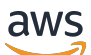

User Guide

# AWS Systems Manager

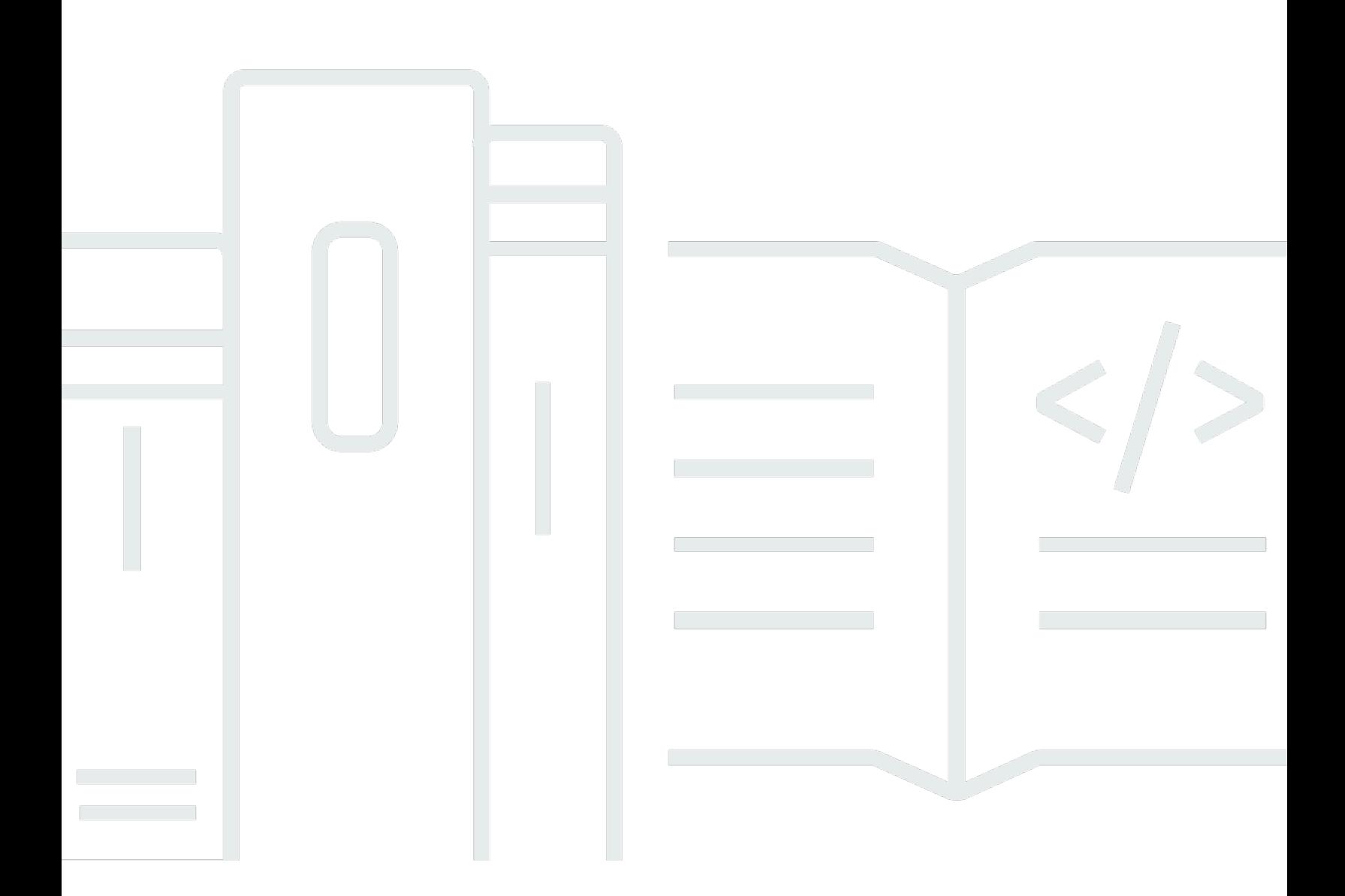

Copyright © 2024 Amazon Web Services, Inc. and/or its affiliates. All rights reserved.

# AWS Systems Manager: User Guide

Copyright © 2024 Amazon Web Services, Inc. and/or its affiliates. All rights reserved.

Die Handelsmarken und Handelsaufmachung von Amazon dürfen nicht in einer Weise in Verbindung mit nicht von Amazon stammenden Produkten oder Services verwendet werden, durch die Kunden irregeführt werden könnten oder Amazon in schlechtem Licht dargestellt oder diskreditiert werden könnte. Alle anderen Marken, die nicht im Besitz von Amazon sind, gehören den jeweiligen Besitzern, die möglicherweise mit Amazon verbunden sind oder von Amazon gesponsert werden.

# Table of Contents

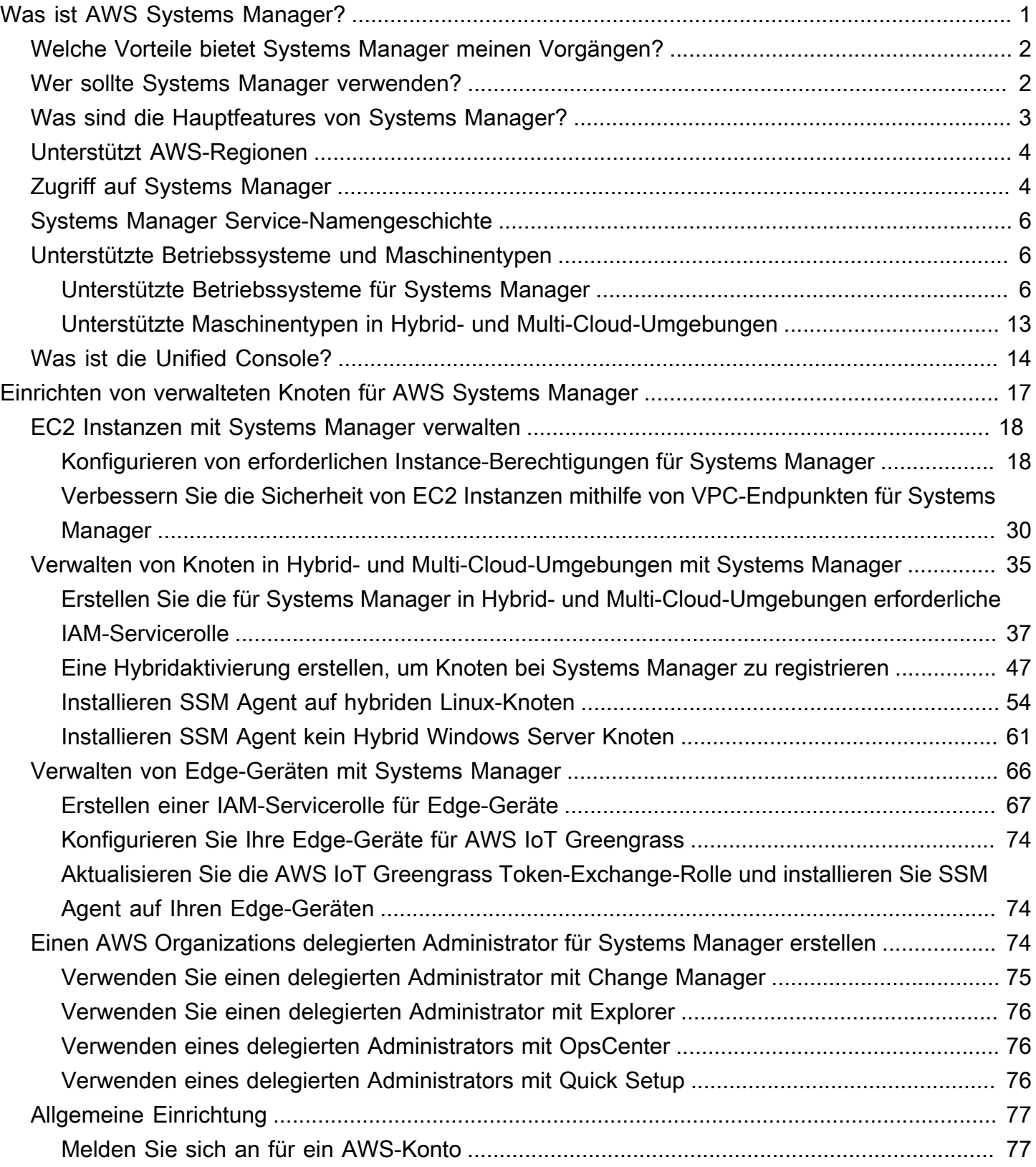

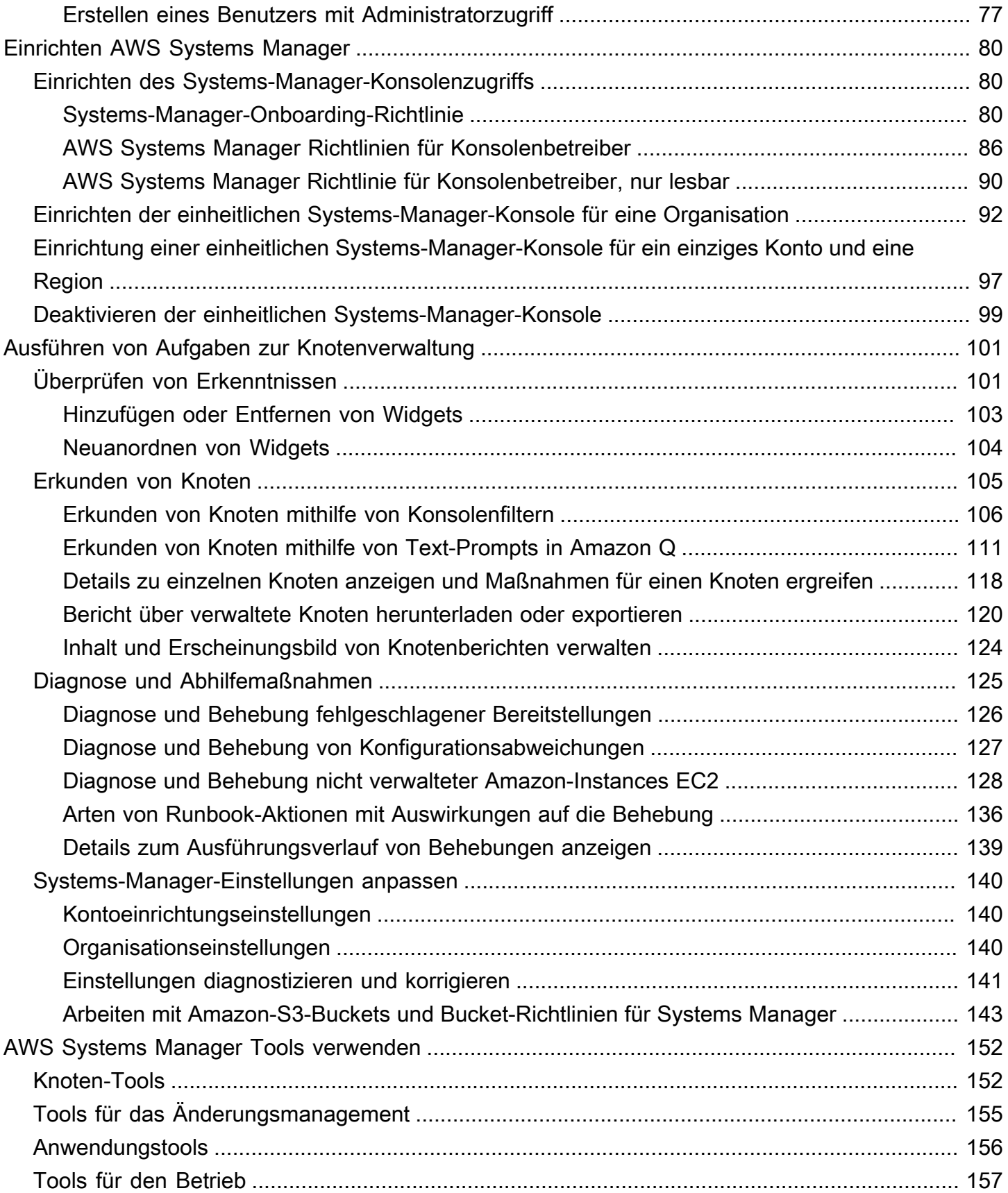

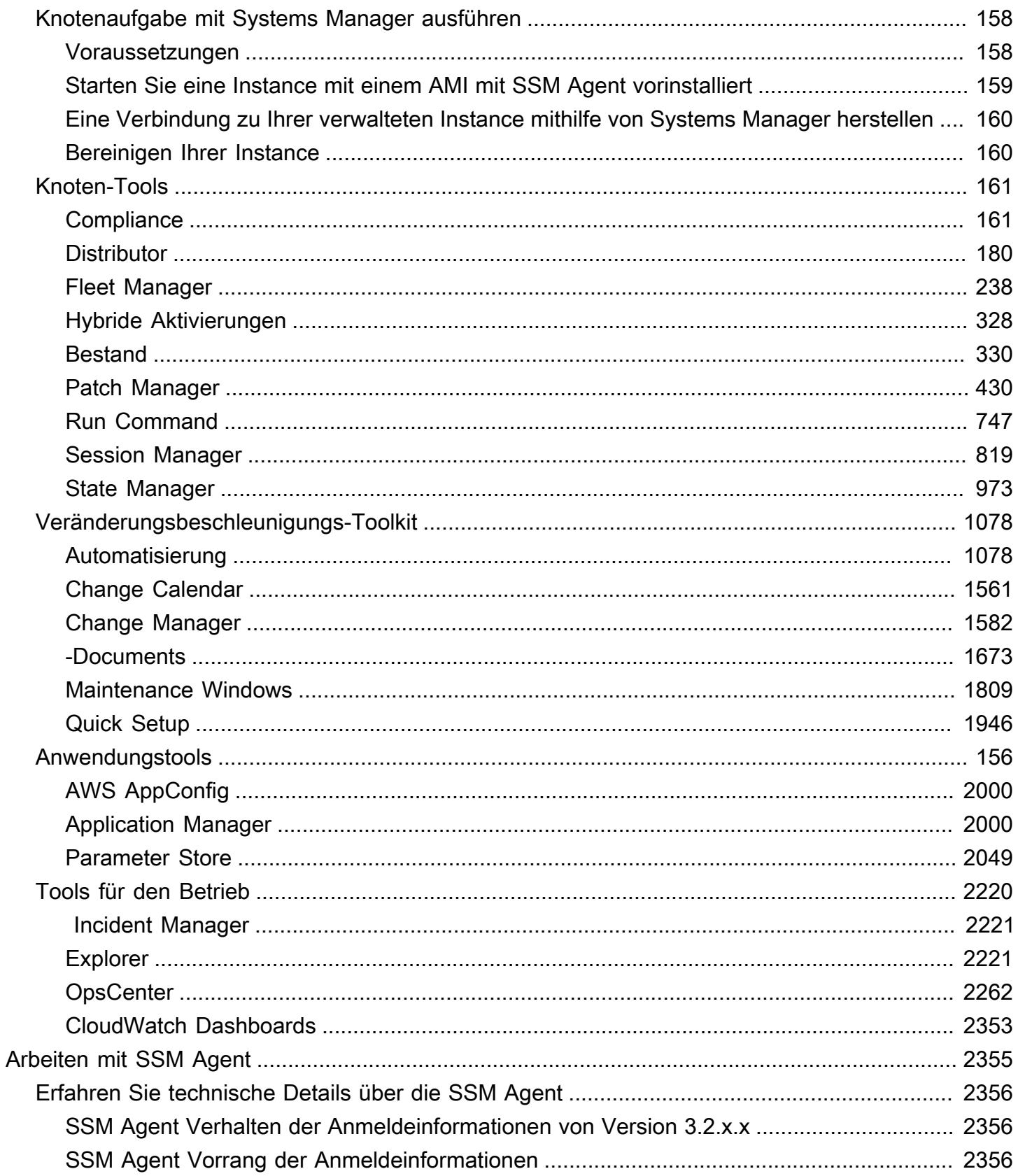

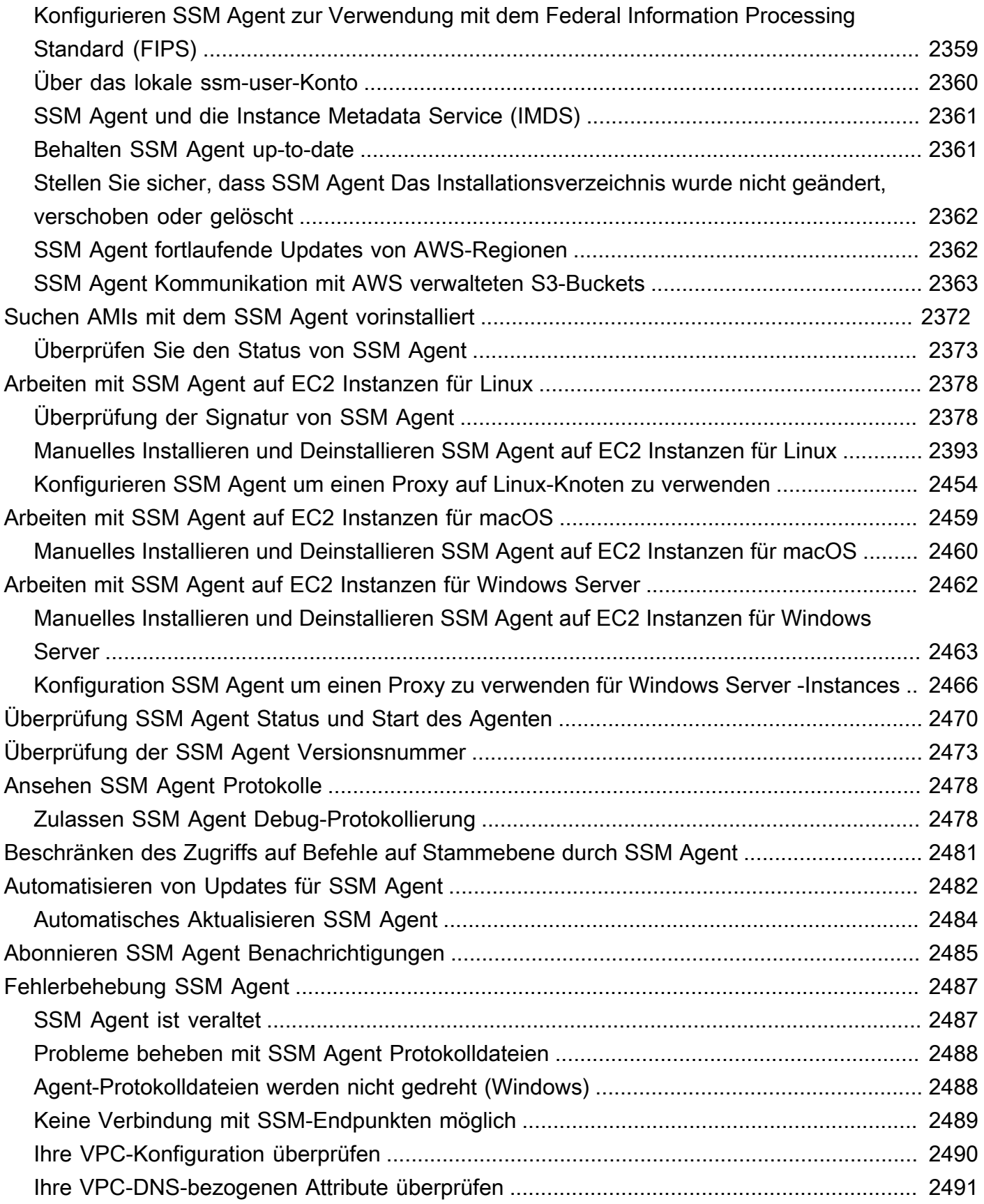

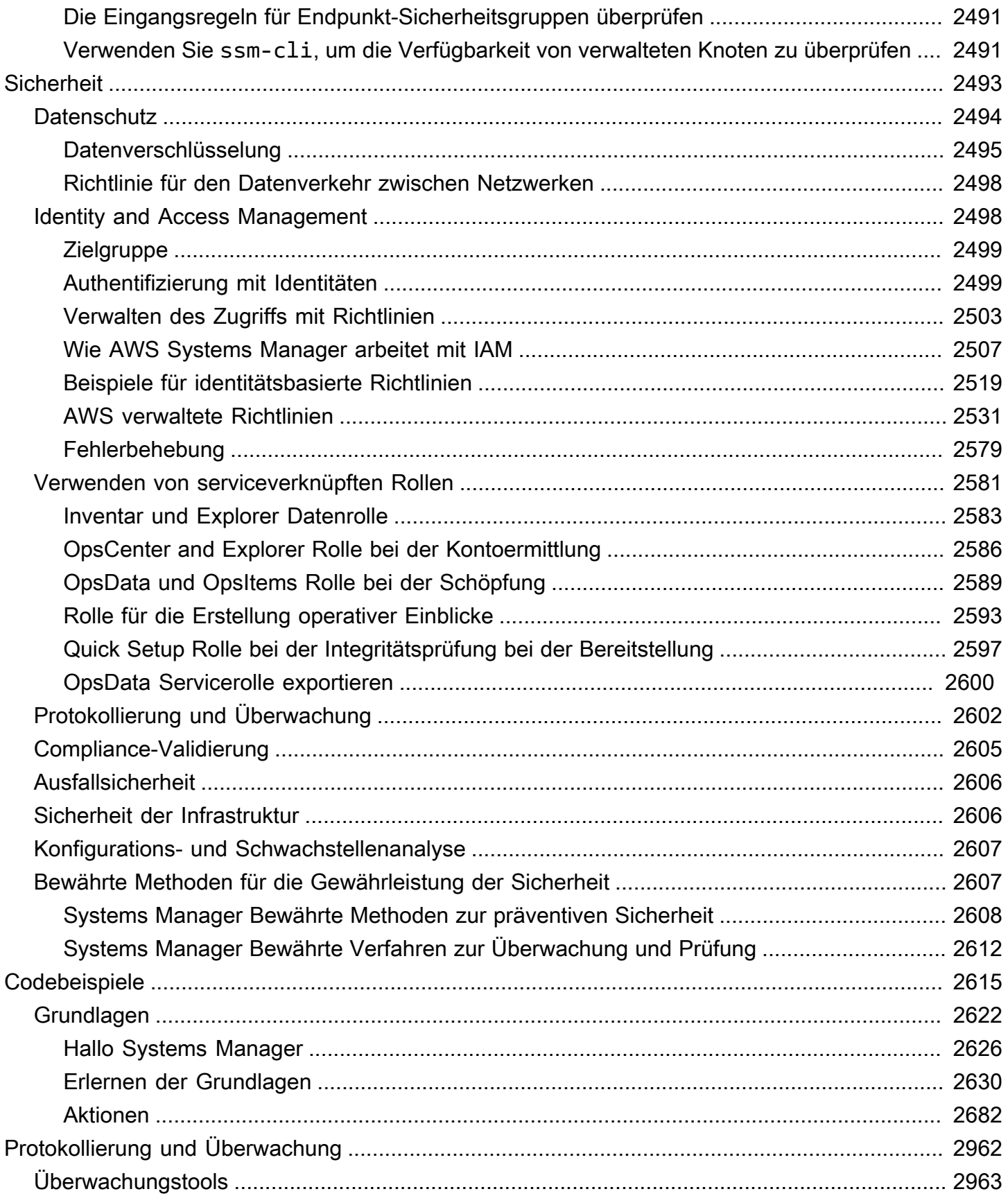

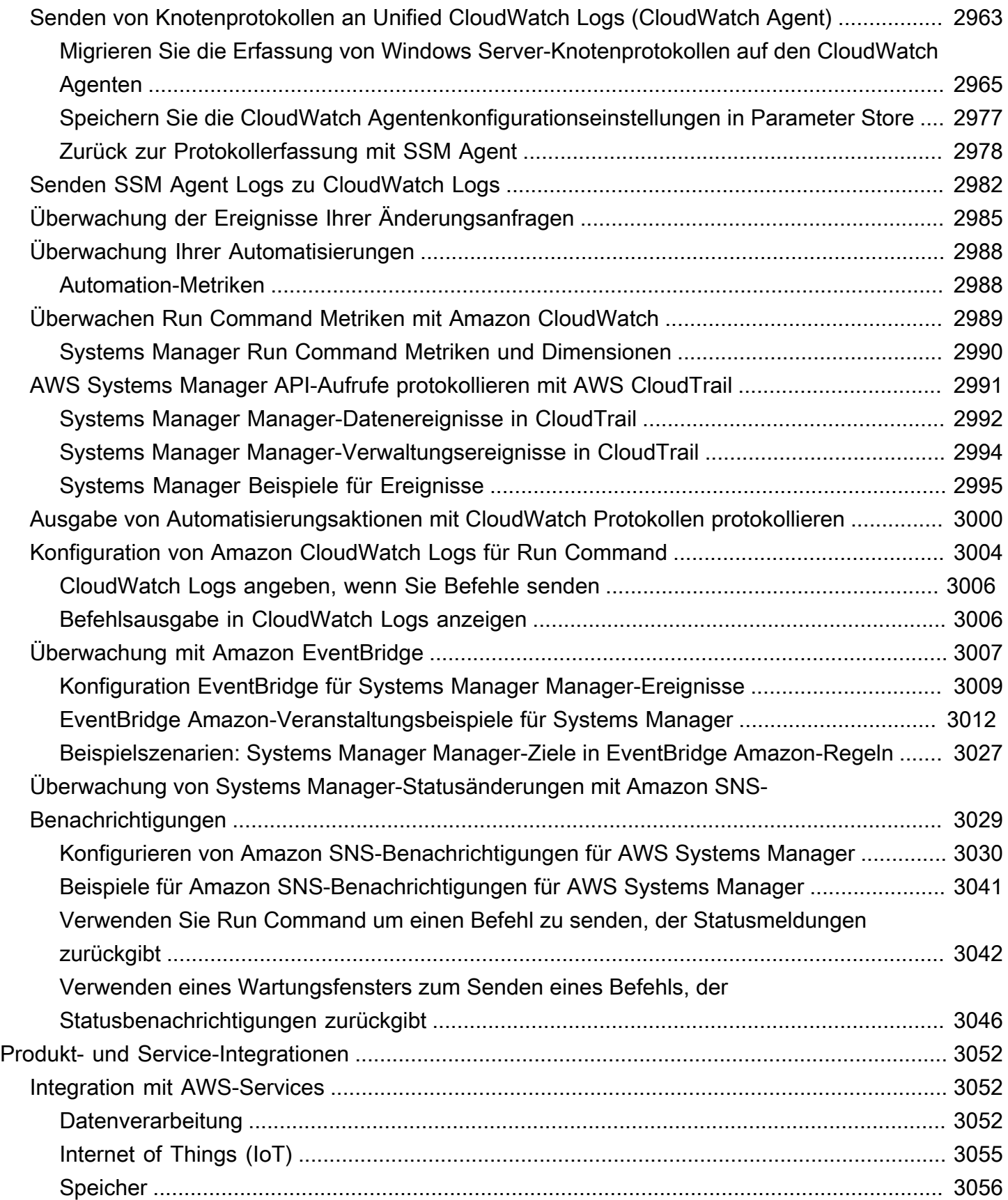

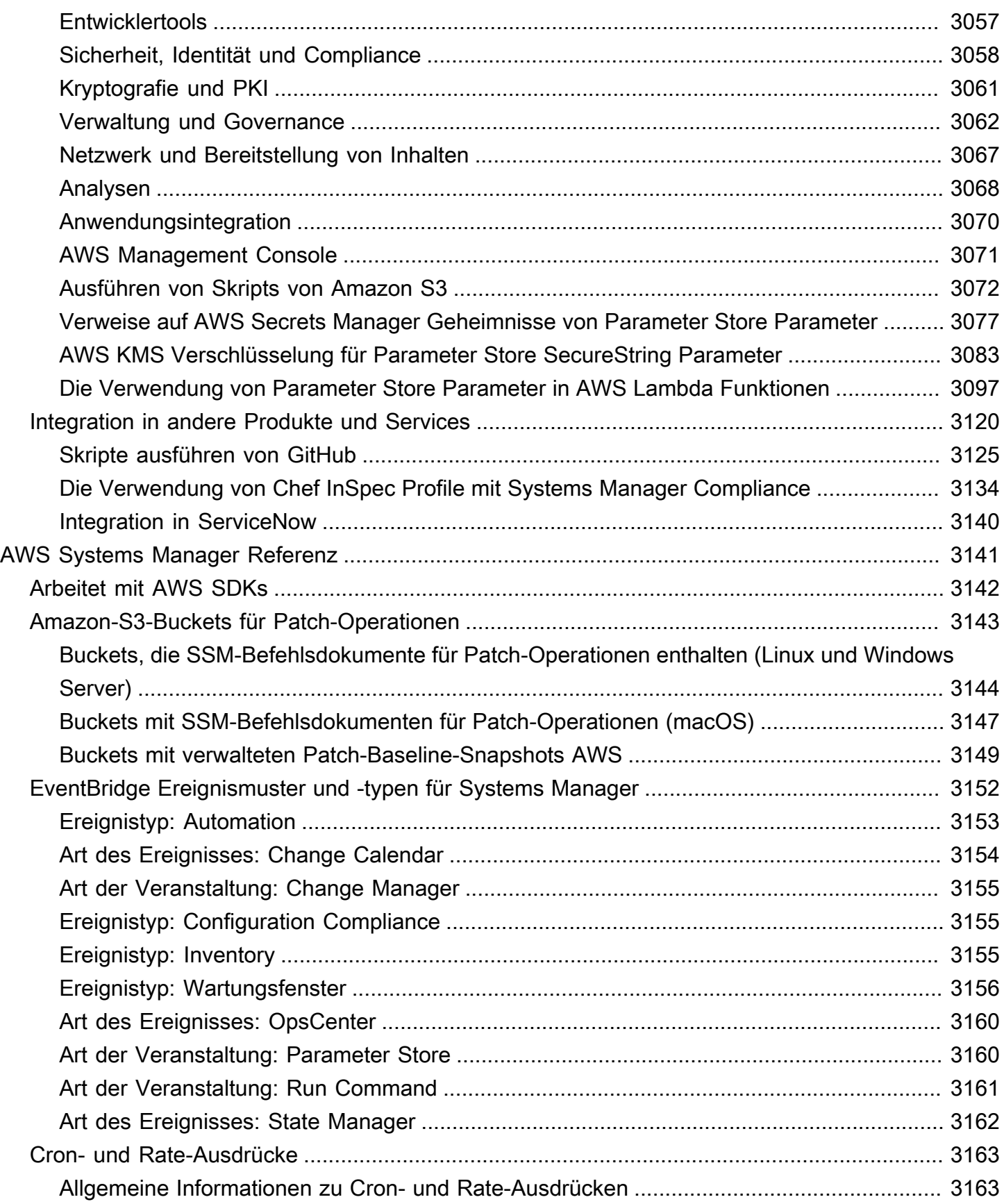

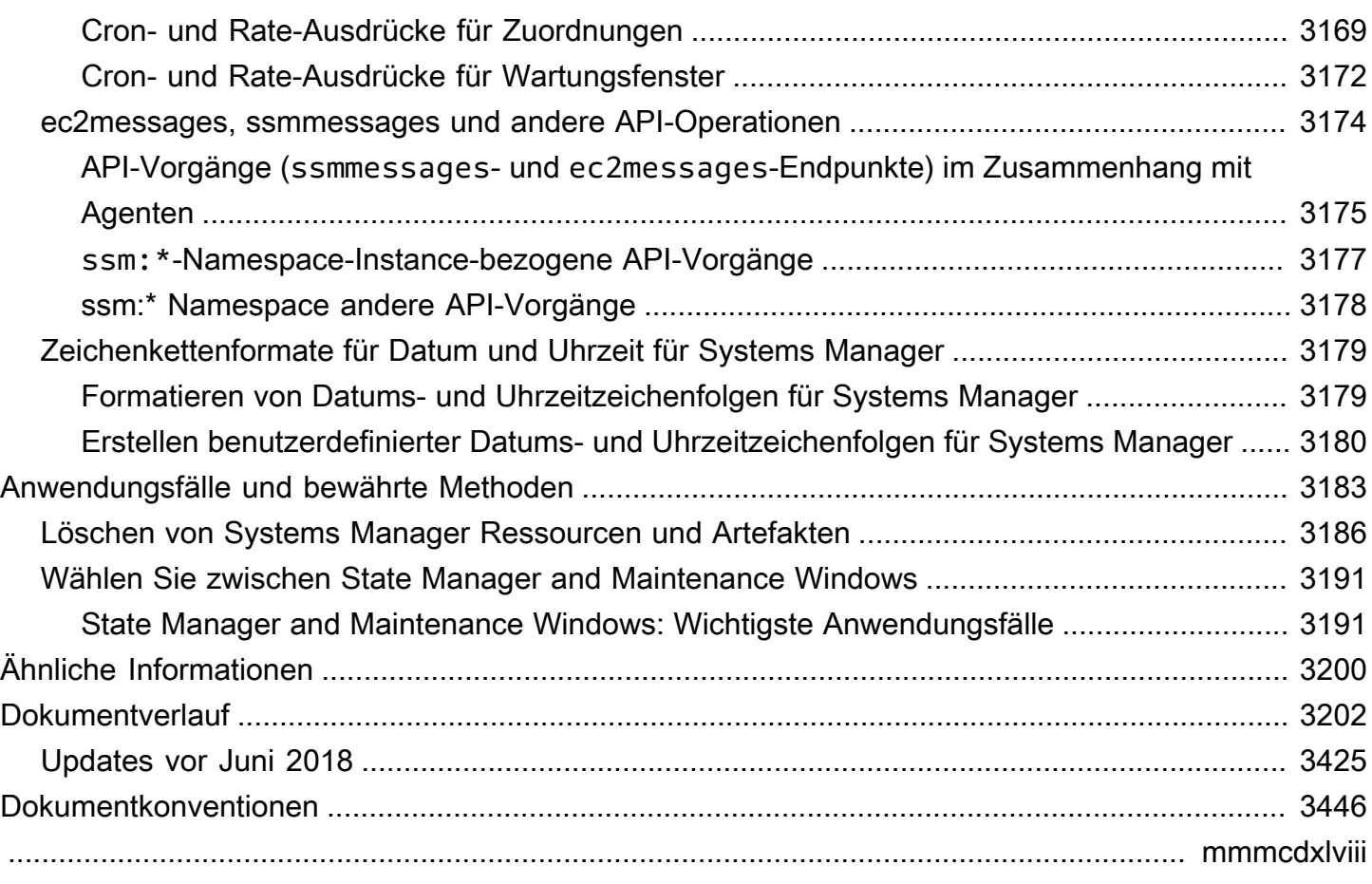

# <span id="page-10-0"></span>Was ist AWS Systems Manager?

AWS Systems Manager unterstützt Sie bei der zentralen Anzeige, Verwaltung und dem Betrieb skalierbarer Knoten in lokalen und AWS Multicloud-Umgebungen. Mit der Einführung einer einheitlichen Konsolenoberfläche konsolidiert Systems Manager verschiedene Tools, mit denen Sie allgemeine Knotenaufgaben in allen AWS-Konten und Regionen erledigen können.

Um Systems Manager verwenden zu können, müssen Knoten [verwaltet](https://docs.aws.amazon.com/systems-manager/latest/userguide/operating-systems-and-machine-types.html#supported-machine-types) werden, was bedeutet SSM Agent ist auf dem Computer installiert und der Agent kann mit dem Systems Manager Manager-Dienst kommunizieren. Um herauszufinden, warum Knoten nicht als verwaltet gemeldet werden, bietet Systems Manager ein Runbook zur Diagnose und Behebung von Agentenproblemen mit nur einem Klick, das Sie so konfigurieren können, dass es automatisch gemäß einem von Ihnen definierten Zeitplan ausgeführt wird. Mit diesem Feature können Sie ermitteln, warum Knoten keine Verbindung zu Systems Manager herstellen können, einschließlich Netzwerkfehlkonfigurationen. Dieses Feature bietet auch empfohlene Runbooks zur Behebung von Netzwerkproblemen und anderen Problemen, die verhindern, dass Knoten als verwaltete Knoten konfiguriert werden.

Das einheitliche Konsolenerlebnis umfasst auch ein Dashboard, das einen anspruchsvollen Überblick über Ihre Knoten bietet. Sie können detailliertere Informationen zu Knoten abrufen, z. B. auf welchen Knoten veraltete Betriebssystemsoftware (OS) läuft. Sie können auch Filter für detaillierte Ansichten verwenden, die auf Instanzmetadaten wie OSs AWS-Regionen, Konten und SSM Agent Versionen. Diese Filter helfen Ihnen dabei, relevante Informationen auf einer bestimmten Konto- oder Anwendungsebene in Ihrer gesamten Organisation abzurufen.

# Themen

- [Welche Vorteile bietet Systems Manager meinen Vorgängen?](#page-11-0)
- [Wer sollte Systems Manager verwenden?](#page-11-1)
- [Was sind die Hauptfeatures von Systems Manager?](#page-12-0)
- [Unterstützt AWS-Regionen](#page-13-0)
- [Zugriff auf Systems Manager](#page-13-1)
- [Systems Manager Service-Namengeschichte](#page-15-0)
- [Unterstützte Betriebssysteme und Maschinentypen](#page-15-1)
- [Was ist die Unified Console?](#page-23-0)

# <span id="page-11-0"></span>Welche Vorteile bietet Systems Manager meinen Vorgängen?

Systems Manager bietet folgende Vorteile:

• Transparenz Ihrer gesamten Infrastruktur verbessern

Systems Manager bietet eine zentrale Ansicht der Knoten in den Konten und Regionen Ihres Unternehmens. Greifen Sie schnell auf Instance-Informationen wie ID, Name, Betriebssystemdetails und installierte Agenten zu. Verwenden Sie Amazon Q Developer, um Instance-Metadaten in natürlicher Sprache abzufragen, sodass Sie Probleme identifizieren und schneller Maßnahmen ergreifen können.

• Die betriebliche Effizienz durch Automatisierung steigern

Automatisieren Sie allgemeine Betriebsaufgaben und reduzieren Sie den Zeit- und Arbeitsaufwand für die Wartung Ihrer Systeme. Systems Manager bietet eine sichere und zuverlässige Fernverwaltung Ihrer Knoten in großem Umfang, ohne sich bei Ihren Servern anmelden zu müssen. Sie müssen Bastion Hosts, SSH oder Remote nicht mehr verwenden. PowerShell Systems Manager bietet außerdem eine einfache Möglichkeit, gängige Verwaltungsaufgaben über Knotengruppen hinweg zu automatisieren, z. B. Registrierungsänderungen, Benutzerverwaltung sowie Software- und Patch-Installationen.

• Vereinfachen Sie die skalierbare Knotenverwaltung in jeder Umgebung

Systems Manager unterstützt Sie bei der Verwaltung von Knoten in AWS lokalen und Multicloud-Umgebungen. Planen Sie automatisierte Diagnosen zur Identifizierung SSM Agent Probleme und deren Behebung mit Runbooks mit nur einem Klick. Nachdem Ihre Knoten als verwaltete Knoten konfiguriert wurden, können Sie wichtige betriebliche Aufgaben wie das Anwenden von Sicherheitspatches, das Initiieren protokollierter Sitzungen und das Ausführen von Befehlen aus der Ferne ausführen.

# <span id="page-11-1"></span>Wer sollte Systems Manager verwenden?

Systems Manager wird von IT-Betriebsmanagern und -betreibern, DevOps Ingenieuren, Sicherheitsund Compliance-Managern sowie IT-Direktoren verwendet und CIOs. Im Großen und Ganzen ist Systems Manager für Folgendes geeignet:

• Organisationen, die das Management und die Sicherheit ihrer Knoten in großem Umfang verbessern möchten.

- Organisationen, die die Transparenz und betriebliche Flexibilität bei der Verwaltung ihrer Infrastruktur erhöhen möchten.
- Organisationen, die ihre betriebliche Effizienz in großem Umfang steigern möchten.

# <span id="page-12-0"></span>Was sind die Hauptfeatures von Systems Manager?

Die Hauptfunktionen von Systems Manager werden von der vereinheitlichten Konsole und den einzelnen Tools gemeinsam genutzt, mit denen Systems Manager Sie bei der Verwaltung von Knoten in großem Umfang unterstützt.

## Vereinheitlichte Konsole

Die einheitliche Konsole bietet eine zentrale Oberfläche zum Anzeigen und Verwalten Ihrer Knoten. Diese Konsole nutzt mehrere Systems Manager Manager-Tools und mehr, um Ihnen Folgendes zu bieten:

- Zentralisierte Ansichten Ihrer Knoten
- Detaillierte Einblicke in die Knoten
- Automatisierte Diagnose und Behebung häufiger Knotenprobleme

Weitere Informationen zur vereinheitlichten Konsole finden Sie unter[Was ist die Unified Console?](#page-23-0).

## Tools

Tools bestehen aus den einzelnen Funktionen von Systems Manager und deren Funktionen wie Run Command, Session Manager, Automatisierung und Parameter Store. Mit den Systems Manager Manager-Tools können Sie Folgendes tun:

- Patchknoten im großen Maßstab
- Stellen Sie eine sichere Verbindung zu Knoten her, ohne eingehende Ports zu öffnen
- Führen Sie Befehle remote auf Knoten aus
- Speichern Sie Daten, auf die von Anwendungen verwiesen wird, sicher
- Automatisieren Sie allgemeine Systemverwaltungsaufgaben

Weitere Informationen zu Systems Manager Manager-Tools finden Sie unte[rAWS Systems Manager](#page-161-0)  [Tools verwenden](#page-161-0).

# <span id="page-13-0"></span>Unterstützt AWS-Regionen

Eine Liste der [Tools AWS-Regionen , die Systems Manager](#page-161-0) unterstützen, finden Sie unter [Systems](https://docs.aws.amazon.com/general/latest/gr/ssm.html#ssm_region) [Manager Service Endpoints](https://docs.aws.amazon.com/general/latest/gr/ssm.html#ssm_region) in der Allgemeine Amazon Web Services-Referenz.

Die vereinheitlichte Systems Manager Manager-Konsole, veröffentlicht am 21. November 2024, ist in den folgenden Versionen verfügbar AWS-Regionen:

- Region USA Ost (Nord-Virginia)
- Region USA Ost (Ohio)
- Region USA West (Nordkalifornien)
- Region USA West (Oregon)
- Region Kanada (Zentral)
- Region Südamerika (São Paulo)
- Region Asien-Pazifik (Mumbai)
- Region Asien-Pazifik (Tokio)
- Asia Pacific (Seoul) Region
- Region Asien-Pazifik (Singapur)
- Region Asien-Pazifik (Sydney)
- Region Europa (Frankfurt)
- Region Europa (Stockholm)
- Region Europa (Irland)
- Region Europa (London)
- Region Europa (Paris)

# <span id="page-13-1"></span>Zugriff auf Systems Manager

Sie können folgendermaßen mit Systems Manager arbeiten:

# Systems Manager-Konsole

Die [Systems-Manager-Konsole](https://console.aws.amazon.com/systems-manager/) ist eine browserbasierte Schnittstelle für den Zugriff auf und die Verwendung von Systems Manager.

#### AWS IoT Greengrass V2 Konsole

Sie können Edge-Geräte, für die sie konfiguriert sind, AWS IoT Greengrass in der [Greengrass-](https://console.aws.amazon.com/iot)[Konsole](https://console.aws.amazon.com/iot) anzeigen und verwalten.

#### AWS Befehlszeilentools

Mithilfe der AWS Befehlszeilentools können Sie Befehle an der Befehlszeile Ihres Systems ausgeben, um Systems Manager und andere AWS Aufgaben auszuführen. Die Tools werden unter Linux unterstützt, macOS, und Windows. Die Verwendung von AWS Command Line Interface (AWS CLI) kann schneller und bequemer sein als die Verwendung der Konsole. Die Befehlszeilen-Tools sind auch hilfreich, wenn Sie Skripts erstellen möchten, die AWS -Aufgaben ausführen.

AWS stellt zwei Gruppen von Befehlszeilentools bereit: das [AWS Command Line Interfaceu](https://aws.amazon.com/cli/)nd das [AWS Tools for Windows PowerShell.](https://aws.amazon.com/powershell/) Informationen zur Installation und Verwendung von finden Sie im [AWS Command Line Interface Benutzerhandbuch.](https://docs.aws.amazon.com/cli/latest/userguide/) AWS CLI Informationen zur Installation und Verwendung der Tools für Windows PowerShell finden Sie im [AWS Tools for](https://docs.aws.amazon.com/powershell/latest/userguide/) [Windows PowerShell Benutzerhandbuch.](https://docs.aws.amazon.com/powershell/latest/userguide/)

#### **a** Note

Auf Ihrem Windows Server Instanzen, Windows PowerShell 3.0 oder später ist erforderlich, um bestimmte SSM-Dokumente auszuführen (z. B. das ältere AWS-ApplyPatchBaseline Dokument). Vergewissern Sie sich, dass Ihr Windows Server Instanzen werden ausgeführt Windows Management Framework 3.0 oder später. Das Framework beinhaltet Windows PowerShell.

## AWS SDKs

AWS stellt Softwareentwicklungskits (SDKs) bereit, die aus Bibliotheken und Beispielcode für verschiedene Programmiersprachen und Plattformen bestehen (z. B. [Java,](https://aws.amazon.com/sdk-for-java/) [Python,](https://aws.amazon.com/sdk-for-python/) [Ruby,](https://aws.amazon.com/sdk-for-ruby/) [.NET,](https://aws.amazon.com/sdk-for-net/) [iOS und Android](https://aws.amazon.com/mobile/resources/) und [andere](https://aws.amazon.com/tools/#sdk)). SDKsSie bieten eine bequeme Möglichkeit, programmatischen Zugriff auf Systems Manager zu gewähren. Informationen zu den AWS SDKs, einschließlich deren Download und Installation, finden Sie unter [Tools für Amazon Web Services.](https://aws.amazon.com/tools/#sdk)

# <span id="page-15-0"></span>Systems Manager Service-Namengeschichte

AWS Systems Manager (Systems Manager) war früher bekannt als"Amazon Simple Systems Manager (SSM)" und "Amazon EC2 Systems Manager (SSM)". Der ursprüngliche abgekürzte Name des Dienstes,"SSM", spiegelt sich immer noch in verschiedenen AWS Ressourcen wider, darunter auch in einigen anderen Servicekonsolen. Hier einige Beispiele:

- Systems Manager Agent: SSM Agent
- Systems Manager Parameter: SSM-Parameter
- Systems Manager-Service-Endpunkte: ssm.*region*.amazonaws.com
- AWS CloudFormation Ressourcentypen: AWS::SSM::Document
- AWS Config Regel-ID: EC2\_INSTANCE\_MANAGED\_BY\_SSM
- AWS Command Line Interface (AWS CLI) Befehle: aws ssm describe-patch-baselines
- AWS Identity and Access Management Namen der (IAM) verwalteten Richtlinien: AmazonSSMReadOnlyAccess
- Ressource für Systems Manager ARNs: arn:aws:ssm:*region*:*accountid*:patchbaseline/pb-07d8884178EXAMPLE

# <span id="page-15-1"></span>Unterstützte Betriebssysteme und Maschinentypen

Bevor Sie mit Systems Manager arbeiten, stellen Sie sicher, dass Ihr Betriebssystem (OS), Ihre Betriebssystemversion und Ihr Maschinentyp als verwaltete Knoten unterstützt werden.

## Themen

- [Unterstützte Betriebssysteme für Systems Manager](#page-15-2)
- [Unterstützte Maschinentypen in Hybrid- und Multi-Cloud-Umgebungen](#page-22-0)

# <span id="page-15-2"></span>Unterstützte Betriebssysteme für Systems Manager

In den folgenden Abschnitten sind die von Systems Manager unterstützten Betriebssystemversionen OSs und Betriebssystemversionen aufgeführt.

## **G** Note

Wenn Sie planen, AWS IoT Greengrass Kerngeräte mithilfe von Systems Manager zu verwalten und zu konfigurieren, müssen diese Geräte die Anforderungen für erfüllen AWS IoT Greengrass. Weitere Informationen finden Sie im AWS IoT Greengrass Version 2 Entwicklerhandbuch unter [Einrichten von AWS IoT Greengrass Kerngeräten.](https://docs.aws.amazon.com/greengrass/v2/developerguide/setting-up.html)

Wenn Sie Geräte verwalten AWS IoT und konfigurieren möchten, die keine AWS Edge-Geräte sind, müssen diese Geräte die hier aufgeführten Anforderungen erfüllen und als lokal verwaltete Knoten für Systems Manager konfiguriert sein. Weitere Informationen finden Sie unter [Verwalten von Edge-Geräten mit Systems Manager.](#page-75-0)

## **A** Important

Patch Manager, ein Tool in Systems Manager, unterstützt möglicherweise nicht alle in diesem Thema aufgeführten Betriebssystemversionen. Für eine Liste der Betriebssystemversionen, die unterstützt werden von Patch Manager, finden Sie unter [Patch](#page-447-0)  [Manager Voraussetzungen](#page-447-0).

## Betriebssystemtypen

- [Linux](#page-16-0)
- [macOS \(Nur EC2 Amazon-Instances\)](#page-20-0)
- [Raspberry Pi OS \(früher Raspbian\)](#page-21-0)
- [Windows Server](#page-21-1)

Wählen Sie eine Betriebssystemplattform aus, um die unterstützten Haupt- und Nebenversionen zu sehen.

## <span id="page-16-0"></span>Linux

#### AlmaLinux

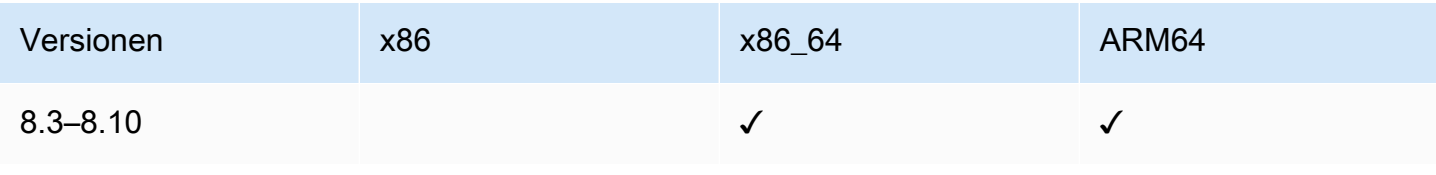

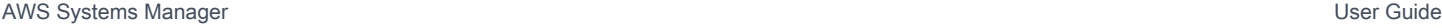

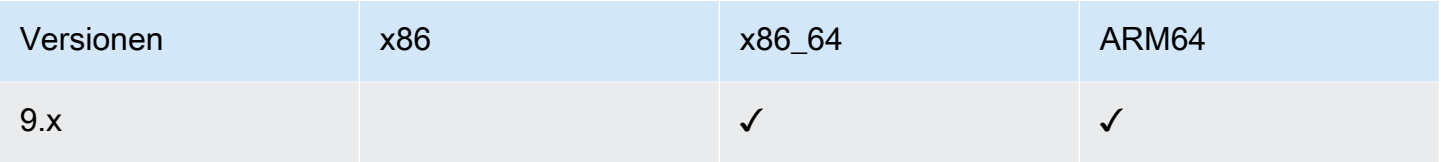

# Amazon Linux 1

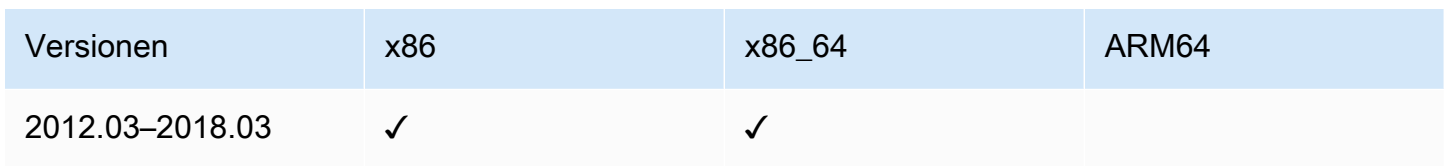

# **a** Note

Ab Version 2015.03 wurde Amazon Linux 1 veröffentlicht in x86\_64 Versionen. Amazon Linux 1 hat am 31. Dezember 2020 das Ende seines Standardsupports erreicht und am 31. Dezember 2023 das Ende seiner Lebensdauer erreicht, wie im [Update auf Amazon](https://aws.amazon.com/blogs/aws/update-on-amazon-linux-ami-end-of-life/) [Linux angekündigt AMI end-of-lifea](https://aws.amazon.com/blogs/aws/update-on-amazon-linux-ami-end-of-life/)uf dem AWS News-Blog. AWS bietet nicht mehr Amazon Machine Images (AMIs) für dieses Betriebssystem. AWS Systems Manager bietet jedoch weiterhin Support für bestehende Amazon Linux 1-Instances.

# Amazon Linux 2

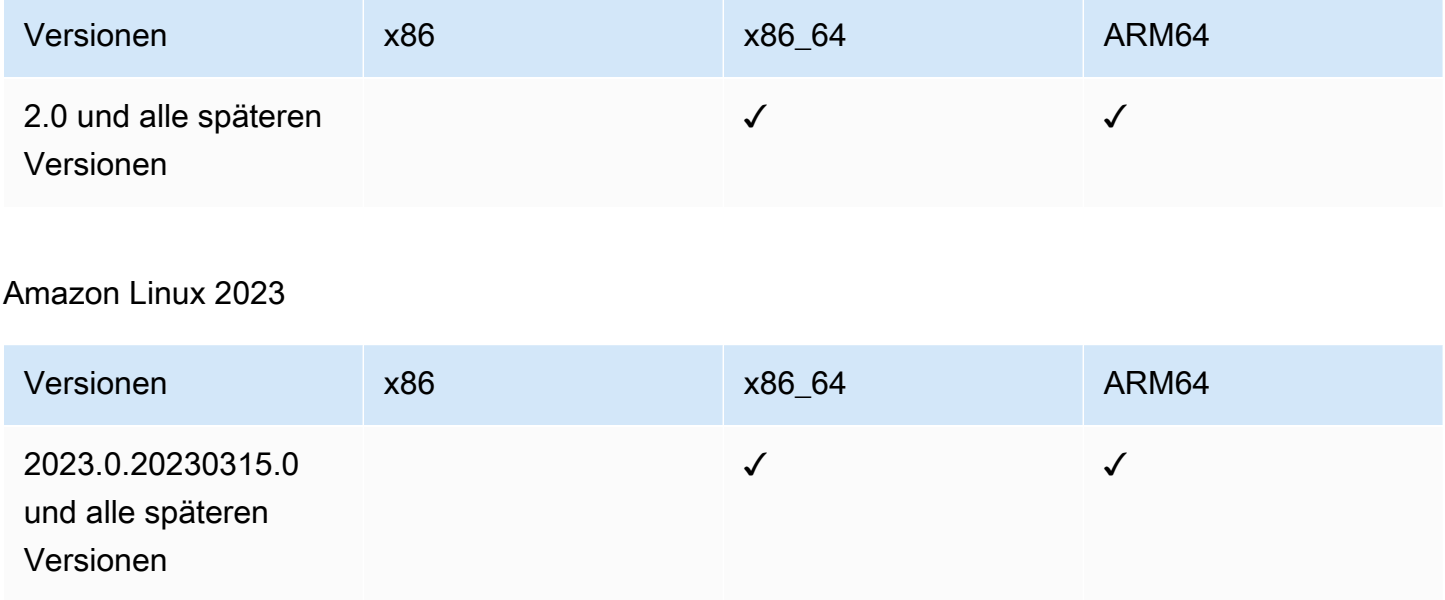

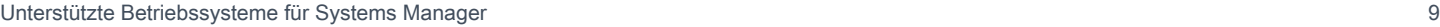

# **Bottlerocket**

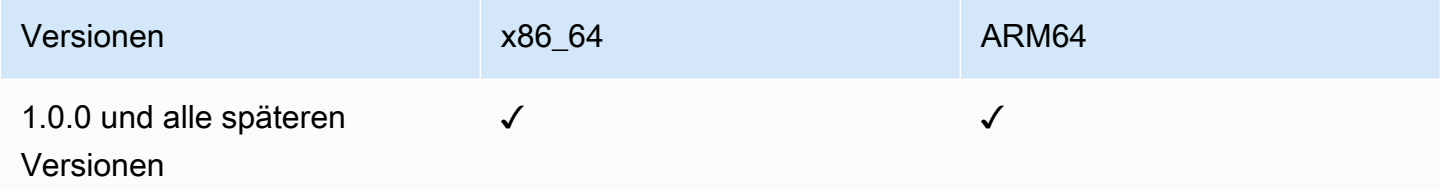

#### **CentOS**

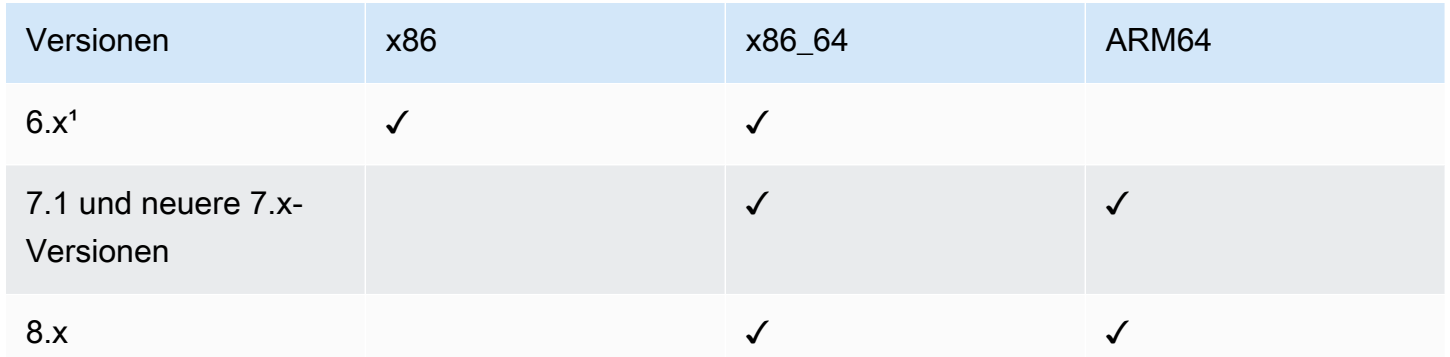

<sup>1</sup> Um diese Versionen verwenden zu können, müssen Sie eine Version 3.0 verwenden. x-Version des SSM Agent. Wir empfehlen die Verwendung der neuesten verfügbaren Version 3.0. x-Version von SSM Agent. Später SSM Agent Versionen (3.1 oder höher) werden nicht unterstützt.

## CentOS Stream

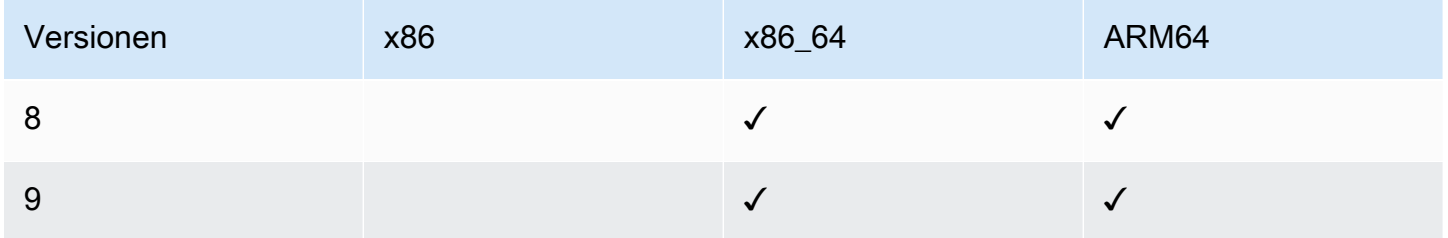

# Debian Server

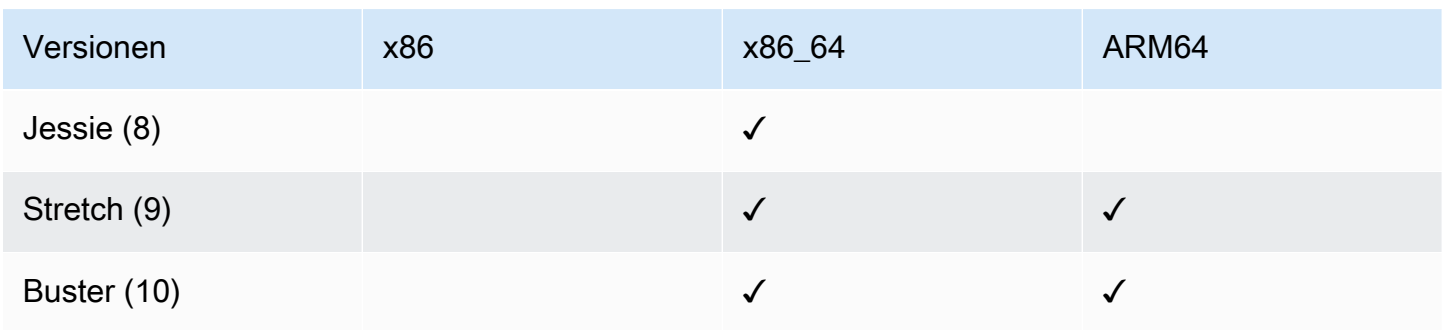

AWS Systems Manager **User Guide Contact Contact Contact Contact Contact Contact Contact Contact Contact Contact Contact Contact Contact Contact Contact Contact Contact Contact Contact Contact Contact Contact Contact Contac** 

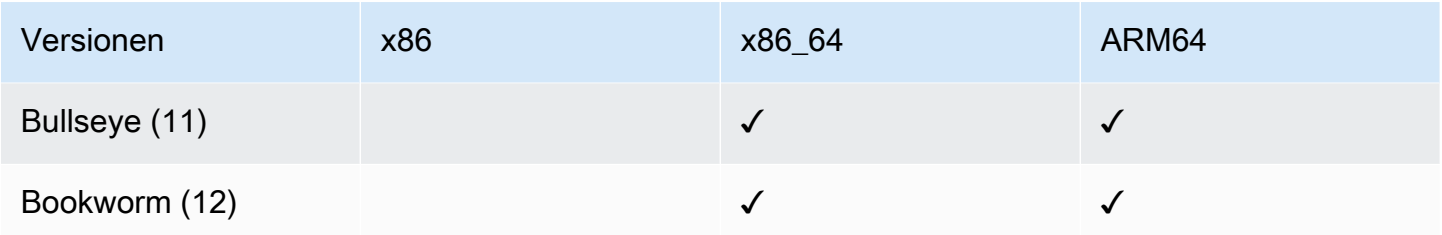

#### Oracle Linux

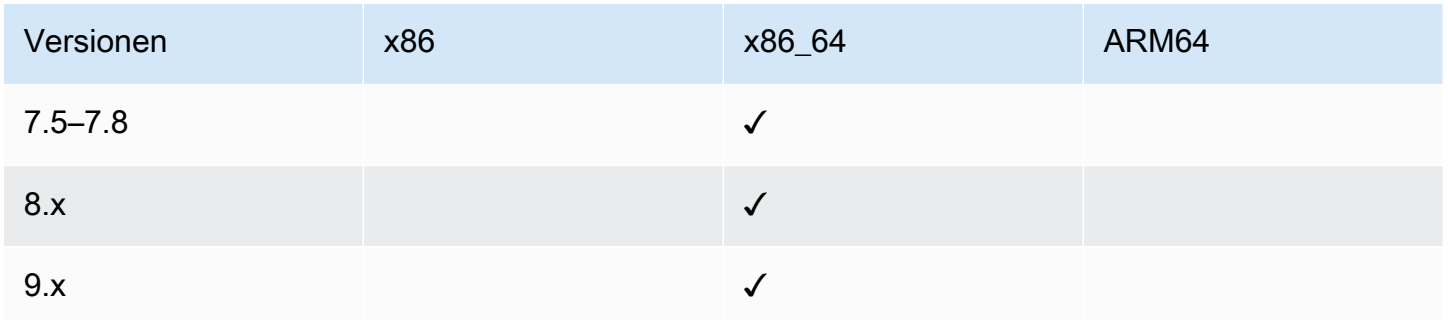

# Red Hat Enterprise Linux (RHEL)

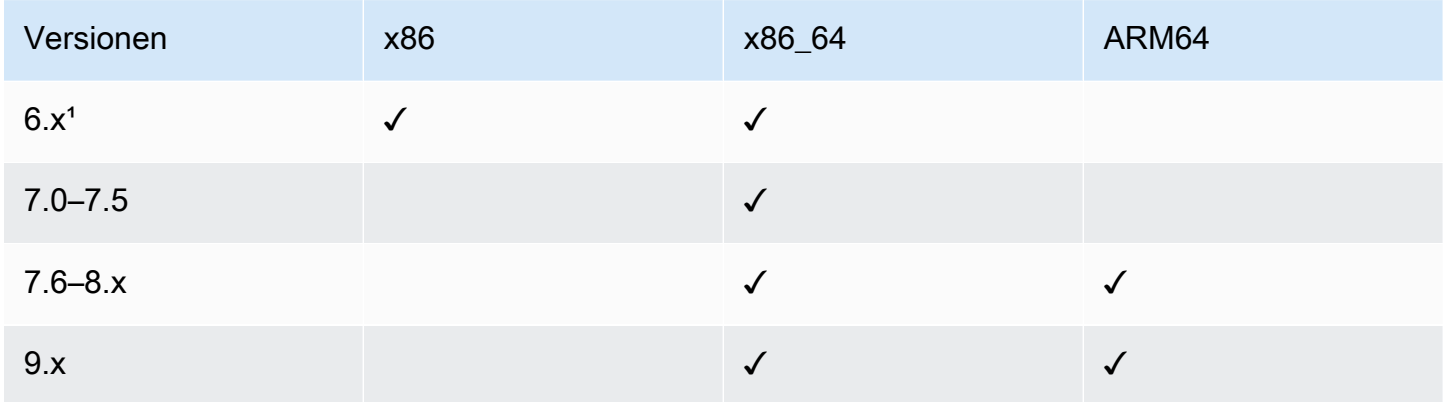

<sup>1</sup> Um diese Versionen verwenden zu können, müssen Sie eine Version 3.0 verwenden. x-Version des SSM Agent. Wir empfehlen die Verwendung der neuesten verfügbaren Version 3.0. x-Version von SSM Agent. Später SSM Agent Versionen (3.1 oder höher) werden nicht unterstützt.

Rocky Linux

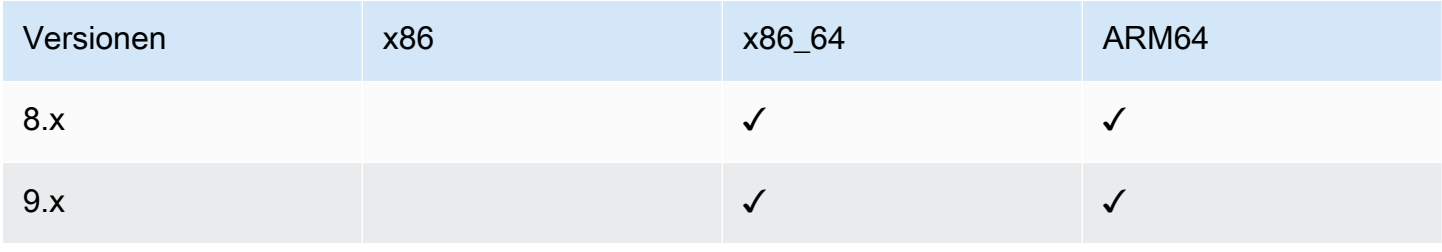

Unterstützte Betriebssysteme für Systems Manager 11 auch auf der Einer 11 auch der Eine Freien in der Ausgeberg 11

# SUSE Linux Enterprise Server (SLES)

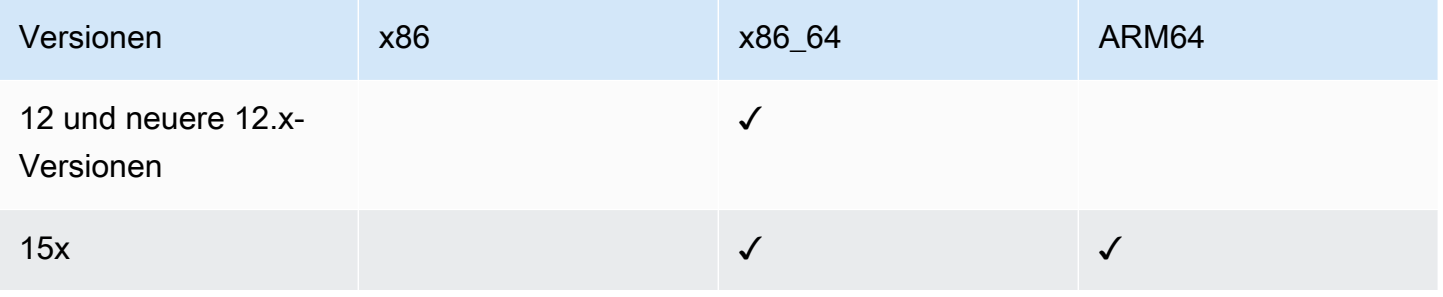

# Ubuntu Server

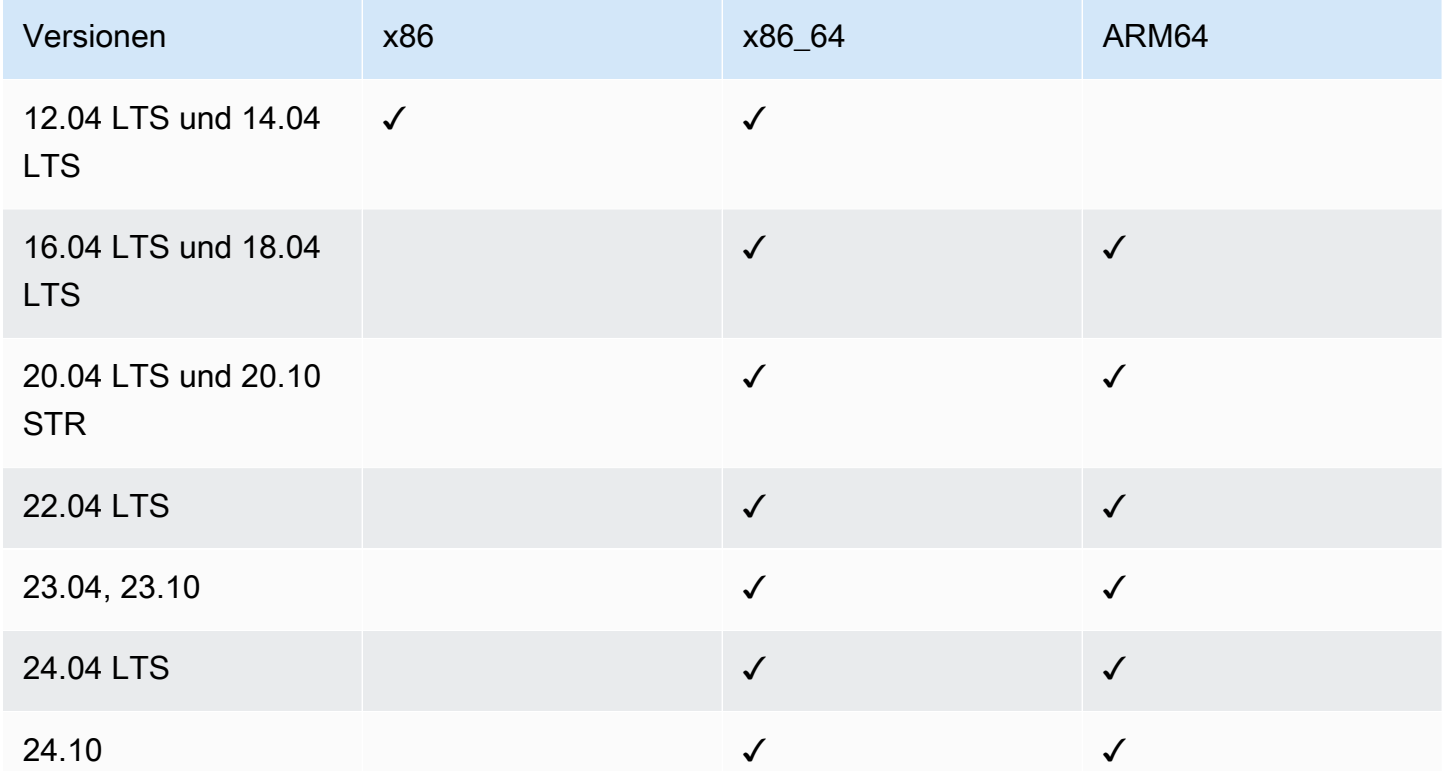

# <span id="page-20-0"></span>macOS (Nur EC2 Amazon-Instances)

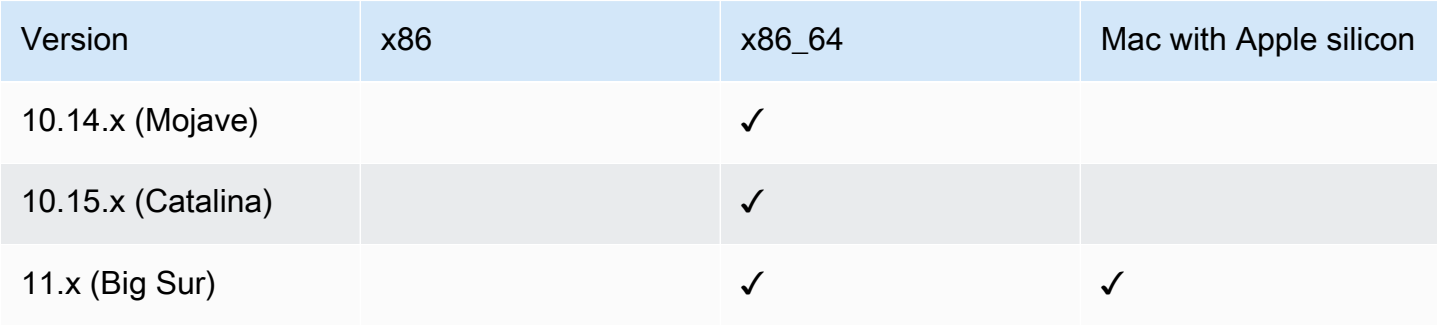

AWS Systems Manager **Details and Contract Contract Contract Contract Contract Contract Contract Contract Contract Contract Contract Contract Contract Contract Contract Contract Contract Contract Contract Contract Contract** 

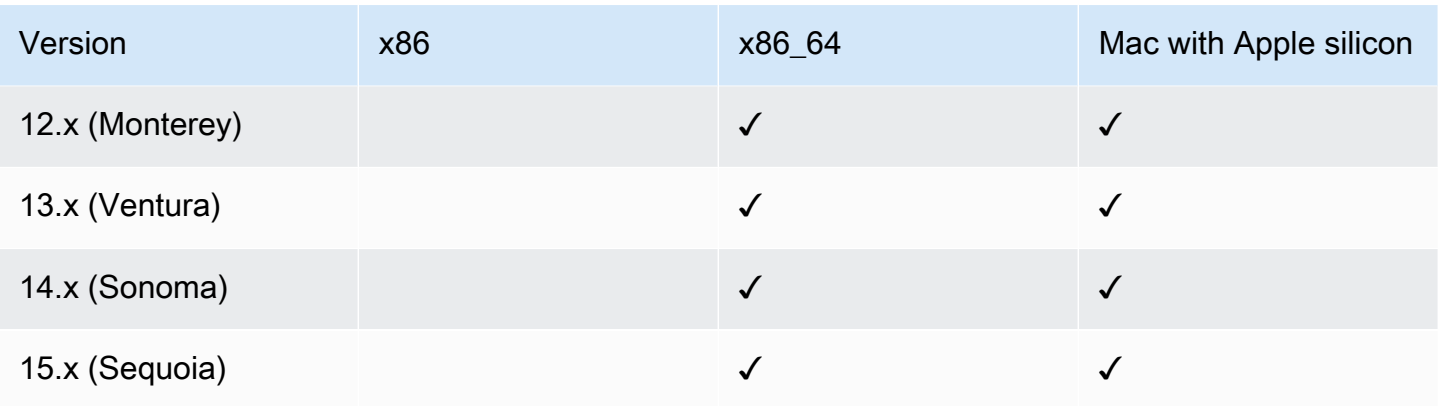

# **a** Note

macOS wird nicht in allen unterstützt AWS-Regionen. Weitere Informationen zum EC2 Amazon-Support für macOS, siehe [Amazon EC2 Mac-Instances](https://docs.aws.amazon.com/AWSEC2/latest/UserGuide/ec2-mac-instances.html) im EC2 Amazon-Benutzerhandbuch.

# <span id="page-21-0"></span>Raspberry Pi OS (früher Raspbian)

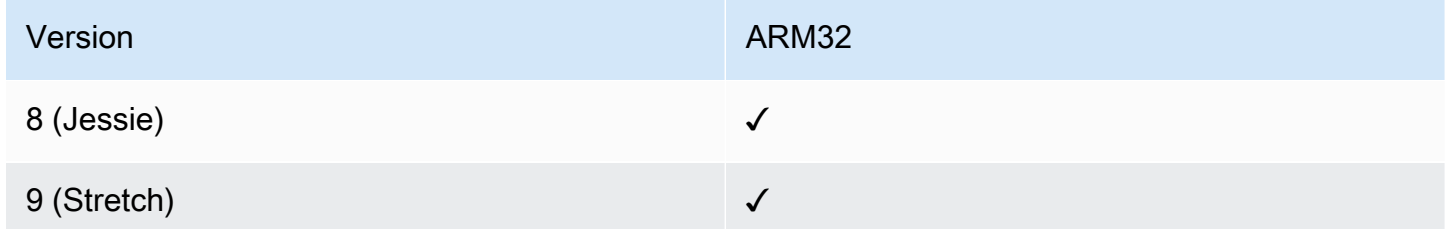

# Weitere Informationen

• [Verwalten von Raspberry Pi-Geräte mit AWS Systems Manager](https://aws.amazon.com/blogs/mt/manage-raspberry-pi-devices-using-aws-systems-manager/)

# <span id="page-21-1"></span>Windows Server

SSM Agent erfordert Windows PowerShell 3.0 oder später, um bestimmte AWS Systems Manager Dokumente (SSM-Dokumente) auszuführen Windows Server Instanzen (z. B. das ältere AWS-ApplyPatchBaseline Dokument). Vergewissern Sie sich, dass Ihr Windows Server Instanzen werden ausgeführt Windows Management Framework 3.0 oder später. Dieses Framework beinhaltet Windows PowerShellWeitere Informationen finden Sie unter [. Windows Management Framework 3.0](https://www.microsoft.com/en-us/download/details.aspx?id=34595&751be11f-ede8-5a0c-058c-2ee190a24fa6=True).

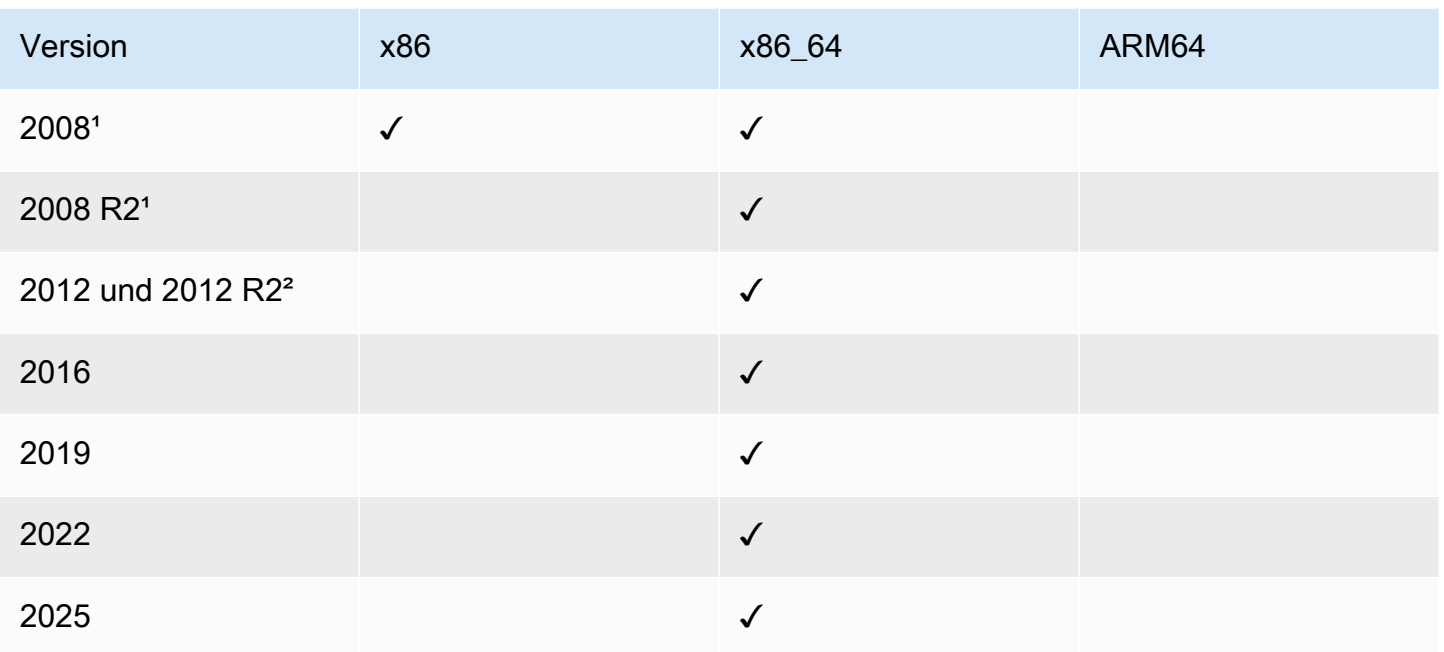

<sup>1</sup> Windows Server R2-Unterstützung für 2008 und 2008: Stand 14. Januar 2020, Windows Server 2008 wird für Feature- oder Sicherheitsupdates von Microsoft nicht mehr unterstützt. Veraltet Amazon Machine Images (AMIs) für Windows Server 2008 und 2008 R2 enthalten immer noch Version 2 von SSM Agent vorinstalliert, aber Systems Manager unterstützt die Versionen 2008 nicht mehr offiziell und aktualisiert den Agenten für diese Versionen von Windows Server. Darüber hinaus SSM Agent Version 3 ist möglicherweise nicht mit allen Vorgängen auf kompatibel Windows Server 2008 und 2008 R2. Die letzte offiziell unterstützte Version von SSM Agent for Windows Server Die Version 2008 ist 2.3.1644.0.

² Windows Server R2-Unterstützung für 2012 und 2012: Windows Server 2012 und 2012 R2 haben am 10. Oktober 2023 das Ende der Unterstützung erreicht. Zur Verwendung SSM Agent Für diese Versionen empfehlen wir die Verwendung von Extended Security Updates (ESUs) von Microsoft. Weitere Informationen finden Sie unter [Windows Server 2012 und 2012 R2 haben das Ende des](https://learn.microsoft.com/en-us/lifecycle/announcements/windows-server-2012-r2-end-of-support) [Supports](https://learn.microsoft.com/en-us/lifecycle/announcements/windows-server-2012-r2-end-of-support) auf der Microsoft-Website erreicht.

# <span id="page-22-0"></span>Unterstützte Maschinentypen in Hybrid- und Multi-Cloud-Umgebungen

Systems Manager unterstützt eine Reihe von Maschinentypen als verwaltete Knoten. Ein verwalteter Knoten ist eine Maschine, die für die Arbeit mit Systems Manager konfiguriert ist.

In diesem Benutzerhandbuch werden die Begriffe Hybrid- und Multi-Cloud verwendet, um sich auf eine Umgebung zu beziehen, die eine beliebige Kombination der folgenden Maschinentypen enthält:

- Amazon Elastic Compute Cloud (Amazon EC2) -Instanzen
- Server in Ihren eigenen Räumlichkeiten (On-Premises-Server)
- AWS IoT Greengrass Kerngeräte
- AWS IoT und Geräte, die nicht zu den AWS Edge-Geräten gehören
- Virtuelle Maschinen (VMs), auch VMs in anderen Cloud-Umgebungen

Informationen zur AWS Unterstützung von Hybrid- und Multicloud-Umgebungen finden Sie unter [AWS Lösungen für Hybrid- und Multicloud-Umgebungen](https://aws.amazon.com/hybrid-multicloud/).

# <span id="page-23-0"></span>Was ist die Unified Console?

Die einheitliche Systems Manager Manager-Konsole ist ein konsolidiertes Erlebnis, das verschiedene Tools kombiniert, um Ihnen zu helfen, gemeinsame Knotenaufgaben für mehrere Knoten AWS-Konten und AWS-Regionen innerhalb einer AWS Organizations Organisation oder für ein einzelnes Konto und eine Region zu erledigen. Knoten können EC2 Instanzen, Hybridserver oder Server sein, die in einer Multi-Cloud-Umgebung ausgeführt werden. In der vereinheitlichten Konsole erhalten Sie detaillierte Einblicke in Ihre Knoten. Sie können Berichte für Ihre Knoten erstellen und häufig auftretende Probleme diagnostizieren und beheben, die verhindern, dass Knoten die von Systems Manager verwalteten Berichte melden, z. B. Verbindungsprobleme. Neben Zusammenfassungen über Ihre Knoten können Sie auch spezifische Details zu einem Knoten einsehen, z. B. den Softwareinventar und den Patch-Status.

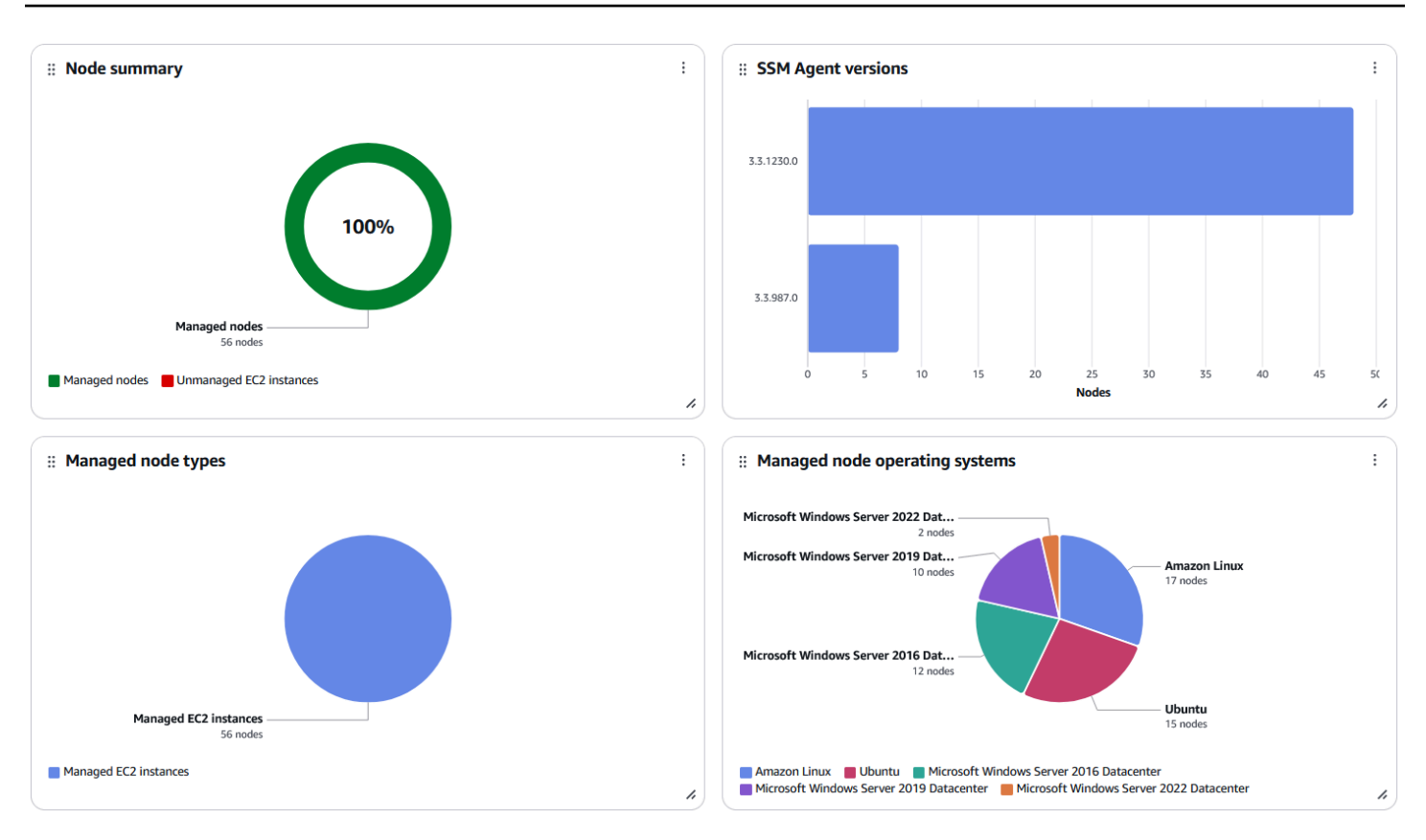

#### **Explore nodes (56)**

Explore details about managed nodes in your organization.

#### **Group by**

None **v** 

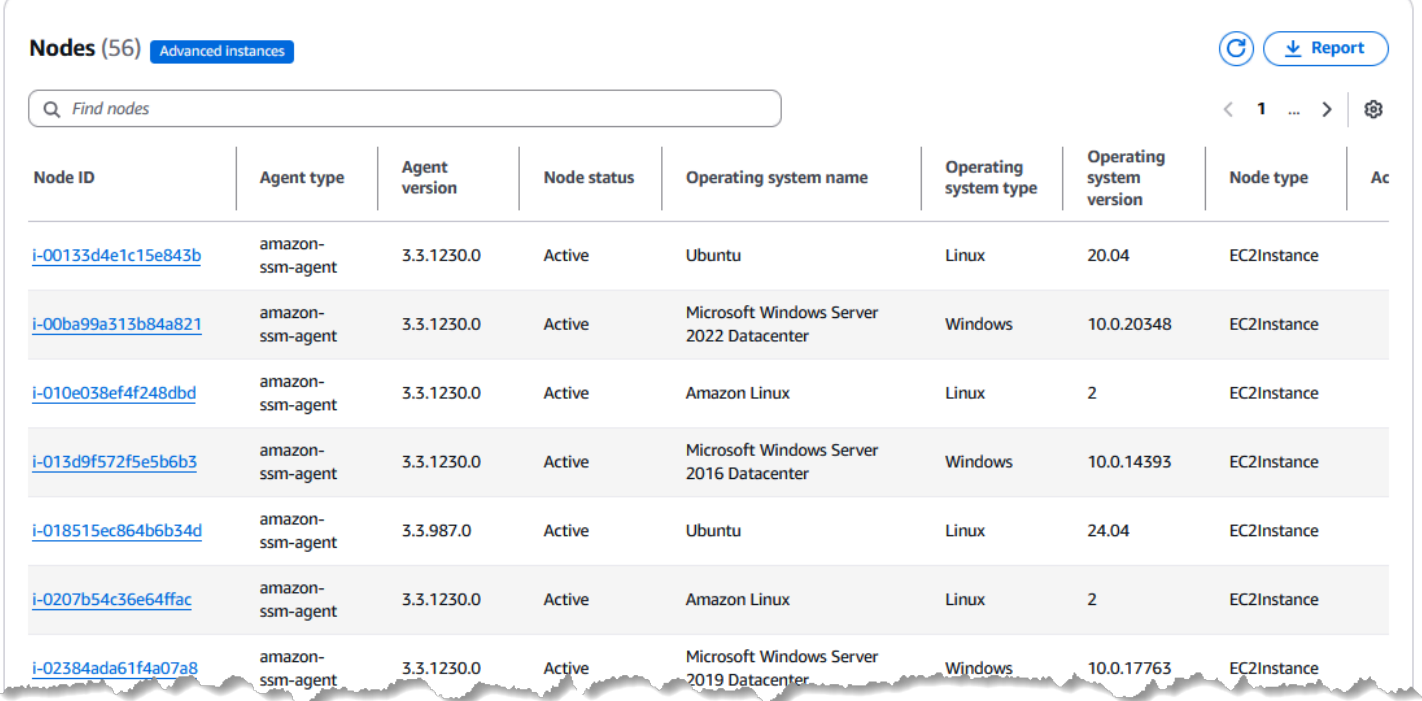

Unabhängig davon, ob Sie Knoten in mehreren Konten und Regionen in einer Organisation oder Knoten in einem einzigen Konto und einer Region haben, empfehlen wir die Verwendung der einheitlichen Konsole. Systems Manager erweitert die vereinheitlichte Konsole weiterhin um die Möglichkeit, mehr Knotenaufgaben zu erledigen. Weitere Informationen zu den Knotenaufgaben, die Sie jetzt mit der vereinheitlichten Konsole ausführen können, finden Sie unter[Ausführen von](#page-110-0)  [Knotenverwaltungsaufgaben mit AWS Systems Manager.](#page-110-0)

Fahren Sie mit den nächsten Themen fort, um Ihre Knoten für die Verwaltung durch Systems Manager einzurichten. Weitere Informationen zum Einrichten Ihrer Knoten für Systems Manager finden Sie unter[Einrichten von verwalteten Knoten für AWS Systems Manager.](#page-26-0) Nachdem Sie Ihre Knoten eingerichtet haben, können Sie Systems Manager und die einheitliche Konsole einrichten. Weitere Informationen zum Einrichten von Systems Manager finden Sie unter[Einrichten AWS](#page-89-0)  [Systems Manager.](#page-89-0)

# <span id="page-26-0"></span>Einrichten von verwalteten Knoten für AWS Systems Manager

Führen Sie die Aufgaben in diesem Abschnitt aus, um Rollen, Benutzerkonten, Berechtigungen und erste Ressourcen für die Verwendung von AWS Systems Manager Tools einzurichten und zu konfigurieren. Die in diesem Abschnitt beschriebenen Aufgaben werden in der Regel von AWS-Konto Systemadministratoren ausgeführt. Nachdem Sie diese Schritte abgeschlossen sind, können Benutzer in Ihrer Organisation Systems Manager verwenden, um Ihre verwaltete Knoten zu konfigurieren, zu verwalten und darauf zuzugreifen. Ein verwalteter Knoten ist eine Maschine, die für die Verwendung mit Systems Manager in einer [Hybrid- und Multi-Cloud-Umgebung](#page-22-0) konfiguriert ist.

# **a** Note

Wenn Sie EC2 Amazon-Instances und Ihre eigenen Rechenressourcen in einer [Hybrid- und](#page-22-0)  [Multi-Cloud-Umgebung](#page-22-0) verwenden möchten, folgen Sie den Schritten unte[r EC2 Instanzen](#page-27-0) [mit Systems Manager verwalten.](#page-27-0) In diesem Thema werden die Schritte in der richtigen Reihenfolge beschrieben, um das Systems Manager Manager-Setup für EC2 Instanzen und EC2 Nicht-Computer abzuschließen.

Wenn Sie bereits andere verwenden AWS-Services, haben Sie einige dieser Schritte abgeschlossen. Andere Schritte sind jedoch speziell auf den Systems Manager ausgelegt. Wir empfehlen daher, diesen gesamten Abschnitt zu lesen, um sicherzustellen, dass Sie bereit sind, alle Systems Manager Manager-Tools zu verwenden.

# Themen

- [EC2 Instanzen mit Systems Manager verwalten](#page-27-0)
- [Verwalten von Knoten in Hybrid- und Multi-Cloud-Umgebungen mit Systems Manager](#page-44-0)
- [Verwalten von Edge-Geräten mit Systems Manager](#page-75-0)
- [Einen AWS Organizations delegierten Administrator für Systems Manager erstellen](#page-83-2)
- [Allgemeine Einrichtung für AWS Systems Manager](#page-86-0)

# <span id="page-27-0"></span>EC2 Instanzen mit Systems Manager verwalten

Führen Sie die Aufgaben in diesem Abschnitt aus, um Rollen, Berechtigungen und erste Ressourcen für einzurichten und zu konfigurieren AWS Systems Manager. Die in diesem Abschnitt beschriebenen Aufgaben werden in der Regel von AWS-Konto und Systemadministratoren ausgeführt. Nachdem diese Schritte abgeschlossen sind, können Benutzer in Ihrer Organisation Systems Manager verwenden, um Amazon Elastic Compute Cloud (Amazon EC2) -Instances zu konfigurieren, zu verwalten und darauf zuzugreifen.

## **a** Note

Wenn Sie mit Systems Manager On-Premises-Maschinen verwalten und konfigurieren möchten, befolgen Sie die Einrichtungsschritte in [Verwalten von Knoten in Hybrid- und Multi-](#page-44-0)[Cloud-Umgebungen mit Systems Manager.](#page-44-0) Wenn Sie planen, sowohl EC2 Amazon-Instances als auch EC2 Nicht-Maschinen in einer [Hybrid- und Multi-Cloud-Umgebung](#page-22-0) zu verwenden, gehen Sie zunächst wie folgt vor. Dieser Abschnitt beschreibt die empfohlene Reihenfolge der Schritte zur Konfiguration der Rollen, Benutzer, Berechtigungen und ersten Ressourcen für Ihre Systems-Manager.

Wenn Sie bereits andere verwenden AWS-Services, haben Sie einige dieser Schritte abgeschlossen. Andere Schritte sind jedoch speziell auf den Systems Manager ausgelegt. Wir empfehlen daher, diesen gesamten Abschnitt zu lesen, um sicherzustellen, dass Sie bereit sind, alle Systems Manager Manager-Tools zu verwenden.

## Inhalt

- [Konfigurieren von erforderlichen Instance-Berechtigungen für Systems Manager](#page-27-1)
- [Verbessern Sie die Sicherheit von EC2 Instanzen mithilfe von VPC-Endpunkten für Systems](#page-39-0) [Manager](#page-39-0)

# <span id="page-27-1"></span>Konfigurieren von erforderlichen Instance-Berechtigungen für Systems Manager

Hat standardmäßig AWS Systems Manager keine Berechtigung, Aktionen auf Ihren Instances durchzuführen. Sie können Instanzberechtigungen auf Kontoebene mithilfe einer AWS Identity and Access Management (IAM-) Rolle oder auf Instanzebene mithilfe eines Instanzprofils gewähren.

Wenn Ihr Anwendungsfall dies zulässt, empfehlen wir, mithilfe der Standardkonfiguration für die Host-Verwaltung Zugriff auf Kontoebene zu gewähren.

## **a** Note

Sie können diesen Schritt überspringen und Systems Manager erlauben, bei der Einrichtung der vereinheitlichten Konsole die erforderlichen Berechtigungen auf Ihre Instances für Sie anzuwenden. Weitere Informationen finden Sie unter [Einrichten AWS Systems Manager](#page-89-0).

# Empfohlene Konfiguration für EC2 Instanzberechtigungen

Die Standard-Host-Management-Konfiguration ermöglicht es Systems Manager, Ihre EC2 Amazon-Instances automatisch zu verwalten. Nachdem Sie diese Einstellung aktiviert haben, werden alle Instances, die Instance Metadata Service Version 2 (IMDSv2) verwenden, im AWS-Region und AWS-Konto mit SSM Agent Die installierte Version 3.2.582.0 oder höher wird automatisch zu verwalteten Instanzen. Die Standardkonfiguration für die Host-Verwaltung unterstützt die Instance-Metadaten-Service-Version 1 nicht. Informationen zur Umstellung auf IMDSv2 Version 2 finden Sie unter [Umstellung auf die Nutzung von Instance Metadata Service Version 2](https://docs.aws.amazon.com/AWSEC2/latest/UserGuide/instance-metadata-transition-to-version-2.html) im EC2 Amazon-Benutzerhandbuch. Informationen zur Überprüfung der Version von SSM Agent auf Ihrer Instance installiert, finden Sie unter[Überprüfung der SSM Agent Versionsnummer](#page-2482-0). Informationen zur Aktualisierung der SSM Agent, finden Sie unter [Automatisches Aktualisieren SSM Agent.](#page-2493-0) Zu den Vorteilen verwalteter Instances gehören die folgenden:

- Stellen Sie eine sichere Connect zu Ihren Instances her mit Session Manager.
- Führen Sie automatisierte Patchscans durch mit Patch Manager.
- Zeigen Sie mit Systems Manager Inventory detaillierte Informationen zu Ihren Instances an.
- Verfolgen und verwalten Sie Instanzen mit Fleet Manager.
- Behalte die SSM Agent automatisch auf dem neuesten Stand.

Fleet Manager, Inventar, Patch Manager, und Session Manager sind Werkzeuge drin AWS Systems Manager.

Die Standardkonfiguration für die Host-Verwaltung ermöglicht die Instance-Verwaltung ohne die Verwendung von Instance-Profilen und stellt sicher, dass Systems Manager über Berechtigungen zum Verwalten aller Instances in der Region und im Konto verfügt. Wenn die bereitgestellten

Berechtigungen für Ihren Anwendungsfall nicht ausreichen, können Sie auch Richtlinien zur Standard-IAM-Rolle hinzufügen, die von der Standardkonfiguration für die Host-Verwaltung erstellt wird. Wenn Sie keine Berechtigungen für alle Funktionen benötigen, die von der Standard-IAM-Rolle bereitgestellt werden, können Sie alternativ Ihre eigene benutzerdefinierte Rolle und Richtlinien erstellen. Alle Änderungen an der IAM-Rolle, die Sie für die Standard-Host-Management-Konfiguration auswählen, gelten für alle verwalteten EC2 Amazon-Instances in der Region und im Konto. Weitere Informationen über die von der Standardkonfiguration für die Host-Verwaltung verwendete Richtlinie finden Sie unter [AWS verwaltete Richtlinie: Amazon SSMManaged EC2](#page-2546-0)  [InstanceDefaultPolicy](#page-2546-0). Weitere Informationen zur Standard-Host-Verwaltungskonfiguration finden Sie unter [Automatisches Verwalten von EC2 Instanzen mit der Standard-Host-Management-](#page-295-0)[Konfiguration.](#page-295-0)

## **A** Important

Instances, die mit der Standardkonfiguration für die Host-Verwaltung registriert wurden, speichern Registrierungsinformationen lokal in den Verzeichnissen /lib/amazon/ssm oder C:\ProgramData\Amazon. Das Entfernen dieser Verzeichnisse oder der enthaltenen Dateien verhindert, dass die Instance die erforderlichen Anmeldeinformationen für die Verbindung mit Systems Manager über die Standardkonfiguration für die Host-Verwaltung erhält. In diesen Fällen müssen Sie ein Instance-Profil verwenden, um Ihrer Instance die erforderlichen Berechtigungen zu erteilen, oder die Instance neu erstellen.

## **a** Note

Dieses Verfahren sollte nur von Administratoren durchgeführt werden. Implementieren Sie den Zugriff mit den geringsten Berechtigungen, wenn Sie Einzelpersonen erlauben, die Standardkonfiguration für die Host-Verwaltung zu konfigurieren oder zu ändern. Sie müssen die Standard-Host-Management-Konfiguration für jede EC2 Instanz aktivieren, die AWS-Region Sie automatisch Amazon möchten.

So aktivieren Sie die Einstellung der Standardkonfiguration für die Host-Verwaltung

Sie können die Standard-Host-Management-Konfiguration über den Fleet Manager console. Um dieses Verfahren mit dem AWS Management Console oder Ihrem bevorzugten Befehlszeilentool erfolgreich abschließen zu können, benötigen Sie Berechtigungen für die [UpdateServiceSetting](https://docs.aws.amazon.com/systems-manager/latest/APIReference/API_UpdateServiceSetting.html)API-Operationen [GetServiceSettingR](https://docs.aws.amazon.com/systems-manager/latest/APIReference/API_GetServiceSetting.html)[esetServiceSetting](https://docs.aws.amazon.com/systems-manager/latest/APIReference/API_ResetServiceSetting.html), und.

Darüber hinaus müssen Sie über Berechtigungen für die iam:PassRole-Berechtigung für die AWSSystemsManagerDefaultEC2InstanceManagementRole-IAM-Rolle verfügen. Es folgt eine Beispielrichtlinie . Ersetzen Sie jeden *example resource placeholder* durch Ihre Informationen.

```
\{ "Version": "2012-10-17", 
  "Statement": [ 
  \{ "Effect": "Allow", 
    "Action": [ 
     "ssm:GetServiceSetting", 
     "ssm:ResetServiceSetting", 
     "ssm:UpdateServiceSetting" 
    ], 
    "Resource": "arn:aws:ssm:region:account-id:servicesetting/ssm/managed-instance/
default-ec2-instance-management-role" 
   }, 
   { 
    "Effect": "Allow", 
    "Action": [ 
     "iam:PassRole" 
    ], 
    "Resource": "arn:aws:iam::account-id:role/service-role/
AWSSystemsManagerDefaultEC2InstanceManagementRole", 
    "Condition": { 
     "StringEquals": { 
      "iam:PassedToService": [ 
        "ssm.amazonaws.com" 
      ] 
     } 
    } 
   } 
 \mathbf{I}}
```
Bevor Sie beginnen: Wenn Sie Instance-Profile an Ihre EC2 Amazon-Instances angehängt haben, entfernen Sie alle Berechtigungen, die den ssm:UpdateInstanceInformation Vorgang zulassen. Das Tool SSM Agent versucht, Instance-Profilberechtigungen zu verwenden, bevor Sie die Standardberechtigungen für die Host-Management-Konfiguration verwenden. Wenn Sie die ssm:UpdateInstanceInformation-Operation in Ihren Instance-Profilen zulassen, verwendet die Instance nicht die Berechtigungen der Standardkonfiguration für die Host-Verwaltung.

- 1. Öffnen Sie die AWS Systems Manager Konsole unter [https://console.aws.amazon.com/systems](https://console.aws.amazon.com/systems-manager/)[manager/.](https://console.aws.amazon.com/systems-manager/)
- 2. Wählen Sie im Navigationsbereich Fleet Manager.
- 3. Wählen Sie im Drop-Down-Menü Kontoverwaltung die Option Standardkonfiguration für die Host-Verwaltung konfigurieren aus.
- 4. Aktivieren Sie Standardkonfiguration für die Host-Verwaltung aktivieren.
- 5. Wählen Sie die IAM-Rolle aus, die zur Aktivierung der Systems Manager Manager-Tools für Ihre Instances verwendet wird. Wir empfehlen die Verwendung der Standardrolle, die in der Standardkonfiguration für die Host-Verwaltung bereitgestellt wird. Es enthält die Mindestberechtigungen, die für die Verwaltung Ihrer EC2 Amazon-Instances mit Systems Manager erforderlich sind. Wenn Sie es vorziehen, eine benutzerdefinierte Rolle zu verwenden, muss die Vertrauensrichtlinie der Rolle Systems Manager als vertrauenswürdige Entität zulassen.
- 6. Wählen Sie Konfigurieren, um die Einrichtung abzuschließen.

Nach dem Aktivieren der Standardkonfiguration für die Host-Verwaltung kann es 30 Minuten dauern, bis Ihre Instances die Anmeldeinformationen der von Ihnen ausgewählten Rolle verwenden. Sie müssen die Standard-Host-Management-Konfiguration in jeder Region aktivieren, in der Sie Ihre EC2 Amazon-Instances automatisch verwalten möchten.

# Alternative Konfiguration für EC2 Instance-Berechtigungen

Sie können Zugriff auf der Ebene der einzelnen Instances gewähren, indem Sie ein AWS Identity and Access Management (IAM) Instance-Profil verwenden. Ein Instance-Profil ist ein Container, der beim Start IAM-Rolleninformationen an eine Amazon Elastic Compute Cloud (Amazon EC2) - Instance weitergibt. Sie können ein Instance-Profil für Systems Manager erstellen, indem Sie eine oder mehrere IAM-Richtlinien anfügen, die die erforderlichen Berechtigungen für eine neue Rolle oder eine bereits von ihnen erstellte Rolle definieren.

## **a** Note

Sie können Folgendes verwenden … Quick Setup, ein Tool in AWS Systems Manager, um schnell ein Instance-Profil für alle Instances in Ihrem AWS-Konto zu konfigurieren. Quick Setup erstellt außerdem eine IAM-Servicerolle (oder übernimmt die Rolle), sodass Systems Manager Befehle auf Ihren Instances in Ihrem Namen sicher ausführen kann.

Durch die Verwendung von Quick Setup, Sie können diesen Schritt (Schritt 3) und Schritt 4 überspringen. Weitere Informationen finden Sie unter [AWS Systems Manager Quick Setup](#page-1955-0).

Beachten Sie die folgenden Details zum Erstellen eines IAM-Instance-Profils:

- Wenn Sie EC2 Computer in einer [Hybrid- und Multi-Cloud-Umgebung](#page-22-0) für Systems Manager konfigurieren, müssen Sie kein Instanzprofil für sie erstellen. Konfigurieren Sie stattdessen Ihre Server und verwenden VMs Sie eine IAM-Servicerolle. Weitere Informationen finden Sie unter [Erstellen der für Systems Manager in Hybrid- und Multi-Cloud-Umgebungen erforderlichen IAM-](#page-46-0)[Servicerolle.](#page-46-0)
- Wenn Sie das IAM-Instanzprofil ändern, kann es einige Zeit dauern, bis die Instanzanmeldedaten aktualisiert sind. SSM Agent verarbeitet Anfragen erst, wenn dies passiert. Um den Aktualisierungsvorgang zu beschleunigen, können Sie ihn neu starten SSM Agent oder starten Sie die Instanz neu.

Verwenden Sie eine der folgenden Vorgehensweisen, je nachdem, ob Sie eine neue Rolle für Ihr Instance-Profil erstellen oder die erforderlichen Berechtigungen zu einer vorhandenen Rolle hinzufügen.

Erstellen eines Instance-Profils für von Systems Manager verwaltete Instances (Konsole)

- 1. Öffnen Sie unter <https://console.aws.amazon.com/iam/>die IAM-Konsole.
- 2. Wählen Sie im Navigationsbereich Rollen und dann Rolle erstellen.
- 3. Wählen Sie für Trusted entity type (Vertrauenswürdige Entität) die Option AWS-Service aus.
- 4. Wählen EC2Sie unmittelbar unter Anwendungsfall die Option und anschließend Weiter aus.
- 5. Gehen Sie auf der Seite Berechtigungen hinzufügen wie folgt vor:
	- Verwenden Sie das Suchfeld, um die SSMManagedInstanceCoreAmazon-Richtlinie zu finden. Aktivieren Sie das Kontrollkästchen neben dem Namen, wie in der folgenden Abbildung gezeigt.

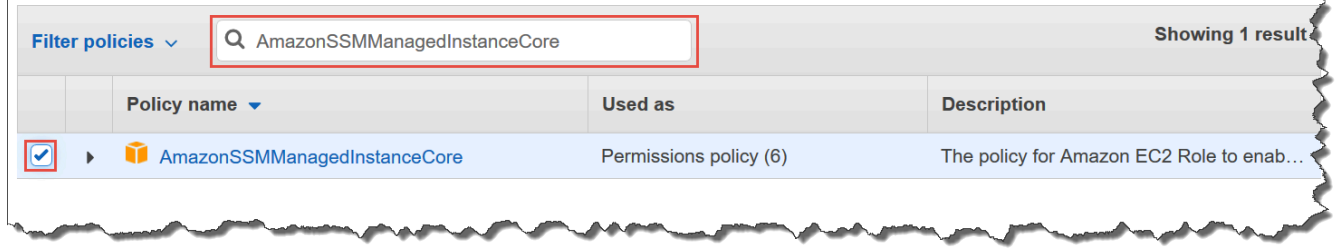

Die Konsole behält Ihre Auswahl auch dann bei, wenn Sie nach anderen Richtlinien suchen.

- Wenn Sie im vorherigen Verfahren, [\(Optional\) Erstellen einer benutzerdefinierten Richtlinie für](#page-34-0)  [den Zugriff auf einen S3-Bucket,](#page-34-0) eine benutzerdefinierte S3-Bucket-Richtlinie erstellt haben, suchen Sie danach und aktivieren Sie das Kontrollkästchen neben ihrem Namen.
- Wenn Sie Instances zu einem von verwalteten Active Directory hinzufügen möchten AWS Directory Service, suchen Sie nach Amazon SSMDirectory ServiceAccess und aktivieren Sie das Kontrollkästchen neben dem Namen.
- Wenn Sie planen, Ihre Instance mithilfe von EventBridge oder CloudWatch Logs zu verwalten oder zu überwachen, suchen Sie nach dem entsprechenden Namen CloudWatchAgentServerPolicyund aktivieren Sie das Kontrollkästchen neben dem Namen.
- 6. Wählen Sie Weiter.
- 7. Geben Sie unter Role name (Rollenname) einen Namen für Ihr neues Instance-Profil ein, wie z. B. **SSMInstanceProfile**.

## **a** Note

Notieren Sie sich den Rollennamen. Sie wählen diese Rolle beim Erstellen neuer Instances, die Sie mit Systems Manager verwalten möchten.

- 8. (Optional) Aktualisieren Sie in Description (Beschreibung) die Beschreibung für dieses Instance-Profil ein.
- 9. (Optional) Fügen Sie für Tags ein oder mehrere Tag-Schlüssel-Wert-Paare hinzu, um den Zugriff für diese Rolle zu organisieren, nachzuverfolgen oder zu steuern, und wählen Sie dann Create role (Rolle erstellen) aus. Das System leitet Sie zur Seite Rollen zurück.

So fügen Sie Instance-Profil-Berechtigungen für Systems Manager zu einer vorhandenen Rolle hinzu (Konsole)

- 1. Öffnen Sie unter <https://console.aws.amazon.com/iam/>die IAM-Konsole.
- 2. Klicken Sie im Navigationsbereich auf Rollen und wählen Sie die vorhandene Rolle aus, die Sie einem Instance-Profil für Systems Manager-Operationen zuordnen möchten.
- 3. Wählen Sie auf der Registerkarte Permissions (Berechtigungen) die Optionen Add permissions, Attach policies (Berechtigungen hinzufügen, Richtlinien anfügen) aus.
- 4. Führen Sie auf der Seite Attach Policy (Richtlinie anfügen) die folgenden Schritte aus:
- Verwenden Sie das Suchfeld, um die SSMManagedInstanceCoreAmazon-Richtlinie zu finden. Aktivieren Sie das Kontrollkästchen neben dem Namen.
- Wenn Sie eine benutzerdefinierte S3-Bucket-Richtlinie erstellt haben, suchen Sie danach und aktivieren Sie das Kontrollkästchen neben ihrem Namen. Weitere Informationen zu benutzerdefinierten S3-Bucket-Richtlinien für ein Instance-Profil finden Sie unter [\(Optional\)](#page-34-0)  [Erstellen einer benutzerdefinierten Richtlinie für den Zugriff auf einen S3-Bucket.](#page-34-0)
- Wenn Sie Instances zu einem von verwalteten Active Directory hinzufügen möchten AWS Directory Service, suchen Sie nach Amazon SSMDirectory ServiceAccess und aktivieren Sie das Kontrollkästchen neben dem Namen.
- Wenn Sie planen, Ihre Instance mithilfe von EventBridge oder CloudWatch Logs zu verwalten oder zu überwachen, suchen Sie nach dem entsprechenden Namen CloudWatchAgentServerPolicyund aktivieren Sie das Kontrollkästchen neben dem Namen.
- 5. Wählen Sie Richtlinien anfügen.

Informationen zum Aktualisieren einer Rolle mit einer vertrauenswürdigen juristischen Stelle oder zur weiteren Einschränkung des Zugriffs finden Sie unter [Ändern einer Rolle](https://docs.aws.amazon.com/IAM/latest/UserGuide/id_roles_manage_modify.html) im IAM-Benutzerhandbuch.

<span id="page-34-0"></span>(Optional) Erstellen einer benutzerdefinierten Richtlinie für den Zugriff auf einen S3- Bucket

Es muss nur dann eine benutzerdefinierte Richtlinie für Amazon S3-Zugriff erstellt werden, wenn Sie einen VPC-Endpunkt oder einen eigenen S3 Bucket in Ihren Systems Manager-Operationen verwenden. Sie können diese Richtlinie an die Standard-IAM-Rolle anfügen, die Sie mit der Standardkonfiguration für die Host-Verwaltung erstellt haben, oder an ein Instance-Profil, das Sie mit dem vorherigen Verfahren erstellt haben.

Informationen zu den AWS verwalteten S3-Buckets, auf die Sie in der folgenden Richtlinie Zugriff gewähren, finden Sie unte[rSSM Agent Kommunikation mit AWS verwalteten S3-Buckets](#page-2372-0).

- 1. Öffnen Sie unter <https://console.aws.amazon.com/iam/>die IAM-Konsole.
- 2. Wählen Sie im Navigationsbereich Richtlinien und dann Richtlinie erstellen.
- 3. Wählen Sie die Registerkarte JSON und ersetzen Sie den Standard-Text durch den folgenden.

```
{ 
     "Version": "2012-10-17", 
     "Statement": [
```
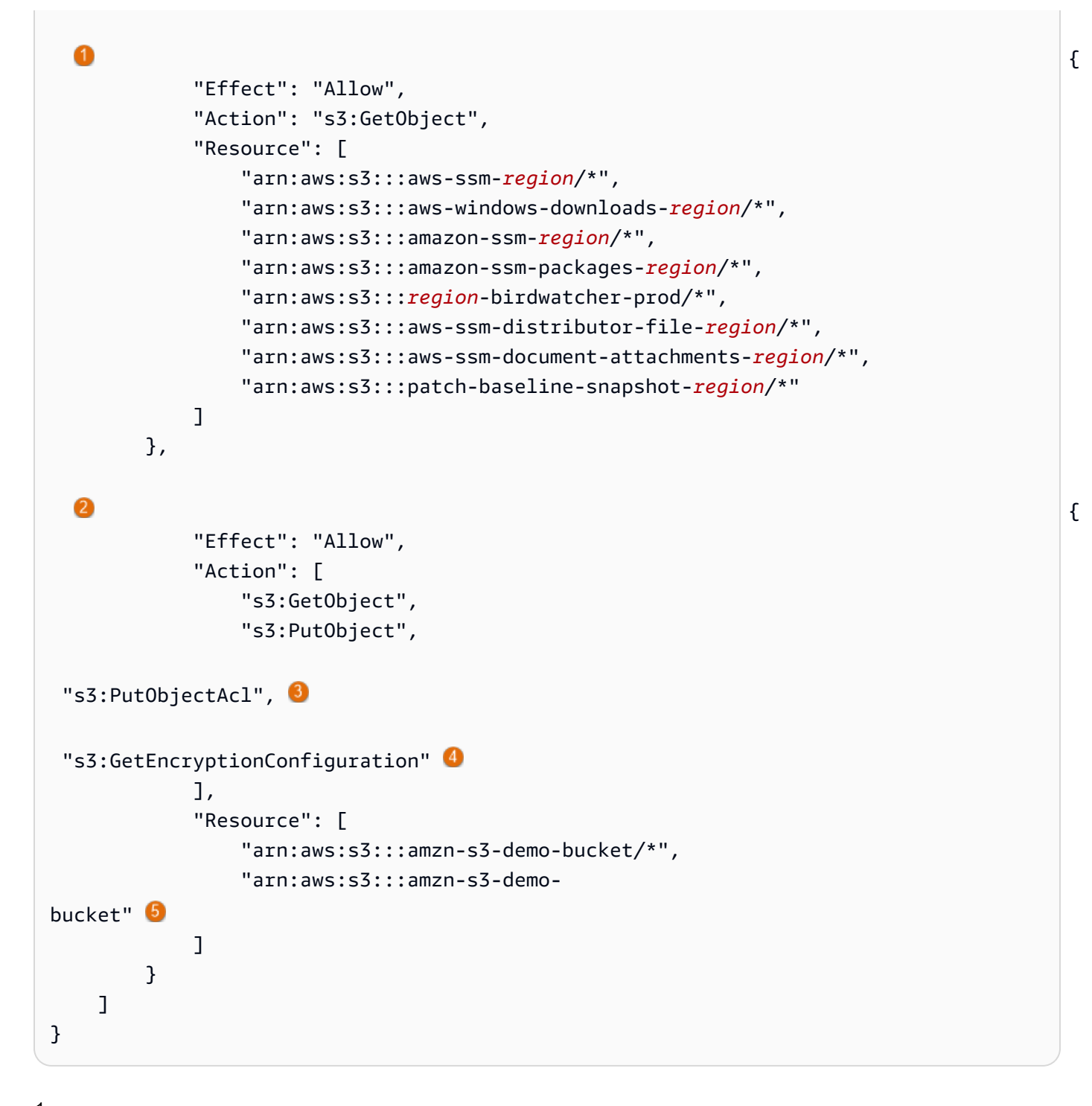

<sup>1</sup> Das erste Statement-Element ist nur erforderlich, wenn Sie einen VPC-Endpunkt verwenden.

 $^{\rm 2}$  Das zweite <code>Statement-Element</code> ist nur erforderlich, wenn Sie einen S3 Bucket verwenden, den Sie zur Verwendung bei Ihren Systems Manager-Operationen erstellt haben.
$^3$  Die Put0bjectAc $1$ -ACL-Berechtigung ist nur erforderlich, wenn Sie vorhaben, kontoübergreifenden Zugriff auf S3-Buckets in anderen Konten zu unterstützen.

 $^4$  Das <code>GetEncryptionConfiguration-Element</code> ist erforderlich, wenn Ihr S3-Bucket für die Verwendung der Verschlüsselung konfiguriert ist.

<sup>5</sup> Wenn Ihr S3 Bucket für die Verwendung der Verschlüsselung konfiguriert ist, muss das S3-Bucket-Stammverzeichnis (z. B. arn:aws:s3:::amzn-s3-demo-bucket) im Abschnitt Resource (Ressource) aufgeführt werden. Ihr Benutzer, Ihre Gruppe oder Ihre Rolle muss mit Zugriff auf den Stamm-Bucket konfiguriert sein.

4. Wenn Sie einen VPC-Endpunkt in Ihren Operationen verwenden, gehen Sie wie folgt vor:

Ersetzen Sie im ersten Statement Element jeden *region* Platzhalter durch den Bezeichner der Richtlinie, in der AWS-Region diese Richtlinie verwendet werden soll. Verwenden Sie beispielsweise us-east-2 für die Region USA Ost (Ohio). Eine Liste der unterstützten *region* Werte finden Sie in der Spalte Region der [Systems Manager Manager-Dienstendpunkte](https://docs.aws.amazon.com/general/latest/gr/ssm.html#ssm_region) in der Allgemeine Amazon Web Services-Referenz.

## **A** Important

Wir empfehlen, dass Sie keine Platzhalterzeichen (\*) für bestimmte Regionen in dieser Richtlinie verwenden. Verwenden Sie beispielsweise arn:aws:s3:::aws-ssmus-east-2/\* und nicht arn:aws:s3:::aws-ssm-\*/\*. Bei der Verwendung von Platzhaltern könnte Zugriff auf S3-Buckets erteilt werden, für die Sie keinen Zugriff gewähren möchten. Wenn Sie das Instance-Profil für mehr als eine Region verwenden möchten, empfehlen wir, das erste Statement-Element für jede Region zu wiederholen.

#### –oder–

Wenn Sie in Ihren Operationen keinen VPC-Endpunkt verwenden, können Sie das erste Statement-Element löschen.

5. Wenn Sie einen eigenen S3-Bucket in Ihren Systems Manager-Operationen verwenden, gehen Sie wie folgt vor:

Ersetzen Sie das zweite Statement Element *amzn-s3-demo-bucket* durch den Namen eines S3-Buckets in Ihrem Konto. Dieser Bucket wird nun für Ihre Systems Manager-Operationen

verwendet. Er bietet die Berechtigung für Objekte im Bucket, wobei "arn:aws:s3:::mybucket-name/\*" als Ressource verwendet wird. Weitere Informationen zur Bereitstellung von Berechtigungen für Buckets oder Objekte in Buckets finden Sie im Thema [Amazon S3 S3-](https://docs.aws.amazon.com/AmazonS3/latest/dev/using-with-s3-actions.html) [Aktionen](https://docs.aws.amazon.com/AmazonS3/latest/dev/using-with-s3-actions.html) im Amazon Simple Storage Service-Benutzerhandbuch und im AWS Blogbeitrag [IAM-](https://aws.amazon.com/blogs/security/iam-policies-and-bucket-policies-and-acls-oh-my-controlling-access-to-s3-resources/)[Richtlinien und Bucket-Richtlinien und! ACLs Oh, My! \(Steuern des Zugriffs auf S3-Ressourcen\).](https://aws.amazon.com/blogs/security/iam-policies-and-bucket-policies-and-acls-oh-my-controlling-access-to-s3-resources/)

## **a** Note

Wenn Sie mehr als einen Bucket verwenden, geben Sie den ARN für jeden davon an. Im folgenden Beispiel finden Sie Berechtigungen für Buckets.

```
"Resource": [
"arn:aws:s3:::amzn-s3-demo-bucket1/*",
"arn:aws:s3:::amzn-s3-demo-bucket2/*" 
. . . . . . . . . . . . . . . . . <u>.</u>
```
–oder–

Wenn Sie bei Ihren Systems Manager-Operationen keinen eigenen S3 Bucket verwenden, können Sie das zweite Statement-Element löschen.

- 6. Wählen Sie Weiter: Tags aus.
- 7. (Optional) Fügen Sie Tags hinzu, indem Sie Tag hinzufügen auswählen und die bevorzugten Tags für die Richtlinie eingeben.
- 8. Wählen Sie Weiter: Prüfen aus.
- 9. Geben Sie unter Name einen Namen für diese Richtlinie, z. B. **SSMInstanceProfileS3Policy**, ein.
- 10. Wählen Sie Create Policy (Richtlinie erstellen) aus.

## Zusätzliche Richtlinienüberlegungen für verwaltete Instances

In diesem Abschnitt werden einige der Richtlinien beschrieben, die Sie der Standard-IAM-Rolle hinzufügen können, die von der Standardkonfiguration für die Host-Verwaltung oder Ihren Instance-Profilen für AWS Systems Manager erstellt wurde. Um Berechtigungen für die Kommunikation zwischen Instances und der Systems-Manager-API zu erteilen, empfehlen wir, benutzerdefinierte Richtlinien zu erstellen, die Ihre System- und Sicherheitsanforderungen berücksichtigen. Abhängig

von Ihrem Betriebsplan benötigen Sie möglicherweise Berechtigungen, die in einer oder mehreren der anderen Richtlinien dargestellt werden.

## Richtlinie: **AmazonSSMDirectoryServiceAccess**

Nur erforderlich, wenn Sie EC2 Amazon-Instances beitreten möchten für Windows Server in ein Microsoft AD-Verzeichnis.

Diese AWS verwaltete Richtlinie ermöglicht SSM Agent um in Ihrem Namen AWS Directory Service auf Anfragen der verwalteten Instanz zuzugreifen, um der Domain beizutreten. Weitere Informationen finden Sie unter [Nahtloses Beitreten zu einer EC2 Windows-Instanz](https://docs.aws.amazon.com/directoryservice/latest/admin-guide/launching_instance.html) im AWS Directory Service Administratorhandbuch.

## Richtlinie: **CloudWatchAgentServerPolicy**

Nur erforderlich, wenn Sie planen, den CloudWatch Agenten auf Ihren Instances zu installieren und auszuführen, um Metrik- und Protokolldaten auf einer Instance zu lesen und in Amazon zu schreiben CloudWatch. Diese helfen Ihnen dabei, Probleme oder Änderungen an Ihren AWS Ressourcen zu überwachen, zu analysieren und schnell darauf zu reagieren.

Ihre Standard-IAM-Rolle, die mit der Standard-Host-Management-Konfiguration oder dem Instance-Profil erstellt wurde, benötigt diese Richtlinie nur, wenn Sie Funktionen wie Amazon EventBridge oder Amazon CloudWatch Logs verwenden. (Sie können auch eine restriktivere Richtlinie erstellen, die beispielsweise den Schreibzugriff auf einen bestimmten CloudWatch Logs-Protokollstream einschränkt.)

## **a** Note

Die Verwendung der Funktionen EventBridge und CloudWatch Protokollierung ist optional. Wenn Sie sich jedoch hierzu entschlossen haben, sollte diese zu Beginn des Systems-Manager-Konfigurationsprozesses eingerichtet werden. Weitere Informationen finden Sie im [EventBridge Amazon-Benutzerhandbuch](https://docs.aws.amazon.com/eventbridge/latest/userguide/) und im [Amazon CloudWatch Logs-](https://docs.aws.amazon.com/AmazonCloudWatch/latest/logs/)[Benutzerhandbuch.](https://docs.aws.amazon.com/AmazonCloudWatch/latest/logs/)

Informationen zum Erstellen von IAM-Richtlinien mit Berechtigungen für zusätzliche Systems Manager Manager-Tools finden Sie in den folgenden Ressourcen:

- [Beschränken des Zugriffs auf Parameter Store Parameter mithilfe von IAM-Richtlinien](#page-2066-0)
- [Einrichten der Automatisierung](#page-1094-0)

• [Schritt 2: Überprüfen oder fügen Sie Instanzberechtigungen hinzu für Session Manager](#page-842-0)

## Anfügen des Systems-Manager-Instance-Profils an eine Instance (Konsole)

Das folgende Verfahren beschreibt, wie Sie mithilfe der EC2 Amazon-Konsole ein IAM-Instance-Profil an eine EC2 Amazon-Instance anhängen.

- 1. Melden Sie sich bei der an AWS Management Console und öffnen Sie die EC2 Amazon-Konsole unter [https://console.aws.amazon.com/ec2/.](https://console.aws.amazon.com/ec2/)
- 2. Wählen Sie im Navigationsbereich unter Instances die Option Instances.
- 3. Navigieren Sie zu Ihrer EC2 Instance und wählen Sie sie aus der Liste aus.
- 4. Wählen Sie im Menü Actions (Aktionen) die Option Security (Sicherheit), Modify IAM role (IAM-Rolle ändern).
- 5. Wählen Sie für die IAM-Rolle das Instance-Profil aus, das Sie mithilfe des Verfahrens in [Alternative Konfiguration für EC2 Instance-Berechtigungen](#page-31-0) erstellt haben.
- 6. Wählen Sie Aktualisieren der IAM-Rolle.

Für weitere Informationen zum Anhängen von IAM-Rollen an Instances, wählen Sie, je nach Ihrem ausgewählten Betriebssystem, einen der folgenden Schritte aus:

- [Fügen Sie einer Instance im EC2 Amazon-Benutzerhandbuch eine IAM-Rolle](https://docs.aws.amazon.com/AWSEC2/latest/UserGuide/iam-roles-for-amazon-ec2.html#attach-iam-role) hinzu
- [Fügen Sie einer Instance im EC2 Amazon-Benutzerhandbuch eine IAM-Rolle](https://docs.aws.amazon.com/AWSEC2/latest/WindowsGuide/iam-roles-for-amazon-ec2.html#attach-iam-role) hinzu

Fahren Sie fort mit [Verbessern Sie die Sicherheit von EC2 Instanzen mithilfe von VPC-Endpunkten](#page-39-0)  [für Systems Manager.](#page-39-0)

# <span id="page-39-0"></span>Verbessern Sie die Sicherheit von EC2 Instanzen mithilfe von VPC-Endpunkten für Systems Manager

Sie können die Sicherheitslage Ihrer verwalteten Knoten (einschließlich EC2 Nicht-Maschinen in einer [Hybrid- und Multi-Cloud-Umgebung\)](#page-22-0) verbessern, indem Sie die Verwendung eines VPC-Schnittstellen-Endpunkts in Amazon Virtual Private Cloud (Amazon VPC) konfigurieren AWS Systems Manager . Mithilfe eines Schnittstellen-VPC-Endpunkts (Schnittstellenendpunkt) können Sie eine Verbindung zu Diensten herstellen, die von bereitgestellt werden AWS PrivateLink. AWS PrivateLink ist eine Technologie, mit der Sie privat auf Amazon Elastic Compute Cloud (Amazon EC2) und Systems Manager zugreifen können, APIs indem Sie private IP-Adressen verwenden.

AWS PrivateLink schränkt den gesamten Netzwerkverkehr zwischen Ihren verwalteten Instances, Systems Manager und Amazon EC2 auf das Amazon-Netzwerk ein. Dies bedeutet, dass Ihre verwalteten Instances keinen Zugriff auf das Internet haben. Wenn Sie verwenden AWS PrivateLink, benötigen Sie kein Internet-Gateway, kein NAT-Gerät oder ein virtuelles privates Gateway.

Eine Konfiguration ist nicht erforderlich AWS PrivateLink, wird aber empfohlen. Weitere Informationen zu AWS PrivateLink VPC-Endpunkten finden Sie unter [AWS PrivateLink und VPC-Endpoints](https://docs.aws.amazon.com/vpc/latest/userguide/endpoint-services-overview.html).

#### **a** Note

Die Alternative zur Verwendung eines VPC-Endpunkts ist das Aktivieren von ausgehendem Internetzugriff auf Ihren verwalteten Instances. In diesem Fall müssen die verwalteten Instances auch ausgehenden HTTPS-Datenverkehr (Port 443) zu den folgenden Endpunkten zulassen:

- ssm.*region*.amazonaws.com
- ssmmessages.*region*.amazonaws.com
- ec2messages.*region*.amazonaws.com

SSM Agent initiiert alle Verbindungen zum Systems Manager Manager-Dienst in der Cloud. Aus diesem Grund müssen Sie Ihre Firewall nicht so konfigurieren, dass eingehender Datenverkehr zu Ihren Instances für Systems Manager zugelassen wird. Weitere Informationen über Anrufe an diese Endpunkte finden Sie unter [Referenz:](#page-3183-0)  [ec2messages, ssmmessages und andere API-Operationen](#page-3183-0).

#### Über Amazon VPC

Sie können Amazon Virtual Private Cloud (Amazon VPC) verwenden, um ein virtuelles Netzwerk in Ihrem eigenen logisch isolierten Bereich innerhalb der AWS Cloud sogenannten Virtual Private Cloud (VPC) zu definieren. Sie können Ihre AWS -Ressourcen, z. B. Instances, in Ihrer VPC launchen. Eine VPC ist einem herkömmlichen Netzwerk in einem eigenen Rechenzentrum sehr ähnlich, bietet jedoch die Vorteile durch die Nutzung der skalierbaren Infrastruktur von AWS. Sie können Ihre VPC konfigurieren. Hierzu können Sie den IP-Adressbereich auswählen, Subnetze erstellen sowie Routing-Tabellen, Netzwerk-Gateways und Sicherheitseinstellungen konfigurieren. Sie können jetzt Instances in der VPC mit dem Internet verbinden. Sie können Ihre VPC mit Ihrem eigenen Unternehmensrechenzentrum verbinden und sie so zu AWS Cloud einer Erweiterung Ihres Rechenzentrums machen. Um die Ressourcen in den einzelnen Subnetzen zu schützen,

können Sie mehrere Sicherheitsebenen verwenden, darunter Sicherheitsgruppen und Netzwerk-Zugriffskontrolllisten. Weitere Informationen finden Sie im [Amazon-VPC-Benutzerhandbuch.](https://docs.aws.amazon.com/vpc/latest/userguide/)

## Themen

- [Beschränkungen und Einschränkungen bei VPC-Endpunkten](#page-41-0)
- [Erstellen von VPC-Endpunkten für Systems Manager](#page-42-0)
- [Erstellen einer Schnittstellen-VPC-Endpunkt-Richtlinie](#page-44-0)

## <span id="page-41-0"></span>Beschränkungen und Einschränkungen bei VPC-Endpunkten

Seien Sie sich der folgenden Einschränkungen bewusst, bevor Sie VPC-Endpunkte für Systems Manager konfigurieren.

## VPC-Peering-Verbindungen

Der Zugriff auf VPC-Schnittstellenendpunkte erfolgt sowohl über intraregionale als auch interregionale VPC-Peering-Verbindungen. Weitere Informationen zu VPC-Peering-Verbindungsanforderungen für VPC-Schnittstellenendpunkte finden Sie unter [VPC-Peering-](https://docs.aws.amazon.com/vpc/latest/userguide/amazon-vpc-limits.html#vpc-limits-peering)[Verbindungen \(Kontingente\)](https://docs.aws.amazon.com/vpc/latest/userguide/amazon-vpc-limits.html#vpc-limits-peering) im Benutzerhandbuch zu Amazon Virtual Private Cloud.

VPC-Gateway-Endpunktverbindungen können nicht auf einen Bereich außerhalb einer VPC erweitert werden. Ressourcen am anderen Ende einer VPC-Peering-Verbindung in Ihrer VPC können nicht über den Gateway-Endpunkt mit Ressourcen im Gateway-Endpunktservice kommunizieren. Weitere Informationen zu VPC-Peering-Verbindungsanforderungen für VPC-Gateway-Endpunkte finden Sie unter [VPC-Endpunkte \(Kontingente\)](https://docs.aws.amazon.com/vpc/latest/userguide/amazon-vpc-limits.html#vpc-limits-endpoints) im Benutzerhandbuch zu Amazon Virtual Private Cloud

## Eingehende Verbindungen

Die Sicherheitsgruppe für den VPC-Endpunkt müssen eingehende Verbindungen auf Port 443 aus dem privaten Subnetz der verwalteten Instance zulassen. Wenn eingehende Verbindungen nicht zulässig sind, kann die verwaltete Instanz keine Verbindung zum SSM und EC2 zu den Endpunkten herstellen.

## DNS-Auflösung

Wenn Sie einen benutzerdefinierten DNS-Server verwenden, müssen Sie dem Amazon-DNS-Server für Ihre VPC einen bedingten Weiterleiter für alle Abfragen an die amazonaws.com-Domain hinzufügen.

## S3-Buckets

Verbessern Sie die Sicherheit von EC2 Instanzen mithilfe von VPC-Endpunkten für Systems Manager 32

Ihre VPC-Endpunktrichtlinie muss mindestens Zugriff auf die folgenden Amazon-S3-Buckets in [SSM](#page-2372-0) [Agent Kommunikation mit AWS verwalteten S3-Buckets](#page-2372-0) gewähren.

## **a** Note

Wenn Sie eine lokale Firewall verwenden und beabsichtigen, diese zu verwenden Patch Manager, diese Firewall muss auch den Zugriff auf den entsprechenden Patch-Baseline-Endpunkt ermöglichen.

#### CloudWatch Amazon-Protokolle

Wenn Sie Ihren Instances nicht erlauben, auf das Internet zuzugreifen, erstellen Sie einen VPC-Endpunkt für CloudWatch Logs, um Funktionen zu verwenden, die Logs an CloudWatch Logs senden. Weitere Informationen zum Erstellen eines Endpunkts für CloudWatch Logs finden Sie unter [Creating a VPC Endpoint for CloudWatch Logs](https://docs.aws.amazon.com/AmazonCloudWatch/latest/logs/cloudwatch-logs-and-interface-VPC.html#create-VPC-endpoint-for-CloudWatchLogs) im Amazon CloudWatch Logs-Benutzerhandbuch.

DNS in einer Hybrid- und Multi-Cloud-Umgebung

Informationen zur Konfiguration von DNS für die Verwendung mit AWS PrivateLink Endpunkten in [Hybrid- und Multicloud-Umgebungen](#page-22-0) finden Sie unter [Private DNS für Schnittstellenendpunkte](https://docs.aws.amazon.com/vpc/latest/privatelink/vpce-interface.html#vpce-private-dns) im Amazon VPC-Benutzerhandbuch. Wenn Sie Ihre eigene DNS verwenden möchten, können Sie Route 53-Resolver nutzen. Weitere Informationen finden Sie unter [Auflösen von DNS-Abfragen](https://docs.aws.amazon.com/Route53/latest/DeveloperGuide/resolver.html) [zwischen VPCs und Ihrem Netzwerk](https://docs.aws.amazon.com/Route53/latest/DeveloperGuide/resolver.html) im Amazon Route 53-Entwicklerhandbuch.

## <span id="page-42-0"></span>Erstellen von VPC-Endpunkten für Systems Manager

Verwenden Sie die folgenden Informationen, um VPC-Schnittstellenendpunkte für zu erstellen. AWS Systems Manager Dieses Thema verweist auf Verfahren im Amazon VPC User Guide.

## **a** Note

*region*stellt den Bezeichner für eine Region dar AWS Systems Manager, die von AWS-Region unterstützt wird, z. B. us-east-2 für die Region USA Ost (Ohio). Eine Liste der unterstützten *region* Werte finden Sie in der Spalte Region der [Systems Manager Manager-](https://docs.aws.amazon.com/general/latest/gr/ssm.html#ssm_region)[Dienstendpunkte](https://docs.aws.amazon.com/general/latest/gr/ssm.html#ssm_region) in der Allgemeine Amazon Web Services-Referenz.

Befolgen Sie die Schritte unter [Erstellen eines Schnittstellen-Endpunkts](https://docs.aws.amazon.com/vpc/latest/privatelink/vpce-interface.html#create-interface-endpoint) zum Erstellen der folgenden Schnittstellen-Endpunkte:

- **com.amazonaws.***region***.ssm** Der Endpunkt für den Systems-Manager-Service.
- **com.amazonaws.***region***.ec2messages** Systems Manager verwendet diesen Endpunkt, um Anrufe von SSM Agent zum Systems Manager Manager-Dienst. Beginnend mit Version 3.3.40.0 von SSM Agent, Systems Manager begann, den ssmmessages:\* Endpunkt zu verwenden (Amazon Message Gateway Service), wann immer verfügbar, anstelle des ec2messages:\* Endpunkts (Amazon Message Delivery Service).
- **com.amazonaws.***region***.ec2** Wenn Sie Systems Manager verwenden, um VSS-fähige Snapshots zu erstellen, müssen Sie sicherstellen, dass Sie über einen Endpunkt für den Service verfügen. EC2 Wenn der EC2 Endpunkt nicht definiert ist, schlägt ein Aufruf zur Aufzählung angehängter Amazon EBS-Volumes fehl, was dazu führt, dass der Systems Manager Manager-Befehl fehlschlägt.
- **com.amazonaws.***region***.s3** Systems Manager verwendet diesen Endpunkt zum Aktualisieren SSM Agent. Systems Manager verwendet diesen Endpunkt auch, wenn Sie optional Skripts oder andere in Buckets gespeicherte Dateien abrufen oder Ausgabeprotokolle in einen Bucket hochladen möchten. Wenn die mit Ihren Instances verknüpfte Sicherheitsgruppe den ausgehenden Datenverkehr einschränkt, müssen Sie eine Regel hinzufügen, um Datenverkehr zur Präfixliste für Amazon S3 zuzulassen. Weitere Informationen finden Sie unter [Modify your security group](https://docs.aws.amazon.com/vpc/latest/privatelink/vpce-gateway.html#vpc-endpoints-security) im AWS PrivateLink -Guide.
- **com.amazonaws.***region***.ssmmessages** Dieser Endpunkt ist erforderlich für SSM Agent um mit dem Systems Manager Manager-Dienst zu kommunizieren, für Run Command, und wenn Sie über einen sicheren Datenkanal eine Verbindung zu Ihren Instances herstellen Session Manager. Weitere Informationen finden Sie unter [AWS Systems Manager Session Manager](#page-828-0) und[Referenz:](#page-3183-0)  [ec2messages, ssmmessages und andere API-Operationen](#page-3183-0).
- (Optional) **com.amazonaws.***region***.kms** Erstellen Sie diesen Endpunkt, wenn Sie die Verschlüsselung AWS Key Management Service (AWS KMS) verwenden möchten für Session Manager or Parameter Store Parameter.
- (Optional) **com.amazonaws.***region***.logs** Erstellen Sie diesen Endpunkt, wenn Sie Amazon CloudWatch Logs (CloudWatch Logs) verwenden möchten für Session Manager, Run Command, oder SSM Agent Logs.

Für Informationen zu den AWS verwalteten S3-Buckets, die SSM Agent muss darauf zugreifen können, siehe[SSM Agent Kommunikation mit AWS verwalteten S3-Buckets.](#page-2372-0) Wenn Sie in Ihren Systems Manager-Vorgängen einen VPC-Endpunkt (Virtual Private Cloud) verwenden, müssen Sie in einem EC2 Instanzprofil für Systems Manager oder in einer Servicerolle für nicht EC2 verwaltete Knoten in einer [Hybrid- und Multi-Cloud-Umgebung](#page-22-0) ausdrückliche Berechtigungen erteilen.

## <span id="page-44-0"></span>Erstellen einer Schnittstellen-VPC-Endpunkt-Richtlinie

Sie können Richtlinien für VPC-Schnittstellen-Endpoints erstellen, für AWS Systems Manager die Sie Folgendes angeben können:

- Der Prinzipal, der die Aktionen ausführen kann
- Aktionen, die ausgeführt werden können
- Ressourcen, für die Aktionen ausgeführt werden können

Weitere Informationen finden Sie unter [Steuerung des Zugriffs auf Services mit VPC-Endpunkten](https://docs.aws.amazon.com/vpc/latest/privatelink/vpc-endpoints-access.html) im Benutzerhandbuch zu Amazon VPC.

# Verwalten von Knoten in Hybrid- und Multi-Cloud-Umgebungen mit Systems Manager

Sie können AWS Systems Manager damit sowohl Amazon Elastic Compute Cloud (EC2) - Instances als auch eine Reihe von EC2 Maschinentypen verwalten. In diesem Abschnitt werden die Einrichtungsaufgaben beschrieben, die Konto- und Systemadministratoren ausführen, um EC2 Computer mit Systems Manager in einer [Hybrid- und Multi-Cloud-Umgebung](#page-22-0) zu verwalten. Nachdem diese Schritte abgeschlossen sind, können Benutzer, denen der AWS-Konto Administrator Berechtigungen erteilt hat, Systems Manager verwenden, um die EC2 Nicht-Computer ihrer Organisation zu konfigurieren und zu verwalten.

Jede Maschine, die für die Verwendung mit Systems Manager konfiguriert wurde, wird als verwalteter Knoten bezeichnet.

## **a** Note

• Sie können Edge-Geräte als verwaltete Knoten registrieren, indem Sie dieselben Schritte zur Hybrid-Aktivierung verwenden, die auch für andere Geräte verwendet werden, die keine Computer sind. EC2 Zu diesen Arten von Edge-Geräten gehören sowohl Geräte als auch AWS IoT Geräte, bei denen es sich nicht AWS IoT um Geräte handelt. Verwenden Sie den in diesem Abschnitt beschriebenen Prozess, um diese Arten von Edge-Geräten einzurichten.

Systems Manager unterstützt auch Edge-Geräte, die AWS IoT Greengrass Core-Software verwenden. Der Einrichtungsprozess und die Anforderungen für AWS IoT Greengrass

Core-Geräte unterscheiden sich von denen für Edge-Geräte AWS IoT und Edge-Geräte, bei denen es sich nicht um AWS Edge-Geräte handelt. Informationen zur Registrierung von AWS IoT Greengrass Geräten für die Verwendung mit Systems Manager finden Sie unte[rVerwalten von Edge-Geräten mit Systems Manager](#page-75-0).

• Nicht- EC2 macOS Maschinen werden für Systems Manager Manager-Hybrid- und Multicloud-Umgebungen nicht unterstützt.

Wenn Sie planen, Systems Manager zur Verwaltung von Amazon Elastic Compute Cloud (Amazon EC2) -Instances zu verwenden oder sowohl EC2 Amazon-Instances als auch EC2 Nicht-Maschinen in einer Hybrid- und Multi-Cloud-Umgebung zu verwenden, folgen Sie [EC2 Instanzen mit Systems](#page-27-0) [Manager verwalten](#page-27-0) zunächst den Schritten unter.

Nachdem Sie Ihre Hybrid- und Multi-Cloud-Umgebung für Systems Manager konfiguriert haben, können Sie Folgendes tun:

- Erstellen Sie eine konsistente und sichere Möglichkeit, Hybrid- und Multi-Cloud-Workloads mit denselben Tools oder Skripts von einem Remote-Standort aus zu verwalten.
- Zentralisieren Sie die Zugriffskontrolle für Aktionen, die mithilfe von AWS Identity and Access Management (IAM) auf Ihren Computern ausgeführt werden können.
- Zentralisieren Sie die Überwachung der auf Ihren Maschinen durchgeführten Vorgänge, indem Sie die in AWS CloudTrail aufgezeichnete API-Aktivität anzeigen.

Informationen CloudTrail zur Überwachung von Systems Manager Manager-Aktionen finden Sie unte[rAWS Systems Manager API-Aufrufe protokollieren mit AWS CloudTrail](#page-3000-0).

• Zentralisieren Sie die Überwachung, indem Sie Amazon EventBridge und Amazon Simple Notification Service (Amazon SNS) so konfigurieren, dass Benachrichtigungen über die erfolgreiche Ausführung des Dienstes gesendet werden.

Informationen EventBridge zur Überwachung von Systems Manager Manager-Ereignissen finden Sie unter[Überwachung von Systems Manager Manager-Ereignissen mit Amazon EventBridge](#page-3016-0).

## Informationen zu verwalteten Knoten

Nachdem Sie die Konfiguration Ihrer EC2 Nicht-Computer für Systems Manager wie in diesem Abschnitt beschrieben abgeschlossen haben, werden Ihre hybridaktivierten Maschinen in den Knoten aufgeführt AWS Management Console und als verwaltete Knoten beschrieben. In der Konsole

werden Ihre hybridaktivierten verwalteten Knoten mit dem Präfix "mi-" von EC2 Amazon-Instances unterschieden. IDs EC2Amazon-Instances IDs verwenden das Präfix ...-".

Eine verwalteter Knoten ist jede für Systems Manager konfigurierte Maschine. Bisher wurden alle verwalteten Knoten als verwaltete Instances bezeichnet. Der Begriff Instance bezieht sich jetzt nur noch auf EC2 Instances. Der [deregister-managed-instanceB](https://docs.aws.amazon.com/cli/latest/reference/ssm/deregister-managed-instance.html)efehl wurde vor dieser Terminologieänderung benannt.

Weitere Informationen finden Sie unter [Arbeiten mit verwalteten Knoten.](#page-255-0)

Informationen zum Instance-Kontingent

Systems Manager bietet eine Stufe "Standardinstanzen" und eine Stufe "Erweiterte Instanzen" für nicht EC2 verwaltete Knoten in Ihrer Hybrid- und Multi-Cloud-Umgebung. Mit dem Standard-Instances-Kontingent erlaubt Ihnen maximal 1 000 hybridaktivierte Maschinen pro AWS-Konto pro AWS-Region zu registrieren. Wenn Sie mehr als 1.000 EC2 Nicht-Computer in einem einzigen Konto und einer Region registrieren müssen, verwenden Sie die Stufe "Advanced-Instances". Mit Advanced-Instances können Sie auch eine Verbindung zu Ihren EC2 Nicht-Rechnern herstellen, indem Sie AWS Systems Manager Session Manager. Session Manager bietet interaktiven Shell-Zugriff auf Ihre verwalteten Knoten.

Weitere Informationen finden Sie unter [Konfigurieren von Instance-Kontingenten.](#page-259-0)

Themen

- [Erstellen Sie die für Systems Manager in Hybrid- und Multi-Cloud-Umgebungen erforderliche IAM-](#page-46-0)**[Servicerolle](#page-46-0)**
- [Eine Hybridaktivierung erstellen, um Knoten bei Systems Manager zu registrieren](#page-56-0)
- [Installieren SSM Agent auf hybriden Linux-Knoten](#page-63-0)
- [Installieren SSM Agent kein Hybrid Windows Server Knoten](#page-70-0)

# <span id="page-46-0"></span>Erstellen Sie die für Systems Manager in Hybrid- und Multi-Cloud-Umgebungen erforderliche IAM-Servicerolle

Maschinen, die nicht EC2 (Amazon Elastic Compute Cloud) in einer [Hybrid- und Multi-Cloud-](#page-22-0)[Umgebung](#page-22-0) sind, benötigen eine AWS Identity and Access Management (IAM) -Servicerolle, um mit dem AWS Systems Manager Service zu kommunizieren. Die Rolle gewährt AWS Security Token Service (AWS STS) [AssumeRole](https://docs.aws.amazon.com/STS/latest/APIReference/API_AssumeRole.html) Zugriff auf den Systems Manager-Dienst. Sie müssen nur einmal eine Servicerolle für eine Hybrid- und Multi-Cloud-Umgebung erstellen, und zwar für jedes AWS-Konto. Sie können jedoch mehrere Servicerollen für verschiedene Hybrid- und Multi-Cloud-Aktivierungen erstellen, wenn Maschinen in Ihrer Hybrid-Umgebung unterschiedliche Berechtigungen benötigen.

Im Folgenden wird beschrieben, wie Sie die erforderliche Servicerolle mit der Systems-Manager-Konsole oder Ihrem bevorzugten Befehlszeilen-Tool erstellen.

Verwenden von AWS Management Console , um eine IAM-Servicerolle für Systems-Manager-Hybrid-Aktivierungen zu erstellen

Verwenden Sie das folgende Verfahren zum Erstellen einer Servicerolle für eine Hybrid-Aktivierung. Dieses Verfahren verwendet die AmazonSSMManagedInstanceCore-Richtlinie für die Kernfunktionalität von Systems Manager. Je nach Anwendungsfall müssen Sie Ihrer Servicerolle möglicherweise zusätzliche Richtlinien hinzufügen, damit Ihre lokalen Computer auf andere Systems Manager Manager-Tools zugreifen können oder AWS-Services. Zum Beispiel ohne Zugriff auf die erforderlichen AWS verwalteten Amazon Simple Storage Service (Amazon S3) -Buckets Patch Manager Patch-Operationen schlagen fehl.

So erstellen Sie eine -Servicerolle (Konsole)

- 1. Öffnen Sie unter <https://console.aws.amazon.com/iam/>die IAM-Konsole.
- 2. Wählen Sie im Navigationsbereich Rollen und dann Rolle erstellen.
- 3. Wählen Sie für Select trusted entity (Vertrauenswürdige Entität auswählen) die folgenden Optionen:
	- 1. Wählen Sie für Vertrauenswürdige Entität die Option AWS-Service aus.
	- 2. Wählen Sie Systems Manager für Anwendungsfälle für andere AWS-Services.
	- 3. Wählen Sie Systems Manager aus.

In der folgenden Abbildung wird die Position der Systems-Manager-Option hervorgehoben.

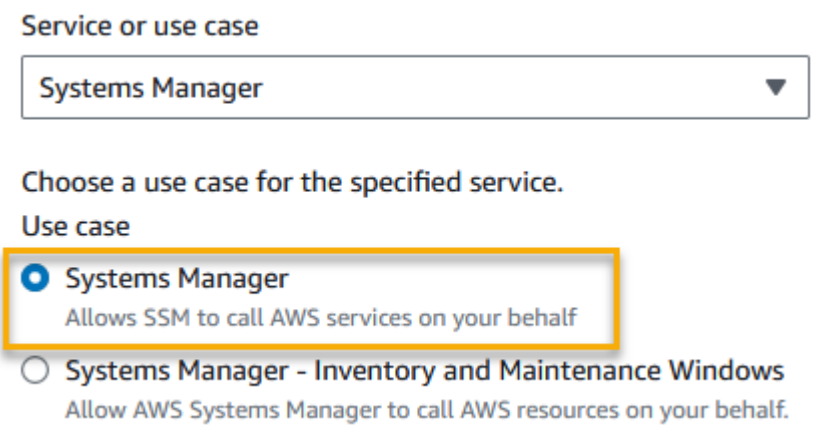

- 4. Wählen Sie Weiter.
- 5. Gehen Sie auf der Seite Berechtigungen hinzufügen wie folgt vor:
	- Verwenden Sie das Suchfeld, um die SSMManagedInstanceCoreAmazon-Richtlinie zu finden. Aktivieren Sie das Kontrollkästchen neben dem Namen, wie in der folgenden Abbildung gezeigt.

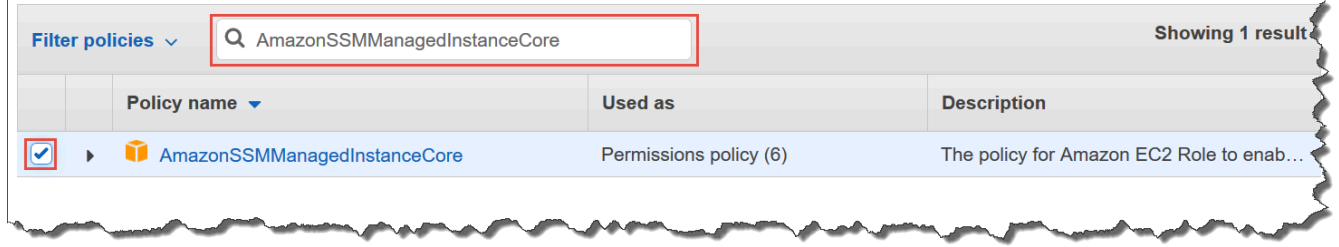

#### **a** Note

Die Konsole behält Ihre Auswahl auch dann bei, wenn Sie nach anderen Richtlinien suchen.

- Wenn Sie im Verfahren [\(Optional\) Erstellen einer benutzerdefinierten Richtlinie für den Zugriff](#page-34-0)  [auf einen S3-Bucket,](#page-34-0) eine benutzerdefinierte S3-Bucket-Richtlinie erstellt haben, suchen Sie danach und aktivieren Sie das Kontrollkästchen neben ihrem Namen.
- Wenn Sie beabsichtigen, einem Active Directory, das von verwaltet wird AWS Directory Service, keine EC2 Maschinen hinzuzufügen, suchen Sie nach Amazon SSMDirectory ServiceAccess und aktivieren Sie das Kontrollkästchen neben dem Namen.
- Wenn Sie planen, Ihren verwalteten Knoten mithilfe von EventBridge oder CloudWatch Logs zu verwalten oder zu überwachen, suchen Sie nach dem entsprechenden Knoten CloudWatchAgentServerPolicyund aktivieren Sie das Kontrollkästchen neben dem Namen.
- 6. Wählen Sie Weiter.
- 7. Geben Sie unter Rollenname einen Namen für Ihre neue IAM-Serverrolle ein, z. B. **SSMServerRole**.

## **a** Note

Notieren Sie sich den Rollennamen. Sie wählen diese Rolle, wenn Sie neue Maschinen registrieren, die Sie mit Systems Manager verwalten möchten.

- 8. (Optional) Aktualisieren Sie für Beschreibung die Beschreibung für diese IAM-Serverrolle.
- 9. (Optional) Fügen Sie für Tags ein oder mehrere Tag-Schlüssel-Wert-Paare hinzu, um den Zugriff für diese Rolle zu organisieren, nachzuverfolgen oder zu steuern.
- 10. Wählen Sie Create role (Rolle erstellen) aus. Das System leitet Sie zur Seite Rollen zurück.

Verwenden der AWS CLI , um eine IAM-Dienstrolle für Systems Manager Manager-Hybridaktivierungen zu erstellen

Verwenden Sie das folgende Verfahren zum Erstellen einer Servicerolle für eine Hybrid-Aktivierung. Dieses Verfahren verwendet die AmazonSSMManagedInstanceCore-Richtlinie für die Kernfunktionalität von Systems Manager. Abhängig von Ihrem Anwendungsfall müssen Sie Ihrer Servicerolle möglicherweise zusätzliche Richtlinien für Ihre EC2 Nicht-Computer in einer [Hybrid- und](#page-22-0) [Multi-Cloud-Umgebung](#page-22-0) hinzufügen, um auf andere Tools zugreifen zu können oder. AWS-Services

## S3-Bucket-Richtlinienanforderung

Wenn einer der folgenden Fälle zutrifft, müssen Sie eine benutzerdefinierte IAM-Berechtigungsrichtlinie für Amazon Simple Storage Service (Amazon S3)-Buckets erstellen, bevor Sie dieses Verfahren durchführen:

- Fall 1 Sie verwenden einen VPC-Endpunkt, um Ihre VPC privat mit unterstützten AWS-Services und VPC-Endpunktdiensten zu verbinden, die von unterstützt werden. AWS PrivateLink
- Fall 2 Sie planen, einen Amazon S3 S3-Bucket zu verwenden, den Sie im Rahmen Ihrer Systems Manager Manager-Operationen erstellen, z. B. zum Speichern von Ausgaben für Run

Command Befehle oder Session Manager Sitzungen zu einem S3-Bucket. Bevor Sie fortfahren, befolgen Sie die Schritte unter [Eine benutzerdefinierte S3-Bucket-Richtlinie für ein Instance-Profil](#page-34-0) [erstellen](#page-34-0). Die Informationen über S3-Bucket-Richtlinien in diesem Thema gelten auch für Ihre Service-Rolle.

## AWS CLI

So erstellen Sie eine IAM-Servicerolle für eine Hybrid- und Multi-Cloud-Umgebung (AWS CLI)

1. Installieren und konfigurieren Sie AWS Command Line Interface (AWS CLI), falls Sie dies noch nicht getan haben.

Weitere Informationen finden Sie unter [Installieren oder Aktualisieren der neuesten Version](https://docs.aws.amazon.com/cli/latest/userguide/getting-started-install.html) [von AWS CLI.](https://docs.aws.amazon.com/cli/latest/userguide/getting-started-install.html)

2. Erstellen Sie eine Textdatei mit einem Namen wie z. B. SSMService-Trust.json mit der folgenden Vertrauensrichtlinie auf Ihrer lokalen Maschine. Stellen Sie sicher, dass Sie die Datei mit der Erweiterung . json speichern. Stellen Sie sicher, dass Sie Ihre AWS-Konto und die AWS-Region in der ARN angeben, in der Sie Ihre Hybrid-Aktivierung erstellt haben. Ersetzen Sie *placeholder values* die Konto-ID und die Region durch Ihre eigenen Informationen.

```
{ 
    "Version":"2012-10-17", 
    "Statement":[ 
       { 
           "Sid":"", 
           "Effect":"Allow", 
           "Principal":{ 
              "Service":"ssm.amazonaws.com" 
           }, 
           "Action":"sts:AssumeRole", 
           "Condition":{ 
              "StringEquals":{ 
                  "aws:SourceAccount":"123456789012" 
              }, 
              "ArnEquals":{ 
                  "aws:SourceArn":"arn:aws:ssm:us-east-2:123456789012:*" 
 } 
           } 
       }
```
}

 $\mathbf{I}$ 

3. Öffnen Sie die und führen Sie in dem Verzeichnis AWS CLI, in dem Sie die JSON-Datei erstellt haben, den Befehl [create-role](https://docs.aws.amazon.com/cli/latest/reference/iam/create-role.html) aus, um die Servicerolle zu erstellen. In diesem Beispiel wird eine Rolle mit dem Namen SSMServiceRole erstellt. Sie können auf Wunsch einen anderen Namen wählen.

Linux & macOS

```
aws iam create-role \ 
     --role-name SSMServiceRole \ 
     --assume-role-policy-document file://SSMService-Trust.json
```
Windows

```
aws iam create-role ^ 
     --role-name SSMServiceRole ^ 
     --assume-role-policy-document file://SSMService-Trust.json
```
4. Führen Sie den [attach-role-policyB](https://docs.aws.amazon.com/cli/latest/reference/iam/attach-role-policy.html)efehl wie folgt aus, damit die Servicerolle, die Sie gerade erstellt haben, ein Sitzungstoken erstellen kann. Das Sitzungstoken erteilt Ihrem verwalteten Knoten die Berechtigung, Befehle mit Systems Manager auszuführen.

**a** Note

Die Richtlinien, die Sie für ein Serviceprofil für verwaltete Knoten in einer Hybridund Multi-Cloud-Umgebung hinzufügen, sind dieselben Richtlinien, die zum Erstellen eines Instance-Profils für Amazon Elastic Compute Cloud (Amazon EC2) -Instances verwendet werden. Weitere Informationen zu den AWS -Richtlinien finden Sie unter [Erforderliche Instance-Berechtigungen für Systems Manager konfigurieren.](#page-27-1)

(Erforderlich) Führen Sie den folgenden Befehl aus, damit ein verwalteter Knoten die Kernfunktionen des AWS Systems Manager Service nutzen kann.

Linux & macOS

```
aws iam attach-role-policy \setminus --role-name SSMServiceRole \
```
--policy-arn arn:aws:iam::aws:policy/AmazonSSMManagedInstanceCore

#### **Windows**

```
aws iam attach-role-policy ^ 
     --role-name SSMServiceRole ^ 
     --policy-arn arn:aws:iam::aws:policy/AmazonSSMManagedInstanceCore
```
Wenn Sie eine benutzerdefinierte S3-Bucket-Richtlinie für Ihre Servicerolle erstellt haben, führen Sie den folgenden Befehl aus, um AWS Systems Manager Agent zuzulassen (SSM Agent), um auf die Buckets zuzugreifen, die Sie in der Richtlinie angegeben haben. Ersetzen Sie *account-id* und *amzn-s3-demo-bucket* durch Ihre AWS-Konto ID und Ihren Bucket-Namen.

Linux & macOS

```
aws iam attach-role-policy \ 
     --role-name SSMServiceRole \ 
     --policy-arn arn:aws:iam::account-id:policy/amzn-s3-demo-bucket
```
Windows

```
aws iam attach-role-policy ^ 
     --role-name SSMServiceRole ^ 
     --policy-arn arn:aws:iam::account-id:policy/amzn-s3-demo-bucket
```
(Optional) Führen Sie den folgenden Befehl aus, um Folgendes zuzulassen SSM Agent um in Ihrem Namen AWS Directory Service auf Anfragen zum Beitritt zur Domäne durch den verwalteten Knoten zuzugreifen. Ihre Servicerolle benötigt diese Richtlinie nur, wenn Sie Ihre Knoten zu einem verbinden Microsoft AD-Verzeichnis.

Linux & macOS

```
aws iam attach-role-policy \ 
     --role-name SSMServiceRole \ 
     --policy-arn arn:aws:iam::aws:policy/AmazonSSMDirectoryServiceAccess
```
**Windows** 

```
aws iam attach-role-policy ^ 
     --role-name SSMServiceRole ^ 
     --policy-arn arn:aws:iam::aws:policy/AmazonSSMDirectoryServiceAccess
```
(Optional) Führen Sie den folgenden Befehl aus, damit der CloudWatch Agent auf Ihren verwalteten Knoten ausgeführt werden kann. Dieser Befehl ermöglicht es, Informationen auf einem Knoten zu lesen und darauf zu schreiben CloudWatch. Ihr Serviceprofil benötigt diese Richtlinie nur, wenn Sie Dienste wie Amazon EventBridge oder Amazon CloudWatch Logs verwenden.

```
aws iam attach-role-policy \ 
     --role-name SSMServiceRole \ 
     --policy-arn arn:aws:iam::aws:policy/CloudWatchAgentServerPolicy
```
Tools for PowerShell

So erstellen Sie eine IAM-Servicerolle für eine Hybrid- und Multi-Cloud-Umgebung (AWS Tools for Windows PowerShell)

1. Installieren und konfigurieren Sie die AWS -Tools für PowerShell (Tools für Windows PowerShell), falls Sie dies noch nicht getan haben.

Weitere Informationen finden Sie unter [Installieren des AWS -Tools für PowerShell.](https://docs.aws.amazon.com/powershell/latest/userguide/pstools-getting-set-up.html)

2. Erstellen Sie eine Textdatei mit einem Namen wie z. B. SSMService-Trust.json mit der folgenden Vertrauensrichtlinie auf Ihrer lokalen Maschine. Stellen Sie sicher, dass Sie die Datei mit der Erweiterung. json speichern. Stellen Sie sicher, dass Sie Ihre AWS-Konto und die AWS-Region in der ARN angeben, in der Sie Ihre Hybrid-Aktivierung erstellt haben.

```
{ 
    "Version":"2012-10-17", 
    "Statement":[ 
       \{ "Sid":"", 
           "Effect":"Allow", 
            "Principal":{
```

```
 "Service":"ssm.amazonaws.com" 
           }, 
           "Action":"sts:AssumeRole", 
           "Condition":{ 
              "StringEquals":{ 
                  "aws:SourceAccount":"123456789012" 
              }, 
              "ArnEquals":{ 
                  "aws:SourceArn":"arn:aws:ssm:region:123456789012:*" 
 } 
           } 
       } 
   \mathbf{I}}
```
3. Öffnen Sie PowerShell im Administratormodus und führen Sie in dem Verzeichnis, in dem Sie die JSON-Datei erstellt haben, [New- IAMRole](https://docs.aws.amazon.com/powershell/latest/reference/items/Register-IAMRolePolicy.html) wie folgt aus, um eine Servicerolle zu erstellen. In diesem Beispiel wird eine Rolle mit dem Namen SSMServiceRole erstellt. Sie können auf Wunsch einen anderen Namen wählen.

```
New-IAMRole ` 
     -RoleName SSMServiceRole ` 
     -AssumeRolePolicyDocument (Get-Content -raw SSMService-Trust.json)
```
4. Verwenden Sie [Register — IAMRole Policy](https://docs.aws.amazon.com/powershell/latest/reference/items/Register-IAMRolePolicy.html) wie folgt, damit die von Ihnen erstellte Servicerolle ein Sitzungstoken erstellen kann. Das Sitzungstoken erteilt Ihrem verwalteten Knoten die Berechtigung, Befehle mit Systems Manager auszuführen.

```
a Note
```
Die Richtlinien, die Sie für ein Dienstprofil für verwaltete Knoten in einer Hybrid- und Multi-Cloud-Umgebung hinzufügen, sind dieselben Richtlinien, die zum Erstellen eines Instanzprofils für EC2 Instances verwendet werden. Weitere Informationen zu den in den folgenden Befehlen verwendeten AWS Richtlinien finden [Sie unter](#page-27-1) [Konfigurieren der für Systems Manager erforderlichen Instanzberechtigungen.](#page-27-1)

(Erforderlich) Führen Sie den folgenden Befehl aus, damit ein verwalteter Knoten die Kernfunktionen des AWS Systems Manager Service nutzen kann.

```
Register-IAMRolePolicy ` 
     -RoleName SSMServiceRole ` 
     -PolicyArn arn:aws:iam::aws:policy/AmazonSSMManagedInstanceCore
```
Wenn Sie eine benutzerdefinierte S3-Bucket-Richtlinie für Ihre Servicerolle erstellt haben, führen Sie den folgenden Befehl aus, um dies zuzulassen SSM Agent um auf die Buckets zuzugreifen, die Sie in der Richtlinie angegeben haben. Ersetzen Sie *account-id* und *mybucket-policy-name* durch Ihre AWS-Konto ID und Ihren Bucket-Namen.

```
Register-IAMRolePolicy ` 
     -RoleName SSMServiceRole ` 
     -PolicyArn arn:aws:iam::account-id:policy/my-bucket-policy-name
```
(Optional) Führen Sie den folgenden Befehl aus, um Folgendes zuzulassen SSM Agent um in Ihrem Namen AWS Directory Service auf Anfragen zum Beitritt zur Domäne durch den verwalteten Knoten zuzugreifen. Ihre Servicerolle benötigt diese Richtlinie nur, wenn Sie Ihre Knoten mit einem Microsoft-AD-Verzeichnis verbinden.

```
Register-IAMRolePolicy ` 
     -RoleName SSMServiceRole ` 
     -PolicyArn arn:aws:iam::aws:policy/AmazonSSMDirectoryServiceAccess
```
(Optional) Führen Sie den folgenden Befehl aus, damit der CloudWatch Agent auf Ihren verwalteten Knoten ausgeführt werden kann. Dieser Befehl ermöglicht es, Informationen auf einem Knoten zu lesen und darauf zu schreiben CloudWatch. Ihr Serviceprofil benötigt diese Richtlinie nur, wenn Sie Dienste wie Amazon EventBridge oder Amazon CloudWatch Logs verwenden.

```
Register-IAMRolePolicy ` 
     -RoleName SSMServiceRole ` 
     -PolicyArn arn:aws:iam::aws:policy/CloudWatchAgentServerPolicy
```
Fahren Sie fort mit [Eine Hybridaktivierung erstellen, um Knoten bei Systems Manager zu registrieren.](#page-56-0)

# <span id="page-56-0"></span>Eine Hybridaktivierung erstellen, um Knoten bei Systems Manager zu registrieren

Um andere Maschinen als Amazon Elastic Compute Cloud (EC2) -Instances als verwaltete Knoten für eine [Hybrid- und Multi-Cloud-Umgebung](#page-22-0) einzurichten, müssen Sie eine Hybrid-Aktivierung erstellen und anwenden. Nachdem Sie die Aktivierung erfolgreich abschließen, erhalten Sie sofort einen Aktivierungscode und eine Aktivierungs-ID oben auf der Konsolenseite. Sie geben diese Kombination aus Code und ID bei der Installation an AWS Systems Manager SSM Agent auf EC2 Nicht-Computern für Ihre Hybrid- und Multi-Cloud-Umgebung. Der Code und die ID bieten einen sicheren Zugriff auf den Systems-Manager-Service von Ihren verwalteten Knoten aus.

## **A** Important

Systems Manager übergibt den Aktivierungscode und die ID sofort an die Konsole oder das Befehlsfenster, je nachdem, wie Sie die Aktivierung erstellt haben. Kopieren Sie diese Informationen und speichern Sie sie an einem sicheren Ort. Wenn Sie die Konsole verlassen oder das Befehlsfenster schließen, können diese Informationen verloren gehen. Wenn Sie die Informationen verlieren, müssen Sie eine neue Aktivierung erstellen.

Informationen zu den Aktivierungabläufen

Ein Aktivierungsablauf ist ein Zeitfenster, in dem Sie On-Premises-Maschinen mit Systems Manager registrieren können. Eine abgelaufene Aktivierung hat keine Auswirkungen auf Ihre Server oder VMs darauf, dass Sie sich zuvor bei Systems Manager registriert haben. Wenn eine Aktivierung abläuft, können Sie VMs mit dieser speziellen Aktivierung keine weiteren Server oder bei Systems Manager registrieren. Sie müssen eine neue erstellen.

Jeder On-Premises-Server und jede VM, die Sie zuvor registriert haben, bleibt als verwalteter Systems-Manager-Knoten registriert, bis Sie die Registrierung explizit abmelden. Sie können einen nicht EC2 verwalteten Knoten auf folgende Weise deregistrieren:

- Verwenden Sie die Registerkarte Verwaltete Knoten in Fleet Manager in der Systems Manager Manager-Konsole
- Verwenden Sie den AWS CLI Befehl [deregister-managed-instance](https://docs.aws.amazon.com/cli/latest/reference/ssm/deregister-managed-instance.html)
- Verwenden Sie die API-Aktion [DeregisterManagedInstance.](https://docs.aws.amazon.com/systems-manager/latest/APIReference/API_DeregisterManagedInstance.html)

#### Weitere Informationen finden Sie in den folgenden Themen

- [Melden Sie einen verwalteten Knoten ab und registrieren Sie ihn erneut \(Linux\)](#page-68-0)
- [Melden Sie einen verwalteten Knoten ab und registrieren Sie ihn erneut \(Windows Server\)](#page-74-0)

#### Informationen zu verwalteten Knoten

Ein verwalteter Knoten ist ein beliebiger Computer, für den er konfiguriert ist AWS Systems Manager. AWS Systems Manager unterstützt Amazon Elastic Compute Cloud (Amazon EC2) -Instances, Edge-Geräte und lokale Server oder VMs auch VMs in anderen Cloud-Umgebungen. Bisher wurden alle verwalteten Knoten als verwaltete Instances bezeichnet. Der Begriff Instance bezieht sich jetzt nur noch auf EC2 Instances. Der [deregister-managed-instance](https://docs.aws.amazon.com/cli/latest/reference/ssm/deregister-managed-instance.html)Befehl wurde vor dieser Terminologieänderung benannt.

#### Informationen zu Aktivierungs-Tags

Wenn Sie eine Aktivierung entweder mit AWS Command Line Interface (AWS CLI) oder erstellen AWS Tools for Windows PowerShell, können Sie Tags angeben. Tags sind optionale Metadaten, die Sie einer Ressource zuweisen. Mithilfe von Tags können Sie eine Ressource unterschiedlich kategorisieren, beispielsweise nach Zweck, Besitzer oder Umgebung. Hier ist ein AWS CLI Beispielbefehl, der in der Region USA Ost (Ohio) auf einem lokalen Linux-Computer ausgeführt werden kann und optionale Tags enthält.

```
aws ssm create-activation \ 
   --default-instance-name MyWebServers \ 
   --description "Activation for Finance department webservers" \ 
  --iam-role service-role/AmazonEC2RunCommandRoleForManagedInstances \
   --registration-limit 10 \ 
   --region us-east-2 \ 
   --tags "Key=Department,Value=Finance"
```
Wenn Sie beim Erstellen einer Aktivierung Tags angeben, werden diese Tags automatisch Ihren verwalteten Knoten zugewiesen, wenn Sie diese aktivieren.

Es ist nicht möglich, Tags zu einer vorhandenen Aktivierung hinzuzufügen oder daraus zu löschen. Wenn Sie Ihren lokalen Servern nicht automatisch und VMs mithilfe einer Aktivierung Tags zuweisen möchten, können Sie ihnen später Tags hinzufügen. Insbesondere können Sie Ihre lokalen Server taggen und VMs nachdem sie sich zum ersten Mal mit Systems Manager verbunden haben.

Nachdem diese eine Verbindung hergestellt haben, wird ihnen eine verwaltete Knoten-ID zugewiesen und sie werden in der Systems-Manager-Konsole mit einer ID mit dem Präfix "mi-" aufgeführt.

## **a** Note

Sie können einer Aktivierung keine Tags zuweisen, wenn Sie sie mithilfe der Systems Manager-Konsole erstellen. Sie müssen es entweder mit den Tools AWS CLI oder mit den Tools für Windows PowerShell erstellen.

Wenn Sie einen On-Premises-Server oder eine virtuelle Maschine (VM) nicht mehr mithilfe von Systems Manager verwalten möchten, können Sie die Registrierung aufheben. Weitere Informationen finden Sie unter [Aufheben der Registrierung von verwalteten Knoten in einer Hybrid- und Multi-Cloud-](#page-277-0)[Umgebung.](#page-277-0)

## Themen

- [Verwenden von AWS Management Console , um eine Aktivierung für die Registrierung verwalteter](#page-58-0) [Knoten bei Systems Manager zu erstellen](#page-58-0)
- [Verwenden Sie die Befehlszeile zum Erstellen einer Aktivierung für die Registrierung verwalteter](#page-60-0)  [Knoten bei Systems Manager](#page-60-0)

<span id="page-58-0"></span>Verwenden von AWS Management Console , um eine Aktivierung für die Registrierung verwalteter Knoten bei Systems Manager zu erstellen

So erstellen Sie eine Aktivierung für einen verwalteten Knoten

- 1. Öffnen Sie die AWS Systems Manager Konsole unter [https://console.aws.amazon.com/systems](https://console.aws.amazon.com/systems-manager/)[manager/.](https://console.aws.amazon.com/systems-manager/)
- 2. Wählen Sie im Navigationsbereich Hybrid Activations.
- 3. Wählen Sie Create activation aus.

–oder–

Wenn Sie in der aktuellen Version zum ersten Mal auf Hybrid-Aktivierungen zugreifen AWS-Region, wählen Sie Create an Activations.

- 4. (Optional) Geben Sie für Aktivierungs-Beschreibung eine Beschreibung für diese Aktivierung ein. Wir empfehlen, eine Beschreibung einzugeben, wenn Sie eine große Anzahl von Servern aktivieren möchten und VMs.
- 5. Geben Sie unter Instanzlimit die Gesamtzahl der Knoten an, bei denen Sie sich im AWS Rahmen dieser Aktivierung registrieren möchten. Der Standardwert ist 1 Instance.
- 6. Wählen Sie für die IAM-Rolle eine Servicerollenoption aus, die es Ihren Servern ermöglicht, mit ihnen AWS Systems Manager in der Cloud VMs zu kommunizieren:
	- Option 1: Wählen Sie Verwenden Sie die vom System erstellte Standardrolle, um eine Rolle und verwaltete Richtlinie zu verwenden, die von AWS bereitgestellt wird.
	- Option 2: Wählen Sie Select an existing custom IAM role that has the required permissions (Vorhandene benutzerdefinierte IAM Rolle auswählen) aus, um die optionale benutzerdefinierte Rolle zu verwenden, die Sie zuvor erstellt haben. Diese Rolle muss über eine Vertrauensbeziehungsrichtlinie verfügen, die "Service": "ssm.amazonaws.com" angibt. Wenn Ihre IAM-Rolle dieses Prinzip in einer Vertrauensbeziehungsrichtlinie nicht angibt, wird die folgende Fehlermeldung angezeigt:

```
An error occurred (ValidationException) when calling the CreateActivation 
                                      operation: Not existing role: 
 arn:aws:iam::<accountid>:role/SSMRole
```
Weitere Informationen zum Erstellen dieser Rolle finden Sie unter [Erstellen Sie die für](#page-46-0) [Systems Manager in Hybrid- und Multi-Cloud-Umgebungen erforderliche IAM-Servicerolle.](#page-46-0)

7. Geben Sie im Feld Activation expiry date (Aktivierungsablaufdatum) ein Ablaufdatum für die Aktivierung an. Das Verfallsdatum muss in der Zukunft liegen - jedoch nicht mehr als 30 Tage. Der Standardwert beträgt 24 Stunden.

## **a** Note

Wenn Sie nach dem Ablaufdatum weitere verwaltete Knoten registrieren möchten, müssen Sie eine neue Aktivierung erstellen. Das Verfallsdatum wirkt sich nicht auf registrierte und ausgeführte Knoten aus.

8. (Optional) Geben Sie für das Feld Default instance name (Standard-Instance-Name) einen identifizierenden Namenswert an, der für alle verwalteten Knoten angezeigt werden soll, die dieser Aktivierung zugeordnet sind.

9. Wählen Sie Create activation aus. Der Systems Manager gibt den Aktivierungscode und die ID sofort an die Konsole zurück.

<span id="page-60-0"></span>Verwenden Sie die Befehlszeile zum Erstellen einer Aktivierung für die Registrierung verwalteter Knoten bei Systems Manager

Das folgende Verfahren beschreibt die Verwendung von AWS Command Line Interface (AWS CLI) (unter Linux oder Windows Server) oder AWS -Tools für PowerShell um eine verwaltete Knotenaktivierung zu erstellen.

So erstellen Sie eine Aktivierung

1. Installieren und konfigurieren Sie das AWS CLI oder das AWS -Tools für PowerShell, falls Sie dies noch nicht getan haben.

Weitere Informationen finden Sie unter [Installieren oder Aktualisieren der neuesten Version der](https://docs.aws.amazon.com/cli/latest/userguide/getting-started-install.html)  [AWS CLI](https://docs.aws.amazon.com/cli/latest/userguide/getting-started-install.html) und [Installieren des AWS -Tools für PowerShell](https://docs.aws.amazon.com/powershell/latest/userguide/pstools-getting-set-up.html).

2. Führen Sie den folgenden Befehl aus, um eine Aktivierung zu erstellen.

## **a** Note

- Ersetzen Sie den Befehl im folgenden Befehl *region* durch Ihre eigenen Informationen. Eine Liste der unterstützten *region* Werte finden Sie in der Spalte Region der [Systems Manager Manager-Dienstendpunkte](https://docs.aws.amazon.com/general/latest/gr/ssm.html#ssm_region) in der Allgemeine Amazon Web Services-Referenz.
- Die Rolle, die Sie für den *iam-role* Parameter angeben, muss über eine Vertrauensstellungsrichtlinie verfügen, die Folgendes festlegt"Service": "ssm.amazonaws.com". Wenn Ihre AWS Identity and Access Management (IAM-) Rolle dieses Prinzip nicht in einer Vertrauensstellungsrichtlinie spezifiziert, erhalten Sie die folgende Fehlermeldung:

```
An error occurred (ValidationException) when calling the CreateActivation 
                                          operation: Not existing role: 
  arn:aws:iam::<accountid>:role/SSMRole
```
Weitere Informationen zum Erstellen dieser Rolle finden Sie unter [Erstellen Sie die](#page-46-0)  [für Systems Manager in Hybrid- und Multi-Cloud-Umgebungen erforderliche IAM-](#page-46-0)[Servicerolle.](#page-46-0)

• Geben Sie für --expiration-date ein Datum im Zeitstempel-Format an, z. B. "2021-07-07T00:00:00", wenn der Aktivierungscode abläuft. Sie können ein Datum bis zu 30 Tage im Voraus angeben. Wenn Sie kein Ablaufdatum angeben, läuft der Aktivierungscode innerhalb von 24 Stunden ab.

Linux & macOS

```
aws ssm create-activation \ 
     --default-instance-name name \ 
     --iam-role iam-service-role-name \ 
     --registration-limit number-of-managed-instances \ 
     --region region \ 
     --expiration-date "timestamp" \\ 
     --tags "Key=key-name-1,Value=key-value-1" "Key=key-name-2,Value=key-value-2"
```
#### Windows

```
aws ssm create-activation ^ 
     --default-instance-name name ^ 
     --iam-role iam-service-role-name ^ 
     --registration-limit number-of-managed-instances ^ 
     --region region ^ 
     --expiration-date "timestamp" ^ 
     --tags "Key=key-name-1,Value=key-value-1" "Key=key-name-2,Value=key-value-2"
```
## **PowerShell**

```
New-SSMActivation -DefaultInstanceName name ` 
     -IamRole iam-service-role-name ` 
     -RegistrationLimit number-of-managed-instances ` 
     –Region region ` 
     -ExpirationDate "timestamp" ` 
     -Tag @{"Key"="key-name-1";"Value"="key-value-1"},@{"Key"="key-
name-2";"Value"="key-value-2"}
```
#### Ein Beispiel.

#### Linux & macOS

```
aws ssm create-activation \ 
     --default-instance-name MyWebServers \ 
    --iam-role service-role/AmazonEC2RunCommandRoleForManagedInstances \
     --registration-limit 10 \ 
     --region us-east-2 \ 
     --expiration-date "2021-07-07T00:00:00" \ 
     --tags "Key=Environment,Value=Production" "Key=Department,Value=Finance"
```
Windows

```
aws ssm create-activation ^ 
     --default-instance-name MyWebServers ^ 
    --iam-role service-role/AmazonEC2RunCommandRoleForManagedInstances ^
     --registration-limit 10 ^ 
     --region us-east-2 ^ 
     --expiration-date "2021-07-07T00:00:00" ^ 
    --tags "Key=Environment,Value=Production" "Key=Department,Value=Finance"
```
**PowerShell** 

```
New-SSMActivation -DefaultInstanceName MyWebServers ` 
     -IamRole service-role/AmazonEC2RunCommandRoleForManagedInstances ` 
     -RegistrationLimit 10 ` 
     –Region us-east-2 ` 
     -ExpirationDate "2021-07-07T00:00:00" ` 
     -Tag 
  @{"Key"="Environment";"Value"="Production"},@{"Key"="Department";"Value"="Finance"}
```
Wenn die Aktivierung erfolgreich erstellt wurde, gibt das System sofort einen Aktivierungscode und eine Aktivierungs-ID zurück.

# <span id="page-63-0"></span>Installieren SSM Agent auf hybriden Linux-Knoten

In diesem Thema wird die Installation beschrieben AWS Systems Manager SSM Agent auf Linux-Computern, die nicht EC2 (Amazon Elastic Compute Cloud) sind, in einer [Hybrid- und Multi-Cloud-](#page-22-0)[Umgebung.](#page-22-0) Wenn Sie Folgendes verwenden möchten Windows Server Maschinen in einer Hybridund Multi-Cloud-Umgebung finden Sie im nächsten Schritt,[Installieren SSM Agent kein Hybrid](#page-70-0) [Windows Server Knoten.](#page-70-0)

## **A** Important

Dieses Verfahren gilt für andere Maschinentypen als EC2 Instanzen für eine Hybrid- und Multicloud-Umgebung. Zum Herunterladen und Installieren SSM Agent auf einer EC2 Instanz für Linux finden Sie unte[rManuelles Installieren und Deinstallieren SSM Agent auf EC2](#page-2402-0) [Instanzen für Linux](#page-2402-0).

Bevor Sie beginnen, finden Sie den Aktivierungscode und die Aktivierungs-ID, die Sie nach Abschluss der Hybrid-Aktivierung unter [Eine Hybridaktivierung erstellen, um Knoten bei Systems](#page-56-0)  [Manager zu registrieren](#page-56-0) erhalten haben. Sie geben den Code und die ID in den folgenden Schritten an.

Um zu installieren SSM Agent auf EC2 Nicht-Computern in einer Hybrid- und Multi-Cloud-Umgebung

- 1. Melden Sie sich bei einem Server oder einer VM in Ihrer Hybrid- und Multi-Cloud-Umgebung an.
- 2. Wenn Sie einen HTTP- oder HTTPS-Proxy verwenden, müssen Sie die http\_proxy oder https\_proxy-Umgebungsvariablen in der aktuellen Shell-Sitzung einstellen. Wenn Sie keinen Proxy verwenden, können Sie diesen Schritt überspringen.

Geben Sie für einen HTTP-Proxy-Server die folgenden Befehle in der Befehlszeile ein:

export http\_proxy=http://*hostname*:*port* export https\_proxy=http://*hostname*:*port*

Geben Sie für einen HTTPS-Proxy-Server die folgenden Befehle in der Befehlszeile ein:

export http\_proxy=http://*hostname*:*port* export https\_proxy=https://*hostname*:*port* 3. Kopieren Sie einen der folgenden Befehlsblöcke und fügen Sie ihn in SSH ein. Ersetzen Sie die Platzhalterwerte durch den Aktivierungscode und die Aktivierungs-ID, die beim Erstellen einer Aktivierung für verwaltete Knoten generiert wurden, sowie durch die ID der Datei, die Sie herunterladen möchten AWS-Region SSM Agent von, und drücken Sie dann. Enter

## **A** Important

Beachten Sie die folgenden wichtigen Details:

- Die Verwendung ssm-setup-cli für EC2 Nichtinstallationen maximiert die Sicherheit Ihrer Systems Manager Manager-Installation und -Konfiguration.
- sudo ist nicht erforderlich, wenn Sie ein Stammbenutzer sind.
- Laden Sie es ssm-setup-cli von dem Ort herunter AWS-Region , an dem Ihre Hybrid-Aktivierung erstellt wurde.
- ssm-setup-cli unterstützt eine manifest-url-Option, die die Quelle bestimmt, von der der Agent heruntergeladen wird. Geben Sie für diese Option keinen Wert an, es sei denn, Ihre Organisation verlangt dies.
- Verwenden Sie bei der Registrierung von Instances nur den bereitgestellten Download-Link für ssm-setup-cli. ssm-setup-clisollte nicht separat für die zukünftige Verwendung aufbewahrt werden.
- Sie können das [hier](https://github.com/aws/amazon-ssm-agent/blob/mainline/Tools/src/setupcli_data_integrity_linux.sh) bereitgestellte Skript verwenden, um die Signatur von ssmsetup-cli zu überprüfen.

*region*steht für die Kennung einer Region, die von AWS-Region unterstützt wird AWS Systems Manager, z. B. us-east-2 für die Region USA Ost (Ohio). Eine Liste der unterstützten *region* Werte finden Sie in der Spalte Region der [Systems Manager Manager-Dienstendpunkte](https://docs.aws.amazon.com/general/latest/gr/ssm.html#ssm_region) in der Allgemeine Amazon Web Services-Referenz.

ssm-setup-cli enthält zusätzlich die folgenden Optionen:

- version Gültige Werte sind latest und stable.
- downgrade- Erlaubt die SSM Agent auf eine frühere Version herabgestuft zu werden. Geben Sie true an, um eine frühere Version des Agenten zu installieren.
- skip-signature-validation Überspringt die Signaturvalidierung während des Herunterladens und der Installation des Agenten.

#### RHEL 6.x und CentOS 6.x

mkdir /tmp/ssm curl https://s3.amazonaws.com/ec2-downloads-windows/SSMAgent/3.0.1479.0/linux\_amd64/ amazon-ssm-agent.rpm -o /tmp/ssm/amazon-ssm-agent.rpm sudo yum install -y /tmp/ssm/amazon-ssm-agent.rpm sudo stop amazon-ssm-agent sudo -E amazon-ssm-agent -register -code "*activation-code*" -id "*activation-id*" -region "*region*" sudo start amazon-ssm-agent

Amazon Linux 1

```
mkdir /tmp/ssm
curl https://amazon-ssm-region.s3.region.amazonaws.com/latest/linux_amd64/ssm-setup-cli 
  -o /tmp/ssm/ssm-setup-cli
sudo chmod +x /tmp/ssm/ssm-setup-cli
sudo /tmp/ssm/ssm-setup-cli -register -activation-code "activation-code" -id 
  "activation-id" -region "region"
```
Amazon Linux 2, RHEL 7.x, Oracle Linux, CentOS 7.x und SLES

```
mkdir /tmp/ssm
curl https://amazon-ssm-region.s3.region.amazonaws.com/latest/linux_amd64/ssm-setup-cli 
  -o /tmp/ssm/ssm-setup-cli
sudo chmod +x /tmp/ssm/ssm-setup-cli
sudo /tmp/ssm/ssm-setup-cli -register -activation-code "activation-code" -activation-id 
  "activation-id" -region "region"
```
RHEL 8 x und CentOS 8 x

```
mkdir /tmp/ssm
curl https://amazon-ssm-region.s3.region.amazonaws.com/latest/linux_amd64/ssm-setup-cli 
 -o /tmp/ssm/ssm-setup-cli
sudo chmod +x /tmp/ssm/ssm-setup-cli
sudo /tmp/ssm/ssm-setup-cli -register -activation-code "activation-code" -activation-id 
  "activation-id" -region "region"
```
#### Debian Server

mkdir /tmp/ssm

```
curl https://amazon-ssm-region.s3.region.amazonaws.com/latest/debian_amd64/ssm-setup-
cli -o /tmp/ssm/ssm-setup-cli
sudo chmod +x /tmp/ssm/ssm-setup-cli
sudo /tmp/ssm/ssm-setup-cli -register -activation-code "activation-code" -activation-id 
  "activation-id" -region "region"
```
Raspberry Pi OS (früher Raspbian)

mkdir /tmp/ssm curl https://amazon-ssm-*region*.s3.*region*.amazonaws.com/latest/debian\_arm/ssm-setup-cli -o /tmp/ssm/ssm-setup-cli sudo chmod +x /tmp/ssm/ssm-setup-cli sudo /tmp/ssm/ssm-setup-cli -register -activation-code "*activation-code*" -activation-id "*activation-id*" -region "*region*"

#### Ubuntu Server

• Verwenden von deb-Paketen

```
mkdir /tmp/ssm
curl https://amazon-ssm-region.s3.region.amazonaws.com/latest/debian_amd64/ssm-setup-
cli -o /tmp/ssm/ssm-setup-cli
sudo chmod +x /tmp/ssm/ssm-setup-cli
sudo /tmp/ssm/ssm-setup-cli -register -activation-code "activation-code" -activation-
id "activation-id" -region "region"
```
• Verwenden von Snap-Paketen

Sie müssen keine URL für den Download angeben, da der snap-Befehl den Agenten automatisch aus dem [Snap App Store](https://snapcraft.io/amazon-ssm-agent) unter <https://snapcraft.io>herunterlädt.

Ein Ubuntu Server 20.10 STR & 20.04, 18.04 und 16.04 LTS, SSM Agent Installationsdateien, einschließlich Agent-Binärdateien und Konfigurationsdateien, werden im folgenden Verzeichnis gespeichert:. /snap/amazon-ssm-agent/current/ Wenn Sie Änderungen an einer Konfigurationsdatei in diesem Verzeichnis vornehmen, müssen Sie dies Datei aus dem Verzeichnis /snap in das Verzeichnis /etc/amazon/ssm/ kopieren. Protokoll- und Bibliotheksdateien wurden nicht geändert (/var/lib/amazon/ssm, /var/log/amazon/ssm).

sudo snap install amazon-ssm-agent --classic sudo systemctl stop snap.amazon-ssm-agent.amazon-ssm-agent.service

```
sudo /snap/amazon-ssm-agent/current/amazon-ssm-agent -register -code "activation-
code" -id "activation-id" -region "region" 
sudo systemctl start snap.amazon-ssm-agent.amazon-ssm-agent.service
```
## **A** Important

Der Kandidatenkanal im Snap Store enthält die neueste Version von SSM Agent; nicht der stabile Kanal. Wenn du verfolgen willst SSM Agent Führen Sie den folgenden Befehl auf Ihrem Kandidatenkanal aus Ubuntu Server Verwaltete 64-Bit-LTS-Knoten 18.04 und 16.04.

sudo snap switch --channel=candidate amazon-ssm-agent

Der Befehl wird heruntergeladen und installiert SSM Agent auf dem hybridaktivierten Computer in Ihrer Hybrid- und Multi-Cloud-Umgebung. Der Befehl wird beendet SSM Agent, und registriert dann die Maschine beim Systems Manager Manager-Dienst. Die Maschine ist nun ein verwalteter Knoten. EC2 Amazon-Instances, die für Systems Manager konfiguriert sind, sind ebenfalls verwaltete Knoten. In der Systems Manager Manager-Konsole werden Ihre hybridaktivierten Knoten jedoch mit dem Präfix "mi-" von EC2 Amazon-Instances unterschieden.

Fahren Sie fort mit [Installieren SSM Agent kein Hybrid Windows Server Knoten](#page-70-0).

## Automatische Drehung des privaten Schlüssels einrichten

Um Ihre Sicherheitslage zu stärken, können Sie Agent konfigurieren AWS Systems Manager (SSM Agent), um den privaten Schlüssel für Ihre Hybrid- und Multi-Cloud-Umgebung automatisch zu rotieren. Sie können auf diese Funktion zugreifen, indem Sie SSM Agent Version 3.0.1031.0 oder höher. Aktivieren Sie dieses Feature wie folgt.

Um zu konfigurieren SSM Agent um den privaten Schlüssel für eine Hybrid- und Multi-Cloud-Umgebung zu rotieren

- 1. Navigieren Sie zu /etc/amazon/ssm/ auf einem Linux-Computer oder C:\Program Files \Amazon\SSM zu einem Windows Maschine.
- 2. Kopieren Sie den Inhalt von amazon-ssm-agent.json.template in eine neue Datei namens amazon-ssm-agent.json. Speichern Sie amazon-ssm-agent.json in demselben Verzeichnis, in dem sich amazon-ssm-agent.json.template befindet.
- 3. Suchen Sie Profile, KeyAutoRotateDays. Geben Sie die gewünschte Anzahl der Tage zwischen den automatischen Drehungen des privaten Schlüssels eingeben.
- 4. Neustart SSM Agent.

Jedes Mal, wenn Sie die Konfiguration ändern, starten Sie SSM Agent.

Sie können andere Funktionen von anpassen SSM Agent mit demselben Verfahren. Eine up-todate Liste der verfügbaren Konfigurationseigenschaften und ihrer Standardwerte finden Sie unter [Definitionen von Konfigurationseigenschaften.](https://github.com/aws/amazon-ssm-agent#config-property-definitions)

<span id="page-68-0"></span>Melden Sie einen verwalteten Knoten ab und registrieren Sie ihn erneut (Linux)

Sie können die Registrierung eines hybridaktivierten verwalteten Knotens aufheben, indem Sie den [DeregisterManagedInstanceA](https://docs.aws.amazon.com/systems-manager/latest/APIReference/API_DeregisterManagedInstance.html)PI-Vorgang entweder über die Tools für Windows oder über Tools für Windows aufrufen. AWS CLI PowerShell Hier sehen Sie ein Beispiel für einen CLI-Befehl:

aws ssm deregister-managed-instance --instance-id "mi-1234567890"

Um die verbleibenden Registrierungsinformationen für den Agenten zu entfernen, entfernen Sie den IdentityConsumptionOrder-Schlüssel aus der amazon-ssm-agent.json-Datei. Führen Sie dann je nach Installationstyp einen der folgenden Befehle aus.

Ein Ubuntu Server Knoten wo SSM Agent wurde mit Snap-Paketen installiert:

```
sudo /snap/amazon-ssm-agent/current/amazon-ssm-agent -register -clear
```
Auf allen anderen Linux-Installationen:

amazon-ssm-agent -register -clear

Sie können eine Maschine neu registrieren, nachdem Sie sie abgemeldet haben. Gehen Sie wie folgt vor, um eine Maschine neu zu registrieren. Nachdem Sie das Verfahren abgeschlossen haben, wird Ihr verwalteter Knoten erneut in der Liste der verwalteten Knoten angezeigt.

Um einen verwalteten Knoten auf einem Nicht-Linux-Computer erneut zu registrieren EC2

- 1. Verbinden Sie sich mit Ihrer Maschine.
- 2. Führen Sie den folgenden Befehl aus. Achten Sie darauf, die Platzhalterwerte durch den Aktivierungscode und die Aktivierungs-ID zu ersetzen, die beim Erstellen einer Aktivierung für

verwaltete Knoten generiert wurden, sowie durch die Kennung der Region, die Sie herunterladen möchten SSM Agent von.

```
echo "yes" | sudo /tmp/ssm/ssm-setup-cli -register -activation-code "activation-
code" -activation-id "activation-id" -region "region
```
## Fehlerbehebung SSM Agent Installation auf EC2 Nicht-Linux-Computern

Verwenden Sie die folgenden Informationen, um Probleme bei der Installation zu beheben SSM Agent auf hybridaktivierten Linux-Maschinen in einer [Hybrid- und Multicloud-Umgebung](#page-22-0).

Sie erhalten eine Fehlermeldung DeliveryTimedOut

Problem: Wenn Sie einen Computer in einem System AWS-Konto als verwalteten Knoten für einen separaten Knoten konfigurieren AWS-Konto, erhalten Sie DeliveryTimedOut nach der Ausführung die Befehle zur Installation SSM Agent auf dem Zielcomputer.

Lösung: DeliveryTimedOut ist der erwartete Antwortcode für dieses Szenario. Der zu installierende Befehl SSM Agent auf dem Zielknoten ändert sich die Knoten-ID des Quellknotens. Da sich die Knoten-ID geändert hat, kann der Quellknoten dem Zielknoten nicht antworten, dass der Befehl bei der Ausführung fehlgeschlagen, abgeschlossen oder abgelaufen ist.

Knotenzuordnungen können nicht geladen werden

Problem: Nachdem Sie die Installationsbefehle ausgeführt haben, sehen Sie den folgenden Fehler in SSM Agent Fehlerprotokolle:

Unable to load instance associations, unable to retrieve associations unable to retrieve associations error occurred in RequestManagedInstanceRoleToken: MachineFingerprintDoesNotMatch: Fingerprint doesn't match

Sie sehen diesen Fehler, wenn die Computer-ID bei einem Neustart nicht beibehalten wird.

Lösung: Um dieses Problem zu lösen, führen Sie den folgenden Befehl aus. Dieser Befehl zwingt, dass die Computer-ID bei einem Neustart beibehalten wird.

umount /etc/machine-id systemd-machine-id-setup

Installieren SSM Agent auf hybriden Linux-Knoten 60

# <span id="page-70-0"></span>Installieren SSM Agent kein Hybrid Windows Server Knoten

In diesem Thema wird die Installation beschrieben SSM Agent on Windows Server Maschinen für eine [Hybrid- und Multi-Cloud-Umgebung.](#page-22-0) Wenn Sie beabsichtigen, Maschinen, die nicht zu EC2 Linux gehören, in einer Hybrid- und Multicloud-Umgebung zu verwenden, finden Sie weitere Informationen im vorherigen Schritt. [Installieren SSM Agent auf hybriden Linux-Knoten](#page-63-0)

## **A** Important

Dieses Verfahren gilt für Maschinen, die nicht EC2 (Amazon Elastic Compute Cloud) sind, in Hybrid- und Multi-Cloud-Umgebungen. Zum Herunterladen und Installieren SSM Agent auf einer EC2 Instanz für Windows Server, finden Sie unter [Manuelles Installieren und](#page-2472-0)  [Deinstallieren SSM Agent auf EC2 Instanzen für Windows Server.](#page-2472-0)

Bevor Sie beginnen, finden Sie den Aktivierungscode und die Aktivierungs-ID, die Sie nach Abschluss der Hybrid-Aktivierung unter [Eine Hybridaktivierung erstellen, um Knoten bei Systems](#page-56-0)  [Manager zu registrieren](#page-56-0) erhalten haben. Sie geben den Code und die ID in den folgenden Schritten an.

Um zu installieren SSM Agent auf nicht- EC2 Windows Server Maschinen in einer Hybrid- und Multi-Cloud-Umgebung

- 1. Melden Sie sich bei einem Server oder einer VM in Ihrer Hybrid- und Multi-Cloud-Umgebung an.
- 2. Wenn Sie einen HTTP- oder HTTPS-Proxy verwenden, müssen Sie die http\_proxy oder https\_proxy-Umgebungsvariablen in der aktuellen Shell-Sitzung einstellen. Wenn Sie keinen Proxy verwenden, können Sie diesen Schritt überspringen.

Legen Sie für einen HTTP-Proxyserver folgende Variable fest:

http\_proxy=http://*hostname*:*port* https\_proxy=http://*hostname*:*port*

Legen Sie für einen HTTPS-Proxyserver folgende Variable fest:

http\_proxy=http://*hostname*:*port* https\_proxy=https://*hostname*:*port*

3. Öffnen Windows PowerShell im erhöhten (administrativen) Modus.

4. Kopieren Sie den folgenden Befehlsblock und fügen Sie ihn ein Windows PowerShell. Ersetzen Sie jede *example resource placeholder* durch Ihre eigenen Informationen. Zum Beispiel der Aktivierungscode und die Aktivierungs-ID, die bei der Erstellung einer Hybrid-Aktivierung generiert wurden, sowie die ID der Datei, die AWS-Region Sie herunterladen möchten SSM Agent von.

## **A** Important

Beachten Sie die folgenden wichtigen Details:

- Die Verwendung ssm-setup-cli für EC2 Nichtinstallationen maximiert die Sicherheit Ihrer Systems Manager Manager-Installation und -Konfiguration.
- ssm-setup-cli unterstützt eine manifest-url-Option, die die Quelle bestimmt, von der der Agent heruntergeladen wird. Geben Sie für diese Option keinen Wert an, es sei denn, Ihre Organisation verlangt dies.
- Sie können das [hier](https://github.com/aws/amazon-ssm-agent/blob/mainline/Tools/src/setupcli_data_integrity_windows.ps1) bereitgestellte Skript verwenden, um die Signatur von ssmsetup-cli zu überprüfen.
- Verwenden Sie bei der Registrierung von Instances nur den bereitgestellten Download-Link für ssm-setup-cli. ssm-setup-clisollte nicht separat für die zukünftige Verwendung aufbewahrt werden.

*region*steht für den Bezeichner einer Region AWS Systems Manager, die von AWS-Region unterstützt wird, z. B. us-east-2 für die Region USA Ost (Ohio). Eine Liste der unterstützten *region* Werte finden Sie in der Spalte Region der [Systems Manager Manager-Dienstendpunkte](https://docs.aws.amazon.com/general/latest/gr/ssm.html#ssm_region) in der Allgemeine Amazon Web Services-Referenz.

ssm-setup-cli enthält zusätzlich die folgenden Optionen:

- version Gültige Werte sind latest und stable.
- downgrade Setzt den Agenten auf eine frühere Version zurück.
- skip-signature-validation Überspringt die Signaturvalidierung während des Herunterladens und der Installation des Agenten.

64-bit

[System.Net.ServicePointManager]::SecurityProtocol = 'TLS12'

Installieren SSM Agent kein Hybrid Windows Server Knoten 62
```
$code = "activation-code"
$id = "activation-id"
$region = "us-east-1"
$dir = $env:TEMP + "\\ssm"New-Item -ItemType directory -Path $dir -Force
cd $dir
(New-Object System.Net.WebClient).DownloadFile("https://amazon-ssm-$region.s3.
$region.amazonaws.com/latest/windows_amd64/ssm-setup-cli.exe", $dir + "\ssm-
setup-cli.exe")
./ssm-setup-cli.exe -register -activation-code="$code" -activation-id="$id" -
region="$region"
Get-Content ($env:ProgramData + "\Amazon\SSM\InstanceData\registration")
Get-Service -Name "AmazonSSMAgent"
```
32-bit

```
"[System.Net.ServicePointManager]::SecurityProtocol = 'TLS12'"
$code = "activation-code"
$id = "activation-id"
$region = "us-east-1"
\text{Gdir} = \text{Senv:TEMP} + \text{``\ssim}New-Item -ItemType directory -Path $dir -Force
cd $dir
(New-Object System.Net.WebClient).DownloadFile("https://amazon-ssm-$region.s3.
$region.amazonaws.com/latest/windows_386/ssm-setup-cli.exe", $dir + "\ssm-setup-
cli.exe")
./ssm-setup-cli.exe -register -activation-code="$code" -activation-id="$id" -
region="$region"
Get-Content ($env:ProgramData + "\Amazon\SSM\InstanceData\registration")
Get-Service -Name "AmazonSSMAgent"
```
5. Drücken Sie Enter.

#### **a** Note

Wenn der Befehl fehlschlägt, überprüfen Sie, ob Sie die neueste Version von AWS -Tools für PowerShell verwenden.

Der Befehl hat folgende Auswirkungen:

- Lädt herunter und installiert SSM Agent auf die Maschine.
- Registriert den Computer beim Systems Manager Service.
- Gibt eine Antwort auf die Anfrage zurück, die der folgenden ähnlich ist:

```
 Directory: C:\Users\ADMINI~1\AppData\Local\Temp\2
Mode LastWriteTime Length Name
---- ------------- ------ ----
d----- 07/07/2018 8:07 PM ssm
{"ManagedInstanceID":"mi-008d36be46EXAMPLE","Region":"us-east-2"}
Status : Running
Name : AmazonSSMAgent
DisplayName : Amazon SSM Agent
```
Die Maschine ist nun ein verwalteter Knoten. Diese verwalteten Knoten werden jetzt mit dem Präfix "mi-" gekennzeichnet. Sie können verwaltete Knoten auf der Seite Verwaltete Knoten in anzeigen Fleet Manager, indem Sie den AWS CLI Befehl verwenden [describe-instance-information](https://docs.aws.amazon.com/cli/latest/reference/ssm/describe-instance-information.html), oder mithilfe des API-Befehls [DescribeInstanceInformation](https://docs.aws.amazon.com/systems-manager/latest/APIReference/API_DescribeInstanceInformation.html).

#### Automatische Drehung des privaten Schlüssels einrichten

Um Ihre Sicherheitslage zu stärken, können Sie den AWS Systems Manager Agenten konfigurieren (SSM Agent), um den privaten Schlüssel für eine Hybrid- und Multi-Cloud-Umgebung automatisch zu rotieren. Sie können auf diese Funktion zugreifen, indem Sie SSM Agent Version 3.0.1031.0 oder höher. Aktivieren Sie dieses Feature wie folgt.

Um zu konfigurieren SSM Agent um den privaten Schlüssel für eine Hybrid- und Multi-Cloud-Umgebung zu rotieren

- 1. Navigieren Sie zu /etc/amazon/ssm/ auf einem Linux-Computer oder C:\Program Files \Amazon\SSM zu einem Windows Server Maschine.
- 2. Kopieren Sie den Inhalt von amazon-ssm-agent.json.template in eine neue Datei namens amazon-ssm-agent.json. Speichern Sie amazon-ssm-agent.json in demselben Verzeichnis, in dem sich amazon-ssm-agent.json.template befindet.
- 3. Suchen Sie Profile, KeyAutoRotateDays. Geben Sie die gewünschte Anzahl der Tage zwischen den automatischen Drehungen des privaten Schlüssels eingeben.
- 4. Neustart SSM Agent.

Jedes Mal, wenn Sie die Konfiguration ändern, starten Sie SSM Agent.

Sie können andere Funktionen von anpassen SSM Agent mit demselben Verfahren. Eine up-todate Liste der verfügbaren Konfigurationseigenschaften und ihrer Standardwerte finden Sie unter [Definitionen von Konfigurationseigenschaften.](https://github.com/aws/amazon-ssm-agent#config-property-definitions)

Melden Sie einen verwalteten Knoten ab und registrieren Sie ihn erneut (Windows Server)

Sie können die Registrierung eines verwalteten Knotens aufheben, indem Sie den [DeregisterManagedInstanceA](https://docs.aws.amazon.com/systems-manager/latest/APIReference/API_DeregisterManagedInstance.html)PI-Vorgang entweder über Tools für Windows oder über Tools für Windows aufrufen. AWS CLI PowerShell Hier sehen Sie ein Beispiel für einen CLI-Befehl:

aws ssm deregister-managed-instance --instance-id "mi-1234567890"

Um die verbleibenden Registrierungsinformationen für den Agenten zu entfernen, entfernen Sie den IdentityConsumptionOrder-Schlüssel aus der amazon-ssm-agent.json-Datei. Führen Sie anschließend den folgenden Befehl aus:

```
amazon-ssm-agent -register -clear
```
Sie können eine Maschine neu registrieren, nachdem Sie sie abgemeldet haben. Gehen Sie wie folgt vor, um eine Maschine erneut als verwalteten Knoten zu registrieren. Nachdem Sie das Verfahren abgeschlossen haben, wird Ihr verwalteter Knoten erneut in der Liste der verwalteten Knoten angezeigt.

Um einen verwalteten Knoten auf einem erneut zu registrieren Windows Server Hybrid-Maschine

- 1. Verbinden Sie sich mit Ihrer Maschine.
- 2. Führen Sie den folgenden Befehl aus. Achten Sie darauf, die Platzhalterwerte durch den Aktivierungscode und die Aktivierungs-ID zu ersetzen, die bei der Erstellung einer Hybrid-Aktivierung generiert wurden, sowie durch die Kennung der Region, die Sie herunterladen möchten SSM Agent von.

```
'yes' | & Start-Process ./ssm-setup-cli.exe -ArgumentList @("-register", "-
activation-code=$code", "-activation-id=$id", "-region=$region") -Wait
```
Get-Content (\$env:ProgramData + "\Amazon\SSM\InstanceData\registration") Get-Service -Name "AmazonSSMAgent"

## Verwalten von Edge-Geräten mit Systems Manager

In diesem Abschnitt werden die Einrichtungsaufgaben beschrieben, die Konto- und Systemadministratoren ausführen, um die Konfiguration und Verwaltung von AWS IoT Greengrass Kerngeräten zu ermöglichen. Nachdem Sie diese Aufgaben abgeschlossen haben, können Benutzer, denen der AWS-Konto Administrator Berechtigungen erteilt hat, sie AWS Systems Manager zur Konfiguration und Verwaltung der AWS IoT Greengrass Kerngeräte ihrer Organisation verwenden.

#### **a** Note

- SSM Agent for wird AWS IoT Greengrass nicht unterstützt auf macOS und Windows 10. Sie können Systems Manager Manager-Tools nicht verwenden, um Edge-Geräte zu verwalten und zu konfigurieren, die diese Betriebssysteme verwenden.
- Systems Manager unterstützt auch Edge-Geräte, die nicht als AWS IoT Greengrass Core-Geräte konfiguriert sind. Um Systems Manager zur Verwaltung von AWS IoT Core-Geräten und AWS Nicht-Edge-Geräten zu verwenden, müssen Sie sie mithilfe einer Hybridaktivierung konfigurieren. Weitere Informationen finden Sie unter [Verwalten von](#page-44-0)  [Knoten in Hybrid- und Multi-Cloud-Umgebungen mit Systems Manager](#page-44-0).
- Zur Verwendung Session Manager und beim Patchen von Microsoft-Anwendungen mit Ihren Edge-Geräten müssen Sie die Advanced-Instance-Stufe aktivieren. Weitere Informationen finden Sie unter [Aktivieren des Kontingents für erweiterte Instances.](#page-262-0)

#### Bevor Sie beginnen

Stellen Sie sicher, dass Ihre Edge-Geräte die folgenden Anforderungen erfüllen.

- Ihre Edge-Geräte müssen die Anforderungen erfüllen, um als AWS IoT Greengrass Kerngeräte konfiguriert zu werden. Weitere Informationen finden Sie unter [Einrichten von AWS IoT Greengrass](https://docs.aws.amazon.com/greengrass/v2/developerguide/setting-up.html)  [Kerngeräten](https://docs.aws.amazon.com/greengrass/v2/developerguide/setting-up.html) im AWS IoT Greengrass Version 2 Entwicklerhandbuch.
- Ihre Edge-Geräte müssen mit AWS Systems Manager Agent kompatibel sein (SSM Agent). Weitere Informationen finden Sie unte[rUnterstützte Betriebssysteme für Systems Manager](#page-15-0).

• Ihre Edge-Geräte müssen mit dem Systems-Manager-Service in der Cloud kommunizieren können. Systems Manager unterstützt keine getrennten Edge-Geräte.

Informationen über das Einrichten von Edge-Geräten

Das Einrichten von AWS IoT Greengrass Geräten für Systems Manager umfasst die folgenden Prozesse.

#### **a** Note

Informationen zur Deinstallation SSM Agent von einem Edge-Gerät aus finden [Sie unter](https://docs.aws.amazon.com/greengrass/v2/developerguide/uninstall-systems-manager-agent.html)  [Den AWS Systems Manager Agenten deinstallieren](https://docs.aws.amazon.com/greengrass/v2/developerguide/uninstall-systems-manager-agent.html) im AWS IoT Greengrass Version 2 Entwicklerhandbuch.

### Erstellen einer IAM-Servicerolle für Edge-Geräte

AWS IoT Greengrass Für die Kommunikation mit Kerngeräten ist eine AWS Identity and Access Management (IAM) -Servicerolle erforderlich. AWS Systems Manager Die Rolle gewährt AWS Security Token Service ()AWS STS[AssumeRolev](https://docs.aws.amazon.com/STS/latest/APIReference/API_AssumeRole.html)ertrauen Sie dem Systems Manager Manager-Dienst. Sie müssen die Servicerolle nur einmal für jedes AWS-Konto erstellen. Sie geben diese Rolle für den RegistrationRole Parameter an, wenn Sie den SSM Agent Komponente für Ihre AWS IoT Greengrass Geräte. Wenn Sie diese Rolle bereits bei der Einrichtung von EC2 Nicht-Knoten für eine [Hybrid- und Multicloud-Umgebung](#page-22-0) erstellt haben, können Sie diesen Schritt überspringen.

**a** Note

Benutzer in Ihrem Unternehmen oder Ihrer Organisation, die Systems Manager auf Ihren Edge-Geräten verwenden, müssen in IAM die Berechtigung für den Aufruf der Systems-Manager-API erhalten.

#### S3-Bucket-Richtlinienanforderung

Wenn einer der folgenden Fälle zutrifft, müssen Sie eine benutzerdefinierte IAM-Berechtigungsrichtlinie für Amazon Simple Storage Service (Amazon S3)-Buckets erstellen, bevor Sie dieses Verfahren durchführen:

- Fall 1: Sie verwenden einen VPC-Endpunkt, um Ihre VPC privat mit unterstützten AWS-Services und VPC-Endpunktdiensten zu verbinden, die von unterstützt werden. AWS PrivateLink
- Fall 2: Sie planen, einen S3-Bucket zu verwenden, den Sie im Rahmen Ihrer Systems Manager Manager-Operationen erstellen, z. B. zum Speichern von Ausgaben für Run Command Befehle oder Session Manager Sitzungen zu einem S3-Bucket. Bevor Sie fortfahren, befolgen Sie die Schritte unter [Eine benutzerdefinierte S3-Bucket-Richtlinie für ein Instance-Profil erstellen.](#page-34-0) Die Informationen über S3-Bucket-Richtlinien in diesem Thema gelten auch für Ihre Service-Rolle.

#### **a** Note

Wenn Ihre Geräte durch eine Firewall geschützt sind und Sie diese verwenden möchten Patch Manager, muss die Firewall den Zugriff auf den Patch-Baseline-Endpunkt ermöglichenarn:aws:s3:::patch-baseline-snapshot-*region*/\*. *region*steht für den Bezeichner einer Region AWS Systems Manager, die von AWS-Region unterstützt wird, z. B. us-east-2 für die Region USA Ost (Ohio). Eine Liste der unterstützten *region* Werte finden Sie in der Spalte Region der [Systems Manager](https://docs.aws.amazon.com/general/latest/gr/ssm.html#ssm_region) [Manager-Dienstendpunkte](https://docs.aws.amazon.com/general/latest/gr/ssm.html#ssm_region) in der Allgemeine Amazon Web Services-Referenz.

#### AWS CLI

So erstellen Sie eine IAM-Dienstrolle für eine AWS IoT Greengrass Umgebung ()AWS CLI

1. Installieren und konfigurieren Sie AWS Command Line Interface (AWS CLI), falls Sie dies noch nicht getan haben.

Weitere Informationen finden Sie unter [Installieren oder Aktualisieren der neuesten Version](https://docs.aws.amazon.com/cli/latest/userguide/getting-started-install.html) [von AWS CLI.](https://docs.aws.amazon.com/cli/latest/userguide/getting-started-install.html)

2. Erstellen Sie eine Textdatei mit einem Namen wie z. B. SSMService-Trust.json mit der folgenden Vertrauensrichtlinie auf Ihrer lokalen Maschine. Stellen Sie sicher, dass Sie die Datei mit der Erweiterung. json speichern.

#### **a** Note

Notieren Sie den Namen. Sie werden es bei der Bereitstellung angeben SSM Agent auf Ihre AWS IoT Greengrass Kerngeräte.

```
{ 
     "Version": "2012-10-17", 
     "Statement": { 
          "Effect": "Allow", 
          "Principal": { 
               "Service": "ssm.amazonaws.com" 
          }, 
          "Action": "sts:AssumeRole" 
     }
}
```
3. Öffnen Sie die und führen Sie in dem Verzeichnis AWS CLI, in dem Sie die JSON-Datei erstellt haben, den Befehl [create-role](https://docs.aws.amazon.com/cli/latest/reference/iam/create-role.html) aus, um die Servicerolle zu erstellen. Ersetzen Sie jeden *example resource placeholder* durch Ihre Informationen.

Linux und macOS

```
aws iam create-role \ 
     --role-name SSMServiceRole \ 
     --assume-role-policy-document file://SSMService-Trust.json
```
Windows

```
aws iam create-role ^ 
     --role-name SSMServiceRole ^ 
     --assume-role-policy-document file://SSMService-Trust.json
```
4. Führen Sie den [attach-role-policyB](https://docs.aws.amazon.com/cli/latest/reference/iam/attach-role-policy.html)efehl wie folgt aus, damit die Servicerolle, die Sie gerade erstellt haben, ein Sitzungstoken erstellen kann. Das Sitzungs-Token gewährt Ihren Edge-Geräten die Berechtigung zum Ausführen von Befehlen mit Systems Manager.

#### **a** Note

Die Richtlinien, die Sie für ein Serviceprofil für Edge-Geräte hinzufügen, sind dieselben Richtlinien, die zum Erstellen eines Instanzprofils für Amazon Elastic Compute Cloud (Amazon EC2) -Instances verwendet wurden. Weitere Informationen zu IAM-Richtlinien finden Sie unter [Erforderliche Instance-Berechtigungen für](#page-27-0) [Systems Manager konfigurieren](#page-27-0).

(Erforderlich) Führen Sie den folgenden Befehl aus, damit ein Edge-Gerät die Kernfunktionen des AWS Systems Manager Service nutzen kann.

#### Linux und macOS

```
aws iam attach-role-policy \ 
     --role-name SSMServiceRole \ 
     --policy-arn arn:aws:iam::aws:policy/AmazonSSMManagedInstanceCore
```
#### **Windows**

```
aws iam attach-role-policy ^ 
     --role-name SSMServiceRole ^ 
     --policy-arn arn:aws:iam::aws:policy/AmazonSSMManagedInstanceCore
```
Wenn Sie eine benutzerdefinierte S3-Bucket-Richtlinie für Ihre Servicerolle erstellt haben, führen Sie den folgenden Befehl aus, um AWS Systems Manager Agent zuzulassen (SSM Agent), um auf die Buckets zuzugreifen, die Sie in der Richtlinie angegeben haben. Ersetzen Sie *account\_ID* und *my\_bucket\_policy\_name* durch Ihre AWS-Konto ID und Ihren Bucket-Namen.

Linux und macOS

```
aws iam attach-role-policy \ 
     --role-name SSMServiceRole \ 
     --policy-arn arn:aws:iam::account_ID:policy/my_bucket_policy_name
```
**Windows** 

```
aws iam attach-role-policy ^ 
     --role-name SSMServiceRole ^ 
     --policy-arn arn:aws:iam::account_id:policy/my_bucket_policy_name
```
(Optional) Führen Sie den folgenden Befehl aus, um Folgendes zuzulassen SSM Agent um in Ihrem Namen AWS Directory Service auf Anfragen zum Beitritt zur Domäne von Edge-Geräten aus zuzugreifen. Die Servicerolle benötigt diese Richtlinie nur, wenn Sie Ihre Edge-Geräte einem Microsoft-AD-Verzeichnis zuteilen.

Linux und macOS

```
aws iam attach-role-policy \ 
     --role-name SSMServiceRole \ 
     --policy-arn arn:aws:iam::aws:policy/AmazonSSMDirectoryServiceAccess
```
**Windows** 

```
aws iam attach-role-policy ^ 
     --role-name SSMServiceRole ^ 
     --policy-arn arn:aws:iam::aws:policy/AmazonSSMDirectoryServiceAccess
```
(Optional) Führen Sie den folgenden Befehl aus, damit der CloudWatch Agent auf Ihren Edge-Geräten ausgeführt werden kann. Dieser Befehl ermöglicht es, Informationen auf einem Gerät zu lesen und darauf zu schreiben CloudWatch. Für Ihre Servicerolle ist diese Richtlinie nur erforderlich, wenn Sie Dienste wie Amazon EventBridge oder Amazon CloudWatch Logs verwenden.

```
aws iam attach-role-policy \ 
     --role-name SSMServiceRole \ 
     --policy-arn arn:aws:iam::aws:policy/CloudWatchAgentServerPolicy
```
Tools for PowerShell

Um eine IAM-Servicerolle für eine AWS IoT Greengrass Umgebung zu erstellen ()AWS Tools for Windows PowerShell

1. Installieren und konfigurieren Sie die AWS -Tools für PowerShell (Tools für Windows PowerShell), falls Sie dies noch nicht getan haben.

Weitere Informationen finden Sie unter [Installieren des AWS -Tools für PowerShell.](https://docs.aws.amazon.com/powershell/latest/userguide/pstools-getting-set-up.html)

2. Erstellen Sie eine Textdatei mit einem Namen wie z. B. SSMService-Trust.json mit der folgenden Vertrauensrichtlinie auf Ihrer lokalen Maschine. Stellen Sie sicher, dass Sie die Datei mit der Erweiterung. json speichern.

#### **a** Note

Notieren Sie den Namen. Sie werden es bei der Bereitstellung angeben SSM Agent auf Ihre AWS IoT Greengrass Kerngeräte.

```
{ 
     "Version": "2012-10-17", 
     "Statement": { 
          "Effect": "Allow", 
          "Principal": { 
               "Service": "ssm.amazonaws.com" 
          }, 
          "Action": "sts:AssumeRole" 
     }
}
```
3. Öffnen Sie PowerShell im Administratormodus und führen Sie in dem Verzeichnis, in dem Sie die JSON-Datei erstellt haben, [New- IAMRole](https://docs.aws.amazon.com/powershell/latest/reference/items/Register-IAMRolePolicy.html) wie folgt aus, um eine Servicerolle zu erstellen.

```
New-IAMRole ` 
     -RoleName SSMServiceRole ` 
     -AssumeRolePolicyDocument (Get-Content -raw SSMService-Trust.json)
```
4. Verwenden Sie [Register — IAMRole Policy](https://docs.aws.amazon.com/powershell/latest/reference/items/Register-IAMRolePolicy.html) wie folgt, damit die von Ihnen erstellte Servicerolle ein Sitzungstoken erstellen kann. Das Sitzungs-Token gewährt Ihren Edge-Geräten die Berechtigung zum Ausführen von Befehlen mit Systems Manager.

#### **a** Note

Bei den Richtlinien, die Sie für eine Servicerolle für Edge-Geräte in einer AWS IoT Greengrass Umgebung hinzufügen, handelt es sich um dieselben Richtlinien, die zum Erstellen eines Instanzprofils für EC2 Instanzen verwendet werden. Weitere Informationen zu den in den folgenden Befehlen verwendeten AWS Richtlinien finden [Sie unter Konfigurieren der für Systems Manager erforderlichen](#page-27-0)  [Instanzberechtigungen](#page-27-0).

(Erforderlich) Führen Sie den folgenden Befehl aus, damit ein Edge-Gerät die Kernfunktionen des AWS Systems Manager Service nutzen kann.

```
Register-IAMRolePolicy ` 
     -RoleName SSMServiceRole ` 
     -PolicyArn arn:aws:iam::aws:policy/AmazonSSMManagedInstanceCore
```
Wenn Sie eine benutzerdefinierte S3-Bucket-Richtlinie für Ihre Servicerolle erstellt haben, führen Sie den folgenden Befehl aus, um dies zuzulassen SSM Agent um auf die Buckets zuzugreifen, die Sie in der Richtlinie angegeben haben. Ersetzen Sie *account\_ID* und *my\_bucket\_policy\_name* durch Ihre AWS-Konto ID und Ihren Bucket-Namen.

```
Register-IAMRolePolicy ` 
     -RoleName SSMServiceRole ` 
     -PolicyArn arn:aws:iam::account_ID:policy/my_bucket_policy_name
```
(Optional) Führen Sie den folgenden Befehl aus, um Folgendes zuzulassen SSM Agent um in Ihrem Namen AWS Directory Service auf Anfragen zum Beitritt zur Domäne von Edge-Geräten aus zuzugreifen. Die Servicerolle benötigt diese Richtlinie nur, wenn Sie Ihre Edge-Geräte einem Microsoft-AD-Verzeichnis zuteilen.

```
Register-IAMRolePolicy ` 
     -RoleName SSMServiceRole ` 
     -PolicyArn arn:aws:iam::aws:policy/AmazonSSMDirectoryServiceAccess
```
(Optional) Führen Sie den folgenden Befehl aus, damit der CloudWatch Agent auf Ihren Edge-Geräten ausgeführt werden kann. Dieser Befehl ermöglicht es, Informationen auf einem Gerät zu lesen und darauf zu schreiben CloudWatch. Für Ihre Servicerolle ist diese Richtlinie nur erforderlich, wenn Sie Dienste wie Amazon EventBridge oder Amazon CloudWatch Logs verwenden.

```
Register-IAMRolePolicy ` 
     -RoleName SSMServiceRole ` 
     -PolicyArn arn:aws:iam::aws:policy/CloudWatchAgentServerPolicy
```
### Konfigurieren Sie Ihre Edge-Geräte für AWS IoT Greengrass

Richten Sie Ihre Edge-Geräte als AWS IoT Greengrass Kerngeräte ein. Der Einrichtungsprozess umfasst die Überprüfung der unterstützten Betriebssysteme und Systemanforderungen sowie die Installation und Konfiguration der AWS IoT Greengrass Core-Software auf Ihren Geräten. Weitere Informationen finden Sie unter [Einrichten von AWS IoT Greengrass -Core-Geräten](https://docs.aws.amazon.com/greengrass/v2/developerguide/setting-up.html) im AWS IoT Greengrass Version 2 -Entwicklerhandbuch.

## Aktualisieren Sie die AWS IoT Greengrass Token-Exchange-Rolle und installieren Sie SSM Agent auf Ihren Edge-Geräten

Im letzten Schritt zur Einrichtung und Konfiguration Ihrer AWS IoT Greengrass Kerngeräte für Systems Manager müssen Sie die AWS IoT Greengrass AWS Identity and Access Management Gerätedienstrolle (IAM), auch Token-Austauschrolle genannt, aktualisieren und AWS Systems Manager Agent bereitstellen (SSM Agent) auf Ihre AWS IoT Greengrass Geräte. Informationen zu diesen Prozessen finden Sie unter [Installation des AWS Systems Manager -Agenten](https://docs.aws.amazon.com/greengrass/v2/developerguide/install-systems-manager-agent.html) im AWS IoT Greengrass Version 2 -Entwicklerhandbuch.

Nach der Bereitstellung SSM Agent auf Ihren Geräten, registriert Ihre Geräte AWS IoT Greengrass automatisch beim Systems Manager. Es ist keine weitere Registrierung erforderlich. Sie können damit beginnen, die Systems Manager Manager-Tools für den Zugriff, die Verwaltung und Konfiguration Ihrer AWS IoT Greengrass Geräte zu verwenden.

**a** Note

Ihre Edge-Geräte müssen mit dem Systems-Manager-Service in der Cloud kommunizieren können. Systems Manager unterstützt keine getrennten Edge-Geräte.

# Einen AWS Organizations delegierten Administrator für Systems Manager erstellen

Wenn Sie eine Organisation in einrichten AWS Organizations, weisen Sie ein Verwaltungskonto zu, mit dem alle administrativen Aufgaben für alle AWS-Services ausgeführt werden. Der Benutzer des Verwaltungskontos kann nur Systems Manager ein delegiertes Administratorkonto zuweisen, um Verwaltungsaufgaben auszuführen für Change Manager, Explorer, und OpsCenter. AWS Organizations ist ein Kontoverwaltungsdienst, den Sie verwenden können, um eine Organisation

AWS-Konten zu erstellen und diese Konten zentral zu verwalten. Weitere Informationen AWS Organizations dazu finden Sie [AWS Organizationsi](https://docs.aws.amazon.com/organizations/latest/userguide/orgs_introduction.html)m AWS Organizations Benutzerhandbuch.

Change Manager, Explorer, und OpsCenter, Tools in AWS Systems Manager, Verwenden Sie, AWS Organizations um Aufgaben für alle Mitgliedskonten Ihrer Organisation auszuführen. Sie können nur einen delegierten Administrator für alle Systems Manager Manager-Tools zuweisen. Das delegierte Administratorkonto muss ein Mitglied der Organisationseinheit sein, der es zugewiesen ist.

Themen

- [Verwenden Sie einen delegierten Administrator mit Change Manager](#page-84-0)
- [Verwenden Sie einen delegierten Administrator mit Explorer](#page-85-0)
- [Verwenden eines delegierten Administrators mit OpsCenter](#page-85-1)
- [Verwenden eines delegierten Administrators mit Quick Setup](#page-85-2)

### <span id="page-84-0"></span>Verwenden Sie einen delegierten Administrator mit Change Manager

Change Manager ist ein Change-Management-Framework für Unternehmen, mit dem betriebliche Änderungen an Ihrer Anwendungskonfiguration und Infrastruktur angefordert, genehmigt, implementiert und gemeldet werden können.

Wenn Sie verwenden Change Manager Weisen Sie unternehmensweit ein delegiertes Administratorkonto zu, um Änderungsvorlagen, Genehmigungen und Berichte für alle Mitgliedskonten zu verwalten. Die Verwendung von Quick Setup, können Sie einrichten Change Manager zur Verwendung mit einer Organisation und wählen Sie das delegierte Administratorkonto aus. Wenn Sie verwenden Change Manager bei einem einzigen AWS-Konto Konto ist das delegierte Administratorkonto nicht erforderlich.

Standardmäßig Change Manager zeigt alle Aufgaben im Zusammenhang mit Änderungen im delegierten Administratorkonto an. Für Anweisungen zur Konfiguration eines delegierten Administrators während der Einrichtung Change Manager Informationen zu einer Organisation finden Sie unter[Einrichtung Change Manager für eine Organisation \(Verwaltungskonto\)](#page-1600-0).

#### **A** Important

Wenn Sie verwenden Change Manager Wir empfehlen unternehmensweit, Änderungen immer vom delegierten Administratorkonto aus vorzunehmen. Obwohl Sie Änderungen

von anderen Konten in der Organisation vornehmen, werden diese Änderungen nicht im delegierten Administratorkonto gemeldet oder können nicht angezeigt werden.

### <span id="page-85-0"></span>Verwenden Sie einen delegierten Administrator mit Explorer

Explorer ist ein anpassbares Betriebs-Dashboard, das eine aggregierte Ansicht der Betriebsdaten (OpsData) für Ihren AWS-Konten Across bietet. AWS-Regionen

Sie können ein delegiertes Administratorkonto für Systems Manager zur Aggregation konfigurieren. Explorer Daten aus mehreren Regionen und Konten mithilfe der Ressourcendatensynchronisierung mit AWS Organizations. Ein delegierter Administrator kann suchen, filtern und aggregieren Explorer Daten mit dem AWS Management Console, dem AWS Command Line Interface (AWS CLI) oder AWS Tools for Windows PowerShell.

Wenn Sie ein delegiertes Administratorkonto verwenden für Explorer, begrenzen Sie die Anzahl der Administratoren, die Ressourcendatensynchronisationen mit mehreren Konten und Regionen für eine einzelne Person erstellen oder löschen können. AWS-Konto

Sie können Betriebsdaten AWS-Konten in Ihrer gesamten Organisation synchronisieren, indem Sie Explorer. Informationen zur Zuweisung eines delegierten Administrators finden Sie unter Explorer, finden Sie unter [Konfiguration eines delegierten Administrators für Explorer.](#page-2246-0)

### <span id="page-85-1"></span>Verwenden eines delegierten Administrators mit OpsCenter

OpsCenter bietet einen zentralen Ort, an dem Betriebsingenieure und IT-Experten betriebliche Arbeitsaufgaben verwalten können (OpsItems) im Zusammenhang mit AWS Ressourcen. Wenn du verwenden möchtest OpsCenter zu verwalten OpsItems Sie müssen die Organisation zentral für alle Konten einrichten AWS Organizations.

Die Verwendung von Quick Setup for OpsCenter, können Sie ein delegiertes Administratorkonto zuweisen und konfigurieren OpsCenter zu verwalten OpsItems zentral. Weitere Informationen finden Sie unter [\(Optional\) Konfigurieren OpsCenter zu verwalten OpsItems kontenübergreifend mit Quick](#page-2283-0) [Setup](#page-2283-0).

### <span id="page-85-2"></span>Verwenden eines delegierten Administrators mit Quick Setup

Quick Setup ist ein Tool in Systems Manager, mit dem Sie häufig verwendete AWS Dienste und Funktionen schnell konfigurieren können. Es enthält empfohlene bewährte Methoden. Sie können ein delegiertes Administratorkonto konfigurieren für Quick Setup um Sie bei der Bereitstellung

und Verwaltung von Konfigurationen für mehrere Konten und Regionen zu unterstützen mit AWS Organizations. Ein delegierter Administrator für Quick Setup kann Configuration Manager-Ressourcen in Ihrer Organisation erstellen, aktualisieren, anzeigen und löschen. Systems Manager registriert einen delegierten Administrator für Quick Setup als Teil des Einrichtungsprozesses für die integrierte Konsole. Weitere Informationen finden Sie unter [Einrichten der einheitlichen Systems-](#page-101-0)[Manager-Konsole für eine Organisation](#page-101-0).

## Allgemeine Einrichtung für AWS Systems Manager

Falls Sie dies noch nicht getan haben, registrieren Sie sich für einen AWS-Konto und erstellen Sie einen Administratorbenutzer.

### Melden Sie sich an für ein AWS-Konto

Wenn Sie noch keine haben AWS-Konto, führen Sie die folgenden Schritte aus, um eine zu erstellen.

Um sich für eine anzumelden AWS-Konto

- 1. Öffnen Sie [https://portal.aws.amazon.com/billing/die Anmeldung.](https://portal.aws.amazon.com/billing/signup)
- 2. Folgen Sie den Online-Anweisungen.

Bei der Anmeldung müssen Sie auch einen Telefonanruf entgegennehmen und einen Verifizierungscode über die Telefontasten eingeben.

Wenn Sie sich für eine anmelden AWS-Konto, Root-Benutzer des AWS-Kontoswird eine erstellt. Der Root-Benutzer hat Zugriff auf alle AWS-Services und Ressourcen des Kontos. Als bewährte Sicherheitsmethode weisen Sie einem Administratorbenutzer Administratorzugriff zu und verwenden Sie nur den Root-Benutzer, um [Aufgaben auszuführen, die Root-Benutzerzugriff](https://docs.aws.amazon.com/IAM/latest/UserGuide/id_root-user.html#root-user-tasks) [erfordern.](https://docs.aws.amazon.com/IAM/latest/UserGuide/id_root-user.html#root-user-tasks)

AWS sendet Ihnen nach Abschluss des Anmeldevorgangs eine Bestätigungs-E-Mail. Du kannst jederzeit deine aktuellen Kontoaktivitäten einsehen und dein Konto verwalten, indem du zu [https://](https://aws.amazon.com/)  [aws.amazon.com/g](https://aws.amazon.com/)ehst und Mein Konto auswählst.

### Erstellen eines Benutzers mit Administratorzugriff

Nachdem Sie sich für einen angemeldet haben AWS-Konto, sichern Sie Ihren Root-Benutzer des AWS-Kontos AWS IAM Identity Center, aktivieren und erstellen Sie einen Administratorbenutzer, sodass Sie den Root-Benutzer nicht für alltägliche Aufgaben verwenden.

#### Sichern Sie Ihre Root-Benutzer des AWS-Kontos

1. Melden Sie sich [AWS Management Consolea](https://console.aws.amazon.com/)ls Kontoinhaber an, indem Sie Root-Benutzer auswählen und Ihre AWS-Konto E-Mail-Adresse eingeben. Geben Sie auf der nächsten Seite Ihr Passwort ein.

Hilfe bei der Anmeldung mit dem Root-Benutzer finden Sie unter [Anmelden als Root-Benutzer](https://docs.aws.amazon.com/signin/latest/userguide/console-sign-in-tutorials.html#introduction-to-root-user-sign-in-tutorial) im AWS-Anmeldung Benutzerhandbuch zu.

2. Aktivieren Sie die Multi-Faktor-Authentifizierung (MFA) für den Root-Benutzer.

Anweisungen finden Sie unter [Aktivieren eines virtuellen MFA-Geräts für Ihren AWS-Konto Root-](https://docs.aws.amazon.com/IAM/latest/UserGuide/enable-virt-mfa-for-root.html)[Benutzer \(Konsole\)](https://docs.aws.amazon.com/IAM/latest/UserGuide/enable-virt-mfa-for-root.html) im IAM-Benutzerhandbuch.

Erstellen eines Benutzers mit Administratorzugriff

1. Aktivieren Sie das IAM Identity Center.

Anweisungen finden Sie unter [Aktivieren AWS IAM Identity Center](https://docs.aws.amazon.com/singlesignon/latest/userguide/get-set-up-for-idc.html) im AWS IAM Identity Center Benutzerhandbuch.

2. Gewähren Sie einem Administratorbenutzer im IAM Identity Center Benutzerzugriff.

Ein Tutorial zur Verwendung von IAM-Identity-Center-Verzeichnis als Identitätsquelle finden Sie IAM-Identity-Center-Verzeichnis im Benutzerhandbuch unter [Benutzerzugriff mit der](https://docs.aws.amazon.com/singlesignon/latest/userguide/quick-start-default-idc.html) [Standardeinstellung konfigurieren.](https://docs.aws.amazon.com/singlesignon/latest/userguide/quick-start-default-idc.html)AWS IAM Identity Center

#### Anmelden als Administratorbenutzer

• Um sich mit Ihrem IAM-Identity-Center-Benutzer anzumelden, verwenden Sie die Anmelde-URL, die an Ihre E-Mail-Adresse gesendet wurde, als Sie den IAM-Identity-Center-Benutzer erstellt haben.

Hilfe bei der Anmeldung mit einem IAM Identity Center-Benutzer finden Sie [im AWS-Anmeldung](https://docs.aws.amazon.com/signin/latest/userguide/iam-id-center-sign-in-tutorial.html) [Benutzerhandbuch unter Anmeldung beim AWS Access-Portal.](https://docs.aws.amazon.com/signin/latest/userguide/iam-id-center-sign-in-tutorial.html)

#### Weiteren Benutzern Zugriff zuweisen

1. Erstellen Sie im IAM-Identity-Center einen Berechtigungssatz, der den bewährten Vorgehensweisen für die Anwendung von geringsten Berechtigungen folgt.

Anweisungen hierzu finden Sie unter [Berechtigungssatz erstellen](https://docs.aws.amazon.com/singlesignon/latest/userguide/get-started-create-a-permission-set.html) im AWS IAM Identity Center Benutzerhandbuch.

2. Weisen Sie Benutzer einer Gruppe zu und weisen Sie der Gruppe dann Single Sign-On-Zugriff zu.

Eine genaue Anleitung finden Sie unter [Gruppen hinzufügen](https://docs.aws.amazon.com/singlesignon/latest/userguide/addgroups.html) im AWS IAM Identity Center Benutzerhandbuch.

# Einrichten AWS Systems Manager

In den folgenden Themen wird beschrieben, wie Sie die einheitliche AWS Systems Manager Konsole für AWS Organizations Organisationen und Einzelpersonen einrichten AWS-Konten.

#### Themen

- [Einrichten des Systems-Manager-Konsolenzugriffs](#page-89-0)
- [Einrichten der einheitlichen Systems-Manager-Konsole für eine Organisation](#page-101-0)
- [Einrichtung einer einheitlichen Systems-Manager-Konsole für ein einziges Konto und eine Region](#page-106-0)
- [Deaktivieren der einheitlichen Systems-Manager-Konsole](#page-108-0)

## <span id="page-89-0"></span>Einrichten des Systems-Manager-Konsolenzugriffs

AWS Systems Manager Um den verwenden zu können AWS Management Console, müssen Sie die richtigen Berechtigungen konfiguriert haben.

Weitere Informationen zum Erstellen von AWS Identity and Access Management Richtlinien und zum Anhängen dieser an IAM-Identitäten finden Sie unter [Erstellen von IAM-Richtlinien](https://docs.aws.amazon.com/IAM/latest/UserGuide/access_policies_create.html) im IAM-Benutzerhandbuch

### Systems-Manager-Onboarding-Richtlinie

Sie können eine IAM-Richtlinie wie die im folgenden Beispiel gezeigte erstellen und die Richtlinie an Ihre IAM-Identitäten anhängen. Diese Richtlinie gewährt uneingeschränkten Zugriff auf Systems Manager und dessen Konfiguration.

Details zu Berechtigungen

Diese Richtlinie umfasst die folgenden Berechtigungen.

- ssm-quicksetup Ermöglicht Prinzipalen Zugriff auf alle AWS Systems Manager Quick Setup Aktionen.
- ssm Ermöglicht Prinzipalen den Zugriff auf Systems Manager Automation und Resource Explorer.
- organizations— Ermöglicht es Prinzipalen, die Struktur einer Organisation zu lesen und delegierte Administratoren zu verwalten AWS Organizations, wenn sie als Organisation in Systems Manager einsteigen.
- cloudformation— Ermöglicht Prinzipalen die Verwaltung ihrer Quick Setup Stapel.
- iam Ermöglicht Prinzipalen, IAM-Rollen und -Richtlinien zu verwalten, die für das Onboarding von Systems Manager erforderlich sind.

```
{ 
    "Version": "2012-10-17", 
    "Statement": [ 
      { 
         "Sid": "QuickSetupActions", 
        "Effect": "Allow", 
        "Action": [ 
           "ssm-quicksetup:*" 
        ], 
        "Resource": "*" 
      }, 
      { 
         "Sid": "SsmReadOnly", 
         "Effect": "Allow", 
         "Action": [ 
           "ssm:DescribeAutomationExecutions", 
           "ssm:GetAutomationExecution", 
           "ssm:ListAssociations", 
           "ssm:DescribeAssociation", 
           "ssm:ListDocuments", 
           "ssm:ListResourceDataSync", 
           "ssm:DescribePatchBaselines", 
           "ssm:GetPatchBaseline", 
           "ssm:DescribeMaintenanceWindows", 
           "ssm:DescribeMaintenanceWindowTasks" 
        ], 
        "Resource": "*" 
      }, 
      { 
         "Sid": "SsmDocument", 
         "Effect": "Allow", 
         "Action": [ 
           "ssm:GetDocument", 
           "ssm:DescribeDocument" 
        ], 
         "Resource": [ 
           "arn:aws:ssm:*:*:document/AWSQuickSetupType-*",
```

```
 "arn:aws:ssm:*:*:document/AWS-EnableExplorer" 
   ] 
 }, 
 { 
   "Sid": "SsmEnableExplorer", 
   "Effect": "Allow", 
   "Action": "ssm:StartAutomationExecution", 
   "Resource": "arn:aws:ssm:*:*:automation-definition/AWS-EnableExplorer:*" 
 }, 
 { 
   "Sid": "SsmExplorerRds", 
   "Effect": "Allow", 
   "Action": [ 
     "ssm:GetOpsSummary", 
     "ssm:CreateResourceDataSync", 
     "ssm:UpdateResourceDataSync" 
   ], 
   "Resource": "arn:aws:ssm:*:*:resource-data-sync/AWS-QuickSetup-*" 
 }, 
 { 
   "Sid": "OrgsReadOnly", 
   "Effect": "Allow", 
   "Action": [ 
     "organizations:DescribeAccount", 
     "organizations:DescribeOrganization", 
     "organizations:ListDelegatedAdministrators", 
     "organizations:ListRoots", 
     "organizations:ListParents", 
     "organizations:ListOrganizationalUnitsForParent", 
     "organizations:DescribeOrganizationalUnit", 
     "organizations:ListAWSServiceAccessForOrganization" 
   ], 
   "Resource": "*" 
 }, 
 { 
   "Sid": "OrgsAdministration", 
   "Effect": "Allow", 
   "Action": [ 
     "organizations:EnableAWSServiceAccess", 
     "organizations:RegisterDelegatedAdministrator", 
     "organizations:DeregisterDelegatedAdministrator" 
   ], 
   "Resource": "*", 
   "Condition": {
```

```
 "StringEquals": { 
             "organizations:ServicePrincipal": [ 
               "ssm.amazonaws.com", 
               "ssm-quicksetup.amazonaws.com", 
               "member.org.stacksets.cloudformation.amazonaws.com", 
               "resource-explorer-2.amazonaws.com" 
 ] 
          } 
        } 
      }, 
      { 
        "Sid": "CfnReadOnly", 
        "Effect": "Allow", 
        "Action": [ 
          "cloudformation:ListStacks", 
          "cloudformation:DescribeStacks", 
          "cloudformation:ListStackSets", 
          "cloudformation:DescribeOrganizationsAccess" 
        ], 
        "Resource": "*" 
      }, 
      { 
        "Sid": "OrgCfnAccess", 
        "Effect": "Allow", 
        "Action": [ 
          "cloudformation:ActivateOrganizationsAccess" 
        ], 
        "Resource": "*" 
      }, 
      { 
        "Sid": "CfnStackActions", 
        "Effect": "Allow", 
        "Action": [ 
          "cloudformation:CreateStack", 
          "cloudformation:DeleteStack", 
          "cloudformation:DescribeStackResources", 
          "cloudformation:DescribeStackEvents", 
          "cloudformation:GetTemplate", 
          "cloudformation:RollbackStack", 
          "cloudformation:TagResource", 
          "cloudformation:UntagResource", 
          "cloudformation:UpdateStack" 
        ], 
        "Resource": [
```

```
 "arn:aws:cloudformation:*:*:stack/StackSet-AWS-QuickSetup-*", 
     "arn:aws:cloudformation:*:*:stack/AWS-QuickSetup-*", 
     "arn:aws:cloudformation:*:*:type/resource/*" 
   ] 
 }, 
 { 
   "Sid": "CfnStackSetActions", 
   "Effect": "Allow", 
   "Action": [ 
     "cloudformation:CreateStackInstances", 
     "cloudformation:CreateStackSet", 
     "cloudformation:DeleteStackInstances", 
     "cloudformation:DeleteStackSet", 
     "cloudformation:DescribeStackInstance", 
     "cloudformation:DetectStackSetDrift", 
     "cloudformation:ListStackInstanceResourceDrifts", 
     "cloudformation:DescribeStackSet", 
     "cloudformation:DescribeStackSetOperation", 
     "cloudformation:ListStackInstances", 
     "cloudformation:ListStackSetOperations", 
     "cloudformation:ListStackSetOperationResults", 
     "cloudformation:TagResource", 
     "cloudformation:UntagResource", 
     "cloudformation:UpdateStackSet" 
   ], 
   "Resource": [ 
     "arn:aws:cloudformation:*:*:stackset/AWS-QuickSetup-*", 
     "arn:aws:cloudformation:*:*:type/resource/*", 
     "arn:aws:cloudformation:*:*:stackset-target/AWS-QuickSetup-*:*" 
   ] 
 }, 
 { 
   "Sid": "ValidationReadonlyActions", 
   "Effect": "Allow", 
   "Action": [ 
     "iam:ListRoles", 
     "iam:GetRole" 
   ], 
   "Resource": "*" 
 }, 
 { 
   "Sid": "IamRolesMgmt", 
   "Effect": "Allow", 
   "Action": [
```

```
 "iam:CreateRole", 
           "iam:DeleteRole", 
           "iam:GetRole", 
           "iam:AttachRolePolicy", 
           "iam:DetachRolePolicy", 
           "iam:GetRolePolicy", 
           "iam:ListRolePolicies" 
        ], 
        "Resource": [ 
           "arn:aws:iam::*:role/AWS-QuickSetup-*", 
           "arn:aws:iam::*:role/service-role/AWS-QuickSetup-*" 
        ] 
      }, 
      { 
        "Sid": "IamPassRole", 
        "Effect": "Allow", 
        "Action": [ 
           "iam:PassRole" 
        ], 
        "Resource": [ 
           "arn:aws:iam::*:role/AWS-QuickSetup-*", 
          "arn:aws:iam::*:role/service-role/AWS-QuickSetup-*" 
        ], 
        "Condition": { 
           "StringEquals": { 
             "iam:PassedToService": [ 
               "ssm.amazonaws.com", 
               "ssm-quicksetup.amazonaws.com", 
               "cloudformation.amazonaws.com" 
 ] 
          } 
        } 
      }, 
      { 
        "Sid": "IamRolesPoliciesMgmt", 
        "Effect": "Allow", 
        "Action": [ 
           "iam:AttachRolePolicy", 
           "iam:DetachRolePolicy" 
        ], 
        "Resource": [ 
           "arn:aws:iam::*:role/AWS-QuickSetup-*", 
           "arn:aws:iam::*:role/service-role/AWS-QuickSetup-*" 
        ],
```

```
 "Condition": { 
          "ArnEquals": { 
             "iam:PolicyARN": [ 
               "arn:aws:iam::aws:policy/AWSSystemsManagerEnableExplorerExecutionPolicy", 
               "arn:aws:iam::aws:policy/AWSQuickSetupSSMDeploymentRolePolicy" 
 ] 
          } 
        } 
      }, 
      { 
        "Sid": "CfnStackSetsSLR", 
        "Effect": "Allow", 
        "Action": [ 
          "iam:CreateServiceLinkedRole" 
        ], 
        "Resource": [ 
          "arn:aws:iam::*:role/aws-service-role/stacksets.cloudformation.amazonaws.com/
AWSServiceRoleForCloudFormationStackSetsOrgAdmin", 
          "arn:aws:iam::*:role/aws-service-role/ssm.amazonaws.com/
AWSServiceRoleForAmazonSSM", 
          "arn:aws:iam::*:role/aws-service-role/accountdiscovery.ssm.amazonaws.com/
AWSServiceRoleForAmazonSSM_AccountDiscovery", 
          "arn:aws:iam::*:role/aws-service-role/ssm-quicksetup.amazonaws.com/
AWSServiceRoleForSSMQuickSetup", 
          "arn:aws:iam::*:role/aws-service-role/resource-explorer-2.amazonaws.com/
AWSServiceRoleForResourceExplorer" 
        ] 
      } 
   \mathbf{I} }
```
### AWS Systems Manager Richtlinien für Konsolenbetreiber

Sie können eine IAM-Richtlinie wie die im folgenden Beispiel gezeigte erstellen und die Richtlinie an Ihre IAM-Identitäten anhängen. Diese Richtlinie gewährt vollen Zugriff auf den Betrieb von Systems Manager und ermöglicht es Systems Manager, Automation-Dokumente zur Diagnose und Problembehebung auszuführen.

Details zu Berechtigungen

Diese Richtlinie umfasst die folgenden Berechtigungen.

• ssm— Ermöglicht Prinzipalen den Zugriff auf alle Systems Manager APIs.

- ssm-quicksetup— Ermöglicht Prinzipalen die Verwaltung ihrer Quick Setup Konfigurationen.
- ec2— Ermöglicht Systems Manager, Ihren aktivierten Status AWS-Regionen und Ihren EC2 Amazon-Instance-Status zu ermitteln.
- cloudformation— Ermöglicht Prinzipalen das Lesen ihrer Quick Setup Stapel.
- organizations— Ermöglicht es Prinzipalen, die Struktur einer Organisation zu lesen und delegierte Administratoren zu verwalten AWS Organizations, wenn sie als Organisation in Systems Manager einsteigen.
- s3 Ermöglicht Prinzipalen das Auflisten und Abrufen von Objekten in einem Amazon-S3-Bucket zur Diagnose, der während des Onboarding-Prozesses von Systems Manager erstellt wird.
- iam:PassRole Ermöglicht Prinzipalen, Rollen, die sie übernehmen, an Systems Manager zu übergeben, wenn sie Automatisierungen zur Diagnose und Behebung von nicht verwalteten Knoten ausführen.
- iam:GetRole— Ermöglicht Prinzipalen das Abrufen bestimmter Rolleninformationen für Quick Setup Rollen, wenn sie in Systems Manager arbeiten.

```
{ 
   "Version": "2012-10-17", 
   "Statement": [ 
    \{ "Effect": "Allow", 
        "Action": [ 
          "ssm:*", 
          "ssm-quicksetup:*" 
        ], 
        "Resource": "*" 
     }, 
     { 
        "Sid": "AllowEC2DescribeActions", 
        "Effect": "Allow", 
        "Action": [ 
          "ec2:DescribeInstanceStatus", 
          "ec2:DescribeInstances", 
          "ec2:DescribeRegions" 
        ], 
        "Resource": "*" 
     }, 
     { 
        "Sid": "CfnAccess",
```

```
 "Effect": "Allow", 
   "Action": [ 
     "cloudformation:ListStacks", 
     "cloudformation:ListStackSets", 
     "cloudformation:ListStackInstances", 
     "cloudformation:ListStackSetOperations", 
     "cloudformation:ListStackSetOperationResults", 
     "cloudformation:DescribeStacks", 
     "cloudformation:DescribeStackSet", 
     "cloudformation:DescribeStackSetOperation", 
     "cloudformation:DescribeOrganizationsAccess", 
     "cloudformation:DescribeStackInstance", 
     "cloudformation:DetectStackSetDrift", 
     "cloudformation:ListStackInstanceResourceDrifts" 
   ], 
   "Resource": "*" 
 }, 
 { 
   "Sid": "OrgsReadOnly", 
   "Effect": "Allow", 
   "Action": [ 
     "organizations:DescribeAccount", 
     "organizations:DescribeOrganization", 
     "organizations:ListDelegatedAdministrators", 
     "organizations:ListRoots", 
     "organizations:ListParents", 
     "organizations:ListOrganizationalUnitsForParent", 
     "organizations:DescribeOrganizationalUnit", 
     "organizations:ListAWSServiceAccessForOrganization" 
   ], 
   "Resource": "*" 
 }, 
 { 
   "Sid": "AllowKMSOperations", 
   "Effect": "Allow", 
   "Action": [ 
     "kms:Decrypt", 
     "kms:GenerateDataKey" 
   ], 
   "Resource": "arn:aws:kms:*:*:key/*", 
   "Condition": { 
     "StringEquals": { 
       "aws:ResourceTag/SystemsManagerManaged": "true" 
     },
```

```
 "ArnLike": { 
            "kms:EncryptionContext:aws:s3:arn": "arn:aws:s3:::do-not-delete-ssm-
diagnosis-*" 
          }, 
          "StringLike": { 
            "kms:ViaService": "s3.*.amazonaws.com" 
          }, 
          "Bool": { 
            "aws:ViaAWSService": "true" 
          } 
       } 
     }, 
     { 
       "Sid": "AllowReadS3BucketFromOrganization", 
       "Effect": "Allow", 
        "Action": [ 
          "s3:GetObject", 
          "s3:ListBucket" 
       ], 
       "Resource": "arn:aws:s3:::do-not-delete-ssm-diagnosis*", 
        "Condition": { 
          "StringEquals": { 
            "aws:ResourceOrgId": "${aws:PrincipalOrgId}" 
          } 
       } 
     }, 
     { 
       "Sid": "AllowReadS3BucketFromSingleAccount", 
        "Effect": "Allow", 
       "Action": [ 
          "s3:GetObject", 
          "s3:ListBucket" 
       ], 
        "Resource": "arn:aws:s3:::do-not-delete-ssm-diagnosis*", 
        "Condition": { 
          "StringEquals": { 
            "aws:ResourceAccount": "${aws:PrincipalAccount}" 
          } 
       } 
     }, 
     { 
        "Effect": "Allow", 
        "Action": "iam:PassRole", 
        "Resource": [
```

```
 "arn:aws:iam::*:role/AWS-SSM-DiagnosisAdminRole*", 
          "arn:aws:iam::*:role/AWS-SSM-DiagnosisExecutionRole*", 
          "arn:aws:iam::*:role/AWS-SSM-RemediationAdminRole*", 
          "arn:aws:iam::*:role/AWS-SSM-RemediationExecutionRole*" 
       ], 
       "Condition": { 
          "StringEquals": { 
            "iam:PassedToService": "ssm.amazonaws.com" 
          } 
       } 
     }, 
     { 
       "Sid": "IamReadOnly", 
        "Effect": "Allow", 
        "Action": "iam:GetRole", 
        "Resource": [ 
          "arn:aws:iam::*:role/AWS-QuickSetup-*", 
          "arn:aws:iam::*:role/service-role/AWS-QuickSetup-*" 
       ] 
     } 
   ]
}
```
### AWS Systems Manager Richtlinie für Konsolenbetreiber, nur lesbar

Sie können eine IAM-Richtlinie wie die im folgenden Beispiel gezeigte erstellen und die Richtlinie an Ihre IAM-Identitäten anhängen. Diese Richtlinie gewährt schreibgeschützten Zugriff für die Verwendung von Systems Manager.

- ssm— Ermöglicht Prinzipalen den schreibgeschützten APIs Zugriff auf Systems Manager.
- ssm-quicksetup— Ermöglicht Prinzipalen das Lesen ihrer Quick Setup Konfigurationen.
- cloudformation— Ermöglicht es den Prinzipalen, ihre zu lesen Quick Setup Stapel.
- iam:GetRole— Ermöglicht Prinzipalen das Abrufen bestimmter Rolleninformationen für Quick Setup Rollen, wenn sie Systems Manager verwenden.
- ec2:DescribeRegions Ermöglicht Systems Manager,Ihre aktivierten AWS-Regionen zu ermitteln.
- organizations— Ermöglicht es Prinzipalen, die Struktur einer Organisation zu lesen AWS Organizations , wenn sie als Organisation in Systems Manager einsteigen.

• s3 – Ermöglicht Prinzipalen, Objekte n in einem Amazon-S3-Bucket aufzulisten und abzurufen, der während des Systems-Manager-Onboarding-Prozesses erstellt wird.

#### Details zu Berechtigungen

Diese Richtlinie umfasst die folgenden Berechtigungen.

```
{ 
   "Version": "2012-10-17", 
   "Statement": [ 
     { 
        "Effect": "Allow", 
        "Action": [ 
          "ssm:Describe*", 
          "ssm:Get*", 
          "ssm:List*", 
          "ssm-quicksetup:List*", 
          "ssm-quicksetup:Get*", 
          "cloudformation:Describe*", 
          "cloudformation:Get*", 
          "cloudformation:List*", 
          "iam:GetRole", 
          "ec2:DescribeRegions", 
          "organizations:Describe*", 
          "organizations:List*" 
       ], 
       "Resource": "*" 
     }, 
     { 
        "Sid": "AllowKMSOperations", 
        "Effect": "Allow", 
        "Action": [ 
          "kms:Decrypt" 
        ], 
        "Resource": "arn:aws:kms:*:*:key/*", 
        "Condition": { 
          "StringEquals": { 
            "aws:ResourceTag/SystemsManagerManaged": "true" 
          }, 
          "ArnLike": { 
            "kms:EncryptionContext:aws:s3:arn": "arn:aws:s3:::do-not-delete-ssm-
diagnosis-*" 
          },
```

```
 "StringLike": { 
             "kms:ViaService": "s3.*.amazonaws.com" 
          }, 
          "Bool": { 
             "aws:ViaAWSService": "true" 
          } 
        } 
     }, 
     { 
        "Effect": "Allow", 
        "Action": [ 
          "s3:GetObject", 
          "s3:ListBucket" 
        ], 
        "Resource": "arn:aws:s3:::do-not-delete-ssm-diagnosis*", 
        "Condition": { 
          "StringEquals": { 
             "aws:ResourceOrgId": "${aws:PrincipalOrgId}" 
          } 
        } 
     }, 
     { 
        "Effect": "Allow", 
        "Action": [ 
          "s3:GetObject", 
          "s3:ListBucket" 
        ], 
        "Resource": "arn:aws:s3:::do-not-delete-ssm-diagnosis*", 
        "Condition": { 
          "StringEquals": { 
             "aws:ResourceAccount": "${aws:PrincipalAccount}" 
          } 
        } 
     } 
   ]
}
```
# <span id="page-101-0"></span>Einrichten der einheitlichen Systems-Manager-Konsole für eine **Organisation**

Der Einrichtungsvorgang für die einheitliche Systems-Manager-Konsolenerfahrung ist von AWS Management Console aus mit nur wenigen Klicks abgeschlossen. Um Systems Manager für eine AWS Organizations Organisation einzurichten, benötigen Sie Zugriff auf das Verwaltungskonto Ihrer Organisation und ein anderes Konto in Ihrer Organisation, das Sie als delegierter Administrator verwenden können. Der Zugriff auf das Verwaltungskonto ist nur erforderlich, um Systems Manager zu aktivieren oder zu deaktivieren. Um Ihre Knoten zu verwalten, verwenden Sie das delegierte Administratorkonto. Bei der Verwaltung von Knoten in einem Unternehmen verwendet Systems Manager verschiedene abhängige Services, um die Funktionalität der vereinheitlichten Konsole einzurichten und zu erweitern. Daher muss Systems Manager vertrauenswürdigen Zugriff aktivieren und ein delegiertes Administratorkonto für die folgenden Services registrieren:

- AWS CloudFormation Stellt die für Systems Manager erforderlichen Ressourcen für Ihre Konten bereit.
- AWS Ressourcen Explorer Suchen und Filtern von EC2 Instanzen in Ihren Konten.
- AWS Systems Manager Explorer Überwachung und Problembehebung des Zustands der Ressourcen, die für Systems Manager in Ihren Konten bereitgestellt werden.
- AWS Systems Manager Quick Setup Bereitgestellt Quick Setup Konfigurationen, die für Systems Manager für Ihre Konten erforderlich sind.

Bevor Sie mit der Einrichtung von Systems Manager für eine Organisation beginnen, stellen Sie sicher, dass Sie das Kontingent an delegierten Administratoren für keinen dieser abhängigen Services bereits überschritten haben. Andernfalls können Sie die delegierten Administratorkonten, die zur Aktivierung von Systems Manager erforderlich sind, nicht registrieren. Wenn Sie Systems Manager für eine Organisation aktivieren, ist jedes Konto in Ihrer Organisation enthalten. Derzeit gibt es keine Möglichkeit, Konten vom Einrichtungsprozess auszuschließen. Wenn Sie Systems Manager aktivieren, können Sie auswählen, welche AWS-Regionen Sie einbeziehen möchten. Es können nur Regionen ausgewählt werden, die derzeit das einheitliche Konsolenerlebnis für Systems Manager unterstützen. Weitere Informationen zu den Regionen, in denen das Konsolenerlebnis verfügbar ist, finden Sie unter [Unterstützte AWS-Regionen.](https://docs.aws.amazon.com/systems-manager/latest/userguide/what-is-systems-manager.html#regions)

#### **a** Note

Wenn Sie einen Aggregatorindex für Resource Explorer in einer anderen Region als Ihrer Heimatregion erstellt haben, stuft Systems Manager den aktuellen Index herab. Anschließend bewirbt Systems Manager den lokalen Index in Ihrer Heimatregion als neuen Aggregatorindex. Während dieser Zeit werden nur Knoten für Ihre Heimatregion angezeigt. Dieser Vorgang kann bis zu 24 Stunden dauern.

Der Einrichtungsprozess für die Systems-Manager-Konsole erledigt viele der erforderlichen Aufgaben für Sie. Dazu gehören das Erstellen und Anhängen von Instance-Profilen mit den erforderlichen IAM-Berechtigungen an Ihre Knoten und vieles mehr. Im Folgenden finden Sie eine detaillierte Liste der Ressourcen, die von Systems Manager für die einheitliche Konsole erstellt wurden.

#### Einheitliche Konsolenressourcen

Verwaltete Ansichten im Resource Explorer

• AWSManagedViewForSSM— Ermöglicht Systems Manager den Zugriff auf Ressourceninformationen, die vom Resource Explorer für Ihre Organisation indexiert wurden. Diese verwalteten Ansichten können nur von Systems Manager aktualisiert oder gelöscht werden. Das heißt, wenn Sie die verwalteten Ansichten löschen oder Resource Explorer ausschalten möchten, müssen Sie die einheitliche Konsole deaktivieren. Weitere Informationen zur Deaktivierung der vereinheitlichten Konsole finden Sie unter[Deaktivieren der einheitlichen](#page-108-0) [Systems-Manager-Konsole.](#page-108-0) Weitere Informationen zu verwalteten Ansichten finden Sie unter [AWS](https://docs.aws.amazon.com/resource-explorer/latest/userguide/aws-managed-views.html)  [Verwaltete Ansichten](https://docs.aws.amazon.com/resource-explorer/latest/userguide/aws-managed-views.html) im Resource Explorer-Benutzerhandbuch.

#### IAM-Rollen

- RoleForOnboardingAutomation Ermöglicht Systems Manager, Ressourcen während des Einrichtungsvorgangs zu verwalten. Weitere Informationen zu der Richtlinie finden Sie unter [AWSQuickSetup SSMManage ResourcesExecutionPolicy](https://docs.aws.amazon.com/systems-manager/latest/userguide/security-iam-awsmanpol.html#security-iam-awsmanpol-AWSQuickSetupSSMManageResourcesExecutionPolicy).
- RoleForLifecycleManagement Ermöglicht Lambda, den Lebenszyklus von Ressourcen zu verwalten, die durch den Einrichtungsprozess erstellt wurden. Weitere Informationen zu der Richtlinie finden Sie unter [AWSQuickSetup SSMLifecycle ManagementExecutionPolicy.](https://docs.aws.amazon.com/systems-manager/latest/userguide/security-iam-awsmanpol.html#security-iam-awsmanpol-AWSQuickSetupSSMLifecycleManagementExecutionPolicy)
- RoleForAutomation Eine Servicerolle, die Systems Manager Automation zur Ausführung von Runbooks übernehmen soll. Weitere Informationen finden Sie unter [Erstellen Sie die Servicerollen](#page-1098-0)  [für Automation mithilfe der Konsole.](#page-1098-0)
- AWSSSMDiagnosisAdminRole Eine Administratorrolle, die zum Starten von Automatisierungen verwendet wird, die Diagnose-Runbooks verwenden. [Weitere Informationen zu den](https://docs.aws.amazon.com/systems-manager/latest/userguide/security-iam-awsmanpol.html#security-iam-awsmanpol-AWS-SSM-DiagnosisAutomation-OperationalAccountAdministrationRolePolicy) [Richtlinien finden Sie unter A](https://docs.aws.amazon.com/systems-manager/latest/userguide/security-iam-awsmanpol.html#security-iam-awsmanpol-AWS-SSM-DiagnosisAutomation-OperationalAccountAdministrationRolePolicy)[WS-SSM- DiagnosisAutomation -AdministrationRolePolicy,](https://docs.aws.amazon.com/systems-manager/latest/userguide/security-iam-awsmanpol.html#security-iam-awsmanpol-AWS-SSM-DiagnosisAutomation-AdministrationRolePolicy) [AWS-SSM-Automation-](https://docs.aws.amazon.com/systems-manager/latest/userguide/security-iam-awsmanpol.html#security-iam-awsmanpol-AWS-SSM-DiagnosisAutomation-AdministrationRolePolicy)[u](https://docs.aws.amazon.com/systems-manager/latest/userguide/security-iam-awsmanpol.html#security-iam-awsmanpol-AWS-SSM-DiagnosisAutomation-OperationalAccountAdministrationRolePolicy)[nd AWS-SSM](https://docs.aws.amazon.com/systems-manager/latest/userguide/security-iam-awsmanpol.html#security-iam-awsmanpol-AWS-SSM-Automation-DiagnosisBucketPolicy) [- -. DiagnosisBucketPolicy DiagnosisAutomation](https://docs.aws.amazon.com/systems-manager/latest/userguide/security-iam-awsmanpol.html#security-iam-awsmanpol-AWS-SSM-DiagnosisAutomation-OperationalAccountAdministrationRolePolicy)  [OperationalAccountAdministrationRolePolicy](https://docs.aws.amazon.com/systems-manager/latest/userguide/security-iam-awsmanpol.html#security-iam-awsmanpol-AWS-SSM-DiagnosisAutomation-OperationalAccountAdministrationRolePolicy)
- AWSSSMDiagnosisExecutionRole Eine Automatisierungsausführungsrolle für das Diagnose-Runbook. [Weitere Informationen zu den Richtlinien finden Sie unter A](https://docs.aws.amazon.com/systems-manager/latest/userguide/security-iam-awsmanpol.html#security-iam-awsmanpol-AWS-SSM-Automation-DiagnosisBucketPolicy)[WS-SSM- und](https://docs.aws.amazon.com/systems-manager/latest/userguide/security-iam-awsmanpol.html#security-iam-awsmanpol-AWS-SSM-DiagnosisAutomation-ExecutionRolePolicy)  [DiagnosisAutomation AWS-SSM-Automation ExecutionRolePolicy -](https://docs.aws.amazon.com/systems-manager/latest/userguide/security-iam-awsmanpol.html#security-iam-awsmanpol-AWS-SSM-DiagnosisAutomation-ExecutionRolePolicy)[. DiagnosisBucketPolicy](https://docs.aws.amazon.com/systems-manager/latest/userguide/security-iam-awsmanpol.html#security-iam-awsmanpol-AWS-SSM-Automation-DiagnosisBucketPolicy)
- AWSSSMRemediationAdminRole Eine Administratorrolle, die zum Starten von Automatisierungen verwendet wird, die Reparatur-Runbooks verwenden. [Weitere Informationen](https://docs.aws.amazon.com/systems-manager/latest/userguide/security-iam-awsmanpol.html#security-iam-awsmanpol-AWS-SSM-RemediationAutomation-OperationalAccountAdministrationRolePolicy)  [zu den Richtlinien finden Sie unter](https://docs.aws.amazon.com/systems-manager/latest/userguide/security-iam-awsmanpol.html#security-iam-awsmanpol-AWS-SSM-RemediationAutomation-OperationalAccountAdministrationRolePolicy) [AWS-SSM- RemediationAutomation -AdministrationRolePolicy,](https://docs.aws.amazon.com/systems-manager/latest/userguide/security-iam-awsmanpol.html#security-iam-awsmanpol-AWS-SSM-RemediationAutomation-AdministrationRolePolicy) [AWS-SSM-Automation-](https://docs.aws.amazon.com/systems-manager/latest/userguide/security-iam-awsmanpol.html#security-iam-awsmanpol-AWS-SSM-RemediationAutomation-AdministrationRolePolicy)[u](https://docs.aws.amazon.com/systems-manager/latest/userguide/security-iam-awsmanpol.html#security-iam-awsmanpol-AWS-SSM-RemediationAutomation-OperationalAccountAdministrationRolePolicy)[nd AWS-SSM](https://docs.aws.amazon.com/systems-manager/latest/userguide/security-iam-awsmanpol.html#security-iam-awsmanpol-AWS-SSM-Automation-DiagnosisBucketPolicy) [- -. DiagnosisBucketPolicy RemediationAutomation](https://docs.aws.amazon.com/systems-manager/latest/userguide/security-iam-awsmanpol.html#security-iam-awsmanpol-AWS-SSM-RemediationAutomation-OperationalAccountAdministrationRolePolicy) [OperationalAccountAdministrationRolePolicy](https://docs.aws.amazon.com/systems-manager/latest/userguide/security-iam-awsmanpol.html#security-iam-awsmanpol-AWS-SSM-RemediationAutomation-OperationalAccountAdministrationRolePolicy)
- AWSSSMRemediationExecutionRole Eine Automatisierungsausführungsrolle für das Remediation-Runbook. [Weitere Informationen zu den Richtlinien finden Sie unter A](https://docs.aws.amazon.com/systems-manager/latest/userguide/security-iam-awsmanpol.html#security-iam-awsmanpol-AWS-SSM-Automation-DiagnosisBucketPolicy)[WS-SSM- und](https://docs.aws.amazon.com/systems-manager/latest/userguide/security-iam-awsmanpol.html#security-iam-awsmanpol-AWS-SSM-RemediationAutomation-ExecutionRolePolicy) [RemediationAutomation AWS-SSM-Automation ExecutionRolePolicy](https://docs.aws.amazon.com/systems-manager/latest/userguide/security-iam-awsmanpol.html#security-iam-awsmanpol-AWS-SSM-RemediationAutomation-ExecutionRolePolicy) [-. DiagnosisBucketPolicy](https://docs.aws.amazon.com/systems-manager/latest/userguide/security-iam-awsmanpol.html#security-iam-awsmanpol-AWS-SSM-Automation-DiagnosisBucketPolicy)
- ManagedInstanceCrossAccountManagementRole Ermöglicht Systems Manager, Informationen über verwaltete Knoten kontenübergreifend zu sammeln.

#### State Manager Verbände

- EnableDHMCAssociation Wird täglich ausgeführt und stellt sicher, dass die Standard-Host-Verwaltungskonfiguration aktiviert ist.
- SystemAssociationForManagingInstances Wird alle 30 Tage ausgeführt und stellt sicher, dass die AmazonSSMManagedInstanceCore -Richtlinie auf Instance-Profile angewendet wird, die an Ihre Knoten angehängt sind. Wenn dem Knoten kein Instance-Profil zugeordnet ist, erstellt Systems Manager ein Instance-Profil mit der AmazonSSMManagedInstanceCore -Richtlinie und fügt es dem Knoten hinzu. Wenn Ihren Knoten bereits ein Instance-Profil angehängt ist, wird die Richtlinie an das Instance-Profil angehängt. Wenn das Instance-Profil bereits die erforderlichen Berechtigungen enthält, werden keine Änderungen vorgenommen.

#### **G** Note

Wenn ein Knoten von gestartet wurde, können die Änderungen AWS CloudFormation, die Systems Manager am Instanzprofil vornimmt, AWS CloudFormation dazu führen, dass die Ressource als Drift erkannt wird.

- SystemAssociationForEnablingExplorer— Läuft täglich und gewährleistet Explorer ist aktiviert. Explorer wird verwendet, um Daten von Ihren verwalteten Knoten zu synchronisieren.
- EnableAREXAssociation— Läuft täglich und stellt sicher, dass AWS Ressourcen Explorer es aktiviert ist. Resource Explorer wird verwendet, um festzustellen, welche EC2 Amazon-Instances in Ihrer Organisation nicht von Systems Manager verwaltet werden.
- SSMAgentUpdateAssociation— Läuft alle 14 Tage und gewährleistet die neueste verfügbare Version von SSM Agent ist auf Ihren verwalteten Knoten installiert.

• SystemAssociationForInventoryCollection – Wird alle 12 Stunden ausgeführt und sammelt Bestandsdaten von Ihren verwalteten Knoten.

#### S3-Buckets

• DiagnosisBucket – Speichert Daten, die bei der Ausführung des Diagnose-Runbooks gesammelt wurden.

#### Lambda-Funktionen

- SSMLifecycleOperatorLambda Ermöglicht Prinzipalen Zugriff auf alle AWS Systems Manager Quick Setup -Aktionen.
- SSMLifecycleResource Benutzerdefinierte Ressource zur Verwaltung des Lebenszyklus von Ressourcen, die während des Einrichtungsprozesses erstellt wurden.

Darüber hinaus können Sie nach Abschluss des Einrichtungsvorgangs die Knotenaufgabe diagnostizieren und korrigieren auswählen, um automatisch Korrekturen auf Knoten anzuwenden, die nicht als von Systems Manager verwaltet gemeldet werden. Dies kann die Identifizierung von Problemen wie Netzwerkverbindungsproblemen zu den Systems-Manager-Endpunkten und mehr beinhalten.

So richten Sie Systems Manager für eine Organisation ein

- 1. Anmeldung das Verwaltungskonto für Ihre Organisation.
- 2. Öffnen Sie die AWS Systems Manager Konsole unter [https://console.aws.amazon.com/systems](https://console.aws.amazon.com/systems-manager/)[manager/.](https://console.aws.amazon.com/systems-manager/)
- 3. Geben Sie die ID des Kontos ein, das Sie als delegierter Administrator registrieren möchten.
- 4. Nachdem das delegierte Administratorkonto erfolgreich registriert wurde, melden Sie sich bei dem delegierten Administratorkonto an, das Sie gerade registriert haben, und kehren Sie zur Systems-Manager-Konsole zurück, um die Einrichtung von Systems Manager abzuschließen.
- 5. Wählen Sie Systems Manager aktivieren aus.
- 6. Im Abschnitt Heimatregion bestimmen Sie eine Region, in der Systems Manager Ihre Knotendaten aggregieren soll. Standardmäßig wählt Systems Manager die Region aus, die Sie gerade verwenden. Um eine andere Heimatregion auszuwählen, ändern Sie die Konsole in die Region, die Sie verwenden möchten, bevor Sie Systems Manager einrichten. Knotendaten werden über Konten und Regionen Ihrer Organisation hinweg repliziert und in der Heimatregion

gespeichert. Die von Ihnen gewählte Region kann nach der Einrichtung von Systems Manager nicht mehr geändert werden. Um eine andere Region als Heimatregion für Ihre Organisation zu verwenden, müssen Sie die einheitliche Konsole deaktivieren und den Einrichtungsvorgang erneut abschließen. Wenn Ihre Organisation IAM Identity Center verwendet, müssen Sie dieselbe Region, in der Sie IAM Identity Center eingerichtet haben, als Ihre Heimatregion auswählen.

- 7. Wählen Sie im Abschnitt Regionen die Regionen aus, in denen Sie Systems Manager aktivieren möchten.
- 8. Wählen Sie Absenden aus.

Je nach Größe Ihres Unternehmens kann es sehr lange dauern, bis die einheitliche Konsolenoberfläche von Systems Manager eingerichtet ist.

# <span id="page-106-0"></span>Einrichtung einer einheitlichen Systems-Manager-Konsole für ein einziges Konto und eine Region

Um das einheitliche Konsolenerlebnis von Systems Manager für eine einzelne Person AWS-Konto einzurichten, müssen AWS-Region Sie weder Organizations verwenden noch ein delegiertes Administratorkonto registrieren. Der Einrichtungsprozess für die Systems-Manager-Konsole erledigt viele der erforderlichen Aufgaben für Sie. Dazu gehören das Erstellen und Anhängen von Instance-Profilen mit den erforderlichen IAM-Berechtigungen an Ihre Knoten und vieles mehr. Im Folgenden finden Sie eine detaillierte Liste der Ressourcen, die von Systems Manager für die einheitliche Konsole erstellt wurden.

#### Einheitliche Konsolenressourcen

#### IAM-Rollen

- RoleForOnboardingAutomation Ermöglicht Systems Manager, Ressourcen während des Einrichtungsvorgangs zu verwalten. Weitere Informationen zu dieser Richtlinie finden Sie unter [AWSQuickSetup SSMManage ResourcesExecutionPolicy](https://docs.aws.amazon.com/systems-manager/latest/userguide/security-iam-awsmanpol.html#security-iam-awsmanpol-AWSQuickSetupSSMManageResourcesExecutionPolicy).
- RoleForLifecycleManagement Ermöglicht Lambda, den Lebenszyklus von Ressourcen zu verwalten, die durch den Einrichtungsprozess erstellt wurden. Weitere Informationen zu der Richtlinie finden Sie unter [AWSQuickSetup SSMLifecycle ManagementExecutionPolicy.](https://docs.aws.amazon.com/systems-manager/latest/userguide/security-iam-awsmanpol.html#security-iam-awsmanpol-AWSQuickSetupSSMLifecycleManagementExecutionPolicy)
- RoleForAutomation Eine Servicerolle, die Systems Manager Automation zur Ausführung von Runbooks übernehmen soll. Weitere Informationen finden Sie unter [Erstellen Sie die Servicerollen](#page-1098-0)  [für Automation mithilfe der Konsole.](#page-1098-0)
- AWSSSMDiagnosisAdminRole Eine Automatisierungsausführungsrolle für das Diagnose-Runbook. [Weitere Informationen zu den Richtlinien finden Sie unter A](https://docs.aws.amazon.com/systems-manager/latest/userguide/security-iam-awsmanpol.html#security-iam-awsmanpol-AWS-SSM-DiagnosisAutomation-OperationalAccountAdministrationRolePolicy)[WS-SSM-](https://docs.aws.amazon.com/systems-manager/latest/userguide/security-iam-awsmanpol.html#security-iam-awsmanpol-AWS-SSM-DiagnosisAutomation-AdministrationRolePolicy)[DiagnosisAutomation -AdministrationRolePolicy, AWS-SSM-Automation-](https://docs.aws.amazon.com/systems-manager/latest/userguide/security-iam-awsmanpol.html#security-iam-awsmanpol-AWS-SSM-DiagnosisAutomation-AdministrationRolePolicy)[u](https://docs.aws.amazon.com/systems-manager/latest/userguide/security-iam-awsmanpol.html#security-iam-awsmanpol-AWS-SSM-DiagnosisAutomation-OperationalAccountAdministrationRolePolicy)[nd AWS-SS](https://docs.aws.amazon.com/systems-manager/latest/userguide/security-iam-awsmanpol.html#security-iam-awsmanpol-AWS-SSM-Automation-DiagnosisBucketPolicy)[M - -.](https://docs.aws.amazon.com/systems-manager/latest/userguide/security-iam-awsmanpol.html#security-iam-awsmanpol-AWS-SSM-DiagnosisAutomation-OperationalAccountAdministrationRolePolicy) [DiagnosisBucketPolicy DiagnosisAutomation OperationalAccountAdministrationRolePolicy](https://docs.aws.amazon.com/systems-manager/latest/userguide/security-iam-awsmanpol.html#security-iam-awsmanpol-AWS-SSM-DiagnosisAutomation-OperationalAccountAdministrationRolePolicy)
- AWSSSMRemediationAdminRole Eine Automatisierungsausführungsrolle für das Remediation-Runbook. [Weitere Informationen zu den Richtlinien finden Sie unter A](https://docs.aws.amazon.com/systems-manager/latest/userguide/security-iam-awsmanpol.html#security-iam-awsmanpol-AWS-SSM-RemediationAutomation-OperationalAccountAdministrationRolePolicy)[WS-SSM-](https://docs.aws.amazon.com/systems-manager/latest/userguide/security-iam-awsmanpol.html#security-iam-awsmanpol-AWS-SSM-RemediationAutomation-AdministrationRolePolicy)[RemediationAutomation -AdministrationRolePolicy, AWS-SSM-Automation-](https://docs.aws.amazon.com/systems-manager/latest/userguide/security-iam-awsmanpol.html#security-iam-awsmanpol-AWS-SSM-RemediationAutomation-AdministrationRolePolicy)[u](https://docs.aws.amazon.com/systems-manager/latest/userguide/security-iam-awsmanpol.html#security-iam-awsmanpol-AWS-SSM-RemediationAutomation-OperationalAccountAdministrationRolePolicy)[nd AWS-SS](https://docs.aws.amazon.com/systems-manager/latest/userguide/security-iam-awsmanpol.html#security-iam-awsmanpol-AWS-SSM-Automation-DiagnosisBucketPolicy)[M - -.](https://docs.aws.amazon.com/systems-manager/latest/userguide/security-iam-awsmanpol.html#security-iam-awsmanpol-AWS-SSM-RemediationAutomation-OperationalAccountAdministrationRolePolicy) [DiagnosisBucketPolicy RemediationAutomation OperationalAccountAdministrationRolePolicy](https://docs.aws.amazon.com/systems-manager/latest/userguide/security-iam-awsmanpol.html#security-iam-awsmanpol-AWS-SSM-RemediationAutomation-OperationalAccountAdministrationRolePolicy)
- ManagedInstanceCrossAccountManagementRole Ermöglicht Systems Manager, Informationen über verwaltete Knoten kontenübergreifend zu sammeln.

#### State Manager Verbände

- EnableDHMCAssociation Wird täglich ausgeführt und stellt sicher, dass die Standard-Host-Verwaltungskonfiguration aktiviert ist.
- SystemAssociationForManagingInstances Wird alle 30 Tage ausgeführt und stellt sicher, dass die AmazonSSMManagedInstanceCore -Richtlinie auf Instance-Profile angewendet wird, die an Ihre Knoten angehängt sind. Wenn dem Knoten kein Instance-Profil zugeordnet ist, erstellt Systems Manager ein Instance-Profil mit der AmazonSSMManagedInstanceCore -Richtlinie und fügt es dem Knoten hinzu. Wenn Ihren Knoten bereits ein Instance-Profil angehängt ist, wird die Richtlinie an das Instance-Profil angehängt. Wenn das Instance-Profil bereits die erforderlichen Berechtigungen enthält, werden keine Änderungen vorgenommen.

#### **a** Note

Wenn ein Knoten von gestartet wurde, können die Änderungen AWS CloudFormation, die Systems Manager am Instanzprofil vornimmt, AWS CloudFormation dazu führen, dass die Ressource als Drift erkannt wird.

• SystemAssociationForEnablingExplorer— Läuft täglich und gewährleistet Explorer ist aktiviert. Explorer wird verwendet, um Daten von Ihren verwalteten Knoten zu synchronisieren.
- EnableAREXAssociation— Läuft täglich und stellt sicher, dass AWS Ressourcen Explorer es aktiviert ist. Resource Explorer wird verwendet, um festzustellen, welche EC2 Amazon-Instances in Ihrer Organisation nicht von Systems Manager verwaltet werden.
- SSMAgentUpdateAssociation— Läuft alle 14 Tage und gewährleistet die neueste verfügbare Version von SSM Agent ist auf Ihren verwalteten Knoten installiert.
- SystemAssociationForInventoryCollection Wird alle 12 Stunden ausgeführt und sammelt Bestandsdaten von Ihren verwalteten Knoten.

#### S3-Buckets

• DiagnosisBucket – Speichert Daten, die bei der Ausführung des Diagnose-Runbooks gesammelt wurden.

#### Lambda-Funktionen

- SSMLifecycleOperatorLambda Ermöglicht Prinzipalen Zugriff auf alle AWS Systems Manager Quick Setup -Aktionen.
- SSMLifecycleResource Benutzerdefinierte Ressource zur Verwaltung des Lebenszyklus von Ressourcen, die während des Einrichtungsprozesses erstellt wurden.

Darüber hinaus können Sie nach Abschluss des Einrichtungsvorgangs die Knotenaufgabe diagnostizieren und korrigieren auswählen, um automatisch Korrekturen auf Knoten anzuwenden, die nicht als von Systems Manager verwaltet gemeldet werden. Dies kann die Identifizierung von Problemen wie Netzwerkverbindungsproblemen zu den Systems-Manager-Endpunkten und mehr beinhalten.

So richten Sie Systems Manager für ein einzelnes Konto und eine Region ein

- 1. Öffnen Sie die AWS Systems Manager Konsole unter [https://console.aws.amazon.com/systems](https://console.aws.amazon.com/systems-manager/)[manager/.](https://console.aws.amazon.com/systems-manager/)
- 2. Wählen Sie Systems Manager aktivieren aus.

## Deaktivieren der einheitlichen Systems-Manager-Konsole

Um die einheitliche Systems-Manager-Konsole für eine Organisation zu deaktivieren, benötigen Sie Zugriff auf das Konto, das Sie als delegierter Administrator für Systems Manager registriert haben.

Nachdem Sie sich beim delegierten Administratorkonto für Ihre Organisation angemeldet haben, können Sie die Einrichtung für Ihre Organisation im Bereich Einstellungen der einheitlichen Konsole deaktivieren. Wenn Sie das einheitliche Konsolen-Setup für Ihre Organisation deaktivieren, löscht Systems Manager die während des Einrichtungsvorgangs erstellten Ressourcen, einschließlich der verwalteten Resource Explorer-Ansichten. Wenn Sie das Setup für Ihre Organisation deaktivieren, wird der vertrauenswürdige Zugriff nicht widerrufen oder die Registrierung der delegierten Administratorkonten für abhängige Services aufgehoben. Im folgenden Verfahren wird beschrieben, wie Sie das Setup für die einheitliche Konsole deaktivieren.

So deaktivieren Sie das Setup für die vereinheitlichte Systems-Manager-Konsole

- 1. Öffnen Sie die AWS Systems Manager Konsole unter. [https://console.aws.amazon.com/systems](https://console.aws.amazon.com/systems-manager/)[manager/](https://console.aws.amazon.com/systems-manager/)
- 2. Wählen Sie im Navigationsbereich Einstellungen aus.
- 3. Wählen Sie Deaktivieren aus. Sie müssen bestätigen, dass Sie das Setup für Ihre Organisation deaktivieren möchten. Diese Aktion löscht die für die einheitliche Konsole erstellten Ressourcen und kann nicht rückgängig gemacht werden.

Wenn Sie nicht auf das delegierte Administratorkonto für Systems Manager zugreifen können und das Setup für die einheitliche Konsole deaktivieren möchten, können Sie dies auch über das Verwaltungskonto für Ihre Organisation tun. Rufen Sie mit dem SDK AWS CLI oder den DeleteConfigurationManager API-Vorgang auf und übergeben Sie den ManagerArn Wert für das Organisations-Setup in Ihrem Konto. Das Format für den Manager-ARN, der zum Einrichten der einheitlichen Konsole verwendet wird, lautet wie folgt:

arn:aws:ssm-quicksetup:*account-id*:configuration-manager/*configurationmanager-id*.

#### **a** Note

Wenn Sie den Wert für nicht kennen*configuration-manager-id*, rufen Sie die ListConfigurationManagers API-Aktion auf und filtern Sie die Ergebnisse anhand des AWSQuickSetupType-SSM Typs.

# Ausführen von Knotenverwaltungsaufgaben mit AWS Systems Manager

In den folgenden Themen wird beschrieben, wie allgemeine Knotenaufgaben mithilfe der einheitlichen AWS Systems Manager Konsole für eine AWS Organizations Organisation und einen einzelnen Knoten ausgeführt AWS-Konten werden.

#### Themen

- [Überprüfen von Erkenntnissen](#page-110-0)
- [Erkunden von Knoten](#page-114-0)
- [Diagnose und Abhilfemaßnahmen](#page-134-0)
- [Systems-Manager-Einstellungen anpassen](#page-149-0)

## <span id="page-110-0"></span>Überprüfen von Erkenntnissen

Mithilfe der einheitlichen Systems Manager-Konsole können Sie Einblicke in den Gesamtstatus verwalteter Knoten und nicht verwalteter EC2 Instanzen in Ihrer Organisation oder Ihrem Konto gewinnen.

Systems Manager bietet einen visuellen Überblick über Ihre verwalteten Knoten und EC2 Instanzen, die noch nicht von Systems Manager verwaltet werden. (Ein verwalteter Knoten ist jede Maschine, die für die Verwendung mit Systems Manager in [Hybrid- und Multi-Cloud-](#page-22-0)Umgebungen konfiguriert ist. Informationen zu unterstützten Maschinentypen finden Sie unter [Unterstützte Maschinentypen in](#page-22-0)  [Hybrid- und Multi-Cloud-Umgebungen](#page-22-0).)

Dieser Überblick wird in einzelnen Berichtsfeldern, sogenannten Widgets, bereitgestellt, die interaktive Kreisdiagramme und andere Grafiken enthalten.

#### Bevor Sie beginnen

Um Node Insights zu überprüfen, müssen Sie zuerst Ihre Organisation oder Ihr Konto in die einheitliche Systems Manager Manager-Konsole einbinden. Weitere Informationen finden Sie unter [Einrichten AWS Systems Manager.](#page-89-0)

Öffnen Sie nach dem Onboarding die [Systems-Manager-Konsole](https://console.aws.amazon.com/systems-manager/explorer) und wählen Sie Knoteneinblicke überprüfen aus.

Die folgende Abbildung zeigt die einzelnen Berichtsfelder, Widgets, genannt, die auf der Seite Knoteneinblicke überprüfen verfügbar sind.

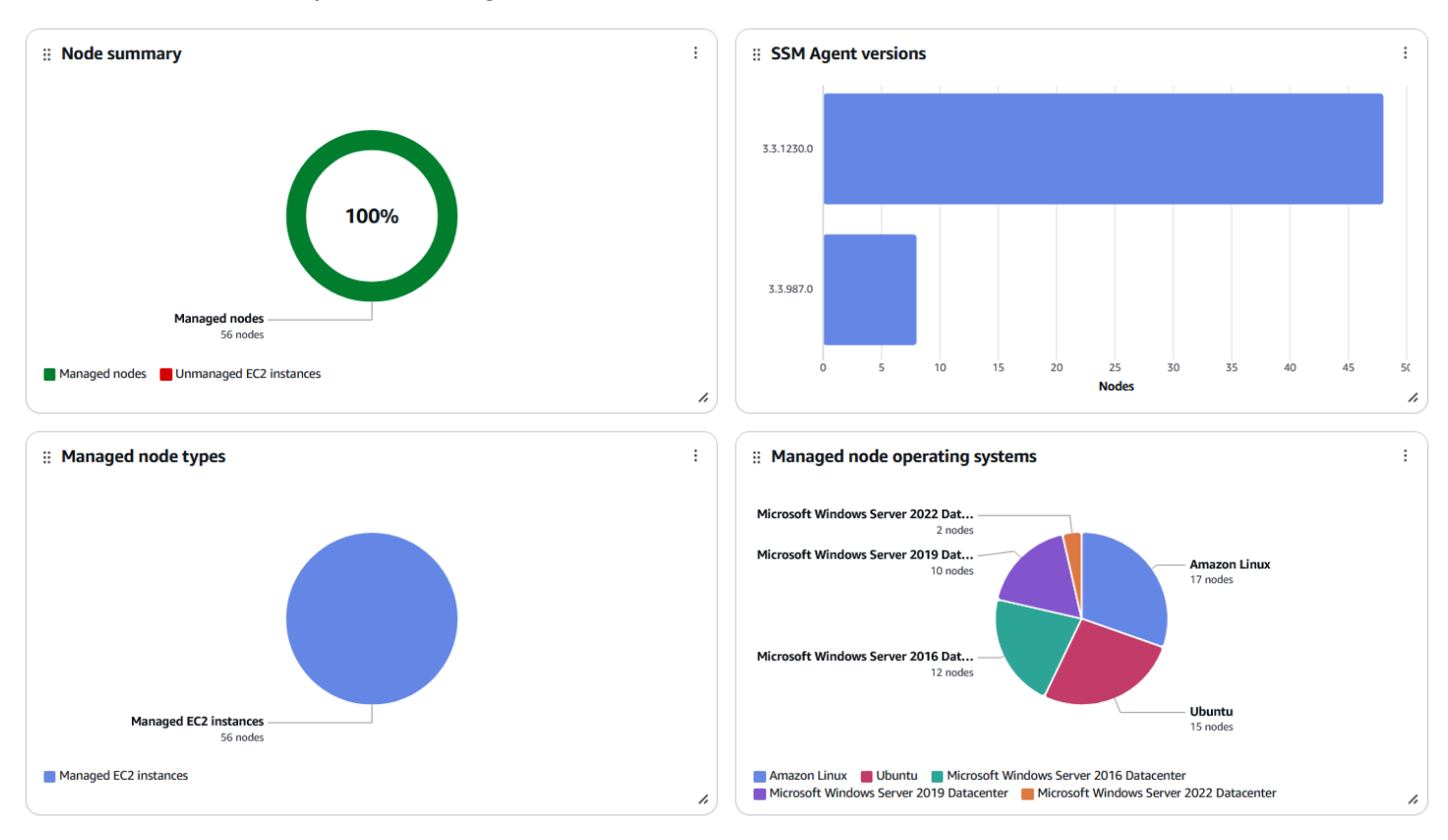

Die Anzeige unterstützt Widgets, die Ihnen die folgenden Informationen liefern.

Zusammenfassung des Knotens

Gibt an, wie viele EC2 Instanzen in Ihrer Organisation oder Ihrem Konto derzeit keine verwalteten Knoten sind und wie viele verwaltete Knoten sich in der Flotte Ihrer Organisation oder Ihres Kontos befinden.

#### Typen verwalteter Knoten

Gibt an, wie viele verwaltete Knoten in Ihrer Flotte EC2 Instanzen sind und wie viele andere Servertypen sind, darunter Server in Ihren eigenen Räumlichkeiten (lokale Server), AWS IoT Greengrass Kerngeräte AWS IoT und Geräte, die keine AWS Edge-Geräte sind, sowie virtuelle Maschinen (VMs), auch VMs in anderen Cloud-Umgebungen. Sie können den Mauszeiger über die Grafik mit den Knotentypen bewegen, um Links zu weiteren Details auf der Seite Knoten erkunden aufzurufen.

Weitere Informationen zur AWS Unterstützung von Hybrid- und Multicloud-Umgebungen finden Sie unter [AWS Lösungen für Hybrid- und](https://aws.amazon.com/hybrid-multicloud/) Multicloud-Umgebungen.

#### SSM Agent Versionen

Stellt Informationen über Installationen von AWS Systems Manager Agent bereit (SSM Agent) in Ihrer Flotte. SSM Agent ist Amazon-Software, die auf Ihren verwalteten Knoten läuft. SSM Agent ermöglicht es Systems Manager, diese Ressourcen zu aktualisieren, zu verwalten und zu konfigurieren. Der Agent verarbeitet Anfragen vom Systems Manager Manager-Dienst in der AWS Cloud und führt sie dann wie in der Anfrage angegeben aus.

Für verwaltete Knoten in Ihrer Flotte berichtet dieses Widget über SSM Agent Versionen in Ihrer Flotte, von den neuesten bis zu den ältesten. Sie können den Mauszeiger über das bewegen SSM Agent Versionsgrafik, um auf Links zu weiteren Details auf der Seite Knoten erkunden zuzugreifen.

Weitere Informationen zur SSM Agent, finden Sie unter [Arbeiten mit SSM Agent.](#page-2364-0)

Betriebssysteme für verwaltete Knoten

Bietet eine Aufschlüsselung des Prozentsatzes der einzelnen Betriebssysteme auf verwalteten Knoten in Ihrer Flotte. Sie können den Mauszeiger über die Grafik Verwaltete Knoten nach Betriebssystemen bewegen, um Links zu weiteren Informationen auf der Seite Knoten erkunden aufzurufen.

Sie können das Widget-Layout auf der Seite "Knoteninformationen überprüfen" anpassen, indem Sie eine drag-and-drop Funktion verwenden und Widgets entfernen und der Anzeige hinzufügen.

Verwenden Sie die Informationen in den folgenden Themen, die Ihnen beim Arbeiten mit den Systems Manager Node Insights Widgets helfen.

#### Themen

- [Hinzufügen oder Entfernen von Widgets auf der Seite mit den Erkenntnissen des Review-Knoten](#page-112-0)
- [Widgets auf der Seite mit den Erkenntnissen des Überprüfungsknotens neu anordnen](#page-113-0)

## <span id="page-112-0"></span>Hinzufügen oder Entfernen von Widgets auf der Seite mit den Erkenntnissen des Review-Knoten

Sie können das Layout auf der Seite mit den Erkenntnissen zum Review-Knoten von Systems Manager anpassen, indem Sie Widgets hinzufügen und entfernen.

#### **a** Note

Standardmäßig werden auf der Seite alle verfügbaren Widgets angezeigt.

So fügen Sie Widgets auf der Seite mit den Erkenntnissen des Review-Knoten hinzu oder entfernen diese

- 1. Öffnen Sie die AWS Systems Manager Konsole unter [https://console.aws.amazon.com/systems](https://console.aws.amazon.com/systems-manager/)[manager/.](https://console.aws.amazon.com/systems-manager/)
- 2. Wählen Sie im linken Navigationsbereich Erkenntnisse des Überprüfungsknotens aus.
- 3. Gehen Sie wie folgt vor, um ein Widget von der Anzeige zu entfernen:
	- a. Wählen Sie das Menü Weitere Optionen
		- $($ :

für das Widget.

- b. Wählen Sie Remove widget (Widget entfernen) aus.
- 4. Gehen Sie wie folgt vor, um der Anzeige ein Widget hinzuzufügen:
	- a. Wählen Sie Widgets hinzufügen aus.
	- b. Klicken Sie im Bereich Widgets hinzufügen auf den Ziehgriff
		- $($   $\bullet$   $\bullet$

des Widgets, das Sie der Anzeige hinzufügen möchten, und halten Sie die Maustaste gedrückt.

c. Ziehen Sie das Widget und legen Sie es im Hauptbereich ab.

## <span id="page-113-0"></span>Widgets auf der Seite mit den Erkenntnissen des Überprüfungsknotens neu anordnen

Sie können das Layout auf der Seite mit den Erkenntnissen des Review-Knotens anpassen, indem Sie die Widgets neu anordnen.

So können Sie Widgets auf der Seite mit den Erkenntnissen des Überprüfungsknotens neu anordnen

1. Öffnen Sie die AWS Systems Manager Konsole unter [https://console.aws.amazon.com/systems](https://console.aws.amazon.com/systems-manager/)[manager/.](https://console.aws.amazon.com/systems-manager/)

- 2. Wählen Sie im Navigationsbereich Erkenntnisse des Überprüfungsknotens aus.
- 3. Um das Widget-Layout anzupassen, wählen Sie ein Widget aus, das Sie verschieben möchten. Klicken Sie auf den Namen des Ziehgriffs

 $\left( \begin{array}{ccc} * \ * \ * \ * \end{array} \right)$ 

halten Sie ihn und ziehen Sie ihn dann an seine neue Position.

4. Wiederholen Sie diesen Vorgang für jedes Widget, das Sie neu positionieren möchten.

Wenn Sie sich entscheiden, dass Ihnen das neue Layout nicht gefällt, wählen Sie Auf benutzerdefiniertes Layout zurücksetzen, um alle Widgets wieder an ihren ursprünglichen Speicherort zu verschieben.

## <span id="page-114-0"></span>Erkunden von Knoten

Auf der Seite Knoten erkunden in Systems Manager können Sie die Details der verwalteten Knoten in Ihrer Organisation oder Ihrem Konto anhand der Kriterien überprüfen, die Sie in Filtern angeben. Sie können auch die Systems Manager Manager-Integration mit Amazon Q Developer (Amazon Q), einer AWS generativen KI-Lösung, verwenden, um mithilfe von Textaufforderungen zu suchen.

#### Bevor Sie beginnen

Um die Funktion Knoten erkunden nutzen zu können, müssen Sie zunächst Ihre Organisation oder Ihr Konto in die einheitliche Systems Manager Manager-Konsole einbinden. Weitere Informationen finden Sie unter [Einrichten der einheitlichen Systems-Manager-Konsole für eine Organisation.](#page-101-0)

Öffnen Sie nach dem Onboarding die [Systems-Manager-Konsole](https://console.aws.amazon.com/systems-manager/) und wählen Sie Knoten erkunden.

#### **a** Note

Wenn Sie einen Aggregatorindex für Resource Explorer in einer anderen Region als Ihrer Heimatregion erstellt haben, stuft Systems Manager den aktuellen Index herab. Anschließend bewirbt Systems Manager den lokalen Index in Ihrer Heimatregion als neuen Aggregatorindex. Während dieser Zeit werden nur Knoten für Ihre Heimatregion angezeigt. Dieser Vorgang kann bis zu 24 Stunden dauern.

#### Themen

- [Erkunden von Knoten mithilfe von Konsolenfiltern](#page-115-0)
- [Erkunden von Knoten mithilfe von Text-Prompts in Amazon Q](#page-120-0)
- [Details zu einzelnen Knoten anzeigen und Maßnahmen für einen Knoten ergreifen](#page-127-0)
- [Bericht über verwaltete Knoten herunterladen oder exportieren](#page-129-0)
- [Inhalt und Erscheinungsbild von Knotenberichten verwalten](#page-133-0)

### <span id="page-115-0"></span>Erkunden von Knoten mithilfe von Konsolenfiltern

In der Systems-Manager-Konsole können Sie dann Ihre verwalteten Knoten nach den folgenden Ansichten gruppieren:

#### All nodes (No filter)

u.

Listet alle verwalteten Knoten in Ihrem Unternehmen oder Konto auf.

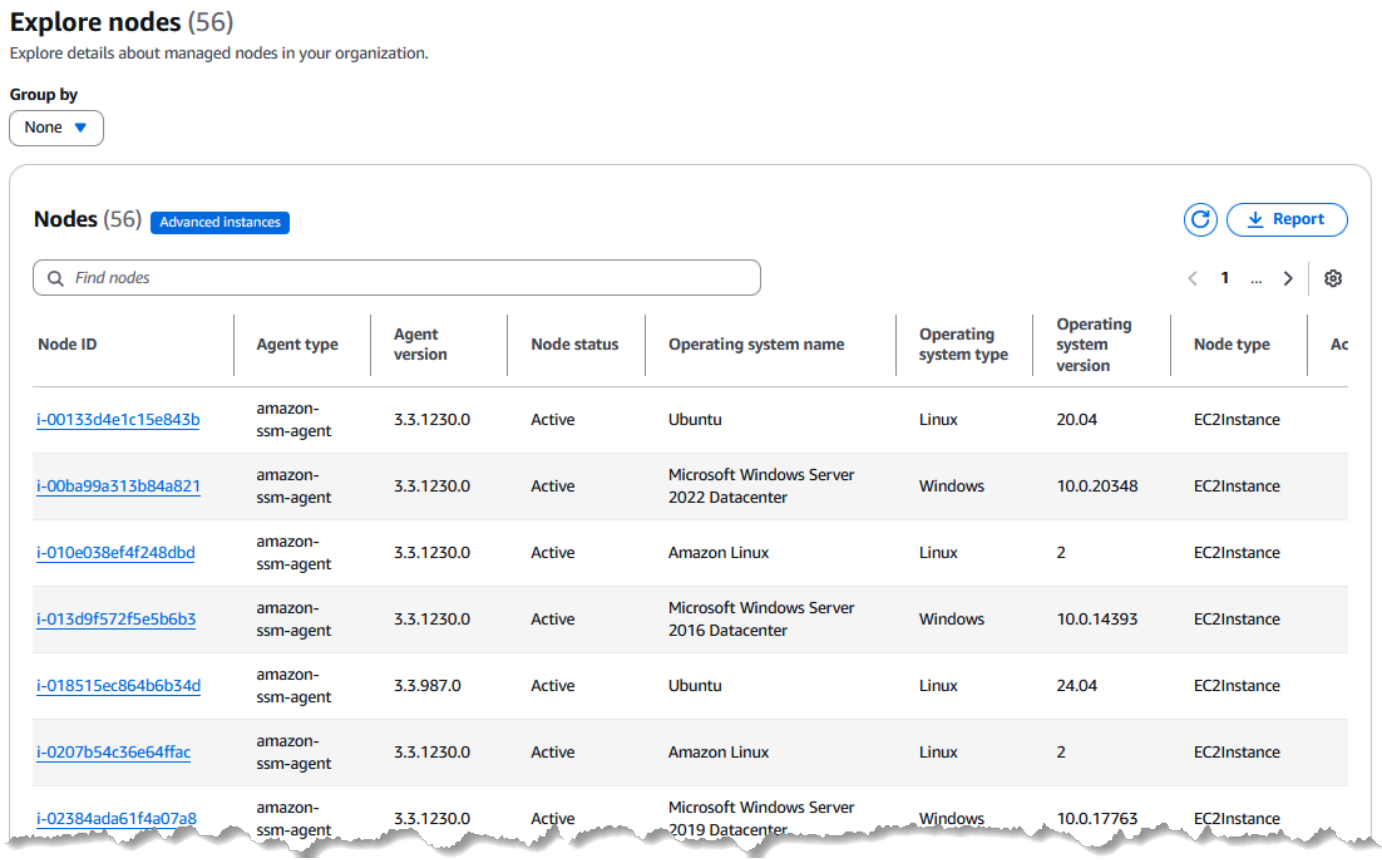

#### Node types

Bietet Registerkarten für die separate Anzeige von Daten für Amazon Elastic Compute Cloud (Amazon EC2) -Instances und andere Maschinentypen, einschließlich Server in Ihren eigenen Räumlichkeiten (lokale Server), AWS IoT Greengrass Kerngeräte AWS IoT und AWS Nicht-Edge-Geräte sowie virtuelle Maschinen (VMs), auch VMs in anderen Cloud-Umgebungen.

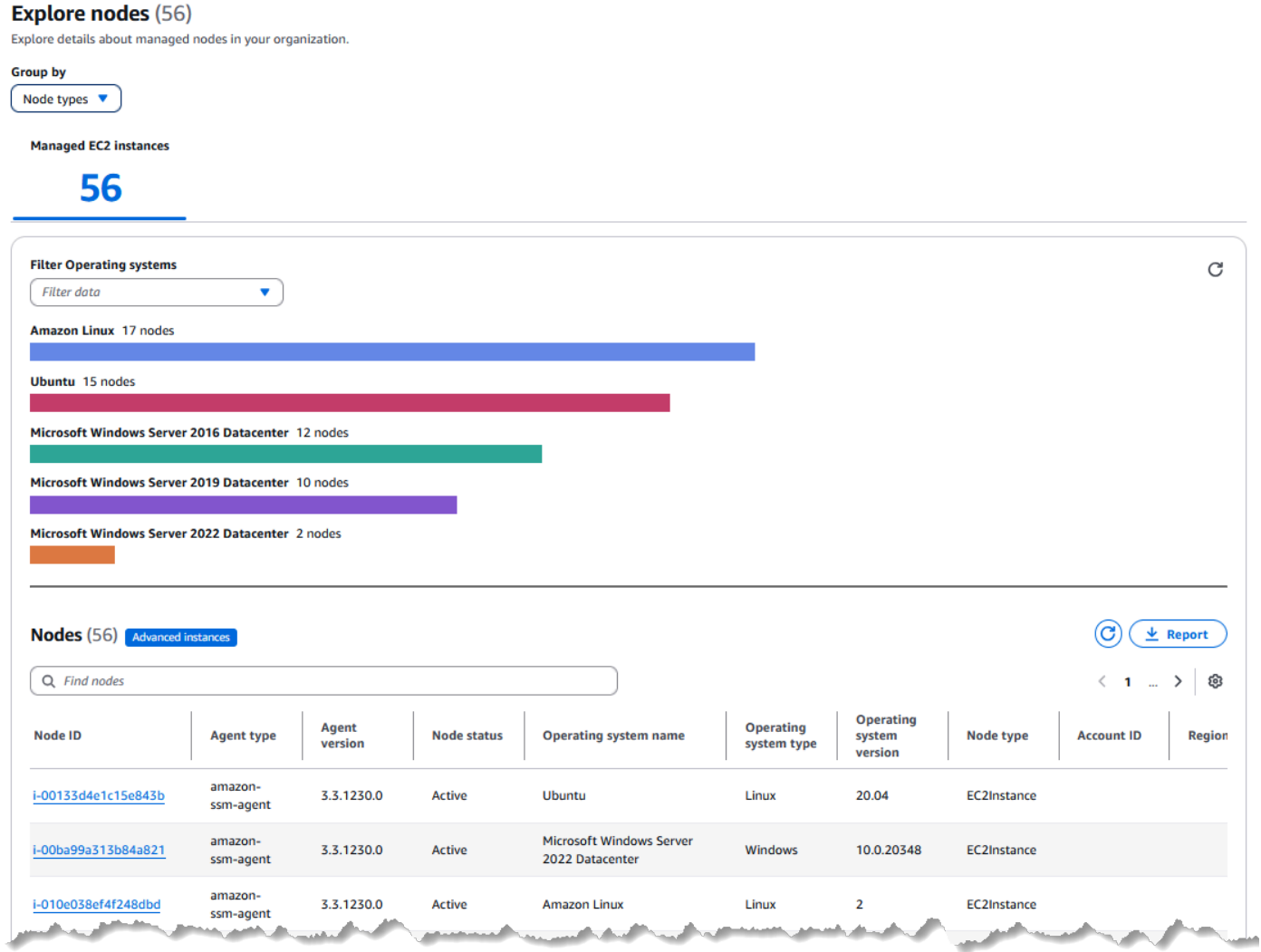

#### Operating systems

Stellt eine Registerkarte für jeden Betriebssystemtyp in Ihrer Organisation oder Ihrem Konto bereit, z. B. Amazon Linux und Microsoft Windows Server 2022 Datacenter. Auf jeder Registerkarte können Sie die Liste weiter filtern, indem Sie nur bestimmte Versionen der Betriebssysteme auswählen, z. B. Amazon Linux 2 und Amazon Linux 2023.

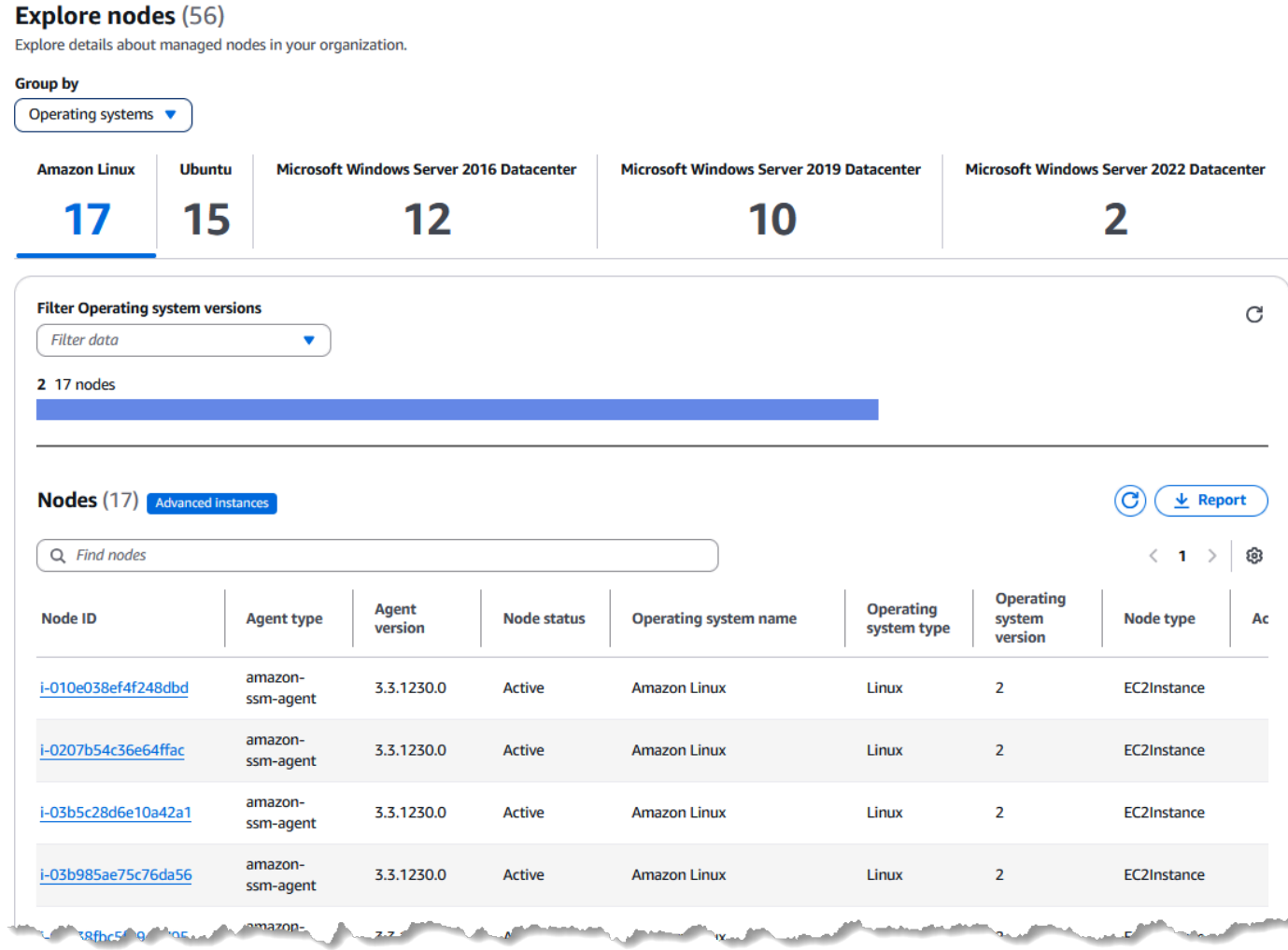

#### SSM Agent versions

Bietet eine Registerkarte für jede Version von SSM Agent auf verwalteten Knoten in Ihrer Flotte installiert. Auf jeder Registerkarte können Sie die Liste weiter filtern, indem Sie nur bestimmte Betriebssysteme wie Amazon Linux und Microsoft auswählen. Windows Server 2022 Rechenzentrum.

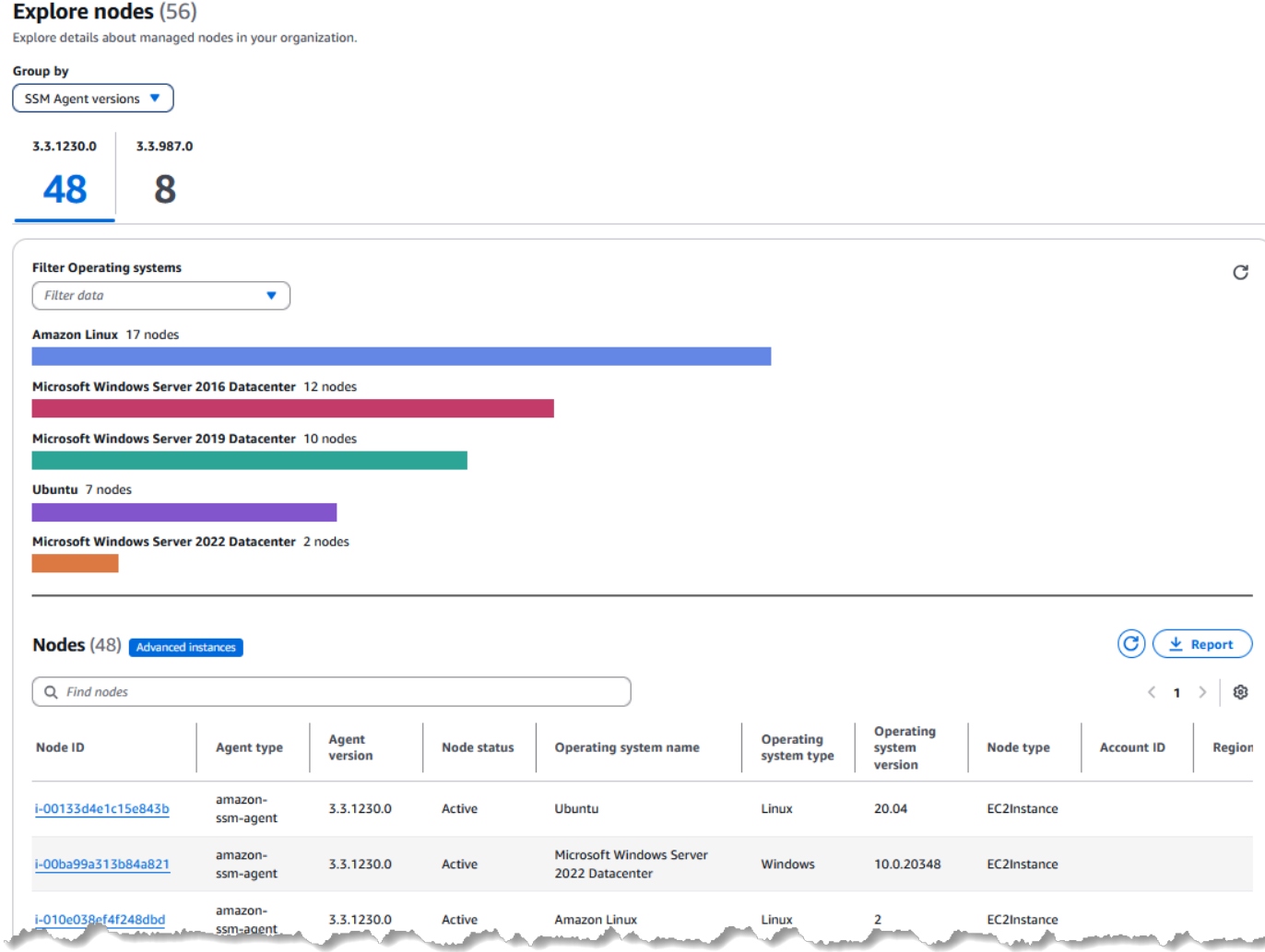

Darüber hinaus können Sie für jede dieser Ansichten die Liste der gemeldeten Knoten weiter verfeinern, indem Sie festlegen, dass nur Knoten für eine bestimmte Eigenschaft angezeigt werden, z. B. für den Knotenstatus, die AWS-Konto -ID, die ID der Organisationseinheit und mehr.

Sie können die Berichtsanzeige anpassen, indem Sie auswählen, welche der verfügbaren Datenspalten auf der Seite Knoten durchsuchen angezeigt werden. Sie können auch Berichte in CSVoder JSON-Formaten herunterladen oder Berichte im CSV-Format nach Amazon S3 exportieren.

Themen

• [Auswahl einer Filteransicht für Zusammenfassungen verwalteter Knoten](#page-119-0)

#### <span id="page-119-0"></span>Auswahl einer Filteransicht für Zusammenfassungen verwalteter Knoten

Auf der Seite Knoten erkunden in Systems Manager können Sie aggregierte Daten über Ihre Flotte anhand einer Reihe verfügbarer Filteransichten anzeigen.

So wählen Sie eine Filteransicht für Zusammenfassungen verwalteter Knoten aus

- 1. Öffnen Sie die AWS Systems Manager Konsole unter [https://console.aws.amazon.com/systems](https://console.aws.amazon.com/systems-manager/)[manager/.](https://console.aws.amazon.com/systems-manager/)
- 2. Wählen Sie im Navigationsbereich Knoten erkunden aus.
- 3. Wählen Sie für die Filteransicht eine der Filteroptionen aus und verfeinern Sie den Bericht optional weiter:
	- Verwaltete Knoten Im Suchfeld

#### $($

```
können Sie eine Eigenschaft und ein Trennzeichen auswählen, z. B. Node type = Managed 
EC2 instances.
```
• Betriebssysteme – In der Liste Betriebssystemversionen filtern können Sie eine Betriebssystemversionsnummer auswählen. Im Suchfeld

#### $($

können Sie eine Eigenschaft und ein Trennzeichen auswählen, z. B Node type = Managed EC2 instances.

- SSM Agent Versionen In der Liste Betriebssysteme filtern können Sie einen Betriebssystemnamen auswählen. Im Suchfeld
	- $($

können Sie eine Eigenschaft und ein Trennzeichen auswählen, z. B Node type = Managed EC2 instances.

• Knotentypen – In der Liste Betriebssysteme filtern können Sie einen Betriebssystemnamen auswählen. Im Suchfeld

#### $($

können Sie eine Eigenschaft und ein Trennzeichen auswählen, z. B Node type = Managed EC2 instances.

Nachdem Sie die Liste optional gefiltert haben, können Sie Details zu einem bestimmten verwalteten Knoten anzeigen, indem Sie dessen ID in der Spalte Knoten-ID auswählen. In dieser Detailansicht können Sie eine Reihe von Aktionen auf dem Knoten ausführen.

## <span id="page-120-0"></span>Erkunden von Knoten mithilfe von Text-Prompts in Amazon Q

Mithilfe der Systems-Manager-Integration mit Amazon Q Developer können Sie Text-Prompts verwenden, um Informationen zu Ihren verwalteten Knoten anzuzeigen, die von generativer KI erstellt wurden.

Amazon Q Developer ist ein generativer KI-gestützter Konversationsassistent, der Ihnen helfen kann, Anwendungen zu verstehen, zu erstellen, zu erweitern und zu betreiben AWS . Damit Sie schneller darauf aufbauen können AWS, wird das Modell, das Amazon Q zugrunde liegt, um qualitativ hochwertige AWS Inhalte erweitert, um vollständigere, umsetzbarere und referenziertere Antworten zu erhalten. Weitere Informationen finden Sie unter [Was ist Amazon Q Developer?](https://docs.aws.amazon.com/amazonq/latest/aws-builder-use-ug/what-is.html) im Benutzerhandbuch zu Amazon Q Developer.

Durch die Integration zwischen Systems Manager und Amazon Q erhalten Sie schnell Transparenz und Kontrolle über große, verteilte Umgebungen in mehreren AWS-Konten Regionen. Sie können Abfragen in natürlicher Sprache verwenden, um Knotendaten schnell zu durchsuchen und dann Probleme zu identifizieren und schneller Maßnahmen zu ergreifen.

Wenn Sie eine Frage in natürlicher Sprache zu verwalteten Knoten oder verwalteten Instances stellen, verwendet Amazon Q die Systems-ListNodes-Manager-Aktion und erstellt Filter auf der Grundlage Ihrer Texteingabe, um Ergebnisse abzurufen.

Angenommen, Sie geben Amazon Q den folgenden Prompt:

#### **List my managed nodes running Red Hat Enterprise Linux 9.2**

Amazon Q bestimmt, welche Filter in eine Anfrage aufgenommen werden sollen, und führt dann eine Abfrage aus, die der folgenden ähnelt:

```
aws ssm list-nodes \ 
     --filters Key=PlatformName,Values='Red Hat Enterprise Linux',Type=Equal 
 Key=PlatformVersion,Values=9.2,Type=Equal
```
Amazon Q generiert dann einen Bericht über Red Hat Enterprise Linux Instances in Ihrem Konto, in dem Informationen wie die Anzahl der Instances IDs, ihre und ihre Regionen aufgeführt sind.

Sie können auch eine JSON-Zusammenfassung der Details jeder Instanz anzeigen und einen Link öffnen, um die gesamte Liste der EC2 Instanzen oder verwalteten Knoten auf der Seite Knoten durchsuchen von Systems Manager anzuzeigen. Knoten erkunden zeigen Ergebnisse an, die den

Filterkriterien entsprechen, die Sie in Ihrem Prompt angegeben haben. Von dort aus können Sie die Filter für Ihre Anfrage ändern oder verfeinern, wie unter [Erkunden von Knoten](#page-114-0) beschrieben.

#### Themen

- [Lernen Sie, effektive Prompts zu erstellen, um Amazon Q nach Ihrer Flotte zu fragen](#page-121-0)
- [Verwaltete Knoten mit Amazon Q erkunden](#page-126-0)

<span id="page-121-0"></span>Lernen Sie, effektive Prompts zu erstellen, um Amazon Q nach Ihrer Flotte zu fragen

Je besser die Frage oder der Prompt ist, die Sie Amazon Q geben, desto besser ist das Ergebnis, das Sie erhalten.

Tipps für Abfrage-Prompts

Beachten Sie die folgenden Tipps, wenn Sie Amazon Q nach Ihrer Flotte fragen:

- 1. Um die Genauigkeit Ihrer Ergebnisse zu verbessern, verwenden Sie in Ihren Eingabe-Prompts die Begriffe "verwaltete Knoten" und "verwaltete Instances" statt nur "Knoten" und "Instances".
- 2. Um Ergebnisse für mehrere Konten abzufragen, die Teil einer Organisation sind, wie unter konfiguriert AWS Organizations, müssen Sie mit dem delegierten Administratorkonto in der angegebenen Heimatregion angemeldet sein.
- 3. Verwenden Sie im delegierten Administratorkonto Begriffe, um Amazon Q zu verdeutlichen, dass Sie nach Knoten und Instances in der gesamten Organisation fragen, indem Sie speziell Begriffe wie "in meiner Organisation" oder "in meinem Konto 123456789012" verwenden.

#### Themen

- [Beispielfragen für Amazon Q](#page-121-1)
- [Unterstützte Betriebssystemnamen und Versionen für Eingabe-Prompts](#page-123-0)

#### <span id="page-121-1"></span>Beispielfragen für Amazon Q

In der folgenden Tabelle finden Sie Beispielfragen, die zeigen, wie Sie Abfragen von Amazon Q erstellen können, die zu besseren Ergebnissen führen.

Wir stellen auch Beispiele für die Filter bereit, die Amazon Q bei der Ausführung des [ListNodes](https://docs.aws.amazon.com/systems-manager/latest/APIReference/API_ListNodes.html)Befehls anwendet und die aus dem Inhalt Ihrer Aufforderung generiert werden.

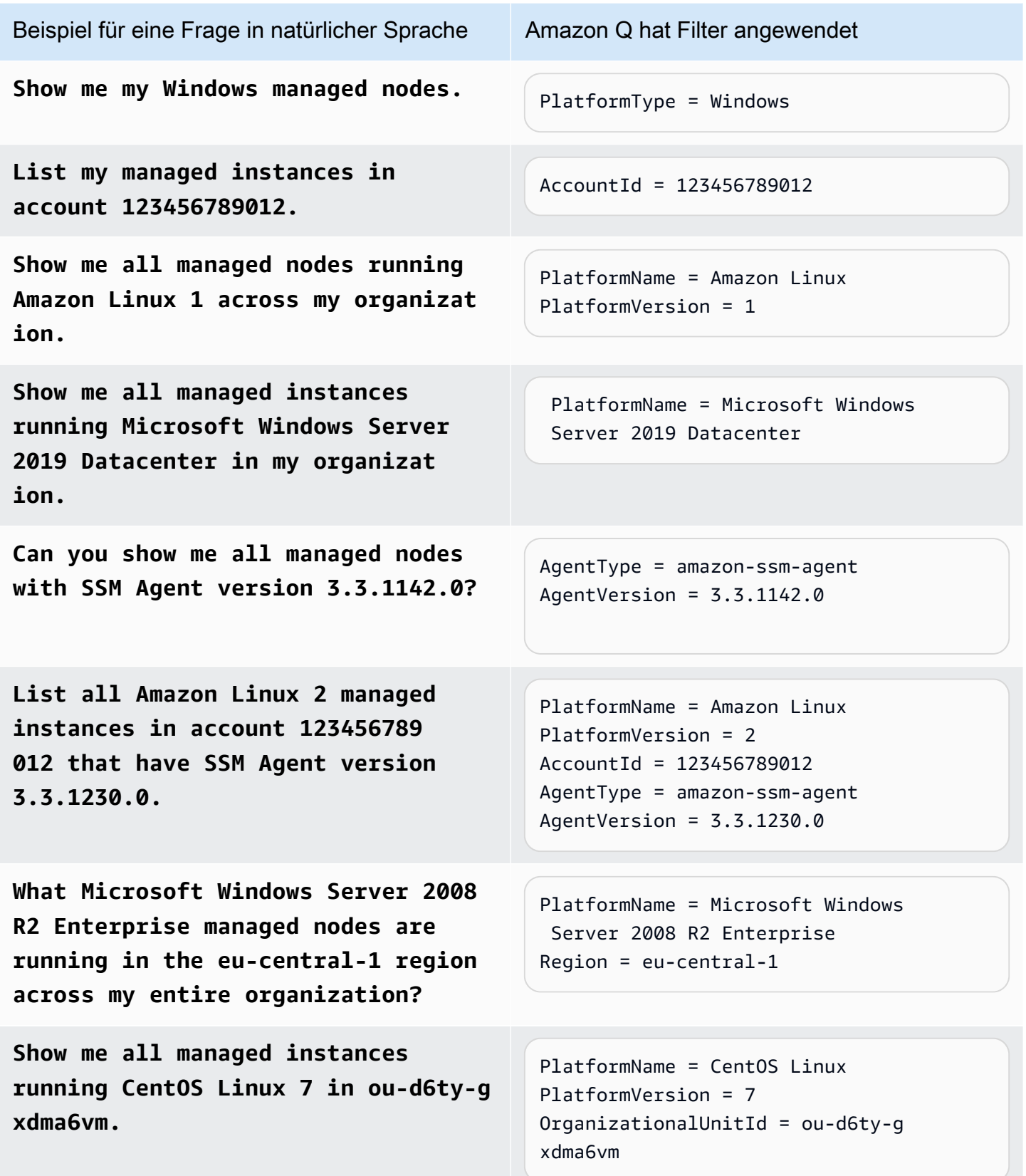

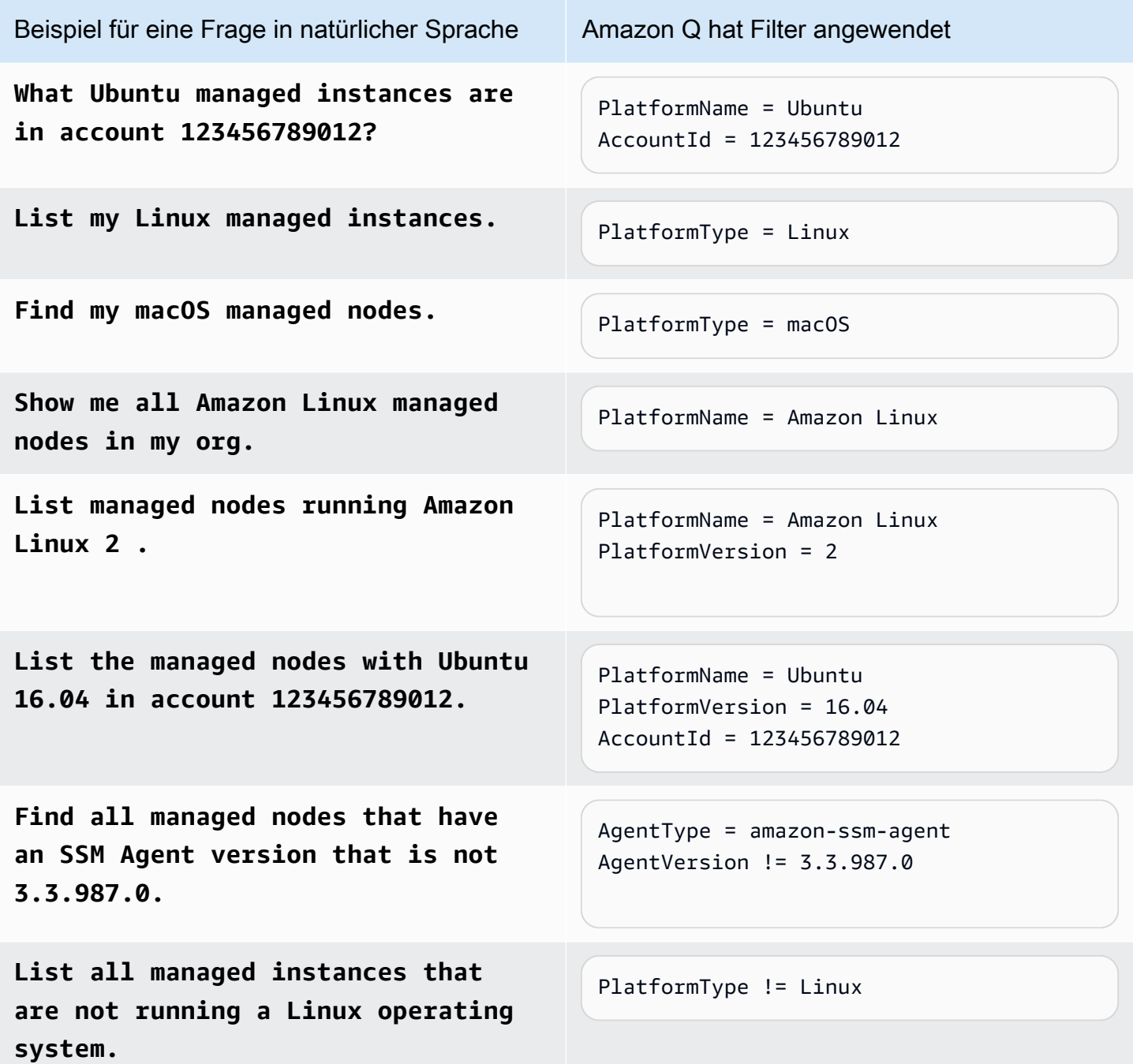

<span id="page-123-0"></span>Unterstützte Betriebssystemnamen und Versionen für Eingabe-Prompts

Wenn Sie Amazon Q nach den verwalteten Knoten in Ihrem Konto fragen, ist es hilfreich, den Namen eines Betriebssystems mit der Bezeichnung im Systems Manager anzugeben. Sie können auch Versionsnummern angeben, um Ihre Ergebnisse weiter einzugrenzen. Wie in den folgenden Tabellen dargestellt, könnten Sie beispielsweise nach Ergebnissen fragen, die sich speziell auf **macOS 14.5**,

### **Microsoft Windows Server 2019 Datacenter** und **AlmaLinux 9.2 through 9.4** beziehen, um nur einige Beispiele zu nennen.

Diese Listen sind möglicherweise nicht vollständig und werden nur als Beispiele angeboten.

#### macOS

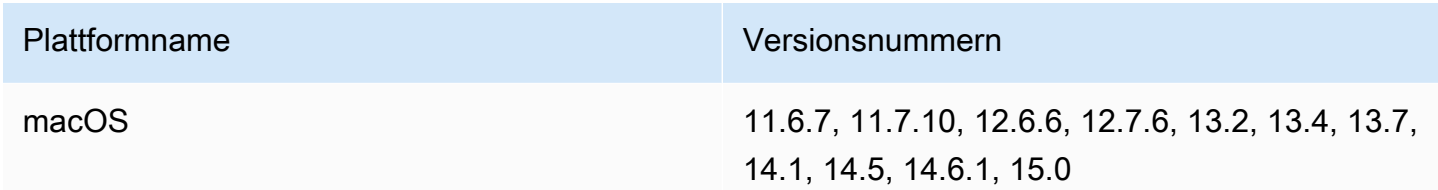

#### Windows

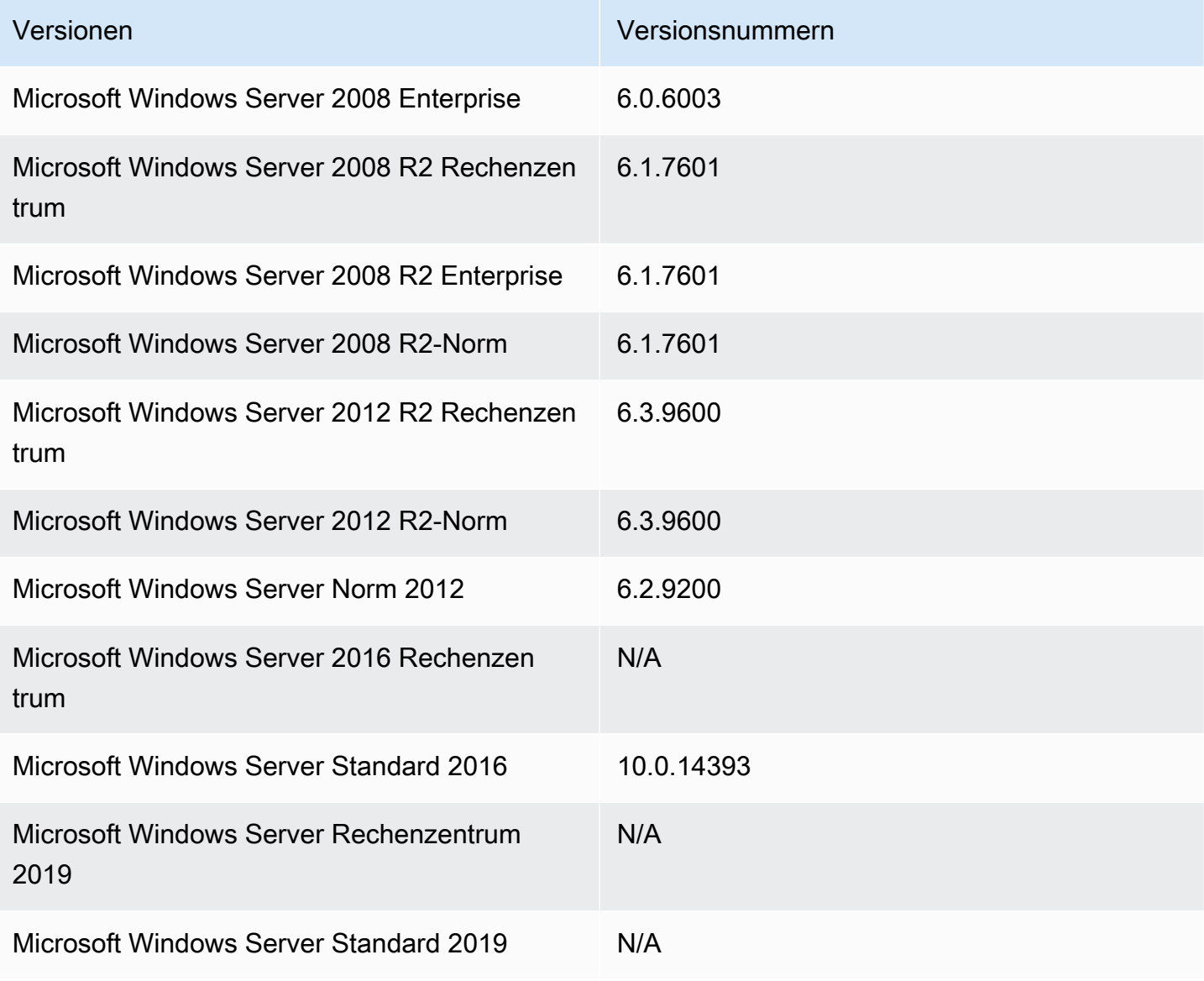

AWS Systems Manager User Guide

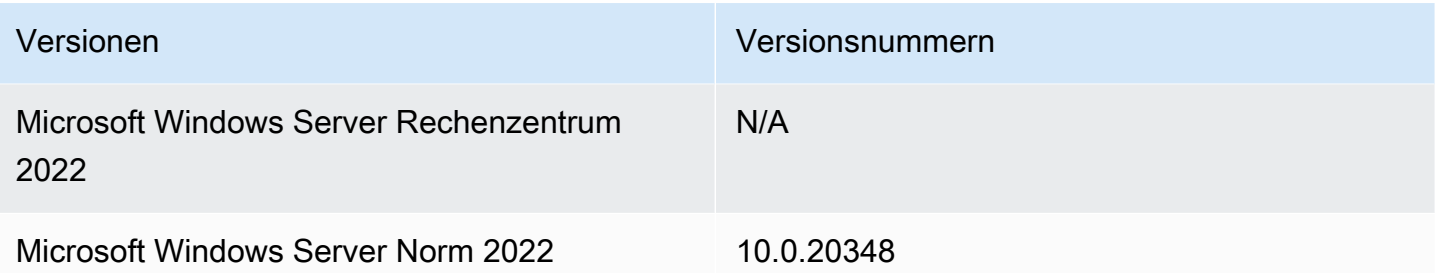

#### Linux

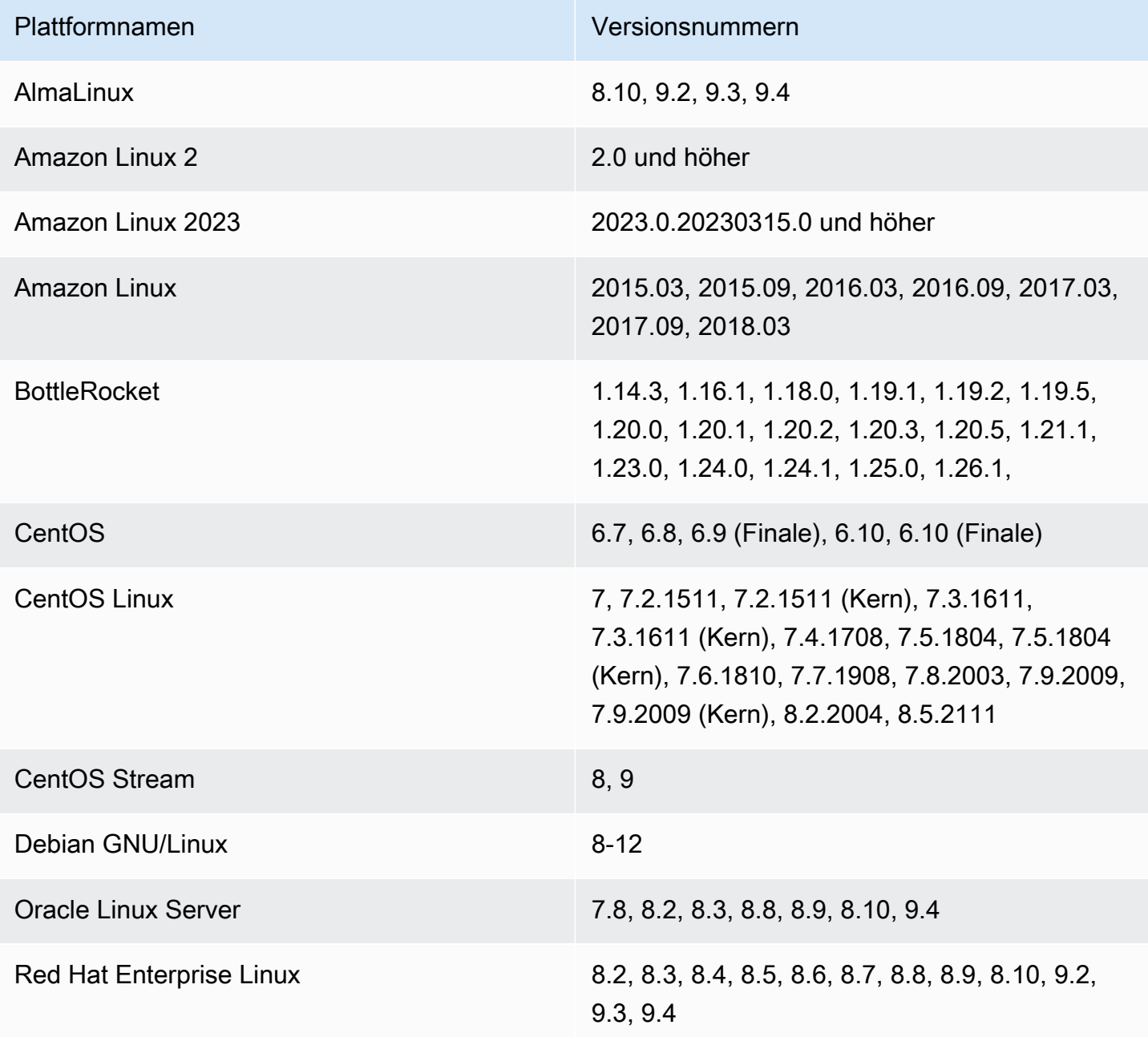

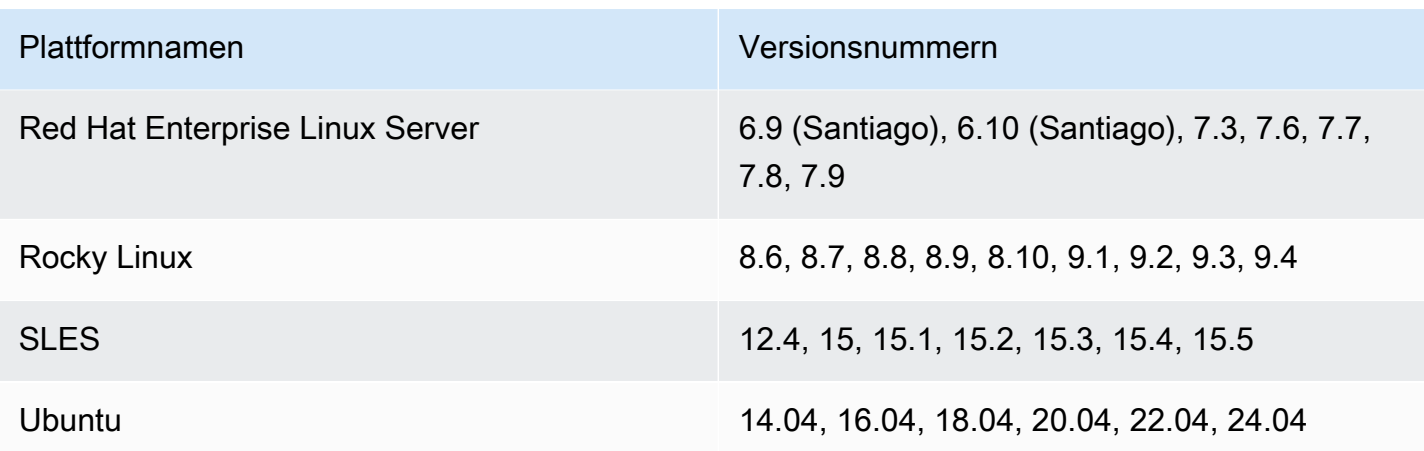

<span id="page-126-0"></span>Verwaltete Knoten mit Amazon Q erkunden

Die Systems Manager Manager-Integration mit Amazon Q Developer ermöglicht es Ihnen, Fragen zu verwalteten Knoten in Ihrer Flotte von überall dort aus zu stellen, AWS Management Console wo die Amazon Q-Schnittstelle verfügbar ist.

Weitere Informationen zur Interaktion mit Amazon Q finden Sie unter [Chatten mit Amazon Q](https://docs.aws.amazon.com/amazonq/latest/qdeveloper-ug/chat-with-q.html) [Developer überr AWS](https://docs.aws.amazon.com/amazonq/latest/qdeveloper-ug/chat-with-q.html) im Benutzerhandbuch zu Amazon Q Developer.

So können Sie verwaltete Knoten mit Amazon Q erkunden

- 1. Wählen Sie an einer beliebigen Stelle in der AWS Management Console das Amazon Q-Symbol  $(\Theta$  ).
- 2. Stellen Sie im Prompt-Feld unten im Amazon-Q-Bereich eine Frage zu verwalteten Knoten in Ihrem Konto oder Ihrer Organisation.

#### **G** Tip

Tipps zur Erstellung effektiver Prompts finden Sie in [Lernen Sie, effektive Prompts zu](#page-121-0)  [erstellen, um Amazon Q nach Ihrer Flotte zu fragen](#page-121-0) den Informationen unter.

3. Prüfen Sie die Informationen zu bestimmten Knoten, oder wählen Sie AWS Systems Manager - Konsole öffnen, um mit der Suche fortzufahren.

## <span id="page-127-0"></span>Details zu einzelnen Knoten anzeigen und Maßnahmen für einen Knoten ergreifen

Aus einer Liste auf der Seite Knoten durchsuchen in Systems Manager können Sie einen einzelnen Knoten auswählen, um umfassende Details über den Computer anzuzeigen oder eine Vielzahl von Aktionen auf dem Knoten auszuführen. Die Seite Allgemein auf der Detailseite enthält umfassende Informationen über den Knoten.

So zeigen Sie die Details einzelner Knoten an und ergreifen Maßnahmen für einen Knoten

- 1. Öffnen Sie die AWS Systems Manager Konsole unter [https://console.aws.amazon.com/systems](https://console.aws.amazon.com/systems-manager/)[manager/.](https://console.aws.amazon.com/systems-manager/)
- 2. Wählen Sie im Navigationsbereich Knoten erkunden aus.
- 3. (Optional) Gehen Sie wie unter [Auswahl einer Filteransicht für Zusammenfassungen verwalteter](#page-119-0) [Knoten](#page-119-0) beschrieben vor, um die Liste der verwalteten Knoten, die für Ihre Organisation oder Ihr Konto angezeigt wird, zu verfeinern.
- 4. Wählen Sie in der Spalte Knoten-ID die verknüpfte ID eines Knotens aus.
- 5. Um weitere Details über den Knoten anzuzeigen, wählen Sie im linken Navigationsbereich in der Eigenschaftenliste eine Eigenschaft aus, zu der Sie weitere Informationen erhalten möchten:
	- Tags Zeigt eine Liste von Tags an, die auf den Knoten angewendet werden. Sie können auch Markierungen hinzufügen oder entfernen.
	- Inventar Wählen Sie einen Inventartyp aus, z. B. AWS:Application oder AWS:Network, um Inventardetails für den Knoten anzuzeigen.
	- Verbände Details zu allen anzeigen State Manager Zuordnungen, die auf den Knoten angewendet wurden, einschließlich Details wie Status und Name des zugehörigen SSM-Dokuments.
	- Patches Zeigt zusammenfassende Informationen über Patches und den Patch-Status für den Knoten an.
	- Konformität mit der Konfiguration Zeigt Konformitätsdetails für den Knoten an, z. B. den Konformitätsstatus und den Schweregrad des Kompatibilitätsproblems.
- 6. Verwenden Sie die folgenden Optionen im Menü Knotenaktionen, um Aktionen auf dem Knoten auszuführen:

#### **a** Note

Diese Aktionen sind nur für verwaltete Knoten in der Region AWS-Konto und der Region verfügbar, in der Sie gerade arbeiten. Für verwaltete Knoten, auf die Sie möglicherweise in anderen Konten oder Regionen Zugriff haben, können Sie stattdessen auf eine Eigenschaftenliste zugreifen.

- Terminalsitzung verbinden, starten Stellen Sie eine Verbindung zum Knoten mit [AWS](#page-828-0)  [Systems Manager Session Manager](#page-828-0) her.
- Tools
	- Dateisystem anzeigen Durchsuchen Sie den Inhalt der Verzeichnisstruktur des Knotens. Verzeichnisse hinzufügen, umbenennen und entfernen. Dateien ausschneiden oder kopieren und einfügen.
	- Leistungsindikatoren anzeigen Zeigt Leistungsinformationen über den Knoten an, z. B. CPU-Auslastung, Netzwerkverkehr und andere Nutzungsarten.
	- Verwaltete Prozesse Zeigt Informationen zur Ressourcennutzung auf dem Knoten an. Starten oder stoppen von Prozessen auf dem Knoten.
	- Benutzer und Gruppen verwalten Zeigen Sie Benutzerkonten und Benutzergruppen auf dem Knoten an, fügen Sie sie hinzu oder löschen Sie sie.
	- Befehl ausführen Wird verwendet[AWS Systems Manager Run Command,](#page-756-0) um die Konfiguration des Knotens zu verwalten. Run Command verwendet [Systems Manager](#page-1682-0) [Manager-Dokumente,](#page-1682-0) um bei Bedarf Änderungen vorzunehmen, z. B. Anwendungen zu aktualisieren oder Linux-Shell-Skripts und PowerShell Windows-Befehle auszuführen.
	- Patch-Knoten Verwenden Sie das Feature Jetzt patchen in [AWS Systems Manager Patch](#page-439-0)  [Manager](#page-439-0), um von der Konsole aus einen On-Demand-Patching-Vorgang auf dem Knoten auszuführen.

#### **a** Note

Die vorherigen Aufgaben können auch über das Menü Tools in der linken Navigationsleiste gestartet werden.

- Knoteneinstellungen
	- Tags hinzufügen Wendet zusätzliche Tag-Schlüsselwertpaare auf den Knoten an.
- Benutzerkennwort für den Knoten zurücksetzen Legen Sie ein neues Passwort für einen bestimmten Benutzer auf dem Knoten fest.
- IAM-Rolle ändern Ändern Sie die IAM-Rolle, die dem Knoten zugeordnet ist. Erstellen Sie eine neue IAM-Rolle, die an den Knoten angefügt werden.

### <span id="page-129-0"></span>Bericht über verwaltete Knoten herunterladen oder exportieren

Sie können die Funktion Knoten durchsuchen von Systems Manager verwenden, um gefilterte oder ungefilterte Listen verwalteter Knoten für Ihre AWS Organisation oder Ihr Konto in der Systems Manager Manager-Konsole anzuzeigen. In Fällen, in denen Sie die Daten offline anzeigen oder in einer anderen Anwendung verarbeiten möchten, können Sie den Bericht als CSV- oder JSON-Datei speichern.

Je nach Größe des Berichts werden Sie aufgefordert, den Bericht auf Ihren lokalen Computer herunterzuladen oder in einen Amazon-S3-Bucket zu exportieren. Berichte werden nur im CSV-Format in S3-Buckets gespeichert.

Um einen Bericht über verwaltete Knoten herunterzuladen oder zu exportieren

- 1. Öffnen Sie die AWS Systems Manager Konsole unter. [https://console.aws.amazon.com/systems](https://console.aws.amazon.com/systems-manager/)[manager/](https://console.aws.amazon.com/systems-manager/)
- 2. Wählen Sie im Navigationsbereich Knoten erkunden aus.
- 3. (Optional) Gehen Sie wie unter [Auswahl einer Filteransicht für Zusammenfassungen verwalteter](#page-119-0) [Knoten](#page-119-0) beschrieben vor, um die Liste der verwalteten Knoten, die für Ihre Organisation oder Ihr Konto angezeigt wird, zu verfeinern.
- 4. Wählen Sie Bericht

 $(\mathbf{\underline{\Psi}})$  ).

- 5. Wenn das Dialogfeld Bericht herunterladen angezeigt wird, gehen Sie wie folgt vor:
	- a. Geben Sie in das Feld Dateiname einen Namen für die Datei ein. Es wird empfohlen, einen Namen anzugeben, der den Umfang des Berichts repräsentiert, z. B. all-organizationnodes oder ec2-instances-out-of-date-agent.
	- b. Geben Sie unter Eingeschlossene Spalten an, ob Spalten für alle verfügbaren Knotendetails oder nur die Spalten enthalten sein sollen, die Sie für Ihre aktuelle Anzeige ausgewählt haben.

#### **G** Tip

Informationen zur Verwaltung der Spalten in Ihrer Berichtsanzeige finden Sie unter [Inhalt und Erscheinungsbild von Knotenberichten verwalten](#page-133-0).

- c. Wählen Sie als Dateiformat CSV oder JSON aus, je nachdem, wie Sie die Datei verwenden möchten.
- d. Wählen Sie unter Tabellenüberschrift die Option Zeile mit Spaltennamen einbeziehen aus, um eine Zeile mit Spaltenüberschriften in eine CSV-Datei aufzunehmen.
- e. Wählen Sie Herunterladen aus.

Der Bericht wird gemäß den Einstellungen Ihres Browsers am Standard-Download-Speicherort gespeichert.

- 6. Wenn das Dialogfeld Nach Amazon S3 exportieren angezeigt wird, gehen Sie wie folgt vor:
	- a. Geben Sie für S3-URI den URI für den Bucket ein, in den der Bericht exportiert werden soll.

#### **b** Tip

Wählen Sie Ansicht aus, um eine Liste Ihrer Buckets in der Amazon-S3-Konsole anzuzeigen. Um aus einer Liste von Buckets in Ihrem Konto auszuwählen, wählen Sie S3 durchsuchen.

b. Geben Sie unter Autorisierungsmethode die Servicerolle an, die verwendet werden soll, um Berechtigungen für den Export des Berichts in den Bucket zu erteilen.

Wenn Sie sich dafür entscheiden, dass Systems Manager die Rolle für Sie erstellt, werden alle erforderlichen Berechtigungen und Vertrauenserklärungen für den Vorgang bereitgestellt.

Wenn Sie Ihre eigene Rolle verwenden oder erstellen möchten, muss die Rolle die erforderlichen Berechtigungen und Vertrauenserklärungen enthalten. Weitere Informationen zum Erstellen dieser Rolle finden Sie unter [Erstellen einer benutzerdefinierten Servicerolle](#page-131-0)  [zum Exportieren von Diagnoseberichten nach S3.](#page-131-0)

c. Wählen Sie Absenden aus.

## <span id="page-131-0"></span>Erstellen einer benutzerdefinierten Servicerolle zum Exportieren von Diagnoseberichten nach S3

Wenn Sie gefilterte oder ungefilterte Listen verwalteter Knoten für Ihre AWS -Organisation oder Ihr Konto auf der Seite Knoten durchsuchen von Systems Manager anzeigen, können Sie die Liste als Bericht als CSV-Datei in einen Amazon-S3-Bucket exportieren.

Dazu müssen Sie eine Servicerolle mit den erforderlichen Berechtigungen und Vertrauensrichtlinien für den Vorgang angeben. Sie können festlegen, dass Systems Manager die Rolle während des Herunterladens des Berichts für Sie erstellt. Optional können Sie die Rolle und die erforderliche Richtlinie selbst erstellen.

Erstellen einer benutzerdefinierten Servicerolle zum Exportieren von Diagnoseberichten nach S3

- 1. Folgen Sie den Schritten unter [Richtlinien mithilfe des JSON-Editors erstellen](https://docs.aws.amazon.com/IAM/latest/UserGuide/access_policies_create-console.html#access_policies_create-json-editor) im IAM-Benutzerhandbuch.
	- Verwenden Sie für den Inhalt der Richtlinie Folgendes und stellen Sie sicher, dass Sie ihn durch Ihre eigenen Informationen ersetzen. *placeholder values*

```
{ 
   "Version": "2012-10-17", 
   "Statement": [ 
     { 
        "Effect": "Allow", 
        "Action": [ 
          "s3:GetObject", 
          "s3:PutObject" 
        ], 
        "Resource": "arn:aws:s3:::s3-bucket-name/*", 
        "Condition": { 
          "StringEquals": { 
            "aws:ResourceAccount": "account-id" 
          } 
        } 
     }, 
     { 
        "Effect": "Allow", 
        "Action": [ 
          "s3:GetBucketAcl", 
          "s3:ListBucket", 
          "s3:PutLifecycleConfiguration",
```

```
 "s3:GetLifecycleConfiguration" 
        ], 
        "Resource": "arn:aws:s3:::s3-bucket-name", 
        "Condition": { 
          "StringEquals": { 
             "aws:ResourceAccount": "account-id" 
          } 
        } 
     }, 
     { 
        "Effect": "Allow", 
        "Action": [ 
          "ssm:ListNodes" 
        ], 
        "Resource": "*" 
     } 
   ]
}
```
- Geben Sie der Richtlinie einen Namen, damit Sie sie im nächsten Schritt leichter erkennen können.
- 2. Folgen Sie den Schritten unter [Erstellen einer IAM-Rolle mithilfe einer benutzerdefinierten](https://docs.aws.amazon.com/IAM/latest/UserGuide/id_roles_create_for-custom.html) [Vertrauensrichtlinie \(Konsole\)](https://docs.aws.amazon.com/IAM/latest/UserGuide/id_roles_create_for-custom.html) im IAM-Benutzerhandbuch.
	- Geben Sie für Schritt 4 die folgende Vertrauensrichtlinie ein und achten Sie darauf, diese durch Ihre eigenen Informationen zu ersetzen. *placeholder values*

```
{ 
   "Version": "2012-10-17", 
   "Statement": [ 
     { 
        "Sid": "SSMAssumeRole", 
        "Effect": "Allow", 
        "Principal": { 
          "Service": "ssm.amazonaws.com" 
       }, 
        "Action": "sts:AssumeRole", 
        "Condition": { 
          "StringEquals": { 
            "aws:SourceAccount": "account-id" 
          } 
        } 
     }
```
 $\mathbf{I}$ }

3. Wählen Sie für Schritt 10 Schritt 2: Berechtigungen hinzufügen aus und wählen Sie den Namen der im vorherigen Schritt erstellten Richtlinie aus.

Nachdem Sie die Rolle erstellt haben, können Sie sie auswählen, wenn Sie die unter [Bericht über](#page-129-0) [verwaltete Knoten herunterladen oder exportieren](#page-129-0) beschriebenen Schritte ausführen.

### <span id="page-133-0"></span>Inhalt und Erscheinungsbild von Knotenberichten verwalten

Sie können die Funktion Knoten durchsuchen von Systems Manager verwenden, um gefilterte oder ungefilterte Listen verwalteter Knoten für Ihre AWS Organisation oder Ihr Konto in der Systems Manager Manager-Konsole anzuzeigen. Sie können aus über einem Dutzend Feldern wählen, die Sie in Ihre Knotenlisten aufnehmen möchten, z. B. Knoten-ID, Betriebssystemname, Region und mehr. Sie können auch die Spalten für Ihre Listen und Berichte neu anordnen und ändern, wie die Liste in der Konsole angezeigt wird.

So können Sie Inhalt und das Erscheinungsbild von Knotenberichten verwalten

- 1. Öffnen Sie die AWS Systems Manager Konsole unter. [https://console.aws.amazon.com/systems](https://console.aws.amazon.com/systems-manager/)[manager/](https://console.aws.amazon.com/systems-manager/)
- 2. Wählen Sie im Navigationsbereich Knoten erkunden aus.
- 3. Klicken Sie auf den Bereich Knoten und wählen Sie das Zahnradsymbol  $($  (  $\circledcirc$  ) and  $\circledcirc$  ) and  $\circledcirc$  ) and  $\circledcirc$  ) and  $\circledcirc$  (  $\circledcirc$  ) and  $\circledcirc$  (  $\circledcirc$  ) and  $\circledcirc$  ( $\circledcirc$  ) and  $\circledcirc$  ( $\circledcirc$  ) and  $\circledcirc$  ( $\circledcirc$  ) and  $\circledcirc$  ( $\circledcirc$  ) and  $\circledcirc$  ( $\circledcirc$  ) and  $\circledcirc$  ( $\circledcirc$ 
	-

- 4. Gehen Sie im Dialogfeld Einstellungen wie folgt vor:
	- a. Wählen Sie unter Seitengröße aus, wie viele Zeilen in jeder Konsolenansicht enthalten sein sollen: 10, 25 oder 50.
	- b. Wählen Sie für Zeilenumbruch das Feld aus, um den gesamten Inhalt einer Zelle in der verfügbaren Spaltenbreite anzuzeigen.
	- c. Wählen Sie für Gestreifte Zeilen das Feld aus, um abwechselnd Reihen mit durchsichtigem und schattiertem Hintergrund anzuzeigen.
	- d. Gehen Sie für Sichtbaren Inhalt auswählen wie folgt vor:
		- Schalten Sie einzelne Spalten für Ihre Listenanzeige und Berichte ein oder aus.

• Um die Reihenfolge der Spalten zu ändern, klicken Sie auf den Ziehgriff

( )

eines Spaltennamens, halten Sie ihn gedrückt und ziehen Sie ihn in der Liste nach oben oder unten.

5. Wählen Sie Bestätigen aus.

## <span id="page-134-0"></span>Diagnose und Abhilfemaßnahmen

Mithilfe der einheitlichen Systems Manager Manager-Konsole können Sie Probleme in Ihrer gesamten Flotte in einem einzigen Diagnosevorgang identifizieren. In Unternehmen können Sie dann mit einem einzigen Automation-Vorgang versuchen, die Problembehebung für alle oder nur für ausgewählte Ziele durchzuführen. Für eine Organisation können Sie als delegierter Kontoadministrator Ziele für alle Konten und Regionen auswählen. Wenn Sie in einem einzelnen Konto arbeiten, können Sie Ziele in einer einzelnen Region gleichzeitig auswählen.

Systems Manager kann verschiedene Arten von Bereitstellungsfehlern sowie fehlerhafte Konfigurationen diagnostizieren und Ihnen helfen, diese zu beheben. Systems Manager kann auch Amazon Elastic Compute Cloud (Amazon EC2) -Instances in Ihrem Konto oder Ihrer Organisation identifizieren, die Systems Manager nicht als verwalteten Knoten behandeln kann. Der EC2 Instanzdiagnoseprozess kann Probleme im Zusammenhang mit Fehlkonfigurationen für eine Virtual Private Cloud (VPC), in einer Domain Name Service (DNS) -Einstellung oder in einer Amazon Elastic Compute Cloud (Amazon EC2) -Sicherheitsgruppe identifizieren.

#### **a** Note

Systems Manager unterstützt sowohl EC2 Instanzen als auch andere Maschinentypen in einer [Hybrid- und Multi-Cloud-Umgebung](#page-22-0) als verwaltete Knoten. Um ein verwalteter Knoten zu sein, muss AWS Systems Manager Agent (SSM Agent) muss auf dem Computer installiert sein, und Systems Manager muss berechtigt sein, Aktionen auf dem Computer durchzuführen.

Für EC2 Instanzen kann diese Berechtigung auf Kontoebene mithilfe einer AWS Identity and Access Management (IAM-) Rolle oder auf Instanzebene mithilfe eines Instanzprofils erteilt werden. Weitere Informationen finden Sie unter [Konfigurieren von erforderlichen Instance-](#page-27-0)[Berechtigungen für Systems Manager](#page-27-0).

Für EC2 Nicht-Computer wird diese Berechtigung mithilfe einer IAM-Servicerolle erteilt. Weitere Informationen finden Sie unter [Erstellen Sie die für Systems Manager in Hybrid- und](#page-46-0)  [Multi-Cloud-Umgebungen erforderliche IAM-Servicerolle.](#page-46-0)

#### Bevor Sie beginnen

Um die Diagnose- und Problembehebungsfunktion zur Erkennung nicht verwalteter EC2 Instanzen verwenden zu können, müssen Sie zunächst Ihre Organisation oder Ihr Konto in die einheitliche Systems Manager Manager-Konsole einbinden. Während dieses Vorgangs müssen Sie die Option wählen, IAM-Rollen und verwaltete Richtlinien zu erstellen, die für diese Operationen erforderlich sind. Weitere Informationen finden Sie unter [Einrichten der einheitlichen Systems-Manager-Konsole](#page-101-0) [für eine Organisation](#page-101-0).

Mithilfe der folgenden Themen können Sie bestimmte häufig auftretende Typen fehlgeschlagener Bereitstellungen, veränderter Konfigurationen und nicht verwalteter Instanzen identifizieren und beheben. EC2

#### Themen

- [Diagnose und Behebung fehlgeschlagener Bereitstellungen](#page-135-0)
- [Diagnose und Behebung von Konfigurationsabweichungen](#page-136-0)
- [Diagnose und Behebung nicht verwalteter EC2 Amazon-Instances in Systems Manager](#page-137-0)
- [Arten von Runbook-Aktionen mit Auswirkungen auf die Behebung](#page-145-0)
- [Ausführungsfortschritt und Verlauf von Behebungen in Systems Manager anzeigen](#page-148-0)

### <span id="page-135-0"></span>Diagnose und Behebung fehlgeschlagener Bereitstellungen

Systems Manager kann die folgenden Arten von fehlgeschlagenen Bereitstellungen diagnostizieren und Ihnen dann bei der Behebung helfen:

- Kerneinrichtung für Mitgliedskonten von Organisationen
- Kerneinrichtung für delegiertes Administratorkonto
- Kerneinrichtung für Ihr Konto

Gehen Sie wie folgt vor, um zu versuchen, diese Art von Problemen zu beheben.

#### Um fehlgeschlagene Bereitstellungen zu diagnostizieren und zu beheben

- 1. Öffnen Sie die AWS Systems Manager Konsole unter [https://console.aws.amazon.com/systems](https://console.aws.amazon.com/systems-manager/)[manager/.](https://console.aws.amazon.com/systems-manager/)
- 2. Wählen Sie im Navigationsbereich die Option Diagnose und Behebung aus.
- 3. Wählen Sie die Registerkarte Bereitstellungsprobleme.
- 4. Sehen Sie sich im Abschnitt Fehlgeschlagene Bereitstellungen die Liste der Ergebnisse für fehlgeschlagene Bereitstellungen an.
- 5. Wählen Sie in der Spalte Einrichtungsschritt den Namen eines Ergebnisses aus, um weitere Informationen zu dem Problem zu erhalten. Zum Beispiel: Kerneinrichtung für Mitgliedskonten von Organisationen.
- 6. Auf der Detailseite für diese fehlgeschlagene Bereitstellung können Sie eine Liste der Konten und die Anzahl der einzelnen Regionen einsehen, in denen Bereitstellungsfehler aufgetreten sind.
- 7. Wählen Sie eine Konto-ID aus, um Informationen über die Gründe für Fehler in diesem Konto anzuzeigen.
- 8. Prüfen Sie im Bereich Fehlerhafte Regionen die unter Statusgrund angegebenen Informationen. Diese Informationen können einen Grund für die fehlgeschlagene Bereitstellung angeben und so Aufschluss darüber geben, welche Konfigurationsänderungen vorgenommen werden müssen.
- 9. Wenn Sie die Bereitstellung erneut versuchen möchten, ohne Änderungen an der Konfiguration vorzunehmen, wählen Sie Erneut bereitstellen.

### <span id="page-136-0"></span>Diagnose und Behebung von Konfigurationsabweichungen

Systems Manager kann die folgenden Typen veränderter Konfigurationen diagnostizieren und Ihnen dann helfen, sie zu korrigieren:

- Kerneinrichtung für Mitgliedskonten von Organisationen
- Kerneinrichtung für delegiertes Administratorkonto
- Kerneinrichtung für Ihr Konto

Gehen Sie wie folgt vor, um zu versuchen, diese Arten von fehlerhaften Konfigurationen zu korrigieren.

Diagnose und Behebung von Konfigurationsabweichungen 127

#### So diagnostizieren und beheben Sie Konfigurationsabweichungen

- 1. Öffnen Sie die AWS Systems Manager Konsole unter. [https://console.aws.amazon.com/systems](https://console.aws.amazon.com/systems-manager/)[manager/](https://console.aws.amazon.com/systems-manager/)
- 2. Wählen Sie im Navigationsbereich die Option Diagnose und Behebung aus.
- 3. Wählen Sie die Registerkarte Bereitstellungsprobleme.
- 4. Sehen Sie sich im Abschnitt Konfigurationsabweichungen die Liste der Ergebnisse für fehlgeschlagene Bereitstellungen an.

–oder–

Um eine neue Diagnose durchzuführen, wählen Sie Abweichung finden.

- 5. Wählen Sie in der Spalte Einrichtungsschritt den Namen eines Ergebnisses aus, um weitere Informationen zu dem Problem zu erhalten. Zum Beispiel: Kerneinrichtung für Mitgliedskonten von Organisationen.
- 6. Auf der Detailseite für diese fehlgeschlagene Bereitstellung können Sie eine Liste der Konten und die Anzahl der einzelnen Regionen einsehen, in denen es zu Konfigurationsabweichungen gekommen ist.
- 7. Wählen Sie eine Konto-ID aus, um Informationen über den Grund für Konfigurationsabweichungen in diesem Konto anzuzeigen.
- 8. Im Bereich Ressourcenabweichungen werden in der Spalte Ressource die Namen der Ressourcen aufgeführt, bei denen es zu Abweichungen gekommen ist. In der Spalte Abweichungs-Typ wird angegeben, ob die Ressource geändert oder gelöscht wurde.
- 9. Um die beabsichtigte Konfiguration erneut bereitzustellen, wählen Sie Erneut bereitstellen.

## <span id="page-137-0"></span>Diagnose und Behebung nicht verwalteter EC2 Amazon-Instances in Systems Manager

Um Sie bei der Verwaltung Ihrer Amazon Elastic Compute Cloud (Amazon EC2) -Instances mit Systems Manager zu unterstützen, können Sie die einheitliche Systems Manager Manager-Konsole verwenden, um Folgendes zu tun:

1. Führen Sie einen manuellen oder geplanten Diagnoseprozess durch, um festzustellen, welche EC2 Instanzen in Ihrem Konto oder Ihrer Organisation derzeit nicht von Systems Manager verwaltet werden.

- 2. Identifizieren Sie Netzwerk- oder andere Probleme, die Systems Manager daran hindern, die Verwaltung der Instances zu übernehmen.
- 3. Führen Sie eine Automation-Ausführung durch, um das Problem automatisch zu beheben, oder greifen Sie auf Informationen zu, die Sie bei der manuellen Behebung des Problems unterstützen.

Verwenden Sie die Informationen in den folgenden Themen, um Probleme zu diagnostizieren und zu beheben, die Systems Manager daran hindern, Ihre EC2 Instanzen zu verwalten.

Wie Systems Manager die betroffenen Knoten für die Liste "Probleme mit nicht verwalteten Instanzen" EC2 zählt

Die Anzahl der Knoten, die auf der Registerkarte Probleme mit nicht verwalteten EC2 Instanzen als nicht verwaltet gemeldet wurden, entspricht der Gesamtzahl der Instanzen, die zum Zeitpunkt des Diagnosescans einen der folgenden Statuswerte hatten:

- Running
- Stopped
- Stopping

Diese Zahl wird im Bereich Problemübersicht als Betroffene Knoten gemeldet. In der folgenden Abbildung ist die Anzahl der betroffenen Knoten dargestellt, die derzeit nicht von Systems Manager verwaltet werden, 40.

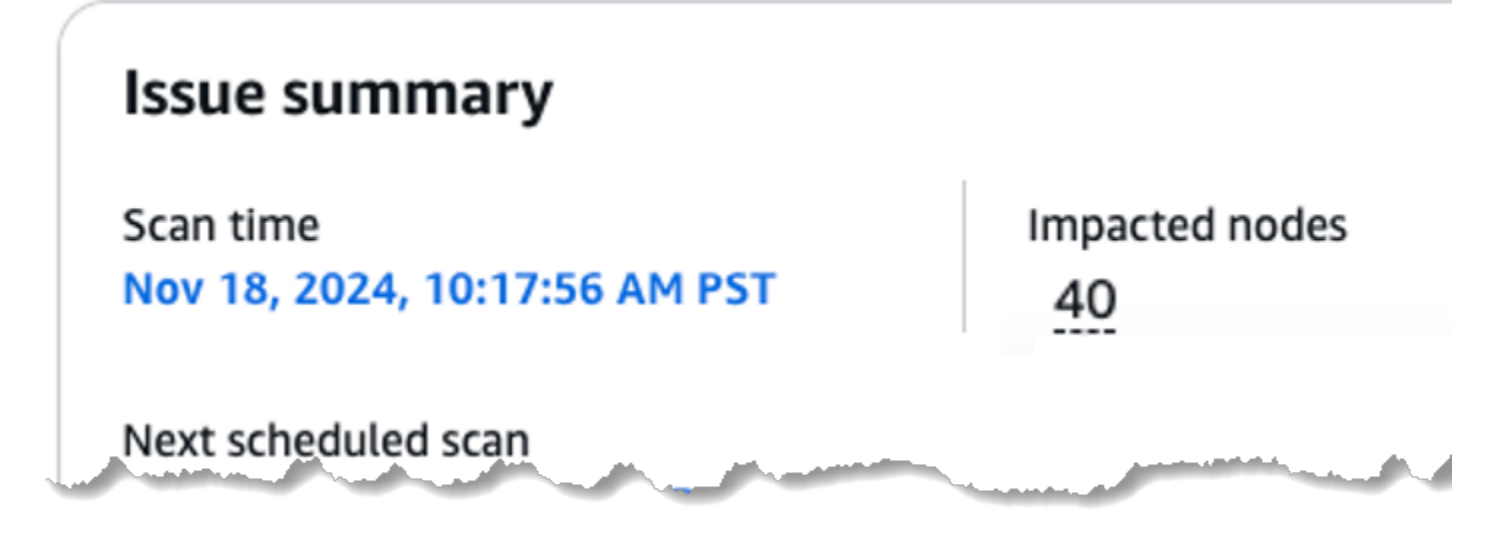

Im Gegensatz zu dem Bericht über nicht verwaltete EC2 Instanzen auf der Seite "Knoteninformationen überprüfen" ist diese Anzahl von EC2 Instanzen nicht dynamisch. Sie stellt die Ergebnisse dar, die während des letzten gemeldeten Diagnosescans gemacht wurden und als Wert für die Scanzeit angezeigt werden. Wir empfehlen daher, regelmäßig einen Diagnosescan für nicht verwaltete EC2 Instanzen durchzuführen, um die gemeldete Anzahl der betroffenen Knoten auf dem neuesten Stand zu halten.

#### Themen

- [Kategorien von diagnostizierbaren Problemen mit nicht EC2 verwalteten Instanzen](#page-139-0)
- [Durchführung einer Diagnose und optionaler Problembehebung für nicht verwaltete Instanzen EC2](#page-142-0)
- [Planung eines wiederkehrenden Scans für nicht verwaltete Instanzen EC2](#page-145-1)

#### <span id="page-139-0"></span>Kategorien von diagnostizierbaren Problemen mit nicht EC2 verwalteten Instanzen

In diesem Thema werden die wichtigsten Kategorien von EC2 Verwaltungsproblemen sowie die spezifischen Probleme in jeder Kategorie aufgeführt, bei deren Diagnose und Behebung Systems Manager Ihnen helfen kann. Beachten Sie, dass Systems Manager bei einigen Problemen zwar das Problem identifizieren kann, aber keine automatische Behebung anbietet. In diesen Fällen werden Sie von der Systems-Manager-Konsole zu Informationen weitergeleitet, die Ihnen helfen, ein Problem manuell zu lösen.

Der Diagnoseprozess untersucht jede Gruppe von EC2 Instanzen gleichzeitig anhand der Virtual Private Cloud (VPC), zu der sie gehören.

#### Problemtypen

- [Problemkategorie: Konfiguration von Sicherheitsgruppen und HTTPS-Kommunikation](#page-139-1)
- [Problemkategorie: Konfiguration von DNS- oder DNS-Hostnamen](#page-140-0)
- [Problemkategorie: VPC-Endpunktkonfiguration](#page-140-1)

<span id="page-139-1"></span>Problemkategorie: Konfiguration von Sicherheitsgruppen und HTTPS-Kommunikation

Bei einer Diagnose könnte Folgendes festgestellt werden SSM Agent kann nicht über HTTPS mit dem Systems Manager Manager-Dienst kommunizieren. In diesen Fällen können Sie sich dafür entscheiden, ein Automation-Runbook auszuführen, das versucht, Sicherheitsgruppen zu aktualisieren, die an die Instances angehängt sind.

#### **a** Note

Gelegentlich kann Systems Manager diese Probleme möglicherweise nicht automatisch beheben, aber Sie können die betroffenen Sicherheitsgruppen manuell bearbeiten.

Unterstützte Problemtypen

- Instance-Sicherheitsgruppe: Ausgehender Datenverkehr ist auf Port 443 nicht zulässig
- **ssm**-Sicherheitsgruppe des VPC-Endpunkts: Eingehender Datenverkehr ist auf Port 443 nicht zulässig
- **ssmmessages**-Sicherheitsgruppe des VPC-Endpunkts: Eingehender Datenverkehr ist auf Port 443 nicht zulässig
- **ec2messages**-Sicherheitsgruppe des VPC-Endpunkts: Eingehender Datenverkehr ist auf Port 443 nicht zulässig

Weitere Informationen finden Sie unter [Die Eingangsregeln für Endpunkt-Sicherheitsgruppen](#page-2500-0)  [überprüfen](#page-2500-0) im Thema [Fehlerbehebung SSM Agent](#page-2496-0).

<span id="page-140-0"></span>Problemkategorie: Konfiguration von DNS- oder DNS-Hostnamen

Bei einem Diagnosevorgang wird möglicherweise festgestellt, dass Domain Name System (DNS) oder DNS-Hostnamen für die VPC nicht richtig konfiguriert sind. In diesen Fällen können Sie ein Automation-Runbook ausführen, das versucht, die Attribute enableDnsSupport und enableDnsHostnames der betroffenen VPC zu aktivieren.

Unterstützte Problemtypen

- Die DNS-Unterstützung ist in einer VPC deaktiviert.
- Ein DNS-Hostname ist in einer VPC deaktiviert.

Weitere Informationen finden Sie unter [Ihre VPC-DNS-bezogenen Attribute überprüfen](#page-2500-1) im Thema [Fehlerbehebung SSM Agent](#page-2496-0).

<span id="page-140-1"></span>Problemkategorie: VPC-Endpunktkonfiguration

Bei einem Diagnosevorgang wird möglicherweise festgestellt, dass VPC-Endpunkte nicht richtig für die VPC konfiguriert sind.

Wenn VPC-Endpoints erforderlich sind von SSM Agent sind nicht vorhanden, Systems Manager versucht, ein Automation-Runbook auszuführen, um die VPC-Endpoints zu erstellen und sie einem Subnetz in jeder relevanten regionalen Availability Zone (AZ) zuzuordnen. Wenn die erforderlichen Endpunkte in VPC vorhanden sind, aber keinem Subnetz zugeordnet sind, in dem das Problem auftritt, ordnet das Runbook die VPC-Endpunkte dem betroffenen Subnetz zu.

#### **a** Note

Systems Manager unterstützt nicht die Behebung aller falsch konfigurierten VPC-Endpunktprobleme. In diesen Fällen leitet Sie Systems Manager zu manuellen Abhilfemaßnahmen weiter, anstatt ein Automation-Runbook auszuführen.

#### Unterstützte Problemtypen

- Es wurde kein ssm.*region*.amazonaws.com Endpunkt für gefunden. PrivateLink
- Es PrivateLink wurde kein ssmmessages.*region*.amazonaws.com Endpunkt für gefunden.
- Es PrivateLink wurde kein ec2messages.*region*.amazonaws.com Endpunkt für gefunden.

#### Diagnostizierbare Problemtypen

Systems Manager kann die folgenden Problemtypen diagnostizieren, aber derzeit ist kein Runbook zur Behebung dieser Probleme verfügbar. Sie können Ihre Konfiguration für diese Probleme manuell bearbeiten.

- Das Subnetz einer Instance ist nicht mit einem ssm.*region*.amazonaws.com-Endpunkt verbunden.
- Das Subnetz einer Instance ist nicht mit einem ssmmessages.*region*.amazonaws.com-Endpunkt verbunden.
- Das Subnetz einer Instance ist nicht mit einem ec2messages.*region*.amazonaws.com-Endpunkt verbunden.

Weitere Informationen finden Sie unter [Ihre VPC-Konfiguration überprüfen](#page-2499-0) im Thema [Fehlerbehebung SSM Agent](#page-2496-0).

### <span id="page-142-0"></span>Durchführung einer Diagnose und optionaler Problembehebung für nicht verwaltete Instanzen EC2

Verwenden Sie das folgende Verfahren, um die netzwerk- und VPC-bezogenen Probleme zu diagnostizieren, die Systems Manager möglicherweise daran hindern, Ihre Instanzen zu verwalten. EC2

Mit der Diagnose können Probleme der folgenden Typen erkannt und gruppiert werden:

- Probleme mit der Netzwerkkonfiguration Arten von Netzwerkproblemen, die EC2 Instanzen möglicherweise daran hindern, mit dem Systems Manager Manager-Dienst in der Cloud zu kommunizieren. Für diese Probleme sind möglicherweise Behebungsmaßnahmen verfügbar. Weitere Informationen zu Netzwerkkonfigurationsproblemen finden Sie unter [Kategorien von](#page-139-0)  [diagnostizierbaren Problemen mit nicht EC2 verwalteten Instanzen.](#page-139-0)
- Unbekannte Probleme Eine Liste mit Ergebnissen für Fälle, in denen der Diagnosevorgang nicht ermitteln konnte, warum EC2 Instanzen nicht mit dem Systems Manager Manager-Dienst in der Cloud kommunizieren können.

Um eine Diagnose und Problembehebung für nicht verwaltete Instanzen durchzuführen EC2

- 1. Öffnen Sie die AWS Systems Manager Konsole unter. [https://console.aws.amazon.com/systems](https://console.aws.amazon.com/systems-manager/)[manager/](https://console.aws.amazon.com/systems-manager/)
- 2. Wählen Sie im Navigationsbereich die Option Diagnose und Behebung aus.
- 3. Wählen Sie den Problem-Tab Unmanaged EC2 Instances aus.
- 4. Wählen Sie im Abschnitt Problemzusammenfassung die Option Neue Diagnose ausführen aus.

–oder–

Wenn Sie zum ersten Mal nicht verwaltete EC2 Probleme diagnostizieren, wählen Sie im Abschnitt Unverwaltete EC2 Instanzen diagnostizieren die Option Ausführen aus.

#### **b** Tip

Wählen Sie während der Ausführung der Diagnose Fortschritt anzeigen oder Ausführungen anzeigen aus, um den aktuellen Status der Ausführung zu überwachen. Weitere Informationen finden Sie unter [Ausführungsfortschritt und Verlauf von](#page-148-0)  [Behebungen in Systems Manager anzeigen.](#page-148-0)

- 5. Nachdem die Diagnose abgeschlossen ist, gehen Sie wie folgt vor:
	- Für alle Probleme, die im Abschnitt Unbekannte Probleme gemeldet wurden, klicken Sie auf den Link Weitere Informationen, um Informationen zur Lösung des Problems zu erhalten.
	- Bei Problemen, die im Abschnitt Netzwerkkonfigurationsprobleme gemeldet wurden, fahren Sie mit dem nächsten Schritt fort.
- 6. Wählen Sie in der Liste der Suchtypen in der Spalte Empfehlungen für ein bestimmtes Problem den Link aus, z. B. 2 Empfehlungen.
- 7. Wählen Sie im sich öffnenden Bereich Empfehlungen aus den verfügbaren Abhilfemaßnahmen aus:
	- Weitere Informationen Öffnen Sie ein Thema mit Informationen zur manuellen Lösung eines Problems.
	- Runbook anzeigen Öffnet einen Bereich mit Informationen über das Automation-Runbook, das Sie ausführen können, um das Problem mit Ihren EC2 Instances zu lösen, sowie Optionen zum Generieren einer Vorschau der Aktionen, die das Runbook ausführen würde. Fahren Sie mit dem nächsten Schritt fort.
- 8. Führen Sie im Bereich Runbooks Folgendes aus:
	- a. Eine Beschreibung des Dokuments finden Sie im Inhalt, der einen Überblick über die Maßnahmen bietet, die das Runbook zur Behebung Ihrer Probleme mit nicht verwalteten Instances ergreifen kann. EC2 Wählen Sie Schritte anzeigen, um eine Vorschau der einzelnen Aktionen anzuzeigen, die das Runbook ausführen würde.
	- b. Führen Sie für Targets (Ziele) Folgendes aus:
		- Wenn Sie Problembehebungen für eine Organisation verwalten, geben Sie unter Konten an, ob dieses Runbook auf alle Konten oder nur auf eine Untergruppe der von Ihnen ausgewählten Konten abzielt.
		- Geben Sie unter Regionen an, ob dieses Runbook auf alle AWS-Regionen Mitglieder Ihres Kontos oder Ihrer Organisation oder nur auf eine Teilmenge der von Ihnen ausgewählten Regionen abzielt.
	- c. Lesen Sie sich die Informationen sorgfältig durch, um eine Runbook-Vorschauversion zu erhalten. In diesen Informationen wird erläutert, welchen Umfang und welche Auswirkungen es hätte, wenn Sie das Runbook ausführen würden.
# **a** Note

Die Entscheidung, das Runbook auszuführen, würde mit Gebühren verbunden sein. Lesen Sie die Vorschauinformationen sorgfältig durch, bevor Sie entscheiden, ob Sie fortfahren möchten.

Der Inhalt der Runbook-Vorschau enthält die folgenden Informationen:

- In wie vielen Regionen würde der Runbook-Vorgang stattfinden.
- (Nur Organizations) In wie vielen Organisationseinheiten (OUs) der Vorgang ausgeführt werden würde.
- Die Arten von Aktionen, die ergriffen werden würden, und wie viele davon.

Zu den Aktionstypen gehören Folgende:

- Mutation: Ein Runbook-Schritt würde Änderungen an den Zielen vornehmen, die Ressourcen erstellen, ändern oder löschen.
- Nicht mutierend: Ein Runbook-Schritt würde Daten über Ressourcen abrufen, aber keine Änderungen an ihnen vornehmen. Diese Kategorie umfasst im Allgemeinen Describe\*, List\*, Get\* und ähnliche schreibgeschützte API-Aktionen.
- Unbestimmt: Ein unbestimmter Schritt ruft Ausführungen auf, die von einem anderen Orchestrierungsdienst wie, oder Run Command ausgeführt werden. AWS Lambda AWS Step Functions AWS Systems Manager Ein unbestimmter Schritt kann auch eine Drittanbieter-API aufrufen. Systems Manager Automation kennt das Ergebnis der Orchestrierungsprozesse oder API-Ausführungen von Drittanbietern nicht, sodass die Ergebnisse der Schritte unbestimmt sind.
- d. An dieser Stelle können Sie eine der folgenden Aktionen auswählen:
	- Beenden Sie das Runbook und führen Sie es nicht aus.
	- Wählen Sie Ausführen, um das Runbook mit den Optionen auszuführen, die Sie bereits ausgewählt haben.

Wenn Sie den Vorgang ausführen möchten, wählen Sie Fortschritt anzeigen oder Ausführungen anzeigen, um den aktuellen Status der Ausführung zu überwachen. Weitere Informationen finden Sie unter [Ausführungsfortschritt und Verlauf von Behebungen in Systems Manager anzeigen](#page-148-0).

# Planung eines wiederkehrenden Scans für nicht verwaltete Instanzen EC2

Sie können einen On-Demand-Scan für EC2 Amazon-Instances in Ihrem Konto oder Ihrer Organisation durchführen, die Systems Manager aufgrund verschiedener Konfigurationsprobleme nicht verwalten kann. Sie können diesen Scan auch so planen, dass er nach einem Zeitplan automatisch ausgeführt wird.

Um einen wiederkehrenden Scan für nicht verwaltete EC2 Instances zu planen

- 1. Öffnen Sie die AWS Systems Manager Konsole unter. [https://console.aws.amazon.com/systems](https://console.aws.amazon.com/systems-manager/)[manager/](https://console.aws.amazon.com/systems-manager/)
- 2. Wählen Sie im Navigationsbereich die Option Diagnose und Behebung aus.
- 3. Wählen Sie den Problem-Tab Unmanaged EC2 Instances.
- 4. Aktivieren Sie im Abschnitt Nicht verwaltete EC2 Instanzen diagnostizieren die Option Wiederkehrende Diagnose planen.
- 5. Wählen Sie unter Diagnosehäufigkeit aus, ob die Diagnose einmal täglich oder einmal pro Woche ausgeführt werden soll.
- 6. (Optional) Geben Sie unter Startzeit eine Uhrzeit im 24-Stunden-Format ein, zu der die Diagnose beginnen soll. Geben Sie zum Beispiel für 8:15 Uhr abends **20:15** ein.

Die von Ihnen eingegebene Zeit bezieht sich auf Ihre aktuelle lokale Zeitzone.

Wenn Sie keine Uhrzeit angeben, wird der Diagnosescan sofort ausgeführt. Systems Manager plant außerdem, dass der Scan in der Zukunft zum aktuellen Zeitpunkt ausgeführt wird. Wenn Sie eine Uhrzeit angeben, wartet Systems Manager darauf, den Diagnosescan zum angegebenen Zeitpunkt auszuführen.

7. Wählen Sie Ausführen. Die Diagnose wird sofort ausgeführt, aber auch nach dem von Ihnen angegebenen Zeitplan.

# Arten von Runbook-Aktionen mit Auswirkungen auf die Behebung

Systems Manager kann Diagnosevorgänge ausführen, mit denen bestimmte Arten von fehlgeschlagenen Bereitstellungen und fehlerhaften Konfigurationen sowie bestimmte Arten von Konfigurationsproblemen erkannt werden, die Systems Manager daran hindern, Instanzen zu verwalten EC2 . Die Ergebnisse der Diagnose können Empfehlungen für Automation-Runbooks beinhalten, die Sie ausführen können, um ein Problem zu beheben. Weitere Informationen zu diesen Diagnosevorgängen finden Sie in den folgenden Themen:

- [Diagnose und Behebung fehlgeschlagener Bereitstellungen](#page-135-0)
- [Diagnose und Behebung von Konfigurationsabweichungen](#page-136-0)
- [Diagnose und Behebung nicht verwalteter EC2 Amazon-Instances in Systems Manager](#page-137-0)

Wenn Systems Manager ein Problem identifiziert, das möglicherweise durch die Ausführung eines Automation-Runbooks auf den betroffenen Ressourcen behoben werden kann, erhalten Sie eine Ausführungsvorschau. Die Ausführungsvorschau enthält Informationen über die Arten von Änderungen, die die Runbook-Ausführung an Ihren Zielen vornehmen würde. Zu diesen Informationen gehört, wie viele der drei Arten von Änderungen in der Diagnose identifiziert wurden.

Diese Änderungstypen lauten wie folgt:

- Mutating: Ein Runbook-Schritt würde Änderungen an den Zielen vornehmen, die Ressourcen erstellen, ändern oder löschen.
- Non-Mutating: Ein Runbook-Schritt würde Daten über Ressourcen abrufen, aber keine Änderungen an ihnen vornehmen. Diese Kategorie umfasst im Allgemeinen Describe\*, List\*, Get\* und ähnliche schreibgeschützte API-Aktionen.
- Undetermined: Ein unbestimmter Schritt ruft Ausführungen auf, die von einem anderen Orchestrierungsdienst ausgeführt werden, wie, oder AWS Lambda AWS Step FunctionsRun Command, ein Tool in. AWS Systems Manager Ein unbestimmter Schritt kann auch eine Drittanbieter-API aufrufen oder eine Python oder PowerShell ein Skript ausführen. Systems Manager Automation kann nicht erkennen, was das Ergebnis der Orchestrierungsprozesse oder API-Ausführungen von Drittanbietern sein würde, und kann sie daher nicht auswerten. Die Ergebnisse dieser Schritte müssten manuell überprüft werden, um ihre Auswirkungen zu ermitteln.

In der folgenden Tabelle finden Sie Informationen zur Art der Auswirkungen der unterstützten Automation-Aktionen.

### Arten der Auswirkungen der unterstützten Behebungsmaßnahmen

In der Tabelle sind die Arten der Auswirkungen (mutierend, nicht mutierend und unbestimmt) verschiedener Aktionen aufgeführt, die in ein Behebungs-Runbook aufgenommen werden können.

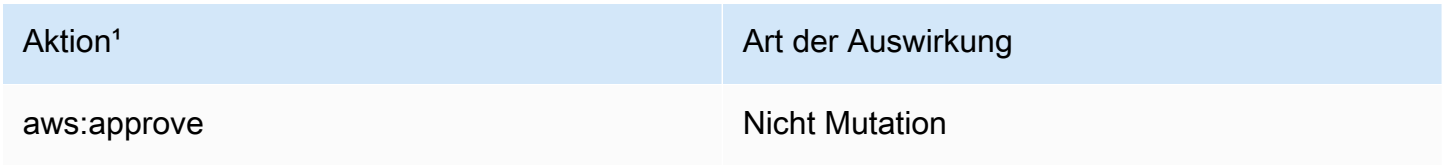

AWS Systems Manager User Guide

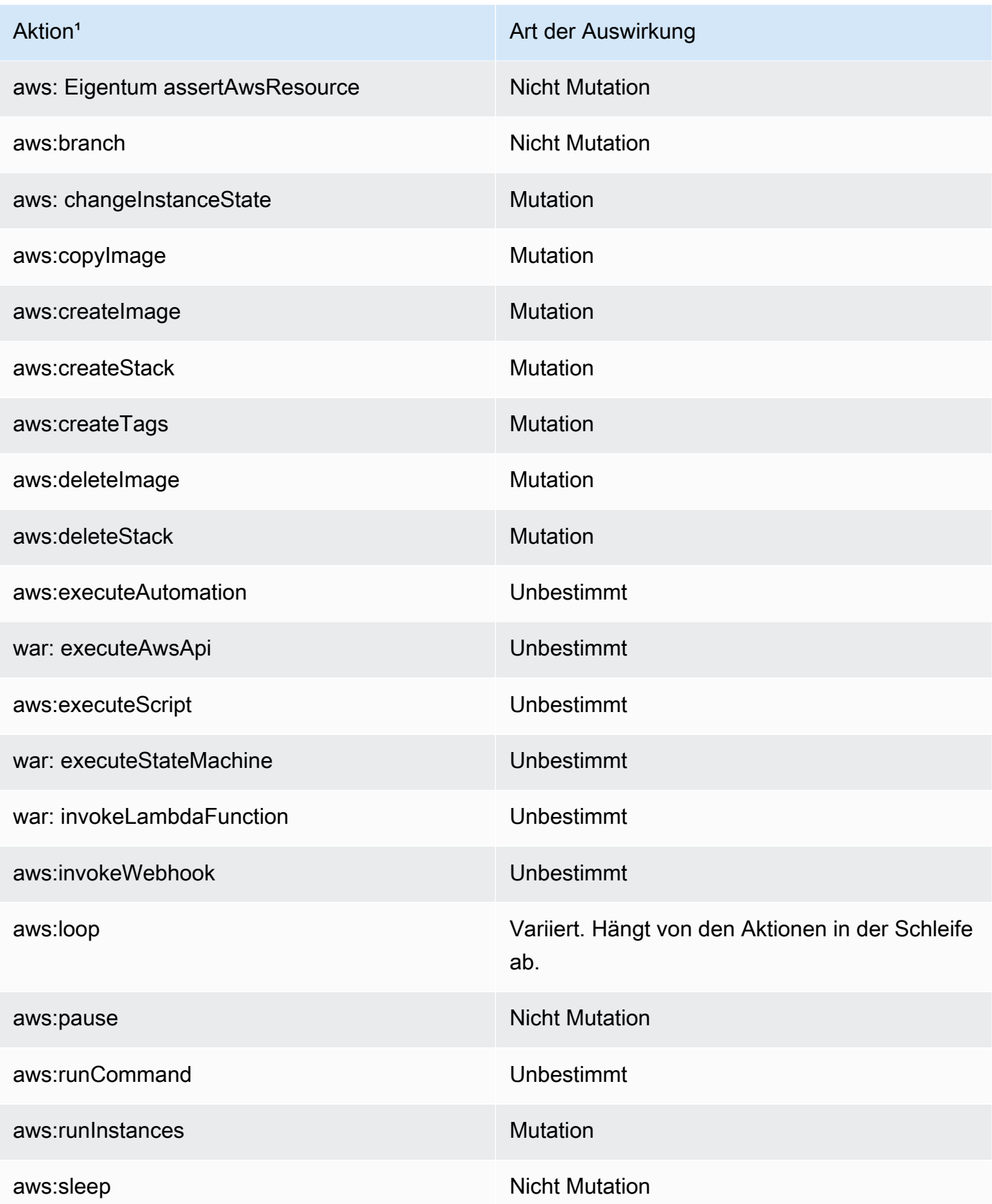

Arten von Runbook-Aktionen mit Auswirkungen auf die Behebung 138 aus auch die Behebung 138

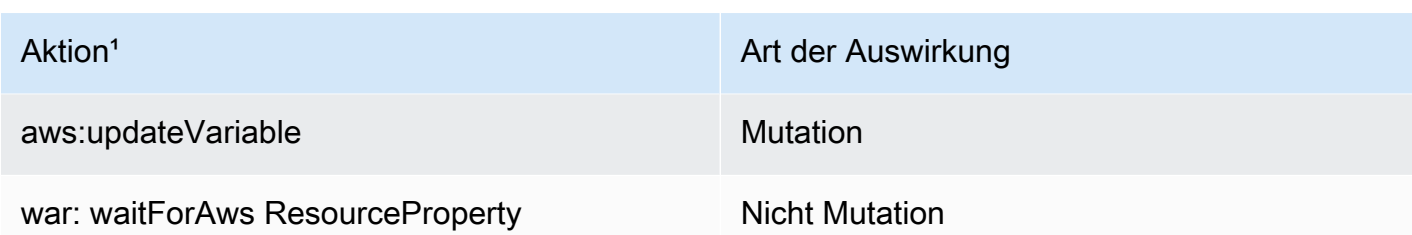

<sup>1</sup>Weitere Informationen zu Automation-Aktionen finden Sie unter Systems Manager Automation [Aktionen-Referenz](#page-1205-0).

# <span id="page-148-0"></span>Ausführungsfortschritt und Verlauf von Behebungen in Systems Manager anzeigen

Sie können eine Liste aller laufenden und abgeschlossenen Behebungsvorgänge anzeigen, die mit der Funktion Diagnose und Behebung in Systems Manager durchgeführt wurden.

Die Daten in der Liste mit dem Ausführungsverlauf enthalten die folgenden Informationstypen:

- Die Art der Ausführung, Diagnosis oder Remediation.
- Der Ausführungsstatus, z. B. Success oder Failed.
- Die Zeiten, zu denen die Ausführung begonnen und beendet wurde.

So können Sie den Ausführungsfortschritt und den Verlauf der Behebungen einsehen

- 1. Öffnen Sie die AWS Systems Manager Konsole unter [https://console.aws.amazon.com/systems](https://console.aws.amazon.com/systems-manager/)[manager/.](https://console.aws.amazon.com/systems-manager/)
- 2. Wählen Sie im Navigationsbereich die Option Diagnose und Behebung aus.
- 3. Wählen Sie Ausführungen anzeigen aus.

# **1** Tip

Während einer Ausführung können Sie auch Fortschritt anzeigen wählen, um die Seite Ausführungsverlauf zu öffnen.

4. (Optional) Geben Sie in das Suchfeld

 $($ 

einen Ausdruck ein, um die Ausführungsliste einzugrenzen, z. B. **EC2** oder **VPC**.

5. (Optional) Um zusätzliche Details zu einer Ausführung anzuzeigen, wählen Sie in der Spalte Ausführungsname einen Vorgangsnamen aus, z. B. AWS- DiagnoseUnmanaged EC2 NetworkIssues.

Im Detailbereich können Sie Informationen zu allen Schritten, die während des Vorgangs versucht wurden, sowie zu allen Eingaben und Ausgaben für die Ausführung überprüfen.

# Systems-Manager-Einstellungen anpassen

Die Optionen auf den Einstellungsseiten aktivieren und konfigurieren Funktionen in der vereinheitlichten Systems-Manager-Konsole. Die angezeigten Optionen hängen von dem Konto ab, mit dem Sie angemeldet sind, und davon, ob Sie Systems Manager bereits eingerichtet haben oder nicht.

**a** Note

Die Optionen auf der Seite Einstellungen haben keinen Einfluss auf die Systems-Manager-Tools (früher Funktionen genannt).

# Kontoeinrichtungseinstellungen

Wenn Systems Manager aktiviert ist und Sie mit einem Konto angemeldet sind, das kein Mitglied von Organizations ist, oder wenn der delegierte Administrator Ihr Organisationskonto nicht zu Systems Manager hinzugefügt hat, wird auf der Kontoeinrichtungsseite die Option Systems Manager deaktivieren angezeigt. Wenn Systems Manager deaktiviert wird, zeigt Systems Manager die einheitliche Konsole nicht an. Alle Systems-Manager-Tools funktionieren weiterhin.

# Organisationseinstellungen

Auf der Registerkarte Organisationseinstellungen wird im Bereich Heimatregion die Region angezeigt, die bei der Einrichtung als Heimatregion AWS-Region ausgewählt wurde. In Umgebungen mit mehreren Konten und Regionen, in denen verwendet wird AWS Organizations, aggregiert Systems Manager automatisch Knotendaten aus allen Konten und Regionen in der Heimatregion. Wenn Sie Daten auf diese Weise aggregieren, können Sie Knotendaten über Konten und Regionen hinweg an einem einzigen Ort anzeigen.

## **a** Note

Wenn Sie die Heimatregion ändern möchten, müssen Sie Systems Manager deaktivieren und erneut aktivieren. Um Systems Manager zu deaktivieren, wählen Sie Deaktivieren.

Im Bereich Organisationseinrichtung werden die AWS Organisationseinheiten angezeigt, die bei der Einrichtung AWS-Regionen ausgewählt wurden. Um zu ändern, welche Organisationseinheiten und Regionen Knotendaten in Systems Manager anzeigen, wählen Sie Bearbeiten. Weitere Informationen zum Festlegen von Systems Manager für Organizations finden Sie unter [Einrichten AWS Systems](#page-89-0)  [Manager](#page-89-0).

# Einstellungen diagnostizieren und korrigieren

Die Einstellungen für Diagnose und Korrektur bestimmen, ob Systems Manager Ihre Knoten automatisch scannt, um sicherzustellen, dass sie mit Systems Manager kommunizieren können. Wenn diese Option aktiviert ist, wird die Funktion automatisch nach einem von Ihnen definierten Zeitplan ausgeführt. Die Funktion identifiziert, welche Knoten keine Verbindung zu Systems Manager herstellen können und warum. Dieses Feature bietet auch empfohlene Runbooks zur Behebung von Netzwerkproblemen und anderen Problemen, die verhindern, dass Knoten als verwaltete Knoten konfiguriert werden.

# Planen eines wiederkehrenden Diagnosescans

Systems Manager kann verschiedene Arten von Bereitstellungsfehlern sowie fehlerhafte Konfigurationen diagnostizieren und Ihnen helfen, diese zu beheben. Systems Manager kann auch Amazon Elastic Compute Cloud (Amazon EC2) -Instances in Ihrem Konto oder Ihrer Organisation identifizieren, die Systems Manager nicht als verwalteten Knoten behandeln kann. Der EC2 Instanzdiagnoseprozess kann Probleme im Zusammenhang mit Fehlkonfigurationen für eine Virtual Private Cloud (VPC), in einer Domain Name Service (DNS) -Einstellung oder in einer Amazon Elastic Compute Cloud (Amazon EC2) -Sicherheitsgruppe identifizieren.

Um die Identifizierung von Knoten zu vereinfachen, die keine Verbindung zu Systems Manager herstellen können, können Sie mit dem Feature Wiederkehrende Diagnose planen einen wiederkehrenden Diagnosescan automatisieren. Mithilfe der Scans kann festgestellt werden, welche Knoten keine Verbindung zu Systems Manager herstellen können und warum. Gehen Sie wie folgt vor, um einen wiederkehrenden Diagnosescan Ihrer Knoten zu aktivieren und zu konfigurieren.

#### So planen Sie einen wiederkehrenden Diagnosescan

- 1. Öffnen Sie die AWS Systems Manager Konsole unter. [https://console.aws.amazon.com/systems](https://console.aws.amazon.com/systems-manager/)[manager/](https://console.aws.amazon.com/systems-manager/)
- 2. Wählen Sie im Navigationsbereich Einstellungen und dann die Registerkarte Diagnose und Behebung aus.
- 3. Aktivieren Sie die Option Wiederkehrende Diagnose planen.
- 4. Wählen Sie unter Scanzeitraum aus, wie oft der Scan ausgeführt werden soll.
- 5. (Optional) Geben Sie unter Startzeit eine Uhrzeit im 24-Stunden-Format ein, zu der die Diagnose beginnen soll. Geben Sie zum Beispiel für 8:15 Uhr abends **20:15** ein.

Die von Ihnen eingegebene Zeit bezieht sich auf Ihre aktuelle lokale Zeitzone.

Wenn Sie keine Uhrzeit angeben, wird der Diagnosescan sofort ausgeführt. Systems Manager plant außerdem, dass der Scan in der Zukunft zum aktuellen Zeitpunkt ausgeführt wird. Wenn Sie eine Uhrzeit angeben, wartet Systems Manager darauf, den Diagnosescan zum angegebenen Zeitpunkt auszuführen.

- 6. Wählen Sie Save (Speichern) aus.
- 7. Wenn der Scan abgeschlossen ist, können Sie sich die Details anzeigen lassen, indem Sie im linken Navigationsbereich die Option Diagnose und Behebung auswählen.

Weitere Informationen zur Diagnose- und Problembehebungsfunktion finden Sie unter [Diagnose und](#page-134-0) [Abhilfemaßnahmen](#page-134-0).

# S3-Bucket-Verschlüsselung aktualisieren

Wenn Sie Systems Manager einbinden, erstellt Quick Setup einen Amazon Simple Storage Service (Amazon S3) -Bucket im delegierten Administratorkonto für AWS Organizations Setups. Bei der Einrichtung eines Einzelkontos wird der Bucket in dem Konto gespeichert, das gerade eingerichtet wird. Dieser Bucket wird verwendet, um die Metadaten zu speichern, die bei Diagnosescans generiert wurden.

Weitere Informationen zum Einrichten der einheitlichen Systems Manager Manager-Konsole finden Sie unter[Einrichten AWS Systems Manager.](#page-89-0)

Standardmäßig werden Ihre Daten im Bucket mit einem AWS Key Management Service (AWS KMS) -Schlüssel verschlüsselt, der Ihnen AWS gehört und für Sie verwaltet.

Sie können wählen, ob Sie einen anderen AWS KMS Schlüssel für Ihre Bucket-Verschlüsselung verwenden möchten. Als weitere Alternative können Sie die serverseitige Verschlüsselung mit AWS KMS keys (SSE-KMS) unter Verwendung eines vom Kunden verwalteten Schlüssels (CMK) verwenden. Weitere Informationen finden Sie unter [Arbeiten mit Amazon-S3-Buckets und Bucket-](#page-152-0)[Richtlinien für Systems Manager.](#page-152-0)

Um einen anderen AWS KMS Schlüssel für die S3-Bucket-Verschlüsselung zu verwenden

- 1. Öffnen Sie die AWS Systems Manager Konsole unter [https://console.aws.amazon.com/systems](https://console.aws.amazon.com/systems-manager/)[manager/.](https://console.aws.amazon.com/systems-manager/)
- 2. Wählen Sie im Navigationsbereich Einstellungen und dann die Registerkarte Diagnose und Behebung aus.
- 3. Wählen Sie im Bereich S3-Bucket-Verschlüsselung aktualisieren die Option Bearbeiten aus.
- 4. Aktivieren Sie das Kontrollkästchen Verschlüsselungseinstellungen anpassen (erweitert).
- 5. Wählen Sie unter AWS KMS Schlüssel auswählen den Amazon-Ressourcennamen (ARN) des Schlüssels aus oder geben Sie ihn ein.

**b** Tip

Um einen neuen Schlüssel zu erstellen, wählen Sie AWS KMS -Schlüssel erstellen.

6. Wählen Sie Save (Speichern) aus.

# <span id="page-152-0"></span>Arbeiten mit Amazon-S3-Buckets und Bucket-Richtlinien für Systems Manager

Während des [Onboarding-Prozesses](#page-89-0) für AWS Systems ManagerQuick Setup erstellt einen Bucket Amazon Simple Storage Service (Amazon S3) im delegierten Administratorkonto für Organisationseinrichtungen. Bei der Einrichtung eines Einzelkontos wird der Bucket in dem Konto gespeichert, das gerade eingerichtet wird.

Sie können Systems Manager verwenden, um Diagnosevorgänge für Ihre Flotte durchzuführen, um Fälle von fehlgeschlagenen Bereitstellungen und fehlerhaften Konfigurationen zu identifizieren. Systems Manager kann auch Fälle erkennen, in denen Konfigurationsprobleme Systems Manager daran hindern, EC2 Instanzen in Ihrem Konto oder Ihrer Organisation zu verwalten. Die Ergebnisse dieser Diagnosevorgänge werden in diesem Amazon-S3-Bucket gespeichert, der sowohl durch eine Verschlüsselungsmethode als auch durch eine S3-Bucket-Richtlinie geschützt ist. Informationen

zu den Diagnosevorgängen, die Daten in diesen Bucket ausgeben, finden Sie unter [Diagnose und](#page-134-0) [Abhilfemaßnahmen](#page-134-0).

Ändern der Bucket-Verschlüsselungsmethode

Standardmäßig verwendet der S3-Bucket eine serverseitige Verschlüsselung mit von Amazon S3 verwalteten Schlüsseln (SSE-S3).

Sie können stattdessen serverseitige Verschlüsselung mit AWS KMS keys (SSE-KMS) unter Verwendung eines vom Kunden verwalteten Schlüssels (CMK) als Alternative zu verwalteten Amazon S3 S3-Schlüsseln verwenden, wie unter erklärt. [Umstellung auf einen vom AWS KMS Kunden](#page-153-0)  [verwalteten Schlüssel zur Verschlüsselung von S3-Ressourcen](#page-153-0)

#### Inhalte der Bucketrichtlinien

Die Bucket-Richtlinie verhindert, dass sich Mitgliedskonten in einer Organisation gegenseitig entdecken. Lese- und Schreibberechtigungen für den Bucket sind nur für die Diagnose- und Behebungsrollen zulässig, die für Systems Manager erstellt wurden. Die Inhalte dieser vom System generierten Richtlinien finden Sie unter [S3-Bucket-Richtlinien für die einheitliche Systems Manager](#page-156-0)  [Manager-Konsole.](#page-156-0)

### **A** Warning

Wenn Sie die Standard-Bucket-Richtlinie ändern, können Mitgliedskonten in einer Organisation sich möglicherweise gegenseitig erkennen oder Diagnoseergebnisse für Instances in einem anderen Konto lesen. Wir empfehlen, äußerste Vorsicht walten zu lassen, wenn Sie diese Richtlinie ändern.

#### Themen

- [Umstellung auf einen vom AWS KMS Kunden verwalteten Schlüssel zur Verschlüsselung von S3-](#page-153-0) [Ressourcen](#page-153-0)
- [S3-Bucket-Richtlinien für die einheitliche Systems Manager Manager-Konsole](#page-156-0)

<span id="page-153-0"></span>Umstellung auf einen vom AWS KMS Kunden verwalteten Schlüssel zur Verschlüsselung von S3-Ressourcen

Während des Onboarding-Prozesses für die einheitliche Systems Manager Manager-Konsole Quick Setup erstellt einen Amazon Simple Storage Service (Amazon S3) -Bucket im delegierten Administratorkonto. In diesem Bucket werden die während der Ausführung des Reparatur-Runbooks generierten Diagnoseausgabedaten gespeichert. Standardmäßig verwendet der Bucket eine serverseitige Verschlüsselung mit von Amazon S3 verwalteten Schlüsseln (SSE-S3).

Den Inhalt dieser Richtlinien finden Sie unter [S3-Bucket-Richtlinien für die einheitliche Systems](#page-156-0)  [Manager Manager-Konsole](#page-156-0).

Sie können jedoch stattdessen serverseitige Verschlüsselung mit AWS KMS keys (SSE-KMS) verwenden, indem Sie einen vom Kunden verwalteten Schlüssel (CMK) als Alternative zu einem verwenden. AWS KMS key

Führen Sie die folgenden Aufgaben aus, um Systems Manager für die Verwendung Ihres CMK zu konfigurieren.

Aufgabe 1: Fügen Sie einem vorhandenen CMK ein Tag hinzu

AWS Systems Manager verwendet Ihr CMK nur, wenn es mit dem folgenden Schlüssel-Wert-Paar gekennzeichnet ist:

- Schlüssel: SystemsManagerManaged
- Wert: true

Gehen Sie wie folgt vor, um Zugriff auf die Verschlüsselung des S3-Buckets mit Ihrem CMK zu gewähren.

Hinzufügen eines Tags zu Ihrem vorhandenen CMK

- 1. [Öffnen Sie die AWS KMS Konsole unter /kms. https://console.aws.amazon.com](https://console.aws.amazon.com/kms)
- 2. Klicken Sie in linken Navigationsleiste auf Vom Kunden verwaltete Schlüssel.
- 3. Wählen Sie die aus, mit AWS Systems Manager der Sie verwenden AWS KMS key möchten.
- 4. Wählen Sie die Registerkarte Tags und dann Bearbeiten aus.
- 5. Wählen Sie Add tag.
- 6. Gehen Sie wie folgt vor:
	- a. Geben Sie für Tag-Schlüssel **SystemsManagerManaged** ein.
	- b. Geben Sie für Tag-Wert **true** ein.
- 7. Wählen Sie Speichern aus.

Aufgabe 2: Eine bestehende CMK-Schlüsselrichtlinie verändern

Gehen Sie wie folgt vor, um die [KMS-Schlüsselrichtlinie](https://docs.aws.amazon.com/kms/latest/developerguide/key-policies.html) Ihres CMK zu aktualisieren, sodass AWS Systems Manager Rollen den S3-Bucket in Ihrem Namen verschlüsseln können.

Um eine bestehende CMK-Schlüsselrichtlinie zu ändern

- 1. [Öffnen Sie die AWS KMS Konsole unter /kms. https://console.aws.amazon.com](https://console.aws.amazon.com/kms)
- 2. Klicken Sie in linken Navigationsleiste auf Vom Kunden verwaltete Schlüssel.
- 3. Wählen Sie die aus, mit AWS Systems Manager der Sie verwenden AWS KMS key möchten.
- 4. Wählen Sie im Tab Schlüsselrichtlinie die Option Bearbeiten aus.
- 5. Fügen Sie dem Statement Feld die folgende JSON-Anweisung hinzu und ersetzen Sie sie durch Ihre eigenen Informationen. *placeholder values*

Stellen Sie sicher, dass Sie alle AWS-Konto IDs Daten, die in Ihrer Organisation integriert sind, zu dem AWS Systems Manager Principal Feld hinzufügen.

Um den richtigen Bucket-Namen in der Amazon-S3-Konsole zu finden, suchen Sie im delegierten Administratorkonto den Bucket im Format do-not-delete-ssm-*operationalaccount-id*-*home-region*-*disambiguator*.

```
{ 
      "Sid": "EncryptionForSystemsManagerS3Bucket", 
      "Effect": "Allow", 
      "Principal": { 
          "AWS": \Gamma "account-id-1", 
               "account-id-2", 
                ... 
 ] 
      }, 
      "Action": ["kms:Decrypt", "kms:GenerateDataKey"], 
      "Resource": "*", 
      "Condition": { 
           "StringEquals": { 
               "kms:EncryptionContext:aws:s3:arn": "arn:aws:s3:::bucket-name" 
           }, 
           "StringLike": { 
               "kms:ViaService": "s3.*.amazonaws.com" 
           }, 
           "ArnLike": {
```
"aws:PrincipalArn": "arn:aws:iam::\*:role/AWS-SSM-\*"

 } }

}

### **1** Tip

Alternativ können Sie die CMK-Schlüsselrichtlinie mithilfe des Bedingungsschlüssels [aws:](https://docs.aws.amazon.com/IAM/latest/UserGuide/reference_policies_condition-keys.html#condition-keys-principalorgid)  [PrincipalOrg ID](https://docs.aws.amazon.com/IAM/latest/UserGuide/reference_policies_condition-keys.html#condition-keys-principalorgid) aktualisieren, um AWS Systems Manager Zugriff auf Ihr CMK zu gewähren.

Aufgabe 3: Geben Sie den CMK in den Systems-Manager-Einstellungen an

Gehen Sie nach Abschluss der beiden vorherigen Aufgaben wie folgt vor, um die S3-Bucket-Verschlüsselung zu ändern. Diese Änderung stellt sicher, dass die zugehörigen Quick Setup Durch den Konfigurationsprozess können Berechtigungen für Systems Manager hinzugefügt werden, um Ihr CMK zu akzeptieren.

- 1. Öffnen Sie die AWS Systems Manager Konsole unter. [https://console.aws.amazon.com/systems](https://console.aws.amazon.com/systems-manager/)[manager/](https://console.aws.amazon.com/systems-manager/)
- 2. Wählen Sie im Navigationsbereich Settings (Einstellungen).
- 3. Wählen Sie auf der Registerkarte Diagnose und Behebung im Abschnitt S3-Bucket-Verschlüsselung aktualisieren die Option Bearbeiten aus.
- 4. Aktivieren Sie das Kontrollkästchen Verschlüsselungseinstellungen anpassen (erweitert).
- 5. Wählen Sie im Suchfeld
	- $($

die ID eines vorhandenen Schlüssels aus, oder fügen Sie den ARN eines vorhandenen Schlüssels ein.

6. Wählen Sie Save (Speichern) aus.

# <span id="page-156-0"></span>S3-Bucket-Richtlinien für die einheitliche Systems Manager Manager-Konsole

Dieses Thema umfasst die Amazon S3 S3-Bucket-Richtlinien, die von Systems Manager erstellt wurden, wenn Sie eine Organisation oder ein einzelnes Konto in die einheitliche Systems Manager Manager-Konsole einbinden.

## **A** Warning

Wenn Sie die Standard-Bucket-Richtlinie ändern, können Mitgliedskonten in einer Organisation sich möglicherweise gegenseitig erkennen oder Diagnoseergebnisse für Instances in einem anderen Konto lesen. Wir empfehlen, äußerste Vorsicht walten zu lassen, wenn Sie diese Richtlinie ändern.

Amazon-S3-Bucket-Richtlinie für eine Organisation

Der Diagnose-Bucket wird mit der folgenden Standard-Bucket-Richtlinie erstellt, wenn eine Organisation in Systems Manager integriert wird.

```
{ 
     "Version": "2012-10-17", 
     "Statement": [ 
          { 
              "Sid": "DenyHTTPRequests", 
              "Effect": "Deny", 
              "Principal": "*", 
              "Action": "s3:*", 
              "Resource": [ 
                   "arn:aws:s3:::", 
                   "arn:aws:s3:::bucket-name/*" 
              ], 
              "Condition": { 
                   "Bool": { 
                       "aws:SecureTransport": "false" 
 } 
              } 
         }, 
          { 
              "Sid": "DenyNonSigV4Requests", 
              "Effect": "Deny", 
              "Principal": "*", 
              "Action": "s3:*", 
              "Resource": [ 
                   "arn:aws:s3:::bucket-name", 
                   "arn:aws:s3:::bucket-name/*" 
              ], 
              "Condition": { 
                   "StringNotEquals": {
```

```
 "s3:SignatureVersion": "AWS4-HMAC-SHA256" 
 } 
 } 
         }, 
         { 
             "Sid": "AllowAccessLog", 
             "Effect": "Allow", 
             "Principal": { 
                 "Service": "logging.s3.amazonaws.com" 
             }, 
             "Action": "s3:PutObject", 
             "Resource": "arn:aws:s3:::bucket-name/access-logs/*", 
             "Condition": { 
                 "StringEquals": { 
                     "aws:SourceAccount": "operational-account-id" 
                 }, 
                 "ArnLike": { 
                     "aws:SourceArn": "arn:aws:s3:::bucket-name" 
 } 
             } 
         }, 
         { 
             "Sid": "AllowCrossAccountRead", 
             "Effect": "Allow", 
             "Principal": "*", 
             "Action": "s3:GetObject", 
             "Resource": "arn:aws:s3:::bucket-name/actions/*/${aws:PrincipalAccount}/*", 
             "Condition": { 
                 "StringEquals": { 
                     "aws:PrincipalOrgID": "organization-id" 
 } 
 } 
         }, 
         { 
             "Sid": "AllowCrossAccountWrite", 
             "Effect": "Allow", 
             "Principal": "*", 
             "Action": [ 
                 "s3:PutObject", 
                 "s3:DeleteObject" 
             ], 
             "Resource": "arn:aws:s3:::bucket-name/actions/*/${aws:PrincipalAccount}/*", 
             "Condition": { 
                 "StringEquals": {
```

```
 "aws:PrincipalOrgID": "organization-id" 
                    }, 
                    "ArnLike": { 
                         "aws:PrincipalArn": [ 
                              "arn:aws:iam::*:role/AWS-SSM-
DiagnosisExecutionRole-operational-account-id-home-region", 
                              "arn:aws:iam::*:role/AWS-SSM-DiagnosisAdminRole-operational-
account-id-home-region", 
                              "arn:aws:iam::*:role/AWS-SSM-
RemediationExecutionRole-operational-account-id-home-region", 
                              "arn:aws:iam::*:role/AWS-SSM-RemediationAdminRole-operational-
account-id-home-region" 
\sim 100 \sim 100 \sim 100 \sim 100 \sim 100 \sim 100 \sim 100 \sim 100 \sim 100 \sim 100 \sim 100 \sim 100 \sim 100 \sim 100 \sim 100 \sim 100 \sim 100 \sim 100 \sim 100 \sim 100 \sim 100 \sim 100 \sim 100 \sim 100 \sim 
 } 
 } 
          }, 
          { 
               "Sid": "AllowCrossAccountListUnderAccountOwnPrefix", 
               "Effect": "Allow", 
               "Principal": "*", 
               "Action": "s3:ListBucket", 
               "Resource": "arn:aws:s3:::bucket-name", 
               "Condition": { 
                    "StringEquals": { 
                         "aws:PrincipalOrgID": "organization-id" 
                    }, 
                    "StringLike": { 
                         "s3:prefix": "*/${aws:PrincipalAccount}/*" 
 } 
 } 
          }, 
          { 
               "Sid": "AllowCrossAccountGetConfigWithinOrganization", 
               "Effect": "Allow", 
               "Principal": "*", 
               "Action": "s3:GetEncryptionConfiguration", 
               "Resource": "arn:aws:s3:::bucket-name", 
               "Condition": { 
                    "StringEquals": { 
                         "aws:PrincipalOrgID": "organization-id" 
 } 
 } 
          } 
    \mathbf{I}
```
#### }

#### Amazon-S3-Bucket-Richtlinie für ein einzelnes Konto

Der Diagnose-Bucket wird mit der folgenden Standard-Bucket-Richtlinie erstellt, wenn ein einzelnes Konto in Systems Manager integriert wird.

```
{ 
   "Version": "2012-10-17", 
   "Statement": [ 
     { 
        "Sid": "DenyHTTPRequests", 
        "Effect": "Deny", 
        "Principal": "*", 
        "Action": "s3:*", 
        "Resource": [ 
          "arn:aws:s3:::bucket-name", 
          "arn:aws:s3:::bucket-name/*" 
        ], 
        "Condition": { 
          "Bool": { 
             "aws:SecureTransport": "false" 
          } 
        } 
     }, 
      { 
        "Sid": "DenyNonSigV4Requests", 
        "Effect": "Deny", 
        "Principal": "*", 
        "Action": "s3:*", 
        "Resource": [ 
          "arn:aws:s3:::bucket-name", 
          "arn:aws:s3:::bucket-name/*" 
        ], 
        "Condition": { 
          "StringNotEquals": { 
             "s3:SignatureVersion": "AWS4-HMAC-SHA256" 
          } 
        } 
     } 
   ]
}
```
# AWS Systems Manager Tools verwenden

Systems Manager gruppiert Tools in vier Kategorien. In der folgenden Dokumentation werden die verschiedenen Tools von AWS Systems Manager sowie deren Einrichtung und Verwendung beschrieben. Wählen Sie die Registerkarten unter jeder Kategorie aus, um mehr über jedes Tool zu erfahren.

# Knoten-Tools

Ein verwalteter Knoten ist jede Maschine, die für die Verwendung mit Systems Manager in [Hybrid](#page-22-0)[und Multi-Cloud-Umgebungen](#page-22-0) konfiguriert ist.

### **Compliance**

Mit [Compliance](#page-170-0) können Sie Ihre Flotte verwalteter Knoten auf Patch-Compliance und Konfigurations-Inkonsistenzen hin scannen. Sie können Daten aus mehreren Bereichen sammeln AWS-Konten und AWS-Regionen aggregieren und dann nach bestimmten Ressourcen suchen, die nicht den Vorschriften entsprechen. Standardmäßig zeigt Compliance Compliance-Daten zu Patch Manager Patchen und State Manager Verbände. Sie können den Service auch anpassen und Ihre eigenen Compliance-Typen erstellen, die auf Ihren IT oder Geschäftsanforderungen. **Distributor** 

Verwenden von [Distributor](#page-189-0)um Pakete zu erstellen und auf verwalteten Knoten bereitzustellen. Mit Distributor, können Sie Ihre eigene Software paketieren oder nach AWS bereitgestellten Agentensoftwarepaketen suchen, z. B. für die Installation AmazonCloudWatchAgentauf von Systems Manager verwalteten Knoten. Nachdem Sie ein Paket zum ersten Mal installiert haben, können Sie Distributor um eine neue Paketversion zu deinstallieren und erneut zu installieren oder ein direktes Update durchzuführen, das neue oder geänderte Dateien hinzufügt. Distributor veröffentlicht Ressourcen, z. B. Softwarepakete, auf von Systems Manager verwalteten Knoten.

### Fleet Manager

[Fleet Manager](#page-247-0) ist eine einheitliche Benutzeroberfläche (UI), mit der Sie Ihre Knoten remote verwalten können. Mit Fleet Manager, können Sie den Status und den Leistungsstatus Ihrer gesamten Flotte von einer Konsole aus einsehen. Sie können auch Daten aus einzelnen Geräten und Instances sammeln, um allgemeine Problembehandlungs- und Verwaltungsaufgaben über die Konsole auszuführen. Dazu gehören das Anzeigen von Verzeichnis- und Dateiinhalten, die Windows-Registry-Verwaltung, die Betriebssystembenutzerverwaltung und vieles mehr.

### Hybrid Activations

Um in Ihrer Hybrid- und Multi-Cloud-Umgebung, die keine EC2 Maschinen sind, als verwaltete Knoten einzurichten, erstellen Sie eine [Hybrid-Aktivierung.](#page-44-0) Nach Abschluss der Aktivierung erhalten Sie einen Aktivierungscode und eine ID. Diese Kombination aus Code und ID funktioniert wie eine Amazon Elastic Compute Cloud (Amazon EC2) -Zugriffs-ID und ein geheimer Schlüssel, um von Ihren verwalteten Instances aus einen sicheren Zugriff auf den Systems Manager Manager-Service zu ermöglichen.

Sie können auch eine Aktivierung für Edge-Geräte erstellen, wenn Sie diese mithilfe von Systems Manager verwalten möchten.

### Inventory

[Inventory](#page-339-0) (Bestand) automatisiert die Erfassung des Software-Bestands auf Ihren verwalteten Instances. Sie können mit Inventory Metadaten über Anwendungen, Dateien, Komponenten, Patches und vieles mehr erfassen.

### Patch Manager

Verwenden von [Patch Manager](#page-439-0)um den Prozess des Patchens Ihrer verwalteten Knoten mit sicherheitsrelevanten und anderen Arten von Updates zu automatisieren. Sie können Folgendes verwenden … Patch Manager um Patches sowohl für Betriebssysteme als auch für Anwendungen anzuwenden. (Am Windows Server, die Anwendungsunterstützung ist auf Updates für von Microsoft veröffentlichte Anwendungen beschränkt.)

Mit diesem Tool können Sie verwaltete Knoten nach fehlenden Patches durchsuchen und fehlende Patches mithilfe von Tags einzeln oder auf große Gruppen verwalteter Knoten anwenden. Patch Manager verwendet Patch-Baselines, die Regeln für die automatische Genehmigung von Patches innerhalb von Tagen nach ihrer Veröffentlichung sowie eine Liste der genehmigten und abgelehnten Patches enthalten können. Sie können sicherheitsrelevante Patches regelmäßig installieren, indem Sie das Einspielen von Patches als Systems-Manager-Wartungsfenster-Aufgabe planen, oder Sie können Ihre verwalteten Knoten jederzeit bei Bedarf patchen.

Für Linux-Betriebssysteme können Sie als Teil Ihrer Patch-Baseline die Repositorys definieren, die für Patching-Operationen verwendet werden sollen. Auf diese Weise können Sie sicherstellen, dass Updates nur aus vertrauenswürdigen Repositorys installiert werden, unabhängig davon, welche Repositorys auf dem verwalteten Knoten konfiguriert sind. Für Linux haben Sie auch die Möglichkeit, ein beliebiges Paket auf dem verwalteten Knoten zu aktualisieren, nicht

nur diejenigen, die als Sicherheits-Updates für Betriebssysteme eingestuft sind. Sie können Patchberichte auch generieren, die an einen S3-Bucket Ihrer Wahl gesendet werden. Für einen einzelnen verwalteten Knoten enthalten Berichte Details aller Patches für die Maschine. Für einen Bericht über alle verwaltete Knoten wird nur eine Zusammenfassung der fehlenden Patches bereitgestellt.

#### Run Command

Verwenden von [Run Command](#page-756-0)um die Konfiguration Ihrer verwalteten Knoten aus der Ferne und sicher in großem Umfang zu verwalten. Verwenden Sie Run Command um bei Bedarf Änderungen vorzunehmen, wie z. B. das Aktualisieren von Anwendungen oder das Ausführen von Linux-Shell-Skripten und Windows PowerShell Befehle auf einer Zielgruppe von Dutzenden oder Hunderten von verwalteten Knoten.

#### Session Manager

Verwenden von [Session Manager](#page-828-0)um Ihre Edge-Geräte und Amazon Elastic Compute Cloud (Amazon EC2) -Instances über eine interaktive browserbasierte Shell mit einem Klick oder über die zu verwalten. AWS CLISession Manager bietet sicheres und überprüfbares Edge-Geräteund Instanzmanagement, ohne dass eingehende Ports geöffnet, Bastion-Hosts verwaltet oder SSH-Schlüssel verwaltet werden müssen. Session Manager ermöglicht es Ihnen außerdem, Unternehmensrichtlinien einzuhalten, die einen kontrollierten Zugriff auf Edge-Geräte und - Instanzen, strenge Sicherheitspraktiken und vollständig überprüfbare Protokolle mit Edge-Geräteund Instanzzugriffsdetails vorschreiben, und bietet Endbenutzern gleichzeitig einen einfachen plattformübergreifenden Zugriff auf Ihre Edge-Geräte und -Instanzen mit nur einem Klick. EC2 Zur Verwendung Session Manager, müssen Sie die Stufe "Advanced-Instances" aktivieren. Weitere Informationen finden Sie unter [Aktivieren des Kontingents für erweiterte Instances.](#page-262-0)

#### State Manager

Verwenden von [State Manager](#page-982-0)um den Prozess der Beibehaltung eines definierten Zustands Ihrer verwalteten Knoten zu automatisieren. Sie können Folgendes verwenden … State Manager um sicherzustellen, dass Ihre verwalteten Knoten beim Start mit spezifischer Software gebootet und zu einem Windows Domäne (Windows Server nur Knoten) oder mit bestimmten Softwareupdates gepatcht.

# Tools für das Änderungsmanagement

#### Automation

Mit [Automation](#page-1087-0) werden häufig durchzuführende Wartungs- und Bereitstellungsaufgaben automatisiert. Sie können die Automatisierung zum Erstellen und Aktualisieren verwenden Amazon Machine Images (AMIs), Treiber- und Agenten-Updates anwenden, Passwörter zurücksetzen Windows Server Instanz, SSH-Schlüssel auf Linux-Instanzen zurücksetzen und anwenden OS Patches oder Anwendungsupdates.

### Change Calendar

[Change Calendar](#page-1570-0) hilft Ihnen, Datums- und Uhrzeitbereiche einzurichten, in denen von Ihnen angegebene Aktionen (z. B. in [Systems-Manager-Automatisierungs-](#page-1087-0)Runbooks) in Ihrem AWS-Konto ausgeführt bzw. nicht ausgeführt werden können. In Change Calendar, diese Bereiche werden Ereignisse genannt. Wenn Sie eine erstellen Change Calendar Eintrag, Sie erstellen ein [Systems Manager Manager-Dokument dieses](#page-1682-0) TypsChangeCalendar. In Change Calendar, das Dokument speichert [iCalendar 2.0-Daten](https://icalendar.org/) im Klartextformat. Ereignisse, die Sie dem hinzufügen Change Calendar Der Eintrag wird Teil des Dokuments. Sie können Ereignisse manuell hinzufügen in Change Calendar Erstellen Sie eine Schnittstelle oder importieren Sie Ereignisse aus einem unterstützten Drittanbieter-Kalender mithilfe einer .ics Datei.

#### Change Manager

[Change Manager](#page-1591-0) ist ein Change-Management-Framework für Unternehmen zum Anfordern, Genehmigen, Implementieren und Melden von Betriebsänderungen an Ihrer Anwendungskonfiguration und Infrastruktur. Wenn Sie ein einziges delegiertes Administratorkonto verwenden AWS Organizations, können Sie Änderungen an mehreren AWS-Konten in mehreren AWS-Regionen verwalten. Alternativ können Sie mit einem lokalen Konto Änderungen für einen einzigen AWS-Konto verwalten. Verwenden Sie Change Manager für die Verwaltung von Änderungen sowohl an AWS Ressourcen als auch an lokalen Ressourcen.

#### **Documents**

Ein [Systems Manager-Dokument](#page-1682-0) (SSM-Dokument) definiert die Aktionen, die Systems Manager ausführt. Zu den SSM-Dokumenttypen gehören Befehlsdokumente, die verwendet werden von State Manager and Run Commandund Automation-Runbooks, die von Systems Manager Automation verwendet werden. Systems Manager umfasst Dutzende vorkonfigurierter Dokumente, die Sie verwenden können, indem Sie zur Laufzeit Parameter angeben. Die Dokumente können im JSON- oder YAML-Format vorliegen und enthalten die von Ihnen angegeben Schritte und Parameter.

#### Maintenance Windows

Verwenden von [Maintenance Windows](#page-1818-0)um wiederkehrende Zeitpläne für verwaltete Instanzen einzurichten, um administrative Aufgaben wie die Installation von Patches und Updates auszuführen, ohne geschäftskritische Abläufe zu unterbrechen.

#### Quick Setup

Verwenden von [Quick Setupu](#page-1955-0)m häufig verwendete Funktionen AWS-Services und Funktionen mit empfohlenen Best Practices zu konfigurieren. Sie können Folgendes verwenden … Quick Setup in einer Einzelperson AWS-Konto oder in mehreren AWS-Konten und AWS-Regionen durch Integration mit AWS Organizations. Quick Setup vereinfacht die Einrichtung von Diensten, einschließlich Systems Manager, durch die Automatisierung häufiger oder empfohlener Aufgaben. Zu diesen Aufgaben gehören beispielsweise die Erstellung der erforderlichen Instanzprofilrollen AWS Identity and Access Management (IAM) und die Einrichtung betrieblicher Best Practices wie regelmäßige Patchscans und Inventarerfassung.

# Anwendungstools

#### AppConfig

[AppConfig](#page-2009-0)hilft Ihnen bei der Erstellung, Verwaltung und Bereitstellung von Anwendungskonfigurationen und Feature-Flags. AppConfig unterstützt kontrollierte Bereitstellungen für Anwendungen jeder Größe. Sie können Folgendes verwenden … AppConfig mit Anwendungen, die auf EC2 Amazon-Instances, AWS Lambda Containern, mobilen Anwendungen oder Edge-Geräten gehostet werden. Um Fehler bei der Bereitstellung von Anwendungskonfigurationen zu vermeiden, AppConfig beinhaltet Validatoren. Eine Validierung stellt durch eine syntaktische oder semantische Prüfung sicher, dass die Konfiguration, die Sie bereitstellen möchten, wie beabsichtigt funktioniert. Während einer Konfigurationsbereitstellung AppConfig überwacht die Anwendung, um sicherzustellen, dass die Bereitstellung erfolgreich ist. Wenn das System auf einen Fehler stößt oder wenn die Bereitstellung einen Alarm auslöst, AppConfig macht die Änderung rückgängig, um die Auswirkungen für Ihre Anwendungsbenutzer so gering wie möglich zu halten.

#### Application Manager

[Application Manager](#page-2009-1)hilft DevOps Technikern dabei, Probleme mit ihren AWS Ressourcen im Kontext ihrer Anwendungen und Cluster zu untersuchen und zu beheben. In Application Manager, eine Anwendung ist eine logische Gruppe von AWS Ressourcen, die Sie als Einheit betreiben

möchten. Diese logische Gruppe kann verschiedene Versionen einer Anwendung, Besitzgrenzen für Operatoren oder Entwicklerumgebungen darstellen, um nur einige zu nennen. Application Manager Die Unterstützung für Container-Cluster umfasst sowohl Amazon Elastic Kubernetes Service (Amazon EKS) als auch Amazon Elastic Container Service (Amazon ECS) -Cluster. Application Manager fasst Betriebsinformationen aus mehreren Tools AWS-Services und Systems Manager Manager-Tools in einem einzigen AWS Management Console zusammen.

#### Parameter Store

[Parameter Store](#page-2058-0) ermöglicht eine sichere, hierarchische Speicherung für die Konfigurationsdatenverwaltung und das Verschlüsselungsmanagement. Sie können Daten wie Passwörter, Datenbankzeichenfolgen, Amazon Elastic Compute Cloud (Amazon EC2) -Instance speichern IDs und Amazon Machine Image (AMI) IDs und Lizenzcodes als Parameterwerte. Sie können Werte als Klartext oder als verschlüsselte Daten speichern. Anschließend können Sie die Werte anhand des eindeutigen Namens, den Sie beim Erstellen des Parameters angegeben haben, referenzieren.

# Tools für den Betrieb

#### CloudWatch Dashboards

[CloudWatch Amazon-Dashboards](https://docs.aws.amazon.com/AmazonCloudWatch/latest/monitoring/CloudWatch_Dashboards.html) sind anpassbare Seiten in der CloudWatch Konsole, mit denen Sie Ihre Ressourcen in einer einzigen Ansicht überwachen können, auch die Ressourcen, die über verschiedene Regionen verteilt sind. Sie können CloudWatch-Dashboards verwenden, um benutzerdefinierte Ansichten der Metriken und Alarme für Ihre AWS -Ressourcen zu erstellen.

#### Explorer

[Exploreri](#page-2230-0)st ein anpassbares Operations-Dashboard, das Informationen über Ihre AWS Ressourcen enthält. Explorer zeigt eine aggregierte Ansicht der Betriebsdaten (OpsData) für Sie AWS-Konten und Across AWS-Regionen an. In Explorer, OpsData enthält Metadaten zu Ihren EC2 Amazon-Instances, Details zur Patch-Compliance und operative Arbeitsaufgaben (OpsItems). Explorer bietet einen Kontext darüber, wie OpsItems sind auf Ihre Geschäftsbereiche oder Anwendungen verteilt, wie sie sich im Laufe der Zeit entwickeln und wie sie sich je nach Kategorie unterscheiden. Sie können Informationen gruppieren und filtern in Explorer um sich auf Punkte zu konzentrieren, die für Sie relevant sind und Maßnahmen erfordern. Wenn Sie Probleme mit hoher Priorität identifizieren, können Sie Folgendes verwenden OpsCenter, ein Tool in Systems Manager, um Automation-Runbooks auszuführen und diese Probleme zu lösen.

#### Incident Manager

[Incident Manager](#page-2230-1) ist eine Incident-Management-Konsole, die Benutzern hilft, Vorfälle, die sich auf ihre AWS gehosteten Anwendungen auswirken, zu minimieren und diese zu beheben.

Incident Manager beschleunigt die Behebung von Vorfällen, indem es die zuständigen Mitarbeiter über die Auswirkungen informiert, relevante Daten zur Fehlerbehebung hervorhebt und Tools für die Zusammenarbeit bereitstellt, um die Dienste wieder zum Laufen zu bringen. Incident Manager automatisiert auch Antwortpläne und ermöglicht die Eskalation des Responder-Teams.

#### **OpsCenter**

[OpsCenterb](#page-2271-0)ietet einen zentralen Ort, an dem Betriebsingenieure und IT Fachleute können betriebliche Arbeitsaufgaben einsehen, untersuchen und lösen (OpsItems) im Zusammenhang mit AWS Ressourcen. OpsCenter wurde entwickelt, um die durchschnittliche Zeit bis zur Lösung von Problemen zu reduzieren, die sich auf AWS Ressourcen auswirken. Dieses Systems Manager Manager-Tool aggregiert und standardisiert OpsItems dienstübergreifend und gleichzeitig werden kontextbezogene Untersuchungsdaten zu den einzelnen Diensten bereitgestellt OpsItem, verwandt OpsItems, und verwandte Ressourcen. OpsCenter stellt außerdem Systems Manager Automation-Runbooks bereit, mit denen Sie Probleme lösen können. Sie können für jedes Objekt durchsuchbare, benutzerdefinierte Daten angeben OpsItem. Sie können sich auch automatisch generierte Übersichtsberichte ansehen über OpsItems nach Status und Quelle sortiert.

# Knotenaufgabe mit Systems Manager ausführen

Verwenden Sie dieses Tutorial, um damit zu beginnen AWS Systems Manager. Sie erfahren, wie Sie eine Amazon Elastic Compute Cloud (Amazon EC2) -Instance starten, die von Systems Manager verwaltet wird, und wie Sie eine Verbindung zu der verwalteten Instance herstellen.

Da es sich bei Systems Manager um eine Sammlung mehrerer Tools handelt, kann keine einzelne exemplarische Vorgehensweise oder kein Tutorial den gesamten Service vorstellen. Dieses Tutorial bietet eine Einführung in einige der Tools.

# Voraussetzungen

Bevor Sie beginnen, sollten Sie sicherstellen, dass Sie die in [EC2 Instanzen mit Systems Manager](#page-27-0)  [verwalten](#page-27-0) beschriebenen Schritte ausgeführt haben.

# Starten Sie eine Instance mit einem AMI mit SSM Agent vorinstalliert

Sie können eine EC2 Amazon-Instance AWS Management Console wie im folgenden Verfahren beschrieben starten. Dieses Tutorial soll Sie dabei unterstützen, Ihre erste verwaltete Instance schnell zu starten. Es deckt daher nicht alle möglichen Optionen ab.

So starten Sie eine Instance

- 1. Öffnen Sie die EC2 Amazon-Konsole unter<https://console.aws.amazon.com/ec2/>.
- 2. Wählen Sie im EC2 Konsolen-Dashboard im Feld Launch Instance die Option Launch Instance und dann aus den angezeigten Optionen Launch Instance aus.
- 3. Geben Sie für Name und Tags unter Name einen beschreibenden Namen für Ihre Instance ein.
- 4. Führen Sie unter Anwendungs- und Betriebssystem-Images (Amazon Machine Image) die folgenden Schritte aus:
	- a. Wählen Sie die Registerkarte Schnellstart und dann Amazon Linux. Dies ist das Betriebssystem für Ihre Instance.
	- b. Wählen Sie für Amazon Machine Image (AMI) eine HVM-Version von Amazon Linux 2 aus.
- 5. Für Instance-Typ können Sie aus der Liste Instance-Typ die Hardware-Konfiguration für Ihre Instance auswählen. Wählen Sie den Instance-Typ t2.micro aus (Standardeinstellung). Der t2.micro Instance-Typ kommt für das AWS kostenlose Kontingent in Frage. In AWS-Regionen , in denen t2.micro nicht verfügbar ist, können Sie eine t3.micro-Instance im Rahmen des kostenlosen Kontingents verwenden. Weitere Informationen finden Sie unter [Kostenloses Kontingent für AWS.](https://aws.amazon.com/free)
- 6. Wählen Sie unter Schlüsselpaar (Anmeldung) für Schlüsselpaar-Name ein Schlüsselpaar aus.
- 7. Wählen Sie für Netzwerkeinstellungen die Option Bearbeiten aus. Beachten Sie bei Name der Sicherheitsgruppe, dass der Assistent eine Sicherheitsgruppe für Sie erstellt und ausgewählt hat. Sie können diese Sicherheitsgruppe verwenden oder alternativ eine zuvor erstellte Sicherheitsgruppe mit den folgenden Schritten auswählen:
	- a. Wählen Sie Select an existing security group (Eine bestehende Sicherheitsgruppe auswählen) aus.
	- b. Wählen Sie unter Common security groups (Gemeinsame Sicherheitsgruppen) Ihre Sicherheitsgruppe in der Liste mit den vorhandenen Sicherheitsgruppen aus.
- 8. Wenn Sie die Standardkonfiguration für die Host-Verwaltung nicht verwenden, erweitern Sie den Abschnitt Erweiterte Details und wählen Sie für das IAM-Instance-Profil das Instance-Profil

aus, das Sie bei der Einrichtung in [Konfigurieren von erforderlichen Instance-Berechtigungen für](#page-27-1)  [Systems Manager](#page-27-1) erstellt haben.

- 9. Behalten Sie die Standardauswahl für die anderen Konfigurationseinstellungen für Ihre Instance bei.
- 10. Überprüfen Sie eine Zusammenfassung Ihrer Instance-Konfiguration im Bereich Zusammenfassung. Sobald Sie bereit sind, wählen Sie Instance starten aus.
- 11. Eine Bestätigungsseite informiert Sie darüber, dass Ihre Instance gestartet wird. Wählen Sie View all Instances (Alle Instances anzeigen) aus, um die Bestätigungsseite zu schließen und zur Konsole zurückzukehren.
- 12. Auf dem Bildschirm Instances können Sie den Status des Starts anzeigen. Es dauert einige Zeit, bis die Instance startet.
- 13. Es kann ein paar Minuten dauern, bis die Instance als verwaltet angezeigt wird und Sie eine Verbindung damit herstellen können. Um zu überprüfen, ob Ihre Instance die Statusprüfungen bestanden hat, zeigen Sie diese Informationen in der Spalte Statusprüfung an.

# Eine Verbindung zu Ihrer verwalteten Instance mithilfe von Systems Manager herstellen

So stellen Sie eine Verbindung zu Ihrer verwalteten Instance her

- 1. Öffnen Sie die AWS Systems Manager Konsole unter [https://console.aws.amazon.com/systems](https://console.aws.amazon.com/systems-manager/)[manager/.](https://console.aws.amazon.com/systems-manager/)
- 2. Wählen Sie im Navigationsbereich Fleet Manager.
- 3. Wählen Sie die Schaltfläche neben der Instance aus, mit der Sie sich verbinden möchten.
- 4. Wählen Sie im Menü Knotenaktionen die Option Terminalsitzung starten aus.
- 5. Wählen Sie Verbinden aus.

# Bereinigen Ihrer Instance

Wenn Sie die Arbeit mit der verwalteten Instance, die Sie für dieses Tutorial erstellt haben, abgeschlossen haben, beenden Sie sie. Durch das Beenden einer Instance wird diese effektiv gelöscht.

#### So beenden Sie Ihre Instance

- 1. Öffnen Sie die EC2 Amazon-Konsole unter<https://console.aws.amazon.com/ec2/>.
- 2. Wählen Sie im Navigationsbereich Instances aus. Wählen Sie in der Liste mit den Instances die gewünschte Instance aus.
- 3. Wählen Sie Instance state (Instance-Status), Terminate instance (Instance beenden).
- 4. Wenn Sie zur Bestätigung aufgefordert werden, wählen Sie Beenden aus.

Amazon EC2 fährt Ihre Instance herunter und beendet sie. Nachdem Ihre Instance beendet wurde, bleibt sie noch kurz auf der Konsole sichtbar, danach wird der Eintrag automatisch gelöscht. Sie können die beendete Instance nicht selbst aus der Konsolenanzeige entfernen.

# AWS Systems Manager Knoten-Tools

AWS Systems Manager bietet die folgenden Tools für den Zugriff, die Verwaltung und Konfiguration Ihrer verwalteten Knoten. Ein verwalteter Knoten ist eine Maschine, die für die Verwendung mit Systems Manager in einer [Hybrid- und Multi-Cloud-Umgebung](#page-22-0) konfiguriert ist.

#### Themen

- [AWS Systems Manager-Compliance](#page-170-0)
- [AWS Systems Manager Distributor](#page-189-0)
- [AWS Systems Manager Fleet Manager](#page-247-0)
- [AWS Systems Manager Hybride Aktivierungen](#page-337-0)
- [AWS Systems Manager-Bestand](#page-339-0)
- [AWS Systems Manager Patch Manager](#page-439-0)
- [AWS Systems Manager Run Command](#page-756-0)
- [AWS Systems Manager Session Manager](#page-828-0)
- [AWS Systems Manager State Manager](#page-982-0)

# <span id="page-170-0"></span>AWS Systems Manager-Compliance

Sie können Compliance, ein Tool in, verwenden AWS Systems Manager, um Ihre Flotte verwalteter Knoten auf Patch-Compliance und Konfigurationsinkonsistenzen zu überprüfen. Sie können Daten aus mehreren Regionen sammeln und aggregieren AWS-Konten und dann nach bestimmten Ressourcen suchen, die nicht den Vorschriften entsprechen. Standardmäßig zeigt Compliance

aktuelle Compliance-Daten zum Patch-In an Patch Manager und Verknüpfungen in State Manager. (Patch Manager and State Manager sind auch beide Tools drin AWS Systems Manager.) Um mit Compliance zu beginnen, öffnen Sie die [Systems-Manager-Konsole](https://console.aws.amazon.com/systems-manager/compliance). Wählen Sie im linken Navigationsbereich Compliance.

Patchen Sie Compliance-Daten von Patch Manager können gesendet werden an AWS Security Hub. Mit dem Security Hub erhalten Sie einen umfassenden Überblick über Ihre Sicherheitswarnungen und den Compliance-Status mit hoher Priorität. Er überwacht auch den Patching-Status Ihrer Flotte. Weitere Informationen finden Sie unter [Integration Patch Manager mit AWS Security Hub.](#page-676-0)

Compliance bietet die folgenden zusätzlichen Vorteile und Funktionen:

- Den Compliance-Verlauf und die Nachverfolgung von Änderungen anzeigen für Patch Manager Daten patchen und State Manager Assoziationen mithilfe AWS Config von.
- Passen Sie Compliance an, um Ihre eigenen Compliance-Typen auf Grundlage Ihrer IT- oder Business-Anforderungen zu erstellen.
- Beheben Sie Probleme mithilfe von Run Command, ein weiteres Tool in AWS Systems Manager, State Manager, oder Amazon EventBridge.
- Portieren Sie Daten an Amazon Athena und Amazon, QuickSight um flottenweite Berichte zu erstellen.

# EventBridge Unterstützung

Dieses Systems Manager Manager-Tool wird in den EventBridge Amazon-Regeln als Ereignistyp unterstützt. Weitere Informationen finden Sie unter [Überwachung von Systems Manager Manager-](#page-3016-0)[Ereignissen mit Amazon EventBridge](#page-3016-0) und [Referenz: EventBridge Amazon-Ereignistypen und -muster](#page-3161-0)  [für Systems Manager.](#page-3161-0)

# Chef InSpec Integration

Systems Manager lässt sich integrieren mit [Chef InSpec.](https://www.chef.io/inspec/) InSpec ist ein Open-Source-Runtime-Framework, mit dem Sie menschenlesbare Profile erstellen können GitHub oder Amazon Simple Storage Service (Amazon S3). Anschließend können Sie Systems Manager verwenden, um Compliance-Scans auszuführen und konforme bzw. nicht konforme Knoten anzuzeigen. Weitere Informationen finden Sie unter [Die Verwendung von Chef InSpec Profile mit Systems Manager](#page-3143-0) [Compliance](#page-3143-0).

### Preisgestaltung

Compliance wird ohne Zusatzkosten angeboten. Sie zahlen nur für die AWS Ressourcen, die Sie nutzen.

#### Inhalt

- [Erste Schritte mit Compliance](#page-172-0)
- [Erstellen einer Ressource Data Sync für Compliance](#page-173-0)
- [Erfahren Sie mehr über Compliance](#page-176-0)
- [Löschen einer Ressource Data Sync für Compliance](#page-181-0)
- [Behebung von Compliance-Problemen mit EventBridge](#page-181-1)
- [Weisen Sie benutzerdefinierte Compliance-Metadaten zu mithilfe der AWS CLI](#page-183-0)

# <span id="page-172-0"></span>Erste Schritte mit Compliance

Führen Sie die folgenden Aufgaben aus, um mit Compliance AWS Systems Manager, einem Tool in, zu beginnen.

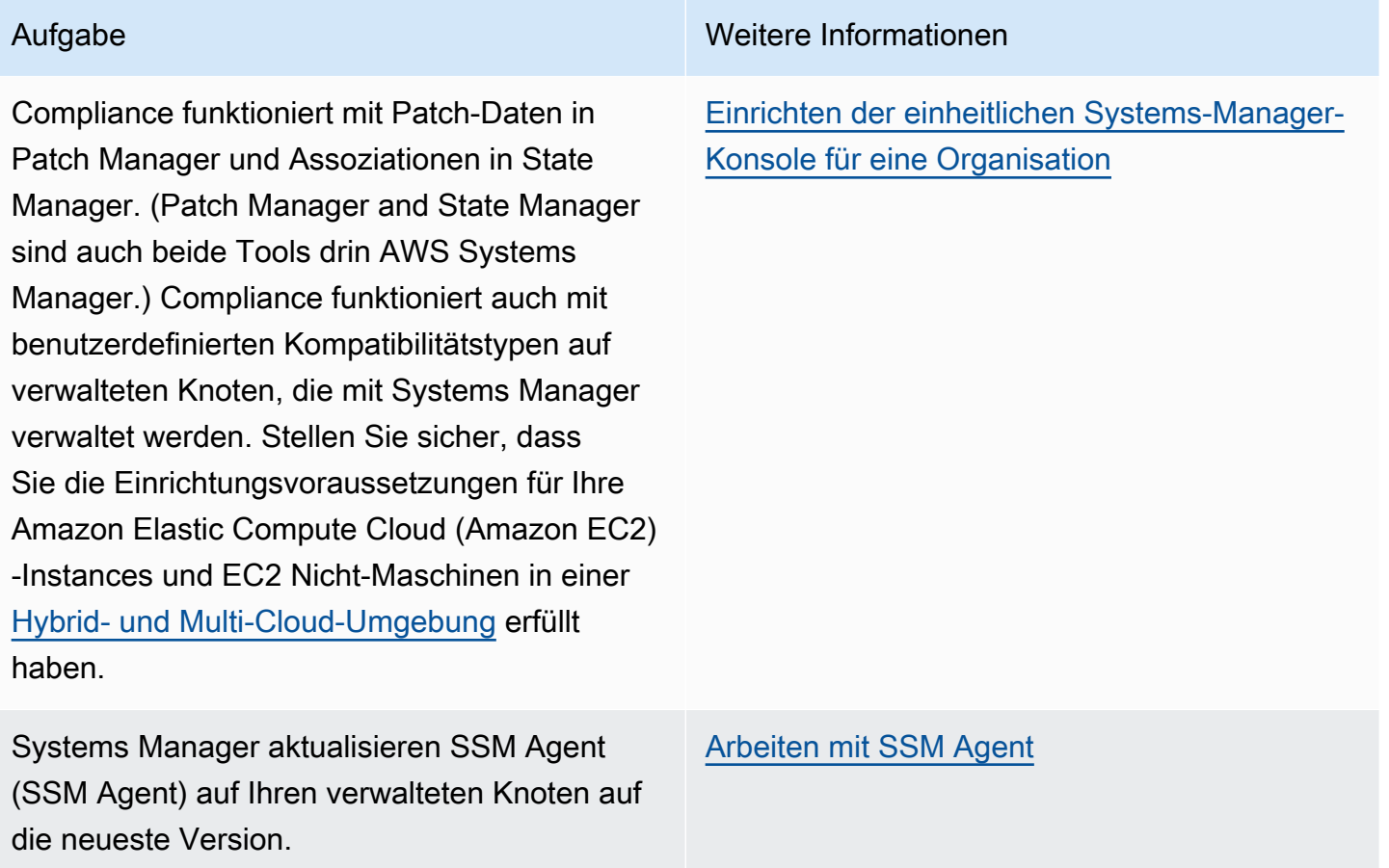

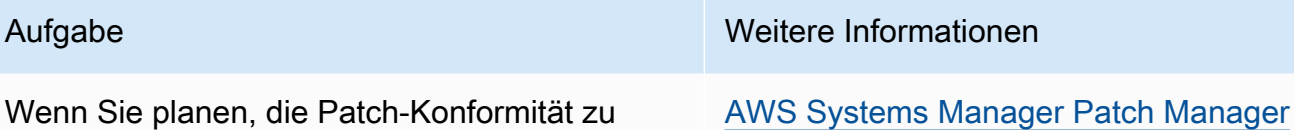

(Optional) Erstellen Sie eine Resource Data in einem Amazon Simple Storage Service (Amazon S3)-Bucket.

# <span id="page-173-0"></span>Erstellen einer Ressource Data Sync für Compliance

Sie können die Funktion zur Synchronisierung von Ressourcendaten verwenden AWS Systems Manager , um Compliance-Daten von all Ihren verwalteten Knoten an einen Amazon Simple Storage Service (Amazon S3) -Ziel-Bucket zu senden. Wenn Sie die Synchronisierung erstellen, können Sie verwaltete Knoten aus mehreren AWS-Konten AWS-Regionen, und Ihrer [Hybrid- und Multi-](#page-22-0)[Cloud-Umgebung](#page-22-0) angeben. Resource Data Sync aktualisiert die Daten dann automatisch, sobald

#### AWS Systems Manager **Details and Contract Contract Contract Contract Contract Contract Contract Contract Contract Contract Contract Contract Contract Contract Contract Contract Contract Contract Contract Contract Contract**

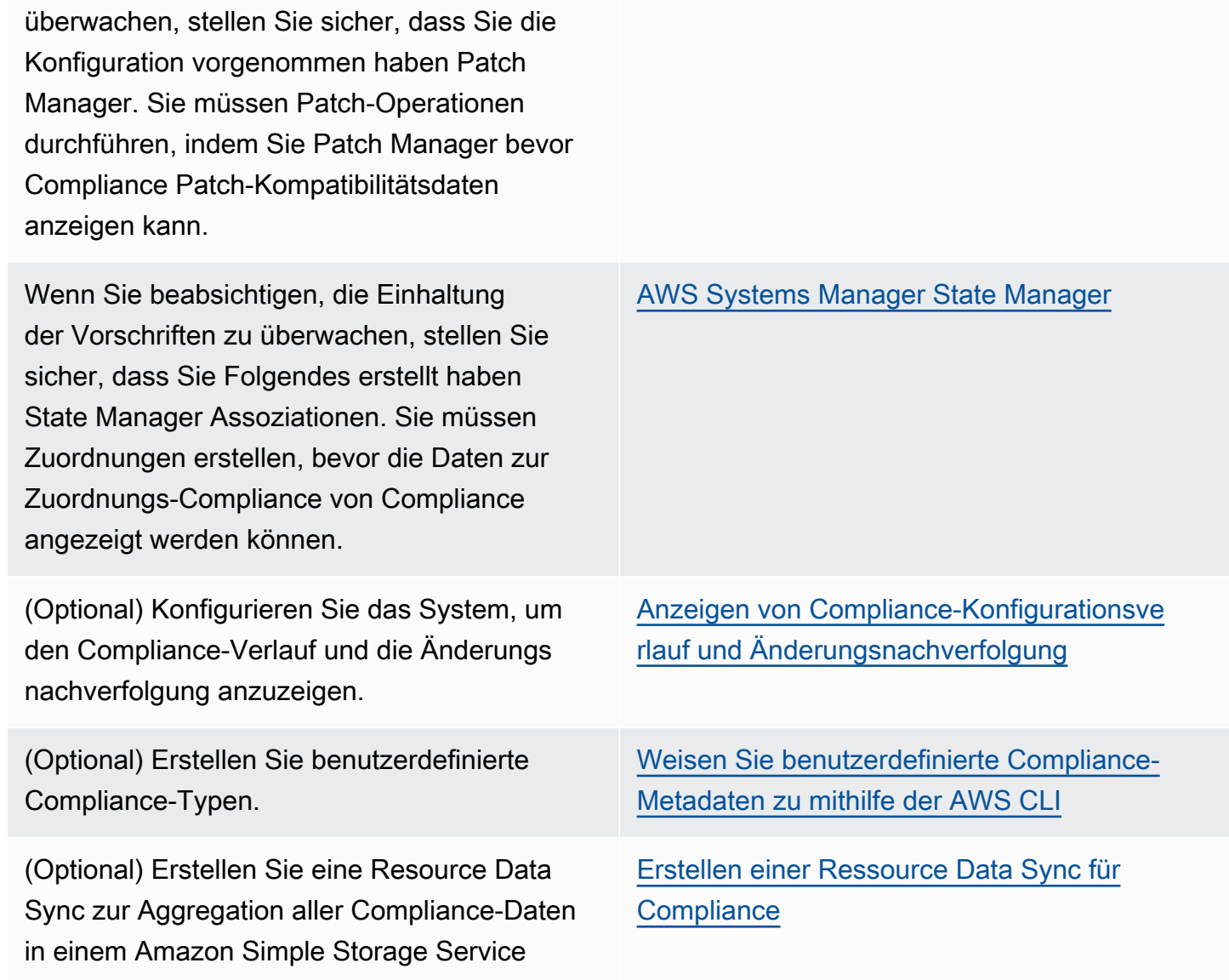

neue Compliance-Daten erfasst werden. Da alle Compliance-Daten in einem Ziel-S3-Bucket gespeichert sind, können Sie Dienste wie Amazon Athena und Amazon verwenden, QuickSight um die aggregierten Daten abzufragen und zu analysieren. Resource Data Sync muss einmalig für Compliance konfiguriert werden.

Führen Sie die folgenden Schritte aus, um mit der AWS Management Console eine Ressource Data Sync für Compliance zu erstellen.

So erstellen und konfigurieren Sie einen S3-Bucket für die Synchronisierung von Ressourcendaten (Konsole)

- 1. Öffnen Sie die Amazon S3 S3-Konsole unter [https://console.aws.amazon.com/s3/.](https://console.aws.amazon.com/s3/)
- 2. Erstellen Sie ein Bucket zum Speichern der zusammengefassten Compliance-Daten. Weitere Informationen finden Sie unter [Erstellen eines Buckets](https://docs.aws.amazon.com/AmazonS3/latest/gsg/CreatingABucket.html) im Benutzerhandbuch zu Amazon Simple Storage Service. Notieren Sie sich den Namen des Buckets und den AWS-Region Ort, an dem Sie ihn erstellt haben.
- 3. Öffnen Sie den Bucket, wählen Sie die Registerkarte Permissions (Berechtigungen) und anschließend die Option Bucket Policy (Bucket-Richtlinie).
- 4. Kopieren Sie die folgende Bucket-Richtlinie in den Richtlinien-Editor. Ersetzen Sie amzn-s3 demo-bucket und *Account-ID* durch den Namen des S3-Buckets, den Sie erstellt haben, und eine gültige ID. AWS-Konto Optional können Sie es *Bucket-Prefix* durch den Namen eines Amazon S3 S3-Präfix (Unterverzeichnis) ersetzen. Wenn Sie kein Präfix erstellt haben, entfernen Sie*Bucket-Prefix*/aus dem ARN in der Richtlinie.

```
{ 
     "Version": "2012-10-17", 
     "Statement": [ 
          { 
              "Sid": "SSMBucketPermissionsCheck", 
              "Effect": "Allow", 
              "Principal": { 
                   "Service": "ssm.amazonaws.com" 
              }, 
              "Action": "s3:GetBucketAcl", 
              "Resource": "arn:aws:s3:::amzn-s3-demo-bucket" 
         }, 
          { 
              "Sid": " SSMBucketDelivery", 
              "Effect": "Allow", 
              "Principal": {
```

```
 "Service": "ssm.amazonaws.com" 
             }, 
             "Action": "s3:PutObject", 
             "Resource": ["arn:aws:s3:::amzn-s3-demo-bucket/Bucket-Prefix/*/
accountid=Account_ID_number/*"], 
             "Condition": { 
                 "StringEquals": { 
                     "s3:x-amz-acl": "bucket-owner-full-control" 
 } 
 } 
         } 
     ]
}
```
Erstellen einer Resource Data Sync

- 1. Öffnen Sie die AWS Systems Manager Konsole unter [https://console.aws.amazon.com/systems](https://console.aws.amazon.com/systems-manager/)[manager/.](https://console.aws.amazon.com/systems-manager/)
- 2. Wählen Sie im Navigationsbereich Fleet Manager.
- 3. Wählen Sie Account management (Kontoverwaltung), Resource Data Syncs und dann Create resource data sync (Resource Data Sync erstellen)
- 4. Geben Sie im Feld Sync name einen Namen für die Synchronisierungskonfiguration ein.
- 5. Geben Sie im Feld Bucket name (Bucket-Name) den Namen des zu Beginn dieses Vorgangs erstellten Amazon S3-Buckets an.
- 6. (Optional) Geben Sie im Feld Bucket-Präfix den Namen eines S3-Bucket-Präfixes (Unterverzeichnis) an.
- 7. Wählen Sie im Feld Bucket-Region die Option Diese Region aus, wenn sich der erstellte S3- Bucket in der aktuellen AWS-Region befindet. Wenn sich der Bucket in einer anderen Region befindet AWS-Region, wählen Sie Andere Region aus und geben Sie den Namen der Region ein.

#### **a** Note

Wenn sich die Synchronisierung und der Ziel-S3-Bucket in verschiedenen Regionen befinden, müssen Sie möglicherweise Gebühren für die Datenübertragung zahlen. Weitere Informationen finden Sie unter [Amazon S3 – Preise](https://aws.amazon.com/s3/pricing/).

# <span id="page-176-0"></span>Erfahren Sie mehr über Compliance

Compliance, ein Tool in AWS Systems Manager, sammelt und meldet Daten über den Status von Patches in Patch Manager Patchen und Verknüpfungen in State Manager. (Patch Manager and State Manager sind auch beide Tools drin AWS Systems Manager.) Compliance berichtet auch zu benutzerdefinierten Compliance-Typen, die Sie für Ihre verwalteten Knoten angegeben haben. Dieser Abschnitt enthält Details über jeden dieser Compliance-Typen sowie Informationen zum Anzeigen von Systems Manager-Compliance-Daten. Dieser Abschnitt enthält auch Informationen zum Anzeigen des Compliance-Verlaufs und der Änderungsnachverfolgung.

### **a** Note

Systems Manager lässt sich integrieren mit [Chef InSpec.](https://www.chef.io/inspec/) InSpec ist ein Open-Source-Runtime-Framework, mit dem Sie menschenlesbare Profile erstellen können GitHub oder Amazon Simple Storage Service (Amazon S3). Anschließend können Sie Systems Manager verwenden, um Compliance-Scans auszuführen und konforme und nicht konforme Instances anzuzeigen. Weitere Informationen finden Sie unter [Die Verwendung von Chef InSpec Profile](#page-3143-0)  [mit Systems Manager Compliance.](#page-3143-0)

### Info zu Patch Compliance

Nach der Verwendung Patch Manager Um Patches auf Ihren Instances zu installieren, stehen Ihnen Informationen zum Compliance-Status sofort in der Konsole oder als Reaktion auf AWS Command Line Interface (AWS CLI) -Befehle oder entsprechende Systems Manager Manager-API-Operationen zur Verfügung.

Weitere Informationen über Patch-Compliance-Statuswerte finden Sie unter [Statuswerte der Patch-](#page-629-0)[Compliance](#page-629-0).

Informationen State Manager Einhaltung gesetzlicher Vorschriften

Nachdem Sie eine oder mehrere erstellt haben State Manager Zuordnungen, Informationen zum Compliance-Status stehen Ihnen sofort in der Konsole oder als Reaktion auf AWS CLI Befehle oder entsprechende Systems Manager Manager-API-Operationen zur Verfügung. Für Zuordnungen zeigt Compliance den Status Compliant oder Non-compliant und den der Zuordnung zugewiesenen Schweregrad an, z. B. Critical oder Medium.

Einem verwalteten Knoten können Compliance-Metadaten zugewiesen werden. Diese Metadaten können anschließend mit anderen Compliance-Daten für Compliance-Berichte zusammengefasst werden. Beispiel: Ihr Unternehmen führt die Versionen 2.0, 3.0 und 4.0 von Software X auf Ihren verwalteten Knoten aus. Das Unternehmen möchte Version 4.0 zum Standard machen. Das bedeutet, dass Instances mit Versionen 2.0 und 3.0 nicht konform sind. Mithilfe des [PutComplianceItemsA](https://docs.aws.amazon.com/systems-manager/latest/APIReference/API_PutComplianceItems.html)PI-Vorgangs können Sie explizit angeben, auf welchen verwalteten Knoten ältere Versionen von Software X ausgeführt werden. Sie können Konformitätsmetadaten nur mithilfe von AWS CLI AWS Tools for Windows PowerShell, oder zuweisen SDKs. Mit dem folgenden CLI-Beispielbefehl werden einer verwalteten Instance Compliance-Metadaten zugewiesen und der Compliance-Typ im benötigten Format angegeben Custom:. Ersetzen Sie jeden *example resource placeholder* durch Ihre Informationen.

#### Linux & macOS

```
aws ssm put-compliance-items \ 
     --resource-id i-1234567890abcdef0 \ 
     --resource-type ManagedInstance \ 
     --compliance-type Custom:SoftwareXCheck \ 
     --execution-summary ExecutionTime=AnyStringToDenoteTimeOrDate \ 
     --items 
  Id=Version2.0,Title=SoftwareXVersion,Severity=CRITICAL,Status=NON_COMPLIANT
```
#### Windows

```
aws ssm put-compliance-items ^ 
     --resource-id i-1234567890abcdef0 ^ 
    --resource-type ManagedInstance ^
     --compliance-type Custom:SoftwareXCheck ^ 
     --execution-summary ExecutionTime=AnyStringToDenoteTimeOrDate ^ 
     --items 
  Id=Version2.0,Title=SoftwareXVersion,Severity=CRITICAL,Status=NON_COMPLIANT
```
## **a** Note

Der ResourceType-Parameter unterstützt nur ManagedInstance. Wenn Sie einem AWS IoT Greengrass -Core-Gerät benutzerdefinierte Compliance hinzufügen, müssen Sie einen ResourceType von ManagedInstance angeben.

Compliance-Manager können daraufhin Zusammenfassungen anzeigen oder Berichte über nicht konforme verwaltete Knoten erstellen. Sie können einem verwalteten Knoten maximal 10 verschiedene benutzerdefinierte Compliance-Typen zuweisen.

Ein Beispiel für die Erstellung eines benutzerdefinierten Compliance-Typs und zum Anzeigen von Compliance-Daten finden Sie unter [Weisen Sie benutzerdefinierte Compliance-Metadaten zu mithilfe](#page-183-0)  [der AWS CLI.](#page-183-0)

Anzeigen aktueller Compliance-Daten

In diesem Abschnitt wird beschrieben, wie Sie Compliance-Daten in der Systems Manager-Konsole und mithilfe der AWS CLI anzeigen. Weitere Informationen zum Anzeigen des Patch- und Zuordnungs-Compliance-Verlaufs und der Änderungsnachverfolgung finden Sie unter [Anzeigen von](#page-180-0) [Compliance-Konfigurationsverlauf und Änderungsnachverfolgung.](#page-180-0)

#### Themen

- [Anzeigen aktueller Compliance-Daten \(Konsole\)](#page-178-0)
- [Anzeigen aktueller Compliance-Daten \(AWS CLI\)](#page-179-0)

<span id="page-178-0"></span>Anzeigen aktueller Compliance-Daten (Konsole)

Verwenden Sie die folgenden Verfahren, um Compliance-Daten in der Systems Manager-Konsole anzuzeigen.

So zeigen Sie aktuelle Compliance-Berichte in der Systems Manager-Konsole an

- 1. Öffnen Sie die AWS Systems Manager Konsole unter [https://console.aws.amazon.com/systems](https://console.aws.amazon.com/systems-manager/)[manager/.](https://console.aws.amazon.com/systems-manager/)
- 2. Wählen Sie im linken Navigationsbereich Compliance.
- 3. Wählen Sie im Abschnitt Compliance dashboard filtering (Compliance-Dashboard-Filtrierung) eine Option zum Filtern von Compliance-Daten aus. Der Abschnitt Compliance resources

summary (Zusammenfassung der Compliance-Ressourcen) zeigt die Anzahl der Compliance-Daten basierend auf dem von Ihnen ausgewählten Filter an.

- 4. Um weitere detaillierte Informationen zu einer Ressource zu erhalten, scrollen Sie nach unten zum Bereich Details overview for resources (Detailübersicht für Ressourcen) und wählen Sie die ID eines verwalteten Knotens.
- 5. Wählen Sie auf der Detailseite Instance ID (Instance-ID) oder Name die Registerkarte Configuration compliance (Konfigurations-Compliance), um den detaillierten Bericht zur Konfigurations-Compliance anzuzeigen.

### **a** Note

Weitere Informationen zum Beheben von Compliance-Problemen finden Sie unter [Behebung](#page-181-1)  [von Compliance-Problemen mit EventBridge.](#page-181-1)

<span id="page-179-0"></span>Anzeigen aktueller Compliance-Daten (AWS CLI)

Mithilfe der folgenden AWS CLI Befehle können Sie Zusammenfassungen der Kompatibilitätsdaten für Patches, Verknüpfungen und benutzerdefinierte Kompatibilitätstypen im in der AWS CLI anzeigen.

### [list-compliance-summaries](https://docs.aws.amazon.com/cli/latest/reference/ssm/list-compliance-summaries.html)

Gibt eine Übersichtszahl der konformen und nicht konformen Zuordnungs-Statusarten entsprechend der angegebenen Filter zurück. (API:) [ListComplianceSummaries](https://docs.aws.amazon.com/systems-manager/latest/APIReference/API_ListComplianceSummaries.html)

### [list-resource-compliance-summaries](https://docs.aws.amazon.com/cli/latest/reference/ssm/list-resource-compliance-summaries.html)

Gibt eine Übersichtszahl auf Ressourcenebene zurück. Die Übersicht umfasst Informationen über konforme und nicht konforme Statusarten und die detaillierte Anzahl des Schweregrads von Compliance-Elementen entsprechend den festgelegten Filterkriterien. (API: [ListResourceComplianceSummaries](https://docs.aws.amazon.com/systems-manager/latest/APIReference/API_ListResourceComplianceSummaries.html))

Sie können zusätzliche Compliance-Daten für das Einspielen von Patches mit den folgenden AWS CLI -Befehlen anzeigen.

### [describe-patch-group-state](https://docs.aws.amazon.com/cli/latest/reference/ssm/describe-patch-group-state.html)

Gibt allgemeine zusammengefasste Patch-Compliance-Statusarten für eine Patch-Gruppe zurück. (API: [DescribePatchGroupState](https://docs.aws.amazon.com/systems-manager/latest/APIReference/API_DescribePatchGroupState.html))
Gibt den allgemeinen Patch-Status für die Instances in der angegebenen Patch-Gruppe zurück. (API: [DescribeInstancePatchStatesForPatchGroup](https://docs.aws.amazon.com/systems-manager/latest/APIReference/API_DescribeInstancePatchStatesForPatchGroup.html))

**a** Note

Eine Veranschaulichung der Konfiguration von Patches und der Anzeige von Informationen zur Patch-Konformität mithilfe von finden Sie unter[Tutorial: Patchen Sie eine](#page-725-0) [Serverumgebung mit dem AWS CLI.](#page-725-0) AWS CLI

Anzeigen von Compliance-Konfigurationsverlauf und Änderungsnachverfolgung

Standardmäßig werden von Systems-Manager-Compliance die aktuellen Patch-Vorgänge und Zuordnungs-Compliance-Daten für Ihre verwalteten Knoten angezeigt. Sie können den Verlauf der Einhaltung von Patches und Zuordnungen sowie die Änderungsnachverfolgung anzeigen, indem Sie. [AWS Config](https://docs.aws.amazon.com/config/latest/developerguide/) AWS Config bietet einen detaillierten Überblick über die Konfiguration der AWS Ressourcen in Ihrem AWS-Konto. Dazu gehört auch, wie die Ressourcen jeweils zueinander in Beziehung stehen und wie sie in der Vergangenheit konfiguriert wurden, damit Sie sehen können, wie sich die Konfigurationen und Beziehungen im Laufe der Zeit verändern. Zum Anzeigen von Patch-Einspielungen, des Zuordnungs-Compliance-Verlaufs und der Änderungsnachverfolgung müssen Sie die folgenden Ressourcen in AWS Config aktivieren:

- SSM:PatchCompliance
- SSM:AssociationCompliance

Weitere Informationen dazu, wie Sie diese spezifischen Ressourcen in AWS Config auswählen und konfigurieren, finden Sie unter [Selecting Which Resources AWS Config Records](https://docs.aws.amazon.com/config/latest/developerguide/select-resources.html) im AWS Config - Entwicklerleitfaden.

## **a** Note

Informationen zur AWS Config Preisgestaltung finden Sie unter [Preise.](https://aws.amazon.com/config/pricing/)

# Löschen einer Ressource Data Sync für Compliance

Wenn Sie Compliance nicht mehr zum Anzeigen von AWS Systems Manager Compliance-Daten verwenden möchten, empfehlen wir außerdem, die für die Erfassung von Compliance-Daten verwendeten Ressourcendatensynchronisationen zu löschen.

Löschen eines Compliance Resource Data Sync

- 1. Öffnen Sie die AWS Systems Manager Konsole unter. [https://console.aws.amazon.com/systems](https://console.aws.amazon.com/systems-manager/)[manager/](https://console.aws.amazon.com/systems-manager/)
- 2. Wählen Sie im Navigationsbereich Fleet Manager.
- 3. Klicken Sie auf Account management (Kontenverwaltung), Resource data syncs.
- 4. Wählen Sie eine Synchronisierung aus der Liste aus.

# **A** Important

Stellen Sie sicher, dass Sie die für Compliance verwendete Synchronisierung auswählen. Systems Manager unterstützt die Ressourcendatensynchronisierung für mehrere Tools. Wenn Sie die falsche Synchronisierung wählen, können Sie die Datenaggregation für Systems Manager Explorer oder Systems Manager Inventory unterbrechen.

- 5. Wählen Sie Löschen.
- 6. Löschen Sie den Amazon Simple Storage Service (Amazon S3)-Bucket, in dem die Daten gespeichert wurden. Weitere Informationen zum Löschen eines S3-Buckets finden Sie unter [Löschen eines Buckets](https://docs.aws.amazon.com/AmazonS3/latest/dev/delete-bucket.html).

# Behebung von Compliance-Problemen mit EventBridge

Sie können Probleme mit der Einhaltung von Patches und Verknüpfungen schnell beheben, indem Sie Run Command, ein Tool in AWS Systems Manager. Sie können auf eine Instanz oder ein AWS IoT Greengrass Kerngerät IDs oder Tags abzielen und das AWS-RunPatchBaseline Dokument oder das AWS-RefreshAssociation Dokument ausführen. Wenn das Konformitätsproblem durch Aktualisieren der Zuordnung oder erneutes Ausführen der Patch-Baseline nicht behoben werden kann, müssen Sie Ihre Verknüpfungen, Patch-Baselines oder Instanzkonfigurationen untersuchen, um zu verstehen, warum Run Command Der Betrieb hat das Problem nicht gelöst.

Weitere Informationen zu Patch-Vorgängen finden Sie unter [AWS Systems Manager Patch Manager](#page-439-0) und [SSM-Befehlsdokument zum Patchen:](#page-522-0) AWS-RunPatchBaseline.

Weitere Informationen zu Zuordnungen finden Sie unter [Arbeiten mit Zuordnungen in Systems](#page-991-0)  [Manager](#page-991-0).

Weitere Informationen zum Ausführen eines Befehls finden Sie unter [AWS Systems Manager Run](#page-756-0)  [Command](#page-756-0).

Geben Sie Compliance als Ziel eines EventBridge Ereignisses an

Sie können Amazon auch so konfigurieren EventBridge , dass eine Aktion als Reaktion auf Compliance-Ereignisse von Systems Manager ausgeführt wird. Wenn beispielsweise ein oder mehrere verwaltete Knoten kritische Patch-Updates nicht installieren oder keine Verbindung ausführen, die Antivirensoftware installiert, können Sie konfigurieren EventBridge , dass das AWS-RunPatchBaseline Dokument oder das AWS-RefreshAssocation Dokument ausgeführt wird, wenn das Compliance-Ereignis eintritt.

Gehen Sie wie folgt vor, um Compliance als Ziel eines EventBridge Ereignisses zu konfigurieren.

So konfigurieren Sie Compliance als Ziel eines EventBridge Ereignisses (Konsole)

- 1. Öffnen Sie die EventBridge Amazon-Konsole unter<https://console.aws.amazon.com/events/>.
- 2. Wählen Sie im Navigationsbereich Regeln aus.
- 3. Wählen Sie Regel erstellen aus.
- 4. Geben Sie einen Namen und eine Beschreibung für die Regel ein.

Eine Regel kann nicht denselben Namen haben wie eine andere Regel im selben AWS-Region und im selben Event-Bus.

- 5. Wählen Sie für Event Bus den Event Bus aus, den Sie dieser Regel zuordnen möchten. Wenn Sie möchten, dass diese Regel auf übereinstimmende Ereignisse reagiert, die auf Ihre eigenen Ereignisse zurückzuführen sind AWS-Konto, wählen Sie Standard aus. Wenn ein AWS-Service in Ihrem Konto ein Ereignis ausgibt, wird es immer an den Standard-Event-Bus Ihres Kontos weitergeleitet.
- 6. Bei Regeltyp wählen Sie Regel mit einem Ereignismuster aus.
- 7. Wählen Sie Weiter.
- 8. Wählen Sie als Eventquelle AWS Events oder EventBridge Partnerevents aus.
- 9. Wählen Sie im Abschnitt Ereignismuster die Option Ereignismusterformular aus.
- 10. Als Event source (Ereignisquelle) wählen Sie AWS -Services aus.
- 11. Wählen Sie für AWS -Service, die Option Systems Manager aus.
- 12. Wählen Sie für Event Type (Ereignistyp) Configuration Compliance.
- 13. Für Specific detail type(s) (Spezifische(r) Detail-Typ(en)), wählen Sie Configuration Compliance State Change (Konfiguration-Compliance-Statusänderung).
- 14. Wählen Sie Weiter.
- 15. Bei Zieltypen wählen Sie AWS -Service aus.
- 16. Wählen Sie unter Ziel auswählen die Option Systems Manager Run Command.
- 17. Wählen Sie in der Liste Document (Dokument) ein Systems Manager-Dokument (SSM-Dokument) aus, das Sie ausführen möchten, wenn das Ziel aufgerufen wird. Wählen Sie beispielsweise AWS-RunPatchBaseline als ein nicht konformes Patch-Ereignis oder AWS-RefreshAssociation als ein nicht konformes Zuweisungsereignis aus.
- 18. Geben Sie Informationen für die verbleibenden Felder und Parameter an.

## **a** Note

Erforderliche Felder und Parameter sind mit einem Sternchen (\*) neben den Namen gekennzeichnet. Um ein Ziel zu erstellen, müssen Sie bei jedem erforderlichen Parameter oder Feld einen Wert angeben. Andernfalls erstellt das System die Regel, führt diese aber nicht aus.

- 19. Wählen Sie Weiter.
- 20. (Optional) Geben Sie ein oder mehrere Tags für die Regel ein. Weitere Informationen finden Sie unter [Tagging Your Amazon EventBridge Resources](https://docs.aws.amazon.com/eventbridge/latest/userguide/eventbridge-tagging.html) im EventBridge Amazon-Benutzerhandbuch.
- 21. Wählen Sie Weiter.
- 22. Überprüfen Sie die Details der Regel und wählen Sie dann Regel erstellen aus.

# Weisen Sie benutzerdefinierte Compliance-Metadaten zu mithilfe der AWS CLI

Das folgende Verfahren führt Sie durch den Prozess, bei dem Sie mithilfe von AWS Command Line Interface (AWS CLI) den AWS Systems Manager [PutComplianceItems](https://docs.aws.amazon.com/systems-manager/latest/APIReference/API_PutComplianceItems.html)API-Vorgang aufrufen, um einer Ressource benutzerdefinierte Compliance-Metadaten zuzuweisen. Sie können mit dieser API-Operation zudem einem verwalteten Knoten manuell Patch- oder Zuordnungs-Compliance-Metadaten zuweisen, wie im folgenden Walkthrough dargestellt. Weitere Informationen zur Verwendung benutzerdefinierter Compliance finden Sie unter [Informationen zu benutzerdefinierter Compliance.](#page-177-0)

So weisen Sie einer verwalteten Instance benutzerdefinierte Compliance-Metadaten zu (AWS CLI)

1. Installieren und konfigurieren Sie AWS Command Line Interface (AWS CLI), falls Sie dies noch nicht getan haben.

Weitere Informationen finden Sie unter [Installieren oder Aktualisieren der neuesten Version von](https://docs.aws.amazon.com/cli/latest/userguide/getting-started-install.html)  [AWS CLI](https://docs.aws.amazon.com/cli/latest/userguide/getting-started-install.html).

2. Führen Sie den folgenden Befehl aus, um einem verwalteten Knoten benutzerdefinierte Compliance-Metadaten zuweisen. Ersetzen Sie jeden *example resource placeholder* durch Ihre Informationen. Der ResourceType-Parameter unterstützt nur einen Wert von ManagedInstance. Geben Sie diesen Wert auch dann an, wenn Sie einem verwalteten AWS IoT Greengrass Kerngerät benutzerdefinierte Compliance-Metadaten zuweisen.

Linux & macOS

```
aws ssm put-compliance-items \ 
     --resource-id instance_ID \ 
     --resource-type ManagedInstance \ 
     --compliance-type Custom:user-defined_string \ 
     --execution-summary ExecutionTime=user-defined_time_and/or_date_value \ 
     --items Id=user-defined_ID,Title=user-
defined_title,Severity=one_or_more_comma-separated_severities:CRITICAL, MAJOR, 
  MINOR,INFORMATIONAL, or UNSPECIFIED,Status=COMPLIANT or NON_COMPLIANT
```
## Windows

```
aws ssm put-compliance-items ^ 
     --resource-id instance_ID ^ 
     --resource-type ManagedInstance ^ 
     --compliance-type Custom:user-defined_string ^ 
     --execution-summary ExecutionTime=user-defined_time_and/or_date_value ^ 
     --items Id=user-defined_ID,Title=user-
defined_title,Severity=one_or_more_comma-separated_severities:CRITICAL, MAJOR, 
 MINOR,INFORMATIONAL, or UNSPECIFIED,Status=COMPLIANT or NON_COMPLIANT
```
3. Wiederholen Sie den vorherigen Schritt, um einem oder mehreren Knoten weitere benutzerdefinierte Compliance-Metadaten zuzuweisen. Mit folgenden Befehlen können Sie verwalteten Knoten die Patch- oder Zuordnungs-Compliance-Metadaten auch manuell zuweisen:

Zuordnungs-Compliance-Metadaten

Linux & macOS

```
aws ssm put-compliance-items \ 
     --resource-id instance_ID \ 
     --resource-type ManagedInstance \ 
     --compliance-type Association \ 
     --execution-summary ExecutionTime=user-defined_time_and/or_date_value \ 
     --items Id=user-defined_ID,Title=user-
defined_title,Severity=one_or_more_comma-separated_severities:CRITICAL, MAJOR, 
 MINOR,INFORMATIONAL, or UNSPECIFIED,Status=COMPLIANT or NON_COMPLIANT
```
Windows

```
aws ssm put-compliance-items ^ 
     --resource-id instance_ID ^ 
     --resource-type ManagedInstance ^ 
     --compliance-type Association ^ 
     --execution-summary ExecutionTime=user-defined_time_and/or_date_value ^ 
     --items Id=user-defined_ID,Title=user-
defined_title,Severity=one_or_more_comma-separated_severities:CRITICAL, MAJOR, 
 MINOR,INFORMATIONAL, or UNSPECIFIED,Status=COMPLIANT or NON_COMPLIANT
```
Patch Compliance-Metadaten

Linux & macOS

```
aws ssm put-compliance-items \ 
     --resource-id instance_ID \ 
     --resource-type ManagedInstance \ 
     --compliance-type Patch \ 
     --execution-summary ExecutionTime=user-defined_time_and/
or_date_value,ExecutionId=user-defined_ID,ExecutionType=Command \ 
     --items Id=for_example, KB12345,Title=user-
defined_title,Severity=one_or_more_comma-separated_severities:CRITICAL, 
 MAJOR, MINOR,INFORMATIONAL, or UNSPECIFIED,Status=COMPLIANT or 
 NON_COMPLIANT,Details="{PatchGroup=name_of_group,PatchSeverity=the_patch_severity, 
  for example, CRITICAL}"
```
#### Windows

```
aws ssm put-compliance-items ^ 
     --resource-id instance_ID ^ 
     --resource-type ManagedInstance ^ 
     --compliance-type Patch ^ 
     --execution-summary ExecutionTime=user-defined_time_and/
or_date_value,ExecutionId=user-defined_ID,ExecutionType=Command ^ 
     --items Id=for_example, KB12345,Title=user-
defined_title,Severity=one_or_more_comma-separated_severities:CRITICAL, 
 MAJOR, MINOR,INFORMATIONAL, or UNSPECIFIED,Status=COMPLIANT or 
 NON_COMPLIANT,Details="{PatchGroup=name_of_group,PatchSeverity=the_patch_severity, 
  for example, CRITICAL}"
```
4. Führen Sie den folgenden Befehl aus, um eine Liste der Compliance-Elemente für einen bestimmten verwalteten Knoten anzuzeigen. Mithilfe von Filtern können Sie Details zu bestimmten Compliance-Daten anzeigen.

Linux & macOS

```
aws ssm list-compliance-items \ 
     --resource-ids instance_ID \ 
     --resource-types ManagedInstance \ 
     --filters one_or_more_filters
```
Windows

```
aws ssm list-compliance-items ^ 
     --resource-ids instance_ID ^ 
     --resource-types ManagedInstance ^ 
     --filters one_or_more_filters
```
Die folgenden Beispiele zeigen, wie Sie diesen Befehl mit Filtern verwenden.

Linux & macOS

```
aws ssm list-compliance-items \ 
     --resource-ids i-02573cafcfEXAMPLE \ 
     --resource-type ManagedInstance \
```

```
 --filters Key=DocumentName,Values=AWS-RunPowerShellScript 
 Key=Status,Values=NON_COMPLIANT,Type=NotEqual 
 Key=Id,Values=cee20ae7-6388-488e-8be1-a88ccEXAMPLE 
 Key=Severity,Values=UNSPECIFIED
```
### Windows

```
aws ssm list-compliance-items ^ 
     --resource-ids i-02573cafcfEXAMPLE ^ 
     --resource-type ManagedInstance ^ 
    --filters Key=DocumentName, Values=AWS-RunPowerShellScript
  Key=Status,Values=NON_COMPLIANT,Type=NotEqual 
  Key=Id,Values=cee20ae7-6388-488e-8be1-a88ccEXAMPLE 
  Key=Severity,Values=UNSPECIFIED
```
## Linux & macOS

```
aws ssm list-resource-compliance-summaries \ 
     --filters Key=OverallSeverity,Values=UNSPECIFIED
```
### **Windows**

```
aws ssm list-resource-compliance-summaries ^ 
     --filters Key=OverallSeverity,Values=UNSPECIFIED
```
### Linux & macOS

```
aws ssm list-resource-compliance-summaries \ 
     --filters Key=OverallSeverity,Values=UNSPECIFIED 
  Key=ComplianceType,Values=Association Key=InstanceId,Values=i-02573cafcfEXAMPLE
```
## Windows

```
aws ssm list-resource-compliance-summaries ^ 
     --filters Key=OverallSeverity,Values=UNSPECIFIED 
  Key=ComplianceType,Values=Association Key=InstanceId,Values=i-02573cafcfEXAMPLE
```
5. Führen Sie den folgenden Befehl aus, um eine Übersicht der Compliance-Statusarten anzuzeigen. Mithilfe von Filtern können Sie Details zu bestimmten Compliance-Daten anzeigen. aws ssm list-resource-compliance-summaries --filters *One or more filters.*

Die folgenden Beispiele zeigen, wie Sie diesen Befehl mit Filtern verwenden.

#### Linux & macOS

```
aws ssm list-resource-compliance-summaries \ 
     --filters Key=ExecutionType,Values=Command
```
#### Windows

aws ssm list-resource-compliance-summaries ^ --filters Key=ExecutionType,Values=Command

## Linux & macOS

```
aws ssm list-resource-compliance-summaries \ 
     --filters Key=AWS:InstanceInformation.PlatformType,Values=Windows 
  Key=OverallSeverity,Values=CRITICAL
```
#### Windows

```
aws ssm list-resource-compliance-summaries ^ 
     --filters Key=AWS:InstanceInformation.PlatformType,Values=Windows 
  Key=OverallSeverity,Values=CRITICAL
```
6. Mit dem folgenden Befehl zeigen Sie eine Übersichtszahl der konformen und nicht konformen Ressourcen für einen Compliance-Typ an. Mithilfe von Filtern können Sie Details zu bestimmten Compliance-Daten anzeigen.

aws ssm list-compliance-summaries --filters *One or more filters.*

Die folgenden Beispiele zeigen, wie Sie diesen Befehl mit Filtern verwenden.

Linux & macOS

```
aws ssm list-compliance-summaries \
```

```
 --filters Key=AWS:InstanceInformation.PlatformType,Values=Windows 
 Key=PatchGroup,Values=TestGroup
```
## Windows

```
aws ssm list-compliance-summaries ^ 
     --filters Key=AWS:InstanceInformation.PlatformType,Values=Windows 
  Key=PatchGroup,Values=TestGroup
```
## Linux & macOS

```
aws ssm list-compliance-summaries \ 
     --filters Key=AWS:InstanceInformation.PlatformType,Values=Windows 
  Key=ExecutionId,Values=4adf0526-6aed-4694-97a5-14522EXAMPLE
```
## Windows

```
aws ssm list-compliance-summaries ^ 
     --filters Key=AWS:InstanceInformation.PlatformType,Values=Windows 
  Key=ExecutionId,Values=4adf0526-6aed-4694-97a5-14522EXAMPLE
```
# AWS Systems Manager Distributor

Distributor, ein Tool in AWS Systems Manager, hilft Ihnen dabei, Software zu verpacken und auf AWS Systems Manager verwalteten Knoten zu veröffentlichen. Sie können Ihre eigene Software verpacken und veröffentlichen oder verwenden Distributor um von ihnen AWS bereitgestellte Agent-Softwarepakete wie oder Pakete von Drittanbietern wie Trend Micro zu finden und zu veröffentlichen. AmazonCloudWatchAgentBeim Veröffentlichen eines Pakets werden bestimmte Versionen des Paketdokuments auf verwalteten Knoten angekündigt, die Sie anhand von Knoten IDs AWS-Konto IDs, Tags oder einem identifizieren. AWS-Region Um loszulegen mit Distributor, öffnen Sie die [Systems Manager Manager-Konsole.](https://console.aws.amazon.com/systems-manager/distributor) Wählen Sie im Navigationsbereich Distributor.

Nachdem Sie ein Paket erstellt haben in Distributor, können Sie das Paket auf eine der folgenden Arten installieren:

- Einmalig mithilfe von [AWS Systems Manager Run Command](#page-756-0)
- Anhand eines Zeitplans mithilfe von [AWS Systems Manager State Manager](#page-982-0)

# **A** Important

Pakete, die von Drittanbietern vertrieben werden, werden nicht vom Anbieter des Pakets verwaltet AWS und veröffentlicht. Wir empfehlen Ihnen, zusätzliche Sorgfaltsprüfungen durchzuführen, um die Einhaltung Ihrer internen Sicherheitskontrollen sicherzustellen. Sicherheit ist eine gemeinsame Verantwortung von Ihnen AWS und Ihnen. Dies wird als Modell der geteilten Verantwortung beschrieben. Weitere Informationen hierzu finden Sie in [Modell der geteilten Verantwortung.](https://aws.amazon.com/compliance/shared-responsibility-model/)

# Wie kann Distributor meiner Organisation zugute kommen?

Distributor bietet folgende Vorteile:

• Ein Paket, viele Plattformen

Wenn Sie ein Paket erstellen in Distributor, erstellt das System ein AWS Systems Manager Dokument (SSM-Dokument). Sie können ZIP-Dateien an dieses Dokument anfügen. Wenn du rennst Distributorverarbeitet das System die Anweisungen im SSM-Dokument und installiert das Softwarepaket in der ZIP-Datei auf den angegebenen Zielen. Distributor unterstützt mehrere Betriebssysteme, einschließlich Windows, Ubuntu Server, Debian Server, und Red Hat Enterprise Linux. Weitere Informationen zu unterstützten Plattformen finden Sie unter[Unterstützte](#page-193-0)  [Paketplattformen und -architekturen.](#page-193-0)

• Kontrolle über den Paketzugriff über mehrere Gruppen verwalteter Instances hinweg

Sie können Folgendes verwenden … Run Command or State Manager um zu kontrollieren, welcher Ihrer verwalteten Knoten ein Paket erhält und welche Version dieses Pakets. Run Command and State Manager sind Tools drin AWS Systems Manager. Verwaltete Knoten können nach Instanz oder Gerät IDs, AWS-Konto Nummern, Tags oder gruppiert AWS-Regionen werden. Sie können Folgendes verwenden … State Manager Verknüpfungen zur Bereitstellung verschiedener Versionen eines Pakets für verschiedene Gruppen von Instanzen.

• Viele AWS Agentenpakete sind enthalten und sofort einsatzbereit

Distributor enthält viele AWS Agentenpakete, die Sie sofort auf verwalteten Knoten bereitstellen können. Suchen Sie nach Paketen in der Distributor PackagesListenseite, die von veröffentlicht wurdenAmazon. Beispiele hierfür sind AmazonCloudWatchAgent und AWSPVDriver.

• Automatische Bereitstellung

Um Ihre Umgebung auf dem neuesten Stand zu halten, verwenden Sie State Manager um Pakete für die automatische Verteilung auf verwalteten Zielknoten zu planen, wenn diese Maschinen zum ersten Mal gestartet werden.

# Wer sollte verwenden Distributor?

- Jeder AWS Kunde, der neue Softwarepakete erstellen oder bestehende Softwarepakete, einschließlich AWS veröffentlichter Pakete, auf mehreren von Systems Manager verwalteten Knoten gleichzeitig bereitstellen möchte.
- Softwareentwickler, die Softwarepakete erstellen.
- Administratoren, die dafür verantwortlich sind, die von Systems Manager verwalteten Knoten mit den meisten up-to-date Softwarepaketen auf dem neuesten Stand zu halten.

# Was sind die Funktionen von Distributor?

• Bereitstellung von Paketen auf Windows- ebenso wie auf Linux-Instances

Mit Distributor, Sie können Softwarepakete auf Amazon Elastic Compute Cloud (Amazon EC2) - Instances und AWS IoT Greengrass Core-Geräten für Linux bereitstellen und Windows Server. Eine Liste der unterstützten Instance-Betriebssystemtypen finden Sie unte[rthe section called](#page-193-0)  ["Unterstützte Paketplattformen und -architekturen".](#page-193-0)

# **a** Note

Distributor wird auf dem nicht unterstützt macOS Betriebssystem.

• Einmalige Bereitstellung von Paketen oder nach automatisiertem Zeitplan

Sie können wählen, ob die Pakete einmalig, nach einem regelmäßigen Zeitplan oder immer dann, wenn die Standardpaketversion auf eine andere umgestellt wird, aktualisiert werden sollen.

• Vollständige Neuinstallation von Paketen oder Durchführen von direkten Aktualisierungen

Um eine neue Paketversion zu installieren, können Sie die aktuelle Version vollständig deinstallieren und stattdessen eine neue Version installieren oder die aktuelle Version nur entsprechend einem von Ihnen bereitgestellten Aktualisierungsskript mit neuen und aktualisierten Komponenten aktualisieren. Ihre Paketanwendung ist während einer Neuinstallation nicht

verfügbar, kann aber während einer direkten Aktualisierung weiterhin verfügbar bleiben. Direkte Aktualisierungen sind besonders nützlich für Anwendungen zur Sicherheitsüberwachung oder andere Szenarien, in denen Sie Anwendungsausfälle vermeiden müssen.

• Konsolen- PowerShell, CLI- und SDK-Zugriff auf Distributor Fähigkeiten

Du kannst mit arbeiten Distributor indem Sie die Systems Manager Manager-Konsole AWS Command Line Interface (AWS CLI) oder das AWS SDK Ihrer Wahl verwenden. AWS -Tools für **PowerShell** 

• IAM-Zugriffskontrolle

Mithilfe von AWS Identity and Access Management (IAM-) Richtlinien können Sie steuern, welche Mitglieder Ihrer Organisation Pakete oder Paketversionen erstellen, aktualisieren, bereitstellen oder löschen können. Beispiel: Sie möchten einem Administrator Berechtigungen zum Bereitstellen von Paketen gewähren, nicht jedoch zum Ändern von Paketen oder zum Erstellen neuer Paketversionen.

• Support für Protokollierungs- und Prüfungsfunktionen

Sie können prüfen und protokollieren Distributor Benutzeraktionen in Ihrem AWS-Konto durch Integration mit anderen AWS-Services. Weitere Informationen finden Sie unter [Prüfung und](#page-244-0)  [Protokollierung Distributor Aktivität](#page-244-0).

# Worin ist ein Paket Distributor?

Ein Paket ist eine Sammlung installierbarer Software oder Komponenten. Beispiele hierfür sind:

- Eine ZIP-Datei mit Software pro Ziel-Betriebssystemplattform. Jede ZIP-Datei muss Folgendes enthalten:
	- Ein install- und ein uninstall-Skript. Windows Serverbasierte verwaltete Knoten benötigen PowerShell Skripten (Skripten mit dem Namen install.ps1 unduninstall.ps1). Linuxbasierte verwaltete Knoten benötigen Shell-Skripten (Skripten mit dem Namen install.sh unduninstall.sh). AWS Systems Manager SSM Agent liest und führt die Anweisungen in den uninstall Skripten install und aus.
	- Eine ausführbare Datei. SSM Agent muss diese ausführbare Datei finden, um das Paket auf den verwalteten Zielknoten zu installieren.
- Eine Manifestdatei im JSON-Format, die den Paketinhalt beschreibt. Das Manifest ist nicht in der ZIP-Datei enthalten, aber im selben Amazon Simple Storage Service (Amazon S3)-Bucket gespeichert wie die ZIP-Dateien, aus denen das Paket besteht. Das Manifest identifiziert die

Paketversion und ordnet die ZIP-Dateien im Paket den Attributen des anvisierten verwalteten Knotens zu (z. B. die Version oder Architektur des Betriebssystems). Informationen zum Erstellen des Manifests finden Sie unter [Schritt 2: Erstellen des JSON-Paketmanifests.](#page-207-0)

Wenn Sie Einfache Paketerstellung in der Distributor Konsole, Distributor generiert die Installationsund Deinstallationsskripts, Datei-Hashes und das JSON-Paketmanifest für Sie auf der Grundlage des Namens der ausführbaren Datei der Software sowie der Zielplattformen und Architekturen.

<span id="page-193-0"></span>Unterstützte Paketplattformen und -architekturen

Sie können Folgendes verwenden … Distributor um Pakete auf den folgenden verwalteten Node-Plattformen von Systems Manager zu veröffentlichen. Ein Versionswert muss mit der exakten Release-Version des Betriebssystems übereinstimmen Amazon Machine Image (AMI), auf die Sie abzielen. Weitere Informationen zum Ermitteln dieser Version finden Sie in Schritt 4 unter Schritt 2: [Erstellen des JSON-Paketmanifests.](#page-207-0)

## **a** Note

Systems Manager unterstützt nicht alle der folgenden Betriebssysteme für AWS IoT Greengrass Kerngeräte. Weitere Informationen finden Sie im AWS IoT Greengrass Version 2 Entwicklerhandbuch unter [Einrichten von AWS IoT Greengrass Kerngeräten.](https://docs.aws.amazon.com/greengrass/v2/developerguide/setting-up.html)

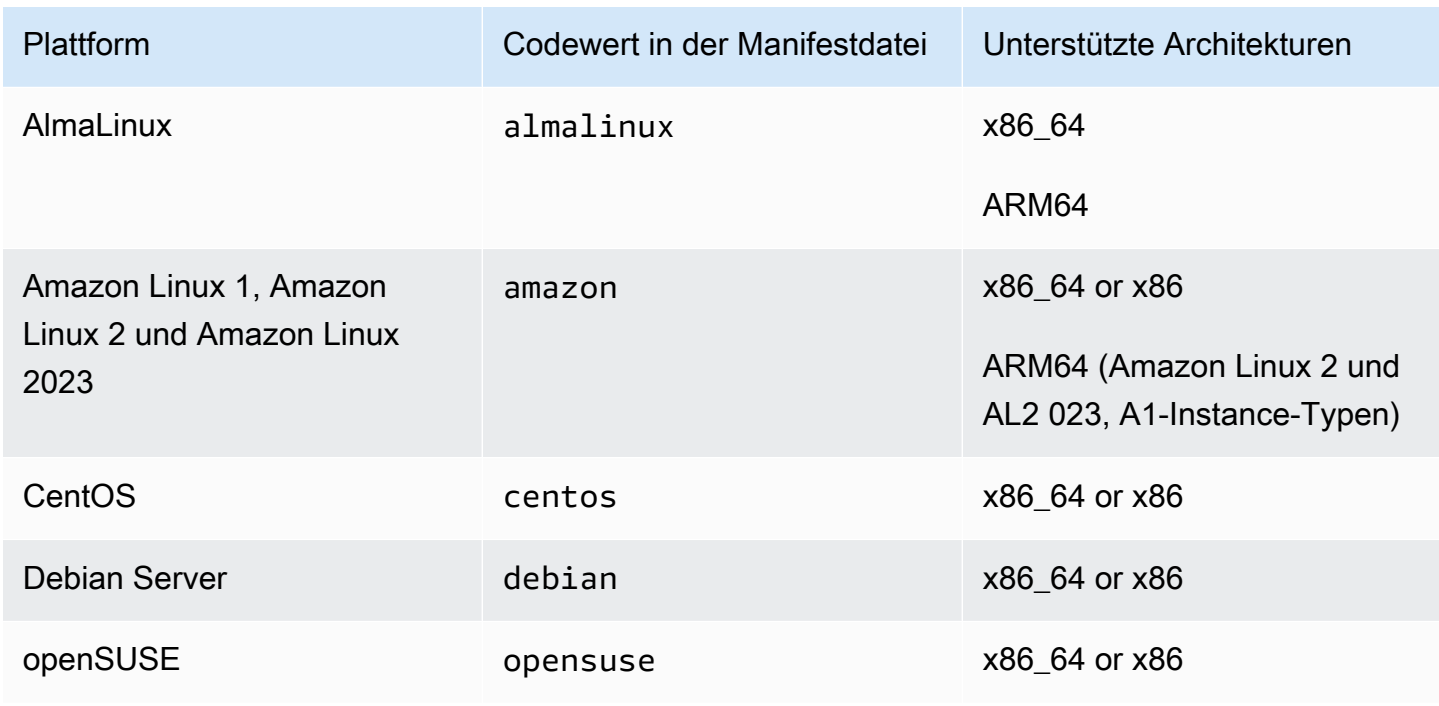

AWS Systems Manager **User Guide Contact Contact Contact Contact Contact Contact Contact Contact Contact Contact Contact Contact Contact Contact Contact Contact Contact Contact Contact Contact Contact Contact Contact Contac** 

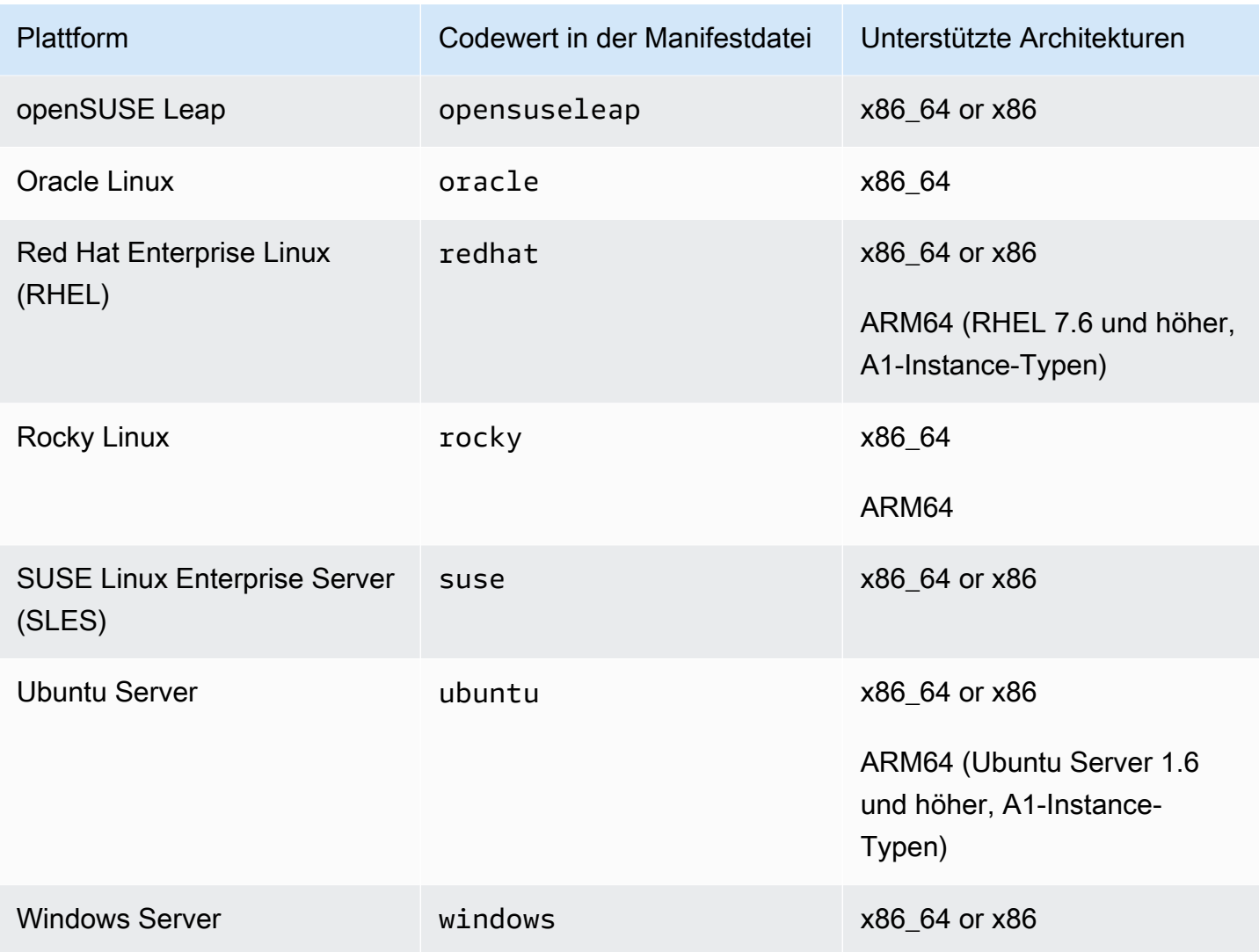

# Themen

- [Einrichtung Distributor](#page-194-0)
- [Arbeiten mit Distributor Pakete](#page-198-0)
- [Prüfung und Protokollierung Distributor Aktivität](#page-244-0)
- [Fehlerbehebung für AWS Systems Manager Distributor](#page-244-1)

# <span id="page-194-0"></span>Einrichtung Distributor

Bevor du es benutzt Distributor, ein Tool in AWS Systems Manager, um Softwarepakete zu erstellen, zu verwalten und bereitzustellen, gehen Sie wie folgt vor.

## Complete Distributor Voraussetzungen

Distributor Voraussetzungen

Bevor Sie es verwenden Distributor, ein Tool in AWS Systems Manager, stellen Sie sicher, dass Ihre Umgebung die folgenden Anforderungen erfüllt.

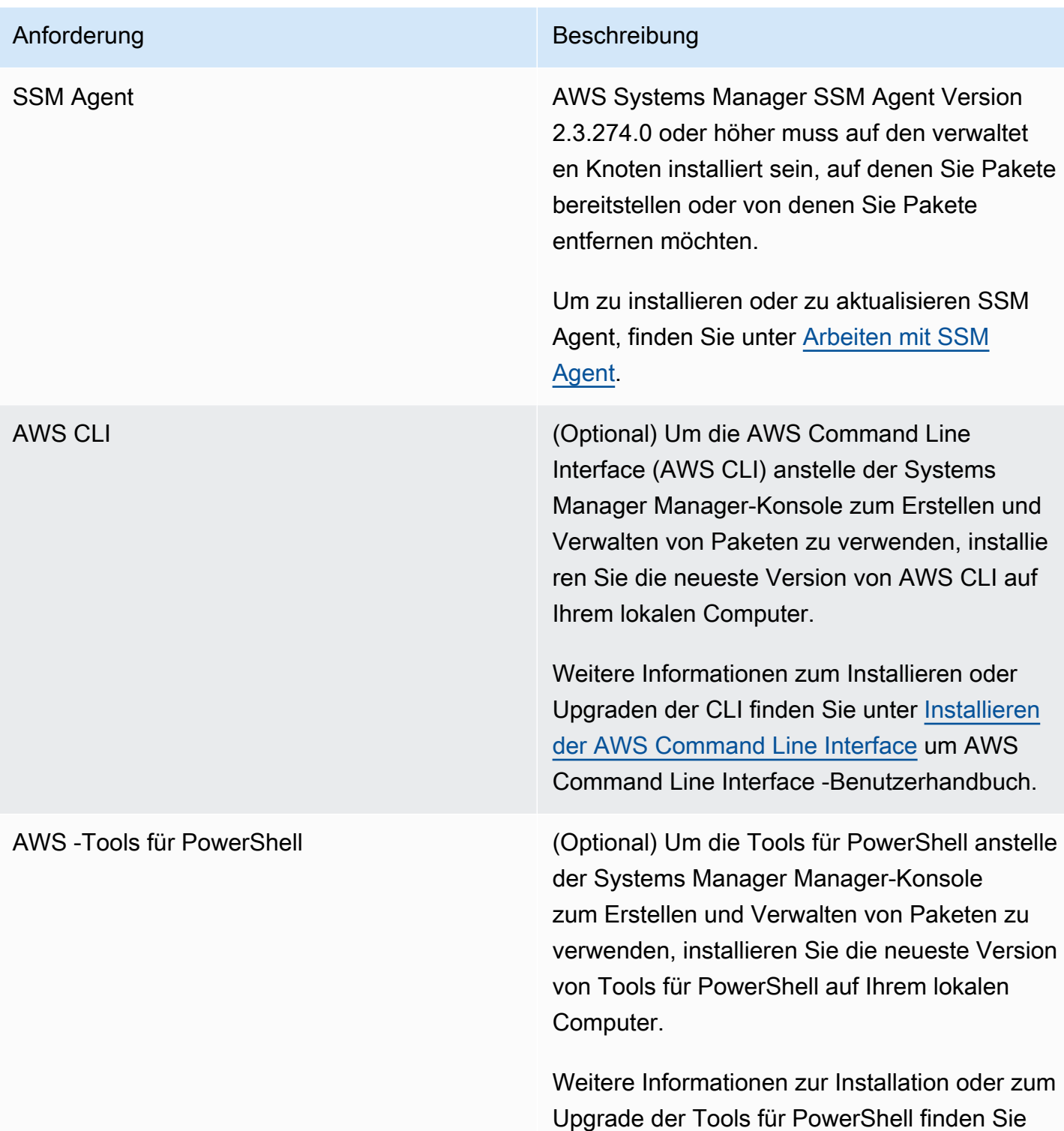

Anforderung Beschreibung Beschreibung

AWS Tools for PowerShell Core im AWS Tools for Windows PowerShell Benutzerhandbuch unter [Einrichten von AWS Tools for Windows](https://docs.aws.amazon.com/powershell/latest/userguide/pstools-getting-set-up.html)  [PowerShell oder.](https://docs.aws.amazon.com/powershell/latest/userguide/pstools-getting-set-up.html)

**a** Note

Systems Manager unterstützt nicht die Verteilung von Paketen an Oracle Linux verwaltete Knoten mithilfe von Distributor.

Überprüfen oder erstellen Sie ein IAM-Instanzprofil mit Distributor permissions

Hat standardmäßig AWS Systems Manager keine Berechtigung, Aktionen auf Ihren Instances durchzuführen. Sie müssen den Zugriff mithilfe eines AWS Identity and Access Management (IAM-) Instanzprofils gewähren. Ein Instance-Profil ist ein Container, der beim Start IAM-Rolleninformationen an eine Amazon Elastic Compute Cloud (Amazon EC2) -Instance weitergibt. Diese Anforderung gilt für Berechtigungen für alle Systems Manager Manager-Tools, nicht nur Distributor.

**a** Note

Wenn Sie Ihre Edge-Geräte für die Ausführung der AWS IoT Greengrass Core-Software konfigurieren und SSM Agent, geben Sie eine IAM-Servicerolle an, die es Systems Manager ermöglicht, Aktionen darauf auszuführen. Sie müssen keine verwalteten Edge-Geräte mit einem Instance-Profil konfigurieren.

Wenn Sie bereits andere Systems Manager Manager-Tools verwenden, z. B. Run Command and State Manager, ein Instanzprofil mit den erforderlichen Berechtigungen für Distributor ist bereits an Ihre Instanzen angehängt. Der einfachste Weg, um sicherzustellen, dass Sie über die erforderlichen Berechtigungen verfügen Distributor Aufgabe ist es, die SSMManagedInstanceCoreAmazon-Richtlinie an Ihr Instance-Profil anzuhängen. Weitere Informationen finden Sie unter [Erforderliche](#page-27-0) [Instance-Berechtigungen für Systems Manager konfigurieren](#page-27-0).

Mithilfe von AWS Identity and Access Management (IAM-) Richtlinien können Sie steuern, wer Pakete erstellen, bereitstellen und verwalten darf. Sie kontrollieren auch, welche Run Command and State Manager API-Operationen, die sie auf verwalteten Knoten ausführen können. Wie Distributor, beide Run Command and State Manager, sind Werkzeuge drin AWS Systems Manager.

ARN-Format

Benutzerdefinierte Pakete sind dem Dokument Amazon Resource Names (ARNs) zugeordnet und haben das folgende Format.

arn:aws:ssm:*region*:*account-id*:document/*document-name*

Im Folgenden wird ein Beispiel gezeigt.

arn:aws:ssm:us-west-1:123456789012:document/ExampleDocumentName

Sie können zwei AWS mitgelieferte Standard-IAM-Richtlinien verwenden, eine für Endbenutzer und eine für Administratoren, um Berechtigungen zu erteilen für Distributor Aktivitäten. Sie können auch benutzerdefinierte IAM-Richtlinien erstellen, die an Ihre Berechtigungsanforderungen angepasst sind.

Weitere Informationen zur Verwendung von Variablen in IAM-Richtlinien finden Sie unter [IAM-](https://docs.aws.amazon.com/IAM/latest/UserGuide/reference_policies_variables.html)[Richtlinienelemente: Variablen](https://docs.aws.amazon.com/IAM/latest/UserGuide/reference_policies_variables.html).

Informationen zum Erstellen von Richtlinien und zum Anfügen an Benutzer oder Gruppen finden Sie unter [Erstellen von IAM-Richtlinien](https://docs.aws.amazon.com/IAM/latest/UserGuide/access_policies_create.html) und [Hinzufügen und Entfernen von IAM-Richtlinien](https://docs.aws.amazon.com/IAM/latest/UserGuide/access_policies_manage-attach-detach.html) im IAM-Benutzerhandbuch.

Erstellen Sie einen Amazon S3 S3-Bucket zum Speichern oder wählen Sie ihn aus Distributor Pakete

Wenn Sie mithilfe des Simple-Workflows in der AWS Systems Manager Konsole ein Paket erstellen, wählen Sie einen vorhandenen Amazon Simple Storage Service (Amazon S3) -Bucket aus, zu dem Distributor lädt Ihre Software hoch. Distributor ist ein Tool in AWS Systems Manager. Wenn Sie den Workflow Advanced (Erweitert) auswählen, müssen Sie Ihre Software oder Komponenten als ZIP-Dateien in einen Amazon-S3-Bucket hochladen, bevor Sie beginnen. Unabhängig davon, ob Sie ein Paket mit dem Workflow Simple (Einfach) oder Advanced (Erweitert) in der Konsole erstellen, oder aber ob Sie die API verwenden, Sie benötigen einen Amazon-S3-Bucket, bevor Sie mit der Erstellung Ihres Paket beginnen. Im Rahmen der Paketerstellung Distributor kopiert Ihre installierbare Software und Ressourcen aus diesem Bucket in einen internen Systems Manager Manager-Speicher. Da die Komponenten in einen internen Speicher kopiert werden, können Sie Ihren Amazon-S3-Bucket löschen oder wiederverwenden, wenn die Paketerstellung abgeschlossen ist.

Weitere Informationen zur Erstellung eines Buckets finden Sie unter [Erstellen eines Buckets](https://docs.aws.amazon.com/AmazonS3/latest/gsg/CreatingABucket.html) im Amazon Simple Storage Service Getting Started Guide. Weitere Informationen zum Ausführen eines AWS CLI Befehls zum Erstellen eines Buckets finden Sie [mb](https://docs.aws.amazon.com/cli/latest/reference/s3/mb.html)in der AWS CLI Befehlsreferenz.

# <span id="page-198-0"></span>Arbeiten mit Distributor Pakete

Sie können die AWS Systems Manager Konsole, die AWS Befehlszeilentools (AWS CLI und AWS -Tools für PowerShell) und AWS SDKs zum Hinzufügen, Verwalten oder Bereitstellen von Paketen in Distributor. Distributor ist ein Tool in AWS Systems Manager. Bevor Sie ein Paket hinzufügen Distributor:

- Erstellen und zippen Sie die zu installierbaren Komponenten.
- (Optional) Erstellen Sie eine JSON-Manifestdatei für das Paket. Dies ist nicht erforderlich, um den Prozess zur einfachen Paketerstellung in der Distributor console. Bei der einfachen Paketerstellung wird die JSON-Manifestdatei automatisch generiert.

Sie können die AWS Systems Manager Konsole oder einen Text- oder JSON-Editor verwenden, um die Manifestdatei zu erstellen.

• Halten Sie einen Amazon Simple Storage Service (Amazon S3)-Bucket bereit, um Ihre installierbaren Komponenten oder Software zu speichern. Wenn Sie die den Advanced (Erweitert)- Workflow zur Paketerstellung verwenden, laden Sie Ihre Komponenten an den Amazon-S3-Bucket herunter, bevor Sie beginnen.

# **a** Note

Sie können diesen Bucket löschen oder wiederverwenden, nachdem Sie Ihr Paket erstellt haben, weil Distributor verschiebt den Paketinhalt im Rahmen der Paketerstellung in einen internen Systems Manager Manager-Bucket.

AWS veröffentlichte Pakete sind bereits verpackt und bereit für die Bereitstellung. Informationen zum Bereitstellen eines von AWS veröffentlichten Pakets an verwalteten Knoten finden Sie unter [Installieren oder aktualisieren Distributor Pakete.](#page-226-0)

Sie können teilen Distributor Pakete zwischen AWS-Konten. Wenn Sie in AWS CLI Befehlen ein Paket verwenden, das von einem anderen Konto gemeinsam genutzt wurde, verwenden Sie den Amazon Resource Name (ARN) des Pakets anstelle des Paketnamens.

Themen

- [Pakete ansehen in Distributor](#page-199-0)
- [Erstellen Sie ein Paket in Distributor](#page-201-0)
- [Edit \(Bearbeiten\) Distributor Paketberechtigungen in der Konsole](#page-218-0)
- [Edit \(Bearbeiten\) Distributor Paket-Tags in der Konsole](#page-219-0)
- [Eine Version zu einer hinzufügen Distributor package](#page-220-0)
- [Installieren oder aktualisieren Distributor Pakete](#page-226-0)
- [Deinstalliere ein Distributor package](#page-236-0)
- [Lösche ein Distributor package](#page-239-0)

## <span id="page-199-0"></span>Pakete ansehen in Distributor

Um Pakete anzuzeigen, die für die Installation verfügbar sind, können Sie die AWS Systems Manager Konsole oder Ihr bevorzugtes AWS Befehlszeilentool verwenden. Distributor ist ein Tool in AWS Systems Manager. Um darauf zuzugreifen Distributor, öffnen Sie die AWS Systems Manager Konsole und wählen Sie Distributorim linken Navigationsbereich. Sie werden alle Pakete sehen, die Ihnen zur Verfügung stehen.

Im folgenden Abschnitt wird beschrieben, wie Sie Folgendes anzeigen können Distributor Pakete mit Ihrem bevorzugten Befehlszeilentool.

Anzeigen des Pakets per Befehlszeile

Dieser Abschnitt enthält Informationen darüber, wie Sie Ihr bevorzugtes Befehlszeilentool zum Anzeigen verwenden können Distributor Pakete, die die bereitgestellten Befehle verwenden.

Linux & macOS

Um Pakete mit dem unter AWS CLI Linux anzusehen

• Führen Sie den folgenden Befehl aus, um alle Pakete anzuzeigen, mit der Ausnahme freigegebener Pakete.

```
aws ssm list-documents \
```

```
 --filters Key=DocumentType,Values=Package
```
• Führen Sie den folgenden Befehl aus, um alle Pakete anzuzeigen, die Amazon gehören.

```
aws ssm list-documents \ 
     --filters Key=DocumentType,Values=Package Key=Owner,Values=Amazon
```
• Führen Sie den folgenden Befehl aus, um alle Pakete anzuzeigen, die Drittanbietern gehören.

```
aws ssm list-documents \ 
    --filters Key=DocumentType, Values=Package Key=Owner, Values=ThirdParty
```
#### Windows

Um Pakete mit dem AWS CLI unter Windows anzuzeigen

• Führen Sie den folgenden Befehl aus, um alle Pakete anzuzeigen, mit der Ausnahme freigegebener Pakete.

```
aws ssm list-documents ^ 
     --filters Key=DocumentType,Values=Package
```
• Führen Sie den folgenden Befehl aus, um alle Pakete anzuzeigen, die Amazon gehören.

```
aws ssm list-documents ^ 
     --filters Key=DocumentType,Values=Package Key=Owner,Values=Amazon
```
• Führen Sie den folgenden Befehl aus, um alle Pakete anzuzeigen, die Drittanbietern gehören.

```
aws ssm list-documents ^ 
    --filters Key=DocumentType, Values=Package Key=Owner, Values=ThirdParty
```
**PowerShell** 

Um Pakete mit den Tools für anzuzeigen PowerShell

• Führen Sie den folgenden Befehl aus, um alle Pakete anzuzeigen, mit der Ausnahme freigegebener Pakete.

\$filter = New-Object Amazon.SimpleSystemsManagement.Model.DocumentKeyValuesFilter

```
$filter.Key = "DocumentType"
$filter.Values = "Package"
Get-SSMDocumentList ` 
     -Filters @($filter)
```
• Führen Sie den folgenden Befehl aus, um alle Pakete anzuzeigen, die Amazon gehören.

```
$typeFilter = New-Object 
  Amazon.SimpleSystemsManagement.Model.DocumentKeyValuesFilter
$typeFilter.Key = "DocumentType"
$typeFilter.Values = "Package"
$ownerFilter = New-Object 
  Amazon.SimpleSystemsManagement.Model.DocumentKeyValuesFilter
$ownerFilter.Key = "Owner"
$ownerFilter.Values = "Amazon"
Get-SSMDocumentList ` 
     -Filters @($typeFilter,$ownerFilter)
```
• Führen Sie den folgenden Befehl aus, um alle Pakete anzuzeigen, die Drittanbietern gehören.

```
$typeFilter = New-Object 
  Amazon.SimpleSystemsManagement.Model.DocumentKeyValuesFilter
$typeFilter.Key = "DocumentType"
$typeFilter.Values = "Package"
$ownerFilter = New-Object 
 Amazon.SimpleSystemsManagement.Model.DocumentKeyValuesFilter
$ownerFilter.Key = "Owner"
$ownerFilter.Values = "ThirdParty"
Get-SSMDocumentList ` 
     -Filters @($typeFilter,$ownerFilter)
```
<span id="page-201-0"></span>Erstellen Sie ein Paket in Distributor

Um ein Paket zu erstellen, bereiten Sie Ihre installierbare Software oder Komponenten vor, immer eine Datei pro Betriebssystem-Plattform. Zur Erstellung eines Pakets ist mindestens eine Datei erforderlich.

Manchmal verwenden unterschiedliche Plattformen dieselbe Datei. Alle Ihrem Paket hinzugefügten Dateien müssen jedoch im Abschnitt Files des Manifests aufgelistet sein. Wenn Sie ein Paket in der Konsole über den einfachen Workflow erstellen, wird das Manifest automatisch generiert. Die maximale Anzahl von Dateien, die Sie einem einzelnen Dokument anfügen können, beträgt 20. Die maximale Größe der einzelnen Dateien beträgt 1 GB. Weitere Informationen zu unterstützten Plattformen finden Sie unter [Unterstützte Paketplattformen und -architekturen.](#page-193-0)

Wenn Sie ein neues Paket erstellen, erstellt das System ein neues [SSM-Dokument](#page-1682-0). Mit diesem Dokument können Sie das Paket an verwaltete Knoten bereitstellen.

Nur zu Demonstrationszwecken steht Ihnen ein Beispielpaket, [ExamplePackage.zip,](https://docs.aws.amazon.com/systems-manager/latest/userguide/samples/ExamplePackage.zip) zum Herunterladen von unserer Website zur Verfügung. Das Beispielpaket enthält ein vollständiges JSON-Manifest und drei .zip-Dateien mit Installationsprogrammen für Version 7.0.0. PowerShell Die Installations- und Deinstallationsskripts enthalten keine gültigen Befehle. Wenn Sie ein Paket im Workflow Advanced (Erweitert) erstellen, müssen Sie alle installierbaren Softwaredateien und Skripts in einer ZIP-Datei komprimieren, beim Workflow Simple (Einfach) ist es jedoch nicht notwendig, installierbare Komponenten zu zippen.

# Themen

- [Erstellen Sie ein Paket mithilfe des einfachen Workflows](#page-202-0)
- [Erstellen Sie ein Paket mithilfe des erweiterten Workflows](#page-205-0)

<span id="page-202-0"></span>Erstellen Sie ein Paket mithilfe des einfachen Workflows

In diesem Abschnitt wird beschrieben, wie Sie ein Paket erstellen in Distributor indem Sie den Workflow Einfache Paketerstellung in der Distributor console. Distributor ist ein Tool in AWS Systems Manager. Um ein Paket zu erstellen, bereiten Sie Ihre zu installierenden Komponenten vor, eine Datei pro Betriebssystemplattform. Zur Erstellung eines Pakets ist mindestens eine Datei erforderlich. Bei der einfachen Paketerstellung werden die Installations- und Deinstallationsskripts generiert, sowie die Datei-Hashes und eine Manifest-Datei im JSON-Format. Der Simple (Einfach)-Workflow übernimmt das Hochladen und Komprimieren Ihrer installierbaren Dateien sowie das Erstellen eines neuen Pakets und des zugehörigen [SSM-Dokuments.](#page-1682-0) Weitere Informationen zu unterstützten Plattformen finden Sie unter [Unterstützte Paketplattformen und -architekturen.](#page-193-0)

Wenn Sie die Simple-Methode verwenden, um ein Paket zu erstellen, Distributor erstellt install und schreibt uninstall Skripte für Sie. Wenn Sie jedoch ein Paket für ein direktes Update erstellen, müssen Sie Ihren eigenen update-Skript-Inhalt in der Registerkarte Update script bereitstellen..

Wenn Sie Eingabebefehle für ein update Skript hinzufügen, Distributor nimmt dieses Skript zusammen mit den uninstall Skripten install und in das für Sie erstellte .zip-Paket auf.

# **a** Note

Verwenden Sie die Aktualisierungsoption In-place zum Hinzufügen neuer oder aktualisierter Dateien einer vorhandenen Paketinstallation, ohne die zugehörige Anwendung offline zu schalten.

Erstellen Sie ein Paket mithilfe des einfachen Workflows

- 1. Öffnen Sie die AWS Systems Manager Konsole unter. [https://console.aws.amazon.com/systems](https://console.aws.amazon.com/systems-manager/)[manager/](https://console.aws.amazon.com/systems-manager/)
- 2. Wählen Sie im Navigationsbereich Distributor.
- 3. Auf dem Distributor Wählen Sie auf der Startseite Paket erstellen und dann Einfach aus.
- 4. Geben Sie auf der Seite Create package (Paket erstellen) einen Namen für Ihr Paket ein. Paketnamen können Buchstaben, Zahlen, Punkte, Bindestriche und Unterstriche enthalten. Der Name sollte allgemein genug sein, um auf alle Versionen der Paketanhänge angewendet werden zu können, jedoch spezifisch genug, um den Zweck des Pakets zu identifizieren.
- 5. (Optional) Geben Sie unter Version name (Versionsname) einen Versionsnamen ein. Versionsnamen dürfen maximal 512 Zeichen lang sein und dürfen keine Sonderzeichen enthalten.
- 6. Wählen Sie unter Location (Speicherort) einen Bucket aus. Verwenden Sie dazu den Namen und das Präfix des Buckets oder die Bucket-URL.
- 7. Wählen Sie unter Upload software (Software hochladen) die Option Add software (Software hinzufügen) aus und navigieren Sie dann zu installierbaren Softwaredateien mit den Erweiterungen .rpm, .msi, oder .deb. Wenn der Dateiname Leerzeichen enthält, schlägt der Upload fehl. Sie können mehrere Softwaredateien in einer einzigen Aktion hochladen.
- 8. Überprüfen Sie unter Für Target platform (Ziel-Plattform für jede Plattform, ob das Ziel-Betriebssystem für die installierbare Datei korrekt ist. Wenn das angezeigte Betriebssystem nicht korrekt ist, wählen Sie das richtige Betriebssystem aus der Dropdown-Liste aus.

Da Sie beim einfachen Paketerstellungs-Workflow jede installierbare Datei nur einmal hochladen, sind zusätzliche Anweisungen erforderlich Distributor um eine einzelne Datei für mehrere Betriebssysteme als Ziel zu verwenden. Wenn Sie zum Beispiel eine installierbare Softwaredatei

mit dem Namen Logtool v1.1.1.rpm hochladen, müssen Sie im Simple-Workflow einige Standardeinstellungen ändern, um als Zielplattform für die Software Amazon Linux- und Ubuntu-Betriebssysteme anzugeben. Führen Sie bei Verwendung mehrerer Zielplattformen einen der folgenden Schritte aus.

- Verwenden Sie stattdessen den Workflow Advanced (Erweitert), zippen Sie jede installierbare Datei, bevor Sie beginnen, und richten Sie das Manifest manuell so ein, dass eine installierbare Datei für mehrere Betriebssystemplattformen oder -versionen verwendet werden kann. Weitere Informationen finden Sie unter [Erstellen Sie ein Paket mithilfe des erweiterten](#page-205-0)  [Workflows](#page-205-0).
- Bearbeiten Sie die Manifestdatei im Workflow Simple (Einfach) so, dass Ihre ZIP-Datei für mehrere Betriebssystemplattformen oder -versionen verwendet wird. Weitere Informationen zu diesem Verfahren finden Sie am Ende von Schritt 4 in [Schritt 2: Erstellen des JSON-](#page-207-0)[Paketmanifests.](#page-207-0)
- 9. Stellen Sie unter Platform version (Plattformversion)sicher, dass als Betriebssystem-Plattformversion **any**, eine Hauptversionsnummer, gefolgt von einem Platzhalter (7.\*), angezeigt wird, oder genau die spezifische Betriebssystemversion, die Sie als Plattformversion für Ihre Softwareinstallation verwenden möchten. Weitere Informationen zur Angabe der Betriebssystem-Plattformversion finden Sie unter Schritt 4 in [Schritt 2: Erstellen des JSON-](#page-207-0)[Paketmanifests.](#page-207-0)
- 10. Wählen Sie unter Architecture (Architektur) für jeden installierbare Datei die richtige Prozessorarchitektur aus der Dropdown-Liste aus. Weitere Informationen zu unterstützten Prozessorarchitekturen finden Sie unter [Unterstützte Paketplattformen und -architekturen.](#page-193-0)
- 11. (Optional) Erweitern Sie Scripts und überprüfen Sie die Skripts Distributor generiert für Ihre installierbare Software.
- 12. (Optional) Um ein Aktualisierungsskript für direkte Aktualisierungen bereitzustellen, erweitern Sie Scripts (Skripts), wählen Sie die Registerkarte Update script (Aktualisierungsskript) aus und geben Sie die Befehle für das Aktualisierungsskript ein.

Systems Manager generiert keine Aktualisierungsskripts für Sie.

- 13. Zum Hinzufügen weiterer installierbaren Softwaredateien wählen Sie Add Software (Software hinzufügen). Andernfalls fahren Sie mit dem nächsten Schritt fort.
- 14. (Optional) Erweitern Sie Manifest und überprüfen Sie das JSON-Paketmanifest Distributor generiert für Ihre installierbare Software. Wenn Sie Informationen über Ihre Software geändert haben, nachdem Sie mit dieser Prozedur begonnen haben, beispielsweise die Plattformversion

oder die Zielplattform, wählen Sie Generate Manifest (Manifest erzeugen), um das Paketmanifest zu aktualisieren.

Sie können das Manifest manuell bearbeiten, wenn Sie möchten, dass für eine installierbare Software mehr als ein Betriebssystem als Ziel festgelegt wird, wie in Schritt 8 beschrieben. Weitere Informationen zum Bearbeiten des Manifests finden Sie unter [Schritt 2: Erstellen des](#page-207-0) [JSON-Paketmanifests.](#page-207-0)

15. Wählen Sie Create package (Paket erstellen) aus.

Warte auf Distributor um das Hochladen Ihrer Software und die Erstellung Ihres Pakets abzuschließen. Distributor zeigt den Upload-Status für jede installierbare Datei an. Je nach Anzahl und Größe der Pakete, die Sie hinzufügen, kann dies einige Minuten dauern. Distributor leitet Sie automatisch zur Seite mit den Paketdetails für das neue Package weiter. Sie können diese Seite jedoch auch selbst öffnen, nachdem die Software hochgeladen wurde. Auf der Seite mit den Paketdetails werden erst alle Informationen zu Ihrem Package angezeigt Distributor beendet den Paketerstellungsprozess. Um den Upload- und Paketerstellungsprozess abzubrechen, wählen Sie Cancel (Abbrechen).

Wenn Distributor kann keine der installierbaren Softwaredateien hochladen, es wird die Meldung Upload failed angezeigt. Um den Uploadversuch zu wiederholen, wählen Sie Retry Upload (Uploadversuch wiederholen). Weitere Informationen zur Fehlerbehebung bei der Paketerstellung finden Sie unter [Fehlerbehebung für AWS Systems Manager Distributor.](#page-244-1)

<span id="page-205-0"></span>Erstellen Sie ein Paket mithilfe des erweiterten Workflows

In diesem Abschnitt erfahren Sie, wie fortgeschrittene Benutzer ein Paket in erstellen können Distributor nach dem Hochladen installierbarer Assets, die mit Installations- und Deinstallationsskripts und einer JSON-Manifestdatei in einen Amazon S3 S3-Bucket komprimiert wurden.

Um ein Paket zu erstellen, bereiten Sie Ihre ZIP-Dateien mit den zu installierenden Komponenten vor (eine ZIP-Datei pro Betriebssystemplattform). Zur Erstellung eines Pakets ist mindestens eine ZIP-Datei erforderlich. Erstellen Sie als Nächstes ein JSON-Manifest. Das Manifest enthält Verweise auf Ihre Paketcodedateien. Wenn Sie die erforderlichen Codedateien zu einem Ordner oder Verzeichnis hinzugefügt haben und das Manifest mit den korrekten Werten ausgefüllt ist, laden Sie Ihr Paket an einen S3-Bucket hoch.

Ein Beispielpaket, [ExamplePackage.zip,](https://docs.aws.amazon.com/systems-manager/latest/userguide/samples/ExamplePackage.zip) steht Ihnen auf unserer Website zum Herunterladen zur Verfügung. Das Beispielpaket enthält ein fertiges JSON-Manifest und drei ZIP-Dateien.

## Themen

- [Schritt 1: Erstellen der ZIP-Dateien](#page-206-0)
- [Schritt 2: Erstellen des JSON-Paketmanifests](#page-207-0)
- [Schritt 3: Hochladen von Paket und Manifest zu einem Amazon S3-Bucket](#page-215-0)
- [Schritt 4: Fügen Sie ein Paket hinzu Distributor](#page-216-0)

## <span id="page-206-0"></span>Schritt 1: Erstellen der ZIP-Dateien

Die Grundlage Ihres Pakets ist mindestens eine ZIP-Datei mit Softwaredateien oder zu installierenden Komponenten. Ein Paket enthält eine ZIP-Datei pro Betriebssystem, das Sie unterstützen möchten, es sei denn, eine ZIP-Datei kann auf mehreren Betriebssystemen installiert werden. Zum Beispiel Red Hat Enterprise Linux und Amazon Linux-Instances können in der Regel dieselben ausführbaren .RPM-Dateien ausführen, sodass Sie nur eine .zip-Datei an Ihr Paket anhängen müssen, um beide Betriebssysteme zu unterstützen.

# Erforderliche Dateien

Die folgenden Elemente müssen in jeder ZIP-Datei enthalten sein:

• Ein install- und ein uninstall-Skript. Windows Serverbasierte verwaltete Knoten benötigen PowerShell Skripts (Skripten mit dem Namen install.ps1 unduninstall.ps1). Linuxbasierte verwaltete Knoten benötigen Shell-Skripten (Skripten mit dem Namen install.sh unduninstall.sh). SSM Agent führt die Anweisungen in den uninstall Skripten install und aus.

Ihre Installationsskripts können beispielsweise ein Installationsprogramm ausführen (z. B. eine RPM- oder MSI-Datei), Dateien kopieren oder Konfigurationseinstellungen festlegen.

• Eine ausführbare Datei, Installationsprogrammpakete (.rpm, .deb, .msi usw.), weitere Skripts oder Konfigurationsdateien.

# Optionale Dateien

Die folgenden Elemente können optional in jeder ZIP-Datei enthalten sein:

• Ein update-Skript. Die Angabe eines Aktualisierungsskripts ermöglicht es Ihnen, die Option Inplace update zum Installieren eines Pakets zu verwenden. Wenn Sie einer vorhandenen Paketinstallation neue oder aktualisierte Dateien hinzufügen möchten, wird die Paketanwendung mit dieser In-place update Option nicht offline geschaltet, während das Update ausgeführt

wird. Windows Serverbasierte verwaltete Knoten benötigen ein PowerShell Skript (mit dem Namenupdate.ps1). Linux-basierte verwaltete Knoten benötigen ein Shell-Skript (mit dem Namen des Skriptsupdate.sh). SSM Agent führt die Anweisungen im update Skript aus.

Weitere Informationen zum Installieren oder Aktualisieren von Paketen finden Sie unter [Installieren](#page-226-0) [oder aktualisieren Distributor Pakete](#page-226-0).

Laden Sie das Beispielpaket .zip herunter, um Beispiele für ZIP-Dateien, einschließlich Beispieldateien install und uninstall Skripten, zu erhalten [ExamplePackage.](https://docs.aws.amazon.com/systems-manager/latest/userguide/samples/ExamplePackage.zip)

<span id="page-207-0"></span>Schritt 2: Erstellen des JSON-Paketmanifests

Nachdem Sie die zu installierenden Dateien vorbereitet und gezippt haben, erstellen Sie ein JSON-Manifest. Im Folgenden finden Sie eine Vorlage. Die einzelnen Teile der Manifestvorlage werden im Verfahren in diesem Abschnitt beschrieben. Sie können einen JSON-Editor verwenden, um dieses Manifest in einer eigenen Datei zu erstellen. Alternativ können Sie das Manifest in der AWS Systems Manager Konsole erstellen, wenn Sie ein Paket erstellen.

```
{ 
   "schemaVersion": "2.0", 
   "version": "your-version", 
   "publisher": "optional-publisher-name", 
   "packages": { 
     "platform": { 
        "platform-version": { 
          "architecture": { 
             "file": ".zip-file-name-1.zip" 
          } 
        } 
     }, 
     "another-platform": { 
        "platform-version": { 
          "architecture": { 
             "file": ".zip-file-name-2.zip" 
          } 
        } 
     }, 
     "another-platform": { 
        "platform-version": { 
          "architecture": { 
             "file": ".zip-file-name-3.zip" 
          }
```

```
 } 
      } 
   }, 
   "files": { 
      ".zip-file-name-1.zip": { 
        "checksums": { 
           "sha256": "checksum" 
        } 
      }, 
      ".zip-file-name-2.zip": { 
        "checksums": { 
           "sha256": "checksum" 
        } 
      } 
   }
}
```
So erstellen Sie ein JSON-Paket-Manifest

1. Fügen Sie Ihrem Manifest die Schemaversion hinzu. In dieser Version ist die Schemaversion stets 2.0.

{ "schemaVersion": "2.0",

2. Fügen Sie Ihrem Manifest eine benutzerdefinierte Paketversion hinzu. Dies ist auch der Wert des Versionsnamens, den Sie angeben, wenn Sie Ihr Paket hinzufügen Distributor. Es wird Teil des AWS Systems Manager Dokuments, dass Distributor wird erstellt, wenn Sie Ihr Paket hinzufügen. Sie stellen diesen Wert auch als Eingabewert im Dokument AWS-ConfigureAWSPackage bereit, um eine andere als die aktuelle Version des Pakets zu installieren. Ein version-Wert kann Buchstaben, Zahlen, Unterstriche, Bindestriche und Punkte enthalten. Er darf jedoch höchstens 128 Zeichen enthalten. Sie sollten eine von Menschen lesbare Paketversion verwenden, um bei Bereitstellungen die Angabe der genauen Paketversionen für Sie und andere Administratoren einfacher zu machen. Im Folgenden wird ein Beispiel gezeigt.

```
"version": "1.0.1",
```
3. (Optional) Fügen Sie den Namen des Publishers hinzu. Im Folgenden wird ein Beispiel gezeigt.

```
"publisher": "MyOrganization",
```
4. Fügen Sie Pakete hinzu. Der Abschnitt "packages" beschreibt die von den ZIP-Dateien in Ihrem Paket unterstützten Plattformen, Versionen und Architekturen. Weitere Informationen finden Sie unter [Unterstützte Paketplattformen und -architekturen.](#page-193-0)

Das *platform-version* kann der Platzhalterwert sein,\_any. Sie verwenden den Platzhalterwert, um anzugeben, dass eine ZIP-Datei eine beliebige Version der Plattform unterstützt. Sie können auch eine Hauptversion und gefolgt von einem Platzhalter angeben, sodass alle Nebenversionen unterstützt werden, z. B. 7.\*. Wenn Sie einen *platform-version* Wert für eine bestimmte Betriebssystemversion angeben möchten, stellen Sie sicher, dass er der genauen Release-Version des Betriebssystems entspricht AMI auf die du abzielst. Im Folgenden werden Ressourcen empfohlen, mit denen Sie den richtigen Wert für das Betriebssystem ermitteln können.

• Auf einem Windows ServerFür verwaltete Knoten ist die Release-Version als Windows Management Instrumentation (WMI) -Daten verfügbar. Sie können den folgenden Befehl im Prompt ausführen, um Versionsinformationen zu erhalten. Anschließend müssen Sie die Ergebnisse nach version durchsuchen.

wmic OS get /format:list

• Auf einem Linux-basierten verwalteten Knoten erhalten Sie die Version, indem Sie zunächst nach der Betriebssystemversion scannen (der folgende Befehl). Suchen Sie den Wert von VERSION\_ID.

```
cat /etc/os-release
```
Wenn die ausgegebene Zeichenfolge nicht die benötigten Informationen enthält, führen Sie den folgenden Befehl aus, um die LSB-Versionsinformationen aus der Datei /etc/lsbrelease abzurufen, und suchen den Wert von DISTRIB\_RELEASE.

```
lsb_release -a
```
Wenn diese Methoden nicht zum Erfolg führen, finden Sie die Version in der Regel anhand der verwendeten Distribution. Zum Beispiel auf Debian Server, Sie können die /etc/ debian\_version Datei scannen, oder auf Red Hat Enterprise Linux, die /etc/redhatrelease Datei.

#### hostnamectl

```
"packages": { 
     "platform": { 
        "platform-version": { 
          "architecture": { 
            "file": ".zip-file-name-1.zip" 
          } 
       } 
     }, 
     "another-platform": { 
        "platform-version": { 
          "architecture": { 
            "file": ".zip-file-name-2.zip" 
          } 
        } 
     }, 
     "another-platform": { 
        "platform-version": { 
          "architecture": { 
            "file": ".zip-file-name-3.zip" 
          } 
        } 
     } 
   }
```
Im Folgenden wird ein Beispiel gezeigt. In diesem Beispiel ist die Betriebssystemplattform amazon, die unterstützte Version 2016.09, die Architektur x86\_64 und die ZIP-Datei, die diese Plattform unterstützt, test.zip.

```
{ 
     "amazon": { 
         "2016.09": { 
              "x86_64": { 
                  "file": "test.zip" 
 } 
         } 
     }
},
```
Sie können mit dem Platzhalterwert (\_any) angeben, dass das Paket alle Versionen des übergeordneten Elements unterstützt. Um beispielsweise anzugeben, dass das Paket in jeder Version von Amazon Linuxs unterstützt wird, sollte Ihre Paketanweisung ähnlich wie folgt aussehen. Sie können den Platzhalter \_any auf Versions- oder Architekturebene verwenden, um alle Versionen einer Plattform, alle Architekturen in einer Version oder alle Versionen und alle Architekturen einer Plattform zu unterstützen.

```
{ 
     "amazon": { 
         "_any": { 
              "x86_64": { 
                  "file": "test.zip" 
 } 
         } 
     }
},
```
Das folgende Beispiel fügt \_any hinzu, um zu zeigen, dass das erste Paket data1.zip für alle Architekturen von Amazon Linux 2016.09 unterstützt wird. Das zweite Paket (data2.zip) wird für alle Versionen von Amazon Linux unterstützt, jedoch nur für verwaltete Knoten mit x86\_64- Architektur. Sowohl die Version mit 2016.09 als auch die Version mit \_any sind Einträge unter amazon. Es handelt sich um eine einzige Plattform (Amazon Linux), aber verschiedene unterstützte Versionen und Architekturen sowie zugehörige ZIP-Dateien.

```
{ 
     "amazon": { 
         "2016.09": { 
             "_any": { 
                  "file": "data1.zip" 
 } 
         }, 
         "_any": { 
             "x86_64": { 
                  "file": "data2.zip" 
 } 
         } 
     }
}
```
Sie können im Abschnitt "packages" des Manifests mehrmals auf eine ZIP-Datei verweisen, wenn diese mehrere Plattformen unterstützt. Zum Beispiel, wenn Sie eine ZIP-Datei haben, die beide unterstützt Red Hat Enterprise Linux 7.x-Versionen und Amazon Linux, Sie haben zwei Einträge in dem "packages" Abschnitt, die auf dieselbe .zip-Datei verweisen, wie im folgenden Beispiel gezeigt.

```
{ 
     "amazon": { 
          "2018.03": { 
               "x86_64": { 
                    "file": "test.zip" 
 } 
          } 
     }, 
     "redhat": { 
          "7.*": { 
               "x86_64": { 
                    "file": "test.zip" 
               } 
          } 
     }
},
```
5. Fügen Sie die Liste mit den zu diesem Paket gehörenden ZIP-Dateien aus Schritt 4 hinzu. Für jeden Dateieintrag sind der Dateiname und die Prüfsumme des sha256-Hash-Werts erforderlich. Die Prüfsummenwerte im Manifest müssen mit dem sha256-Hash-Wert in den gezippten Ressourcen übereinstimmen, um zu verhindern, dass die Paketinstallation fehlschlägt.

Um die korrekte Prüfsumme aus den zu installierenden Dateien zu erhalten, können Sie die folgenden Befehle ausführen. In Linux führen Sie shasum -a 256 *file-name*.zip oder openssl dgst -sha256 *file-name*.zip aus. Führen Sie unter Windows das Get-FileHash -Path *path-to-.zip-file* Cmdlet in aus. [PowerShell](https://docs.microsoft.com/en-us/powershell/module/microsoft.powershell.utility/get-filehash?view=powershell-6)

Der Abschnitt "files" des Manifests enthält einen Verweis auf jede ZIP-Datei in Ihrem Paket.

```
"files": { 
         "test-agent-x86.deb.zip": { 
              "checksums": { 
                  "sha256": 
  "EXAMPLE2706223c7616ca9fb28863a233b38e5a23a8c326bb4ae241dcEXAMPLE"
```

```
 } 
        }, 
         "test-agent-x86_64.deb.zip": { 
            "checksums": { 
                 "sha256": 
 "EXAMPLE572a745844618c491045f25ee6aae8a66307ea9bff0e9d1052EXAMPLE" 
 } 
        }, 
         "test-agent-x86_64.nano.zip": { 
            "checksums": { 
                 "sha256": 
 "EXAMPLE63ccb86e830b63dfef46995af6b32b3c52ce72241b5e80c995EXAMPLE" 
 } 
        }, 
         "test-agent-rhel5-x86.nano.zip": { 
            "checksums": { 
                 "sha256": 
 "EXAMPLE13df60aa3219bf117638167e5bae0a55467e947a363fff0a51EXAMPLE" 
 } 
        }, 
         "test-agent-x86.msi.zip": { 
            "checksums": { 
                 "sha256": 
 "EXAMPLE12a4abb10315aa6b8a7384cc9b5ca8ad8e9ced8ef1bf0e5478EXAMPLE" 
 } 
        }, 
         "test-agent-x86_64.msi.zip": { 
            "checksums": { 
                 "sha256": 
 "EXAMPLE63ccb86e830b63dfef46995af6b32b3c52ce72241b5e80c995EXAMPLE" 
 } 
        }, 
         "test-agent-rhel5-x86.rpm.zip": { 
            "checksums": { 
                 "sha256": 
 "EXAMPLE13df60aa3219bf117638167e5bae0a55467e947a363fff0a51EXAMPLE" 
 } 
        }, 
         "test-agent-rhel5-x86_64.rpm.zip": { 
            "checksums": { 
                 "sha256": 
 "EXAMPLE7ce8a2c471a23b5c90761a180fd157ec0469e12ed38a7094d1EXAMPLE" 
 } 
        }
```
}

6. Nachdem Sie die Paketinformationen hinzugefügt haben, speichern und schließen Sie die Manifestdatei.

Im Folgenden finden Sie ein Beispiel für ein fertiges Manifest. In diesem Beispiel haben Sie eine ZIP-Datei NewPackage\_LINUX.zip, die mehrere Plattformen unterstützt, jedoch nur einmal im Abschnitt "files" referenziert wird.

```
{ 
     "schemaVersion": "2.0", 
    "version": "1.7.1", 
     "publisher": "Amazon Web Services", 
     "packages": { 
        "windows": { 
            "_any": { 
                "x86_64": { 
                    "file": "NewPackage_WINDOWS.zip" 
 } 
 } 
        }, 
        "amazon": { 
            "_any": { 
                "x86_64": { 
                    "file": "NewPackage_LINUX.zip" 
 } 
 } 
        }, 
        "ubuntu": { 
            "_any": { 
                "x86_64": { 
                    "file": "NewPackage_LINUX.zip" 
 } 
 } 
        } 
    }, 
    "files": { 
        "NewPackage_WINDOWS.zip": { 
            "checksums": { 
                "sha256": 
  "EXAMPLEc2c706013cf8c68163459678f7f6daa9489cd3f91d52799331EXAMPLE" 
 }
```

```
 }, 
         "NewPackage_LINUX.zip": { 
             "checksums": { 
                  "sha256": 
  "EXAMPLE2b8b9ed71e86f39f5946e837df0d38aacdd38955b4b18ffa6fEXAMPLE" 
 } 
         } 
     }
}
```
Beispiel für ein Paket

Ein Beispielpaket, [ExamplePackage.zip,](https://docs.aws.amazon.com/systems-manager/latest/userguide/samples/ExamplePackage.zip) steht Ihnen auf unserer Website zum Herunterladen zur Verfügung. Das Beispielpaket enthält ein fertiges JSON-Manifest und drei ZIP-Dateien.

<span id="page-215-0"></span>Schritt 3: Hochladen von Paket und Manifest zu einem Amazon S3-Bucket

Bereiten Sie Ihr Paket vor, indem Sie alle ZIP-Dateien in einen Ordner oder ein Verzeichnis kopieren oder verschieben. Ein Paket ist nur gültig, wenn es das von Ihnen in [Schritt 2: Erstellen des JSON-](#page-207-0)[Paketmanifests](#page-207-0) erstellte Manifest und alle ZIP-Dateien enthält, die in der Dateiliste des Manifests angegeben sind.

So laden Sie das Paket und das Manifest in Amazon S3 hoch

- 1. Kopieren oder verschieben Sie alle von Ihnen im Manifest angegebenen ZIP-Archivdateien in einen Ordner oder ein Verzeichnis. Komprimieren Sie nicht den Ordner oder das Verzeichnis, in das/den Sie die ZIP-Archivdateien und die Manifestdatei verschieben.
- 2. Erstellen Sie einen Bucket, oder wählen Sie einen vorhandenen Bucket aus. Weitere Informationen finden Sie unter [Create a Bucket \(Bucket erstellen\)](https://docs.aws.amazon.com/AmazonS3/latest/gsg/CreatingABucket.html) im Amazon Simple Storage Service Getting Started Guide (Amazon Simple Storage Service Erste-Schritte-Leitfaden). Weitere Informationen zum Ausführen eines AWS CLI Befehls zum Erstellen eines Buckets finden Sie [mb](https://docs.aws.amazon.com/cli/latest/reference/s3/mb.html)in der AWS CLI Befehlsreferenz.
- 3. Laden Sie den Ordner oder das Verzeichnis zum Bucket hoch. Anleitungen finden Sie unter [Hinzufügen eines Objekts zu einem Bucket](https://docs.aws.amazon.com/AmazonS3/latest/gsg/PuttingAnObjectInABucket.html) im Erste Schritte-Handbuch zu Amazon Simple Storage Service. Wenn Sie Ihr JSON-Manifest in die AWS Systems Manager Konsole einfügen möchten, laden Sie das Manifest nicht hoch. Weitere Informationen zum Ausführen eines AWS CLI Befehls zum Hochladen von Dateien in einen Bucket finden Sie [mv](https://docs.aws.amazon.com/cli/latest/reference/s3/mv.html)in der AWS CLI Befehlsreferenz.
4. Wählen Sie auf der Startseite des Buckets den von Ihnen hochgeladenen Ordner oder das Verzeichnis aus. Wenn Sie Ihre Dateien in einen Unterordner in einem Bucket hochgeladen haben, stellen Sie sicher, dass Sie sich den Namen des Unterordner notieren (wird auch als Präfix bezeichnet). Sie benötigen das Präfix, zu dem Sie Ihr Paket hinzufügen möchten Distributor.

# Schritt 4: Fügen Sie ein Paket hinzu Distributor

Sie können die AWS Systems Manager Konsole, die AWS Befehlszeilentools (AWS CLI und AWS - Tools für PowerShell) verwenden oder AWS SDKs ein neues Paket hinzufügen Distributor. Wenn Sie ein Paket hinzufügen, fügen Sie ein neues [SSM-Dokument](#page-1682-0) hinzu. Mit dem Dokument können Sie das Paket an verwaltete Knoten bereitstellen.

#### Themen

- [Fügen Sie ein Paket mit der Konsole hinzu](#page-216-0)
- [Fügen Sie ein Paket hinzu, indem Sie AWS CLI](#page-217-0)

<span id="page-216-0"></span>Fügen Sie ein Paket mit der Konsole hinzu

Sie können die AWS Systems Manager Konsole verwenden, um ein Paket zu erstellen. Halten Sie den Namen des Buckets bereit, auf den Sie in Ihr Paket in [Schritt 3: Hochladen von Paket und](#page-215-0)  [Manifest zu einem Amazon S3-Bucket](#page-215-0) hochgeladen haben.

Um ein Paket hinzuzufügen Distributor (Konsole)

- 1. Öffnen Sie die AWS Systems Manager Konsole unter [https://console.aws.amazon.com/systems](https://console.aws.amazon.com/systems-manager/)[manager/.](https://console.aws.amazon.com/systems-manager/)
- 2. Wählen Sie im Navigationsbereich Distributor.
- 3. Auf dem Distributor Wählen Sie auf der Startseite Paket erstellen und dann Erweitert aus.
- 4. Geben Sie auf der Seite Create package (Paket erstellen) einen Namen für Ihr Paket ein. Paketnamen können Buchstaben, Zahlen, Punkte, Bindestriche und Unterstriche enthalten. Der Name sollte allgemein genug sein, um auf alle Versionen der Paketanhänge angewendet werden zu können, jedoch spezifisch genug, um den Zweck des Pakets zu identifizieren.
- 5. Geben Sie unter Version name (Versionsname) den exakten Wert des Eintrags version in Ihrer Manifestdatei ein.
- 6. Wählen Sie unter S3 bucket name (S3-Bucketname) den Namen des Buckets aus, in den Sie Ihre ZIP-Dateien und das Manifest in [the section called "Schritt 3: Hochladen von Paket und](#page-215-0)  [Manifest zu einem Amazon S3-Bucket"](#page-215-0) hochgeladen haben.
- 7. Geben Sie unter S3 key prefix (S3-Schlüsselpräfix) den Unterordner des Buckets ein, in dem Ihre ZIP-Dateien und das Manifest gespeichert sind.
- 8. Wählen Sie unter Manifest die Option Extract from package (Aus Paket extrahieren) aus, um ein Manifest zu verwenden, das Sie mit Ihren ZIP-Dateien in den Amazon S3-Bucket hochgeladen haben.

(Optional) Wenn Sie Ihr JSON-Manifest nicht in den S3-Bucket hochgeladen haben, in dem Ihre ZIP-Dateien gespeichert sind, wählen Sie New Manifest (Neues Manifest) aus. Sie können das gesamte Manifest in dem JSON-Editor erstellen oder in ihn hineinkopieren. Weitere Informationen zum Erstellen des JSON-Manifests finden Sie unter [Schritt 2: Erstellen des JSON-](#page-207-0)[Paketmanifests.](#page-207-0)

- 9. Wenn das Manifest fertiggestellt ist, wählen Sie Create package (Paket erstellen).
- 10. Warte auf Distributor um Ihr Paket aus Ihren ZIP-Dateien und dem Manifest zu erstellen. Je nach Anzahl und Größe der Pakete, die Sie hinzufügen, kann dies einige Minuten dauern. Distributor leitet Sie automatisch zur Seite mit den Paketdetails für das neue Package weiter. Sie können diese Seite jedoch auch selbst öffnen, nachdem die Software hochgeladen wurde. Auf der Seite mit den Paketdetails werden erst alle Informationen zu Ihrem Package angezeigt Distributor beendet den Paketerstellungsprozess. Um den Upload- und Paketerstellungsprozess abzubrechen, wählen Sie Cancel (Abbrechen).

<span id="page-217-0"></span>Fügen Sie ein Paket hinzu, indem Sie AWS CLI

Sie können den verwenden AWS CLI , um ein Paket zu erstellen. Halten Sie die URL für den Bucket bereit, zu dem Sie Ihr Paket in [Schritt 3: Hochladen von Paket und Manifest zu einem Amazon S3-](#page-215-0) [Bucket](#page-215-0) hochgeladen haben.

Um ein Paket zu Amazon S3 hinzuzufügen, verwenden Sie AWS CLI

1. Um das zum Erstellen eines Pakets AWS CLI zu verwenden, führen Sie den folgenden Befehl aus und *package-name* ersetzen Sie ihn durch den Namen Ihres Pakets und *path-tomanifest-file* durch den Dateipfad für Ihre JSON-Manifestdatei. amzn-s3-demo-bucket ist die URL des Amazon S3-Buckets, in dem das gesamte Paket gespeichert ist. Wenn Sie den Befehl ausführen in create-document Distributor, geben Sie den Package Wert für an- document-type.

Wenn Sie Ihre Manifestdatei nicht dem Amazon S3-Bucket hinzugefügt haben, ist der - content-Parameterwert der Dateipfad zur JSON-Manifestdatei.

```
aws ssm create-document \ 
     --name "package-name" \ 
     --content file://path-to-manifest-file \ 
     --attachments Key="SourceUrl",Values="amzn-s3-demo-bucket" \ 
     --version-name version-value-from-manifest \ 
     --document-type Package
```
Im Folgenden wird ein Beispiel gezeigt.

```
aws ssm create-document \ 
     --name "ExamplePackage" \ 
     --content file://path-to-manifest-file \ 
     --attachments Key="SourceUrl",Values="https://s3.amazonaws.com/amzn-s3-demo-
bucket/ExamplePackage" \ 
    --version-name 1.0.1 \
     --document-type Package
```
2. Vergewissern Sie sich, dass Ihr Paket hinzugefügt wurde, und zeigen Sie das Paketmanifest an, indem Sie den folgenden Befehl ausführen und ihn durch den Namen Ihres Pakets *packagename* ersetzen. Um eine spezifische Version des Dokuments (nicht identisch mit der Version eines Pakets) zu erhalten, können Sie den Parameter --document-version hinzufügen.

aws ssm get-document \ --name "*package-name*"

Informationen zu anderen Optionen, die Sie mit dem Befehl create-document verwenden können, finden Sie unter [create-document](https://docs.aws.amazon.com/cli/latest/reference/ssm/create-document.html) im Abschnitt AWS Systems Manager der AWS CLI -Command Reference. Informationen zu anderen Optionen, die Sie mit dem Befehl get-document verwenden können, finden Sie unter [get-document](https://docs.aws.amazon.com/cli/latest/reference/ssm/get-document.html).

Edit (Bearbeiten) Distributor Paketberechtigungen in der Konsole

Nachdem Sie ein Paket hinzugefügt haben Distributor, ein Tool in AWS Systems Manager, Sie können die Berechtigungen des Pakets in der Systems Manager Manager-Konsole bearbeiten. Sie können AWS-Konten den Berechtigungen eines Pakets weitere hinzufügen. Pakete können nur für andere Konten in derselben AWS-Region freigegeben werden. Die Freigabe über Regionsgrenzen hinweg wird nicht unterstützt. Standardmäßig sind Pakete auf Privat gesetzt, was bedeutet, dass nur diejenigen, die Zugriff auf die Daten des Paketerstellers haben, die Paketinformationen einsehen und das Paket aktualisieren oder löschen AWS-Konto können. Wenn Private (Privat)-Berechtigungen akzeptabel sind, können Sie dieses Verfahren überspringen.

## **a** Note

Sie können die Berechtigungen von Paketen aktualisieren, die mit 20 oder weniger Konten freigegeben werden.

Bearbeiten von Paketberechtigungen in der Konsole

- 1. Öffnen Sie die AWS Systems Manager Konsole unter [https://console.aws.amazon.com/systems](https://console.aws.amazon.com/systems-manager/)[manager/.](https://console.aws.amazon.com/systems-manager/)
- 2. Wählen Sie im Navigationsbereich Distributor.
- 3. Wählen Sie auf der Seite Packages (Pakete) das Paket aus, für das Sie Berechtigungen bearbeiten möchten.
- 4. Wählen Sie auf der Registerkarte Package details (Paketdetails) die Option Edit permissions (Berechtigungen bearbeiten) aus, um Berechtigungen zu ändern.
- 5. Wählen Sie unter Edit permissions (Berechtigungen bearbeiten) die Option Shared with specific accounts (Für bestimmte Konten freigegeben) aus.
- 6. Fügen Sie in Shared with specific accounts (Für bestimmte Konten freigegeben) nacheinander AWS-Konto hinzu. Wenn Sie fertig sind, wählen Sie Speichern.

Edit (Bearbeiten) Distributor Paket-Tags in der Konsole

Nachdem Sie ein Paket hinzugefügt haben Distributor, ein Tool in AWS Systems Manager, Sie können die Tags des Pakets in der Systems Manager Manager-Konsole bearbeiten. Diese Tags werden auf das Paket angewendet. Sie haben keine Verbindung zu Tags in dem verwalteten Knoten, auf dem Sie das Paket bereitstellen möchten. Tags unterscheiden nach Groß- und Kleinschreibung. Es handelt sich um Schlüssel-Wert-Paare, die Ihnen helfen können, Ihre Pakete nach für Ihre Organisation relevanten Kriterien zu gruppieren und zu filtern. Wenn Sie keine Tags hinzufügen möchten, können Sie Ihr Paket installieren oder eine neue Version hinzufügen.

#### So bearbeiten Sie Paket-Tags in der Konsole

- 1. Öffnen Sie die AWS Systems Manager Konsole unter [https://console.aws.amazon.com/systems](https://console.aws.amazon.com/systems-manager/)[manager/.](https://console.aws.amazon.com/systems-manager/)
- 2. Wählen Sie im Navigationsbereich Distributor.
- 3. Wählen Sie auf der Seite Packages (Pakete) das Paket aus, für das Sie Tags bearbeiten möchten.
- 4. Wählen Sie auf der Registerkarte Package details (Paketdetails) in Tags (Tags) die Option Edit (Bearbeiten) aus.
- 5. Geben Sie unter Add tags (Tags hinzufügen) einen Schlüssel oder ein Schlüssel-Wert-Paar für das Tag ein. Klicken Sie anschließend auf Add (Hinzufügen). Wiederholen Sie dies, wenn Sie weitere Tags hinzufügen möchten. Um Tags zu löschen, wählen Sie unten im Fenster für das Tag X aus.
- 6. Wenn Sie Ihrem Paket keine weiteren Tags mehr hinzufügen möchten, wählen Sie Save (Speichern) aus.

Eine Version zu einer hinzufügen Distributor package

Um eine Paketversion hinzuzufügen, [erstellen Sie ein Paket](#page-201-0) und verwenden Sie dann Distributor um eine Paketversion hinzuzufügen, indem Sie dem AWS Systems Manager (SSM-) Dokument einen Eintrag hinzufügen, der bereits für ältere Versionen existiert. Distributor ist ein Tool in AWS Systems Manager. Um Zeit zu sparen, aktualisieren Sie das Manifest für eine ältere Version des Pakets, ändern den Wert des Eintrags version im Manifest (z. B. von Test\_1.0 in Test\_2.0) und speichern das Manifest als Manifest für die neue Version. Der einfache Arbeitsablauf "Version hinzufügen" im Distributor Die Konsole aktualisiert die Manifestdatei für Sie.

Eine neue Paketversion kann:

- Mindestens eine der installierbaren Dateien ersetzen, die der aktuellen Version angefügt sind.
- Neue installierbare Dateien hinzufügen, um zusätzliche Plattformen zu unterstützen
- Dateien löschen, um die Unterstützung für bestimmte Plattformen zu beenden

Eine neuere Version kann denselben Amazon Simple Storage Service (Amazon S3)-Bucket verwenden, muss jedoch eine URL mit einem anderen Dateinamen am Ende besitzen. Sie können die Systems Manager-Konsole oder das AWS Command Line Interface (AWS CLI) verwenden, um die neue Version hinzuzufügen. Beim Hochladen einer installierbaren Datei mit demselben Namen

wie eine vorhandene installierbare Datei in dem Amazon S3-Bucket wird die vorhandene Datei überschrieben. Es werden keine Dateien aus der älteren Version in die neue Version hineinkopiert. Sie müssen installierbare Dateien aus der älteren Version erneut hochladen, damit sie in die neue Version aufgenommen werden. Nach Distributor ist mit der Erstellung Ihrer neuen Paketversion fertig, Sie können den Amazon S3 S3-Bucket löschen oder wiederverwenden, weil Distributor kopiert Ihre Software im Rahmen des Versionierungsprozesses in einen internen Systems Manager Manager-Bucket.

#### **a** Note

Jedes Paket ist auf maximal 25 Versionen beschränkt. Sie können Versionen löschen, die nicht mehr benötigt werden.

#### Themen

- [Hinzufügen einer Paketversion mit der Konsole](#page-221-0)
- [Hinzufügen einer Paketversion mit dem AWS CLI](#page-225-0)

<span id="page-221-0"></span>Hinzufügen einer Paketversion mit der Konsole

Führen Sie vor der Ausführung der folgenden Schritte die Anweisungen unter [Erstellen Sie ein Paket](#page-201-0)  [in Distributor](#page-201-0) aus, um ein neues Paket für die Version zu erstellen. Verwenden Sie dann die Systems Manager Manager-Konsole, um eine neue Paketversion hinzuzufügen Distributor.

Hinzufügen einer Paketversion mithilfe des einfachen Workflows

Um eine Paketversion mithilfe des einfachen Workflows hinzuzufügen, bereiten Sie aktualisierte installierbare Dateien vor oder fügen Sie installierbare Dateien hinzu, um weitere Plattformen und Architekturen zu unterstützen. Verwenden Sie dann Distributor um neue und aktualisierte installierbare Dateien hochzuladen und eine Paketversion hinzuzufügen. Der vereinfachte Arbeitsablauf zum Hinzufügen von Versionen in Distributor Die Konsole aktualisiert die Manifestdatei und das zugehörige SSM-Dokument für Sie.

Hinzufügen einer Paketversion mithilfe des einfachen Workflows

- 1. Öffnen Sie die AWS Systems Manager Konsole unter. [https://console.aws.amazon.com/systems](https://console.aws.amazon.com/systems-manager/)[manager/](https://console.aws.amazon.com/systems-manager/)
- 2. Wählen Sie im Navigationsbereich Distributor.
- 3. Auf dem Distributor Wählen Sie auf der Startseite das Paket aus, zu dem Sie eine weitere Version hinzufügen möchten.
- 4. Wählen Sie auf der Seite Add version (Version hinzufügen) die Option Simple (Einfach).
- 5. Geben Sie unter Version name (Versionsname) einen Versionsnamen ein. Der Versionsname für die neue Version muss sich von der älteren Version unterscheiden. Versionsnamen dürfen maximal 512 Zeichen lang sein und dürfen keine Sonderzeichen enthalten.
- 6. Wählen Sie für S3 bucket name (S3-Bucketname), einen vorhandenen S3-Bucket aus der Liste aus. Dabei kann es sich um den Bucket handeln, den Sie zum Speichern installierbarer Dateien für ältere Versionen verwendet haben, aber die installierbaren Dateinamen müssen unterschiedlich sein, damit das Überschreiben vorhandener installierbaren Dateien in dem Bucket vermieden wird.
- 7. Geben Sie unter S3 key prefix (S3-Schlüsselpräfix) den Unterordner des Buckets ein, in dem Ihre installierbaren Komponenten gespeichert sind.
- 8. Navigieren Sie unter Upload Software (Software hochladen) zu den installierbaren Softwaredateien, die Sie für die neue Version anfügen möchten. Installierbare Versionen von vorhandenen Dateien werden nicht automatisch in eine neue Version herüberkopiert. Sie müssen alle installierbaren Dateien aus älteren Versionen des Pakets erneut hochladen, wenn Sie diese in die neue Version übernehmen möchten. Sie können mehrere Softwaredateien in einer einzigen Aktion hochladen.
- 9. Überprüfen Sie unter Für Target platform (Ziel-Plattform für jede Plattform, ob das Ziel-Betriebssystem für die installierbare Datei korrekt ist. Wenn das angezeigte Betriebssystem nicht korrekt ist, wählen Sie das richtige Betriebssystem aus der Dropdown-Liste aus.

Bei dem Workflow Simple (Einfach) zur Versioning sind zusätzliche Schritte erforderlich, wenn nur eine Datei für mehrere Betriebssysteme als Ziel verwendet werden soll, da installierbare Dateien nur einmal hochgeladen werden. Wenn Sie beispielsweise eine installierbare Softwaredatei mit dem Namen hochladenLogtool\_v1.1.1.rpm, müssen Sie einige Standardeinstellungen im Simple Workflow ändern, um Anweisungen zu geben Distributor um dieselbe Software sowohl für Amazon Linux- als auch für Ubuntu-Betriebssysteme ins Visier zu nehmen. Um dieses Problem zu beheben, können Sie eine der folgenden Aktionen ausführen.

• Verwenden Sie stattdessen den Workflow Advanced (Erweitert) zur Versioning, zippen Sie jede installierbare Datei, bevor Sie beginnen, und richten Sie das Manifest manuell so ein, dass eine installierbare Datei für mehrere Betriebssystemplattformen oder versionen verwendet werden kann. Weitere Informationen finden Sie unter [Hinzufügen einer](#page-224-0)  [Paketversion mithilfe des erweiterten Workflows.](#page-224-0)

- Bearbeiten Sie die Manifestdatei im Workflow Simple (Einfach) so, dass Ihre ZIP-Datei für mehrere Betriebssystemplattformen oder -versionen verwendet wird. Weitere Informationen zu diesem Verfahren finden Sie am Ende von Schritt 4 in [Schritt 2: Erstellen des JSON-](#page-207-0)[Paketmanifests.](#page-207-0)
- 10. Stellen Sie unter Platform version (Plattformversion)sicher, dass als Betriebssystem-Plattformversion **\_any**, eine Hauptversionsnummer, gefolgt von einem Platzhalter (7.\*), angezeigt wird, oder genau die spezifische Betriebssystemversion, die Sie als Plattformversion für Ihre Softwareinstallation verwenden möchten. Weitere Informationen zum Festlegen einer Plattformversion finden Sie unter Schritt 4 in [Schritt 2: Erstellen des JSON-Paketmanifests](#page-207-0).
- 11. Wählen Sie unter Architecture (Architektur) für jeden installierbare Datei die richtige Prozessorarchitektur aus der Dropdown-Liste aus. Weitere Informationen zu unterstützten Architekturen finden Sie unter [Unterstützte Paketplattformen und -architekturen.](#page-193-0)
- 12. (Optional) Erweitern Sie den Bereich Skripte und überprüfen Sie die Installations- und Deinstallationsskripts Distributor generiert für Ihre installierbare Software.
- 13. Zum Hinzufügen weiterer installierbarer Softwaredateien zu der neuen Version wählen Sie Add Software (Software hinzufügen). Andernfalls fahren Sie mit dem nächsten Schritt fort.
- 14. (Optional) Erweitern Sie Manifest und überprüfen Sie das JSON-Paketmanifest Distributor generiert für Ihre installierbare Software. Wenn Sie Informationen über Ihre installierbare Software geändert haben, nachdem Sie mit dieser Prozedur begonnen haben, beispielsweise die Plattformversion oder die Zielplattform, wählen Sie Generate Manifest (Manifest erzeugen), um das Paketmanifest zu aktualisieren.

Sie können das Manifest manuell bearbeiten, wenn Sie möchten, dass für eine installierbare Software mehr als ein Betriebssystem als Ziel festgelegt wird, wie in Schritt 9 beschrieben. Weitere Informationen zum Bearbeiten des Manifests finden Sie unter [Schritt 2: Erstellen des](#page-207-0) [JSON-Paketmanifests.](#page-207-0)

- 15. Wählen Sie nach dem Hinzufügen der Software und der Überprüfung der Daten zur Zielplattform, zur Version und zur Architektur Sie Add version (Version hinzufügen).
- 16. Warte auf Distributor um den Upload Ihrer Software und die Erstellung der neuen Paketversion abzuschließen. Distributor zeigt den Upload-Status für jede installierbare Datei an. Je nach Anzahl und Größe der Pakete, die Sie hinzufügen, kann dies einige Minuten dauern. Distributor leitet Sie automatisch zur Seite mit den Paketdetails für das Package weiter. Sie können diese Seite jedoch auch selbst öffnen, nachdem die Software hochgeladen wurde. Auf der Seite mit den Paketdetails werden erst alle Informationen zu Ihrem Package angezeigt Distributor beendet

die Erstellung der neuen Paketversion. Um den Uploadvorgang bzw. den prozess zur Erstellung der Paketversion anzuhalten, wählen Sie Stop upload (Upload anhalten).

- 17. Wenn Distributor kann keine der installierbaren Softwaredateien hochladen, es wird die Meldung Upload failed angezeigt. Um den Uploadversuch zu wiederholen, wählen Sie Retry Upload (Uploadversuch wiederholen). Weitere Informationen zur Fehlerbehebung bei der Paketversionserstellung finden Sie unter [Fehlerbehebung für AWS Systems Manager Distributor](#page-244-0).
- 18. Wann Distributor ist mit der Erstellung der neuen Paketversion fertig. Sehen Sie sich auf der Detailseite des Pakets auf der Registerkarte Versionen die neue Version in der Liste der verfügbaren Paketversionen an. Legen Sie die Standardversion des Pakets fest, indem Sie eine Version auswählen. Wählen Sie anschließend Set default version (Als Standardversion festlegen) aus.

Wenn Sie keine Standardversion festlegen, ist die neueste Paketversion die Standardversion.

#### <span id="page-224-0"></span>Hinzufügen einer Paketversion mithilfe des erweiterten Workflows

Um eine Paketversion hinzuzufügen, [erstellen Sie ein Paket](#page-201-0) und verwenden Sie dann Distributor um eine Paketversion hinzuzufügen, indem Sie dem SSM-Dokument, das für ältere Versionen existiert, einen Eintrag hinzufügen. Um Zeit zu sparen, aktualisieren Sie das Manifest für eine ältere Version des Pakets, ändern den Wert des Eintrags version im Manifest (z. B. von Test\_1.0 in Test\_2.0) und speichern das Manifest als Manifest für die neue Version. Sie müssen das Manifest so ändern, dass eine neue Version des Pakets hinzugefügt wird. Dies führen Sie mit dem Advanced-Workflow durch.

Hinzufügen einer Paketversion mithilfe des erweiterten Workflows

- 1. Öffnen Sie die AWS Systems Manager Konsole unter. [https://console.aws.amazon.com/systems](https://console.aws.amazon.com/systems-manager/)[manager/](https://console.aws.amazon.com/systems-manager/)
- 2. Wählen Sie im Navigationsbereich Distributor.
- 3. Auf dem Distributor Wählen Sie auf der Startseite das Paket aus, zu dem Sie eine weitere Version hinzufügen möchten, und wählen Sie dann Version hinzufügen aus.
- 4. Geben Sie unter Version name (Versionsname) den exakten Wert des Eintrags version Ihrer Manifestdatei ein.
- 5. Wählen Sie für S3 bucket name (S3-Bucketname), einen vorhandenen S3-Bucket aus der Liste aus. Dabei kann es sich um den Bucket handeln, den Sie zum Speichern installierbarer Dateien für ältere Versionen verwendet haben, aber die installierbaren Dateinamen müssen

unterschiedlich sein, damit das Überschreiben vorhandener installierbaren Dateien in dem Bucket vermieden wird.

- 6. Geben Sie unter S3 key prefix (S3-Schlüsselpräfix) den Unterordner des Buckets ein, in dem Ihre installierbaren Komponenten gespeichert sind.
- 7. Wählen Sie unter Manifest die Option Extract from package (Aus Paket extrahieren) aus, um ein Manifest zu verwenden, das Sie mit Ihren ZIP-Dateien in den S3-Bucket hochgeladen haben.

(Optional) Wenn Sie kein aktualisiertes JSON-Manifest in den Amazon S3-Bucket mit Ihren ZIP-Dateien hochgeladen haben, wählen Sie New manifest (Neues Manifest) aus. Sie können das gesamte Manifest in dem JSON-Editor erstellen oder in ihn hineinkopieren. Weitere Informationen zum Erstellen des JSON-Manifests finden Sie unter [Schritt 2: Erstellen des JSON-](#page-207-0)[Paketmanifests.](#page-207-0)

- 8. Wenn das Manifest fertiggestellt ist, wählen Sie Add package version (Paketversion hinzufügen).
- 9. Zeigen Sie auf der Seite Details (Details) auf der Registerkarte Versions (Versionen) die neue Version in der Liste der verfügbaren Paketversionen an. Legen Sie die Standardversion des Pakets fest, indem Sie eine Version auswählen. Wählen Sie anschließend Set default version (Als Standardversion festlegen) aus.

Wenn Sie keine Standardversion festlegen, ist die neueste Paketversion die Standardversion.

<span id="page-225-0"></span>Hinzufügen einer Paketversion mit dem AWS CLI

Sie können das verwenden AWS CLI , um eine neue Paketversion hinzuzufügen Distributor. Bevor Sie diese Befehle ausführen, müssen Sie eine neue Paketversion erstellen und sie auf S3 hochladen, wie am Anfang dieses Themas beschrieben.

Um eine Paketversion hinzuzufügen, verwenden Sie AWS CLI

1. Führen Sie den folgenden Befehl aus, um das AWS Systems Manager Dokument mit einem Eintrag für eine neue Paketversion zu bearbeiten. *document-name*Ersetzen Sie es durch den Namen Ihres Dokuments. *amzn-s3-demo-bucket*Ersetzen Sie es durch die URL des JSON-Manifests, das Sie kopiert haben[Schritt 3: Hochladen von Paket und Manifest zu einem Amazon](#page-215-0)  [S3-Bucket](#page-215-0). *S3-bucket-URL-of-package*ist die URL des Amazon S3 S3-Buckets, in dem das gesamte Paket gespeichert ist. *version-name-from-updated-manifest*Ersetzen Sie es durch den Wert von version im Manifest. Legen Sie den Parameter --document-version auf \$LATEST fest, um das Dokument für diese Paketversion als aktuelle Version des Dokuments festzulegen.

```
aws ssm update-document \ 
     --name "document-name" \ 
     --content "S3-bucket-URL-to-manifest-file" \ 
     --attachments Key="SourceUrl",Values="amzn-s3-demo-bucket" \ 
     --version-name version-name-from-updated-manifest \ 
     --document-version $LATEST
```
Im Folgenden wird ein Beispiel gezeigt.

```
aws ssm update-document \ 
     --name ExamplePackage \ 
     --content "https://s3.amazonaws.com/amzn-s3-demo-bucket/ExamplePackage/
<code>manifest.json"</code> \setminus --attachments Key="SourceUrl",Values="https://s3.amazonaws.com/amzn-s3-demo-
bucket/ExamplePackage" \ 
    --version-name 1.1.1 \
     --document-version $LATEST
```
2. Führen Sie den folgenden Befehl aus, um zu überprüfen, ob Ihr Paket aktualisiert wurde, und das Paketmanifest anzuzeigen. *package-name*Ersetzen Sie es durch den Namen Ihres Pakets und optional durch die Versionsnummer des Dokuments (nicht identisch *document-version* mit der Paketversion), das Sie aktualisiert haben. Wenn diese Paketversion der aktuellen Version des Dokuments zugeordnet ist, können Sie \$LATEST als Wert des optionalen Parameters - document-version angeben.

```
aws ssm get-document \ 
     --name "package-name" \ 
     --document-version "document-version"
```
Informationen zu anderen Optionen, die Sie mit dem update-document Befehl verwenden können, finden Sie [update-document](https://docs.aws.amazon.com/cli/latest/reference/ssm/update-document.html)im AWS Systems Manager Abschnitt der AWS CLI Befehlsreferenz.

Installieren oder aktualisieren Distributor Pakete

Sie können Pakete auf Ihren AWS Systems Manager verwalteten Knoten bereitstellen, indem Sie Distributor, ein Tool in AWS Systems Manager. Um die Pakete bereitzustellen, verwenden Sie entweder das AWS Management Console oder AWS Command Line Interface (AWS CLI). Sie können pro Befehl eine Version eines Pakets bereitstellen. Sie können neue Pakete installieren oder vorhandene Installationen direkt aktualisieren. Sie können wählen, ob Sie eine bestimmte Version

oder stets die aktuelle Version eines Pakets bereitstellen möchten. Wir empfehlen die Verwendung State Manager, ein Tool in AWS Systems Manager, um Pakete zu installieren. Die Verwendung von State Manager hilft sicherzustellen, dass auf Ihren verwalteten Knoten immer die neueste up-to-date Version Ihres Pakets ausgeführt wird.

### **A** Important

Pakete, die Sie mit Distributor installieren, sollten nur mithilfe von Distributor deinstalliert werden. Andernfalls kann Systems Manager die Anwendung immer noch als registrieren INSTALLED und zu anderen unbeabsichtigten Ergebnissen führen.

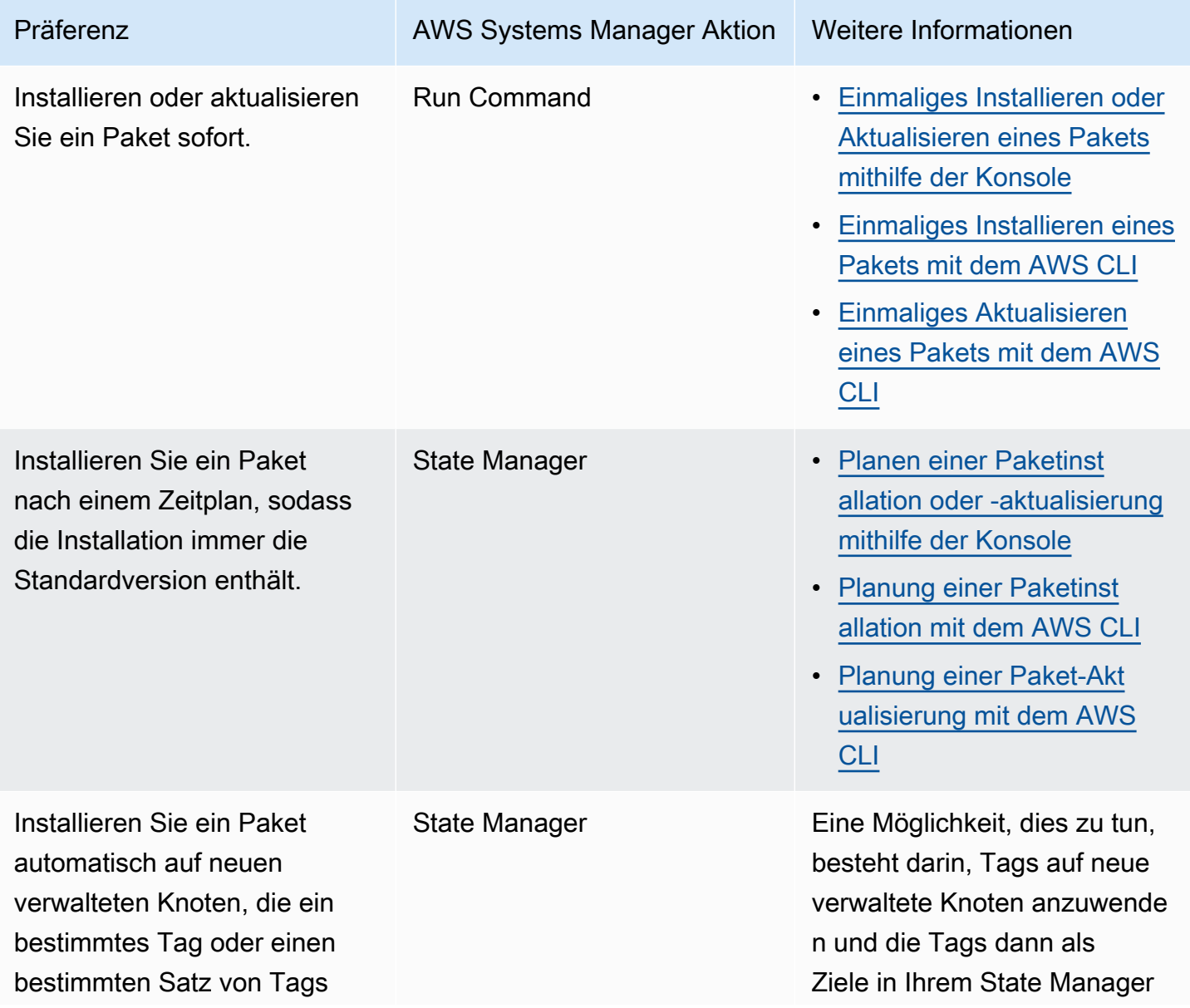

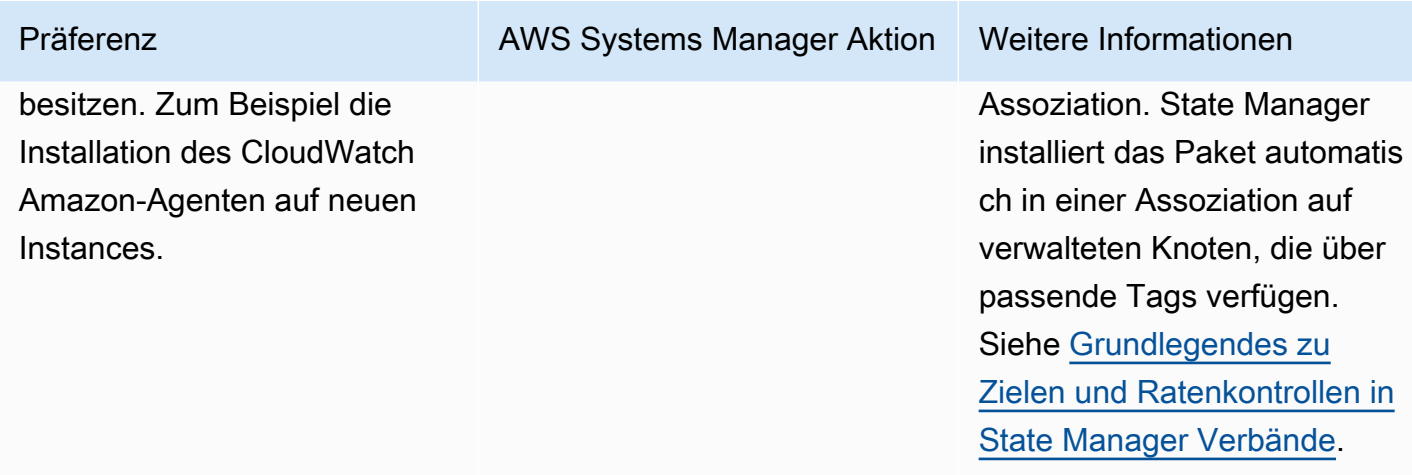

#### **Themen**

- [Einmaliges Installieren oder Aktualisieren eines Pakets mithilfe der Konsole](#page-228-0)
- [Planen einer Paketinstallation oder -aktualisierung mithilfe der Konsole](#page-231-0)
- [Einmaliges Installieren eines Pakets mit dem AWS CLI](#page-233-0)
- [Einmaliges Aktualisieren eines Pakets mit dem AWS CLI](#page-234-0)
- [Planung einer Paketinstallation mit dem AWS CLI](#page-235-0)
- [Planung einer Paket-Aktualisierung mit dem AWS CLI](#page-236-0)

<span id="page-228-0"></span>Einmaliges Installieren oder Aktualisieren eines Pakets mithilfe der Konsole

Sie können die AWS Systems Manager Konsole verwenden, um ein Paket einmal zu installieren oder zu aktualisieren. Wenn Sie eine einmalige Installation konfigurieren, Distributor verwende[tAWS](#page-756-0)  [Systems Manager Run Command,](#page-756-0) ein Tool in AWS Systems Manager, um die Installation durchzuführen.

So installieren oder aktualisieren Sie ein Paket einmalig mithilfe der Konsole

- 1. Öffnen Sie die AWS Systems Manager Konsole unter [https://console.aws.amazon.com/systems](https://console.aws.amazon.com/systems-manager/)[manager/.](https://console.aws.amazon.com/systems-manager/)
- 2. Wählen Sie im Navigationsbereich Distributor.
- 3. Auf dem Distributor Wählen Sie auf der Startseite das Paket aus, das Sie installieren möchten.
- 4. Wählen Sie Install one time (Einmal installieren) aus.

Dieser Befehl wird geöffnet Run Command mit dem Befehlsdokument AWS-ConfigureAWSPackage und Ihrem Distributor Paket wurde bereits ausgewählt.

- 5. Wählen Sie unter Document version (Dokumentversion) die Version des AWS-ConfigureAWSPackage-Dokuments aus, das Sie ausführen möchten.
- 6. Wählen Sie für Action (Aktion) die Option Install (Installieren).
- 7. Wählen Sie unter Installation type (Installationstyp) eine der folgenden Optionen aus:
	- Uninstall and reinstall (Deinstallieren und neu installieren): Das Paket wird vollständig deinstalliert und dann neu installiert. Die Anwendung ist bis zum Abschluss der Neuinstallation nicht verfügbar.
	- In-place update (Direkte Aktualisierung): Der vorhandenen Installation werden entsprechend den Anweisungen, die Sie in einem update-Skript angeben, nur neue oder geänderte Dateien hinzugefügt. Die Anwendung ist während des Aktualisierungsprozesses weiterhin verfügbar. Diese Option wird für AWS veröffentlichte Pakete außer dem AWSEC2Launch-Agent Paket nicht unterstützt.
- 8. Überprüfen Sie, ob unter Name der Name des ausgewählten Pakets angegeben ist.
- 9. (Optional) Geben Sie unter Version den Versionsnamen des Pakets ein. Wenn Sie dieses Feld leer lassen, Run Command installiert die Standardversion, die Sie in ausgewählt haben Distributor.
- 10. Wählen Sie im Abschnitt Targets (Ziele) die verwalteten Knoten, auf denen Sie diese Operation ausführen möchten, indem Sie Tags angeben, Instances oder Geräte manuell auswählen oder eine Ressourcengruppe angeben.

## **a** Note

Wenn kein verwalteter Knoten in der Liste angezeigt wird, lesen Sie [Problembehandlung](#page-322-0) [bei der Verfügbarkeit verwalteter Knoten.](#page-322-0)

- 11. Für Weitere Parameter:
	- Geben Sie im Feld Kommentar Informationen zu diesem Befehl ein.
	- Geben Sie für Timeout (Sekunden) in Sekunden an, wie lange gewartet werden soll, bis für die gesamte Befehlsausführung ein Fehler auftritt.
- 12. Für Rate control (Temposteuerung):

• Geben Sie unter Concurrency (Nebenläufigkeit) entweder eine Zahl oder einen Prozentsatz von Zielen an, auf denen der Befehl gleichzeitig ausgeführt werden soll.

#### **a** Note

Wenn Sie Ziele ausgewählt haben, indem Sie Tags oder Ressourcengruppen angeben, und Sie noch nicht sicher sind, wie viele verwaltete Knoten anvisiert sind, sollten Sie die Anzahl von Zielen, die das Dokument gleichzeitig ausführen können, beschränken, indem Sie einen Prozentsatz angeben.

- Geben Sie unter Error threshold (Fehlerschwellenwert) an, wann die Ausführung des Befehls auf anderen Zielen beendet werden soll, nachdem dafür entweder auf einer bestimmten Anzahl oder einem Prozentsatz von verwalteten Knoten ein Fehler aufgetreten ist. Falls Sie beispielsweise drei Fehler angeben, sendet Systems Manager keinen Befehl mehr, wenn der vierte Fehler empfangen wird. Von verwalteten Knoten, auf denen der Befehl noch verarbeitet wird, werden unter Umständen ebenfalls Fehler gesendet.
- 13. (Optional) Wenn Sie im Abschnitt Ausgabeoptionen die Befehlsausgabe in einer Datei speichern möchten, aktivieren Sie das Kontrollkästchen Schreiben in einen S3-Bucket aktivieren. Geben Sie die Namen für den Bucket und das Präfix (Ordner) in die Textfelder ein.

## **a** Note

Bei den S3-Berechtigungen, die das Schreiben von Daten in einen S3-Bucket ermöglichen, handelt es sich um die Berechtigungen des Instanzprofils (für EC2 Instances) oder der IAM-Servicerolle (hybridaktivierte Maschinen), die der Instanz zugewiesen wurden, nicht um die des IAM-Benutzers, der diese Aufgabe ausführt. Weitere Informationen finden Sie unter [Instance-Berechtigungen für Systems Manager](#page-27-0) [konfigurieren](#page-27-0) oder [Eine IAM-Servicerolle für eine Hybrid-Umgebung erstellen.](#page-46-0) Wenn sich der angegebene S3-Bucket in einem anderen befindet, stellen Sie außerdem sicher AWS-Konto, dass das dem verwalteten Knoten zugeordnete Instanzprofil oder die IAM-Dienstrolle über die erforderlichen Berechtigungen verfügt, um in diesen Bucket zu schreiben.

14. Aktivieren Sie das Kontrollkästchen SNS-Benachrichtigungen aktivieren im Abschnitt SNS-Benachrichtigungen, wenn Sie über den Status der Befehlsausführung benachrichtigt werden möchten,

Weitere Informationen zur Konfiguration von Amazon SNS SNS-Benachrichtigungen für Run Command, finden Sie unter [Überwachung von Systems Manager-Statusänderungen mit Amazon](#page-3038-0)  [SNS-Benachrichtigungen.](#page-3038-0)

- 15. Wenn Sie bereit sind, das Paket zu installieren, klicken Sie auf Run (Ausführen).
- 16. Im Bereich Command status (Befehlsstatus) wird der Fortschritt der Installation angezeigt. Wenn der Befehl noch ausgeführt wird, klicken Sie oben links in der Konsole auf das Aktualisierungssymbol, bis in der Spalte Overall status (Gesamtstatus) oder Detailed status (Detailstatus) der Status Success (Erfolgreich) oder Failed (Fehlgeschlagen) angezeigt wird.
- 17. Klicken Sie im Bereich Targets and outputs (Ziele und Ausgaben) auf die Schaltfläche neben dem Namen eines verwalteten Knotens und wählen Sie dann View output (Ausgabe anzeigen).

Der Befehlsausgabeseite zeigt die Ergebnisse der Befehlsausführung an.

18. (Optional) Wenn Sie die Befehlsausgabe in einen Amazon S3-Bucket schreiben möchten, wählen Sie Amazon S3, um die Ausgabeprotokolldaten anzuzeigen.

<span id="page-231-0"></span>Planen einer Paketinstallation oder -aktualisierung mithilfe der Konsole

Sie können die AWS Systems Manager Konsole verwenden, um die Installation oder Aktualisierung eines Pakets zu planen. Wenn Sie die Installation oder Aktualisierung eines Pakets planen, Distributor verwendet [AWS Systems Manager State Manager](#page-982-0) zur Installation oder Aktualisierung.

So planen Sie eine Paketinstallation mithilfe der Konsole

- 1. Öffnen Sie die AWS Systems Manager Konsole unter [https://console.aws.amazon.com/systems](https://console.aws.amazon.com/systems-manager/)[manager/.](https://console.aws.amazon.com/systems-manager/)
- 2. Wählen Sie im Navigationsbereich Distributor.
- 3. Auf dem Distributor Wählen Sie auf der Startseite das Paket aus, das Sie installieren oder aktualisieren möchten.
- 4. Wählen Sie unter Package (Paket) die Option Install on a schedule (Nach Plan installieren) aus.

Dieser Befehl wird geöffnet State Manager zu einer neuen Assoziation, die für Sie erstellt wurde.

- 5. Geben Sie unter Name einen Namen ein (z. B. **Deploy-test-agent-package**). Dies ist zwar optional, wird aber empfohlen. Der Name darf keine Leerzeichen enthalten.
- 6. In der Liste Document (Dokument) ist der Dokumentname AWS-ConfigureAWSPackage bereits ausgewählt.
- 7. Überprüfen Sie unter Action (Aktion), ob Install (Installieren) ausgewählt ist.
- 8. Wählen Sie unter Installation type (Installationstyp) eine der folgenden Optionen aus:
	- Uninstall and reinstall (Deinstallieren und neu installieren): Das Paket wird vollständig deinstalliert und dann neu installiert. Die Anwendung ist bis zum Abschluss der Neuinstallation nicht verfügbar.
	- In-place update (Direkte Aktualisierung): Der vorhandenen Installation werden entsprechend den Anweisungen, die Sie in einem update-Skript angeben, nur neue oder geänderte Dateien hinzugefügt. Die Anwendung ist während des Aktualisierungsprozesses weiterhin verfügbar.
- 9. Überprüfen Sie unter Name, ob der Name Ihres Pakets angegeben ist.
- 10. Geben Sie unter Version die Versionskennung ein, wenn Sie eine andere Paketversion als die zuletzt veröffentlichte Version installieren möchten.
- 11. Wählen Sie unter Targets (Ziele) die Optionen Selecting all managed instances in this account (Alle verwalteten Instances in diesem Konto auswählen), Specifying tags (Tags angeben) oder Manually Selecting Instance (Instance manuell auswählen) aus. Wenn Sie die Zielressourcen mithilfe von Tags ausgewählt haben, geben Sie einen Tag-Schlüssel und einen Tag-Wert in die entsprechenden Felder ein.

## **a** Note

Sie können verwaltete AWS IoT Greengrass Kerngeräte auswählen, indem Sie entweder Alle verwalteten Instanzen in diesem Konto auswählen oder Instanz manuell auswählen wählen.

- 12. Wählen Sie unter Specify schedule (Plan angeben) die Option On Schedule (Nach Plan) aus, um die Zuordnung nach einem regelmäßigen Zeitplan auszuführen, oder No Schedule (Kein Plan), um die Zuordnung einmalig auszuführen. Weitere Informationen zu diesen Optionen finden Sie unter [Arbeiten mit Zuordnungen in Systems Manager.](#page-991-0) Verwenden Sie die Steuerelemente, um einen cron- oder Rate-Zeitplan für die Zuordnung zu erstellen.
- 13. Wählen Sie Zuordnung erstellen.
- 14. Klicken Sie auf der Seite Association (Zuordnung) auf die Schaltfläche neben der von Ihnen erstellten Zuordnung und wählen Sie dann Apply association now (Zuordnung jetzt anwenden) aus.

State Manager erstellt die Zuordnung und führt sie sofort auf den angegebenen Zielen aus. Weitere Informationen zu den Ergebnissen der Ausführung von Zuordnungen finden Sie unter [Arbeiten mit Zuordnungen in Systems Manager](#page-991-0) in diesem Handbuch.

Weitere Informationen zur Verwendung der Optionen unter Advanced Options (Erweiterte Optionen), Rate control (Ratensteuerung) und Output options (Ausgabeoptionen) finden Sie unter [Arbeiten mit](#page-991-0) [Zuordnungen in Systems Manager](#page-991-0).

<span id="page-233-0"></span>Einmaliges Installieren eines Pakets mit dem AWS CLI

Sie können das ausführen send-command AWS CLI , um ein zu installieren Distributor Paket einmal. Wenn das Paket bereits installiert ist, wird die Anwendung offline geschaltet, während das Paket deinstalliert und stattdessen die neue Version installiert wird.

Um ein Paket einmal zu installieren, verwenden Sie AWS CLI

• Führen Sie in der AWS CLI den folgenden aus.

```
aws ssm send-command \ 
     --document-name "AWS-ConfigureAWSPackage" \ 
     --instance-ids "instance-IDs" \ 
     --parameters '{"action":["Install"],"installationType":["Uninstall and 
  reinstall"],"name":["package-name (in same account) or package-ARN (shared from 
  different account)"]}'
```
#### **a** Note

Das Standardverhalten für installationType ist Uninstall and reinstall. Sie können "installationType":["Uninstall and reinstall"] im Befehl weglassen, wenn Sie ein komplettes Paket installieren.

Im Folgenden wird ein Beispiel gezeigt.

```
aws ssm send-command \ 
     --document-name "AWS-ConfigureAWSPackage" \ 
     --instance-ids "i-00000000000000" \
```

```
 --parameters '{"action":["Install"],"installationType":["Uninstall and 
 reinstall"],"name":["ExamplePackage"]}'
```
Informationen zu anderen Optionen, die Sie mit dem send-command Befehl verwenden können, finden Sie [send-command](https://docs.aws.amazon.com/cli/latest/reference/ssm/send-command.html)im AWS Systems Manager Abschnitt der AWS CLI Befehlsreferenz.

<span id="page-234-0"></span>Einmaliges Aktualisieren eines Pakets mit dem AWS CLI

Sie können das ausführen send-command AWS CLI , um ein zu aktualisieren Distributor Paket, ohne die zugehörige Anwendung offline zu schalten. Nur neue oder aktualisierte Dateien im Paket werden ersetzt.

Um ein Paket einmal zu aktualisieren, verwenden Sie AWS CLI

• Führen Sie in der AWS CLI den folgenden aus.

```
aws ssm send-command \ 
     --document-name "AWS-ConfigureAWSPackage" \ 
     --instance-ids "instance-IDs" \ 
     --parameters '{"action":["Install"],"installationType":["In-place 
 update"],"name":["package-name (in same account) or package-ARN (shared from 
  different account)"]}'
```
**a** Note

Wenn Sie neue oder geänderte Dateien hinzufügen, müssen Sie "installationType":["In-place update"] in den Befehl einschließen.

Im Folgenden wird ein Beispiel gezeigt.

```
aws ssm send-command \ 
     --document-name "AWS-ConfigureAWSPackage" \ 
     --instance-ids "i-02573cafcfEXAMPLE" \ 
     --parameters '{"action":["Install"],"installationType":["In-place 
  update"],"name":["ExamplePackage"]}'
```

```
AWS Systems Manager Details and Contract Contract Contract Contract Contract Contract Contract Contract Contract Contract Contract Contract Contract Contract Contract Contract Contract Contract Contract Contract Contract
```
Informationen zu anderen Optionen, die Sie mit dem send-command Befehl verwenden können, finden Sie [send-command](https://docs.aws.amazon.com/cli/latest/reference/ssm/send-command.html)im AWS Systems Manager Abschnitt der AWS CLI Befehlsreferenz.

<span id="page-235-0"></span>Planung einer Paketinstallation mit dem AWS CLI

Sie können das ausführen create-association AWS CLI , um ein zu installieren Distributor Paket nach einem Zeitplan. Der Wert für --name, d. h. der Name des Dokuments, ist stets AWS-ConfigureAWSPackage. Der folgende Befehl verwendet den Schlüssel InstanceIds zur Angabe von verwalteten Knoten als Ziel. Wenn das Paket bereits installiert ist, wird die Anwendung offline geschaltet, während das Paket deinstalliert und stattdessen die neue Version installiert wird.

```
aws ssm create-association \ 
     --name "AWS-ConfigureAWSPackage" \ 
     --parameters '{"action":["Install"],"installationType":["Uninstall and 
 reinstall"],"name":["package-name (in same account) or package-ARN (shared from 
 different account)"]}' \ 
     --targets [{\"Key\":\"InstanceIds\",\"Values\":[\"instance-ID1\",\"instance-
ID2\"]}]
```
# **a** Note

Das Standardverhalten für installationType ist Uninstall and reinstall. Sie können "installationType":["Uninstall and reinstall"] im Befehl weglassen, wenn Sie ein komplettes Paket installieren.

Im Folgenden wird ein Beispiel gezeigt.

```
aws ssm create-association \ 
     --name "AWS-ConfigureAWSPackage" \ 
     --parameters '{"action":["Install"],"installationType":["Uninstall and 
  reinstall"],"name":["Test-ConfigureAWSPackage"]}' \ 
     --targets [{\"Key\":\"InstanceIds\",\"Values\":[\"i-02573cafcfEXAMPLE\",
\"i-0471e04240EXAMPLE\"]}]
```
Informationen zu anderen Optionen, die Sie mit dem create-association Befehl verwenden können, finden Sie [create-association](https://docs.aws.amazon.com/cli/latest/reference/ssm/create-association.html)im AWS Systems Manager Abschnitt der AWS CLI Befehlsreferenz.

<span id="page-236-0"></span>Planung einer Paket-Aktualisierung mit dem AWS CLI

Sie können das ausführen create-association AWS CLI , um ein zu aktualisieren Distributor Paket nach einem Zeitplan, ohne die zugehörige Anwendung offline zu schalten. Nur neue oder aktualisierte Dateien im Paket werden ersetzt. Der Wert für --name, d. h. der Name des Dokuments, ist stets AWS-ConfigureAWSPackage. Der folgende Befehl verwendet den Schlüssel InstanceIds zur Angabe von Ziel-Instances.

```
aws ssm create-association \ 
     --name "AWS-ConfigureAWSPackage" \ 
     --parameters '{"action":["Install"],"installationType":["In-place update"],"name":
["package-name (in same account) or package-ARN (shared from different account)"]}' \ 
     --targets [{\"Key\":\"InstanceIds\",\"Values\":[\"instance-ID1\",\"instance-
ID2\"]}]
```
#### **a** Note

Wenn Sie neue oder geänderte Dateien hinzufügen, müssen Sie "installationType": ["In-place update"] in den Befehl einschließen.

Im Folgenden wird ein Beispiel gezeigt.

```
aws ssm create-association \ 
     --name "AWS-ConfigureAWSPackage" \ 
     --parameters '{"action":["Install"],"installationType":["In-place update"],"name":
["Test-ConfigureAWSPackage"]}' \ 
     --targets [{\"Key\":\"InstanceIds\",\"Values\":[\"i-02573cafcfEXAMPLE\",
\"i-0471e04240EXAMPLE\"]}]
```
Informationen zu anderen Optionen, die Sie mit dem create-association Befehl verwenden können, finden Sie [create-association](https://docs.aws.amazon.com/cli/latest/reference/ssm/create-association.html)im AWS Systems Manager Abschnitt der AWS CLI Befehlsreferenz.

#### Deinstalliere ein Distributor package

Sie können das AWS Management Console oder das AWS Command Line Interface (AWS CLI) verwenden, um zu deinstallieren Distributor Pakete von Ihren AWS Systems Manager verwalteten Knoten mithilfe von Run Command. Distributor and Run Command sind Tools drin AWS Systems Manager. In dieser Version können Sie pro Befehl eine Version eines Pakets deinstallieren. Sie können eine bestimmte Version oder die Standardversion deinstallieren.

## **A** Important

Pakete, die Sie mit Distributor installieren, sollten nur mithilfe von Distributor deinstalliert werden. Andernfalls kann Systems Manager die Anwendung immer noch als registrieren INSTALLED und zu anderen unbeabsichtigten Ergebnissen führen.

**Themen** 

- [Deinstallation eines Pakets über die Konsole](#page-237-0)
- [Deinstallation eines Pakets mit dem AWS CLI](#page-238-0)

<span id="page-237-0"></span>Deinstallation eines Pakets über die Konsole

Sie können Folgendes verwenden … Run Command in der Systems Manager Manager-Konsole, um ein Paket einmal zu deinstallieren. Distributor verwendet[AWS Systems Manager Run Command,](#page-756-0) um Pakete zu deinstallieren.

Um ein Paket mit der Konsole zu deinstallieren

- 1. Öffnen Sie die AWS Systems Manager Konsole unter [https://console.aws.amazon.com/systems](https://console.aws.amazon.com/systems-manager/)[manager/.](https://console.aws.amazon.com/systems-manager/)
- 2. Wählen Sie im Navigationsbereich Run Command.
- 3. Auf dem Run Command Wählen Sie auf der Startseite den Befehl Ausführen aus.
- 4. Wählen Sie das Befehlsdokument AWS-ConfigureAWSPackage aus.
- 5. Wählen Sie in Action (Aktion) die Option Uninstall (Deinstallieren) aus.
- 6. Geben Sie in Name (Name) den Namen des Pakets ein, das Sie deinstallieren möchten.
- 7. Für Targets (Ziele) wählen Sie aus, wie Sie Ihre verwaltete Knoten anvisieren möchten. Sie können einen Tag-Schlüssel und Werte angeben, die von den Zielen geteilt werden. Sie können Ziele auch angeben, indem Sie Attribute wie ID, Plattform und SSM Agent Version.
- 8. Sie können in den erweiterten Optionen Kommentare zur Operation hinzufügen, die Werte für Concurrency (Gleichzeitigkeit) und Error threshold (Fehlerschwellenwert) in Rate control (Ratenkontrolle) ändern, Ausgabeoptionen angeben oder Amazon Simple Notification Service (Amazon SNS)-Benachrichtigungen konfigurieren. Weitere Informationen finden Sie unter [Ausführen von Befehlen über die Konsole](https://docs.aws.amazon.com/systems-manager/latest/userguide/rc-console.html) in diesem Handbuch.
- 9. Wenn Sie zur Deinstallation des Pakets bereit sind, wählen Sie Run (Ausführen) und dann View results (Ergebnisse anzeigen) aus.
- 10. Wählen Sie in der Befehlsliste den AWS-ConfigureAWSPackage aus, den Sie ausgeführt haben. Wenn der Befehl noch in Bearbeitung ist, wählen Sie das Aktualisierungssymbol oben rechts in der Konsole aus.
- 11. Wenn die Spalte Status Success (Erfolg) oder Failed (Fehlgeschlagen) anzeigt, wählen Sie die Registerkarte Output (Ausgabe).
- 12. Wählen Sie View output (Ausgabe anzeigen) aus. Der Befehlsausgabeseite zeigt die Ergebnisse der Befehlsausführung an.

<span id="page-238-0"></span>Deinstallation eines Pakets mit dem AWS CLI

Sie können das verwenden AWS CLI , um eine zu deinstallieren Distributor Paket von verwalteten Knoten mit Run Command.

Um ein Paket mit dem zu deinstallieren AWS CLI

• Führen Sie in der AWS CLI den folgenden aus.

```
aws ssm send-command \ 
     --document-name "AWS-ConfigureAWSPackage" \ 
     --instance-ids "instance-IDs" \ 
     --parameters '{"action":["Uninstall"],"name":["package-name (in same account) 
  or package-ARN (shared from different account)"]}'
```
Im Folgenden wird ein Beispiel gezeigt.

```
aws ssm send-command \ 
     --document-name "AWS-ConfigureAWSPackage" \ 
     --instance-ids "i-02573cafcfEXAMPLE" \ 
     --parameters '{"action":["Uninstall"],"name":["Test-ConfigureAWSPackage"]}'
```
Informationen zu anderen Optionen, die Sie mit dem send-command Befehl verwenden können, finden Sie [send-command](https://docs.aws.amazon.com/cli/latest/reference/ssm/send-command.html)im AWS Systems Manager Abschnitt der AWS CLI Befehlsreferenz.

#### Lösche ein Distributor package

In diesem Abschnitt wird beschrieben, wie Sie ein Paket löschen. Sie können eine Version eines Pakets nicht löschen, sondern nur das gesamte Paket.

Löschen eines Pakets über die Konsole

Sie können die AWS Systems Manager Konsole verwenden, um ein Paket oder eine Paketversion von zu löschen Distributor, ein Tool in AWS Systems Manager. Beim Löschen eines Pakets werden alle Versionen eines Pakets von gelöscht Distributor.

So löschen Sie ein Paket mithilfe der Konsole

- 1. Öffnen Sie die AWS Systems Manager Konsole unter. [https://console.aws.amazon.com/systems](https://console.aws.amazon.com/systems-manager/)[manager/](https://console.aws.amazon.com/systems-manager/)
- 2. Wählen Sie im Navigationsbereich Distributor.
- 3. Auf dem DistributorWählen Sie auf der Startseite das Paket aus, das Sie löschen möchten.
- 4. Wählen Sie auf der Detailseite des Pakets Delete package (Paket löschen) aus.
- 5. Wenn Sie zum Bestätigen des Löschvorgangs aufgefordert werden, wählen Sie Delete package (Paket löschen) aus.

Löschen einer Paketversion über die Konsole

Sie können die Systems Manager Manager-Konsole verwenden, um eine Paketversion von zu löschen Distributor.

Löschen einer Paketversion über die Konsole

- 1. Öffnen Sie die AWS Systems Manager Konsole unter [https://console.aws.amazon.com/systems](https://console.aws.amazon.com/systems-manager/)[manager/.](https://console.aws.amazon.com/systems-manager/)
- 2. Wählen Sie im Navigationsbereich Distributor.
- 3. Auf dem DistributorWählen Sie auf der Startseite das Paket aus, von dem Sie eine Version löschen möchten.
- 4. Wählen Sie auf der Versionsseite für das Paket die zu löschende Version und anschließend die Option Delete version (Version löschen) aus.
- 5. Wenn Sie zum Bestätigen des Löschvorgangs aufgefordert werden, wählen Sie Delete package version (Paketversion löschen) aus.

Ein Paket mithilfe einer Befehlszeile löschen

Sie können Ihr bevorzugtes Befehlszeilentool verwenden, um ein Paket zu löschen Distributor.

Linux & macOS

Um ein Paket mit dem zu löschen AWS CLI

1. Führen Sie den folgenden Befehl aus, um Dokumente für spezifische Pakete aufzulisten. Suchen Sie in den Ergebnissen dieses Befehls das Paket, das Sie löschen möchten.

```
aws ssm list-documents \ 
     --filters Key=Name,Values=package-name
```
2. Führen Sie den folgenden Befehl aus, um ein Paket zu löschen. *package-name*Ersetzen Sie es durch den Paketnamen.

```
aws ssm delete-document \ 
     --name "package-name"
```
3. Führen Sie den Befehl list-documents erneut aus, um zu überprüfen, ob das Paket gelöscht wurde. Das Paket, das Sie gelöscht haben, sollte nicht in die Liste aufgenommen werden.

```
aws ssm list-documents \ 
     --filters Key=Name,Values=package-name
```
#### **Windows**

Um ein Paket mit dem zu löschen AWS CLI

1. Führen Sie den folgenden Befehl aus, um Dokumente für spezifische Pakete aufzulisten. Suchen Sie in den Ergebnissen dieses Befehls das Paket, das Sie löschen möchten.

```
aws ssm list-documents ^ 
     --filters Key=Name,Values=package-name
```
2. Führen Sie den folgenden Befehl aus, um ein Paket zu löschen. *package-name*Ersetzen Sie es durch den Paketnamen.

```
aws ssm delete-document ^
```

```
 --name "package-name"
```
3. Führen Sie den Befehl list-documents erneut aus, um zu überprüfen, ob das Paket gelöscht wurde. Das Paket, das Sie gelöscht haben, sollte nicht in die Liste aufgenommen werden.

```
aws ssm list-documents ^ 
     --filters Key=Name,Values=package-name
```
#### PowerShell

Um ein Paket mit Tools für zu löschen PowerShell

1. Führen Sie den folgenden Befehl aus, um Dokumente für spezifische Pakete aufzulisten. Suchen Sie in den Ergebnissen dieses Befehls das Paket, das Sie löschen möchten.

```
$filter = New-Object 
  Amazon.SimpleSystemsManagement.Model.DocumentKeyValuesFilter
$filter.Key = "Name"
$filter.Values = "package-name"
Get-SSMDocumentList ` 
     -Filters @($filter)
```
2. Führen Sie den folgenden Befehl aus, um ein Paket zu löschen. *package-name*Ersetzen Sie es durch den Paketnamen.

```
Remove-SSMDocument ` 
     -Name "package-name"
```
3. Führen Sie den Befehl Get-SSMDocumentList erneut aus, um zu überprüfen, ob das Paket gelöscht wurde. Das Paket, das Sie gelöscht haben, sollte nicht in die Liste aufgenommen werden.

```
$filter = New-Object 
  Amazon.SimpleSystemsManagement.Model.DocumentKeyValuesFilter
$filter.Key = "Name"
$filter.Values = "package-name"
Get-SSMDocumentList ` 
     -Filters @($filter)
```
Eine Paketversion mithilfe einer Befehlszeile löschen

Sie können Ihr bevorzugtes Befehlszeilentool verwenden, um eine Paketversion von zu löschen Distributor.

Linux & macOS

Um eine Paketversion mit dem zu löschen AWS CLI

1. Führen Sie den folgenden Befehl aus, um die Versionen Ihres Pakets aufzulisten. Suchen Sie in den Ergebnissen dieses Befehls die Paketversion, die Sie löschen möchten.

```
aws ssm list-document-versions \ 
     --name "package-name"
```
2. Führen Sie den folgenden Befehl aus, um eine Paketversion zu löschen. *packagename*Ersetzen Sie durch den Paketnamen und *version* die Versionsnummer.

```
aws ssm delete-document \ 
     --name "package-name" \ 
     --document-version version
```
3. Führen Sie den Befehl list-document-versions aus, um zu überprüfen, ob die Version des Pakets gelöscht wurde. Die von Ihnen gelöschte Paketversion sollte nicht gefunden werden.

```
aws ssm list-document-versions \ 
     --name "package-name"
```
#### Windows

Um eine Paketversion mit dem zu löschen AWS CLI

1. Führen Sie den folgenden Befehl aus, um die Versionen Ihres Pakets aufzulisten. Suchen Sie in den Ergebnissen dieses Befehls die Paketversion, die Sie löschen möchten.

```
aws ssm list-document-versions ^ 
     --name "package-name"
```
2. Führen Sie den folgenden Befehl aus, um eine Paketversion zu löschen. *packagename*Ersetzen Sie durch den Paketnamen und *version* die Versionsnummer.

```
aws ssm delete-document ^ 
     --name "package-name" ^ 
     --document-version version
```
3. Führen Sie den Befehl list-document-versions aus, um zu überprüfen, ob die Version des Pakets gelöscht wurde. Die von Ihnen gelöschte Paketversion sollte nicht gefunden werden.

```
aws ssm list-document-versions ^ 
     --name "package-name"
```
#### PowerShell

Um eine Paketversion mit Tools für zu löschen PowerShell

1. Führen Sie den folgenden Befehl aus, um die Versionen Ihres Pakets aufzulisten. Suchen Sie in den Ergebnissen dieses Befehls die Paketversion, die Sie löschen möchten.

```
Get-SSMDocumentVersionList ` 
     -Name "package-name"
```
2. Führen Sie den folgenden Befehl aus, um eine Paketversion zu löschen. *packagename*Ersetzen Sie es durch den Paketnamen und *version* die Versionsnummer.

```
Remove-SSMDocument ` 
     -Name "package-name" ` 
     -DocumentVersion version
```
3. Führen Sie den Befehl Get-SSMDocumentVersionList aus, um zu überprüfen, ob die Version des Pakets gelöscht wurde. Die von Ihnen gelöschte Paketversion sollte nicht gefunden werden.

```
Get-SSMDocumentVersionList ` 
     -Name "package-name"
```
Informationen zu anderen Optionen, die Sie mit dem list-documents Befehl verwenden können, finden Sie [list-documents](https://docs.aws.amazon.com/cli/latest/reference/ssm/list-documents.html)im AWS Systems Manager Abschnitt der AWS CLI Befehlsreferenz. Informationen

zu anderen Optionen, die Sie mit dem Befehl delete-document verwenden können, finden Sie unter [delete-document](https://docs.aws.amazon.com/cli/latest/reference/ssm/delete-document.html).

# Prüfung und Protokollierung Distributor Aktivität

Sie können es für die Prüfung AWS CloudTrail von Aktivitäten verwenden, die sich auf Folgendes beziehen Distributor, ein Tool in AWS Systems Manager. Weitere Informationen zu den Prüfungsund Protokollierungsoptionen für Systems Manager finden Sie unter [Einloggen und Überwachen](#page-2971-0)  [AWS Systems Manager](#page-2971-0).

#### Audit Distributor Aktivität mit CloudTrail

CloudTrail erfasst API-Aufrufe, die in der AWS Systems Manager Konsole, dem AWS Command Line Interface (AWS CLI) und dem Systems Manager SDK getätigt wurden. Die Informationen können in der CloudTrail Konsole angezeigt oder in einem Amazon Simple Storage Service (Amazon S3) - Bucket gespeichert werden. Ein Bucket wird für alle CloudTrail Protokolle Ihres Kontos verwendet.

Protokolle von Run Command and State Manager Aktionen zeigen die Aktivitäten zur Erstellung von Dokumenten, zur Paketinstallation und zur Deinstallation von Paketen. Run Command and State Manager sind Tools drin AWS Systems Manager. Weitere Informationen zum Anzeigen und Verwenden von CloudTrail Protokollen der Systems Manager Manager-Aktivitäten finden Sie unte[rAWS Systems Manager API-Aufrufe protokollieren mit AWS CloudTrail](#page-3000-0).

# <span id="page-244-0"></span>Fehlerbehebung für AWS Systems Manager Distributor

Die folgenden Informationen können Ihnen bei der Behebung von Problemen helfen, die bei der Verwendung von Distributor, ein Tool in AWS Systems Manager.

#### Themen

- [Falsches Paket mit identischem Namen installiert](#page-245-0)
- [Fehler: Abruf des Manifests fehlgeschlagen: Aktuelle Version des Pakets wurde nicht gefunden](#page-245-1)
- [Fehler: Fehler beim Abrufen des Manifests: Validierungsausnahme](#page-245-2)
- [Paket wird nicht unterstützt \(dem Paket fehlt Installationsaktion\)](#page-246-0)
- [Fehler: Manifest konnte nicht heruntergeladen werden: Dokument mit dem Namen ist nicht](#page-246-1)  [vorhanden](#page-246-1)
- [Hochladen fehlgeschlagen.](#page-247-0)

<span id="page-245-0"></span>Falsches Paket mit identischem Namen installiert

Problem: Sie haben ein Paket installiert, aber Distributor hat stattdessen ein anderes Paket installiert.

Ursache: Während der Installation findet Systems Manager von AWS veröffentlichte Pakete als Ergebnisse, bevor benutzerdefinierte externe Pakete gefunden werden. Wenn Ihr benutzerdefinierter Paketname mit dem Namen eines AWS veröffentlichten Pakets identisch ist, wird das AWS Paket anstelle Ihres Pakets installiert.

Lösung: Um dieses Problem zu vermeiden, geben Sie Ihrem Paket einen anderen Namen als den Namen eines AWS veröffentlichten Pakets.

<span id="page-245-1"></span>Fehler: Abruf des Manifests fehlgeschlagen: Aktuelle Version des Pakets wurde nicht gefunden

Problem: Sie haben eine Fehlermeldung wie die folgende erhalten.

```
Failed to retrieve manifest: ResourceNotFoundException: Could not find the latest 
  version of package 
arn:aws:ssm:::package/package-name status code: 400, request id: guid
```
Ursache: Sie verwenden eine Version von SSM Agent mit Distributor das ist älter als Version 2.3.274.0.

Lösung: Aktualisieren Sie die Version von SSM Agent auf Version 2.3.274.0 oder höher. Weitere Informationen finden Sie unter [Aktualisierung der SSM Agent verwenden Run Command](#page-798-0) oder [Exemplarische Vorgehensweise: Automatisch aktualisieren SSM Agent mit dem AWS CLI.](#page-1080-0)

<span id="page-245-2"></span>Fehler: Fehler beim Abrufen des Manifests: Validierungsausnahme

Problem: Sie haben eine Fehlermeldung wie die folgende erhalten.

```
Failed to retrieve manifest: ValidationException: 1 validation error detected: Value 
  'documentArn'
at 'packageName' failed to satisfy constraint: Member must satisfy regular expression 
  pattern:
arn:aws:ssm:region-id:account-id:package/package-name
```
Ursache: Sie verwenden eine Version von SSM Agent mit Distributor das ist älter als Version 2.3.274.0.

Lösung: Aktualisieren Sie die Version von SSM Agent auf Version 2.3.274.0 oder höher. Weitere Informationen finden Sie unter [Aktualisierung der SSM Agent verwenden Run Command](#page-798-0) oder [Exemplarische Vorgehensweise: Automatisch aktualisieren SSM Agent mit dem AWS CLI.](#page-1080-0)

<span id="page-246-0"></span>Paket wird nicht unterstützt (dem Paket fehlt Installationsaktion)

Problem: Sie haben eine Fehlermeldung wie die folgende erhalten.

Package is not supported (package is missing install action)

Ursache: Die Paketverzeichnisstruktur ist falsch.

Lösung: Zipen Sie kein übergeordnetes Verzeichnis, das die Software und die erforderlichen Skripte enthält. Erstellen Sie stattdessen eine .zip-Datei aller erforderlichen Inhalte direkt im absoluten Pfad. Um zu überprüfen, ob die.zip-Datei korrekt erstellt wurde, entpacken Sie das Zielplattformverzeichnis und überprüfen Sie die Verzeichnisstruktur. Der absolute Pfad für das Installationsskript sollte beispielsweise /*ExamplePackage\_targetPlatform*/install.sh sein.

<span id="page-246-1"></span>Fehler: Manifest konnte nicht heruntergeladen werden: Dokument mit dem Namen ist nicht vorhanden

Problem: Sie haben eine Fehlermeldung wie die folgende erhalten.

Failed to download manifest - failed to retrieve package document description: InvalidDocument: Document with name *filename* does not exist.

Ursache 1: Distributor kann das Paket nicht anhand des Paketnamens finden, wenn es geteilt wird Distributor Paket von einem anderen Konto.

Lösung 1: Wenn Sie ein Paket von einem anderen Konto freigeben, verwenden Sie den vollständigen Amazon-Ressourcennamen (ARN) für das Paket und nicht nur den Namen.

Ursache 2: Wenn Sie eine VPC verwenden, haben Sie Ihrem IAM-Instanzprofil keinen Zugriff auf den AWS verwalteten S3-Bucket gewährt, der das Dokument AWS-ConfigureAWSPackage für das enthält, auf das AWS-Region Sie abzielen.

Lösung 2: Stellen Sie sicher, dass Ihr IAM-Instanzprofil Folgendes bietet SSM Agent mit Zugriff auf den AWS verwalteten S3-Bucket, der das Dokument AWS-ConfigureAWSPackage für das, auf das AWS-Region Sie abzielen, enthält, wie unter erklärt. [SSM Agent Kommunikation mit AWS](#page-2372-0) [verwalteten S3-Buckets](#page-2372-0)

<span id="page-247-0"></span>Hochladen fehlgeschlagen.

Problem: Sie haben eine Fehlermeldung wie die folgende erhalten.

Upload failed. At least one of your files was not successfully uploaded to your S3 bucket.

Ursache: Der Name Ihres Softwarepakets enthält ein Leerzeichen. Zum Beispiel würde bei Hello World.msi der Upload fehlschlagen.

# AWS Systems Manager Fleet Manager

Fleet Manager, ein Tool in AWS Systems Manager, ist eine einheitliche Benutzeroberfläche (UI), mit der Sie Ihre Knoten, die vor Ort AWS oder vor Ort laufen, aus der Ferne verwalten können. Mit Fleet Manager, können Sie den Status und den Leistungsstatus Ihrer gesamten Serverflotte von einer Konsole aus einsehen. Sie können auch Daten aus einzelnen Knoten sammeln, um allgemeine Problembehandlungs- und Verwaltungsaufgaben über die Konsole auszuführen. Dies umfasst die Verbindung mit Windows-Instances über das Remote Desktop Protocol (RDP), das Anzeigen von Ordner- und Dateiinhalten, die Verwaltung der Windows-Registry, die Benutzerverwaltung des Betriebssystems und vieles mehr. Um loszulegen mit Fleet Manager, öffnen Sie die [Systems](https://console.aws.amazon.com/systems-manager/fleet-manager)  [Manager Manager-Konsole](https://console.aws.amazon.com/systems-manager/fleet-manager). Wählen Sie im Navigationsbereich Fleet Manager.

#### Wer sollte verwenden Fleet Manager?

Jeder AWS Kunde, der seine Knotenflotte zentral verwalten möchte, sollte Folgendes verwenden Fleet Manager.

#### Wie kann Fleet Manager meiner Organisation zugute kommen?

Fleet Manager bietet folgende Vorteile:

- Ausführen einer Vielzahl gängiger Systemverwaltungs-Aufgaben, ohne eine manuelle Verbindung zu Ihren verwalteten Knoten herstellen zu müssen.
- Verwalten von Knoten, die auf mehreren Plattformen ausgeführt werden, über eine einzige einheitliche Konsole.
- Verwalten von Knoten, auf denen verschiedene Betriebssysteme ausgeführt werden, über eine einzige einheitliche Konsole.
- Verbessern Sie die Effizienz Ihrer Systemadministration.

Hauptmerkmale von Fleet Manager sind Folgende:

• Zugreifen auf das Red-Hat-Knowledgebase-Portal

Greifen Sie auf Binärdateien, Wissensweitergaben und Diskussionsforen im Red Hat Knowledgebase Portal über Ihre Red Hat Enterprise Linux (RHEL) Instanzen.

• Status des verwalteten Knotens

Anzeigen, welche verwalteten Knoten running sind und welche stopped sind. Weitere Informationen zu gestoppten Instances finden Sie unter [Stoppen und starten Sie Ihre Instance](https://docs.aws.amazon.com/AWSEC2/latest/UserGuide/Stop_Start.html) im EC2 Amazon-Benutzerhandbuch. Bei AWS IoT Greengrass Kerngeräten können Sie sehen, welche Geräte den Status haben onlineoffline, oder den Status anzeigenConnection lost.

**a** Note

Wenn Sie Ihre verwaltete Instance vor dem 12. Juli 2021 angehalten haben, wird die stopped-Markierung nicht angezeigt. Um die Markierung anzuzeigen, starten und beenden Sie die Instance.

• Anzeigen von Instance-Informationen

Zeigen Sie Informationen zu den Ordner- und Dateidaten an, die auf den an Ihre verwalteten Instances angeschlossenen Volumes gespeichert sind, sowie Leistungsdaten zu Ihren Instances in Echtzeit und auf Ihren Instances gespeicherte Protokolldaten.

• Informationen über Edge-Gerät anzeigen

den AWS IoT Greengrass Ding-Namen für das Gerät anzeigen, SSM Agent Ping-Status und Version und mehr.

• Verwalten von Konten und Registrierung

Verwalten von Betriebssystem-Benutzerkonten auf Ihren Instances und Registrieren auf Ihren Windows-Instances.

• Steuern des Zugriffs auf Features

Steuern Sie den Zugriff auf Fleet Manager Funktionen mithilfe von AWS Identity and Access Management (IAM-) Richtlinien. Mit diesen Richtlinien können Sie steuern, welche einzelnen Benutzer oder Gruppen in Ihrer Organisation verschiedene verwenden können Fleet Manager Funktionen und welche verwalteten Knoten sie verwalten können.

## Themen

- [Einrichtung Fleet Manager](#page-249-0)
- [Arbeiten mit verwalteten Knoten](#page-255-0)
- [Automatisches Verwalten von EC2 Instanzen mit der Standard-Host-Management-Konfiguration](#page-295-0)
- [Verbindung zu einem Windows Server verwaltete Instanz mit Remote Desktop](#page-306-0)
- [Verwaltung von Amazon-EBS-Volumes auf verwalteten Instances](#page-320-0)
- [Zugriff auf das Wissensdatenbank-Portal von Red Hat](#page-321-0)
- [Problembehandlung bei der Verfügbarkeit verwalteter Knoten](#page-322-0)

# <span id="page-249-0"></span>Einrichtung Fleet Manager

Bevor Benutzer in Ihnen es verwenden AWS-Konto können Fleet Manager, ein Tool in AWS Systems Manager, um Ihre verwalteten Knoten zu überwachen und zu verwalten, müssen ihnen die erforderlichen Berechtigungen erteilt werden. Darüber hinaus können alle Amazon Elastic Compute Cloud (Amazon EC2) -Instances, AWS IoT Greengrass Kerngeräte und lokale Server, Edge-Geräte und virtuelle Maschinen (VMs) überwacht und verwaltet werden mit Fleet Manager müssen von Systems Manager verwaltete Knoten sein. Ein verwalteter Knoten ist jede Maschine, die für die Verwendung mit Systems Manager in [Hybrid- und Multi-Cloud-](#page-22-0)Umgebungen konfiguriert ist.

Das bedeutet, dass Ihre Knoten bestimmte Voraussetzungen erfüllen und mit dem AWS Systems Manager Agenten konfiguriert sein müssen (SSM Agent).

Je nach Maschinentyp sollten Sie sich mit einem der folgenden Themen befassen, um sicherzustellen, dass Ihre Computer die Anforderungen für verwaltete Knoten erfüllen.

• EC2 Amazon-Instanzen: [EC2 Instanzen mit Systems Manager verwalten](#page-27-1)

**1** Tip

Sie können auch verwenden Quick Setup, ein Tool in AWS Systems Manager, mit dem Sie Ihre EC2 Amazon-Instances schnell als verwaltete Instances in einem individuellen Konto konfigurieren können. Wenn Ihr Unternehmen oder Ihre Organisation dies verwendet AWS Organizations, können Sie Instances auch für mehrere Organisationseinheiten

konfigurieren (OUs) und AWS-Regionen. Weitere Informationen zur Verwendung von Quick Setup Informationen zur Konfiguration verwalteter Instanzen finden Sie unter[Richten Sie](#page-1974-0)  [die EC2 Amazon-Hostverwaltung ein mit Quick Setup.](#page-1974-0)

- On-Premises und andere Servertypen in der Cloud: [Verwalten von Knoten in Hybrid- und Multi-](#page-44-0)[Cloud-Umgebungen mit Systems Manager](#page-44-0)
- AWS IoT Greengrass (Edge-) Geräte: [Verwalten von Edge-Geräten mit Systems Manager](#page-75-0)

# Beispielrichtlinien

• [Steuerung des Zugriffs auf Fleet Manager](#page-250-0)

<span id="page-250-0"></span>Steuerung des Zugriffs auf Fleet Manager

Zur Verwendung Fleet Manager, ein Tool in AWS Systems Manager, Ihr AWS Identity and Access Management (IAM-) Benutzer oder Ihre Rolle muss über die erforderlichen Berechtigungen verfügen. Sie können eine IAM-Richtlinie erstellen, die Zugriff auf alle gewährt Fleet Manager Funktionen oder ändern Sie Ihre Richtlinie, um Zugriff auf die von Ihnen ausgewählten Funktionen zu gewähren. Anschließend gewähren Sie diese Berechtigungen Benutzern oder Identitäten in Ihrem Konto.

Aufgabe 1: Erstellen von IAM-Richtlinien zur Definition von Zugriffsberechtigungen

Folgen Sie einer der Methoden, die im folgenden Thema im IAM-Benutzerhandbuch beschrieben werden, um ein IAM zu erstellen, das Identitäten (Benutzern, Rollen oder Benutzergruppen) Zugriff auf gewährt Fleet Manager:

• [Benutzerdefinierte IAM-Berechtigungen mit vom Kunden verwalteten Richtlinien definieren](https://docs.aws.amazon.com/IAM/latest/UserGuide/access_policies_create.html)

Sie können eine der unten aufgeführten Beispielrichtlinien verwenden oder sie entsprechend den Berechtigungen ändern, die Sie gewähren möchten. Wir bieten Beispielrichtlinien für alle Fleet Manager Zugriff und Nur-Lese-Zugriff.

Aufgabe 2: Ordnen Sie den Benutzern die IAM-Richtlinien zu, um ihnen Berechtigungen zu gewähren

Nachdem Sie die IAM-Richtlinie (n) erstellt haben, die Zugriffsberechtigungen definieren für Fleet Manager, verwenden Sie eines der folgenden Verfahren im IAM-Benutzerhandbuch, um diese Berechtigungen für Identitäten in Ihrem Konto zu gewähren:

- [Hinzufügen von IAM-Identitätsberechtigungen \(Konsole\)](https://docs.aws.amazon.com/IAM/latest/UserGuide/access_policies_manage-attach-detach.html#add-policies-console)
- [Hinzufügen von IAM-Identitätsberechtigungen \(AWS CLI\)](https://docs.aws.amazon.com/IAM/latest/UserGuide/access_policies_manage-attach-detach.html#add-policy-cli)
- [Hinzufügen von IAM-Identitätsberechtigungen \(AWS -API\)](https://docs.aws.amazon.com/IAM/latest/UserGuide/access_policies_manage-attach-detach.html#add-policy-api)

#### Themen

- [Beispielrichtlinie für Fleet Manager Administratorzugriff](#page-251-0)
- [Beispielrichtlinie für Fleet Manager schreibgeschützter Zugriff](#page-254-0)

<span id="page-251-0"></span>Beispielrichtlinie für Fleet Manager Administratorzugriff

Die folgende Richtlinie gewährt allen Berechtigungen Fleet Manager Funktionen. Das bedeutet, dass ein Benutzer lokale Benutzer und Gruppen erstellen und löschen, die Gruppenmitgliedschaft für jede lokale Gruppe ändern und Änderungen vornehmen kann Windows Server Registrierungsschlüssel oder -werte. Ersetzen Sie jeden *example resource placeholder* durch Ihre Informationen.

```
{ 
    "Version":"2012-10-17", 
    "Statement":[ 
       { 
           "Sid":"EC2", 
           "Effect":"Allow", 
           "Action":[ 
              "ec2:CreateTags", 
              "ec2:DeleteTags", 
              "ec2:DescribeInstances", 
              "ec2:DescribeTags" 
           ], 
           "Resource":"*" 
       }, 
       { 
           "Sid":"General", 
           "Effect":"Allow", 
           "Action":[ 
              "ssm:AddTagsToResource", 
              "ssm:DescribeInstanceAssociationsStatus", 
              "ssm:DescribeInstancePatches", 
              "ssm:DescribeInstancePatchStates", 
              "ssm:DescribeInstanceProperties", 
              "ssm:GetCommandInvocation", 
              "ssm:GetServiceSetting", 
              "ssm:GetInventorySchema", 
              "ssm:ListComplianceItems", 
              "ssm:ListInventoryEntries", 
              "ssm:ListTagsForResource", 
              "ssm:ListCommandInvocations",
```
```
 "ssm:ListAssociations", 
                "ssm:RemoveTagsFromResource" 
            ], 
            "Resource":"*" 
        }, 
        { 
                "Sid":"DefaultHostManagement", 
                "Effect": "Allow", 
                "Action": [ 
                     "ssm:ResetServiceSetting", 
                     "ssm:UpdateServiceSetting" 
                ], 
                "Resource": "arn:aws:ssm:region:account-id:servicesetting/ssm/managed-
instance/default-ec2-instance-management-role" 
           }, 
           { 
                "Effect": "Allow", 
                "Action": [ 
                     "iam:PassRole" 
                ], 
                "Resource": "arn:aws:iam::account-id:role/service-role/
AWSSystemsManagerDefaultEC2InstanceManagementRole", 
                "Condition": { 
                     "StringEquals": { 
                           "iam:PassedToService": [ 
                                "ssm.amazonaws.com" 
\sim 100 \sim 100 \sim 100 \sim 100 \sim 100 \sim 100 \sim 100 \sim 100 \sim 100 \sim 100 \sim 100 \sim 100 \sim 100 \sim 100 \sim 100 \sim 100 \sim 100 \sim 100 \sim 100 \sim 100 \sim 100 \sim 100 \sim 100 \sim 100 \sim 
 } 
 } 
        }, 
        { 
            "Sid":"SendCommand", 
            "Effect":"Allow", 
            "Action":[ 
                "ssm:GetDocument", 
                "ssm:SendCommand", 
                "ssm:StartSession" 
            ], 
            "Resource":[ 
                "arn:aws:ec2:*:account-id:instance/*", 
                "arn:aws:ssm:*:account-id:managed-instance/*", 
                "arn:aws:ssm:*:account-id:document/SSM-SessionManagerRunShell", 
                "arn:aws:ssm:*:*:document/AWS-PasswordReset", 
                "arn:aws:ssm:*:*:document/AWSFleetManager-AddUsersToGroups",
```

```
 "arn:aws:ssm:*:*:document/AWSFleetManager-CopyFileSystemItem", 
             "arn:aws:ssm:*:*:document/AWSFleetManager-CreateDirectory", 
             "arn:aws:ssm:*:*:document/AWSFleetManager-CreateGroup", 
             "arn:aws:ssm:*:*:document/AWSFleetManager-CreateUser", 
             "arn:aws:ssm:*:*:document/AWSFleetManager-CreateUserInteractive", 
             "arn:aws:ssm:*:*:document/AWSFleetManager-CreateWindowsRegistryKey", 
             "arn:aws:ssm:*:*:document/AWSFleetManager-DeleteFileSystemItem", 
             "arn:aws:ssm:*:*:document/AWSFleetManager-DeleteGroup", 
             "arn:aws:ssm:*:*:document/AWSFleetManager-DeleteUser", 
             "arn:aws:ssm:*:*:document/AWSFleetManager-DeleteWindowsRegistryKey", 
             "arn:aws:ssm:*:*:document/AWSFleetManager-DeleteWindowsRegistryValue", 
             "arn:aws:ssm:*:*:document/AWSFleetManager-GetDiskInformation", 
             "arn:aws:ssm:*:*:document/AWSFleetManager-GetFileContent", 
             "arn:aws:ssm:*:*:document/AWSFleetManager-GetFileSystemContent", 
             "arn:aws:ssm:*:*:document/AWSFleetManager-GetGroups", 
             "arn:aws:ssm:*:*:document/AWSFleetManager-GetPerformanceCounters", 
             "arn:aws:ssm:*:*:document/AWSFleetManager-GetProcessDetails", 
             "arn:aws:ssm:*:*:document/AWSFleetManager-GetUsers", 
             "arn:aws:ssm:*:*:document/AWSFleetManager-GetWindowsEvents", 
             "arn:aws:ssm:*:*:document/AWSFleetManager-GetWindowsRegistryContent", 
             "arn:aws:ssm:*:*:document/AWSFleetManager-MountVolume", 
             "arn:aws:ssm:*:*:document/AWSFleetManager-MoveFileSystemItem", 
             "arn:aws:ssm:*:*:document/AWSFleetManager-RemoveUsersFromGroups", 
             "arn:aws:ssm:*:*:document/AWSFleetManager-RenameFileSystemItem", 
             "arn:aws:ssm:*:*:document/AWSFleetManager-SetWindowsRegistryValue", 
             "arn:aws:ssm:*:*:document/AWSFleetManager-StartProcess", 
             "arn:aws:ssm:*:*:document/AWSFleetManager-TerminateProcess" 
          ] 
      }, 
          "Sid":"TerminateSession", 
          "Effect":"Allow", 
          "Action":[ 
             "ssm:TerminateSession" 
          ], 
          "Resource":"*", 
          "Condition": { 
             "StringLike":{ 
                "ssm:resourceTag/aws:ssmmessages:session-id":[ 
                   "${aws:userid}" 
 ] 
 } 
 }
```
}

{

 $\mathbf{I}$ 

Beispielrichtlinie für Fleet Manager schreibgeschützter Zugriff

Die folgende Richtlinie gewährt nur Leseberechtigungen Fleet Manager Funktionen. Ersetzen Sie jeden *example resource placeholder* durch Ihre Informationen.

```
{ 
    "Version":"2012-10-17", 
    "Statement":[ 
       { 
           "Sid":"EC2", 
           "Effect":"Allow", 
           "Action":[ 
              "ec2:DescribeInstances", 
              "ec2:DescribeTags" 
           ], 
           "Resource":"*" 
       }, 
       { 
           "Sid":"General", 
           "Effect":"Allow", 
           "Action":[ 
              "ssm:DescribeInstanceAssociationsStatus", 
              "ssm:DescribeInstancePatches", 
              "ssm:DescribeInstancePatchStates", 
              "ssm:DescribeInstanceProperties", 
              "ssm:GetCommandInvocation", 
              "ssm:GetServiceSetting", 
              "ssm:GetInventorySchema", 
              "ssm:ListComplianceItems", 
              "ssm:ListInventoryEntries", 
              "ssm:ListTagsForResource", 
              "ssm:ListCommandInvocations", 
              "ssm:ListAssociations" 
           ], 
           "Resource":"*" 
       }, 
       { 
           "Sid":"SendCommand", 
           "Effect":"Allow", 
           "Action":[
```

```
 "ssm:GetDocument", 
             "ssm:SendCommand", 
             "ssm:StartSession" 
          ], 
          "Resource":[ 
             "arn:aws:ec2:*:account-id:instance/*", 
             "arn:aws:ssm:*:account-id:managed-instance/*", 
             "arn:aws:ssm:*:account-id:document/SSM-SessionManagerRunShell", 
             "arn:aws:ssm:*:*:document/AWSFleetManager-GetDiskInformation", 
             "arn:aws:ssm:*:*:document/AWSFleetManager-GetFileContent", 
             "arn:aws:ssm:*:*:document/AWSFleetManager-GetFileSystemContent", 
             "arn:aws:ssm:*:*:document/AWSFleetManager-GetGroups", 
             "arn:aws:ssm:*:*:document/AWSFleetManager-GetPerformanceCounters", 
             "arn:aws:ssm:*:*:document/AWSFleetManager-GetProcessDetails", 
             "arn:aws:ssm:*:*:document/AWSFleetManager-GetUsers", 
             "arn:aws:ssm:*:*:document/AWSFleetManager-GetWindowsEvents", 
             "arn:aws:ssm:*:*:document/AWSFleetManager-GetWindowsRegistryContent" 
 ] 
       }, 
       { 
          "Sid":"TerminateSession", 
          "Effect":"Allow", 
          "Action":[ 
             "ssm:TerminateSession" 
          ], 
          "Resource":"*", 
          "Condition": { 
             "StringLike":{ 
                "ssm:resourceTag/aws:ssmmessages:session-id":[ 
                   "${aws:userid}" 
 ] 
 } 
 } 
       } 
   ]
```
# Arbeiten mit verwalteten Knoten

Ein verwalteter Knoten ist ein beliebiger Computer, für den er konfiguriert ist AWS Systems Manager. Sie können die folgenden Maschinentypen als verwaltete Knoten konfigurieren:

• Amazon Elastic Compute Cloud (Amazon EC2) -Instanzen

}

- Server in Ihren eigenen Räumlichkeiten (On-Premises-Server)
- AWS IoT Greengrass Kerngeräte
- AWS IoT und Geräte, die nicht zu den AWS Edge-Geräten gehören
- Virtuelle Maschinen (VMs), auch VMs in anderen Cloud-Umgebungen

In der Systems-Manager-Konsole wurde jede Maschine mit dem Präfix "mi-" mit einer [Hybrid-](#page-337-0)[Aktivierung](#page-337-0) als verwalteter Knoten konfiguriert. Edge-Geräte zeigen ihren AWS IoT Ding-Namen an.

**a** Note

Die einzige unterstützte Funktion für macOS-Instances ist die Anzeige des Dateisystems.

Üner Systems Manager Instances-Kontingente

AWS Systems Manager bietet eine Stufe "Standardinstanzen" und eine Stufe "Erweiterte Instanzen". Beide unterstützen verwaltete Knoten in Ihrer [Hybrid- und Multi-Cloud-Umgebung.](#page-22-0) Mit der Stufe "Standard-Instances" können Sie maximal 1.000 Maschinen pro Person registrieren. AWS-Konto AWS-Region Wenn Sie mehr als 1 000 Maschinen in einem einzigen Konto und einer Region anmelden müssen, verwenden Sie das Advanced-Instances-Kontingent. Sie können im Advanced-Instances-Kontingent so viele verwaltete Knoten erstellen, wie Sie möchten. Alle verwalteten Knoten, die für Systems Manager konfiguriert sind, werden auf pay-per-use Basis von Preisen berechnet. Weitere Informationen über das Aktivieren des Advanced-Instances-Kontingent finden Sie unter [Aktivieren des Kontingents für erweiterte Instances.](#page-262-0) Weitere Informationen über die Preise finden Sie unter [AWS Systems Manager – Preise.](https://aws.amazon.com/systems-manager/pricing/)

Beachten Sie die folgenden zusätzlichen Informationen zur Ebene für Standard-Instances und zur Ebene für erweiterte Instances:

- Mit erweiterten Instanzen können Sie auch eine Verbindung zu Ihren EC2 Nicht-Knoten in einer [Hybrid- und Multi-Cloud-Umgebung](#page-22-0) herstellen, indem Sie AWS Systems Manager Session Manager. Session Manager bietet interaktiven Shell-Zugriff auf Ihre Instanzen. Weitere Informationen finden Sie unter [AWS Systems Manager Session Manager.](#page-828-0)
- Das Kontingent für Standardinstanzen gilt auch für EC2 Instanzen, die eine lokale Systems Manager Manager-Aktivierung verwenden (was kein übliches Szenario ist).
- Um von Microsoft veröffentlichte Anwendungen auf lokalen Instanzen virtueller Maschinen (VMs) zu patchen, aktivieren Sie die Stufe Advanced-Instances. Die Nutzung des Advanced-

Instances-Kontingents ist kostenpflichtig. Für Patch-Anwendungen, die von Microsoft auf Amazon Elastic Compute Cloud (Amazon EC2) -Instances veröffentlicht wurden, fallen keine zusätzlichen Gebühren an. Weitere Informationen finden Sie unter [Patchen von Anwendungen, die von](#page-594-0) [Microsoft am veröffentlicht wurden Windows Server](#page-594-0).

Anzeigen von verwalteten Knoten

Wenn Ihre verwalteten Knoten nicht in der Konsole aufgeführt werden, gehen Sie wie folgt vor:

- 1. Stellen Sie sicher, dass die Konsole in dem Bereich geöffnet ist, in AWS-Region dem Sie Ihre verwalteten Knoten erstellt haben. Über die Liste in der oberen, rechten Ecke der Konsole können Sie zwischen dein einzelnen Regionen wechseln.
- 2. Überprüfen Sie, ob die Einrichtungsschritte für Ihre verwalteten Knoten den Voraussetzungen von Systems Manager entsprechen. Weitere Informationen finden Sie unter [Einrichten von verwalteten](#page-26-0) [Knoten für AWS Systems Manager](#page-26-0).
- 3. Stellen Sie bei EC2 Nichtcomputern sicher, dass Sie den Hybrid-Aktivierungsprozess abgeschlossen haben. Weitere Informationen finden Sie unter [Verwalten von Knoten in Hybrid](#page-44-0)[und Multi-Cloud-Umgebungen mit Systems Manager.](#page-44-0)

Beachten Sie folgende Zusatzinformationen:

- Das Tool Fleet Manager Die Konsole zeigt keine EC2 Amazon-Knoten an, die beendet wurden.
- Systems Manager erfordert genaue Zeitreferenzen, um Operationen auf Ihren Maschinen auszuführen. Wenn auf Ihren verwalteten Knoten das Datum und die Uhrzeit nicht korrekt eingestellt wurden, stimmen sie möglicherweise nicht mit dem Signaturdatum Ihrer API-Anforderungen überein. Weitere Informationen finden Sie unter [Anwendungsfälle und bewährte](#page-3192-0) [Methoden](#page-3192-0).
- Wenn Sie Tags erstellen oder bearbeiten, kann das System bis zu einer Stunde benötigen, bis Änderungen im Tabellenfilter angezeigt werden.
- Wenn der Status eines verwalteten Knotens mindestens 30 Tage beträgt, ist der Knoten möglicherweise nicht mehr in der Connection Lost Fleet Manager console. Beheben Sie das Problem, das den Verbindungsverlust verursacht hat, um ihn wieder in die Liste aufzunehmen. Tipps zur Fehlerbehebung finden Sie unter [Problembehandlung bei der Verfügbarkeit verwalteter](#page-322-0)  [Knoten](#page-322-0).

Überprüfen des Supports für Systems Manager auf einem verwalteten Knoten

AWS Config stellt AWS verwaltete Regeln bereit. Dabei handelt es sich um vordefinierte, anpassbare Regeln, AWS Config anhand derer bewertet wird, ob Ihre AWS Ressourcenkonfigurationen den gängigen bewährten Methoden entsprechen. AWS Config Zu den verwalteten Regeln gehört die [instance-managed-by-systemsec2-manager-Regel](https://docs.aws.amazon.com/config/latest/developerguide/ec2-instance-managed-by-systems-manager.html). Diese Regel prüft, ob die EC2 Amazon-Instances in Ihrem Konto von Systems Manager verwaltet werden. Weitere Informationen finden Sie unter [AWS](https://docs.aws.amazon.com/config/latest/developerguide/evaluate-config_use-managed-rules.html) [Config Managed Rules](https://docs.aws.amazon.com/config/latest/developerguide/evaluate-config_use-managed-rules.html).

Erhöhen des Sicherheitsstatus auf verwalteten Knoten

Informationen zur Steigerung des Sicherheitsstatus in Bezug auf nicht autorisierte Befehle auf Root-Ebene auf Ihren verwalteten Knoten finden Sie unter [Beschränken des Zugriffs auf Befehle auf](#page-2490-0)  [Stammebene durch SSM Agent.](#page-2490-0)

## Abmelden verwalteter Knoten

Sie können verwaltete Knoten jederzeit abmelden. Wenn Sie beispielsweise mehrere Knoten mit derselben AWS Identity and Access Management (IAM-) Rolle verwalten und irgendein bösartiges Verhalten feststellen, können Sie jederzeit eine beliebige Anzahl von Computern abmelden. (Um dieselbe Maschine erneut zu registrieren, müssen Sie einen anderen Hybrid-Aktivierungscode und eine andere Aktivierungs-ID als zuvor für die Registrierung verwenden.) Informationen über das Abmelden verwalteter Knoten finden Sie unter [Aufheben der Registrierung von verwalteten Knoten in](#page-277-0)  [einer Hybrid- und Multi-Cloud-Umgebung.](#page-277-0)

## Themen

- [Konfigurieren von Instance-Kontingenten](#page-259-0)
- [Zurücksetzen von Passwörtern für verwaltete Knoten](#page-272-0)
- [Aufheben der Registrierung von verwalteten Knoten in einer Hybrid- und Multi-Cloud-Umgebung](#page-277-0)
- [Arbeiten mit Betriebssystem-Dateisystemen unter Fleet Manager](#page-278-0)
- [Überwachung der Leistung verwalteter Knoten](#page-284-0)
- [Arbeiten mit Prozessen](#page-285-0)
- [Protokolle auf verwalteten Knoten anzeigen](#page-287-0)
- [Verwaltung von Betriebssystembenutzerkonten und -gruppen auf verwalteten Knoten mit Fleet](#page-288-0)  [Manager](#page-288-0)
- [Verwalten der Windows-Registrierung auf verwalteten Knoten](#page-292-0)

<span id="page-259-0"></span>Konfigurieren von Instance-Kontingenten

In diesem Thema werden die Szenarien beschrieben, in denen Sie das Advanced-Instances-Kontingent aktivieren müssen.

AWS Systems Manager [bietet in einer Hybrid- und Multi-Cloud-Umgebung eine Stufe "Standard-](#page-22-0)[Instances" und eine Stufe "Advanced-Instances" für Nicht-Computer. EC2](#page-22-0)

Sie können bis zu 1.000 standardmäßige, [hybridaktivierte Knoten](#page-337-0) pro Konto und ohne zusätzliche Kosten registrieren. AWS-Region Um mehr als 1 000 Hybrid-Knoten zu registrieren, müssen Sie jedoch das Advanced-Instances-Kontingent aktivieren. Die Nutzung des Advanced-Instances-Kontingents ist kostenpflichtig. Weitere Informationen finden Sie unter [AWS Systems Manager -](https://aws.amazon.com/systems-manager/pricing/) [Preisgestaltung.](https://aws.amazon.com/systems-manager/pricing/)

Selbst mit weniger als 1 000 registrierten hybrid-aktivierten Knoten erfordern zwei weitere Szenarien des Advanced-Instances-Kontingents:

- Sie möchten verwenden Session Manager um eine Verbindung zu EC2 Nicht-Knoten herzustellen.
- Sie möchten von Microsoft veröffentlichte Anwendungen (keine Betriebssysteme) auf EC2 Nicht-Knoten patchen.

## **a** Note

Das Patchen von Anwendungen, die von Microsoft auf EC2 Amazon-Instances veröffentlicht wurden, ist kostenlos.

Detaillierte Szenarien für Advanced-Instances-Kontingent

Die folgenden Informationen enthalten Details zu den drei Szenarien, für die Sie das Advanced-Instances-Kontingent aktivieren müssen.

Szenario 1: Sie möchten mehr als 1 000 hybrid-aktivierte Knoten registrieren

Mit der Stufe "Standard-Instances" können Sie in einer [Hybrid- und Multi-Cloud-Umgebung](#page-22-0) pro AWS-Region Konto maximal 1.000 EC2 Nicht-Knoten ohne zusätzliche Kosten registrieren. Wenn Sie mehr als 1.000 EC2 Nicht-Knoten in einer Region registrieren müssen, müssen Sie die Stufe Advanced-Instances verwenden. Sie können dann so viele Maschinen für Ihre Hybridund Multi-Cloud-Umgebung aktivieren, wie Sie möchten. Die Gebühren für das AdvancedInstance-Kontingent basieren auf der Anzahl der Advanced-Knoten, die als von Systems Manager verwaltete Knoten aktiviert wurden, und den Stunden, in denen diese Knoten ausgeführt werden.

Für alle von Systems Manager verwalteten Knoten, die den unter [Eine Hybridaktivierung zum](#page-56-0)  [Registrieren von Knoten bei Systems Manager erstellen](#page-56-0) beschriebenen Aktivierungsprozess verwenden, wird eine Gebühr erhoben, wenn Sie in einer Region in einem bestimmten Konto die Zahl von 1 000 On-Premises-Knoten überschreiten.

## **a** Note

Sie können auch bestehende Amazon Elastic Compute Cloud (Amazon EC2) -Instances mithilfe von Systems Manager Manager-Hybrid-Aktivierungen aktivieren und mit ihnen als EC2 Nicht-Instances arbeiten, z. B. zu Testzwecken. Diese zählen auch als Hybrid-Knoten. Dies ist kein übliches Szenario.

Szenario 2: Patchen von von Microsoft veröffentlichten Anwendungen auf hybrid-aktivierten Knoten

Die Advanced-Instance-Stufe ist auch erforderlich, wenn Sie von Microsoft veröffentlichte Anwendungen auf EC2 Nicht-Knoten in einer Hybrid- und Multi-Cloud-Umgebung patchen möchten. Wenn Sie die Advanced-Instance-Stufe aktivieren, um Microsoft-Anwendungen auf EC2 Nicht-Knoten zu patchen, fallen Gebühren für alle lokalen Knoten an, auch wenn Sie weniger als 1.000 haben.

Für Patch-Anwendungen, die von Microsoft auf Amazon Elastic Compute Cloud (Amazon EC2) -Instances veröffentlicht wurden, fallen keine zusätzlichen Gebühren an. Weitere Informationen finden Sie unter [Patchen von Anwendungen, die von Microsoft am veröffentlicht wurden Windows](#page-594-0) [Server](#page-594-0).

Szenario 3: Verbindung zu hybridaktivierten Knoten herstellen mit Session Manager

Session Manager bietet interaktiven Shell-Zugriff auf Ihre Instances. Um eine Verbindung zu hybridaktivierten verwalteten Knoten herzustellen, verwenden Sie Session Manager, müssen Sie die Stufe Advanced-Instances aktivieren. Dann fallen Gebühren für alle hybrid-aktivierten Knoten an, auch wenn Sie weniger als 1 000 haben.

Zusammenfassung: Wann brauche ich das Advanced-Instances-Kontingent?

Anhand der folgenden Tabelle können Sie überprüfen, wann Sie das Advanced-Instances-Kontingent verwenden müssen und für welche Szenarien zusätzliche Gebühren anfallen.

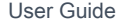

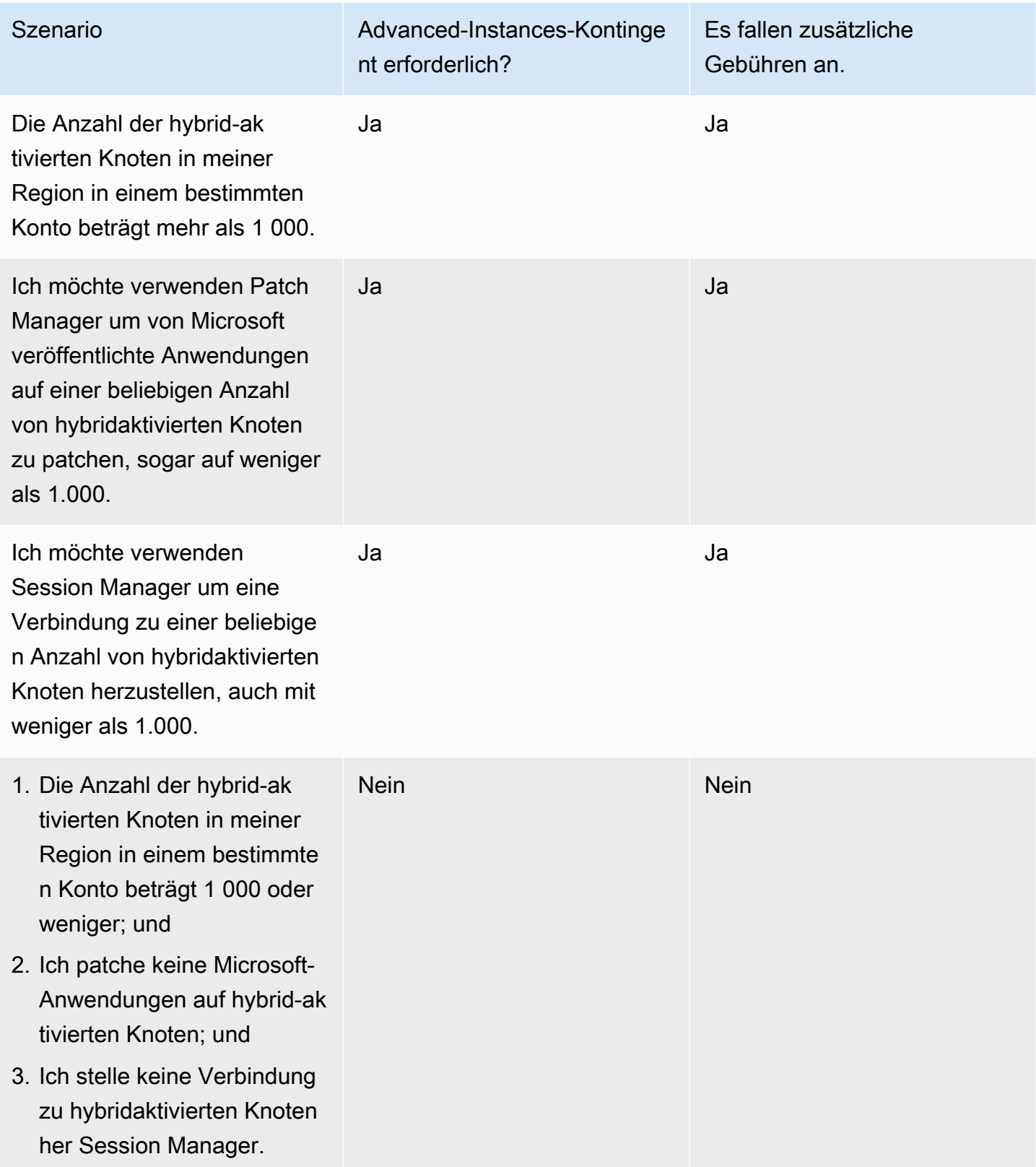

## Themen

- [Aktivieren des Kontingents für erweiterte Instances](#page-262-0)
- [Wechsel vom Kontingent für erweiterte Instances zurück zum Kontingent für Standard-Instances](#page-268-0)

### <span id="page-262-0"></span>Aktivieren des Kontingents für erweiterte Instances

AWS Systems Manager [bietet eine Stufe "Standard-Instances" und eine Stufe "Advanced-Instances"](#page-22-0) [für EC2 Nicht-Computer in einer Hybrid- und Multi-Cloud-Umgebung.](#page-22-0) Mit der Stufe "Standard-Instances" können Sie pro Person maximal 1.000 hybridaktivierte Maschinen registrieren. AWS-Konto AWS-Region Für die Nutzung ist auch die Stufe Advanced-Instances erforderlich Patch Manager um von Microsoft veröffentlichte Anwendungen auf EC2 Nicht-Knoten zu patchen und Verbindungen zu EC2 Nicht-Knoten herzustellen mit Session Manager. Weitere Informationen finden Sie unter[Aktivieren des Kontingents für erweiterte Instances.](#page-262-0)

In diesem Abschnitt wird beschrieben, wie Sie Ihre Hybrid- und Multi-Cloud-Umgebung für die Nutzung des Kontingents für erweiterte Instances konfigurieren.

### Bevor Sie beginnen

Prüfen Sie die Preisdetails für erweiterte Instances. Erweiterte Instanzen sind auf a verfügbar peruse-basis. Weitere Informationen dazu finden Sie unter [AWS Systems Manager -Preise.](https://aws.amazon.com/systems-manager/pricing/)

Konfigurieren von Berechtigungen zum Aktivieren des Kontingents für erweiterte Instances

Vergewissern Sie sich, dass Sie in AWS Identity and Access Management (IAM) berechtigt sind, Ihre Umgebung von der Stufe Standard-Instances auf die Stufe Advanced-Instances umzustellen. Sie müssen entweder die AdministratorAccess-IAM-Richtlinie an Ihren Benutzer, Ihre Gruppe oder Ihre Rolle anfügen oder über die Berechtigung zum Ändern der Service-Einstellung für die Aktivierungsebene in Systems Manager verfügen. Diese nutzt die folgenden API-Operationen:

- [GetServiceSetting](https://docs.aws.amazon.com/systems-manager/latest/APIReference/API_GetServiceSetting.html)
- [UpdateServiceSetting](https://docs.aws.amazon.com/systems-manager/latest/APIReference/API_UpdateServiceSetting.html)
- [ResetServiceSetting](https://docs.aws.amazon.com/systems-manager/latest/APIReference/API_ResetServiceSetting.html)

Gehen Sie wie folgt vor, um einem Benutzerkonto eine IAM-Richtlinie hinzufügen. Mit dieser Richtlinie können Benutzer die aktuelle Einstellung für das Kontingent für verwaltete Instances anzeigen. Diese Richtlinie ermöglicht es dem Benutzer auch, die aktuelle Einstellung im angegebenen und zu ändern oder zurückzusetzen. AWS-Konto AWS-Region

- 1. Melden Sie sich bei der an AWS Management Console und öffnen Sie die IAM-Konsole unter [https://console.aws.amazon.com/iam/.](https://console.aws.amazon.com/iam/)
- 2. Klicken Sie im Navigationsbereich auf Users (Benutzer).
- 3. Wählen Sie in der Liste den Namen des Benutzers aus, in den Sie die Richtlinie einbinden möchten.
- 4. Wählen Sie die Registerkarte Berechtigungen.
- 5. Klicken Sie rechts auf der Seite unter Permission policies (Berechtigungsrichtlinien) auf Add inline policy (Inline-Richtlinie hinzufügen).
- 6. Wählen Sie den Tab JSON.
- 7. Ersetzen Sie den Standardinhalt durch folgenden Inhalt:

```
{ 
     "Version": "2012-10-17", 
     "Statement": [ 
          { 
               "Effect": "Allow", 
               "Action": [ 
                    "ssm:GetServiceSetting" 
               ], 
               "Resource": "*" 
          }, 
          { 
               "Effect": "Allow", 
               "Action": [ 
                    "ssm:ResetServiceSetting", 
                    "ssm:UpdateServiceSetting" 
               ], 
               "Resource": "arn:aws:ssm:region:aws-account-id:servicesetting/ssm/
managed-instance/activation-tier" 
          } 
    \mathbf{I}}
```
- 8. Wählen Sie Richtlinie prüfen.
- 9. Geben Sie auf der Seite Richtlinie prüfen im Feld Name einen Namen für die Inline-Richtlinie ein. Beispiel: **Managed-Instances-Tier**.
- 10. Wählen Sie Create Policy (Richtlinie erstellen) aus.

Administratoren können schreibgeschützte Berechtigungen angeben, indem sie dem Benutzer die folgende Inline-Richtlinie zuweisen.

```
{ 
      "Version": "2012-10-17", 
      "Statement": [ 
           { 
               "Effect": "Allow", 
                "Action": [ 
                    "ssm:GetServiceSetting" 
               ], 
               "Resource": "*" 
           }, 
           { 
               "Effect": "Deny", 
               "Action": [ 
                    "ssm:ResetServiceSetting", 
                    "ssm:UpdateServiceSetting" 
               ], 
                "Resource": "*" 
           } 
      ]
}
```
Informationen zum Erstellen einer IAM-Richtlinie finden Sie unter [Erstellen von IAM-Richtlinien](https://docs.aws.amazon.com/IAM/latest/UserGuide/access_policies_create.html) im IAM-Benutzerhandbuch.

Aktivieren des Kontingents für erweiterte Instances (Konsole)

Das folgende Verfahren zeigt Ihnen, wie Sie mit der Systems Manager Manager-Konsole alle EC2 Nicht-Knoten, die mithilfe der Aktivierung von verwalteten Instanzen hinzugefügt wurden, in der angegebenen AWS-Konto und AWS-Region auf die Advanced-Instance-Stufe umstellen.

Bevor Sie beginnen

Stellen Sie sicher, dass die Konsole in dem Bereich geöffnet ist, in AWS-Region dem Sie Ihre verwalteten Instanzen erstellt haben. Über die Liste in der oberen, rechten Ecke der Konsole können Sie zwischen dein einzelnen Regionen wechseln.

Stellen Sie sicher, dass Sie die Einrichtungsvoraussetzungen für Ihre Amazon Elastic Compute Cloud (Amazon EC2) -Instances und EC2 Nicht-Maschinen in einer [Hybrid- und Multi-Cloud-Umgebung](#page-22-0)

erfüllt haben. Weitere Informationen finden Sie unter [Einrichten von verwalteten Knoten für AWS](#page-26-0) [Systems Manager.](#page-26-0)

## **A** Important

Nachfolgend wird beschrieben, wie Sie eine Einstellung auf Kontoebene ändern. Durch diese Änderung fallen für Ihr Konto Gebühren an.

So aktivieren Sie das Kontingent für erweiterte Instances (Konsole)

- 1. Öffnen Sie die AWS Systems Manager Konsole unter. [https://console.aws.amazon.com/systems](https://console.aws.amazon.com/systems-manager/)[manager/](https://console.aws.amazon.com/systems-manager/)
- 2. Wählen Sie im Navigationsbereich Fleet Manager.
- 3. Wählen Sie Einstellungen und anschließend Einstellungen der Instance-Ebene ändern.
- 4. Überprüfen Sie die Informationen im Dialogfeld zum Ändern der Kontoeinstellungen.
- 5. Wenn Sie zustimmen, wählen Sie die Option, die Sie akzeptieren möchten, und klicken Sie dann auf Einstellung ändern.

Es kann einige Minuten dauern, bis alle Instances vom Kontingent für Standard-Instances in das Kontingent für erweiterte Instances verschoben wurden.

## **a** Note

Informationen zum Wechsel zurück zum Kontingent für Standard-Instances finden Sie unter [Wechsel vom Kontingent für erweiterte Instances zurück zum Kontingent für Standard-](#page-268-0)[Instances](#page-268-0).

Aktivieren des Kontingents für erweiterte Instances (AWS CLI)

Das folgende Verfahren zeigt Ihnen, wie Sie alle lokalen Server AWS Command Line Interface , die mithilfe der Aktivierung von verwalteten Instanzen hinzugefügt wurden VMs , in der angegebenen Version ändern AWS-Konto und AWS-Region, um die Stufe Advanced-Instances zu verwenden.

## **A** Important

Nachfolgend wird beschrieben, wie Sie eine Einstellung auf Kontoebene ändern. Durch diese Änderung fallen für Ihr Konto Gebühren an.

Um die Stufe "Advanced-Instances" zu aktivieren, verwenden Sie den AWS CLI

1. Öffnen Sie den AWS CLI und führen Sie den folgenden Befehl aus. Ersetzen Sie jeden *example resource placeholder* durch Ihre Informationen.

Linux & macOS

```
aws ssm update-service-setting \ 
     --setting-id arn:aws:ssm:region:aws-account-id:servicesetting/ssm/managed-
instance/activation-tier \ 
     --setting-value advanced
```
Windows

```
aws ssm update-service-setting ^ 
     --setting-id arn:aws:ssm:region:aws-account-id:servicesetting/ssm/managed-
instance/activation-tier ^ 
     --setting-value advanced
```
Wenn der Befehl erfolgreich ausgeführt wurde, gibt es keine Ausgabe.

2. Führen Sie den folgenden Befehl aus, um die aktuellen Diensteinstellungen für verwaltete Knoten im aktuellen AWS-Konto und anzuzeigen AWS-Region.

Linux & macOS

```
aws ssm get-service-setting \ 
     --setting-id arn:aws:ssm:region:aws-account-id:servicesetting/ssm/managed-
instance/activation-tier
```
Windows

```
aws ssm get-service-setting ^
```

```
 --setting-id arn:aws:ssm:region:aws-account-id:servicesetting/ssm/managed-
instance/activation-tier
```
Der Befehl gibt Informationen wie die folgenden zurück.

```
{ 
     "ServiceSetting": { 
         "SettingId": "/ssm/managed-instance/activation-tier", 
         "SettingValue": "advanced", 
         "LastModifiedDate": 1555603376.138, 
         "LastModifiedUser": "arn:aws:sts::123456789012:assumed-role/
Administrator/User_1", 
         "ARN": "arn:aws:ssm:us-east-2:123456789012:servicesetting/ssm/managed-
instance/activation-tier", 
         "Status": "PendingUpdate" 
     }
}
```
Aktivieren des Kontingents für erweiterte Instances (PowerShell)

Das folgende Verfahren zeigt Ihnen, wie Sie alle lokalen Server AWS Tools for Windows PowerShell , die mithilfe der Aktivierung von verwalteten Instanzen hinzugefügt wurden VMs , in der angegebenen AWS-Konto Ebene ändern und, um die Stufe " AWS-Region Advanced-Instances" zu verwenden.

## **A** Important

Nachfolgend wird beschrieben, wie Sie eine Einstellung auf Kontoebene ändern. Durch diese Änderung fallen für Ihr Konto Gebühren an.

Um die Advanced-Instance-Stufe zu aktivieren, verwenden Sie PowerShell

1. Öffnen Sie den folgenden AWS Tools for Windows PowerShell Befehl und führen Sie ihn aus. Ersetzen Sie jeden *example resource placeholder* durch Ihre Informationen.

```
Update-SSMServiceSetting ` 
     -SettingId "arn:aws:ssm:region:aws-account-id:servicesetting/ssm/managed-
instance/activation-tier" ` 
     -SettingValue "advanced"
```
Wenn der Befehl erfolgreich ausgeführt wurde, gibt es keine Ausgabe.

2. Führen Sie den folgenden Befehl aus, um die aktuellen Diensteinstellungen für verwaltete Knoten im aktuellen AWS-Konto und anzuzeigen AWS-Region.

```
Get-SSMServiceSetting ` 
     -SettingId "arn:aws:ssm:region:aws-account-id:servicesetting/ssm/managed-
instance/activation-tier"
```
Der Befehl gibt Informationen wie die folgenden zurück.

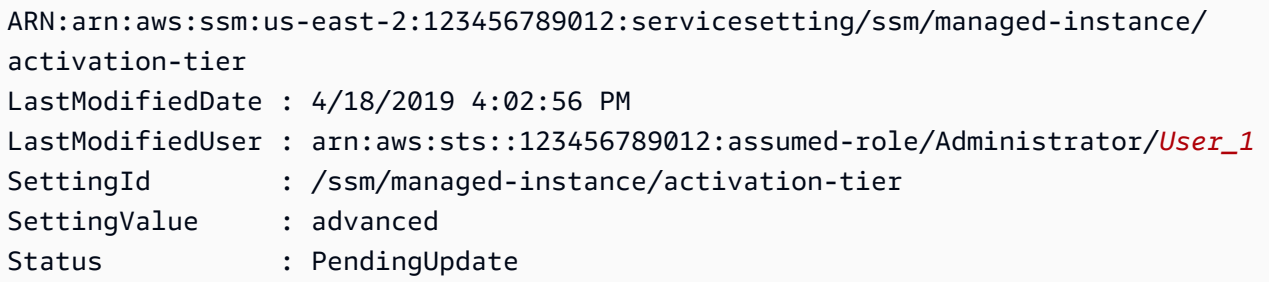

Es kann einige Minuten dauern, bis alle Knoten vom Standard-Instances-Kontingent in das Advanced-Instances-Kontingent verschoben wurden.

## **a** Note

Informationen zum Wechsel zurück zum Kontingent für Standard-Instances finden Sie unter [Wechsel vom Kontingent für erweiterte Instances zurück zum Kontingent für Standard-](#page-268-0)[Instances](#page-268-0).

<span id="page-268-0"></span>Wechsel vom Kontingent für erweiterte Instances zurück zum Kontingent für Standard-Instances

In diesem Abschnitt wird beschrieben, wie hybrid-aktivierte Knoten, die im Advanced-Instances-Kontingent ausgeführt werden, wieder zum Standard-Instances-Kontingent umgestellt werden. Diese Konfiguration gilt für alle hybridaktivierten Knoten in einem AWS-Konto und einem einzigen. AWS-Region

Bevor Sie beginnen

Lesen Sie die folgenden wichtigen Details.

# **a** Note

- Sie können nicht wieder zum Kontingent für Standard-Instances zurückkehren, wenn Sie im Konto und in der Region mehr als 1 000 hybrid-aktivierte Knoten ausführen. Sie müssen also zunächst die Registrierung für Knoten aufheben, bis 1 000 oder weniger vorhanden sind. Dies gilt auch für Amazon Elastic Compute Cloud (Amazon EC2) -Instances, die eine Systems Manager Manager-Hybridaktivierung verwenden (was kein übliches Szenario ist). Weitere Informationen finden Sie unter [Aufheben der Registrierung von verwalteten Knoten](#page-277-0)  [in einer Hybrid- und Multi-Cloud-Umgebung](#page-277-0).
- Nach dem Zurücksetzen können Sie nicht mehr verwenden Session Manager, ein Tool für den AWS Systems Manager interaktiven Zugriff auf Ihre hybridaktivierten Knoten.
- Nach dem Zurücksetzen können Sie es nicht mehr verwenden Patch Manager, ein Tool zum Patchen von Anwendungen AWS Systems Manager, die von Microsoft auf hybridaktivierten Knoten veröffentlicht wurden.
- Das Zurücksetzen aller hybrid-aktivierten Knoten auf das Kontingent für Standard-Instances kann 30 Minuten oder länger dauern.

In diesem Abschnitt wird beschrieben, wie Sie alle hybridaktivierten Knoten in einer Stufe AWS-Konto und AWS-Region von der Stufe "Advanced-Instances" auf die Stufe "Standard-Instances" zurücksetzen.

Zurücksetzen auf das Kontingent für Standard-Instances (Konsole)

Das folgende Verfahren zeigt Ihnen, wie Sie die Systems Manager Manager-Konsole verwenden, um alle hybridaktivierten Knoten in Ihrer [Hybrid- und Multicloud-Umgebung](#page-22-0) so zu ändern, dass sie die Stufe "Standardinstanzen" im angegebenen und verwenden. AWS-Konto AWS-Region

So stellen Sie das Kontingent für Standard-Instances wieder her (Konsole)

- 1. Öffnen Sie die Konsole unter. AWS Systems Manager [https://console.aws.amazon.com/systems](https://console.aws.amazon.com/systems-manager/)[manager/](https://console.aws.amazon.com/systems-manager/)
- 2. Wählen Sie im Navigationsbereich Fleet Manager.
- 3. Wählen Sie das Dropdown-Menü Account settings (Kontoeinstellungen) und wählen Sie Instance tier settings (Instance-Kontingenteneinstellungen).
- 4. Wählen Sie die Option Change account settings (Kontoeinstellungen ändern) aus.

5. Lesen Sie die Informationen zum Ändern der Kontoeinstellungen im angezeigten Popup-Fenster und wählen Sie ggf. die Option zum Akzeptieren und Fortfahren aus.

Zurücksetzen auf das Kontingent für Standard-Instances (AWS CLI)

Das folgende Verfahren zeigt Ihnen, wie Sie die AWS Command Line Interface verwenden, um alle hybridaktivierten Knoten in Ihrer [Hybrid- und Multicloud-Umgebung](#page-22-0) so zu ändern, dass sie die Stufe "Standard-Instances" im angegebenen und verwenden. AWS-Konto AWS-Region

Um zur Stufe "Standard-Instances" zurückzukehren, verwenden Sie AWS CLI

1. Öffnen Sie den AWS CLI und führen Sie den folgenden Befehl aus. Ersetzen Sie jeden *example resource placeholder* durch Ihre Informationen.

### Linux & macOS

```
aws ssm update-service-setting \ 
     --setting-id arn:aws:ssm:region:aws-account-id:servicesetting/ssm/managed-
instance/activation-tier \ 
     --setting-value standard
```
### Windows

```
aws ssm update-service-setting ^ 
     --setting-id arn:aws:ssm:region:aws-account-id:servicesetting/ssm/managed-
instance/activation-tier ^ 
     --setting-value standard
```
Wenn der Befehl erfolgreich ausgeführt wurde, gibt es keine Ausgabe.

2. Führen Sie den folgenden Befehl 30 Minuten später aus, um die Einstellungen für verwaltete Instanzen in der aktuellen Version AWS-Konto und anzuzeigen AWS-Region.

Linux & macOS

```
aws ssm get-service-setting \ 
     --setting-id arn:aws:ssm:region:aws-account-id:servicesetting/ssm/managed-
instance/activation-tier
```
Windows

```
aws ssm get-service-setting ^ 
     --setting-id arn:aws:ssm:region:aws-account-id:servicesetting/ssm/managed-
instance/activation-tier
```
Der Befehl gibt Informationen wie die folgenden zurück.

```
{ 
     "ServiceSetting": { 
         "SettingId": "/ssm/managed-instance/activation-tier", 
         "SettingValue": "standard", 
         "LastModifiedDate": 1555603376.138, 
         "LastModifiedUser": "System", 
         "ARN": "arn:aws:ssm:us-east-2:123456789012:servicesetting/ssm/managed-
instance/activation-tier", 
         "Status": "Default" 
     }
}
```
Der Status ändert sich auf Standard, nachdem die Anfrage genehmigt wurde.

Zurücksetzen auf das Kontingent für Standard-Instances (PowerShell)

Das folgende Verfahren zeigt Ihnen, wie Sie hybridaktivierte Knoten in Ihrer Hybrid- und Multicloud-Umgebung so ändern, dass sie die Stufe "Standardinstanzen" im angegebenen und verwenden. AWS Tools for Windows PowerShell AWS-Konto AWS-Region

Um zur Stufe "Standard-Instances" zurückzukehren, verwenden Sie PowerShell

1. Öffnen Sie den folgenden AWS Tools for Windows PowerShell Befehl und führen Sie ihn aus.

```
Update-SSMServiceSetting ` 
     -SettingId "arn:aws:ssm:region:aws-account-id:servicesetting/ssm/managed-
instance/activation-tier" ` 
     -SettingValue "standard"
```
Wenn der Befehl erfolgreich ausgeführt wurde, gibt es keine Ausgabe.

2. Führen Sie den folgenden Befehl 30 Minuten später aus, um die Einstellungen für verwaltete Instanzen in der aktuellen Version AWS-Konto und anzuzeigen AWS-Region.

```
Get-SSMServiceSetting ` 
     -SettingId "arn:aws:ssm:region:aws-account-id:servicesetting/ssm/managed-
instance/activation-tier"
```
Der Befehl gibt Informationen wie die folgenden zurück.

```
ARN: arn:aws:ssm:us-east-2:123456789012:servicesetting/ssm/managed-instance/
activation-tier
LastModifiedDate : 4/18/2019 4:02:56 PM
LastModifiedUser : System
SettingId : /ssm/managed-instance/activation-tier
SettingValue : standard
Status : Default
```
Der Status ändert sich auf Standard, nachdem die Anfrage genehmigt wurde.

### <span id="page-272-0"></span>Zurücksetzen von Passwörtern für verwaltete Knoten

Sie können das Passwort für einen beliebigen Benutzer auf einem verwalteten Knoten zurücksetzen. Dazu gehören Amazon Elastic Compute Cloud (Amazon EC2) -Instances, AWS IoT Greengrass Kerngeräte und lokale Server, Edge-Geräte und virtuelle Maschinen (VMs), die von AWS Systems Manager verwaltet werden. Die Funktion zum Zurücksetzen von Passwörtern basiert auf Session Manager, ein Tool in AWS Systems Manager. Sie können diese Funktionalität verwenden, um eine Verbindung zu verwalteten Knoten herzustellen, ohne eingehende Ports öffnen, Bastion-Hosts zu pflegen oder SSH-Schlüssel verwalten zu müssen.

<span id="page-272-1"></span>Die Option zum Zurücksetzen des Passworts ist nützlich, wenn ein Benutzer ein Passwort vergessen hat, oder wenn Sie schnell ein Passwort aktualisieren möchten, ohne eine RDP- oder SSH-Verbindung mit einem verwalteten Knoten herzustellen.

### Voraussetzungen

Um das Passwort auf einem verwalteten Knoten zurücksetzen zu können, müssen die folgenden Anforderungen erfüllt sein:

• Der verwaltete Knoten, auf dem Sie ein Passwort ändern möchten, muss ein von Systems Manager verwalteter Knoten sein. Ebenfalls SSM Agent Version 2.3.668.0 oder höher muss auf dem verwalteten Knoten installiert sein.) Für Informationen zur Installation oder Aktualisierung SSM Agent, finden Sie unter [Arbeiten mit SSM Agent](#page-2364-0).

• Die Funktion zum Zurücksetzen des Kennworts verwendet Session Manager Konfiguration, die für Ihr Konto eingerichtet ist, um eine Verbindung zum verwalteten Knoten herzustellen. Daher die Voraussetzungen für die Verwendung Session Manager muss in der aktuellen Version für Ihr Konto abgeschlossen worden sein AWS-Region. Weitere Informationen finden Sie unter [Einrichtung](#page-834-0)  [Session Manager](#page-834-0).

## **a** Note

Session Manager Unterstützung für lokale Knoten wird nur für die Stufe Advanced-Instances bereitgestellt. Weitere Informationen finden Sie unter [Aktivieren des Kontingents](#page-262-0)  [für erweiterte Instances.](#page-262-0)

• Der AWS Benutzer, der das Passwort ändert, muss über die ssm:SendCommand Berechtigung für den verwalteten Knoten verfügen. Weitere Informationen finden Sie unter [Einschränken Run](#page-759-0)  [Command Zugriff auf der Grundlage von Tags](#page-759-0).

## Beschränken des Zugriffs

Sie können die Fähigkeit eines Benutzers, Passwörter zurückzusetzen, auf bestimmte verwaltete Knoten beschränken. Dies erfolgt mithilfe identitätsbasierter Richtlinien für Session Manager ssm:StartSessionBetrieb mit dem AWS-PasswordReset SSM-Dokument. Weitere Informationen finden Sie unter [Kontrollieren des Sitzungszugriffs von Benutzern auf Instances.](#page-852-0)

## Verschlüsseln von Daten

Schalten Sie die vollständige Verschlüsselung ein AWS Key Management Service (AWS KMS) für Session Manager Daten, für die die Option zum Zurücksetzen des Kennworts für verwaltete Knoten verwendet werden soll. Weitere Informationen finden Sie unter [So aktivieren Sie die KMS-](#page-884-0)[Schlüsselverschlüsselung von Sitzungsdaten \(Konsole\)](#page-884-0).

Zurücksetzen eines Passworts auf einem verwalteten Knoten

Sie können ein Passwort auf einem von Systems Manager verwalteten Knoten mithilfe des Systems Manager zurücksetzen. Fleet ManagerKonsole oder die AWS Command Line Interface (AWS CLI).

So ändern Sie das Passwort auf einem verwalteten Knoten (Konsole)

- 1. Öffnen Sie die AWS Systems Manager Konsole unter [https://console.aws.amazon.com/systems](https://console.aws.amazon.com/systems-manager/)[manager/.](https://console.aws.amazon.com/systems-manager/)
- 2. Wählen Sie im Navigationsbereich Fleet Manager.
- 3. Wählen Sie die Schaltfläche neben dem Knoten, der ein neues Passwort benötigt.
- 4. Wählen Sie Instance-Aktionen, Passwort zurücksetzen.
- 5. Geben Sie im Feld User name (Benutzername) den Namen des Benutzers ein, für den Sie das Passwort ändern. Dabei kann es sich um jeden Benutzernamen handeln, der ein Konto auf dem Knoten hat.
- 6. Wählen Sie Absenden aus.
- 7. Befolgen Sie die Eingabe-Prompts im Befehlsfenster Neues Passwort eingeben, um das neue Passwort anzugeben.

## **a** Note

Wenn die Version von SSM Agent auf dem verwalteten Knoten das Zurücksetzen von Passwörtern nicht unterstützt, werden Sie aufgefordert, eine unterstützte Version mit Run Command, ein Tool in AWS Systems Manager.

So setzen Sie das Passwort auf einem verwalteten Knoten zurück (AWS CLI)

1. Um das Passwort für einen Benutzer auf einem verwalteten Knoten zurückzusetzen, führen Sie den folgenden Befehl aus. Ersetzen Sie jeden *example resource placeholder* durch Ihre Informationen.

## **a** Note

Um das AWS CLI zum Zurücksetzen eines Passworts zu verwenden, Session Manager Das Plugin muss auf Ihrem lokalen Computer installiert sein. Weitere Informationen finden Sie unter [Installiere das Session Manager Plugin für AWS CLI.](#page-914-0)

## Linux & macOS

aws ssm start-session \

```
 --target instance-id \ 
 --document-name "AWS-PasswordReset" \ 
 --parameters '{"username": ["user-name"]}'
```
### Windows

```
aws ssm start-session ^ 
     --target instance-id ^ 
     --document-name "AWS-PasswordReset" ^ 
     --parameters username="user-name"
```
2. Befolgen Sie die Eingabe-Prompts im Befehlsfenster Neues Passwort eingeben, um das neue Passwort anzugeben.

Fehlerbehebung beim Zurücksetzen von Passwörtern auf verwalteten Knoten

Viele Probleme beim Zurücksetzen von Passwörtern können behoben werden, wenn Sie sicherstellen, dass Sie die [Voraussetzungen für das Zurücksetzen von Passwörtern](#page-272-1) gelesen haben. Bei anderen Problemen nehmen Sie die folgenden Informationen zur Behebung von Problemen beim Zurücksetzen von Passwörtern zu Hilfe.

### Themen

- [Verwalteter Knoten nicht verfügbar](#page-275-0)
- [SSM Agent nicht up-to-date \(Konsole\)](#page-276-0)
- [Optionen zum Zurücksetzen des Passworts werden nicht bereitgestellt \(AWS CLI\)](#page-276-1)
- [Keine Berechtigung zum Ausführen von ssm:SendCommand](#page-277-1)
- [Session Manager Fehlermeldung](#page-277-2)

### <span id="page-275-0"></span>Verwalteter Knoten nicht verfügbar

Problem: Sie möchten auf der Seite Managed Instances (Verwaltete Instances) der Konsole das Passwort für einen verwalteten Knoten zurücksetzen, der jedoch nicht in der Liste enthalten ist.

• Solution (Lösung): Der verwaltete Knoten, mit dem Sie eine Verbindung herstellen möchten, wurde möglicherweise nicht für Systems Manager konfiguriert. Um eine EC2 Instance mit Systems Manager zu verwenden, muss der Instance ein AWS Identity and Access Management (IAM-) Instanzprofil angehängt werden, das Systems Manager die Erlaubnis erteilt, Aktionen auf Ihren

Instances durchzuführen. Informationen finden Sie unter [Konfiguration von erforderliche Instance-](#page-27-0)[Berechtigungen für Systems Manager](#page-27-0).

Um einen EC2 Computer mit Systems Manager zu verwenden, erstellen Sie eine IAM-Servicerolle, die Systems Manager die Berechtigung erteilt, Aktionen auf Ihren verwalteten Knoten auszuführen. Weitere Informationen finden Sie unter [Erstellen der für Systems Manager erforderlichen IAM-](#page-46-0)[Servicerolle in Hybrid- und Multicloud-Umgebungen](#page-46-0). (Session Manager unterstützt lokale Server und VMs ist nur für die Stufe Advanced-Instances verfügbar. Weitere Informationen finden Sie unter [Aktivieren des Kontingents für erweiterte Instances.](#page-262-0))

### <span id="page-276-0"></span>SSM Agent nicht up-to-date (Konsole)

Problem: In einer Meldung wird gemeldet, dass die Version von SSM Agent unterstützt die Funktion zum Zurücksetzen von Passwörtern nicht.

• Lösung: Version 2.3.668.0 oder höher von SSM Agent ist erforderlich, um Kennwort-Resets durchzuführen. In der Konsole können Sie den Agenten auf dem verwalteten Knoten aktualisieren, indem Sie Update wählen SSM Agent.

Eine aktualisierte Version von SSM Agent wird immer dann veröffentlicht, wenn neue Tools zu Systems Manager hinzugefügt oder bestehende Tools aktualisiert werden. Wenn Sie nicht die neueste Version des Agenten verwenden, kann Ihr verwalteter Knoten verschiedene Systems Manager Manager-Tools und -Funktionen nicht verwenden. Aus diesem Grund empfehlen wir Ihnen, den Prozess der Aufbewahrung zu automatisieren SSM Agent auf Ihren Maschinen auf dem neuesten Stand. Weitere Informationen finden Sie unter [Automatisieren von Updates für](#page-2491-0)  [SSM Agent.](#page-2491-0) Abonnieren Sie den [SSM AgentS](https://github.com/aws/amazon-ssm-agent/blob/mainline/RELEASENOTES.md)eite mit den Versionshinweisen auf GitHub um Benachrichtigungen zu erhalten über SSM Agent Aktualisierungen.

### <span id="page-276-1"></span>Optionen zum Zurücksetzen des Passworts werden nicht bereitgestellt (AWS CLI)

Problem: Sie haben mit dem AWS CLI [start-session](https://docs.aws.amazon.com/cli/latest/reference/ssm/start-session.html) Befehl erfolgreich eine Verbindung zu einem verwalteten Knoten hergestellt. Sie haben das SSM-Dokument AWS-PasswordReset und einen gültigen Benutzernamen angegeben, aber die Eingabeaufforderungen zur Änderung des Passworts werden nicht angezeigt.

• Lösung: Die Version von SSM Agent auf dem verwalteten Knoten ist es nicht up-to-date. Es ist Version 2.3.668.0 oder höher erforderlich, um das Passwort zurückzusetzen.

Eine aktualisierte Version von SSM Agent wird immer dann veröffentlicht, wenn neue Tools zu Systems Manager hinzugefügt oder bestehende Tools aktualisiert werden. Wenn Sie nicht die neueste Version des Agenten verwenden, kann Ihr verwalteter Knoten verschiedene Systems Manager Manager-Tools und -Funktionen nicht verwenden. Aus diesem Grund empfehlen wir Ihnen, den Prozess der Aufbewahrung zu automatisieren SSM Agent auf Ihren Maschinen auf dem neuesten Stand. Weitere Informationen finden Sie unter [Automatisieren von Updates für](#page-2491-0)  [SSM Agent.](#page-2491-0) Abonnieren Sie den [SSM AgentS](https://github.com/aws/amazon-ssm-agent/blob/mainline/RELEASENOTES.md)eite mit den Versionshinweisen auf GitHub um Benachrichtigungen zu erhalten über SSM Agent Aktualisierungen.

## <span id="page-277-1"></span>Keine Berechtigung zum Ausführen von **ssm:SendCommand**

Problem: Sie versuchen, eine Verbindung zu einem verwalteten Knoten herzustellen, um das Passwort zu ändern, aber es wird eine Fehlermeldung angezeigt, dass Sie nicht autorisiert sind, ssm:SendCommand auf dem verwalteten Knoten auszuführen.

• Lösung: Ihre IAM-Richtlinie muss die Berechtigung zum Ausführen des ssm: SendCommand-Befehls enthalten. Weitere Informationen finden Sie unter [Einschränken Run Command Zugriff auf](#page-759-0)  [der Grundlage von Tags](#page-759-0).

## <span id="page-277-2"></span>Session Manager Fehlermeldung

Problem: Sie erhalten eine Fehlermeldung im Zusammenhang mit Session Manager.

• Lösung: Für die Unterstützung beim Zurücksetzen von Passwörtern ist Folgendes erforderlich Session Manager ist korrekt konfiguriert. Weitere Informationen finden Sie unter [Einrichtung](#page-834-0)  [Session Manager](#page-834-0) und [Fehlerbehebung Session Manager](#page-970-0).

<span id="page-277-0"></span>Aufheben der Registrierung von verwalteten Knoten in einer Hybrid- und Multi-Cloud-Umgebung

Wenn Sie einen lokalen Server, ein Edge-Gerät oder eine virtuelle Maschine (VM) nicht mehr mithilfe von verwenden möchten AWS Systems Manager, können Sie die Registrierung aufheben. Wenn Sie einen hybridaktivierten Knoten deregistrieren, wird er aus der Liste der verwalteten Knoten in Systems Manager entfernt. AWS Systems Manager Bevollmächtigter (SSM Agent), der auf dem hybridaktivierten Knoten ausgeführt wird, kann sein Autorisierungstoken nicht aktualisieren, da es nicht mehr registriert ist. SSM Agent wechselt in den Ruhezustand und reduziert die Ping-Frequenz für Systems Manager in der Cloud auf einmal pro Stunde. Systems Manager speichert den Befehlsverlauf für einen verwaltete Knoten, deren Registrierung aufgehoben wurde, 30 Tage lang.

Wenn Sie einen lokalen Server, ein Edge-Gerät oder eine virtuelle Maschine erneut registrieren möchten, müssen Sie einen anderen Aktivierungscode und eine andere Aktivierungs-ID verwenden als die, mit denen Sie die Maschine zuvor registriert haben. Der Aktivierungscode und die Aktivierungs-ID dürfen nicht bereits für die maximale Anzahl von Aktivierungen verwendet worden sein, die bei ihrer Erstellung angegeben wurde.

Im folgenden Verfahren wird beschrieben, wie Sie die Registrierung für einen hybrid-aktivierten Knoten mithilfe der Systems-Manager-Konsole aufheben. Informationen dazu, wie Sie dies mithilfe von tun können AWS Command Line Interface , finden Sie unter [deregister-managed-instance.](https://docs.aws.amazon.com/cli/latest/reference/ssm/deregister-managed-instance.html)

Verwandte Informationen finden Sie in den folgenden Themen:

- [Melden Sie einen verwalteten Knoten ab und registrieren Sie ihn erneut \(Linux\)](#page-68-0) (Linux)
- [Melden Sie einen verwalteten Knoten ab und registrieren Sie ihn erneut \(Windows Server\)](#page-74-0) (Windows Server)

Um die Registrierung eines hybrid-aktivierten Knotens aufzuheben (Konsole)

- 1. Öffnen Sie die AWS Systems Manager Konsole unter [https://console.aws.amazon.com/systems](https://console.aws.amazon.com/systems-manager/)[manager/.](https://console.aws.amazon.com/systems-manager/)
- 2. Wählen Sie im Navigationsbereich Fleet Manager.
- 3. Aktivieren Sie das Kontrollkästchen neben dem verwalteten Knoten, den Sie abmelden möchten.
- 4. Wählen Sie "Knotenaktionen", "Tools", "Diesen verwalteten Knoten abmelden".
- 5. Überprüfen Sie die Informationen im Dialogfeld Diesen verwalteten Knoten deregistrieren. Wenn Sie zustimmen, wählen Sie Deregister aus.

<span id="page-278-0"></span>Arbeiten mit Betriebssystem-Dateisystemen unter Fleet Manager

Sie können Folgendes verwenden … Fleet Manager, ein Tool in AWS Systems Manager, um mit dem Dateisystem auf Ihren verwalteten Knoten zu arbeiten. Die Verwendung von Fleet Manager, können Sie sich Informationen über die Verzeichnis- und Dateidaten anzeigen lassen, die auf den an Ihre verwalteten Knoten angeschlossenen Volumes gespeichert sind. Sie können beispielsweise den Namen, die Größe, die Erweiterung, den Besitzer und die Berechtigungen für Ihre Verzeichnisse und Dateien anzeigen. Bis zu 10.000 Zeilen Dateidaten können als Text in der Vorschau angezeigt werden Fleet Manager console. Sie können diese Funktion auch für tail-Dateien verwenden. Bei Verwendung von tail, um Dateidaten anzuzeigen, werden zunächst die letzten 10 Zeilen der Datei angezeigt. Wenn neue Datenzeilen in die Datei geschrieben werden, wird die Ansicht in Echtzeit

aktualisiert. Daher können Sie Protokolldaten von der Konsole aus überprüfen, was die Effizienz Ihrer Fehlerbehebung und Systemverwaltung verbessern kann. Darüber hinaus können Sie Verzeichnisse erstellen und Dateien und Verzeichnisse kopieren, ausschneiden, einfügen, umbenennen oder löschen.

Wir empfehlen Ihnen, regelmäßige Backups zu erstellen oder Snapshots der Amazon Elastic Block Store (Amazon EBS)-Volumes zu erstellen, die an Ihre verwalteten Knoten angefügt sind. Beim Kopieren oder Ausschneiden und Einfügen von Dateien werden vorhandene Dateien und Verzeichnisse im Zielpfad mit dem gleichen Namen wie die neuen Dateien oder Verzeichnisse ersetzt. Schwerwiegende Probleme können auftreten, wenn Sie Systemdateien und -verzeichnisse ersetzen oder ändern. AWS garantiert nicht, dass diese Probleme gelöst werden können. Ändern Sie Systemdateien auf eigenes Risiko. Sie sind für alle Änderungen an Dateien und Verzeichnissen verantwortlich und stellen sicher, dass Sie Backups haben. Das Löschen oder Ersetzen von Dateien und Verzeichnissen kann nicht rückgängig gemacht werden.

### **a** Note

Fleet Manager Verwendungszwecke Session Manager, ein Tool in AWS Systems Manager, um Textvorschauen und tail Dateien anzusehen. Für Amazon Elastic Compute Cloud (Amazon EC2) -Instances muss das Instance-Profil, das mit Ihren verwalteten Instances verknüpft ist, Berechtigungen für Session Manager um diese Funktion zu nutzen. Weitere Informationen zum Hinzufügen Session Manager Berechtigungen für ein Instanzprofil finden Sie unter[Addition Session Manager Berechtigungen für eine bestehende IAM-Rolle.](#page-844-0)

### Themen

- [Das Betriebssystem-Dateisystem anzeigen mit Fleet Manager](#page-280-0)
- [Vorschau von Betriebssystemdateien mit Fleet Manager](#page-280-1)
- [Speichern von Betriebssystemdateien mit Fleet Manager](#page-280-2)
- [Kopieren, Ausschneiden und Einfügen von Betriebssystemdateien oder -verzeichnissen mit Fleet](#page-281-0)  [Manager](#page-281-0)
- [Umbenennen von Betriebssystemdateien und -verzeichnissen mit Fleet Manager](#page-282-0)
- [Löschen von Betriebssystemdateien und -verzeichnissen mit Fleet Manager](#page-282-1)
- [Betriebssystemverzeichnisse erstellen mit Fleet Manager](#page-283-0)
- [Ausschneiden, Kopieren und Einfügen von Betriebssystemverzeichnissen mit Fleet Manager](#page-283-1)

<span id="page-280-0"></span>Das Betriebssystem-Dateisystem anzeigen mit Fleet Manager

Sie können Folgendes verwenden … Fleet Manager um das Betriebssystemdateisystem auf einem von Systems Manager verwalteten Knoten anzuzeigen.

Um das Datei-Betriebssystemsystem anzuzeigen, verwenden Sie Fleet Manager

- 1. Öffnen Sie die AWS Systems Manager Konsole unter [https://console.aws.amazon.com/systems](https://console.aws.amazon.com/systems-manager/)[manager/.](https://console.aws.amazon.com/systems-manager/)
- 2. Wählen Sie im Navigationsbereich Fleet Manager.
- 3. Wählen Sie die Verknüpfung des verwalteten Knotens mit dem Dateisystem, das Sie anzeigen möchten.
- 4. Wählen Sie Tools, Dateisysteme.

<span id="page-280-1"></span>Vorschau von Betriebssystemdateien mit Fleet Manager

Sie können Folgendes verwenden … Fleet Manager um eine Vorschau von Textdateien auf einem Betriebssystem anzuzeigen.

Um Textvorschauen von Dateien anzuzeigen, verwenden Sie Fleet Manager

- 1. Öffnen Sie die AWS Systems Manager Konsole unter. [https://console.aws.amazon.com/systems](https://console.aws.amazon.com/systems-manager/)[manager/](https://console.aws.amazon.com/systems-manager/)
- 2. Wählen Sie im Navigationsbereich Fleet Manager.
- 3. Wählen Sie die Verknüpfung des verwalteten Knotens mit den Dateien, die Sie anzeigen möchten.
- 4. Wählen Sie Tools, Dateisysteme.
- 5. Wählen Sie den File name (Dateiname) des Verzeichnisses, das die Datei enthält, die Sie in der Vorschau anzeigen möchten.
- 6. Wählen Sie die Schaltfläche neben der Datei, deren Inhalt Sie in der Vorschau anzeigen möchten.
- 7. Wählen Sie Aktionen, Vorschau als Text.

<span id="page-280-2"></span>Speichern von Betriebssystemdateien mit Fleet Manager

Sie können Folgendes verwenden … Fleet Manager um eine Datei auf einem verwalteten Knoten zu speichern.

Zum Versenden von Betriebssystemdateien mit Fleet Manager

- 1. Öffnen Sie die AWS Systems Manager Konsole unter [https://console.aws.amazon.com/systems](https://console.aws.amazon.com/systems-manager/)[manager/.](https://console.aws.amazon.com/systems-manager/)
- 2. Wählen Sie im Navigationsbereich Fleet Manager.
- 3. Wählen Sie die Verknüpfung des verwalteten Knotens mit den Dateien, die Sie verfolgen möchten.
- 4. Wählen Sie Tools, Dateisysteme.
- 5. Wählen Sie den File name (Dateiname) des Verzeichnisses, das die Datei enthält, die verfolgen möchten.
- 6. Wählen Sie die Schaltfläche neben der Datei, deren Inhalt Sie verfolgen möchten.
- 7. Wählen Sie Aktionen, Enddatei.

<span id="page-281-0"></span>Kopieren, Ausschneiden und Einfügen von Betriebssystemdateien oder -verzeichnissen mit Fleet Manager

Sie können Folgendes verwenden … Fleet Manager um Betriebssystemdateien auf einem verwalteten Knoten zu kopieren, auszuschneiden und einzufügen.

Um Dateien oder Verzeichnisse zu kopieren oder auszuschneiden und einzufügen mit Fleet Manager

- 1. Öffnen Sie die AWS Systems Manager Konsole unter [https://console.aws.amazon.com/systems](https://console.aws.amazon.com/systems-manager/)[manager/.](https://console.aws.amazon.com/systems-manager/)
- 2. Wählen Sie im Navigationsbereich Fleet Manager.
- 3. Wählen Sie die Verknüpfung des verwalteten Knotens mit den Dateien, die Sie kopieren oder ausschneiden und einfügen möchten.
- 4. Wählen Sie Tools, Dateisysteme.
- 5. Um eine Datei zu kopieren oder auszuschneiden, wählen Sie den File name (Dateiname) des Verzeichnisses, das die Datei enthält, die Sie kopieren oder ausschneiden möchten. Um ein Verzeichnis zu kopieren oder auszuschneiden, wählen Sie die Schaltfläche neben dem Verzeichnis, das Sie kopieren oder ausschneiden möchten, und fahren Sie dann mit Schritt 8 fort.
- 6. Wählen Sie die Schaltfläche neben der Datei, die Sie kopieren oder ausschneiden möchten.
- 7. Wählen Sie im Menü Actions (Aktionen) Copy (Kopieren) oder Cut (Ausschneiden).
- 8. Wählen Sie in der Ansicht Dateisystem die Schaltfläche neben dem Verzeichnis, in das Sie die Datei einfügen möchten.
- 9. Wählen Sie im Menü Aktionen Einfügen.

<span id="page-282-0"></span>Umbenennen von Betriebssystemdateien und -verzeichnissen mit Fleet Manager

Sie können Folgendes verwenden … Fleet Manager um Dateien und Verzeichnisse auf einem verwalteten Knoten in Ihrem Konto umzubenennen.

Um Dateien oder Verzeichnisse umzubenennen mit Fleet Manager

- 1. Öffnen Sie die AWS Systems Manager Konsole unter [https://console.aws.amazon.com/systems](https://console.aws.amazon.com/systems-manager/)[manager/.](https://console.aws.amazon.com/systems-manager/)
- 2. Wählen Sie im Navigationsbereich Fleet Manager.
- 3. Wählen Sie die Verknüpfung des verwalteten Knotens mit den Dateien oder Verzeichnissen, die Sie umbenennen möchten.
- 4. Wählen Sie Tools, Dateisysteme.
- 5. Um eine Datei umzubenennen, wählen Sie den File name (Dateiname) des Verzeichnisses, das die Datei enthält, die Sie umbenennen möchten. Um ein Verzeichnis umzubenennen, wählen Sie die Schaltfläche neben dem Verzeichnis, das Sie umbenennen möchten, und fahren Sie dann mit Schritt 8 fort.
- 6. Wählen Sie die Schaltfläche neben der Datei, deren Inhalt Sie umbenennen möchten.
- 7. Wählen Sie Aktionen, Umbenennen.
- 8. Geben Sie im Feld Dateiname den neuen Namen für die Datei ein und wählen Sie Umbenennen.

<span id="page-282-1"></span>Löschen von Betriebssystemdateien und -verzeichnissen mit Fleet Manager

Sie können Folgendes verwenden … Fleet Manager um Dateien und Verzeichnisse auf einem verwalteten Knoten in Ihrem Konto zu löschen.

Um Dateien oder Verzeichnisse zu löschen mit Fleet Manager

- 1. Öffnen Sie die AWS Systems Manager Konsole unter [https://console.aws.amazon.com/systems](https://console.aws.amazon.com/systems-manager/)[manager/.](https://console.aws.amazon.com/systems-manager/)
- 2. Wählen Sie im Navigationsbereich Fleet Manager.
- 3. Wählen Sie die Verknüpfung des verwalteten Knotens mit den Dateien oder Verzeichnissen, die Sie löschen möchten.
- 4. Wählen Sie Tools, Dateisysteme.
- 5. Um eine Datei zu löschen, wählen Sie File name (Dateiname) des Verzeichnisses, das die Datei enthält, die Sie löschen möchten. Um ein Verzeichnis zu löschen, wählen Sie die Schaltfläche neben dem Verzeichnis, das Sie löschen möchten, und fahren Sie dann mit Schritt 7 fort.
- 6. Wählen Sie die Schaltfläche neben der Datei, deren Inhalt Sie löschen möchten.
- 7. Wählen Sie Aktionen, Löschen.

<span id="page-283-0"></span>Betriebssystemverzeichnisse erstellen mit Fleet Manager

Sie können Folgendes verwenden … Fleet Manager um Verzeichnisse auf einem verwalteten Knoten in Ihrem Konto zu erstellen.

Um ein Verzeichnis zu erstellen mit Fleet Manager

- 1. Öffnen Sie die AWS Systems Manager Konsole unter [https://console.aws.amazon.com/systems](https://console.aws.amazon.com/systems-manager/)[manager/.](https://console.aws.amazon.com/systems-manager/)
- 2. Wählen Sie im Navigationsbereich Fleet Manager.
- 3. Wählen Sie die Verknüpfung des verwalteten Knotens, in dem Sie ein Verzeichnis erstellen möchten.
- 4. Wählen Sie Tools, Dateisysteme.
- 5. Wählen Sie den File name (Dateiname) des Verzeichnisses, in dem Sie ein neues Verzeichnis erstellen möchten.
- 6. Wählen Sie Create directory (Verzeichnis erstellen).
- 7. Geben Sie im Feld Verzeichnisname den Namen für das neue Verzeichnis ein und wählen Sie Verzeichnis erstellen.

<span id="page-283-1"></span>Ausschneiden, Kopieren und Einfügen von Betriebssystemverzeichnissen mit Fleet Manager

Sie können Folgendes verwenden … Fleet Manager um Verzeichnisse auf einem verwalteten Knoten in Ihrem Konto auszuschneiden, zu kopieren und einzufügen.

Um Verzeichnisse zu kopieren oder auszuschneiden und einzufügen mit Fleet Manager

- 1. Öffnen Sie die AWS Systems Manager Konsole unter [https://console.aws.amazon.com/systems](https://console.aws.amazon.com/systems-manager/)[manager/.](https://console.aws.amazon.com/systems-manager/)
- 2. Wählen Sie im Navigationsbereich Fleet Manager.
- 3. Wählen Sie die Verknüpfung des verwalteten Knotens mit den Dateien, die Sie kopieren oder ausschneiden und einfügen möchten.
- 4. Wählen Sie Tools, Dateisysteme.
- 5. Wählen Sie die Schaltfläche neben dem Verzeichnis, das Sie kopieren oder ausschneiden möchten, und fahren Sie dann mit Schritt 8 fort.
- 6. Wählen Sie im Menü Aktionen Kopieren oder Ausschneiden.
- 7. Wählen Sie in der Ansicht Dateisystem die Schaltfläche neben dem Verzeichnis, in das Sie die Datei einfügen möchten.
- 8. Wählen Sie im Menü Aktionen Einfügen.

<span id="page-284-0"></span>Überwachung der Leistung verwalteter Knoten

Sie können Folgendes verwenden … Fleet Manager, ein Tool in AWS Systems Manager, mit dem Sie Leistungsdaten zu Ihren verwalteten Knoten in Echtzeit einsehen können. Die Leistungsdaten werden von Leistungsindikatoren abgerufen.

Die folgenden Leistungsindikatoren sind verfügbar in Fleet Manager:

- CPU-Auslastung
- input/output (I/O(Festplatten-) Auslastung
- Netzwerkdatenverkehr
- Speicherauslastung

## **a** Note

Fleet Manager Verwendungszwecke Session Manager, ein Tool in AWS Systems Manager, um Leistungsdaten abzurufen. Für Amazon Elastic Compute Cloud (Amazon EC2) -Instances muss das Instance-Profil, das Ihren verwalteten Instances zugeordnet ist, Berechtigungen enthalten für Session Manager um diese Funktion zu nutzen. Weitere Informationen zum

Hinzufügen Session Manager Berechtigungen für ein Instanzprofil finden Sie unter[Addition](#page-844-0)  [Session Manager Berechtigungen für eine bestehende IAM-Rolle](#page-844-0).

Um Leistungsdaten anzuzeigen mit Fleet Manager

- 1. Öffnen Sie die AWS Systems Manager Konsole unter [https://console.aws.amazon.com/systems](https://console.aws.amazon.com/systems-manager/)[manager/.](https://console.aws.amazon.com/systems-manager/)
- 2. Wählen Sie im Navigationsbereich Fleet Manager.
- 3. Wählen Sie die Schaltfläche neben dem verwalteten Knoten, dessen Leistung Sie überwachen möchten.
- 4. Wählen Sie die Option Details anzeigen aus.
- 5. Wählen Sie Tools, Leistungsindikatoren.

## <span id="page-285-0"></span>Arbeiten mit Prozessen

Sie können Folgendes verwenden … Fleet Manager, ein Tool in AWS Systems Manager, um mit Prozessen auf Ihren verwalteten Knoten zu arbeiten. Die Verwendung von Fleet Manager, können Sie Informationen über Prozesse einsehen. Beispielsweise können Sie zusätzlich zu ihren Handles und Threads die CPU-Auslastung und Speicherauslastung von Prozessen sehen. Mit Fleet Manager, Sie können Prozesse von der Konsole aus starten und beenden.

## **a** Note

Fleet Manager Verwendungszwecke Session Manager, ein Tool in AWS Systems Manager, um Prozessdaten abzurufen. Für Amazon Elastic Compute Cloud (Amazon EC2) -Instances muss das Instance-Profil, das mit Ihren verwalteten Instances verknüpft ist, Berechtigungen für Session Manager um diese Funktion zu nutzen. Weitere Informationen zum Hinzufügen Session Manager Berechtigungen für ein Instanzprofil finden Sie unter[Addition Session](#page-844-0)  [Manager Berechtigungen für eine bestehende IAM-Rolle](#page-844-0).

## Themen

- [Details zu Betriebssystemprozessen anzeigen mit Fleet Manager](#page-286-0)
- [Starten eines Betriebssystemprozesses auf einem verwalteten Knoten mit Fleet Manager](#page-286-1)
- [Beenden eines Betriebssystemprozesses mit Fleet Manager](#page-287-1)

<span id="page-286-0"></span>Details zu Betriebssystemprozessen anzeigen mit Fleet Manager

Sie können Folgendes verwenden … Fleet Manager Details zu Prozessen auf Ihren verwalteten Knoten anzeigen.

Um Details zu Prozessen anzuzeigen mit Fleet Manager

- 1. Öffnen Sie die AWS Systems Manager Konsole unter [https://console.aws.amazon.com/systems](https://console.aws.amazon.com/systems-manager/)[manager/.](https://console.aws.amazon.com/systems-manager/)
- 2. Wählen Sie im Navigationsbereich Fleet Manager.
- 3. Wählen Sie die Verknüpfung der Knoten aus, deren Prozesse Sie anzeigen möchten.
- 4. Wählen Sie Tools, Prozesse.

<span id="page-286-1"></span>Starten eines Betriebssystemprozesses auf einem verwalteten Knoten mit Fleet Manager

Sie können Folgendes verwenden … Fleet Manager um einen Prozess auf einem verwalteten Knoten zu starten.

Um einen Prozess zu starten mit Fleet Manager

- 1. Öffnen Sie die AWS Systems Manager Konsole unter [https://console.aws.amazon.com/systems](https://console.aws.amazon.com/systems-manager/)[manager/.](https://console.aws.amazon.com/systems-manager/)
- 2. Wählen Sie im Navigationsbereich Fleet Manager.
- 3. Wählen Sie die Verknüpfung des verwalteten Knotens aus, auf dem Sie einen Prozess starten möchten.
- 4. Wählen Sie Tools, Prozesse.
- 5. Wählen Sie Start new process (Neuen Prozess starten).
- 6. Geben Sie im Feld Prozessname oder vollständiger Pfad den Namen des Prozesses oder den vollständigen Pfad zur ausführbaren Datei ein.
- 7. (Optional) Geben Sie im Feld Arbeitsverzeichnis den Verzeichnispfad ein, in dem der Prozess ausgeführt werden soll.

<span id="page-287-1"></span>Beenden eines Betriebssystemprozesses mit Fleet Manager

Um einen Betriebssystemprozess zu beenden mit Fleet Manager

- 1. Öffnen Sie die AWS Systems Manager Konsole unter [https://console.aws.amazon.com/systems](https://console.aws.amazon.com/systems-manager/)[manager/.](https://console.aws.amazon.com/systems-manager/)
- 2. Wählen Sie im Navigationsbereich Fleet Manager.
- 3. Wählen Sie die Verknüpfung des verwalteten Knotens aus, auf dem Sie einen Prozess starten möchten.
- 4. Wählen Sie Tools, Prozesse.
- 5. Wählen Sie die Schaltfläche neben dem Prozess, den Sie beenden möchten.
- 6. Wählen Sie Aktionen, Prozess beenden oder Aktionen, Prozessstruktur beenden.

## **a** Note

Durch das Beenden eines Prozessbaums werden auch alle Prozesse und Anwendungen beendet, die diesen Prozess verwenden.

<span id="page-287-0"></span>Protokolle auf verwalteten Knoten anzeigen

Sie können Folgendes verwenden … Fleet Manager, ein Tool in AWS Systems Manager, um Protokolldaten einzusehen, die auf Ihren verwalteten Knoten gespeichert sind. Bei Windowsverwalteten Knoten können Sie aus der Konsole Windows-Ereignisprotokolle anzeigen und ihre Details kopieren. Um Ihnen bei der Suche nach Ereignissen zu helfen, filtern Sie Windows-Ereignisprotokolle nach Event level (Event-Ebene), Event ID (Ereignis-ID), Event source (Ereignisquelle) und Time created (Erstellungszeitpunkt). Sie können auch andere Protokolldaten mit dem Verfahren zum Anzeigen des Dateisystemen anzeigen. Weitere Informationen zum Anzeigen des Dateisystems mit Fleet Manager, finden Sie unter [Arbeiten mit Betriebssystem-Dateisystemen](#page-278-0) [unter Fleet Manager.](#page-278-0)

Um Windows-Ereignisprotokolle anzuzeigen mit Fleet Manager

- 1. Öffnen Sie die AWS Systems Manager Konsole unter [https://console.aws.amazon.com/systems](https://console.aws.amazon.com/systems-manager/)[manager/.](https://console.aws.amazon.com/systems-manager/)
- 2. Wählen Sie im Navigationsbereich Fleet Manager.
- 4. Wählen Sie die Option Details anzeigen aus.
- 5. Wählen Sie Tools, Windows-Ereignisprotokolle.
- 6. Wählen Sie den Log name (Protokollnamen), welcher die Ereignisse enthält, die Sie anzeigen möchten.
- 7. Wählen Sie die Schaltfläche neben dem Log name (Protokollnamen), den Sie anzeigen möchten und wählen Sie dann View events (Anzeigen von Ereignissen).
- 8. Wählen Sie die Schaltfläche neben dem Ereignis, das Sie anzeigen möchten und wählen Sie dann View event details (Eventdetails anzeigen).
- 9. (Optional) Wählen Sie Copy as JSON (Copy as JSON), um die Ereignisdetails in die Zwischenablage zu kopieren.

Verwaltung von Betriebssystembenutzerkonten und -gruppen auf verwalteten Knoten mit Fleet Manager

Sie können Folgendes verwenden … Fleet Manager, ein Tool in AWS Systems Manager, um Benutzerkonten und Gruppen von Betriebssystemen (OS) auf Ihren verwalteten Knoten zu verwalten. Sie können beispielsweise Benutzer und Gruppen erstellen und löschen. Darüber hinaus können Sie Details wie Gruppenmitgliedschaft, Benutzerrollen und Status anzeigen.

**A** Important

Fleet Manager Verwendungszwecke Run Command and Session Manager, Tools in AWS Systems Manager, für verschiedene Benutzerverwaltungsvorgänge. Daher könnte ein Benutzer einem Betriebssystembenutzerkonto Berechtigungen erteilen, die andernfalls nicht möglich wären. Das liegt daran, dass AWS Systems Manager Agent (SSM Agent) wird auf Amazon Elastic Compute Cloud (Amazon EC2) -Instances mit Root-Rechten (Linux) oder SYSTEM-Berechtigungen (Windows Server) ausgeführt. Weitere Informationen zur Beschränkung des Zugriffs auf Befehle auf Root-Ebene finden Sie unter SSM Agent, finden Sie unter [Beschränken des Zugriffs auf Befehle auf Stammebene durch SSM Agent](#page-2490-0). Um den Zugriff auf diese Funktion einzuschränken, empfehlen wir, AWS Identity and Access Management (IAM-) Richtlinien für Ihre Benutzer zu erstellen, die nur den Zugriff auf die von Ihnen definierten Aktionen gewähren. Weitere Informationen zum Erstellen von IAM-Richtlinien für Fleet Manager, finden Sie unter [Steuerung des Zugriffs auf Fleet Manager](#page-250-0).

Themen

- [Einen Betriebssystembenutzer oder eine Betriebssystemgruppe erstellen mit Fleet Manager](#page-289-0)
- [Aktualisierung der Benutzer- oder Gruppenmitgliedschaft mit Fleet Manager](#page-290-0)
- [Löschen eines Betriebssystembenutzers oder einer Betriebssystemgruppe mit Fleet Manager](#page-291-0)

<span id="page-289-0"></span>Einen Betriebssystembenutzer oder eine Betriebssystemgruppe erstellen mit Fleet Manager

**a** Note

Fleet Manager Verwendungszwecke Session Manager um Passwörter für neue Benutzer festzulegen. Für EC2 Amazon-Instances muss das Instance-Profil, das mit Ihren verwalteten Instances verknüpft ist, Berechtigungen für Session Manager um diese Funktion zu nutzen. Weitere Informationen zum Hinzufügen Session Manager Berechtigungen für ein Instanzprofil finden Sie unter[Addition Session Manager Berechtigungen für eine bestehende IAM-Rolle.](#page-844-0)

Anstatt sich direkt an einem Server anzumelden, um ein Benutzerkonto oder eine Gruppe zu erstellen, können Sie die Fleet Manager Konsole, um dieselben Aufgaben auszuführen.

Um ein Betriebssystem-Benutzerkonto zu erstellen, verwenden Sie Fleet Manager

- 1. Öffnen Sie die AWS Systems Manager Konsole unter [https://console.aws.amazon.com/systems](https://console.aws.amazon.com/systems-manager/)[manager/.](https://console.aws.amazon.com/systems-manager/)
- 2. Wählen Sie im Navigationsbereich Fleet Manager.
- 3. Wählen Sie die Schaltfläche neben dem verwalteten Knoten, auf dem Sie einen neuen Benutzer erstellen möchten.
- 4. Wählen Sie die Option Details anzeigen aus.
- 5. Wählen Sie Tools, Benutzer und Gruppen.
- 6. Wählen Sie die Registerkarte Users und anschließend die Option Create user (Benutzer erstellen).
- 7. Geben Sie einen Wert für den Namen des neuen Benutzers an.
- 8. (Empfohlen) Aktivieren Sie das Kontrollkästchen neben Set password (Passwort festlegen). Am Ende des Verfahrens werden Sie aufgefordert, ein Passwort für den neuen Benutzer einzugeben.

9. Wählen Sie Create user (Benutzer erstellen). Wenn Sie das Kontrollkästchen zum Erstellen eines Kennworts für den neuen Benutzer aktiviert haben, werden Sie aufgefordert, einen Wert für das Kennwort einzugeben und Done (Fertig) zu wählen. Wenn das angegebene Passwort die Anforderungen der lokalen oder Domain-Richtlinien Ihres verwalteten Knotens nicht erfüllt, wird ein Fehler zurückgegeben.

Um eine Betriebssystemgruppe zu erstellen, verwenden Sie Fleet Manager

- 1. Öffnen Sie die AWS Systems Manager Konsole unter [https://console.aws.amazon.com/systems](https://console.aws.amazon.com/systems-manager/)[manager/.](https://console.aws.amazon.com/systems-manager/)
- 2. Wählen Sie im Navigationsbereich Fleet Manager.
- 3. Wählen Sie die Schaltfläche neben dem verwalteten Knoten, auf dem Sie eine Gruppe erstellen möchten.
- 4. Wählen Sie die Option Details anzeigen aus.
- 5. Wählen Sie Tools, Benutzer und Gruppen.
- 6. Wählen Sie die Registerkarte Groups (Gruppen) und dann Create group (Gruppe erstellen) aus.
- 7. Geben Sie einen Wert für den Namen der neuen Gruppe an.
- 8. (Optional) Geben Sie einen Wert für die Description (Beschreibung) der neuen Gruppe ein.
- 9. (Optional) Wählen Sie die Benutzer aus, die zu den Group members (Gruppenmitgliedern) hinzugefügt werden sollen.
- 10. Wählen Sie Create group (Gruppe erstellen).

<span id="page-290-0"></span>Aktualisierung der Benutzer- oder Gruppenmitgliedschaft mit Fleet Manager

Anstatt sich direkt bei einem Server anzumelden, um ein Benutzerkonto oder eine Gruppe zu aktualisieren, können Sie den Fleet Manager Konsole, um dieselben Aufgaben auszuführen.

Um ein Betriebssystem-Benutzerkonto zu einer neuen Gruppe hinzuzufügen, verwenden Sie Fleet Manager

- 1. Öffnen Sie die AWS Systems Manager Konsole unter [https://console.aws.amazon.com/systems](https://console.aws.amazon.com/systems-manager/)[manager/.](https://console.aws.amazon.com/systems-manager/)
- 2. Wählen Sie im Navigationsbereich Fleet Manager.
- 3. Wählen Sie die Schaltfläche neben dem verwalteten Knoten, auf dem sich das Benutzerkonto befindet, das Sie aktualisieren möchten.
- 4. Wählen Sie die Option Details anzeigen aus.
- 5. Wählen Sie Tools, Benutzer und Gruppen.
- 6. Wählen Sie die Registerkarte Users.
- 7. Wählen Sie die Schaltfläche neben dem Benutzer, den Sie aktualisieren möchten.
- 8. Wählen Sie Aktionen, Benutzer zu Gruppe hinzufügen.
- 9. Wählen Sie unter Add to group (Zur Gruppe hinzufügen) die Gruppe aus, zu der Sie den Benutzer hinzufügen möchten.
- 10. Wählen Sie Add user to group (Benutzer zur Gruppe hinzufügen).

Um die Mitgliedschaft einer Betriebssystemgruppe zu bearbeiten, verwenden Sie Fleet Manager

- 1. Öffnen Sie die AWS Systems Manager Konsole unter [https://console.aws.amazon.com/systems](https://console.aws.amazon.com/systems-manager/)[manager/.](https://console.aws.amazon.com/systems-manager/)
- 2. Wählen Sie im Navigationsbereich Fleet Manager.
- 3. Wählen Sie die Schaltfläche neben dem verwalteten Knoten, auf dem sich die Gruppe befindet, die Sie aktualisieren möchten.
- 4. Wählen Sie die Option Details anzeigen aus.
- 5. Wählen Sie Tools, Benutzer und Gruppen.
- 6. Wählen Sie die Registerkarte Groups (Gruppen).
- 7. Wählen Sie die Schaltfläche neben der Gruppe, die Sie aktualisieren möchten.
- 8. Wählen Sie Aktionen, Gruppe ändern.
- 9. Wählen Sie unter Gruppenmitglieder die Benutzer aus, die Sie hinzufügen oder entfernen möchten.
- 10. Wählen Sie Modify group (Gruppe ändern).

<span id="page-291-0"></span>Löschen eines Betriebssystembenutzers oder einer Betriebssystemgruppe mit Fleet Manager

Anstatt sich direkt an einem Server anzumelden, um ein Benutzerkonto oder eine Gruppe zu löschen, können Sie den Fleet Manager Konsole, um dieselben Aufgaben auszuführen.

Um ein Betriebssystem-Benutzerkonto zu löschen, verwenden Sie Fleet Manager

1. Öffnen Sie die AWS Systems Manager Konsole unter [https://console.aws.amazon.com/systems](https://console.aws.amazon.com/systems-manager/)[manager/.](https://console.aws.amazon.com/systems-manager/)

- 2. Wählen Sie im Navigationsbereich Fleet Manager.
- 3. Wählen Sie die Schaltfläche neben dem verwalteten Knoten, auf dem sich das Benutzerkonto befindet, das Sie löschen möchten.
- 4. Wählen Sie die Option Details anzeigen aus.
- 5. Wählen Sie Tools, Benutzer und Gruppen.
- 6. Wählen Sie die Registerkarte Users.
- 7. Wählen Sie die Schaltfläche neben dem Benutzer, dem Sie löschen möchten.
- 8. Wählen Sie Aktionen, Lokalen Benutzer löschen.

Um eine Betriebssystemgruppe zu löschen, verwenden Sie Fleet Manager

- 1. Öffnen Sie die AWS Systems Manager Konsole unter [https://console.aws.amazon.com/systems](https://console.aws.amazon.com/systems-manager/)[manager/.](https://console.aws.amazon.com/systems-manager/)
- 2. Wählen Sie im Navigationsbereich Fleet Manager.
- 3. Wählen Sie die Schaltfläche neben dem verwalteten Knoten, auf dem sich die Gruppe befindet, die Sie löschen möchten.
- 4. Wählen Sie die Option Details anzeigen aus.
- 5. Wählen Sie Tools, Benutzer und Gruppen.
- 6. Wählen Sie die Registerkarte Group (Gruppe).
- 7. Wählen Sie die Schaltfläche neben der Gruppe, die Sie aktualisieren möchten.
- 8. Wählen Sie Aktionen, Lokale Gruppe löschen.

Verwalten der Windows-Registrierung auf verwalteten Knoten

Sie können Folgendes verwenden … Fleet Manager, ein Tool in AWS Systems Manager, um die Registrierung auf Ihrem Windows Server verwaltete Knoten. Aus dem Fleet Manager In der Konsole können Sie Registrierungseinträge und -werte erstellen, kopieren, aktualisieren und löschen.

**A** Important

Wir empfehlen, ein Backup der Registry oder einen Snapshot des Amazon Elastic Block Store (Amazon EBS)-Root-Volume zu erstellen, das Ihrem verwalteten Knoten angefügt ist, bevor Sie die Registry ändern. Schwerwiegende Probleme können auftreten, wenn Sie eine falsche Änderung in der Registrierung vornehmen. Bei diesen Problemen müssen Sie

möglicherweise das Betriebssystem neu installieren oder das Root-Volume Ihres Knotens anhand eines Snapshots wiederherstellen. AWS garantiert nicht, dass diese Probleme gelöst werden können. Ändern Sie die Registrierung auf eigenes Risiko. Sie sind für alle Registrierungsänderungen verantwortlich und stellen sicher, dass Sie Backups haben.

Erstellen eines Windows-Registrierungsschlüssels oder -Eintrags

Um einen Windows-Registrierungsschlüssel zu erstellen mit Fleet Manager

- 1. Öffnen Sie die AWS Systems Manager Konsole unter [https://console.aws.amazon.com/systems](https://console.aws.amazon.com/systems-manager/)[manager/.](https://console.aws.amazon.com/systems-manager/)
- 2. Wählen Sie im Navigationsbereich Fleet Manager.
- 3. Wählen Sie die Schaltfläche neben dem verwalteten Knoten, auf dem Sie einen Registry-Schlüssel erstellen möchten.
- 4. Wählen Sie die Option Details anzeigen aus.
- 5. Wählen Sie Tools, Windows Registry.
- 6. Wählen Sie den Hive aus, in dem Sie einen neuen Registrierungsschlüssel erstellen möchten, indem Sie den Registry name (Registry-Name) wählen.
- 7. Wählen Sie Registrierungsschlüssel erstellen.
- 8. Wählen Sie die Schaltfläche neben dem Registrierungseintrag, in dem Sie einen Schlüssel erstellen möchten.
- 9. Wählen Sie Create registry key (Registry-Schlüssel erstellen).
- 10. Geben Sie einen Wert für den Namen des neuen Registrierungsschlüssels ein und wählen Sie Submit (Senden)

Um einen Windows-Registrierungseintrag zu erstellen mit Fleet Manager

- 1. Öffnen Sie die AWS Systems Manager Konsole unter [https://console.aws.amazon.com/systems](https://console.aws.amazon.com/systems-manager/)[manager/.](https://console.aws.amazon.com/systems-manager/)
- 2. Wählen Sie im Navigationsbereich Fleet Manager.
- 3. Wählen Sie die Schaltfläche neben der Instance, in der Sie einen Registrierungseintrag erstellen möchten.
- 4. Wählen Sie die Option Details anzeigen aus.
- 5. Wählen Sie Tools, Windows Registry.
- 6. Wählen Sie den Hive und den darauffolgenden Registrierungsschlüssel aus, in dem Sie einen neuen Registrierungseintrag erstellen möchten, indem Sie den Registry name (Registry-Name) wählen.
- 7. Wählen Sie Erstellen, Registrierungseintrag erstellen.
- 8. Geben Sie einen Wert für den Namen des neuen Registrierungseintrags ein.
- 9. Wählen Sie den Typ des Wertes, den Sie für den Registrierungseintrag erstellen möchten. Weitere Informationen zu Registry-Werttypen finden Sie unter [Registry value types](https://docs.microsoft.com/en-us/windows/win32/sysinfo/registry-value-types) (Registry-Wertetypen).
- 10. Geben Sie einen Wert für den Value (Wert) des neuen Registrierungseintrags ein.

Aktualisieren eines Windows-Registrierungseintrags

Um einen Windows-Registrierungseintrag zu aktualisieren mit Fleet Manager

- 1. Öffnen Sie die AWS Systems Manager Konsole unter [https://console.aws.amazon.com/systems](https://console.aws.amazon.com/systems-manager/)[manager/.](https://console.aws.amazon.com/systems-manager/)
- 2. Wählen Sie im Navigationsbereich Fleet Manager.
- 3. Wählen Sie die Schaltfläche neben dem verwalteten Knoten, auf dem Sie einen Registry-Eintrag aktualisieren möchten.
- 4. Wählen Sie die Option Details anzeigen aus.
- 5. Wählen Sie Tools, Windows Registry.
- 6. Wählen Sie den Hive und den nachfolgenden Registrierungsschlüssel aus, den Sie aktualisieren möchten, indem Sie das Kontrollkästchen Registry name (Registry-Name) anklicken.
- 7. Wählen Sie die Schaltfläche neben dem Registrierungseintrag aus, den Sie aktualisieren möchten.
- 8. Wählen Sie Aktionen, Registrierungseintrag aktualisieren.
- 9. Geben Sie den neuen Wert für den Value (Wert) des Registrierungseintrags ein.
- 10. Wählen Sie Aktualisieren.

Löschen eines Windows-Registrierungseintrags oder -schlüssels

Um einen Windows-Registrierungsschlüssel zu löschen mit Fleet Manager

1. Öffnen Sie die AWS Systems Manager Konsole unter [https://console.aws.amazon.com/systems](https://console.aws.amazon.com/systems-manager/)[manager/.](https://console.aws.amazon.com/systems-manager/)

- 2. Wählen Sie im Navigationsbereich Fleet Manager.
- 3. Wählen Sie die Schaltfläche neben dem verwalteten Knoten, auf dem Sie einen Registry-Schlüssel löschen möchten.
- 4. Wählen Sie Tools, Windows Registry.
- 5. Wählen Sie den Hive und den nachfolgenden Registrierungsschlüssel aus, den Sie löschen möchten, indem Sie das Kontrollkästchen Registry name (Registry-Name) anklicken.
- 6. Wählen Sie die Schaltfläche neben dem Registrierungsschlüssel, den Sie löschen möchten
- 7. Wählen Sie Aktionen, Registrierungsschlüssel löschen.

Um einen Windows-Registrierungseintrag zu löschen mit Fleet Manager

- 1. Öffnen Sie die AWS Systems Manager Konsole unter [https://console.aws.amazon.com/systems](https://console.aws.amazon.com/systems-manager/)[manager/.](https://console.aws.amazon.com/systems-manager/)
- 2. Wählen Sie im Navigationsbereich Fleet Manager.
- 3. Wählen Sie die Schaltfläche neben dem verwalteten Knoten, auf dem Sie einen Registry-Eintrag löschen möchten.
- 4. Wählen Sie die Option Details anzeigen aus.
- 5. Wählen Sie Tools, Windows Registry.
- 6. Wählen Sie den Hive und den nachfolgenden Registrierungsschlüssel, der den Eintrag enthält, aus, den Sie löschen möchten, indem Sie das Kontrollkästchen Registry name (Registry-Name) anklicken.
- 7. Wählen Sie die Schaltfläche neben dem Registrierungseintrag, den Sie löschen möchten
- 8. Wählen Sie Aktionen, Registrierungseintrag löschen.

# Automatisches Verwalten von EC2 Instanzen mit der Standard-Host-Management-Konfiguration

Mit der Einstellung Standard-Host-Management-Konfiguration können AWS Systems Manager Sie Ihre EC2 Amazon-Instances automatisch als verwaltete Instances verwalten. Eine verwaltete Instanz ist eine EC2 Instanz, die für die Verwendung mit Systems Manager konfiguriert ist.

Die Verwaltung Ihrer Instances mit Systems Manager bietet unter anderem folgende Vorteile:

• Stellen Sie eine sichere Connect zu Ihren EC2 Instances her mit Session Manager.

- Führen Sie automatisierte Patchscans durch mit Patch Manager.
- Zeigen Sie mit Systems Manager Inventory detaillierte Informationen zu Ihren Instances an.
- Verfolgen und verwalten Sie Instanzen mit Fleet Manager.
- Behalten Sie SSM Agent automatisch auf dem neuesten Stand.

Fleet Manager, Inventar, Patch Manager, und Session Manager sind Tools im Systems Manager.

Die Standard-Host-Management-Konfiguration ermöglicht die Verwaltung von EC2 Instanzen, ohne dass Sie manuell ein AWS Identity and Access Management (IAM-) Instanzprofil erstellen müssen. Stattdessen erstellt und wendet die Standard-Host-Management-Konfiguration eine Standard-IAM-Rolle an, um sicherzustellen, dass Systems Manager über Berechtigungen zur Verwaltung aller Instances in der AWS-Konto und an der AWS-Region Stelle verfügt, an der sie aktiviert ist.

Wenn die bereitgestellten Berechtigungen für Ihren Anwendungsfall nicht ausreichen, können Sie auch Richtlinien zur Standard-IAM-Rolle hinzufügen, die von der Standardkonfiguration für die Host-Verwaltung erstellt wird. Wenn Sie keine Berechtigungen für alle Funktionen benötigen, die von der Standard-IAM-Rolle bereitgestellt werden, können Sie alternativ Ihre eigene benutzerdefinierte Rolle und Richtlinien erstellen. Alle Änderungen an der IAM-Rolle, die Sie für die Standard-Host-Management-Konfiguration auswählen, gelten für alle verwalteten EC2 Amazon-Instances in der Region und im Konto.

Weitere Informationen zu der Richtlinie, die von der Standardkonfiguration für die Host-Verwaltung verwendet wird, finden Sie unter [AWS verwaltete Richtlinie: Amazon SSMManaged EC2](#page-2546-0)  [InstanceDefaultPolicy](#page-2546-0).

Implementieren des Zugriffs mit geringsten Berechtigungen

Die Verfahren in diesem Thema dürfen nur von Administratoren ausgeführt werden. Daher empfehlen wir, Zugriff mit den geringsten Berechtigungen zu implementieren, um zu verhindern, dass nichtadministrative Benutzer die Standardkonfiguration für die Host-Verwaltung konfigurieren oder ändern. Beispielrichtlinien, die den Zugriff auf die Standardkonfiguration für die Host-Verwaltung einschränken, finden Sie unter [Beispiele für Richtlinien mit den geringsten Berechtigungen für die](#page-304-0)  [Standardkonfiguration für die Host-Verwaltung](#page-304-0) weiter unten in diesem Thema.

### **A** Important

Registrierungsinformationen für Instances, die mit der Standardkonfiguration für die Host-Verwaltung registriert wurden, speichern Registrierungsinformationen lokal in den

Verzeichnissen var/lib/amazon/ssm oder C:\ProgramData\Amazon. Das Entfernen dieser Verzeichnisse oder der enthaltenen Dateien verhindert, dass die Instance die erforderlichen Anmeldeinformationen für die Verbindung mit Systems Manager über die Standardkonfiguration für die Host-Verwaltung erhält. In diesen Fällen müssen Sie ein Instance-Profil verwenden, um Ihrer IAM-Instance die erforderlichen Berechtigungen zu erteilen, oder die Instance neu erstellen.

#### Themen

- [Voraussetzungen](#page-297-0)
- [Die Umgebung der Standardkonfiguration für die Host-Verwaltung aktivieren](#page-299-0)
- [Die Umgebung der Standardkonfiguration für die Host-Verwaltung deaktivieren](#page-303-0)
- [Beispiele für Richtlinien mit den geringsten Berechtigungen für die Standardkonfiguration für die](#page-304-0)  [Host-Verwaltung](#page-304-0)

#### <span id="page-297-0"></span>Voraussetzungen

Um die Standard-Host-Management-Konfiguration in der AWS-Region und AWS-Konto an der Stelle zu verwenden, an der Sie die Einstellung aktivieren, müssen die folgenden Anforderungen erfüllt sein.

• Eine zu verwaltende Instanz muss den Instanz-Metadatendienst Version 2 (IMDSv2) verwenden.

Die Standardkonfiguration für die Host-Verwaltung unterstützt die Instance-Metadaten-Service-Version 1 nicht. Informationen zur Umstellung auf IMDSv2 Version 2 finden Sie unter [Umstellung](https://docs.aws.amazon.com/AWSEC2/latest/UserGuide/instance-metadata-transition-to-version-2.html) [auf die Nutzung von Instance Metadata Service Version 2](https://docs.aws.amazon.com/AWSEC2/latest/UserGuide/instance-metadata-transition-to-version-2.html) im EC2 Amazon-Benutzerhandbuch

• SSM Agent Version 3.2.582.0 oder höher muss auf der zu verwaltenden Instance installiert sein.

Informationen zur Überprüfung der Version von SSM Agent auf Ihrer Instance installiert, finden Sie unte[rÜberprüfung der SSM Agent Versionsnummer.](#page-2482-0)

Informationen zur Aktualisierung finden Sie SSM Agent, finden Sie unter [Automatisches](#page-2493-0) [Aktualisieren SSM Agent.](#page-2493-0)

• Sie als Administrator, der die Aufgaben in diesem Thema ausführt, benötigen Berechtigungen für die [UpdateServiceSettingA](https://docs.aws.amazon.com/systems-manager/latest/APIReference/API_UpdateServiceSetting.html)PI-Operationen [GetServiceSettingR](https://docs.aws.amazon.com/systems-manager/latest/APIReference/API_GetServiceSetting.html)[esetServiceSetting,](https://docs.aws.amazon.com/systems-manager/latest/APIReference/API_ResetServiceSetting.html) und. Darüber hinaus müssen Sie über Berechtigungen für die iam:PassRole-Berechtigung für die AWSSystemsManagerDefaultEC2InstanceManagementRole-IAM-Rolle verfügen. Im Folgenden finden Sie ein Beispiel für eine Richtlinie, die diese Berechtigungen vorsieht. Ersetzen Sie jeden *example resource placeholder* durch Ihre Informationen.

```
{ 
       "Version": "2012-10-17", 
       "Statement": [ 
           \{ "Effect": "Allow", 
                  "Action": [ 
                        "ssm:GetServiceSetting", 
                        "ssm:ResetServiceSetting", 
                        "ssm:UpdateServiceSetting" 
                  ], 
                  "Resource": "arn:aws:ssm:region:account-id:servicesetting/ssm/managed-
instance/default-ec2-instance-management-role" 
            }, 
             { 
                  "Effect": "Allow", 
                  "Action": [ 
                        "iam:PassRole" 
                  ], 
                  "Resource": "arn:aws:iam::account-id:role/service-role/
AWSSystemsManagerDefaultEC2InstanceManagementRole", 
                  "Condition": { 
                        "StringEquals": { 
                              "iam:PassedToService": [ 
                                    "ssm.amazonaws.com" 
\sim 100 \sim 100 \sim 100 \sim 100 \sim 100 \sim 100 \sim 100 \sim 100 \sim 100 \sim 100 \sim 100 \sim 100 \sim 100 \sim 100 \sim 100 \sim 100 \sim 100 \sim 100 \sim 100 \sim 100 \sim 100 \sim 100 \sim 100 \sim 100 \sim 
 } 
                  } 
            } 
      ]
}
```
• Wenn ein IAM-Instanzprofil bereits an eine EC2 Instanz angehängt ist, die mit Systems Manager verwaltet werden soll, müssen Sie der Instanz alle Berechtigungen entziehen, die den ssm:UpdateInstanceInformation Vorgang zulassen. SSM Agent versucht, Instanzprofilberechtigungen zu verwenden, bevor die Standardberechtigungen für die Host-Management-Konfiguration verwendet werden. Wenn Sie die ssm:UpdateInstanceInformation-Operation in Ihrem eigenen IAM-Instance-Profil zulassen, wird die Instance die Berechtigungen der Standardkonfiguration für die Host-Verwaltung nicht verwenden.

<span id="page-299-0"></span>Die Umgebung der Standardkonfiguration für die Host-Verwaltung aktivieren

Sie können die Standard-Host-Management-Konfiguration über die Fleet Manager Konsole oder mithilfe von AWS Command Line Interface oder AWS Tools for Windows PowerShell.

Sie müssen die Standard-Host-Management-Konfiguration nacheinander in jeder Region aktivieren, in der Sie Ihre EC2 Amazon-Instances mit dieser Einstellung verwalten möchten.

Nachdem Sie die Standardkonfiguration für die Hostverwaltung aktiviert haben, kann es bis zu 30 Minuten dauern, bis Ihre Instances die Anmeldeinformationen der Rolle verwenden, die Sie im folgenden Verfahren in Schritt 5 ausgewählt haben.

So aktivieren Sie die Standardkonfiguration für die Host-Verwaltung (Konsole)

- 1. Öffnen Sie die AWS Systems Manager Konsole unter [https://console.aws.amazon.com/systems](https://console.aws.amazon.com/systems-manager/)[manager/.](https://console.aws.amazon.com/systems-manager/)
- 2. Wählen Sie im Navigationsbereich Fleet Manager.
- 3. Wählen Sie im Kontoverwaltung, Standardkonfiguration für die Host-Verwaltung konfigurieren.
- 4. Aktivieren Sie Standardkonfiguration für die Host-Verwaltung aktivieren.
- 5. Wählen Sie die AWS Identity and Access Management (IAM) -Rolle aus, die verwendet wird, um die Systems Manager Manager-Tools für Ihre Instances zu aktivieren. Wir empfehlen die Verwendung der Standardrolle, die in der Standardkonfiguration für die Host-Verwaltung bereitgestellt wird. Es enthält die Mindestberechtigungen, die für die Verwaltung Ihrer EC2 Amazon-Instances mit Systems Manager erforderlich sind. Wenn Sie es vorziehen, eine benutzerdefinierte Rolle zu verwenden, muss die Vertrauensrichtlinie der Rolle Systems Manager als vertrauenswürdige Entität zulassen.
- 6. Wählen Sie Konfigurieren, um die Einrichtung abzuschließen.

So aktivieren Sie die Standardkonfiguration für die Host-Verwaltung (Befehlszeile)

1. Erstellen Sie auf Ihrem lokalen Computer eine JSON-Datei, die die folgende Vertrauensbeziehungsrichtlinie enthält.

```
{ 
      "Version":"2012-10-17", 
      "Statement":[ 
           { 
                "Sid":"", 
                "Effect":"Allow",
```

```
 "Principal":{ 
                    "Service":"ssm.amazonaws.com" 
               }, 
               "Action":"sts:AssumeRole" 
          } 
      ]
}
```
2. Öffnen Sie AWS CLI oder Tools für Windows PowerShell und führen Sie je nach Betriebssystemtyp Ihres lokalen Computers einen der folgenden Befehle aus, um eine Servicerolle in Ihrem Konto zu erstellen. Ersetzen Sie jeden *example resource placeholder* durch Ihre Informationen.

Linux & macOS

```
aws iam create-role \
--role-name AWSSystemsManagerDefaultEC2InstanceManagementRole \
--path /service-role/ \
--assume-role-policy-document file://trust-policy.json
```
**Windows** 

```
aws iam create-role ^
--role-name AWSSystemsManagerDefaultEC2InstanceManagementRole ^
--path /service-role/ ^
--assume-role-policy-document file://trust-policy.json
```
PowerShell

```
New-IAMRole `
-RoleName "AWSSystemsManagerDefaultEC2InstanceManagementRole" `
-Path "/service-role/" `
-AssumeRolePolicyDocument "file://trust-policy.json"
```
3. Führen Sie den folgenden Befehl aus, um Ihrer neu erstellten Rolle die von AmazonSSMManagedEC2InstanceDefaultPolicy verwaltete Richtlinie anzufügen. Ersetzen Sie jeden *example resource placeholder* durch Ihre Informationen.

Linux & macOS

```
aws iam attach-role-policy \
```

```
--policy-arn arn:aws:iam::aws:policy/AmazonSSMManagedEC2InstanceDefaultPolicy \
--role-name AWSSystemsManagerDefaultEC2InstanceManagementRole
```
#### Windows

```
aws iam attach-role-policy ^
--policy-arn arn:aws:iam::aws:policy/AmazonSSMManagedEC2InstanceDefaultPolicy ^
--role-name AWSSystemsManagerDefaultEC2InstanceManagementRole
```
#### **PowerShell**

```
Register-IAMRolePolicy `
-PolicyArn "arn:aws:iam::aws:policy/AmazonSSMManagedEC2InstanceDefaultPolicy" `
-RoleName "AWSSystemsManagerDefaultEC2InstanceManagementRole"
```
4. Öffnen Sie AWS CLI oder Tools für Windows PowerShell und führen Sie den folgenden Befehl aus. Ersetzen Sie jeden *example resource placeholder* durch Ihre Informationen.

Linux & macOS

```
aws ssm update-service-setting \
--setting-id arn:aws:ssm:region:account-id:servicesetting/ssm/managed-instance/
default-ec2-instance-management-role \
--setting-value service-role/AWSSystemsManagerDefaultEC2InstanceManagementRole
```
#### Windows

```
aws ssm update-service-setting ^
--setting-id arn:aws:ssm:region:account-id:servicesetting/ssm/managed-instance/
default-ec2-instance-management-role ^
--setting-value service-role/AWSSystemsManagerDefaultEC2InstanceManagementRole
```
**PowerShell** 

```
Update-SSMServiceSetting `
-SettingId "arn:aws:ssm:region:account-id:servicesetting/ssm/managed-instance/
default-ec2-instance-management-role" `
-SettingValue "service-role/AWSSystemsManagerDefaultEC2InstanceManagementRole"
```
Wenn der Befehl erfolgreich ausgeführt wurde, gibt es keine Ausgabe.

5. Führen Sie den folgenden Befehl aus, um die aktuellen Diensteinstellungen für die Standard-Hostverwaltungskonfiguration im aktuellen AWS-Konto und anzuzeigen AWS-Region.

Linux & macOS

```
aws ssm get-service-setting \
--setting-id arn:aws:ssm:region:account-id:servicesetting/ssm/managed-instance/
default-ec2-instance-management-role
```
Windows

```
aws ssm get-service-setting ^
--setting-id arn:aws:ssm:region:account-id:servicesetting/ssm/managed-instance/
default-ec2-instance-management-role
```
PowerShell

```
Get-SSMServiceSetting `
-SettingId "arn:aws:ssm:region:account-id:servicesetting/ssm/managed-instance/
default-ec2-instance-management-role"
```
Der Befehl gibt Informationen wie die folgenden zurück.

```
{ 
     "ServiceSetting": { 
         "SettingId": "/ssm/managed-instance/default-ec2-instance-management-role", 
         "SettingValue": "service-role/
AWSSystemsManagerDefaultEC2InstanceManagementRole", 
         "LastModifiedDate": "2022-11-28T08:21:03.576000-08:00", 
         "LastModifiedUser": "System", 
         "ARN": "arn:aws:ssm:us-east-2:-123456789012:servicesetting/ssm/managed-
instance/default-ec2-instance-management-role", 
         "Status": "Custom" 
     }
}
```
<span id="page-303-0"></span>Die Umgebung der Standardkonfiguration für die Host-Verwaltung deaktivieren

Sie können die Standard-Host-Management-Konfiguration unter deaktivieren Fleet Manager Konsole oder mithilfe von AWS Command Line Interface oder AWS Tools for Windows PowerShell.

Sie müssen die Einstellung für die Standard-Host-Management-Konfiguration nacheinander in jeder Region deaktivieren, in der Ihre EC2 Amazon-Instances nicht mehr mit dieser Konfiguration verwaltet werden sollen. Wenn Sie sie in einer Region deaktivieren, wird sie nicht in allen Regionen deaktiviert.

Wenn Sie die Standard-Host-Management-Konfiguration deaktivieren und Ihren EC2 Amazon-Instances kein Instance-Profil angehängt haben, das den Zugriff auf Systems Manager ermöglicht, werden sie nicht mehr von Systems Manager verwaltet.

So deaktivieren Sie die Standardkonfiguration für die Host-Verwaltung (Konsole)

- 1. Öffnen Sie die AWS Systems Manager Konsole unter [https://console.aws.amazon.com/systems](https://console.aws.amazon.com/systems-manager/)[manager/.](https://console.aws.amazon.com/systems-manager/)
- 2. Wählen Sie im Navigationsbereich Fleet Manager.
- 3. Wählen Sie im Kontoverwaltung, Standardkonfiguration für die Host-Verwaltung.
- 4. Deaktivieren Sie Einstellung der Standardkonfiguration für die Host-Verwaltung aktivieren.
- 5. Wählen Sie Konfigurieren, um die Standardkonfiguration für die Host-Verwaltung zu deaktivieren.

So deaktivieren Sie die Standardkonfiguration für die Host-Verwaltung (Befehlszeile)

• Öffnen Sie AWS CLI oder Tools für Windows PowerShell und führen Sie den folgenden Befehl aus. Ersetzen Sie jeden *example resource placeholder* durch Ihre Informationen.

Linux & macOS

aws ssm reset-service-setting \ --setting-id arn:aws:ssm:*region*:*account-id*:servicesetting/ssm/managed-instance/ default-ec2-instance-management-role

Windows

```
aws ssm reset-service-setting ^
--setting-id arn:aws:ssm:region:account-id:servicesetting/ssm/managed-instance/
default-ec2-instance-management-role
```
#### **PowerShell**

```
Reset-SSMServiceSetting `
-SettingId "arn:aws:ssm:region:account-id:servicesetting/ssm/managed-instance/
default-ec2-instance-management-role"
```
<span id="page-304-0"></span>Beispiele für Richtlinien mit den geringsten Berechtigungen für die Standardkonfiguration für die Host-**Verwaltung** 

Die folgenden Beispielrichtlinien zeigen, wie Sie verhindern können, dass Mitglieder Ihrer Organisation Änderungen an der Standardkonfiguration für die Host-Verwaltung in Ihrem Konto vornehmen.

Richtlinie zur Dienststeuerung für AWS Organizations

Die folgende Richtlinie zeigt, wie Sie verhindern können, dass Mitglieder, die keine Administratorrechte haben, Ihre AWS Organizations Einstellung für die Standard-Host-Management-Konfiguration aktualisieren. Ersetzen Sie jeden *example resource placeholder* durch Ihre Informationen.

```
{ 
       "Version": "2012-10-17", 
       "Statement": [{ 
                   "Effect": "Deny", 
                    "Action": [ 
                          "ssm:UpdateServiceSetting", 
                         "ssm:ResetServiceSetting" 
                   ], 
                   "Resource": "arn:aws:ssm:*:*:servicesetting/ssm/managed-instance/default-
ec2-instance-management-role", 
                   "Condition": { 
                          "StringNotEqualsIgnoreCase": { 
                                "aws:PrincipalTag/job-function": [ 
                                      "administrator" 
\sim 100 \sim 100 \sim 100 \sim 100 \sim 100 \sim 100 \sim 100 \sim 100 \sim 100 \sim 100 \sim 100 \sim 100 \sim 100 \sim 100 \sim 100 \sim 100 \sim 100 \sim 100 \sim 100 \sim 100 \sim 100 \sim 100 \sim 100 \sim 100 \sim 
 } 
 } 
             }, 
             { 
                    "Effect": "Deny",
```

```
 "Action": [ 
                           "iam:PassRole" 
                    ], 
                    "Resource": "arn:aws:iam::*:role/service-role/
AWSSystemsManagerDefaultEC2InstanceManagementRole", 
                    "Condition": { 
                           "StringEquals": { 
                                 "iam:PassedToService": "ssm.amazonaws.com" 
\qquad \qquad \text{ } "StringNotEqualsIgnoreCase": { 
                                 "aws:PrincipalTag/job-function": [ 
                                        "administrator" 
\sim 100 \sim 100 \sim 100 \sim 100 \sim 100 \sim 100 \sim 100 \sim 100 \sim 100 \sim 100 \sim 100 \sim 100 \sim 100 \sim 100 \sim 100 \sim 100 \sim 100 \sim 100 \sim 100 \sim 100 \sim 100 \sim 100 \sim 100 \sim 100 \sim 
 } 
 } 
             }, 
              { 
                    "Effect": "Deny", 
                    "Resource": "arn:aws:iam::*:role/service-role/
AWSSystemsManagerDefaultEC2InstanceManagementRole", 
                    "Action": [ 
                          "iam:AttachRolePolicy", 
                          "iam:DeleteRole" 
                    ], 
                    "Condition": { 
                           "StringNotEqualsIgnoreCase": { 
                                 "aws:PrincipalTag/job-function": [ 
                                        "administrator" 
\sim 100 \sim 100 \sim 100 \sim 100 \sim 100 \sim 100 \sim 100 \sim 100 \sim 100 \sim 100 \sim 100 \sim 100 \sim 100 \sim 100 \sim 100 \sim 100 \sim 100 \sim 100 \sim 100 \sim 100 \sim 100 \sim 100 \sim 100 \sim 100 \sim 
 } 
 } 
             } 
       ]
}
```
### Richtlinie für IAM-Prinzipale

Die folgende Richtlinie zeigt, wie Sie verhindern können, dass IAM-Gruppen, -Rollen oder Benutzer in AWS Organizations Ihrem Unternehmen Ihre Einstellung für die Standard-Host-Management-Konfiguration aktualisieren. Ersetzen Sie jeden *example resource placeholder* durch Ihre Informationen.

```
 "Version": "2012-10-17", 
     "Statement": [ 
          { 
              "Effect": "Deny", 
              "Action": [ 
                   "ssm:UpdateServiceSetting", 
                   "ssm:ResetServiceSetting" 
              ], 
              "Resource": "arn:aws:ssm:region:account-id:servicesetting/ssm/managed-
instance/default-ec2-instance-management-role" 
          }, 
          { 
              "Effect": "Deny", 
              "Action": [ 
                   "iam:AttachRolePolicy", 
                   "iam:DeleteRole", 
                   "iam:PassRole" 
              ], 
              "Resource": "arn:aws:iam::account-id:role/service-role/
AWSSystemsManagerDefaultEC2InstanceManagementRole" 
 } 
    \overline{1}}
```
Verbindung zu einem Windows Server verwaltete Instanz mit Remote Desktop

Sie können Folgendes verwenden … Fleet Manager, ein Tool in AWS Systems Manager, um eine Verbindung zu Ihrem herzustellen Windows Server Amazon Elastic Compute Cloud (Amazon EC2) -Instances, die Remote Desktop Protocol (RDP). Fleet Manager Remote Desktop, das von [Amazon](https://docs.aws.amazon.com/dcv/latest/adminguide/what-is-dcv.html) [DCV](https://docs.aws.amazon.com/dcv/latest/adminguide/what-is-dcv.html) unterstützt wird, bietet Ihnen sichere Konnektivität zu Ihrem Windows Server Instanzen direkt von der Systems Manager Manager-Konsole aus. Sie können bis zu vier gleichzeitige Verbindungen in einem einzigen Browserfenster haben.

Derzeit können Sie Remote Desktop nur mit laufenden Instanzen verwenden Windows Server 2012 RTM oder höher. Remote Desktop unterstützt nur englischsprachige Eingaben.

### **a** Note

Fleet Manager Remote Desktop ist ein Dienst, der nur für Konsolen verfügbar ist und keine Befehlszeilenverbindungen zu Ihren verwalteten Instanzen unterstützt. Um eine Verbindung zu einem herzustellen Windows Server verwaltete Instanz über eine Shell, die

Sie verwenden können Session Manager, ein weiteres Tool in AWS Systems Manager. Weitere Informationen finden Sie unter [AWS Systems Manager Session Manager.](#page-828-0)

Informationen zur Konfiguration von AWS Identity and Access Management (IAM) - Berechtigungen, damit Ihre Instances mit Systems Manager interagieren können, finden [Sie unter](#page-27-0)  [Instanzberechtigungen für Systems Manager konfigurieren](#page-27-0).

#### Themen

- [Einrichten Ihrer Umgebung](#page-307-0)
- [Konfiguration von IAM-Berechtigungen für Remote Desktop](#page-309-0)
- [Authentifizierung von Remote-Desktop-Verbindungen](#page-315-0)
- [Dauer und Gleichzeitigkeit der Remoteverbindung](#page-317-0)
- [Verbindung zu einem verwalteten Knoten über Remote Desktop](#page-318-0)
- [Anzeigen von Informationen über aktuelle und abgeschlossene Verbindungen](#page-319-0)

#### <span id="page-307-0"></span>Einrichten Ihrer Umgebung

Vergewissern Sie sich vor der Verwendung von Remote Desktop, dass Ihre Umgebung die folgenden Anforderungen erfüllt:

• Konfiguration von verwalteten Knoten

Stellen Sie sicher, dass Ihre EC2 Amazon-Instances in Systems Manager als [verwaltete Knoten](#page-255-0) konfiguriert sind.

• SSM Agent Mindestversion

Stellen Sie sicher, dass die Knoten laufen SSM Agent Version 3.0.222.0 oder höher. Hinweise dazu, wie Sie überprüfen können, welche Agentenversion auf einem Knoten läuft, finden Sie unter [Überprüfung der SSM Agent Versionsnummer.](#page-2482-0) Für Informationen zur Installation oder Aktualisierung SSM Agent, finden Sie unter [Arbeiten mit SSM Agent](#page-2364-0).

• Konfiguration des RDP-Ports

Um Remoteverbindungen zu akzeptieren, Remote Desktop Services Dienst auf Ihrem Windows Server Knoten müssen den Standard-RDP-Port 3389 verwenden. Dies ist die Standardkonfiguration für Amazon Machine Images (AMIs) bereitgestellt von AWS. Sie müssen nicht explizit irgendwelche eingehenden Ports öffnen, um Remote Desktop zu verwenden.

#### • PSReadLine Modulversion für Tastaturfunktionen

Um sicherzustellen, dass Ihre Tastatur ordnungsgemäß funktioniert in PowerShell, stellen Sie sicher, dass die Knoten laufen Windows Server 2022 haben PSReadLine Modulversion 2.2.2 oder höher installiert. Wenn sie eine ältere Version verwenden, können Sie die erforderliche Version mit den folgenden Befehlen installieren.

```
Install-PackageProvider -Name NuGet -MinimumVersion 2.8.5.201 -Force
```
Führen Sie nach der Installation des NuGet Paketanbieters den folgenden Befehl aus.

```
Install-Module ` 
  -Name PSReadLine ` 
 -Repository PSGallery ` 
  -MinimumVersion 2.2.2 -Force
```
• Session-Manager-Konfiguration

Bevor Sie Remote Desktop verwenden können, müssen Sie die Voraussetzungen für die Einrichtung von Session Manager erfüllen. Wenn Sie über Remote Desktop eine Verbindung zu einer Instanz herstellen, AWS-Region werden alle für Sie AWS-Konto definierten Sitzungseinstellungen angewendet. Weitere Informationen finden Sie unter [Einrichtung Session](#page-834-0)  [Manager](#page-834-0).

#### **a** Note

Wenn Sie die Aktivitäten von Session Manager mit Amazon Simple Storage Service (Amazon S3) protokollieren, dann erzeugen Ihre Remotedesktop-Verbindungen den folgenden Fehler in bucket\_name/Port/stderr. Dieser Fehler ist ein erwartetes Verhalten und kann ignoriert werden.

Setting up data channel with id SESSION\_ID failed: failed to create websocket for datachannel with error: CreateDataChannel failed with no output or error: createDataChannel request failed: unexpected response from the service <BadRequest>

<ClientErrorMessage>Session is already terminated</ClientErrorMessage> </BadRequest>

<span id="page-309-0"></span>Konfiguration von IAM-Berechtigungen für Remote Desktop

Zusätzlich zu den erforderlichen IAM-Berechtigungen für Systems Manager und Session Manager, dem Benutzer oder der Rolle, die Sie verwenden, müssen Berechtigungen zum Initiieren von Verbindungen erteilt werden.

Berechtigungen für das Initiieren von Verbindungen

Um RDP-Verbindungen zu EC2 Instanzen in der Konsole herzustellen, sind die folgenden Berechtigungen erforderlich:

- ssm-guiconnect:CancelConnection
- ssm-guiconnect:GetConnection
- ssm-guiconnect:StartConnection

Berechtigungen zum Auflisten von Verbindungen

Um Verbindungslisten in der Konsole anzuzeigen, ist die folgende Berechtigung erforderlich:

ssm-guiconnect:ListConnections

Im Folgenden finden Sie Beispiele für IAM-Richtlinien, die Sie einem Benutzer oder einer Rolle zuordnen können, um verschiedene Arten der Interaktion mit Remote Desktop zu erlauben. Ersetzen Sie jeden *example resource placeholder* durch Ihre Informationen.

Standardrichtlinie für die Verbindung zu Instanzen EC2

```
{ 
      "Version": "2012-10-17", 
      "Statement": [ 
          { 
               "Sid": "EC2", 
               "Effect": "Allow", 
               "Action": [ 
                    "ec2:DescribeInstances", 
                    "ec2:GetPasswordData" 
               ], 
                "Resource": "*" 
          }, 
          { 
               "Sid": "SSM", 
               "Effect": "Allow",
```

```
 "Action": [ 
                      "ssm:DescribeInstanceProperties", 
                      "ssm:GetCommandInvocation", 
                      "ssm:GetInventorySchema" 
                ], 
                "Resource": "*" 
           }, 
           { 
                "Sid": "TerminateSession", 
                "Effect": "Allow", 
                "Action": [ 
                      "ssm:TerminateSession" 
                ], 
                "Resource": "*", 
                "Condition": { 
                      "StringLike": { 
                           "ssm:resourceTag/aws:ssmmessages:session-id": [ 
                                "${aws:userid}" 
\sim 100 \sim 100 \sim 100 \sim 100 \sim 100 \sim 100 \sim 100 \sim 100 \sim 100 \sim 100 \sim 100 \sim 100 \sim 100 \sim 100 \sim 100 \sim 100 \sim 100 \sim 100 \sim 100 \sim 100 \sim 100 \sim 100 \sim 100 \sim 100 \sim 
 } 
 } 
           }, 
           { 
                "Sid": "SSMStartSession", 
                "Effect": "Allow", 
                "Action": [ 
                      "ssm:StartSession" 
                ], 
                "Resource": [ 
                      "arn:aws:ec2:*:account-id:instance/*", 
                      "arn:aws:ssm:*:account-id:managed-instance/*", 
                      "arn:aws:ssm:*::document/AWS-StartPortForwardingSession"
                ], 
                "Condition": { 
                      "ForAnyValue:StringEquals": { 
                           "aws:CalledVia": "ssm-guiconnect.amazonaws.com" 
 } 
                } 
           }, 
           { 
                "Sid": "GuiConnect", 
                "Effect": "Allow", 
                "Action": [ 
                      "ssm-guiconnect:CancelConnection",
```

```
 "ssm-guiconnect:GetConnection", 
                   "ssm-guiconnect:StartConnection", 
                   "ssm-guiconnect:ListConnections" 
              ], 
               "Resource": "*" 
          } 
     ]
}
```
Richtlinie für die Verbindung zu EC2 Instanzen mit bestimmten Tags

#### **a** Note

In der folgenden IAM-Richtlinie benötigt der SSMStartSession-Abschnitt einen Amazon-Ressourcennamen (ARN) für die Aktion ssm:StartSession. Wie gezeigt, benötigt der von Ihnen angegebene ARN keine AWS-Konto ID. Wenn Sie eine Konto-ID angeben, Fleet Manager gibt eine zurückAccessDeniedException.

Der AccessTaggedInstances Abschnitt, der sich in der Beispielrichtlinie weiter unten befindet, erfordert ebenfalls ARNs fürssm:StartSession. Für diese ARNs geben Sie an AWS-Konto IDs.

```
{ 
     "Version": "2012-10-17", 
     "Statement": [ 
          { 
               "Sid": "EC2", 
               "Effect": "Allow", 
               "Action": [ 
                   "ec2:DescribeInstances", 
                    "ec2:GetPasswordData" 
               ], 
               "Resource": "*" 
          }, 
          { 
               "Sid": "SSM", 
               "Effect": "Allow", 
               "Action": [ 
                    "ssm:DescribeInstanceProperties", 
                   "ssm:GetCommandInvocation", 
                    "ssm:GetInventorySchema"
```

```
 ], 
                "Resource": "*" 
           }, 
           { 
                "Sid": "SSMStartSession", 
                "Effect": "Allow", 
                "Action": [ 
                     "ssm:StartSession" 
                ], 
                "Resource": [ 
                     "arn:aws:ssm:*::document/AWS-StartPortForwardingSession"
                ], 
                "Condition": { 
                     "ForAnyValue:StringEquals": { 
                           "aws:CalledVia": "ssm-guiconnect.amazonaws.com" 
 } 
 } 
           }, 
           { 
                "Sid": "AccessTaggedInstances", 
                "Effect": "Allow", 
                "Action": [ 
                     "ssm:StartSession" 
                ], 
                "Resource": [ 
                     "arn:aws:ec2:*:account-id:instance/*",
                     "arn:aws:ssm:*:account-id:managed-instance/*"
                ], 
                "Condition": { 
                     "StringLike": { 
                           "ssm:resourceTag/tag key": [ 
                                "tag value" 
\sim 100 \sim 100 \sim 100 \sim 100 \sim 100 \sim 100 \sim 100 \sim 100 \sim 100 \sim 100 \sim 100 \sim 100 \sim 100 \sim 100 \sim 100 \sim 100 \sim 100 \sim 100 \sim 100 \sim 100 \sim 100 \sim 100 \sim 100 \sim 100 \sim 
 } 
 } 
           }, 
           { 
                "Sid": "GuiConnect", 
                "Effect": "Allow", 
                "Action": [ 
                     "ssm-guiconnect:CancelConnection", 
                     "ssm-guiconnect:GetConnection", 
                     "ssm-guiconnect:StartConnection", 
                     "ssm-guiconnect:ListConnections"
```

```
 ], 
                  "Resource": "*" 
            } 
       ]
}
```
Richtlinie für AWS IAM Identity Center Benutzer, um sich mit EC2 Instanzen zu verbinden

```
{ 
     "Version": "2012-10-17", 
     "Statement": [ 
          { 
               "Sid": "SSO", 
               "Effect": "Allow", 
               "Action": [ 
                   "sso:ListDirectoryAssociations*", 
                   "identitystore:DescribeUser" 
               ], 
               "Resource": "*" 
          }, 
          { 
               "Sid": "EC2", 
               "Effect": "Allow", 
               "Action": [ 
                   "ec2:DescribeInstances", 
                   "ec2:GetPasswordData" 
               ], 
               "Resource": "*" 
          }, 
          { 
               "Sid": "SSM", 
               "Effect": "Allow", 
               "Action": [ 
                    "ssm:DescribeInstanceInformation", 
                   "ssm:DescribeInstanceProperties", 
                   "ssm:GetCommandInvocation", 
                   "ssm:GetInventorySchema" 
               ], 
               "Resource": "*" 
          }, 
          { 
               "Sid": "TerminateSession", 
               "Effect": "Allow",
```

```
 "Action": [ 
                     "ssm:TerminateSession" 
                ], 
                "Resource": "*", 
                "Condition": { 
                     "StringLike": { 
                           "ssm:resourceTag/aws:ssmmessages:session-id": [ 
                                "${aws:userName}" 
\sim 100 \sim 100 \sim 100 \sim 100 \sim 100 \sim 100 \sim 100 \sim 100 \sim 100 \sim 100 \sim 100 \sim 100 \sim 100 \sim 100 \sim 100 \sim 100 \sim 100 \sim 100 \sim 100 \sim 100 \sim 100 \sim 100 \sim 100 \sim 100 \sim 
 } 
 } 
           }, 
           { 
                "Sid": "SSMStartSession", 
                "Effect": "Allow", 
                "Action": [ 
                     "ssm:StartSession" 
                ], 
                "Resource": [ 
                     "arn:aws:ec2:*:*:instance/*", 
                     "arn:aws:ssm:*:*:managed-instance/*",
                     "arn:aws:ssm:*:*:document/AWS-StartPortForwardingSession"
                ], 
                "Condition": { 
                     "ForAnyValue:StringEquals": { 
                           "aws:CalledVia": "ssm-guiconnect.amazonaws.com" 
 } 
 } 
           }, 
           { 
                "Sid": "SSMSendCommand", 
                "Effect": "Allow", 
                "Action": [ 
                     "ssm:SendCommand" 
                ], 
                "Resource": [ 
                     "arn:aws:ec2:*:*:instance/*", 
                     "arn:aws:ssm:*:*:managed-instance/*", 
                     "arn:aws:ssm:*:*:document/AWSSSO-CreateSSOUser"
                ] 
           }, 
           { 
                "Sid": "GuiConnect", 
                "Effect": "Allow",
```
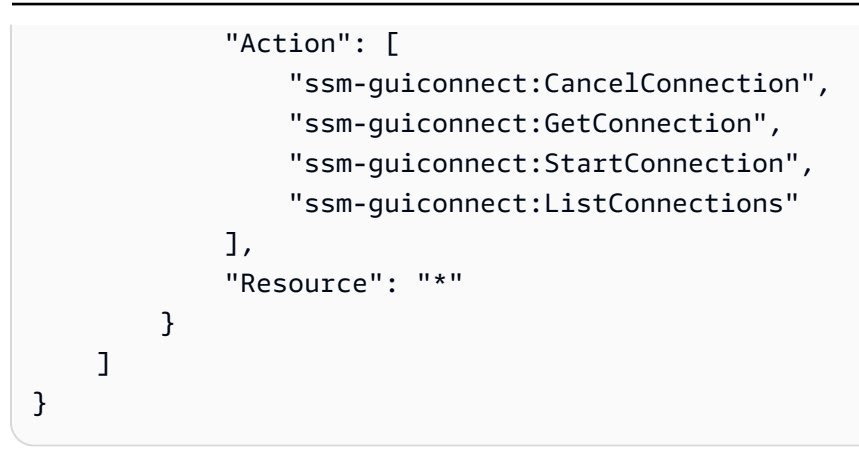

<span id="page-315-0"></span>Authentifizierung von Remote-Desktop-Verbindungen

Wenn Sie eine Remoteverbindung herstellen, können Sie sich mit folgenden Methoden authentifizieren Windows Anmeldeinformationen oder das EC2 Amazon-Schlüsselpaar (.pemDatei), das der Instance zugeordnet ist. Informationen zur Verwendung von Schlüsselpaaren finden Sie unter [EC2 Amazon-Schlüsselpaare und Windows Instanzen](https://docs.aws.amazon.com/AWSEC2/latest/WindowsGuide/ec2-key-pairs.html) im EC2 Amazon-Benutzerhandbuch.

Wenn Sie für die AWS Management Console Nutzung authentifiziert sind AWS IAM Identity Center, können Sie alternativ eine Verbindung zu Ihren Instances herstellen, ohne zusätzliche Anmeldeinformationen angeben zu müssen. Ein Beispiel für eine Richtlinie, die die Authentifizierung von Fernverbindungen mit IAM Identity Center erlaubt, finden Sie unter [Konfiguration von IAM-](#page-309-0)[Berechtigungen für Remote Desktop.](#page-309-0)

#### Bevor Sie beginnen

Beachten Sie die folgenden Bedingungen für die Verwendung der IAM Identity Center-Authentifizierung, bevor Sie eine Verbindung über Remote Desktop herstellen.

- Remote Desktop unterstützt die IAM Identity Center-Authentifizierung für Knoten in derselben AWS-Region , in der Sie IAM Identity Center aktiviert haben.
- Remote Desktop unterstützt IAM Identity Center-Benutzernamen mit bis zu 16 Zeichen.
- Remote Desktop unterstützt IAM Identity Center-Benutzernamen, die aus alphanumerischen Zeichen und den folgenden Sonderzeichen bestehen: . - \_

#### **A** Important

Für IAM-Identity-Center-Benutzernamen, die die folgenden Zeichen enthalten, können keine Verbindungen hergestellt werden: + = ,

IAM Identity Center unterstützt diese Zeichen in Benutzernamen, aber Fleet Manager RDP-Verbindungen tun dies nicht.

Wenn ein IAM Identity Center-Benutzername außerdem ein oder mehrere @ Symbole enthält, Fleet Manager ignoriert das erste @ Symbol und alle darauf folgenden Zeichen, unabhängig davon, ob das den Domainteil einer E-Mail-Adresse @ einleitet oder nicht. Beispielsweise wird für den IAM Identity Center-Benutzernamen diego\_ramirez@example.com der @example.com Teil ignoriert und der Benutzername für Fleet Manager wirddiego\_ramirez. diego\_r@mirez@example.comFür Fleet Manager missachtet@mirez@example.com, und den Benutzernamen für Fleet Manager wirddiego\_r.

- Wenn eine Verbindung mit IAM Identity Center authentifiziert wird, erstellt Remote Desktop eine lokale Windows Benutzer in der Gruppe Lokale Administratoren der Instanz. Dieser Benutzer bleibt bestehen, nachdem die Remoteverbindung beendet wurde.
- Remote Desktop erlaubt keine IAM Identity Center-Authentifizierung für Knoten, die Microsoft Active Directory Domänencontroller.
- Remote Desktop ermöglicht es Ihnen zwar, die IAM Identity Center-Authentifizierung für Knoten zu verwenden, die zu einem Active Directory Domäne, wir empfehlen dies nicht. Diese Authentifizierungsmethode gewährt Benutzern administrative Berechtigungen, die restriktivere, von der Domain gewährte Berechtigungen außer Kraft setzen können.

Unterstützte Regionen für die IAM Identity Center-Authentifizierung

Remote Desktop Verbindungen, die die IAM Identity Center-Authentifizierung verwenden, werden in den folgenden AWS-Regionen Fällen unterstützt:

- USA Ost (Ohio): (us-east-2)
- USA Ost (Nord-Virginia): (us-east-1)
- USA West (Nordkalifornien) (us-west-1)
- USA West (Oregon): (us-west-2)
- Afrika (Kapstadt) (af-south-1)
- Asien-Pazifik (Hongkong) (ap-east-1)
- Asien-Pazifik (Mumbai): (ap-south-1)
- Asien-Pazifik (Tokyo) (ap-northeast-1)
- Asien-Pazifik (Seoul): (ap-northeast-2)
- Asien-Pazifik (Osaka) (ap-northeast-3)
- Asien-Pazifik (Singapur): (ap-southeast-1)
- Asien-Pazifik (Sydney): (ap-southeast-2)
- Asien-Pazifik (Jakarta) (ap-southeast-3)
- Kanada (Zentral): (ca-central-1)
- Europa (Frankfurt) (eu-central-1)
- Europa (Stockholm) (eu-north-1)
- Europa (Irland) (eu-west-1)
- Europa (London) (eu-west-2)
- Europa (Paris) (eu-west-3)
- Israel (Tel Aviv) (il-central-1)
- Südamerika (São Paulo) (sa-east-1)
- Europa (Mailand) (eu-south-1)
- Naher Osten (Bahrain) (me-south-1)
- AWS GovCloud (US-Ost) (us-gov-east-1)
- AWS GovCloud (US-West) (us-gov-west-1)

<span id="page-317-0"></span>Dauer und Gleichzeitigkeit der Remoteverbindung

Die folgenden Bedingungen gelten für aktive Remote-Desktop-Verbindungen:

• Verbindungsdauer

Standardmäßig wird eine Remote-Desktop-Verbindung nach 60 Minuten getrennt. Um zu verhindern, dass eine Verbindung getrennt wird, können Sie die Option Sitzung erneuern wählen, bevor sie getrennt wird, um den Timer für die Verbindungsdauer zurückzusetzen.

• Verbindungstimeout

Eine Remote-Desktop-Verbindung wird getrennt, nachdem sie länger als 10 Minuten inaktiv war.

• Gleichzeitige Verbindungen

Standardmäßig können Sie für dasselbe und maximal 5 aktive Remotedesktopverbindungen gleichzeitig AWS-Konto haben. AWS-Region Um eine Erhöhung des Servicekontingents auf bis zu 25 gleichzeitige Verbindungen zu beantragen, lesen Sie bitte den Abschnitt [Beantragung einer](https://docs.aws.amazon.com/servicequotas/latest/userguide/request-quota-increase.html)  [Kontingenterhöhung](https://docs.aws.amazon.com/servicequotas/latest/userguide/request-quota-increase.html) im Benutzerhandbuch Service Quotas.

## a Note

Die Standardlizenz für Windows Server ermöglicht zwei gleichzeitige RDP-Verbindungen. Um mehr Verbindungen zu unterstützen, müssen Sie zusätzliche Clientzugriffslizenzen (CALs) von Microsoft oder Microsoft Remote Desktop Services-Lizenzen von erwerben AWS. Weitere Informationen zur zusätzlichen Lizenzierung finden Sie in den folgenden Themen:

- [Clientzugriffslizenzen und Verwaltungslizenzen](https://www.microsoft.com/en-us/licensing/product-licensing/client-access-license) auf der Microsoft-Website
- [Verwenden Sie benutzerbasierte License Manager Manager-Abonnements für](https://docs.aws.amazon.com/license-manager/latest/userguide/user-based-subscriptions.html) [unterstützte Softwareprodukte](https://docs.aws.amazon.com/license-manager/latest/userguide/user-based-subscriptions.html) im License Manager Manager-Benutzerhandbuch

<span id="page-318-0"></span>Verbindung zu einem verwalteten Knoten über Remote Desktop

Unterstützung für das Kopieren und Einfügen von Text durch den Browser

Mit den Browsern Google Chrome und Microsoft Edge können Sie Text von einem verwalteten Knoten auf Ihren lokalen Computer und von Ihrem lokalen Computer in einen verwalteten Knoten, mit dem Sie verbunden sind, kopieren und einfügen.

Mit dem Mozilla-Firefox-Browser können Sie Text nur von einem verwalteten Knoten auf Ihren lokalen Computer kopieren und einfügen. Das Kopieren von Ihrem lokalen Computer auf den verwalteten Knoten wird nicht unterstützt.

Um eine Verbindung zu einem verwalteten Knoten herzustellen, verwenden Sie Fleet Manager Remotedesktop

- 1. Öffnen Sie die AWS Systems Manager Konsole unter [https://console.aws.amazon.com/systems](https://console.aws.amazon.com/systems-manager/)[manager/.](https://console.aws.amazon.com/systems-manager/)
- 2. Wählen Sie im Navigationsbereich Fleet Manager.
- 3. Wählen Sie den Knoten, zu dem Sie eine Verbindung herstellen möchten. Sie können entweder das Kontrollkästchen oder den Knotennamen auswählen.
- 4. Wählen Sie im Menü Knotenaktionen die Option Mit Remote Desktop verbinden.
- 5. Wählen Sie den gewünschten Authentication type (Authentifizierungs-Typ). Wenn Sie Benutzeranmeldedaten wählen, geben Sie den Benutzernamen und das Passwort für ein Windows Benutzerkonto auf dem Knoten, mit dem Sie eine Verbindung herstellen. Wenn Sie

Schlüsselpaar wählen, können Sie die Authentifizierung mit einer der folgenden Methoden durchführen:

a. Wählen Sie Lokale Maschine durchsuchen, wenn Sie den mit Ihrer Instance verbundenen PEM-Schlüssel aus Ihrem lokalen Dateisystem auswählen möchten.

– oder –

- b. Wählen Sie Schlüsselpaarinhalt einfügen, wenn Sie den Inhalt der PEM-Datei kopieren und in das vorgesehene Feld einfügen möchten.
- 6. Wählen Sie Verbinden aus.
- 7. Um Ihre bevorzugte Bildschirmauflösung zu wählen, wählen Sie im Menü Aktionen die Option Auflösungen, und wählen Sie dann eine der folgenden Optionen:
	- Automatisch anpassen
	- 1920 x 1080
	- 1 400 x 900
	- 1 366 x 768
	- 800 x 600

Die Option Automatisch anpassen legt die Auflösung auf der Grundlage der erkannten Bildschirmgröße fest.

<span id="page-319-0"></span>Anzeigen von Informationen über aktuelle und abgeschlossene Verbindungen

Sie können das Fleet Manager Abschnitt der Systems Manager Manager-Konsole, um Informationen zu RDP-Verbindungen anzuzeigen, die in Ihrem Konto hergestellt wurden. Mithilfe einer Reihe von Filtern können Sie die angezeigte Liste der Verbindungen auf einen Zeitraum, eine bestimmte Instance, den Benutzer, der die Verbindungen hergestellt hat, und Verbindungen mit einem bestimmten Status einschränken. Die Konsole bietet auch Registerkarten, auf denen Informationen zu allen derzeit aktiven Verbindungen und allen vergangenen Verbindungen angezeigt werden.

So zeigen Sie Informationen über aktuelle und abgeschlossene Verbindungen an

- 1. Öffnen Sie die AWS Systems Manager Konsole unter. [https://console.aws.amazon.com/systems](https://console.aws.amazon.com/systems-manager/)[manager/](https://console.aws.amazon.com/systems-manager/)
- 2. Wählen Sie im Navigationsbereich Fleet Manager.
- 3. Wählen Sie Kontoverwaltung, Mit Remote Desktop Connect.
- 4. Wählen Sie eine der folgenden Registerkarten:
	- Aktive Verbindungen
	- Verlauf der Verbindung
- 5. Um die Liste der angezeigten Verbindungsergebnisse weiter einzuschränken, geben Sie einen oder mehrere Filter in das Suchfeld

 $($ 

ein. Sie können auch einen Freitext-Suchbegriff eingeben.

# Verwaltung von Amazon-EBS-Volumes auf verwalteten Instances

[Amazon Elastic Block Store](https://docs.aws.amazon.com/AWSEC2/latest/UserGuide/AmazonEBS.html) (Amazon EBS) bietet Speichervolumes auf Blockebene zur Verwendung mit Amazon Elastic Compute Cloud (EC2) -Instances. EBS-Volumes verhalten sich wie unformatierte Blockgeräte. Sie können diese Volumes als Geräte auf Ihren Instances mounten.

Sie können Folgendes verwenden … Fleet Manager, ein Tool in AWS Systems Manager, um Amazon EBS-Volumes auf Ihren verwalteten Instances zu verwalten. Sie können beispielsweise ein EBS-Volume initialisieren, eine Partition formatieren und das Volume mounten, um es für die Nutzung verfügbar zu machen.

#### **a** Note

Fleet Manager unterstützt derzeit Amazon EBS-Volume-Management für Windows Server nur Instanzen.

Anzeigen von Details zu EBS-Volumes

Um Details für ein EBS-Volume anzuzeigen mit Fleet Manager

- 1. Öffnen Sie die AWS Systems Manager Konsole unter. [https://console.aws.amazon.com/systems](https://console.aws.amazon.com/systems-manager/)[manager/](https://console.aws.amazon.com/systems-manager/)
- 2. Wählen Sie im Navigationsbereich Fleet Manager.
- 3. Wählen Sie die Schaltfläche neben der verwalteten Instance aus, deren EBS-Volumedetails Sie anzeigen möchten.
- 4. Wählen Sie die Option Details anzeigen aus.
- 5. Wählen Sie Tools, EBS-Volumes.
- 6. Um Details zu einem EBS-Volume anzuzeigen, wählen Sie seine ID in der Spalte Volume-ID.

Initialisieren und Formatieren eines EBS-Volumes

Um ein EBS-Volume zu initialisieren und zu formatieren mit Fleet Manager

- 1. Öffnen Sie die AWS Systems Manager Konsole unter. [https://console.aws.amazon.com/systems](https://console.aws.amazon.com/systems-manager/)[manager/](https://console.aws.amazon.com/systems-manager/)
- 2. Wählen Sie im Navigationsbereich Fleet Manager.
- 3. Wählen Sie die Schaltfläche neben der verwalteten Instance aus, die Sie initialisieren, formatieren und mounten möchten. Sie können ein EBS-Volume nur initialisieren, wenn sein Datenträger leer ist.
- 4. Wählen Sie die Option Details anzeigen aus.
- 5. Wählen Sie im Menü Tools die Option EBS-Volumes.
- 6. Wählen Sie die Schaltfläche neben dem EBS-Volume, das Sie initialisieren und formatieren möchten.
- 7. Wählen Sie Initialisieren und formatieren.
- 8. Wählen Sie unter Partitionsstil den Partitionsstil aus, den Sie für das EBS-Volume verwenden möchten.
- 9. (Optional) Wählen Sie einen Laufwerksbuchstaben für die Partition.
- 10. (Optional) Geben Sie einen Partitionsnamen ein, um die Partition zu identifizieren.
- 11. Wählen Sie das Dateisystem aus, das zum Organisieren der in der Partition gespeicherten Dateien und Daten verwendet werden soll.
- 12. Wählen Sie Bestätigen, um das EBS-Volume zur Verwendung verfügbar zu machen. Sie können die Partitionskonfiguration AWS Management Console nach der Bestätigung nicht ändern. Sie können sich jedoch mit SSH oder RDP bei der Instanz anmelden, um die Partitionskonfiguration zu ändern.

# Zugriff auf das Wissensdatenbank-Portal von Red Hat

Sie können Folgendes verwenden … Fleet Manager, ein Tool in AWS Systems Manager, um auf das Knowledge Base-Portal zuzugreifen, wenn Sie ein RedHat-Kunde sind. Sie gelten als RedHat-Kunde, wenn Sie Red Hat Enterprise Linux (RHEL) Instanzen oder verwenden RHEL Dienste auf AWS. Das

Wissendatenbank-Portal umfasst Binärdateien sowie Wissensaustausch- und Diskussionsforen für Community-Support, die nur von Red Hat lizenzierten Kunden zur Verfügung stehen.

Zusätzlich zu den erforderlichen AWS Identity and Access Management (IAM-) Berechtigungen für Systems Manager und Fleet Manager, muss der Benutzer oder die Rolle, die Sie für den Zugriff auf die Konsole verwenden, der rhelkb:GetRhelURL Aktion den Zugriff auf das Knowledge Base-Portal erlauben.

Zugreifen auf das Red-Hat-Knowledgebase-Portal

- 1. Öffnen Sie die AWS Systems Manager Konsole unter [https://console.aws.amazon.com/systems](https://console.aws.amazon.com/systems-manager/)[manager/.](https://console.aws.amazon.com/systems-manager/)
- 2. Wählen Sie im Navigationsbereich Fleet Manager.
- 3. Wählen Sie das Symbol RHEL Instanz, die Sie verwenden möchten, um eine Verbindung zum Red Hat Knowledgebase Portal herzustellen.
- 4. Wählen Sie Kontomanagement, Auf Red-Hat-Wissensdatenbank zugreifen, um die Red-Hat-Wissensdatenbank zu öffnen.

Wenn Sie verwenden RHEL on AWS to run, voll unterstützt RHEL Workloads, Sie können mit Ihren AWS Zugangsdaten auch über die Website von Red Hat auf die Red Hat Knowledge Base zugreifen.

# Problembehandlung bei der Verfügbarkeit verwalteter Knoten

Für verschiedene AWS Systems Manager Tools wie Run Command, Distributor, und Session Manager, können Sie die verwalteten Knoten, auf denen Sie einen Vorgang ausführen möchten, manuell auswählen. In solchen Fällen zeigt das System, nachdem Sie angegeben haben, dass Sie Knoten manuell auswählen möchten, eine Liste der verwalteten Knoten an, auf denen Sie die Operation ausführen können.

Dieses Thema liefert Informationen zur Diagnose, warum ein verwalteter Knoten, für den Sie bestätigt haben, dass er ausgeführt wird, nicht in Ihren Listen verwalteter Knoten in Systems Manager aufgeführt wird.

Damit ein Knoten von Systems Manager verwaltet und in Listen verwalteter Knoten verfügbar ist, muss er drei primäre Anforderungen erfüllen:

• SSM Agent muss auf dem Knoten mit einem unterstützten Betriebssystem installiert sein und ausgeführt werden.

# **a** Note

Einige haben AWS es geschafft Amazon Machine Images (AMIs) sind so konfiguriert, dass sie Instances starten mit [SSM Agent](#page-2364-0)vorinstalliert. (Sie können auch ein benutzerdefiniertes konfigurieren AMI zur Vorinstallation SSM Agent.) Weitere Informationen finden Sie unter [Suchen AMIs mit dem SSM Agent vorinstalliert.](#page-2381-0)

- Für Amazon Elastic Compute Cloud (Amazon EC2) -Instances müssen Sie ein AWS Identity and Access Management (IAM-) Instance-Profil an die Instance anhängen. Das Instance-Profil ermöglicht es der Instance, mit dem Systems-Manager-Service zu kommunizieren. Wenn Sie der Instance kein Instance-Profil zuweisen, registrieren Sie sie mit einer [Hybrid-Aktivierung,](#page-337-0) was kein übliches Szenario ist.
- SSM Agent muss in der Lage sein, eine Verbindung zu einem Systems Manager Manager-Endpunkt herzustellen, um sich beim Dienst zu registrieren. Danach muss der verwaltete Knoten für den Service verfügbar sein, was vom Service bestätigt wird, der alle fünf Minuten ein Signal sendet, um den Zustand der Instance zu überprüfen.
- Wenn der Status eines verwalteten Knotens mindestens 30 Tage beträgt, ist der Knoten möglicherweise nicht mehr in der Connection Lost Fleet Manager console. Beheben Sie das Problem, das den Verbindungsverlust verursacht hat, um ihn wieder in die Liste aufzunehmen.

Nachdem Sie sich vergewissert haben, dass ein verwalteter Knoten läuft, können Sie mit dem folgenden Befehl überprüfen, ob SSM Agent wurde erfolgreich beim Systems Manager Manager-Dienst registriert. Dieser Befehl gibt keine Ergebnisse zurück, bis eine erfolgreiche Registrierung stattgefunden hat.

Linux & macOS

```
aws ssm describe-instance-associations-status \ 
     --instance-id instance-id
```
# Windows

aws ssm describe-instance-associations-status ^ --instance-id *instance-id*
#### **PowerShell**

```
Get-SSMInstanceAssociationsStatus ` 
     -InstanceId instance-id
```
Wenn die Registrierung erfolgreich war und der verwaltete Knoten jetzt für Systems-Manager-Operationen verfügbar ist, gibt der Befehl ähnliche Ergebnisse wie die folgenden zurück.

```
{ 
     "InstanceAssociationStatusInfos": [ 
          { 
              "AssociationId": "fa262de1-6150-4a90-8f53-d7eb5EXAMPLE", 
              "Name": "AWS-GatherSoftwareInventory", 
              "DocumentVersion": "1", 
              "AssociationVersion": "1", 
              "InstanceId": "i-02573cafcfEXAMPLE", 
              "Status": "Pending", 
              "DetailedStatus": "Associated" 
         }, 
          { 
              "AssociationId": "f9ec7a0f-6104-4273-8975-82e34EXAMPLE", 
              "Name": "AWS-RunPatchBaseline", 
              "DocumentVersion": "1", 
              "AssociationVersion": "1", 
              "InstanceId": "i-02573cafcfEXAMPLE", 
              "Status": "Queued", 
              "AssociationName": "SystemAssociationForScanningPatches" 
         } 
    \mathbf{I}}
```
Wenn die Registrierung noch nicht abgeschlossen wurde oder nicht erfolgreich war, gibt der Befehl ähnliche Ergebnisse wie die folgenden zurück:

```
{ 
     "InstanceAssociationStatusInfos": []
}
```
Wenn der Befehl nach etwa 5 Minuten keine Ergebnisse zurückgibt, verwenden Sie die folgenden Informationen, um Probleme mit Ihren verwalteten Knoten zu beheben.

#### Themen

- [Lösung 1: Stellen Sie sicher, dass SSM Agent ist auf dem verwalteten Knoten installiert und wird](#page-325-0)  [dort ausgeführt](#page-325-0)
- [Lösung 2: Stellen Sie sicher, dass ein IAM-Instanzprofil für die Instanz angegeben wurde \(nur EC2](#page-325-1)  [Instanzen\)](#page-325-1)
- [Lösung 3: Überprüfen der Konnektivität des Service-Endpunkts](#page-326-0)
- [Lösung 4: Überprüfen der Unterstützung des Zielbetriebssystems](#page-327-0)
- [Lösung 5: Stellen Sie sicher, dass Sie in derselben Instanz arbeiten AWS-Region wie die EC2](#page-327-1)  [Amazon-Instance](#page-327-1)
- [Lösung 6: Überprüfen Sie die Proxykonfiguration, für die Sie sich entschieden haben SSM Agent](#page-327-2)  [auf Ihrem verwalteten Knoten](#page-327-2)
- [Lösung 7: Installieren eines TLS-Zertifikats auf verwalteten Instances](#page-328-0)
- [Problembehandlung bei der Verfügbarkeit von verwalteten Knoten mit ssm-cli](#page-329-0)

<span id="page-325-0"></span>Lösung 1: Stellen Sie sicher, dass SSM Agent ist auf dem verwalteten Knoten installiert und wird dort ausgeführt

Stellen Sie sicher, dass die neueste Version von SSM Agent ist auf dem verwalteten Knoten installiert und wird dort ausgeführt.

Um festzustellen, ob SSM Agent ist auf einem verwalteten Knoten installiert und wird dort ausgeführt, siehe[Überprüfung SSM Agent Status und Start des Agenten](#page-2479-0).

Zur Installation oder Neuinstallation SSM Agent Auf einem verwalteten Knoten finden Sie weitere Informationen zu den folgenden Themen:

- [Manuelles Installieren und Deinstallieren SSM Agent auf EC2 Instanzen für Linux](#page-2402-0)
- [Wie installiert man den SSM Agent auf hybriden Linux-Knoten](#page-63-0)
- [Manuelles Installieren und Deinstallieren SSM Agent auf EC2 Instanzen für Windows Server](#page-2472-0)
- [Wie installiert man das SSM Agent auf hybriden Windows-Knoten](#page-70-0)

<span id="page-325-1"></span>Lösung 2: Stellen Sie sicher, dass ein IAM-Instanzprofil für die Instanz angegeben wurde (nur EC2 Instanzen)

Stellen Sie bei Amazon Elastic Compute Cloud (Amazon EC2) -Instances sicher, dass die Instance mit einem AWS Identity and Access Management (IAM-) Instance-Profil konfiguriert ist, das es

der Instance ermöglicht, mit der Systems Manager Manager-API zu kommunizieren. Stellen Sie außerdem sicher, dass Ihr Benutzer über eine IAM-Vertrauensrichtlinie verfügt, die es Ihrem Benutzer ermöglicht, mit der Systems-Manager-API zu kommunizieren.

## **a** Note

Lokale Server, Edge-Geräte und virtuelle Maschinen (VMs) verwenden eine IAM-Servicerolle anstelle eines Instanzprofils. Weitere Informationen finden Sie unter [Erstellen der für Systems](#page-46-0)  [Manager in Hybrid- und Multi-Cloud-Umgebungen erforderlichen IAM-Servicerolle](#page-46-0).

Um festzustellen, ob ein Instanzprofil mit den erforderlichen Berechtigungen an eine Instanz angehängt ist EC2

- 1. Öffnen Sie die EC2 Amazon-Konsole unter<https://console.aws.amazon.com/ec2/>.
- 2. Wählen Sie im Navigationsbereich Instances aus.
- 3. Wählen Sie die Instance, die nach einem Instance-Profil überprüft werden soll.
- 4. Suchen Sie auf der Registerkarte Description (Beschreibung) im unteren Bereich die IAM-Rolle und wählen Sie den Namen der Rolle.
- 5. Vergewissern Sie sich auf der Seite Summary des Instance-Profils auf der Registerkarte Permissions (Berechtigungen), dass unter den Berechtigungsrichtlinien AmazonSSMManagedInstanceCore aufgeführt ist.

Wenn stattdessen eine benutzerdefinierte Richtlinie verwendet wird, stellen Sie sicher, dass sie dieselben Berechtigungen wie AmazonSSMManagedInstanceCore bereitstellt.

Öffnen Sie [AmazonSSMManagedInstanceCore](https://console.aws.amazon.com/iam/home#/policies/arn:aws:iam::aws:policy/AmazonSSMManagedInstanceCore$jsonEditor) in der Konsole

Informationen über andere Richtlinien, die an ein Instance-Profil für Systems Manager angefügt werden können, finden Sie unter [Konfigurieren von erforderlichen Instances-Berechtigungen für](#page-27-0)  [Systems Manager.](#page-27-0)

<span id="page-326-0"></span>Lösung 3: Überprüfen der Konnektivität des Service-Endpunkts

Stellen Sie sicher, dass die Instance eine Verbindung zu den Systems Manager Service-Endpunkten hat. Diese Konnektivität wird entweder durch das Erstellen und Konfigurieren von VPC-Endpunkten

für Systems Manager oder durch die Genehmigung von ausgehenden HTTPS-Datenverkehr (Port 443) zu den Service-Endpunkten bereitgestellt.

Bei EC2 Amazon-Instances AWS-Region wird der Systems Manager Manager-Serviceendpunkt für die zur Registrierung der Instance verwendet, wenn Ihre Virtual Private Cloud (VPC) -Konfiguration ausgehenden Datenverkehr zulässt. Wenn die VPC-Konfiguration, in der die Instance gestartet wurde, jedoch keinen ausgehenden Datenverkehr zulässt und Sie diese Konfiguration nicht ändern können, um Konnektivität zu den öffentlichen Service-Endpunkten zu erlauben, müssen Sie stattdessen Schnittstellenendpunkte für Ihre VPC konfigurieren.

Weitere Informationen finden Sie unter [Verbessern der Sicherheit von EC2 Instances mithilfe von](#page-39-0) [VPC-Endpunkten für Systems Manager.](#page-39-0)

<span id="page-327-0"></span>Lösung 4: Überprüfen der Unterstützung des Zielbetriebssystems

Stellen Sie sicher, dass die ausgewählte Operation für den Typ von verwalteten Knoten ausgeführt werden kann, den Sie in der Liste erwarten. Einige Systems Manager-Vorgänge können nur auf Windows-Instanceen oder nur auf Linux-Instances abzielen. Zum Beispiel können die Systems Manager (SSM) Dokumente AWS-InstallPowerShellModule und AWS-ConfigureCloudWatch nur auf Windows-Instances ausgeführt werden. Wenn Sie auf der Seite Run a command (Ausführen eines Befehls) eines dieser Dokumente auswählen und die Option Choose instances manually (Instancen manuell auswählen) wählen, werden nur Ihre Windows-Instances aufgelistet und stehen zur Auswahl.

<span id="page-327-1"></span>Lösung 5: Stellen Sie sicher, dass Sie in derselben Instanz arbeiten AWS-Region wie die EC2 Amazon-Instance

EC2 Amazon-Instances werden in bestimmten Regionen erstellt und sind verfügbar AWS-Regionen, z. B. in der Region USA Ost (Ohio) (us-east-2) oder Europa (Irland) (eu-west-1). Stellen Sie sicher, dass Sie in derselben AWS-Region EC2 Amazon-Instance arbeiten, mit der Sie arbeiten möchten. Weitere Informationen dazu erhalten Sie unter [Choosing a Region \(Region wählen\)](https://docs.aws.amazon.com/awsconsolehelpdocs/latest/gsg/getting-started.html#select-region) in Getting Started with the AWS Management Console.

<span id="page-327-2"></span>Lösung 6: Überprüfen Sie die Proxykonfiguration, für die Sie sich entschieden haben SSM Agent auf Ihrem verwalteten Knoten

Vergewissern Sie sich, dass die Proxykonfiguration, für die Sie sich entschieden haben SSM Agent auf Ihrem verwalteten Knoten ist sie korrekt. Wenn die Proxy-Konfiguration falsch ist, kann der Knoten keine Verbindung zu den erforderlichen Service-Endpunkten herstellen, oder Systems Manager identifiziert möglicherweise das Betriebssystem des verwalteten Knotens falsch. Weitere

Informationen erhalten Sie unter [Konfigurieren SSM Agent um einen Proxy auf Linux-Knoten zu](#page-2463-0)  [verwenden](#page-2463-0) und [Konfiguration SSM Agent um einen Proxy zu verwenden für Windows Server -](#page-2475-0) [Instances](#page-2475-0).

<span id="page-328-0"></span>Lösung 7: Installieren eines TLS-Zertifikats auf verwalteten Instances

Auf jeder verwalteten Instanz, die Sie verwenden, muss ein Transport Layer Security (TLS) -Zertifikat installiert sein AWS Systems Manager. AWS-Services Verwenden Sie diese Zertifikate, um Anrufe an andere AWS-Services zu verschlüsseln.

Ein TLS-Zertifikat ist bereits standardmäßig auf jeder EC2 Amazon-Instance installiert, die aus einer beliebigen Amazon Machine Image (AMI). Die meisten modernen Betriebssysteme enthalten das erforderliche TLS-Zertifikat von Amazon Trust Services CAs in ihrem Trust Store.

Um zu überprüfen, ob das erforderliche Zertifikat auf Ihrer Instance installiert ist, führen Sie den folgenden Befehl basierend auf dem Betriebssystem Ihrer Instance aus. Achten Sie darauf, den *region* Teil der URL durch den Teil zu ersetzen, AWS-Region in dem sich Ihre verwaltete Instance befindet.

Linux & macOS

curl -L https://ssm.*region*.amazonaws.com

Windows

Invoke-WebRequest -Uri https://ssm.*region*.amazonaws.com

Der Befehl sollte einen UnknownOperationException-Fehler zurückgeben. Wenn Sie stattdessen eine SSL/TLS-Fehlermeldung erhalten, ist das erforderliche Zertifikat möglicherweise nicht installiert.

Wenn Sie feststellen, dass die erforderlichen CA-Zertifikate von Amazon Trust Services nicht auf Ihren Basisbetriebssystemen installiert sind, auf Instances, die von erstellt wurden AMIs die nicht von Amazon oder auf Ihren eigenen lokalen Servern bereitgestellt werden und VMs Sie müssen ein Zertifikat von [Amazon Trust Services](https://www.amazontrust.com/repository/) installieren und zulassen oder AWS Certificate Manager (ACM) verwenden, um Zertifikate für einen unterstützten integrierten Service zu erstellen und zu verwalten.

Auf jeder Ihrer verwalteten Instances muss eines der folgenden Transport Layer Security (TLS)- Zertifikate installiert sein.

• Amazon Root CA 1

- Starfield Services Root Certificate Authority G2
- Starfield Class 2 Certificate Authority

Informationen zur Verwendung von ACM finden Sie im [AWS Certificate Manager -Benutzerhandbuch.](https://docs.aws.amazon.com/acm/latest/userguide/)

Wenn Zertifikate in Ihrer Datenverarbeitungsumgebung von einem Gruppenrichtlinienobjekt (GPO) verwaltet werden, dann müssen Sie möglicherweise die Gruppenrichtlinie so konfigurieren, dass eines dieser Zertifikate enthalten ist.

Weitere Informationen zu den Amazon Root- und Starfield-Zertifikaten finden Sie im Blogbeitrag [How](https://aws.amazon.com/blogs/security/how-to-prepare-for-aws-move-to-its-own-certificate-authority/) [to Prepare for AWS's Move to Its Own Certificate Authority](https://aws.amazon.com/blogs/security/how-to-prepare-for-aws-move-to-its-own-certificate-authority/).

<span id="page-329-0"></span>Problembehandlung bei der Verfügbarkeit von verwalteten Knoten mit **ssm-cli**

Das ssm-cli ist ein eigenständiges Befehlszeilentool, das in der SSM Agent Installation. Bei der Installation SSM Agent 3.1.501.0 oder höher auf einem Computer können Sie ssm-cli Befehle auf diesem Computer ausführen. Anhand der Ausgabe dieser Befehle können Sie feststellen, ob die Maschine die Mindestanforderungen für eine EC2 Amazon-Instance oder eine EC2 Nicht-Maschine erfüllt AWS Systems Manager, von der sie verwaltet werden soll, und daher zu den Listen der verwalteten Knoten in Systems Manager hinzugefügt wird. (SSM Agent Version 3.1.501.0 wurde im November 2021 veröffentlicht.)

#### Mindestanforderungen

Damit eine EC2 Amazon-Instanz oder ein EC2 Amazon-Computer von AWS Systems Manager verwaltet werden kann und in Listen verwalteter Knoten verfügbar ist, muss sie drei Hauptanforderungen erfüllen:

• SSM Agent muss auf einem Computer mit einem [unterstützten Betriebssystem](#page-15-0) installiert sein und ausgeführt werden.

Einige haben AWS es geschafft Amazon Machine Images (AMIs) für EC2 sind so konfiguriert, dass sie Instances starten mit [SSM Agentv](#page-2364-0)orinstalliert. (Sie können auch ein benutzerdefiniertes konfigurieren AMI zur Vorinstallation SSM Agent.) Weitere Informationen finden Sie unter [Suchen](#page-2381-0)  [AMIs mit dem SSM Agent vorinstalliert.](#page-2381-0)

• Ein AWS Identity and Access Management (IAM-) Instanzprofil (für EC2 Instanzen) oder eine IAM-Servicerolle (für EC2 Nicht-Computer), das die erforderlichen Berechtigungen für die Kommunikation mit dem Systems Manager Manager-Dienst bereitstellt, muss an den Computer angehängt werden.

• SSM Agent muss in der Lage sein, eine Verbindung zu einem Systems Manager Manager-Endpunkt herzustellen, um sich beim Dienst zu registrieren. Danach muss der verwaltete Knoten für den Service verfügbar sein, was vom Service bestätigt wird, der alle fünf Minuten ein Signal sendet, um den Zustand des verwalteten Knoten zu überprüfen.

Vorkonfigurierte Befehle in **ssm-cli**

Es sind vorkonfigurierte Befehle enthalten, die die erforderlichen Informationen sammeln, um Ihnen bei der Diagnose zu helfen, warum eine Maschine, von der Sie bestätigt haben, dass sie läuft, nicht in Ihrer Liste der verwalteten Knoten in Systems Manager enthalten ist. Diese Befehle werden ausgeführt, wenn Sie die get-diagnostics-Option angeben.

Führen Sie auf der Maschine den folgenden Befehl aus, um ssm-cli für die Problembehebung in Bezug auf die Verfügbarkeit der verwalteten Knoten zu verwenden.

Linux & macOS

ssm-cli get-diagnostics --output table

Windows

Ein Windows Server Maschinen, Sie müssen zu dem C:\Program Files\Amazon\SSM Verzeichnis navigieren, bevor Sie den Befehl ausführen.

ssm-cli.exe get-diagnostics --output table

**PowerShell** 

Ein Windows Server Maschinen, Sie müssen zu dem C:\Program Files\Amazon\SSM Verzeichnis navigieren, bevor Sie den Befehl ausführen.

.\ssm-cli.exe get-diagnostics --output table

Der Befehl liefert eine Ausgabe in Form einer Tabelle ähnlich der folgenden.

#### **a** Note

Konnektivitätsprüfungen zu den monitoring Endpunkten ssmmessages s3 kmslogs,,, und betreffen zusätzliche optionale Funktionen wie Session Manager die sich bei Amazon Simple Storage Service (Amazon S3) oder Amazon CloudWatch Logs anmelden und AWS Key Management Service (AWS KMS) -Verschlüsselung verwenden können.

Linux & macOS

```
[root@instance]# ssm-cli get-diagnostics --output table
###########################################################################################################################
# Check # Status # Note 
 #
###########################################################################################################################
# EC2 IMDS # Success # IMDS is accessible and has 
  instance id i-0123456789abcdefa in Region #
\# \qquad \qquad \qquad \qquad \qquad \qquad \qquad \qquad \qquad \qquad \qquad \qquad \qquad \qquad \qquad \qquad \qquad \qquad \qquad \qquad \qquad \qquad \qquad \qquad \qquad \qquad \qquad \qquad \qquad \qquad \qquad \qquad \qquad \qquad \qquad \qquad 
 #
###########################################################################################################################
# Hybrid instance registration # Skipped # Instance does not have hybrid 
 registration ############################################################################################################################
# Connectivity to ssm endpoint # Success # ssm.us-east-2.amazonaws.com is
  reachable #
###########################################################################################################################
# Connectivity to ec2messages endpoint # Success # ec2messages.us-
east-2.amazonaws.com is reachable #
###########################################################################################################################
# Connectivity to ssmmessages endpoint # Success # ssmmessages.us-
east-2.amazonaws.com is reachable \############################################################################################################################
# Connectivity to s3 endpoint \# Success # s3.us-east-2.amazonaws.com is
 reachable \############################################################################################################################
# Connectivity to kms endpoint \# Success # kms.us-east-2.amazonaws.com is
 reachable \############################################################################################################################
# Connectivity to logs endpoint \# Success # logs.us-east-2.amazonaws.com is
 reachable \############################################################################################################################
# Connectivity to monitoring endpoint # Success # monitoring.us-
east-2.amazonaws.com is reachable #
###########################################################################################################################
# AWS Credentials # Success # Credentials are for 
 #
```
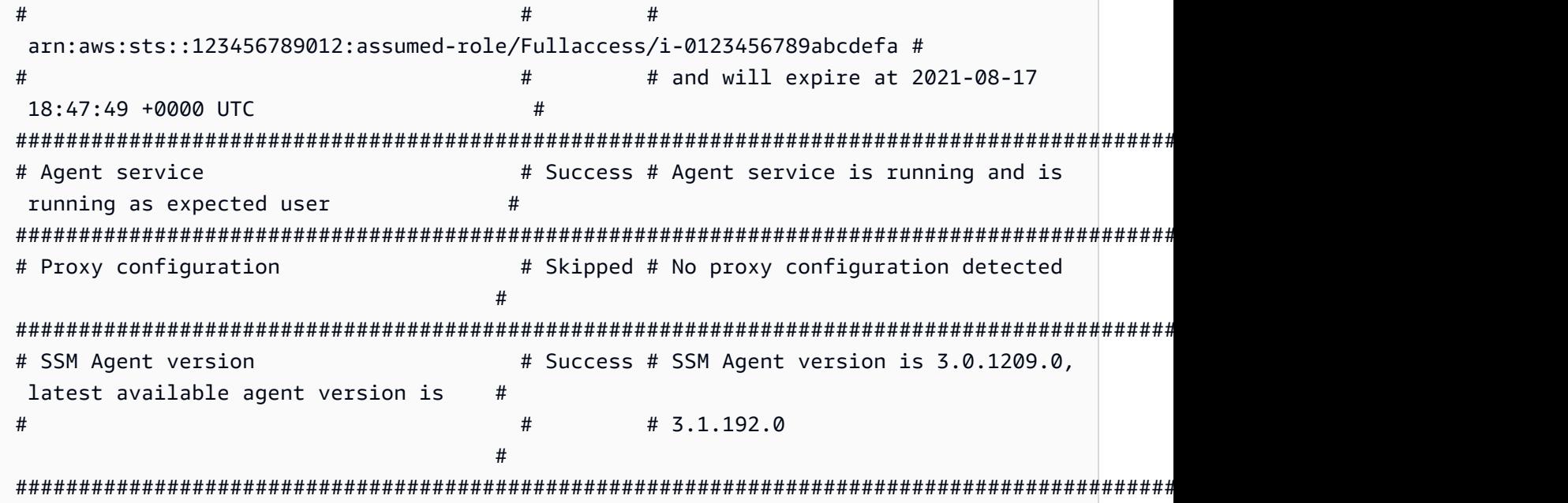

Windows Server and PowerShell

```
PS C:\Program Files\Amazon\SSM> .\ssm-cli.exe get-diagnostics --output table 
#########################################################################################################################
# Check # Status # Note 
 #
#########################################################################################################################
# EC2 IMDS # Success # IMDS is accessible and has 
instance id i-0123456789EXAMPLE in ## # # Region us-east-2 
 #
#########################################################################################################################
# Hybrid instance registration \qquad # Skipped # Instance does not have hybrid
registration ##########################################################################################################################
# Connectivity to ssm endpoint # Success # ssm.us-east-2.amazonaws.com is
 reachable \qquad #
#########################################################################################################################
# Connectivity to ec2messages endpoint # Success # ec2messages.us-
east-2.amazonaws.com is reachable #
#########################################################################################################################
# Connectivity to ssmmessages endpoint # Success # ssmmessages.us-
east-2.amazonaws.com is reachable \##########################################################################################################################
# Connectivity to s3 endpoint # Success # s3.us-east-2.amazonaws.com is
 reachable \#
```
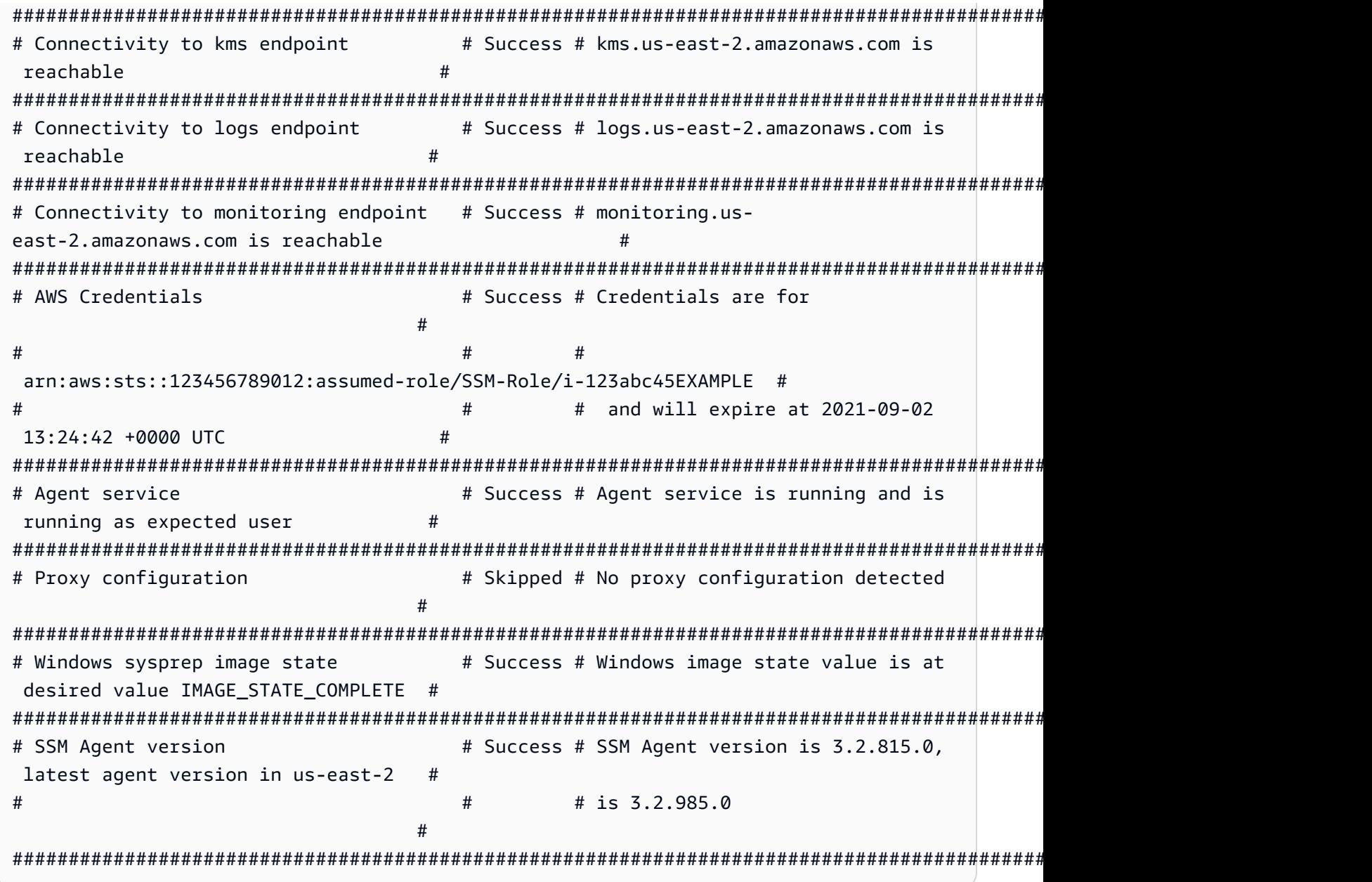

Die folgende Tabelle enthält zusätzliche Details für jede der von ssm-cli ausgeführten Überprüfungen.

## **ssm-cli**-Diagnoseprüfungen

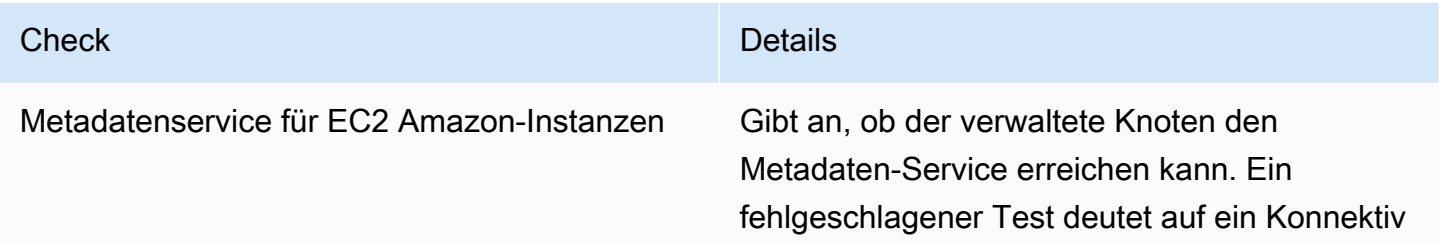

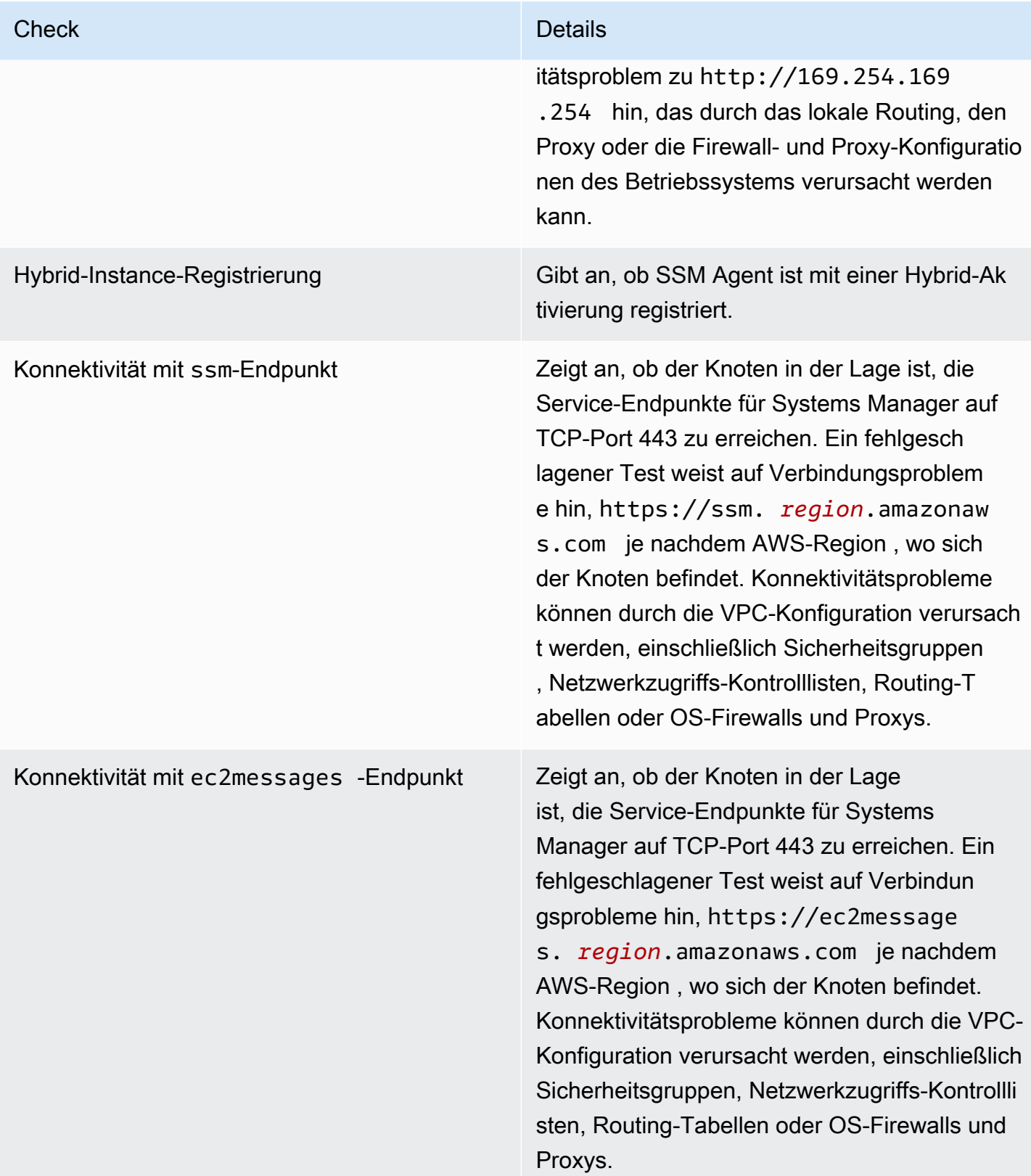

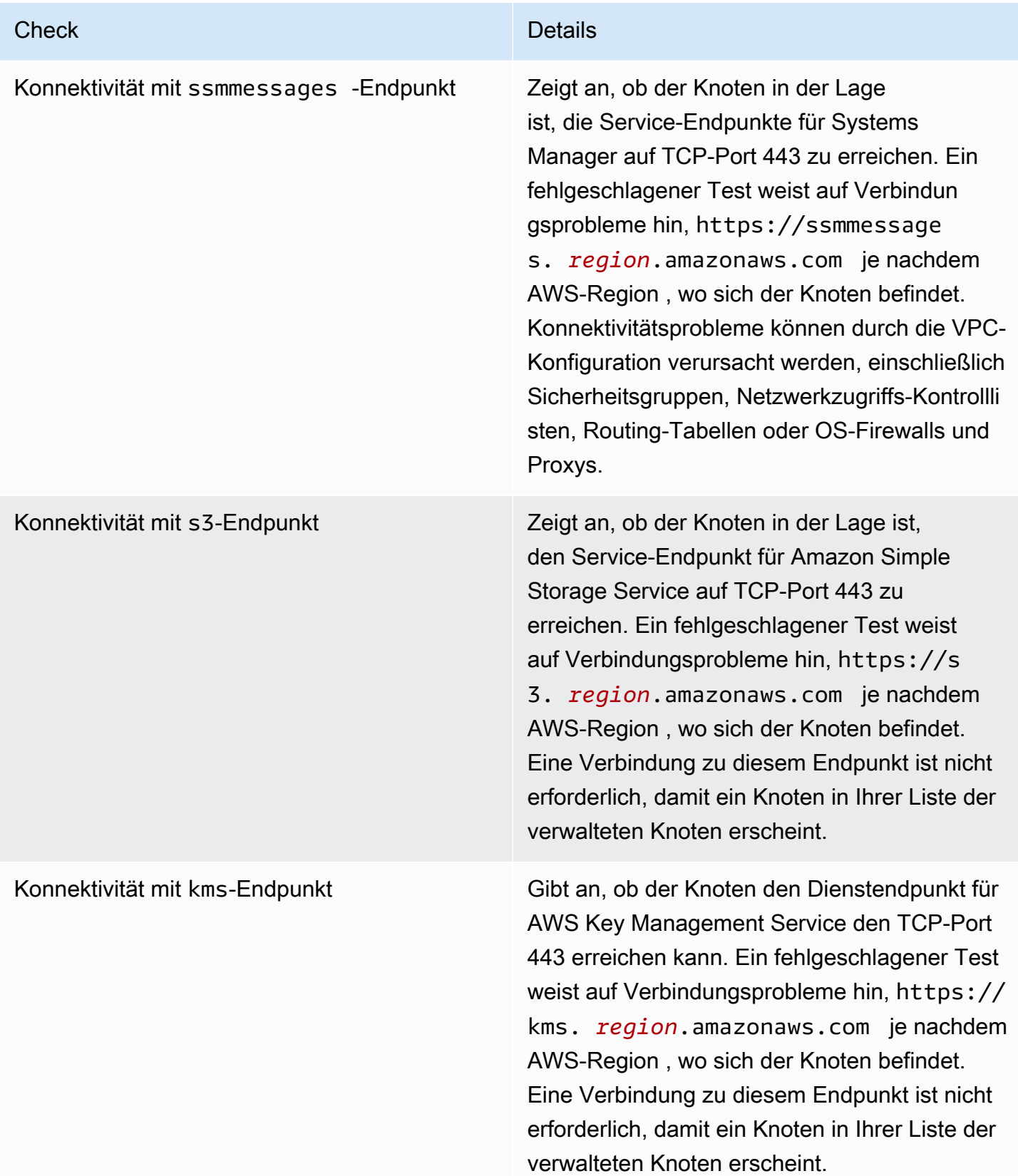

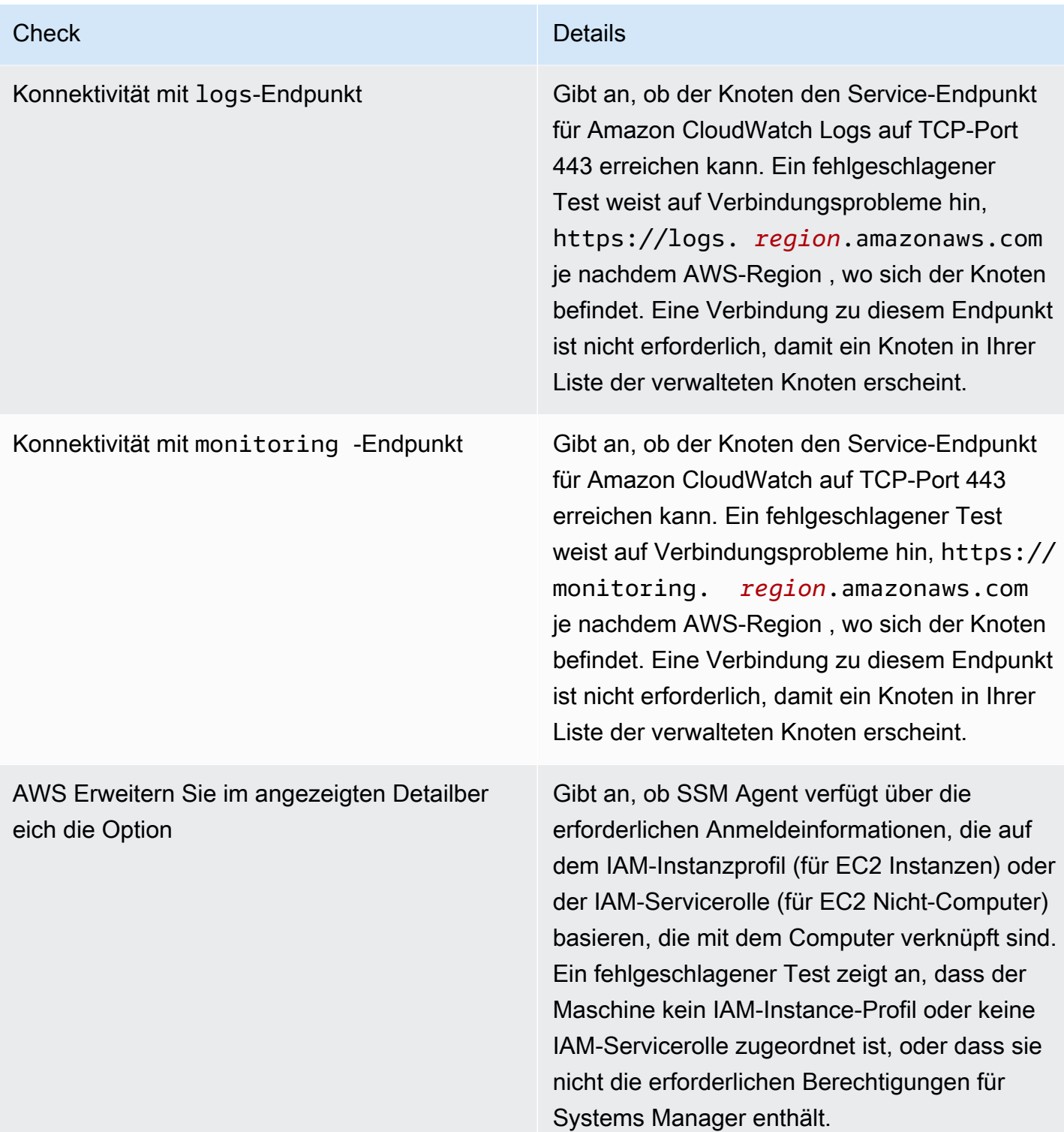

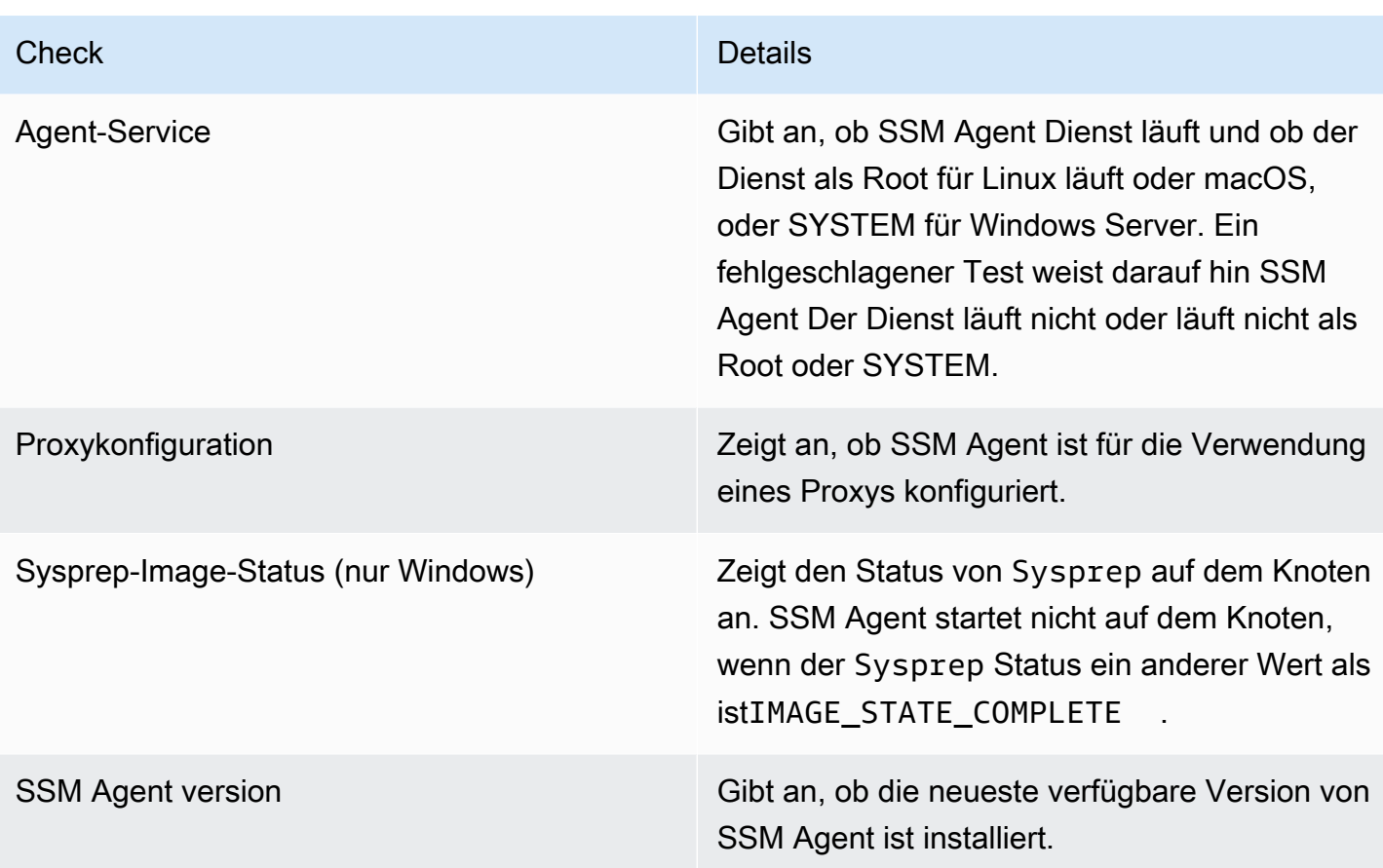

# AWS Systems Manager Hybride Aktivierungen

Um EC2 Maschinen für die Verwendung AWS Systems Manager in einer [Hybrid- und Multicloud-](#page-22-0)[Umgebung](#page-22-0) zu konfigurieren, erstellen Sie eine Hybrid-Aktivierung. Als verwaltete Knoten werden u. a. folgende Typen unterstützt, die keine EC2 Maschinen sind:

- Server in Ihren eigenen Räumlichkeiten (On-Premises-Server)
- AWS IoT Greengrass Kerngeräte
- AWS IoT und Geräte, die nicht zu den AWS Edge-Geräten gehören
- Virtuelle Maschinen (VMs), auch VMs in anderen Cloud-Umgebungen

Wenn Sie das ausführen [create-activationB](https://docs.aws.amazon.com/cli/latest/reference/ssm/create-activation.html)eim Befehl zum Starten eines Hybrid-Aktivierungsprozesses erhalten Sie in der Befehlsantwort einen Aktivierungscode und eine ID. Anschließend fügen Sie dem Installationsbefehl den Aktivierungscode und die ID bei SSM Agent auf dem Computer, wie in Schritt 3 von [Installieren SSM Agent auf hybriden Linux-Knoten](#page-63-0) und Schritt 4 von beschriebe[nInstallieren SSM Agent kein Hybrid Windows Server Knoten](#page-70-0).

Dieser Aktivierungsprozess gilt für alle Typen, die keine EC2 Maschinen sind, mit Ausnahme von AWS IoT Greengrass Kerngeräten. Weitere Informationen zum Konfigurieren von AWS IoT Greengrass -Core-Geräten für Systems Manager finden Sie unter [Verwalten von Edge-Geräten mit](#page-75-0) [Systems Manager.](#page-75-0)

### **a** Note

Derzeit wird kein Support für nicht- EC2 macOS Maschinen.

Üner Systems Manager Instances-Kontingente

AWS Systems Manager bietet eine Stufe "Standard-Instances" und eine Stufe "Advanced-Instances". Beide unterstützen verwaltete Knoten in Ihrer [Hybrid- und Multi-Cloud-Umgebung.](#page-22-0) Die Stufe "Standard-Instances" ermöglicht es Ihnen, maximal 1.000 Maschinen pro Person zu registrieren. AWS-Konto AWS-Region Wenn Sie mehr als 1 000 Maschinen in einem einzigen Konto und einer Region anmelden müssen, verwenden Sie das Advanced-Instances-Kontingent. Sie können im Advanced-Instances-Kontingent so viele verwaltete Knoten erstellen, wie Sie möchten. Alle verwalteten Knoten, die für Systems Manager konfiguriert sind, werden auf pay-per-use Basis von Preisen berechnet. Weitere Informationen über das Aktivieren des Advanced-Instances-Kontingent finden Sie unter [Aktivieren des Kontingents für erweiterte Instances](#page-262-0). Weitere Informationen über die Preise finden Sie unter [AWS Systems Manager – Preise.](https://aws.amazon.com/systems-manager/pricing/)

Beachten Sie die folgenden zusätzlichen Informationen zur Ebene für Standard-Instances und zur Ebene für erweiterte Instances:

- Mit erweiterten Instanzen können Sie auch eine Verbindung zu Ihren EC2 Nicht-Knoten in einer [Hybrid- und Multi-Cloud-Umgebung](#page-22-0) herstellen, indem Sie AWS Systems Manager Session Manager. Session Manager bietet interaktiven Shell-Zugriff auf Ihre Instanzen. Weitere Informationen finden Sie unter [AWS Systems Manager Session Manager.](#page-828-0)
- Das Kontingent für Standardinstanzen gilt auch für EC2 Instanzen, die eine lokale Systems Manager Manager-Aktivierung verwenden (was kein übliches Szenario ist).
- Um von Microsoft veröffentlichte Anwendungen auf lokalen Instanzen virtueller Maschinen (VMs) zu patchen, aktivieren Sie die Stufe "Advanced-Instances". Die Nutzung des Advanced-Instances-Kontingents ist kostenpflichtig. Für Patch-Anwendungen, die von Microsoft auf Amazon Elastic Compute Cloud (Amazon EC2) -Instances veröffentlicht wurden, fallen keine zusätzlichen Gebühren an. Weitere Informationen finden Sie unter [Patchen von Anwendungen, die von](#page-594-0) [Microsoft am veröffentlicht wurden Windows Server](#page-594-0).

# AWS Systems Manager-Bestand

AWS Systems Manager Inventar bietet Einblick in Ihre AWS Computerumgebung. Mit Inventory können Sie Metadaten aus Ihren verwalteten Knoten erfassen. Sie können diese Metadaten in einem zentralen Amazon Simple Storage Service (Amazon S3)-Bucket speichern und dann die integrierten Tools nutzen, um Daten abzufragen und schnell zu ermitteln, welche Knoten die Software ausführen, welche Konfigurationen im Rahmen Ihrer Software-Richtlinie erforderlich sind und welche Knoten aktualisiert werden müssen. Sie können Inventory mit nur einem Klick für all Ihre verwalteten Knoten konfigurieren. Sie können mithilfe von Amazon Athena auch Inventardaten von mehreren AWS-Konten Geräten konfigurieren AWS-Regionen und anzeigen. Um mit Inventory zu beginnen, öffnen Sie die [Systems-Manager-Konsole.](https://console.aws.amazon.com/systems-manager/inventory) Wählen Sie im Navigationsbereich Inventory.

Wenn die vorkonfigurierten, von Systems Manager Inventory Inventory erfassten Metadaten nicht Ihren Anforderungen entsprechen, können Sie einen benutzerdefinierten Bestand erstellen. Beim benutzerdefinierten Bestand handelt es sich lediglich um eine JSON-Datei mit Informationen, die Sie bereitstellen und zum verwalteten Knoten in einem bestimmten Verzeichnis hinzufügen. Bei der Datenerfassung erfasst Systems Manager Inventory diese Daten für den benutzerdefinierten Bestand. Beispiel: Wenn Sie ein großes Rechenzentrum betreiben, können Sie die Rack-Standorte der einzelnen Server als benutzerdefinierten Bestand angeben. Anschließend können Sie beim Anzeigen anderer Bestandsdaten die Daten im Rack-Bereich anzeigen.

## **A** Important

Systems Manager Inventory erfasst nur Metadaten von Ihren verwalteten Knoten. Inventory greift nicht auf proprietäre Informationen oder Daten zu.

In der folgenden Tabelle werden die Arten von Daten beschrieben, die Sie mit Systems Manager Inventory erfassen können. Außerdem werden darin verschiedene Angebote für die gezielte Erfassung von Knoten sowie die Erfassungsintervalle beschrieben, die angegeben werden können.

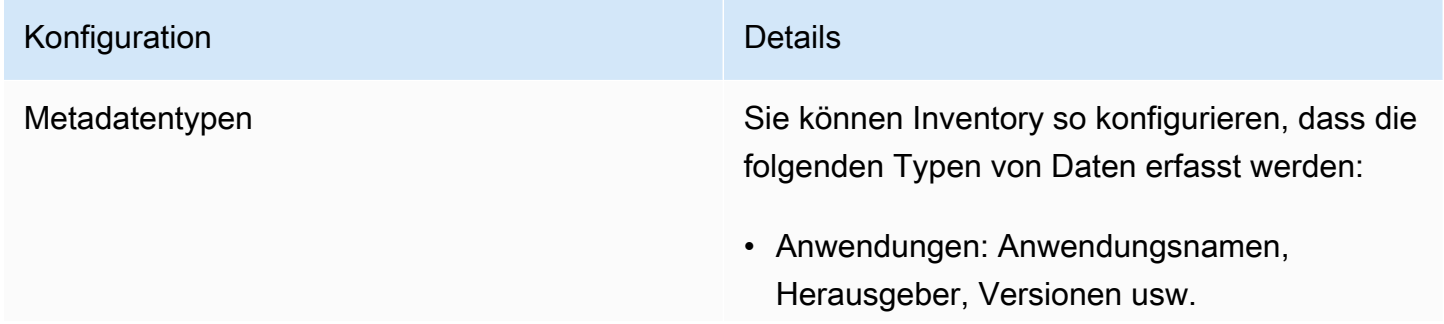

### Konfiguration **Details**

- AWS Komponenten: EC2 Treiber, Agenten, Versionen usw.
- Dateien: Name, Größe, Version, Installat ionsdatum, Änderung und Zeitpunkt der letzten Zugriffe usw.
- Netzwerkkonfiguration: IP-Adresse, MAC-Adresse, DNS-Gateway, Subnetzmaske usw.
- Windows-Updates: Hotfix-ID, installiert durch, Installationsdatum usw.
- Instanzdetails: CPUModel CPUCores, CPUs, CPUSpeedMHz, CPUSockets, CPUHyperT hreadEnabled, OSService Paket usw.
- Services: Name, Anzeigename, Status, abhängige Services, Servicetyp, Starttyp usw.
- Tags: Tags, die Ihren Knoten zugewiesen werden.
- Windows-Registry: Registry-Schlüsselpfad, Wertname, Werttyp und Wert.
- Windows-Rollen: Name, Anzeigename, Pfad, Funktionstyp, Installationsstatus usw.
- Custom inventory (Benutzerdefinierter Bestand): Metadaten, die einem verwalteten Knoten zugewiesen wurden, wie in [Arbeiten](#page-396-0) [mit benutzerdefiniertem Bestand](#page-396-0) beschrieb en.

#### **a** Note

Wie Sie eine Liste aller durch Inventory erfassten Metadaten anzeigen, lesen

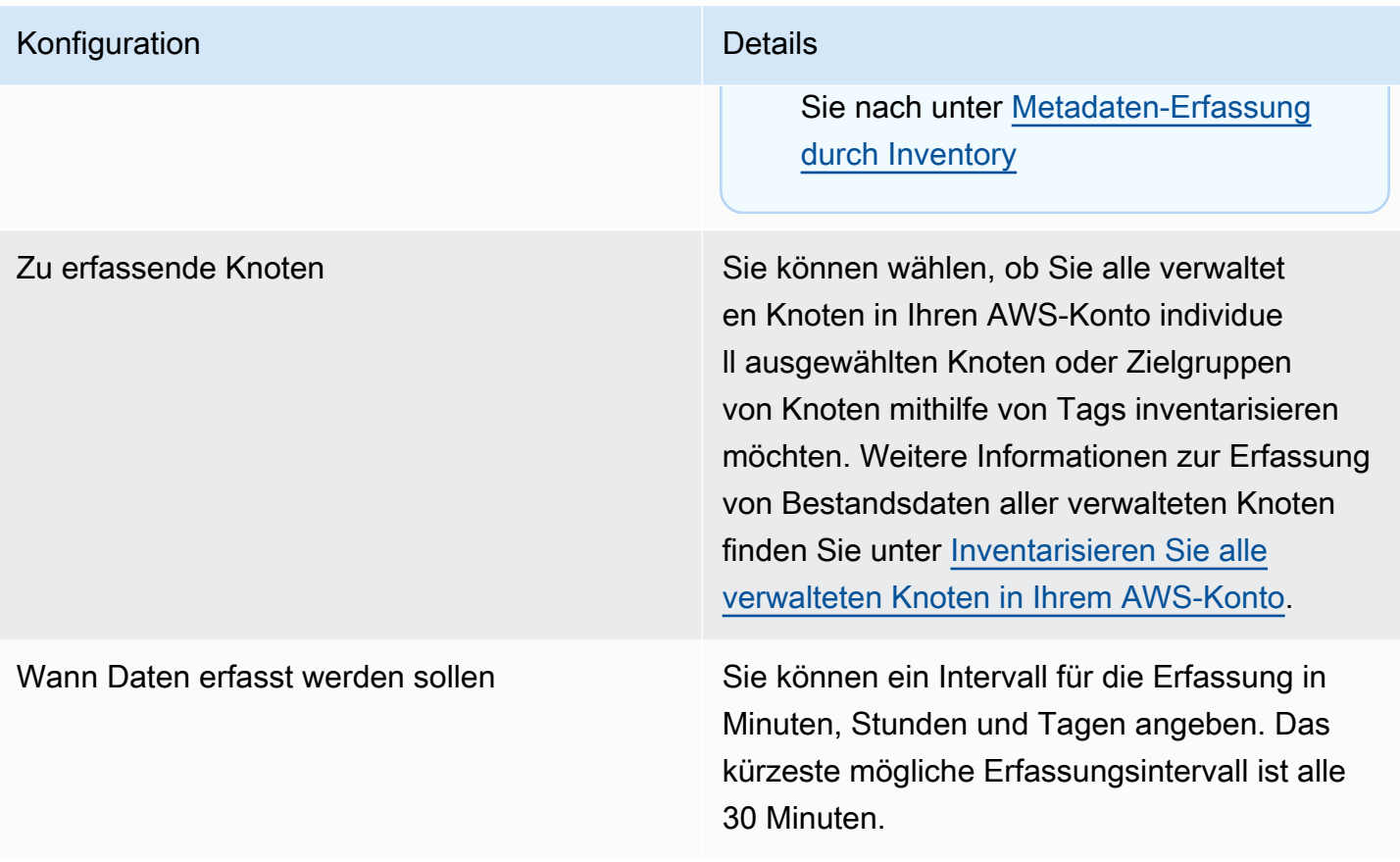

Abhängig von der Menge der erfassten Daten kann es einige Minuten in Anspruch nehmen, bis die Daten vom System in der Ausgabe bereitgestellt werden können, die Sie angegeben haben. Nachdem die Informationen gesammelt wurden, werden die Daten über einen sicheren HTTPS-Kanal an einen AWS Klartext-Speicher gesendet, auf den nur von Ihrem aus zugegriffen werden kann. AWS-Konto

Sie können die Daten in der Systems Manager-Konsole auf der Seite Inventory anzeigen. Diese enthält mehrere vordefinierte Karten zur Datenabfrage.

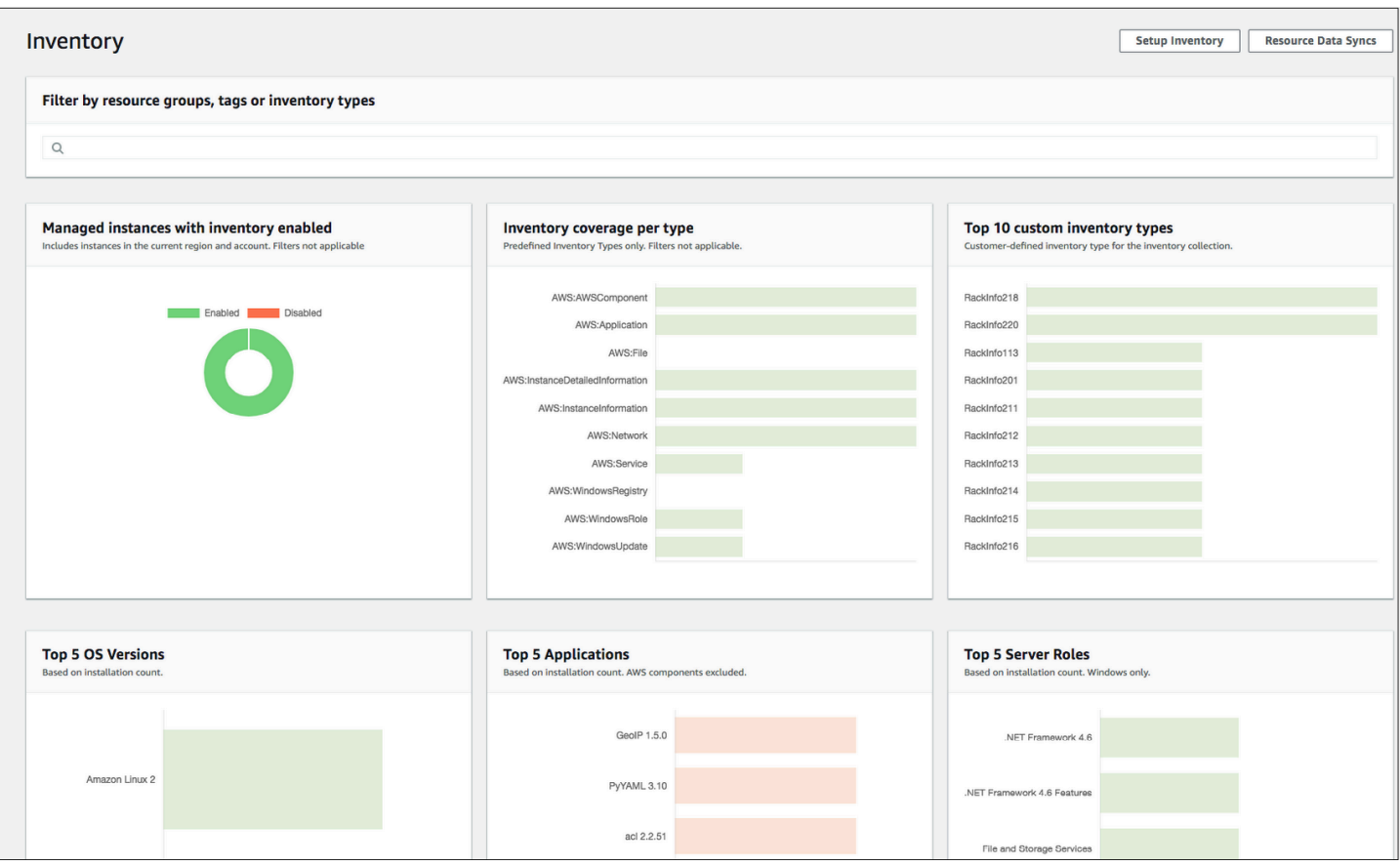

Inventarkarten filtern automatisch von Amazon EC2 verwaltete Instances mit dem Status "Beendet" und "Gestoppt" heraus. Bei Knoten, die vor Ort und über AWS IoT Greengrass zentrale Geräte verwaltet werden, filtern Inventarkarten automatisch Knoten mit dem Status "Beendet" heraus.

Wenn Sie eine Resource Data Sync zum Synchronisieren und Speichern aller Daten in einem einzelnen Amazon S3-Bucket erstellen, können Sie die Daten auf der Seite Inventory Detailed View (Detailansicht zum Bestand) detailliert anzeigen. Weitere Informationen finden Sie unter [Abfragen von](#page-374-0)  [Bestandsdaten aus mehreren Regionen und Konten.](#page-374-0)

#### EventBridge Unterstützung

Dieses Systems Manager Manager-Tool wird in den EventBridge Amazon-Regeln als Ereignistyp unterstützt. Weitere Informationen finden Sie unter [Überwachung von Systems Manager Manager-](#page-3016-0)

[Ereignissen mit Amazon EventBridge](#page-3016-0) und [Referenz: EventBridge Amazon-Ereignistypen und -muster](#page-3161-0)  [für Systems Manager.](#page-3161-0)

## Inhalt

- [Weitere Informationen über Systems Manager Inventory](#page-343-0)
- [Einrichten von Systems Manager Inventory](#page-354-0)
- [Konfigurieren der Bestandserfassung](#page-366-0)
- [Abfragen von Bestandsdaten aus mehreren Regionen und Konten](#page-374-0)
- [Abfragen der Bestandserfassung mithilfe von Filtern](#page-382-0)
- [Aggregieren von Bestandsdaten](#page-382-1)
- [Arbeiten mit benutzerdefiniertem Bestand](#page-396-0)
- [Anzeigen von Bestandsverlauf und Änderungsnachverfolgung](#page-412-0)
- [Anhalten der Datenerfassung und Löschen von Bestandsdaten](#page-415-0)
- [Zuweisen benutzerdefinierter Bestands-Metadaten zu einem verwalteten Knoten](#page-416-0)
- [Verwenden von AWS CLI , um die Inventardatenerfassung zu konfigurieren](#page-418-0)
- [Walkthrough: Verwenden von Resource Data Sync zum Aggregieren von Bestandsdaten](#page-423-0)
- [Fehlerbehebung bei Problemen mit Systems Manager Inventory](#page-435-0)

## <span id="page-343-0"></span>Weitere Informationen über Systems Manager Inventory

Wenn Sie AWS Systems Manager Inventar konfigurieren, geben Sie den Typ der zu erfassenden Metadaten, die verwalteten Knoten, von denen die Metadaten gesammelt werden sollen, und einen Zeitplan für die Metadatenerfassung an. Diese Konfigurationen werden mit Ihrem AWS-Konto Namen gespeichert AWS Systems Manager State Manager Assoziation. Eine Zuordnung ist einfach eine Konfiguration.

## **a** Note

Inventory erfasst nur Metadaten. Es werden keine personenbezogenen oder vertraulichen Daten erfasst.

## Themen

• [Metadaten-Erfassung durch Inventory](#page-344-0)

Bestand 335

• [Arbeiten mit Datei- und Windows-Registrierungsbestand](#page-351-0)

<span id="page-344-0"></span>Metadaten-Erfassung durch Inventory

{

Das folgende Beispiel zeigt die vollständige Liste der Metadaten von jedem AWS Systems Manager Inventar-Plugin erfasst wurden.

```
 "typeName": "AWS:InstanceInformation", 
  "version": "1.0", 
  "attributes":[ 
    { "name": "AgentType", "dataType" : "STRING"}, 
    { "name": "AgentVersion", "dataType" : "STRING"}, 
    { "name": "ComputerName", "dataType" : "STRING"}, 
    { "name": "InstanceId", "dataType" : "STRING"}, 
    { "name": "IpAddress", "dataType" : "STRING"}, 
    { "name": "PlatformName", "dataType" : "STRING"}, 
    { "name": "PlatformType", "dataType" : "STRING"}, 
    { "name": "PlatformVersion", "dataType" : "STRING"}, 
    { "name": "ResourceType", "dataType" : "STRING"}, 
    { "name": "AgentStatus", "dataType" : "STRING"}, 
    { "name": "InstanceStatus", "dataType" : "STRING"} 
  ] 
 }, 
 { 
  "typeName" : "AWS:Application", 
  "version": "1.1", 
  "attributes":[ 
    { "name": "Name", "dataType": "STRING"}, 
    { "name": "ApplicationType", "dataType": "STRING"}, 
    { "name": "Publisher", "dataType": "STRING"}, 
    { "name": "Version", "dataType": "STRING"}, 
    { "name": "Release", "dataType": "STRING"}, 
    { "name": "Epoch", "dataType": "STRING"}, 
    { "name": "InstalledTime", "dataType": "STRING"}, 
    { "name": "Architecture", "dataType": "STRING"}, 
    { "name": "URL", "dataType": "STRING"}, 
    { "name": "Summary", "dataType": "STRING"}, 
    { "name": "PackageId", "dataType": "STRING"} 
  ] 
 }, 
 { 
  "typeName" : "AWS:File",
```

```
 "version": "1.0", 
   "attributes":[ 
    { "name": "Name", "dataType": "STRING"}, 
    { "name": "Size", "dataType": "STRING"}, 
    { "name": "Description", "dataType": "STRING"}, 
    { "name": "FileVersion", "dataType": "STRING"}, 
    { "name": "InstalledDate", "dataType": "STRING"}, 
    { "name": "ModificationTime", "dataType": "STRING"}, 
    { "name": "LastAccessTime", "dataType": "STRING"}, 
    { "name": "ProductName", "dataType": "STRING"}, 
    { "name": "InstalledDir", "dataType": "STRING"}, 
    { "name": "ProductLanguage", "dataType": "STRING"}, 
    { "name": "CompanyName", "dataType": "STRING"}, 
    { "name": "ProductVersion", "dataType": "STRING"} 
  ] 
 }, 
\mathcal{L} "typeName" : "AWS:Process", 
   "version": "1.0", 
   "attributes":[ 
    { "name": "StartTime", "dataType": "STRING"}, 
    { "name": "CommandLine", "dataType": "STRING"}, 
    { "name": "User", "dataType": "STRING"}, 
    { "name": "FileName", "dataType": "STRING"}, 
    { "name": "FileVersion", "dataType": "STRING"}, 
    { "name": "FileDescription", "dataType": "STRING"}, 
    { "name": "FileSize", "dataType": "STRING"}, 
    { "name": "CompanyName", "dataType": "STRING"}, 
    { "name": "ProductName", "dataType": "STRING"}, 
    { "name": "ProductVersion", "dataType": "STRING"}, 
    { "name": "InstalledDate", "dataType": "STRING"}, 
    { "name": "InstalledDir", "dataType": "STRING"}, 
    { "name": "UsageId", "dataType": "STRING"} 
  ] 
 }, 
 { 
   "typeName": "AWS:AWSComponent", 
   "version": "1.0", 
   "attributes":[ 
    { "name": "Name", "dataType": "STRING"}, 
    { "name": "ApplicationType", "dataType": "STRING"}, 
    { "name": "Publisher", "dataType": "STRING"}, 
    { "name": "Version", "dataType": "STRING"}, 
    { "name": "InstalledTime", "dataType": "STRING"},
```

```
 { "name": "Architecture", "dataType": "STRING"}, 
    { "name": "URL", "dataType": "STRING"} 
  ] 
 }, 
\mathcal{L} "typeName": "AWS:WindowsUpdate", 
  "version":"1.0", 
  "attributes":[ 
    { "name": "HotFixId", "dataType": "STRING"}, 
    { "name": "Description", "dataType": "STRING"}, 
    { "name": "InstalledTime", "dataType": "STRING"}, 
    { "name": "InstalledBy", "dataType": "STRING"} 
  ] 
 }, 
 { 
  "typeName": "AWS:Network", 
  "version":"1.0", 
  "attributes":[ 
    { "name": "Name", "dataType": "STRING"}, 
    { "name": "SubnetMask", "dataType": "STRING"}, 
    { "name": "Gateway", "dataType": "STRING"}, 
    { "name": "DHCPServer", "dataType": "STRING"}, 
    { "name": "DNSServer", "dataType": "STRING"}, 
    { "name": "MacAddress", "dataType": "STRING"}, 
    { "name": "IPV4", "dataType": "STRING"}, 
    { "name": "IPV6", "dataType": "STRING"} 
  ] 
 }, 
 { 
  "typeName": "AWS:PatchSummary", 
  "version":"1.0", 
  "attributes":[ 
    { "name": "PatchGroup", "dataType": "STRING"}, 
    { "name": "BaselineId", "dataType": "STRING"}, 
    { "name": "SnapshotId", "dataType": "STRING"}, 
    { "name": "OwnerInformation", "dataType": "STRING"}, 
    { "name": "InstalledCount", "dataType": "NUMBER"}, 
    { "name": "InstalledPendingRebootCount", "dataType": "NUMBER"}, 
    { "name": "InstalledOtherCount", "dataType": "NUMBER"}, 
    { "name": "InstalledRejectedCount", "dataType": "NUMBER"}, 
    { "name": "NotApplicableCount", "dataType": "NUMBER"}, 
    { "name": "UnreportedNotApplicableCount", "dataType": "NUMBER"}, 
    { "name": "MissingCount", "dataType": "NUMBER"}, 
    { "name": "FailedCount", "dataType": "NUMBER"},
```

```
and the Systems Manager and the System of the System of the User Guide of the System of the User Guide of the User Guide of the User Guide of the User Guide of the User Guide of the User Guide of the User Guide of the User
```

```
 { "name": "OperationType", "dataType": "STRING"}, 
     { "name": "OperationStartTime", "dataType": "STRING"}, 
     { "name": "OperationEndTime", "dataType": "STRING"}, 
     { "name": "InstallOverrideList", "dataType": "STRING"}, 
     { "name": "RebootOption", "dataType": "STRING"}, 
     { "name": "LastNoRebootInstallOperationTime", "dataType": "STRING"}, 
     { "name": "ExecutionId", "dataType": "STRING", 
  "isOptional": "true"}, 
     { "name": "NonCompliantSeverity", "dataType": "STRING", 
  "isOptional": "true"}, 
     { "name": "SecurityNonCompliantCount", "dataType": "NUMBER", 
  "isOptional": "true"}, 
     { "name": "CriticalNonCompliantCount", "dataType": "NUMBER", 
  "isOptional": "true"}, 
     { "name": "OtherNonCompliantCount", "dataType": "NUMBER", 
  "isOptional": "true"} 
   ] 
 }, 
 { 
   "typeName": "AWS:PatchCompliance", 
   "version":"1.0", 
   "attributes":[ 
     { "name": "Title", "dataType": "STRING"}, 
    { "name": "KBId", "dataType": "STRING"}, 
    { "name": "Classification", "dataType": "STRING"}, 
    { "name": "Severity", "dataType": "STRING"}, 
    { "name": "State", "dataType": "STRING"}, 
     { "name": "InstalledTime", "dataType": "STRING"} 
   ] 
 }, 
\mathcal{L} "typeName": "AWS:ComplianceItem", 
   "version":"1.0", 
   "attributes":[ 
     { "name": "ComplianceType", "dataType": "STRING", 
 "isContext": "true"}, 
     { "name": "ExecutionId", "dataType": "STRING", 
 "isContext": "true"}, 
     { "name": "ExecutionType", "dataType": "STRING", 
 "isContext": "true"}, 
     { "name": "ExecutionTime", "dataType": "STRING", 
 "isContext": "true"}, 
     { "name": "Id", "dataType": "STRING"}, 
     { "name": "Title", "dataType": "STRING"},
```

```
 { "name": "Status", "dataType": "STRING"}, 
     { "name": "Severity", "dataType": "STRING"}, 
     { "name": "DocumentName", "dataType": "STRING"}, 
     { "name": "DocumentVersion", "dataType": "STRING"}, 
     { "name": "Classification", "dataType": "STRING"}, 
     { "name": "PatchBaselineId", "dataType": "STRING"}, 
    { "name": "PatchSeverity", "dataType": "STRING"}, 
     { "name": "PatchState", "dataType": "STRING"}, 
     { "name": "PatchGroup", "dataType": "STRING"}, 
     { "name": "InstalledTime", "dataType": "STRING"}, 
     { "name": "InstallOverrideList", "dataType": "STRING", 
 "isOptional": "true"}, 
     { "name": "DetailedText", "dataType": "STRING", 
 "isOptional": "true"}, 
     { "name": "DetailedLink", "dataType": "STRING", 
 "isOptional": "true"}, 
     { "name": "CVEIds", "dataType": "STRING", 
 "isOptional": "true"} 
   ] 
 }, 
\mathcal{L} "typeName": "AWS:ComplianceSummary", 
   "version":"1.0", 
   "attributes":[ 
     { "name": "ComplianceType", "dataType": "STRING"}, 
    { "name": "PatchGroup", "dataType": "STRING"}, 
     { "name": "PatchBaselineId", "dataType": "STRING"}, 
     { "name": "Status", "dataType": "STRING"}, 
     { "name": "OverallSeverity", "dataType": "STRING"}, 
     { "name": "ExecutionId", "dataType": "STRING"}, 
     { "name": "ExecutionType", "dataType": "STRING"}, 
     { "name": "ExecutionTime", "dataType": "STRING"}, 
     { "name": "CompliantCriticalCount", "dataType": "NUMBER"}, 
     { "name": "CompliantHighCount", "dataType": "NUMBER"}, 
     { "name": "CompliantMediumCount", "dataType": "NUMBER"}, 
     { "name": "CompliantLowCount", "dataType": "NUMBER"}, 
     { "name": "CompliantInformationalCount", "dataType": "NUMBER"}, 
     { "name": "CompliantUnspecifiedCount", "dataType": "NUMBER"}, 
     { "name": "NonCompliantCriticalCount", "dataType": "NUMBER"}, 
     { "name": "NonCompliantHighCount", "dataType": "NUMBER"}, 
     { "name": "NonCompliantMediumCount", "dataType": "NUMBER"}, 
     { "name": "NonCompliantLowCount", "dataType": "NUMBER"}, 
     { "name": "NonCompliantInformationalCount", "dataType": "NUMBER"}, 
     { "name": "NonCompliantUnspecifiedCount", "dataType": "NUMBER"}
```

```
\mathbf{I} }, 
 { 
  "typeName": "AWS:InstanceDetailedInformation", 
  "version":"1.0", 
  "attributes":[ 
    { "name": "CPUModel", "dataType": "STRING"}, 
    { "name": "CPUCores", "dataType": "NUMBER"}, 
    { "name": "CPUs", "dataType": "NUMBER"}, 
    { "name": "CPUSpeedMHz", "dataType": "NUMBER"}, 
    { "name": "CPUSockets", "dataType": "NUMBER"}, 
    { "name": "CPUHyperThreadEnabled", "dataType": "STRING"}, 
    { "name": "OSServicePack", "dataType": "STRING"} 
  ] 
 }, 
 { 
   "typeName": "AWS:Service", 
   "version":"1.0", 
   "attributes":[ 
     { "name": "Name", "dataType": "STRING"}, 
     { "name": "DisplayName", "dataType": "STRING"}, 
     { "name": "ServiceType", "dataType": "STRING"}, 
     { "name": "Status", "dataType": "STRING"}, 
     { "name": "DependentServices", "dataType": "STRING"}, 
     { "name": "ServicesDependedOn", "dataType": "STRING"}, 
     { "name": "StartType", "dataType": "STRING"} 
   ] 
  }, 
  { 
    "typeName": "AWS:WindowsRegistry", 
    "version":"1.0", 
    "attributes":[ 
      { "name": "KeyPath", "dataType": "STRING"}, 
     { "name": "ValueName", "dataType": "STRING"}, 
      { "name": "ValueType", "dataType": "STRING"}, 
     { "name": "Value", "dataType": "STRING"} 
    ] 
  }, 
 \mathcal{L} "typeName": "AWS:WindowsRole", 
    "version":"1.0", 
    "attributes":[ 
      { "name": "Name", "dataType": "STRING"}, 
      { "name": "DisplayName", "dataType": "STRING"},
```

```
 { "name": "Path", "dataType": "STRING"}, 
    { "name": "FeatureType", "dataType": "STRING"}, 
    { "name": "DependsOn", "dataType": "STRING"}, 
    { "name": "Description", "dataType": "STRING"}, 
    { "name": "Installed", "dataType": "STRING"}, 
    { "name": "InstalledState", "dataType": "STRING"}, 
    { "name": "SubFeatures", "dataType": "STRING"}, 
    { "name": "ServerComponentDescriptor", "dataType": "STRING"}, 
    { "name": "Parent", "dataType": "STRING"} 
  ] 
 }, 
 { 
  "typeName": "AWS:Tag", 
  "version":"1.0", 
  "attributes":[ 
    { "name": "Key", "dataType": "STRING"}, 
    { "name": "Value", "dataType": "STRING"} 
  ] 
 }, 
\mathcal{L} "typeName": "AWS:ResourceGroup", 
  "version":"1.0", 
  "attributes":[ 
    { "name": "Name", "dataType": "STRING"}, 
    { "name": "Arn", "dataType": "STRING"} 
  ] 
 }, 
 { 
  "typeName": "AWS:BillingInfo", 
  "version": "1.0", 
  "attributes": [ 
    { "name": "BillingProductId", "dataType": "STRING"} 
  ] 
 }
```
- Für"typeName": "AWS:InstanceInformation", InstanceStatus kann einer der folgenden Werte sein: Aktiv, ConnectionLost Gestoppt, Beendet.
- Mit der Veröffentlichung von Version 2.5 ersetzt der RPM-Paketmanager ersetzt das Serial-Attribut durch Epoch. Das Epoch-Attribut ist eine monoton zunehmende Ganzzahl wie Serial. Wenn Sie eine Bestandsaufnahme unter Verwendung des AWS:Application-

Typs durchführen, bedeutet ein größerer Wert für Epoch eine neuere Version. Wenn Epoch-Werte gleich oder leer sind, verwenden Sie den Wert des Version- oder Release-Attributs, um die neuere Version zu bestimmen.

- Einige Metadaten sind in Linux-Instances nicht verfügbar. Insbesondere für "typeName": "AWS:Network" werden die folgenden Metadatentypen für Linux-Instances noch nicht unterstützt. Sie WERDEN für Windows unterstützt.
	- {"Name": "SubnetMask", "dataType": "ZEICHENFOLGE"},
	- {"Name": "DHCPServer,,, "dataType": "ZEICHENFOLGE"},
	- {"Name": "DNSServer", "dataType": "ZEICHENFOLGE"},
	- { "name": "Gateway", "dataType": "STRING"},

<span id="page-351-0"></span>Arbeiten mit Datei- und Windows-Registrierungsbestand

AWS Systems Manager Inventory ermöglicht das Suchen und Inventarisieren von Dateien unter Windows, Linux und macOS Betriebssysteme. Sie können auch die Windows-Registry durchsuchen und inventarisieren.

Dateien: Sie können Metadaten-Informationen zu Dateien erfassen, einschließlich Dateinamen, der Erstellungszeit der Dateien, der letzten Änderungs- und Zugriffszeit der Dateien oder Dateigrößen, um nur ein paar zu nennen. Um mit der Erfassung eines Dateibestands zu beginnen, geben Sie einen Dateipfad an, in dem Sie die Inventarisierung durchführen möchten, ein oder mehrere Muster, die definieren, welche Dateitypen inventarisiert werden soll, und ob der Pfad rekursiv durchsucht werden soll. Systems Manager inventarisiert alle Datei-Metadaten für Dateien im angegebenen Pfad, die dem Muster entsprechen. Die Dateiinventarisierung verwendet die folgenden Eingangsparameter.

```
{
"Path": string,
"Pattern": array[string],
"Recursive": true,
"DirScanLimit" : number // Optional
}
```
• Path: Der Verzeichnispfad, in dem Dateien inventarisiert werden sollen. Für Windows können Sie Umgebungsvariablen wie %PROGRAMFILES% verwenden, solange der Variable auf einen einzigen Verzeichnispfad abgebildet wird. Wenn Sie beispielsweise %PATH% verwenden, das auf mehreren Verzeichnispfade abgebildet wird, wirft Inventory einen Fehler auf.

- Pattern: Ein Array mit zu identifizierenden Mustern.
- Recursive: Ein Boolescher Wert, der angibt, ob Inventory die Verzeichnisse rekursiv durchlaufen soll.
- DirScanLimit: Ein optionaler Wert, der angibt, wie viele Verzeichnisse gescannt werden sollen. Verwenden Sie diesen Parameter, um die Leistung Ihrer verwalteten Knoten möglichst wenig zu beeinträchtigen. Standardmäßig scannt Inventory maximal 5.000 Verzeichnisse.

Inventory erfasst Metadaten für maximal 500 Dateien für alle angegebenen Pfade.

Hier finden Sie einige Beispiele, wie Sie die Parameter angeben, wenn Sie eine Inventarisierung von Dateien vornehmen wollen.

• Unter Linux und macOS, sammelt Metadaten von.sh-Dateien im /home/ec2-user Verzeichnis, mit Ausnahme aller Unterverzeichnisse.

[{"Path":"/home/ec2-user","Pattern":["*\**.sh", "*\**.sh"],"Recursive":false}]

• Unter Windows erfassen Sie rekursiv Metadaten aller ".exe"-Dateien im Ordner Programme, einschließlich der Unterverzeichnisse.

[{"Path":"C:\Program Files","Pattern":["\*.exe"],"Recursive":true}]

• Unter Windows erfassen Sie Metadaten bestimmter Log-Muster.

[{"Path":"C:\ProgramData\Amazon","Pattern":["\*amazon\*.log"],"Recursive":true}]

• Beschränken Sie die Anzahl der Verzeichnisse, wenn Sie eine rekursive Erfassung durchführen.

[{"Path":"C:\Users","Pattern":["\*.ps1"],"Recursive":true, "DirScanLimit": 1000}]

Windows Registry: Sie können Schlüssel und Werte der Windows Registry erfassen. Sie können einen Schlüssel-Pfad auswählen und alle Schlüssel und Werte rekursiv erfassen. Sie können auch einen bestimmten Registrierungsschlüssel und seinen Wert für einen bestimmten Pfad erfassen. Inventory erfasst den Schlüsselpfad, den Namen, Typ und Wert.

```
{
"Path": string, 
"Recursive": true,
"ValueNames": array[string] // optional
}
```
- Path: Der Pfad zum Registry-Schlüssel.
- Recursive: Ein Boolescher Wert, der angibt, ob Inventory die Registry-Pfade rekursiv durchlaufen soll.
- ValueNames: Eine Reihe von Wertnamen für die Inventarisierung von Registrierungsschlüsseln. Wenn Sie diesen Parameter verwenden, inventarisiert Systems Manager nur die angegebenen Wertenamen für den angegebenen Pfad.

Inventory erfasst Metadaten für maximal 250 Registry-Schlüsselwerte für alle angegebenen Pfade.

Hier finden Sie einige Beispiele, wie Sie die Parameter angeben, wenn Sie eine Inventarisierung der Windows Registry vornehmen wollen.

• Erfassen Sie alle Schlüssel und Werte rekursiv für einen bestimmten Pfad.

[{"Path":"HKEY\_LOCAL\_MACHINE\SOFTWARE\Amazon","Recursive": true}]

• Erfassen Sie alle Schlüssel und Werte für einen bestimmten Pfad (die rekursive Suche ist deaktiviert).

[{"Path":"HKEY\_LOCAL\_MACHINE\SOFTWARE\Intel\PSIS\PSIS\_DECODER", "Recursive": false}]

• Erfasst einen bestimmten Schlüssel unter Verwendung der Option ValueNames.

{"Path":"HKEY\_LOCAL\_MACHINE\SOFTWARE\Amazon\MachineImage","ValueNames":["AMIName"]}

## <span id="page-354-0"></span>Einrichten von Systems Manager Inventory

Bevor Sie AWS Systems Manager Inventory verwenden, um Metadaten über die Anwendungen, Dienste, AWS Komponenten und mehr zu sammeln, die auf Ihren verwalteten Knoten ausgeführt werden, empfehlen wir Ihnen, die Ressourcendatensynchronisierung zu konfigurieren, um die Speicherung Ihrer Inventardaten in einem einzigen Amazon Simple Storage Service (Amazon S3) - Bucket zu zentralisieren. Wir empfehlen Ihnen außerdem, die EventBridge Amazon-Überwachung von Inventarereignissen zu konfigurieren. Diese Prozesse erleichtern das Anzeigen und Verwalten von Bestandsdaten und -sammlungen.

## Themen

- [Erstellen einer Resource Data Sync für Inventory](#page-354-1)
- [EventBridge Zur Überwachung von Inventarereignissen verwenden](#page-364-0)

## <span id="page-354-1"></span>Erstellen einer Resource Data Sync für Inventory

In diesem Thema wird beschrieben, wie Sie die Ressourcendatensynchronisierung für AWS Systems Manager -Inventar einrichten und konfigurieren. Informationen zu Resource Data Sync für Systems Manager Explorer finden Sie unter [Einrichten von Systems Manager Explorer, um Daten aus](#page-2248-0) [mehreren Konten und Regionen anzuzeigen](#page-2248-0).

## Über Resource Data Sync

Sie können mit der Ressourcen-Datensynchronisierung von Systems Manager Bestandsdaten aus allen Ihren verwalteten Knoten an einen einzelnen Amazon Simple Storage Service (Amazon S3)-Bucket senden. Resource Data Sync aktualisiert die Daten dann automatisch, wenn neue Bestandsdaten erfasst werden. Da alle Inventardaten in einem Amazon S3 S3-Ziel-Bucket gespeichert sind, können Sie Dienste wie Amazon Athena und Amazon verwenden, QuickSight um die aggregierten Daten abzufragen und zu analysieren.

Sie können Inventory z. B. so konfigurieren, dass Daten über das Betriebssystem (OS) und die Anwendungen erfasst werden, die auf eine Flotte von 150 verwalteten Knoten ausgeführt werden. Einige dieser Knoten befinden sich in einem lokalen Rechenzentrum, andere laufen in Amazon Elastic Compute Cloud (Amazon EC2) über mehrere AWS-Regionen. Wenn Sie die Ressourcen-Datensynchronisierung nicht konfiguriert haben, müssen Sie die erfassten Bestandsdaten für jeden verwalteten Knoten manuell einholen oder Sie müssen entsprechende Skripts erstellen, die diese Informationen sammeln. Anschließend müssten Sie die Daten in eine Anwendung portieren, um Abfragen ausführen und diese analysieren zu können.

Mit der Ressourcen-Datensynchronisierung führen Sie eine einmalige Operation aus, die alle Bestandsdaten von allen Ihren verwalteten Knoten synchronisiert. Wenn die Synchronisierung erfolgreich erstellt wurde, erstellt Systems Manager eine Ausgangsbasis mit allen Bestandsdaten und speichert diese in dem jeweiligen Amazon S3-Ziel-Bucket. Wenn neue Bestandsdaten erfasst werden, aktualisiert Systems Manager die Daten in dem Amazon S3-Bucket automatisch. Anschließend können Sie die Daten schnell und kostengünstig zu Amazon Athena und Amazon portieren. QuickSight

Abbildung 1 zeigt, wie Resource Data Sync Inventardaten von Amazon EC2 und anderen Maschinentypen in einer [Hybrid- und Multi-Cloud-Umgebung](#page-22-0) in einem Amazon S3 S3-Ziel-Bucket aggregiert. Dieses Diagramm zeigt auch, wie die Ressourcendatensynchronisierung mit mehreren AWS-Konten und funktioniert. AWS-Regionen

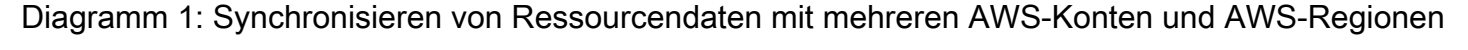

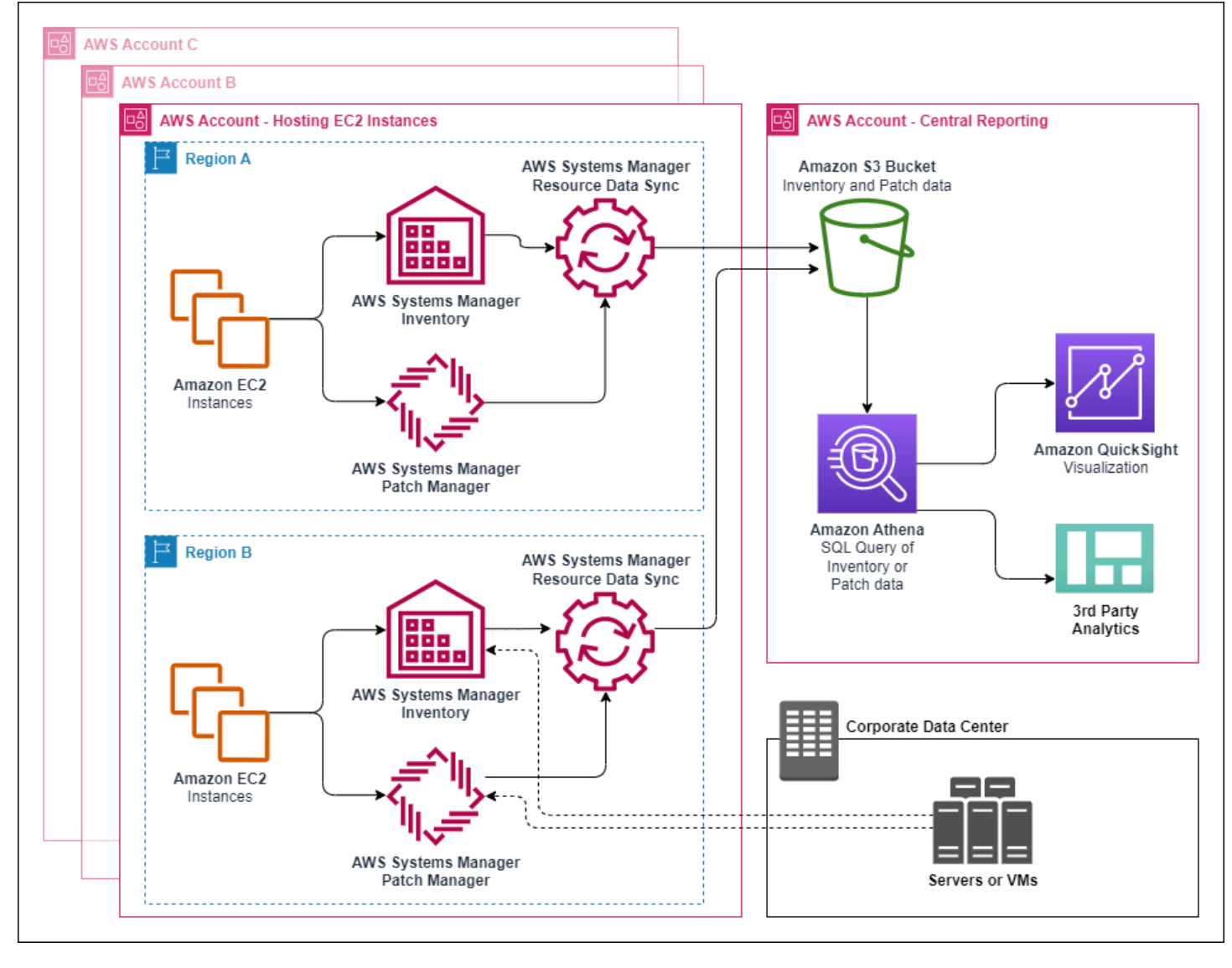

Wenn Sie einen verwalteten Knoten löschen, behält die Ressourcen-Datensynchronisierung die Bestandsdatei für den gelöschten Knoten bei. Für ausgeführte Knoten überschreibt die Ressourcen-Datensynchronisierung die alte Bestandsdatei jedoch automatisch, wenn neue Dateien erstellt und in den Amazon-S3-Bucket geschrieben werden. Wenn Sie Inventaränderungen im Laufe der Zeit verfolgen möchten, können Sie den AWS Config Dienst verwenden, um den SSM:ManagedInstanceInventory Ressourcentyp zu verfolgen. Weitere Informationen finden Sie unter [Erste Schritte mit AWS Config.](https://docs.aws.amazon.com/config/latest/developerguide/getting-started.html)

Gehen Sie wie in diesem Abschnitt beschrieben vor, um mithilfe von Amazon S3 und AWS Systems Manager Konsolen eine Ressourcendatensynchronisierung für Inventory zu erstellen. Sie können sie auch verwenden AWS CloudFormation , um eine Ressourcendatensynchronisierung zu erstellen oder zu löschen. Um sie zu verwenden AWS CloudFormation, fügen Sie die [AWS::SSM::ResourceDataSync](https://docs.aws.amazon.com/AWSCloudFormation/latest/UserGuide/aws-resource-ssm-resourcedatasync.html)Ressource zu Ihrer AWS CloudFormation Vorlage hinzu. Informationen dazu finden Sie in einer der folgenden Dokumentationsressourcen:

- [AWS CloudFormation Ressource für die Synchronisation von Ressourcendaten in AWS Systems](https://aws.amazon.com/blogs/mt/aws-cloudformation-resource-for-resource-data-sync-in-aws-systems-manager/)  [Manager](https://aws.amazon.com/blogs/mt/aws-cloudformation-resource-for-resource-data-sync-in-aws-systems-manager/) (Blog)
- Arbeiten mit AWS CloudFormation Vorlagen im AWS CloudFormation Benutzerhandbuch

## **a** Note

Sie können AWS Key Management Service (AWS KMS) verwenden, um Inventardaten im Amazon S3 S3-Bucket zu verschlüsseln. Ein Beispiel dafür, wie Sie mithilfe von AWS Command Line Interface (AWS CLI) eine verschlüsselte Synchronisation erstellen und wie Sie mit den zentralisierten Daten in Amazon Athena und Amazon arbeiten QuickSight, finden Sie unter[Walkthrough: Verwenden von Resource Data Sync zum Aggregieren von](#page-423-0)  [Bestandsdaten](#page-423-0).

## Bevor Sie beginnen

Bevor Sie eine Ressourcendatensynchronisierung erstellen, verwenden Sie das folgende Verfahren, um einen zentralen Amazon S3-Bucket zum Speichern aggregierter Bestandsdaten zu erstellen. Das Verfahren beschreibt, wie Sie eine Bucket-Richtlinie zuweisen, die es Systems Manager ermöglicht, Bestandsdaten aus mehreren Konten in den Bucket zu schreiben. Wenn Sie bereits über einen Amazon S3-Bucket verfügen, den Sie zum Aggregieren von Bestandsdaten für die

Ressourcendatensynchronisierung verwenden möchten, müssen Sie den Bucket so konfigurieren, dass die Richtlinie im folgenden Verfahren verwendet wird.

#### **a** Note

Systems Manager Inventory kann keine Daten zu einem angegebenen Amazon S3-Bucket hinzufügen, wenn dieser Bucket für die Verwendung von Object Lock konfiguriert ist. Stellen Sie sicher, dass der Amazon S3-Bucket, den Sie für die Resource Data Sync erstellen oder auswählen, nicht für die Verwendung von Amazon S3 Object Lock konfiguriert ist. Weitere Informationen finden Sie unter [Funktionsweise von Amazon S3 Object Lock](https://docs.aws.amazon.com/AmazonS3/latest/userguide/object-lock-overview.html) im Benutzerhandbuch zu Amazon Simple Storage Service.

So erstellen und konfigurieren Sie einen Amazon S3-Bucket für Resource Data Sync

- 1. Öffnen Sie die Amazon S3 S3-Konsole unter [https://console.aws.amazon.com/s3/.](https://console.aws.amazon.com/s3/)
- 2. Erstellen Sie einen Bucket zum Speichern der aggregierten Bestandsdaten. Weitere Informationen finden Sie unter [Erstellen eines Buckets](https://docs.aws.amazon.com/AmazonS3/latest/gsg/CreatingABucket.html) im Benutzerhandbuch zu Amazon Simple Storage Service. Notieren Sie sich den Namen des Buckets und den AWS-Region Ort, an dem Sie ihn erstellt haben.
- 3. Klicken Sie auf die Registerkarte Permissions (Berechtigungen) und anschließend auf Bucket Policy (Bucket-Richtlinie).
- 4. Kopieren Sie die folgende Bucket-Richtlinie in den Richtlinien-Editor. *amzn-s3-demobucket*Ersetzen Sie ihn durch den Namen des S3-Buckets, den Sie erstellt haben. *account\_ID\_number*Ersetzen Sie es durch eine gültige AWS-Konto ID-Nummer.

```
{ 
     "Version": "2012-10-17", 
     "Statement": [ 
\overline{\mathcal{L}} "Sid": "SSMBucketPermissionsCheck", 
          "Effect": "Allow", 
          "Principal": { 
               "Service": "ssm.amazonaws.com" 
          }, 
          "Action": "s3:GetBucketAcl", 
          "Resource": "arn:aws:s3:::amzn-s3-demo-bucket" 
          }, 
          {
```

```
 "Sid": " SSMBucketDelivery", 
          "Effect": "Allow", 
          "Principal": { 
              "Service": "ssm.amazonaws.com" 
         }, 
         "Action": "s3:PutObject", 
          "Resource": [ 
              "arn:aws:s3:::amzn-s3-demo-bucket/*/accountid=account_ID_number/*", 
              "arn:aws:s3:::amzn-s3-demo-bucket/*/accountid=account_ID_number/*", 
              "arn:aws:s3:::amzn-s3-demo-bucket/*/accountid=account_ID_number/*", 
              "arn:aws:s3:::amzn-s3-demo-bucket/*/accountid=account_ID_number/*" 
         ], 
          "Condition": { 
              "StringEquals": { 
                  "s3:x-amz-acl": "bucket-owner-full-control", 
                  "aws:SourceAccount": "ID_number" 
              }, 
              "ArnLike": { 
                  "aws:SourceArn": "arn:aws:ssm:*:account_ID_number:resource-data-
sync/*" 
 } 
         } 
       } 
    \mathbf{I}}
```
5. Speichern Sie Ihre Änderungen.

Erstellen einer Resource Data Sync für Inventory

Führen Sie die folgenden Schritte aus, um mit der Systems Manager-Konsole eine Ressource Data Sync for Systems Manager Inventory zu erstellen. Informationen zum Erstellen einer Ressourcendatensynchronisierung mithilfe von finden Sie unte[rVerwenden von AWS CLI , um die](#page-418-0)  [Inventardatenerfassung zu konfigurieren.](#page-418-0) AWS CLI

Erstellen einer Resource Data Sync

- 1. Öffnen Sie die AWS Systems Manager Konsole unter [https://console.aws.amazon.com/systems](https://console.aws.amazon.com/systems-manager/)[manager/.](https://console.aws.amazon.com/systems-manager/)
- 2. Wählen Sie im Navigationsbereich Fleet Manager.
- 3. Wählen Sie im Menü Account management (Kontoverwaltung) die Option Resource Data Sync (Ressourcendaten).
- 4. Wählen Sie Ressourcen-Datensynchronisierung erstellen.
- 5. Geben Sie im Feld Sync name einen Namen für die Synchronisierungskonfiguration ein.
- 6. Geben Sie in das Feld Bucket name (Bucket-name) den Namen des Amazon S3-Buckets ein, das Sie mit dem Verfahren To create and configure an Amazon S3 bucket for resource data sync (Erstellen und Konfigurieren eines Amazon S3-Buckets für Ressource Data Sync) erstellt haben.
- 7. (Optional) Geben Sie im Feld Bucket prefix (Bucket-Präfix) den Namen eines Amazon S3- Bucket-Präfixes (Unterverzeichnis) an.
- 8. Wählen Sie im Feld Bucket region (Bucket-Region) die Option This region (Diese Region) aus, wenn sich der erstellte Amazon S3-Bucket in der aktuellen AWS-Region befindet. Befindet sich der erstellte Bucket in einer anderen AWS-Region, wählen Sie Another region (Andere Region) aus und geben den Namen der Region an.

Wenn sich der Synchronisierungs- und der Amazon S3-Ziel-Bucket in verschiedenen Regionen befinden, können Kosten für Datenübertragung anfallen. Weitere Informationen finden Sie unter [Amazon S3 – Preise.](https://aws.amazon.com/s3/pricing/)

- 9. (Optional) Geben Sie im Feld KMS Key ARN (KMS-Schlüssel-ARN) einen KMS-Schlüssel-ARN zum Verschlüsseln von Bestandsdaten in Amazon S3 ein oder fügen Sie einen ein.
- 10. Wählen Sie Create (Erstellen) aus.

Um Inventardaten aus mehreren zu synchronisieren AWS-Regionen, müssen Sie in jeder Region eine Ressourcendatensynchronisierung erstellen. Wiederholen Sie diesen Vorgang an jedem AWS-Region Ort, an dem Sie Inventardaten sammeln und an den zentralen Amazon S3 S3-Bucket senden möchten. Wenn Sie die Synchronisierung in jeder Region erstellen, geben Sie den zentralen Amazon S3-Bucket im Bucket name (Bucket-Name) an. Verwenden Sie dann die Option Bucket region (Bucket-Region), um die Region auszuwählen, in der Sie den zentralen Amazon S3-Bucket erstellt haben, wie im folgenden Screenshot gezeigt. Wenn die Zuordnung zu Erfassen von Bestandsdaten das nächste Mal ausgeführt wird, speichert Systems Manager die Daten im zentralen Amazon S3- Bucket.
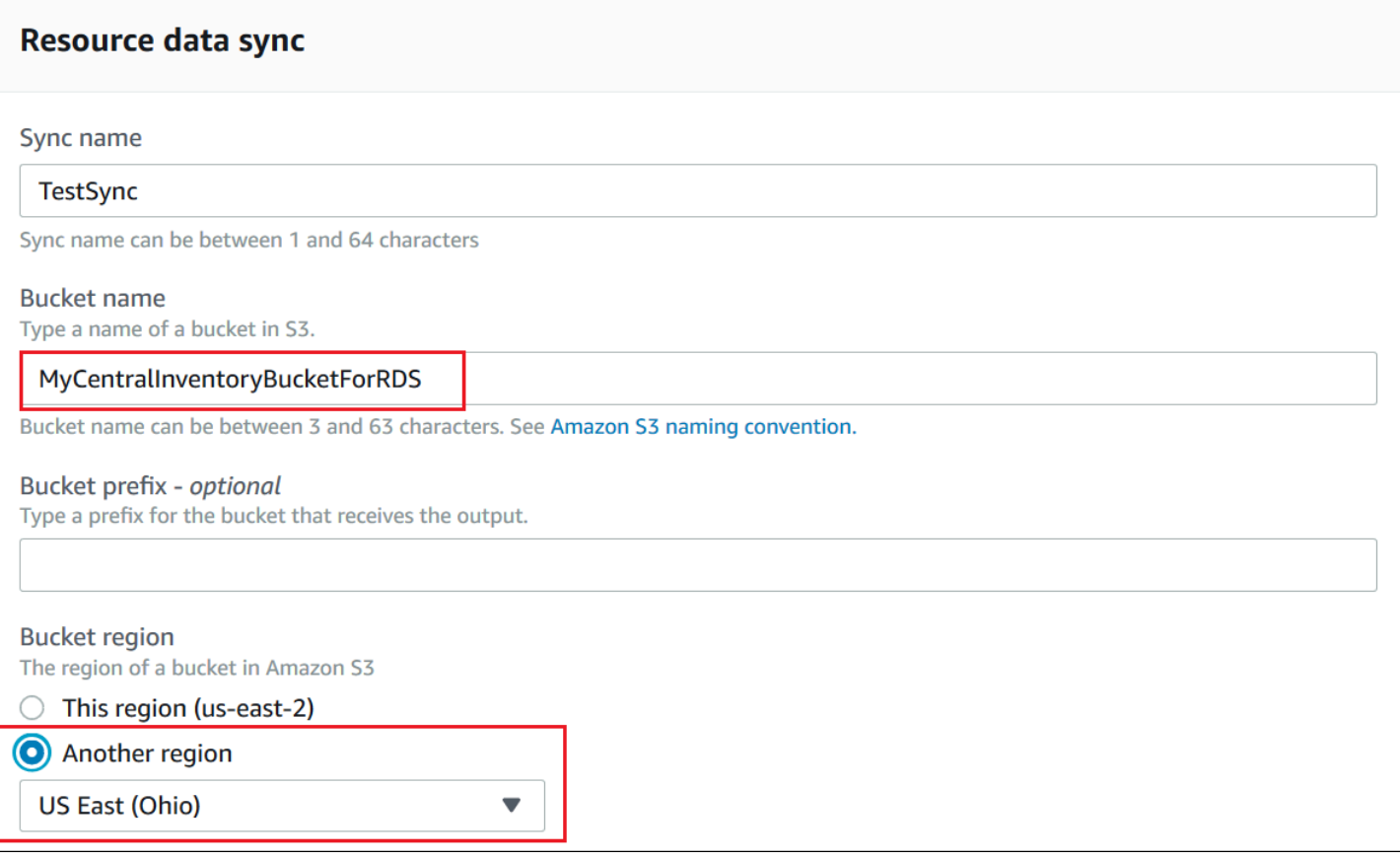

Erstellen einer Inventory Resource Data Sync für mehrere Konten, die in AWS Organizations definiert sind

Sie können Inventardaten von AWS-Konten Defined in AWS Organizations mit einem zentralen Amazon S3 S3-Bucket synchronisieren. Nachdem Sie das folgende Verfahren abgeschlossen haben, werden Bestandsdaten mit einzelnen Amazon S3-Schlüsselpräfixen im zentralen Bucket synchronisiert. Jedes key prefix steht für eine andere AWS-Konto ID.

### Bevor Sie beginnen

Bevor Sie beginnen, stellen Sie sicher, dass Sie AWS-Konten in eingerichtet und konfiguriert haben AWS Organizations. Weitere Informationen finden Sie unter [im AWS Organizations -](https://docs.aws.amazon.com/organizations/latest/userguide/rgs_getting-started.html) [Benutzerhandbuch.](https://docs.aws.amazon.com/organizations/latest/userguide/rgs_getting-started.html)

Beachten Sie außerdem, dass Sie die organisationsbasierte Ressourcendatensynchronisierung für jede Ressource erstellen müssen AWS-Region und dass unter AWS-Konto definiert ist. AWS **Organizations** 

Verwenden Sie das folgende Verfahren, um einen zentralen Amazon S3-Bucket zum Speichern aggregierter Bestandsdaten zu erstellen. Das Verfahren beschreibt, wie Sie eine Bucket-Richtlinie zuweisen, die es Systems Manager ermöglicht, Bestandsdaten aus Ihrer AWS Organizations -Konto-ID in den Bucket zu schreiben. Wenn Sie bereits über einen Amazon S3-Bucket verfügen, den Sie zum Aggregieren von Bestandsdaten für die Ressourcendatensynchronisierung verwenden möchten,

müssen Sie den Bucket so konfigurieren, dass die Richtlinie im folgenden Verfahren verwendet wird.

Um einen Amazon S3 S3-Bucket für die Ressourcendatensynchronisierung für mehrere Konten zu erstellen und zu konfigurieren, definiert in AWS Organizations

- 1. Öffnen Sie die Amazon S3 S3-Konsole unter [https://console.aws.amazon.com/s3/.](https://console.aws.amazon.com/s3/)
- 2. Erstellen Sie einen Bucket zum Speichern der aggregierten Bestandsdaten. Weitere Informationen finden Sie unter [Erstellen eines Buckets](https://docs.aws.amazon.com/AmazonS3/latest/gsg/CreatingABucket.html) im Benutzerhandbuch zu Amazon Simple Storage Service. Notieren Sie sich den Namen des Buckets und den AWS-Region Ort, an dem Sie ihn erstellt haben.
- 3. Klicken Sie auf die Registerkarte Permissions (Berechtigungen) und anschließend auf Bucket Policy (Bucket-Richtlinie).
- 4. Kopieren Sie die folgende Bucket-Richtlinie in den Richtlinien-Editor. Ersetzen Sie *amzn-s3 demo-bucket* und *organization-id* durch den Namen des Amazon S3 S3-Buckets, den Sie erstellt haben, und durch eine gültige AWS Organizations Konto-ID.

Optional können Sie es *bucket-prefix* durch den Namen eines Amazon S3 S3-Präfix (Unterverzeichnis) ersetzen. Wenn Sie kein Präfix erstellt haben, entfernen Sie in der folgenden Richtlinie*bucket-prefix*/aus dem ARN.

```
{ 
   "Version": "2012-10-17", 
   "Statement": [ 
     { 
        "Sid": "SSMBucketPermissionsCheck", 
        "Effect": "Allow", 
        "Principal": { 
          "Service": "ssm.amazonaws.com" 
       }, 
        "Action": "s3:GetBucketAcl", 
        "Resource": "arn:aws:s3:::S3_bucket_name" 
     },
```

```
 { 
       "Sid": " SSMBucketDelivery", 
       "Effect": "Allow", 
       "Principal": { 
          "Service": "ssm.amazonaws.com" 
       }, 
       "Action": "s3:PutObject", 
       "Resource": [ 
          "arn:aws:s3:::amzn-s3-demo-bucket/bucket-prefix/*/accountid=*/*" 
       ], 
       "Condition": { 
          "StringEquals": { 
            "s3:x-amz-acl": "bucket-owner-full-control", 
            "aws:SourceOrgID": "organization-id" 
 } 
       } 
     }, 
     { 
       "Sid": " SSMBucketDeliveryTagging", 
       "Effect": "Allow", 
       "Principal": { 
          "Service": "ssm.amazonaws.com" 
       }, 
       "Action": "s3:PutObjectTagging", 
       "Resource": [ 
          "arn:aws:s3:::amzn-s3-demo-bucket/bucket-prefix/*/accountid=*/*" 
       ] 
     } 
   ]
}
```
Erstellen einer Bestands-Resource Data Sync für Konten, die in AWS Organizations definiert sind

Das folgende Verfahren beschreibt, wie Sie mithilfe von eine Ressourcendatensynchronisierung für Konten erstellen, die in definiert sind AWS Organizations. AWS CLI Sie müssen den verwenden AWS CLI , um diese Aufgabe auszuführen. Sie müssen dieses Verfahren auch für jedes AWS-Region Verfahren ausführen, das AWS-Konto unter definiert ist AWS Organizations.

So erstellen Sie eine Ressourcendatensynchronisierung für ein Konto, das in AWS Organizations (AWS CLI) definiert ist

1. Installieren und konfigurieren Sie AWS Command Line Interface (AWS CLI), falls Sie dies noch nicht getan haben.

Weitere Informationen finden Sie unter [Installieren oder Aktualisieren der neuesten Version von](https://docs.aws.amazon.com/cli/latest/userguide/getting-started-install.html)  [AWS CLI](https://docs.aws.amazon.com/cli/latest/userguide/getting-started-install.html).

2. Führen Sie den folgenden Befehl aus, um zu überprüfen, ob keine anderen auf AWS Organizations basierten Resource Data Syncs vorhanden sind. Sie können mehrere Standardsynchronisierungen haben, einschließlich mehrerer Standardsynchronisierungen und einer organisationsbasierten Synchronisierung. Sie können jedoch nur eine organisationsbasierte Ressourcendatensynchronisierung durchführen.

aws ssm list-resource-data-sync

Wenn der Befehl andere organisationsbasierte Ressourcendatensynchronisierungen zurückgibt, müssen Sie diese löschen oder sich dafür entscheiden, keine neue zu erstellen.

3. Führen Sie den folgenden Befehl aus, um eine Ressourcendatensynchronisierung für ein Konto zu erstellen, das in AWS Organizations definiert ist. Geben Sie für amzn-s3-demo-bucket den Namen des Amazon-S3-Buckets an, den Sie zuvor in diesem Thema erstellt haben. Wenn Sie ein Präfix (Unterverzeichnis) für Ihren Bucket erstellt haben, geben Sie diese Information für *prefix-name* an.

```
aws ssm create-resource-data-sync --sync-name name --s3-
destination "BucketName=amzn-s3-demo-bucket,Prefix=prefix-
name,SyncFormat=JsonSerDe,Region=AWS-Region, for example us-
east-2,DestinationDataSharing={DestinationDataSharingType=Organization}"
```
4. Wiederholen Sie die Schritte 2 und 3 für alle AWS-Region Bereiche AWS-Konto , in denen Sie Daten mit dem zentralen Amazon S3 S3-Bucket synchronisieren möchten.

Ressourcendatensynchronisierungen verwalten

In jedem AWS-Konto Fall können 5 Ressourcendatensynchronisierungen durchgeführt werden. AWS-Region Sie können das verwenden AWS Systems Manager Fleet Manager Konsole zur Verwaltung Ihrer Ressourcendatensynchronisationen.

#### Um Ressourcendatensynchronisierungen anzuzeigen

- 1. Öffnen Sie die AWS Systems Manager Konsole unter. [https://console.aws.amazon.com/systems](https://console.aws.amazon.com/systems-manager/)[manager/](https://console.aws.amazon.com/systems-manager/)
- 2. Wählen Sie im Navigationsbereich Fleet Manager.
- 3. Wählen Sie im Menü-Dropdown Kontoverwaltung die Option Ressourcendatensynchronisierung.
- 4. Wählen Sie eine Ressourcendatensynchronisierung aus der Tabelle aus, und klicken Sie dann auf Details anzeigen, um Informationen zu Ihrer Ressourcendatensynchronisierung anzuzeigen.

### Löschen einer Resource Data Sync

- 1. Öffnen Sie die AWS Systems Manager Konsole unter [https://console.aws.amazon.com/systems](https://console.aws.amazon.com/systems-manager/)[manager/.](https://console.aws.amazon.com/systems-manager/)
- 2. Wählen Sie im Navigationsbereich Fleet Manager.
- 3. Wählen Sie im Menü-Dropdown Kontoverwaltung die Option Ressourcendatensynchronisierung.
- 4. Wählen Sie eine Ressourcendatensynchronisierung aus der Tabelle aus, und klicken Sie dann auf Löschen.

### EventBridge Zur Überwachung von Inventarereignissen verwenden

Sie können in Amazon eine Regel konfigurieren EventBridge , um ein Ereignis als Reaktion auf Änderungen des Status der AWS Systems Manager Inventarressourcen zu erstellen. EventBridge unterstützt Ereignisse für die folgenden Änderungen des Inventarstatus. Alle Ereignisse werden auf bestmögliche Weise ausgegeben.

Benutzerdefinierter Inventartyp wurde für eine bestimmte Instanz gelöscht: Wenn eine Regel für die Überwachung dieses Ereignisses konfiguriert ist, wird EventBridge ein Ereignis ausgelöst, wenn ein benutzerdefinierter Inventartyp für eine bestimmte verwaltete Instanz gelöscht wird. EventBridgesendet ein Ereignis pro Knoten und benutzerdefiniertem Inventartyp. Hier ist ein Beispielereignismuster.

```
{ 
     "timestampMillis": 1610042981103, 
     "source": "SSM", 
     "account": "123456789012", 
     "type": "INVENTORY_RESOURCE_STATE_CHANGE", 
     "startTime": "Jan 7, 2021 6:09:41 PM",
```

```
 "resources": [ 
          { 
              "arn": "arn:aws:ssm:us-east-1:123456789012:managed-instance/i-12345678" 
          } 
     ], 
     "body": { 
          "action-status": "succeeded", 
          "action": "delete", 
          "resource-type": "managed-instance", 
          "resource-id": "i-12345678", 
          "action-reason": "", 
          "type-name": "Custom:MyCustomInventoryType" 
     }
}
```
Ereignis beim Löschen eines benutzerdefinierten Inventartyps für alle Instanzen: Wenn eine Regel für die Überwachung dieses Ereignisses konfiguriert ist, wird EventBridge ein Ereignis ausgelöst, wenn ein benutzerdefinierter Inventartyp für alle verwalteten Knoten gelöscht wird. Hier ist ein Beispielereignismuster.

```
{ 
     "timestampMillis": 1610042904712, 
     "source": "SSM", 
     "account": "123456789012", 
     "type": "INVENTORY_RESOURCE_STATE_CHANGE", 
     "startTime": "Jan 7, 2021 6:08:24 PM", 
     "resources": [ 
     ], 
     "body": { 
         "action-status": "succeeded", 
         "action": "delete-summary", 
         "resource-type": "managed-instance", 
         "resource-id": "", 
         "action-reason": "The delete for type name Custom:SomeCustomInventoryType 
 was completed. The deletion summary is: {\"totalCount\":1,\"remainingCount\":0,
\"summaryItems\":[{\"version\":\"1.1\",\"count\":1,\"remainingCount\":0}]}", 
         "type-name": "Custom:MyCustomInventoryType" 
     }
}
```
[PutInventory](https://docs.aws.amazon.com/systems-manager/latest/APIReference/API_PutInventory.html)Ereignis "Aufruf mit alter Schemaversion": Wenn eine Regel für die Überwachung dieses Ereignisses konfiguriert ist, wird EventBridge ein Ereignis ausgelöst, wenn ein PutInventory Aufruf erfolgt, der eine Schemaversion verwendet, die niedriger als die aktuelle Schemaversion ist. Dieses Ereignis gilt für alle Inventararten. Hier ist ein Beispielereignismuster.

```
{ 
     "timestampMillis": 1610042629548, 
     "source": "SSM", 
     "account": "123456789012", 
     "type": "INVENTORY_RESOURCE_STATE_CHANGE", 
     "startTime": "Jan 7, 2021 6:03:49 PM", 
     "resources": [ 
         { 
              "arn": "arn:aws:ssm:us-east-1:123456789012:managed-instance/i-12345678" 
         } 
     ], 
     "body": { 
         "action-status": "failed", 
         "action": "put", 
         "resource-type": "managed-instance", 
         "resource-id": "i-01f017c1b2efbe2bc", 
         "action-reason": "The inventory item with type name 
  Custom:MyCustomInventoryType was sent with a disabled schema verison 1.0. You must 
  send a version greater than 1.0", 
         "type-name": "Custom:MyCustomInventoryType" 
     }
}
```
Hinweise EventBridge zur Konfiguration der Überwachung dieser Ereignisse finden Sie unte[rKonfiguration EventBridge für Systems Manager Manager-Ereignisse.](#page-3018-0)

### Konfigurieren der Bestandserfassung

In diesem Abschnitt wird beschrieben, wie Sie die AWS Systems Manager Inventarerfassung auf einem oder mehreren verwalteten Knoten mithilfe der Systems Manager Manager-Konsole konfigurieren. Ein Beispiel für die Konfiguration der Inventarerfassung mithilfe von AWS Command Line Interface (AWS CLI) finden Sie unter[Verwenden von AWS CLI , um die Inventardatenerfassung](#page-418-0)  [zu konfigurieren](#page-418-0).

Wenn Sie die Inventarerfassung konfigurieren, erstellen Sie zunächst ein AWS Systems Manager State Manager Zuordnung. Systems Manager erfasst die Bestandsdaten, wenn der Zuordnungsstatus ausgeführt wird. Wenn Sie die Assoziation nicht zuerst erstellen und versuchen, das aws:softwareInventory Plugin aufzurufen, indem Sie beispielsweise AWS Systems Manager Run Command, gibt das System den folgenden Fehler zurück: The aws:softwareInventory plugin can only be invoked via ssm-associate.

## **a** Note

Beachten Sie das folgende Verhalten, wenn Sie mehrere Bestandszuordnungen für einen verwalteten Knoten erstellen:

- Jedem Knoten kann eine Inventarzuordnung zugewiesen werden, die auf alle Knoten abzielt (--targets "Key=InstanceIds, Values=\*").
- Jedem Knoten kann auch eine bestimmte Zuordnung zugewiesen werden, die entweder Tag-Schlüssel/Wert-Paare oder eine Ressourcengruppe verwendet. AWS
- Wenn einem Knoten mehrere Bestandszuordnungen zugewiesen sind, zeigt der Status Skipped (Übersprungen) für die Zuordnung an, die nicht ausgeführt wurde. Die zuletzt durchgeführte Zuordnung zeigt den aktuellen Status der Bestandszuordnung an.
- Wenn einem Knoten mehrere Inventarzuordnungen zugewiesen sind und jede einen key/ value pair, then those inventory associations fail to run on the node because of the tag conflict. The association still runs on nodes that don't have the tag key/value Tagkonflikt verwendet.

## Bevor Sie beginnen

Führen Sie die folgenden Aufgaben aus, bevor Sie die Bestandserfassung konfigurieren.

- Aktualisieren AWS Systems Manager SSM Agent auf den Knoten, die Sie inventarisieren möchten. Indem Sie die neueste Version von ausführen SSM Agent, stellen Sie sicher, dass Sie Metadaten für alle unterstützten Inventartypen sammeln können. Für Informationen zur Aktualisierung SSM Agent durch die Verwendung von State Manager, finden Sie unter [Exemplarische Vorgehensweise:](#page-1080-0) [Automatisch aktualisieren SSM Agent mit dem AWS CLI](#page-1080-0).
- Stellen Sie sicher, dass Sie die Einrichtungsvoraussetzungen für Ihre Amazon Elastic Compute Cloud (Amazon EC2) -Instances und EC2 Nicht-Maschinen in einer [Hybrid- und Multi-Cloud-](#page-22-0)[Umgebung](#page-22-0) erfüllt haben. Weitere Informationen finden Sie unter [Einrichten von verwalteten Knoten](#page-26-0) [für AWS Systems Manager.](#page-26-0)
- Stellen Sie für Microsoft Windows-Knoten sicher, dass Ihr verwalteter Knoten mit Windows PowerShell 3.0 (oder höher) konfiguriert ist. SSM Agent verwendet das ConvertTo-Json Cmdlet in PowerShell , um die Windows Update-Inventardaten in das erforderliche Format zu konvertieren.
- (Optional) Erstellen Sie eine Resource Data Sync, um Bestandsdaten zentral in einem Amazon S3-Bucket zu speichern. Resource Data Sync aktualisiert die Daten dann automatisch, wenn neue Bestandsdaten erfasst werden. Weitere Informationen finden Sie unter [Walkthrough: Verwenden](#page-423-0)  [von Resource Data Sync zum Aggregieren von Bestandsdaten](#page-423-0).
- (Optional) Erstellen Sie eine JSON-Datei für das Erfassen des benutzerdefinierten Bestands. Weitere Informationen finden Sie unter [Arbeiten mit benutzerdefiniertem Bestand](#page-396-0).

<span id="page-368-0"></span>Inventarisieren Sie alle verwalteten Knoten in Ihrem AWS-Konto

Sie können alle verwalteten Knoten in Ihrem inventarisieren, AWS-Konto indem Sie eine globale Inventarzuordnung erstellen. Eine globale Bestandszuordnung führt die folgenden Aktionen aus:

- Wendet die globale Inventarkonfiguration (Zuordnung) automatisch auf alle vorhandenen verwalteten Knoten in Ihrem an AWS-Konto. Verwaltete Knoten, die bereits über eine Bestandszuordnung verfügen, werden übersprungen, wenn die globale Bestandszuordnung angewendet wurde und ausgeführt wird. Wenn ein Knoten ausgelassen wird, zeigt die detaillierte Statusmeldung Overridden By Explicit Inventory Association an. Diese Knoten werden von der globalen Zuordnung übersprungen, sie melden aber immer noch den Bestand, wenn sie ihre zugewiesene Bestandszuordnung ausführen.
- Fügt neue Knoten, die in Ihrem erstellt wurden, automatisch AWS-Konto zur globalen Inventarzuordnung hinzu.

## **a** Note

- Wenn ein verwalteter Knoten für die globale Bestandszuordnung konfiguriert ist und Sie diesem Knoten eine bestimmte Zuordnung zuweisen, dann stellt Systems Manager Inventory die globale Zuordnung zurück und wendet die spezifische Zuordnung an.
- Globale Inventarzuordnungen sind verfügbar in SSM Agent Version 2.0.790.0 oder höher. Für Informationen zur Aktualisierung SSM Agent auf Ihren Knoten finden Sie unte[rAktualisierung der SSM Agent verwenden Run Command](#page-798-0).

Konfigurieren der Bestandserfassung mit einem Klick (Konsole)

Gehen Sie wie folgt vor, um Systems Manager Inventory für alle verwalteten Knoten in Ihrem AWS-Konto und in einem einzigen zu konfigurieren AWS-Region.

So konfigurieren Sie all Ihre verwalteten Knoten in der aktuellen Region für Systems Manager Inventory

- 1. Öffnen Sie die AWS Systems Manager Konsole unter [https://console.aws.amazon.com/systems](https://console.aws.amazon.com/systems-manager/)[manager/.](https://console.aws.amazon.com/systems-manager/)
- 2. Wählen Sie im Navigationsbereich Inventory.
- 3. Wählen Sie auf der Karte Managed instances with inventory enabled (Verwaltete Instances mit aktiviertem Bestand) die Option Click here to enable inventory on all instances (Klicken Sie hier, um den Bestand für alle Instances zu aktivieren) aus.

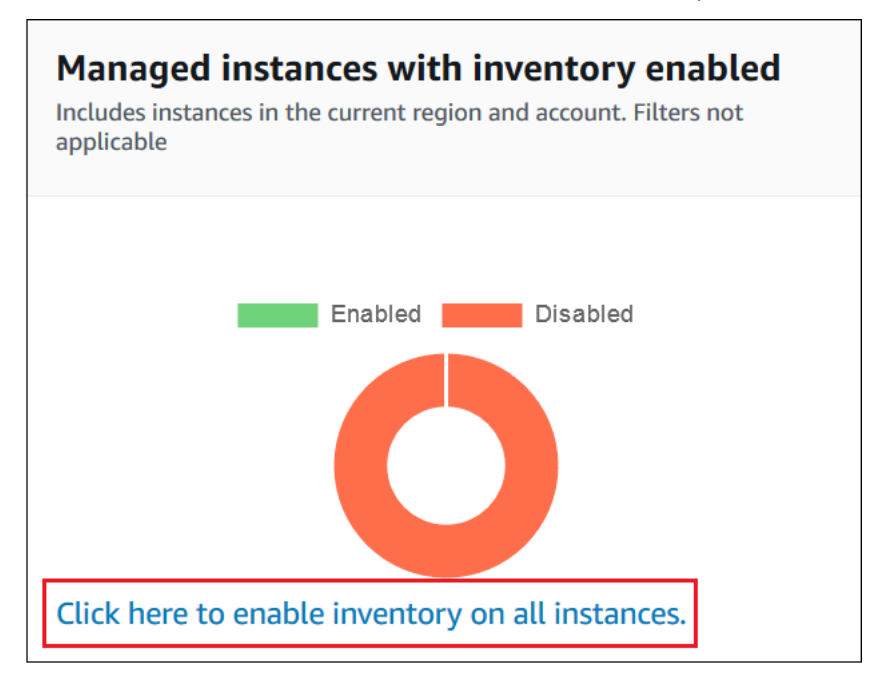

Wurde dieser Vorgang erfolgreich abgeschlossen, zeigt die Konsole die folgende Meldung an.

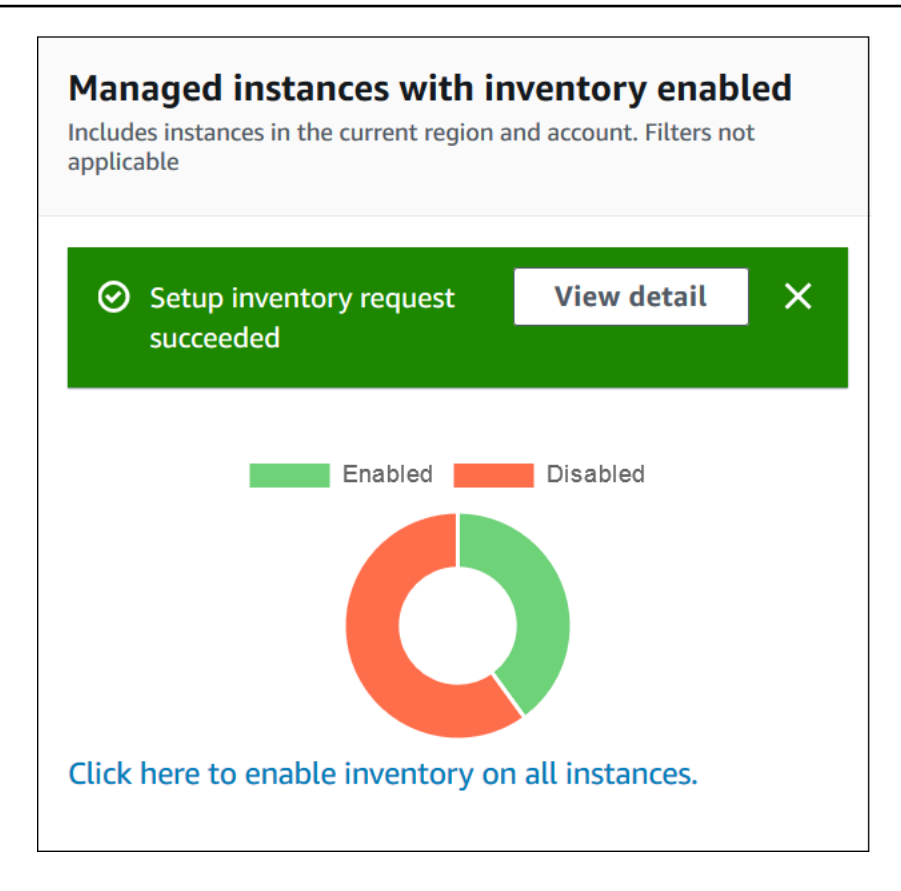

Je nach Anzahl der verwalteten Knoten in Ihrem Konto kann es einige Minuten dauern, bis die globale Bestandszuordnung angewendet wird. Warten Sie ein paar Minuten und aktualisieren Sie dann die Seite. Überprüfen Sie, ob die Konfiguration des Bestands auf all Ihren verwalteten Knoten in der Grafik entsprechend angezeigt wird.

Konfigurieren der Erfassung über die Konsole

Dieser Abschnitt enthält Informationen zum Konfigurieren von Systems Manager Inventory für das Sammeln von Metadaten aus Ihren verwalteten Knoten mithilfe der Systems-Manager-Konsole. Sie können schnell Metadaten von allen Knoten in einem bestimmten AWS-Konto (und allen future Knoten, die möglicherweise in diesem Konto erstellt werden) sammeln oder Sie können Inventardaten selektiv mithilfe von Tags oder Knoten IDs sammeln.

#### **a** Note

Bevor Sie dieses Verfahren ausführen, prüfen Sie, ob bereits eine globale Bestandszuordnung existiert. Wenn bereits eine globale Bestandszuordnung vorhanden ist,

wird diese bei jedem Start einer neuen Instance auf diese angewendet und die neue Instance wird inventarisiert.

So konfigurieren Sie die Bestandserfassung

- 1. Öffnen Sie die AWS Systems Manager Konsole unter. [https://console.aws.amazon.com/systems](https://console.aws.amazon.com/systems-manager/)[manager/](https://console.aws.amazon.com/systems-manager/)
- 2. Wählen Sie im Navigationsbereich Inventory.
- 3. Wählen Sie die Option Setup Inventory.
- 4. Identifizieren Sie im Abschnitt Targets (Ziele) die Knoten, auf denen Sie diese Operation ausführen möchten, indem Sie eine der folgenden Optionen auswählen.
	- Auswählen aller verwalteten Instances in diesem Konto Diese Option wählt alle verwalteten Knoten aus, für die es keine Bestandszuordnung gibt. Wenn Sie diese Option auswählen, werden Knoten, für die bereits Bestandszuordnungen durchgeführt wurden, während der Bestandserfassung übersprungen und mit dem Status Skipped (Übersprungen) in den Bestandsergebnissen angezeigt. Weitere Informationen finden Sie unter [Inventarisieren Sie](#page-368-0) [alle verwalteten Knoten in Ihrem AWS-Konto](#page-368-0).
	- Specifying a tag (Angeben eines Tags) Mit dieser Option können Sie ein einzelnes Tag zum Identifizieren von Knoten in Ihrem Konto angeben, aus denen Sie den Bestand erfassen möchten. Wenn Sie ein Tag verwenden, wird jeder in der Zukunft mit demselben Tag erstellte Knoten den Bestand ebenfalls melden. Wenn bereits eine Bestandszuordnung für alle Knoten besteht, überschreibt die Verwendung eines Tags zum Auswählen bestimmter Knoten als Ziel für einen anderen Bestand die Knoten-Mitgliedschaft in der Zielgruppe Alle verwalteten Instances. Verwaltete Knoten mit dem angegebenen Tag werden bei der künftigen Bestandserfassung von Allen verwalteten Instances übersprungen.
	- Manually selecting instances (Manuelles Auswählen von Instances) Mit dieser Option können Sie bestimmte verwaltete Knoten in Ihrem Konto auswählen. Die explizite Auswahl bestimmter Knoten überschreibt bei Verwendung dieser Option die Bestandszuordnungen im Ziel Alle verwalteten Instances. Der Knoten wird bei der künftigen Bestandserfassung von Alle verwalteten Instances übersprungen.

# **a** Note

Wenn ein verwalteter Knoten, den Sie erwarten, nicht aufgeführt ist, finden Sie weitere Informationen unter [Problembehandlung bei der Verfügbarkeit verwalteter Knoten](#page-322-0) Tipps zur Fehlerbehebung.

- 5. Wählen Sie im Bereich Schedule (Planung) aus, wie oft das System die Bestand-Metadaten in Ihren Knoten erfassen soll.
- 6. Verwenden Sie die Listen im Bereich Parameters, um die verschiedenen Typen der Bestandserfassung zu aktivieren oder zu deaktivieren. Die folgenden Beispiele zeigen, wie Sie eine Bestandssuche für Files (Dateien) oder die Windows Registry (Windows-Registry) durchführen.

**Dateien** 

• Unter Linux und macOS, sammelt Metadaten von.sh-Dateien im /home/ec2-user Verzeichnis, mit Ausnahme aller Unterverzeichnisse.

[{"Path":"/home/ec2-user","Pattern":["*\**.sh", "*\**.sh"],"Recursive":false}]

• Unter Windows erfassen Sie rekursiv Metadaten aller ".exe"-Dateien im Ordner Programme, einschließlich der Unterverzeichnisse.

[{"Path":"C:\Program Files","Pattern":["\*.exe"],"Recursive":true}]

• Unter Windows erfassen Sie Metadaten bestimmter Log-Muster.

```
[{"Path":"C:\ProgramData\Amazon","Pattern":["*amazon*.log"],"Recursive":true}]
```
• Beschränken Sie die Anzahl der Verzeichnisse, wenn Sie eine rekursive Erfassung durchführen.

```
[{"Path":"C:\Users","Pattern":["*.ps1"],"Recursive":true, "DirScanLimit": 1000}]
```
## Windows-Registrierung

• Erfassen Sie alle Schlüssel und Werte rekursiv für einen bestimmten Pfad.

[{"Path":"HKEY\_LOCAL\_MACHINE\SOFTWARE\Amazon","Recursive": true}]

• Erfassen Sie alle Schlüssel und Werte für einen bestimmten Pfad (die rekursive Suche ist deaktiviert).

```
[{"Path":"HKEY_LOCAL_MACHINE\SOFTWARE\Intel\PSIS\PSIS_DECODER", "Recursive": 
 false}]
```
• Erfasst einen bestimmten Schlüssel unter Verwendung der Option ValueNames.

{"Path":"HKEY\_LOCAL\_MACHINE\SOFTWARE\Amazon\MachineImage","ValueNames": ["AMIName"]}

Weitere Informationen zur Erfassung von Datei- und Windows-Registry-Bestand finden Sie unter [Arbeiten mit Datei- und Windows-Registrierungsbestand.](#page-351-0)

- 7. Wählen Sie im Bereich Advanced (Erweitert) die Option Sync inventory execution logs to an Amazon S3 bucket (Bestandsausführungsprotokolle mit einem Amazon S3-Bucket synchronisieren), wenn Sie den Ausführungsstatus der Zuordnung in einem S3-Bucket speichern möchten.
- 8. Wählen Sie die Option Setup Inventory. Systems Manager erstellt eine State Manager Assoziation und führt Inventory sofort auf den Knoten aus.
- 9. Wählen Sie im Navigationsbereich State Manager. Stellen Sie sicher, dass eine neue Zuordnung erstellt wurde, die das **AWS-GatherSoftwareInventory** Dokument verwendet. Der Zuordnungszeitplan verwendet einen Rate-Ausdruck. Überprüfen Sie auch, ob das Feld Status den Wert Success enthält. Wenn Sie die Option Sync inventory execution logs to an S3 bucket (Inventory-Ausführungsprotokolle mit einem S3-Bucket synchronisieren) ausgewählt haben, können Sie die Protokolldaten nach einigen Minuten in Amazon S3 anzeigen. Wenn Sie Bestandsdaten für einen bestimmten Knoten anzeigen möchten, klicken Sie auf Managed Instances (Verwaltete Instances) im Navigationsbereich.
- 10. Wählen Sie einen Knoten und anschließend View details (Details anzeigen).
- 11. Wählen Sie auf der Knoten-Detailseite Inventory aus. Verwenden Sie die Inventory type-Listen, um den Bestand zu filtern.

# Abfragen von Bestandsdaten aus mehreren Regionen und Konten

AWS Systems Manager Inventory ist in Amazon Athena integriert, sodass Sie Inventardaten von mehreren AWS-Regionen und AWS-Konten abfragen können. Die Athena-Integration verwendet die Ressourcendatensynchronisierung, sodass Sie Inventardaten von all Ihren verwalteten Knoten auf der Detailansichtsseite in der AWS Systems Manager Konsole anzeigen können.

### **A** Important

Diese Funktion wird verwendet AWS Glue , um die Daten in Ihrem Amazon Simple Storage Service (Amazon S3) -Bucket zu crawlen, und Amazon Athena, um die Daten abzufragen. Abhängig davon, wie viele Daten durchsucht und abgefragt werden, werden Ihnen diese Services in Rechnung gestellt. Mit AWS Glue zahlen Sie einen Stundensatz, der sekundengenau abgerechnet wird, für Crawler (Erkennung von Daten) und ETL-Jobs (Verarbeitung und Laden von Daten). Bei Athena richtet sich die Gebühr nach der Menge der pro Abfrage durchsuchten Daten. Wir empfehlen Ihnen, die Preisrichtlinien für diese Services zu lesen, bevor Sie die Amazon Athena-Integration mit Systems Manager Inventory verwenden. Weitere Informationen finden Sie unter [Amazon Athena – Preise](https://aws.amazon.com/athena/pricing/) und [AWS Glue -](https://aws.amazon.com/glue/pricing/) [Preise.](https://aws.amazon.com/glue/pricing/)

Sie können Inventory-Daten auf der Seite Detailed View (Detailsansicht in allen AWS-Regionen anzeigen, in denen Amazon Athena verfügbar ist. Eine Liste der unterstützten Regionen finden Sie unter [Amazon Athena-Service-Endpunkte](https://docs.aws.amazon.com/general/latest/gr/athena.html#athena_region) im Allgemeine Amazon Web Services-Referenz.

### Bevor Sie beginnen

Die Athena-Integration verwendet Resource Data Sync. Sie müssen Resource Data Sync einrichten und konfigurieren, um dieses Feature zu verwenden. Weitere Informationen finden Sie unter [Walkthrough: Verwenden von Resource Data Sync zum Aggregieren von Bestandsdaten](#page-423-0).

Beachten Sie außerdem, dass die Detailed View (Detailansicht Bestandsdaten für den Besitzer des zentralen Amazon S3-Buckets anzeigt, der von Resource Data Sync verwendet wird. Wenn Sie nicht der Besitzer des zentralen Amazon S3-Buckets sind, werden Ihnen auf der Seite Detailed View (Detailansicht) keine Bestandsdaten angezeigt.

### Konfigurieren des Zugriffs

Bevor Sie Daten aus mehreren Konten und Regionen auf der Seite Detailsansicht in der Systems-Manager-Konsole abfragen und anzeigen können, müssen Sie Ihre (IAM)-Entität mit Berechtigungen zur Ansicht der Daten konfigurieren.

Wenn die Inventardaten in einem Amazon S3 S3-Bucket gespeichert sind, der die Verschlüsselung AWS Key Management Service (AWS KMS) verwendet, müssen Sie auch Ihre IAM-Entität und die Amazon-GlueServiceRoleForSSM Servicerolle für die AWS KMS Verschlüsselung konfigurieren.

Themen

- [Konfigurieren Ihrer IAM-Entität für den Zugriff auf die Seite Detailansicht](#page-375-0)
- [\(Optional\) Konfigurieren Sie Berechtigungen für die Anzeige AWS KMS verschlüsselter Daten](#page-377-0)

<span id="page-375-0"></span>Konfigurieren Ihrer IAM-Entität für den Zugriff auf die Seite Detailansicht

Im Folgenden werden die Mindestberechtigungen beschrieben, die zum Anzeigen von Bestandsdaten auf der Seite Detailansicht erforderlich sind.

Die von **AWSQuicksightAthenaAccess** verwaltete Richtlinie

Die folgende PassRole und der zusätzliche erforderliche Berechtigungsblock

```
{ 
     "Version": "2012-10-17", 
     "Statement": [ 
          { 
               "Sid": "AllowGlue", 
               "Effect": "Allow", 
               "Action": [ 
                    "glue:GetCrawler", 
                    "glue:GetCrawlers", 
                    "glue:GetTables", 
                    "glue:StartCrawler", 
                    "glue:CreateCrawler" 
               ], 
               "Resource": "*" 
          }, 
          { 
               "Sid": "iamPassRole", 
               "Effect": "Allow",
```

```
 "Action": "iam:PassRole", 
              "Resource": "*", 
              "Condition": { 
                  "StringEquals": { 
                      "iam:PassedToService": "glue.amazonaws.com" 
 } 
 } 
         }, 
         { 
              "Sid": "iamRoleCreation", 
             "Effect": "Allow", 
              "Action": [ 
                  "iam:CreateRole", 
                  "iam:AttachRolePolicy" 
              ], 
              "Resource": "arn:aws:iam::account_ID:role/*" 
         }, 
         { 
              "Sid": "iamPolicyCreation", 
              "Effect": "Allow", 
              "Action": "iam:CreatePolicy", 
              "Resource": "arn:aws:iam::account_ID:policy/*" 
         } 
     ]
}
```
(Optional) Wenn der Amazon S3 S3-Bucket, der zum Speichern von Inventardaten verwendet wird AWS KMS, mithilfe von verschlüsselt ist, müssen Sie der Richtlinie auch den folgenden Block hinzufügen.

```
{ 
      "Effect": "Allow", 
      "Action": [ 
           "kms:Decrypt" 
      ], 
      "Resource": [ 
           "arn:aws:kms:Region:account_ID:key/key_ARN" 
     \mathbf{I}}
```
Um Zugriff zu gewähren, fügen Sie Ihren Benutzern, Gruppen oder Rollen Berechtigungen hinzu:

• Benutzer und Gruppen in AWS IAM Identity Center:

Erstellen Sie einen Berechtigungssatz. Befolgen Sie die Anweisungen unter [Erstellen eines](https://docs.aws.amazon.com/singlesignon/latest/userguide/howtocreatepermissionset.html)  [Berechtigungssatzes](https://docs.aws.amazon.com/singlesignon/latest/userguide/howtocreatepermissionset.html) im AWS IAM Identity Center -Benutzerhandbuch.

• Benutzer, die in IAM über einen Identitätsanbieter verwaltet werden:

Erstellen Sie eine Rolle für den Identitätsverbund. Befolgen Sie die Anleitung unter [Eine Rolle für](https://docs.aws.amazon.com/IAM/latest/UserGuide/id_roles_create_for-idp.html) [einen externen Identitätsanbieter \(Verbund\) erstellen](https://docs.aws.amazon.com/IAM/latest/UserGuide/id_roles_create_for-idp.html) im IAM-Benutzerhandbuch.

- IAM-Benutzer:
	- Erstellen Sie eine Rolle, die Ihr Benutzer annehmen kann. Befolgen Sie die Anleitung unter [Eine](https://docs.aws.amazon.com/IAM/latest/UserGuide/id_roles_create_for-user.html)  [Rolle für einen IAM-Benutzer erstellen](https://docs.aws.amazon.com/IAM/latest/UserGuide/id_roles_create_for-user.html) im IAM-Benutzerhandbuch.
	- (Nicht empfohlen) Weisen Sie einem Benutzer eine Richtlinie direkt zu oder fügen Sie einen Benutzer zu einer Benutzergruppe hinzu. Befolgen Sie die Anweisungen unter [Hinzufügen von](https://docs.aws.amazon.com/IAM/latest/UserGuide/id_users_change-permissions.html#users_change_permissions-add-console) [Berechtigungen zu einem Benutzer \(Konsole\)](https://docs.aws.amazon.com/IAM/latest/UserGuide/id_users_change-permissions.html#users_change_permissions-add-console) im IAM-Benutzerhandbuch.

<span id="page-377-0"></span>(Optional) Konfigurieren Sie Berechtigungen für die Anzeige AWS KMS verschlüsselter Daten

Wenn der Amazon S3 S3-Bucket, der zum Speichern von Inventardaten verwendet wird, mithilfe von AWS Key Management Service (AWS KMS) verschlüsselt ist, müssen Sie Ihre IAM-Entität und die GlueServiceRoleForAmazon-SSM-Rolle mit kms:Decrypt Berechtigungen für den AWS KMS Schlüssel konfigurieren.

## Bevor Sie beginnen

Um die kms:Decrypt Berechtigungen für den AWS KMS Schlüssel bereitzustellen, fügen Sie Ihrer IAM-Entität den folgenden Richtlinienblock hinzu:

```
{ 
     "Effect": "Allow", 
     "Action": [ 
          "kms:Decrypt" 
     ], 
     "Resource": [ 
          "arn:aws:kms:Region:account_ID:key/key_ARN" 
     ]
}
```
Falls Sie dies noch nicht getan haben, schließen Sie dieses Verfahren ab und fügen Sie kms:Decrypt Berechtigungen für den AWS KMS Schlüssel hinzu.

Gehen Sie wie folgt vor, um die GlueServiceRoleForAmazon-SSM-Rolle mit den kms:Decrypt Berechtigungen für den AWS KMS Schlüssel zu konfigurieren.

So konfigurieren Sie die GlueServiceRoleForAmazon-SSM-Rolle mit Berechtigungen **kms:Decrypt**

- 1. Öffnen Sie unter <https://console.aws.amazon.com/iam/>die IAM-Konsole.
- 2. Wählen Sie im Navigationsbereich Rollen aus, und verwenden Sie dann das Suchfeld, um die GlueServiceRoleForAmazon-SSM-Rolle zu suchen. Die Seite Summary (Übersicht) wird geöffnet.
- 3. Verwenden Sie das Suchfeld, um die GlueServiceRoleForAmazon-SSM-Rolle zu finden. Wählen Sie den Rollennamen aus. Die Seite Summary (Übersicht) wird geöffnet.
- 4. Wählen Sie den Rollennamen aus. Die Seite Summary (Übersicht) wird geöffnet.
- 5. Wählen Sie Inline-Richtlinie hinzufügen. Die Seite Create policy (Richtlinie erstellen) wird geöffnet.
- 6. Wählen Sie den Tab JSON.
- 7. Löschen Sie den vorhandenen JSON-Text im Editor, kopieren Sie die folgende Richtlinie und fügen Sie sie in den JSON-Editor ein.

```
{ 
     "Version": "2012-10-17", 
     "Statement": [ 
         { 
              "Effect": "Allow", 
              "Action": [ 
                   "kms:Decrypt" 
              ], 
              "Resource": [ 
                   "arn:aws:kms:Region:account_ID:key/key_ARN" 
 ] 
         } 
     ]
}
```
- 8. Wählen Sie Review policy (Richtlinie überprüfen) aus.
- 9. Geben Sie auf der Seite Review Policy (Richtlinie überprüfen) im Feld Name einen Namen ein.
- 10. Wählen Sie Create Policy (Richtlinie erstellen) aus.

Abfragen von Daten auf der Seite "Inventory Detailed View (Detaillierte Bestandsansicht)"

Gehen Sie wie folgt vor, um Inventardaten von mehreren AWS-Regionen und AWS-Konten auf der Seite Inventar Detailed View von Systems Manager anzuzeigen.

## **A** Important

Die Seite Inventory Detailed View (Detailansicht) ist nur in AWS-Regionen verfügbar, die Amazon Athena anbieten. Wenn die folgenden Registerkarten nicht auf der Seite Systems Manager Inventory angezeigt werden, bedeutet dies, dass Athena nicht in der Region verfügbar ist und Sie die Detailansicht nicht verwenden können, um Daten abzufragen.

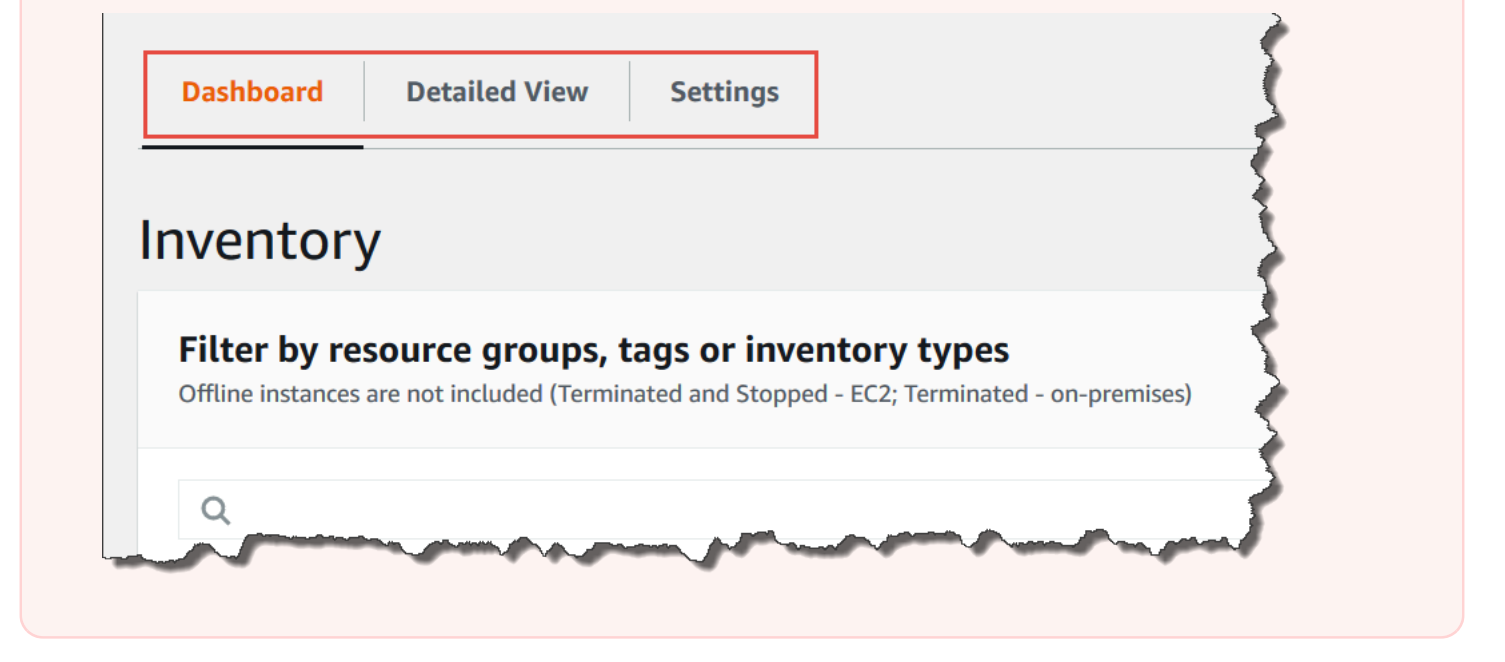

Bestandsdaten aus mehreren Regionen und Konten in der AWS Systems Manager -Konsole anzeigen

- 1. Öffnen Sie die AWS Systems Manager Konsole unter [https://console.aws.amazon.com/systems](https://console.aws.amazon.com/systems-manager/)[manager/.](https://console.aws.amazon.com/systems-manager/)
- 2. Wählen Sie im Navigationsbereich Inventory.
- 3. Wählen Sie die Registerkarte Detailed View (Detaillierte Ansicht) aus.

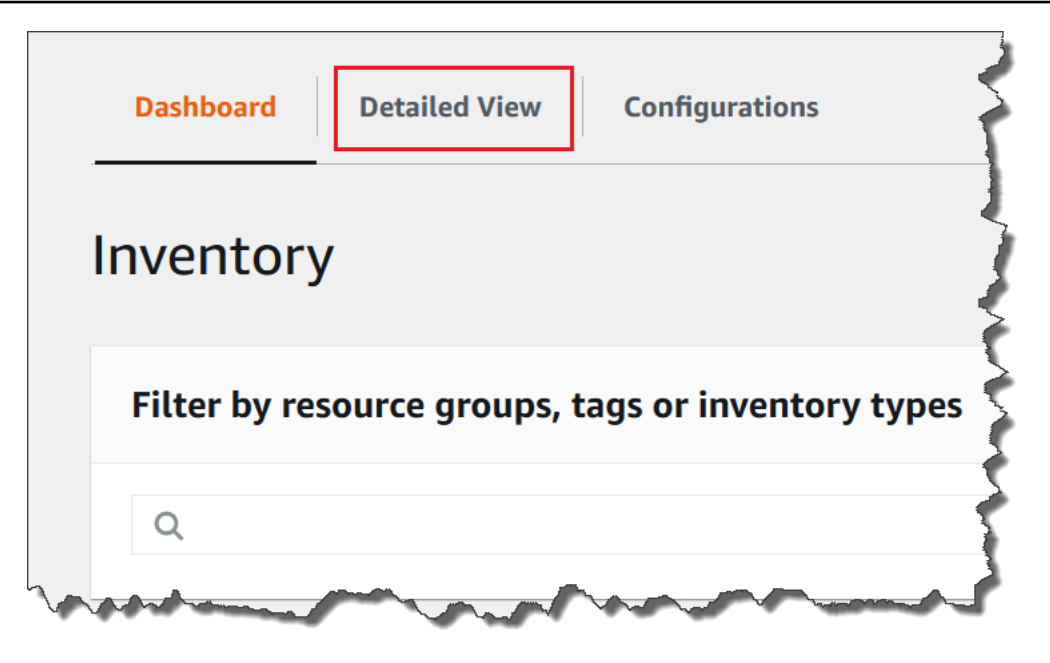

4. Wählen Sie die Resource Data Sync aus, für die Sie Daten abfragen möchten.

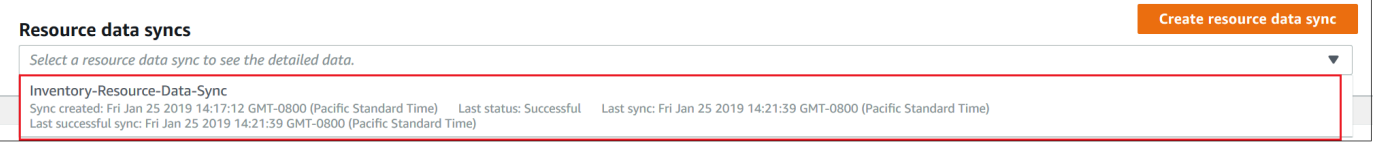

5. Wählen Sie in der Liste Inventory Type (Bestandstyp) den Typ der Bestandsdaten aus, die Sie abfragen möchten, und drücken Sie dann Enter.

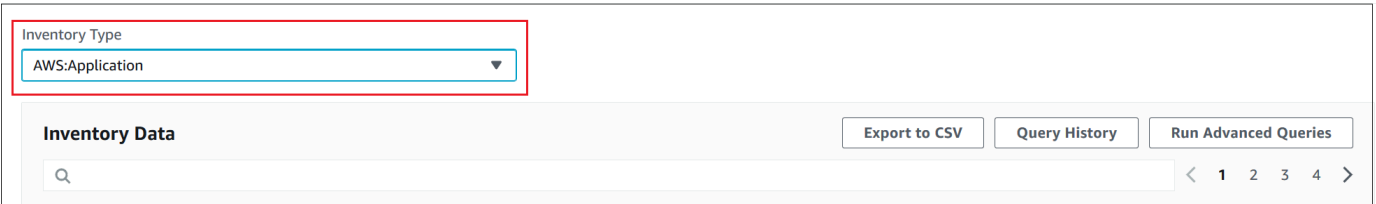

6. Um die Daten zu filtern, wählen Sie die Filterleiste aus und wählen Sie dann eine Filteroption aus.

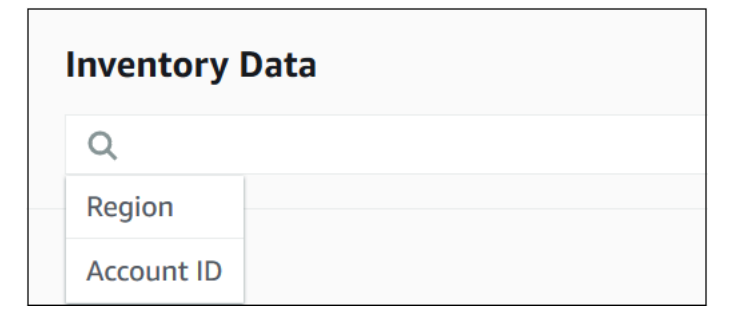

Sie können die Schaltfläche Export to CSV (Exportieren in CSV) verwenden, um die aktuelle Abfrage in einem Tabellenkalkulationsprogramm wie Microsoft Excel anzuzeigen. Sie können auch die Schaltflächen Query History (Abfrageverlauf) und Run Advanced Queries (Erweiterte Abfragen ausführen) verwenden, um mit Ihren Daten in Amazon Athena zu interagieren.

Bearbeiten des Zeitplans für den AWS Glue -Crawler

AWS Glue crawlt standardmäßig zweimal täglich die Inventardaten im zentralen Amazon S3 S3- Bucket. Wenn Sie häufig die Arten der auf Ihren Knoten zu erfassenden Daten ändern, möchten Sie möglicherweise Sie die Daten häufiger durchsuchen, wie im folgenden Verfahren beschrieben.

**A** Important

AWS Glue AWS-Konto berechnet Ihnen für Crawler (Erkennung von Daten) und ETL-Jobs (Verarbeitung und Laden von Daten) einen Stundensatz, der sekundenweise abgerechnet wird. Bevor Sie den Crawler-Zeitplan anzeigen, rufen Sie die [AWS Glue -Preisliste](https://aws.amazon.com/glue/pricing/) auf.

So ändern Sie den Bestandsdatencrawler-Zeitplan

- 1. Öffnen Sie die AWS Glue Konsole unter.<https://console.aws.amazon.com/glue/>
- 2. Wählen Sie im Navigationsbereich Crawlers (Crawler) aus.
- 3. Wählen Sie in der Liste der Crawler die Option neben dem Systems Manager Inventory-Crawler aus. Der Crawler-Name verwendet das folgende Format:

AWSSystemsManager-*s3-bucket-name*-*Region*-*account\_ID*

- 4. Wählen Sie Action (Aktion) und Edit crawler (Crawler bearbeiten) aus.
- 5. Wählen Sie im Navigationsbereich Schedule (Zeitplan) aus.
- 6. Geben Sie im Feld Cron expression (cron-Ausdruck) einen neuen Zeitplan mit einem Cron-Format an. Weitere Informationen zum Cron-Format finden Sie unter [Zeitpläne für Aufträge und](https://docs.aws.amazon.com/glue/latest/dg/monitor-data-warehouse-schedule.html)  [Crawler](https://docs.aws.amazon.com/glue/latest/dg/monitor-data-warehouse-schedule.html) im AWS Glue Developer Guide.

#### **A** Important

Sie können den Crawler anhalten, damit keine Gebühren mehr von anfallen. AWS Glue Wenn Sie den Crawler aussetzen oder die Häufigkeit ändern, damit die Daten weniger häufig durchsucht werden, zeigt Inventory Detailed View (Detaillierte Ansicht) möglicherweise Daten an, die nicht aktuell sind.

# Abfragen der Bestandserfassung mithilfe von Filtern

Nachdem Sie Inventardaten erfasst haben, können Sie mithilfe der Filterfunktionen eine Liste verwalteter Knoten abfragen, die bestimmte Filterkriterien erfüllen. AWS Systems Manager

So fragen Sie Knoten basierend auf Bestandsfiltern ab

- 1. Öffnen Sie die AWS Systems Manager Konsole unter [https://console.aws.amazon.com/systems](https://console.aws.amazon.com/systems-manager/)[manager/.](https://console.aws.amazon.com/systems-manager/)
- 2. Wählen Sie im Navigationsbereich Inventory.
- 3. Wählen Sie im Abschnitt Filter by resource groups, tags or inventory types die Filteroption. Eine Liste vordefinierter Filter wird angezeigt.
- 4. Wählen Sie ein Attribut, nach dem gefiltert werden soll. Wählen Sie zum Beispiel **AWS:Application** aus. Wenn Sie dazu aufgefordert werden, wählen Sie ein sekundäres Attribut, nach dem gefiltert werden soll. Wählen Sie zum Beispiel **AWS:Application.Name** aus.
- 5. Wählen Sie eine Begrenzung in der Liste aus. Wählen Sie z. B. Begin with. Im Filter wird ein Textfeld angezeigt.
- 6. Geben Sie einen Wert in das Textfeld ein. Geben Sie beispielsweise Amazon ein (SSM Agent heißt Amazon SSM Agent).
- 7. Drücken Sie Enter. Das System gibt eine Liste der verwalteten Knoten zurück, die einen Anwendungsnamen haben, der mit dem Wort Amazon beginnt.

#### **a** Note

Sie können mehrere Filter kombinieren, um die Suche zu verfeinern.

# Aggregieren von Bestandsdaten

Nachdem Sie Ihre verwalteten Knoten für AWS Systems Manager Inventar konfiguriert haben, können Sie die aggregierte Anzahl der Inventardaten anzeigen. Nehmen wir beispielsweise an,

Bestand 374

AWS Systems Manager **Details and Contract Contract Contract Contract Contract Contract Contract Contract Contract Contract Contract Contract Contract Contract Contract Contract Contract Contract Contract Contract Contract** 

Sie haben Dutzende oder Hunderte von verwalteten Knoten zur Erfassung des Bestandstyps AWS:Application konfiguriert. Mithilfe der Informationen in diesem Abschnitt können Sie die genaue Zahl der Knoten anzeigen, die zum Erfassen dieser Daten konfiguriert sind.

Sie können außerdem spezifische Bestandsdetails durch Aggregieren eines Datentyps sehen. Beispiel: Der Bestandstyp AWS:InstanceInformation erfasst Betriebssystem-Plattforminformationen mit dem Datentyp Platform. Durch die Aggregation von Platform Daten zum Datentyp können Sie schnell erkennen, auf wie vielen Knoten Windows, auf wie vielen Linux und auf wie vielen Knoten ausgeführt wird macOS.

Die Verfahren in diesem Abschnitt beschreiben, wie die aggregierte Anzahl von Inventardaten mithilfe von AWS Command Line Interface ()AWS CLI angezeigt wird. Sie können vorkonfigurierte aggregierte Zählungen auch in der AWS Systems Manager Konsole auf der Inventarseite anzeigen. Diese vorkonfigurierten Dashboards werden als Inventory Insights (Bestandseinblicke) bezeichnet. Sie bieten eine 1-Klick-Wiederherstellung Ihrer Bestand-Konfigurationsprobleme.

Beachten Sie die folgenden wichtigen Details zu den Aggregationszählungen von Bestandsdaten:

- Wenn Sie einen verwalteten Knoten beenden, der zum Sammeln von Bestandsdaten konfiguriert ist, behält Systems Manager die Bestandsdaten 30 Tage lang bei und löscht sie anschließend. Für ausgeführte Knoten löscht das System alle Bestandsdaten, die älter als 30 Tage sind. Wenn Sie Inventardaten länger als 30 Tage speichern müssen, können AWS Config Sie den Verlauf aufzeichnen oder die Daten regelmäßig abfragen und in einen Amazon Simple Storage Service (Amazon S3) -Bucket hochladen.
- Wenn ein Knoten zuvor konfiguriert wurde, um einen spezifischen Bestandsdatentyp zu melden, z. B. AWS:Network, und Sie die Konfiguration später so ändern, dass die Daten dieses Typs nicht mehr erfasst werden, zeigt die Aggregationszählung nach wie vor AWS:Network-Daten an, bis der Knoten beendet wurde und 30 Tage vergangen sind.

Informationen zur schnellen Konfiguration und Erfassung von Inventardaten von allen Knoten in einem bestimmten AWS-Konto (und allen future Knoten, die möglicherweise in diesem Konto erstellt werden) finden Sie unter[Inventarisieren Sie alle verwalteten Knoten in Ihrem AWS-Konto.](#page-368-0)

Themen

- [Aggregieren von Bestandsdaten zum Anzeigen der Anzahl von Knoten, die bestimmte Arten von](#page-384-0) [Daten erfassen](#page-384-0)
- [Aggregieren von Bestandsdaten mit Gruppen, um zu sehen, welche Knoten zur Erfassung eines](#page-390-0)  [Bestandstyps konfiguriert sind und welche nicht](#page-390-0)

<span id="page-384-0"></span>Sie können den AWS Systems Manager [GetInventoryA](https://docs.aws.amazon.com/systems-manager/latest/APIReference/API_GetInventory.html)PI-Vorgang verwenden, um die aggregierte Anzahl von Knoten anzuzeigen, die einen oder mehrere Inventar- und Datentypen erfassen. Mit dem AWS:InstanceInformation Inventartyp können Sie beispielsweise eine Zusammenfassung von Betriebssystemen anzeigen, indem Sie den GetInventory API-Vorgang mit dem AWS:InstanceInformation.PlatformType Datentyp verwenden. Hier finden Sie ein Beispiel für den AWS CLI -Befehl und die Ausgabe.

```
aws ssm get-inventory --aggregators "Expression=AWS:InstanceInformation.PlatformType"
```
Das System gibt unter anderem folgende Informationen zurück

```
{ 
    "Entities":[ 
       { 
          "Data":{ 
             "AWS:InstanceInformation":{ 
                "Content":[ 
\overline{a} "Count":"7", 
                      "PlatformType":"windows" 
                  }, 
\overline{a} "Count":"5", 
                      "PlatformType":"linux" 
1999 B B B B
 ] 
 } 
          } 
       } 
  \mathbf{I}}
```
## Erste Schritte

Bestimmen Sie die Bestands- und Datentypen, für die Sie Zählungen anzeigen möchten. Sie können eine Liste der Bestandstypen und Datentypen anzeigen, die die Aggregation unterstützen, indem Sie den folgenden Befehl im Fenster AWS CLI ausführen.

```
aws ssm get-inventory-schema --aggregator
```
Der Befehl gibt eine JSON-Liste mit Bestands- und Datentypen zurück, die die Aggregation unterstützen. Das TypeNameFeld zeigt die unterstützten Inventartypen. Das Feld Name zeigt die einzelnen Datentypen. Der Bestandstyp AWS:Application in der folgenden Listen enthält z. B. Datentypen für Name und Version.

```
{ 
     "Schemas": [ 
         { 
              "TypeName": "AWS:Application", 
              "Version": "1.1", 
              "DisplayName": "Application", 
              "Attributes": [ 
\overline{\mathcal{L}} "DataType": "STRING", 
                      "Name": "Name" 
                  }, 
\overline{\mathcal{L}} "DataType": "STRING", 
                      "Name": "Version" 
 } 
 ] 
         }, 
         { 
              "TypeName": "AWS:InstanceInformation", 
              "Version": "1.0", 
              "DisplayName": "Platform", 
              "Attributes": [ 
\overline{\mathcal{L}} "DataType": "STRING", 
                      "Name": "PlatformName" 
                  }, 
\overline{\mathcal{L}} "DataType": "STRING", 
                      "Name": "PlatformType" 
                  }, 
\overline{\mathcal{L}} "DataType": "STRING", 
                      "Name": "PlatformVersion" 
 } 
 ]
```

```
 }, 
        { 
             "TypeName": "AWS:ResourceGroup", 
             "Version": "1.0", 
             "DisplayName": "ResourceGroup", 
             "Attributes": [ 
\overline{a} "DataType": "STRING", 
                     "Name": "Name" 
 } 
 ] 
        }, 
         { 
             "TypeName": "AWS:Service", 
             "Version": "1.0", 
             "DisplayName": "Service", 
             "Attributes": [ 
\overline{a} "DataType": "STRING", 
                     "Name": "Name" 
                 }, 
\overline{a} "DataType": "STRING", 
                     "Name": "DisplayName" 
                 }, 
\overline{a} "DataType": "STRING", 
                     "Name": "ServiceType" 
                 }, 
\overline{a} "DataType": "STRING", 
                     "Name": "Status" 
                 }, 
\overline{a} "DataType": "STRING", 
                     "Name": "StartType" 
 } 
            ] 
        }, 
         { 
             "TypeName": "AWS:WindowsRole", 
             "Version": "1.0", 
             "DisplayName": "WindowsRole", 
             "Attributes": [
```

```
\overline{a} "DataType": "STRING", 
                    "Name": "Name" 
                }, 
\overline{a} "DataType": "STRING", 
                    "Name": "DisplayName" 
                }, 
\overline{a} "DataType": "STRING", 
                    "Name": "FeatureType" 
                }, 
\overline{a} "DataType": "STRING", 
                    "Name": "Installed" 
 } 
 ] 
        } 
    ]
}
```
Sie können Daten für einen der gelisteten Bestandstypen aggregieren, indem Sie einen Befehl erstellen, der die folgende Syntax verwendet.

```
aws ssm get-inventory --aggregators "Expression=InventoryType.DataType"
```
Hier sind einige Beispiele.

Beispiel 1

Dieses Beispiel aggregiert eine Zählung der Windows-Rollen, die von Ihren Knoten verwendet werden.

aws ssm get-inventory --aggregators "Expression=AWS:WindowsRole.Name"

#### Beispiel 2

Dieses Beispiel aggregiert eine Zählung der Anwendungen, die auf Ihren Knoten installiert sind.

```
aws ssm get-inventory --aggregators "Expression=AWS:Application.Name"
```
Kombinieren von mehreren Aggregatoren

Sie können auch mehrere Bestands- und Datentypen in einem Befehl kombinieren, um die Daten besser zu verstehen. Hier sind einige Beispiele.

Beispiel 1

Dieses Beispiel aggregiert eine Zählung der Betriebssystemtypen, die von Ihren Knoten verwendet werden. Außerdem wird der spezifische Name der Betriebssysteme zurückgegeben.

```
aws ssm get-inventory --aggregators '[{"Expression": 
 "AWS:InstanceInformation.PlatformType", "Aggregators":[{"Expression": 
  "AWS:InstanceInformation.PlatformName"}]}]'
```
Beispiel 2

Dieses Beispiel aggregiert eine Zählung der Anwendungen, die auf Ihren Knoten ausgeführt werden, sowie die spezifische Version der einzelnen Anwendungen.

```
aws ssm get-inventory --aggregators '[{"Expression": "AWS:Application.Name", 
  "Aggregators":[{"Expression": "AWS:Application.Version"}]}]'
```
Wenn Sie möchten, können Sie einen Aggregationsausdruck mit einem oder mehreren Bestandsund Datentypen in einer JSON-Datei erstellen und die Datei über die AWS CLI aufrufen. Die JSON-Datei muss die folgende Syntax verwenden.

```
\Gamma { 
           "Expression": "string", 
           "Aggregators": [ 
\overline{a} "Expression": "string" 
 } 
 ] 
       }
]
```
Sie müssen die Datei mit der Erweiterung "json" speichern.

Im folgenden Beispiel werden mehrere Bestands- und Datentypen verwendet.

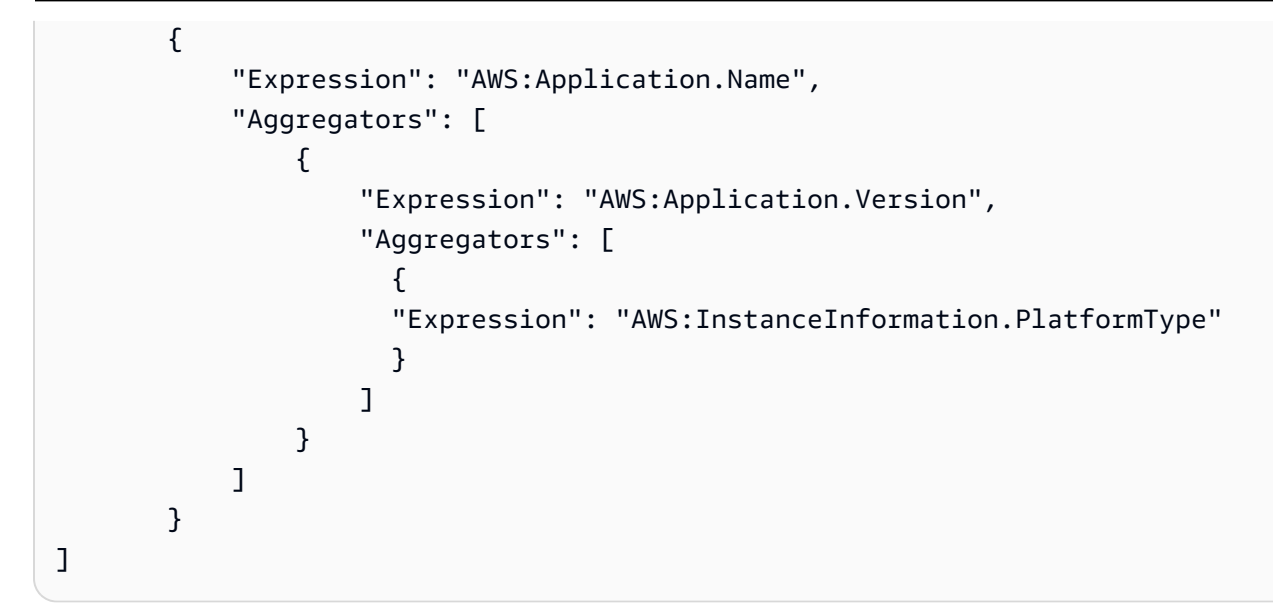

Rufen Sie die Datei mit folgendem Befehl über die AWS CLI auf.

aws ssm get-inventory --aggregators file://*file\_name*.json

Der Befehl gibt Informationen wie die folgenden zurück.

```
{"Entities": 
 \Gamma {"Data": 
      {"AWS:Application": 
         {"Content": 
          \Gamma {"Count": "3", 
              "PlatformType": "linux", 
               "Version": "2.6.5", 
               "Name": "audit-libs"}, 
             {"Count": "2", 
               "PlatformType": "windows", 
              "Version": "2.6.5", 
               "Name": "audit-libs"}, 
             {"Count": "4", 
              "PlatformType": "windows", 
              "Version": "6.2.8", 
              "Name": "microsoft office"}, 
             {"Count": "2", 
              "PlatformType": "windows", 
               "Version": "2.6.5", 
               "Name": "chrome"},
```

```
 {"Count": "1", 
               "PlatformType": "linux", 
               "Version": "2.6.5", 
               "Name": "chrome"}, 
              {"Count": "2", 
               "PlatformType": "linux", 
               "Version": "6.3", 
               "Name": "authconfig"} 
          \mathbf{I} } 
       }, 
      "ResourceType": "ManagedInstance"} 
  ]
}
```
<span id="page-390-0"></span>Aggregieren von Bestandsdaten mit Gruppen, um zu sehen, welche Knoten zur Erfassung eines Bestandstyps konfiguriert sind und welche nicht

Gruppen in Systems Manager Inventory ermöglichen es Ihnen, schnell eine Anzahl der verwalteten Knoten zu sehen, die für das Erfassen einer oder mehrerer Bestandstypen konfiguriert bzw. nicht konfiguriert sind. Mit Gruppen geben Sie einen oder mehrere Bestandstypen sowie einen Filter an, der den exists-Operator verwendet.

Beispiel: Angenommen, Sie haben vier verwaltete Knoten zum Erfassen der folgenden Bestandstypen konfiguriert:

- Knoten 1: AWS:Application
- Knoten 2: AWS:File
- Knoten 3: AWS:Application, AWS:File
- Knoten 4: AWS:Network

Sie können den folgenden Befehl vom ausführen, AWS CLI um zu sehen, wie viele Knoten so konfiguriert sind, dass sie AWS:Application sowohl die AWS:File inventory Typen als auch erfassen. Die Antwort gibt auch die Anzahl der Knoten zurück, die nicht zum Erfassen dieser beiden Bestandstypen konfiguriert sind.

```
aws ssm get-inventory --aggregators 
  'Groups=[{Name=ApplicationAndFile,Filters=[{Key=TypeName,Values=[AWS:Application],Type=Exists},
{Key=TypeName,Values=[AWS:File],Type=Exists}]}]'
```
Die Befehlsantwort zeigt, dass nur ein verwalteter Knoten zum Erfassen der beiden Bestandstypen AWS:Application und AWS:File konfiguriert ist.

```
{ 
   "Entities":[ 
      { 
         "Data":{ 
           "ApplicationAndFile":{ 
              "Content":[ 
\overline{a} "notMatchingCount":"3" 
                 }, 
\overline{a} "matchingCount":"1" 
1999 B
 ] 
 } 
         } 
      } 
   ]
}
```
## **a** Note

Gruppen geben keine Datentypzahlen zurück. Außerdem können Sie die Ergebnisse nicht detailliert aufschlüsseln, um zu sehen, welche Knoten für die Erfassung IDs des Inventartyps konfiguriert sind oder nicht.

Wenn Sie möchten, können Sie einen Aggregationsausdruck mit einem oder mehreren Bestandstypen in einer JSON-Datei erstellen und die Datei über die AWS CLI aufrufen. Die JSON-Datei muss die folgende Syntax verwenden:

```
{ 
    "Aggregators":[ 
       { 
           "Groups":[ 
\{\hspace{.1cm} \} "Name":"Name", 
                  "Filters":[ 
\overline{a}
```

```
 "Key":"TypeName", 
                  "Values":[ 
                     "Inventory_type" 
\sim 1, \sim 1, \sim "Type":"Exists" 
               }, 
\{ "Key":"TypeName", 
                  "Values":[ 
                     "Inventory_type" 
\sim 1, \sim 1, \sim "Type":"Exists" 
 } 
 ] 
 } 
 ] 
      } 
   ]
}
```
Sie müssen die Datei mit der Erweiterung "ison" speichern.

Rufen Sie die Datei mit folgendem Befehl über die AWS CLI auf.

```
aws ssm get-inventory --cli-input-json file://file_name.json
```
Weitere Beispiele

Die folgenden Beispiele zeigen Ihnen, wie Sie Bestandsdaten aggregieren, um zu sehen, welche verwalteten Knoten zum Erfassen der angegebenen Bestandstypen konfiguriert bzw. nicht konfiguriert sind. Diese Beispiele verwenden die AWS CLI. Jedes Beispiel enthält einen vollständigen Befehl mit Filtern, die Sie über die Befehlszeile ausführen können, und eine input.json-Beispieldatei, falls Sie es vorziehen, die Informationen in eine Datei einzugeben.

Beispiel 1

Dieses Beispiel aggregiert eine Zählung der Knoten, die zum Erfassen entweder des Bestandstyps AWS:Application oder des Typs AWS:File konfiguriert bzw. nicht konfiguriert sind.

Führen Sie den folgenden Befehl über die AWS CLI aus.

```
aws ssm get-inventory --aggregators 
  'Groups=[{Name=ApplicationORFile,Filters=[{Key=TypeName,Values=[AWS:Application, 
  AWS:File],Type=Exists}]}]'
```
Wenn Sie eine Datei verwenden möchten, kopieren Sie das folgende Beispiel in eine Datei und speichern Sie sie unter dem Namen input.json.

```
{ 
    "Aggregators":[ 
      { 
         "Groups":[ 
\{\hspace{.1cm} \} "Name":"ApplicationORFile", 
               "Filters":[ 
\{ "Key":"TypeName", 
                     "Values":[ 
                        "AWS:Application", 
                        "AWS:File" 
\sim 1, \sim 1, \sim "Type":"Exists" 
 } 
 ] 
            } 
 ] 
      } 
  \mathbf{I}}
```
Führen Sie den folgenden Befehl über die AWS CLI aus.

```
aws ssm get-inventory --cli-input-json file://input.json
```
Der Befehl gibt Informationen wie die folgenden zurück.

```
{ 
    "Entities":[ 
        { 
            "Data":{ 
                "ApplicationORFile":{ 
                    "Content":[
```

```
\{ "notMatchingCount":"1" 
, and the state \mathbb{R}, the state \mathbb{R}\{ "matchingCount":"3" 
 } 
 ] 
          } 
 } 
     } 
   ]
}
```
### Beispiel 2

Dieses Beispiel aggregiert eine Zählung der Knoten, die zum Erfassen des Bestandstyps AWS:Application, AWS:File und AWS:Network konfiguriert bzw. nicht konfiguriert sind.

Führen Sie den folgenden Befehl über die AWS CLI aus.

```
aws ssm get-inventory --aggregators 
  'Groups=[{Name=Application,Filters=[{Key=TypeName,Values=[AWS:Application],Type=Exists}]}, 
  {Name=File,Filters=[{Key=TypeName,Values=[AWS:File],Type=Exists}]}, 
  {Name=Network,Filters=[{Key=TypeName,Values=[AWS:Network],Type=Exists}]}]'
```
Wenn Sie eine Datei verwenden möchten, kopieren Sie das folgende Beispiel in eine Datei und speichern Sie sie unter dem Namen input.json.

```
{ 
   "Aggregators":[ 
      { 
         "Groups":[ 
\{\hspace{.1cm} \} "Name":"Application", 
              "Filters":[ 
\overline{a} "Key":"TypeName", 
                   "Values":[ 
                      "AWS:Application" 
 ], 
                   "Type":"Exists" 
1999 B
 ]
```

```
 }, 
           { 
              "Name":"File", 
              "Filters":[ 
\{ "Key":"TypeName", 
                   "Values":[ 
                     "AWS:File" 
\sim 1, \sim 1, \sim "Type":"Exists" 
 } 
 ] 
           }, 
\{\hspace{.1cm} \} "Name":"Network", 
              "Filters":[ 
\{ "Key":"TypeName", 
                   "Values":[ 
                     "AWS:Network" 
\sim 1, \sim 1, \sim "Type":"Exists" 
 } 
 ] 
           } 
        ] 
      } 
   ]
}
```
Führen Sie den folgenden Befehl über die AWS CLI aus.

```
aws ssm get-inventory --cli-input-json file://input.json
```
Der Befehl gibt Informationen wie die folgenden zurück.

```
{ 
    "Entities":[ 
       { 
           "Data":{ 
              "Application":{ 
                 "Content":[ 
\overline{a}
```
```
 "notMatchingCount":"2" 
, and the state \mathbb{R} , the state \mathbb{R}\{ "matchingCount":"2" 
 } 
 ] 
          }, 
           "File":{ 
             "Content":[ 
\{ "notMatchingCount":"2" 
, and the state \mathbb{R} , the state \mathbb{R}\{ "matchingCount":"2" 
 } 
 ] 
          }, 
           "Network":{ 
             "Content":[ 
\{ "notMatchingCount":"3" 
, and the state \mathbb{R} , the state \mathbb{R}\{ "matchingCount":"1" 
 } 
 ] 
 } 
 } 
     } 
   ]
```
# <span id="page-396-0"></span>Arbeiten mit benutzerdefiniertem Bestand

Sie können Ihren Knoten beliebige Metadaten zuweisen, indem Sie ein benutzerdefiniertes AWS Systems Manager Inventar erstellen. Nehmen wir z. B. an, dass Sie eine große Anzahl von Servern in Racks in Ihrem Rechenzentrum verwalten; und diese Server als von Systems Manager verwaltete Knoten konfiguriert wurden. Derzeit speichern Sie die Informationen zu den Standorten der Server-Racks in einer Tabelle. Mit einem benutzerdefinierten Bestand können Sie die Rack-Standorte der einzelnen Knoten als Metadaten auf dem Knoten angeben. Wenn Sie den Bestand mit Systems Manager erfassen, werden die Metadaten zusammen mit den anderen Bestandsmetadaten erfasst. Anschließend können Sie alle Bestandsmetadaten in einen zentralen Amazon S3-Bucket portieren,

}

indem Sie [Resource Data Sync \(Ressourcendaten-Synchronisation\)](inventory-resource-data-sync.html) verwenden und die Daten abfragen.

### **a** Note

Systems Manager unterstützt maximal 20 benutzerdefinierte Bestandstypen pro AWS-Konto.

Um einem Knoten ein benutzerdefiniertes Inventar zuzuweisen, können Sie entweder den Systems Manager [PutInventoryA](https://docs.aws.amazon.com/systems-manager/latest/APIReference/API_PutInventory.html)PI-Vorgang verwenden, wie unter beschrieben[Zuweisen benutzerdefinierter](#page-416-0) [Bestands-Metadaten zu einem verwalteten Knoten.](#page-416-0) Oder Sie können eine JSON-Datei für den benutzerdefinierten Bestand erstellen und diese auf den Knoten hochladen. In diesem Abschnitt wird beschrieben, wie Sie die JSON-Datei erstellen.

Die folgende Beispiel-JSON-Datei mit benutzerdefiniertem Bestand gibt Rack-Informationen zu einem On-Premises-Server an. Dieses Beispiel gibt einen Typ von benutzerdefinierten Bestandsdaten ("TypeName": "Custom:RackInformation") an, mit mehreren Einträgen unter Content, die die Daten beschreiben.

```
{ 
     "SchemaVersion": "1.0", 
     "TypeName": "Custom:RackInformation", 
     "Content": { 
          "Location": "US-EAST-02.CMH.RACK1", 
          "InstalledTime": "2016-01-01T01:01:01Z", 
          "vendor": "DELL", 
          "Zone" : "BJS12", 
          "TimeZone": "UTC-8" 
       } 
  }
```
Sie können wie im folgenden Beispiel gezeigt auch verschiedene Einträge im Abschnitt Content angeben.

```
{
"SchemaVersion": "1.0",
"TypeName": "Custom:PuppetModuleInfo", 
     "Content": [{ 
         "Name": "puppetlabs/aws", 
         "Version": "1.0"
```

```
 }, 
         { 
           "Name": "puppetlabs/dsc", 
           "Version": "2.0" 
         } 
      ]
}
```
Das JSON-Schema für den benutzerdefinierten Bestand erfordert die Abschnitte SchemaVersion, TypeName und Content, aber Sie können die Informationen in diesen Abschnitten definieren.

```
{ 
     "SchemaVersion": "user_defined", 
     "TypeName": "Custom:user_defined", 
     "Content": { 
         "user_defined_attribute1": "user_defined_value1", 
         "user_defined_attribute2": "user_defined_value2", 
         "user_defined_attribute3": "user_defined_value3", 
         "user_defined_attribute4": "user_defined_value4" 
       } 
 }
```
Der TypeName-Wert ist auf 100 Zeichen begrenzt. Außerdem muss der TypeName-Wert mit dem großgeschriebenen Wort Custom beginnen. Beispiel, Custom:PuppetModuleInfo. Daher würden die folgenden Beispiele zu einer Ausnahme führen: CUSTOM:PuppetModuleInfo, custom:PuppetModuleInfo.

Der Content Abschnitt umfasst Attribute und*data*. Beachten Sie, dass bei diesen Elementen Groß- und Kleinschreibung nicht berücksichtigt wird. Wenn Sie jedoch ein Attribut definieren (z. B: "Vendor": "DELL") müssen Sie dieses Attribut in Ihren Dateien für den benutzerdefinierten Bestand konsistent referenzieren. Wenn Sie in einer Datei "Vendor": "DELL" (mit einem großen "V" in vendor) und in einer anderen Datei "vendor": "DELL" (mit einem kleinen "v" in vendor) angeben, gibt das System ein Fehler zurück.

# **a** Note

Sie müssen die Datei mit der Erweiterung .json speichern und die von Ihnen definierte Bestandsliste darf nur aus Zeichenfolgenwerten bestehen.

Wenn Sie die Datei erstellt haben, müssen Sie sie auf dem Knoten speichern. In der folgenden Tabelle wird der jeweilige Speicherort angezeigt, an dem die JSON-Dateien für den benutzerdefinierten Bestand auf dem Knoten gespeichert werden müssen.

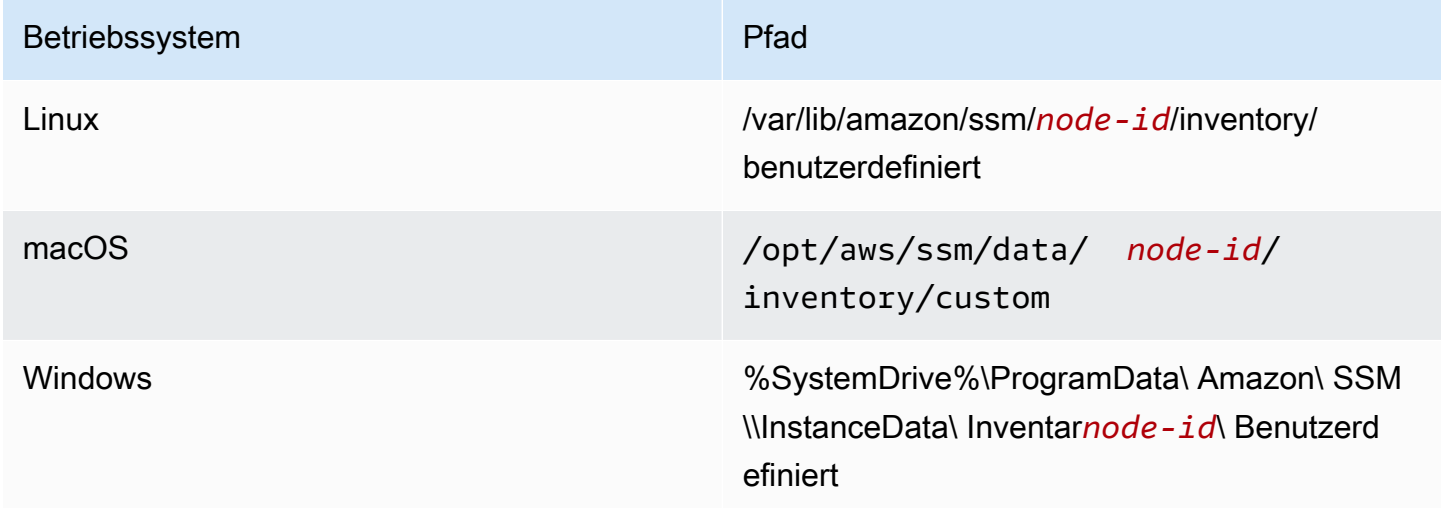

Ein Beispiel für die Verwendung von benutzerdefiniertem Inventar finden [Sie unter Ermitteln der](https://aws.amazon.com/blogs/mt/get-disk-utilization-of-your-fleet-using-ec2-systems-manager-custom-inventory-types/) [Festplattenauslastung Ihrer Flotte mithilfe von benutzerdefinierten EC2 Systems Manager Manager-](https://aws.amazon.com/blogs/mt/get-disk-utilization-of-your-fleet-using-ec2-systems-manager-custom-inventory-types/)[Inventartypen.](https://aws.amazon.com/blogs/mt/get-disk-utilization-of-your-fleet-using-ec2-systems-manager-custom-inventory-types/)

Löschen eines benutzerdefinierten Bestands

Sie können den [DeleteInventoryA](https://docs.aws.amazon.com/systems-manager/latest/APIReference/API_DeleteInventory.html)PI-Vorgang verwenden, um einen benutzerdefinierten Inventartyp und die mit diesem Typ verknüpften Daten zu löschen. Sie rufen den Befehl delete-inventory unter Verwendung der AWS Command Line Interface (AWS CLI) auf, um alle Daten für einen Bestandstyp zu löschen. Sie rufen den Befehl delete-inventory mit der SchemaDeleteOption auf, um einen benutzerdefinierten Bestandstyp zu löschen.

**a** Note

Ein Bestandstyp wird auch als Bestandsschema bezeichnet.

Der Parameter SchemaDeleteOption umfasst die folgenden Optionen:

• DeleteSchema: Diese Option löscht den angegebenen benutzerdefinierten Typ und alle damit verknüpften Daten. Sie können das Schema später bei Bedarf erneut erstellen.

• DisableSchema: Wenn Sie diese Option wählen, schaltet das System die aktuelle Version aus, löscht alle zugehörigen Daten und ignoriert alle neuen Daten, wenn die Version kleiner oder gleich der ausgeschalteten Version ist. Sie können diesen Inventartyp wieder zulassen, indem Sie die [PutInventory](https://docs.aws.amazon.com/systems-manager/latest/APIReference/API_PutInventory.html)Aktion für eine Version aufrufen, die höher ist als die ausgeschaltete Version.

Um das benutzerdefinierte Inventar zu löschen oder zu deaktivieren, verwenden Sie AWS CLI

1. Installieren und konfigurieren Sie AWS Command Line Interface (AWS CLI), falls Sie dies noch nicht getan haben.

Weitere Informationen finden Sie unter [Installieren oder Aktualisieren der neuesten Version von](https://docs.aws.amazon.com/cli/latest/userguide/getting-started-install.html)  [AWS CLI](https://docs.aws.amazon.com/cli/latest/userguide/getting-started-install.html).

2. Führen Sie den folgenden Befehl aus, um mit der Option dry-run anzuzeigen, welche Daten aus dem System gelöscht werden. Mit diesem Befehl werden keine Daten gelöscht.

aws ssm delete-inventory --type-name "Custom:*custom\_type\_name*" --dry-run

Das System gibt unter anderem folgende Informationen zurück

```
{ 
    "DeletionSummary":{ 
        "RemainingCount":3, 
        "SummaryItems":[ 
            { 
               "Count":2, 
               "RemainingCount":2, 
                "Version":"1.0" 
            }, 
            { 
                "Count":1, 
               "RemainingCount":1, 
                "Version":"2.0" 
           } 
        ], 
        "TotalCount":3 
    }, 
     "TypeName":"Custom:custom_type_name"
}
```
Informationen zur Interpretation der Übersicht für gelöschten Bestand finden Sie unter [Interpretieren der Übersicht für gelöschten Bestand.](#page-406-0)

3. Führen Sie den folgenden Befehl aus, um alle Daten für einen benutzerdefinierten Bestandstyp zu löschen.

aws ssm delete-inventory --type-name "Custom:*custom\_type\_name*"

# **a** Note

Der Fortschritt des Löschvorgangs wird in der Ausgabe dieses Befehls nicht angezeigt. Aus diesem Grund sind TotalCount und Verbleibende Anzahl immer gleich, da das System noch nichts gelöscht hat. Sie können den describe-inventory-deletions Befehl verwenden, um den Fortschritt des Löschvorgangs anzuzeigen, wie später in diesem Thema beschrieben.

Das System gibt unter anderem folgende Informationen zurück

```
{ 
    "DeletionId":"system_generated_deletion_ID", 
    "DeletionSummary":{ 
        "RemainingCount":3, 
        "SummaryItems":[ 
            { 
               "Count":2, 
               "RemainingCount":2, 
               "Version":"1.0" 
           }, 
            { 
               "Count":1, 
               "RemainingCount":1, 
               "Version":"2.0" 
           } 
        ], 
        "TotalCount":3 
    }, 
    "TypeName":"custom_type_name"
}
```
Das System löscht alle Daten für den angegebenen benutzerdefinierten Bestandstyp aus dem Systems Manager Inventory-Service.

4. Führen Sie den folgenden Befehl aus. Der Befehl führt die folgenden Aktionen für die aktuelle Version des Bestandstyps aus: Deaktivieren der aktuellen Version, Löschen aller Daten daraus und Ignorieren aller neuen Daten, wenn die Version kleiner oder gleich der deaktivierten Version ist.

```
aws ssm delete-inventory --type-name "Custom:custom_type_name" --schema-delete-
option "DisableSchema"
```
Das System gibt unter anderem folgende Informationen zurück

```
{ 
    "DeletionId":"system_generated_deletion_ID", 
    "DeletionSummary":{ 
        "RemainingCount":3, 
        "SummaryItems":[ 
           { 
               "Count":2, 
               "RemainingCount":2, 
               "Version":"1.0" 
           }, 
           { 
               "Count":1, 
               "RemainingCount":1, 
               "Version":"2.0" 
           } 
        ], 
        "TotalCount":3 
    }, 
    "TypeName":"Custom:custom_type_name"
}
```
Sie können einen deaktivierten Bestandstyp mit dem folgenden Befehl anzeigen.

```
aws ssm get-inventory-schema --type-name Custom:custom_type_name
```
5. Führen Sie den folgenden Befehl aus, um einen Bestandstyp zu löschen.

```
aws ssm delete-inventory --type-name "Custom:custom_type_name" --schema-delete-
option "DeleteSchema"
```
Das System löscht das Schema und alle Bestandsdaten für den angegebenen benutzerdefinierten Typ.

Das System gibt unter anderem folgende Informationen zurück

```
{ 
    "DeletionId":"system_generated_deletion_ID", 
    "DeletionSummary":{ 
        "RemainingCount":3, 
        "SummaryItems":[ 
           { 
               "Count":2, 
               "RemainingCount":2, 
               "Version":"1.0" 
           }, 
           { 
               "Count":1, 
               "RemainingCount":1, 
               "Version":"2.0" 
           } 
        ], 
        "TotalCount":3 
    }, 
    "TypeName":"Custom:custom_type_name"
}
```
# Anzeigen des Löschstatus

Sie können den Status eines Löschvorgangs mithilfe des describe-inventory-deletions AWS CLI Befehls überprüfen. Sie können eine Lösch-ID angeben, um den Status eines bestimmten Löschvorgangs anzuzeigen. Wenn Sie keine Lösch-ID angeben, wird eine Liste aller Löschvorgänge der letzten 30 Tage angezeigt.

1. Führen Sie den folgenden Befehl aus, um den Status eines Löschvorgangs anzuzeigen. Das System gibt in der Übersicht über gelöschten Bestand die Lösch-ID zurück.

```
aws ssm describe-inventory-deletions --deletion-id system_generated_deletion_ID
```
Das System gibt den aktuellen Status zurück. Der Löschvorgang ist möglicherweise noch nicht abgeschlossen. Das System gibt unter anderem folgende Informationen zurück

```
{"InventoryDeletions": 
  \Gamma {"DeletionId": "system_generated_deletion_ID", 
      "DeletionStartTime": 1521744844, 
      "DeletionSummary": 
       {"RemainingCount": 1, 
        "SummaryItems": 
         \Gamma {"Count": 1, 
             "RemainingCount": 1, 
             "Version": "1.0"} 
         ], 
        "TotalCount": 1}, 
      "LastStatus": "InProgress", 
      "LastStatusMessage": "The Delete is in progress", 
      "LastStatusUpdateTime": 1521744844, 
      "TypeName": "Custom:custom_type_name"} 
   ]
}
```
Wenn der Löschvorgang abgeschlossen ist, wird in LastStatusMessage die Meldung "Deletion is successful" (Löschvorgang erfolgreich) angezeigt.

```
{"InventoryDeletions": 
  \Gamma {"DeletionId": "system_generated_deletion_ID", 
      "DeletionStartTime": 1521744844, 
      "DeletionSummary": 
       {"RemainingCount": 0, 
         "SummaryItems": 
         \Gamma {"Count": 1, 
            "RemainingCount": 0,
             "Version": "1.0"} 
          ], 
         "TotalCount": 1},
```
}

```
 "LastStatus": "Complete", 
    "LastStatusMessage": "Deletion is successful", 
    "LastStatusUpdateTime": 1521745253, 
    "TypeName": "Custom:custom_type_name"} 
 ]
```
2. Führen Sie den folgenden Befehl aus, um eine Liste aller Löschvorgänge der letzten 30 Tage anzuzeigen.

```
aws ssm describe-inventory-deletions --max-results a number
```

```
{"InventoryDeletions": 
  \Gamma {"DeletionId": "system_generated_deletion_ID", 
      "DeletionStartTime": 1521682552, 
      "DeletionSummary": 
       {"RemainingCount": 0, 
        "SummaryItems": 
         \Gamma {"Count": 1, 
            "RemainingCount": 0,
             "Version": "1.0"} 
         ], 
        "TotalCount": 1}, 
      "LastStatus": "Complete", 
      "LastStatusMessage": "Deletion is successful", 
      "LastStatusUpdateTime": 1521682852, 
      "TypeName": "Custom:custom_type_name"}, 
     {"DeletionId": "system_generated_deletion_ID", 
      "DeletionStartTime": 1521744844, 
      "DeletionSummary": 
       {"RemainingCount": 0, 
        "SummaryItems": 
         \Gamma {"Count": 1, 
            "RemainingCount": 0,
             "Version": "1.0"} 
         ], 
        "TotalCount": 1}, 
      "LastStatus": "Complete", 
      "LastStatusMessage": "Deletion is successful",
```

```
 "LastStatusUpdateTime": 1521745253, 
     "TypeName": "Custom:custom_type_name"}, 
    {"DeletionId": "system_generated_deletion_ID", 
     "DeletionStartTime": 1521680145, 
     "DeletionSummary": 
      {"RemainingCount": 0, 
       "SummaryItems": 
       \Gamma {"Count": 1, 
            "RemainingCount": 0, 
            "Version": "1.0"} 
        ], 
       "TotalCount": 1}, 
     "LastStatus": "Complete", 
     "LastStatusMessage": "Deletion is successful", 
     "LastStatusUpdateTime": 1521680471, 
     "TypeName": "Custom:custom_type_name"} 
 ], 
 "NextToken": "next-token"
```
<span id="page-406-0"></span>Interpretieren der Übersicht für gelöschten Bestand

Sehen Sie sich das folgende Beispiel an, um den Inhalt der Übersicht für gelöschten Bestand besser zu verstehen. Ein Benutzer hat drei Knoten Benutzerdefiniert: RackSpace Inventar zugewiesen. Die Inventarelemente 1 und 2 verwenden den benutzerdefinierten Typ Version 1.0 (" SchemaVersion ":"1.0"). Für Inventarartikel 3 wird der benutzerdefinierte Typ Version 2.0 ("SchemaVersion ":"2.0"). verwendet.

RackSpace benutzerdefiniertes Inventar 1

```
{ 
    "CaptureTime":"2018-02-19T10:48:55Z", 
    "TypeName":"CustomType:RackSpace", 
    "InstanceId":"i-1234567890", 
    "SchemaVersion":"1.0" "Content":[ 
       { 
           content of custom type omitted
       } 
    ]
}
```
RackSpace benutzerdefiniertes Inventar 2

```
{ 
    "CaptureTime":"2018-02-19T10:48:55Z", 
    "TypeName":"CustomType:RackSpace", 
    "InstanceId":"i-1234567891", 
    "SchemaVersion":"1.0" "Content":[ 
        { 
           content of custom type omitted
        } 
   \mathbf{I}}
```
RackSpace benutzerdefiniertes Inventar 3

```
{ 
    "CaptureTime":"2018-02-19T10:48:55Z", 
    "TypeName":"CustomType:RackSpace", 
    "InstanceId":"i-1234567892", 
    "SchemaVersion":"2.0" "Content":[ 
       { 
           content of custom type omitted
       } 
    ]
}
```
Der Benutzer führt den folgenden Befehl aus, um eine Vorschau der zu löschenden Daten anzuzeigen.

aws ssm delete-inventory --type-name "Custom:RackSpace" --dry-run

Das System gibt unter anderem folgende Informationen zurück

```
{ 
    "DeletionId":"1111-2222-333-444-66666", 
    "DeletionSummary":{ 
       "RemainingCount":3, 
       "TotalCount":3, 
                  TotalCount and RemainingCount are the number of items that would be 
  deleted if this was not a dry run. These numbers are the same because the system 
  didn't delete anything.
       "SummaryItems":[ 
          {
```

```
 "Count":2, The system found two items that use SchemaVersion 
  1.0. Neither item was deleted. 
             "RemainingCount":2, 
             "Version":"1.0" 
         }, 
          { 
             "Count":1, The system found one item that uses SchemaVersion 
  1.0. This item was not deleted.
             "RemainingCount":1, 
             "Version":"2.0" 
 } 
       ], 
    }, 
    "TypeName":"Custom:RackSpace"
}
```
Der Benutzer führt den folgenden Befehl aus, um das benutzerdefinierte RackSpace Inventar zu löschen.

### **a** Note

Der Fortschritt des Löschvorgangs wird in der Ausgabe dieses Befehls nicht angezeigt. Daher sind TotalCount und RemainingCount immer identisch, da das System noch nichts gelöscht hat. Sie können den describe-inventory-deletions-Befehl verwenden, um den Fortschritt des Löschvorgangs anzuzeigen.

```
aws ssm delete-inventory --type-name "Custom:RackSpace"
```
Das System gibt unter anderem folgende Informationen zurück

```
{ 
    "DeletionId":"1111-2222-333-444-7777777", 
   "DeletionSummary":{ 
       "RemainingCount":3, There are three items to delete
       "SummaryItems":[ 
          { 
             "Count":2, The system found two items that use SchemaVersion 
 1.0.
             "RemainingCount":2,
```

```
 "Version":"1.0" 
          }, 
           { 
              "Count":1, The system found one item that uses SchemaVersion 
  2.0.
              "RemainingCount":1, 
              "Version":"2.0" 
          } 
       ], 
       "TotalCount":3 
    }, 
    "TypeName":"RackSpace"
}
```
Aktionen zum Löschen von Inventar anzeigen in EventBridge

Sie können Amazon so konfigurieren EventBridge , dass jedes Mal, wenn ein Benutzer benutzerdefiniertes Inventar löscht, ein Ereignis erstellt wird. EventBridge bietet drei Arten von Ereignissen für benutzerdefinierte Vorgänge zum Löschen von Inventar:

- Löschaktion für eine Instance: Ob der benutzerdefinierte Bestand für einen bestimmten verwalteten Knoten erfolgreich gelöscht wurde oder nicht.
- Löschaktion-Übersicht: Eine Übersicht über die Löschaktion.
- Warnung für deaktivierten benutzerdefinierten Inventartyp: Ein Warnungsereignis, wenn ein Benutzer den [PutInventoryA](https://docs.aws.amazon.com/systems-manager/latest/APIReference/API_PutInventory.html)PI-Vorgang für eine Version des benutzerdefinierten Inventartyps aufgerufen hat, die zuvor deaktiviert war.

Hier finden Sie Beispiele für jedes Ereignis.

Löschaktion für eine Instance

```
{ 
    "version":"0", 
    "id":"998c9cde-56c0-b38b-707f-0411b3ff9d11", 
    "detail-type":"Inventory Resource State Change", 
    "source":"aws.ssm", 
    "account":"478678815555", 
    "time":"2018-05-24T22:24:34Z", 
    "region":"us-east-1", 
    "resources":[
```

```
 "arn:aws:ssm:us-east-1:478678815555:managed-instance/i-0a5feb270fc3f0b97" 
    ], 
    "detail":{ 
       "action-status":"succeeded", 
       "action":"delete", 
       "resource-type":"managed-instance", 
       "resource-id":"i-0a5feb270fc3f0b97", 
       "action-reason":"", 
       "type-name":"Custom:MyInfo" 
    }
}
```
Löschaktion-Übersicht

```
{ 
    "version":"0", 
    "id":"83898300-f576-5181-7a67-fb3e45e4fad4", 
    "detail-type":"Inventory Resource State Change", 
    "source":"aws.ssm", 
    "account":"478678815555", 
    "time":"2018-05-24T22:28:25Z", 
    "region":"us-east-1", 
    "resources":[ 
    ], 
    "detail":{ 
        "action-status":"succeeded", 
        "action":"delete-summary", 
        "resource-type":"managed-instance", 
        "resource-id":"", 
        "action-reason":"The delete for type name Custom:MyInfo was completed. The 
  deletion summary is: {\"totalCount\":2,\"remainingCount\":0,\"summaryItems\":
[\{\{\text{version}\text{``1.0}\text{''},\text{``count}\text{''}:2,\text{``remainingCount}\text{''}:0}\}",
        "type-name":"Custom:MyInfo" 
    }
}
```
Warnung für einen deaktivierten benutzerdefinierten Bestandstyp

```
{ 
    "version":"0", 
    "id":"49c1855c-9c57-b5d7-8518-b64aeeef5e4a", 
    "detail-type":"Inventory Resource State Change",
```

```
 "source":"aws.ssm", 
    "account":"478678815555", 
    "time":"2018-05-24T22:46:58Z", 
    "region":"us-east-1", 
    "resources":[ 
       "arn:aws:ssm:us-east-1:478678815555:managed-instance/i-0ee2d86a2cfc371f6" 
    ], 
    "detail":{ 
       "action-status":"failed", 
       "action":"put", 
       "resource-type":"managed-instance", 
       "resource-id":"i-0ee2d86a2cfc371f6", 
       "action-reason":"The inventory item with type name Custom:MyInfo was sent with a 
  disabled schema version 1.0. You must send a version greater than 1.0", 
       "type-name":"Custom:MyInfo" 
    }
}
```
Gehen Sie wie folgt vor, um eine EventBridge Regel für benutzerdefinierte Inventarlöschvorgänge zu erstellen. In diesem Verfahren wird gezeigt, wie Sie eine Regel erstellen, die Benachrichtigungen für Löschvorgänge an benutzerdefiniertem Bestand an ein Amazon SNS-Thema sendet. Bevor Sie beginnen, stellen Sie sicher, dass Sie ein Amazon SNS-Thema haben oder ein neues erstellen. Weitere Informationen dazu erhalten Sie unter [Erste Schritte](https://docs.aws.amazon.com/sns/latest/dg/GettingStarted.html) im Amazon Simple Notification Service Entwicklerhandbuch.

So konfigurieren Sie EventBridge das Löschen von Inventarvorgängen

- 1. Öffnen Sie die EventBridge Amazon-Konsole unter<https://console.aws.amazon.com/events/>.
- 2. Wählen Sie im Navigationsbereich Regeln aus.
- 3. Wählen Sie Regel erstellen aus.
- 4. Geben Sie einen Namen und eine Beschreibung für die Regel ein.

Eine Regel darf nicht denselben Namen wie eine andere Regel in derselben Region und auf demselben Event Bus haben.

- 5. Wählen Sie für Event Bus den Event Bus aus, den Sie dieser Regel zuordnen möchten. Wenn Sie möchten, dass diese Regel auf übereinstimmende Ereignisse reagiert, die von Ihnen selbst stammen AWS-Konto, wählen Sie Standard. Wenn ein AWS-Service in Ihrem Konto ein Ereignis ausgibt, wird es immer an den Standard-Event-Bus Ihres Kontos weitergeleitet.
- 6. Bei Regeltyp wählen Sie Regel mit einem Ereignismuster aus.
- 7. Wählen Sie Weiter.
- 8. Wählen Sie als Eventquelle AWS Events oder EventBridge Partnerevents aus.
- 9. Wählen Sie im Abschnitt Ereignismuster die Option Ereignismusterformular aus.
- 10. Als Event source (Ereignisquelle) wählen Sie AWS -Services aus.
- 11. Wählen Sie für AWS service (-Service), die Option Systems Manager aus.
- 12. Wählen Sie Inventory für Event type (Ereignistyp).
- 13. Für Specific detail type(s) (Spezifische(r) Detail-Typ(en)), wählen Sie Inventory Resource State Change (Inventar-Ressourcen-Statusänderung).
- 14. Wählen Sie Weiter.
- 15. Bei Zieltypen wählen Sie AWS -Service aus.
- 16. Wählen Sie für Select a target (Ziel auswählen), die Option SNS topic (SNS-Thema), und dann für Topic (Thema), Ihr Thema aus.
- 17. Vergewissern Sie sich, dass im Abschnitt Additional settings (Zusätzliche Einstellungen) für Configure target input (Zieleingabe konfigurieren) die Option Matched event (Übereinstimmendes Ereignis) ausgewählt ist.
- 18. Wählen Sie Weiter.
- 19. (Optional) Geben Sie ein oder mehrere Tags für die Regel ein. Weitere Informationen finden Sie unter [Tagging Your Amazon EventBridge Resources](https://docs.aws.amazon.com/eventbridge/latest/userguide/eventbridge-tagging.html) im EventBridge Amazon-Benutzerhandbuch.
- 20. Wählen Sie Weiter.
- 21. Überprüfen Sie die Details der Regel und wählen Sie dann Regel erstellen aus.

# Anzeigen von Bestandsverlauf und Änderungsnachverfolgung

Sie können den AWS Systems Manager Inventarverlauf und die Änderungsnachverfolgung für alle Ihre verwalteten Knoten anzeigen, indem Sie [AWS Config](https://docs.aws.amazon.com/config/latest/developerguide/) AWS Config bietet einen detaillierten Überblick über die Konfiguration der AWS Ressourcen in Ihrem AWS-Konto. Dazu gehört auch, wie die Ressourcen jeweils zueinander in Beziehung stehen und wie sie in der Vergangenheit konfiguriert wurden, damit Sie sehen können, wie sich die Konfigurationen und Beziehungen im Laufe der Zeit verändern. Um den Bestandsverlauf und die Änderungsverfolgung anzuzeigen, müssen Sie die folgenden Ressourcen in AWS Config aktivieren:

• SSM: ManagedInstanceInventory

- SSM: PatchCompliance
- SSM: AssociationCompliance
- SSM: FileData

# **a** Note

Beachten Sie die folgenden wichtigen Hinweise zum Inventory-Verlauf und der Änderungsverfolgung:

- Wenn Sie Änderungen in Ihrem System nachverfolgen AWS Config möchten, müssen Sie Systems Manager Inventory so konfigurieren, dass AWS:File Metadaten erfasst werden, sodass Sie Dateiänderungen in AWS Config (SSM:FileData) anzeigen können. Wenn Sie das nicht tun, dann verfolgt AWS Config keine Dateiänderungen auf Ihrem System.
- Wenn Sie SSM: PatchCompliance und SSM: aktivierenAssociationCompliance, können Sie Systems Manager aufrufen Patch Manager Patching und Systems Manager State Manager Verlauf der Einhaltung gesetzlicher Vorschriften durch Verbände und Nachverfolgung von Änderungen Weitere Informationen über die Compliance-Verwaltung für diese Ressourcen finden Sie unter [Erfahren Sie mehr über Compliance.](#page-176-0)

Im folgenden Verfahren wird beschrieben, wie Sie den Inventarverlauf und die Aufzeichnung von Änderungen mithilfe AWS Config von AWS Command Line Interface ()AWS CLI aktivieren. Weitere Informationen zur Auswahl und Konfiguration dieser Ressourcen finden Sie unter [Auswahl welcher](https://docs.aws.amazon.com/config/latest/developerguide/select-resources.html) [AWS Config Ressourceneinträge](https://docs.aws.amazon.com/config/latest/developerguide/select-resources.html) im AWS Config Entwicklerhandbuch. AWS Config Informationen zu AWS Config -Preisen erhalten Sie unter [Pricing](https://aws.amazon.com/config/pricing/) (Preise für WAF).

# Bevor Sie beginnen

AWS Config benötigt AWS Identity and Access Management (IAM) -Berechtigungen, um Konfigurationsdetails zu Systems Manager Manager-Ressourcen abzurufen. Im folgenden Verfahren müssen Sie einen Amazon-Ressourcennamen (ARN) für eine IAM-Rolle angeben, die AWS Config Berechtigungen für Systems Manager Manager-Ressourcen erteilt. Sie können die verwaltete AWS\_ConfigRole-Richtlinie der IAM-Rolle hinzufügen, die Sie AWS Config zuweisen. Weitere Informationen zu dieser Rolle finden Sie unter [AWS managed policy: AWS\\_ ConfigRole](https://docs.aws.amazon.com/config/latest/developerguide/security-iam-awsmanpol.html#security-iam-awsmanpol-AWS_ConfigRole) im AWS Config Developer Guide. Weitere Informationen zum Erstellen einer IAM-Rolle und dem Zuweisen der AWS\_ConfigRole-verwalteten Richtlinie zu dieser Rolle finden Sie unter [Erstellen einer Rolle zum](https://docs.aws.amazon.com/IAM/latest/UserGuide/id_roles_create_for-service.html)  [Delegieren von Berechtigungen an einen AWS-Service](https://docs.aws.amazon.com/IAM/latest/UserGuide/id_roles_create_for-service.html) im IAM-Benutzerhandbuch.

So aktivieren Sie den Inventarverlauf und die Aufzeichnung von Änderungen in AWS Config

1. Installieren und konfigurieren Sie AWS Command Line Interface (AWS CLI), falls Sie dies noch nicht getan haben.

Weitere Informationen finden Sie unter [Installieren oder Aktualisieren der neuesten Version von](https://docs.aws.amazon.com/cli/latest/userguide/getting-started-install.html)  [AWS CLI](https://docs.aws.amazon.com/cli/latest/userguide/getting-started-install.html).

2. Kopieren Sie das folgende JSON-Beispiel in einen einfachen Texteditor und speichern Sie die Datei unter dem Namen recordingGroup.json.

```
{ 
    "allSupported":false, 
    "includeGlobalResourceTypes":false, 
    "resourceTypes":[ 
        "AWS::SSM::AssociationCompliance", 
        "AWS::SSM::PatchCompliance", 
        "AWS::SSM::ManagedInstanceInventory", 
        "AWS::SSM::FileData" 
   \mathbf{I}}
```
3. Führen Sie den folgenden Befehl aus, um die Datei recordingGroup.json in AWS Config zu laden.

```
aws configservice put-configuration-recorder --configuration-recorder 
  name=myRecorder,roleARN=arn:aws:iam::123456789012:role/myConfigRole --recording-
group file://recordingGroup.json
```
4. Führen Sie den folgenden Befehl aus, um die Erfassung des Bestandsverlaufs und der Änderungsnachverfolgung zu starten.

```
aws configservice start-configuration-recorder --configuration-recorder-
name myRecorder
```
Nachdem Sie die Verlaufs- und Änderungsverfolgung konfiguriert haben, können Sie weitere Details des Verlaufs für einen bestimmten verwalteten Knoten mit der Schaltfläche AWS Config in der Systems-Manager-Konsole anzeigen. Sie können entweder von der Seite Managed Instances (Verwaltete Instances) oder der Inventory(Inventory)-Seite aus auf die Schaltfläche AWS Config

zugreifen. Je nach Bildschirmgröße müssen Sie möglicherweise einen Bildlauf nach rechts auf der Seite ausführen, um die Schaltfläche anzuzeigen.

# Anhalten der Datenerfassung und Löschen von Bestandsdaten

Wenn Sie AWS Systems Manager Inventar nicht mehr verwenden möchten, um Metadaten zu Ihren AWS Ressourcen anzuzeigen, können Sie die Datenerfassung beenden und bereits gesammelte Daten löschen. Dieser Abschnitt enthält folgende Informationen.

### Themen

- [Beenden der Datensammlung](#page-415-0)
- [Löschen einer Inventory Resource Data Sync](#page-415-1)

# <span id="page-415-0"></span>Beenden der Datensammlung

Wenn Sie Systems Manager anfänglich für die Erfassung von Inventardaten konfigurieren, erstellt das System eine State Manager Assoziation, die den Zeitplan und die Ressourcen definiert, aus denen Metadaten gesammelt werden sollen. Sie können die Datenerfassung beenden, indem Sie alle Daten löschen State Manager Assoziationen, die das AWS-GatherSoftwareInventory Dokument verwenden.

# Löschen einer Bestandszuordnung

- 1. Öffnen Sie die AWS Systems Manager Konsole unter [https://console.aws.amazon.com/systems](https://console.aws.amazon.com/systems-manager/)[manager/.](https://console.aws.amazon.com/systems-manager/)
- 2. Wählen Sie im Navigationsbereich State Manager.
- 3. Wählen Sie eine Zuordnung aus, die das AWS-GatherSoftwareInventory-Dokument nutzt und wählen Sie dann Delete (Löschen).
- 4. Wiederholen Sie Schritt drei für alle verbleibenden Zuordnungen, die das AWS-GatherSoftwareInventory-Dokument verwenden.

<span id="page-415-1"></span>Löschen einer Inventory Resource Data Sync

Wenn Sie AWS Systems Manager Inventar nicht mehr verwenden möchten, um Metadaten zu Ihren AWS Ressourcen anzuzeigen, empfehlen wir außerdem, die für die Erfassung von Inventardaten verwendeten Ressourcendatensynchronisationen zu löschen.

### Löschen einer Inventory Resource Data Sync

- 1. Öffnen Sie die AWS Systems Manager Konsole unter. [https://console.aws.amazon.com/systems](https://console.aws.amazon.com/systems-manager/)[manager/](https://console.aws.amazon.com/systems-manager/)
- 2. Wählen Sie im Navigationsbereich Inventory.
- 3. Wählen Sie Resource Data Syncs (Ressourcen-Datensynchronisierung).
- 4. Wählen Sie eine Synchronisierung aus der Liste aus.

# **A** Important

Stellen Sie sicher, dass Sie die Synchronisierung für Inventory auswählen. Systems Manager unterstützt die Ressourcendatensynchronisierung für mehrere Tools. Wenn Sie die falsche Synchronisierung wählen, könnten Sie die Datenaggregation für Systems Manager Explorer oder Systems Manager Compliance unterbrechen.

- 5. Wählen Sie Delete (Löschen)
- 6. Wiederholen Sie diese Schritte für alle verbleibenden Resource Data Syncs, die Sie löschen möchten.
- 7. Löschen Sie den Amazon Simple Storage Service (Amazon S3)-Bucket, in dem die Daten gespeichert wurden. Weitere Informationen zum Löschen eines Amazon S3-Buckets finden Sie unter [Deleting a bucket \(Löschen eines Buckets\).](https://docs.aws.amazon.com/AmazonS3/latest/dev/delete-bucket.html)

# <span id="page-416-0"></span>Zuweisen benutzerdefinierter Bestands-Metadaten zu einem verwalteten Knoten

Das folgende Verfahren führt Sie durch den Prozess der Verwendung des AWS Systems Manager [PutInventory](https://docs.aws.amazon.com/systems-manager/latest/APIReference/API_PutInventory.html)API-Vorgangs, um einem verwalteten Knoten benutzerdefinierte Inventarmetadaten zuzuweisen. In diesem Beispiel werden einem Knoten Informationen zum Rack-Standort zugewiesen. Weitere Informationen zum benutzerdefinierten Bestand finden Sie unter [Arbeiten mit](#page-396-0)  [benutzerdefiniertem Bestand](#page-396-0)

So weisen Sie benutzerdefinierte Bestands-Metadaten zu einem verwalteten Knoten zu

1. Installieren und konfigurieren Sie AWS Command Line Interface (AWS CLI), falls Sie dies noch nicht getan haben.

Weitere Informationen finden Sie unter [Installieren oder Aktualisieren der neuesten Version von](https://docs.aws.amazon.com/cli/latest/userguide/getting-started-install.html)  [AWS CLI](https://docs.aws.amazon.com/cli/latest/userguide/getting-started-install.html).

Linux

```
aws ssm put-inventory --instance-id "ID" --items '[{"CaptureTime": 
 "2016-08-22T10:01:01Z", "TypeName": "Custom:RackInfo", "Content":[{"RackLocation": 
  "Bay B/Row C/Rack D/Shelf E"}], "SchemaVersion": "1.0"}]'
```
# Windows

```
aws ssm put-inventory --instance-id "ID" --items 
  "TypeName=Custom:RackInfo,SchemaVersion=1.0,CaptureTime=2021-05-22T10:01:01Z,Content=[{RackLocation='Bay 
 B/Row C/Rack D/Shelf F'}]"
```
3. Führen Sie den folgenden Befehl aus, um die Einträge eines benutzerdefinierten Bestands für diesen Knoten anzuzeigen.

aws ssm list-inventory-entries --instance-id *ID* --type-name "Custom:RackInfo"

Das System gibt die folgenden Informationen zurück.

```
{ 
     "InstanceId": "ID", 
     "TypeName": "Custom:RackInfo", 
     "Entries": [ 
          { 
              "RackLocation": "Bay B/Row C/Rack D/Shelf E" 
          } 
     ], 
     "SchemaVersion": "1.0", 
     "CaptureTime": "2016-08-22T10:01:01Z"
}
```
4. Führen Sie den folgenden Befehl aus, um das benutzerdefinierte Bestandsschema anzuzeigen.

aws ssm get-inventory-schema --type-name Custom:RackInfo

Das System gibt die folgenden Informationen zurück.

```
{ 
     "Schemas": [ 
         { 
             "TypeName": "Custom:RackInfo", 
             "Version": "1.0", 
             "Attributes": [ 
\overline{a} "DataType": "STRING", 
                     "Name": "RackLocation" 
 } 
 ] 
         } 
    \overline{1}}
```
<span id="page-418-0"></span>Verwenden von AWS CLI , um die Inventardatenerfassung zu konfigurieren

Die folgenden Verfahren führen Sie durch die Schritte zur Konfiguration von AWS Systems Manager Inventory für das Erfassen von Metadaten aus Ihren verwalteten Knoten. Wenn Sie die Inventarerfassung konfigurieren, erstellen Sie zunächst einen Systems Manager State Manager Zuordnung. Systems Manager erfasst die Bestandsdaten, wenn der Zuordnungsstatus ausgeführt wird. Wenn Sie die Assoziation nicht zuerst erstellen und versuchen, das aws:softwareInventory Plug-in aufzurufen, indem Sie beispielsweise Systems Manager verwenden Run Command, gibt das System den folgenden Fehler zurück:

The aws:softwareInventory plugin can only be invoked via ssm-associate.

**a** Note

Pro Knoten kann nur jeweils eine Bestandszuordnungs konfiguriert werden. Wenn Sie einen Knoten mit zwei oder mehr Bestandszuordnungen konfigurieren, wird die Zuordnung nicht ausgeführt und es werden keine Bestandsdaten erfasst.

Schnelle Konfiguration aller Ihrer verwalteten Knoten für Inventory (CLI)

Sie können schnell alle verwalteten Knoten in Ihrer AWS-Konto und in der aktuellen Region konfigurieren, um Inventardaten zu sammeln. Dieser Vorgang wird als "Erstellen einer globalen Bestandszuordnung" bezeichnet. Um mithilfe von eine globale Inventarzuordnung zu erstellen AWS CLI, verwenden Sie die Platzhalteroption für den instanceIds Wert, wie im folgenden Verfahren gezeigt.

So konfigurieren Sie das Inventar für alle verwalteten Knoten in Ihrer AWS-Konto und in der aktuellen Region (CLI)

1. Installieren und konfigurieren Sie AWS Command Line Interface (AWS CLI), falls Sie dies noch nicht getan haben.

Weitere Informationen finden Sie unter [Installieren oder Aktualisieren der neuesten Version von](https://docs.aws.amazon.com/cli/latest/userguide/getting-started-install.html)  [AWS CLI](https://docs.aws.amazon.com/cli/latest/userguide/getting-started-install.html).

2. Führen Sie den folgenden Befehl aus.

Linux & macOS

```
aws ssm create-association \
--name AWS-GatherSoftwareInventory \
--targets Key=InstanceIds,Values=* \
--schedule-expression "rate(1 day)" \
--parameters 
 applications=Enabled,awsComponents=Enabled,customInventory=Enabled,instanceDetailedInfo
```
Windows

```
aws ssm create-association ^
--name AWS-GatherSoftwareInventory ^
--targets Key=InstanceIds,Values=* ^
--schedule-expression "rate(1 day)" ^
--parameters 
 applications=Enabled,awsComponents=Enabled,customInventory=Enabled,instanceDetailedInfo
```
**a** Note

Mit diesem Befehl kann Inventory keine Metadaten für die Windows-Registrierung oder Dateien sammeln. Um diese Datentypen in den Bestand aufzunehmen, fahren Sie mit dem nächsten Schritt fort.

Manuelle Konfiguration von Inventory auf Ihren verwalteten Knoten (CLI)

Gehen Sie wie folgt vor, um AWS Systems Manager Inventar auf Ihren verwalteten Knoten mithilfe von Knoten IDs oder Tags manuell zu konfigurieren.

So konfigurieren Sie Ihre verwalteten Knoten manuell für Inventory (CLI)

1. Installieren und konfigurieren Sie AWS Command Line Interface (AWS CLI), falls Sie dies noch nicht getan haben.

Weitere Informationen finden Sie unter [Installieren oder Aktualisieren der neuesten Version von](https://docs.aws.amazon.com/cli/latest/userguide/getting-started-install.html)  [AWS CLI](https://docs.aws.amazon.com/cli/latest/userguide/getting-started-install.html).

2. Führen Sie den folgenden Befehl aus, um eine zu erstellen State Manager Assoziation, die Systems Manager Inventory auf dem Knoten ausführt. Ersetzen Sie jeden *example resource placeholder* durch Ihre Informationen. Mit diesem Befehl wird der Service so konfiguriert, dass er alle sechs Stunden ausgeführt wird und Metadaten über Netzwerkkonfigurationen, Windows Update und Anwendungen aus einem Knoten erfasst.

Linux & macOS

```
aws ssm create-association \
--name "AWS-GatherSoftwareInventory" \
--targets "Key=instanceids,Values=an_instance_ID" \
--schedule-expression "rate(240 minutes)" \
--output-location "{ \"S3Location\": { \"OutputS3Region\": \"region_ID, 
 for example us-east-2\", \"OutputS3BucketName\": \"amzn-s3-demo-bucket\", 
 \"OutputS3KeyPrefix\": \"Test\" } }" \
--parameters "networkConfig=Enabled,windowsUpdates=Enabled,applications=Enabled"
```
Windows

```
aws ssm create-association ^
--name "AWS-GatherSoftwareInventory" ^
--targets "Key=instanceids,Values=an_instance_ID" ^
--schedule-expression "rate(240 minutes)" ^
--output-location "{ \"S3Location\": { \"OutputS3Region\": \"region_ID, 
 for example us-east-2\", \"OutputS3BucketName\": \"amzn-s3-demo-bucket\", 
 \"OutputS3KeyPrefix\": \"Test\" } }" ^
--parameters "networkConfig=Enabled,windowsUpdates=Enabled,applications=Enabled"
```
Das System gibt die folgenden Informationen zurück.

```
{ 
     "AssociationDescription": { 
          "ScheduleExpression": "rate(240 minutes)", 
          "OutputLocation": { 
              "S3Location": { 
                   "OutputS3KeyPrefix": "Test", 
                   "OutputS3BucketName": "Test bucket", 
                   "OutputS3Region": "us-east-2" 
              } 
          }, 
          "Name": "The name you specified", 
          "Parameters": { 
              "applications": [ 
                   "Enabled" 
              ], 
              "networkConfig": [ 
                   "Enabled" 
              ], 
              "windowsUpdates": [ 
                   "Enabled" 
 ] 
          }, 
          "Overview": { 
              "Status": "Pending", 
              "DetailedStatus": "Creating" 
         }, 
          "AssociationId": "1a2b3c4d5e6f7g-1a2b3c-1a2b3c-1a2b3c-1a2b3c4d5e6f7g", 
          "DocumentVersion": "$DEFAULT", 
          "LastUpdateAssociationDate": 1480544990.06, 
          "Date": 1480544990.06, 
          "Targets": [ 
\{\hspace{.1cm} \} "Values": [ 
                      "i-02573cafcfEXAMPLE" 
                   ], 
                   "Key": "InstanceIds" 
              } 
        \mathbf{1} }
```
}

Sie können große Gruppen von Knoten als Ziel verwenden, indem Sie den Targets Parameter mit EC2 Tags verwenden. Sehen Sie sich das folgende Beispiel an.

### Linux & macOS

```
aws ssm create-association \
--name "AWS-GatherSoftwareInventory" \
--targets "Key=tag:Environment,Values=Production" \
--schedule-expression "rate(240 minutes)" \
--output-location "{ \"S3Location\": { \"OutputS3Region\": \"us-east-2\", 
 \"OutputS3BucketName\": \"amzn-s3-demo-bucket\", \"OutputS3KeyPrefix\": \"Test
\" } }" \
--parameters "networkConfig=Enabled,windowsUpdates=Enabled,applications=Enabled"
```
#### Windows

```
aws ssm create-association ^
--name "AWS-GatherSoftwareInventory" ^
--targets "Key=tag:Environment,Values=Production" ^
--schedule-expression "rate(240 minutes)" ^
--output-location "{ \"S3Location\": { \"OutputS3Region\": \"us-east-2\", 
 \"OutputS3BucketName\": \"amzn-s3-demo-bucket\", \"OutputS3KeyPrefix\": \"Test
\" } }" ^
--parameters "networkConfig=Enabled,windowsUpdates=Enabled,applications=Enabled"
```
Sie können Dateien und Windows-Registrierungsschlüssel auch auf einem inventarisieren Windows Server Knoten mithilfe der Typen files und windowsRegistry Inventartypen mit Ausdrücken. Weitere Informationen zu diesen Bestandstypen finden Sie unter [Arbeiten mit Datei](#page-351-0)[und Windows-Registrierungsbestand](#page-351-0).

Linux & macOS

```
aws ssm create-association \
--name "AWS-GatherSoftwareInventory" \
--targets "Key=instanceids,Values=i-0704358e3a3da9eb1" \
--schedule-expression "rate(240 minutes)" \
```

```
--parameters '{"files":["[{\"Path\": \"C:\\Program Files\", \"Pattern\": 
  [\"*.exe\"], \"Recursive\": true}]"], "windowsRegistry": ["[{\"Path\":
\"HKEY_LOCAL_MACHINE\\Software\\Amazon\", \"Recursive\":true}]"]}' \
--profile dev-pdx
```
Windows

```
aws ssm create-association ^
--name "AWS-GatherSoftwareInventory" ^
--targets "Key=instanceids,Values=i-0704358e3a3da9eb1" ^
--schedule-expression "rate(240 minutes)" ^
--parameters '{"files":["[{\"Path\": \"C:\\Program Files\", \"Pattern\": 
  [\"*.exe\"], \"Recursive\": true}]"], "windowsRegistry": ["[{\"Path\":
\"HKEY_LOCAL_MACHINE\\Software\\Amazon\", \"Recursive\":true}]"]}' ^
--profile dev-pdx
```
3. Führen Sie den folgenden Befehl aus, um den Zuordnungsstatus anzuzeigen.

aws ssm describe-instance-associations-status --instance-id *an\_instance\_ID*

Das System gibt die folgenden Informationen zurück.

```
{
"InstanceAssociationStatusInfos": [ 
          { 
              "Status": "Pending", 
              "DetailedStatus": "Associated", 
              "Name": "reInvent2016PolicyDocumentTest", 
              "InstanceId": "i-1a2b3c4d5e6f7g", 
              "AssociationId": "1a2b3c4d5e6f7g-1a2b3c-1a2b3c-1a2b3c-1a2b3c4d5e6f7g", 
              "DocumentVersion": "1" 
         }
]
}
```
# <span id="page-423-0"></span>Walkthrough: Verwenden von Resource Data Sync zum Aggregieren von Bestandsdaten

In der folgenden exemplarischen Vorgehensweise wird beschrieben, wie Sie mithilfe von AWS Command Line Interface (AWS CLI) eine Konfiguration für die AWS Systems Manager Ressourcendatensynchronisierung für Inventar erstellen. Eine Ressourcen-Datensynchronisierung portiert alle Bestandsdaten aus verwalteten Knoten automatisch in einen zentralen Amazon Simple Storage Service (Amazon S3)-Bucket. Die Synchronisierung aktualisiert die Daten in dem zentralen Amazon S3-Bucket automatisch, sobald neue Bestandsdaten erfasst werden.

In dieser exemplarischen Vorgehensweise wird auch beschrieben, wie Sie Amazon Athena und Amazon verwenden QuickSight , um die aggregierten Daten abzufragen und zu analysieren. Informationen zum Erstellen einer Ressourcendatensynchronisierung mithilfe von Systems Manager finden Sie unter[Walkthrough: Verwenden von Resource Data Sync zum Aggregieren von](#page-423-0)  [Bestandsdaten](#page-423-0). AWS Management Console Informationen zum Abfragen von Inventar von mehreren AWS-Regionen Konten mithilfe von Systems Manager finden Sie AWS Management Console unte[rAbfragen von Bestandsdaten aus mehreren Regionen und Konten.](#page-374-0)

# **a** Note

Diese Anleitung enthält Informationen dazu, wie die Synchronisierung mit AWS Key Management Service (AWS KMS) verschlüsselt werden kann. Inventory erfasst keine personenbezogenen, geschützten oder vertraulichen Daten, d. h. die Verschlüsselung ist optional. Weitere Informationen zu AWS KMS finden Sie im [AWS Key Management Service](https://docs.aws.amazon.com/kms/latest/developerguide/) [Entwicklerhandbuch](https://docs.aws.amazon.com/kms/latest/developerguide/).

# Bevor Sie beginnen

Überprüfen oder erledigen Sie die folgenden Aufgaben, bevor Sie mit dem Walkthrough in diesem Abschnitt beginnen:

- Sammeln Sie Bestandsdaten von Ihren verwalteten Knoten. Für die Zwecke der QuickSight Abschnitte Amazon Athena und Amazon in dieser exemplarischen Vorgehensweise empfehlen wir Ihnen, Anwendungsdaten zu sammeln. Weitere Informationen zur Erfassung von Bestandsdaten finden Sie unter [Konfigurieren der Bestandserfassung](#page-366-0) oder [Verwenden von AWS CLI , um die](#page-418-0)  [Inventardatenerfassung zu konfigurieren.](#page-418-0)
- (Optional) Wenn die Inventardaten in einem Amazon Simple Storage Service (Amazon S3) Bucket gespeichert werden, der die Verschlüsselung AWS Key Management Service (AWS KMS) verwendet, müssen Sie auch Ihr IAM-Konto und die Amazon-GlueServiceRoleForSSM Servicerolle für die AWS KMS Verschlüsselung konfigurieren. Wenn Sie Ihr IAM-Konto und diese Rolle nicht konfigurieren, wird Systems Manage Cannot load Glue tables anzeigen, wenn Sie die Registerkarte Detailed View (Detailansicht) in der Konsole wählen. Weitere

Informationen finden Sie unter [\(Optional\) Konfigurieren Sie Berechtigungen für die Anzeige AWS](#page-377-0) [KMS verschlüsselter Daten.](#page-377-0)

• (Optional) Wenn Sie die Ressourcendatensynchronisierung mithilfe von verschlüsseln möchten AWS KMS, müssen Sie entweder einen neuen Schlüssel erstellen, der die folgende Richtlinie enthält, oder Sie müssen einen vorhandenen Schlüssel aktualisieren und diese Richtlinie hinzufügen.

```
{ 
     "Version": "2012-10-17", 
     "Id": "ssm-access-policy", 
     "Statement": [ 
         { 
              "Sid": "ssm-access-policy-statement", 
              "Action": [ 
                  "kms:GenerateDataKey" 
              ], 
              "Effect": "Allow", 
              "Principal": { 
                   "Service": "ssm.amazonaws.com" 
              }, 
              "Resource": "arn:aws:kms:us-east-2:123456789012:key/KMS_key_id", 
              "Condition": { 
                   "StringLike": { 
                       "aws:SourceAccount": "123456789012" 
                  }, 
                   "ArnLike": { 
                       "aws:SourceArn": "arn:aws:ssm:*:123456789012:resource-data-sync/
*"
 } 
              } 
         } 
    \mathbf{I}}
```
So erstellen Sie eine Resource Data Sync für Inventory

- 1. Öffnen Sie die Amazon S3 S3-Konsole unter [https://console.aws.amazon.com/s3/.](https://console.aws.amazon.com/s3/)
- 2. Erstellen Sie einen Bucket zum Speichern der aggregierten Bestandsdaten. Weitere Informationen finden Sie unter [Erstellen eines Buckets](https://docs.aws.amazon.com/AmazonS3/latest/gsg/CreatingABucket.html) im Benutzerhandbuch zu Amazon Simple

Storage Service. Notieren Sie sich den Namen des Buckets und den AWS-Region Ort, an dem Sie ihn erstellt haben.

- 3. Wenn Sie den Bucket erstellt haben, wählen Sie die Registerkarte Permissions aus und wählen Sie dann die Option Bucket Policy.
- 4. Kopieren Sie die folgende Bucket-Richtlinie in den Richtlinien-Editor. Ersetzen Sie amzn-s3 demo-bucket und *account-id* durch den Namen des Amazon S3-Buckets, den Sie erstellt haben, und eine gültige ID. AWS-Konto Wenn Sie mehrere Konten hinzufügen, fügen Sie für jedes Konto eine zusätzliche Bedingungszeichenfolge und einen ARN hinzu. Entfernen Sie die zusätzlichen Platzhalter aus dem Beispiel, wenn Sie einzelne Konten hinzufügen. Optional können Sie es *bucket-prefix* durch den Namen eines Amazon S3 S3-Präfix (Unterverzeichnis) ersetzen. Wenn Sie kein Präfix erstellt haben, entfernen Sie es *bucketprefix/* aus dem ARN in der Richtlinie.

```
{ 
   "Version": "2012-10-17", 
   "Statement": [ 
     { 
       "Sid": " SSMBucketDelivery", 
       "Effect": "Allow", 
       "Principal": { 
          "Service": "ssm.amazonaws.com" 
       }, 
       "Action": "s3:PutObject", 
       "Resource": [ 
         "arn:aws:s3:::amzn-s3-demo-bucket/bucket-prefix/*/accountid=account-id/*" 
       ], 
       "Condition": { 
          "StringEquals": { 
            "s3:x-amz-acl": "bucket-owner-full-control", 
            "aws:SourceAccount": [ 
              "account-id1", 
              "account-id2", 
              "account-id3", 
              "account-id4" 
 ] 
         }, 
         "ArnLike": { 
            "aws:SourceArn": [ 
              "arn:aws:ssm:*:account-id1:resource-data-sync/*", 
              "arn:aws:ssm:*:account-id2:resource-data-sync/*", 
              "arn:aws:ssm:*:account-id3:resource-data-sync/*",
```

```
 "arn:aws:ssm:*:account-id4:resource-data-sync/*" 
 ] 
         } 
       } 
     } 
   ]
}
```
5. (Optional) Wenn Sie die Synchronisierung verschlüsseln möchten, müssen Sie der im vorherigen Schritt aufgeführten Richtlinie die folgenden Bedingungen hinzufügen. Fügen Sie diese zum Abschnitt StringEquals hinzu.

```
"s3:x-amz-server-side-encryption":"aws:kms",
"s3:x-amz-server-side-encryption-aws-kms-key-
id":"arn:aws:kms:region:account_ID:key/KMS_key_ID"
```
Ein Beispiel:

```
"StringEquals": { 
           "s3:x-amz-acl": "bucket-owner-full-control", 
           "aws:SourceAccount": "account-id", 
           "s3:x-amz-server-side-encryption":"aws:kms", 
           "s3:x-amz-server-side-encryption-aws-kms-key-
id":"arn:aws:kms:region:account_ID:key/KMS_key_ID" 
         }
```
6. Installieren und konfigurieren Sie AWS Command Line Interface (AWS CLI), falls Sie dies noch nicht getan haben.

Weitere Informationen finden Sie unter [Installieren oder Aktualisieren der neuesten Version von](https://docs.aws.amazon.com/cli/latest/userguide/getting-started-install.html)  [AWS CLI](https://docs.aws.amazon.com/cli/latest/userguide/getting-started-install.html).

7. (Optional) Wenn Sie die Synchronisation verschlüsseln möchten, führen Sie den folgenden Befehl aus, um zu überprüfen, ob die Bucket-Richtlinie die AWS KMS Schlüsselanforderung durchsetzt. Ersetzen Sie jeden *example resource placeholder* durch Ihre Informationen.

Linux & macOS

```
aws s3 cp ./A_file_in_the_bucket s3://amzn-s3-demo-bucket/prefix/ \
--sse aws:kms \
--sse-kms-key-id "arn:aws:kms:region:account_ID:key/KMS_key_id" \
```
--region *region, for example, us-east-2*

#### **Windows**

```
aws s3 cp ./A_file_in_the_bucket s3://amzn-s3-demo-bucket/prefix/ ^ 
     --sse aws:kms ^ 
     --sse-kms-key-id "arn:aws:kms:region:account_ID:key/KMS_key_id" ^ 
     --region region, for example, us-east-2
```
8. Führen Sie den folgenden Befehl aus, um eine Resource Data Sync-Konfiguration mit dem zu Beginn dieses Verfahrens erstellten Amazon S3-Bucket zu erstellen. Dieser Befehl erstellt eine Synchronisation aus dem, bei dem AWS-Region Sie angemeldet sind.

### **a** Note

Wenn sich der Synchronisierungs- und der Amazon S3-Ziel-Bucket in verschiedenen Regionen befinden, können Kosten für Datenübertragung anfallen. Weitere Informationen finden Sie unter [Amazon S3 – Preise.](https://aws.amazon.com/s3/pricing/)

### Linux & macOS

```
aws ssm create-resource-data-sync \
--sync-name a_name \
--s3-destination "BucketName=amzn-s3-demo-bucket,Prefix=prefix_name, 
 if_specified,SyncFormat=JsonSerDe,Region=bucket_region"
```
### **Windows**

```
aws ssm create-resource-data-sync ^
--sync-name a_name ^
--s3-destination "BucketName=amzn-s3-demo-bucket,Prefix=prefix_name, 
 if_specified,SyncFormat=JsonSerDe,Region=bucket_region"
```
Sie können über den region-Parameter angeben, wo die Synchronisierungskonfiguration erstellt werden soll. Im folgenden Beispiel werden Bestandsdaten aus der Region us-west-1 in dem Amazon S3-Bucket in der Region us-west-2 synchronisiert.

### Linux & macOS

```
aws ssm create-resource-data-sync \ 
     --sync-name InventoryDataWest \ 
     --s3-destination "BucketName=amzn-s3-demo-
bucket,Prefix=HybridEnv,SyncFormat=JsonSerDe,Region=us-west-2" 
     --region us-west-1
```
Windows

```
aws ssm create-resource-data-sync ^ 
--sync-name InventoryDataWest ^
--s3-destination "BucketName=amzn-s3-demo-
bucket,Prefix=HybridEnv,SyncFormat=JsonSerDe,Region=us-west-2" ^ --region us-
west-1
```
(Optional) Wenn Sie die Synchronisation mit verschlüsseln möchten, führen Sie den folgenden Befehl aus AWS KMS, um die Synchronisierung zu erstellen. Wenn Sie die Synchronisierung verschlüsseln, müssen sich der AWS KMS Schlüssel und der Amazon S3 S3-Bucket in derselben Region befinden.

Linux & macOS

```
aws ssm create-resource-data-sync \
--sync-name sync_name \
--s3-destination "BucketName=amzn-s3-demo-bucket,Prefix=prefix_name, 
 if_specified,SyncFormat=JsonSerDe,AWSKMSKeyARN=arn:aws:kms:region:account_ID:key/
KMS_key_ID,Region=bucket_region" \
--region region
```
# Windows

```
aws ssm create-resource-data-sync ^
--sync-name sync_name ^
--s3-destination "BucketName=amzn-s3-demo-bucket,Prefix=prefix_name, 
 if_specified,SyncFormat=JsonSerDe,AWSKMSKeyARN=arn:aws:kms:region:account_ID:key/
KMS_key_ID,Region=bucket_region" ^
--region region
```
9. Führen Sie den folgenden Befehl aus, um den Status der Synchronisierungskonfiguration anzuzeigen.

```
aws ssm list-resource-data-sync
```
Wenn Sie die Synchronisierungskonfiguration in einer anderen Region erstellt haben, müssen Sie den region-Parameter angeben, wie im folgenden Beispiel gezeigt.

aws ssm list-resource-data-sync --region us-west-1

10. Wenn die Synchronisierungskonfiguration erfolgreich erstellt wurde, prüfen Sie den Ziel-Bucket in Amazon S3. Die Bestandsdaten sollten in der Regel nach nur wenige Minuten angezeigt werden.

Arbeiten mit den Daten in Amazon Athena

Im folgenden Abschnitt wird beschrieben, wie Sie die Daten in Amazon Athena anzeigen und abfragen können. Bevor Sie beginnen, empfehlen wir Ihnen, sich mit Athena vertraut zu machen. Weitere Informationen finden Sie unter [Was ist Amazon Athena?](https://docs.aws.amazon.com/athena/latest/ug/what-is.html) und [Arbeiten mit Daten](https://docs.aws.amazon.com/athena/latest/ug/work-with-data.html) im Benutzerhandbuch für Amazon Athena.

Anzeigen und Abfragen von Daten in Amazon Athena

- 1. Öffnen Sie die Athena-Konsole unter [https://console.aws.amazon.com/athena/.](https://console.aws.amazon.com/athena/home)
- 2. Kopieren Sie die folgende Anweisung, fügen Sie sie in den Abfrage-Editor ein und wählen Sie dann Run Query.

CREATE DATABASE ssminventory

Das System erstellt eine Datenbank mit dem Namen ssminventory.

3. Kopieren Sie die folgende Anweisung, fügen Sie sie in den Abfrage-Editor ein und wählen Sie dann Run Query. Ersetzen Sie amzn-s3-demo-bucket und durch den Namen und das Präfix des *bucket\_prefix* Amazon S3 S3-Ziels.

```
CREATE EXTERNAL TABLE IF NOT EXISTS ssminventory.AWS_Application (
Name string,
ResourceId string,
ApplicationType string,
Publisher string,
```

```
Version string,
InstalledTime string,
Architecture string,
URL string,
Summary string,
PackageId string
) 
PARTITIONED BY (AccountId string, Region string, ResourceType string)
ROW FORMAT SERDE 'org.openx.data.jsonserde.JsonSerDe'
WITH SERDEPROPERTIES ( 
   'serialization.format' = '1'
) LOCATION 's3://amzn-s3-demo-bucket/bucket_prefix/AWS:Application/'
```
4. Kopieren Sie die folgende Anweisung, fügen Sie sie in den Abfrage-Editor ein und wählen Sie dann Run Query.

MSCK REPAIR TABLE ssminventory.AWS\_Application

Das System partitioniert die Tabelle.

# **a** Note

Wenn Sie Ressourcendatensynchronisationen aus zusätzlichen AWS-Regionen oder erstellen, müssen Sie diesen Befehl erneut ausführen AWS-Konten, um die Partitionen zu aktualisieren. Sie müssen möglicherweise auch Ihre Amazon S3-Bucket-Richtlinie aktualisieren.

5. Sie können Ihre Daten in der Vorschau anzeigen, indem Sie das Ansichtssymbol neben der Tabelle AWS\_Application wählen.

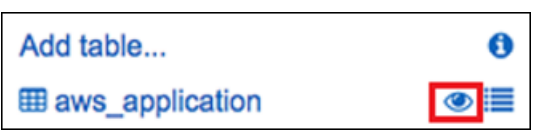

6. Kopieren Sie die folgende Anweisung, fügen Sie sie in den Abfrage-Editor ein und wählen Sie dann Run Query.

```
SELECT a.name, a.version, count( a.version) frequency 
from aws_application a where
a.name = 'aws-cfn-bootstrap'
group by a.name, a.version
order by frequency desc
```
Die Abfrage gibt die Anzahl der verschiedenen Versionen von zurück. Dabei handelt es sich um eine AWS Anwendungaws-cfn-bootstrap, die auf Amazon Elastic Compute Cloud (Amazon EC2) -Instances für Linux vorhanden ist. macOS, und Windows Server.

7. Kopieren Sie die folgenden Anweisungen einzeln und fügen Sie sie in den Abfrage-Editor ein, ersetzen Sie amzn-s3-demo-bucket und durch Informationen für Amazon S3 und *bucketprefix* wählen Sie dann Run Query. Diese Anweisungen richten zusätzliche Bestandstabellen in Athena ein.

```
CREATE EXTERNAL TABLE IF NOT EXISTS ssminventory.AWS_AWSComponent ( 
  `ResourceId` string, 
   `Name` string, 
   `ApplicationType` string, 
   `Publisher` string, 
   `Version` string, 
   `InstalledTime` string, 
   `Architecture` string, 
   `URL` string
\mathcal{L}PARTITIONED BY (AccountId string, Region string, ResourceType string)
ROW FORMAT SERDE 'org.openx.data.jsonserde.JsonSerDe'
WITH SERDEPROPERTIES ( 
   'serialization.format' = '1'
) LOCATION 's3://amzn-s3-demo-bucket/bucket-prefix/AWS:AWSComponent/'
```
MSCK REPAIR TABLE ssminventory.AWS\_AWSComponent

```
CREATE EXTERNAL TABLE IF NOT EXISTS ssminventory.AWS_WindowsUpdate ( 
   `ResourceId` string, 
   `HotFixId` string, 
   `Description` string, 
   `InstalledTime` string, 
   `InstalledBy` string
\mathcal{L}PARTITIONED BY (AccountId string, Region string, ResourceType string)
ROW FORMAT SERDE 'org.openx.data.jsonserde.JsonSerDe'
WITH SERDEPROPERTIES ( 
   'serialization.format' = '1'
) LOCATION 's3://amzn-s3-demo-bucket/bucket-prefix/AWS:WindowsUpdate/'
```
MSCK REPAIR TABLE ssminventory.AWS WindowsUpdate

```
CREATE EXTERNAL TABLE IF NOT EXISTS ssminventory.AWS_InstanceInformation ( 
   `AgentType` string, 
   `AgentVersion` string, 
   `ComputerName` string, 
   `IamRole` string, 
   `InstanceId` string, 
   `IpAddress` string, 
   `PlatformName` string, 
   `PlatformType` string, 
   `PlatformVersion` string
\lambdaPARTITIONED BY (AccountId string, Region string, ResourceType string)
ROW FORMAT SERDE 'org.openx.data.jsonserde.JsonSerDe'
WITH SERDEPROPERTIES ( 
   'serialization.format' = '1'
) LOCATION 's3://amzn-s3-demo-bucket/bucket-prefix/AWS:InstanceInformation/'
```
MSCK REPAIR TABLE ssminventory.AWS\_InstanceInformation

```
CREATE EXTERNAL TABLE IF NOT EXISTS ssminventory.AWS_Network ( 
   `ResourceId` string, 
   `Name` string, 
   `SubnetMask` string, 
   `Gateway` string, 
   `DHCPServer` string, 
   `DNSServer` string, 
   `MacAddress` string, 
   `IPV4` string, 
   `IPV6` string
\lambdaPARTITIONED BY (AccountId string, Region string, ResourceType string)
ROW FORMAT SERDE 'org.openx.data.jsonserde.JsonSerDe'
WITH SERDEPROPERTIES ( 
   'serialization.format' = '1'
) LOCATION 's3://amzn-s3-demo-bucket/bucket-prefix/AWS:Network/'
```
#### MSCK REPAIR TABLE ssminventory.AWS\_Network

```
CREATE EXTERNAL TABLE IF NOT EXISTS ssminventory.AWS_PatchSummary ( 
   `ResourceId` string, 
   `PatchGroup` string, 
   `BaselineId` string, 
   `SnapshotId` string, 
   `OwnerInformation` string, 
   `InstalledCount` int, 
   `InstalledOtherCount` int, 
   `NotApplicableCount` int, 
   `MissingCount` int, 
   `FailedCount` int, 
   `OperationType` string, 
   `OperationStartTime` string, 
   `OperationEndTime` string
\lambdaPARTITIONED BY (AccountId string, Region string, ResourceType string)
ROW FORMAT SERDE 'org.openx.data.jsonserde.JsonSerDe'
WITH SERDEPROPERTIES ( 
   'serialization.format' = '1'
) LOCATION 's3://amzn-s3-demo-bucket/bucket-prefix/AWS:PatchSummary/'
```
MSCK REPAIR TABLE ssminventory.AWS\_PatchSummary

Mit den Daten in Amazon arbeiten QuickSight

Der folgende Abschnitt bietet eine Übersicht mit Links zum Erstellen einer Visualisierung in Amazon QuickSight.

Um eine Visualisierung in Amazon zu erstellen QuickSight

- 1. Melden Sie sich bei [Amazon](https://quicksight.aws/) an QuickSight und melden Sie sich dann an der QuickSight Konsole an.
- 2. Erstellen Sie einen Datensatz aus der Tabelle AWS\_Application sowie aus allen anderen Tabellen, die Sie erstellt haben. Weitere Informationen finden Sie unter [Erstellen eines Datasets](https://docs.aws.amazon.com/quicksight/latest/user/create-a-data-set-athena.html) [mit Amazon Athena-Daten.](https://docs.aws.amazon.com/quicksight/latest/user/create-a-data-set-athena.html)
- 3. Verknüpfen Sie Tabellen. Sie können z. B. die Spalte instanceid aus AWS\_InstanceInformation verknüpfen, da sie der Spalte resourceid in anderen

Bestandstabellen entspricht. Weitere Informationen zum Verknüpfen von Tabellen finden Sie unter [Verknüpfen von Tabellen](https://docs.aws.amazon.com/quicksight/latest/user/joining-data.html).

4. Erstellen Sie eine Visualisierung. Weitere Informationen finden Sie unter [Arbeiten mit Amazon](https://docs.aws.amazon.com/quicksight/latest/user/working-with-visuals.html)  [QuickSight Visuals.](https://docs.aws.amazon.com/quicksight/latest/user/working-with-visuals.html)

# Fehlerbehebung bei Problemen mit Systems Manager Inventory

Dieses Thema enthält Informationen zur Behebung häufiger Fehler oder Probleme mit AWS Systems Manager Inventar. Informationen zur Behebung von Problemen bei der Anzeige Ihrer Knoten in Systems Manager finden Sie unter [Problembehandlung bei der Verfügbarkeit verwalteter Knoten.](#page-322-0)

Themen

- [Mehrere Anwenden aller Zuordnungen mit Dokument 'AWS-GatherSoftwareInventory' werden nicht](#page-435-0) [unterstützt](#page-435-0)
- [Der Inventory-Ausführungsstatus verlässt nie den Status "ausstehend".](#page-436-0)
- [Das AWS-ListWindowsInventory-Dokument kann nicht ausgeführt werden](#page-437-0)
- [Konsole zeigt das Inventory-Dashboard nicht an | Detailed View \(Detailansicht\) | Registerkarte](#page-437-1) ["Settings" \(Einstellungen\)](#page-437-1)
- [UnsupportedAgent](#page-437-2)
- [Übersprungen](#page-438-0)
- [Fehlgeschlagen](#page-438-1)
- [Fehler bei der Einhaltung von Lagerbeständen für eine EC2 Amazon-Instance](#page-438-2)
- [S3-Bucket-Objekt enthält alte Daten](#page-439-0)

<span id="page-435-0"></span>Mehrere Anwenden aller Zuordnungen mit Dokument '**AWS-GatherSoftwareInventory**' werden nicht unterstützt

Ein Fehler Multiple apply all associations with document 'AWS-

GatherSoftwareInventory' are not supported, der bedeutet, dass eine oder mehrere AWS-Regionen , in denen Sie versuchen, eine Bestandszuordnung für alle Knoten zu konfigurieren, sind bereits mit einer Bestandszuordnung für alle Knoten konfiguriert. Falls erforderlich, können Sie die vorhandene Bestandszuordnung für alle Knoten löschen und anschließend eine neue erstellen. Um bestehende Inventarzuordnungen anzuzeigen, wählen Sie State Managerin der Systems Manager Manager-Konsole und suchen Sie dann nach Verknüpfungen, die das AWS-GatherSoftwareInventory SSM-Dokument verwenden. Wenn die vorhandene

Bestandszuordnung für alle Knoten in mehreren Regionen erstellt wurde und Sie eine neue erstellen möchten, müssen Sie die vorhandene Zuordnung aus jeder Region löschen, in der sie vorhanden ist.

<span id="page-436-0"></span>Der Inventory-Ausführungsstatus verlässt nie den Status "ausstehend".

Es gibt zwei Gründe, warum die Bestandsammlung niemals den Pending Status annimmt:

• Keine Knoten in der ausgewählten AWS-Region Liste:

Wenn Sie mithilfe von Systems Manager eine globale Inventarzuordnung erstellen Quick Setup, zeigt der Status der Inventarzuordnung (AWS-GatherSoftwareInventoryDokument) an, Pending ob in der ausgewählten Region keine Knoten verfügbar sind.

• Unzureichende Berechtigungen:

Eine Bestandszuordnung zeigt Pending an, wenn eine oder mehrere Knoten nicht über die Berechtigung zum Ausführen von Systems Manager Inventory verfügen. Stellen Sie sicher, dass das Instance-Profil AWS Identity and Access Management (IAM) die von Amazon SSMManaged InstanceCore verwaltete Richtlinie enthält. Weitere Informationen zum Hinzufügen dieser Richtlinie zu einem Instance-Profil finden Sie unter [Alternative Konfiguration für EC2 Instance-](#page-31-0)[Berechtigungen](#page-31-0).

Das Instance-Profil muss mindestens über die folgenden IAM-Berechtigungen verfügen.

```
{ 
     "Version": "2012-10-17", 
     "Statement": [ 
          { 
              "Effect": "Allow", 
              "Action": [ 
                   "ssm:DescribeAssociation", 
                   "ssm:ListAssociations", 
                   "ssm:ListInstanceAssociations", 
                   "ssm:PutInventory", 
                   "ssm:PutComplianceItems", 
                   "ssm:UpdateAssociationStatus", 
                   "ssm:UpdateInstanceAssociationStatus", 
                   "ssm:UpdateInstanceInformation", 
                   "ssm:GetDocument", 
                   "ssm:DescribeDocument" 
              ], 
              "Resource": "*" 
          }
```
]

}

<span id="page-437-0"></span>Das **AWS-ListWindowsInventory**-Dokument kann nicht ausgeführt werden

Das AWS-ListWindowsInventory-Dokument ist veraltet. Verwenden Sie dieses Dokument nicht zur Bestandserfassung. Verwenden Sie stattdessen einen der unter [Konfigurieren der](#page-366-0) [Bestandserfassung](#page-366-0) beschriebenen Prozesse.

<span id="page-437-1"></span>Konsole zeigt das Inventory-Dashboard nicht an | Detailed View (Detailansicht) | Registerkarte "Settings" (Einstellungen)

Die Seite Inventory Detailed View (Detailansicht) ist nur in AWS-Regionen verfügbar, die Amazon Athena anbieten. Wenn die folgenden Registerkarten nicht auf der Seite Systems Manager Inventory angezeigt werden, bedeutet dies, dass Athena nicht in der Region verfügbar ist und Sie die Detailansicht nicht verwenden können, um Daten abzufragen.

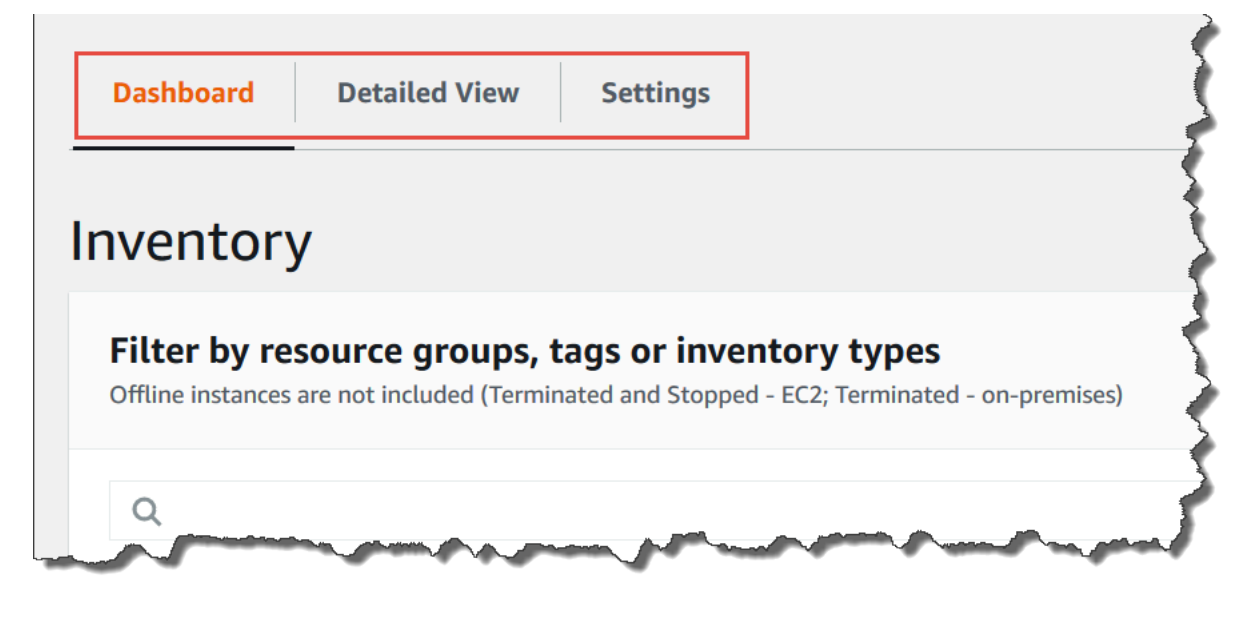

### <span id="page-437-2"></span>UnsupportedAgent

Wenn der detaillierte Status einer Inventarzuordnung und der Zuordnungsstatus Fehlgeschlagen angezeigt wird, dann ist die Version von UnsupportedAgent AWS Systems Manager SSM Agent auf dem verwalteten Knoten ist nicht korrekt. Um beispielsweise eine globale Inventarzuordnung zu erstellen (um alle Knoten in Ihrem zu inventarisieren AWS-Konto), müssen Sie SSM Agent Version 2.0.790.0 oder höher. Sie können die Ausführung der Agenten-Version auf jedem Ihrer Knoten auf der Seite Managed Instances (Verwaltete Instances) in der Spalte Agent version (AgentVersion) anzeigen. Für Informationen zur Aktualisierung SSM Agent auf Ihren Knoten finden Sie unte[rAktualisierung der SSM Agent verwenden Run Command](#page-798-0).

#### <span id="page-438-0"></span>Übersprungen

Wenn der Status der Bestandszuordnung für einen Knoten Skipped (Übersprungen) anzeigt, bedeutet dies, dass Sie eine globale Bestandszuordnung (Zum Sammeln Bestand von allen Knoten) erstellt haben, der übersprungene Knoten jedoch bereits über eine ihm zugewiesene Bestandszuordnung verfügte. Die globale Bestandszuordnung wurde diesem Knoten nicht zugewiesen und es wurde kein Bestand durch die globale Bestandszuordnung erfasst. Allerdings meldet der Knoten nach wie vor Bestandsdaten, wenn die spezifische Bestandszuordnung ausgeführt wird.

Wenn Sie nicht möchten, dass der Knoten von der globalen Bestandszuordnung übersprungen wird, müssen Sie die vorhandene Bestandszuordnung löschen. Um bestehende Inventarzuordnungen anzuzeigen, wählen Sie State Managerin der Systems Manager Manager-Konsole und suchen Sie dann nach Verknüpfungen, die das AWS-GatherSoftwareInventory SSM-Dokument verwenden.

#### <span id="page-438-1"></span>Fehlgeschlagen

Wenn der Status der Bestandszuordnung für einen Knoten Failed (Fehlgeschlagen) anzeigt, könnte dies bedeuten, dass der Knoten über mehrere ihm zugewiesene Bestandszuordnungen verfügt. Ein Knoten kann jeweils nur über eine zugewiesene Bestandszuordnung verfügen. Eine Inventarzuordnung verwendet das AWS-GatherSoftwareInventory AWS Systems Manager Dokument (SSM-Dokument). Sie können den folgenden Befehl ausführen, indem Sie die AWS Command Line Interface (AWS CLI) verwenden, um eine Liste der Zuordnungen für einen Knoten anzuzeigen.

```
aws ssm describe-instance-associations-status 
                 --instance-id instance ID
```
<span id="page-438-2"></span>Fehler bei der Einhaltung von Lagerbeständen für eine EC2 Amazon-Instance

Die Inventarkonformität für eine Amazon Elastic Compute Cloud (Amazon EC2) -Instance kann fehlschlagen, wenn Sie der Instance mehrere Inventarzuordnungen zuweisen.

Um dieses Problem zu beheben, löschen Sie eine oder mehrere Inventarzuordnungen, die der Instance zugewiesen sind. Weitere Informationen finden Sie unter [Löschen einer Zuordnung](https://docs.aws.amazon.com/systems-manager/latest/userguide/systems-manager-state-manager-delete-association.html).

### **a** Note

Beachten Sie das folgende Verhalten, wenn Sie mehrere Bestandszuordnungen für einen verwalteten Knoten erstellen:

- Jedem Knoten kann eine Inventarzuordnung zugewiesen werden, die auf alle Knoten abzielt (--targets "Key=InstanceIds, Values=\*").
- Jedem Knoten kann auch eine bestimmte Assoziation zugewiesen werden, die entweder Tag-Schlüssel-Wert-Paare oder eine Ressourcengruppe verwendet. AWS
- Wenn einem Knoten mehrere Bestandszuordnungen zugewiesen sind, zeigt der Status Skipped (Übersprungen) für die Zuordnung an, die nicht ausgeführt wurde. Die zuletzt durchgeführte Zuordnung zeigt den aktuellen Status der Bestandszuordnung an.
- Wenn einem Knoten mehrere Bestandszuordnungen zugewiesen sind und jede ein Tag-Schlüssel-Wert-Paar verwendet, können diese Bestandszuordnungen aufgrund des Tag-Konflikts nicht auf dem Knoten ausgeführt werden. Die Zuordnung wird weiterhin auf Knoten ausgeführt, bei denen der Tag-Schlüssel-Wert-Konflikt nicht besteht.

### <span id="page-439-0"></span>S3-Bucket-Objekt enthält alte Daten

Die Daten im Amazon-S3-Bucket-Objekt werden aktualisiert, wenn die Zuordnung zum Bestand erfolgreich ist und neue Daten entdeckt werden. Das Amazon-S3-Bucket-Objekt wird für jeden Knoten aktualisiert, wenn die Zuordnung läuft und fehlschlägt, aber die Daten innerhalb des Objekts werden in diesem Fall nicht aktualisiert. Die Daten im Amazon-S3-Bucket-Objekt werden nur dann aktualisiert, wenn die Zuordnung erfolgreich verläuft. Wenn die Bestandszuordnung fehlschlägt, sehen Sie alte Daten in dem Amazon-S3-Bucket-Objekt.

# AWS Systems Manager Patch Manager

Patch Manager, ein Tool in AWS Systems Manager, automatisiert das Patchen verwalteter Knoten sowohl mit sicherheitsrelevanten Updates als auch mit anderen Arten von Updates.

# **A** Important

Systems Manager bietet Unterstützung für Patch-Richtlinien in Quick Setup, ein Tool in AWS Systems Manager. Die Verwendung von Patch-Richtlinien ist die empfohlene Methode zur Konfiguration Ihrer Patching-Vorgänge. Mit einer einzelnen Patch-Richtlinienkonfiguration können Sie Patches für alle Konten in allen Regionen in Ihrer Organisation, nur für die

von Ihnen ausgewählten Konten und Regionen oder für ein einzelnes Konto-Region-Paar definieren. Weitere Informationen finden Sie unter [Patch-Richtlinienkonfigurationen in Quick](#page-443-0)  [Setup](#page-443-0).

Sie können Folgendes verwenden … Patch Manager um Patches sowohl für Betriebssysteme als auch für Anwendungen anzuwenden. (Am Windows Server, die Anwendungsunterstützung ist auf Updates für von Microsoft veröffentlichte Anwendungen beschränkt.) Sie können Folgendes verwenden … Patch Manager um Service Packs auf Windows-Knoten zu installieren und kleinere Versionsupgrades auf Linux-Knoten durchzuführen. Sie können Flotten von Amazon Elastic Compute Cloud (Amazon EC2) -Instances, Edge-Geräten, lokalen Servern und virtuellen Maschinen (VMs) nach Betriebssystemtyp patchen. Dazu gehören unterstützte Versionen mehrerer Betriebssysteme, wie unter [Patch Manager Voraussetzungen](#page-447-0) aufgeführt. Sie können Instances nur auf Patches hin durchsuchen und dann einen Bericht zu fehlenden Patches anzeigen oder automatisch alle fehlenden Patches installieren. Um loszulegen mit Patch Manager, öffnen Sie die [Systems Manager Manager-](https://console.aws.amazon.com/systems-manager/patch-manager)[Konsole](https://console.aws.amazon.com/systems-manager/patch-manager). Wählen Sie im Navigationsbereich Patch Manager.

# **a** Note

AWS testet Patches nicht, bevor sie in verfügbar gemacht werden Patch Manager. Außerdem Patch Manager unterstützt nicht die Aktualisierung von Hauptversionen von Betriebssystemen, wie Windows Server 2016 bis Windows Server 2019, oder SUSE Linux Enterprise Server (SLES) 12,0 bis SLES 15,0.

Für Linux-basierte Betriebssysteme, die einen Schweregrad für Patches melden, Patch Manager verwendet den Schweregrad, den der Softwarehersteller für den Update-Hinweis oder den einzelnen Patch gemeldet hat. Patch Manager leitet den Schweregrad nicht aus Quellen Dritter ab, wie dem [Common Vulnerability Scoring System](https://www.first.org/cvss/) (CVSS), oder aus von der [National Vulnerability Database](https://nvd.nist.gov/vuln) (NVD) veröffentlichten Kennzahlen.

### Patch-Baselines

Patch Manager verwendet Patch-Baselines, die Regeln für die automatische Genehmigung von Patches innerhalb von Tagen nach ihrer Veröffentlichung sowie optionale Listen mit genehmigten und abgelehnten Patches enthalten. Wenn ein Patching-Vorgang ausgeführt wird, Patch Manager vergleicht die Patches, die derzeit auf einen verwalteten Knoten angewendet werden, mit denen, die gemäß den in der Patch-Baseline festgelegten Regeln angewendet werden sollten. Sie können wählen für Patch Manager um Ihnen nur einen Bericht über fehlende Patches anzuzeigen (ein Scan Vorgang), oder Sie können wählen Patch Manager um automatisch alle Patches zu installieren, die auf einem verwalteten Knoten fehlen (ein Scan and install Vorgang).

Methoden für das Patchen von Vorgängen

Patch Manager bietet derzeit vier Methoden für die Ausführung Scan und den Scan and install Betrieb an:

- (Empfohlen) Eine Patch-Richtlinie, die konfiguriert ist in Quick Setup— Basierend auf der Integration mit AWS Organizations können mit einer einzigen Patch-Richtlinie Patch-Zeitpläne und Patch-Baselines für eine gesamte Organisation definiert werden, einschließlich mehrerer AWS-Konten und all AWS-Regionen dieser Konten. Eine Patch-Richtlinie kann sich auch nur auf einige Organisationseinheiten (OUs) in einer Organisation beziehen. Sie können eine einzige Patch-Richtlinie verwenden, um nach verschiedenen Zeitplänen zu scannen und zu installieren. Weitere Informationen erhalten Sie unter [Konfigurieren Sie das Patching für Instanzen in einer Organisation](#page-1987-0)  [mit Quick Setup](#page-1987-0) und [Patch-Richtlinienkonfigurationen in Quick Setup.](#page-443-0)
- Eine Host-Management-Option, konfiguriert in Quick Setup— Host-Management-Konfigurationen werden auch durch die Integration mit unterstützt AWS Organizations, sodass ein Patch-Vorgang für bis zu ein ganzes Unternehmen ausgeführt werden kann. Diese Option ist jedoch darauf beschränkt, anhand der aktuellen Standard-Patch-Baseline nach fehlenden Patches zu suchen und Ergebnisse in Compliance-Berichten bereitzustellen. Mit dieser Vorgangsmethode können keine Patches installiert werden. Weitere Informationen finden Sie unter [Richten Sie die EC2 Amazon-](#page-1974-0)[Hostverwaltung ein mit Quick Setup.](#page-1974-0)
- Ein Wartungsfenster zum Ausführen eines Patches **Scan** oder einer **Install** Aufgabe Ein Wartungsfenster, das Sie im Systems Manager Manager-Tool mit dem Namen Maintenance Windows, kann so konfiguriert werden, dass verschiedene Arten von Aufgaben nach einem von Ihnen definierten Zeitplan ausgeführt werden. A Run CommandEine Aufgabe vom Typ -type kann verwendet werden, um eine Gruppe von verwalteten Knoten auszuführen Scan oder Scan and install Aufgaben auszuführen, die Sie auswählen. Jede Aufgabe im Wartungsfenster kann auf verwaltete Knoten in nur einem einzigen AWS-Region Paar AWS-Konto abzielen. Weitere Informationen finden Sie unter [Tutorial: Erstellen Sie ein Wartungsfenster zum Patchen über die](#page-1930-0)  [Konsole](#page-1930-0).
- Ein On-Demand-Patch funktioniert jetzt in Patch Manager— Mit der Option Jetzt patchen können Sie geplante Setups umgehen, wenn Sie verwaltete Knoten so schnell wie möglich patchen müssen. Mit Patch now (Jetzt patchen) geben Sie an, ob der Scan- oder Scan and install-Vorgang ausgeführt werden soll und auf welchen verwalteten Knoten der Vorgang ausgeführt werden soll. Sie können sich auch dafür entscheiden, Systems-Manager-Dokumente (SSM-

Dokumente) als Lebenszyklus-Hooks während des Patch-Vorgangs auszuführen. Jeder Patch-Now-Vorgang kann auf verwaltete Knoten in nur einem einzigen AWS-Region Paar AWS-Konto abzielen. Weitere Informationen finden Sie unter [On-Demand-Patchen von verwalteten Knoten.](#page-642-0)

### Compliance-Meldung

Nach einer Scan-Operation können Sie die Systems-Manager-Konsole verwenden, um Informationen darüber anzuzeigen, welche Ihrer verwalteten Knoten die Patch-Compliance nicht erfüllen und welche Patches auf jedem dieser Knoten fehlen. Sie können auch Patch-Compliance-Berichte im CSV-Format generieren, die an einen Amazon Simple Storage Service (Amazon S3)-Bucket Ihrer Wahl gesendet werden. Sie können einmalige Berichte erstellen oder Berichte nach einem regelmäßigen Zeitplan erstellen. Für einen einzelnen verwalteten Knoten enthalten Berichte Details aller Patches für den Knoten. Für einen Bericht über alle verwaltete Knoten wird nur eine Zusammenfassung der fehlenden Patches bereitgestellt. Nachdem ein Bericht generiert wurde, können Sie ein Tool wie Amazon verwenden, QuickSight um die Daten zu importieren und zu analysieren. Weitere Informationen finden Sie unter [Arbeiten mit Patch-Compliance-Berichten.](#page-609-0)

### **a** Note

Ein durch die Verwendung einer Patch-Richtlinie generiertes Compliance-Element hat den Ausführungstyp PatchPolicy. Ein Compliance-Element, das nicht in einem Patch-Richtlinienvorgang generiert wurde, hat den Ausführungstyp Command.

### Integrationen

Patch Manager integriert sich in die folgenden anderen AWS-Services:

- AWS Identity and Access Management (IAM) Verwenden Sie IAM, um zu kontrollieren, auf welche Benutzer, Gruppen und Rollen Zugriff haben Patch Manager Operationen. Weitere Informationen erhalten Sie unter [Wie AWS Systems Manager arbeitet mit IAM](#page-2516-0) und [Konfiguration](#page-27-0) [von erforderlichen Instance-Berechtigungen für Systems Manager.](#page-27-0)
- AWS CloudTrail— Wird verwendet CloudTrail , um einen überprüfbaren Verlauf von Patch-Vorgängen aufzuzeichnen, die von Benutzern, Rollen oder Gruppen ausgelöst wurden. Weitere Informationen finden Sie unter [AWS Systems Manager API-Aufrufe protokollieren mit AWS](#page-3000-0)  [CloudTrail.](#page-3000-0)
- AWS Security Hub— Patchen Sie Compliance-Daten von Patch Manager kann gesendet werden an AWS Security Hub. Mit dem Security Hub erhalten Sie einen umfassenden Überblick über Ihre

Sicherheitswarnungen und den Compliance-Status mit hoher Priorität. Er überwacht auch den Patching-Status Ihrer Flotte. Weitere Informationen finden Sie unter [Integration Patch Manager mit](#page-676-0)  [AWS Security Hub](#page-676-0).

• AWS Config— Richten Sie die Aufzeichnung ein AWS Config , um EC2 Amazon-Instance-Verwaltungsdaten in der Patch Manager Dashboard. Weitere Informationen finden Sie unter [Patch-](#page-608-0)[Dashboard-Zusammenfassungen anzeigen](#page-608-0).

Themen

- [Patch-Richtlinienkonfigurationen in Quick Setup](#page-443-0)
- [Patch Manager Voraussetzungen](#page-447-0)
- [Wie Patch Manager Operationen funktionieren](#page-454-0)
- [SSM-Befehlsdokumente zum Patchen verwalteter Knoten](#page-515-0)
- [Patch-Baselines](#page-573-0)
- [Die Verwendung von Kernel Live Patching auf Amazon Linux 2 verwalteten Knoten](#page-597-0)
- [Arbeiten mit Patch Manager Ressourcen und Compliance mithilfe der Konsole](#page-606-0)
- [Arbeiten mit Patch Manager Ressourcen unter Verwendung der AWS CLI](#page-683-0)
- [AWS Systems Manager Patch Manager Tutorials](#page-719-0)
- [Fehlerbehebung Patch Manager](#page-735-0)

# <span id="page-443-0"></span>Patch-Richtlinienkonfigurationen in Quick Setup

AWS empfiehlt die Verwendung von Patch-Richtlinien zur Konfiguration von Patches für Ihr Unternehmen und. AWS-Konten Patch-Richtlinien wurden in eingeführt Patch Manager im Dezember 2022.

Eine Patch-Richtlinie ist eine Konfiguration, die Sie mithilfe von Quick Setup, ein Tool in AWS Systems Manager. Patch-Richtlinien bieten eine umfassendere und zentralisiertere Kontrolle über Ihre Patching-Vorgänge, als dies mit früheren Methoden zum Konfigurieren von Patches möglich war. Patch-Richtlinien können mit [allen Betriebssystemen verwendet werden, die unterstützt werden](#page-449-0)  [von Patch Manager](#page-449-0), einschließlich unterstützter Versionen von Linux, macOS, und Windows Server. Anweisungen zum Erstellen einer Patch-Richtlinie finden Sie unter[Konfigurieren Sie das Patching für](#page-1987-0)  [Instanzen in einer Organisation mit Quick Setup.](#page-1987-0)

#### Hauptfeatures von Patch-Richtlinien

Anstatt andere Methoden zum Patchen Ihrer Knoten zu verwenden, verwenden Sie eine Patch-Richtlinie, um die Vorteile dieser Hauptfeatures zu nutzen:

- Einzelkonfiguration Einrichtung von Patching-Vorgängen mithilfe eines Wartungsfensters oder State Manager Für die Zuordnung können mehrere Aufgaben in verschiedenen Bereichen der Systems Manager Manager-Konsole erforderlich sein. Mithilfe einer Patch-Richtlinie können alle Ihre Patching-Vorgänge in einem einzigen Assistenten eingerichtet werden.
- Support für mehrere Konto/mehrere Regionen Mithilfe eines Wartungsfensters State Manager Assoziation oder die Patch-Now-Funktion in Patch Manager, Sie sind darauf beschränkt, verwaltete Knoten in einem einzigen AWS-Region Paar AWS-Konto anzuvisieren. Wenn Sie mehrere Konten und mehrere Regionen verwenden, können Ihre Einrichtungs- und Wartungsaufgaben viel Zeit in Anspruch nehmen, da Sie Einrichtungsaufgaben in jedem Konto-Region-Paar durchführen müssen. Wenn Sie jedoch eine Patch-Richtlinie verwenden AWS Organizations, können Sie eine Patch-Richtlinie einrichten, die für alle AWS-Regionen Ihre verwalteten Knoten gilt AWS-Konten. Wenn Sie möchten, kann eine Patch-Richtlinie auch nur für einige Organisationseinheiten (OUs) in den von Ihnen ausgewählten Konten und Regionen gelten. Eine Patch-Richtlinie kann auf Wunsch auch für ein einzelnes lokales Konto gelten.
- Installationsunterstützung auf Organisationsebene Die bestehende Host-Management-Konfigurationsoption in Quick Setup bietet Unterstützung für einen täglichen Scan Ihrer verwalteten Knoten auf Patch-Konformität. Dieser Scan wird jedoch zu einem vorher festgelegten Zeitpunkt durchgeführt und liefert nur Patch-Compliance-Informationen. Es werden keine Patch-Installationen durchgeführt. Mithilfe einer Patch-Richtlinie können Sie unterschiedliche Zeitpläne für das Scannen und Installieren festlegen. Sie können auch die Häufigkeit und Zeit dieser Vorgänge auswählen, indem Sie benutzerdefinierte CRON- oder Rate-Ausdrücke verwenden. Sie könnten beispielsweise jeden Tag nach fehlenden Patches suchen, um regelmäßig aktualisierte Compliance-Informationen bereitzustellen. Ihr Installationsplan könnte jedoch nur einmal pro Woche sein, um unerwünschte Ausfallzeiten zu vermeiden.
- Vereinfachte Auswahl von Patch-Baselines Patch-Richtlinien enthalten weiterhin Patch-Baselines, und es gibt keine Änderungen an der Art und Weise, wie Patch-Baselines konfiguriert werden. Wenn Sie jedoch eine Patch-Richtlinie erstellen oder aktualisieren, können Sie die AWS verwaltete oder benutzerdefinierte Baseline, die Sie für jeden Betriebssystemtyp (OS) verwenden möchten, in einer einzigen Liste auswählen. Es ist nicht erforderlich, die Standard-Baseline für jeden Betriebssystemtyp in separaten Aufgaben anzugeben.

# **a** Note

Wenn Patching-Vorgänge, die auf einer Patch-Richtlinie basieren, ausgeführt werden, verwenden diese das AWS-RunPatchBaseline-SSM-Dokument. Weitere Informationen finden Sie unter [SSM-Befehlsdokument zum Patchen:](#page-522-0) AWS-RunPatchBaseline.

# Ähnliche Informationen

[Stellen Sie mithilfe von Systems Manager zentral Patch-Operationen in Ihrem gesamten AWS](https://aws.amazon.com/blogs/mt/centrally-deploy-patching-operations-across-your-aws-organization-using-systems-manager-quick-setup/)  [Unternehmen bereit Quick Setup\(](https://aws.amazon.com/blogs/mt/centrally-deploy-patching-operations-across-your-aws-organization-using-systems-manager-quick-setup/)Blog zu AWS Cloud-Betrieb und Migrationen)

Weitere Unterschiede bei Patch-Richtlinien

Hier sind einige weitere Unterschiede, die bei der Verwendung von Patch-Richtlinien anstelle der vorherigen Methoden zum Konfigurieren von Patches zu beachten sind:

• Keine Patchgruppen erforderlich – Bei früheren Patching-Vorgängen konnten Sie mehrere Knoten so kennzeichnen, dass sie zu einer Patch-Gruppe gehören, und dann die Patch-Baseline angeben, die für diese Patch-Gruppe verwendet werden soll. Wenn keine Patchgruppe definiert wurde, Patch Manager gepatchte Instanzen mit der aktuellen Standard-Patch-Baseline für den Betriebssystemtyp. Durch die Verwendung von Patch-Richtlinien ist es nicht mehr erforderlich, Patch-Gruppen einzurichten und zu verwalten.

**a** Note

Die Patchgruppen-Funktionalität wird in der Konsole für Konto-Region-Paare nicht unterstützt, die vor der Veröffentlichung der Unterstützung für Patch-Richtlinien am 22. Dezember 2022 noch keine Patchgruppen verwendet haben. Die Patchgruppenfunktion ist weiterhin für Konto-Region-Paare verfügbar, die vor diesem Datum mit der Verwendung von Patchgruppen begonnen haben.

- Seite "Patching konfigurieren" entfernt Vor der Veröffentlichung von Patch-Richtlinien konnten Sie auf der Seite Configure patching (Patching konfigurieren) Standardwerte für die zu patchenden Knoten, einen Patch-Zeitplan und einen Patching-Vorgang angeben. Diese Seite wurde entfernt von Patch Manager. Diese Optionen sind jetzt in den Patch-Richtlinien angegeben.
- Keine "Jetzt patchen" -Unterstützung Die Möglichkeit, Knoten bei Bedarf zu patchen, ist immer noch auf jeweils ein einzelnes AWS-KontoAWS-Region Paar beschränkt. Weitere Informationen finden Sie unter [On-Demand-Patchen von verwalteten Knoten](#page-642-0).
- Patch-Richtlinien und Compliance-Informationen Wenn Ihre verwalteten Knoten gemäß einer Patching-Richtlinienkonfiguration auf Compliance gescannt werden, werden Ihnen Compliance-Daten zur Verfügung gestellt. Sie können die Daten auf die gleiche Weise wie bei anderen Methoden des Compliance-Scannens anzeigen und bearbeiten. Sie können zwar eine Patch-Richtlinie für eine gesamte Organisation oder mehrere Organisationseinheiten einrichten, die Compliance-Informationen werden jedoch für jedes Paar einzeln gemeldet AWS-Konto.AWS-Region Weitere Informationen finden Sie unter [Arbeiten mit Patch-Compliance-Berichten.](#page-609-0)
- Konformitätsstatus der Assoziation und Patch-Richtlinien Der Patching-Status für einen verwalteten Knoten, der sich unter einem Quick Setup Die Patch-Richtlinie entspricht dem Status von State Manager Ausführung der Assoziation für diesen Knoten. Wenn der Status der Zuordnungsausführung Compliant lautet, wird der Patching-Status für den verwalteten Knoten ebenfalls als Compliant markiert. Wenn der Status der Zuordnungsausführung Non-Compliant lautet, wird der Patching-Status für den verwalteten Knoten ebenfalls als Non-Compliant markiert.

AWS-Regionen wird für Patch-Richtlinien unterstützt

Patch-Richtlinienkonfigurationen in Quick Setup werden derzeit in den folgenden Regionen unterstützt:

- USA Ost (Ohio): (us-east-2)
- USA Ost (Nord-Virginia): (us-east-1)
- USA West (Nordkalifornien) (us-west-1)
- USA West (Oregon): (us-west-2)
- Asien-Pazifik (Mumbai): (ap-south-1)
- Asien-Pazifik (Seoul): (ap-northeast-2)
- Asien-Pazifik (Singapur): (ap-southeast-1)
- Asien-Pazifik (Sydney): (ap-southeast-2)
- Asien-Pazifik (Tokyo) (ap-northeast-1)
- Kanada (Zentral): (ca-central-1)
- Europa (Frankfurt) (eu-central-1)
- Europa (Irland) (eu-west-1)
- Europa (London) (eu-west-2)
- Europa (Paris) (eu-west-3)
- Europa (Stockholm) (eu-north-1)
- Südamerika (São Paulo) (sa-east-1)

### <span id="page-447-0"></span>Patch Manager Voraussetzungen

Stellen Sie vor der Verwendung sicher, dass Sie die erforderlichen Voraussetzungen erfüllt haben Patch Manager, ein Tool in AWS Systems Manager.

#### Themen

- [SSM Agent version](#page-447-1)
- [Python-Version](#page-447-2)
- [Konnektivität zur Patch-Quelle](#page-448-0)
- [S3-Endpunkt-Zugriff](#page-448-1)
- [Berechtigungen zur lokalen Installation von Patches](#page-449-1)
- [Unterstützte Betriebssysteme für Patch Manager](#page-449-2)

#### <span id="page-447-1"></span>SSM Agent version

Version 2.0.834.0 oder höher von SSM Agent läuft auf dem verwalteten Knoten, mit dem Sie verwalten möchten Patch Manager.

#### **a** Note

Eine aktualisierte Version von SSM Agent wird immer dann veröffentlicht, wenn neue Tools zu Systems Manager hinzugefügt oder bestehende Tools aktualisiert werden. Wenn Sie nicht die neueste Version des Agenten verwenden, kann Ihr verwalteter Knoten verschiedene Systems Manager Manager-Tools und -Funktionen nicht verwenden. Aus diesem Grund empfehlen wir Ihnen, den Prozess der Aufbewahrung zu automatisieren SSM Agent auf Ihren Maschinen auf dem neuesten Stand. Weitere Informationen finden Sie unter [Automatisieren](#page-2491-0) [von Updates für SSM Agent.](#page-2491-0) Abonnieren Sie den [SSM AgentS](https://github.com/aws/amazon-ssm-agent/blob/mainline/RELEASENOTES.md)eite mit den Versionshinweisen auf GitHub um Benachrichtigungen zu erhalten über SSM Agent Aktualisierungen.

#### <span id="page-447-2"></span>Python-Version

Wählen Sie in der &Snowconsole; Ihren Auftrag aus der Tabelle. macOS und die meisten Linux-Betriebssysteme (OSs), Patch Manager unterstützt derzeit die Python-Versionen 2.6 - 3.10. Das, AlmaLinux Debian Server, Raspberry Pi OS, und Ubuntu Server OSs benötigen eine unterstützte Version von Python 3 (3.0 - 3.10).

# <span id="page-448-0"></span>Konnektivität zur Patch-Quelle

Wenn Ihre verwalteten Knoten keine direkte Verbindung zum Internet haben und Sie eine Amazon Virtual Private Cloud (Amazon VPC) mit einem VPC-Endpunkt verwenden, müssen Sie sicherstellen, dass die Knoten Zugriff auf die Quell-Patch-Verzeichnisse (Repos) haben. Auf Linux-Knoten werden Patch-Updates normalerweise von den auf dem Knoten konfigurierten Remote-Repos heruntergeladen. Daher muss der Knoten eine Verbindung zu den Repos herstellen können, damit die Patches ausgeführt werden können. Weitere Informationen finden Sie unter [Wie](#page-457-0)  [Sicherheitspatches ausgewählt werden](#page-457-0).

# CentOS und CentOS Stream: Aktiviere die Flagge **EnableNonSecurity**

Von CentOS 6 und 7 verwaltete Knoten verwenden Yum als Paketmanager. CentOS 8 und CentOS Stream Knoten verwenden DNF als Paketmanager. Beide Paketmanager verwenden das Konzept eines Update-Hinweises als einen aktualisierten Hinweis. Ein Update-Hinweis ist einfach eine Sammlung von Paketen, die bestimmte Probleme beheben.

CentOS und CentOS Stream Standard-Repos sind nicht mit einem Update-Hinweis konfiguriert. Das bedeutet, dass Patch Manager erkennt keine Pakete auf Standard-CentOS und CentOS Stream Repos. Um zuzulassen Patch Manager Um Pakete zu verarbeiten, die nicht in einem Update-Hinweis enthalten sind, müssen Sie das EnableNonSecurity Kennzeichen in den Patch-Baseline-Regeln aktivieren.

Windows Server: Stellen Sie die Konnektivität zum Windows Update Catalog oder Windows Server Update Services (WSUS) sicher

Windows Server verwaltete Knoten müssen in der Lage sein, eine Verbindung zum Windows Update-Katalog oder zu Windows Server Update Services (WSUS) herzustellen. Vergewissern Sie sich, dass Ihre Knoten über ein Internet-Gateway, ein NAT-Gateway oder eine NAT-Instance eine Verbindung zum [Microsoft Update Catalog](https://www.catalog.update.microsoft.com/home.aspx) hergestellt haben. Wenn Sie WSUS verwenden, stellen Sie sicher, dass der Knoten eine Verbindung zum WSUS-Server in Ihrer Umgebung hat. Weitere Informationen finden Sie unter [Problem: Der verwaltete Knoten hat keinen Zugriff auf Windows Update Catalog oder](#page-750-0) [WSUS.](#page-750-0)

# <span id="page-448-1"></span>S3-Endpunkt-Zugriff

Unabhängig davon, ob Ihre verwalteten Knoten in einem privaten oder öffentlichen Netzwerk betrieben werden, ohne Zugriff auf die erforderlichen AWS verwalteten Amazon Simple Storage Service (Amazon S3) -Buckets schlagen Patch-Vorgänge fehl. Informationen zu den S3-Buckets, auf die Ihre verwalteten Knoten zugreifen können müssen, finden Sie unter [SSM Agent Kommunikation](#page-2372-0) [mit AWS verwalteten S3-Buckets](#page-2372-0) und [Verbessern Sie die Sicherheit von EC2 Instanzen mithilfe von](#page-39-0) [VPC-Endpunkten für Systems Manager.](#page-39-0)

<span id="page-449-1"></span><span id="page-449-0"></span>Berechtigungen zur lokalen Installation von Patches

Ein Windows Server und Linux-Betriebssysteme, Patch Manager geht davon aus, dass die Administrator- bzw. Root-Benutzerkonten für die Installation von Patches verwendet werden.

Ein macOSFür Brew und Brew Cask unterstützt Homebrew jedoch nicht die Befehle, die unter dem Root-Benutzerkonto ausgeführt werden. Infolgedessen Patch Manager fragt Homebrew-Befehle ab und führt sie entweder als Eigentümer des Homebrew-Verzeichnisses oder als gültiger Benutzer aus, der zur Besitzergruppe des Homebrew-Verzeichnisses gehört. Um Patches installieren zu können, benötigt der Besitzer des homebrew-Verzeichnisses daher auch rekursive Eigentümerberechtigungen für das /usr/local-Verzeichnis.

**b** Tip

Der folgende Befehl stellt diese Berechtigung für den angegebenen Benutzer bereit:

sudo chown -R *\$USER*:admin /usr/local

<span id="page-449-2"></span>Unterstützte Betriebssysteme für Patch Manager

Das Tool Patch Manager Das Tool unterstützt nicht dieselben Betriebssystemversionen, die von anderen Systems Manager Manager-Tools unterstützt werden. Zum Beispiel Patch Manager unterstützt CentOS 6.3 nicht oder Raspberry Pi OS 8 (Jessie). (Eine vollständige Liste der von Systems Manager unterstützten Betriebssysteme finden Sie unter [Unterstützte Betriebssysteme](#page-15-0)  [für Systems Manager.](#page-15-0)) Stellen Sie daher sicher, dass die verwalteten Knoten, die Sie verwenden möchten, mit Patch Manager auf denen eines der in der folgenden Tabelle aufgeführten Betriebssysteme ausgeführt wird.

# **a** Note

Patch Manager stützt sich auf die Patch-Repositorys, die auf einem verwalteten Knoten konfiguriert sind, z. B. Windows Update Catalog und Windows Server Update Services für Windows, um verfügbare Patches für die Installation abzurufen. Daher gilt für

Betriebssystemversionen (End of Life, EOL), wenn keine neuen Updates verfügbar sind, Patch Manager kann möglicherweise nicht über die neuen Updates berichten. Dies kann daran liegen, dass vom Linux-Distributionsbetreuer, Microsoft oder Apple keine neuen Updates veröffentlicht wurden oder dass der verwaltete Knoten nicht über die richtige Lizenz für den Zugriff auf die neuen Updates verfügt.

Patch Manager meldet den Konformitätsstatus anhand der verfügbaren Patches auf dem verwalteten Knoten. Wenn also auf einer Instanz ein EOL-Betriebssystem ausgeführt wird und keine Updates verfügbar sind, Patch Manager kann den Knoten je nach den für den Patchvorgang konfigurierten Patch-Baselines als konform melden.

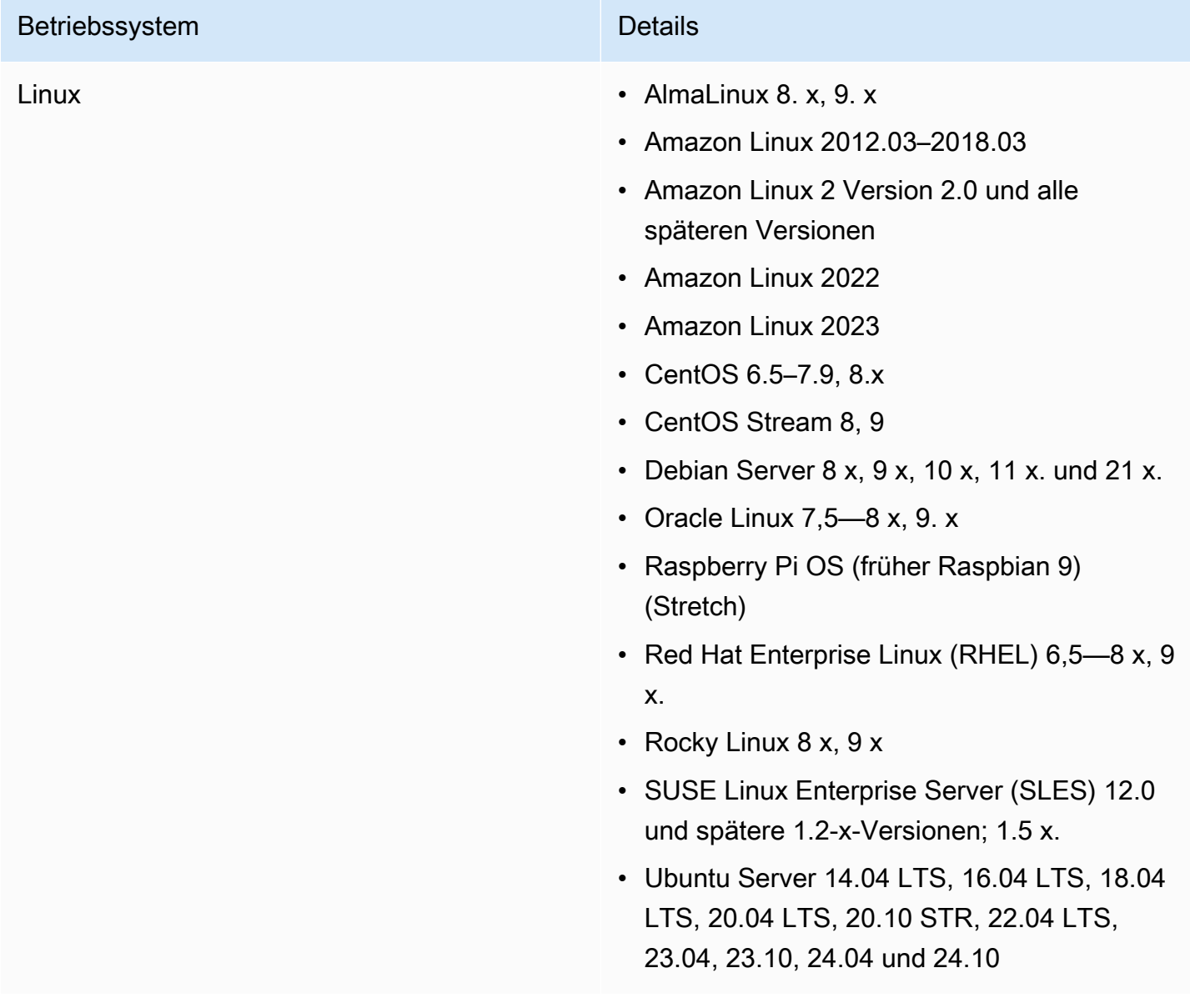

# Betriebssystem **Details**

macOS macOS wird nur für EC2 Amazon-Instances unterstützt.

11.3.1, 11.4–11.7 (Big Sur)

12,0—12,7 (Monterey)

13,0—13,7 (Ventura)

14.x (Sonoma)

15.x (Sequoia)

macOS Betriebssystem-Aktualisierungen

Patch Manager unterstützt keine Betriebss ystem-Updates oder Upgrades für macOS, z. B. von 12.x auf 13.x oder 13.1 auf 13.2. Um Betriebssystem-Versionsupdates durchzufü hren auf macOS, wir empfehlen, die integrier ten Betriebssystem-Upgrade-Mechanismen von Apple zu verwenden. Weitere Informati onen finden Sie auf der Website mit Entwickle rdokumentation von Apple unter [Device](https://developer.apple.com/documentation/devicemanagement)  [Management.](https://developer.apple.com/documentation/devicemanagement)

Unterstützung für Homebrew

Das Open-Source-Softwarepaketverwaltungs system Homebrew hat die Unterstützung für eingestellt macOS 10.14.x (Mojave) und 10.15.x (Catalina). Aus diesem Grund werden Patch-Operationen für diese Versionen derzeit nicht unterstützt.

Regionsunterstützung

#### Betriebssystem Details

macOS wird nicht in allen unterstützt. AWS-Regionen Weitere Informationen zum EC2 Amazon-Support für macOS, siehe [Amazon](https://docs.aws.amazon.com/AWSEC2/latest/UserGuide/ec2-mac-instances.html) [EC2 Mac-Instances](https://docs.aws.amazon.com/AWSEC2/latest/UserGuide/ec2-mac-instances.html) im EC2 Amazon-Be nutzerhandbuch.

macOS Edge-Geräte

SSM Agent für AWS IoT Greengrass Core-Geräte wird nicht unterstützt auf macOS. Du kannst es nicht benutzen Patch Manager zu patchen macOS Edge-Geräte.

### Betriebssystem **Details**

Windows Windows Server 2008 bis Windows Server 2025, einschließlich R2-Versionen.

#### **a** Note

SSM Agent für AWS IoT Greengras s Core-Geräte wird unter Windows 10 nicht unterstützt. Sie können nicht verwenden Patch Manager um Windows 10 Edge-Geräte zu patchen.

Windows Server Unterstützung für 2008

Stand 14. Januar 2020, Windows Server 2008 wird für Feature- oder Sicherheitsupdates von Microsoft nicht mehr unterstützt. Veraltet Amazon Machine Images (AMIs) für Windows Server 2008 und 2008 R2 enthalten immer noch Version 2 von SSM Agent vorinstalliert, aber Systems Manager unterstützt nicht mehr offiziell 2008-Versionen und aktualisiert den Agenten für diese Versionen von nicht mehr Windows Server. Darüber hinaus SSM Agent Version 3 ist möglicherweise nicht mit allen Vorgängen auf kompatibel Windows Server 2008 und 2008 R2. Die letzte offiziell unterstüt zte Version von SSM Agent for Windows Server Die Version 2008 ist 2.3.1644.0.

Windows Server R2-Unterstützung für 2012 und 2012

Windows Server 2012 und 2012 R2 haben am 10. Oktober 2023 das Ende der Unterstüt zung erreicht. Zur Verwendung Patch Manager

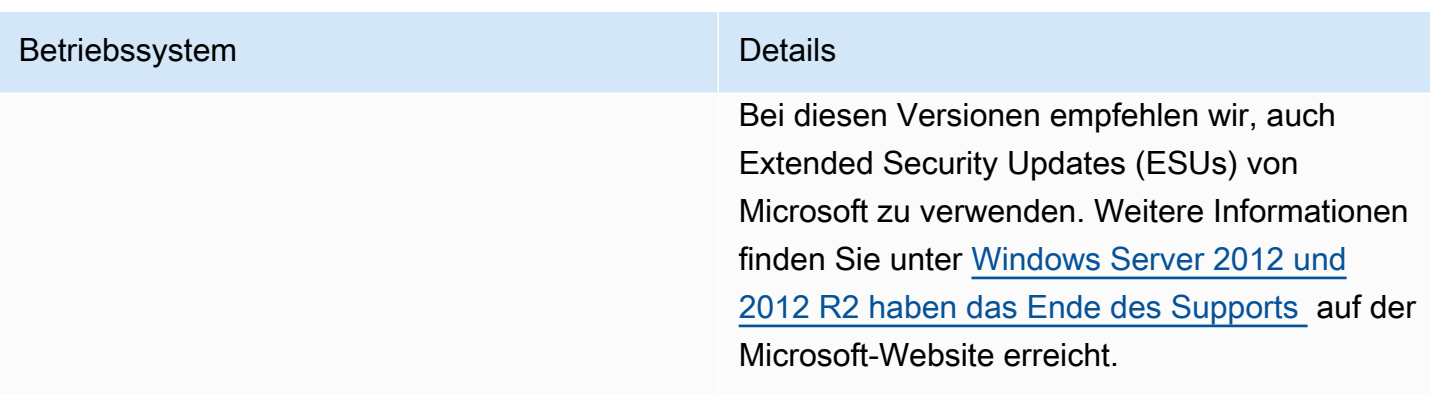

# <span id="page-454-0"></span>Wie Patch Manager Operationen funktionieren

Dieser Abschnitt enthält technische Details, die erläutern, wie Patch Manager, ein Tool in AWS Systems Manager, bestimmt, welche Patches installiert werden müssen und wie sie auf den einzelnen unterstützten Betriebssystemen installiert werden. Für Linux-Betriebssysteme enthält er auch Informationen zur Angabe einer Quell-Repository, in einer benutzerdefinierten Patch-Baseline, für andere Patches als diejenigen, die standardmäßig auf einem verwalteten Knoten konfiguriert sind. Dieser Abschnitt bietet außerdem Informationen darüber, wie Patch-Baseline-Regeln auf verschiedenen Verteilungen des Linux-Betriebssystems funktionieren.

### **a** Note

Die Informationen in den folgenden Themen gelten unabhängig davon, welche Methode oder Art der Konfiguration Sie für Ihre Patching-Vorgänge verwenden:

- Eine in konfigurierte Patch-Richtlinie Quick Setup
- Eine Hostverwaltungsoption, konfiguriert in Quick Setup
- Ein Wartungsfenster zum Ausführen eines Patch-Scan oder einer Install-Aufgabe
- Ein On-Demand-Jetzt patchen-Vorgang

# Themen

- [So werden Veröffentlichungs- und Aktualisierungsdaten von Paketen berechnet](#page-455-0)
- [Wie Sicherheitspatches ausgewählt werden](#page-457-0)
- [So geben Sie ein alternatives Patch-Quell-Repository an \(Linux\)](#page-468-0)
- [Wie Patches installiert werden](#page-471-0)
- [Funktionsweise von Patch-Baseline-Regeln auf Linux-basierten Systemen](#page-488-0)

#### • [Unterschiede beim Patchvorgang zwischen Linux und Windows Server](#page-512-0)

<span id="page-455-0"></span>So werden Veröffentlichungs- und Aktualisierungsdaten von Paketen berechnet

#### **A** Important

Die Informationen auf dieser Seite beziehen sich auf die Betriebssysteme Amazon Linux 1, Amazon Linux 2, Amazon Linux 2022 und Amazon Linux 2023 (OSs) für Amazon Elastic Compute Cloud (Amazon EC2) -Instances. Die Pakete für diese Betriebssystemtypen werden von Amazon Web Services erstellt und verwaltet. Wie die Hersteller anderer Betriebssysteme ihre Pakete und Repositorys verwalten, wirkt sich darauf aus, wie ihre Veröffentlichungs- und Aktualisierungsdaten berechnet werden. Denn OSs neben Amazon Linux, Amazon Linux 2, Amazon Linux 2022 und Amazon Linux 2023, wie Red Hat Enterprise Linux (RHEL) und SUSE Linux Enterprise Server (SLES), Informationen darüber, wie die Pakete aktualisiert und gewartet werden, finden Sie in der Dokumentation des Herstellers.

In den Einstellungen für [benutzerdefinierte Patch-Baselines](#page-581-0), die Sie für die meisten Betriebssystemtypen erstellen, können Sie angeben, dass Patches nach einer bestimmten Anzahl von Tagen automatisch für die Installation genehmigt werden. AWS bietet mehrere vordefinierte Patch-Baselines, die automatische Genehmigungsdaten von 7 Tagen enthalten.

Eine Verzögerung der automatischen Genehmigung ist die Anzahl an Tagen, die gewartet werde soll, nachdem die Patch veröffentlicht wurde, bevor der Patch automatisch genehmigt wird. Beispielsweise erstellen Sie eine Regel mit der CriticalUpdates-Klassifizierung und konfigurieren sie für eine Verzögerung der automatischen Genehmigung um sieben Tage. Infolgedessen wird ein neuer kritischer Patch mit einem Veröffentlichungsdatum oder dem letzten Aktualisierungsdatum vom 7. Juli automatisch am 14. Juli genehmigt.

Um unerwartete Ergebnisse mit Verzögerungen bei der automatischen Genehmigung von Amazon Linux 1, Amazon Linux 2, Amazon Linux 2022 und Amazon Linux 2023 zu vermeiden, ist es wichtig zu verstehen, wie deren Veröffentlichungs- und Aktualisierungsdaten berechnet werden.

In den meisten Fällen wird die Wartezeit für die automatische Genehmigung vor der Installation von Patches aus einem Updated Date-Wert in updateinfo.xml und nicht aus einem Release Date-Wert berechnet. Im Folgenden finden Sie wichtige Details zu diesen Datumsberechnungen:

- Das Release Date ist das Datum, an dem ein Hinweis veröffentlicht wird. Dies bedeutet nicht, dass das Paket bereits in den zugehörigen Repositorys verfügbar ist.
- Das Update Date ist das letzte Datum, an dem der Hinweis aktualisiert wurde. Eine Aktualisierung eines Hinweises kann etwas so Kleines wie eine Text- oder Beschreibungsaktualisierung darstellen. Dies bedeutet nicht, dass das Paket ab diesem Datum veröffentlicht wurde oder notwendigerweise in den zugehörigen Repositorys verfügbar ist.

Dies bedeutet, dass ein Paket einen Update Date-Wert vom 7. Juli haben kann, aber erst (zum Beispiel) am 13. Juli für die Installation verfügbar sein kann. Angenommen, in diesem Fall wird am 14. Juli in einem Install-Vorgang eine Patch-Baseline ausgeführt, die eine 7-tägige automatische Genehmigungsverzögerung angibt. Da der Update Date-Wert sieben Tage vor dem Ausführungsdatum liegt, werden die Patches und Updates im Paket am 14. Juli installiert. Die Installation erfolgt, obwohl erst ein Tag vergangen ist, seit das Paket für die eigentliche Installation verfügbar ist.

- Ein Paket, das Betriebssystem- oder Anwendungs-Patches enthält, kann nach der ersten Veröffentlichung mehrmals aktualisiert werden.
- Ein Paket kann in den AWS verwalteten Repositorys veröffentlicht, dann aber zurückgesetzt werden, wenn später Probleme damit entdeckt werden.

Bei einigen Patch-Vorgängen sind diese Faktoren möglicherweise nicht wichtig. Wenn beispielsweise eine Patch-Baseline so konfiguriert ist, dass ein Patch mit den Schweregraden Low und Medium und der Klassifizierung Recommended installiert wird, kann jede Verzögerung der automatischen Genehmigung nur geringe Auswirkungen auf Ihren Betrieb haben.

In Fällen, in denen das Timing kritischer Patches oder Patches mit hohem Schweregrad wichtiger ist, sollten Sie möglicherweise mehr Kontrolle darüber haben, wann Patches installiert werden. Die empfohlene Methode hierfür ist die Verwendung alternativer Patch-Quell-Repositorys anstelle der Standard-Repositorys für Patch-Vorgänge auf einem verwalteten Knoten.

Sie können beim Erstellen einer benutzerdefinierten Patch-Baseline alternative Patch-Quell-Repositorys angeben. Für jede benutzerdefinierte Patch-Baseline können Sie Patch-Quellkonfigurationen für bis zu 20 Versionen eines unterstützten Linux-Betriebssystems angeben. Weitere Informationen finden Sie unter [So geben Sie ein alternatives Patch-Quell-Repository an](#page-468-0)  [\(Linux\).](#page-468-0)

<span id="page-457-0"></span>Der Hauptfokus von Patch Manager, ein Tool in AWS Systems Manager, befasst sich mit der Installation sicherheitsrelevanter Betriebssystemupdates auf verwalteten Knoten. Standardmäßig Patch Manager installiert nicht alle verfügbaren Patches, sondern einen kleineren Satz von Patches, der sich auf die Sicherheit konzentriert.

Für Linux-basierte Betriebssysteme, die einen Schweregrad für Patches angeben, Patch Manager verwendet den Schweregrad, den der Softwarehersteller für den Update-Hinweis oder den einzelnen Patch gemeldet hat. Patch Manager leitet den Schweregrad nicht aus Quellen Dritter ab, wie dem [Common Vulnerability Scoring System](https://www.first.org/cvss/) (CVSS), oder aus von der [National Vulnerability Database](https://nvd.nist.gov/vuln) (NVD) veröffentlichten Kennzahlen.

# **a** Note

Auf allen Linux-basierten Systemen, die unterstützt werden von Patch Manager, können Sie ein anderes Quell-Repository wählen, das für den verwalteten Knoten konfiguriert ist, in der Regel, um nicht sicherheitsrelevante Updates zu installieren. Weitere Informationen finden Sie unter [So geben Sie ein alternatives Patch-Quell-Repository an \(Linux\)](#page-468-0).

Im Rest dieses Abschnitts wird erklärt, wie Patch Manager wählt Sicherheitspatches für die verschiedenen unterstützten Betriebssysteme aus.

Amazon Linux 1, Amazon Linux 2, Amazon Linux 2022, and Amazon Linux 2023

Vorkonfigurierte Repositorys werden auf Amazon Linux 1 und Amazon Linux 2 anders behandelt als auf Amazon Linux 2022 und Amazon Linux 2023.

Auf Amazon Linux 1 und Amazon Linux 2 verwendet der Patch-Baseline-Server des Systems Managers vorkonfigurierte Repositorys auf dem verwalteten Knoten. Es gibt in der Regel zwei vorkonfigurierte Repositorys (Repos) auf einem Knoten:

Auf Amazon Linux 1

• Repo-ID: amzn-main/latest

Repo-Name: amzn-main-Base

• Repo-ID: amzn-updates/latest

Repo-Name: amzn-updates-Base

Auf Amazon Linux 2

• Repo-ID: amzn2-core/2/*architecture*

Repo-Name: Amazon Linux 2 core repository

• Repo-ID: amzn2extra-docker/2/*architecture*

Repo-Name: Amazon Extras repo for docker

**a** Note

*architecture*kann x86\_64 oder aarch64 sein.

Wenn Sie eine Amazon Linux 2023 (AL2023) -Instance erstellen, enthält sie die Updates, die in der Version AL2 0.23 verfügbar waren, und die spezifischen AMI Sie haben ausgewählt. Ihre AL2 023-Instance erhält beim Start nicht automatisch zusätzliche kritische und wichtige Sicherheitsupdates. Stattdessen können Sie mit der für AL2 023 unterstützten Funktion für deterministische Upgrades über versionierte Repositorys, die standardmäßig aktiviert ist, Updates nach einem Zeitplan anwenden, der Ihren spezifischen Anforderungen entspricht. Weitere Informationen finden Sie unter [Deterministische Upgrades durch versionierte Repositories](https://docs.aws.amazon.com/linux/al2023/ug/deterministic-upgrades.html) im Benutzerhandbuch von Amazon Linux 2023.

Unter Amazon Linux 2022 sind die vorkonfigurierten Repositorys an gesperrte Versionen von Paketaktualisierungen gebunden. Wann neu Amazon Machine Images (AMIs) für Amazon Linux 2022 veröffentlicht werden, sie sind an eine bestimmte Version gebunden. Für Patch-Updates Patch Manager ruft die neueste gesperrte Version des Patch-Update-Repositorys ab und aktualisiert dann die Pakete auf dem verwalteten Knoten auf der Grundlage des Inhalts dieser gesperrten Version.

Am AL2 023 sieht das vorkonfigurierte Repository wie folgt aus:

• Repo-ID: amazonlinux

Repository-Name: Amazon-Linux-2023-Repository

Bei Amazon Linux 2022 (Vorschauversion) sind die vorkonfigurierten Repositories an gesperrte Versionen von Paket-Updates gebunden. Wenn neu Amazon Machine Images (AMIs) für Amazon Linux 2022 veröffentlicht werden, sie sind an eine bestimmte Version gebunden. Für Patch-Updates Patch Manager ruft die neueste gesperrte Version des Patch-Update-Repositorys ab und aktualisiert dann die Pakete auf dem verwalteten Knoten auf der Grundlage des Inhalts dieser gesperrten Version.

Auf Amazon Linux 2022 sieht das vorkonfigurierte Repository wie folgt aus:

• Repo-ID: amazonlinux

Repository-Name: Amazon-Linux-2022-Repository

**a** Note

Alle Updates werden von den auf dem verwalteten Knoten konfigurierten Remote-Repos heruntergeladen. Daher muss der Knoten über einen ausgehenden Zugang zum Internet verfügen, um eine Verbindung zu den Repos herzustellen, damit das Patching durchgeführt werden kann.

Von Amazon Linux 1 und Amazon Linux 2 verwaltete Knoten verwenden YUM als Paket-Manager. Amazon Linux 2022 und Amazon Linux 2023 verwenden DNF als Paketmanager.

Beide Paket-Manager verwenden das Konzept einer Aktualisierungsbenachrichtigung in Form einer Datei mit dem Namen updateinfo.xml. Ein Update-Hinweis ist einfach eine Sammlung von Paketen, die bestimmte Probleme beheben. Alle Pakete, die in einem Update-Hinweis enthalten sind, werden von Patch Manager. Einigen Paketen werden keine Klassifizierungen oder Schweregrade zugewiesen. Aus diesem Grund Patch Manager weist den zugehörigen Paketen die Attribute eines Aktualisierungshinweises zu.

# **a** Note

Wenn Sie das Kontrollkästchen Funktionsupdates einschließen auf der Seite Patch-Baseline erstellen aktivieren, können Pakete, die nicht in einer updateinfo. xml-Datei klassifiziert sind (oder Pakete, die eine Datei ohne korrekt formatierte Klassifizierung, Schweregrad und Datenwerte), in die vorgefilterte Patchliste aufgenommen werden. Damit ein Patch jedoch angewendet werden kann, muss er dennoch die benutzerspezifischen Patch-Baseline-Regeln erfüllen.

Weitere Hinweise zur Option Nicht sicherheitsrelevante Updates einbeziehen finden Sie unter [Wie Patches installiert werden](#page-471-0) und. [Funktionsweise von Patch-Baseline-Regeln auf](#page-488-0)  [Linux-basierten Systemen](#page-488-0)

# CentOS and CentOS Stream

Auf CentOS und CentOS Streamverwendet der Systems Manager Patch Baseline Service vorkonfigurierte Repositorys (Repos) auf dem verwalteten Knoten. Die folgende Liste enthält Beispiele für ein fiktives CentOS 8.2 Amazon Machine Image (AMI):

• Repo-ID: example-centos-8.2-base

Repo-Name: Example CentOS-8.2 - Base

• Repo-ID: example-centos-8.2-extras

Repo-Name: Example CentOS-8.2 - Extras

• Repo-ID: example-centos-8.2-updates

Repo-Name: Example CentOS-8.2 - Updates

• Repo-ID: example-centos-8.x-examplerepo

Repo-Name: Example CentOS-8.x – Example Repo Packages

### **a** Note

Alle Updates werden von den auf dem verwalteten Knoten konfigurierten Remote-Repos heruntergeladen. Daher muss der Knoten über einen ausgehenden Zugang zum Internet verfügen, um eine Verbindung zu den Repos herzustellen, damit das Patching durchgeführt werden kann.

Von CentOS 6 und 7 verwaltete Knoten verwenden Yum als Paketmanager. CentOS 8 und CentOS Stream Knoten verwenden DNF als Paketmanager. Beide Paketmanager verwenden das Konzept eines Update-Hinweises als einen aktualisierten Hinweis. Ein Update-Hinweis ist einfach eine Sammlung von Paketen, die bestimmte Probleme beheben.

CentOS und CentOS Stream Standard-Repos sind nicht mit einem Update-Hinweis konfiguriert. Das bedeutet, dass Patch Manager erkennt keine Pakete auf Standard-CentOS und CentOS Stream Repos. Zu erlauben Patch Manager Um Pakete zu verarbeiten, die nicht in einem Update-Hinweis enthalten sind, müssen Sie das EnableNonSecurity Kennzeichen in den Patch-Baseline-Regeln aktivieren.

#### **a** Note

CentOS und CentOS Stream Update-Hinweise werden unterstützt. Repos mit Update-Hinweisen können nach dem Start heruntergeladen werden.

# Debian Server and Raspberry Pi OS

Ein Debian Server and Raspberry Pi OS (früher Raspbian) verwendet der Systems Manager Patch Baseline Service vorkonfigurierte Repositorys (Repos) auf der Instanz. Diese vorkonfigurierten Repos werden verwendet, um eine aktualisierte Liste der verfügbaren Paket-Upgrades abzurufen. Dazu führt Systems Manager das Äquivalent eines sudo apt-get update-Befehls durch.

Pakete werden dann aus debian-security *codename*-Repos gefiltert. Das bedeutet, dass auf jeder Version von Debian Server, Patch Manager identifiziert nur Upgrades, die Teil des zugehörigen Repos für diese Version sind, wie folgt:

- Debian Server 8: debian-security jessie
- Debian Server 9: debian-security stretch
- Debian Server 10: debian-security buster
- Debian Server 11: debian-security bullseye
- Debian Server 12: debian-security bookworm

### **a** Note

Ein Debian Server Nur 8: Weil einige Debian Server 8.\* verwaltete Knoten verweisen auf ein veraltetes Paket-Repository (jessie-backports), Patch Manager führt zusätzliche Schritte durch, um sicherzustellen, dass die Patch-Operationen erfolgreich sind. Weitere Informationen finden Sie unter [Wie Patches installiert werden.](#page-471-0)

#### Oracle Linux

Ein Oracle Linuxverwendet der Systems Manager Patch Baseline Service vorkonfigurierte Repositorys (Repos) auf dem verwalteten Knoten. Es gibt in der Regel zwei vorkonfigurierte Repositorys (Repos) auf einem Knoten.

Oracle Linux 7:

• Repo-ID: ol7\_UEKR5/x86\_64

Repo-Name: Latest Unbreakable Enterprise Kernel Release 5 for Oracle Linux 7Server (x86\_64)

• Repo-ID: ol7\_latest/x86\_64

Repo-Name: Oracle Linux 7Server Latest (x86\_64)

Oracle Linux 8:

• Repo-ID: ol8\_baseos\_latest

Repo-Name: Oracle Linux 8 BaseOS Latest (x86\_64)

• Repo-ID: ol8\_appstream

Repo-Name: Oracle Linux 8 Application Stream (x86\_64)

• Repo-ID: ol8\_UEKR6

Repo-Name: Latest Unbreakable Enterprise Kernel Release 6 for Oracle Linux 8 (x86\_64)

Oracle Linux 9:

• Repo-ID: ol9\_baseos\_latest

Repo-Name: Oracle Linux 9 BaseOS Latest (x86\_64)

• Repo-ID: ol9\_appstream

Repo-Name: Oracle Linux 9 Application Stream Packages(x86\_64)

• Repo-ID: 019 UEKR7

# Repo-Name: Oracle Linux UEK Release 7 (x86\_64)

#### **a** Note

Alle Updates werden von den auf dem verwalteten Knoten konfigurierten Remote-Repos heruntergeladen. Daher muss der Knoten über einen ausgehenden Zugang zum Internet verfügen, um eine Verbindung zu den Repos herzustellen, damit das Patching durchgeführt werden kann.

Oracle Linux verwaltete Knoten verwenden Yum als Paketmanager, und Yum verwendet das Konzept einer Update-Benachrichtigung als Datei mit dem Namen. updateinfo. xml Ein Update-Hinweis ist einfach eine Sammlung von Paketen, die bestimmte Probleme beheben. Einzelnen Paketen werden keine Klassifizierungen oder Schweregrade zugewiesen. Aus diesem Grund Patch Manager weist den zugehörigen Paketen die Attribute eines Aktualisierungshinweises zu und installiert Pakete auf der Grundlage der in der Patch-Baseline angegebenen Klassifizierungsfilter.

#### **a** Note

Wenn Sie das Kontrollkästchen Funktionsupdates einschließen auf der Seite Patch-Baseline erstellen aktivieren, können Pakete, die nicht in einer updateinfo.xml-Datei klassifiziert sind (oder Pakete, die eine Datei ohne korrekt formatierte Klassifizierung, Schweregrad und Datenwerte), in die vorgefilterte Patchliste aufgenommen werden. Damit ein Patch jedoch angewendet werden kann, muss er dennoch die benutzerspezifischen Patch-Baseline-Regeln erfüllen.

#### AlmaLinux, RHEL, and Rocky Linux

Am, AlmaLinux Red Hat Enterprise Linux, und Rocky Linux Der Systems Manager Patch Baseline Service verwendet vorkonfigurierte Repositorys (Repos) auf dem verwalteten Knoten. Es gibt in der Regel drei vorkonfigurierte Repositorys (Repos) auf einem Knoten.

Alle Updates werden von den auf dem verwalteten Knoten konfigurierten Remote-Repos heruntergeladen. Daher muss der Knoten über einen ausgehenden Zugang zum Internet verfügen, um eine Verbindung zu den Repos herzustellen, damit das Patching durchgeführt werden kann.

# **a** Note

Wenn Sie das Kontrollkästchen Funktionsupdates einschließen auf der Seite Patch-Baseline erstellen aktivieren, können Pakete, die nicht in einer updateinfo. xml-Datei klassifiziert sind (oder Pakete, die eine Datei ohne korrekt formatierte Klassifizierung, Schweregrad und Datenwerte), in die vorgefilterte Patchliste aufgenommen werden. Damit ein Patch jedoch angewendet werden kann, muss er dennoch die benutzerspezifischen Patch-Baseline-Regeln erfüllen.

Red Hat Enterprise Linux 7 verwaltete Knoten verwenden Yum als Paketmanager. AlmaLinux, Red Hat Enterprise Linux 8, und Rocky Linux verwaltete Knoten verwenden DNF als Paketmanager. Beide Paketmanager verwenden das Konzept eines Update-Hinweises als Datei namens updateinfo. xml. Ein Update-Hinweis ist einfach eine Sammlung von Paketen, die bestimmte Probleme beheben. Einzelnen Paketen werden keine Klassifizierungen oder Schweregrade zugewiesen. Aus diesem Grund Patch Manager weist den zugehörigen Paketen die Attribute eines Aktualisierungshinweises zu und installiert Pakete auf der Grundlage der in der Patch-Baseline angegebenen Klassifizierungsfilter.

RHEL 7

# **a** Note

Das folgende Repo ist mit IDs RHUI 2 verknüpft. RHUI 3 wurde im Dezember 2019 veröffentlicht und führte ein anderes Benennungsschema für das Yum-Repository ein. IDs Abhängig vom RHEL-7 AMI Aus denen Sie Ihre verwalteten Knoten erstellen, müssen Sie möglicherweise Ihre Befehle aktualisieren. Weitere Informationen finden Sie unter [Repository IDs für RHEL 7 in AWS Haben sich geändert](https://access.redhat.com/articles/4599971) im Red Hat Kundenportal.

• Repo-ID: rhui-REGION-client-config-server-7/x86\_64

Repo-Name: Red Hat Update Infrastructure 2.0 Client Configuration Server 7

• Repo-ID: rhui-REGION-rhel-server-releases/7Server/x86\_64

Repo-Name: Red Hat Enterprise Linux Server 7 (RPMs)

• Repo-ID: rhui-REGION-rhel-server-rh-common/7Server/x86\_64

Repo-Name: Red Hat Enterprise Linux Server 7 RH Common (RPMs)

AlmaLinux, 8 RHEL 8, und Rocky Linux 8

• Repo-ID: rhel-8-appstream-rhui-rpms

Repo-Name: Red Hat Enterprise Linux 8 for x86\_64 - AppStream from RHUI (RPMs)

• Repo-ID: rhel-8-baseos-rhui-rpms

Repo-Name: Red Hat Enterprise Linux 8 for x86\_64 - BaseOS from RHUI (RPMs)

• Repo-ID: rhui-client-config-server-8

Repo-Name: Red Hat Update Infrastructure 3 Client Configuration Server 8

AlmaLinux 9, RHEL 9, und Rocky Linux 9

• Repo-ID: rhel-9-appstream-rhui-rpms

Repo-Name: Red Hat Enterprise Linux 9 for x86\_64 - AppStream from RHUI (RPMs)

• Repo-ID: rhel-9-baseos-rhui-rpms

Repo-Name: Red Hat Enterprise Linux 9 for x86\_64 - BaseOS from RHUI (RPMs)

• Repo-ID: rhui-client-config-server-9

Repo-Name: Red Hat Enterprise Linux 9 Client Configuration

# SLES

Ein SUSE Linux Enterprise Server (SLES) verwaltete Knoten, die ZYPP-Bibliothek ruft die Liste der verfügbaren Patches (eine Sammlung von Paketen) von den folgenden Orten ab:

• Liste der Repositorys: etc/zypp/repos.d/\*

• Paketinformationen: /var/cache/zypp/raw/\*

SLES verwaltete Knoten verwenden Zypper als Paketmanager, und Zypper verwendet das Konzept eines Patches. Ein Patch ist einfach eine Sammlung von Paketen, die ein bestimmtes Problem beheben. Patch Manager behandelt alle Pakete, auf die in einem Patch verwiesen wird, als sicherheitsrelevant. Da einzelnen Paketen keine Klassifizierungen oder Schweregrade zugewiesen wurden, Patch Manager weist den Paketen die Attribute des Patches zu, zu dem sie gehören.

# Ubuntu Server

Ein Ubuntu Serververwendet der Systems Manager Patch Baseline Service vorkonfigurierte Repositorys (Repos) auf dem verwalteten Knoten. Diese vorkonfigurierten Repos werden verwendet, um eine aktualisierte Liste der verfügbaren Paket-Upgrades abzurufen. Dazu führt Systems Manager das Äquivalent eines sudo apt-get update-Befehls durch.

Pakete werden dann aus *codename*-security Repos gefiltert, deren Codename für die Release-Version eindeutig ist, z. B. für trusty Ubuntu Server 14. Patch Manager identifiziert nur Upgrades, die Teil dieser Repos sind:

- Ubuntu Server 14.04 LTS: trusty-security
- Ubuntu Server 16,04 LTS: xenial-security
- Ubuntu Server 18,04 LTS: bionic-security
- Ubuntu Server 20,04 LTS: focal-security
- Ubuntu Server 20.10 UHR: groovy-security
- Ubuntu Server 22,04 LTS () jammy-security
- Ubuntu Server 23,04 () lunar-security

### Windows Server

Auf Microsoft Windows-Betriebssystemen Patch Manager ruft eine Liste verfügbarer Updates ab, die Microsoft für Microsoft Update veröffentlicht und die automatisch für Windows Server Update Services (WSUS) verfügbar sind.

# **a** Note

Patch Manager stellt nur Patches zur Verfügung für Windows Server Betriebssystemversionen, die unterstützt werden für Patch Manager. Zum Beispiel Patch Manager kann nicht zum Patchen von Windows RT verwendet werden.

Patch Manager überwacht in jedem Bereich kontinuierlich auf neue Updates AWS-Region. Die Liste der verfügbaren Updates wird in jeder Region mindestens einmal pro Tag aktualisiert. Wenn die Patch-Informationen von Microsoft verarbeitet werden, Patch Manager entfernt Updates, die durch spätere Updates ersetzt wurden, aus der Patch-Liste. Daher werden nur die neuesten Updates angezeigt und zur Installation zur Verfügung gestellt. Wenn es beispielsweise KB4012214 ersetztKB3135456, KB4012214 wird es nur als Update verfügbar gemacht in Patch Manager.

In ähnlicher Weise Patch Manager kann nur Patches installieren, die während des Patchvorgangs auf dem verwalteten Knoten verfügbar sind. Standardmäßig Windows Server 2019 und Windows Server 2022 entfernen Sie Updates, die durch spätere Updates ersetzt werden. Wenn Sie den ApproveUntilDate Parameter also in einem verwenden Windows Server Patch-Baseline, aber das im ApproveUntilDate Parameter gewählte Datum liegt vor dem Datum des letzten Patches, dann tritt das folgende Szenario ein:

- Der abgelöste Patch wurde vom Knoten entfernt und kann daher nicht installiert werden mit Patch Manager.
- Der neueste Ersatz-Patch ist auf dem Knoten vorhanden, wurde aber zum angegebenen Datum noch nicht für die ApproveUntilDate-Installation freigegeben.

Das bedeutet, dass der verwaltete Knoten die Anforderungen des Systems-Manager-Betriebs erfüllt, auch wenn ein kritischer Patch aus dem Vormonat möglicherweise nicht installiert wurde. Das gleiche Szenario kann bei Verwendung des ApproveAfterDays-Parameters auftreten. Aufgrund des Patch-Verhaltens, das Microsoft ersetzt hat, ist es möglich, eine Zahl festzulegen (in der Regel mehr als 30 Tage), sodass Patches für Windows Server werden niemals installiert, wenn der neueste verfügbare Patch von Microsoft veröffentlicht wird, bevor die Anzahl der Tage ApproveAfterDays verstrichen ist. Beachten Sie, dass dieses Systemverhalten nicht zutrifft, wenn Sie Ihre Einstellungen für das Windows-Gruppenrichtlinienobjekt (GPO) so geändert haben, dass der abgelöste Patch auf Ihren verwalteten Knoten verfügbar ist.
# **a** Note

In einigen Fällen veröffentlicht Microsoft Patches für Anwendungen, die kein aktualisiertes Datum und keine aktualisierte Uhrzeit angeben. In diesen Fällen wird ein aktualisiertes Datum und eine Uhrzeit von 01/01/1970 standardmäßig angegeben.

So geben Sie ein alternatives Patch-Quell-Repository an (Linux)

Wenn Sie die auf einem verwalteten Knoten konfigurierten Standard-Repositorys für Patching-Operationen verwenden, Patch Manager, ein Tool in AWS Systems Manager, sucht nach sicherheitsrelevanten Patches oder installiert diese. Dies ist das Standardverhalten für Patch Manager. Für vollständige Informationen darüber, wie Patch Manager wählt Sicherheitspatches aus und installiert sie, siehe[Wie Sicherheitspatches ausgewählt werden.](#page-457-0)

Auf Linux-Systemen können Sie jedoch auch Folgendes verwenden Patch Manager um Patches zu installieren, die nichts mit der Sicherheit zu tun haben oder die sich in einem anderen Quell-Repository als dem auf dem verwalteten Knoten konfigurierten Standard-Repository befinden. Sie können beim Erstellen einer benutzerdefinierten Patch-Baseline alternative Patch-Quell-Repositorys angeben. Für jede benutzerdefinierte Patch-Baseline können Sie Patch-Quellkonfigurationen für bis zu 20 Versionen eines unterstützten Linux-Betriebssystems angeben.

Nehmen wir zum Beispiel an, dass Ihr Ubuntu Server Die Flotte umfasst beide Ubuntu Server 14.04 und Ubuntu Server 16.04 verwaltete Knoten. In diesem Fall können Sie alternative Repositorys für jede Version in derselben benutzerdefinierten Patch-Baseline angeben. Geben Sie für jede Version einen Namen, die Version und den Typ des Betriebssystems (Produkt) und eine Repository-Konfiguration an. Sie können auch ein einziges alternatives Quell-Repository angeben, das für alle Versionen eines unterstützten Betriebssystems gilt.

## **a** Note

Wenn Sie eine benutzerdefinierte Patch-Baseline ausführen, die alternative Patch-Repositorys für einen verwalteten Knoten angeben, werden diese Repositorys dadurch nicht zum neuen Standard-Repository auf dem Betriebssystem. Nach Abschluss der Patching-Operation bleiben die zuvor definierten Standard-Repositorys für das Betriebssystem des Knoten als Standard erhalten.

Eine Liste mit Beispielszenarien zur Verwendung dieser Option finden Sie weiter [Anwendungsbeispiele für alternative Patch-Quell-Repositorys](#page-470-0) unten in diesem Thema.

Weitere Informationen zu Standard- und benutzerdefinierten Patch-Baselines finden Sie unter [Vordefinierte und benutzerdefinierte Patch-Baselines.](#page-574-0)

Beispiel: Verwenden der Konsole

Um alternative Patch-Quell-Repositorys anzugeben, wenn Sie in der Systems Manager-Konsole arbeiten, verwenden Sie den Abschnitt Patch sources auf der Seite Create patch baseline. Weitere Informationen zur Verwendung der Optionen in Patch sources (Patch-Quellen) finden Sie unter [So](#page-651-0) [erstellen Sie eine benutzerdefinierte Patch-Baseline für Linux.](#page-651-0)

Beispiel: Verwendung des AWS CLI

Ein Beispiel für die Verwendung der Option --sources mit der AWS Command Line Interface (AWS CLI) finden Sie in [Erstellen einer Patch-Baseline mit benutzerdefinierten Repositorys für verschiedene](#page-685-0)  [Betriebssystemversionen](#page-685-0).

## Themen

- [Wichtige Überlegungen für alternative Repositorys](#page-469-0)
- [Anwendungsbeispiele für alternative Patch-Quell-Repositorys](#page-470-0)

<span id="page-469-0"></span>Wichtige Überlegungen für alternative Repositorys

Beachten Sie die folgenden Punkte, wenn Sie planen, in Ihrer Patching-Strategie alternative Patch-Repositorys zu verwenden.

Nur angegebene Repositorys werden für das Einspielen von Patches verwendet.

Angeben von alternativen Repositorys bedeutet nicht das Angeben zusätzlicher Repositorys. Sie können wählen, andere Repositorys als die auf einem verwalteten Knoten als Standardwerte konfigurierten festzulegen. Sie müssen jedoch auch die Standard-Repositorys als Teil der alternativen Patch-Quell-Konfiguration angeben, wenn Sie möchten, dass deren Updates übernommen werden.

Beispielsweise sind die Standard-Repositorys auf von Amazon Linux 2 verwalteten Knoten amzn2 core und amzn2extra-docker. Wenn Sie das Repository "Extra Packages for Enterprise Linux (EPEL)" in Ihre Patching-Operationen einschließen möchten, müssen Sie alle drei Repositorys als alternative Repositorys angeben.

# **a** Note

Wenn Sie eine benutzerdefinierte Patch-Baseline ausführen, die alternative Patch-Repositorys für einen verwalteten Knoten angeben, werden diese Repositorys dadurch nicht zum neuen Standard-Repository auf dem Betriebssystem. Nach Abschluss der Patching-Operation bleiben die zuvor definierten Standard-Repositorys für das Betriebssystem des Knoten als Standard erhalten.

Das Patching-Verhalten für YUM-basierte Distributionen hängt vom updateinfo.xml-Manifest ab

Wenn Sie alternative Patch-Repositorys für YUM-basierte Distributionen wie Amazon Linux 1 oder Amazon Linux 2 angeben, Red Hat Enterprise Linux, oder CentOS, das Patch-Verhalten hängt davon ab, ob das Repository ein Aktualisierungsmanifest in Form einer vollständigen und korrekt formatierten updateinfo. xml Datei enthält. Diese Datei gibt das Release-Datum, Klassifizierungen und Schweregrade der verschiedenen Pakete an. Jede der folgenden Optionen wirkt sich auf das Patching-Verhalten aus:

- Wenn Sie nach Klassifizierung und Schweregrad filtern, diese aber nicht in updateinfo.xml angegeben sind, wird das Paket nicht in Filter aufgenommen. Dies bedeutet auch, dass Pakete ohne eine updateinfo.xml-Datei werden nicht in das Patching eingeschlossen werden.
- Wenn Sie nach filtern ApprovalAfterDays, aber das Veröffentlichungsdatum des Pakets nicht im Format Unix Epoch ist (oder kein Veröffentlichungsdatum angegeben ist), wird das Paket nicht in den Filter aufgenommen.
- Eine Ausnahme besteht, wenn Sie das Kontrollkästchen Genehmigte Patches umfassen nicht sicherheitsrelevante Updates auf der Seite Patch-Baseline erstellen aktivieren. In diesem Fall werden Pakete ohne eine updateinfo.xml-Datei (oder die diese Datei ohne ordnungsgemäß formatierte Werte für Klassifizierung, Schweregrad und Datum enthalten) in die vorgefilterte Liste der Patches aufgenommen. (Diese müssen nach wie vor die übrigen Anforderungen Patch-Baseline Regel erfüllen, damit sie installiert werden.)

<span id="page-470-0"></span>Anwendungsbeispiele für alternative Patch-Quell-Repositorys

Beispiel 1 — Unsicherheitsrelevante Updates für Ubuntu Server

Sie verwenden bereits Patch Manager um Sicherheitspatches auf einer Flotte von zu installieren Ubuntu Server verwaltete Knoten unter Verwendung der AWS bereitgestellten vordefinierten Patch-BaselineAWS-UbuntuDefaultPatchBaseline. Sie können eine neue Patch-Baseline erstellen,

die auf diesem Standard basiert, aber in den Genehmigungsregeln angeben, dass nicht auf die Sicherheit bezogene Updates, die Teil der Standardverteilung sind, ebenfalls installiert werden sollen. Wenn diese Patch-Baseline für Ihre Knoten ausgeführt wird, werden sowohl sicherheitsbezogene als auch nicht-sicherheitsbezogene Patches angewendet. Sie können auch auswählen, dass nicht sicherheitsbezogene Patches in den Patch-Ausnahmen, die Sie für eine Baseline angeben, genehmigt werden.

## Beispiel 2 — Personal Package Archive (PPA) für Ubuntu Server

Ihre Ubuntu Server Auf verwalteten Knoten wird Software ausgeführt, die über ein [Personal Package](https://launchpad.net/ubuntu/+ppas)  [Archive \(PPA\) für Ubuntu](https://launchpad.net/ubuntu/+ppas) verteilt wird. In diesem Fall erstellen Sie eine Patch-Baseline, die ein PPA-Repository angibt, das Sie auf dem verwalteten Knoten als das Quell-Repository für die Patch-Operation konfiguriert haben. Verwenden Sie dann Run Command um das Patch-Baseline-Dokument auf den Knoten auszuführen.

## Beispiel 3: Interne Firmenanwendungen auf Amazon Linux

Sie müssen auf Ihren von Amazon Linux verwalteten Knoten einige Anwendungen ausführen, die für die Compliance gesetzlicher Vorschriften und Branchenstandards erforderlich sind. Sie können ein Repository für diese Anwendungen auf den Knoten konfigurieren, mit YUM die Anwendungen erstmals installieren und eine neue Patch-Baseline aktualisieren oder erstellen, um dieses neue Unternehmens-Repository hinzuzufügen. Danach können Sie verwenden Run Command um das AWS-RunPatchBaseline Dokument mit der Scan Option auszuführen, zu überprüfen, ob das Unternehmenspaket unter den installierten Paketen aufgeführt ist und auf dem verwalteten Knoten aktuell ist. Wenn es nicht aktuell ist, können Sie das Dokument mithilfe der Option Install erneut ausführen, um die Anwendungen zu aktualisieren.

## <span id="page-471-0"></span>Wie Patches installiert werden

Patch Manager, ein Tool in AWS Systems Manager, verwendet den für einen Betriebssystemtyp geeigneten integrierten Mechanismus, um Updates auf einem verwalteten Knoten zu installieren. Zum Beispiel auf Windows Server, die Windows Update API wird verwendet, und auf Amazon Linux 2 wird der yum Paketmanager verwendet.

Im Rest dieses Abschnitts wird erklärt, wie Patch Manager installiert Patches auf einem Betriebssystem.

Amazon Linux 1, Amazon Linux 2, Amazon Linux 2022, and Amazon Linux 2023

Auf von Amazon Linux 1, Amazon Linux 2, Amazon Linux 2022 und Amazon Linux 2023 verwalteten Knoten sieht der Patch-Installations-Workflow wie folgt aus:

- 1. Wenn eine Liste mit Patches mithilfe einer HTTPS-URL oder einer Amazon Simple Storage Service (Amazon S3)-URL im PathStyle über den InstallOverrideList-Parameter für die AWS-RunPatchBaseline- oder AWS-RunPatchBaselineAssociation-Dokumente angegeben wird, werden die aufgelisteten Patches installiert, und die Schritte 2-7 werden übersprungen.
- 2. Anwenden [GlobalFiltersw](https://docs.aws.amazon.com/systems-manager/latest/APIReference/API_CreatePatchBaseline.html#systemsmanager-CreatePatchBaseline-request-GlobalFilters)ie in der Patch-Baseline angegeben, wobei nur die qualifizierten Pakete für die weitere Verarbeitung aufbewahrt werden.
- 3. Anwenden [ApprovalRules](https://docs.aws.amazon.com/systems-manager/latest/APIReference/API_CreatePatchBaseline.html#EC2-CreatePatchBaseline-request-ApprovalRules)wie in der Patch-Baseline angegeben. Jede Genehmigungsregel kann ein Paket als genehmigt definieren.

Genehmigungsregeln sind jedoch auch davon abhängig, ob das Kästchen Mit nicht sicherheitsrelevanten Updates beim Erstellen oder letzten Aktualisieren einer Patch-Baseline aktiviert wurde.

Wenn nicht sicherheitsrelevante Updates ausgeschlossen werden, wird eine implizite Regel angewendet, um nur Pakete mit Upgrades in Sicherheits-Repos auszuwählen. Für jedes Paket muss die Kandidatenversion des Pakets (in der Regel die neueste Version) Teil eines Sicherheits-Repos sein.

Wenn nicht sicherheitsrelevante Updates enthalten sind, werden auch Patches aus anderen Repositorys berücksichtigt.

- 4. Anwenden [ApprovedPatches](https://docs.aws.amazon.com/systems-manager/latest/APIReference/API_CreatePatchBaseline.html#EC2-CreatePatchBaseline-request-ApprovedPatches)wie in der Patch-Baseline angegeben. Die genehmigten Patches werden zur Aktualisierung freigegeben, auch wenn sie von verworfen wurden [GlobalFilters](https://docs.aws.amazon.com/systems-manager/latest/APIReference/API_CreatePatchBaseline.html#systemsmanager-CreatePatchBaseline-request-GlobalFilters)oder wenn keine Genehmigungsregel in angegeben ist [ApprovalRules](https://docs.aws.amazon.com/systems-manager/latest/APIReference/API_CreatePatchBaseline.html#EC2-CreatePatchBaseline-request-ApprovalRules)erteilt ihr die Genehmigung.
- 5. Bewerben [RejectedPatches](https://docs.aws.amazon.com/systems-manager/latest/APIReference/API_CreatePatchBaseline.html#EC2-CreatePatchBaseline-request-RejectedPatches)wie in der Patch-Baseline angegeben. Die abgelehnten Patches werden aus der Liste der genehmigten Patches entfernt und werden nicht angewendet.
- 6. Wenn mehrere Versionen von Patches genehmigt wurden, wird die neueste Version angewendet.
- 7. Die YUM-Aktualisierungs-API (Amazon Linux 1, Amazon Linux 2) oder die DNF-Aktualisierungs-API (Amazon Linux 2022, Amazon Linux 2023) wird wie folgt auf genehmigte Patches angewendet:
	- Für vordefinierte Standard-Patch-Baselines, die von AWS bereitgestellt werden, werden nur die in updateinfo.xml angegebenen Patches angewendet (nur Sicherheitsupdates). Dies liegt daran, dass das Kontrollkästchen Funktionsupdates einschließen nicht aktiviert ist. Die vordefinierten Baselines entsprechen einer benutzerdefinierten Baseline mit folgenden Eigenschaften:
- Das Kontrollkästchen Funktionsupdates einschließen ist nicht aktiviert
- Eine Liste des SCHWEREGRADE von [Critical, Important]
- Eine Liste der KLASSIFIZIERUNGEN von [Security, Bugfix]

Für Amazon Linux 1 und Amazon Linux 2 lautet der entsprechende YUM-Befehl für diesen Workflow:

```
sudo yum update-minimal --sec-severity=Critical,Important --bugfix -y
```
Für Amazon Linux 2022 und Amazon Linux 2023 lautet der entsprechende dnf-Befehl für diesen Workflow:

```
sudo dnf upgrade-minimal --sec-severity=Critical --sec-severity=Important --
bugfix -y
```
Wenn das Kontrollkästchen Funktionsupdates einschließen aktiviert ist, werden alle Patches angewendet (Sicherheits- und Funktionsupdates), die in updateinfo.xml und nicht in updateinfo.xml sind.

Für Amazon Linux 1 und Amazon Linux 2, wenn eine Baseline mit Funktionsupdates einschließen ausgewählt ist, und die eine SCHWEREGRAD-Liste von [Critical, Important] und eine KLASSIFIKATION-Liste von [Security, Bugfix] hat, lautet der entsprechende yum-Befehl:

```
sudo yum update --security --sec-severity=Critical,Important --bugfix -y
```
Für Amazon Linux 2022 und Amazon Linux 2023 lautet der entsprechende dnf-Befehl:

```
sudo dnf upgrade --security --sec-severity=Critical --sec-severity=Important --
bugfix -y
```
## **a** Note

Für Amazon Linux 2022 und Amazon Linux 2023 entspricht ein Patch-Schweregrad von Medium einem Schweregrad von Moderate, der in einigen externen Repositories definiert sein könnte. Wenn Sie Patches mit dem Medium-Schweregrad in die Patch-Baseline aufnehmen, werden auch Patches mit dem Moderate-Schweregrad von externen Patches auf den Instances installiert. Wenn Sie mithilfe der API-Aktion Compliance-Daten abfragen [DescribeInstancePatches](https://docs.aws.amazon.com/systems-manager/latest/APIReference/API_DescribeInstancePatches.html), wenn nach dem Schweregrad gefiltert wirdMedium, werden Patches mit den Schweregraden Medium sowohl als auch gemeldetModerate. Amazon Linux 2022 und Amazon Linux 2023 unterstützen auch den Patch-

Schweregrad None, der vom DNF-Paketmanager erkannt wird.

8. Der verwaltete Knoten wird neu gestartet, wenn Updates installiert wurden. (Ausnahme: Wenn der RebootOption Parameter NoReboot im AWS-RunPatchBaseline Dokument auf festgelegt ist, wird der verwaltete Knoten danach nicht neu gestartet Patch Manager läuft. Weitere Informationen finden Sie unter [Parametername:](#page-536-0) RebootOption.)

## CentOS and CentOS Stream

Auf CentOS und CentOS Stream Bei verwalteten Knoten sieht der Arbeitsablauf für die Patch-Installation wie folgt aus:

1. Wenn eine Liste mit Patches mithilfe einer HTTPS-URL oder einer Amazon Simple Storage Service (Amazon S3)-URL im PathStyle über den InstallOverrideList-Parameter für die AWS-RunPatchBaseline- oder AWS-RunPatchBaselineAssociation-Dokumente angegeben wird, werden die aufgelisteten Patches installiert, und die Schritte 2-7 werden übersprungen.

Anwenden [GlobalFiltersw](https://docs.aws.amazon.com/systems-manager/latest/APIReference/API_CreatePatchBaseline.html#systemsmanager-CreatePatchBaseline-request-GlobalFilters)ie in der Patch-Baseline angegeben, wobei nur die qualifizierten Pakete für die weitere Verarbeitung aufbewahrt werden.

2. Anwenden [ApprovalRules](https://docs.aws.amazon.com/systems-manager/latest/APIReference/API_CreatePatchBaseline.html#EC2-CreatePatchBaseline-request-ApprovalRules)wie in der Patch-Baseline angegeben. Jede Genehmigungsregel kann ein Paket als genehmigt definieren.

Genehmigungsregeln sind jedoch auch davon abhängig, ob das Kästchen Mit nicht sicherheitsrelevanten Updates beim Erstellen oder letzten Aktualisieren einer Patch-Baseline aktiviert wurde.

Wenn nicht sicherheitsrelevante Updates ausgeschlossen werden, wird eine implizite Regel angewendet, um nur Pakete mit Upgrades in Sicherheits-Repos auszuwählen. Für jedes Paket muss die Kandidatenversion des Pakets (in der Regel die neueste Version) Teil eines Sicherheits-Repos sein.

Wenn nicht sicherheitsrelevante Updates enthalten sind, werden auch Patches aus anderen Repositorys berücksichtigt.

- 3. Anwenden [ApprovedPatches](https://docs.aws.amazon.com/systems-manager/latest/APIReference/API_CreatePatchBaseline.html#EC2-CreatePatchBaseline-request-ApprovedPatches)wie in der Patch-Baseline angegeben. Die genehmigten Patches werden für die Aktualisierung genehmigt, auch wenn sie von verworfen wurden [GlobalFilterso](https://docs.aws.amazon.com/systems-manager/latest/APIReference/API_CreatePatchBaseline.html#systemsmanager-CreatePatchBaseline-request-GlobalFilters)der wenn keine Genehmigungsregel in angegeben ist [ApprovalRulese](https://docs.aws.amazon.com/systems-manager/latest/APIReference/API_CreatePatchBaseline.html#EC2-CreatePatchBaseline-request-ApprovalRules)rteilt ihr die Genehmigung.
- 4. Bewerben [RejectedPatches](https://docs.aws.amazon.com/systems-manager/latest/APIReference/API_CreatePatchBaseline.html#EC2-CreatePatchBaseline-request-RejectedPatches)wie in der Patch-Baseline angegeben. Die abgelehnten Patches werden aus der Liste der genehmigten Patches entfernt und werden nicht angewendet.
- 5. Wenn mehrere Versionen von Patches genehmigt wurden, wird die neueste Version angewendet.
- 6. Die YUM-Update-API (auf CentOS 6.x- und 7.x-Versionen) oder das DNF-Update (auf CentOS 8 und CentOS Stream) wird auf genehmigte Patches angewendet.
- 7. Der verwaltete Knoten wird neu gestartet, wenn Updates installiert wurden. (Ausnahme: Wenn der RebootOption Parameter NoReboot im AWS-RunPatchBaseline Dokument auf gesetzt ist, wird der verwaltete Knoten danach nicht neu gestartet Patch Manager läuft. Weitere Informationen finden Sie unter [Parametername:](#page-536-0) RebootOption.)

Debian Server and Raspberry Pi OS

Ein Debian Server and Raspberry Pi OS Bei Instanzen (früher Raspbian) sieht der Arbeitsablauf für die Patch-Installation wie folgt aus:

- 1. Wenn eine Liste mit Patches mithilfe einer HTTPS-URL oder einer Amazon Simple Storage Service (Amazon S3)-URL im PathStyle über den InstallOverrideList-Parameter für die AWS-RunPatchBaseline- oder AWS-RunPatchBaselineAssociation-Dokumente angegeben wird, werden die aufgelisteten Patches installiert, und die Schritte 2-7 werden übersprungen.
- 2. Wenn eine Aktualisierung für python3-apt (eine Python-Bibliotheks-Schnittstelle zu libapt) verfügbar ist, wird es auf die neueste Version aktualisiert. (Dieses nicht sicherheitsrelevante Paket wird aktualisiert, auch wenn Sie die Option Mit nicht sicherheitsrelevanten Updates nicht ausgewählt haben.)

# **A** Important

Ein Debian Server Nur 8: Weil einige Debian Server 8.\* verwaltete Knoten verweisen auf ein veraltetes Paket-Repository (jessie-backports), Patch Manager führt die folgenden zusätzlichen Schritte durch, um sicherzustellen, dass die Patch-Operationen erfolgreich sind:

- a. Auf Ihrem verwalteten Knoten wird der Verweis auf das Repository jessiebackports aus der Liste der Quellspeicherorte (/etc/apt/sources.list.d/ jessie-backports) auskommentiert. Daher wird nicht versucht, Patches von diesem Speicherort herunterzuladen.
- b. Ein Signaturschlüssel für Stretch-Sicherheitsupdates wird importiert. Dieser Schlüssel bietet die erforderlichen Berechtigungen für die Aktualisierungs- und Installationsvorgänge auf Debian Server 8.\* Distributionen.
- c. Zu diesem Zeitpunkt wird eine apt-get-Operation ausgeführt, um sicherzustellen, dass die neueste Version von python3-apt installiert ist, bevor der Patch-Prozess beginnt.
- d. Wenn die Installation abgeschlossen ist, wird der Verweis auf das Repository jessie-backports wiederhergestellt und der Signaturschlüssel wird aus dem Schlüsselbund von APT Sources entfernt. Dies erfolgt, damit die Systemkonfiguration so belassen wird, wie sie vor der Patch-Operation war. Das nächste Mal Patch Manager aktualisiert das System, derselbe Vorgang wird wiederholt.
- 3. Bewerben [GlobalFilters](https://docs.aws.amazon.com/systems-manager/latest/APIReference/API_CreatePatchBaseline.html#systemsmanager-CreatePatchBaseline-request-GlobalFilters)wie in der Patch-Baseline angegeben, wobei nur die qualifizierten Pakete für die weitere Verarbeitung aufbewahrt werden.
- 4. Anwenden [ApprovalRules](https://docs.aws.amazon.com/systems-manager/latest/APIReference/API_CreatePatchBaseline.html#EC2-CreatePatchBaseline-request-ApprovalRules)wie in der Patch-Baseline angegeben. Jede Genehmigungsregel kann ein Paket als genehmigt definieren.

# **a** Note

Weil es nicht möglich ist, die Veröffentlichungsdaten von Updatepaketen für zuverlässig zu ermitteln Debian Server, die Optionen für die automatische Genehmigung werden für dieses Betriebssystem nicht unterstützt.

Genehmigungsregeln sind jedoch auch davon abhängig, ob das Kästchen Mit nicht sicherheitsrelevanten Updates beim Erstellen oder letzten Aktualisieren einer Patch-Baseline aktiviert wurde.

Wenn nicht sicherheitsrelevante Updates ausgeschlossen werden, wird eine implizite Regel angewendet, um nur Pakete mit Upgrades in Sicherheits-Repos auszuwählen. Für jedes Paket muss die Kandidatenversion des Pakets (in der Regel die neueste Version) Teil eines Sicherheits-Repos sein.

Wenn nicht sicherheitsrelevante Updates enthalten sind, werden auch Patches aus anderen Repositorys berücksichtigt.

# **a** Note

Wählen Sie in der &Snowconsole; Ihren Auftrag aus der Tabelle. Debian Server and Raspberry Pi OS, Patch-Candidate-Versionen sind auf die in debian-security enthaltenen Patches beschränkt.

- 5. Bewerben [ApprovedPatches](https://docs.aws.amazon.com/systems-manager/latest/APIReference/API_CreatePatchBaseline.html#EC2-CreatePatchBaseline-request-ApprovedPatches)wie in der Patch-Baseline angegeben. Die genehmigten Patches werden für die Aktualisierung genehmigt, auch wenn sie von verworfen wurden [GlobalFilterso](https://docs.aws.amazon.com/systems-manager/latest/APIReference/API_CreatePatchBaseline.html#systemsmanager-CreatePatchBaseline-request-GlobalFilters)der wenn keine Genehmigungsregel in angegeben ist [ApprovalRulese](https://docs.aws.amazon.com/systems-manager/latest/APIReference/API_CreatePatchBaseline.html#EC2-CreatePatchBaseline-request-ApprovalRules)rteilt ihr die Genehmigung.
- 6. Bewerben [RejectedPatches](https://docs.aws.amazon.com/systems-manager/latest/APIReference/API_CreatePatchBaseline.html#EC2-CreatePatchBaseline-request-RejectedPatches)wie in der Patch-Baseline angegeben. Die abgelehnten Patches werden aus der Liste der genehmigten Patches entfernt und werden nicht angewendet.
- 7. Die APT-Bibliothek wird verwendet, um Upgrades für Pakete durchzuführen.

# **a** Note

Patch Manager unterstützt nicht die Verwendung der Pin-Priority APT-Option, um Paketen Prioritäten zuzuweisen. Patch Manager aggregiert verfügbare Updates aus allen aktivierten Repositorys und wählt das neueste Update aus, das der Baseline für jedes installierte Paket entspricht.

8. Der verwaltete Knoten wird neu gestartet, wenn Updates installiert wurden. (Ausnahme: Wenn der RebootOption Parameter NoReboot im AWS-RunPatchBaseline Dokument auf

gesetzt ist, wird der verwaltete Knoten danach nicht neu gestartet Patch Manager läuft. Weitere Informationen finden Sie unter [Parametername:](#page-536-0) RebootOption.)

### macOS

Ein macOS verwaltete Knoten, der Arbeitsablauf für die Patch-Installation sieht wie folgt aus:

1. Die /Library/Receipts/InstallHistory.plist-Eigenschaft ist ein Datensatz der Software, die mit den softwareupdate- und installer-Paketmanagern installiert und aktualisiert wurde. Unter Verwendung derpkgutil-Befehlszeilen-Tool (für installer) und des softwareupdate-Paketmanagers werden CLI-Befehle ausgeführt, um diese Liste zu analysieren.

Denn installer die Antwort auf die CLI-Befehle umfasstpackage name, versionvolume,location, und install-time Details, aber nur die package name und version werden verwendet von Patch Manager.

Für softwareupdate umfasst die Antwort auf die CLI-Befehle den Paketnamen (display name),version unddate, aber nur der Paketname und die Version werden vom Patch Manager verwendet.

Für Brew and Brew Cask unterstützt Homebrew seine Befehle, die unter dem Root-Benutzer ausgeführt werden, nicht. Als Ergebnis Patch Manager fragt Homebrew-Befehle ab und führt sie entweder als Eigentümer des Homebrew-Verzeichnisses oder als gültiger Benutzer aus, der zur Besitzergruppe des Homebrew-Verzeichnisses gehört. Die Befehle sind ähnlich wie softwareupdate und installer und werden durch einen Python-Subprozess ausgeführt, um Paketdaten zu sammeln. Die Ausgabe wird dann analysiert, um Paketnamen und versionen zu identifizieren.

- 2. Bewerben [GlobalFilters](https://docs.aws.amazon.com/systems-manager/latest/APIReference/API_CreatePatchBaseline.html#systemsmanager-CreatePatchBaseline-request-GlobalFilters)wie in der Patch-Baseline angegeben, wobei nur die qualifizierten Pakete für die weitere Verarbeitung aufbewahrt werden.
- 3. Anwenden [ApprovalRules](https://docs.aws.amazon.com/systems-manager/latest/APIReference/API_CreatePatchBaseline.html#EC2-CreatePatchBaseline-request-ApprovalRules)wie in der Patch-Baseline angegeben. Jede Genehmigungsregel kann ein Paket als genehmigt definieren.
- 4. Anwenden [ApprovedPatches](https://docs.aws.amazon.com/systems-manager/latest/APIReference/API_CreatePatchBaseline.html#EC2-CreatePatchBaseline-request-ApprovedPatches)wie in der Patch-Baseline angegeben. Die genehmigten Patches werden für die Aktualisierung genehmigt, auch wenn sie von verworfen wurden [GlobalFilterso](https://docs.aws.amazon.com/systems-manager/latest/APIReference/API_CreatePatchBaseline.html#systemsmanager-CreatePatchBaseline-request-GlobalFilters)der wenn keine Genehmigungsregel in angegeben ist [ApprovalRulese](https://docs.aws.amazon.com/systems-manager/latest/APIReference/API_CreatePatchBaseline.html#EC2-CreatePatchBaseline-request-ApprovalRules)rteilt ihr die Genehmigung.
- 5. Bewerben [RejectedPatches](https://docs.aws.amazon.com/systems-manager/latest/APIReference/API_CreatePatchBaseline.html#EC2-CreatePatchBaseline-request-RejectedPatches)wie in der Patch-Baseline angegeben. Die abgelehnten Patches werden aus der Liste der genehmigten Patches entfernt und werden nicht angewendet.
- 6. Wenn mehrere Versionen von Patches genehmigt wurden, wird die neueste Version angewendet.
- 7. Ruft die entsprechende Paket-CLI auf dem verwalteten Knoten auf, um genehmigte Patches wie folgt zu verarbeiten:

# **a** Note

installer fehlt die Funktion, um nach Updates zu suchen und sie zu installieren. Daher für installer Patch Manager meldet nur, welche Pakete installiert sind. Das Ergebnis: installer-Pakete werden nie als Missing gemeldet.

- Für vordefinierte Standard-Patch-Baselines, die von AWS bereitgestellt werden, und für benutzerdefinierte Patch-Baselines, bei denen das Kästchen Funktionsupdates einschließen nicht ausgewählt wurde, werden nur Sicherheitsupdates angewendet.
- Bei benutzerdefinierten Patch-Baselines, bei denen das Kästchen Funktionsupdates einschließen aktiviert ist, werden sowohl Sicherheits- als auch Funktionsupdates angewendet.
- 8. Der verwaltete Knoten wird neu gestartet, wenn Updates installiert wurden. (Ausnahme: Wenn der RebootOption Parameter NoReboot im AWS-RunPatchBaseline Dokument auf gesetzt ist, wird der verwaltete Knoten danach nicht neu gestartet Patch Manager läuft. Weitere Informationen finden Sie unter [Parametername:](#page-536-0) RebootOption.)

# Oracle Linux

Ein Oracle Linux verwaltete Knoten, der Arbeitsablauf für die Patch-Installation sieht wie folgt aus:

- 1. Wenn eine Liste mit Patches mithilfe einer HTTPS-URL oder einer Amazon Simple Storage Service (Amazon S3)-URL im PathStyle über den InstallOverrideList-Parameter für die AWS-RunPatchBaseline- oder AWS-RunPatchBaselineAssociation-Dokumente angegeben wird, werden die aufgelisteten Patches installiert, und die Schritte 2-7 werden übersprungen.
- 2. Anwenden [GlobalFiltersw](https://docs.aws.amazon.com/systems-manager/latest/APIReference/API_CreatePatchBaseline.html#systemsmanager-CreatePatchBaseline-request-GlobalFilters)ie in der Patch-Baseline angegeben, wobei nur die qualifizierten Pakete für die weitere Verarbeitung aufbewahrt werden.

3. Anwenden [ApprovalRules](https://docs.aws.amazon.com/systems-manager/latest/APIReference/API_CreatePatchBaseline.html#EC2-CreatePatchBaseline-request-ApprovalRules)wie in der Patch-Baseline angegeben. Jede Genehmigungsregel kann ein Paket als genehmigt definieren.

Genehmigungsregeln sind jedoch auch davon abhängig, ob das Kästchen Mit nicht sicherheitsrelevanten Updates beim Erstellen oder letzten Aktualisieren einer Patch-Baseline aktiviert wurde.

Wenn nicht sicherheitsrelevante Updates ausgeschlossen werden, wird eine implizite Regel angewendet, um nur Pakete mit Upgrades in Sicherheits-Repos auszuwählen. Für jedes Paket muss die Kandidatenversion des Pakets (in der Regel die neueste Version) Teil eines Sicherheits-Repos sein.

Wenn nicht sicherheitsrelevante Updates enthalten sind, werden auch Patches aus anderen Repositorys berücksichtigt.

- 4. Anwenden [ApprovedPatches](https://docs.aws.amazon.com/systems-manager/latest/APIReference/API_CreatePatchBaseline.html#EC2-CreatePatchBaseline-request-ApprovedPatches)wie in der Patch-Baseline angegeben. Die genehmigten Patches werden für die Aktualisierung genehmigt, auch wenn sie von verworfen wurden [GlobalFilterso](https://docs.aws.amazon.com/systems-manager/latest/APIReference/API_CreatePatchBaseline.html#systemsmanager-CreatePatchBaseline-request-GlobalFilters)der wenn keine Genehmigungsregel in angegeben ist [ApprovalRulese](https://docs.aws.amazon.com/systems-manager/latest/APIReference/API_CreatePatchBaseline.html#EC2-CreatePatchBaseline-request-ApprovalRules)rteilt ihr die Genehmigung.
- 5. Bewerben [RejectedPatches](https://docs.aws.amazon.com/systems-manager/latest/APIReference/API_CreatePatchBaseline.html#EC2-CreatePatchBaseline-request-RejectedPatches)wie in der Patch-Baseline angegeben. Die abgelehnten Patches werden aus der Liste der genehmigten Patches entfernt und werden nicht angewendet.
- 6. Wenn mehrere Versionen von Patches genehmigt wurden, wird die neueste Version angewendet.
- 7. Auf von Version 7 verwalteten Knoten wird die YUM-Update-API wie folgt auf genehmigte Patches angewendet:
	- Für vordefinierte Standard-Patch-Baselines, die von AWS bereitgestellt werden, und für benutzerdefinierte Patch-Baselines, bei denen das Kästchen Funktionsupdates einschließen nicht ausgewählt wurde, werden nur Patches, die in updateinfo.xml angegeben sind (nur Sicherheitsupdates), angewendet.

Der entsprechende Yum-Befehl für diesen Workflow lautet:

```
sudo yum update-minimal --sec-severity=Important,Moderate --bugfix -y
```
• Bei benutzerdefinierten Patch-Baselines, bei denen das Kästchen Funktionsupdates einschließen aktiviert ist, werden sowohl Patches aus der Datei updateinfo.xml als auch solche, die nicht in updateinfo. xml enthalten sind, angewendet (sowohl Sicherheits- als auch Funktionsupdates).

Der entsprechende Yum-Befehl für diesen Workflow lautet:

```
sudo yum update --security --bugfix -y
```
Auf von Version 8 und 9 verwalteten Knoten wird die DNF-Update-API wie folgt auf genehmigte Patches angewendet:

• Für vordefinierte Standard-Patch-Baselines, die von bereitgestellt werden AWS, und für benutzerdefinierte Patch-Baselines, bei denen das Kontrollkästchen Nicht sicherheitsrelevante Updates einbeziehen nicht aktiviert ist, updateinfo. xml werden nur die in angegebenen Patches angewendet (nur Sicherheitsupdates).

Der entsprechende Yum-Befehl für diesen Workflow lautet:

```
sudo dnf upgrade-minimal --security --sec-severity=Moderate --sec-
severity=Important
```
• Bei benutzerdefinierten Patch-Baselines, bei denen das Kästchen Funktionsupdates einschließen aktiviert ist, werden sowohl Patches aus der Datei updateinfo.xml als auch solche, die nicht in updateinfo.xml enthalten sind, angewendet (sowohl Sicherheits- als auch Funktionsupdates).

Der entsprechende Yum-Befehl für diesen Workflow lautet:

sudo dnf upgrade --security --bugfix

8. Der verwaltete Knoten wird neu gestartet, wenn Updates installiert wurden. (Ausnahme: Wenn der RebootOption Parameter NoReboot im AWS-RunPatchBaseline Dokument auf gesetzt ist, wird der verwaltete Knoten danach nicht neu gestartet Patch Manager läuft. Weitere Informationen finden Sie unter [Parametername:](#page-536-0) RebootOption.)

AlmaLinux, RHEL, and Rocky Linux

Auf AlmaLinux, Red Hat Enterprise Linux, und Rocky Linux Bei verwalteten Knoten sieht der Arbeitsablauf für die Patch-Installation wie folgt aus:

1. Wenn eine Liste mit Patches mithilfe einer HTTPS-URL oder einer Amazon Simple Storage Service (Amazon S3)-URL im PathStyle über den InstallOverrideList-Parameter für die AWS-RunPatchBaseline- oder AWS-RunPatchBaselineAssociation-Dokumente angegeben wird, werden die aufgelisteten Patches installiert, und die Schritte 2-7 werden übersprungen.

- 2. Anwenden [GlobalFiltersw](https://docs.aws.amazon.com/systems-manager/latest/APIReference/API_CreatePatchBaseline.html#systemsmanager-CreatePatchBaseline-request-GlobalFilters)ie in der Patch-Baseline angegeben, wobei nur die qualifizierten Pakete für die weitere Verarbeitung aufbewahrt werden.
- 3. Anwenden [ApprovalRules](https://docs.aws.amazon.com/systems-manager/latest/APIReference/API_CreatePatchBaseline.html#EC2-CreatePatchBaseline-request-ApprovalRules)wie in der Patch-Baseline angegeben. Jede Genehmigungsregel kann ein Paket als genehmigt definieren.

Genehmigungsregeln sind jedoch auch davon abhängig, ob das Kästchen Mit nicht sicherheitsrelevanten Updates beim Erstellen oder letzten Aktualisieren einer Patch-Baseline aktiviert wurde.

Wenn nicht sicherheitsrelevante Updates ausgeschlossen werden, wird eine implizite Regel angewendet, um nur Pakete mit Upgrades in Sicherheits-Repos auszuwählen. Für jedes Paket muss die Kandidatenversion des Pakets (in der Regel die neueste Version) Teil eines Sicherheits-Repos sein.

Wenn nicht sicherheitsrelevante Updates enthalten sind, werden auch Patches aus anderen Repositorys berücksichtigt.

- 4. Anwenden [ApprovedPatches](https://docs.aws.amazon.com/systems-manager/latest/APIReference/API_CreatePatchBaseline.html#EC2-CreatePatchBaseline-request-ApprovedPatches)wie in der Patch-Baseline angegeben. Die genehmigten Patches werden für die Aktualisierung genehmigt, auch wenn sie von verworfen wurden [GlobalFilterso](https://docs.aws.amazon.com/systems-manager/latest/APIReference/API_CreatePatchBaseline.html#systemsmanager-CreatePatchBaseline-request-GlobalFilters)der wenn keine Genehmigungsregel in angegeben ist [ApprovalRulese](https://docs.aws.amazon.com/systems-manager/latest/APIReference/API_CreatePatchBaseline.html#EC2-CreatePatchBaseline-request-ApprovalRules)rteilt ihr die Genehmigung.
- 5. Bewerben [RejectedPatches](https://docs.aws.amazon.com/systems-manager/latest/APIReference/API_CreatePatchBaseline.html#EC2-CreatePatchBaseline-request-RejectedPatches)wie in der Patch-Baseline angegeben. Die abgelehnten Patches werden aus der Liste der genehmigten Patches entfernt und werden nicht angewendet.
- 6. Wenn mehrere Versionen von Patches genehmigt wurden, wird die neueste Version angewendet.
- 7. Die YUM-Update-API (aktiviert) RHEL 7) oder die DNF-Update-API (auf AlmaLinux 8 und 9, RHEL 8 und 9 und Rocky Linux 8 und 9) wird wie folgt auf genehmigte Patches angewendet:
	- Für vordefinierte Standard-Patch-Baselines, die von AWS bereitgestellt werden, und für benutzerdefinierte Patch-Baselines, bei denen das Kästchen Funktionsupdates einschließen nicht ausgewählt wurde, werden nur Patches, die in updateinfo.xml angegeben sind (nur Sicherheitsupdates), angewendet.

Wählen Sie in der &Snowconsole; Ihren Auftrag aus der Tabelle. RHEL 7, der entsprechende Yum-Befehl für diesen Workflow lautet:

```
sudo yum update-minimal --sec-severity=Critical,Important --bugfix -y
```
Für AlmaLinux RHEL 8, und Rocky Linux , die entsprechenden DNF-Befehle für diesen Workflow sind:

```
sudo dnf update-minimal --sec-severity=Critical --bugfix -y ; \setminussudo dnf update-minimal --sec-severity=Important --bugfix -y
```
• Bei benutzerdefinierten Patch-Baselines, bei denen das Kästchen Funktionsupdates einschließen aktiviert ist, werden sowohl Patches aus der Datei updateinfo.xml als auch solche, die nicht in updateinfo.xml enthalten sind, angewendet (sowohl Sicherheits- als auch Funktionsupdates).

Wählen Sie in der &Snowconsole; Ihren Auftrag aus der Tabelle. RHEL 7, der entsprechende Yum-Befehl für diesen Workflow lautet:

sudo yum update --security --bugfix -y

Für AlmaLinux 8 und 9, RHEL 8 und 9 und Rocky Linux 8 und 9, der entsprechende dnf-Befehl für diesen Workflow lautet:

sudo dnf update --security --bugfix -y

8. Der verwaltete Knoten wird neu gestartet, wenn Updates installiert wurden. (Ausnahme: Wenn der RebootOption Parameter NoReboot im AWS-RunPatchBaseline Dokument auf gesetzt ist, wird der verwaltete Knoten danach nicht neu gestartet Patch Manager läuft. Weitere Informationen finden Sie unter [Parametername:](#page-536-0) RebootOption.)

#### SLES

Ein SUSE Linux Enterprise Server (SLES) verwaltete Knoten, der Arbeitsablauf für die Patch-Installation sieht wie folgt aus:

1. Wenn eine Liste mit Patches mithilfe einer HTTPS-URL oder einer Amazon Simple Storage Service (Amazon S3)-URL im PathStyle über den InstallOverrideList-Parameter für die AWS-RunPatchBaseline- oder AWS-RunPatchBaselineAssociation-Dokumente angegeben wird, werden die aufgelisteten Patches installiert, und die Schritte 2-7 werden übersprungen.

- 2. Anwenden [GlobalFiltersw](https://docs.aws.amazon.com/systems-manager/latest/APIReference/API_CreatePatchBaseline.html#systemsmanager-CreatePatchBaseline-request-GlobalFilters)ie in der Patch-Baseline angegeben, wobei nur die qualifizierten Pakete für die weitere Verarbeitung aufbewahrt werden.
- 3. Anwenden [ApprovalRules](https://docs.aws.amazon.com/systems-manager/latest/APIReference/API_CreatePatchBaseline.html#EC2-CreatePatchBaseline-request-ApprovalRules)wie in der Patch-Baseline angegeben. Jede Genehmigungsregel kann ein Paket als genehmigt definieren.

Genehmigungsregeln sind jedoch auch davon abhängig, ob das Kästchen Mit nicht sicherheitsrelevanten Updates beim Erstellen oder letzten Aktualisieren einer Patch-Baseline aktiviert wurde.

Wenn nicht sicherheitsrelevante Updates ausgeschlossen werden, wird eine implizite Regel angewendet, um nur Pakete mit Upgrades in Sicherheits-Repos auszuwählen. Für jedes Paket muss die Kandidatenversion des Pakets (in der Regel die neueste Version) Teil eines Sicherheits-Repos sein.

Wenn nicht sicherheitsrelevante Updates enthalten sind, werden auch Patches aus anderen Repositorys berücksichtigt.

- 4. Anwenden [ApprovedPatches](https://docs.aws.amazon.com/systems-manager/latest/APIReference/API_CreatePatchBaseline.html#EC2-CreatePatchBaseline-request-ApprovedPatches)wie in der Patch-Baseline angegeben. Die genehmigten Patches werden für die Aktualisierung genehmigt, auch wenn sie von verworfen wurden [GlobalFilterso](https://docs.aws.amazon.com/systems-manager/latest/APIReference/API_CreatePatchBaseline.html#systemsmanager-CreatePatchBaseline-request-GlobalFilters)der wenn keine Genehmigungsregel in angegeben ist [ApprovalRulese](https://docs.aws.amazon.com/systems-manager/latest/APIReference/API_CreatePatchBaseline.html#EC2-CreatePatchBaseline-request-ApprovalRules)rteilt ihr die Genehmigung.
- 5. Bewerben [RejectedPatches](https://docs.aws.amazon.com/systems-manager/latest/APIReference/API_CreatePatchBaseline.html#EC2-CreatePatchBaseline-request-RejectedPatches)wie in der Patch-Baseline angegeben. Die abgelehnten Patches werden aus der Liste der genehmigten Patches entfernt und werden nicht angewendet.
- 6. Wenn mehrere Versionen von Patches genehmigt wurden, wird die neueste Version angewendet.
- 7. Die Zypper-Update-API wird auf genehmigte Patches angewendet.
- 8. Der verwaltete Knoten wird neu gestartet, wenn Updates installiert wurden. (Ausnahme: Wenn der RebootOption Parameter NoReboot im AWS-RunPatchBaseline Dokument auf gesetzt ist, wird der verwaltete Knoten danach nicht neu gestartet Patch Manager läuft. Weitere Informationen finden Sie unter [Parametername:](#page-536-0) RebootOption.)

# Ubuntu Server

Ein Ubuntu Server verwaltete Knoten, der Arbeitsablauf für die Patch-Installation sieht wie folgt aus:

- 1. Wenn eine Liste mit Patches mithilfe einer HTTPS-URL oder einer Amazon Simple Storage Service (Amazon S3)-URL im PathStyle über den InstallOverrideList-Parameter für die AWS-RunPatchBaseline- oder AWS-RunPatchBaselineAssociation-Dokumente angegeben wird, werden die aufgelisteten Patches installiert, und die Schritte 2-7 werden übersprungen.
- 2. Wenn eine Aktualisierung für python3-apt (eine Python-Bibliotheks-Schnittstelle zu libapt) verfügbar ist, wird es auf die neueste Version aktualisiert. (Dieses nicht sicherheitsrelevante Paket wird aktualisiert, auch wenn Sie die Option Mit nicht sicherheitsrelevanten Updates nicht ausgewählt haben.)
- 3. Anwenden [GlobalFiltersw](https://docs.aws.amazon.com/systems-manager/latest/APIReference/API_CreatePatchBaseline.html#systemsmanager-CreatePatchBaseline-request-GlobalFilters)ie in der Patch-Baseline angegeben, wobei nur die qualifizierten Pakete für die weitere Verarbeitung aufbewahrt werden.
- 4. Anwenden [ApprovalRules](https://docs.aws.amazon.com/systems-manager/latest/APIReference/API_CreatePatchBaseline.html#EC2-CreatePatchBaseline-request-ApprovalRules)wie in der Patch-Baseline angegeben. Jede Genehmigungsregel kann ein Paket als genehmigt definieren.

## **a** Note

Weil es nicht möglich ist, die Veröffentlichungsdaten von Aktualisierungspaketen für zuverlässig zu ermitteln Ubuntu Server, die Optionen für die automatische Genehmigung werden für dieses Betriebssystem nicht unterstützt.

Genehmigungsregeln sind jedoch auch davon abhängig, ob das Kästchen Mit nicht sicherheitsrelevanten Updates beim Erstellen oder letzten Aktualisieren einer Patch-Baseline aktiviert wurde.

Wenn nicht sicherheitsrelevante Updates ausgeschlossen werden, wird eine implizite Regel angewendet, um nur Pakete mit Upgrades in Sicherheits-Repos auszuwählen. Für jedes Paket muss die Kandidatenversion des Pakets (in der Regel die neueste Version) Teil eines Sicherheits-Repos sein.

Wenn nicht sicherheitsrelevante Updates enthalten sind, werden auch Patches aus anderen Repositorys berücksichtigt.

Genehmigungsregeln sind jedoch auch davon abhängig, ob das Kästchen Mit nicht sicherheitsrelevanten Updates beim Erstellen oder letzten Aktualisieren einer Patch-Baseline aktiviert wurde.

# **a** Note

Für jede Version von Ubuntu Serversind Patch-Candidate-Versionen wie folgt auf Patches beschränkt, die Teil des zugehörigen Repositorys für diese Version sind:

- Ubuntu Server 14.04 LTS: trusty-security
- Ubuntu Server 16,04 LTS: xenial-security
- Ubuntu Server 18,04 LTS: bionic-security
- Ubuntu Server 20,04 LTS): focal-security
- Ubuntu Server 20.10 UHR: groovy-security
- Ubuntu Server 22,04 LTS: jammy-security
- Ubuntu Server 23,04: lunar-lobster
- 5. Bewerben [ApprovedPatches](https://docs.aws.amazon.com/systems-manager/latest/APIReference/API_CreatePatchBaseline.html#EC2-CreatePatchBaseline-request-ApprovedPatches)wie in der Patch-Baseline angegeben. Die genehmigten Patches werden für die Aktualisierung genehmigt, auch wenn sie von verworfen wurden [GlobalFilterso](https://docs.aws.amazon.com/systems-manager/latest/APIReference/API_CreatePatchBaseline.html#systemsmanager-CreatePatchBaseline-request-GlobalFilters)der wenn keine Genehmigungsregel in angegeben ist [ApprovalRulese](https://docs.aws.amazon.com/systems-manager/latest/APIReference/API_CreatePatchBaseline.html#EC2-CreatePatchBaseline-request-ApprovalRules)rteilt ihr die Genehmigung.
- 6. Bewerben [RejectedPatches](https://docs.aws.amazon.com/systems-manager/latest/APIReference/API_CreatePatchBaseline.html#EC2-CreatePatchBaseline-request-RejectedPatches)wie in der Patch-Baseline angegeben. Die abgelehnten Patches werden aus der Liste der genehmigten Patches entfernt und werden nicht angewendet.
- 7. Die APT-Bibliothek wird verwendet, um Upgrades für Pakete durchzuführen.

# **a** Note

Patch Manager unterstützt nicht die Verwendung der Pin-Priority APT-Option, um Paketen Prioritäten zuzuweisen. Patch Manager aggregiert verfügbare Updates aus allen aktivierten Repositorys und wählt das neueste Update aus, das der Baseline für jedes installierte Paket entspricht.

8. Der verwaltete Knoten wird neu gestartet, wenn Updates installiert wurden. (Ausnahme: Wenn der RebootOption Parameter NoReboot im AWS-RunPatchBaseline Dokument auf gesetzt ist, wird der verwaltete Knoten danach nicht neu gestartet Patch Manager läuft. Weitere Informationen finden Sie unter [Parametername:](#page-536-0) RebootOption.)

#### Windows Server

Wenn ein Patch-Vorgang an einem ausgeführt wird Windows Server verwalteter Knoten, der Knoten fordert von Systems Manager einen Snapshot der entsprechenden Patch-Baseline an. Dieser Snapshot enthält die Liste aller in der Patch-Baseline verfügbaren Updates, die für die Bereitstellung genehmigt wurden. Diese Liste der Updates wird an die Windows-Update-API gesendet, die festlegt, welche Updates für den verwalteten Knoten zutreffen, und diese bei Bedarf installiert. In Windows kann nur die neueste verfügbare Version einer KB installiert werden. Patch Manager installiert die neueste Version einer KB, wenn sie oder eine frühere Version der KB mit der angewendeten Patch-Baseline übereinstimmt. Wenn Updates installiert sind, wird der verwaltete Knoten danach so oft wie nötig neu gestartet, bis alle erforderlichen Patches abgeschlossen sind. (Ausnahme: Wenn der RebootOption Parameter NoReboot im AWS-RunPatchBaseline Dokument auf gesetzt ist, wird der verwaltete Knoten danach nicht neu gestartet Patch Manager läuft. Weitere Informationen finden Sie unter [Parametername:](#page-536-0) [RebootOption](#page-536-0).) Die Zusammenfassung des Patchvorgangs finden Sie in der Ausgabe von Run Command Anfrage. Zusätzliche Protokolle finden Sie auf dem verwalteten Knoten im %PROGRAMDATA%\Amazon\PatchBaselineOperations\Logs-Ordner.

Da die Windows Update-API zum Herunterladen und Installieren verwendet wird KBs, werden alle Gruppenrichtlinieneinstellungen für Windows Update berücksichtigt. Für die Verwendung sind keine Gruppenrichtlinieneinstellungen erforderlich Patch Manager, aber alle Einstellungen, die Sie definiert haben, werden angewendet, z. B. um verwaltete Knoten an einen Windows Server Update Services (WSUS) -Server weiterzuleiten.

#### **a** Note

Standardmäßig lädt Windows aus folgenden Gründen alles KBs von der Windows Update-Website von Microsoft herunter Patch Manager verwendet die Windows Update-API, um den Download und die Installation von voranzutreiben KBs. Der verwaltete Knoten muss daher die Website von Microsoft Windows Update erreichen können. Andernfalls tritt ein Fehler bei der Patch-Operation auf. Alternativ können Sie einen WSUS-Server als KB-Repository konfigurieren und Ihre verwalteten Knoten so konfigurieren, dass sie den WSUS-Server anvisieren, anstatt Gruppenrichtlinien zu verwenden.

Patch Manager könnte IDs beim Erstellen benutzerdefinierter Patch-Baselines für auf KB verweisen Windows Server, z. B. wenn die Liste der zulässigen Patches oder die Liste der abgelehnten Patches in der Basiskonfiguration enthalten ist. Nur Updates, denen in Microsoft Windows Update oder einem WSUS-Server eine KB-ID zugewiesen wurde,

werden installiert von Patch Manager. Updates, denen eine KB-ID fehlt, sind nicht in den Patch-Vorgängen enthalten.

Informationen zum Erstellen benutzerdefinierter Patch-Baselines finden Sie in den folgenden Themen:

- [Erstellen einer benutzerdefinierten Patch-Baseline für Windows Server](#page-661-0)
- [Erstellen Sie eine Patch-Baseline \(CLI\)](#page-661-0)
- [Paketnamen-Formate für Windows-Betriebssysteme](#page-588-0)

Funktionsweise von Patch-Baseline-Regeln auf Linux-basierten Systemen

Die Regeln in einer Patch-Baseline für Linux-Verteilungen funktionieren je nach Verteilungstyp unterschiedlich. Im Gegensatz zu Patch-Updates auf Windows Server Bei verwalteten Knoten werden Regeln auf jedem Knoten ausgewertet, um die konfigurierten Repositorys auf der Instanz zu berücksichtigen. Patch Manager, ein Tool in AWS Systems Manager, verwendet den systemeigenen Paketmanager, um die Installation von Patches voranzutreiben, die von der Patch-Baseline genehmigt wurden.

Für Linux-basierte Betriebssysteme, die einen Schweregrad für Patches angeben, Patch Manager verwendet den Schweregrad, den der Softwarehersteller für den Update-Hinweis oder den einzelnen Patch gemeldet hat. Patch Manager leitet den Schweregrad nicht aus Quellen Dritter ab, wie dem [Common Vulnerability Scoring System](https://www.first.org/cvss/) (CVSS), oder aus von der [National Vulnerability Database](https://nvd.nist.gov/vuln) (NVD) veröffentlichten Kennzahlen.

## Themen

- [Funktionsweise von Patch-Baseline-Regeln in Amazon Linux 1, Amazon Linux 2, Amazon Linux](#page-489-0)  [2022 und Amazon Linux 2023](#page-489-0)
- [So funktionieren Patch-Baseline-Regeln auf CentOS und CentOS Stream](#page-493-0)
- [So funktionieren Patch-Basisregeln auf Debian Server and Raspberry Pi OS](#page-498-0)
- [So funktionieren Patch-Basisregeln auf macOS](#page-500-0)
- [So funktionieren Patch-Basisregeln auf Oracle Linux](#page-501-0)
- [So funktionieren Patch-Basisregeln auf AlmaLinux RHEL, und Rocky Linux](#page-505-0)
- [So funktionieren Patch-Basisregeln auf SUSE Linux Enterprise Server](#page-509-0)
- [So funktionieren Patch-Basisregeln auf Ubuntu Server](#page-510-0)

<span id="page-489-0"></span>Funktionsweise von Patch-Baseline-Regeln in Amazon Linux 1, Amazon Linux 2, Amazon Linux 2022 und Amazon Linux 2023

### **a** Note

Amazon Linux 2023 (AL2023) verwendet versionierte Repositorys, die über eine oder mehrere Systemeinstellungen für eine bestimmte Version gesperrt werden können. Für alle Patching-Operationen auf 023-Instances AL2 EC2 Patch Manager verwendet unabhängig von der Systemkonfiguration die neuesten Repository-Versionen. Weitere Informationen finden Sie unter [Deterministische Upgrades durch versionierte Repositories](https://docs.aws.amazon.com/linux/al2023/ug/deterministic-upgrades.html) im Benutzerhandbuch von Amazon Linux 2023.

Auf Amazon Linux 1, Amazon Linux 2, Amazon Linux 2022 und Amazon Linux 2023 läuft der Patch-Auswahlprozess wie folgt ab:

1. Auf dem verwalteten Knoten greift die YUM-Bibliothek (Amazon Linux 1, Amazon Linux 2) oder die DNF-Bibliothek (Amazon Linux 2022 und Amazon Linux 2023) auf die updateinfo.xml-Datei für jedes konfigurierte Repository zu.

Wenn keine updateinfo.xml-Datei gefunden wird, hängt es von den Einstellungen für Funktionsupdates einschließen und Automatische Genehmigung ab, ob Patches installiert werden. Wenn beispielsweise nicht sicherheitsrelevante Updates zulässig sind, werden sie installiert, wenn die automatische Genehmigung eintrifft.

2. Jeder Update-Hinweis in updateinfo.xml enthält mehrere Attribute, die die Eigenschaften der Pakete im Hinweis kennzeichnen, wie in der folgenden Tabelle beschrieben.

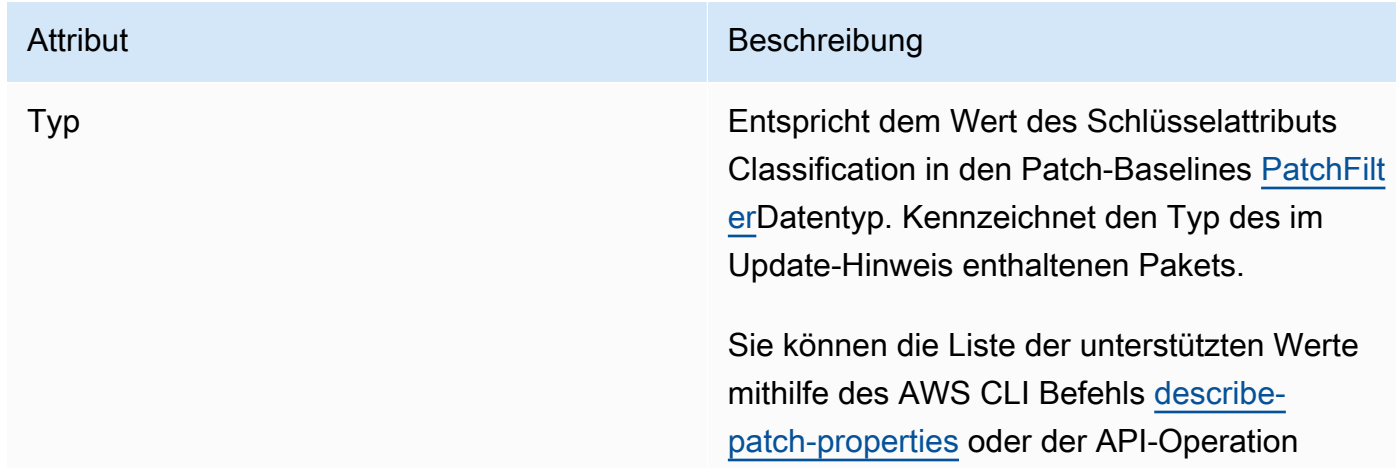

Update-Hinweis-Attribute

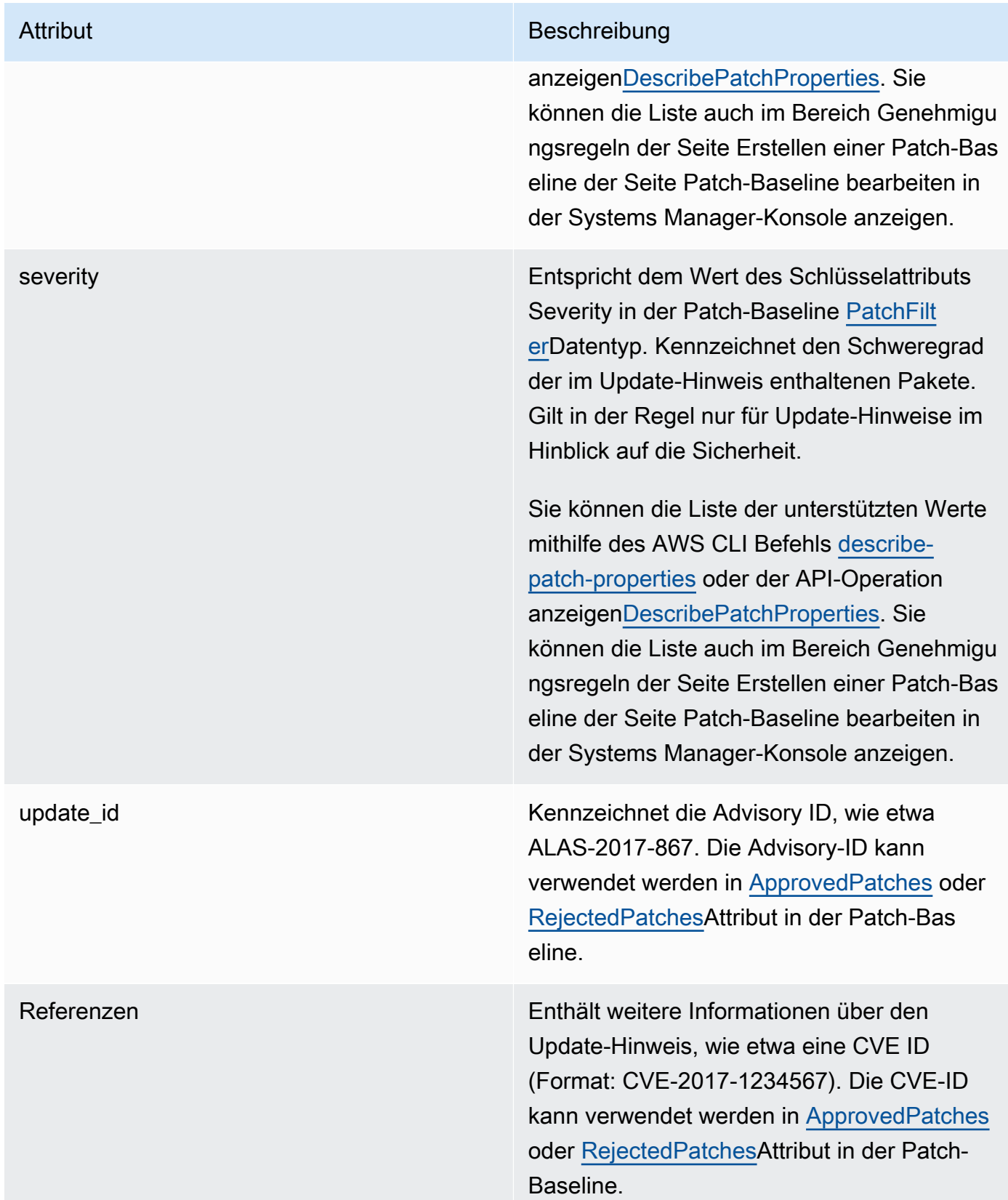

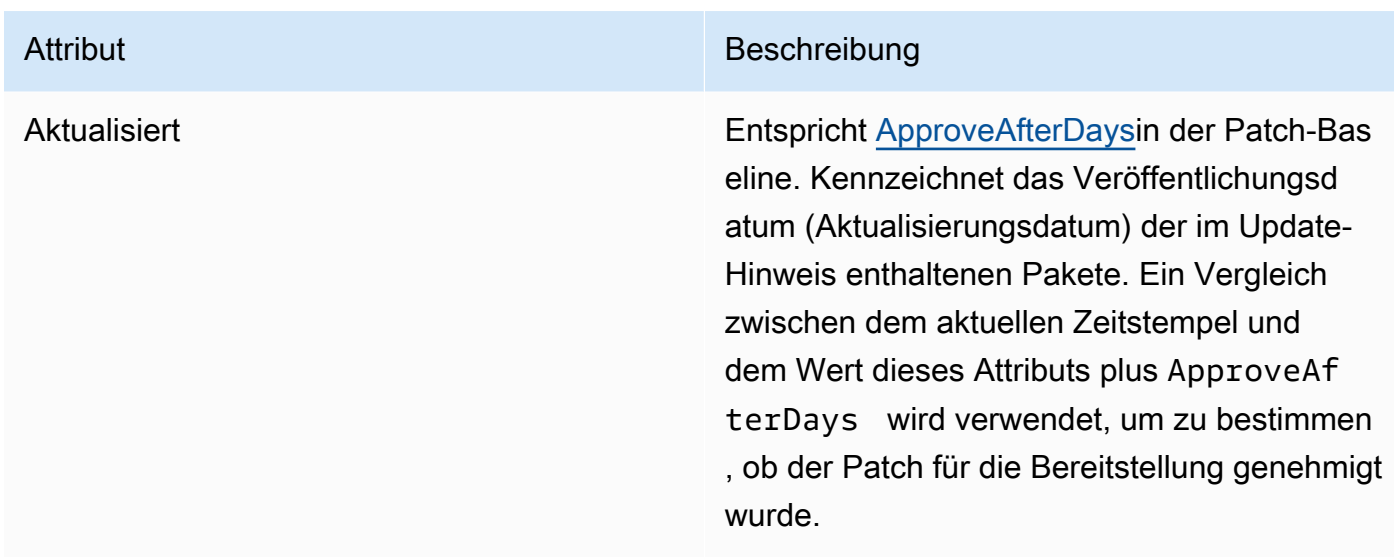

Weitere Informationen zu akzeptierten Formaten für Listen genehmigter und abgelehnter Patches finden Sie unter [Paketnamen-Formate für genehmigte und abgelehnte Patch-Listen](#page-584-0).

- 3. Das Produkt des verwalteten Knotens wird bestimmt durch SSM Agent. Dieses Attribut entspricht dem Wert des Product Identity-Attributs in der Patch-Baseline [PatchFilterD](https://docs.aws.amazon.com/systems-manager/latest/APIReference/API_PatchFilter.html)atentyp.
- 4. Pakete für das Update werden gemäß den folgenden Richtlinien ausgewählt.

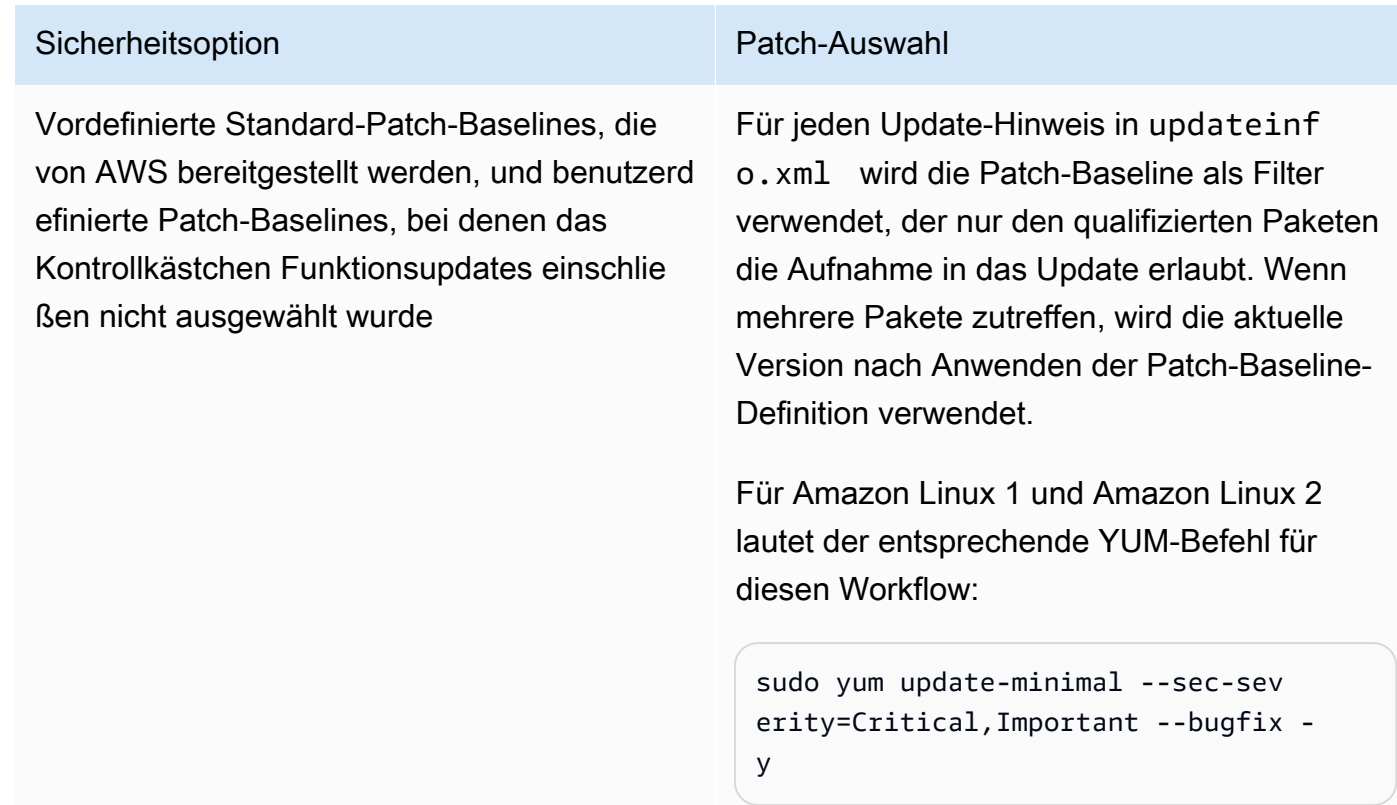

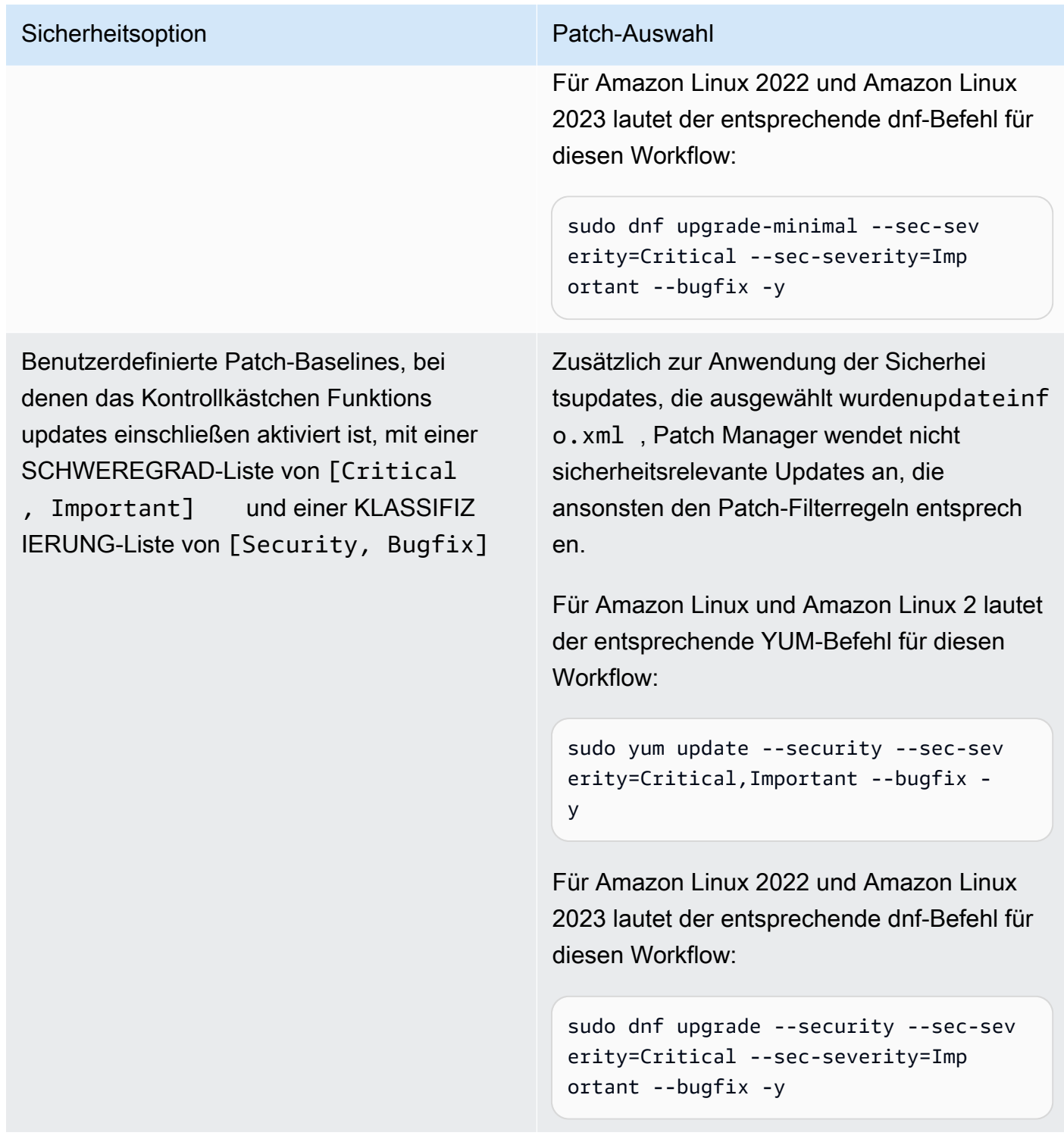

Weitere Informationen über Patch-Compliance-Statuswerte finden Sie unter [Statuswerte der Patch-](#page-629-0)[Compliance](#page-629-0).

<span id="page-493-0"></span>Das CentOS und CentOS Stream Standard-Repositorys enthalten keine Datei. updateinfo.xml Benutzerdefinierte Repositorys, die Sie erstellen oder verwenden, können diese Datei jedoch enthalten. In diesem Thema beziehen sich Verweise nur updateinfo. xml auf diese benutzerdefinierten Repositorys.

Auf CentOS und CentOS Stream, das Patch-Auswahlverfahren läuft wie folgt ab:

1. Auf dem verwalteten Knoten greift die YUM-Bibliothek (unter den Versionen CentOS 6.x und 7.x) oder die DNF-Bibliothek (unter CentOS 8.x und CentOS Stream) für jedes konfigurierte Repository auf die Datei updateinfo.xml zu, sofern diese in einem benutzerdefinierten Repository vorhanden ist.

Wenn kein updateinfo.xml gefunden wird (was immer die Standard-Repos einschließt), hängt die Installation von Patches von den Einstellungen für Nicht sicherheitsrelevante Updates einschließen und Automatische Genehmigung ab. Wenn beispielsweise nicht sicherheitsrelevante Updates zulässig sind, werden sie installiert, wenn die automatische Genehmigung eintrifft.

2. Wenn updateinfo.xml vorhanden ist, enthält jede Aktualisierungsmitteilung in der Datei mehrere Attribute, die die Eigenschaften der Pakete in der Mitteilung bezeichnen, wie in der folgenden Tabelle beschrieben.

Update-Hinweis-Attribute

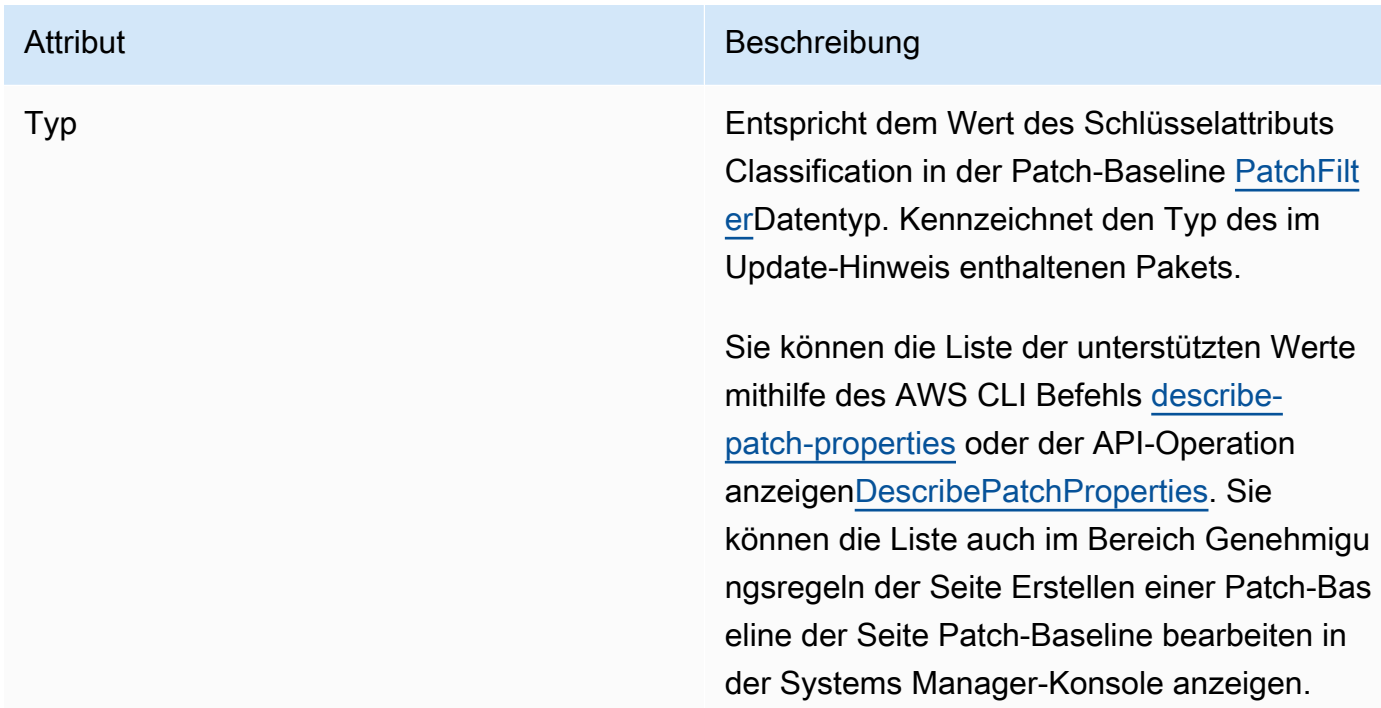

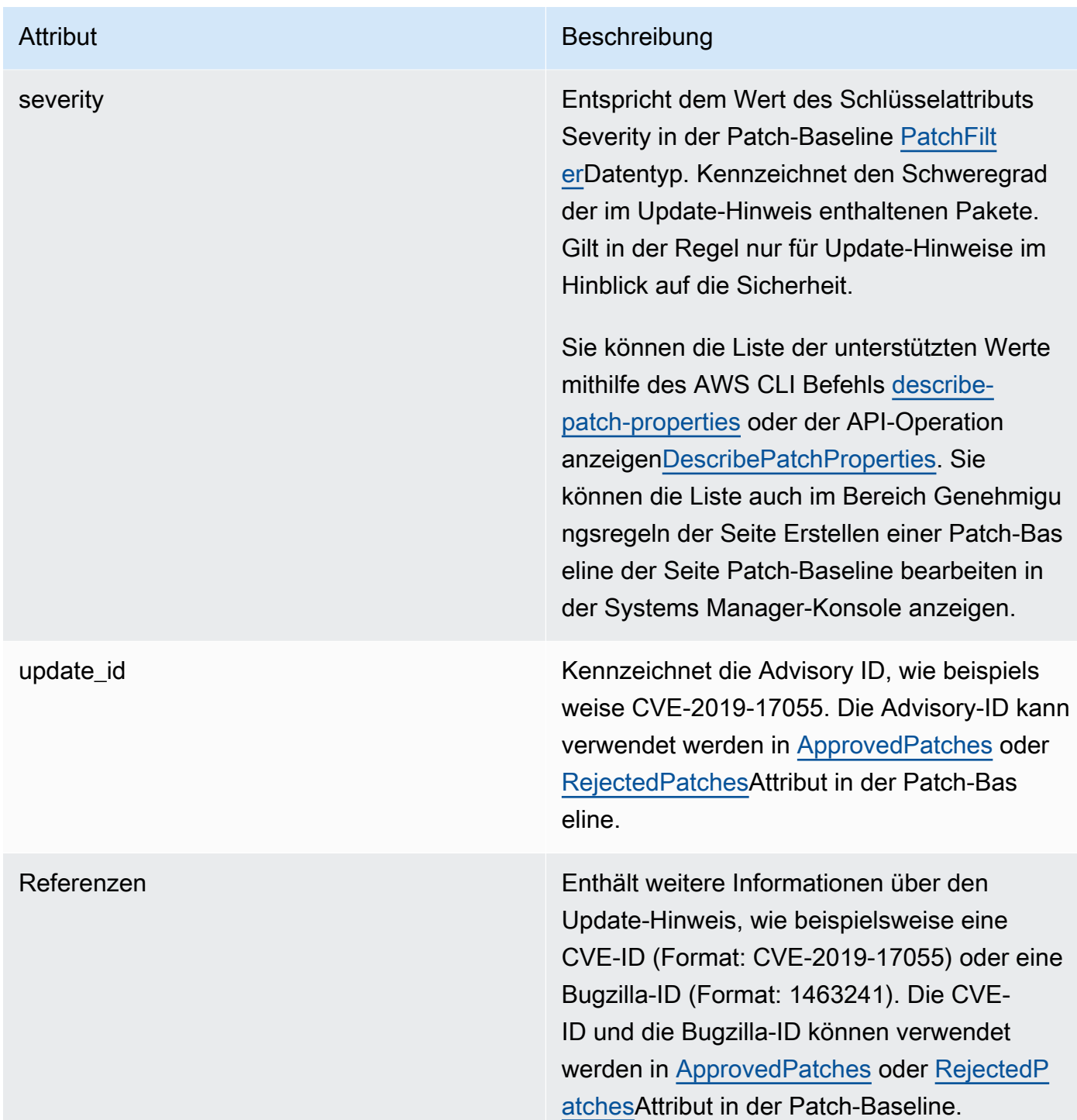

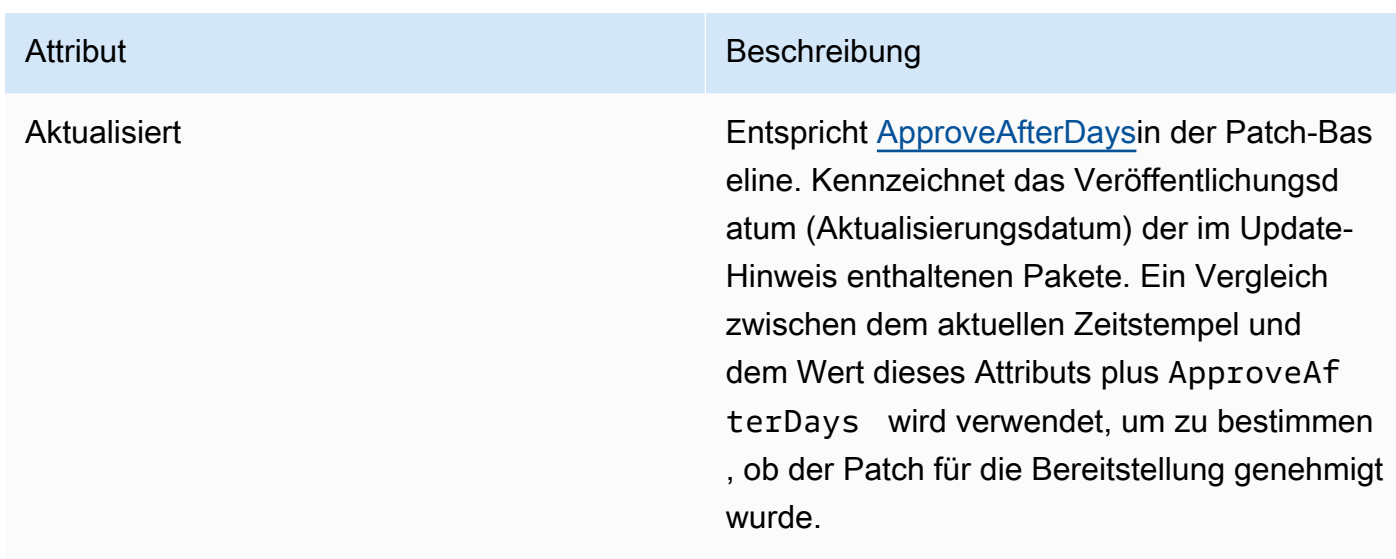

Weitere Informationen zu akzeptierten Formaten für Listen genehmigter und abgelehnter Patches finden Sie unter [Paketnamen-Formate für genehmigte und abgelehnte Patch-Listen](#page-584-0).

- 3. In allen Fällen wird das Produkt des verwalteten Knotens bestimmt durch SSM Agent. Dieses Attribut entspricht dem Wert des Product Identity-Attributs in der Patch-Baseline [PatchFilterD](https://docs.aws.amazon.com/systems-manager/latest/APIReference/API_PatchFilter.html)atentyp.
- 4. Pakete für das Update werden gemäß den folgenden Richtlinien ausgewählt.

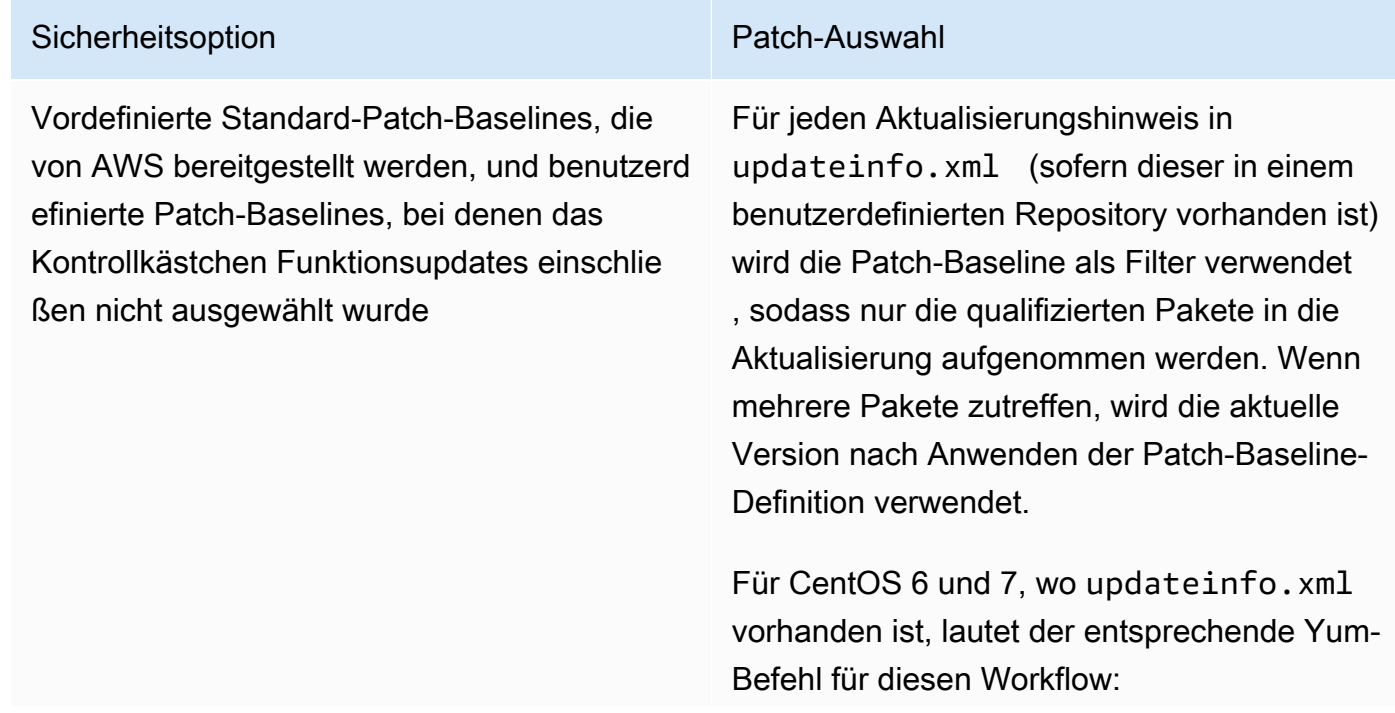

# Sicherheitsoption Patch-Auswahl

```
sudo yum update-minimal --sec-sev
erity=Critical,Important --bugfix -
y
```
Für CentOS 8 und CentOS Stream wo vorhanden updateinfo.xml ist, lautet der entsprechende dnf-Befehl für diesen Workflow:

sudo dnf upgrade-minimal --sec-sev erity=Critical --sec-severity=Imp ortant --bugfix -y

#### Sicherheitsoption **Patch-Auswahl**

Benutzerdefinierte Patch-Baselines, bei denen das Kontrollkästchen Funktions updates einschließen aktiviert ist, mit einer SCHWEREGRAD-Liste von [Critical, Important] und einer KLASSIFIZIERUNG-Liste von [Security, Bugfix]

Zusätzlich zum Anwenden der Sicherhei tsupdates, aus denen ausgewählt wurdeupdateinfo.xml , sofern diese in einem benutzerdefinierten Repository vorhanden sind, Patch Manager wendet nicht sicherheitsrelevante Updates an, die ansonsten den Patch-Filterregeln entsprech en.

Für CentOS 6 und 7, wo updateinfo.xml vorhanden ist, lautet der entsprechende Yum-Befehl für diesen Workflow:

sudo yum update --sec-severity=Cri tical,Important --bugfix -y

Für CentOS 8 und CentOS Stream wo vorhanden updateinfo.xml ist, lautet der entsprechende dnf-Befehl für diesen Workflow:

```
sudo dnf upgrade --security --sec-sev 
erity=Critical --sec-severity=Imp 
ortant --bugfix -y
```
Für Standard-Repositorys und benutzerd efinierte Repositorys ohne updateinf o.xml müssen Sie das Kontrollkästchen Nicht sicherheitsrelevante Updates einschlie ßen aktivieren, um Betriebssystempakete (OS) zu aktualisieren.

Weitere Informationen über Patch-Compliance-Statuswerte finden Sie unter [Statuswerte der Patch-](#page-629-0)[Compliance](#page-629-0).

## <span id="page-498-0"></span>So funktionieren Patch-Basisregeln auf Debian Server and Raspberry Pi OS

Ein Debian Server and Raspberry Pi OS (früher Raspbian) bietet der Patch-Baseline-Dienst eine Filterung nach den Feldern Priorität und Abschnitt. Diese Felder sind normalerweise für alle vorhanden Debian Server and Raspberry Pi OS Pakete. Um festzustellen, ob ein Patch anhand der Patch-Baseline ausgewählt wurde, Patch Manager macht Folgendes:

- 1. Ein Debian Server and Raspberry Pi OS systems, das Äquivalent von sudo apt-get update wird ausgeführt, um die Liste der verfügbaren Pakete zu aktualisieren. Repos sind nicht konfiguriert und die Daten werden aus Repos abgerufen, die in einer sources-Liste konfiguriert sind.
- 2. Wenn eine Aktualisierung für python3-apt (eine Python-Bibliotheks-Schnittstelle zu libapt) verfügbar ist, wird es auf die neueste Version aktualisiert. (Dieses nicht sicherheitsrelevante Paket wird aktualisiert, auch wenn Sie die Option Mit nicht sicherheitsrelevanten Updates nicht ausgewählt haben.)

# **A** Important

Ein Debian Server Nur 8: Weil Debian Server 8.\* Betriebssysteme verweisen auf ein veraltetes Paket-Repository (jessie-backports), Patch Manager führt die folgenden zusätzlichen Schritte durch, um sicherzustellen, dass die Patch-Operationen erfolgreich sind:

- a. Auf Ihrem verwalteten Knoten wird der Verweis auf das Repository jessiebackports aus der Liste der Quellspeicherorte (/etc/apt/sources.list.d/ jessie-backports) auskommentiert. Daher wird nicht versucht, Patches von diesem Speicherort herunterzuladen.
- b. Ein Signaturschlüssel für Stretch-Sicherheitsupdates wird importiert. Dieser Schlüssel bietet die erforderlichen Berechtigungen für die Aktualisierungs- und Installationsvorgänge auf Debian Server 8.\* Distributionen.
- c. Zu diesem Zeitpunkt wird eine apt-get-Operation ausgeführt, um sicherzustellen, dass die neueste Version von python3-apt installiert ist, bevor der Patch-Prozess beginnt.
- d. Wenn die Installation abgeschlossen ist, wird der Verweis auf das Repository jessiebackports wiederhergestellt und der Signaturschlüssel wird aus dem Schlüsselbund von APT Sources entfernt. Dies erfolgt, damit die Systemkonfiguration so belassen wird, wie sie vor der Patch-Operation war.

# 3. Als nächstes die [GlobalFilters](https://docs.aws.amazon.com/systems-manager/latest/APIReference/API_CreatePatchBaseline.html#systemsmanager-CreatePatchBaseline-request-GlobalFilters), [ApprovalRules](https://docs.aws.amazon.com/systems-manager/latest/APIReference/API_CreatePatchBaseline.html#EC2-CreatePatchBaseline-request-ApprovalRules), [ApprovedPatches](https://docs.aws.amazon.com/systems-manager/latest/APIReference/API_CreatePatchBaseline.html#EC2-CreatePatchBaseline-request-ApprovedPatches) und [RejectedPatchesL](https://docs.aws.amazon.com/systems-manager/latest/APIReference/API_CreatePatchBaseline.html#EC2-CreatePatchBaseline-request-RejectedPatches)isten werden angewendet.

## **a** Note

Weil es nicht möglich ist, die Veröffentlichungsdaten von Updatepaketen für zuverlässig zu ermitteln Debian Server, die Optionen für die automatische Genehmigung werden für dieses Betriebssystem nicht unterstützt.

Genehmigungsregeln sind jedoch auch davon abhängig, ob das Kästchen Mit nicht sicherheitsrelevanten Updates beim Erstellen oder letzten Aktualisieren einer Patch-Baseline aktiviert wurde.

Wenn nicht sicherheitsrelevante Updates ausgeschlossen werden, wird eine implizite Regel angewendet, um nur Pakete mit Upgrades in Sicherheits-Repos auszuwählen. Für jedes Paket muss die Kandidatenversion des Pakets (in der Regel die neueste Version) Teil eines Sicherheits-Repos sein. In diesem Fall für Debian Server, Patch-Candidate-Versionen sind auf Patches beschränkt, die in den folgenden Repos enthalten sind:

Diese Repos werden wie folgt benannt:

- Debian Server 8: debian-security jessie
- Debian Server and Raspberry Pi OS 9: debian-security stretch
- Debian Server 10: debian-security buster
- Debian Server 11: debian-security bullseye
- Debian Server 12: debian-security bookworm

Wenn nicht sicherheitsrelevante Updates enthalten sind, werden auch Patches aus anderen Repositorys berücksichtigt.

Weitere Informationen zu akzeptierten Formaten für Listen genehmigter und abgelehnter Patches finden Sie unter [Paketnamen-Formate für genehmigte und abgelehnte Patch-Listen](#page-584-0).

Zum Anzeigen der Inhalte der Felder Priorität und Abschnitt führen Sie den folgenden aptitude-Befehl aus:

## **a** Note

Möglicherweise müssen Sie zuerst Aptitude auf installieren Debian Server Systeme.

```
aptitude search -F '%p %P %s %t %V#' '~U'
```
In der Antwort auf diesen Befehl werden alle Pakete, für die ein Upgrade durchgeführt werden kann, in diesem Format gemeldet:

name, priority, section, archive, candidate version

Weitere Informationen über Patch-Compliance-Statuswerte finden Sie unter [Statuswerte der Patch-](#page-629-0)[Compliance](#page-629-0).

<span id="page-500-0"></span>So funktionieren Patch-Basisregeln auf macOS

Ein macOS, das Verfahren zur Patch-Auswahl sieht wie folgt aus:

1. Auf dem verwalteten Knoten Patch Manager greift auf den analysierten Inhalt der InstallHistory.plist Datei zu und identifiziert Paketnamen und Versionen.

Einzelheiten zum Parsing-Prozess finden Sie in der macOSAbschnitt i[nWie Patches installiert](#page-471-0) [werden.](#page-471-0)

- 2. Das Produkt des verwalteten Knotens wird bestimmt durch SSM Agent. Dieses Attribut entspricht dem Wert des Product Identity-Attributs in der Patch-Baseline [PatchFilterD](https://docs.aws.amazon.com/systems-manager/latest/APIReference/API_PatchFilter.html)atentyp.
- 3. Pakete für das Update werden gemäß den folgenden Richtlinien ausgewählt.

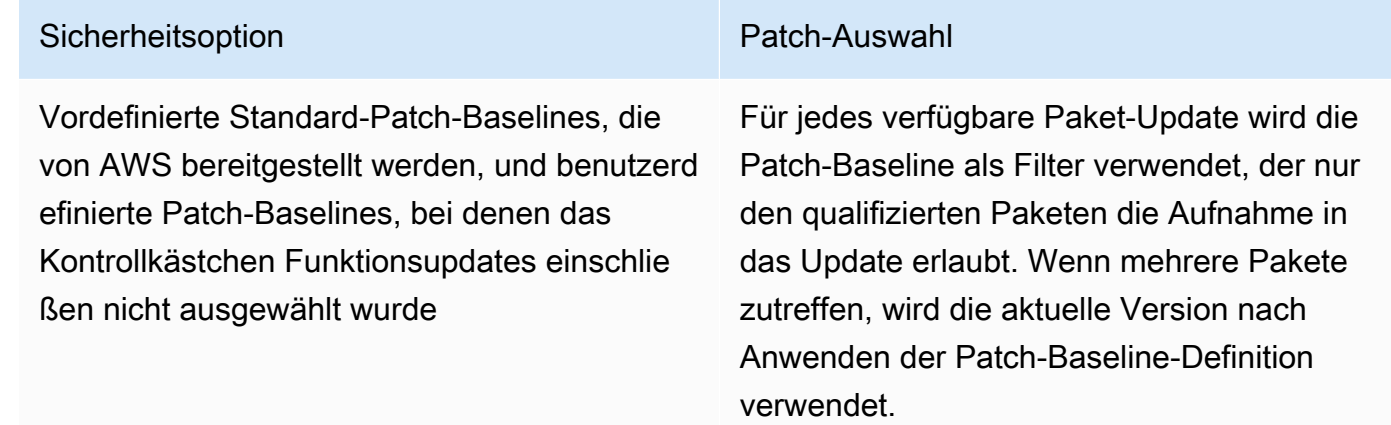

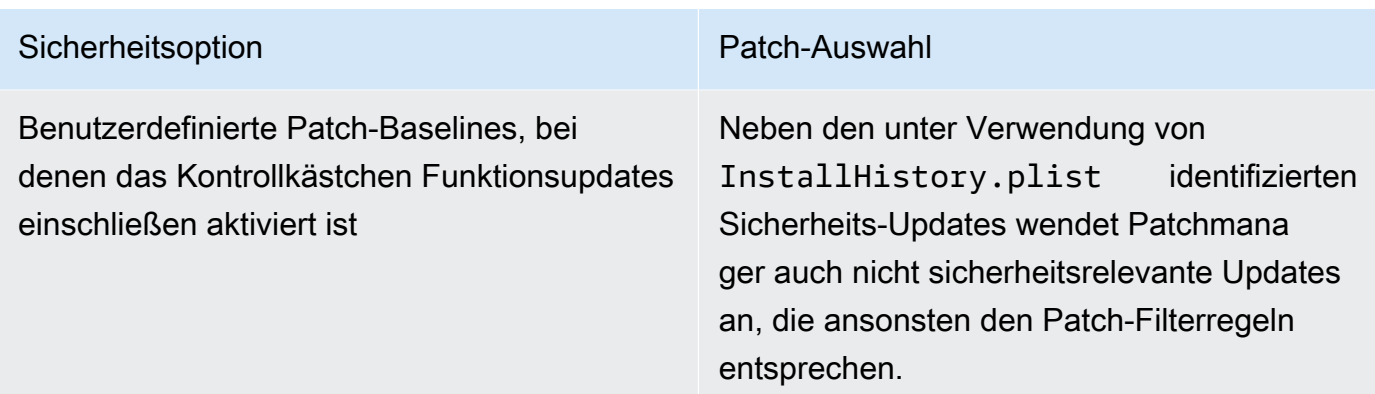

Weitere Informationen über Patch-Compliance-Statuswerte finden Sie unter [Statuswerte der Patch-](#page-629-0)[Compliance](#page-629-0).

<span id="page-501-0"></span>So funktionieren Patch-Basisregeln auf Oracle Linux

Ein Oracle Linux, das Verfahren zur Patch-Auswahl sieht wie folgt aus:

1. Auf dem verwalteten Knoten ruft die YUM-Bibliothek die updateinfo. xml-Datei für jedes konfigurierte Repo auf.

## **a** Note

Die updateinfo.xml Datei ist möglicherweise nicht verfügbar, wenn das Repo nicht verwaltet wird von Oracle. Falls keine Patches updateinfo.xml gefunden werden, hängt es von den Einstellungen für Nicht sicherheitsrelevante Updates einbeziehen und Automatische Genehmigung ab, ob Patches installiert sind. Wenn beispielsweise nicht sicherheitsrelevante Updates zulässig sind, werden sie installiert, wenn die automatische Genehmigung eintrifft.

2. Jeder Update-Hinweis in updateinfo.xml enthält mehrere Attribute, die die Eigenschaften der Pakete im Hinweis kennzeichnen, wie in der folgenden Tabelle beschrieben.

Update-Hinweis-Attribute

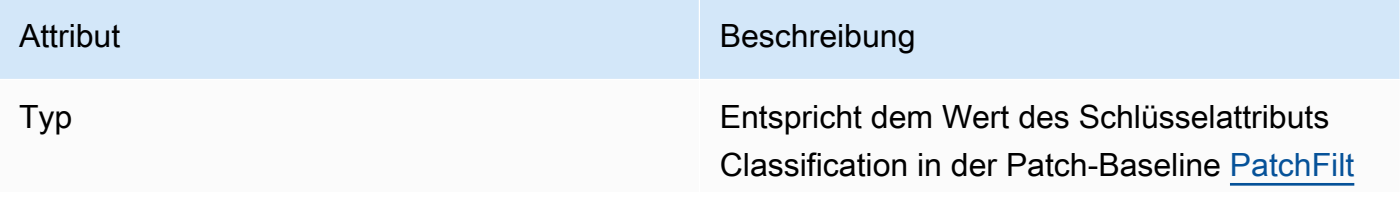

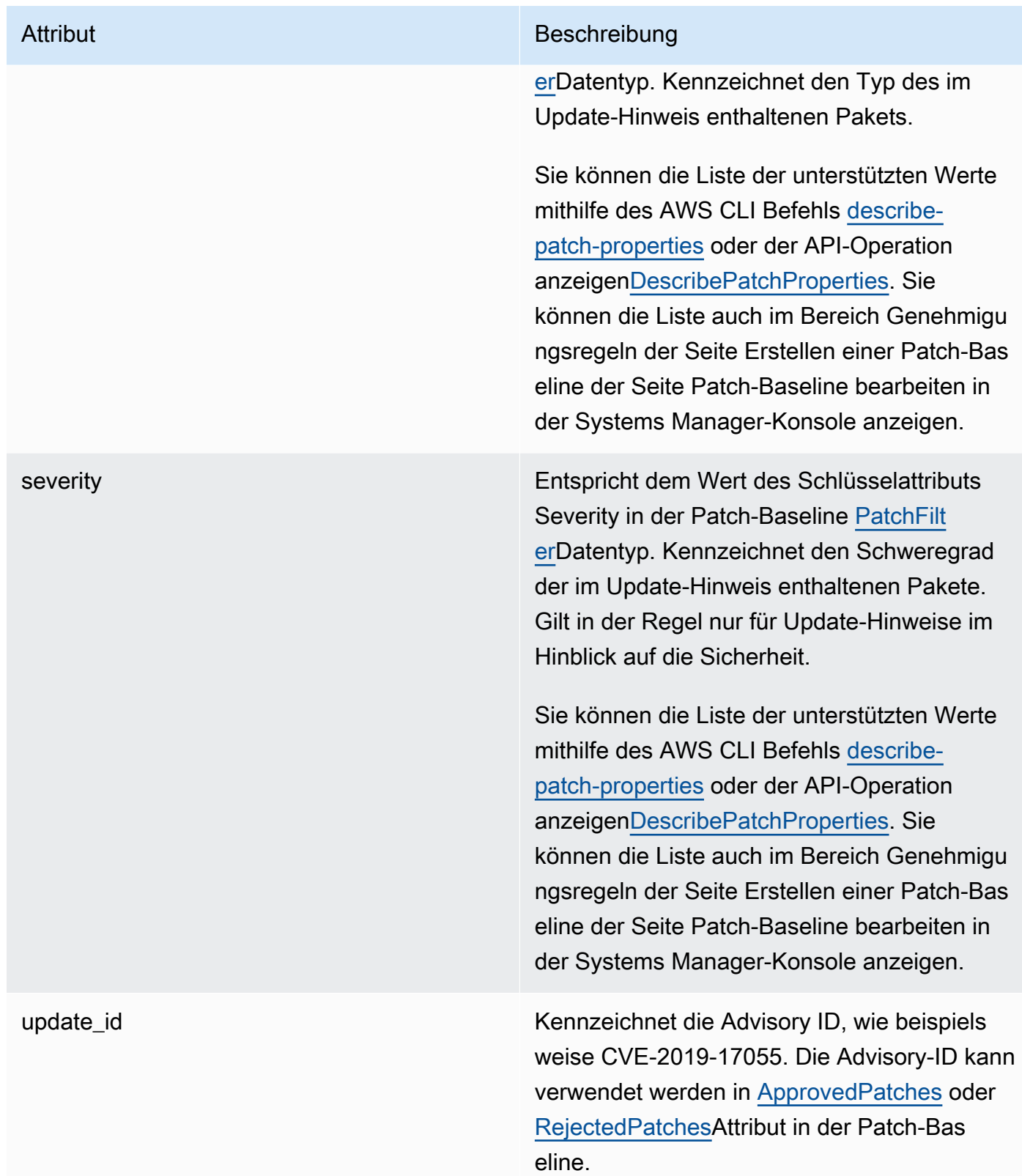

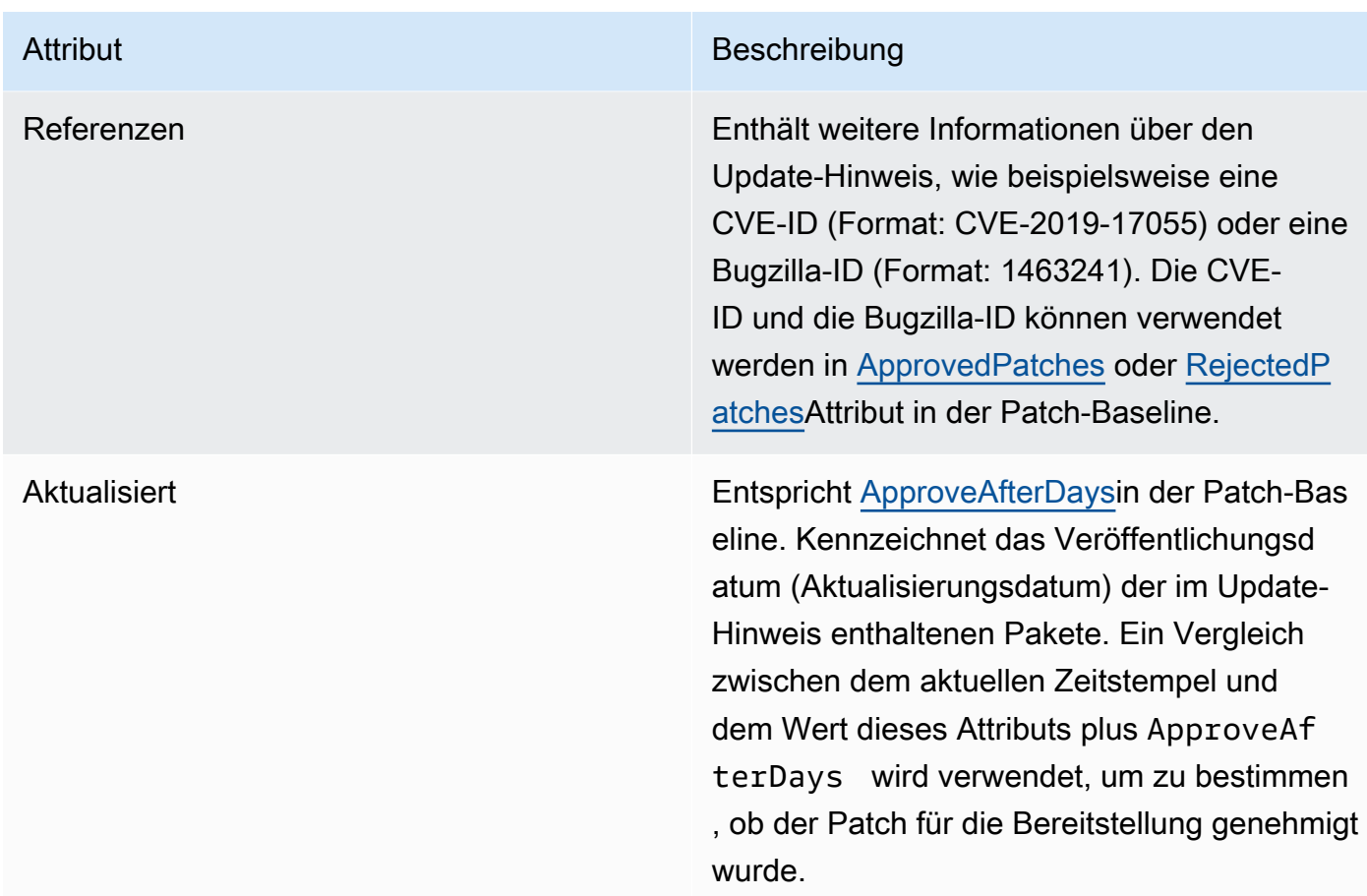

Weitere Informationen zu akzeptierten Formaten für Listen genehmigter und abgelehnter Patches finden Sie unter [Paketnamen-Formate für genehmigte und abgelehnte Patch-Listen](#page-584-0).

- 3. Das Produkt des verwalteten Knotens wird bestimmt durch SSM Agent. Dieses Attribut entspricht dem Wert des Product Identity-Attributs in der Patch-Baseline [PatchFilterD](https://docs.aws.amazon.com/systems-manager/latest/APIReference/API_PatchFilter.html)atentyp.
- 4. Pakete für das Update werden gemäß den folgenden Richtlinien ausgewählt.

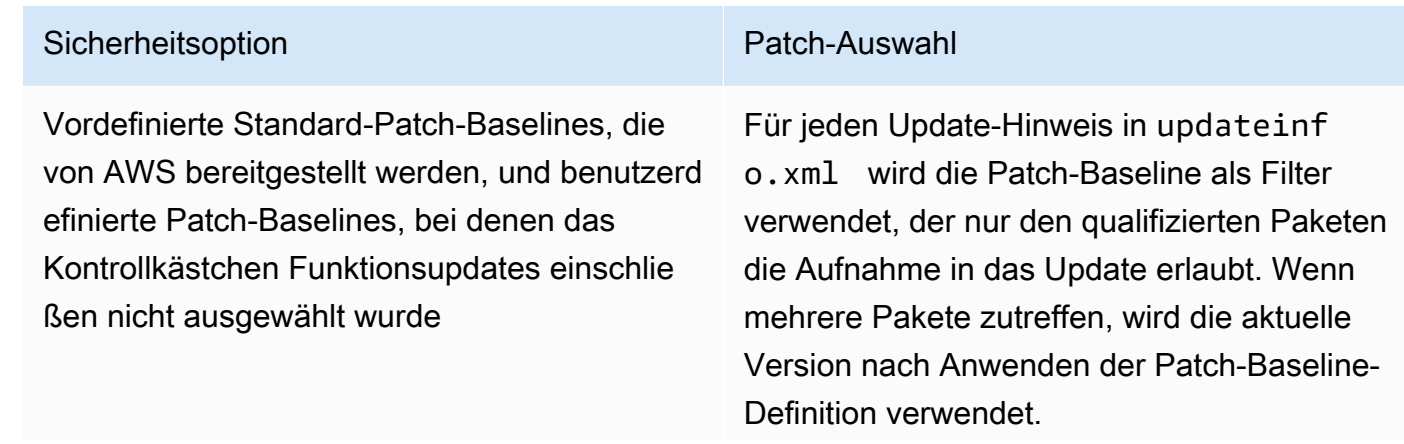
## Sicherheitsoption **Patch-Auswahl**

Für von Version 7 verwaltete Knoten lautet der entsprechende Yum-Befehl für diesen Workflow:

sudo yum update-minimal --sec-sev erity=Important, Moderate --bugfix y

Für von Version 8 und 9 verwaltete Knoten lautet der entsprechende DNF-Befehl für diesen Workflow:

sudo dnf upgrade-minimal --security --sec-severity=Moderate --sec-sev erity=Important

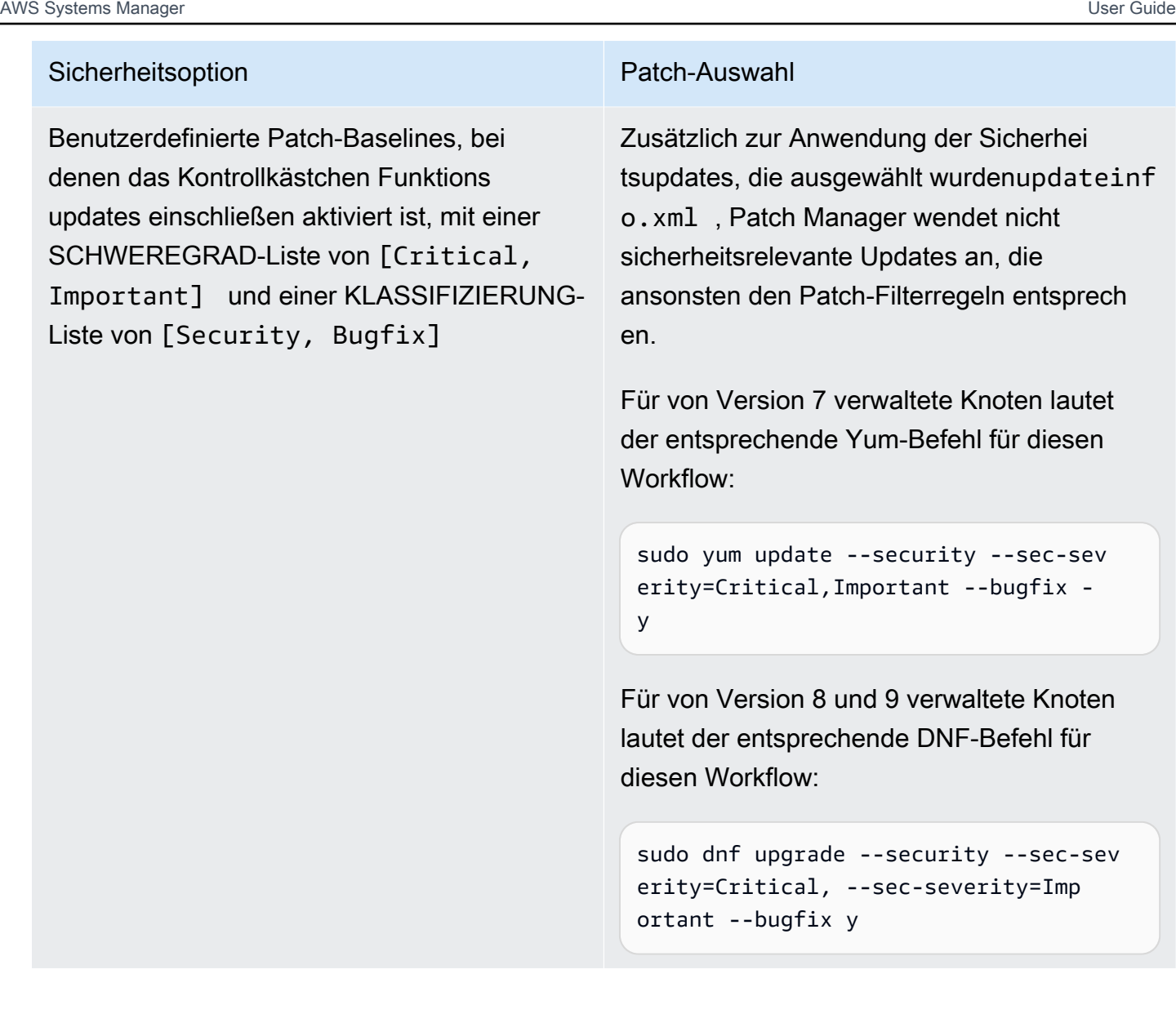

Weitere Informationen über Patch-Compliance-Statuswerte finden Sie unter [Statuswerte der Patch-](#page-629-0)[Compliance](#page-629-0).

So funktionieren Patch-Basisregeln auf AlmaLinux RHEL, und Rocky Linux

Auf AlmaLinux, Red Hat Enterprise Linux (RHEL) und Rocky Linux, das Patch-Auswahlverfahren läuft wie folgt ab:

1. Auf dem verwalteten Knoten befindet sich die YUM-Bibliothek (RHEL 7) oder die DNF-Bibliothek (AlmaLinux 8 und 9, RHEL 8 und 9 und Rocky Linux 8 und 9) greift auf die updateinfo.xml Datei für jedes konfigurierte Repo zu.

# **a** Note

Die updateinfo. xml-Datei ist möglicherweise nicht verfügbar, wenn das Repo nicht von Red Hat verwaltet wird. Falls keine updateinfo.xml gefunden werden, wird kein Patch angewendet.

2. Jeder Update-Hinweis in updateinfo.xml enthält mehrere Attribute, die die Eigenschaften der Pakete im Hinweis kennzeichnen, wie in der folgenden Tabelle beschrieben.

Update-Hinweis-Attribute

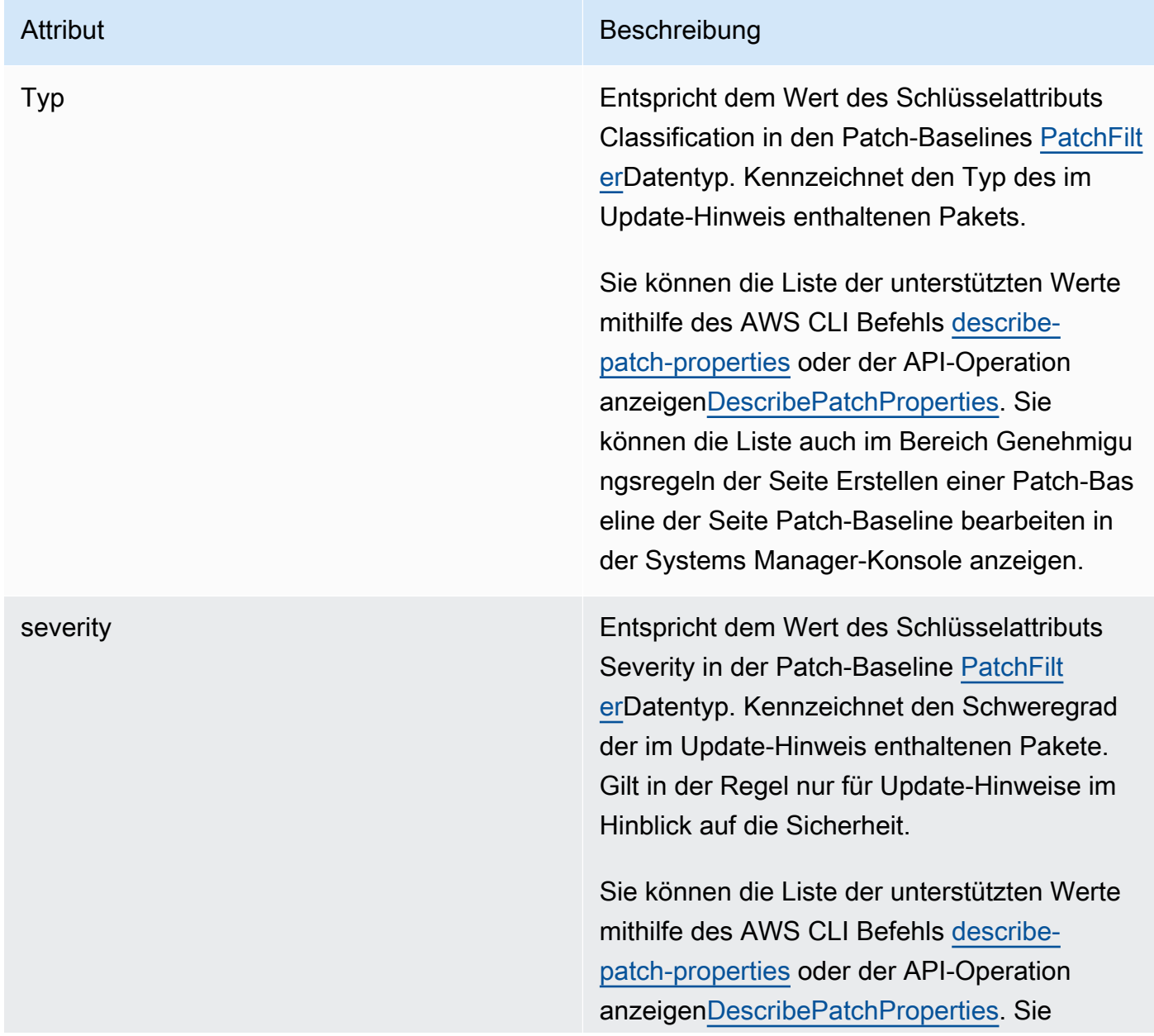

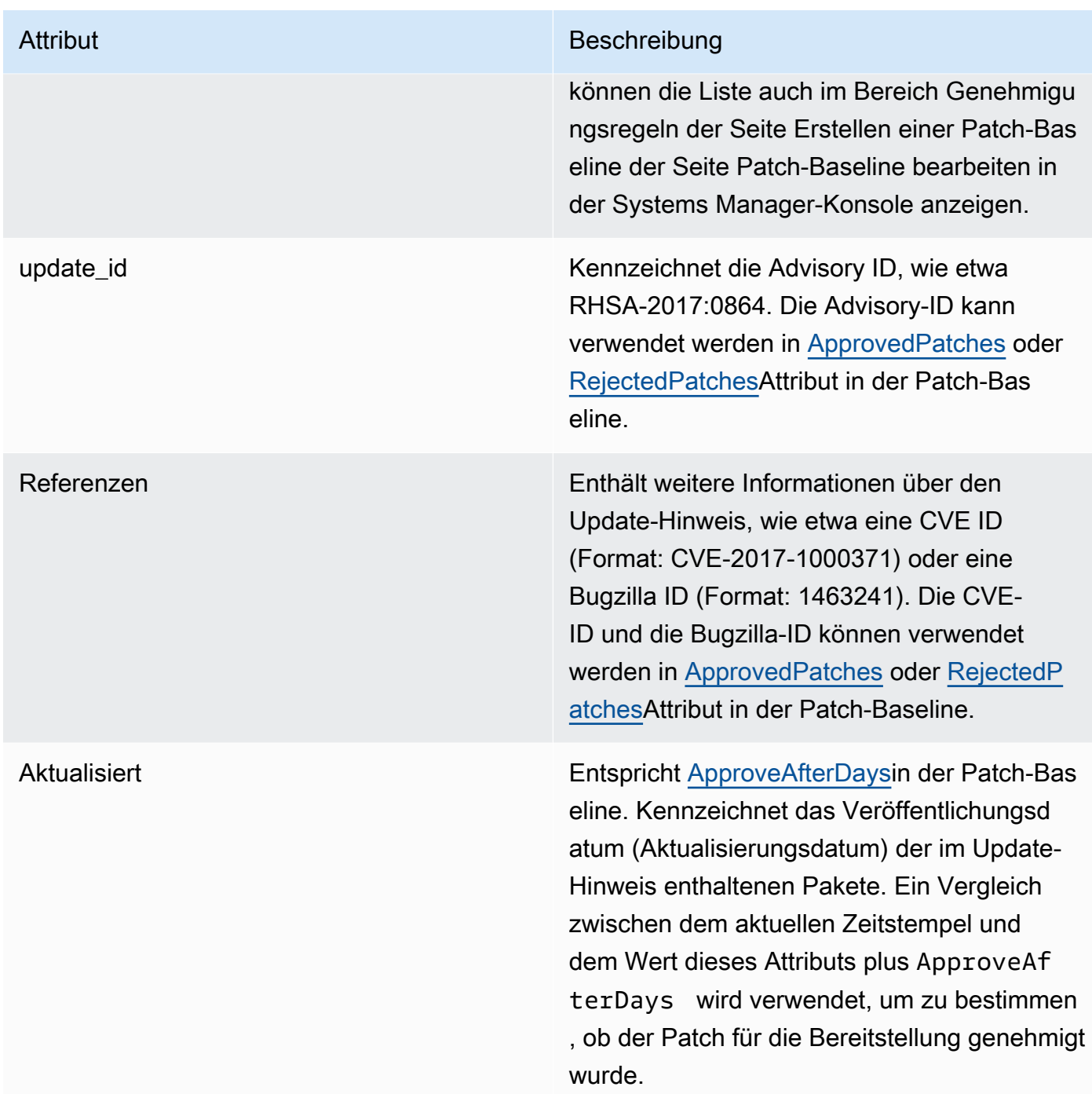

Weitere Informationen zu akzeptierten Formaten für Listen genehmigter und abgelehnter Patches finden Sie unter [Paketnamen-Formate für genehmigte und abgelehnte Patch-Listen](#page-584-0).

- 3. Das Produkt des verwalteten Knotens wird bestimmt durch SSM Agent. Dieses Attribut entspricht dem Wert des Product Identity-Attributs in der Patch-Baseline [PatchFilterD](https://docs.aws.amazon.com/systems-manager/latest/APIReference/API_PatchFilter.html)atentyp.
- 4. Pakete für das Update werden gemäß den folgenden Richtlinien ausgewählt.

## Sicherheitsoption **Patch-Auswahl**

Vordefinierte Standard-Patch-Baselines, die von AWS bereitgestellt werden, und benutzerd efinierte Patch-Baselines, bei denen das Kontrollkästchen Funktionsupdates einschlie ßen nicht ausgewählt wurde

Für jeden Update-Hinweis in updateinf o.xml wird die Patch-Baseline als Filter verwendet, der nur den qualifizierten Paketen die Aufnahme in das Update erlaubt. Wenn mehrere Pakete zutreffen, wird die aktuelle Version nach Anwenden der Patch-Baseline-Definition verwendet.

Wählen Sie in der &Snowconsole; Ihren Auftrag aus der Tabelle. RHEL 7, der entsprechende Yum-Befehl für diesen Workflow lautet:

```
sudo yum update-minimal --sec-sev
erity=Critical,Important --bugfix -
y
```
Für AlmaLinux 8 und 9, RHEL 8 und 9 und Rocky Linux 8 und 9, der entsprechende dnf-Befehl für diesen Workflow lautet:

```
sudo dnf upgrade-minimal --sec-sev
erity=Critical --sec-severity=Imp 
ortant --bugfix -y
```
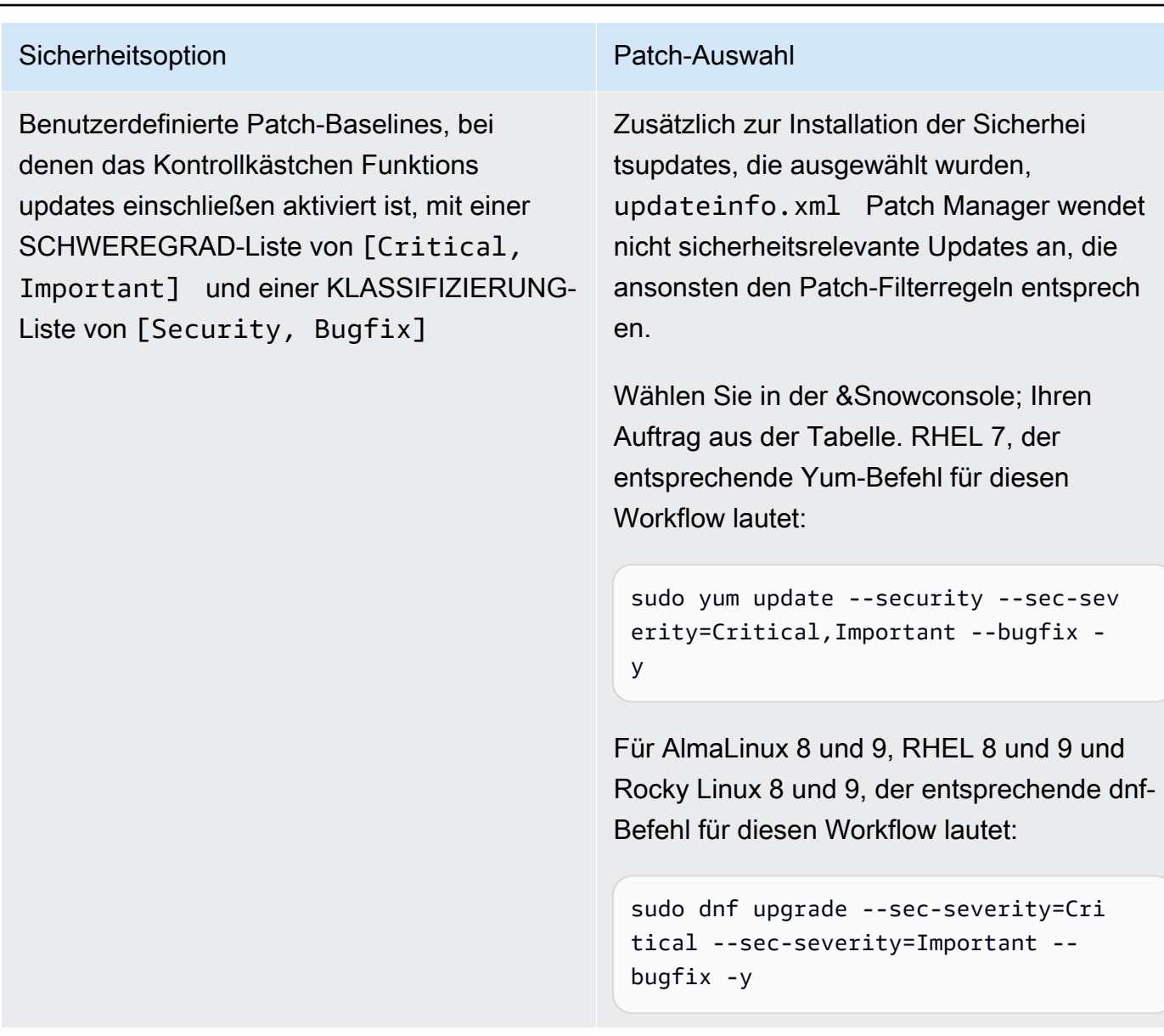

Weitere Informationen über Patch-Compliance-Statuswerte finden Sie unter [Statuswerte der Patch-](#page-629-0)[Compliance](#page-629-0).

So funktionieren Patch-Basisregeln auf SUSE Linux Enterprise Server

Ein SLES, enthält jeder Patch die folgenden Attribute, die die Eigenschaften der Pakete im Patch angeben:

• Kategorie: Entspricht dem Wert des Schlüsselattributs Classification in der Patch-Baseline [PatchFilter](https://docs.aws.amazon.com/systems-manager/latest/APIReference/API_PatchFilter.html)Datentyp. Kennzeichnet den Typ des im Update-Hinweis enthaltenen Patches.

Sie können die Liste der unterstützten Werte mithilfe des AWS CLI Befehls [describe-patch](https://docs.aws.amazon.com/cli/latest/reference/ssm/describe-patch-properties.html)[properties](https://docs.aws.amazon.com/cli/latest/reference/ssm/describe-patch-properties.html) oder der API-Operation anzeigen[DescribePatchProperties](https://docs.aws.amazon.com/systems-manager/latest/APIReference/API_DescribePatchProperties.html). Sie können die Liste auch im Bereich Genehmigungsregeln der Seite Erstellen einer Patch-Baseline der Seite Patch-Baseline bearbeiten in der Systems Manager-Konsole anzeigen.

• Schweregrad: Entspricht dem Wert des Schlüsselattributs Schweregrad in der Patch-Baseline [PatchFilter](https://docs.aws.amazon.com/systems-manager/latest/APIReference/API_PatchFilter.html)Datentyp. Kennzeichnet den Schweregrad der Patches.

Sie können die Liste der unterstützten Werte mithilfe des AWS CLI Befehls [describe-patch](https://docs.aws.amazon.com/cli/latest/reference/ssm/describe-patch-properties.html)[properties](https://docs.aws.amazon.com/cli/latest/reference/ssm/describe-patch-properties.html) oder der API-Operation anzeigen[DescribePatchProperties](https://docs.aws.amazon.com/systems-manager/latest/APIReference/API_DescribePatchProperties.html). Sie können die Liste auch im Bereich Genehmigungsregeln der Seite Erstellen einer Patch-Baseline der Seite Patch-Baseline bearbeiten in der Systems Manager-Konsole anzeigen.

Das Produkt des verwalteten Knotens wird bestimmt durch SSM Agent. Dieses Attribut entspricht dem Wert des Product Identity-Attributs in der Patch-Baseline [PatchFilter](https://docs.aws.amazon.com/systems-manager/latest/APIReference/API_PatchFilter.html)Datentyp.

Für jeden Patch wird die Patch-Baseline als Filter verwendet, der nur den qualifizierten Paketen die Aufnahme in das Update erlaubt. Wenn mehrere Pakete zutreffen, wird die aktuelle Version nach Anwenden der Patch-Baseline-Definition verwendet.

Weitere Informationen zu akzeptierten Formaten für Listen genehmigter und abgelehnter Patches finden Sie unter [Paketnamen-Formate für genehmigte und abgelehnte Patch-Listen.](#page-584-0)

So funktionieren Patch-Basisregeln auf Ubuntu Server

Ein Ubuntu Server, bietet der Patch-Baseline-Service Filterung nach den Feldern Priorität und Abschnitt. Diese Felder sind normalerweise für alle vorhanden Ubuntu Server Pakete. Um festzustellen, ob ein Patch anhand der Patch-Baseline ausgewählt wurde, Patch Manager macht Folgendes:

- 1. Ein Ubuntu Server systems, das Äquivalent von sudo apt-get update wird ausgeführt, um die Liste der verfügbaren Pakete zu aktualisieren. Repos sind nicht konfiguriert und die Daten werden aus Repos abgerufen, die in einer sources-Liste konfiguriert sind.
- 2. Wenn eine Aktualisierung für python3-apt (eine Python-Bibliotheks-Schnittstelle zu libapt) verfügbar ist, wird es auf die neueste Version aktualisiert. (Dieses nicht sicherheitsrelevante Paket wird aktualisiert, auch wenn Sie die Option Mit nicht sicherheitsrelevanten Updates nicht ausgewählt haben.)

# 3. Als nächstes das [GlobalFilters,](https://docs.aws.amazon.com/systems-manager/latest/APIReference/API_CreatePatchBaseline.html#systemsmanager-CreatePatchBaseline-request-GlobalFilters) [ApprovalRules](https://docs.aws.amazon.com/systems-manager/latest/APIReference/API_CreatePatchBaseline.html#EC2-CreatePatchBaseline-request-ApprovalRules), [ApprovedPatches](https://docs.aws.amazon.com/systems-manager/latest/APIReference/API_CreatePatchBaseline.html#EC2-CreatePatchBaseline-request-ApprovedPatches) und [RejectedPatches](https://docs.aws.amazon.com/systems-manager/latest/APIReference/API_CreatePatchBaseline.html#EC2-CreatePatchBaseline-request-RejectedPatches)Listen werden angewendet.

# **a** Note

Weil es nicht möglich ist, die Veröffentlichungsdaten von Updatepaketen für zuverlässig zu ermitteln Ubuntu Server, die Optionen für die automatische Genehmigung werden für dieses Betriebssystem nicht unterstützt.

Genehmigungsregeln sind jedoch auch davon abhängig, ob das Kästchen Mit nicht sicherheitsrelevanten Updates beim Erstellen oder letzten Aktualisieren einer Patch-Baseline aktiviert wurde.

Wenn nicht sicherheitsrelevante Updates ausgeschlossen werden, wird eine implizite Regel angewendet, um nur Pakete mit Upgrades in Sicherheits-Repos auszuwählen. Für jedes Paket muss die Kandidatenversion des Pakets (in der Regel die neueste Version) Teil eines Sicherheits-Repos sein. In diesem Fall für Ubuntu Server, Patch-Candidate-Versionen sind auf Patches beschränkt, die in den folgenden Repos enthalten sind:

- Ubuntu Server 14.04 LTS: trusty-security
- Ubuntu Server 16,04 LTS: xenial-security
- Ubuntu Server 18,04 LTS: bionic-security
- Ubuntu Server 20,04 LTS: focal-security
- Ubuntu Server 20.10 UHR: groovy-security
- Ubuntu Server 22,04 LTS () jammy-security
- Ubuntu Server 23,04 () lunar-security

Wenn nicht sicherheitsrelevante Updates enthalten sind, werden auch Patches aus anderen Repositorys berücksichtigt.

Weitere Informationen zu akzeptierten Formaten für Listen genehmigter und abgelehnter Patches finden Sie unter [Paketnamen-Formate für genehmigte und abgelehnte Patch-Listen](#page-584-0).

Zum Anzeigen der Inhalte der Felder Priorität und Abschnitt führen Sie den folgenden aptitude-Befehl aus:

# **a** Note

Möglicherweise müssen Sie zuerst Aptitude auf installieren Ubuntu Server 16 Systeme.

```
aptitude search -F '%p %P %s %t %V#' '~U'
```
In der Antwort auf diesen Befehl werden alle Pakete, für die ein Upgrade durchgeführt werden kann, in diesem Format gemeldet:

name, priority, section, archive, candidate version

Weitere Informationen über Patch-Compliance-Statuswerte finden Sie unter [Statuswerte der Patch-](#page-629-0)[Compliance](#page-629-0).

Unterschiede beim Patchvorgang zwischen Linux und Windows Server

Dieses Thema beschreibt wichtige Unterschiede zwischen Linux und Windows Server einpatchen Patch Manager, ein Werkzeug rein AWS Systems Manager.

## **a** Note

Um verwaltete Linux-Knoten zu patchen, müssen Ihre Knoten laufen SSM Agent Version 2.0.834.0 oder höher.

Eine aktualisierte Version von SSM Agent wird immer dann veröffentlicht, wenn neue Tools zu Systems Manager hinzugefügt oder bestehende Tools aktualisiert werden. Wenn Sie nicht die neueste Version des Agenten verwenden, kann Ihr verwalteter Knoten verschiedene Systems Manager Manager-Tools und -Funktionen nicht verwenden. Aus diesem Grund empfehlen wir Ihnen, den Prozess der Aufbewahrung zu automatisieren SSM Agent auf Ihren Maschinen auf dem neuesten Stand. Weitere Informationen finden Sie unter [Automatisieren](#page-2491-0) [von Updates für SSM Agent.](#page-2491-0) Abonnieren Sie den [SSM AgentS](https://github.com/aws/amazon-ssm-agent/blob/mainline/RELEASENOTES.md)eite mit den Versionshinweisen auf GitHub um Benachrichtigungen zu erhalten über SSM Agent Aktualisierungen.

Unterschied 1: Patch-Bewertung

Patch Manager verwendet unterschiedliche Prozesse auf verwalteten Windows-Nodes und Linux-Managed Nodes, um zu evaluieren, welche Patches vorhanden sein sollten.

## Linux

Bei Linux-Patches wertet Systems Manager auf jedem verwalteten Knoten einzeln zuerst die Patch-Baseline-Regeln und dann die Liste der genehmigten bzw. abgelehnten Patches aus. Systems Manager muss die Patches auf jedem Knoten gesondert auswerten, weil der Service die Liste der bekannten Patches und Updates von den Repositorys abruft, die auf dem verwalteten Knoten konfiguriert sind.

# Windows

Für Windows-Patches wertet Systems Manager direkt im Service zuerst die Patch-Baseline-Regeln und dann die Liste der genehmigten bzw. abgelehnten Patches aus. Dies ist möglich, weil Windows-Patches aus einem einzigen Repository (Windows Update) abgerufen werden.

# Unterschied 2: **Not Applicable**-Patches

Aufgrund der großen Anzahl der verfügbaren Pakete für Linux-Betriebssysteme, meldet Systems Manager keine Details zu Patches mit dem Status Nicht anwendbar. Ein Not Applicable-Patch ist beispielsweise ein Patch für Apache-Software, wenn auf der Instance Apache nicht installiert ist. Systems Manager meldet zwar die Anzahl der Not Applicable Patches in der Zusammenfassung, aber wenn Sie die [DescribeInstancePatches](https://docs.aws.amazon.com/systems-manager/latest/APIReference/API_DescribeInstancePatches.html)API für einen verwalteten Knoten aufrufen, enthalten die zurückgegebenen Daten keine Patches mit dem Status vonNot Applicable. Dieses Verhalten unterscheidet sich von dem bei Windows.

Unterschied 3: Unterstützung von SSM-Dokumenten

Das Systems-Manager-Dokument (SSM-Dokument) AWS-ApplyPatchBaseline unterstützt keine Linux-verwalteten Knoten. Um Patch-Baselines auf Linux anzuwenden, macOS, und Windows Server Verwaltete Knoten, das empfohlene SSM-Dokument lautet. AWS-RunPatchBaseline Weitere Informationen erhalten Sie unter [SSM-Befehlsdokumente zum Patchen verwalteter Knoten](#page-515-0) und [SSM-](#page-522-0)[Befehlsdokument zum Patchen:](#page-522-0) AWS-RunPatchBaseline.

# Unterschied 4: Anwendungspatches

Der Hauptfokus von Patch Manager ist das Anwenden von Patches auf Betriebssysteme. Sie können jedoch auch Folgendes verwenden Patch Manager um Patches auf einige Anwendungen auf Ihren verwalteten Knoten anzuwenden.

## Linux

Auf Linux-Betriebssystemen Patch Manager verwendet die konfigurierten Repositorys für Updates und unterscheidet nicht zwischen Betriebssystemen und Anwendungspatches. Sie können Folgendes verwenden … Patch Manager um zu definieren, aus welchen Repositorys Updates abgerufen werden sollen. Weitere Informationen finden Sie unter [So geben Sie ein alternatives Patch-Quell-Repository](#page-468-0)  [an \(Linux\)](#page-468-0).

## Windows

Ein Windows Server Mit verwalteten Knoten können Sie Genehmigungsregeln sowie Patch-Ausnahmen für genehmigte und abgelehnte Patches für von Microsoft veröffentlichte Anwendungen wie Microsoft Word 2016 und Microsoft Exchange Server 2016 anwenden. Weitere Informationen finden Sie unter [Arbeiten mit benutzerdefinierten Patch-Baselines](#page-651-0).

Unterschied 5: Optionen für abgelehnte Patch-Listen in benutzerdefinierten Patch-Baselines

Wenn Sie eine benutzerdefinierte Patch-Baseline erstellen, können Sie für eine Liste Abgelehnte Patches einen oder mehrere Patches angeben. Bei verwalteten Linux-Knoten können Sie auch festlegen, dass sie installiert werden dürfen, wenn es sich um Abhängigkeiten für einen anderen Patch handelt, der laut Baseline zulässig ist.

Windows Server unterstützt jedoch das Konzept der Patch-Abhängigkeiten nicht. Sie können einen Patch zur Liste der abgelehnten Patches in einer benutzerdefinierten Baseline für hinzufügen Windows Server, aber das Ergebnis hängt davon ab, (1) ob der abgelehnte Patch bereits auf einem verwalteten Knoten installiert ist oder nicht, und (2) welche Option Sie für die Aktion Abgelehnte Patches wählen.

In der folgenden Tabelle finden Sie Einzelheiten zu den Optionen für abgelehnte Patches unter Windows Server.

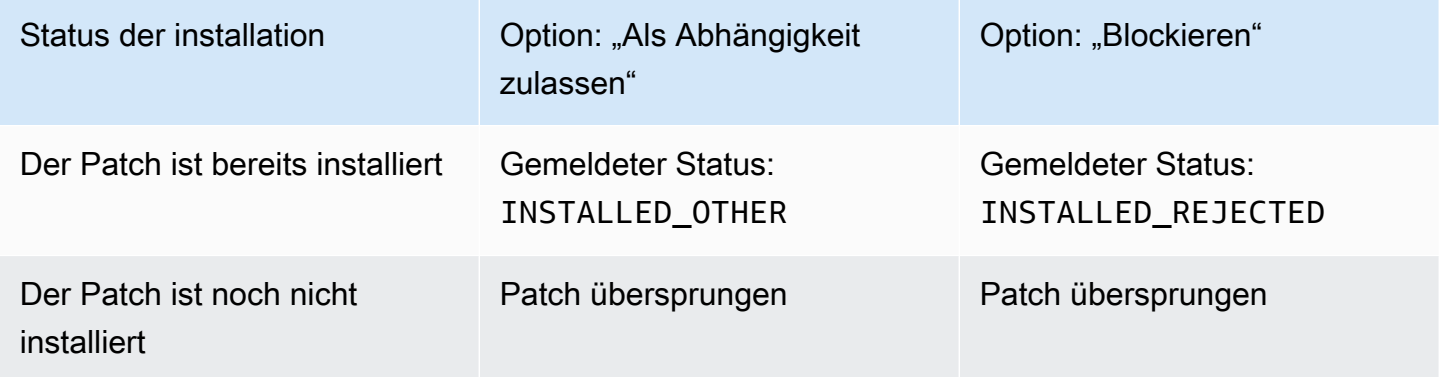

Jeder Patch für Windows Server Diese Microsoft-Versionen enthalten in der Regel alle Informationen, die für eine erfolgreiche Installation erforderlich sind. Gelegentlich kann jedoch ein erforderliches Paket erforderlich sein, das Sie manuell installieren müssen. Patch Manager meldet keine

Informationen zu diesen Voraussetzungen. Weitere Informationen finden Sie auf der Microsoft-Website unter [Problembehandlung bei Windows Update.](https://learn.microsoft.com/en-us/troubleshoot/windows-client/installing-updates-features-roles/windows-update-issues-troubleshooting)

# <span id="page-515-0"></span>SSM-Befehlsdokumente zum Patchen verwalteter Knoten

In diesem Thema werden die neun derzeit verfügbaren Systems-Manager-Dokumente (SSM-Dokumente) beschrieben, die Ihnen dabei helfen, Ihre verwalteten Knoten mit den neuesten sicherheitsrelevanten Updates zu patchen.

Wir empfehlen Ihnen, nur fünf dieser Dokumente für Ihre Patches zu verwenden. Zusammen bieten Ihnen diese fünf SSM-Dokumente eine breite Palette an Patch-Optionen mit AWS Systems Manager. Vier dieser Dokumente wurden später veröffentlicht als die vier alten SSM-Dokumente, die sie ersetzen und Erweiterungen oder Konsolidierungen der Funktion darstellen.

# Empfohlene SSM-Dokumente zum Patchen

Wir empfehlen, bei Ihren Patchvorgängen die folgenden fünf SSM-Dokumente zu verwenden.

- AWS-ConfigureWindowsUpdate
- AWS-InstallWindowsUpdates
- AWS-RunPatchBaseline
- AWS-RunPatchBaselineAssociation
- AWS-RunPatchBaselineWithHooks

## Ältere SSM-Dokumente zum Patchen

Die folgenden vier älteren SSM-Dokumente können in einigen AWS-Regionen weiterhin verwendet werden, einige werden jedoch nicht mehr aktualisiert, es kann nicht garantiert werden, dass sie in allen Szenarien funktionieren, und sie werden möglicherweise in der Zukunft nicht mehr unterstützt. Es wird empfohlen, sie nicht bei Ihren Patch-Vorgängen zu verwenden.

- AWS-ApplyPatchBaseline
- AWS-FindWindowsUpdates
- AWS-InstallMissingWindowsUpdates
- AWS-InstallSpecificWindowsUpdates

In den folgenden Abschnitten finden Sie weitere Informationen zur Verwendung dieser SSM-Dokumente bei Ihren Patching-Vorgängen.

#### Themen

- [Empfohlene SSM-Dokumente für das Patchen von verwalteten Knoten](#page-516-0)
- [Legacy-SSM-Dokumente für das Patchen von verwalteten Knoten](#page-520-0)
- [SSM-Befehlsdokument zum Patchen: AWS-RunPatchBaseline](#page-522-0)
- [SSM-Befehlsdokument zum Patchen: AWS-RunPatchBaselineAssociation](#page-539-0)
- [SSM-Befehlsdokument zum Patchen: AWS-RunPatchBaselineWithHooks](#page-555-0)
- [Beispielszenario für die Verwendung des InstallOverrideList Parameters in AWS-RunPatchBaseline](#page-568-0)  [oder AWS-RunPatchBaselineAssociation](#page-568-0)
- [Verwenden des BaselineOverride -Parameters](#page-569-0)

<span id="page-516-0"></span>Empfohlene SSM-Dokumente für das Patchen von verwalteten Knoten

Die folgenden fünf SSM-Dokumente werden für die Verwendung bei Ihren Patching-Operationen für Ihre verwalteten Knoten empfohlen.

Empfohlene SSM-Dokumente

- [AWS-ConfigureWindowsUpdate](#page-516-1)
- [AWS-InstallWindowsUpdates](#page-517-0)
- [AWS-RunPatchBaseline](#page-517-1)
- [AWS-RunPatchBaselineAssociation](#page-518-0)
- [AWS-RunPatchBaselineWithHooks](#page-519-0)

# <span id="page-516-1"></span>**AWS-ConfigureWindowsUpdate**

Unterstützt die Konfiguration grundlegender Funktionen für Windows Update und deren Verwendung zum automatischen Installieren von Updates (oder zum Deaktivieren automatischer Updates). In allen AWS-Regionen verfügbar.

Mit diesem SSM-Dokument wird Windows Update aufgefordert, die angegebenen Updates herunterzuladen und zu installieren und die verwalteten Knoten bei Bedarf neu zu starten. Verwenden Sie dieses Dokument mit State Manager, ein Tool in AWS Systems Manager, um sicherzustellen, dass Windows Update seine Konfiguration beibehält. Sie können es auch manuell ausführen mit Run Command, ein Tool in AWS Systems Manager, um die Windows Update-Konfiguration zu ändern.

Die in diesem Dokument verfügbaren Parameter unterstützen die Angabe einer Kategorie von Updates, die installiert werden sollen (oder ob automatische Updates deaktiviert werden sollen), sowie die Angabe des Wochentages und der Tageszeit für die Ausführung von Patch-Vorgängen. Dieses SSM-Dokument ist besonders dann von Vorteil, wenn Sie keine strenge Kontrolle über Windows Updates benötigen und keine Compliance-Informationen sammeln müssen.

Replaces legacy SSM documents:

• Keine

# <span id="page-517-0"></span>**AWS-InstallWindowsUpdates**

Installiert Updates auf einem Windows Server verwalteter Knoten. In allen AWS-Regionen verfügbar.

Dieses SSM-Dokument bietet grundlegende Patch-Funktion für den Fall, dass Sie entweder ein bestimmtes Update (mit Hilfe des Include Kbs-Parameters) installieren möchten oder Patches mit bestimmten Klassifizierungen oder Kategorien installieren möchten, aber keine Informationen zur Patch-Compliance benötigen.

Replaces legacy SSM documents:

- AWS-FindWindowsUpdates
- AWS-InstallMissingWindowsUpdates
- AWS-InstallSpecificWindowsUpdates

Die drei alten Dokumente erfüllen zwar unterschiedliche Funktionen, aber Sie können die gleichen Ergebnisse erzielen, indem Sie unterschiedliche Parametereinstellungen mit dem neueren SSM-Dokument AWS-InstallWindowsUpdates verwenden. Diese Parametereinstellungen werden in [Legacy-SSM-Dokumente für das Patchen von verwalteten Knoten](#page-520-0) beschrieben.

# <span id="page-517-1"></span>**AWS-RunPatchBaseline**

Installiert Patches auf Ihren verwalteten Knoten oder scannt Knoten, um festzustellen, ob qualifizierte Patches fehlen. In allen AWS-Regionen verfügbar.

Mit AWS-RunPatchBaseline können Sie Patch-Genehmigungen mithilfe der Patch-Baseline steuern, die als "Standard" für einen Betriebssystemtyp angegeben ist. Stellt Informationen zur Patch-Compliance dar, die Sie mit den Systems Manager-Compliance-Tools einsehen können. Mit diesen Tools erhalten Sie Erkenntnisse in den Zustand der Patch-Compliance Ihrer verwalteten Knoten, z. B. bei welchen Knoten Patches fehlen und was diese Patches sind. Wenn Sie AWS-RunPatchBaseline verwenden, werden Patch-Compliance-Informationen mit dem API-Befehl

PutInventory aufgezeichnet. Für Linux-Betriebssysteme werden Compliance-Informationen für Patches sowohl über das in einem verwalteten Knoten konfigurierte Standard-Quell-Repository bereitgestellt, als auch von einem beliebigen alternativen Quell-Repository aus, das Sie in einer benutzerdefinierten Patch-Baseline angeben. Weitere Informationen über alternative Quell-Repositorys finden Sie unter [So geben Sie ein alternatives Patch-Quell-Repository an \(Linux\).](#page-468-0) Weitere Informationen zu den Systems Manager-Compliance-Tools finden Sie unter [AWS Systems](#page-170-0) [Manager-Compliance.](#page-170-0)

Ersetzt alte Dokumente:

• AWS-ApplyPatchBaseline

Das ältere Dokument AWS-ApplyPatchBaseline gilt nur für Windows Server verwaltete Knoten und bietet keine Unterstützung für das Patchen von Anwendungen. Das neue Dokument AWS-RunPatchBaseline bietet die gleiche Unterstützung für sowohl Windows- als auch Linux-Systeme. Version 2.0.834.0 oder höher von SSM Agent ist erforderlich, um das Dokument verwenden zu können. AWS-RunPatchBaseline

Weitere Informationen über das SSM-Dokument AWS-RunPatchBaseline finden Sie unter [SSM-](#page-522-0)[Befehlsdokument zum Patchen:](#page-522-0) AWS-RunPatchBaseline.

# <span id="page-518-0"></span>**AWS-RunPatchBaselineAssociation**

Installiert Patches auf Ihren Instances oder scannt Instances, um festzustellen, ob qualifizierte Patches fehlen. In allen kommerziellen AWS-Regionen verfügbar.

AWS-RunPatchBaselineAssociation unterscheidet sich in verschiedenen wichtigen Punkten von AWS-RunPatchBaseline:

• AWS-RunPatchBaselineAssociationist hauptsächlich für die Verwendung mit vorgesehen State Manager Assoziationen, die erstellt wurden mit Quick Setup, ein Tool in AWS Systems Manager. Insbesondere, wenn Sie das verwenden Quick Setup Wenn Sie die Option Instanzen täglich nach fehlenden Patches scannen wählen, verwendet das System den Konfigurationstyp Host Management AWS-RunPatchBaselineAssociation für den Vorgang.

In den meisten Fällen sollten Sie jedoch beim Einrichten eigener Patching-Vorgänge [AWS-](#page-522-0)[RunPatchBaseline](#page-522-0) oder [AWS-RunPatchBaselineWithHooks](#page-555-0) anstelle von AWS-RunPatchBaselineAssociation auswählen.

Weitere Informationen finden Sie unter den folgenden Themen:

- [AWS Systems Manager Quick Setup](#page-1955-0)
- SSM-Befehlsdokument zum Patchen: [AWS-RunPatchBaselineAssociation](#page-539-0)
- AWS-RunPatchBaselineAssociation unterstützt die Verwendung von Tags, um zu identifizieren, welche Patch-Baseline bei der Ausführung mit einer Reihe von Zielen verwendet werden soll.
- Bei Patch-Vorgängen, bei denen die Patch-Konformität verwendet AWS-RunPatchBaselineAssociation wird, werden die Daten anhand eines bestimmten State Manager Assoziation. Die Patch-Compliance-Daten, die gesammelt werden, wenn AWS-RunPatchBaselineAssociation ausgeführt wird, werden mit dem API-Befehl PutComplianceItems anstelle des Befehls PutInventory aufgezeichnet. Dies verhindert, dass Compliance-Daten, die nicht mit dieser bestimmten Zuordnung verknüpft sind, überschrieben werden.

Für Linux-Betriebssysteme werden Compliance-Informationen für Patches sowohl über das in einer Instance konfigurierte Standard-Quell-Repository bereitgestellt, als auch von einem beliebigen alternativen Quell-Repository aus, das Sie in einer benutzerdefinierten Patch-Baseline angeben. Weitere Informationen über alternative Quell-Repositorys finden Sie unter [So geben Sie ein](#page-468-0)  [alternatives Patch-Quell-Repository an \(Linux\)](#page-468-0). Weitere Informationen zu den Systems Manager-Compliance-Tools finden Sie unter [AWS Systems Manager-Compliance.](#page-170-0)

Ersetzt alte Dokumente:

• Keine

Weitere Informationen über das SSM-Dokument AWS-RunPatchBaselineAssociation finden Sie unter SSM-Befehlsdokument zum Patchen: [AWS-RunPatchBaselineAssociation](#page-539-0).

# <span id="page-519-0"></span>**AWS-RunPatchBaselineWithHooks**

Installiert Patches auf Ihren verwalteten Knoten oder scannt Knoten, um festzustellen, ob qualifizierte Patches fehlen. Mit optionalen Hooks können Sie SSM-Dokumente an drei Punkten während des Patch-Zyklus ausführen. In allen kommerziellen AWS-Regionen verfügbar. Wird nicht unterstützt auf macOS

AWS-RunPatchBaselineWithHooks unterscheidet sich von AWS-RunPatchBaseline in seiner Install-Operation.

AWS-RunPatchBaselineWithHooks unterstützt Lebenszyklus-Hooks, die während dem Patching von verwalteten Knoten an festgelegten Punkten ausgeführt werden. Da Patch-Installationen manchmal den Neustart von verwalteten Knoten erfordern, ist die Patch-Operation in zwei Ereignisse unterteilt, wobei insgesamt drei Hooks enthalten sind, die benutzerdefinierte Funktion unterstützen. Der erste Hook ist vor der Install with NoReboot-Operation. Der zweite Hook ist nach der Install with NoReboot-Operation. Der dritte Hook ist nach dem Neustart des Knoten verfügbar.

Ersetzt alte Dokumente:

• Keine

Weitere Informationen über das SSM-Dokument AWS-RunPatchBaselineWithHooks finden Sie unter SSM-Befehlsdokument zum Patchen: [AWS-RunPatchBaselineWithHooks](#page-555-0).

<span id="page-520-0"></span>Legacy-SSM-Dokumente für das Patchen von verwalteten Knoten

Die folgenden vier SSM-Dokumente sind in einigen AWS-Regionen noch verfügbar. Sie werden jedoch nicht mehr aktualisiert und möglicherweise in Zukunft nicht mehr unterstützt. Daher empfehlen wir ihre Verwendung nicht. Stattdessen verwenden Sie bitte die unter [Empfohlene SSM-Dokumente](#page-516-0)  [für das Patchen von verwalteten Knoten](#page-516-0) beschriebenen Dokumente.

# Alte SSM-Dokumente

- [AWS-ApplyPatchBaseline](#page-520-1)
- [AWS-FindWindowsUpdates](#page-521-0)
- [AWS-InstallMissingWindowsUpdates](#page-521-1)
- [AWS-InstallSpecificWindowsUpdates](#page-521-2)

# <span id="page-520-1"></span>**AWS-ApplyPatchBaseline**

Unterstützt nur Windows Server verwaltete Knoten, bietet jedoch keine Unterstützung für das Patchen von Anwendungen, die in der Ersatzversion enthalten ist,AWS-RunPatchBaseline. Nicht verfügbar in Versionen, die nach August 2017 AWS-Regionen veröffentlicht wurden.

# **a** Note

Der Ersatz für dieses SSM-Dokument erfordert Version 2.0.834.0 oder eine neuere Version von AWS-RunPatchBaseline SSM Agent. Sie können das AWS-UpdateSSMAgent

Dokument verwenden, um Ihre verwalteten Knoten auf die neueste Version des Agenten zu aktualisieren.

# <span id="page-521-0"></span>**AWS-FindWindowsUpdates**

Ersetzt durch AWS-InstallWindowsUpdates, die alle die gleichen Aktionen ausführen können. Nicht verfügbar in Versionen, die nach April 2017 AWS-Regionen veröffentlicht wurden.

Um das gleiche Ergebnis wie bei diesem alten SSM-Dokument zu erzielen, verwenden Sie die folgende Parameterkonfiguration mit dem empfohlenen Ersatzdokument, AWS-InstallWindowsUpdates:

- Action = Scan
- Allow Reboot = False

# <span id="page-521-1"></span>**AWS-InstallMissingWindowsUpdates**

Ersetzt durch AWS-InstallWindowsUpdates, die alle die gleichen Aktionen ausführen können. Nicht verfügbar bei Produkten, die nach April 2017 auf den AWS-Regionen Markt gebracht wurden.

Um das gleiche Ergebnis wie bei diesem alten SSM-Dokument zu erzielen, verwenden Sie die folgende Parameterkonfiguration mit dem empfohlenen Ersatzdokument, AWS-InstallWindowsUpdates:

- Action = Install
- Allow Reboot = True

# <span id="page-521-2"></span>**AWS-InstallSpecificWindowsUpdates**

Ersetzt durch AWS-InstallWindowsUpdates, die alle die gleichen Aktionen ausführen können. Nicht verfügbar bei Produkten, die nach April 2017 auf den AWS-Regionen Markt gebracht wurden.

Um das gleiche Ergebnis wie bei diesem alten SSM-Dokument zu erzielen, verwenden Sie die folgende Parameterkonfiguration mit dem empfohlenen Ersatzdokument, AWS-InstallWindowsUpdates:

• Action = Install

- Allow Reboot = True
- Include Kbs = *comma-separated list of KB articles*

#### <span id="page-522-0"></span>SSM-Befehlsdokument zum Patchen: **AWS-RunPatchBaseline**

AWS Systems Manager unterstütztAWS-RunPatchBaseline, ein Systems Manager Manager-Dokument (SSM-Dokument) für Patch Manager, ein Tool in AWS Systems Manager. Dieses SSM-Dokument führt Patch-Operationen auf verwaltete Knoten sowohl für sicherheitsrelevante als auch für andere Arten von Updates durch. Wenn das Dokument ausgeführt wird, verwendet es die Patch-Baseline, die der "Standard" für einen Betriebssystemtyp ist, wenn keine Patch-Gruppe angegeben ist. Andernfalls wird die Patch-Baseline verwendet, die der Patch-Gruppe zugeordnet ist. Informationen zu Patch-Gruppen finden Sie unter [Patch-Gruppen.](#page-589-0)

Sie können das Dokument AWS-RunPatchBaseline verwenden, um Patches sowohl für Betriebssysteme als auch für Anwendungen durchzuführen. (Am Windows Server, die Anwendungsunterstützung ist auf Updates für von Microsoft veröffentlichte Anwendungen beschränkt.)

Dieses Dokument unterstützt Linux, macOS, und Windows Server verwaltete Knoten. Das Dokument führt die entsprechenden Aktionen für jede Plattform durch.

#### **a** Note

Patch Manager unterstützt auch das ältere SSM-DokumentAWS-ApplyPatchBaseline. Dieses Dokument unterstützt jedoch nur das Patchen von Windows-verwalteten Knoten. Wir empfehlen Ihnen, AWS-RunPatchBaseline stattdessen zu verwenden, da es Patches unter Linux unterstützt. macOS, und Windows Server verwaltete Knoten. Version 2.0.834.0 oder höher von SSM Agent ist erforderlich, um das Dokument verwenden zu können. AWS-RunPatchBaseline

#### Windows Server

Ein Windows Server verwaltete Knoten, das AWS-RunPatchBaseline Dokument lädt ein PowerShell Modul herunter und ruft es auf, das wiederum einen Snapshot der Patch-Baseline herunterlädt, die für den verwalteten Knoten gilt. Dieser Patch-Baseline-Snapshot enthält eine Liste genehmigter Patches, die kompiliert werden, indem die Patch-Baseline auf einem WSUS-Server (Windows Server Update Services) abgefragt wird. Diese Liste wird an die Windows

Update-API weitergeleitet, die das Herunterladen und Installieren des genehmigten Patches entsprechend steuert.

# Linux

Auf Linux-verwalteten Knoten ruft das Dokument AWS-RunPatchBaseline ein Python-Modul auf, das wiederum einen entsprechenden Snapshot der Patch-Baseline für den verwalteten Knoten herunterlädt. Dieser Patch-Baseline-Snapshot verwendet die definierten Regeln und Listen der genehmigten und gesperrten Patches, um den entsprechenden Paketmanager für jeden Knoten-Typ anzutreiben:

- Amazon Linux 1, Amazon Linux 2, CentOS, Oracle Linux, und RHEL 7 verwaltete Knoten verwenden YUM. Für YUM-Operationen Patch Manager erfordert Python 2.6 oder eine neuere unterstützte Version (2.6 - 3.10).
- RHEL 8 verwaltete Knoten verwenden DNF. Für DNF-Operationen Patch Manager erfordert eine unterstützte Version von Python 2 oder Python 3 (2.6 - 3.10). (Keine der Versionen ist standardmäßig installiert auf RHEL 8. Sie müssen eine dieser Versionen manuell installieren.)
- Debian Server, Raspberry Pi OS, und Ubuntu Server Instanzen verwenden APT. Für APT-Operationen Patch Manager benötigt eine unterstützte Version von Python 3 (3.0 - 3.10).
- SUSE Linux Enterprise Server verwaltete Knoten verwenden Zypper. Für Zypper-Operationen Patch Manager erfordert Python 2.6 oder eine neuere unterstützte Version (2.6 - 3.10).

# macOS

Ein macOS verwaltete Knoten, das AWS-RunPatchBaseline Dokument ruft ein Python-Modul auf, das wiederum einen Snapshot der Patch-Baseline herunterlädt, die für den verwalteten Knoten gilt. Als Nächstes ruft ein Python-Unterprozess die AWS Command Line Interface (AWS CLI) auf dem Knoten auf, um die Installations- und Aktualisierungsinformationen für die angegebenen Paketmanager abzurufen und den entsprechenden Paketmanager für jedes Aktualisierungspaket zu steuern.

Jeder Snapshot ist spezifisch für eine Patchgruppe AWS-Konto, ein Betriebssystem und eine Snapshot-ID. Der Snapshot wird über eine vorsignierte Amazon Simple Storage Service (Amazon S3)-URL bereitgestellt, die 24 Stunden nach Erstellung des Snapshots abläuft. Wenn Sie jedoch denselben Snapshot-Inhalt auf andere verwaltete Knoten anwenden möchten, können Sie nach Ablauf der URL bis zu drei Tage nach Erstellung des Snapshots eine neue vorsignierte Amazon-S3- URL generieren. Verwenden Sie dazu den [get-deployable-patch-snapshot-for-instance](https://docs.aws.amazon.com/cli/latest/reference/ssm/get-deployable-patch-snapshot-for-instance.html)Befehl.

Nachdem alle genehmigten und anwendbaren Updates installiert wurden und gegebenenfalls Neustarts durchgeführt wurden, werden Informationen zur Patch-Konformität auf einem verwalteten Knoten generiert und an Patch Manager.

# **a** Note

Wenn der RebootOption Parameter NoReboot im AWS-RunPatchBaseline Dokument auf eingestellt ist, wird der verwaltete Knoten danach nicht neu gestartet Patch Manager läuft. Weitere Informationen finden Sie unter [Parametername:](#page-536-0) RebootOption.

Weitere Informationen zum Anzeigen von Patch-Compliance-Daten finden Sie unter [Info zu Patch](#page-176-0)  [Compliance](#page-176-0).

# **AWS-RunPatchBaseline**-Parameter

AWS-RunPatchBaseline unterstützt sechs Parameter. Der Parameter Operation muss angegeben werden. Die RebootOption Parameter InstallOverrideListBaselineOverride, und sind optional. Snapshot-IDist technisch gesehen optional, aber wir empfehlen, dass Sie dafür einen benutzerdefinierten Wert angeben, wenn Sie das Programm AWS-RunPatchBaseline außerhalb eines Wartungsfensters ausführen. Patch Manager kann den benutzerdefinierten Wert automatisch angeben, wenn das Dokument im Rahmen eines Wartungsfensters ausgeführt wird.

## Parameter

- [Parametername: Operation](#page-524-0)
- [Parametername: AssociationId](#page-525-0)
- [Parametername: Snapshot ID](#page-526-0)
- [Parametername: InstallOverrideList](#page-529-0)
- [Parametername: RebootOption](#page-536-0)
- [Parametername: BaselineOverride](#page-538-0)

## <span id="page-524-0"></span>Parametername: **Operation**

Nutzung: erforderlich.

Optionen: Scan | Install.

#### Scan

Wenn Sie Scan diese Option auswählen, AWS-RunPatchBaseline wird der Status der Patch-Konformität des verwalteten Knotens ermittelt und diese Informationen werden an Patch Manager. Scanfordert nicht auf, Updates zu installieren oder verwaltete Knoten neu zu starten. Stattdessen erkennt die Operation, wo für den Knoten genehmigte und geeignete Updates fehlen.

## Installieren

Bei Auswahl der Option Install versucht AWS-RunPatchBaseline, die genehmigten und geeigneten Updates zu installieren, die auf dem verwalteten Knoten fehlen. Patch-Compliance-Informationen, die als Teil eines Install-Vorgangs generiert wurden, enthalten keine fehlenden Updates, melden allerdings möglicherweise Updates im Fehlerzustand, wenn die Installation des Updates aus einem beliebigen Grund nicht erfolgreich war. Immer wenn ein Update auf einem verwalteten Knoten installiert wird, wird der Knoten neu gestartet, um sicherzustellen, dass das Update installiert und aktiviert ist. (Ausnahme: Wenn der RebootOption Parameter NoReboot im AWS-RunPatchBaseline Dokument auf gesetzt ist, wird der verwaltete Knoten danach nicht neu gestartet Patch Manager läuft. Weitere Informationen finden Sie unter [Parametername:](#page-536-0) [RebootOption](#page-536-0).)

## **a** Note

Wenn zuvor ein in den Basisregeln festgelegter Patch installiert wurde Patch Manager aktualisiert den verwalteten Knoten, wird das System möglicherweise nicht wie erwartet neu gestartet. Dies kann passieren, wenn ein Patch manuell von einem Benutzer oder automatisch von einem anderen Programm installiert wird, z. B. dem unattendedupgrades Paket auf Ubuntu Server.

# <span id="page-525-0"></span>Parametername: **AssociationId**

## Nutzung: optional.

AssociationIdist die ID einer bestehenden Assoziation in State Manager, ein Tool in AWS Systems Manager. Es wird benutzt von Patch Manager um einer bestimmten Zuordnung Compliance-Daten hinzuzufügen. Diese Zuordnung bezieht sich auf einen Patchvorgang, der in einer Patch-Richtlinie in [eingerichtet ist Quick Setup.](#page-1987-0)

# **a** Note

Wenn mit der AWS-RunPatchBaseline ein AssociationId-Wert zusammen mit einer Baseline-Überschreibung der Patch-Richtlinie bereitgestellt wird, wird das Patchen als eine PatchPolicy-Operation durchgeführt und der ExecutionType-Wert, der in AWS:ComplianceItem gemeldet wird, ist ebenfalls PatchPolicy. Wenn kein AssociationId-Wert angegeben wird, wird das Patchen als eine Command-Operation durchgeführt, und der ExecutionType-Wert, der in AWS:ComplianceItem übermittelt wird, ist ebenfalls Command.

Wenn Sie noch keine Zuordnung haben, die Sie verwenden möchten, können Sie eine erstellen, indem Sie den folgenden Befehl ausführen [create-association](https://docs.aws.amazon.com/cli/latest/reference/ssm/create-association.html)der Befehl.

# <span id="page-526-0"></span>Parametername: **Snapshot ID**

## Nutzung: optional.

Snapshot IDist eine eindeutige ID (GUID), die von verwendet wird Patch Manager um sicherzustellen, dass alle verwalteten Knoten, die in einem einzigen Vorgang gepatcht werden, über exakt dieselben genehmigten Patches verfügen. Auch wenn der Parameter als optional definiert ist, hängen unsere Empfehlungen für bewährte Methoden davon ab, ob Sie AWS-RunPatchBaseline in einem Wartungsfenster, wie in der folgenden Tabelle beschrieben, ausführen.

# Bewährte Methoden für **AWS-RunPatchBaseline**

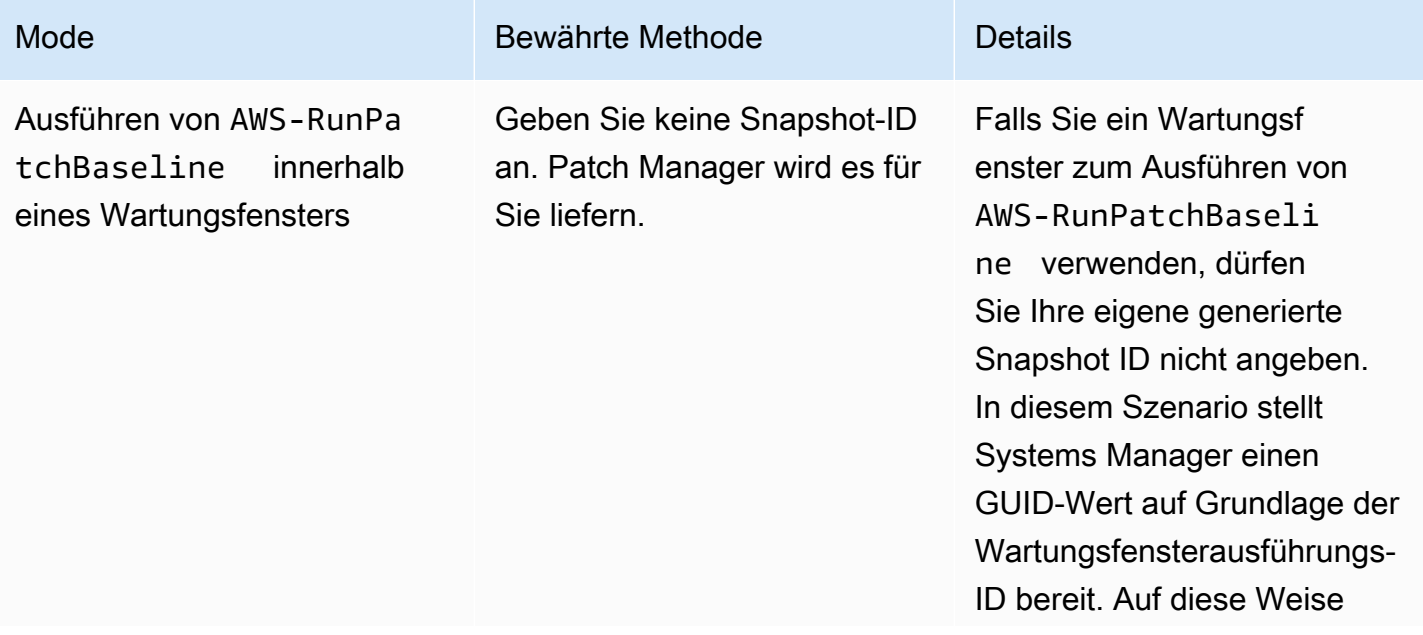

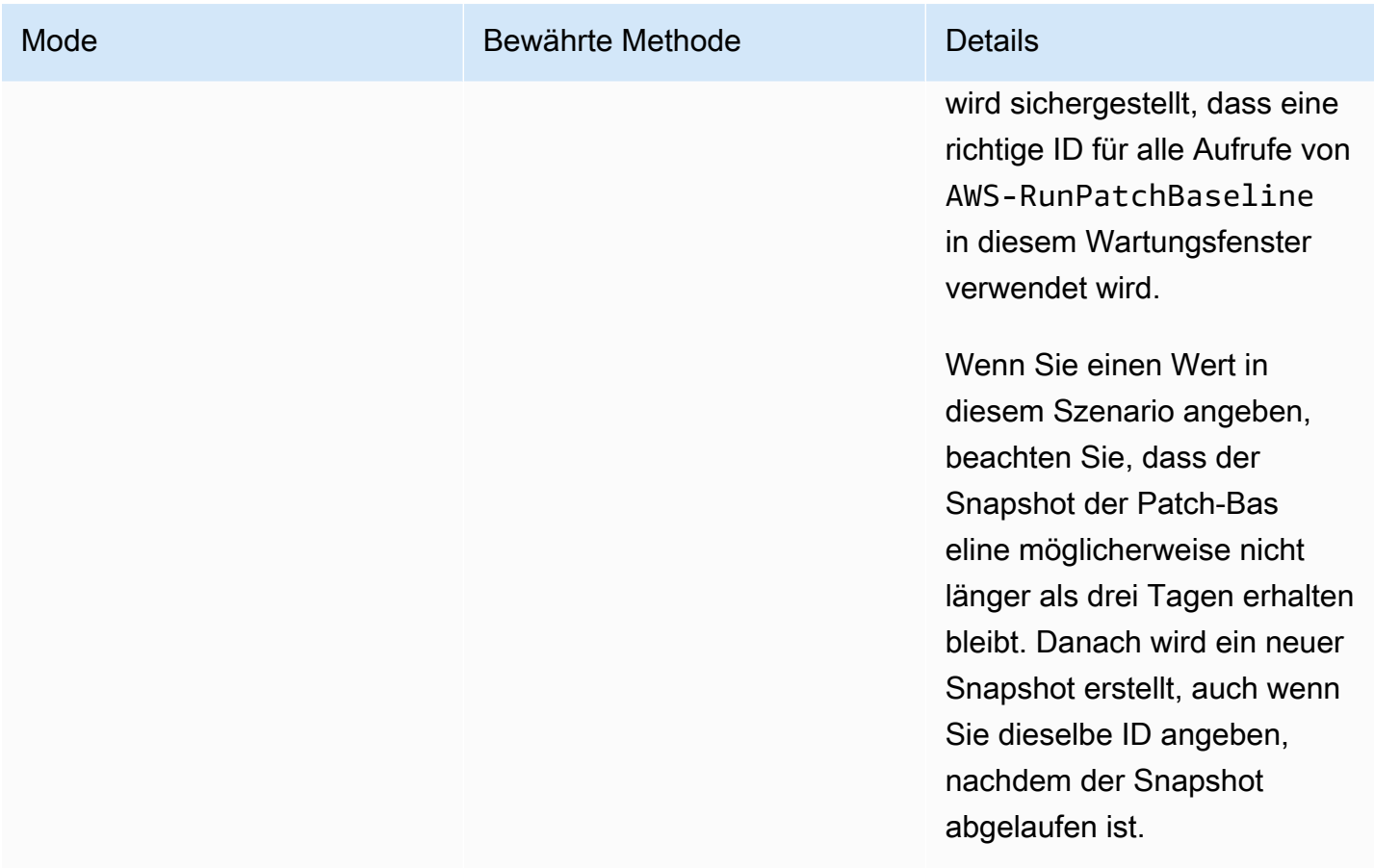

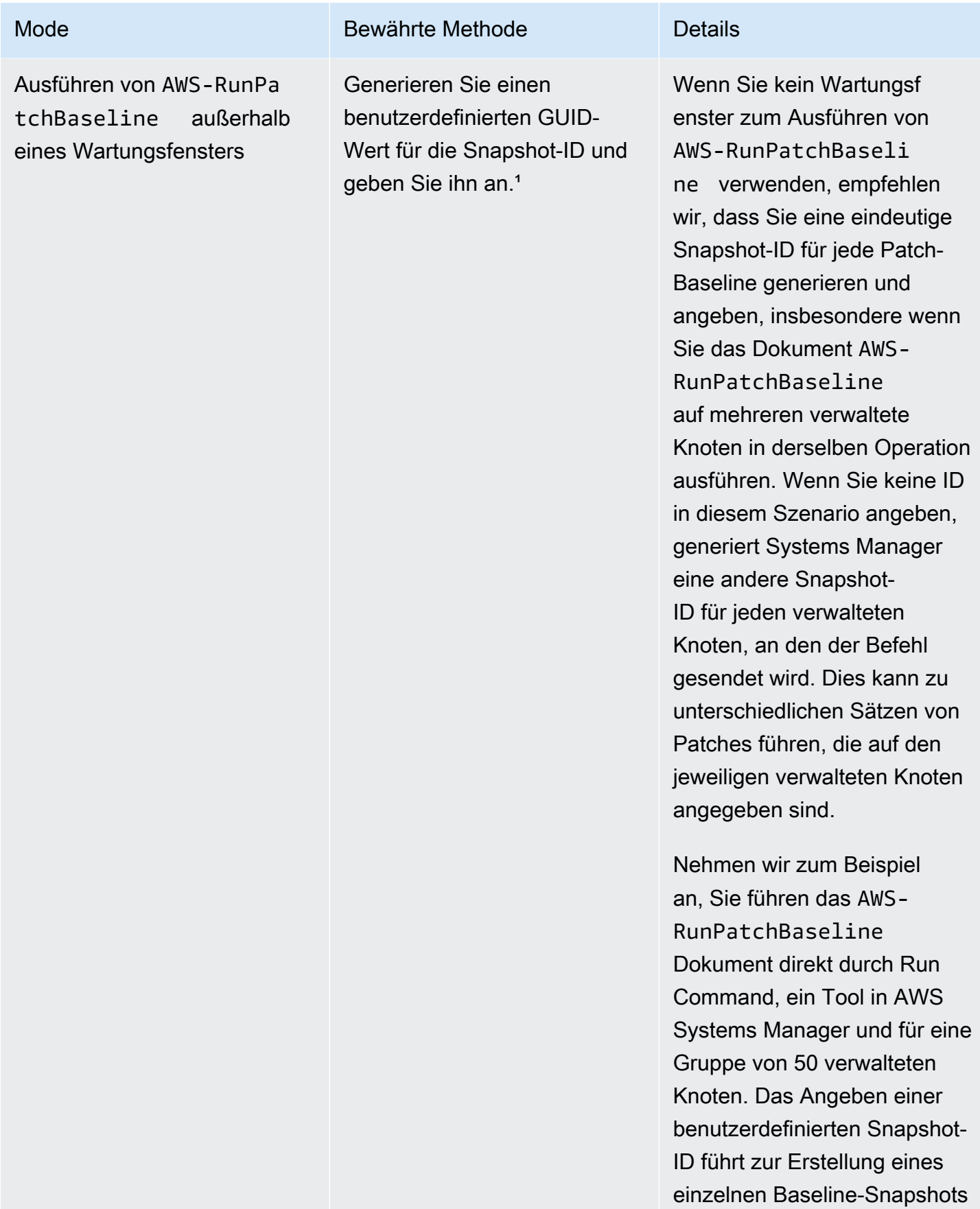

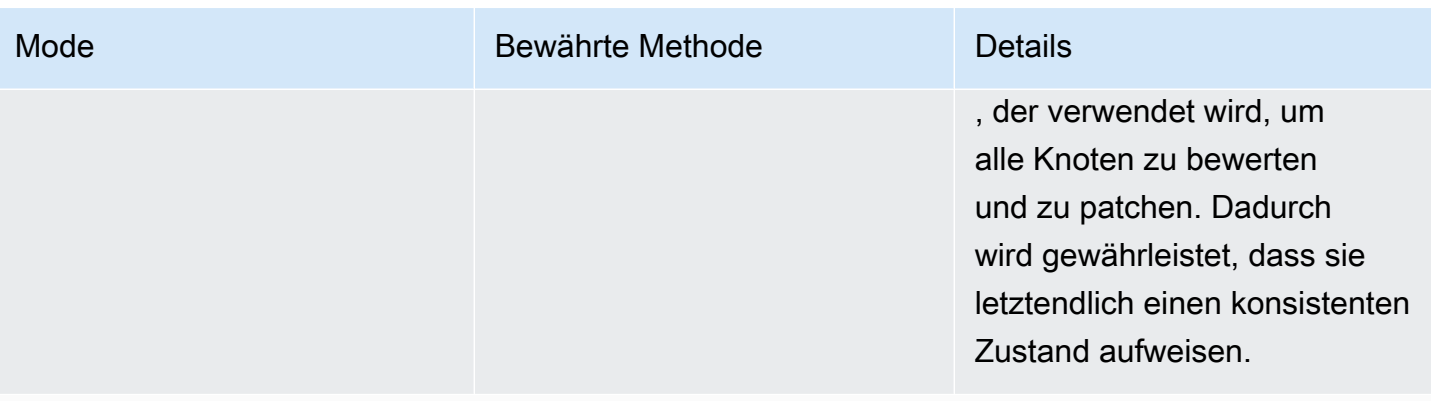

<sup>1</sup> Sie können jedes beliebige Tool zum Generieren eines Werts für den Snapshot-ID-Parameter verwenden, das eine GUID generieren kann. In können Sie PowerShell beispielsweise das New-Guid Cmdlet verwenden, um eine GUID im Format von zu generieren. 12345699-9405-4f69 -bc5e-9315aEXAMPLE

# <span id="page-529-0"></span>Parametername: **InstallOverrideList**

Nutzung: optional.

Mit InstallOverrideList können Sie eine https-URL oder eine Amazon S3-PathStyle-URL zu einer Liste mit zu installierenden Patches angeben. Diese im YAML-Format geführte Patch-Installationsliste überschreibt die von der Standard-Patch-Baseline angegebenen Patches. Dies bietet Ihnen eine detalliertere Kontrolle darüber, welche Patches auf Ihren verwalteten Knoten installiert sind.

## **A** Important

Der InstallOverrideList-Dateiname darf die folgenden Zeichen nicht enthalten: Backtick (`), einfaches Anführungszeichen ('), doppeltes Anführungszeichen (") und Dollarzeichen (\$).

Das Verhalten des Patch-Vorgangs bei Verwendung des InstallOverrideList Parameters unterscheidet sich zwischen Linux und macOS verwaltete Knoten und Windows Server verwaltete Knoten. Unter Linux & macOS, Patch Manager versucht, in der InstallOverrideList Patch-Liste enthaltene Patches anzuwenden, die in einem beliebigen Repository vorhanden sind, das auf dem Knoten aktiviert ist, unabhängig davon, ob die Patches den Patch-Baseline-Regeln entsprechen oder nicht. Ein Windows Server Knoten, Patches in der InstallOverrideList Patch-Liste werden jedoch nur angewendet, wenn sie auch den Patch-Baseline-Regeln entsprechen.

Beachten Sie, dass Compliance-Berichte Patch-Status entsprechend den Angaben in der Patch-Baseline wiedergeben, nicht entsprechend Ihren Angaben in einer InstallOverrideList-Liste von Patches. Mit anderen Worten: Scan-Operationen ignorieren den Parameter InstallOverrideList. Auf diese Weise wird sichergestellt, dass Compliance-Berichte den Patch-Status konsistent entsprechend der Richtlinie wiedergeben und nicht danach, was für eine bestimmte Patching-Operation genehmigt wurde.

Eine Beschreibung, wie Sie den Parameter InstallOverrideList verwenden können, um verschiedene Patch-Typen in verschiedenen Wartungsfenster-Zeitplänen auf eine Zielgruppe anzuwenden und gleichzeitig eine einzelne Patch-Baseline zu verwenden, finden Sie unter [Beispielszenario für die Verwendung des InstallOverrideList Parameters in](#page-568-0) AWS-RunPatchBaseline oder [AWS-RunPatchBaselineAssociation](#page-568-0).

# Gültige URL-Formate

# **a** Note

Wenn Ihre Datei in einem öffentlich zugänglichen Bucket gespeichert ist, können Sie entweder ein HTTPS-URL-Format oder eine URL im Amazon S3-Pfadstil angeben. Wenn Ihre Datei in einem privaten Bucket gespeichert ist, müssen Sie eine URL im Amazon S3- Pfadstil angeben.

## • HTTPS-URL-Format:

https://s3.*aws-api-domain*/amzn-s3-demo-bucket/my-windows-override-list.yaml

## • URL im Amazon S3-Pfadstil:

s3://amzn-s3-demo-bucket/my-windows-override-list.yaml

## Gültige YAML-Inhaltsformate

Die Formate, die Sie verwenden, um Patches in Ihrer Liste anzugeben, hängen von dem Betriebssystem Ihres verwalteten Knoten ab. Das allgemeine Format lautet jedoch folgendermaßen:

```
patches:
```
-

id: '{patch-d}'

```
 title: '{patch-title}' 
 {additional-fields}:{values}
```
Sie können zwar zusätzliche Felder in der YAML-Datei bereitstellen, diese werden jedoch während der Patch-Operationen ignoriert.

Darüber hinaus empfehlen wir zu überprüfen, ob das Format Ihrer YAML-Datei gültig ist, bevor Sie die Liste in Ihrem S3-Bucket hinzufügen oder aktualisieren. Weitere Informationen zum YAML-Format finden Sie unter [yaml.org](http://www.yaml.org). Für Validierungstool-Optionen suchen Sie im Internet nach "yaml format validators" durch.

Linux

id

Das Feld id ist ein Pflichtfeld. Verwenden Sie es, um Patches mit Paketnamen und Architektur anzugeben. Beispiel: 'dhclient.x86\_64'. Sie können Platzhalter in der ID verwenden, um mehrere Pakete anzugeben. Zum Beispiel 'dhcp\*' und 'dhcp\*1.\*'.

**Title** 

Das Feld Titel ist optional, es bietet jedoch auf Linux-Systemen zusätzliche Filterfunktionen. Wenn Sie Titel verwenden, sollte er die Versionsinformationen des Pakets in einem der folgenden Formate enthalten:

LECKER/SUSE Linux Enterprise Server (SLES):

{name}.{architecture}:{epoch}:{version}-{release}

APT

```
{name}.{architecture}:{version}
```
Für Linux-Patch-Titel können Sie einen oder mehrere Platzhalter in beliebigen Positionen verwenden, um die Anzahl der Paketzuordnungen zu erhöhen. Beispiel: '\*32:9.8.2-0.\*.rc1.57.amzn1'.

Zum Beispiel:

• apt-Paketversion 1.2.25 ist derzeit auf Ihrem verwalteten Knoten installiert, aber Version 1.2.27 ist jetzt verfügbar.

• Fügen Sie die apt.amd64-Version 1.2.27 der Liste hinzu. Sie ist abhängig von apt utils.amd64 Version 1.2.27, aber apt-utils.amd64 Version 1.2.25 ist in der Liste angegeben.

In diesem Fall wird die Installation der APT-Version 1.2.27 blockiert und als "Fehlgeschlagen-" gemeldet. NonCompliant

Windows Server

id

Das Feld id ist ein Pflichtfeld. Verwenden Sie es, um Patches mithilfe von Microsoft Knowledge Base IDs (z. B. KB2736693) und Microsoft Security Bulletin IDs (z. B. MS17 -023) anzugeben.

Alle anderen Felder, die Sie in einer Patch-Liste für Windows bereitstellen möchten, sind optional und dienen nur zu Ihrer eigenen Information. Sie können zusätzlichen Felder verwenden, wie z. B. Titel, Klassifizierung, Schweregrad oder andere Angaben für detailliertere Informationen über die angegebenen Patches.

macOS

id

Das Feld id ist ein Pflichtfeld. Der Wert für das Feld id kann entweder mit einem {packagename}. {package-version}-Format oder einem {package\_name}-Format bereitgestellt werden.

Patch-Beispiellisten

• Amazon Linux

```
patches: 
 - 
         id: 'kernel.x86_64' 
 - 
         id: 'bind*.x86_64' 
         title: '32:9.8.2-0.62.rc1.57.amzn1' 
 - 
         id: 'glibc*' 
 - 
         id: 'dhclient*' 
         title: '*12:4.1.1-53.P1.28.amzn1' 
 -
```

```
 id: 'dhcp*' 
 title: '*10:3.1.1-50.P1.26.amzn1'
```
• CentOS

```
patches: 
 - 
         id: 'kernel.x86_64' 
 - 
         id: 'bind*.x86_64' 
         title: '32:9.8.2-0.62.rc1.57.amzn1' 
 - 
         id: 'glibc*' 
 - 
         id: 'dhclient*' 
         title: '*12:4.1.1-53.P1.28.amzn1' 
 - 
         id: 'dhcp*' 
         title: '*10:3.1.1-50.P1.26.amzn1'
```
• Debian Server

```
patches: 
 - 
         id: 'apparmor.amd64' 
         title: '2.10.95-0ubuntu2.9' 
 - 
         id: 'cryptsetup.amd64' 
         title: '*2:1.6.6-5ubuntu2.1' 
 - 
         id: 'cryptsetup-bin.*' 
         title: '*2:1.6.6-5ubuntu2.1' 
 - 
         id: 'apt.amd64' 
         title: '*1.2.27' 
 - 
         id: 'apt-utils.amd64' 
         title: '*1.2.25'
```
• macOS

patches: -

```
 id: 'XProtectPlistConfigData' 
 - 
        id: 'MRTConfigData.1.61' 
 - 
        id: 'Command Line Tools for Xcode.11.5' 
 - 
        id: 'Gatekeeper Configuration Data'
```
• Oracle Linux

```
patches: 
 - 
         id: 'audit-libs.x86_64' 
         title: '*2.8.5-4.el7' 
 - 
         id: 'curl.x86_64' 
         title: '*.el7' 
 - 
         id: 'grub2.x86_64' 
         title: 'grub2.x86_64:1:2.02-0.81.0.1.el7' 
 - 
         id: 'grub2.x86_64' 
         title: 'grub2.x86_64:1:*-0.81.0.1.el7'
```
• Red Hat Enterprise Linux (RHEL)

```
patches: 
 - 
         id: 'NetworkManager.x86_64' 
         title: '*1:1.10.2-14.el7_5' 
 - 
         id: 'NetworkManager-*.x86_64' 
         title: '*1:1.10.2-14.el7_5' 
 - 
         id: 'audit.x86_64' 
         title: '*0:2.8.1-3.el7' 
 - 
         id: 'dhclient.x86_64' 
         title: '*.el7_5.1' 
 - 
         id: 'dhcp*.x86_64' 
         title: '*12:5.2.5-68.el7'
```
## • SUSE Linux Enterprise Server (SLES)

```
patches: 
 - 
         id: 'amazon-ssm-agent.x86_64' 
 - 
         id: 'binutils' 
         title: '*0:2.26.1-9.12.1' 
 - 
         id: 'glibc*.x86_64' 
         title: '*2.19*' 
 - 
         id: 'dhcp*' 
         title: '0:4.3.3-9.1' 
 - 
         id: 'lib*'
```
• Ubuntu Server

```
patches: 
 - 
         id: 'apparmor.amd64' 
         title: '2.10.95-0ubuntu2.9' 
 - 
         id: 'cryptsetup.amd64' 
         title: '*2:1.6.6-5ubuntu2.1' 
 - 
         id: 'cryptsetup-bin.*' 
         title: '*2:1.6.6-5ubuntu2.1' 
 - 
         id: 'apt.amd64' 
         title: '*1.2.27' 
 - 
         id: 'apt-utils.amd64' 
         title: '*1.2.25'
```
• Windows

patches: -

id: 'KB4284819'

```
 title: '2018-06 Cumulative Update for Windows Server 2016 (1709) for x64-
based Systems (KB4284819)' 
 - 
         id: 'KB4284833' 
 - 
         id: 'KB4284835' 
         title: '2018-06 Cumulative Update for Windows Server 2016 (1803) for x64-
based Systems (KB4284835)' 
 - 
         id: 'KB4284880' 
 - 
         id: 'KB4338814'
```
#### <span id="page-536-0"></span>Parametername: **RebootOption**

Nutzung: optional.

Optionen: RebootIfNeeded | NoReboot

Standardwert: Reboot TfNeeded

#### **A** Warning

Die Standardoption ist RebootIfNeeded. Stellen Sie sicher, dass Sie die richtige Option für Ihren Anwendungsfall auswählen. Wenn Ihre verwalteten Knoten beispielsweise sofort neu gestartet werden müssen, um einen Konfigurationsprozess abzuschließen, wählen Sie RebootIfNeeded aus. Oder wenn Sie die Verfügbarkeit von verwalteten Knoten bis zu einer geplanten Neustartzeit beibehalten müssen, wählen Sie NoReboot aus.

#### **A** Important

Wir empfehlen nicht zu verwenden Patch Manager für das Patchen von Cluster-Instances in Amazon EMR (früher Amazon Elastic MapReduce genannt). Wählen Sie insbesondere nicht die Option RebootIfNeeded für den Parameter RebootOption aus. (Diese Option ist in den SSM-Befehlsdokumenten für das Patchen von AWS-RunPatchBaseline, AWS-RunPatchBaselineAssociation und AWS-RunPatchBaselineWithHooks verfügbar.) Die zugrunde liegenden Befehle für das Patchen mit Patch Manager Verwendung yum und dnf Befehle. Daher führen die Operationen aufgrund der Art und Weise, wie Pakete

installiert werden, zu Inkompatibilitäten. Informationen zu den bevorzugten Methoden für die Aktualisierung von Software auf Amazon EMR-Clustern finden Sie unter [Verwenden der](https://docs.aws.amazon.com/emr/latest/ManagementGuide/emr-default-ami.html)  [Standardeinstellung AMI für Amazon EMR](https://docs.aws.amazon.com/emr/latest/ManagementGuide/emr-default-ami.html) im Amazon EMR Management Guide.

## RebootIfNeeded

Wenn Sie die Option RebootIfNeeded auswählen, wird der verwaltete Knoten in einem der folgenden Fälle neu gestartet:

• Patch Manager hat einen oder mehrere Patches installiert.

Patch Manager bewertet nicht, ob für den Patch ein Neustart erforderlich ist. Das System wird neu gestartet, auch wenn der Patch keinen Neustart erfordert.

• Patch Manager erkennt INSTALLED PENDING REBOOT während des Install Vorgangs einen oder mehrere Patches mit dem Status.

Der INSTALLED\_PENDING\_REBOOT Status kann bedeuten, dass die Option ausgewählt NoReboot wurde, als der Install Vorgang das letzte Mal ausgeführt wurde, oder dass ein Patch außerhalb von installiert wurde Patch Manager seit dem letzten Neustart des verwalteten Knotens.

Durch den Neustart von verwalteten Knoten wird in diesen beiden Fällen sichergestellt, dass aktualisierte Pakete aus dem Speicher gelöscht werden und das Patch- und Neustartverhalten über alle Betriebssysteme hinweg konsistent bleibt.

## NoReboot

Wenn Sie die Option wählen, NoReboot Patch Manager startet einen verwalteten Knoten nicht neu, auch wenn er während des Install Vorgangs Patches installiert hat. Diese Option ist nützlich, wenn Sie wissen, dass für Ihre verwalteten Knoten nach dem Anwenden von Patches kein Neustart erforderlich ist oder Anwendungen bzw. Prozesse auf einem Knoten ausgeführt werden, die nicht durch einen Neustart beim Patchen unterbrochen werden sollten. Sie ist auch nützlich, wenn Sie mehr Kontrolle über das Timing von Neustarts von verwalteten Knoten wünschen, z. B. durch die Verwendung eines Wartungsfensters.

## **a** Note

Wenn Sie die Option NoReboot auswählen und ein Patch installiert ist, wird dem Patch der Status InstalledPendingReboot zugewiesen. Der verwaltete Knoten selbst wird jedoch als Non-Compliant gekennzeichnet. Nach einem Neustart und Ausführung einer Scan-Operation wird der Status des verwalteten Knoten auf Compliant aktualisiert.

Datei zum Nachverfolgen der Patch-Installation: Um die Patch-Installation nachzuverfolgen, insbesondere von Patches, die seit dem letzten Neustart des Systems installiert wurden, erstellt Systems Manager eine Datei auf dem verwalteten Knoten.

# **A** Important

Löschen oder ändern Sie die Tracking-Datei nicht. Wenn diese Datei gelöscht oder beschädigt wird, ist der Patch-Compliance-Bericht für den verwalteten Knoten ungenau. Starten Sie in diesem Fall den Knoten neu und führen Sie eine Patch-Scan-Operation aus, um die Datei wiederherzustellen.

Diese Tracking-Datei wird an den folgenden Speicherorten auf Ihren verwalteten Knoten gespeichert:

- Linux-Betriebssysteme:
	- /var/log/amazon/ssm/patch-configuration/patch-states-configuration.json
	- /var/log/amazon/ssm/patch-configuration/patch-inventory-from-lastoperation.json
- Windows Server Betriebssystem:
	- C:\ProgramData\Amazon\PatchBaselineOperations\State \PatchStatesConfiguration.json
	- C:\ProgramData\Amazon\PatchBaselineOperations\State \PatchInventoryFromLastOperation.json

## <span id="page-538-0"></span>Parametername: **BaselineOverride**

## Nutzung: optional.

Sie können Patching-Voreinstellungen zur Laufzeit mit dem BaselineOverride-Parameter definieren. Diese Baseline-Überschreibung wird als JSON-Objekt in einem S3-Bucket beibehalten. Sie stellt sicher, dass Patchvorgänge die bereitgestellten Baselines verwenden, die dem Host-Betriebssystem entsprechen, anstatt die Regeln aus der Standard-Patch-Baseline anzuwenden

# **A** Important

Der BaselineOverride-Dateiname darf die folgenden Zeichen nicht enthalten: Backtick (`), einfaches Anführungszeichen ('), doppeltes Anführungszeichen (") und Dollarzeichen (\$).

Weitere Informationen zur Verwendung des Parameters BaselineOverride finden Sie unter [Verwenden des BaselineOverride -Parameters.](#page-569-0)

<span id="page-539-0"></span>SSM-Befehlsdokument zum Patchen: **AWS-RunPatchBaselineAssociation**

Wie das AWS-RunPatchBaseline-Dokument führt auch AWS-RunPatchBaselineAssociation Patching-Operationen auf Instances für sicherheitsrelevante und andere Arten von Updates aus. Sie können das Dokument AWS-RunPatchBaselineAssociation auch verwenden, um Patches sowohl für Betriebssysteme als auch für Anwendungen durchzuführen. (Am Windows Server, die Anwendungsunterstützung ist auf Updates für von Microsoft veröffentlichte Anwendungen beschränkt.)

Dieses Dokument unterstützt Amazon Elastic Compute Cloud (Amazon EC2) -Instances für Linux, macOS, und Windows Server. In einer [Hybrid- und Multi-Cloud-Umgebung](#page-22-0) werden keine EC2 Knoten unterstützt. Das Dokument führt die entsprechenden Aktionen für jede Plattform durch und ruft ein Python-Modul unter Linux auf und macOS Instanzen und ein PowerShell Modul auf Windows-Instanzen.

AWS-RunPatchBaselineAssociation unterscheidet sich jedoch auf folgende Weise von AWS-RunPatchBaseline:

• AWS-RunPatchBaselineAssociationist hauptsächlich für die Verwendung mit vorgesehen State Manager Assoziationen, die erstellt wurden mit [Quick Setup,](#page-1955-0) ein Tool in AWS Systems Manager. Insbesondere, wenn Sie das verwenden Quick Setup Wenn Sie die Option Instanzen täglich nach fehlenden Patches scannen wählen, verwendet das System den Konfigurationstyp Host Management AWS-RunPatchBaselineAssociation für den Vorgang.

In den meisten Fällen sollten Sie jedoch beim Einrichten eigener Patching-Vorgänge [AWS-](#page-522-0)[RunPatchBaseline](#page-522-0) oder [AWS-RunPatchBaselineWithHooks](#page-555-0) anstelle von AWS-RunPatchBaselineAssociation auswählen.

• Wenn Sie das AWS-RunPatchBaselineAssociation-Dokument verwenden, können Sie ein Tag-Schlüssel-Paar im BaselineTags-Parameterfeld des Dokuments angeben. Wenn eine benutzerdefinierte Patch-Baseline in Ihrem AWS-Konto System diese Tags verwendet, Patch
Manager, ein Tool in AWS Systems Manager, verwendet diese mit Tags versehene Baseline, wenn sie auf den Ziel-Instances ausgeführt wird, und nicht die aktuell angegebene "Standard" -Patch-Baseline für den Betriebssystemtyp.

## **a** Note

Wenn Sie sich für die Verwendung AWS-RunPatchBaselineAssociation bei anderen Patch-Vorgängen als denen entscheiden, die mit Quick Setup, und wenn Sie den optionalen BaselineTags Parameter verwenden möchten, müssen Sie einige zusätzliche Berechtigungen für das [Instance-Profil](#page-27-0) für Amazon Elastic Compute Cloud (Amazon EC2) -Instances bereitstellen. Weitere Informationen finden Sie unter [Parametername:](#page-544-0) [BaselineTags](#page-544-0).

Die beiden folgenden Formate sind gültig für Ihre BaselineTags-Parameter:

Key=*tag-key*,Values=*tag-value*

Key=*tag-key*,Values=*tag-value1*,*tag-value2*,*tag-value3*

## **A** Important

Tag-Schlüssel und -Werte dürfen die folgenden Zeichen nicht enthalten: Backtick (`), einfaches Anführungszeichen ('), doppeltes Anführungszeichen (") und Dollarzeichen (\$).

• Wenn AWS-RunPatchBaselineAssociation ausgeführt wird, werden die Patch-Compliance-Daten, die es sammelt, mit dem API-Befehl PutComplianceItems anstelle des Befehls PutInventory, der von AWS-RunPatchBaseline verwendet wird, aufgezeichnet. Dieser Unterschied bedeutet, dass die Patch-Compliance-Informationen gemäß einer bestimmten Zuordnung gespeichert und gemeldet werden. Patch-Compliance-Daten, die außerhalb dieser Zuordnung generiert wurden, werden nicht überschrieben.

• Die Patch-Compliance-Informationen, die nach der Ausführung von AWS-RunPatchBaselineAssociation gemeldet werden, geben an, ob eine Instance konform ist oder nicht. Es enthält keine Details auf Patch-Ebene, wie die Ausgabe des folgenden AWS Command Line Interface (AWS CLI) -Befehls zeigt. Der Befehl filtert auf Association als Compliance-Typ:

```
 --resource-ids "i-02573cafcfEXAMPLE" \ 
 --resource-types "ManagedInstance" \ 
 --filters "Key=ComplianceType,Values=Association,Type=EQUAL" \ 
 --region us-east-2
```
Das System gibt unter anderem folgende Informationen zurück

```
{ 
     "ComplianceItems": [ 
         \{ "Status": "NON_COMPLIANT", 
              "Severity": "UNSPECIFIED", 
              "Title": "MyPatchAssociation", 
              "ResourceType": "ManagedInstance", 
              "ResourceId": "i-02573cafcfEXAMPLE", 
              "ComplianceType": "Association", 
              "Details": { 
                   "DocumentName": "AWS-RunPatchBaselineAssociation", 
                   "PatchBaselineId": "pb-0c10e65780EXAMPLE", 
                   "DocumentVersion": "1" 
              }, 
              "ExecutionSummary": { 
                   "ExecutionTime": 1590698771.0 
              }, 
              "Id": "3e5d5694-cd07-40f0-bbea-040e6EXAMPLE" 
         } 
     ]
}
```
Wenn ein Tag-Schlüsselpaarwert als Parameter für das AWS-RunPatchBaselineAssociation Dokument angegeben wurde, Patch Manager sucht nach einer benutzerdefinierten Patch-Baseline, die dem Betriebssystemtyp entspricht und mit demselben Tag-Schlüsselpaar gekennzeichnet wurde. Diese Suche ist nicht auf die aktuell angegebene Standard-Patch-Baseline oder die Baseline beschränkt, die einer Patch-Gruppe zugewiesen ist. Wenn keine Baseline mit den angegebenen Tags gefunden wird, Patch Manager als Nächstes sucht nach einer Patch-Gruppe, falls eine in dem ausgeführten Befehl angegeben wurdeAWS-RunPatchBaselineAssociation. Wenn keine Patch-Gruppe gefunden wurde, Patch Manager greift auf die aktuelle Standard-Patch-Baseline für das Betriebssystemkonto zurück.

Wenn mehr als eine Patch-Baseline mit den im AWS-RunPatchBaselineAssociation Dokument angegebenen Tags gefunden wird, Patch Manager gibt eine Fehlermeldung zurück, die besagt, dass nur eine Patch-Baseline mit diesem Schlüssel-Wert-Paar markiert werden kann, damit der Vorgang fortgesetzt werden kann.

## **a** Note

Auf Linux-Instances wird der entsprechende Paketmanager für jeden Instance-Typ verwendet, um Pakete zu installieren:

- Amazon Linux 1, Amazon Linux 2, CentOS, Oracle Linux, und RHEL Instanzen verwenden YUM. Für YUM-Operationen Patch Manager erfordert Python 2.6 oder eine neuere unterstützte Version (2.6 - 3.10).
- Debian Server, Raspberry Pi OS, und Ubuntu Server Instanzen verwenden APT. Für APT-Operationen Patch Manager benötigt eine unterstützte Version von Python 3 (3.0 - 3.10).
- SUSE Linux Enterprise Server Instanzen verwenden Zypper. Für Zypper-Operationen Patch Manager erfordert Python 2.6 oder eine neuere unterstützte Version (2.6 - 3.10).

Nachdem der Scan abgeschlossen wurde oder alle genehmigten und zutreffenden Updates installiert und je nach Bedarf Neustarts durchgeführt wurden, werden Patch-Compliance-Informationen auf einer Instance generiert und wieder an den Patchmanager-Service gemeldet.

## **a** Note

Wenn der RebootOption Parameter NoReboot im AWS-RunPatchBaselineAssociation Dokument auf gesetzt ist, wird die Instanz danach nicht neu gestartet Patch Manager läuft. Weitere Informationen finden Sie unter [Parametername:](#page-553-0) [RebootOption](#page-553-0).

Weitere Informationen zum Anzeigen von Patch-Compliance-Daten finden Sie unter [Info zu Patch](#page-176-0)  [Compliance](#page-176-0).

### **AWS-RunPatchBaselineAssociation**-Parameter

AWS-RunPatchBaselineAssociation unterstützt fünf Parameter. Die Parameter Operation und AssociationId müssen angegeben werden. Die Parameter InstallOverrideList, RebootOption und BaselineTags sind optional.

#### Parameter

- [Parametername: Operation](#page-543-0)
- [Parametername: BaselineTags](#page-544-0)
- [Parametername: AssociationId](#page-545-0)
- [Parametername: InstallOverrideList](#page-546-0)
- [Parametername: RebootOption](#page-553-0)

#### <span id="page-543-0"></span>Parametername: **Operation**

Nutzung: erforderlich.

Optionen: Scan | Install.

#### Scan

Wenn Sie Scan diese Option auswählen, AWS-RunPatchBaselineAssociation wird der Status der Patch-Konformität der Instanz ermittelt und diese Informationen an zurückgemeldet Patch Manager. Scanfordert nicht zur Installation von Updates oder zum Neustarten von Instanzen auf. Stattdessen erkennt der Vorgang, wo für die Instance genehmigte und geeignete Updates fehlen.

#### Installieren

Bei Auswahl der Option Install versucht AWS-RunPatchBaselineAssociation, die genehmigten und geeigneten Updates zu installieren, die auf der Instance fehlen. Patch-Compliance-Informationen, die als Teil eines Install-Vorgangs generiert wurden, enthalten keine fehlenden Updates, melden allerdings möglicherweise Updates im Fehlerzustand, wenn die Installation des Updates aus einem beliebigen Grund nicht erfolgreich war. Immer wenn ein Update auf einer Instance installiert wird, wird die Instance neu gestartet, um sicherzustellen, dass es installiert und aktiviert ist. (Ausnahme: Wenn der RebootOption Parameter NoReboot im AWS-RunPatchBaselineAssociation Dokument auf gesetzt ist, wird die Instanz danach nicht neu gestartet Patch Manager läuft. Weitere Informationen finden Sie unter [Parametername:](#page-553-0) [RebootOption](#page-553-0).)

## **a** Note

Wenn zuvor ein in den Basisregeln festgelegter Patch installiert wurde Patch Manager aktualisiert die Instanz, wird das System möglicherweise nicht wie erwartet neu gestartet. Dies kann passieren, wenn ein Patch manuell von einem Benutzer oder automatisch von einem anderen Programm installiert wird, z. B. dem unattended-upgrades Paket auf Ubuntu Server.

## <span id="page-544-0"></span>Parametername: **BaselineTags**

Nutzung: optional.

BaselineTags ist ein eindeutiges Tag-Schlüssel-Wert-Paar, das Sie auswählen und einer individuellen benutzerdefinierten Patch-Baseline zuweisen. Sie können einen oder mehrere Werte für diesen Parameter angeben. Beider der folgenden Formate sind gültig:

## Key=*tag-key*,Values=*tag-value*

Key=*tag-key*,Values=*tag-value1*,*tag-value2*,*tag-value3*

#### **A** Important

Tag-Schlüssel und -Werte dürfen die folgenden Zeichen nicht enthalten: Backtick (`), einfaches Anführungszeichen ('), doppeltes Anführungszeichen (") und Dollarzeichen (\$).

Der BaselineTags Wert wird verwendet von Patch Manager um sicherzustellen, dass eine Gruppe von Instanzen, die in einem einzigen Vorgang gepatcht werden, alle über exakt dieselben genehmigten Patches verfügen. Wenn der Patch-Vorgang ausgeführt wird, Patch Manager überprüft, ob eine Patch-Baseline für den Betriebssystemtyp mit demselben Schlüssel-Wert-Paar gekennzeichnet ist, für das Sie angegeben haben. BaselineTags Wenn eine Übereinstimmung vorliegt, wird diese benutzerdefinierte Patch-Baseline verwendet. Wenn keine Übereinstimmung vorliegt, wird eine Patch-Baseline anhand einer beliebigen Patchgruppe identifiziert, die für die Patching-Operation angegeben wurde. Wenn keine vorhanden ist, wird die AWS verwaltete vordefinierte Patch-Baseline für dieses Betriebssystem verwendet.

#### Zusätzliche Berechtigungsanforderungen

Wenn Sie AWS-RunPatchBaselineAssociation bei anderen Patchvorgängen als denen, die mit eingerichtet wurden, Quick Setup, und wenn Sie den optionalen BaselineTags Parameter verwenden möchten, müssen Sie dem [Instance-Profil](#page-27-0) für Amazon Elastic Compute Cloud (Amazon EC2) -Instances die folgenden Berechtigungen hinzufügen.

### **a** Note

Quick Setup und unterstützen AWS-RunPatchBaselineAssociation keine lokalen Server und virtuelle Maschinen (VMs).

```
{ 
     "Effect": "Allow", 
     "Action": [ 
          "ssm:DescribePatchBaselines", 
          "tag:GetResources" 
     ], 
     "Resource": "*"
},
{ 
     "Effect": "Allow", 
     "Action": [ 
          "ssm:GetPatchBaseline", 
          "ssm:DescribeEffectivePatchesForPatchBaseline" 
     ], 
     "Resource": "patch-baseline-arn"
}
```
*patch-baseline-arn*Ersetzen Sie es durch den Amazon-Ressourcennamen (ARN) der Patch-Baseline, auf die Sie Zugriff gewähren möchten, im folgenden Formatarn:aws:ssm:useast-2:123456789012:patchbaseline/pb-0c10e65780EXAMPLE.

## <span id="page-545-0"></span>Parametername: **AssociationId**

Nutzung: erforderlich.

AssociationIdist die ID einer bestehenden Assoziation in State Manager, ein Tool in AWS Systems Manager. Es wird benutzt von Patch Manager um einer bestimmten Zuordnung Konformitätsdaten hinzuzufügen. Diese Zuordnung bezieht sich auf einen Scan Patch-Vorgang, der in einer [Host Management-Konfiguration aktiviert wurde, die in erstellt wurde Quick Setup.](#page-1974-0) Indem

Sie die Patching-Ergebnisse als Zuordnungs-Compliance-Daten statt als Inventar-Compliance-Daten senden, werden bestehende Inventar-Compliance-Informationen für Ihre Instances weder nach einem Patchvorgang noch bei anderen Zuordnungen überschrieben. IDs Wenn Sie noch keine Zuordnung haben, die Sie verwenden möchten, können Sie eine erstellen, indem Sie den folgenden Befehl ausführen [create-association](https://docs.aws.amazon.com/cli/latest/reference/ssm/create-association.html)der Befehl. Zum Beispiel:

Linux & macOS

```
aws ssm create-association \ 
     --name "AWS-RunPatchBaselineAssociation" \ 
     --association-name "MyPatchHostConfigAssociation" \ 
     --targets 
  "Key=instanceids,Values=[i-02573cafcfEXAMPLE,i-07782c72faEXAMPLE,i-07782c72faEXAMPLE]" 
\setminus --parameters "Operation=Scan" \ 
    --schedule-expression "cron(0 */30 * * * ? *)" \
     --sync-compliance "MANUAL" \ 
     --region us-east-2
```
Windows Server

```
aws ssm create-association ^ 
     --name "AWS-RunPatchBaselineAssociation" ^ 
     --association-name "MyPatchHostConfigAssociation" ^ 
     --targets 
  "Key=instanceids,Values=[i-02573cafcfEXAMPLE,i-07782c72faEXAMPLE,i-07782c72faEXAMPLE]" 
 \boldsymbol{\wedge} --parameters "Operation=Scan" ^ 
     --schedule-expression "cron(0 */30 * * * ? *)" ^ 
     --sync-compliance "MANUAL" ^ 
     --region us-east-2
```
<span id="page-546-0"></span>Parametername: **InstallOverrideList**

Nutzung: optional.

Mit InstallOverrideList können Sie eine https-URL oder eine Amazon Simple Storage Service (Amazon S3)-URL im Pfadstil zu einer Liste mit zu installierenden Patches angeben. Diese im YAML-Format geführte Patch-Installationsliste überschreibt die von der Standard-Patch-Baseline angegebenen Patches. Dies bietet Ihnen eine differenziertere Kontrolle darüber, welche Patches auf Ihren Instances installiert sind.

## **A** Important

Der InstallOverrideList-Dateiname darf die folgenden Zeichen nicht enthalten: Backtick (`), einfaches Anführungszeichen ('), doppeltes Anführungszeichen (") und Dollarzeichen (\$).

Das Verhalten des Patch-Vorgangs bei Verwendung des InstallOverrideList Parameters unterscheidet sich zwischen Linux und macOS verwaltete Knoten und Windows Server verwaltete Knoten. Unter Linux & macOS, Patch Manager versucht, in der InstallOverrideList Patch-Liste enthaltene Patches anzuwenden, die in einem beliebigen Repository vorhanden sind, das auf dem Knoten aktiviert ist, unabhängig davon, ob die Patches den Patch-Baseline-Regeln entsprechen oder nicht. Ein Windows Server Knoten, Patches in der InstallOverrideList Patch-Liste werden jedoch nur angewendet, wenn sie auch den Patch-Baseline-Regeln entsprechen.

Beachten Sie, dass Compliance-Berichte Patch-Status entsprechend den Angaben in der Patch-Baseline wiedergeben, nicht entsprechend Ihren Angaben in einer InstallOverrideList-Liste von Patches. Mit anderen Worten: Scan-Operationen ignorieren den Parameter InstallOverrideList. Auf diese Weise wird sichergestellt, dass Compliance-Berichte den Patch-Status konsistent entsprechend der Richtlinie wiedergeben und nicht danach, was für eine bestimmte Patching-Operation genehmigt wurde.

## Gültige URL-Formate

**a** Note

Wenn Ihre Datei in einem öffentlich zugänglichen Bucket gespeichert ist, können Sie entweder ein HTTPS-URL-Format oder eine URL im Amazon S3-Pfadstil angeben. Wenn Ihre Datei in einem privaten Bucket gespeichert ist, müssen Sie eine URL im Amazon S3- Pfadstil angeben.

• Beispiel des HTTPS-URL-Formats:

https://s3.amazonaws.com/amzn-s3-demo-bucket/my-windows-override-list.yaml

• Beispiel-URL im Amazon-S3-Pfadstil:

s3://amzn-s3-demo-bucket/my-windows-override-list.yaml

#### Gültige YAML-Inhaltsformate

Die Formate, die Sie verwenden, um Patches in Ihrer Liste anzugeben, hängen von dem Betriebssystem Ihrer Instance ab. Das allgemeine Format lautet jedoch folgendermaßen:

```
patches: 
 - 
         id: '{patch-d}' 
         title: '{patch-title}' 
         {additional-fields}:{values}
```
Sie können zwar zusätzliche Felder in der YAML-Datei bereitstellen, diese werden jedoch während der Patch-Operationen ignoriert.

Darüber hinaus empfehlen wir zu überprüfen, ob das Format Ihrer YAML-Datei gültig ist, bevor Sie die Liste in Ihrem S3-Bucket hinzufügen oder aktualisieren. Weitere Informationen zum YAML-Format finden Sie unter [yaml.org](http://www.yaml.org). Für Validierungstool-Optionen suchen Sie im Internet nach "yaml format validators" durch.

• Microsoft Windows

id

Das Feld id ist ein Pflichtfeld. Verwenden Sie es, um Patches mithilfe von Microsoft Knowledge Base IDs (z. B. KB2736693) und Microsoft Security Bulletin IDs (z. B. MS17 -023) anzugeben.

Alle anderen Felder, die Sie in einer Patch-Liste für Windows bereitstellen möchten, sind optional und dienen nur zu Ihrer eigenen Information. Sie können zusätzlichen Felder verwenden, wie z. B. Titel, Klassifizierung, Schweregrad oder andere Angaben für detailliertere Informationen über die angegebenen Patches.

• Linux

id

Das Feld id ist ein Pflichtfeld. Verwenden Sie es, um Patches mit Paketnamen und Architektur anzugeben. Beispiel: 'dhclient.x86\_64'. Sie können Platzhalter in der ID verwenden, um mehrere Pakete anzugeben. Zum Beispiel 'dhcp\*' und 'dhcp\*1.\*'.

#### Titel

Das Feld Titel ist optional, es bietet jedoch auf Linux-Systemen zusätzliche Filterfunktionen. Wenn Sie Titel verwenden, sollte er die Versionsinformationen des Pakets in einem der folgenden Formate enthalten:

LECKER/SUSE Linux Enterprise Server (SLES):

{name}.{architecture}:{epoch}:{version}-{release}

## APT

{name}.{architecture}:{version}

Für Linux-Patch-Titel können Sie einen oder mehrere Platzhalter in beliebigen Positionen verwenden, um die Anzahl der Paketzuordnungen zu erhöhen. Beispiel:

'\*32:9.8.2-0.\*.rc1.57.amzn1'.

Zum Beispiel:

- apt-Paketversion 1.2.25 ist derzeit auf Ihrer Instance installiert, aber Version 1.2.27 ist jetzt verfügbar.
- Fügen Sie die apt.amd64-Version 1.2.27 der Liste hinzu. Sie ist abhängig von apt utils.amd64 Version 1.2.27, aber apt-utils.amd64 Version 1.2.25 ist in der Liste angegeben.

In diesem Fall wird die Installation der APT-Version 1.2.27 blockiert und als "Fehlgeschlagen-" gemeldet. NonCompliant

#### Andere Felder

Alle anderen Felder, die Sie in einer Patch-Liste für Linux bereitstellen möchten, sind optional und dienen nur zu Ihrer eigenen Information. Sie können zusätzlichen Felder verwenden, wie z. B. Klassifizierung, Schweregrad oder andere Angaben für detailliertere Informationen über die angegebenen Patches.

#### Patch-Beispiellisten

#### • Windows

```
patches: 
 - 
         id: 'KB4284819' 
         title: '2018-06 Cumulative Update for Windows Server 2016 (1709) for x64-
based Systems (KB4284819)' 
 - 
         id: 'KB4284833' 
 - 
         id: 'KB4284835' 
         title: '2018-06 Cumulative Update for Windows Server 2016 (1803) for x64-
based Systems (KB4284835)' 
 - 
         id: 'KB4284880' 
 - 
         id: 'KB4338814'
```

```
• APT
```

```
patches: 
 - 
         id: 'apparmor.amd64' 
         title: '2.10.95-0ubuntu2.9' 
 - 
         id: 'cryptsetup.amd64' 
         title: '*2:1.6.6-5ubuntu2.1' 
 - 
         id: 'cryptsetup-bin.*' 
         title: '*2:1.6.6-5ubuntu2.1' 
 - 
         id: 'apt.amd64' 
         title: '*1.2.27' 
 - 
         id: 'apt-utils.amd64' 
         title: '*1.2.25'
```
• Amazon Linux

patches: -

```
 id: 'kernel.x86_64' 
 - 
         id: 'bind*.x86_64' 
         title: '32:9.8.2-0.62.rc1.57.amzn1' 
 - 
         id: 'glibc*' 
 - 
         id: 'dhclient*' 
         title: '*12:4.1.1-53.P1.28.amzn1' 
 - 
         id: 'dhcp*' 
         title: '*10:3.1.1-50.P1.26.amzn1'
```
• Red Hat Enterprise Linux (RHEL)

```
patches: 
 - 
         id: 'NetworkManager.x86_64' 
         title: '*1:1.10.2-14.el7_5' 
 - 
         id: 'NetworkManager-*.x86_64' 
         title: '*1:1.10.2-14.el7_5' 
 - 
         id: 'audit.x86_64' 
         title: '*0:2.8.1-3.el7' 
 - 
         id: 'dhclient.x86_64' 
         title: '*.el7_5.1' 
 - 
         id: 'dhcp*.x86_64' 
         title: '*12:5.2.5-68.el7'
```
• SUSE Linux Enterprise Server (SLES)

```
patches: 
 - 
         id: 'amazon-ssm-agent.x86_64' 
 - 
         id: 'binutils' 
         title: '*0:2.26.1-9.12.1' 
 - 
         id: 'glibc*.x86_64' 
         title: '*2.19*'
```

```
 - 
         id: 'dhcp*' 
         title: '0:4.3.3-9.1' 
 - 
         id: 'lib*'
```
• Ubuntu Server

```
patches: 
 - 
         id: 'apparmor.amd64' 
         title: '2.10.95-0ubuntu2.9' 
 - 
         id: 'cryptsetup.amd64' 
         title: '*2:1.6.6-5ubuntu2.1' 
 - 
         id: 'cryptsetup-bin.*' 
         title: '*2:1.6.6-5ubuntu2.1' 
 - 
         id: 'apt.amd64' 
         title: '*1.2.27' 
 - 
         id: 'apt-utils.amd64' 
         title: '*1.2.25'
```
• Windows

```
patches: 
 - 
         id: 'KB4284819' 
         title: '2018-06 Cumulative Update for Windows Server 2016 (1709) for x64-
based Systems (KB4284819)' 
 - 
         id: 'KB4284833' 
 - 
         id: 'KB4284835' 
         title: '2018-06 Cumulative Update for Windows Server 2016 (1803) for x64-
based Systems (KB4284835)' 
 - 
         id: 'KB4284880' 
 -
```
id: 'KB4338814'

## <span id="page-553-0"></span>Parametername: **RebootOption**

Nutzung: optional.

Optionen: RebootIfNeeded | NoReboot

## Standardwert: RebootIfNeeded

## **A** Warning

Die Standardoption ist RebootIfNeeded. Stellen Sie sicher, dass Sie die richtige Option für Ihren Anwendungsfall auswählen. Wenn Ihre Instances beispielsweise sofort neu starten müssen, um einen Konfigurationsprozess abzuschließen, wählen Sie RebootIfNeeded aus. Oder wenn Sie die Verfügbarkeit von Instances bis zu einer geplanten Neustartzeit beibehalten müssen, wählen Sie NoReboot aus.

## **A** Important

Wir empfehlen nicht zu verwenden Patch Manager für das Patchen von Cluster-Instances in Amazon EMR (früher Amazon Elastic MapReduce genannt). Wählen Sie insbesondere nicht die Option RebootIfNeeded für den Parameter RebootOption aus. (Diese Option ist in den SSM-Befehlsdokumenten für das Patchen von AWS-RunPatchBaseline, AWS-RunPatchBaselineAssociation und AWS-RunPatchBaselineWithHooks verfügbar.) Die zugrunde liegenden Befehle für das Patchen mit Patch Manager Verwendung yum und dnf Befehle. Daher führen die Operationen aufgrund der Art und Weise, wie Pakete installiert werden, zu Inkompatibilitäten. Informationen zu den bevorzugten Methoden für die Aktualisierung von Software auf Amazon EMR-Clustern finden Sie unter [Verwenden der](https://docs.aws.amazon.com/emr/latest/ManagementGuide/emr-default-ami.html)  [Standardeinstellung AMI für Amazon EMR](https://docs.aws.amazon.com/emr/latest/ManagementGuide/emr-default-ami.html) im Amazon EMR Management Guide.

## RebootIfNeeded

Wenn Sie die Option RebootIfNeeded auswählen, wird die Instance in einem der folgenden Fälle neu gestartet:

• Patch Manager hat einen oder mehrere Patches installiert.

Patch Manager bewertet nicht, ob für den Patch ein Neustart erforderlich ist. Das System wird neu gestartet, auch wenn der Patch keinen Neustart erfordert.

• Patch Manager erkennt INSTALLED PENDING REBOOT während des Install Vorgangs einen oder mehrere Patches mit dem Status.

Der INSTALLED\_PENDING\_REBOOT Status kann bedeuten, dass die Option ausgewählt NoReboot wurde, als der Install Vorgang das letzte Mal ausgeführt wurde, oder dass ein Patch außerhalb von installiert wurde Patch Manager seit dem letzten Neustart des verwalteten Knotens.

Durch den Neustart von Instances wird in diesen beiden Fällen sichergestellt, dass aktualisierte Pakete aus dem Speicher gelöscht werden und das Patch- und Neustartverhalten über alle Betriebssysteme hinweg konsistent bleibt.

#### **NoReboot**

Wenn Sie die Option wählen, NoReboot Patch Manager startet eine Instanz nicht neu, auch wenn sie während des Install Vorgangs Patches installiert hat. Diese Option ist nützlich, wenn Sie wissen, dass für Ihre Instances nach dem Anwenden von Patches kein Neustart erforderlich ist oder Anwendungen bzw. Prozesse auf einer Instance ausgeführt werden, die nicht durch einen Neustart des Patches unterbrochen werden sollten. Sie ist auch nützlich, wenn Sie mehr Kontrolle über das Timing von Instance-Neustarts wünschen, z. B. durch die Verwendung eines Wartungsfensters.

Datei zum Nachverfolgen der Patch-Installation (Tracking-Datei): Um die Patch-Installation nachzuverfolgen, insbesondere von Patches, die seit dem letzten Neustart des Systems installiert wurden, erstellt Systems Manager eine Datei auf der verwalteten Instance.

#### **A** Important

Löschen oder ändern Sie die Tracking-Datei nicht. Wenn diese Datei gelöscht oder beschädigt wird, ist der Patch-Compliance-Bericht für die Instance ungenau. Starten Sie in diesem Fall die Instance neu und führen Sie einen Patch-Scan-Vorgang aus, um die Datei wiederherzustellen.

Diese Tracking-Datei wird an den folgenden Speicherorten auf Ihren verwalteten Instances gespeichert:

- Linux-Betriebssysteme:
	- /var/log/amazon/ssm/patch-configuration/patch-states-configuration.json
	- /var/log/amazon/ssm/patch-configuration/patch-inventory-from-lastoperation.json
- Windows Server Betriebssystem:
	- C:\ProgramData\Amazon\PatchBaselineOperations\State \PatchStatesConfiguration.json
	- C:\ProgramData\Amazon\PatchBaselineOperations\State \PatchInventoryFromLastOperation.json

#### SSM-Befehlsdokument zum Patchen: **AWS-RunPatchBaselineWithHooks**

AWS Systems Manager unterstütztAWS-RunPatchBaselineWithHooks, ein Systems Manager Manager-Dokument (SSM-Dokument) für Patch Manager, ein Tool in AWS Systems Manager. Dieses SSM-Dokument führt Patch-Operationen auf verwaltete Knoten sowohl für sicherheitsrelevante als auch für andere Arten von Updates durch.

AWS-RunPatchBaselineWithHooks unterscheidet sich auf folgende Weise von AWS-RunPatchBaseline:

- Ein Wrapper-Dokument AWS-RunPatchBaselineWithHooks ist ein Wrapper für AWS-RunPatchBaseline und setzt für einige seiner Operationen aufAWS-RunPatchBaseline.
- Die **Install**-Operation AWS-RunPatchBaselineWithHooks unterstützt Lebenszyklus-Hooks, die während dem Patchen von verwalteten Knoten an festgelegten Punkten ausgeführt werden. Da Patch-Installationen manchmal den Neustart von verwalteten Knoten erfordern, ist die Patch-Operation in zwei Ereignisse unterteilt, wobei insgesamt drei Hooks enthalten sind, die benutzerdefinierte Funktion unterstützen. Der erste Hook ist vor der Install with NoReboot-Operation. Der zweite Hook ist nach der Install with NoReboot-Operation. Der dritte Hook ist nach dem Neustart des verwalteten Knoten verfügbar.
- Keine Unterstützung für benutzerdefinierte Patchlisten AWS-RunPatchBaselineWithHooks unterstützt den InstallOverrideList-Parameter nicht.
- SSM Agent Unterstützung AWS-RunPatchBaselineWithHooks erfordert das SSM Agent 3.0.502 oder höher muss auf dem verwalteten Knoten für das Patchen installiert sein.

Wenn das Dokument ausgeführt wird, verwendet es die Patch-Baseline, die aktuell der "Standard" für einen Betriebssystemtyp ist, wenn keine Patch-Gruppe angegeben ist. Andernfalls werden die Patch-Baselines verwendet, die der Patch-Gruppe zugeordnet sind. Informationen zu Patch-Gruppen finden Sie unter [Patch-Gruppen.](#page-589-0)

Sie können das Dokument AWS-RunPatchBaselineWithHooks verwenden, um Patches sowohl für Betriebssysteme als auch für Anwendungen durchzuführen. (Am Windows Server, die Anwendungsunterstützung ist auf Updates für von Microsoft veröffentlichte Anwendungen beschränkt.)

Dieses Dokument unterstützt Linux und Windows Server verwaltete Knoten. Das Dokument führt die entsprechenden Aktionen für jede Plattform durch.

## **a** Note

AWS-RunPatchBaselineWithHookswird nicht unterstützt auf macOS.

## Linux

Auf Linux-verwalteten Knoten ruft das Dokument AWS-RunPatchBaselineWithHooks ein Python-Modul auf, das wiederum einen entsprechenden Snapshot der Patch-Baseline für den verwalteten Knoten herunterlädt. Dieser Patch-Baseline-Snapshot verwendet die definierten Regeln und Listen der genehmigten und gesperrten Patches, um den entsprechenden Paketmanager für jeden Knoten-Typ anzutreiben:

- Amazon Linux 1, Amazon Linux 2, CentOS, Oracle Linux, und RHEL 7 verwaltete Knoten verwenden YUM. Für YUM-Operationen Patch Manager erfordert Python 2.6 oder eine neuere unterstützte Version (2.6 - 3.10).
- RHEL 8 verwaltete Knoten verwenden DNF. Für DNF-Operationen Patch Manager erfordert eine unterstützte Version von Python 2 oder Python 3 (2.6 - 3.10). (Keine der Versionen ist standardmäßig installiert auf RHEL 8. Sie müssen eine dieser Versionen manuell installieren.)
- Debian Server, Raspberry Pi OS, und Ubuntu Server Instanzen verwenden APT. Für APT-Operationen Patch Manager benötigt eine unterstützte Version von Python 3 (3.0 - 3.10).
- SUSE Linux Enterprise Server verwaltete Knoten verwenden Zypper. Für Zypper-Operationen Patch Manager erfordert Python 2.6 oder eine neuere unterstützte Version (2.6 - 3.10).

#### Windows Server

Ein Windows Server verwaltete Knoten, das AWS-RunPatchBaselineWithHooks Dokument lädt ein PowerShell Modul herunter und ruft es auf, das wiederum einen Snapshot der Patch-Baseline herunterlädt, die für den verwalteten Knoten gilt. Dieser Patch-Baseline-Snapshot enthält eine Liste genehmigter Patches, die kompiliert werden, indem die Patch-Baseline auf einem WSUS-Server (Windows Server Update Services) abgefragt wird. Diese Liste wird an die Windows Update-API weitergeleitet, die das Herunterladen und Installieren des genehmigten Patches entsprechend steuert.

Jeder Snapshot ist spezifisch für eine AWS-Konto Patch-Gruppe, ein Betriebssystem und eine Snapshot-ID. Der Snapshot wird über eine vorsignierte Amazon Simple Storage Service (Amazon S3)-URL bereitgestellt, die 24 Stunden nach Erstellung des Snapshots abläuft. Wenn Sie jedoch denselben Snapshot-Inhalt auf andere verwaltete Knoten anwenden möchten, können Sie nach Ablauf der URL bis zu drei Tage nach Erstellung des Snapshots eine neue vorsignierte Amazon-S3- URL generieren. Verwenden Sie dazu den [get-deployable-patch-snapshot-for-instance](https://docs.aws.amazon.com/cli/latest/reference/ssm/get-deployable-patch-snapshot-for-instance.html)Befehl.

Nachdem alle genehmigten und anwendbaren Updates installiert wurden und gegebenenfalls Neustarts durchgeführt wurden, werden Informationen zur Patch-Konformität auf einem verwalteten Knoten generiert und an Patch Manager.

#### **a** Note

Wenn der RebootOption Parameter NoReboot im AWS-RunPatchBaselineWithHooks Dokument auf eingestellt ist, wird der verwaltete Knoten danach nicht neu gestartet Patch Manager läuft. Weitere Informationen finden Sie unter [Parametername:](#page-536-0) RebootOption.

Weitere Informationen zum Anzeigen von Patch-Compliance-Daten finden Sie unter [Info zu Patch](#page-176-0)  [Compliance](#page-176-0).

#### **AWS-RunPatchBaselineWithHooks**-Betriebsschritte

Wenn AWS-RunPatchBaselineWithHooks ausgeführt wird, werden die folgenden Schritte durchgeführt:

1. Scan – Eine Scan-Operation mit AWS-RunPatchBaseline wird auf dem verwalteten Knoten ausgeführt und ein Compliance-Bericht wird generiert und hochgeladen.

- 2. Überprüfen der lokalen Patch-Zustände Ein Skript wird ausgeführt, um zu bestimmen, welche Schritte auf der Grundlage der ausgewählten Operation und dem Scan-Ergebnis aus Schritt 1 ausgeführt werden.
	- a. Wenn die ausgewählte Operation Scan ist, wird die Operation als abgeschlossen markiert. Die Operation ist abgeschlossen.
	- b. Wenn es sich bei der ausgewählten Operation Install um Patch Manager wertet das Scan Ergebnis aus Schritt 1 aus, um zu bestimmen, was als Nächstes ausgeführt werden soll:
		- i. Wenn keine fehlenden Patches erkannt werden und keine ausstehenden Neustarts erforderlich sind, fährt die Operation direkt mit dem letzten Schritt (Schritt 8) fort, der einen von Ihnen bereitgestellten Hook enthält. Alle Schritte dazwischen werden übersprungen.
		- ii. Wenn keine fehlenden Patches erkannt werden, aber ausstehende Neustarts erforderlich sind und die Neustartoption NoReboot ist, fährt die Operation direkt mit dem letzten Schritt (Schritt 8) fort, der einen von Ihnen bereitgestellten Hook enthält. Alle Schritte dazwischen werden übersprungen.
		- iii. Andernfalls fährt die Operation mit dem nächsten Schritt fort.
- 3. Hook-Operation vor dem Patchen Das SSM-Dokument, das Sie für den ersten Lebenszyklus-Hook bereitgestellt haben, PreInstallHookDocName wird auf dem verwalteten Knoten ausgeführt.
- 4. Installation mit NoReboot Auf dem verwalteten Knoten AWS-RunPatchBaseline wird ein Install Vorgang NoReboot mit der Neustartoption ausgeführt, und es wird ein Konformitätsbericht generiert und hochgeladen.
- 5. Hook-Operation nach der Installation Das SSM-Dokument, das Sie für den zweiten Lebenszyklus-Hook bereitgestellt haben, PostInstallHookDocName wird auf dem verwalteten Knoten ausgeführt.
- 6. Überprüfen des Neustarts Ein Skript wird ausgeführt, um festzustellen, ob ein Neustart für den verwalteten Knoten erforderlich ist und welche Schritte ausgeführt werden sollen:
	- a. Wenn die ausgewählte Neustartoption NoReboot ist, geht die Operation direkt zum letzten Schritt (Schritt 8) über, der einen von Ihnen bereitgestellten Hook enthält. Alle Schritte dazwischen werden übersprungen.
	- b. Wenn die gewählte Neustartoption istRebootIfNeeded, Patch Manager prüft anhand des in Schritt 4 gesammelten Inventars, ob noch ausstehende Neustarts erforderlich sind. Dies bedeutet, dass der Vorgang mit Schritt 7 fortgesetzt wird und der verwaltete Knoten in einem der folgenden Fälle neu gestartet wird:
- i. Patch Manager hat einen oder mehrere Patches installiert. (Patch Manager bewertet nicht, ob für den Patch ein Neustart erforderlich ist. Das System wird neu gestartet, auch wenn für den Patch kein Neustart erforderlich ist.)
- ii. Patch Manager erkennt während des INSTALLED\_PENDING\_REBOOT Installationsvorgangs einen oder mehrere Patches mit dem Status. Der INSTALLED\_PENDING\_REBOOT Status kann bedeuten, dass die Option ausgewählt NoReboot wurde, als der Installationsvorgang das letzte Mal ausgeführt wurde, oder dass ein Patch außerhalb von installiert wurde Patch Manager seit dem letzten Neustart des verwalteten Knotens.

Wenn keine Patches gefunden werden, die diese Kriterien erfüllen, ist der Patch-Vorgang für verwaltete Knoten abgeschlossen, und der Vorgang fährt direkt mit dem letzten Schritt (Schritt 8) fort, der einen von Ihnen bereitgestellten Hook enthält. Alle Schritte dazwischen werden übersprungen.

- 7. Neustart und Bericht Eine Installations-Operation mit der Neustart-Option RebootIfNeeded wird auf dem verwalteten Knoten unter Verwendung von AWS-RunPatchBaseline ausgeführt und ein Compliance-Bericht wird generiert und hochgeladen.
- 8. Hook-Operation nach Neustart Das SSM-Dokument, das Sie für den dritten Lebenszyklus-Hook bereitgestellt haben, OnExitHookDocName wird auf dem verwalteten Knoten ausgeführt.

Bei einer Scan-Operation wird der Prozess der Ausführung des Dokuments beendet, wenn Schritt 1 fehlschlägt, und der Schritt wird als fehlgeschlagen gemeldet, obwohl nachfolgende Schritte als erfolgreich gemeldet werden.

Wenn bei einem Install-Vorgang einer der aws: runDocument-Schritte während des Vorgangs fehlschlagen, werden diese Schritte als fehlgeschlagen gemeldet, und der Vorgang fährt direkt mit dem letzten Schritt (Schritt 8) fort, der einen von Ihnen bereitgestellten Hook enthält. Alle Schritte dazwischen werden übersprungen. Dieser Schritt wird als fehlgeschlagen gemeldet, der letzte Schritt meldet den Status des Vorgangsergebnisses, und alle dazwischen liegenden Schritte werden als erfolgreich gemeldet.

## **AWS-RunPatchBaselineWithHooks**-Parameter

AWS-RunPatchBaselineWithHooks unterstützt sechs Parameter.

Der Parameter Operation muss angegeben werden.

Die Parameter RebootOption, PreInstallHookDocName, PostInstallHookDocName und OnExitHookDocName sind optional.

Snapshot-ID ist eigentlich optional, wir empfehlen jedoch, einen benutzerdefinierten Wert dafür anzugeben, wenn Sie AWS-RunPatchBaselineWithHooks außerhalb eines Wartungsfensters ausführen. Lass Patch Manager gibt den Wert automatisch an, wenn das Dokument im Rahmen eines Wartungsfensters ausgeführt wird.

### Parameter

- [Parametername: Operation](#page-524-0)
- [Parametername: Snapshot ID](#page-561-0)
- [Parametername: RebootOption](#page-564-0)
- [Parametername: PreInstallHookDocName](#page-566-0)
- [Parametername: PostInstallHookDocName](#page-567-0)
- [Parametername: OnExitHookDocName](#page-568-0)

## Parametername: **Operation**

Nutzung: erforderlich.

Optionen: Scan | Install.

## Scan

Wenn Sie Scan diese Option wählen, ermittelt das System anhand des AWS-RunPatchBaseline Dokuments den Status der Patch-Konformität des verwalteten Knotens und meldet diese Informationen an Patch Manager. Scanfordert nicht auf, Updates zu installieren oder verwaltete Knoten neu zu starten. Stattdessen erkennt die Operation, wo für den Knoten genehmigte und geeignete Updates fehlen.

## Installieren

Bei Auswahl der Option Install versucht AWS-RunPatchBaselineWithHooks, die genehmigten und geeigneten Updates zu installieren, die auf dem verwalteten Knoten fehlen. Patch-Compliance-Informationen, die als Teil eines Install-Vorgangs generiert wurden, enthalten keine fehlenden Updates, melden allerdings möglicherweise Updates im Fehlerzustand, wenn die Installation des Updates aus einem beliebigen Grund nicht erfolgreich war. Immer wenn ein Update auf einem verwalteten Knoten installiert wird, wird der Knoten neu gestartet, um sicherzustellen, dass das Update installiert und aktiviert ist. (Ausnahme: Wenn der RebootOption Parameter NoReboot im AWS-RunPatchBaselineWithHooks Dokument auf

gesetzt ist, wird der verwaltete Knoten danach nicht neu gestartet Patch Manager läuft. Weitere Informationen finden Sie unter [Parametername:](#page-564-0) RebootOption.)

#### **a** Note

Wenn zuvor ein in den Basisregeln festgelegter Patch installiert wurde Patch Manager aktualisiert den verwalteten Knoten, wird das System möglicherweise nicht wie erwartet neu gestartet. Dies kann passieren, wenn ein Patch manuell von einem Benutzer oder automatisch von einem anderen Programm installiert wird, z. B. dem unattendedupgrades Paket auf Ubuntu Server.

### <span id="page-561-0"></span>Parametername: **Snapshot ID**

#### Nutzung: optional.

Snapshot IDist eine eindeutige ID (GUID), die von verwendet wird Patch Manager um sicherzustellen, dass alle verwalteten Knoten, die in einem einzigen Vorgang gepatcht werden, über exakt dieselben genehmigten Patches verfügen. Auch wenn der Parameter als optional definiert ist, hängen unsere Empfehlungen für bewährte Methoden davon ab, ob Sie AWS-RunPatchBaselineWithHooks in einem Wartungsfenster, wie in der folgenden Tabelle beschrieben, ausführen.

#### Bewährte Methoden für **AWS-RunPatchBaselineWithHooks**

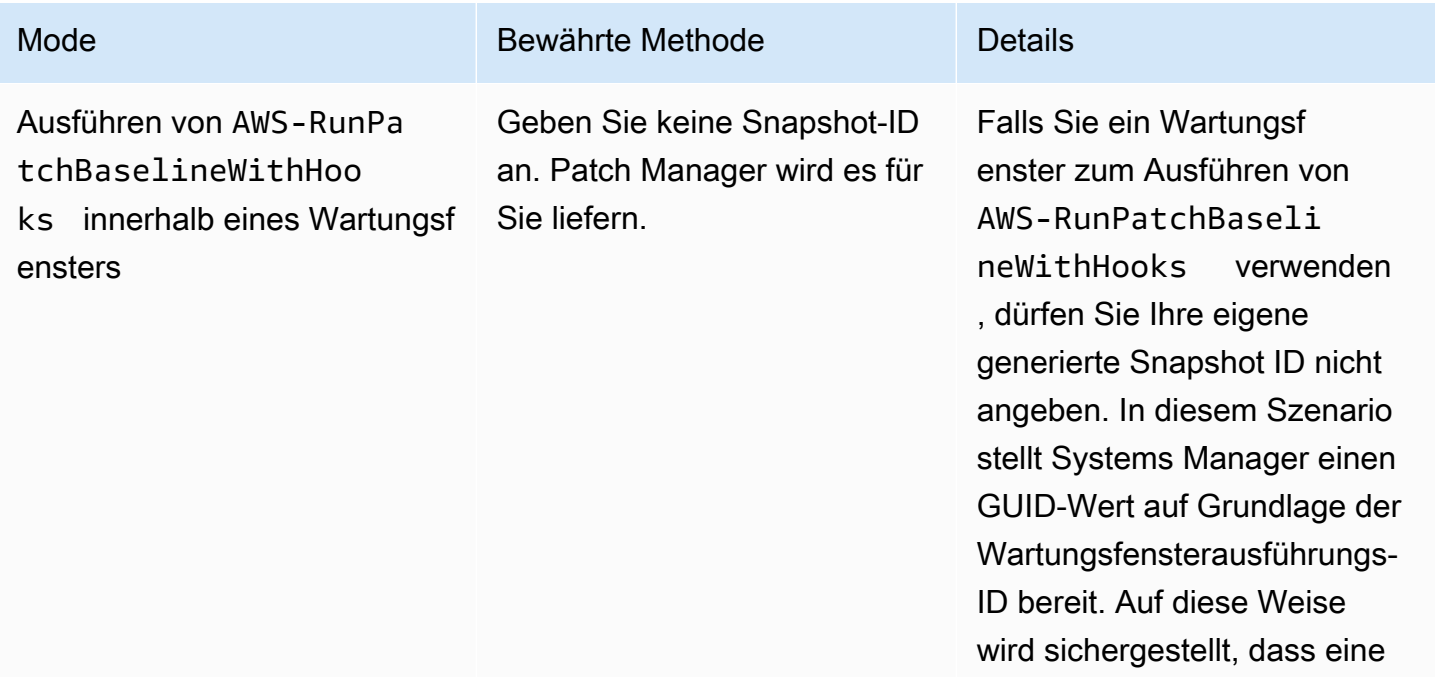

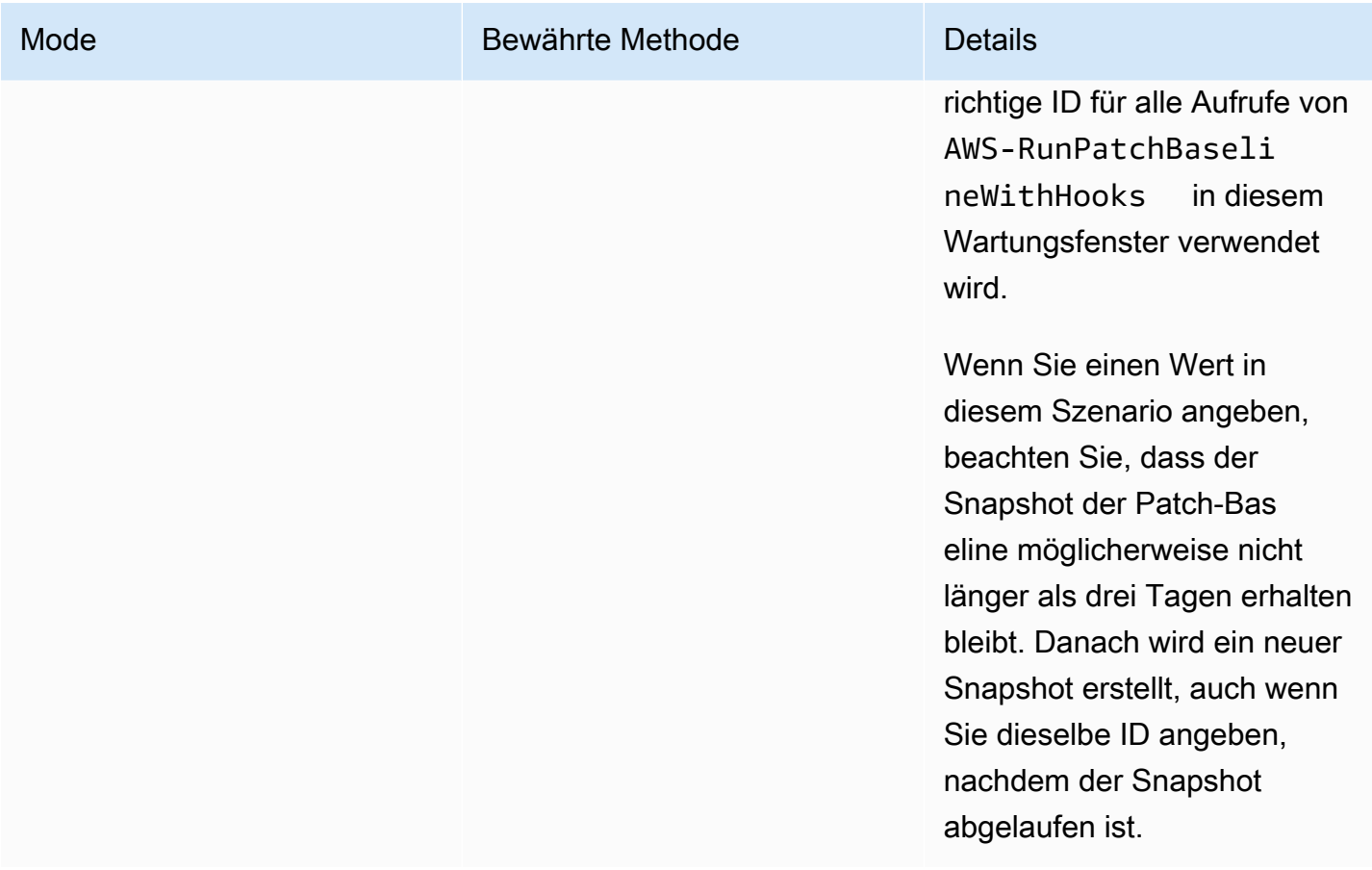

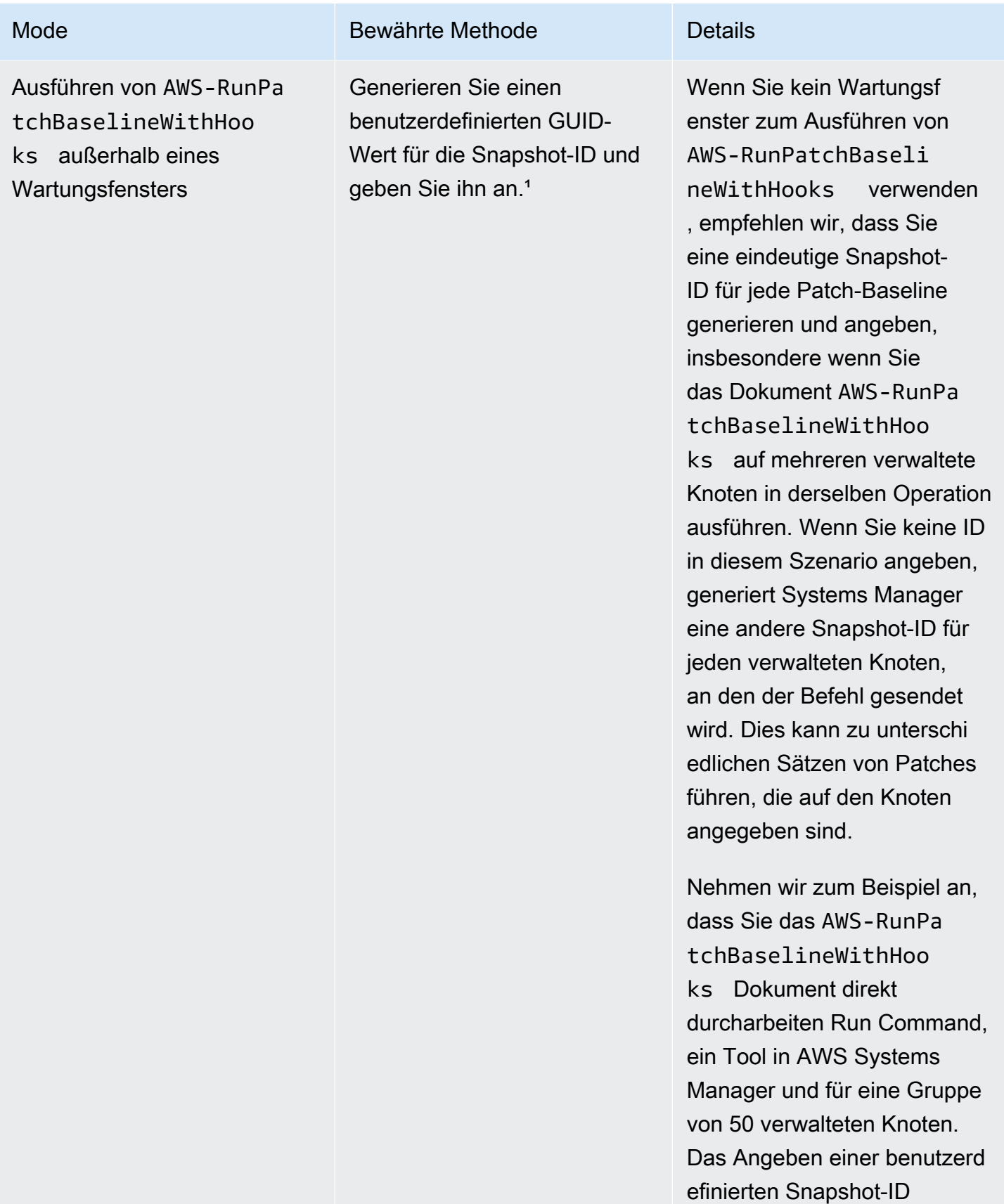

führt zur Erstellung eines

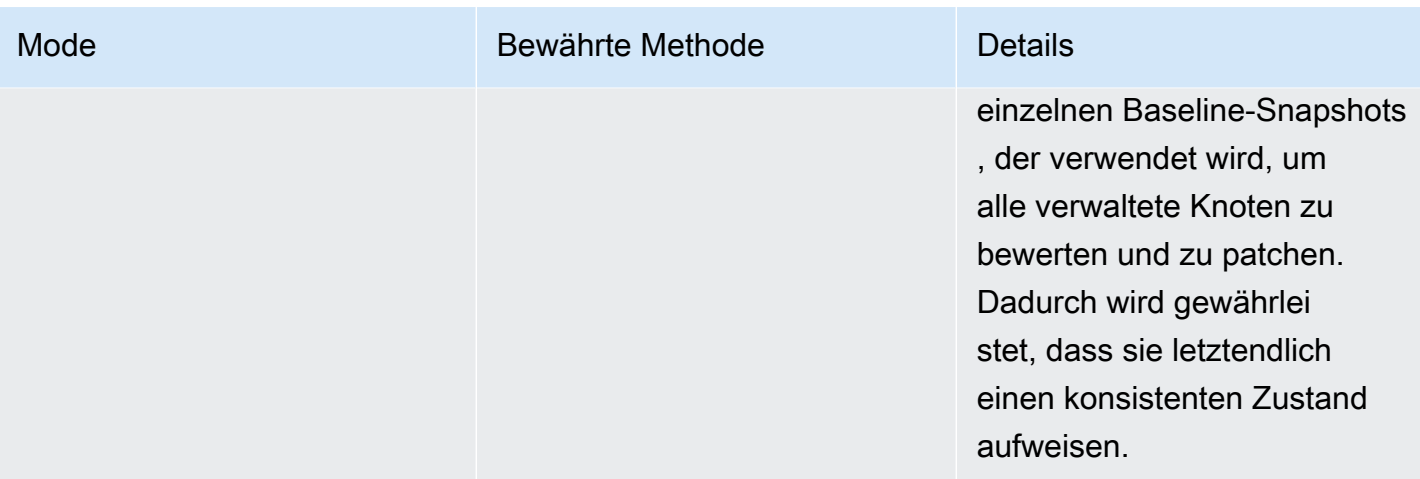

<sup>1</sup> Sie können jedes beliebige Tool zum Generieren eines Werts für den Snapshot-ID-Parameter verwenden, das eine GUID generieren kann. In können Sie PowerShell beispielsweise das New-Guid Cmdlet verwenden, um eine GUID im Format von zu generieren. 12345699-9405-4f69 -bc5e-9315aEXAMPLE

### <span id="page-564-0"></span>Parametername: **RebootOption**

Nutzung: optional.

Optionen: RebootIfNeeded | NoReboot

Standardwert: Reboot IfNeeded

#### **A** Warning

Die Standardoption ist RebootIfNeeded. Stellen Sie sicher, dass Sie die richtige Option für Ihren Anwendungsfall auswählen. Wenn Ihre verwalteten Knoten beispielsweise sofort neu gestartet werden müssen, um einen Konfigurationsprozess abzuschließen, wählen Sie RebootIfNeeded aus. Oder wenn Sie die Verfügbarkeit von verwalteten Knoten bis zu einer geplanten Neustartzeit beibehalten müssen, wählen Sie NoReboot aus.

#### **A** Important

Wir empfehlen nicht zu verwenden Patch Manager für das Patchen von Cluster-Instances in Amazon EMR (früher Amazon Elastic MapReduce genannt). Wählen Sie insbesondere nicht die Option RebootIfNeeded für den Parameter RebootOption aus. (Diese Option

ist in den SSM-Befehlsdokumenten für das Patchen von AWS-RunPatchBaseline, AWS-RunPatchBaselineAssociation und AWS-RunPatchBaselineWithHooks verfügbar.) Die zugrunde liegenden Befehle für das Patchen mit Patch Manager Verwendung yum und dnf Befehle. Daher führen die Operationen aufgrund der Art und Weise, wie Pakete installiert werden, zu Inkompatibilitäten. Informationen zu den bevorzugten Methoden für die Aktualisierung von Software auf Amazon EMR-Clustern finden Sie unter [Verwenden der](https://docs.aws.amazon.com/emr/latest/ManagementGuide/emr-default-ami.html)  [Standardeinstellung AMI für Amazon EMR](https://docs.aws.amazon.com/emr/latest/ManagementGuide/emr-default-ami.html) im Amazon EMR Management Guide.

### RebootIfNeeded

Wenn Sie die Option RebootIfNeeded auswählen, wird der verwaltete Knoten in einem der folgenden Fälle neu gestartet:

• Patch Manager hat einen oder mehrere Patches installiert.

Patch Manager bewertet nicht, ob für den Patch ein Neustart erforderlich ist. Das System wird neu gestartet, auch wenn der Patch keinen Neustart erfordert.

• Patch Manager erkennt INSTALLED PENDING REBOOT während des Install Vorgangs einen oder mehrere Patches mit dem Status.

Der INSTALLED\_PENDING\_REBOOT Status kann bedeuten, dass die Option ausgewählt NoReboot wurde, als der Install Vorgang das letzte Mal ausgeführt wurde, oder dass ein Patch außerhalb von installiert wurde Patch Manager seit dem letzten Neustart des verwalteten Knotens.

Durch den Neustart von verwalteten Knoten wird in diesen beiden Fällen sichergestellt, dass aktualisierte Pakete aus dem Speicher gelöscht werden und das Patch- und Neustartverhalten über alle Betriebssysteme hinweg konsistent bleibt.

#### NoReboot

Wenn Sie die Option wählen, NoReboot Patch Manager startet einen verwalteten Knoten nicht neu, auch wenn er während des Install Vorgangs Patches installiert hat. Diese Option ist nützlich, wenn Sie wissen, dass für Ihre verwalteten Knoten nach dem Anwenden von Patches kein Neustart erforderlich ist oder Anwendungen bzw. Prozesse auf einem Knoten ausgeführt werden, die nicht durch einen Neustart beim Patchen unterbrochen werden sollten. Sie ist auch nützlich, wenn Sie mehr Kontrolle über das Timing von Neustarts von verwalteten Knoten wünschen, z. B. durch die Verwendung eines Wartungsfensters.

## **a** Note

Wenn Sie die Option NoReboot auswählen und ein Patch installiert ist, wird dem Patch der Status InstalledPendingReboot zugewiesen. Der verwaltete Knoten selbst wird jedoch als Non-Compliant gekennzeichnet. Nach einem Neustart und Ausführung einer Scan-Operation wird der Knoten-Status in Compliant aktualisiert.

Datei zum Nachverfolgen der Patch-Installation: Um die Patch-Installation nachzuverfolgen, insbesondere von Patches, die seit dem letzten Neustart des Systems installiert wurden, erstellt Systems Manager eine Datei auf dem verwalteten Knoten.

## **A** Important

Löschen oder ändern Sie die Tracking-Datei nicht. Wenn diese Datei gelöscht oder beschädigt wird, ist der Patch-Compliance-Bericht für den verwalteten Knoten ungenau. Starten Sie in diesem Fall den Knoten neu und führen Sie eine Patch-Scan-Operation aus, um die Datei wiederherzustellen.

Diese Tracking-Datei wird an den folgenden Speicherorten auf Ihren verwalteten Knoten gespeichert:

- Linux-Betriebssysteme:
	- /var/log/amazon/ssm/patch-configuration/patch-states-configuration.json
	- /var/log/amazon/ssm/patch-configuration/patch-inventory-from-lastoperation.json
- Windows Server Betriebssystem:
	- C:\ProgramData\Amazon\PatchBaselineOperations\State \PatchStatesConfiguration.json
	- C:\ProgramData\Amazon\PatchBaselineOperations\State \PatchInventoryFromLastOperation.json

#### <span id="page-566-0"></span>Parametername: **PreInstallHookDocName**

Nutzung: optional.

Standard: AWS-Noop.

Der Wert, der für den PreInstallHookDocName-Parameter anzugeben ist, ist der Name oder der Amazon-Ressourcenname (ARN) eines SSM-Dokuments Ihrer Wahl. Sie können den Namen eines AWS verwalteten Dokuments oder den Namen oder ARN eines benutzerdefinierten SSM-Dokuments angeben, das Sie erstellt haben oder das für Sie freigegeben wurde. (Für ein SSM-Dokument, das von einem anderen für Sie freigegeben wurde AWS-Konto, müssen Sie den vollständigen Ressourcen-ARN angeben, z. arn:aws:ssm:us-east-2:123456789012:document/ MySharedDocument B.)

Das von Ihnen angegebene SSM-Dokument wird vor dem Install Vorgang ausgeführt und führt alle Aktionen aus, die von unterstützt werden SSM Agent, z. B. ein Shell-Skript zur Überprüfung des Anwendungszustands, bevor das Patchen auf dem verwalteten Knoten ausgeführt wird. (Eine Liste der Aktionen finden Sie unter [Referenz für Befehlsdokument-Plugins](#page-1728-0)). Der SSM-Dokumentname ist standardmäßig AWS-Noop, was keine Operation für den verwalteten Knoten ausführt.

Informationen zum Erstellen eines benutzerdefinierten SSM-Dokuments finden Sie unter [Erstellen](#page-1786-0)  [von SSM-Dokumentinhalten](#page-1786-0).

## <span id="page-567-0"></span>Parametername: **PostInstallHookDocName**

Nutzung: optional.

Standard: AWS-Noop.

Der Wert, der für den PostInstallHookDocName-Parameter anzugeben ist, ist der Name oder der Amazon-Ressourcenname (ARN) eines SSM-Dokuments Ihrer Wahl. Sie können den Namen eines AWS verwalteten Dokuments oder den Namen oder ARN eines benutzerdefinierten SSM-Dokuments angeben, das Sie erstellt haben oder das für Sie freigegeben wurde. (Für ein SSM-Dokument, das von einem anderen für Sie freigegeben wurde AWS-Konto, müssen Sie den vollständigen Ressourcen-ARN angeben, z. arn:aws:ssm:us-east-2:123456789012:document/ MySharedDocument B.)

Das von Ihnen angegebene SSM-Dokument wird nach dem Install with NoReboot Vorgang ausgeführt und führt alle Aktionen aus, die von unterstützt werden SSM Agent, z. B. ein Shell-Skript zur Installation von Updates von Drittanbietern vor dem Neustart. (Eine Liste der Aktionen finden Sie unter [Referenz für Befehlsdokument-Plugins\)](#page-1728-0). Der SSM-Dokumentname ist standardmäßig AWS-Noop, was keine Operation für den verwalteten Knoten ausführt.

Informationen zum Erstellen eines benutzerdefinierten SSM-Dokuments finden Sie unter [Erstellen](#page-1786-0)  [von SSM-Dokumentinhalten](#page-1786-0).

#### <span id="page-568-0"></span>Parametername: **OnExitHookDocName**

Nutzung: optional.

Standard: AWS-Noop.

Der Wert, der für den OnExitHookDocName-Parameter anzugeben ist, ist der Name oder der Amazon-Ressourcenname (ARN) eines SSM-Dokuments Ihrer Wahl. Sie können den Namen eines AWS verwalteten Dokuments oder den Namen oder ARN eines benutzerdefinierten SSM-Dokuments angeben, das Sie erstellt haben oder das für Sie freigegeben wurde. (Für ein SSM-Dokument, das aus einem anderen AWS-Konto freigegeben wurde, müssen Sie den vollständigen Ressourcen-ARN angeben, z. B. arn:aws:ssm:us-east-2:123456789012:document/MySharedDocument.)

Das von Ihnen angegebene SSM-Dokument wird nach dem Neustart des verwalteten Knotens ausgeführt und führt alle Aktionen aus, die von unterstützt werden SSM Agent, z. B. ein Shell-Skript zur Überprüfung des Knotenzustands nach Abschluss des Patchvorgangs. (Eine Liste der Aktionen finden Sie unter [Referenz für Befehlsdokument-Plugins\)](#page-1728-0). Der SSM-Dokumentname ist standardmäßig AWS-Noop, was keine Operation für den verwalteten Knoten ausführt.

Informationen zum Erstellen eines benutzerdefinierten SSM-Dokuments finden Sie unter [Erstellen](#page-1786-0)  [von SSM-Dokumentinhalten](#page-1786-0).

Beispielszenario für die Verwendung des InstallOverrideList Parameters in **AWS-RunPatchBaseline** oder **AWS-RunPatchBaselineAssociation**

Sie können den InstallOverrideList Parameter verwenden, wenn Sie die in der aktuellen Standard-Patch-Baseline angegebenen Patches außer Kraft setzen möchten Patch Manager, ein Tool in AWS Systems Manager. In diesem Thema finden Sie Beispiele, die zeigen, wie Sie diesen Parameter verwenden, um Folgendes zu erreichen:

- Anwendung verschiedener Sätzen von Patches auf eine Zielgruppe von verwalteten Knoten.
- Anwendung dieser Patch-Sets auf verschiedene Häufigkeiten
- Verwendung derselben Patch-Baseline für beide Operationen

Angenommen, Sie möchten zwei verschiedene Kategorien von Patches auf Ihren von Amazon Linux 2 verwalteten Knoten installieren. Sie möchten diese Patches mithilfe von Wartungsfenstern nach verschiedenen Zeitplänen installieren. Sie möchten, dass jede Woche ein Wartungsfenster ausgeführt wird und alle Security-Patches installiert werden. Sie möchten, dass einmal im Monat ein weiteres Wartungsfenster ausgeführt wird und dabei alle verfügbaren Patches oder Kategorien von Patches außer Security installiert werden.

Es kann jedoch nur jeweils eine Patch-Baseline als Standard für ein Betriebssystem definiert werden. Diese Anforderung hilft, Situationen zu vermeiden, in denen eine Patch-Baseline einen Patch genehmigt, während eine andere ihn blockiert, was zu Problemen zwischen in Konflikt stehenden Versionen führen kann.

Mit der folgenden Strategie können Sie den Parameter InstallOverrideList verwenden, um verschiedene Patch-Typen nach verschiedenen Zeitplänen auf eine Zielgruppe anzuwenden und dabei dennoch dieselbe Patch-Baseline zu verwenden:

- 1. Stellen Sie in der Standard-Patch-Baseline sicher, dass nur Security-Updates angegeben sind.
- 2. Erstellen Sie ein Wartungsfenster, das AWS-RunPatchBaseline oder AWS-RunPatchBaselineAssociation jede Woche ausführt. Geben Sie keine Überschreibungsliste an.
- 3. Erstellen Sie eine Überschreibungsliste der Patches aller Typen, die Sie monatlich anwenden möchten, und speichern Sie sie in einem Amazon Simple Storage Service (Amazon S3)-Bucket.
- 4. Erstellen Sie ein zweites Wartungsfenster, das einmal im Monat ausgeführt wird. Jedoch für die Run Command Geben Sie für die Aufgabe, die Sie für dieses Wartungsfenster registrieren, den Speicherort Ihrer Override-Liste an.

Das Ergebnis: Jede Woche werden nur Security-Patches installiert, wie in Ihrer Standard-Patch-Baseline definiert. Die Installation aller verfügbaren Patches oder einer von Ihnen definierten Teilmenge von Patches erfolgt jeden Monat.

Weitere Informationen und Beispiellisten finden Sie unter Parametername: [InstallOverrideList](#page-529-0).

#### Verwenden des BaselineOverride -Parameters

Sie können die Einstellungen für das Patchen während der Laufzeit mithilfe der Funktion zum Überschreiben von Baselines definieren Patch Manager, ein Tool in AWS Systems Manager. Geben Sie dazu einen Amazon Simple Storage Service (Amazon S3)-Bucket an, der ein JSON-Objekt mit einer Liste mit Patch-Baselines enthält. Beim Patchvorgang werden die im JSON-Objekt bereitgestellten Baselines verwendet, die mit dem Hostbetriebssystem übereinstimmen, anstatt die Regeln aus der Standard-Patch-Baseline anzuwenden.

## **A** Important

Der BaselineOverride-Dateiname darf die folgenden Zeichen nicht enthalten: Backtick (`), einfaches Anführungszeichen ('), doppeltes Anführungszeichen (") und Dollarzeichen (\$).

Wenn Sie Patch-Policy verwenden, wird die Patch-Compliance der im BaselineOverride-Parameter angegebenen Baseline nicht überschrieben. Die Ausgabeergebnisse werden in den Stdout-Protokollen von aufgezeichnet Run Command, ein Tool in. AWS Systems Manager Die Ergebnisse drucken nur Pakete aus, die als NON\_COMPLIANT gekennzeichnet sind. Das bedeutet, dass das Paket als Missing, Failed, InstalledRejected oder InstalledPendingReboot gekennzeichnet ist.

Wenn ein Patch-Vorgang jedoch eine Patch-Richtlinie verwendet, übergibt das System den Override-Parameter aus dem zugehörigen S3-Bucket, und der Compliance-Wert wird für den verwalteten Knoten aktualisiert. Weitere Informationen zum Patch-Richtlinienverhalten finden Sie unter [Patch-](#page-443-0)[Richtlinienkonfigurationen in Quick Setup.](#page-443-0)

Verwenden der Patch-Baseline-Überschreibung mit den Parametern "Snapshot-ID" oder "Install Override List"

Es gibt zwei Fälle, in denen die Patch-Baseline-Überschreibung ein bemerkenswertes Verhalten aufweist.

Gleichzeitiges Verwenden von Baseline-Überschreiben und Snapshot-ID

Snapshot-IDs stellen sicher, dass alle verwalteten Knoten in einem bestimmten Patching-Befehl dasselbe anwenden. Wenn Sie beispielsweise 1 000 Knoten gleichzeitig patchen, sind die Patches identisch.

Wenn Sie sowohl eine Snapshot-ID als auch eine Patch-Baseline-Überschreibung verwenden, hat die Snapshot-ID Vorrang vor der Patch-Baseline-Überschreibung. Die Baseline-Überschreibungsregeln werden weiterhin verwendet, aber sie werden nur einmal ausgewertet. Im vorangegangenen Beispiel sind die Patches für Ihre 1 000 verwaltete Knoten immer gleich. Wenn Sie in der Mitte des Patching-Vorgangs die JSON-Datei im referenzierten S3-Bucket auf etwas anderes geändert haben, sind die angewendeten Patches immer noch identisch. Dies liegt daran, dass die Snapshot-ID bereitgestellt wurde.

Gleichzeitiges Verwenden der Baseline-Überschreibung und des Parameters "Override List"

Sie können diese beiden Parameter nicht gleichzeitig verwenden. Das Patching-Dokument schlägt fehl, wenn beide Parameter angegeben sind, und es führt keine Scans oder Installationen auf dem verwalteten Knoten durch.

#### Codebeispiele

Das folgende Codebeispiel für Python zeigt, wie die Patch-Baseline-Überschreibung generiert wird.

```
import boto3
import json
ssm = boto3.client('ssm')
s3 = boto3.resource('s3')
s3_bucket_name = 'my-baseline-override-bucket'
s3_file_name = 'MyBaselineOverride.json'
baseline_ids_to_export = ['pb-0000000000000000', 'pb-0000000000000001']
baseline_overrides = []
for baseline_id in baseline_ids_to_export: 
     baseline_overrides.append(ssm.get_patch_baseline( 
         BaselineId=baseline_id 
     ))
json_content = json.dumps(baseline_overrides, indent=4, sort_keys=True, default=str)
s3.Object(bucket_name=s3_bucket_name, key=s3_file_name).put(Body=json_content)
```
So wird eine Patch-Baseline-Überschreibung wie die folgende erstellt.

```
\Gamma { 
              "ApprovalRules": { 
                     "PatchRules": [ 
\overline{a}"ApproveAfterDays": 0,
                                  "ComplianceLevel": "UNSPECIFIED", 
                                  "EnableNonSecurity": false, 
                                  "PatchFilterGroup": { 
                                         "PatchFilters": [ 
\{ "Key": "PRODUCT", 
                                                      "Values": [ 
\mathbb{R}^n to the set of the set of the set of the set of the set of the set of the set of the set of the set of the set of the set of the set of the set of the set of the set of the set of the set of the set of the set o
\mathbf{J} , and the contract of the contract \mathbf{J}
```

```
 }, 
\{ "Key": "CLASSIFICATION", 
                                             "Values": [ 
\mathbb{R}^n to the set of the set of the set of the set of the set of the set of the set of the set of the set of the set of the set of the set of the set of the set of the set of the set of the set of the set of the set o
) and the contract of the contract \mathbf{I} }, 
\{ "Key": "SEVERITY", 
                                             "Values": [ 
\mathbb{R}^n to the set of the set of the set of the set of the set of the set of the set of the set of the set of the set of the set of the set of the set of the set of the set of the set of the set of the set of the set o
) and the contract of the contract \mathbf{I} } 
\blacksquare1 1 1 1 1 1 1
 } 
                 ] 
           }, 
            "ApprovedPatches": [], 
            "ApprovedPatchesComplianceLevel": "UNSPECIFIED", 
            "ApprovedPatchesEnableNonSecurity": false, 
            "GlobalFilters": { 
                 "PatchFilters": [] 
           }, 
            "OperatingSystem": "AMAZON_LINUX_2", 
            "RejectedPatches": [], 
            "RejectedPatchesAction": "ALLOW_AS_DEPENDENCY", 
            "Sources": [] 
      }, 
      { 
            "ApprovalRules": { 
                 "PatchRules": [ 
\overline{a} "ApproveUntilDate": "2021-01-06", 
                            "ComplianceLevel": "UNSPECIFIED", 
                            "EnableNonSecurity": true, 
                            "PatchFilterGroup": { 
                                  "PatchFilters": [ 
\{ "Key": "PRODUCT", 
                                             "Values": [ 
\mathbb{R}^n to the set of the set of the set of the set of the set of the set of the set of the set of the set of the set of the set of the set of the set of the set of the set of the set of the set of the set of the set o
) and the contract of the contract \mathbf{I} },
```

```
\{ "Key": "CLASSIFICATION", 
                                              "Values": [ 
\mathbb{R}^n to the set of the set of the set of the set of the set of the set of the set of the set of the set of the set of the set of the set of the set of the set of the set of the set of the set of the set of the set o
) and the contract of the contract \mathbf{I} }, 
\{ "Key": "SEVERITY", 
                                              "Values": [ 
\mathbb{R}^n to the set of the set of the set of the set of the set of the set of the set of the set of the set of the set of the set of the set of the set of the set of the set of the set of the set of the set of the set o
) and the contract of the contract \mathbf{I} } 
\blacksquare1 1 1 1 1 1 1
 } 
 ] 
            }, 
            "ApprovedPatches": [ 
                  "open-ssl*" 
            ], 
            "ApprovedPatchesComplianceLevel": "UNSPECIFIED", 
            "ApprovedPatchesEnableNonSecurity": false, 
            "GlobalFilters": { 
                  "PatchFilters": [] 
            }, 
            "OperatingSystem": "CENTOS", 
            "RejectedPatches": [ 
                  "python*" 
            ], 
            "RejectedPatchesAction": "ALLOW_AS_DEPENDENCY", 
            "Sources": [] 
      }
]
```
# Patch-Baselines

Die Themen in diesem Abschnitt enthalten Informationen zur Funktionsweise von Patch-Baselines in Patch Manager, ein Tool in AWS Systems Manager, wenn Sie einen Scan Install ODER-Vorgang auf Ihren verwalteten Knoten ausführen.

## Themen

• [Vordefinierte und benutzerdefinierte Patch-Baselines](#page-574-0)

- [Paketnamen-Formate für genehmigte und abgelehnte Patch-Listen](#page-584-0)
- [Patch-Gruppen](#page-589-0)
- [Patchen von Anwendungen, die von Microsoft am veröffentlicht wurden Windows Server](#page-594-0)

<span id="page-574-0"></span>Vordefinierte und benutzerdefinierte Patch-Baselines

Patch Manager, ein Tool in AWS Systems Manager, bietet vordefinierte Patch-Baselines für jedes der Betriebssysteme, die unterstützt werden von Patch Manager. Sie können diese Baselines so verwenden, wie sie aktuell konfiguriert sind (Sie können sie nicht anpassen), oder Sie können Ihre eigenen benutzerdefinierten Patch-Baselines erstellen. Benutzerdefinierte Patch-Baselines ermöglichen Ihnen eine bessere Kontrolle darüber, welche Patches für Ihre Umgebung genehmigt oder abgelehnt werden. Außerdem weisen die vordefinierten Baselines allen Patches, die mit diesen Baselines installiert wurden, die Compliance-Ebene Unspecified zu. Für die Zuweisung von Compliance-Werten können Sie eine Kopie einer vordefinierten Baseline erstellen und die Compliance-Werte angeben, die Patches zugewiesen werden sollen. Weitere Informationen erhalten Sie unter [Benutzerdefinierte Baselines](#page-581-0) und [Arbeiten mit benutzerdefinierten Patch-Baselines.](#page-651-0)

## **a** Note

Die Informationen in diesem Thema gelten unabhängig davon, welche Methode oder Art der Konfiguration Sie für Ihren Patching-Vorgang verwenden:

- Eine Patchrichtlinie, die konfiguriert ist in Quick Setup
- Eine Hostverwaltungsoption, konfiguriert in Quick Setup
- Ein Wartungsfenster zum Ausführen eines Patch-Scan oder einer Install-Aufgabe
- Ein On-Demand-Jetzt patchen-Vorgang

#### Themen

- [Vordefinierte Baselines](#page-574-1)
- [Benutzerdefinierte Baselines](#page-581-0)

#### <span id="page-574-1"></span>Vordefinierte Baselines

In der folgenden Tabelle werden die vordefinierten Patch-Baselines beschrieben, die mit bereitgestellt werden Patch Manager.

Informationen zu den Versionen der einzelnen Betriebssysteme Patch Manager unterstützt, siehe [Patch Manager Voraussetzungen.](#page-447-0)

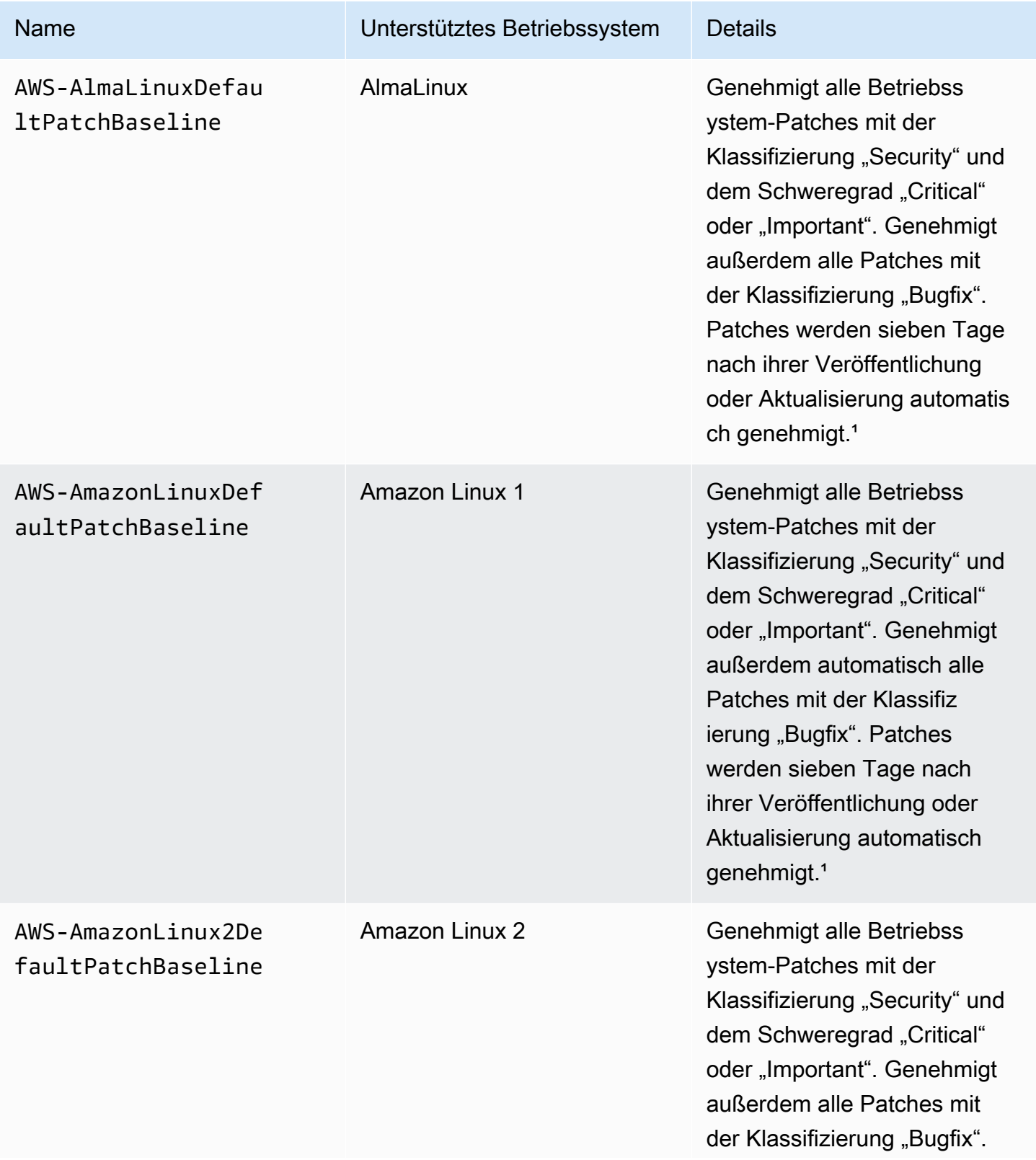
AWS Systems Manager User Guide

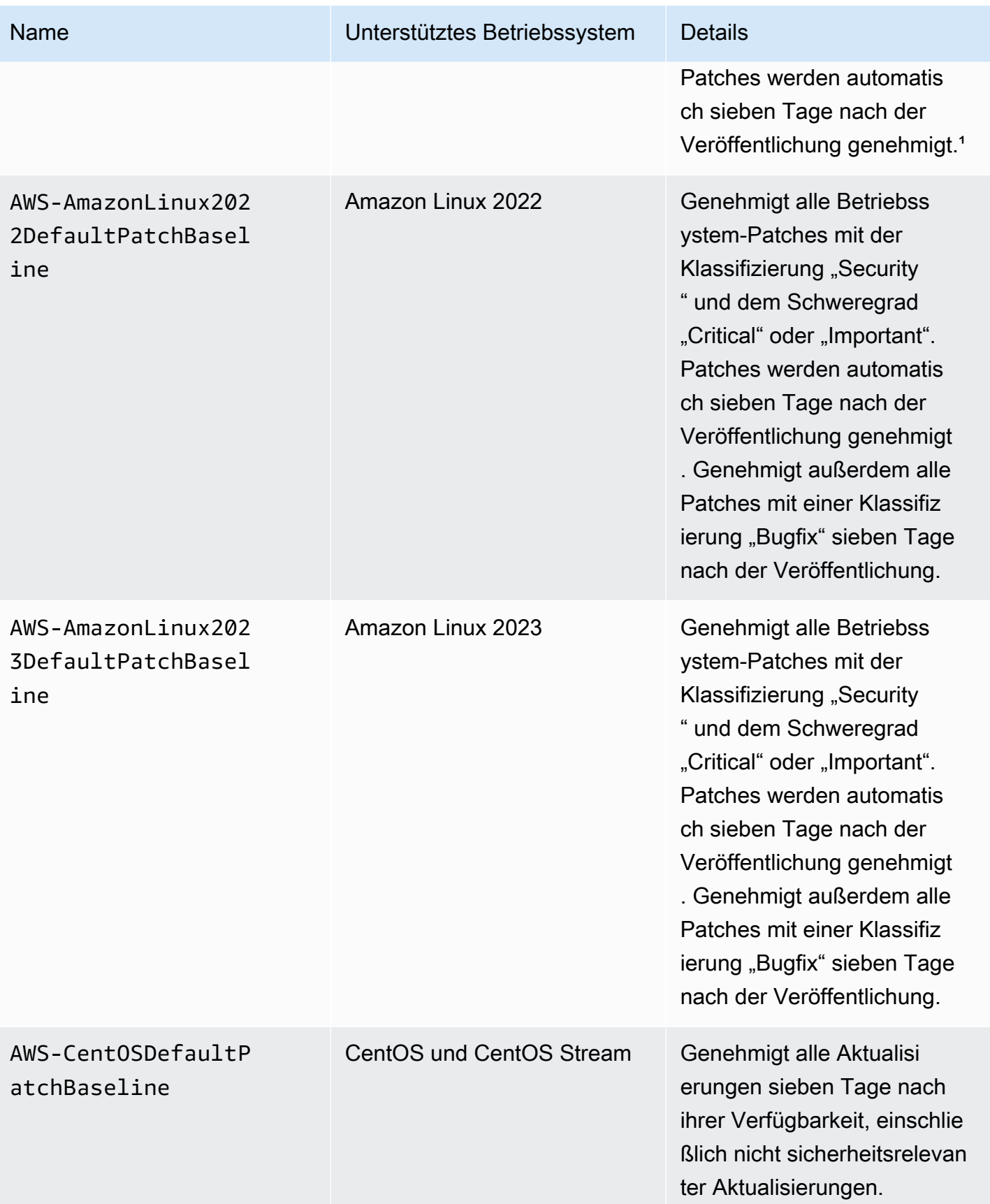

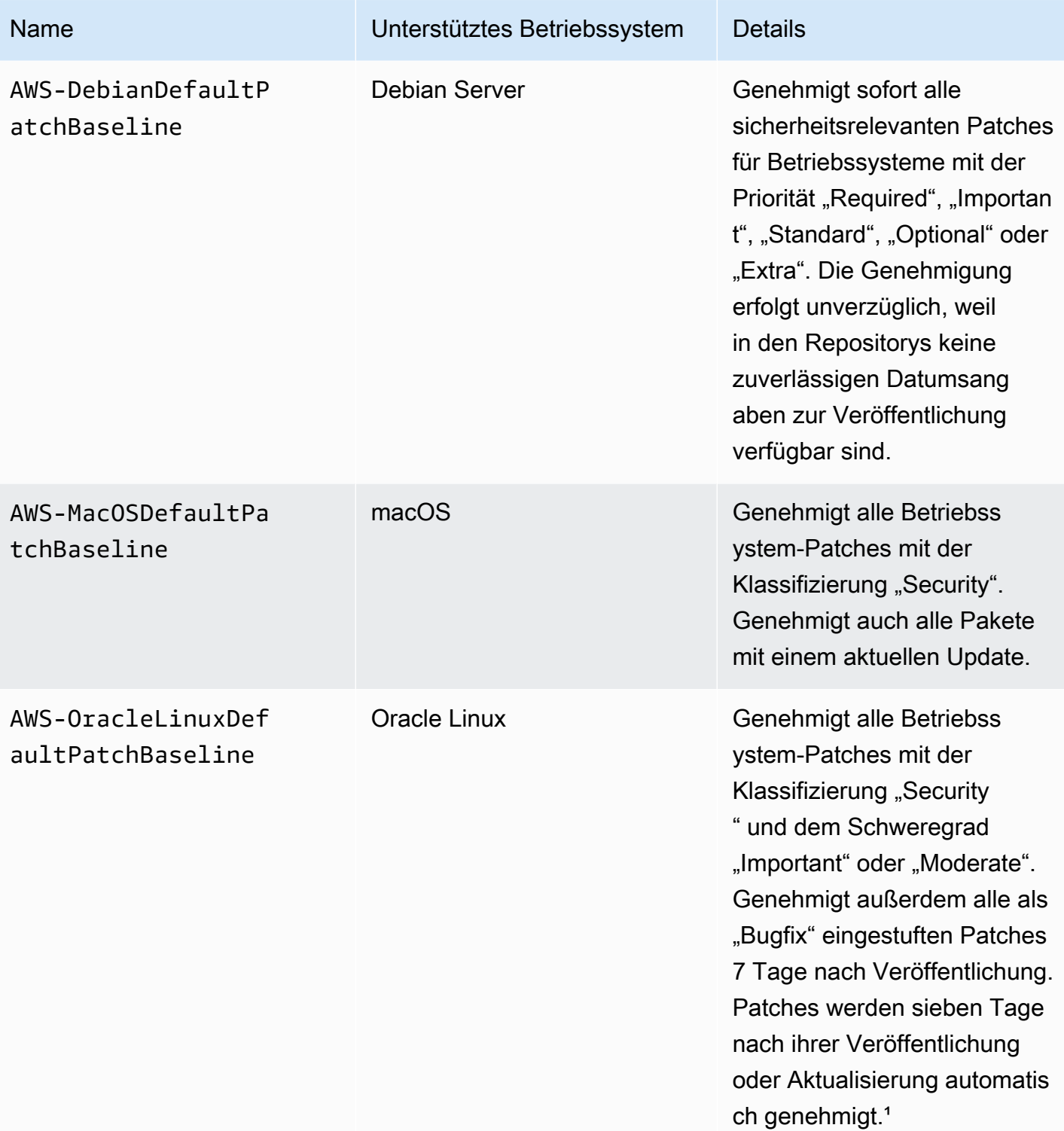

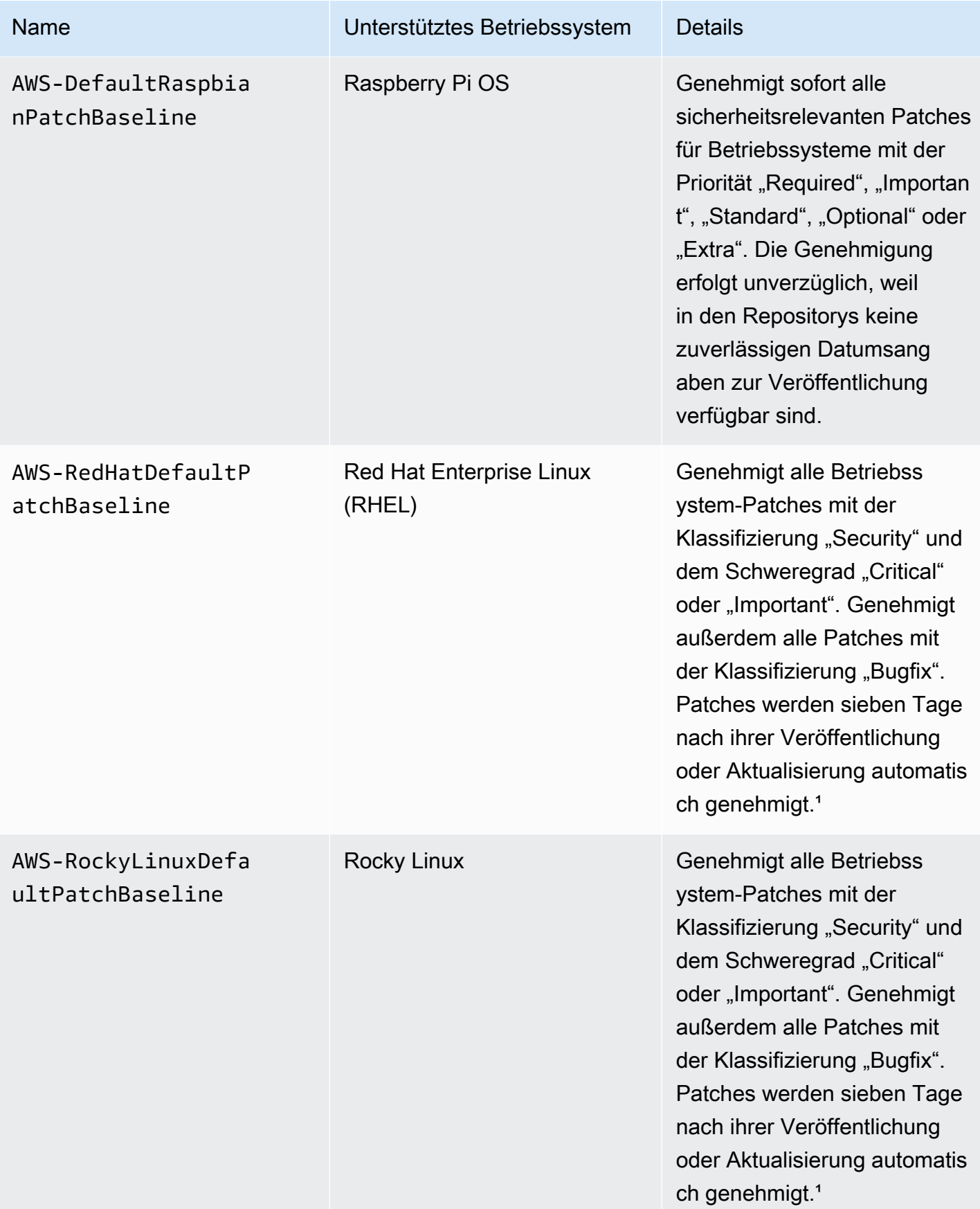

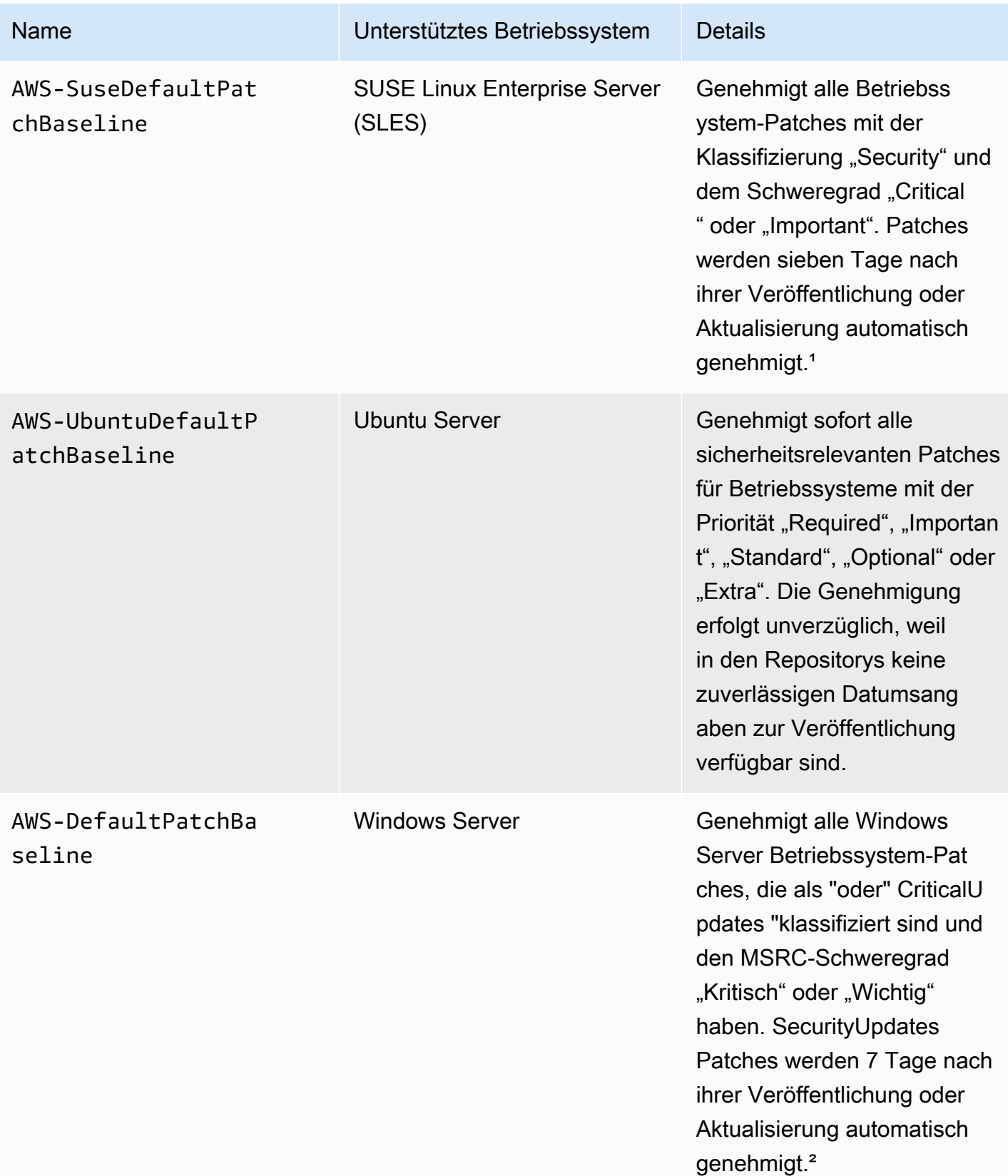

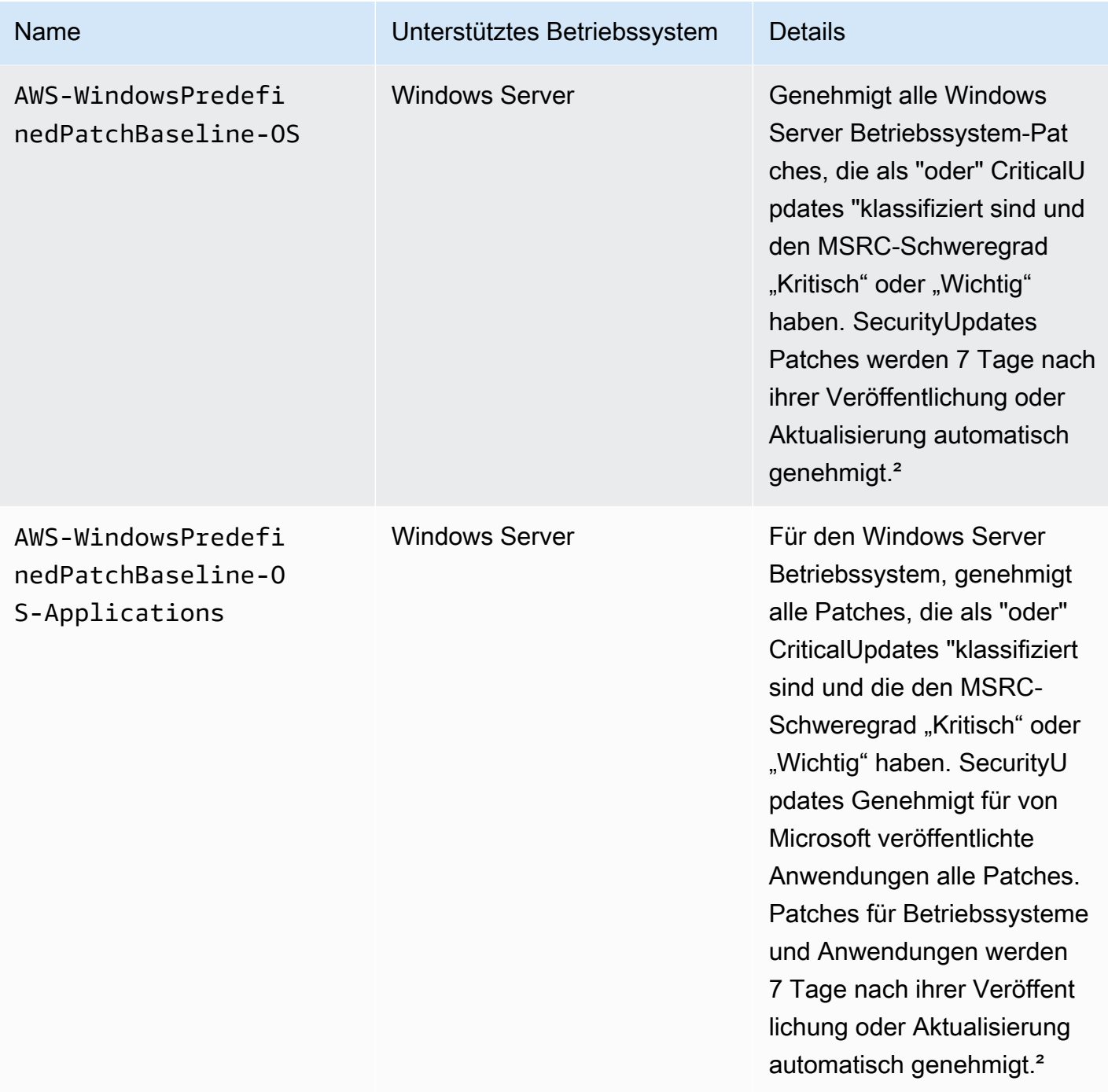

<sup>1</sup> Für Amazon Linux 1 und Amazon Linux 2 wird die 7-Tage-Wartezeit, bevor Patches automatisch genehmigt werden, aus einem Updated Date-Wert in updateinfo.xml und nicht aus einem Release Date-Wert berechnet. Verschiedene Faktoren können den Updated Date-Wert beeinflussen. Andere Betriebssysteme behandeln Veröffentlichungs- und Aktualisierungsdaten unterschiedlich. Informationen dazu, wie Sie unerwartete Ergebnisse durch Verzögerungen bei der automatischen Genehmigung vermeiden können, finden Sie unter [So werden Veröffentlichungs- und](#page-455-0) [Aktualisierungsdaten von Paketen berechnet](#page-455-0).

² Für Windows Server, beinhalten die Standard-Baselines eine 7-tägige Verzögerung bei der automatischen Genehmigung. Um einen Patch innerhalb von 7 Tagen nach der Veröffentlichung zu installieren, müssen Sie eine benutzerdefinierte Baseline erstellen.

Benutzerdefinierte Baselines

Mithilfe der folgenden Informationen können Sie benutzerdefinierte Patch-Baselines erstellen, um Ihre Patching-Ziele zu erreichen.

Themen

- [Automatische Genehmigungen in benutzerdefinierten Baselines verwenden](#page-581-0)
- [Zusätzliche Informationen zum Erstellen von Patch-Baselines](#page-582-0)

<span id="page-581-0"></span>Automatische Genehmigungen in benutzerdefinierten Baselines verwenden

Wenn Sie eine eigene Patch-Baseline herstellen, können Sie die Patches wahlweise automatisch genehmigen, indem Sie die folgenden Kategorien verwenden.

- Betriebssystem: Windows Server, Amazon Linux, Ubuntu Server, und so weiter.
- Produktname (für Betriebssysteme): Zum Beispiel RHEL 6.5, Amazon Linux 2014,09, Windows Server 2012, Windows Server 2012 R2 und so weiter.
- Produktname (für von Microsoft veröffentlichte Anwendungen am Windows Server nur): Zum Beispiel Word 2016, BizTalk Server usw.
- Klassifizierung: Beispielsweise kritische Updates, Sicherheitsupdates usw.
- Schweregrad: Beispielsweise kritisch, wichtig usw.

Für jede von Ihnen erstellte Genehmigungsregel können Sie eine Verzögerung für die automatische Genehmigung oder ein Stichdatum für die Patch-Genehmigung angeben.

# **a** Note

Weil es nicht möglich ist, die Veröffentlichungsdaten von Updatepaketen für zuverlässig zu ermitteln Ubuntu Server, die Optionen für die automatische Genehmigung werden für dieses Betriebssystem nicht unterstützt.

Eine Verzögerung der automatischen Genehmigung ist die Anzahl an Tagen, die gewartet werde soll, nachdem die Patch veröffentlicht oder zuletzt aktualisiert wurde, bevor der Patch automatisch genehmigt wird. Wenn Sie beispielsweise eine Regel mit der CriticalUpdates-Klassifizierung erstellen und für sie für eine Verzögerung der automatischen Genehmigung von sieben Tagen konfigurieren, wird ein neuer kritischer Patch, der am 7. Juli veröffentlicht wird, am 14. Juli automatisch genehmigt.

Wenn ein Linux-Repository keine Informationen zum Veröffentlichungsdatum von Paketen bereitstellt, verwendet Systems Manager die Erstellungszeit des Pakets als Verzögerung für die automatische Genehmigung für Amazon Linux 1, Amazon Linux 2. RHELund CentOS. Wenn das System nicht in der Lage ist, den Buildzeitpunkt des Pakets zu ermitteln, verwendet Systems Manager für die Festlegung der Verzögerung bis zur automatischen Genehmigung den Wert Null.

Wenn Sie einen Stichtag für die automatische Genehmigung angeben, Patch Manager wendet automatisch alle Patches an, die an oder vor diesem Datum veröffentlicht oder zuletzt aktualisiert wurden. Wenn Sie beispielsweise den 07. Juli 2023 als Stichtag angeben, werden keine Patches automatisch installiert, die an oder nach dem 08. Juli 2023 veröffentlicht oder zuletzt aktualisiert wurden.

Wenn Sie eine benutzerdefinierte Patch-Baseline erstellen, können Sie für Patches, die von dieser Patch-Baseline genehmigt wurden, einen Schweregrad für die Konformität angeben, beispielsweise Critical oder High. Wenn der Patch-Status eines genehmigten Patches als Missing gemeldet wird, dann ist der insgesamt gemeldete Konformitätsschweregrad der Patch-Baseline der von Ihnen angegebene Schweregrad.

<span id="page-582-0"></span>Zusätzliche Informationen zum Erstellen von Patch-Baselines

Beachten Sie bei der Erstellung einer Patch-Baseline Folgendes:

• Patch Manager stellt eine vordefinierte Patch-Baseline für jedes unterstützte Betriebssystem bereit. Diese vordefinierten Patch-Baselines werden als Standard-Patch-Baselines für alle Betriebssystemtypen verwendet, wenn Sie nicht eigene Patch-Baselines erstellen und diese als Standard für den jeweiligen Betriebssystemtyp festlegen.

# **a** Note

Wählen Sie in der &Snowconsole; Ihren Auftrag aus der Tabelle. Windows Server, werden drei vordefinierte Patch-Baselines bereitgestellt. Die Patch-Baselines AWS-DefaultPatchBaseline und AWS-WindowsPredefinedPatchBaseline-OS

unterstützen nur Betriebssystemupdates auf dem Windows-Betriebssystem selbst. AWS-DefaultPatchBaselinewird als Standard-Patch-Baseline verwendet für Windows Server verwaltete Knoten, sofern Sie keine andere Patch-Baseline angeben. Die Konfigurationseinstellungen in diesen beiden Patch-Baselines sind identisch. Die neuere der beiden,, wurde erstelltAWS-WindowsPredefinedPatchBaseline-OS, um sie von der dritten vordefinierten Patch-Baseline für zu unterscheiden Windows Server. Diese Patch-BaselineAWS-WindowsPredefinedPatchBaseline-OS-Applications,, kann verwendet werden, um Patches auf beide anzuwenden Windows Server Betriebssystem und unterstützte Anwendungen, die von Microsoft veröffentlicht wurden.

• Standardmäßig Windows Server 2019 und Windows Server 2022 entfernen Sie Updates, die durch spätere Updates ersetzt werden. Wenn Sie den ApproveUntilDate Parameter also in einem verwenden Windows Server Patch-Baseline, aber das im ApproveUntilDate Parameter gewählte Datum liegt vor dem Datum des letzten Patches, dann wird der neue Patch nicht installiert, wenn der Patchvorgang ausgeführt wird. Weitere Informationen zur Windows Server Patch-Regeln finden Sie im Windows Server Tabulatortaste eingeben[Wie Sicherheitspatches](#page-457-0)  [ausgewählt werden](#page-457-0).

Das bedeutet, dass der verwaltete Knoten die Anforderungen des Systems-Manager-Betriebs erfüllt, auch wenn ein kritischer Patch aus dem Vormonat möglicherweise nicht installiert wurde. Das gleiche Szenario kann bei Verwendung des ApproveAfterDays-Parameters auftreten. Aufgrund des Patch-Verhaltens, das Microsoft ersetzt hat, ist es möglich, eine Zahl festzulegen (in der Regel mehr als 30 Tage), sodass Patches für Windows Server werden niemals installiert, wenn der neueste verfügbare Patch von Microsoft veröffentlicht wird, bevor die Anzahl der Tage ApproveAfterDays verstrichen ist.

- Für lokale Server und virtuelle Maschinen () VMs Patch Manager versucht, Ihre benutzerdefinierte Standard-Patch-Baseline zu verwenden. Wenn keine benutzerdefinierte Standard-Patch-Baseline vorhanden ist, verwendet das System die vordefinierte Patch-Baseline für das entsprechende Betriebssystem.
- Wenn ein Patch sowohl als genehmigt als auch als abgelehnt aufgelistet ist, wird der Patch abgelehnt.
- Für einen verwalteten Knoten kann nur eine einzige Patch-Baseline definiert werden.
- Die Formate der Paketnamen, die Sie zu den Listen der genehmigten und abgelehnten Patches für eine Patch-Baseline hinzufügen können, hängen von der Art des Betriebssystems ab, das gepatcht wird.

Weitere Informationen zu akzeptierten Formaten für Listen genehmigter und abgelehnter Patches finden Sie unter [Paketnamen-Formate für genehmigte und abgelehnte Patch-Listen.](#page-584-0)

• Wenn Sie eine [Patch-Richtlinienkonfiguration](#page-443-0) in verwenden Quick Setup, werden Aktualisierungen, die Sie an benutzerdefinierten Patch-Baselines vornehmen, synchronisiert mit Quick Setup einmal pro Stunde.

Wenn eine benutzerdefinierte Patch-Baseline gelöscht wird, auf die in einer Patch-Richtlinie verwiesen wurde, wird ein Banner auf der Quick Setup Seite mit den Konfigurationsdetails für Ihre Patch-Richtlinie. Das Banner informiert Sie darüber, dass die Patch-Richtlinie auf eine nicht mehr vorhandene Patch-Baseline verweist und nachfolgende Patching-Vorgänge fehlschlagen werden. Kehren Sie in diesem Fall zur Quick Setup Wählen Sie auf der Seite "Konfigurationen" die Patch Manager Konfiguration und wählen Sie Aktionen, Konfiguration bearbeiten aus. Der Name der gelöschten Patch-Baseline wird hervorgehoben, und Sie müssen eine neue Patch-Baseline für das betroffene Betriebssystem auswählen.

Informationen zum Erstellen einer Patch-Baseline finden Sie unter [Arbeiten mit benutzerdefinierten](#page-651-0)  [Patch-Baselines](#page-651-0) und [Tutorial: Patchen Sie eine Serverumgebung mit dem AWS CLI.](#page-725-0)

<span id="page-584-0"></span>Paketnamen-Formate für genehmigte und abgelehnte Patch-Listen

Die Formate der Paketnamen, die Sie zu den Listen der genehmigten und abgelehnten Patches hinzufügen können, hängen von der Art des Betriebssystems ab, das gepatcht wird.

Paketnamen-Formate für Linux-Betriebssysteme

Die Formate, die Sie für genehmigte und abgelehnte Patches in der Patch-Baseline festlegen können, variieren je nach Linux-Typ. Genauer gesagt hängen die unterstützten Formate von dem Paket-Manager ab, der vom Linux-Betriebssystemtyp verwendet wird.

# Themen

- [Amazon Linux 1, Amazon Linux 2, Amazon Linux 2022, Amazon Linux 2023, CentOS, Oracle](#page-585-0) [Linux, und Red Hat Enterprise Linux \(RHEL\)](#page-585-0)
- [Debian Server, Raspberry Pi OS \(früher Raspbian\) und Ubuntu Server](#page-587-0)
- [SUSE Linux Enterprise Server \(SLES\)](#page-588-0)

<span id="page-585-0"></span>Amazon Linux 1, Amazon Linux 2, Amazon Linux 2022, Amazon Linux 2023, CentOS, Oracle Linux, und Red Hat Enterprise Linux (RHEL)

Paketmanager: YUM, außer für Amazon Linux 2022, Amazon Linux 2023, RHEL 8 und CentOS 8, die DNF als Paketmanager verwenden

Genehmigte Patches: Für genehmigte Patches können Sie Folgendes festlegen:

- Bugzilla IDs, im Format 1234567 (Das System verarbeitet Zeichenketten, die nur Zahlen enthalten, als Bugzilla.) IDs
- CVE IDs, im Format CVE-2018-1234567
- Beratung IDs, in Formaten wie und RHSA-2017:0864 ALAS-2018-123
- Paketnamen, die unter Verwendung einer oder mehrerer der verfügbaren Komponenten für die Paketbenennung erstellt wurden. Zur Veranschaulichung lauten die Komponenten für das genannte dbus.x86\_64:1:1.12.28-1.amzn2023.0.1-Paket wie folgt:
	- name: dbus
	- architecture: x86\_64
	- epoch: 1
	- version: 1.12.28
	- release: 1.amzn2023.0.1

Paketnamen mit den folgenden Konstruktionen werden unterstützt:

- name
- name.arch
- name-version
- name-version-release
- name-version-release.arch
- version
- version-release
- epoch:version-release
- name-epoch:version-release
- name-epoch:version-release.arch
- epoch:name-version-release.arch
- name.arch:epoch:version-release

Hier einige Beispiele:

- dbus.x86\_64
- dbus-1.12.28
- dbus-1.12.28-1.amzn2023.0.1
- dbus-1:1.12.28-1.amzn2023.0.1.x86\_64
- Wir unterstützen auch Paketnamenkomponenten mit einem einzigen Platzhalter in den oben genannten Formaten, z. B. in den folgenden:
	- dbus\*
	- $\cdot$  dbus-1.12.2\*
	- dbus-\*:1.12.28-1.amzn2023.0.1.x86\_64

Abgelehnte Patches: Für abgelehnte Patches können Sie Folgendes festlegen:

- Paketnamen, die unter Verwendung einer oder mehrerer der verfügbaren Komponenten für die Paketbenennung erstellt wurden. Zur Veranschaulichung lauten die Komponenten für das genannte dbus.x86\_64:1:1.12.28-1.amzn2023.0.1-Paket wie folgt:
	- name: dbus
	- architecture; x86\_64
	- epoch: 1
	- version: 1.12.28
	- release: 1.amzn2023.0.1

Paketnamen mit den folgenden Konstruktionen werden unterstützt:

- name
- name.arch
- name-version
- name-version-release
- name-version-release.arch
- version
- version-release
- epoch:version-release
- name-epoch:version-release
- name-epoch:version-release.arch
- epoch:name-version-release.arch
- name.arch:epoch:version-release

Hier einige Beispiele:

- dbus.x86\_64
- dbus-1.12.28
- dbus-1.12.28-1.amzn2023.0.1
- dbus-1:1.12.28-1.amzn2023.0.1.x86\_64
- Wir unterstützen auch Paketnamenkomponenten mit einem einzigen Platzhalter in den oben genannten Formaten, z. B. in den folgenden:
	- dbus\*
	- dbus-1.12.2\*
	- dbus-\*:1.12.28-1.amzn2023.0.1.x86\_64

<span id="page-587-0"></span>Debian Server, Raspberry Pi OS (früher Raspbian) und Ubuntu Server

Paket-Manager: APT

Genehmigte Patches und abgelehnte Patches: Legen Sie für genehmigte sowie abgelehnte Patches Folgendes fest:

• Paketnamen im Format ExamplePkg33

## **a** Note

Wählen Sie in der &Snowconsole; Ihren Auftrag aus der Tabelle. Debian Server Listen, Raspberry Pi OS Listen und Ubuntu Server Listen enthalten keine Elemente wie Architektur oder Versionen. Beispiel: Sie legen den Paketnamen ExamplePkg33 fest, um alles Folgende in einer Patch-Liste einzubeziehen:

- ExamplePkg33.x86.1
- ExamplePkg33.x86.2
- ExamplePkg33.x64.1
- ExamplePkg33.3.2.5-364.noarch

<span id="page-588-0"></span>SUSE Linux Enterprise Server (SLES)

Paket-Manager: Zypper

Genehmigte Patches und abgelehnte Patches: Sie können für genehmigte sowie abgelehnte Patch-Listen Folgendes festlegen:

- Vollständige Paketnamen in Formaten wie z. B.:
	- SUSE-SLE-Example-Package-12-2018-123
	- example-pkg-2018.11.4-46.17.1.x86\_64.rpm
- Paketnamen mit einem einzigen Platzhalter wie z. B.:
	- SUSE-SLE-Example-Package-12-2018-\*
	- example-pkg-2018.11.4-46.17.1.\*.rpm

Paketnamenformate für macOS

Unterstützte Paketmanager: Softwareupdate, Installationsprogramm, Brew, Brew Cask

Genehmigte Patches und abgelehnte Patches: Geben Sie für genehmigte sowie abgelehnte Patch-Listen vollständige Paketnamen in folgenden formaten an:

- XProtectPlistConfigData
- MRTConfigData

Platzhalter werden in genehmigten und abgelehnten Patch-Listen für nicht unterstützt macOS.

Paketnamen-Formate für Windows-Betriebssysteme

Geben Sie für Windows-Betriebssysteme Patches mithilfe von Microsoft Knowledge Base IDs und Microsoft Security Bulletin an IDs. Beispiel:

KB2032276,KB2124261,MS10-048

# Patch-Gruppen

### **a** Note

Patch-Gruppen werden nicht in Patch-Vorgängen verwendet, die auf Patch-Richtlinien basieren. Weitere Informationen zur Arbeit mit Patch-Richtlinien finden Sie unter [Patch-](#page-443-0)[Richtlinienkonfigurationen in Quick Setup.](#page-443-0)

Die Patchgruppenfunktion wird in der Konsole für Konto-Region-Paare nicht unterstützt, die keine Patchgruppen verwendet haben, bevor die Unterstützung für Patch-Richtlinien am 22. Dezember 2022 veröffentlicht wurde. Die Patchgruppenfunktion ist weiterhin für Konto-Region-Paare verfügbar, die vor diesem Datum mit der Verwendung von Patchgruppen begonnen haben.

Sie können eine Patchgruppe verwenden, um verwaltete Knoten einer bestimmten Patch-Baseline zuzuordnen Patch Manager, ein Tool in AWS Systems Manager. Mit Patch-Gruppen können Sie sicherstellen, dass Sie geeignete Patches basierend auf den zugeordneten Patch-Baseline-Regeln für die richtigen Sätze von Knoten bereitstellen. Patch-Gruppen können außerdem dazu beitragen, die Bereitstellung von Patches zu vermeiden, bevor diese angemessen getestet sind. So können Sie Patch-Gruppen beispielsweise für unterschiedliche Umgebungen (Entwicklung, Test und Produktion) erstellen und jede Patch-Gruppe für eine geeignete Patch-Baseline registrieren.

Bei der Ausführung AWS-RunPatchBaseline können Sie verwaltete Knoten anhand ihrer ID oder Tags als Ziel verwenden. SSM Agent and Patch Manager evaluieren Sie dann anhand des Patchgruppenwerts, den Sie dem verwalteten Knoten hinzugefügt haben, welche Patch-Baseline verwendet werden soll.

Sie erstellen eine Patch-Gruppe mithilfe von Amazon Elastic Compute Cloud (Amazon EC2) -Tags. Im Gegensatz zu anderen Anwendungsszenarien für Tags in Systems Manager muss eine Patch-Gruppe mit dem entweder einem Tag-Schlüssel Patch Group oder PatchGroup definiert werden. Bei dem Schlüssel wird die Groß-/Kleinschreibung berücksichtigt. Sie können einen beliebigen Wert angeben, um die Ressourcen in dieser Gruppe zu identifizieren und darauf auszurichten, z. B. "Webserver" oder "US-EAST-PROD", aber der Schlüssel muss Patch Group oder PatchGroup sein.

Wenn Sie eine Patch-Gruppe erstellt und verwaltete Knoten mit Tags markiert haben, können Sie die Patch-Gruppe für eine Patch-Baseline anmelden. Indem Sie die Patch-Gruppe für eine PatchBaseline registrieren, stellen Sie sicher, dass die Knoten innerhalb der Patch-Gruppe die in der zugehörigen Patch-Baseline definierten Regeln befolgen.

Weitere Informationen zum Erstellen von Patch-Gruppen und Zuordnen von Patch-Gruppen zu einer Patch-Baseline finden Sie unter [Erstellen und Verwalten von Patch-Gruppen](#page-671-0) und [Einer Patch-](#page-675-0)[Baseline eine Patch-Gruppe hinzufügen](#page-675-0).

Ein Beispiel für das Erstellen einer Patch-Baseline und von Patch-Gruppen über die AWS Command Line Interface (AWS CLI) finden Sie unter [Tutorial: Patchen Sie eine Serverumgebung mit dem AWS](#page-725-0) [CLI.](#page-725-0) Weitere Informationen zu EC2 Amazon-Tags finden Sie unter [Taggen Sie Ihre EC2 Amazon-](https://docs.aws.amazon.com/AWSEC2/latest/UserGuide/Using_Tags.html)[Ressourcen](https://docs.aws.amazon.com/AWSEC2/latest/UserGuide/Using_Tags.html) im EC2 Amazon-Benutzerhandbuch.

### Funktionsweise

Wenn das System die Aufgabe ausführt, eine Patch-Baseline auf einen verwalteten Knoten anzuwenden, SSM Agent überprüft, ob ein Patchgruppenwert für den Knoten definiert ist. Wenn der Knoten einer Patch-Gruppe zugewiesen ist, Patch Manager überprüft dann, welche Patch-Baseline für diese Gruppe registriert ist. Wenn eine Patch-Baseline für diese Gruppe gefunden wird, Patch Manager benachrichtigt SSM Agent um die zugehörige Patch-Baseline zu verwenden. Wenn ein Knoten nicht für eine Patchgruppe konfiguriert ist, Patch Manager benachrichtigt automatisch SSM Agent um die aktuell konfigurierte Standard-Patch-Baseline zu verwenden.

#### **A** Important

Ein verwalteter Knoten kann sich nur in einer Patch-Gruppe befinden.

Eine Patch-Gruppe kann nur für eine Patch-Baseline für jeden Betriebssystemtyp registriert werden.

Sie können das Patch Group Tag (mit einem Leerzeichen) nicht auf eine EC2 Amazon-Instance anwenden, wenn die Option Tags in Instance-Metadaten zulassen für die Instance aktiviert ist. Durch das Zulassen von Tags in Instance-Metadaten wird verhindert, dass Tag-Schlüsselnamen Leerzeichen enthalten. Wenn Sie [Tags in EC2 Instance-Metadaten](https://docs.aws.amazon.com/AWSEC2/latest/UserGuide/Using_Tags.html#allow-access-to-tags-in-IMDS) [zugelassen](https://docs.aws.amazon.com/AWSEC2/latest/UserGuide/Using_Tags.html#allow-access-to-tags-in-IMDS) haben, müssen Sie den Tag-Schlüssel PatchGroup (ohne Leerzeichen) verwenden.

Abbildung 1: Allgemeines Beispiel für den Prozessablauf beim Patch-Vorgang

Die folgende Abbildung zeigt ein allgemeines Beispiel für die Prozesse, die Systems Manager beim Senden einer Run Command Aufgabe für Ihre Serverflotte, mit der das Patchen durchgeführt werden soll Patch Manager. Diese Prozesse bestimmen, welche Patch-Baselines bei Patchvorgängen verwendet werden sollen. (Ein ähnliches Verfahren wird verwendet, wenn ein Wartungsfenster so konfiguriert ist, dass ein Befehl zum Patchen gesendet wird Patch Manager.)

Der vollständige Vorgang wird unter der Abbildung erklärt.

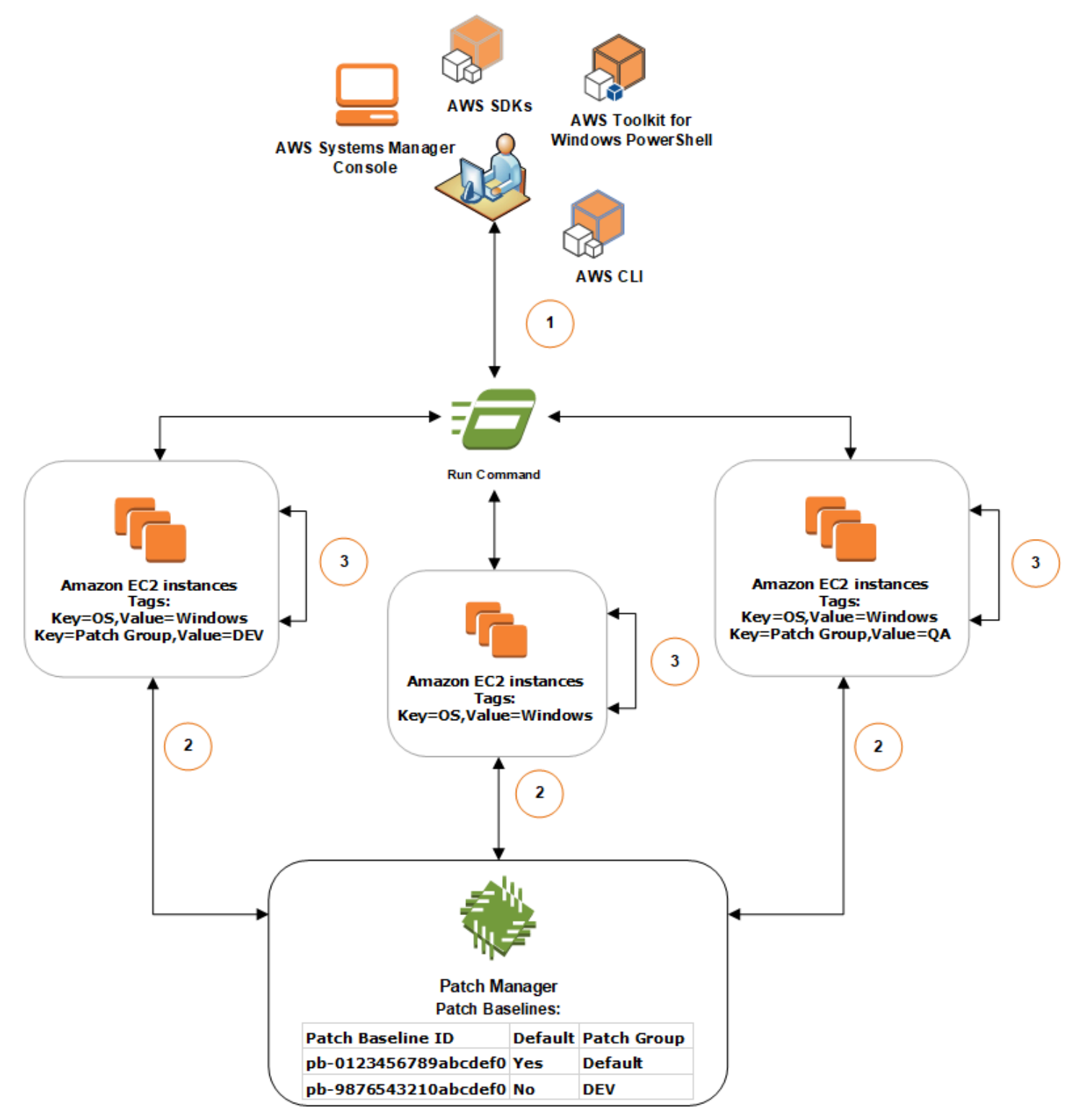

In diesem Beispiel haben wir drei Gruppen von Instanzen für EC2 Windows Server wobei die folgenden Tags angewendet wurden:

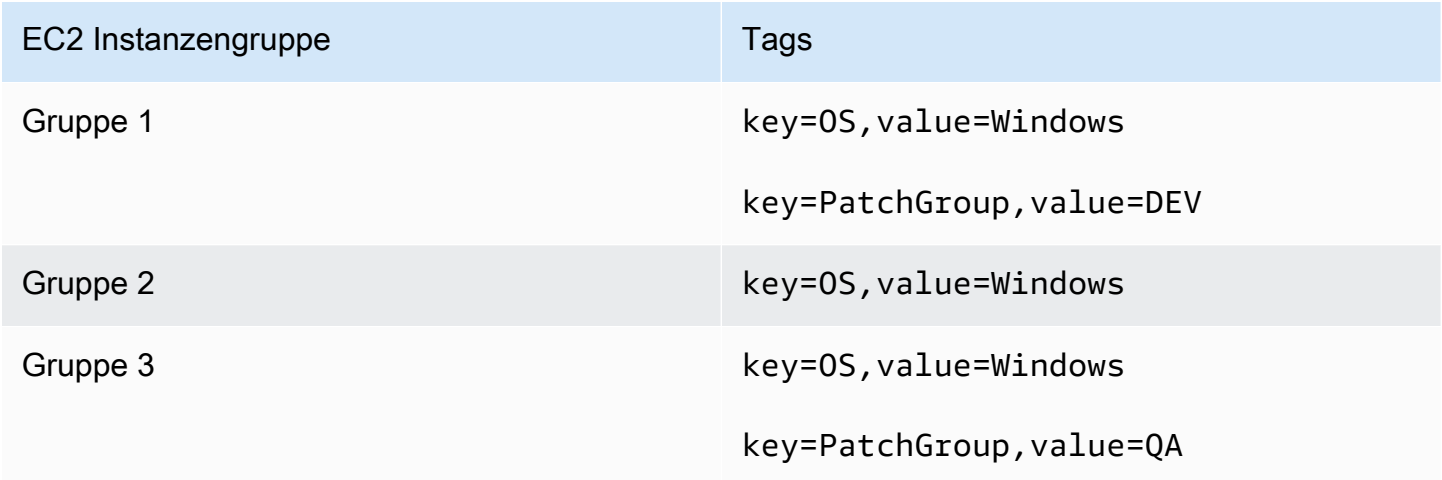

Für dieses Beispiel haben wir auch diese beiden Windows Server Patch-Baselines:

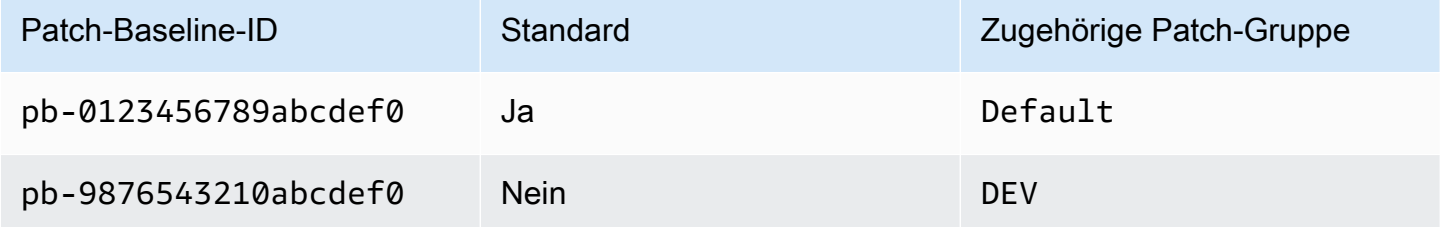

Das allgemeine Verfahren zum Scannen oder Installieren von Patches mit Run Command, ein Tool in AWS Systems Manager und Patch Manager ist wie folgt:

- 1. Einen Befehl zum Patchen senden: Verwenden Sie die Systems Manager Manager-Konsole, das SDK, AWS Command Line Interface (AWS CLI), oder AWS Tools for Windows PowerShell um eine Run Command Aufgabe, die das Dokument verwendetAWS-RunPatchBaseline. Das Diagramm zeigt eine Run Command Aufgabe, verwaltete Instanzen zu patchen, indem das Tag als Ziel ausgewählt wirdkey=0S, value=Windows.
- 2. Bestimmung der Patch-Baseline: SSM Agent überprüft die auf die EC2 Instanz und die Abfragen angewendeten Patch-Gruppen-Tags Patch Manager für die entsprechende Patch-Baseline.
	- Passender Patch-Gruppenwert einer Patch-Baseline zugeordnet:
		- 1. SSM Agent, das auf EC2 Instanzen der ersten Gruppe installiert ist, empfängt den in Schritt 1 ausgegebenen Befehl, um einen Patch-Vorgang zu starten. SSM Agent überprüft, ob der

DEV Patch-Gruppen-Tag-Wert auf die EC2 Instanzen angewendet wurde, und fragt Patch Manager für eine zugehörige Patch-Baseline.

- 2. Patch Manager überprüft, ob der Patch-Baseline die Patchgruppe DEV zugeordnet pb-9876543210abcdef0 ist, und benachrichtigt SSM Agent.
- 3. SSM Agent ruft einen Snapshot der Patch-Baseline ab von Patch Manager basiert auf den unter konfigurierten Genehmigungsregeln und Ausnahmen pb-9876543210abcdef0 und fährt mit dem nächsten Schritt fort.
- Instance verfügt nicht über ein Patch-Gruppen-Tag:
	- 1. SSM Agent, das auf EC2 Instanzen in Gruppe 2 installiert ist, empfängt den in Schritt 1 ausgegebenen Befehl zum Starten eines Patch-Vorgangs. SSM Agent überprüft, ob auf die EC2 Instanzen kein Patch Group PatchGroup OR-Tag angewendet wurde, und als Ergebnis SSM Agent queries Patch Manager für die standardmäßige Windows-Patch-Baseline.
	- 2. Patch Manager überprüft, ob die Standardeinstellung Windows Server Patch-Baseline ist pb-0123456789abcdef0 und benachrichtigt SSM Agent.
	- 3. SSM Agent ruft einen Snapshot der Patch-Baseline ab von Patch Manager basiert auf den Genehmigungsregeln und Ausnahmen, die in der Standard-Patch-Baseline konfiguriert sind, pb-0123456789abcdef0 und fährt mit dem nächsten Schritt fort.
- Es gibt keinen passenden, einer Patch-Baseline zugeordneten Patch-Gruppenwert:
	- 1. SSM Agent, das auf EC2 Instanzen der Gruppe 3 installiert ist, empfängt den in Schritt 1 ausgegebenen Befehl zum Starten eines Patch-Vorgangs. SSM Agent überprüft, ob der QA Patch-Gruppen-Tag-Wert auf die EC2 Instanzen angewendet wurde, und fragt Patch Manager für eine zugehörige Patch-Baseline.
	- 2. Patch Manager findet keine Patch-Baseline, der die Patchgruppe QA zugeordnet ist.
	- 3. Patch Manager benachrichtigt SSM Agent um die standardmäßige Windows-Patch-Baseline pb-0123456789abcdef0 zu verwenden.
	- 4. SSM Agent ruft einen Snapshot der Patch-Baseline ab von Patch Manager basiert auf den Genehmigungsregeln und Ausnahmen, die in der Standard-Patch-Baseline konfiguriert sind, pb-0123456789abcdef0 und fährt mit dem nächsten Schritt fort.
- 3. Patch-Scan oder Installation: Nachdem Sie bestimmt haben, welche Patch-Baseline Sie verwenden möchten, SSM Agent beginnt entweder mit der Suche nach Patches oder mit der Installation von Patches auf der Grundlage des in Schritt 1 angegebenen Vorgangswerts.

Welche Patches gesucht oder installiert werden, hängt von den Genehmigungsregeln und Patch-Ausnahmen ab, die im Patch-Baseline-Snapshot von definiert sind Patch Manager.

### Weitere Informationen

• [Statuswerte der Patch-Compliance](#page-629-0)

Patchen von Anwendungen, die von Microsoft am veröffentlicht wurden Windows Server

Verwenden Sie die Informationen in diesem Thema, um sich auf das Patchen von Anwendungen vorzubereiten Windows Server verwenden Patch Manager, ein Tool in AWS Systems Manager.

Patching von Microsoft-Anwendungen

Patching-Unterstützung für Anwendungen auf Windows Server Managed Nodes ist auf von Microsoft veröffentlichte Anwendungen beschränkt.

**a** Note

In einigen Fällen veröffentlicht Microsoft Patches für Anwendungen, die kein aktualisiertes Datum und keine aktualisierte Uhrzeit angeben. In diesen Fällen wird ein aktualisiertes Datum und eine Uhrzeit von 01/01/1970 standardmäßig angegeben.

Patch-Baselines, um von Microsoft veröffentlichte Anwendungen zu patchen

Wählen Sie in der &Snowconsole; Ihren Auftrag aus der Tabelle. Windows Server, werden drei vordefinierte Patch-Baselines bereitgestellt. Die Patch-Baselines AWS-DefaultPatchBaseline und AWS-WindowsPredefinedPatchBaseline-OS unterstützen nur Betriebssystemupdates auf dem Windows-Betriebssystem selbst. AWS-DefaultPatchBaselinewird als Standard-Patch-Baseline verwendet für Windows Server verwaltete Knoten, sofern Sie keine andere Patch-Baseline angeben. Die Konfigurationseinstellungen in diesen beiden Patch-Baselines sind identisch. Die neuere der beiden,, wurde erstelltAWS-WindowsPredefinedPatchBaseline-OS, um sie von der dritten vordefinierten Patch-Baseline für zu unterscheiden Windows Server. Diese Patch-BaselineAWS-WindowsPredefinedPatchBaseline-OS-Applications,, kann verwendet werden, um Patches auf beide anzuwenden Windows Server Betriebssystem und unterstützte Anwendungen, die von Microsoft veröffentlicht wurden.

Sie können auch eine benutzerdefinierte Patch-Baseline erstellen, um Anwendungen zu aktualisieren, die von Microsoft veröffentlicht wurden Windows Server Maschinen.

Support für das Patchen von Anwendungen, die von Microsoft auf lokalen Servern, Edge-Geräten und anderen Nicht-Knoten veröffentlicht wurden VMs EC2

Um von Microsoft veröffentlichte Anwendungen auf virtuellen Maschinen (VMs) und anderen nicht EC2 verwalteten Knoten zu patchen, müssen Sie die Stufe Advanced-Instances aktivieren. Die Nutzung des Advanced-Instances-Kontingents ist kostenpflichtig. Für Patch-Anwendungen, die von Microsoft auf Amazon Elastic Compute Cloud (Amazon EC2) -Instances veröffentlicht wurden, fallen jedoch keine zusätzlichen Gebühren an. Weitere Informationen finden Sie unter [Konfigurieren von](#page-259-0) [Instance-Kontingenten](#page-259-0).

Windows-Update-Option für "andere Microsoft-Produkte"

In der Reihenfolge von Patch Manager um von Microsoft veröffentlichte Anwendungen auf Ihrem Computer patchen zu können Windows Server verwaltete Knoten, die Option Windows Update Ich benötige Updates für andere Microsoft-Produkte, wenn ich Windows aktualisiere, muss auf dem verwalteten Knoten aktiviert sein.

Informationen zum Zulassen dieser Option für einen einzelnen verwalteten Knoten finden Sie unter [Aktualisieren von Office mit Microsoft Update](https://support.microsoft.com/en-us/office/update-office-with-microsoft-update-f59d3f9d-bd5d-4d3b-a08e-1dd659cf5282) auf der Microsoft-Support-Website.

Für eine Flotte verwalteter Knoten, die ausgeführt werden Windows Server 2016 und später können Sie ein Gruppenrichtlinienobjekt (GPO) verwenden, um die Einstellung zu aktivieren. Navigieren Sie im Gruppenrichtlinien-Verwaltungseditor zu Computer-Konfiguration, Administrative Vorlagen, Windows-Komponenten, Windows-Updates und wählen Sie Installieren von Updates für andere Microsoft-Produkte aus. Wir empfehlen außerdem, das GPO mit zusätzlichen Parametern zu konfigurieren, die ungeplante automatische Updates und Neustarts außerhalb von verhindern Patch Manager. Weitere Informationen finden Sie unter [Configuring Automatic Updates in a Non-Active](https://docs.microsoft.com/de-de/security-updates/windowsupdateservices/18127499) [Directory-Umgebung](https://docs.microsoft.com/de-de/security-updates/windowsupdateservices/18127499) auf der Microsoft-Website mit der technischen Dokumentation.

Für eine Flotte verwalteter Knoten, die ausgeführt werden Windows Server 2012 oder 2012 R2, Sie können die Option mithilfe eines Skripts aktivieren, wie unter [Aktivieren und Deaktivieren von](https://docs.microsoft.com/en-us/archive/blogs/technet/danbuche/enabling-and-disabling-microsoft-update-in-windows-7-via-script) [Microsoft Update in Windows 7 per Skript](https://docs.microsoft.com/en-us/archive/blogs/technet/danbuche/enabling-and-disabling-microsoft-update-in-windows-7-via-script) auf der Microsoft Docs-Blog-Website beschrieben. Sie können z. B. Folgendes tun:

- 1. Speichern Sie das Skript aus dem Blogbeitrag in einer Datei.
- 2. Laden Sie die Datei in einen Amazon Simple Storage Service (Amazon S3)-Bucket oder an einem anderen zugänglichen Speicherort hoch.

3. Verwenden Sie Run Command, ein Tool in AWS Systems Manager, um das Skript auf Ihren verwalteten Knoten mithilfe des Systems Manager Manager-Dokuments (SSM-Dokument) AWS-RunPowerShellScript mit einem Befehl ähnlich dem folgenden auszuführen.

```
Invoke-WebRequest ` 
     -Uri "https://s3.aws-api-domain/amzn-s3-demo-bucket/script.vbs" ` 
     -Outfile "C:\script.vbs" cscript c:\script.vbs
```
# Mindestparameteranforderungen

Um von Microsoft veröffentlichte Anwendungen in Ihre benutzerdefinierte Patch-Baseline aufzunehmen, müssen Sie mindestens das Produkt angeben, das Sie patchen möchten. Der folgende Befehl AWS Command Line Interface (AWS CLI) veranschaulicht die Mindestanforderungen für das Patchen eines Produkts, z. B. Microsoft Office 2016.

Linux & macOS

```
aws ssm create-patch-baseline \ 
     --name "My-Windows-App-Baseline" \ 
     --approval-rules 
  "PatchRules=[{PatchFilterGroup={PatchFilters=[{Key=PRODUCT,Values='Office 2016'},
{Key=PATCH_SET,Values='APPLICATION'}]},ApproveAfterDays=5}]"
```
Windows Server

```
aws ssm create-patch-baseline ^ 
     --name "My-Windows-App-Baseline" ^ 
     --approval-rules 
  "PatchRules=[{PatchFilterGroup={PatchFilters=[{Key=PRODUCT,Values='Office 2016'},
{Key=PATCH_SET,Values='APPLICATION'}]},ApproveAfterDays=5}]"
```
Wenn Sie die Produktfamilie der Microsoft-Anwendung angeben, müssen alle Produkte der ausgewählten Produktfamilie unterstützt werden. Um beispielsweise das Produkt "Active Directory Rights Management Services Client 2.0" zu patchen, müssen Sie dessen Produktfamilie als "Active Directory" und nicht beispielsweise als "Office" oder "SQL Server" angeben. Der folgende AWS CLI Befehl demonstriert eine übereinstimmende Kombination von Produktfamilie und Produkt.

### Linux & macOS

```
aws ssm create-patch-baseline \ 
     --name "My-Windows-App-Baseline" \ 
     --approval-rules 
  "PatchRules=[{PatchFilterGroup={PatchFilters=[{Key=PRODUCT_FAMILY,Values='Active 
  Directory'},{Key=PRODUCT,Values='Active Directory Rights Management Services Client 
  2.0'},{Key=PATCH_SET,Values='APPLICATION'}]},ApproveAfterDays=5}]"
```
Windows Server

```
aws ssm create-patch-baseline ^ 
     --name "My-Windows-App-Baseline" ^ 
     --approval-rules 
  "PatchRules=[{PatchFilterGroup={PatchFilters=[{Key=PRODUCT_FAMILY,Values='Active 
  Directory'},{Key=PRODUCT,Values='Active Directory Rights Management Services Client 
  2.0'},{Key=PATCH_SET,Values='APPLICATION'}]},ApproveAfterDays=5}]"
```
**a** Note

Wenn Sie eine Fehlermeldung über eine nicht übereinstimmende Produkt- und Familienkopplung erhalten, finden Sie unter [Problem: Nicht übereinstimmende](#page-749-0) [Produktfamilien/Produktpaare](#page-749-0) Tipps zur Lösung des Problems.

# Die Verwendung von Kernel Live Patching auf Amazon Linux 2 verwalteten Knoten

Kernel Live Patching für Amazon Linux 2 ermöglicht es Ihnen, Sicherheitslücken und kritische Bug-Patches auf einen laufenden Linux-Kernel anzuwenden, ohne Neustarts oder Unterbrechungen laufender Anwendungen. So können Sie von einer verbesserten Service- und Anwendungsverfügbarkeit profitieren und gleichzeitig Ihre Infrastruktur sicher und auf dem neuesten Stand halten. Kernel Live Patching wird auf EC2 Amazon-Instances, AWS IoT Greengrass Core-Geräten und [lokalen virtuellen Maschinen](https://docs.aws.amazon.com/AWSEC2/latest/UserGuide/amazon-linux-2-virtual-machine.html) unterstützt, auf denen Amazon Linux 2 ausgeführt wird.

Für allgemeine Informationen über Kernel Live Patching, siehe [Kernel Live Patching finden Sie AL2](https://docs.aws.amazon.com/linux/al2/ug/al2-live-patching.html)  im Amazon Linux 2-Benutzerhandbuch.

Nach dem Einschalten Kernel Live Patching auf einem verwalteten Amazon Linux 2-Knoten können Sie verwenden Patch Manager, ein Tool in AWS Systems Manager, um Kernel-Live-Patches auf

den verwalteten Knoten anzuwenden. Die Verwendung von Patch Manager ist eine Alternative zur Verwendung vorhandener Yum-Workflows auf dem Knoten, um die Updates anzuwenden.

### Bevor Sie beginnen

Zur Verwendung Patch Manager Um Kernel-Live-Patches auf Ihre verwalteten Amazon Linux 2-Knoten anzuwenden, stellen Sie sicher, dass Ihre Knoten auf der richtigen Architektur und Kernelversion basieren. Weitere Informationen finden Sie unter [Unterstützte Konfigurationen und](https://docs.aws.amazon.com/AWSEC2/latest/UserGuide/al2-live-patching.html#al2-live-patching-prereq) [Voraussetzungen](https://docs.aws.amazon.com/AWSEC2/latest/UserGuide/al2-live-patching.html#al2-live-patching-prereq) im EC2 Amazon-Benutzerhandbuch.

### Themen

- [Kernel Live Patching verwenden Patch Manager](#page-598-0)
- [Wie Kernel Live Patching verwenden Patch Manager funktioniert](#page-599-0)
- [Einschalten Kernel Live Patching verwenden Run Command](#page-601-0)
- [Anwenden von Kernel-Live-Patches mit Run Command](#page-602-0)
- [Ausschalten Kernel Live Patching verwenden Run Command](#page-605-0)

# <span id="page-598-0"></span>Kernel Live Patching verwenden Patch Manager

### Aktualisieren der Kernel-Version

Sie müssen einen verwalteten Knoten nicht neu starten, nachdem Sie ein Kernel-Live-Patch-Update angewendet haben. AWS Stellt jedoch Kernel-Live-Patches für eine Amazon Linux 2-Kernelversion für bis zu drei Monate nach ihrer Veröffentlichung bereit. Nach Ablauf der dreimonatigen Frist müssen Sie auf eine spätere Kernel-Version aktualisieren, um weiterhin Kernel-Live-Patches zu erhalten. Wir empfehlen Ihnen, mithilfe eines Wartungsfensters mindestens einmal alle drei Monate einen Neustart Ihres Knoten zu planen, um das Update der Kernel-Version zu veranlassen.

#### Deinstallieren von Kernel-Live-Patches

Kernel-Live-Patches können nicht deinstalliert werden mit Patch Manager. Stattdessen können Sie ausschalten Kernel Live Patching, wodurch die RPM-Pakete für die angewendeten Kernel-Live-Patches entfernt werden. Weitere Informationen finden Sie unter [Ausschalten Kernel Live](#page-605-0)  [Patching verwenden Run Command.](#page-605-0)

#### Kernel-Compliance

In einigen Fällen kann der Kernel durch die Installation aller CVE-Fixes von Live-Patches für die aktuelle Kernel-Version die Compliance-Ebene erreichen, die auch eine neuere Kernel-Version

hätte. Wenn dies geschieht, wird die neuere Version als Installed und der verwaltete Knoten als Compliant gemeldet. Für die neuere Kernel-Version wird jedoch keine Installationszeit gemeldet.

Ein Kernel-Live-Patch, mehrere CVEs

Wenn ein Kernel-Live-Patch mehrere CVEs adressiert und diese unterschiedliche Klassifizierungs- und Schweregradwerte CVEs haben, CVEs wird für den Patch nur die höchste Klassifizierung und der höchste Schweregrad gemeldet.

Im Rest dieses Abschnitts wird beschrieben, wie Patch Manager um Kernel-Live-Patches auf verwaltete Knoten anzuwenden, die diese Anforderungen erfüllen.

<span id="page-599-0"></span>Wie Kernel Live Patching verwenden Patch Manager funktioniert

AWS veröffentlicht zwei Arten von Kernel-Live-Patches für Amazon Linux 2: Sicherheitsupdates und Bugfixes. Um diese Patch-Typen anzuwenden, verwenden Sie ein Patch-Baseline-Dokument, das nur auf die in der folgenden Tabelle aufgeführten Klassifizierungen und Schweregrade ausgerichtet ist.

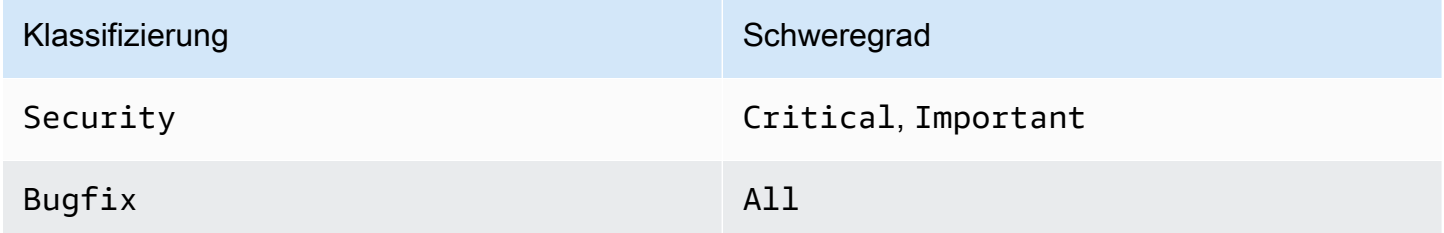

Sie können eine benutzerdefinierte Patch-Baseline erstellen, die nur auf diese Patches ausgerichtet ist, oder die vordefinierte Patch-Baseline AWS-AmazonLinux2DefaultPatchBaseline verwenden. Mit anderen Worten, Sie können AWS-AmazonLinux2DefaultPatchBaseline mit Amazon Linux 2 verwaltete Knoten verwenden, auf denen Kernel Live Patching ist aktiviert und Kernel-Live-Updates werden angewendet.

# **a** Note

Die AWS-AmazonLinux2DefaultPatchBaseline-Konfiguration hat eine Wartezeit von sieben Tagen nach Veröffentlichung oder letzten Aktualisierung eines Patches, bevor er automatisch installiert wird. Wenn Sie nicht sieben Tage warten möchten, bis Kernel-Live-Patches automatisch genehmigt werden, können Sie eine benutzerdefinierte Patch-Baseline

erstellen und verwenden. In der Patch-Baseline können Sie keine Wartezeit für automatische Genehmigung oder einen kürzeren oder längeren Zeitraum angeben. Weitere Informationen finden Sie unter [Arbeiten mit benutzerdefinierten Patch-Baselines](#page-651-0).

Wir empfehlen die folgende Strategie zum Patchen Ihrer verwalteten Knoten mit Kernel-Live-Updates:

- 1. Einschalten Kernel Live Patching auf Ihren verwalteten Amazon Linux 2-Knoten.
- 2. Verwenden Sie Run Command, ein Tool zur Ausführung eines Scan Vorgangs auf Ihren verwalteten Knoten unter Verwendung der vordefinierten AWS-AmazonLinux2DefaultPatchBaseline oder einer benutzerdefinierten Patch-Baseline, die auch nur auf Security Updates abzielt, deren Schweregrad als Critical und klassifiziert istImportant, und dem Bugfix Schweregrad vonAll. AWS Systems Manager
- 3. Verwenden Sie Compliance, ein Tool in AWS Systems Manager, um zu überprüfen, ob für einen der verwalteten Knoten, die gescannt wurden, Verstöße wegen Patches gemeldet wurden. Wenn dies der Fall ist, zeigen Sie die Compliance-Details für den Knoten an, um festzustellen, ob Kernel-Live-Patches im verwalteten Knoten fehlen.
- 4. Um fehlende Kernel-Live-Patches zu installieren, verwenden Sie Run Command mit derselben Patch-Baseline, die Sie zuvor angegeben haben, aber führen Sie diesmal eine Install Operation statt einer Scan Operation aus.

Da Kernel-Live-Patches installiert werden, ohne dass ein Neustart erforderlich ist, können Sie die Neustartoption NoReboot für diese Operation auswählen.

# **a** Note

Sie können den verwalteten Knoten dennoch neu starten, wenn dies für andere auf dem Knoten installierte Patch-Typen erforderlich ist oder wenn Sie auf einen neueren Kernel aktualisieren möchten. Wählen Sie in diesen Fällen stattdessen die Neustartoption RebootIfNeeded aus.

5. Kehren Sie zu Compliance zurück, um zu überprüfen, ob die Kernel-Live-Patches installiert wurden.

# <span id="page-601-0"></span>Einschalten Kernel Live Patching verwenden Run Command

Zum Einschalten Kernel Live Patching, können Sie entweder yum Befehle auf Ihren verwalteten Knoten ausführen oder Run Command und ein benutzerdefiniertes Systems Manager Manager-Dokument (SSM-Dokument), das Sie erstellen.

Informationen zum Einschalten Kernel Live Patching indem Sie yum Befehle direkt auf dem verwalteten Knoten ausführen, siehe [Aktivieren Kernel Live Patching](https://docs.aws.amazon.com/AWSEC2/latest/UserGuide/al2-live-patching.html#al2-live-patching-prereq)im EC2 Amazon-Benutzerhandbuch.

# **a** Note

Wenn Sie Kernel-Live-Patching aktivieren und der bereits auf dem verwalteten Knoten ausgeführte Kernel eine frühere Version als kernel-4.14.165-131.185.amzn2.x86\_64 (die unterstützte Mindestversion) ist, installiert der Prozess die neueste verfügbare Kernel-Version und startet den verwalteten Knoten neu. Wenn der Knoten bereits kernel-4.14.165-131.185.amzn2.x86\_64 oder höher ausführt, installiert der Prozess keine neuere Version und startet den Knoten nicht neu.

Zum Einschalten Kernel Live Patching verwenden Run Command (Konsole)

- 1. Öffnen Sie die AWS Systems Manager Konsole unter [https://console.aws.amazon.com/systems](https://console.aws.amazon.com/systems-manager/)[manager/.](https://console.aws.amazon.com/systems-manager/)
- 2. Wählen Sie im Navigationsbereich Run Command.
- 3. Wählen Sie Befehl ausführen aus.
- 4. Wählen Sie in der Liste Command document (Befehlsdokument) das benutzerdefinierte SSM-Dokument AWS-ConfigureKernelLivePatching aus.
- 5. Geben Sie im Abschnitt Command parameters (Befehlsparameter) an, ob verwaltete Knoten als Teil dieser Operation neu gestartet werden sollen.
- 6. Weitere Informationen zur Verwendung der übrigen Steuerelemente auf dieser Seite finden Sie unter [Ausführen von Befehlen über die Konsole](#page-764-0).
- 7. Wählen Sie Ausführen aus.

Zum Einschalten Kernel Live Patching (AWS CLI)

• Führen Sie den folgenden Befehl auf Ihrem lokalen Computer aus.

Linux & macOS

```
aws ssm send-command \ 
     --document-name "AWS-ConfigureKernelLivePatching" \ 
     --parameters "EnableOrDisable=Enable" \ 
     --targets "Key=instanceids,Values=instance-id"
```
Windows Server

```
aws ssm send-command ^ 
     --document-name "AWS-ConfigureKernelLivePatching" ^ 
     --parameters "EnableOrDisable=Enable" ^ 
     --targets "Key=instanceids,Values=instance-id"
```
*instance-id*Ersetzen Sie es durch die ID des verwalteten Amazon Linux 2-Knotens, auf dem Sie die Funktion aktivieren möchten, z. B. i-02573cafcfExample. Um das Feature auf mehreren verwalteten Knoten zu aktivieren, können Sie eines der folgenden Formate verwenden.

- --targets "Key=instanceids,Values=*instance-id1*,*instance-id2*"
- --targets "Key=tag:*tag-key*,Values=*tag-value*"

Informationen zu anderen Optionen, die Sie in dem Befehl verwenden können, finden Sie unter [send-commandi](https://docs.aws.amazon.com/cli/latest/reference/ssm/send-command.html)n der AWS CLI Befehlsreferenz.

<span id="page-602-0"></span>Anwenden von Kernel-Live-Patches mit Run Command

Um Kernel-Live-Patches anzuwenden, können Sie entweder yum Befehle auf Ihren verwalteten Knoten ausführen oder Run Command und das SSM-DokumentAWS-RunPatchBaseline.

Informationen zum Anwenden von Kernel-Live-Patches durch direkte Ausführung von yum Befehlen auf dem verwalteten Knoten finden [Sie unter Kernel-Live-Patches anwenden](https://docs.aws.amazon.com/AWSEC2/latest/UserGuide/al2-live-patching.html#al2-live-patching-apply) im EC2 Amazon-Benutzerhandbuch.

Um Kernel-Live-Patches anzuwenden, verwenden Sie Run Command (Konsole)

1. Öffnen Sie die AWS Systems Manager Konsole unter [https://console.aws.amazon.com/systems](https://console.aws.amazon.com/systems-manager/)[manager/.](https://console.aws.amazon.com/systems-manager/)

- 2. Wählen Sie im Navigationsbereich Run Command.
- 3. Wählen Sie Befehl ausführen aus.
- 4. Wählen Sie in der Liste Command document (Befehlsdokument) das SSM-Dokument AWS-RunPatchBaseline aus.
- 5. Führen Sie im Abschnitt Command parameters (Befehlsparameter) einen der folgenden Schritte aus:
	- Wenn Sie prüfen, ob neue Kernel-Live-Patches verfügbar sind, wählen Sie für Operation die Option Scan aus. Wenn Ihre verwalteten Knoten nach dieser Operation nicht neu gestartet werden sollen, wählen Sie für Reboot Option (Neustartoption) NoReboot aus. Nach Abschluss der Operation können Sie in Compliance prüfen, ob neue Patches vorhanden sind und wie der Compliance-Status lautet.
	- Wenn Sie die Patch-Compliance bereits überprüft haben und bereit sind, verfügbare Kernel-Live-Patches anzuwenden, wählen Sie für Operation die Option Install aus. Wenn Ihre verwalteten Knoten nach dieser Operation nicht neu gestartet werden sollen, wählen Sie für Reboot Option (Neustartoption) NoReboot aus.
- 6. Weitere Informationen zur Verwendung der übrigen Steuerelemente auf dieser Seite finden Sie unter [Ausführen von Befehlen über die Konsole](#page-764-0).
- 7. Wählen Sie Ausführen aus.

Um Kernel-Live-Patches anzuwenden, verwenden Sie Run Command (AWS CLI)

1. Führen Sie den folgenden Befehl von Ihrem lokalen Computer aus, um eine Scan-Operation auszuführen, bevor Sie Ihre Ergebnisse in Compliance überprüfen.

Linux & macOS

aws ssm send-command \ --document-name "AWS-RunPatchBaseline" \ --targets "Key=InstanceIds,Values=*instance-id*" \ --parameters '{"Operation":["Scan"],"RebootOption":["RebootIfNeeded"]}'

Windows Server

```
aws ssm send-command ^ 
     --document-name "AWS-RunPatchBaseline" ^ 
     --targets "Key=InstanceIds,Values=instance-id" ^
```

```
 --parameters {\"Operation\":[\"Scan\"],\"RebootOption\":[\"RebootIfNeeded
\"]}
```
Hinweise zu anderen Optionen, die Sie in dem Befehl verwenden können, finden Sie unter [send](https://docs.aws.amazon.com/cli/latest/reference/ssm/send-command.html)[commandi](https://docs.aws.amazon.com/cli/latest/reference/ssm/send-command.html)n der AWS CLI Befehlsreferenz.

2. Führen Sie den folgenden Befehl von Ihrem lokalen Computer aus, um eine Install-Operation auszuführen, nachdem Sie die Ergebnisse in Compliance überprüft haben.

Linux & macOS

```
aws ssm send-command \setminus --document-name "AWS-RunPatchBaseline" \ 
     --targets "Key=InstanceIds,Values=instance-id" \ 
     --parameters '{"Operation":["Install"],"RebootOption":["NoReboot"]}'
```
Windows Server

```
aws ssm send-command ^ 
     --document-name "AWS-RunPatchBaseline" ^ 
     --targets "Key=InstanceIds,Values=instance-id" ^ 
     --parameters {\"Operation\":[\"Install\"],\"RebootOption\":[\"NoReboot\"]}
```
Ersetzen Sie *instance-id* in beiden vorherigen Befehlen durch die ID des verwalteten Amazon Linux 2-Knotens, auf den Sie Kernel-Live-Patches anwenden möchten, z. B. i-02573cafcfExample. Um das Feature auf mehreren verwalteten Knoten zu aktivieren, können Sie eines der folgenden Formate verwenden.

- --targets "Key=instanceids,Values=*instance-id1*,*instance-id2*"
- --targets "Key=tag:*tag-key*,Values=*tag-value*"

Informationen zu anderen Optionen, die Sie in diesen Befehlen verwenden können, finden Sie unter [send-commandi](https://docs.aws.amazon.com/cli/latest/reference/ssm/send-command.html)n der AWS CLI Befehlsreferenz.

# <span id="page-605-0"></span>Ausschalten Kernel Live Patching verwenden Run Command

Zum Ausschalten Kernel Live Patching, können Sie entweder yum Befehle auf Ihren verwalteten Knoten ausführen oder Run Command und das benutzerdefinierte SSM-DokumentAWS-ConfigureKernelLivePatching.

### **a** Note

Wenn Sie das Kernel-Live-Patching nicht mehr verwenden möchten, können Sie es jederzeit deaktivieren. In den meisten Fällen ist das Deaktivieren des Features nicht erforderlich.

Für Informationen zum Ausschalten Kernel Live Patching indem Sie yum Befehle direkt auf dem verwalteten Knoten ausführen, siehe [Aktivieren Kernel Live Patchingi](https://docs.aws.amazon.com/AWSEC2/latest/UserGuide/al2-live-patching.html#al2-live-patching-enable)m EC2 Amazon-Benutzerhandbuch.

# **a** Note

Wenn du ausschaltest Kernel Live Patching, der Prozess deinstalliert Kernel Live Patching Plugin und startet dann den verwalteten Knoten neu.

Zum Ausschalten Kernel Live Patching verwenden Run Command (Konsole)

- 1. Öffnen Sie die AWS Systems Manager Konsole unter [https://console.aws.amazon.com/systems](https://console.aws.amazon.com/systems-manager/)[manager/.](https://console.aws.amazon.com/systems-manager/)
- 2. Wählen Sie im Navigationsbereich Run Command.
- 3. Wählen Sie Befehl ausführen aus.
- 4. Wählen Sie in der Liste Command document (Befehlsdokument) das SSM-Dokument AWS-ConfigureKernelLivePatching aus.
- 5. Geben Sie im Abschnitt Befehlsparameter Werte für erforderliche Parameter an.
- 6. Weitere Informationen zur Verwendung der übrigen Steuerelemente auf dieser Seite finden Sie unter [Ausführen von Befehlen über die Konsole](#page-764-0).
- 7. Wählen Sie Ausführen aus.

Zum Ausschalten Kernel Live Patching (AWS CLI)

• Verwenden Sie einen Befehl ähnlich dem folgenden:

# Linux & macOS

```
aws ssm send-command \ 
     --document-name "AWS-ConfigureKernelLivePatching" \ 
     --targets "Key=instanceIds,Values=instance-id" \ 
     --parameters "EnableOrDisable=Disable"
```
# Windows Server

```
aws ssm send-command ^ 
     --document-name "AWS-ConfigureKernelLivePatching" ^ 
     --targets "Key=instanceIds,Values=instance-id" ^ 
     --parameters "EnableOrDisable=Disable"
```
*instance-id*Ersetzen Sie es durch die ID des verwalteten Amazon Linux 2-Knotens, auf dem Sie die Funktion ausschalten möchten, z. B. i-02573cafcfexample. Um das Feature auf mehreren verwalteten Knoten zu deaktivieren, können Sie eines der folgenden Formate verwenden.

- --targets "Key=instanceids,Values=*instance-id1*,*instance-id2*"
- --targets "Key=tag:*tag-key*,Values=*tag-value*"

Informationen zu anderen Optionen, die Sie in dem Befehl verwenden können, finden Sie unter [send-commandi](https://docs.aws.amazon.com/cli/latest/reference/ssm/send-command.html)n der AWS CLI Befehlsreferenz.

# Arbeiten mit Patch Manager Ressourcen und Compliance mithilfe der Konsole

Zur Verwendung Patch Manager, ein Tool in AWS Systems Manager, führen Sie die folgenden Aufgaben aus. Diese Aufgaben werden später in diesem Abschnitt ausführlich erläutert.

1. Stellen Sie sicher, dass die AWS vordefinierte Patch-Baseline für jeden von Ihnen verwendeten Betriebssystemtyp Ihren Anforderungen entspricht. Ist dies nicht der Fall, sollten Sie eine Patch-Baseline erstellen, in der Standard-Patches für diesen Typ von verwalteten Knoten definiert sind, und diese als Standard-Patch-Baseline festlegen.

- 2. Organisieren Sie verwaltete Knoten mithilfe von Amazon Elastic Compute Cloud (Amazon EC2) Tags in Patchgruppen (optional, aber empfohlen).
- 3. Führen Sie eine der folgenden Aktionen aus:
	- (Empfohlen) Konfigurieren Sie eine Patch-Richtlinie in Quick Setup, ein Tool in Systems Manager, mit dem Sie fehlende Patches nach einem Zeitplan für eine gesamte Organisation, eine Teilmenge von Organisationseinheiten oder eine einzelne AWS-Konto installieren können. Weitere Informationen finden Sie unter [Konfigurieren Sie das Patching für Instanzen in einer](#page-1987-0)  [Organisation mit Quick Setup](#page-1987-0).
	- Erstellen Sie ein Wartungsfenster, das das Systems Manager Manager-Dokument (SSM-Dokument) AWS-RunPatchBaseline in einem Run Command Aufgabentyp. Weitere Informationen finden Sie unter [Tutorial: Erstellen Sie ein Wartungsfenster zum Patchen über die](#page-1930-0)  [Konsole.](#page-1930-0)
	- Manuell ausführen AWS-RunPatchBaseline in einem Run Command Operation. Weitere Informationen finden Sie unter [Ausführen von Befehlen über die Konsole.](#page-764-0)
	- Patchen Sie Knoten bei Bedarf manuell mit der Funktion Patch now (Jetzt patchen). Weitere Informationen finden Sie unter [On-Demand-Patchen von verwalteten Knoten](#page-642-0).
- 4. Überwachen Sie das Patching, um die Compliance zu überprüfen und Fehler zu untersuchen.

# Themen

- [Erstellen einer Patch-Richtlinie](#page-607-0)
- [Patch-Dashboard-Zusammenfassungen anzeigen](#page-608-0)
- [Arbeiten mit Patch-Compliance-Berichten](#page-609-0)
- [On-Demand-Patchen von verwalteten Knoten](#page-642-0)
- [Arbeiten mit Patch-Baselines](#page-649-0)
- [Anzeigen verfügbarer Patches](#page-670-0)
- [Erstellen und Verwalten von Patch-Gruppen](#page-671-0)
- [Integration Patch Manager mit AWS Security Hub](#page-676-0)

# <span id="page-607-0"></span>Erstellen einer Patch-Richtlinie

Eine Patch-Richtlinie ist eine Konfiguration, die Sie mithilfe von Quick Setup, ein Tool in AWS Systems Manager. Patch-Richtlinien bieten eine umfassendere und zentralisiertere Kontrolle über Ihre Patching-Vorgänge, als dies mit anderen Methoden zum Konfigurieren von Patches möglich ist.

Eine Patch-Richtlinie definiert den Zeitplan und die Baseline, die beim automatischen Patchen Ihrer Knoten und Anwendungen verwendet werden sollen.

Weitere Informationen finden Sie unter den folgenden Themen:

- [Patch-Richtlinienkonfigurationen in Quick Setup](#page-443-0)
- [Konfigurieren Sie das Patching für Instanzen in einer Organisation mit Quick Setup](#page-1987-0)

<span id="page-608-0"></span>Patch-Dashboard-Zusammenfassungen anzeigen

Die Registerkarte "Dashboard" in Patch Manager bietet Ihnen eine Übersichtsansicht in der Konsole, mit der Sie Ihre Patching-Vorgänge in einer konsolidierten Ansicht überwachen können. Patch Manager ist ein Tool in AWS Systems Manager. Auf der Registerkarte Dashboard können Sie folgenden Tabellen anzeigen:

- Ein Snapshot, wie viele verwaltete Knoten mit Patching-Regeln konform bzw. nicht konform sind.
- Ein Snapshot des Alters der Patch-Compliance-Ergebnisse für Ihre verwalteten Knoten.
- Eine verknüpfte Anzahl davon, wie viele nicht konforme verwaltete Knoten für jeden der häufigsten Gründe für Nicht-Compliance vorhanden sind.
- Eine verknüpfte Liste der letzten Patching-Vorgänge.
- Eine verknüpfte Liste der wiederkehrenden Patching-Vorgänge, die eingerichtet wurden.

So zeigen Sie Patch-Dashboard-Übersichten

- 1. Öffnen Sie die AWS Systems Manager Konsole unter [https://console.aws.amazon.com/systems](https://console.aws.amazon.com/systems-manager/)[manager/.](https://console.aws.amazon.com/systems-manager/)
- 2. Wählen Sie im Navigationsbereich Patch Manager.
- 3. Wählen Sie die Registerkarte Dashboard aus.
- 4. Scrollen Sie zu dem Abschnitt mit zusammenfassenden Daten, den Sie anzeigen möchten:
	- Verwaltung Amazon EC2 Amazon-Instanzen
	- Zusammenfassung der Compliance
	- Anzahl der Nichteinhaltungen der Compliance
	- Compliance-Berichte
	- Nicht auf Patch-Richtlinien basierende Vorgänge

• Wiederkehrende Aufgaben, die nicht auf Patch-Richtlinien basieren

#### <span id="page-609-0"></span>Arbeiten mit Patch-Compliance-Berichten

Verwenden Sie die Informationen in den folgenden Themen, um Patch-Compliance-Berichte zu erstellen und mit ihnen zu arbeiten Patch Manager, ein Tool in AWS Systems Manager.

Die Informationen in den folgenden Themen gelten unabhängig davon, welche Methode oder Art der Konfiguration Sie für Ihre Patching-Vorgänge verwenden:

- Eine in konfigurierte Patch-Richtlinie Quick Setup
- Eine Hostverwaltungsoption, konfiguriert in Quick Setup
- Ein Wartungsfenster zum Ausführen eines Patch-Scan oder einer Install-Aufgabe
- Eine On-Demand Patch now-Operation (Jetzt patchen)

#### **A** Important

Wenn Sie mehrere Arten von Vorgängen einsetzen, um Ihre Instances auf Patch-Compliance zu überprüfen, beachten Sie, dass jeder Scan die Patch-Compliance-Daten der vorherigen Scans überschreibt. Dies kann zu unerwarteten Ergebnissen in Ihren Patch-Compliance-Daten führen. Weitere Informationen finden Sie unter [Vermeiden von unbeabsichtigtem](#page-641-0)  [Überschreiben von Patch-Compliance-Daten](#page-641-0).

Um zu überprüfen, welche Patch-Baseline zur Generierung der neuesten Konformitätsinformationen verwendet wurde, navigieren Sie zur Registerkarte Konformitätsberichte unter Patch Manager, suchen Sie die Zeile für den verwalteten Knoten, über den Sie Informationen benötigen, und wählen Sie dann die Baseline-ID in der Spalte Verwendete Baseline-ID aus.

#### Themen

- [Anzeigen der Patch-Compliance-Ergebnisse](#page-610-0)
- [Generieren von Patch-Compliance-Berichten im .csv-Format](#page-614-0)
- [Behebung nicht konformer verwalteter Knoten mit Patch Manager](#page-624-0)
- [Vermeiden von unbeabsichtigtem Überschreiben von Patch-Compliance-Daten](#page-641-0)

#### <span id="page-610-0"></span>Anzeigen der Patch-Compliance-Ergebnisse

Gehen Sie wie folgt vor, um Patch-Compliance-Informationen zu Ihren verwalteten Knoten anzuzeigen.

Dieses Verfahren gilt für Patchvorgänge, die das AWS-RunPatchBaseline-Dokument verwenden. Weitere Informationen zum Anzeigen von Patch-Compliance-Informationen für Patch-Operationen, die das AWS-RunPatchBaselineAssociation-Dokument verwenden, finden Sie unter [Identifizieren von nicht konformen verwalteten Knoten](#page-624-1).

### **a** Note

Die Patch-Scan-Operationen für Quick Setup and Explorer das AWS-RunPatchBaselineAssociation Dokument verwenden. Quick Setup and Explorer sind beide Tools drin AWS Systems Manager.

Identifizieren der Patch-Lösung für ein bestimmtes CVE-Problem (Linux)

Für viele Linux-basierte Betriebssysteme geben die Patch-Compliance-Ergebnisse an, welche CVE (Common Vulnerabilities and Exposure) Bulletin-Probleme durch welche Patches behoben werden. Mithilfe dieser Informationen können Sie feststellen, wie dringend Sie einen fehlenden oder fehlgeschlagenen Patch installieren müssen.

CVE-Details sind für unterstützte Versionen der folgenden Betriebssystemtypen enthalten:

- AlmaLinux
- Amazon Linux 1
- Amazon Linux 2
- Amazon Linux 2022
- Amazon Linux 2023
- Oracle Linux
- Red Hat Enterprise Linux (RHEL)
- Rocky Linux
- SUSE Linux Enterprise Server (SLES)

# **a** Note

Standardmäßig sind CentOS und CentOS Stream stellen keine CVE-Informationen zu Updates bereit. Sie können diese Unterstützung jedoch zulassen, indem Sie Repositorys von Drittanbietern wie das EPEL-Repository (EPEL), das von Fedora veröffentlicht wurde, verwenden. Weitere Informationen finden Sie unter [EPEL](https://fedoraproject.org/wiki/EPEL) im Fedora-Wiki. Derzeit werden CVE-ID-Werte nur für Patches mit dem Status Missing oder Failed gemeldet.

Sie können CVE auch IDs zu Ihren Listen mit genehmigten oder abgelehnten Patches in Ihren Patch-Baselines hinzufügen, wenn die Situation und Ihre Patch-Ziele dies rechtfertigen.

Weitere Informationen zum Arbeiten mit genehmigten und abgelehnten Patch-Listen finden Sie in den folgenden Themen:

- [Arbeiten mit benutzerdefinierten Patch-Baselines](#page-651-0)
- [Paketnamen-Formate für genehmigte und abgelehnte Patch-Listen](#page-584-0)
- [Funktionsweise von Patch-Baseline-Regeln auf Linux-basierten Systemen](#page-488-0)
- [Wie Patches installiert werden](#page-471-0)

# **a** Note

In einigen Fällen veröffentlicht Microsoft Patches für Anwendungen, die kein aktualisiertes Datum und keine aktualisierte Uhrzeit angeben. In diesen Fällen wird ein aktualisiertes Datum und eine Uhrzeit von 01/01/1970 standardmäßig angegeben.

# Anzeigen der Patch-Compliance-Ergebnisse

Verwenden Sie die folgenden Verfahren, um Patch-Compliance-Ergebnisse in der AWS Systems Manager -Konsole anzuzeigen.
# **a** Note

Weitere Informationen zum Erstellen von Patch-Compliance-Berichten, die in einen Amazon Simple Storage Service (Amazon S3)-Bucket heruntergeladen werden, finden Sie unter [Generieren von Patch-Compliance-Berichten im .csv-Format](#page-614-0).

# Anzeigen der Patch-Compliance-Ergebnisse

1. Führen Sie eine der folgenden Aufgaben aus.

Option 1 (empfohlen) — Navigieren Sie von Patch Manager, ein Tool in AWS Systems Manager:

- Wählen Sie im Navigationsbereich Patch Manager.
- Wählen Sie die Registerkarte Compliance reporting (Compliance-Berichte).
- Wählen Sie im Bereich Details zum Knoten-Patching die Knoten-ID des verwalteten Knotens aus, für den Sie die Ergebnisse der Patch-Compliance überprüfen möchten.
- Wählen Sie im Bereich Details in der Eigenschaftenliste die Option Patches aus.

Option 2 — Navigieren Sie von Compliance aus, einem Tool in AWS Systems Manager:

- Wählen Sie im linken Navigationsbereich Compliance.
- Für Zusammenfassung von Compliance-Ressourcen wählen Sie in der Spalte für die Typen von Patch-Ressourcen, die Sie überprüfen möchten, z. B. Nicht regelkonforme Ressourcen, eine Zahl aus.
- In der Ressourcen-Liste unten wählen Sie die ID des verwalteten Knoten aus, für den Sie die Patch-Compliance-Ergebnisse prüfen möchten.
- Wählen Sie im Bereich Details in der Eigenschaftenliste die Option Patches aus.

Option 3 — Navigieren Sie von Fleet Manager, ein Tool in AWS Systems Manager.

- Wählen Sie im Navigationsbereich Fleet Manager.
- Wählen Sie im Bereich Verwaltete instances die ID des verwalteten Knotens aus, für den Sie die Ergebnisse der Patch-Compliance überprüfen möchten.
- Wählen Sie im Bereich Details in der Eigenschaftenliste die Option Patches aus.

### 2. (Optional) Wählen Sie im Suchfeld

 $($ 

einen der verfügbaren Filter aus.

Zum Beispiel für Red Hat Enterprise Linux (RHEL), wählen Sie aus den folgenden Optionen:

- Name
- Klassifizierung
- Status
- Schweregrad

Wählen Sie in der &Snowconsole; Ihren Auftrag aus der Tabelle. Windows Server, wählen Sie aus den folgenden Optionen:

- KB
- Klassifizierung
- Status
- Schweregrad
- 3. Wählen Sie einen der verfügbaren Werte für den ausgewählten Filtertyp aus. Wenn Sie beispielsweise "Status" ausgewählt haben, wählen Sie jetzt einen Konformitätsstatus wie InstalledPendingReboot "Fehlgeschlagen" oder "Fehlt".

## **a** Note

Derzeit werden CVE-ID-Werte nur für Patches mit dem Status Missing oder Failed gemeldet.

4. Abhängig vom Compliance-Zustand des verwalteten Knoten können Sie auswählen, welche Maßnahmen zum Beheben von nicht konformen Knoten ergriffen werden sollen.

Sie können beispielsweise wählen, dass Ihre nicht konformen verwalteten Knoten sofort gepatcht werden sollen. Informationen zum On-Demand-Patching Ihrer verwalteten Knoten finden Sie unter [On-Demand-Patchen von verwalteten Knoten.](#page-642-0)

Weitere Informationen zu Patch-Compliance-Status finden Sie unter [Statuswerte der Patch-](#page-629-0)[Compliance](#page-629-0).

#### <span id="page-614-0"></span>Generieren von Patch-Compliance-Berichten im .csv-Format

Sie können die AWS Systems Manager Konsole verwenden, um Patch-Compliance-Berichte zu erstellen, die als CSV-Datei in einem Amazon Simple Storage Service (Amazon S3) -Bucket Ihrer Wahl gespeichert werden. Sie können einen einzelnen On-Demand-Bericht erstellen oder einen Zeitplan für die automatische Generierung der Berichte angeben.

Berichte können für einen einzelnen verwalteten Knoten oder für alle verwalteten Knoten in Ihrem ausgewählten AWS-Konto und AWS-Region generiert werden. Für einen einzelnen Knoten enthält ein Bericht umfassende Details, einschließlich der Patches, die IDs sich auf die Nichtkonformität eines Knotens beziehen. Für einen Bericht über alle verwaltete Knoten werden nur zusammenfassende Informationen und die Anzahl der Patches von nicht konformen Knoten bereitgestellt.

Nachdem ein Bericht generiert wurde, können Sie ein Tool wie Amazon verwenden, QuickSight um die Daten zu importieren und zu analysieren. Amazon QuickSight ist ein Business Intelligence (BI) -Service, mit dem Sie Informationen in einer interaktiven visuellen Umgebung untersuchen und interpretieren können. Weitere Informationen finden Sie im [QuickSight Amazon-Benutzerhandbuch](https://docs.aws.amazon.com/quicksight/latest/user/).

#### **a** Note

Wenn Sie eine benutzerdefinierte Patch-Baseline erstellen, können Sie für Patches, die von dieser Patch-Baseline genehmigt wurden, einen Schweregrad für die Konformität angeben, beispielsweise Critical oder High. Wenn der Patch-Status eines genehmigten Patches als Missing gemeldet wird, dann ist der insgesamt gemeldete Konformitätsschweregrad der Patch-Baseline der von Ihnen angegebene Schweregrad.

Sie können auch ein Thema zum Amazon Simple Notification Service (Amazon SNS) angeben, um Benachrichtigungen zu senden, wenn ein Bericht erstellt wird.

Servicerollen zum Generieren von Patch-Compliance-Berichten

Wenn Sie zum ersten Mal einen Bericht erstellen, erstellt Systems Manager eine angenommene Automatisierungsrolle mit dem Namen AWS-SystemsManager-PatchSummaryExportRole, die für den Exportprozess zu S3 verwendet wird.

# **a** Note

Wenn Sie Compliance-Daten in einen verschlüsselten S3-Bucket exportieren, müssen Sie die zugehörige AWS KMS Schlüsselrichtlinie aktualisieren, um die erforderlichen Berechtigungen für bereitzustellenAWS-SystemsManager-PatchSummaryExportRole. Fügen Sie beispielsweise der AWS KMS Richtlinie Ihres S3-Buckets eine ähnliche Berechtigung hinzu:

```
{ 
     "Effect": "Allow", 
     "Action": [ 
          "kms:GenerateDataKey" 
     ], 
     "Resource": "role-arn"
}
```
*role-arn*Ersetzen Sie es durch den Amazon-Ressourcennamen (ARN) der in Ihrem Konto erstellten Datei im Formatarn:aws:iam::*111222333444*:role/service-role/AWS-SystemsManager-PatchSummaryExportRole. Weitere Informationen finden Sie unter [Schlüsselrichtlinien in AWS KMS](https://docs.aws.amazon.com/kms/latest/developerguide/key-policies.html) im Entwicklerhandbuch für AWS Key Management Service .

Wenn Sie zum ersten Mal einen Bericht nach einem Zeitplan generieren, erstellt Systems Manager eine weitere Servicerolle mit dem Namen AWS-EventBridge-Start-SSMAutomationRole zusammen mit der Servicerolle AWS-SystemsManager-PatchSummaryExportRole (falls nicht bereits erstellt), die für den Exportvorgang verwendet werden soll. AWS-EventBridge-Start-SSMAutomationRoleermöglicht Amazon EventBridge , eine Automatisierung mit dem Runbook [AWS ExportPatchReportToS3](https://docs.aws.amazon.com/systems-manager-automation-runbooks/latest/userguide/automation-aws-exportpatchreporttos3) zu starten.

Es wird empfohlen, diese Richtlinien und Rollen zu ändern. Dies kann dazu führen, dass die Erstellung von Patch-Compliance-Berichten fehlschlägt. Weitere Informationen finden Sie unter [Problembehandlung bei der Erstellung von Patch-Compliance-Berichten.](#page-622-0)

# Themen

- [Was ist in einem generierten Patch-Compliance-Bericht enthalten?](#page-616-0)
- [Generieren von Patch-Compliance-Berichten für einen einzelnen verwalteten Knoten](#page-618-0)
- [Generieren von Patch-Compliance-Berichten für alle verwaltete Knoten](#page-620-0)
- [Berichtsverlauf für Patch-Compliance anzeigen](#page-621-0)
- [Zeitpläne für Patch-Compliance-Berichte anzeigen](#page-621-1)
- [Problembehandlung bei der Erstellung von Patch-Compliance-Berichten](#page-622-0)

<span id="page-616-0"></span>Was ist in einem generierten Patch-Compliance-Bericht enthalten?

Dieses Thema enthält Informationen zu den Inhaltstypen, die in den Patch-Compliance-Berichten enthalten sind, die generiert und in einen angegebenen S3-Bucket heruntergeladen werden.

Berichtsformat für einen einzelnen verwalteten Knoten

Ein für einen einzelnen verwalteten Knoten generierter Bericht liefert sowohl zusammenfassende als auch detaillierte Informationen.

#### [Herunterladen eines Beispielberichts \(einzelner Knoten\)](https://docs.aws.amazon.com/systems-manager/latest/userguide/samples/Sample-single-instance-patch-compliance-report.zip)

Zu den zusammenfassenden Informationen für einen einzelnen verwalteten Knoten gehört Folgendes:

- Index
- Instance-ID
- Instance name
- Instance IP
- Plattformname
- Plattformversion
- SSM Agent version
- Patch-Baseline
- Patch-Gruppe
- Compliance status (Compliance-Status)
- Compliance-Schweregrad
- Anzahl nicht konformer Patches mit kritischem Schweregrad
- Anzahl nicht konformer Patches mit hohem Schweregrad
- Anzahl nicht konformer Patches mit der Schweregrad Mittel
- Anzahl nicht konformer Patches mit niedrigem Schweregrad
- Anzahl nicht konformer Patches mit informativen Schweregrad
- Anzahl nicht konformer Patches mit nicht spezifiziertem Schweregrad

## Zu den detaillierten Informationen für einen verwalteten einzelnen Knoten gehört Folgendes:

- Index
- Instance-ID
- Instance name
- Patch-Name
- KB-ID/Patch-ID
- Patch-Status
- Zeitpunkt des letzten Berichts
- Compliance-Stufe
- Patch-Schweregrad
- Patch-Klassifizierung
- CVE-ID
- Patch-Baseline
- Logs-URL
- Instance IP
- Plattformname
- Plattformversion
- SSM Agent version

## **a** Note

Wenn Sie eine benutzerdefinierte Patch-Baseline erstellen, können Sie für Patches, die von dieser Patch-Baseline genehmigt wurden, einen Schweregrad für die Konformität angeben, beispielsweise Critical oder High. Wenn der Patch-Status eines genehmigten Patches als Missing gemeldet wird, dann ist der insgesamt gemeldete Konformitätsschweregrad der Patch-Baseline der von Ihnen angegebene Schweregrad.

Berichtsformat für alle verwaltete Knoten

Ein für alle verwaltete Knoten generierter Bericht enthält nur zusammenfassende Informationen.

## [Herunterladen eines Beispielberichts \(alle verwaltete Knoten\)](https://docs.aws.amazon.com/systems-manager/latest/userguide/samples/Sample-all-instances-patch-compliance-report.zip)

Zu den zusammenfassenden Informationen für alle verwaltete Knoten gehört Folgendes:

- Index
- Instance-ID
- Instance name
- Instance IP
- Plattformname
- Plattformversion
- SSM Agent version
- Patch-Baseline
- Patch-Gruppe
- Compliance status (Compliance-Status)
- Compliance-Schweregrad
- Anzahl nicht konformer Patches mit kritischem Schweregrad
- Anzahl nicht konformer Patches mit hohem Schweregrad
- Anzahl nicht konformer Patches mit der Schweregrad Mittel
- Anzahl nicht konformer Patches mit niedrigem Schweregrad
- Anzahl nicht konformer Patches mit informativen Schweregrad
- Anzahl nicht konformer Patches mit nicht spezifiziertem Schweregrad

<span id="page-618-0"></span>Generieren von Patch-Compliance-Berichten für einen einzelnen verwalteten Knoten

Gehen Sie wie folgt vor, um einen Patch-Zusammenfassungs-Bericht für einen einzelnen verwalteten Knoten in Ihrem AWS-Konto zu generieren. Der Bericht für einen einzelnen verwalteten Knoten enthält Einzelheiten zu jedem Patch, der nicht richtlinientreu ist, einschließlich Patch-Namen und IDs.

So generieren Sie Patch-Compliance-Berichte für einen einzelnen verwalteten Knoten

- 1. Öffnen Sie die AWS Systems Manager Konsole unter [https://console.aws.amazon.com/systems](https://console.aws.amazon.com/systems-manager/)[manager/.](https://console.aws.amazon.com/systems-manager/)
- 2. Wählen Sie im Navigationsbereich Patch Manager.
- 3. Wählen Sie die Registerkarte Compliance reporting (Compliance-Berichte) aus.
- 4. Wählen Sie die Schaltfläche für die Zeile des verwalteten Knoten aus, für den Sie einen Bericht erstellen möchten, und wählen Sie dann View detail (Detail anzeigen) aus.
- 5. Wählen Sie Abschnitt mit der Patch-Zusammenfassung Exportieren nach S3 aus.
- 6. Für Berichtname geben Sie einen Namen ein, damit Sie den Bericht später leichter identifizieren können.
- 7. Für Meldehäufigkeit wählen Sie eine der folgenden Optionen aus:
	- On Demand Erstellen Sie einen einmaligen Bericht. Fahren Sie mit Schritt 9 fort.
	- Nach einem Plan Geben Sie einen wiederkehrenden Zeitplan für die automatische Erstellung von Berichten an. Fahren Sie fort mit Schritt 8.
- 8. Für den Typ "Nach einem Plan" geben Sie entweder einen Kursausdruck an, z. B. alle 3 Tage, oder geben Sie einen Cron-Ausdruck an, um die Berichtshäufigkeit festzulegen.

Informationen zu Cron-Ausdrücken finden Sie unter [Referenz: Cron- und Rate-Ausdrücke für](#page-3172-0)  [System Manager.](#page-3172-0)

9. Für Bucket-Name wählen Sie den Namen eines S3-Buckets aus, in dem die CSV-Berichtsdateien gespeichert werden sollen.

# **A** Important

Wenn Sie in einem arbeiten AWS-Region , das nach dem 20. März 2019 gestartet wurde, müssen Sie einen S3-Bucket in derselben Region auswählen. Nach diesem Datum gestartete Regionen wurden standardmäßig deaktiviert. Weitere Informationen und eine Liste dieser Regionen finden Sie unter [Aktivieren einer Region](https://docs.aws.amazon.com/general/latest/gr/rande-manage.html#rande-manage-enable) in der Allgemeine Amazon Web Services-Referenz.

- 10. (Optional) Um Benachrichtigungen zu senden, wenn der Bericht erstellt wird, erweitern Sie den Abschnitt SNS-Thema und wählen Sie dann aus SNS-Thema Amazon-Ressourcenname (ARN) ein vorhandenes Amazon-SNS-Thema aus.
- 11. Wählen Sie Absenden aus.

Informationen zum Anzeigen eines Verlaufs von generierten Berichten finden Sie unter [Berichtsverlauf für Patch-Compliance anzeigen.](#page-621-0)

Informationen zum Anzeigen von Details zu von Ihnen erstellten Berichtszeitplänen finden Sie unter [Zeitpläne für Patch-Compliance-Berichte anzeigen.](#page-621-1)

## <span id="page-620-0"></span>Generieren von Patch-Compliance-Berichten für alle verwaltete Knoten

Gehen Sie wie folgt vor, um einen Patch-Zusammenfassungs-Bericht für alle verwaltete Knoten in Ihrem AWS-Konto zu generieren. Der Bericht für alle verwalteten Knoten zeigt an, welche Knoten nicht konform sind und wie viele Patches nicht konform sind. Es gibt keine Namen oder andere Bezeichner der Patches. Für diese zusätzlichen Details können Sie einen Patch-Compliance-Bericht für einen einzelnen verwalteten Knoten erstellen. Informationen finden Sie unter [Generieren von](#page-618-0) [Patch-Compliance-Berichten für einen einzelnen verwalteten Knoten](#page-618-0) weiter vorne in diesem Thema.

Generieren von Patch-Compliance-Berichten für alle verwaltete Knoten

- 1. Öffnen Sie die AWS Systems Manager Konsole unter [https://console.aws.amazon.com/systems](https://console.aws.amazon.com/systems-manager/)[manager/.](https://console.aws.amazon.com/systems-manager/)
- 2. Wählen Sie im Navigationsbereich Patch Manager.
- 3. Wählen Sie die Registerkarte Compliance reporting (Compliance-Berichte) aus.
- 4. Klicken Sie auf Export to S3 (Exportieren nach S3). (Wählen Sie nicht zuerst eine Knoten-ID aus.)
- 5. Für Berichtname geben Sie einen Namen ein, damit Sie den Bericht später leichter identifizieren können.
- 6. Für Meldehäufigkeit wählen Sie eine der folgenden Optionen aus:
	- On Demand Erstellen Sie einen einmaligen Bericht. Fahren Sie mit Schritt 8 fort.
	- Nach einem Plan Geben Sie einen wiederkehrenden Zeitplan für die automatische Erstellung von Berichten an. Fahren Sie fort mit Schritt 7.
- 7. Für den Typ "Nach einem Plan" geben Sie entweder einen Kursausdruck an, z. B. alle 3 Tage, oder geben Sie einen Cron-Ausdruck an, um die Berichtshäufigkeit festzulegen.

Informationen zu Cron-Ausdrücken finden Sie unter [Referenz: Cron- und Rate-Ausdrücke für](#page-3172-0)  [System Manager.](#page-3172-0)

8. Für Bucket-Name wählen Sie den Namen eines S3-Buckets aus, in dem die CSV-Berichtsdateien gespeichert werden sollen.

# **A** Important

Wenn Sie in einem arbeiten AWS-Region , das nach dem 20. März 2019 gestartet wurde, müssen Sie einen S3-Bucket in derselben Region auswählen. Nach diesem Datum gestartete Regionen wurden standardmäßig deaktiviert. Weitere Informationen und eine Liste dieser Regionen finden Sie unter [Aktivieren einer Region](https://docs.aws.amazon.com/general/latest/gr/rande-manage.html#rande-manage-enable) in der Allgemeine Amazon Web Services-Referenz.

- 9. (Optional) Um Benachrichtigungen zu senden, wenn der Bericht erstellt wird, erweitern Sie den Abschnitt SNS-Thema und wählen Sie dann aus SNS-Thema Amazon-Ressourcenname (ARN) ein vorhandenes Amazon-SNS-Thema aus.
- 10. Wählen Sie Absenden aus.

Informationen zum Anzeigen eines Verlaufs von generierten Berichten finden Sie unter [Berichtsverlauf für Patch-Compliance anzeigen.](#page-621-0)

Informationen zum Anzeigen von Details zu von Ihnen erstellten Berichtszeitplänen finden Sie unter [Zeitpläne für Patch-Compliance-Berichte anzeigen.](#page-621-1)

<span id="page-621-0"></span>Berichtsverlauf für Patch-Compliance anzeigen

Mithilfe der Informationen in diesem Thema können Sie sich Details zu den Patch-Compliance-Berichten anzeigen lassen, die in Ihrem erstellt wurden AWS-Konto.

Anzeigen des Berichtsverlaufs für Patch-Compliance

- 1. Öffnen Sie die AWS Systems Manager Konsole unter [https://console.aws.amazon.com/systems](https://console.aws.amazon.com/systems-manager/)[manager/.](https://console.aws.amazon.com/systems-manager/)
- 2. Wählen Sie im Navigationsbereich Patch Manager.
- 3. Wählen Sie die Registerkarte Compliance reporting (Compliance-Berichte) aus.
- 4. Klicken Sie auf Alle S3-Exporte anzeigen und danach auf die Registerkarte Exportieren des Verlaufs.

<span id="page-621-1"></span>Zeitpläne für Patch-Compliance-Berichte anzeigen

Mithilfe der Informationen in diesem Thema können Sie sich Details zu den in Ihrem erstellten Zeitplan für die Erstellung von Berichten zur Patch-Konformität anzeigen lassen AWS-Konto.

Anzeigen des Berichtsverlaufs für Patch-Compliance

- 1. Öffnen Sie die AWS Systems Manager Konsole unter [https://console.aws.amazon.com/systems](https://console.aws.amazon.com/systems-manager/)[manager/.](https://console.aws.amazon.com/systems-manager/)
- 2. Wählen Sie im Navigationsbereich Patch Manager.
- 3. Wählen Sie die Registerkarte Compliance reporting (Compliance-Berichte) aus.
- 4. Wählen Sie View all S3 exports (Alle S3-Exporte anzeigen) und danach die Registerkarte Report schedule rules (Regeln für die Berichtsplanung) aus.

<span id="page-622-0"></span>Problembehandlung bei der Erstellung von Patch-Compliance-Berichten

Verwenden Sie die folgenden Informationen zur Behebung von Problemen bei der Generierung von Patch-Konformitätsberichten in Patch Manager, ein Tool in AWS Systems Manager.

Themen

- [Eine Nachricht meldet, dass die AWS-SystemsManager-PatchManagerExportRolePolicy-Richtlinie](#page-622-1)  [beschädigt ist](#page-622-1)
- [Nach dem Löschen von Patch-Compliance-Richtlinien oder -Rollen werden geplante Berichte nicht](#page-624-0) [erfolgreich generiert](#page-624-0)

<span id="page-622-1"></span>Eine Nachricht meldet, dass die **AWS-SystemsManager-PatchManagerExportRolePolicy**-Richtlinie beschädigt ist

Problem: Sie erhalten eine Fehlermeldung ähnlich der folgenden, die angibt, dass AWS-SystemsManager-PatchManagerExportRolePolicy beschädigt ist:

An error occurred while updating the AWS-SystemsManager-PatchManagerExportRolePolicy policy. If you have edited the policy, you might need to delete the policy, and any role that uses it, then try again. Systems Manager recreates the roles and policies you have deleted.

• Lösung: Verwenden Sie die Patch Manager Konsole oder AWS CLI um die betroffenen Rollen und Richtlinien zu löschen, bevor ein neuer Patch-Compliance-Bericht generiert wird.

So löschen Sie die beschädigte Richtlinie über die Konsole

- 1. Öffnen Sie unter <https://console.aws.amazon.com/iam/>die IAM-Konsole.
- 2. Führen Sie eine der folgenden Aktionen aus:

On-Demand-Berichte – Wenn das Problem beim Generieren eines einmaligen On-Demand-Berichts aufgetreten ist, wählen Sie in der linken Navigation Richtlinien aus und suchen Sie nach AWS-SystemsManager-PatchManagerExportRolePolicy. Löschen Sie dann die Richtlinie. Wählen Sie anschließend Rollen aus, suchen Sie nach AWS-SystemsManager-PatchSummaryExportRole und löschen Sie sie.

Geplante Berichte – Wenn der Fehler während der Erstellung eines geplanten Berichts aufgetreten ist, wählen Sie in der linken Navigation Richtlinien aus, suchen Sie nacheinander nach AWS-EventBridge-Start-SSMAutomationRolePolicy und AWS-SystemsManager-PatchManagerExportRolePolicy und löschen Sie jede Richtlinie. Wählen Sie anschließend Rollen aus, schen Sie nacheinander nach AWS-EventBridge-Start-SSMAutomationRole und AWS-SystemsManager-PatchSummaryExportRole und löschen Sie jede Rolle.

Um die beschädigte Richtlinie mit dem zu löschen AWS CLI

Ersetzen Sie das *placeholder values* durch Ihre Konto-ID.

• Wenn das Problem bei der Erstellung eines einmaligen On-Demand-Berichts aufgetreten ist, führen Sie die folgenden Befehle aus:

```
aws iam delete-policy --policy-arn arn:aws:iam::account-id:policy/AWS-
SystemsManager-PatchManagerExportRolePolicy
```
aws iam delete-role --role-name AWS-SystemsManager-PatchSummaryExportRole

Wenn das Problem bei der Erstellung eines Zeitplanberichts auftritt, führen Sie die folgenden Befehle aus:

aws iam delete-policy --policy-arn arn:aws:iam::*account-id*:policy/AWS-EventBridge-Start-SSMAutomationRolePolicy

aws iam delete-policy --policy-arn arn:aws:iam::*account-id*:policy/AWS-SystemsManager-PatchManagerExportRolePolicy

aws iam delete-role --role-name AWS-EventBridge-Start-SSMAutomationRole

aws iam delete-role --role-name AWS-SystemsManager-PatchSummaryExportRole

Nachdem Sie eines der beiden Verfahren abgeschlossen haben, folgen Sie den Schritten, um einen neuen Patch-Compliance-Bericht zu erstellen oder zu planen.

<span id="page-624-0"></span>Nach dem Löschen von Patch-Compliance-Richtlinien oder -Rollen werden geplante Berichte nicht erfolgreich generiert

Problem: Wenn Sie zum ersten Mal einen Bericht erstellen, erstellt Systems Manager eine Servicerolle und eine Richtlinie für den Exportprozess (AWS-SystemsManager-PatchSummaryExportRole und AWS-SystemsManager-PatchManagerExportRolePolicy). Wenn Sie zum ersten Mal einen geplanten Bericht erstellen, erstellt Systems Manager eine weitere Servicerolle und eine Richtlinie (AWS-EventBridge-Start-SSMAutomationRole und AWS-EventBridge-Start-SSMAutomationRolePolicy). Diese ermöglichen es Amazon, eine Automatisierung mithilfe des Runbooks [AWS ExportPatchReportToS3](https://docs.aws.amazon.com/systems-manager-automation-runbooks/latest/userguide/automation-aws-exportpatchreporttos3) zu EventBridge starten.

Wenn Sie eine dieser Richtlinien oder Rollen löschen, gehen die Verbindungen zwischen Ihrem Zeitplan und Ihrem angegebenen S3-Bucket und Amazon SNS-Thema möglicherweise verloren.

• Lösung: Um dieses Problem zu umgehen, empfehlen wir, den vorherigen Zeitplan zu löschen und einen neuen Zeitplan zu erstellen, um den zu ersetzen, bei dem Probleme aufgetreten sind.

Behebung nicht konformer verwalteter Knoten mit Patch Manager

Die Themen in diesem Abschnitt enthalten eine Übersicht darüber, wie verwaltete Knoten, die die Patch-Compliance nicht erfüllen, identifiziert werden können und wie sie konform gemacht werden.

Themen

- [Identifizieren von nicht konformen verwalteten Knoten](#page-624-1)
- [Statuswerte der Patch-Compliance](#page-629-0)
- [Patchen nicht konformer verwalteter Knoten](#page-640-0)

<span id="page-624-1"></span>Identifizieren von nicht konformen verwalteten Knoten

Out-of-compliance verwaltete Knoten werden identifiziert, wenn eines von zwei AWS Systems Manager Dokumenten (SSM-Dokumente) ausgeführt wird. Diese SSM-Dokumente verweisen auf die entsprechende Patch-Baseline für jeden verwalteten Knoten in Patch Manager, ein Tool in AWS Systems Manager. Anschließend werten sie den Patch-Zustand des verwalteten Knoten aus und stellen Ihnen dann Compliance-Ergebnisse zur Verfügung.

Es gibt zwei SSM-Dokumente, die verwendet werden, um nicht konforme verwaltete Knoten zu identifizieren oder zu aktualisieren: AWS-RunPatchBaseline und AWS-RunPatchBaselineAssociation. Jedes wird von verschiedenen Prozessen verwendet, und ihre Compliance-Ergebnisse sind über verschiedene Kanäle verfügbar. In der folgenden Tabelle werden die Unterschiede zwischen diesen Dokumenten aufgeführt.

## **a** Note

Patchen Sie Compliance-Daten von Patch Manager können gesendet werden an AWS Security Hub. Mit dem Security Hub erhalten Sie einen umfassenden Überblick über Ihre Sicherheitswarnungen und den Compliance-Status mit hoher Priorität. Er überwacht auch den Patching-Status Ihrer Flotte. Weitere Informationen finden Sie unter [Integration Patch](#page-676-0) [Manager mit AWS Security Hub](#page-676-0).

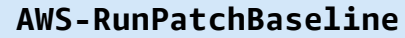

On-Demand-Patchen – Sie

Prozesse, die das Dokument verwenden

können verwaltete Knoten bei Bedarf scannen oder patchen, indem Sie die Option Patch now (Jetzt patchen) verwenden. Weitere Informationen finden Sie unter [On-Demand-Patchen von](#page-642-0)  [verwalteten Knoten](#page-642-0).

Systems Manager Quick Setup Patch-Richtlinien — Sie können eine Patching-Konfiguration in erstellen Quick Setup, ein Tool in AWS Systems Manager, das nach separaten Zeitplänen

# **AWS-RunPatchBaseline AWS-RunPatchBaseli neAssociation**

Systems Manager Quick Setup Host-Verwaltung — Sie können eine Host-Management-Konfigurati onsoption in aktivieren Quick Setup um Ihre verwalteten Instanzen täglich auf Patch-Konformität zu überprüfen. Weitere Informationen finden Sie unter [Richten Sie die EC2](#page-1974-0) [Amazon-Hostverwaltung ein](#page-1974-0)  [mit Quick Setup](#page-1974-0).

Systems Manager [Explorer](#page-2230-0)— Wenn Sie es zulassen Explorer, ein Tool in AWS Systems Manager, das

### **AWS-RunPatchBaseline AWS-RunPatchBaseli**

für eine gesamte Organisat ion, eine Teilmenge von Organisationseinheiten oder eine einzelne Organisation nach fehlenden Patches suchen oder diese installie ren kann. AWS-Konto Weitere Informationen finden Sie unter [Konfigurieren Sie das](#page-1987-0) [Patching für Instanzen in einer](#page-1987-0)  [Organisation mit Quick Setup.](#page-1987-0)

Einen Befehl ausführen — Sie können einen Vorgang manuell ausführen AWS-RunPatchBaseline in Run Command, ein Tool in AWS Systems Manager. Weitere Informationen finden Sie unter [Ausführen von](#page-764-0) [Befehlen über die Konsole](#page-764-0).

Wartungsfenster — Sie können ein Wartungsfenster erstellen, das das SSM-Dokument AWS-RunPa tchBaseline in einem Run Command Aufgabentyp. Weitere Informationen finden Sie unter [Tutorial: Erstellen](#page-1930-0) [Sie ein Wartungsfenster zum](#page-1930-0)  [Patchen über die Konsole](#page-1930-0).

# **neAssociation**

Ihre verwalteten Instanzen regelmäßig auf Patch-Kon formität überprüft und die Ergebnisse in der Explorer **Dashboard** 

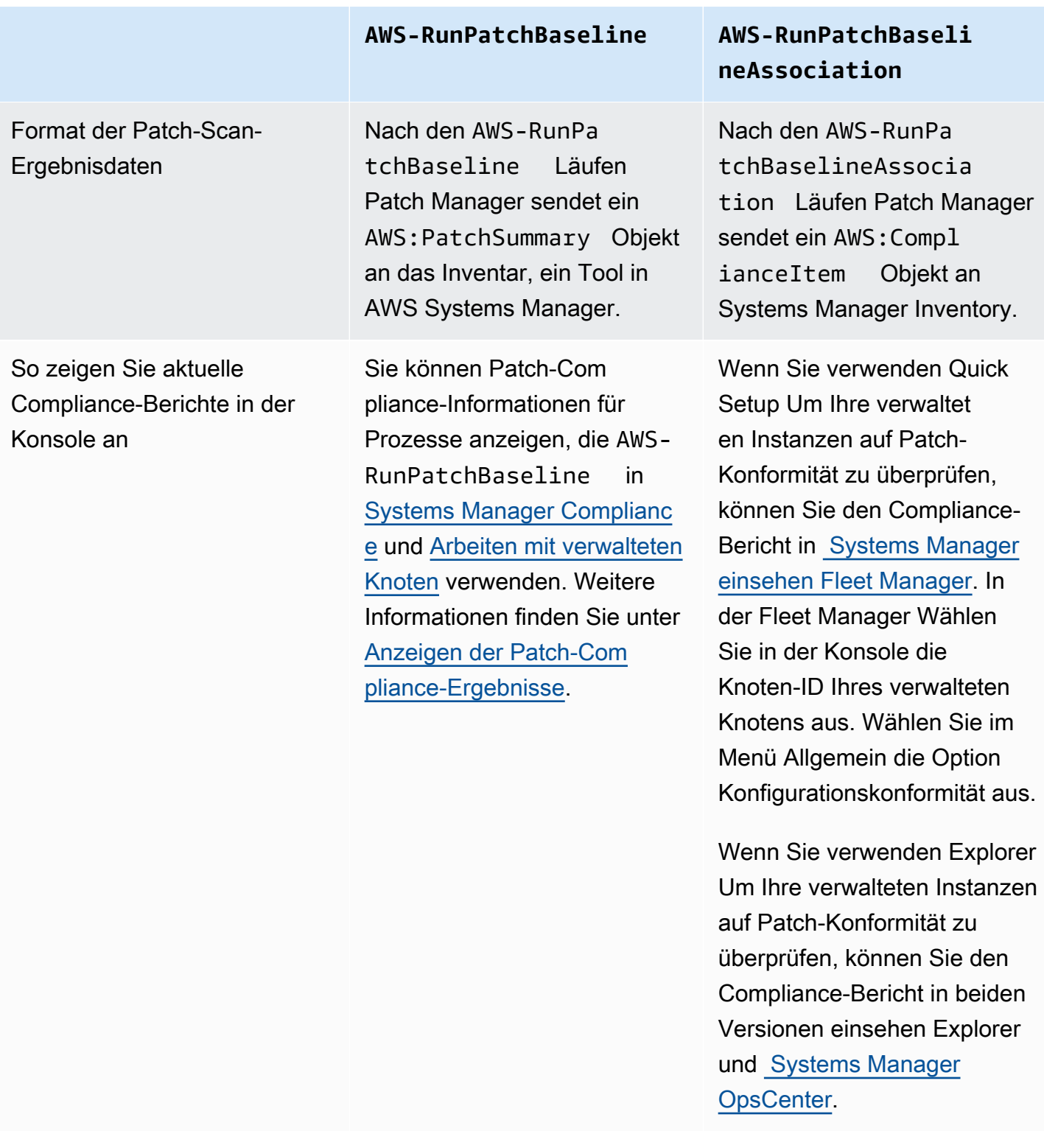

# **AWS-RunPatchBaseline AWS-RunPatchBaseli**

AWS CLI Befehle zum Anzeigen der Patch-Kon formitätsergebnisse

Für Prozesse, die dies verwendenAWS-RunPa tchBaseline , können Sie die folgenden AWS CLI Befehle verwenden, um zusammenfassende Informati onen zu Patches auf einem verwalteten Knoten anzuzeige n.

- [describe-instance-patch-sta](https://docs.aws.amazon.com/cli/latest/reference/ssm/describe-instance-patch-states.html) [tes](https://docs.aws.amazon.com/cli/latest/reference/ssm/describe-instance-patch-states.html)
- [describe-instance-patch-sta](https://docs.aws.amazon.com/cli/latest/reference/ssm/describe-instance-patch-states-for-patch-group.html) [tes-for-patch-group](https://docs.aws.amazon.com/cli/latest/reference/ssm/describe-instance-patch-states-for-patch-group.html)
- [describe-patch-group-state](https://docs.aws.amazon.com/cli/latest/reference/ssm/describe-patch-group-state.html)

Patch-Operationen Für Prozesse, die AWS-RunPa tchBaseline verwenden, geben Sie an, ob der Vorgang nur eine Scan-Operation oder eine Scan and install-Operation ausführen soll.

> Wenn Ihr Ziel darin besteht, nicht konforme verwaltete Knoten zu identifizieren und nicht zu beheben, führen Sie nur eine Scan-Operation durch.

Quick Setup and Explorer Prozesse, die nur einen Scan Vorgang verwenden AWS-RunPatchBaseli neAssociation , ausführen.

**neAssociation**

anzuzeigen.

• [list-compliance-items](https://docs.aws.amazon.com/cli/latest/reference/ssm/list-compliance-items.html)

Für Prozesse, die dies verwendenAWS-RunPa tchBaselineAssocia tion , können Sie den folgenden AWS CLI Befehl verwenden, um zusammenf assende Informationen zu Patches auf einer Instanz

Weitere Informationen [SSM-Befehlsdokument](#page-522-0)

[zum Patchen:](#page-522-0) AWS-RunPa [tchBaseline](#page-522-0)

[SSM-Befehlsdokument](#page-539-0) [zum Patchen:](#page-539-0) AWS-RunPa [tchBaselineAssocia](#page-539-0)  [tion](#page-539-0)

Informationen zu den verschiedenen Patch-Compliance-Status, die möglicherweise gemeldet werden, finden Sie unter [Statuswerte der Patch-Compliance](#page-629-0)

Informationen zur Behebung verwalteter Knoten, die die Patch-Compliance nicht erfüllen, finden Sie unter [Patchen nicht konformer verwalteter Knoten.](#page-640-0)

<span id="page-629-0"></span>Statuswerte der Patch-Compliance

Zu den Informationen über Patches für einen verwalteten Knoten gehört ein Bericht über den Zustand oder den Status jedes einzelnen Patches.

## **a** Note

Wenn Sie einem verwalteten Knoten einen bestimmten Patch-Compliance-Status zuweisen möchten, können Sie den [put-compliance-items](https://docs.aws.amazon.com/cli/latest/reference/ssm/put-compliance-items.html) AWS Command Line Interface (AWS CLI) Befehl oder [PutComplianceItems](https://docs.aws.amazon.com/systems-manager/latest/APIReference/API_PutComplianceItems.html)API-Betrieb. Das Zuweisen eines Compliance-Zustands wird in der Konsole nicht unterstützt.

Verwenden Sie die Informationen in den folgenden Tabellen, um zu ermitteln, warum ein verwalteter Knoten möglicherweise nicht die Patch-Compliance erfüllt.

Patch-Compliance-Werte für Debian Server, Raspberry Pi OS, und Ubuntu Server

Wählen Sie in der &Snowconsole; Ihren Auftrag aus der Tabelle. Debian Server, Raspberry Pi OS, und Ubuntu Server, die Regeln für die Klassifizierung von Paketen in die verschiedenen Konformitätsstufen werden in der folgenden Tabelle beschrieben.

## **a** Note

Beachten Sie bei der Bewertung der MISSING Statuswerte INSTALLEDINSTALLED\_OTHER, und Folgendes: Wenn Sie bei der Erstellung oder Aktualisierung einer Patch-Baseline das Kontrollkästchen Nicht sicherheitsrelevante Updates einbeziehen nicht aktivieren, sind Patchkandidatenversionen auf Patches beschränkt, die in trusty-security (Ubuntu Server 14.04 LTS), (xenial-securityUbuntu Server 16,04 LTS), (bionicsecurityUbuntu Server 18,04 LTS), (focal-securityUbuntu Server 20,04 LTS), (groovy-securityUbuntu Server 20.10 UHR), (jammy-securityUbuntu Server 22.04 LTS) oder (debian-securityDebian Server and Raspberry Pi OS). Wenn Sie das

Kontrollkästchen Nicht sicherheitsrelevante Updates einbeziehen aktivieren, werden auch Patches aus anderen Repositorys berücksichtigt.

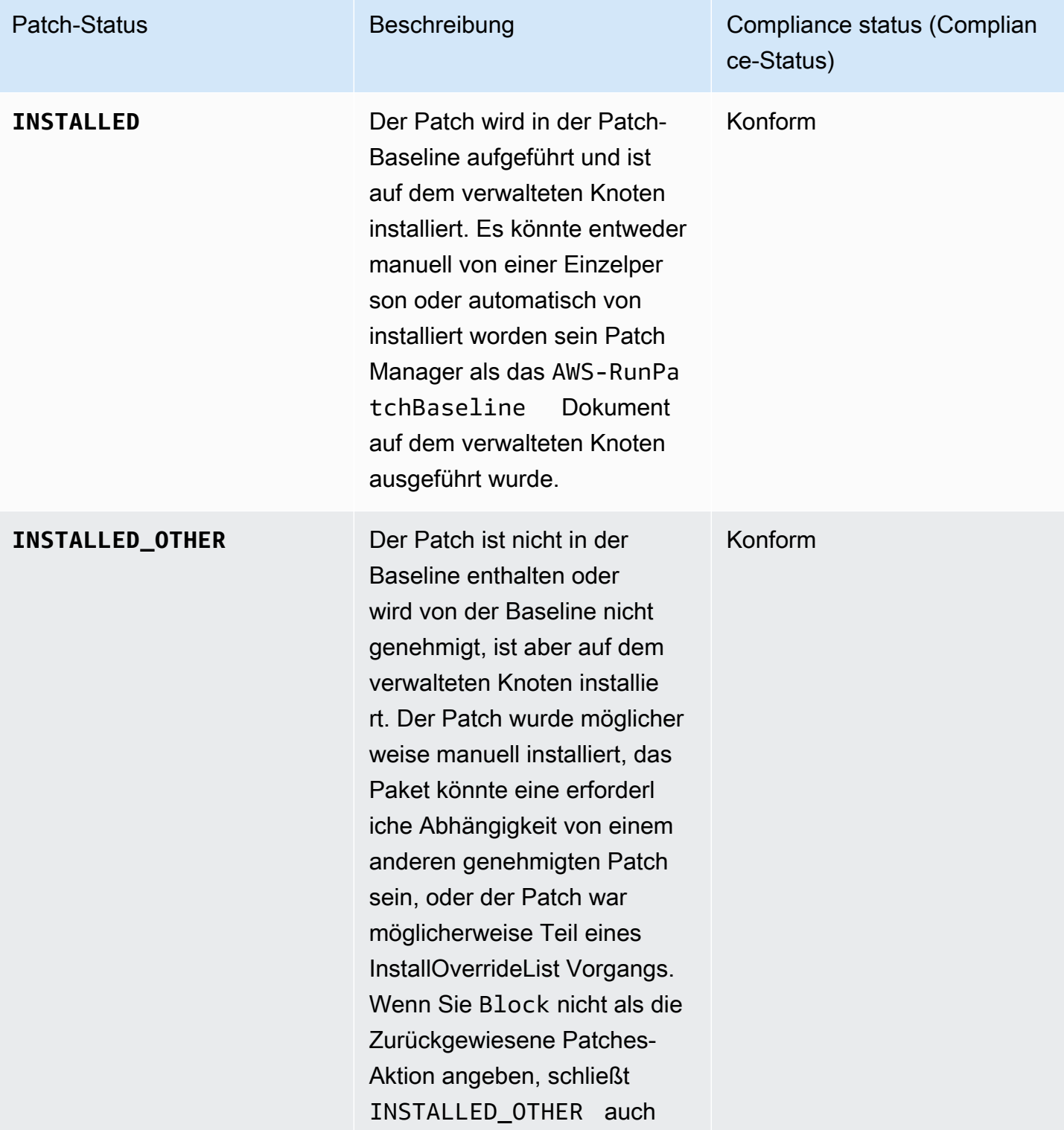

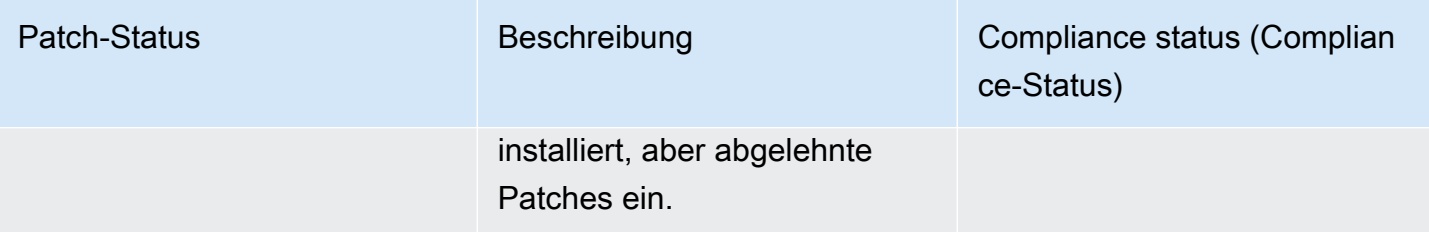

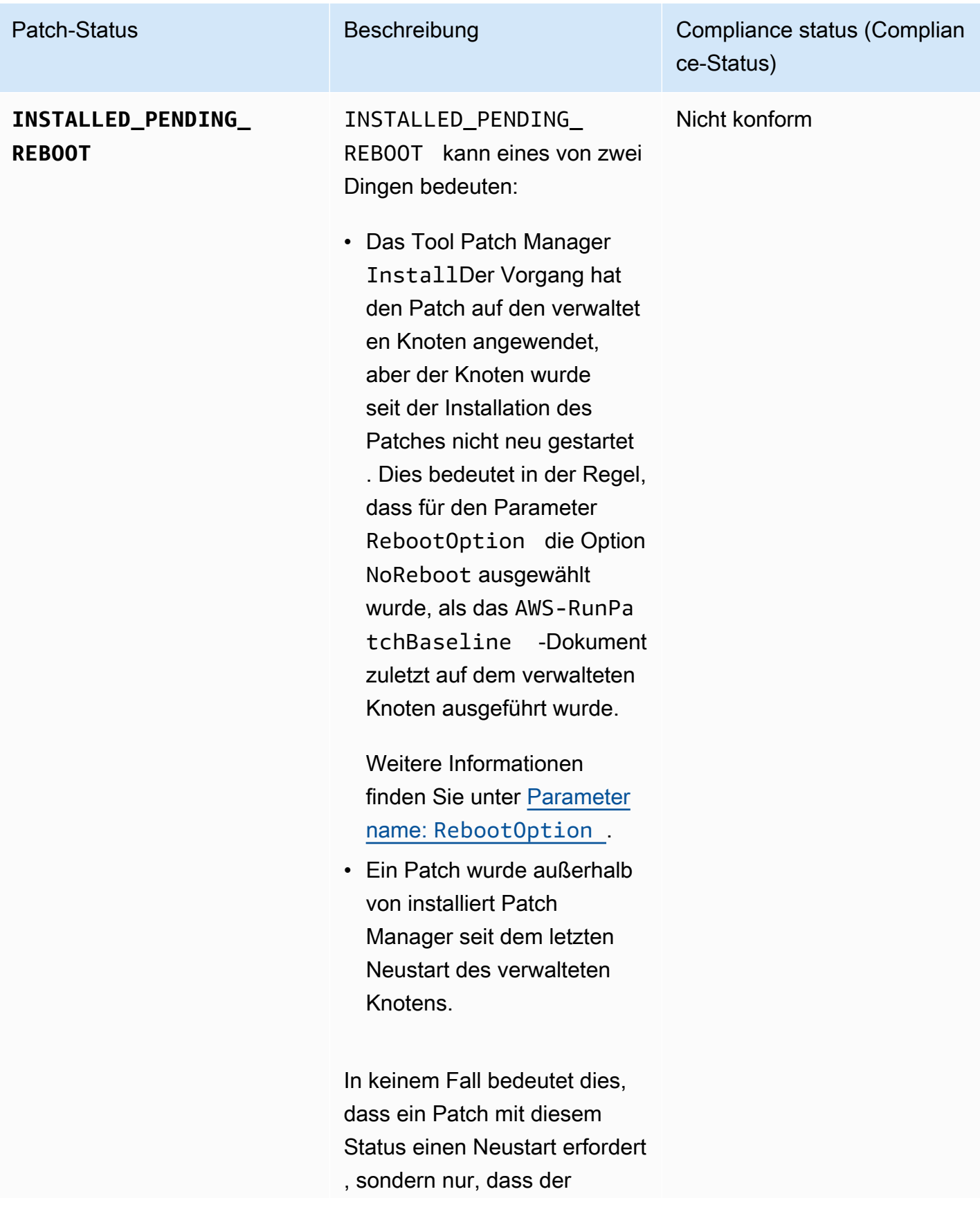

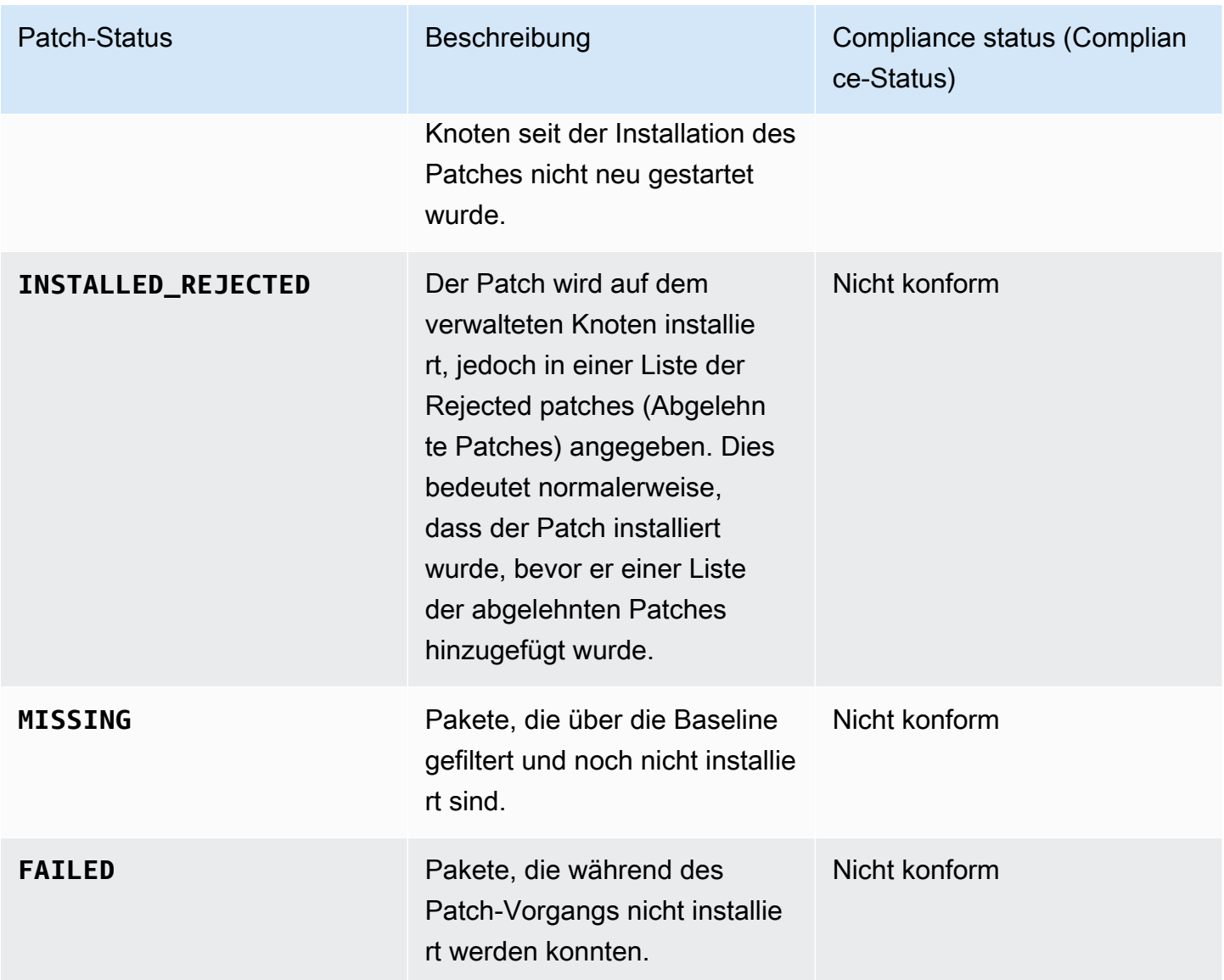

Patch-Compliance-Werte für andere Betriebssysteme

Für alle Betriebssysteme außer Debian Server, Raspberry Pi OS, und Ubuntu Server, die Regeln für die Klassifizierung von Paketen in die verschiedenen Konformitätsstufen werden in der folgenden Tabelle beschrieben.

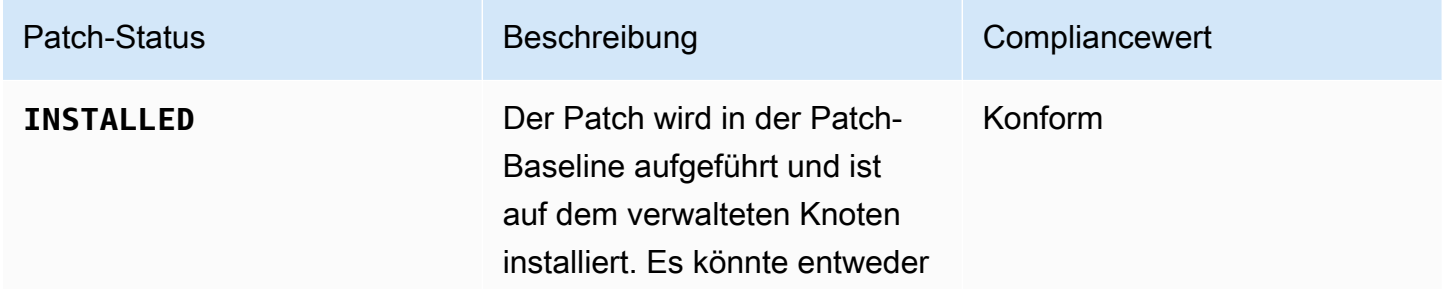

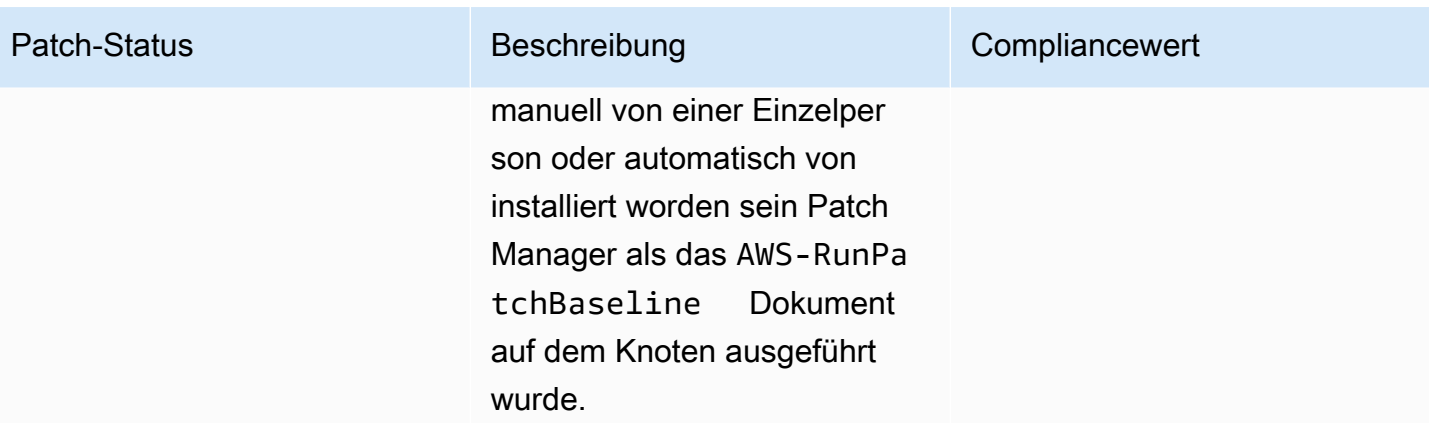

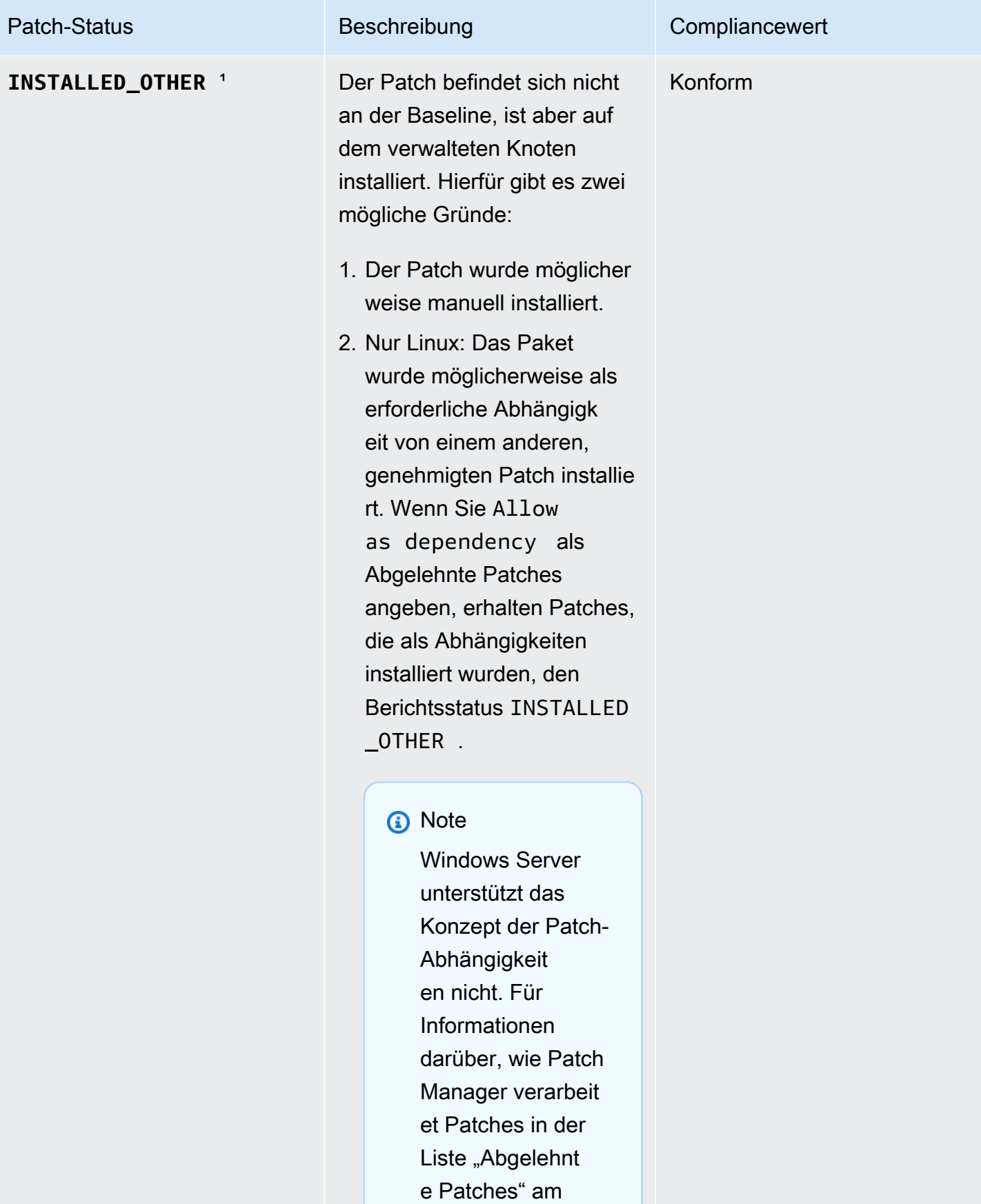

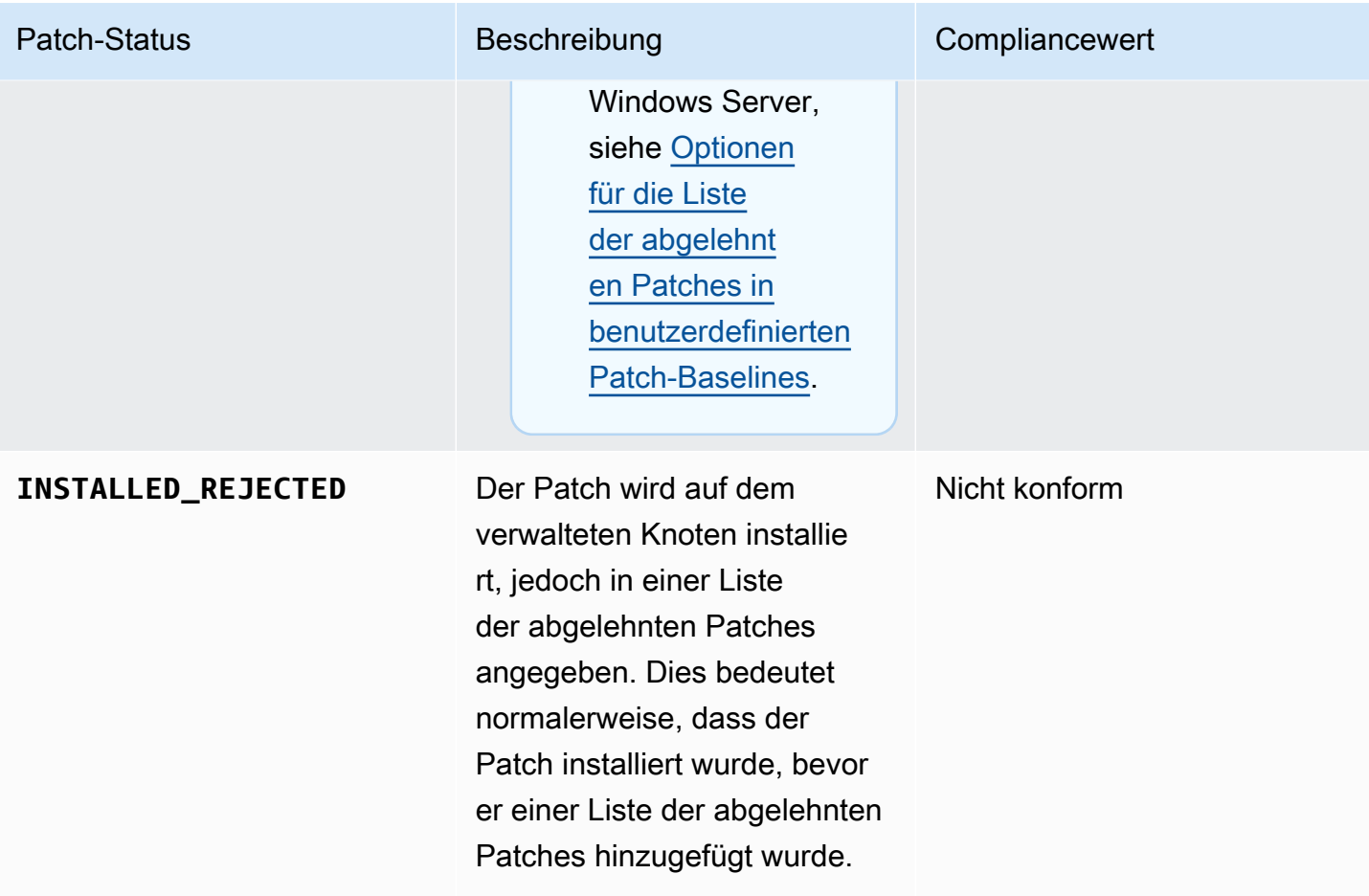

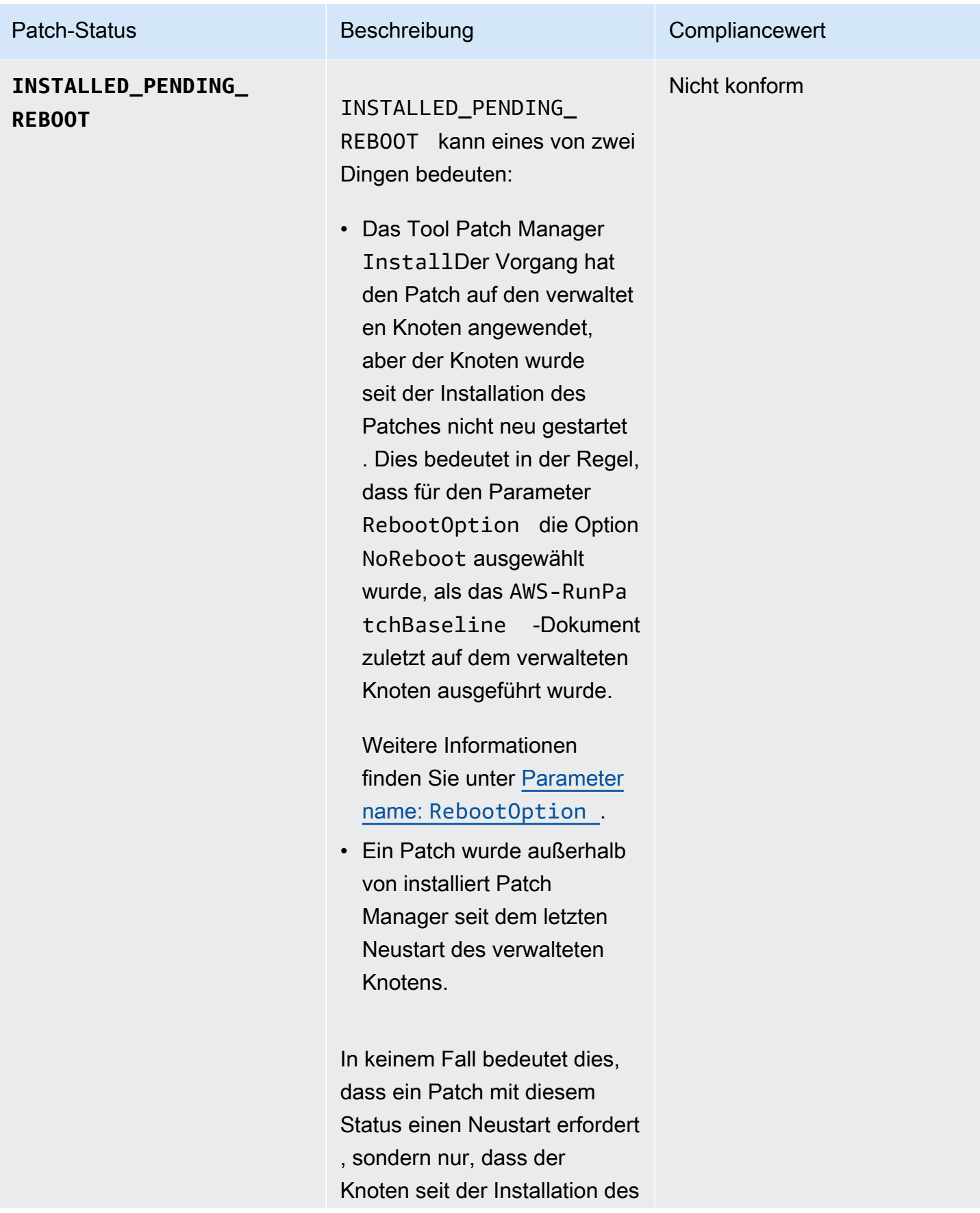

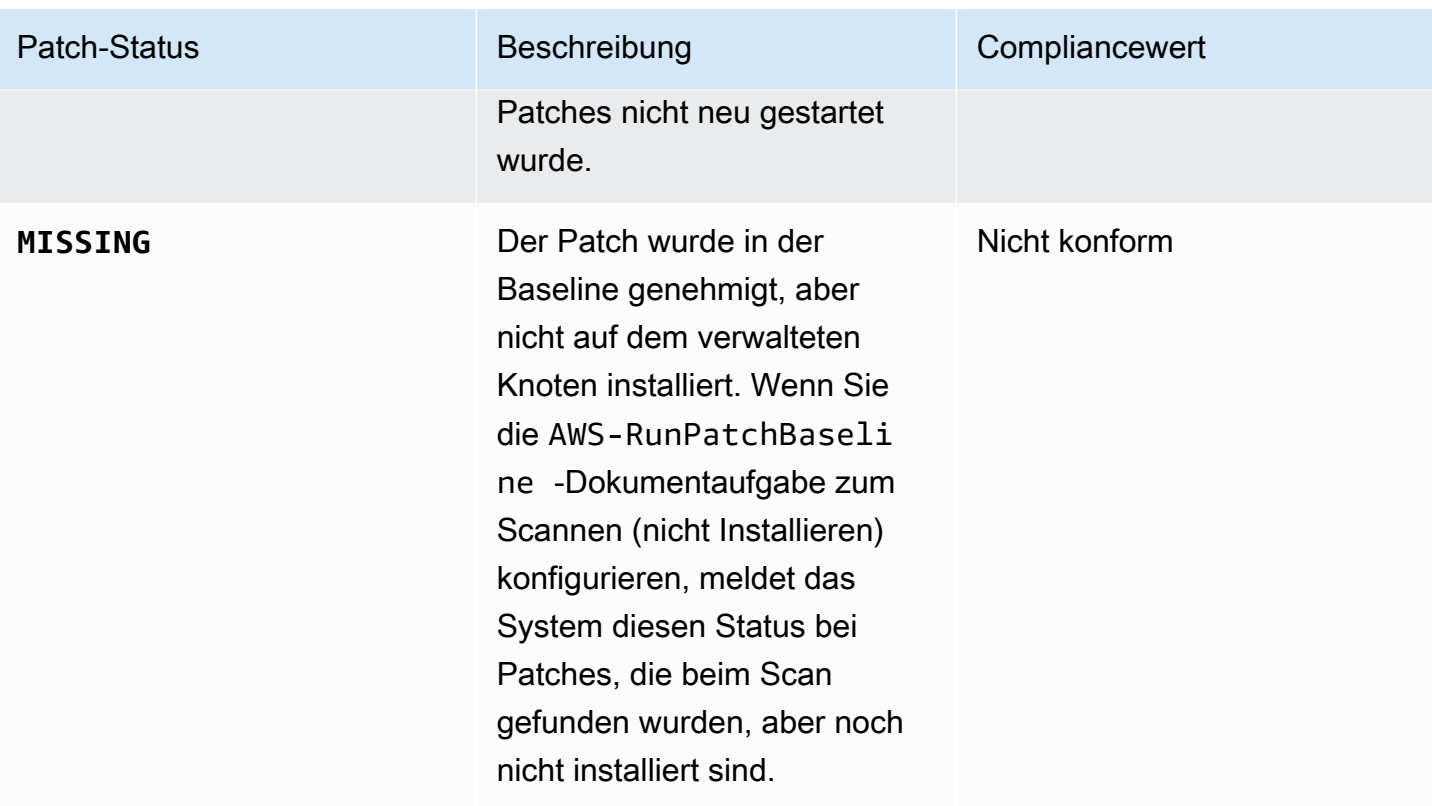

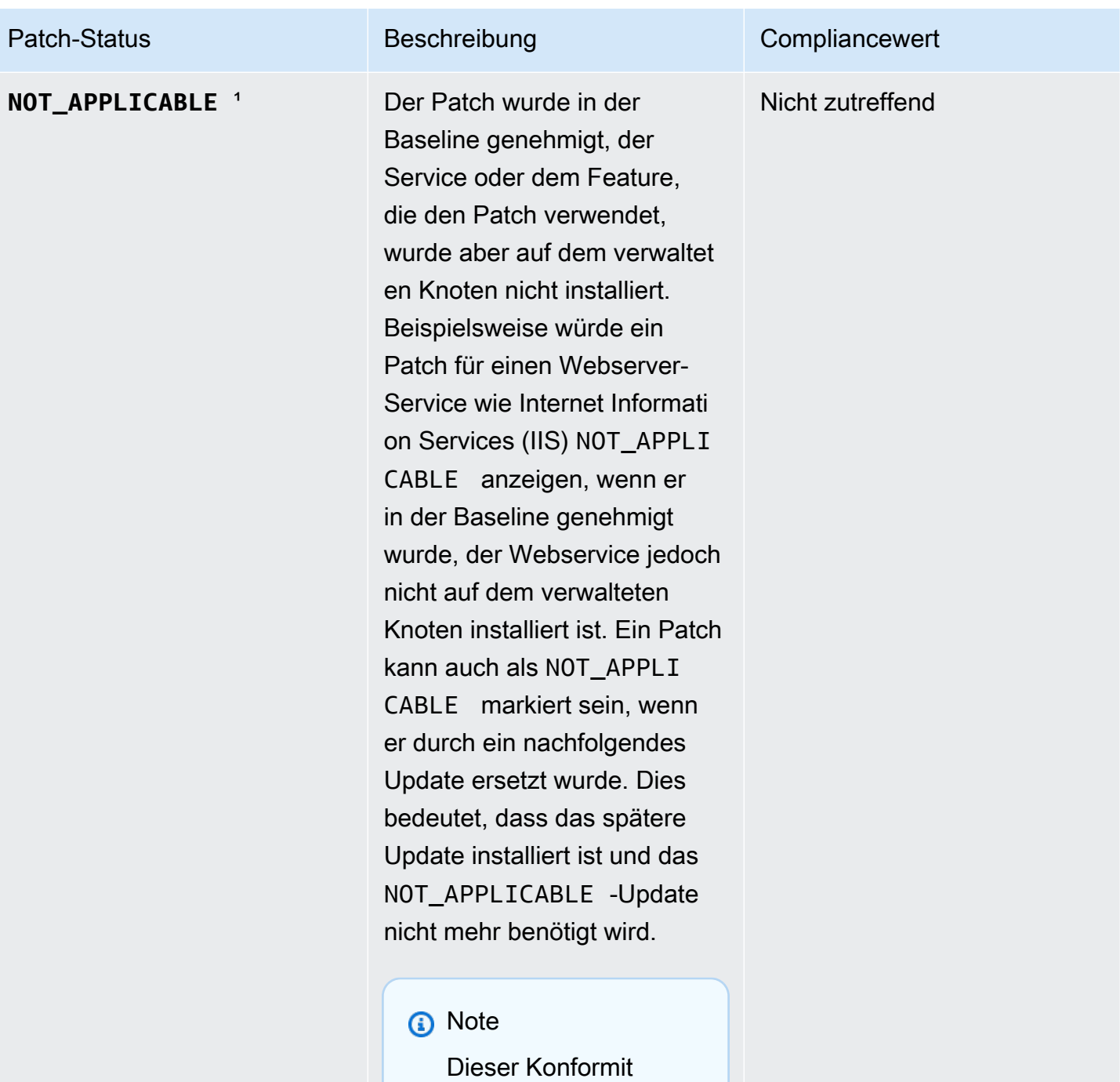

ätsstatus wird nur gemeldet Windows Server Betriebss ysteme.

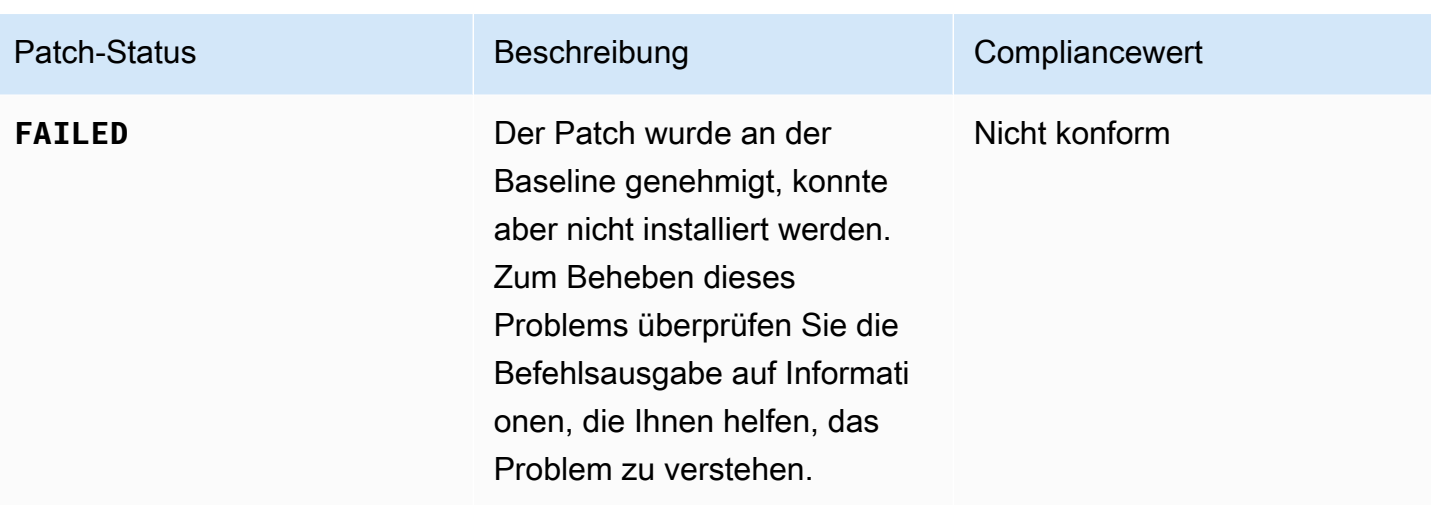

<sup>1</sup> Für Patches mit dem Status INSTALLED\_OTHER NOT\_APPLICABLE und Patch Manager lässt einige Daten aus den Abfrageergebnissen weg, basierend auf [describe-instance-patches](https://docs.aws.amazon.com/cli/latest/reference/ssm/describe-instance-patches.html)Befehl, z. B. die Werte für Classification undSeverity. Dadurch soll verhindert werden, dass das Datenlimit für einzelne Knoten in Inventory, einem Tool in, überschritten wird AWS Systems Manager. Um alle Patch-Details einzusehen, können Sie den [describe-available-patches](https://docs.aws.amazon.com/cli/latest/reference/ssm/describe-available-patches.html)Befehl.

<span id="page-640-0"></span>Patchen nicht konformer verwalteter Knoten

Viele der AWS Systems Manager Tools und Prozesse, mit denen Sie verwaltete Knoten auf Patch-Konformität überprüfen können, können auch verwendet werden, um Knoten mit den Patch-Regeln, die derzeit für sie gelten, in Einklang zu bringen. Um die Patch-Konformität für verwaltete Knoten sicherzustellen, Patch Manager, ein Tool in AWS Systems Manager, muss einen Scan and install Vorgang ausführen. (Wenn es Ihr Ziel ist, nicht konforme verwaltete Knoten nur zu identifizieren und sie nicht zu beheben, führen Sie stattdessen eine Scan-Operation aus. Weitere Informationen finden Sie unter [Identifizieren von nicht konformen verwalteten Knoten](#page-624-1).)

Installieren von Patches mit Systems Manager

Sie können aus mehreren Tools wählen, um eine Scan and install-Operation auszuführen:

- (Empfohlen) Konfigurieren Sie eine Patch-Richtlinie in Quick Setup, ein Tool in Systems Manager, mit dem Sie fehlende Patches nach einem Zeitplan für eine gesamte Organisation, eine Teilmenge von Organisationseinheiten oder eine einzelne AWS-Konto installieren können. Weitere Informationen finden Sie unter [Konfigurieren Sie das Patching für Instanzen in einer Organisation](#page-1987-0) [mit Quick Setup.](#page-1987-0)
- Erstellen Sie ein Wartungsfenster, das das Systems Manager Manager-Dokument (SSM-Dokument) AWS-RunPatchBaseline in einem Run Command Aufgabentyp. Weitere

Informationen finden Sie unter [Tutorial: Erstellen Sie ein Wartungsfenster zum Patchen über die](#page-1930-0)  [Konsole](#page-1930-0).

- Manuell ausführen AWS-RunPatchBaseline in einem Run Command Operation. Weitere Informationen finden Sie unter [Ausführen von Befehlen über die Konsole](#page-764-0).
- Installieren Sie Patches bei Bedarf mithilfe der Option Patch now (Jetzt patchen). Weitere Informationen finden Sie unter [On-Demand-Patchen von verwalteten Knoten.](#page-642-0)

Vermeiden von unbeabsichtigtem Überschreiben von Patch-Compliance-Daten

Wenn Sie mehrere Arten von Vorgängen zum Scannen Ihrer Instances auf Patch-Compliance haben, überschreibt jeder Scan die Patch-Compliance-Daten vorheriger Scans. Dies kann zu unerwarteten Ergebnissen in Ihren Patch-Compliance-Daten führen.

Nehmen wir an, Sie erstellen eine Patch-Richtlinie, die jeden Tag um 02:00 Uhr Ortszeit auf Patch-Compliance scannt. Diese Patch-Richtlinie verwendet eine Patch-Baseline, die Patches als Ziel haben, deren Schweregrad mit Critical, Important und Moderate gekennzeichnet ist. Diese Patch-Baseline gibt auch einige speziell abgelehnte Patches an.

Nehmen Sie außerdem an, dass Sie bereits ein Wartungsfenster eingerichtet haben, um jeden Tag um 04:00 Uhr Ortszeit denselben Satz verwalteter Knoten zu scannen, die Sie nicht löschen oder deaktivieren. Die Aufgabe dieses Wartungsfensters verwendet eine andere Patch-Baseline, eine, die nur Patches mit dem Schweregrad Critical als Ziel hat und keine bestimmten Patches ausschließt.

Wenn dieser zweite Scan vom Wartungsfenster durchgeführt wird, werden die Patch-Compliance-Daten des ersten Scans gelöscht und durch die Patch-Compliance des zweiten Scans ersetzt.

Daher empfehlen wir dringend, nur eine automatisierte Methode zum Scannen und Installieren in Ihren Patching-Vorgängen zu verwenden. Wenn Sie Patch-Richtlinien einrichten, sollten Sie andere Methoden zum Scannen auf Patch-Compliance löschen oder deaktivieren. Weitere Informationen finden Sie unter den folgenden Themen:

- So entfernen Sie eine Patching-Aufgabe aus einem Wartungsfenster [Aktualisieren oder](#page-1863-0)  [Abmelden von Wartungsfenster-Aufgaben mithilfe der Konsole](#page-1863-0)
- Um ein zu löschen State Manager Assoziation —[Löschen von Zuordnungen](#page-1025-0).

Gehen Sie wie folgt vor, um tägliche Patch-Compliance-Scans in einer Host-Management-Konfiguration zu deaktivieren Quick Setup:

- 1. Wählen Sie im Navigationsbereich Quick Setup.
- 2. Wählen Sie die zu aktualisierende Host-Management-Konfiguration aus.
- 3. Wählen Sie Actions, Edit configuration (Aktionen, Konfiguration bearbeiten) aus.
- 4. Deaktivieren Sie das Kontrollkästchen Scan instances for missing patches daily (Instances täglich auf fehlende Patches scannen).
- 5. Wählen Sie Aktualisieren.

# **a** Note

Die Verwendung von Patch now (Jetzt patchen) zum Überprüfen eines verwalteten Knotens auf Compliance führt auch zu einem Überschreiben von Patch-Compliance-Daten.

# <span id="page-642-0"></span>On-Demand-Patchen von verwalteten Knoten

Verwenden Sie die Option Jetzt patchen in Patch Manager, ein Tool in AWS Systems Manager, Sie können On-Demand-Patching-Operationen von der Systems Manager Manager-Konsole aus ausführen. Dies bedeutet, dass Sie keinen Zeitplan erstellen müssen, um den Compliance-Status Ihrer verwalteten Knoten zu aktualisieren oder Patches auf nicht kompatiblen Knoten zu installieren. Sie müssen die Systems Manager Manager-Konsole auch nicht zwischen Patch Manager and Maintenance Windows, ein Tool in AWS Systems Manager, um ein geplantes Patch-Fenster einzurichten oder zu ändern.

Patch now (Jetzt patchen) ist besonders nützlich, wenn Sie so schnell wie möglich Zero-Day-Updates anwenden oder andere kritische Patches auf Ihren verwalteten Knoten installieren müssen.

## **a** Note

Patching on Demand wird für jeweils ein AWS-Konto einzelnes AWS-Region Paar unterstützt. Es kann nicht mit Patching-Vorgängen verwendet werden, die auf Patch-Richtlinien basieren. Wir empfehlen die Verwendung von Patch-Richtlinien, um sicherzustellen, dass alle Ihre verwalteten Knoten die Compliance einhalten. Weitere Informationen zur Arbeit mit Patch-Richtlinien finden Sie unter [Patch-Richtlinienkonfigurationen in Quick Setup](#page-443-0).

#### Themen

- [So funktioniert "Patch now" \(Jetzt patchen\)](#page-643-0)
- [Ausführen von "Patch now" \(Jetzt patchen\)](#page-646-0)

<span id="page-643-0"></span>So funktioniert "Patch now" (Jetzt patchen)

Um Patch now (Jetzt patchen) auszuführen, müssen Sie nur zwei erforderliche Einstellungen angeben:

- Ob nur nach fehlenden Patches gescannt werden soll oder ob Patches auf Ihren verwalteten Knoten gescannt und installiert werden sollen
- Auf welchen verwalteten Knoten die Operation ausgeführt werden soll

Wenn die Operation Patch now (Jetzt patchen) läuft, bestimmt sie, welche Patch-Baseline auf die gleiche Weise verwendet werden soll, wie eine für andere Patching-Operationen ausgewählt wird. Wenn ein verwalteter Knoten einer Patch-Gruppe zugeordnet ist, wird die für diese Gruppe angegebene Patch-Baseline verwendet. Wenn der verwaltete Knoten nicht einer Patch-Gruppe zugeordnet ist, verwendet die Operation die Patch-Baseline, die derzeit als Standard für den Betriebssystemtyp des verwalteten Knotens festgelegt ist. Dabei kann es sich um eine vordefinierte Baseline oder um die benutzerdefinierte Baseline handeln, die Sie als Standard festgelegt haben. Weitere Informationen zur Patch-Baseline-Auswahl finden Sie unter [Patch-Gruppen](#page-589-0).

Zu den Optionen, die Sie für Patch now (Jetzt patchen) angeben können, gehört, ob verwaltete Knoten nach dem Patchen neu gestartet werden sollen, indem Sie einen Amazon Simple Storage Service (Amazon S3)-Bucket zum Speichern von Protokolldaten für den Patchvorgang angeben und Systems-Manager-Dokumente (SSM-Dokumente) als Lebenszyklus-Hooks während des Patchings ausführen.

Parallelitäts- und Fehlerschwellenwerte für "Patch now" (Jetzt patchen)

Bei Patch-Now-Vorgängen, Parallelität und Fehlerschwellenwerten werden die Optionen behandelt von Patch Manager. Sie müssen weder angeben, wie viele verwaltete Knoten gleichzeitig gepatcht werden sollen, noch wie viele Fehler zulässig sind, bevor der Vorgang fehlschlägt. Patch Manager wendet die in den folgenden Tabellen beschriebenen Einstellungen für Parallelität und Fehlerschwellenwerte an, wenn Sie bei Bedarf patchen.

# **A** Important

Die folgenden Schwellenwerte gelten für nur für Scan and install-Operationen. Für Scan Operationen Patch Manager versucht, bis zu 1.000 Knoten gleichzeitig zu scannen und den Scanvorgang fortzusetzen, bis bis zu 1.000 Fehler aufgetreten sind.

# Gleichzeitigkeit: Installationsvorgänge

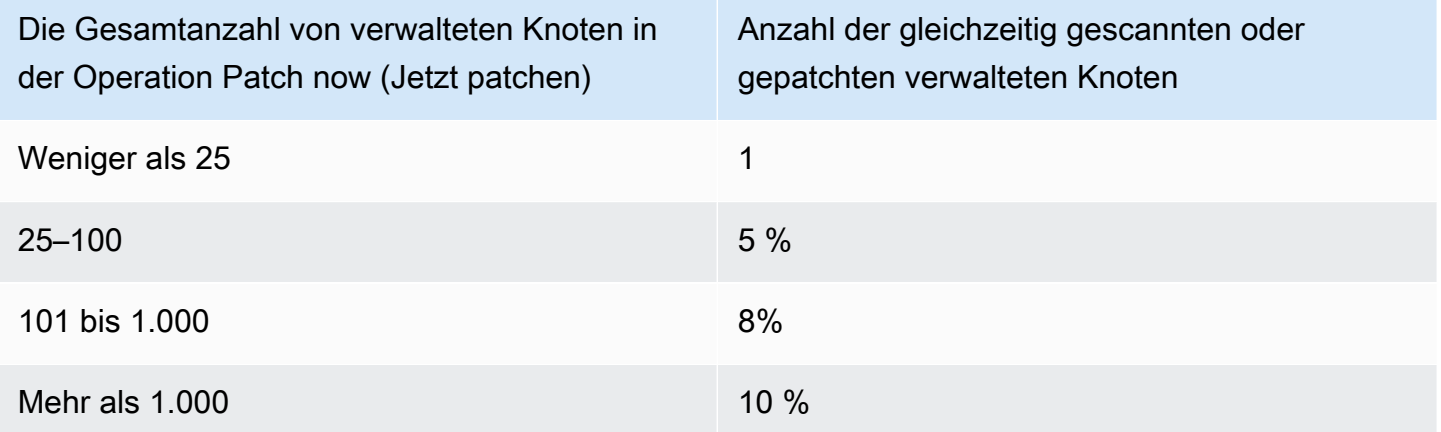

# Fehlerschwellenwert: Installationsvorgänge

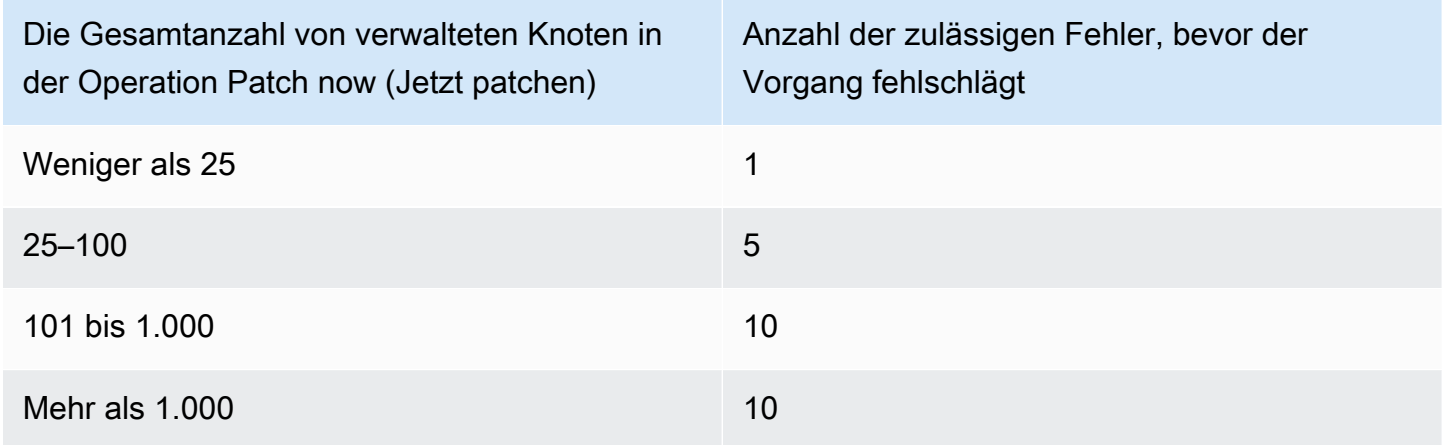

Verwenden von "Patch now" (Jetzt patchen)-Lebenszyklus-Hooks

Patch now (Jetzt patchen) bietet Ihnen die Möglichkeit, SSM Command-Dokumente als Lebenszyklus-Hooks während eines Install-Patch-Vorgang auszuführen. Sie können diese Hooks für Aufgaben wie das Herunterfahren von Anwendungen vor dem Patchen oder Ausführen von Zustandsprüfungen für Ihre Anwendungen nach dem Patchen oder nach einem Neustart verwenden. Weitere Informationen über das Verwenden von Lebenszyklus-Hooks finden Sie unter [SSM-](#page-555-0)Befehlsdokument zum Patchen: [AWS-RunPatchBaselineWithHooks](#page-555-0).

In der folgenden Tabelle werden die Lebenszyklus-Hooks aufgeführt, die für jede der drei Patch now-Neustartoptionen (Jetzt patchen) aufgelistet sowie Beispielanwendungen für jeden Hook.

Lebenszyklus-Hooks und Beispielanwendungen

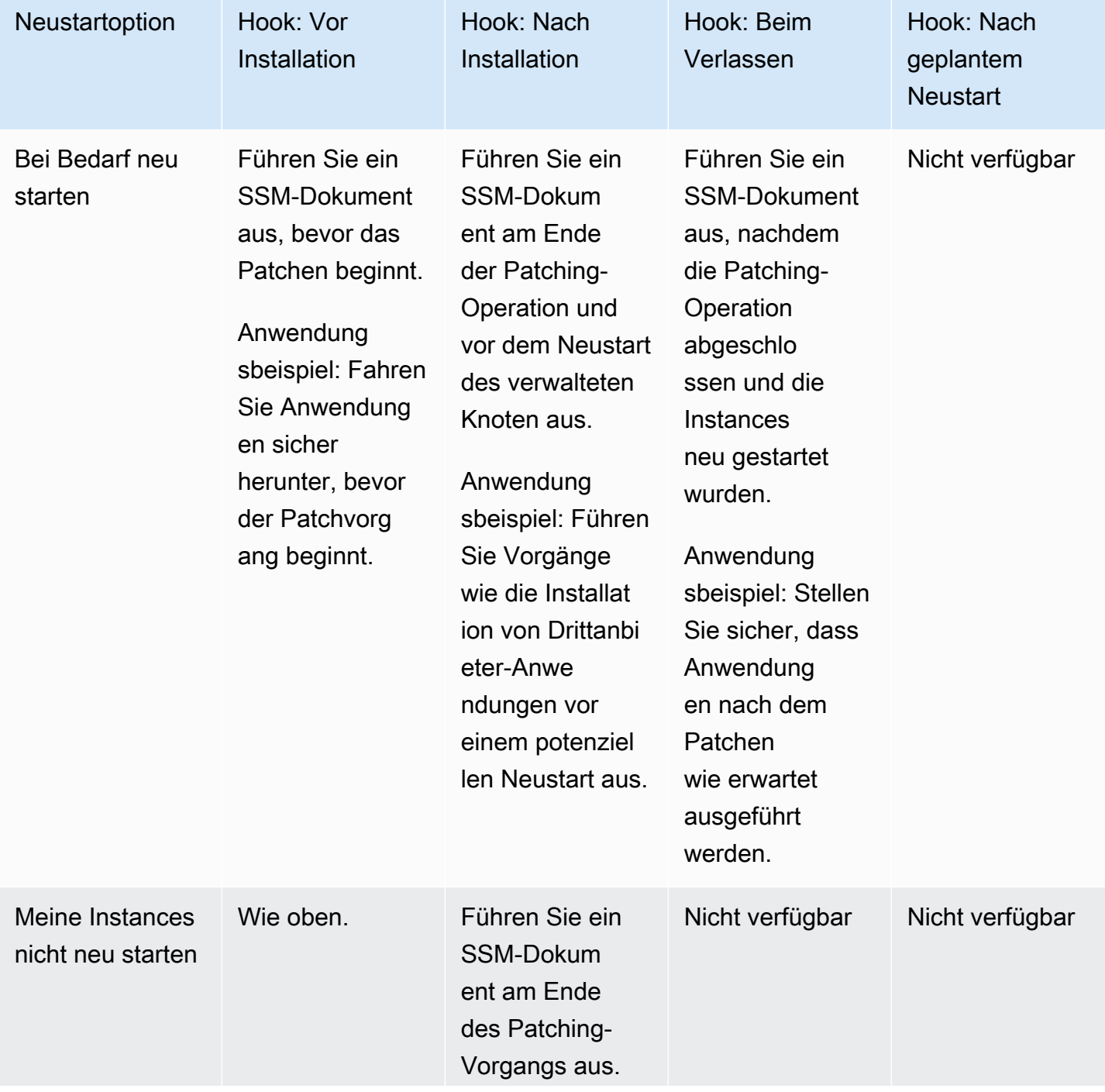

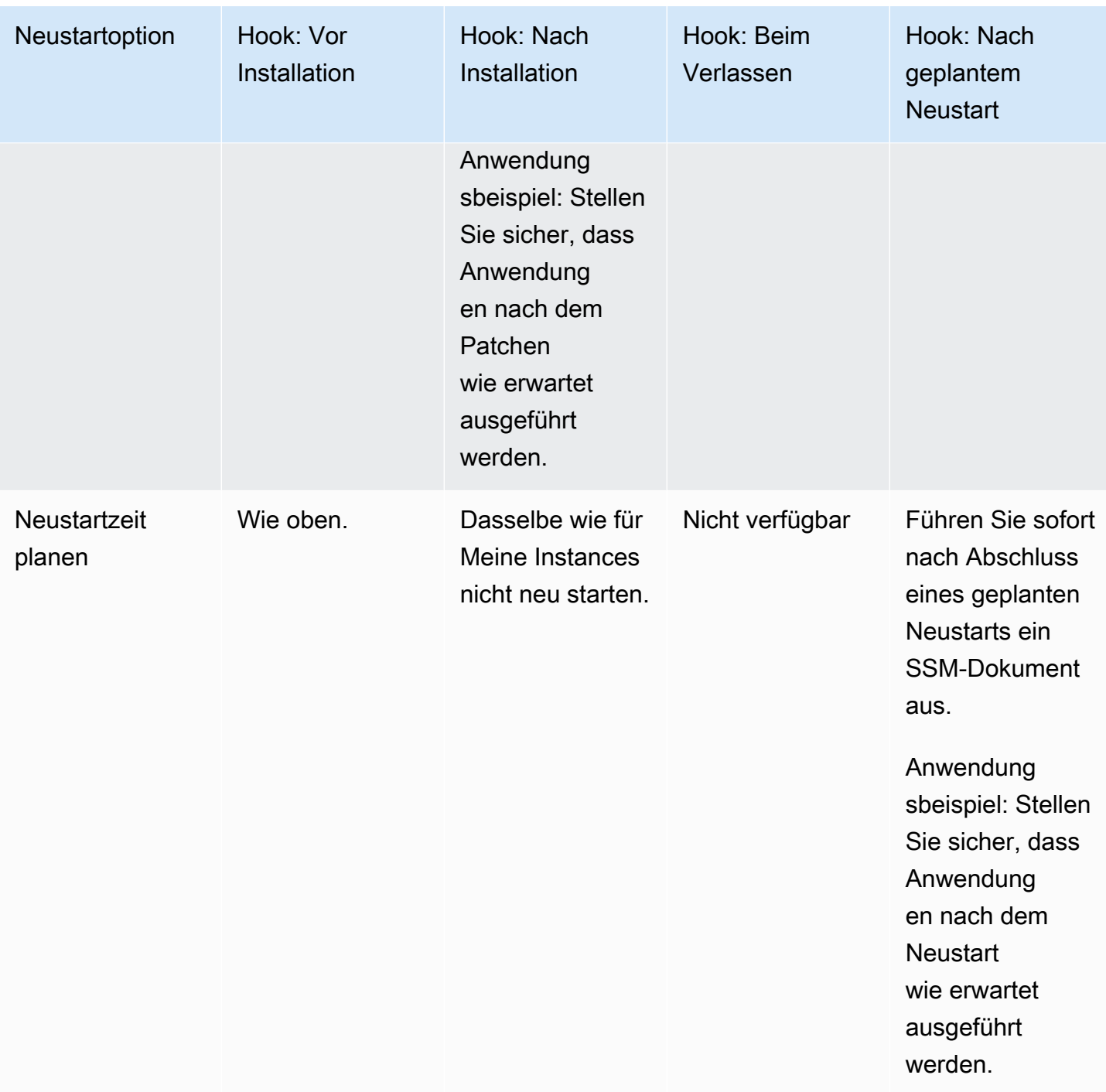

<span id="page-646-0"></span>Ausführen von "Patch now" (Jetzt patchen)

Mit dem folgenden Verfahren können Sie On-Demand-Patches auf Ihre verwalteten Knoten anwenden.

# So führen Sie "Patch now" (Jetzt patchen) aus

- 1. Öffnen Sie die AWS Systems Manager Konsole unter [https://console.aws.amazon.com/systems](https://console.aws.amazon.com/systems-manager/)[manager/.](https://console.aws.amazon.com/systems-manager/)
- 2. Wählen Sie im Navigationsbereich Patch Manager.
- 3. Wählen Sie Patch now (Jetzt patchen) aus.
- 4. Für Patch-Operation wählen Sie eine der folgenden Optionen aus:
	- Scannen: Patch Manager findet heraus, welche Patches auf Ihren verwalteten Knoten fehlen, installiert sie aber nicht. Sie können die Ergebnisse im Compliance-Dashboard oder in anderen Tools, die Sie zum Anzeigen der Patch-Compliance verwenden, anzeigen.
	- Scannen und installieren: Patch Manager findet heraus, welche Patches auf Ihren verwalteten Knoten fehlen, und installiert sie.
- 5. Führen Sie diesen Schritt nur aus, wenn Sie im vorherigen Schritt Scan und Installation ausgewählt haben. Wählen Sie bei Neustartoption eine der folgenden Optionen aus:
	- Bei Bedarf neu starten: Nach der Installation Patch Manager startet verwaltete Knoten nur neu, wenn dies für den Abschluss einer Patch-Installation erforderlich ist.
	- Meine Instanzen nicht neu starten: Nach der Installation Patch Manager startet verwaltete Knoten nicht neu. Sie können Knoten manuell neu starten, wenn Sie Neustarts außerhalb von auswählen oder verwalten Patch Manager.
	- Planen Sie eine Neustartzeit: Geben Sie das Datum, die Uhrzeit und die UTC-Zeitzone für an Patch Manager um Ihre verwalteten Knoten neu zu starten. Nachdem Sie den Vorgang Jetzt patchen ausgeführt haben, wird der geplante Neustart als Zuordnung in aufgeführt State Manager mit dem NamenAWS-PatchRebootAssociation.
- 6. Wählen Sie unter Instances to patch (Zu patchende Instances) eine der folgenden Optionen aus:
	- Alle Instanzen patchen: Patch Manager führt den angegebenen Vorgang auf allen verwalteten Knoten AWS-Konto in Ihrem aktuellen System aus AWS-Region.
	- Patch only the target instances I specify (Nur die von mir angegebenen Ziel-Instances patchen): Sie geben im nächsten Schritt an, welche verwalteten Knoten anvisiert werden sollen.
- 7. Führen Sie diesen Schritt nur aus, wenn Sie im vorherigen Schritt Nur die von mir angegebenen Ziel-Instances patchen ausgewählt haben. Identifizieren Sie für den Abschnitt Target selection (Zielauswahl) die Knoten, auf denen Sie diese Operation ausführen möchten, indem Sie Tags angeben, Knoten manuell auswählen oder eine Ressourcengruppe angeben.
Wenn ein verwalteter Knoten, den Sie erwarten, nicht aufgeführt ist, finden Sie weitere Informationen unter [Problembehandlung bei der Verfügbarkeit verwalteter Knoten](#page-322-0) Tipps zur Fehlerbehebung.

Wenn Sie sich für eine Ressourcengruppe entscheiden, beachten Sie, dass Ressourcengruppen, die auf einem AWS CloudFormation Stack basieren, trotzdem mit dem aws:cloudformation:*stack-id* Standard-Tag gekennzeichnet werden müssen. Wenn es entfernt wurde, Patch Manager kann möglicherweise nicht feststellen, welche verwalteten Knoten zur Ressourcengruppe gehören.

8. (Optional) Für Patch-Protokollspeicher wählen Sie, wenn Sie Protokolle aus diesem Patchvorgang erstellen und speichern möchten, den S3-Bucket zum Speichern der Protokolle aus.

# **a** Note

Die S3-Berechtigungen, die das Schreiben der Daten in einen S3-Bucket ermöglichen, sind diejenigen des Instanzprofils (für EC2 Instances) oder der IAM-Servicerolle (hybridaktivierte Maschinen), die der Instanz zugewiesen wurden, und nicht die des IAM-Benutzers, der diese Aufgabe ausführt. Weitere Informationen finden Sie unter [Die für Systems Manager erforderlichen Instance-Berechtigungen konfigurieren](#page-27-0) oder [Die für Systems Manager erforderliche IAM-Servicerolle in Hybrid- und Multi-](#page-46-0)[Cloud-Umgebungen erstellen](#page-46-0). Wenn sich der angegebene S3-Bucket in einem anderen befindet, stellen Sie außerdem sicher AWS-Konto, dass das dem verwalteten Knoten zugeordnete Instanzprofil oder die IAM-Dienstrolle über die erforderlichen Berechtigungen verfügt, um in diesen Bucket zu schreiben.

- 9. (Optional) Wenn Sie SSM-Dokumente als Lebenszyklus-Hooks an bestimmten Punkten des Patching-Vorgangs ausführen möchten, gehen Sie wie folgt vor:
	- Klicken Sie auf Verwenden von Lebenszyklus-Hooks.
	- Wählen Sie für jeden verfügbaren Hook das SSM-Dokument aus, das am angegebenen Punkt des Vorgangs ausgeführt werden soll:
		- Vor Installation
		- Nach Installation
- Beim Verlassen
- Nach geplantem Neustart

Das Standarddokument, AWS-Noop, führt keine Vorgänge aus.

### 10. Wählen Sie Patch now (Jetzt patchen) aus.

Die Seite Association execution summary (Zusammenfassung der Zuordnungsausführung) wird geöffnet. (Patch verwendet jetzt Assoziationen in State Manager, ein Tool in AWS Systems Manager, für seine Operationen.) Im Bereich Operation summary (Operationsübersicht) können Sie den Scan- oder Patch-Status auf den von Ihnen angegebenen verwalteten Knoten überwachen.

## Arbeiten mit Patch-Baselines

Eine Patch-Baseline in Patch Manager, ein Tool in AWS Systems Manager, definiert, welche Patches für die Installation auf Ihren verwalteten Knoten zugelassen sind. Sie können für Patches einzeln angeben, ob sie genehmigt oder abgelehnt werden. Sie können auch automatische Genehmigungsregeln erstellen, um festzulegen, dass bestimmte Arten von Updates (z. B. wichtige Updates), automatisch genehmigt werden. Die Liste mit den Ablehnungen setzt sowohl die Regeln als auch die Liste mit Genehmigungen außer Kraft. Wenn Sie ausschließlich eine Liste mit genehmigten Patches verwenden möchten, um spezifische Pakete zu installieren, entfernen Sie erst alle automatischen Genehmigungsregeln. Wenn Sie explizit einen Patch als abgelehnt kennzeichnen, wird er nicht genehmigt oder installiert, selbst wenn er mit allen Kriterien in einer automatischen Genehmigungsregel übereinstimmt. Außerdem wird ein Patch nur dann auf einem verwalteten Knoten installiert, wenn er für die Software auf dem Knoten geeignet ist, auch wenn der Patch anderweitig für den verwalteten Knoten genehmigt wurde.

### Themen

- [So zeigen Sie von AWS vordefinierte Patch-Baselines an](#page-650-0)
- [Arbeiten mit benutzerdefinierten Patch-Baselines](#page-651-0)
- [Festlegen einer vorhandenen Patch-Baseline als Standard](#page-667-0)

#### Weitere Informationen

• [Patch-Baselines](#page-573-0)

<span id="page-650-0"></span>So zeigen Sie von AWS vordefinierte Patch-Baselines an

Patch Manager, ein Tool in AWS Systems Manager, beinhaltet eine vordefinierte Patch-Baseline für jedes Betriebssystem, das unterstützt wird von Patch Manager. Sie können diese Patch-Baselines verwenden (Sie können sie nicht anpassen), oder Sie können Ihre eigenen erstellen. Nachfolgend wird beschrieben, wie Sie eine vordefinierte Patch-Baseline anzeigen, um sie auf Ihre Anforderungen hin zu überprüfen. Weitere Informationen zu Patch-Baselines finden Sie unter [Vordefinierte und](#page-574-0)  [benutzerdefinierte Patch-Baselines](#page-574-0).

Um AWS vordefinierte Patch-Baselines anzuzeigen

- 1. Öffnen Sie die AWS Systems Manager Konsole unter. [https://console.aws.amazon.com/systems](https://console.aws.amazon.com/systems-manager/)[manager/](https://console.aws.amazon.com/systems-manager/)
- 2. Wählen Sie im Navigationsbereich Patch Manager.
- 3. Wählen Sie in der Liste der Patch-Baselines die Baseline-ID einer der vordefinierten Patch-Baselines aus.

#### –oder–

Wenn Sie zugreifen Patch Manager Wählen Sie zum ersten Mal in der aktuellen Version AWS-Region, Mit einer Übersicht beginnen", dann die Registerkarte "Patch-Baselines" und anschließend die Baseline-ID einer der vordefinierten Patch-Baselines aus.

#### **a** Note

Wählen Sie in der &Snowconsole; Ihren Auftrag aus der Tabelle. Windows Server, werden drei vordefinierte Patch-Baselines bereitgestellt. Die Patch-Baselines AWS-DefaultPatchBaseline und AWS-WindowsPredefinedPatchBaseline-OS unterstützen nur Betriebssystemupdates auf dem Windows-Betriebssystem selbst. AWS-DefaultPatchBaselinewird als Standard-Patch-Baseline verwendet für Windows Server verwaltete Knoten, sofern Sie keine andere Patch-Baseline angeben. Die Konfigurationseinstellungen in diesen beiden Patch-Baselines sind identisch. Die neuere der beiden,, wurde erstelltAWS-WindowsPredefinedPatchBaseline-OS, um sie von der dritten vordefinierten Patch-Baseline für zu unterscheiden Windows Server. Diese Patch-BaselineAWS-WindowsPredefinedPatchBaseline-OS-

Applications,, kann verwendet werden, um Patches auf beide anzuwenden Windows Server Betriebssystem und unterstützte Anwendungen, die von Microsoft veröffentlicht wurden.

Weitere Informationen finden Sie unter [Festlegen einer vorhandenen Patch-Baseline als](#page-667-0) [Standard.](#page-667-0)

- 4. Im Abschnitt Genehmigungsregeln überprüfen Sie die Konfiguration der Patch-Baseline-Konfiguration.
- 5. Wenn die Konfiguration für Ihre verwalteten Knoten geeignet ist, können Sie direkt mit dem Verfahren [Erstellen und Verwalten von Patch-Gruppen](#page-671-0) fortfahren.

–oder–

Fahren Sie zum Erstellen einer eigenen Standard-Patch-Baseline mit dem Thema [Arbeiten mit](#page-651-0) [benutzerdefinierten Patch-Baselines](#page-651-0) fort.

<span id="page-651-0"></span>Arbeiten mit benutzerdefinierten Patch-Baselines

Patch Manager, ein Tool in AWS Systems Manager, beinhaltet eine vordefinierte Patch-Baseline für jedes Betriebssystem, das unterstützt wird von Patch Manager. Sie können diese Patch-Baselines verwenden (Sie können sie nicht anpassen), oder Sie können Ihre eigenen erstellen.

In den folgenden Verfahren wird beschrieben, wie Sie eigene benutzerdefinierte Patch-Baselines erstellen, aktualisieren und löschen. Weitere Informationen zu Patch-Baselines finden Sie unter [Vordefinierte und benutzerdefinierte Patch-Baselines.](#page-574-0)

### Themen

- [So erstellen Sie eine benutzerdefinierte Patch-Baseline für Linux](#page-651-1)
- [Erstellen einer benutzerdefinierten Patch-Baseline für macOS](#page-657-0)
- [Erstellen einer benutzerdefinierten Patch-Baseline für Windows Server](#page-661-0)
- [Aktualisieren oder Löschen einer benutzerdefinierten Patch-Baseline](#page-665-0)

<span id="page-651-1"></span>So erstellen Sie eine benutzerdefinierte Patch-Baseline für Linux

Gehen Sie wie folgt vor, um eine benutzerdefinierte Patch-Baseline für verwaltete Linux-Knoten in zu erstellen Patch Manager, ein Tool in AWS Systems Manager.

Informationen zum Erstellen einer Patch-Baseline für macOS verwaltete Knoten finden Sie unte[rErstellen einer benutzerdefinierten Patch-Baseline für macOS.](#page-657-0) Informationen zum Erstellen einer Patch-Baseline für Windows-verwaltete Knoten finden Sie unter [Erstellen einer](#page-661-0) [benutzerdefinierten Patch-Baseline für Windows Server.](#page-661-0)

So erstellen Sie eine benutzerdefinierte Patch-Baseline für Linux-verwaltete Knoten

- 1. Öffnen Sie die AWS Systems Manager Konsole unter [https://console.aws.amazon.com/systems](https://console.aws.amazon.com/systems-manager/)[manager/.](https://console.aws.amazon.com/systems-manager/)
- 2. Wählen Sie im Navigationsbereich Patch Manager.
- 3. Wählen Sie die Registerkarte Patch-Baselines und dann Patch-Baseline erstellen aus.

–oder–

Wenn Sie darauf zugreifen Patch Manager Wählen Sie zum ersten Mal in der aktuellen Version AWS-Region, Mit einer Übersicht beginnen", dann die Registerkarte "Patch-Baselines" und anschließend "Patch-Baseline erstellen" aus.

- 4. Geben Sie im Feld Name einen Namen für die neue Patch-Baseline ein, z. B. MyRHELPatchBaseline.
- 5. (Optional) Geben Sie im Feld Beschreibung eine Beschreibung für diese Patch-Baseline ein.
- 6. Wählen Sie unter Operating system (Betriebssystem) ein Betriebssystem aus, z. B. Red Hat Enterprise Linux.
- 7. Wenn Sie diese Patch-Baseline sofort nach der Erstellung als Standard für das ausgewählte Betriebssystem verwenden möchten, aktivieren Sie das Kontrollkästchen neben Diese Patch-Baseline als Standard-Patch-Baseline für *operating system name* Instances festlegen.

## **a** Note

Diese Option ist nur verfügbar, wenn Sie zum ersten Mal darauf zugegriffen haben Patch Manager vor der Veröffentlichung der [Patch-Richtlinien](#page-443-0) am 22. Dezember 2022. Weitere Informationen zum Festlegen einer vorhandenen Patch-Baseline als Standard finden Sie unter [Festlegen einer vorhandenen Patch-Baseline als Standard.](#page-667-0)

8. Erstellen Sie im Abschnitt Genehmigungsregeln für Betriebssysteme unter Verwendung der Felder ein oder mehrere automatische Genehmigungsregeln.

- Produkte: Die Version der Betriebssysteme, auf die sich die Genehmigungsregel bezieht, z. B. RedhatEnterpriseLinux7.4. Die Standardauswahl ist All.
- Classification (Klassifizierung): Der Typ der Patches, auf die sich die Genehmigungsregel bezieht, z. B. Security oder Enhancement. Die Standardauswahl ist All.

# **G** Tip

Sie können eine Patch-Baseline konfigurieren, um zu steuern, ob kleinere Versionsupgrades für Linux installiert werden, z. B. RHEL 7.8. Kleinere Versionsupgrades können automatisch installiert werden von Patch Manager vorausgesetzt, das Update ist im entsprechenden Repository verfügbar. Im Fall von Linux-Betriebssystemen werden Nebenversionsupgrades nicht konsistent klassifiziert. Sie können als Fehlerbehebungen oder Sicherheitsupdates klassifiziert (oder nicht klassifiziert) werden, selbst innerhalb derselben Kernel-Version. Im Folgenden werden einige Optionen aufgelistet, mit denen Sie steuern können, ob sie von einer Patch-Baseline installiert werden.

- Option 1: Die umfassendste Genehmigungsregel, die sicherzustellt, dass Nebenversionsupgrades installiert werden, wenn verfügbar, besteht in der Angabe von Classification (Klassifizierung) als All (\*) und der Auswahl der Option Include nonsecurity updates (Auch andere Updates als Sicherheitsupdates einschließen).
- Option 2: Um die Installation von Patches für eine Betriebssystemversion sicherzustellen, können Sie ein Platzhalterzeichen (\*) verwenden, um das Kernel-Format im Abschnitt Patch exceptions (Patch-Ausnahmen) der Baseline anzugeben. Zum Beispiel das Kernel-Format für RHEL 7.\* istkernel-3.10.0-\*.el7.x86\_64.

Tragen Sie kernel-3.10.0-\*.el7.x86\_64 dies in die Liste der genehmigten Patches in Ihrer Patch-Baseline ein, um sicherzustellen, dass alle Patches, einschließlich kleinerer Versions-Upgrades, auf Ihr System angewendet werden RHEL 7.\* verwaltete Knoten. (Wenn Sie den genauen Paketnamen eines Nebenversionspatches kennen, können Sie diesen stattdessen eingeben.)

• Option 3: Mithilfe des [InstallOverrideListP](#page-529-0)arameters im AWS-RunPatchBaseline Dokument haben Sie die größtmögliche Kontrolle darüber, welche Patches auf Ihre verwalteten Knoten angewendet werden, einschließlich kleinerer Versions-Upgrades. Weitere Informationen finden Sie unter [SSM-Befehlsdokument zum](#page-522-0)  Patchen: [AWS-RunPatchBaseline](#page-522-0).

- Schweregrad: Der Schweregradwert von Patches, auf den die Regel anzuwenden ist, z. B. Critical. Die Standardauswahl ist All.
- Automatische Genehmigung: Die Methode zum Auswählen von Patches für die automatische Genehmigung.

Weil es nicht möglich ist, die Veröffentlichungsdaten von Updatepaketen für zuverlässig zu ermitteln Ubuntu Server, die Optionen für die automatische Genehmigung werden für dieses Betriebssystem nicht unterstützt.

- Patches nach einer bestimmten Anzahl von Tagen genehmigen: Die Anzahl der Tage für Patch Manager um zu warten, bis ein Patch veröffentlicht oder zuletzt aktualisiert wurde, bevor ein Patch automatisch genehmigt wird. Sie können jede Ganzzahl von Null (0) bis 360 eingeben. Für die meisten Szenarien empfehlen wir, nicht länger als 100 Tage zu warten.
- Genehmigen Sie Patches, die bis zu einem bestimmten Datum veröffentlicht wurden: Das Patch-Veröffentlichungsdatum, für das Patch Manager wendet automatisch alle Patches an, die an oder vor diesem Datum veröffentlicht oder aktualisiert wurden. Wenn Sie beispielsweise den 7. Juli 2023 angeben, werden Patches, die am oder nach dem 8. Juli 2023 veröffentlicht oder zuletzt aktualisiert wurden, nicht automatisch installiert.
- (Optional) Konformitätsbericht : Der Schweregrad, den Sie Patches zuweisen möchten, die von der Baseline genehmigt wurden (z. B. Critical oder High).

### **a** Note

Wenn Sie eine Konformitätsberichtsstufe angeben und der Patch-Status eines genehmigten Patches als Missing gemeldet wird, dann entspricht der insgesamt gemeldete Konformitätsschweregrad der Patch-Baseline dem von Ihnen angegebenen Schweregrad.

• Include non-security updates (Nicht sicherheitsrelevante Updates einbeziehen): Aktivieren Sie das Kontrollkästchen zum Installieren von nicht sicherheitsrelevanten Linux-Betriebssystem-Patches, die im Quell-Repository verfügbar gemacht wurden, zusätzlich zu den sicherheitsrelevanten Patches.

Wählen Sie in der &Snowconsole; Ihren Auftrag aus der Tabelle. SUSE Linux Enterprise Server, (SLES) es ist nicht erforderlich, das Kontrollkästchen zu aktivieren, da Patches für Sicherheitsprobleme und andere Probleme standardmäßig installiert werden SLES verwaltete Knoten. Weitere Informationen finden Sie im Inhalt für SLES in [Wie Sicherheitspatches ausgewählt werden](#page-457-0) erlauben.

Weitere Informationen zum Arbeiten mit Genehmigungsregeln in einer benutzerdefinierten Patch-Baseline finden Sie unter [Benutzerdefinierte Baselines](#page-581-0).

- 9. Wenn Sie zusätzlich zu den Patches, die Ihren Genehmigungsregeln entsprechen, alle Patches ausdrücklich genehmigen möchten, gehen Sie im Abschnitt Patch-Ausnahmen wie folgt vor:
	- Geben Sie im Feld Genehmigte Patches eine durch Komma getrennte Liste der Patches ein, die Sie genehmigen möchten.

Weitere Informationen zu akzeptierten Formaten für Listen genehmigter und abgelehnter Patches finden Sie unter [Paketnamen-Formate für genehmigte und abgelehnte Patch-Listen](#page-584-0).

- (Optional) Weisen Sie in der Liste Compliance-Stufe genehmigter Patches den Patches in der Liste eine Compliance-Stufe zu.
- Wenn genehmigte Patches, die Sie angeben, nicht sicherheitsbezogen sind, wählen Sie das Kästchen Genehmigte Patches umfassen nicht sicherheitsrelevante Updates aus, damit diese Patches ebenfalls auf Ihrem Linux-Betriebssystem installiert werden.
- 10. Wenn Sie Patches ablehnen möchten, die ansonsten Ihren Genehmigungsregeln entsprechen, gehen Sie im Abschnitt Patch-Ausnahmen wie folgt vor:
	- Geben Sie im Feld Abgelehnte Patches eine durch Komma getrennte Liste der Patches ein, die Sie ablehnen möchten.

Weitere Informationen zu akzeptierten Formaten für Listen genehmigter und abgelehnter Patches finden Sie unter [Paketnamen-Formate für genehmigte und abgelehnte Patch-Listen](#page-584-0).

- Wählen Sie unter Aktion "Abgelehnte Patches" die Aktion für Patch Manager um Patches zu übernehmen, die in der Liste der abgelehnten Patches enthalten sind.
	- Als Abhängigkeit zulassen: Ein Paket in der Liste Abgelehnte Patches wird nur installiert, wenn es sich um eine Abhängigkeit eines anderen Pakets handelt. Es gilt als konform

mit der Patch-Baseline und sein Status wird als gemeldet InstalledOther. Dies ist die Standardaktion, wenn keine Option ausgewählt ist.

• Blockieren: Pakete in der Liste der abgelehnten Patches und Pakete, die sie als Abhängigkeiten enthalten, werden nicht von installiert Patch Manager unter allen Umständen. Wenn ein Paket installiert wurde, bevor es zur Liste der abgelehnten Patches hinzugefügt wurde, oder wenn es außerhalb von installiert wurde Patch Manager danach gilt es als nicht konform mit der Patch-Baseline und sein Status wird als gemeldet. InstalledRejected

## **a** Note

Patch Manager sucht rekursiv nach Patch-Abhängigkeiten.

- 11. (Optional) Wenn Sie alternative Patch-Repositorys für verschiedene Versionen eines Betriebssystems angeben möchten, z. B. AmazonLinux2016.03 und AmazonLinux2017.09, gehen Sie für jedes Produkt im Abschnitt Patch-Quellen wie folgt vor:
	- Geben Sie in Name (Name) einen Namen ein, um Sie bei der Identifizierung der Quellkonfiguration zu unterstützen.
	- Wählen Sie unter Product (Produkt) die Version der Betriebssysteme aus, für die das Patch-Quell-Repository bestimmt ist, z. B. RedhatEnterpriseLinux7.4.
	- Geben Sie unter Configuration den Wert der zu verwendenden Yum-Repository-Konfiguration im folgenden Format ein:

```
[main]
name=MyCustomRepository
baseurl=https://my-custom-repository
enabled=1
```
# **G** Tip

Informationen zu anderen Optionen für Ihre Yum-Repository-Konfiguration finden Sie unter [dnf.conf \(5\)](https://man7.org/linux/man-pages/man5/dnf.conf.5.html).

Wählen Sie Add another source aus, um ein Quell-Repository für jede zusätzliche Betriebssystemversion anzugeben, bis maximal 20.

Weitere Informationen über alternative Quell-Patch-Repositorys finden Sie unter [So geben Sie](#page-468-0)  [ein alternatives Patch-Quell-Repository an \(Linux\).](#page-468-0)

12. (Optional) Wählen Sie für Tags verwalten ein oder mehrere Tag-Schlüsselname/Wertpaare für die Patch-Baseline aus.

Tags sind optionale Metadaten, die Sie einer Ressource zuweisen. Mithilfe von Tags können Sie eine Ressource unterschiedlich kategorisieren, beispielsweise nach Zweck, Besitzer oder Umgebung. Sie können beispielsweise eine Patch-Baseline kennzeichnen, um den Schweregrad der angegebenen Patches, die Betriebssystemfamilie, auf die sie sich bezieht, und den Umgebungstyp zu identifizieren. In diesem Fall können Sie etwa Tags mit den folgenden Schlüsselnamen/Wertpaaren angeben:

- Key=PatchSeverity,Value=Critical
- Key=OS,Value=RHEL
- Key=Environment,Value=Production
- 13. Wählen Sie die Option Patch-Baseline erstellen.

<span id="page-657-0"></span>Erstellen einer benutzerdefinierten Patch-Baseline für macOS

Gehen Sie wie folgt vor, um eine benutzerdefinierte Patch-Baseline für zu erstellen macOS verwaltete Knoten in Patch Manager, ein Tool in AWS Systems Manager.

Informationen zum Erstellen einer Patch-Baseline für Windows Server verwaltete Knoten finden Sie unte[rErstellen einer benutzerdefinierten Patch-Baseline für Windows Server.](#page-661-0) Informationen zum Erstellen einer Patch-Baseline für Linux-verwaltete Knoten finden Sie unter [So erstellen Sie eine](#page-651-1)  [benutzerdefinierte Patch-Baseline für Linux](#page-651-1).

## **a** Note

macOS wird nicht in allen unterstützt AWS-Regionen. Weitere Informationen zum EC2 Amazon-Support für macOS, siehe [Amazon EC2 Mac-Instances](https://docs.aws.amazon.com/AWSEC2/latest/UserGuide/ec2-mac-instances.html) im EC2 Amazon-Benutzerhandbuch.

Um eine benutzerdefinierte Patch-Baseline zu erstellen für macOS verwaltete Knoten

- 1. Öffnen Sie die AWS Systems Manager Konsole unter [https://console.aws.amazon.com/systems](https://console.aws.amazon.com/systems-manager/)[manager/.](https://console.aws.amazon.com/systems-manager/)
- 2. Wählen Sie im Navigationsbereich Patch Manager.
- 3. Wählen Sie die Registerkarte Patch-Baselines und dann Patch-Baseline erstellen aus.

–oder–

Wenn Sie darauf zugreifen Patch Manager Wählen Sie zum ersten Mal in der aktuellen Version AWS-Region Mit einer Übersicht beginnen", dann die Registerkarte "Patch-Baselines" und anschließend "Patch-Baseline erstellen" aus.

- 4. Geben Sie im Feld Name einen Namen für die neue Patch-Baseline ein, z. B. MymacOSPatchBaseline.
- 5. (Optional) Geben Sie im Feld Beschreibung eine Beschreibung für diese Patch-Baseline ein.
- 6. Wählen Sie für Betriebssystem macOS.
- 7. Wenn Sie damit beginnen möchten, diese Patch-Baseline als Standard für zu verwenden macOS Sobald Sie sie erstellt haben, aktivieren Sie das Kontrollkästchen neben Diese Patch-Baseline als Standard-Patch-Baseline festlegen für macOS Instanzen.

# **a** Note

Diese Option ist nur verfügbar, wenn Sie zuerst darauf zugegriffen haben Patch Manager vor der Veröffentlichung der [Patch-Richtlinien](#page-443-0) am 22. Dezember 2022. Weitere Informationen zum Festlegen einer vorhandenen Patch-Baseline als Standard finden Sie unter [Festlegen einer vorhandenen Patch-Baseline als Standard.](#page-667-0)

- 8. Erstellen Sie im Abschnitt Genehmigungsregeln für Betriebssysteme unter Verwendung der Felder ein oder mehrere automatische Genehmigungsregeln.
	- Produkte: Die Version der Betriebssysteme, auf die sich die Genehmigungsregel bezieht, z. B. Mojave10.14.1 oder Catalina10.15.1. Die Standardauswahl ist All.

Das Open-Source-Softwarepaketverwaltungssystem Homebrew hat die Unterstützung für eingestellt macOS 10.14.x (Mojave) und 10.15.x (Catalina). Aus diesem Grund werden Patch-Operationen für diese Versionen derzeit nicht unterstützt.

- Klassifizierung: Der oder die Paketmanager, auf den/die während des Patchvorgangs Pakete angewendet werden sollen. Sie können aus den folgenden Optionen auswählen:
	- softwareupdate
	- installer
	- brew
	- brew cask

Die Standardauswahl ist All.

- (Optional) Konformitätsbericht : Der Schweregrad, den Sie Patches zuweisen möchten, die von der Baseline genehmigt wurden (z. B. Critical oder High).
	- **a** Note

Wenn Sie eine Konformitätsberichtsstufe angeben und der Patch-Status eines genehmigten Patches als Missing gemeldet wird, dann entspricht der insgesamt gemeldete Konformitätsschweregrad der Patch-Baseline dem von Ihnen angegebenen Schweregrad.

• Include non-security updates (Nicht sicherheitsrelevante Updates einbeziehen): Aktivieren Sie das Kontrollkästchen zum Installieren von nicht sicherheitsrelevanten Betriebssystem-Patches, die im Quell-Repository verfügbar gemacht wurden, zusätzlich zu den sicherheitsrelevanten Patches.

Weitere Informationen zum Arbeiten mit Genehmigungsregeln in einer benutzerdefinierten Patch-Baseline finden Sie unter [Benutzerdefinierte Baselines](#page-581-0).

- 9. Wenn Sie zusätzlich zu den Patches, die Ihren Genehmigungsregeln entsprechen, alle Patches ausdrücklich genehmigen möchten, gehen Sie im Abschnitt Patch-Ausnahmen wie folgt vor:
	- Geben Sie im Feld Genehmigte Patches eine durch Komma getrennte Liste der Patches ein, die Sie genehmigen möchten.

Weitere Informationen zu akzeptierten Formaten für Listen genehmigter und abgelehnter Patches finden Sie unter [Paketnamen-Formate für genehmigte und abgelehnte Patch-Listen](#page-584-0).

- (Optional) Weisen Sie in der Liste Compliance-Stufe genehmigter Patches den Patches in der Liste eine Compliance-Stufe zu.
- Wenn die von Ihnen angegebenen genehmigten Patches nichts mit der Sicherheit zu tun haben, aktivieren Sie das Kontrollkästchen Nicht sicherheitsrelevante Updates einbeziehen, damit diese Patches auf Ihrem macOS auch Betriebssystem.
- 10. Wenn Sie Patches ablehnen möchten, die ansonsten Ihren Genehmigungsregeln entsprechen, gehen Sie im Abschnitt Patch-Ausnahmen wie folgt vor:
	- Geben Sie im Feld Abgelehnte Patches eine durch Komma getrennte Liste der Patches ein, die Sie ablehnen möchten.

Weitere Informationen zu akzeptierten Formaten für Listen genehmigter und abgelehnter Patches finden Sie unter [Paketnamen-Formate für genehmigte und abgelehnte Patch-Listen](#page-584-0).

- Wählen Sie unter Aktion "Abgelehnte Patches" die Aktion für Patch Manager um Patches zu übernehmen, die in der Liste der abgelehnten Patches enthalten sind.
	- Als Abhängigkeit zulassen: Ein Paket in der Liste Abgelehnte Patches wird nur installiert, wenn es sich um eine Abhängigkeit eines anderen Pakets handelt. Es gilt als konform mit der Patch-Baseline und sein Status wird als gemeldet InstalledOther. Dies ist die Standardaktion, wenn keine Option ausgewählt ist.
	- Blockieren: Pakete in der Liste der abgelehnten Patches und Pakete, die sie als Abhängigkeiten enthalten, werden nicht von installiert Patch Manager unter allen Umständen. Wenn ein Paket installiert wurde, bevor es zur Liste der abgelehnten Patches hinzugefügt wurde, oder wenn es außerhalb von installiert wurde Patch Manager danach gilt es als nicht konform mit der Patch-Baseline und sein Status wird als gemeldet. InstalledRejected
- 11. (Optional) Wählen Sie für Tags verwalten ein oder mehrere Tag-Schlüsselname/Wertpaare für die Patch-Baseline aus.

Tags sind optionale Metadaten, die Sie einer Ressource zuweisen. Mithilfe von Tags können Sie eine Ressource unterschiedlich kategorisieren, beispielsweise nach Zweck, Besitzer oder Umgebung. Sie können beispielsweise eine Patch-Baseline kennzeichnen, um den Schweregrad der angegebenen Patches, den Paketmanager, auf den sie sich bezieht, und den Umgebungstyp

- Key=PatchSeverity,Value=Critical
- Key=PackageManager,Value=softwareupdate
- Key=Environment,Value=Production
- 12. Wählen Sie die Option Patch-Baseline erstellen.

<span id="page-661-0"></span>Erstellen einer benutzerdefinierten Patch-Baseline für Windows Server

Gehen Sie wie folgt vor, um eine benutzerdefinierte Patch-Baseline für verwaltete Windows-Knoten in zu erstellen Patch Manager, ein Tool in AWS Systems Manager.

Informationen zum Erstellen einer Patch-Baseline für Linux-verwaltete Knoten finden Sie unter [So](#page-651-1)  [erstellen Sie eine benutzerdefinierte Patch-Baseline für Linux.](#page-651-1) Informationen zum Erstellen einer Patch-Baseline für macOS verwaltete Knoten finden Sie unter[Erstellen einer benutzerdefinierten](#page-657-0)  [Patch-Baseline für macOS](#page-657-0).

Ein Beispiel für das Erstellen einer Patch-Baseline, die auf die Installation von Windows Service Packs eingeschränkt ist, finden Sie unter [So erstellen Sie eine Patch-Baseline für die Installation von](#page-719-0)  [Windows Service Packs mithilfe der Konsole.](#page-719-0)

So erstellen Sie eine benutzerdefinierte Patch-Baseline (Windows)

- 1. Öffnen Sie die AWS Systems Manager Konsole unter [https://console.aws.amazon.com/systems](https://console.aws.amazon.com/systems-manager/)[manager/.](https://console.aws.amazon.com/systems-manager/)
- 2. Wählen Sie im Navigationsbereich Patch Manager.
- 3. Wählen Sie die Registerkarte Patch-Baselines und dann Patch-Baseline erstellen aus.

–oder–

Wenn Sie darauf zugreifen Patch Manager Wählen Sie zum ersten Mal in der aktuellen Version AWS-Region, Mit einer Übersicht beginnen", dann die Registerkarte "Patch-Baselines" und anschließend "Patch-Baseline erstellen" aus.

- 4. Geben Sie im Feld Name einen Namen für die neue Patch-Baseline ein, z. B. MyWindowsPatchBaseline.
- 5. (Optional) Geben Sie im Feld Beschreibung eine Beschreibung für diese Patch-Baseline ein.
- 6. Wählen Sie unter Betriebssystem die Option Windows aus.

7. Wenn Sie diese Patch-Baseline direkt nach dem Erstellen als Standard für Windows verwenden möchten, wählen Sie Set this patch baseline as the default patch baseline for Windows Server instances (Diese Patch-Baseline als Standard-Patch-Baseline für Windows Server-Instances festlegen) aus.

### **a** Note

Diese Option ist nur verfügbar, wenn Sie zum ersten Mal darauf zugegriffen haben Patch Manager vor der Veröffentlichung der [Patch-Richtlinien](#page-443-0) am 22. Dezember 2022. Weitere Informationen zum Festlegen einer vorhandenen Patch-Baseline als Standard finden Sie unter [Festlegen einer vorhandenen Patch-Baseline als Standard.](#page-667-0)

- 8. Erstellen Sie im Abschnitt Approval Rules for operating-systems (Genehmigungsregeln für Betriebssysteme) unter Verwendung der Felder ein oder mehrere automatische Genehmigungsregeln.
	- Produkte: Die Version der Betriebssysteme, auf die sich die Genehmigungsregel bezieht, z. B. WindowsServer2012. Die Standardauswahl ist All.
	- Classification (Klassifizierung): Der Typ der Patches, auf die sich die Genehmigungsregel bezieht, z. B. CriticalUpdates, Drivers und Tools. Die Standardauswahl ist All.

## **1** Tip

Sie können Windows Service Pack-Installationen in die Genehmigungsregeln einschließen, indem Sie die ServicePacks einschließen oder All in der Liste Classification (Klassifizierung) auswählen. Ein Beispiel finden Sie unter [So erstellen](#page-719-0) [Sie eine Patch-Baseline für die Installation von Windows Service Packs mithilfe der](#page-719-0)  [Konsole](#page-719-0).

- Schweregrad: Der Schweregradwert von Patches, auf den die Regel anzuwenden ist, z. B. Critical. Die Standardauswahl ist All.
- Automatische Genehmigung: Die Methode zum Auswählen von Patches für die automatische Genehmigung.
	- Patches nach einer bestimmten Anzahl von Tagen genehmigen: Die Anzahl der Tage für Patch Manager um zu warten, bis ein Patch veröffentlicht oder aktualisiert wurde, bevor ein Patch automatisch genehmigt wird. Sie können jede Ganzzahl von Null (0) bis 360 eingeben. Für die meisten Szenarien empfehlen wir, nicht länger als 100 Tage zu warten.
- Genehmigen Sie Patches, die bis zu einem bestimmten Datum veröffentlicht wurden: Das Patch-Veröffentlichungsdatum, für das Patch Manager wendet automatisch alle Patches an, die an oder vor diesem Datum veröffentlicht oder aktualisiert wurden. Wenn Sie beispielsweise den 07. Juli 2023 angeben, werden Patches, die am oder nach dem 08. Juli 2023 veröffentlicht oder zuletzt aktualisiert wurden, nicht automatisch installiert.
- (Optional) Compliance-Bericht : Der Schweregrad, den Sie Patches zuweisen möchten, die von der Baseline genehmigt wurden (z. B. High).

Wenn Sie eine Konformitätsberichtsstufe angeben und der Patch-Status eines genehmigten Patches als Missing gemeldet wird, dann entspricht der insgesamt gemeldete Konformitätsschweregrad der Patch-Baseline dem von Ihnen angegebenen Schweregrad.

9. (Optional) Erstellen Sie im Abschnitt Approval Rules for applications (Genehmigungsregeln für Anwendungen) unter Verwendung der Felder ein oder mehrere automatische Genehmigungsregeln.

## **a** Note

Anstatt Genehmigungsregeln anzugeben, können Sie Listen genehmigter und abgelehnter Patches als Patch-Ausnahmen angeben. Siehe Schritte 10 und 11.

- Product family (Produktfamilie): Die allgemeine Microsoft-Produktfamilie, für die Sie eine Regel festlegen möchten, z. B. Office oder Exchange Server.
- Produkte: Die Version der Anwendung, auf die sich die Genehmigungsregel bezieht, z. B. Office 2016 oder Active Directory Rights Management Services Client 2.0 2016. Die Standardauswahl ist All.
- Classification (Klassifikation): Der Typ der Patches, auf die sich die Genehmigungsregel bezieht, z. B. CriticalUpdates. Die Standardauswahl ist All.
- Severity (Schweregrad): Der Schweregradwert von Patches, auf den die Regel anzuwenden ist, z. B. Critical. Die Standardauswahl ist All.
- Automatische Genehmigung: Die Methode zum Auswählen von Patches für die automatische Genehmigung.
- Patches nach einer bestimmten Anzahl von Tagen genehmigen: Die Anzahl der Tage für Patch Manager um zu warten, bis ein Patch veröffentlicht oder aktualisiert wurde, bevor ein Patch automatisch genehmigt wird. Sie können jede Ganzzahl von Null (0) bis 360 eingeben. Für die meisten Szenarien empfehlen wir, nicht länger als 100 Tage zu warten.
- Genehmigen Sie Patches, die bis zu einem bestimmten Datum veröffentlicht wurden: Das Patch-Veröffentlichungsdatum, für das Patch Manager wendet automatisch alle Patches an, die an oder vor diesem Datum veröffentlicht oder aktualisiert wurden. Wenn Sie beispielsweise den 7. Juli 2023 angeben, werden Patches, die am oder nach dem 8. Juli 2023 veröffentlicht oder zuletzt aktualisiert wurden, nicht automatisch installiert.
- (Optional) Konformitätsbericht : Der Schweregrad, den Sie Patches zuweisen möchten, die von der Baseline genehmigt wurden (z. B. Critical oder High).

Wenn Sie eine Konformitätsberichtsstufe angeben und der Patch-Status eines genehmigten Patches als Missing gemeldet wird, dann entspricht der insgesamt gemeldete Konformitätsschweregrad der Patch-Baseline dem von Ihnen angegebenen Schweregrad.

- 10. (Optional) Wenn Sie Patches explizit genehmigen möchten, anstatt Patches gemäß Genehmigungsregeln auszuwählen, gehen Sie im Abschnitt Patch-Ausnahmen folgendermaßen vor:
	- Geben Sie im Feld Genehmigte Patches eine durch Komma getrennte Liste der Patches ein, die Sie genehmigen möchten.

Weitere Informationen zu akzeptierten Formaten für Listen genehmigter und abgelehnter Patches finden Sie unter [Paketnamen-Formate für genehmigte und abgelehnte Patch-Listen](#page-584-0).

- (Optional) Weisen Sie in der Liste Compliance-Stufe genehmigter Patches den Patches in der Liste eine Compliance-Stufe zu.
- 11. Wenn Sie Patches ablehnen möchten, die ansonsten Ihren Genehmigungsregeln entsprechen, gehen Sie im Abschnitt Patch-Ausnahmen wie folgt vor:
	- Geben Sie im Feld Abgelehnte Patches eine durch Komma getrennte Liste der Patches ein, die Sie ablehnen möchten.

Weitere Informationen zu akzeptierten Formaten für Listen genehmigter und abgelehnter Patches finden Sie unter [Paketnamen-Formate für genehmigte und abgelehnte Patch-Listen](#page-584-0).

- Wählen Sie unter Aktion "Abgelehnte Patches" die Aktion für Patch Manager um Patches zu übernehmen, die in der Liste der abgelehnten Patches enthalten sind.
	- Als Abhängigkeit zulassen: Windows Server unterstützt das Konzept der Paketabhängigkeiten nicht. Wenn ein Paket in der Liste der abgelehnten Patches enthalten ist und bereits auf dem Knoten installiert ist, wird sein Status als INSTALLED\_OTHER gemeldet. Jedes Paket, das noch nicht auf dem Knoten installiert ist, wird übersprungen.
	- Blockieren: Pakete in der Liste der abgelehnten Patches werden nicht installiert von Patch Manager unter allen Umständen. Wenn ein Paket installiert wurde, bevor es zur Liste der abgelehnten Patches hinzugefügt wurde, oder wenn es außerhalb von installiert wurde Patch Manager danach gilt es als nicht konform mit der Patch-Baseline und sein Status wird als gemeldet. INSTALLED\_REJECTED

Weitere Informationen zu Aktionen für abgelehnte Pakete finden Sie unter [Optionen für die](#page-514-0)  [Liste abgelehnter Patches in benutzerdefinierten Patch-Baselines](#page-514-0).

12. (Optional) Wählen Sie für Tags verwalten ein oder mehrere Tag-Schlüsselname/Wertpaare für die Patch-Baseline aus.

Tags sind optionale Metadaten, die Sie einer Ressource zuweisen. Mithilfe von Tags können Sie eine Ressource unterschiedlich kategorisieren, beispielsweise nach Zweck, Besitzer oder Umgebung. Sie können beispielsweise eine Patch-Baseline kennzeichnen, um den Schweregrad der angegebenen Patches, die Betriebssystemfamilie, auf die sie sich bezieht, und den Umgebungstyp zu identifizieren. In diesem Fall können Sie etwa Tags mit den folgenden Schlüsselnamen/Wertpaaren angeben:

- Key=PatchSeverity,Value=Critical
- Key=OS,Value=RHEL
- Key=Environment,Value=Production
- 13. Wählen Sie die Option Patch-Baseline erstellen.

<span id="page-665-0"></span>Aktualisieren oder Löschen einer benutzerdefinierten Patch-Baseline

Sie können eine benutzerdefinierte Patch-Baseline aktualisieren oder löschen, die Sie in erstellt haben Patch Manager, ein Tool in AWS Systems Manager. Wenn Sie eine Patch-Baseline

aktualisieren, können Sie deren Namen oder Beschreibung, die Genehmigungsregeln sowie die Ausnahmen für genehmigte und abgelehnte Patches ändern. Sie können auch die Tags aktualisieren, die auf die Patch-Baseline angewendet werden. Sie können den Betriebssystemtyp, für den eine Patch-Baseline erstellt wurde, nicht ändern, und Sie können keine Änderungen an einer vordefinierten Patch-Baseline vornehmen, die von bereitgestellt wird AWS.

Aktualisieren oder Löschen einer Patch-Baseline

Gehen Sie wie folgt vor, um eine Patch-Baseline zu aktualisieren oder zu löschen.

#### **A** Important

Seien Sie vorsichtig, wenn Sie eine benutzerdefinierte Patch-Baseline löschen, die möglicherweise von einer Patchrichtlinien-Konfiguration in verwendet wird Quick Setup. Wenn Sie eine [Patch-Richtlinienkonfiguration](#page-443-0) in verwenden Quick Setup, werden Aktualisierungen, die Sie an benutzerdefinierten Patch-Baselines vornehmen, synchronisiert mit Quick Setup einmal pro Stunde.

Wenn eine benutzerdefinierte Patch-Baseline gelöscht wird, auf die in einer Patch-Richtlinie verwiesen wurde, wird ein Banner auf der Quick Setup Seite mit den Konfigurationsdetails für Ihre Patch-Richtlinie. Das Banner informiert Sie darüber, dass die Patch-Richtlinie auf eine nicht mehr vorhandene Patch-Baseline verweist und nachfolgende Patching-Vorgänge fehlschlagen werden. Kehren Sie in diesem Fall zur Quick Setup Wählen Sie auf der Seite "Konfigurationen" die Patch Manager Konfiguration und wählen Sie Aktionen, Konfiguration bearbeiten aus. Der Name der gelöschten Patch-Baseline wird hervorgehoben, und Sie müssen eine neue Patch-Baseline für das betroffene Betriebssystem auswählen.

So aktualisieren oder löschen Sie eine Patch-Baseline

- 1. Öffnen Sie die AWS Systems Manager Konsole unter [https://console.aws.amazon.com/systems](https://console.aws.amazon.com/systems-manager/)[manager/.](https://console.aws.amazon.com/systems-manager/)
- 2. Wählen Sie im Navigationsbereich Patch Manager.
- 3. Wählen Sie die Patch-Baseline aus, die Sie aktualisieren oder löschen möchten, und führen Sie dann einen der folgenden Schritte aus:
	- Um die Patch-Baseline aus Ihrem zu entfernen AWS-Konto, wählen Sie Löschen. Sie werden aufgefordert, Ihre Aktionen zu bestätigen.
- Wenn Sie den Namen oder die Beschreibung, die Genehmigungsregeln oder Patch-Ausnahmen der Patch-Baseline ändern möchten, wählen Sie Edit (Bearbeiten) aus. Nehmen Sie auf der Seite Edit patch baseline (Patch-Baseline bearbeiten) die gewünschten Änderungen vor und klicken Sie dann auf Save changes (Änderungen speichern).
- Wenn Sie auf die Patch-Baseline angewendete Tags hinzufügen, ändern oder löschen möchten, klicken Sie auf die Registerkarte Tags (Tags) und dann auf Edit tags (Tags bearbeiten). Nehmen Sie auf der Seite Edit patch baseline tags (Patch-Baseline-Tags bearbeiten) die gewünschten Änderungen vor und klicken Sie dann auf Save changes (Änderungen speichern).

Weitere Informationen zu den Konfigurationsoptionen, die Sie ausführen können, finden Sie unter [Arbeiten mit benutzerdefinierten Patch-Baselines.](#page-651-0)

<span id="page-667-0"></span>Festlegen einer vorhandenen Patch-Baseline als Standard

**A** Important

Alle hier getroffenen Standardauswahlen für die Patch-Baseline gelten nicht für Patching-Vorgänge, die auf einer Patch-Richtlinie basieren. Patch-Richtlinien verwenden ihre eigenen Patch-Baseline-Spezifikationen. Weitere Informationen zu Patch-Richtlinien finden Sie unter [Patch-Richtlinienkonfigurationen in Quick Setup](#page-443-0).

Wenn Sie eine benutzerdefinierte Patch-Baseline erstellen in Patch Manager, einem Tool in AWS Systems Manager, können Sie die Baseline als Standard für den zugehörigen Betriebssystemtyp festlegen, sobald Sie sie erstellen. Weitere Informationen finden Sie unter [Arbeiten mit](#page-651-0)  [benutzerdefinierten Patch-Baselines.](#page-651-0)

Sie können auch eine vorhandene Patch-Baseline als Standard für einen Betriebssystemtyp festlegen.

### **a** Note

Welche Schritte Sie ausführen, hängt davon ab, ob Sie zum ersten Mal darauf zugegriffen haben Patch Manager vor oder nach der Veröffentlichung der Patch-Richtlinien am 22. Dezember 2022. Wenn du benutzt hast Patch Manager vor diesem Datum können Sie das Konsolenverfahren verwenden. Verwenden Sie andernfalls das AWS CLI Verfahren. Das

Aktionsmenü, auf das in der Konsolenprozedur verwiesen wird, wird in folgenden Regionen nicht angezeigt Patch Manager wurde vor der Veröffentlichung der Patch-Richtlinien nicht verwendet.

So legen Sie eine Patch-Baseline als Standard fest

- 1. Öffnen Sie die AWS Systems Manager Konsole unter [https://console.aws.amazon.com/systems](https://console.aws.amazon.com/systems-manager/)[manager/.](https://console.aws.amazon.com/systems-manager/)
- 2. Wählen Sie im Navigationsbereich Patch Manager.
- 3. Wählen Sie die Registerkarte Patch-Baselines aus.
- 4. Wählen Sie in der Liste der Patch-Baselines die Schaltfläche einer Patch-Baseline aus, die derzeit nicht als Standard für ein Betriebssystem festgelegt ist.

Die Spalte Default baseline (Standard-Baseline) gibt an, welche Baselines derzeit als Standardwerte festgelegt sind.

5. Wählen Sie im Menü Actions (Aktionen) die Option Set default patch baseline (Standard-Patch-Baseline festlegen) aus.

## **A** Important

Das Aktionsmenü ist nicht verfügbar, wenn Sie nicht mit gearbeitet haben Patch Manager in der aktuellen Version AWS-Konto und in der Region vor dem 22. Dezember 2022. Weitere Informationen finden Sie in der Anmerkung weiter oben in diesem Thema.

6. Wählen Sie im Bestätigungsdialogfeld Set default (Als Standard festlegen) aus.

So legen Sie eine Patch-Baseline als Standard fest (AWS CLI)

1. Ausführen des [sdescribe-patch-baselines](https://docs.aws.amazon.com/cli/latest/reference/ssm/describe-patch-baselines.html)Befehl zum Anzeigen einer Liste verfügbarer Patch-Baselines und ihrer IDs und Amazon-Ressourcennamen ()ARNs.

aws ssm describe-patch-baselines

2. Ausführen des [sregister-default-patch-baselineB](https://docs.aws.amazon.com/cli/latest/reference/ssm/register-default-patch-baseline.html)efehl, um eine Baseline als Standard für das Betriebssystem festzulegen, mit dem sie verknüpft ist. *baseline-id-or-ARN*Ersetzen Sie

ihn durch die ID der benutzerdefinierten Patch-Baseline oder der vordefinierten Baseline, die verwendet werden soll.

Linux & macOS

```
aws ssm register-default-patch-baseline \ 
     --baseline-id baseline-id-or-ARN
```
Im Folgenden finden Sie ein Beispiel für die Festlegung einer benutzerdefinierten Baseline als Standard.

```
aws ssm register-default-patch-baseline \ 
     --baseline-id pb-abc123cf9bEXAMPLE
```
Im Folgenden finden Sie ein Beispiel für die Einstellung einer vordefinierten Baseline, die AWS standardmäßig verwaltet wird.

```
aws ssm register-default-patch-baseline \ 
     --baseline-id arn:aws:ssm:us-east-2:733109147000:patchbaseline/
pb-0574b43a65ea646e
```
Windows Server

```
aws ssm register-default-patch-baseline ^ 
     --baseline-id baseline-id-or-ARN
```
Im Folgenden finden Sie ein Beispiel für die Festlegung einer benutzerdefinierten Baseline als Standard.

```
aws ssm register-default-patch-baseline ^ 
     --baseline-id pb-abc123cf9bEXAMPLE
```
Im Folgenden finden Sie ein Beispiel für die Einstellung einer vordefinierten Baseline, die AWS standardmäßig verwaltet wird.

```
aws ssm register-default-patch-baseline ^ 
     --baseline-id arn:aws:ssm:us-east-2:733109147000:patchbaseline/
pb-071da192df1226b63
```
### Anzeigen verfügbarer Patches

Mit Patch Manager, einem Tool in AWS Systems Manager, können Sie alle verfügbaren Patches für ein bestimmtes Betriebssystem und optional für eine bestimmte Betriebssystemversion einsehen.

## **G** Tip

Um eine Liste verfügbarer Patches zu erstellen und diese in einer Datei zu speichern, können Sie das [describe-available-patches](https://docs.aws.amazon.com/cli/latest/reference/ssm/describe-available-patches.html)Befehl und geben Sie Ihre bevorzugte [Ausgabe](https://docs.aws.amazon.com/cli/latest/reference/ssm/cli-usage-output.html) an.

## Anzeigen verfügbarer Patches

- 1. Öffnen Sie die AWS Systems Manager Konsole unter [https://console.aws.amazon.com/systems](https://console.aws.amazon.com/systems-manager/)[manager/.](https://console.aws.amazon.com/systems-manager/)
- 2. Wählen Sie im Navigationsbereich Patch Manager.
- 3. Wählen Sie die Registerkarte Patches aus.

### –oder–

Wenn Sie zugreifen Patch Manager Wählen Sie zum ersten Mal in der aktuellen AWS-Region Version "Mit einer Übersicht beginnen" und anschließend die Registerkarte "Patches".

## **a** Note

Wählen Sie in der &Snowconsole; Ihren Auftrag aus der Tabelle. Windows Server, werden auf der Registerkarte Patches Updates angezeigt, die verfügbar sind von Windows Server Update Service (WSUS).

- 4. Für Betriebssystem wählen Sie das Betriebssystem aus, für das Sie verfügbare Patches anzeigen möchten, z. B. Windows oder Amazon Linux.
- 5. (Optional) Für Product (Produkt) wählen Sie eine Betriebssystemversion aus, z. B. WindowsServer2019 oder AmazonLinux2018.03.
- 6. (Optional) Um Informationsspalten für Ihre Ergebnisse hinzuzufügen oder zu entfernen, wählen Sie die Konfigurationsschaltfläche  $\left( \widehat{\epsilon}_{3}\right)$

oben rechts in der Liste Patches aus. (Standardmäßig zeigt die Registerkarte Patches nur Spalten für einige der verfügbaren Patch-Metadaten an.)

Informationen zu den Arten von Metadaten, die Sie Ihrer Ansicht hinzufügen können, finden Sie unter [Patch](https://docs.aws.amazon.com/systems-manager/latest/APIReference/API_Patch.html) in der AWS Systems Manager -API-Referenz.

<span id="page-671-0"></span>Erstellen und Verwalten von Patch-Gruppen

Wenn Sie in Ihrem Betrieb keine Patching-Richtlinien verwenden, können Sie Ihre Patching-Aufgaben organisieren, indem Sie verwaltete Knoten mithilfe von Tags zu Patch-Gruppen hinzufügen.

## **a** Note

Patch-Gruppen werden nicht in Patch-Vorgängen verwendet, die auf Patch-Richtlinien basieren. Weitere Informationen zur Arbeit mit Patch-Richtlinien finden Sie unter [Patch-](#page-443-0)[Richtlinienkonfigurationen in Quick Setup.](#page-443-0)

Die Patchgruppen-Funktionalität wird in der Konsole für Konto-Region-Paare nicht unterstützt, die vor der Veröffentlichung der Unterstützung für Patch-Richtlinien am 22. Dezember 2022 noch keine Patchgruppen verwendet haben. Die Patchgruppenfunktion ist weiterhin für Konto-Region-Paare verfügbar, die vor diesem Datum mit der Verwendung von Patchgruppen begonnen haben.

Um Tags bei Patching-Operationen zu verwenden, müssen Sie den Tag-Schlüssel Patch Group oder PatchGroup auf Ihre verwalteten Knoten anwenden. Sie müssen auch den Namen, den Sie der Patch-Gruppe geben möchten, als Wert des Tags angeben. Sie können einen beliebigen Tag-Wert angeben, aber der Tag-Schlüssel muss Patch Group oder PatchGroup lauten.

PatchGroup(ohne Leerzeichen) ist erforderlich, wenn Sie [Tags in EC2 Instanzmetadaten](https://docs.aws.amazon.com/AWSEC2/latest/UserGuide/Using_Tags.html#allow-access-to-tags-in-IMDS)  [zugelassen](https://docs.aws.amazon.com/AWSEC2/latest/UserGuide/Using_Tags.html#allow-access-to-tags-in-IMDS) haben.

Nachdem Sie Ihre verwalteten Knoten mithilfe von Tags gruppiert haben, fügen Sie den Patch-Gruppenwert einer Patch-Baseline hinzu. Mit der Registrierung der Patch-Gruppe für eine Patch-Baseline können Sie sicherstellen, dass beim Einspielen von Patches die richtigen Patches installiert werden. Weitere Informationen zu Patch-Gruppen finden Sie unter [Patch-Gruppen.](#page-589-0)

Führen Sie die Aufgaben in diesem Thema aus, um Ihre verwalteten Knoten für das Patching vorzubereiten, indem Sie Tags mit Ihren Knoten und der Patch-Baseline verwenden. Aufgabe 1 ist nur erforderlich, wenn Sie EC2 Amazon-Instances patchen. Aufgabe 2 ist nur erforderlich, wenn Sie EC2 Nicht-Instances in einer [Hybrid- und Multi-Cloud-Umgebung](#page-22-0) patchen. Aufgabe 3 ist für alle verwalteten Knoten erforderlich.

# **G** Tip

Sie können verwalteten Knoten auch mithilfe des AWS CLI Befehls [add-tags](https://docs.aws.amazon.com/cli/latest/reference/ssm/add-tags-to-resource.html)[to-resource](https://docs.aws.amazon.com/cli/latest/reference/ssm/add-tags-to-resource.html) oder der Systems Manager Manager-API-Operation Tags hinzufügen[AddTagsToResource](https://docs.aws.amazon.com/systems-manager/latest/APIReference/API_AddTagsToResource.html).

Aufgaben

- [Aufgabe 1: Hinzufügen von EC2 Instanzen zu einer Patchgruppe mithilfe von Tags](#page-672-0)
- [Aufgabe 2: Hinzufügen von verwalteten Knoten zu einer Patch-Gruppe mithilfe von Tags](#page-674-0)
- [Aufgabe 3: Hinzufügen einer Patch-Gruppe zu einer Patch-Baseline](#page-675-0)

<span id="page-672-0"></span>Aufgabe 1: Hinzufügen von EC2 Instanzen zu einer Patchgruppe mithilfe von Tags

Sie können EC2 Instances mithilfe der Systems Manager Manager-Konsole oder der EC2 Amazon-Konsole Tags hinzufügen. Diese Aufgabe ist nur erforderlich, wenn Sie EC2 Amazon-Instances patchen.

# **A** Important

Sie können das Patch Group Tag (mit einem Leerzeichen) nicht auf eine EC2 Amazon-Instance anwenden, wenn die Option Tags in Instance-Metadaten zulassen für die Instance aktiviert ist. Durch das Zulassen von Tags in Instance-Metadaten wird verhindert, dass Tag-Schlüsselnamen Leerzeichen enthalten. Wenn Sie [Tags in EC2 Instance-Metadaten](https://docs.aws.amazon.com/AWSEC2/latest/UserGuide/Using_Tags.html#allow-access-to-tags-in-IMDS) [zugelassen](https://docs.aws.amazon.com/AWSEC2/latest/UserGuide/Using_Tags.html#allow-access-to-tags-in-IMDS) haben, müssen Sie den Tag-Schlüssel PatchGroup (ohne Leerzeichen) verwenden.

Option 1: Hinzufügen von EC2 Instanzen zu einer Patchgruppe (Systems Manager Manager-Konsole)

- 1. Öffnen Sie die AWS Systems Manager Konsole unter [https://console.aws.amazon.com/systems](https://console.aws.amazon.com/systems-manager/)[manager/.](https://console.aws.amazon.com/systems-manager/)
- 2. Wählen Sie im Navigationsbereich Fleet Manager.
- 3. Wählen Sie in der Liste Verwaltete Knoten die ID einer verwalteten EC2 Instanz aus, die Sie für das Patchen konfigurieren möchten. Der Knoten IDs für EC2 Instanzen beginnt miti-.

Wenn Sie die EC2 Amazon-Konsole und verwenden AWS CLI, ist es möglich, Key = PatchGroup Or-Tags auf Instances anzuwendenKey = Patch Group, die noch nicht für die Verwendung mit Systems Manager konfiguriert sind. Wenn ein verwalteter Knoten, den Sie erwarten, nicht aufgeführt ist, finden Sie weitere Informationen unter [Problembehandlung bei der Verfügbarkeit verwalteter Knoten](#page-322-0) Tipps zur Fehlerbehebung.

- 4. Wählen Sie die Registerkarte Tags und dann Bearbeiten aus.
- 5. Geben Sie in der linken Spalte **Patch Group** oder **PatchGroup** ein. Wenn Sie [Tags in den](https://docs.aws.amazon.com/AWSEC2/latest/UserGuide/Using_Tags.html#allow-access-to-tags-in-IMDS) [EC2 Instance-Metadaten zugelassen](https://docs.aws.amazon.com/AWSEC2/latest/UserGuide/Using_Tags.html#allow-access-to-tags-in-IMDS) haben, müssen Sie die Option PatchGroup (ohne Leerzeichen) verwenden.
- 6. Geben Sie in der rechten Spalte einen Tag-Wert ein, der als Name für die Patch-Gruppe dienen soll.
- 7. Wählen Sie Save (Speichern) aus.
- 8. Wiederholen Sie dieses Verfahren, um der gleichen Patchgruppe weitere EC2 Instanzen hinzuzufügen.

Option 2: Hinzufügen von EC2 Instances zu einer Patch-Gruppe ( EC2 Amazon-Konsole)

- 1. Öffnen Sie die [EC2 Amazon-Konsole](https://console.aws.amazon.com/ec2/) und wählen Sie dann im Navigationsbereich Instances aus.
- 2. Wählen Sie in der Liste der Instances eine Instance aus, die Sie für das Einspielen von Patches konfigurieren möchten.
- 3. Wählen Sie im Menü Aktionen die Option Instance-Einstellungen, Tags verwalten aus.
- 4. Wählen Sie Neues Tag hinzufügen aus.
- 5. Geben Sie für Key (Schlüssel) **Patch Group** oder **PatchGroup** ein. Wenn Sie [Tags in den](https://docs.aws.amazon.com/AWSEC2/latest/UserGuide/Using_Tags.html#allow-access-to-tags-in-IMDS)  [EC2 Instance-Metadaten zugelassen](https://docs.aws.amazon.com/AWSEC2/latest/UserGuide/Using_Tags.html#allow-access-to-tags-in-IMDS) haben, müssen Sie PatchGroup (ohne Leerzeichen) verwenden.
- 6. Geben Sie für Wert einen Wert ein, der als Name für die Patch-Gruppe dienen soll.
- 7. Wählen Sie Save (Speichern) aus.
- 8. Wiederholen Sie dieses Verfahren, um andere Instances zur selben Patch-Gruppe hinzuzufügen.

<span id="page-674-0"></span>Aufgabe 2: Hinzufügen von verwalteten Knoten zu einer Patch-Gruppe mithilfe von Tags

Folgen Sie den Schritten in diesem Thema, um Tags zu AWS IoT Greengrass Kerngeräten und nicht EC2 hybridaktivierten verwalteten Knoten (mi-\*) hinzuzufügen. Diese Aufgabe ist nur erforderlich, wenn Sie EC2 Nicht-Instanzen in einer Hybrid- und Multi-Cloud-Umgebung patchen.

**a** Note

Sie können mit der EC2 Amazon-Konsole keine Tags für nicht EC2 verwaltete Knoten hinzufügen.

So fügen Sie einer Patchgruppe nicht EC2 verwaltete Knoten hinzu (Systems Manager Manager-Konsole)

- 1. Öffnen Sie die AWS Systems Manager Konsole unter [https://console.aws.amazon.com/systems](https://console.aws.amazon.com/systems-manager/)[manager/.](https://console.aws.amazon.com/systems-manager/)
- 2. Wählen Sie im Navigationsbereich Fleet Manager.
- 3. Wählen Sie in der Liste der verwalteten Knoten einen verwalteten Knoten, für den Sie das Patching konfigurieren möchten.

### **a** Note

Wenn ein verwalteter Knoten, den Sie erwarten, nicht aufgeführt ist, finden Sie weitere Informationen unter [Problembehandlung bei der Verfügbarkeit verwalteter Knoten](#page-322-0) Tipps zur Fehlerbehebung.

- 4. Wählen Sie die Registerkarte Tags und dann Bearbeiten aus.
- 5. Geben Sie in der linken Spalte **Patch Group** oder **PatchGroup** ein. Wenn Sie [Tags in EC2](https://docs.aws.amazon.com/AWSEC2/latest/UserGuide/Using_Tags.html#allow-access-to-tags-in-IMDS) [Instanzmetadaten zugelassen](https://docs.aws.amazon.com/AWSEC2/latest/UserGuide/Using_Tags.html#allow-access-to-tags-in-IMDS) haben, müssen Sie die Option PatchGroup (ohne Leerzeichen) verwenden.
- 6. Geben Sie in der rechten Spalte einen Tag-Wert ein, der als Name für die Patch-Gruppe dienen soll.
- 7. Wählen Sie Save (Speichern) aus.
- 8. Wiederholen Sie dieses Verfahren, um andere verwaltete Knoten zur selben Patch-Gruppe hinzuzufügen.

## <span id="page-675-0"></span>Aufgabe 3: Hinzufügen einer Patch-Gruppe zu einer Patch-Baseline

Um Ihren verwalteten Knoten eine bestimmte Patch-Baseline zuzuordnen, müssen Sie den Patch-Gruppenwert der Patch-Baseline hinzufügen. Mit der Registrierung der Patch-Gruppe für eine Patch-Baseline können Sie sicherstellen, dass beim Einspielen von Patches die richtigen Patches installiert werden. Diese Aufgabe ist unabhängig davon erforderlich, ob Sie EC2 Instanzen, nicht EC2 verwaltete Knoten oder beides patchen.

Weitere Informationen zu Patch-Gruppen finden Sie unter [Patch-Gruppen.](#page-589-0)

**a** Note

Welche Schritte Sie ausführen, hängt davon ab, ob Sie zuerst darauf zugegriffen haben Patch Manager vor oder nach der Veröffentlichung der [Patch-Richtlinien](#page-443-0) am 22. Dezember 2022.

So fügen Sie eine Patch-Gruppe einer Patch-Baseline hinzu (Systems-Manager-Konsole)

- 1. Öffnen Sie die AWS Systems Manager Konsole unter [https://console.aws.amazon.com/systems](https://console.aws.amazon.com/systems-manager/)[manager/.](https://console.aws.amazon.com/systems-manager/)
- 2. Wählen Sie im Navigationsbereich Patch Manager.
- 3. Wenn Sie darauf zugreifen Patch Manager zum ersten Mal in der aktuellen AWS-Region und der Patch Manager Die Startseite wird geöffnet, wählen Sie Mit einer Übersicht beginnen.
- 4. Wählen Sie die Registerkarte Patch-Baselines und wählen Sie dann in der Liste Patch-Baselines den Namen der Patch-Baseline, die Sie für Ihre Patch-Gruppe konfigurieren möchten.

Wenn Sie nicht zuerst darauf zugegriffen haben Patch Manager bis nach der Veröffentlichung der Patch-Richtlinien müssen Sie eine benutzerdefinierte Baseline auswählen, die Sie erstellt haben.

- 5. Wenn die Detailseite der Baseline-ID ein Menü Aktionen enthält, gehen Sie wie folgt vor:
	- Wählen Sie Actions (Aktionen) und dann Modify patch groups (Patch-Gruppen modifizieren) aus.
	- Geben Sie den Tag-Wert, den Sie Ihren verwalteten Knoten in [Aufgabe 2: Hinzufügen von](#page-674-0)  [verwalteten Knoten zu einer Patch-Gruppe mithilfe von Tags](#page-674-0) hinzugefügt haben, und wählen Sie dann Hinzufügen.

Wenn die Detailseite der Baseline-ID kein Menü Aktionen enthält, können Patch-Gruppen in der Konsole nicht konfiguriert werden. Sie können stattdessen eine der folgenden Aktionen ausführen:

• (Empfohlen) Richten Sie eine Patch-Richtlinie ein in Quick Setup, ein Tool in AWS Systems Manager, um eine Patch-Baseline einer oder mehreren EC2 Instanzen zuzuordnen.

Weitere Informationen finden Sie unter [Verwenden Quick Setup Patch-Richtlinien](https://docs.aws.amazon.com/systems-manager/latest/userguide/patch-manager-policies.html) und [Automatisieren Sie das unternehmensweite Patchen mithilfe eines Quick Setup Patch-](https://docs.aws.amazon.com/systems-manager/latest/userguide/quick-setup-patch-manager.html)[Richtlinie.](https://docs.aws.amazon.com/systems-manager/latest/userguide/quick-setup-patch-manager.html)

• Verwenden der [register-patch-baseline-for-patch-groupB](https://docs.aws.amazon.com/cli/latest/reference/ssm/register-patch-baseline-for-patch-group.html)efehl in der AWS Command Line Interface (AWS CLI), um eine Patch-Gruppe zu konfigurieren.

Integration Patch Manager mit AWS Security Hub

[AWS Security Hub](https://docs.aws.amazon.com/securityhub/latest/userguide/what-is-securityhub.html)bietet Ihnen einen umfassenden Überblick über Ihren Sicherheitsstatus in AWS. Security Hub sammelt Sicherheitsdaten von verschiedenen AWS-Konten und unterstützten Partnerprodukten von Drittanbietern. AWS-Services Mit Security Hub können Sie sich Ihren Sicherheitsstatus ansehen und Ihre Umgebung anhand der Standards und bewährten Methoden der Sicherheitsbranche überprüfen. Security Hub hilft Ihnen dabei, Ihre Sicherheitstrends zu analysieren und Sicherheitsprobleme mit höchster Priorität zu identifizieren.

Durch die Nutzung der Integration zwischen Patch Manager, ein Tool in AWS Systems Manager, und Security Hub, Sie können Erkenntnisse über nicht konforme Knoten senden von Patch Manager zum Security Hub. Ein Ergebnis ist der beobachtbare Datensatz einer Sicherheitsprüfung oder sicherheitsrelevanten Erkennung. Security Hub kann diese Patch-bezogenen Ergebnisse dann in die Analyse Ihres Sicherheitsstatus einbeziehen.

Die Informationen in den folgenden Themen gelten unabhängig davon, welche Methode oder Art der Konfiguration Sie für Ihre Patching-Vorgänge verwenden:

- Eine Patch-Richtlinie, die konfiguriert ist in Quick Setup
- Eine Hostverwaltungsoption, konfiguriert in Quick Setup
- Ein Wartungsfenster zum Ausführen eines Patch-Scan oder einer Install-Aufgabe
- Ein On-Demand-Jetzt patchen-Vorgang

### Inhalt

- [Wie Patch Manager sendet Ergebnisse an Security Hub](#page-677-0)
	- [Arten von Ergebnissen, die Patch Manager sendet](#page-678-0)
	- [Latenz für das Senden von Erkenntnissen](#page-678-1)
	- [Wiederholen, wenn Security Hub nicht verfügbar ist](#page-678-2)
	- [Anzeigen von Ergebnissen im Security Hub](#page-679-0)
- [Typischer Befund von Patch Manager](#page-680-0)
- [Aktivieren und Konfigurieren der Integration](#page-682-0)
- [So beenden Sie das Senden von Ergebnissen](#page-683-0)

<span id="page-677-0"></span>Wie Patch Manager sendet Ergebnisse an Security Hub

Im Security Hub werden Sicherheitsprobleme als Erkenntnisse verfolgt. Einige Ergebnisse stammen aus Problemen, die von anderen AWS-Services oder von Drittanbietern entdeckt wurden. Security Hub verwendet ebenfalls verschiedene Regeln, um Sicherheitsprobleme zu erkennen und Ergebnisse zu generieren.

Patch Manager ist eines der Systems Manager Manager-Tools, das Ergebnisse an Security Hub sendet. Nachdem Sie einen Patch-Vorgang durchgeführt haben, indem Sie ein SSM-Dokument (AWS-RunPatchBaseline,AWS-RunPatchBaselineAssociation, oderAWS-RunPatchBaselineWithHooks) ausführen, werden die Patching-Informationen an Inventory oder Compliance, Tools in AWS Systems Manager oder an beide gesendet. Nachdem Inventory, Compliance oder beide die Daten erhalten haben, Patch Manager erhält eine Benachrichtigung. Dann Patch Manager bewertet die Daten auf Richtigkeit, Formatierung und Konformität. Wenn alle Bedingungen erfüllt sind, Patch Manager leitet die Daten an Security Hub weiter.

Security Hub bietet Tools zur Verwaltung von Erkenntnissen aus all diesen Quellen. Sie können Listen mit Erkenntnissen anzeigen und filtern und Details zu einer Erkenntnis anzeigen. Weitere Informationen finden Sie unter [Anzeigen der Erkenntnisse](https://docs.aws.amazon.com/securityhub/latest/userguide/securityhub-findings-viewing.html) im AWS Security Hub -Benutzerhandbuch. Sie können auch den Status einer Untersuchung zu einer Erkenntnis nachverfolgen. Weitere Informationen finden Sie unter [Ergreifen von Maßnahmen zu Erkenntnissen](https://docs.aws.amazon.com/securityhub/latest/userguide/securityhub-findings-taking-action.html) im AWS Security Hub - Benutzerhandbuch.

Alle Ergebnisse in Security Hub verwenden ein standardmäßiges JSON-Format, das AWS Security Finding Format (ASFF). Das ASFF enthält Details über die Ursache des Problems, die betroffenen

Ressourcen und den aktuellen Status der Erkenntnis. Weitere Informationen finden Sie unter [AWS -](https://docs.aws.amazon.com/securityhub/latest/userguide/securityhub-findings-format.htm) [Security Finding-Format \(ASFF\)](https://docs.aws.amazon.com/securityhub/latest/userguide/securityhub-findings-format.htm) im AWS Security Hub -Benutzerhandbuch.

<span id="page-678-0"></span>Arten von Ergebnissen, die Patch Manager sendet

Patch Manager sendet die Ergebnisse mithilfe des [AWS Security Finding Formats \(ASFF\)](https://docs.aws.amazon.com/securityhub/latest/userguide/securityhub-findings-format.html) an Security Hub. In ASFF gibt das Types-Feld die Art der Erkenntnis an. Ergebnisse von Patch Manager haben den folgenden Wert fürTypes:

• Software- und Konfigurationsprüfungen/Patchverwaltung

Patch Manager sendet einen Befund pro nicht konformem verwalteten Knoten. Das Ergebnis wird mit dem Ressourcentyp gemeldet, [AwsEc2Instance](https://docs.aws.amazon.com/securityhub/latest/userguide/securityhub-findings-format-attributes.html#asff-resourcedetails-awsec2instance)sodass die Ergebnisse mit anderen Security Hub Hub-Integrationen, die AwsEc2Instance Ressourcentypen melden, korreliert werden können. Patch Manager leitet ein Ergebnis nur dann an Security Hub weiter, wenn bei dem Vorgang festgestellt wurde, dass der verwaltete Knoten nicht konform ist. Das Ergebnis enthält die Ergebnisse der Patch-Zusammenfassung.

### **a** Note

Nach dem Melden eines nicht konformen Knotens an Security Hub. Patch Manager sendet kein Update an Security Hub, nachdem der Knoten konform gemacht wurde. Sie können die Ergebnisse in Security Hub manuell beheben, nachdem die erforderlichen Patches auf den verwalteten Knoten angewendet wurden.

Weitere Informationen zu Compliance-Definitionen finden Sie unter [Statuswerte der Patch-](#page-629-0)[Compliance](#page-629-0). Weitere Informationen zu PatchSummary finden Sie [PatchSummaryi](https://docs.aws.amazon.com/securityhub/1.0/APIReference/API_PatchSummary.html)n der AWS Security Hub API-Referenz.

#### <span id="page-678-1"></span>Latenz für das Senden von Erkenntnissen

Wann Patch Manager erstellt ein neues Ergebnis, das normalerweise innerhalb weniger Sekunden bis 2 Stunden an Security Hub gesendet wird. Die Geschwindigkeit hängt vom Verkehr zu diesem Zeitpunkt in der AWS-Region verarbeiteten Verkehr ab.

<span id="page-678-2"></span>Wiederholen, wenn Security Hub nicht verfügbar ist

Bei einem Dienstausfall wird eine AWS Lambda Funktion ausgeführt, mit der die Nachrichten wieder in die Hauptwarteschlange verschoben werden, nachdem der Dienst wieder ausgeführt wird. Nachdem sich die Nachrichten in der Hauptwarteschlange befinden, erfolgt die Wiederholung automatisch.

Wenn Security Hub nicht verfügbar ist, Patch Manager versucht erneut, die Ergebnisse zu senden, bis sie eingegangen sind.

<span id="page-679-0"></span>Anzeigen von Ergebnissen im Security Hub

In diesem Verfahren wird beschrieben, wie Sie in Security Hub Erkenntnisse über verwaltete Knoten in Ihrer Flotte anzeigen können, bei denen die Patch-Konformität nicht gegeben ist.

Um die Ergebnisse von Security Hub auf Patch-Konformität zu überprüfen

- 1. Melden Sie sich bei der an AWS Management Console und öffnen Sie die AWS Security Hub Konsole unter<https://console.aws.amazon.com/securityhub/>.
- 2. Wählen Sie im Navigationsbereich Findings aus.
- 3. Wählen Sie das Feld Filter hinzufügen  $($

- 4. Wählen Sie im Menü unter Filter die Option Produktname aus.
- 5. Wählen Sie in dem sich öffnenden Dialogfeld im ersten Feld die Option ist und geben Sie dann **Systems Manager Patch Manager** im zweiten Feld ein.
- 6. Wählen Sie Anwenden aus.
- 7. Fügen Sie weitere Filter hinzu, um Ihre Ergebnisse einzugrenzen.
- 8. Wählen Sie in der Ergebnisliste den Titel eines Erkenntnisses aus, zu dem Sie weitere Informationen wünschen.

Auf der rechten Seite des Bildschirms wird ein Bereich mit weiteren Informationen zur Ressource, dem erkannten Problem und einer empfohlenen Lösung geöffnet.

#### **A** Important

Derzeit meldet Security Hub den Ressourcentyp aller verwalteten Knoten als EC2 Instance. Dazu gehören lokale Server und virtuelle Maschinen (VMs), die Sie für die Verwendung mit Systems Manager registriert haben.

#### Schweregradklassifizierungen

Die Liste der Erkenntnisse für **Systems Manager Patch Manager** enthält einen Bericht über den Schweregrad des Befundes. Zu den Schweregraden gehören die folgenden, vom niedrigsten zum höchsten:

- INFORMATIV Es wurde kein Problem gefunden.
- NIEDRIG Das Problem muss nicht behoben werden.
- MITTEL Das Problem muss angegangen werden, aber ist nicht dringend.
- HOCH Das Problem muss vorrangig behandelt werden.
- KRITISCH Das Problem muss sofort behoben werden, um eine Eskalation zu vermeiden.

Der Schweregrad wird durch das schwerwiegendste nicht konforme Paket auf einer Instance bestimmt. Da Sie mehrere Patch-Baselines mit verschiedenen Schweregraden haben können, wird der höchste Schweregrad von allen nicht konformen Paketen gemeldet. Nehmen wir zum Beispiel an, Sie haben zwei nicht konforme Pakete, wobei der Schweregrad von Paket A "Kritisch" und der von Paket B "Gering" ist. "Kritisch" wird als Schweregrad angegeben werden.

Beachten Sie, dass das Schweregradfeld direkt korreliert mit Patch Manager ComplianceFeld. Dies ist ein Feld, das Sie einzelnen Patches zuweisen, die der Regel entsprechen. Da dieses Compliance-Feld einzelnen Patches zugewiesen ist, wird es nicht auf der Ebene der Patch-Zusammenfassung wiedergegeben.

### Verwandter Inhalt

- [Erkenntnisse](https://docs.aws.amazon.com/securityhub/latest/userguide/securityhub-findings.html) im AWS Security Hub -Benutzerhandbuch
- [Einhaltung von Patches für mehrere Konten Patch Manager und Security Hub](https://aws.amazon.com/blogs/mt/multi-account-patch-compliance-with-patch-manager-and-security-hub/) im AWS Management & Governance-Blog

<span id="page-680-0"></span>Typischer Befund von Patch Manager

Patch Manager sendet Ergebnisse mithilfe des [AWS Security Finding Formats \(ASFF\)](https://docs.aws.amazon.com/securityhub/latest/userguide/securityhub-findings-format.html) an Security Hub.

Hier ist ein Beispiel für ein typisches Ergebnis von Patch Manager.

```
{ 
   "SchemaVersion": "2018-10-08", 
   "Id": "arn:aws:patchmanager:us-east-2:111122223333:instance/i-02573cafcfEXAMPLE/
document/AWS-RunPatchBaseline/run-command/d710f5bd-04e3-47b4-82f6-df4e0EXAMPLE",
```

```
 "ProductArn": "arn:aws:securityhub:us-east-1::product/aws/ssm-patch-manager", 
   "GeneratorId": "d710f5bd-04e3-47b4-82f6-df4e0EXAMPLE", 
   "AwsAccountId": "111122223333", 
   "Types": [ 
     "Software & Configuration Checks/Patch Management/Compliance" 
   ], 
   "CreatedAt": "2021-11-11T22:05:25Z", 
   "UpdatedAt": "2021-11-11T22:05:25Z", 
   "Severity": { 
     "Label": "INFORMATIONAL", 
     "Normalized": 0 
   }, 
   "Title": "Systems Manager Patch Summary - Managed Instance Non-Compliant", 
   "Description": "This AWS control checks whether each instance that is managed by AWS 
  Systems Manager is in compliance with the rules of the patch baseline that applies to 
  that instance when a compliance Scan runs.", 
   "Remediation": { 
     "Recommendation": { 
       "Text": "For information about bringing instances into patch compliance, see 
  'Remediating out-of-compliance instances (Patch Manager)'.", 
       "Url": "https://docs.aws.amazon.com/systems-manager/latest/userguide/patch-
compliance-remediation.html" 
     } 
   }, 
   "SourceUrl": "https://us-east-2.console.aws.amazon.com/systems-manager/fleet-manager/
i-02573cafcfEXAMPLE/patch?region=us-east-2", 
   "ProductFields": { 
     "aws/securityhub/FindingId": "arn:aws:securityhub:us-east-2::product/aws/ssm-
patch-manager/arn:aws:patchmanager:us-east-2:111122223333:instance/i-02573cafcfEXAMPLE/
document/AWS-RunPatchBaseline/run-command/d710f5bd-04e3-47b4-82f6-df4e0EXAMPLE", 
     "aws/securityhub/ProductName": "Systems Manager Patch Manager", 
     "aws/securityhub/CompanyName": "AWS" 
   }, 
   "Resources": [ 
     { 
       "Type": "AwsEc2Instance", 
       "Id": "i-02573cafcfEXAMPLE", 
       "Partition": "aws", 
       "Region": "us-east-2" 
     } 
   ], 
   "WorkflowState": "NEW", 
   "Workflow": { 
     "Status": "NEW"
```

```
 }, 
   "RecordState": "ACTIVE", 
   "PatchSummary": { 
     "Id": "pb-0c10e65780EXAMPLE", 
     "InstalledCount": 45, 
     "MissingCount": 2, 
     "FailedCount": 0, 
     "InstalledOtherCount": 396, 
     "InstalledRejectedCount": 0, 
     "InstalledPendingReboot": 0, 
     "OperationStartTime": "2021-11-11T22:05:06Z", 
     "OperationEndTime": "2021-11-11T22:05:25Z", 
     "RebootOption": "NoReboot", 
     "Operation": "SCAN" 
   }
}
```
<span id="page-682-0"></span>Aktivieren und Konfigurieren der Integration

Um das Patch Manager Für die Integration mit Security Hub müssen Sie Security Hub aktivieren. Informationen zur Aktivierung von Security Hub finden Sie unter [Einrichten von Security Hub](https://docs.aws.amazon.com/securityhub/latest/userguide/securityhub-settingup.html) im AWS Security Hub -Benutzerhandbuch.

Das folgende Verfahren beschreibt die Integration Patch Manager und Security Hub, wenn Security Hub bereits aktiv ist, aber Patch Manager Die Integration ist ausgeschaltet. Sie müssen diesen Vorgang nur abschließen, wenn die Integration manuell deaktiviert wurde.

Um hinzuzufügen Patch Manager zur Security Hub Hub-Integration

- 1. Wählen Sie im Navigationsbereich Patch Manager.
- 2. Wählen Sie die Registerkarte Einstellungen.

–oder–

Wenn Sie darauf zugreifen Patch Manager Wählen Sie zum ersten Mal in der aktuellen AWS-Region Version "Mit einer Übersicht beginnen" und anschließend die Registerkarte "Einstellungen".

3. Wählen Sie im Abschnitt Exportieren in Security Hub rechts neben Patch-Compliance-Ergebnisse werden nicht in den Security Hub exportiert Aktivieren aus.

#### <span id="page-683-0"></span>So beenden Sie das Senden von Ergebnissen

Um keine Ergebnisse mehr an Security Hub zu senden, können Sie entweder die Security Hub-Konsole oder die API verwenden.

Weitere Informationen finden Sie in folgenden Themen im AWS Security Hub -Benutzerhandbuch:

- [Deaktivieren und Aktivieren des Flows von Ergebnissen aus einer Integration \(Konsole\)](https://docs.aws.amazon.com/securityhub/latest/userguide/securityhub-integrations-managing.html#securityhub-integration-findings-flow-console)
- [Den Fluss von Erkenntnissen aus einer Integration deaktivieren \(Security Hub API, AWS CLI\)](https://docs.aws.amazon.com/securityhub/latest/userguide/securityhub-integrations-managing.html#securityhub-integration-findings-flow-disable-api)

## Arbeiten mit Patch Manager Ressourcen unter Verwendung der AWS CLI

Der Abschnitt enthält Beispiele für AWS Command Line Interface (AWS CLI) -Befehle, mit denen Sie Konfigurationsaufgaben für ausführen können Patch Manager, ein Tool in AWS Systems Manager.

Eine Veranschaulichung der Verwendung von AWS CLI zum Patchen einer Serverumgebung mithilfe einer benutzerdefinierten Patch-Baseline finden Sie unter[Tutorial: Patchen Sie eine Serverumgebung](#page-725-0)  [mit dem AWS CLI](#page-725-0).

Weitere Informationen zur Verwendung von AWS CLI for AWS Systems Manager Tasks finden Sie im [AWS Systems Manager Abschnitt der AWS CLI Befehlsreferenz.](https://docs.aws.amazon.com/cli/latest/reference/ssm/index.html)

#### Themen

- [AWS CLI Befehle für Patch-Baselines](#page-683-1)
- [AWS CLI Befehle für Patchgruppen](#page-697-0)
- [AWS CLI Befehle zum Anzeigen von Patch-Zusammenfassungen und -Details](#page-702-0)
- [AWS CLI Befehle zum Scannen und Patchen verwalteter Knoten](#page-713-0)

#### <span id="page-683-1"></span>AWS CLI Befehle für Patch-Baselines

Beispielbefehle für Patch-Baselines

- [Erstellen einer Patch-Baseline](#page-684-0)
- [Erstellen einer Patch-Baseline mit benutzerdefinierten Repositorys für verschiedene](#page-685-0)  [Betriebssystemversionen](#page-685-0)
- [Aktualisieren einer Patch-Baseline](#page-687-0)
- [Umbenennen einer Patch-Baseline](#page-689-0)
- [Löschen einer Patch-Baseline](#page-690-0)
- [Auflisten aller Patch-Baselines](#page-690-0)
- [Listet alle AWS bereitgestellten Patch-Baselines auf](#page-692-0)
- [Auflisten der eigenen Patch-Baselines](#page-693-0)
- [Anzeigen einer Patch-Baseline](#page-693-1)
- [Abrufen einer Standard-Patch-Baseline](#page-695-0)
- [Eine benutzerdefinierte Patch-Baseline als Standard festlegen](#page-695-1)
- [Setzen Sie eine AWS Patch-Baseline als Standard zurück](#page-696-0)
- [Markieren einer Patch-Baseline](#page-696-1)
- [Auflisten aller Tags für eine Patch-Baseline](#page-697-0)
- [Entfernen eines Tags aus einer Patch-Baseline](#page-697-1)

#### Erstellen einer Patch-Baseline

Der folgende Befehl erstellt eine Patch-Baseline, die alle kritischen und wichtigen Sicherheitsupdates für genehmigt Windows Server 2012 R2 5 Tage nach ihrer Veröffentlichung. Patches wurden auch für die Listen "Genehmigt" und "Zurückgewiesen" angegeben. Darüber hinaus wurde die Patch-Baseline mit Tags versehen, um sie für die Produktionsumgebung freizugeben.

#### Linux & macOS

```
aws ssm create-patch-baseline \ 
     --name "Windows-Server-2012R2" \ 
     --tags "Key=Environment,Value=Production" \ 
     --description "Windows Server 2012 R2, Important and Critical security updates" 
\setminus --approved-patches "KB2032276,MS10-048" \ 
     --rejected-patches "KB2124261" \ 
     --rejected-patches-action "ALLOW_AS_DEPENDENCY" \ 
     --approval-rules 
  "PatchRules=[{PatchFilterGroup={PatchFilters=[{Key=MSRC_SEVERITY,Values=[Important,Critical]},
{Key=CLASSIFICATION,Values=SecurityUpdates},
{Key=PRODUCT,Values=WindowsServer2012R2}]},ApproveAfterDays=5}]"
```
Windows Server

```
aws ssm create-patch-baseline ^ 
     --name "Windows-Server-2012R2" ^ 
     --tags "Key=Environment,Value=Production" ^
```

```
 --description "Windows Server 2012 R2, Important and Critical security updates" 
 \boldsymbol{\wedge} --approved-patches "KB2032276,MS10-048" ^ 
     --rejected-patches "KB2124261" ^ 
     --rejected-patches-action "ALLOW_AS_DEPENDENCY" ^ 
     --approval-rules 
  "PatchRules=[{PatchFilterGroup={PatchFilters=[{Key=MSRC_SEVERITY,Values=[Important,Critical]},
{Key=CLASSIFICATION,Values=SecurityUpdates},
{Key=PRODUCT,Values=WindowsServer2012R2}]},ApproveAfterDays=5}]"
```
Das System gibt unter anderem folgende Informationen zurück

```
{ 
    "BaselineId":"pb-0c10e65780EXAMPLE"
}
```
Erstellen einer Patch-Baseline mit benutzerdefinierten Repositorys für verschiedene Betriebssystemversionen

Gilt nur für Linux-verwaltete Knoten. Der folgende Befehl zeigt, wie das Patch-Repository für eine bestimmte Version des Amazon Linux-Betriebssystems anzugeben ist. Dieses Beispiel verwendet ein standardmäßig aktiviertes Quell-Repository auf Amazon Linux 2017.09, könnte aber auf ein anderes Quell-Repository angepasst werden, das Sie für einen verwalteten Knoten konfiguriert haben.

**a** Note

Um diesen komplexeren Befehl besser zu erklären, wird die Option --cli-input-json mit zusätzlichen, in einer externen JSON-Datei gespeicherten Optionen verwendet.

1. Erstellen Sie eine JSON-Datei mit einem Namen wie my-patch-repository.json und fügen Sie den folgenden Inhalt hinzu.

```
{ 
     "Description": "My patch repository for Amazon Linux 2017.09", 
     "Name": "Amazon-Linux-2017.09", 
     "OperatingSystem": "AMAZON_LINUX", 
     "ApprovalRules": { 
          "PatchRules": [ 
\{\hspace{.1cm} \}
```

```
 "ApproveAfterDays": 7, 
                   "EnableNonSecurity": true, 
                   "PatchFilterGroup": { 
                        "PatchFilters": [ 
 { 
                                 "Key": "SEVERITY", 
                                 "Values": [ 
                                      "Important", 
                                      "Critical" 
) and the contract of the contract \mathbf{J}\}, \{ { 
                                 "Key": "CLASSIFICATION", 
                                 "Values": [ 
                                      "Security", 
                                      "Bugfix" 
) and the contract of the contract \mathbf{J}\}, \{ { 
                                 "Key": "PRODUCT", 
                                 "Values": [ 
                                      "AmazonLinux2017.09" 
) and the contract of the contract \mathbf{J} } 
\sim 100 \sim 100 \sim 100 \sim 100 \sim 100 \sim 100 \sim 100 \sim 100 \sim 100 \sim 100 \sim 100 \sim 100 \sim 100 \sim 100 \sim 100 \sim 100 \sim 100 \sim 100 \sim 100 \sim 100 \sim 100 \sim 100 \sim 100 \sim 100 \sim 
 } 
              } 
          ] 
     }, 
     "Sources": [ 
          { 
               "Name": "My-AL2017.09", 
               "Products": [ 
                   "AmazonLinux2017.09" 
               ], 
               "Configuration": "[amzn-main] \nname=amzn-main-Base
\nmirrorlist=http://repo./$awsregion./$awsdomain//$releasever/main/
mirror.list //nmirrorlist_expire=300//nmetadata_expire=300 \npriority=10 
  \nfailovermethod=priority \nfastestmirror_enabled=0 \ngpgcheck=1 
  \ngpgkey=file:///etc/pki/rpm-gpg/RPM-GPG-KEY-amazon-ga \nenabled=1 \nretries=3 
  \ntimeout=5\nreport_instanceid=yes" 
 } 
     ]
```
}

2. Führen Sie im Verzeichnis, in dem Sie die Datei gespeichert haben, den folgenden Befehl aus.

```
aws ssm create-patch-baseline --cli-input-json file://my-patch-repository.json
```
Das System gibt unter anderem folgende Informationen zurück

```
{ 
     "BaselineId": "pb-0c10e65780EXAMPLE"
}
```
Aktualisieren einer Patch-Baseline

Mit dem folgenden Befehl werden zwei Patches abgelehnt und ein weiterer Patch für eine vorhandenen Patch-Baseline genehmigt.

Weitere Informationen zu akzeptierten Formaten für Listen genehmigter und abgelehnter Patches finden Sie unter [Paketnamen-Formate für genehmigte und abgelehnte Patch-Listen.](#page-584-0)

Linux & macOS

```
aws ssm update-patch-baseline \ 
     --baseline-id pb-0c10e65780EXAMPLE \ 
     --rejected-patches "KB2032276" "MS10-048" \ 
     --approved-patches "KB2124261"
```
Windows Server

```
aws ssm update-patch-baseline ^ 
     --baseline-id pb-0c10e65780EXAMPLE ^ 
     --rejected-patches "KB2032276" "MS10-048" ^ 
     --approved-patches "KB2124261"
```

```
{ 
    "BaselineId":"pb-0c10e65780EXAMPLE", 
    "Name":"Windows-Server-2012R2", 
    "RejectedPatches":[
```
"KB2032276",

```
 "MS10-048" 
   ], 
   "GlobalFilters":{ 
      "PatchFilters":[ 
      ] 
   }, 
   "ApprovalRules":{ 
      "PatchRules":[ 
         { 
            "PatchFilterGroup":{ 
               "PatchFilters":[ 
\{ "Values":[ 
                        "Important", 
                        "Critical" 
\sim 1, \sim 1, \sim "Key":"MSRC_SEVERITY" 
                  }, 
\{ "Values":[ 
                        "SecurityUpdates" 
\sim 1, \sim 1, \sim "Key":"CLASSIFICATION" 
                  }, 
\{ "Values":[ 
                        "WindowsServer2012R2" 
\sim 1, \sim 1, \sim "Key":"PRODUCT" 
 } 
 ] 
            }, 
            "ApproveAfterDays":5 
         } 
      ] 
   }, 
   "ModifiedDate":1481001494.035, 
   "CreatedDate":1480997823.81, 
   "ApprovedPatches":[ 
      "KB2124261" 
   ], 
   "Description":"Windows Server 2012 R2, Important and Critical security updates"
```
}

#### Umbenennen einer Patch-Baseline

#### Linux & macOS

```
aws ssm update-patch-baseline \ 
     --baseline-id pb-0c10e65780EXAMPLE \ 
     --name "Windows-Server-2012-R2-Important-and-Critical-Security-Updates"
```
### Windows Server

```
aws ssm update-patch-baseline ^ 
     --baseline-id pb-0c10e65780EXAMPLE ^ 
     --name "Windows-Server-2012-R2-Important-and-Critical-Security-Updates"
```

```
{ 
    "BaselineId":"pb-0c10e65780EXAMPLE", 
    "Name":"Windows-Server-2012-R2-Important-and-Critical-Security-Updates", 
    "RejectedPatches":[ 
       "KB2032276", 
       "MS10-048" 
    ], 
    "GlobalFilters":{ 
       "PatchFilters":[ 
       ] 
    }, 
    "ApprovalRules":{ 
       "PatchRules":[ 
          { 
              "PatchFilterGroup":{ 
                 "PatchFilters":[ 
\overline{a} "Values":[ 
                          "Important", 
                          "Critical" 
 ], 
                       "Key":"MSRC_SEVERITY"
```

```
 }, 
\{ "Values":[ 
                       "SecurityUpdates" 
\sim 1, \sim 1, \sim "Key":"CLASSIFICATION" 
                  }, 
\{ "Values":[ 
                       "WindowsServer2012R2" 
\sim 1, \sim 1, \sim "Key":"PRODUCT" 
 } 
 ] 
            }, 
            "ApproveAfterDays":5 
         } 
      ] 
   }, 
   "ModifiedDate":1481001795.287, 
   "CreatedDate":1480997823.81, 
   "ApprovedPatches":[ 
      "KB2124261" 
   ], 
   "Description":"Windows Server 2012 R2, Important and Critical security updates"
}
```
Löschen einer Patch-Baseline

```
aws ssm delete-patch-baseline --baseline-id "pb-0c10e65780EXAMPLE"
```
Das System gibt unter anderem folgende Informationen zurück

```
{ 
    "BaselineId":"pb-0c10e65780EXAMPLE"
}
```
<span id="page-690-0"></span>Auflisten aller Patch-Baselines

```
aws ssm describe-patch-baselines
```

```
{ 
    "BaselineIdentities":[ 
       { 
           "BaselineName":"AWS-DefaultPatchBaseline", 
           "DefaultBaseline":true, 
           "BaselineDescription":"Default Patch Baseline Provided by AWS.", 
           "BaselineId":"arn:aws:ssm:us-east-2:111122223333:patchbaseline/
pb-0c10e65780EXAMPLE" 
       }, 
       { 
           "BaselineName":"Windows-Server-2012R2", 
           "DefaultBaseline":false, 
           "BaselineDescription":"Windows Server 2012 R2, Important and Critical security 
  updates", 
           "BaselineId":"pb-0c10e65780EXAMPLE" 
       } 
    ]
}
```
Nachstehend finden Sie einen weiteren Befehl zur Auflistung aller Patch-Baselines in einer AWS-Region.

Linux & macOS

```
aws ssm describe-patch-baselines \ 
     --region us-east-2 \ 
     --filters "Key=OWNER,Values=[All]"
```
Windows Server

```
aws ssm describe-patch-baselines ^ 
     --region us-east-2 ^ 
     --filters "Key=OWNER,Values=[All]"
```

```
{ 
    "BaselineIdentities":[ 
        { 
           "BaselineName":"AWS-DefaultPatchBaseline",
```
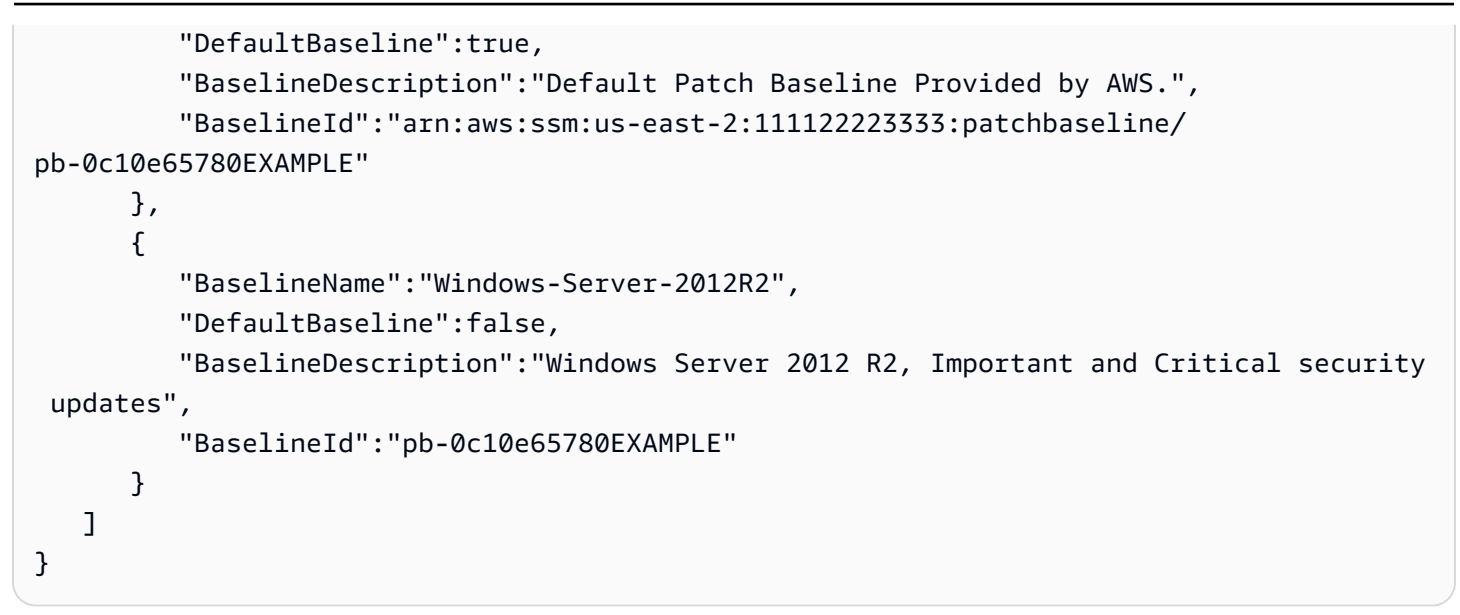

<span id="page-692-0"></span>Listet alle AWS bereitgestellten Patch-Baselines auf

#### Linux & macOS

```
aws ssm describe-patch-baselines \ 
     --region us-east-2 \ 
     --filters "Key=OWNER,Values=[AWS]"
```
Windows Server

```
aws ssm describe-patch-baselines ^ 
     --region us-east-2 ^ 
     --filters "Key=OWNER,Values=[AWS]"
```

```
{ 
    "BaselineIdentities":[ 
       { 
           "BaselineName":"AWS-DefaultPatchBaseline", 
           "DefaultBaseline":true, 
           "BaselineDescription":"Default Patch Baseline Provided by AWS.", 
           "BaselineId":"arn:aws:ssm:us-east-2:111122223333:patchbaseline/
pb-0c10e65780EXAMPLE" 
       } 
   \mathbf{I}
```
### }

#### <span id="page-693-0"></span>Auflisten der eigenen Patch-Baselines

#### Linux & macOS

```
aws ssm describe-patch-baselines \ 
     --region us-east-2 \ 
     --filters "Key=OWNER,Values=[Self]"
```
### Windows Server

```
aws ssm describe-patch-baselines ^ 
     --region us-east-2 ^ 
     --filters "Key=OWNER,Values=[Self]"
```
Das System gibt unter anderem folgende Informationen zurück

```
{ 
    "BaselineIdentities":[ 
       { 
           "BaselineName":"Windows-Server-2012R2", 
           "DefaultBaseline":false, 
           "BaselineDescription":"Windows Server 2012 R2, Important and Critical security 
  updates", 
           "BaselineId":"pb-0c10e65780EXAMPLE" 
       } 
   \mathbf{I}}
```
#### <span id="page-693-1"></span>Anzeigen einer Patch-Baseline

aws ssm get-patch-baseline --baseline-id pb-0c10e65780EXAMPLE

# **a** Note

Bei benutzerdefinierten Patch-Baselines können Sie entweder die Patch-Baseline-ID oder den vollständigen Amazon-Ressourcennamen (ARN) angeben. Für eine von AWS-bereitgestellte Patch-Baseline müssen Sie den vollständigen ARN

```
angeben. Beispiel, arn:aws:ssm:us-east-2:075727635805:patchbaseline/
pb-0c10e65780EXAMPLE.
```

```
{ 
   "BaselineId":"pb-0c10e65780EXAMPLE", 
   "Name":"Windows-Server-2012R2", 
   "PatchGroups":[ 
      "Web Servers" 
   ], 
   "RejectedPatches":[ 
   ], 
   "GlobalFilters":{ 
      "PatchFilters":[ 
      ] 
   }, 
   "ApprovalRules":{ 
       "PatchRules":[ 
          { 
            "PatchFilterGroup":{ 
                "PatchFilters":[ 
\overline{a} "Values":[ 
                        "Important", 
                        "Critical" 
 ], 
                     "Key":"MSRC_SEVERITY" 
                  }, 
\overline{a} "Values":[ 
                        "SecurityUpdates" 
 ], 
                     "Key":"CLASSIFICATION" 
                  }, 
\overline{a} "Values":[ 
                        "WindowsServer2012R2" 
 ], 
                     "Key":"PRODUCT"
```

```
 } 
 ] 
             }, 
             "ApproveAfterDays":5 
          } 
       ] 
    }, 
    "ModifiedDate":1480997823.81, 
    "CreatedDate":1480997823.81, 
    "ApprovedPatches":[ 
    ], 
    "Description":"Windows Server 2012 R2, Important and Critical security updates"
}
```
<span id="page-695-0"></span>Abrufen einer Standard-Patch-Baseline

aws ssm get-default-patch-baseline --region us-east-2

Das System gibt unter anderem folgende Informationen zurück

```
{ 
    "BaselineId":"arn:aws:ssm:us-east-2:111122223333:patchbaseline/pb-0c10e65780EXAMPLE"
}
```
<span id="page-695-1"></span>Eine benutzerdefinierte Patch-Baseline als Standard festlegen

#### Linux & macOS

```
aws ssm register-default-patch-baseline \ 
     --region us-east-2 \ 
     --baseline-id "pb-0c10e65780EXAMPLE"
```
### Windows Server

```
aws ssm register-default-patch-baseline ^ 
     --region us-east-2 ^ 
     --baseline-id "pb-0c10e65780EXAMPLE"
```

```
{ 
    "BaselineId":"pb-0c10e65780EXAMPLE"
}
```
<span id="page-696-0"></span>Setzen Sie eine AWS Patch-Baseline als Standard zurück

### Linux & macOS

```
aws ssm register-default-patch-baseline \ 
     --region us-east-2 \ 
     --baseline-id "arn:aws:ssm:us-east-2:123456789012:patchbaseline/
pb-0c10e65780EXAMPLE"
```
Windows Server

```
aws ssm register-default-patch-baseline ^ 
     --region us-east-2 ^ 
     --baseline-id "arn:aws:ssm:us-east-2:123456789012:patchbaseline/
pb-0c10e65780EXAMPLE"
```
Das System gibt unter anderem folgende Informationen zurück

```
{ 
    "BaselineId":"pb-0c10e65780EXAMPLE"
}
```
<span id="page-696-1"></span>Markieren einer Patch-Baseline

Linux & macOS

```
aws ssm add-tags-to-resource \ 
     --resource-type "PatchBaseline" \ 
     --resource-id "pb-0c10e65780EXAMPLE" \ 
     --tags "Key=Project,Value=Testing"
```
Windows Server

```
aws ssm add-tags-to-resource ^ 
     --resource-type "PatchBaseline" ^
```

```
 --resource-id "pb-0c10e65780EXAMPLE" ^ 
 --tags "Key=Project,Value=Testing"
```
<span id="page-697-0"></span>Auflisten aller Tags für eine Patch-Baseline

#### Linux & macOS

```
aws ssm list-tags-for-resource \ 
     --resource-type "PatchBaseline" \ 
     --resource-id "pb-0c10e65780EXAMPLE"
```
### Windows Server

```
aws ssm list-tags-for-resource ^ 
     --resource-type "PatchBaseline" ^ 
     --resource-id "pb-0c10e65780EXAMPLE"
```
<span id="page-697-1"></span>Entfernen eines Tags aus einer Patch-Baseline

### Linux & macOS

```
aws ssm remove-tags-from-resource \ 
     --resource-type "PatchBaseline" \ 
     --resource-id "pb-0c10e65780EXAMPLE" \ 
     --tag-keys "Project"
```
Windows Server

```
aws ssm remove-tags-from-resource ^ 
     --resource-type "PatchBaseline" ^ 
     --resource-id "pb-0c10e65780EXAMPLE" ^ 
     --tag-keys "Project"
```
### AWS CLI Befehle für Patchgruppen

### Beispielbefehle für Patch-Gruppen

- [Erstellen einer Patch-Gruppe](#page-698-0)
- [Registrieren einer Patch-Gruppe "Webserver" für eine Patch-Baseline](#page-700-0)
- [Registrieren Sie eine Patch-Gruppe "Backend" mit der AWS bereitgestellten Patch-Baseline](#page-700-1)
- [Anzeigen der Registrierungen für Patch-Gruppen](#page-701-0)
- [Aufheben der Registrierung einer Patch-Gruppe für eine Patch-Baseline](#page-702-0)

### <span id="page-698-0"></span>Erstellen einer Patch-Gruppe

### **G** Note

Patch-Gruppen werden nicht in Patch-Vorgängen verwendet, die auf Patch-Richtlinien basieren. Weitere Informationen zur Arbeit mit Patch-Richtlinien finden Sie unter [Patch-](#page-443-0)[Richtlinienkonfigurationen in Quick Setup.](#page-443-0)

Um das Organisieren Ihrer Patching-Aufgaben zu erleichtern, empfehlen wir, dass Sie verwaltete Knoten mithilfe von Tags zu Patch-Gruppen hinzufügen. Patch-Gruppen erfordern die Nutzung des Tag-Schlüssels Patch Group oder PatchGroup. Wenn Sie [Tags in EC2 Instanz-Metadaten](https://docs.aws.amazon.com/AWSEC2/latest/UserGuide/Using_Tags.html#allow-access-to-tags-in-IMDS) [zugelassen](https://docs.aws.amazon.com/AWSEC2/latest/UserGuide/Using_Tags.html#allow-access-to-tags-in-IMDS) haben, müssen Sie PatchGroup (ohne Leerzeichen) verwenden. Sie können einen beliebigen Tag-Wert angeben, aber der Tag-Schlüssel muss Patch Group oder PatchGroup lauten. Weitere Informationen zu Patch-Gruppen finden Sie unter [Patch-Gruppen.](#page-589-0)

Nachdem Sie Ihre verwalteten Knoten mithilfe von Tags gruppiert haben, fügen Sie den Patch-Gruppenwert einer Patch-Baseline hinzu. Mit der Registrierung der Patch-Gruppe für eine Patch-Baseline können Sie sicherstellen, dass beim Einspielen von Patches die richtigen Patches installiert werden.

Aufgabe 1: Fügen Sie EC2 Instanzen mithilfe von Tags zu einer Patchgruppe hinzu

# **a** Note

Wenn Sie die Amazon Elastic Compute Cloud (Amazon EC2) -Konsole und verwenden AWS CLI, ist es möglich, Key = PatchGroup Or-Tags auf Instances anzuwendenKey = Patch Group, die noch nicht für die Verwendung mit Systems Manager konfiguriert sind. Wenn eine EC2 Instance, die Sie erwarten, in Patch Manager ist nach dem Anwenden des Key = PatchGroup Tags Patch Group oder nicht in der Liste aufgeführt. Tipps [Problembehandlung bei der Verfügbarkeit verwalteter Knoten](#page-322-0) zur Fehlerbehebung finden Sie unter.

Führen Sie den folgenden Befehl aus, um das PatchGroup Tag einer EC2 Instanz hinzuzufügen.

```
aws ec2 create-tags --resources "i-1234567890abcdef0" --tags 
  "Key=PatchGroup,Value=GroupValue"
```
Aufgabe 2: Hinzufügen von verwalteten Knoten zu einer Patch-Gruppe mithilfe von Tags

Führen Sie den folgenden Befehl aus, um das Tag PatchGroup einem verwalteten Knoten hinzuzufügen.

Linux & macOS

```
aws ssm add-tags-to-resource \ 
     --resource-type "ManagedInstance" \ 
     --resource-id "mi-0123456789abcdefg" \ 
     --tags "Key=PatchGroup,Value=GroupValue"
```
Windows Server

```
aws ssm add-tags-to-resource ^ 
     --resource-type "ManagedInstance" ^ 
     --resource-id "mi-0123456789abcdefg" ^ 
     --tags "Key=PatchGroup,Value=GroupValue"
```
Aufgabe 3: Hinzufügen einer Patch-Gruppe zu einer Patch-Baseline

Führen Sie den folgenden Befehl aus, um der angegebenen Patch-Baseline einen PatchGroup-Tag-Wert zuzuordnen.

Linux & macOS

```
aws ssm register-patch-baseline-for-patch-group \ 
     --baseline-id "pb-0c10e65780EXAMPLE" \ 
     --patch-group "Development"
```
Windows Server

```
aws ssm register-patch-baseline-for-patch-group ^ 
     --baseline-id "pb-0c10e65780EXAMPLE" ^
```
--patch-group *"Development"*

Das System gibt unter anderem folgende Informationen zurück

```
{ 
   "PatchGroup": "Development", 
   "BaselineId": "pb-0c10e65780EXAMPLE"
}
```
<span id="page-700-0"></span>Registrieren einer Patch-Gruppe "Webserver" für eine Patch-Baseline

### Linux & macOS

```
aws ssm register-patch-baseline-for-patch-group \ 
     --baseline-id "pb-0c10e65780EXAMPLE" \ 
     --patch-group "Web Servers"
```
### Windows Server

```
aws ssm register-patch-baseline-for-patch-group ^ 
     --baseline-id "pb-0c10e65780EXAMPLE" ^ 
     --patch-group "Web Servers"
```
Das System gibt unter anderem folgende Informationen zurück

```
{ 
    "PatchGroup":"Web Servers", 
    "BaselineId":"pb-0c10e65780EXAMPLE"
}
```
<span id="page-700-1"></span>Registrieren Sie eine Patch-Gruppe "Backend" mit der AWS bereitgestellten Patch-Baseline

Linux & macOS

```
aws ssm register-patch-baseline-for-patch-group \ 
     --region us-east-2 \ 
     --baseline-id "arn:aws:ssm:us-east-2:111122223333:patchbaseline/
pb-0c10e65780EXAMPLE" \ 
     --patch-group "Backend"
```
#### Windows Server

```
aws ssm register-patch-baseline-for-patch-group ^ 
     --region us-east-2 ^ 
     --baseline-id "arn:aws:ssm:us-east-2:111122223333:patchbaseline/
pb-0c10e65780EXAMPLE" ^ 
     --patch-group "Backend"
```
Das System gibt unter anderem folgende Informationen zurück

```
{ 
    "PatchGroup":"Backend", 
    "BaselineId":"arn:aws:ssm:us-east-2:111122223333:patchbaseline/pb-0c10e65780EXAMPLE"
}
```
<span id="page-701-0"></span>Anzeigen der Registrierungen für Patch-Gruppen

aws ssm describe-patch-groups --region us-east-2

```
{ 
    "PatchGroupPatchBaselineMappings":[ 
       { 
           "PatchGroup":"Backend", 
           "BaselineIdentity":{ 
              "BaselineName":"AWS-DefaultPatchBaseline", 
              "DefaultBaseline":false, 
              "BaselineDescription":"Default Patch Baseline Provided by AWS.", 
              "BaselineId":"arn:aws:ssm:us-east-2:111122223333:patchbaseline/
pb-0c10e65780EXAMPLE" 
          } 
       }, 
       { 
           "PatchGroup":"Web Servers", 
           "BaselineIdentity":{ 
              "BaselineName":"Windows-Server-2012R2", 
              "DefaultBaseline":true, 
              "BaselineDescription":"Windows Server 2012 R2, Important and Critical 
  updates", 
              "BaselineId":"pb-0c10e65780EXAMPLE"
```
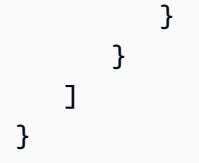

<span id="page-702-0"></span>Aufheben der Registrierung einer Patch-Gruppe für eine Patch-Baseline

Linux & macOS

```
aws ssm deregister-patch-baseline-for-patch-group \ 
     --region us-east-2 \ 
     --patch-group "Production" \ 
     --baseline-id "arn:aws:ssm:us-east-2:111122223333:patchbaseline/
pb-0c10e65780EXAMPLE"
```
Windows Server

```
aws ssm deregister-patch-baseline-for-patch-group ^ 
     --region us-east-2 ^ 
     --patch-group "Production" ^ 
     --baseline-id "arn:aws:ssm:us-east-2:111122223333:patchbaseline/
pb-0c10e65780EXAMPLE"
```
Das System gibt unter anderem folgende Informationen zurück

```
{ 
    "PatchGroup":"Production", 
    "BaselineId":"arn:aws:ssm:us-east-2:111122223333:patchbaseline/pb-0c10e65780EXAMPLE"
}
```
<span id="page-702-1"></span>AWS CLI Befehle zum Anzeigen von Patch-Zusammenfassungen und -Details

Beispielbefehle zum Anzeigen von Patch-Zusammenfassungen und -details

- [Abrufen aller Patches, die in einer bestimmten Patch-Baseline definiert sind](#page-703-0)
- [Holen Sie sich alle Patches für AmazonLinux 2018.03 mit einer Klassifizierung und einem](#page-705-0)  [Schweregrad von SECURITYCritical](#page-705-0)
- [Holen Sie sich alle Patches für Windows Server 2012, die einen MSRC-Schweregrad von haben](#page-706-0) **[Critical](#page-706-0)**
- [Abrufen aller verfügbaren Patches](#page-706-0)
- [Abrufen der zusammengefassten Patch-Zustände pro verwalteten Knoten](#page-708-0)
- [Abrufen der Patch-Compliance-Details für einen verwalteten Knoten](#page-710-0)
- [Anzeigen der Patch-Compliance-Ergebnisse \(AWS CLI\)](#page-710-1)

<span id="page-703-0"></span>Abrufen aller Patches, die in einer bestimmten Patch-Baseline definiert sind

#### **a** Note

Dieser Befehl wird unterstützt für Windows Server Nur Patch-Baselines.

# Linux & macOS

```
aws ssm describe-effective-patches-for-patch-baseline \ 
     --region us-east-2 \ 
     --baseline-id "pb-0c10e65780EXAMPLE"
```
#### Windows Server

```
aws ssm describe-effective-patches-for-patch-baseline ^
     --region us-east-2 ^ 
     --baseline-id "pb-0c10e65780EXAMPLE"
```

```
{ 
    "NextToken":"--token string truncated--", 
    "EffectivePatches":[ 
       { 
           "PatchStatus":{ 
              "ApprovalDate":1384711200.0, 
              "DeploymentStatus":"APPROVED" 
           }, 
           "Patch":{ 
              "ContentUrl":"https://support.microsoft.com/en-us/kb/2876331", 
              "ProductFamily":"Windows", 
              "Product":"WindowsServer2012R2", 
              "Vendor":"Microsoft",
```

```
 "Description":"A security issue has been identified in a Microsoft 
 software 
                product that could affect your system. You can help protect your system 
                by installing this update from Microsoft. For a complete listing of the 
                issues that are included in this update, see the associated Microsoft 
                Knowledge Base article. After you install this update, you may have to 
                restart your system.", 
             "Classification":"SecurityUpdates", 
            "Title":"Security Update for Windows Server 2012 R2 Preview (KB2876331)", 
            "ReleaseDate":1384279200.0, 
            "MsrcClassification":"Critical", 
            "Language":"All", 
            "KbNumber":"KB2876331", 
            "MsrcNumber":"MS13-089", 
            "Id":"e74ccc76-85f0-4881-a738-59e9fc9a336d" 
         } 
      }, 
      { 
         "PatchStatus":{ 
             "ApprovalDate":1428858000.0, 
            "DeploymentStatus":"APPROVED" 
         }, 
         "Patch":{ 
            "ContentUrl":"https://support.microsoft.com/en-us/kb/2919355", 
            "ProductFamily":"Windows", 
            "Product":"WindowsServer2012R2", 
            "Vendor":"Microsoft", 
             "Description":"Windows Server 2012 R2 Update is a cumulative 
                set of security updates, critical updates and updates. You 
                must install Windows Server 2012 R2 Update to ensure that 
                your computer can continue to receive future Windows Updates, 
                including security updates. For a complete listing of the 
                issues that are included in this update, see the associated 
                Microsoft Knowledge Base article for more information. After 
                you install this item, you may have to restart your computer.", 
             "Classification":"SecurityUpdates", 
            "Title":"Windows Server 2012 R2 Update (KB2919355)", 
            "ReleaseDate":1428426000.0, 
            "MsrcClassification":"Critical", 
             "Language":"All", 
            "KbNumber":"KB2919355", 
            "MsrcNumber":"MS14-018", 
            "Id":"8452bac0-bf53-4fbd-915d-499de08c338b" 
         }
```

```
 } 
 ---output truncated---
```
<span id="page-705-0"></span>Holen Sie sich alle Patches für AmazonLinux 2018.03 mit einer Klassifizierung und einem Schweregrad von **SECURITYCritical**

Linux & macOS

```
aws ssm describe-available-patches \ 
     --region us-east-2 \ 
     --filters Key=PRODUCT,Values=AmazonLinux2018.03 Key=SEVERITY,Values=Critical
```
#### Windows Server

```
aws ssm describe-available-patches ^ 
     --region us-east-2 ^ 
     --filters Key=PRODUCT,Values=AmazonLinux2018.03 Key=SEVERITY,Values=Critical
```

```
{ 
     "Patches": [ 
          { 
               "AdvisoryIds": ["ALAS-2011-1"], 
               "BugzillaIds": [ "1234567" ], 
               "Classification": "SECURITY", 
               "CVEIds": [ "CVE-2011-3192"], 
               "Name": "zziplib", 
               "Epoch": "0", 
               "Version": "2.71", 
               "Release": "1.3.amzn1", 
               "Arch": "i686", 
               "Product": "AmazonLinux2018.03", 
               "ReleaseDate": 1590519815, 
               "Severity": "CRITICAL" 
          } 
    \mathbf{I}} 
---output truncated---
```
# <span id="page-706-0"></span>Holen Sie sich alle Patches für Windows Server 2012, die einen MSRC-Schweregrad von haben **Critical**

Linux & macOS

```
aws ssm describe-available-patches \ 
     --region us-east-2 \ 
     --filters Key=PRODUCT,Values=WindowsServer2012 Key=MSRC_SEVERITY,Values=Critical
```
Windows Server

```
aws ssm describe-available-patches ^ 
     --region us-east-2 ^ 
     --filters Key=PRODUCT,Values=WindowsServer2012 Key=MSRC_SEVERITY,Values=Critical
```

```
{ 
    "Patches":[ 
       { 
          "ContentUrl":"https://support.microsoft.com/en-us/kb/2727528", 
          "ProductFamily":"Windows", 
          "Product":"WindowsServer2012", 
          "Vendor":"Microsoft", 
          "Description":"A security issue has been identified that could 
             allow an unauthenticated remote attacker to compromise your 
             system and gain control over it. You can help protect your 
            system by installing this update from Microsoft. After you 
            install this update, you may have to restart your system.", 
          "Classification":"SecurityUpdates", 
          "Title":"Security Update for Windows Server 2012 (KB2727528)", 
          "ReleaseDate":1352829600.0, 
          "MsrcClassification":"Critical", 
          "Language":"All", 
          "KbNumber":"KB2727528", 
          "MsrcNumber":"MS12-072", 
          "Id":"1eb507be-2040-4eeb-803d-abc55700b715" 
       }, 
       { 
          "ContentUrl":"https://support.microsoft.com/en-us/kb/2729462", 
          "ProductFamily":"Windows", 
          "Product":"WindowsServer2012",
```
 "Vendor":"Microsoft", "Description":"A security issue has been identified that could allow an unauthenticated remote attacker to compromise your system and gain control over it. You can help protect your system by installing this update from Microsoft. After you install this update, you may have to restart your system.", "Classification":"SecurityUpdates", "Title":"Security Update for Microsoft .NET Framework 3.5 on Windows 8 and Windows Server 2012 for x64-based Systems (KB2729462)", "ReleaseDate":1352829600.0, "MsrcClassification":"Critical", "Language":"All", "KbNumber":"KB2729462", "MsrcNumber":"MS12-074", "Id":"af873760-c97c-4088-ab7e-5219e120eab4" } ---output truncated---

#### Abrufen aller verfügbaren Patches

aws ssm describe-available-patches --region us-east-2

```
{ 
    "NextToken":"--token string truncated--", 
    "Patches":[ 
       { 
          "ContentUrl":"https://support.microsoft.com/en-us/kb/2032276", 
          "ProductFamily":"Windows", 
          "Product":"WindowsServer2008R2", 
          "Vendor":"Microsoft", 
          "Description":"A security issue has been identified that could allow an 
            unauthenticated remote attacker to compromise your system and gain 
            control over it. You can help protect your system by installing this 
            update from Microsoft. After you install this update, you may have to 
            restart your system.", 
          "Classification":"SecurityUpdates", 
          "Title":"Security Update for Windows Server 2008 R2 x64 Edition (KB2032276)", 
          "ReleaseDate":1279040400.0, 
          "MsrcClassification":"Important", 
          "Language":"All",
```

```
 "KbNumber":"KB2032276", 
    "MsrcNumber":"MS10-043", 
    "Id":"8692029b-a3a2-4a87-a73b-8ea881b4b4d6" 
 }, 
\mathcal{L} "ContentUrl":"https://support.microsoft.com/en-us/kb/2124261", 
    "ProductFamily":"Windows", 
    "Product":"Windows7", 
    "Vendor":"Microsoft", 
    "Description":"A security issue has been identified that could allow 
      an unauthenticated remote attacker to compromise your system and gain 
      control over it. You can help protect your system by installing this 
      update from Microsoft. After you install this update, you may have 
      to restart your system.", 
    "Classification":"SecurityUpdates", 
    "Title":"Security Update for Windows 7 (KB2124261)", 
    "ReleaseDate":1284483600.0, 
    "MsrcClassification":"Important", 
    "Language":"All", 
    "KbNumber":"KB2124261", 
    "MsrcNumber":"MS10-065", 
    "Id":"12ef1bed-0dd2-4633-b3ac-60888aa8ba33" 
 } 
 ---output truncated---
```
<span id="page-708-0"></span>Abrufen der zusammengefassten Patch-Zustände pro verwalteten Knoten

Die Zusammenfassung pro verwaltetem Knoten gibt Ihnen die Anzahl der Patches in den folgenden Zuständen pro Knoten an: "NotApplicable,, "Fehlend", "Fehlgeschlagen", "InstalledOther" und "Installiert".

Linux & macOS

```
aws ssm describe-instance-patch-states \ 
     --instance-ids i-08ee91c0b17045407 i-09a618aec652973a9
```
Windows Server

```
aws ssm describe-instance-patch-states ^ 
     --instance-ids i-08ee91c0b17045407 i-09a618aec652973a9
```

```
{ 
    "InstancePatchStates":[ 
       { 
              "InstanceId": "i-08ee91c0b17045407", 
              "PatchGroup": "", 
              "BaselineId": "pb-0c10e65780EXAMPLE", 
              "SnapshotId": "6d03d6c5-f79d-41d0-8d0e-00a9aEXAMPLE", 
              "InstalledCount": 50, 
              "InstalledOtherCount": 353, 
              "InstalledPendingRebootCount": 0, 
              "InstalledRejectedCount": 0, 
             "MissingCount": 0,
              "FailedCount": 0, 
              "UnreportedNotApplicableCount": -1, 
              "NotApplicableCount": 671, 
              "OperationStartTime": "2020-01-24T12:37:56-08:00", 
              "OperationEndTime": "2020-01-24T12:37:59-08:00", 
              "Operation": "Scan", 
              "RebootOption": "NoReboot" 
         }, 
         { 
              "InstanceId": "i-09a618aec652973a9", 
              "PatchGroup": "", 
              "BaselineId": "pb-0c10e65780EXAMPLE", 
              "SnapshotId": "c7e0441b-1eae-411b-8aa7-973e6EXAMPLE", 
              "InstalledCount": 36, 
              "InstalledOtherCount": 396, 
              "InstalledPendingRebootCount": 0, 
              "InstalledRejectedCount": 0, 
              "MissingCount": 3, 
              "FailedCount": 0, 
              "UnreportedNotApplicableCount": -1, 
              "NotApplicableCount": 420, 
              "OperationStartTime": "2020-01-24T12:37:34-08:00", 
              "OperationEndTime": "2020-01-24T12:37:37-08:00", 
              "Operation": "Scan", 
              "RebootOption": "NoReboot" 
         } 
      ---output truncated---
```
<span id="page-710-0"></span>Abrufen der Patch-Compliance-Details für einen verwalteten Knoten

```
aws ssm describe-instance-patches --instance-id i-08ee91c0b17045407
```
Das System gibt unter anderem folgende Informationen zurück

```
{ 
    "NextToken":"--token string truncated--", 
    "Patches":[ 
       { 
              "Title": "bind-libs.x86_64:32:9.8.2-0.68.rc1.60.amzn1", 
              "KBId": "bind-libs.x86_64", 
              "Classification": "Security", 
              "Severity": "Important", 
              "State": "Installed", 
              "InstalledTime": "2019-08-26T11:05:24-07:00" 
         }, 
         { 
              "Title": "bind-utils.x86_64:32:9.8.2-0.68.rc1.60.amzn1", 
              "KBId": "bind-utils.x86_64", 
              "Classification": "Security", 
              "Severity": "Important", 
              "State": "Installed", 
              "InstalledTime": "2019-08-26T11:05:32-07:00" 
         }, 
         { 
              "Title": "dhclient.x86_64:12:4.1.1-53.P1.28.amzn1", 
              "KBId": "dhclient.x86_64", 
              "Classification": "Security", 
              "Severity": "Important", 
              "State": "Installed", 
              "InstalledTime": "2019-08-26T11:05:31-07:00" 
         }, 
     ---output truncated---
```
<span id="page-710-1"></span>Anzeigen der Patch-Compliance-Ergebnisse (AWS CLI)

Anzeigen von Patch-Compliance-Ergebnissen für einen einzelnen verwalteten Knoten

Führen Sie den folgenden Befehl in AWS Command Line Interface (AWS CLI) aus, um die Ergebnisse der Patch-Konformität für einen einzelnen verwalteten Knoten anzuzeigen.

```
aws ssm describe-instance-patch-states --instance-id instance-id
```
*instance-id*Ersetzen Sie ihn durch die ID des verwalteten Knotens, für den Sie Ergebnisse anzeigen möchten, im Format i-02573cafcfEXAMPLE odermi-0282f7c436EXAMPLE.

Das System gibt unter anderem folgende Informationen zurück.

```
{ 
     "InstancePatchStates": [ 
         { 
              "InstanceId": "i-02573cafcfEXAMPLE", 
              "PatchGroup": "mypatchgroup", 
              "BaselineId": "pb-0c10e65780EXAMPLE", 
              "SnapshotId": "a3f5ff34-9bc4-4d2c-a665-4d1c1EXAMPLE", 
              "CriticalNonCompliantCount": 2, 
              "SecurityNonCompliantCount": 2, 
              "OtherNonCompliantCount": 1, 
              "InstalledCount": 123, 
              "InstalledOtherCount": 334, 
              "InstalledPendingRebootCount": 0, 
              "InstalledRejectedCount": 0, 
              "MissingCount": 1, 
              "FailedCount": 2, 
              "UnreportedNotApplicableCount": 11, 
              "NotApplicableCount": 2063, 
              "OperationStartTime": "2021-05-03T11:00:56-07:00", 
              "OperationEndTime": "2021-05-03T11:01:09-07:00", 
              "Operation": "Scan", 
              "LastNoRebootInstallOperationTime": "2020-06-14T12:17:41-07:00", 
              "RebootOption": "RebootIfNeeded" 
         } 
     ]
}
```
Um eine Übersicht über die Anzahl der Patches für alle EC2 Instanzen in einer Region anzuzeigen

Der describe-instance-patch-states unterstützt das Abrufen von Ergebnissen für jeweils eine verwaltete Instance. Wenn Sie jedoch ein benutzerdefiniertes Skript mit dem describeinstance-patch-states-Befehl verwenden, können Sie einen detaillierteren Bericht erstellen. Wenn beispielsweise das [jq-Filter-Tool](https://stedolan.github.io/jq/download/) auf Ihrem lokalen Computer installiert ist, könnten Sie den folgenden Befehl ausführen, um zu ermitteln, welche Ihrer EC2 Instanzen in einer bestimmten Instanz den Status AWS-Region haben. InstalledPendingReboot

```
aws ssm describe-instance-patch-states \ 
     --instance-ids $(aws ec2 describe-instances --region region | jq 
 '.Reservations[].Instances[] | .InstanceId' | tr '\n|"' ' ') \
     --output text --query 'InstancePatchStates[*].{Instance:InstanceId, 
 InstalledPendingRebootCount:InstalledPendingRebootCount}'
```
*region*steht für die Kennung einer Region, die von AWS-Region unterstützt wird AWS Systems Manager, z. B. us-east-2 für die Region USA Ost (Ohio). Eine Liste der unterstützten *region* Werte finden Sie in der Spalte Region der [Systems Manager Manager-Dienstendpunkte](https://docs.aws.amazon.com/general/latest/gr/ssm.html#ssm_region) in der Allgemeine Amazon Web Services-Referenz.

Zum Beispiel:

```
aws ssm describe-instance-patch-states \ 
     --instance-ids $(aws ec2 describe-instances --region us-east-2 | jq 
 '.Reservations[].Instances[] | .InstanceId' | tr '\n|"' ' ') \
     --output text --query 'InstancePatchStates[*].{Instance:InstanceId, 
 InstalledPendingRebootCount:InstalledPendingRebootCount}'
```
Das System gibt unter anderem folgende Informationen zurück

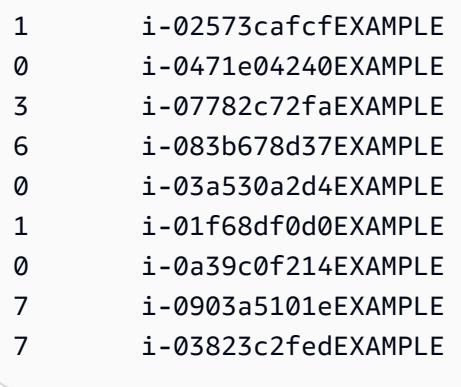

Zusätzlich zu InstalledPendingRebootCount können Sie nach den folgenden Anzahltypen suchen:

- CriticalNonCompliantCount
- SecurityNonCompliantCount
- OtherNonCompliantCount
- UnreportedNotApplicableCount
- InstalledPendingRebootCount
- FailedCount
- NotApplicableCount
- InstalledRejectedCount
- InstalledOtherCount
- MissingCount
- InstalledCount

AWS CLI Befehle zum Scannen und Patchen verwalteter Knoten

Nachdem Sie die folgenden Befehle ausgeführt haben, um nach Patch-Compliance zu scannen oder Patches zu installieren, können Sie mit Befehlen im [AWS CLI Befehle zum Anzeigen von](#page-702-1)  [Patch-Zusammenfassungen und -Details](#page-702-1)-Abschnitt Informationen zu Patch-Status und -Compliance anzeigen.

#### Beispielbefehle

- [Verwaltete Knoten auf Patch-Compliance scannen \(AWS CLI\)](#page-713-0)
- [Installieren von Patches auf verwalteten Knoten \(AWS CLI\)](#page-716-0)

<span id="page-713-0"></span>Verwaltete Knoten auf Patch-Compliance scannen (AWS CLI)

So scannen Sie spezifische verwaltete Knoten auf Patch-Compliance

Führen Sie den folgenden Befehl aus.

#### Linux & macOS

```
aws ssm send-command \ 
     --document-name 'AWS-RunPatchBaseline' \ 
    --targets Key=InstanceIds,Values='i-02573cafcfEXAMPLE,i-0471e04240EXAMPLE' \
     --parameters 'Operation=Scan' \ 
     --timeout-seconds 600
```
#### Windows Server

```
aws ssm send-command ^ 
     --document-name "AWS-RunPatchBaseline" ^ 
    --targets Key=InstanceIds, Values="i-02573cafcfEXAMPLE, i-0471e04240EXAMPLE" ^
     --parameters "Operation=Scan" ^ 
     --timeout-seconds 600
```

```
{ 
     "Command": { 
         "CommandId": "a04ed06c-8545-40f4-87c2-a0babEXAMPLE", 
         "DocumentName": "AWS-RunPatchBaseline", 
         "DocumentVersion": "$DEFAULT", 
         "Comment": "", 
         "ExpiresAfter": 1621974475.267, 
         "Parameters": { 
              "Operation": [ 
                  "Scan" 
 ] 
         }, 
         "InstanceIds": [], 
         "Targets": [ 
\{\hspace{.1cm} \} "Key": "InstanceIds", 
                  "Values": [ 
                      "i-02573cafcfEXAMPLE, 
                       i-0471e04240EXAMPLE" 
 ] 
 } 
         ], 
         "RequestedDateTime": 1621952275.267, 
         "Status": "Pending", 
         "StatusDetails": "Pending", 
         "TimeoutSeconds": 600, 
     ---output truncated--- 
     }
}
```
So scannen Sie verwaltete Knoten nach Patch-Gruppentag auf Patch-Compliance

Führen Sie den folgenden Befehl aus.

#### Linux & macOS

```
aws ssm send-command \ 
     --document-name 'AWS-RunPatchBaseline' \ 
     --targets Key='tag:PatchGroup',Values='Web servers' \ 
     --parameters 'Operation=Scan' \ 
     --timeout-seconds 600
```
Windows Server

```
aws ssm send-command ^ 
     --document-name "AWS-RunPatchBaseline" ^ 
     --targets Key="tag:PatchGroup",Values="Web servers" ^ 
     --parameters "Operation=Scan" ^ 
     --timeout-seconds 600
```

```
{ 
     "Command": { 
         "CommandId": "87a448ee-8adc-44e0-b4d1-6b429EXAMPLE", 
         "DocumentName": "AWS-RunPatchBaseline", 
         "DocumentVersion": "$DEFAULT", 
         "Comment": "", 
         "ExpiresAfter": 1621974983.128, 
         "Parameters": { 
             "Operation": [ 
                 "Scan" 
 ] 
         }, 
         "InstanceIds": [], 
         "Targets": [ 
             { 
                 "Key": "tag:PatchGroup", 
                 "Values": [ 
                     "Web servers" 
 ] 
 }
```

```
 ], 
          "RequestedDateTime": 1621952783.128, 
          "Status": "Pending", 
          "StatusDetails": "Pending", 
          "TimeoutSeconds": 600, 
     ---output truncated--- 
     }
}
```
<span id="page-716-0"></span>Installieren von Patches auf verwalteten Knoten (AWS CLI)

So installieren Sie Patches auf spezifischen verwalteten Knoten

Führen Sie den folgenden Befehl aus.

#### **G** Note

Die anvisierten verwalteten Knoten werden nach Bedarf neu gestartet, um die Patch-Installation abzuschließen. Weitere Informationen finden Sie unter [SSM-Befehlsdokument](#page-522-0)  zum Patchen: [AWS-RunPatchBaseline](#page-522-0).

#### Linux & macOS

```
aws ssm send-command \ 
     --document-name 'AWS-RunPatchBaseline' \ 
    --targets Key=InstanceIds,Values='i-02573cafcfEXAMPLE,i-0471e04240EXAMPLE' \
     --parameters 'Operation=Install' \ 
     --timeout-seconds 600
```
#### Windows Server

```
aws ssm send-command ^ 
     --document-name "AWS-RunPatchBaseline" ^ 
    --targets Key=InstanceIds, Values="i-02573cafcfEXAMPLE, i-0471e04240EXAMPLE" ^
     --parameters "Operation=Install" ^ 
     --timeout-seconds 600
```
{

```
 "Command": { 
         "CommandId": "5f403234-38c4-439f-a570-93623EXAMPLE", 
         "DocumentName": "AWS-RunPatchBaseline", 
         "DocumentVersion": "$DEFAULT", 
         "Comment": "", 
         "ExpiresAfter": 1621975301.791, 
         "Parameters": { 
             "Operation": [ 
                  "Install" 
 ] 
         }, 
         "InstanceIds": [], 
         "Targets": [ 
\{\hspace{.1cm} \} "Key": "InstanceIds", 
                  "Values": [ 
                      "i-02573cafcfEXAMPLE, 
                       i-0471e04240EXAMPLE" 
 ] 
 } 
         ], 
         "RequestedDateTime": 1621953101.791, 
         "Status": "Pending", 
         "StatusDetails": "Pending", 
         "TimeoutSeconds": 600, 
     ---output truncated--- 
     }
}
```
So installieren Sie Patches auf verwalteten Knoten in einer spezifischen Patch-Gruppe

Führen Sie den folgenden Befehl aus.

Linux & macOS

```
aws ssm send-command \ 
     --document-name 'AWS-RunPatchBaseline' \ 
     --targets Key='tag:PatchGroup',Values='Web servers' \ 
     -parameters 'Operation=Install' \
```
--timeout-seconds 600

Windows Server

```
aws ssm send-command ^ 
     --document-name "AWS-RunPatchBaseline" ^ 
     --targets Key="tag:PatchGroup",Values="Web servers" ^ 
     --parameters "Operation=Install" ^ 
     --timeout-seconds 600
```

```
{ 
     "Command": { 
          "CommandId": "fa44b086-7d36-4ad5-ac8d-627ecEXAMPLE", 
          "DocumentName": "AWS-RunPatchBaseline", 
          "DocumentVersion": "$DEFAULT", 
          "Comment": "", 
          "ExpiresAfter": 1621975407.865, 
          "Parameters": { 
              "Operation": [ 
                   "Install" 
             \mathbf{1} }, 
          "InstanceIds": [], 
          "Targets": [ 
              { 
                   "Key": "tag:PatchGroup", 
                   "Values": [ 
                       "Web servers" 
 ] 
              } 
          ], 
          "RequestedDateTime": 1621953207.865, 
          "Status": "Pending", 
          "StatusDetails": "Pending", 
          "TimeoutSeconds": 600, 
     ---output truncated--- 
     }
}
```
# AWS Systems Manager Patch Manager Tutorials

Die Tutorials in diesem Abschnitt zeigen, wie man Patch Manager, ein Tool in AWS Systems Manager, für verschiedene Patch-Szenarien.

Themen

- [So erstellen Sie eine Patch-Baseline für die Installation von Windows Service Packs mithilfe der](#page-719-0) [Konsole](#page-719-0)
- [Tutorial: Aktualisieren von Anwendungsabhängigkeiten, Patchen eines verwalteten Knotens und](#page-721-0) [Durchführen einer anwendungsspezifischen Zustandsprüfung mithilfe der Konsole](#page-721-0)
- [Tutorial: Patchen Sie eine Serverumgebung mit dem AWS CLI](#page-725-0)

<span id="page-719-0"></span>So erstellen Sie eine Patch-Baseline für die Installation von Windows Service Packs mithilfe der Konsole

Wenn Sie eine benutzerdefinierte Patch-Baseline erstellen, können Sie angeben, ob alle, einige oder nur ein einziger unterstützter Patch-Typ installiert wird.

In den Patch-Baselines für Windows können Sie ServicePacks als einzige Klassifizierungsoption auswählen, um Patching-Updates auf Service Packs einzuschränken. Service Packs können automatisch installiert werden von Patch Manager, ein Tool in AWS Systems Manager, sofern das Update in Windows Update oder Windows Server Update Services (WSUS) verfügbar ist.

Sie können eine Patch-Baseline konfigurieren, um zu steuern, ob Service Packs für alle Windows-Versionen installiert werden oder nur die für bestimmte Versionen, wie Windows 7 oder Windows Server 2016.

Gehen Sie wie folgt vor, um eine benutzerdefinierte Patch-Baseline zu erstellen, die ausschließlich für die Installation aller Service Packs auf Ihren Windows-verwalteten Knoten verwendet wird.

So erstellen Sie eine Patch-Baseline für die Installation von Windows Service Packs (Konsole)

- 1. Öffnen Sie die AWS Systems Manager Konsole unter [https://console.aws.amazon.com/systems](https://console.aws.amazon.com/systems-manager/)[manager/.](https://console.aws.amazon.com/systems-manager/)
- 2. Wählen Sie im Navigationsbereich Patch Manager.
- 3. Wählen Sie die Registerkarte Patch-Baselines und dann Patch-Baseline erstellen aus.
- 4. Geben Sie im Feld Name einen Namen für die neue Patch-Baseline ein, z. B. MyWindowsServicePackPatchBaseline.
- 5. (Optional) Geben Sie im Feld Beschreibung eine Beschreibung für diese Patch-Baseline ein.
- 6. Wählen Sie unter Betriebssystem die Option Windows aus.
- 7. Wenn Sie diese Patch-Baseline direkt nach dem Erstellen als Standard für Windows verwenden möchten, wählen Sie Set this patch baseline as the default patch baseline for Windows Server instances (Diese Patch-Baseline als Standard-Patch-Baseline für Windows Server-Instances festlegen) aus.

## **a** Note

Diese Option ist nur verfügbar, wenn Sie zuerst darauf zugegriffen haben Patch Manager vor der Veröffentlichung der [Patch-Richtlinien](#page-443-0) am 22. Dezember 2022. Weitere Informationen zum Festlegen einer vorhandenen Patch-Baseline als Standard finden Sie unter [Festlegen einer vorhandenen Patch-Baseline als Standard.](#page-667-0)

- 8. Erstellen Sie im Abschnitt Approval Rules for operating-systems (Genehmigungsregeln für Betriebssysteme) unter Verwendung der Felder ein oder mehrere automatische Genehmigungsregeln.
	- Produkte: Die Betriebssystemversionen, auf die sich die Genehmigungsregel bezieht, z. B. WindowsServer2012. Sie können eine, mehr als eine oder alle unterstützten Windows-Versionen auswählen. Die Standardauswahl ist All.
	- Classification (Klassifizierung): Wählen Sie ServicePacks aus.
	- Severity (Schweregrad): Der Schweregradwert der Patches, auf die die Regel angewendet werden soll. Um sicherzustellen, dass alle Service Packs von der Regel eingeschlossen werden, wählen Sie All aus.
	- Automatische Genehmigung: Die Methode zum Auswählen von Patches für die automatische Genehmigung.
		- Patches nach einer bestimmten Anzahl von Tagen genehmigen: Die Anzahl der Tage für Patch Manager um zu warten, bis ein Patch veröffentlicht oder aktualisiert wurde, bevor ein Patch automatisch genehmigt wird. Sie können jede Ganzzahl von Null (0) bis 360 eingeben. Für die meisten Szenarien empfehlen wir, nicht länger als 100 Tage zu warten.
		- Bis zu einem bestimmten Datum veröffentlichte Patches genehmigen: Das Patch-Veröffentlichungsdatum, für das Patch Manager wendet automatisch alle Patches an, die an oder vor diesem Datum veröffentlicht oder aktualisiert wurden. Wenn Sie beispielsweise den 7. Juli 2023 angeben, werden Patches, die am oder nach dem 8. Juli 2023 veröffentlicht oder zuletzt aktualisiert wurden, nicht automatisch installiert.

• (Optional) Compliance reporting (Compliance-Berichte): Der Schweregrad, den Sie Service Packs zuweisen möchten, die von der Baseline genehmigt wurden, z. B. High.

## **a** Note

Wenn Sie eine Konformitätsberichtsstufe angeben und der Patch-Status eines genehmigten Service-Packs als Missing gemeldet wird, dann entspricht der insgesamt gemeldete Konformitätsschweregrad der Patch-Baseline dem von Ihnen angegebenen Schweregrad.

9. (Optional) Wählen Sie für Tags verwalten ein oder mehrere Tag-Schlüsselname/Wertpaare für die Patch-Baseline aus.

Tags sind optionale Metadaten, die Sie einer Ressource zuweisen. Mithilfe von Tags können Sie eine Ressource unterschiedlich kategorisieren, beispielsweise nach Zweck, Besitzer oder Umgebung. Für diese Patch-Baseline, die der Aktualisierung von Service Packs gewidmet ist, könnten Sie Schlüssel-Wert-Paare angeben, z. B.:

- Key=OS,Value=Windows
- Key=Classification,Value=ServicePacks
- 10. Wählen Sie die Option Patch-Baseline erstellen.

Tutorial: Aktualisieren von Anwendungsabhängigkeiten, Patchen eines verwalteten Knotens und Durchführen einer anwendungsspezifischen Zustandsprüfung mithilfe der Konsole

In vielen Fällen muss ein verwalteter Knoten neu gestartet werden, nachdem er mit dem neuesten Softwareupdate gepatcht wurde. Ein Neustart eines verwalteten Knotens in der Produktion ohne vorhandene Sicherheitsvorkehrungen kann jedoch mehrere Probleme verursachen, z. B. das Aufrufen von Alarmen, das Aufzeichnen falscher Metrikdaten und das Unterbrechen von Datensynchronisationen.

Diese Anleitung zeigt, wie Sie Probleme wie diese vermeiden können, indem Sie das AWS Systems Manager -Dokument (SSM-Dokument) AWS-RunPatchBaselineWithHooks verwenden, um einen komplexen, mehrstufigen Patchvorgang zu erreichen, der Folgendes ausführt:

- 1. Verhindern neuer Verbindungen mit der Anwendung
- 2. Installieren von Betriebssystem-Updates
- 3. Aktualisieren der Paketabhängigkeiten der Anwendung
- 4. Neustart des Systems
- 5. Durchführen einer anwendungsspezifischen Zustandsprüfung

Für dieses Beispiel haben wir unsere Infrastruktur auf diese Weise eingerichtet:

- Die anvisierten virtuellen Maschinen werden als verwaltete Knoten mit Systems Manager registriert.
- Iptables wird als lokale Firewall verwendet.
- Die auf den verwalteten Knoten gehostete Anwendung wird auf Port 443 ausgeführt.
- Die Anwendung, die auf den verwalteten Knoten gehostet wird, ist eine nodeJS-Anwendung.
- Die auf den verwalteten Knoten gehostete Anwendung wird vom pm2-Prozessmanager verwaltet.
- Die Anwendung verfügt bereits über einen angegebenen Zustandsprüfungs-Endpunkt.
- Der Endpunkt der Zustandsprüfung der Anwendung erfordert keine Endbenutzerauthentifizierung. Der Endpunkt ermöglicht eine Zustandsprüfung, die die Anforderungen der Organisation beim Festlegen der Verfügbarkeit erfüllt. (In Ihrer Umgebung reicht es möglicherweise aus, sicherzustellen, dass die nodeJS-Anwendung ausgeführt wird und in der Lage ist, auf Anfragen zu warten. In anderen Fällen möchten Sie möglicherweise überprüfen, ob bereits eine Verbindung zur Caching-Ebene oder zur Datenbankebene hergestellt wurde).

Die Beispiele in dieser Anleitung dienen nur zu Demonstrationszwecken und sind nicht dafür gedacht, in Produktionsumgebungen implementiert zu werden. Denken Sie auch daran, dass die Lifecycle-Hooks-Funktion von Patch Manager, ein Tool in Systems Manager, mit dem AWS-RunPatchBaselineWithHooks Dokument können zahlreiche andere Szenarien unterstützt werden. Im Folgenden finden Sie einige Beispiele.

- Stoppen Sie einen Metriken meldenden Agenten, bevor Sie ihn patchen und neu starten, nachdem der verwaltete Knoten neu gestartet wurde.
- Trennen Sie den verwalteten Knoten vor dem Patchen von einem CRM- oder PCS-Cluster und fügen Sie sie nach dem Neustart des Knoten erneut an.
- Aktualisieren Sie Software von Drittanbietern (z. B. Java, Tomcat, Adobe-Anwendungen usw.) auf Windows Server Computer, nachdem Betriebssystem-Updates (OS) installiert wurden, aber bevor der verwaltete Knoten neu gestartet wird.

So aktualisieren Sie Anwendungsabhängigkeite, patchen einen verwalteten Knoten und führen eine anwendungsspezifische Zustandsprüfung durch

1. Erstellen Sie ein SSM-Dokument für Ihr Vorinstallations-Skript mit dem folgenden Inhalt und geben Sie ihm den Namen NodeJSAppPrePatch. Ersetzen Sie *your\_application* mit dem Namen Ihrer Anwendung.

Dieses Skript blockiert sofort neue eingehende Anforderungen und lässt fünf Sekunden, damit bereits aktive Anforderungen abgeschlossen werden können, bevor der Patchvorgang gestartet wird. Für die sleep-Option geben Sie einen Wert in Sekunden an, der größer ist als die Dauer, bis eingehende Anforderungen normalerweise abgeschlossen werden.

```
# exit on error
set -e
# set up rule to block incoming traffic
iptables -I INPUT -j DROP -p tcp --syn --destination-port 443 || exit 1
# wait for current connections to end. Set timeout appropriate to your 
 application's latency
sleep 5 
# Stop your application
pm2 stop your_application
```
Informationen zum Erstellen von SSM-Dokumenten finden Sie unter [Erstellen von SSM-](#page-1786-0)[Dokumentinhalten.](#page-1786-0)

2. Erstellen Sie ein weiteres SSM-Dokument mit folgendem Inhalt für Ihr Postinstall-Skript, um Ihre Anwendungsabhängigkeiten zu aktualisieren, und nennen Sie es NodeJSAppPostPatch. */ your/application/path*Ersetzen Sie durch den Pfad zu Ihrer Anwendung.

```
cd /your/application/path
npm update 
# you can use npm-check-updates if you want to upgrade major versions
```
3. Erstellen Sie ein weiteres SSM-Dokument mit folgendem Inhalt für Ihr onExit-Skript, um Ihre Anwendung zu sichern und eine Zustandsprüfung durchzuführen. Nennen Sie dieses SSM-Dokument NodeJSAppOnExitPatch. Ersetzen Sie *your\_application* mit dem Namen Ihrer Anwendung.

```
# exit on error
set -e
# restart nodeJs application
```

```
pm2 start your_application
# sleep while your application starts and to allow for a crash
sleep 10
# check with pm2 to see if your application is running
pm2 pid your_application
# re-enable incoming connections
iptables -D INPUT -j DROP -p tcp --syn --destination-port 
# perform health check
/usr/bin/curl -m 10 -vk -A "" http://localhost:443/health-check || exit 1
```
- 4. Erstellen Sie eine Assoziation in State Manager, ein Tool in AWS Systems Manager, um den Vorgang auszuführen, indem Sie die folgenden Schritte ausführen:
	- 1. Öffnen Sie die AWS Systems Manager Konsole unter [https://console.aws.amazon.com/](https://console.aws.amazon.com/systems-manager/)  [systems-manager/](https://console.aws.amazon.com/systems-manager/).
	- 2. Wählen Sie im Navigationsbereich State Manager, und wählen Sie dann Verknüpfung erstellen aus.
	- 3. Für Name geben Sie einen Namen ein, um den Zweck der Zuordnung zu identifizieren.
	- 4. Wählen Sie in der Liste Dokument die Option AWS-RunPatchBaselineWithHooks aus.
	- 5. Wählen Sie für Operation die Option Install (Installieren) aus.
	- 6. (Optional) Für Snapshot-ID, stellen Sie eine GUID bereit, die Sie generieren, um den Vorgang zu beschleunigen und Konsistenz zu gewährleisten. Der GUID-Wert kann so einfach sein wie 00000000-0000-0000-0000-111122223333.
	- 7. Für Pre Install Hook Doc Name geben Sie NodeJSAppPrePatch ein.
	- 8. Für Post Install Hook Doc Name geben Sie NodeJSAppPostPatch ein.
	- 9. Geben Sie für On ExitHook Doc-Name den Wert einNodeJSAppOnExitPatch.
- 5. Für Targets (Ziele), identifizieren Sie Ihre verwalteten Knoten, indem Sie Tags angeben, Knoten manuell auswählen, eine Ressourcengruppe auswählen oder alle verwaltete Knoten auswählen.
- 6. Für Specify schedule (Zeitplan angeben) geben Sie an, wie oft die Zuordnung ausgeführt werden soll. Für einen verwalteten Knoten ist das Patchen einmal pro Woche beispielsweise eine übliche Kadenz.
- 7. Wählen Sie im Abschnitt Rate control (Ratensteuerung) Optionen für die Ausführung der Zuordnung auf mehreren verwalteten Knoten aus. Stellen Sie sicher, dass nur ein Teil der verwalteten Knoten gleichzeitig aktualisiert wird. Andernfalls könnte die gesamte oder die meisten Ihrer Flotte gleichzeitig offline geschaltet werden. Weitere Informationen zu

Ratensteuerungen finden Sie unter [Grundlegendes zu Zielen und Ratenkontrollen in State](#page-992-0)  [Manager Verbände.](#page-992-0)

8. (Optional) Wenn Sie im Abschnitt Ausgabeoptionen die Befehlsausgabe in einer Datei speichern möchten, aktivieren Sie das Kontrollkästchen Schreiben der Ausgabe in S3 aktivieren. Geben Sie die Namen für den Bucket und das Präfix (Ordner) in die Textfelder ein.

## **a** Note

Die S3-Berechtigungen zum Schreiben von Daten in einen S3-Bucket sind die Berechtigungen des dem verwalteten Knoten zugewiesenen Instance-Profils und nicht diejenigen des IAM-Benutzers, der diese Aufgabe ausführt. Weitere Informationen finden Sie unter [Instance-Berechtigungen für Systems Manager konfigurieren](#page-27-0) oder [Eine](#page-46-0) [IAM-Servicerolle für eine Hybrid-Umgebung erstellen.](#page-46-0) Wenn sich der angegebene S3- Bucket in einem anderen befindet, stellen Sie außerdem sicher AWS-Konto, dass das Instanzprofil oder die IAM-Dienstrolle, die dem verwalteten Knoten zugeordnet sind, über die erforderlichen Berechtigungen verfügt, um in diesen Bucket zu schreiben.

9. Wählen Sie Zuordnung erstellen.

Tutorial: Patchen Sie eine Serverumgebung mit dem AWS CLI

In der folgenden Prozedur wird beschrieben, wie Sie eine Serverumgebung mithilfe einer angepassten Patch-Baseline, Patch-Gruppen und einem Wartungsfenster patchen.

## Bevor Sie beginnen

- Installieren oder aktualisieren Sie SSM Agent auf Ihren verwalteten Knoten. Um verwaltete Linux-Knoten zu patchen, müssen Ihre Knoten laufen SSM Agent Version 2.0.834.0 oder höher. Weitere Informationen finden Sie unter [Aktualisierung der SSM Agent verwenden Run Command.](#page-798-0)
- Konfigurieren Sie Rollen und Berechtigungen für Maintenance Windows, ein Tool in AWS Systems Manager. Weitere Informationen finden Sie unter [Einrichtung Maintenance Windows.](#page-1821-0)
- Installieren und konfigurieren Sie AWS Command Line Interface (AWS CLI), falls Sie dies noch nicht getan haben.

Weitere Informationen finden Sie unter [Installieren oder Aktualisieren der neuesten Version von](https://docs.aws.amazon.com/cli/latest/userguide/getting-started-install.html)  [AWS CLI](https://docs.aws.amazon.com/cli/latest/userguide/getting-started-install.html).

Um zu konfigurieren Patch Manager und patchen verwaltete Knoten (Befehlszeile)

1. Führen Sie den folgenden Befehl aus, um eine Patch-Baseline für Windows mit dem Namen Production-Baseline zu erstellen. Diese Patch-Baseline genehmigt Patches für eine Produktionsumgebung sieben Tage nach ihrer Veröffentlichung oder letzten Aktualisierung. Darüber hinaus wurde die Patch-Baseline markiert, um anzuzeigen, dass sie für eine Produktionsumgebung bestimmt ist.

**a** Note

Der OperatingSystem-Parameter und PatchFilters variieren je nach Betriebssystem der anvisierten verwalteten Knoten, für die die Patch-Baseline gilt. Weitere Informationen erhalten Sie unter [OperatingSystem](https://docs.aws.amazon.com/systems-manager/latest/APIReference/API_CreatePatchBaseline.html#systemsmanager-CreatePatchBaseline-request-OperatingSystem) und [PatchFilter.](https://docs.aws.amazon.com/systems-manager/latest/APIReference/API_PatchFilter.html)

## Linux & macOS

```
aws ssm create-patch-baseline \ 
     --name "Production-Baseline" \ 
     --operating-system "WINDOWS" \ 
     --tags "Key=Environment,Value=Production" \ 
     --approval-rules 
 "PatchRules=[{PatchFilterGroup={PatchFilters=[{Key=MSRC_SEVERITY,Values=[Critical,Impor
{Key=CLASSIFICATION,Values=[SecurityUpdates,Updates,ServicePacks,UpdateRollups,CriticalU
\lambda --description "Baseline containing all updates approved for production 
  systems"
```
## Windows Server

```
aws ssm create-patch-baseline ^ 
     --name "Production-Baseline" ^ 
     --operating-system "WINDOWS" ^ 
     --tags "Key=Environment,Value=Production" ^ 
     --approval-rules 
 "PatchRules=[{PatchFilterGroup={PatchFilters=[{Key=MSRC_SEVERITY,Values=[Critical,Impor
{Key=CLASSIFICATION,Values=[SecurityUpdates,Updates,ServicePacks,UpdateRollups,CriticalUpdates]}]},ApproveAfterDays=7}]" 
 \boldsymbol{\wedge} --description "Baseline containing all updates approved for production 
  systems"
```
Das System gibt unter anderem folgende Informationen zurück

```
{ 
    "BaselineId":"pb-0c10e65780EXAMPLE"
}
```
2. Führen Sie die folgenden Befehle aus, um die Patch-Baseline "Production-Baseline" für zwei Patchgruppen zu registrieren. Die Gruppen heißen "Datenbankserver" und "Front-End-Server".

Linux & macOS

```
aws ssm register-patch-baseline-for-patch-group \ 
     --baseline-id pb-0c10e65780EXAMPLE \ 
     --patch-group "Database Servers"
```
Windows Server

```
aws ssm register-patch-baseline-for-patch-group ^ 
     --baseline-id pb-0c10e65780EXAMPLE ^ 
     --patch-group "Database Servers"
```
Das System gibt unter anderem folgende Informationen zurück

```
{ 
    "PatchGroup":"Database Servers", 
    "BaselineId":"pb-0c10e65780EXAMPLE"
}
```
Linux & macOS

```
aws ssm register-patch-baseline-for-patch-group \ 
     --baseline-id pb-0c10e65780EXAMPLE \ 
     --patch-group "Front-End Servers"
```
Windows Server

aws ssm register-patch-baseline-for-patch-group ^ --baseline-id pb-0c10e65780EXAMPLE ^

```
 --patch-group "Front-End Servers"
```
Das System gibt unter anderem folgende Informationen zurück

```
{ 
    "PatchGroup":"Front-End Servers", 
    "BaselineId":"pb-0c10e65780EXAMPLE"
}
```
3. Führen Sie die folgenden Befehle aus, um zwei Wartungsfenster für die Produktionsserver zu erstellen. Das erste Zeitfenster beginnt jeden Dienstag um 20:00 Uhr. Das zweite Zeitfenster beginnt jeden Samstag um 22:00 Uhr. Darüber hinaus wird das Wartungsfenster mit Tags versehen, um anzugeben, das es für eine Produktionsumgebung vorgesehen ist.

Linux & macOS

```
aws ssm create-maintenance-window \ 
     --name "Production-Tuesdays" \ 
     --tags "Key=Environment,Value=Production" \ 
    -schedule "cron(0 0 22 ? * TUE *)" \
    -duration 1 \
    --cutoff @ \setminus --no-allow-unassociated-targets
```
Windows Server

```
aws ssm create-maintenance-window ^ 
     --name "Production-Tuesdays" ^ 
     --tags "Key=Environment,Value=Production" ^ 
    -schedule "cron(0 0 22 ? * TUE *)" ^
     --duration 1 ^ 
    --cutoff @ ^{\wedge} --no-allow-unassociated-targets
```
Das System gibt unter anderem folgende Informationen zurück

```
{ 
    "WindowId":"mw-0c50858d01EXAMPLE"
}
```
Linux & macOS

```
aws ssm create-maintenance-window \ 
     --name "Production-Saturdays" \ 
     --tags "Key=Environment,Value=Production" \ 
    -schedule "cron(0 0 22 ? * SAT *)" \
    -duration 2 \backslash-cutoff 0 \
     --no-allow-unassociated-targets
```
Windows Server

```
aws ssm create-maintenance-window ^ 
     --name "Production-Saturdays" ^ 
    --tags "Key=Environment, Value=Production" ^
    -schedule "cron(0 0 22 ? * SAT *)" ^
     --duration 2 ^ 
    --cutoff @ ^{\wedge} --no-allow-unassociated-targets
```
Das System gibt unter anderem folgende Informationen zurück

```
{ 
    "WindowId":"mw-9a8b7c6d5eEXAMPLE"
}
```
4. Führen Sie die folgenden Befehle aus, um die Server-Patch-Gruppen Database und Front-End mit ihren jeweiligen Wartungsfenstern zu registrieren.

Linux & macOS

```
aws ssm register-target-with-maintenance-window \ 
     --window-id mw-0c50858d01EXAMPLE \ 
     --targets "Key=tag:PatchGroup,Values=Database Servers" \ 
     --owner-information "Database Servers" \ 
     --resource-type "INSTANCE"
```
Windows Server

```
aws ssm register-target-with-maintenance-window ^ 
     --window-id mw-0c50858d01EXAMPLE ^ 
     --targets "Key=tag:PatchGroup,Values=Database Servers" ^ 
     --owner-information "Database Servers" ^ 
     --resource-type "INSTANCE"
```
Das System gibt unter anderem folgende Informationen zurück

```
{ 
    "WindowTargetId":"e32eecb2-646c-4f4b-8ed1-205fbEXAMPLE"
}
```
## Linux & macOS

```
aws ssm register-target-with-maintenance-window \
--window-id mw-9a8b7c6d5eEXAMPLE \
--targets "Key=tag:PatchGroup,Values=Front-End Servers" \
--owner-information "Front-End Servers" \
--resource-type "INSTANCE"
```
Windows Server

```
aws ssm register-target-with-maintenance-window ^ 
     --window-id mw-9a8b7c6d5eEXAMPLE ^ 
     --targets "Key=tag:PatchGroup,Values=Front-End Servers" ^ 
     --owner-information "Front-End Servers" ^ 
     --resource-type "INSTANCE"
```
Das System gibt unter anderem folgende Informationen zurück

```
{ 
    "WindowTargetId":"faa01c41-1d57-496c-ba77-ff9caEXAMPLE"
}
```
5. Führen Sie die folgenden Befehle aus, um eine Patch-Aufgabe zu registrieren, die während der entsprechenden Wartungsfenster fehlende Updates auf den Servern Database und Front-End installiert.

Linux & macOS

```
aws ssm register-task-with-maintenance-window \ 
     --window-id mw-0c50858d01EXAMPLE \ 
     --targets "Key=WindowTargetIds,Values=e32eecb2-646c-4f4b-8ed1-205fbEXAMPLE" 
\setminus --task-arn "AWS-RunPatchBaseline" \ 
     --service-role-arn "arn:aws:iam::123456789012:role/MW-Role" \ 
     --task-type "RUN_COMMAND" \ 
     --max-concurrency 2 \ 
    --max-errors 1 \setminus--priority 1 \setminus --task-invocation-parameters "RunCommand={Parameters={Operation=Install}}"
```
Windows Server

```
aws ssm register-task-with-maintenance-window ^ 
     --window-id mw-0c50858d01EXAMPLE ^ 
     --targets "Key=WindowTargetIds,Values=e32eecb2-646c-4f4b-8ed1-205fbEXAMPLE" 
 \boldsymbol{\wedge} --task-arn "AWS-RunPatchBaseline" ^ 
     --service-role-arn "arn:aws:iam::123456789012:role/MW-Role" ^ 
     --task-type "RUN_COMMAND" ^ 
     --max-concurrency 2 ^ 
     --max-errors 1 ^ 
     --priority 1 ^ 
     --task-invocation-parameters "RunCommand={Parameters={Operation=Install}}"
```
Das System gibt unter anderem folgende Informationen zurück

```
{ 
    "WindowTaskId":"4f7ca192-7e9a-40fe-9192-5cb15EXAMPLE"
}
```
Linux & macOS

```
aws ssm register-task-with-maintenance-window \ 
     --window-id mw-9a8b7c6d5eEXAMPLE \ 
     --targets "Key=WindowTargetIds,Values=faa01c41-1d57-496c-ba77-ff9caEXAMPLE" 
\setminus --task-arn "AWS-RunPatchBaseline" \ 
     --service-role-arn "arn:aws:iam::123456789012:role/MW-Role" \ 
     --task-type "RUN_COMMAND" \ 
     --max-concurrency 2 \ 
     --max-errors 1 \ 
    --priority 1 \setminus --task-invocation-parameters "RunCommand={Parameters={Operation=Install}}"
```
Windows Server

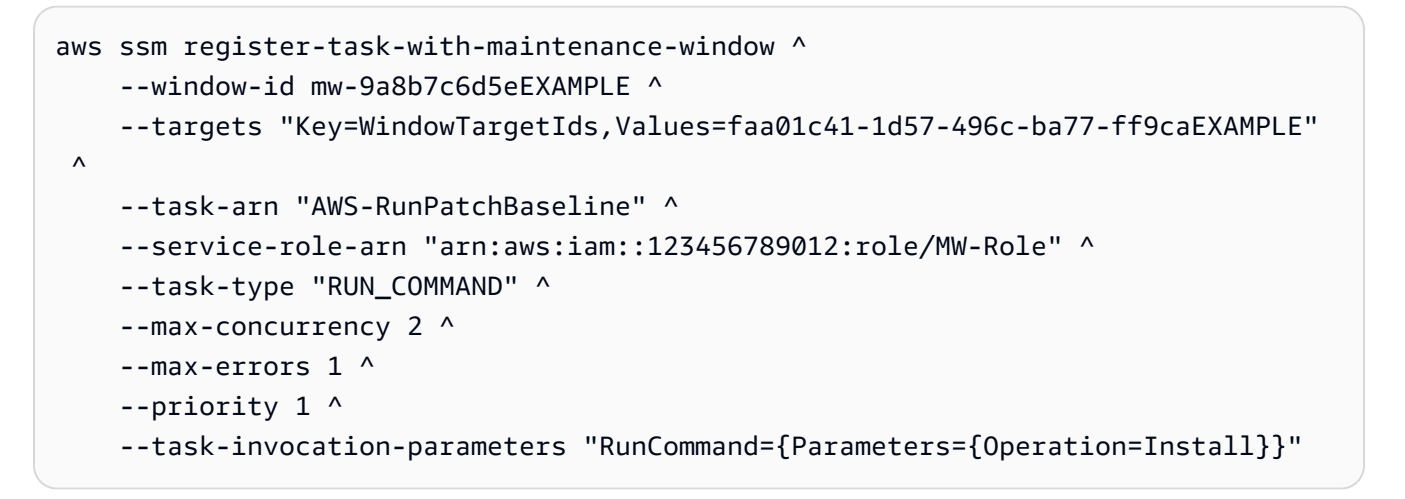

Das System gibt unter anderem folgende Informationen zurück

```
{ 
    "WindowTaskId":"8a5c4629-31b0-4edd-8aea-33698EXAMPLE"
}
```
6. Führen Sie den folgenden Befehl aus, um für eine Patch-Gruppe eine allgemeine Zusammenfassung zur Patch-Compliance abzurufen. Die allgemeine Zusammenfassung der Patch-Compliance enthält die Anzahl der verwalteten Knoten mit Patches in den jeweiligen Patch-Zuständen.

## **a** Note

Es werden Nullen für die Anzahl der verwalteten Knoten in der Zusammenfassung erwartet, bis die Patch-Aufgabe während des ersten Wartungsfensters ausgeführt wird.

## Linux & macOS

```
aws ssm describe-patch-group-state \ 
     --patch-group "Database Servers"
```
### Windows Server

```
aws ssm describe-patch-group-state ^ 
     --patch-group "Database Servers"
```
Das System gibt unter anderem folgende Informationen zurück

```
{ 
    "Instances": number, 
    "InstancesWithFailedPatches": number, 
    "InstancesWithInstalledOtherPatches": number, 
    "InstancesWithInstalledPatches": number, 
    "InstancesWithInstalledPendingRebootPatches": number, 
    "InstancesWithInstalledRejectedPatches": number, 
    "InstancesWithMissingPatches": number, 
    "InstancesWithNotApplicablePatches": number, 
    "InstancesWithUnreportedNotApplicablePatches": number
}
```
7. Führen Sie den folgenden Befehl aus, um für eine Patch-Gruppe eine Übersicht über den Patch-Zustand auf der Ebene einzelner verwalteter Knoten abzurufen. Die Zusammenfassung pro verwalteter Knoten enthält eine Anzahl von Patches in den jeweiligen Patch-Zuständen pro verwalteten Knoten für eine Patch-Gruppe.

Linux & macOS

aws ssm describe-instance-patch-states-for-patch-group \

Windows Server

```
aws ssm describe-instance-patch-states-for-patch-group ^ 
     --patch-group "Database Servers"
```
Das System gibt unter anderem folgende Informationen zurück

```
{ 
    "InstancePatchStates": [ 
       { 
           "BaselineId": "string", 
           "FailedCount": number, 
           "InstalledCount": number, 
           "InstalledOtherCount": number, 
           "InstalledPendingRebootCount": number, 
           "InstalledRejectedCount": number, 
           "InstallOverrideList": "string", 
           "InstanceId": "string", 
           "LastNoRebootInstallOperationTime": number, 
           "MissingCount": number, 
           "NotApplicableCount": number, 
           "Operation": "string", 
           "OperationEndTime": number, 
           "OperationStartTime": number, 
           "OwnerInformation": "string", 
           "PatchGroup": "string", 
           "RebootOption": "string", 
           "SnapshotId": "string", 
           "UnreportedNotApplicableCount": number
       } 
   \mathbf{I}}
```
Hier finden Sie Beispiele für andere AWS CLI Befehle, die Sie für Ihr Patch Manager Konfigurationsaufgaben finden Sie unte[rArbeiten mit Patch Manager Ressourcen unter Verwendung](#page-683-0) [der AWS CLI.](#page-683-0)

# Fehlerbehebung Patch Manager

Verwenden Sie die folgenden Informationen zur Behebung von Problemen mit Patch Manager, ein Tool in AWS Systems Manager.

Themen

- Problem: Fehler "Invoke-PatchBaselineOperation : Zugriff verweigert" oder Fehler "Datei kann nicht [von S3 heruntergeladen werden" für baseline\\_overrides.json](#page-735-0)
- [Problem: Das Patchen schlägt fehl, ohne dass eine offensichtliche Ursache oder Fehlermeldung](#page-737-0)  [vorliegt](#page-737-0)
- [Problem: Unerwartete Patch-Compliance-Ergebnisse](#page-738-0)
- [Fehler beim Ausführen von AWS-RunPatchBaseline unter Linux](#page-738-1)
- [Fehler beim Ausführen AWS-RunPatchBaseline auf Windows Server](#page-748-0)
- [Verwenden von AWS -Support Automation-Runbooks](#page-755-0)
- [Kontaktaufnahme mit AWS -Support](#page-755-1)

<span id="page-735-0"></span>Problem: Fehler "Invoke-PatchBaselineOperation : Zugriff verweigert" oder Fehler "Datei kann nicht von S3 heruntergeladen werden" für **baseline\_overrides.json**

Problem: Wenn die von Ihrer Patch-Richtlinie festgelegten Patching-Vorgänge ausgeführt werden, erhalten Sie eine Fehlermeldung ähnlich dem folgenden Beispiel.

Example error on Windows Server

```
----------ERROR-------
Invoke-PatchBaselineOperation : Access Denied
At C:\ProgramData\Amazon\SSM\InstanceData\i-02573cafcfEXAMPLE\document\orchestr
ation\792dd5bd-2ad3-4f1e-931d-abEXAMPLE\PatchWindows\_script.ps1:219 char:13
+ $response = Invoke-PatchBaselineOperation -Operation Install -Snapsho ...
+ ~~~~~~~~~~~~~~~~~~~~~~~~~~~~~~~~~~~~~~~~~~~~~~~~~~~~~~~~~
+ CategoryInfo : OperationStopped: (Amazon.Patch.Ba...UpdateOpera
tion:InstallWindowsUpdateOperation) [Invoke-PatchBaselineOperation], Amazo
nS3Exception
+ FullyQualifiedErrorId : PatchBaselineOperations,Amazon.Patch.Baseline.Op
erations.PowerShellCmdlets.InvokePatchBaselineOperation
failed to run commands: exit status 0xffffffff
```
#### Example error on Linux

```
[INFO]: Downloading Baseline Override from s3://aws-quicksetup-
patchpolicy-123456789012-abcde/baseline_overrides.json
[ERROR]: Unable to download file from S3: s3://aws-quicksetup-
patchpolicy-123456789012-abcde/baseline_overrides.json.
[ERROR]: Error loading entrance module.
```
Ursache: Sie haben eine Patch-Richtlinie erstellt in Quick Setup, und an einige Ihrer verwalteten Knoten war bereits ein Instanzprofil (für EC2 Instanzen) oder eine Servicerolle (für EC2 Nicht-Computer) angehängt.

Sie haben jedoch das Kontrollkästchen Erforderliche IAM-Richtlinien zu vorhandenen Instance-Profilen hinzufügen, die an Ihre Instances angehängt sind, nicht aktiviert, wie in der folgenden Abbildung dargestellt.

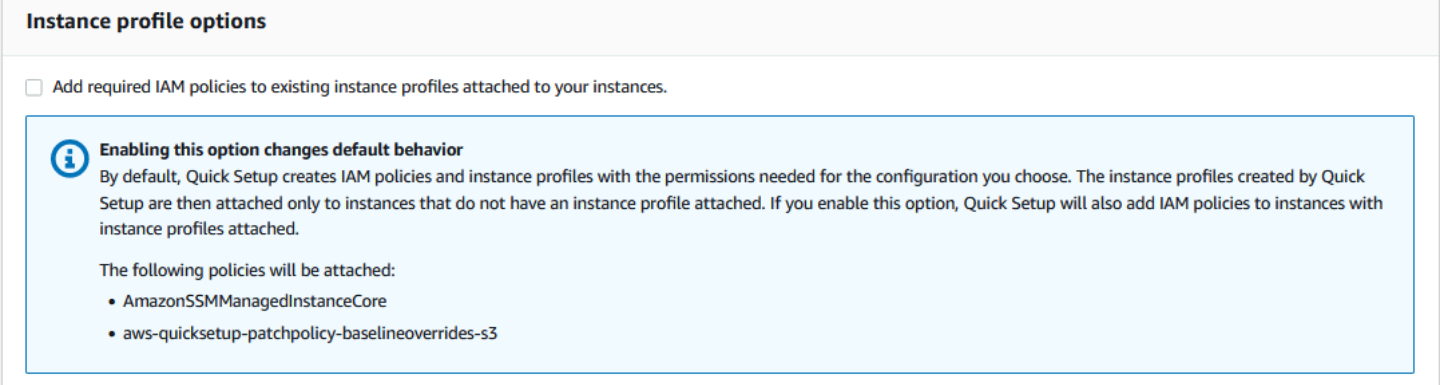

Wenn Sie eine Patch-Richtlinie erstellen, wird auch ein Amazon-S3-Bucket erstellt, in dem die baseline overrides.json Konfigurationsdatei der Richtlinie gespeichert wird. Wenn Sie bei der Erstellung der Richtlinie das Kontrollkästchen Erforderliche IAM-Richtlinien zu bestehenden Instance-Profilen hinzufügen, die mit Ihren Instances verbunden sind, nicht aktivieren, werden die IAM-Richtlinien und Ressourcen-Tags, die für den Zugriff auf baseline\_overrides.json im S3-Bucket erforderlich sind, nicht automatisch zu Ihren bestehenden IAM-Instance-Profilen und Servicerollen hinzugefügt.

Lösung 1: Löschen Sie die bestehende Patch-Richtlinienkonfiguration und erstellen Sie dann eine neue. Aktivieren Sie dabei das Kontrollkästchen Erforderliche IAM-Richtlinien zu bestehenden Instance-Profilen hinzufügen, die mit Ihren Instances verbunden sind. Diese Auswahl wendet die damit erstellten IAM-Richtlinien an Quick Setup Konfiguration für Knoten, denen bereits ein Instanzprofil oder eine Servicerolle zugewiesen ist. (Standardmäßig Quick Setup fügt die

erforderlichen Richtlinien zu Instanzen und Knoten hinzu, die noch nicht über Instanzprofile oder Servicerollen verfügen.) Weitere Informationen finden Sie unter [Automatisieren Sie das](https://docs.aws.amazon.com/systems-manager/latest/userguide/quick-setup-patch-manager.html)  [unternehmensweite Patchen mithilfe eines Quick Setup Patch-Richtlinie.](https://docs.aws.amazon.com/systems-manager/latest/userguide/quick-setup-patch-manager.html)

Lösung 2: Fügen Sie die erforderlichen Berechtigungen und Tags manuell zu jedem IAM-Instanzprofil und jeder IAM-Dienstrolle hinzu, die Sie mit verwenden Quick SetupEntsprechende Anweisungen finden Sie unter [Berechtigungen für den S3-Bucket mit der Patch-Richtlinie](#page-1989-0).

<span id="page-737-0"></span>Problem: Das Patchen schlägt fehl, ohne dass eine offensichtliche Ursache oder Fehlermeldung vorliegt

Problem: Ein Patch-Vorgang schlägt fehl, ohne dass eine Fehlermeldung zurückgegeben wird.

Mögliche Ursache: Wenn mehr als ein Aufruf von AWS-RunPatchBaseline gleichzeitig erfolgt, können sie miteinander in Konflikt geraten, sodass Patch-Aufgaben fehlschlagen. Dies wird möglicherweise nicht in den Patchprotokollen angegeben.

Um zu überprüfen, ob sich gleichzeitige Patch-Vorgänge möglicherweise gegenseitig unterbrochen haben, überprüfen Sie den Befehlsverlauf unter Run Command, ein Tool in. AWS Systems Manager Prüfen Sie bei einem verwalteten Knoten mit einem Patching-Fehler, ob mehrere Vorgänge innerhalb von 2 Minuten nacheinander versucht haben, die Maschine zu patchen. Dieses Szenario kann manchmal zu einem Fehler führen.

Sie können die AWS Command Line Interface (AWS CLI) auch verwenden, um mithilfe des folgenden Befehls nach gleichzeitigen Patch-Versuchen zu suchen. Ersetzen Sie den Wert für *node-id* durch die ID für Ihren verwalteten Knoten.

```
aws ssm list-commands \ 
    --filter "key=DocumentName, value=AWS-RunPatchBaseline" \
     --query 'Commands[*].
{CommandId:CommandId,RequestedDateTime:RequestedDateTime,Status:Status}' \ 
     --instance-id node-id \ 
     --output table
```
Lösung: Wenn Sie feststellen, dass das Patching aufgrund konkurrierender Patching-Operationen auf demselben verwalteten Knoten fehlgeschlagen ist, passen Sie Ihre Patching-Konfigurationen an, damit dies nicht noch einmal geschieht. Wenn zum Beispiel zwei Wartungsfenster sich überschneidende Patching-Zeiten angeben, entfernen oder ändern Sie eines davon. Wenn in einem Wartungsfenster eine Patching-Operation angegeben ist, in einer Patch-Richtlinie jedoch eine andere für dieselbe Zeit angegeben ist, sollten Sie die Aufgabe aus dem Wartungsfenster entfernen.

Wenn Sie feststellen, dass widersprüchliche Patching-Operationen in diesem Szenario nicht die Ursache für den Ausfall waren, empfehlen wir Ihnen, sich an [AWS -Support](#page-755-1) zu wenden.

<span id="page-738-0"></span>Problem: Unerwartete Patch-Compliance-Ergebnisse

Problem: Bei der Überprüfung der nach einem Scan-Vorgang generierten Details zur Patching-Compliance enthalten die Ergebnisse Informationen, die nicht die in Ihrer Patch-Baseline festgelegten Regeln widerspiegeln. Beispielsweise wird eine Ausnahme, die Sie der Liste Rejected patches (Abgelehnte Patches) in einer Patch-Baseline hinzugefügt haben, als Missing aufgeführt. Oder als Important klassifizierte Patches werden als fehlend aufgeführt, obwohl Ihre Patch-Baseline nur Critical-Patches angibt.

Ursache: Patch Manager unterstützt derzeit mehrere Methoden zur Ausführung von Scan Vorgängen:

- Eine Patch-Richtlinie ist konfiguriert in Quick Setup
- Eine Hostverwaltungsoption, konfiguriert in Quick Setup
- Ein Wartungsfenster zum Ausführen eines Patch-Scan oder einer Install-Aufgabe
- Eine On-Demand Patch now-Operation (Jetzt patchen)

Wenn eine Scan-Operation ausgeführt wird, überschreibt dies die Compliance-Details aus dem letzten Scan. Wenn Sie mehr als eine Methode zum Ausführen einer Scan-Operation eingerichtet haben und diese unterschiedliche Patch-Baselines mit unterschiedlichen Regeln verwenden, führt dies zu unterschiedlichen Patch-Compliance-Ergebnissen.

Lösung: Um unerwartete Ergebnisse bei der Patch-Konformität zu vermeiden, empfehlen wir, jeweils nur eine Methode für die Ausführung von Patch Manager ScanVorgang. Weitere Informationen finden Sie unter [Vermeiden von unbeabsichtigtem Überschreiben von Patch-Compliance-Daten.](#page-641-0)

## <span id="page-738-1"></span>Fehler beim Ausführen von **AWS-RunPatchBaseline** unter Linux

### Themen

- [Problem: Fehler 'No such file or directory'](#page-739-0)
- [Problem: Fehler 'another process has acquired yum lock'](#page-740-0)
- [Problem: Fehler 'Permission denied / failed to run commands'](#page-740-1)
- [Problem: Fehler 'Unable to download payload'](#page-741-0)
- [Problem: Fehler 'unsupported package manager and python version combination'](#page-741-1)
- [Problem: Patch Manager wendet keine Regeln an, die angegeben wurden, um bestimmte Pakete](#page-742-0)  [auszuschließen](#page-742-0)
- [Problem: Das Patchen schlägt fehl und Patch Manager meldet, dass die Erweiterung Server Name](#page-742-1)  [Indication für TLS nicht verfügbar ist](#page-742-1)
- [Problem: Patch Manager meldet "Keine Spiegelungen mehr zum Ausprobieren"](#page-743-0)
- [Problem: Patching schlägt fehl mit 'Error code returned from curl is 23'](#page-743-1)
- [Problem: Patching schlägt mit der Meldung 'Error unpacking rpm package...' fehl](#page-743-2)
- Problem: Das Patchen schlägt fehl und die Meldung "Beim Herunterladen von Paketen sind Fehler [aufgetreten" wird angezeigt](#page-744-0)
- [Problem: Patching schlägt fehl mit der Meldung 'Die folgenden Signaturen konnten nicht verifiziert](#page-744-1) [werden, da der öffentliche Schlüssel nicht verfügbar ist'](#page-744-1)
- [Problem: Das Patchen schlägt mit der Meldung 'NoMoreMirrorsRepoError' fehl](#page-745-0)
- [Problem: Das Patchen schlägt mit der Meldung "Payload kann nicht heruntergeladen werden" fehl](#page-746-0)
- [Problem: Das Patchen schlägt fehl und es wird die Meldung "Installationsfehler: dpkg: Fehler:dpkg-](#page-746-1)[Frontend ist durch einen anderen Prozess gesperrt" angezeigt](#page-746-1)
- Problem: Patchen aktiviert Ubuntu Server schlägt mit der Fehlermeldung "dpkg wurde [unterbrochen" fehl](#page-747-0)
- [Problem: Das Paketmanager-Dienstprogramm kann eine Paketabhängigkeit nicht auflösen](#page-748-1)

<span id="page-739-0"></span>Problem: Fehler 'No such file or directory'

Problem: Wenn Sie AWS-RunPatchBaseline ausführen, schlägt das Patchen mit einem der folgenden Fehler fehl.

IOError: [Errno 2] No such file or directory: 'patch-baseline-operations-X.XX.tar.gz'

Unable to extract tar file: /var/log/amazon/ssm/patch-baseline-operations/patchbaseline-operations-1.75.tar.gz.failed to run commands: exit status 155

Unable to load and extract the content of payload, abort.failed to run commands: exit status 152

Ursache 1: Zwei Befehle zum Ausführen von AWS-RunPatchBaseline wurden gleichzeitig auf demselben verwalteten Knoten ausgeführt. Dies erzeugt eine Race-Bedingung, die in der temporären file patch-baseline-operations\* nicht richtig erstellt oder auf die nicht richtig zugegriffen wird.

Ursache 2: Unzureichender Speicherplatz verbleibt im /var-Verzeichnis.

Lösung 1: Stellen Sie sicher, dass kein Wartungsfenster zwei oder mehr hat Run Command Aufgaben, die AWS-RunPatchBaseline mit derselben Prioritätsstufe und auf demselben Ziel ausgeführt IDs werden. Wenn dies der Fall ist, ordnen Sie die Priorität neu an. Run Command ist ein Tool in AWS Systems Manager.

Lösung 2: Stellen Sie sicher, dass jeweils nur ein Wartungsfenster läuft Run Command Aufgaben, die AWS-RunPatchBaseline auf denselben Zielen und nach demselben Zeitplan ausgeführt werden. Ändern Sie in diesem Fall den Zeitplan.

Lösung 3: Stellen Sie sicher, dass nur eine State Manager Die Zuordnung läuft nach demselben Zeitplan und zielt AWS-RunPatchBaseline auf dieselben verwalteten Knoten ab. State Manager ist ein Tool in AWS Systems Manager.

Lösung 4: Machen Sie genügend Speicherplatz im /var-Verzeichnis für die Update-Pakete. frei

<span id="page-740-0"></span>Problem: Fehler 'another process has acquired yum lock'

Problem: Wenn Sie AWS-RunPatchBaseline ausführen, schlägt das Patchen mit dem folgenden Fehler fehl.

12/20/2019 21:41:48 root [INFO]: another process has acquired yum lock, waiting 2 s and retry.

Ursache: Das AWS-RunPatchBaseline-Dokument wurde auf einem verwalteten Knoten ausgeführt, in dem es bereits in einer anderen Operation ausgeführt wird und den yum-Paketmanager-Prozess erhalten hat.

Lösung: Stellen Sie sicher, dass nein State Manager Zuordnungs-, Wartungsfensteraufgaben oder andere Konfigurationen, die nach einem Zeitplan ausgeführt werden, zielen ungefähr zur gleichen Zeit AWS-RunPatchBaseline auf denselben verwalteten Knoten ab.

<span id="page-740-1"></span>Problem: Fehler 'Permission denied / failed to run commands'

Problem: Wenn Sie AWS-RunPatchBaseline ausführen, schlägt das Patchen mit dem folgenden Fehler fehl.

sh:

/var/lib/amazon/ssm/*instanceid*/document/orchestration/*commandid*/PatchLinux/\_script.sh: Permission denied failed to run commands: exit status 126

Ursache: /var/lib/amazon/ könnte mit noexec-Berechtigungen gemountet sein. Das ist ein Problem, weil SSM Agent lädt Payload-Skripte an diesen Speicherort herunter /var/lib/amazon/ ssm und führt sie von dort aus aus.

Lösung: Stellen Sie sicher, dass Sie exklusive Partitionen für /var/log/amazon und /var/lib/ amazon konfiguriert haben und sind mit exec-Berechtigungen gemountet sind.

<span id="page-741-0"></span>Problem: Fehler 'Unable to download payload'

Problem: Wenn Sie AWS-RunPatchBaseline ausführen, schlägt das Patchen mit dem folgenden Fehler fehl.

Unable to download payload: https://s3.amzn-s3-demo-bucket.*region*.amazonaws.com/ aws-ssm-*region*/patchbaselineoperations/linux/payloads/patch-baseline-operations-X.XX.tar.gz.failed to run commands: exit status 156

Ursache: Der verwaltete Knoten verfügt nicht über die erforderlichen Berechtigungen für den Zugriff auf den angegebenen Amazon Simple Storage Service (Amazon S3)-Bucket.

Lösung: Aktualisieren Sie Ihre Netzwerkkonfiguration so, dass S3-Endpunkte erreichbar sind. Weitere Informationen finden Sie unter Informationen zum erforderlichen Zugriff auf S3-Buckets für Patch Manager in [SSM Agent Kommunikation mit AWS verwalteten S3-Buckets](#page-2372-0) erlauben.

<span id="page-741-1"></span>Problem: Fehler 'unsupported package manager and python version combination'

Problem: Wenn Sie AWS-RunPatchBaseline ausführen, schlägt das Patchen mit dem folgenden Fehler fehl.

```
An unsupported package manager and python version combination was found. Apt requires 
  Python3 to be installed.
failed to run commands: exit status 1
```
Ursache: Eine unterstützte Version von Python3 ist nicht auf dem installiert Debian Server, Raspberry Pi OS, oder Ubuntu Server sein.

Lösung: Installieren Sie eine unterstützte Version von Python3 (3.0 - 3.10) auf dem Server, die erforderlich ist für Debian Server, Raspberry Pi OS, und Ubuntu Server verwaltete Knoten.

<span id="page-742-0"></span>Problem: Patch Manager wendet keine Regeln an, die angegeben wurden, um bestimmte Pakete auszuschließen

Problem: Sie haben versucht, bestimmte Pakete auszuschließen, indem Sie sie in der /etc/ yum.conf Datei oder im Format angegeben habenexclude=*package-name*, aber sie werden während der Patch Manager InstallVorgang.

Ursache: Patch Manager beinhaltet keine Ausschlüsse, die in der /etc/yum.conf Datei angegeben sind.

Lösung: Um bestimmte Pakete auszuschließen, erstellen Sie eine benutzerdefinierte Patch-Baseline und eine Regel, um die Pakete auszuschließen, die nicht installiert werden sollen.

<span id="page-742-1"></span>Problem: Das Patchen schlägt fehl und Patch Manager meldet, dass die Erweiterung Server Name Indication für TLS nicht verfügbar ist

Problem: Der Patchvorgang gibt die folgende Meldung aus.

```
/var/log/amazon/ssm/patch-baseline-operations/urllib3/util/ssl_.py:369: 
SNIMissingWarning: An HTTPS request has been made, but the SNI (Server Name Indication) 
  extension
to TLS is not available on this platform. This might cause the server to present an 
  incorrect TLS 
certificate, which can cause validation failures. You can upgrade to a newer version of 
  Python 
to solve this. 
For more information, see https://urllib3.readthedocs.io/en/latest/advanced-
usage.html#ssl-warnings
```
Ursache: Diese Meldung zeigt keinen Fehler an. Stattdessen ist dies eine Warnung, dass die ältere Version von Python, die mit dem Betriebssystem vertrieben wird, TLS Server Name Indication nicht unterstützt. Das Systems Manager Manager-Patch-Payload-Skript gibt diese Warnung aus, wenn eine Verbindung zu AWS APIs diesem unterstützenden SNI hergestellt wird.

Lösung: Um Patching-Fehler zu beheben, wenn diese Meldung gemeldet wird, überprüfen Sie den Inhalt der stdout- und stderr-Dateien. Wenn Sie die Patch-Baseline nicht so konfiguriert haben, dass diese Dateien in einem S3-Bucket oder in Amazon CloudWatch Logs gespeichert werden, können Sie die Dateien am folgenden Speicherort auf Ihrem verwalteten Linux-Node finden.

/var/lib/amazon/ssm/*instance-id*/document/orchestration/*Run-Commandexecution-id*/awsrunShellScript/PatchLinux

<span id="page-743-0"></span>Problem: Patch Manager meldet "Keine Spiegelungen mehr zum Ausprobieren"

Problem: Der Patchvorgang gibt die folgende Meldung aus.

[Errno 256] No more mirrors to try.

Ursache: Die auf dem verwalteten Knoten konfigurierten Repositorys funktionieren nicht richtig. Mögliche Gründe hierfür sind:

- Das yum-Cache ist beschädigt.
- Eine Repository-URL kann aufgrund von Netzwerkproblemen nicht erreicht werden.

Solution (Lösung): Patch Manager verwendet den Standard-Paketmanager des verwalteten Knotens, um den Patchvorgang durchzuführen. Überprüfen Sie, ob Repositorys richtig konfiguriert sind und funktionieren.

<span id="page-743-1"></span>Problem: Patching schlägt fehl mit 'Error code returned from curl is 23'

Problem: Eine Patching-Operation, die AWS-RunPatchBaseline verwendet, schlägt mit einer Fehlermeldung ähnlich der folgenden fehl:

05/01/2023 17:04:30 root [ERROR]: Error code returned from curl is 23

Ursache: Das auf Ihren Systemen verwendete Curl-Tool verfügt nicht über die erforderlichen Rechte, um in das Dateisystem zu schreiben. Dies kann vorkommen, wenn das Standard-Curl-Tool des Paketmanagers durch eine andere Version ersetzt wurde, beispielsweise durch eine, die mit snap installiert wurde.

Lösung: Wenn die vom Paketmanager bereitgestellte curl-Version deinstalliert wurde, während eine andere Version installiert wurde, installieren Sie sie erneut.

Wenn Sie mehrere curl-Versionen installiert halten müssen, stellen Sie sicher, dass sich die mit dem Paketmanager verknüpfte Version im ersten in der PATH-Variable aufgeführten Verzeichnis befindet. Sie können dies überprüfen, indem Sie den Befehl echo \$PATH ausführen, um die aktuelle Reihenfolge der Verzeichnisse zu sehen, die auf Ihrem System auf ausführbare Dateien überprüft werden.

<span id="page-743-2"></span>Problem: Patching schlägt mit der Meldung 'Error unpacking rpm package...' fehl

Problem: Ein Patch-Vorgang schlägt mit einem Fehler ähnlich dem folgenden fehl:

Error : Error unpacking rpm package python-urllib3-1.25.9-1.amzn2.0.2.noarch python-urllib3-1.25.9-1.amzn2.0.1.noarch was supposed to be removed but is not! failed to run commands: exit status 1

Ursache 1: Wenn ein bestimmtes Paket in mehreren Paket-Installationsprogrammen vorhanden ist, z. B. sowohl in pip als auch in yum oder dnf, kann es bei der Verwendung des Standard-Paketmanagers zu Konflikten kommen.

Ein häufiges Beispiel ist das urllib3-Paket, das sich in pip, yum und dnf befindet.

Ursache 2: Das python-urllib3-Paket ist beschädigt. Dies kann passieren, wenn die Paketdateien von pip installiert oder aktualisiert wurden, nachdem das rpm-Paket zuvor von yum oder dnf installiert wurde.

Lösung: Entfernen Sie das python-urllib3-Paket aus Pip, indem Sie den Befehl sudo pip uninstall urllib3 ausführen, und behalten Sie das Paket nur im Standard-Paketmanager (yum oder dnf) bei.

<span id="page-744-0"></span>Problem: Das Patchen schlägt fehl und die Meldung "Beim Herunterladen von Paketen sind Fehler aufgetreten" wird angezeigt

Problem: Beim Patchen erhalten Sie eine Fehlermeldung, die der folgenden ähnelt:

```
YumDownloadError: [u'Errors were encountered while downloading 
packages.', u'libxml2-2.9.1-6.el7_9.6.x86_64: [Errno 5] [Errno 12] 
Cannot allocate memory', u'libxslt-1.1.28-6.el7.x86_64: [Errno 5] 
[Errno 12] Cannot allocate memory', u'libcroco-0.6.12-6.el7_9.x86_64: 
[Errno 5] [Errno 12] Cannot allocate memory', u'openldap-2.4.44-25.el7_9.x86_64: 
[Errno 5] [Errno 12] Cannot allocate memory',
```
Ursache: Dieser Fehler kann auftreten, wenn auf einem verwalteten Knoten nicht genügend Speicher verfügbar ist.

Lösung: Konfigurieren Sie den Swap-Speicher oder aktualisieren Sie die Instance auf einen anderen Typ, um die Speicherunterstützung zu erhöhen. Starten Sie dann einen neuen Patch-Vorgang.

<span id="page-744-1"></span>Problem: Patching schlägt fehl mit der Meldung 'Die folgenden Signaturen konnten nicht verifiziert werden, da der öffentliche Schlüssel nicht verfügbar ist'

Problem: Das Patchen schlägt fehl am Ubuntu Server mit einem Fehler ähnlich dem folgenden:

02/17/2022 21:08:43 root [ERROR]: W:GPG error: http://repo.mysql.com/apt/ubuntu bionic InRelease: The following signatures couldn't be verified because the public key is not available: NO\_PUBKEY 467B942D3A79BD29, E:The repository ' http://repo.mysql.com/apt/ubuntu bionic

Ursache: Der Schlüssel für GNU Privacy Guard (GPG) ist abgelaufen oder fehlt.

Lösung: Aktualisieren Sie den GPG-Schlüssel, oder fügen Sie den Schlüssel erneut hinzu.

Anhand des zuvor gezeigten Fehlers sehen wir zum Beispiel, dass der 467B942D3A79BD29- Schlüssel fehlt und hinzugefügt werden muss. Führen Sie dazu einen der folgenden Befehle aus:

sudo apt-key adv --keyserver hkps://keyserver.ubuntu.com --recv-keys 467B942D3A79BD29

sudo apt-key adv --keyserver hkp://keyserver.ubuntu.com:80 --recv-keys 467B942D3A79BD29

Oder, um alle Schlüssel zu aktualisieren, führen Sie den folgenden Befehl aus:

sudo apt-key adv --keyserver hkps://keyserver.ubuntu.com --refresh-keys

Wenn der Fehler danach weiterhin auftritt, empfehlen wir, das Problem an die Organisation zu melden, die das Repository verwaltet. Bis ein Fix verfügbar ist, können Sie die /etc/apt/ sources.list-Datei so bearbeiten, dass das Repository während des Patchvorgangs ausgelassen wird.

Öffnen Sie dazu die sources.list-Datei zur Bearbeitung, suchen Sie die Zeile für das Repository und fügen Sie am Anfang der Zeile ein #-Zeichen ein, um sie auszukommentieren. Speichern und schließen Sie dann die Datei.

<span id="page-745-0"></span>Problem: Das Patchen schlägt mit der Meldung 'NoMoreMirrorsRepoError' fehl

Problem: Sie erhalten eine Fehlermeldung ähnlich der folgenden:

NoMoreMirrorsRepoError: failure: repodata/repomd.xml from pgdg94: [Errno 256] No more mirrors to try.

Ursache: Im Quell-Repository ist ein Fehler aufgetreten.

Patch Manager 736

Lösung: Wir empfehlen, das Problem der Organisation zu melden, die das Repository verwaltet. Bis der Fehler behoben ist, können Sie das Repository auf Betriebssystemebene deaktivieren. Führen Sie dazu den folgenden Befehl aus und ersetzen Sie den Wert für *repo-name* durch Ihren Repository-Namen:

```
yum-config-manager --disable repo-name
```
Im Folgenden sehen Sie ein Beispiel.

```
yum-config-manager --disable pgdg94
```
Nachdem Sie diesen Befehl ausgeführt haben, führen Sie einen weiteren Patch-Vorgang aus.

<span id="page-746-0"></span>Problem: Das Patchen schlägt mit der Meldung "Payload kann nicht heruntergeladen werden" fehl

Problem: Sie erhalten eine Fehlermeldung ähnlich der folgenden:

```
Unable to download payload: 
https://s3.dualstack.eu-west-1.amazonaws.com/aws-ssm-eu-west-1/patchbaselineoperations/
linux/payloads/patch-baseline-operations-1.83.tar.gz.
failed to run commands: exit status 156
```
Ursache: Die Konfiguration des verwalteten Knotens ist fehlerhaft oder unvollständig.

Lösung: Versichern Sie sich, dass der verwaltete Knoten wie folgt konfiguriert ist:

- Ausgehende TCP-443-Regel in der Sicherheitsgruppe.
- Ausgehende TCP-443-Regel in NACL.
- TCP-Regel 1024-65535 für eingehenden Datenverkehr in NACL.
- NAT/IGW in der Routing-Tabelle, um Konnektivität zu einem S3-Endpunkt bereitzustellen. Wenn die Instance keinen Internetzugang hat, stellen Sie ihr Konnektivität mit dem S3-Endpunkt zur Verfügung. Fügen Sie dazu einen S3-Gateway-Endpunkt in der VPC hinzu und integrieren Sie ihn in die Routing-Tabelle des verwalteten Knotens.

<span id="page-746-1"></span>Problem: Das Patchen schlägt fehl und es wird die Meldung "Installationsfehler: dpkg: Fehler:dpkg-Frontend ist durch einen anderen Prozess gesperrt" angezeigt

Problem: Das Patchen schlägt mit einem Fehler ähnlich dem folgenden fehl:

```
install errors: dpkg: error: dpkg frontend is locked by another process
failed to run commands: exit status 2
Failed to install package; install status Failed
```
Ursache: Der Paketmanager führt bereits einen anderen Prozess auf einem verwalteten Knoten auf Betriebssystemebene aus. Wenn der Abschluss dieses anderen Vorgangs sehr lange dauert, Patch Manager Der Patchvorgang kann zu einem Timeout führen und fehlschlagen.

Lösung: Führen Sie nach Abschluss des anderen Prozesses, der den Paketmanager verwendet, einen neuen Patchvorgang aus.

<span id="page-747-0"></span>Problem: Patchen aktiviert Ubuntu Server schlägt mit der Fehlermeldung "dpkg wurde unterbrochen" fehl

Problem: An Ubuntu Server, schlägt das Patchen mit einem Fehler ähnlich dem folgenden fehl:

```
E: dpkg was interrupted, you must manually run
'dpkg --configure -a' to correct the problem.
```
Ursache: Ein oder mehrere Pakete sind falsch konfiguriert.

Lösung: Führen Sie die folgenden Schritte aus:

1. Prüfen Sie, welche Pakete betroffen sind und welche Probleme bei den einzelnen Paketen bestehen, indem Sie nacheinander die folgenden Befehle ausführen:

```
sudo apt-get check
```

```
sudo dpkg -C
```

```
dpkg-query -W -f='${db:Status-Abbrev} ${binary:Package}\n' | grep -E ^.[^nci]
```
2. Korrigieren Sie die fehlerhaften Pakete, indem Sie den folgenden Befehl ausführen:

```
sudo dpkg --configure -a
```
3. Wenn der vorherige Befehl das Problem nicht vollständig behoben hat, führen Sie den folgenden Befehl aus:

sudo apt --fix-broken install

<span id="page-748-1"></span>Problem: Das Paketmanager-Dienstprogramm kann eine Paketabhängigkeit nicht auflösen

Problem: Der native Paketmanager auf dem verwalteten Knoten kann eine Paketabhängigkeit nicht auflösen und das Patchen schlägt fehl. Das folgende Beispiel für eine Fehlermeldung weist auf diese Art von Fehler auf einem Betriebssystem hin, das yum als Paketmanager verwendet.

```
09/22/2020 08:56:09 root [ERROR]: yum update failed with result code: 1, 
message: [u'rpm-python-4.11.3-25.amzn2.0.3.x86_64 requires rpm = 4.11.3-25.amzn2.0.3', 
u'awscli-1.18.107-1.amzn2.0.1.noarch requires python2-botocore = 1.17.31']
```
Ursache: Auf Linux-Betriebssystemen Patch Manager verwendet den systemeigenen Paketmanager auf dem Computer, um Patch-Operationen wieyum,dnf, apt und auszuführen. zypper Die Anwendungen erkennen, installieren, aktualisieren oder entfernen abhängige Pakete bei Bedarf automatisch. Einige Bedingungen können jedoch dazu führen, dass der Paketmanager einen Abhängigkeitsvorgang nicht abschließen kann, wie zum Beispiel:

- Auf dem Betriebssystem sind mehrere widersprüchliche Repositorys konfiguriert.
- Auf eine Remote-Repository-URL kann aufgrund von Netzwerkproblemen nicht zugegriffen werden.
- Im Repository wurde ein Paket für die falsche Architektur gefunden.

Lösung: Das Patchen kann aufgrund eines Abhängigkeitsproblems aus einer Vielzahl von Gründen fehlschlagen. Wir empfehlen Ihnen daher, sich an uns AWS -Support zu wenden, um Hilfe bei der Fehlerbehebung zu erhalten.

<span id="page-748-0"></span>Fehler beim Ausführen **AWS-RunPatchBaseline** auf Windows Server

#### Themen

- [Problem: Nicht übereinstimmende Produktfamilien/Produktpaare](#page-749-0)
- [Problem: Die AWS-RunPatchBaseline Ausgabe gibt einen \(HRESULTWindows Server\)](#page-749-1)
- [Problem: Der verwaltete Knoten hat keinen Zugriff auf Windows Update Catalog oder WSUS](#page-750-0)
- [Problem: PatchBaselineOperations PowerShell Das Modul kann nicht heruntergeladen werden](#page-753-0)
- [Problem: fehlende Patches](#page-753-1)

### <span id="page-749-0"></span>Problem: Nicht übereinstimmende Produktfamilien/Produktpaare

Problem: Wenn Sie eine Patch-Baseline in der Systems Manager-Konsole erstellen, geben Sie eine Produktfamilie und ein Produkt an. Beispiel:

• Product Family (Produktfamilie): Office

Produkt: Office 2016

Ursache: Wenn Sie versuchen, eine Patch-Baseline mit nicht übereinstimmender Produktfamilie/ Produkt zu erstellen, wird eine Fehlermeldung angezeigt. Dies kann folgende Ursachen haben:

- Sie haben eine gültige Kombination aus Produktfamilie und Produktpaar ausgewählt, dann jedoch die Auswahl der Produktfamilie entfernt.
- Sie haben ein Produkt aus der Unterliste Obsolete or mismatched options (Veraltete oder nicht übereinstimmende Optionen) statt aus der Unterliste Available and matching options (Verfügbare und übereinstimmende Optionen) ausgewählt.

Artikel in der Unterliste für veraltete oder nicht übereinstimmende Optionen wurden möglicherweise fälschlicherweise über ein SDK oder den Befehl AWS Command Line Interface ()AWS CLI eingegeben. create-patch-baseline Dadurch kann es zu einem Schreibfehler oder einer falschen Zuordnung eines Produkts zu einer Produktfamilie kommen. Ein Produkt kann auch in der Unterliste Obsolete or mismatched options (Veraltete oder nicht übereinstimmende Optionen) enthalten sein, wenn es für eine vorherige Patch-Baseline angegeben wurde, aber keine Patches für das Produkt von Microsoft verfügbar sind.

Lösung: Um dieses Problem in der Konsole zu vermeiden, wählen Sie immer Optionen aus den Unterlisten Currently available options (Derzeit verfügbare Optionen) aus.

Um diejenigen Produkte anzuzeigen, für die Patches verfügbar sind, können Sie auch den Befehl [describe-patch-properties](https://docs.aws.amazon.com/cli/latest/reference/ssm/describe-patch-properties.html) in der AWS CLI oder den API-Befehl [DescribePatchProperties](https://docs.aws.amazon.com/systems-manager/latest/APIReference/API_DescribePatchProperties.html) verwenden.

<span id="page-749-1"></span>Problem: Die **AWS-RunPatchBaseline** Ausgabe gibt einen (**HRESULT**Windows Server)

Problem: Sie haben eine Fehlermeldung wie die folgende erhalten.

```
----------ERROR-------
```
Invoke-PatchBaselineOperation : Exception Details: An error occurred when

attempting to search Windows Update. Exception Level 1: Error Message: Exception from HRESULT: 0x80240437 Stack Trace: at WUApiLib.IUpdateSearcher.Search(String criteria).. (Windows updates) 11/22/2020 09:17:30 UTC | Info | Searching for Windows Updates. 11/22/2020 09:18:59 UTC | Error | Searching for updates resulted in error: Exception from HRESULT: 0x80240437 ----------ERROR------ failed to run commands: exit status 4294967295

Ursache: Diese Ausgabe weist darauf hin, dass das native Windows Update die Patchvorgänge nicht ausführen APIs konnte.

Lösung: Überprüfen Sie den HResult-Code in den folgenden Themen auf microsoft.com, um Schritte zur Fehlerbehebung zum Beheben des Fehlers zu ermitteln:

- [Windows-Update-Fehlercodes nach Komponenten](https://learn.microsoft.com/en-us/windows/deployment/update/windows-update-error-reference)
- [Häufige Fehler und Abhilfemaßnahmen für Windows Update](https://learn.microsoft.com/en-us/troubleshoot/windows-client/deployment/common-windows-update-errors)

<span id="page-750-0"></span>Problem: Der verwaltete Knoten hat keinen Zugriff auf Windows Update Catalog oder WSUS

Problem: Sie haben eine Fehlermeldung wie die folgende erhalten.

```
Downloading PatchBaselineOperations PowerShell module from https://s3.aws-api-
domain/path_to_module.zip to C:\Windows\TEMP\Amazon.PatchBaselineOperations-1.29.zip.
Extracting PatchBaselineOperations zip file contents to temporary folder.
Verifying SHA 256 of the PatchBaselineOperations PowerShell module files.
Successfully downloaded and installed the PatchBaselineOperations PowerShell module.
Patch Summary for
PatchGroup :
BaselineId :
Baseline : null
SnapshotId :
```

```
RebootOption : RebootIfNeeded
OwnerInformation :
OperationType : Scan
OperationStartTime : 1970-01-01T00:00:00.0000000Z
OperationEndTime : 1970-01-01T00:00:00.0000000Z
InstalledCount : -1
InstalledRejectedCount : -1
InstalledPendingRebootCount : -1
InstalledOtherCount : -1
FailedCount : -1
MissingCount : -1
NotApplicableCount : -1
UnreportedNotApplicableCount : -1
EC2AMAZ-VL3099P - PatchBaselineOperations Assessment Results - 2020-12-30T20:59:46.169
----------ERROR-------
Invoke-PatchBaselineOperation : Exception Details: An error occurred when attempting to 
  search Windows Update.
Exception Level 1:
Error Message: Exception from HRESULT: 0x80072EE2
Stack Trace: at WUApiLib.IUpdateSearcher.Search(String criteria)
at 
Amazon.Patch.Baseline.Operations.PatchNow.Implementations.WindowsUpdateAgent.SearchForUpdates(
searchCriteria)
```
Patch Manager 742

```
At C:\ProgramData\Amazon\SSM\InstanceData\i-02573cafcfEXAMPLE\document\orchestration
\3d2d4864-04b7-4316-84fe-eafff1ea58
e3\PatchWindows\_script.ps1:230 char:13
+ $response = Invoke-PatchBaselineOperation -Operation Install -Snapsho ...
  + ~~~~~~~~~~~~~~~~~~~~~~~~~~~~~~~~~~~~~~~~~~~~~~~~~~~~~~~~~
+ CategoryInfo : OperationStopped: 
  (Amazon.Patch.Ba...UpdateOperation:InstallWindowsUpdateOperation) [Inv
oke-PatchBaselineOperation], Exception
+ FullyQualifiedErrorId : Exception Level 1:
Error Message: Exception Details: An error occurred when attempting to search Windows 
 Update.
Exception Level 1:
Error Message: Exception from HRESULT: 0x80072EE2
Stack Trace: at WUApiLib.IUpdateSearcher.Search(String criteria)
at 
 Amazon.Patch.Baseline.Operations.PatchNow.Implementations.WindowsUpdateAgent.SearchForUpdates(
  searc
---Error truncated----
```
Ursache: Dieser Fehler kann mit den Windows Update-Komponenten oder einer fehlenden Konnektivität zum Windows Update Catalog oder Windows Server Update Services (WSUS) zusammenhängen.

Lösung: Bestätigen Sie, dass der verwaltete Knoten über ein Internet-Gateway, ein NAT-Gateway oder eine NAT-Instance eine Verbindung zum [Microsoft Update Catalog](https://www.catalog.update.microsoft.com/home.aspx) hergestellt hat. Wenn Sie WSUS verwenden, bestätigen Sie, dass der verwaltete Knoten eine Verbindung zum WSUS-Server in Ihrer Umgebung hat. Wenn Konnektivität für das beabsichtigte Ziel verfügbar ist, überprüfen Sie die Microsoft-Dokumentation auf andere mögliche Ursachen für HResult 0x80072EE2. Dies kann auf ein Problem auf Betriebssystemebene hinweisen.

<span id="page-753-0"></span>Problem: PatchBaselineOperations PowerShell Das Modul kann nicht heruntergeladen werden

Problem: Sie haben eine Fehlermeldung wie die folgende erhalten.

```
Preparing to download PatchBaselineOperations PowerShell module from S3. 
Downloading PatchBaselineOperations PowerShell module from https://s3.aws-api-
domain/path_to_module.zip to C:\Windows\TEMP\Amazon.PatchBaselineOperations-1.29.zip.
----------ERROR-------
C:\ProgramData\Amazon\SSM\InstanceData\i-02573cafcfEXAMPLE\document\orchestration
\aaaaaaaa-bbbb-cccc-dddd-4f6ed6bd5514\
PatchWindows\_script.ps1 : An error occurred when executing PatchBaselineOperations: 
  Unable to connect to the remote server
+ CategoryInfo : NotSpecified: (:) [Write-Error], WriteErrorException
+ FullyQualifiedErrorId : Microsoft.PowerShell.Commands.WriteErrorException,_script.ps1
```
failed to run commands: exit status 4294967295

Lösung: Überprüfen Sie die Konnektivität und Berechtigungen für Amazon Simple Storage Service (Amazon S3) des verwalteten Knoten. Für die Rolle des verwalteten Knotens AWS Identity and Access Management (IAM) müssen die unter angegebenen Mindestberechtigungen verwendet werden. [SSM Agent Kommunikation mit AWS verwalteten S3-Buckets](#page-2372-0) Der Knoten muss über den Amazon-S3-Gateway-Endpunkt, das NAT-Gateway oder das Internet-Gateway mit dem Amazon-S3-Endpunkt kommunizieren. Weitere Informationen zu den VPC-Endpunktanforderungen für AWS Systems Manager SSM Agent (SSM Agent) finden Sie unter[Verbessern Sie die Sicherheit von EC2](#page-39-0) [Instanzen mithilfe von VPC-Endpunkten für Systems Manager](#page-39-0).

### <span id="page-753-1"></span>Problem: fehlende Patches

Problem: AWS-RunPatchbaseline wurde erfolgreich abgeschlossen, aber es fehlen einige Patches.

Nachfolgend finden Sie einige häufige Auslöser und deren Lösungen.

Ursache 1: Die Baseline ist nicht effektiv.

Lösung 1: Führen Sie die folgenden Schritte aus, um zu überprüfen, ob dies die Ursache ist.

- 2. Wählen Sie im Navigationsbereich Run Command.
- 3. Wählen Sie die Registerkarte Befehlsverlauf und dann den Befehl aus, dessen Baseline Sie überprüfen möchten.
- 4. Wählen Sie den verwalteten Knoten aus, dem Patches fehlen.
- 5. Wählen Sie Schritt 1 Ausgabe aus und finden Sie den BaselineId-Wert.
- 6. Aktivieren Sie die zugewiesene [Patch-Baseline-Konfiguration,](#page-581-0) d. h. Betriebssystem, Produktname, Klassifizierung und Schweregrad für die Patch-Baseline.
- 7. Rufen Sie den [Microsoft Update Catalog](https://www.catalog.update.microsoft.com/home.aspx) auf.
- 8. Suchen Sie im Artikel der Microsoft Knowledge Base IDs (KB) (z. B. KB3216916).
- 9. Stellen Sie sicher, dass der Wert unter Product (Produkt) dem Ihres verwalteten Knotens entspricht, und wählen Sie den entsprechenden Title (Titel) aus. Ein neues Fenser Details aktualisieren wird geöffnet.
- 10. In der Registerkarte Übersicht müssen Klassifizierung und Schweregrad des MSRC der Patch-Baseline-Konfiguration entsprechen, die Sie zuvor gefunden haben.

Ursache 2: Das Patch wurde ersetzt.

Lösung 2: Führen Sie die folgenden Schritte aus, um zu überprüfen, ob dies der Fall ist.

- 1. Rufen Sie den [Microsoft Update Catalog](https://www.catalog.update.microsoft.com/home.aspx) auf.
- 2. Suchen Sie im Artikel der Microsoft Knowledge Base IDs (KB) (z. B. KB3216916).
- 3. Stellen Sie sicher, dass der Wert unter Product (Produkt) dem Ihres verwalteten Knotens entspricht, und wählen Sie den entsprechenden Title (Titel) aus. Ein neues Fenser Details aktualisieren wird geöffnet.
- 4. Gehen Sie zur Registerkarte Paketdetails. Suchen Sie nach einem Eintrag unter dem Header Dieses Update wurde durch die folgenden Updates ersetzt:.

Ursache 3: Dasselbe Patch hat möglicherweise unterschiedliche KB-Nummern, da die WSUS- und Windows-Online-Updates von Microsoft als unabhängige Versionskanäle behandelt werden.

Lösung 3: Überprüfen Sie die Berechtigung des Patches. Wenn das Paket unter WSUS nicht verfügbar ist, installieren Sie [OS Build 14393.3115.](https://support.microsoft.com/en-us/topic/july-16-2019-kb4507459-os-build-14393-3115-511a3df6-c07e-14e3-dc95-b9898a7a7a57) Wenn das Paket für alle Betriebssystem-Builds verfügbar ist, installieren Sie [OS-Builds 18362.1256 und 18363.1256.](https://support.microsoft.com/en-us/topic/december-8-2020-kb4592449-os-builds-18362-1256-and-18363-1256-c448f3df-a5f1-1d55-aa31-0e1cf7a440a9)

### <span id="page-755-0"></span>Verwenden von AWS -Support Automation-Runbooks

AWS -Support stellt zwei Automation-Runbooks bereit, mit denen Sie bestimmte Probleme im Zusammenhang mit Patches beheben können.

- AWSSupport-TroubleshootWindowsUpdate— Das [AWSSupport-](https://docs.aws.amazon.com/systems-manager-automation-runbooks/latest/userguide/awssupport-troubleshoot-windows-update.html)[TroubleshootWindowsUpdate](https://docs.aws.amazon.com/systems-manager-automation-runbooks/latest/userguide/awssupport-troubleshoot-windows-update.html)Runbook wird verwendet, um Probleme zu identifizieren, die zum Scheitern führen könnten Windows Server Aktualisierungen für Amazon Elastic Compute Cloud (Amazon EC2) Windows Server Instanzen.
- AWSSupport-TroubleshootPatchManagerLinux— Das [AWSSupport-](https://docs.aws.amazon.com/systems-manager-automation-runbooks/latest/userguide/automation-troubleshoot-patch-manager-linux.html)

[TroubleshootPatchManagerLinux](https://docs.aws.amazon.com/systems-manager-automation-runbooks/latest/userguide/automation-troubleshoot-patch-manager-linux.html)Runbook behebt häufig auftretende Probleme, die zu einem Patch-Fehler auf Linux-basierten verwalteten Knoten führen können Patch Manager. Das Hauptziel dieses Runbooks besteht darin, die Hauptursache des Fehlers beim Patch-Befehl zu ermitteln und einen Plan zur Behebung vorzuschlagen.

**a** Note

Die Ausführung von Automation-Runbooks ist kostenpflichtig. Weitere Informationen finden Sie unter [AWS Systems Manager Preise für Automatisierung](https://aws.amazon.com/systems-manager/pricing/#Automation).

### <span id="page-755-1"></span>Kontaktaufnahme mit AWS -Support

Wenn Sie Problembehandlungs-Lösungen in diesem Abschnitt oder im bschnitt zu Systems-Manager-Problemen in [AWS re:Post](https://repost.aws/tags/TA-UbbRGVYRWCDaCvae6itYg/aws-systems-manager) nicht finden können und einen [Developer-, Business- oder](https://aws.amazon.com/premiumsupport/plans)  [Enterprise- Support -Plan](https://aws.amazon.com/premiumsupport/plans) haben, können Sie unter [AWS -Support](https://aws.amazon.com/premiumsupport/) einen technischen Supportfall erstellen.

Sammeln Sie die folgenden Artikel Support, bevor Sie Kontakt aufnehmen:

- [SSM-Agent-Protokolle](#page-2487-0)
- Run Command Befehls-ID, ID des Wartungsfensters oder ID der Automatisierungsausführung
- Wählen Sie in der &Snowconsole; Ihren Auftrag aus der Tabelle. Windows Server verwaltete Knoten erfassen außerdem Folgendes:
	- %PROGRAMDATA%\Amazon\PatchBaselineOperations\Logs, wie auf der Windows-Registerkarte von [Wie Patches installiert werden](#page-471-0) beschrieben
- Windows-Update-Protokolle: Für Windows Server 2012 R2 und älter, verwenden Sie%windir %/WindowsUpdate.log. Wählen Sie in der &Snowconsole; Ihren Auftrag aus der Tabelle. Windows Server 2016 und neuer, führen Sie zuerst den PowerShell Befehl aus, [Get-](https://docs.microsoft.com/en-us/powershell/module/windowsupdate/get-windowsupdatelog?view=win10-ps)[WindowsUpdateLog](https://docs.microsoft.com/en-us/powershell/module/windowsupdate/get-windowsupdatelog?view=win10-ps)bevor Sie ihn verwenden %windir%/WindowsUpdate.log
- Sammeln Sie für Linux-verwaltete Knoten auch Folgendes:
	- Der Inhalt des Verzeichnisses /var/lib/amazon/ssm/*instance-id*/document/ orchestration/*Run-Command-execution-id*/awsrunShellScript/PatchLinux

# AWS Systems Manager Run Command

Die Verwendung von Run Command, ein Tool in AWS Systems Manager, mit dem Sie die Konfiguration Ihrer verwalteten Knoten remote und sicher verwalten können. Ein verwalteter Knoten ist jede Amazon Elastic Compute Cloud (Amazon EC2) -Instanz oder EC2 Nicht-Maschine in Ihrer [Hybrid- und Multi-Cloud-Umgebung](#page-22-0), die für Systems Manager konfiguriert wurde. Run Command ermöglicht es Ihnen, allgemeine Verwaltungsaufgaben zu automatisieren und einmalige Konfigurationsänderungen in großem Umfang durchzuführen. Sie können Folgendes verwenden … Run Command aus dem AWS Management Console, dem AWS Command Line Interface (AWS CLI) AWS Tools for Windows PowerShell, oder dem AWS SDKs. Run Command wird ohne zusätzliche Kosten angeboten. Um loszulegen mit Run Command, öffnen Sie die [Systems Manager Manager-](https://console.aws.amazon.com/systems-manager/run-command)[Konsole](https://console.aws.amazon.com/systems-manager/run-command). Wählen Sie im Navigationsbereich Run Command.

Administratoren verwenden Run Command um Anwendungen zu installieren oder zu booten, eine Deployment-Pipeline zu erstellen, Protokolldateien zu erfassen, wenn eine Instanz aus einer Auto Scaling Scaling-Gruppe entfernt wird, Instanzen mit einer Windows-Domäne zu verbinden und vieles mehr.

Das Tool Run Command Die API folgt aufgrund der dezentralen Struktur des Systems, das die API unterstützt, einem Konsistenzmodell. Dies bedeutet, dass das Ergebnis eines von Ihnen ausgeführten API-Befehls, der sich auf Ihre Ressourcen auswirkt, möglicherweise nicht sofort für alle nachfolgenden Befehle, die Sie ausführen, sichtbar ist. Sie sollten dies berücksichtigen, wenn Sie einen API-Befehl ausführen, der unmittelbar auf einen vorherigen API-Befehl folgt.

## Erste Schritte

Die folgende Tabelle enthält Informationen, die Ihnen den Einstieg erleichtern Run Command.

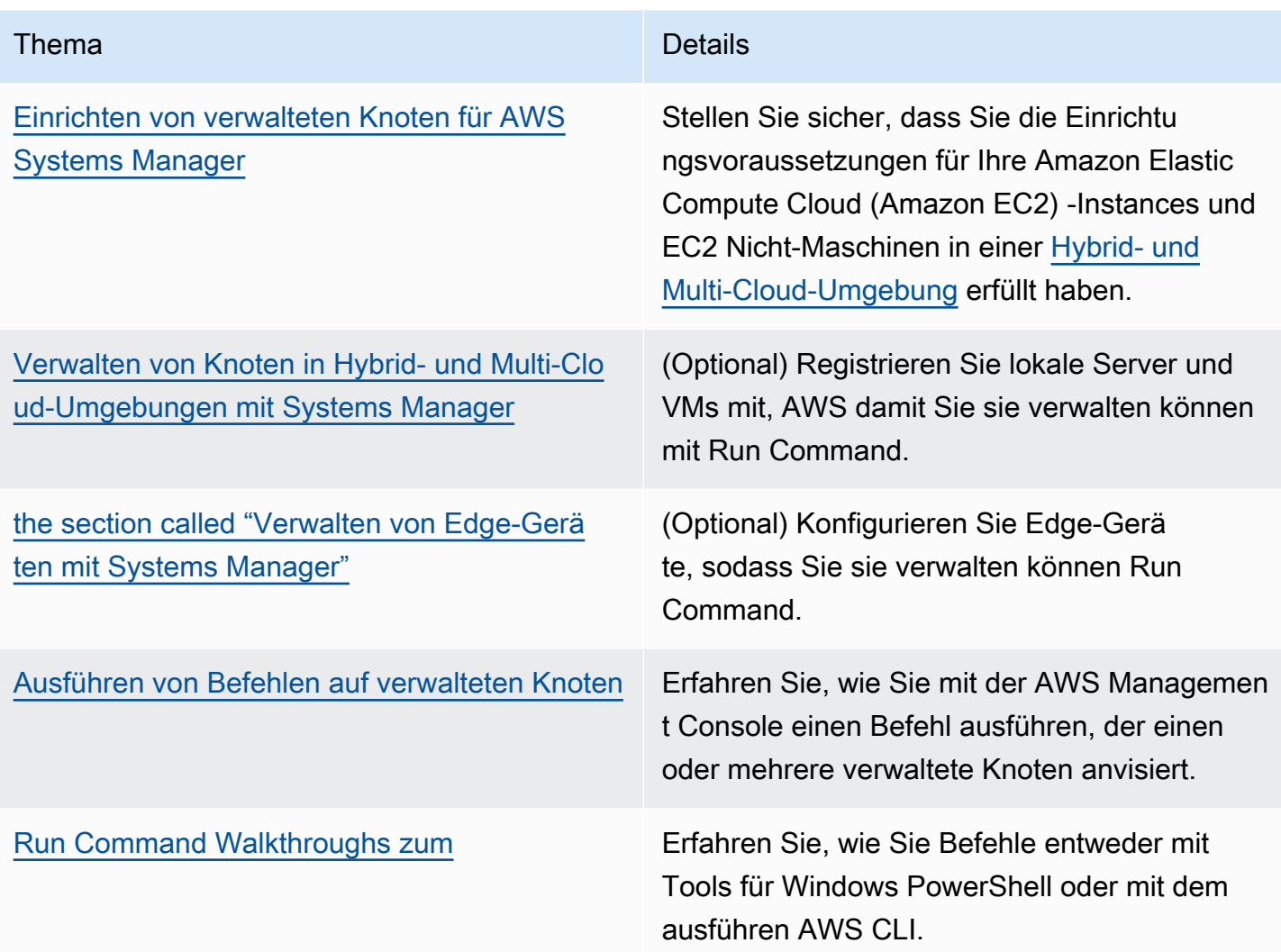

## EventBridge Unterstützung

Dieses Systems Manager Manager-Tool wird in EventBridge Amazon-Regeln sowohl als Ereignistyp als auch als Zieltyp unterstützt. Weitere Informationen finden Sie unter [Überwachung von Systems](#page-3016-0)  [Manager Manager-Ereignissen mit Amazon EventBridge](#page-3016-0) und [Referenz: EventBridge Amazon-](#page-3161-0)[Ereignistypen und -muster für Systems Manager](#page-3161-0).

## Weitere Informationen

- [Aus der Ferne Run Command auf einer EC2 Instanz \(10-minütiges Tutorial\)](https://aws.amazon.com/getting-started/hands-on/remotely-run-commands-ec2-instance-systems-manager/)
- [Systems Manager-Service Quotas](https://docs.aws.amazon.com/general/latest/gr/ssm.html#limits_ssm) im Allgemeine Amazon Web Services-Referenz
- [AWS Systems Manager API Reference](https://docs.aws.amazon.com/systems-manager/latest/APIReference/)

### Themen

- [Einrichtung Run Command](#page-758-0)
- [Ausführen von Befehlen auf verwalteten Knoten](#page-763-0)
- [Verwendung von Beendigungscodes in Befehlen](#page-781-0)
- [Grundlegendes zu Befehlsstatus](#page-785-0)
- [Run Command Walkthroughs zum](#page-798-0)
- [Fehlerbehebung von Systems Manager Run Command](#page-827-0)

### <span id="page-758-0"></span>Einrichtung Run Command

Bevor Sie Knoten verwalten können, indem Sie Run Command, ein Tool in AWS Systems Manager, das eine AWS Identity and Access Management (IAM-) Richtlinie für jeden Benutzer konfiguriert, der Befehle ausführt. Wenn Sie in Ihren IAM-Richtlinien globale Bedingungsschlüssel für die SendCommand-Aktion verwenden, müssen Sie den aws:ViaAWSService-Bedingungsschlüssel angeben und den booleschen Wert auf true setzen. Im Folgenden wird ein Beispiel gezeigt.

```
{
"Version": "2012-10-17",
"Statement": [ 
     { 
     "Effect": "Allow", 
     "Action": ["ssm:SendCommand"], 
     "Resource": ["arn:aws:ssm:region:account:document/YourDocument"], 
     "Condition": { 
         "StringEquals": { 
         "aws:SourceVpce": ["vpce-example1234"] 
         } 
     } 
     }, 
     { 
     "Effect": "Allow", 
     "Action": ["ssm:SendCommand"], 
     "Resource": ["arn:aws:ssm:region:account:document/YourDocument"], 
     "Condition": { 
          "Bool": {"aws:ViaAWSService": "true"} 
 } 
     } 
   ]
}
```
Sie müssen Ihre Knoten auch für Systems Manager konfigurieren. Weitere Informationen finden Sie unter [Einrichten von verwalteten Knoten für AWS Systems Manager.](#page-26-0)

Wir empfehlen, die folgenden optionalen Einrichtungsaufgaben durchzuführen, um den Sicherheitsstatus und die day-to-day Verwaltung Ihrer verwalteten Knoten zu minimieren.

Überwachen Sie Befehlsausführungen mit Amazon EventBridge

Sie können es verwenden EventBridge , um Statusänderungen der Befehlsausführung zu protokollieren. Sie können eine Regel erstellen, die ausgeführt wird, sobald ein Statusübergang oder ein Übergang zu einem oder mehreren Status stattfindet, die für sie von Interesse sind. Sie können auch Folgendes angeben Run Command als Zielaktion, wenn ein EventBridge Ereignis eintritt. Weitere Informationen finden Sie unter [Konfiguration EventBridge für Systems Manager](#page-3018-0)  [Manager-Ereignisse](#page-3018-0).

Überwachen Sie Befehlsausführungen mithilfe von Amazon Logs CloudWatch

Sie können konfigurieren Run Command um regelmäßig alle Befehlsausgaben und Fehlerprotokolle an eine CloudWatch Amazon-Protokollgruppe zu senden. Sie können diese Ausgabeprotokolle nahezu in Echtzeit überwachen, nach bestimmten Phrasen, Werten oder Mustern suchen und auf der Grundlage der Suche Warnungen erstellen. Weitere Informationen finden Sie unter [Konfiguration von Amazon CloudWatch Logs für Run Command](#page-3013-0).

Restrict Run Command Zugriff auf bestimmte verwaltete Knoten

Sie können die Fähigkeit eines Benutzers einschränken, Befehle auf verwalteten Knoten auszuführen, indem Sie AWS Identity and Access Management (IAM) verwenden. Insbesondere können Sie eine IAM-Richtlinie mit der Bedingung erstellen, dass der Benutzer nur Befehle auf verwalteten Knoten ausführen kann, die mit bestimmten Tags gekennzeichnet sind. Weitere Informationen finden Sie unter [Einschränken Run Command Zugriff auf der Grundlage von Tags.](#page-759-0)

<span id="page-759-0"></span>Einschränken Run Command Zugriff auf der Grundlage von Tags

In diesem Abschnitt wird beschrieben, wie die Fähigkeit eines Benutzers eingeschränkt werden kann, Befehle für verwaltete Knoten auszuführen, indem eine Tag-Bedingung in einer IAM-Richtlinie angegeben wird. Zu den verwalteten Knoten gehören EC2 Amazon-Instances und EC2 Nicht-Knoten in einer [Hybrid- und Multi-Cloud-Umgebung,](#page-22-0) die für Systems Manager konfiguriert sind. Die Informationen werden zwar nicht explizit dargestellt, Sie können aber auch den Zugriff auf verwaltete AWS IoT Greengrass Kerngeräte einschränken. Zuerst müssen Sie Ihre AWS IoT Greengrass -

Geräte markieren. Weitere Informationen finden Sie unter [Markieren Ihrer AWS IoT Greengrass](https://docs.aws.amazon.com/greengrass/v2/developerguide/tag-resources.html) [Version 2 -Ressourcen](https://docs.aws.amazon.com/greengrass/v2/developerguide/tag-resources.html) im AWS IoT Greengrass Version 2 -Entwicklerhandbuch.

Sie können die Befehlsausführung auf bestimmte verwaltete Knoten beschränken, indem Sie eine IAM-Richtlinie erstellen, die eine Bedingung enthält, dass der Benutzer Befehle nur auf Knoten mit bestimmten Tags ausführen kann. Im folgenden Beispiel darf der Benutzer Folgendes verwenden Run Command (Effect: Allow, Action: ssm:SendCommand) durch die Verwendung eines beliebigen SSM-Dokuments (Resource: arn:aws:ssm:\*:\*:document/\*) auf einem beliebigen Knoten (Resource: arn:aws:ec2:\*:\*:instance/\*) mit der Bedingung, dass es sich bei dem Knoten um einen Finanzknoten WebServer (ssm:resourceTag/Finance: WebServer) handelt. Wenn der Benutzer einen Befehl an einen Knoten sendet, der nicht markiert ist oder ein anderes Tag als Finance: WebServer hat, zeigen die Ausführungsergebnisse AccessDenied.

```
{ 
    "Version":"2012-10-17", 
    "Statement":[ 
        { 
           "Effect":"Allow", 
           "Action":[ 
               "ssm:SendCommand" 
           ], 
           "Resource":[ 
               "arn:aws:ssm:*:*:document/*" 
          \mathbf 1 }, 
        { 
           "Effect":"Allow", 
           "Action":[ 
               "ssm:SendCommand" 
           ], 
           "Resource":[ 
               "arn:aws:ec2:*:*:instance/*" 
           ], 
           "Condition":{ 
               "StringLike":{ 
                  "ssm:resourceTag/Finance":[ 
                      "WebServers" 
 ] 
 } 
           } 
        } 
   \mathbf{I}
```
}

Sie können IAM-Richtlinien erstellen, die es einem Benutzer erlauben, Befehle auf verwalteten Knoten auszuführen, die mit mehreren Tags markiert sind. Mit der folgenden Richtlinie hat der Benutzer die Möglichkeit, Befehle auf verwalteten Knoten auszuführen, die über zwei Tags verfügen. Wenn ein Benutzer einen Befehl an einen verwalteten Knoten sendet, der nicht mit beiden dieser Tags markiert ist, zeigen die Ausführungsergebnisse AccessDenied.

```
{ 
    "Version":"2012-10-17", 
    "Statement":[ 
       { 
           "Effect":"Allow", 
           "Action":[ 
              "ssm:SendCommand" 
           ], 
           "Resource":"*", 
           "Condition":{ 
              "StringLike":{ 
                  "ssm:resourceTag/tag_key1":[ 
                     "tag_value1" 
                  ], 
                  "ssm:resourceTag/tag_key2":[ 
                     "tag_value2" 
 ] 
 } 
           } 
       }, 
       { 
           "Effect":"Allow", 
           "Action":[ 
              "ssm:SendCommand" 
           ], 
           "Resource":[ 
              "arn:aws:ssm:us-west-1::document/AWS-*", 
              "arn:aws:ssm:us-east-2::document/AWS-*" 
          \mathbf 1 }, 
       { 
           "Effect":"Allow", 
           "Action":[ 
              "ssm:UpdateInstanceInformation", 
              "ssm:ListCommands",
```

```
 "ssm:ListCommandInvocations", 
                "ssm:GetDocument" 
            ], 
            "Resource":"*" 
        } 
    ]
}
```
Sie können auch IAM-Richtlinien erstellen, die es einem Benutzer erlauben, Befehle auf mehreren Gruppen von markierten verwalteten Knoten auszuführen. Die folgende Beispiel-Richtlinie erlaubt dem Benutzer die Ausführung von Befehlen entweder für eine der Gruppen von markierten Knoten oder für beide Gruppen.

```
{ 
    "Version":"2012-10-17", 
    "Statement":[ 
       { 
          "Effect":"Allow", 
          "Action":[ 
             "ssm:SendCommand" 
          ], 
          "Resource":"*", 
          "Condition":{ 
             "StringLike":{ 
                 "ssm:resourceTag/tag_key1":[ 
                    "tag_value1" 
 ] 
 } 
          } 
       }, 
       { 
          "Effect":"Allow", 
          "Action":[ 
             "ssm:SendCommand" 
          ], 
          "Resource":"*", 
          "Condition":{ 
             "StringLike":{ 
                 "ssm:resourceTag/tag_key2":[ 
                    "tag_value2" 
 ] 
 } 
          }
```

```
 }, 
        { 
           "Effect":"Allow", 
           "Action":[ 
               "ssm:SendCommand" 
           ], 
           "Resource":[ 
               "arn:aws:ssm:us-west-1::document/AWS-*", 
               "arn:aws:ssm:us-east-2::document/AWS-*" 
           ] 
        }, 
        { 
           "Effect":"Allow", 
           "Action":[ 
               "ssm:UpdateInstanceInformation", 
               "ssm:ListCommands", 
               "ssm:ListCommandInvocations", 
               "ssm:GetDocument" 
           ], 
           "Resource":"*" 
        } 
    ]
}
```
Weitere Informationen zum Erstellen von IAM-Richtlinien finden Sie unter [Verwaltete Richtlinien und](https://docs.aws.amazon.com/IAM/latest/UserGuide/access_policies_managed-vs-inline.html)  [eingebundene Richtlinien](https://docs.aws.amazon.com/IAM/latest/UserGuide/access_policies_managed-vs-inline.html) im IAM-Benutzerhandbuch. Weitere Informationen über das Markieren verwalteter Knoten finden Sie unter [Tag-Editor](https://docs.aws.amazon.com/ARG/latest/userguide/tag-editor.html) im AWS Resource Groups -Benutzerhandbuch.

## <span id="page-763-0"></span>Ausführen von Befehlen auf verwalteten Knoten

Dieser Abschnitt enthält Informationen darüber, wie Befehle aus der AWS Systems Manager - Konsole zu verwalteten Knoten gesendet werden. Dieser Abschnitt enthält auch Informationen zum Abbrechen eines Befehls.

### **A** Important

Wenn Ihr Knoten mit der noexec Mount-Option für das var Verzeichnis konfiguriert ist, Run Command kann Befehle nicht erfolgreich ausführen.

Informationen zum Senden von Befehlen mithilfe von Windows PowerShell finden Sie unter [Exemplarische Vorgehensweise: Verwenden Sie das mit AWS Tools for Windows PowerShellRun](#page-813-0) [Command](#page-813-0) oder in den Beispielen im [AWS Systems Manager Abschnitt der AWS -Tools für](https://docs.aws.amazon.com/powershell/latest/reference/items/AWS_Systems_Manager_cmdlets.html)  [PowerShell Cmdlet-Referenz.](https://docs.aws.amazon.com/powershell/latest/reference/items/AWS_Systems_Manager_cmdlets.html) Weitere Informationen zum Senden von Befehlen unter Verwendung der AWS Command Line Interface (AWS CLI) finden Sie unter [Exemplarische Vorgehensweise:](#page-804-0)  [Verwenden Sie das mit AWS CLIRun Command](#page-804-0) oder in der [SSM CLI Reference](https://docs.aws.amazon.com/cli/latest/reference/ssm/).

## **A** Important

Wenn Sie einen Befehl senden mit Run Command, schließen Sie keine vertraulichen Informationen ein, die als Klartext formatiert sind, wie Passwörter, Konfigurationsdaten oder andere geheime Daten. Alle Systems Manager Manager-API-Aktivitäten in Ihrem Konto werden in einem S3-Bucket für AWS CloudTrail Protokolle protokolliert. Dies bedeutet, dass jeder Benutzer mit Zugriff auf den S3-Bucket die Klartextwerte dieser Geheimnisse anzeigen kann. Aus diesem Grund empfehlen wir, SecureString-Parameter zu erstellen und zu verwenden, um die sensiblen Daten zu verschlüsseln, die Sie in Ihren Systems-Manager-Operationen verwenden.

Weitere Informationen finden Sie unter [Beschränken des Zugriffs auf Parameter Store](#page-2066-0)  [Parameter mithilfe von IAM-Richtlinien.](#page-2066-0)

### Inhalt

- [Ausführen von Befehlen über die Konsole](#page-764-0)
- [Ausführen von Befehlen mit einer bestimmten Dokumentversion](#page-767-0)
- [Ausführen von Befehlen in großem Maßstab](#page-770-0)
- [Stornieren eines Befehls](#page-780-0)

<span id="page-764-0"></span>Ausführen von Befehlen über die Konsole

Sie können Folgendes verwenden … Run Command, ein Tool in AWS Systems Manager, um verwaltete Knoten AWS Management Console zu konfigurieren, ohne sich bei ihnen anmelden zu müssen. Dieses Thema enthält ein Beispiel, das zeigt, wie ein [Update durchgeführt wird SSM](#page-798-1) [Agent](#page-798-1)auf einem verwalteten Knoten mithilfe von Run Command.

### Bevor Sie beginnen

Bevor Sie einen Befehl senden mit Run Command, stellen Sie sicher, dass Ihre verwalteten Knoten alle Systems Manager [Manager-Setup-Anforderungen erfüllen.](#page-26-0)

#### Um einen Befehl zu senden mit Run Command

- 1. Öffnen Sie die AWS Systems Manager Konsole unter [https://console.aws.amazon.com/systems](https://console.aws.amazon.com/systems-manager/)[manager/.](https://console.aws.amazon.com/systems-manager/)
- 2. Wählen Sie im Navigationsbereich Run Command.
- 3. Wählen Sie Befehl ausführen aus.
- 4. Wählen Sie in der Liste Befehlsdokument ein Systems Manager-Dokument.
- 5. Geben Sie im Abschnitt Befehlsparameter Werte für erforderliche Parameter an.
- 6. Identifizieren Sie für den Abschnitt Targets (Ziele) die verwalteten Knoten, auf denen Sie diese Operation ausführen möchten, indem Sie Tags angeben, Instances oder Edge-Geräte manuell auswählen oder eine Ressourcengruppe angeben.

## G Tip

Wenn ein verwalteter Knoten, den Sie erwarten, nicht aufgeführt ist, finden Sie weitere Informationen unter [Problembehandlung bei der Verfügbarkeit verwalteter Knoten](#page-322-0) Tipps zur Fehlerbehebung.

- 7. Für Weitere Parameter:
	- Geben Sie im Feld Kommentar Informationen zu diesem Befehl ein.
	- Geben Sie für Timeout (Sekunden) in Sekunden an, wie lange gewartet werden soll, bis für die gesamte Befehlsausführung ein Fehler auftritt.
- 8. Für Ratenregelung:
	- Geben Sie unter Nebenläufigkeit entweder eine Zahl oder einen Prozentsatz der verwalteten Knoten an, auf denen der Befehl gleichzeitig ausgeführt werden soll.

## **a** Note

Wenn Sie Ziele ausgewählt haben, indem Sie Tags angeben, die auf verwaltete Knoten angewendet werden, oder indem Sie AWS -Ressourcengruppen angeben, und Sie noch nicht sicher sind, wie viele verwaltete Knoten anvisiert sind, sollten Sie die Anzahl von Zielen, die das Dokument gleichzeitig ausführen kann, beschränken, indem Sie einen Prozentsatz angeben.

- Geben Sie unter Fehlerschwellenwert an, wann die Ausführung des Befehls auf anderen verwalteten Knoten beendet werden soll, nachdem dafür entweder auf einer bestimmten Anzahl oder einem Prozentsatz von Knoten ein Fehler aufgetreten ist. Falls Sie beispielsweise drei Fehler angeben, sendet Systems Manager keinen Befehl mehr, wenn der vierte Fehler empfangen wird. Von verwalteten Knoten, auf denen der Befehl noch verarbeitet wird, werden unter Umständen ebenfalls Fehler gesendet.
- 9. (Optional) Wählen Sie einen CloudWatch Alarm aus, der auf Ihren Überwachungsbefehl angewendet werden soll. Um Ihrem Befehl einen CloudWatch Alarm hinzuzufügen, muss der IAM-Principal, der den Befehl ausführt, über die entsprechende Berechtigung verfügeniam:createServiceLinkedRole. Weitere Informationen zu CloudWatch Alarmen finden Sie unter [CloudWatch Amazon-Alarme verwenden](https://docs.aws.amazon.com/AmazonCloudWatch/latest/monitoring/AlarmThatSendsEmail.html). Beachten Sie, dass ausstehende Befehlsaufrufe nicht ausgeführt werden, wenn Ihr Alarm aktiviert wird.
- 10. (Optional) Wenn Sie im Abschnitt Ausgabeoptionen die Befehlsausgabe in einer Datei speichern möchten, aktivieren Sie das Kontrollkästchen Schreiben in einen S3-Bucket aktivieren. Geben Sie die Namen für den Bucket und das Präfix (Ordner) in die Textfelder ein.

## **a** Note

Bei den S3-Berechtigungen, die das Schreiben der Daten in einen S3-Bucket ermöglichen, handelt es sich um die Berechtigungen des Instance-Profils (für EC2 Instances) oder der IAM-Servicerolle (hybridaktivierte Maschinen), die der Instance zugewiesen wurden, nicht um die des IAM-Benutzers, der diese Aufgabe ausführt. Weitere Informationen finden Sie unter [Instance-Berechtigungen für Systems Manager](#page-27-0) [konfigurieren](#page-27-0) oder [Eine IAM-Servicerolle für eine Hybrid-Umgebung erstellen.](#page-46-0) Wenn sich der angegebene S3-Bucket in einem anderen befindet, stellen Sie außerdem sicher AWS-Konto, dass das dem verwalteten Knoten zugeordnete Instanzprofil oder die IAM-Dienstrolle über die erforderlichen Berechtigungen verfügt, um in diesen Bucket zu schreiben.

11. Aktivieren Sie das Kontrollkästchen SNS-Benachrichtigungen aktivieren im Abschnitt SNS-Benachrichtigungen, wenn Sie über den Status der Befehlsausführung benachrichtigt werden möchten,

Weitere Informationen zur Konfiguration von Amazon SNS SNS-Benachrichtigungen für Run Command, finden Sie unter [Überwachung von Systems Manager-Statusänderungen mit Amazon](#page-3038-0)  [SNS-Benachrichtigungen.](#page-3038-0)

#### 12. Wählen Sie Ausführen aus.

Weitere Informationen zum Abbrechen eines Befehls finden Sie unter [the section called "Stornieren](#page-780-0)  [eines Befehls".](#page-780-0)

Erneutes Ausführen von Befehlen

Systems Manager enthält zwei Optionen, mit denen Sie einen Befehl auf der Seite Run Command (Befehl ausführen) in der Systems Manager-Konsole erneut ausführen können.

- Rerun (Erneut ausführen): Über diese Schaltfläche können Sie denselben Befehl ausführen, ohne Änderungen daran vorzunehmen.
- In neu kopieren: Über diese Schaltfläche kopieren Sie die Einstellungen eines Befehls in einen neuen Befehl und erhalten die Möglichkeit, diese Einstellungen zu bearbeiten, bevor Sie den Befehl ausführen.

So führen Sie einen Befehl erneut aus

- 1. Öffnen Sie die AWS Systems Manager Konsole unter. [https://console.aws.amazon.com/systems](https://console.aws.amazon.com/systems-manager/)[manager/](https://console.aws.amazon.com/systems-manager/)
- 2. Wählen Sie im Navigationsbereich Run Command.
- 3. Wählen Sie einen Befehl aus, der erneut ausgeführt werden soll. Sie können einen Befehl unmittelbar nach der Ausführung von der Befehlsdetailseite aus erneut ausführen. Sie können auch einen Befehl auswählen, den Sie zuvor auf der Registerkarte Command history (Befehlsverlauf) ausgeführt haben.
- 4. Wählen Sie entweder Rerun (Erneut ausführen) aus, um denselben Befehl ohne Änderungen auszuführen, oder wählen Sie Copy to new (In neuen kopieren) aus, um die Befehlseinstellungen zu bearbeiten, bevor Sie den Befehl ausführen.

<span id="page-767-0"></span>Ausführen von Befehlen mit einer bestimmten Dokumentversion

Sie können den Dokumentversionsparameter verwenden, um anzugeben, welche Version eines AWS Systems Manager -Dokuments verwendet werden soll, wenn der Befehl ausgeführt wird. Sie können eine der folgenden Optionen für diesen Parameter festlegen:

- \$DEFAULT
- \$LATEST

• Versionsnummer:

Gehen Sie wie folgt vor, um einen Befehl unter Verwendung des Dokumentversionsparameters auszuführen.

Linux

Um Befehle mit dem AWS CLI auf lokalen Linux-Computern auszuführen

1. Installieren und konfigurieren Sie AWS Command Line Interface (AWS CLI), falls Sie dies noch nicht getan haben.

Weitere Informationen finden Sie unter [Installieren oder Aktualisieren der neuesten Version](https://docs.aws.amazon.com/cli/latest/userguide/getting-started-install.html) [von AWS CLI.](https://docs.aws.amazon.com/cli/latest/userguide/getting-started-install.html)

2. Listen Sie alle verfügbaren Dokumente auf

Dieser Befehl listet alle für Ihr Konto verfügbaren Dokumente auf der Grundlage von AWS Identity and Access Management (IAM-) Berechtigungen auf.

aws ssm list-documents

3. Verwenden Sie den folgenden Befehl, um die verschiedenen Versionen eines Dokuments anzuzeigen. Ersetzen Sie es *document name* durch Ihre eigenen Informationen.

```
aws ssm list-document-versions \ 
     --name "document name"
```
4. Führen Sie mit dem folgenden Befehl einen Befehl aus, der eine SSM-Dokumentversion verwendet. Ersetzen Sie jeden *example resource placeholder* durch Ihre Informationen.

```
aws ssm send-command \ 
     --document-name "AWS-RunShellScript" \ 
     --parameters commands="echo Hello" \ 
     --instance-ids instance-ID \ 
     --document-version '$LATEST'
```
#### Windows

Um Befehle mit dem AWS CLI auf lokalen Windows-Computern auszuführen

1. Installieren und konfigurieren Sie AWS Command Line Interface (AWS CLI), falls Sie dies noch nicht getan haben.

Weitere Informationen finden Sie unter [Installieren oder Aktualisieren der neuesten Version](https://docs.aws.amazon.com/cli/latest/userguide/getting-started-install.html) [von AWS CLI.](https://docs.aws.amazon.com/cli/latest/userguide/getting-started-install.html)

2. Listen Sie alle verfügbaren Dokumente auf

Dieser Befehl listet alle für Ihr Konto verfügbaren Dokumente auf der Grundlage von AWS Identity and Access Management (IAM-) Berechtigungen auf.

aws ssm list-documents

3. Verwenden Sie den folgenden Befehl, um die verschiedenen Versionen eines Dokuments anzuzeigen. Ersetzen Sie es *document name* durch Ihre eigenen Informationen.

```
aws ssm list-document-versions ^ 
     --name "document name"
```
4. Führen Sie mit dem folgenden Befehl einen Befehl aus, der eine SSM-Dokumentversion verwendet. Ersetzen Sie jeden *example resource placeholder* durch Ihre Informationen.

```
aws ssm send-command ^ 
     --document-name "AWS-RunShellScript" ^ 
     --parameters commands="echo Hello" ^ 
     --instance-ids instance-ID ^ 
     --document-version "$LATEST"
```
**PowerShell** 

Um Befehle mit den Tools für auszuführen PowerShell

1. Installieren und konfigurieren Sie die AWS -Tools für PowerShell (Tools für Windows PowerShell), falls Sie dies noch nicht getan haben.

Weitere Informationen finden Sie unter [Installieren des AWS -Tools für PowerShell.](https://docs.aws.amazon.com/powershell/latest/userguide/pstools-getting-set-up.html)

2. Listen Sie alle verfügbaren Dokumente auf

Dieser Befehl listet alle für Ihr Konto verfügbaren Dokumente auf der Grundlage von AWS Identity and Access Management (IAM-) Berechtigungen auf.

```
Get-SSMDocumentList
```
3. Verwenden Sie den folgenden Befehl, um die verschiedenen Versionen eines Dokuments anzuzeigen. Ersetzen Sie es *document name* durch Ihre eigenen Informationen.

```
Get-SSMDocumentVersionList ` 
     -Name "document name"
```
4. Führen Sie mit dem folgenden Befehl einen Befehl aus, der eine SSM-Dokumentversion verwendet. Ersetzen Sie jeden *example resource placeholder* durch Ihre Informationen.

```
Send-SSMCommand ` 
     -DocumentName "AWS-RunShellScript" ` 
     -Parameter @{commands = "echo helloWorld"} ` 
     -InstanceIds "instance-ID" ` 
     -DocumentVersion $LATEST
```
<span id="page-770-0"></span>Ausführen von Befehlen in großem Maßstab

Sie können Folgendes verwenden … Run Command, ein Tool in AWS Systems Manager, um Befehle auf einer Flotte verwalteter Knoten mithilfe des auszuführentargets. Der targets-Parameter nimmt eine Key,Value-Kombination basierend auf Tags an, die Sie für Ihre verwalteten Knoten angegeben haben. Wenn Sie den Befehl ausführen, versucht das System, den Befehl auf allen verwalteten Knoten auszuführen, die den angegebenen Tags entsprechen. Weitere Informationen zum Taggen verwalteter Instances finden Sie unter [Tagging Your AWS Resources](https://docs.aws.amazon.com/tag-editor/latest/userguide/tag-editor.html) im Tagging AWS Resources User Guide. Informationen zum Taggen Ihrer verwalteten IoT-Geräte finden Sie unter [Taggen Ihrer AWS IoT Greengrass Version 2 Ressourcen](https://docs.aws.amazon.com/greengrass/v2/developerguide/tag-resources.html) im AWS IoT Greengrass Version 2 Entwicklerhandbuch.

Sie können den targets Parameter auch verwenden, um eine Liste bestimmter verwalteter Knoten als Ziel IDs festzulegen, wie im nächsten Abschnitt beschrieben.

Um zu steuern, wie Befehle auf Hunderten oder Tausenden von verwalteten Knoten ausgeführt werden, Run Command enthält auch Parameter, mit denen eingeschränkt wird, wie viele Knoten eine Anforderung gleichzeitig verarbeiten können und wie viele Fehler ein Befehl auslösen kann, bevor der Befehl abgebrochen wird.

Inhalt

- [Mehrere verwaltete Knoten anvisieren](#page-771-0)
- [Verwenden von Ratensteuerungen](#page-777-0)

<span id="page-771-0"></span>Mehrere verwaltete Knoten anvisieren

Sie können einen Befehl ausführen und auf verwaltete Knoten abzielen, indem Sie Tags, AWS Ressourcengruppennamen oder verwaltete Knoten IDs angeben.

Die folgenden Beispiele zeigen das Befehlsformat bei der Verwendung von Run Command aus dem AWS Command Line Interface (AWS CLI ). Ersetzen Sie jeden *example resource placeholder* durch Ihre Informationen. Die Beispielbefehle werden in diesem Abschnitt sind mit [...] abgeschnitten.

Beispiel 1: Angabe von Tags als Ziel

Linux & macOS

```
aws ssm send-command \ 
     --document-name document-name \ 
     --targets Key=tag:tag-name,Values=tag-value \ 
     [...]
```
**Windows** 

```
aws ssm send-command ^ 
     --document-name document-name ^ 
     --targets Key=tag:tag-name,Values=tag-value ^ 
     [...]
```
Beispiel 2: Eine AWS Ressourcengruppe anhand des Namens ansprechen

Sie können maximal einen Ressourcengruppenamen pro Befehlsaufruf angeben. Wenn Sie eine Ressourcengruppe erstellen, empfehlen wir, AWS::SSM:ManagedInstance und AWS::EC2::Instance als Ressourcentypen in dem Gruppierungskriterium aufzunehmen.

## **a** Note

Um Befehle senden zu können, die auf eine Ressourcengruppe abzielen, müssen Ihnen AWS Identity and Access Management (IAM) Berechtigungen zum Auflisten oder Anzeigen der Ressourcen, die zu dieser Gruppe gehören, erteilt worden sein. Weitere Informationen finden Sie unter [Einrichten von Berechtigungen](https://docs.aws.amazon.com/ARG/latest/userguide/gettingstarted-prereqs.html#gettingstarted-prereqs-permissions) im AWS Resource Groups -Benutzerhandbuch.

## Linux & macOS

```
aws ssm send-command \ 
     --document-name document-name \ 
     --targets Key=resource-groups:Name,Values=resource-group-name \ 
     [...]
```
#### Windows

```
aws ssm send-command ^ 
     --document-name document-name ^ 
     --targets Key=resource-groups:Name,Values=resource-group-name ^ 
     [...]
```
Beispiel 3: Ausrichtung auf eine AWS Ressourcengruppe nach Ressourcentyp

Sie können maximal fünf Ressourcengruppentypen pro Befehlsaufruf angeben. Wenn Sie eine Ressourcengruppe erstellen, empfehlen wir, AWS::SSM:ManagedInstance und AWS::EC2::Instance als Ressourcentypen in dem Gruppierungskriterium aufzunehmen.

### **a** Note

Zum Senden von Befehlen mit einer Ressourcengruppe als Ziel benötigen Sie IAM-Berechtigungen zum Auflisten oder Anzeigen der Ressourcen, die zu der Gruppe gehören. Weitere Informationen finden Sie unter [Einrichten von Berechtigungen](https://docs.aws.amazon.com/ARG/latest/userguide/gettingstarted-prereqs.html#gettingstarted-prereqs-permissions) im AWS Resource Groups -Benutzerhandbuch.

#### Linux & macOS

```
aws ssm send-command \ 
     --document-name document-name \ 
     --targets Key=resource-groups:ResourceTypeFilters,Values=resource-
type-1,resource-type-2 \ 
     [...]
```
#### Windows

```
aws ssm send-command ^ 
     --document-name document-name ^ 
     --targets Key=resource-groups:ResourceTypeFilters,Values=resource-
type-1,resource-type-2 ^ 
     [...]
```
### Beispiel 4: Zielinstanz IDs

Die folgenden Beispiele veranschaulichen, wie verwaltete Knoten mithilfe des instanceids-Schlüssels mit dem targets-Parameter anvisiert werden können. Sie können diesen Schlüssel verwenden, um verwaltete AWS IoT Greengrass Kerngeräte als Ziel zu verwenden, da jedem Gerät ein Mi- zugewiesen ist*ID\_number*. Sie können das Gerät IDs in anzeigen Fleet Manager, ein Tool in AWS Systems Manager.

Linux & macOS

```
aws ssm send-command \ 
     --document-name document-name \ 
     --targets Key=instanceids,Values=instance-ID-1,instance-ID-2,instance-ID-3 \ 
     [...]
```
### Windows

```
aws ssm send-command ^ 
     --document-name document-name ^ 
     --targets Key=instanceids,Values=instance-ID-1,instance-ID-2,instance-ID-3 ^ 
     [...]
```
Wenn Sie verwaltete Knoten für unterschiedliche Umgebungen mit einem Key namens Environment und Values von Development, Test, Pre-production undProduction markiert haben, könnten Sie einen Befehl an alle verwalteten Knoten in einer dieser Umgebungen mit dem targets-Parameter mit der folgenden Syntax senden.

Linux & macOS

```
aws ssm send-command \ 
     --document-name document-name \ 
     --targets Key=tag:Environment,Values=Development \ 
     [...]
```
Windows

```
aws ssm send-command ^ 
     --document-name document-name ^ 
     --targets Key=tag:Environment,Values=Development ^ 
     [...]
```
Sie könnten weitere verwaltete Knoten in anderen Umgebungen auswählen, indem Sie sie zur Values-Liste hinzufügen. Trennen Sie die Elemente durch Kommas.

Linux & macOS

```
aws ssm send-command \ 
     --document-name document-name \ 
     --targets Key=tag:Environment,Values=Development,Test,Pre-production \ 
     [...]
```
Windows

```
aws ssm send-command ^ 
     --document-name document-name ^ 
     --targets Key=tag:Environment,Values=Development,Test,Pre-production ^ 
     [...]
```
Variation: Anpassung Ihrer Ziele mit mehreren Key-Kriterien

Sie können die Anzahl der Ziele für Ihren Befehl verfeinern, indem Sie mehrere Key Kriterien berücksichtigen. Wenn Sie mehr als ein Key-Kriterium einschließen, wird das System verwaltete Knoten anvisieren, die alle Kriterien erfüllen. Mit dem folgenden Befehl werden alle verwaltete Knoten anvisiert, die für die Finanzabteilung und für die Datenbankserver-Rolle markiert sind.

Linux & macOS

```
aws ssm send-command \ 
     --document-name document-name \ 
     --targets Key=tag:Department,Values=Finance Key=tag:ServerRole,Values=Database \ 
     [...]
```
Windows

```
aws ssm send-command ^ 
     --document-name document-name ^ 
     --targets Key=tag:Department,Values=Finance Key=tag:ServerRole,Values=Database ^ 
     [...]
```
Variation: Verwenden mehrerer Key- und Value-Kriterien

Aufbauend auf dem vorherigen Beispiel können Sie mehrere Abteilungen und mehrere Server-Rollen auswählen, indem zusätzliche Elemente in die Values Kriterien einfügen.

Linux & macOS

```
aws ssm send-command \ 
     --document-name document-name \ 
     --targets Key=tag:Department,Values=Finance,Marketing
  Key=tag:ServerRole,Values=WebServer,Database \ 
     [...]
```
Windows

```
aws ssm send-command ^ 
     --document-name document-name ^ 
     --targets Key=tag:Department,Values=Finance,Marketing
  Key=tag:ServerRole,Values=WebServer,Database ^ 
     [...]
```
Variation: Anvisieren markierter verwalteter Knoten mithilfe von mehreren Values-Kriterien

Wenn Sie verwaltete Knoten für unterschiedliche Umgebungen mit einem Key namens Department und Values von Sales und Finance markiert haben, könnten Sie einen Befehl an alle Knoten in diesen Umgebungen mit dem targets-Parameter mit der folgenden Syntax senden.

Linux & macOS

```
aws ssm send-command \ 
     --document-name document-name \ 
     --targets Key=tag:Department,Values=Sales,Finance \ 
     [...]
```
**Windows** 

```
aws ssm send-command ^ 
     --document-name document-name ^ 
     --targets Key=tag:Department,Values=Sales,Finance ^ 
     [...]
```
Sie können maximal fünf Schlüssel und fünf Werte für jeden Schlüssel angeben.

Wenn entweder ein Tag-Schlüssel (der Variablenname) oder eine Tag-Wert Leerzeichen enthält, setzen Sie den Tagschlüssel oder den Wert in Anführungszeichen, wie in den folgenden Beispielen gezeigt.

Beispiel: Leerzeichen in Value-Tag

Linux & macOS

```
aws ssm send-command \ 
     --document-name document-name \ 
     --targets Key=tag:OS,Values="Windows Server 2016" \ 
     [...]
```
Windows

```
aws ssm send-command ^ 
     --document-name document-name ^ 
     --targets Key=tag:OS,Values="Windows Server 2016" ^
```
[...]

Beispiel: Leerzeichen in tag-Schlüssel und Value

#### Linux & macOS

```
aws ssm send-command \ 
     --document-name document-name \ 
     --targets Key="tag:Operating System",Values="Windows Server 2016" \ 
     [...]
```
Windows

```
aws ssm send-command ^ 
     --document-name document-name ^ 
     --targets Key="tag:Operating System",Values="Windows Server 2016" ^ 
     [...]
```
Beispiel: Leerzeichen in einem Element in einer Liste von Values

Linux & macOS

```
aws ssm send-command \ 
     --document-name document-name \ 
     --targets Key=tag:Department,Values="Sales","Finance","Systems Mgmt" \ 
     [...]
```
**Windows** 

```
aws ssm send-command ^ 
     --document-name document-name ^ 
     --targets Key=tag:Department,Values="Sales","Finance","Systems Mgmt" ^ 
     [...]
```
<span id="page-777-0"></span>Verwenden von Ratensteuerungen

Sie können das Tempo steuern, mit dem Befehle an verwaltete Knoten in einer Gruppe gesendet werden, indem Sie Nebenläufigkeits-Kontrollen und Fehlerkontrollen verwenden.

#### Themen

- [Verwenden von Gleichzeitigkeitssteuerungen](#page-778-0)
- [Verwenden von Fehlersteuerungen](#page-779-0)

<span id="page-778-0"></span>Verwenden von Gleichzeitigkeitssteuerungen

Sie können die Anzahl der verwalteten Knoten steuern, die einen Befehl gleichzeitig ausführen, indem Sie den max-concurrency-Parameter verwenden (die Concurrency (Nebenläufigkeit)- Optionen auf der Seite Run a command (Befehl ausführen). Sie können entweder eine absolute Anzahl an verwalteten Knoten, z. B. **10**, oder einen Prozentsatz des festgelegten Ziels, beispielsweise **10%**, angeben. Das Warteschlangensystem liefert den Befehl an einen einzelnen Knoten und wartet, bis das System den ersten Aufruf bestätigt hat, bevor der Befehl an zwei weitere Knoten gesendet wird. Das System sendet exponentiell Befehle an mehrere Knoten, bis das System den Wert max-concurrency erreicht hat. Der Standardwert max-concurrency beträgt 50. Die folgenden Beispiele zeigen, wie Sie Werte für den Parameter max-concurrency angeben.

#### Linux & macOS

```
aws ssm send-command \ 
     --document-name document-name \ 
     --max-concurrency 10 \ 
     --targets Key=tag:Environment,Values=Development \ 
     [...]
```

```
aws ssm send-command \ 
     --document-name document-name \ 
     --max-concurrency 10% \ 
     --targets Key=tag:Department,Values=Finance,Marketing
  Key=tag:ServerRole,Values=WebServer,Database \ 
    [\ldots]
```
Windows

```
aws ssm send-command ^ 
     --document-name document-name ^ 
     --max-concurrency 10 ^ 
     --targets Key=tag:Environment,Values=Development ^ 
     [...]
```

```
aws ssm send-command ^ 
     --document-name document-name ^ 
     --max-concurrency 10% ^ 
     --targets Key=tag:Department,Values=Finance,Marketing
  Key=tag:ServerRole,Values=WebServer,Database ^ 
     [...]
```
#### <span id="page-779-0"></span>Verwenden von Fehlersteuerungen

Sie können auch die Ausführung eines Befehls auf Hunderten oder Tausenden von verwalteten Knoten steuern, indem Sie eine Fehlerbegrenzung mit den max-errors-Parametern einstellen (das Feld Error threshold (Fehlerschwelle) auf der Seite Run a command (Befehl ausführen)). Der Parameter gibt an, wie viele Fehler zulässig sind, bevor das System keinen Befehl mehr an zusätzliche verwaltete Knoten sendet. Sie können entweder eine absolute Anzahl an Fehlern, z. B. **10**, oder einen Prozentsatz des festgelegten Ziels, beispielsweise **10%**, festlegen. Wenn Sie z. B. **3** angeben, sendet das System keinen Befehl mehr, wenn der vierte Fehler empfangen wird. Wenn Sie **0** angeben, sendet das System keinen weiteren Befehl an zusätzliche verwaltete Knoten, nachdem das erste Fehlerergebnis zurückgegeben wird. Wenn Sie einen Befehl an 50 verwaltete Knoten senden und max-errors auf **10%** einstellen, sendet das System keinen Befehl mehr an weitere Knoten, wenn der sechste Fehler empfangen wird.

Aufrufe, die bereits einen Befehl ausführen, wenn max-errors erreicht ist, dürfen abgeschlossen werden, jedoch können einige dieser Aufrufe ebenso fehlschlagen. Wenn Sie sicherstellen müssen, dass es nicht mehr als max-errors fehlgeschlagene Aufrufe geben wird, setzen Sie maxconcurrency auf **1**, sodass die Aufrufe jeweils um eins fortfahren. Die Standardwert für max-errors ist 0. Die folgenden Beispiele zeigen, wie Sie Werte für den Parameter max-errors angeben.

#### Linux & macOS

```
aws ssm send-command \ 
     --document-name document-name \ 
     --max-errors 10 \ 
     --targets Key=tag:Database,Values=Development \ 
     [...]
```

```
aws ssm send-command \setminus --document-name document-name \ 
     --max-errors 10% \ 
     --targets Key=tag:Environment,Values=Development \
```

```
aws ssm send-command \ 
     --document-name document-name \ 
     --max-concurrency 1 \ 
     --max-errors 1 \ 
     --targets Key=tag:Environment,Values=Production \ 
    [\ldots]
```
Windows

```
aws ssm send-command ^ 
     --document-name document-name ^ 
     --max-errors 10 ^ 
     --targets Key=tag:Database,Values=Development ^ 
     [...]
```

```
aws ssm send-command ^ 
     --document-name document-name ^ 
     --max-errors 10% ^ 
     --targets Key=tag:Environment,Values=Development ^ 
    [\ldots]
```

```
aws ssm send-command ^ 
     --document-name document-name ^ 
     --max-concurrency 1 ^ 
     --max-errors 1 ^ 
     --targets Key=tag:Environment,Values=Production ^ 
     [...]
```
### <span id="page-780-0"></span>Stornieren eines Befehls

Sie können versuchen, einen Befehl abzubrechen, solange der Service entweder im Ausstehenden oder Ausführenden Status angezeigt wird. Wenn jedoch ein Befehl sich nach wie vor in einem dieser Zustände befindet, können wir nicht garantieren, dass der Befehl beendet wird und der zugrunde liegenden Prozess gestoppt wurde.

So stornieren Sie einen Befehl mithilfe der Konsole

- 1. Öffnen Sie die AWS Systems Manager Konsole unter [https://console.aws.amazon.com/systems](https://console.aws.amazon.com/systems-manager/)[manager/.](https://console.aws.amazon.com/systems-manager/)
- 2. Wählen Sie im Navigationsbereich Run Command.
- 3. Wählen Sie den Befehlsaufruf, den Sie stornieren möchten.
- 4. Wählen Sie Cancel Command.

Um einen Befehl abzubrechen, verwenden Sie AWS CLI

Führen Sie den folgenden Befehl aus. Ersetzen Sie jeden *example resource placeholder* durch Ihre Informationen.

Linux & macOS

```
aws ssm cancel-command \ 
     --command-id "command-ID" \ 
     --instance-ids "instance-ID"
```
Windows

```
aws ssm cancel-command ^ 
     --command-id "command-ID" ^ 
     --instance-ids "instance-ID"
```
Weitere Informationen über den Status eines stornierten Befehls finden Sie unter [Grundlegendes zu](#page-785-0)  [Befehlsstatus.](#page-785-0)

<span id="page-781-0"></span>Verwendung von Beendigungscodes in Befehlen

In einigen Fällen müssen Sie möglicherweise mithilfe von Beendigungscodes verwalten, wie Ihre Befehle verarbeitet werden.

Angabe von Beendigungscodes in Befehlen

Die Verwendung von Run Command, ein Tool in AWS Systems Manager, mit dem Sie Exit-Codes angeben können, um zu bestimmen, wie Befehle behandelt werden. Standardmäßig wird der

Beendigungscode des letzten in einem Skript ausgeführten Befehls als Beendigungscode für das gesamte Skript gemeldet. Sie haben beispielsweise ein Skript, das drei Befehle enthält. Der erste schlägt fehl, die folgenden werden jedoch erfolgreich ausgeführt. Da der letzte Befehl erfolgreich war, wird der Status der Ausführung als succeeded gemeldet.

Shell-Skripts

Damit das gesamte Skript beim ersten Befehlsfehler fehlschlägt, können Sie eine bedingte Shell-Anweisung einschließen, sodass das Skript beendet wird, wenn ein Befehl vor dem letzten Befehl fehlschlägt. Gehen Sie wie folgt vor.

```
<command 1> 
     if [ $? != 0 ] 
     then 
          exit <N> 
     fi 
      <command 2> 
      <command 3>
```
Im folgenden Beispiel schlägt das gesamte Skript fehl, wenn der erste Befehl fehlschlägt.

```
cd /test 
      if [ $? != 0 ] 
      then 
           echo "Failed" 
           exit 1 
      fi 
      date
```
### PowerShell Skripte

PowerShell erfordert, dass Sie in Ihren Skripten exit explizit aufrufen für Run Command um den Exit-Code erfolgreich zu erfassen.

```
<command 1> 
     if ($?) {<do something>} 
     else {exit <N>} 
     <command 2> 
     <command 3> 
     exit <N>
```
#### Ein Beispiel:

```
cd C:\ 
     if ($?) {echo "Success"} 
     else {exit 1} 
     date
```
Umgang mit Neustarts beim Ausführen von Befehlen

Wenn Sie verwenden Run Command, ein Tool in AWS Systems Manager, um Skripts auszuführen, die verwaltete Knoten neu starten, empfehlen wir, dass Sie in Ihrem Skript einen Exit-Code angeben. Wenn Sie versuchen, einen Knoten von einem Skript aus mit einem anderen Verfahren neu zu starten, wird der Ausführungsstatus des Skripts möglicherweise nicht korrekt aktualisiert. Dies passiert auch dann, wenn der Neustart der letzte Schritt in Ihrem Skript ist. Für Windows-verwaltete Knoten geben Sie exit 3010 in Ihrem Skript an. Für Linux und macOS verwaltete Knoten, die Sie angebenexit 194. Der Exit-Code weist den AWS Systems Manager Agenten an (SSM Agent), um den verwalteten Knoten neu zu starten und das Skript nach Abschluss des Neustarts neu zu starten. Bevor Sie den Neustart starten, SSM Agent informiert den Systems Manager Manager-Dienst in der Cloud darüber, dass die Kommunikation während des Serverneustarts unterbrochen wird.

### **a** Note

Das Neustartskript kann nicht Teil eines aws:runDocument-Plugins sein. Wenn ein Dokument das Neustart-Skript enthält und ein anderes Dokument versucht, dieses Dokument über das aws:runDocument Plug-in auszuführen, SSM Agent gibt einen Fehler zurück.

### Idempotente Skripts erstellen

Bei der Entwicklung von Skripts, die verwaltete Knoten neu starten, machen Sie die Skripts idempotent, damit die Skriptausführung nach dem Neustart an der Stelle fortgesetzt wird, wo sie unterbrochen wurde. Idempotente Skripts verwalten den Status und prüfen, ob die Aktion ausgeführt wurde oder nicht. Dadurch wird verhindert, dass ein Schritt mehrmals ausgeführt wird, wenn er nur einmal ausgeführt werden soll.

Hier finden Sie ein Beispiel für ein idempotentes Skript, das einen verwalteten Knoten mehrfach neu startet.

#### \$name = Get current computer name

```
If ($name –ne $desiredName) 
     { 
          Rename computer 
          exit 3010 
     } 
$domain = Get current domain name
If ($domain –ne $desiredDomain) 
     { 
          Join domain 
          exit 3010 
     } 
If (desired package not installed) 
     { 
          Install package 
          exit 3010 
     }
```
## Beispiele

Die folgenden Skript-Beispiele verwenden Beendigungscodes für den Neustart von verwalteten Knoten. Das Linux-Beispiel installiert Paket-Updates auf Amazon Linux und startet den Knoten dann neu. Das Tool Windows Server Beispiel installiert den Telnet-Client auf dem Knoten und startet ihn dann neu.

Amazon Linux

```
#!/bin/bash
yum -y update
needs-restarting -r
if [ $? -eq 1 ]
then 
         exit 194
else 
         exit 0
fi
```
## Windows

```
$telnet = Get-WindowsFeature -Name Telnet-Client
if (-not $telnet.Installed)
```
{

}

```
 # Install Telnet and then send a reboot request to SSM Agent. 
 Install-WindowsFeature -Name "Telnet-Client" 
 exit 3010
```
## <span id="page-785-0"></span>Grundlegendes zu Befehlsstatus

Run Command, ein Tool in AWS Systems Manager, meldet detaillierte Statusinformationen zu den verschiedenen Zuständen, die ein Befehl während der Verarbeitung erlebt, und für jeden verwalteten Knoten, der den Befehl verarbeitet hat. Sie können Befehlsstatus mithilfe der folgenden Methoden überwachen:

- Wählen Sie das Aktualisierungssymbol auf der Registerkarte Befehle im Run Command Konsolenoberfläche.
- Rufen Sie [list-commands](https://docs.aws.amazon.com/cli/latest/reference/ssm/list-commands.html) auf oder [list-command-invocations](https://docs.aws.amazon.com/cli/latest/reference/ssm/list-command-invocations.html)verwenden Sie die AWS Command Line Interface ()AWS CLI. Oder rufen Sie [Get- SSMCommand](https://docs.aws.amazon.com/powershell/latest/reference/items/Get-SSMCommand.html) oder [Get- SSMCommand Invocation](https://docs.aws.amazon.com/powershell/latest/reference/items/Get-SSMCommandInvocation.html) auf mit. AWS Tools for Windows PowerShell
- Konfigurieren Sie Amazon so EventBridge, dass es auf Status- oder Statusänderungen reagiert.
- Konfigurieren Sie Amazon Simple Notification Service (Amazon SNS), um Benachrichtigungen für alle Statusänderungen oder bestimmte Status wie Failed oder TimedOut zu senden.

### Run Command Status

Run Command meldet Statusdetails für drei Bereiche: Plugins, Aufrufe und einen allgemeinen Befehlsstatus. Ein Plugin ist ein Code-Ausführungsblock, der im SSM-Dokument des Befehls definiert ist. Weitere Informationen zu den Plugins finden Sie unter [Referenz für Befehlsdokument-Plugins.](#page-1728-0)

Wenn Sie einen Befehl an mehrere verwaltete Knoten gleichzeitig senden, ist jede Kopie des Befehls, die jeden Knoten anvisiert, ein Befehlsaufruf. Wenn Sie z. B. das AWS-RunShellScript-Dokument verwenden und einen ifconfig-Befehl an 20 Linux-Instances senden, hat dieser Befehl 20 Aufrufe. Jeder Befehlsaufruf berichtet einzeln einen Status. Die Plugins für einen bestimmten Befehlsaufruf berichten ebenfalls einzeln einen Berichtstatus.

Zu guter Letzt Run Command beinhaltet einen aggregierten Befehlsstatus für alle Plugins und Aufrufe. Der aggregierte Befehlsstatus kann von dem Status, der von Plugins oder Aufrufen gemeldet wird, wie in den folgenden Tabellen gezeigt, abweichen.

## **a** Note

Wenn Sie Befehle mit den Parametern max-concurrency oder max-errors für eine großen Anzahl von verwalteten Knoten ausführen, spiegelt der Befehlsstatus die durch diese Parameter auferlegten Grenzen wider, wie in den folgenden Tabellen beschrieben. Weitere Informationen zu diesen Parametern finden Sie unter [Ausführen von Befehlen in großem](#page-770-0)  [Maßstab.](#page-770-0)

## Detaillierter Status für Befehls-Plugins und Aufrufe

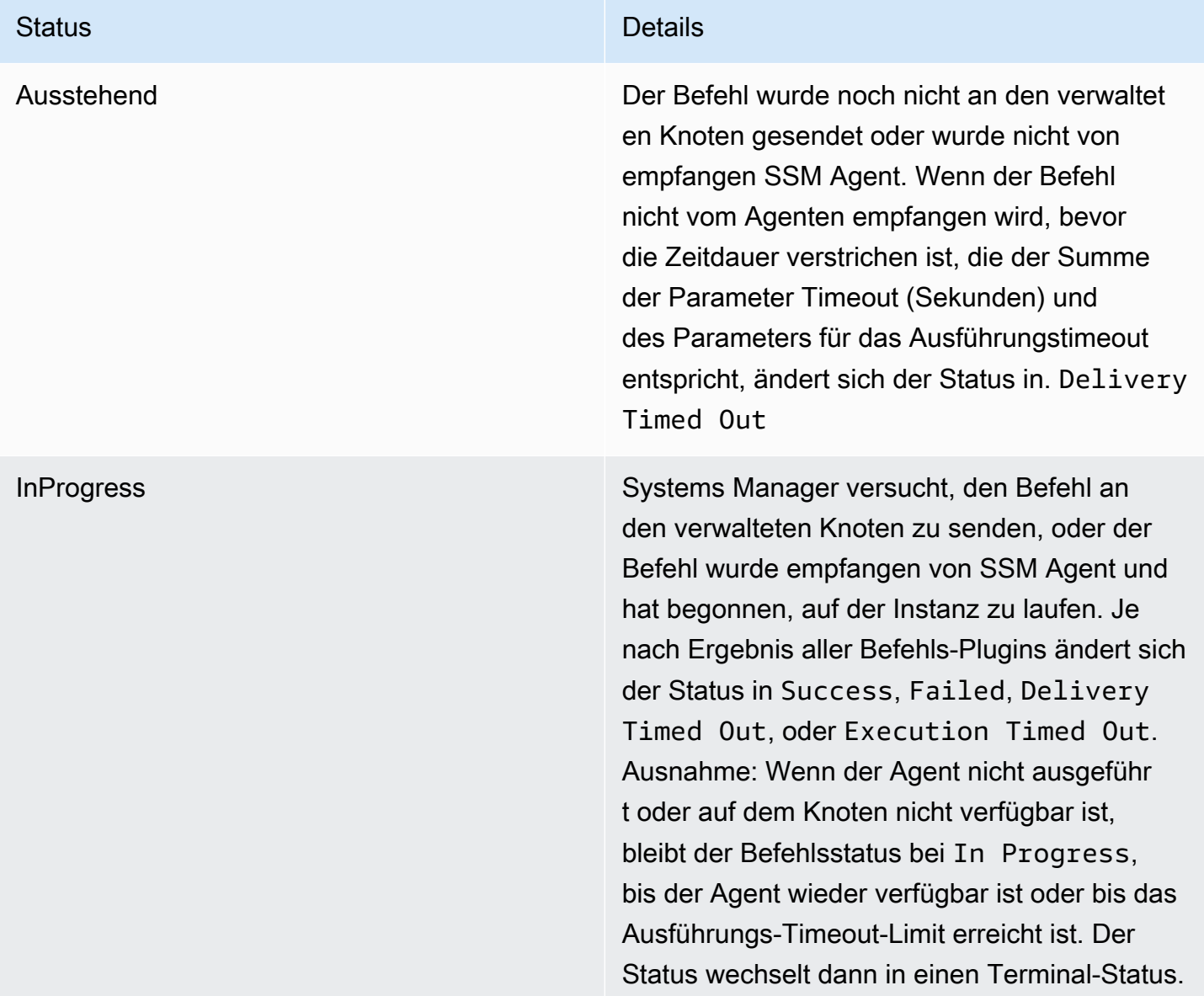

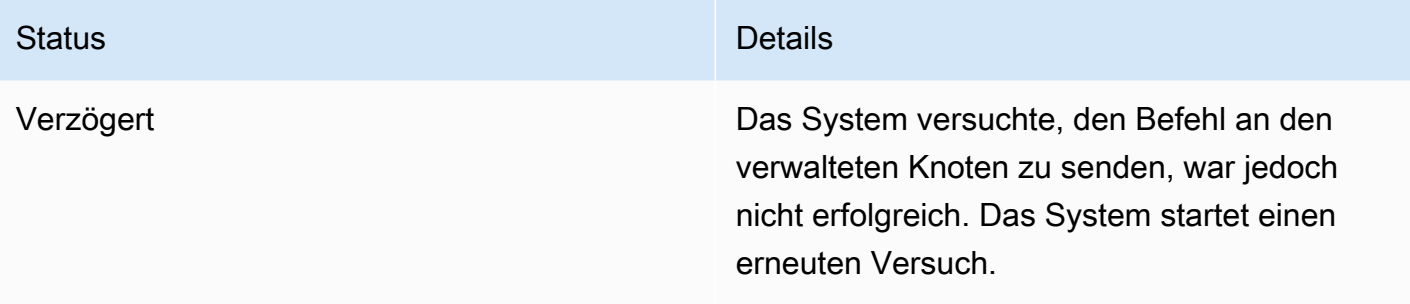

### Status **Details**

Herzlichen Glückwunsch Dieser Status wird unter verschiedenen Bedingungen zurückgegeben. Dieser Status bedeutet nicht, dass der Befehl auf dem Knoten verarbeitet wurde. Der Befehl kann beispiels weise empfangen werden von SSM Agent auf dem verwalteten Knoten und geben den Exit-Code Null zurück, weil Sie die Ausführung des Befehls PowerShell ExecutionPolicy verhindert haben. Diese ist ein Terminalstatus. Bedingungen, die dazu führen, dass ein Befehl einen Success Status zurückgibt, sind:

- Beim Targeting auf eine einzelne Instanz wurde der Befehl von empfangen SSM Agent auf dem verwalteten Knoten und gab den Exit-Code Null zurück.
- Bei der Ausrichtung auf mehrere Instances hat die Anzahl der fehlgeschlagenen Aufrufe den im Befehl angegebenen Fehlersch wellenwert nicht überschritten.
- Beim Targeting auf mehrere Instance war mindestens ein Aufruf erfolgreich, während bei anderen das Timeout abgelaufen ist. Der angegebene Fehlerschwellenwert gilt weiterhin.
- Beim Targeting auf ein Tag werden keine Instances gefunden, die dem Tag zugeordne t sind.
- Beim Targeting auf ein Tag hat die Anzahl der fehlgeschlagenen Aufrufe den im Befehl angegebenen Fehlerschwellenwert nicht überschritten.
- Beim Targeting eines Tags war mindestens ein Aufruf erfolgreich, während bei anderen

### Status **Details**

die Zeit abgelaufen ist. Der angegebene Fehlerschwellenwert gilt weiterhin.

• Sie haben Anwendungen oder Richtlinien, die auf Betriebssystemebene durchgesetzt werden und die Ausführung eines Befehls verhindern oder überschreiben, was dazu führt, dass der Beendigungscode Null zurückgegeben wird.

## **a** Note

Dieselben Bedingungen gelten für die Ausrichtung auf Ressourcengruppen. Um Fehler zu beheben oder weitere Informationen über die Befehlsau sführung zu erhalten, senden Sie einen Befehl, der Fehler oder Ausnahmen handhabt, indem er entsprechende Beendigungscodes (Ausgangscodes für fehlgeschlagenen Befehl (nicht null)) zurückgibt.

DeliveryTimedOut Der Befehl wurde nicht an den verwaltet en Knoten übermittelt, bevor die gesamte Zeitbeschränkung abgelaufen ist. Gesamtaus fälle werden nicht auf die übergeordnete Befehlsbegrenzung angerechnet max-error s , aber sie tragen dazu bei, ob der übergeord nete Befehlsstatus Success, Incomplete oder Delivery Timed Out ist. Diese ist ein Terminalstatus.

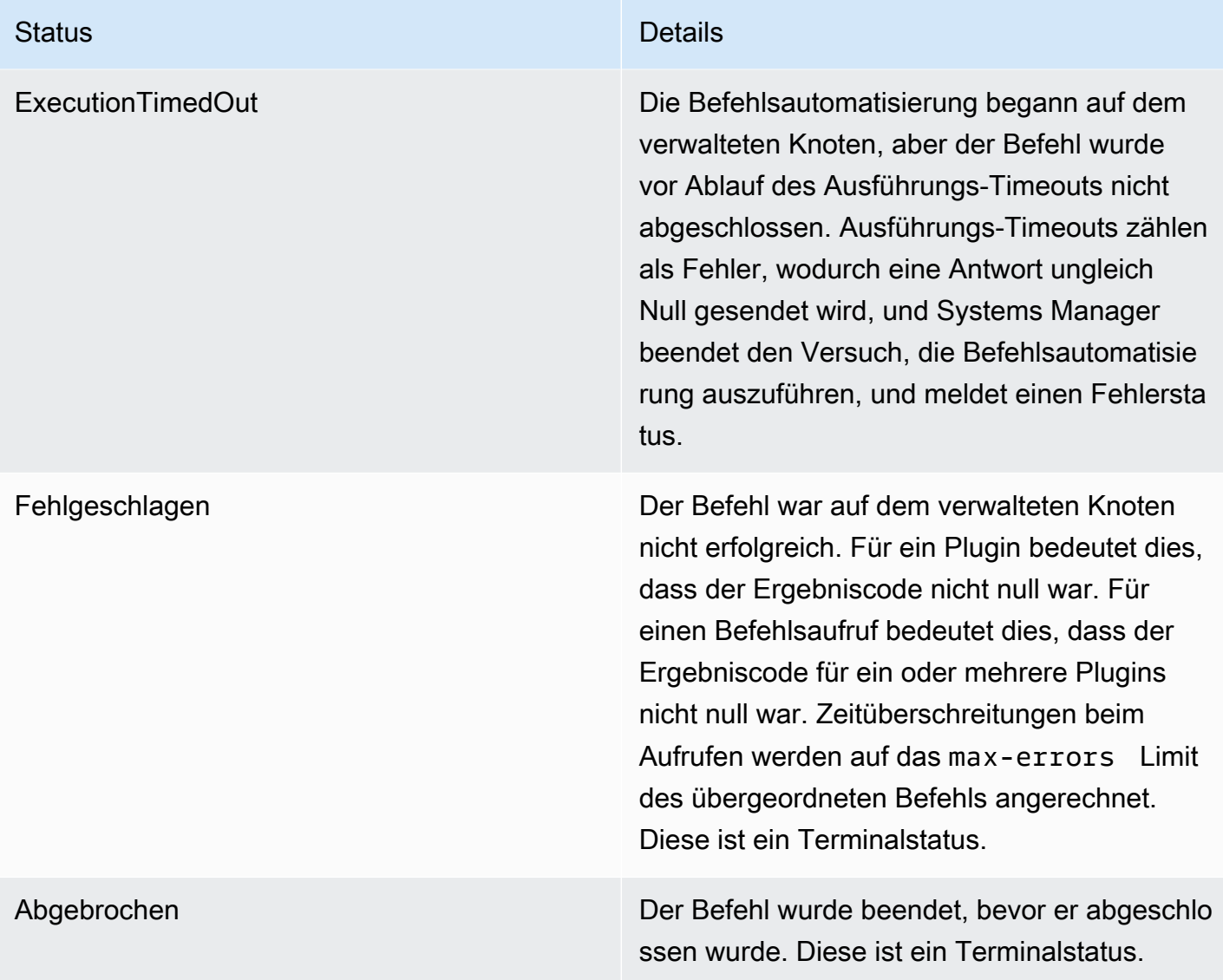

#### Status **Details**

Unzustellbar Der Befehl kann nicht an den verwalteten Knoten übermittelt werden. Der Knoten existiert möglicherweise nicht oder antwortet nicht. Unzustellbare Aufrufe werden nicht auf die übergeordnete Befehlsbegrenzung angerechn et max-errors , aber sie tragen dazu bei, ob der übergeordnete Befehlsstatus Success oder Incomplete ist. Wenn beispiels weise alle Aufrufe in einem Befehl den Status Undeliverable haben, lautet der zurückgeg ebene Befehlsstatus Failed. Wenn ein Befehl jedoch fünf Aufrufe hat, von denen vier den Status Undeliverable zurückgeben und einer den Status Success zurückgibt, lautet der Status des übergeordneten Befehls Success. Diese ist ein Terminalstatus.

Beendet Der übergeordnete Befehl hat sein Limit maxerrors überschritten, und nachfolgende Befehlsaufrufe wurden vom System abgebroch en. Diese ist ein Terminalstatus.
# Status **Details**

InvalidPlatform Der Befehl wurde an einen verwalteten Knoten gesendet, der nicht den erforderlichen Plattformen entspricht, wie sie im ausgewähl ten Dokument festgelegt wurden. Invalid Platform wird nicht auf die maximale Fehlerbegrenzung des übergeordneten Befehls angerechnet, aber es trägt dazu bei, ob der übergeordnete Befehlsstatus Success oder Failed lautet. Wenn beispielsweise alle Aufrufe in einem Befehl den Status Invalid Platform haben, lautet der zurückgegebene Befehlsstatus Failed. Wenn ein Befehl jedoch fünf Aufrufe hat, von denen vier den Status Invalid Platform zurückgeben und einer den Status Success zurückgibt, lautet der Status des übergeordneten Befehls Success. Diese ist ein Terminalstatus.

AccessDenied **Der AWS Identity and Access Management** (IAM-) Benutzer oder die Rolle, die den Befehl initiiert hat, hat keinen Zugriff auf den verwaltet en Zielknoten. Access Deniedwird nicht auf das max-errors Limit des übergeordneten Befehls angerechnet, trägt aber dazu bei, ob der Status des übergeordneten Befehls oder lautetSuccess. Failed Wenn beispielsweise alle Aufrufe in einem Befehl den Status Access Denied haben, lautet der zurückgegebene Befehlsstatus Failed. Wenn ein Befehl jedoch fünf Aufrufe hat, von denen vier den Status Access Denied zurückgeben und einer den Status Success zurückgibt, lautet der Status des übergeordneten Befehls Success. Diese ist ein Terminalstatus.

# Detaillierter Status für einen Befehl

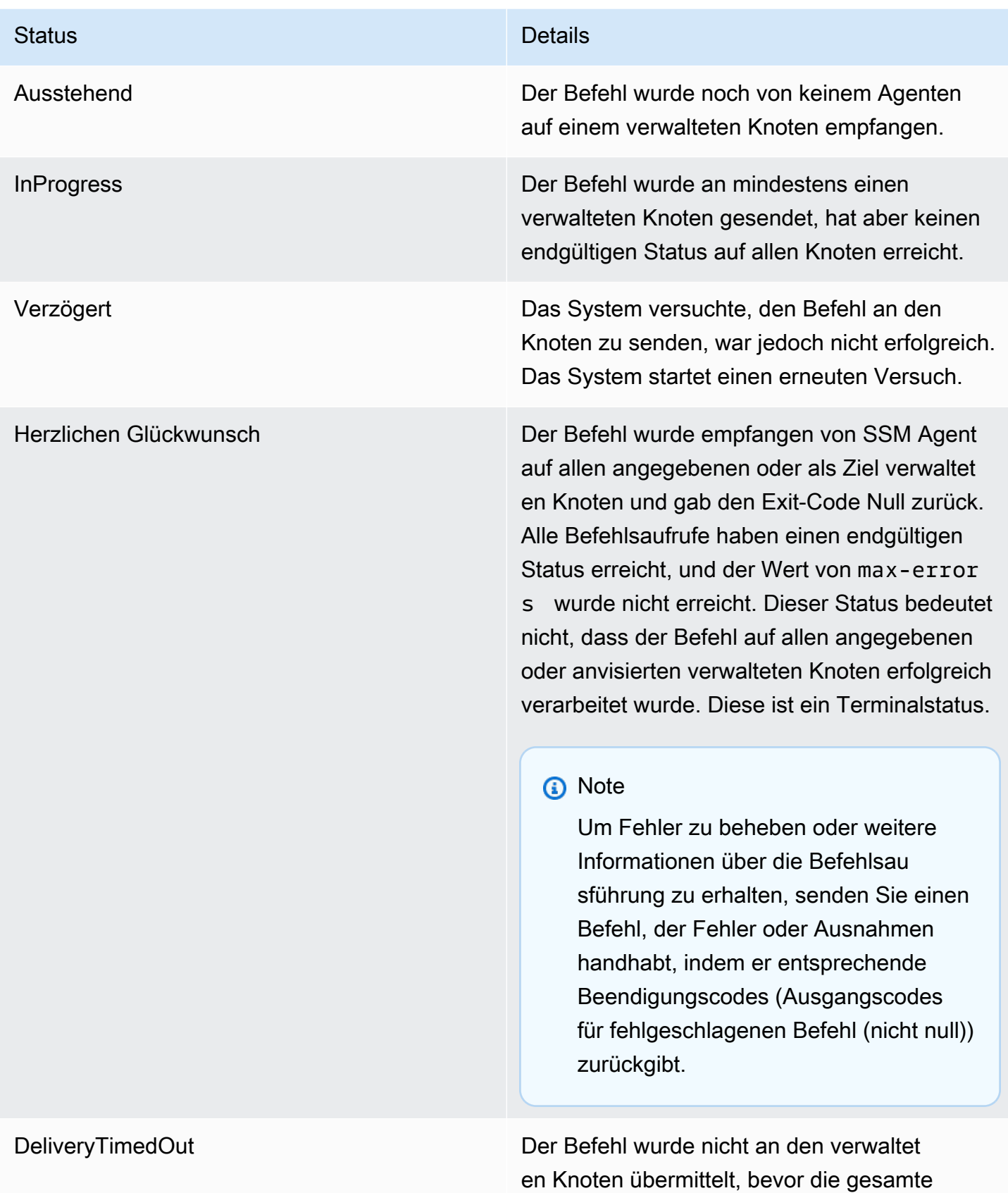

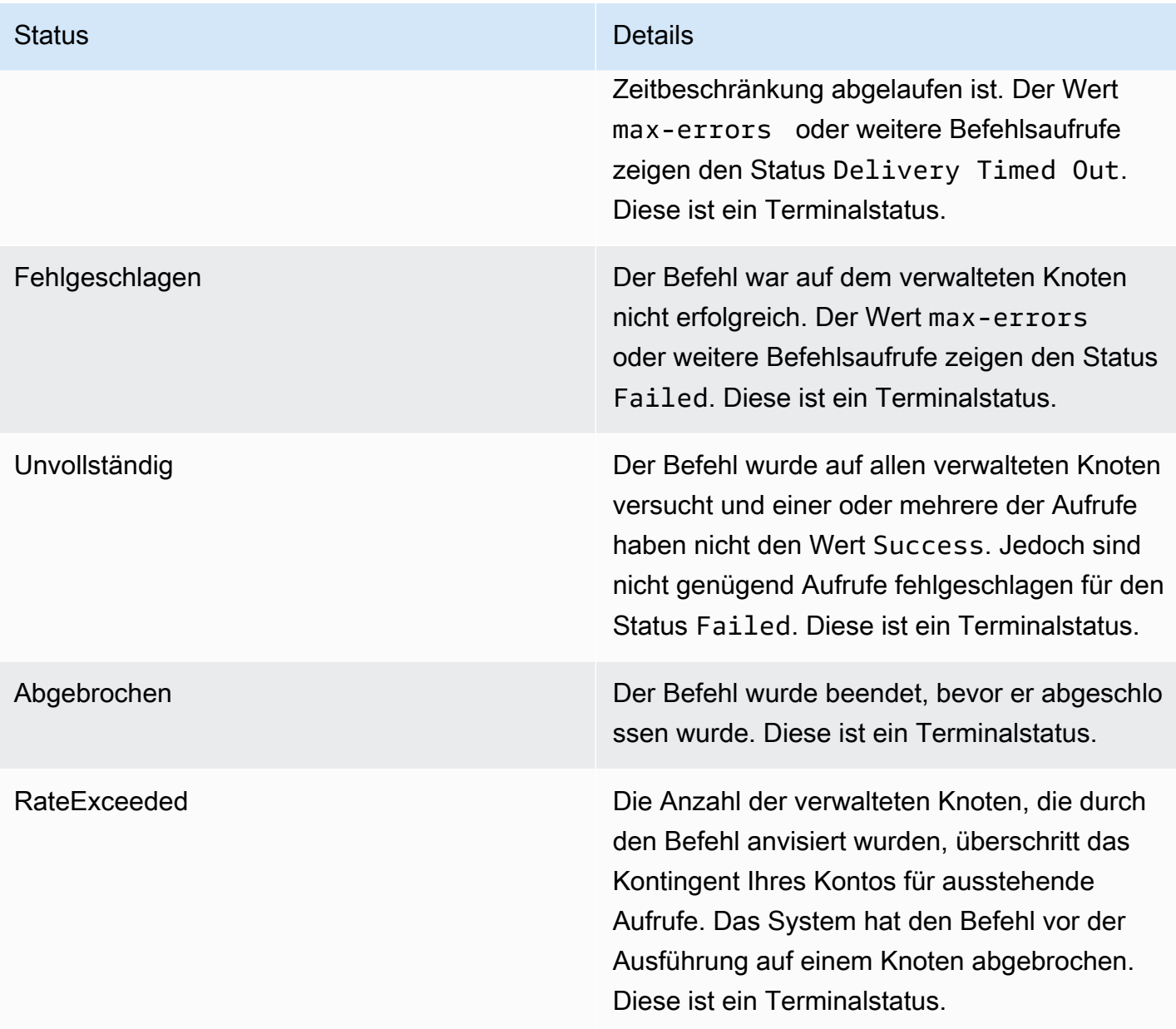

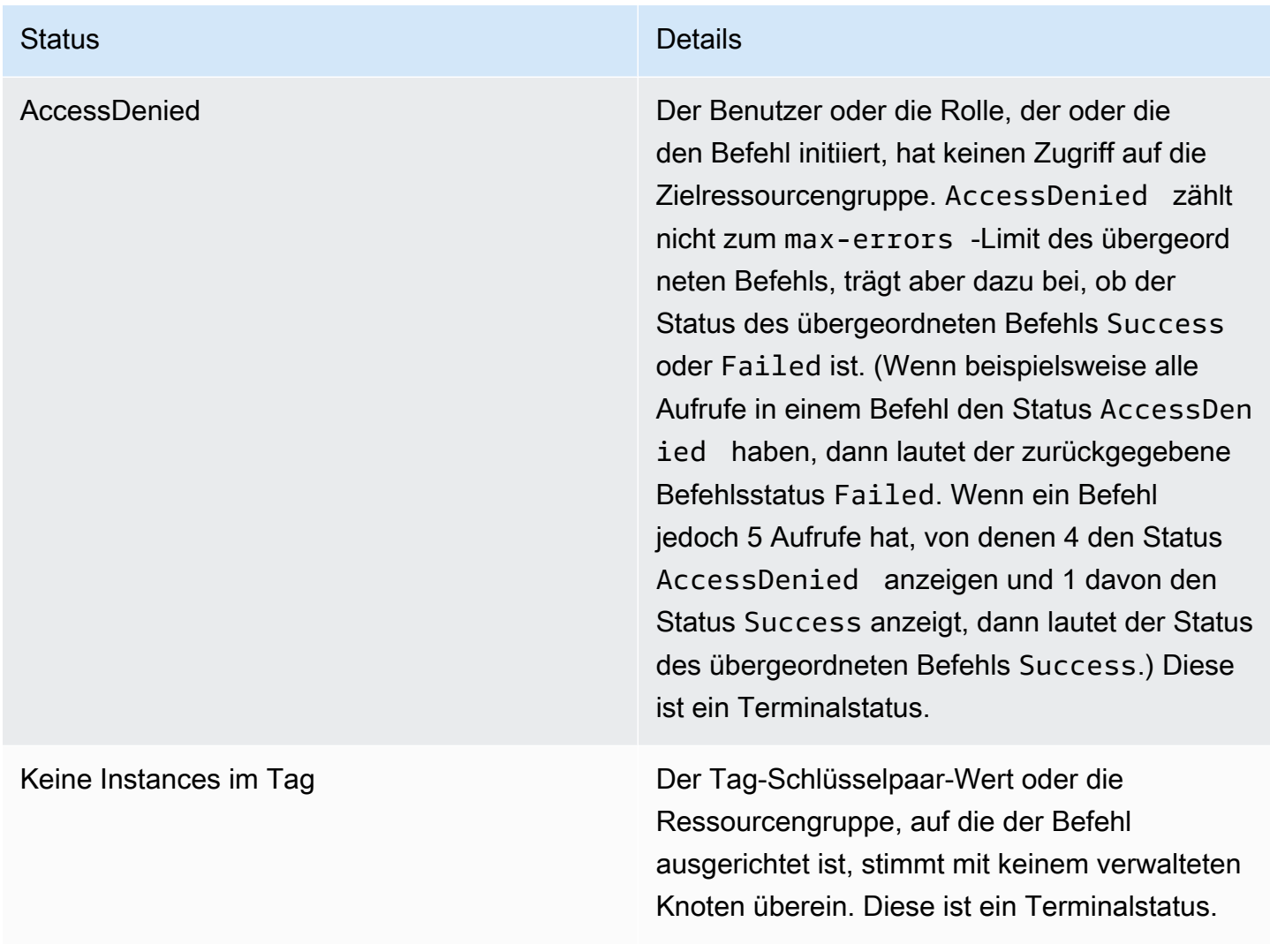

# Informationen zu Timeout-Werten von Befehlen

Systems Manager erzwingt die folgenden Timeout-Werte bei der Ausführung von Befehlen.

# Gesamt-Timeout

Geben Sie in der Systems-Manager-Konsole den Zeitbeschränkungs-Wert im Feld Timeout (seconds) (Zeitbeschränkung (Sekunden)) ein. Nachdem ein Befehl gesendet wurde, Run Command prüft, ob der Befehl abgelaufen ist oder nicht. Wenn ein Befehl das Ablauflimit des Befehls (Gesamtzeitlimit) erreicht, ändert er den Status in DeliveryTimedOut für alle Aufrufe, die den Status InProgress, Pending oder Delayed haben.

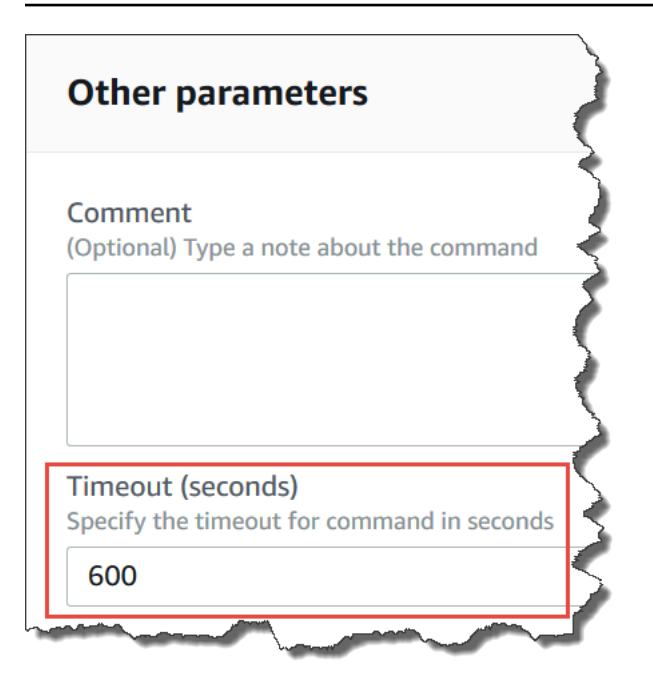

Technisch gesehen ist die gesamte Zeitbeschränkung (Timeout (Sekunden)) eine Kombination aus zwei Timeout-Werten, wie hier gezeigt:

```
Total timeout = "Timeout(seconds)" from the console + "timeoutSeconds": 
"{{ executionTimeout }}" from your SSM document
```
Beispielsweise beträgt der Standardwert von Timeout (seconds) (Timeout (Sekunden)) 600 Sekunden in der Systems Manager-Konsole. Wenn Sie einen Befehl mit dem AWS-RunShellScript-SSM-Dokument ausführen, beträgt der Standardwert von "timeoutSeconds": "{{executionTimeout}}" 3600 Sekunden, wie im folgenden Dokumentbeispiel gezeigt:

```
 "executionTimeout": { 
     "type": "String", 
     "default": "3600", 
 "runtimeConfig": { 
   "aws:runShellScript": { 
     "properties": [ 
       { 
          "timeoutSeconds": "{{ executionTimeout }}"
```
Das bedeutet, dass der Befehl 4 200 Sekunden (70 Minuten) lang ausgeführt wird, bevor das System den Befehlsstatus auf DeliveryTimedOut setzt.

# Execution Timeout

In der Systems Manager-Konsole geben Sie den Wert für die Ausführungszeitüberschreitung im Feld Execution Timeout an, sofern verfügbar. Nicht alle SSM-Dokumente erfordern die Angabe eines Ausführungs-Timeout. Das Feld Execution Timeout (Ausführungszeitlimit) wird nur angezeigt, wenn ein entsprechender Eingabeparameter im SSM-Dokument definiert wurde. Falls angegeben, muss der Befehl innerhalb dieser Zeitspanne abgeschlossen werden.

**a** Note

Run Command stützt sich auf SSM Agent Dokumentieren Sie die Antwort des Terminals, um festzustellen, ob der Befehl an den Agenten übermittelt wurde oder nicht. SSM Agent muss ein ExecutionTimedOut Signal senden, damit ein Aufruf oder Befehl als ExecutionTimedOut markiert werden kann.

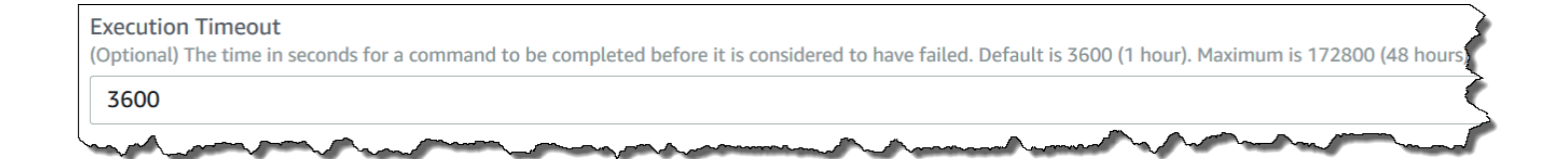

# Standard-Ausführungs-Timeout

Wenn ein SSM-Dokument nicht erfordert, dass Sie explizit einen Ausführungs-Timeout-Wert angeben, erzwingt Systems Manager den fest programmierten Standard-Ausführungs-Timeout.

Wie Systems Manager Timeouts meldet

Wenn Systems Manager eine execution timeout Antwort erhält von SSM Agent auf einem Ziel markiert Systems Manager den Befehlsaufruf alsexecutionTimeout.

Wenn Run Command erhält keine Antwort auf das Dokumententerminal von SSM Agent, der Befehlsaufruf ist als deliveryTimeout markiert.

Um den Timeout-Status auf einem Ziel zu ermitteln, SSM Agent kombiniert alle Parameter und den Inhalt des SSM-Dokuments, für das berechnet werden soll. executionTimeout Wann SSM Agent stellt fest, dass bei einem Befehl das Timeout überschritten wurde, und wird executionTimeout an den Dienst gesendet.

Der Standardwert für Timeout (seconds) (Timeout (Sekunden)) beträgt 3600 Sekunden. Der Standardwert für Execution Timeout beträgt ebenfalls 3600 Sekunden. Daher beträgt die gesamte Standard-Timeout für einen Befehl 7200 Sekunden.

# **a** Note

SSM Agent verarbeitet je nach Art des SSM-Dokuments und Version des Dokuments executionTimeout unterschiedlich.

# Run Command Walkthroughs zum

Die exemplarischen Vorgehensweisen in diesem Abschnitt zeigen Ihnen, wie Sie Befehle mit ausführen Run Command, ein Tool in AWS Systems Manager, das entweder AWS Command Line Interface (AWS CLI) oder verwendet. AWS Tools for Windows PowerShell

# Inhalt

- [Software aktualisieren mit Run Command](#page-798-0)
- [Exemplarische Vorgehensweise: Verwenden Sie das mit AWS CLIRun Command](#page-804-0)
- [Exemplarische Vorgehensweise: Verwenden Sie das mit AWS Tools for Windows PowerShellRun](#page-813-0) **[Command](#page-813-0)**

Sie können auch Beispiele für Befehle in den folgenden Referenzen anzeigen.

- [Systems Manager AWS CLI -Referenz](https://docs.aws.amazon.com/cli/latest/reference/ssm/)
- [AWS Tools for Windows PowerShell AWS Systems Manager](https://docs.aws.amazon.com/powershell/latest/reference/items/SimpleSystemsManagement_cmdlets.html)

# <span id="page-798-0"></span>Software aktualisieren mit Run Command

In den folgenden Verfahren wird beschrieben, wie Sie Software auf Ihren verwalteten Knoten aktualisieren.

Aktualisierung der SSM Agent verwenden Run Command

Das folgende Verfahren beschreibt, wie Sie das aktualisieren SSM Agent läuft auf Ihren verwalteten Knoten. Sie können entweder auf die neueste Version von aktualisieren SSM Agent oder ein Downgrade auf eine ältere Version durchführen. Wenn Sie den Befehl ausführen, lädt das System die Version von herunter AWS, installiert sie und deinstalliert dann die Version, die vor der Ausführung des Befehls vorhanden war. Wenn während dieses Prozesses ein Fehler auftritt, wird das System auf die Version auf dem Server zurückgesetzt, bevor der Befehl ausgeführt wurde, und der Befehlsstatus zeigt, dass der Befehl fehlgeschlagen ist.

# **a** Note

Wenn auf einer Instanz macOS Version 11.0 (Big Sur) oder höher ausgeführt wird, muss die Instanz den SSM Agent Version 3.1.941.0 oder höher, um das auszuführen AWS-UpdateSSMAgent Dokumente Wenn auf der Instanz eine Version von ausgeführt wird SSM Agent vor 3.1.941.0 veröffentlicht, können Sie Ihre aktualisieren SSM Agent um das auszuführen AWS-UpdateSSMAgent dokumentieren, indem Sie brew upgrade amazonssm-agent Befehle ausführen. brew update

Um informiert zu werden über SSM Agent Updates, abonnieren Sie den [SSM AgentS](https://github.com/aws/amazon-ssm-agent/blob/mainline/RELEASENOTES.md)eite mit Versionshinweisen auf GitHub.

Um zu aktualisieren SSM Agent verwenden Run Command

- 1. Öffnen Sie die AWS Systems Manager Konsole unter [https://console.aws.amazon.com/systems](https://console.aws.amazon.com/systems-manager/)[manager/.](https://console.aws.amazon.com/systems-manager/)
- 2. Wählen Sie im Navigationsbereich Run Command.
- 3. Wählen Sie Befehl ausführen aus.
- 4. Wählen Sie in der Liste Befehlsdokument die Option **AWS-UpdateSSMAgent** aus.
- 5. Geben Sie im Abschnitt Command parameters ggf. Werte für die folgenden Parameter an:
	- a. (Optional) Geben Sie unter Version die Version von ein SSM Agent zu installieren. Sie können [ältere Versionen](https://github.com/aws/amazon-ssm-agent/blob/mainline/RELEASENOTES.md) des Agenten installieren. Wenn Sie keine Version angeben, installiert der Service die neueste Version.
	- b. (Optional) Wählen Sie für Allow Downgrade die Option true aus, um eine frühere Version von zu installieren SSM Agent. Wenn Sie diese Option wählen, geben Sie die [frühere](https://github.com/aws/amazon-ssm-agent/blob/mainline/RELEASENOTES.md) Versionsnummer an. Wählen Sie false, um nur die neueste Version des Dienstes zu installieren.
- 6. Identifizieren Sie für den Abschnitt Targets (Ziele) die verwalteten Knoten, auf denen Sie diese Operation ausführen möchten, indem Sie Tags angeben, Instances oder Edge-Geräte manuell auswählen oder eine Ressourcengruppe angeben.

# **1** Tip

Wenn ein verwalteter Knoten, den Sie erwarten, nicht aufgeführt ist, finden Sie weitere Informationen unter [Problembehandlung bei der Verfügbarkeit verwalteter Knoten](#page-322-0) Tipps zur Fehlerbehebung.

- 7. Für Weitere Parameter:
	- Geben Sie im Feld Kommentar Informationen zu diesem Befehl ein.
	- Geben Sie für Timeout (Sekunden) in Sekunden an, wie lange gewartet werden soll, bis für die gesamte Befehlsausführung ein Fehler auftritt.
- 8. Für Ratenregelung:
	- Geben Sie unter Nebenläufigkeit entweder eine Zahl oder einen Prozentsatz der verwalteten Knoten an, auf denen der Befehl gleichzeitig ausgeführt werden soll.

# **a** Note

Wenn Sie Ziele ausgewählt haben, indem Sie Tags angeben, die auf verwaltete Knoten angewendet werden, oder indem Sie AWS -Ressourcengruppen angeben, und Sie noch nicht sicher sind, wie viele verwaltete Knoten anvisiert sind, sollten Sie die Anzahl von Zielen, die das Dokument gleichzeitig ausführen kann, beschränken, indem Sie einen Prozentsatz angeben.

- Geben Sie unter Fehlerschwellenwert an, wann die Ausführung des Befehls auf anderen verwalteten Knoten beendet werden soll, nachdem dafür entweder auf einer bestimmten Anzahl oder einem Prozentsatz von Knoten ein Fehler aufgetreten ist. Falls Sie beispielsweise drei Fehler angeben, sendet Systems Manager keinen Befehl mehr, wenn der vierte Fehler empfangen wird. Von verwalteten Knoten, auf denen der Befehl noch verarbeitet wird, werden unter Umständen ebenfalls Fehler gesendet.
- 9. (Optional) Wenn Sie im Abschnitt Ausgabeoptionen die Befehlsausgabe in einer Datei speichern möchten, aktivieren Sie das Kontrollkästchen Schreiben in einen S3-Bucket aktivieren. Geben Sie die Namen für den Bucket und das Präfix (Ordner) in die Textfelder ein.

# **a** Note

Bei den S3-Berechtigungen, die das Schreiben der Daten in einen S3-Bucket ermöglichen, handelt es sich um die Berechtigungen des Instanzprofils (für EC2 Instances) oder der IAM-Servicerolle (hybridaktivierte Maschinen), die der Instanz zugewiesen wurden, und nicht um die des IAM-Benutzers, der diese Aufgabe ausführt. Weitere Informationen finden Sie unter [Instance-Berechtigungen für Systems Manager](#page-27-0) [konfigurieren](#page-27-0) oder [Eine IAM-Servicerolle für eine Hybrid-Umgebung erstellen.](#page-46-0) Wenn sich der angegebene S3-Bucket in einem anderen befindet, stellen Sie außerdem sicher AWS-Konto, dass das dem verwalteten Knoten zugeordnete Instanzprofil oder die IAM-Dienstrolle über die erforderlichen Berechtigungen verfügt, um in diesen Bucket zu schreiben.

10. Aktivieren Sie das Kontrollkästchen SNS-Benachrichtigungen aktivieren im Abschnitt SNS-Benachrichtigungen, wenn Sie über den Status der Befehlsausführung benachrichtigt werden möchten,

Weitere Informationen zur Konfiguration von Amazon SNS SNS-Benachrichtigungen für Run Command, finden Sie unter [Überwachung von Systems Manager-Statusänderungen mit Amazon](#page-3038-0)  [SNS-Benachrichtigungen.](#page-3038-0)

11. Wählen Sie Ausführen aus.

Aktualisierung PowerShell mit Run Command

Das folgende Verfahren beschreibt, wie Sie auf Ihrem Computer auf Version 5.1 aktualisieren PowerShell Windows Server Verwaltete Knoten 2012 und 2012 R2. Das in diesem Verfahren bereitgestellte Skript lädt das Update für Windows Management Framework (WMF) Version 5.1 herunter und startet die Installation des Updates. Der Knoten wird während dieses Prozesses neu gestartet, da dies bei der Installation von WMF 5.1 erforderlich ist. Download und Installation des Updates dauern insgesamt etwa fünf Minuten.

Um zu aktualisieren PowerShell mit Run Command

- 1. Öffnen Sie die AWS Systems Manager Konsole unter [https://console.aws.amazon.com/systems](https://console.aws.amazon.com/systems-manager/)[manager/.](https://console.aws.amazon.com/systems-manager/)
- 2. Wählen Sie im Navigationsbereich Run Command.
- 3. Wählen Sie Befehl ausführen aus.
- 4. Wählen Sie in der Liste Command document (Befehlsdokument) die Option **AWS-RunPowerShellScript** aus.
- 5. Fügen Sie die folgenden Befehle für Ihr Betriebssystem im Abschnitt Befehle ein.

Windows Server 2012 R2

```
Set-Location -Path "C:\Windows\Temp"
```
Invoke-WebRequest "https://go.microsoft.com/fwlink/?linkid=839516" -OutFile "Win8.1AndW2K12R2-KB3191564-x64.msu"

```
Start-Process -FilePath "$env:systemroot\system32\wusa.exe" -Verb RunAs -
ArgumentList ('Win8.1AndW2K12R2-KB3191564-x64.msu', '/quiet')
```
Windows Server 2012

```
Set-Location -Path "C:\Windows\Temp"
Invoke-WebRequest "https://go.microsoft.com/fwlink/?linkid=839513" -OutFile 
  "W2K12-KB3191565-x64.msu"
Start-Process -FilePath "$env:systemroot\system32\wusa.exe" -Verb RunAs -
ArgumentList ('W2K12-KB3191565-x64.msu', '/quiet')
```
6. Identifizieren Sie für den Abschnitt Ziele die verwalteten Knoten, auf denen Sie diese Operation ausführen möchten, indem Sie Tags angeben, Instances oder Edge-Geräte manuell auswählen oder eine Ressourcengruppe angeben.

**G** Tip

Wenn ein verwalteter Knoten, den Sie erwarten, nicht aufgeführt ist, finden Sie weitere Informationen unter [Problembehandlung bei der Verfügbarkeit verwalteter Knoten](#page-322-0) Tipps zur Fehlerbehebung.

- 7. Für Weitere Parameter:
	- Geben Sie im Feld Kommentar Informationen zu diesem Befehl ein.
	- Geben Sie für Timeout (Sekunden) in Sekunden an, wie lange gewartet werden soll, bis für die gesamte Befehlsausführung ein Fehler auftritt.

## 8. Für Ratenregelung:

• Geben Sie unter Nebenläufigkeit entweder eine Zahl oder einen Prozentsatz der verwalteten Knoten an, auf denen der Befehl gleichzeitig ausgeführt werden soll.

# **a** Note

Wenn Sie Ziele ausgewählt haben, indem Sie Tags angeben, die auf verwaltete Knoten angewendet werden, oder indem Sie AWS -Ressourcengruppen angeben, und Sie noch nicht sicher sind, wie viele verwaltete Knoten anvisiert sind, sollten Sie die Anzahl von Zielen, die das Dokument gleichzeitig ausführen kann, beschränken, indem Sie einen Prozentsatz angeben.

- Geben Sie unter Fehlerschwellenwert an, wann die Ausführung des Befehls auf anderen verwalteten Knoten beendet werden soll, nachdem dafür entweder auf einer bestimmten Anzahl oder einem Prozentsatz von Knoten ein Fehler aufgetreten ist. Falls Sie beispielsweise drei Fehler angeben, sendet Systems Manager keinen Befehl mehr, wenn der vierte Fehler empfangen wird. Von verwalteten Knoten, auf denen der Befehl noch verarbeitet wird, werden unter Umständen ebenfalls Fehler gesendet.
- 9. (Optional) Wenn Sie im Abschnitt Ausgabeoptionen die Befehlsausgabe in einer Datei speichern möchten, aktivieren Sie das Kontrollkästchen Schreiben in einen S3-Bucket aktivieren. Geben Sie die Namen für den Bucket und das Präfix (Ordner) in die Textfelder ein.

# **a** Note

Bei den S3-Berechtigungen, die das Schreiben von Daten in einen S3-Bucket ermöglichen, handelt es sich um die Berechtigungen des Instanzprofils (für EC2 Instances) oder der IAM-Servicerolle (hybridaktivierte Maschinen), die der Instanz zugewiesen wurden, und nicht um die des IAM-Benutzers, der diese Aufgabe ausführt. Weitere Informationen finden Sie unter [Instance-Berechtigungen für Systems Manager](#page-27-0) [konfigurieren](#page-27-0) oder [Eine IAM-Servicerolle für eine Hybrid-Umgebung erstellen.](#page-46-0) Wenn sich der angegebene S3-Bucket in einem anderen befindet, stellen Sie außerdem sicher AWS-Konto, dass das dem verwalteten Knoten zugeordnete Instanzprofil oder die IAM-Dienstrolle über die erforderlichen Berechtigungen verfügt, um in diesen Bucket zu schreiben.

10. Aktivieren Sie das Kontrollkästchen SNS-Benachrichtigungen aktivieren im Abschnitt SNS-Benachrichtigungen, wenn Sie über den Status der Befehlsausführung benachrichtigt werden möchten,

Weitere Informationen zur Konfiguration von Amazon SNS SNS-Benachrichtigungen für Run Command, finden Sie unter [Überwachung von Systems Manager-Statusänderungen mit Amazon](#page-3038-0)  [SNS-Benachrichtigungen.](#page-3038-0)

11. Wählen Sie Ausführen aus.

Nachdem der verwaltete Knoten neu gestartet wurde und die Installation des Updates abgeschlossen ist, stellen Sie eine Verbindung zu Ihrem Knoten her, um zu bestätigen, dass das Upgrade auf Version PowerShell 5.1 erfolgreich abgeschlossen wurde. Um die Version von PowerShell auf Ihrem Node zu überprüfen, öffnen Sie PowerShell und geben Sie ein\$PSVersionTable. Der PSVersion-Wert in der Ausgabetabelle zeigt 5.1, wenn das Upgrade erfolgreich war.

Wenn der PSVersion-Wert nicht 5.1 ist, zum Beispiel 3.0 oder 4.0, überprüfen Sie die Setup-Protokolle im Event Viewer unter Windows-Protokolle. Diese Protokolle geben an, warum die Update-Installation fehlgeschlagen ist.

<span id="page-804-0"></span>Exemplarische Vorgehensweise: Verwenden Sie das mit AWS CLIRun Command

In der folgenden exemplarischen Vorgehensweise wird gezeigt, wie Sie mithilfe von AWS Command Line Interface (AWS CLI) Informationen zu Befehlen und Befehlsparametern anzeigen, Befehle ausführen und den Status dieser Befehle anzeigen.

# **A** Important

Nur vertrauenswürdige Administratoren sollten die in diesem Thema aufgeführten AWS Systems Manager vorkonfigurierten Dokumente verwenden dürfen. Die in Systems-Manager-Dokumenten festgelegten Befehle oder Skripts werden mit Administratorberechtigungen auf Ihren verwalteten Knoten ausgeführt. Wenn ein Benutzer über die Berechtigung zum Ausführen der vordefinierten Systems-Manager-Dokumente (alle Dokumente, die mit AWS- beginnen) verfügt, hat dieser Benutzer auch Administratorzugriff auf den Knoten. Für alle anderen Benutzer sollten Sie restriktive Dokumente erstellen und sie mit bestimmten Benutzern teilen.

#### Themen

- [Schritt 1: Erste Schritte](#page-805-0)
- [Schritt 2: Ausführen von Shell-Skripten zum Anzeigen von Ressourcendetails](#page-806-0)
- [Schritt 3: Senden einfacher Befehle mit dem AWS-RunShellScript-Dokument](#page-807-0)
- [Schritt 4: Führen Sie ein einfaches Python-Skript aus mit Run Command](#page-811-0)
- [Schritt 5: Führen Sie ein Bash-Skript aus mit Run Command](#page-811-1)

#### <span id="page-805-0"></span>Schritt 1: Erste Schritte

Sie müssen entweder über Administratorberechtigungen auf dem verwalteten Knoten verfügen, den Sie konfigurieren möchten, oder Sie müssen über die geeignete Berechtigung in AWS Identity and Access Management (IAM) verfügen. Beachten Sie auch, dass in diesem Beispiel die Region USA Ost (Ohio) (us-east-2) verwendet wird. Run Command ist in den in [Systems Manager AWS-Regionen](https://docs.aws.amazon.com/general/latest/gr/ssm.html#ssm_region)  [aufgelisteten Dienstendpunkten](https://docs.aws.amazon.com/general/latest/gr/ssm.html#ssm_region) in der Allgemeine Amazon Web Services-Referenzverfügbar. Weitere Informationen finden Sie unter [Einrichten von verwalteten Knoten für AWS Systems Manager.](#page-26-0)

Um Befehle mit dem auszuführen AWS CLI

1. Installieren und konfigurieren Sie AWS Command Line Interface (AWS CLI), falls Sie dies noch nicht getan haben.

Weitere Informationen finden Sie unter [Installieren oder Aktualisieren der neuesten Version von](https://docs.aws.amazon.com/cli/latest/userguide/getting-started-install.html)  [AWS CLI](https://docs.aws.amazon.com/cli/latest/userguide/getting-started-install.html).

2. Listen Sie alle verfügbaren Dokumente auf.

Mit diesem Befehl werden alle verfügbaren Dokumente für Ihr Konto basierend auf IAM-Berechtigungen ausgeführt.

aws ssm list-documents

3. Überprüfen Sie, ob ein verwalteter Knoten zum Empfangen von Befehlen bereit ist.

Die Ausgabe des folgenden Befehls zeigt, ob verwaltete Knoten online sind.

Linux & macOS

aws ssm describe-instance-information \ --output text --query "InstanceInformationList[\*]"

#### Windows

```
aws ssm describe-instance-information ^ 
     --output text --query "InstanceInformationList[*]"
```
4. Verwenden Sie den folgenden Befehl, um weitere Details zu einem bestimmten verwalteten Knoten anzuzeigen.

# **a** Note

Um die Befehle in dieser exemplarischen Vorgehensweise auszuführen, ersetzen Sie die Instanz und den Befehl IDs. Verwenden Sie für verwaltete AWS IoT Greengrass Core-Geräte die Instanz-ID mi- *ID\_number* for. Die Befehls-ID wird als Antwort an sendcommand zurückgegeben. Instanzen IDs sind verfügbar bei Fleet Manager, ein Tool in AWS Systems Manager..

# Linux & macOS

```
aws ssm describe-instance-information \ 
     --instance-information-filter-list key=InstanceIds,valueSet=instance-ID
```
#### Windows

```
aws ssm describe-instance-information ^ 
     --instance-information-filter-list key=InstanceIds,valueSet=instance-ID
```
<span id="page-806-0"></span>Schritt 2: Ausführen von Shell-Skripten zum Anzeigen von Ressourcendetails

Die Verwendung von Run Command und das AWS-RunShellScript Dokument, Sie können jeden Befehl oder jedes Skript auf einem verwalteten Knoten ausführen, als ob Sie lokal angemeldet wären.

Die Beschreibung und verfügbare Parameter anzeigen

Führen Sie den folgenden Befehl aus, um eine Beschreibung des Systems Manager JSON-Dokuments anzuzeigen.

#### Linux & macOS

```
aws ssm describe-document \ 
     --name "AWS-RunShellScript" \ 
     --query "[Document.Name,Document.Description]"
```
**Windows** 

```
aws ssm describe-document ^ 
     --name "AWS-RunShellScript" ^ 
     --query "[Document.Name,Document.Description]"
```
Führen Sie den folgenden Befehl aus, um die verfügbaren Parameter und Details zu diesen Parametern anzuzeigen.

## Linux & macOS

```
aws ssm describe-document \ 
     --name "AWS-RunShellScript" \ 
     --query "Document.Parameters[*]"
```
**Windows** 

```
aws ssm describe-document ^ 
     --name "AWS-RunShellScript" ^ 
     --query "Document.Parameters[*]"
```
<span id="page-807-0"></span>Schritt 3: Senden einfacher Befehle mit dem **AWS-RunShellScript**-Dokument

Führen Sie den folgenden Befehl aus, um IP-Informationen für einen Linux-verwalteten Knoten abzurufen.

Wenn Sie es auf eine abgesehen haben Windows Server verwalteter Knoten, ändern Sie document-name den Wert von AWS-RunPowerShellScript und den command Wert von ifconfig bisipconfig.

Linux & macOS

aws ssm send-command \

```
 --instance-ids "instance-ID" \ 
 --document-name "AWS-RunShellScript" \ 
 --comment "IP config" \ 
 --parameters commands=ifconfig \ 
 --output text
```
Windows

```
aws ssm send-command ^ 
     --instance-ids "instance-ID" ^ 
     --document-name "AWS-RunShellScript" ^ 
     --comment "IP config" ^ 
     --parameters commands=ifconfig ^ 
     --output text
```
Abrufen der Befehlsinformation mit Antwortdaten

Mit dem folgenden Befehl wird die Befehls-ID verwendet, die vom vorherigen Befehl zurückgegeben wurde, um die Details und Antwortdaten der Ausführung des Befehls abzurufen. Das System gibt die Antwortdaten zurück, wenn der Befehl abgeschlossen ist. Wenn die Befehlsausführung "Pending" oder "InProgress" anzeigt, führen Sie diesen Befehl erneut aus, um die Antwortdaten zu sehen.

Linux & macOS

```
aws ssm list-command-invocations \ 
     --command-id $sh-command-id \ 
     --details
```
Windows

```
aws ssm list-command-invocations ^ 
     --command-id $sh-command-id ^ 
     --details
```
#### Benutzer identifizieren

Mit dem folgenden Befehl wird der Standard-Benutzer angezeigt, der die Befehle ausführt.

### Linux & macOS

```
sh_command_id=$(aws ssm send-command \ 
     --instance-ids "instance-ID" \ 
     --document-name "AWS-RunShellScript" \ 
     --comment "Demo run shell script on Linux managed node" \ 
     --parameters commands=whoami \ 
     --output text \ 
     --query "Command.CommandId")
```
# Abrufen des Befehlsstatus

Mit dem folgenden Befehl wird die Befehls-ID verwendet, um den Status der Befehlsausführung auf dem verwalteten Knoten abzurufen. In diesem Beispiel wird die Befehls-ID verwendet, die im vorherigen Befehl zurückgegeben wurde.

# Linux & macOS

```
aws ssm list-commands \ 
     --command-id "command-ID"
```
#### Windows

```
aws ssm list-commands ^ 
     --command-id "command-ID"
```
# Abrufen der Befehlsdetails

Mit dem folgenden Befehl wird die Befehls-ID vom vorherigen Befehl verwendet, um den Status der Befehlsausführung pro verwalteten Knoten abzurufen.

Linux & macOS

```
aws ssm list-command-invocations \ 
     --command-id "command-ID" \ 
     --details
```
#### Windows

```
aws ssm list-command-invocations ^
```

```
 --command-id "command-ID" ^ 
 --details
```
Abrufen von Befehlsinformationen mit Antwortdaten für einen bestimmten verwalteten Knoten

Mit dem folgenden Befehl wird die Ausgabe der ursprünglichen aws ssm send-command-Anforderung für einen bestimmten verwalteten Knoten zurückgegeben.

Linux & macOS

```
aws ssm list-command-invocations \ 
     --instance-id instance-ID \ 
     --command-id "command-ID" \ 
     --details
```
Windows

```
aws ssm list-command-invocations ^ 
     --instance-id instance-ID ^ 
     --command-id "command-ID" ^ 
     --details
```
Anzeigen der Python-Version

Mit dem folgenden Befehl wird die Version von Python zurückgegeben, die auf einem Knoten ausgeführt wird.

Linux & macOS

```
sh_command_id=$(aws ssm send-command \ 
     --instance-ids "instance-ID" \ 
     --document-name "AWS-RunShellScript" \ 
     --comment "Demo run shell script on Linux Instances" \ 
     --parameters commands='python -V' \ 
    --output text --query "Command.CommandId") \
     sh -c 'aws ssm list-command-invocations \ 
     --command-id "$sh_command_id" \ 
     --details \ 
    --query "CommandInvocations[].CommandPlugins[].{Status:Status,Output:Output}"'
```
<span id="page-811-0"></span>Schritt 4: Führen Sie ein einfaches Python-Skript aus mit Run Command

Der folgende Befehl führt ein einfaches Python-Skript "Hello World" aus mit Run Command.

### Linux & macOS

```
sh_command_id=$(aws ssm send-command \ 
     --instance-ids "instance-ID" \ 
     --document-name "AWS-RunShellScript" \ 
     --comment "Demo run shell script on Linux Instances" \ 
     --parameters '{"commands":["#!/usr/bin/python","print \"Hello World from python
\Upsilon"]}' \Upsilon--output text \setminus --query "Command.CommandId") \ 
     sh -c 'aws ssm list-command-invocations \ 
     --command-id "$sh_command_id" \ 
     --details \ 
    --query "CommandInvocations[].CommandPlugins[].{Status:Status,Output:Output}"'
```
<span id="page-811-1"></span>Schritt 5: Führen Sie ein Bash-Skript aus mit Run Command

Die Beispiele in diesem Abschnitt zeigen, wie das folgende Bash-Skript ausgeführt wird mit Run **Command** 

Beispiele für die Verwendung von Run Command Informationen zum Ausführen von Skripten, die an entfernten Speicherorten gespeichert sind, finden Sie unter [Ausführen von Skripts von Amazon S3](#page-3081-0) un[dSkripte ausführen von GitHub](#page-3134-0).

```
#!/bin/bash
yum -y update
yum install -y ruby
cd /home/ec2-user
curl -O https://aws-codedeploy-us-east-2.s3.amazonaws.com/latest/install
chmod +x ./install
./install auto
```
Dieses Skript installiert den AWS CodeDeploy Agenten auf Amazon Linux und Red Hat Enterprise Linux (RHEL) Instances, wie unter [EC2Amazon-Instance erstellen für CodeDeploy](https://docs.aws.amazon.com/codedeploy/latest/userguide/instances-ec2-create.html) im AWS CodeDeploy Benutzerhandbuch beschrieben.

Das Skript installiert den CodeDeploy Agenten aus einem AWS verwalteten S3-Bucket in der Region USA Ost (Ohio) (us-east-2),. aws-codedeploy-us-east-2

Führen Sie ein Bash-Skript in einem Befehl aus AWS CLI

Das folgende Beispiel zeigt, wie Sie das Bash-Skript mit der Option --parameters in einen CLI-Befehl einbinden.

Linux & macOS

```
aws ssm send-command \ 
     --document-name "AWS-RunShellScript" \ 
     --targets '[{"Key":"InstanceIds","Values":["instance-id"]}]' \ 
     --parameters '{"commands":["#!/bin/bash","yum -y update","yum 
  install -y ruby","cd /home/ec2-user","curl -O https://aws-codedeploy-us-
east-2.s3.amazonaws.com/latest/install","chmod +x ./install","./install auto"]}'
```
Führen Sie ein Bash-Skript in einer JSON-Datei aus

Im folgenden Beispiel wird der Inhalt des Bash-Skripts in einer JSON-Datei gespeichert, und die Datei wird mit der Option --cli-input-json in den Befehl aufgenommen.

Linux & macOS

```
aws ssm send-command \ 
     --document-name "AWS-RunShellScript" \ 
     --targets "Key=InstanceIds,Values=instance-id" \ 
     --cli-input-json file://installCodeDeployAgent.json
```
**Windows** 

```
aws ssm send-command ^ 
     --document-name "AWS-RunShellScript" ^ 
     --targets "Key=InstanceIds,Values=instance-id" ^ 
     --cli-input-json file://installCodeDeployAgent.json
```
Der Inhalt der referenzierten installCodeDeployAgent.json-Datei ist im folgenden Beispiel dargestellt.

{

```
 "Parameters": { 
          "commands": [ 
              "#!/bin/bash", 
               "yum -y update", 
               "yum install -y ruby", 
              "cd /home/ec2-user", 
              "curl -O https://aws-codedeploy-us-east-2.s3.amazonaws.com/latest/install", 
              "chmod +x ./install", 
              "./install auto" 
          ] 
     }
}
```
<span id="page-813-0"></span>Exemplarische Vorgehensweise: Verwenden Sie das mit AWS Tools for Windows PowerShellRun Command

Die folgenden Beispiele zeigen, wie Sie mithilfe von Informationen AWS Tools for Windows PowerShell zu Befehlen und Befehlsparametern anzeigen, Befehle ausführen und den Status dieser Befehle anzeigen können. Diese Anleitung umfasst ein Beispiel für jedes der vordefinierten AWS Systems Manager -Dokumente.

# **A** Important

Nur vertrauenswürdige Administratoren sollten Systems Manager-vorkonfigurierte Dokumente in diesem Thema verwenden dürfen. Die in Systems-Manager-Dokumenten festgelegten Befehle oder Skripts werden mit einer Administratorberechtigung auf Ihren verwalteten Knoten ausgeführt. Wenn ein Benutzer berechtigt ist, eines der vordefinierten Systems Manager Manager-Dokumente (jedes Dokument, das mit beginnt AWS) auszuführen, hat dieser Benutzer auch Administratorzugriff auf den Knoten. Für alle anderen Benutzer sollten Sie restriktive Dokumente erstellen und sie mit bestimmten Benutzern teilen.

# Themen

- [Konfigurieren Sie die AWS Tools for Windows PowerShell Sitzungseinstellungen](#page-814-0)
- [Listen Sie alle verfügbaren Dokumente auf](#page-814-1)
- [Führen Sie PowerShell Befehle oder Skripts aus](#page-815-0)
- [Installieren einer Anwendung mithilfe des AWS-InstallApplication-Dokuments](#page-817-0)
- [Installieren Sie ein PowerShell Modul mithilfe des AWS-InstallPowerShellModule JSON-Dokuments](#page-818-0)
- [Verbinden eines verwalteten Knotens mit einer Domain mithilfe des AWS-](#page-819-0)[JoinDirectoryServiceDomain-JSON-Dokuments](#page-819-0)
- [Senden Sie Windows-Metriken mithilfe des AWS-ConfigureCloudWatch Dokuments an Amazon](#page-821-0)  [CloudWatch Logs](#page-821-0)
- [Aktualisieren Sie die EC2 Config mithilfe des AWS-UpdateEC2Config Dokuments](#page-823-0)
- [Aktivieren oder deaktivieren Sie die automatische Windows-Aktualisierung mithilfe des AWS-](#page-824-0)[ConfigureWindowsUpdate-Dokuments.](#page-824-0)
- [Verwalten Sie Windows-Updates mit Run Command](#page-825-0)

<span id="page-814-0"></span>Konfigurieren Sie die AWS Tools for Windows PowerShell Sitzungseinstellungen

Angeben Ihrer Anmeldeinformationen

Öffnen Sie Tools für Windows PowerShell auf Ihrem lokalen Computer und führen Sie den folgenden Befehl aus, um Ihre Anmeldeinformationen anzugeben. Sie müssen entweder über Administratorrechte für die verwalteten Knoten verfügen, die Sie konfigurieren möchten, oder Ihnen müssen die entsprechenden Berechtigungen in AWS Identity and Access Management (IAM) erteilt worden sein. Weitere Informationen finden Sie unter [Einrichten von verwalteten Knoten für AWS](#page-26-0)  [Systems Manager.](#page-26-0)

```
Set-AWSCredentials –AccessKey key-name –SecretKey key-name
```
Legen Sie einen Standard fest AWS-Region

Führen Sie den folgenden Befehl aus, um die Region für Ihre PowerShell Sitzung festzulegen. Im Beispiel wird die Region USA Ost (Ohio) (us-east-2) verwendet. Run Command ist in den in [Systems](https://docs.aws.amazon.com/general/latest/gr/ssm.html#ssm_region) [Manager AWS-Regionen aufgelisteten Dienstendpunkten](https://docs.aws.amazon.com/general/latest/gr/ssm.html#ssm_region) in der Allgemeine Amazon Web Services-Referenzverfügbar.

```
Set-DefaultAWSRegion ` 
     -Region us-east-2
```
<span id="page-814-1"></span>Listen Sie alle verfügbaren Dokumente auf

Mit diesem Befehl werden alle verfügbaren Dokumente für Ihrem Konto aufgelistet.

```
Get-SSMDocumentList
```
### <span id="page-815-0"></span>Führen Sie PowerShell Befehle oder Skripts aus

Die Verwendung von Run Command und das AWS-RunPowerShell Dokument, Sie können jeden Befehl oder jedes Skript auf einem verwalteten Knoten ausführen, als ob Sie lokal angemeldet wären. Sie können Befehle ausgeben oder einen Pfad zu einem lokalen Skript eingeben, um den Befehl auszuführen.

# **a** Note

Informationen zum Neustarten verwalteter Knoten finden Sie unter Verwendung von Run Command Informationen zum Aufrufen von Skripten finden Sie unter. [Umgang mit Neustarts](#page-783-0)  [beim Ausführen von Befehlen](#page-783-0)

Die Beschreibung und verfügbare Parameter anzeigen

```
Get-SSMDocumentDescription ` 
     -Name "AWS-RunPowerShellScript"
```
Weitere Informationen über Parameter anzeigen

```
Get-SSMDocumentDescription ` 
     -Name "AWS-RunPowerShellScript" | Select -ExpandProperty Parameters
```
Senden Sie einen Befehl mithilfe des **AWS-RunPowerShellScript**-Dokuments

Mit dem folgenden Befehl werden der Inhalt des "C:\Users"-Verzeichnisses und der Inhalt des "C: \"-Verzeichnisses auf zwei verwalteten Knoten angezeigt.

```
$runPSCommand = Send-SSMCommand ` 
     -InstanceIds @("instance-ID-1", "instance-ID-2") ` 
     -DocumentName "AWS-RunPowerShellScript" ` 
     -Comment "Demo AWS-RunPowerShellScript with two instances" ` 
     -Parameter @{'commands'=@('dir C:\Users', 'dir C:\')}
```
# Abrufen der Befehlsabfragedetails

Mit dem folgenden Befehl wird die CommandId verwendet, um den Status der Befehlsausführung auf beiden verwalteten Knoten abzurufen. In diesem Beispiel wird die CommandId verwendet, die im vorherigen Befehl zurückgegeben wurde.

```
Get-SSMCommand `
```
-CommandId \$runPSCommand.CommandId

Der Status des Befehls in diesem Beispiel kann Erfolgreich, Ausstehend oder lauten InProgress.

Abrufen von Befehlsinformationen pro verwalteter Knoten

Mit dem folgenden Befehl wird die CommandId vom vorherigen Befehl verwendet, um den Status der Befehlsausführung pro verwalteten Knoten abzurufen.

```
Get-SSMCommandInvocation ` 
     -CommandId $runPSCommand.CommandId
```
Abrufen von Befehlsinformationen mit Antwortdaten für einen bestimmten verwalteten Knoten

Mit dem folgenden Befehl wird die Ausgabe des ursprünglichen Send-SSMCommand für einen bestimmten verwalteten Knoten zurückgegeben.

```
Get-SSMCommandInvocation ` 
     -CommandId $runPSCommand.CommandId ` 
     -Details $true ` 
     -InstanceId instance-ID | Select -ExpandProperty CommandPlugins
```
Abbrechen eines Befehls

Mit dem folgenden Befehl wird Send-SSMCommand für das AWS-RunPowerShellScript-Dokument abgebrochen.

```
$cancelCommand = Send-SSMCommand ` 
     -InstanceIds @("instance-ID-1","instance-ID-2") ` 
     -DocumentName "AWS-RunPowerShellScript" ` 
     -Comment "Demo AWS-RunPowerShellScript with two instances" ` 
     -Parameter @{'commands'='Start-Sleep –Seconds 120; dir C:\'}
Stop-SSMCommand -CommandId $cancelCommand.CommandId
```
# Überprüfen des Befehlsstatus

Mit dem folgenden Befehl wird der Status des Cancel-Befehls überprüft

#### Get-SSMCommand `

-CommandId \$cancelCommand.CommandId

<span id="page-817-0"></span>Installieren einer Anwendung mithilfe des **AWS-InstallApplication**-Dokuments

Die Verwendung von Run Command und das AWS-InstallApplication Dokument, Sie können Anwendungen auf verwalteten Knoten installieren, reparieren oder deinstallieren. Der Befehl erfordert den Pfad oder die Adresse für ein MSI.

### **a** Note

Informationen zum Neustarten verwalteter Knoten bei Verwendung von Run Command Informationen zum Aufrufen von Skripten finden Sie unter. [Umgang mit Neustarts beim](#page-783-0)  [Ausführen von Befehlen](#page-783-0)

Die Beschreibung und verfügbare Parameter anzeigen

```
Get-SSMDocumentDescription ` 
     -Name "AWS-InstallApplication"
```
Weitere Informationen über Parameter anzeigen

```
Get-SSMDocumentDescription ` 
     -Name "AWS-InstallApplication" | Select -ExpandProperty Parameters
```
Senden Sie einen Befehl mithilfe des **AWS-InstallApplication**-Dokuments

Mit dem folgenden Befehl wird eine Version von Python auf Ihrerm verwalteten Knoten im unbeaufsichtigten Modus installiert und die Ausgabe in einer lokalen Textdatei auf dem Laufwerk C: protokolliert.

```
$installAppCommand = Send-SSMCommand ` 
     -InstanceId instance-ID ` 
     -DocumentName "AWS-InstallApplication" ` 
     -Parameter @{'source'='https://www.python.org/ftp/python/2.7.9/python-2.7.9.msi'; 
  'parameters'='/norestart /quiet /log c:\pythoninstall.txt'}
```
Abrufen von Befehlsinformationen pro verwalteter Knoten

Mit dem folgenden Befehl wird die CommandId verwendet, um den Status der Befehlsausführung abzurufen.

```
Get-SSMCommandInvocation ` 
     -CommandId $installAppCommand.CommandId ` 
     -Details $true
```
Abrufen von Befehlsinformationen mit Antwortdaten für einen bestimmten verwalteten Knoten

Mit dem folgenden Befehl werden die Ergebnisse der Python-Installation zurückgegeben.

```
Get-SSMCommandInvocation ` 
     -CommandId $installAppCommand.CommandId ` 
     -Details $true ` 
     -InstanceId instance-ID | Select -ExpandProperty CommandPlugins
```
<span id="page-818-0"></span>Installieren Sie ein PowerShell Modul mithilfe des **AWS-InstallPowerShellModule** JSON-**Dokuments** 

Sie können Folgendes verwenden … Run Command um PowerShell Module auf verwalteten Knoten zu installieren. Weitere Informationen zu PowerShell Modulen finden Sie unter [PowerShell Windows-](https://docs.microsoft.com/en-us/powershell/module/microsoft.powershell.core/about/about_modules?view=powershell-6)[Module](https://docs.microsoft.com/en-us/powershell/module/microsoft.powershell.core/about/about_modules?view=powershell-6).

Die Beschreibung und verfügbare Parameter anzeigen

```
Get-SSMDocumentDescription ` 
     -Name "AWS-InstallPowerShellModule"
```
Weitere Informationen über Parameter anzeigen

```
Get-SSMDocumentDescription ` 
     -Name "AWS-InstallPowerShellModule" | Select -ExpandProperty Parameters
```
Installieren Sie ein PowerShell Modul

Mit dem folgenden Befehl wird die EZOut ZIP-Datei heruntergeladen, installiert und anschließend ein zusätzlicher Befehl zur Installation des XPS-Viewers ausgeführt. Schließlich wird die Ausgabe dieses Befehls auf einen S3-Bucket mit dem Namen "amzn-s3-demo-bucket" hochgeladen.

```
$installPSCommand = Send-SSMCommand ` 
     -InstanceId instance-ID `
```

```
 -DocumentName "AWS-InstallPowerShellModule" ` 
     -Parameter @{'source'='https://gallery.technet.microsoft.com/EZOut-33ae0fb7/
file/110351/1/EZOut.zip';'commands'=@('Add-WindowsFeature -name XPS-Viewer -restart')} 
\mathcal{L}_{\mathcal{L}} -OutputS3BucketName amzn-s3-demo-bucket
```
Abrufen von Befehlsinformationen pro verwalteter Knoten

Mit dem folgenden Befehl wird die CommandId verwendet, um den Status der Befehlsausführung abzurufen.

```
Get-SSMCommandInvocation ` 
     -CommandId $installPSCommand.CommandId ` 
     -Details $true
```
Abrufen von Befehlsinformationen mit Antwortdaten für den verwalteten Knoten

Mit dem folgenden Befehl wird die Ausgabe des ursprünglichen Send-SSMCommand-Befehls für die spezielle CommandId zurückgegeben.

```
Get-SSMCommandInvocation ` 
     -CommandId $installPSCommand.CommandId ` 
     -Details $true | Select -ExpandProperty CommandPlugins
```
<span id="page-819-0"></span>Verbinden eines verwalteten Knotens mit einer Domain mithilfe des **AWS-JoinDirectoryServiceDomain**-JSON-Dokuments

Die Verwendung von Run Command, können Sie einen verwalteten Knoten schnell mit einer Domäne verbinden. AWS Directory Service [Erstellen Sie ein Verzeichnis](https://docs.aws.amazon.com/directoryservice/latest/admin-guide/ms_ad_getting_started_create_directory.html) vor dem Ausführen dieses Befehls. Wir empfehlen außerdem, sich mit der AWS Directory Service besser vertraut zu machen. Weitere Informationen finden Sie im [Administrationshandbuch zu AWS Directory Service](https://docs.aws.amazon.com/directoryservice/latest/admin-guide/).

Sie können nur einen verwalteten Knoten mit einer Domain verbinden. Sie können keinen Knoten aus einer Domain entfernen.

#### **G** Note

Informationen zu verwalteten Knoten bei der Verwendung von Run Command Informationen zum Aufrufen von Skripten finden Sie unter[Umgang mit Neustarts beim Ausführen von](#page-783-0)  [Befehlen](#page-783-0).

Die Beschreibung und verfügbare Parameter anzeigen

```
Get-SSMDocumentDescription ` 
     -Name "AWS-JoinDirectoryServiceDomain"
```
Weitere Informationen über Parameter anzeigen

```
Get-SSMDocumentDescription ` 
     -Name "AWS-JoinDirectoryServiceDomain" | Select -ExpandProperty Parameters
```
Verbinden eines verwalteten Knotens mit einer Domain

Der folgende Befehl verbindet einen verwalteten Knoten mit der angegebenen AWS Directory Service Domain und lädt alle generierten Ausgaben in den Amazon Simple Storage Service (Amazon S3) - Beispiel-Bucket hoch.

```
$domainJoinCommand = Send-SSMCommand ` 
     -InstanceId instance-ID ` 
     -DocumentName "AWS-JoinDirectoryServiceDomain" ` 
     -Parameter @{'directoryId'='d-example01'; 'directoryName'='ssm.example.com'; 
  'dnsIpAddresses'=@('192.168.10.195', '192.168.20.97')} ` 
     -OutputS3BucketName amzn-s3-demo-bucket
```
Abrufen von Befehlsinformationen pro verwalteter Knoten

Mit dem folgenden Befehl wird die CommandId verwendet, um den Status der Befehlsausführung abzurufen.

```
Get-SSMCommandInvocation ` 
     -CommandId $domainJoinCommand.CommandId ` 
     -Details $true
```
Abrufen von Befehlsinformationen mit Antwortdaten für den verwalteten Knoten

Dieser Befehl gibt die Ausgabe des ursprünglichen Send-SSMCommand für die spezifische CommandId zurück.

```
Get-SSMCommandInvocation ` 
     -CommandId $domainJoinCommand.CommandId `
```
<span id="page-821-0"></span>Senden Sie Windows-Metriken mithilfe des **AWS-ConfigureCloudWatch** Dokuments an Amazon CloudWatch Logs

Sie können senden Windows Server Nachrichten in den Anwendungs-, System-, Sicherheitsund Event Tracing for Windows (ETW) -Protokollen in Amazon CloudWatch Logs. Wenn Sie die Protokollierung zum ersten Mal aktivieren, sendet Systems Manager alle Protokolle, die innerhalb von 1 Minute generiert werden, sobald Sie mit dem Hochladen von Protokollen für die Anwendungs-, System-, Sicherheits- und ETW-Protokolle beginnen. Protokolle, die davor auftraten, werden nicht berücksichtigt. Wenn Sie die Protokollierung deaktivieren und später wieder aktivieren, sendet Systems Manager Protokolle ab dem Zeitpunkt, an dem die Unterbrechung stattfand. Für alle benutzerdefinierten Protokolldateien und IIS- (Internet Information Services)-Protokolle liest Systems Manager die Protokolldateien von Anfang an. Darüber hinaus kann Systems Manager auch Leistungsindikatordaten an CloudWatch Logs senden.

Wenn Sie zuvor die CloudWatch Integration in EC2 Config aktiviert haben, überschreiben die Systems Manager Manager-Einstellungen alle Einstellungen, die lokal auf dem verwalteten Knoten in der C:\Program Files\Amazon\EC2ConfigService\Settings \AWS.EC2.Windows.CloudWatch.json Datei gespeichert sind. Weitere Informationen zur Verwendung von EC2 Config zur Verwaltung von Leistungsindikatoren und Protokollen auf einem einzelnen verwalteten Knoten finden Sie unter [Erfassung von Metriken und Protokollen von EC2](https://docs.aws.amazon.com/AmazonCloudWatch/latest/monitoring/Install-CloudWatch-Agent.html)  [Amazon-Instances und lokalen Servern mit dem CloudWatch Agenten](https://docs.aws.amazon.com/AmazonCloudWatch/latest/monitoring/Install-CloudWatch-Agent.html) im CloudWatch Amazon-Benutzerhandbuch.

Die Beschreibung und verfügbare Parameter anzeigen

```
Get-SSMDocumentDescription ` 
     -Name "AWS-ConfigureCloudWatch"
```
Weitere Informationen über Parameter anzeigen

```
Get-SSMDocumentDescription ` 
     -Name "AWS-ConfigureCloudWatch" | Select -ExpandProperty Parameters
```
Senden Sie Anwendungsprotokolle an CloudWatch

Mit dem folgenden Befehl wird der verwaltete Knoten konfiguriert und die Windows-Anwendungsprotokolle dorthin CloudWatch verschoben.

```
$cloudWatchCommand = Send-SSMCommand ` 
     -InstanceID instance-ID ` 
     -DocumentName "AWS-ConfigureCloudWatch" ` 
     -Parameter @{'properties'='{"engineConfiguration": {"PollInterval":"00:00:15", 
  "Components":[{"Id":"ApplicationEventLog", 
  "FullName":"AWS.EC2.Windows.CloudWatch.EventLog.EventLogInputComponent,AWS.EC2.Windows.CloudWatch", 
  "Parameters":{"LogName":"Application", "Levels":"7"}},{"Id":"CloudWatch", 
  "FullName":"AWS.EC2.Windows.CloudWatch.CloudWatchLogsOutput,AWS.EC2.Windows.CloudWatch", 
  "Parameters":{"Region":"region", "LogGroup":"my-log-group", "LogStream":"instance-
id"}}], "Flows":{"Flows":["ApplicationEventLog,CloudWatch"]}}}'}
```
Abrufen von Befehlsinformationen pro verwalteter Knoten

Mit dem folgenden Befehl wird die CommandId verwendet, um den Status der Befehlsausführung abzurufen.

```
Get-SSMCommandInvocation ` 
     -CommandId $cloudWatchCommand.CommandId ` 
     -Details $true
```
Abrufen von Befehlsinformationen mit Antwortdaten für einen bestimmten verwalteten Knoten

Der folgende Befehl gibt die Ergebnisse der CloudWatch Amazon-Konfiguration zurück.

```
Get-SSMCommandInvocation ` 
     -CommandId $cloudWatchCommand.CommandId ` 
     -Details $true ` 
     -InstanceId instance-ID | Select -ExpandProperty CommandPlugins
```
Senden Sie Leistungsindikatoren an die CloudWatch Verwendung des Dokuments **AWS-ConfigureCloudWatch**

Mit dem folgenden Demonstrationsbefehl werden Leistungsindikatoren in hochgeladen. CloudWatch Weitere Informationen finden Sie im [CloudWatch Amazon-Benutzerhandbuch.](https://docs.aws.amazon.com/AmazonCloudWatch/latest/monitoring/)

```
$cloudWatchMetricsCommand = Send-SSMCommand ` 
     -InstanceID instance-ID ` 
     -DocumentName "AWS-ConfigureCloudWatch" ` 
     -Parameter @{'properties'='{"engineConfiguration": {"PollInterval":"00:00:15", 
  "Components":[{"Id":"PerformanceCounter", 
 "FullName":"AWS.EC2.Windows.CloudWatch.PerformanceCounterComponent.PerformanceCounterInputComp
```

```
 "Parameters":{"CategoryName":"Memory", "CounterName":"Available 
 MBytes", "InstanceName":"", "MetricName":"AvailableMemory", 
  "Unit":"Megabytes","DimensionName":"", "DimensionValue":""}},{"Id":"CloudWatch", 
  "FullName":"AWS.EC2.Windows.CloudWatch.CloudWatch.CloudWatchOutputComponent,AWS.EC2.Windows.CloudWatch", 
  "Parameters":{"AccessKey":"", "SecretKey":"","Region":"region", "NameSpace":"Windows-
Default"}}], "Flows":{"Flows":["PerformanceCounter,CloudWatch"]}}}'}
```
<span id="page-823-0"></span>Aktualisieren Sie die EC2 Config mithilfe des **AWS-UpdateEC2Config** Dokuments

Die Verwendung von Run Command und das AWS-EC2ConfigUpdate Dokument, Sie können den EC2 Config-Dienst aktualisieren, der auf Ihrem läuft Windows Server verwaltete Knoten. Dieser Befehl kann den EC2 Config-Dienst auf die neueste Version oder eine von Ihnen angegebene Version aktualisieren.

Die Beschreibung und verfügbare Parameter anzeigen

```
Get-SSMDocumentDescription ` 
     -Name "AWS-UpdateEC2Config"
```
Weitere Informationen über Parameter anzeigen

```
Get-SSMDocumentDescription ` 
     -Name "AWS-UpdateEC2Config" | Select -ExpandProperty Parameters
```
Aktualisieren Sie EC2 Config auf die neueste Version

```
$ec2ConfigCommand = Send-SSMCommand ` 
     -InstanceId instance-ID ` 
     -DocumentName "AWS-UpdateEC2Config"
```
Abrufen von Befehlsinformationen mit Antwortdaten für den verwalteten Knoten

Dieser Befehl gibt die Ausgabe des angegebenen Befehls aus dem vorherigen Send-SSMCommand zurück.

```
Get-SSMCommandInvocation ` 
     -CommandId $ec2ConfigCommand.CommandId ` 
     -Details $true ` 
     -InstanceId instance-ID | Select -ExpandProperty CommandPlugins
```
EC2Config auf eine bestimmte Version aktualisieren

Mit dem folgenden Befehl wird EC2 Config auf eine ältere Version herabgestuft.

```
Send-SSMCommand ` 
     -InstanceId instance-ID ` 
     -DocumentName "AWS-UpdateEC2Config" ` 
     -Parameter @{'version'='4.9.3519'; 'allowDowngrade'='true'}
```
<span id="page-824-0"></span>Aktivieren oder deaktivieren Sie die automatische Windows-Aktualisierung mithilfe des **AWS-ConfigureWindowsUpdate**-Dokuments.

Die Verwendung von Run Command und das AWS-ConfigureWindowsUpdate Dokument, Sie können automatische Windows-Updates auf Ihrem Computer ein- oder ausschalten Windows Server verwaltete Knoten. Mit diesem Befehl wird der Windows Update-Agent konfiguriert, um Windows-Updates an dem Tag und in der Stunde, die Sie angeben, herunterzuladen und zu installieren. Wenn ein Update einen Neustart erfordert, startet der verwaltete Knoten automatisch 15 Minuten nach der Installation der Updates neu. Mit diesem Befehl können Sie konfigurieren, dass Windows Update auf Updates prüft, diese aber nicht installiert. Das AWS-ConfigureWindowsUpdate-Dokument ist mit Windows Server 2008, 2008 R2, 2012, 2012 R2 und 2016 kompatibel.

Die Beschreibung und verfügbare Parameter anzeigen

```
Get-SSMDocumentDescription ` 
     –Name "AWS-ConfigureWindowsUpdate"
```
Weitere Informationen über Parameter anzeigen

```
Get-SSMDocumentDescription ` 
     -Name "AWS-ConfigureWindowsUpdate" | Select -ExpandProperty Parameters
```
Aktivieren des automatischen Windows Updates

Mit dem folgenden Befehl wird Windows Update konfiguriert, um Updates automatisch täglich um 22.00 Uhr herunterzuladen und zu installieren.

```
$configureWindowsUpdateCommand = Send-SSMCommand ` 
     -InstanceId instance-ID ` 
     -DocumentName "AWS-ConfigureWindowsUpdate" `
```

```
 -Parameters @{'updateLevel'='InstallUpdatesAutomatically'; 
 'scheduledInstallDay'='Daily'; 'scheduledInstallTime'='22:00'}
```
Anzeigen des Befehlsstatus zum Aktivieren von automatischen Windows Updates

Mit dem folgenden Befehl wird die CommandId verwendet, um den Status der Befehlsausführung für die Aktivierung von Windows Automatic Updates abzurufen.

```
Get-SSMCommandInvocation ` 
     -Details $true ` 
     -CommandId $configureWindowsUpdateCommand.CommandId | Select -ExpandProperty 
  CommandPlugins
```
Deaktivieren des automatischen Windows Updates

Mit dem folgenden Befehl wird die Windows-Update-Benachrichtigungsebene herabgesetzt, damit das System prüft, ob Updates vorliegen, diese jedoch nicht automatisch auf dem verwalteten Knoten installiert.

```
$configureWindowsUpdateCommand = Send-SSMCommand ` 
     -InstanceId instance-ID ` 
     -DocumentName "AWS-ConfigureWindowsUpdate" ` 
     -Parameters @{'updateLevel'='NeverCheckForUpdates'}
```
Anzeigen des Befehlsstatus zum Deaktivieren von automatischen Windows Updates

Mit dem folgenden Befehl wird die CommandId verwendet, um den Status der Befehlsausführung für die Aktivierung von Windows Automatic Updates abzurufen.

```
Get-SSMCommandInvocation ` 
     -Details $true ` 
     -CommandId $configureWindowsUpdateCommand.CommandId | Select -ExpandProperty 
  CommandPlugins
```
<span id="page-825-0"></span>Verwalten Sie Windows-Updates mit Run Command

Die Verwendung von Run Command und das AWS-InstallWindowsUpdates Dokument, für das Sie Updates verwalten können Windows Server verwaltete Knoten. Dieser Befehl scannt nach oder installiert fehlende Updates auf Ihren verwalteten Knoten und führt nach der Installation optional einen Neustart durch. Sie können auch die entsprechenden Klassifizierungen und Schweregrade für Aktualisierungen angeben, die in Ihrer Umgebung installiert werden sollen.

# **a** Note

Informationen zum Neustarten verwalteter Knoten bei Verwendung von Run Command Informationen zum Aufrufen von Skripten finden Sie unter. [Umgang mit Neustarts beim](#page-783-0)  [Ausführen von Befehlen](#page-783-0)

Die folgenden Beispiele zeigen, wie Sie die angegebenen Windows Update-Verwaltungsaufgaben durchführen.

Suche nach allen fehlenden Windows-Updates

```
Send-SSMCommand ` 
     -InstanceId instance-ID ` 
     -DocumentName "AWS-InstallWindowsUpdates" ` 
     -Parameters @{'Action'='Scan'}
```
Installieren von bestimmten Windows-Updates

```
Send-SSMCommand ` 
     -InstanceId instance-ID ` 
     -DocumentName "AWS-InstallWindowsUpdates" ` 
     -Parameters @{'Action'='Install';'IncludeKbs'='kb-ID-1,kb-ID-2,kb-
ID-3';'AllowReboot'='True'}
```
Installieren wichtiger fehlender Windows-Updates

```
Send-SSMCommand ` 
     -InstanceId instance-ID ` 
     -DocumentName "AWS-InstallWindowsUpdates" ` 
     -Parameters @{'Action'='Install';'SeverityLevels'='Important';'AllowReboot'='True'}
```
Installieren fehlender Windows-Updates mit bestimmten Ausschlüssen

```
Send-SSMCommand ` 
     -InstanceId instance-ID ` 
     -DocumentName "AWS-InstallWindowsUpdates" ` 
     -Parameters @{'Action'='Install';'ExcludeKbs'='kb-ID-1,kb-
ID-2';'AllowReboot'='True'}
```
# Fehlerbehebung von Systems Manager Run Command

Run Command, ein Tool in AWS Systems Manager, bietet Statusdetails zu jeder Befehlsausführung. Weitere Informationen zu den Befehlsstatus-Details finden Sie unter [Grundlegendes zu](#page-785-0)  [Befehlsstatus.](#page-785-0) Sie können die Informationen in diesem Thema auch zur Behebung von Problemen verwenden Run Command.

# Themen

- [Einige meiner verwalteten Knoten fehlen](#page-827-0)
- [Ein Schritt in meinem Skript ist fehlgeschlagen, der Gesamtstatus wird jedoch als](#page-827-1)  ["Succeeded" \(Erfolgreich\) angezeigt.](#page-827-1)
- [SSM Agent läuft nicht richtig](#page-828-0)

<span id="page-827-0"></span>Einige meiner verwalteten Knoten fehlen

Auf der Seite Run a command (Einen Befehl ausführen) können Sie, nachdem Sie ein auszuführendes SSM-Dokument ausgewählt und im Abschnitt Targets (Ziele) die manuelle Auswahl von Instances gewählt haben, wird eine Liste von verwalteten Knoten angezeigt, die Sie für die Ausführung des Befehls auswählen können.

Wenn ein verwalteter Knoten, den Sie erwarten, nicht aufgeführt ist, finden Sie weitere Informationen unter [Problembehandlung bei der Verfügbarkeit verwalteter Knoten](#page-322-0) Tipps zur Fehlerbehebung.

Nachdem Sie einen verwalteten Knoten erstellt, aktiviert, neu gestartet oder neu gestartet haben, installieren Sie Run Command auf einem Knoten oder beim Anhängen eines AWS Identity and Access Management (IAM-) Instanzprofils an einen Knoten kann es einige Minuten dauern, bis der verwaltete Knoten der Liste hinzugefügt wird.

<span id="page-827-1"></span>Ein Schritt in meinem Skript ist fehlgeschlagen, der Gesamtstatus wird jedoch als "Succeeded" (Erfolgreich) angezeigt.

Die Verwendung von Run Command, können Sie definieren, wie Ihre Skripte mit Exit-Codes umgehen. Standardmäßig wird der Beendigungscode des letzten in einem Skript ausgeführten Befehls als Beendigungscode für das gesamte Skript gemeldet. Sie können jedoch eine bedingte Anweisung einschließen, damit das Skript beendet wird, wenn ein Befehl vor dem letzten Befehl fehlschlägt. Weitere Informationen und Beispiele finden Sie unter [Angabe von Beendigungscodes in](#page-781-0)  [Befehlen](#page-781-0).
## SSM Agent läuft nicht richtig

Wenn Sie Probleme beim Ausführen von Befehlen haben mit Run Command, möglicherweise liegt ein Problem mit dem SSM Agent. Für Informationen zur Untersuchung von Problemen mit SSM Agent, finden Sie unter [Fehlerbehebung SSM Agent.](#page-2496-0)

# AWS Systems Manager Session Manager

Session Manager ist ein vollständig verwaltetes AWS Systems Manager Tool. Mit Session Manager, können Sie Ihre Amazon Elastic Compute Cloud (Amazon EC2) -Instances, Edge-Geräte, lokalen Server und virtuellen Maschinen (VMs) verwalten. Sie können entweder eine interaktive browserbasierte Shell mit einem Klick oder die AWS Command Line Interface () verwenden.AWS CLISession Manager bietet sicheres Knotenmanagement, ohne dass eingehende Ports geöffnet, Bastion-Hosts verwaltet oder SSH-Schlüssel verwaltet werden müssen. Session Manager ermöglicht Ihnen außerdem die Einhaltung von Unternehmensrichtlinien, die einen kontrollierten Zugriff auf verwaltete Knoten, strenge Sicherheitspraktiken und Protokolle mit Knotenzugriffsdetails vorschreiben, und bietet Endbenutzern gleichzeitig einen einfachen plattformübergreifenden Zugriff mit nur einem Klick auf Ihre verwalteten Knoten. Um loszulegen mit Session Manager, öffnen Sie die [Systems Manager Manager-Konsole.](https://console.aws.amazon.com/systems-manager/session-manager) Wählen Sie im Navigationsbereich Session Manager.

# Wie kann Session Manager meiner Organisation zugute kommen?

Session Manager bietet folgende Vorteile:

• Zentralisierte Kontrolle des Zugriffs auf verwaltete Knoten mit IAM-Richtlinien

Administratoren erhalten eine zentrale Stelle zum Erteilen und Widerrufen des Zugriffs auf verwaltete Knoten. Wenn Sie ausschließlich AWS Identity and Access Management (IAM-) Richtlinien verwenden, können Sie steuern, welche einzelnen Benutzer oder Gruppen in Ihrer Organisation diese verwenden können Session Manager und auf welche verwalteten Knoten sie zugreifen können.

• Keine offenen Ports für eingehenden Datenverkehr und keine Notwendigkeit für die Verwaltung von Bastion-Hosts oder SSH-Ports

Verlassen eingehender SSH-Ports und Remote-Ports PowerShell Das Öffnen von Ports auf Ihren verwalteten Knoten erhöht das Risiko erheblich, dass Entitäten unbefugte oder böswillige Befehle auf den verwalteten Knoten ausführen. Session Manager hilft Ihnen, Ihre Sicherheitslage zu verbessern, indem Sie diese eingehenden Ports schließen können, sodass Sie SSH-Schlüssel und -Zertifikate, Bastion-Hosts und Jumpboxen nicht mehr verwalten müssen.

• One-Click-Zugriff auf verwaltete Knoten über die Konsole und die CLI

Mit der AWS Systems Manager Konsole oder der EC2 Amazon-Konsole können Sie eine Sitzung mit einem einzigen Klick starten. Mit dem AWS CLI können Sie auch eine Sitzung starten, die einen einzelnen Befehl oder eine Befehlsfolge ausführt. Da Berechtigungen für verwaltete Knoten durch IAM-Richtlinien und nicht von SSH-Schlüsseln oder anderen Mechanismen bereitgestellt werden, wird die Verbindungszeit stark reduziert.

• Connect zu EC2 Amazon-Instances und nicht EC2 verwalteten Knoten in [Hybrid- und Multi-Cloud-](#page-22-0)[Umgebungen](#page-22-0) her

Sie können sich sowohl mit Amazon Elastic Compute Cloud (Amazon EC2) -Instances als auch mit EC2 Nicht-Nodes in Ihrer [Hybrid- und Multi-Cloud-Umgebung](#page-22-0) verbinden.

Um eine Verbindung zu EC2 Nicht-Knoten herzustellen, verwenden Sie Session Manager, müssen Sie zuerst die Stufe Advanced-Instances aktivieren. Die Nutzung des Advanced-Instances-Kontingents ist kostenpflichtig. Es fallen jedoch keine zusätzlichen Gebühren an, um eine Verbindung zu EC2 Instances herzustellen Session ManagerWeitere Informationen finden Sie unter [Konfigurieren von Instance-Kontingenten](#page-259-0)..

• Port-Weiterleitung

Leiten Sie jeden Port in Ihrem verwalteten Knoten an einen lokalen Port auf einem Client um. Stellen Sie danach eine Verbindung mit dem lokalen Port her und greifen Sie auf die Serveranwendung zu, die in dem Knoten ausgeführt wird.

• Plattformübergreifende Unterstützung für Windows, Linux, und macOS

Session Manager bietet Unterstützung für Windows, Linux, und macOS von einem einzigen Tool aus. Sie müssen beispielsweise keinen SSH-Client verwenden für Linux and macOS verwaltete Knoten oder eine RDP-Verbindung für Windows Server verwaltete Knoten.

• Protokollieren von Sitzungsaktivitäten

Um betriebs- oder sicherheitsbezogene Anforderungen in Ihrer Organisation zu erfüllen, müssen Sie möglicherweise eine Aufzeichnung der Verbindungen bereitstellen, die mit Ihren verwalteten Knoten hergestellt wurden, und der Befehle, die auf ihnen ausgeführt wurden. Sie können auch Benachrichtigungen empfangen, wenn ein Benutzer in Ihrer Organisation Sitzungsaktivitäten startet oder beendet.

Die Funktionen für Protokollierung werden durch die Integration mit den folgenden AWS-Services bereitgestellt:

- AWS CloudTrail— AWS CloudTrail erfasst Informationen über Session Manager API-Aufrufe erfolgen in Ihrem AWS-Konto und schreiben sie in Protokolldateien, die in einem von Ihnen angegebenen Amazon Simple Storage Service (Amazon S3) -Bucket gespeichert sind. Ein Bucket wird für alle CloudTrail Protokolle Ihres Kontos verwendet. Weitere Informationen finden Sie unter [AWS Systems Manager API-Aufrufe protokollieren mit AWS CloudTrail](#page-3000-0).
- Amazon Simple Storage Service Sie können Sitzungsprotokolldaten zu Debugging-Zwecken in einem Amazon S3-Bucket Ihrer Wahl speichern. Protokolldaten können mit oder ohne Verschlüsselung über Ihren AWS KMS key an Ihren Amazon S3-Bucket gesendet werden. Weitere Informationen finden Sie unter [Protokollieren von Sitzungsdaten mithilfe von Amazon S3](#page-953-0) [\(Konsole\)](#page-953-0).
- Amazon CloudWatch Logs CloudWatch Logs ermöglicht es Ihnen, Protokolldateien aus verschiedenen Quellen zu überwachen, zu speichern und darauf zuzugreifen AWS-Services. Sie können Sitzungsprotokolldaten zu Debugging- und Fehlerbehebungszwecken an eine CloudWatch Logs-Protokollgruppe senden. Protokolldaten können mit oder ohne AWS KMS Verschlüsselung mit Ihrem KMS-Schlüssel an Ihre Protokollgruppe gesendet werden. Weitere Informationen finden Sie unter [Protokollierung von Sitzungsdaten mit Amazon CloudWatch Logs](#page-955-0)  [\(Konsole\)](#page-955-0).
- Amazon EventBridge und Amazon Simple Notification Service EventBridge ermöglicht es Ihnen, Regeln einzurichten, um zu erkennen, wann Änderungen an den von Ihnen angegebenen AWS Ressourcen vorgenommen werden. Sie können eine Regel erstellen, um zu erkennen, wenn ein Benutzer in Ihrer Organisation eine Sitzung startet oder anhält. Anschließend können Sie über Amazon SNS eine Benachrichtigung (z. B. eine Text- oder E-Mail-Nachricht) über das Ereignis erhalten. Sie können ein CloudWatch Ereignis auch so konfigurieren, dass es andere Antworten auslöst. Weitere Informationen finden Sie unter [Überwachung der Sitzungsaktivität mit](#page-948-0)  [Amazon EventBridge \(Konsole\)](#page-948-0).

### **a** Note

Die Protokollierung ist nicht verfügbar für Session Manager Sitzungen, die über Portweiterleitung oder SSH eine Verbindung herstellen. Das liegt daran, dass SSH alle Sitzungsdaten verschlüsselt und Session Manager dient nur als Tunnel für SSH-Verbindungen.

- Jeder AWS Kunde, der seine Sicherheitslage verbessern, den betrieblichen Aufwand durch die Zentralisierung der Zugriffskontrolle auf verwalteten Knoten reduzieren und den eingehenden Knotenzugriff reduzieren möchte.
- Datensicherheitsexperten, die den Zugriff auf und die Aktivität von verwalteten Knoten überwachen und verfolgen möchten, Ports für eingehenden Datenverkehr auf verwalteten Knoten schließen möchten oder Verbindungen mit verwalteten Knoten ohne öffentliche IP-Adresse ermöglichen möchten.
- Administratoren, die Zugriff von einem einzigen Standort aus gewähren und entziehen möchten und die Benutzern eine einzige Lösung bieten möchten für Linux, macOS, und Windows Server verwaltete Knoten.
- Benutzer, die mit nur einem Klick im Browser oder AWS CLI ohne Angabe von SSH-Schlüsseln eine Verbindung zu einem verwalteten Knoten herstellen möchten.

# Was sind die Hauptmerkmale von Session Manager?

• Support für Windows Server, Linux and macOS verwaltete Knoten

Session Manager ermöglicht es Ihnen, sichere Verbindungen zu Ihren Amazon Elastic Compute Cloud (EC2) -Instances, Edge-Geräten, lokalen Servern und virtuellen Maschinen (VMs) herzustellen. Eine Liste der unter den jeweiligen Betriebssystemen unterstützten Typen finden Sie unter [Einrichtung Session Manager](#page-834-0).

# **a** Note

Session Manager Unterstützung für lokale Maschinen wird nur für die Stufe "Advanced-Instances" bereitgestellt. Weitere Informationen finden Sie unter [Aktivieren des Kontingents](#page-262-0)  [für erweiterte Instances.](#page-262-0)

• Konsolen-, CLI- und SDK-Zugriff auf Session Manager Fähigkeiten

Du kannst mit arbeiten Session Manager auf folgende Weise:

Die AWS Systems Manager Konsole bietet Zugriff auf alle Session Manager Funktionen sowohl für Administratoren als auch für Endbenutzer. Sie können über die Systems Manager-Konsole jede Aufgabe im Zusammenhang mit Ihren Sitzungen ausführen.

Die EC2 Amazon-Konsole bietet Endbenutzern die Möglichkeit, eine Verbindung zu EC2 Instances herzustellen, für die ihnen Sitzungsberechtigungen erteilt wurden.

Das AWS CLIbeinhaltet den Zugriff auf Session Manager Funktionen für Endbenutzer. Sie können eine Sitzung starten, eine Sitzungsliste anzeigen und eine Sitzung dauerhaft beenden, indem Sie die verwenden AWS CLI.

### **a** Note

Um die Befehle AWS CLI to run session verwenden zu können, müssen Sie Version 1.16.12 der CLI (oder höher) verwenden, und Sie müssen das installiert haben Session Manager Plugin auf Ihrem lokalen Computer. Weitere Informationen finden Sie unter [Installiere das Session Manager Plugin für AWS CLI](#page-914-0). Um das Plugin anzusehen auf GitHub, finden Sie unter [session-manager-plugin](https://github.com/aws/session-manager-plugin).

• IAM-Zugriffskontrolle

Mithilfe von IAM-Richtlinien können Sie steuern, welche Mitglieder Ihrer Organisation Sitzungen mit verwalteten Knoten starten können und auf welche Knoten sie zugreifen können. Sie können auch einen temporären Zugriff auf Ihre verwalteten Knoten bereitstellen. Beispielsweise könnten Sie einem Techniker auf Aufruf (oder einer Gruppe von Technikern auf Abruf) nur für die Dauer ihrer Schicht Zugriff auf Produktionsserver geben.

• Unterstützung für Protokollierung

Session Manager bietet Ihnen Optionen zum Protokollieren von Sitzungsverläufen in Ihrer AWS-Konto durch die Integration mit einer Reihe von anderen AWS-Services. Weitere Informationen erhalten Sie unter [Protokollieren von Sitzungsaktivitäten](#page-948-1) und [Protokollierung von Sitzungen](#page-950-0) [aktivieren und deaktivieren.](#page-950-0)

• Konfigurierbare Shell-Profile

Session Manager bietet Ihnen Optionen zur Konfiguration von Einstellungen innerhalb von Sitzungen. Mit diesen anpassbaren Profilen können Sie Voreinstellungen wie Shell-Einstellungen, Umgebungsvariablen, Arbeitsverzeichnisse und das Ausführen mehrerer Befehle definieren, wenn eine Sitzung gestartet wird.

• Support für die Datenverschlüsselung mit dem Kundenschlüssel

Sie können konfigurieren Session Manager um die Sitzungsdatenprotokolle zu verschlüsseln, die Sie an einen Amazon Simple Storage Service (Amazon S3) -Bucket senden oder in eine CloudWatch Logs-Protokollgruppe streamen. Sie können auch konfigurieren Session Manager um die Daten, die während Ihrer Sitzungen zwischen Client-Computern und Ihren verwalteten Knoten übertragen werden, weiter zu verschlüsseln. Weitere Informationen finden Sie unter [Protokollierung](#page-950-0)  [von Sitzungen aktivieren und deaktivieren](#page-950-0) und [Konfigurieren von Sitzungspräferenzen](#page-876-0).

• AWS PrivateLink Unterstützung für verwaltete Knoten ohne öffentliche IP-Adressen

Sie können auch VPC-Endpunkte für Systems Manager einrichten, um Ihre Sitzungen weiter AWS PrivateLink zu sichern. AWS PrivateLink begrenzt den gesamten Netzwerkverkehr zwischen Ihren verwalteten Knoten, Systems Manager und Amazon EC2 auf das Amazon-Netzwerk. Weitere Informationen finden Sie unter [Verbessern der Sicherheit von EC2 Instances mithilfe von VPC-](#page-39-0)[Endpunkten für Systems Manager](#page-39-0).

• Tunneling

Verwenden Sie in einer Sitzung ein Dokument vom Typ Sitzung AWS Systems Manager (SSM), um Datenverkehr, z. B. HTTP oder ein benutzerdefiniertes Protokoll, zwischen einem lokalen Port auf einem Client-Computer und einem Remote-Port auf einem verwalteten Knoten zu tunneln.

• Interaktive Befehle

Erstellen Sie ein SSM-Dokument vom Typ Session, das eine Sitzung verwendet, um interaktiv einen einzelnen Befehl auszuführen, sodass Sie verwalten können, was Benutzer auf einem verwalteten Knoten tun können.

# Was ist eine Sitzung?

Eine Sitzung ist eine Verbindung, die mit einem verwalteten Knoten hergestellt wird Session Manager. Sitzungen basieren auf einem sicheren bidirektionalen Kommunikationskanal zwischen dem Client (Ihnen) und dem remote verwalteten Knoten, der Eingaben und Ausgaben für Befehle streamt. Der Datenverkehr zwischen einem Client und einem verwalteten Knoten wird mit TLS 1.2 verschlüsselt. Anforderungen zum Aufbau der Verbindung werden mit Sigv4 signiert. Diese bidirektionale Kommunikation ermöglicht interaktive Bash und den PowerShell Zugriff auf verwaltete Knoten. Sie können auch einen AWS Key Management Service (AWS KMS) verwenden, um Daten über die standardmäßige TLS-Verschlüsselung hinaus zu verschlüsseln.

Angenommen, John ist ein Techniker auf Abruf in Ihrer IT-Abteilung. Er erhält eine Benachrichtigung zu einem Problem, für dessen Bearbeitung er eine Remote-Verbindung mit einem verwalteten Knoten herstellen muss, beispielsweise einem Ausfall, der behoben werden muss, oder eine Anweisung, eine einfache Konfigurationsoption für einen Knoten zu ändern. Mithilfe der AWS Systems Manager Konsole, der EC2 Amazon-Konsole oder der startet John eine Sitzung AWS CLI, die ihn mit dem verwalteten Knoten verbindet, führt Befehle auf dem Knoten aus, die für die Ausführung der Aufgabe erforderlich sind, und beendet dann die Sitzung.

Wenn John den ersten Befehl sendet, um die Sitzung zu starten, Session Manager Der Dienst authentifiziert seine ID, überprüft die ihm durch eine IAM-Richtlinie gewährten Berechtigungen, überprüft die Konfigurationseinstellungen (z. B. die Überprüfung der zulässigen Grenzwerte für die Sitzungen) und sendet eine Nachricht an SSM Agent um die bidirektionale Verbindung zu öffnen. Nachdem die Verbindung hergestellt wurde und John den nächsten Befehl eingibt, den Befehl, der von ausgegeben wird SSM Agent wird auf diesen Kommunikationskanal hochgeladen und an seinen lokalen Computer zurückgesendet.

## Themen

- [Einrichtung Session Manager](#page-834-0)
- [Arbeiten mit Session Manager](#page-914-1)
- [Protokollieren von Sitzungsaktivitäten](#page-948-1)
- [Protokollierung von Sitzungen aktivieren und deaktivieren](#page-950-0)
- [Schema des Sitzungsdokuments](#page-961-0)
- [Fehlerbehebung Session Manager](#page-970-0)

# <span id="page-834-0"></span>Einrichtung Session Manager

Bevor Sie verwenden AWS Systems Manager Session Manager Um eine Verbindung zu den verwalteten Knoten in Ihrem Konto herzustellen, führen Sie die Schritte in den folgenden Themen aus.

### Themen

- [Schritt 1: Abschließen Session Manager Voraussetzungen](#page-835-0)
- [Schritt 2: Überprüfen oder Hinzufügen von Instanzberechtigungen für Session Manager](#page-842-0)
- [Schritt 3: Steuern des Sitzungs-Zugriffs auf verwaltete Knoten](#page-852-0)
- [Schritt 4: Konfigurieren von Sitzungspräferenzen](#page-876-0)
- [Schritt 5: \(Optional\) Beschränken des Zugriffs auf Befehle in einer Sitzung](#page-896-0)
- [Schritt 6: \(Optional\) Verwenden Sie diese Option AWS PrivateLink , um einen VPC-Endpunkt](#page-904-0)  [einzurichten für Session Manager](#page-904-0)
- [Schritt 7: \(Optional\) Deaktivieren oder Aktivieren der Administratorberechtigungen für das SSM-](#page-905-0)[Benutzerkonto](#page-905-0)
- [Schritt 8: \(Optional\) Berechtigungen für SSH-Verbindungen zulassen und kontrollieren über](#page-909-0)  [Session Manager](#page-909-0)

<span id="page-835-0"></span>Schritt 1: Abschließen Session Manager Voraussetzungen

Vor der Verwendung Session Manager, stellen Sie sicher, dass Ihre Umgebung die folgenden Anforderungen erfüllt.

### Session Manager Voraussetzungen

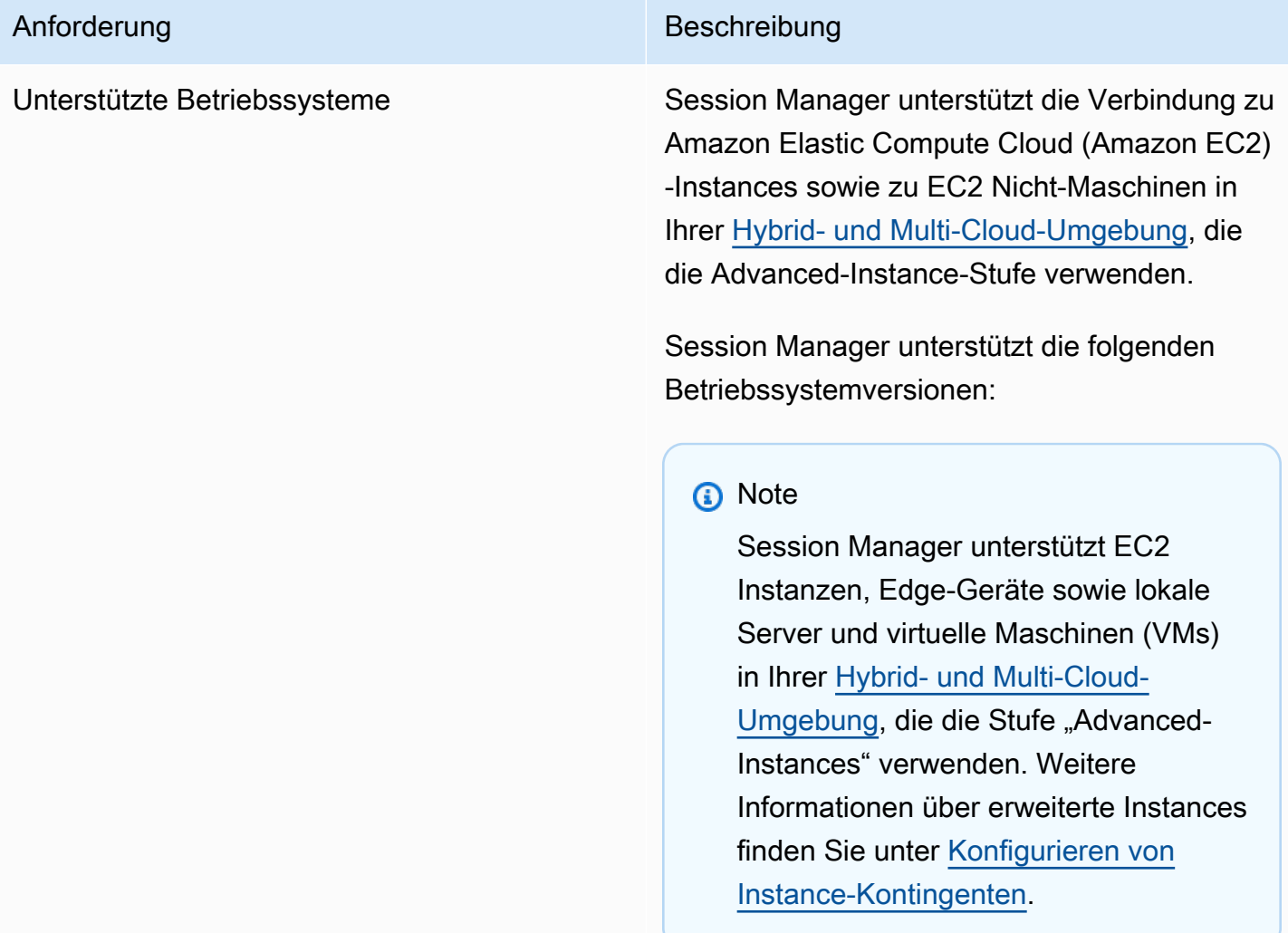

Linux und macOS

Session Manager unterstützt alle Versionen von Linux and macOS die unterstützt werden von AWS Systems Manager. Weitere Informati onen finden Sie unter [Unterstützte Betriebss](#page-15-0) [ysteme und Maschinentypen](#page-15-0).

### Windows

Session Manager unterstützt Windows Server 2012 bis Windows Server 2022.

## **O** Note

Microsoft Windows Server 2016 Nano wird nicht unterstützt.

SSM Agent Zumindest AWS Systems Manager SSM Agent Version 2.3.68.0 oder höher muss auf den verwalteten Knoten installiert sein, zu denen Sie über Sitzungen eine Verbindung herstellen möchten.

> Um die Option zum Verschlüsseln von Sitzungsdaten mit einem Schlüssel zu verwenden, der in AWS Key Management Service (AWS KMS), Version 2.3.539.0 oder höher von erstellt wurde SSM Agent muss auf dem verwalteten Knoten installiert sein.

Um Shell-Profile in einer Sitzung zu verwenden, SSM Agent Version 3.0.161.0 oder höher muss auf dem verwalteten Knoten installiert sein.

Um einen zu starten Session Manager Portweiterleitung oder SSH-Sitzung, SSM Agent Version 3.0.222.0 oder höher muss auf dem verwalteten Knoten installiert sein.

Um Sitzungsdaten mit Amazon CloudWatc h Logs zu streamen, SSM Agent Version 3.0.284.0 oder höher muss auf dem verwaltet en Knoten installiert sein.

Informationen zum Ermitteln der auf einer Instance ausgeführten Versionsnummer finden Sie unter [Überprüfung der SSM Agent](#page-2482-0) [Versionsnummer](#page-2482-0). Informationen zur manuellen Installation oder automatischen Aktualisierung SSM Agent, finden Sie unter [Arbeiten mit SSM](#page-2364-0)  [Agent](#page-2364-0).

Über das ssm-user-Konto

Beginnend mit Version 2.3.50.0 von SSM Agent, erstellt der Agent auf dem verwaltet en Knoten ein Benutzerkonto mit Root- oder Administratorrechten, genannt. ssm-user (In Versionen vor 2.3.612.0 wird das Konto erstellt, wenn SSM Agent startet oder startet neu. In Version 2.3.612.0 und höher ssm-user wird beim ersten Start einer Sitzung auf dem verwalteten Knoten erstellt.) Sitzungen werden mittels der Anmeldeinformationen für dieses Benutzerkonto gestartet. Weitere Informationen zum Einschränken der administrativen Kontrolle für dieses Konto finden Sie unter [Deaktivie](#page-905-0) [ren oder Aktivieren der Administratorberec](#page-905-0) [htigungen für das SSM-Benutzerkonto](#page-905-0).

ssm-user aktiviert Windows Server Domänenco ntroller

Beginnend mit SSM Agent Version 2.3.612.0 , das ssm-user Konto wird nicht automatisch auf verwalteten Knoten erstellt, die verwendet werden als Windows Server Domänenco ntroller. Zur Verwendung Session Manager auf einem Windows Server Auf einem Computer, der als Domänencontroller verwendet wird, müssen Sie das ssm-user Konto manuell erstellen, sofern es noch nicht vorhanden ist, und dem Benutzer Domänenadministrat orrechte zuweisen. Ein Windows Server, SSM Agent legt bei jedem Sitzungsstart ein neues Passwort für das ssm-user Konto fest, sodass Sie bei der Kontoerstellung kein Passwort angeben müssen.

Konnektivität mit Endpunkten In diesem Fall müssen die verwalteten Knoten auch ausgehenden HTTPS-Datenverkehr (Port 443) zu den folgenden Endpunkten zulassen:

- ec2-Nachrichten. *region*.amazonaws.com
- ssm. *region*.amazonaws.com
- SMS-Nachrichten. *region*.amazonaws.com

Weitere Informationen finden Sie unter den folgenden Themen:

- [Referenz: ec2messages, ssmmessages und](#page-3183-0)  [andere API-Operationen](#page-3183-0)
- [Wie erstelle ich VPC-Endpoints, sodass ich](https://repost.aws/knowledge-center/ec2-systems-manager-vpc-endpoints)  [Systems Manager verwenden kann, um](https://repost.aws/knowledge-center/ec2-systems-manager-vpc-endpoints) [private EC2 Instances ohne Internetzugang](https://repost.aws/knowledge-center/ec2-systems-manager-vpc-endpoints) [zu verwalten?](https://repost.aws/knowledge-center/ec2-systems-manager-vpc-endpoints) im AWS re:Post Knowledge Center.

Alternativ können Sie sich über Schnittst ellenendpunkte mit den erforderlichen Endpunkten verbinden. Weitere Informati onen finden Sie unter [Schritt 6: \(Optional\)](#page-904-0) [Verwenden Sie diese Option AWS PrivateLi](#page-904-0) [nk , um einen VPC-Endpunkt einzurichten für](#page-904-0)  [Session Manager](#page-904-0).

AWS CLI (Optional) Wenn Sie AWS Command Line Interface (AWS CLI) verwenden, um Ihre Sitzungen zu starten (anstatt die AWS Systems Manager Konsole oder die EC2 Amazon-Ko nsole zu verwenden), muss Version 1.16.12 oder höher der CLI auf Ihrem lokalen Computer installiert sein.

> Zum Überprüfen der Version können Sie den Befehl aws --version aufrufen.

Wenn Sie die CLI installieren oder aktualisieren müssen, finden Sie [weitere Informationen unter](https://docs.aws.amazon.com/cli/latest/userguide/installing.html) [Installation von AWS Command Line Interface](https://docs.aws.amazon.com/cli/latest/userguide/installing.html) [im](https://docs.aws.amazon.com/cli/latest/userguide/installing.html) AWS Command Line Interface Benutzerh andbuch.

### **A** Important

Eine aktualisierte Version von SSM Agent wird immer dann veröffent licht, wenn neue Tools zu Systems Manager hinzugefügt oder bestehend e Tools aktualisiert werden. Wenn Sie nicht die neueste Version des Agenten verwenden, kann Ihr verwaltet er Knoten verschiedene Systems Manager Manager-Tools und -Funktion en nicht verwenden. Aus diesem Grund empfehlen wir Ihnen, den Prozess der Aufbewahrung zu automatisieren SSM Agent auf Ihren Maschinen auf dem neuesten Stand. Weitere Informationen finden Sie unter [Automatisieren von](#page-2491-0)  [Updates für SSM Agent.](#page-2491-0) Abonniere

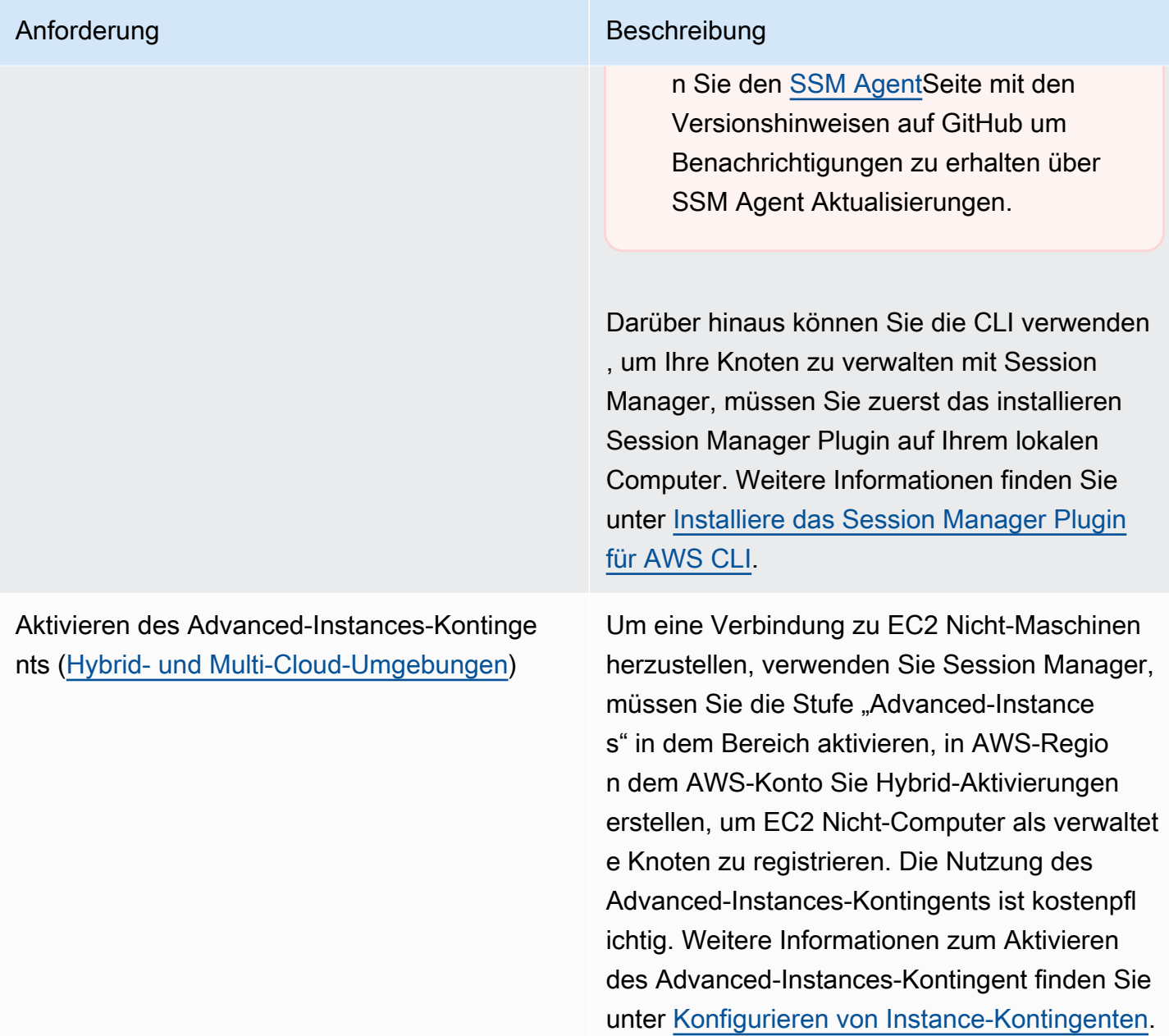

Überprüfen der Berechtigungen für IAM-Servi cerollen [\(Hybrid- und Multi-Cloud-Umgebu](#page-22-0) [ngen](#page-22-0))

### Anforderung Beschreibung Beschreibung

Hybrid-aktivierte Knoten verwenden die in der Hybrid-Aktivierung angegebene AWS Identity and Access Management (IAM) -Servicer olle, um mit Systems Manager Manager-API-Vorgängen zu kommunizieren. Diese Servicero lle muss die erforderlichen Berechtigungen enthalten, um eine Verbindung zu Ihren [Hybrid](#page-22-0)[und](#page-22-0) Multi-Cloud-Computern herzustellen Session Manager. Wenn Ihre Servicerolle die AWS verwaltete Richtlinie enthältAmazonSSM ManagedInstanceCore , sind die erforderl ichen Berechtigungen für Session Manager sind bereits bereitgestellt.

Wenn Sie feststellen, dass die Servicerolle nicht die erforderlichen Berechtigungen enthält, müssen Sie die verwaltete Instance abmelden und sie bei einer neuen Hybrid-Aktivierung registrieren, die eine IAM-Servicerolle mit den erforderlichen Berechtigungen verwendet. Informationen über das Abmelden verwaltet er Instances finden Sie unter [Aufheben der](#page-277-0)  [Registrierung von verwalteten Knoten in einer](#page-277-0) [Hybrid- und Multi-Cloud-Umgebung](#page-277-0). Weitere Informationen zum Erstellen von IAM-Richt linien mit Session Manager Berechtigungen finden Sie unter [Schritt 2: Überprüfen oder](https://docs.aws.amazon.com/systems-manager/latest/userguide/session-manager-getting-started-instance-profile.html) [Hinzufügen von Instanzberechtigungen für](https://docs.aws.amazon.com/systems-manager/latest/userguide/session-manager-getting-started-instance-profile.html) [Session Manager](https://docs.aws.amazon.com/systems-manager/latest/userguide/session-manager-getting-started-instance-profile.html).

<span id="page-842-0"></span>Schritt 2: Überprüfen oder Hinzufügen von Instanzberechtigungen für Session Manager

Hat standardmäßig AWS Systems Manager keine Berechtigung, Aktionen auf Ihren Instances durchzuführen. Sie können Instance-Berechtigungen auf Kontoebene mithilfe einer AWS Identity and Access Management (IAM)-Rolle oder auf Instance-Ebene mithilfe eines InstanceProfils bereitstellen. Wenn Ihr Anwendungsfall dies zulässt, empfehlen wir, mithilfe der Standardkonfiguration für die Host-Verwaltung Zugriff auf Kontoebene zu gewähren. Wenn Sie die Standardkonfiguration für die Host-Verwaltung für Ihr Konto bereits mithilfe der AmazonSSMManagedEC2InstanceDefaultPolicy-Richtlinie eingerichtet haben, können Sie mit dem nächsten Schritt fortfahren. Weitere Informationen über die Standardkonfiguration für die Host-Verwaltung finden Sie unter [Automatisches Verwalten von EC2 Instanzen mit der Standard-Host-](#page-295-0)[Management-Konfiguration.](#page-295-0)

Alternativ können Sie auch Instance-Profile verwenden, um Ihren Instances die erforderlichen Berechtigungen zu erteilen. Ein Instance-Profil übergibt eine IAM-Rolle an eine EC2 Amazon-Instance. Sie können ein IAM-Instance-Profil an eine EC2 Amazon-Instance anhängen, wenn Sie sie starten, oder an eine zuvor gestartete Instance. Weitere Informationen finden Sie unter [Verwenden](https://docs.aws.amazon.com/IAM/latest/UserGuide/roles-usingrole-instanceprofile.html)  [von Instance-Profilen.](https://docs.aws.amazon.com/IAM/latest/UserGuide/roles-usingrole-instanceprofile.html)

Für lokale Server oder virtuelle Maschinen (VMs) werden die Berechtigungen von der IAM-Dienstrolle bereitgestellt, die mit der Hybridaktivierung verknüpft ist, die zur Registrierung Ihrer lokalen Server verwendet wird, und VMs von Systems Manager. Lokale Server und verwenden VMs keine Instanzprofile.

Wenn Sie bereits andere Systems Manager Manager-Tools verwenden, wie Run Command or Parameter Store, ein Instanzprofil mit den erforderlichen Basisberechtigungen für Session Manager ist möglicherweise bereits an Ihre EC2 Amazon-Instances angehängt. Wenn Ihren Instances bereits ein Instance-Profil zugeordnet AmazonSSMManagedInstanceCore ist, das die AWS verwaltete Richtlinie enthält, sind die erforderlichen Berechtigungen für Session Manager sind bereits bereitgestellt. Dies gilt auch, wenn die bei Ihrer Hybrid-Aktivierung verwendete IAM-Servicerolle die verwaltete Richtlinie AmazonSSMManagedInstanceCore enthält.

In einigen Fällen müssen Sie jedoch möglicherweise die Berechtigungen ändern, die Ihrem Instance-Profil zugeordnet sind. Sie möchten beispielsweise einen engeren Satz von Instance-Berechtigungen bereitstellen, Sie haben eine benutzerdefinierte Richtlinie für Ihr Instance-Profil erstellt oder Sie möchten die Verschlüsselungsoptionen Amazon Simple Storage Service (Amazon S3) oder AWS Key Management Service (AWS KMS) zur Sicherung von Sitzungsdaten verwenden. Führen Sie in diesen Fällen einen der folgenden Schritte aus, um dies zuzulassen Session Manager Aktionen, die auf Ihren Instances ausgeführt werden sollen:

• Berechtigungen einbetten für Session Manager Aktionen in einer benutzerdefinierten IAM-Rolle

Um Berechtigungen hinzuzufügen für Session Manager Folgen Sie den Schritten unter, um Aktionen für eine bestehende IAM-Rolle auszuführenAmazonSSMManagedInstanceCore, die nicht auf der AWS bereitgestellten Standardrichtlinie basiert. [Addition Session Manager](#page-844-0)  [Berechtigungen für eine bestehende IAM-Rolle](#page-844-0)

• Erstellen Sie eine benutzerdefinierte IAM-Rolle mit Session Manager nur Berechtigungen

Um eine IAM-Rolle zu erstellen, die nur Berechtigungen für enthält Session Manager Aktionen, folgen Sie den Schritten unter[Erstellen Sie eine benutzerdefinierte IAM-Rolle für Session Manager.](#page-846-0)

• Erstellen und Verwenden einer neuen IAM-Rolle mit Berechtigungen für alle Systems-Manager-Aktionen

Um eine IAM-Rolle für von Systems Manager verwaltete Instanzen zu erstellen, die eine Standardrichtlinie verwendet, die bereitgestellt wird, AWS um allen Systems Manager-Berechtigungen zu gewähren, folgen Sie den Schritten [unter Konfigurieren der für Systems](#page-27-0)  [Manager erforderlichen Instanzberechtigungen.](#page-27-0)

## Themen

- [Addition Session Manager Berechtigungen für eine bestehende IAM-Rolle](#page-844-0)
- [Erstellen Sie eine benutzerdefinierte IAM-Rolle für Session Manager](#page-846-0)

<span id="page-844-0"></span>Addition Session Manager Berechtigungen für eine bestehende IAM-Rolle

Gehen Sie wie folgt vor, um hinzuzufügen Session Manager Berechtigungen für eine bestehende AWS Identity and Access Management (IAM-) Rolle. Indem Sie einer vorhandenen Rolle Berechtigungen hinzufügen, können Sie die Sicherheit Ihrer Computerumgebung erhöhen, ohne die AWS AmazonSSMManagedInstanceCore Richtlinie für Instanzberechtigungen verwenden zu müssen.

# **a** Note

Notieren Sie die folgenden Informationen:

- Dieses Verfahren setzt voraus, dass Ihre vorhandene Rolle bereits andere Systems-Manager-ssm-Berechtigungen für Aktionen enthält, für die Sie den Zugriff erlauben möchten. Diese Richtlinie allein reicht nicht aus, um sie zu verwenden Session Manager.
- Das folgende Richtlinienbeispiel beinhaltet eine s3:GetEncryptionConfiguration-Aktion. Diese Aktion ist erforderlich, wenn Sie die Option S3-Protokollverschlüsselung erzwingen in ausgewählt haben Session Manager Einstellungen für die Protokollierung.

Um hinzuzufügen Session Manager Berechtigungen für eine bestehende Rolle (Konsole)

- 1. Melden Sie sich bei der an AWS Management Console und öffnen Sie die IAM-Konsole unter [https://console.aws.amazon.com/iam/.](https://console.aws.amazon.com/iam/)
- 2. Wählen Sie im Navigationsbereich Rollen.
- 3. Wählen Sie den Namen der Rolle aus, zu der Sie die Berechtigungen hinzufügen möchten.
- 4. Wählen Sie die Registerkarte Berechtigungen.
- 5. Wählen Sie Berechtigungen hinzufügen und dann Eingebundene Richtlinie hinzufügen aus.
- 6. Wählen Sie den Tab JSON.
- 7. Ersetzen Sie den Inhalt der Standardrichtlinie durch den folgenden Inhalt. *key-name*Ersetzen Sie es durch den Amazon-Ressourcennamen (ARN) des AWS Key Management Service Schlüssels (AWS KMS key), den Sie verwenden möchten.

```
{ 
     "Version": "2012-10-17", 
     "Statement": [ 
          { 
               "Effect": "Allow", 
               "Action": [ 
                    "ssmmessages:CreateControlChannel", 
                   "ssmmessages:CreateDataChannel", 
                   "ssmmessages:OpenControlChannel", 
                   "ssmmessages:OpenDataChannel" 
               ], 
               "Resource": "*" 
          }, 
          { 
               "Effect": "Allow", 
               "Action": [ 
                    "s3:GetEncryptionConfiguration" 
               ], 
               "Resource": "*" 
          }, 
          { 
               "Effect": "Allow", 
               "Action": [ 
                    "kms:Decrypt" 
               ], 
               "Resource": "key-name" 
          }
```
 $\mathbf{I}$ 

}

Weitere Informationen über die Verwendung eines KMS-Schlüssels zum Verschlüsseln von Sitzungsdaten finden Sie unter [So aktivieren Sie die KMS-Schlüsselverschlüsselung von](#page-884-0) [Sitzungsdaten \(Konsole\).](#page-884-0)

Wenn Sie keine AWS KMS Verschlüsselung für Ihre Sitzungsdaten verwenden, können Sie den folgenden Inhalt aus der Richtlinie entfernen.

```
\mathbf{r} { 
                "Effect": "Allow", 
                 "Action": [ 
                      "kms:Decrypt" 
                ], 
                "Resource": "key-name" 
           }
```
- 8. Wählen Sie Weiter: Tags aus.
- 9. (Optional) Fügen Sie Tags hinzu, indem Sie Tag hinzufügen auswählen und die bevorzugten Tags für die Richtlinie eingeben.
- 10. Wählen Sie Weiter: Prüfen aus.
- 11. Geben Sie auf der Seite Richtlinie prüfen im Feld Name einen Namen für die Inline-Richtlinie ein, z. B. **SessionManagerPermissions**.
- 12. (Optional) Geben Sie im Feld Beschreibung eine Beschreibung für die Richtlinie ein.

Wählen Sie Create Policy (Richtlinie erstellen) aus.

Weitere Informationen über die ssmmessages-Aktionen finden Sie unter [Referenz: ec2messages,](#page-3183-0) [ssmmessages und andere API-Operationen](#page-3183-0).

<span id="page-846-0"></span>Erstellen Sie eine benutzerdefinierte IAM-Rolle für Session Manager

Sie können eine AWS Identity and Access Management (IAM-) Rolle erstellen, die Folgendes gewährt Session Manager die Erlaubnis, Aktionen auf Ihren von Amazon EC2 verwalteten Instances durchzuführen. Sie können auch eine Richtlinie hinzufügen, um die Berechtigungen zu gewähren, die für das Senden von Sitzungsprotokollen an Amazon Simple Storage Service (Amazon S3) und Amazon CloudWatch Logs erforderlich sind.

Nachdem Sie die IAM-Rolle erstellt haben, finden Sie Informationen dazu, wie Sie die Rolle an eine Instance [anhängen oder ersetzen können, auf der AWS re:Post Website unter Ein Instance-Profil](https://aws.amazon.com/premiumsupport/knowledge-center/attach-replace-ec2-instance-profile/) anhängen oder ersetzen. Weitere Informationen zu IAM-Instance-Profilen und -Rollen finden Sie unter [Verwenden von Instance-Profilen](https://docs.aws.amazon.com/IAM/latest/UserGuide/id_roles_use_switch-role-ec2_instance-profiles.html) im IAM-Benutzerhandbuch und [IAM-Rollen für Amazon EC2](https://docs.aws.amazon.com/AWSEC2/latest/UserGuide/iam-roles-for-amazon-ec2.html)  [im Amazon](https://docs.aws.amazon.com/AWSEC2/latest/UserGuide/iam-roles-for-amazon-ec2.html) Elastic Compute Cloud-Benutzerhandbuch für Linux-Instances. Weitere Informationen zum Erstellen einer IAM-Servicerolle für On-Premises-Maschinen finden Sie unter [Erstellen der für](https://docs.aws.amazon.com/systems-manager/latest/userguide/hybrid-multicloud-service-role.html)  [Systems Manager erforderlichen IAM-Servicerolle in Hybrid- und Multi-Cloud-Umgebungen.](https://docs.aws.amazon.com/systems-manager/latest/userguide/hybrid-multicloud-service-role.html)

Themen

- [Eine IAM-Rolle mit minimalem Aufwand erstellen Session Manager Berechtigungen \(Konsole\)](#page-847-0)
- [Erstellen Sie eine IAM-Rolle mit Berechtigungen für Session Manager und Amazon S3 und](#page-849-0)  [CloudWatch Logs \(Konsole\)](#page-849-0)

<span id="page-847-0"></span>Eine IAM-Rolle mit minimalem Aufwand erstellen Session Manager Berechtigungen (Konsole)

Gehen Sie wie folgt vor, um eine benutzerdefinierte IAM-Rolle mit einer Richtlinie zu erstellen, die nur Berechtigungen bereitstellt Session Manager Aktionen auf Ihren Instances.

Um ein Instanzprofil mit minimalem Aufwand zu erstellen Session Manager Berechtigungen (Konsole)

- 1. Melden Sie sich bei der an AWS Management Console und öffnen Sie die IAM-Konsole unter [https://console.aws.amazon.com/iam/.](https://console.aws.amazon.com/iam/)
- 2. Wählen Sie im Navigationsbereich Richtlinien und dann Richtlinie erstellen. (Wenn die Schaltfläche Get Started (Erste Schritte) angezeigt wird, klicken Sie darauf und wählen Sie anschließend Create Policy (Richtlinie erstellen) aus.)
- 3. Wählen Sie den Tab JSON.
- 4. Ersetzen Sie den Standardinhalt durch folgende Richtlinie. Um Sitzungsdaten mit AWS Key Management Service (AWS KMS) zu verschlüsseln, ersetzen Sie *key-name* sie durch den Amazon-Ressourcennamen (ARN) der AWS KMS key , die Sie verwenden möchten.

```
{ 
     "Version": "2012-10-17", 
     "Statement": [ 
          { 
              "Effect": "Allow", 
              "Action": [ 
                   "ssm:UpdateInstanceInformation", 
                   "ssmmessages:CreateControlChannel",
```

```
 "ssmmessages:CreateDataChannel", 
                    "ssmmessages:OpenControlChannel", 
                    "ssmmessages:OpenDataChannel" 
               ], 
               "Resource": "*" 
          }, 
          { 
               "Effect": "Allow", 
               "Action": [ 
                    "kms:Decrypt" 
               ], 
               "Resource": "key-name" 
          } 
    \mathbf{I}}
```
Weitere Informationen über die Verwendung eines KMS-Schlüssels zum Verschlüsseln von Sitzungsdaten finden Sie unter [So aktivieren Sie die KMS-Schlüsselverschlüsselung von](#page-884-0) [Sitzungsdaten \(Konsole\).](#page-884-0)

Wenn Sie keine AWS KMS Verschlüsselung für Ihre Sitzungsdaten verwenden, können Sie den folgenden Inhalt aus der Richtlinie entfernen.

```
\mathbf{r} { 
                "Effect": "Allow", 
                "Action": [ 
                      "kms:Decrypt" 
                ], 
                "Resource": "key-name" 
           }
```
- 5. Wählen Sie Weiter: Tags aus.
- 6. (Optional) Fügen Sie Tags hinzu, indem Sie Tag hinzufügen auswählen und die bevorzugten Tags für die Richtlinie eingeben.
- 7. Wählen Sie Weiter: Prüfen aus.
- 8. Geben Sie auf der Seite Richtlinie prüfen im Feld Name einen Namen für die Inline-Richtlinie ein, z. B. **SessionManagerPermissions**.
- 9. (Optional) Geben Sie im Feld Beschreibung eine Beschreibung für die Richtlinie ein.
- 10. Wählen Sie Create Policy (Richtlinie erstellen) aus.
- 11. Wählen Sie im Navigationsbereich Rollen und dann Rolle erstellen.
- 12. Wählen Sie auf der Seite Rolle erstellen die Option AWS Dienst und für Anwendungsfall die Option EC2.
- 13. Wählen Sie Weiter.
- 14. Aktivieren Sie auf der Seite Attached permissions policy (Richtlinie für angefügte Berechtigungen) das Kontrollkästchen links neben dem Namen der Richtlinie, die Sie gerade erstellt haben, z. B. **SessionManagerPermissions**.
- 15. Wählen Sie Weiter.
- 16. Geben Sie auf der Seite Name, review, and create (Benennen, überprüfen und erstellen) für Role name (Rollenname) einen Namen für die IAM-Rolle ein, z. B. **MySessionManagerRole**.
- 17. (Optional) Geben Sie in Role description (Beschreibung der Rolle) eine Beschreibung für das Instance-Profil ein.
- 18. (Optional) Fügen Sie Tags hinzu, indem SieAdd tag (Tag hinzufügen) auswählen und die bevorzugten Tags für die Richtlinie eingeben.

Wählen Sie Rolle erstellen.

Weitere Informationen zu ssmmessages-Aktionen finden Sie unter [Referenz: ec2messages,](#page-3183-0) [ssmmessages und andere API-Operationen](#page-3183-0).

<span id="page-849-0"></span>Erstellen Sie eine IAM-Rolle mit Berechtigungen für Session Manager und Amazon S3 und CloudWatch Logs (Konsole)

Gehen Sie wie folgt vor, um eine benutzerdefinierte IAM-Rolle mit einer Richtlinie zu erstellen, die Berechtigungen bereitstellt für Session Manager Aktionen auf Ihren Instances. Die Richtlinie bietet auch die erforderlichen Berechtigungen für die Speicherung von Sitzungsprotokollen in Amazon Simple Storage Service (Amazon S3) -Buckets und Amazon CloudWatch Logs-Protokollgruppen.

#### **A** Important

Um Sitzungsprotokolle an einen Amazon S3-Bucket auszugeben, der zu einem anderen AWS-Konto gehört, müssen Sie die s3:PutObjectAcl-Berechtigung dieser IAM-Rollen-Richtlinie hinzufügen. Außerdem müssen Sie sicherstellen, dass die Bucket-Richtlinie kontenübergreifenden Zugriff auf die IAM-Rolle gewährt, die vom besitzenden Konto verwendet wird, um dem Systems Manager Berechtigungen für verwaltete Instances zu gewähren. Wenn der Bucket die Verschlüsselung des Key Management Service (KMS)

verwendet, muss die KMS-Richtlinie des Buckets diesen kontoübergreifenden Zugriff ebenfalls gewähren. Weitere Informationen zur Konfiguration von kontoübergreifenden Bucket-Berechtigungen in Amazon S3 finden Sie unter [Gewährung von kontoübergreifenden](https://docs.aws.amazon.com/AmazonS3/latest/userguide/example-walkthroughs-managing-access-example2.html) [Bucket-Berechtigungen](https://docs.aws.amazon.com/AmazonS3/latest/userguide/example-walkthroughs-managing-access-example2.html) im Benutzerhandbuch zu Amazon Simple Storage Service. Wenn die kontoübergreifenden Berechtigungen nicht hinzugefügt werden, kann das Konto, das Eigentümer des Amazon-S3-Buckets ist, nicht auf die Sitzungsausgabeprotokolle zugreifen.

Informationen zum Angeben von Präferenzen für das Speichern von Sitzungsprotokollen finden Sie unter [Protokollierung von Sitzungen aktivieren und deaktivieren](#page-950-0).

Um eine IAM-Rolle mit Berechtigungen für zu erstellen Session Manager und Amazon S3 und CloudWatch Logs (Konsole)

- 1. Melden Sie sich bei der an AWS Management Console und öffnen Sie die IAM-Konsole unter [https://console.aws.amazon.com/iam/.](https://console.aws.amazon.com/iam/)
- 2. Wählen Sie im Navigationsbereich Richtlinien und dann Richtlinie erstellen. (Wenn die Schaltfläche Get Started (Erste Schritte) angezeigt wird, klicken Sie darauf und wählen Sie anschließend Create Policy (Richtlinie erstellen) aus.)
- 3. Wählen Sie den Tab JSON.
- 4. Ersetzen Sie den Standardinhalt durch folgende Richtlinie. Ersetzen Sie jeden *example resource placeholder* durch Ihre Informationen.

```
{ 
     "Version": "2012-10-17", 
     "Statement": [ 
          { 
              "Effect": "Allow", 
              "Action": [ 
                   "ssmmessages:CreateControlChannel", 
                   "ssmmessages:CreateDataChannel", 
                   "ssmmessages:OpenControlChannel", 
                   "ssmmessages:OpenDataChannel", 
                   "ssm:UpdateInstanceInformation" 
              ], 
              "Resource": "*" 
         }, 
          { 
              "Effect": "Allow",
```

```
 "Action": [ 
                    "logs:CreateLogStream", 
                    "logs:PutLogEvents", 
                    "logs:DescribeLogGroups", 
                    "logs:DescribeLogStreams" 
               ], 
               "Resource": "*" 
          }, 
          { 
               "Effect": "Allow", 
               "Action": [ 
                    "s3:PutObject" 
               ], 
               "Resource": "arn:aws:s3:::amzn-s3-demo-bucket/s3-prefix/*" 
          }, 
          { 
               "Effect": "Allow", 
               "Action": [ 
                    "s3:GetEncryptionConfiguration" 
               ], 
               "Resource": "*" 
          }, 
          { 
               "Effect": "Allow", 
               "Action": [ 
                    "kms:Decrypt" 
               ], 
               "Resource": "key-name" 
          }, 
          { 
               "Effect": "Allow", 
               "Action": "kms:GenerateDataKey", 
               "Resource": "*" 
          } 
    \mathbf{I}}
```
- 5. Wählen Sie Weiter: Tags aus.
- 6. (Optional) Fügen Sie Tags hinzu, indem Sie Tag hinzufügen auswählen und die bevorzugten Tags für die Richtlinie eingeben.
- 7. Wählen Sie Weiter: Prüfen aus.
- 8. Geben Sie auf der Seite Richtlinie prüfen im Feld Name einen Namen für die Inline-Richtlinie ein, z. B. **SessionManagerPermissions**.
- 9. (Optional) Geben Sie im Feld Beschreibung eine Beschreibung für die Richtlinie ein.
- 10. Wählen Sie Create Policy (Richtlinie erstellen) aus.
- 11. Wählen Sie im Navigationsbereich Rollen und dann Rolle erstellen.
- 12. Wählen Sie auf der Seite Rolle erstellen die Option AWS Service und für Anwendungsfall die Option EC2.
- 13. Wählen Sie Weiter.
- 14. Aktivieren Sie auf der Seite Attached permissions policy (Richtlinie für angefügte Berechtigungen) das Kontrollkästchen links neben dem Namen der Richtlinie, die Sie gerade erstellt haben, z. B. **SessionManagerPermissions**.
- 15. Wählen Sie Weiter.
- 16. Geben Sie auf der Seite Name, review, and create (Benennen, überprüfen und erstellen) für Role name (Rollenname) einen Namen für die IAM-Rolle ein, z. B. **MySessionManagerRole**.
- 17. (Optional) Geben Sie im Feld Role description (Rollenbeschreibung) eine Beschreibung für die Rolle ein.
- 18. (Optional) Fügen Sie Tags hinzu, indem SieAdd tag (Tag hinzufügen) auswählen und die bevorzugten Tags für die Richtlinie eingeben.
- 19. Wählen Sie Rolle erstellen.

<span id="page-852-0"></span>Schritt 3: Steuern des Sitzungs-Zugriffs auf verwaltete Knoten

Sie gewähren oder widerrufen Session Manager Zugriff auf verwaltete Knoten mithilfe von AWS Identity and Access Management (IAM-) Richtlinien. Sie können eine Richtlinie erstellen und sie einem IAM-Benutzer oder einer IAM-Gruppe zuordnen, die festlegt, mit welchen verwalteten Knoten sich der Benutzer oder die Gruppe verbinden kann. Sie können auch Folgendes angeben Session Manager API-Operationen, die der Benutzer oder die Gruppen auf diesen verwalteten Knoten ausführen können.

Um Ihnen den Einstieg in die IAM-Berechtigungsrichtlinien für zu erleichtern Session Manager, wir haben Beispielrichtlinien für einen Endbenutzer und einen Administratorbenutzer erstellt. Sie können diese Richtlinien mit nur geringfügigen Änderungen verwenden. Oder verwenden Sie sie als Leitfaden für die Erstellung benutzerdefinierter IAM-Richtlinien. Weitere Informationen finden Sie unter [Beispiele für IAM-Richtlinien für Session Manager.](#page-856-0) Informationen dazu, wie Sie IAM-Richtlinien erstellen und diese Benutzern oder Gruppen anfügen, finden Sie unter [Erstellen von IAM-Richtlinien](https://docs.aws.amazon.com/IAM/latest/UserGuide/access_policies_create.html) und [Hinzufügen und Entfernen von IAM-Richtlinien](https://docs.aws.amazon.com/IAM/latest/UserGuide/access_policies_manage-attach-detach.html) im IAM-Benutzerhandbuch.

Über Sitzungs-ID-ARN-Formate

Wenn Sie eine IAM-Richtlinie für erstellen Session Manager Zugriff, Sie geben eine Sitzungs-ID als Teil des Amazon-Ressourcennamens (ARN) an. Die Sitzungs-ID enthält den Benutzernamen als Variable. Um dies zu veranschaulichen, finden Sie hier das Format eines Session Manager ARN und ein Beispiel:

arn:aws:ssm:*region-id*:*account-id*:session/*session-id*

Zum Beispiel:

arn:aws:ssm:us-east-2:123456789012:session/JohnDoe-1a2b3c4d5eEXAMPLE

Weitere Informationen zur Verwendung von Variablen in IAM-Richtlinien finden Sie unter [IAM-](https://docs.aws.amazon.com/IAM/latest/UserGuide/reference_policies_variables.html)[Richtlinienelemente: Variablen](https://docs.aws.amazon.com/IAM/latest/UserGuide/reference_policies_variables.html).

Themen

- [Starten Sie eine Standard-Shell-Sitzung, indem Sie das Standard-Sitzungsdokument in den IAM-](#page-853-0)[Richtlinien angeben](#page-853-0)
- [Starten Sie eine Sitzung mit einem Dokument, indem Sie die Sitzungsdokumente in IAM-Richtlinien](#page-855-0)  [angeben](#page-855-0)
- [Beispiele für IAM-Richtlinien für Session Manager](#page-856-0)
- [Zusätzliche IAM-Beispielrichtlinien für Session Manager](#page-866-0)

<span id="page-853-0"></span>Starten Sie eine Standard-Shell-Sitzung, indem Sie das Standard-Sitzungsdokument in den IAM-Richtlinien angeben

Wenn Sie konfigurieren Session Manager für Sie AWS-Konto oder wenn Sie die Sitzungseinstellungen in der Systems Manager Manager-Konsole ändern, erstellt das System ein SSM-Sitzungsdokument mit dem NamenSSM-SessionManagerRunShell. Dies ist das Standard-Sitzungsdokument. Session Manager verwendet dieses Dokument, um Ihre Sitzungseinstellungen zu speichern, die Informationen wie die folgenden enthalten:

• Ein Ort, an dem Sie Sitzungsdaten speichern möchten, z. B. ein Amazon Simple Storage Service (Amazon S3) -Bucket oder eine Amazon CloudWatch Logs-Protokollgruppe.

- Eine AWS Key Management Service (AWS KMS) Schlüssel-ID zum Verschlüsseln von Sitzungsdaten.
- Ob die Unterstützung von Run As für Ihre Sitzungen erlaubt ist.

Hier sehen Sie ein Beispiel für die Informationen, die im SSM-SessionManagerRunShell-Dokument Sitzungseinstellungen enthalten sind.

```
{ 
   "schemaVersion": "1.0", 
   "description": "Document to hold regional settings for Session Manager", 
   "sessionType": "Standard_Stream", 
   "inputs": { 
     "s3BucketName": "amzn-s3-demo-bucket", 
     "s3KeyPrefix": "MyS3Prefix", 
     "s3EncryptionEnabled": true, 
     "cloudWatchLogGroupName": "MyCWLogGroup", 
     "cloudWatchEncryptionEnabled": false, 
     "kmsKeyId": "1a2b3c4d", 
     "runAsEnabled": true, 
     "runAsDefaultUser": "RunAsUser" 
   }
}
```
Standardmäßig Session Manager verwendet das Standardsitzungsdokument, wenn ein Benutzer eine Sitzung von der aus startet AWS Management Console. Dies gilt für entweder Fleet Manager or Session Manager in der Systems Manager Manager-Konsole oder EC2 Connect in der EC2 Amazon-Konsole. Session Manager verwendet auch das Standardsitzungsdokument, wenn ein Benutzer eine Sitzung mit einem AWS CLI Befehl wie dem folgenden Beispiel startet:

```
aws ssm start-session \ 
     --target i-02573cafcfEXAMPLE
```
Um eine Standard-Shell-Sitzung zu starten, müssen Sie das Standard-Sitzungsdokument in der IAM-Richtlinie angeben, wie im folgenden Beispiel gezeigt.

```
{ 
      "Version": "2012-10-17", 
      "Statement": [ 
           {
```

```
 "Sid": "EnableSSMSession", 
              "Effect": "Allow", 
              "Action": [ 
                  "ssm:StartSession" 
             ], 
              "Resource": [ 
                  "arn:aws:ec2:us-west-2:123456789012:instance/i-02573cafcfEXAMPLE", 
                  "arn:aws:ssm:us-west-2:123456789012:document/SSM-
SessionManagerRunShell" 
 ] 
         } 
     ]
}
```
<span id="page-855-0"></span>Starten Sie eine Sitzung mit einem Dokument, indem Sie die Sitzungsdokumente in IAM-Richtlinien angeben

Wenn Sie den AWS CLI -Befehl [start-session](https://docs.aws.amazon.com/cli/latest/reference/ssm/start-session.html) mit dem Standard-Sitzungsdokument verwenden, können Sie den Dokumentnamen auslassen. Das System ruft automatisch das SSM-SessionManagerRunShell-Sitzungsdokument auf.

In allen anderen Fällen müssen Sie einen Wert für den document-name-Parameter angeben. Wenn ein Benutzer den Namen eines Sitzungsdokuments in einem Befehl angibt, überprüft das System seine IAM-Richtlinie, um sicherzustellen, dass er berechtigt ist, auf das Dokument zuzugreifen. Wenn sie nicht berechtigt sind, schlägt die Verbindungsanforderung fehl. In den folgenden Beispielen ist der document-name-Parameter im AWS-StartPortForwardingSession-Sitzungsdokument enthalten.

```
aws ssm start-session \ 
     --target i-02573cafcfEXAMPLE \ 
     --document-name AWS-StartPortForwardingSession \ 
     --parameters '{"portNumber":["80"], "localPortNumber":["56789"]}'
```
Für ein Beispiel für die Angabe eines Session Manager Ein Sitzungsdokument in einer IAM-Richtlinie finden Sie unter[Schnellstart-Richtlinien für Endbenutzer für Session Manager.](#page-856-1)

### **a** Note

Um eine Sitzung mit SSH zu starten, müssen Sie die Konfigurationsschritte auf dem verwalteten Zielknoten and der lokalen Maschine des Benutzers ausführen. Weitere

Informationen finden Sie unter [\(Optional\) Berechtigungen für SSH-Verbindungen zulassen](#page-909-0)  [und kontrollieren über Session Manager.](#page-909-0)

<span id="page-856-0"></span>Beispiele für IAM-Richtlinien für Session Manager

Verwenden Sie die Beispiele in diesem Abschnitt, um Ihnen bei der Erstellung von AWS Identity and Access Management (IAM-) Richtlinien zu helfen, die die am häufigsten benötigten Berechtigungen bereitstellen für Session Manager Zugriff.

### **a** Note

Sie können auch eine AWS KMS key Richtlinie verwenden, um zu kontrollieren, welche IAM-Entitäten (Benutzer oder Rollen) Zugriff auf Ihren KMS-Schlüssel erhalten. AWS-Konten Weitere Informationen finden Sie [im AWS Key Management Service Entwicklerhandbuch](https://docs.aws.amazon.com/kms/latest/developerguide/control-access-overview.html) [unter Überblick über die Verwaltung des Zugriffs auf Ihre AWS KMS Ressourcen](https://docs.aws.amazon.com/kms/latest/developerguide/control-access-overview.html) und die [Verwendung wichtiger Richtlinien.](https://docs.aws.amazon.com/kms/latest/developerguide/key-policies.html) AWS KMS

#### Themen

- [Schnellstart-Richtlinien für Endbenutzer für Session Manager](#page-856-1)
- [Schnellstart-Administratorrichtlinie für Session Manager](#page-861-0)

<span id="page-856-1"></span>Schnellstart-Richtlinien für Endbenutzer für Session Manager

Verwenden Sie die folgenden Beispiele, um IAM-Endbenutzerrichtlinien für zu erstellen Session Manager.

Sie können eine Richtlinie erstellen, die es Benutzern ermöglicht, Sitzungen nur von der Session Manager console und AWS Command Line Interface (AWS CLI), nur von der Amazon Elastic Compute Cloud (Amazon EC2) -Konsole oder von allen dreien aus.

Diese Richtlinien bieten Endbenutzern die Möglichkeit, eine Sitzung zu einem bestimmten verwalteten Knoten zu starten und nur ihre eigenen Sitzungen zu beenden. Beispiele für Anpassungen, die Sie möglicherweise für die Richtlinie ausführen sollten, finden Sie unter [Zusätzliche IAM-Beispielrichtlinien für Session Manager.](#page-866-0)

Ersetzen Sie in den folgenden Beispielrichtlinien jede *example resource placeholder* durch Ihre eigenen Informationen.

Lesen Sie die folgenden Abschnitte, um Beispielrichtlinien für den Bereich des Sitzungszugriffs anzuzeigen, den Sie bereitstellen möchten.

Session Manager and Fleet Manager

Verwenden Sie diese Beispielrichtlinie, um Benutzern die Möglichkeit zu geben, Sitzungen nur von der Session Manager and Fleet Manager Konsolen.

```
{ 
     "Version": "2012-10-17", 
     "Statement": [ 
          { 
              "Effect": "Allow", 
              "Action": [ 
                   "ssm:StartSession" 
              ], 
              "Resource": [ 
                   "arn:aws:ec2:region:account-id:instance/instance-id", 
                   "arn:aws:ssm:region:account-id:document/SSM-
SessionManagerRunShell"<sup>0</sup>
 ] 
          }, 
          { 
              "Effect": "Allow", 
              "Action": [ 
                   "ssm:DescribeSessions", 
                   "ssm:GetConnectionStatus", 
                   "ssm:DescribeInstanceProperties", 
                   "ec2:DescribeInstances" 
              ], 
              "Resource": "*" 
          }, 
          { 
              "Effect": "Allow", 
              "Action": [ 
                   "ssm:TerminateSession", 
                   "ssm:ResumeSession" 
              ], 
              "Resource": [ 
                   "arn:aws:ssm:*:*:session/${aws:userid}-*" 
 ] 
          }, 
          {
```

```
 "Effect": "Allow", 
                 "Action": [ 
 "kms:GenerateDataKey"<sup>2</sup>
                ], 
                 "Resource": "key-name" 
           } 
      ]
}
```
#### Amazon EC2

Verwenden Sie diese Beispielrichtlinie, um Benutzern die Möglichkeit zu geben, Sitzungen nur von der EC2 Amazon-Konsole aus zu starten und fortzusetzen. Diese Richtlinie bietet nicht alle erforderlichen Berechtigungen zum Starten von Sitzungen über Session Manager Konsole und die AWS CLI.

```
{ 
     "Version": "2012-10-17", 
     "Statement": [ 
          { 
               "Effect": "Allow", 
              "Action": [ 
                   "ssm:StartSession", 
  "ssm:SendCommand" 
              ], 
              "Resource": [ 
                   "arn:aws:ec2:region:account-id:instance/instance-id", 
                   "arn:aws:ssm:region:account-id:document/SSM-
SessionManagerRunShell"<sup>0</sup>
 ] 
          }, 
          { 
              "Effect": "Allow", 
              "Action": [ 
                   "ssm:GetConnectionStatus", 
                   "ssm:DescribeInstanceInformation" 
              ], 
              "Resource": "*" 
          }, 
\overline{\mathcal{L}}
```

```
 "Effect": "Allow", 
              "Action": [ 
                  "ssm:TerminateSession", 
                  "ssm:ResumeSession" 
              ], 
              "Resource": [ 
                  "arn:aws:ssm:*:*:session/${aws:userid}-*" 
 ] 
         } 
     ]
}
```
## AWS CLI

Verwenden Sie diese Beispielrichtlinie für Provider-Benutzer, die Sitzungen nur über die AWS CLI starten und wiederaufnehmen können.

```
{ 
     "Version": "2012-10-17", 
     "Statement": [ 
         { 
              "Effect": "Allow", 
              "Action": [ 
                  "ssm:StartSession", 
  "ssm:SendCommand" 
              ], 
              "Resource": [ 
                  "arn:aws:ec2:region:account-id:instance/instance-id", 
                  "arn:aws:ssm:region:account-id:document/SSM-
SessionManagerRunShell"<sup>1</sup>
 ] 
         }, 
         { 
              "Effect": "Allow", 
              "Action": [ 
                  "ssm:TerminateSession", 
                  "ssm:ResumeSession" 
              ], 
              "Resource": [ 
                  "arn:aws:ssm:*:*:session/${aws:userid}-*" 
 ] 
         },
```

```
 { 
                  "Effect": "Allow", 
                  "Action": [ 
 "kms:GenerateDataKey"<sup>2</sup>
                  ], 
                  "Resource": "key-name" 
            } 
     \mathbf{I}}
```
 $^{\text{1}}$  SSM-SessionManagerRunShell ist der Standardname des SSM-Dokuments, das Session Manager erstellt, um Ihre Sitzungskonfigurationseinstellungen zu speichern. Sie können stattdessen ein benutzerdefiniertes Sitzungsdokument erstellen und es in dieser Richtlinie angeben. Sie können das AWS bereitgestellte Dokument auch AWS-StartSSHSession für Benutzer angeben, die Sitzungen mit SSH starten. Informationen zu den Konfigurationsschritten, die zur Unterstützung von SSH-Sitzungen erforderlich sind, finden Sie unter [\(Optional\) Berechtigungen für SSH-Verbindungen](#page-909-0)  [zulassen und kontrollieren über Session Manager](#page-909-0).

 $^{\text{2}}$  Die kms : Gene $\texttt{rateDataKey-Berechtigung}$ ermöglicht die Erstellung eines Datenverschlüsselungsschlüssels, der zur Verschlüsselung von Sitzungsdaten verwendet wird. Wenn Sie die Verschlüsselung AWS Key Management Service (AWS KMS) für Ihre Sitzungsdaten verwenden, *key-name* ersetzen Sie sie durch den Amazon-Ressourcennamen (ARN) des KMS-Schlüssels, den Sie verwenden möchten, im Formatarn:aws:kms:uswest-2:111122223333:key/1234abcd-12ab-34cd-56ef-12345EXAMPLE. Wenn Sie keine KMS-Schlüsselverschlüsselung für Ihre Sitzungsdaten verwenden möchten, entfernen Sie den folgenden Inhalt aus der Richtlinie.

```
{ 
               "Effect": "Allow", 
               "Action": [ 
                    "kms:GenerateDataKey" 
               ], 
               "Resource": "key-name" 
          }
```
Informationen zur Verwendung AWS KMS zur Verschlüsselung von Sitzungsdaten finden Sie unter[So](#page-884-0) [aktivieren Sie die KMS-Schlüsselverschlüsselung von Sitzungsdaten \(Konsole\).](#page-884-0)

 $^3$  Die Erlaubnis für <u>SendCommand</u>wird für Fälle benötigt, in denen ein Benutzer versucht, eine Sitzung von der EC2 Amazon-Konsole aus zu starten, aber SSM Agent muss auf die erforderliche Mindestversion aktualisiert werden für Session Manager first. Run Command wird verwendet, um einen Befehl an die Instanz zu senden, um den Agenten zu aktualisieren.

<span id="page-861-0"></span>Schnellstart-Administratorrichtlinie für Session Manager

Verwenden Sie die folgenden Beispiele, um IAM-Administratorrichtlinien für zu erstellen Session Manager.

Diese Richtlinien bieten Administratoren die Möglichkeit, eine Sitzung für verwaltete Knoten zu starten, die mit Key=Finance,Value=WebServers markiert sind, sowie die Berechtigung zum Erstellen, Aktualisieren und Löschen von Einstellungen und die Berechtigung, nur ihre eigenen Sitzungen zu beenden. Beispiele für Anpassungen, die Sie möglicherweise für die Richtlinie ausführen sollten, finden Sie unter [Zusätzliche IAM-Beispielrichtlinien für Session Manager](#page-866-0).

Sie können eine Richtlinie erstellen, die es Administratoren ermöglicht, diese Aufgaben nur von Session Manager Konsole und AWS CLI, nur von der EC2 Amazon-Konsole oder von allen dreien aus.

Ersetzen Sie in den folgenden Beispielrichtlinien jede *example resource placeholder* durch Ihre eigenen Informationen.

Lesen Sie die folgenden Abschnitte, um Beispielrichtlinien für die drei Berechtigungsszenarien anzuzeigen.

Session Manager and CLI

Verwenden Sie diese Beispielrichtlinie, um Administratoren die Möglichkeit zu geben, sitzungsbezogene Aufgaben nur von Session Manager Konsole und die. AWS CLI Diese Richtlinie bietet nicht alle erforderlichen Berechtigungen, um sitzungsbezogene Aufgaben von der EC2 Amazon-Konsole aus auszuführen.

```
{ 
      "Version": "2012-10-17", 
      "Statement": [ 
           { 
                "Effect": "Allow", 
                "Action": [ 
                     "ssm:StartSession" 
               ],
```

```
 "Resource": [ 
                        "arn:aws:ec2:region:account-id:instance/*" 
                  ], 
                  "Condition": { 
                        "StringLike": { 
                              "ssm:resourceTag/Finance": [ 
                                   "WebServers" 
\sim 100 \sim 100 \sim 100 \sim 100 \sim 100 \sim 100 \sim 100 \sim 100 \sim 100 \sim 100 \sim 100 \sim 100 \sim 100 \sim 100 \sim 100 \sim 100 \sim 100 \sim 100 \sim 100 \sim 100 \sim 100 \sim 100 \sim 100 \sim 100 \sim 
 } 
                  } 
            }, 
            { 
                  "Effect": "Allow", 
                  "Action": [ 
                        "ssm:DescribeSessions", 
                        "ssm:GetConnectionStatus", 
                        "ssm:DescribeInstanceProperties", 
                        "ec2:DescribeInstances" 
                  ], 
                  "Resource": "*" 
            }, 
            { 
                  "Effect": "Allow", 
                  "Action": [ 
                        "ssm:CreateDocument", 
                        "ssm:UpdateDocument", 
                        "ssm:GetDocument", 
                        "ssm:StartSession" 
                  ], 
                  "Resource": "arn:aws:ssm:region:account-id:document/SSM-
SessionManagerRunShell" 
            }, 
            { 
                  "Effect": "Allow", 
                  "Action": [ 
                        "ssm:TerminateSession", 
                        "ssm:ResumeSession" 
                  ], 
                  "Resource": [ 
                        "arn:aws:ssm:*:*:session/${aws:userid}-*" 
                  ] 
            } 
      ]
```
}

### Amazon EC2

Verwenden Sie diese Beispielrichtlinie, um Administratoren die Möglichkeit zu geben, sitzungsbezogene Aufgaben nur von der EC2 Amazon-Konsole aus auszuführen. Diese Richtlinie bietet nicht alle Berechtigungen, die für die Ausführung sitzungsbezogener Aufgaben erforderlich sind Session Manager Konsole und die. AWS CLI

```
{ 
       "Version": "2012-10-17", 
       "Statement": [ 
             { 
                   "Effect": "Allow", 
                   "Action": [ 
                         "ssm:StartSession", 
  "ssm:SendCommand" 
                   ], 
                   "Resource": [ 
                         "arn:aws:ec2:region:account-id:instance/*" 
                   ], 
                   "Condition": { 
                         "StringLike": { 
                               "ssm:resourceTag/tag-key": [ 
                                     "tag-value" 
\sim 100 \sim 100 \sim 100 \sim 100 \sim 100 \sim 100 \sim 100 \sim 100 \sim 100 \sim 100 \sim 100 \sim 100 \sim 100 \sim 100 \sim 100 \sim 100 \sim 100 \sim 100 \sim 100 \sim 100 \sim 100 \sim 100 \sim 100 \sim 100 \sim 
 } 
                   } 
            }, 
             { 
                   "Effect": "Allow", 
                   "Action": [ 
                         "ssm:StartSession" 
                   ], 
                   "Resource": [ 
                         "arn:aws:ssm:region:account-id:document/SSM-SessionManagerRunShell" 
 ] 
             }, 
             { 
                   "Effect": "Allow", 
                   "Action": [ 
                         "ssm:GetConnectionStatus",
```
```
 "ssm:DescribeInstanceInformation" 
              ], 
              "Resource": "*" 
          }, 
          { 
              "Effect": "Allow", 
              "Action": [ 
                   "ssm:TerminateSession", 
                   "ssm:ResumeSession" 
              ], 
              "Resource": [ 
                   "arn:aws:ssm:*:*:session/${aws:userid}-*" 
 ] 
          } 
     ]
}
```
Session Manager, CLI, and Amazon EC2

Verwenden Sie diese Beispielrichtlinie, um Administratoren die Möglichkeit zu geben, sitzungsbezogene Aufgaben von Session Manager Konsole AWS CLI, die und die EC2 Amazon-Konsole.

```
{ 
        "Version": "2012-10-17", 
        "Statement": [ 
               { 
                      "Effect": "Allow", 
                      "Action": [ 
                              "ssm:StartSession", 
   "ssm:SendCommand" 
                      ], 
                      "Resource": [ 
                              "arn:aws:ec2:region:account-id:instance/*" 
                      ], 
                       "Condition": { 
                              "StringLike": { 
                                     "ssm:resourceTag/tag-key": [ 
                                            "tag-value" 
\sim 100 \sim 100 \sim 100 \sim 100 \sim 100 \sim 100 \sim 100 \sim 100 \sim 100 \sim 100 \sim 100 \sim 100 \sim 100 \sim 100 \sim 100 \sim 100 \sim 100 \sim 100 \sim 100 \sim 100 \sim 100 \sim 100 \sim 100 \sim 100 \sim 
 } 
                      }
```

```
 }, 
          { 
              "Effect": "Allow", 
              "Action": [ 
                   "ssm:DescribeSessions", 
                   "ssm:GetConnectionStatus", 
                   "ssm:DescribeInstanceInformation", 
                   "ssm:DescribeInstanceProperties", 
                   "ec2:DescribeInstances" 
              ], 
              "Resource": "*" 
          }, 
          { 
              "Effect": "Allow", 
              "Action": [ 
                   "ssm:CreateDocument", 
                   "ssm:UpdateDocument", 
                   "ssm:GetDocument", 
                   "ssm:StartSession" 
              ], 
              "Resource": "arn:aws:ssm:region:account-id:document/SSM-
SessionManagerRunShell" 
          }, 
          { 
              "Effect": "Allow", 
              "Action": [ 
                   "ssm:TerminateSession", 
                   "ssm:ResumeSession" 
              ], 
              "Resource": [ 
                   "arn:aws:ssm:*:*:session/${aws:userid}-*" 
 ] 
          } 
     ]
}
```
<sup>1</sup> Die Erlaubnis für <u>SendCommand</u>wird für Fälle benötigt, in denen ein Benutzer versucht, eine Sitzung von der EC2 Amazon-Konsole aus zu starten, aber ein Befehl zum Aktualisieren gesendet werden muss SSM Agent first.

Zusätzliche IAM-Beispielrichtlinien für Session Manager

Anhand der folgenden Beispielrichtlinien können Sie eine benutzerdefinierte AWS Identity and Access Management (IAM) -Richtlinie für jede Art von Richtlinie erstellen Session Manager Benutzerzugriffsszenarien, die Sie unterstützen möchten.

Themen

- [Beispiel 1: Zugriff auf Dokumente in der Konsole gewähren](#page-866-0)
- [Beispiel 2: Beschränken des Zugriffs auf bestimmte verwaltete Knoten](#page-867-0)
- [Beispiel 3: Beschränken des Zugriffs anhand von Tags](#page-868-0)
- [Beispiel 4: Benutzern erlauben, ausschließlich von ihnen gestartete Sitzungen zu beenden](#page-870-0)
- [Beispiel 5: Benutzer erhalten vollständigen \(administrativen\) Zugriff auf alle Sitzungen](#page-875-0)

<span id="page-866-0"></span>Beispiel 1: Zugriff auf Dokumente in der Konsole gewähren

Sie können Benutzern erlauben, ein benutzerdefiniertes Dokument anzugeben, wenn sie eine Sitzung über die Session-Manager-Konsole starten. Das folgende Beispiel für eine IAM-Richtlinie gewährt die Erlaubnis, auf Dokumente zuzugreifen, deren Namen mit **SessionDocument-** den angegebenen AWS-Region und AWS-Konto beginnen.

Um diese Richtlinie zu verwenden, ersetzen Sie jede *example resource placeholder* Richtlinie durch Ihre eigenen Informationen.

```
{ 
     "Version": "2012-10-17", 
     "Statement": [ 
          { 
              "Effect": "Allow", 
              "Action": [ 
                   "ssm:GetDocument", 
                   "ssm:ListDocuments" 
              ], 
              "Resource": [ 
                   "arn:aws:ssm:region:account-id:document/SessionDocument-*" 
 ] 
          } 
     ]
}
```
## **a** Note

Die Session-Manager-Konsole unterstützt nur Sitzungsdokumente mit einem sessionType von Standard\_Stream, die zur Definition von Sitzungseinstellungen verwendet werden. Weitere Informationen finden Sie unter [Schema des Sitzungsdokuments](#page-961-0).

<span id="page-867-0"></span>Beispiel 2: Beschränken des Zugriffs auf bestimmte verwaltete Knoten

Sie können eine IAM-Richtlinie erstellen, die definiert, mit welchen verwalteten Knoten ein Benutzer mithilfe von Session Manager eine Verbindung herstellen darf. Die folgende Richtlinie gewährt einem Benutzer beispielsweise die Berechtigung, seine Sitzungen auf drei bestimmten Knoten zu starten, zu beenden und fortzusetzen. Die Richtlinie schränkt den Benutzer ein, eine Verbindung zu anderen als den angegebenen Knoten herzustellen.

**G** Note

Informationen zu verbundenen Benutzern finden Sie unter [Beispiel 4: Benutzern erlauben,](#page-870-0)  [ausschließlich von ihnen gestartete Sitzungen zu beenden](#page-870-0).

```
{ 
     "Version": "2012-10-17", 
     "Statement": [ 
         { 
              "Effect": "Allow", 
              "Action": [ 
                  "ssm:StartSession" 
              ], 
              "Resource": [ 
                  "arn:aws:ec2:us-east-2:123456789012:instance/i-1234567890EXAMPLE", 
                  "arn:aws:ec2:us-east-2:123456789012:instance/i-abcdefghijEXAMPLE", 
                  "arn:aws:ec2:us-east-2:123456789012:instance/i-0e9d8c7b6aEXAMPLE", 
                  "arn:aws:ssm:us-east-2:123456789012:document/SSM-
SessionManagerRunShell" 
 ] 
         }, 
         { 
              "Effect": "Allow", 
              "Action": [
```

```
 "ssm:TerminateSession", 
                  "ssm:ResumeSession" 
             ], 
              "Resource": [ 
                  "arn:aws:ssm:*:*:session/${aws:userid}-*" 
 ] 
         } 
     ]
}
```
<span id="page-868-0"></span>Beispiel 3: Beschränken des Zugriffs anhand von Tags

Sie können den Zugriff auf verwaltete Knoten anhand bestimmter Tags einschränken. Im folgenden Beispiel darf der Benutzer Sitzungen (Effect: Allow, Action: ssm:StartSession, ssm:ResumeSession) auf jedem verwalteten Knoten (Resource: arn:aws:ec2:*region*:*987654321098*:instance/\*) starten und fortsetzen, vorausgesetzt, dass es sich bei dem Knoten um einen Finanzknoten WebServer (ssm:resourceTag/Finance: WebServer) handelt. Wenn der Benutzer einen Befehl an einen verwalteten Knoten sendet, der nicht markiert ist oder einen anderen Tag als Finance: WebServer hat, enthält das Befehlsergebnis AccessDenied.

```
{ 
        "Version": "2012-10-17", 
        "Statement": [ 
               { 
                      "Effect": "Allow", 
                      "Action": [ 
                            "ssm:StartSession" 
                     ], 
                      "Resource": [ 
                             "arn:aws:ec2:us-east-2:123456789012:instance/*" 
                     ], 
                      "Condition": { 
                             "StringLike": { 
                                   "ssm:resourceTag/Finance": [ 
                                           "WebServers" 
\sim 100 \sim 100 \sim 100 \sim 100 \sim 100 \sim 100 \sim 100 \sim 100 \sim 100 \sim 100 \sim 100 \sim 100 \sim 100 \sim 100 \sim 100 \sim 100 \sim 100 \sim 100 \sim 100 \sim 100 \sim 100 \sim 100 \sim 100 \sim 100 \sim 
 } 
 } 
               }, 
               { 
                      "Effect": "Allow",
```

```
 "Action": [ 
                   "ssm:TerminateSession", 
                   "ssm:ResumeSession" 
              ], 
              "Resource": [ 
                   "arn:aws:ssm:*:*:session/${aws:userid}-*" 
              ] 
          }, 
          { 
              "Effect": "Allow", 
              "Action": [ 
                   "ssm:StartSession" 
              ], 
              "Resource": [ 
                   "arn:aws:ssm:us-east-2:123456789012:document/SSM-
SessionManagerRunShell" 
 ] 
          } 
     ]
}
```
Sie können IAM-Richtlinien erstellen, mit denen ein Benutzer Sitzungen mit verwalteten Knoten starten kann, die mit mehreren Tags markiert sind. Die folgende Richtlinie ermöglicht dem Benutzer das Starten von Sitzungen mit verwalteten Knoten, auf denen beide angegebenen Tags angewendet wurden. Wenn ein Benutzer einen Befehl an einen verwalteten Knoten sendet, der nicht mit beiden Tags markiert ist, enthält das Befehlsergebnis AccessDenied.

```
{ 
    "Version":"2012-10-17", 
    "Statement":[ 
        { 
           "Effect":"Allow", 
           "Action":[ 
               "ssm:StartSession" 
           ], 
           "Resource":"*", 
           "Condition":{ 
               "StringLike":{ 
                  "ssm:resourceTag/tag-key1":[ 
                      "tag-value1" 
                  ], 
                  "ssm:resourceTag/tag-key2":[ 
                      "tag-value2"
```

```
 ] 
 } 
         } 
      }, 
       { 
             "Effect": "Allow", 
             "Action": [ 
                 "ssm:StartSession" 
             ], 
             "Resource": [ 
                "arn:aws:ssm:us-east-2:123456789012:document/SSM-
SessionManagerRunShell" 
 ] 
       } 
   ]
}
```
Weitere Informationen zum Erstellen von IAM-Richtlinien finden Sie unter [Verwaltete Richtlinien](https://docs.aws.amazon.com/IAM/latest/UserGuide/access_policies_managed-vs-inline.html)  [und eingebundene Richtlinien](https://docs.aws.amazon.com/IAM/latest/UserGuide/access_policies_managed-vs-inline.html) im IAM-Benutzerhandbuch. Weitere Informationen zum Taggen von verwalteten Knoten finden Sie unter [Taggen Ihrer EC2 Amazon-Ressourcen](https://docs.aws.amazon.com/AWSEC2/latest/UserGuide/Using_Tags.html) im EC2 Amazon-Benutzerhandbuch (Inhalt bezieht sich auf Windows and Linux verwaltete Knoten). Weitere Informationen zur Steigerung des Sicherheitsstatus in Bezug auf nicht autorisierte Befehle auf Root-Ebene auf Ihren verwalteten Knoten finden Sie unter [Beschränken des Zugriffs auf Befehle auf](#page-2490-0)  [Stammebene durch SSM Agent](#page-2490-0)

<span id="page-870-0"></span>Beispiel 4: Benutzern erlauben, ausschließlich von ihnen gestartete Sitzungen zu beenden

Session Manager bietet zwei Methoden, um zu steuern, welche Sitzungen ein Verbundbenutzer in Ihrem AWS-Konto Netzwerk beenden darf.

- Verwenden Sie die Variable {aws:userid} in einer AWS Identity and Access Management (IAM-) Berechtigungsrichtlinie. Verbundbenutzer können nur von ihnen gestartete Sitzungen beenden. Verwenden Sie für Benutzer ohne Verbundzugriff Methode 1. Verwenden Sie für Verbundbenutzer Methode 2.
- Verwenden Sie Tags, die von AWS Tags in einer IAM-Berechtigungsrichtlinie bereitgestellt werden. Sie nehmen eine Bedingung in die Richtlinie auf, die es Benutzern erlaubt, nur Sitzungen zu beenden, die mit bestimmten Tags versehen sind, die von AWS bereitgestellt wurden. Diese Methode funktioniert für alle Konten, auch für Konten, die Verbundkonten verwenden, um Zugriff IDs zu gewähren. AWS

# Methode 1: Gewähren Sie TerminateSession Berechtigungen mithilfe der Variablen **{aws:username}**

Die folgende IAM-Richtlinie ermöglicht es einem Benutzer, alle Sitzungen in Ihrem Konto einzusehen. IDs Benutzer können jedoch nur über von ihnen gestartete Sitzungen mit verwalteten Knoten interagieren. Ein Benutzer, dem die folgende Richtlinie zugewiesen wurde, kann keine Verbindungen mit Sitzungen anderer Benutzer herstellen oder diese beenden. Die Richtlinie verwendet die Variable {aws:username}, um dies zu erreichen.

#### **a** Note

Diese Methode funktioniert nicht für Konten, die Zugriff auf die AWS Nutzung von Federated IDs gewähren.

```
{ 
     "Version": "2012-10-17", 
     "Statement": [ 
          { 
              "Action": [ 
                   "ssm:DescribeSessions" 
              ], 
              "Effect": "Allow", 
              "Resource": [ 
\mathbf{u} \star \mathbf{u} ] 
          }, 
          { 
              "Action": [ 
                   "ssm:TerminateSession" 
              ], 
              "Effect": "Allow", 
              "Resource": [ 
                   "arn:aws:ssm:*:*:session/${aws:username}-*" 
 ] 
          } 
     ]
}
```
Methode 2: Gewähren Sie TerminateSession Berechtigungen mithilfe von Tags, die bereitgestellt werden von AWS

Sie können steuern, welche Sitzungen ein Benutzer beenden kann, indem Sie eine Bedingung mit bestimmten Tag-Schlüsselvariablen in einer IAM-Richtlinie verwenden. Die Bedingung gibt an, dass der Benutzer nur Sitzungen beenden kann, die mit einer oder beiden dieser spezifischen Tag-Schlüsselvariablen und einem angegebenen Wert gekennzeichnet sind.

Wenn ein Benutzer in Ihrem Umfeld eine Sitzung AWS-Konto startet, Session Manager wendet zwei Ressourcen-Tags auf die Sitzung an. Das erste Ressourcen-Tag ist aws:ssmmessages:targetid, mit dem Sie die ID des Ziels angeben, das der Benutzer beenden darf. Das andere Ressourcen-Tag ist aws:ssmmessages:session-id, mit einem Wert im Format *role-id*:*callerspecified-role-name*.

## **a** Note

Session Manager unterstützt keine benutzerdefinierten Tags für diese IAM-Zugriffskontrollrichtlinie. Sie müssen die unten beschriebenen Ressourcen-Tags verwenden AWS, die von bereitgestellt werden.

#### **aws:ssmmessages:target-id**

Mit diesem Tag-Schlüssel schließen Sie die ID des verwalteten Knotens als Wert in die Richtlinie ein. Im folgenden Richtlinienblock lässt die Bedingungsanweisung einen Benutzer nur den Knoten i-02573cafcfEXAMPLE beenden.

```
{ 
      "Version": "2012-10-17", 
      "Statement": [ 
           { 
                "Effect": "Allow", 
                "Action": [ 
                   "ssm:TerminateSession" 
                ], 
                "Resource": "*", 
                "Condition": { 
                    "StringLike": { 
                         "ssm:resourceTag/aws:ssmmessages:target-id": [ 
                             "i-02573cafcfEXAMPLE"
```
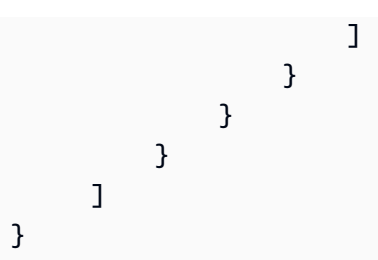

Wenn der Benutzer versucht, eine Sitzung zu beenden, für die ihm diese TerminateSession-Berechtigung nicht erteilt wurde, wird eine AccessDeniedException-Fehlermeldung angezeigt.

#### **aws:ssmmessages:session-id**

Dieser Tag-Schlüssel enthält als Wert in der Anforderung zum Starten einer Sitzung eine Variable für die Sitzungs-ID.

Das folgende Beispiel zeigt eine Richtlinie für Fälle, in denen der Aufrufertyp User ist. Der Wert, für den Sie für aws:ssmmessages:session-id angeben, ist die ID des Benutzers. In diesem Beispiel stellt AIDIODR4TAW7CSEXAMPLE die ID eines Benutzers in Ihrem AWS-Konto dar. Um die ID für einen Benutzer in Ihrem abzurufen AWS-Konto, verwenden Sie den IAM-Befehl,getuser. Weitere Informationen finden Sie unter [get-user](https://docs.aws.amazon.com/IAM/latest/UserGuide/get-user.html) im AWS Identity and Access Management Abschnitt des IAM-Benutzerhandbuchs.

```
{ 
          "Version": "2012-10-17", 
          "Statement": [ 
                 { 
                        "Effect": "Allow", 
                        "Action": [ 
                              "ssm:TerminateSession" 
                        ], 
                        "Resource": "*", 
                        "Condition": { 
                               "StringLike": { 
                                       "ssm:resourceTag/aws:ssmmessages:session-id": [ 
                                            "AIDIODR4TAW7CSEXAMPLE" 
\sim 100 \sim 100 \sim 100 \sim 100 \sim 100 \sim 100 \sim 100 \sim 100 \sim 100 \sim 100 \sim 100 \sim 100 \sim 100 \sim 100 \sim 100 \sim 100 \sim 100 \sim 100 \sim 100 \sim 100 \sim 100 \sim 100 \sim 100 \sim 100 \sim 
 } 
 } 
                 } 
         \mathbf{I}}
```
Das folgende Beispiel zeigt eine Richtlinie für Fälle, in denen der Aufrufertyp AssumedRole ist. Sie können die Variable {aws:userid} für den Wert verwenden, den Sie für aws:ssmmessages:session-id angeben. Alternativ können Sie eine Rollen-ID für den Wert, den Sie für aws:ssmmessages:session-id angeben, fest codieren. Wenn Sie eine Rollen-ID fest codieren, müssen Sie den Wert im Format *role-id*:*caller-specified-role-name* angeben. Beispiel, AIDIODR4TAW7CSEXAMPLE:MyRole.

## **A** Important

Damit System-Tags angewendet werden können, darf die von Ihnen bereitzustellende Rollen-ID nur folgende Zeichen enthalten: Unicode-Buchstaben, 0-9, Leerzeichen, \_, ., :,  $/$ , =, +, -, @ und \.

Verwenden Sie den Befehl, um die Rollen-ID für eine Rolle in Ihrem AWS-Konto abzurufen. get-caller-identity Weitere Informationen finden Sie [get-caller-identity](https://docs.aws.amazon.com/cli/latest/reference/sts/get-caller-identity.html)in der AWS CLI Befehlsreferenz.

```
{ 
         "Version": "2012-10-17", 
         "Statement": [ 
                { 
                       "Effect": "Allow", 
                       "Action": [ 
                             "ssm:TerminateSession" 
                       ], 
                       "Resource": "*", 
                       "Condition": { 
                              "StringLike": { 
                                     "ssm:resourceTag/aws:ssmmessages:session-id": [ 
                                          "${aws:userid}*" 
\sim 100 \sim 100 \sim 100 \sim 100 \sim 100 \sim 100 \sim 100 \sim 100 \sim 100 \sim 100 \sim 100 \sim 100 \sim 100 \sim 100 \sim 100 \sim 100 \sim 100 \sim 100 \sim 100 \sim 100 \sim 100 \sim 100 \sim 100 \sim 100 \sim 
 } 
 } 
 } 
         ]
}
```
Wenn ein Benutzer versucht, eine Sitzung zu beenden, für die ihm diese TerminateSession-Berechtigung nicht erteilt wurde, wird eine AccessDeniedException-Fehlermeldung angezeigt.

#### **aws:ssmmessages:target-id** und **aws:ssmmessages:session-id**

Sie können auch IAM-Richtlinien erstellen, die es einem Benutzer ermöglichen, Sitzungen zu beenden, die mit beiden System-Tags gekennzeichnet sind, wie in diesem Beispiel dargestellt.

```
{ 
    "Version":"2012-10-17", 
    "Statement":[ 
       { 
          "Effect":"Allow", 
          "Action":[ 
              "ssm:TerminateSession" 
          ], 
          "Resource":"*", 
           "Condition":{ 
              "StringLike":{ 
                 "ssm:resourceTag/aws:ssmmessages:target-id":[ 
                    "i-02573cafcfEXAMPLE" 
                 ], 
                 "ssm:resourceTag/aws:ssmmessages:session-id":[ 
                    "${aws:userid}*" 
 ] 
 } 
          } 
       } 
    ]
}
```
<span id="page-875-0"></span>Beispiel 5: Benutzer erhalten vollständigen (administrativen) Zugriff auf alle Sitzungen

Die folgende IAM-Richtlinie ermöglicht Benutzern die vollständige Interaktion mit allen verwalteten Knoten und allen Sitzungen, die von allen Benutzern für alle Knoten erstellt wurden. Sie sollte nur einem Administrator gewährt werden, der die volle Kontrolle über Ihre Organisation benötigt Session Manager Aktivitäten.

```
{ 
      "Version": "2012-10-17", 
      "Statement": [ 
          { 
               "Action": [ 
                    "ssm:StartSession",
```

```
 "ssm:TerminateSession", 
                    "ssm:ResumeSession", 
                    "ssm:DescribeSessions", 
                    "ssm:GetConnectionStatus" 
               ], 
               "Effect": "Allow", 
               "Resource": [ 
\mathbf{u} \star \mathbf{u} ] 
          } 
    \mathbf{I}}
```
Schritt 4: Konfigurieren von Sitzungspräferenzen

Benutzer, denen in ihrer AWS Identity and Access Management (IAM-) Richtlinie Administratorberechtigungen gewährt wurden, können Sitzungseinstellungen konfigurieren, darunter die folgenden:

- Aktivieren Sie die Unterstützung "Als ausführen" für Linux verwaltete Knoten. Dadurch ist es möglich, Sitzungen mit den Anmeldeinformationen eines bestimmten Betriebssystembenutzers zu starten, anstatt mit den Anmeldeinformationen eines vom System generierten Kontos ssm-user AWS Systems Manager Session Manager kann auf einem verwalteten Knoten erstellen.
- Konfiguration Session Manager AWS KMS key Verschlüsselung zu verwenden, um zusätzlichen Schutz für die zwischen Client-Computern und verwalteten Knoten übertragenen Daten zu bieten.
- Konfiguration Session Manager um Sitzungsverlaufsprotokolle zu erstellen und an einen Amazon Simple Storage Service (Amazon S3) -Bucket oder eine Amazon CloudWatch Logs-Protokollgruppe zu senden. Die gespeicherten Protokolldaten können anschließend verwendet werden, um die Sitzungsverbindungen mit Ihren verwalteten Knoten und die auf diesen während der Sitzungen ausgeführten Befehle zu melden.
- Konfigurieren Sie Sitzungs-Timeouts. Mit dieser Einstellung können Sie festlegen, wann eine Sitzung nach einem Zeitraum der Inaktivität beendet werden soll.
- Konfiguration Session Manager um konfigurierbare Shell-Profile zu verwenden. Mit diesen anpassbaren Profilen können Sie Einstellungen in Sitzungen wie Shell-Einstellungen, Umgebungsvariablen, Arbeitsverzeichnissen und das Ausführen mehrerer Befehle definieren, wenn eine Sitzung gestartet wird.

Weitere Informationen zu den für die Konfiguration erforderlichen Berechtigungen Session Manager Einstellungen finden Sie unte[rthe section called "Einem Benutzer Berechtigungen zum Aktualisieren](#page-877-0)  [gewähren oder verweigern Session Manager Präferenzen"](#page-877-0).

Themen

- [Einem Benutzer Berechtigungen zum Aktualisieren gewähren oder verweigern Session Manager](#page-877-0)  [Präferenzen](#page-877-0)
- [Angeben eines Zeitüberschreitungswerts für Leerlaufsitzungen](#page-879-0)
- [Angeben der maximalen Sitzungsdauer](#page-879-1)
- [Konfigurierbare Shell-Profile zulassen](#page-880-0)
- Aktiviere "Als ausführen" Unterstützung für Linux and macOS verwaltete Knoten
- [So aktivieren Sie die KMS-Schlüsselverschlüsselung von Sitzungsdaten \(Konsole\)](#page-884-0)
- [Erstelle eine Session Manager Dokument mit Einstellungen \(Befehlszeile\)](#page-887-0)
- [Aktualisierung Session Manager Einstellungen \(Befehlszeile\)](#page-892-0)

Weitere Informationen zur Verwendung der Systems Manager-Konsole zum Konfigurieren von Optionen für die Protokollierung von Sitzungsdaten finden Sie in den folgenden Themen:

- [Protokollieren von Sitzungsdaten mithilfe von Amazon S3 \(Konsole\)](#page-953-0)
- [Streaming-Sitzungsdaten mit Amazon CloudWatch Logs \(Konsole\)](#page-951-0)
- [Protokollierung von Sitzungsdaten mit Amazon CloudWatch Logs \(Konsole\)](#page-955-0)

<span id="page-877-0"></span>Einem Benutzer Berechtigungen zum Aktualisieren gewähren oder verweigern Session Manager Präferenzen

Die Kontoeinstellungen werden jeweils AWS-Region als AWS Systems Manager (SSM-) Dokumente gespeichert. Bevor Benutzer die Kontoeinstellungen für Sitzungen in Ihrem Konto aktualisieren können, müssen ihnen die notwendigen Berechtigungen für den Zugriff auf die Art des SSM-Dokuments gewährt werden, in denen diese Einstellungen gespeichert werden. Diese Berechtigungen werden durch eine AWS Identity and Access Management (IAM-) Richtlinie gewährt.

Administratorrichtlinie, die das Erstellen und Aktualisieren von Richtlinien zulässt

Ein Administrator kann die folgende Richtlinie zum jederzeitigen Erstellen und Aktualisieren von Einstellungen besitzen. Die folgende Richtlinie gewährt die Berechtigung für Zugriff und Aktualisierung des Dokuments SSM-SessionManagerRunShell im Konto 123456789012 in der Region us-east-2.

```
{ 
     "Version": "2012-10-17", 
     "Statement": [ 
          { 
              "Action": [ 
                   "ssm:CreateDocument", 
                  "ssm:GetDocument", 
                  "ssm:UpdateDocument", 
                  "ssm:DeleteDocument" 
              ], 
              "Effect": "Allow", 
              "Resource": [ 
                   "arn:aws:ssm:us-east-2:123456789012:document/SSM-
SessionManagerRunShell" 
 ] 
          } 
     ]
}
```
Benutzerrichtlinie, die das Aktualisieren von Einstellungen verhindert

Verwenden Sie die folgende Richtlinie, um zu verhindern, dass Endbenutzer in Ihrem Konto Daten aktualisieren oder überschreiben Session Manager Präferenzen.

```
{ 
     "Version": "2012-10-17", 
     "Statement": [ 
          { 
              "Action": [ 
                  "ssm:CreateDocument", 
                  "ssm:GetDocument", 
                  "ssm:UpdateDocument", 
                  "ssm:DeleteDocument" 
              ], 
              "Effect": "Deny", 
              "Resource": [ 
                  "arn:aws:ssm:us-east-2:123456789012:document/SSM-
SessionManagerRunShell" 
 ] 
          }
```
]

}

## <span id="page-879-0"></span>Angeben eines Zeitüberschreitungswerts für Leerlaufsitzungen

Session Manager, ein Tool in AWS Systems Manager, ermöglicht es Ihnen, den Zeitraum festzulegen, für den ein Benutzer inaktiv sein darf, bevor das System eine Sitzung beendet. Standardmäßig wird eine Sitzung nach 20 Minuten Inaktivität beendet. Sie können diese Einstellung ändern und eine Zeitüberschreitung zwischen 1 und 60 Minuten Inaktivität festlegen. Einige professionelle Agenturen für Computersicherheit empfehlen, Timeouts für inaktive Sitzungen auf maximal 15 Minuten festzulegen.

So lassen Sie Zeitüberschreitungen für Leerlaufsitzungen zu (Konsole)

- 1. Öffnen Sie die AWS Systems Manager Konsole unter [https://console.aws.amazon.com/systems](https://console.aws.amazon.com/systems-manager/)[manager/.](https://console.aws.amazon.com/systems-manager/)
- 2. Wählen Sie im Navigationsbereich Session Manager.
- 3. Wählen Sie die Registerkarte Präferenzen und anschließend Bearbeiten aus.
- 4. Geben Sie im Feld minutes unter Zeitüberschreitung bei Leerlaufsitzung an, wie lange ein Benutzer inaktiv sein kann, bevor eine Sitzung beendet wird.
- 5. Wählen Sie Save (Speichern) aus.

<span id="page-879-1"></span>Angeben der maximalen Sitzungsdauer

Session Manager, ein Tool in AWS Systems Manager, ermöglicht es Ihnen, die maximale Dauer einer Sitzung festzulegen, bevor sie endet. Standardmäßig haben Sitzungen keine maximale Dauer. Der Wert, den Sie für die maximale Sitzungsdauer angeben, muss zwischen 1 und 1 440 Minuten liegen.

So geben Sie die maximale Sitzungsdauer an (Konsole)

- 1. Öffnen Sie die AWS Systems Manager Konsole unter [https://console.aws.amazon.com/systems](https://console.aws.amazon.com/systems-manager/)[manager/.](https://console.aws.amazon.com/systems-manager/)
- 2. Wählen Sie im Navigationsbereich Session Manager.
- 3. Wählen Sie die Registerkarte Präferenzen und anschließend Bearbeiten aus.
- 4. Aktivieren Sie das Kontrollkästchen neben Enable maximum session duration (Aktivieren der maximalen Sitzungsdauer).
- 5. Geben Sie die maximale Sitzungsdauer in dem Feld minutes (Minuten) unter Maximum session duration (Maximale Sitzungsdauer) an.
- 6. Wählen Sie Save (Speichern) aus.

<span id="page-880-0"></span>Konfigurierbare Shell-Profile zulassen

Standardmäßig sind Sitzungen auf EC2 Instanzen für Linux fangen Sie an, die Bourne-Shell (sh) zu verwenden. Sie könnten jedoch eine andere Shell wie bash vorziehen. Indem Sie konfigurierbare Shell-Profile zulassen, können Sie Einstellungen in Sitzungen wie Shell-Einstellungen, Umgebungsvariablen, Arbeitsverzeichnissen und das Ausführen mehrerer Befehle anpassen, wenn eine Sitzung gestartet wird.

**A** Important

Systems Manager überprüft die Befehle oder Skripts in Ihrem Shell-Profil nicht, bevor sie ausgeführt werden, um zu sehen, welche Änderungen sie an einer Instance vornehmen würden. Um die Fähigkeit eines Benutzers, Befehle oder Skripte zu ändern, die in seinem Shell-Profil eingegeben wurden, einzuschränken, wird Folgendes empfohlen:

- Erstellen Sie ein angepasstes Sitzungsdokument für Ihre AWS Identity and Access Management (IAM)-Benutzer und -Rollen. Ändern Sie dann die IAM-Richtlinie für diese Benutzer und Rollen so, dass die StartSession API-Operation nur das Sitzungstyp-Dokument verwenden kann, das Sie für sie erstellt haben. Weitere Informationen finden Sie unter [Erstelle eine Session Manager Dokument mit Einstellungen \(Befehlszeile\)](#page-887-0) und [Schnellstart-Richtlinien für Endbenutzer für Session Manager.](#page-856-0)
- Ändern Sie die IAM-Richtlinie für Ihre IAM-Benutzer und -Rollen, um den Zugriff auf die UpdateDocument API-Operation für die von Ihnen erstellte Sitzungstyp-Dokumentressource zu verweigern. Auf diese Weise können Benutzer und Rollen das von Ihnen erstellte Dokument für ihre Sitzungseinstellungen verwenden, ohne dass sie die Einstellungen ändern können.

So aktivieren Sie konfigurierbare Shell-Profile

- 1. Öffnen Sie die AWS Systems Manager Konsole unter [https://console.aws.amazon.com/systems](https://console.aws.amazon.com/systems-manager/)[manager/.](https://console.aws.amazon.com/systems-manager/)
- 2. Wählen Sie im Navigationsbereich Session Manager.
- 3. Wählen Sie die Registerkarte Präferenzen und anschließend Bearbeiten aus.
- 4. Geben Sie die Umgebungsvariablen, Shell-Einstellungen oder Befehle, die beim Start der Sitzung ausgeführt werden sollen, in den Feldern der entsprechenden Betriebssysteme an.
- 5. Wählen Sie Save (Speichern) aus.

Im Folgenden sehen Sie einige Beispielbefehle, die Ihrem Shell-Profil hinzugefügt werden können.

Wechseln Sie zur Bash-Shell und wechseln Sie in das Verzeichnis /usr Linux Instanzen.

exec /bin/bash cd /usr

Geben Sie einen Zeitstempel und eine Begrüßungsnachricht zu Beginn einer Sitzung aus.

Linux & macOS

```
timestamp=$(date '+%Y-%m-%dT%H:%M:%SZ')
user=$(whoami)
echo $timestamp && echo "Welcome $user"'!'
echo "You have logged in to a production instance. Note that all session activity is 
  being logged."
```
**Windows** 

```
$timestamp = (Get-Date).ToString("yyyy-MM-ddTH:mm:ssZ")
$splitName = (whoami).Split("\")
$user = $splitName[1]
Write-Host $timestamp
Write-Host "Welcome $user!"
Write-Host "You have logged in to a production instance. Note that all session 
  activity is being logged."
```
Zeigen Sie die dynamische Systemaktivität zu Beginn einer Sitzung an.

Linux & macOS

top

#### **Windows**

```
while ($true) { Get-Process | Sort-Object -Descending CPU | Select-Object -First 30; 
\mathcal{L}Start-Sleep -Seconds 2; cls
Write-Host "Handles NPM(K) PM(K) WS(K) VM(M) CPU(s) Id ProcessName";
Write-Host "------- ------ ----- ----- ----- ------ -- -----------"}
```
<span id="page-882-0"></span>Aktiviere "Als ausführen" -Unterstützung für Linux and macOS verwaltete Knoten

Standardmäßig Session Manager authentifiziert Verbindungen mit den Anmeldeinformationen des vom System generierten ssm-user Kontos, das auf einem verwalteten Knoten erstellt wurde. (Unter Linux und macOS Maschinen, zu denen dieses Konto hinzugefügt wurde/etc/sudoers/.) Wenn Sie möchten, können Sie Sitzungen stattdessen mit den Anmeldeinformationen eines Betriebssystem-Benutzerkontos (OS) oder eines Domainbenutzers für Instances authentifizieren, die einem Active Directory beigetreten sind. In diesem Fall überprüft Session Manager vor dem Starten der Sitzung, ob das von Ihnen angegebene Betriebssystemkonto auf dem Knoten oder in der Domain vorhanden ist. Wenn Sie versuchen, eine Sitzung mit einem Betriebssystemkonto zu starten, das auf dem Knoten oder in der Domain nicht vorhanden ist, schlägt die Verbindung fehl.

#### **a** Note

Session Manager unterstützt nicht die Verwendung des root-Benutzerkontos eines Betriebssystems zur Authentifizierung von Verbindungen. Für Sitzungen, die mit einem Betriebssystem-Benutzerkonto authentifiziert werden, gelten die Betriebssystem- und Verzeichnisrichtlinien des Knotens, wie Anmeldeeinschränkungen oder Nutzungseinschränkungen für Systemressourcen, möglicherweise nicht.

#### Funktionsweise

Wenn Sie die Run As-Unterstützung für Sitzungen aktivieren, überprüft das System für Zugriffsberechtigungen wie folgt:

1. Wurde die IAM-Entität (Benutzer oder Rolle) des Benutzers, der die Sitzung startet, mit SSMSessionRunAs = *os user account name* gekennzeichnet?

Falls ja, ist der Betriebssystem-Benutzername auf dem verwalteten Knoten vorhanden? Wenn dies der Fall ist, wird die Sitzung gestartet. Wenn dies nicht der Fall ist, wird das Starten der Sitzung verboten.

Wenn die IAM-Entität nicht mit SSMSessionRunAs = *os user account name* gekennzeichnet wurde, fahren Sie mit Schritt 2 fort.

2. Wenn die IAM-Entität nicht markiert wurdeSSMSessionRunAs = *os user account name*, wurde in den s ein Betriebssystem-Benutzername angegeben AWS-KontoSession Manager Präferenzen?

Falls ja, ist der Betriebssystem-Benutzername auf dem verwalteten Knoten vorhanden? Wenn dies der Fall ist, wird die Sitzung gestartet. Wenn dies nicht der Fall ist, wird das Starten der Sitzung verboten.

## **a** Note

Wenn Sie die Unterstützung "Ausführen als" aktivieren, wird Session Manager daran gehindert, Sitzungen mit dem ssm-user-Konto auf einem verwalteten Knoten zu starten. Das heißt, wenn Session Manager schlägt die Verbindung mit dem angegebenen Betriebssystembenutzerkonto fehl, es wird nicht auf die Verbindung mit der Standardmethode zurückgegriffen.

Wenn Sie "Ausführen als" aktivieren, ohne ein Betriebssystemkonto anzugeben oder eine IAM-Entität zu markieren, und Sie in den Session Manager-Einstellungen kein Betriebssystemkonto angegeben haben, schlagen Sitzungsverbindungsversuche fehl.

Um die Unterstützung für "Als ausführen" zu aktivieren Linux and macOS verwaltete Knoten

- 1. Öffnen Sie die AWS Systems Manager Konsole unter [https://console.aws.amazon.com/systems](https://console.aws.amazon.com/systems-manager/)[manager/.](https://console.aws.amazon.com/systems-manager/)
- 2. Wählen Sie im Navigationsbereich Session Manager.
- 3. Wählen Sie die Registerkarte Präferenzen und anschließend Bearbeiten aus.
- 4. Aktivieren Sie das Kontrollkästchen neben "Als Unterstützung ausführen" aktivieren für Linux Instanzen.
- 5. Führen Sie eine der folgenden Aktionen aus:
- Option 1: Geben Sie im Feld Benutzername des Betriebssystems den Namen des Benutzerkontos des Betriebssystems auf dem verwalteten Zielknoten ein, den Sie zum Starten von Sitzungen verwenden möchten. Wenn Sie diese Option verwenden, werden alle Sitzungen von demselben Betriebssystembenutzer für alle Benutzer in Ihrem System ausgeführt AWS-Konto , die eine Verbindung herstellen Session Manager.
- Option 2: (Empfohlen) Wählen Sie den Link zur IAM-Konsole aus. Wählen Sie im Navigationsbereich eine der Optionen Users (Benutzer) oder Roles (Rollen). Wählen Sie die Entität (Benutzer oder Rolle) aus, der Sie Tags hinzufügen möchten, und wählen Sie dann die Registerkarte Tags. Geben Sie SSMSessionRunAs als Schlüsselname ein. Geben Sie den Namen eines Betriebssystem-Benutzerkontos als den Schlüsselwert ein. Wählen Sie Änderungen speichern.

Mit dieser Option können Sie bei Bedarf eindeutige Betriebssystembenutzer für verschiedene IAM-Entitäten angeben. Weitere Informationen zum Markieren von IAM-Ressourcen finden Sie unter [Markieren von IAM-Ressourcen](https://docs.aws.amazon.com/IAM/latest/UserGuide/id_tags.html) im IAM-Benutzerhandbuch

Im Folgenden wird ein Beispiel gezeigt.

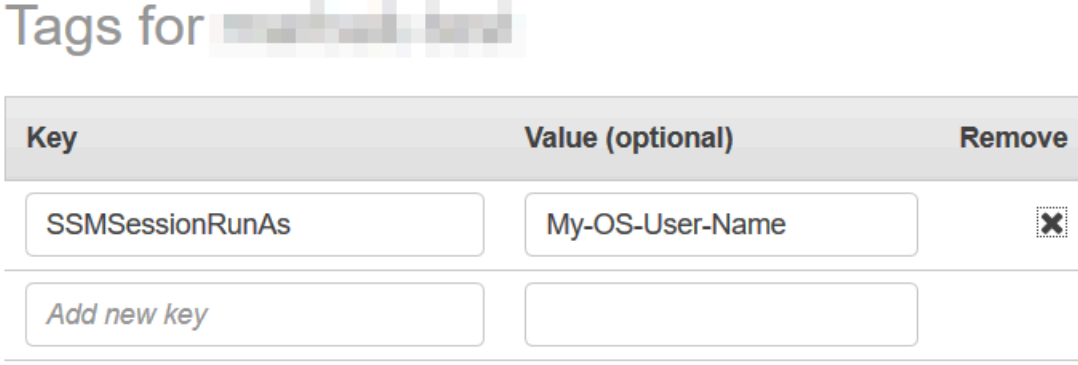

You can add 49 more tags.

6. Wählen Sie Save (Speichern) aus.

<span id="page-884-0"></span>So aktivieren Sie die KMS-Schlüsselverschlüsselung von Sitzungsdaten (Konsole)

Verwenden Sie AWS Key Management Service (AWS KMS), um Verschlüsselungsschlüssel zu erstellen und zu verwalten. Mit AWS KMS können Sie die Verwendung von Verschlüsselung in einer Vielzahl von AWS-Services und in Ihren Anwendungen steuern. Sie können angeben, dass Sitzungsdaten, die zwischen Ihren verwalteten Knoten und den lokalen Computern der Benutzer in Ihren AWS-Konto Knoten übertragen werden, mithilfe der KMS-Schlüsselverschlüsselung

AWS Systems Manager **Details and Contract Contract Contract Contract Contract Contract Contract Contract Contract Contract Contract Contract Contract Contract Contract Contract Contract Contract Contract Contract Contract** 

verschlüsselt werden. (Dies ist eine Ergänzung zur TLS 1.2/1.3-Verschlüsselung, die AWS bereits standardmäßig zur Verfügung steht.) Um zu verschlüsseln Session Manager Sitzungsdaten erstellen Sie einen symmetrischen KMS-Schlüssel mit. AWS KMS

AWS KMS Verschlüsselung ist für die NonInteractiveCommands Sitzungstypen Standard\_StreamInteractiveCommands, und verfügbar. Um die Option zum Verschlüsseln von Sitzungsdaten mit einem Schlüssel zu verwenden AWS KMS, der in Version 2.3.539.0 oder höher von erstellt wurde AWS Systems Manager SSM Agent muss auf dem verwalteten Knoten installiert sein.

#### **a** Note

Sie müssen die AWS KMS Verschlüsselung zulassen, um Passwörter auf Ihren verwalteten Knoten von der AWS Systems Manager Konsole aus zurückzusetzen. Weitere Informationen finden Sie unter [Zurücksetzen eines Passworts auf einem verwalteten Knoten.](#page-273-0)

Sie können einen Schlüssel verwenden, den Sie in Ihrem erstellt haben AWS-Konto. Sie können jedoch auch einen Schlüssel verwenden, der in einem anderen AWS-Konto erstellt wurde. Der Ersteller des Schlüssels in einer anderen Datei AWS-Konto muss Ihnen die für die Verwendung des Schlüssels erforderlichen Berechtigungen zur Verfügung stellen.

Nachdem Sie die KMS-Schlüsselverschlüsselung für Ihre Sitzungsdaten aktiviert haben, müssen sowohl die Benutzer, die Sitzungen starten, als auch die verwalteten Knoten, mit denen sie verbunden sind, über die Berechtigung zur Verwendung des Schlüssels verfügen. Sie erteilen die Erlaubnis zur Verwendung des KMS-Schlüssels mit Session Manager durch AWS Identity and Access Management (IAM-) Richtlinien. Weitere Informationen finden Sie unter den folgenden Themen:

- Fügen Sie AWS KMS Berechtigungen für Benutzer in Ihrem Konto hinzu[:Beispiele für IAM-](#page-856-1)[Richtlinien für Session Manager](#page-856-1).
- Fügen Sie AWS KMS Berechtigungen für verwaltete Knoten in Ihrem Konto hinzu[:Schritt 2:](#page-842-0) [Überprüfen oder Hinzufügen von Instanzberechtigungen für Session Manager.](#page-842-0)

Weitere Informationen zum Erstellen und Verwalten von KMS-Schlüsseln finden Sie im [AWS Key](https://docs.aws.amazon.com/kms/latest/developerguide/) [Management Service -Entwicklerhandbuch](https://docs.aws.amazon.com/kms/latest/developerguide/).

Informationen zur Verwendung von AWS CLI , um die KMS-Schlüsselverschlüsselung von Sitzungsdaten in Ihrem Konto zu aktivieren, finden Sie unter [Erstelle eine Session Manager](#page-887-0)  [Dokument mit Einstellungen \(Befehlszeile\)](#page-887-0) oder[Aktualisierung Session Manager Einstellungen](#page-892-0)  [\(Befehlszeile\).](#page-892-0)

## **a** Note

Es entstehen Kosten für die Verwendung von KMS-Schlüsseln. Weitere Informationen finden Sie unter [AWS Key Management Service -Preise.](https://aws.amazon.com/kms/pricing/)

So aktivieren Sie die KMS-Schlüsselverschlüsselung von Sitzungsdaten (Konsole)

- 1. Öffnen Sie die AWS Systems Manager Konsole unter [https://console.aws.amazon.com/systems](https://console.aws.amazon.com/systems-manager/)[manager/.](https://console.aws.amazon.com/systems-manager/)
- 2. Wählen Sie im Navigationsbereich Session Manager.
- 3. Wählen Sie die Registerkarte Präferenzen und anschließend Bearbeiten aus.
- 4. Aktivieren Sie das Kontrollkästchen neben Enable KMS encryption (Aktivieren der KMS-Verschlüsselung).
- 5. Führen Sie eine der folgenden Aktionen aus:
	- Klicken Sie auf die Schaltfläche neben Select a KMS key in my current account (Einen KMS-Schlüssel in meinem aktuellen Konto auswählen) und wählen Sie anschließend einen Schlüssel aus der Liste aus.

#### –oder–

Wählen Sie die Schaltfläche neben Enter a KMS key alias or KMS key ARN (Einen KMS-Schlüssel-Alias oder KMS-Schlüssel-ARN eingeben) aus. Geben Sie manuell einen KMS-Schlüssel-Alias für einen Schlüssel ein, der in Ihrem aktuellen Konto erstellt wurde. Für einen Schlüssel in einem anderen Konto geben Sie den Amazon-Ressourcennamen (ARN) des Schlüssels ein. Im Folgenden sind einige Beispiele aufgeführt:

- Schlüssel-Alias: alias/my-kms-key-alias
- Schüssel-ARN: arn:aws:kms:uswest-2:111122223333:key/1234abcd-12ab-34cd-56ef-12345EXAMPLE

–oder–

Wählen Sie Create new key (Neuen Schlüssel erstellen), um einen neuen KMS-Schlüssel in Ihrem Konto zu erstellen. Nachdem Sie den neuen Schlüssel erstellt haben, kehren Sie zur Registerkarte Preferences (Einstellungen) zurück und wählen Sie den Schlüssel zum Verschlüsseln der Sitzungsdaten in Ihrem Konto aus.

Weitere Informationen zur gemeinsamen Nutzung von Schlüsseln finden Sie im AWS Key Management Service Entwicklerhandbuch unter [Zulassen des Zugriffs auf einen Schlüssel durch](https://docs.aws.amazon.com/kms/latest/developerguide/key-policy-modifying.html#key-policy-modifying-external-accounts) [externe AWS-Konten](https://docs.aws.amazon.com/kms/latest/developerguide/key-policy-modifying.html#key-policy-modifying-external-accounts) Benutzer.

6. Wählen Sie Save (Speichern) aus.

<span id="page-887-0"></span>Erstelle eine Session Manager Dokument mit Einstellungen (Befehlszeile)

Gehen Sie wie folgt vor, um SSM-Dokumente zu erstellen, die Ihre Einstellungen für definieren AWS Systems Manager Session Manager Sitzungen. Sie können das Dokument verwenden, um Sitzungsoptionen wie Datenverschlüsselung, Sitzungsdauer und Protokollierung zu konfigurieren. Sie können beispielsweise angeben, ob Sitzungsprotokolldaten in einem Amazon Simple Storage Service (Amazon S3) -Bucket oder einer Amazon CloudWatch Logs-Protokollgruppe gespeichert werden sollen. Sie können Dokumente erstellen, die allgemeine Einstellungen für alle Sitzungen für ein AWS-Konto und AWS-Region oder Einstellungen für einzelne Sitzungen definieren.

#### **a** Note

Sie können die allgemeinen Sitzungseinstellungen auch über die Session-Manager-Konsole konfigurieren.

Dokumente, die zum Einstellen von Session-Manager-Einstellungen verwendet werden, müssen einen sessionType von Standard\_Stream haben. Weitere Informationen zu Sitzungs-Dokumenten finden Sie unter [the section called "Schema des Sitzungsdokuments"](#page-961-0).

Weitere Informationen zur Aktualisierung vorhandener Dateien über die Befehlszeile Session Manager Einstellungen finden Sie unter[Aktualisierung Session Manager Einstellungen \(Befehlszeile\)](#page-892-0).

Ein Beispiel für die Erstellung von Sitzungseinstellungen mit AWS CloudFormation finden Sie unter [Erstellen eines Systems Manager Manager-Dokuments für Session Manager Einstellungen](https://docs.aws.amazon.com/AWSCloudFormation/latest/UserGuide/aws-resource-ssm-document.html#aws-resource-ssm-document--examples) im AWS CloudFormation Benutzerhandbuch.

## **G** Note

Dieses Verfahren beschreibt, wie Dokumente zur Einstellung erstellt werden Session Manager Präferenzen auf der AWS-Konto Ebene. Um Dokumente zu erstellen, die für die Festlegung von Einstellungen auf Sitzungsebene verwendet werden, geben Sie einen anderen Wert als SSM-SessionManagerRunShell für die dateibezogenen Befehlseingaben an.

Wenn Sie Ihr Dokument verwenden möchten, um Einstellungen für Sitzungen festzulegen, die mit der AWS Command Line Interface (AWS CLI) gestartet wurden, geben Sie den Dokumentnamen als --document-name-Parameterwert an. Um Einstellungen für Sitzungen vorzunehmen, die von der Session-Manager-Konsole aus gestartet werden, können Sie den Namen Ihres Dokuments eingeben oder aus einer Liste auswählen.

Um zu erstellen Session Manager Einstellungen (Befehlszeile)

1. Erstellen Sie eine JSON-Datei auf Ihrem lokalen Computer und geben Sie Ihr beispielsweise einen Namen wie SessionManagerRunShell.json. Fügen Sie der Datei anschließend den folgenden Inhalt ein.

```
{ 
     "schemaVersion": "1.0", 
     "description": "Document to hold regional settings for Session Manager", 
     "sessionType": "Standard_Stream", 
     "inputs": { 
         "s3BucketName": "", 
         "s3KeyPrefix": "", 
         "s3EncryptionEnabled": true, 
         "cloudWatchLogGroupName": "", 
         "cloudWatchEncryptionEnabled": true, 
         "cloudWatchStreamingEnabled": false, 
         "kmsKeyId": "", 
         "runAsEnabled": false, 
         "runAsDefaultUser": "", 
         "idleSessionTimeout": "", 
          "maxSessionDuration": "", 
          "shellProfile": { 
              "windows": "date", 
              "linux": "pwd;ls" 
         }
```
}

}

Sie können Werte auch mithilfe von Parametern an Ihre Sitzungseinstellungen übergeben, anstatt die Werte fest zu kodieren, wie im folgenden Beispiel gezeigt.

```
{ 
    "schemaVersion":"1.0", 
    "description":"Session Document Parameter Example JSON Template", 
    "sessionType":"Standard_Stream", 
    "parameters":{ 
        "s3BucketName":{ 
           "type":"String", 
           "default":"" 
       }, 
        "s3KeyPrefix":{ 
           "type":"String", 
           "default":"" 
       }, 
        "s3EncryptionEnabled":{ 
           "type":"Boolean", 
           "default":"false" 
       }, 
        "cloudWatchLogGroupName":{ 
           "type":"String", 
           "default":"" 
       }, 
        "cloudWatchEncryptionEnabled":{ 
           "type":"Boolean", 
           "default":"false" 
       } 
    }, 
    "inputs":{ 
       "s3BucketName":"{{s3BucketName}}", 
        "s3KeyPrefix":"{{s3KeyPrefix}}", 
        "s3EncryptionEnabled":"{{s3EncryptionEnabled}}", 
        "cloudWatchLogGroupName":"{{cloudWatchLogGroupName}}", 
        "cloudWatchEncryptionEnabled":"{{cloudWatchEncryptionEnabled}}", 
       "kmsKeyId":"" 
    }
}
```
2. Legen Sie fest, wohin Sie die Sitzungsdaten senden möchten. Sie können einen S3-Bucket-Namen (mit optionalem Präfix) oder einen CloudWatch Logs-Log-Gruppennamen angeben. Wenn Sie die Daten zwischen dem lokalen Client und den verwalteten Knoten weiter verschlüsseln möchten, geben Sie den KMS-Schlüssel ein, der für die Verschlüsselung verwendet werden soll. Im Folgenden wird ein Beispiel gezeigt.

```
{ 
   "schemaVersion": "1.0", 
   "description": "Document to hold regional settings for Session Manager", 
   "sessionType": "Standard_Stream", 
   "inputs": { 
     "s3BucketName": "amzn-s3-demo-bucket", 
     "s3KeyPrefix": "MyS3Prefix", 
     "s3EncryptionEnabled": true, 
     "cloudWatchLogGroupName": "MyLogGroupName", 
     "cloudWatchEncryptionEnabled": true, 
     "cloudWatchStreamingEnabled": false, 
     "kmsKeyId": "MyKMSKeyID", 
     "runAsEnabled": true, 
     "runAsDefaultUser": "MyDefaultRunAsUser", 
     "idleSessionTimeout": "20", 
     "maxSessionDuration": "60", 
     "shellProfile": { 
         "windows": "MyCommands", 
         "linux": "MyCommands" 
     } 
   }
}
```
## **a** Note

Wenn Sie die Protokolldaten der Sitzung nicht verschlüsseln möchten, ändern Sie für s3EncryptionEnabled true in false.

Wenn Sie keine Protokolle an einen Amazon S3 S3-Bucket oder eine CloudWatch Logs-Protokollgruppe senden, aktive Sitzungsdaten nicht verschlüsseln oder die Unterstützung "Als ausführen" für die Sitzungen in Ihrem Konto nicht aktivieren möchten, können Sie die Zeilen für diese Optionen löschen. Überprüfen Sie, dass die letzte Zeile im Abschnitt inputs nicht mit einem Komma endet.

Wenn Sie eine KMS-Schlüssel-ID zum Verschlüsseln Ihrer Sitzungsdaten hinzufügen, müssen sowohl die Benutzer, die die Sitzungen starten, als auch die verwalteten Knoten, mit denen sie sich verbinden, über die Berechtigung zur Verwendung des Schlüssels verfügen. Sie erteilen die Erlaubnis zur Verwendung des KMS-Schlüssels mit Session Manager durch IAM-Richtlinien. Weitere Informationen finden Sie unter den folgenden Themen:

- Fügen Sie AWS KMS Berechtigungen für Benutzer in Ihrem Konto hinzu: [Beispiele für](#page-856-1)  [IAM-Richtlinien für Session Manager](#page-856-1)
- Fügen Sie AWS KMS Berechtigungen für verwaltete Knoten in Ihrem Konto hinzu: [Schritt 2: Überprüfen oder Hinzufügen von Instanzberechtigungen für Session](#page-842-0)  [Manager](#page-842-0)
- 3. Speichern Sie die Datei.
- 4. Führen Sie in dem Verzeichnis, in dem Sie die JSON-Datei erstellt haben, den folgenden Befehl aus.

Linux & macOS

```
aws ssm create-document \ 
     --name SSM-SessionManagerRunShell \ 
     --content "file://SessionManagerRunShell.json" \ 
     --document-type "Session" \ 
     --document-format JSON
```
**Windows** 

```
aws ssm create-document ^ 
     --name SSM-SessionManagerRunShell ^ 
     --content "file://SessionManagerRunShell.json" ^ 
     --document-type "Session" ^ 
     --document-format JSON
```
## **PowerShell**

```
New-SSMDocument ` 
     -Name "SSM-SessionManagerRunShell" ` 
     -Content (Get-Content -Raw SessionManagerRunShell.json) ` 
     -DocumentType "Session" ` 
     -DocumentFormat JSON
```
Bei erfolgreicher Ausführung gibt der Befehl eine Ausgabe zurück, die in etwa wie folgt aussieht:

```
{ 
     "DocumentDescription": { 
          "Status": "Creating", 
          "Hash": "ce4fd0a2ab9b0fae759004ba603174c3ec2231f21a81db8690a33eb66EXAMPLE", 
          "Name": "SSM-SessionManagerRunShell", 
          "Tags": [], 
          "DocumentType": "Session", 
          "PlatformTypes": [ 
              "Windows", 
              "Linux" 
          ], 
          "DocumentVersion": "1", 
          "HashType": "Sha256", 
          "CreatedDate": 1547750660.918, 
          "Owner": "111122223333", 
          "SchemaVersion": "1.0", 
          "DefaultVersion": "1", 
          "DocumentFormat": "JSON", 
          "LatestVersion": "1" 
     }
}
```
<span id="page-892-0"></span>Aktualisierung Session Manager Einstellungen (Befehlszeile)

Das folgende Verfahren beschreibt, wie Sie Ihr bevorzugtes Befehlszeilentool verwenden, um Änderungen an der AWS Systems Manager Session Manager Einstellungen für Ihre AWS-Konto in den ausgewählten AWS-Region. Verwenden Sie Session Manager Einstellungen, um Optionen für die Protokollierung von Sitzungsdaten in einem Amazon Simple Storage Service (Amazon S3) -Bucket oder einer Amazon CloudWatch Logs-Protokollgruppe festzulegen. Sie können auch Folgendes verwenden Session Manager Einstellungen, um Ihre Sitzungsdaten zu verschlüsseln.

Um zu aktualisieren Session Manager Einstellungen (Befehlszeile)

1. Erstellen Sie eine JSON-Datei auf Ihrem lokalen Computer und geben Sie Ihr beispielsweise einen Namen wie SessionManagerRunShell.json. Fügen Sie der Datei anschließend den folgenden Inhalt ein.

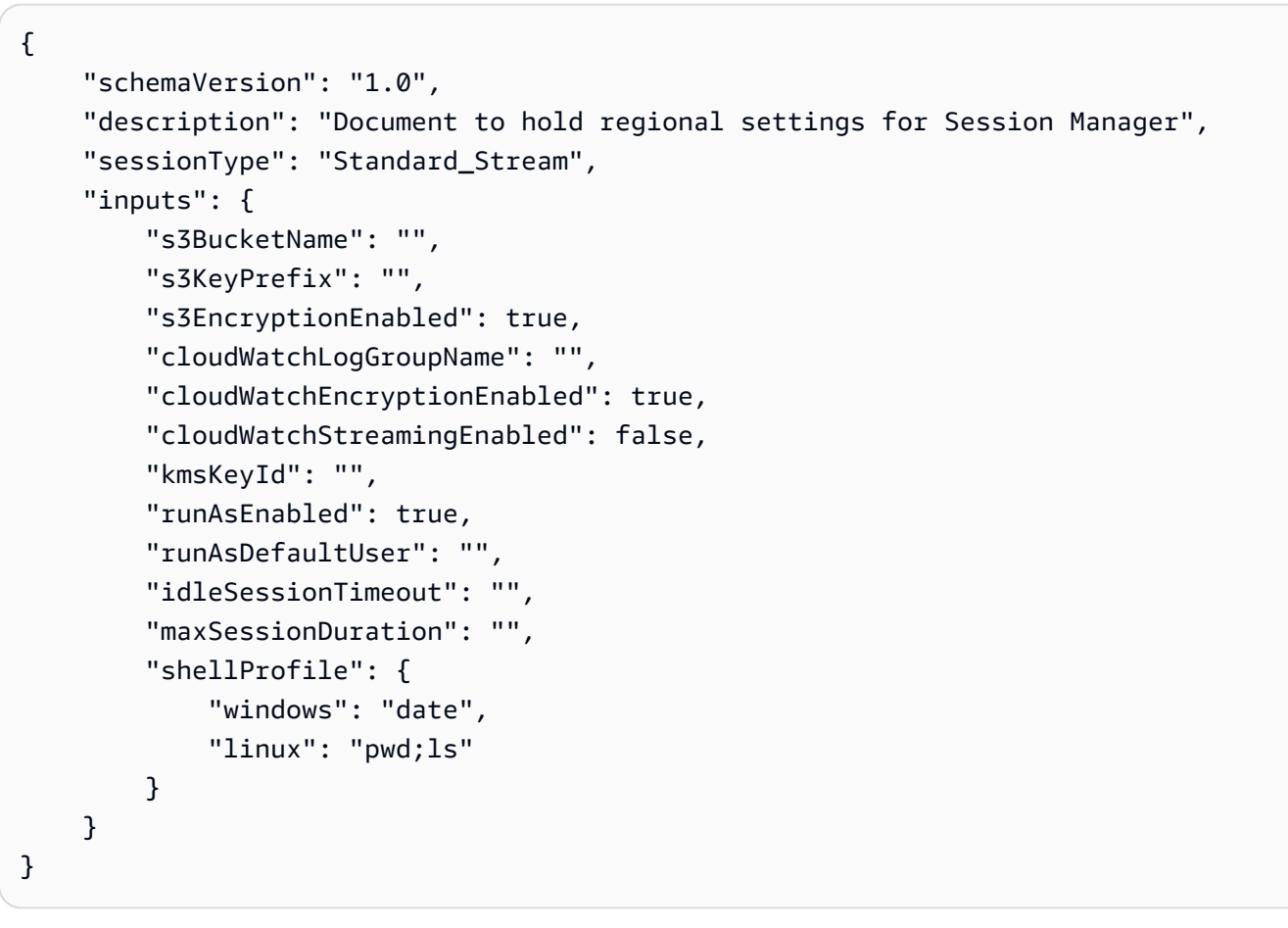

2. Legen Sie fest, wohin Sie die Sitzungsdaten senden möchten. Sie können einen S3-Bucket-Namen (mit optionalem Präfix) oder einen CloudWatch Logs-Log-Gruppennamen angeben. Wenn Sie Daten zwischen dem lokalen Client und den verwalteten Knoten weiter verschlüsseln möchten, geben Sie den für die Verschlüsselung AWS KMS key zu verwendenden Knoten an. Im Folgenden wird ein Beispiel gezeigt.

```
{ 
   "schemaVersion": "1.0", 
   "description": "Document to hold regional settings for Session Manager", 
   "sessionType": "Standard_Stream", 
   "inputs": { 
     "s3BucketName": "amzn-s3-demo-bucket", 
     "s3KeyPrefix": "MyS3Prefix", 
     "s3EncryptionEnabled": true, 
     "cloudWatchLogGroupName": "MyLogGroupName", 
     "cloudWatchEncryptionEnabled": true, 
     "cloudWatchStreamingEnabled": false, 
     "kmsKeyId": "MyKMSKeyID", 
     "runAsEnabled": true,
```

```
 "runAsDefaultUser": "MyDefaultRunAsUser", 
   "idleSessionTimeout": "20", 
   "maxSessionDuration": "60", 
   "shellProfile": { 
       "windows": "MyCommands", 
       "linux": "MyCommands" 
   } 
 }
```
#### **a** Note

}

Wenn Sie die Protokolldaten der Sitzung nicht verschlüsseln möchten, ändern Sie für s3EncryptionEnabled true in false.

Wenn Sie keine Protokolle an einen Amazon S3 S3-Bucket oder eine CloudWatch Logs-Protokollgruppe senden, aktive Sitzungsdaten nicht verschlüsseln oder die Unterstützung "Als ausführen" für die Sitzungen in Ihrem Konto nicht aktivieren möchten, können Sie die Zeilen für diese Optionen löschen. Überprüfen Sie, dass die letzte Zeile im Abschnitt inputs nicht mit einem Komma endet.

Wenn Sie eine KMS-Schlüssel-ID zum Verschlüsseln Ihrer Sitzungsdaten hinzufügen, müssen sowohl die Benutzer, die die Sitzungen starten, als auch die verwalteten Knoten, mit denen sie sich verbinden, über die Berechtigung zur Verwendung des Schlüssels verfügen. Sie erteilen die Erlaubnis zur Verwendung des KMS-Schlüssels mit Session Manager durch AWS Identity and Access Management (IAM-) Richtlinien. Weitere Informationen finden Sie unter den folgenden Themen:

- Fügen Sie AWS KMS Berechtigungen für Benutzer in Ihrem Konto hinzu: Beispiele für [IAM-Richtlinien für Session Manager.](#page-856-1)
- Fügen Sie AWS KMS Berechtigungen für verwaltete Knoten in Ihrem Konto hinzu[:Schritt 2: Überprüfen oder Hinzufügen von Instanzberechtigungen für Session](#page-842-0)  [Manager](#page-842-0).
- 3. Speichern Sie die Datei.
- 4. Führen Sie in dem Verzeichnis, in dem Sie die JSON-Datei erstellt haben, den folgenden Befehl aus.

Linux & macOS

```
aws ssm update-document \ 
     --name "SSM-SessionManagerRunShell" \ 
     --content "file://SessionManagerRunShell.json" \ 
     --document-version "\$LATEST"
```
Windows

```
aws ssm update-document ^ 
     --name "SSM-SessionManagerRunShell" ^ 
     --content "file://SessionManagerRunShell.json" ^ 
     --document-version "$LATEST"
```
**PowerShell** 

```
Update-SSMDocument ` 
     -Name "SSM-SessionManagerRunShell" ` 
     -Content (Get-Content -Raw SessionManagerRunShell.json) ` 
     -DocumentVersion '$LATEST'
```
Bei erfolgreicher Ausführung gibt der Befehl eine Ausgabe zurück, die in etwa wie folgt aussieht:

```
{ 
     "DocumentDescription": { 
         "Status": "Updating", 
         "Hash": "ce4fd0a2ab9b0fae759004ba603174c3ec2231f21a81db8690a33eb66EXAMPLE", 
         "Name": "SSM-SessionManagerRunShell", 
         "Tags": [], 
         "DocumentType": "Session", 
         "PlatformTypes": [ 
              "Windows", 
              "Linux" 
         ], 
         "DocumentVersion": "2", 
         "HashType": "Sha256", 
         "CreatedDate": 1537206341.565, 
         "Owner": "111122223333", 
         "SchemaVersion": "1.0", 
         "DefaultVersion": "1",
```

```
 "DocumentFormat": "JSON", 
          "LatestVersion": "2" 
     }
}
```
Schritt 5: (Optional) Beschränken des Zugriffs auf Befehle in einer Sitzung

Sie können die Befehle einschränken, die ein Benutzer in einem AWS Systems Manager Session Manager Sitzung mithilfe eines Dokuments vom Typ "Benutzerdefinierter Session Typ" AWS Systems Manager (SSM). In dem Dokument definieren Sie den Befehl, der ausgeführt wird, wenn der Benutzer eine Sitzung startet, und die Parameter, die der Benutzer dem Befehl übergeben kann. Die Session des schemaVersion-Dokuments muss 1.0 und der sessionType des Dokuments muss InteractiveCommands lauten. Anschließend können Sie AWS Identity and Access Management (IAM)-Richtlinien erstellen, die es den Benutzern ermöglichen, nur auf die von Ihnen definierten Session-Dokumente zuzugreifen. Weitere Informationen zur Verwendung von IAM-Richtlinien zum Beschränken des Zugriffs auf Befehle in einer Sitzung finden Sie unter [IAM-Richtlinienbeispiele für](#page-903-0)  [interaktive Befehle.](#page-903-0)

Dokumente mit dem Zeichen sessionType von InteractiveCommands werden nur für Sitzungen unterstützt, die mit AWS Command Line Interface (AWS CLI) gestartet wurden. Der Benutzer gibt den Namen des benutzerdefinierten Dokuments als --document-name-Parameterwert an und gibt alle Befehlsparameterwerte über die Option --parameters an. Weitere Informationen zur Ausführung interaktiver Befehle finden Sie unter [Starten einer Sitzung \(interaktive und nicht interaktive Befehle\)](#page-944-0).

Gehen Sie wie folgt vor, um ein SSM-Dokument vom benutzerdefinierten Typ Session zu erstellen, das den Befehl definiert, den ein Benutzer ausführen darf.

Beschränken des Zugriffs auf Befehle in einer Sitzung (Konsole)

Um die Befehle einzuschränken, kann ein Benutzer in einem Session Manager Sitzung (Konsole)

- 1. Öffnen Sie die AWS Systems Manager Konsole unter [https://console.aws.amazon.com/systems](https://console.aws.amazon.com/systems-manager/)[manager/.](https://console.aws.amazon.com/systems-manager/)
- 2. Wählen Sie im Navigationsbereich die Option Dokumente aus.
- 3. Wählen Sie Create command or session (Befehl oder Sitzung erstellen) aus.
- 4. Geben Sie unter Name einen aussagekräftigen Namen für das Dokument ein.
- 5. Wählen Sie für Document type (Dokumenttyp) die Option Session document (Sitzungsdokument) aus.

6. Geben Sie den Inhalt Ihres Dokuments ein, der den Befehl definiert, den ein Benutzer in einem Session Manager Sitzung mit JSON oder YAML, wie im folgenden Beispiel gezeigt.

YAML

```
---
schemaVersion: '1.0'
description: Document to view a log file on a Linux instance
sessionType: InteractiveCommands
parameters: 
   logpath: 
     type: String 
     description: The log file path to read. 
     default: "/var/log/amazon/ssm/amazon-ssm-agent.log" 
     allowedPattern: "^[a-zA-Z0-9-_/]+(.log)$"
properties: 
   linux: 
     commands: "tail -f {{ logpath }}" 
     runAsElevated: true
```
JSON

```
{ 
     "schemaVersion": "1.0", 
     "description": "Document to view a log file on a Linux instance", 
     "sessionType": "InteractiveCommands", 
     "parameters": { 
          "logpath": { 
              "type": "String", 
              "description": "The log file path to read.", 
              "default": "/var/log/amazon/ssm/amazon-ssm-agent.log", 
              "allowedPattern": "^[a-zA-Z0-9-_/]+(.log)$" 
         } 
     }, 
     "properties": { 
         "linux": { 
              "commands": "tail -f {{ logpath }}", 
              "runAsElevated": true 
         } 
     }
}
```
7. Wählen Sie Create document (Dokument erstellen) aus.

## Beschränken des Zugriffs auf Befehle in einer Sitzung (Befehlszeile)

Bevor Sie beginnen

Falls Sie es noch nicht getan haben, installieren und konfigurieren Sie die AWS Command Line Interface (AWS CLI) oder die AWS -Tools für PowerShell. Weitere Informationen finden Sie unter [Installieren oder Aktualisieren der neuesten Version der AWS CLI](https://docs.aws.amazon.com/cli/latest/userguide/getting-started-install.html) und [Installieren des AWS -Tools für](https://docs.aws.amazon.com/powershell/latest/userguide/pstools-getting-set-up.html)  [PowerShell.](https://docs.aws.amazon.com/powershell/latest/userguide/pstools-getting-set-up.html)

Um die Befehle einzuschränken, kann ein Benutzer in einem Session Manager Sitzung (Befehlszeile)

1. Erstellen Sie eine JSON- oder YAML-Datei für den Inhalt Ihres Dokuments, die den Befehl definiert, in dem ein Benutzer ausführen kann Session Manager Sitzung, wie im folgenden Beispiel gezeigt.

YAML

```
---
schemaVersion: '1.0'
description: Document to view a log file on a Linux instance
sessionType: InteractiveCommands
parameters: 
   logpath: 
     type: String 
     description: The log file path to read. 
     default: "/var/log/amazon/ssm/amazon-ssm-agent.log" 
     allowedPattern: "^[a-zA-Z0-9-_/]+(.log)$"
properties: 
   linux: 
     commands: "tail -f {{ logpath }}" 
     runAsElevated: true
```
JSON

```
{ 
     "schemaVersion": "1.0", 
     "description": "Document to view a log file on a Linux instance", 
     "sessionType": "InteractiveCommands", 
     "parameters": { 
          "logpath": { 
              "type": "String", 
              "description": "The log file path to read.",
```

```
 "default": "/var/log/amazon/ssm/amazon-ssm-agent.log", 
              "allowedPattern": "^[a-zA-Z0-9-_/]+(.log)$" 
          } 
     }, 
     "properties": { 
          "linux": { 
              "commands": "tail -f {{ logpath }}", 
              "runAsElevated": true 
          } 
     }
}
```
2. Führen Sie die folgenden Befehle aus, um anhand Ihres Inhalts ein SSM-Dokument zu erstellen, das den Befehl definiert, den ein Benutzer in einem Session Manager Sitzung.

Linux & macOS

```
aws ssm create-document \ 
     --content file://path/to/file/documentContent.json \ 
     --name "exampleAllowedSessionDocument" \ 
     --document-type "Session"
```
Windows

```
aws ssm create-document ^ 
     --content file://C:\path\to\file\documentContent.json ^ 
     --name "exampleAllowedSessionDocument" ^ 
     --document-type "Session"
```
**PowerShell** 

```
$json = Get-Content -Path "C:\path\to\file\documentContent.json" | Out-String
New-SSMDocument ` 
     -Content $json ` 
     -Name "exampleAllowedSessionDocument" ` 
     -DocumentType "Session"
```
Interaktive Befehlsparameter und AWS CLI

Sie können interaktive Befehlsparameter bereitstellen, wenn Sie die AWS CLI verwenden. Je nach Betriebssystem (OS) Ihres Client-Computers, mit dem Sie eine Verbindung zu verwalteten Knoten
AWS Systems Manager **Details and Contract Contract Contract Contract Contract Contract Contract Contract Contract Contract Contract Contract Contract Contract Contract Contract Contract Contract Contract Contract Contract** 

herstellen, kann die Syntax AWS CLI, die Sie für Befehle angeben, die Sonder- oder Escape-Zeichen enthalten, unterschiedlich sein. Die folgenden Beispiele zeigen einige der verschiedenen Möglichkeiten, wie Sie Befehlsparameter angeben können, wenn Sie die verwenden AWS CLI, und wie mit Sonder- oder Escape-Zeichen umgegangen wird.

Parameter sind gespeichert in Parameter Store kann in den Befehlsparametern AWS CLI für Ihre Befehle referenziert werden, wie im folgenden Beispiel gezeigt.

Linux & macOS

```
aws ssm start-session \ 
     --target instance-id \ 
     --document-name MyInteractiveCommandDocument \ 
     --parameters '{"command":["{{ssm:mycommand}}"]}'
```
Windows

```
aws ssm start-session ^ 
     --target instance-id ^ 
     --document-name MyInteractiveCommandDocument ^ 
     --parameters '{"command":["{{ssm:mycommand}}"]}'
```
Das folgende Beispiel zeigt, wie Sie mit der AWS CLI eine Kurzschriftsyntax verwenden, um Parameter zu übergeben.

Linux & macOS

```
aws ssm start-session \ 
     --target instance-id \ 
     --document-name MyInteractiveCommandDocument \ 
     --parameters command="ifconfig"
```
Windows

```
aws ssm start-session ^ 
     --target instance-id ^ 
     --document-name MyInteractiveCommandDocument ^ 
     --parameters command="ipconfig"
```
Sie können auch optionale Parameter in JSON angeben, wie im folgenden Beispiel dargestellt.

Linux & macOS

```
aws ssm start-session \ 
     --target instance-id \ 
     --document-name MyInteractiveCommandDocument \ 
     --parameters '{"command":["ifconfig"]}'
```
Windows

```
aws ssm start-session ^ 
     --target instance-id ^ 
     --document-name MyInteractiveCommandDocument ^ 
     --parameters '{"command":["ipconfig"]}'
```
Parameter können auch in einer JSON-Datei gespeichert und für die bereitgestellt werden, AWS CLI wie im folgenden Beispiel gezeigt. Weitere Informationen zur Verwendung von AWS CLI -Parametern aus einer Datei finden Sie unter [Laden von AWS CLI -Parametern aus einer Datei](https://docs.aws.amazon.com/cli/latest/userguide/;cli-usage-parameters-file.html) im AWS Command Line Interface -Benutzerhandbuch.

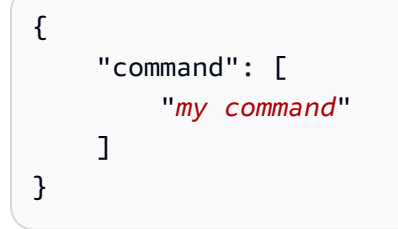

Linux & macOS

```
aws ssm start-session \ 
     --target instance-id \ 
     --document-name MyInteractiveCommandDocument \ 
     --parameters file://complete/path/to/file/parameters.json
```
Windows

```
aws ssm start-session ^ 
     --target instance-id ^ 
     --document-name MyInteractiveCommandDocument ^ 
     --parameters file://complete/path/to/file/parameters.json
```
Sie können auch ein AWS CLI Skelett aus einer JSON-Eingabedatei generieren, wie im folgenden Beispiel gezeigt. Weitere Informationen zum Generieren von AWS CLI Skeletten aus JSON-Eingabedateien finden Sie im Benutzerhandbuch unter [Generieren von AWS CLI Skeletten und](https://docs.aws.amazon.com/cli/latest/userguide/;cli-usage-skeleton.html)  [Eingabeparametern aus einer JSON- oder YAML-Eingabedatei.](https://docs.aws.amazon.com/cli/latest/userguide/;cli-usage-skeleton.html)AWS Command Line Interface

```
{ 
     "Target": "instance-id", 
     "DocumentName": "MyInteractiveCommandDocument", 
     "Parameters": { 
         "command": [
               "my command" 
          ] 
     }
}
```
### Linux & macOS

```
aws ssm start-session \ 
     --cli-input-json file://complete/path/to/file/parameters.json
```
### Windows

```
aws ssm start-session ^ 
     --cli-input-json file://complete/path/to/file/parameters.json
```
Um Zeichen in Anführungszeichen zu maskieren, müssen Sie den Escapezeichen zusätzliche umgekehrte Schrägstriche hinzufügen, wie im folgenden Beispiel gezeigt.

### Linux & macOS

```
aws ssm start-session \ 
     --target instance-id \ 
     --document-name MyInteractiveCommandDocument \ 
     --parameters '{"command":["printf \"abc\\\\tdef\""]}'
```
Windows

```
aws ssm start-session ^ 
     --target instance-id ^ 
     --document-name MyInteractiveCommandDocument ^
```
--parameters '{"command":["printf \"abc\\\\tdef\""]}'

Informationen zum Verwenden von Anführungszeichen bei Befehlsparametern in AWS CLI finden Sie unter [Verwenden von Anführungszeichen mit Zeichenfolgen in der AWS CLI](https://docs.aws.amazon.com/cli/latest/userguide/;cli-usage-parameters-quoting-strings.html) im AWS Command Line Interface -Benutzerhandbuch.

IAM-Richtlinienbeispiele für interaktive Befehle

Sie können IAM-Richtlinien erstellen, mit denen Benutzer nur auf die von Ihnen definierten Session-Dokumente zugreifen können. Dies schränkt die Befehle ein, die ein Benutzer in einem Session Manager Sitzung nur auf die Befehle, die in Ihren benutzerdefinierten Session SSM-Dokumenten definiert sind.

Einem Benutzer erlauben, einen interaktiven Befehl auf einem einzelnen verwalteten Knoten auszuführen

```
{ 
    "Version":"2012-10-17", 
    "Statement":[ 
        { 
           "Effect":"Allow", 
           "Action":"ssm:StartSession", 
           "Resource":[ 
               "arn:aws:ec2:region:987654321098:instance/i-02573cafcfEXAMPLE", 
               "arn:aws:ssm:region:987654321098:document/exampleAllowedSessionDocument" 
          \mathbf{I} } 
    ]
}
```
Einem Benutzer erlauben, einen interaktiven Befehl auf allen verwalteten Knoten auszuführen

```
{ 
    "Version":"2012-10-17", 
    "Statement":[ 
       { 
           "Effect":"Allow", 
           "Action":"ssm:StartSession", 
           "Resource":[ 
               "arn:aws:ec2:us-west-2:987654321098:instance/*",
```

```
 "arn:aws:ssm:us-
west-2:987654321098:document/exampleAllowedSessionDocument" 
 ] 
       } 
    ]
}
```
Einem Benutzer erlauben, mehrere interaktive Befehle auf allen verwalteten Knoten auszuführen

```
{ 
    "Version":"2012-10-17", 
    "Statement":[ 
       { 
           "Effect":"Allow", 
           "Action":"ssm:StartSession", 
           "Resource":[ 
              "arn:aws:ec2:us-west-2:987654321098:instance/*", 
              "arn:aws:ssm:us-
west-2:987654321098:document/exampleAllowedSessionDocument", 
              "arn:aws:ssm:us-
west-2:987654321098:document/exampleAllowedSessionDocument2" 
          \mathbb{I} } 
    ]
}
```
Schritt 6: (Optional) Verwenden Sie diese Option AWS PrivateLink , um einen VPC-Endpunkt einzurichten für Session Manager

Sie können den Sicherheitsstatus Ihrer verwalteten Knoten weiter verbessern, indem Sie AWS Systems Manager zum Verwenden eines Virtual Private Cloud (VPC)-Schnittstellenendpunkts konfigurieren. Schnittstellenendpunkte werden von einer Technologie unterstützt AWS PrivateLink, mit der Sie über private IP-Adressen privat auf Amazon Elastic Compute Cloud (Amazon EC2) und Systems Manager APIs zugreifen können.

AWS PrivateLink schränkt den gesamten Netzwerkverkehr zwischen Ihren verwalteten Knoten, Systems Manager und Amazon EC2 auf das Amazon-Netzwerk ein. (Verwaltete Knoten haben keinen Zugriff auf das Internet.) Zudem benötigen Sie kein Internet-Gateway, kein NAT-Gerät und kein Virtual Private Gateway.

Informationen zum Erstellen eines VPC-Endpunkts finden Sie unter [Verbessern der Sicherheit von](#page-39-0)  [EC2 Instances mithilfe von VPC-Endpunkten für](#page-39-0) Systems Manager.

Die Alternative zur Verwendung eines VPC-Endpunkts ist das Erlauben von ausgehendem Internetzugriff auf Ihre verwalteten Knoten. In diesem Fall müssen die verwalteten Knoten auch ausgehenden HTTPS-Datenverkehr (Port 443) zu den folgenden Endpunkten erlauben:

- ec2messages.*region*.amazonaws.com
- ssm.*region*.amazonaws.com
- ssmmessages.*region*.amazonaws.com

Systems Manager verwendet den letzten dieser

Endpunkte,ssmmessages.*region*.amazonaws.com, um Anrufe von SSM Agent zum Session Manager Service in der Cloud.

Um optionale Funktionen wie AWS Key Management Service (AWS KMS) -Verschlüsselung, das Streamen von Protokollen an Amazon CloudWatch Logs (CloudWatch Logs) und das Senden von Protokollen an Amazon Simple Storage Service (Amazon S3) zu nutzen, müssen Sie ausgehenden HTTPS-Verkehr (Port 443) zu den folgenden Endpunkten zulassen:

- kms.*region*.amazonaws.com
- logs.*region*.amazonaws.com
- s3.*region*.amazonaws.com

Weitere Informationen zu erforderlichen Endpunkten für Systems Manager finden Sie unter [Referenz:](#page-3183-0)  [ec2messages, ssmmessages und andere API-Operationen](#page-3183-0).

Schritt 7: (Optional) Deaktivieren oder Aktivieren der Administratorberechtigungen für das SSM-Benutzerkonto

Beginnend mit Version 2.3.50.0 von AWS Systems Manager SSM Agent, erstellt der Agent ein lokales Benutzerkonto namens ssm-user und fügt es hinzu zu (/etc/sudoersLinux and macOS) oder zur Administratorgruppe (Windows). Bei Agentenversionen vor 2.3.612.0 wird das Konto beim ersten Mal erstellt SSM Agent startet oder startet nach der Installation neu. Auf Version 2.3.612.0 und höher wird das ssm-user-Konto beim ersten Start einer Sitzung auf einem Knoten erstellt. Dies ssm-user ist der Standardbenutzer für das Betriebssystem (OS), wenn ein AWS Systems

Manager Session Manager Sitzung wird gestartet. SSM Agent Version 2.3.612.0 wurde am 8. Mai 2019 veröffentlicht.

Wenn Sie das verhindern wollen Session Manager Wenn Benutzer Administratorbefehle auf einem Knoten ausführen, können Sie die ssm-user Kontoberechtigungen aktualisieren. Sie können diese Berechtigungen wiederherstellen, nachdem sie entfernt wurden.

Themen

- [Verwaltung der Berechtigungen für das SSM-User-Sudo-Konto auf Linux and macOS](#page-906-0)
- [Verwaltung der Administratorkontoberechtigungen für SSM-Benutzer auf Windows Server](#page-907-0)

<span id="page-906-0"></span>Verwaltung der Berechtigungen für das SSM-User-Sudo-Konto auf Linux and macOS

Verwenden Sie eines der folgenden Verfahren, um die Sudo-Berechtigungen für das SSM-Benutzerkonto ein- oder auszuschalten Linux and macOS verwaltete Knoten.

Verwenden Sie Run Command um die Sudo-Berechtigungen für SSM-Benutzer zu ändern (Konsole)

- Verwenden Sie die Prozedur in [Ausführen von Befehlen über die Konsole](#page-764-0) mit den folgenden Werten:
	- Wählen Sie unter Command document (Befehlsdokument) die Option AWS-RunShellScript aus.
	- Um den sudo-Zugriff zu entfernen, fügen Sie im Bereich Command parameters (Befehlsparameter) Folgendes in das Feld Commands (Befehle) ein.

```
cd /etc/sudoers.d
echo "#User rules for ssm-user" > ssm-agent-users
```
–oder–

Um den sudo-Zugriff wiederherzustellen, fügen Sie im Bereich Command parameters (Befehlsparameter) Folgendes in das Feld Commands (Befehle) ein.

```
cd /etc/sudoers.d 
echo "ssm-user ALL=(ALL) NOPASSWD:ALL" > ssm-agent-users
```
Verwenden der Befehlszeile zum Ändern von sudo-Berechtigungen für ssm-user (AWS CLI)

1. Stellen Sie eine Verbindung zum verwalteten Knoten her und führen Sie den folgenden Befehl aus.

sudo -s

2. Ändern Sie den Arbeitsordner mit dem folgenden Befehl.

```
cd /etc/sudoers.d
```
- 3. Öffnen Sie die Datei mit dem Namen ssm-agent-users, um sie zu bearbeiten.
- 4. Um den sudo-Zugriff zu entfernen, löschen Sie die folgende Zeile.

ssm-user ALL=(ALL) NOPASSWD:ALL

–oder–

Um den sudo-Zugriff wiederherzustellen, fügen Sie die folgende Zeile hinzu.

```
ssm-user ALL=(ALL) NOPASSWD:ALL
```
5. Speichern Sie die Datei.

<span id="page-907-0"></span>Verwaltung der Administratorkontoberechtigungen für SSM-Benutzer auf Windows Server

Verwenden Sie eines der folgenden Verfahren, um die Administratorberechtigungen für das SSM-Benutzerkonto ein- oder auszuschalten Windows Server verwaltete Knoten.

Verwenden Sie Run Command um Administratorberechtigungen (Konsole) zu ändern

• Verwenden Sie die Prozedur in [Ausführen von Befehlen über die Konsole](#page-764-0) mit den folgenden Werten:

Wählen Sie unter Command document (Befehlsdokument) die Option AWS-RunPowerShellScript aus.

Um den administrativen Zugriff zu entfernen, fügen Sie im Bereich Command parameters (Befehlsparameter) Folgendes in das Feld Commands (Befehle) ein.

net localgroup "Administrators" "ssm-user" /delete

#### –oder–

Um den administrativen Zugriff wiederherzustellen, fügen Sie im Bereich Command parameters (Befehlsparameter) Folgendes in das Feld Commands (Befehle) ein.

net localgroup "Administrators" "ssm-user" /add

Verwenden Sie die PowerShell oder das Befehlszeilenfenster, um die Administratorberechtigungen zu ändern

- 1. Connect zum verwalteten Knoten her und öffnen Sie den PowerShell oder Befehlszeilenfenster.
- 2. Um den administrativen Zugriff zu entfernen, führen Sie den folgenden Befehl aus.

net localgroup "Administrators" "ssm-user" /delete

–oder–

Um den administrativen Zugriff wiederherzustellen, führen Sie den folgenden Befehl aus.

net localgroup "Administrators" "ssm-user" /add

Verwenden Sie das Windows Konsole, um Administratorberechtigungen zu ändern

- 1. Connect zum verwalteten Knoten her und öffnen Sie den PowerShell oder Befehlszeilenfenster.
- 2. Führen Sie in der Befehlszeile lusrmgr.msc aus, um die Konsole Local Users and Groups (Lokale Benutzer und Gruppen) zu öffnen.
- 3. Öffnen Sie das Verzeichnis Benutzer und dann ssm-user.
- 4. Führen Sie auf der Registerkarte Member Of (Mitglied von) einen der folgenden Schritte aus:
	- Um den administrativen Zugriff zu entfernen, wählen Sie Administrators (Administratoren) und dann Remove (Entfernen) aus.

–oder–

Um den administrativen Zugriff wiederherzustellen, geben Sie **Administrators** in das Textfeld ein und klicken dann auf Add (Hinzufügen).

5. Wählen Sie OK aus.

Schritt 8: (Optional) Berechtigungen für SSH-Verbindungen zulassen und kontrollieren über Session Manager

Sie können Benutzern in Ihrem Konto ermöglichen AWS-Konto , mithilfe von AWS Command Line Interface (AWS CLI) Secure Shell (SSH) -Verbindungen zu verwalteten Knoten herzustellen AWS Systems Manager Session Manager. Benutzer, die eine Verbindung über SSH herstellen, können mithilfe des Secure Copy Protocol (SCP) auch Dateien zwischen ihren lokalen Computern und verwalteten Knoten kopieren. Sie können diese Funktionalität verwenden, um eine Verbindung zu verwalteten Knoten herzustellen, ohne eingehende Ports öffnen oder Bastion-Hosts pflegen zu müssen.

Nachdem Sie SSH-Verbindungen zugelassen haben, können Sie AWS Identity and Access Management (IAM-) Richtlinien verwenden, um Benutzern, Gruppen oder Rollen ausdrücklich das Herstellen von SSH-Verbindungen zu gestatten oder zu verweigern Session Manager.

## **a** Note

Die Protokollierung ist nicht verfügbar für Session Manager Sitzungen, die über Portweiterleitung oder SSH eine Verbindung herstellen. Das liegt daran, dass SSH alle Sitzungsdaten verschlüsselt und Session Manager dient nur als Tunnel für SSH-Verbindungen.

# Themen

- [Zulassen von SSH-Verbindungen für Session Manager](#page-909-0)
- [Steuerung der Benutzerberechtigungen für SSH-Verbindungen über Session Manager](#page-912-0)

<span id="page-909-0"></span>Zulassen von SSH-Verbindungen für Session Manager

Gehen Sie wie folgt vor, um SSH-Verbindungen zuzulassen Session Manager auf einem verwalteten Knoten.

## Um SSH-Verbindungen zuzulassen für Session Manager

- 1. Gehen Sie auf dem verwalteten Knoten, zu dem Sie SSH-Verbindungen erlauben möchten, wie folgt vor:
	- Stellen Sie sicher, dass SSH auf dem verwalteten Knoten ausgeführt wird. (Sie können eingehende Ports für den Knoten schließen.)
	- Stellen Sie sicher, dass SSM Agent Version 2.3.672.0 oder höher ist auf dem verwalteten Knoten installiert.

Für Informationen zur Installation oder Aktualisierung SSM Agent Informationen zu einem verwalteten Knoten finden Sie in den folgenden Themen:

- [Manuelles Installieren und Deinstallieren SSM Agent auf EC2 Instanzen für Windows](#page-2472-0)  [Server](#page-2472-0).
- [Manuelles Installieren und Deinstallieren SSM Agent auf EC2 Instanzen für Linux](#page-2402-0)
- [Manuelles Installieren und Deinstallieren SSM Agent auf EC2 Instanzen für macOS](#page-2469-0)
- [Wie installiert man den SSM Agent auf hybriden Windows-Knoten](#page-70-0)
- [Wie installiert man das SSM Agent auf hybriden Linux-Knoten](#page-63-0)

# **a** Note

Zur Verwendung Session Manager Bei lokalen Servern, Edge-Geräten und virtuellen Maschinen (VMs), die Sie als verwaltete Knoten aktiviert haben, müssen Sie die Stufe "Advanced-Instances" verwenden. Weitere Informationen über erweiterte Instances finden Sie unter [Konfigurieren von Instance-Kontingenten.](#page-259-0)

- 2. Gehen Sie auf der lokalen Maschine, mit der Sie mit SSH eine Verbindung zu einem verwalteten Knoten herstellen möchten, wie folgt vor:
	- Stellen Sie sicher, dass Version 1.1.23.0 oder höher von Session Manager Das Plugin ist installiert.

Für Informationen zur Installation des Session Manager Plugin finden Sie unter[Installiere das](#page-914-0)  [Session Manager Plugin für AWS CLI.](#page-914-0)

• Aktualisieren Sie die SSH-Konfigurationsdatei, um die Ausführung eines Proxybefehls zu ermöglichen, der Folgendes startet Session Manager Sitzung und Übertragung aller Daten über die Verbindung.

### Linux and macOS

# **1** Tip

Die SSH-Konfigurationsdatei befindet sich in der Regel unter ~/.ssh/config.

Fügen Sie der Konfigurationsdatei auf dem lokalen Computer den folgenden Code hinzu.

```
# SSH over Session Manager
Host i-* mi-* 
     ProxyCommand sh -c "aws ssm start-session --target %h --document-name AWS-
StartSSHSession --parameters 'portNumber=%p'" 
     User ec2-user
```
### Windows

G Tip

Die SSH-Konfigurationsdatei befindet sich in der Regel unter C:\Users \*<username>*\.ssh\config.

Fügen Sie der Konfigurationsdatei auf dem lokalen Computer den folgenden Code hinzu.

```
# SSH over Session Manager
Host i-* mi-* 
     ProxyCommand C:\Windows\System32\WindowsPowerShell\v1.0\powershell.exe "aws 
  ssm start-session --target %h --document-name AWS-StartSSHSession --parameters 
  portNumber=%p"
```
• Erstellen ein Privacy-Enhanced-Mail-Zertifikat (eine PEM-Datei) oder mindestens einen öffentlichen Schlüssel, bzw. überprüfen Sie, ob sie darüber verfügen, die beim Herstellen von Verbindungen zu verwalteten Knoten verwendet werden sollen. Dies muss ein Schlüssel sein, der dem verwalteten Knoten bereits zugeordnet ist. Die Berechtigungen für Ihre private Schlüsseldatei müssen so festgelegt sein, dass nur Sie diese lesen können. Mit dem folgenden Befehl können Sie die Berechtigungen für Ihre private Schlüsseldatei so festlegen, dass nur Sie diese lesen können.

chmod 400 *<my-key-pair>*.pem

Zum Beispiel für eine Amazon Elastic Compute Cloud (Amazon EC2) -Instance die Schlüsselpaardatei, die Sie bei der Erstellung der Instance erstellt oder ausgewählt haben. (Sie geben den Pfad zum Zertifikat oder Schlüssel als Teil des Befehls zum Starten einer Sitzung an. Informationen zum Starten einer Sitzung mithilfe von SSH finden Sie unter [Starten](#page-939-0) [einer Sitzung \(SSH\).](#page-939-0))

<span id="page-912-0"></span>Steuerung der Benutzerberechtigungen für SSH-Verbindungen über Session Manager

Nachdem Sie SSH-Verbindungen aktiviert haben über Session Manager Auf einem verwalteten Knoten können Sie IAM-Richtlinien verwenden, um Benutzern, Gruppen oder Rollen das Herstellen von SSH-Verbindungen zu ermöglichen oder zu verweigern Session Manager.

Um eine IAM-Richtlinie zu verwenden, um SSH-Verbindungen zuzulassen Session Manager

- Wählen Sie eine der folgenden Optionen aus:
	- Option 1: Öffnen Sie die IAM-Konsole unter.<https://console.aws.amazon.com/iam/>

Wählen Sie im Navigationsbereich Richtlinien aus, und aktualisieren Sie dann die Berechtigungsrichtlinie für den Benutzer oder die Rolle, über den Sie SSH-Verbindungen herstellen möchten Session Manager.

Fügen Sie beispielsweise das folgende Element der Schnellstart-Richtlinie hinzu, die Sie in [Schnellstart-Richtlinien für Endbenutzer für Session Manager](#page-856-0) erstellt haben. Ersetzen Sie jeden *example resource placeholder* durch Ihre Informationen.

```
{ 
     "Version": "2012-10-17", 
     "Statement": [ 
         { 
             "Effect": "Allow", 
             "Action": "ssm:StartSession", 
             "Resource": [ 
                 "arn:aws:ec2:region:account-id:instance/instance-id", 
                 "arn:aws:ssm:*:*:document/AWS-StartSSHSession" 
 ] 
 }
```
}

]

• Option 2: Hängen Sie mithilfe der, der oder der AWS Management Console AWS API eine Inline-Richtlinie an AWS CLI eine Benutzerrichtlinie an.

Verwenden Sie die Methode Ihrer Wahl und fügen Sie die Richtlinienerklärung in Option 1 der Richtlinie für einen AWS Benutzer, eine Gruppe oder eine Rolle bei.

Informationen finden Sie im Abschnitt [Hinzufügen und Entfernen von IAM-](https://docs.aws.amazon.com/IAM/latest/UserGuide/access_policies_manage-attach-detach.html)[Identitätsberechtigungen](https://docs.aws.amazon.com/IAM/latest/UserGuide/access_policies_manage-attach-detach.html) im IAM-Benutzerhandbuch.

Um eine IAM-Richtlinie zu verwenden, um SSH-Verbindungen zu verweigern Session Manager

- Wählen Sie eine der folgenden Optionen aus:
	- Option 1: Öffnen Sie die IAM-Konsole unter.<https://console.aws.amazon.com/iam/> Wählen Sie im Navigationsbereich Richtlinien aus, und aktualisieren Sie dann die Berechtigungsrichtlinie für den Benutzer oder die Rolle, deren Start blockiert werden soll Session Manager Sitzungen.

Fügen Sie beispielsweise das folgende Element der Schnellstart-Richtlinie hinzu, die Sie in [Schnellstart-Richtlinien für Endbenutzer für Session Manager](#page-856-0) erstellt haben.

```
{ 
      "Version": "2012-10-17", 
      "Statement": [ 
          { 
               "Sid": "VisualEditor1", 
               "Effect": "Deny", 
               "Action": "ssm:StartSession", 
               "Resource": "arn:aws:ssm:*:*:document/AWS-StartSSHSession" 
          } 
    \mathbf{I}}
```
• Option 2: Hängen Sie eine Inline-Richtlinie an eine Benutzerrichtlinie an AWS Management Console, indem Sie die AWS CLI, oder die AWS API verwenden.

Verwenden Sie die Methode Ihrer Wahl und fügen Sie die Richtlinienerklärung in Option 1 der Richtlinie für einen AWS Benutzer, eine Gruppe oder eine Rolle bei.

Informationen finden Sie im Abschnitt [Hinzufügen und Entfernen von IAM-](https://docs.aws.amazon.com/IAM/latest/UserGuide/access_policies_manage-attach-detach.html)[Identitätsberechtigungen](https://docs.aws.amazon.com/IAM/latest/UserGuide/access_policies_manage-attach-detach.html) im IAM-Benutzerhandbuch.

# Arbeiten mit Session Manager

Sie können die AWS Systems Manager Konsole, die Amazon Elastic Compute Cloud (Amazon EC2) -Konsole oder die AWS Command Line Interface (AWS CLI) verwenden, um Sitzungen zu starten, die Sie mit den verwalteten Knoten verbinden, auf die Ihnen Ihr Systemadministrator mithilfe von AWS Identity and Access Management (IAM-) Richtlinien Zugriff gewährt hat. Abhängig von Ihren Berechtigungen können Sie auch Informationen zu Sitzungen anzeigen, noch nicht abgelaufene inaktive Sitzungen fortsetzen und Sitzungen beenden. Nachdem eine Sitzung eingerichtet wurde, ist sie nicht von der Dauer der IAM-Rollensitzung betroffen. Informationen zur Begrenzung der Sitzungsdauer mit Session Manager, siehe [Angeben eines Zeitüberschreitungswerts](#page-879-0) [für Leerlaufsitzungen](#page-879-0) un[dAngeben der maximalen Sitzungsdauer](#page-879-1).

Weitere Informationen zu Sitzungen finden Sie unter [Was ist eine Sitzung?.](#page-833-0)

### Themen

- [Installiere das Session Manager Plugin für AWS CLI](#page-914-0)
- [Starten einer Sitzung](#page-936-0)
- [Eine Sitzung beenden](#page-945-0)
- [Anzeigen des Sitzungsverlaufs](#page-946-0)

<span id="page-914-0"></span>Installiere das Session Manager Plugin für AWS CLI

Um zu initiieren Session Manager Sitzungen mit Ihren verwalteten Knoten mithilfe von AWS Command Line Interface (AWS CLI) müssen Sie das installieren Session Manager Plugin auf Ihrem lokalen Computer. Sie können das Plugin auf unterstützten Versionen von Microsoft installieren Windows Server, macOS, Linux und Ubuntu Server.

## **a** Note

Um das Session Manager Plugin, Sie müssen AWS CLI Version 1.16.12 oder höher auf Ihrem lokalen Computer installiert haben. Weitere Informationen finden Sie unter [Installieren](https://docs.aws.amazon.com/cli/latest/userguide/getting-started-install.html)  [oder Aktualisierung auf die neueste Version von AWS Command Line Interface.](https://docs.aws.amazon.com/cli/latest/userguide/getting-started-install.html)

### Themen

- [Session Manager neueste Version und Release-Historie des Plugins](#page-915-0)
- [Installiere das Session Manager Plugin auf Windows](#page-919-0)
- [Installiere das Session Manager Plugin auf macOS](#page-920-0)
- [Installiere das Session Manager Plugin unter Linux](#page-924-0)
- [Überprüfen Sie die Session Manager Plugin-Installation](#page-933-0)
- [Session Manager Plugin an GitHub](#page-933-1)
- [\(Optional\) Einschalten Session Manager Plugin-Protokollierung](#page-933-2)

<span id="page-915-0"></span>Session Manager neueste Version und Release-Historie des Plugins

Auf Ihrem lokalen Computer muss eine unterstützte Version von ausgeführt werden Session Manager Plugin. Die aktuelle unterstützte Mindestversion ist 1.1.17.0. Wenn Sie eine frühere Version ausführen, Session Manager Operationen sind möglicherweise nicht erfolgreich.

Um zu prüfen, ob Sie die neueste Version ausführen, führen Sie den folgenden Befehl in der AWS CLI aus.

# **a** Note

Der Befehl gibt nur dann Ergebnisse zurück, wenn sich das Plugin im Standardinstallationsverzeichnis für Ihren Betriebssystemtypen befindet. Sie können die Version auch in der Datei VERSION überprüfen. Diese Datei befindet sich in dem Verzeichnis, in dem Sie das Plugin installiert haben.

session-manager-plugin --version

In der folgenden Tabelle sind alle Versionen von aufgeführt Session Manager Plugin und die Funktionen und Verbesserungen, die in jeder Version enthalten sind.

### **A** Important

Wir empfehlen Ihnen, immer die neueste Version zu verwenden. Die neueste Version enthält Verbesserungen, die die Benutzererfahrung mit dem Plugin verbessern.

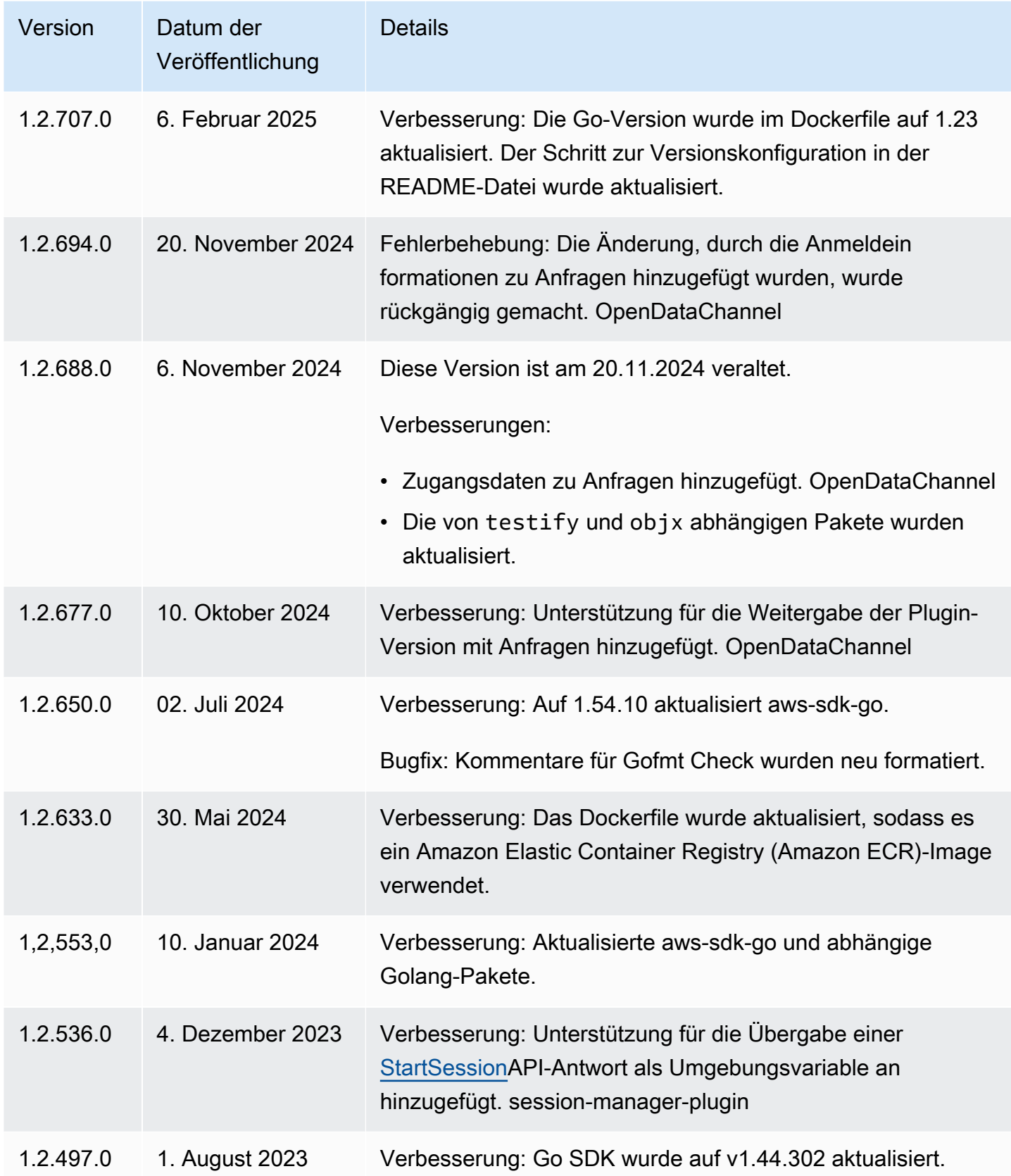

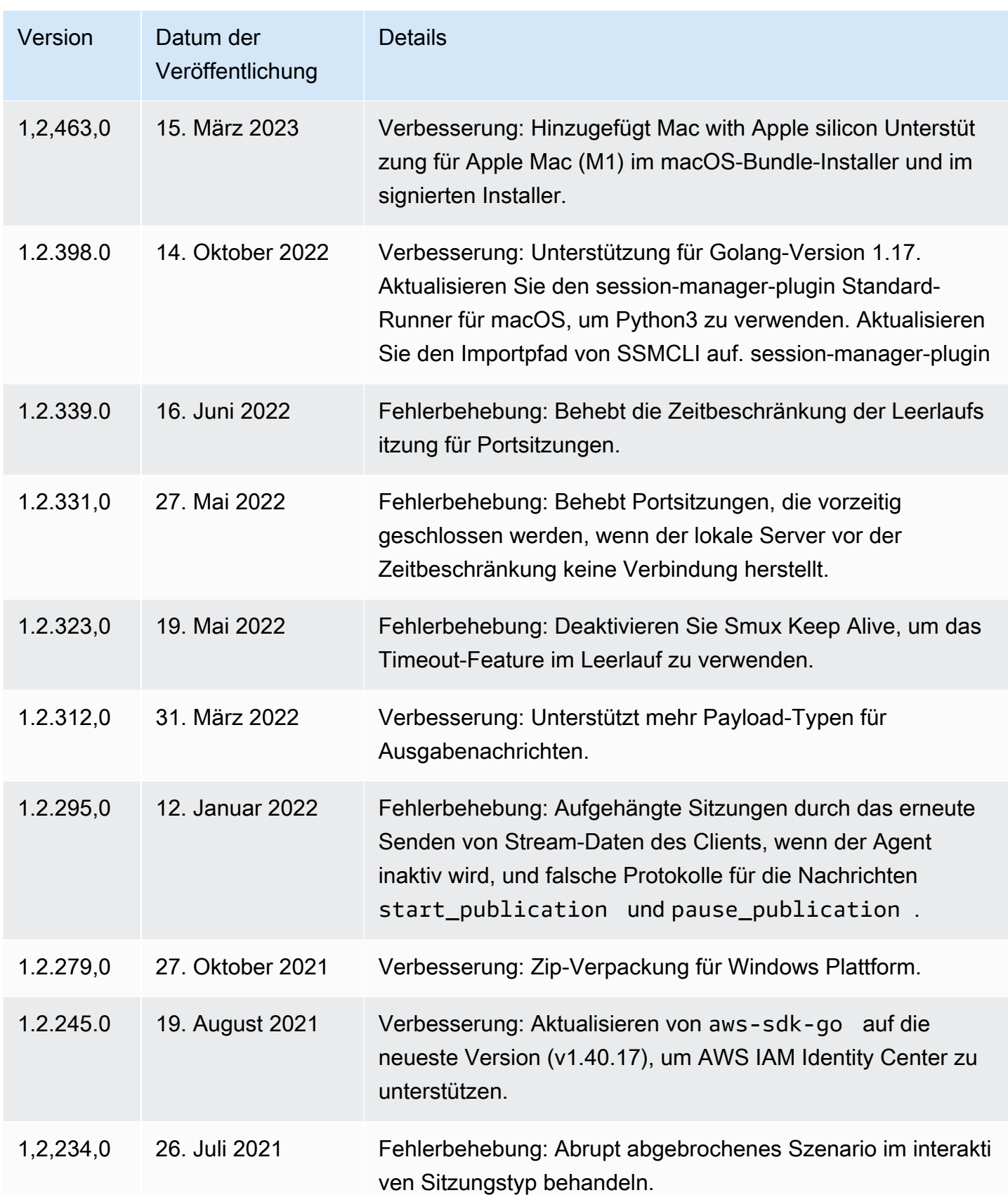

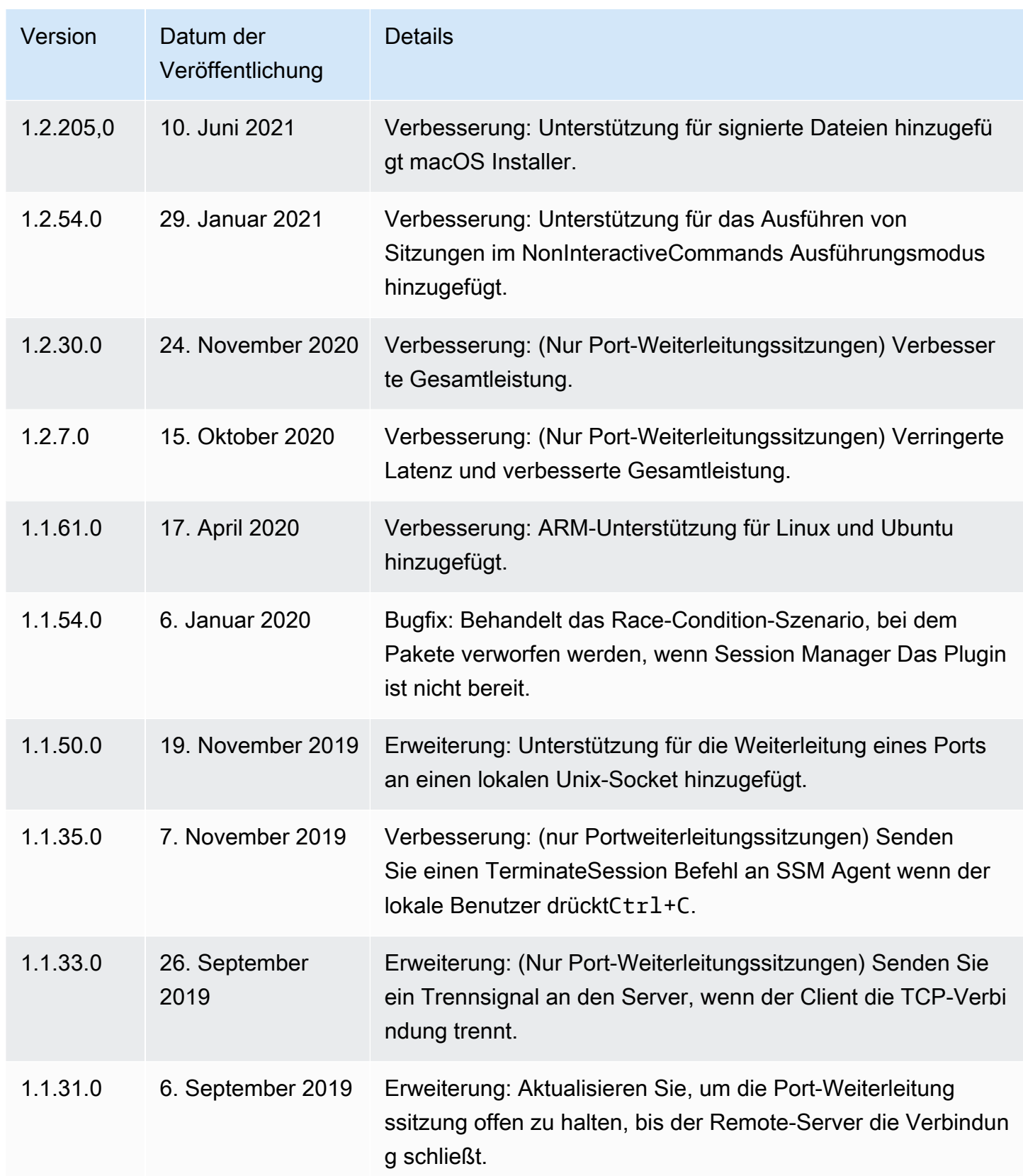

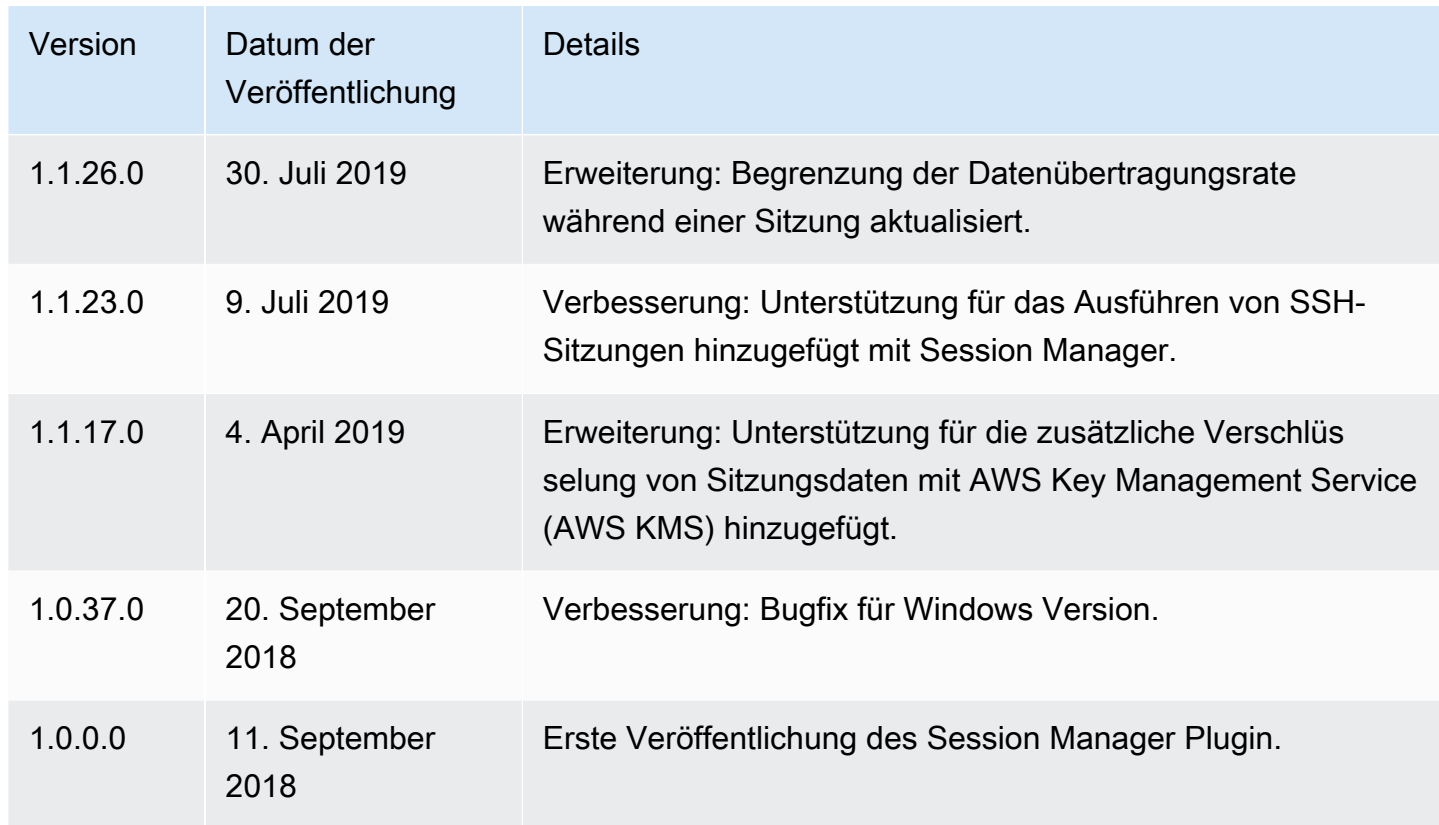

<span id="page-919-0"></span>Installiere das Session Manager Plugin auf Windows

Sie können das installieren Session Manager Plugin auf Windows Vista oder später mit dem eigenständigen Installationsprogramm.

Wenn Updates veröffentlicht werden, müssen Sie den Installationsvorgang wiederholen, um die neueste Version von Session Manager Plugin.

# **a** Note

Notieren Sie die folgenden Informationen:

- Das Tool Session Manager Der Plugin-Installer benötigt Administratorrechte, um das Plugin zu installieren.
- Um optimale Ergebnisse zu erzielen, empfehlen wir, dass Sie die Sitzungen am starten Windows Kunden, die Windows PowerShell, Version 5 oder höher. Alternativ können Sie die Befehlsshell in verwenden Windows 10. Das Session Manager Das Plugin unterstützt nur PowerShell und die Befehlsshell. Die Befehlszeilentools von Drittanbietern sind möglicherweise nicht mit dem Plug-In kompatibel.

Um das zu installieren Session Manager Plugin mit dem EXE-Installationsprogramm

1. Laden Sie das Installationsprogramm über die folgende URL herunter.

https://s3.amazonaws.com/session-manager-downloads/plugin/latest/windows/ SessionManagerPluginSetup.exe

Alternativ können Sie eine gezippte Version des Installationsprogramms mit der folgenden URL herunterladen.

https://s3.amazonaws.com/session-manager-downloads/plugin/latest/windows/ SessionManagerPlugin.zip

2. Führen Sie das heruntergeladene Installationsprogramm aus und folgen Sie den Anweisungen auf dem Bildschirm. Wenn Sie die gezippte Version des Installationsprogramms heruntergeladen haben, müssen Sie zuerst das Installationsprogramm entpacken.

Lassen Sie das Feld "Installationsspeicherort" leer, um das Plug-In im Standardverzeichnis zu installieren.

- %PROGRAMFILES%\Amazon\SessionManagerPlugin\bin\
- 3. Überprüfen Sie, ob die Installation erfolgreich war. Weitere Informationen finden Sie unter [Überprüfen Sie die Session Manager Plugin-Installation.](#page-933-0)

# **a** Note

Wenn Windows kann die ausführbare Datei nicht finden. Möglicherweise müssen Sie die Befehlszeile erneut öffnen oder das Installationsverzeichnis manuell zu Ihrer PATH Umgebungsvariablen hinzufügen. Informationen finden Sie im Fehlerbehebungsthema [Session Manager Plugin wurde nicht automatisch zum Befehlszeilenpfad hinzugefügt](#page-978-0)  [\(Windows\).](#page-978-0)

<span id="page-920-0"></span>Installiere das Session Manager Plugin auf macOS

Wählen Sie eines der folgenden Themen für die Installation von Session Manager Plugin auf macOS. Das mitgelieferte Installationsprogramm verwendet eine ZIP-Datei. Nach dem Entpacken können Sie das Plugin mithilfe der Binärdatei installieren. Das signierte Installationsprogramm ist eine signierte .pkg-Datei.

### Themen

- [Installieren Sie das Session Manager Plugin auf macOS](#page-921-0)
- [Installiere das Session Manager Plugin auf macOS mit dem signierten Installer](#page-923-0)

<span id="page-921-0"></span>Installieren Sie das Session Manager Plugin auf macOS

In diesem Abschnitt wird beschrieben, wie Sie das installieren Session Manager Plugin auf macOS mit dem mitgelieferten Installer.

### **A** Important

Notieren Sie die folgenden wichtigen Informationen.

- Standardmäßig benötigt das Installationsprogramm Sudo-Zugriff, um ausgeführt zu werden, da das Skript das Plugin im /usr/local/sessionmanagerplugin-Systemverzeichnis installiert. Wenn Sie das Plugin nicht mit Sudo installieren möchten, aktualisieren Sie das Installationsskript manuell, um das Plugin in einem Verzeichnis zu installieren, für das kein Sudo-Zugriff erforderlich ist.
- Das gebündelte Installationsprogramm unterstützt keine Installation in Pfaden, die Leerzeichen enthalten.

Um das zu installieren Session Manager Plugin, das das mitgelieferte Installationsprogramm verwendet (macOS)

1. Laden Sie das Paketinstallationsprogramm herunter.

### x86\_64

curl "https://s3.amazonaws.com/session-manager-downloads/plugin/latest/mac/ sessionmanager-bundle.zip" -o "sessionmanager-bundle.zip"

Mac with Apple silicon

```
curl "https://s3.amazonaws.com/session-manager-downloads/plugin/latest/
mac_arm64/sessionmanager-bundle.zip" -o "sessionmanager-bundle.zip"
```
### 2. Entpacken Sie das Paket.

unzip sessionmanager-bundle.zip

3. Führen Sie den Installationsbefehl aus.

sudo ./sessionmanager-bundle/install -i /usr/local/sessionmanagerplugin -b /usr/ local/bin/session-manager-plugin

### **a** Note

Das Plugin erfordert Python 2.6.5 oder höher oder Python 3.3 oder höher. Standardmäßig wird das Installationsskript unter der Standard-Systemversion von Python ausgeführt. Wenn Sie eine alternative Version von Python installiert haben und diese verwenden möchten, um das zu installieren Session Manager Plugin, führe das Installationsskript mit dieser Version über den absoluten Pfad zur ausführbaren Python-Datei aus. Im Folgenden wird ein Beispiel gezeigt.

sudo /usr/local/bin/python3.8 sessionmanager-bundle/install -i /usr/local/ sessionmanagerplugin -b /usr/local/bin/session-manager-plugin

Das Installationsprogramm installiert das Session Manager Plugin unter /usr/local/ sessionmanagerplugin und erstellt den Symlink session-manager-plugin im /usr/ local/bin Verzeichnis. Dies beseitigt die Notwendigkeit, das Installationsverzeichnis in der \$PATH-Variablen des Benutzers anzugeben.

Eine Erklärung der Optionen -i und -b sehen Sie, indem Sie die Option -h verwenden.

./sessionmanager-bundle/install -h

4. Überprüfen Sie, ob die Installation erfolgreich war. Weitere Informationen finden Sie unter [Überprüfen Sie die Session Manager Plugin-Installation.](#page-933-0)

### **a** Note

Um das Plugin zu deinstallieren, führen Sie die folgenden beiden Befehle in der angegebenen Reihenfolge aus.

sudo rm -rf /usr/local/sessionmanagerplugin

sudo rm /usr/local/bin/session-manager-plugin

<span id="page-923-0"></span>Installiere das Session Manager Plugin auf macOS mit dem signierten Installer

In diesem Abschnitt wird beschrieben, wie Sie das installieren Session Manager Plugin auf macOS mit dem signierten Installer.

Um das zu installieren Session Manager Plugin, das den signierten Installer verwendet (macOS)

1. Laden Sie das signierte Installationsprogramm herunter.

x86\_64

```
curl "https://s3.amazonaws.com/session-manager-downloads/plugin/latest/mac/
session-manager-plugin.pkg" -o "session-manager-plugin.pkg"
```
Mac with Apple silicon

```
curl "https://s3.amazonaws.com/session-manager-downloads/plugin/latest/
mac_arm64/session-manager-plugin.pkg" -o "session-manager-plugin.pkg"
```
2. Führen Sie die Installationsbefehle aus. Wenn der Befehl fehlschlägt, überprüfen Sie, ob der / usr/local/bin Ordner existiert. Ist dies nicht der Fall, erstellen Sie ihn und führen Sie den Befehl erneut aus.

```
sudo installer -pkg session-manager-plugin.pkg -target /
sudo ln -s /usr/local/sessionmanagerplugin/bin/session-manager-plugin /usr/local/
bin/session-manager-plugin
```
3. Überprüfen Sie, ob die Installation erfolgreich war. Weitere Informationen finden Sie unter [Überprüfen Sie die Session Manager Plugin-Installation.](#page-933-0)

# <span id="page-924-0"></span>Installiere das Session Manager Plugin unter Linux

Dieser Abschnitt enthält Informationen zur Überprüfung der Signatur des Session Manager Plugin-Installationspaket und Installation des Plugins auf den folgenden Linux-Distributionen:

- Amazon Linux 2
- AL2023
- RHEL
- Debian
- Ubuntu

# Themen

- [Überprüfen Sie die Signatur des Session Manager Plugin](#page-924-1)
- [Installiere das Session Manager Plugin für Amazon Linux 2, Amazon Linux 2023 und Red Hat](#page-930-0) [Enterprise Linux Verteilungen](#page-930-0)
- [Installiere das Session Manager Plugin auf Debian Server and Ubuntu Server](#page-932-0)

<span id="page-924-1"></span>Überprüfen Sie die Signatur des Session Manager Plugin

Das Tool Session Manager Plugin-RPM- und Debian-Installationspakete für Linux-Instances sind kryptografisch signiert. Sie können einen öffentlichen Schlüssel verwenden, um zu überprüfen, ob die Binärdatei und das Paket des Plugins original und unverändert sind. Wenn die Datei verändert oder beschädigt ist, schlägt die Überprüfung fehl. Sie können die Signatur des Installationspakets mit dem GNU Privacy Guard (GPG) -Tool überprüfen. Die folgenden Informationen sind für Session Manager Plugin-Versionen 1.2.707.0 oder höher.

Führen Sie die folgenden Schritte aus, um die Signatur des zu überprüfen Session Manager Plugin-Installationspaket.

Themen

- [Schritt 1: Laden Sie das herunter Session Manager Plugin-Installationspaket](#page-925-0)
- [Schritt 2: Laden Sie die zugehörige Signaturdatei herunter](#page-926-0)
- [Schritt 3: Installieren Sie das GPG-Tool](#page-928-0)
- [Schritt 4: Überprüfen Sie die Session Manager Plugin-Installationspaket auf einem Linux-Server](#page-926-0)

<span id="page-925-0"></span>Schritt 1: Laden Sie das herunter Session Manager Plugin-Installationspaket

Laden Sie das herunter Session Manager Plugin-Installationspaket, das Sie überprüfen möchten.

Amazon Linux 2, AL2 023 und RHEL RPM-Pakete

### x86\_64

curl -o "session-manager-plugin.rpm" "https://s3.amazonaws.com/session-managerdownloads/plugin/latest/linux\_64bit/session-manager-plugin.rpm"

### x86

curl -o "session-manager-plugin.rpm" "https://s3.amazonaws.com/session-managerdownloads/plugin/latest/linux\_32bit/session-manager-plugin.rpm"

### ARM64

curl -o "session-manager-plugin.rpm" "https://s3.amazonaws.com/session-managerdownloads/plugin/latest/linux\_arm64/session-manager-plugin.rpm"

#### Debian- und Ubuntu-Deb-Pakete

#### x86\_64

```
curl -o "session-manager-plugin.deb" "https://s3.amazonaws.com/session-manager-
downloads/plugin/latest/ubuntu_64bit/session-manager-plugin.deb"
```
### x86

curl -o "session-manager-plugin.deb" "https://s3.amazonaws.com/session-managerdownloads/plugin/latest/ubuntu\_32bit/session-manager-plugin.deb"

### ARM64

curl -o "session-manager-plugin.deb" "https://s3.amazonaws.com/session-managerdownloads/plugin/latest/ubuntu\_arm64/session-manager-plugin.deb"

# <span id="page-926-0"></span>Schritt 2: Laden Sie die zugehörige Signaturdatei herunter

Nachdem Sie das Installationspaket heruntergeladen haben, laden Sie die zugehörige Signaturdatei zur Paketüberprüfung herunter. Um einen zusätzlichen Schutz vor unberechtigtem Kopieren oder Verwenden der session-manager-plugin Binärdatei im Paket zu bieten, bieten wir auch Binärsignaturen an, mit denen Sie einzelne Binärdateien validieren können. Sie können diese binären Signaturen je nach Ihren Sicherheitsanforderungen verwenden.

Amazon Linux 2, AL2 023 und RHEL Signatur-Pakete

x86\_64

Package:

```
curl -o "session-manager-plugin.rpm.sig" "https://s3.amazonaws.com/session-manager-
downloads/plugin/latest/linux_64bit/session-manager-plugin.rpm.sig"
```
Binär:

```
curl -o "session-manager-plugin.sig" "https://s3.amazonaws.com/session-manager-
downloads/plugin/latest/linux_64bit/session-manager-plugin.sig"
```
### x86

### Package:

```
curl -o "session-manager-plugin.rpm.sig" "https://s3.amazonaws.com/session-manager-
downloads/plugin/latest/linux_32bit/session-manager-plugin.rpm.sig"
```
### Binär:

```
curl -o "session-manager-plugin.sig" "https://s3.amazonaws.com/session-manager-
downloads/plugin/latest/linux_32bit/session-manager-plugin.sig"
```
### ARM64

### Package:

```
curl -o "session-manager-plugin.rpm.sig" "https://s3.amazonaws.com/session-manager-
downloads/plugin/latest/linux_arm64/session-manager-plugin.rpm.sig"
```
#### Binär:

```
curl -o "session-manager-plugin.sig" "https://s3.amazonaws.com/session-manager-
downloads/plugin/latest/linux_arm64/session-manager-plugin.sig"
```
### Deb-Signaturpakete für Debian und Ubuntu

### x86\_64

### Package:

```
curl -o "session-manager-plugin.deb.sig" "https://s3.amazonaws.com/session-manager-
downloads/plugin/latest/ubuntu_64bit/session-manager-plugin.deb.sig"
```
#### Binär:

```
curl -o "session-manager-plugin.sig" "https://s3.amazonaws.com/session-manager-
downloads/plugin/latest/ubuntu_64bit/session-manager-plugin.sig"
```
### x86

#### Package:

```
curl -o "session-manager-plugin.deb.sig" "https://s3.amazonaws.com/session-manager-
downloads/plugin/latest/ubuntu_32bit/session-manager-plugin.deb.sig"
```
### Binär:

```
curl -o "session-manager-plugin.sig" "https://s3.amazonaws.com/session-manager-
downloads/plugin/latest/ubuntu_32bit/session-manager-plugin.sig"
```
### ARM64

### Package:

```
curl -o "session-manager-plugin.deb.sig" "https://s3.amazonaws.com/session-manager-
downloads/plugin/latest/ubuntu_arm64/session-manager-plugin.deb.sig"
```
### Binär:

```
curl -o "session-manager-plugin.sig" "https://s3.amazonaws.com/session-manager-
downloads/plugin/latest/ubuntu_arm64/session-manager-plugin.sig"
```
<span id="page-928-0"></span>Schritt 3: Installieren Sie das GPG-Tool

Um die Signatur des zu überprüfen Session Manager Für dieses Plugin muss das GNU Privacy Guard (GPG) -Tool auf Ihrem System installiert sein. Für den Überprüfungsprozess ist GPG Version 2.1 oder höher erforderlich. Sie können Ihre GPG-Version überprüfen, indem Sie den folgenden Befehl ausführen:

gpg --version

Wenn deine GPG-Version älter als 2.1 ist, aktualisiere sie, bevor du mit dem Verifizierungsprozess fortfährst. Bei den meisten Systemen können Sie das GPG-Tool mit Ihrem Paketmanager aktualisieren. Zum Beispiel auf Amazon Linux und RHEL Systeme können Sie die folgenden Befehle verwenden:

sudo yum update sudo yum install gnupg2

Auf Ubuntu- oder Debian-Systemen können Sie die folgenden Befehle verwenden:

```
sudo apt-get update
sudo apt-get install gnupg2
```
Stellen Sie sicher, dass Sie über die erforderliche GPG-Version verfügen, bevor Sie mit dem Überprüfungsprozess fortfahren.

Schritt 4: Überprüfen Sie die Session Manager Plugin-Installationspaket auf einem Linux-Server

Verwenden Sie das folgende Verfahren, um zu überprüfen Session Manager Plugin-Installationspaket auf einem Linux-Server.

#### **a** Note

Amazon Linux 2 unterstützt das GPG-Tool Version 2.1 oder höher nicht. Wenn das folgende Verfahren auf Ihren Amazon Linux 2-Instances nicht funktioniert, überprüfen Sie die Signatur auf einer anderen Plattform, bevor Sie sie auf Ihren Amazon Linux 2-Instances installieren.

1. Kopieren Sie den folgenden öffentlichen Schlüssel und speichern Sie ihn in einer Datei namens session-manager-plugin .gpg.

```
-----BEGIN PGP PUBLIC KEY BLOCK-----
```
mFIEZ5ERQxMIKoZIzj0DAQcCAwQjuZy+IjFoYg57sLTGhF3aZLBaGpzB+gY6j7Ix P7NqbpXyjVj8a+dy79gSd64OEaMxUb7vw/jug+CfRXwVGRMNtIBBV1MgU1NNIFNl c3Npb24gTWFuYWdlciA8c2Vzc2lvbi1tYW5hZ2VyLXBsdWdpbi1zaWduZXJAYW1h em9uLmNvbT4gKEFXUyBTeXN0ZW1zIE1hbmFnZXIgU2Vzc2lvbiBNYW5hZ2VyIFBs dWdpbiBMaW51eCBTaWduZXIgS2V5KYkBAAQQEwgAqAUCZ5ERQ4EcQVdTIFNTTSBT ZXNzaW9uIE1hbmFnZXIgPHNlc3Npb24tbWFuYWdlci1wbHVnaW4tc2lnbmVyQGFt YXpvbi5jb20+IChBV1MgU3lzdGVtcyBNYW5hZ2VyIFNlc3Npb24gTWFuYWdlciBQ bHVnaW4gTGludXggU2lnbmVyIEtleSkWIQR5WWNxJM4JOtUB1HosTUr/b2dX7gIe AwIbAwIVCAAKCRAsTUr/b2dX7rO1AQCa1kig3lQ78W/QHGU76uHx3XAyv0tfpE9U oQBCIwFLSgEA3PDHt3lZ+s6m9JLGJsy+Cp5ZFzpiF6RgluR/2gA861M=  $=2$ D $O<sub>m</sub>$ -----END PGP PUBLIC KEY BLOCK-----

2. Importieren Sie den öffentlichen Schlüssel in Ihren Schlüsselbund. Der zurückgegebene Schlüsselwert sollte sein. 2C4D4AFF6F6757EE

```
$ gpg --import session-manager-plugin.gpg
gpg: key 2C4D4AFF6F6757EE: public key "AWS SSM Session Manager <session-manager-
plugin-signer@amazon.com> (AWS Systems Manager Session Manager Plugin Linux Signer 
 Key)" imported
gpg: Total number processed: 1
gpg: imported: 1
```
3. Führen Sie den folgenden Befehl aus, um den Fingerabdruck zu überprüfen.

gpg --fingerprint 2C4D4AFF6F6757EE

Der Fingerabdruck für die Befehlsausgabe sollte dem Folgenden entsprechen.

```
7959 6371 24CE 093A D501 D47A 2C4D 4AFF 6F67 57EE
```

```
pub nistp256 2025-01-22 [SC] 
      7959 6371 24CE 093A D501 D47A 2C4D 4AFF 6F67 57EE
uid [ unknown] AWS Systems Manager Session Manager plugin <session-
manager-plugin-signer@amazon.com> (AWS Systems Manager Session Manager Plugin Linux 
 Signer Key)
```
Wenn der Fingerabdruck nicht übereinstimmt, installieren Sie das Plugin nicht. Kontakt AWS - Support.

4. Überprüfen Sie die Installer-Paketsignatur. Ersetzen Sie das *signature-filename* und *downloaded-plugin-filename* durch die Werte, die Sie beim Herunterladen der Signaturdatei angegeben haben session-manager-plugin, und, wie in der Tabelle weiter oben in diesem Thema aufgeführt.

gpg --verify *signature-filename downloaded-plugin-filename*

Für die x86\_64-Architektur auf Amazon Linux 2 lautet der Befehl beispielsweise wie folgt:

gpg --verify session-manager-plugin.rpm.sig session-manager-plugin.rpm

Dieser Befehl gibt etwa die folgende Ausgabe zurück.

gpg: Signature made Mon Feb 3 20:08:32 2025 UTC gpg: using ECDSA key 2C4D4AFF6F6757EE gpg: Good signature from "AWS Systems Manager Session Manager <session-managerplugin-signer@amazon.com> (AWS Systems Manager Session Manager Plugin Linux Signer Key)" [unknown] gpg: WARNING: This key is not certified with a trusted signature! gpg: There is no indication that the signature belongs to the owner. Primary key fingerprint: 7959 6371 24CE 093A D501 D47A 2C4D 4AFF 6F67 57EE

Wenn die Ausgabe die Bezeichnung BAD signatureenthält, überprüfen Sie, ob Sie das Verfahren korrekt durchgeführt haben. Wenn Sie weiterhin diese Antwort erhalten, wenden Sie sich an das Paket AWS -Support und installieren Sie es nicht. Die Vertrauens-Warnmeldung bedeutet nicht, dass die Signatur ungültig ist, sondern nur, dass Sie den öffentlichen Schlüssel nicht überprüft haben. Beachten Sie die Warnung zu vertrauenswürdigen Inhalten. Wenn die Ausgabe den Ausdruck enthältCan't check signature: No public key, überprüfen Sie, ob Sie ihn heruntergeladen haben Session Manager Plugin mit Version 1.2.707.0 oder höher.

<span id="page-930-0"></span>Installiere das Session Manager Plugin für Amazon Linux 2, Amazon Linux 2023 und Red Hat Enterprise Linux Verteilungen

Gehen Sie wie folgt vor, um das zu installieren Session Manager Plugin auf Amazon Linux 2, Amazon Linux 2023 (AL2023) und RHEL Distributionen.

### **a** Note

Das Tool Session Manager Das Plugin wird auf Amazon Linux 1 nicht unterstützt. Es wird unterstützt unter Amazon Linux 2 und höher.

1. Laden Sie das herunter und installieren Sie es Session Manager RPM-Paket für Plugins.

x86\_64

Auf Amazon Linux 2 und RHEL 7, führen Sie den folgenden Befehl aus:

sudo yum install -y https://s3.amazonaws.com/session-manager-downloads/plugin/ latest/linux\_64bit/session-manager-plugin.rpm

Am AL2 023 und RHEL 8 und 9, führen Sie den folgenden Befehl aus:

```
sudo dnf install -y https://s3.amazonaws.com/session-manager-downloads/plugin/
latest/linux_64bit/session-manager-plugin.rpm
```
x86

Ein RHEL 7, führen Sie den folgenden Befehl aus:

sudo yum install -y https://s3.amazonaws.com/session-manager-downloads/plugin/ latest/linux\_32bit/session-manager-plugin.rpm

Ein RHEL 8 und 9, führen Sie den folgenden Befehl aus:

sudo dnf install -y https://s3.amazonaws.com/session-manager-downloads/plugin/ latest/linux\_32bit/session-manager-plugin.rpm

### ARM64

Auf Amazon Linux 2 und RHEL 7, führen Sie den folgenden Befehl aus:

sudo yum install -y https://s3.amazonaws.com/session-manager-downloads/plugin/ latest/linux\_arm64/session-manager-plugin.rpm

Am AL2 023 und RHEL 8 und 9, führen Sie den folgenden Befehl aus:

sudo dnf install -y https://s3.amazonaws.com/session-manager-downloads/plugin/ latest/linux\_arm64/session-manager-plugin.rpm

2. Überprüfen Sie, ob die Installation erfolgreich war. Weitere Informationen finden Sie unter [Überprüfen Sie die Session Manager Plugin-Installation.](#page-933-0)

**a** Note

Wenn Sie das Plugin deinstallieren möchten, führen Sie Folgendes aus sudo yum erase session-manager-plugin -y

<span id="page-932-0"></span>Installiere das Session Manager Plugin auf Debian Server and Ubuntu Server

1. Laden Sie das herunter Session Manager Plugin-Deb-Paket.

x86\_64

curl "https://s3.amazonaws.com/session-manager-downloads/plugin/latest/ ubuntu\_64bit/session-manager-plugin.deb" -o "session-manager-plugin.deb"

#### x86

```
curl "https://s3.amazonaws.com/session-manager-downloads/plugin/latest/
ubuntu_32bit/session-manager-plugin.deb" -o "session-manager-plugin.deb"
```
### ARM64

curl "https://s3.amazonaws.com/session-manager-downloads/plugin/latest/ ubuntu\_arm64/session-manager-plugin.deb" -o "session-manager-plugin.deb"

2. Führen Sie den Installationsbefehl aus.

sudo dpkg -i session-manager-plugin.deb

3. Überprüfen Sie, ob die Installation erfolgreich war. Weitere Informationen finden Sie unter [Überprüfen Sie die Session Manager Plugin-Installation.](#page-933-0)

## **a** Note

Wenn Sie das Plugin jemals deinstallieren möchten, führen Sie sudo dpkg -r sessionmanager-plugin aus.

<span id="page-933-0"></span>Überprüfen Sie die Session Manager Plugin-Installation

Führen Sie die folgenden Befehle aus, um zu überprüfen, ob Session Manager Das Plugin wurde erfolgreich installiert.

session-manager-plugin

Wenn die Installation erfolgreich war, wird die folgende Meldung zurückgegeben.

The Session Manager plugin is installed successfully. Use the AWS CLI to start a session.

Sie können die Installation auch testen, indem Sie den Befehl ausführen [start-sessionB](https://docs.aws.amazon.com/cli/latest/reference/ssm/start-session.html)efehl in der [AWS Command Line Interface\(](https://aws.amazon.com/cli/)AWS CLI). Ersetzen Sie den Befehl im folgenden Befehl *instanceid* durch Ihre eigenen Informationen.

aws ssm start-session --target *instance-id*

Dieser Befehl funktioniert nur, wenn Sie den AWS CLI installiert und konfiguriert haben und wenn Session Manager Der Administrator hat Ihnen die erforderlichen IAM-Berechtigungen für den Zugriff auf den verwalteten Zielknoten erteilt Session Manager.

<span id="page-933-1"></span>Session Manager Plugin an GitHub

Der Quellcode für Session Manager Das Plugin ist verfügbar auf [GitHubd](https://github.com/aws/session-manager-plugin)amit Sie das Plugin an Ihre Bedürfnisse anpassen können. Wir möchten Sie bitten, uns eventuelle [Änderungswünsche](https://github.com/aws/session-manager-plugin/blob/mainline/CONTRIBUTING.md) mitzuteilen. Jedoch Amazon Web Services bietet keine Unterstützung für die Ausführung modifizierter Kopien dieser Software.

<span id="page-933-2"></span>(Optional) Einschalten Session Manager Plugin-Protokollierung

Das Tool Session Manager Das Plugin enthält eine Option, um die Protokollierung von Sitzungen zu ermöglichen, die Sie ausführen. Standardmäßig ist die Protokollierung deaktiviert.

Wenn Sie die Protokollierung zulassen, Session Manager Das Plugin erstellt Protokolldateien sowohl für Anwendungsaktivitäten (session-manager-plugin.log) als auch für Fehler (errors.log) auf Ihrem lokalen Computer.

# Themen

- [Aktivieren Sie die Protokollierung für Session Manager Plugin \(Windows\)](#page-934-0)
- [Aktivieren Sie die Protokollierung für Session Manager Plugin \(Linux and macOS\)](#page-935-0)

<span id="page-934-0"></span>Aktivieren Sie die Protokollierung für Session Manager Plugin (Windows)

1. Suchen Sie die Datei seelog.xml.template für das Plug-In.

Der Standardspeicherort ist C:\Program Files\Amazon\SessionManagerPlugin \seelog.xml.template.

- 2. Ändern Sie den Namen der Datei in seelog.xml.
- 3. Öffnen Sie die Datei und ändern Sie minlevel="off" in minlevel="info" oder minlevel="debug".

# **a** Note

Standardmäßig werden Protokolleinträge zum Öffnen eines Datenkanals und Neuverbinden von Sitzungen auf INFO-Ebene aufgezeichnet. Datenflusseinträge (Pakete und Bestätigung) werden auf DEBUG-Ebene aufgezeichnet.

- 4. Ändern Sie andere Konfigurationsoptionen, die Sie ändern möchten. Optionen, die Sie ändern können, sind:
	- Debug-Ebene: Sie können die Debug-Ebene von formatid="fmtinfo" in formatid="fmtdebug" ändern.
	- DieProtokolldateioptionen: Sie können die Protokolldateioptionen einschließlich des Speicherorts der Protokolle ändern, jedoch nicht die Namen von Protokolldateien.

# **A** Important

Sie dürfen die Dateinamen nicht ändern. Wenn Sie dies tun, funktioniert die Protokollierung nicht korrekt.

<rollingfile type="size" filename="C:\Program Files\Amazon\SessionManagerPlugin \Logs\session-manager-plugin.log" maxsize="30000000" maxrolls="5"/> <filter levels="error,critical" formatid="fmterror"> <rollingfile type="size" filename="C:\Program Files\Amazon\SessionManagerPlugin \Logs\errors.log" maxsize="10000000" maxrolls="5"/>

5. Speichern Sie die Datei.

<span id="page-935-0"></span>Aktivieren Sie die Protokollierung für Session Manager Plugin (Linux and macOS)

1. Suchen Sie die Datei seelog.xml.template für das Plug-In.

Der Standardspeicherort ist /usr/local/sessionmanagerplugin/ seelog.xml.template.

- 2. Ändern Sie den Namen der Datei in seelog.xml.
- 3. Öffnen Sie die Datei und ändern Sie minlevel="off" in minlevel="info" oder minlevel="debug".

### **a** Note

Standardmäßig werden Protokolleinträge zum Öffnen von Datenkanälen und Neuverbinden von Sitzungen auf INFO-Ebene aufgezeichnet. Datenflusseinträge (Pakete und Bestätigung) werden auf DEBUG-Ebene aufgezeichnet.

- 4. Ändern Sie andere Konfigurationsoptionen, die Sie ändern möchten. Optionen, die Sie ändern können, sind:
	- Debug-Ebene: Sie können die Debug-Ebene von formatid="fmtinfo" in outputs formatid="fmtdebug" ändern.
	- DieProtokolldateioptionen: Sie können die Protokolldateioptionen einschließlich des Speicherorts der Protokolle ändern, jedoch nicht die Namen von Protokolldateien.

### **A** Important

Sie dürfen die Dateinamen nicht ändern. Wenn Sie dies tun, funktioniert die Protokollierung nicht korrekt.
```
<rollingfile type="size" filename="/usr/local/sessionmanagerplugin/logs/session-
manager-plugin.log" maxsize="30000000" maxrolls="5"/>
<filter levels="error,critical" formatid="fmterror">
<rollingfile type="size" filename="/usr/local/sessionmanagerplugin/logs/
errors.log" maxsize="10000000" maxrolls="5"/>
```
## **A** Important

Wenn Sie das angegebene Standardverzeichnis für das Speichern von Protokollen verwenden, müssen Sie Sitzungsbefehle entweder über sudo ausführen oder dem Verzeichnis, in dem das Plug-In installiert ist, vollständige Lese- und Schreibberechtigungen erteilen. Um diese Einschränkungen zu umgehen, ändern Sie den Speicherort, an dem die Protokolle gespeichert werden.

5. Speichern Sie die Datei.

## Starten einer Sitzung

Sie können die AWS Systems Manager Konsole, die Amazon Elastic Compute Cloud (Amazon EC2) -Konsole, die AWS Command Line Interface (AWS CLI) oder SSH verwenden, um eine Sitzung zu starten.

### Themen

- [Starten einer Sitzung \(Systems Manager-Konsole\)](#page-936-0)
- [Eine Sitzung starten \( EC2Amazon-Konsole\)](#page-938-0)
- [Starten einer Sitzung \(AWS CLI\)](#page-939-0)
- [Starten einer Sitzung \(SSH\)](#page-939-1)
- [Starten einer Sitzung \(Port-Weiterleitung\)](#page-940-0)
- [Starten einer Sitzung \(Port-Weiterleitung an entfernten Host\)](#page-942-0)
- [Starten einer Sitzung \(interaktive und nicht interaktive Befehle\)](#page-944-0)

<span id="page-936-0"></span>Starten einer Sitzung (Systems Manager-Konsole)

Sie können die AWS Systems Manager Konsole verwenden, um eine Sitzung mit einem verwalteten Knoten in Ihrem Konto zu starten.

# **a** Note

Bevor Sie eine Sitzung starten, stellen Sie sicher, dass Sie die Einrichtungsschritte für abgeschlossen haben Session ManagerWeitere Informationen finden Sie unter [Einrichtung](#page-834-0) [Session Manager](#page-834-0)..

Starten einer Sitzung (Systems-Manager-Konsole)

- 1. Öffnen Sie die AWS Systems Manager Konsole unter [https://console.aws.amazon.com/systems](https://console.aws.amazon.com/systems-manager/)[manager/.](https://console.aws.amazon.com/systems-manager/)
- 2. Wählen Sie im Navigationsbereich Session Manager.
- 3. Wählen Sie Sitzung starten aus.
- 4. (Optional) Geben Sie eine Beschreibung für die Sitzung im Feld Grund für die Sitzung ein.
- 5. Aktivieren Sie unter Ziel-Instances das Optionsfeld links neben dem verwalteten Knoten aus, mit dem Sie eine Verbindung herstellen möchten.

Wenn der gewünschte Knoten nicht in der Liste enthalten ist oder wenn Sie einen Knoten auswählen und einen Konfigurationsfehler erhalten, lesen Sie die Schritte zur Fehlerbehebung unter [Der verwaltete Knoten ist nicht verfügbar oder nicht konfiguriert für Session Manager.](#page-976-0)

6. Wählen Sie Sitzung starten, um die Sitzung sofort zu starten.

–oder–

Wählen Sie Weiter für die Sitzungsoptionen.

- 7. (Optional) Wählen Sie unter Sitzungsdokument das Dokument aus, das Sie zu Beginn der Sitzung ausführen möchten. Wenn Ihr Dokument Laufzeitparameter unterstützt, können Sie in jedes Parameterfeld einen oder mehrere durch Komma getrennte Werte eingeben.
- 8. Wählen Sie Weiter.
- 9. Wählen Sie Sitzung starten aus.

Nachdem die Verbindung hergestellt wurde, können Sie Bash-Befehle ausführen (Linux and macOS) oder PowerShell befehle (Windows) wie bei jedem anderen Verbindungstyp.

## **A** Important

Wenn Sie Benutzern die Möglichkeit geben möchten, beim Starten von Sitzungen in der Session-Manager-Konsole ein Dokument anzugeben, beachten Sie Folgendes:

- Sie müssen Benutzern die in ihrer IAM-Richtlinie festgelegten Berechtigungen ssm:GetDocument und ssm:ListDocuments gewähren. Weitere Informationen finden Sie unter [Zugriff auf benutzerdefinierte Sitzungsdokumente in der Konsole gewähren](#page-866-0).
- Die Konsole unterstützt nur Sitzungsdokumente, für die der sessionType als Standard\_Stream definiert ist. Weitere Informationen finden Sie unter [Schema des](#page-961-0) [Sitzungsdokuments.](#page-961-0)

<span id="page-938-0"></span>Eine Sitzung starten ( EC2Amazon-Konsole)

Sie können die Amazon Elastic Compute Cloud (Amazon EC2) -Konsole verwenden, um eine Sitzung mit einer Instance in Ihrem Konto zu starten.

## **G** Note

Wenn Sie den Fehler erhalten, dass Sie nicht berechtigt sind, eine oder mehrere Systems Manager (ssm:*command-name*)-Aktionen auszuführen, müssen Sie sich an Ihren Administrator wenden. Ihr Administrator hat Ihnen Ihre Anmeldeinformationen zur Verfügung gestellt. Bitten Sie diese Person, Ihre Richtlinien zu aktualisieren, damit Sie Sitzungen von der EC2 Amazon-Konsole aus starten können. Wenn Sie ein Administrator sind, finden Sie weitere Informationen unter [Beispiele für IAM-Richtlinien für Session Manager](#page-856-0).

Um eine Sitzung zu starten ( EC2 Amazon-Konsole)

- 1. Öffnen Sie die EC2 Amazon-Konsole unter<https://console.aws.amazon.com/ec2/>.
- 2. Wählen Sie im Navigationsbereich Instances aus.
- 3. Wählen Sie die Instance und Connect (Verbinden) aus.
- 4. Wählen Sie als Verbindungsmethode Session Manager.
- 5. Wählen Sie Connect aus.

Nachdem die Verbindung hergestellt wurde, können Sie Bash-Befehle ausführen (Linux and macOS) oder PowerShell befehle (Windows) wie bei jedem anderen Verbindungstyp.

<span id="page-939-0"></span>Starten einer Sitzung (AWS CLI)

Installieren und konfigurieren Sie AWS Command Line Interface (AWS CLI), falls Sie dies noch nicht getan haben.

Weitere Informationen finden Sie unter [Installieren oder Aktualisieren der neuesten Version von AWS](https://docs.aws.amazon.com/cli/latest/userguide/getting-started-install.html)  [CLI.](https://docs.aws.amazon.com/cli/latest/userguide/getting-started-install.html)

Bevor Sie eine Sitzung starten, stellen Sie sicher, dass Sie die Einrichtungsschritte für abgeschlossen haben Session ManagerWeitere Informationen finden Sie unter [Einrichtung Session Manager](#page-834-0)..

Um die Befehle AWS CLI zum Ausführen einer Sitzung zu verwenden, verwenden Sie Session Manager Das Plugin muss auch auf Ihrem lokalen Computer installiert sein. Weitere Informationen finden Sie unter [Installiere das Session Manager Plugin für AWS CLI.](#page-914-0)

Um eine Sitzung mit dem zu starten AWS CLI, führen Sie den folgenden Befehl aus und *instanceid* ersetzen Sie ihn durch Ihre eigenen Informationen.

aws ssm start-session \ --target *instance-id*

Informationen zu anderen Optionen, die Sie mit dem start-session Befehl verwenden können, finden Sie unter [start-session](https://docs.aws.amazon.com/cli/latest/reference/ssm/start-session.html)im AWS Systems Manager Abschnitt der AWS CLI Befehlsreferenz.

<span id="page-939-1"></span>Starten einer Sitzung (SSH)

Um einen zu starten Session Manager SSH-Sitzung, Version 2.3.672.0 oder höher von SSM Agent muss auf dem verwalteten Knoten installiert sein.

Anforderungen für SSH-Verbindungen

Beachten Sie die folgenden Anforderungen und Einschränkungen für Sitzungsverbindungen mit SSH:

- Ihr anvisierter verwalteter Knoten muss so konfiguriert sein, dass er SSH-Verbindungen unterstützt. Weitere Informationen finden Sie unter [\(Optional\) Berechtigungen für SSH-Verbindungen zulassen](#page-909-0)  [und kontrollieren über Session Manager.](#page-909-0)
- Sie müssen mithilfe des Kontos des verwalteten Knotens verbinden, der dem Privacy Enhanced Mail (PEM)-Zertifikat zugeordnet ist, und nicht dem ssm-user-Konto, das für andere Arten von

Sitzungsverbindungen verwendet wird. Zum Beispiel auf EC2 Instanzen für Linux and macOS, der Standardbenutzer istec2-user. Informationen zur Identifizierung des Standardbenutzers für jeden Instance-Typ finden [Sie unter Get Information About Your Instance](https://docs.aws.amazon.com/AWSEC2/latest/UserGuide/connection-prereqs.html#connection-prereqs-get-info-about-instance) im EC2 Amazon-Benutzerhandbuch.

• Die Protokollierung ist nicht verfügbar für Session Manager Sitzungen, die über Portweiterleitung oder SSH eine Verbindung herstellen. Das liegt daran, dass SSH alle Sitzungsdaten verschlüsselt und Session Manager dient nur als Tunnel für SSH-Verbindungen.

## **a** Note

Bevor Sie eine Sitzung starten, stellen Sie sicher, dass Sie die Einrichtungsschritte für abgeschlossen haben Session ManagerWeitere Informationen finden Sie unter [Einrichtung](#page-834-0) [Session Manager](#page-834-0)..

Um eine Sitzung über SSH zu starten, führen Sie folgenden Befehl aus. Ersetzen Sie jeden *example resource placeholder* durch Ihre Informationen.

ssh -i */path/my-key-pair.pem username@instance-id*

## **G** Tip

Wenn Sie eine Sitzung mit SSH starten, können Sie mit dem folgenden Befehl lokale Dateien auf den anvisierten verwalteten Knoten kopieren.

scp -i */path/my-key-pair.pem /path/ExampleFile.txt username@instance-id:~*

Informationen zu anderen Optionen, die Sie mit dem start-session Befehl verwenden können, finden Sie unter [start-session](https://docs.aws.amazon.com/cli/latest/reference/ssm/start-session.html)im AWS Systems Manager Abschnitt der AWS CLI Befehlsreferenz.

<span id="page-940-0"></span>Starten einer Sitzung (Port-Weiterleitung)

Um einen zu starten Session Manager Portweiterleitungssitzung, Version 2.3.672.0 oder höher von SSM Agent muss auf dem verwalteten Knoten installiert sein.

## **a** Note

Bevor Sie eine Sitzung starten, stellen Sie sicher, dass Sie die Einrichtungsschritte für abgeschlossen haben Session ManagerWeitere Informationen finden Sie unter [Einrichtung](#page-834-0) [Session Manager](#page-834-0)..

Um die Befehle AWS CLI zum Ausführen einer Sitzung verwenden zu können, müssen Sie den Session Manager Plugin auf Ihrem lokalen Computer. Weitere Informationen finden Sie unter [Installiere das Session Manager Plugin für AWS CLI.](#page-914-0)

Je nach Betriebssystem und Befehlszeilentool kann die Platzierung von Anführungszeichen unterschiedlich sein, und möglicherweise sind Escapezeichen erforderlich.

Um eine Port-Weiterleitungssitzung zu starten, führen Sie den folgenden Befehl in der CLI aus. Ersetzen Sie jeden *example resource placeholder* durch Ihre Informationen.

Linux & macOS

```
aws ssm start-session \ 
     --target instance-id \ 
     --document-name AWS-StartPortForwardingSession \ 
     --parameters '{"portNumber":["80"], "localPortNumber":["56789"]}'
```
**Windows** 

```
aws ssm start-session ^ 
     --target instance-id ^ 
     --document-name AWS-StartPortForwardingSession ^ 
     --parameters portNumber="3389",localPortNumber="56789"
```
portNumber ist der Remote-Port auf dem verwalteten Knoten, an den der Sitzungsverkehr umgeleitet werden soll. Sie könnten beispielsweise einen Port 3389 für die Verbindung zu einem angeben Windows Knoten, der das Remote Desktop Protocol (RDP) verwendet. Wenn Sie den portNumber Parameter nicht angeben, Session Manager verwendet 80 als Standardwert.

localPortNumber ist der Port auf Ihrem lokalen Computer, an dem der Verkehr beginnt, z. B. 56789 Dieser Wert ist, was Sie eingeben, wenn Sie eine Verbindung mit einem verwalteten Knoten über einen Client herstellen. Beispiel, **localhost:56789**.

Hinweise zu anderen Optionen, die Sie mit dem start-session Befehl verwenden können, finden Sie unter [start-sessioni](https://docs.aws.amazon.com/cli/latest/reference/ssm/start-session.html)m AWS Systems Manager Abschnitt der AWS CLI Befehlsreferenz.

Weitere Informationen zu Portweiterleitungssitzungen finden Sie unter [Portweiterleitung mithilfe von](https://aws.amazon.com/blogs/aws/new-port-forwarding-using-aws-system-manager-sessions-manager/) [AWS Systems Manager Session Manageri](https://aws.amazon.com/blogs/aws/new-port-forwarding-using-aws-system-manager-sessions-manager/)m AWS News-Blog.

<span id="page-942-0"></span>Starten einer Sitzung (Port-Weiterleitung an entfernten Host)

Um ein zu starten Session Manager Portweiterleitungssitzung an einen Remote-Host, Version 3.1.1374.0 oder höher von SSM Agent muss auf dem verwalteten Knoten installiert sein. Der Remote-Host muss nicht von Systems Manager verwaltet werden.

## **a** Note

Bevor Sie eine Sitzung starten, stellen Sie sicher, dass Sie die Einrichtungsschritte für abgeschlossen haben Session ManagerWeitere Informationen finden Sie unter [Einrichtung](#page-834-0) [Session Manager](#page-834-0)..

Um die Befehle AWS CLI zum Ausführen einer Sitzung verwenden zu können, müssen Sie den Session Manager Plugin auf Ihrem lokalen Computer. Weitere Informationen finden Sie unter [Installiere das Session Manager Plugin für AWS CLI.](#page-914-0)

Je nach Betriebssystem und Befehlszeilentool kann die Platzierung von Anführungszeichen unterschiedlich sein, und möglicherweise sind Escapezeichen erforderlich.

Um eine Port-Weiterleitungssitzung zu starten, führen Sie den folgenden Befehl in der AWS CLI aus. Ersetzen Sie jeden *example resource placeholder* durch Ihre Informationen.

Linux & macOS

```
aws ssm start-session \ 
     --target instance-id \ 
     --document-name AWS-StartPortForwardingSessionToRemoteHost \ 
     --parameters '{"host":["mydb.example.us-east-2.rds.amazonaws.com"],"portNumber":
["3306"], "localPortNumber":["3306"]}'
```
Windows

```
aws ssm start-session ^ 
     --target instance-id ^ 
     --document-name AWS-StartPortForwardingSessionToRemoteHost ^
```
## --parameters host="*mydb.example.useast-2.rds.amazonaws.com*",portNumber="*3306*",localPortNumber="*3306*"

Der host-Wert stellt den Hostnamen oder die IP-Adresse des Remote-Hosts dar, zu dem Sie eine Verbindung herstellen möchten. Es gelten weiterhin allgemeine Anforderungen an Konnektivität und Namensauflösung zwischen dem verwalteten Knoten und dem Remote-Host.

portNumber ist der Remote-Port auf dem verwalteten Knoten, an den der Sitzungsverkehr umgeleitet werden soll. Sie könnten beispielsweise einen Port 3389 für die Verbindung zu einem angeben Windows Knoten, der das Remote Desktop Protocol (RDP) verwendet. Wenn Sie den portNumber Parameter nicht angeben, Session Manager verwendet 80 als Standardwert.

localPortNumber ist der Port auf Ihrem lokalen Computer, an dem der Verkehr beginnt, z. B. 56789 Dieser Wert ist, was Sie eingeben, wenn Sie eine Verbindung mit einem verwalteten Knoten über einen Client herstellen. Beispiel, **localhost:56789**.

Hinweise zu anderen Optionen, die Sie mit dem start-session Befehl verwenden können, finden Sie unter [start-sessioni](https://docs.aws.amazon.com/cli/latest/reference/ssm/start-session.html)m AWS Systems Manager Abschnitt der AWS CLI Befehlsreferenz.

Starten einer Sitzung mit einer Amazon-ECS-Aufgabe

Session Manager unterstützt das Starten einer Portweiterleitungssitzung mit einer Aufgabe innerhalb eines Amazon Elastic Container Service (Amazon ECS) -Clusters. Dazu müssen Sie die Aufgabenrolle in IAM aktualisieren, sodass sie die folgenden Berechtigungen enthält:

```
{ 
    "Version": "2012-10-17", 
    "Statement": [ 
         { 
         "Effect": "Allow", 
         "Action": [ 
               "ssmmessages:CreateControlChannel", 
               "ssmmessages:CreateDataChannel", 
               "ssmmessages:OpenControlChannel", 
               "ssmmessages:OpenDataChannel" 
         ], 
        "Resource": "*" 
        } 
   \mathbf{I}}
```
Um eine Port-Weiterleitungssitzung mit einer Amazon-ECS-Aufgabe zu starten, führen Sie den folgenden Befehl in der AWS CLI aus. Ersetzen Sie jeden *example resource placeholder* durch Ihre Informationen.

## **a** Note

Entfernen Sie die <- und >-Symbole aus dem target-Parameter. Diese Symbole dienen nur zur Verdeutlichung des Lesers.

Linux & macOS

```
aws ssm start-session \ 
     --target ecs:<ECS_cluster_name>_<ECS_container_ID>_<container_runtime_ID> \ 
     --document-name AWS-StartPortForwardingSessionToRemoteHost \ 
     --parameters '{"host":["URL"],"portNumber":["port_number"], "localPortNumber":
["port_number"]}'
```
## **Windows**

```
aws ssm start-session ^ 
     --target ecs:<ECS_cluster_name>_<ECS_container_ID>_<container_runtime_ID> ^ 
     --document-name AWS-StartPortForwardingSessionToRemoteHost ^ 
     --parameters host="URL",portNumber="port_number",localPortNumber="port_number"
```
<span id="page-944-0"></span>Starten einer Sitzung (interaktive und nicht interaktive Befehle)

Bevor Sie eine Sitzung starten, stellen Sie sicher, dass Sie die Einrichtungsschritte für abgeschlossen haben Session ManagerWeitere Informationen finden Sie unter [Einrichtung Session Manager](#page-834-0)..

Um die Befehle AWS CLI zum Ausführen einer Sitzung zu verwenden, verwenden Sie Session Manager Das Plugin muss auch auf Ihrem lokalen Computer installiert sein. Weitere Informationen finden Sie unter [Installiere das Session Manager Plugin für AWS CLI.](#page-914-0)

Um eine Interactive Befehls-Sitzung zu starten, führen Sie den folgenden Befehl aus. Ersetzen Sie jeden *example resource placeholder* durch Ihre Informationen.

Linux & macOS

```
aws ssm start-session \
```

```
 --target instance-id \ 
 --document-name CustomCommandSessionDocument \ 
 --parameters '{"logpath":["/var/log/amazon/ssm/amazon-ssm-agent.log"]}'
```
### Windows

```
aws ssm start-session ^ 
     --target instance-id ^ 
     --document-name CustomCommandSessionDocument ^ 
     --parameters logpath="/var/log/amazon/ssm/amazon-ssm-agent.log"
```
Hinweise zu anderen Optionen, die Sie mit dem start-session Befehl verwenden können, finden Sie unter [start-sessioni](https://docs.aws.amazon.com/cli/latest/reference/ssm/start-session.html)m AWS Systems Manager Abschnitt der AWS CLI Befehlsreferenz.

## Weitere Informationen

- [Verwenden Sie die Portweiterleitung in AWS Systems Manager Session Manager um eine](https://aws.amazon.com/blogs/mt/use-port-forwarding-in-aws-systems-manager-session-manager-to-connect-to-remote-hosts/) [Verbindung zu Remote-Hosts herzustellen](https://aws.amazon.com/blogs/mt/use-port-forwarding-in-aws-systems-manager-session-manager-to-connect-to-remote-hosts/)
- [EC2 Amazon-Instance-Portweiterleitung mit AWS Systems Manager](https://aws.amazon.com/blogs/mt/amazon-ec2-instance-port-forwarding-with-aws-systems-manager/)
- [AWS Verwaltete Microsoft AD-Ressourcen verwalten mit Session Manager Portweiterleitung](https://aws.amazon.com/blogs/mt/manage-aws-managed-microsoft-ad-resources-with-session-manager-port-forwarding/)
- [Portweiterleitung verwenden AWS Systems Manager Session Managera](https://aws.amazon.com/blogs/aws/new-port-forwarding-using-aws-system-manager-sessions-manager/)uf dem AWS News-Blog.

## Eine Sitzung beenden

Sie können die AWS Systems Manager Konsole oder die AWS Command Line Interface (AWS CLI) verwenden, um eine Sitzung zu beenden, die Sie in Ihrem Konto gestartet haben. Wenn Sie für eine Sitzung in der Konsole auf die Schaltfläche "Beenden" klicken oder die [TerminateSessionA](https://docs.aws.amazon.com/systems-manager/latest/APIReference/API_TerminateSession.html)PI-Aktion aufrufen AWS CLI, indem Sie Session Manager beendet die Sitzung dauerhaft und schließt die Datenverbindung zwischen Session Manager Client und SSM Agent auf dem verwalteten Knoten. Sie können eine beendete Sitzung nicht fortsetzen.

Wenn in einer offenen Sitzung 20 Minuten lang keine Benutzeraktivität stattfindet, löst der Ruhezustand ein Timeout aus. Session Manager ruft nicht an TerminateSession, schließt aber den zugrunde liegenden Kanal. Sie können eine Sitzung, die aufgrund eines Timeouts im Leerlauf geschlossen wurde, nicht fortsetzen.

### Themen

- [So beenden Sie eine Sitzung \(Konsole\)](#page-946-0)
- [Beenden einer Sitzung \(AWS CLI\)](#page-946-1)

<span id="page-946-0"></span>So beenden Sie eine Sitzung (Konsole)

Sie können die AWS Systems Manager Konsole verwenden, um eine Sitzung in Ihrem Konto zu beenden.

So beenden Sie eine Sitzung (Konsole)

- 1. Öffnen Sie die AWS Systems Manager Konsole unter [https://console.aws.amazon.com/systems](https://console.aws.amazon.com/systems-manager/)[manager/.](https://console.aws.amazon.com/systems-manager/)
- 2. Wählen Sie im Navigationsbereich Session Manager.
- 3. Wählen Sie unter Sessions (Sitzungen) die Optionsschaltfläche links neben der Sitzung aus, die Sie beenden möchten.
- 4. Wähen Sie Beenden.

<span id="page-946-1"></span>Beenden einer Sitzung (AWS CLI)

Führen Sie den folgenden Befehl aus AWS CLI, um eine Sitzung mit dem zu beenden. *sessionid*Ersetzen Sie es durch Ihre eigenen Informationen.

```
aws ssm terminate-session \ 
     --session-id session-id
```
Weitere Hinweise zu dem terminate-session Befehl finden Sie unter [terminate-sessioni](https://docs.aws.amazon.com/cli/latest/reference/ssm/terminate-session.html)m AWS Systems Manager Abschnitt der AWS CLI Befehlsreferenz.

Anzeigen des Sitzungsverlaufs

Sie können die AWS Systems Manager Konsole oder die AWS Command Line Interface (AWS CLI) verwenden, um Informationen zu Sitzungen in Ihrem Konto einzusehen. In der Konsole können Sie Sitzungsdetails wie die folgenden anzeigen:

- Die ID der Sitzung
- Welche Benutzer über eine Sitzung eine Verbindung mit einem verwalteten Knoten hergestellt haben
- Die ID des verwalteten Knotens
- Wann die Sitzung gestartet und beendet wurde
- Den Status der Sitzung
- Den für das Speichern von Sitzungsprotokollen angegebenen Speicherort (wenn aktiviert)

Mithilfe der AWS CLI können Sie eine Liste der Sitzungen in Ihrem Konto einsehen, nicht jedoch die zusätzlichen Details, die in der Konsole verfügbar sind.

Informationen zur Protokollierung des Sitzungsverlaufs finden Sie unter [Protokollierung von](#page-950-0)  [Sitzungen aktivieren und deaktivieren](#page-950-0).

### Themen

- [Anzeigen des Sitzungsverlaufs \(Konsole\)](#page-947-0)
- [Anzeigen des Sitzungsverlaufs \(AWS CLI\)](#page-947-1)

<span id="page-947-0"></span>Anzeigen des Sitzungsverlaufs (Konsole)

Sie können die AWS Systems Manager Konsole verwenden, um Details zu den Sitzungen in Ihrem Konto einzusehen.

So zeigen Sie den Sitzungsverlauf an (Konsole)

- 1. Öffnen Sie die AWS Systems Manager Konsole unter [https://console.aws.amazon.com/systems](https://console.aws.amazon.com/systems-manager/)[manager/.](https://console.aws.amazon.com/systems-manager/)
- 2. Wählen Sie im Navigationsbereich Session Manager.
- 3. Wählen Sie die Registerkarte Session history (Sitzungsverlauf) aus.

–oder–

Wenn das Symbol Session Manager Die Startseite wird zuerst geöffnet. Wählen Sie "Einstellungen konfigurieren" und dann die Registerkarte "Sitzungsverlauf".

<span id="page-947-1"></span>Anzeigen des Sitzungsverlaufs (AWS CLI)

Führen Sie den folgenden Befehl aus AWS CLI, um eine Liste der Sitzungen in Ihrem Konto mit dem anzuzeigen.

```
aws ssm describe-sessions \
```
#### --state History

## **a** Note

Dieser Befehl gibt nur Ergebnisse für Verbindungen zu Zielen zurück, die mithilfe von initiiert wurden Session Manager. Verbindungen, die mit anderen Mitteln wie dem Remote Desktop Protocol (RDP) oder dem Secure Shell Protocol (SSH) hergestellt wurden, werden nicht aufgeführt.

Informationen zu anderen Optionen, die Sie mit dem describe-sessions Befehl verwenden können, finden Sie unter [describe-sessions](https://docs.aws.amazon.com/cli/latest/reference/ssm/describe-sessions.html)im AWS Systems Manager Abschnitt der AWS CLI Befehlsreferenz.

# Protokollieren von Sitzungsaktivitäten

Zusätzlich zur Bereitstellung von Informationen über aktuelle und abgeschlossene Sitzungen in der Systems Manager Manager-Konsole Session Manager bietet Ihnen die Möglichkeit, Sitzungsaktivitäten während Ihrer AWS-Konto Nutzung zu protokollieren AWS CloudTrail.

CloudTrail erfasst Session-API-Aufrufe über die Systems Manager-Konsole, das AWS Command Line Interface (AWS CLI) und das Systems Manager SDK. Sie können die Informationen auf der CloudTrail Konsole anzeigen oder sie in einem bestimmten Amazon Simple Storage Service (Amazon S3) -Bucket speichern. Ein Amazon S3 S3-Bucket wird für alle CloudTrail Protokolle Ihres Kontos verwendet. Weitere Informationen finden Sie unter [AWS Systems Manager API-Aufrufe](#page-3000-0)  [protokollieren mit AWS CloudTrail.](#page-3000-0)

# **a** Note

Für wiederkehrende, historische, analytische Analysen Ihrer Protokolldateien sollten Sie erwägen, CloudTrail Protokolle mithilfe von [CloudTrail Lake](https://docs.aws.amazon.com/awscloudtrail/latest/userguide/cloudtrail-lake.html) oder einer von Ihnen verwalteten Tabelle abzufragen. Weitere Informationen finden Sie unter [AWS CloudTrail Logs abfragen](https://docs.aws.amazon.com/athena/latest/ug/cloudtrail-logs.html) im AWS CloudTrail Benutzerhandbuch.

Überwachung der Sitzungsaktivität mit Amazon EventBridge (Konsole)

Mit können Sie Regeln einrichten EventBridge, um zu erkennen, wann Änderungen an AWS Ressourcen vorgenommen werden. Sie können eine Regel erstellen, um zu erkennen, wenn ein

Benutzer in Ihrer Organisation eine Sitzung startet oder beendet, und dann z. B. über Amazon SNS eine Benachrichtigung bezüglich des Ereignisses erhalten.

EventBridge Unterstützung für Session Manager stützt sich auf Aufzeichnungen von API-Vorgängen, die von aufgezeichnet wurden CloudTrail. (Sie können die CloudTrail Integration mit verwenden EventBridge , um auf die meisten AWS Systems Manager Ereignisse zu reagieren.) Aktionen, die innerhalb einer Sitzung stattfinden, z. B. ein exit Befehl, der keinen API-Aufruf durchführt, werden von nicht erkannt EventBridge.

In den folgenden Schritten wird beschrieben, wie Sie Benachrichtigungen über Amazon Simple Notification Service (Amazon SNS) initiieren, wenn Session Manager Ein API-Ereignis tritt ein, wie StartSession z.

Um die Sitzungsaktivität mit Amazon EventBridge (Konsole) zu überwachen

1. Erstellen Sie ein Amazon SNS SNS-Thema, das für das Senden von Benachrichtigungen verwendet werden soll, wenn Session Manager Es tritt ein Ereignis ein, das Sie verfolgen möchten.

Weitere Informationen finden Sie unter [Erstellen eines Themas](https://docs.aws.amazon.com/sns/latest/dg/CreateTopic.html) im Amazon Simple Notification Service-Entwicklerhandbuch.

2. Erstellen Sie eine EventBridge Regel zum Aufrufen des Amazon SNS-Ziels für den Typ Session Manager Ereignis, das Sie verfolgen möchten.

Informationen zur Erstellung der Regel finden Sie im [EventBridge Amazon-Benutzerhandbuch](https://docs.aws.amazon.com/eventbridge/latest/userguide/eb-create-rule.html) [unter Erstellen von EventBridge Amazon-Regeln, die auf Ereignisse reagieren.](https://docs.aws.amazon.com/eventbridge/latest/userguide/eb-create-rule.html)

Wählen Sie während der Erstellung der Regel die folgenden Optionen aus:

- Wählen Sie für AWS service (-Service), die Option Systems Manager aus.
- Wählen Sie als Ereignistyp die Option AWS API Call through aus CloudTrail.
- Wählen Sie Bestimmte Operation (en) aus und geben Sie dann Session Manager Befehl oder Befehle (nacheinander), für die Sie Benachrichtigungen erhalten möchten. Sie können StartSessionResumeSession, und wählenTerminateSession. (unterstützt die Describe\* Befehle Get\* List\*, und EventBridge nicht.)
- Für Select a target (Wählen Sie ein Ziel aus), wählen Sie SNS-Thema aus. Wählen Sie unter Topic (Thema) den Namen des von Ihnen in Schritt 1 erstellten Amazon SNS-Themas aus.

Weitere Informationen finden Sie im [EventBridge Amazon-Benutzerhandbuch](https://docs.aws.amazon.com/eventbridge/latest/userguide/) und im [Amazon](https://docs.aws.amazon.com/sns/latest/gsg/) [Simple Notification Service Getting Started Guide.](https://docs.aws.amazon.com/sns/latest/gsg/)

## <span id="page-950-0"></span>Protokollierung von Sitzungen aktivieren und deaktivieren

Die Sitzungsprotokollierung zeichnet Informationen über aktuelle und abgeschlossene Sitzungen in der Systems-Manager-Konsole auf. Sie können auch Details zu Befehlen protokollieren, die während Sitzungen in Ihrem AWS-Konto ausgeführt werden. Mithilfe der Sitzungsprotokollierung können Sie Folgendes tun:

- Erstellen und Speichern von Sitzungsprotokollen zu Archivierungszwecken.
- Generieren Sie einen Bericht mit Details zu jeder Verbindung, die mit Ihren verwalteten Knoten hergestellt wurde, mit Session Manager in den letzten 30 Tagen.
- Generieren Sie Benachrichtigungen für die Sitzungsprotokollierung in Ihren Benachrichtigungen AWS-Konto, z. B. Amazon Simple Notification Service (Amazon SNS).
- Initiieren Sie automatisch eine weitere Aktion für eine AWS Ressource als Ergebnis von Aktionen, die während einer Sitzung ausgeführt wurden, z. B. das Ausführen einer AWS Lambda Funktion, das Starten einer AWS CodePipeline Pipeline oder das Ausführen eines AWS Systems Manager Run Command Dokumente

### **A** Important

Beachten Sie die folgenden Anforderungen und Einschränkungen für Session Manager:

• Session Manager protokolliert je nach Ihren Sitzungseinstellungen die von Ihnen eingegebenen Befehle und deren Ausgabe während einer Sitzung. Um zu verhindern, dass vertrauliche Daten wie Passwörter in Ihren Sitzungsprotokollen angezeigt werden, empfehlen wir die folgenden Befehle, wenn Sie während einer Sitzung vertrauliche Daten eingeben.

Linux & macOS

stty -echo; read passwd; stty echo;

Windows

\$Passwd = Read-Host -AsSecureString

- Wenn du verwendest Windows Server 2012 oder früher, die Daten in Ihren Protokollen sind möglicherweise nicht optimal formatiert. Wir empfehlen die Verwendung Windows Server 2012 R2 und höher für optimale Protokollformate.
- Wenn du verwendest Linux or macOS Verwaltete Knoten, stellen Sie sicher, dass das Screen Utility installiert ist. Wenn dies nicht der Fall ist, werden die Protokolldaten möglicherweise abgeschnitten. Auf Amazon Linux 1, Amazon Linux 2, AL2 023 und Ubuntu Server, das Screen Utility ist standardmäßig installiert. Um den Bildschirm manuell zu installieren, hängt von Ihrer Version von Linux, führen Sie entweder sudo yum install screen oder aussudo apt-get install screen.
- Die Protokollierung ist nicht verfügbar für Session Manager Sitzungen, die über Portweiterleitung oder SSH eine Verbindung herstellen. Das liegt daran, dass SSH alle Sitzungsdaten verschlüsselt und Session Manager dient nur als Tunnel für SSH-Verbindungen.

Weitere Informationen zu den Berechtigungen, die für die Verwendung von Amazon S3 oder Amazon CloudWatch Logs für die Protokollierung von Sitzungsdaten erforderlich sind, finden Sie unte[rErstellen Sie eine IAM-Rolle mit Berechtigungen für Session Manager und Amazon S3 und](#page-849-0) [CloudWatch Logs \(Konsole\)](#page-849-0).

In den folgenden Themen finden Sie weitere Informationen zu den Protokollierungsoptionen für Session Manager.

## Themen

- [Streaming-Sitzungsdaten mit Amazon CloudWatch Logs \(Konsole\)](#page-951-0)
- [Protokollieren von Sitzungsdaten mithilfe von Amazon S3 \(Konsole\)](#page-953-0)
- [Protokollierung von Sitzungsdaten mit Amazon CloudWatch Logs \(Konsole\)](#page-955-0)
- [Konfigurieren der Sitzungsprotokollierung auf Festplatte](#page-956-0)
- [Einstellen, wie lange die Session Manager Die temporäre Protokolldatei wird auf der Festplatte](#page-959-0)  [gespeichert](#page-959-0)
- [Deaktivierung Session Manager Einloggen in CloudWatch Logs und Amazon S3](#page-960-0)

<span id="page-951-0"></span>Streaming-Sitzungsdaten mit Amazon CloudWatch Logs (Konsole)

Sie können einen kontinuierlichen Stream von Sitzungsdatenprotokollen an Amazon CloudWatch Logs senden. Wichtige Details, wie die Befehle, die ein Benutzer in einer Sitzung ausgeführt hat,

die ID des Benutzers, der die Befehle ausgeführt hat, und Zeitstempel für den Zeitpunkt, zu dem die Sitzungsdaten in CloudWatch Logs gestreamt werden, sind beim Streaming von Sitzungsdaten enthalten. Beim Streamen von Sitzungsdaten werden die Protokolle JSON-formatiert, um Ihnen bei der Integration in Ihre vorhandenen Protokollierungslösungen zu helfen. Streaming-Sitzungsdaten werden für interaktive Befehle nicht unterstützt.

## **a** Note

Um Sitzungsdaten zu streamen Windows Server verwaltete Knoten benötigen Sie PowerShell 5.1 oder höher installiert. Standardmäßig Windows Server 2016 und später haben die erforderlichen PowerShell Version installiert. Jedoch Windows Server 2012 und 2012 R2 verfügen nicht über die erforderlichen PowerShell Version ist standardmäßig installiert. Wenn Sie noch nicht aktualisiert haben PowerShell auf deinem Windows Server Verwaltete Knoten 2012 oder 2012 R2 können Sie dazu verwenden Run Command. Für Informationen zur Aktualisierung PowerShell verwenden Run Command, finden Sie unter [Aktualisierung](#page-801-0)  [PowerShell mit Run Command.](#page-801-0)

## **A** Important

Wenn Sie die Einstellung für die PowerShell Transkriptionsrichtlinie auf Ihrem konfiguriert haben Windows Server verwaltete Knoten: Sie können keine Sitzungsdaten streamen.

Um Sitzungsdaten mit Amazon CloudWatch Logs zu streamen (Konsole)

- 1. Öffnen Sie die AWS Systems Manager Konsole unter [https://console.aws.amazon.com/systems](https://console.aws.amazon.com/systems-manager/)[manager/.](https://console.aws.amazon.com/systems-manager/)
- 2. Wählen Sie im Navigationsbereich Session Manager.
- 3. Wählen Sie die Registerkarte Präferenzen und anschließend Bearbeiten aus.
- 4. Aktivieren Sie unter CloudWatch Protokollierung das Kontrollkästchen neben Aktivieren.
- 5. Wählen Sie die Option Sitzungsungsprotokolle streamen aus.
- 6. (Empfohlen) Aktivieren Sie das Kontrollkästchen neben Nur verschlüsselte CloudWatch Protokollgruppen zulassen. Wenn diese Funktion aktiviert ist, werden die Protokolldaten mithilfe des serverseitigen Verschlüsselungsschlüssels, der für die Protokollgruppe angegeben wurde, verschlüsselt. Wenn Sie die Protokolldaten, die an CloudWatch Logs gesendet werden, nicht

verschlüsseln möchten, deaktivieren Sie das Kontrollkästchen. Außerdem müssen Sie das Kontrollkästchen deaktivieren, wenn die Verschlüsselung für die Protokollgruppe nicht aktiviert ist.

- 7. Wählen Sie für CloudWatch Protokolle eine der folgenden Optionen aus, AWS-Konto um die bestehende CloudWatch Protokollgruppe Logs in die Sie die Sitzungsprotokolle hochladen möchten, anzugeben:
	- Geben Sie den Namen einer bereits in Ihrem Konto erstellten Protokollgruppe in das Textfeld ein, um die Sitzungsprotokolldaten zu speichern.
	- Protokollgruppen durchsuchen: Wählen Sie eine bereits in Ihrem Konto erstellte Protokollgruppe aus, um die Sitzungsprotokolldaten zu speichern.
- 8. Wählen Sie Save (Speichern) aus.

<span id="page-953-0"></span>Protokollieren von Sitzungsdaten mithilfe von Amazon S3 (Konsole)

Sie können Sitzungsprotokolldaten zu Debugging- und Fehlerbehebungszwecken in einem angegebenen Amazon Simple Storage Service (Amazon S3)-Bucket speichern. Standardmäßig werden Protokolle an einen verschlüsselten Amazon S3-Bucket gesendet. Die Verschlüsselung erfolgt mit dem für den Bucket angegebenen Schlüssel, entweder einem AWS KMS key oder einem Amazon S3 S3-Schlüssel für serverseitige Verschlüsselung (SSE) (AES-256).

# **A** Important

Bei Verwendung von Buckets im Stil eines virtuellen Hostings mit SSL (Secure Sockets Layer) stimmt das SSL-Wildcard-Zertifikat nur mit Buckets überein, die keine Punkte enthalten. Um dies zu umgehen, verwenden Sie HTTP oder schreiben Sie Ihre eigene Logik zur Verifizierung von Zertifikaten. Wir empfehlen, bei der Verwendung von Buckets im Stil des virtuellen Hostings keine Punkte (".") in Bucket-Namen zu verwenden.

Verschlüsselung von Amazon S3-Bucket

Um Protokolle mit Verschlüsselung an Ihren Amazon S3-Bucket senden zu können, muss die Verschlüsselungsfunktion für den Bucket aktiviert sein. Weitere Informationen zur Amazon S3 Bucket-Verschlüsselung finden Sie unter [Amazon S3-Standardverschlüsselung für S3-Buckets.](https://docs.aws.amazon.com/AmazonS3/latest/dev/bucket-encryption.html)

Kundenverwalteter Schlüssel

Wenn Sie zum Verschlüsseln Ihres Buckets einen KMS-Schlüssel verwenden, den Sie selbst verwalten, muss das Ihren Instances angefügte IAM-Instance-Profil explizite Berechtigungen zum Lesen des Schlüssels besitzen. Wenn Sie einen verwenden Von AWS verwalteter Schlüssel, benötigt die Instance diese ausdrückliche Genehmigung nicht. Weitere Informationen zum Bereitstellen des Instance-Profils mit Zugriff auf die Verwendung des Schlüssels finden Sie unter [Gestattet Schlüsselbenutzern die Verwendung des Schlüssels](https://docs.aws.amazon.com/kms/latest/developerguide/key-policies.html#key-policy-default-allow-users) im AWS Key Management Service - Entwicklerhandbuch.

Gehen Sie zur Konfiguration wie folgt vor Session Manager um Sitzungsprotokolle in einem Amazon S3 S3-Bucket zu speichern.

## **a** Note

Sie können den auch verwenden AWS CLI , um den Amazon S3 S3-Bucket anzugeben oder zu ändern, an den Sitzungsdaten gesendet werden. Weitere Informationen finden Sie unter [Aktualisierung Session Manager Einstellungen \(Befehlszeile\)](#page-892-0).

Protokollieren von Sitzungsdaten mithilfe von Amazon S3 (Konsole)

- 1. Öffnen Sie die AWS Systems Manager Konsole unter [https://console.aws.amazon.com/systems](https://console.aws.amazon.com/systems-manager/)[manager/.](https://console.aws.amazon.com/systems-manager/)
- 2. Wählen Sie im Navigationsbereich Session Manager.
- 3. Wählen Sie die Registerkarte Präferenzen und anschließend Bearbeiten aus.
- 4. Wählen Sie bei S3-Protokollierung neben Aktivieren das Kontrollkästchen aus.
- 5. (Empfohlen) Aktivieren Sie das Kontrollkästchen neben Nur verschlüsselte S3-Buckets zulassen. Wenn diese Funktion aktiviert ist, werden die Protokolldaten mithilfe des serverseitigen Verschlüsselungsschlüssels, der für den Bucket angegeben wurde, verschlüsselt. Wenn Sie die an Amazon S3 gesendeten Protokolldaten nicht verschlüsseln möchten, aktivieren Sie das Kontrollkästchen. Außerdem müssen Sie das Kontrollkästchen deaktivieren, wenn die Verschlüsselung für den S3-Bucket nicht aktiviert ist.
- 6. Wählen Sie in S3 bucket name (Name des S3-Buckets) eine der folgenden Optionen aus:

## **a** Note

Wir empfehlen, bei der Verwendung von Buckets im Stil des virtuellen Hostings keine Punkte (".") in Bucket-Namen zu verwenden. Weitere Informationen zu

Namenskonventionen für Amazon-S3-Buckets finden Sie unter [Bucket-Einschränkungen](https://docs.aws.amazon.com/AmazonS3/latest/dev/BucketRestrictions.html#bucketnamingrules)  [und -Limits](https://docs.aws.amazon.com/AmazonS3/latest/dev/BucketRestrictions.html#bucketnamingrules) im Benutzerhandbuch zu Amazon Simple Storage Service.

- Choose a bucket name from the list (Bucket-Namen aus der Liste auswählen): Wählen Sie einen bereits in Ihrem Konto erstellten Amazon S3-Bucket aus, um Sitzungsprotokolldaten zu speichern.
- Enter a bucket name in the text box (Geben Sie einen Namen für den Bucket in das Textfeld ein): Geben Sie den Namen eines bereits in Ihrem Konto erstellten Amazon S3-Buckets ein, um Sitzungsprotokolldaten zu speichern.
- 7. (Optional) Geben Sie in S3 key prefix (S3-Schlüsselpräfix) den Namen eines vorhandenen oder neuen Ordners ein, in dem die Protokolle im ausgewählten Bucket gespeichert werden sollen.
- 8. Wählen Sie Save (Speichern) aus.

Weitere Informationen zum Arbeiten mit Amazon S3 und Amazon-S3-Buckets finden Sie im [Benutzerhandbuch zu Amazon Simple Storage Service](https://docs.aws.amazon.com/AmazonS3/latest/gsg/) und im [Benutzerhandbuch zu Amazon Simple](https://docs.aws.amazon.com/AmazonS3/latest/user-guide/) [Storage Service](https://docs.aws.amazon.com/AmazonS3/latest/user-guide/).

<span id="page-955-0"></span>Protokollierung von Sitzungsdaten mit Amazon CloudWatch Logs (Konsole)

Mit Amazon CloudWatch Logs können Sie Protokolldateien aus verschiedenen Quellen überwachen, speichern und darauf zugreifen AWS-Services. Sie können Sitzungsprotokolldaten zu Debuggingund Fehlerbehebungszwecken an eine CloudWatch Logs-Protokollgruppe senden. Standardmäßig werden Protokolldaten nach Verschlüsselung mit Ihrem KMS-Schlüssel gesendet. Sie können die Daten jedoch mit oder ohne Verschlüsselung an ihre Protokollgruppe senden.

Gehen Sie zur Konfiguration wie folgt vor AWS Systems Manager Session Manager um am Ende Ihrer Sitzungen CloudWatch Sitzungsprotokolldaten an eine Protokollgruppe zu senden.

### **a** Note

Sie können den auch verwenden AWS CLI , um die CloudWatch Logs-Protokollgruppe anzugeben oder zu ändern, an die Sitzungsdaten gesendet werden. Weitere Informationen finden Sie unter [Aktualisierung Session Manager Einstellungen \(Befehlszeile\).](#page-892-0)

## So protokollieren Sie Sitzungsdaten mit Amazon CloudWatch Logs (Konsole)

- 1. Öffnen Sie die AWS Systems Manager Konsole unter [https://console.aws.amazon.com/systems](https://console.aws.amazon.com/systems-manager/)[manager/.](https://console.aws.amazon.com/systems-manager/)
- 2. Wählen Sie im Navigationsbereich Session Manager.
- 3. Wählen Sie die Registerkarte Präferenzen und anschließend Bearbeiten aus.
- 4. Aktivieren Sie unter CloudWatch Protokollierung das Kontrollkästchen neben Aktivieren.
- 5. Wählen Sie die Option Sitzungsungsprotokolle hochladen aus.
- 6. (Empfohlen) Aktivieren Sie das Kontrollkästchen neben Nur verschlüsselte CloudWatch Protokollgruppen zulassen. Wenn diese Funktion aktiviert ist, werden die Protokolldaten mithilfe des serverseitigen Verschlüsselungsschlüssels, der für die Protokollgruppe angegeben wurde, verschlüsselt. Wenn Sie die Protokolldaten, die an CloudWatch Logs gesendet werden, nicht verschlüsseln möchten, deaktivieren Sie das Kontrollkästchen. Außerdem müssen Sie das Kontrollkästchen deaktivieren, wenn die Verschlüsselung für die Protokollgruppe nicht aktiviert ist.
- 7. Wählen Sie für CloudWatch Protokolle eine der folgenden Optionen aus, AWS-Konto um die bestehende CloudWatch Protokollgruppe Logs in die Sie die Sitzungsprotokolle hochladen möchten, anzugeben:
	- Choose a log group from the list (Eine Protokollgruppe aus der Liste auswählen): Wählen Sie eine bereits in Ihrem Konto erstellte Protokollgruppe aus, in die die Sitzungsprotokolldaten gespeichert werden sollen.
	- Enter a log group name in the text box (Geben Sie den Namen einer Protokollgruppe in das Textfeld ein): Geben Sie den Namen einer bereits in Ihrem Konto erstellten Protokollgruppe ein, in die die Sitzungsprotokolldaten gespeichert werden sollen.
- 8. Wählen Sie Save (Speichern) aus.

Weitere Informationen zur Arbeit mit CloudWatch Logs finden Sie im [Amazon CloudWatch Logs-](https://docs.aws.amazon.com/AmazonCloudWatch/latest/logs/)[Benutzerhandbuch.](https://docs.aws.amazon.com/AmazonCloudWatch/latest/logs/)

<span id="page-956-0"></span>Konfigurieren der Sitzungsprotokollierung auf Festplatte

Nachdem Sie es aktiviert haben Session Manager Bei der Protokollierung in CloudWatch oder Amazon S3 werden alle während einer Sitzung ausgeführten Befehle (und die daraus resultierende Ausgabe) in einer temporären Datei auf der Festplatte der Ziel-Instance protokolliert. Die temporäre Datei hat den Namen ipcTempFile.log.

Das ipcTempFile.log wird durch den SessionLogsDestination Parameter in der SSM Agent Konfigurationsdatei. Dieser Parameter akzeptiert die folgenden Werte:

• disk: Wenn Sie diesen Parameter angeben und die Sitzungsprotokollierung bei Amazon S3 aktiviert ist, CloudWatch SSM Agent erstellt die ipcTempFile.log temporäre Protokolldatei und protokolliert die Sitzungsbefehle und die Ausgabe auf der Festplatte. Session Manager lädt dieses Protokoll je nach Protokollierungskonfiguration während oder nach der Sitzung entweder CloudWatch auf S3 hoch. Das Protokoll wird dann entsprechend der für die angegebene Dauer gelöscht SSM Agent SessionLogsRetentionDurationHoursKonfigurationsparameter.

Wenn Sie diesen Parameter angeben und die Sitzungsprotokollierung bei Amazon S3 deaktiviert ist, CloudWatch SSM Agent protokolliert weiterhin den Befehlsverlauf und die Ausgabe in der ipcTempFile.log Datei. Die Datei wird entsprechend der angegebenen Dauer gelöscht SSM Agent SessionLogsRetentionDurationHoursKonfigurationsparameter.

• none: Wenn Sie diesen Parameter angeben und die Sitzungsprotokollierung bei CloudWatch oder Amazon S3 aktiviert ist, funktioniert die Protokollierung auf der Festplatte genauso, als ob Sie den disk Parameter angegeben hätten. SSM Agent benötigt die temporäre Datei, wenn die Sitzungsprotokollierung bei CloudWatch oder Amazon S3 aktiviert ist.

Wenn Sie diesen Parameter angeben und die Sitzungsprotokollierung auf CloudWatch oder Amazon S3 deaktiviert ist, SSM Agent erstellt die ipcTempFile.log Datei nicht.

Gehen Sie wie folgt vor, um die Erstellung der ipcTempFile.log-temporären Protokolldatei auf der Festplatte zu aktivieren oder zu deaktivieren, wenn eine Sitzung gestartet wird.

Um das Erstellen von zu aktivieren oder zu deaktivieren Session Manager temporäre Protokolldatei auf der Festplatte

- 1. Entweder installieren SSM Agent auf Ihrer Instanz oder führen Sie ein Upgrade auf Version 3.2.2086 oder höher durch. Weitere Informationen zum Überprüfen der Agent-Versionsnummer finden Sie unter [Überprüfung der SSM Agent Versionsnummer.](#page-2482-0) Informationen zur manuellen Installation des Agenten finden Sie in den folgenden Abschnitten nach dem Verfahren für Ihr Betriebssystem:
	- [Manuelles Installieren und Deinstallieren SSM Agent auf EC2 Instanzen für Linux](#page-2402-0)
	- [Manuelles Installieren und Deinstallieren SSM Agent auf EC2 Instanzen für macOS](#page-2469-0)
	- [Manuelles Installieren und Deinstallieren SSM Agent auf EC2 Instanzen für Windows Server](#page-2472-0)
- 2. Erstellen Sie eine Verbindung zu Ihrer Instance und suchen Sie die amazon-ssm-agent.json-Datei am folgenden Speicherort.
	- Linux://etc/amazon/ssm
	- macOS: /opt/aws/ssm/
	- Windows Server: C:\Program Files\Amazon\SSM

Wenn die Datei amazon-ssm-agent.json nicht existiert, kopieren Sie den Inhalt von amazonssm-agent.json.template in eine neue Datei im selben Verzeichnis. Benennen Sie die Datei amazon-ssm-agent.json.

- 3. Geben Sie entweder none oder disk für den SessionLogsDestination-Parameter an. Speichern Sie Ihre Änderungen.
- 4. [Neustart](https://docs.aws.amazon.com/systems-manager/latest/userguide/ssm-agent-status-and-restart.html) SSM Agent.

Wenn Sie disk für den SessionLogsDestination Parameter angegeben haben, können Sie das überprüfen SSM Agent erstellt die temporäre Protokolldatei, indem Sie eine neue Sitzung starten und sie dann ipcTempFile.log am folgenden Speicherort suchen:

- Linux://var/lib/amazon/ssm*target ID*/session/orchestration/ *session ID* / Standard\_Stream/ .log ipcTempFile
- macOS: opt/aws/ssm/data*target ID*/*session ID*/sitzung/orchestration/ ipcTempFile / Standard\_Stream/ .log
- Windows Server: C:\\ AmazonProgramData\ SSM\\ SitzungInstanceData\ *target ID* Orchestrierung\\ Standard\_Stream*session ID*\ .log ipcTempFile

# **a** Note

Standardmäßig wird die temporäre Protokolldatei 14 Tage lang auf der Instance gespeichert.

Wenn Sie den SessionLogsDestination-Parameter für mehrere Instances aktualisieren möchten, empfehlen wir Ihnen, ein SSM-Dokument zu erstellen, das die neue Konfiguration spezifiziert. Sie können dann Systems Manager verwenden Run Command um die Änderung auf Ihren Instanzen zu implementieren. Weitere Informationen finden Sie unter [Eigene AWS Systems](https://aws.amazon.com/blogs/mt/writing-your-own-aws-systems-manager-documents/)  [Manager Dokumente schreiben \(Blog\)](https://aws.amazon.com/blogs/mt/writing-your-own-aws-systems-manager-documents/) un[dAusführen von Befehlen auf verwalteten Knoten](#page-763-0).

<span id="page-959-0"></span>Einstellen, wie lange die Session Manager Die temporäre Protokolldatei wird auf der Festplatte gespeichert

Nach der Aktivierung Session Manager Bei der Protokollierung in CloudWatch oder Amazon S3 werden alle während einer Sitzung ausgeführten Befehle (und die daraus resultierende Ausgabe) in einer temporären Datei auf der Festplatte der Ziel-Instance protokolliert. Die temporäre Datei hat den Namen ipcTempFile.log. Während einer Sitzung oder nach deren Abschluss Session Manager lädt dieses temporäre Protokoll CloudWatch entweder auf S3 hoch. Das temporäre Protokoll wird dann entsprechend der für die angegebene Dauer gelöscht SSM Agent SessionLogsRetentionDurationHoursKonfigurationsparameter. Standardmäßig wird die temporäre Protokolldatei 14 Tage lang am folgenden Speicherort auf der Instance gespeichert:

- Linux://var/lib/amazon/ssm*target ID*/Sitzung/Orchestration/ *session ID* / Standard\_Stream/ .log ipcTempFile
- macOS: opt/aws/ssm/data*target ID*/*session ID*/sitzung/orchestration/ ipcTempFile / Standard\_Stream/ .log
- Windows Server: C:\\ AmazonProgramData\ SSM\\ SitzungInstanceData\ *target ID* Orchestrierung\\ Standard\_Stream*session ID*\ .log ipcTempFile

Verwenden Sie das folgende Verfahren, um einzustellen, wie lange Session Manager Die temporäre Protokolldatei wird auf der Festplatte gespeichert.

Um einzustellen, wie lange die **ipcTempFile.log**-Datei auf der Festplatte gespeichert wird

- 1. Erstellen Sie eine Verbindung zu Ihrer Instance und suchen Sie die amazon-ssm-agent.json-Datei am folgenden Speicherort.
	- Linux:/etc/amazon/ssm/
	- macOS: /opt/aws/ssm/
	- Windows Server: C:\Program Files\Amazon\SSM

Wenn die Datei amazon-ssm-agent.json nicht existiert, kopieren Sie den Inhalt von amazonssm-agent.json.template in eine neue Datei im selben Verzeichnis. Benennen Sie die Datei amazon-ssm-agent.json.

2. Ändern Sie den Wert von SessionLogsRetentionDurationHours auf die gewünschte Anzahl von Stunden. Wenn SessionLogsRetentionDurationHours auf 0 gesetzt ist,

wird die temporäre Protokolldatei während der Sitzung erstellt und nach Abschluss der Sitzung gelöscht. Diese Einstellung sollte sicherstellen, dass die Protokolldatei nach dem Ende der Sitzung nicht erhalten bleibt.

- 3. Speichern Sie Ihre Änderungen.
- 4. [Neustart](https://docs.aws.amazon.com/systems-manager/latest/userguide/ssm-agent-status-and-restart.html) SSM Agent.

<span id="page-960-0"></span>Deaktivierung Session Manager Einloggen in CloudWatch Logs und Amazon S3

Sie können die Systems Manager Manager-Konsole verwenden oder AWS CLI die Sitzungsprotokollierung in Ihrem Konto deaktivieren.

So deaktivieren Sie die Sitzungsprotokollierung (Konsole)

- 1. Öffnen Sie die AWS Systems Manager Konsole unter [https://console.aws.amazon.com/systems](https://console.aws.amazon.com/systems-manager/)[manager/.](https://console.aws.amazon.com/systems-manager/)
- 2. Wählen Sie im Navigationsbereich Session Manager.
- 3. Wählen Sie die Registerkarte Präferenzen und anschließend Bearbeiten aus.
- 4. Um die CloudWatch Protokollierung zu deaktivieren, deaktivieren CloudWatch Sie im Abschnitt Protokollierung das Kontrollkästchen Aktivieren.
- 5. Um die S3-Protokollierung zu deaktivieren, deaktivieren Sie im Abschnitt S3-Protokollierung das Kontrollkästchen Aktivieren.
- 6. Wählen Sie Save (Speichern) aus.

So können Sie Sitzungsprotokollierung deaktivieren (AWS CLI)

Um die Sitzungsprotokollierung mit dem zu deaktivieren AWS CLI, folgen Sie den Anweisungen unte[rAktualisierung Session Manager Einstellungen \(Befehlszeile\).](#page-892-0)

Stellen Sie in Ihrer JSON-Datei sicher, dass die Eingaben s3BucketName und cloudWatchLogGroupName keine Werte enthalten. Zum Beispiel:

```
"inputs": { 
        "s3BucketName": "", 
 ... 
        "cloudWatchLogGroupName": "", 
 ...
```
Alternativ können Sie, um die Protokollierung zu deaktivieren, alle S3\* und cloudWatch\* Eingaben aus Ihrer JSON-Datei entfernen, um die Protokollierung zu deaktivieren.

# **a** Note

Abhängig von Ihrer Konfiguration kann es sein, dass nach der Deaktivierung CloudWatch von S3 immer noch eine temporäre Protokolldatei auf der Festplatte generiert wird von SSM Agent. Hinweise zum Deaktivieren der Protokollierung auf der Festplatte finden Sie unte[rKonfigurieren der Sitzungsprotokollierung auf Festplatte](#page-956-0).

# <span id="page-961-0"></span>Schema des Sitzungsdokuments

Die folgenden Informationen beschreiben die Schemaelemente eines Session-Dokuments. AWS Systems Manager Session Manager verwendet Sitzungsdokumente, um zu bestimmen, welcher Sitzungstyp gestartet werden soll, z. B. eine Standardsitzung, eine Portweiterleitungssitzung oder eine Sitzung zur Ausführung eines interaktiven Befehls.

## [schemaVersion](#page-966-0)

Die Schemaversion des Sitzungsdokuments. Sitzungsdokumente unterstützen nur die Version 1.0.

Typ: Zeichenfolge

Erforderlich: Ja

## [description](#page-966-1)

Eine Beschreibung, die Sie für das Sitzungsdokument angeben. Zum Beispiel "Dokument, mit dem die Portweiterleitungssitzung gestartet werden soll Session Manager".

Typ: Zeichenfolge

Erforderlich: Nein

## [sessionType](#page-966-2)

Der Sitzungstyp, mit dem das Sitzungsdokument erstellt wird.

Typ: Zeichenfolge

# Erforderlich: Ja

Zulässige Werte: InteractiveCommands | NonInteractiveCommands | Port | Standard\_Stream

## [inputs](#page-966-3)

Die Sitzungseinstellungen, die für Sitzungen verwendet werden, die mit diesem Sitzungsdokument erstellt wurden. Dieses Element ist für Sitzungsdokumente erforderlich, die zum Erstellen von Standard\_Stream-Sitzungen verwendet werden.

## Typ: StringMap

Erforderlich: Nein

## [s3BucketName](#page-966-4)

Der Amazon Simple Storage Service (Amazon S3)-Bucket, an den Sie am Ende Ihrer Sitzungen Sitzungsprotokolle senden möchten.

Typ: Zeichenfolge

Erforderlich: Nein

## [s3KeyPrefix](#page-966-5)

Das Präfix, das beim Senden von Protokollen an den Amazon S3-Bucket verwendet werden soll, den Sie in der s3BucketName-Eingabe angegeben haben. Weitere Hinweise zur Verwendung eines freigegebenen Präfixes für in Amazon S3 gespeicherte Objekte finden Sie unter [Wie kann ich Ordner in einem S3-Bucket verwenden?](https://docs.aws.amazon.com/AmazonS3/latest/user-guide/using-folders.html) im Benutzerhandbuch zu Amazon Simple Storage Service.

Typ: Zeichenfolge

Erforderlich: Nein

## [s3EncryptionEnabled](#page-966-6)

Wenn auf true eingestellt ist, muss der Amazon S3-Bucket, den Sie in der s3BucketName-Eingabe angegeben haben, verschlüsselt werden.

Typ: Boolesch

Erforderlich: Ja

## [cloudWatchLogGroupName](#page-966-7)

Der Name der Amazon CloudWatch Logs-Gruppe (CloudWatch Logs), an die Sie am Ende Ihrer Sitzungen Sitzungsprotokolle senden möchten.

Typ: Zeichenfolge

Erforderlich: Nein

## [cloudWatchEncryptionEnabled](#page-966-8)

Wenn auf true eingestellt ist, muss die Protokollgruppe, die Sie in der cloudWatchLogGroupName-Eingabe angegeben haben, verschlüsselt werden.

Typ: Boolesch

Erforderlich: Ja

## [cloudWatchStreamingEnabled](#page-966-9)

Wenn auf true eingestellt ist, wird ein kontinuierlicher Stream von Sitzungsdaten an die Protokollgruppe gesendet, die Sie in der cloudWatchLogGroupName-Eingabe angegeben haben. Wenn auf false eingestellt ist, werden Sitzungsprotokolle am Ende Ihrer Sitzungen an die Protokollgruppe gesendet, die Sie in der cloudWatchLogGroupName-Eingabe angegeben haben.

Typ: Boolesch

Erforderlich: Ja

### [kmsKeyId](#page-967-0)

Die ID der, die AWS KMS key Sie verwenden möchten, um Daten zwischen Ihren lokalen Client-Computern und den von Amazon Elastic Compute Cloud (Amazon EC2) verwalteten Knoten, mit denen Sie eine Verbindung herstellen, weiter zu verschlüsseln.

## Typ: Zeichenfolge

Erforderlich: Nein

### [runAsEnabled](#page-967-1)

Wenn auf true eingestellt ist, müssen Sie in der runAsDefaultUser-Eingabe ein Benutzerkonto angeben, das auf den verwalteten Knoten vorhanden ist, mit denen Sie eine Verbindung herstellen möchten. Andernfalls können Sitzungen nicht gestartet werden. Standardmäßig werden Sitzungen mit dem ssm-user Konto gestartet, das von AWS Systems Manager SSM Agent. Die Funktion "Ausführen als" wird nur für die Verbindung mit unterstützt Linux verwaltete Knoten.

Typ: Boolesch

Erforderlich: Ja

### [runAsDefaultUser](#page-967-2)

Der Name des Benutzerkontos, mit dem Sitzungen gestartet werden sollen Linux verwaltete Knoten, wenn die runAsEnabled Eingabe auf eingestellt isttrue. Das Benutzerkonto, das Sie für diese Eingabe angeben, muss auf den verwalteten Knoten vorhanden sein, mit denen Sie eine Verbindung herstellen möchten. Andernfalls können Sitzungen nicht gestartet werden.

Typ: Zeichenfolge

Erforderlich: Nein

### [idleSessionTimeout](#page-967-3)

Die Zeit der Inaktivität, die Sie zulassen möchten, bevor eine Sitzung beendet wird. Diese Eingabe wird in Minuten gemessen.

Typ: Zeichenfolge

Zulässige Werte: 1 bis 60

Erforderlich: Nein

### [maxSessionDuration](#page-967-4)

Die maximale Zeit, die Sie erlauben möchten, bevor eine Sitzung beendet wird. Diese Eingabe wird in Minuten gemessen.

Typ: Zeichenfolge

Zulässige Werte: 1–1 440

### Erforderlich: Nein

### [shellProfile](#page-967-5)

Die Einstellungen, die Sie pro Betriebssystem angeben und die in Sitzungen angewendet werden, wie Shell-Einstellungen, Umgebungsvariablen, Arbeitsverzeichnissen und das Ausführen mehrerer Befehle.

Typ: StringMap

Erforderlich: Nein

### [windows](#page-967-6)

Die Shell-Einstellungen, Umgebungsvariablen, Arbeitsverzeichnisse und Befehle, die Sie für Sitzungen angeben Windows verwaltete Knoten.

Typ: Zeichenfolge

Erforderlich: Nein

### [linux](#page-967-7)

Die Shell-Einstellungen, Umgebungsvariablen, Arbeitsverzeichnisse und Befehle, die Sie für Sitzungen angeben Linux verwaltete Knoten.

Typ: Zeichenfolge

Erforderlich: Nein

### [parameters](#page-968-0)

Ein Objekt, das die Parameter definiert, die das Dokument akzeptiert. Weitere Informationen zum Definieren von Dokumentparametern finden Sie unter Parameter im [Top-Level-Datenelemente](#page-1716-0). Für Parameter, auf die Sie häufig verweisen, empfehlen wir, diese Parameter in Systems Manager zu speichern. Parameter Store und verweisen Sie dann auf sie. Sie können referenzieren String und StringList Parameter Store Parameter in diesem Abschnitt eines Dokuments. Sie können nicht referenzieren SecureString Parameter Store Parameter in diesem Abschnitt eines Dokuments. Sie können auf eine verweisen Parameter Store Parameter im folgenden Format.

```
{{ssm:parameter-name}}
```
Weitere Informationen zur Parameter Store, finden Sie unter [AWS Systems Manager Parameter](#page-2058-0)  [Store.](#page-2058-0)

Typ: StringMap

Erforderlich: Nein

## [properties](#page-968-1)

Ein Objekt, dessen Werte Sie angeben, die in der StartSession API-Operation verwendet werden.

Für Sitzungsdokumente, die für InteractiveCommands-Sitzungen verwendet werden,enthält das Eigenschaftenobjekt die Befehle, die auf den von Ihnen angegebenen Betriebssystemen ausgeführt werden sollen. Mit der runAsElevated booleschen Eigenschaft können Sie auch festlegen, ob Befehle als root ausgeführt werden. Weitere Informationen finden Sie unter [Zugriff](#page-896-0) [auf Befehle in einer Sitzung beschränken.](#page-896-0)

Für Sitzungsdokumente, die für Port-Sitzungen verwendet werden, enthält das Eigenschaftenobjekt die Portnummer, an die der Datenverkehr umgeleitet werden soll. Ein Beispiel ist das Beispiel zum Sitzungsdokument des Typs Port an späterer Stelle in diesem Thema.

Typ: StringMap

Erforderlich: Nein

Beispiel für Sitzungsdokument vom Typ Standard\_Stream

YAML

```
---
schemaVersion: '1.0'
description: Document to hold regional settings for Session Manager
sessionType: Standard_Stream
inputs:
   s3BucketName: ''
   s3KeyPrefix: ''
   s3EncryptionEnabled: true
   cloudWatchLogGroupName: ''
   cloudWatchEncryptionEnabled: true
   cloudWatchStreamingEnabled: true
```

```
 kmsKeyId: ''
 runAsEnabled: true
 runAsDefaultUser: ''
 idleSessionTimeout: '20'
 maxSessionDuration: '60'
 shellProfile:
   windows: ''
   linux: ''
```
## <span id="page-967-7"></span><span id="page-967-6"></span><span id="page-967-5"></span>**JSON**

```
{ 
     "schemaVersion": "1.0", 
     "description": "Document to hold regional settings for Session Manager", 
     "sessionType": "Standard_Stream", 
     "inputs": { 
          "s3BucketName": "", 
          "s3KeyPrefix": "", 
          "s3EncryptionEnabled": true, 
          "cloudWatchLogGroupName": "", 
          "cloudWatchEncryptionEnabled": true, 
          "cloudWatchStreamingEnabled": true, 
          "kmsKeyId": "", 
          "runAsEnabled": true, 
          "runAsDefaultUser": "", 
          "idleSessionTimeout": "20", 
          "maxSessionDuration": "60", 
          "shellProfile": { 
              "windows": "date", 
              "linux": "pwd;ls" 
         } 
     }
}
```
Beispiel für Sitzungsdokument vom Typ InteractiveCommands

YAML

```
schemaVersion: '1.0'
description: Document to view a log file on a Linux instance
sessionType: InteractiveCommands
```
---

```
parameters: 
   logpath: 
     type: String 
     description: The log file path to read. 
     default: "/var/log/amazon/ssm/amazon-ssm-agent.log" 
     allowedPattern: "^[a-zA-Z0-9-_/]+(.log)$"
properties: 
   linux: 
     commands: "tail -f {{ logpath }}" 
     runAsElevated: true
```
**JSON** 

```
{ 
     "schemaVersion": "1.0", 
     "description": "Document to view a log file on a Linux instance", 
     "sessionType": "InteractiveCommands", 
     "parameters": { 
          "logpath": { 
              "type": "String", 
              "description": "The log file path to read.", 
              "default": "/var/log/amazon/ssm/amazon-ssm-agent.log", 
              "allowedPattern": "^[a-zA-Z0-9-_/]+(.log)$" 
         } 
     }, 
     "properties": { 
          "linux": { 
              "commands": "tail -f {{ logpath }}", 
              "runAsElevated": true 
         } 
     }
}
```
Beispiel für Sitzungsdokument vom Typ Port

YAML

```
---
schemaVersion: '1.0'
description: Document to open given port connection over Session Manager
sessionType: Port
parameters:
```

```
 paramExample: 
     type: string 
     description: document parameter
properties: 
   portNumber: anyPortNumber
```
**JSON** 

```
{ 
     "schemaVersion": "1.0", 
     "description": "Document to open given port connection over Session Manager", 
     "sessionType": "Port", 
     "parameters": { 
          "paramExample": { 
              "type": "string", 
              "description": "document parameter" 
          } 
     }, 
     "properties": { 
          "portNumber": "anyPortNumber" 
     }
}
```
Beispiel für Sitzungsdokument mit Sonderzeichen

YAML

```
---
schemaVersion: '1.0'
description: Example document with quotation marks
sessionType: InteractiveCommands
parameters: 
   Test: 
     type: String 
     description: Test Input 
     maxChars: 32
properties: 
   windows: 
     commands: | 
        $Test = '{}' Test } $myVariable = \"Computer name is $env:COMPUTERNAME\" 
         Write-Host "Test variable: $myVariable`.`nInput parameter: $Test"
```
### runAsElevated: false

**JSON** 

```
{ 
    "schemaVersion":"1.0", 
    "description":"Test document with quotation marks", 
    "sessionType":"InteractiveCommands", 
    "parameters":{ 
       "Test":{ 
           "type":"String", 
           "description":"Test Input", 
           "maxChars":32 
       } 
    }, 
    "properties":{ 
       "windows":{ 
           "commands":[ 
              "$Test = '{{ Test }}'", 
              "$myVariable = \\\"Computer name is $env:COMPUTERNAME\\\"", 
              "Write-Host \"Test variable: $myVariable`.`nInput parameter: $Test\"" 
           ], 
           "runAsElevated":false 
       } 
    }
}
```
# Fehlerbehebung Session Manager

Verwenden Sie die folgenden Informationen zur Behebung von Problemen mit AWS Systems Manager Session Manager.

Themen

- [AccessDeniedException beim Aufrufen der TerminateSession Operation](#page-971-0)
- [Der Dokumentvorgang ist unerwartet fehlgeschlagen: Zeitlimit für den Dokumentenarbeiter](#page-972-0)  [überschritten](#page-972-0)
- [Session Manager kann von der EC2 Amazon-Konsole aus keine Verbindung herstellen](#page-973-0)
- [Keine Berechtigung zum Starten einer Sitzung](#page-975-0)
- [SSM Agent nicht online](#page-976-1)
- [Keine Berechtigung zum Ändern von Sitzungspräferenzen](#page-976-2)
- [Der verwaltete Knoten ist nicht verfügbar oder nicht konfiguriert für Session Manager](#page-976-0)
- [Session Manager Plugin wurde nicht gefunden](#page-978-0)
- [Session Manager Plugin wurde nicht automatisch zum Befehlszeilenpfad hinzugefügt \(Windows\)](#page-978-1)
- [Session Manager Das Plugin reagiert nicht mehr](#page-979-0)
- [TargetNotConnected](#page-979-1)
- [Nach dem Starten einer Sitzung wird ein leerer Bildschirm angezeigt](#page-980-0)
- [Verwalteter Knoten reagiert während langer Sitzungen nicht mehr](#page-981-0)
- [Beim Aufrufen der StartSession Operation ist ein Fehler aufgetreten \(InvalidDocument\)](#page-981-1)

<span id="page-971-0"></span>AccessDeniedException beim Aufrufen der TerminateSession Operation

Problem: Beim Versuch, eine Sitzung zu beenden, gibt Systems Manager den folgenden Fehler zurück:

An error occurred (AccessDeniedException) when calling the TerminateSession operation: User: <user\_arn> is not authorized to perform: ssm:TerminateSession on resource: <ssm\_session\_arn> because no identity-based policy allows the ssm:TerminateSession action.

Lösung A: Stellen Sie sicher, dass die [neueste Version von Session Manager Das Plugin](https://docs.aws.amazon.com/systems-manager/latest/userguide/plugin-version-history.html) ist auf dem Knoten installiert

Geben Sie den folgenden Befehl in das Terminal ein und drücken Sie die Eingabetaste.

session-manager-plugin --version

Lösung B: Installieren oder installieren Sie die neueste Version des Plugins erneut

Weitere Informationen finden Sie unter [Installiere das Session Manager Plugin für AWS CLI.](#page-914-0)

Lösung C: Versuchen Sie, eine Verbindung zum Knoten wiederherzustellen

Stellen Sie sicher, dass der Knoten auf Anfragen reagiert. Versuchen Sie, die Sitzung wiederherzustellen. Oder öffnen Sie bei Bedarf die EC2 Amazon-Konsole und überprüfen Sie, ob die Instance ausgeführt wird.
Der Dokumentvorgang ist unerwartet fehlgeschlagen: Zeitlimit für den Dokumentenarbeiter überschritten

Problem: Beim Starten einer Sitzung auf einem Linux-Host gibt Systems Manager den folgenden Fehler zurück:

```
document process failed unexpectedly: document worker timed out, 
check [ssm-document-worker]/[ssm-session-worker] log for crash reason
```
Wenn Sie konfiguriert haben SSM Agent Protokollierung, wie unter beschrieben[Ansehen SSM Agent](#page-2487-0)  [Protokolle](#page-2487-0), können Sie weitere Details im Debugging-Protokoll einsehen. Für dieses Problem Session Manager zeigt den folgenden Protokolleintrag:

failed to create channel: too many open files

Dieser Fehler weist normalerweise darauf hin, dass zu viele vorhanden sind Session Manager Arbeitsprozesse wurden ausgeführt und das zugrunde liegende Betriebssystem hat ein Limit erreicht. Sie haben zwei Möglichkeiten, dieses Problem zu lösen.

Lösung A: Das Limit für Dateibenachrichtigungen im Betriebssystem erhöhen

Sie können das Limit erhöhen, indem Sie den folgenden Befehl von einem separaten Linux-Host aus ausführen. Dieser Befehl verwendet Systems Manager Run Command. Der angegebene Wert erhöht sich max\_user\_instances auf 8192. Dieser Wert ist erheblich höher als der Standardwert 128, belastet aber die Hostressourcen nicht:

```
aws ssm send-command --document-name AWS-RunShellScript \
--instance-id i-02573cafcfEXAMPLE --parameters \
"commands=sudo sysctl fs.inotify.max_user_instances=8192"
```
Lösung B: Reduzieren Sie die Anzahl der Dateibenachrichtigungen, die verwendet werden von Session Manager auf dem Zielhost

Führen Sie den folgenden Befehl von einem separaten Linux-Host aus, um die auf dem Zielhost laufenden Sitzungen aufzulisten:

```
aws ssm describe-sessions --state Active --filters key=Target,value=i-02573cafcfEXAMPLE
```
Überprüfen Sie die Befehlsausgabe, um nicht mehr benötigte Sitzungen zu identifizieren. Sie können diese Sitzung beenden, indem Sie den folgenden Befehl von einem separaten Linux-Host ausführen:

#### aws ssm terminate-session —session-id *session ID*

Wenn auf dem Remoteserver keine weiteren Sitzungen mehr laufen, können Sie optional zusätzliche Ressourcen freigeben, indem Sie den folgenden Befehl von einem separaten Linux-Host aus ausführen. Dieser Befehl beendet alle Session Manager Prozesse, die auf dem Remote-Host ausgeführt werden, und folglich alle Sitzungen auf dem Remote-Host. Bevor Sie diesen Befehl ausführen, stellen Sie sicher, dass keine laufenden Sitzungen vorhanden sind, die Sie behalten möchten:

```
aws ssm send-command --document-name AWS-RunShellScript \setminus --instance-id i-02573cafcfEXAMPLE --parameters \
'{"commands":["sudo kill $(ps aux | grep ssm-session-worker | grep -v grep | awk 
  '"'"'{print $2}'"'"')"]}'
```
Session Manager kann von der EC2 Amazon-Konsole aus keine Verbindung herstellen

Problem: Nachdem Sie eine neue Instance erstellt haben, haben Sie in der Amazon Elastic Compute Cloud (Amazon EC2) -Konsole über die Schaltfläche Connect > Registerkarte Session Manager keine Möglichkeit, eine Verbindung herzustellen.

Lösung A: Erstellen Sie ein Instance-Profil: Falls Sie dies noch nicht getan haben (wie in den Informationen auf der Registerkarte "Session Manager" in der EC2 Konsole beschrieben), erstellen Sie ein AWS Identity and Access Management (IAM-) Instance-Profil, indem Sie Quick Setup. Quick Setup ist ein Tool in. AWS Systems Manager

Session Manager benötigt ein IAM-Instanzprofil, um eine Verbindung zu Ihrer Instance herzustellen. Sie können ein Instanzprofil erstellen und es Ihrer Instance zuweisen, indem Sie eine [Host-](https://docs.aws.amazon.com/systems-manager/latest/userguide/quick-setup-host-management.html)[Management-Konfiguration](https://docs.aws.amazon.com/systems-manager/latest/userguide/quick-setup-host-management.html) mit erstellen Quick Setup. Eine Host-Management-Konfiguration erstellt ein Instanzprofil mit den erforderlichen Berechtigungen und weist es Ihrer Instanz zu. Eine Host-Management-Konfiguration ermöglicht auch andere Systems Manager Manager-Tools und erstellt IAM-Rollen für die Ausführung dieser Tools. Die Nutzung ist kostenlos Quick Setup oder die Tools, die durch die Host-Management-Konfiguration aktiviert wurden. [Öffnen Quick Setup und erstellen Sie](https://console.aws.amazon.com/systems-manager/quick-setup/create-configuration&configurationType=SSMHostMgmt)  [eine Host-Management-Konfiguration](https://console.aws.amazon.com/systems-manager/quick-setup/create-configuration&configurationType=SSMHostMgmt).

#### **A** Important

Nachdem Sie die Host-Management-Konfiguration erstellt haben, EC2 kann es einige Minuten dauern, bis Amazon die Änderung registriert und die Registerkarte "Session

Manager" aktualisiert hat. Wenn auf der Registerkarte nach zwei Minuten keine Schaltfläche Verbinden angezeigt wird, starten Sie Ihre Instance neu. Wenn nach dem Neustart immer noch keine Verbindungsoption angezeigt wird, öffnen Sie [Quick Setup](https://console.aws.amazon.com/systems-manager/quick-setup/create-configuration&configurationType=SSMHostMgmt) und überprüfen Sie, dass Sie nur eine Hostverwaltungskonfiguration haben. Wenn es zwei gibt, löschen Sie die ältere Konfiguration und warten Sie einige Minuten.

Wenn Sie nach dem Erstellen einer Host-Management-Konfiguration immer noch keine Verbindung herstellen können oder wenn Sie eine Fehlermeldung erhalten, einschließlich einer Fehlermeldung über SSM Agent, finden Sie eine der folgenden Lösungen:

- [Lösung B: Kein Fehler, aber es kann immer noch keine Verbindung hergestellt werden](#page-974-0)
- [Lösung C: Fehler beim Fehlen SSM Agent](#page-975-0)

<span id="page-974-0"></span>Lösung B: Kein Fehler, aber es kann immer noch keine Verbindung hergestellt werden

Wenn Sie die Host-Verwaltungs-Konfiguration erstellt haben, mehrere Minuten gewartet haben, bevor Sie versucht haben, eine Verbindung herzustellen, und immer noch keine Verbindung herstellen können, müssen Sie die Host-Management-Konfiguratio möglicherweise manuell auf Ihre Instance anwenden. Gehen Sie wie folgt vor, um eine zu aktualisieren Quick Setup Host-Management-Konfiguration und Anwenden von Änderungen auf eine Instanz.

Um eine Host-Management-Konfiguration zu aktualisieren, verwenden Sie Quick Setup

- 1. Öffnen Sie die AWS Systems Manager Konsole unter [https://console.aws.amazon.com/systems](https://console.aws.amazon.com/systems-manager/)[manager/.](https://console.aws.amazon.com/systems-manager/)
- 2. Wählen Sie im Navigationsbereich Quick Setup.
- 3. Wählen Sie in der Konfigurationsliste die Host-Verwaltungs-Konfiguration aus, die Sie erstellt haben.
- 4. Wählen Sie Aktionen und wählen Sie dann Konfiguration bearbeiten.
- 5. Wählen Sie unten im Bereich Ziele unter Wählen Sie aus, wie Sie auf Instances abzielen möchten die Option Manuell aus.
- 6. Wählen Sie im Abschnitt Instances die Instance aus, die Sie erstellt haben.
- 7. Wählen Sie Aktualisieren.

Warten Sie einige Minuten EC2 , bis die Registerkarte Session Manager aktualisiert ist. Wenn Sie immer noch keine Verbindung herstellen können oder eine Fehlermeldung angezeigt wird, überprüfen Sie die verbleibenden Lösungen für dieses Problem.

<span id="page-975-0"></span>Lösung C: Fehler beim Fehlen SSM Agent

Wenn Sie keine Host-Management-Konfiguration erstellen konnten, indem Sie Quick Setup, oder wenn Sie eine Fehlermeldung erhalten haben über SSM Agent da es nicht installiert ist, müssen Sie es möglicherweise manuell installieren SSM Agent auf Ihrer Instanz. SSM Agent ist eine Amazon-Software, die es Systems Manager ermöglicht, eine Verbindung zu Ihrer Instance herzustellen, indem Session Manager. SSM Agent ist standardmäßig auf den meisten Amazon Machine Images (AMIs) installiert. Wenn Ihre Instance aus einem nicht standardmäßigen AMI oder einem älteren AMI erstellt wurde, müssen Sie den Agenten möglicherweise manuell installieren. Für das Installationsverfahren SSM Agentfinden Sie im folgenden Thema, das Ihrem Instanzbetriebssystem entspricht.

- **[Windows Server](https://docs.aws.amazon.com/systems-manager/latest/userguide/manually-install-ssm-agent-windows.html)**
- [macOS](https://docs.aws.amazon.com/systems-manager/latest/userguide/manually-install-ssm-agent-macos.html)
- [AlmaLinux](https://docs.aws.amazon.com/systems-manager/latest/userguide/agent-install-alma.html)
- [Amazon Linux 1](https://docs.aws.amazon.com/systems-manager/latest/userguide/agent-install-al.html)
- [Amazon Linux 2 und AL2 023](https://docs.aws.amazon.com/systems-manager/latest/userguide/agent-install-al2.html)
- [CentOS](https://docs.aws.amazon.com/systems-manager/latest/userguide/agent-install-centos.html)
- [CentOS Stream](https://docs.aws.amazon.com/systems-manager/latest/userguide/agent-install-centos-stream.html)
- [Debian Server](https://docs.aws.amazon.com/systems-manager/latest/userguide/agent-install-deb.html)
- [Oracle Linux](https://docs.aws.amazon.com/systems-manager/latest/userguide/agent-install-oracle.html)
- [Red Hat Enterprise Linux](https://docs.aws.amazon.com/systems-manager/latest/userguide/agent-install-rhel.html)
- [Rocky Linux](https://docs.aws.amazon.com/systems-manager/latest/userguide/agent-install-rocky.html)
- **[SUSE Linux Enterprise Server](https://docs.aws.amazon.com/systems-manager/latest/userguide/agent-install-sles.html)**
- [Ubuntu Server](https://docs.aws.amazon.com/systems-manager/latest/userguide/agent-install-ubuntu.html)

Lösungen zu Problemen mit SSM Agent, finden Sie unter [Fehlerbehebung SSM Agent.](#page-2496-0)

Keine Berechtigung zum Starten einer Sitzung

Problem: Sie versuchen, eine Sitzung zu starten. Das System teilt Ihnen jedoch mit, dass Sie nicht über die erforderlichen Berechtigungen verfügen.

• Lösung: Ein Systemadministrator hat Ihnen keine AWS Identity and Access Management (IAM-) Richtlinienberechtigungen für den Start erteilt Session Manager Sitzungen. Weitere Informationen finden Sie unter [Kontrollieren des Sitzungszugriffs von Benutzern auf Instances.](#page-852-0)

### SSM Agent nicht online

Problem: Sie sehen eine Nachricht auf der EC2 Amazon-Instance Session ManagerRegisterkarte mit der Aufschrift:"SSM Agent ist nicht online. Das Tool SSM Agent konnte keine Verbindung zu einem Systems Manager Manager-Endpunkt herstellen, um sich beim Dienst zu registrieren."

Solution (Lösung): SSM Agent ist Amazon-Software, die auf EC2 Amazon-Instances läuft, sodass Session Manager kann eine Verbindung zu ihnen herstellen. Wenn Sie diesen Fehler sehen, SSM Agent kann keine Verbindung mit dem Systems Manager Manager-Endpunkt herstellen. Mögliche Ursachen für das Problem könnten Firewall-Einschränkungen, Routing-Probleme oder mangelnde Internetverbindung sein. Sie lösen dieses Problem, indem Sie die Probleme mit der Netzwerkverbindung untersuchen. Weitere Informationen erhalten Sie unter [Fehlerbehebung SSM](#page-2496-0) [Agent](#page-2496-0) und [Problembehandlung bei der Verfügbarkeit verwalteter Knoten](#page-322-0). Informationen zu Systems Manager Manager-Endpunkten finden Sie unter [AWS Systems Manager Endpunkte und Kontingente](https://docs.aws.amazon.com/general/latest/gr/ssm.html) in der AWS Allgemeinen Referenz.

Keine Berechtigung zum Ändern von Sitzungspräferenzen

Problem: Sie versuchen, globale Sitzungspräferenzen für Ihre Organisation zu aktualisieren. Das System teilt Ihnen jedoch mit, dass Sie nicht über die erforderlichen Berechtigungen verfügen.

• Lösung: Ein Systemadministrator hat Ihnen keine IAM-Richtlinienberechtigungen für Einstellungen erteilt Session Manager Einstellungen. Weitere Informationen finden Sie unter [Einem Benutzer](#page-877-0)  [Berechtigungen zum Aktualisieren gewähren oder verweigern Session Manager Präferenzen.](#page-877-0)

Der verwaltete Knoten ist nicht verfügbar oder nicht konfiguriert für Session Manager

Problem 1: Sie möchten auf der Seite Start a session (Sitzung starten) der Konsole eine Sitzung starten. Es befindet sich jedoch kein verwalteter Knoten in der Liste.

• Lösung A: Der verwaltete Knoten, zu dem Sie eine Verbindung herstellen möchten, wurde möglicherweise nicht konfiguriert AWS Systems Manager. Weitere Informationen finden Sie unter [Einrichten der einheitlichen Systems-Manager-Konsole für eine Organisation.](#page-101-0)

# **a** Note

Wenn AWS Systems Manager SSM Agent läuft bereits auf einem verwalteten Knoten, wenn Sie das IAM-Instanzprofil anhängen, müssen Sie den Agenten möglicherweise neu starten, bevor die Instanz auf der Seite Sitzungskonsole starten aufgeführt wird.

• Lösung B: Die Proxykonfiguration, die Sie auf die angewendet haben SSM Agent auf Ihrem verwalteten Knoten ist möglicherweise falsch. Wenn die Proxy-Konfiguration falsch ist, kann der verwaltete Knoten die erforderlichen Service-Endpunkte nicht erreichen, oder der Knoten meldet sich möglicherweise als anderes Betriebssystem beim Systems Manager. Weitere Informationen erhalten Sie unter [Konfigurieren SSM Agent um einen Proxy auf Linux-Knoten zu verwenden](#page-2463-0) und [Konfiguration SSM Agent um einen Proxy zu verwenden für Windows Server -Instances.](#page-2475-0)

Problem 2: Ein verwalteter Knoten, den Sie verbinden möchten, befindet sich in der Liste auf der Seite Sitzungskonsole starten, aber auf der Seite wird gemeldet, dass "Die von Ihnen ausgewählte Instanz nicht für die Verwendung konfiguriert ist Session Manager."

- Lösung A: Der verwaltete Knoten wurde für die Verwendung mit dem Systems Manager Manager-Dienst konfiguriert, aber das an den Knoten angehängte IAM-Instanzprofil enthält möglicherweise keine Berechtigungen für Session Manager Werkzeug. Weitere Informationen finden Sie unter [Überprüfen oder Erstellen eines IAM-Instanzprofils mit Session Manager Berechtigungen.](#page-842-0)
- Lösung B: Auf dem verwalteten Knoten wird keine Version von ausgeführt SSM Agent das unterstützt Session Manager. Aktualisieren SSM Agent auf dem Knoten auf Version 2.3.68.0 oder höher.

Aktualisierung SSM Agent manuell auf einem verwalteten Knoten, indem Sie je nach Betriebssystem die Schritte unter [Manuelles Installieren und Deinstallieren SSM Agent auf EC2](#page-2472-0) [Instanzen für Windows Server](#page-2472-0) [Manuelles Installieren und Deinstallieren SSM Agent auf EC2](#page-2402-0) [Instanzen für Linux](#page-2402-0)[Manuelles Installieren und Deinstallieren SSM Agent auf EC2 Instanzen für](#page-2469-0)  [macOS,](#page-2469-0) oder ausführen.

Verwenden Sie alternativ den Run Command DokumentAWS-UpdateSSMAgent, um die Agentenversion auf einem oder mehreren verwalteten Knoten gleichzeitig zu aktualisieren. Weitere Informationen finden Sie unter [Aktualisierung der SSM Agent verwenden Run Command.](#page-798-0)

# G Tip

Um Ihren Agenten immer auf dem neuesten Stand zu halten, empfehlen wir die Aktualisierung SSM Agent auf die neueste Version nach einem automatisierten Zeitplan, den Sie mit einer der folgenden Methoden definieren:

- AWS-UpdateSSMAgentAls Teil eines ausführen State Manager Verband. Weitere Informationen finden Sie unter [Exemplarische Vorgehensweise: Automatisch](#page-1080-0) [aktualisieren SSM Agent mit dem AWS CLI.](#page-1080-0)
- Führen Sie AWS-UpdateSSMAgent als Teil eines Wartungsfensters aus. Weitere Informationen zum Arbeiten mit Wartungsfenstern finden Sie unter [Wartungsfenster mit](#page-1846-0)  [der Konsole erstellen und verwalten](#page-1846-0) und [Tutorial: Erstellen und konfigurieren Sie ein](#page-1867-0)  [Wartungsfenster mit dem AWS CLI.](#page-1867-0)
- Lösung C: Der verwaltete Knoten kann die erforderlichen Service-Endpunkte nicht erreichen. Sie können die Sicherheitslage Ihrer verwalteten Knoten verbessern, indem Sie Schnittstellenendpunkte verwenden, die mit Strom versorgt werden, AWS PrivateLink um eine Verbindung zu Systems Manager Manager-Endpunkten herzustellen. Die Alternative zur Verwendung von Schnittstellenendpunkten ist das Erlauben von ausgehendem Internetzugriff auf Ihre verwalteten Knoten. Weitere Informationen finden Sie unter [Verwenden PrivateLink zum](https://docs.aws.amazon.com/systems-manager/latest/userguide/session-manager-getting-started-privatelink.html)  [Einrichten eines VPC-Endpunkts für Session Manager.](https://docs.aws.amazon.com/systems-manager/latest/userguide/session-manager-getting-started-privatelink.html)
- Lösung D: Der verwaltete Knoten verfügt über begrenzte verfügbare CPU- oder Speicherressourcen. Auch wenn Ihr verwalteter Knoten ansonsten funktionsfähig ist, können Sie keine Sitzung einrichten, wenn der Knoten nicht über genügend verfügbare Ressourcen verfügt. Weitere Informationen finden Sie unter [Problembehandlung bei unerreichbaren Instances](https://docs.aws.amazon.com/AWSEC2/latest/UserGuide/instance-console.html).

# Session Manager Plugin wurde nicht gefunden

Um die Befehle AWS CLI zum Ausführen von Sessionbefehlen zu verwenden, Session Manager Das Plugin muss auch auf Ihrem lokalen Computer installiert sein. Weitere Informationen finden Sie unter [Installiere das Session Manager Plugin für AWS CLI](#page-914-0).

Session Manager Plugin wurde nicht automatisch zum Befehlszeilenpfad hinzugefügt (Windows)

Wenn Sie das installieren Session Manager Plugin auf Windows, die session-manager-plugin ausführbare Datei sollte automatisch zur PATH Umgebungsvariablen Ihres Betriebssystems hinzugefügt werden. Wenn der Befehl fehlschlug, nachdem Sie ihn ausgeführt haben, überprüfen

Sie, ob Session Manager Das Plugin wurde korrekt installiert (aws ssm start-session - target *instance-id*), möglicherweise müssen Sie es mithilfe des folgenden Verfahrens manuell einrichten.

Um Ihre PATH-Variable zu ändern (Windows)

- 1. Drücken Sie die Windows Taste und Enter**environment variables**.
- 2. Wählen Sie Edit environment variables for your account (Umgebungsvariablen für Ihr Konto bearbeiten).
- 3. Wählen Sie PATH und anschließend Edit.
- 4. Fügen Sie dem Feld Variable value (Variablenwert) Pfade hinzu, die durch Semikolons getrennt sind, wie in diesem Beispiel dargestellt: *C:\existing\path*;*C:\new\path*

*C:\existing\path* stellt den Wert dar, der sich bereits im Feld befindet. *C:\new\path* stellt den Pfad dar, den Sie hinzufügen möchten, wie in diesen Beispielen dargestellt.

- 64-Bit-Computer: C:\Program Files\Amazon\SessionManagerPlugin\bin\
- 32-Bit-Computer: C:\Program Files (x86)\Amazon\SessionManagerPlugin\bin\
- 5. Klicken Sie zweimal auf OK, um die neuen Einstellungen anzuwenden.
- 6. Schließen Sie alle etwa ausgeführten Eingabeaufforderungen und öffnen Sie erneut.

Session Manager Das Plugin reagiert nicht mehr

Während einer Port-Weiterleitungssitzung kann der Datenverkehr nicht mehr weitergeleitet werden, wenn auf Ihrem lokalen Computer Antivirus-Software installiert ist. In einigen Fällen beeinträchtigt Antivirensoftware die Session Manager Plugin, das Prozess-Deadlocks verursacht. Um dieses Problem zu beheben, lassen Sie zu oder schließen Sie Folgendes aus Session Manager Plugin aus der Antivirensoftware. Informationen zum Standardinstallationspfad für Session Manager Plugin finden Sie unter[Installiere das Session Manager Plugin für AWS CLI](#page-914-0).

#### TargetNotConnected

Problem: Sie versuchen, eine Sitzung zu starten, aber das System gibt die Fehlermeldung "Beim Aufrufen der StartSession Operation ist ein Fehler aufgetreten (TargetNotConnected): *InstanceID* ist nicht verbunden" zurück.

- Lösung A: Dieser Fehler wird zurückgegeben, wenn der angegebene verwaltete Knoten für die Sitzung nicht vollständig für die Verwendung mit dem Session Manager konfiguriert wurde. Weitere Informationen finden Sie unter [Einrichtung Session Manager.](#page-834-0)
- Lösung B: Dieser Fehler wird auch zurückgegeben, wenn Sie versuchen, eine Sitzung auf einem verwalteten Knoten zu starten, der sich in einem anderen AWS-Konto oder befindet AWS-Region.

Nach dem Starten einer Sitzung wird ein leerer Bildschirm angezeigt

Problem: Sie starten eine Sitzung und Session Manager zeigt einen leeren Bildschirm an.

- Lösung A: Dieses Problem kann auftreten, wenn das Root-Volume des verwalteten Knotens voll ist. Aufgrund des Mangels an Festplattenspeicher SSM Agent auf dem Knoten funktioniert es nicht mehr. Um dieses Problem zu lösen, verwenden Sie Amazon, CloudWatch um Metriken und Protokolle von den Betriebssystemen zu sammeln. Weitere Informationen finden Sie unter [Erfassung von Metriken, Protokollen und Traces mit dem CloudWatch Agenten](https://docs.aws.amazon.com/AmazonCloudWatch/latest/monitoring/Install-CloudWatch-Agent.html) im CloudWatch Amazon-Benutzerhandbuch.
- Lösung B: Möglicherweise wird ein leerer Bildschirm angezeigt, wenn Sie über einen Link auf die Konsole zugegriffen haben, der ein nicht übereinstimmendes Endpunkt- und Regionspaar enthält. Beispielsweise ist in der folgenden Konsolen-URL us-west-2 der angegebene Endpunkt, aber us-west-1 die angegebene AWS-Region.

https://**us-west-2**.console.aws.amazon.com/systems-manager/session-manager/sessions? region=**us-west-1**

• Lösung C: Der verwaltete Knoten stellt über VPC-Endpunkte eine Verbindung zu Systems Manager her, und Ihr Session Manager Einstellungen schreiben die Sitzungsausgabe in einen Amazon S3 S3-Bucket oder eine Amazon CloudWatch Logs-Protokollgruppe, aber ein s3 Gateway-Endpunkt oder logs Schnittstellenendpunkt ist in der VPC nicht vorhanden. Ein s3 Endpunkt in diesem Format **com.amazonaws.***region***.s3**ist erforderlich, wenn Ihre verwalteten Knoten über VPC-Endpunkte eine Verbindung zu Systems Manager herstellen und Ihr Session Manager Einstellungen schreiben die Sitzungsausgabe in einen Amazon S3 S3-Bucket. Alternativ **com.amazonaws.***region***.logs**ist ein logs Endpunkt im Format erforderlich, wenn Ihre verwalteten Knoten über VPC-Endpunkte eine Verbindung zu Systems Manager herstellen und Ihr Session Manager Einstellungen schreiben die Sitzungsausgabe in eine CloudWatch Logs-Protokollgruppe. Weitere Informationen finden Sie unter [Erstellen von VPC-Endpunkten für](#page-42-0)  [Systems Manager.](#page-42-0)

- Lösung D: Die Protokollgruppe oder der Amazon S3-Bucket, die/den Sie in Ihren Sitzungseinstellungen angegeben haben, wurde gelöscht. Aktualisieren Sie Ihre Sitzungseinstellungen mit einer gültigen Protokollgruppe oder einem gültigen S3-Bucket, um dieses Problem zu beheben.
- Lösung E: Die Protokollgruppe oder der Amazon S3-Bucket, die/den Sie in Ihren Sitzungseinstellungen angegeben haben, ist nicht verschlüsselt, aber Sie haben die cloudWatchEncryptionEnabled- oder s3EncryptionEnabled-Eingabe auf true eingestellt. Um dieses Problem zu beheben, aktualisieren Sie Ihre Sitzungseinstellungen mit einer Protokollgruppe oder einem Amazon S3-Bucket, die/der verschlüsselt ist, oder stellen Sie die cloudWatchEncryptionEnabled- oder s3EncryptionEnabled-Eingabe auf false ein. Dieses Szenario gilt nur für Kunden, die Sitzungseinstellungen mithilfe von Befehlszeilentools erstellen.

Verwalteter Knoten reagiert während langer Sitzungen nicht mehr

Problem: Ihr verwalteter Knoten reagiert nicht oder stürzt während einer langen Sitzung ab.

Lösung: Verringern Sie SSM Agent protokollieren Sie die Aufbewahrungsdauer für Session Manager.

Um die zu verringern SSM Agent Dauer der Protokollspeicherung für Sitzungen

- 1. Suchen Sie amazon-ssm-agent.json.template im /etc/amazon/ssm/ Verzeichnis für Linux, oder C:\Program Files\Amazon\SSM für Windows.
- 2. Kopieren Sie den Inhalt von amazon-ssm-agent.json.template in eine neue Datei im selben Verzeichnis namens amazon-ssm-agent.json.
- 3. Verringern Sie den Standardwert des SessionLogsRetentionDurationHours-Werts in der SSM-Eigenschaft und speichern Sie die Datei.
- 4. Starten Sie das neu SSM Agent.

Beim Aufrufen der StartSession Operation ist ein Fehler aufgetreten (InvalidDocument)

Problem: Sie erhalten den folgenden Fehler, wenn Sie eine Sitzung mit dem AWS CLI starten.

An error occurred (InvalidDocument) when calling the StartSession operation: Document type: 'Command' is not supported. Only type: 'Session' is supported for Session Manager.

Lösung: Das SSM-Dokument, das Sie für den --document-name-Parameter angegeben haben, ist kein Sitzungsdokument. Gehen Sie wie folgt vor, um eine Liste von Sitzungsdokumenten in der AWS Management Console anzuzeigen.

So rufen Sie eine Liste von Sitzungsdokumenten auf

- 1. Öffnen Sie die AWS Systems Manager Konsole unter [https://console.aws.amazon.com/systems](https://console.aws.amazon.com/systems-manager/)[manager/.](https://console.aws.amazon.com/systems-manager/)
- 2. Wählen Sie im Navigationsbereich die Option Dokumente aus.
- 3. Wählen Sie in der Liste Kategorien die Option Sitzungsdokumente aus.

# AWS Systems Manager State Manager

State Manager, ein Tool in AWS Systems Manager, ist ein sicherer und skalierbarer Konfigurationsmanagement-Service, der den Prozess automatisiert, Ihre verwalteten Knoten und andere AWS Ressourcen in einem von Ihnen definierten Zustand zu halten. Um loszulegen mit State Manager, öffnen Sie die [Systems Manager Manager-Konsole](https://console.aws.amazon.com/systems-manager/state-manager). Wählen Sie im Navigationsbereich State Manager.

### **a** Note

State Manager and Maintenance Windows kann einige ähnliche Arten von Updates auf Ihren verwalteten Knoten durchführen. Welche Option Sie wählen, hängt davon ab, ob Sie die System-Compliance automatisieren oder zeitkritische Aufgaben mit hoher Priorität während der von Ihnen angegebenen Zeiträume ausführen müssen. Weitere Informationen finden Sie unter [Wählen Sie zwischen State Manager and](#page-3200-0)  [Maintenance Windows.](#page-3200-0)

# Wie kann State Manager meiner Organisation zugute kommen?

Durch die Verwendung vorkonfigurierter Systems Manager Manager-Dokumente (SSM-Dokumente) State Manager bietet die folgenden Vorteile für die Verwaltung Ihrer Knoten:

- Bootstrap von Knoten mit bestimmter Software beim Startup.
- Laden Sie Agenten nach einem festgelegten Zeitplan herunter und aktualisieren Sie sie, einschließlich SSM Agent.
- Konfigurieren von Netzwerkeinstellungen.
- Verbinden Sie Knoten mit einer Microsoft-Active-Directory-Domain.
- Skripte unter Linux ausführen, macOSund von Windows verwaltete Knoten während ihres gesamten Lebenszyklus.

Um Konfigurationsabweichungen zwischen anderen AWS Ressourcen zu verwalten, können Sie Automation, ein Tool in Systems Manager, verwenden, mit State Manager um die folgenden Arten von Aufgaben auszuführen:

- Ordnen Sie Amazon Elastic Compute Cloud (Amazon EC2) -Instances eine Systems Manager Manager-Rolle zu, um sie zu verwalteten Knoten zu machen.
- Erzwingen Sie die gewünschten Eingangs- und Ausgangsregeln für eine Sicherheitsgruppe.
- Erstellen oder löschen Sie Amazon DynamoDB-Backups.
- Erstellen oder löschen Sie Amazon Elastic Block Store (Amazon EBS)-Snapshots.
- Deaktivieren Sie Lese- und Schreibberechtigungen für Amazon Simple Storage Service (Amazon S3)-Buckets.
- Starten, Stoppen oder starten Sie verwaltete Knoten und Amazon Relational Database Service (Amazon RDS)-Instances neu.
- Patches auf Linux anwenden, macOS, und Windows AMIs.

Für Informationen zur Verwendung von State Manager mit Automation-Runbooks finden Sie unte[rPlanungsautomatisierungen mit State Manager Verbände.](#page-1180-0)

Wer sollte es verwenden State Manager?

State Manager ist für jeden AWS Kunden geeignet, der die Verwaltung und Steuerung seiner AWS Ressourcen verbessern und Konfigurationsabweichungen reduzieren möchte.

Was sind die Funktionen von State Manager?

Hauptmerkmale von State Manager sind Folgende:

• State Manager Verbände

A State Manager Assoziation ist eine Konfiguration, die Sie Ihren AWS Ressourcen zuweisen. Die Konfiguration definiert den Status, den Sie auf Ihren Ressourcen beibehalten möchten. Beispiel:

Eine Zuordnung kann angeben, dass auf einem verwalteten Knoten Antiviren-Software installiert sein und ausgeführt werden muss oder dass bestimmte Ports geschlossen sein müssen.

Eine Assoziation gibt einen Zeitplan an, wann die Konfiguration und die Ziele für die Assoziation angewendet werden sollen. Beispielsweise könnte eine Zuordnung für Antivirensoftware einmal täglich auf allen verwalteten Knoten in einem AWS-Konto ausgeführt werden. Wenn die Software nicht auf einem Knoten installiert ist, könnte die Zuordnung Anweisungen geben State Manager um es zu installieren. Wenn die Software installiert ist, der Dienst aber nicht läuft, könnte die Assoziation eine Anweisung geben State Manager um den Dienst zu starten.

• Flexible Planungs-Optionen

State Manager bietet die folgenden Optionen für die Planung der Ausführung einer Assoziation:

• Sofortige oder verzögerte Verarbeitung

Wenn Sie eine Assoziation erstellen, führt das System diese standardmäßig sofort auf den angegebenen Ressourcen aus. Nach der ersten Ausführung wird die Assoziation gemäß dem von Ihnen festgelegten Zeitplan in Intervallen ausgeführt.

Sie können anweisen State Manager Sie dürfen eine Zuordnung nicht sofort ausführen, indem Sie in der Konsole die Option Zuordnung nur beim nächsten angegebenen Cron-Intervall anwenden oder den ApplyOnlyAtCronInterval Parameter in der Befehlszeile verwenden.

• Cron- und Rate-Ausdrücke

Wenn Sie eine Zuordnung erstellen, geben Sie einen Zeitplan an, nach dem State Manager wendet die Konfiguration an. State Manager unterstützt die meisten standardmäßigen Cron- und Rate-Ausdrücke für die Planung der Ausführung einer Assoziation. State Manager unterstützt auch Cron-Ausdrücke, die einen Wochentag und das Zahlenzeichen (#) enthalten, um den n-ten Tag eines Monats zu bezeichnen, an dem eine Assoziation ausgeführt werden soll, und das (L) - Zeichen, um den letzten X-Tag des Monats anzugeben.

**a** Note

State Manager unterstützt derzeit nicht die Angabe von Monaten in Cron-Ausdrücken für Assoziationen.

Um weiter zu steuern, wann eine Assoziation ausgeführt wird, z. B. wenn Sie zwei Tage nach dem Patch-Dienstag eine Assoziation ausführen möchten, können Sie einen Offset angeben.

Ein Offset definiert, wie viele Tage nach dem geplanten Tag gewartet werden müssen, um eine Assoziation auszuführen.

Weitere Informationen zum Erstellen von Cron- und Rate-Ausdrücken finden Sie unter [Referenz:](#page-3172-0)  [Cron- und Rate-Ausdrücke für System Manager.](#page-3172-0)

• Mehrere Targeting-Optionen

Eine Assoziation spezifiziert auch die Ziele für die Assoziation. State Manager unterstützt die gezielte Ausrichtung von AWS Ressourcen mithilfe von Tags AWS Resource Groups IDs, einzelnen Knoten oder allen verwalteten Knoten im aktuellen AWS-Region und AWS-Konto.

• Amazon-S3-Support

Speichern Sie die Befehlsausgabe von Zuordnungsausführungen in einem Amazon-S3-Bucket Ihrer Wahl. Weitere Informationen finden Sie unter [Arbeiten mit Zuordnungen in Systems Manager.](#page-991-0)

• EventBridge Unterstützung

Dieses Systems Manager Manager-Tool wird in EventBridge Amazon-Regeln sowohl als Ereignistyp als auch als Zieltyp unterstützt. Weitere Informationen finden Sie unter [Überwachung](#page-3016-0) [von Systems Manager Manager-Ereignissen mit Amazon EventBridge](#page-3016-0) und [Referenz: EventBridge](#page-3161-0) [Amazon-Ereignistypen und -muster für Systems Manager](#page-3161-0).

### Ist die Nutzung kostenpflichtig State Manager?

State Manager ist ohne zusätzliche Kosten erhältlich.

Themen

- [Verstehen wie State Manager funktioniert](#page-986-0)
- [Arbeiten mit Zuordnungen in Systems Manager](#page-991-0)
- [Erstellen von Zuordnungen, die MOF-Dateien ausführen](#page-1038-0)
- [Verknüpfungen erstellen, die ausgeführt werden Ansible Spielbücher](#page-1055-0)
- [Verknüpfungen erstellen, die ausgeführt werden Chef recipes](#page-1063-0)
- [Exemplarische Vorgehensweise: Automatisch aktualisieren SSM Agent mit dem AWS CLI](#page-1080-0)
- [Exemplarische Vorgehensweise: Automatisches Aktualisieren von PV-Treibern auf EC2 Instanzen](#page-1083-0)  [für Windows Server](#page-1083-0)

#### Weitere Informationen

- [Bekämpfung von Konfigurationsabweichungen mithilfe von Amazon EC2 Systems Manager und](https://aws.amazon.com/blogs/mt/combating-configuration-drift-using-amazon-ec2-systems-manager-and-windows-powershell-dsc/)  [Windows PowerShell DSC](https://aws.amazon.com/blogs/mt/combating-configuration-drift-using-amazon-ec2-systems-manager-and-windows-powershell-dsc/)
- [Konfigurieren Sie EC2 Amazon-Instances in einer Auto Scaling Scaling-Gruppe mit State](https://aws.amazon.com/blogs/mt/configure-amazon-ec2-instances-in-an-auto-scaling-group-using-state-manager/)  [Manager](https://aws.amazon.com/blogs/mt/configure-amazon-ec2-instances-in-an-auto-scaling-group-using-state-manager/)

# <span id="page-986-0"></span>Verstehen wie State Manager funktioniert

State Manager, ein Tool in AWS Systems Manager, ist ein sicherer und skalierbarer Service, der den Prozess automatisiert, bei dem verwaltete Knoten in einer [Hybrid- und Multi-Cloud-Infrastruktur](#page-22-0) in einem von Ihnen definierten Zustand belassen werden.

Hier erfahren Sie, wie State Manager funktioniert:

1. Bestimmen Sie den Bundesstaat, den Sie auf Ihre AWS Ressourcen anwenden möchten.

Möchten Sie sicherstellen, dass Ihr verwaltete Knoten mit spezifischen Anwendungen, wie z. B. Antiviren- oder Malware-Anwendungen, konfiguriert ist? Möchten Sie den Prozess der Aktualisierung des automatisieren SSM Agent oder andere AWS Pakete wieAWSPVDriver? Müssen Sie sicherstellen, dass bestimmte Ports geöffnet oder geschlossen sind? Um loszulegen mit State Manager, bestimmen Sie den Bundesstaat, den Sie auf Ihre AWS Ressourcen anwenden möchten. Der Status, den Sie anwenden möchten, bestimmt, welches SSM-Dokument Sie zum Erstellen eines State Manager Assoziation.

A State Manager Assoziation ist eine Konfiguration, die Sie Ihren AWS Ressourcen zuweisen. Die Konfiguration definiert den Status, den Sie auf Ihren Ressourcen beibehalten möchten. Beispiel: Eine Zuordnung kann angeben, dass auf einem verwalteten Knoten Antiviren-Software installiert sein und ausgeführt werden muss oder dass bestimmte Ports geschlossen sein müssen.

Eine Assoziation gibt einen Zeitplan an, wann die Konfiguration und die Ziele für die Assoziation angewendet werden sollen. Beispielsweise könnte eine Zuordnung für Antivirensoftware einmal täglich auf allen verwalteten Knoten in einem AWS-Konto ausgeführt werden. Wenn die Software nicht auf einem Knoten installiert ist, könnte die Zuordnung Anweisungen geben State Manager um es zu installieren. Wenn die Software installiert ist, der Dienst aber nicht läuft, könnte die Assoziation eine Anweisung geben State Manager um den Dienst zu starten.

2. Stellen Sie fest, ob ein vorkonfiguriertes SSM-Dokument Ihnen helfen kann, den gewünschten Status für Ihre AWS Ressourcen zu erreichen.

Systems Manager umfasst Dutzende von vorkonfigurierten SSM-Dokumenten, die Sie verwenden können, um eine Zuordnung zu erstellen. Vorkonfigurierte Dokumente sind bereit, allgemeine Aufgaben wie das Installieren von Anwendungen, das Konfigurieren von Amazon, das Ausführen von AWS Systems Manager Automatisierungen CloudWatch, das Ausführen von Shell-Skripts PowerShell und das Verbinden verwalteter Knoten mit einer Verzeichnisdienstdomäne für Active Directory auszuführen.

Sie können alle SSM-Dokumente in der [Systems Manager-Konsole](https://console.aws.amazon.com/systems-manager/documents) anzeigen. Wählen Sie den Namen eines Dokuments an, um mehr darüber zu erfahren. Nachfolgend finden Sie zwei Beispiele: [AWS-ConfigureAWSPackage](https://console.aws.amazon.com/systems-manager/documents/AWS-ConfigureAWSPackage/description) und [AWS-InstallApplication](https://console.aws.amazon.com/systems-manager/documents/AWS-InstallApplication/description).

3. Erstellen einer Assoziation.

Sie können eine Zuordnung mithilfe der Systems Manager Manager-Konsole, der AWS Command Line Interface (AWS CLI), AWS Tools for Windows PowerShell (Tools für Windows PowerShell) oder der Systems Manager Manager-API erstellen. Beim Erstellen einer Assoziation geben Sie die folgenden Informationen an:

- Ein Name für die Assoziation.
- Die Parameter für das SSM-Dokument (z. B. den Pfad zu der zu installierenden Anwendung oder zu dem Skript, das auf den Knoten ausgeführt werden soll).
- Ziele für die Zuordnung. Sie können verwaltete Knoten als Ziel angeben, indem Sie Tags angeben IDs, einen einzelnen Knoten oder eine Gruppe in auswählen AWS Resource Groups. Sie können auch alle verwalteten Knoten im aktuellen AWS-Region und als Ziel festlegen AWS-Konto.
- Einen Zeitplan für die Häufigkeit der Statusanwendung. Sie können einen Cron- oder Rate-Ausdruck festlegen. Weitere Informationen zum Erstellen von Zeitplänen mit cron- und Rate-Ausdrücken für Zuordnungen finden Sie unter [Cron- und Rate-Ausdrücke für Zuordnungen.](#page-3178-0)

#### **a** Note

State Manager unterstützt derzeit nicht die Angabe von Monaten in Cron-Ausdrücken für Assoziationen.

Wenn Sie den Befehl ausführen, um die Assoziation zu erstellen, bindet Systems Manager die von Ihnen angegebenen Informationen (Zeitplan, Ziele, SSM-Dokument und Parameter) an die anvisierten Ressourcen. Der Status der Zuordnung wird zunächst als "Pending (ausstehend)" angezeigt, während das System versucht, alle Ziele zu erreichen und sofort den in der Zuordnung angegebenen Status anzuwenden.

### **a** Note

Wenn Sie eine neue Zuordnung erstellen, die ausgeführt werden soll, solange eine frühere Zuordnung noch ausgeführt wird, führt dies zu einer Unterbrechung der früheren Zuordnung und die neue Zuordnung wird ausgeführt.

Systems Manager meldet den Status der Anforderung zum Erstellen von Assoziationen auf den Ressourcen. Sie können Statusdetails in der Konsole oder (für verwaltete Knoten) mithilfe der [DescribeInstanceAssociationsStatusA](https://docs.aws.amazon.com/systems-manager/latest/APIReference/API_DescribeInstanceAssociationsStatus.html)PI-Operation anzeigen. Wenn Sie die Ausgabe des Befehls beim Erstellen einer Zuordnung in Amazon Simple Storage Service (Amazon S3) auswählen, können Sie die Ausgabe auch im angegebenen Amazon S3-Bucket anzeigen.

Weitere Informationen finden Sie unter [Arbeiten mit Zuordnungen in Systems Manager.](#page-991-0)

#### **a** Note

API-Vorgänge, die während der Ausführung einer Zuordnung durch das SSM-Dokument initiiert werden, werden in AWS CloudTrail nicht protokolliert.

### 4. Überwachen und aktualisieren Sie.

Nachdem Sie die Zuordnung erstellt haben, State Manager wendet die Konfiguration gemäß dem Zeitplan, den Sie in der Zuordnung definiert haben, erneut an. Sie können den Status Ihrer Verknüpfungen auf der [State Manager Seite](https://console.aws.amazon.com/systems-manager/state-manager) in der Konsole oder indem Sie direkt die Zuordnungs-ID aufrufen, die von Systems Manager bei der Erstellung der Zuordnung generiert wurde. Weitere Informationen finden Sie unter [Anzeigen von Zuordnungsverläufen](#page-1026-0). Sie können Ihre Zuordnungsdokumente aktualisieren und Sie bei Bedarf erneut anwenden. Sie können auch mehrere Versionen einer Zuordnung erstellen. Weitere Informationen finden Sie unter [Bearbeiten](#page-1015-0) [und Erstellen einer neuen Version einer Zuordnung](#page-1015-0).

<span id="page-989-0"></span>Wenn Sie eine Zuordnung erstellen, geben Sie ein SSM-Dokument an, das die Konfiguration, eine Liste der Zielressourcen und einen Zeitplan für die Anwendung der Konfiguration definiert. Standardmäßig State Manager führt die Assoziation aus, wenn Sie sie erstellen, und dann gemäß Ihrem Zeitplan. State Manager versucht außerdem, die Assoziation in den folgenden Situationen auszuführen:

- Assoziation bearbeiten State Manager führt die Assoziation aus, nachdem ein Benutzer die Änderungen in einem der folgenden Assoziationsfelder bearbeitet hat, und speichert sie:DOCUMENT\_VERSION, PARAMETERSSCHEDULE\_EXPRESSION,OUTPUT\_S3\_LOCATION.
- Dokument bearbeiten State Manager führt die Verknüpfung aus, nachdem ein Benutzer das SSM-Dokument, das den Konfigurationsstatus der Zuordnung definiert, bearbeitet und gespeichert hat. Insbesondere wird die Zuordnung nach den folgenden Änderungen am Dokument ausgeführt:
	- Ein Benutzer gibt eine neue \$DEFAULT-Dokumentversion an, und die Zuordnung wurde mit der \$DEFAULT-Version erstellt.
	- Ein Benutzer aktualisiert ein Dokument und die Zuordnung wurde mit der \$LATEST-Version erstellt.
	- Ein Benutzer löscht das Dokument, das beim Erstellen der Zuordnung angegeben wurde.
- Manueller Start State Manager führt die Zuordnung aus, wenn sie vom Benutzer über die Systems Manager Manager-Konsole oder programmgesteuert initiiert wird.
- Zieländerungen State Manager führt die Assoziation aus, nachdem eine der folgenden Aktivitäten auf einem Zielknoten stattgefunden hat:
	- Ein verwalteter Knoten wird zum ersten Mal online geschaltet.
	- Ein verwalteter Knoten geht online, nachdem ein geplanter Zuordnungslauf verpasst wurde.
	- Ein verwalteter Knoten wird online gestellt, nachdem er länger als 30 Tage angehalten war.

Verhindert, dass Verknüpfungen ausgeführt werden, wenn sich ein Ziel ändert

In einigen Fällen möchten Sie möglicherweise nicht, dass eine Zuordnung ausgeführt wird, wenn sich ein Ziel, das aus verwalteten Knoten besteht, ändert, sondern nur gemäß dem angegebenen Zeitplan.

### a Note

Das Ausführen eines Automatisierungs-Runbooks ist mit Kosten verbunden. Wenn eine Verknüpfung mit einem Automation-Runbook auf alle Instances in Ihrem Konto abzielt und Sie regelmäßig eine große Anzahl von Instances starten, wird das Runbook beim Start auf jeder der Instances ausgeführt. Dies kann zu erhöhten Automatisierungsgebühren führen.

Um zu verhindern, dass eine Zuordnung ausgeführt wird, wenn sich die Ziele für diese Zuordnung ändern, aktivieren Sie das Kontrollkästchen Zuordnung nur im nächsten angegebenen Cron-Intervall anwenden. Dieses Kontrollkästchen befindet sich auf den Seiten Zuordnung erstellen und Zuordnung bearbeiten im Bereich Zeitplan angeben.

Diese Option gilt für Verknüpfungen, die entweder ein Automatisierungs-Runbook oder ein SSM-Dokument enthalten.

<span id="page-990-0"></span>Informationen zu Zielupdates mit Automation-Runbooks

Damit Verknüpfungen, die mit Automation-Runbooks erstellt wurden, angewendet werden können, wenn neue Zielknoten erkannt werden, müssen die folgenden Bedingungen erfüllt sein:

- Die Assoziation muss von einem erstellt worden sein [Quick Setup-](#page-1955-0)Konfiguration. Quick Setup ist ein Tool in AWS Systems Manager. Verknüpfungen, die von anderen Prozessen erstellt werden derzeit nicht unterstützt.
- Das Automation-Runbook muss explizit auf den Ressourcentyp AWS:: EC2:: Instance oder AWS::SSM::ManagedInstance abzielen.
- Die Zuordnung muss sowohl Parameter als auch Ziele angeben.

In der Konsole werden die Felder Parameter und Ziele angezeigt, wenn Sie eine Ausführung mit Ratensteuerung wählen.

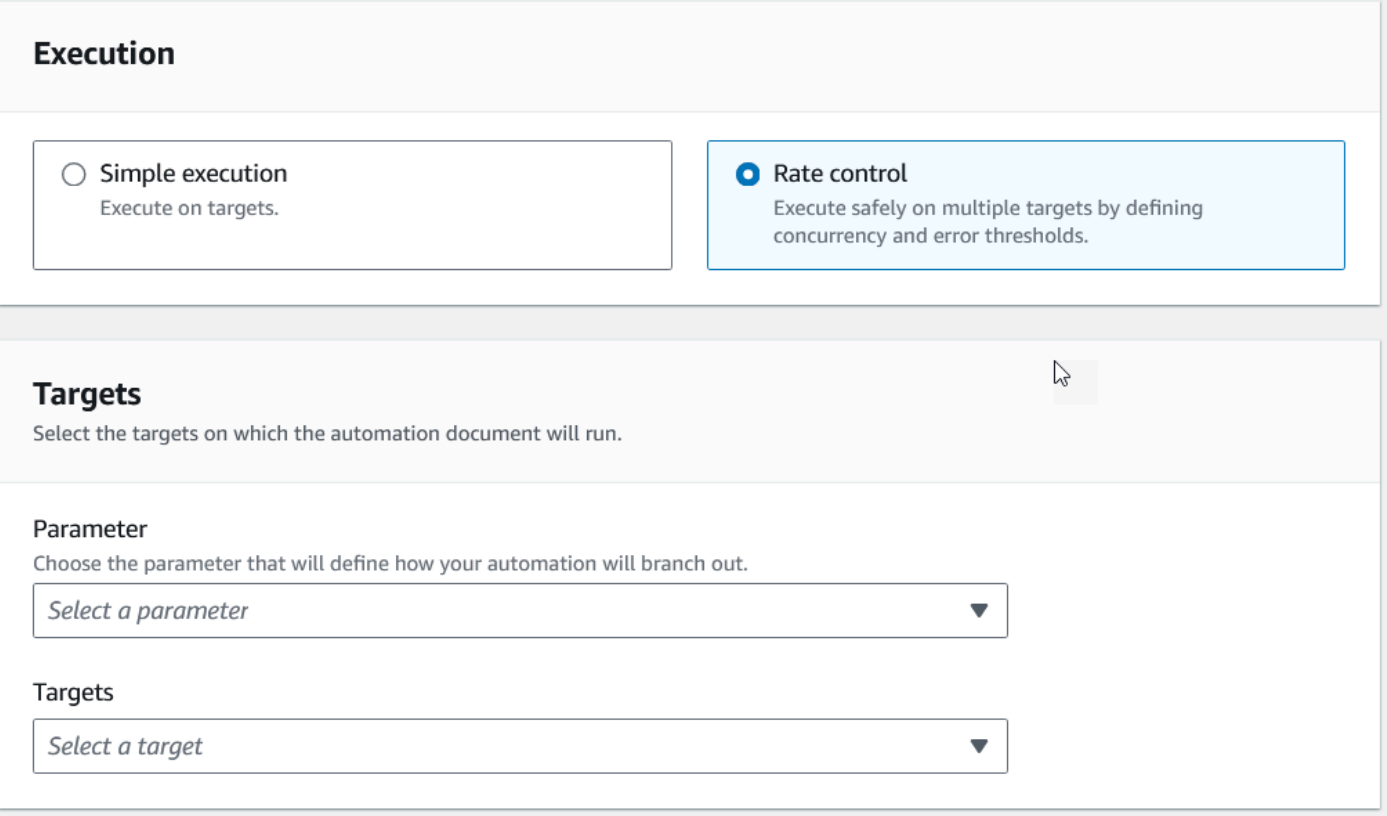

#### Wenn du das benutzt [CreateAssociation,](https://docs.aws.amazon.com/systems-manager/latest/APIReference/API_CreateAssociation.html) [CreateAssociationBatch,](https://docs.aws.amazon.com/systems-manager/latest/APIReference/API_CreateAssociationBatch.html) oder

[UpdateAssociation](https://docs.aws.amazon.com/systems-manager/latest/APIReference/API_UpdateAssociation.html)Bei API-Aktionen können Sie diese Werte mithilfe der Targets Eingaben AutomationTargetParameterName und angeben. In jeder dieser API-Aktionen können Sie auch verhindern, dass die Zuordnung bei jeder Änderung eines Ziels ausgeführt wird, indem Sie den ApplyOnlyAtCronInterval Parameter auf setzentrue.

Informationen zur Verwendung der Konsole zur Steuerung der Ausführung von Verknüpfungen, einschließlich Informationen zur Vermeidung unerwartet hoher Kosten für Automatisierungsausführungen, finden Sie unter[Verstehen, wann Zuordnungen auf Ressourcen](#page-989-0)  [angewendet werden](#page-989-0).

## <span id="page-991-0"></span>Arbeiten mit Zuordnungen in Systems Manager

In diesem Abschnitt wird beschrieben, wie Sie sie erstellen und verwalten State Manager Verknüpfungen mithilfe der AWS Systems Manager Konsole, der AWS Command Line Interface (AWS CLI) und AWS -Tools für PowerShell.

#### Themen

- [Grundlegendes zu Zielen und Ratenkontrollen in State Manager Verbände](#page-992-0)
- [Erstellen von Zuordnungen](#page-998-0)
- [Bearbeiten und Erstellen einer neuen Version einer Zuordnung](#page-1015-0)
- [Löschen von Zuordnungen](#page-1025-0)
- [Ausführen von Auto-Scaling-Gruppen mit Zuordnungen](#page-1026-1)
- [Anzeigen von Zuordnungsverläufen](#page-1026-0)
- [Arbeiten mit Zuordnungen mithilfe von IAM](#page-1037-0)

<span id="page-992-0"></span>Grundlegendes zu Zielen und Ratenkontrollen in State Manager Verbände

In diesem Thema wird beschrieben State Manager Funktionen, mit denen Sie eine Zuordnung auf Dutzenden oder Hunderten von Knoten bereitstellen und gleichzeitig die Anzahl der Knoten kontrollieren können, auf denen die Zuordnung zum geplanten Zeitpunkt ausgeführt wird. State Manager ist ein Tool in AWS Systems Manager.

#### Nutzung von Zielen

Wenn Sie eine erstellen State Manager Zuordnung: Sie wählen im Bereich Ziele der Systems Manager Manager-Konsole aus, welche Knoten mit der Zuordnung konfiguriert werden sollen, wie hier gezeigt.

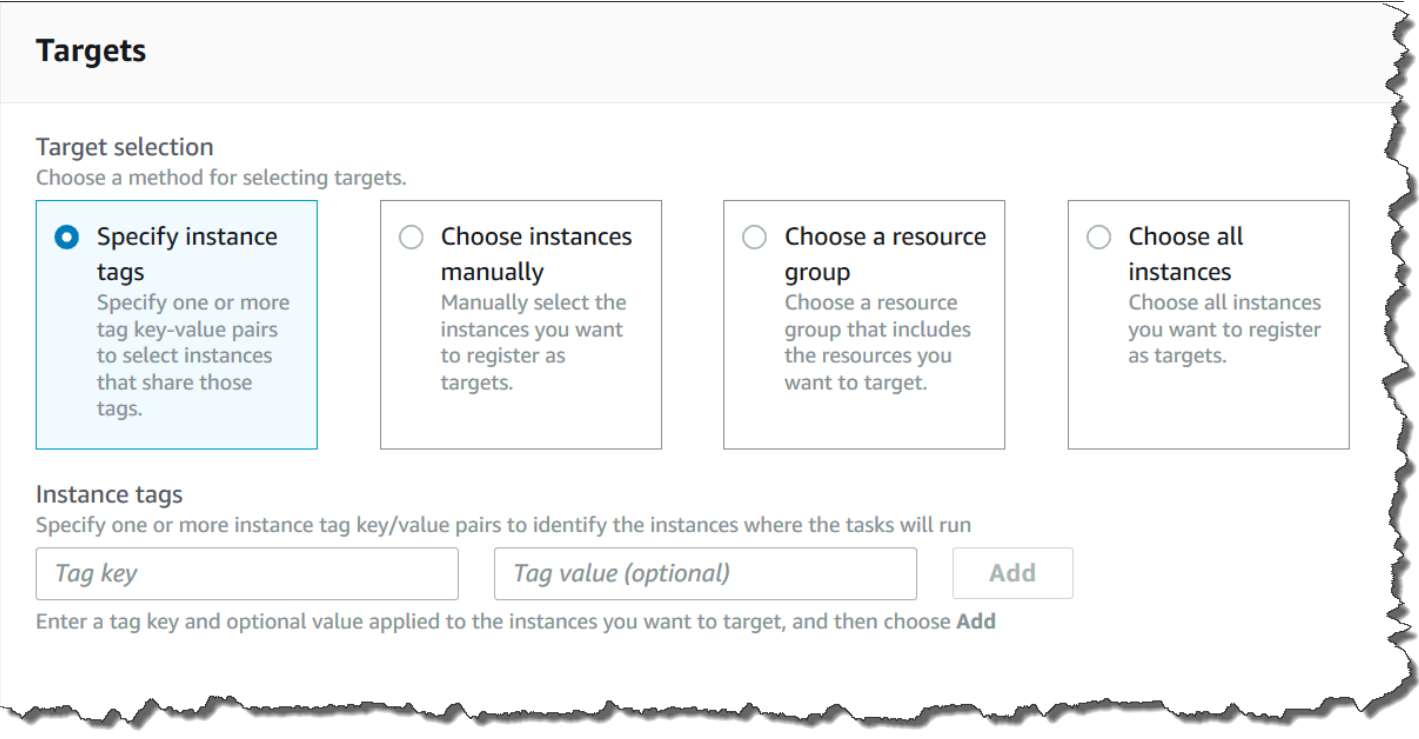

Wenn Sie mithilfe eines Befehlszeilen-Tools wie AWS Command Line Interface (AWS CLI) eine Zuordnung erstellen, geben Sie den Parameter targets an. Durch die Ausrichtung auf Knoten können Sie Dutzende, Hunderte oder Tausende von Knoten mit einer Assoziation konfigurieren, ohne einen einzelnen Knoten angeben oder auswählen zu müssen IDs.

Jeder verwaltete Knoten kann von maximal 20 Zuordnungen betroffen sein.

State Manager beinhaltet die folgenden Zieloptionen beim Erstellen einer Zuordnung.

#### Tags angeben

Verwenden Sie diese Option, um einen Tag-Schlüssel und (optional) einen Tag-Wert anzugeben, die Ihren Knoten zugewiesen sind. Wenn Sie die Anforderung ausführen, versucht das System, die Assoziation auf allen Knoten zu erstellen, die dem angegebenen Tag-Schlüssel und -Wert entsprechen. Wenn Sie mehrere Tag-Werte angegeben haben, zielt die Assoziation auf jeden Knoten mit mindestens einem dieser Tag-Werte ab. Wenn das System die Zuordnung erstmals erstellt, führt es die Zuordnung aus. Nach dieser erstmaligen Ausführung führt das System die Zuordnung dem angegebenen Zeitplan entsprechend aus.

Wenn Sie neue Knoten erstellen und diesen Konten den angegebenen Tag-Schlüssel und -Wert zuweisen, wendet das System die Assoziation automatisch an und führt sie sofort und anschließend dem angegebenen Zeitplan entsprechend aus. Dies gilt, wenn die Zuordnung ein Befehls- oder Richtliniendokument verwendet und nicht angewendet wird, wenn die Zuordnung ein Automation-Runbook verwendet. Wenn Sie die angegebenen Tags aus einem Knoten löschen, führt das System die Assoziation für diese Knoten nicht mehr aus.

#### **a** Note

Wenn Sie Automations-Runbooks verwenden mit State Manager und die Tagging-Beschränkung verhindert, dass Sie ein bestimmtes Ziel erreichen, sollten Sie die Verwendung von Automation-Runbooks mit Amazon in Betracht ziehen. EventBridge Weitere Informationen finden Sie unter [Führen Sie Automatisierungen auf EventBridge der Grundlage](#page-1160-0)  [von Ereignissen aus](#page-1160-0). Weitere Informationen zur Verwendung von Runbooks mit State Manager, finden Sie unter [Planungsautomatisierungen mit State Manager Verbände.](#page-1180-0)

Als bewährte Methode empfehlen wir die Verwendung von Tags, wenn Sie Zuordnungen erstellen, die ein Befehls- oder Richtlinien-Dokument verwenden. Wir empfehlen auch die Verwendung von

Tags, wenn Sie Zuordnungen zu Auto-Scaling-Gruppen erstellen. Weitere Informationen finden Sie unter [Ausführen von Auto-Scaling-Gruppen mit Zuordnungen.](#page-1026-1)

#### **a** Note

Notieren Sie die folgenden Informationen:

- Wenn Sie eine Zuordnung in der Konsole erstellen und Knoten mit Hilfe von Tags anvisieren, können Sie nur einen Tag-Schlüssel angeben. Wenn Sie die Konsole verwenden und Ihre Knoten mit mehr als einem Tag-Schlüssel anvisieren möchten, weisen Sie die Tag-Schlüssel einer AWS Resource Groups -Gruppe zu und fügen Sie die Knoten zu dieser Gruppe hinzu. Sie können dann die Option Ressourcengruppe in der Zielliste auswählen, wenn Sie die State Manager Assoziation.
- Sie können mit der AWS CLI maximal fünf Tag-Schlüssel angeben. Wenn Sie den verwenden AWS CLI, müssen alle im create-association Befehl angegebenen Tag-Schlüssel dem Knoten aktuell zugewiesen sein. Wenn sie es nicht sind, State Manager kann den Knoten nicht als Ziel für eine Zuordnung anvisieren.

#### Manuelles Auswählen von Knoten

Verwenden Sie diese Option, um die Knoten, auf denen Sie die Assoziation erstellen möchten, manuell auszuwählen. Im Bereich Instanzen werden alle von Systems Manager verwalteten Knoten im aktuellen AWS-Konto und angezeigt AWS-Region. Sie können beliebig viele Knoten manuell auswählen. Wenn das System die Zuordnung erstmals erstellt, führt es die Zuordnung aus. Nach dieser erstmaligen Ausführung führt das System die Zuordnung dem angegebenen Zeitplan entsprechend aus.

#### **a** Note

Wenn ein verwalteter Knoten, den Sie erwarten, nicht aufgeführt ist, finden Sie weitere Informationen unter [Problembehandlung bei der Verfügbarkeit verwalteter Knoten](#page-322-0) Tipps zur Fehlerbehebung.

#### Eine Ressourcengruppe auswählen

Verwenden Sie diese Option, um eine Zuordnung für alle Knoten zu erstellen, die von einer AWS Resource Groups tag- oder AWS CloudFormation stapelbasierten Abfrage zurückgegeben wurden. Unten folgen Details zum Auswählen von Ressourcengruppen als Ziel für eine Zuordnung.

- Wenn Sie einer Gruppe neue Knoten hinzufügen, ordnet das System die Knoten automatisch der Assoziation zu, die die Ressourcengruppe zum Ziel hat. Wenn das System die Änderung erkennt, wendet es die Assoziation auf die Knoten an. Nach dieser erstmaligen Ausführung führt das System die Zuordnung dem angegebenen Zeitplan entsprechend aus.
- Wenn Sie eine Zuordnung erstellen, die auf eine Ressourcengruppe abzielt, und der AWS::SSM::ManagedInstance Ressourcentyp für diese Gruppe angegeben wurde, wird die Zuordnung standardmäßig sowohl auf Amazon Elastic Compute Cloud (Amazon EC2) -Instances als auch auf EC2 Nicht-Knoten in einer [Hybrid- und Multi-Cloud-Umgebung](#page-22-0) ausgeführt.
- Wenn Sie eine Zuordnung erstellen, die auf eine Ressourcengruppe abzielt, dürfen der Ressourcengruppe nicht mehr als fünf Tag-Schlüssel zugewiesen oder mehr als fünf Werte für einen Tag-Schlüssel angegeben werden. Wenn eine dieser Bedingungen auf die Tags und Schlüssel zutrifft, die Ihrer Ressourcengruppe zugewiesen sind, kann die Zuordnung nicht ausgeführt werden und gibt einen InvalidTarget-Fehler zurück.
- Wenn Sie mithilfe von Tags eine Zuordnung erstellen, die auf eine Ressourcengruppe abzielt, können Sie für den Tagwert nicht die Option (leerer Wert) wählen.
- Wenn Sie eine Ressourcengruppe löschen, führen alle Instances in dieser Gruppe die Zuordnung nicht mehr aus. Es ist ratsam, Zuordnungen zu löschen, die die Gruppe zum Ziel haben.
- Sie können für eine Zuordnung maximal eine einzelne Ressourcengruppe als Ziel auswählen. Mehrere oder verschachtelte Gruppen werden nicht unterstützt.
- Nachdem Sie eine Assoziation erstellt haben, State Manager aktualisiert die Zuordnung regelmäßig mit Informationen zu Ressourcen in der Ressourcengruppe. Wenn Sie einer Ressourcengruppe neue Ressourcen hinzufügen, hängt es von verschiedenen Faktoren ab, wann das System die Zuordnung auf die neuen Ressourcen anwendet. Sie können den Status der Zuordnung in der State Manager Seite der Systems Manager Manager-Konsole.

### **A** Warning

Ein AWS Identity and Access Management (IAM-) Benutzer, eine Gruppe oder eine Rolle mit der Berechtigung, eine Zuordnung zu erstellen, die auf eine Ressourcengruppe von EC2 Amazon-Instances abzielt, hat automatisch die Kontrolle über alle Instances in der Gruppe auf Stammebene. Sie sollten nur vertrauenswürdigen Administratoren die Berechtigung erteilen, Zuordnungen zu erstellen.

#### Wählen Sie alle Knoten

Verwenden Sie diese Option, um alle Knoten im aktuellen und als Ziel festzulegen. AWS-Konto AWS-Region Wenn Sie die Anforderung ausführen, sucht das System nach der Zuordnung auf allen Knoten im aktuellen AWS-Konto und und versucht, sie auf allen Knoten zu erstellen. AWS-Region Wenn das System die Zuordnung erstmals erstellt, führt es die Zuordnung aus. Nach dieser erstmaligen Ausführung führt das System die Zuordnung dem angegebenen Zeitplan entsprechend aus. Wenn Sie neue Instances erstellen, wendet das System die Assoziation automatisch an und führt sie sofort und anschließend dem angegebenen Zeitplan entsprechend aus.

#### Verwenden von Ratensteuerungen

Sie können die Ausführung einer Assoziation für Ihre Knoten steuern, indem Sie einen Gleichzeitigkeitswert und einen Fehlerschwellenwert angeben. Der Gleichzeitigkeitswert gibt an, wie viele Knoten die Assoziation gleichzeitig ausführen können. Der Fehlerschwellenwert gibt an, wie viele Assoziationsausführungen fehlschlagen dürfen, bevor Systems Manager einen Befehl an alle mit dieser Assoziation konfigurierten Knoten sendet, um die Ausführung der Assoziation zu beenden. Der Befehl verhindert, dass die Zuordnung vor der nächsten geplanten Zuordnung ausgeführt wird. Die Gleichzeitigkeits- und die Fehlergrenzwertfeature werden gemeinsam als Ratensteuerungen bezeichnet.

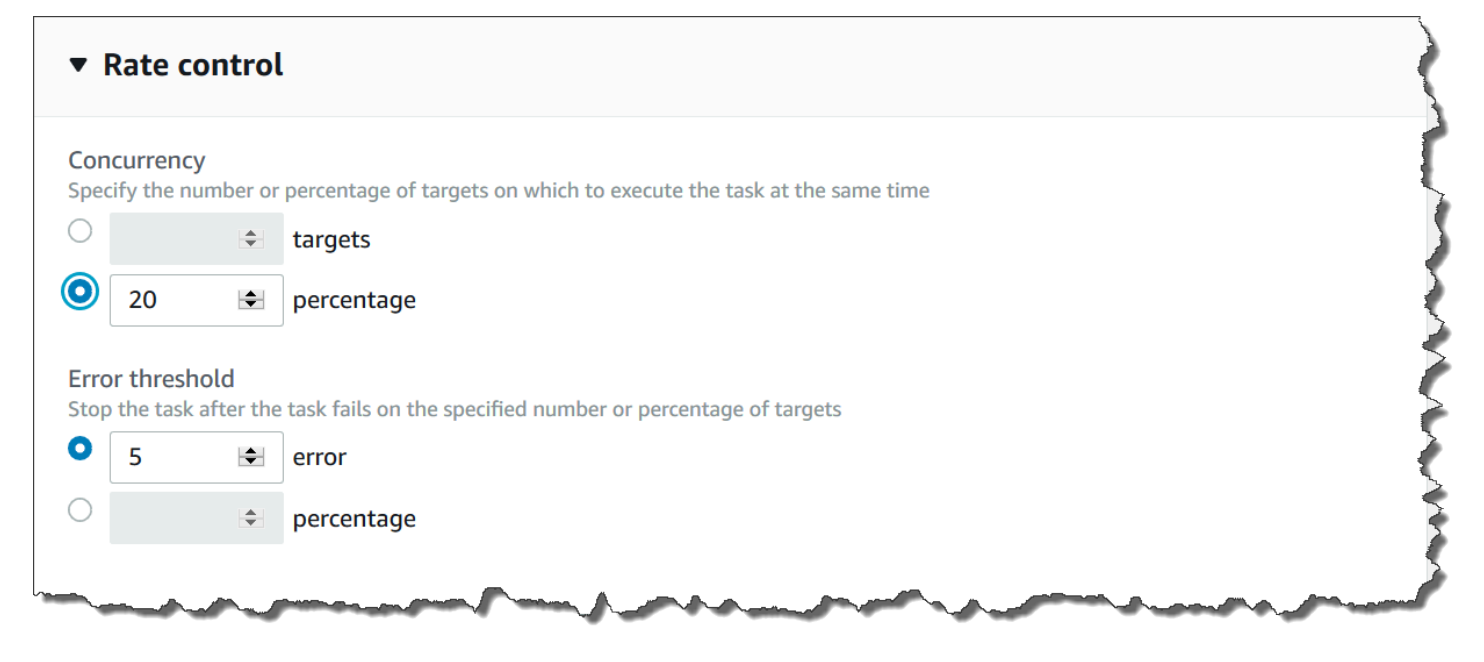

### Nebenläufigkeit

Durch Angabe eines Gleichzeitigkeitswerts können die Auswirkungen der Ausführung auf Ihre Knoten begrenzt werden, indem Sie angeben, dass jeweils nur eine bestimmte Anzahl von Knoten eine Assoziation gleichzeitig verarbeiten kann. Sie können entweder eine absolute Anzahl an verwalteten Knoten, z. B. 20, oder einen Prozentsatz des Ziel-Knotensatzes, beispielsweise 10 %, angeben.

State Manager Für Parallelität gelten die folgenden Einschränkungen und Beschränkungen:

- Wenn Sie sich dafür entscheiden, eine Assoziation mithilfe von Zielen zu erstellen, aber keinen Parallelitätswert angeben, State Manager erzwingt automatisch eine maximale Parallelität von 50 Knoten.
- Wenn eine Assoziation ausgeführt wird, die die Gleichzeitigkeitsfunktion verwendet, und ein neuer Knoten online geht, der den Zielkriterien entspricht, führen diese neuen Knoten die Assoziation aus, wenn damit der Gleichzeitigkeitswert nicht überschritten wird. Wenn der Gleichzeitigkeitswert überschritten wird, wird der Knoten für das aktuelle Assoziationsausführungsintervall ignoriert. Die Knoten werden dann zum nächsten geplanten Intervall bei normaler Beachtung der Gleichzeitigkeitsbeschränkung ausgeführt.
- Wenn Sie eine Assoziation aktualisieren, die die Gleichzeitigkeitsfunktion verwendet, und diese Assoziation wird gerade auf einer oder mehreren Knoten ausgeführt, dann erhalten diese Knoten die Erlaubnis, die Ausführung der Assoziation abzuschließen. Zuordnungen, deren Ausführung noch nicht begonnen hat, werden nicht mehr ausgeführt. Nachdem die Ausführung laufender Assoziationen abgeschlossen wurde, führen alle Ziel-Knoten die Assoziation sofort erneut aus, da sie aktualisiert wurde. Auch bei dieser erneuten Ausführung gilt der festgelegte Gleichzeitigkeitswert.

#### Fehlerschwellenwerte

Ein Fehlergrenzwert gibt an, wie viele Assoziationsausführungen auftreten dürfen, bevor Systems Manager einen Befehl zu jedem mit dieser Assoziation konfigurierten Knoten sendet. Der Befehl verhindert, dass die Zuordnung vor der nächsten geplanten Zuordnung ausgeführt wird. Sie können entweder eine absolute Anzahl an Fehlern, z. B. 10, oder einen Prozentsatz des festgelegten Ziels, beispielsweise 10 % festlegen.

Wenn Sie eine absolute Anzahl von drei Fehlern angeben, z. B. State Manager sendet den Stop-Befehl, wenn der vierte Fehler zurückgegeben wird. Wenn Sie 0 angeben, dann State Manager sendet den Stop-Befehl, nachdem das erste Fehlerergebnis zurückgegeben wurde.

Wenn Sie einen Fehlerschwellenwert von 10% für 50 Assoziationen angeben, State Manager sendet den Stop-Befehl, wenn der sechste Fehler zurückgegeben wird. Zuordnungen, die bereits ausgeführt werden, wenn ein Fehlerschwellenwert erreicht wird, werden noch abgeschlossen, es besteht jedoch die Möglichkeit, dass einige dieser Zuordnungen fehlschlagen. Um sicherzustellen, dass nicht mehr Fehler als im Fehlerschwellenwert angegeben auftreten, setzen Sie den Wert für die Concurrency (Gleichzeitigkeit) auf 1, sodass die Zuordnungen jeweils einzeln ausgeführt werden.

State Manager Für Fehlerschwellenwerte gelten die folgenden Einschränkungen und Beschränkungen:

- Fehlerschwellenwerte werden für das aktuelle Intervall übernommen.
- Informationen zu den einzelnen Fehlern werden mit detaillierten Informationen zu den Arbeitsschritten im Zuordnungsverlauf aufgezeichnet.
- Wenn Sie sich dafür entscheiden, eine Zuordnung mithilfe von Zielen zu erstellen, aber keinen Fehlerschwellenwert angeben, State Manager erzwingt automatisch einen Schwellenwert von 100% bei Ausfällen.

### <span id="page-998-0"></span>Erstellen von Zuordnungen

State Manager, ein Tool in AWS Systems Manager, hilft Ihnen dabei, Ihre AWS Ressourcen in einem von Ihnen definierten Zustand zu halten und Konfigurationsabweichungen zu reduzieren. Gehen Sie dazu wie folgt vor: State Manager verwendet Assoziationen. Eine Assoziation ist eine Konfiguration, die Sie Ihren AWS -Ressourcen zuweisen. Die Konfiguration definiert den Status, den Sie auf Ihren Ressourcen beibehalten möchten. Beispiel: Eine Zuordnung kann angeben, dass auf einem verwalteten Knoten Antiviren-Software installiert sein und ausgeführt werden muss oder dass bestimmte Ports geschlossen sein müssen.

Eine Assoziation gibt einen Zeitplan an, wann die Konfiguration und die Ziele für die Assoziation angewendet werden sollen. Beispielsweise könnte eine Zuordnung für Antivirensoftware einmal täglich auf allen verwalteten Knoten in einem AWS-Konto ausgeführt werden. Wenn die Software nicht auf einem Knoten installiert ist, könnte die Assoziation Anweisungen geben State Manager um es zu installieren. Wenn die Software installiert ist, der Dienst aber nicht läuft, könnte die Assoziation eine Anweisung geben State Manager um den Dienst zu starten.

### **A** Warning

Wenn Sie eine Zuordnung erstellen, können Sie eine AWS Ressourcengruppe verwalteter Knoten als Ziel für die Zuordnung auswählen. Wenn ein AWS Identity and Access Management (IAM-) Benutzer, eine Gruppe oder eine Rolle berechtigt ist, eine Zuordnung zu erstellen, die auf eine Ressourcengruppe verwalteter Knoten abzielt, hat dieser Benutzer, diese Gruppe oder Rolle automatisch die Kontrolle über alle Knoten in der Gruppe auf Stammebene. Sie sollten nur vertrauenswürdigen Administratoren die Berechtigung erteilen, Assoziationen zu erstellen.

#### Zuordnungsziele und Ratensteuerungen

Eine Zuordnung gibt an, welche verwalteten Knoten oder Ziele die Zuordnung erhalten sollen. State Manager umfasst mehrere Funktionen, mit denen Sie Ihre verwalteten Knoten gezielt ansprechen und steuern können, wie die Zuordnung für diese Ziele bereitgestellt wird. Weitere Informationen zu Zielen und Ratensteuerungen finden Sie unter [Grundlegendes zu Zielen und Ratenkontrollen in State](#page-992-0) [Manager Verbände.](#page-992-0)

#### Markierungs-Zuordnungen

Sie können einer Assoziation bei der Erstellung Tags zuweisen, indem Sie ein Befehlszeilentool wie AWS CLI oder verwenden AWS -Tools für PowerShell. Das Hinzufügen von Tags zu einer Zuordnung über die Systems-Manager-Konsole wird nicht unterstützt.

#### Ausgeführte Zuordnungen

Standardmäßig State Manager führt eine Assoziation unmittelbar nach ihrer Erstellung und dann gemäß dem von Ihnen definierten Zeitplan aus.

Das System führt auch Zuordnungen nach den folgenden Regeln aus:

- State Manager versucht, die Zuordnung während eines Intervalls auf allen angegebenen Knoten oder Zielknoten auszuführen.
- Wenn eine Assoziation während eines Intervalls nicht ausgeführt wird (weil beispielsweise ein Parallelitätswert die Anzahl der Knoten begrenzt hat, die die Zuordnung gleichzeitig verarbeiten könnten), State Manager versucht, die Assoziation im nächsten Intervall auszuführen.
- State Manager führt die Assoziation nach Änderungen an der Konfiguration, den Zielknoten, Dokumenten oder Parametern der Assoziation aus. Weitere Informationen finden Sie unter [Verstehen, wann Zuordnungen auf Ressourcen angewendet werden](#page-989-0)
- State Manager zeichnet den Verlauf aller übersprungenen Intervalle auf. Sie können den Verlauf auf der Registerkarte Execution History (Ausführungsverlauf) anzeigen.

#### Planen von Zuordnungen

Sie können Zuordnungen so planen, dass sie in einfachen Intervallen ausgeführt werden, z. B. alle 10 Stunden, oder Sie können erweiterte Zeitpläne erstellen, indem Sie benutzerdefinierte Cron- und Rate-Ausdrücke verwenden. Sie können auch verhindern, dass Zuordnungen ausgeführt werden, wenn Sie diese zum ersten Mal erstellen.

Verwenden von Cron- und Rate-Ausdrücken zur Planung von Ausführungen von Zuordnungen

Zusätzlich zu den Standardausdrücken Cron und Rate State Manager unterstützt auch Cron-Ausdrücke, die einen Wochentag und das Zahlenzeichen (#) enthalten, um den Tag eines Monats zu kennzeichnen, an dem eine Assoziation ausgeführt werden soll. Hier ist ein Beispiel, das am dritten Dienstag jeden Monats um 23:30 Uhr UTC einen Cron-Zeitplan ausführt:

```
cron(30 23 ? * TUE#3 *)
```
Hier ist ein Beispiel, das am zweiten Donnerstag jeden Monats um Mitternacht UTC läuft:

```
\c{ron}(0 \ 0 \ ? \ * \ THU#2 \ *)
```
State Manager unterstützt auch das (L) -Zeichen zur Angabe des letzten X-Tages des Monats. Hier ist ein Beispiel, das am letzten Dienstag jeden Monats um Mitternacht UTC einen Cron-Zeitplan ausführt:

#### $\text{cron}(0 \ 0 \ ? \ * \ 3L \ *)$

Um weiter zu steuern, wann eine Assoziation ausgeführt wird, z. B. wenn Sie zwei Tage nach dem Patch-Dienstag eine Assoziation ausführen möchten, können Sie einen Offset angeben. Ein Offset definiert, wie viele Tage nach dem geplanten Tag gewartet werden müssen, um eine Assoziation auszuführen. Wenn Sie beispielsweise einen Cron-Zeitplan mit cron(0 0 ? \* THU#2 \*) angegeben haben, können Sie die Nummer 3 im Feld Planversatz angeben, um die Assoziation jeden Sonntag nach dem zweiten Donnerstag im Monat auszuführen.

```
a Note
```
Um Offsets zu verwenden, müssen Sie entweder Zuordnung nur beim nächsten angegebenen Cron-Intervall in der Konsole anwenden auswählen oder den ApplyOnlyAtCronInterval-Parameter über die Befehlszeile angeben. Wenn eine dieser Optionen aktiviert ist, State Manager führt die Assoziation nicht sofort aus, nachdem Sie sie erstellt haben.

Weitere Informationen zu cron- und Rate-Ausdrücken finden Sie unter [Referenz: Cron- und Rate-](#page-3172-0)[Ausdrücke für System Manager.](#page-3172-0)

Erstellen einer Zuordnung (Konsole)

Das folgende Verfahren beschreibt, wie Sie die Systems Manager Manager-Konsole verwenden, um ein State Manager Assoziation.

#### **A** Important

Dieses Verfahren beschreibt, wie eine Zuordnung erstellt wird, die entweder ein Commandoder ein Policy-Dokument zum Ansprechen verwalteter Knoten verwendet. Informationen zum Erstellen einer Assoziation, die mithilfe eines Automatisierungs-Runbooks auf Knoten oder andere AWS Ressourcentypen abzielt, finden Sie unter[Planungsautomatisierungen mit](#page-1180-0)  [State Manager Verbände](#page-1180-0).

Um eine zu erstellen State Manager Verband

- 1. Öffnen Sie die AWS Systems Manager Konsole unter [https://console.aws.amazon.com/systems](https://console.aws.amazon.com/systems-manager/)[manager/.](https://console.aws.amazon.com/systems-manager/)
- 2. Wählen Sie im Navigationsbereich State Manager.
- 3. Wählen Sie Create association (Zuordnung erstellen) aus.
- 4. Geben Sie im Feld Name einen Namen an.
- 5. Wählen Sie in der Liste Document (Dokument) die Option neben dem Namen des Dokuments aus. Beachten Sie den Dokumenttyp. Dieses Verfahren gilt für Command- und Policy-Dokumente. Weitere Informationen zum Erstellen einer Zuordnung, die ein Automation-Runbook verwendet, finden Sie unter [Planungsautomatisierungen mit State Manager Verbände.](#page-1180-0)

### **A** Important

State Manager unterstützt nicht das Ausführen von Verknüpfungen, die eine neue Version eines Dokuments verwenden, wenn dieses Dokument von einem anderen Konto aus gemeinsam genutzt wird. State Manager führt immer die default-Version eines Dokuments aus, wenn es von einem anderen Konto freigegeben wird, obwohl die Systems-Manager-Konsole anzeigt, dass eine neue Version verarbeitet wurde. Wenn Sie eine Zuordnung mit einer neuen Version eines Dokuments ausführen möchten, das

von einem anderen Konto freigegeben wurde, müssen Sie die Dokumentversion auf default einstellen.

- 6. Geben Sie für Parameters (Parameter) die erforderlichen Eingabeparameter an.
- 7. (Optional) Wählen Sie einen CloudWatch Alarm aus, der bei Ihrem Verband zur Überwachung eingereicht werden soll.

### **a** Note

Bitte beachten Sie die folgenden Informationen über diesen Schritt.

- Die Liste der Alarme zeigt maximal 100 Alarme. Wenn Sie Ihren Alarm nicht in der Liste sehen, verwenden Sie den, AWS Command Line Interface um die Zuordnung zu erstellen. Weitere Informationen finden Sie unter [Erstellen einer Zuordnung](#page-1005-0)  [\(Befehlszeile\).](#page-1005-0)
- Um Ihrem Befehl einen CloudWatch Alarm anzuhängen, muss der IAM-Principal, der die Zuordnung erstellt, über die entsprechende Berechtigung für die iam:createServiceLinkedRole Aktion verfügen. Weitere Informationen zu CloudWatch Alarmen finden Sie unter [CloudWatch Amazon-Alarme verwenden.](https://docs.aws.amazon.com/AmazonCloudWatch/latest/monitoring/AlarmThatSendsEmail.html)
- Ausstehende Befehlsaufrufe oder Automatisierungen werden nicht ausgeführt, wenn Ihr Alarm aktiviert wird.
- 8. Wählen Sie für Ziele eine Option aus. Weitere Informationen zur Verwendung von Zielen finden Sie unter [Grundlegendes zu Zielen und Ratenkontrollen in State Manager Verbände.](#page-992-0)

### **a** Note

Damit Verknüpfungen, die mit Automations-Runbooks erstellt wurden, angewendet werden können, wenn neue Zielknoten erkannt werden, müssen bestimmte Bedingungen erfüllt sein. Weitere Informationen finden Sie unter [Informationen zu Zielupdates mit](#page-990-0)  [Automation-Runbooks.](#page-990-0)

9. Wählen Sie im Abschnitt Zeitplan angeben entweder Nach Zeitplan oder Kein Zeitplan aus. Wenn Sie On schedule (Auf Zeitplan) auswählen, verwenden Sie die verfügbaren Schaltflächen zum Erstellen eines cron- oder rate-Zeitplans für die Zuordnung.

Wenn Sie nicht möchten, dass eine Zuordnung unmittelbar nach der Erstellung ausgeführt wird, wählen Sie Apply association only at the next specified Cron interval (Zuordnung erst beim nächsten angegebenen Cron-Intervall anwenden).

- 10. (Optional) Im Schedule offset (Planversatz), geben Sie eine Zahl zwischen 1 und 6 an.
- 11. Im Abschnitt Advanced options (Erweiterte Optionen) wählen Sie mit Compliance severity (Compliance-Schweregrad) einen Schweregrad für die Zuordnung und mit Change Calendars (Änderungskalender) einen Änderungskalender für die Zuordnung aus.

In den Compliance-Berichten finden Sie Informationen dazu, ob die Zuordnung konform ist, zusammen mit dem Schweregrad, den Sie hier angeben. Weitere Informationen finden Sie unter [Informationen State Manager Einhaltung gesetzlicher Vorschriften.](#page-176-0)

Der Änderungskalender bestimmt, wann die Zuordnung ausgeführt wird. Wenn der Kalender geschlossen ist, wird die Zuordnung nicht angewendet. Wenn der Kalender geöffnet ist, wird die Zuordnung entsprechend ausgeführt. Weitere Informationen finden Sie unter [AWS Systems](#page-1570-0) [Manager Change Calendar.](#page-1570-0)

12. Wählen Sie im Abschnitt Rate control (Ratensteuerung) Optionen für die Ausführung der Assoziation auf mehreren Knoten aus. Weitere Informationen zu Ratensteuerungen finden Sie unter [Grundlegendes zu Zielen und Ratenkontrollen in State Manager Verbände](#page-992-0).

Wählen Sie im Abschnitt Gleichzeitigkeit eine Option aus:

- Wählen Sie Ziele aus, um eine absolute Anzahl von Zielen einzugeben, die die Zuordnung gleichzeitig ausführen können.
- Wählen Sie Prozentsatz aus, um einen Prozentsatz der Ziele anzugeben, die die Zuordnung gleichzeitig ausführen können.

Wählen Sie im Abschnitt Fehlerschwellenwert eine Option aus:

- Wählen Sie Fehler, um eine absolute Anzahl von Fehlern einzugeben, die zuvor zulässig waren State Manager beendet die Ausführung von Verknüpfungen auf zusätzlichen Zielen.
- Wählen Sie Prozentsatz, um einen Prozentsatz der Fehler einzugeben, die zuvor zulässig waren State Manager beendet die Ausführung von Verknüpfungen auf zusätzlichen Zielen.
- 13. (Optional) Wenn Sie im Abschnitt Ausgabeoptionen die Befehlsausgabe in einer Datei speichern möchten, aktivieren Sie das Kontrollkästchen Schreiben der Ausgabe in S3 aktivieren. Geben Sie die Namen für den Bucket und das Präfix (Ordner) in die Textfelder ein.

# **a** Note

Die S3-Berechtigungen zum Schreiben von Daten in einen S3-Bucket sind die Berechtigungen des dem verwalteten Knoten zugewiesenen Instance-Profils und nicht diejenigen des IAM-Benutzers, der diese Aufgabe ausführt. Weitere Informationen finden Sie unter [Instance-Berechtigungen für Systems Manager konfigurieren](#page-27-0) oder [Eine](#page-46-0) [IAM-Servicerolle für eine Hybrid-Umgebung erstellen.](#page-46-0) Wenn sich der angegebene S3- Bucket in einem anderen befindet, stellen Sie außerdem sicher AWS-Konto, dass das Instanzprofil oder die IAM-Dienstrolle, die dem verwalteten Knoten zugeordnet sind, über die erforderlichen Berechtigungen verfügt, um in diesen Bucket zu schreiben.

Im Folgenden finden Sie die minimalen Berechtigungen, die erforderlich sind, um Amazon S3- Ausgabe für eine Zuordnung zu aktivieren. Sie können den Zugriff weiter einschränken, indem Sie IAM-Richtlinien an Benutzer oder Rollen innerhalb eines Kontos anfügen. Ein EC2 Amazon-Instance-Profil sollte mindestens eine IAM-Rolle mit der AmazonSSMManagedInstanceCore verwalteten Richtlinie und der folgenden Inline-Richtlinie haben.

```
{ 
     "Version": "2012-10-17", 
     "Statement": [ 
          { 
               "Effect": "Allow", 
               "Action": [ 
                    "s3:PutObject", 
                    "s3:GetObject", 
                    "s3:PutObjectAcl" 
               ], 
               "Resource": "arn:aws:s3:::amzn-s3-demo-bucket/*" 
          } 
     ]
}
```
Für minimale Berechtigungen muss der Amazon S3-Bucket, in den Sie exportieren, über die von der Amazon S3-Konsole definierten Standardeinstellungen verfügen. Weitere Informationen zum Erstellen eines Amazon S3-Buckets finden Sie unter [Erstellen eines Buckets](https://docs.aws.amazon.com/AmazonS3/latest/userguide/create-bucket-overview.html) im Amazon S3- Benutzerhandbuch.

### **a** Note

API-Vorgänge, die während der Ausführung einer Zuordnung durch das SSM-Dokument initiiert werden, werden in AWS CloudTrail nicht protokolliert.

14. Wählen Sie Zuordnung erstellen.

#### **a** Note

Wenn Sie die von Ihnen erstellte Zuordnung löschen, wird die Zuordnung nicht mehr auf Zielen dieser Zuordnung ausgeführt.

### <span id="page-1005-0"></span>Erstellen einer Zuordnung (Befehlszeile)

Das folgende Verfahren beschreibt, wie Sie die AWS CLI (unter Linux oder Windows) oder Tools für PowerShell zum Erstellen eines State Manager Assoziation. Dieser Abschnitt enthält einige Beispiele, die zeigen, wie Ziele und Ratensteuerungen verwendet werden. Mit Zielen und Ratensteuerungen können Sie Dutzenden oder Hunderten von Knoten eine Assoziation zuweisen, während Sie die Ausführung dieser Assoziationen steuern. Weitere Informationen zu Zielen und Ratensteuerungen finden Sie unter [Grundlegendes zu Zielen und Ratenkontrollen in State Manager Verbände.](#page-992-0)

### **A** Important

Dieses Verfahren beschreibt, wie eine Zuordnung erstellt wird, die entweder ein Commandoder ein Policy-Dokument zum Ansprechen verwalteter Knoten verwendet. Informationen zum Erstellen einer Assoziation, die mithilfe eines Automatisierungs-Runbooks auf Knoten oder andere AWS Ressourcentypen abzielt, finden Sie unter[Planungsautomatisierungen mit](#page-1180-0)  [State Manager Verbände](#page-1180-0).

### Bevor Sie beginnen

Der Parameter targets ist ein Array von Suchkriterien, die Knoten mit einer Kombination aus Key und Value, die Sie angeben, als Ziel auswählen. Wenn Sie planen, mithilfe des Parameters targets eine Assoziation für Dutzende oder Hunderte von Knoten zu erstellen, überprüfen Sie die folgenden Optionen für die Zielauswahl, bevor Sie mit dem Verfahren beginnen.

#### Spezifische Knoten ansprechen, indem Sie Folgendes angeben IDs

--targets Key=InstanceIds,Values=*instance-id-1*,*instance-id-2*,*instance-id-3*

```
--targets
```
Key=InstanceIds,Values=i-02573cafcfEXAMPLE,i-0471e04240EXAMPLE,i-07782c72faEXAMPLE

Instances mithilfe von -Tags als Ziel auswählen

--targets Key=tag:*tag-key*,Values=*tag-value-1*,*tag-value-2*,*tag-value-3*

--targets Key=tag:Environment,Values=Development,Test,Pre-production

Zielknoten mithilfe von AWS Resource Groups

--targets Key=resource-groups:Name,Values=*resource-group-name*

--targets Key=resource-groups:Name,Values=WindowsInstancesGroup

Zielt auf alle Instanzen in der aktuellen Version ab AWS-Konto und AWS-Region

--targets Key=InstanceIds,Values=\*

#### **a** Note

Notieren Sie die folgenden Informationen:

- State Manager unterstützt nicht das Ausführen von Verknüpfungen, die eine neue Version eines Dokuments verwenden, wenn dieses Dokument von einem anderen Konto aus gemeinsam genutzt wird. State Manager führt immer die default-Version eines Dokuments aus, wenn es von einem anderen Konto freigegeben wird, obwohl die Systems-Manager-Konsole anzeigt, dass eine neue Version verarbeitet wurde. Wenn Sie eine Zuordnung mit einer neuen Version eines Dokuments ausführen möchten, das von einem anderen Konto freigegeben wurde, müssen Sie die Dokumentversion auf default einstellen.
- Sie können mit der AWS CLI maximal fünf Tag-Schlüssel angeben. Wenn Sie den verwenden AWS CLI, müssen alle im create-association Befehl angegebenen Tag-

Tasten dem Knoten aktuell zugewiesen sein. Wenn sie es nicht sind, State Manager kann den Knoten nicht als Ziel für eine Zuordnung anvisieren.

- Beim Erstellen der Zuordnung geben Sie die auch den Zeitplan für die Ausführung an. Geben Sie den Zeitplan mit einem cron- oder Rate-Ausdruck an. Weitere Informationen zu cron- und Rate-Ausdrücken finden Sie unter [Cron- und Rate-Ausdrücke für Zuordnungen.](#page-3178-0)
- Damit Verknüpfungen, die mit Automations-Runbooks erstellt wurden, angewendet werden können, wenn neue Zielknoten erkannt werden, müssen bestimmte Bedingungen erfüllt sein. Weitere Informationen finden Sie unter [Informationen zu Zielupdates mit Automation-](#page-990-0)[Runbooks](#page-990-0).

So erstellen Sie eine Zuordnung

1. Installieren und konfigurieren Sie das AWS CLI oder das AWS -Tools für PowerShell, falls Sie das noch nicht getan haben.

Weitere Informationen finden Sie unter [Installieren oder Aktualisieren der neuesten Version der](https://docs.aws.amazon.com/cli/latest/userguide/getting-started-install.html)  [AWS CLI](https://docs.aws.amazon.com/cli/latest/userguide/getting-started-install.html) und [Installieren des AWS -Tools für PowerShell](https://docs.aws.amazon.com/powershell/latest/userguide/pstools-getting-set-up.html).

2. Verwenden Sie das folgende Format, um einen Befehl zu erstellen, der eine State Manager Assoziation. Ersetzen Sie jeden *example resource placeholder* durch Ihre Informationen.

Linux & macOS

```
aws ssm create-association \ 
     --name document_name \ 
     --document-version version_of_document_applied \ 
     --instance-id instances_to_apply_association_on \ 
     --parameters (if any) \ 
     --targets target_options \ 
     --schedule-expression "cron_or_rate_expression" \ 
     --apply-only-at-cron-interval required_parameter_for_schedule_offsets \ 
    --schedule-offset number between 1 and 6 \
     --output-location s3_bucket_to_store_output_details \ 
     --association-name association_name \ 
     --max-errors a_number_of_errors_or_a_percentage_of_target_set \ 
     --max-concurrency a_number_of_instances_or_a_percentage_of_target_set \ 
     --compliance-severity severity_level \ 
     --calendar-names change_calendar_names \ 
     --target-locations aws_region_or_account \
```
#### --tags "Key=*tag\_key*,Value=*tag\_value*"

#### Windows

```
aws ssm create-association ^ 
    --name document name ^{\wedge} --document-version version_of_document_applied ^ 
     --instance-id instances_to_apply_association_on ^ 
     --parameters (if any) ^ 
     --targets target_options ^ 
     --schedule-expression "cron_or_rate_expression" ^ 
     --apply-only-at-cron-interval required_parameter_for_schedule_offsets ^ 
     --schedule-offset number_between_1_and_6 ^ 
     --output-location s3_bucket_to_store_output_details ^ 
     --association-name association_name ^ 
     --max-errors a_number_of_errors_or_a_percentage_of_target_set ^ 
     --max-concurrency a_number_of_instances_or_a_percentage_of_target_set ^ 
     --compliance-severity severity_level ^ 
     --calendar-names change_calendar_names ^ 
     --target-locations aws_region_or_account ^ 
     --tags "Key=tag_key,Value=tag_value"
```
#### PowerShell

```
New-SSMAssociation ` 
    -Name document name
     -DocumentVersion version_of_document_applied ` 
     -InstanceId instances_to_apply_association_on ` 
     -Parameters (if any) ` 
     -Target target_options ` 
     -ScheduleExpression "cron_or_rate_expression" ` 
     -ApplyOnlyAtCronInterval required_parameter_for_schedule_offsets ` 
     -ScheduleOffSet number_between_1_and_6 ` 
     -OutputLocation s3_bucket_to_store_output_details ` 
     -AssociationName association_name ` 
     -MaxError a_number_of_errors_or_a_percentage_of_target_set
     -MaxConcurrency a_number_of_instances_or_a_percentage_of_target_set ` 
     -ComplianceSeverity severity_level ` 
     -CalendarNames change_calendar_names ` 
     -TargetLocations aws_region_or_account ` 
     -Tags "Key=tag_key,Value=tag_value"
```
In dem folgenden Beispiel wird eine Assoziaition für Knoten erstellt, die mit "Environment,Linux" getaggt sind. Der Verband verwendet das AWS-UpdateSSMAgent Dokument zur Aktualisierung der SSM Agent auf den Zielknoten jeden Sonntagmorgen um 2:00 Uhr UTC. Diese Assoziation wird jeweils auf maximal 10 Knoten gleichzeitig ausgeführt. Die Ausführung dieser Assoziation wird außerdem für ein bestimmtes Ausführungsintervall auf weiteren Knoten gestoppt, wenn die Fehlerzählung 5 überschreitet. Der Zuordnung wird für Compliance-Berichte der Schweregrad Mittel zugewiesen.

Linux & macOS

```
aws ssm create-association \ 
   --association-name Update_SSM_Agent_Linux \ 
   --targets Key=tag:Environment,Values=Linux \ 
   --name AWS-UpdateSSMAgent \ 
   --compliance-severity "MEDIUM" \ 
   --schedule-expression "cron(0 2 ? * SUN *)" \ 
   --max-errors "5" \ 
   --max-concurrency "10"
```
Windows

```
aws ssm create-association ^ 
   --association-name Update_SSM_Agent_Linux ^ 
   --targets Key=tag:Environment,Values=Linux ^ 
  --name AWS-UpdateSSMAgent ^
   --compliance-severity "MEDIUM" ^ 
   --schedule-expression "cron(0 2 ? * SUN *)" ^ 
   --max-errors "5" ^ 
   --max-concurrency "10"
```
## PowerShell

```
New-SSMAssociation ` 
   -AssociationName Update_SSM_Agent_Linux ` 
   -Name AWS-UpdateSSMAgent ` 
   -Target @{ 
        "Key"="tag:Environment" 
        "Values"="Linux" 
     } `
```

```
 -ComplianceSeverity MEDIUM ` 
 -ScheduleExpression "cron(0 2 ? * SUN *)" ` 
 -MaxConcurrency 10 ` 
 -MaxError 5
```
Das folgende Beispiel zielt auf den Knoten ab, IDs indem ein Platzhalterwert (\*) angegeben wird. Dadurch kann Systems Manager eine Zuordnung auf allen Knoten im aktuellen AWS-Konto und erstellen AWS-Region. Diese Assoziation wird jeweils auf maximal 10 Knoten gleichzeitig ausgeführt. Die Ausführung dieser Assoziation wird außerdem für ein bestimmtes Ausführungsintervall auf weiteren Knoten gestoppt, wenn die Fehlerzählung 5 überschreitet. Der Zuordnung wird für Compliance-Berichte der Schweregrad Mittel zugewiesen. Diese Assoziation verwendet einen Zeitplan-Offset, was bedeutet, dass sie zwei Tage nach dem angegebenen Cron-Zeitplan ausgeführt wird. Sie enthält auch den ApplyOnlyAtCronInterval-Parameter, der erforderlich ist, um den Zeitplan-Offset zu verwenden, und was bedeutet, dass die Assoziation nicht sofort nach ihrer Erstellung ausgeführt wird.

Linux & macOS

```
aws ssm create-association \ 
   --association-name Update_SSM_Agent_Linux \ 
   --name "AWS-UpdateSSMAgent" \ 
   --targets "Key=instanceids,Values=*" \ 
   --compliance-severity "MEDIUM" \ 
   --schedule-expression "cron(0 2 ? * SUN#2 *)" \ 
   --apply-only-at-cron-interval \ 
   --schedule-offset 2 \ 
   --max-errors "5" \ 
   --max-concurrency "10" \
```

```
aws ssm create-association ^ 
   --association-name Update_SSM_Agent_Linux ^ 
   --name "AWS-UpdateSSMAgent" ^ 
   --targets "Key=instanceids,Values=*" ^ 
   --compliance-severity "MEDIUM" ^ 
   --schedule-expression "cron(0 2 ? * SUN#2 *)" ^ 
   --apply-only-at-cron-interval ^ 
   --schedule-offset 2 ^
```

```
 --max-errors "5" ^ 
 --max-concurrency "10" ^ 
 --apply-only-at-cron-interval
```

```
New-SSMAssociation ` 
   -AssociationName Update_SSM_Agent_All ` 
  -Name AWS-UpdateSSMAgent
   -Target @{ 
       "Key"="InstanceIds" 
       "Values"="*" 
     } ` 
   -ScheduleExpression "cron(0 2 ? * SUN#2 *)" ` 
   -ApplyOnlyAtCronInterval ` 
   -ScheduleOffset 2 ` 
   -MaxConcurrency 10 ` 
   -MaxError 5 ` 
   -ComplianceSeverity MEDIUM ` 
   -ApplyOnlyAtCronInterval
```
Im folgenden Beispiel wird eine Assoziation für Knoten in Ressourcengruppen erstellt. Die Gruppe trägt den Namen "HR-Department". Die Assoziation verwendet das AWS-UpdateSSMAgent Dokument zur Aktualisierung SSM Agent jeden Sonntagmorgen um 2:00 Uhr UTC auf den Zielknoten. Diese Assoziation wird jeweils auf maximal 10 Knoten gleichzeitig ausgeführt. Die Ausführung dieser Assoziation wird außerdem für ein bestimmtes Ausführungsintervall auf weiteren Knoten gestoppt, wenn die Fehlerzählung 5 überschreitet. Der Zuordnung wird für Compliance-Berichte der Schweregrad Mittel zugewiesen. Diese Assoziation wird entsprechend dem angegebenen Cron-Zeitplan ausgeführt. Sie wird nicht unmittelbar nach dem Erstellen der Zuordnung ausgeführt.

## Linux & macOS

```
aws ssm create-association \ 
   --association-name Update_SSM_Agent_Linux \ 
  --targets Key=resource-groups:Name,Values=HR-Department \
   --name AWS-UpdateSSMAgent \ 
   --compliance-severity "MEDIUM" \ 
  --schedule-expression "cron(0 2 ? * SUN *)" \
   --max-errors "5" \
```

```
 --max-concurrency "10" \ 
 --apply-only-at-cron-interval
```
#### Windows

```
aws ssm create-association ^ 
   --association-name Update_SSM_Agent_Linux ^ 
  --targets Key=resource-groups:Name, Values=HR-Department ^
  --name AWS-UpdateSSMAgent ^
   --compliance-severity "MEDIUM" ^ 
   --schedule-expression "cron(0 2 ? * SUN *)" ^ 
   --max-errors "5" ^ 
   --max-concurrency "10" ^ 
   --apply-only-at-cron-interval
```
PowerShell

```
New-SSMAssociation ` 
   -AssociationName Update_SSM_Agent_Linux ` 
   -Name AWS-UpdateSSMAgent ` 
   -Target @{ 
       "Key"="resource-groups:Name" 
       "Values"="HR-Department" 
     } ` 
   -ScheduleExpression "cron(0 2 ? * SUN *)" ` 
   -MaxConcurrency 10 ` 
   -MaxError 5 ` 
   -ComplianceSeverity MEDIUM ` 
   -ApplyOnlyAtCronInterval
```
Im folgenden Beispiel wird eine Zuordnung erstellt, die auf Knoten ausgeführt wird, die mit einer bestimmten Knoten-ID gekennzeichnet sind. Der Verein verwendet die SSM Agent zu aktualisierendes Dokument SSM Agent einmal auf den Zielknoten, wenn der Änderungskalender geöffnet ist. Die Zuordnung überprüft den Kalenderstatus, wenn er ausgeführt wird. Wenn der Kalender beim Start geschlossen ist und die Zuordnung nur einmal ausgeführt wird, wird diese nicht erneut ausgeführt, da das Ausführungsfenster der Zuordnung abgelaufen ist. Wenn der Kalender geöffnet ist, wird die Zuordnung entsprechend ausgeführt.

# **a** Note

Wenn Sie neue Knoten zu den Tags oder Ressourcengruppen hinzufügen, auf die eine Assoziation wirkt, wenn der Änderungskalender geschlossen ist, wird die Assoziation auf diese Knoten angewendet, sobald der Änderungskalender geöffnet wird.

## Linux & macOS

```
aws ssm create-association \ 
   --association-name CalendarAssociation \ 
   --targets "Key=instanceids,Values=i-0cb2b964d3e14fd9f" \ 
   --name AWS-UpdateSSMAgent \ 
   --calendar-names "arn:aws:ssm:us-east-1:123456789012:document/testCalendar1" \ 
   --schedule-expression "rate(1day)"
```
#### Windows

```
aws ssm create-association ^ 
   --association-name CalendarAssociation ^ 
   --targets "Key=instanceids,Values=i-0cb2b964d3e14fd9f" ^ 
  --name AWS-UpdateSSMAgent ^
   --calendar-names "arn:aws:ssm:us-east-1:123456789012:document/testCalendar1" ^ 
   --schedule-expression "rate(1day)"
```
## **PowerShell**

```
New-SSMAssociation ` 
   -AssociationName CalendarAssociation ` 
   -Target @{ 
       "Key"="tag:instanceids" 
       "Values"="i-0cb2b964d3e14fd9f" 
     } ` 
   -Name AWS-UpdateSSMAgent ` 
   -CalendarNames "arn:aws:ssm:us-east-1:123456789012:document/testCalendar1" ` 
   -ScheduleExpression "rate(1day)"
```
Im folgenden Beispiel wird eine Zuordnung erstellt, die auf Knoten ausgeführt wird, die mit einer bestimmten Knoten-ID gekennzeichnet sind. Die Assoziation verwendet die SSM Agent zu aktualisierendes Dokument SSM Agent auf den Zielknoten auf den Zielknoten jeden Sonntag um 2:00 Uhr. Diese Assoziation wird nur zum angegebenen Cron-Zeitplan ausgeführt, wenn der Änderungskalender geöffnet ist. Wenn die Zuordnung erstellt wird, überprüft sie den Kalenderstatus. Wenn der Kalender geschlossen ist, wird die Zuordnung nicht angewendet. Wenn das Intervall zum Anwenden der Zuordnung am Sonntag um 2:00 Uhr beginnt, prüft die Zuordnung, ob der Kalender geöffnet ist. Wenn der Kalender geöffnet ist, wird die Zuordnung entsprechend ausgeführt.

## **a** Note

Wenn Sie neue Knoten zu den Tags oder Ressourcengruppen hinzufügen, auf die eine Assoziation wirkt, wenn der Änderungskalender geschlossen ist, wird die Assoziation auf diese Knoten angewendet, sobald der Änderungskalender geöffnet wird.

## Linux & macOS

```
aws ssm create-association \ 
   --association-name MultiCalendarAssociation \ 
   --targets "Key=instanceids,Values=i-0cb2b964d3e14fd9f" \ 
   --name AWS-UpdateSSMAgent \ 
   --calendar-names "arn:aws:ssm:us-east-1:123456789012:document/testCalendar1" 
  "arn:aws:ssm:us-east-2:123456789012:document/testCalendar2" \ 
   --schedule-expression "cron(0 2 ? * SUN *)"
```

```
aws ssm create-association ^ 
   --association-name MultiCalendarAssociation ^ 
   --targets "Key=instanceids,Values=i-0cb2b964d3e14fd9f" ^ 
  --name AWS-UpdateSSMAgent ^
   --calendar-names "arn:aws:ssm:us-east-1:123456789012:document/testCalendar1" 
  "arn:aws:ssm:us-east-2:123456789012:document/testCalendar2" ^ 
   --schedule-expression "cron(0 2 ? * SUN *)"
```

```
New-SSMAssociation ` 
   -AssociationName MultiCalendarAssociation ` 
   -Name AWS-UpdateSSMAgent ` 
   -Target @{ 
       "Key"="tag:instanceids" 
       "Values"="i-0cb2b964d3e14fd9f" 
     } ` 
   -CalendarNames "arn:aws:ssm:us-east-1:123456789012:document/testCalendar1" 
  "arn:aws:ssm:us-east-2:123456789012:document/testCalendar2" ` 
   -ScheduleExpression "cron(0 2 ? * SUN *)"
```
#### **a** Note

Wenn Sie die von Ihnen erstellte Zuordnung löschen, wird die Zuordnung nicht mehr auf Zielen dieser Zuordnung ausgeführt. Wenn Sie den Parameter apply-only-at-croninterval angegeben haben, können Sie diese Option auch zurücksetzen. Geben Sie dazu den Parameter no-apply-only-at-cron-interval an, wenn Sie die Zuordnung über die Befehlszeile aktualisieren. Dieser Parameter erzwingt die sofortige Ausführung der Zuordnung nach dem Aktualisieren der Zuordnung und gemäß dem angegebenen Intervall.

Bearbeiten und Erstellen einer neuen Version einer Zuordnung

Sie können eine bearbeiten State Manager Zuordnung, um einen neuen Namen, Zeitplan, Schweregrad, Ziele oder andere Werte anzugeben. Bei Zuordnungen, die auf Dokumenten vom Typ "SSM-Befehl" basieren, können Sie die Ausgabe des Befehls auch in einen Amazon Simple Storage Service (Amazon S3)-Bucket schreiben. Nachdem Sie eine Zuordnung bearbeitet haben, State Manager erstellt eine neue Version. Sie können unterschiedliche Versionen, wie in den folgenden Schritten beschrieben, nach der Bearbeitung anzeigen.

### **a** Note

Damit Verknüpfungen, die mit Automations-Runbooks erstellt wurden, angewendet werden können, wenn neue Zielknoten erkannt werden, müssen bestimmte Bedingungen erfüllt

sein. Weitere Informationen finden Sie unter [Informationen zu Zielupdates mit Automation-](#page-990-0)[Runbooks](#page-990-0).

In den folgenden Verfahren wird beschrieben, wie Sie mithilfe der Systems Manager Manager-Konsole () und AWS Command Line Interface AWS -Tools für PowerShell (Tools für AWS CLI PowerShell) eine neue Version einer Zuordnung bearbeiten und erstellen.

## **A** Important

State Manager unterstützt nicht das Ausführen von Verknüpfungen, die eine neue Version eines Dokuments verwenden, wenn dieses Dokument von einem anderen Konto aus gemeinsam genutzt wird. State Manager führt immer die default Version eines Dokuments aus, wenn es von einem anderen Konto aus geteilt wird, obwohl die Systems Manager Manager-Konsole anzeigt, dass eine neue Version verarbeitet wurde. Wenn Sie eine Zuordnung mit einer neuen Version eines Dokuments ausführen möchten, das von einem anderen Konto freigegeben wurde, müssen Sie die Dokumentversion auf default einstellen.

### Bearbeiten einer Zuordnung (Konsole)

Im folgenden Verfahren wird beschrieben, wie Sie mithilfe der Systems Manager-Konsole eine neue Version einer Zuordnung bearbeiten und erstellen.

## **a** Note

Dieser Vorgang erfordert, dass Sie über Schreibzugriff auf einen vorhandenen Amazon-S3- Bucket verfügen, wenn Sie über Schreibzugriff auf einen vorhandenen Amazon-S3-Bucket verfügen, wenn Sie über Schreibzugriff auf einen vorhandenen Amazon-S3-Bucket verfügen. Wenn Sie Amazon S3 bisher nicht verwendet haben, bedenken Sie, dass Gebühren für die Nutzung von Amazon S3 anfallen. Weitere Informationen zum Erstellen eines Buckets finden Sie unter [Erstellen eines Buckets.](https://docs.aws.amazon.com/AmazonS3/latest/gsg/CreatingABucket.html)

Um ein zu bearbeiten State Manager Verband

1. Öffnen Sie die AWS Systems Manager Konsole unter [https://console.aws.amazon.com/systems](https://console.aws.amazon.com/systems-manager/)[manager/.](https://console.aws.amazon.com/systems-manager/)

- 2. Wählen Sie im Navigationsbereich State Manager.
- 3. Wählen Sie eine vorhandene Zuordnung und dann Bearbeiten aus.
- 4. Konfigurieren Sie die Zuordnung so erneut, dass sie Ihre aktuellen Anforderungen erfüllt.

Informationen zu den Zuordnungsoptionen mit Command- und Policy-Dokumenten finden Sie unter [Erstellen von Zuordnungen](#page-998-0). Informationen zu Zuordnungsoptionen mit Automation-Runbooks finden Sie unter [Planungsautomatisierungen mit State Manager Verbände](#page-1180-0).

- 5. Wählen Sie Save Changes.
- 6. (Optional) Um Zuordnungsinformationen anzuzeigen, wählen Sie auf der Seite Zuordnungen den Namen der von Ihnen bearbeiteten Zuordnung und dann die Registerkarte Versionen aus. Das System listet alle Version der Zuordnung auf, die Sie erstellt und bearbeitet haben.
- 7. (Optional) Gehen Sie wie folgt vor, um die Ausgabe für Verknüpfungen anzuzeigen, die auf Command-SSM-Dokumenten basieren:
	- a. Öffnen Sie die Amazon S3 S3-Konsole unter [https://console.aws.amazon.com/s3/.](https://console.aws.amazon.com/s3/)
	- b. Wählen Sie den Namen des Amazon S3-Buckets, den Sie zum Speichern von Befehlsausgaben angegeben haben, und wählen Sie dann den Ordner, dessen Name der ID dem Knoten entspricht, der die Assoziation ausgeführt hat. (Wenn Sie festgelegt haben, Ausgaben in einem Ordner im Bucket zu speichern, öffnen Sie diesen zuerst.)
	- c. Zeigen Sie die stdout-Datei in einer tieferen Ebenen im Ordner awsrunPowerShell an.
	- d. Wählen Sie Open oder Download, um den Hostnamen anzuzeigen.

Bearbeiten einer Zuordnung (Befehlszeile)

Das folgende Verfahren beschreibt, wie Sie die AWS CLI (unter Linux oder Windows) verwenden oder AWS -Tools für PowerShell eine neue Version einer Assoziation bearbeiten und erstellen.

Um eine zu bearbeiten State Manager Verband

1. Installieren und konfigurieren Sie den AWS CLI oder den AWS -Tools für PowerShell, falls Sie dies noch nicht getan haben.

Weitere Informationen finden Sie unter [Installieren oder Aktualisieren der neuesten Version der](https://docs.aws.amazon.com/cli/latest/userguide/getting-started-install.html)  [AWS CLI](https://docs.aws.amazon.com/cli/latest/userguide/getting-started-install.html) und [Installieren des AWS -Tools für PowerShell](https://docs.aws.amazon.com/powershell/latest/userguide/pstools-getting-set-up.html).

2. Verwenden Sie das folgende Format, um einen Befehl zum Bearbeiten und Erstellen einer neuen Version einer vorhandenen Version zu erstellen State Manager Assoziation. Ersetzen Sie jeden *example resource placeholder* durch Ihre Informationen.

## **A** Important

Wenn Sie [update-association](https://docs.aws.amazon.com/cli/latest/reference/ssm/desupdatecribe-association.html) aufrufen, löscht das System alle optionalen Parameter aus der Anforderung und überschreibt die Zuordnung mit Nullwerten für diese Parameter. Dies ist beabsichtigt. Sie müssen alle optionalen Parameter im Aufruf angeben, auch wenn Sie die Parameter nicht ändern. Dies umfasst den --name-Parameter. Bevor Sie diese Aktion aufrufen, empfehlen wir, dass Sie den [describe](https://docs.aws.amazon.com/cli/latest/reference/ssm/describe-association.html)[association](https://docs.aws.amazon.com/cli/latest/reference/ssm/describe-association.html)-API-Vorgang aufrufen und sich alle optionalen Parameter notieren, die für Ihren update-association-Aufruf erforderlich sind.

#### Linux & macOS

```
aws ssm update-association \ 
     --name document_name \ 
     --document-version version_of_document_applied \ 
     --instance-id instances_to_apply_association_on \ 
     --parameters (if any) \ 
     --targets target_options \ 
     --schedule-expression "cron_or_rate_expression" \ 
     --schedule-offset "number_between_1_and_6" \ 
     --output-location s3_bucket_to_store_output_details \ 
     --association-name association_name \ 
     --max-errors a_number_of_errors_or_a_percentage_of_target_set \ 
     --max-concurrency a_number_of_instances_or_a_percentage_of_target_set \ 
     --compliance-severity severity_level \ 
     --calendar-names change_calendar_names \ 
     --target-locations aws_region_or_account
```

```
aws ssm update-association ^ 
     --name document_name ^ 
     --document-version version_of_document_applied ^ 
     --instance-id instances_to_apply_association_on ^ 
     --parameters (if any) ^
```
 --targets *target\_options* ^ --schedule-expression "*cron\_or\_rate\_expression*" ^ --schedule-offset "*number\_between\_1\_and\_6*" ^ --output-location *s3\_bucket\_to\_store\_output\_details* ^ --association-name *association\_name* ^ --max-errors *a* number of errors or a percentage of target set  $\wedge$  --max-concurrency *a\_number\_of\_instances\_or\_a\_percentage\_of\_target\_set* ^ --compliance-severity *severity\_level* ^ --calendar-names *change\_calendar\_names* ^ --target-locations *aws\_region\_or\_account*

### PowerShell

```
Update-SSMAssociation ` 
    -Name document name
     -DocumentVersion version_of_document_applied ` 
     -InstanceId instances_to_apply_association_on ` 
     -Parameters (if any) ` 
     -Target target_options ` 
     -ScheduleExpression "cron_or_rate_expression" ` 
     -ScheduleOffset "number_between_1_and_6" ` 
     -OutputLocation s3_bucket_to_store_output_details ` 
     -AssociationName association_name ` 
     -MaxError a_number_of_errors_or_a_percentage_of_target_set
     -MaxConcurrency a_number_of_instances_or_a_percentage_of_target_set ` 
     -ComplianceSeverity severity_level ` 
     -CalendarNames change_calendar_names ` 
     -TargetLocations aws_region_or_account
```
Im folgenden Beispiel wird eine vorhandene Zuordnung aktualisiert, um den Namen in TestHostnameAssociation2 zu ändern. Die neue Zuordnungsversion wird stündlich ausgeführt und schreibt die Ausgabe der Befehle in den angegebenen Amazon S3-Bucket.

Linux & macOS

```
aws ssm update-association \ 
   --association-id 8dfe3659-4309-493a-8755-01234EXAMPLE \ 
   --association-name TestHostnameAssociation2 \ 
   --parameters commands="echo Association" \ 
   --output-location S3Location='{OutputS3Region=us-
east-1,OutputS3BucketName=amzn-s3-demo-bucket,OutputS3KeyPrefix=logs}' \
```

```
 --schedule-expression "cron(0 */1 * * ? *)"
```
#### **Windows**

```
aws ssm update-association ^ 
   --association-id 8dfe3659-4309-493a-8755-01234EXAMPLE ^ 
   --association-name TestHostnameAssociation2 ^ 
   --parameters commands="echo Association" ^ 
   --output-location S3Location='{OutputS3Region=us-
east-1,OutputS3BucketName=amzn-s3-demo-bucket,OutputS3KeyPrefix=logs}' ^
   --schedule-expression "cron(0 */1 * * ? *)"
```
PowerShell

```
Update-SSMAssociation ` 
   -AssociationId b85ccafe-9f02-4812-9b81-01234EXAMPLE ` 
   -AssociationName TestHostnameAssociation2 ` 
   -Parameter @{"commands"="echo Association"} ` 
  -S3Location OutputS3BucketName amzn-s3-demo-bucket `
  -S3Location OutputS3KeyPrefix logs `
  -S3Location OutputS3Region us-east-1 `
   -ScheduleExpression "cron(0 */1 * * ? *)"
```
Im folgenden Beispiel wird eine vorhandene Zuordnung aktualisiert, um den Namen in CalendarAssociation zu ändern. Die neue Zuordnung wird ausgeführt, wenn der Kalender geöffnet ist, und schreibt die Befehlsausgabe in den angegebenen Amazon S3-Bucket.

Linux & macOS

```
aws ssm update-association \ 
   --association-id 8dfe3659-4309-493a-8755-01234EXAMPLE \ 
   --association-name CalendarAssociation \ 
   --parameters commands="echo Association" \ 
   --output-location S3Location='{OutputS3Region=us-
east-1,OutputS3BucketName=amzn-s3-demo-bucket,OutputS3KeyPrefix=logs}' \
   --calendar-names "arn:aws:ssm:us-east-1:123456789012:document/testCalendar2"
```
### **Windows**

aws ssm update-association ^

```
 --association-id 8dfe3659-4309-493a-8755-01234EXAMPLE ^ 
   --association-name CalendarAssociation ^ 
   --parameters commands="echo Association" ^ 
   --output-location S3Location='{OutputS3Region=us-
east-1,OutputS3BucketName=amzn-s3-demo-bucket,OutputS3KeyPrefix=logs}' ^
   --calendar-names "arn:aws:ssm:us-east-1:123456789012:document/testCalendar2"
```

```
Update-SSMAssociation ` 
   -AssociationId b85ccafe-9f02-4812-9b81-01234EXAMPLE ` 
   -AssociationName CalendarAssociation ` 
   -AssociationName OneTimeAssociation ` 
   -Parameter @{"commands"="echo Association"} ` 
  -S3Location OutputS3BucketName amzn-s3-demo-bucket `
   -CalendarNames "arn:aws:ssm:us-east-1:123456789012:document/testCalendar2"
```
Im folgenden Beispiel wird eine vorhandene Zuordnung aktualisiert, um den Namen in MultiCalendarAssociation zu ändern. Die neue Zuordnung wird ausgeführt, wenn die Kalender geöffnet sind, und schreibt die Befehlsausgabe in den angegebenen Amazon S3- Bucket.

Linux & macOS

```
aws ssm update-association \ 
   --association-id 8dfe3659-4309-493a-8755-01234EXAMPLE \ 
   --association-name MultiCalendarAssociation \ 
   --parameters commands="echo Association" \ 
   --output-location S3Location='{OutputS3Region=us-
east-1,OutputS3BucketName=amzn-s3-demo-bucket,OutputS3KeyPrefix=logs}' \
   --calendar-names "arn:aws:ssm:us-east-1:123456789012:document/testCalendar1" 
  "arn:aws:ssm:us-east-2:123456789012:document/testCalendar2"
```

```
aws ssm update-association ^ 
   --association-id 8dfe3659-4309-493a-8755-01234EXAMPLE ^ 
   --association-name MultiCalendarAssociation ^ 
   --parameters commands="echo Association" ^
```

```
 --output-location S3Location='{OutputS3Region=us-
east-1,OutputS3BucketName=amzn-s3-demo-bucket,OutputS3KeyPrefix=logs}' ^
   --calendar-names "arn:aws:ssm:us-east-1:123456789012:document/testCalendar1" 
  "arn:aws:ssm:us-east-2:123456789012:document/testCalendar2"
```

```
Update-SSMAssociation ` 
   -AssociationId b85ccafe-9f02-4812-9b81-01234EXAMPLE ` 
   -AssociationName MultiCalendarAssociation ` 
   -Parameter @{"commands"="echo Association"} ` 
  -S3Location OutputS3BucketName amzn-s3-demo-bucket `
   -CalendarNames "arn:aws:ssm:us-east-1:123456789012:document/testCalendar1" 
  "arn:aws:ssm:us-east-2:123456789012:document/testCalendar2"
```
3. Um die neue Version der Zuordnung anzuzeigen, führen Sie den folgenden Befehl aus.

### Linux & macOS

```
aws ssm describe-association \ 
   --association-id b85ccafe-9f02-4812-9b81-01234EXAMPLE
```
#### Windows

```
aws ssm describe-association ^ 
   --association-id b85ccafe-9f02-4812-9b81-01234EXAMPLE
```
#### PowerShell

```
Get-SSMAssociation ` 
   -AssociationId b85ccafe-9f02-4812-9b81-01234EXAMPLE | Select-Object *
```
Das System gibt unter anderem folgende Informationen zurück

### Linux & macOS

{

```
 "AssociationDescription": { 
     "ScheduleExpression": "cron(0 */1 * * ? *)", 
     "OutputLocation": {
```

```
 "S3Location": { 
                  "OutputS3KeyPrefix": "logs", 
                  "OutputS3BucketName": "amzn-s3-demo-bucket", 
                  "OutputS3Region": "us-east-1" 
              } 
         }, 
         "Name": "AWS-RunPowerShellScript", 
          "Parameters": { 
              "commands": [ 
                  "echo Association" 
 ] 
         }, 
          "LastExecutionDate": 1559316400.338, 
          "Overview": { 
              "Status": "Success", 
              "DetailedStatus": "Success", 
              "AssociationStatusAggregatedCount": {} 
         }, 
         "AssociationId": "b85ccafe-9f02-4812-9b81-01234EXAMPLE", 
         "DocumentVersion": "$DEFAULT", 
          "LastSuccessfulExecutionDate": 1559316400.338, 
         "LastUpdateAssociationDate": 1559316389.753, 
         "Date": 1559314038.532, 
         "AssociationVersion": "2", 
         "AssociationName": "TestHostnameAssociation2", 
         "Targets": [ 
\{\hspace{.1cm} \} "Values": [ 
                       "Windows" 
                  ], 
                  "Key": "tag:Environment" 
              } 
         ] 
     }
}
```

```
{ 
     "AssociationDescription": { 
          "ScheduleExpression": "cron(0 */1 * * ? *)", 
          "OutputLocation": { 
              "S3Location": {
```

```
 "OutputS3KeyPrefix": "logs", 
                  "OutputS3BucketName": "amzn-s3-demo-bucket", 
                  "OutputS3Region": "us-east-1" 
              } 
         }, 
         "Name": "AWS-RunPowerShellScript", 
         "Parameters": { 
              "commands": [ 
                  "echo Association" 
              ] 
         }, 
          "LastExecutionDate": 1559316400.338, 
         "Overview": { 
              "Status": "Success", 
              "DetailedStatus": "Success", 
              "AssociationStatusAggregatedCount": {} 
         }, 
         "AssociationId": "b85ccafe-9f02-4812-9b81-01234EXAMPLE", 
         "DocumentVersion": "$DEFAULT", 
         "LastSuccessfulExecutionDate": 1559316400.338, 
         "LastUpdateAssociationDate": 1559316389.753, 
         "Date": 1559314038.532, 
          "AssociationVersion": "2", 
          "AssociationName": "TestHostnameAssociation2", 
          "Targets": [ 
              { 
                  "Values": [ 
                       "Windows" 
                  ], 
                  "Key": "tag:Environment" 
 } 
         ] 
     }
}
```
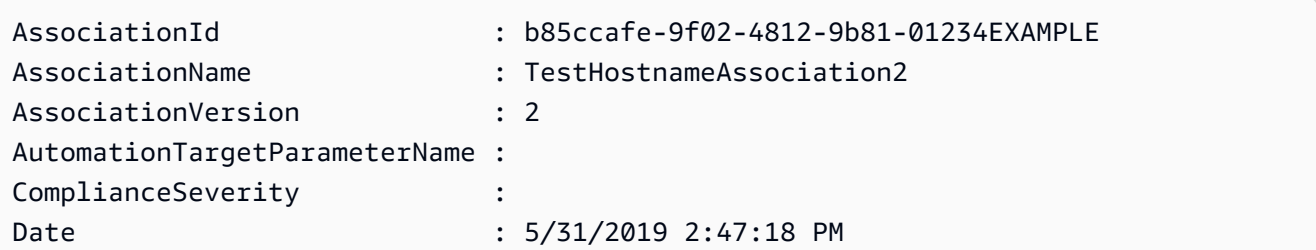

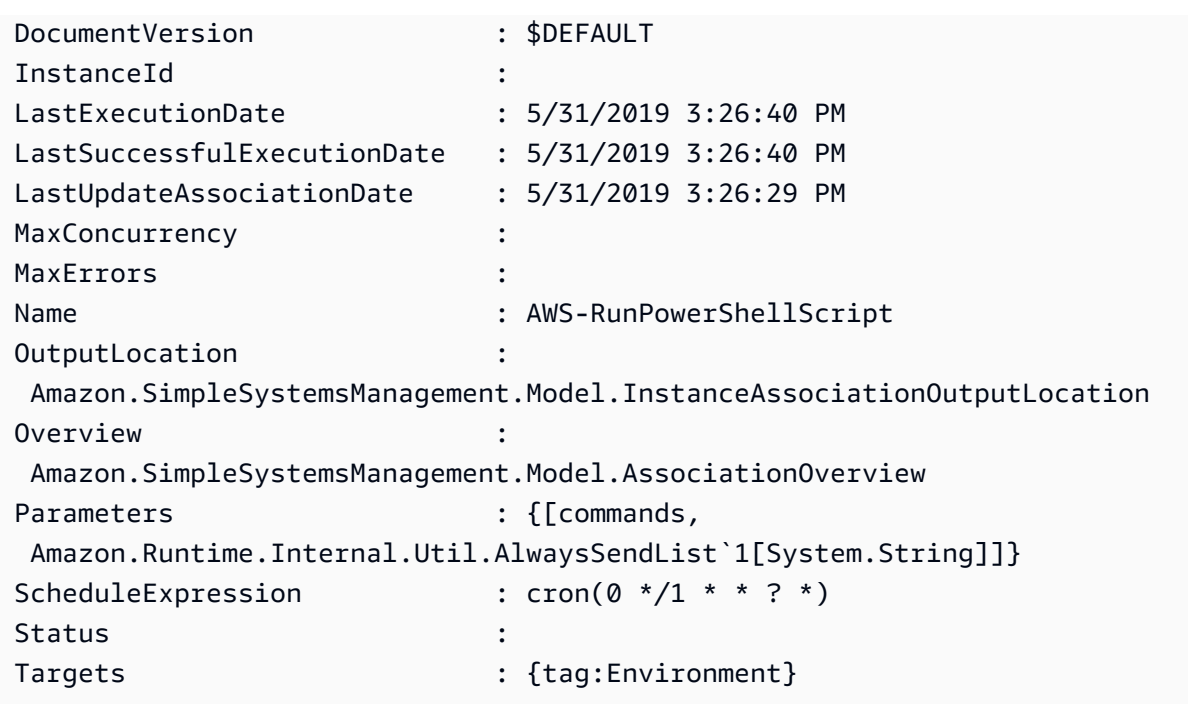

Löschen von Zuordnungen

Gehen Sie wie folgt vor, um eine Zuordnung mithilfe der AWS Systems Manager -Konsole zu löschen.

Löschen einer Zuordnung

- 1. Öffnen Sie die AWS Systems Manager Konsole unter [https://console.aws.amazon.com/systems](https://console.aws.amazon.com/systems-manager/)[manager/.](https://console.aws.amazon.com/systems-manager/)
- 2. Wählen Sie im Navigationsbereich State Manager.
- 3. Wählen Sie eine Zuordnung aus und wählen Sie Löschen aus.

Sie können mehrere Verknüpfungen in einem einzigen Vorgang löschen, indem Sie eine Automatisierung von der AWS Systems Manager Konsole aus ausführen. Wenn Sie mehrere Verknüpfungen zum Löschen auswählen, startet State Manager die Startseite des Automatisierungs-Runbooks mit der Zuordnung, die als Eingabeparameterwerte IDs eingegeben wurde.

So können mehrere Verknüpfungen in einem einzigen Vorgang löschen

1. Öffnen Sie die AWS Systems Manager Konsole unter. [https://console.aws.amazon.com/systems](https://console.aws.amazon.com/systems-manager/)[manager/](https://console.aws.amazon.com/systems-manager/)

- 2. Wählen Sie im Navigationsbereich State Manager.
- 3. Wählen Sie jede Zuordnung aus, die Sie löschen möchten, und wählen Sie dann Löschen.
- 4. (Optional) Wählen Sie im Bereich Zusätzliche Eingabeparameter den Amazon-Ressourcennamen (ARN) für die angenommene Rolle aus, die die Automatisierung während der Ausführung verwenden soll. Um eine neue Rolle zu erstellen, wählen Sie Erstellen.
- 5. Wählen Sie Absenden aus.

Ausführen von Auto-Scaling-Gruppen mit Zuordnungen

Die bewährte Methode beim Verwenden von Zuordnungen zum Ausführen von Auto-Scaling-Gruppen besteht darin, Tag-Ziele zu verwenden. Wenn Sie Tags nicht verwenden, könnten Sie das Zuordnungslimit erreichen.

Wenn alle Knoten mit demselben Schlüssel und demselben Wert versehen sind, benötigen Sie nur eine Assoziation, um Ihre Auto-Scaling-Gruppe auszuführen. Im folgenden Verfahren wird beschrieben, wie Sie so eine Zuordnung erstellen.

Erstellen einer Zuordnung, auf der Auto-Scaling-Gruppen ausgeführt wird

- 1. Stellen Sie sicher, dass alle Knoten in der Auto-Scaling-Gruppe mit demselben Schlüssel und demselben Wert versehen sind. Weitere Informationen zum Markieren von Knoten finden Sie unter [Markieren von Auto-Scaling-Gruppen und Knoten](https://docs.aws.amazon.com/autoscaling/ec2/userguide/autoscaling-tagging.html) im AWS Auto Scaling - Benutzerhandbuch.
- 2. Erstellen Sie eine Zurodnung unter Verwendung des Verfahrens in [Arbeiten mit Zuordnungen in](#page-991-0)  [Systems Manager.](#page-991-0)

Wenn Sie in der Konsole arbeiten, wählen Sie Specify instance tags (Instance-Tags angeben) im Feld Targets (Ziele). Geben Sie für Instance-Tags den Tag-Schlüssel und -Welt für Ihre Auto-Scaling-Gruppe ein.

Wenn Sie AWS Command Line Interface (AWS CLI) verwenden, geben Sie an, --targets Key=tag:*tag-key*,Values=*tag-value* wo der Schlüssel und der Wert mit dem übereinstimmen, womit Sie Ihre Knoten markiert haben.

## Anzeigen von Zuordnungsverläufen

Mithilfe der [DescribeAssociationExecutions](https://docs.aws.amazon.com/systems-manager/latest/APIReference/API_DescribeAssociationExecutions.html)API-Operation können Sie alle Ausführungen für eine bestimmte Zuordnungs-ID anzeigen. Verwenden Sie diesen Vorgang, um den Status, den detaillierten Status, die Ergebnisse, den Zeitpunkt der letzten Ausführung und weitere Informationen für eine State Manager Assoziation. State Manager ist ein Werkzeug in AWS Systems Manager. Diese API-Operation enthält auch Filter, mit denen Sie entsprechend den von Ihnen festgelegten Kriterien nach Zuordnungen suchen können. Sie können beispielsweise genaue Angaben zu Datum und Uhrzeit machen und mithilfe eines GREATER\_THAN-Filters Ausführungen anzeigen, die nach dem angegebenen Datum und der angegebenen Uhrzeit verarbeitet wurden.

Wenn beispielsweise die Ausführung einer Assoziation fehlgeschlagen ist, können Sie mithilfe des [DescribeAssociationExecutionTargetsA](https://docs.aws.amazon.com/systems-manager/latest/APIReference/API_DescribeAssociationExecutionTargets.html)PI-Vorgangs detaillierte Informationen zu einer bestimmten Ausführung abrufen. Dieser Vorgang zeigt Ihnen die Ressourcen, z. B. den Knoten IDs, auf dem die Zuordnung ausgeführt wurde, und die verschiedenen Zuordnungsstatus. Anschließend können Sie sehen, bei welchen Ressourcen oder Knoten eine Assoziation nicht ausgeführt werden konnte. Anhand der Ressourcen-ID können Sie dann die Details der Befehlsausführung anzeigen, um zu bestimmen, welcher Schritt in einem Befehl fehlgeschlagen ist.

Die Beispiele in diesem Abschnitt enthalten auch Informationen darüber, wie Sie mithilfe des [StartAssociationsOnce](https://docs.aws.amazon.com/systems-manager/latest/APIReference/API_StartAssociationsOnce.html)API-Vorgangs eine Assoziation einmal bei der Erstellung ausführen können. Sie können mithilfe dieser API-Operation fehlgeschlagenen Zuordnungsausführungen nachgehen. Wenn Sie sehen, dass eine Zuordnung fehlgeschlagen ist, können Sie eine Änderung an der Ressource vornehmen und dann die Zuordnung sofort ausführen, um zu sehen, ob die Änderung an der Ressource nun eine erfolgreiche Ausführung der Zuordnung zulässt.

### **a** Note

API-Vorgänge, die während der Ausführung einer Zuordnung durch das SSM-Dokument initiiert werden, werden in AWS CloudTrail nicht protokolliert.

### Anzeigen von Zuordnungsverläufen (Konsole)

Mit dem folgenden Verfahren können Sie den Ausführungsverlauf für eine bestimmte Zuordnungs-ID und anschließend Ausführungsdetails für eine oder mehrere Ressourcen anzeigen.

So zeigen Sie den Ausführungsverlauf für eine bestimmte Zuordnungs-ID an

- 1. Öffnen Sie die AWS Systems Manager Konsole unter [https://console.aws.amazon.com/systems](https://console.aws.amazon.com/systems-manager/)[manager/.](https://console.aws.amazon.com/systems-manager/)
- 2. Wählen Sie aus.State Manager.
- 3. Wählen Sie im Feld Association id (Zuordnungs-ID) eine Zuordnung aus, deren Verlauf Sie anzeigen möchten.
- 4. Klicken Sie auf die Schaltfläche View details (Details ansehen).
- 5. Wählen Sie die Registerkarte Execution history (Ausführungsverlauf).
- 6. Wählen Sie eine Zuordnung aus, für die Sie Ausführungsdetails auf Ressourcenebene anzeigen möchten. Wählen Sie z. B. eine Zuordnung mit dem Status Failed (Fehlgeschlagen) aus. Anschließend können Sie die Ausführungsdetails für die Koten anzeigen, bei denen das Ausführen der Assoziation fehlgeschlagen ist.

Verwenden Sie die Suchfeldfilter zur Suche nach der Ausführung, für die Sie Details anzeigen möchten.

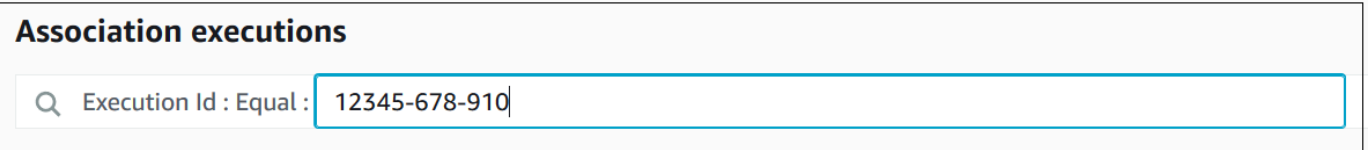

- 7. Wählen eine Ausführungs-ID aus. Die Seite Association execution targets (Zuordnungsausführungsziele) wird geöffnet. Diese Seite zeigt alle Ressourcen an, die die Zuordnung ausgeführt haben.
- 8. Wählen Sie eine Ressourcen-ID aus, um spezifische Informationen zu dieser Ressource anzuzeigen.

Verwenden Sie die Suchfeldfilter zur Suche nach der Ressource, für die Sie Details anzeigen möchten.

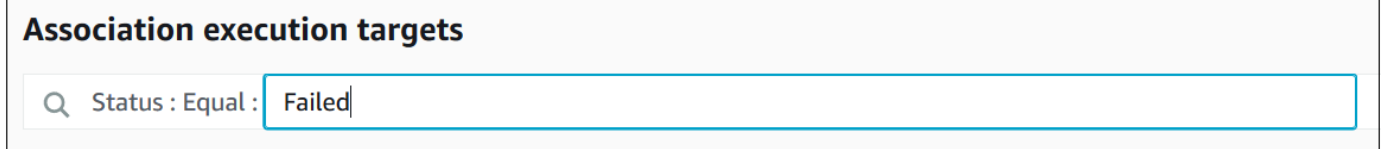

- 9. Wenn Sie eine Zuordnung untersuchen, die nicht ausgeführt werden konnte, können Sie mit der Schaltfläche Apply association now (Zuordnung nun anwenden) eine Zuordnung nur einmal zum Zeitpunkt der Erstellung ausführen. Nachdem Sie Änderungen an der Ressource vorgenommen haben, bei der die Zuordnung nicht ausgeführt werden konnte, wählen Sie den Link Association ID (Zuordnungs-ID) im Navigations-Breadcrumb aus.
- 10. Klicken Sie auf die Schaltfläche Apply association now (Zuordnung nun anwenden). Wenn die Ausführung abgeschlossen ist, überprüfen Sie, ob die Zuordnungsausführung erfolgreich war.

Anzeigen von Zuordnungsverläufen (Befehlszeile)

Das folgende Verfahren beschreibt, wie Sie AWS Command Line Interface (AWS CLI) (unter Linux oder Windows) verwenden oder AWS -Tools für PowerShell den Ausführungsverlauf für eine bestimmte Zuordnungs-ID anzeigen. Im Anschluss an dieses Verfahren wird beschrieben, wie Sie Ausführungsdetails für eine oder mehrere Ressourcen anzeigen.

So zeigen Sie den Ausführungsverlauf für eine bestimmte Zuordnungs-ID an

1. Installieren und konfigurieren Sie das AWS CLI oder das AWS -Tools für PowerShell, falls Sie das noch nicht getan haben.

Weitere Informationen finden Sie unter [Installieren oder Aktualisieren der neuesten Version der](https://docs.aws.amazon.com/cli/latest/userguide/getting-started-install.html)  [AWS CLI](https://docs.aws.amazon.com/cli/latest/userguide/getting-started-install.html) und [Installieren des AWS -Tools für PowerShell](https://docs.aws.amazon.com/powershell/latest/userguide/pstools-getting-set-up.html).

2. Führen Sie den folgenden Befehl aus, um eine Liste von Ausführungen für eine bestimmte Zuordnungs-ID anzuzeigen.

Linux & macOS

```
aws ssm describe-association-executions \ 
   --association-id ID \ 
   --filters Key=CreatedTime,Value="2018-04-10T19:15:38.372Z",Type=GREATER_THAN
```
### **a** Note

Dieser Befehl wendet einen Filter an, um die Ergebnisse auf solche Ausführungen einzuschränken, die nach einem bestimmten Datum und einer bestimmten Uhrzeit aufgetreten sind. Wenn Sie alle Ausführungen für eine bestimmte Zuordnungs-ID anzeigen möchten, entfernen Sie den Parameter --filters und den Wert Key=CreatedTime,Value="2018-04-10T19:15:38.372Z",Type=GREATER\_THAN.

```
aws ssm describe-association-executions ^ 
   --association-id ID ^ 
   --filters Key=CreatedTime,Value="2018-04-10T19:15:38.372Z",Type=GREATER_THAN
```
# **a** Note

Dieser Befehl wendet einen Filter an, um die Ergebnisse auf solche Ausführungen einzuschränken, die nach einem bestimmten Datum und einer bestimmten Uhrzeit aufgetreten sind. Wenn Sie alle Ausführungen für eine bestimmte Zuordnungs-ID anzeigen möchten, entfernen Sie den Parameter --filters und den Wert Key=CreatedTime,Value="2018-04-10T19:15:38.372Z",Type=GREATER\_THAN.

## **PowerShell**

```
Get-SSMAssociationExecution ` 
   -AssociationId ID ` 
   -Filter 
  @{"Key"="CreatedTime";"Value"="2019-06-01T19:15:38.372Z";"Type"="GREATER_THAN"}
```
# **a** Note

Dieser Befehl wendet einen Filter an, um die Ergebnisse auf solche Ausführungen einzuschränken, die nach einem bestimmten Datum und einer bestimmten Uhrzeit aufgetreten sind. Wenn Sie alle Ausführungen für eine bestimmte Zuordnungs-ID anzeigen möchten, entfernen Sie den Parameter -Filter und den Wert @{"Key"="CreatedTime";"Value"="2019-06-01T19:15:38.372Z";"Type"="GREAT

Das System gibt unter anderem folgende Informationen zurück

Linux & macOS

```
{ 
    "AssociationExecutions":[ 
       { 
          "Status":"Success", 
          "DetailedStatus":"Success", 
          "AssociationId":"c336d2ab-09de-44ba-8f6a-6136cEXAMPLE", 
           "ExecutionId":"76a5a04f-caf6-490c-b448-92c02EXAMPLE", 
          "CreatedTime":1523986028.219, 
           "AssociationVersion":"1"
```

```
 }, 
       { 
           "Status":"Success", 
           "DetailedStatus":"Success", 
           "AssociationId":"c336d2ab-09de-44ba-8f6a-6136cEXAMPLE", 
           "ExecutionId":"791b72e0-f0da-4021-8b35-f95dfEXAMPLE", 
           "CreatedTime":1523984226.074, 
           "AssociationVersion":"1" 
       }, 
       { 
           "Status":"Success", 
           "DetailedStatus":"Success", 
           "AssociationId":"c336d2ab-09de-44ba-8f6a-6136cEXAMPLE", 
           "ExecutionId":"ecec60fa-6bb0-4d26-98c7-140308EXAMPLE", 
           "CreatedTime":1523982404.013, 
           "AssociationVersion":"1" 
       } 
    ]
}
```

```
{ 
    "AssociationExecutions":[ 
       { 
           "Status":"Success", 
           "DetailedStatus":"Success", 
           "AssociationId":"c336d2ab-09de-44ba-8f6a-6136cEXAMPLE", 
           "ExecutionId":"76a5a04f-caf6-490c-b448-92c02EXAMPLE", 
           "CreatedTime":1523986028.219, 
           "AssociationVersion":"1" 
       }, 
       { 
           "Status":"Success", 
           "DetailedStatus":"Success", 
           "AssociationId":"c336d2ab-09de-44ba-8f6a-6136cEXAMPLE", 
           "ExecutionId":"791b72e0-f0da-4021-8b35-f95dfEXAMPLE", 
           "CreatedTime":1523984226.074, 
           "AssociationVersion":"1" 
       }, 
       { 
           "Status":"Success", 
           "DetailedStatus":"Success",
```

```
 "AssociationId":"c336d2ab-09de-44ba-8f6a-6136cEXAMPLE", 
          "ExecutionId":"ecec60fa-6bb0-4d26-98c7-140308EXAMPLE", 
          "CreatedTime":1523982404.013, 
          "AssociationVersion":"1" 
       } 
    ]
}
```
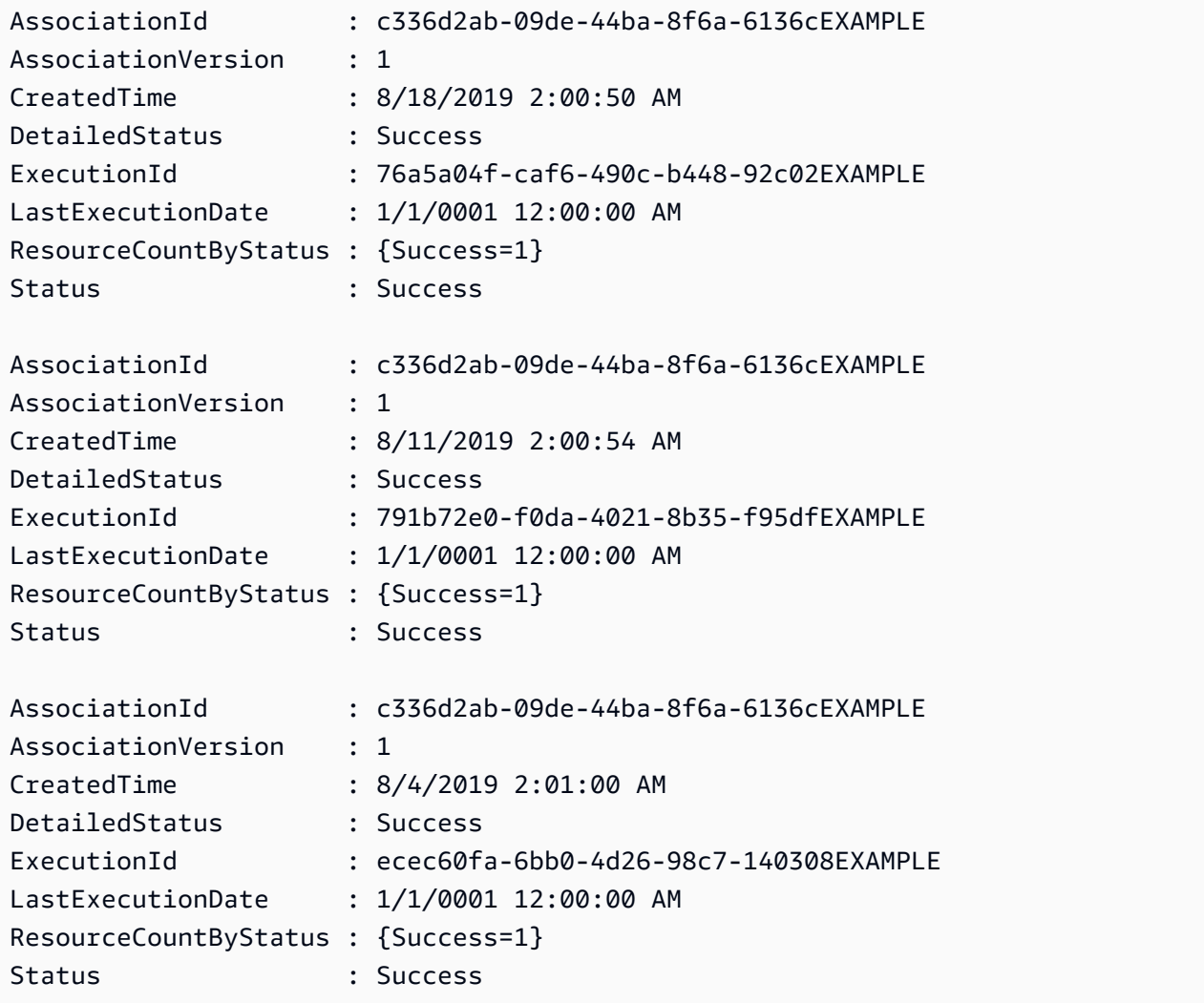

Sie können die Ergebnisse einschränken, indem Sie einen oder mehrere Filter verwenden. Das folgende Beispiel gibt alle Zuordnungen zurück, die vor einem bestimmten Datum und einer bestimmten Uhrzeit ausgeführt wurden.

#### Linux & macOS

```
aws ssm describe-association-executions \ 
   --association-id ID \ 
   --filters Key=CreatedTime,Value="2018-04-10T19:15:38.372Z",Type=LESS_THAN
```
Windows

```
aws ssm describe-association-executions ^ 
   --association-id ID ^ 
   --filters Key=CreatedTime,Value="2018-04-10T19:15:38.372Z",Type=LESS_THAN
```
PowerShell

```
Get-SSMAssociationExecution ` 
   -AssociationId 14bea65d-5ccc-462d-a2f3-e99c8EXAMPLE ` 
   -Filter 
 @{"Key"="CreatedTime";"Value"="2019-06-01T19:15:38.372Z";"Type"="LESS_THAN"}
```
Das folgende Beispiel gibt alle Zuordnungen zurück, die nach einem bestimmten Datum und einer bestimmten Uhrzeit erfolgreich ausgeführt wurden.

Linux & macOS

```
aws ssm describe-association-executions \ 
  --association-id ID \ 
  --filters Key=CreatedTime, Value="2018-04-10T19:15:38.372Z", Type=GREATER_THAN
  Key=Status,Value=Success,Type=EQUAL
```

```
aws ssm describe-association-executions ^ 
   --association-id ID ^ 
  --filters Key=CreatedTime, Value="2018-04-10T19:15:38.372Z", Type=GREATER_THAN
  Key=Status,Value=Success,Type=EQUAL
```

```
Get-SSMAssociationExecution ` 
   -AssociationId 14bea65d-5ccc-462d-a2f3-e99c8EXAMPLE ` 
   -Filter @{ 
       "Key"="CreatedTime"; 
       "Value"="2019-06-01T19:15:38.372Z"; 
       "Type"="GREATER_THAN" 
     }, 
     @{ 
        "Key"="Status"; 
       "Value"="Success"; 
       "Type"="EQUAL" 
     }
```
3. Führen Sie den folgenden Befehl aus, um alle Ziele anzuzeigen, an denen die betreffende Ausführung ausgeführt wurde.

Linux & macOS

```
aws ssm describe-association-execution-targets \ 
   --association-id ID \ 
   --execution-id ID
```
Windows

```
aws ssm describe-association-execution-targets ^ 
   --association-id ID ^ 
   --execution-id ID
```
**PowerShell** 

```
Get-SSMAssociationExecutionTarget ` 
   -AssociationId 14bea65d-5ccc-462d-a2f3-e99c8EXAMPLE ` 
   -ExecutionId 76a5a04f-caf6-490c-b448-92c02EXAMPLE
```
Sie können die Ergebnisse einschränken, indem Sie einen oder mehrere Filter verwenden. Das folgende Beispiel gibt Informationen über alle Ziele zurück, an denen die betreffende Zuordnung nicht ausgeführt werden konnte.

Linux & macOS

```
aws ssm describe-association-execution-targets \ 
   --association-id ID \ 
   --execution-id ID \ 
   --filters Key=Status,Value="Failed"
```
Windows

```
aws ssm describe-association-execution-targets ^ 
   --association-id ID ^ 
   --execution-id ID ^ 
   --filters Key=Status,Value="Failed"
```
**PowerShell** 

```
Get-SSMAssociationExecutionTarget ` 
   -AssociationId 14bea65d-5ccc-462d-a2f3-e99c8EXAMPLE ` 
   -ExecutionId 76a5a04f-caf6-490c-b448-92c02EXAMPLE ` 
   -Filter @{ 
       "Key"="Status"; 
       "Value"="Failed" 
     }
```
Das folgende Beispiel gibt Informationen über einen bestimmten verwalteten Knoten zurück, bei dem eine Assoziation nicht ausgeführt werden konnte.

Linux & macOS

```
aws ssm describe-association-execution-targets \ 
   --association-id ID \ 
   --execution-id ID \ 
   --filters Key=Status,Value=Failed Key=ResourceId,Value="i-02573cafcfEXAMPLE" 
  Key=ResourceType,Value=ManagedInstance
```

```
aws ssm describe-association-execution-targets ^ 
   --association-id ID ^
```

```
 --execution-id ID ^ 
  --filters Key=Status,Value=Failed Key=ResourceId,Value="i-02573cafcfEXAMPLE" 
 Key=ResourceType,Value=ManagedInstance
```

```
Get-SSMAssociationExecutionTarget ` 
   -AssociationId 14bea65d-5ccc-462d-a2f3-e99c8EXAMPLE ` 
   -ExecutionId 76a5a04f-caf6-490c-b448-92c02EXAMPLE ` 
   -Filter @{ 
       "Key"="Status"; 
       "Value"="Success" 
     }, 
     @{ 
       "Key"="ResourceId"; 
       "Value"="i-02573cafcfEXAMPLE" 
     }, 
     @{ 
       "Key"="ResourceType"; 
       "Value"="ManagedInstance" 
     }
```
4. Wenn Sie eine Verknüpfung untersuchen, die nicht ausgeführt werden konnte, können Sie den [StartAssociationsOnce](https://docs.aws.amazon.com/systems-manager/latest/APIReference/API_StartAssociationsOnce.html)API-Vorgang verwenden, um eine Verknüpfung sofort und nur einmal auszuführen. Nachdem Sie Änderungen an der Ressource vornehmen, bei der die Zuordnung nicht ausgeführt werden konnte, führen Sie den folgenden Befehl aus, um die Zuordnung sofort und nur einmal auszuführen.

Linux & macOS

```
aws ssm start-associations-once \ 
   --association-id ID
```
#### Windows

```
aws ssm start-associations-once ^ 
   --association-id ID
```
### PowerShell

Start-SSMAssociationsOnce `

#### -AssociationId *ID*

## Arbeiten mit Zuordnungen mithilfe von IAM

State Manager, ein Tool in AWS Systems Manager, verwendet [Ziele,](#page-992-0) um auszuwählen, mit welchen Instances Sie Ihre Verknüpfungen konfigurieren. Ursprünglich wurden Zuordnungen erstellt, indem ein Dokumentname (Name) und Instance-ID (InstanceId) angegeben wurden. Dadurch wurde eine Zuordnung zwischen einem Dokument und einer Instance oder einem verwalteten Knoten erstellt. Zuordnungen wurden durch diese Parameter identifiziert. Diese Parameter sind jetzt veraltet, werden aber weiterhin unterstützt. Die Ressourcen instance und managed-instance wurden als Ressourcen zu Aktionen mit Name und InstanceId hinzugefügt.

AWS Identity and Access Management Das Verhalten bei der Durchsetzung von Richtlinien (IAM) hängt vom angegebenen Ressourcentyp ab. Ressourcen für State Manager Operationen werden nur auf der Grundlage der übergebenen Anfrage durchgesetzt. State Manager führt keine gründliche Prüfung der Eigenschaften der Ressourcen in Ihrem Konto durch. Eine Anforderung wird nur anhand von Richtlinienressourcen validiert, wenn der Anforderungsparameter die angegebenen Richtlinienressourcen enthält. Wenn Sie beispielsweise eine Instance im Ressourcenblock angeben, wird die Richtlinie erzwungen, wenn die Anforderung den InstanceId-Parameter verwendet. Der Targets-Parameter für jede Ressource im Konto wird nicht für diese InstanceId überprüft.

Im Folgenden sind einige Fälle mit verwirrendem Verhalten dargestellt:

- [DescribeAssociationD](https://docs.aws.amazon.com/systems-manager/latest/APIReference/API_DescribeActivations.html)[eleteAssociation,](https://docs.aws.amazon.com/systems-manager/latest/APIReference/API_DeleteAssociation.html) und [UpdateAssociationv](https://docs.aws.amazon.com/systems-manager/latest/APIReference/API_UpdateAssociation.html)erwenden Sieinstance,, und document Ressourcenmanaged-instance, um die veraltete Art der Bezugnahme auf Assoziationen anzugeben. Dies beinhaltet alle Zuordnungen, die mit dem veralteten InstanceId-Parameter erstellt wurden.
- [CreateAssociation](https://docs.aws.amazon.com/systems-manager/latest/APIReference/API_CreateAssociation.html)[CreateAssociationBatch](https://docs.aws.amazon.com/systems-manager/latest/APIReference/API_CreateAssociationBatch.html), und [UpdateAssociation](https://docs.aws.amazon.com/systems-manager/latest/APIReference/API_UpdateAssociation.html)verwenden Sie instance und managed-instance Ressourcen, um die veraltete Art der Bezugnahme auf Assoziationen zu spezifizieren. Dies beinhaltet alle Zuordnungen, die mit dem veralteten InstanceId-Parameter erstellt wurden. Der document-Ressourcentyp ist Teil der veralteten Methode, auf Zuordnungen zu verweisen und ist eine tatsächliche Eigenschaft einer Zuordnung. Das bedeutet, dass Sie IAM-Richtlinien mit den Berechtigungen Allow oder Deny für Create- und Update-Aktionen auf der Grundlage des Dokumentennamens erstellen können.

Weitere Informationen zur Verwendung von IAM-Richtlinien mit Systems Manager finden Sie unter [Identitäts- und Zugriffsmanagement für AWS Systems Manager](#page-2507-0) oder [Aktionen, Ressourcen und](https://docs.aws.amazon.com/service-authorization/latest/reference/list_awssystemsmanager.html)  [Bedingungsschlüssel für AWS Systems Manager](https://docs.aws.amazon.com/service-authorization/latest/reference/list_awssystemsmanager.html) in der Service Authorization-Referenz.

# Erstellen von Zuordnungen, die MOF-Dateien ausführen

Sie können MOF-Dateien (Managed Object Format) ausführen, um einen gewünschten Status auf verwalteten Windows Server-Knoten zu erzwingen State Manager, ein Tool in AWS Systems Manager, mithilfe des AWS-ApplyDSCMofs SSM-Dokuments. Das AWS-ApplyDSCMofs-Dokument weist zwei Ausführungsmodi auf. Mit dem ersten Modus können Sie die Assoziation so konfigurieren, dass sie die verwalteten Knoten scannt und meldet, wenn sie den in den MOF-Dateien definierten gewünschten Status aufweisen. Im zweiten Modus können Sie die MOF-Dateien ausführen und die Konfiguration Ihrer Knoten basierend auf den Ressourcen und ihren in den MOF-Dateien definierten Werten ändern. Mit dem AWS-ApplyDSCMofs-Dokument können Sie MOF-Konfigurationsdateien von Amazon Simple Storage Service (Amazon S3), einem lokal freigegebenen Verzeichnis, oder einer sicheren Website mit einer HTTPS-Domain herunterladen und ausführen.

State Manager protokolliert und meldet den Status der Ausführung jeder MOF-Datei bei jedem Zuordnungslauf. State Manager meldet außerdem die Ausgabe jeder MOF-Dateiausführung als Konformitätsereignis, das Sie auf der [AWS Systems Manager Compliance-Seite](https://console.aws.amazon.com/systems-manager/compliance) einsehen können.

Die Ausführung von MOF-Dateien basiert auf der Windows PowerShell Desired State Configuration (PowerShell DSC). PowerShell DSC ist eine deklarative Plattform, die für die Konfiguration, Bereitstellung und Verwaltung von Windows-Systemen verwendet wird. PowerShell DSC ermöglicht es Administratoren, in einfachen Textdokumenten, den sogenannten DSC-Konfigurationen, zu beschreiben, wie ein Server konfiguriert werden soll. Eine PowerShell DSC-Konfiguration ist ein spezielles PowerShell Skript, das angibt, was zu tun ist, aber nicht, wie es zu tun ist. Bei der Ausführung der Konfiguration wird eine MOF-Datei erzeugt. Die MOF-Datei kann auf einen oder mehrere Server angewendet werden, um die gewünschte Konfiguration für diese Server zu erreichen. PowerShell DSC-Ressourcen übernehmen die eigentliche Aufgabe der Erzwingung der Konfiguration. Weitere Informationen finden Sie unter Übersicht über die [Konfiguration des](https://download.microsoft.com/download/4/3/1/43113F44-548B-4DEA-B471-0C2C8578FBF8/Quick_Reference_DSC_WS12R2.pdf)  [PowerShell gewünschten Windows-Zustands.](https://download.microsoft.com/download/4/3/1/43113F44-548B-4DEA-B471-0C2C8578FBF8/Quick_Reference_DSC_WS12R2.pdf)

### Themen

- [Verwenden von Amazon S3 zum Speichern von Artefakten](#page-1039-0)
- [Auflösen von Anmeldeinformationen in MOF-Dateien](#page-1039-1)
- [Verwenden von Token in MOF-Dateien](#page-1040-0)
- [Voraussetzungen zum Erstellen von Zuordnungen, die MOF-Dateien ausführen](#page-1042-0)
- [Erstellen einer Zuordnung, die MOF-Dateien ausführt](#page-1043-0)
- [Problembehandlung bei der Erstellung von Zuordnungen, die MOF-Dateien ausführen](#page-1049-0)
- [Anzeigen von Details zur DSC-Ressourcen-Compliance](#page-1051-0)

<span id="page-1039-0"></span>Verwenden von Amazon S3 zum Speichern von Artefakten

Wenn Sie Amazon S3 verwenden, um PowerShell Module, MOF-Dateien, Compliance-Berichte oder Statusberichte zu speichern, dann ist die AWS Identity and Access Management (IAM) -Rolle von AWS Systems Manager SSM Agent muss über ListBucket Berechtigungen für GetObject den Bucket verfügen. Ohne diese Berechtigungen gibt das System einen Zugriff verweigert Fehler zurück. Unten finden Sie wichtige Informationen zum Speichern von Artefakten in Amazon S3.

- Wenn sich der Bucket in einem anderen Bucket befindet AWS-Konto, erstellen Sie eine Bucket-Ressourcenrichtlinie, die dem Konto (oder der IAM-Rolle) GetObject und ListBucket Berechtigungen gewährt.
- Wenn Sie benutzerdefinierte DSC-Ressourcen verwenden möchten, können Sie diese Ressourcen aus einem Amazon S3-Bucket herunterladen. Sie können sie auch automatisch aus der PowerShell Galerie installieren.
- Wenn Sie Amazon S3 als Modulquelle verwenden, laden Sie das Modul als Zip-Datei im folgenden Format mit Groß- und Kleinschreibung hoch: *ModuleName* \_ *ModuleVersion* .zip. Zum Beispiel: \_1.0.0.zip MyModule.
- Alle Dateien müssen im sich im Stammverzeichnis des Buckets befinden. Ordnerstrukturen werden nicht unterstützt.

<span id="page-1039-1"></span>Auflösen von Anmeldeinformationen in MOF-Dateien

Anmeldeinformationen werden mithilfe von [AWS Secrets Manager](https://docs.aws.amazon.com/secretsmanager/latest/userguide/) oder [AWS Systems](#page-2058-0) [Manager Parameter Store](#page-2058-0) aufgelöst. Auf diese Weise können Sie eine automatische Rotation der Anmeldeinformationen einrichten. Auf diese Weise kann DSC auch Anmeldeinformationen automatisch an Ihre Server weitergeben, ohne sie erneut bereitstellen zu müssen. MOFs

Um ein AWS Secrets Manager Geheimnis in einer Konfiguration zu verwenden, erstellen Sie ein PSCredential Objekt, bei dem der Benutzername der SecretId oder SecretARN des Geheimnisses ist, das die Anmeldeinformationen enthält. Sie können für das Passwort einen beliebigen Wert angeben. Der Wert wird ignoriert. Im Folgenden sehen Sie ein Beispiel.

#### Configuration MyConfig

```
{ 
    $ss = ConvertTo-SecureString -String 'a_string' -AsPlaintext -Force 
    $credential = New-Object PSCredential('a_secret_or_ARN', $ss) 
     Node localhost 
    \mathcal{L} File file_name
        \mathcal{L} DestinationPath = 'C:\MyFile.txt' 
             SourcePath = '\\FileServer\Share\MyFile.txt' 
             Credential = $credential 
         } 
     }
}
```
Kompilieren Sie Ihr MOF mithilfe der PsAllowPlaintextPassword Einstellung in den Konfigurationsdaten. Dies ist kein besonderes Risiko, weil die Anmeldeinformationen nur einen Bezeichner enthalten.

Stellen Sie in Secrets Manager sicher, dass der Knoten in einer von IAM verwalteten Richtlinie und optional in der Secret Resource Policy, falls vorhanden, GetSecretValue Zugriff hat. Für die Arbeit mit DSC muss das Geheimnis das folgende Format aufweisen.

```
{ 'Username': 'a_name', 'Password': 'a_password' }
```
Das Secret kann weitere Eigenschaften (z. B. Eigenschaften für die Rotation) haben, aber es muss mindestens den Benutzernamen und das Passwort enthalten.

Es wird empfohlen, eine Rotationsmethode für mehrere Benutzer zu verwenden, bei der Sie zwei verschiedene Benutzernamen und Kennwörter verwenden und die AWS Lambda Rotationsfunktion zwischen diesen wechselt. Diese Methode ermöglicht Ihnen, mehrere aktive Konten zu haben, ohne in Gefahr zu laufen, dass Benutzer bei einer Rotation ausgesperrt werden.

```
Verwenden von Token in MOF-Dateien
```
Token bieten Ihnen die Möglichkeit, Eigenschaftswerte von Ressourcen zu ändern, nachdem die MOF-Datei kompiliert wurde. Auf diese Weise können Sie häufig verwendete MOF-Dateien auf mehreren Servern mit ähnlichen Konfigurationen wiederverwenden.

Die Ersetzung der Token funktioniert nur für Ressourceneigenschaften des Typs String. Wenn Ihre Ressource jedoch eine eingebettete CIM-Knoten-Eigenschaft hat, löst sie auch Token von String-

Eigenschaften in diesem CIM-Knoten auf. Sie können die Token-Ersetzung nicht für Zahlen oder Arrays verwenden.

Stellen Sie sich beispielsweise ein Szenario vor, in dem Sie die xComputerManagement Ressource verwenden und den Computer mithilfe von DSC umbenennen möchten. Normalerweise benötigen Sie eine dedizierte MOF-Datei für diesen Computer. Mit der Token-Unterstützung können Sie eine MOF-Datei erstellen und diese auf alle Ihre Knoten anwenden. Sie können in der ComputerName-Eigenschaft in der MOF-Datei anstelle des festkodierten Computernamens ein Token vom Typ Instance-Tag verwenden. Der Wert wird während beim Parsing der MOF-Datei aufgelöst. Sehen Sie sich das folgende Beispiel an.

```
Configuration MyConfig
{ 
     xComputer Computer 
     { 
          ComputerName = '{tag:ComputerName}' 
     }
}
```
Anschließend legen Sie entweder ein Tag für den verwalteten Knoten in der Systems Manager Manager-Konsole oder ein Amazon Elastic Compute Cloud (Amazon EC2) -Tag in der EC2 Amazon-Konsole fest. Wenn Sie das Dokument ausführen, ersetzt das Skript den Wert des Instance-Tags durch das Token {tag:ComputerName}.

Sie können auch mehrere Tags in einer einzigen Eigenschaft kombinieren, wie im folgenden Beispiel gezeigt.

```
Configuration MyConfig
\{ File MyFile 
     { 
          DestinationPath = '{env:TMP}\{tag:ComputerName}' 
          Type = 'Directory' 
     }
}
```
Es gibt fünf verschiedene Arten von Token, die Sie verwenden können:

• Tag: Amazon EC2 - oder verwaltete Node-Tags.

- tagb64: Dies ist das gleiche wie tag, aber das System verwendet base64, um den Wert zu dekodieren. Auf diese Weise können Sie in Tag-Werten Sonderzeichen verwenden.
- env: Löst Umgebungsvariablen auf.
- ssm: Parameter Store Werte. Es werden nur die Typen String und Secure String unterstützt.
- tagssm: Dies ist dasselbe wie Tag, aber wenn das Tag auf dem Knoten nicht festgelegt ist, versucht das System, den Wert aus einem Systems Manager-Parameter mit demselben Namen aufzulösen. Dies ist nützlich, wenn Sie einen "globalen Standardwert" benötigen, den Sie auf einzelnen Knoten außer Kraft setzen möchten (z. B. bei One-Box-Bereitstellungen).

Hier ist ein Parameter Store Beispiel, das den ssm Token-Typ verwendet.

```
File MyFile
{ 
     DestinationPath = "C:\ProgramData\ConnectionData.txt" 
     Content = "{ssm:%servicePath%/ConnectionData}"
}
```
Token spielen eine wichtige Rolle bei der Reduzierung von redundantem Code, weil MOF-Dateien generisch und wiederverwendbar werden. Wenn Sie serverspezifische MOF-Dateien vermeiden können, benötigen Sie auch keinen Service, um die MOF-Datei zu erstellen. Ein MOF-Building-Service erhöht die Kosten, verlangsamt die Bereitstellungszeit und erhöht das Risiko von Konfigurationsabweichungen zwischen gruppierten Knoten aufgrund unterschiedlicher Modulversionen, die bei der Kompilierung auf dem Build-Server installiert MOFs wurden.

<span id="page-1042-0"></span>Voraussetzungen zum Erstellen von Zuordnungen, die MOF-Dateien ausführen

Bevor Sie eine Assoziation erstellen, die MOF-Dateien ausführt, überprüfen Sie, ob Ihre verwalteten Knoten die folgenden Voraussetzungen erfüllen:

- Windows PowerShell Version 5.0 oder höher. Weitere Informationen finden Sie unter [PowerShell](https://docs.microsoft.com/en-us/powershell/scripting/install/windows-powershell-system-requirements?view=powershell-6) [Systemanforderungen für Windows](https://docs.microsoft.com/en-us/powershell/scripting/install/windows-powershell-system-requirements?view=powershell-6) auf Microsoft.com.
- [AWS Tools for Windows PowerShell](https://aws.amazon.com/powershell/) Version 3.3.261.0 oder höher
- SSM Agent Version 2.2 oder höher.

<span id="page-1043-0"></span>Erstellen einer Zuordnung, die MOF-Dateien ausführt

So erstellen Sie eine Zuordnung, die MOF-Dateien ausführt

- 1. Öffnen Sie die AWS Systems Manager Konsole unter [https://console.aws.amazon.com/systems](https://console.aws.amazon.com/systems-manager/)[manager/.](https://console.aws.amazon.com/systems-manager/)
- 2. Wählen Sie im Navigationsbereich State Manager.
- 3. Wählen Sie aus.State Manager, und wählen Sie dann Verknüpfung erstellen aus.
- 4. Geben Sie im Feld Name einen Namen an. Dies ist zwar optional, wird aber empfohlen. Ein Name kann Ihnen helfen, den Zweck der Zuordnung zu verstehen, nachdem Sie sie erstellt haben. Der Name darf keine Leerzeichen enthalten.
- 5. Wählen Sie in der Liste Dokument die Option **AWS-ApplyDSCMofs** aus.
- 6. Geben Sie im Abschnitt Parameters (Parameter) die benötigten Angaben für die erforderlichen und die optionalen Eingabeparameter ein.
	- a. Mofs To Apply (Anzuwendende MOF-Dateien): Geben Sie eine oder mehrere MOF-Dateien an, die mit dieser Zuordnung ausgeführt werden sollen. Um eine Liste von MOF-Dateien anzugeben, trennen Sie die Dateinamen mit Kommas. Sie können den Speicherort der MOF-Dateien alternativ wie folgt angeben:
		- Eine Amazon S3-Bucket-Bezeichnung. Bucketnamen müssen Kleinbuchstaben angegeben werden. Geben Sie diese Informationen in dem folgenden Format an.

s3:*amzn-s3-demo-bucket*:*MOF\_file\_name*.mof

Wenn Sie eine angeben möchten AWS-Region, verwenden Sie das folgende Format.

s3:*bucket\_Region*:*amzn-s3-demo-bucket*:*MOF\_file\_name*.mof

• Eine sichere Website. Geben Sie diese Informationen in dem folgenden Format an.

https://*domain\_name*/*MOF\_file\_name*.mof

Ein Beispiel.

https://www.example.com/TestMOF.mof
• Ein Dateisystem auf einer lokalen Freigabe. Geben Sie diese Informationen in dem folgenden Format an.

\*server\_name*\*shared\_folder\_name*\*MOF\_file\_name*.mof

Ein Beispiel.

\StateManagerAssociationsBox\MOFs\_folder\MyMof.mof

- b. Service Path (Service-Pfad): (Optional) Ein Service-Pfad ist entweder das Präfix eines Amazon S3-Buckets, in den Sie Berichte und Statusinformationen schreiben möchten, Oder ein Dienstpfad ist ein Pfad für Parameter Store parameterbasierte Tags. Bei der Auflösung parameterbasierter Tags verwendet das System {ssm: %ServicePath%/*parameter\_name*}, um den ServicePath-Wert in den Parameternamen einzufügen. Zum Beispiel, WebServers/ Production" then the systems resolves the parameter as: WebServers/Production wenn *parameter\_name* Ihr Dienstpfad "/ist. Dies ist nützlich, wenn Sie in einem Konto mehrere Umgebungen ausführen.
- c. Report Bucket Name (Bucket-Name für Berichte): (Optional) Geben Sie den Namen eines Amazon S3-Buckets ein, in den Sie Compliance-Daten schreiben möchten. Berichte werden in diesem Bucket im JSON-Format gespeichert.

### **a** Note

Sie können dem Bucketnamen ein Präfix voranstellen, um die Region anzugeben, in der sich der Bucket befindet. Hier ist ein Beispiel: US-West-2:MYMOFBucket. Wenn Sie einen Proxy für Amazon S3-Endpunkte in einer bestimmten Region verwenden, die us-east-1 nicht enthält, stellen Sie dem Bucket-Namen eine Region voran. Wenn dem Bucketname kein Präfix vorangestellt ist, wird die Bucketregion unter Verwendung des Endpunkts us-east-1 automatisch erkannt.

- d. MOF-Betriebsmodus: Wählen State Manager Verhalten beim Ausführen der **AWS-ApplyDSCMofs**Assoziation:
	- Apply (Anwenden): Korrigiert Knoten-Konfigurationen, die nicht konform sind.
	- ReportOnly: Korrigieren Sie keine Knotenkonfigurationen, sondern protokollieren Sie stattdessen alle Konformitätsdaten und melden Sie Knoten, die nicht konform sind.

e. Status Bucket Name (Bucket-Name für Status): (Optional) Geben Sie den Namen eines Amazon S3-Buckets ein, in den Sie den MOF-Ausführungsstatus schreiben möchten. Diese Statusberichte sind Singleton-Zusammenfassungen des letzten Compliance-Laufs eines Knotens. Dies bedeutet, dass der Bericht überschrieben wird, wenn die Zuordnung das nächste Mal MOF-Dateien ausführt.

## **a** Note

Sie können dem Bucketnamen ein Präfix voranstellen, um die Region anzugeben, in der sich der Bucket befindet. Ein Beispiel: us-west-2:amzn-s3-demo-bucket. Wenn Sie einen Proxy für Amazon S3-Endpunkte in einer bestimmten Region verwenden, die us-east-1 nicht enthält, stellen Sie dem Bucket-Namen eine Region voran. Wenn dem Bucketname kein Präfix vorangestellt ist, wird die Bucketregion unter Verwendung des Endpunkts us-east-1 automatisch erkannt.

f. Name des Quell-Buckets für das Modul: (Optional) Geben Sie den Namen eines Amazon S3 S3-Buckets ein, der PowerShell Moduldateien enthält. Wenn Sie None (Keine) angeben, wählen Sie True (Wahr) für die nächste Option, Allow PS Gallery Module Source.

## **a** Note

Sie können dem Bucketnamen ein Präfix voranstellen, um die Region anzugeben, in der sich der Bucket befindet. Ein Beispiel: us-west-2:amzn-s3-demo-bucket. Wenn Sie einen Proxy für Amazon S3-Endpunkte in einer bestimmten Region verwenden, die us-east-1 nicht enthält, stellen Sie dem Bucket-Namen eine Region voran. Wenn dem Bucketname kein Präfix vorangestellt ist, wird die Bucketregion unter Verwendung des Endpunkts us-east-1 automatisch erkannt.

- g. Quelle des PS Gallery-Moduls zulassen: (Optional) Wählen Sie True, um PowerShell Module von [https://www.powershellgallery.com/h](https://www.powershellgallery.com/)erunterzuladen. Wenn Sie Falsch wählen, geben Sie eine Quelle für die vorherige Option an ModuleSourceBucketName.
- h. Proxy-URI: (Optional) Verwenden Sie diese Option, um MOF-Dateien von einem Proxy-Server herunterzuladen.
- i. Reboot Behavior (Neustart-Verhalten): (Optional) Geben Sie eine der folgenden Neustart-Verhaltensweisen an, wenn die Ausführung Ihrer MOF-Datei einen Neustart erfordert:
- AfterMof: Startet den Knoten neu, nachdem alle MOF-Ausführungen abgeschlossen sind. Selbst wenn mehrere MOF-Ausführungen einen Neustart anfordern, wartet das System mit dem Neustart, bis alle MOF-Ausführungen abgeschlossen sind.
- Immediately (Sofort): Startet den Knoten neu, sobald eine MOF-Ausführung dies anfordert. Wenn mehrere MOF-Dateien ausgeführt werden, die einen Neustart anfordern, wird der Knoten mehrmals neu gestartet.
- Never (Nie): Knoten werden selbst dann nicht neu gestartet, wenn die MOF-Ausführung explizit einen Neustart anfordert.
- j. Use Computer Name For Reporting (Computername für Berichte verwenden): (Optional) Aktivieren Sie diese Option, um in gemeldeten Compliance-Informationen den Namen des Computers aufzuführen. Der Standardwert ist false (falsch). Das bedeutet, dass das System bei der Meldung von Compliance-Informationen die Knoten-ID verwendet.
- k. Turn on Verbose Logging (Verbose-Protokollierung aktivieren): (Optional) Wir empfehlen, die Verbose-Protokollierung zu aktivieren, wenn Sie MOF-Dateien zum ersten Mal bereitstellen.

## **A** Important

Wenn diese Option aktiviert ist, schreibt die ausführliche Protokollierung mehr Daten in Ihren Amazon S3-Bucket als die Standardprotokollierung für die Zuordnungsausführung. Dies kann dazu führen, dass die Leistung beeinträchtigt wird und etwas höhere Speichergebühren für Amazon S3 anfallen. Um diese Probleme beim Speichern großer Datenvolumen abzumildern, empfehlen wir, die Lebenszyklusrichtlinien für Ihren Amazon S3-Bucket zu aktivieren. Weitere Informationen finden Sie unter [Wie erstelle ich eine Lebenszyklus-Richtlinie für einen](https://docs.aws.amazon.com/AmazonS3/latest/user-guide/create-lifecycle.html)  [S3-Bucket?](https://docs.aws.amazon.com/AmazonS3/latest/user-guide/create-lifecycle.html) im Benutzerhandbuch zu Amazon Simple Storage Service.

l. Turn on Debug Logging (Debug-Protokollierung aktivieren): (Optional) Es wird empfohlen, die Debug-Protokollierung zu aktivieren, um MOF-Fehler zu beheben. Wir empfehlen außerdem, diese Option bei normaler Nutzung zu deaktivieren.

## **A** Important

Wenn diese Option aktiviert ist, schreibt die Debug-Protokollierung mehr Daten in Ihren Amazon S3-Bucket als die Standardprotokollierung für die Zuordnungsausführung. Dies kann dazu führen, dass die Leistung beeinträchtigt wird und etwas höhere Speichergebühren für Amazon S3 anfallen. Um diese Probleme beim Speichern großer Datenvolumen abzumildern, empfehlen wir, die Lebenszyklusrichtlinien für Ihren Amazon S3-Bucket zu aktivieren. Weitere Informationen finden Sie unter [Wie erstelle ich eine Lebenszyklus-Richtlinie für einen](https://docs.aws.amazon.com/AmazonS3/latest/user-guide/create-lifecycle.html)  [S3-Bucket?](https://docs.aws.amazon.com/AmazonS3/latest/user-guide/create-lifecycle.html) im Benutzerhandbuch zu Amazon Simple Storage Service.

- m. Compliance Type (Compliance-Typ): (Optional) Geben Sie den Compliance-Typ für die Meldung von Compliance-Informationen an. Der Standard-Compliance-Typ lautet Custom:DSC. Wenn Sie mehrere Zuordnungen erstellen, die MOF-Dateien ausführen, müssen Sie für jede Zuordnung einen anderen Compliance-Typ angeben. Wenn Sie dies nicht tun, überschreiben die zusätzlichen Zuordnungen mit Custom:DSC jeweils die bereits zusammengestellten Compliance-Daten.
- n. Pre Reboot Script (Skript vor dem Neustart): (Optional) Geben Sie ein Skript an, das ausgeführt werden soll, wenn die Konfiguration einen Neustart anfordert. Das Skript wird vor dem Neustart ausgeführt. Das Skript muss aus einer einzelnen Zeile bestehen. Trennen Sie zusätzliche Zeilen mithilfe von Semikolons.
- 7. Wählen Sie im Abschnitt Targets (Ziele) entweder Specifying tags (Angaben von Tags) oder Manually Selecting Instance (Manuelles Auswählen einer Instance) aus. Wenn Sie die Zielressourcen mithilfe von Tags ausgewählt haben, geben Sie einen Tag-Schlüssel und den Tag-Wert in die entsprechenden Felder ein. Weitere Informationen zur Verwendung von Zielen finden Sie unter [Grundlegendes zu Zielen und Ratenkontrollen in State Manager Verbände.](#page-992-0)
- 8. Wählen Sie im Abschnitt Zeitplan angeben entweder Nach Zeitplan oder Kein Zeitplan aus. Wenn Sie On Schedule (Nach Zeitplan) auswählen, verwenden Sie die verfügbaren Schaltflächen zum Erstellen eines cron- oder rate-Zeitplans für die Zuordnung.
- 9. Führen Sie im Abschnitt Advanced options (Erweiterte Optionen) Folgendes durch:
	- Wählen Sie unter Compliance severity (Compliance -Schweregrad), einen Schweregrad für die Zuordnung aus. In den Compliance-Berichten finden Sie Informationen dazu, ob die Zuordnung konform ist, zusammen mit dem Schweregrad, den Sie hier angeben. Weitere Informationen finden Sie unter [Informationen State Manager Einhaltung gesetzlicher](#page-176-0) [Vorschriften.](#page-176-0)
- 10. Konfigurieren Sie im Bereich Rate Control die Optionen für die Ausführung State Manager Verknüpfungen innerhalb der gesamten Flotte verwalteter Knoten. Weitere Informationen zu diesen Optionen finden Sie unter [Grundlegendes zu Zielen und Ratenkontrollen in State](#page-992-0)  [Manager Verbände.](#page-992-0)

Wählen Sie im Abschnitt Gleichzeitigkeit eine Option aus:

- Wählen Sie Ziele aus, um eine absolute Anzahl von Zielen einzugeben, die die Zuordnung gleichzeitig ausführen können.
- Wählen Sie Prozentsatz aus, um einen Prozentsatz der Ziele anzugeben, die die Zuordnung gleichzeitig ausführen können.

Wählen Sie im Abschnitt Fehlerschwellenwert eine Option aus:

- Wählen Sie Fehler, um eine absolute Anzahl der zuvor zulässigen Fehler einzugeben State Manager beendet die Ausführung von Verknüpfungen auf zusätzlichen Zielen.
- Wählen Sie Prozentsatz, um einen Prozentsatz der zuvor zulässigen Fehler einzugeben State Manager beendet die Ausführung von Verknüpfungen auf zusätzlichen Zielen.
- 11. (Optional) Wenn Sie im Abschnitt Ausgabeoptionen die Befehlsausgabe in einer Datei speichern möchten, aktivieren Sie das Kontrollkästchen Schreiben der Ausgabe in S3 aktivieren. Geben Sie die Namen für den Bucket und das Präfix (Ordner) in die Textfelder ein.

## **a** Note

Die S3-Berechtigungen zum Schreiben von Daten in einen S3-Bucket sind die Berechtigungen des dem verwalteten Knoten zugewiesenen Instance-Profils und nicht diejenigen des IAM-Benutzers, der diese Aufgabe ausführt. Weitere Informationen finden Sie unter [Instance-Berechtigungen für Systems Manager konfigurieren](#page-27-0) oder [Eine](#page-46-0) [IAM-Servicerolle für eine Hybrid-Umgebung erstellen.](#page-46-0) Wenn sich der angegebene S3- Bucket in einem anderen befindet, stellen Sie außerdem sicher AWS-Konto, dass das Instanzprofil oder die IAM-Dienstrolle, die dem verwalteten Knoten zugeordnet sind, über die erforderlichen Berechtigungen verfügt, um in diesen Bucket zu schreiben.

12. Wählen Sie Zuordnung erstellen.

State Manager erstellt die Zuordnung und führt sie sofort auf den angegebenen Knoten oder Zielen aus. Nach der ersten Ausführung wird die Zuordnung gemäß dem festgelegten Zeitplan und entsprechend den folgenden Regeln in Intervallen ausgeführt:

• State Manager führt Verknüpfungen auf Knoten aus, die zu Beginn des Intervalls online sind, und überspringt Offline-Knoten.

- State Manager versucht, die Zuordnung während eines Intervalls auf allen konfigurierten Knoten auszuführen.
- Wenn eine Assoziation während eines Intervalls nicht ausgeführt wird (weil beispielsweise ein Parallelitätswert die Anzahl der Knoten begrenzt hat, die die Zuordnung gleichzeitig verarbeiten könnten), State Manager versucht, die Assoziation im nächsten Intervall auszuführen.
- State Manager zeichnet den Verlauf aller übersprungenen Intervalle auf. Sie können den Verlauf auf der Registerkarte Execution History (Ausführungsverlauf) anzeigen.

### **a** Note

Das AWS-ApplyDSCMofs ist ein Systems Manager Befehlsdokument. Das bedeutet, dass Sie dieses Dokument auch ausführen können, indem Sie Run Command, ein Tool in AWS Systems Manager. Weitere Informationen finden Sie unter [AWS Systems Manager Run](#page-756-0)  [Command](#page-756-0).

Problembehandlung bei der Erstellung von Zuordnungen, die MOF-Dateien ausführen

Dieser Abschnitt enthält Informationen zur Unterstützung bei der Behebung von Problemen, die möglicherweise beim Erstellen von Zuordnungen zur Ausführung von MOF-Dateien auftreten.

## Aktivieren der erweiterten Protokollierung

Aktivieren Sie als ersten Schritt zur Fehlerbehebung die erweiterte Protokollierung. Führen Sie dazu die folgenden Schritte aus:

- 1. Stellen Sie sicher, dass die Zuordnung so konfiguriert ist, dass sie Befehlsausgaben entweder in Amazon S3 oder Amazon CloudWatch Logs (CloudWatch) schreibt.
- 2. Setzen Sie den Parameter Enable Verbose Logging auf "True" fest.
- 3. Setzen Sie den Parameter Enable Debug Logging auf "True" fest.

Wenn die Verbose- und die Debug-Protokollierung aktiviert ist, enthält die Stdout-Ausgabedatei Details über die Skriptausführung. Diese Ausgabedatei kann Sie bei der Suche, an welcher Stelle das Skript fehlgeschlagen ist, unterstützen. Die Stderr-Ausgabedatei enthält Fehler, die während der Skriptausführung aufgetreten sind.

Häufige Probleme beim Erstellen von Zuordnungen, die MOF-Dateien ausführen

Dieser Abschnitt enthält Informationen über häufige Probleme, die beim Erstellen von Zuordnungen für die Ausführung von MOF-Dateien auftreten können, sowie Schritte, um diese Probleme zu beheben.

Meine MOF-Datei wurde nicht angewendet.

Wenn State Manager konnte die Zuordnung nicht auf Ihre Knoten anwenden. Überprüfen Sie dann zunächst die Stderr-Ausgabedatei. Diese Datei kann Ihnen helfen, die Ursache des Problems zu verstehen. Überprüfen Sie auch Folgendes:

- Der Knoten hat die erforderlichen Zugriffsberechtigungen für alle mit der MOF-Datei verbundenen Amazon S3-Buckets. Das heißt:
	- s3: GetObject Berechtigungen: Dies ist für MOF-Dateien in privaten Amazon S3 S3-Buckets und benutzerdefinierte Module in Amazon S3 S3-Buckets erforderlich.
	- s3: PutObject Berechtigung: Dies ist erforderlich, um Compliance-Berichte und den Compliance-Status in Amazon S3 S3-Buckets zu schreiben.
- Wenn Sie Tags verwenden, stellen Sie sicher, dass der Knoten die erforderliche IAM-Richtlinie hat. Die Verwendung von Tags erfordert, dass die Instance-IAM-Rolle über eine Richtlinie verfügt, die die Aktionen ec2:DescribeInstances und ssm:ListTagsForResource ermöglicht.
- Stellen Sie sicher, dass dem Knoten die erwarteten Tags oder SSM-Parameter zugewiesen wurden.
- Stellen Sie sicher, dass alle Tags und SSM-Parameter richtig geschrieben sind.
- Versuchen Sie, die MOF-Datei lokal auf dem Knoten auszuführen, um sicherzustellen, dass kein Problem bei der MOF-Datei selbst vorliegt.

Meine MOF-Datei schien fehlzuschlagen, aber die Systems Manager-Ausführung war erfolgreich.

Wenn das Dokument AWS-ApplyDSCMofs erfolgreich ausgeführt wurde, wird der Systems Manager-Ausführungsstatus als Success (Erfolg) angezeigt. Dieser Status sagt nichts über den Compliance-Status Ihres Knotens, gemessen an den Konfigurationsanforderungen in der MOF-Datei, aus. Um den Compliance-Status Ihrer Knoten anzuzeigen, zeigen Sie die Compliance-Berichte an. Sie können einen JSON-Bericht im Amazon S3-Bericht-Bucket anzeigen. Das gilt für Run Command and State Manager Hinrichtungen. Ebenfalls für State Manager, können Sie Konformitätsdetails auf der Compliance-Seite von Systems Manager einsehen.

In der Stderr-Ausgabedatei finden sich Hinweise, dass bei dem Versuch, den Service zu erreichen, ein Fehler bei der Namensauflösung aufgetreten ist.

Dieser Fehler weist darauf hin, dass das Skript einen Remoteservice nicht erreichen kann. In den meisten Fällen dürfte das Skript Probleme haben, Amazon S3 zu erreichen. Dieses Problem tritt am häufigsten auf, wenn das Skript versucht, Compliance-Berichte oder den Compliance-Status in den Amazon S3-Bucket zu schreiben, der in den Dokumentparametern angegeben ist. In der Regel tritt dieser Fehler auf, wenn eine Datenverarbeitungsumgebung eine Firewall oder einen transparenten Proxy mit einer Zulassungsliste verwendet. So beheben Sie dieses Problem

• Verwenden Sie die regionsspezifische Bucket-Syntax für alle Amazon S3-Bucket-Parameter. Beispiel: Die Mofs to Apply-Parameter sollten in dem folgenden Format angegeben werden:

s3:: *bucket-regionbucket-name*: *mof-file-name* .mof.

Ein Beispiel: s3:us-west-2:amzn-s3-demo-bucket:my-mof.mof

Die Bucketnamen für Berichte, Statusinformationen und Modulquellen sollten in dem folgenden Format angegeben werden.

*bucket-region*:. *bucket-name* Hier ist ein Beispiel: us-west-1:amzn-s3-demo-bucket;

- Wenn sich das Problem nicht durch Verwendung einer regionsspezifischen Syntax beheben lässt, stellen Sie sicher, dass die Ziel-Knoten in der gewünschten Region auf Simple Storage Service (Amazon S3) zugreifen können. So können Sie dies überprüfen
	- 1. Suchen Sie den Endpunktnamen für Amazon S3 in der entsprechenden Amazon S3-Region. Weitere Informationen finden Sie unter [Amazon-S3-Service-Endpunkte](https://docs.aws.amazon.com/general/latest/gr/s3.html#s3_region) im Allgemeine Amazon Web Services-Referenz.
	- 2. Melden Sie sich am Ziel-Knoten an und führen Sie den folgenden Ping-Befehl aus.

ping s3.*s3-region*.amazonaws.com

Wenn der Ping-Aufruf fehlgeschlagen ist, bedeutet dies, dass entweder Simple Storage Service (Amazon S3) nicht verfügbar ist, dass eine Firewall bzw. ein transparenter Proxy den Zugriff auf die Simple Storage Service (Amazon S3)-Region blockiert oder dass der Knoten nicht auf das Internet zugreifen kann.

Anzeigen von Details zur DSC-Ressourcen-Compliance

Systems Manager erfasst Compliance-Informationen zu DSC-Ressourcenfehlern im Amazon S3 Status-Bucket, den Sie bei der Ausführung des AWS-ApplyDSCMofs-Dokuments angegeben haben. Die Suche nach Informationen zu DSC-Ressourcenfehlern in einem Amazon S3-Bucket kann zeitaufwendig sein. Stattdessen können Sie diese Informationen auf der Systems Manager-Seite Compliance anzeigen.

Der Bereich Compliance-Ressourcen-Zusammenfassung zeigt die Anzahl der Ressourcen an, die fehlgeschlagen sind. Im folgenden Beispiel ComplianceTypeist das custom:DSC und eine Ressource ist nicht konform.

### **a** Note

custom:DSC ist der Standardwert im Dokument. ComplianceTypeAWS-ApplyDSCMofs Dieser Wert ist anpassbar.

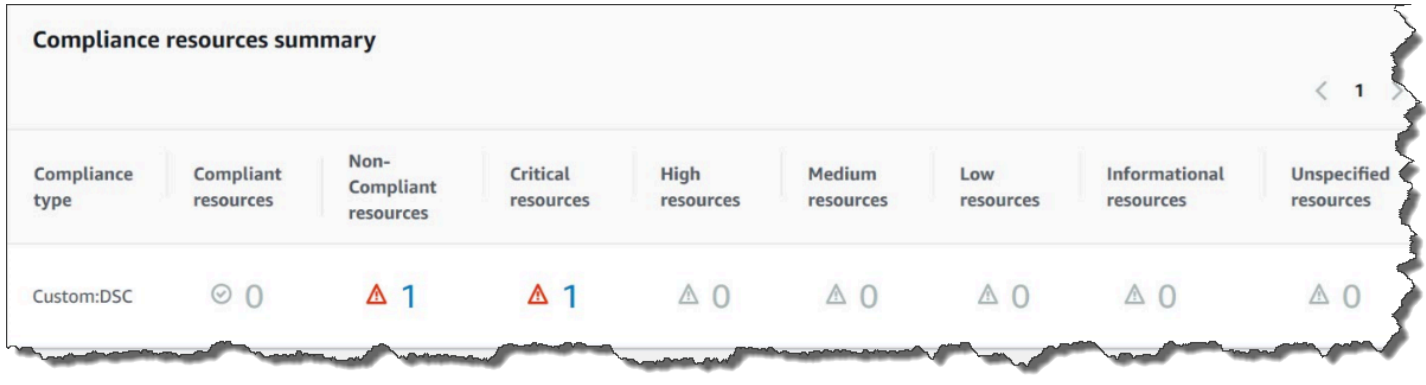

Im Abschnitt "Detailübersicht für Ressourcen" werden Informationen zu der AWS Ressource mit der nicht konformen DSC-Ressource angezeigt. Dieser Bereich enthält auch den MOF-Namen, Skript-Ausführungsschritte und (falls zutreffend) den Link View output (Ausgabe anzeigen) zur Ansicht detaillierter Statusinformationen.

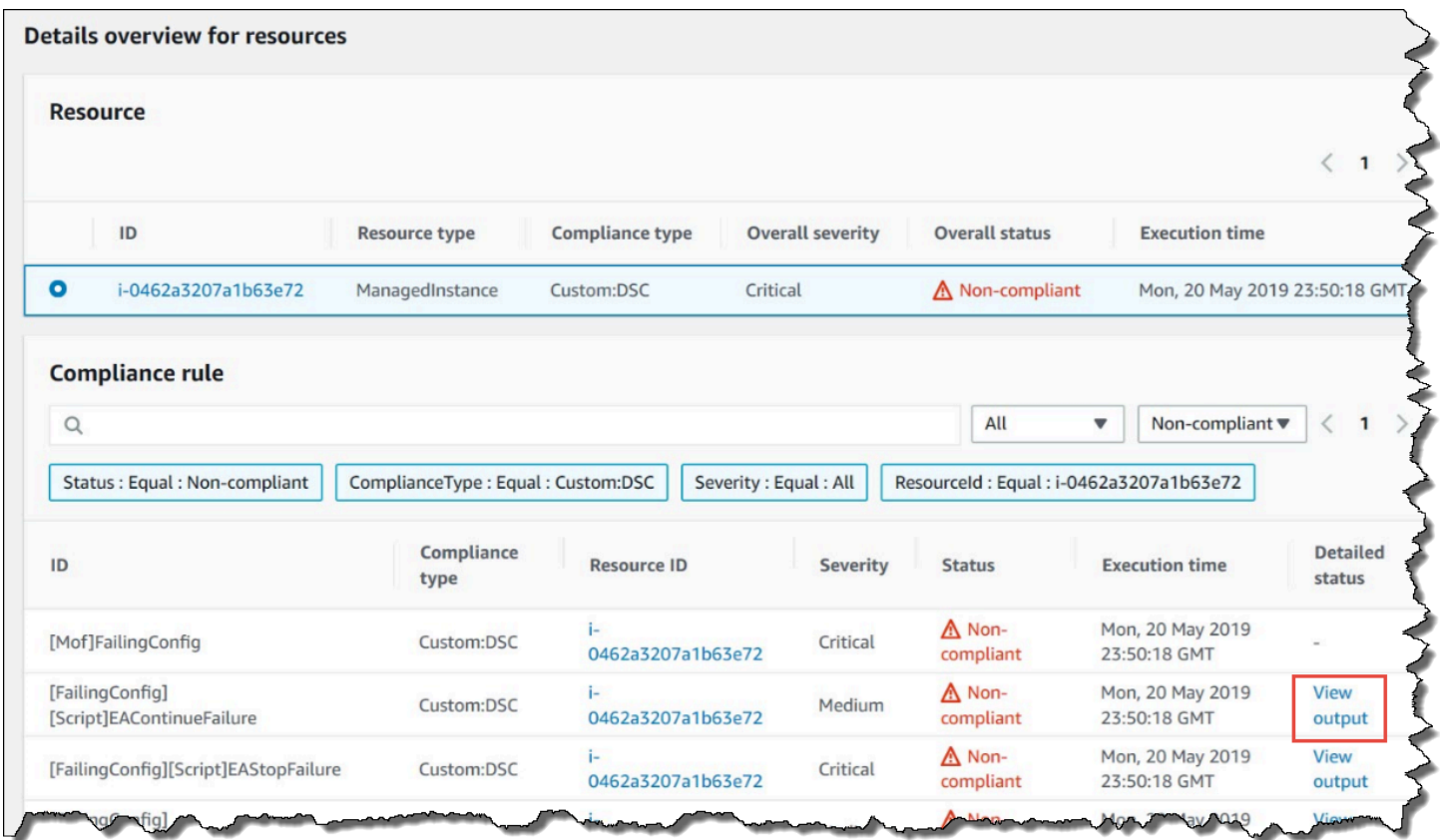

Der Link View output zeigt die letzten 4.000 Zeichen des detaillierten Status an. Systems Manager beginnt mit der Ausnahme als erstem Element und scannt dann durch die ausführlichen Nachrichten und stellt so viele wie möglich voran, bis das Kontingent von 4.000 Zeichen erreicht wird. Dieser Vorgang zeigt die Protokollmeldungen an, die vor dem Auslösen der Ausnahme ausgegeben wurden. Dabei handelt es sich um die relevantesten Nachrichten für die Fehlerbehebung.

X

#### **View detailed status**

```
[2019-05-20 23:50:16.587] LCM: [ Start Set ]
[2019-05-20 23:50:16.599] Performing the operation "Set-TargetResource" on target "Executing the SetScr
[2019-05-20 23:50:16.607] WARNING: This resource should fail
[2019-05-20 23:50:16.611] This is verbose message '1' from the SetScript scriptblock
[2019-05-20 23:50:16.612] This is verbose message '2' from the SetScript scriptblock
[2019-05-20 23:50:16.613] This is verbose message '3' from the SetScript scriptblock
[2019-05-20 23:50:16.614] This is verbose message '4' from the SetScript scriptblock
[2019-05-20 23:50:16.616] This is verbose message '5' from the SetScript scriptblock
[2019-05-20 23:50:16.617] This is verbose message '6' from the SetScript scriptblock
[2019-05-20 23:50:16.618] This is verbose message '7' from the SetScript scriptblock
[2019-05-20 23:50:16.619] This is verbose message '8' from the SetScript scriptblock
[2019-05-20 23:50:16.620] This is verbose message '9' from the SetScript scriptblock
[2019-05-20 23:50:16.621] This is verbose message '10' from the SetScript scriptblock
[2019-05-20 23:50:16.649] LCM: [ End Set ] in 0.0510 seconds.
ERROR: Microsoft.Management.Infrastructure.CimException: PowerShell DSC resource MSFT_ScriptResource
  at Microsoft.Management.Infrastructure.Internal.Operations.CimAsyncObserverProxyBase`1.ProcessNative
```
Weitere Informationen zum Anzeigen von Compliance-Informationen finden Sie unter [AWS Systems](#page-170-0) [Manager-Compliance.](#page-170-0)

Situationen, die die Compliance-Berichterstellung beeinflussen

Wenn das Symbol State Manager Die Zuordnung schlägt fehl, dann werden keine Kompatibilitätsdaten gemeldet. Genauer gesagt, meldet Systems Manager doesn't keine Compliance-Elemente, wenn eine MOF-Datei nicht verarbeitet werden kann, da die Zuordnungen fehlschlagen. Beispiel: Wenn Systems Manager versucht, eine MOF-Datei von einem Amazon S3-Bucket herunterzuladen, und der Knoten keine Berechtigung zum Zugriff besitzt, schlägt die Zuordnung fehl und es werden keine Compliance-Daten gemeldet.

Wenn eine Ressource in einer zweiten MOF-Datei fehlschlägt, dann meldet Systems Manager Bericht-Compliance-Daten. Beispiel: Wenn ein MOF versucht, eine Datei auf einem nicht vorhandenen Laufwerk zu erstellen, dann meldet Systems Manager Compliance, da das AWS-ApplyDSCMofs-Dokument vollständig verarbeitet werden kann. Dies bedeutet, dass die Zuordnung erfolgreich ausgeführt wird.

# Verknüpfungen erstellen, die ausgeführt werden Ansible Spielbücher

Sie können erstellen State Manager Assoziationen, die laufen Ansible Playbooks unter Verwendung des AWS-ApplyAnsiblePlaybooks SSM-Dokuments. State Manager ist ein Tool in. AWS Systems Manager Dieses Dokument bietet die folgenden Vorteile für die Ausführung von Playbooks:

- Unterstützung für die Ausführung komplexer Playbooks
- Support für das Herunterladen von Playbooks von GitHub und Amazon Simple Storage Service (Amazon S3)
- Unterstützung der komprimierten Playbook-Struktur
- Erweiterte Protokollierung
- Möglichkeit, anzugeben, welches Playbook ausgeführt werden soll, wenn Playbooks gebündelt werden
	- **a** Note

Systems Manager enthält zwei SSM-Dokumente, mit denen Sie Folgendes erstellen können State Manager Verknüpfungen, die ausgeführt werden Ansible Spielbücher: AWS-RunAnsiblePlaybook undAWS-ApplyAnsiblePlaybooks. Das AWS-RunAnsiblePlaybook-Dokument ist veraltet. Es bleibt für Legacy-Zwecke in Systems Manager verfügbar. Wir empfehlen, dass Sie das AWS-ApplyAnsiblePlaybooks-Dokument aufgrund der hier beschriebenen Verbesserungen verwenden. Verbände, die laufen Ansible Playbooks werden auf nicht unterstützt macOS.

Unterstützung für die Ausführung komplexer Playbooks

Das AWS-ApplyAnsiblePlaybooks-Dokument unterstützt gebündelte, komplexe Playbooks, da es die gesamte Dateistruktur vor der Ausführung des angegebenen Haupt-Playbooks in ein lokales Verzeichnis kopiert. Sie können Quell-Playbooks in Zip-Dateien oder in einer Verzeichnisstruktur bereitstellen. Die Zip-Datei oder das Verzeichnis kann gespeichert werden in GitHub oder Amazon S3.

Support für das Herunterladen von Playbooks von GitHub

Das AWS-ApplyAnsiblePlaybooks-Dokument verwendet das aws:downloadContent-Plugin zum Herunterladen von Playbook-Dateien. Dateien können gespeichert werden in GitHub in einer

einzelnen Datei oder als kombinierter Satz von Playbook-Dateien. Um Inhalte herunterzuladen von GitHub, geben Sie Informationen zu Ihrem GitHub Repository im JSON-Format. Ein Beispiel.

```
{ 
    "owner":"TestUser", 
    "repository":"GitHubTest", 
    "path":"scripts/python/test-script", 
    "getOptions":"branch:master", 
    "tokenInfo":"{{ssm-secure:secure-string-token}}"
}
```
Unterstützung für das Herunterladen von Playbooks von Amazon S3

Sie können es auch speichern und herunterladen Ansible Playbooks in Amazon S3 entweder als einzelne .zip-Datei oder als Verzeichnisstruktur. Geben Sie den Pfad zur Datei an, um Inhalte von Amazon S3 herunterzuladen. Nachfolgend finden Sie zwei Beispiele.

Beispiel 1: Herunterladen einer bestimmten Playbook-Datei

```
{ 
    "path":"https://s3.amazonaws.com/amzn-s3-demo-bucket/playbook.yml"
}
```
Beispiel 2: Herunterladen des Inhalts eines Verzeichnisses

```
{ 
    "path":"https://s3.amazonaws.com/amzn-s3-demo-bucket/ansible/webservers/"
}
```
#### **A** Important

Wenn Sie Amazon S3 angeben, muss das AWS Identity and Access Management (IAM) - Instance-Profil auf Ihren verwalteten Knoten Berechtigungen für den S3-Bucket enthalten. Weitere Informationen finden Sie unter [Erforderliche Instance-Berechtigungen für Systems](#page-27-0)  [Manager konfigurieren](#page-27-0).

Unterstützung der komprimierten Playbook-Struktur

Mit dem AWS-ApplyAnsiblePlaybooks-Dokument können Sie komprimierte ZIP-Dateien im heruntergeladenen Paket ausführen. Das Dokument prüft, ob die heruntergeladenen Dateien eine komprimierte Datei im ZIP-Format enthalten. Wenn eine ZIP-Datei gefunden wird, dekomprimiert das Dokument die Datei automatisch und führt dann die angegebene Datei aus Ansible Automatisierung.

## Erweiterte Protokollierung

Das AWS-ApplyAnsiblePlaybooks-Dokument enthält einen optionalen Parameter für die Angabe verschiedener Protokollierungsebenen. Geben Sie -v für niedrige Ausführlichkeit, -vv oder -vvv für mittlere Ausführlichkeit und -vvvv für die Protokollierung auf Debug-Ebene an. Diese Optionen sind direkt zugeordnet Ansible Optionen für die Ausführlichkeit.

Möglichkeit, anzugeben, welches Playbook ausgeführt werden soll, wenn Playbooks gebündelt werden

Das AWS-ApplyAnsiblePlaybooks-Dokument enthält einen erforderlichen Parameter, um anzugeben, welches Playbook ausgeführt werden soll, wenn mehrere Playbooks gebündelt werden. Diese Option bietet Flexibilität für die Ausführung von Playbooks, um verschiedene Anwendungsfälle zu unterstützen.

Grundlegendes zu installierten Abhängigkeiten

Wenn Sie True für den InstallDependenciesParameter angeben, überprüft Systems Manager, ob auf Ihren Knoten die folgenden Abhängigkeiten installiert sind:

- Ubuntu Server/Debian Server: apt-Get (Paketverwaltung), Python 3, Ansible, Entpacken
- Amazon Linux: Ansible
- RHEL: Python 3, Ansible, Entpacken

Wenn eine oder mehrere dieser Abhängigkeiten nicht gefunden werden, installiert Systems Manager sie automatisch.

Erstellen Sie eine Assoziation, die läuft Ansible Playbooks (Konsole)

Das folgende Verfahren beschreibt, wie Sie die Systems Manager Manager-Konsole verwenden, um ein State Manager Assoziation, die ausgeführt wird Ansible Playbooks anhand des AWS-ApplyAnsiblePlaybooks Dokuments.

Um eine Assoziation zu erstellen, die ausgeführt wird Ansible Playbooks (Konsole)

- 1. Öffnen Sie die AWS Systems Manager Konsole unter. [https://console.aws.amazon.com/systems](https://console.aws.amazon.com/systems-manager/)[manager/](https://console.aws.amazon.com/systems-manager/)
- 2. Wählen Sie im Navigationsbereich State Manager.
- 3. Wählen Sie aus.State Manager, und wählen Sie dann Verknüpfung erstellen aus.
- 4. Geben Sie unter Name einen Namen an, der Ihnen hilft, sich an den Zweck der Zuordnung zu erinnern.
- 5. Wählen Sie in der Liste Dokument die Option **AWS-ApplyAnsiblePlaybooks** aus.
- 6. Wählen Sie im Abschnitt Parameter für Quelltyp entweder GitHuboder S3 aus.

#### **GitHub**

Wenn Sie wählen GitHub, geben Sie Repository-Informationen im folgenden Format ein.

```
{ 
    "owner":"user_name", 
    "repository":"name", 
    "path":"path_to_directory_or_playbook_to_download", 
    "getOptions":"branch:branch_name", 
    "tokenInfo":"{{(Optional)_token_information}}"
}
```
## S3

Wenn Sie S3 auswählen, geben Sie Pfadinformationen im folgenden Format ein.

```
{ 
    "path":"https://s3.amazonaws.com/path_to_directory_or_playbook_to_download"
}
```
- 7. Wählen Sie unter Install Dependencies (Abhängigkeiten installieren) eine Option aus.
- 8. (Optional) Geben Sie unter Playbook File (Playbook-Datei) einen Dateinamen ein. Wenn eine Zip-Datei das Playbook enthält, geben Sie einen relativen Pfad zur Zip-Datei an.
- 9. (Optional) Geben Sie für Zusätzliche Variablen die gewünschten Variablen ein State Manager zu senden an Ansible zur Laufzeit.
- 10. (Optional) Wählen Sie unter Check (Prüfen) eine Option aus.
- 11. (Optional) Wählen Sie für Verbose eine Option aus.
- 12. Wählen Sie für Ziele eine Option aus. Weitere Informationen zur Verwendung von Zielen finden Sie unter [Grundlegendes zu Zielen und Ratenkontrollen in State Manager Verbände.](#page-992-0)
- 13. Wählen Sie im Abschnitt Specify schedule (Zeitplan angeben) entweder On schedule (Nach Zeitplan) oder No schedule (Kein Zeitplan) aus. Wenn Sie On schedule (Nach Zeitplan) auswählen, verwenden Sie die verfügbaren Schaltflächen zum Erstellen eines cron- oder rate-Zeitplans für die Zuordnung.
- 14. Wählen Sie im Abschnitt Advanced options (Erweiterte Optionen) für Compliance severity (Compliance-Schweregrad) einen Schweregrad für die Zuordnung aus. In den Compliance-Berichten finden Sie Informationen dazu, ob die Zuordnung konform ist, zusammen mit dem Schweregrad, den Sie hier angeben. Weitere Informationen finden Sie unter [Informationen State](#page-176-0) [Manager Einhaltung gesetzlicher Vorschriften.](#page-176-0)
- 15. Konfigurieren Sie im Bereich Rate Control die Optionen für die Ausführung State Manager Verknüpfungen über eine Flotte verwalteter Knoten hinweg. Weitere Informationen über Ratensteuerungen finden Sie unter [Grundlegendes zu Zielen und Ratenkontrollen in State](#page-992-0)  [Manager Verbände.](#page-992-0)

Wählen Sie im Abschnitt Gleichzeitigkeit eine Option aus:

- Wählen Sie Ziele aus, um eine absolute Anzahl von Zielen einzugeben, die die Zuordnung gleichzeitig ausführen können.
- Wählen Sie Prozentsatz aus, um einen Prozentsatz der Ziele anzugeben, die die Zuordnung gleichzeitig ausführen können.

Wählen Sie im Abschnitt Fehlerschwellenwert eine Option aus:

- Wählen Sie Fehler, um eine absolute Anzahl von Fehlern einzugeben, die zuvor zulässig waren State Manager beendet die Ausführung von Verknüpfungen auf zusätzlichen Zielen.
- Wählen Sie Prozentsatz, um einen Prozentsatz der Fehler einzugeben, die zuvor zulässig waren State Manager beendet die Ausführung von Verknüpfungen auf zusätzlichen Zielen.
- 16. (Optional) Wenn Sie im Abschnitt Ausgabeoptionen die Befehlsausgabe in einer Datei speichern möchten, aktivieren Sie das Kontrollkästchen Schreiben der Ausgabe in S3 aktivieren. Geben Sie die Namen für den Bucket und das Präfix (Ordner) in die Textfelder ein.

# **a** Note

Die S3-Berechtigungen zum Schreiben von Daten in einen S3-Bucket sind die Berechtigungen des dem verwalteten Knoten zugewiesenen Instance-Profils und nicht diejenigen des IAM-Benutzers, der diese Aufgabe ausführt. Weitere Informationen finden Sie unter [Instance-Berechtigungen für Systems Manager konfigurieren](#page-27-0) oder [Eine](#page-46-0) [IAM-Servicerolle für eine Hybrid-Umgebung erstellen.](#page-46-0) Wenn sich der angegebene S3- Bucket in einem anderen befindet, stellen Sie außerdem sicher AWS-Konto, dass das Instanzprofil oder die IAM-Dienstrolle, die dem verwalteten Knoten zugeordnet sind, über die erforderlichen Berechtigungen verfügt, um in diesen Bucket zu schreiben.

- 17. Wählen Sie Zuordnung erstellen.
	- **a** Note

Wenn Sie auf einer oder mehreren Knoten eine Assoziation anhand von Tags erstellen und von einem dieser Knoten die Tags entfernen, wird die Assoziation auf diesem Knoten nicht mehr ausgeführt. Der Knoten ist vom State Manager Dokumente

Erstellen Sie eine Assoziation, die ausgeführt wird Ansible Spielbücher (CLI)

Das folgende Verfahren beschreibt, wie Sie mit AWS Command Line Interface (AWS CLI) ein erstellen State Manager Assoziation, die ausgeführt wird Ansible Playbooks anhand des AWS-ApplyAnsiblePlaybooks Dokuments.

Um eine Assoziation zu erstellen, die ausgeführt wird Ansible Spielbücher (CLI)

1. Installieren und konfigurieren Sie AWS Command Line Interface (AWS CLI), falls Sie dies noch nicht getan haben.

Weitere Informationen finden Sie unter [Installieren oder Aktualisieren der neuesten Version von](https://docs.aws.amazon.com/cli/latest/userguide/getting-started-install.html)  [AWS CLI](https://docs.aws.amazon.com/cli/latest/userguide/getting-started-install.html).

2. Führen Sie einen der folgenden Befehle aus, um eine Zuordnung zu erstellen, die ausgeführt wird Ansible Playbooks, indem Sie mithilfe von Tags auf Knoten abzielen. Ersetzen Sie jeden *example resource placeholder* durch Ihre Informationen. Befehl (A) spezifiziert GitHub als Quelltyp. Befehl (B) gibt Amazon S3 als Quelltyp an.

## (A) GitHub Quelle

#### Linux & macOS

```
aws ssm create-association --name "AWS-ApplyAnsiblePlaybooks" \ 
     --targets Key=tag:TagKey,Values=TagValue \ 
     --parameters '{"SourceType":["GitHub"],"SourceInfo":
["{\"owner\":\"owner_name\", \"repository\": \"name\", 
 \"getOptions\": \"branch:master\"}"],"InstallDependencies":
["True_or_False"],"PlaybookFile":["file_name.yml"],"ExtraVariables":["key/
value_pairs_separated_by_a_space"],"Check":["True_or_False"],"Verbose":["-v,-
vv,-vvv, or -vvvv"],"TimeoutSeconds":["3600"]}' \ 
     --association-name "name" \ 
     --schedule-expression "cron_or_rate_expression"
```
Windows

```
aws ssm create-association --name "AWS-ApplyAnsiblePlaybooks" ^
     --targets Key=tag:TagKey,Values=TagValue ^ 
     --parameters '{"SourceType":["GitHub"],"SourceInfo":
["{\"owner\":\"owner_name\", \"repository\": \"name\", 
 \"getOptions\": \"branch:master\"}"],"InstallDependencies":
["True_or_False"],"PlaybookFile":["file_name.yml"],"ExtraVariables":["key/
value_pairs_separated_by_a_space"],"Check":["True_or_False"],"Verbose":["-v,-
vv,-vvv, or -vvvv"], "TimeoutSeconds":["3600"]}' ^ 
    --association-name "name" ^ 
    --schedule-expression "cron_or_rate_expression"
```
Ein Beispiel.

```
aws ssm create-association --name "AWS-ApplyAnsiblePlaybooks" \ 
     --targets "Key=tag:OS,Values=Linux" \ 
     --parameters '{"SourceType":["GitHub"],"SourceInfo":["{\"owner\":
\"ansibleDocumentTest\", \"repository\": \"Ansible\", \"getOptions\": 
 \"branch:master\"}"],"InstallDependencies":["True"],"PlaybookFile":["hello-world-
playbook.yml"],"ExtraVariables":["SSM=True"],"Check":["False"],"Verbose":["-v"]}' \
     --association-name "AnsibleAssociation" \ 
     --schedule-expression "cron(0 2 ? * SUN *)"
```
(B) S3-Quelle

Linux & macOS

```
aws ssm create-association --name "AWS-ApplyAnsiblePlaybooks" \ 
     --targets Key=tag:TagKey,Values=TagValue \ 
     --parameters '{"SourceType":["S3"],"SourceInfo":["{\"path\":\"https://
s3.amazonaws.com/
path_to_Zip_file,_directory,_or_playbook_to_download\"}"],"InstallDependencies":
["True_or_False"],"PlaybookFile":["file_name.yml"],"ExtraVariables":["key/
value_pairs_separated_by_a_space"],"Check":["True_or_False"],"Verbose":["-v,-
vv,-vvv, or -vvvv"]}' \ 
     --association-name "name" \ 
     --schedule-expression "cron_or_rate_expression"
```
Windows

```
aws ssm create-association --name "AWS-ApplyAnsiblePlaybooks" ^ 
     --targets Key=tag:TagKey,Values=TagValue ^ 
     --parameters '{"SourceType":["S3"],"SourceInfo":["{\"path\":\"https://
s3.amazonaws.com/
path_to_Zip_file,_directory,_or_playbook_to_download\"}"],"InstallDependencies":
["True_or_False"],"PlaybookFile":["file_name.yml"],"ExtraVariables":["key/
value_pairs_separated_by_a_space"],"Check":["True_or_False"],"Verbose":["-v,-
vv,-vvv, or -vvvv"]}' ^ 
     --association-name "name" ^ 
     --schedule-expression "cron_or_rate_expression"
```
Ein Beispiel.

```
aws ssm create-association --name "AWS-ApplyAnsiblePlaybooks" \
     --targets "Key=tag:OS,Values=Linux" \ 
     --parameters '{"SourceType":["S3"],"SourceInfo":["{\"path\":\"https://
s3.amazonaws.com/amzn-s3-demo-bucket/playbook.yml\"}"],"InstallDependencies":
["True"],"PlaybookFile":["playbook.yml"],"ExtraVariables":["SSM=True"],"Check":
["False"],"Verbose":["-v"]}' \ 
     --association-name "AnsibleAssociation" \ 
     --schedule-expression "cron(0 2 ? * SUN *)"
```
## **a** Note

State Manager Assoziationen unterstützen nicht alle Cron- und Rate-Ausdrücke. Weitere Informationen zum Erstellen von Cron- und Rate-Ausdrücken für Zuordnungen finden Sie unter [Referenz: Cron- und Rate-Ausdrücke für System Manager.](#page-3172-0)

Das System versucht, die Assoziation auf den Knoten zu erstellen und den Status sofort anzuwenden.

3. Führen Sie den folgenden Befehl aus, um einen aktualisierten Status der soeben erstellten Zuordnung anzuzeigen.

aws ssm describe-association --association-id "*ID*"

## Verknüpfungen erstellen, die ausgeführt werden Chef recipes

Sie können erstellen State Manager Assoziationen, die laufen Chef Rezepte unter Verwendung des AWS-ApplyChefRecipes SSM-Dokuments. State Manager ist ein Tool in AWS Systems Manager. Sie können mit dem AWS-ApplyChefRecipes SSM-Dokument eine Ausrichtung auf Linux-basierte verwaltete Systems Manager-Knoten verwenden. Dieses Dokument bietet die folgenden Vorteile beim Laufen Chef Rezepte:

- Unterstützt mehrere Versionen von Chef (Chef 11 bis Chef 18).
- Installiert automatisch die Chef Client-Software auf den Zielknoten.
- Führt optional [Systems Manager-Compliance-Prüfungen](#page-170-0) für Ziel-Knoten aus und speichert die Ergebnisse der Compliance-Prüfungen in einem Amazon Simple Storage Service (Amazon S3)- Bucket.
- Führt mehrere Cookbooks und Rezepte in einem einzigen Durchlauf des Dokuments aus.
- Führt optional Rezepte im why-run-Modus aus, um anzuzeigen, welche Rezepte sich auf Ziel-Knoten ändern, ohne Änderungen vorzunehmen.
- Wendet optional benutzerdefinierte JSON-Attribute auf chef-client-Durchläufe an.
- Wendet optional benutzerdefinierte JSON-Attribute aus einer Quelldatei an, die an einem von Ihnen angegebenen Ort gespeichert ist.

Du kannst [Git](#page-1066-0) benutzen, [GitHub](#page-1067-0), [HTTP](#page-1067-1) - oder [Amazon S3 S3-Buckets](#page-1067-2) als Download-Quellen für Chef Kochbücher und Rezepte, die Sie in einem AWS-ApplyChefRecipes Dokument angeben.

#### **a** Note

Assoziationen, die laufen Chef Rezepte werden auf nicht unterstützt macOS.

### Erste Schritte

Bevor Sie ein AWS-ApplyChefRecipes Dokument erstellen, bereiten Sie Ihr Chef Kochbücher und Kochbuch-Repository. Wenn Sie noch keine haben Chef Ein Kochbuch, das Sie verwenden möchten, können Sie zunächst mit einem HelloWorld Testkochbuch beginnen, das für Sie vorbereitet AWS wurde. Das AWS-ApplyChefRecipes-Dokument verweist bereits standardmäßig auf dieses Cookbook. Ihre Cookbooks sollten ähnlich wie die folgende Verzeichnisstruktur eingerichtet werden. Im folgenden Beispiel jenkins und nginx sind Beispiele für Chef Kochbücher, die erhältlich sind in [Chef Supermarket](https://supermarket.chef.io/)auf der Chef Webseite.

Ich AWS kann Kochbücher auf dem jedoch nicht offiziell unterstützen [Chef Supermarket](https://supermarket.chef.io/)Website, viele von ihnen arbeiten mit dem AWS-ApplyChefRecipes Dokument. Im Folgenden finden Sie Beispiele für Kriterien, die Sie bestimmen müssen, wenn Sie ein Community-Cookbook testen:

- Das Cookbook sollte die Linux-basierten Betriebssysteme der Systems Manager-verwalteten Knoten unterstützen, auf die Sie zielen.
- Das Kochbuch sollte gültig sein für Chef Client-Version (Chef 11 bis Chef 18), die Sie verwenden.
- Das Kochbuch ist kompatibel mit Chef Infra Clientund benötigt keinen Chef-Server.

Stellen Sie sicher, dass Sie die Chef.io-Website erreichen können, damit alle Cookbooks, die Sie in der Ausführungsliste angeben, installiert werden können, wenn das Systems-Manager-Dokument (SSM-Dokument) ausgeführt wird. Die Verwendung eines eingebetteten cookbooks-Ordners wird zwar unterstützt, ist aber nicht erforderlich. Sie können Cookbooks direkt unter der Root-Ebene speichern.

```
<Top-level directory, or the top level of the archive file (ZIP or tgz or tar.gz)> 
     ### cookbooks (optional level) 
         ### jenkins 
         # ### metadata.rb 
         # ### recipes 
         ### nginx
```
#### ### metadata.rb ### recipes

### **A** Important

Bevor Sie eine erstellen State Manager Assoziation, die läuft Chef Rezepte, beachten Sie, dass beim Ausführen des Dokuments das installiert wird Chef Client-Software auf Ihren von Systems Manager verwalteten Knoten, es sei denn, Sie legen den Wert von fest Chef Client-Version aufNone. Dieser Vorgang verwendet ein Installationsskript von Chef zu installieren Chef Komponenten in Ihrem Namen. Bevor Sie ein AWS-ApplyChefRecipes Dokument erstellen, stellen Sie sicher, dass Ihr Unternehmen alle geltenden gesetzlichen Anforderungen erfüllt, einschließlich der Lizenzbedingungen für die Verwendung von Chef Software. Weitere Informationen finden Sie hier: [Chef Webseite](https://www.chef.io/).

Systems Manager kann Compliance-Berichte an einen S3-Bucket oder die Systems Manager-Konsole übermitteln oder Compliance-Ergebnisse als Antwort auf Systems Manager-API-Befehle zur Verfügung stellen. Zum Ausführen von Systems Manager-Compliance-Berichten muss das Instance-Profil, das an Systems Manager-verwaltete Knoten angefügt ist, über Berechtigungen zum Schreiben in den S3-Bucket verfügen. Das Instance-Profil muss über die Berechtigung zur Nutzung der Systems Manager PutComplianceItem-API verfügen. Weitere Informationen zur Systems Manager-Compliance finden Sie unter [AWS Systems Manager-Compliance.](#page-170-0)

Protokollieren der Dokumentausführung

Wenn Sie ein Systems Manager Manager-Dokument (SSM-Dokument) mit einem ausführen State Manager Zuordnung, Sie können die Zuordnung so konfigurieren, dass die Ausgabe des Dokumentenlaufs ausgewählt wird, und Sie können die Ausgabe an Amazon S3 oder Amazon CloudWatch Logs (CloudWatch Logs) senden. Um die Problembehebung zu vereinfachen, wenn die Ausführung einer Zuordnung abgeschlossen ist, stellen Sie sicher, dass die Zuordnung so konfiguriert ist, dass die Befehlsausgabe entweder in einen Amazon S3 S3-Bucket oder in CloudWatch Logs geschrieben wird. Weitere Informationen finden Sie unter [Arbeiten mit Zuordnungen in Systems](#page-991-0)  [Manager](#page-991-0).

<span id="page-1065-0"></span>Anwenden von JSON-Attributen auf Ziele bei der Ausführung eines Rezepts

Sie können JSON-Attribute für Ihre angeben Chef Client, der während eines Zuordnungslaufs auf Zielknoten angewendet werden soll. Beim Einrichten der Zuordnung können Sie unformatiertes JSON oder den Pfad zu einer in Amazon S3 gespeicherten JSON-Datei angeben.

Verwenden Sie JSON-Attribute, wenn Sie beispielsweise die Art und Weise, wie das Rezept ausgeführt wird, anpassen möchten, ohne das Rezept selbst ändern zu müssen:

• Überschreiben einer kleinen Anzahl von Attributen

Verwenden Sie benutzerdefiniertes JSON, um zu vermeiden, dass Sie mehrere Versionen eines Rezepts verwalten müssen, um kleine Unterschiede zu berücksichtigen.

• Bereitstellung variabler Werte

Verwenden Sie benutzerdefiniertes JSON, um Werte anzugeben, die sich von ändern können run-to-run. Zum Beispiel, wenn dein Chef Cookbooks konfigurieren eine Drittanbieteranwendung, die Zahlungen akzeptiert, Sie können benutzerdefiniertes JSON verwenden, um die URL des Zahlungsendpunkts anzugeben.

Angeben von Attributen in unformatiertem JSON

Das Folgende ist ein Beispiel für das Format, das Sie verwenden können, um benutzerdefinierte JSON-Attribute für Ihr Chef Rezept.

{"filepath":"*/tmp/example.txt*", "content":"*Hello, World!*"}

Angabe eines Pfads zu einer JSON-Datei

Im Folgenden finden Sie ein Beispiel für das Format, das Sie verwenden können, um den Pfad zu benutzerdefinierten JSON-Attributen für Ihr Chef Rezept.

```
{"sourceType":"s3", "sourceInfo":"someS3URL1"}, {"sourceType":"s3", 
  "sourceInfo":"someS3URL2"}
```
<span id="page-1066-0"></span>Git als Quelle für Cookbooks verwenden

Das AWS-ApplyChefRecipes Dokument verwendet das [aws:DownloadContent-Plugin](#page-1755-0) zum Herunterladen Chef Rezeptbüchern beschrieben. Um Inhalte aus Git herunterzuladen, geben Sie Informationen über Ihr Git-Repository im JSON-Format an, wie im folgenden Beispiel. Ersetzen Sie jeden *example-resource-placeholder* durch Ihre Informationen.

```
{ 
    "repository":"GitCookbookRepository", 
    "privateSSHKey":"{{ssm-secure:ssh-key-secure-string-parameter}}",
```

```
 "skipHostKeyChecking":"false", 
    "getOptions":"branch:refs/head/main", 
    "username":"{{ssm-secure:username-secure-string-parameter}}", 
    "password":"{{ssm-secure:password-secure-string-parameter}}"
}
```
<span id="page-1067-0"></span>Verwenden Sie GitHub als Kochbuchquelle

Das AWS-ApplyChefRecipes-Dokument verwendet das [aws:downloadContent](#page-1755-0)-Plugin, um Cookbooks herunterzuladen. Um Inhalte herunterzuladen von GitHub, geben Sie Informationen zu Ihrem GitHub Repository im JSON-Format wie im folgenden Beispiel. Ersetzen Sie jeden *exampleresource-placeholder* durch Ihre Informationen.

```
{ 
    "owner":"TestUser", 
    "repository":"GitHubCookbookRepository", 
    "path":"cookbooks/HelloWorld", 
    "getOptions":"branch:refs/head/main", 
    "tokenInfo":"{{ssm-secure:token-secure-string-parameter}}"
}
```
<span id="page-1067-1"></span>HTTP als Quelle für Cookbooks verwenden

Sie können speichern Chef Kochbücher an einem benutzerdefinierten HTTP-Speicherort entweder als einzelne tar.gz Datei .zip oder als Verzeichnisstruktur. Um Inhalte über HTTP herunterzuladen, geben Sie den Pfad zu der Datei oder dem Verzeichnis im JSON-Format wie im folgenden Beispiel an. Ersetzen Sie jeden *example-resource-placeholder* durch Ihre Informationen.

```
{ 
    "url":"https://my.website.com/chef-cookbooks/HelloWorld.zip", 
    "allowInsecureDownload":"false", 
    "authMethod":"Basic", 
    "username":"{{ssm-secure:username-secure-string-parameter}}", 
    "password":"{{ssm-secure:password-secure-string-parameter}}"
}
```
<span id="page-1067-2"></span>Verwenden von Amazon S3 als Quelle für Cookbooks

Sie können sie auch speichern und herunterladen Chef Kochbücher in Amazon S3 entweder als einzelne tar.gz Datei .zip oder als Verzeichnisstruktur. Um Inhalte von Amazon S3

herunterzuladen, geben Sie den Pfad zu der Datei im JSON-Format wie in den folgenden Beispielen an. Ersetzen Sie jeden *example-resource-placeholder* durch Ihre Informationen.

Beispiel 1: Herunterladen eines bestimmten Cookbooks

```
{ 
    "path":"https://s3.amazonaws.com/chef-cookbooks/HelloWorld.zip"
}
```
#### Beispiel 2: Herunterladen des Inhalts eines Verzeichnisses

```
{ 
    "path":"https://s3.amazonaws.com/chef-cookbooks-test/HelloWorld"
}
```
#### **A** Important

Wenn Sie Amazon S3 angeben, muss das Instance-Profil AWS Identity and Access Management (IAM) auf Ihren verwalteten Knoten mit der AmazonS3ReadOnlyAccess Richtlinie konfiguriert werden. Weitere Informationen finden Sie unter [Erforderliche Instance-](#page-27-0)[Berechtigungen für Systems Manager konfigurieren.](#page-27-0)

Erstellen Sie eine Zuordnung, die ausgeführt wird Chef Rezepte (Konsole)

Das folgende Verfahren beschreibt, wie Sie die Systems Manager Manager-Konsole verwenden, um ein State Manager Assoziation, die ausgeführt wird Chef Kochbücher anhand des AWS-ApplyChefRecipes Dokuments.

- 1. Öffnen Sie die AWS Systems Manager Konsole unter. [https://console.aws.amazon.com/systems](https://console.aws.amazon.com/systems-manager/)[manager/](https://console.aws.amazon.com/systems-manager/)
- 2. Wählen Sie im Navigationsbereich State Manager.
- 3. Wählen Sie aus.State Manager, und wählen Sie dann Verknüpfung erstellen aus.
- 4. Geben Sie unter Name einen Namen ein, der Ihnen hilft, sich an den Zweck der Zuordnung zu erinnern.
- 5. Wählen Sie in der Liste Dokument die Option **AWS-ApplyChefRecipes** aus.
- 6. Wählen Sie unter Parameter für Quelltyp entweder Git, GitHub, HTTP oder S3.
- 7. Geben Sie unter Quelleninfo die Informationen zur Cookbook-Quelle in dem Format ein, das dem in Schritt 6 ausgewählten Quellentyp entspricht. Weitere Informationen finden Sie unter den folgenden Themen:
	- [the section called "Git als Quelle für Cookbooks verwenden"](#page-1066-0)
	- [the section called "Verwenden Sie GitHub als Kochbuchquelle"](#page-1067-0)
	- [the section called "HTTP als Quelle für Cookbooks verwenden"](#page-1067-1)
	- [the section called "Verwenden von Amazon S3 als Quelle für Cookbooks"](#page-1067-2)
- 8. Listen Sie in der Run list (Ausführungsliste) die auszuführenden Rezepte im folgenden Format auf. Trennen Sie jedes Rezept durch ein Komma wie gezeigt. Geben Sie kein Leerzeichen nach dem Komma ein. Ersetzen Sie jeden *example-resource-placeholder* durch Ihre Informationen.

recipe[*cookbook-name1*::*recipe-name*],recipe[*cookbook-name2*::*recipe-name*]

- 9. (Optional) Geben Sie benutzerdefinierte JSON-Attribute an, die Sie verwenden möchten Chef Client, der an Ihre Zielknoten übergeben werden soll.
	- a. Fügen Sie im Inhalt der JSON-Attribute alle gewünschten Attribute hinzu Chef Client, der an Ihre Zielknoten übergeben werden soll.
	- b. Fügen Sie in JSON-Attributquellen die Pfade zu allen gewünschten Attributen hinzu Chef Client, der an Ihre Zielknoten übergeben werden soll.

Weitere Informationen finden Sie unter [the section called "Anwenden von JSON-Attributen auf](#page-1065-0)  [Ziele bei der Ausführung eines Rezepts".](#page-1065-0)

- 10. Für Chef Client-Version, geben Sie eine an Chef Version. Gültige Werte sind 11 bis 18 oder None. Wenn Sie eine Zahl zwischen 11 18 (einschließlich) angeben, installiert Systems Manager die richtige Chef Client-Version auf Ihren Zielknoten. Wenn Sie angebenNone, installiert Systems Manager das nicht Chef Client auf den Zielknoten, bevor die Rezepte des Dokuments ausgeführt werden.
- 11. (Optional) Für Chef Client-Argumente: Geben Sie zusätzliche Argumente an, die für die Version von unterstützt werden Chef du benutzt. Um mehr über unterstützte Argumente zu erfahren, führen Sie chef-client -h den Befehl auf einem Knoten aus, auf dem der Chef Klient.
- 12. (Optional) Aktivieren Sie Why-run, um Änderungen anzuzeigen, die bei der Ausführung der Rezepte an Ziel-Knoten vorgenommen wurden, ohne dass die Ziel-Knoten tatsächlich geändert werden.

13. Wählen Sie für Compliance severity (Schweregrad der Compliance) den Schweregrad der Systems Manager-Compliance-Ergebnisse aus, die gemeldet werden sollen. In den Compliance-Berichten finden Sie Informationen dazu, ob die Zuordnung konform ist, zusammen mit dem festgelegten Schweregrad. Compliance-Berichte werden in einem S3-Bucket gespeichert, den Sie als Wert des Parameters Compliance report bucket (Compliance-Berichts-Bucket) angeben (Schritt 14). Weitere Informationen zur Compliance finden Sie unter [Erfahren Sie mehr über](#page-176-1) [Compliance](#page-176-1) in dieser Anleitung.

Bei Konformitätsscans wird die Abweichung zwischen den Konfigurationen gemessen, die in Ihrem Chef Rezepte und Knotenressourcen. Gültige Werte sind Critical, High, Medium, Low, Informational, Unspecified oder None. Um die Compliance-Berichterstattung zu überspringen, wählen Sie None.

- 14. Geben Sie unter Compliance type (Compliance-Typ) den Compliance-Typ an, für den die Ergebnisse gemeldet werden sollen. Gültige Werte sind Association für State Manager Assoziationen oder Custom:*custom-type*. Der Standardwert ist Custom:Chef.
- 15. Geben Sie für den Compliance-Berichts-Bucket den Namen eines S3-Buckets ein, in dem Informationen zu jedem Bucket gespeichert werden sollen Chef Ausführung, die von diesem Dokument durchgeführt wurde, einschließlich der Ressourcenkonfiguration und der Konformitätsergebnisse.
- 16. Konfigurieren Sie unter Rate Control die Optionen für die Ausführung State Manager Verknüpfungen über eine Flotte verwalteter Knoten hinweg. Weitere Informationen über Ratensteuerungen finden Sie unter [Grundlegendes zu Zielen und Ratenkontrollen in State](#page-992-0)  [Manager Verbände.](#page-992-0)

Wählen Sie unter Concurrency (Gleichzeitigkeit) eine Option aus:

- Wählen Sie Ziele aus, um eine absolute Anzahl von Zielen einzugeben, die die Zuordnung gleichzeitig ausführen können.
- Wählen Sie Prozentsatz aus, um einen Prozentsatz der Ziele anzugeben, die die Zuordnung gleichzeitig ausführen können.

Wählen Sie unter Error threshold (Fehlerschwelle) eine Option aus:

• Wählen Sie Fehler, um eine absolute Anzahl von Fehlern einzugeben, die zuvor zulässig waren State Manager beendet die Ausführung von Verknüpfungen auf zusätzlichen Zielen.

- Wählen Sie Prozentsatz, um einen Prozentsatz der Fehler einzugeben, die zuvor zulässig waren State Manager beendet die Ausführung von Verknüpfungen auf zusätzlichen Zielen.
- 17. (Optional) Wenn Sie im Abschnitt Ausgabeoptionen die Befehlsausgabe in einer Datei speichern möchten, aktivieren Sie das Kontrollkästchen Schreiben der Ausgabe in S3 aktivieren. Geben Sie die Namen für den Bucket und das Präfix (Ordner) in die Textfelder ein.

## **a** Note

Die S3-Berechtigungen zum Schreiben von Daten in einen S3-Bucket sind die Berechtigungen des dem verwalteten Knoten zugewiesenen Instance-Profils und nicht diejenigen des IAM-Benutzers, der diese Aufgabe ausführt. Weitere Informationen finden Sie unter [Instance-Berechtigungen für Systems Manager konfigurieren](#page-27-0) oder [Eine](#page-46-0) [IAM-Servicerolle für eine Hybrid-Umgebung erstellen.](#page-46-0) Wenn sich der angegebene S3- Bucket in einem anderen befindet, stellen Sie außerdem sicher AWS-Konto, dass das Instanzprofil oder die IAM-Dienstrolle, die dem verwalteten Knoten zugeordnet sind, über die erforderlichen Berechtigungen verfügt, um in diesen Bucket zu schreiben.

18. Wählen Sie Zuordnung erstellen.

Erstellen Sie eine Zuordnung, die ausgeführt wird Chef Rezepte (CLI)

Das folgende Verfahren beschreibt, wie Sie mit AWS Command Line Interface (AWS CLI) eine erstellen State Manager Assoziation, die Chef-Kochbücher mithilfe des AWS-ApplyChefRecipes Dokuments ausführt.

1. Installieren und konfigurieren Sie AWS Command Line Interface (AWS CLI), falls Sie dies noch nicht getan haben.

Weitere Informationen finden Sie unter [Installieren oder Aktualisieren der neuesten Version von](https://docs.aws.amazon.com/cli/latest/userguide/getting-started-install.html)  [AWS CLI](https://docs.aws.amazon.com/cli/latest/userguide/getting-started-install.html).

- 2. Führen Sie einen der folgenden Befehle aus, um eine Zuordnung zu erstellen, die ausgeführt wird Chef Kochbücher auf Zielknoten, die die angegebenen Tags haben. Verwenden Sie den Befehl, der für Ihren Quellentyp des Cookbooks und Ihr Betriebssystem geeignet ist. Ersetzen Sie jeden *example-resource-placeholder* durch Ihre Informationen.
	- a. Git-Quelle

Linux & macOS

```
aws ssm create-association --name "AWS-ApplyChefRecipes" \ 
     --targets Key=tag:TagKey,Values=TagValue \ 
     --parameters '{"SourceType":["Git"],"SourceInfo":["{\"repository\":
\"repository-name\", \"getOptions\": \"branch:branch-name\", \"username
\": \"{{ ssm-secure:username-secure-string-parameter }}\", \"password\": 
 \"{{ ssm-secure:password-secure-string-parameter }}\"}"], "RunList":
["{\"recipe[cookbook-name-1::recipe-name]\", \"recipe[cookbook-
name-2::recipe-name]\"}"], "JsonAttributesContent": ["{custom-json-
content}"], "JsonAttributesSources": "{\"sourceType\":\"s3\", \"sourceInfo
\":\"s3-bucket-endpoint-1\"}, {\"sourceType\":\"s3\", \"sourceInfo\":
\"s3-bucket-endpoint-2\"}", "ChefClientVersion": ["version-number"], 
  "ChefClientArguments":["{chef-client-arguments}"], "WhyRun": boolean, 
  "ComplianceSeverity": ["severity-value"], "ComplianceType": 
  ["Custom:Chef"], "ComplianceReportBucket": ["s3-bucket-name"]}' \ 
     --association-name "name" \ 
     --schedule-expression "cron-or-rate-expression"
```
Windows

```
aws ssm create-association --name "AWS-ApplyChefRecipes" ^
     --targets Key=tag:TagKey,Values=TagValue ^ 
     --parameters '{"SourceType":["Git"],"SourceInfo":["{\"repository\":
\"repository-name\", \"getOptions\": \"branch:branch-name\", \"username
\": \"{{ ssm-secure:username-secure-string-parameter }}\", \"password\": 
 \"{{ ssm-secure:password-secure-string-parameter }}\"}"], "RunList":
["{\"recipe[cookbook-name-1::recipe-name]\", \"recipe[cookbook-
name-2::recipe-name]\"}"], "JsonAttributesContent": ["{custom-json}"], 
  "JsonAttributesSources": "{\"sourceType\":\"s3\", \"sourceInfo\":
\"s3-bucket-endpoint-1\"}, {\"sourceType\":\"s3\", \"sourceInfo\":
\"s3-bucket-endpoint-2\"}", "ChefClientVersion": ["version-number"], 
  "ChefClientArguments":["{chef-client-arguments}"], "WhyRun": boolean, 
  "ComplianceSeverity": ["severity-value"], "ComplianceType": 
  ["Custom:Chef"], "ComplianceReportBucket": ["s3-bucket-name"]}' ^ 
     --association-name "name" ^ 
     --schedule-expression "cron-or-rate-expression"
```
#### b. GitHub source

Linux & macOS

```
aws ssm create-association --name "AWS-ApplyChefRecipes" \ 
     --targets Key=tag:TagKey,Values=TagValue \ 
     --parameters '{"SourceType":["GitHub"],"SourceInfo":["{\"owner\":
\"owner-name\", \"repository\": \"name\", \"path\": \"path-to-directory-
or-cookbook-to-download\", \"getOptions\": \"branch:branch-name\"}"], 
  "RunList":["{\"recipe[cookbook-name-1::recipe-name]\", \"recipe[cookbook-
name-2::recipe-name]\"}"], "JsonAttributesContent": ["{custom-json}"], 
  "ChefClientVersion": ["version-number"], "ChefClientArguments":["{chef-
client-arguments}"], "WhyRun": boolean, "ComplianceSeverity": ["severity-
value"], "ComplianceType": ["Custom:Chef"], "ComplianceReportBucket": ["s3-
bucket-name"]}' \ 
     --association-name "name" \ 
     --schedule-expression "cron-or-rate-expression"
```
Windows

```
aws ssm create-association --name "AWS-ApplyChefRecipes" ^ 
     --targets Key=tag:TagKey,Values=TagValue \ 
     --parameters '{"SourceType":["GitHub"],"SourceInfo":["{\"owner\":
\"owner-name\", \"repository\": \"name\", \"path\": \"path-to-directory-
or-cookbook-to-download\", \"getOptions\": \"branch:branch-name\"}"], 
  "RunList":["{\"recipe[cookbook-name-1::recipe-name]\", \"recipe[cookbook-
name-2::recipe-name]\"}"], "JsonAttributesContent": ["{custom-json}"], 
  "ChefClientVersion": ["version-number"], "ChefClientArguments":["{chef-
client-arguments}"], "WhyRun": boolean, "ComplianceSeverity": ["severity-
value"], "ComplianceType": ["Custom:Chef"], "ComplianceReportBucket": ["s3-
bucket-name"]}' ^ 
     --association-name "name" ^ 
     --schedule-expression "cron-or-rate-expression"
```
Ein Beispiel.

Linux & macOS

```
aws ssm create-association --name "AWS-ApplyChefRecipes" \ 
     --targets Key=tag:OS,Values=Linux \ 
     --parameters '{"SourceType":["GitHub"],"SourceInfo":["{\"owner
\":\"ChefRecipeTest\", \"repository\": \"ChefCookbooks\", \"path
```

```
\": \"cookbooks/HelloWorld\", \"getOptions\": \"branch:master
\"}"], "RunList":["{\"recipe[HelloWorld::HelloWorldRecipe]\", 
 \"recipe[HelloWorld::InstallApp]\"}"], "JsonAttributesContent": 
  ["{\"state\": \"visible\",\"colors\": {\"foreground\": \"light-blue
\",\"background\": \"dark-gray\"}}"], "ChefClientVersion": ["14"], 
  "ChefClientArguments":["{--fips}"], "WhyRun": false, "ComplianceSeverity": 
  ["Medium"], "ComplianceType": ["Custom:Chef"], "ComplianceReportBucket": 
  ["ChefComplianceResultsBucket"]}' \ 
     --association-name "MyChefAssociation" \ 
     --schedule-expression "cron(0 2 ? * SUN *)"
```
Windows

```
aws ssm create-association --name "AWS-ApplyChefRecipes" ^ 
     --targets Key=tag:OS,Values=Linux ^ 
     --parameters '{"SourceType":["GitHub"],"SourceInfo":["{\"owner
\":\"ChefRecipeTest\", \"repository\": \"ChefCookbooks\", \"path
\": \"cookbooks/HelloWorld\", \"getOptions\": \"branch:master
\"}"], "RunList":["{\"recipe[HelloWorld::HelloWorldRecipe]\", 
 \"recipe[HelloWorld::InstallApp]\"}"], "JsonAttributesContent": 
  ["{\"state\": \"visible\",\"colors\": {\"foreground\": \"light-blue
\",\"background\": \"dark-gray\"}}"], "ChefClientVersion": ["14"], 
  "ChefClientArguments":["{--fips}"], "WhyRun": false, "ComplianceSeverity": 
  ["Medium"], "ComplianceType": ["Custom:Chef"], "ComplianceReportBucket": 
  ["ChefComplianceResultsBucket"]}' ^ 
     --association-name "MyChefAssociation" ^ 
     --schedule-expression "cron(0 2 ? * SUN *)"
```
c. HTTP-Quelle

Linux & macOS

```
aws ssm create-association --name "AWS-ApplyChefRecipes" \ 
     --targets Key=tag:TagKey,Values=TagValue \ 
     --parameters '{"SourceType":["HTTP"],"SourceInfo":["{\"url\":\"url-
to-zip-file|directory|cookbook\", \"authMethod\": \"auth-method\", 
  \"username\": \"{{ ssm-secure:username-secure-string-parameter }}\", 
 \"password\": \"{{ ssm-secure:password-secure-string-parameter }}\"}"], 
  "RunList":["{\"recipe[cookbook-name-1::recipe-name]\", \"recipe[cookbook-
name-2::recipe-name]\"}"], "JsonAttributesContent": ["{custom-json-
content}"], "JsonAttributesSources": "{\"sourceType\":\"s3\", \"sourceInfo
\":\"s3-bucket-endpoint-1\"}, {\"sourceType\":\"s3\", \"sourceInfo\":
\"s3-bucket-endpoint-2\"}", "ChefClientVersion": ["version-number"],
```

```
 "ChefClientArguments":["{chef-client-arguments}"], "WhyRun": boolean, 
 "ComplianceSeverity": ["severity-value"], "ComplianceType": 
 ["Custom:Chef"], "ComplianceReportBucket": ["s3-bucket-name"]}' \ 
    --association-name "name" \ 
   --schedule-expression "cron-or-rate-expression"
```
Windows

```
aws ssm create-association --name "AWS-ApplyChefRecipes" ^ 
     --targets Key=tag:TagKey,Values=TagValue ^ 
     --parameters '{"SourceType":["HTTP"],"SourceInfo":["{\"url\":\"url-
to-zip-file|directory|cookbook\", \"authMethod\": \"auth-method\", 
 \"username\": \"{{ ssm-secure:username-secure-string-parameter }}\", 
 \"password\": \"{{ ssm-secure:password-secure-string-parameter }}\"}"], 
  "RunList":["{\"recipe[cookbook-name-1::recipe-name]\", \"recipe[cookbook-
name-2::recipe-name]\"}"], "JsonAttributesContent": ["{custom-json-
content}"], "JsonAttributesSources": "{\"sourceType\":\"s3\", \"sourceInfo
\":\"s3-bucket-endpoint-1\"}, {\"sourceType\":\"s3\", \"sourceInfo\":
\"s3-bucket-endpoint-2\"}", "ChefClientVersion": ["version-number"], 
  "ChefClientArguments":["{chef-client-arguments}"], "WhyRun": boolean, 
  "ComplianceSeverity": ["severity-value"], "ComplianceType": 
  ["Custom:Chef"], "ComplianceReportBucket": ["s3-bucket-name"]}' \ 
     --association-name "name" ^ 
     --schedule-expression "cron-or-rate-expression"
```
d. Amazon-S3-Quelle

Linux & macOS

```
aws ssm create-association --name "AWS-ApplyChefRecipes" \ 
     --targets Key=tag:TagKey,Values=TagValue \ 
     --parameters '{"SourceType":["S3"],"SourceInfo":["{\"path\":\"https://
s3.amazonaws.com/path_to_Zip_file,_directory,_or_cookbook_to_download\"}"], 
  "RunList":["{\"recipe[cookbook_name1::recipe_name]\", 
  \"recipe[cookbook_name2::recipe_name]\"}"], "JsonAttributesContent": 
  ["{Custom_JSON}"], "ChefClientVersion": ["version_number"], 
  "ChefClientArguments":["{chef_client_arguments}"], "WhyRun": true_or_false, 
  "ComplianceSeverity": ["severity_value"], "ComplianceType": 
  ["Custom:Chef"], "ComplianceReportBucket": ["amzn-s3-demo-bucket"]}' \ 
     --association-name "name" \ 
     --schedule-expression "cron_or_rate_expression"
```
Windows

```
aws ssm create-association --name "AWS-ApplyChefRecipes" ^ 
     --targets Key=tag:TagKey,Values=TagValue ^ 
     --parameters '{"SourceType":["S3"],"SourceInfo":["{\"path\":\"https://
s3.amazonaws.com/path_to_Zip_file,_directory,_or_cookbook_to_download\"}"], 
  "RunList":["{\"recipe[cookbook_name1::recipe_name]\", 
 \"recipe[cookbook_name2::recipe_name]\"}"], "JsonAttributesContent": 
  ["{Custom_JSON}"], "ChefClientVersion": ["version_number"], 
  "ChefClientArguments":["{chef_client_arguments}"], "WhyRun": true_or_false, 
  "ComplianceSeverity": ["severity_value"], "ComplianceType": 
  ["Custom:Chef"], "ComplianceReportBucket": ["amzn-s3-demo-bucket"]}' ^ 
     --association-name "name" ^ 
     --schedule-expression "cron_or_rate_expression"
```
Ein Beispiel.

Linux & macOS

```
aws ssm create-association --name "AWS-ApplyChefRecipes" \ 
     --targets "Key=tag:OS,Values= Linux" \ 
     --parameters '{"SourceType":["S3"],"SourceInfo":["{\"path
\":\"https://s3.amazonaws.com/amzn-s3-demo-bucket/HelloWorld
\"}"], "RunList":["{\"recipe[HelloWorld::HelloWorldRecipe]\", 
 \"recipe[HelloWorld::InstallApp]\"}"], "JsonAttributesContent": 
  ["{\"state\": \"visible\",\"colors\": {\"foreground\": \"light-blue
\",\"background\": \"dark-gray\"}}"], "ChefClientVersion": ["14"], 
  "ChefClientArguments":["{--fips}"], "WhyRun": false, "ComplianceSeverity": 
  ["Medium"], "ComplianceType": ["Custom:Chef"], "ComplianceReportBucket": 
  ["ChefComplianceResultsBucket"]}' \ 
     --association-name "name" \ 
     --schedule-expression "cron(0 2 ? * SUN *)"
```
Windows

```
aws ssm create-association --name "AWS-ApplyChefRecipes" ^ 
     --targets "Key=tag:OS,Values= Linux" ^ 
     --parameters '{"SourceType":["S3"],"SourceInfo":["{\"path
\":\"https://s3.amazonaws.com/amzn-s3-demo-bucket/HelloWorld
\"}"], "RunList":["{\"recipe[HelloWorld::HelloWorldRecipe]\", 
 \"recipe[HelloWorld::InstallApp]\"}"], "JsonAttributesContent":
```

```
 ["{\"state\": \"visible\",\"colors\": {\"foreground\": \"light-blue
\",\"background\": \"dark-gray\"}}"], "ChefClientVersion": ["14"], 
  "ChefClientArguments":["{--fips}"], "WhyRun": false, "ComplianceSeverity": 
  ["Medium"], "ComplianceType": ["Custom:Chef"], "ComplianceReportBucket": 
  ["ChefComplianceResultsBucket"]}' ^ 
     --association-name "name" ^ 
     --schedule-expression "cron(0 2 ? * SUN *)"
```
Das System erstellt die Zuordnung und führt die Zuordnung auf den Zielknoten aus, es sei denn, Ihr angegebener cron- oder rate-Ausdruck verhindert dies.

#### **a** Note

State Manager Assoziationen unterstützen nicht alle Cron- und Rate-Ausdrücke. Weitere Informationen zum Erstellen von Cron- und Rate-Ausdrücken für Zuordnungen finden Sie unter [Referenz: Cron- und Rate-Ausdrücke für System](#page-3172-0)  [Manager](#page-3172-0).

3. Führen Sie den folgenden Befehl aus, um den Status der Zuordnung, die Sie gerade erstellt haben, anzuzeigen.

```
aws ssm describe-association --association-id "ID"
```
Anzeigen von Details zur Chef-Ressourcen-Compliance

Systems Manager erfasst Compliance-Informationen über Chef-verwaltete Ressourcen im Bucketwert des Amazon S3 S3-Compliance-Berichts, den Sie bei der Ausführung des AWS-ApplyChefRecipes Dokuments angegeben haben. Sie suchen nach Informationen über Chef Ressourcenausfälle in einem S3-Bucket können zeitaufwändig sein. Stattdessen können Sie diese Informationen auf der Systems Manager-Seite Compliance anzeigen.

Ein Systems Manager Manager-Konformitätsscan sammelt Informationen über Ressourcen auf Ihren verwalteten Knoten, die zuletzt erstellt oder eingecheckt wurden. Chef ausführen. Die Ressourcen können unter anderem Dateien, Verzeichnisse, systemd-Services, yum-Pakete, Vorlagendateien, gem-Pakete und abhängige Cookbooks umfassen.

Der Bereich Compliance-Ressourcen-Zusammenfassung zeigt die Anzahl der Ressourcen an, die fehlgeschlagen sind. Im folgenden Beispiel ComplianceTypeist das Custom:Chefund eine Ressource ist nicht konform.

## **a** Note

Custom:Chefist der ComplianceTypeStandardwert im AWS-ApplyChefRecipes Dokument. Dieser Wert ist anpassbar.

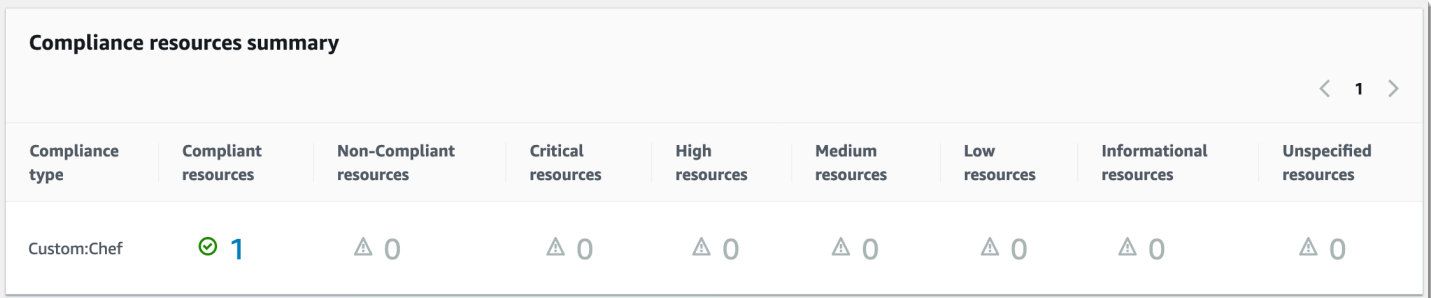

Der Abschnitt "Detailübersicht für Ressourcen" enthält Informationen über die AWS Ressource, die nicht richtlinientreu ist. Dieser Abschnitt enthält auch Chef Ressourcentyp, für den die Konformität ausgeführt wurde, Schweregrad des Problems, Konformitätsstatus und gegebenenfalls Links zu weiteren Informationen.

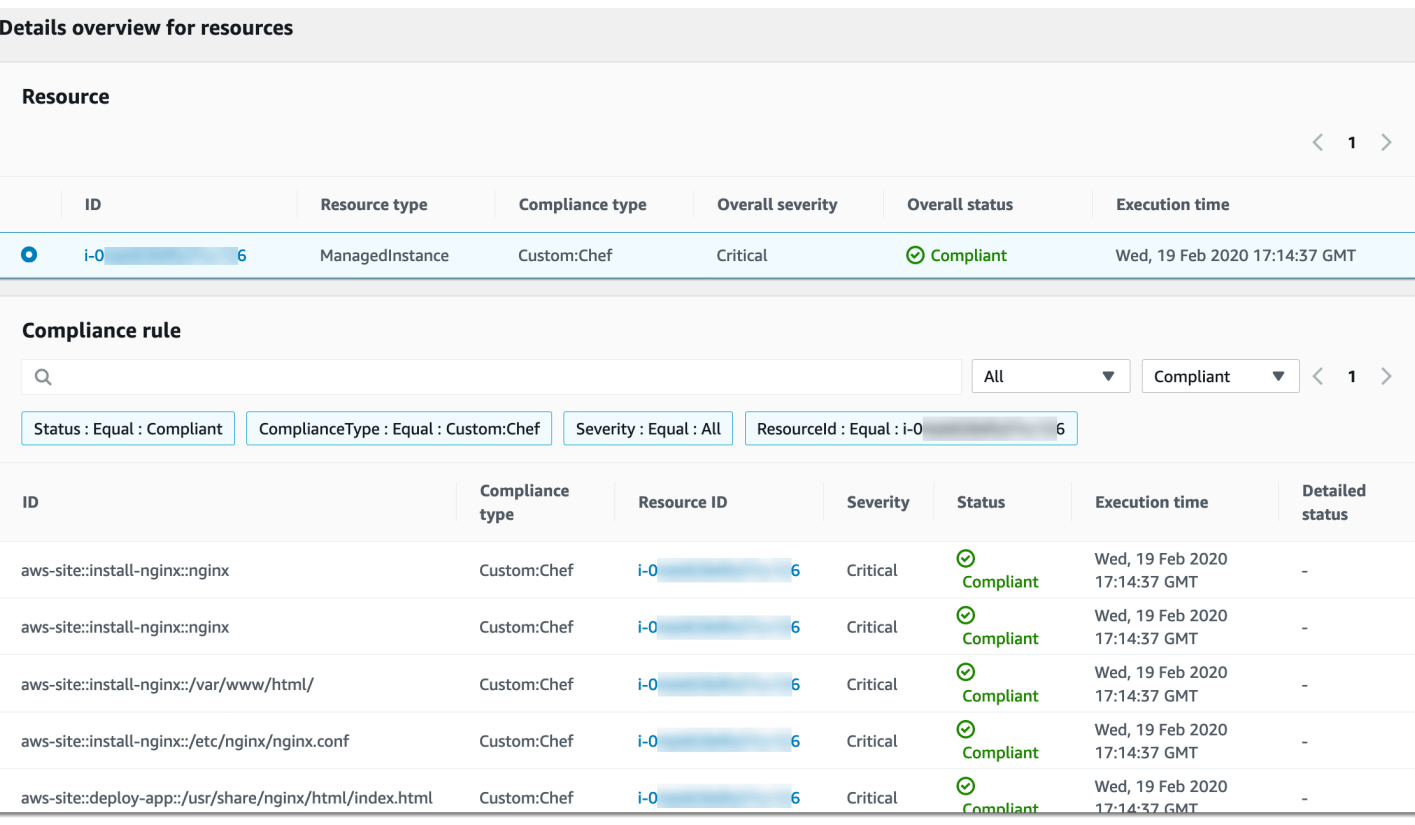

View output zeigt die letzten 4.000 Zeichen des detaillierten Status an. Systems Manager beginnt mit der Ausnahme als erstem Element, sucht nach ausführlichen Meldungen und zeigt diese an, bis das Kontingent von 4.000 Zeichen erreicht ist. Dieser Vorgang zeigt die Protokollmeldungen an, die vor dem Auslösen der Ausnahme ausgegeben wurden. Dabei handelt es sich um die relevantesten Nachrichten für die Fehlerbehebung.

Weitere Informationen zum Anzeigen von Compliance-Informationen finden Sie unter [AWS Systems](#page-170-0) [Manager-Compliance.](#page-170-0)

## **A** Important

Wenn das Symbol State Manager Die Zuordnung schlägt fehl, es werden keine Compliance-Daten gemeldet. Wenn Systems Manager beispielsweise versucht, einen herunterzuladen Chef Kochbuch aus einem S3-Bucket, auf das der Knoten keine Zugriffsberechtigung hat, die Zuordnung schlägt fehl und Systems Manager meldet keine Compliance-Daten.
Das folgende Verfahren führt Sie durch den Prozess der Erstellung eines State Manager Assoziation, die die verwendet AWS Command Line Interface. Die Assoziation aktualisiert automatisch die SSM Agent nach einem von Ihnen angegebenen Zeitplan. Weitere Informationen zur SSM Agent, finden Sie unter [Arbeiten mit SSM Agent](#page-2364-0). Um den Aktualisierungszeitplan anzupassen für SSM Agent Verwenden der Konsole finden Sie unte[rAutomatisches Aktualisieren SSM Agent.](#page-2493-0)

Um informiert zu werden über SSM Agent Updates, abonnieren Sie den [SSM AgentS](https://github.com/aws/amazon-ssm-agent/blob/master/RELEASENOTES.md)eite mit den Versionshinweisen auf GitHub.

## Bevor Sie beginnen

Bevor Sie das folgende Verfahren ausführen, stellen Sie sicher, dass mindestens eine Amazon Elastic Compute Cloud (Amazon EC2) -Instance für Linux läuft. macOS, oder Windows Server das ist für Systems Manager konfiguriert. Weitere Informationen finden Sie unter [Einrichten von verwalteten](#page-26-0)  [Knoten für AWS Systems Manager.](#page-26-0)

Wenn Sie eine Zuordnung mithilfe von AWS CLI oder erstellen AWS Tools for Windows PowerShell, verwenden Sie den --Targets Parameter, um Instanzen als Ziel zu verwenden, wie im folgenden Beispiel gezeigt. Verwenden Sie nicht den Parameter --InstanceID. Der Parameter -- InstanceID ist veraltet.

Um eine Zuordnung für die automatische Aktualisierung zu erstellen SSM Agent

1. Installieren und konfigurieren Sie AWS Command Line Interface (AWS CLI), falls Sie dies noch nicht getan haben.

Weitere Informationen finden Sie unter [Installieren oder Aktualisieren der neuesten Version von](https://docs.aws.amazon.com/cli/latest/userguide/getting-started-install.html)  [AWS CLI](https://docs.aws.amazon.com/cli/latest/userguide/getting-started-install.html).

2. Führen Sie den folgenden Befehl aus, um eine Zuordnung zu erstellen, indem Sie auf Instances abzielen, die Amazon Elastic Compute Cloud (Amazon EC2) -Tags verwenden. Ersetzen Sie jeden *example resource placeholder* durch Ihre Informationen. Der Schedule-Parameter legt einen Zeitplan für die Ausführung der Zuordnung an jedem Sonntagmorgen um 2:00 Uhr (UTC) fest.

State Manager Assoziationen unterstützen nicht alle Cron- und Rate-Ausdrücke. Weitere Informationen zum Erstellen von Cron- und Rate-Ausdrücken für Zuordnungen finden Sie unter [Referenz: Cron- und Rate-Ausdrücke für System Manager](#page-3172-0).

Linux & macOS

```
aws ssm create-association \
--targets Key=tag:tag_key,Values=tag_value \
--name AWS-UpdateSSMAgent \
--schedule-expression "cron(0 2 ? * SUN *)"
```
Windows

```
aws ssm create-association ^
--targets Key=tag:tag_key,Values=tag_value ^
--name AWS-UpdateSSMAgent ^
--schedule-expression "cron(0 2 ? * SUN *)"
```
Sie können mehrere Instanzen als Ziel angeben, indem Sie die Instanzen IDs in einer durch Kommas getrennten Liste angeben.

Linux & macOS

```
aws ssm create-association \
--targets Key=instanceids,Values=instance_ID,instance_ID,instance_ID \
--name AWS-UpdateSSMAgent \
--schedule-expression "cron(0 2 ? * SUN *)"
```
Windows

```
aws ssm create-association ^
--targets Key=instanceids,Values=instance_ID,instance_ID,instance_ID ^
--name AWS-UpdateSSMAgent ^
--schedule-expression "cron(0 2 ? * SUN *)"
```
Sie können die Version von angeben SSM Agent auf die Sie aktualisieren möchten.

Linux & macOS

```
aws ssm create-association \
--targets Key=instanceids,Values=instance_ID,instance_ID,instance_ID \
--name AWS-UpdateSSMAgent \
```

```
--schedule-expression "cron(0 2 ? * SUN *)" \
--parameters version=ssm_agent_version_number
```

```
aws ssm create-association ^
--targets Key=instanceids,Values=instance_ID,instance_ID,instance_ID ^
--name AWS-UpdateSSMAgent ^
--schedule-expression "cron(0 2 ? * SUN *)" ^
--parameters version=ssm_agent_version_number
```
Das System gibt unter anderem folgende Informationen zurück

```
{ 
     "AssociationDescription": { 
         "ScheduleExpression": "cron(0 2 ? * SUN *)", 
         "Name": "AWS-UpdateSSMAgent", 
         "Overview": { 
              "Status": "Pending", 
              "DetailedStatus": "Creating" 
         }, 
        "AssociationId": "123............". "DocumentVersion": "$DEFAULT", 
         "LastUpdateAssociationDate": 1504034257.98, 
         "Date": 1504034257.98, 
         "AssociationVersion": "1", 
         "Targets": [ 
\{\hspace{.1cm} \} "Values": [ 
                       "TagValue" 
                  ], 
                  "Key": "tag:TagKey" 
 } 
         ] 
     }
}
```
Das System versucht, die Zuordnung für die Instances zu erstellen und wendet den Status nach der Erstellung an. Der Zuordnungsstatus lautet Pending (Schwebend).

3. Führen Sie den folgenden Befehl aus, um einen aktualisierten Status der erstellten Zuordnung anzuzeigen.

aws ssm list-associations

Wenn auf Ihren Instances nicht die neueste Version von ausgeführt wird SSM Agent, wird der Status angezeigtFailed. Wenn eine neue Version von SSM Agent veröffentlicht ist, installiert die Assoziation automatisch den neuen Agenten, und der Status wird angezeigtSuccess.

# Exemplarische Vorgehensweise: Automatisches Aktualisieren von PV-Treibern auf EC2 Instanzen für Windows Server

Amazon Windows Amazon Machine Images (AMIs) enthalten eine Reihe von Treibern, die den Zugriff auf virtualisierte Hardware ermöglichen. Diese Treiber werden von Amazon Elastic Compute Cloud (Amazon EC2) verwendet, um Instance-Speicher- und Amazon Elastic Block Store (Amazon EBS) -Volumes ihren Geräten zuzuordnen. Wir empfehlen Ihnen, die neuesten Treiber zu installieren, um die Stabilität und Leistung Ihrer EC2 Instances für zu verbessern Windows Server. Weitere Informationen zu PV-Treibern finden Sie unter [AWS PV-Treiber.](https://docs.aws.amazon.com/AWSEC2/latest/WindowsGuide/xen-drivers-overview.html#xen-driver-awspv)

Die folgende exemplarische Vorgehensweise zeigt Ihnen, wie Sie ein konfigurieren State Manager Verknüpfung zum automatischen Herunterladen und Installieren neuer AWS PV-Treiber, sobald die Treiber verfügbar sind. State Manager ist ein Tool in AWS Systems Manager.

#### Bevor Sie beginnen

Bevor Sie das folgende Verfahren abschließen, stellen Sie sicher, dass Sie über mindestens eine EC2 Amazon-Instance für verfügen Windows Server wird ausgeführt, das für Systems Manager konfiguriert ist. Weitere Informationen finden Sie unter [Einrichten von verwalteten Knoten für AWS](#page-26-0)  [Systems Manager.](#page-26-0)

Um eine zu erstellen State Manager Assoziation, die PV-Treiber automatisch aktualisiert

- 1. Öffnen Sie die AWS Systems Manager Konsole unter [https://console.aws.amazon.com/systems](https://console.aws.amazon.com/systems-manager/)[manager/.](https://console.aws.amazon.com/systems-manager/)
- 2. Wählen Sie im Navigationsbereich State Manager.
- 3. Wählen Sie Create association (Zuordnung erstellen) aus.
- 4. Geben Sie im Feld Name einen beschreibenden Namen für die Zuordnung ein.
- 5. Wählen Sie in der Liste Dokument die Option AWS-ConfigureAWSPackage aus.
- 6. Gehen Sie im Abschnitt Parameter wie folgt vor:
	- Wählen Sie für Action (Aktion) die Option Install (Installieren).
	- Wählen Sie für Installation type (Art der Installation) Uninstall and reinstall (Deinstallieren und neu installieren).

#### **G** Note

Direkte Upgrades werden für dieses Paket nicht unterstützt. Es muss deinstalliert und neu installiert werden.

• Geben Sie unter Name **AWSPVDriver** ein.

Sie müssen nichts für Version und Zusätzliche Argumente eingeben.

7. Identifizieren Sie für den Abschnitt Ziele die verwalteten Knoten, auf denen Sie diese Operation ausführen möchten, indem Sie Tags angeben, Instances oder Edge-Geräte manuell auswählen oder eine Ressourcengruppe angeben.

### **G** Tip

Wenn ein verwalteter Knoten, den Sie erwarten, nicht aufgeführt ist, finden Sie weitere Informationen unter [Problembehandlung bei der Verfügbarkeit verwalteter Knoten](#page-322-0) Tipps zur Fehlerbehebung.

### **a** Note

Wenn Sie Ziel-Instances mittels Tags auswählen und Tags angeben, die Linux-Instances zugeordnet sind, ist die Zuordnung zwar auf der Windows-Instance erfolgreich, schlägt jedoch auf den Linux-Instances fehl. Der Gesamtstatus der Zuordnung zeigt Failed (Fehler) an.

8. Wählen Sie im Bereich Zeitplan angeben aus, ob die Zuordnung nach einem von Ihnen konfigurierten Zeitplan oder nur einmal ausgeführt werden soll. Aktualisierte PV-Treiber werden mehrere Male pro Jahr veröffentlicht. Wenn Sie möchten, können Sie die Zuordnung einmal pro Monat ausführen lassen.

- 9. Wählen Sie unter Erweiterte Optionen für Compliance-Schweregrad einen Schweregrad für die Zuordnung aus. In den Compliance-Berichten finden Sie Informationen dazu, ob die Zuordnung konform ist, zusammen mit dem Schweregrad, den Sie hier angeben. Weitere Informationen finden Sie unter [Informationen State Manager Einhaltung gesetzlicher Vorschriften](#page-176-0).
- 10. Für Ratenregelung:
	- Geben Sie unter Nebenläufigkeit entweder eine Zahl oder einen Prozentsatz der verwalteten Knoten an, auf denen der Befehl gleichzeitig ausgeführt werden soll.

#### **a** Note

Wenn Sie Ziele ausgewählt haben, indem Sie Tags angeben, die auf verwaltete Knoten angewendet werden, oder indem Sie AWS -Ressourcengruppen angeben, und Sie noch nicht sicher sind, wie viele verwaltete Knoten anvisiert sind, sollten Sie die Anzahl von Zielen, die das Dokument gleichzeitig ausführen kann, beschränken, indem Sie einen Prozentsatz angeben.

- Geben Sie unter Fehlerschwellenwert an, wann die Ausführung des Befehls auf anderen verwalteten Knoten beendet werden soll, nachdem dafür entweder auf einer bestimmten Anzahl oder einem Prozentsatz von Knoten ein Fehler aufgetreten ist. Falls Sie beispielsweise drei Fehler angeben, sendet Systems Manager keinen Befehl mehr, wenn der vierte Fehler empfangen wird. Von verwalteten Knoten, auf denen der Befehl noch verarbeitet wird, werden unter Umständen ebenfalls Fehler gesendet.
- 11. (Optional) Wenn Sie im Abschnitt Ausgabeoptionen die Befehlsausgabe in einer Datei speichern möchten, aktivieren Sie das Kontrollkästchen Schreiben der Ausgabe in S3 aktivieren. Geben Sie die Namen für den Bucket und das Präfix (Ordner) in die Textfelder ein.

## **a** Note

Die S3-Berechtigungen zum Schreiben von Daten in einen S3-Bucket sind die Berechtigungen des dem verwalteten Knoten zugewiesenen Instance-Profils und nicht diejenigen des IAM-Benutzers, der diese Aufgabe ausführt. Weitere Informationen finden Sie unter [Instance-Berechtigungen für Systems Manager konfigurieren](#page-27-0) oder [Eine](#page-46-0) [IAM-Servicerolle für eine Hybrid-Umgebung erstellen.](#page-46-0) Wenn sich der angegebene S3- Bucket in einem anderen befindet, stellen Sie außerdem sicher AWS-Konto, dass das Instanzprofil oder die IAM-Dienstrolle, die dem verwalteten Knoten zugeordnet sind, über die erforderlichen Berechtigungen verfügt, um in diesen Bucket zu schreiben.

12. (Optional) Wählen Sie im Bereich CloudWatch Alarm unter Alarmname einen CloudWatch Alarm aus, der auf Ihre Assoziation zur Überwachung angewendet werden soll.

#### **a** Note

Bitte beachten Sie die folgenden Informationen über diesen Schritt.

- Die Liste der Alarme zeigt maximal 100 Alarme. Wenn Sie Ihren Alarm nicht in der Liste sehen, verwenden Sie den, AWS Command Line Interface um die Zuordnung zu erstellen. Weitere Informationen finden Sie unter [Erstellen einer Zuordnung](#page-1005-0)  [\(Befehlszeile\).](#page-1005-0)
- Um Ihrem Befehl einen CloudWatch Alarm anzuhängen, muss der IAM-Principal, der die Zuordnung erstellt, über die entsprechende Berechtigung für die iam:createServiceLinkedRole Aktion verfügen. Weitere Informationen zu CloudWatch Alarmen finden Sie unter [CloudWatch Amazon-Alarme verwenden.](https://docs.aws.amazon.com/AmazonCloudWatch/latest/monitoring/AlarmThatSendsEmail.html)
- Ausstehende Befehlsaufrufe oder Automatisierungen werden nicht ausgeführt, wenn Ihr Alarm aktiviert wird.
- 13. Wählen Sie Create association (Zuordnung erstellen) und dann Close (Schließen) aus. Das System versucht, die Zuordnung auf den Instances zu erstellen und den Status sofort anzuwenden.

Wenn Sie die Assoziation auf einer oder mehreren EC2 Amazon-Instances für erstellt haben Windows Server, der Status ändert sich in Success. Wenn Ihre Instances nicht ordnungsgemäß für Systems Manager konfiguriert sind, oder wenn Sie versehentlich Linux-Instances ausgewählt haben, wird der Status Failed (Fehler) angezeigt.

Wenn der Status Fehlgeschlagen lautet, wählen Sie die Zuordnungs-ID und anschließend die Registerkarte Ressourcen aus, und überprüfen Sie dann, ob die Zuordnung erfolgreich auf Ihren EC2 Instances für erstellt wurde Windows Server. Wenn EC2 Instanzen für Windows Server den Status Fehlgeschlagen anzeigen, stellen Sie sicher, dass SSM Agent auf der Instanz ausgeführt wird, und stellen Sie sicher, dass die Instanz mit einer AWS Identity and Access Management (IAM-) Rolle für Systems Manager konfiguriert ist. Weitere Informationen finden Sie unter [Einrichten der einheitlichen Systems-Manager-Konsole für eine Organisation](#page-101-0).

# AWS Systems Manager Tools für das Änderungsmanagement

AWS Systems Manager stellt die folgenden Tools bereit, mit denen Sie Änderungen an Ihren AWS Ressourcen vornehmen können.

#### Themen

- [AWS Systems Manager-Automatisierung](#page-1087-0)
- [AWS Systems Manager Change Calendar](#page-1570-0)
- [AWS Systems Manager Change Manager](#page-1591-0)
- [AWS Systems Manager-Documents](#page-1682-0)
- [AWS Systems Manager Maintenance Windows](#page-1818-0)
- [AWS Systems Manager Quick Setup](#page-1955-0)

# <span id="page-1087-0"></span>AWS Systems Manager-Automatisierung

Automation, ein Tool in AWS Systems Manager, vereinfacht allgemeine Wartungs-, Bereitstellungsund Problembehebungsaufgaben für AWS-Services Amazon Elastic Compute Cloud (Amazon EC2), Amazon Relational Database Service (Amazon RDS), Amazon Redshift, Amazon Simple Storage Service (Amazon S3) und viele mehr. Um mit der Automatisierung zu beginnen, öffnen Sie die [Systems-Manager-Konsole.](https://console.aws.amazon.com/systems-manager/automation) Klicken Sie im Navigationsbereich auf Automation.

Automation hilft Ihnen, automatisierte Lösungen für die Bereitstellung, Konfiguration und Verwaltung von AWS -Ressourcen im großen Umfang zu entwickeln. Mit Automation haben Sie eine detaillierte Kontrolle über die Nebenläufigkeit der Automatisierungen. So können Sie zum Beispiel angeben, wie viele Ressourcen gleichzeitig verarbeitet werden sollen und wie viele Fehler auftreten können, bevor eine Automatisierung gestoppt wird.

Um Ihnen den Einstieg in die Automatisierung zu erleichtern, AWS entwickelt und verwaltet das Unternehmen mehrere vordefinierte Runbooks. Je nach Anwendungsfall können Sie diese vordefinierten Runbooks nutzen, die verschiedene Aufgaben ausführen, oder eigene benutzerdefinierte Runbooks erstellen, die Ihren Anforderungen besser entsprechen. Um den Fortschritt und den Status der Automatisierungen zu überwachen, können Sie die Systems-Manager-Automation-Konsole oder Ihr bevorzugtes Befehlszeilen-Tool nutzen. Automation lässt sich auch in Amazon integrieren EventBridge , um Sie beim Aufbau einer ereignisgesteuerten Architektur in großem Maßstab zu unterstützen.

# Wie kann meine Organisation von Automation profitieren?

Automation bietet die folgenden Vorteile:

• Unterstützung der Skripterstellung in Runbook-Inhalten

Mit der aws:executeScript Aktion können Sie benutzerdefiniertes Python und PowerShell Funktionen direkt von Ihren Runbooks aus ausführen. Das bietet Ihnen eine größere Flexibilität beim Erstellen eigener Runbooks, da Sie verschiedene Aufgaben ausführen können, die andere Automation-Aktionen nicht unterstützen. Zudem haben Sie eine bessere Kontrolle über die Logik des Runbooks. Ein Beispiel dafür, wie diese Aktion genutzt werden kann und wie sie zur Verbesserung einer bestehenden automatisierten Lösung beitragen kann, finden Sie unter [Erstellen von Automation-Runbooks](#page-1342-0).

• Führen Sie Automatisierungen auf mehreren Geräten AWS-Konten und AWS-Regionen von einem zentralen Ort aus aus aus

Administratoren können über die Systems-Manager-Konsole Automatisierungen für Ressourcen in mehreren Konten und Regionen ausführen.

• Verbesserte Betriebssicherheit

Administratoren verfügen über eine zentrale Stelle zum Erteilen und Widerrufen des Zugriffs auf Runbooks. Mithilfe von reinen AWS Identity and Access Management (IAM-) Richtlinien können Sie steuern, welche einzelnen Benutzer oder Gruppen in Ihrer Organisation Automation verwenden können und auf welche Runbooks sie zugreifen können.

• Automatisieren von häufigen IT-Aufgaben

Die Automatisierung häufiger Aufgaben kann dazu beitragen, die betriebliche Effizienz zu verbessern, organisatorische Standards durchzusetzen und Bedienfehler zu reduzieren. Sie können das AWS-UpdateCloudFormationStackWithApproval Runbook beispielsweise verwenden, um Ressourcen zu aktualisieren, die mithilfe einer Vorlage bereitgestellt wurden. AWS CloudFormation Die Aktualisierung wendet eine neue Vorlage an. Sie können Automation so konfigurieren, dass es eine Genehmigung von einem oder mehreren -Benutzer anfordert, bevor die Aktualisierung beginnt.

• Sichere Ausführung störender Aufgaben auf einmal

Automation umfasst Funktionen wie etwa Ratensteuerelemente, mit deren Hilfe Sie die Bereitstellung einer Automatisierung in der gesamten Flotte durch Angabe eines Nebenläufigkeitsund eines Fehlerschwellenwerts steuern können. Weitere Informationen zum Arbeiten mit Ratensteuerelementen finden Sie unter [Automatisierte Abläufe in großem Umfang ausführen.](#page-1119-0)

• Optimieren komplexer Aufgaben

Die Automatisierung bietet vordefinierte Runbooks, mit denen komplexe und zeitaufwändige Aufgaben wie die Erstellung von Runbooks rationalisiert werden können Amazon Machine Images (AMIs). Sie können zum Beispiel die AWS-UpdateWindowsAmi Runbooks AWS-UpdateLinuxAmi und verwenden, um Golden zu erstellen AMIs aus einer Quelle AMI. Mit diesen Runbooks können Sie benutzerdefinierte Skripts vor und nach der Installation von Updates ausführen. Zudem können Sie bestimmte Softwarepakete in die Installation einbeziehen oder daraus ausschließen. Beispiele für die Ausführung dieser Runbooks finden Sie unter [Tutorials](#page-1500-0).

• Definieren von Einschränkungen für Eingaben

In benutzerdefinierten Runbooks können Einschränkungen definiert werden, um die Werte einzugrenzen, die Automation für einen bestimmten Eingabeparameter akzeptiert. allowedPattern zum Beispiel akzeptiert für einen Eingabeparameter nur Werte, die dem von Ihnen definierten regulären Ausdruck entsprechen. Wenn Sie allowedValues für einen Eingabeparameter angeben, werden nur die Werte akzeptiert, die Sie im Runbook angegeben haben.

• Ausgabe von Aktionen zur Protokollautomatisierung in Amazon CloudWatch Logs

Zur Erfüllung betriebs- oder sicherheitsbezogener Anforderungen in Ihrer Organisation müssen Sie möglicherweise eine Aufzeichnung der während eines Runbooks ausgeführten Skripte bereitstellen. Mit CloudWatch Logs können Sie Protokolldateien aus verschiedenen Quellen überwachen, speichern und darauf zugreifen AWS-Services. Sie können die Ausgabe der aws:executeScript Aktion zu Debugging- und Fehlerbehebungszwecken an eine CloudWatch Log-Protokollgruppe senden. Protokolldaten können mit oder ohne AWS KMS Verschlüsselung mit Ihrem KMS-Schlüssel an Ihre Protokollgruppe gesendet werden. Weitere Informationen finden Sie unter [Ausgabe von Automatisierungsaktionen mit CloudWatch Protokollen protokollieren.](#page-3009-0)

• EventBridge Amazon-Integration

Automatisierung wird in EventBridge Amazon-Regeln als Zieltyp unterstützt. Das bedeutet, dass Sie Runbooks mithilfe von Ereignissen auslösen können. Weitere Informationen erhalten Sie unter [Überwachung von Systems Manager Manager-Ereignissen mit Amazon EventBridge](#page-3016-0) und [Referenz:](#page-3161-0)  [EventBridge Amazon-Ereignistypen und -muster für Systems Manager.](#page-3161-0)

• Gemeinsame Nutzung von bewährten Methoden für Organisationen

Sie können bewährte Methoden u. a. für das Ressourcenmanagement und Betriebsaufgaben in Runbooks definieren, die Sie in mehreren Konten und Regionen nutzen.

Wer sollte Automation nutzen?

- Jeder AWS Kunde, der seine betriebliche Effizienz in großem Umfang verbessern, Fehler im Zusammenhang mit manuellen Eingriffen reduzieren und die Zeit bis zur Lösung häufig auftretender Probleme verkürzen möchte.
- Infrastrukturexperten, die Bereitstellungs- und Konfigurationsaufgaben automatisieren möchten.
- Administratoren, die häufig auftretende Probleme zuverlässig lösen, die Effizienz bei der Fehlerbehebung verbessern und die Anzahl sich wiederholender Vorgänge reduzieren möchten.
- Benutzer, die eine Aufgabe automatisieren möchten, die sie normalerweise manuell ausführen.

# Was ist eine Automatisierung?

Eine Automatisierung besteht aus allen Aufgaben, die in einem Runbook definiert sind und vom Automation-Service ausgeführt werden. Automation nutzt die folgenden Komponenten zur Ausführung von Automatisierungen.

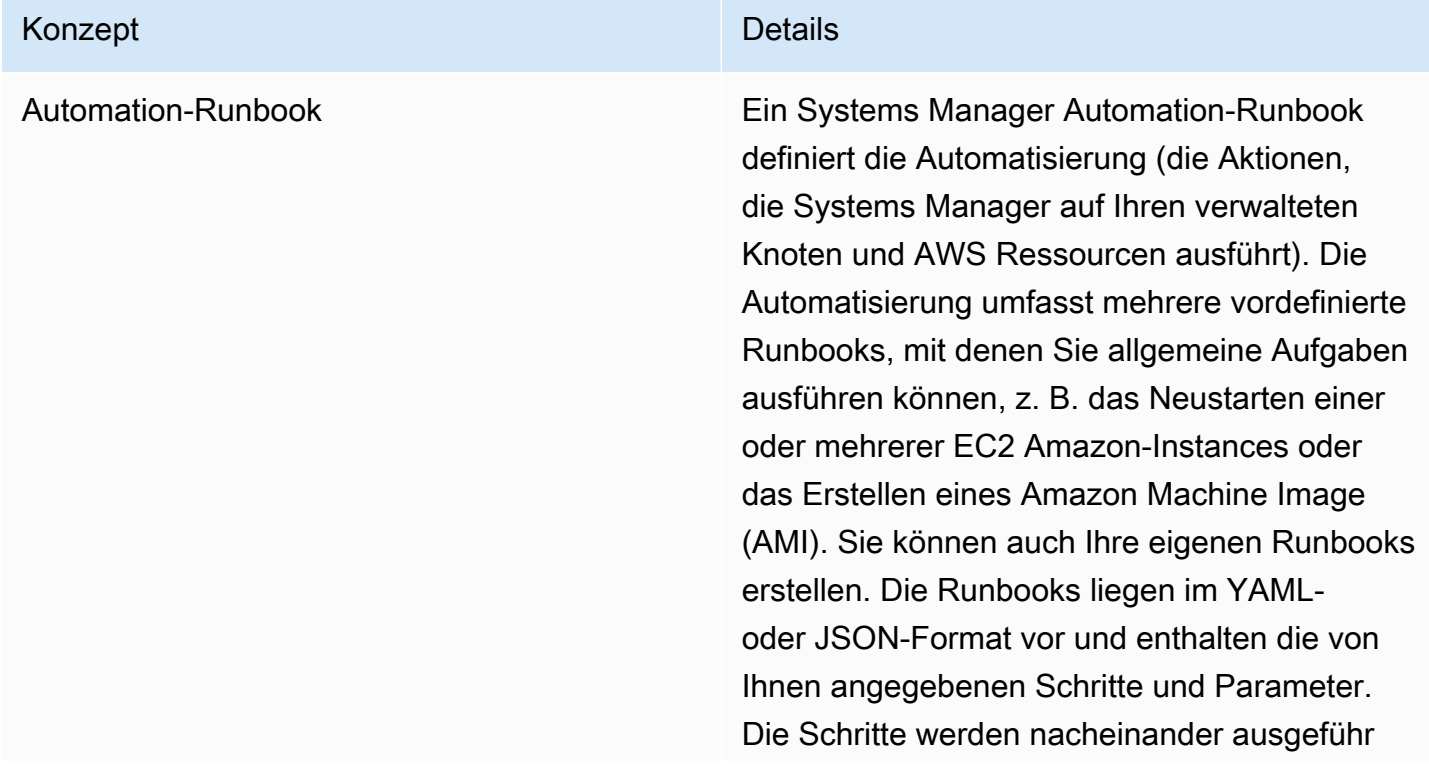

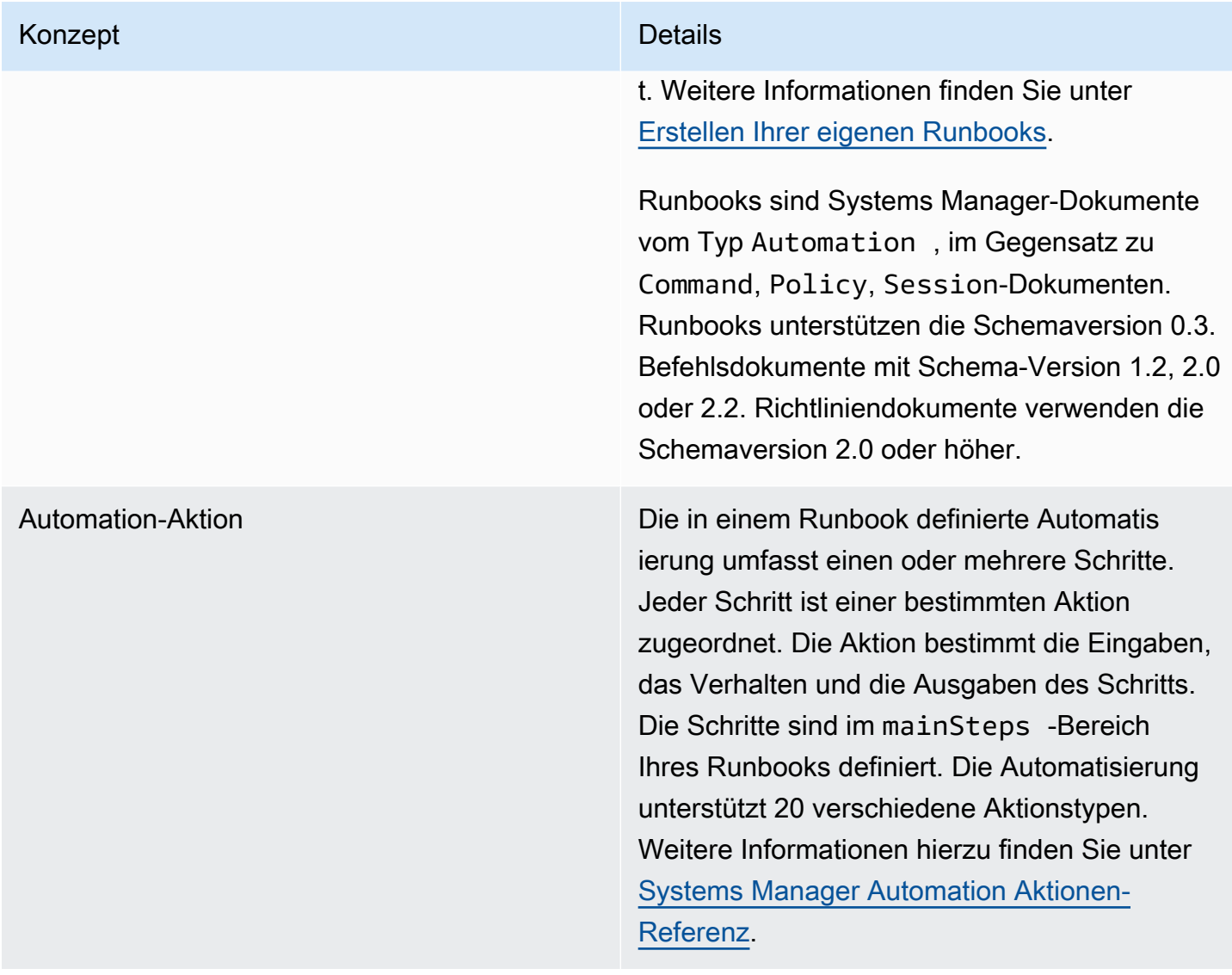

#### Konzept **Details**

Automation-Kontingente Material Automation-Kontingente Jeder AWS-Konto kann 100 Automatisierungen gleichzeitig ausführen. Dazu gehören untergeor dnete Automatisierungen (Automatisierungen , die durch eine andere Automatisierung gestartet werden) und Automatisierungen der Ratenregelung. Wenn Sie versuchen, mehr Automatisierungen auszuführen, fügt Systems Manager die zusätzlichen Automatisierungen zu einer Warteschlange hinzu und zeigt den Status "Pending" an. Dieses Kontingen t kann mithilfe von adaptiver Nebenläufigkeit angepasst werden. Weitere Informationen finden Sie unter[Zulassen, dass sich Automatio](#page-1104-0) [n an Ihre Nebenläufigkeitsanforderungen](#page-1104-0) [anpasst.](#page-1104-0) Informationen zur Ausführung von Automatisierungen finden Sie unter [Führen Sie](#page-1106-0) [einen automatisierten Vorgang aus, der von](#page-1106-0) [Systems Manager Automation unterstützt wird](#page-1106-0).

Automatisierungs-Warteschlange Wenn Sie versuchen, mehr Automatisierungen als das gleichzeitige Automatisierungslimit auszuführen, werden nachfolgende Automatis ierungen zu einer Warteschlange hinzugefü gt. Jedes AWS-Konto kann 5 000 Automatis ierungen in die Warteschlange stellen. Sobald eine Automatisierung abgeschlossen ist (oder einen Terminalstatus erreicht), beginnt die erste Automatisierung in der Warteschlange.

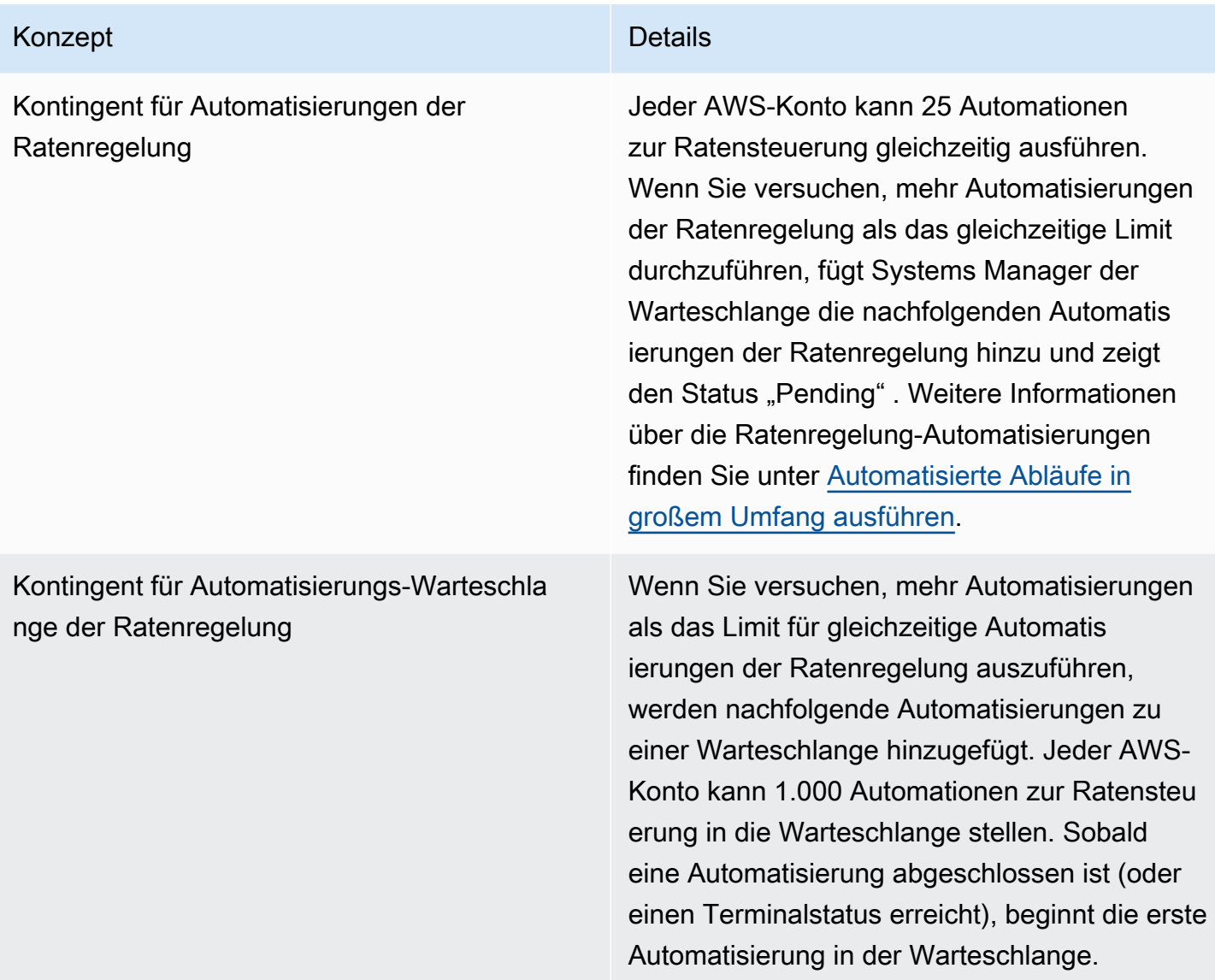

#### Themen

- [Einrichten der Automatisierung](#page-1094-0)
- [Führen Sie einen automatisierten Vorgang aus, der von Systems Manager Automation unterstützt](#page-1106-0)  [wird](#page-1106-0)
- [Eine Automatisierung ausführen, für die Genehmigungen erforderlich sind](#page-1113-0)
- [Automatisierte Abläufe in großem Umfang ausführen](#page-1119-0)
- [Automatisierungen in mehreren Konten AWS-Regionen ausführen](#page-1142-0)
- [Führen Sie Automatisierungen auf EventBridge der Grundlage von Ereignissen aus](#page-1160-0)
- [Ausführen einer Automatisierung Schritt für Schritt](#page-1172-0)
- [Planungsautomatisierungen mit State Manager Verbände](#page-1180-0)
- [Planen von Automatisierungen mit Wartungsfenstern](#page-1194-0)
- [Systems Manager Automation Aktionen-Referenz](#page-1205-0)
- [Erstellen Ihrer eigenen Runbooks](#page-1312-0)
- [Referenz zu Systems Manager Automation](#page-1500-1)
- [Tutorials](#page-1500-0)
- [Erfahren Sie mehr über die von Systems Manager Automation zurückgegebenen Status](#page-1562-0)
- [Fehlerbehebung für Systems Manager Automation.](#page-1565-0)

# <span id="page-1094-0"></span>Einrichten der Automatisierung

Um Automation, ein Tool in, einzurichten AWS Systems Manager, müssen Sie den Benutzerzugriff auf den Automationsdienst überprüfen und Rollen situationsabhängig konfigurieren, damit der Dienst Aktionen an Ihren Ressourcen ausführen kann. Außerdem empfiehlt es sich, in den Automation-Einstellungen den adaptiven Nebenläufigkeitsmodus zu aktivieren. Die adaptive Nebenläufigkeit passt Ihr Automatisierungskontingent automatisch an Ihre Anforderungen an. Weitere Informationen finden Sie unter [Zulassen, dass sich Automation an Ihre Nebenläufigkeitsanforderungen anpasst.](#page-1104-0)

Um einen ordnungsgemäßen Zugriff auf AWS Systems Manager Automation sicherzustellen, sollten Sie die folgenden Anforderungen an Benutzer- und Servicerollen überprüfen.

### Überprüfen des Benutzerzugriffs für Runbooks

Stellen Sie sicher, dass Sie berechtigt sind, Runbooks zu verwenden. Wenn Ihrem Benutzer, Ihrer Gruppe oder Ihrer Rolle Administratorrechte zugewiesen sind, haben Sie Zugriff auf Systems Manager Automation. Wenn Sie nicht über Administratorrechte verfügen, muss ein Administrator Ihnen die Berechtigung gewähren, indem er die von AmazonSSMFullAccess verwaltete Richtlinie oder eine Richtlinie, die vergleichbare Berechtigungen bereitstellt, Ihrem Benutzer, Ihrer Gruppe oder Ihrer Rolle zuweist.

### **A** Important

Die IAM-Richtlinie AmazonSSMFullAccess erteilt Berechtigungen für Systems Manager Aktionen. Einige Runbooks erfordern jedoch Berechtigungen für andere Services, z. B. das Runbook AWS-ReleaseElasticIP, das IAM-Berechtigungen für ec2:ReleaseAddress erfordert. Daher müssen Sie die in einem Runbook ausgeführten Aktionen überprüfen,

um sicherzustellen, dass Ihrem Benutzer, Ihrer Gruppe oder Ihrer Rolle die erforderlichen Berechtigungen zum Ausführen der im Runbook enthaltenen Aktionen zugewiesen sind.

Konfigurieren eines Service-Rollenzugriffs (Rolle übernehmen) für Automatisierungen

Automation kann im Kontext einer Service-Rolle initiiert werden (oder Übernahmerolle). Auf diese Weise kann der Service Aktionen in Ihrem Namen ausführen. Wenn Sie keine Übernahmerolle angeben, verwendet Automation den Kontext des Benutzers, der die Automatisierung aufgerufen hat.

In den folgenden Situationen müssen Sie jedoch eine Servicerolle für Automation angeben:

- Wenn Sie die Zugriffsberechtigungen eines Benutzers für eine Ressource einschränken, aber dem Benutzer die Ausführung einer Automatisierung gestatten möchten, der höhere Berechtigungen erfordert. In diesem Szenario können Sie eine Servicerolle mit höheren Berechtigungen erstellen und dem Benutzer das Ausführen der Automatisierung gestatten.
- Wenn Sie einen Systems Manager erstellen State Manager Assoziation, die ein Runbook ausführt.
- Wenn Sie Vorgänge haben, die voraussichtlich länger als 12 Stunden ausgeführt werden.
- Wenn Sie ein Runbook ausführen, das nicht Amazon gehört und die aws:executeScript Aktion verwendet, um eine AWS API-Operation aufzurufen oder auf eine AWS Ressource zu reagieren. Weitere Informationen finden Sie unter [Berechtigungen für die Verwendung von Runbooks.](#page-1469-0)

Wenn Sie eine Servicerolle für Automation erstellen müssen, können Sie eine der folgenden Methoden anwenden.

#### Themen

- [Erstellen Sie Servicerollen für die Automatisierung mithilfe von AWS CloudFormation](#page-1095-0)
- [Erstellen Sie die Servicerollen für Automation mithilfe der Konsole](#page-1098-0)
- [Zulassen, dass sich Automation an Ihre Nebenläufigkeitsanforderungen anpasst](#page-1104-0)
- [Implementieren von Änderungskontrollen für Automatisierung](#page-1105-0)

<span id="page-1095-0"></span>Erstellen Sie Servicerollen für die Automatisierung mithilfe von AWS CloudFormation

Sie können eine Servicerolle für Automation, ein Tool in AWS Systems Manager, aus einer AWS CloudFormation Vorlage erstellen. Nachdem Sie die Servicerolle erstellt haben, können Sie die Servicerolle in Runbooks mit dem Parameter AutomationAssumeRole angeben.

#### Erstellen der Servicerolle mit AWS CloudFormation

Gehen Sie wie folgt vor, um die erforderliche Rolle AWS Identity and Access Management (IAM) für Systems Manager Automation zu erstellen, indem Sie AWS CloudFormation.

Erstellen der erforderlichen IAM-Rolle

- 1. Laden Sie die [AWS-SystemsManager-AutomationServiceRole.zip](https://docs.aws.amazon.com/systems-manager/latest/userguide/samples/AWS-SystemsManager-AutomationServiceRole.zip)-Datei herunter und entpacken Sie diese. Diese Datei enthält die AWS-SystemsManager-AutomationServiceRole.yaml AWS CloudFormation Vorlagendatei.
- 2. Öffnen Sie die AWS CloudFormation Konsole unter [https://console.aws.amazon.com/](https://console.aws.amazon.com/cloudformation/) [cloudformation.](https://console.aws.amazon.com/cloudformation/)
- 3. Wählen Sie Stapel erstellen aus.
- 4. Wählen Sie im Abschnitt Specify template (Vorlage angeben) die Option Upload a template file (Vorlagendatei hochladen) aus.
- 5. Wählen Sie Durchsuchen und wählen Sie dann die AWS-SystemsManager-AutomationServiceRole.yaml AWS CloudFormation Vorlagendatei aus.
- 6. Wählen Sie Weiter.
- 7. Geben Sie auf der Seite Stack-Details angeben im Feld Stack-Name einen Namen ein.
- 8. Auf der Seite Configure stack options (Stack-Optionen konfigurieren) müssen Sie keine Auswahl treffen. Wählen Sie Weiter.
- 9. Scrollen Sie auf der Seite "Überprüfen" nach unten und wählen Sie die Option Ich bestätige, dass AWS CloudFormation möglicherweise IAM-Ressourcen erstellt werden.
- 10. Wählen Sie Create (Erstellen) aus.

CloudFormation zeigt den Status CREATE\_IN\_PROGRESS für ungefähr drei Minuten an. Der Status wird in CREATE\_COMPLETE geändert, sobald der Stack erstellt wurde und die Rollen verwendet werden können.

### **A** Important

Wenn Sie einen automatisierten Workflow ausführen, der andere Services mithilfe einer AWS Identity and Access Management -(IAM)-Servicerolle aufruft, muss die Servicerolle mit der Berechtigung zum Aufrufen dieser Services konfiguriert sein. Diese Anforderung gilt für alle AWS Automation-Runbooks (AWS-\*-Runbooks), wie zum Beispiel AWS-ConfigureS3BucketLogging, AWS-CreateDynamoDBBackup und AWS-

RestartEC2Instance-Runbooks, um nur einige zu nennen. Diese Anforderung gilt auch für alle benutzerdefinierten Automatisierungs-Runbooks, die Sie erstellen und die andere mithilfe AWS-Services von Aktionen aufrufen, die andere Dienste aufrufen. Wenn Sie unter anderem aws:executeAwsApi-, aws:createStack- oder aws:copyImage-Aktionen verwenden, konfigurieren Sie die Dienstrolle mit der Berechtigung zum Aufrufen solcher Services. Sie können anderen Berechtigungen erteilen, AWS-Services indem Sie der Rolle eine IAM-Inline-Richtlinie hinzufügen. Weitere Informationen finden Sie unter [\(Optional\)](#page-1101-0)  [Fügen Sie eine Inline-Automatisierungsrichtlinie oder eine vom Kunden verwaltete Richtlinie](#page-1101-0) [hinzu, um andere aufzurufen AWS-Services](#page-1101-0).

#### Kopieren von Rolleninformationen für Automation

Gehen Sie wie folgt vor, um Informationen über die Automations-Servicerolle aus der AWS CloudFormation Konsole zu kopieren. Sie müssen diese Rollen beim Verwenden eines Runbooks festlegen.

#### **a** Note

Sie müssen keine Rolleninformationen mit diesen Schritten kopieren, wenn Sie die Runbooks AWS-UpdateLinuxAmi oder AWS-UpdateWindowsAmi ausführen. In diesen Runbook sind die erforderlichen Rollen bereits als Standardwerte festgelegt. Die Rollen in diesen Runbooks verwenden von IAM verwaltete Richtlinien.

#### Kopieren der Rollennamen

- 1. Öffnen Sie die AWS CloudFormation Konsole unter [https://console.aws.amazon.com/](https://console.aws.amazon.com/cloudformation/) [cloudformation.](https://console.aws.amazon.com/cloudformation/)
- 2. Wählen Sie den Stack name (Stack-Name) der Automation aus, den Sie im vorherigen Verfahren erstellt haben.
- 3. Wählen Sie die Registerkarte Resources (Ressourcen) aus.
- 4. Wählen Sie den Link Physical ID für. AutomationServiceRole Beim Öffnen der IAM-Konsole wird eine Zusammenfassung der Servicerolle für die Automatisierung angezeigt.
- 5. Kopieren Sie den Amazon-Ressourcennamen (ARN) neben Role ARN (Rollen-ARN). Der ARN ist ähnlich wie der folgende: arn:aws:iam::12345678:role/AutomationServiceRole
- 6. Kopieren Sie den ARN zur späteren Verwendung in eine Textdatei.

Sie haben die Konfiguration der Automation-Servicerolle abgeschlossen. Sie können jetzt den ARN der Automation-Servicerolle in Ihren Runbooks verwenden.

<span id="page-1098-0"></span>Erstellen Sie die Servicerollen für Automation mithilfe der Konsole

Wenn Sie eine Servicerolle für Automation, ein Tool in, erstellen müssen AWS Systems Manager, führen Sie die folgenden Aufgaben aus. Weitere Informationen darüber, wann eine Servicerolle für Automation erforderlich ist, finden Sie unter [Einrichten der Automatisierung](#page-1094-0).

Aufgaben

- [Aufgabe 1: Erstellen einer Servicerolle für Automation](#page-1098-1)
- [Aufgabe 2: Hängen Sie die iam: PassRole -Richtlinie an Ihre Automatisierungsrolle an](#page-1103-0)

<span id="page-1098-1"></span>Aufgabe 1: Erstellen einer Servicerolle für Automation

Führen Sie die folgenden Schritte zum Erstellen einer Service-Rolle (oder Übernahmerolle) für Systems Manager Automation.

#### **a** Note

Sie können diese Rolle auch in Runbooks, wie dem AWS-CreateManagedLinuxInstance-Runbook, verwenden. Wenn Sie diese Rolle oder den Amazon-Ressourcennamen (ARN) einer AWS Identity and Access Management (IAM) -Rolle in Runbooks verwenden, kann Automation Aktionen in Ihrer Umgebung ausführen, z. B. neue Instances starten und Aktionen in Ihrem Namen ausführen.

Erstellen einer IAM-Rolle und Gestatten der Automatisierung

- 1. Öffnen Sie unter <https://console.aws.amazon.com/iam/>die IAM-Konsole.
- 2. Wählen Sie im Navigationsbereich Roles (Rollen) und dann Create role (Rolle erstellen).
- 3. Wählen Sie unter Select type of trusted entity (Typ der vertrauenswürdigen Entität auswählen) die Option AWS -Service aus.
- 4. Wählen Sie im Abschnitt Choose a use case (Anwendungsfall auswählen) die Option Systems Manager und wählen Sie dann Next: Permissions (Weiter: Berechtigungen).
- 5. Suchen Sie auf der Seite Angehängte Berechtigungsrichtlinie nach der SSMAutomationAmazon-Rollenrichtlinie, wählen Sie sie aus und klicken Sie dann auf Weiter: Überprüfen.
- 6. Geben Sie auf der Seite Review im Feld Role name einen Namen und anschließend eine Beschreibung ein.
- 7. Wählen Sie Create role (Rolle erstellen) aus. Das System leitet Sie zur Seite Rollen zurück.
- 8. Wählen Sie auf der Seite Roles (Rollen) die gerade erstellte Rolle aus, um die Seite Summary (Übersicht) zu öffnen. Notieren Sie sich den Role Name (Rollenname) und Role ARN (Rollen-ARN). Sie geben den Rollen-ARN an, wenn Sie im nächsten Verfahren die iam: PassRole - Richtlinie an Ihr IAM-Konto anhängen. Sie können den Rollennamen und den ARN in Runbooks festlegen.

#### **a** Note

Die AmazonSSMAutomationRole Richtlinie weist die Automatisierungs-Rollenberechtigung einer Teilmenge von AWS Lambda Funktionen in Ihrem Konto zu. Diese Funktionen beginnen mit "Automation" (Automatisierung). Wenn Sie die Automatisierung mit Lambda-Funktionen verwenden möchten, muss der Lambda-ARN das folgende Format verwenden: "arn:aws:lambda:\*:\*:**function:Automation\***" Wenn Sie über bestehende Lambda-Funktionen verfügen, die dieses Format ARNs nicht verwenden, müssen Sie Ihrer Automatisierungsrolle auch eine zusätzliche Lambda-Richtlinie hinzufügen, z. B. die AWSLambdaRollenrichtlinie. Die zusätzliche Richtlinie oder Rolle muss

umfassendere Zugriffsberechtigungen für Lambda-Funktionen im AWS-Konto bieten.

Nachdem Sie Ihre Servicerolle erstellt haben, sollten Sie die Vertrauensrichtlinie bearbeiten, um das serviceübergreifende Confused-Deputy-Problem zu vermeiden. Das Confused-Deputy-Problem ist ein Sicherheitsproblem, bei dem eine Entität, die nicht über die Berechtigung zum Ausführen einer Aktion verfügt, eine Entität mit größeren Rechten zwingen kann, die Aktion auszuführen. In der AWS Tat kann ein dienstübergreifender Identitätswechsel zum Problem des verwirrten Stellvertreters führen. Ein dienstübergreifender Identitätswechsel kann auftreten, wenn ein Dienst (der Anruf-Dienst) einen anderen Dienst anruft (den aufgerufenen Dienst). Der Anruf-Dienst kann so manipuliert werden, dass er seine Berechtigungen verwendet, um auf die Ressourcen eines anderen Kunden zu reagieren, auf die er sonst nicht zugreifen dürfte. Um dies zu verhindern, AWS bietet Tools, mit denen Sie Ihre Daten für alle Dienste mit Dienstprinzipalen schützen können, denen Zugriff auf Ressourcen in Ihrem Konto gewährt wurde.

Wir empfehlen die Verwendung der globalen Bedingungskontext-Schlüssel [aws:SourceArn](https://docs.aws.amazon.com/IAM/latest/UserGuide/reference_policies_condition-keys.html#condition-keys-sourcearn) und [aws:SourceAccount](https://docs.aws.amazon.com/IAM/latest/UserGuide/reference_policies_condition-keys.html#condition-keys-sourceaccount) in ressourcenbasierten Richtlinien, um die Berechtigungen, die

Automation einem anderen Service erteilt, auf eine bestimmte Ressource zu beschränken. Wenn der aws:SourceArn-Wert nicht die Konto-ID enthält, z. B. den ARN eines Amazon-S3-Buckets, müssen Sie beide globalen Bedingungskontext-Schlüssel verwenden, um Berechtigungen einzuschränken. Wenn Sie beide globale Bedingungskontextschlüssel verwenden und der aws:SourceArn-Wert die Konto-ID enthält, müssen der aws:SourceAccount-Wert und das Konto im aws:SourceArn-Wert dieselbe Konto-ID verwenden, wenn sie in der gleichen Richtlinienanweisung verwendet wird. Verwenden Sie aws:SourceArn, wenn Sie nur eine Ressource mit dem betriebsübergreifenden Zugriff verknüpfen möchten. Verwenden Sie aws:SourceAccount, wenn Sie zulassen möchten, dass Ressourcen in diesem Konto mit der betriebsübergreifenden Verwendung verknüpft werden. Der Wert von aws:SourceArn muss für Automatisierungsausführungen der ARN sein. Wenn Sie den vollständigen ARN der Ressource nicht kennen oder wenn Sie mehrere Ressourcen angeben, verwenden Sie den globalen Bedingungskontext-Schlüssel aws:SourceArn mit Platzhaltern (\*) für die unbekannten Teile des ARN. Beispiel, arn:aws:ssm:\*:123456789012:automationexecution/\*.

Das folgende Beispiel zeigt, wie Sie die aws:SourceArn und aws:SourceAccount globale Bedingungskontext-Schlüssel für Automatisierung verwenden können, um das Confused-Deputy-Problem zu verhindern.

```
{ 
   "Version": "2012-10-17", 
   "Statement": [ 
     { 
        "Effect": "Allow", 
        "Principal": { 
          "Service": [ 
             "ssm.amazonaws.com" 
          ] 
        }, 
        "Action": "sts:AssumeRole", 
        "Condition": { 
          "StringEquals": { 
            "aws:SourceAccount": "123456789012" 
          }, 
          "ArnLike": { 
             "aws:SourceArn": "arn:aws:ssm:*:123456789012:automation-execution/*" 
          } 
       } 
     } 
   ]
```
#### }

So ändern Sie die Vertrauensrichtinie einer Rolle

- 1. Öffnen Sie unter <https://console.aws.amazon.com/iam/>die IAM-Konsole.
- 2. Wählen Sie im Navigationsbereich Rollen.
- 3. Wählen Sie in der Rollenliste in Ihrem Konto den Namen der Automation-Servicerolle aus.
- 4. Klicken Sie auf der Registerkarte Trust Relationships (Vertrauensbeziehungen) auf Edit Trust Relationship (Vertrauensbeziehungen bearbeiten).
- 5. Bearbeiten Sie die Vertrauensrichtlinie mit den globalen Bedingungskontext-Schlüsseln aws:SourceArn und aws:SourceAccount für Automation, um das Confused-Deputy-Problem zu verhindern.
- 6. Wählen Sie Update Trust Policy (Vertrauensrichtlinie aktualisieren) aus, um die Änderungen zu speichern.

<span id="page-1101-0"></span>(Optional) Fügen Sie eine Inline-Automatisierungsrichtlinie oder eine vom Kunden verwaltete Richtlinie hinzu, um andere aufzurufen AWS-Services

Wenn Sie eine Automatisierung ausführen, die andere Dienste AWS-Services mithilfe einer IAM-Servicerolle aufruft, muss die Servicerolle so konfiguriert sein, dass sie berechtigt ist, diese Dienste aufzurufen. Diese Anforderung gilt für alle AWS Automatisierungs-Runbooks (AWS-\*Runbooks) wie, und AWS-RestartEC2Instance Runbooks AWS-ConfigureS3BucketLoggingAWS-CreateDynamoDBBackup, um nur einige zu nennen. Diese Anforderung gilt auch für alle von Ihnen erstellten benutzerdefinierten Runbooks, die andere AWS-Services aufrufen, indem sie Aktionen verwenden, die andere Services aufrufen. Wenn Sie unter anderem aws:executeAwsApi-, aws:CreateStack- oder aws:copyImage-Aktionen verwenden, dann müssen Sie die Servicerolle mit der Berechtigung zum Aufrufen solcher Services konfigurieren. Sie können anderen Benutzern Berechtigungen erteilen, AWS-Services indem Sie der Rolle eine IAM-Inline-Richtlinie oder eine vom Kunden verwaltete Richtlinie hinzufügen.

So betten Sie eine eingebundene Richtlinie für eine Servicerolle ein (IAM-Konsole)

- 1. Melden Sie sich bei der an AWS Management Console und öffnen Sie die IAM-Konsole unter. <https://console.aws.amazon.com/iam/>
- 2. Wählen Sie im Navigationsbereich Rollen.
- 3. Wählen Sie in der Liste den Namen der Rolle aus, die Sie bearbeiten möchten.
- 4. Wählen Sie die Registerkarte Berechtigungen.
- 5. Wählen Sie in der Dropdown-Liste Berechtigungen hinzufügen die Option Richtlinien anhängen oder Inline-Richtlinie erstellen.
- 6. Wenn Sie die Option Richtlinien anhängen wählen, aktivieren Sie das Kontrollkästchen neben der Richtlinie, die Sie hinzufügen möchten, und wählen Sie Berechtigungen hinzufügen.
- 7. Wenn Sie Inline-Richtlinie erstellen wählen, wählen Sie die Registerkarte JSON.
- 8. Geben Sie ein JSON-Richtliniendokument für das Dokument ein AWS-Services , das Sie aufrufen möchten. Nachfolgend sind zwei Beispiele für JSON-Richtliniendokumente aufgeführt.

Amazon S3 PutObject und GetObject Beispiel

```
{ 
     "Version": "2012-10-17", 
     "Statement": [ 
          { 
               "Effect": "Allow", 
               "Action": [ 
                    "s3:PutObject", 
                    "s3:GetObject" 
               ], 
               "Resource": "arn:aws:s3:::amzn-s3-demo-bucket/*" 
          } 
     ]
}
```
Amazon EC2 CreateSnapshot und DescribeSnapShots Beispiel

```
{ 
    "Version":"2012-10-17", 
    "Statement":[ 
        { 
           "Effect":"Allow", 
           "Action":"ec2:CreateSnapshot", 
           "Resource":"*" 
        }, 
        { 
            "Effect":"Allow", 
           "Action":"ec2:DescribeSnapshots", 
            "Resource":"*"
```
 $\mathbf{I}$ }

}

Details zur IAM-Richtliniensprache und finden Sie in der [IAM JSON Policy Reference](https://docs.aws.amazon.com/IAM/latest/UserGuide/reference_policies.html) im IAM-Benutzerhandbuch.

- 9. Wählen Sie, wenn Sie fertig sind, Review policy (Richtlinie überprüfen) aus. Die [Richtlinienvalidierung](https://docs.aws.amazon.com/IAM/latest/UserGuide/access_policies_policy-validator.html) meldet mögliche Syntaxfehler.
- 10. Geben Sie auf der Seite Review Policy (Richtlinie überprüfen) im Feld Name (Name) einen Namen für die zu erstellende Richtlinie ein. Überprüfen Sie unter Summary die Richtlinienzusammenfassung, um die Berechtigungen einzusehen, die von Ihrer Richtlinie gewährt werden. Wählen Sie dann Create policy aus, um Ihre Eingaben zu speichern.
- 11. Nachdem Sie eine Inline-Richtlinie erstellt haben, wird sie automatisch in Ihre Rolle eingebettet.

<span id="page-1103-0"></span>Aufgabe 2: Hängen Sie die iam: PassRole -Richtlinie an Ihre Automatisierungsrolle an

Fügen Sie mit den folgenden Schritten die Richtlinie iam:PassRole Ihrer Automation-Servicerolle hinzu. Dadurch kann der Automatisierungsdienst die Rolle bei der Ausführung von Automatisierungen an andere Dienste oder Systems Manager Manager-Tools weitergeben.

Um die iam: PassRole -Richtlinie an Ihre Automatisierungsrolle anzuhängen

- 1. Wählen Sie auf der Seite Summary für die gerade erstellte Rolle die Registerkarte Permissions.
- 2. Wählen Sie Inline-Richtlinie hinzufügen.
- 3. Wählen Sie auf der Seite Richtlinie erstellen die Registerkarte Visueller Editor aus.
- 4. Wählen Sie Service (Service) und anschließend die Option IAM aus.
- 5. Wählen Sie Select actions (Aktionen auswählen) aus.
- 6. Geben Sie in das Textfeld Aktionen filtern die PassRoleOption ein**PassRole**, und wählen Sie sie dann aus.
- 7. Wählen Sie Resources aus. Stellen Sie sicher, dass Specific ausgewählt ist und wählen Sie dann Add ARN aus.
- 8. Fügen Sie im Feld Specify ARN for role (ARN für die Rolle angeben) den ARN der Automation-Rolle ein, den Sie am Ende von Aufgabe 1 kopiert haben. Das System füllt die Felder Account (Konto) und Role name with path (Rollenname mit Pfad) automatisch aus.

# **a** Note

Wenn Sie möchten, dass die Automatisierungsdienst-Rolle einer Instanz eine IAM-Instanzprofilrolle anhängt, müssen Sie den ARN der IAM-Instanzprofilrolle hinzufügen. EC2 Dadurch kann die Automatisierungsdienst-Rolle die IAM-Instanzprofilrolle an die Zielinstanz übergeben. EC2

- 9. Wählen Sie Hinzufügen aus.
- 10. Wählen Sie Richtlinie prüfen.
- 11. Geben Sie auf der Seite Review Policy einen Namen ein und wählen Sie anschließend Create Policy aus.

<span id="page-1104-0"></span>Zulassen, dass sich Automation an Ihre Nebenläufigkeitsanforderungen anpasst

Standardmäßig können Sie mit Automation bis zu 100 nebenläufige Automatisierungen gleichzeitig ausführen. Automation bietet zudem eine optionale Einstellung, mit der Sie Ihr Kontingent für nebenläufige Automatisierungen automatisch anpassen können. Mit dieser Einstellung kann Ihr Kontingent je nach verfügbaren Ressourcen bis zu 500 nebenläufige Automatisierungen umfassen.

#### **a** Note

Wenn Ihre Automatisierung API-Vorgänge aufruft, kann eine adaptive Skalierung entsprechend Ihren Zielen zu Drosselungsausnahmen führen. Wenn beim Ausführen von Automatisierungen mit aktivierter adaptiver Nebenläufigkeit wiederholt Drosselungsausnahmen auftreten, müssen Sie möglicherweise Kontingenterhöhungen für den API-Vorgang anfordern, sofern verfügbar.

Um die adaptive Parallelität zu aktivieren, verwenden Sie den AWS Management Console

- 1. Öffnen Sie die AWS Systems Manager Konsole unter. [https://console.aws.amazon.com/systems](https://console.aws.amazon.com/systems-manager/)[manager/](https://console.aws.amazon.com/systems-manager/)
- 2. Klicken Sie im Navigationsbereich auf Automation.
- 3. Wählen Sie die Registerkarte Präferenzen und anschließend Bearbeiten aus.
- 4. Aktivieren Sie das Kontrollkästchen neben Enable adaptive concurrency (Adaptive Nebenläufigkeit aktivieren).

#### 5. Wählen Sie Save (Speichern) aus.

So aktivieren Sie die adaptive Nebenläufigkeit mit der Befehlszeile

• Öffnen Sie AWS CLI oder Tools für Windows PowerShell und führen Sie den folgenden Befehl aus, um die adaptive Parallelität für Ihr Konto in der anfragenden Region zu aktivieren.

Linux & macOS

```
aws ssm update-service-setting \ 
     --setting-id /ssm/automation/enable-adaptive-concurrency \ 
     --setting-value True
```
Windows

```
aws ssm update-service-setting ^ 
     --setting-id /ssm/automation/enable-adaptive-concurrency ^ 
     --setting-value True
```
PowerShell

```
Update-SSMServiceSetting ` 
     -SettingId "/ssm/automation/enable-adaptive-concurrency" ` 
     -SettingValue "True"
```
<span id="page-1105-0"></span>Implementieren von Änderungskontrollen für Automatisierung

Standardmäßig ermöglicht Automatisierung die Verwendung von Runbooks ohne Datums- und Zeitbeschränkungen. Durch die Integration von Automation mit Change Calendar, können Sie Änderungskontrollen für alle Automatisierungen in Ihrem AWS-Konto implementieren. Mit dieser Einstellung können AWS Identity and Access Management (IAM)-Prinzipale in Ihrem Konto Automatisierungen nur während der von Ihrem Änderungskalender zugelassenen Zeiträume ausführen. Um mehr über die Arbeit mit zu erfahren Change Calendar, finden Sie unter [Arbeiten mit](#page-1575-0) [Change Calendar](#page-1575-0).

So aktivieren Sie Änderungskontrollen (Konsole)

1. Öffnen Sie die AWS Systems Manager Konsole unter [https://console.aws.amazon.com/systems](https://console.aws.amazon.com/systems-manager/)[manager/.](https://console.aws.amazon.com/systems-manager/)

- 2. Klicken Sie im Navigationsbereich auf Automation.
- 3. Wählen Sie die Registerkarte Präferenzen und anschließend Bearbeiten aus.
- 4. Aktivieren Sie das Kontrollkästchen neben Einschalten Change Calendar Integration.
- 5. Wählen Sie in der Dropdown-Liste Änderungskalender auswählen den Änderungskalender aus, dem die Automatisierung folgen soll.
- 6. Wählen Sie Save (Speichern) aus.

# <span id="page-1106-0"></span>Führen Sie einen automatisierten Vorgang aus, der von Systems Manager Automation unterstützt wird

Wenn Sie eine Automatisierung ausführen, wird die Automatisierung standardmäßig im Kontext des Benutzers ausgeführt, der die Automatisierung initiiert hat. Das bedeutet beispielsweise, wenn Ihr Benutzer über Administratorrechte verfügt, wird die Automatisierung mit Administratorrechten und vollständigem Zugriff auf die von der Automatisierung konfigurierten Ressourcen ausgeführt. Aus Sicherheitsgründen empfehlen wir, dass Sie die Automatisierung mithilfe einer IAM-Servicerolle ausführen, die in diesem Fall als Übernahmerolle bezeichnet wird und mit der Amazon SSMAutomation Role Managed Policy konfiguriert ist. Möglicherweise müssen Sie Ihrer angenommenen Rolle zusätzliche IAM-Richtlinien hinzufügen, um verschiedene Runbooks verwenden zu können. Die Verwendung einer IAM-Servicerolle zur Ausführung der Automatisierung wird als delegierte Administration bezeichnet.

Wenn Sie eine Servicerolle verwenden, darf die Automatisierung zwar für AWS -Ressourcen laufen, aber der Benutzer, der die Automatisierung ausgeführt hat, verfügt über einen eingeschränkten Zugriff (oder besitzt keinen Zugriff) auf diese Ressourcen. Sie können beispielsweise eine Servicerolle konfigurieren und sie mit Automation verwenden, um eine oder mehrere Amazon Elastic Compute Cloud (Amazon EC2) -Instances neu zu starten. Automatisierung ist ein Tool in AWS Systems Manager. Die Automatisierung startet die Instances neu, aber die Servicerolle gibt dem Benutzer nicht die Berechtigung, auf diese Instances zuzugreifen.

Sie können eine Servicerolle zur Laufzeit angeben, wenn Sie eine Automatisierung ausführen, oder Sie können benutzerdefinierte Runbooks erstellen und die Servicerolle direkt im Runbook angeben. Wenn Sie zur Laufzeit oder in einem Runbook eine Servicerolle angeben, dann wird der Service im Kontext der angegebenen Servicerolle ausgeführt. Wenn Sie keine Servicerolle angeben, dann legt das System im Kontext des Benutzers eine temporäre Sitzung an und führt die Automatisierung aus.

# **a** Note

Für Automatisierungen, die voraussichtlich länger als 12 Stunden laufen, müssen Sie eine Servicerolle angeben. Wenn Sie eine lang laufende Automatisierung im Kontext eines Benutzers starten, läuft die temporäre Sitzung des Benutzers nach 12 Stunden ab.

Delegierte Administration sorgt für mehr Sicherheit und Kontrolle Ihrer AWS -Ressourcen. Sie erlaubt auch eine verbesserte Prüfungserfahrung, da Aktionen für Ihre Ressourcen von einer zentralen Servicerolle statt von mehreren IAM-Konten ausgeführt werden.

## Bevor Sie beginnen

Bevor Sie die folgenden Verfahren ausführen, müssen Sie die IAM-Dienstrolle erstellen und eine Vertrauensstellung für Automation, ein Tool in AWS Systems Manager, konfigurieren. Weitere Informationen finden Sie unter [Aufgabe 1: Erstellen einer Servicerolle für Automation](#page-1098-1).

In den folgenden Verfahren wird beschrieben, wie Sie die Systems-Manager-Konsole oder Ihr bevorzugtes Befehlszeilen-Tool zum Ausführen einer einfachen Automatisierung verwenden.

Ausführen einer einfachen Automatisierung (Konsole)

Im folgenden Verfahren wird beschrieben, wie Sie mithilfe der Systems Manager-Konsole eine einfache Automatisierung ausführen.

Ausführen einer einfachen Automatisierung

- 1. Öffnen Sie die AWS Systems Manager Konsole unter. [https://console.aws.amazon.com/systems](https://console.aws.amazon.com/systems-manager/)[manager/](https://console.aws.amazon.com/systems-manager/)
- 2. Wählen Sie im Navigationsbereich Automatisierung und Automatisierung ausführen aus.
- 3. Wählen Sie in der Liste Automation-Dokument ein Runbook. Wählen Sie eine oder mehrere Optionen im Bereich Dokumentkategorien, um SSM-Dokumente nach ihrem Zweck zu filtern. Um ein Runbook anzuzeigen, das Sie besitzen, wählen Sie die Im Besitz von mir-Registerkarte. Um ein Runbook anzuzeigen, das für Ihr Konto freigegeben ist, wählen Sie die Registerkarte Mit mir geteilt. Um alle Runbooks anzuzeigen, wählen Sie die Registerkarte Alle Dokumente.

### **a** Note

Sie können Informationen zu einem Runbook einsehen, indem Sie den Runbook-Namen auswählen.

- 4. Überprüfen Sie im Abschnitt Dokument-Details, ob Dokumentversion auf die Version gesetzt ist, die Sie ausführen möchten. Das System bietet die folgenden Versionsoptionen:
	- Standardversion zur Laufzeit Wählen Sie diese Option aus, wenn das Automation-Runbook regelmäßig aktualisiert wird und eine neue Standardversion zugewiesen ist.
	- Letzte Version zur Laufzeit Wählen Sie diese Option aus, wenn das Automation-Runbook regelmäßig aktualisiert wird, und Sie die Version auszuführen möchten, die zuletzt aktualisiert wurde.
	- 1 (Standard) Wählen Sie diese Option zur Ausführung der ersten Version des Dokuments, welches der Standard ist.
- 5. Wählen Sie Weiter.
- 6. Wählen Sie im Abschnitt Execution Mode (Ausführungsmodus) die Option Simple execution (Einfache Ausführung) aus.
- 7. Geben Sie im Abschnitt Eingabeparameter die erforderlichen Eingaben an. Optional können Sie eine IAM-Dienstrolle aus der AutomationAssumeRoleListe auswählen.
- 8. (Optional) Wählen Sie einen CloudWatch Alarm aus, der zur Überwachung auf Ihre Automatisierung angewendet werden soll. Um Ihrer Automatisierung einen CloudWatch Alarm hinzuzufügen, muss der IAM-Principal, der die Automatisierung startet, über die entsprechende Genehmigung verfügeniam:createServiceLinkedRole. Weitere Informationen zu CloudWatch Alarmen finden Sie unter [CloudWatch Amazon-Alarme verwenden.](https://docs.aws.amazon.com/AmazonCloudWatch/latest/monitoring/AlarmThatSendsEmail.html) Beachten Sie, dass die Automatisierung gestoppt wird, wenn Ihr Alarm aktiviert wird. Wenn Sie dies verwenden AWS CloudTrail, wird der API-Aufruf in Ihrem Trail angezeigt.
- 9. Wählen Sie Ausführen.

Die Konsole zeigt den Status der Automatisierung an. Wenn Automatisierung nicht ausgeführt werden kann, finden Sie weitere Informationen unter [Fehlerbehebung für Systems Manager](#page-1565-0)  [Automation..](#page-1565-0)

Ausführen einer einfachen Automatisierung (Befehlszeile)

Das folgende Verfahren beschreibt, wie Sie das AWS CLI (unter Linux oder Windows) verwenden oder AWS -Tools für PowerShell eine einfache Automatisierung ausführen.

Ausführen einer einfachen Automatisierung

1. Installieren und konfigurieren Sie das AWS CLI oder das AWS -Tools für PowerShell, falls Sie das noch nicht getan haben.

Weitere Informationen finden Sie unter [Installieren oder Aktualisieren der neuesten Version der](https://docs.aws.amazon.com/cli/latest/userguide/getting-started-install.html)  [AWS CLI](https://docs.aws.amazon.com/cli/latest/userguide/getting-started-install.html) und [Installieren des AWS -Tools für PowerShell](https://docs.aws.amazon.com/powershell/latest/userguide/pstools-getting-set-up.html).

2. Führen Sie den folgenden Befehl aus, um eine einfache Automatisierung zu starten. Ersetzen Sie jeden *example resource placeholder* durch Ihre Informationen.

Linux & macOS

aws ssm start-automation-execution \ --document-name *runbook name* \ --parameters *runbook parameters*

#### Windows

aws ssm start-automation-execution ^ --document-name *runbook name* ^ --parameters *runbook parameters*

#### **PowerShell**

Start-SSMAutomationExecution ` -DocumentName *runbook name* ` -Parameter *runbook parameters*

Hier ist ein Beispiel, bei dem das Runbook verwendet wirdAWS-RestartEC2Instance, um die angegebene EC2 Instanz neu zu starten.

Linux & macOS

aws ssm start-automation-execution \

```
 --document-name "AWS-RestartEC2Instance" \ 
 --parameters "InstanceId=i-02573cafcfEXAMPLE"
```

```
aws ssm start-automation-execution ^ 
     --document-name "AWS-RestartEC2Instance" ^ 
     --parameters "InstanceId=i-02573cafcfEXAMPLE"
```
#### **PowerShell**

```
Start-SSMAutomationExecution `
   -DocumentName AWS-RestartEC2Instance ` 
   -Parameter @{"InstanceId"="i-02573cafcfEXAMPLE"}
```
Das System gibt unter anderem folgende Informationen zurück

#### Linux & macOS

{ "AutomationExecutionId": "4105a4fc-f944-11e6-9d32-0123456789ab" }

#### Windows

```
{ 
     "AutomationExecutionId": "4105a4fc-f944-11e6-9d32-0123456789ab"
}
```
#### **PowerShell**

4105a4fc-f944-11e6-9d32-0123456789ab

3. Führen Sie den folgenden Befehl aus, um den Status der Automatisierung abzurufen.

Linux & macOS

```
aws ssm describe-automation-executions \ 
     --filter "Key=ExecutionId,Values=4105a4fc-f944-11e6-9d32-0123456789ab"
```

```
aws ssm describe-automation-executions ^ 
     --filter "Key=ExecutionId,Values=4105a4fc-f944-11e6-9d32-0123456789ab"
```
**PowerShell** 

```
Get-SSMAutomationExecutionList | ` 
  Where {$_.AutomationExecutionId -eq "4105a4fc-f944-11e6-9d32-0123456789ab"}
```
Das System gibt unter anderem folgende Informationen zurück

#### Linux & macOS

```
{ 
     "AutomationExecutionMetadataList": [ 
         { 
              "AutomationExecutionStatus": "InProgress", 
              "CurrentStepName": "stopInstances", 
              "Outputs": {}, 
              "DocumentName": "AWS-RestartEC2Instance", 
              "AutomationExecutionId": "4105a4fc-f944-11e6-9d32-0123456789ab", 
              "DocumentVersion": "1", 
              "ResolvedTargets": { 
                  "ParameterValues": [], 
                   "Truncated": false 
              }, 
              "AutomationType": "Local", 
              "Mode": "Auto", 
              "ExecutionStartTime": 1564600648.159, 
              "CurrentAction": "aws:changeInstanceState", 
              "ExecutedBy": "arn:aws:sts::123456789012:assumed-role/Administrator/
Admin", 
              "LogFile": "", 
              "Targets": [] 
         } 
    \mathbf{I}}
```

```
{ 
     "AutomationExecutionMetadataList": [ 
         { 
              "AutomationExecutionStatus": "InProgress", 
              "CurrentStepName": "stopInstances", 
              "Outputs": {}, 
              "DocumentName": "AWS-RestartEC2Instance", 
              "AutomationExecutionId": "4105a4fc-f944-11e6-9d32-0123456789ab", 
              "DocumentVersion": "1", 
              "ResolvedTargets": { 
                  "ParameterValues": [], 
                  "Truncated": false 
              }, 
              "AutomationType": "Local", 
              "Mode": "Auto", 
              "ExecutionStartTime": 1564600648.159, 
              "CurrentAction": "aws:changeInstanceState", 
              "ExecutedBy": "arn:aws:sts::123456789012:assumed-role/Administrator/
Admin", 
              "LogFile": "", 
              "Targets": [] 
         } 
    \mathbf{I}}
```
**PowerShell** 

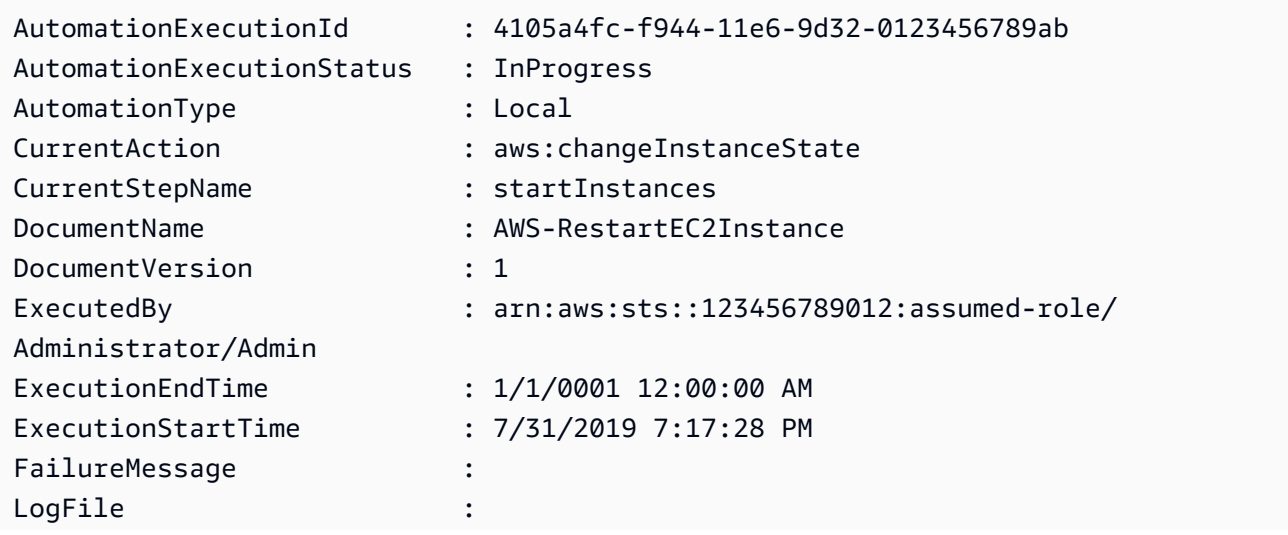

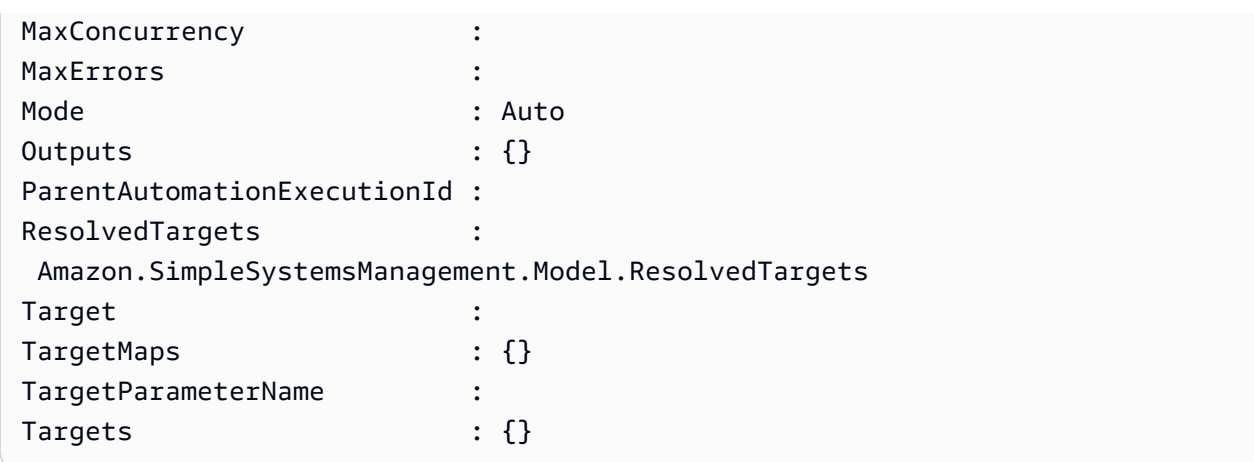

# <span id="page-1113-0"></span>Eine Automatisierung ausführen, für die Genehmigungen erforderlich sind

Die folgenden Verfahren beschreiben, wie Sie die AWS Systems Manager Konsole verwenden und AWS Command Line Interface (AWS CLI) eine Automatisierung mit Genehmigungen mithilfe einer einfachen Ausführung ausführen. Die Automatisierung verwendet die Automatisierungsaktion aws:approve, die die Automatisierung vorübergehend unterbricht, bis die Aktion von den designierten Prinzipalen entweder genehmigt oder abgelehnt wird. Die Automatisierung wird im Kontext des aktuellen Benutzers ausgeführt. Das bedeutet, dass Sie keine zusätzlichen IAM-Berechtigungen konfigurieren müssen, solange Sie über die Berechtigung zum Ausführen des Runbooks verfügen und alle Aktionen von dem Runbook aufgerufen werden. Wenn Sie über Administrator-Berechtigungen in IAM verfügen, haben Sie bereits die Berechtigung zur Verwendung dieses Runbooks.

#### Bevor Sie beginnen

Zusätzlich zu den Standardeingaben, die für das Runbook erforderlich sind, erfordert die Aktion aws:approve die beiden folgenden Parameter:

- Eine Liste der Genehmiger. Die Liste der Genehmiger muss mindestens einen Genehmiger in Form eines Benutzernamens oder eines Benutzer-ARN enthalten. Wenn mehrere Genehmiger angegeben sind, muss im Runbook eine entsprechende minimale Genehmigungsanzahl festgelegt werden.
- Ein Amazon Simple Notification Service (Amazon SNS)-Thema ARN Der Name des Amazon SNS-Themas muss mit Automation beginnen.

Bei diesem Verfahren wird davon ausgegangen, dass Sie bereits ein Amazon SNS-Thema erstellt haben. Dies ist erforderlich, um den Genehmigungsprozess bereitzustellen. Weitere Informationen finden Sie unter [Erstellen eines Themas](https://docs.aws.amazon.com/sns/latest/dg/sns-getting-started.html#CreateTopic) im Amazon Simple Notification Service-Entwicklerhandbuch.

Ausführen einer Automatisierung mit Genehmigern (Konsole)

So führen Sie eine Automatisierung mit Genehmigern aus

Im folgenden Verfahren wird beschrieben, wie Sie mithilfe der Systems Manager-Konsole eine Automatisierung mit Genehmigern ausführen.

- 1. Öffnen Sie die AWS Systems Manager Konsole unter. [https://console.aws.amazon.com/systems](https://console.aws.amazon.com/systems-manager/)[manager/](https://console.aws.amazon.com/systems-manager/)
- 2. Wählen Sie im Navigationsbereich Automatisierung und Automatisierung ausführen aus.
- 3. Wählen Sie in der Liste Automation-Dokument ein Runbook. Wählen Sie eine oder mehrere Optionen im Bereich Dokumentkategorien, um SSM-Dokumente nach ihrem Zweck zu filtern. Um ein Runbook anzuzeigen, das Sie besitzen, wählen Sie die Im Besitz von mir-Registerkarte. Um ein Runbook anzuzeigen, das für Ihr Konto freigegeben ist, wählen Sie die Registerkarte Mit mir geteilt. Um alle Runbooks anzuzeigen, wählen Sie die Registerkarte Alle Dokumente.

#### **a** Note

Sie können Informationen zu einem Runbook einsehen, indem Sie den Runbook-Namen auswählen.

- 4. Überprüfen Sie im Abschnitt Dokument-Details, ob Dokumentversion auf die Version gesetzt ist, die Sie ausführen möchten. Das System bietet die folgenden Versionsoptionen:
	- Standardversion zur Laufzeit Wählen Sie diese Option aus, wenn das Automation-Runbook regelmäßig aktualisiert wird und eine neue Standardversion zugewiesen ist.
	- Letzte Version zur Laufzeit Wählen Sie diese Option aus, wenn das Automation-Runbook regelmäßig aktualisiert wird, und Sie die Version auszuführen möchten, die zuletzt aktualisiert wurde.
	- 1 (Standard) Wählen Sie diese Option zur Ausführung der ersten Version des Dokuments, welches der Standard ist.
- 5. Wählen Sie Weiter.
- 6. Klicken Sie auf der Seite Execute automation document (Automation-Dokument ausführen) auf Simple execution (Einfache Ausführung).

7. Geben Sie im Abschnitt Eingabeparameter die erforderlichen Eingabeparameter an.

Wenn Sie beispielsweise das **AWS-StartEC2InstanceWithApproval** Runbook ausgewählt haben, müssen Sie IDs für den InstanceIdParameter eine Instanz angeben oder auswählen.

- 8. Geben Sie im Abschnitt Genehmiger die Benutzernamen oder Benutzer der ARNs Genehmiger für die Automatisierungsaktion an.
- 9. Geben Sie im Abschnitt SNSTopicARN das SNS-Thema ARN an, das für das Senden der Genehmigungsbenachrichtigung verwendet werden soll. Der SNS-Themenname muss mit Automation beginnen.
- 10. Optional können Sie eine IAM-Dienstrolle aus der AutomationAssumeRoleListe auswählen. Wenn Sie auf mehr als 100 Konten und Regionen abzielen, müssen Sie die AWS-SystemsManager-AutomationAdministrationRole angeben.
- 11. Wählen Sie Automatisierung ausführen.

Der angegebene Genehmiger erhält eine Amazon SNS-Benachrichtigung mit Details zum Genehmigen oder Ablehnen der Automatisierung. Diese Genehmigungsaktion ist 7 Tage ab dem Ausstellungsdatum gültig und kann über die Systems Manager Manager-Konsole oder die AWS Command Line Interface (AWS CLI) ausgeführt werden.

Wenn Sie die Automatisierung genehmigen, führt die Automatisierung die im angegebenen Runbook enthaltenen Schritte aus. Die Konsole zeigt den Status der Automatisierung an. Wenn Automatisierung nicht ausgeführt werden kann, finden Sie weitere Informationen unter [Fehlerbehebung für Systems Manager Automation..](#page-1565-0)

So genehmigen Sie eine Automatisierung oder lehnen sie ab

- 1. Öffnen Sie die AWS Systems Manager Konsole unter [https://console.aws.amazon.com/systems](https://console.aws.amazon.com/systems-manager/)[manager/.](https://console.aws.amazon.com/systems-manager/)
- 2. Klicken Sie im Navigationsbereich auf Automation und wählen Sie dann die Automatisierung aus, die im vorherigen Verfahren ausgeführt wurde.
- 3. Wählen Sie Actions (Aktionen) und dann Approve/Deny (Genehmigen/ablehnen) aus.
- 4. Wählen Sie entweder Approve (Genehmigen) oder Deny (Ablehnen) aus und geben Sie bei Bedarf einen Kommentar ein.
- 5. Wählen Sie Absenden aus.
Ausführen einer Automatisierung mit Genehmigern (Befehlszeile)

Das folgende Verfahren beschreibt, wie Sie die AWS CLI (unter Linux oder Windows) verwenden oder AWS -Tools für PowerShell eine Automatisierung mit Genehmigern ausführen.

So führen Sie eine Automatisierung mit Genehmigern aus

1. Installieren und konfigurieren Sie das AWS CLI oder das AWS -Tools für PowerShell, falls Sie das noch nicht getan haben.

Weitere Informationen finden Sie unter [Installieren oder Aktualisieren der neuesten Version der](https://docs.aws.amazon.com/cli/latest/userguide/getting-started-install.html)  [AWS CLI](https://docs.aws.amazon.com/cli/latest/userguide/getting-started-install.html) und [Installieren des AWS -Tools für PowerShell](https://docs.aws.amazon.com/powershell/latest/userguide/pstools-getting-set-up.html).

2. Verwenden Sie den folgenden Befehl, um eine Automatisierung mit Genehmigern auszuführen. Ersetzen Sie jeden *example resource placeholder* durch Ihre Informationen. Geben Sie im Abschnitt Dokumentname ein Runbook an, das die Automatisierungsaktion aws:approve enthält.

Geben Sie für Approvers die Aktion die Benutzernamen oder den Benutzer ARNs der Genehmiger an. Geben Sie für SNSTopic den SNS-Themen-ARN an, der zum Senden von Genehmigungsbenachrichtigungen verwendet werden soll. Der Name des Amazon SNS-Themas muss mit Automation beginnen.

**a** Note

Die spezifischen Namen der Parameterwerte für Genehmiger und das SNS-Thema hängen von den im ausgewählten Runbook angegebenen Werten ab.

## Linux & macOS

```
aws ssm start-automation-execution \ 
     --document-name "AWS-StartEC2InstanceWithApproval" \ 
     --parameters 
  "InstanceId=i-02573cafcfEXAMPLE,Approvers=arn:aws:iam::123456789012:role/
Administrator,SNSTopicArn=arn:aws:sns:region:123456789012:AutomationApproval"
```
#### Windows

aws ssm start-automation-execution ^

```
 --document-name "AWS-StartEC2InstanceWithApproval" ^ 
     --parameters 
  "InstanceId=i-02573cafcfEXAMPLE,Approvers=arn:aws:iam::123456789012:role/
Administrator,SNSTopicArn=arn:aws:sns:region:123456789012:AutomationApproval"
```
#### PowerShell

```
Start-SSMAutomationExecution `
     -DocumentName AWS-StartEC2InstanceWithApproval ` 
     -Parameters @{ 
         "InstanceId"="i-02573cafcfEXAMPLE" 
         "Approvers"="arn:aws:iam::123456789012:role/Administrator" 
         "SNSTopicArn"="arn:aws:sns:region:123456789012:AutomationApproval" 
     }
```
Das System gibt unter anderem folgende Informationen zurück

#### Linux & macOS

```
{ 
     "AutomationExecutionId": "df325c6d-b1b1-4aa0-8003-6cb7338213c6"
}
```
#### Windows

```
{ 
     "AutomationExecutionId": "df325c6d-b1b1-4aa0-8003-6cb7338213c6"
}
```
PowerShell

df325c6d-b1b1-4aa0-8003-6cb7338213c6

So genehmigen Sie eine Automatisierung

• Führen Sie den folgenden Befehl aus, um eine Automatisierung zu genehmigen. Ersetzen Sie jeden *example resource placeholder* durch Ihre Informationen.

Linux & macOS

```
aws ssm send-automation-signal \ 
     --automation-execution-id "df325c6d-b1b1-4aa0-8003-6cb7338213c6" \ 
     --signal-type "Approve" \ 
     --payload "Comment=your comments"
```
Windows

```
aws ssm send-automation-signal ^ 
     --automation-execution-id "df325c6d-b1b1-4aa0-8003-6cb7338213c6" ^ 
     --signal-type "Approve" ^ 
     --payload "Comment=your comments"
```
**PowerShell** 

```
Send-SSMAutomationSignal ` 
     -AutomationExecutionId df325c6d-b1b1-4aa0-8003-6cb7338213c6 ` 
     -SignalType Approve ` 
     -Payload @{"Comment"="your comments"}
```
Wenn der Befehl erfolgreich ausgeführt wurde, gibt es keine Ausgabe.

So lehnen Sie eine Automatisierung ab

• Führen Sie den folgenden Befehl aus, um eine Automatisierung abzulehnen. Ersetzen Sie jeden *example resource placeholder* durch Ihre Informationen.

Linux & macOS

```
aws ssm send-automation-signal \setminus --automation-execution-id "df325c6d-b1b1-4aa0-8003-6cb7338213c6" \ 
     --signal-type "Deny" \ 
     --payload "Comment=your comments"
```
Windows

aws ssm send-automation-signal ^

```
 --automation-execution-id "df325c6d-b1b1-4aa0-8003-6cb7338213c6" ^ 
 --signal-type "Deny" ^ 
 --payload "Comment=your comments"
```
## PowerShell

```
Send-SSMAutomationSignal ` 
     -AutomationExecutionId df325c6d-b1b1-4aa0-8003-6cb7338213c6 ` 
     -SignalType Deny ` 
     -Payload @{"Comment"="your comments"}
```
Wenn der Befehl erfolgreich ausgeführt wurde, gibt es keine Ausgabe.

## Automatisierte Abläufe in großem Umfang ausführen

Mit AWS Systems Manager Automation können Sie mithilfe von Zielen Automatisierungen auf einer Flotte von AWS Ressourcen ausführen. Außerdem können Sie die Bereitstellung der Automatisierung innerhalb Ihrer Flotte steuern, indem Sie einen Gleichzeitigkeitswert und einen Fehlergrenzwert angeben. Die Gleichzeitigkeits- und die Fehlergrenzwertfeature werden gemeinsam als Ratensteuerungen bezeichnet. Der Gleichzeitigkeitswert legt fest, wie viele Ressourcen die Automatisierung gleichzeitig ausführen kann. Automation bietet außerdem einen adaptiven Nebenläufigkeitsmodus, den Sie aktivieren können. Die adaptive Nebenläufigkeit skaliert Ihr Automatisierungskontingent automatisch von 100 gleichzeitig ausgeführten Automatisierungen auf bis zu 500. Ein Fehlergrenzwert legt fest, wie viele Automatisierungsausführungen fehlschlagen dürfen, bevor Systems Manager damit aufhört, die Automatisierung an andere Ressourcen zu senden.

Weitere Informationen über Gleichzeitigkeits- und Fehlergrenzwerte finden Sie unter [Steuern von](#page-1141-0)  [Automatisierungen im großen Maßstab](#page-1141-0). Weitere Informationen über Ziele finden Sie unter [Zuordnen](#page-1132-0)  [von Zielen für eine Automatisierung.](#page-1132-0)

Die folgenden Verfahren veranschaulichen, wie Sie die adaptive Nebenläufigkeit aktivieren und eine Automatisierung mit Zielen und Ratensteuerelementen über die Systems-Manager-Konsole und AWS Command Line Interface (AWS CLI) ausführen.

Ausführen einer Automatisierung mit Zielen und Ratensteuerungen (Konsole)

Im folgenden Verfahren wird beschrieben, wie Sie mit der Systems Manager-Konsole eine Automatisierung mit Ziel- und Ratensteuerungen ausführen.

## So führen Sie eine Automatisierung mit Zielen und Ratensteuerungen aus

- 1. Öffnen Sie die AWS Systems Manager Konsole unter. [https://console.aws.amazon.com/systems](https://console.aws.amazon.com/systems-manager/)[manager/](https://console.aws.amazon.com/systems-manager/)
- 2. Wählen Sie im Navigationsbereich Automatisierung und Automatisierung ausführen aus.
- 3. Wählen Sie in der Liste Automation-Dokument ein Runbook. Wählen Sie eine oder mehrere Optionen im Bereich Dokumentkategorien, um SSM-Dokumente nach ihrem Zweck zu filtern. Um ein Runbook anzuzeigen, das Sie besitzen, wählen Sie die Im Besitz von mir-Registerkarte. Um ein Runbook anzuzeigen, das für Ihr Konto freigegeben ist, wählen Sie die Registerkarte Mit mir geteilt. Um alle Runbooks anzuzeigen, wählen Sie die Registerkarte Alle Dokumente.

## **a** Note

Sie können Informationen zu einem Runbook einsehen, indem Sie den Runbook-Namen auswählen.

- 4. Überprüfen Sie im Abschnitt Dokument-Details, ob Dokumentversion auf die Version gesetzt ist, die Sie ausführen möchten. Das System bietet die folgenden Versionsoptionen:
	- Standardversion zur Laufzeit Wählen Sie diese Option aus, wenn das Automation-Runbook regelmäßig aktualisiert wird und eine neue Standardversion zugewiesen ist.
	- Letzte Version zur Laufzeit Wählen Sie diese Option aus, wenn das Automation-Runbook regelmäßig aktualisiert wird, und Sie die Version auszuführen möchten, die zuletzt aktualisiert wurde.
	- 1 (Standard) Wählen Sie diese Option zur Ausführung der ersten Version des Dokuments, welches der Standard ist.
- 5. Wählen Sie Weiter.
- 6. Wählen Sie im Abschnitt Execution Mode (Ausführungsmodus) die Option Rate Control (Ratensteuerung) aus. Sie müssen diesen Modus oder die Option Multi-account and Region (Mehrere Konten und Regionen) verwenden, wenn Sie Ziele und Ratensteuerungen nutzen möchten.
- 7. Wählen Sie im Abschnitt Ziele aus, wie Sie die AWS Ressourcen gezielt einsetzen möchten, auf die Sie die Automatisierung ausführen möchten. Diese Optionen sind erforderlich.
	- a. Wählen Sie in der Liste Parameter einen Parameter aus. Die Elemente in der Liste Parameter richten sich nach den Parametern in dem Automation-Runbook, das Sie zu

Beginn dieses Verfahrens ausgewählt haben. Durch Auswahl eines Parameters legen Sie den Typ der Ressource fest, für die der Automation-Workflow ausgeführt wird.

- b. Wählen Sie in der Liste Ziele aus, wie Sie Ressourcen als Ziele verwenden möchten.
	- i. Wenn Sie die Zielressourcen mithilfe von Parameterwerten ausgewählt haben, geben Sie den Parameterwert für den gewählten Parameter im Feld Eingabeparameter eingeben ein.
	- ii. Wenn Sie Ressourcen mithilfe von als Ziel verwenden möchten AWS Resource Groups, wählen Sie den Namen der Gruppe aus der Liste der Ressourcengruppen aus.
	- iii. Wenn Sie die Zielressourcen mithilfe von Tags ausgewählt haben, geben Sie den Tag-Schlüssel und (optional) den Tag-Wert in die entsprechenden Felder ein. Wählen Sie Hinzufügen aus.
	- iv. Wenn Sie ein Automatisierungs-Runbook auf allen Instanzen im aktuellen AWS-Konto und ausführen möchten AWS-Region, wählen Sie Alle Instanzen.
- 8. Geben Sie im Abschnitt Eingabeparameter die erforderlichen Eingaben an. Optional können Sie eine IAM-Servicerolle aus der AutomationAssumeRoleListe auswählen.

## **a** Note

Möglicherweise müssen Sie einige der Optionen im Abschnitt Input parameters (Eingabeparameter) nicht auswählen. Dies liegt daran, dass Sie Ressourcen mithilfe von Tags oder einer Ressourcengruppe als Ziele ausgewählt haben. Wenn Sie beispielsweise das AWS-RestartEC2Instance Runbook ausgewählt haben, müssen Sie IDs im Abschnitt Eingabeparameter keine Instanz angeben oder auswählen. Die Automation-Ausführung sucht die Instances für den Neustart mit den von Ihnen angegebenen Tags oder Ressourcengruppen.

9. Verwenden Sie die Optionen im Abschnitt Tarifsteuerung, um die Anzahl der AWS Ressourcen zu beschränken, die die Automatisierung innerhalb der einzelnen Konto-Region-Paare ausführen können.

Wählen Sie im Abschnitt Gleichzeitigkeit eine Option aus:

- Wählen Sie Ziele aus, um eine absolute Anzahl von Zielen einzugeben, die den Automation-Workflow gleichzeitig ausführen können.
- Wählen Sie Prozentsatz aus, um einen Prozentsatz der Ziele anzugeben, die den Automation-Workflow gleichzeitig ausführen können.

#### 10. Wählen Sie im Abschnitt Fehlerschwellenwert eine Option aus:

- Wählen Sie Fehler, um eine absolute Anzahl von zulässigen Fehlern anzugeben, bevor Automation damit aufhört, den Workflow an andere Ressourcen zu senden.
- Wählen Sie Prozentsatz aus, um einen Prozentsatz von zulässigen Fehlern anzugeben, bevor Automation damit aufhört, den Workflow an andere Ressourcen zu senden.
- 11. (Optional) Wählen Sie einen CloudWatch Alarm aus, der zur Überwachung auf Ihre Automatisierung angewendet werden soll. Um Ihrer Automatisierung einen CloudWatch Alarm hinzuzufügen, muss der IAM-Prinzipal, der die Automatisierung startet, über die entsprechende Genehmigung verfügeniam:createServiceLinkedRole. Weitere Informationen zu CloudWatch Alarmen finden Sie unter [CloudWatch Amazon-Alarme verwenden.](https://docs.aws.amazon.com/AmazonCloudWatch/latest/monitoring/AlarmThatSendsEmail.html) Beachten Sie, dass die Automatisierung gestoppt wird, wenn Ihr Alarm aktiviert wird. Wenn Sie dies verwenden AWS CloudTrail, wird der API-Aufruf in Ihrem Trail angezeigt.
- 12. Wählen Sie Ausführen.

Um Automatisierungen anzuzeigen, die von der Automatisierung der Ratensteuerung gestartet wurden, wählen Sie im Navigationsbereich Automation (Automatisierung) und wählen Sie dann Anzeigen von untergeordneten Automatisierungen.

Ausführen einer Automatisierung mit Zielen und Ratensteuerungen (Befehlszeile)

Das folgende Verfahren beschreibt, wie Sie die AWS CLI (unter Linux oder Windows) verwenden oder AWS -Tools für PowerShell eine Automatisierung mit Zielen und Ratensteuerungen ausführen.

So führen Sie eine Automatisierung mit Zielen und Ratensteuerungen aus

1. Installieren und konfigurieren Sie das AWS CLI oder das AWS -Tools für PowerShell, falls Sie das noch nicht getan haben.

Weitere Informationen finden Sie unter [Installieren oder Aktualisieren der neuesten Version der](https://docs.aws.amazon.com/cli/latest/userguide/getting-started-install.html)  [AWS CLI](https://docs.aws.amazon.com/cli/latest/userguide/getting-started-install.html) und [Installieren des AWS -Tools für PowerShell](https://docs.aws.amazon.com/powershell/latest/userguide/pstools-getting-set-up.html).

2. Nutzen Sie den folgenden Befehl, um eine Liste der Dokumente anzuzeigen.

Linux & macOS

aws ssm list-documents

#### Windows

aws ssm list-documents

#### PowerShell

Get-SSMDocumentList

Beachten Sie den Namen des Runbooks, das Sie verwenden möchten.

3. Führen Sie den folgenden Befehl aus, um Details des Runbooks einsehen zu können: Ersetzen Sie das *runbook name* durch den Namen des Runbooks, dessen Details Sie anzeigen möchten. Notieren Sie auch einen Parameternamen (z. B. InstanceId), den Sie für die Option --target-parameter-name verwenden möchten. Dieser Parameter bestimmt den Typ der Ressource, für die die Automatisierung ausgeführt wird.

Linux & macOS

```
aws ssm describe-document \ 
     --name runbook name
```
## **Windows**

```
aws ssm describe-document ^ 
     --name runbook name
```
## **PowerShell**

```
Get-SSMDocumentDescription ` 
     -Name runbook name
```
4. Erstellen Sie einen Befehl, der die Ziel- und Ratensteuerungsoptionen verwendet, die Sie ausführen möchten. Ersetzen Sie jeden *example resource placeholder* durch Ihre Informationen.

Ausrichtung mithilfe von Tags

Linux & macOS

```
aws ssm start-automation-execution \ 
     --document-name runbook name \ 
     --targets Key=tag:key name,Values=value \ 
     --target-parameter-name parameter name \ 
     --parameters "input parameter name=input parameter value,input parameter 2 
 name=input parameter 2 value" \ 
     --max-concurrency 10 \ 
     --max-errors 25%
```
Windows

```
aws ssm start-automation-execution ^ 
     --document-name runbook name ^ 
     --targets Key=tag:key name,Values=value ^ 
     --target-parameter-name parameter name ^ 
     --parameters "input parameter name=input parameter value,input parameter 2 
 name=input parameter 2 value" ^ 
     --max-concurrency 10 ^ 
     --max-errors 25%
```
PowerShell

```
$Targets = New-Object Amazon.SimpleSystemsManagement.Model.Target
$Targets.Key = "tag:key name"
$Targets.Values = "value"
Start-SSMAutomationExecution ` 
     DocumentName "runbook name" ` 
     -Targets $Targets ` 
     -TargetParameterName "parameter name" ` 
     -Parameter @{"input parameter name"="input parameter value";"input parameter 
  2 name"="input parameter 2 value"} ` 
     -MaxConcurrency "10" ` 
     -MaxError "25%"
```
Ausrichtung mithilfe von Parameterwerten

Linux & macOS

```
aws ssm start-automation-execution \ 
     --document-name runbook name \ 
     --targets Key=ParameterValues,Values=value,value 2,value 3 \ 
     --target-parameter-name parameter name \ 
     --parameters "input parameter name=input parameter value" \ 
     --max-concurrency 10 \ 
     --max-errors 25%
```
Windows

```
aws ssm start-automation-execution ^ 
     --document-name runbook name ^ 
     --targets Key=ParameterValues,Values=value,value 2,value 3 ^ 
     --target-parameter-name parameter name ^ 
     --parameters "input parameter name=input parameter value" ^ 
     --max-concurrency 10 ^ 
     --max-errors 25%
```
PowerShell

```
$Targets = New-Object Amazon.SimpleSystemsManagement.Model.Target
$Targets.Key = "ParameterValues"
$Targets.Values = "value","value 2","value 3"
Start-SSMAutomationExecution `
     -DocumentName "runbook name" ` 
     -Targets $Targets ` 
     -TargetParameterName "parameter name" ` 
     -Parameter @{"input parameter name"="input parameter value"} ` 
     -MaxConcurrency "10" ` 
     -MaxError "25%"
```
Targeting mit AWS Resource Groups

Linux & macOS

aws ssm start-automation-execution \ --document-name *runbook name* \

```
 --targets Key=ResourceGroup,Values=Resource group nname \ 
 --target-parameter-name parameter name \ 
 --parameters "input parameter name=input parameter value" \ 
 --max-concurrency 10 \ 
 --max-errors 25%
```
#### Windows

```
aws ssm start-automation-execution ^ 
     --document-name runbook name ^ 
     --targets Key=ResourceGroup,Values=Resource group name ^ 
     --target-parameter-name parameter name ^ 
     --parameters "input parameter name=input parameter value" ^ 
     --max-concurrency 10 ^ 
     --max-errors 25%
```
**PowerShell** 

```
$Targets = New-Object Amazon.SimpleSystemsManagement.Model.Target
$Targets.Key = "ResourceGroup"
$Targets.Values = "Resource group name"
Start-SSMAutomationExecution ` 
     -DocumentName "runbook name" ` 
     -Targets $Targets ` 
     -TargetParameterName "parameter name" ` 
     -Parameter @{"input parameter name"="input parameter value"} ` 
     -MaxConcurrency "10" ` 
     -MaxError "25%"
```
Ausrichtung auf alle EC2 Amazon-Instances in der aktuellen AWS-Konto und AWS-Region

Linux & macOS

```
aws ssm start-automation-execution \ 
     --document-name runbook name \ 
    --targets "Key=AWS::EC2::Instance,Values=*" \
     --target-parameter-name instanceId \ 
     --parameters "input parameter name=input parameter value" \ 
     --max-concurrency 10 \
```
--max-errors *25%*

#### **Windows**

```
aws ssm start-automation-execution ^ 
     --document-name runbook name ^ 
    --targets Key=AWS::EC2::Instance,Values=* ^
     --target-parameter-name instanceId ^ 
     --parameters "input parameter name=input parameter value" ^ 
     --max-concurrency 10 ^ 
     --max-errors 25%
```
**PowerShell** 

```
$Targets = New-Object Amazon.SimpleSystemsManagement.Model.Target
$Targets.Key = "AWS::EC2::Instance"
$Targets.Values = "*"
Start-SSMAutomationExecution `
     -DocumentName "runbook name" ` 
     -Targets $Targets ` 
     -TargetParameterName "instanceId" ` 
     -Parameter @{"input parameter name"="input parameter value"} ` 
     -MaxConcurrency "10" ` 
     -MaxError "25%"
```
Der Befehl gibt eine Ausführungs-ID zurück. Kopieren Sie diese ID in die Zwischenablage. Sie können diese ID zum Anzeigen des Status der Automatisierung verwenden.

Linux & macOS

```
{ 
     "AutomationExecutionId": "a4a3c0e9-7efd-462a-8594-01234EXAMPLE"
}
```
Windows

```
{ 
     "AutomationExecutionId": "a4a3c0e9-7efd-462a-8594-01234EXAMPLE"
}
```
#### **PowerShell**

```
a4a3c0e9-7efd-462a-8594-01234EXAMPLE
```
5. Führen Sie den folgenden Befehl aus, um die Automatisierung anzuzeigen. Ersetzen Sie jeden *automation execution ID* durch Ihre Informationen.

```
Linux & macOS
```

```
aws ssm describe-automation-executions \ 
     --filter Key=ExecutionId,Values=automation execution ID
```
#### Windows

aws ssm describe-automation-executions ^ --filter Key=ExecutionId,Values=*automation execution ID*

#### **PowerShell**

```
Get-SSMAutomationExecutionList | ` 
     Where {$_.AutomationExecutionId -eq "automation execution ID"}
```
6. Führen Sie den folgenden Befehl aus, um Details über den Automatisierungsprozess anzuzeigen. Ersetzen Sie jeden *automation execution ID* durch Ihre Informationen.

Linux & macOS

```
aws ssm get-automation-execution \ 
     --automation-execution-id automation execution ID
```
Windows

```
aws ssm get-automation-execution ^ 
     --automation-execution-id automation execution ID
```
## PowerShell

```
Get-SSMAutomationExecution ` 
     -AutomationExecutionId automation execution ID
```
Das System gibt unter anderem folgende Informationen zurück

#### Linux & macOS

{

```
 "AutomationExecution": { 
         "StepExecutionsTruncated": false, 
         "AutomationExecutionStatus": "Success", 
          "MaxConcurrency": "1", 
         "Parameters": {}, 
         "MaxErrors": "1", 
          "Outputs": {}, 
          "DocumentName": "AWS-StopEC2Instance", 
          "AutomationExecutionId": "a4a3c0e9-7efd-462a-8594-01234EXAMPLE", 
          "ResolvedTargets": { 
              "ParameterValues": [ 
                  "i-02573cafcfEXAMPLE" 
              ], 
              "Truncated": false 
         }, 
          "ExecutionEndTime": 1564681619.915, 
         "Targets": [ 
\{\hspace{.1cm} \} "Values": [ 
                       "DEV" 
                  ], 
                  "Key": "tag:ENV" 
 } 
         ], 
          "DocumentVersion": "1", 
          "ExecutionStartTime": 1564681576.09, 
         "ExecutedBy": "arn:aws:sts::123456789012:assumed-role/Administrator/
Admin", 
          "StepExecutions": [ 
              { 
                  "Inputs": { 
                       "InstanceId": "i-02573cafcfEXAMPLE" 
                  }, 
                  "Outputs": {}, 
                  "StepName": "i-02573cafcfEXAMPLE", 
                  "ExecutionEndTime": 1564681619.093, 
                  "StepExecutionId": "86c7b811-3896-4b78-b897-01234EXAMPLE",
```

```
 "ExecutionStartTime": 1564681576.836, 
                 "Action": "aws:executeAutomation", 
                 "StepStatus": "Success" 
 } 
         ], 
         "TargetParameterName": "InstanceId", 
         "Mode": "Auto" 
    }
```
Windows

}

```
{ 
     "AutomationExecution": { 
          "StepExecutionsTruncated": false, 
         "AutomationExecutionStatus": "Success", 
         "MaxConcurrency": "1", 
          "Parameters": {}, 
         "MaxErrors": "1", 
          "Outputs": {}, 
          "DocumentName": "AWS-StopEC2Instance", 
          "AutomationExecutionId": "a4a3c0e9-7efd-462a-8594-01234EXAMPLE", 
         "ResolvedTargets": { 
              "ParameterValues": [ 
                  "i-02573cafcfEXAMPLE" 
              ], 
              "Truncated": false 
         }, 
          "ExecutionEndTime": 1564681619.915, 
          "Targets": [ 
\{\hspace{.1cm} \} "Values": [ 
                       "DEV" 
                  ], 
                  "Key": "tag:ENV" 
 } 
         ], 
          "DocumentVersion": "1", 
         "ExecutionStartTime": 1564681576.09, 
         "ExecutedBy": "arn:aws:sts::123456789012:assumed-role/Administrator/
Admin", 
          "StepExecutions": [ 
\{\hspace{.1cm} \}
```

```
 "Inputs": { 
                       "InstanceId": "i-02573cafcfEXAMPLE" 
                  }, 
                  "Outputs": {}, 
                  "StepName": "i-02573cafcfEXAMPLE", 
                  "ExecutionEndTime": 1564681619.093, 
                  "StepExecutionId": "86c7b811-3896-4b78-b897-01234EXAMPLE", 
                  "ExecutionStartTime": 1564681576.836, 
                  "Action": "aws:executeAutomation", 
                  "StepStatus": "Success" 
              } 
         ], 
         "TargetParameterName": "InstanceId", 
         "Mode": "Auto" 
     }
}
```
## **PowerShell**

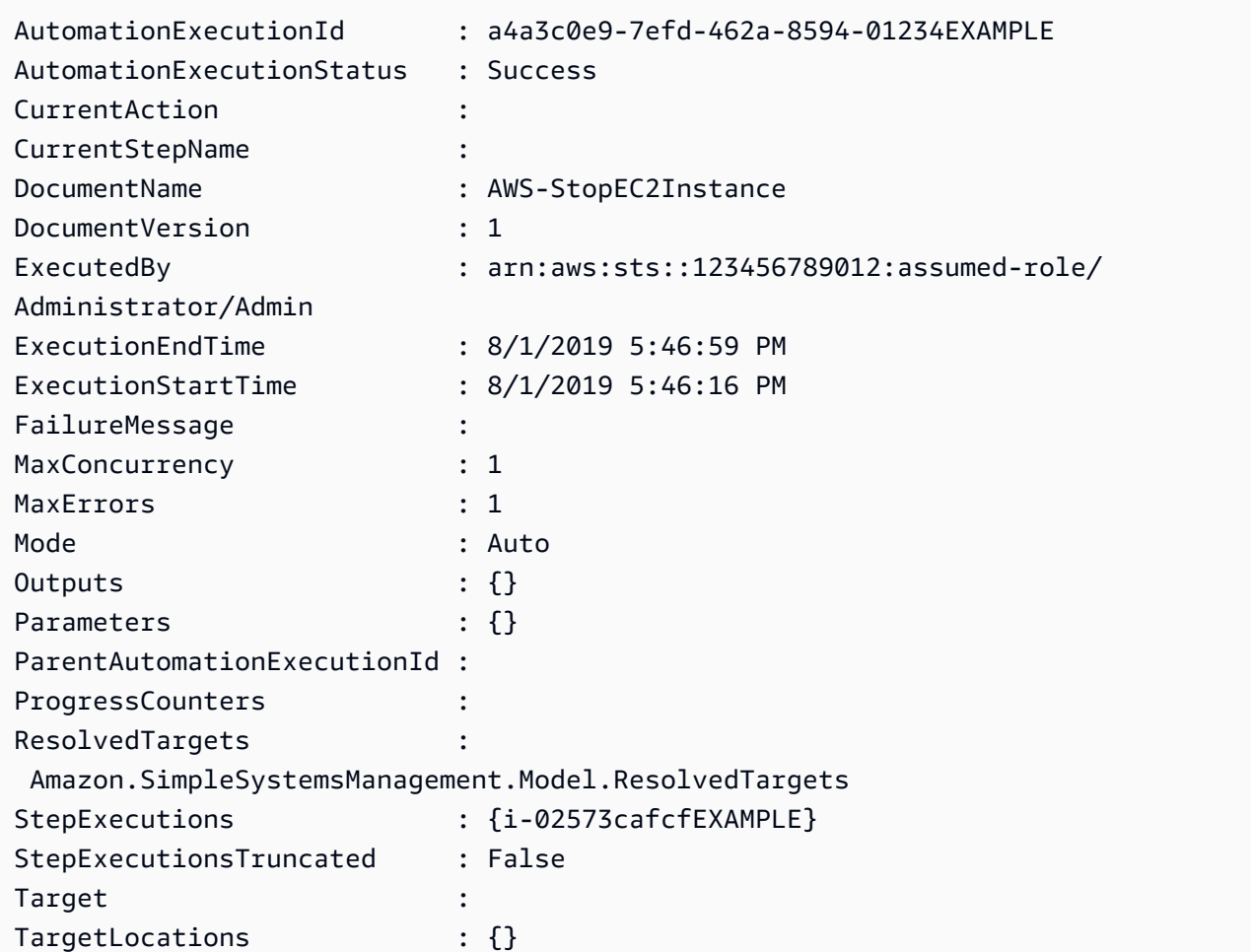

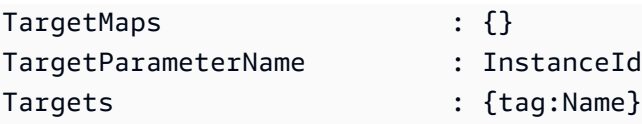

## **a** Note

Sie können auch den Status der Automatisierung in der Konsole überwachen. Wählen Sie in der Liste Automatisierungs-Ausführung die Automatisierung, die Sie gerade ausgeführt haben, und wählen Sie dann die Registerkarte Ausführungsschritte. Diese Registerkarte zeigt Ihnen den Status der Automatisierungs-Aktionen.

## <span id="page-1132-0"></span>Zuordnen von Zielen für eine Automatisierung

Verwenden Sie den Targets-Parameter, um schnell zu definieren, auf welche Ressourcen eine Automatisierung abzielt. Wenn Sie beispielsweise eine Automatisierung ausführen möchten, die Ihre verwalteten Instances neu startet, können Sie, anstatt Dutzende von Instances manuell IDs in der Konsole auszuwählen oder sie in einen Befehl einzugeben, auf Instances abzielen, indem Sie Amazon Elastic Compute Cloud (Amazon EC2) -Tags mit dem Targets Parameter angeben.

Wenn Sie eine Automatisierung ausführen, die ein Ziel verwendet, AWS Systems Manager wird für jedes Ziel eine untergeordnete Automatisierung erstellt. Wenn Sie z. B. mithilfe von Tags Amazon Elastic Block Store (Amazon EBS)-Volume angeben und diese Tags auf 100 Amazon EBS-Volumes aufgelöst werden, dann erstellt Systems Manager 100 untergeordnete Automatisierungen. Die übergeordnete Automatisierung ist abgeschlossen, wenn alle untergeordneten Automatisierungen einen endgültigen Status erreicht haben.

## **a** Note

Alle input parameters, die Sie zur Laufzeit angeben (entweder im Abschnitt Input parameters (Eingabeparameter) der Konsole oder mithilfe der Option parameters auf der Befehlszeile) werden automatisch von allen untergeordneten Automatisierungen verarbeitet.

Sie können Ressourcen für eine Automatisierung gezielt einsetzen, indem Sie Tags, Resource Groups und Parameterwerte verwenden. Darüber hinaus können Sie mit der Option TargetMaps mehrere Parameterwerte über die Befehlszeile oder eine Datei als Ziel einrichten. Der folgende Abschnitt beschreibt die einzelnen Targeting-Optionen eingehender.

#### Anzielen eines Tags

Sie können einen einzelnen Tag als Ziel einer Automatisierung bestimmen. Viele AWS Ressourcen unterstützen Tags, darunter Amazon Elastic Compute Cloud (Amazon EC2) und Amazon Relational Database Service (Amazon RDS) -Instances, Amazon Elastic Block Store (Amazon EBS) -Volumes und -Snapshots, Resource Groups und Amazon Simple Storage Service (Amazon S3) -Buckets, um nur einige zu nennen. Sie können Ihre AWS Ressourcen schnell automatisieren, indem Sie auf ein Tag abzielen. Ein Tag ist ein Schlüssel-Wert-Paar, z. B. Operating\_System:Linux oder Department:Finance. Wenn Sie einer Ressource einen bestimmten Namen zuweisen, können Sie auch das Wort "Name" als Schlüssel und den Namen der Ressource als Wert verwenden.

Wenn Sie einen Tag als Ziel für eine Automatisierung angeben, geben Sie auch einen Ziel-Parameter an. Der Ziel-Parameter verwendet die Option TargetParameterName. Durch Auswahl eines Zielparameters legen Sie den Typ der Ressource fest, für die die Automatisierung ausgeführt wird. Der Zielparameter, den Sie mit dem Tag angeben, muss ein im Runbook definierter gültiger Parameter sein. Wenn Sie beispielsweise Dutzende von EC2 Instances mithilfe von Tags als Ziel verwenden möchten, wählen Sie den InstanceId Zielparameter aus. Durch die Auswahl dieses Parameters legen Sie Instances als Ressourcentyp für die Automatisierung fest. Beim Erstellen eines benutzerdefinierten Runbooks müssen Sie den Zieltyp als /AWS::EC2::Instance angeben, um sicherzustellen, dass nur Instances verwendet werden. Andernfalls werden alle Ressourcen mit demselben Tag als Ziel ausgewählt. Wenn Sie auf Instances mit einem Tag abzielen, werden möglicherweise beendete Instances eingeschlossen.

Im folgenden Screenshot werden die AWS-DetachEBSVolume-Runbook verwendet. Der logische Ziel-Parameter ist VolumeId.

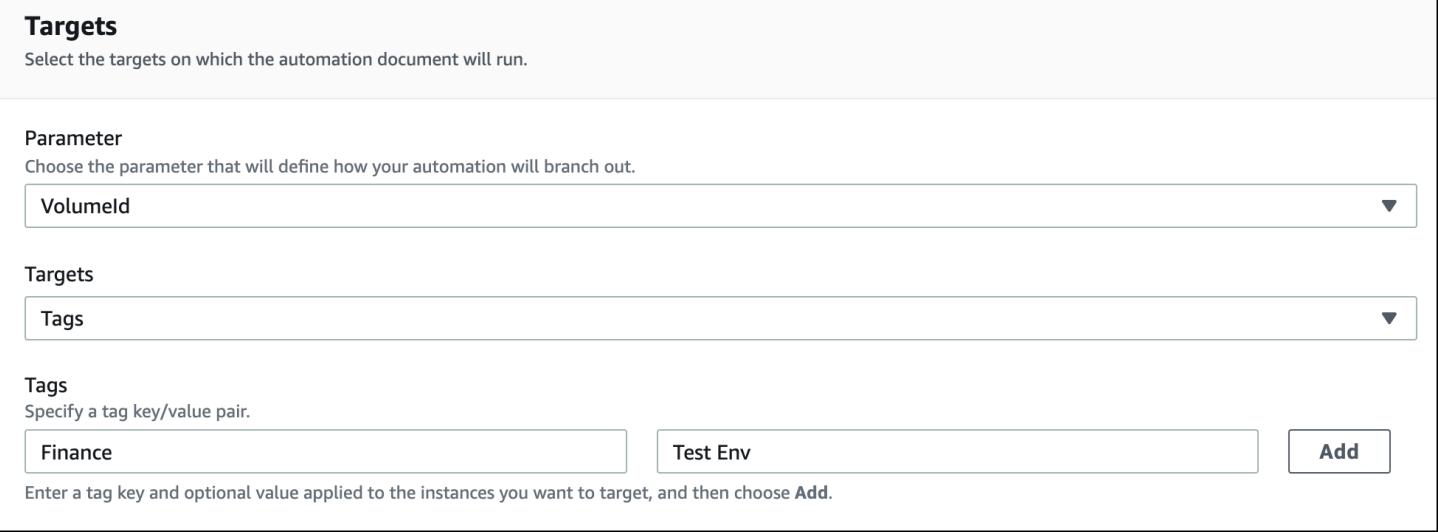

Das AWS-DetachEBSVolume-Runbook enthält auch eine spezielle Eigenschaft namens Zieltyp, welche auf /AWS::EC2::Volume gesetzt wird. Das bedeutet, dass, wenn das Tag-Schlüsselpaar verschiedene Finance:TestEnv Ressourcentypen zurückgibt (z. B. EC2 Instances, Amazon EBS-Volumes, Amazon EBS-Snapshots), nur Amazon EBS-Volumes verwendet werden.

## **A** Important

Bei Zielparameternamen muss die Groß- und Kleinschreibung beachtet werden. Wenn Sie Automatisierungen entweder mit AWS Command Line Interface (AWS CLI) oder ausführen, müssen Sie den Namen des Zielparameters genau so eingeben AWS Tools for Windows PowerShell, wie er im Runbook definiert ist. Andernfalls gibt das System einen InvalidAutomationExecutionParametersException-Fehler aus. Sie können den [DescribeDocument](https://docs.aws.amazon.com/systems-manager/latest/APIReference/API_DescribeDocument.html)API-Vorgang verwenden, um Informationen zu den verfügbaren Zielparametern in einem bestimmten Runbook abzurufen. Im Folgenden sehen Sie einen Beispiel AWS CLI -Befehl, der Informationen über das AWS-DeleteSnapshot-Dokument gibt.

aws ssm describe-document \ --name AWS-DeleteSnapshot

Im Folgenden finden Sie einige AWS CLI Beispielbefehle, die mithilfe eines Tags auf Ressourcen abzielen.

Beispiel 1: Targeting auf ein Tag mithilfe eines Schlüssel-Wert-Paares zum Neustarten von Amazon-Instances EC2

In diesem Beispiel werden alle EC2 Amazon-Instances neu gestartet, die mit dem Schlüssel Department und dem Wert gekennzeichnet sind. HumanResources Der Zielparameter verwendet den InstanceIdParameter aus dem Runbook. Im Beispiel wird ein zusätzlicher Parameter für die Ausführung der Automation mithilfe einer Automation-Servicerolle (auch als Übernahmerolle bezeichnet) verwendet.

```
aws ssm start-automation-execution \ 
     --document-name AWS-RestartEC2Instance \ 
     --targets Key=tag:Department,Values=HumanResources \ 
     --target-parameter-name InstanceId \
```

```
and the Systems Manager and the System of the System of the User Guide of the System of the User Guide of the User Guide of the User Guide of the User Guide of the User Guide of the User Guide of the User Guide of the User
```

```
 --parameters "AutomationAssumeRole=arn:aws:iam::111122223333:role/
AutomationServiceRole"
```
Beispiel 2: Zielgerichtete Tags mit einem Schlüssel-Wert-Paar zum Löschen von Amazon-EBS-Snapshots

Das folgende Beispiel verwendet das AWS-DeleteSnapshot-Runbook zum Löschen aller Snapshots mit dem Schlüssel Name und dem Wert January2018Backups. Der Zielparameter verwendet den VolumeIdParameter.

```
aws ssm start-automation-execution \ 
     --document-name AWS-DeleteSnapshot \ 
     --targets Key=tag:Name,Values=January2018Backups \ 
     --target-parameter-name VolumeId
```
Targeting AWS Resource Groups

Sie können eine einzelne AWS Ressourcengruppe als Ziel einer Automatisierung angeben. Systems Manager erstellt eine untergeordnete Automatisierung für jedes Objekt in der Ziel-Ressourcengruppe.

Nehmen wir zum Beispiel an, dass eine Ihrer Resource Groups den Namen Patched AMIs trägt. Diese Ressourcengruppe umfasst eine Liste von 25 Fenstern Amazon Machine Images (AMIs), die routinemäßig gepatcht werden. Wenn Sie eine Automatisierung ausführen, die das AWS-CreateManagedWindowsInstance Runbook verwendet und auf diese Ressourcengruppe abzielt, erstellt Systems Manager eine untergeordnete Automatisierung für jede der 25 AMIs. Das bedeutet, dass die Automatisierung, indem sie auf die gepatchte AMIs Ressourcengruppe abzielt, 25 Instanzen aus einer Liste der gepatchten Instanzen erstellt AMIs. Die übergeordnete Automatisierung ist abgeschlossen, wenn alle untergeordneten Automatisierungen die Verarbeitung abgeschlossen haben oder einen endgültigen Status erreicht haben.

Der folgende AWS CLI Befehl bezieht sich auf das Beispiel Patch AMIs Resource Group. Der Befehl verwendet den AmiIdParameter für die --target-parameter-name Option. Der Befehl enthält keinen zusätzlichen Parameter, der definiert, welcher Instanztyp aus den einzelnen Instanzen erstellt werden soll AMI. Das AWS-CreateManagedWindowsInstance Runbook verwendet standardmäßig den Instance-Typ t2.medium, sodass mit diesem Befehl 25 t2.medium-Amazon-Instances für erstellt werden EC2 Windows Server.

```
aws ssm start-automation-execution \
```
--document-name AWS-CreateManagedWindowsInstance \

Das folgende Konsolenbeispiel verwendet eine Ressourcengruppe mit dem Namen t2-microinstances.

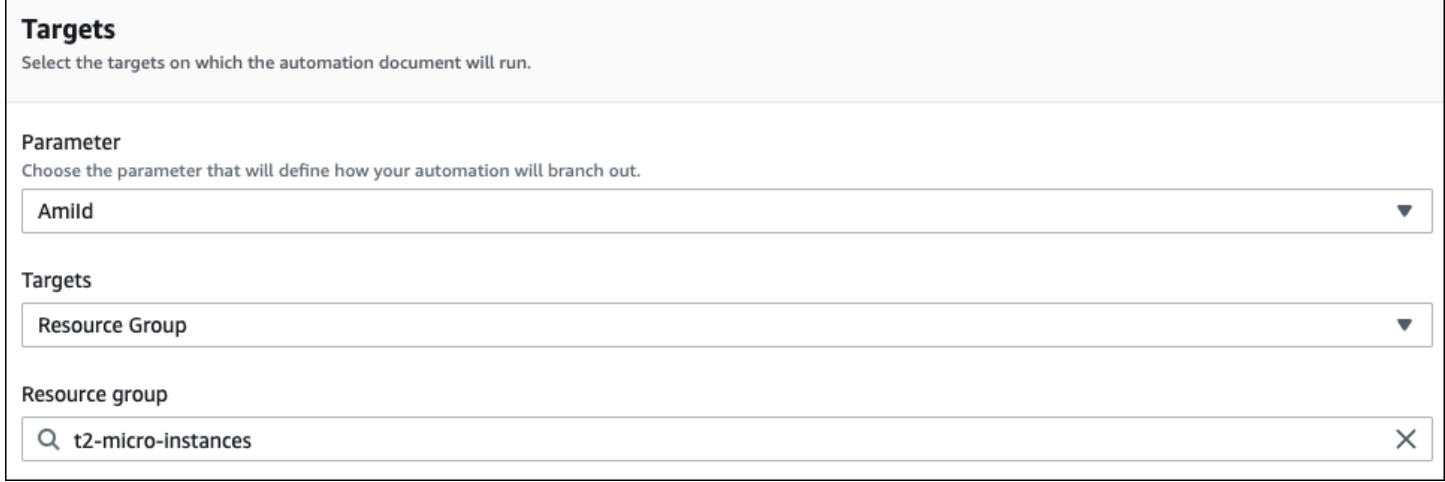

## Ausrichtung auf Parameterwerte

Sie können auch einen Parameterwert zur Ausrichtung verwenden. Geben Sie ParameterValues als Schlüssel und dann den spezifischen Ressourcenwert für die Ausführung der Automatisierung ein. Wenn Sie mehrere Werte angeben, führt Systems Manager eine untergeordnete Automatisierung für jeden angegebenen Wert aus.

Nehmen Sie beispielsweise an, dass das Runbook einen InstanceID-Parameter enthält. Wenn Sie die Werte des InstanceID-Parameters beim Ausführen von Automation verwenden, führt Systems Manager eine untergeordnete Automatisierung für jeden angegebenen Instance-ID-Wert aus. Die übergeordnete Automatisierung ist abgeschlossen, wenn Automatisierung die Ausführung jeder angegebenen Instance abgeschlossen hat oder wenn die Automatisierung fehlschlägt. Sie können maximal 50 Parameterwerte für die Ausrichtung verwenden.

Im folgenden Beispiel wird das AWS-CreateImage-Runbook verwendet. Der angegebene Name des Zielparameters lautet InstanceId. Der Schlüssel verwendet ParameterValues. Die Werte sind zwei EC2 Amazon-Instances IDs. Dieser Befehl erstellt eine Automatisierung für jede Instance, wodurch eine AMI von jeder Instanz.

```
aws ssm start-automation-execution 
     --document-name AWS-CreateImage \ 
     --target-parameter-name InstanceId \
```
#### --targets Key=ParameterValues, Values=i-02573cafcfEXAMPLE, i-0471e04240EXAMPLE

#### **a** Note

AutomationAssumeRole ist kein gültiger Parameter. Wählen Sie dieses Element nicht aus, wenn Sie die Automatisierung ausführen, die auf einen Parameterwert abzielt.

#### Ausrichtung auf Parameterwert-Maps

Die Option TargetMaps erweitert die Möglichkeiten zur Ausrichtung auf ParameterValues. Sie können ein Array von Parameterwerten mithilfe von TargetMaps auf der Befehlszeile eingeben. Sie können maximal 50 Parameterwerte in der Befehlszeile angeben. Wenn Sie Befehle ausführen möchten, die mehr als 50 Parameterwerte angeben, können Sie die Werte in einer JSON-Datei eingeben. Sie können dann die Datei von der Befehlszeile aus aufrufen.

**a** Note

Die TargetMaps-Option wird in der Konsole nicht unterstützt.

Verwenden Sie das folgende Format, um mehrere Parameterwerte angeben, indem Sie die Option TargetMaps in einem Befehl verwenden. Ersetzen Sie jeden *example resource placeholder* durch Ihre Informationen.

```
aws ssm start-automation-execution \ 
     --document-name runbook name \ 
     --target-maps "parameter=value, parameter 2=value, parameter 3=value" "parameter 
 4=value, parameter 5=value, parameter 6=value"
```
Wenn Sie mehr als 50 Parameterwerte für die Option TargetMaps angeben möchten, geben Sie die Werte mit dem folgenden JSON-Format an. Die Verwendung einer JSON-Datei verbessert auch die Lesbarkeit bei mehreren Parameterwerten.

```
 {"parameter": "value", "parameter 2": "value", "parameter 3": "value"},
```
 $\Gamma$ 

```
 {"parameter 4": "value", "parameter 5": "value", "parameter 6": "value"}
```
]

Speichen Sie die Datei mit der Dateierweiterung .json. Sie können die Datei mit dem folgenden Befehl ausführen. Ersetzen Sie jeden *example resource placeholder* durch Ihre Informationen.

```
aws ssm start-automation-execution \ 
     --document-name runbook name \ 
     –-parameters input parameters \ 
     --target-maps path to file/file name.json
```
Sie können die auch aus einem Amazon Simple Storage Service (Amazon S3)-Bucket herunterladen, sofern Sie über die Berechtigung zum lesen von Daten aus dem Bucket verfügen. Verwenden Sie das folgende Befehlsformat. Ersetzen Sie jeden *example resource placeholder* durch Ihre Informationen.

```
aws ssm start-automation-execution \ 
     --document-name runbook name \ 
     --target-maps http://amzn-s3-demo-bucket.s3.amazonaws.com/file_name.json
```
Hier sehen Sie ein Beispiel für ein Szenario, das Ihnen dabei hilft, die Option TargetMaps zu verstehen. In diesem Szenario möchte ein Benutzer EC2 Amazon-Instances verschiedener Typen aus verschiedenen Quellen erstellen AMIs. Um diese Aufgabe auszuführen, erstellt der Benutzer ein Runbook mit dem Namen AMI\_Testing. Dieses Runbook definiert zwei Eingabeparameter: instanceType und imageId.

```
{ 
   "description": "AMI Testing", 
   "schemaVersion": "0.3", 
   "assumeRole": "{{assumeRole}}", 
   "parameters": { 
     "assumeRole": { 
       "type": "String", 
       "description": "Role under which to run the automation", 
       "default": "" 
     }, 
     "instanceType": { 
       "type": "String",
```

```
 "description": "Type of EC2 Instance to launch for this test" 
     }, 
     "imageId": { 
        "type": "String", 
        "description": "Source AMI id from which to run instance" 
     } 
   }, 
   "mainSteps": [ 
     { 
        "name": "runInstances", 
        "action": "aws:runInstances", 
        "maxAttempts": 1, 
        "onFailure": "Abort", 
        "inputs": { 
          "ImageId": "{{imageId}}", 
          "InstanceType": "{{instanceType}}", 
          "MinInstanceCount": 1, 
          "MaxInstanceCount": 1 
        } 
     } 
   ], 
   "outputs": [ 
     "runInstances.InstanceIds" 
   ]
}
```
Dann gibt der Benutzer die folgenden Ziel-Parameterwerte in einer Datei mit dem Namen AMI\_instance\_types.json an.

```
\Gamma { 
     "instanceType" : ["t2.micro"], 
     "imageId" : ["ami-b70554c8"] 
   }, 
   { 
     "instanceType" : ["t2.small"], 
     "imageId" : ["ami-b70554c8"] 
   }, 
   { 
     "instanceType" : ["t2.medium"], 
     "imageId" : ["ami-cfe4b2b0"] 
   }, 
   {
```

```
 "instanceType" : ["t2.medium"], 
     "imageId" : ["ami-cfe4b2b0"] 
   }, 
   { 
     "instanceType" : ["t2.medium"], 
     "imageId" : ["ami-cfe4b2b0"] 
   }
]
```
Der Benutzer kann die Automatisierung ausführen und die fünf in definierten EC2 Instanzen erstellen, AMI\_instance\_types.json indem er den folgenden Befehl ausführt.

```
aws ssm start-automation-execution \ 
     --document-name AMI_Testing \ 
     --target-parameter-name imageId \ 
     --target-maps file:///home/TestUser/workspace/runinstances/AMI_instance_types.json
```
Alle EC2 Amazon-Instances im Visier

Sie können eine Automatisierung auf allen EC2 Amazon-Instances in der aktuellen AWS-Konto Version ausführen, AWS-Region indem Sie in der Zielliste Alle Instances auswählen. Wenn Sie beispielsweise alle EC2 Amazon-Instances, Ihre AWS-Konto und die aktuelle AWS-Region, neu starten möchten, können Sie das **AWS-RestartEC2Instance** Runbook auswählen und dann Alle Instances aus der Liste Ziele auswählen.

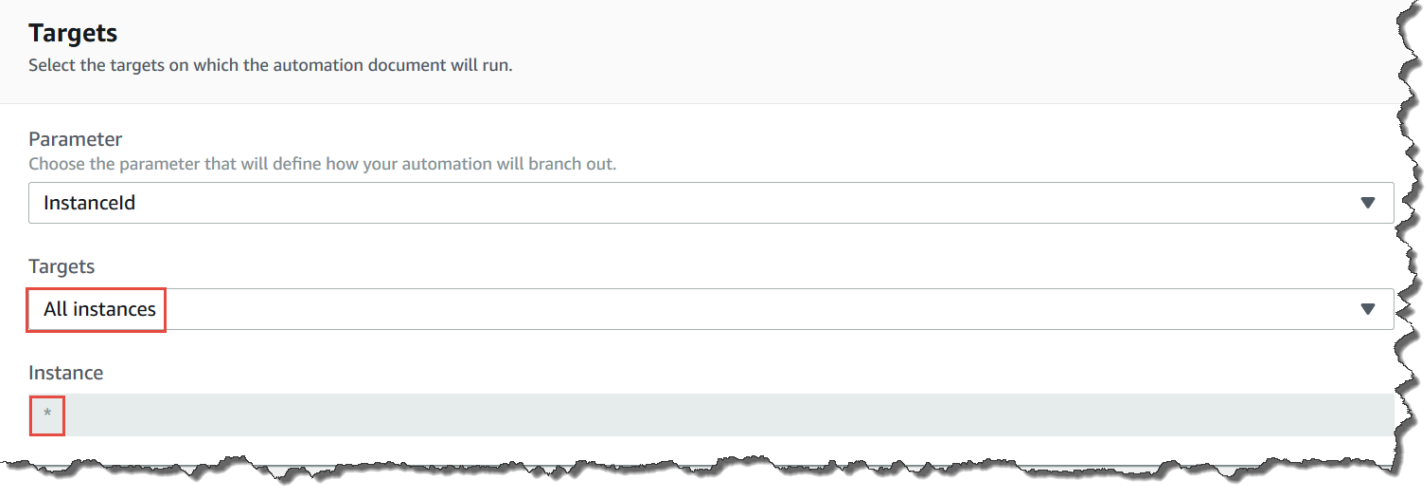

Nachdem Sie Alle Instances gewählt haben, versieht Systems Manager das Instance-Feld einem Sternchen (\*) und macht das Feld für Änderungen nicht verfügbar (das Feld ist ausgegraut). Systems Manager macht außerdem das InstanceIdFeld im Feld Eingabeparameter für Änderungen nicht

verfügbar. Diese Felder für Änderungen nicht verfügbar zu machen, ist ein erwartetes Verhalten, wenn Sie sich dafür entscheiden, alle Instances abzudecken.

#### <span id="page-1141-0"></span>Steuern von Automatisierungen im großen Maßstab

Sie können den Einsatz einer Automatisierung für eine ganze Flotte von AWS Ressourcen steuern, indem Sie einen Parallelitätswert und einen Fehlerschwellenwert angeben. Die Gleichzeitigkeits- und die Fehlergrenzwertfunktion werden gemeinsam als Ratensteuerungen bezeichnet.

#### Nebenläufigkeit

Mit dem Gleichzeitigkeitswert können Sie angeben, wie viele Ressourcen eine Automatisierung gleichzeitig ausführen können. Die Gleichzeitigkeitsfunktion hilft dabei, die Auswirkungen auf Ihre Ressourcen oder Ausfälle werden der Ausführung einer Automatisierung zu begrenzen. Sie können entweder eine absolute Anzahl an Ressourcen, z. B. 20, oder einen Prozentsatz des festgelegten Ziels, beispielsweise 10 %, festlegen.

Das Warteschlangensystem übermittelt die Automatisierung an eine einzelne Ressource und wartet, bis der erste Aufruf abgeschlossen ist, bevor die Automatisierung an zwei weitere Ressourcen geschickt wird. Das System sendet die Automatisierung exponentiell an mehrere Ressourcen, bis der Gleichzeitigkeitswert erreicht ist.

## Fehlerschwellenwerte

Verwenden Sie einen Fehlerschwellenwert, um anzugeben, wie viele Automatisierungen fehlschlagen dürfen, bevor das Senden der Automatisierung an andere Ressourcen AWS Systems Manager beendet wird. Sie können entweder eine absolute Anzahl an Fehlern, z. B. 10, oder einen Prozentsatz des festgelegten Ziels, beispielsweise 10 % festlegen.

Wenn Sie z. B. die absolute Zahl von 3 Fehlern angeben, führt das System keine Automatisierung mehr aus, wenn der vierte Fehler empfangen wird. Wenn Sie 0 angeben, führt das System keine weitere Automatisierung auf zusätzlichen Zielen aus, nachdem das erste Fehlerergebnis zurückgegeben wird.

Wenn Sie eine Automatisierung etwa an 50 Instances senden und den Fehlerschwellenwert auf 10 % festlegen, sendet das System keinen Befehl mehr an weitere Instances, wenn der fünfte Fehler empfangen wird. Aufrufe, die bereits eine Automatisierung ausführen, wenn ein Fehlerschwellenwert erreicht wird, können abgeschlossen werden, einige dieser Automatisierungen können jedoch dennoch fehlschlagen. Wenn Sie sicherstellen müssen, dass nicht mehr Fehlern als der angegebene Wert für den Fehlergrenzwert auftreten, setzen Sie den Wert für die Concurrency (Gleichzeitigkeit) auf 1, sodass die Automatisierungen jeweils einzeln ausgeführt werden.

## Automatisierungen in mehreren Konten AWS-Regionen ausführen

Sie können AWS Systems Manager Automatisierungen für mehrere AWS-Konten und/oder AWS-Regionen AWS Organizations organisatorische Einheiten (OUs) von einem zentralen Konto aus ausführen. Automatisierung ist ein Werkzeug in AWS Systems Manager. Durch die Ausführung von Automatisierungen in mehreren Regionen und Konten OUs wird der Zeitaufwand für die Verwaltung Ihrer AWS Ressourcen reduziert und gleichzeitig die Sicherheit Ihrer Computerumgebung verbessert.

Sie können z. B. Folgendes tun, indem Sie Automatisierungs-Runbooks verwenden:

- Implementieren Sie Patches und Sicherheitsupdates zentral.
- Korrigieren Sie Compliance-Abweichungen bei VPC-Konfigurationen oder Amazon-S3-Bucket-Richtlinien.
- Verwalten Sie Ressourcen wie Amazon Elastic Compute Cloud (Amazon EC2) EC2 -Instances in großem Umfang.

Das folgende Diagramm zeigt ein Beispiel für einen Benutzer, der das AWS-

RestartEC2Instances-Runbook in mehreren Regionen und Konten von einem zentralen Konto aus ausführt. Die Automatisierung sucht die Instances unter Verwendung der angegebenen Tags in den Zielregionen und -konten.

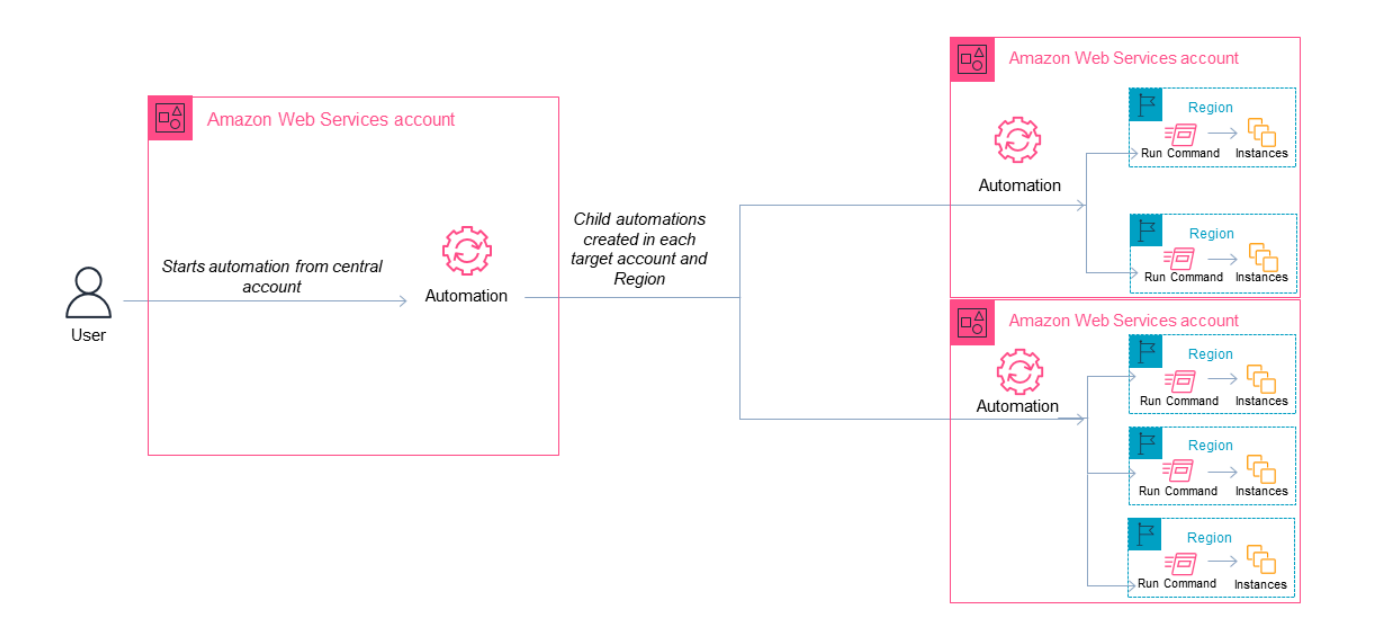

Auswählen eines zentralen Kontos für Automation

Wenn Sie Automatisierungen überall ausführen möchten OUs, muss das zentrale Konto über die Berechtigungen verfügen, um alle Konten in der OUs aufzulisten. Dies ist nur über ein delegiertes Administratorkonto oder das Verwaltungskonto der Organisation möglich. Wir empfehlen Ihnen, AWS Organizations bewährte Methoden zu befolgen und ein delegiertes Administratorkonto zu verwenden. Weitere Informationen zu AWS Organizations bewährten Methoden finden Sie unter [Bewährte](https://docs.aws.amazon.com/organizations/latest/userguide/orgs_best-practices_mgmt-acct.html) [Methoden für das Verwaltungskonto](https://docs.aws.amazon.com/organizations/latest/userguide/orgs_best-practices_mgmt-acct.html) im AWS Organizations Benutzerhandbuch. Um ein delegiertes Administratorkonto für Systems Manager zu erstellen, können Sie den register-delegatedadministrator Befehl mit dem verwenden, AWS CLI wie im folgenden Beispiel gezeigt.

```
aws organizations register-delegated-administrator \ 
     --account-id delegated admin account ID \ 
     --service-principal ssm.amazonaws.com
```
Wenn Sie Automatisierungen für mehrere Konten ausführen möchten, die nicht von AWS Organizations verwaltet werden, empfehlen wir, ein dediziertes Konto für die Automatisierungsverwaltung zu erstellen. Die Ausführung aller kontoübergreifenden Automatisierungen über ein dediziertes Konto vereinfacht die Verwaltung von IAM-Berechtigungen, die Fehlerbehebung und schafft eine Trennungsebene zwischen Betrieb und Verwaltung. Dieser

Ansatz wird auch empfohlen, wenn Sie einzelne Konten verwenden AWS Organizations, aber nicht OUs darauf abzielen möchten.

So funktioniert das Ausführen von Automatisierungen

Das Ausführen von Automatisierungen über mehrere Regionen und Konten hinweg OUs funktioniert wie folgt:

- 1. Melden Sie sich bei dem Konto an, das Sie als zentrales Automation-Konto konfigurieren möchten.
- 2. Verwenden Sie das [Einrichten von Managementkonto-Berechtigungen für regionen- und](#page-1145-0) [kontenübergreifende Automatisierungen.](#page-1145-0)-Verfahren in diesem Thema, um die folgenden IAM-Rollen zu erstellen:
	- **AWS-SystemsManager-AutomationAdministrationRole** Diese Rolle gibt dem Benutzer die Erlaubnis, Automatisierungen in mehreren Konten auszuführen und. OUs
	- **AWS-SystemsManager-AutomationExecutionRole** Diese Rolle erteilt dem Benutzer die Berechtigung, Automatisierungen in den Zielkonten auszuführen.
- 3. Wählen Sie das Runbook, die Regionen und die Konten oder den Ort aus, OUs an dem Sie die Automatisierung ausführen möchten.

## **a** Note

Stellen Sie sicher, dass die Zielorganisationseinheit die gewünschten Konten enthält. Wenn Sie ein benutzerdefiniertes Runbook auswählen, muss das Runbook für alle Zielkonten freigegeben werden. Weitere Informationen zum Teilen von Runbooks finden Sie unter [Freigeben von SSM-Dokumenten.](#page-1799-0) Weitere Informationen zur Verwendung von freigegebenen Runbooks finden Sie unter [Verwenden von freigegebenen SSM-](#page-1811-0)[Dokumenten](#page-1811-0).

4. Führen Sie die Automatisierung aus.

## **a** Note

Wenn Sie Automatisierungen über mehrere Regionen, Konten oder mehrere Konten hinweg ausführen OUs, startet die Automatisierung, die Sie vom primären Konto aus ausführen, untergeordnete Automatisierungen in jedem der Zielkonten. Die Automatisierung im primären Konto enthält aws:executeAutomation-Schritte für jedes der Zielkonten.

# 5. Verwenden Sie die [DescribeAutomationExecutions](https://docs.aws.amazon.com/systems-manager/latest/APIReference/API_DescribeAutomationExecutions.html)API-Operationen [GetAutomationExecution](https://docs.aws.amazon.com/systems-manager/latest/APIReference/API_GetAutomationExecution.html)[DescribeAutomationStepExecutions](https://docs.aws.amazon.com/systems-manager/latest/APIReference/API_DescribeAutomationStepExecutions.html), und von der AWS Systems Manager Konsole aus oder die, AWS CLI um den Automatisierungsfortschritt zu überwachen. Die Ausgabe der Schritte für die Automatisierung in Ihrem primären Konto wird die AutomationExecutionId der untergeordneten Automatisierungen sein. Um die Ausgabe der untergeordneten Automatisierungen anzuzeigen, die in Ihren Zielkonten erstellt wurden, müssen Sie das entsprechende Konto, die Region und die AutomationExecutionId In Ihrer Anfrage angeben.

<span id="page-1145-0"></span>Einrichten von Managementkonto-Berechtigungen für regionen- und kontenübergreifende Automatisierungen.

Verwenden Sie das folgende Verfahren, um die erforderlichen IAM-Rollen für die Systems Manager Automation regionen- und kontenübergreifende Ausführung von Automation mit AWS CloudFormation zu erstellen. In diesem Verfahren wird beschrieben, wie Sie die **AWS-SystemsManager-AutomationAdministrationRole**-Rolle erstellen. Sie müssen nur diese Rolle im zentralen Automation-Konto erstellen. In diesem Verfahren wird auch beschrieben, wie Sie die **AWS-SystemsManager-AutomationExecutionRole**-Rolle erstellen. Sie müssen diese Rolle in jedem Konto erstellen, das für die Ausführung von regionen- und kontenübergreifenden Automatisierungen verwendet werden soll. Wir empfehlen AWS CloudFormation StackSets , sie zu verwenden, um die **AWS-SystemsManager-AutomationExecutionRole** Rolle in den Konten zu erstellen, auf die Sie für die Ausführung von Automatisierungen mit mehreren Regionen und Konten abzielen möchten.

Um die erforderliche IAM-Administrationsrolle für Automatisierungen mit mehreren Regionen und mehreren Konten zu erstellen, verwenden Sie AWS CloudFormation

- 1. Laden Sie das [AWS-SystemsManager-AutomationAdministrationRole.zip](https://docs.aws.amazon.com/systems-manager/latest/userguide/samples/AWS-SystemsManager-AutomationAdministrationRole.zip) herunter und entpacken Sie es. Oder, wenn Ihre Konten verwaltet werden von. AWS Organizations [AWS-](https://docs.aws.amazon.com/systems-manager/latest/userguide/samples/AWS-SystemsManager-AutomationAdministrationRole%20(org).zip)[SystemsManager-AutomationAdministrationRole \(org\).zip](https://docs.aws.amazon.com/systems-manager/latest/userguide/samples/AWS-SystemsManager-AutomationAdministrationRole%20(org).zip) Diese Datei enthält die AWS-SystemsManager-AutomationAdministrationRole.yaml AWS CloudFormation Vorlagendatei.
- 2. Öffnen Sie die AWS CloudFormation Konsole unter [https://console.aws.amazon.com/](https://console.aws.amazon.com/cloudformation/) [cloudformation.](https://console.aws.amazon.com/cloudformation/)
- 3. Wählen Sie Stack erstellen aus.
- 4. Wählen Sie im Abschnitt Vorlage angeben die Option Vorlage hochladen.
- 5. Wählen Sie Datei auswählen und wählen Sie dann die AWS-SystemsManager-AutomationAdministrationRole.yaml AWS CloudFormation Vorlagendatei aus.
- 6. Wählen Sie Weiter.
- 7. Geben Sie auf der Seite Stack-Details angeben im Feld Stack-Name einen Namen ein.
- 8. Wählen Sie Weiter.
- 9. Geben Sie auf der Seite Stack-Optionen konfigurieren Werte für die Optionen ein, die Sie verwenden möchten. Wählen Sie Weiter.
- 10. Scrollen Sie auf der Seite "Überprüfen" nach unten und wählen Sie die Option Ich bestätige, dass AWS CloudFormation möglicherweise IAM-Ressourcen mit benutzerdefinierten Namen erstellt werden.
- 11. Wählen Sie Stack erstellen aus.

AWS CloudFormation zeigt den Status CREATE\_IN\_PROGRESS für ungefähr drei Minuten an. Der Status wechselt zu CREATE\_COMPLETE.

Sie müssen die folgende Vorgehensweise in jedem Konto, für das Sie regionen- und kontenübergreifende Automatisierungen ausführen möchten, wiederholen.

Um die erforderliche IAM-Automatisierungsrolle für Automatisierungen mit mehreren Regionen und mehreren Konten zu erstellen, verwenden Sie AWS CloudFormation

- 1. Laden Sie das [AWS-SystemsManager-AutomationExecutionRole.zip](https://docs.aws.amazon.com/systems-manager/latest/userguide/samples/AWS-SystemsManager-AutomationExecutionRole.zip) herunter. Oder, wenn Ihre Konten verwaltet werden von. AWS Organizations [AWS-SystemsManager-](https://docs.aws.amazon.com/systems-manager/latest/userguide/samples/AWS-SystemsManager-AutomationExecutionRole%20(org).zip)[AutomationExecutionRole \(org\).zip](https://docs.aws.amazon.com/systems-manager/latest/userguide/samples/AWS-SystemsManager-AutomationExecutionRole%20(org).zip) Diese Datei enthält die AWS-SystemsManager-AutomationExecutionRole.yaml AWS CloudFormation Vorlagendatei.
- 2. Öffnen Sie die AWS CloudFormation Konsole unter [https://console.aws.amazon.com/](https://console.aws.amazon.com/cloudformation/) [cloudformation.](https://console.aws.amazon.com/cloudformation/)
- 3. Wählen Sie Stack erstellen aus.
- 4. Wählen Sie im Abschnitt Vorlage angeben die Option Vorlage hochladen.
- 5. Wählen Sie Datei auswählen und wählen Sie dann die AWS-SystemsManager-AutomationExecutionRole.yaml AWS CloudFormation Vorlagendatei aus.
- 6. Wählen Sie Weiter.
- 7. Geben Sie auf der Seite Stack-Details angeben im Feld Stack-Name einen Namen ein.
- 8. Geben Sie im Abschnitt Parameter in das AdminAccountIdFeld die ID für das zentrale Automation-Konto ein.
- 9. Wenn Sie diese Rolle für eine AWS Organizations Umgebung einrichten, gibt es im Abschnitt ein weiteres Feld namens OrganizationID. Geben Sie die ID Ihrer AWS Organisation ein.
- 10. Wählen Sie Weiter.
- 11. Geben Sie auf der Seite Stack-Optionen konfigurieren Werte für die Optionen ein, die Sie verwenden möchten. Wählen Sie Weiter.
- 12. Scrollen Sie auf der Seite "Überprüfen" nach unten und wählen Sie die Option Ich bestätige, dass AWS CloudFormation möglicherweise IAM-Ressourcen mit benutzerdefinierten Namen erstellt werden.
- 13. Wählen Sie Stack erstellen aus.

AWS CloudFormation zeigt den Status CREATE\_IN\_PROGRESS für ungefähr drei Minuten an. Der Status wechselt zu CREATE\_COMPLETE.

Ausführen von Automatisierungen in mehreren Regionen und Konten (Konsole)

Im folgenden Verfahren wird beschrieben, wie Sie mithilfe der Systems Manager-Konsole eine Automatisierung in mehreren Regionen und Konten über das Automation-Managementkonto ausführen.

Bevor Sie beginnen

Bevor Sie das folgende Verfahren ausführen, beachten Sie die folgenden Informationen:

- Der Benutzer oder die Rolle, mit der Sie eine Automation für mehrere Regionen oder Konten ausführen, muss über die Berechtigung iam:PassRole für die Rolle AWS-SystemsManager-AutomationAdministrationRole verfügen.
- AWS-Konto IDs oder OUs wo Sie die Automatisierung ausführen möchten.
- [Von Systems Manager unterstützte Regionen,](https://docs.aws.amazon.com/general/latest/gr/ssm.html#ssm_region) in denen Sie die Automatisierung ausführen möchten.
- Den Tag-Schlüssel und den Tag-Wert oder den Namen der Ressourcengruppe für die Ausführung der Automatisierung.

So führen Sie eine Automatisierung in mehreren Regionen und Konten aus

1. Öffnen Sie die AWS Systems Manager Konsole unter [https://console.aws.amazon.com/systems](https://console.aws.amazon.com/systems-manager/)[manager/.](https://console.aws.amazon.com/systems-manager/)

- 2. Wählen Sie im Navigationsbereich Automatisierung und Automatisierung ausführen aus.
- 3. Wählen Sie in der Liste Automation-Dokument ein Runbook. Wählen Sie eine oder mehrere Optionen im Bereich Dokumentkategorien, um SSM-Dokumente nach ihrem Zweck zu filtern. Um ein Runbook anzuzeigen, das Sie besitzen, wählen Sie die Im Besitz von mir-Registerkarte. Um ein Runbook anzuzeigen, das für Ihr Konto freigegeben ist, wählen Sie die Registerkarte Mit mir geteilt. Um alle Runbooks anzuzeigen, wählen Sie die Registerkarte Alle Dokumente.

## **a** Note

Sie können Informationen zu einem Runbook einsehen, indem Sie den Runbook-Namen auswählen.

- 4. Überprüfen Sie im Abschnitt Dokument-Details, ob Dokumentversion auf die Version gesetzt ist, die Sie ausführen möchten. Das System bietet die folgenden Versionsoptionen:
	- Standardversion zur Laufzeit Wählen Sie diese Option aus, wenn das Automation-Runbook regelmäßig aktualisiert wird und eine neue Standardversion zugewiesen ist.
	- Letzte Version zur Laufzeit Wählen Sie diese Option aus, wenn das Automation-Runbook regelmäßig aktualisiert wird, und Sie die Version auszuführen möchten, die zuletzt aktualisiert wurde.
	- 1 (Standard) Wählen Sie diese Option zur Ausführung der ersten Version des Dokuments, welches der Standard ist.
- 5. Wählen Sie Weiter.
- 6. Wählen Sie auf der Seite Execute automation document (Automation-Dokument ausführen) die Option Multi-account and Region (Mehrere Konten und Regionen).
- 7. Verwenden Sie im Abschnitt Zielkonten und Regionen das Feld Konten und Organisation (OUs), um die verschiedenen Organisationseinheiten AWS-Konten oder AWS Organisationseinheiten (OUs) anzugeben, in denen Sie die Automatisierung ausführen möchten. Trennen Sie mehrere Konten oder OUs durch ein Komma voneinander.
- 8. Verwenden Sie die Liste AWS-Regionen zur Auswahl einer oder mehrerer Regionen für die Ausführung der Automatisierung.
- 9. Verwenden Sie die Optionen für Multi-Region and account rate control (Regionen- und kontenübergreifende Ratensteuerung), um die Automatisierungen auf eine begrenzte Anzahl von Konten in einer begrenzten Anzahl von Regionen zu beschränken. Diese Optionen schränken nicht die Anzahl der AWS -Ressourcen ein, die die Automatisierungen ausführen können.
- a. Wählen Sie im Abschnitt Location (account-Region pair) concurrency (Standort- (Konto-Region-Paar) Gleichzeitigkeit) eine Option, um die Anzahl der Automatisierungen zu begrenzen, die gleichzeitig in mehreren Konten und Regionen ausgeführt werden können. Wenn Sie sich beispielsweise dafür entscheiden, eine Automatisierung in fünf (5) auszuführen AWS-Konten, die sich in vier (4) befinden AWS-Regionen, führt Systems Manager Automatisierungen in insgesamt 20 Konto-Region-Paaren aus. Sie können diese Option verwenden, um eine absolute Zahl anzugeben, z. B. **2**, sodass die Automatisierung nur in 2 Konto-Region-Paaren gleichzeitig ausgeführt wird. Sie können aber auch einen Prozentsatz der Konto-Region-Paare angeben, der gleichzeitig ausgeführt werden kann. Beispielsweise geben Sie bei 20 Konto-Region-Paaren 20 % an: Dann wird die Automatisierung in maximal fünf (5) Konto-Region-Paaren gleichzeitig ausgeführt.
	- Wählen Sie targets (Ziele) aus, um eine absolute Anzahl von Konto-Region-Paaren einzugeben, die die Automatisierung gleichzeitig ausführen können.
	- Wählen Sie percent (Prozent) aus, um einen Prozentsatz von Konto-Region-Paaren einzugeben, die die Automatisierung gleichzeitig ausführen können.
- b. Wählen Sie im Abschnitt Fehlerschwellenwert eine Option aus:
	- Wählen Sie Fehler, um eine absolute Anzahl von zulässigen Fehlern anzugeben, bevor die Automation damit aufhört, die Automatisierung an andere Ressourcen zu senden.
	- Wählen Sie percentage aus, um einen Prozentsatz von zulässigen Fehlern anzugeben, bevor Automation damit aufhört, die Automatisierung an andere Ressourcen zu senden.
- 10. Wählen Sie im Abschnitt Ziele aus, wie Sie die AWS Ressourcen gezielt einsetzen möchten, auf die Sie die Automatisierung ausführen möchten. Diese Optionen sind erforderlich.
	- a. Wählen Sie in der Liste Parameter einen Parameter aus. Die Elemente in der Liste Parameter richten sich nach den Parametern in dem Automation-Runbook, das Sie zu Beginn dieses Verfahrens ausgewählt haben. Durch Auswahl eines Parameters legen Sie den Typ der Ressource fest, für die der Automation-Workflow ausgeführt wird.
	- b. Wählen Sie in der Liste Ziele aus, wie Sie Ressourcen als Ziele verwenden möchten.
		- i. Wenn Sie die Zielressourcen mithilfe von Parameterwerten ausgewählt haben, geben Sie den Parameterwert für den gewählten Parameter im Feld Eingabeparameter eingeben ein.
		- ii. Wenn Sie Ressourcen mithilfe von als Ziel verwenden möchten AWS Resource Groups, wählen Sie den Namen der Gruppe aus der Liste der Ressourcengruppen aus.
- iii. Wenn Sie die Zielressourcen mithilfe von Tags ausgewählt haben, geben Sie den Tag-Schlüssel und (optional) den Tag-Wert in die entsprechenden Felder ein. Wählen Sie Hinzufügen aus.
- iv. Wenn Sie ein Automatisierungs-Runbook auf allen Instanzen im aktuellen AWS-Konto und ausführen möchten AWS-Region, wählen Sie Alle Instanzen aus.
- 11. Geben Sie im Abschnitt Eingabeparameter die erforderlichen Eingaben an. Wählen Sie die AWS-SystemsManager-AutomationAdministrationRole IAM-Servicerolle aus der AutomationAssumeRoleListe aus.

## **a** Note

Möglicherweise müssen Sie einige der Optionen im Abschnitt Eingabeparameter nicht auswählen. Dies liegt daran, dass Sie Ressourcen in mehreren Regionen und Konten mithilfe von Tags oder einer Ressourcengruppe als Ziele ausgewählt haben. Wenn Sie beispielsweise das AWS-RestartEC2Instance Runbook ausgewählt haben, müssen Sie IDs im Abschnitt Eingabeparameter keine Instanz angeben oder auswählen. Die Automatisierung sucht die Instances für den Neustart mit den von Ihnen angegebenen Tags.

- 12. (Optional) Wählen Sie einen CloudWatch Alarm aus, der zur Überwachung auf Ihre Automatisierung angewendet werden soll. Um Ihrer Automatisierung einen CloudWatch Alarm zuzuweisen, muss der IAM-Prinzipal, der die Automatisierung startet, über die Genehmigung für die iam:createServiceLinkedRole Aktion verfügen. Weitere Informationen zu CloudWatch Alarmen finden Sie unter [CloudWatch Amazon-Alarme verwenden](https://docs.aws.amazon.com/AmazonCloudWatch/latest/monitoring/AlarmThatSendsEmail.html). Beachten Sie, dass, wenn Ihr Alarm ausgelöst wird, die Automatisierung abgebrochen wird und alle von Ihnen definierten OnCancel-Schritte ausgeführt werden. Wenn Sie dies verwenden AWS CloudTrail, wird der API-Aufruf in Ihrem Trail angezeigt.
- 13. Verwenden Sie die Optionen im Abschnitt Preissteuerung, um die Anzahl der AWS Ressourcen zu beschränken, mit denen die Automatisierung innerhalb jedes Konto-Region-Paares ausgeführt werden kann.

Wählen Sie im Abschnitt Gleichzeitigkeit eine Option aus:

- Wählen Sie Ziele aus, um eine absolute Anzahl von Zielen einzugeben, die den Automation-Workflow gleichzeitig ausführen können.
- Wählen Sie Prozentsatz aus, um einen Prozentsatz der Ziele anzugeben, die den Automation-Workflow gleichzeitig ausführen können.

14. Wählen Sie im Abschnitt Fehlerschwellenwert eine Option aus:

- Wählen Sie Fehler, um eine absolute Anzahl von zulässigen Fehlern anzugeben, bevor Automation damit aufhört, den Workflow an andere Ressourcen zu senden.
- Wählen Sie Prozentsatz aus, um einen Prozentsatz von zulässigen Fehlern anzugeben, bevor Automation damit aufhört, den Workflow an andere Ressourcen zu senden.
- 15. Wählen Sie Ausführen.

Ausführen von Automatisierungen in mehreren Regionen und Konten (Befehlszeile)

Das folgende Verfahren beschreibt, wie Sie das AWS CLI (unter Linux oder Windows) verwenden oder AWS -Tools für PowerShell eine Automatisierung in mehreren Regionen und Konten vom Automatisierungsverwaltungskonto aus ausführen können.

#### Bevor Sie beginnen

Bevor Sie das folgende Verfahren ausführen, beachten Sie die folgenden Informationen:

- AWS-Konto IDs oder OUs wo Sie die Automatisierung ausführen möchten.
- [Von Systems Manager unterstützte Regionen,](https://docs.aws.amazon.com/general/latest/gr/ssm.html#ssm_region) in denen Sie die Automatisierung ausführen möchten.
- Den Tag-Schlüssel und den Tag-Wert oder den Namen der Ressourcengruppe für die Ausführung der Automatisierung.

So führen Sie eine Automatisierung in mehreren Regionen und Konten aus

1. Installieren und konfigurieren Sie das AWS CLI oder das AWS -Tools für PowerShell, falls Sie es noch nicht getan haben.

Weitere Informationen finden Sie unter [Installieren oder Aktualisieren der neuesten Version der](https://docs.aws.amazon.com/cli/latest/userguide/getting-started-install.html)  [AWS CLI](https://docs.aws.amazon.com/cli/latest/userguide/getting-started-install.html) und [Installieren des AWS -Tools für PowerShell](https://docs.aws.amazon.com/powershell/latest/userguide/pstools-getting-set-up.html).

2. Verwenden Sie das folgende Format, um eine Automatisierung in mehreren Regionen und Konten auszuführen. Ersetzen Sie jeden *example resource placeholder* durch Ihre Informationen.

Linux & macOS

aws ssm start-automation-execution \
--document-name *runbook name* \ --parameters AutomationAssumeRole=arn:aws:iam::*management account ID*:role/AWS-SystemsManager-AutomationAdministrationRole \ --target-parameter-name *parameter name* \ --targets Key=*tag key*,Values=*value* \ --target-locations Accounts=*account ID*,*account ID 2*,Regions=*Region*,*Region 2*,ExecutionRoleName=AWS-SystemsManager-AutomationExecutionRole

#### Windows

```
aws ssm start-automation-execution ^ 
         --document-name runbook name ^ 
         --parameters AutomationAssumeRole=arn:aws:iam::management account 
  ID:role/AWS-SystemsManager-AutomationAdministrationRole ^ 
         --target-parameter-name parameter name ^ 
         --targets Key=tag key,Values=value ^ 
         --target-locations Accounts=account ID,account ID 
  2,Regions=Region,Region 2,ExecutionRoleName=AWS-SystemsManager-
AutomationExecutionRole
```
### PowerShell

```
$Targets = New-Object Amazon.SimpleSystemsManagement.Model.Target 
     $Targets.Key = "tag key" 
     $Targets.Values = "value" 
     Start-SSMAutomationExecution ` 
         -DocumentName "runbook name" ` 
         -Parameter @{ 
         "AutomationAssumeRole"="arn:aws:iam::management account ID:role/AWS-
SystemsManager-AutomationAdministrationRole" } ` 
         -TargetParameterName "parameter name" ` 
         -Target $Targets ` 
         -TargetLocation @{ 
         "Accounts"="account ID","account ID 2"; 
         "Regions"="Region","Region 2"; 
         "ExecutionRoleName"="AWS-SystemsManager-AutomationExecutionRole" }
```
Im Folgenden finden Sie einige Beispiele.

Beispiel 1: In diesem Beispiel werden EC2 Instanzen in drei Regionen einer gesamten AWS Organizations Organisation neu gestartet. Dies wird erreicht, indem die Root-ID der Organisation und das untergeordnete OUs Objekt als Ziel ausgewählt werden.

Linux & macOS

```
aws ssm start-automation-execution \ 
         --document-name "AWS-RestartEC2Instance" \ 
         --target-parameter-name InstanceId \ 
         --targets '[{"Key":"AWS::EC2::Instance","Values":["*"]}]' \ 
         --target-locations '[{ 
             "Accounts": ["r-example"], 
             "IncludeChildOrganizationUnits": true, 
             "Regions": ["us-east-1", "us-east-2", "us-west-2"] 
         }]'
```
### Windows

```
aws ssm start-automation-execution \ 
         --document-name "AWS-RestartEC2Instance" ^ 
         --target-parameter-name InstanceId ^ 
         --targets '[{"Key":"AWS::EC2::Instance","Values":["*"]}]' ^ 
         --target-locations '[{ 
             "Accounts": ["r-example"], 
             "IncludeChildOrganizationUnits": true, 
              "Regions": ["us-east-1", "us-east-2", "us-west-2"] 
         }]'
```
PowerShell

```
Start-SSMAutomationExecution ` 
         -DocumentName "AWS-RestartEC2Instance" ` 
         -TargetParameterName "InstanceId" ` 
         -Targets '[{"Key":"AWS::EC2::Instance","Values":["*"]}]' 
         -TargetLocation @{ 
             "Accounts"="r-example"; 
             "Regions"="us-east-1", "us-east-2", "us-west-2"; 
             "IncludeChildOrganizationUnits"=true}
```
Beispiel 2: In diesem Beispiel werden bestimmte EC2 Instanzen in verschiedenen Konten und Regionen neu gestartet.

Linux & macOS

```
aws ssm start-automation-execution \ 
         --document-name "AWS-RestartEC2Instance" \ 
         --target-parameter-name InstanceId \ 
         --target-locations '[{ 
              "Accounts": ["123456789012"], 
              "Targets": [{ 
                  "Key":"ParameterValues", 
                  "Values":["i-02573cafcfEXAMPLE", "i-0471e04240EXAMPLE"] 
              }], 
              "TargetLocationMaxConcurrency": "100%", 
              "Regions": ["us-east-1"] 
         }, { 
              "Accounts": ["987654321098"], 
              "Targets": [{ 
                  "Key":"ParameterValues", 
                  "Values":["i-07782c72faEXAMPLE"] 
              }], 
              "TargetLocationMaxConcurrency": "100%", 
              "Regions": ["us-east-2"] 
         }]'
```
Windows

```
aws ssm start-automation-execution ^ 
         --document-name "AWS-RestartEC2Instance" ^ 
         --target-parameter-name InstanceId ^ 
         --target-locations '[{ 
              "Accounts": ["123456789012"], 
              "Targets": [{ 
                  "Key":"ParameterValues", 
                  "Values":["i-02573cafcfEXAMPLE", "i-0471e04240EXAMPLE"] 
              }], 
              "TargetLocationMaxConcurrency": "100%", 
              "Regions": ["us-east-1"] 
         }, { 
              "Accounts": ["987654321098"],
```

```
 "Targets": [{ 
          "Key":"ParameterValues", 
          "Values":["i-07782c72faEXAMPLE"] 
     }], 
     "TargetLocationMaxConcurrency": "100%", 
     "Regions": ["us-east-2"] 
 }]'
```
PowerShell

```
Start-SSMAutomationExecution `
          -DocumentName "AWS-RestartEC2Instance" ` 
          -TargetParameterName "InstanceId" ` 
         -Targets '[{"Key":"AWS::EC2::Instance","Values":["*"]}]' 
         -TargetLocation @({ 
              "Accounts"="123456789012", 
              "Targets"= @{ 
                  "Key":"ParameterValues", 
                  "Values":["i-02573cafcfEXAMPLE", "i-0471e04240EXAMPLE"] 
              }, 
              "TargetLocationMaxConcurrency"="100%", 
              "Regions"=["us-east-1"] 
         }, { 
              "Accounts"="987654321098", 
              "Targets": @{ 
                  "Key":"ParameterValues", 
                  "Values":["i-07782c72faEXAMPLE"] 
              }, 
              "TargetLocationMaxConcurrency": "100%", 
              "Regions"=["us-east-2"] 
         })
```
Beispiel 3: In diesem Beispiel werden EC2 Instanzen in den 987654321098 Konten 123456789012 und neu gestartet, die sich in den Regionen us-east-2 und us-west-1 befinden. Die Instances müssen mit dem Tag-Schlüsselpaarwert Env-PROD markiert sein.

Linux & macOS

```
aws ssm start-automation-execution \ 
         --document-name AWS-RestartEC2Instance \
```

```
 --parameters AutomationAssumeRole=arn:aws:iam::123456789012:role/AWS-
SystemsManager-AutomationAdministrationRole \ 
         --target-parameter-name InstanceId \ 
         --targets Key=tag:Env,Values=PROD \ 
         --target-locations Accounts=123456789012,987654321098,Regions=us-
east-2,us-west-1,ExecutionRoleName=AWS-SystemsManager-AutomationExecutionRole
```
### Windows

```
aws ssm start-automation-execution ^ 
         --document-name AWS-RestartEC2Instance ^ 
         --parameters AutomationAssumeRole=arn:aws:iam::123456789012:role/AWS-
SystemsManager-AutomationAdministrationRole ^ 
         --target-parameter-name InstanceId ^ 
         --targets Key=tag:Env,Values=PROD ^ 
         --target-locations Accounts=123456789012,987654321098,Regions=us-
east-2,us-west-1,ExecutionRoleName=AWS-SystemsManager-AutomationExecutionRole
```
### PowerShell

```
$Targets = New-Object Amazon.SimpleSystemsManagement.Model.Target 
     $Targets.Key = "tag:Env" 
     $Targets.Values = "PROD" 
     Start-SSMAutomationExecution ` 
         -DocumentName "AWS-RestartEC2Instance" ` 
         -Parameter @{ 
         "AutomationAssumeRole"="arn:aws:iam::123456789012:role/AWS-
SystemsManager-AutomationAdministrationRole" } ` 
         -TargetParameterName "InstanceId" ` 
         -Target $Targets ` 
         -TargetLocation @{ 
         "Accounts"="123456789012","987654321098"; 
         "Regions"="us-east-2","us-west-1"; 
         "ExecutionRoleName"="AWS-SystemsManager-AutomationExecutionRole" }
```
Beispiel 4: In diesem Beispiel werden EC2 Instanzen in den 987654321098 Konten 123456789012 und, die sich in der eu-central-1 Region befinden, neu gestartet. Die Instanzen müssen Mitglieder der prod-instances AWS Ressourcengruppe sein.

Linux & macOS

```
aws ssm start-automation-execution \ 
         --document-name AWS-RestartEC2Instance \ 
         --parameters AutomationAssumeRole=arn:aws:iam::123456789012:role/AWS-
SystemsManager-AutomationAdministrationRole \ 
         --target-parameter-name InstanceId \ 
         --targets Key=ResourceGroup,Values=prod-instances \ 
         --target-locations Accounts=123456789012,987654321098,Regions=eu-
central-1,ExecutionRoleName=AWS-SystemsManager-AutomationExecutionRole
```
### Windows

aws ssm start-automation-execution ^ --document-name AWS-RestartEC2Instance ^ --parameters AutomationAssumeRole=arn:aws:iam::123456789012:role/AWS-SystemsManager-AutomationAdministrationRole ^ --target-parameter-name InstanceId ^ --targets Key=ResourceGroup,Values=prod-instances ^ --target-locations Accounts=123456789012,987654321098,Regions=eucentral-1,ExecutionRoleName=AWS-SystemsManager-AutomationExecutionRole

### PowerShell

```
$Targets = New-Object Amazon.SimpleSystemsManagement.Model.Target 
     $Targets.Key = "ResourceGroup" 
     $Targets.Values = "prod-instances" 
    Start-SSMAutomationExecution `
         -DocumentName "AWS-RestartEC2Instance" ` 
         -Parameter @{ 
         "AutomationAssumeRole"="arn:aws:iam::123456789012:role/AWS-
SystemsManager-AutomationAdministrationRole" } ` 
         -TargetParameterName "InstanceId" ` 
         -Target $Targets ` 
         -TargetLocation @{ 
         "Accounts"="123456789012","987654321098"; 
         "Regions"="eu-central-1"; 
         "ExecutionRoleName"="AWS-SystemsManager-AutomationExecutionRole" }
```
Beispiel 5: In diesem Beispiel werden EC2 Instanzen in der ou-1a2b3c-4d5e6c AWS Organisationseinheit (OU) neu gestartet. Die Instances befinden sich in den Regionen us-west-1 und us-west-2. Die Instanzen müssen Mitglieder der WebServices AWS Ressourcengruppe sein.

Linux & macOS

```
aws ssm start-automation-execution \ 
         --document-name AWS-RestartEC2Instance \ 
         --parameters AutomationAssumeRole=arn:aws:iam::123456789012:role/AWS-
SystemsManager-AutomationAdministrationRole \ 
         --target-parameter-name InstanceId \ 
         --targets Key=ResourceGroup,Values=WebServices \ 
         --target-locations Accounts=ou-1a2b3c-4d5e6c,Regions=us-west-1,us-
west-2,ExecutionRoleName=AWS-SystemsManager-AutomationExecutionRole
```
### Windows

```
aws ssm start-automation-execution ^ 
         --document-name AWS-RestartEC2Instance ^ 
         --parameters AutomationAssumeRole=arn:aws:iam::123456789012:role/AWS-
SystemsManager-AutomationAdministrationRole ^ 
        --target-parameter-name InstanceId ^
         --targets Key=ResourceGroup,Values=WebServices ^ 
         --target-locations Accounts=ou-1a2b3c-4d5e6c,Regions=us-west-1,us-
west-2,ExecutionRoleName=AWS-SystemsManager-AutomationExecutionRole
```
### PowerShell

```
$Targets = New-Object Amazon.SimpleSystemsManagement.Model.Target 
     $Targets.Key = "ResourceGroup" 
     $Targets.Values = "WebServices" 
     Start-SSMAutomationExecution ` 
         -DocumentName "AWS-RestartEC2Instance" ` 
         -Parameter @{ 
         "AutomationAssumeRole"="arn:aws:iam::123456789012:role/AWS-
SystemsManager-AutomationAdministrationRole" } ` 
         -TargetParameterName "InstanceId" ` 
         -Target $Targets `
```

```
 -TargetLocation @{ 
 "Accounts"="ou-1a2b3c-4d5e6c"; 
 "Regions"="us-west-1"; 
 "ExecutionRoleName"="AWS-SystemsManager-AutomationExecutionRole" }
```
Die vom System zurückgegebenen Informationen ähneln den Folgenden.

# Linux & macOS

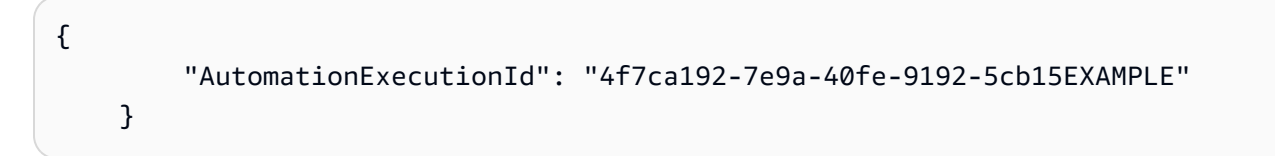

Windows

```
{ 
          "AutomationExecutionId": "4f7ca192-7e9a-40fe-9192-5cb15EXAMPLE" 
     }
```
**PowerShell** 

```
4f7ca192-7e9a-40fe-9192-5cb15EXAMPLE
```
3. Führen Sie den folgenden Befehl aus, um Details zu der Automatisierung anzuzeigen. *automation execution ID*Ersetzen Sie sie durch Ihre eigenen Informationen.

Linux & macOS

```
aws ssm describe-automation-executions \ 
         --filters Key=ExecutionId,Values=automation execution ID
```
### Windows

aws ssm describe-automation-executions ^ --filters Key=ExecutionId,Values=*automation execution ID*

#### PowerShell

Get-SSMAutomationExecutionList | `

```
 Where {$_.AutomationExecutionId -eq "automation execution ID"}
```
4. Führen Sie den folgenden Befehl aus, um Details über den Automatisierungsprozess anzuzeigen.

Linux & macOS

```
aws ssm get-automation-execution \ 
         --automation-execution-id 4f7ca192-7e9a-40fe-9192-5cb15EXAMPLE
```
### Windows

```
aws ssm get-automation-execution ^ 
         --automation-execution-id 4f7ca192-7e9a-40fe-9192-5cb15EXAMPLE
```
### PowerShell

Get-SSMAutomationExecution ` -AutomationExecutionId *a4a3c0e9-7efd-462a-8594-01234EXAMPLE*

## **a** Note

Sie können auch den Status der Automatisierung in der Konsole überwachen. Wählen Sie in der Liste Automatisierungs-Ausführung die Automatisierung, die Sie gerade ausgeführt haben, und wählen Sie dann die Registerkarte Ausführungsschritte. Diese Registerkarte zeigt Ihnen den Status der Automatisierungs-Aktionen.

### Weitere Informationen

[Zentralisiertes regions- und kontenübergreifendes Patching mit AWS Systems Manager](https://aws.amazon.com/blogs/mt/centralized-multi-account-and-multi-region-patching-with-aws-systems-manager-automation/)  [Automation](https://aws.amazon.com/blogs/mt/centralized-multi-account-and-multi-region-patching-with-aws-systems-manager-automation/)

### Führen Sie Automatisierungen auf EventBridge der Grundlage von Ereignissen aus

Sie können eine Automatisierung starten, indem Sie ein Runbook als Ziel eines EventBridge Amazon-Events angeben. Sie können Automatisierungen nach einem Zeitplan oder beim Eintreten eines bestimmten AWS -Ereignisses starten. Nehmen wir zum Beispiel an, Sie erstellen ein Runbook

mit dem Namen BootStrapInstances, dass beim Start einer Instance Software auf einer Instance installiert. Um das BootStrapInstancesRunbook (und die entsprechende Automatisierung) als Ziel eines EventBridge Ereignisses anzugeben, erstellen Sie zunächst eine neue EventBridge Regel. (Hier ist eine Beispielregel: Dienstname: EC2, Ereignistyp: Benachrichtigung über Änderung des EC2 Instanzstatus, Spezifischer Status: läuft, Beliebige Instanz.) Anschließend verwenden Sie die folgenden Verfahren, um mithilfe der EventBridge Konsole und AWS Command Line Interface ()AWS CLI das BootStrapInstancesRunbook als Ziel des Ereignisses anzugeben. Beim Starten einer neuen Instance führt das System die Automatisierung aus und installiert Software.

Weitere Informationen zum Erstellen eines Runbooks finden Sie unter [Erstellen Ihrer eigenen](#page-1312-0)  [Runbooks](#page-1312-0).

Erstellen eines EventBridge Ereignisses, das ein Runbook (Konsole) verwendet

Gehen Sie wie folgt vor, um ein Runbook als Ziel eines EventBridge Ereignisses zu konfigurieren.

So konfigurieren Sie ein Runbook als Ziel einer Ereignisregel EventBridge

- 1. Öffnen Sie die EventBridge Amazon-Konsole unter<https://console.aws.amazon.com/events/>.
- 2. Wählen Sie im Navigationsbereich Regeln aus.
- 3. Wählen Sie Regel erstellen aus.
- 4. Geben Sie einen Namen und eine Beschreibung für die Regel ein.

Eine Regel darf nicht denselben Namen wie eine andere Regel in derselben Region und auf demselben Event Bus haben.

- 5. Wählen Sie für Event Bus den Event Bus aus, den Sie dieser Regel zuordnen möchten. Wenn Sie möchten, dass diese Regel auf entsprechende Ereignisse reagiert, die von Ihnen selbst stammen AWS-Konto, wählen Sie Standard. Wenn ein AWS-Service in Ihrem Konto ein Ereignis ausgibt, wird es immer an den Standard-Event-Bus Ihres Kontos weitergeleitet.
- 6. Wählen Sie aus, wie die Regel ausgelöst wird.

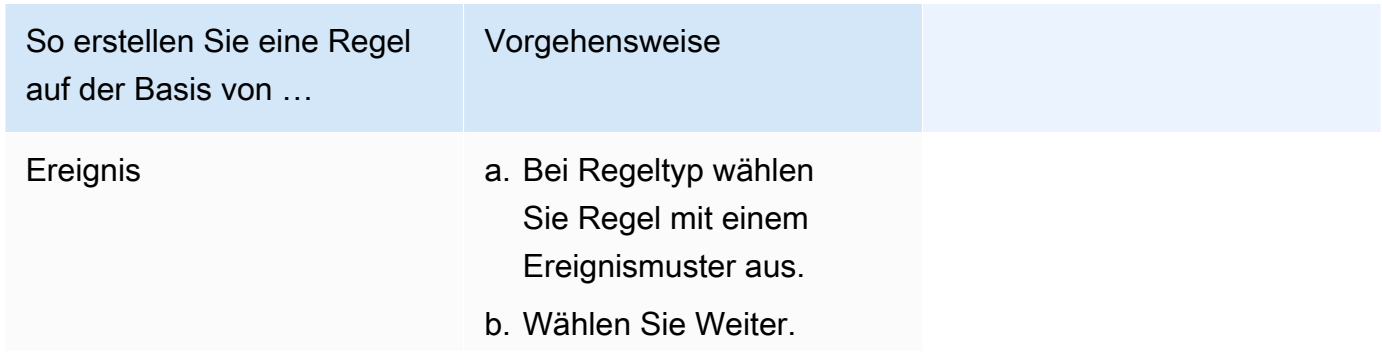

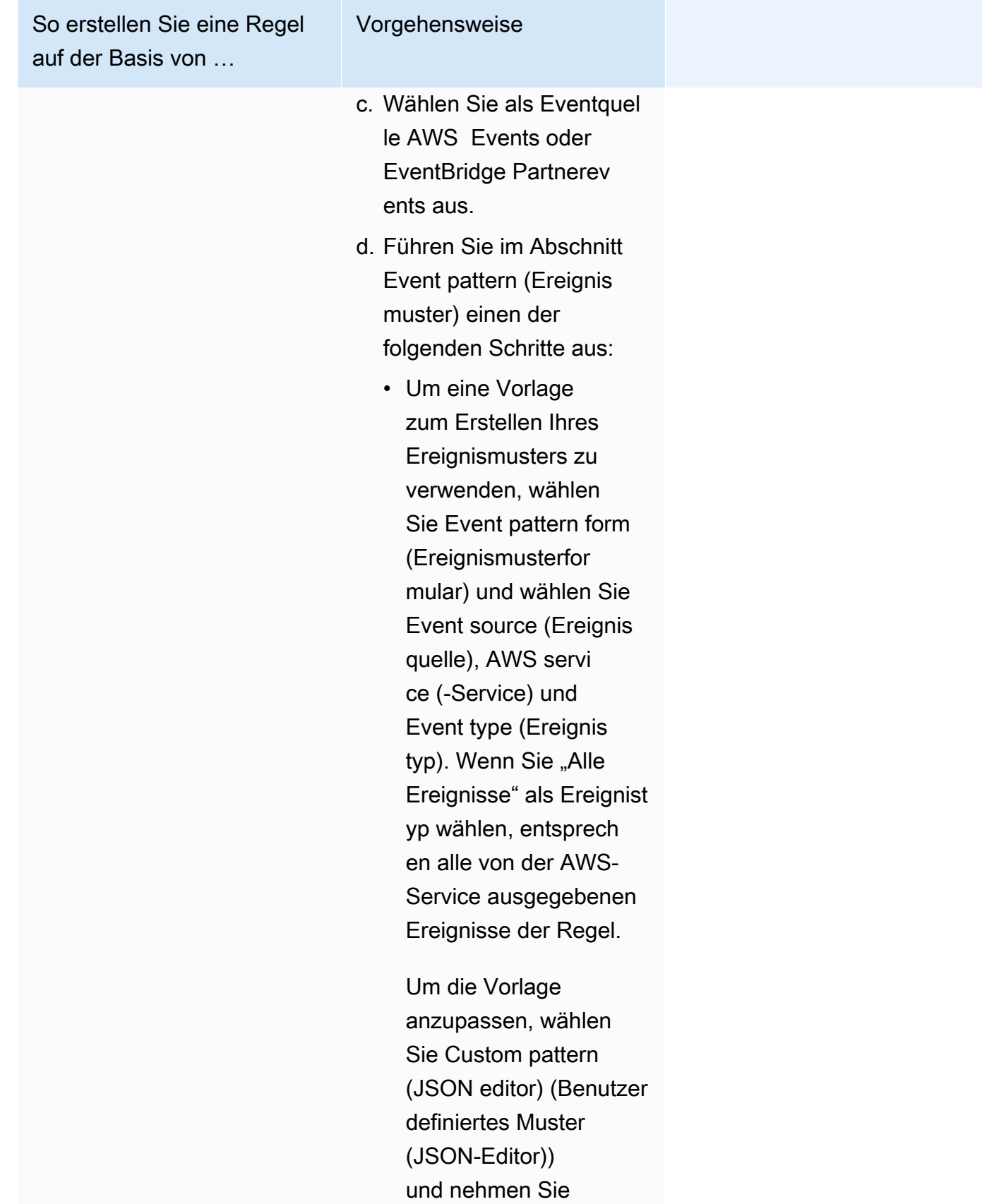

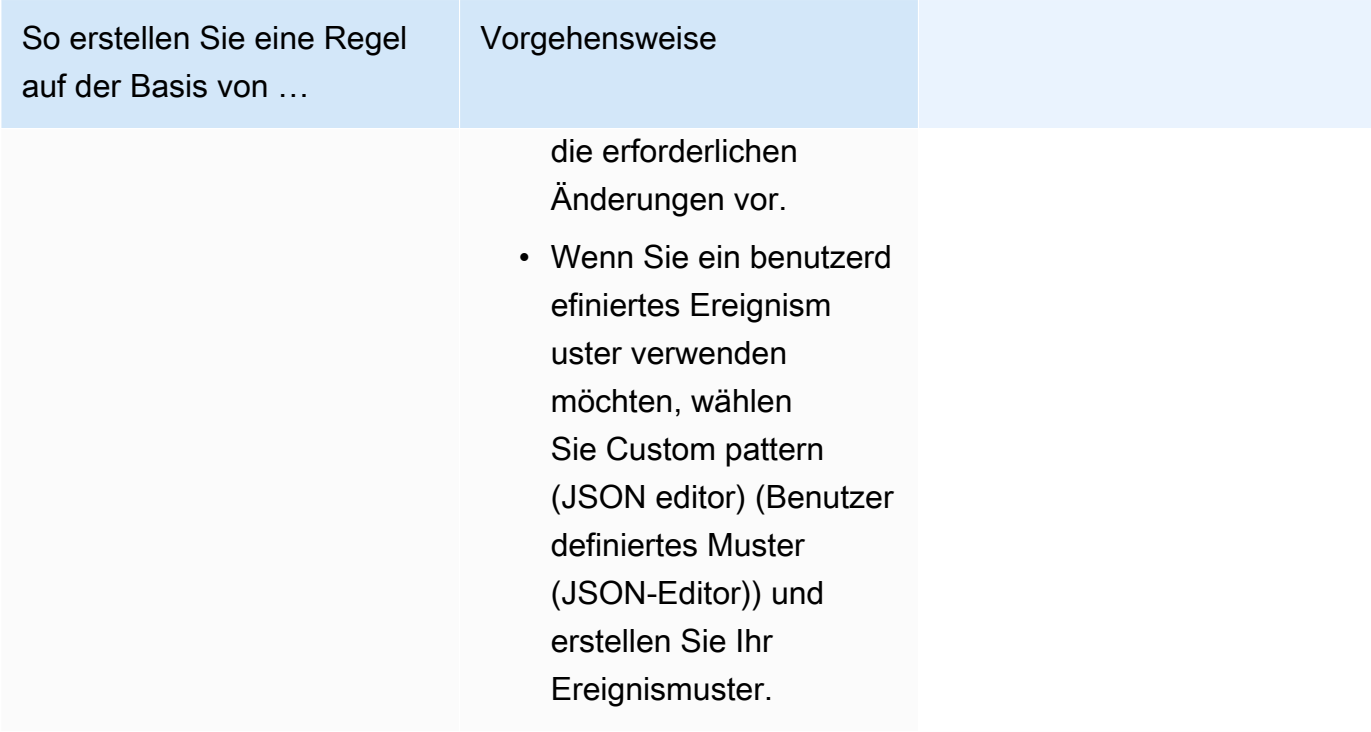

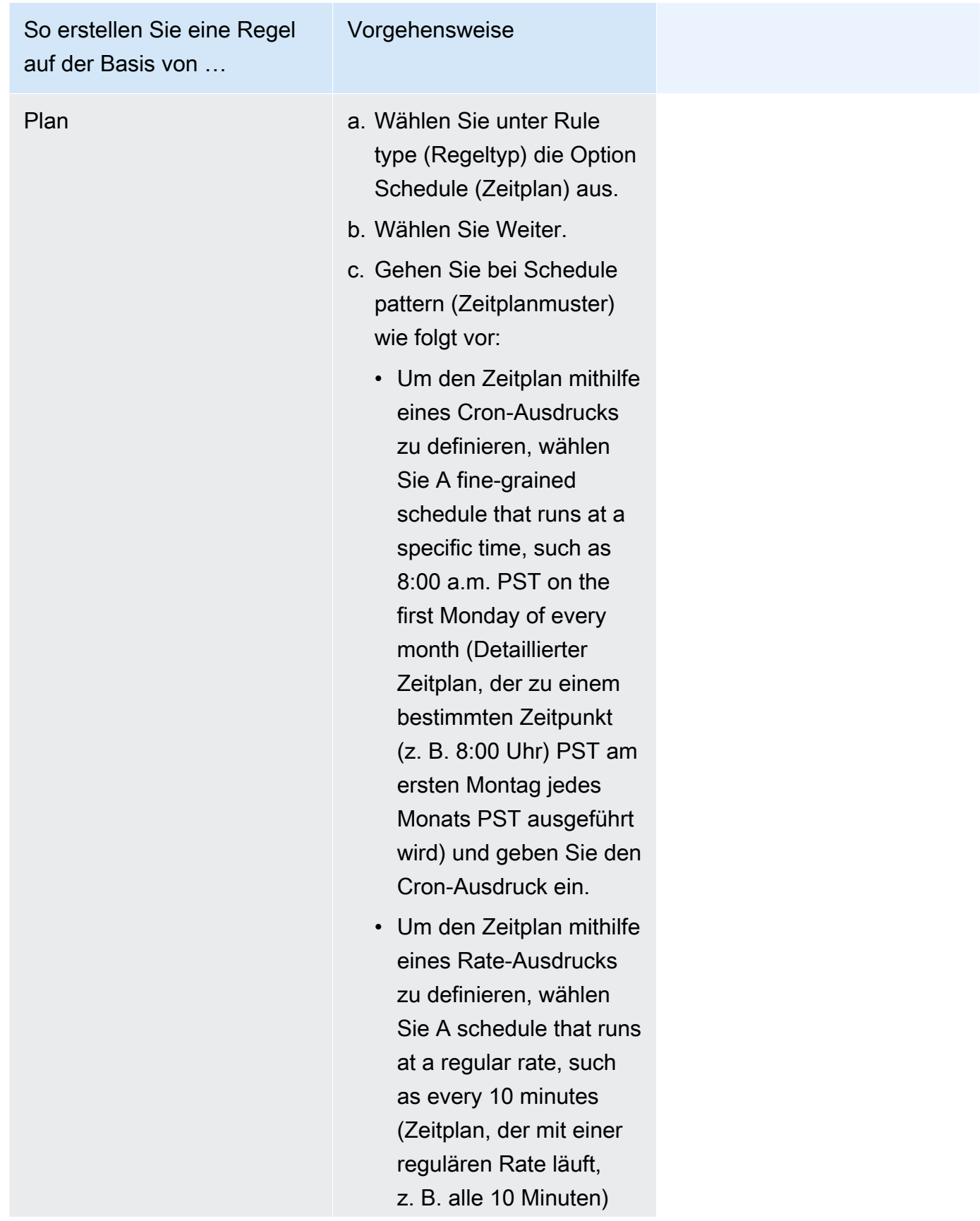

So erstellen Sie eine Regel auf der Basis von … Vorgehensweise und geben Sie den Rate-Ausdruck ein.

- 7. Wählen Sie Weiter.
- 8. Bei Zieltypen wählen Sie AWS -Service aus.
- 9. Für Select target (Ziel auswählen), wählen Sie Systems Manager Automation.
- 10. Wählen Sie für Dokument ein Runbook aus, das Sie verwenden möchten, wenn das Ziel aufgerufen wird.
- 11. Behalten Sie im Abschnitt Configure automation parameter(s) (Automatisierungsparameter konfigurieren) entweder die Standardparameterwerte bei (sofern verfügbar) oder geben Sie Ihre eigenen Werte ein.

### **a** Note

Um ein Ziel zu erstellen, müssen Sie bei jedem erforderlichen Parameter einen Wert angeben. Wenn Sie dies nicht tun, erstellt das System die Regel, aber die Regel wird nicht ausgeführt.

- 12. Für viele Zieltypen sind EventBridge Berechtigungen erforderlich, um Ereignisse an das Ziel zu senden. In diesen Fällen EventBridge kann die IAM-Rolle erstellt werden, die für die Ausführung Ihrer Regel erforderlich ist. Führen Sie eine der folgenden Aktionen aus:
	- Um automatisch eine IAM-Rolle zu erstellen, wählen Sie Eine neue Rolle für diese spezifische Ressource erstellen.
	- Wenn Sie eine zuvor erstellte IAM-Rolle verwenden möchten, wählen Sie Use existing role (Vorhandene Rolle verwenden) und wählen Sie die vorhandene Rolle aus der Dropdown-Liste aus. Beachten Sie, dass Sie möglicherweise die Vertrauensrichtlinie für Ihre IAM-Rolle aktualisieren müssen, um sie einzubeziehen. EventBridge Im Folgenden wird ein Beispiel gezeigt:

```
{ 
      "Version": "2012-10-17", 
      "Statement": [ 
\overline{\mathcal{L}}
```

```
 "Sid": "", 
              "Effect": "Allow", 
              "Principal": { 
                   "Service": [ 
                       "events.amazonaws.com", 
                        "ssm.amazonaws.com" 
 ] 
              }, 
              "Action": "sts:AssumeRole" 
         } 
    \mathbf{I}}
```
- 13. Wählen Sie Weiter.
- 14. (Optional) Geben Sie ein oder mehrere Tags für die Regel ein. Weitere Informationen finden Sie unter [Tagging Your Amazon EventBridge Resources](https://docs.aws.amazon.com/eventbridge/latest/userguide/eventbridge-tagging.html) im EventBridge Amazon-Benutzerhandbuch.
- 15. Wählen Sie Weiter.
- 16. Überprüfen Sie die Details der Regel und wählen Sie dann Regel erstellen aus.

Erstellen Sie ein EventBridge Ereignis, das ein Runbook (Befehlszeile) verwendet

Das folgende Verfahren beschreibt, wie Sie die AWS CLI (unter Linux oder Windows) verwenden oder AWS -Tools für PowerShell eine EventBridge Ereignisregel erstellen und ein Runbook als Ziel konfigurieren.

So konfigurieren Sie ein Runbook als Ziel einer Ereignisregel EventBridge

1. Installieren und konfigurieren Sie das AWS CLI oder das AWS -Tools für PowerShell, falls Sie das noch nicht getan haben.

Weitere Informationen finden Sie unter [Installieren oder Aktualisieren der neuesten Version der](https://docs.aws.amazon.com/cli/latest/userguide/getting-started-install.html)  [AWS CLI](https://docs.aws.amazon.com/cli/latest/userguide/getting-started-install.html) und [Installieren des AWS -Tools für PowerShell](https://docs.aws.amazon.com/powershell/latest/userguide/pstools-getting-set-up.html).

2. Erstellen Sie einen Befehl, um eine neue EventBridge Ereignisregel anzugeben. Ersetzen Sie jeden *example resource placeholder* durch Ihre Informationen.

Auslöser nach Zeitplan

#### Linux & macOS

```
aws events put-rule \
--name "rule name" \
--schedule-expression "cron or rate expression"
```
Windows

```
aws events put-rule ^
--name "rule name" ^
--schedule-expression "cron or rate expression"
```
### **PowerShell**

```
Write-CWERule `
-Name "rule name" `
-ScheduleExpression "cron or rate expression"
```
Im folgenden Beispiel wird eine EventBridge Ereignisregel erstellt, die jeden Tag um 9:00 Uhr (UTC) beginnt.

Linux & macOS

```
aws events put-rule \
--name "DailyAutomationRule" \
--schedule-expression "cron(0 9 * * ? *)"
```
Windows

```
aws events put-rule ^
--name "DailyAutomationRule" ^
--schedule-expression "cron(0 9 * * ? *)"
```
**PowerShell** 

```
Write-CWERule `
-Name "DailyAutomationRule" `
-ScheduleExpression "cron(0 9 * * ? *)"
```
### Auslöser basierend auf einem Ereignis

### Linux & macOS

```
aws events put-rule \
--name "rule name" \
--event-pattern "{\"source\":[\"aws.service\"],\"detail-type\":[\"service event 
 detail type\"]}"
```
### Windows

```
aws events put-rule ^
--name "rule name" ^
--event-pattern "{\"source\":[\"aws.service\"],\"detail-type\":[\"service event 
 detail type\"]}"
```
### **PowerShell**

```
Write-CWERule `
-Name "rule name" `
-EventPattern '{"source":["aws.service"],"detail-type":["service event detail 
  type"]}'
```
Im folgenden Beispiel wird eine EventBridge Ereignisregel erstellt, die startet, wenn sich der Status einer EC2 Instanz in der Region ändert.

Linux & macOS

```
aws events put-rule \setminus--name "EC2InstanceStateChanges" \
--event-pattern "{\"source\":[\"aws.ec2\"],\"detail-type\":[\"EC2 Instance 
 State-change Notification\"]}"
```
### Windows

```
aws events put-rule ^
--name "EC2InstanceStateChanges" ^
```

```
--event-pattern "{\"source\":[\"aws.ec2\"],\"detail-type\":[\"EC2 Instance 
  State-change Notification\"]}"
```
**PowerShell** 

```
Write-CWERule `
-Name "EC2InstanceStateChanges" `
-EventPattern '{"source":["aws.ec2"],"detail-type":["EC2 Instance State-change 
  Notification"]}'
```
Der Befehl gibt Details für die neue EventBridge Regel zurück, die der folgenden ähneln.

Linux & macOS

```
{
"RuleArn": "arn:aws:events:us-east-1:123456789012:rule/automationrule"
}
```
**Windows** 

```
{
"RuleArn": "arn:aws:events:us-east-1:123456789012:rule/automationrule"
}
```
PowerShell

```
arn:aws:events:us-east-1:123456789012:rule/EC2InstanceStateChanges
```
3. Erstellen Sie einen Befehl, um ein Runbook als Ziel der in Schritt 2 erstellten EventBridge Ereignisregel anzugeben. Ersetzen Sie jeden *example resource placeholder* durch Ihre Informationen.

Linux & macOS

```
aws events put-targets \
--rule rule name \
--targets '{"Arn": " arn:aws:ssm:region:account ID:automation-definition/runbook 
 name","Input":"{\"Message\":[\"{\\\"Key\\\":\\\"key name\\\",\\\"Values\\\":[\\
```

```
\"value\\\"]}\"]}","Id": "target ID","RoleArn": "arn:aws:iam::123456789012:role/
service-role/EventBridge service role"}'
```
Windows

```
aws events put-targets ^
--rule rule name ^
--targets '{"Arn": "arn:aws:ssm:region:account ID:automation-definition/runbook 
 name","Input":"{\"Message\":[\"{\\\"Key\\\":\\\"key name\\\",\\\"Values\\\":[\\
\"value\\\"]}\"]}","Id": "target ID","RoleArn": "arn:aws:iam::123456789012:role/
service-role/EventBridge service role"}'
```
PowerShell

```
$Target = New-Object Amazon.CloudWatchEvents.Model.Target
$Target.Id = "target ID"
$Target.Arn = "arn:aws:ssm:region:account ID:automation-definition/runbook name"
$Target.RoleArn = "arn:aws:iam::123456789012:role/service-role/EventBridge 
  service role"
$Target.Input = '{"input parameter":["value"],"AutomationAssumeRole":
["arn:aws:iam::123456789012:role/AutomationServiceRole"]}'
Write-CWETarget `
-Rule "rule name" `
-Target $Target
```
Im folgenden Beispiel wird ein EventBridge Ereignisziel erstellt, das die angegebene Instanz-ID mithilfe des AWS-StartEC2Instance Runbooks startet.

Linux & macOS

```
aws events put-targets \
--rule DailyAutomationRule \
--targets '{"Arn": "arn:aws:ssm:region:*:automation-definition/AWS-
StartEC2Instance","Input":"{\"InstanceId\":[\"i-02573cafcfEXAMPLE\"],
\"AutomationAssumeRole\":[\"arn:aws:iam::123456789012:role/AutomationServiceRole
\"]}","Id": "Target1","RoleArn": "arn:aws:iam::123456789012:role/service-role/
AWS_Events_Invoke_Start_Automation_Execution_1213609520"}'
```
**Windows** 

```
aws events put-targets ^
--rule DailyAutomationRule ^
--targets '{"Arn": "arn:aws:ssm:region:*:automation-definition/AWS-
StartEC2Instance","Input":"{\"InstanceId\":[\"i-02573cafcfEXAMPLE\"],
\"AutomationAssumeRole\":[\"arn:aws:iam::123456789012:role/AutomationServiceRole
\"]}","Id": "Target1","RoleArn": "arn:aws:iam::123456789012:role/service-role/
AWS_Events_Invoke_Start_Automation_Execution_1213609520"}'
```
PowerShell

```
$Target = New-Object Amazon.CloudWatchEvents.Model.Target
$Target.Id = "Target1"
$Target.Arn = "arn:aws:ssm:region:*:automation-definition/AWS-StartEC2Instance"
$Target.RoleArn = "arn:aws:iam::123456789012:role/service-role/
AWS_Events_Invoke_Start_Automation_Execution_1213609520"
$Target.Input = '{"InstanceId":["i-02573cafcfEXAMPLE"],"AutomationAssumeRole":
["arn:aws:iam::123456789012:role/AutomationServiceRole"]}'
Write-CWETarget `
-Rule "DailyAutomationRule" `
-Target $Target
```
Das System gibt unter anderem folgende Informationen zurück

### Linux & macOS

```
{
"FailedEntries": [],
"FailedEntryCount": 0
}
```
Windows

```
{
"FailedEntries": [],
"FailedEntryCount": 0
}
```
### **PowerShell**

Es erfolgt keine Ausgabe, wenn der Befehl für erfolgreich ist. PowerShell

# Ausführen einer Automatisierung Schritt für Schritt

Die folgenden Verfahren beschreiben, wie Sie die AWS Systems Manager Konsole verwenden und AWS Command Line Interface (AWS CLI) eine Automatisierung im manuellen Ausführungsmodus ausführen. Im manuellen Ausführungsmodus startet die Automatisierung in einem Wartestatus und verharrt zwischen den einzelnen Schritten im Wartestatus. So können Sie steuern, wann der Automatisierung fortgesetzt wird. Dies ist hilfreich, wenn Sie das Ergebnis eines Schritts überprüfen müssen, bevor Sie fortfahren.

Die Automatisierung wird im Kontext des aktuellen Benutzers ausgeführt. Das bedeutet, dass Sie keine zusätzlichen IAM-Berechtigungen konfigurieren müssen, solange Sie über die Berechtigung zum Ausführen des Runbooks verfügen und alle Aktionen von dem Runbook aufgerufen werden. Wenn Sie über Administrator-Berechtigungen in IAM verfügen, haben Sie bereits die Berechtigung zum Ausführen dieser Automatisierung.

Ausführen einer Automatisierung Schritt für Schritt (Konsole)

Das folgende Verfahren zeigt, wie Sie mithilfe der Systems Manager-Konsole eine Automatisierung Schritt für Schritt manuell ausführen.

So führen Sie einen Automatisierung Schritt für Schritt aus

- 1. Öffnen Sie die AWS Systems Manager Konsole unter [https://console.aws.amazon.com/systems](https://console.aws.amazon.com/systems-manager/)[manager/.](https://console.aws.amazon.com/systems-manager/)
- 2. Wählen Sie im Navigationsbereich Automatisierung und Automatisierung ausführen aus.
- 3. Wählen Sie in der Liste Automation-Dokument ein Runbook. Wählen Sie eine oder mehrere Optionen im Bereich Dokumentkategorien, um SSM-Dokumente nach ihrem Zweck zu filtern. Um ein Runbook anzuzeigen, das Sie besitzen, wählen Sie die Im Besitz von mir-Registerkarte. Um ein Runbook anzuzeigen, das für Ihr Konto freigegeben ist, wählen Sie die Registerkarte Mit mir geteilt. Um alle Runbooks anzuzeigen, wählen Sie die Registerkarte Alle Dokumente.

# **a** Note

Sie können Informationen zu einem Runbook einsehen, indem Sie den Runbook-Namen auswählen.

- 4. Überprüfen Sie im Abschnitt Dokument-Details, ob Dokumentversion auf die Version gesetzt ist, die Sie ausführen möchten. Das System bietet die folgenden Versionsoptionen:
	- Standardversion zur Laufzeit Wählen Sie diese Option aus, wenn das Automation-Runbook regelmäßig aktualisiert wird und eine neue Standardversion zugewiesen ist.
	- Letzte Version zur Laufzeit Wählen Sie diese Option aus, wenn das Automation-Runbook regelmäßig aktualisiert wird, und Sie die Version auszuführen möchten, die zuletzt aktualisiert wurde.
	- 1 (Standard) Wählen Sie diese Option zur Ausführung der ersten Version des Dokuments, welches der Standard ist.
- 5. Wählen Sie Weiter.
- 6. Wählen Sie im Abschnitt Execution mode (Ausführungsmodus) die Option Manual execution (Manuelle Ausführung) aus.
- 7. Geben Sie im Abschnitt Eingabeparameter die erforderlichen Eingaben an. Optional können Sie eine IAM-Dienstrolle aus der AutomationAssumeRoleListe auswählen.
- 8. Wählen Sie Ausführen.
- 9. Wählen Sie Execute this step (Diesen Schritt ausführen) aus, wenn Sie zum ersten Schritt der Automatisierung bereit sind. Die Automatisierung fährt mit Schritt 1 fort und hält an, bevor die weiteren Schritte des Runbooks, das Sie in Schritt 3 dieses Verfahrens ausgewählt haben, ausgeführt werden. Wenn das Runbook mehrere Schritte umfasst, müssen Sie für jeden Schritt Execute this step (Diesen Schritt ausführen) auswählen, damit die Automatisierung fortgesetzt wird. Jedes Mal, wenn Sie diesen Schritt ausführen, wird die Aktion ausgeführt.

# **a** Note

Die Konsole zeigt den Status der Automatisierung an. Wenn die Automatisierung einen Schritt nicht ausführen kann, finden Sie weitere Informationen unter [Fehlerbehebung für](#page-1565-0)  [Systems Manager Automation..](#page-1565-0)

10. Nachdem Sie alle Schritte im Runbook abgeschlossen haben, wählen Sie Complete and view results (Abschließen und Ergebnisse anzeigen) aus, um die Automatisierung zu beenden und die Ergebnisse anzuzeigen.

Ausführen einer Automatisierung Schritt für Schritt (Befehlszeile)

Das folgende Verfahren beschreibt die Verwendung von AWS CLI (unter Linux, macOS, oder Windows) oder AWS -Tools für PowerShell um eine Automatisierung Schritt für Schritt manuell auszuführen.

So führen Sie einen Automatisierung Schritt für Schritt aus

1. Installieren und konfigurieren Sie das AWS CLI oder das AWS -Tools für PowerShell, falls Sie dies noch nicht getan haben.

Weitere Informationen finden Sie unter [Installieren oder Aktualisieren der neuesten Version der](https://docs.aws.amazon.com/cli/latest/userguide/getting-started-install.html)  [AWS CLI](https://docs.aws.amazon.com/cli/latest/userguide/getting-started-install.html) und [Installieren des AWS -Tools für PowerShell](https://docs.aws.amazon.com/powershell/latest/userguide/pstools-getting-set-up.html).

2. Führen Sie den folgenden Befehl aus, um eine manuelle Automatisierung zu starten. Ersetzen Sie jeden *example resource placeholder* durch Ihre Informationen.

Linux & macOS

```
aws ssm start-automation-execution \ 
     --document-name runbook name \ 
     --mode Interactive \ 
     --parameters runbook parameters
```
### Windows

aws ssm start-automation-execution ^ --document-name *runbook name* ^ --mode Interactive ^ --parameters *runbook parameters*

# **PowerShell**

Start-SSMAutomationExecution ` -DocumentName *runbook name* ` -Mode Interactive `

-Parameter *runbook parameters*

Hier ist ein Beispiel, bei dem das Runbook verwendet wirdAWS-RestartEC2Instance, um die angegebene EC2 Instanz neu zu starten.

Linux & macOS

```
aws ssm start-automation-execution \ 
     --document-name "AWS-RestartEC2Instance" \ 
     --mode Interactive \ 
     --parameters "InstanceId=i-02573cafcfEXAMPLE"
```
Windows

```
aws ssm start-automation-execution ^ 
     --document-name "AWS-RestartEC2Instance" ^ 
     --mode Interactive ^ 
     --parameters "InstanceId=i-02573cafcfEXAMPLE"
```
**PowerShell** 

```
Start-SSMAutomationExecution ` 
     -DocumentName AWS-RestartEC2Instance ` 
     -Mode Interactive 
     -Parameter @{"InstanceId"="i-02573cafcfEXAMPLE"}
```
Das System gibt unter anderem folgende Informationen zurück

Linux & macOS

```
{ 
     "AutomationExecutionId": "ba9cd881-1b36-4d31-a698-0123456789ab"
}
```
### Windows

{

"AutomationExecutionId": "ba9cd881-1b36-4d31-a698-0123456789ab"

}

# **PowerShell**

ba9cd881-1b36-4d31-a698-0123456789ab

3. Führen Sie den folgenden Befehl aus, wenn Sie bereit sind, den ersten Schritt der Automatisierung zu starten. Ersetzen Sie jeden *example resource placeholder* durch Ihre Informationen. Die Automatisierung fährt mit Schritt 1 fort und hält an, bevor die weiteren Schritte des Runbooks, das Sie in Schritt 1 dieses Verfahrens ausgewählt haben, ausgeführt werden. Wenn das Runbook mehrere Schritte umfasst, müssen Sie den folgenden Befehl für jeden Schritt ausführen, damit die Automatisierung fortfahren kann.

Linux & macOS

```
aws ssm send-automation-signal \ 
     --automation-execution-id ba9cd881-1b36-4d31-a698-0123456789ab \ 
     --signal-type StartStep \ 
     --payload StepName="stopInstances"
```
### Windows

```
aws ssm send-automation-signal ^ 
     --automation-execution-id ba9cd881-1b36-4d31-a698-0123456789ab ^ 
     --signal-type StartStep ^ 
     --payload StepName="stopInstances"
```
### **PowerShell**

```
Send-SSMAutomationSignal ` 
     -AutomationExecutionId ba9cd881-1b36-4d31-a698-0123456789ab ` 
     -SignalType StartStep 
     -Payload @{"StepName"="stopInstances"}
```
Wenn der Befehl erfolgreich ausgeführt wurde, gibt es keine Ausgabe.

4. Führen Sie den folgenden Befehl aus, um den Status jeder Schrittausführung in der Automatisierung abzurufen.

Linux & macOS

```
aws ssm describe-automation-step-executions \ 
     --automation-execution-id ba9cd881-1b36-4d31-a698-0123456789ab
```
Windows

```
aws ssm describe-automation-step-executions ^ 
     --automation-execution-id ba9cd881-1b36-4d31-a698-0123456789ab
```
### **PowerShell**

```
Get-SSMAutomationStepExecution ` 
     -AutomationExecutionId ba9cd881-1b36-4d31-a698-0123456789ab
```
Das System gibt unter anderem folgende Informationen zurück

Linux & macOS

```
{ 
     "StepExecutions": [ 
         { 
              "StepName": "stopInstances", 
              "Action": "aws:changeInstanceState", 
              "ExecutionStartTime": 1557167178.42, 
              "ExecutionEndTime": 1557167220.617, 
              "StepStatus": "Success", 
              "Inputs": { 
                  "DesiredState": "\"stopped\"", 
                  "InstanceIds": "[\"i-02573cafcfEXAMPLE\"]" 
              }, 
              "Outputs": { 
                  "InstanceStates": [ 
                      "stopped" 
 ] 
              }, 
              "StepExecutionId": "654243ba-71e3-4771-b04f-0123456789ab", 
              "OverriddenParameters": {}, 
              "ValidNextSteps": [ 
                  "startInstances"
```
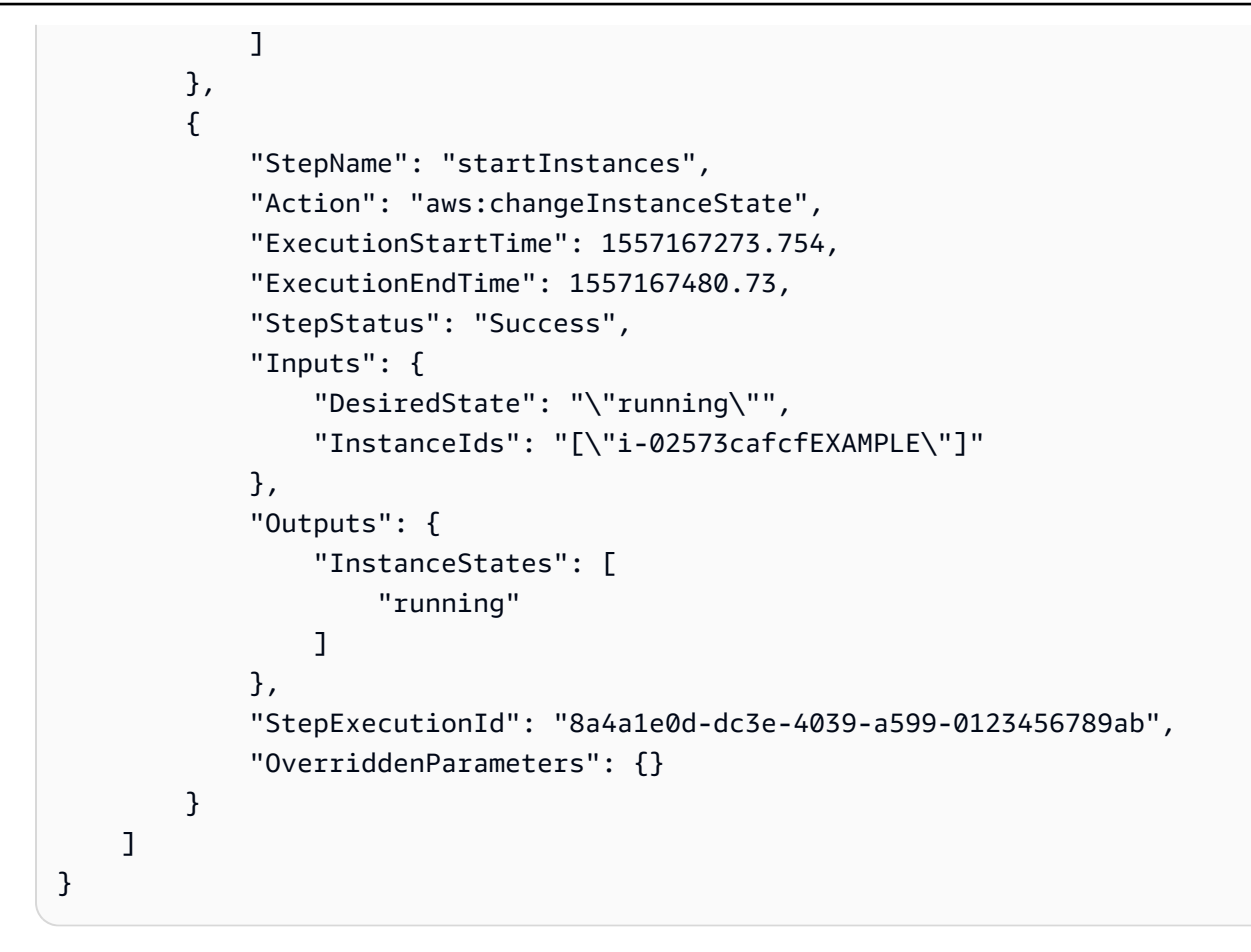

```
Windows
```

```
{ 
     "StepExecutions": [ 
         { 
             "StepName": "stopInstances", 
             "Action": "aws:changeInstanceState", 
              "ExecutionStartTime": 1557167178.42, 
              "ExecutionEndTime": 1557167220.617, 
             "StepStatus": "Success", 
              "Inputs": { 
                  "DesiredState": "\"stopped\"", 
                  "InstanceIds": "[\"i-02573cafcfEXAMPLE\"]" 
             }, 
              "Outputs": { 
                  "InstanceStates": [ 
                      "stopped" 
 ] 
             }, 
              "StepExecutionId": "654243ba-71e3-4771-b04f-0123456789ab",
```

```
 "OverriddenParameters": {}, 
              "ValidNextSteps": [ 
                  "startInstances" 
 ] 
         }, 
         { 
              "StepName": "startInstances", 
              "Action": "aws:changeInstanceState", 
              "ExecutionStartTime": 1557167273.754, 
              "ExecutionEndTime": 1557167480.73, 
              "StepStatus": "Success", 
              "Inputs": { 
                  "DesiredState": "\"running\"", 
                  "InstanceIds": "[\"i-02573cafcfEXAMPLE\"]" 
              }, 
              "Outputs": { 
                  "InstanceStates": [ 
                      "running" 
 ] 
              }, 
              "StepExecutionId": "8a4a1e0d-dc3e-4039-a599-0123456789ab", 
              "OverriddenParameters": {} 
         } 
    \mathbf{I}}
```
**PowerShell** 

```
Action: aws:changeInstanceState
ExecutionEndTime : 5/6/2019 19:45:46
ExecutionStartTime : 5/6/2019 19:45:03
FailureDetails : 
FailureMessage :
Inputs : {[DesiredState, "stopped"], [InstanceIds, 
 ["i-02573cafcfEXAMPLE"]]}
IsCritical : False
IsEnd : False
MaxAttempts : 0
NextStep : 
OnFailure : 
Outputs : {[InstanceStates,
 Amazon.Runtime.Internal.Util.AlwaysSendList`1[System.String]]}
OverriddenParameters : {}
```
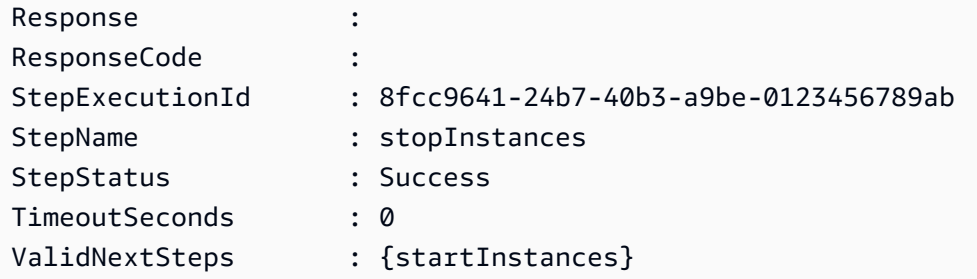

5. Führen Sie den folgenden Befehl aus, um die Automatisierung abzuschließen, nachdem alle im ausgewählten Runbook angegebenen Schritte abgeschlossen sind. Ersetzen Sie jeden *example resource placeholder* durch Ihre Informationen.

### Linux & macOS

```
aws ssm stop-automation-execution \ 
     --automation-execution-id ba9cd881-1b36-4d31-a698-0123456789ab \ 
     --type Complete
```
### **Windows**

```
aws ssm stop-automation-execution ^ 
     --automation-execution-id ba9cd881-1b36-4d31-a698-0123456789ab ^ 
     --type Complete
```
### PowerShell

```
Stop-SSMAutomationExecution ` 
     -AutomationExecutionId ba9cd881-1b36-4d31-a698-0123456789ab ` 
     -Type Complete
```
Wenn der Befehl erfolgreich ausgeführt wurde, gibt es keine Ausgabe.

# Planungsautomatisierungen mit State Manager Verbände

Sie können eine Automatisierung starten, indem Sie eine erstellen State Manager Verknüpfung mit einem Runbook. State Manager ist ein Tool in AWS Systems Manager. Durch die Erstellung eines State Manager Durch die Verknüpfung mit einem Runbook können Sie auf verschiedene Arten von AWS Ressourcen abzielen. Sie können beispielsweise Zuordnungen erstellen, die einen gewünschten Status für eine AWS Ressource erzwingen, einschließlich der folgenden:

- Ordnen Sie Amazon Elastic Compute Cloud (Amazon EC2) -Instances eine Systems Manager Manager-Rolle zu, um sie zu verwalteten Instances zu machen.
- Erzwingen Sie die gewünschten Eingangs- und Ausgangsregeln für eine Sicherheitsgruppe.
- Erstellen oder löschen Sie Amazon DynamoDB-Backups.
- Erstellen oder löschen Sie Amazon Elastic Block Store (Amazon EBS)-Snapshots.
- Deaktivieren Sie Lese- und Schreibberechtigungen für Amazon Simple Storage Service (Amazon S3)-Buckets.
- Starten, Stoppen oder starten Sie verwaltete Instances und Amazon Relational Database Service (Amazon RDS)-Instances neu.
- Patches auf Linux anwenden, macOS, und Windows AMIs.

Verwenden Sie die folgenden Verfahren, um eine zu erstellen State Manager Assoziation, die eine Automatisierung mithilfe der AWS Systems Manager Konsole und AWS Command Line Interface (AWS CLI) ausführt. Allgemeine Informationen zu Verknüpfungen und Informationen zum Erstellen einer Zuordndung, die ein Command-SSM-Dokument oder Policy verwendet, finden Sie unter [Erstellen von Zuordnungen](#page-998-0).

### Bevor Sie beginnen

Beachten Sie die folgenden wichtigen Details, bevor Sie eine Automatisierung ausführen, indem Sie State Manager:

- Bevor Sie eine Zuordnung erstellen können, die ein Runbook verwendet, stellen Sie sicher, dass Sie die Berechtigungen für Automation konfiguriert haben, ein Tool in AWS Systems Manager. Weitere Informationen finden Sie unter [Einrichten der Automatisierung.](#page-1094-0)
- State Manager Zuordnungen, die Runbooks verwenden, tragen zur maximalen Anzahl gleichzeitig ausgeführter Automatisierungen in Ihrem bei. AWS-Konto Sie können maximal 100 Automatisierungen gleichzeitig ausführen. Informationen finden Sie unter [Systems Manager](https://docs.aws.amazon.com/general/latest/gr/ssm.html#limits_ssm)  [Service Quotas](https://docs.aws.amazon.com/general/latest/gr/ssm.html#limits_ssm) im Allgemeine Amazon Web Services-Referenz.
- Wenn Sie eine Automatisierung ausführen, State Manager protokolliert die durch die Automatisierung initiierten API-Operationen nicht AWS CloudTrail.
- Systems Manager erstellt automatisch eine serviceverknüpfte Rolle, sodass State Manager hat die Berechtigung, API-Operationen von Systems Manager Automation aufzurufen. Wenn Sie möchten, können Sie die dienstbezogene Rolle selbst erstellen, indem Sie den folgenden Befehl über AWS CLI oder AWS -Tools für PowerShell ausführen.

### Linux & macOS

```
aws iam create-service-linked-role \
--aws-service-name ssm.amazonaws.com
```
Windows

aws iam create-service-linked-role ^ --aws-service-name ssm.amazonaws.com

### **PowerShell**

New-IAMServiceLinkedRole ` -AWSServiceName ssm.amazonaws.com

Weitere Informationen zu serviceverknüpften Rollen finden Sie unter [Verwenden von](#page-2590-0) [serviceverknüpften Rollen für Systems Manager](#page-2590-0).

Erstellen einer Zuordnung, die eine Automatisierung ausführt (Konsole)

Das folgende Verfahren beschreibt, wie Sie die Systems Manager Manager-Konsole verwenden, um ein State Manager Assoziation, die eine Automatisierung ausführt.

Um eine zu erstellen State Manager Assoziation, die eine Automatisierung ausführt

- 1. Öffnen Sie die AWS Systems Manager Konsole unter [https://console.aws.amazon.com/systems](https://console.aws.amazon.com/systems-manager/)[manager/.](https://console.aws.amazon.com/systems-manager/)
- 2. Wählen Sie im Navigationsbereich State Manager, und wählen Sie dann Verknüpfung erstellen aus.
- 3. Geben Sie im Feld Name einen Namen an. Dies ist zwar optional, wird aber empfohlen.
- 4. Wählen Sie in der Liste Document ein Runbook aus. Verwenden Sie die Suchleiste, um nach allen Runbooks mit Document type : Equal : Automation zu filtern. Zur Anzeige von weiteren Runbooks verwenden Sie die Zahlen rechts neben der Suchleiste.

# **a** Note

Sie können Informationen zu einem Runbook einsehen, indem Sie den Runbook-Namen auswählen.

5. Wählen Sie Simple execution (Einfache Ausführung) aus, um die Automatisierung auf einem oder mehreren Zielen auszuführen, indem Sie die Ressourcen-ID für diese Ziele angeben. Wählen Sie Ratensteuerung, um die Automatisierung für eine ganze Flotte von AWS Ressourcen auszuführen, indem Sie eine Targeting-Option wie Tags oder angeben AWS Resource Groups. Sie können auch die Operation der Automatisierung auf Ihren Ressourcen steuern, indem Sie Gleichzeitigkeits- und Fehlergrenzwerte angeben.

Wenn Sie Rate control (Ratensteuerung) auswählen, wird der Abschnitt Targets (Ziele) angezeigt.

- 6. Wählen Sie im Abschnitt Targets (Ziele) eine Methode zur Ausrichtung der Ressourcen aus.
	- a. (Erforderlich) Wählen Sie in der Liste Parameter einen Parameter aus. Die Elemente in der Liste Parameter richten sich nach den Parametern in dem Runbook, das Sie zu Beginn dieses Verfahrens ausgewählt haben. Durch Auswahl eines Parameters legen Sie den Typ der Ressource fest, für die die Automatisierung ausgeführt wird.
	- b. (Erforderlich) Wählen Sie in der Liste Targets (Ziele) ein Verfahren für die Ausrichtung auf Ressourcen aus.
		- Resource Group (Ressourcengruppe): Wählen Sie den Namen der Gruppe aus der Liste Resource Group (Ressourcengruppe) aus. Weitere Informationen zum Targeting AWS Resource Groups in Runbooks finden Sie unte[rTargeting AWS Resource Groups.](#page-1135-0)
		- Tags: Geben Sie den Tag-Schlüssel und (optional) den Tag-Wert in die dafür vorgesehenen Felder ein. Wählen Sie Hinzufügen aus. Weitere Informationen zum Targeting von Tags in Runbooks finden Sie unter [Anzielen eines Tags.](#page-1133-0)
		- Parameter Values (Parameterwerte): Geben Sie die Werte im Abschnitt Input parameters (Eingabeparameter) ein. Wenn Sie mehrere Werte angeben, führt Systems Manager eine untergeordnete Automatisierung für jeden angegebenen Wert aus.

Nehmen Sie beispielsweise an, dass das Runbook einen InstanceID-Parameter enthält. Wenn Sie die Werte des InstanceID-Parameters beim Ausführen der Automatisierung verwenden, führt Systems Manager eine untergeordnete Automatisierung für

jeden angegebenen Instance-ID-Wert aus. Die übergeordnete Automatisierung ist abgeschlossen, wenn Automatisierung die Ausführung jeder angegebenen Instance abgeschlossen hat oder wenn die Automatisierung fehlschlägt. Sie können maximal 50 Parameterwerte für die Ausrichtung verwenden. Weitere Informationen zum Targeting von Parameterwerten in Runbooks finden Sie unter [Ausrichtung auf Parameterwerte.](#page-1136-0)

7. Geben Sie im Abschnitt Eingabeparameter die erforderlichen Eingabeparameter an.

Wenn Sie die Zielressourcen mithilfe von Tags oder einer Ressourcengruppe ausgewählt haben, müssen Sie möglicherweise keine der Optionen im Abschnitt Input parameters (Eingabeparameter) auswählen. Wenn Sie beispielsweise das AWS-RestartEC2Instance Runbook ausgewählt haben und sich dafür entschieden haben, Instances mithilfe von Tags anzusprechen, müssen Sie IDs im Abschnitt Eingabeparameter keine Instanz angeben oder auswählen. Die Automatisierung sucht die Instances für den Neustart mit den von Ihnen angegebenen Tags.

# **A** Important

Sie müssen in dem AutomationAssumeRoleFeld einen Rollen-ARN angeben. State Manager verwendet die im Runbook AWS-Services angegebene Rolle, um Automatisierungszuordnungen in Ihrem Namen aufzurufen und auszuführen.

8. Wählen Sie im Abschnitt Specify schedule (Zeitplan angeben) die Option On Schedule (Nach Zeitplan) aus, wenn Sie die Zuordnungen in regelmäßigen Abständen ausführen möchten. Wenn Sie diese Option auswählen, verwenden Sie die bereitgestellten Optionen zum Erstellen des Zeitplans mithilfe von Cron- oder Rate-Ausdrücken. Weitere Informationen zu Cron- und Rate-Ausdrücken für State Manager, finden Sie unter [Cron- und Rate-Ausdrücke für Zuordnungen](#page-3178-0).

# **a** Note

Ratenausdrücke sind der bevorzugte Planungsmechanismus für State Manager Verbände, die Runbooks verwenden. Rate-Ausdrücke ermöglichen mehr Flexibilität für die Ausführung von Zuordnungen für den Fall, dass Sie die maximale Anzahl von gleichzeitig ausgeführten Automatisierungen erreichen. Mit einem Ratenzeitplan kann Systems Manager die Automatisierung kurz nach dem Empfangen der Benachrichtigungen, dass gleichzeitige Automatisierungen das Maximum erreicht haben und gedrosselt wurden, wiederholen.

Wählen Sie No schedule (Kein Zeitplan)aus, wenn Sie die Zuordnung einmalig ausführen möchten.

- 9. (Optional) Wählen Sie im Bereich "Ratensteuerung" die Optionen Parallelität und Schwellenwert für Fehler aus, um die Bereitstellung der Automatisierung auf Ihren AWS Ressourcen zu steuern.
	- a. Wählen Sie im Abschnitt Gleichzeitigkeit eine Option aus:
		- Wählen Sie targets (Ziele) aus, um eine absolute Anzahl von Zielen einzugeben, die die Automatisierung gleichzeitig ausführen können.
		- Wählen Sie percentage (Prozentsatz) aus, um einen Prozentsatz der Ziele anzugeben, die den Automatisierung gleichzeitig ausführen können.
	- b. Wählen Sie im Abschnitt Fehlerschwellenwert eine Option aus:
		- Wählen Sie errors (Fehler), um eine absolute Anzahl von zulässigen Fehlern anzugeben, bevor die Automation damit aufhört, die Automatisierung an andere Ressourcen zu senden.
		- Wählen Sie percentage (Prozentsatz) aus, um einen Prozentsatz von zulässigen Fehlern anzugeben, bevor Automation damit aufhört, die Automatisierung an andere Ressourcen zu senden.

Weitere Informationen zur Verwendung von Zielen und Ratensteuerungen mit Automation finden Sie unter [Automatisierte Abläufe in großem Umfang ausführen](#page-1119-0).

10. Wählen Sie Zuordnung erstellen.

# **A** Important

Wenn Sie eine Zuordnung erstellen, wird die Zuordnung sofort für die ausgewählten Ziele ausgeführt. Die Zuordnung wird anschließend auf Grundlage des ausgewählten Cronoder Rate-Ausdrucks ausgeführt. Wenn Sie No schedule (Kein Zeitplan) ausgewählt haben, wird die Zuordnung nicht mehr ausgeführt.

## Erstellen einer Zuordnung, die eine Automatisierung ausführt (Befehlszeile)

Das folgende Verfahren beschreibt, wie Sie den AWS CLI (unter Linux oder Windows) verwenden oder AWS -Tools für PowerShell einen erstellen State Manager Assoziation, die eine Automatisierung ausführt.

## Bevor Sie beginnen

Bevor Sie das folgende Verfahren ausführen, stellen Sie sicher, dass Sie eine IAM-Dienstrolle erstellt haben, die die für die Ausführung des Runbooks erforderlichen Berechtigungen enthält, und eine Vertrauensstellung für Automation, ein Tool in, konfiguriert haben. AWS Systems Manager Weitere Informationen finden Sie unter [Aufgabe 1: Erstellen einer Servicerolle für Automation](#page-1098-0).

So erstellen Sie eine Zuordnung zum Ausführen einer Automatisierung

1. Installieren und konfigurieren Sie das AWS CLI oder das AWS -Tools für PowerShell, falls Sie das noch nicht getan haben.

Weitere Informationen finden Sie unter [Installieren oder Aktualisieren der neuesten Version der](https://docs.aws.amazon.com/cli/latest/userguide/getting-started-install.html)  [AWS CLI](https://docs.aws.amazon.com/cli/latest/userguide/getting-started-install.html) und [Installieren des AWS -Tools für PowerShell](https://docs.aws.amazon.com/powershell/latest/userguide/pstools-getting-set-up.html).

2. Nutzen Sie den folgenden Befehl, um eine Liste der Dokumente anzuzeigen.

```
Linux & macOS
```
aws ssm list-documents

Windows

aws ssm list-documents

# PowerShell

Get-SSMDocumentList

Notieren Sie den Namen des Runbooks, das Sie für die Zuordnung verwenden möchten.

3. Führen Sie den folgenden Befehl aus, um Details des Runbooks einsehen zu können: Ersetzen Sie den Befehl im folgenden Befehl *runbook name* durch Ihre eigenen Informationen.

#### Linux & macOS

```
aws ssm describe-document \
--name runbook name
```
Notieren Sie einen Parameternamen (z. B. InstanceId), den Sie für die Option - automation-target-parameter-name verwenden möchten. Dieser Parameter bestimmt den Typ der Ressource, für die die Automatisierung ausgeführt wird.

Windows

```
aws ssm describe-document ^
--name runbook name
```
Notieren Sie einen Parameternamen (z. B. InstanceId), den Sie für die Option - automation-target-parameter-name verwenden möchten. Dieser Parameter bestimmt den Typ der Ressource, für die die Automatisierung ausgeführt wird.

PowerShell

Get-SSMDocumentDescription ` -Name *runbook name*

Notieren Sie einen Parameternamen (z. B. InstanceId), den Sie für die Option AutomationTargetParameterName verwenden möchten. Dieser Parameter bestimmt den Typ der Ressource, für die die Automatisierung ausgeführt wird.

4. Erstellen Sie einen Befehl, der eine Automatisierung mit einem ausführt State Manager Assoziation. Ersetzen Sie jeden *example resource placeholder* durch Ihre Informationen.

Ausrichtung mithilfe von Tags

Linux & macOS

```
aws ssm create-association \
--association-name association name \
--targets Key=tag:key name,Values=value \
--name runbook name \
--parameters AutomationAssumeRole=arn:aws:iam::123456789012:role/
RunbookAssumeRole \
--automation-target-parameter-name target parameter \
```
--schedule "*cron or rate expression*"

#### **a** Note

Wenn Sie eine Assoziation mithilfe von erstellen AWS CLI, verwenden Sie den --targets Parameter, um Instances als Ziel für die Zuordnung festzulegen. Verwenden Sie nicht den Parameter --instance-id. Der Parameter - instance-id ist veraltet.

#### Windows

```
aws ssm create-association ^
--association-name association name ^
--targets Key=tag:key name,Values=value ^
--name runbook name ^
--parameters AutomationAssumeRole=arn:aws:iam::123456789012:role/
RunbookAssumeRole ^
--automation-target-parameter-name target parameter ^
--schedule "cron or rate expression"
```
#### **a** Note

Wenn Sie eine Assoziation mithilfe von erstellen AWS CLI, verwenden Sie den --targets Parameter, um Instances als Ziel für die Zuordnung festzulegen. Verwenden Sie nicht den Parameter --instance-id. Der Parameter - instance-id ist veraltet.

#### **PowerShell**

```
$Targets = New-Object Amazon.SimpleSystemsManagement.Model.Target
$Targets.Key = "tag:key name"
$Targets.Values = "value"
New-SSMAssociation `
-AssociationName "association name" `
-Target $Targets `
-Name "runbook name" `
```
-Parameters @{

```
"AutomationAssumeRole"="arn:aws:iam::123456789012:role/RunbookAssumeRole" } `
-AutomationTargetParameterName "target parameter" `
-ScheduleExpression "cron or rate expression"
```
#### **a** Note

Wenn Sie eine Assoziation mithilfe von erstellen AWS -Tools für PowerShell, verwenden Sie den Target Parameter, um Instances als Ziel für die Zuordnung festzulegen. Verwenden Sie nicht den Parameter InstanceId. Der Parameter InstanceId ist veraltet.

Ausrichtung mithilfe von Parameterwerten

# Linux & macOS

```
aws ssm create-association \
--association-name association name \
--targets Key=ParameterValues,Values=value,value 2,value 3 \
--name runbook name \
--parameters AutomationAssumeRole=arn:aws:iam::123456789012:role/
RunbookAssumeRole \
--automation-target-parameter-name target parameter \
--schedule "cron or rate expression"
```
#### Windows

```
aws ssm create-association ^
--association-name association name ^
--targets Key=ParameterValues,Values=value,value 2,value 3 ^
--name runbook name ^
--parameters AutomationAssumeRole=arn:aws:iam::123456789012:role/
RunbookAssumeRole ^
--automation-target-parameter-name target parameter ^
--schedule "cron or rate expression"
```
#### **PowerShell**

\$Targets = New-Object Amazon.SimpleSystemsManagement.Model.Target

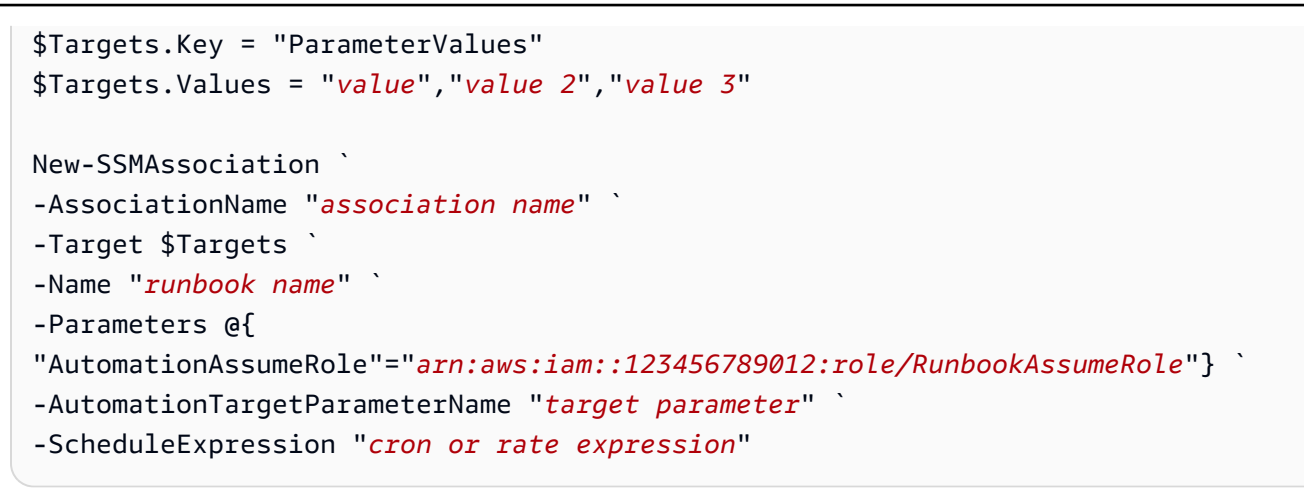

Targeting mit AWS Resource Groups

Linux & macOS

```
aws ssm create-association \
--association-name association name \
--targets Key=ResourceGroup,Values=resource group name \
--name runbook name \
--parameters AutomationAssumeRole=arn:aws:iam::123456789012:role/
RunbookAssumeRole \
--automation-target-parameter-name target parameter \
--schedule "cron or rate expression"
```
#### Windows

```
aws ssm create-association ^
--association-name association name ^
--targets Key=ResourceGroup,Values=resource group name ^
--name runbook name ^
--parameters AutomationAssumeRole=arn:aws:iam::123456789012:role/
RunbookAssumeRole ^
--automation-target-parameter-name target parameter ^
--schedule "cron or rate expression"
```
PowerShell

```
$Targets = New-Object Amazon.SimpleSystemsManagement.Model.Target
$Targets.Key = "ResourceGroup"
$Targets.Values = "resource group name"
```

```
New-SSMAssociation `
-AssociationName "association name" `
-Target $Targets `
-Name "runbook name" `
-Parameters @{
"AutomationAssumeRole"="arn:aws:iam::123456789012:role/RunbookAssumeRole"} `
-AutomationTargetParameterName "target parameter" `
-ScheduleExpression "cron or rate expression"
```
Targeting mehrerer Konten und Regionen

#### Linux & macOS

```
aws ssm create-association \
--association-name association name \
--targets Key=ResourceGroup,Values=resource group name \
--name runbook name \
--parameters AutomationAssumeRole=arn:aws:iam::123456789012:role/
RunbookAssumeRole \
--automation-target-parameter-name target parameter \
--schedule "cron or rate expression" \ 
--target-locations 
 Accounts=111122223333,444455556666,444455556666,Regions=region,region
```
#### Windows

```
aws ssm create-association ^
--association-name association name ^
--targets Key=ResourceGroup,Values=resource group name ^
--name runbook name ^
--parameters AutomationAssumeRole=arn:aws:iam::123456789012:role/
RunbookAssumeRole ^
--automation-target-parameter-name target parameter ^
--schedule "cron or rate expression" ^ 
--target-locations 
 Accounts=111122223333,444455556666,444455556666,Regions=region,region
```
#### PowerShell

\$Targets = New-Object Amazon.SimpleSystemsManagement.Model.Target

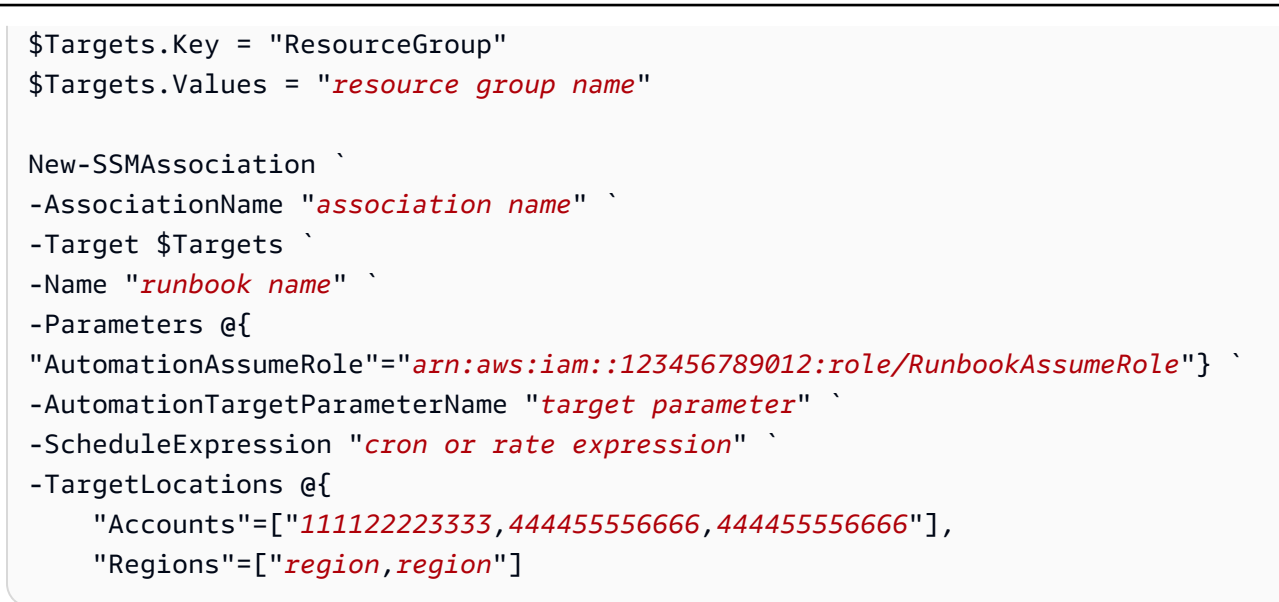

Der Befehl gibt Details für die neue Zuordnung zurück, die den folgenden ähneln.

Linux & macOS

```
{
"AssociationDescription": { 
     "ScheduleExpression": "cron(0 7 ? * MON *)", 
     "Name": "AWS-StartEC2Instance", 
     "Parameters": { 
         "AutomationAssumeRole": [ 
              "arn:aws:iam::123456789012:role/RunbookAssumeRole" 
         ] 
     }, 
     "Overview": { 
         "Status": "Pending", 
         "DetailedStatus": "Creating" 
     }, 
     "AssociationId": "1450b4b7-bea2-4e4b-b340-01234EXAMPLE", 
     "DocumentVersion": "$DEFAULT", 
     "AutomationTargetParameterName": "InstanceId", 
     "LastUpdateAssociationDate": 1564686638.498, 
     "Date": 1564686638.498, 
     "AssociationVersion": "1", 
     "AssociationName": "CLI", 
     "Targets": [ 
         { 
              "Values": [
```

```
 "DEV" 
                  ], 
                  "Key": "tag:ENV" 
            } 
      ]
}
}
```
**Windows** 

```
{
"AssociationDescription": { 
     "ScheduleExpression": "cron(0 7 ? * MON *)", 
     "Name": "AWS-StartEC2Instance", 
     "Parameters": { 
          "AutomationAssumeRole": [ 
              "arn:aws:iam::123456789012:role/RunbookAssumeRole" 
          ] 
     }, 
     "Overview": { 
          "Status": "Pending", 
          "DetailedStatus": "Creating" 
     }, 
     "AssociationId": "1450b4b7-bea2-4e4b-b340-01234EXAMPLE", 
     "DocumentVersion": "$DEFAULT", 
     "AutomationTargetParameterName": "InstanceId", 
     "LastUpdateAssociationDate": 1564686638.498, 
     "Date": 1564686638.498, 
     "AssociationVersion": "1", 
     "AssociationName": "CLI", 
     "Targets": [ 
          { 
              "Values": [ 
                   "DEV" 
              ], 
              "Key": "tag:ENV" 
          } 
     ]
}
}
```
#### **PowerShell**

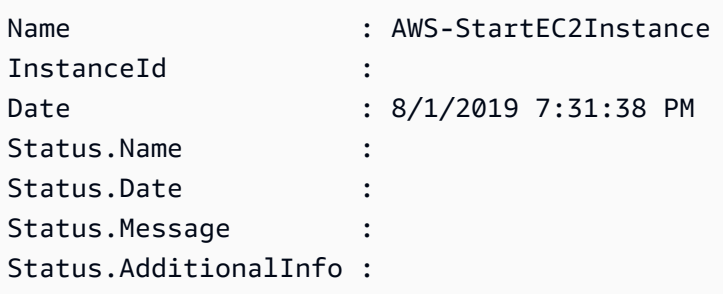

# **a** Note

Wenn Sie auf einer oder mehreren Instances eine Zuordnung anhand von Tags erstellen und von einer dieser Instances die Tags entfernen, wird die Zuordnung auf dieser Instance nicht mehr ausgeführt. Die Instance ist von der getrennt State Manager Dokumente

Fehlerbehebung bei Automatisierungen, die ausgeführt werden von State Manager Verbände

Systems Manager setzt ein Limit von 100 gleichzeitigen Automatisierungen und 1.000 Automatisierungen in der Warteschlange pro Konto und Region. Wenn ein State Manager Eine Assoziation, die ein Runbook verwendet, zeigt den Status Fehlgeschlagen und den detaillierten Status an AutomationExecutionLimitExceeded, dann hat Ihre Automatisierung möglicherweise das Limit erreicht. Daher drosselt Systems Manager die Automatisierungen. Führen Sie folgende Schritte aus, um dieses Problem zu lösen:

- Verwenden Sie einen anderen Rate- oder Cron-Ausdruck für Ihre Zuordnung. Beispiel: Wenn die Zuordnung alle 30 Minuten ausgeführt werden soll, ändern Sie den Ausdruck so, dass er jede Stunde oder alle zwei Stunden ausgeführt wird.
- Löschen Sie vorhandene Automatisierungen mit dem Status Pending (Ausstehend). Durch Löschen dieser Automatisierungen bereinigen Sie die aktuelle Warteschlange.

Planen von Automatisierungen mit Wartungsfenstern

Sie starten eine Automatisierung, indem Sie ein Runbook als registrierte Aufgabe für ein Wartungsfenster konfigurieren. Durch die Registrierung des Runbooks als registrierte Aufgabe führt ein Wartungsfenster die Automatisierung während des geplanten Wartungszeitraums aus.

Angenommen, Sie erstellen ein Runbook mit dem Namen CreateAMI that created a Amazon Machine Image (AMI) von Instanzen, die als Ziele für das Wartungsfenster registriert sind. Um ein CreateAMI-Runbook (und die entsprechende Automatisierung) als eine registrierte Aufgabe eines Wartungsfensters angeben zu können, müssen Sie zunächst ein Wartungsfenster erstellen und Ziele registrieren. Im Anschluss daran geben Sie mit den folgenden Schritten das Dokument CreateAMI als registrierte Aufgabe innerhalb des Wartungsfensters an. Wenn das Wartungsfenster während des geplanten Zeitraums beginnt, führt das System die Automatisierung aus und erstellt ein AMI der registrierten Ziele.

Weitere Informationen zum Erstellen eines Automation-Runbooks finden Sie unter [Erstellen Ihrer](#page-1312-0) [eigenen Runbooks](#page-1312-0). Automatisierung ist ein Werkzeug in AWS Systems Manager.

Gehen Sie wie folgt vor, um eine Automatisierung mithilfe der AWS Systems Manager Konsole AWS Command Line Interface (AWS CLI) oder als registrierte Aufgabe für ein Wartungsfenster zu konfigurieren AWS Tools for Windows PowerShell.

Registrieren einer Automatisierungsaufgabe für ein Wartungsfenster (Konsole)

Im folgenden Verfahren wird beschrieben, wie Sie mithilfe der Systems Manager-Konsole eine Automatisierung als registrierte Aufgabe für ein Wartungsfenster konfigurieren.

# Bevor Sie beginnen

Bevor Sie die folgenden Schritte ausführen, müssen Sie ein Wartungsfenster erstellen und mindestens ein Ziel registrieren. Weitere Informationen finden Sie in den folgenden Verfahren:

- [Erstellen eines Wartungsfensters mit der Konsole.](#page-1847-0)
- [Ziele zu einem Wartungsfenster mit der Konsole zuweisen](#page-1849-0)

So konfigurieren Sie einen Automatisierung als registrierte Aufgabe für ein Wartungsfenster

- 1. Öffnen Sie die AWS Systems Manager Konsole unter [https://console.aws.amazon.com/systems](https://console.aws.amazon.com/systems-manager/)[manager/.](https://console.aws.amazon.com/systems-manager/)
- 2. Wählen Sie im linken Navigationsbereich Maintenance Windows, und wählen Sie dann das Wartungsfenster aus, für das Sie eine Automatisierungsaufgabe registrieren möchten.
- 3. Wählen Sie Aktionen. Wählen Sie dann Register Automation task (Automation-Aufgabe registrieren) aus, um die gewünschte Automatisierung mithilfe eines Runbooks auf den Zielen auszuführen.
- 4. Geben Sie unter Name einen Namen für die Aufgabe ein.
- 5. Geben Sie im Feld Description (Beschreibung) eine Beschreibung ein.
- 6. Wählen Sie für Document (Dokument) das Runbook aus, das die auszuführende Aufgabe definiert.
- 7. Wählen Sie für Document version (Dokumentversion) die zu verwendende Runbook-Version aus.
- 8. Wählen Sie für Task priority (Aufgabenpriorität) eine Priorität für diese Aufgabe aus. 1 ist die höchste Priorität. Aufgaben in einem Wartungsfenster werden in Reihenfolge der Priorität geplant. Dabei werden Aufgaben mit derselben Priorität parallel ausgeführt.
- 9. Geben Sie im Abschnitt Targets (Ziele) die Ziele an, auf denen Sie diesen Automation-Workflow ausführen möchten, wenn das von Ihnen gewählte Runbook eines ist, das Aufgaben auf Ressourcen aufführt. Hierzu können Sie entweder Tags angeben oder die Instances manuell auswählen.

# **a** Note

Wenn Sie die Ressourcen über Eingabeparameter anstelle von Zielen übergeben möchten, müssen Sie kein Wartungsfensterziel angeben.

In vielen Fällen müssen Sie kein Ziel für eine Automation-Aufgabe explizit angeben. Angenommen, Sie erstellen eine Aufgabe vom Typ Automatisierung zur Aktualisierung eines Amazon Machine Image (AMI) für Linux mit dem AWS-UpdateLinuxAmi Runbook. Wenn die Aufgabe ausgeführt wird, AMI wurde mit den neuesten verfügbaren Linux-Distributionspaketen und Amazon-Software aktualisiert. Neue Instances, die aus dem erstellt wurden AMI haben diese Updates bereits installiert. Weil die ID des AMI Die zu aktualisierende Version ist in den Eingabeparametern für das Runbook angegeben. Sie müssen in der Wartungsfensteraufgabe nicht erneut ein Ziel angeben.

Informationen zu Wartungsfenster-Tasks, für die keine Ziele erforderlich sind, finden Sie unter [the section called "Wartungsfenster-Tasks ohne Ziele registrieren".](#page-1948-0)

10. (Optional) Für Rate control (Ratenregelung):

# **a** Note

Wenn die ausgeführte Aufgabe keine Ziele angibt, müssen Sie keine Ratensteuerungen angeben.

• Geben Sie für Concurrency (Gleichzeitigkeit) entweder eine Anzahl oder einen Prozentsatz der Ziele ein, auf denen die Automatisierung gleichzeitig ausgeführt wird.

Wenn Sie Ziele anhand von Tag-Schlüssel-Wert-Paaren ausgewählt haben und nicht sicher sind, von wie vielen Zielen die ausgewählten Tags verwendet werden, sollten Sie die Anzahl der Automatisierungen, die gleichzeitig ausgeführt werden können, durch einen Prozentsatz begrenzen.

Wenn das Wartungsfenster ausgeführt wird, wird pro Ziel eine neue Automatisierung eingeleitet. Es gilt ein Limit von 100 gleichzeitigen Automationen pro AWS-Konto. Wenn Sie einen Gleichzeitigkeitswert über 100 angeben, werden alle gleichzeitigen Automatisierungen über die 100. hinaus automatisch zur Automatisierungswarteschlange hinzugefügt. Informationen finden Sie unter [Systems Manager Service Quotas](https://docs.aws.amazon.com/general/latest/gr/ssm.html#limits_ssm) im Allgemeine Amazon Web Services-Referenz.

- Geben Sie unter Error threshold (Fehlerschwellenwert) an, wann die Ausführung der Automatisierung auf anderen Zielen beendet werden soll, nachdem dafür entweder auf einer bestimmten Anzahl oder einem Prozentsatz von Zielen ein Fehler aufgetreten ist. Falls Sie beispielsweise drei Fehler angeben, führt Systems Manager keine Automatisierungen mehr aus, wenn der vierte Fehler empfangen wird. Von Zielen, auf denen die Automatisierung noch ausgeführt wird, werden unter Umständen ebenfalls Fehler gesendet.
- 11. Geben Sie im Abschnitt Input Parameters die Parameter für das Runbook an. Bei Runbooks werden die Werte vom System automatisch gefüllt. Sie können diese Werte beibehalten oder ersetzen.

# **A** Important

Für Runbooks können Sie optional eine Automatisierungsübernahmerolle angeben. Wenn Sie keine Rolle für diesen Parameter angeben, übernimmt die Automatisierung die Wartungsfenster-Servicerolle, die Sie in Schritt 11 gewählt haben. Daher müssen Sie sicherstellen, dass die von Ihnen gewählte Service-Rolle für das Wartungsfenster über die entsprechenden AWS Identity and Access Management (IAM-) Berechtigungen verfügt, um die im Runbook definierten Aktionen auszuführen.

Beispiel: Die serviceverknüpfte Rolle für Systems Manager verfügt nicht über die IAM-Berechtigung ec2:CreateSnapshot, die zur Verwendung des Runbooks AWS-CopySnapshot benötigt wird. Hier müssen Sie entweder eine benutzerdefinierte Wartungsfenster-Servicerolle verwenden oder eine Automation-Übernahmerolle

angeben, die über ec2:CreateSnapshot-Berechtigungen verfügt. Weitere Informationen finden Sie unter [Einrichten der Automatisierung.](#page-1094-0)

12. Wählen Sie im Bereich IAM service role (IAM-Servicerolle) eine Rolle aus, um Systems Manager Berechtigungen zum Starten der Automatisierung zu erteilen.

Informationen zum Erstellen einer Servicerolle für Wartungsfenster-Aufgaben finden Sie unter [Einrichtung Maintenance Windows.](#page-1821-0)

13. Wählen Sie Register Automation task (Automation-Aufgabe registrieren) aus.

Registrieren einer Automation-Aufgabe für ein Wartungsfenster (Befehlszeile)

Das folgende Verfahren beschreibt, wie Sie die AWS CLI (unter Linux oder Windows) verwenden oder AWS -Tools für PowerShell eine Automatisierung als registrierte Aufgabe für ein Wartungsfenster konfigurieren.

# Bevor Sie beginnen

Bevor Sie die folgenden Schritte ausführen, müssen Sie ein Wartungsfenster erstellen und mindestens ein Ziel registrieren. Weitere Informationen finden Sie in den folgenden Verfahren:

- [Schritt 1: Erstellen Sie das Wartungsfenster mit dem AWS CLI](#page-1867-0).
- [Schritt 2: Registrieren Sie einen Zielknoten im Wartungsfenster mithilfe des AWS CLI](#page-1869-0)

So konfigurieren Sie einen Automatisierung als registrierte Aufgabe für ein Wartungsfenster

1. Installieren und konfigurieren Sie das AWS CLI oder das AWS -Tools für PowerShell, falls Sie das noch nicht getan haben.

Weitere Informationen finden Sie unter [Installieren oder Aktualisieren der neuesten Version der](https://docs.aws.amazon.com/cli/latest/userguide/getting-started-install.html)  [AWS CLI](https://docs.aws.amazon.com/cli/latest/userguide/getting-started-install.html) und [Installieren des AWS -Tools für PowerShell](https://docs.aws.amazon.com/powershell/latest/userguide/pstools-getting-set-up.html).

2. Erstellen Sie einen Befehl, um eine Automatisierung als registrierte Aufgabe für ein Wartungsfenster zu konfigurieren. Ersetzen Sie jeden *example resource placeholder* durch Ihre Informationen.

Linux & macOS

```
aws ssm register-task-with-maintenance-window \
--window-id window ID \
```

```
--name task name \
--task-arn runbook name \
--targets Key=targets,Values=value \
--service-role-arn IAM role arn \
--task-type AUTOMATION \
--task-invocation-parameters task parameters \
--priority task priority \
--max-concurrency 10% \
```

```
--max-errors 5
```
#### **a** Note

Wenn Sie eine Automatisierung mithilfe von als registrierte Aufgabe konfigurieren AWS CLI, verwenden Sie den Parameter, um --Task-Invocation-Parameters Parameter anzugeben, die an eine Aufgabe übergeben werden, wenn sie ausgeführt wird. Verwenden Sie nicht den Parameter --Task-Parameters. Der Parameter -- Task-Parameters ist veraltet.

Bei Wartungsfensteraufgaben ohne festgelegtes Ziel können Sie keine Werte für --max-errors und --max-concurrency bereitstellen. Stattdessen fügt das System einen Platzhalterwert von ein1, der in der Antwort auf Befehle wie [describe](https://docs.aws.amazon.com/cli/latest/reference/ssm/describe-maintenance-window-tasks.html)[maintenance-window-tasks](https://docs.aws.amazon.com/cli/latest/reference/ssm/describe-maintenance-window-tasks.html) und [get-maintenance-window-task.](https://docs.aws.amazon.com/cli/latest/reference/ssm/get-maintenance-window-task.html) Diese Werte haben keinen Einfluss auf die Ausführung Ihrer Aufgabe und können ignoriert werden. Informationen zu Wartungsfenster-Tasks, für die keine Ziele erforderlich sind, finden Sie unter [Wartungsfenster-Tasks ohne Ziele registrieren.](#page-1948-0)

#### **Windows**

```
aws ssm register-task-with-maintenance-window ^
--window-id window ID ^
--name task name ^
--task-arn runbook name ^
--targets Key=targets,Values=value ^
--service-role-arn IAM role arn ^
--task-type AUTOMATION ^
--task-invocation-parameters task parameters ^
```

```
--priority task priority ^
```

```
--max-concurrency 10% ^
```

```
--max-errors 5
```
# **a** Note

Wenn Sie eine Automatisierung mithilfe von als registrierte Aufgabe konfigurieren AWS CLI, verwenden Sie den Parameter, um --task-invocation-parameters Parameter anzugeben, die an eine Aufgabe übergeben werden, wenn sie ausgeführt wird. Verwenden Sie nicht den Parameter --task-parameters. Der Parameter - task-parameters ist veraltet.

Bei Wartungsfensteraufgaben ohne festgelegtes Ziel können Sie keine Werte für --max-errors und --max-concurrency bereitstellen. Stattdessen fügt das System einen Platzhalterwert von ein1, der in der Antwort auf Befehle wie [describe](https://docs.aws.amazon.com/cli/latest/reference/ssm/describe-maintenance-window-tasks.html)[maintenance-window-tasks](https://docs.aws.amazon.com/cli/latest/reference/ssm/describe-maintenance-window-tasks.html) und [get-maintenance-window-task.](https://docs.aws.amazon.com/cli/latest/reference/ssm/get-maintenance-window-task.html) Diese Werte haben keinen Einfluss auf die Ausführung Ihrer Aufgabe und können ignoriert werden. Informationen zu Wartungsfenster-Tasks, für die keine Ziele erforderlich sind, finden Sie unter [Wartungsfenster-Tasks ohne Ziele registrieren.](#page-1948-0)

# PowerShell

```
Register-SSMTaskWithMaintenanceWindow `
-WindowId window ID `
-Name "task name" `
-TaskArn "runbook name" `
-Target @{ Key="targets";Values="value" } `
-ServiceRoleArn "IAM role arn" `
-TaskType "AUTOMATION" `
-Automation_Parameter @{ "task parameter"="task parameter value"} `
-Priority task priority `
-MaxConcurrency 10% `
-MaxError 5
```
# **a** Note

Wenn Sie eine Automatisierung mithilfe von als registrierte Aufgabe konfigurieren AWS -Tools für PowerShell, verwenden Sie den Parameter, um - Automation\_Parameter Parameter anzugeben, die an eine Aufgabe übergeben werden, wenn die Aufgabe ausgeführt wird. Verwenden Sie nicht den Parameter - TaskParameters. Der Parameter -TaskParameters ist veraltet.

Bei Wartungsfensteraufgaben ohne festgelegtes Ziel können Sie keine Werte für -MaxError und -MaxConcurrency bereitstellen. Stattdessen fügt das System den Platzhalterwert 1 ein, der in der Antwort auf Befehle wie Get-SSMMaintenanceWindowTaskList und Get-SSMMaintenanceWindowTask gemeldet wird. Diese Werte wirken sich nicht auf die Ausführung Ihrer Aufgabe aus und können ignoriert werden.

Informationen zu Wartungsfenster-Tasks, für die keine Ziele erforderlich sind, finden Sie unter [Wartungsfenster-Tasks ohne Ziele registrieren.](#page-1948-0)

Im folgenden Beispiel wird eine Automatisierung als registrierte Aufgabe für ein Wartungsfenster mit Priorität 1 konfiguriert. Es zeigt auch, dass die --targets, --max-errors und --maxconcurrency- Optionen für eine ziellose Wartungsfensteraufgabe weggelassen werden. Die Automatisierung verwendet das AWS-StartEC2Instance Runbook und die angegebene Automationsübernahmerolle, um EC2 Instanzen zu starten, die als Ziele für das Wartungsfenster registriert sind. Das Wartungsfenster führt die Automatisierung gleichzeitig auf maximal 5 Instances zu einem bestimmten Zeitpunkt aus. Die Ausführung dieser registrierten Aufgabe wird außerdem für ein bestimmtes Intervall auf weiteren Instances gestoppt, wenn die Fehlerzählung 1 überschreitet.

# Linux & macOS

```
aws ssm register-task-with-maintenance-window \
--window-id mw-0c50858d01EXAMPLE \
--name StartEC2Instances \
--task-arn AWS-StartEC2Instance \
--service-role-arn arn:aws:iam::123456789012:role/MaintenanceWindowRole \
--task-type AUTOMATION \
--task-invocation-parameters "{\"Automation\":{\"Parameters\":{\"InstanceId\":
[\"{{TARGET_ID}}\"],\"AutomationAssumeRole\":[\"arn:aws:iam::123456789012:role/
AutomationAssumeRole\"]}}}" \
--priority 1
```
# **Windows**

```
aws ssm register-task-with-maintenance-window ^
--window-id mw-0c50858d01EXAMPLE ^
--name StartEC2Instances ^
--task-arn AWS-StartEC2Instance ^
```

```
--service-role-arn arn:aws:iam::123456789012:role/MaintenanceWindowRole ^
--task-type AUTOMATION ^
--task-invocation-parameters "{\"Automation\":{\"Parameters\":{\"InstanceId\":
[\"{{TARGET_ID}}\"],\"AutomationAssumeRole\":[\"arn:aws:iam::123456789012:role/
AutomationAssumeRole\"]}}}" ^
--priority 1
```
**PowerShell** 

```
Register-SSMTaskWithMaintenanceWindow `
-WindowId mw-0c50858d01EXAMPLE `
-Name "StartEC2" `
-TaskArn "AWS-StartEC2Instance" `
-ServiceRoleArn "arn:aws:iam::123456789012:role/MaintenanceWindowRole" `
-TaskType "AUTOMATION" `
-Automation_Parameter 
 @{ "InstanceId"="{{TARGET_ID}}";"AutomationAssumeRole"="arn:aws:iam::123456789012:role/
AutomationAssumeRole" } `
-Priority 1
```
Der Befehl gibt Details für die neue registrierte Aufgabe zurück, die den folgenden ähneln.

Linux & macOS

```
{
"WindowTaskId": "4f7ca192-7e9a-40fe-9192-5cb15EXAMPLE"
}
```
Windows

```
{
"WindowTaskId": "4f7ca192-7e9a-40fe-9192-5cb15EXAMPLE"
}
```
**PowerShell** 

4f7ca192-7e9a-40fe-9192-5cb15EXAMPLE

3. Um die registrierte Aufgabe anzuzeigen, führen Sie den folgenden Befehl aus. Ersetzen Sie es *maintenance windows ID* durch Ihre eigenen Informationen.

#### Linux & macOS

```
aws ssm describe-maintenance-window-tasks \
--window-id maintenance window ID
```
#### Windows

```
aws ssm describe-maintenance-window-tasks ^
--window-id maintenance window ID
```
#### **PowerShell**

```
Get-SSMMaintenanceWindowTaskList `
-WindowId maintenance window ID
```
#### Das System gibt unter anderem folgende Informationen zurück

# Linux & macOS

```
{
"Tasks": [ 
     { 
          "ServiceRoleArn": "arn:aws:iam::123456789012:role/
MaintenanceWindowRole", 
          "MaxErrors": "1", 
          "TaskArn": "AWS-StartEC2Instance", 
          "MaxConcurrency": "1", 
          "WindowTaskId": "4f7ca192-7e9a-40fe-9192-5cb15EXAMPLE", 
          "TaskParameters": {}, 
          "Priority": 1, 
          "WindowId": "mw-0c50858d01EXAMPLE", 
          "Type": "AUTOMATION", 
          "Targets": [ 
          ], 
          "Name": "StartEC2" 
     }
]
}
```
#### Windows

```
{
"Tasks": [ 
     { 
          "ServiceRoleArn": "arn:aws:iam::123456789012:role/
MaintenanceWindowRole", 
         "MaxErrors": "1", 
          "TaskArn": "AWS-StartEC2Instance", 
          "MaxConcurrency": "1", 
          "WindowTaskId": "4f7ca192-7e9a-40fe-9192-5cb15EXAMPLE", 
          "TaskParameters": {}, 
         "Priority": 1, 
          "WindowId": "mw-0c50858d01EXAMPLE", 
         "Type": "AUTOMATION", 
          "Targets": [ 
         ], 
          "Name": "StartEC2" 
     }
]
}
```
# **PowerShell**

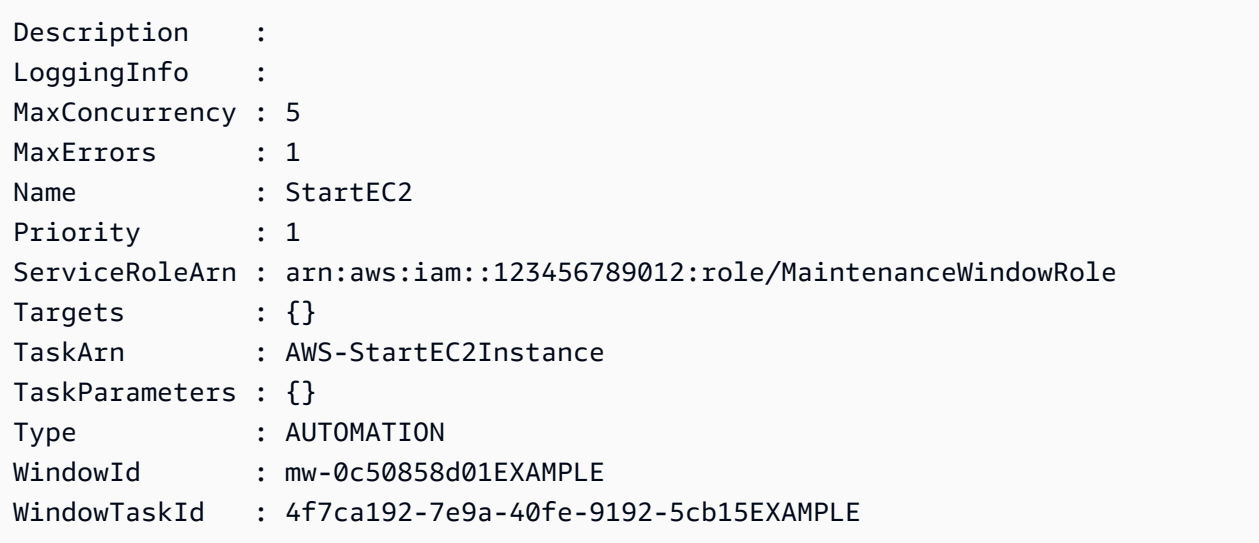

# Systems Manager Automation Aktionen-Referenz

Diese Referenz beschreibt die Automation-Aktionen, die Sie in einem Runbook angeben können. Automatisierung ist ein Werkzeug in AWS Systems Manager. Diese Aktionen können nicht in anderen Arten von Systems Manager (SSM)-Dokumenten verwendet werden. Weitere Informationen zu Plug-Ins für andere Arten von SSM-Dokumente finden Sie unter [Referenz für Befehlsdokument-](#page-1728-0)[Plugins](#page-1728-0).

Die Systems Manager Automation führt Schritte aus, die in Automation-Runbooks definiert sind. Jeder Schritt ist einer bestimmten Aktion zugeordnet. Die Aktion bestimmt die Eingaben, das Verhalten und die Ausgaben des Schritts. Die Schritte sind im mainSteps-Bereich Ihres Runbooks definiert.

Sie müssen die Ausgaben einer Aktivität oder eines Schritts nicht angeben. Die Ausgaben werden im Voraus durch die dem Schritt zugeordnete Aktivität bestimmt. Wenn Sie Schritteingaben in Ihren Runbooks festlegen, können Sie auf mindestens eine Ausgabe aus einem früheren Schritt verweisen. Beispielsweise können Sie die Ausgabe von aws:runInstances für eine spätere aws:runCommand-Aktion verfügbar machen. Sie können auch auf Ausgaben aus früheren Schritten im Abschnitt Output des Runbooks verweisen.

# **A** Important

Wenn Sie einen automatisierten Workflow ausführen, der andere Services mithilfe einer AWS Identity and Access Management -(IAM)-Servicerolle aufruft, muss die Servicerolle mit der Berechtigung zum Aufrufen dieser Services konfiguriert sein. Diese Anforderung gilt für alle AWS Automation-Runbooks (AWS-\*-Runbooks), wie zum Beispiel AWS-ConfigureS3BucketLogging, AWS-CreateDynamoDBBackup und AWS-RestartEC2Instance-Runbooks, um nur einige zu nennen. Diese Anforderung gilt auch für alle benutzerdefinierten Automatisierungs-Runbooks, die Sie erstellen und die andere mithilfe AWS-Services von Aktionen aufrufen, die andere Dienste aufrufen. Wenn Sie unter anderem aws:executeAwsApi-, aws:createStack- oder aws:copyImage-Aktionen verwenden, konfigurieren Sie die Dienstrolle mit der Berechtigung zum Aufrufen solcher Services. Sie können anderen Berechtigungen erteilen, AWS-Services indem Sie der Rolle eine IAM-Inline-Richtlinie hinzufügen. Weitere Informationen finden Sie unter [\(Optional\)](#page-1101-0)  [Fügen Sie eine Inline-Automatisierungsrichtlinie oder eine vom Kunden verwaltete Richtlinie](#page-1101-0) [hinzu, um andere aufzurufen AWS-Services](#page-1101-0).

#### Themen

- [Von allen Aktionen gemeinsam genutzte Eigenschaften](#page-1206-0)
- [aws:approve Unterbrechen einer Automatisierung zur manuellen Genehmigung](#page-1214-0)
- [aws:assertAwsResourceProperty— Bestätigt einen AWS Ressourcen- oder Ereignisstatus](#page-1220-0)
- [aws:branch Ausführen bedingter Automatisierungsschritte](#page-1223-0)
- [aws:changeInstanceState Instance-Status ändern oder geltend machen](#page-1226-0)
- [aws:copyImage— Kopieren oder verschlüsseln Sie eine Amazon Machine Image](#page-1228-0)
- [aws:createImage Erstellen eines Amazon Machine Image](#page-1231-0)
- [aws:createStack— Einen AWS CloudFormation Stapel erstellen](#page-1233-0)
- [aws:createTags— Erstelle Tags für AWS Ressourcen](#page-1242-0)
- [aws:deleteImage Löschen eines Amazon Machine Image](#page-1244-0)
- [aws:deleteStack— Löscht einen AWS CloudFormation Stapel](#page-1245-0)
- [aws:executeAutomation Führen Sie eine weitere Automatisierung durch](#page-1248-0)
- [aws:executeAwsApi— AWS API-Operationen aufrufen und ausführen](#page-1253-0)
- [aws:executeScript Führen Sie ein Skript aus](#page-1256-0)
- [aws:executeStateMachine— Führen Sie eine AWS Step Functions Zustandsmaschine aus](#page-1263-0)
- [aws:invokeWebhook Automation-Webhook-Integration aufrufen](#page-1265-0)
- [aws:invokeLambdaFunction— Ruft eine Funktion auf AWS Lambda](#page-1267-0)
- [aws:loop Über Schritte in einer Automatisierung iterieren](#page-1271-0)
- [aws:pause Pausieren einer Automatisierung](#page-1275-0)
- [aws:runCommand Führt einen Befehl auf einer verwalteten Instance aus](#page-1275-1)
- [aws:runInstances— Starten Sie eine EC2 Amazon-Instance](#page-1282-0)
- [aws:sleep Verzögerung einer Automatisierung](#page-1288-0)
- [aws:updateVariable Aktualisiert einen Wert für eine Runbook-Variable](#page-1290-0)
- [aws:waitForAwsResourceProperty— Warte auf eine AWS Ressourceneigenschaft](#page-1291-0)
- [Systemvariablen für Automation](#page-1294-0)

<span id="page-1206-0"></span>Von allen Aktionen gemeinsam genutzte Eigenschaften

Allgemeine Eigenschaften sind Parameter oder Optionen, die in allen Aktionen gefunden werden. Einige Optionen definieren das Verhalten für einen Schritt, etwa wie lange auf den Abschluss eines Schritts gewartet werden muss und was zu tun ist, wenn der Schritt fehlschlägt. Die folgenden Eigenschaften sind allen Aktionen gemeinsam.

#### [description](#page-1209-0)

Informationen, die Sie angeben, um den Zweck eines Runbooks oder eines Schritts zu beschreiben.

Typ: Zeichenfolge

Erforderlich: Nein

#### [name](#page-1210-0)

Ein Bezeichner, der für alle Schrittnamen im Runbook eindeutig sein muss.

Typ: Zeichenfolge

Zulässiges Muster: [a-zA-Z0-9\_]+\$

Erforderlich: Ja

# [action](#page-1210-1)

Der Name der Aktion, die der Schritt ausführt. aws:runCommand [- Führt einen Befehl auf einer](#page-1275-1) [verwalteten Instance aus](#page-1275-1) ist ein Beispiel für eine Aktion, die Sie hier angeben können. Dieses Dokument enthält detaillierte Informationen über alle verfügbaren Aktionen.

Typ: Zeichenfolge

Erforderlich: Ja

# [maxAttempts](#page-1210-2)

Die Anzahl der Wiederholungen des Schritt bei einem Fehler. Wenn der Wert größer als 1 ist, wird der Schritt erst als fehlgeschlagen betrachtet, wenn alle Wiederholungsversuche fehlgeschlagen sind. Der Standardwert lautet 1.

Typ: Ganzzahl

Erforderlich: Nein

# [timeoutSeconds](#page-1211-0)

Der Wert für das Timeout des Schritts. Wenn das Timeout erreicht ist und der Wert von maxAttempts größer als 1 ist, wird der Schritt erst als abgelaufen betrachtet, wenn alle Wiederholungen durchgeführt wurden.

Typ: Ganzzahl

Erforderlich: Nein

#### [onFailure](#page-1211-1)

Gibt an, ob die Automatisierung bei einem Fehler abgebrochen, fortgesetzt oder bis zu einem bestimmten Schritt übersprungen werden soll. Der Standardwert für diese Option ist "abort".

Typ: Zeichenfolge

Gültige Werte: Abort | Continue | Schritt: *step\_name*

Erforderlich: Nein

#### [onCancel](#page-1212-0)

Gibt an, zu welchem Schritt die Automatisierung gehen soll, falls ein Benutzer die Automatisierung abbricht. Die Automatisierung führt den Stornierungs-Workflow für maximal zwei Minuten aus.

Typ: Zeichenfolge

Gültige Werte: Abort | Schritt: *step\_name*

Erforderlich: Nein

Die onCancel-Eigenschaft unterstützt das Verschieben zu den folgenden Aktionen nicht:

- aws:approve
- aws:copyImage
- aws:createImage
- aws:createStack
- aws:createTags
- aws:loop
- aws:pause
- aws:runInstances
- aws:sleep

#### [isEnd](#page-1212-1)

Diese Option stoppt eine Automatisierung am Ende eines bestimmten Schrittes. Die Automatisierung stoppt, egal ob der Schritt erfolgreich oder gar nicht ausgeführt werden konnte. Der Standardwert von "false".

Typ: Boolesch

Zulässige Werte: true | false

Erforderlich: Nein

#### [nextStep](#page-1212-2)

Gibt an, welcher Schritt in einer Automatisierung nach dem erfolgreichem Abschluss eines Schritts als nächster auszuführen ist.

Typ: Zeichenfolge

Erforderlich: Nein

# **[isCritical](#page-1213-0)**

Bezeichnet einen Schritt als kritisch für den erfolgreichen Abschluss der Automation. Wenn ein Schritt mit dieser Bezeichnung fehlschlägt, dann wird der endgültige Status der Automation als fehlgeschlagen gemeldet. Diese Eigenschaft wird nur ausgewertet, wenn Sie diese explizit in Ihrem Schritt definieren. Wenn die onFailure-Eigenschaft auf Continue in einem Schritt gesetzt ist, lautet der Standardwert "false". Der Standardwert für diese Option ist sonst "true".

Typ: Boolesch

Zulässige Werte: true | false

Erforderlich: Nein

# [inputs](#page-1214-1)

Die für die Aktivität spezifischen Eigenschaften.

Typ: Zuordnung

Erforderlich: Ja

# Beispiel

```
---
description: "Custom Automation Example"
schemaVersion: '0.3'
assumeRole: "{{ AutomationAssumeRole }}"
parameters: 
   AutomationAssumeRole:
```

```
 type: String 
     description: "(Required) The ARN of the role that allows Automation to perform 
       the actions on your behalf. If no role is specified, Systems Manager Automation 
       uses your IAM permissions to run this runbook." 
     default: '' 
   InstanceId: 
       type: String 
       description: "(Required) The Instance Id whose root EBS volume you want to 
  restore the latest Snapshot." 
       default: ''
mainSteps:
- name: getInstanceDetails 
   action: aws:executeAwsApi 
   onFailure: Abort 
   inputs: 
     Service: ec2 
     Api: DescribeInstances 
     InstanceIds: 
     - "{{ InstanceId }}" 
   outputs: 
     - Name: availabilityZone 
       Selector: "$.Reservations[0].Instances[0].Placement.AvailabilityZone" 
       Type: String 
     - Name: rootDeviceName 
       Selector: "$.Reservations[0].Instances[0].RootDeviceName" 
       Type: String 
   nextStep: getRootVolumeId
- name: getRootVolumeId
   action: aws:executeAwsApi
   maxAttempts: 3 
   onFailure: Abort 
   inputs: 
     Service: ec2 
     Api: DescribeVolumes 
     Filters: 
     - Name: attachment.device 
        Values: ["{{ getInstanceDetails.rootDeviceName }}"] 
     - Name: attachment.instance-id 
        Values: ["{{ InstanceId }}"] 
   outputs: 
     - Name: rootVolumeId 
       Selector: "$.Volumes[0].VolumeId" 
       Type: String 
   nextStep: getSnapshotsByStartTime
```
- name: getSnapshotsByStartTime

```
 action: aws:executeScript
  timeoutSeconds: 45
  onFailure: Abort 
  inputs: 
     Runtime: python3.8 
     Handler: getSnapshotsByStartTime 
     InputPayload: 
       rootVolumeId : "{{ getRootVolumeId.rootVolumeId }}" 
     Script: |- 
       def getSnapshotsByStartTime(events,context): 
         import boto3 
         #Initialize client 
         ec2 = boto3.client('ec2') 
         rootVolumeId = events['rootVolumeId'] 
         snapshotsQuery = ec2.describe_snapshots( 
            Filters=[ 
\{\hspace{.1cm} \} "Name": "volume-id", 
                "Values": [rootVolumeId] 
             } 
           ] 
\overline{\phantom{a}} if not snapshotsQuery['Snapshots']: 
            noSnapshotFoundString = "NoSnapshotFound" 
           return { 'noSnapshotFound' : noSnapshotFoundString } 
         else: 
            jsonSnapshots = snapshotsQuery['Snapshots'] 
            sortedSnapshots = sorted(jsonSnapshots, key=lambda k: k['StartTime'], 
 reverse=True) 
           latestSortedSnapshotId = sortedSnapshots[0]['SnapshotId'] 
           return { 'latestSnapshotId' : latestSortedSnapshotId } 
  outputs: 
   - Name: Payload 
     Selector: $.Payload 
     Type: StringMap 
  - Name: latestSnapshotId 
     Selector: $.Payload.latestSnapshotId 
     Type: String 
   - Name: noSnapshotFound 
     Selector: $.Payload.noSnapshotFound 
     Type: String 
  nextStep: branchFromResults
```

```
- name: branchFromResults 
   action: aws:branch 
   onFailure: Abort
   onCancel: step:startInstance 
   inputs: 
     Choices: 
     - NextStep: createNewRootVolumeFromSnapshot 
       Not: 
         Variable: "{{ getSnapshotsByStartTime.noSnapshotFound }}" 
         StringEquals: "NoSnapshotFound"
   isEnd: true
- name: createNewRootVolumeFromSnapshot 
   action: aws:executeAwsApi 
   onFailure: Abort 
   inputs: 
     Service: ec2 
     Api: CreateVolume 
     AvailabilityZone: "{{ getInstanceDetails.availabilityZone }}" 
     SnapshotId: "{{ getSnapshotsByStartTime.latestSnapshotId }}" 
   outputs: 
     - Name: newRootVolumeId 
       Selector: "$.VolumeId" 
       Type: String
   nextStep: stopInstance
- name: stopInstance 
   action: aws:executeAwsApi 
   onFailure: Abort 
   inputs: 
     Service: ec2 
     Api: StopInstances 
     InstanceIds: 
     - "{{ InstanceId }}" 
   nextStep: verifyVolumeAvailability
- name: verifyVolumeAvailability 
   action: aws:waitForAwsResourceProperty 
   timeoutSeconds: 120 
   inputs: 
     Service: ec2 
     Api: DescribeVolumes 
     VolumeIds: 
     - "{{ createNewRootVolumeFromSnapshot.newRootVolumeId }}" 
     PropertySelector: "$.Volumes[0].State" 
     DesiredValues: 
     - "available"
```

```
 nextStep: verifyInstanceStopped
- name: verifyInstanceStopped 
   action: aws:waitForAwsResourceProperty 
   timeoutSeconds: 120 
   inputs: 
     Service: ec2 
     Api: DescribeInstances 
     InstanceIds: 
     - "{{ InstanceId }}" 
     PropertySelector: "$.Reservations[0].Instances[0].State.Name" 
     DesiredValues: 
     - "stopped" 
   nextStep: detachRootVolume
- name: detachRootVolume 
   action: aws:executeAwsApi 
   onFailure: Abort
   isCritical: true 
   inputs: 
     Service: ec2 
     Api: DetachVolume 
     VolumeId: "{{ getRootVolumeId.rootVolumeId }}" 
   nextStep: verifyRootVolumeDetached
- name: verifyRootVolumeDetached 
   action: aws:waitForAwsResourceProperty 
   timeoutSeconds: 30 
   inputs: 
     Service: ec2 
     Api: DescribeVolumes 
     VolumeIds: 
     - "{{ getRootVolumeId.rootVolumeId }}" 
     PropertySelector: "$.Volumes[0].State" 
     DesiredValues: 
     - "available" 
   nextStep: attachNewRootVolume
- name: attachNewRootVolume 
   action: aws:executeAwsApi 
   onFailure: Abort 
   inputs: 
     Service: ec2 
     Api: AttachVolume 
     Device: "{{ getInstanceDetails.rootDeviceName }}" 
     InstanceId: "{{ InstanceId }}" 
     VolumeId: "{{ createNewRootVolumeFromSnapshot.newRootVolumeId }}" 
   nextStep: verifyNewRootVolumeAttached
```

```
- name: verifyNewRootVolumeAttached 
   action: aws:waitForAwsResourceProperty 
   timeoutSeconds: 30
   inputs: 
     Service: ec2 
     Api: DescribeVolumes 
     VolumeIds: 
     - "{{ createNewRootVolumeFromSnapshot.newRootVolumeId }}" 
     PropertySelector: "$.Volumes[0].Attachments[0].State" 
     DesiredValues: 
     - "attached" 
   nextStep: startInstance
- name: startInstance 
   action: aws:executeAwsApi 
   onFailure: Abort 
   inputs: 
     Service: ec2 
     Api: StartInstances 
     InstanceIds: 
     - "{{ InstanceId }}"
```
# <span id="page-1214-0"></span>**aws:approve** - Unterbrechen einer Automatisierung zur manuellen Genehmigung

Hält eine Automatisierung zeitweise an, bis die Aktion von designierten Prinzipalen genehmigt oder abgelehnt wird. Nach Erreichen der erforderlichen Anzahl an Genehmigungen wird die Automatisierung fortgesetzt. Sie können den Genehmigungsschritt an jeder beliebigen Stelle im mainSteps-Bereich Ihres Runbooks ansetzen.

# **a** Note

Diese Aktion unterstützt keine Automatisierungen für mehrere Konten und Regionen. Das Standard-Timeout für diese Aktion beträgt 7 Tage (604 800 Sekunden) und der Höchstwert ist 30 Tage (2 592 000 Sekunden). Sie können die Zeitüberschreitung über den Parameter timeoutSeconds für einen aws:approve-Schritt anpassen.

Im folgenden Beispiel hält die Aktion aws:approve die Automatisierung vorübergehend an, bis ein Genehmiger die Automatisierung entweder akzeptiert oder ablehnt. Nach der Genehmigung führt die Automatisierung einen einfachen PowerShell Befehl aus.

# YAML

```
---
description: RunInstancesDemo1
schemaVersion: '0.3'
assumeRole: "{{ assumeRole }}"
parameters: 
   assumeRole: 
     type: String 
   message: 
     type: String
mainSteps:
- name: approve 
   action: aws:approve 
   timeoutSeconds: 1000 
   onFailure: Abort 
   inputs: 
     NotificationArn: arn:aws:sns:us-east-2:12345678901:AutomationApproval 
     Message: "{{ message }}" 
     MinRequiredApprovals: 1 
     Approvers: 
     - arn:aws:iam::12345678901:user/AWS-User-1
- name: run 
   action: aws:runCommand 
   inputs: 
     InstanceIds: 
     - i-1a2b3c4d5e6f7g 
     DocumentName: AWS-RunPowerShellScript 
     Parameters: 
       commands: 
       - date
```
# **JSON**

```
{ 
    "description":"RunInstancesDemo1", 
    "schemaVersion":"0.3", 
    "assumeRole":"{{ assumeRole }}", 
    "parameters":{ 
        "assumeRole":{ 
           "type":"String" 
        }, 
        "message":{
```

```
 "type":"String" 
       } 
    }, 
    "mainSteps":[ 
       { 
           "name":"approve", 
           "action":"aws:approve", 
           "timeoutSeconds":1000, 
           "onFailure":"Abort", 
           "inputs":{ 
              "NotificationArn":"arn:aws:sns:us-
east-2:12345678901:AutomationApproval", 
              "Message":"{{ message }}", 
              "MinRequiredApprovals":1, 
              "Approvers":[ 
                  "arn:aws:iam::12345678901:user/AWS-User-1" 
 ] 
          } 
       }, 
       { 
           "name":"run", 
           "action":"aws:runCommand", 
           "inputs":{ 
              "InstanceIds":[ 
                 "i-1a2b3c4d5e6f7g" 
              ], 
              "DocumentName":"AWS-RunPowerShellScript", 
              "Parameters":{ 
                 "commands":[ 
                     "date" 
 ] 
              } 
           } 
       } 
    ]
}
```
Sie können Automatisierungen, die in der Konsole noch nicht genehmigt wurden, genehmigen oder ablehnen.

So genehmigen Sie Automatisierungen oder lehnen sie ab

- 1. Öffnen Sie die AWS Systems Manager Konsole unter [https://console.aws.amazon.com/systems](https://console.aws.amazon.com/systems-manager/)[manager/.](https://console.aws.amazon.com/systems-manager/)
- 2. Klicken Sie im Navigationsbereich auf Automation.
- 3. Wählen Sie die Option neben einer Automation mit dem Status Waiting (Warten).

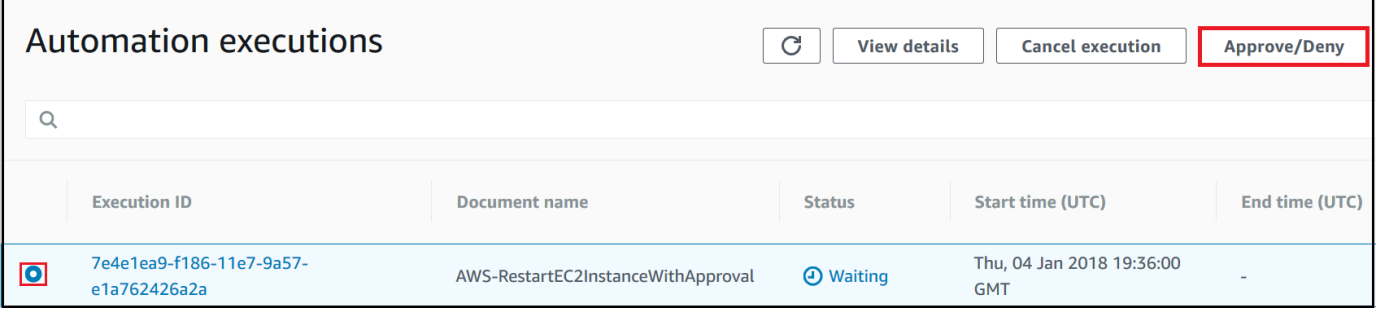

- 4. Wählen Sie Approve/Deny aus.
- 5. Überprüfen Sie die Details der Automation.
- 6. Wählen Sie Approve (Genehmigen) oder Deny (Verweigern), geben Sie einen optionalen Kommentar ein und wählen Sie dann Submit (Absenden) aus.

Eingabebeispiel

YAML

```
NotificationArn: arn:aws:sns:us-west-1:12345678901:Automation-ApprovalRequest
Message: Please approve this step of the Automation.
MinRequiredApprovals: 3
Approvers:
- IamUser1
- IamUser2
- arn:aws:iam::12345678901:user/IamUser3
- arn:aws:iam::12345678901:role/IamRole
```
JSON

```
{ 
    "NotificationArn":"arn:aws:sns:us-west-1:12345678901:Automation-ApprovalRequest", 
    "Message":"Please approve this step of the Automation.", 
    "MinRequiredApprovals":3, 
    "Approvers":[
```

```
 "IamUser1", 
       "IamUser2", 
       "arn:aws:iam::12345678901:user/IamUser3", 
        "arn:aws:iam::12345678901:role/IamRole" 
    ]
}
```
# NotificationArn

Der Amazon Resource Name (ARN) eines Amazon Simple Notification Service (Amazon SNS) Themas für Automation-Genehmigungen. Wenn Sie einen aws:approve-Schritt in einer Automatisierung festlegen, sendet Automation eine Nachricht an dieses Thema und informiert die Prinzipale darüber, dass sie einen Automation-Schritt entweder genehmigen oder zurückweisen müssen. Die Bezeichnung des Amazon-SNS-Themas muss das Präfix "Automatisierung" aufweisen.

Typ: Zeichenfolge

Erforderlich: Nein

#### Fehlermeldung

Die Informationen, die Sie in das Amazon-SNS-Thema einbeziehen möchten, wenn die Genehmigungsanforderung gesendet wird. Die maximale Länge der Nachricht beträgt 4096 Zeichen.

Typ: Zeichenfolge

Erforderlich: Nein

# MinRequiredApprovals

Die erforderliche Mindestanzahl an Genehmigungen zum Fortsetzen der Automatisierung. Wenn Sie keinen Wert angeben, verwendet das System standardmäßig den Wert 1. Der Wert für diesen Parameter muss eine positive Zahl sein. Der Wert für diesen Parameter darf nicht größer sein als die Anzahl der Genehmiger, die anhand des Approvers-Parameters definiert sind.

Typ: Ganzzahl

Erforderlich: Nein

#### **Genehmiger**

Eine Liste AWS authentifizierter Principals, die die Aktion entweder genehmigen oder ablehnen können. Die maximale Anzahl an Genehmigern ist 10. Sie können Prinzipale anhand eines der folgenden Formate festlegen:

- Ein Benutzername
- Ein Benutzer-ARN
- Ein IAM-Rollen-ARN
- Ein IAM-Rollenübernahme-ARN

Typ: StringList

Erforderlich: Ja

#### EnhancedApprovals

Diese Eingabe wird nur verwendet für Change Manager Vorlagen. Eine Liste der AWS authentifizierten Prinzipals, die die Aktion entweder genehmigen oder ablehnen können, den Typ des IAM-Prinzipals und die Mindestanzahl von Genehmiger. Im Folgenden wird ein Beispiel gezeigt:

```
schemaVersion: "0.3"
emergencyChange: false
autoApprovable: false
mainSteps: 
     - name: ApproveAction1 
     action: aws:approve 
     timeoutSeconds: 604800 
     inputs: 
         Message: Please approve this change request 
         MinRequiredApprovals: 3
         EnhancedApprovals: 
         Approvers: 
              - approver: John Stiles 
              type: IamUser 
              minRequiredApprovals: 0
              - approver: Ana Carolina Silva 
              type: IamUser 
              minRequiredApprovals: 0
              - approver: GroupOfThree 
              type: IamGroup 
              minRequiredApprovals: 0
```
 - approver: RoleOfTen type: IamRole **minRequiredApprovals: 0**

Typ: StringList

Erforderlich: Ja

Ausgabe

**ApprovalStatus** 

Der Genehmigungsstatus des Schritts. Der Status kann einer der folgenden sein: Genehmigt, Abgelehnt oder Warten. Warten bedeutet, dass Automation auf eine Eingabe der Genehmiger wartet.

Typ: Zeichenfolge

ApproverDecisions

Eine JSON-Karte, die den Genehmigungsbescheid der einzelnen Genehmiger enthält.

Typ: MapList

<span id="page-1220-0"></span>**aws:assertAwsResourceProperty**— Bestätigt einen AWS Ressourcen- oder Ereignisstatus

Die Aktion aws:assertAwsResourceProperty erlaubt Ihnen, einen bestimmten Ressourcenoder Ereignisstatus für einen bestimmten Automation-Schritt zu prüfen.

Weitere Beispiele zur Verwendung dieser Aktion finden Sie unter [Weitere Runbook-Beispiele.](#page-1409-0)

Eingabe

Eingaben werden von der ausgewählten API-Operation bestimmt.

YAML

```
action: aws:assertAwsResourceProperty
inputs: 
   Service: The official namespace of the service
   Api: The API operation or method name
```

```
 API operation inputs or parameters: A value
 PropertySelector: Response object
 DesiredValues: 
 - Desired property values
```
# JSON

```
{ 
   "action": "aws:assertAwsResourceProperty", 
   "inputs": { 
     "Service":"The official namespace of the service", 
     "Api":"The API operation or method name", 
     "API operation inputs or parameters":"A value", 
     "PropertySelector": "Response object", 
     "DesiredValues": [ 
       "Desired property values" 
     ] 
   }
}
```
# Service

Der AWS-Service Namespace, der die API-Operation enthält, die Sie ausführen möchten. Beispielsweise lautet der Namespace für Systems Manager ssm. Der Namespace für Amazon EC2 istec2. Sie finden eine Liste der unterstützten AWS-Service -Namespaces im Abschnitt [Verfügbare Services](https://docs.aws.amazon.com/cli/latest/reference/#available-services) der AWS CLI -Befehlsreferenz.

Typ: Zeichenfolge

Erforderlich: Ja

# Api

Der Name der API-Operation, die Sie ausführen möchten. Sie können die API-Operationen (auch als Methoden bezeichnet) anzeigen, indem Sie einen Service in der linken Navigationsleiste auf der folgenden [Service-Referenzen-](https://boto3.amazonaws.com/v1/documentation/api/latest/reference/services/index.html)Seite auswählen. Wählen Sie eine Methode im Abschnitt Client für den Service, den Sie aufrufen möchten. Beispielsweise werden alle API-Vorgänge (Methoden) für Amazon Relational Database Service (Amazon RDS) auf der folgenden Seite aufgelistet: [Amazon RDS-Methoden.](https://boto3.amazonaws.com/v1/documentation/api/latest/reference/services/rds.html)

# Typ: Zeichenfolge

Erforderlich: Ja

API-Operation-Eingaben

Eine oder mehrere API-Eingaben. Sie können die verfügbaren Eingaben (auch als Parameter bezeichnet) anzeigen, indem Sie einen Service in der linken Navigationsleiste auf der folgenden [Service-Referenzen](https://boto3.amazonaws.com/v1/documentation/api/latest/reference/services/index.html)-Seite auswählen. Wählen Sie eine Methode im Abschnitt Client für den Service, den Sie aufrufen möchten. Beispielsweise sind alle Methoden für Amazon RDS auf der folgenden Seite aufgeführt: [Amazon RDS-Methoden.](https://boto3.amazonaws.com/v1/documentation/api/latest/reference/services/rds.html) Wählen Sie die Methode [describe\\_db\\_instances](https://boto3.amazonaws.com/v1/documentation/api/latest/reference/services/rds.html#RDS.Client.describe_db_instances) und scrollen Sie nach unten, um die verfügbaren Parameter wie DBInstanceIdentifier, Name und Values zu sehen. Verwenden Sie das folgende Format, um mehr als eine Eingabe anzugeben.

YAML

```
inputs: 
   Service: The official namespace of the service
  Api: The API operation name
  API input 1: A value
  API Input 2: A value
  API Input 3: A value
```
**JSON** 

```
"inputs":{ 
       "Service":"The official namespace of the service", 
       "Api":"The API operation name", 
       "API input 1":"A value", 
       "API Input 2":"A value", 
       "API Input 3":"A value"
}
```
Typ: Abhängig von der gewählten API-Operation

Erforderlich: Ja

**PropertySelector** 

Das JSONPath zu einem bestimmten Attribut im Antwortobjekt. Sie können die Antwortobjekte anzeigen indem Sie einen Service in der linken Navigationsleiste auf der folgenden [Service-](https://boto3.amazonaws.com/v1/documentation/api/latest/reference/services/index.html)[Referenzen](https://boto3.amazonaws.com/v1/documentation/api/latest/reference/services/index.html)-Seite auswählen. Wählen Sie eine Methode im Abschnitt Client für den Service, den Sie aufrufen möchten. Beispielsweise sind alle Methoden für Amazon RDS auf der folgenden

Seite aufgeführt: [Amazon RDS-Methoden](https://boto3.amazonaws.com/v1/documentation/api/latest/reference/services/rds.html). Wählen Sie die Methode describe db\_instances und scrollen Sie nach unten zum Abschnitt Antwortstruktur. DBInstancesist als Antwortobjekt aufgeführt.

Typ: Zeichenfolge

Erforderlich: Ja

# DesiredValues

Die erwartete Status oder Zustand, bei dem die Automatisierung fortgesetzt werden soll. Wenn Sie einen booleschen Wert angeben, müssen Sie einen Großbuchstaben verwenden, wie z. B. True oder False.

Typ: StringList

Erforderlich: Ja

# <span id="page-1223-0"></span>**aws:branch** - Ausführen bedingter Automatisierungsschritte

Die Aktion aws:branch erlaubt das Erstellen einer dynamischen Automatisierung, der verschiedene Auswahlmöglichkeiten in einem einzigen Schritt evaluiert und dann auf der Grundlage dieser Evaluierung zu einem anderen Schritt in dem Runbook springt.

Wenn Sie die Aktion aws:branch für einen Schritt angeben, geben Sie die Choices an, die die Automatisierung evaluieren muss. Die Choices können auf einem Wert basieren, den Sie im Abschnitt Parameters des Runbooks angegeben haben, oder auf einem als Ausgabe von dem vorherigen Schritt generierten dynamischen Wert basieren. Die Automatisierung evaluiert jede Auswahl mithilfe eines booleschen Ausdrucks. Wenn die erste Auswahl "wahr" ist, springt die Automatisierung zu dem für diese Auswahl vorgesehenen Schritt. Wenn die erste Auswahl "false" ist, evaluiert die Automatisierung die nächste Auswahl. Die Automatisierung evaluiert weiterhin jede Auswahl, bis eine Auswahl als "true" verarbeitet wird. Die Automatisierung springt dann zu dem für die als "true" evaluierte Auswahl angegebenen Schritt.

Wenn keine Auswahl als "true" evaluiert wird, prüft die Automatisierung, ob der Schritt einen default-Wert enthält. Ein Default-Wert definiert einen Schritt, zu dem die Automatisierung springen soll, wenn keine der Auswahlmöglichkeiten als "true" evaluiert wird. Wenn kein default-Wert für den Schritt definiert ist, verarbeitet die Automatisierung den nächsten Schritt in dem Runbook.

Die Aktion aws:branch unterstützt komplexe Auswahlevaluierungen durch Verwendung einer Kombination der Operatoren And, Not und Or. Weitere Informationen über die Verwendung von
aws:branch, mit Beispielrunbooks und Beispielen, die unterschiedliche Operatoren verwenden, finden Sie unter [Verwendung bedingter Anweisungen in Runbooks](#page-1470-0).

### Eingabe

Geben Sie eine oder mehrere Choices in einem Schritt an. Die Choices können auf einem Wert basieren, den Sie im Abschnitt Parameters des Runbooks angegeben haben, oder auf einem als Ausgabe von dem vorherigen Schritt generierten dynamischen Wert basieren. Hier ist ein YAML-Beispiel, das einen Parameter evaluiert.

```
mainSteps:
- name: chooseOS 
   action: aws:branch 
   inputs: 
     Choices: 
     - NextStep: runWindowsCommand 
       Variable: "{{Name of a parameter defined in the Parameters section. For example: 
  OS_name}}" 
       StringEquals: windows 
     - NextStep: runLinuxCommand 
       Variable: "{{Name of a parameter defined in the Parameters section. For example: 
  OS_name}}" 
       StringEquals: linux 
     Default: 
       sleep3
```
Hier ist ein YAML-Beispiel, das die Ausgabe von einem vorherigen Schritt evaluiert.

```
mainSteps:
- name: chooseOS 
   action: aws:branch 
   inputs: 
     Choices: 
     - NextStep: runPowerShellCommand 
       Variable: "{{Name of a response object. For example: GetInstance.platform}}" 
       StringEquals: Windows 
     - NextStep: runShellCommand 
       Variable: "{{Name of a response object. For example: GetInstance.platform}}" 
       StringEquals: Linux 
     Default: 
       sleep3
```
#### Auswahlen

Ein oder mehrere Ausdrücke, die die Automatisierung evaluieren soll, wenn der nächste zu verarbeitende Schritt bestimmt wird. Auswahlen werden mit einem booleschen Ausdruck evaluiert. Jede Auswahl muss die folgenden Optionen definieren:

- NextStep: Der nächste Schritt im Runbook, der verarbeitet werden soll, wenn die angegebene Auswahl wahr ist.
- Variable: Geben Sie entweder den Namen eines Parameters an, der im Abschnitt Parameters des Runbooks definiert ist, Oder geben Sie ein Ausgabeobjekt von einem vorherigen Schritt im Runbook an. Weitere Informationen zum Erstellen von Variablen für aws:branch finden Sie unter [Informationen zum Erstellen der Ausgabevariable](#page-1476-0).
- Operation: Die Kriterien für die Evaluierung der Auswahl. Die Aktion aws:branch unterstützt die folgenden Operationen:

Zeichenfolgenoperationen

- StringEquals
- EqualsIgnoreCase
- StartsWith
- EndsWith
- Enthält

Numerische Operationen

- NumericEquals
- NumericGreater
- NumericLesser
- NumericGreaterOrEquals
- NumericLesser
- NumericLesserOrEquals

Boolesche Operation

• BooleanEquals

## **A** Important

Wenn Sie ein Runbook erstellen, validiert das System alle Operationen im Runbook. Wenn eine Operation nicht unterstützt wird, gibt das System einen Fehler aus, wenn Sie versuchen, das Runbook zu erstellen.

### **Standard**

Der Name eines Schritts, zu dem die Automatisierung springen soll, wenn keine der Choices ..true" ist.

Typ: Zeichenfolge

Erforderlich: Nein

### **a** Note

Die Aktion aws:branch unterstützt die Operatoren And, Or und Not. Beispiele für aws:branch unter Verwendung von Operatoren finden Sie unter [Verwendung bedingter](#page-1470-0) [Anweisungen in Runbooks](#page-1470-0).

## <span id="page-1226-0"></span>**aws:changeInstanceState** – Instance-Status ändern oder geltend machen

Ändert oder klärt den Status der Instance.

Diese Aktivität kann im Assert-Modus verwendet werden (führt jedoch die API nicht aus, um den Status zu ändern, sondern prüft, ob die Instance den gewünschten Status aufweist.) Um den Assert-Modus zu verwenden, setzen Sie den Parameter CheckStateOnly auf "true". Dieser Modus ist nützlich, wenn der Sysprep-Befehl unter Windows ausgeführt wird. Bei diesem Befehl handelt es sich um einen asynchronen Befehl, der lange Zeit im Hintergrund ausgeführt werden kann. Sie können sicherstellen, dass die Instanz gestoppt ist, bevor Sie eine erstellen Amazon Machine Image (AMI).

### **a** Note

Der Standardwert für die Zeitüberschreitung für diese Aktion beträgt 3 600 Sekunden (eine Stunde). Sie können die Zeitüberschreitung über den Parameter timeoutSeconds für einen aws:changeInstanceState-Schritt anpassen.

### Eingabe

YAML

```
name: stopMyInstance
action: aws:changeInstanceState
maxAttempts: 3
timeoutSeconds: 3600
onFailure: Abort
inputs: 
   InstanceIds: 
   - i-1234567890abcdef0 
   CheckStateOnly: true 
   DesiredState: stopped
```
### **JSON**

```
{ 
     "name":"stopMyInstance", 
     "action": "aws:changeInstanceState", 
     "maxAttempts": 3, 
     "timeoutSeconds": 3600, 
     "onFailure": "Abort", 
     "inputs": { 
          "InstanceIds": ["i-1234567890abcdef0"], 
          "CheckStateOnly": true, 
          "DesiredState": "stopped" 
     }
}
```
### **InstanceIds**

Die IDs der Instanzen.

Typ: StringList

Erforderlich: Ja

## CheckStateOnly

Wenn "false", wird der Instance-Status auf den gewünschten Status festgelegt. Wenn "true", wird der gewünschte Status anhand einer Abfrage überprüft.

Standard: false

Typ: Boolesch

Erforderlich: Nein

### **DesiredState**

Der gewünschte Status. Wenn diese Option auf gesetzt istrunning, wartet sie darauf, dass der EC2 Amazon-StatusRunning, der Instance-Status und der Systemstatus erreicht sindOK, OK bevor sie abgeschlossen wird.

Typ: Zeichenfolge

Zulässige Werte: running | stopped | terminated

Erforderlich: Ja

### Force

Wenn festgelegt, wird das Anhalten der Instances erzwungen. Die Instances haben keine Gelegenheit, die Caches oder Metadaten des Dateisystems zu leeren. Wenn Sie diese Option verwenden, müssen Sie eine Überprüfung und Reparatur des Dateisystems durchführen. Diese Option wird nicht empfohlen für EC2 Instances für Windows Server.

Typ: Boolesch

Erforderlich: Nein

AdditionalInfo

Reserved Instances.

Typ: Zeichenfolge

Erforderlich: Nein

**Output** 

Keine

**aws:copyImage**— Kopieren oder verschlüsseln Sie eine Amazon Machine Image

Kopiert ein Amazon Machine Image (AMI) aus einer beliebigen Region AWS-Region in die aktuelle Region. Diese Aktion kann auch das neue verschlüsseln AMI.

#### Eingabe

Diese Aktion unterstützt die meisten CopyImage-Parameter. Weitere Informationen finden Sie unter [CopyImage](https://docs.aws.amazon.com/AWSEC2/latest/APIReference/API_CopyImage.html).

Das folgende Beispiel erstellt eine Kopie von AMI in der Region Seoul (SourceImageID: ami-0fe10819. SourceRegion: ap-northeast-2). Das neue AMI wird in die Region kopiert, in der Sie die Automatisierungsaktion initiiert haben. Das kopierte AMI wird verschlüsselt, da das optionale Encrypted Flag auf gesetzt isttrue.

YAML

```
name: createEncryptedCopy
action: aws:copyImage
maxAttempts: 3
onFailure: Abort
inputs: 
   SourceImageId: ami-0fe10819 
   SourceRegion: ap-northeast-2 
   ImageName: Encrypted Copy of LAMP base AMI in ap-northeast-2 
   Encrypted: true
```
JSON

```
{ 
     "name": "createEncryptedCopy", 
     "action": "aws:copyImage", 
     "maxAttempts": 3, 
     "onFailure": "Abort", 
     "inputs": { 
          "SourceImageId": "ami-0fe10819", 
          "SourceRegion": "ap-northeast-2", 
          "ImageName": "Encrypted Copy of LAMP base AMI in ap-northeast-2", 
          "Encrypted": true 
     } 
}
```
SourceRegion

Die Region, in der sich die Quelle befindet AMI existiert.

Typ: Zeichenfolge

Erforderlich: Ja

**SourceImageId** 

Das Tool AMI ID, die aus der Quellregion kopiert werden soll.

Typ: Zeichenfolge

Erforderlich: Ja

### ImageName

Der Name für das neue Image.

Typ: Zeichenfolge

Erforderlich: Ja

#### ImageDescription

Eine Beschreibung des Ziel-Image.

Typ: Zeichenfolge

Erforderlich: Nein

#### Encrypted

Verschlüsseln Sie das Ziel AMI.

Typ: Boolesch

Erforderlich: Nein

#### KmsKeyId

Der vollständige Amazon-Ressourcenname (ARN), der beim Verschlüsseln der Snapshots eines Images während eines Kopiervorgangs verwendet werden AWS KMS key soll. Weitere Informationen finden Sie unter [CopyImage](https://docs.aws.amazon.com/AWSEC2/latest/APIReference/api_copyimage.html).

Typ: Zeichenfolge

Erforderlich: Nein

**ClientToken** 

Ein eindeutiger Bezeichner, bei dem die Groß- und Kleinschreibung beachtet werden muss, um die Idempotenz der Anforderung sicherzustellen. Weitere Informationen finden Sie unter [CopyImage](https://docs.aws.amazon.com/AWSEC2/latest/APIReference/api_copyimage.html).

Typ: Zeichenfolge

Erforderlich: Nein

**Output** 

ImageId

Die ID des kopierten Image.

ImageState

Der Status des kopierten Image.

Zulässige Werte: available | pending | failed

**aws:createImage** - Erstellen eines Amazon Machine Image

Erzeugt eine Amazon Machine Image (AMI) von einer Instanz, die entweder läuft, beendet oder gestoppt wirdavailable, und fragt ImageState nach der Instanz ab.

#### Eingabe

Diese Aktion unterstützt die folgenden CreateImage-Parameter. Weitere Informationen finden Sie unter [CreateImage.](https://docs.aws.amazon.com/AWSEC2/latest/APIReference/API_CreateImage.html)

#### YAML

```
name: createMyImage
action: aws:createImage
maxAttempts: 3
onFailure: Abort
inputs: 
   InstanceId: i-1234567890abcdef0 
   ImageName: AMI Created on{{global:DATE_TIME}} 
   NoReboot: true 
   ImageDescription: My newly created AMI
```
#### JSON

{

```
 "name": "createMyImage", 
     "action": "aws:createImage", 
     "maxAttempts": 3, 
     "onFailure": "Abort", 
     "inputs": { 
          "InstanceId": "i-1234567890abcdef0", 
          "ImageName": "AMI Created on{{global:DATE_TIME}}", 
          "NoReboot": true, 
          "ImageDescription": "My newly created AMI" 
     }
}
```
InstanceId

Die ID der Instance.

Typ: Zeichenfolge

Erforderlich: Ja

ImageName

Der Name für das Image.

Typ: Zeichenfolge

Erforderlich: Ja

#### ImageDescription

Eine Beschreibung des Image.

Typ: Zeichenfolge

Erforderlich: Nein

NoReboot

Ein boolesches Literal.

Standardmäßig versucht Amazon Elastic Compute Cloud (Amazon EC2), die Instance herunterzufahren und neu zu starten, bevor das Image erstellt wird. Wenn die Option Kein Neustart auf gesetzt isttrue, fährt Amazon die Instance EC2 nicht herunter, bevor das Image erstellt wird. Wenn diese Option verwendet wird, kann die Integrität des Dateisystems auf dem erstellten Image nicht garantiert werden.

Wenn Sie nicht möchten, dass die Instance ausgeführt wird, nachdem Sie eine erstellt haben AMI Verwenden Sie von dort aus zuerst die [aws:changeInstanceState](#page-1226-0) – Instance-Status [ändern oder geltend machen](#page-1226-0) Aktion, um die Instanz zu beenden, und verwenden Sie dann diese aws:createImage Aktion, wobei die NoRebootOption auf gesetzt isttrue.

Typ: Boolesch

Erforderlich: Nein

BlockDeviceMappings

Die Blockgeräte für die Instance.

Typ: Zuordnung

Erforderlich: Nein

**Output** 

### ImageId

Die ID des neu erstellten Image.

Typ: Zeichenfolge

### ImageState

Der aktuelle Status des Image. Wenn der Status verfügbar ist, wird das Image erfolgreich registriert und kann zum Starten einer Instance verwendet werden.

Typ: Zeichenfolge

# **aws:createStack**— Einen AWS CloudFormation Stapel erstellen

Erzeugt einen AWS CloudFormation Stapel aus einer Vorlage.

Zusätzliche Informationen zum Erstellen von CloudFormation Stacks finden Sie [CreateStacki](https://docs.aws.amazon.com/AWSCloudFormation/latest/APIReference/API_CreateStack.html)n der AWS CloudFormation API-Referenz.

Eingabe

### YAML

```
name: makeStack
action: aws:createStack
maxAttempts: 1
onFailure: Abort
inputs: 
   Capabilities: 
   - CAPABILITY_IAM 
   StackName: myStack 
   TemplateURL: http://s3.amazonaws.com/amzn-s3-demo-bucket/myStackTemplate 
   TimeoutInMinutes: 5 
   Parameters: 
     - ParameterKey: LambdaRoleArn 
       ParameterValue: "{{LambdaAssumeRole}}" 
     - ParameterKey: createdResource 
       ParameterValue: createdResource-{{automation:EXECUTION_ID}}
```
JSON

```
{ 
     "name": "makeStack", 
     "action": "aws:createStack", 
     "maxAttempts": 1, 
     "onFailure": "Abort", 
     "inputs": { 
          "Capabilities": [ 
              "CAPABILITY_IAM" 
          ], 
          "StackName": "myStack", 
          "TemplateURL": "http://s3.amazonaws.com/amzn-s3-demo-bucket/
myStackTemplate", 
          "TimeoutInMinutes": 5, 
          "Parameters": [ 
            { 
              "ParameterKey": "LambdaRoleArn", 
              "ParameterValue": "{{LambdaAssumeRole}}" 
            }, 
            { 
              "ParameterKey": "createdResource", 
              "ParameterValue": "createdResource-{{automation:EXECUTION_ID}}" 
            } 
     }
```
}

### Funktionen

Mit einer Liste von Werten, die Sie zuvor angegeben haben, CloudFormation können Sie bestimmte Stacks erstellen. Einige Stack-Vorlagen enthalten Ressourcen, die sich auf Ihre AWS-Konto Berechtigungen auswirken können. Für einige Stacks müssen Sie deren Fähigkeiten mithilfe dieses Parameters explizit bestätigen.

Gültige Werte sind: CAPABILITY\_IAM, CAPABILITY\_NAMED\_IAM und CAPABILITY\_AUTO\_EXPAND.

CAPABILITY\_IAM und CAPABILITY\_NAMED\_IAM

Wenn Sie &IAM;-Ressourcen besitzen, können Sie jede Fähigkeit angeben. Wenn Sie IAM-Ressourcen mit benutzerdefinierten Namen besitzen, müssen Sie CAPABILITY\_NAMED\_IAM angeben. Wenn Sie diesen Parameter angeben, gibt die Aktivität einen InsufficientCapabilities-Fehler zurück. Für die folgenden Ressourcen müssen Sie entweder CAPABILITY\_IAM oder CAPABILITY\_NAMED\_IAM angeben.

- [AWS::IAM::AccessKey](https://docs.aws.amazon.com/AWSCloudFormation/latest/UserGuide/aws-properties-iam-accesskey.html)
- [AWS::IAM::Group](https://docs.aws.amazon.com/AWSCloudFormation/latest/UserGuide/aws-properties-iam-group.html)
- [AWS::IAM::InstanceProfile](https://docs.aws.amazon.com/AWSCloudFormation/latest/UserGuide/aws-resource-iam-instanceprofile.html)
- [AWS::IAM::Policy](https://docs.aws.amazon.com/AWSCloudFormation/latest/UserGuide/aws-properties-iam-policy.html)
- [AWS::IAM::Role](https://docs.aws.amazon.com/AWSCloudFormation/latest/UserGuide/aws-resource-iam-role.html)
- [AWS::IAM::User](https://docs.aws.amazon.com/AWSCloudFormation/latest/UserGuide/aws-properties-iam-user.html)
- [AWS::IAM::UserToGroupAddition](https://docs.aws.amazon.com/AWSCloudFormation/latest/UserGuide/aws-properties-iam-addusertogroup.html)

Wenn Ihre Stack-Vorlage diese Ressourcen enthält, empfehlen wir, dass Sie alle ihnen zugeordneten Berechtigungen überprüfen und ihre Berechtigungen bei Bedarf bearbeiten.

Weitere Informationen finden Sie unter [Bestätigung von IAM-Ressourcen in AWS CloudFormation](https://docs.aws.amazon.com/AWSCloudFormation/latest/UserGuide/using-iam-template.html#capabilities) [Vorlagen](https://docs.aws.amazon.com/AWSCloudFormation/latest/UserGuide/using-iam-template.html#capabilities).

## CAPABILITY\_AUTO\_EXPAND

Einige Vorlagen enthalten Makros. Makros führen eine benutzerdefinierte Verarbeitung von Vorlagen durch. Dies kann einfache Aktionen wie find-and-replace Operationen bis hin zu

umfangreichen Transformationen ganzer Vorlagen umfassen. Aus diesem Grund erstellt der Benutzer normalerweise einen Änderungssatz aus der verarbeiteten Vorlage, sodass er die aus den Makros resultierenden Änderungen überprüfen kann, bevor er den Stack tatsächlich erstellt. Wenn Ihre Stack-Vorlage ein oder mehrere Makros enthält und Sie sich dafür entscheiden, einen Stack direkt aus der verarbeiteten Vorlage zu erstellen, ohne vorher die resultierenden Änderungen in einem Änderungssatz zu überprüfen, müssen Sie diese Funktion berücksichtigen.

Weitere Informationen finden Sie im [Benutzerhandbuch unter Verwenden von AWS](https://docs.aws.amazon.com/AWSCloudFormation/latest/UserGuide/template-macros.html)  [CloudFormation Makros zur benutzerdefinierten Verarbeitung von Vorlagen.](https://docs.aws.amazon.com/AWSCloudFormation/latest/UserGuide/template-macros.html)AWS CloudFormation

Typ: Zeichenfolge-Array

Zulässige Werte: CAPABILITY\_IAM | CAPABILITY\_NAMED\_IAM | CAPABILITY\_AUTO\_EXPAND

Erforderlich: Nein

ClientRequestToken

Eine eindeutige Kennung für diese CreateStack Anfrage. Geben Sie dieses Token an, wenn Sie maxAttempts in diesem Schritt auf einen Wert größer als 1 festlegen. Durch die Angabe dieses Tokens CloudFormation weiß, dass Sie nicht versuchen, einen neuen Stack mit demselben Namen zu erstellen.

Typ: Zeichenfolge

Erforderlich: Nein

Längenbeschränkungen: Minimale Länge beträgt 1 Zeichen. Maximale Länge beträgt 128 Zeichen.

```
Muster: [a-zA-Z0-9][-a-zA-Z0-9]*
```
## DisableRollback

Legen Sie den Parameter auf true fest, um ein Rollback des Stacks zu deaktivieren, wenn ein Fehler bei der Erstellung des Stacks aufgetreten ist.

Bedingt: Sie können entweder den DisableRollback-Parameter oder den OnFailure-Parameter festlegen, aber nicht beide.

Standard: false

Typ: Boolesch

Erforderlich: Nein

Benachrichtigung ARNs

Das Thema Amazon Simple Notification Service (Amazon SNS) ARNs zur Veröffentlichung von Ereignissen im Zusammenhang mit Stacks. [Sie finden das SNS-Thema ARNs in der Amazon](https://console.aws.amazon.com/sns/v3/home)  [SNS SNS-Konsole, https://console.aws.amazon.com/sns/ v3/home.](https://console.aws.amazon.com/sns/v3/home)

Typ: Zeichenfolge-Array

Array-Mitglieder: Maximale Anzahl von 5 Elementen.

Erforderlich: Nein

**OnFailure** 

Bestimmt die Aktion, die ergriffen werden muss, wenn ein Fehler am Stack auftritt. Sie müssen DO\_NOTHING, ROLLBACK oder DELETE angeben.

Bedingt: Sie können entweder den OnFailure-Parameter oder den DisableRollback-Parameter festlegen, aber nicht beide.

Standard: ROLLBACK

Typ: Zeichenfolge

Zulässige Werte: DO\_NOTHING | ROLLBACK | DELETE

Erforderlich: Nein

Parameter

Eine Liste der Parameter-Strukturen, die Eingabeparameter für den Stack angeben. Weitere Informationen finden Sie im Datentyp [Parameter.](https://docs.aws.amazon.com/AWSCloudFormation/latest/APIReference/API_Parameter.html)

Typ: Array von [Parameter](https://docs.aws.amazon.com/AWSCloudFormation/latest/APIReference/API_Parameter.html)-Objekten

Erforderlich: Nein

ResourceTypes

Die Vorlagenressourcentypen für diese Aktion zum Erstellen von Stacks, für die Sie über Berechtigungen verfügen. Beispiel: AWS::EC2::Instance, AWS::EC2::\* oder Custom::*MyCustomInstance*. Verwenden Sie die folgende Syntax zum Beschreiben von Vorlagenressourcentypen.

• Für alle Ressourcen: AWS

 $ANS:$ : \*

• Für alle benutzerdefinierten Ressourcen:

Custom::\*

• Für eine bestimmte benutzerdefinierte Ressource:

Custom::*logical\_ID*

• Für alle Ressourcen eines bestimmten AWS-Service:

AWS::*service\_name*::\*

• Für eine bestimmte AWS Ressource:

AWS::*service\_name*::*resource\_logical\_ID*

Wenn die Liste der Ressourcentypen keine Ressource enthält, die Sie erstellen, schlägt die Erstellung des Stacks fehl. CloudFormation Gewährt standardmäßig Berechtigungen für alle Ressourcentypen. IAM verwendet diesen Parameter für CloudFormation -spezifische Bedingungsschlüssel in IAM-Richtlinien. Weitere Informationen finden Sie unter [Zugriffskontrolle](https://docs.aws.amazon.com/AWSCloudFormation/latest/UserGuide/using-iam-template.html) mit. AWS Identity and Access Management

Typ: Zeichenfolge-Array

Längenbeschränkungen: Minimale Länge beträgt 1 Zeichen. Maximale Länge beträgt 256 Zeichen.

Erforderlich: Nein

RoleARN

Der Amazon-Ressourcenname (ARN) einer IAM-Rolle, die CloudFormation davon ausgeht, den Stack zu erstellen. CloudFormation verwendet die Anmeldeinformationen der Rolle, um in Ihrem Namen Anrufe zu tätigen. CloudFormation verwendet diese Rolle immer für alle future Operationen auf dem Stack. Wenn Benutzer die Berechtigung für Vorgänge am Stack besitzen, verwendet CloudFormation diese Rolle auch dann, wenn die Benutzer nicht über die Berechtigung zur Weitergabe verfügen. Stellen Sie sicher, dass die Rolle die geringstmögliche Menge an Berechtigungen gewährt.

Wenn Sie keinen Wert angeben, CloudFormation verwendet die Rolle, die zuvor dem Stack zugeordnet war. Wenn keine Rolle verfügbar ist, CloudFormation verwendet eine temporäre Sitzung, die anhand Ihrer Benutzeranmeldedaten generiert wird.

Typ: Zeichenfolge

Längenbeschränkungen: Minimale Länge von 20. Maximale Länge beträgt 2048 Zeichen.

Erforderlich: Nein

### **StackName**

Der dem Stack zugeordnete Name. Der Name muss in der Region eindeutig sein, in der Sie den Stack erstellen.

### **a** Note

Ein Stack-Name darf nur alphanumerische Zeichen (wobei die Groß- und Kleinschreibung beachtet werden muss) und Bindestriche enthalten. Er muss mit einem alphabetischen Zeichen beginnen und darf nicht mehr als 128 Zeichen umfassen.

## Typ: Zeichenfolge

Erforderlich: Ja

### **StackPolicyBody**

Struktur, die die Stack-Richtlinie enthält. Weitere Informationen finden Sie unter [Verhindern von](https://docs.aws.amazon.com/AWSCloudFormation/latest/UserGuide/protect-stack-resources.html)  [Aktualisierungen der Stack-Ressourcen.](https://docs.aws.amazon.com/AWSCloudFormation/latest/UserGuide/protect-stack-resources.html)

Bedingt: Sie können entweder den StackPolicyBody-Parameter oder den StackPolicyURL-Parameter festlegen, aber nicht beide.

Typ: Zeichenfolge

Längenbeschränkungen: Minimale Länge beträgt 1 Zeichen. Maximale Länge beträgt 16384 Zeichen.

Erforderlich: Nein

**StackPolicyURL** 

Speicherort einer Datei, die die Stack-Richtlinie enthält. Die URL muss auf eine Richtlinie in einem S3-Bucket in derselben Region wie der Stack verweisen. Die maximal zulässige Dateigröße für die Stack-Richtlinie ist 16 KB.

Bedingt: Sie können entweder den StackPolicyBody-Parameter oder den StackPolicyURL-Parameter festlegen, aber nicht beide.

### Typ: Zeichenfolge

Längenbeschränkungen: Minimale Länge beträgt 1 Zeichen. Maximale Länge beträgt 1350 Zeichen.

Erforderlich: Nein

### Tags

Schlüssel-Wert-Paare, die diesem Stack zugeordnet werden sollen. CloudFormation überträgt diese Tags auch auf die im Stack erstellten Ressourcen. Sie können höchstens 10 Tags angeben.

Typ: Array von [Tag-](https://docs.aws.amazon.com/AWSCloudFormation/latest/APIReference/API_Tag.html)Objekten

Erforderlich: Nein

### **TemplateBody**

Struktur, die den Vorlagetext mit einer Mindestlänge von 1 Byte und einer Höchstlänge von 51.200 Byte enthält. Weitere Informationen finden Sie unter [Aufbau einer Vorlage](https://docs.aws.amazon.com/AWSCloudFormation/latest/UserGuide/template-anatomy.html).

Bedingt: Sie können entweder den TemplateBody-Parameter oder den TemplateURL-Parameter festlegen, aber nicht beide.

Typ: Zeichenfolge

Längenbeschränkungen: Minimale Länge beträgt 1 Zeichen.

Erforderlich: Nein

**TemplateURL** 

Speicherort einer Datei, die den Vorlagentext enthält. Die URL muss auf eine Vorlage verweisen, die sich in einem S3-Bucket befindet. Die maximal zulässige Größe für die Vorlage ist 460.800 Byte. Weitere Informationen finden Sie unter [Aufbau einer Vorlage.](https://docs.aws.amazon.com/AWSCloudFormation/latest/UserGuide/template-anatomy.html)

Bedingt: Sie können entweder den TemplateBody-Parameter oder den TemplateURL-Parameter festlegen, aber nicht beide.

## Typ: Zeichenfolge

Längenbeschränkungen: Minimale Länge von 1. Maximale Länge beträgt 1024 Zeichen.

Erforderlich: Nein

# **TimeoutInMinutes**

Die Zeit, die verstreichen kann, bevor der Stack-Status zu CREATE\_FAILED wird. Falls DisableRollback nicht festgelegt ist oder auf false festgelegt ist, wird für den Stack ein Rollback ausgeführt.

Typ: Ganzzahl

Gültiger Bereich: Mindestwert 1.

Erforderlich: Nein

```
Outputs
```
**StackId** 

Eindeutiger Bezeichner des Stacks.

Typ: Zeichenfolge

**StackStatus** 

Aktueller Status des Stacks.

Typ: Zeichenfolge

Zulässige Werte: CREATE\_IN\_PROGRESS | CREATE\_FAILED | CREATE\_COMPLETE | ROLLBACK\_IN\_PROGRESS | ROLLBACK\_FAILED | ROLLBACK\_COMPLETE | DELETE\_IN\_PROGRESS | DELETE\_FAILED | DELETE\_COMPLETE | UPDATE\_IN\_PROGRESS | UPDATE\_COMPLETE\_CLEANUP\_IN\_PROGRESS | UPDATE\_COMPLETE | UPDATE\_ROLLBACK\_IN\_PROGRESS | UPDATE\_ROLLBACK\_FAILED | UPDATE\_ROLLBACK\_COMPLETE\_CLEANUP\_IN\_PROGRESS | UPDATE\_ROLLBACK\_COMPLETE | REVIEW\_IN\_PROGRESS

Erforderlich: Ja

**StackStatusReason** 

Erfolgs- oder Fehlermeldung im Zusammenhang mit dem Stack-Status.

Typ: Zeichenfolge

Erforderlich: Nein

Weitere Informationen finden Sie unter [CreateStack.](https://docs.aws.amazon.com/AWSCloudFormation/latest/APIReference/API_CreateStack.html)

#### Sicherheitsüberlegungen

Bevor Sie die Aktion aws:createStack verwenden können, müssen Sie folgende Richtlinie der IAM-Automation-Assume-Role zuweisen. Weitere Informationen über die Übernahmerolle finden Sie unter [Aufgabe 1: Erstellen einer Servicerolle für Automation.](#page-1098-0)

```
{ 
    "Version":"2012-10-17", 
    "Statement":[ 
       \{ "Effect":"Allow", 
            "Action":[ 
               "sqs:*", 
               "cloudformation:CreateStack", 
               "cloudformation:DescribeStacks" 
            ], 
            "Resource":"*" 
        } 
    ]
}
```
**aws:createTags**— Erstelle Tags für AWS Ressourcen

Erstellt neue Tags für Amazon Elastic Compute Cloud (Amazon EC2) -Instances oder AWS Systems Manager verwaltete Instances.

#### Eingabe

Diese Aktion unterstützt die meisten Amazon EC2 CreateTags - und Systems Manager AddTagsToResource Manager-Parameter. Weitere Informationen erhalten Sie unter [CreateTags](https://docs.aws.amazon.com/AWSEC2/latest/APIReference/api_createtags.html) und [AddTagsToResource.](https://docs.aws.amazon.com/AWSEC2/latest/APIReference/api_addtagstoresource.html)

Das folgende Beispiel zeigt, wie man einen taggt Amazon Machine Image (AMI) und eine Instanz als Produktionsressourcen für eine bestimmte Abteilung.

YAML

```
name: createTags
action: aws:createTags
maxAttempts: 3
onFailure: Abort
inputs: 
   ResourceType: EC2 
   ResourceIds: 
   - ami-9a3768fa 
   - i-02951acd5111a8169 
  Tags: 
   - Key: production 
     Value: '' 
   - Key: department 
     Value: devops
```
**JSON** 

```
{ 
     "name": "createTags", 
     "action": "aws:createTags", 
     "maxAttempts": 3, 
     "onFailure": "Abort", 
     "inputs": { 
          "ResourceType": "EC2", 
          "ResourceIds": [ 
               "ami-9a3768fa", 
               "i-02951acd5111a8169" 
          ], 
          "Tags": [ 
               { 
                   "Key": "production", 
                   "Value": "" 
               }, 
               { 
                   "Key": "department", 
                   "Value": "devops" 
 } 
         \mathbf{I}
```
}

}

### **ResourceIds**

Die IDs Ressource (n), die markiert werden sollen. Wenn der Ressourcentyp nicht "EC2" ist, kann dieses Feld nur ein einzelnes Element enthalten.

Typ: StringList

Erforderlich: Ja

## Tags

Die Tags, die der/den Ressource(n) zugeordnet werden sollen.

Typ: Liste von Karten

Erforderlich: Ja

## ResourceType

Der Typ der Ressource(n), die getaggt werden soll(en). Wenn nicht angegeben, wird der Standardwert "EC2" verwendet.

Typ: Zeichenfolge

Erforderlich: Nein

Zulässige Werte: EC2 | ManagedInstance | MaintenanceWindow | Parameter

# **Output**

Keine

# **aws:deleteImage** - Löschen eines Amazon Machine Image

Löscht das angegebene Amazon Machine Image (AMI) und alle zugehörigen Schnappschüsse.

Eingabe

Diese Aktion unterstützt nur einen Parameter. Weitere Informationen finden Sie in der Dokumentation zu [DeregisterImageu](https://docs.aws.amazon.com/AWSEC2/latest/APIReference/API_DeregisterImage.html)nd [DeleteSnapshot](https://docs.aws.amazon.com/AWSEC2/latest/APIReference/API_DeleteSnapshot.html).

### YAML

```
name: deleteMyImage
action: aws:deleteImage
maxAttempts: 3
timeoutSeconds: 180
onFailure: Abort
inputs: 
   ImageId: ami-12345678
```
**JSON** 

```
{ 
     "name": "deleteMyImage", 
     "action": "aws:deleteImage", 
     "maxAttempts": 3, 
     "timeoutSeconds": 180, 
     "onFailure": "Abort", 
     "inputs": { 
          "ImageId": "ami-12345678" 
     }
}
```
## ImageId

Die ID des Image, das zerstört werden soll.

Typ: Zeichenfolge

Erforderlich: Ja

## **Output**

### Keine

## **aws:deleteStack**— Löscht einen AWS CloudFormation Stapel

Löscht einen AWS CloudFormation Stapel.

### Eingabe

#### YAML

```
name: deleteStack
action: aws:deleteStack
maxAttempts: 1
onFailure: Abort
inputs: 
   StackName: "{{stackName}}"
```
### **JSON**

```
{ 
    "name":"deleteStack", 
    "action":"aws:deleteStack", 
    "maxAttempts":1, 
    "onFailure":"Abort", 
    "inputs":{ 
        "StackName":"{{stackName}}" 
    }
}
```
### ClientRequestToken

Ein eindeutiger Bezeichner für diese DeleteStack-Anfrage. Geben Sie dieses Token an, wenn Sie beabsichtigen, Anfragen erneut zu versuchen, damit das System CloudFormation weiß, dass Sie nicht versuchen, einen Stack mit demselben Namen zu löschen. Sie können DeleteStack-Anfragen wiederholen, um zu verifizieren, ob CloudFormation sie empfangen hat.

## Typ: Zeichenfolge

Längenbeschränkungen: Minimale Länge beträgt 1 Zeichen. Maximale Länge beträgt 128 Zeichen.

Muster: [a-zA-Z][-a-zA-Z0-9]\*

Erforderlich: Nein

### RetainResources.Mitglied.N

Diese Eingabe gilt nur für Stacks im Status DELETE\_FAILED. Eine Liste logischer Ressourcen IDs für die Ressourcen, die Sie behalten möchten. CloudFormation Löscht beim Löschen den Stapel, löscht jedoch nicht die zurückbehaltenen Ressourcen.

Das Aufbewahren der Ressourcen ist nützlich, wenn Sie eine Ressource nicht löschen können, wie etwa einen nicht leeren S3-Bucket, Sie aber den Stack löschen möchten.

Typ: Zeichenfolge-Array

Erforderlich: Nein

### RoleARN

Der Amazon-Ressourcenname (ARN) einer AWS Identity and Access Management (IAM) - Rolle, die die Erstellung des Stacks CloudFormation übernimmt. CloudFormation verwendet die Anmeldeinformationen der Rolle, um in Ihrem Namen Anrufe zu tätigen. CloudFormation verwendet diese Rolle immer für alle future Operationen auf dem Stack. Solange Benutzer berechtigt sind, auf dem Stack zu arbeiten, CloudFormation verwendet diese Rolle auch dann, wenn die Benutzer nicht berechtigt sind, sie weiterzugeben. Stellen Sie sicher, dass die Rolle die geringstmögliche Menge an Berechtigungen gewährt.

Wenn Sie keinen Wert angeben, CloudFormation verwendet die Rolle, die zuvor dem Stack zugeordnet war. Wenn keine Rolle verfügbar ist, CloudFormation verwendet eine temporäre Sitzung, die anhand Ihrer Benutzeranmeldedaten generiert wird.

Typ: Zeichenfolge

Längenbeschränkungen: Minimale Länge von 20. Maximale Länge beträgt 2048 Zeichen.

Erforderlich: Nein

### **StackName**

Der Name oder die eindeutige Stack-ID, die dem Stack zugeordnet ist.

Typ: Zeichenfolge

Erforderlich: Ja

### Sicherheitsüberlegungen

Bevor Sie die Aktion aws:deleteStack verwenden können, müssen Sie folgende Richtlinie der IAM-Automation-Assume-Role zuweisen. Weitere Informationen über die Übernahmerolle finden Sie unter [Aufgabe 1: Erstellen einer Servicerolle für Automation.](#page-1098-0)

```
 "Version":"2012-10-17",
```
{

```
 "Statement":[ 
        { 
            "Effect":"Allow", 
            "Action":[ 
               "sqs:*", 
               "cloudformation:DeleteStack", 
               "cloudformation:DescribeStacks" 
            ], 
            "Resource":"*" 
        } 
    ]
}
```
#### **aws:executeAutomation** - Führen Sie eine weitere Automatisierung durch

Führt eine sekundäre Automatisierung durch Aufrufen eines sekundären Runbooks aus. Mit dieser Aktion können Sie Runbooks für die gängigsten Vorgänge erstellen und während einer Automatisierung auf diese Runbooks verweisen. Mit dieser Aktion können Sie Ihre Runbooks vereinfachen, indem Sie die Notwendigkeit für wiederholte Schritte bei ähnlichen Runboks entfernen.

Die sekundäre Automatisierung wird im Kontext des Benutzers ausgeführt, der die primäre Automatisierung gestartet hat. Das bedeutet, dass die sekundäre Automatisierung dieselbe AWS Identity and Access Management (IAM) Rolle oder denselben Benutzer verwendet wie der Benutzer, der die erste Automatisierung gestartet hat.

### **A** Important

Wenn Sie Parameter in einer sekundären Automatisierung festlegen, die eine Übernahmerolle verwenden (eine Rolle, die die iam:passRole-Richtlinie verwendet), muss der Benutzer oder die Rolle, der/die die primäre Automatisierung gestartet hat, über die Berechtigung zur Weitergabe der Übernahmerolle an die sekundäre Automatisierung verfügen. Weitere Informationen zum Einrichten einer Übernahmerolle für Automation finden Sie unter [Erstellen Sie die Servicerollen für Automation mithilfe der Konsole.](#page-1098-1)

#### Eingabe

YAML

name: Secondary\_Automation

```
action: aws:executeAutomation
maxAttempts: 3
timeoutSeconds: 3600
onFailure: Abort
inputs: 
   DocumentName: secondaryAutomation 
   RuntimeParameters: 
     instanceIds: 
     - i-1234567890abcdef0
```
#### **JSON**

```
{ 
    "name":"Secondary_Automation", 
    "action":"aws:executeAutomation", 
    "maxAttempts":3, 
    "timeoutSeconds":3600, 
    "onFailure":"Abort", 
    "inputs":{ 
       "DocumentName":"secondaryAutomation", 
       "RuntimeParameters":{ 
           "instanceIds":[ 
              "i-1234567890abcdef0" 
 ] 
       } 
    }
}
```
### DocumentName

Der Name des sekundären Runbooks, das während des Schritts ausgeführt werden soll. Geben Sie für Runbooks derselben AWS-Konto Kategorie den Runbook-Namen an. Geben Sie für Runbooks, die von einem anderen aus gemeinsam genutzt wurden AWS-Konto, den Amazon-Ressourcennamen (ARN) des Runbooks an. Weitere Informationen zur Verwendung von freigegebenen Runbooks finden Sie unter [Verwenden von freigegebenen SSM-Dokumenten](#page-1811-0).

Typ: Zeichenfolge

Erforderlich: Ja

#### DocumentVersion

Die Version des sekundären Runbooks, das ausgeführt werden soll. Falls nicht festgelegt, führt Automation die Standardrunbookversion aus.

Typ: Zeichenfolge

Erforderlich: Nein

#### **MaxConcurrency**

Die maximale Anzahl von Zielen, für die diese Aufgabe parallel ausgeführt werden dürfen. Sie können eine Zahl, z. B. 10, oder einen Prozentsatz, z. B. 10 %, angeben.

Typ: Zeichenfolge

Erforderlich: Nein

### **MaxErrors**

Die Anzahl der Fehler, die zulässig sind, bevor das System die Automatisierung auf zusätzlichen Zielen stoppt. Sie können entweder eine absolute Anzahl an Fehlern, z. B. 10, oder einen Prozentsatz des festgelegten Ziels, beispielsweise 10 % festlegen. Wenn Sie z. B. 3 angeben, führt das System keine Automatisierung mehr aus, wenn der vierte Fehler empfangen wird. Wenn Sie 0 angeben, führt das System keine weitere Automatisierung auf zusätzlichen Zielen aus, nachdem das erste Fehlerergebnis zurückgegeben wird. Wenn Sie eine Automatisierung auf 50 Ressourcen ausführen und MaxErrors auf 10 % setzen, hört das System auf, dass die Automatisierung auf zusätzlichen Zielen auszuführen, sobald der sechste Fehler empfangen wurde.

Automatisierung, die bereits eine ausgeführt werden, wenn der MaxErrors-Fehlerschwellenwert erreicht wird, können abgeschlossen werden, einige dieser Automatisierungen können jedoch dennoch fehlschlagen. Wenn Sie sicherstellen müssen, dass es nicht mehr fehlgeschlagene Automatisierungen als die angegebenen MaxErrors geben wird, setzen Sie MaxConcurrency auf 1, sodass die Automatisierungen nacheinander ausgeführt werden.

Typ: Zeichenfolge

Erforderlich: Nein

### RuntimeParameters

Erforderliche Parameter für das sekundäre Runbook. Das Mapping verwendet das folgende Format: {"parameter1" : "value1", "parameter2" : "value2" }

Typ: Zuordnung

Erforderlich: Nein

Tags

Optionale Metadaten, die Sie einer Ressource zuweisen. Sie können maximal fünf Tags für eine Automatisierung festlegen.

Typ: MapList

Erforderlich: Nein

**TargetLocations** 

Ein Standort ist eine Kombination aus AWS-Regionen und/oder AWS-Konten dem Ort, an dem Sie die Automatisierung ausführen möchten. Es muss eine Mindestanzahl von 1 Element angegeben werden und eine maximale Anzahl von 100 Elementen kann angegeben werden.

Typ: MapList

Erforderlich: Nein

### **TargetMaps**

Eine Liste von Schlüssel-Wert-Zuweisungen von Dokumentparametern zu Zielressourcen. Sowohl Targets als auch TargetMaps kann nicht zusammen angegeben werden.

Typ: MapList

Erforderlich: Nein

### TargetParameterName

Der Name des Parameters, der als Zielressource für die ratengesteuerte Automatisierung verwendet wird. Erforderlich, wenn Sie Targets angeben.

Typ: Zeichenfolge

Erforderlich: Nein

Targets (Ziele)

Eine Liste von Schlüssel-Wert-Zuordnungen zu Zielressourcen. Erforderlich, wenn Sie TargetParameterName angeben.

Typ: MapList

Erforderlich: Nein

## **Output**

# **Output**

Die von der sekundären Automatisierung generierte Ausgabe. Sie können auf die Ausgabe verweisen, indem Sie das folgende Format verwenden: *Secondary\_Automation\_Step\_Name* .Output

Typ: StringList

Ein Beispiel:

```
- name: launchNewWindowsInstance 
   action: 'aws:executeAutomation' 
   onFailure: Abort 
   inputs: 
     DocumentName: launchWindowsInstance 
   nextStep: getNewInstanceRootVolume
- name: getNewInstanceRootVolume 
   action: 'aws:executeAwsApi' 
   onFailure: Abort 
   inputs: 
     Service: ec2 
     Api: DescribeVolumes 
     Filters: 
     - Name: attachment.device 
       Values: 
       - /dev/sda1 
     - Name: attachment.instance-id 
       Values: 
       - '{{launchNewWindowsInstance.Output}}' 
   outputs: 
   - Name: rootVolumeId 
     Selector: '$.Volumes[0].VolumeId' 
     Type: String 
   nextStep: snapshotRootVolume
- name: snapshotRootVolume 
   action: 'aws:executeAutomation' 
   onFailure: Abort
```

```
 inputs: 
   DocumentName: AWS-CreateSnapshot 
   RuntimeParameters: 
   VolumeId: 
   - '{{getNewInstanceRootVolume.rootVolumeId}}' 
   Description: 
  - 'Initial root snapshot for {{launchNewWindowsInstance.Output}}'
```
### **ExecutionId**

Die ID der sekundären Automatisierung.

Typ: Zeichenfolge

### **Status**

Der Status der sekundären Automatisierung.

Typ: Zeichenfolge

## **aws:executeAwsApi**— AWS API-Operationen aufrufen und ausführen

Ruft AWS API-Operationen auf und führt sie aus. Die meisten API-Operationen werden unterstützt, es wurden jedoch nicht alle API-Operationen getestet. Streaming-API-Operationen, wie der [GetObjectV](https://docs.aws.amazon.com/AmazonS3/latest/API/RESTObjectGET.html)organg, werden nicht unterstützt. Wenn Sie sich nicht sicher sind, ob einen API-Vorgang, den Sie verwenden möchten, eine Streaming-Operation ist, lesen Sie die [Boto3](https://boto3.amazonaws.com/v1/documentation/api/latest/reference/services/index.html)-Dokumentation für den Service, um festzustellen, ob eine API-Streaming-Eingaben oder -Ausgaben erfordert. Wir aktualisieren regelmäßig die von dieser Aktion verwendete Boto3-Version. Nach der Veröffentlichung einer neuen Boto3-Version kann es jedoch bis zu mehreren Wochen dauern, bis sich die Änderungen in dieser Aktion niederschlagen. Jede aws:executeAwsApi-Aktion kann bis zu einer maximalen Dauer von 25 Sekunden dauern. Weitere Beispiele zur Verwendung dieser Aktion finden Sie unter [Weitere Runbook-Beispiele](#page-1409-0).

### Eingaben

Eingaben werden von der ausgewählten API-Operation bestimmt.

YAML

```
action: aws:executeAwsApi
inputs: 
   Service: The official namespace of the service
```

```
 Api: The API operation or method name
   API operation inputs or parameters: A value
outputs: # These are user-specified outputs
- Name: The name for a user-specified output key
   Selector: A response object specified by using jsonpath format
   Type: The data type
```
**JSON** 

```
{ 
    "action":"aws:executeAwsApi", 
    "inputs":{ 
       "Service":"The official namespace of the service", 
       "Api":"The API operation or method name", 
       "API operation inputs or parameters":"A value" 
    }, 
    "outputs":[ These are user-specified outputs
       { 
           "Name":"The name for a user-specified output key", 
           "Selector":"A response object specified by using JSONPath format", 
           "Type":"The data type" 
       } 
   \mathbf{I}}
```
### Service

Der AWS-Service Namespace, der den API-Vorgang enthält, den Sie ausführen möchten. Eine Liste der unterstützten AWS-Service Namespaces finden Sie unter [Verfügbare](https://boto3.amazonaws.com/v1/documentation/api/latest/reference/services/index.html) Dienste von. AWS SDK for Python (Boto3) Der Namespace befindet sich im Abschnitt Client . Beispielsweise lautet der Namespace für Systems Manager ssm. Der Namespace für Amazon Elastic Compute Cloud (Amazon EC2) lautetec2.

Typ: Zeichenfolge

Erforderlich: Ja

#### Api

Der Name der API-Operation, die Sie ausführen möchten. Sie können die API-Operationen (auch als Methoden bezeichnet) anzeigen, indem Sie einen Service in der linken Navigationsleiste auf der folgenden [Service-Referenzen-](https://boto3.amazonaws.com/v1/documentation/api/latest/reference/services/index.html)Seite auswählen. Wählen Sie eine Methode im Abschnitt Client für den Service, den Sie aufrufen möchten. Beispielsweise werden alle API-Vorgänge (Methoden) für Amazon Relational Database Service (Amazon RDS) auf der folgenden Seite aufgelistet: [Amazon RDS-Methoden.](https://boto3.amazonaws.com/v1/documentation/api/latest/reference/services/rds.html)

Typ: Zeichenfolge

Erforderlich: Ja

API-Operation-Eingaben

Eine oder mehrere API-Eingaben. Sie können die verfügbaren Eingaben (auch als Parameter bezeichnet) anzeigen, indem Sie einen Service in der linken Navigationsleiste auf der folgenden [Service-Referenzen](https://boto3.amazonaws.com/v1/documentation/api/latest/reference/services/index.html)-Seite auswählen. Wählen Sie eine Methode im Abschnitt Client für den Service, den Sie aufrufen möchten. Beispielsweise sind alle Methoden für Amazon RDS auf der folgenden Seite aufgeführt: [Amazon RDS-Methoden.](https://boto3.amazonaws.com/v1/documentation/api/latest/reference/services/rds.html) Wählen Sie die Methode [describe\\_db\\_instances](https://boto3.amazonaws.com/v1/documentation/api/latest/reference/services/rds.html#RDS.Client.describe_db_instances) und scrollen Sie nach unten, um die verfügbaren Parameter wie DBInstanceIdentifier, Name und Values zu sehen.

YAML

```
inputs: 
   Service: The official namespace of the service
  Api: The API operation name
  API input 1: A value
  API Input 2: A value
  API Input 3: A value
```
JSON

```
"inputs":{ 
       "Service":"The official namespace of the service", 
       "Api":"The API operation name", 
       "API input 1":"A value", 
       "API Input 2":"A value", 
       "API Input 3":"A value"
}
```
Typ: Abhängig von der gewählten API-Operation

Erforderlich: Ja

**Outputs** 

Die Ausgaben werden vom Benutzer basierend auf der Antwort des ausgewählten API-Vorgangs angegeben.

### Name

Ein Name für die Ausgabe.

Typ: Zeichenfolge

Erforderlich: Ja

**Selector** 

Das JSONPath zu einem bestimmten Attribut im Antwortobjekt. Sie können die Antwortobjekte anzeigen indem Sie einen Service in der linken Navigationsleiste auf der folgenden [Service-](https://boto3.amazonaws.com/v1/documentation/api/latest/reference/services/index.html)[Referenzen](https://boto3.amazonaws.com/v1/documentation/api/latest/reference/services/index.html)-Seite auswählen. Wählen Sie eine Methode im Abschnitt Client für den Service, den Sie aufrufen möchten. Beispielsweise sind alle Methoden für Amazon RDS auf der folgenden Seite aufgeführt: [Amazon RDS-Methoden](https://boto3.amazonaws.com/v1/documentation/api/latest/reference/services/rds.html). Wählen Sie die Methode [describe\\_db\\_instances](https://boto3.amazonaws.com/v1/documentation/api/latest/reference/services/rds.html#RDS.Client.describe_db_instances) und scrollen Sie nach unten zum Abschnitt Antwortstruktur. DBInstancesist als Antwortobjekt aufgeführt.

Typ: Integer, Boolean, String, StringList, oder StringMap MapList

Erforderlich: Ja

## Typ

Der Datentyp für das Antwortelement.

Typ: Unterschiedlich

Erforderlich: Ja

## **aws:executeScript** - Führen Sie ein Skript aus

Führt das bereitgestellte Python- oder PowerShell Skript mit der angegebenen Laufzeit und dem angegebenen Handler aus. Jede aws:executeScript-Aktion kann bis zu einer maximalen Dauer von 600 Sekunden (10 Minuten) laufen. Sie können die Zeitüberschreitung über den Parameter timeoutSeconds für einen aws:executeScript-Schritt limitieren.

Verwenden Sie Rückgabe-Anweisungen in Ihrer Funktion, um Ihrer Ausgabenutzlast Ausgaben hinzuzufügen. Für Beispiele zum Definieren von Ausgaben für Ihre aws:executeScriptAktion, siehe [Beispiel 2: Skriptbasiertes Runbook](#page-1370-0). Sie können auch die Ausgabe von aws:executeScript Aktionen in Ihren Runbooks an die von Ihnen angegebene Amazon CloudWatch Logs-Protokollgruppe senden. Weitere Informationen finden Sie unter [Ausgabe von](#page-3009-0)  [Automatisierungsaktionen mit CloudWatch Protokollen protokollieren.](#page-3009-0)

Wenn Sie die Ausgabe von aws:executeScript Aktionen an CloudWatch Logs senden möchten oder wenn die Skripts, die Sie für aws:executeScript Aktionen angeben, AWS API-Operationen aufrufen, ist für die Ausführung des Runbooks immer eine AWS Identity and Access Management (IAM-) Service-Rolle (oder Übernahme einer Rolle) erforderlich.

Die aws:executeScript Aktion enthält die folgenden vorinstallierten PowerShell Core-Module:

- Microsoft. PowerShell. Gastgeber
- Microsoft. PowerShell. Verwaltung
- Microsoft. PowerShell. Sicherheit
- Microsoft. PowerShell. Hilfsprogramm
- PackageManagement
- PowerShellGet

Um PowerShell Core-Module zu verwenden, die nicht vorinstalliert sind, muss Ihr Skript das Modul mit der -Force Markierung installieren, wie im folgenden Befehl gezeigt. Das AWSPowerShell.NetCore-Modul wird nicht unterstützt. *ModuleName*Ersetzen Sie es durch das Modul, das Sie installieren möchten.

Install-Module *ModuleName* -Force

Um PowerShell Core-Cmdlets in Ihrem Skript zu verwenden, empfehlen wir die Verwendung der AWS.Tools Module, wie in den folgenden Befehlen gezeigt. Ersetzen Sie jeden *example resource placeholder* durch Ihre Informationen.

• Amazon S3 Cmdlets.

Install-Module AWS.Tools.S3 -Force Get-S3Bucket -BucketName *amzn-s3-demo-bucket*

• EC2 Amazon-Cmdlets.

Install-Module AWS.Tools.EC2 -Force

Get-EC2InstanceStatus -InstanceId *instance-id*

• Allgemeine oder dienstunabhängige AWS Tools for Windows PowerShell Cmdlets.

```
Install-Module AWS.Tools.Common -Force
Get-AWSRegion
```
Wenn Ihr Skript zusätzlich zur Verwendung von PowerShell Core-Cmdlets neue Objekte initialisiert, müssen Sie das Modul auch importieren, wie im folgenden Befehl gezeigt.

```
Install-Module AWS.Tools.EC2 -Force
Import-Module AWS.Tools.EC2
$tag = New-Object Amazon.EC2.Model.Tag
$tag.Key = "Tag"
$tag.Value = "TagValue"
New-EC2Tag -Resource i-02573cafcfEXAMPLE -Tag $tag
```
Beispiele für die Installation und den Import von AWS.Tools Modulen und die Verwendung von PowerShell Core-Cmdlets in Runbooks finden Sie unter. [Visuelle Designerfahrung für Automation-](#page-1316-0)[Runbooks](#page-1316-0)

#### Eingabe

Geben Sie die zum Ausführen Ihres Skripts erforderlichen Informationen an. Ersetzen Sie jeden *example resource placeholder* durch Ihre Informationen.

#### **a** Note

Der Anhang für ein Python-Skript kann eine .py-Datei oder eine .zip-Datei sein, die das Skript enthält. PowerShell Skripten müssen in ZIP-Dateien gespeichert werden.

YAML

```
action: "aws:executeScript"
inputs: 
  Runtime: runtime
  Handler: "functionName"
```

```
 InputPayload: 
  scriptInput: '{{parameterValue}}' 
 Script: |- 
    def functionName(events, context): 
 ... 
 Attachment: "scriptAttachment.zip"
```
**JSON** 

```
{ 
     "action": "aws:executeScript", 
     "inputs": { 
          "Runtime": "runtime", 
          "Handler": "functionName", 
          "InputPayload": { 
              "scriptInput": "{{parameterValue}}" 
         }, 
          "Attachment": "scriptAttachment.zip" 
     }
}
```
### Laufzeit

Die Laufzeitsprache, die für die Ausführung des bereitgestellten Skripts verwendet werden soll. aws:executeScriptunterstützt die Skripte Python 3.7 (Python3.7), Python 3.8 (Python3.8), Python 3.9 (Python3.9) Python 3.10 (Python3.10), Python 3.11 (Python3.11) Core 6.0 (dotnetcore2.1) und 7.0 (dotnetcore3.1). PowerShell PowerShell

Unterstützte Werte: **python3.7** | **python3.8** | **python3.9** | **python3.10** | **python3.11** | **PowerShell Core 6.0** | **PowerShell 7.0**

Typ: Zeichenfolge

Erforderlich: Ja

### **a** Note

Für Python-Laufzeiten bietet die Umgebung 512 MB Arbeitsspeicher und 512 MB Festplattenspeicher. Für PowerShell Laufzeiten stellt die Umgebung 1024 MB Arbeitsspeicher und 512 MB Festplattenspeicher bereit.
#### **Handler**

Der Name Ihrer Funktion. Sie müssen sicherstellen, dass die im Handler definierte Funktion über zwei Parameter verfügt: events und context. Die PowerShell Laufzeit unterstützt diesen Parameter nicht.

Typ: Zeichenfolge

Erforderlich: Ja (Python) | Nicht unterstützt (PowerShell)

#### InputPayload

Ein JSON- oder YAML-Objekt, das an den ersten Parameter des Handlers übergeben wird. Dies kann verwendet werden, um Eingabedaten an das Skript zu übergeben.

Typ: Zeichenfolge

Erforderlich: Nein

Python

```
description: Tag an instance
schemaVersion: '0.3'
assumeRole: '{{AutomationAssumeRole}}'
parameters: 
     AutomationAssumeRole: 
         type: String 
         description: '(Required) The Amazon Resource Name (ARN) of the IAM role 
  that allows Automation to perform the actions on your behalf. If no role is 
  specified, Systems Manager Automation uses your IAM permissions to operate this 
  runbook.' 
     InstanceId: 
         type: String 
         description: (Required) The ID of the EC2 instance you want to tag.
mainSteps: 
   - name: tagInstance 
     action: 'aws:executeScript' 
     inputs: 
         Runtime: "python3.8" 
         Handler: tagInstance 
         InputPayload: 
              instanceId: '{{InstanceId}}' 
         Script: |- 
           def tagInstance(events,context):
```

```
 import boto3 
              #Initialize client 
              ec2 = boto3.client('ec2') 
              instanceId = events['instanceId'] 
             tag = \{ "Key": "Env", 
                   "Value": "Example" 
 } 
              ec2.create_tags( 
                  Resources=[instanceId], 
                  Tags=[tag] 
) and the state \mathcal{L}
```
#### **PowerShell**

```
description: Tag an instance
schemaVersion: '0.3'
assumeRole: '{{AutomationAssumeRole}}'
parameters: 
     AutomationAssumeRole: 
         type: String 
         description: '(Required) The Amazon Resource Name (ARN) of the IAM role 
  that allows Automation to perform the actions on your behalf. If no role is 
  specified, Systems Manager Automation uses your IAM permissions to operate this 
  runbook.' 
     InstanceId: 
         type: String 
         description: (Required) The ID of the EC2 instance you want to tag.
mainSteps: 
   - name: tagInstance 
     action: 'aws:executeScript' 
     inputs: 
         Runtime: PowerShell 7.0 
         InputPayload: 
           instanceId: '{{InstanceId}}' 
         Script: |- 
           Install-Module AWS.Tools.EC2 -Force 
           Import-Module AWS.Tools.EC2 
           $input = $env:InputPayload | ConvertFrom-Json 
           $tag = New-Object Amazon.EC2.Model.Tag
```

```
 $tag.Key = "Env" 
 $tag.Value = "Example" 
 New-EC2Tag -Resource $input.instanceId -Tag $tag
```
Script

Ein eingebettetes Skript, das während der Automatisierung ausgeführt werden soll.

Typ: Zeichenfolge

Erforderlich: Nein (Python) | Ja (PowerShell)

Attachment

Der Name einer eigenständigen Skriptdatei oder einer ZIP-Datei, die von der Aktion aufgerufen werden kann. Geben Sie denselben Wert wie den Name der Dokument-Anhangsdatei an, den Sie im Anforderungsparameter Attachments angeben. Weitere Informationen finden Sie unter [Anhänge](https://docs.aws.amazon.com/systems-manager/latest/APIReference/API_CreateDocument.html#systemsmanager-CreateDocument-request-Attachments) in der API-Referenz für AWS Systems Manager . Wenn Sie ein Skript mithilfe einer Anlage bereitstellen, müssen Sie auch einen files-Abschnitt in den Elementen der obersten Ebene Ihres Runbooks definieren. Weitere Informationen finden Sie unter [Schema der](#page-1712-0)  [Version 0.3.](#page-1712-0)

Um eine Datei für Python aufzurufen, verwenden Sie das filename.method\_name-Format in Handler.

#### **a** Note

Der Anhang für ein Python-Skript kann eine .py-Datei oder eine .zip-Datei sein, die das Skript enthält. PowerShell Skripten müssen in ZIP-Dateien gespeichert werden.

Wenn Sie Python-Bibliotheken in Ihren Anhang einfügen, empfehlen wir, eine leere \_\_init\_\_.py-Datei in jedem Modulverzeichnis hinzuzufügen. Auf diese Weise können Sie die Module aus der Bibliothek in Ihrem Anhang innerhalb Ihres Skriptinhalts importieren. Zum Beispiel: from library import module

Typ: Zeichenfolge

Erforderlich: Nein

## **Output**

**Nutzlast** 

Die JSON-Darstellung des Objekts, das von Ihrer Funktion zurückgegeben wird. Bis zu 100 KB werden zurückgegeben. Wenn Sie eine Liste ausgeben, werden maximal 100 Elemente zurückgegeben.

**aws:executeStateMachine**— Führen Sie eine AWS Step Functions Zustandsmaschine aus

Führt eine AWS Step Functions Zustandsmaschine aus.

Eingabe

Diese Aktion unterstützt die meisten Parameter für den Step Functions [StartExecutionF](https://docs.aws.amazon.com/step-functions/latest/apireference/API_StartExecution.html)unctions-API-Vorgang.

Erforderliche AWS Identity and Access Management (IAM-) Berechtigungen

- states:DescribeExecution
- states:StartExecution
- states:StopExecution

YAML

```
name: executeTheStateMachine
action: aws:executeStateMachine
inputs: 
   stateMachineArn: StateMachine_ARN 
   input: '{"parameters":"values"}' 
   name: name
```
**JSON** 

```
{ 
     "name": "executeTheStateMachine", 
     "action": "aws:executeStateMachine", 
     "inputs": { 
          "stateMachineArn": "StateMachine_ARN", 
          "input": "{\"parameters\":\"values\"}",
```
}

 "name": "*name*" }

## stateMachineArn

Der Amazon-Ressourcenname (ARN) der Step Functions State-Machine.

Typ: Zeichenfolge

Erforderlich: Ja

## Name

Der Name der Ausführung.

Typ: Zeichenfolge

Erforderlich: Nein

## input

Eine Zeichenfolge, die die JSON-Eingabedaten für die Ausführung enthält.

Typ: Zeichenfolge

Erforderlich: Nein

## **Outputs**

Die folgenden Ausgaben sind für diese Aktion vordefiniert.

executionArn

Der ARN der Ausführung.

Typ: Zeichenfolge

## input

Die Zeichenfolge, die die JSON-Eingabedaten der Ausführung enthält. Längenbeschränkungen gelten für die Nutzlastgröße und werden als Bytes in UTF-8-Codierung ausgedrückt.

Typ: Zeichenfolge

#### Name

Der Name der Ausführung.

Typ: Zeichenfolge

## output

Die JSON-Ausgabedaten der Ausführung. Längenbeschränkungen gelten für die Nutzlastgröße und werden als Bytes in UTF-8-Codierung ausgedrückt.

Typ: Zeichenfolge

## startDate

Das Datum, an dem die Ausführung gestartet wird.

Typ: Zeichenfolge

## stateMachineArn

Der ARN des ausgeführten angegebenen Computers.

Typ: Zeichenfolge

### **Status**

Der aktuelle Status der Ausführung.

Typ: Zeichenfolge

stopDate

Wenn die Ausführung bereits beendet wurde, das Datum, an dem die Ausführung beendet wurde.

Typ: Zeichenfolge

# **aws:invokeWebhook** – Automation-Webhook-Integration aufrufen

Ruft die angegebene Automation-Webhook-Integration auf. Weitere Informationen zum Erstellen von Automation-Integrationen finden Sie unter [Erstellen von Webhook-Integrationen für Automation.](#page-1495-0)

## **a** Note

Um die aws:invokeWebhook-Aktion zu verwenden, muss Ihre Benutzer- oder Servicerolle die folgenden Aktionen zulassen:

- ssm: GetParameter
- kms:Decrypt

Die Genehmigung für den Decrypt Vorgang AWS Key Management Service (AWS KMS) ist nur erforderlich, wenn Sie einen vom Kunden verwalteten Schlüssel verwenden, um den Parameter für Ihre Integration zu verschlüsseln.

#### Eingabe

Geben Sie die Informationen für die aufzurufende Automation-Integration an.

#### YAML

```
action: "aws:invokeWebhook"
inputs: 
  IntegrationName: "exampleIntegration" 
  Body: "Request body"
```
#### **JSON**

```
{ 
     "action": "aws:invokeWebhook", 
     "inputs": { 
          "IntegrationName": "exampleIntegration", 
          "Body": "Request body" 
     }
}
```
#### IntegrationName

Der Name der Automation-Integration. Beispiel, exampleIntegration. Die von Ihnen angegebene Integration muss bereits vorhanden sein.

Typ: Zeichenfolge

Erforderlich: Ja

#### **Fließtext**

Die Nutzlast, die Sie beim Aufrufen der Webhook-Integration senden möchten.

Typ: Zeichenfolge

Erforderlich: Nein

**Output** 

#### Antwort

Der Text aus der Antwort des Webhook-Anbieters.

#### ResponseCode

Der HTTP-Statuscode aus der Antwort des Webhook-Anbieters.

#### **aws:invokeLambdaFunction**— Ruft eine Funktion auf AWS Lambda

Ruft die angegebene AWS Lambda Funktion auf.

## **a** Note

Jede aws:invokeLambdaFunction-Aktion kann bis zu einer maximalen Dauer von 300 Sekunden (5 Minuten) laufen. Sie können die Zeitüberschreitung über den Parameter timeoutSeconds für einen aws:invokeLambdaFunction-Schritt limitieren.

#### Eingabe

Diese Aktion unterstützt die meisten aufgerufenen Parameter für den Lambda-Service. Weitere Informationen finden Sie unter [Aufrufen](https://docs.aws.amazon.com/lambda/latest/dg/API_Invoke.html).

## YAML

```
name: invokeMyLambdaFunction
action: aws:invokeLambdaFunction
maxAttempts: 3
timeoutSeconds: 120
```

```
onFailure: Abort
inputs: 
   FunctionName: MyLambdaFunction
```
#### **JSON**

```
{ 
     "name": "invokeMyLambdaFunction", 
     "action": "aws:invokeLambdaFunction", 
     "maxAttempts": 3, 
     "timeoutSeconds": 120, 
     "onFailure": "Abort", 
     "inputs": { 
          "FunctionName": "MyLambdaFunction" 
     }
}
```
## **FunctionName**

Der Name der Lambda-Funktion. Diese Funktion muss vorhanden sein.

Typ: Zeichenfolge

Erforderlich: Ja

### **Qualifier**

Die Version oder der Aliasname der Funktion.

Typ: Zeichenfolge

Erforderlich: Nein

## InvocationType

Der Aufruftyp. Der Standardwert ist RequestResponse.

Typ: Zeichenfolge

Zulässige Werte: Event | RequestResponse | DryRun

Erforderlich: Nein

## LogType

Wenn der Standardwert Tail ist, muss der Aufruftyp RequestResponse sein. Lambda gibt die letzten 4 KB von Protokolldaten mit base64 verschlüsselt zurück, die von Ihrer Lambda-Funktion vorliegen.

Typ: Zeichenfolge

Zulässige Werte: None | Tail

Erforderlich: Nein

## ClientContext

Die Client-spezifischen Informationen.

Erforderlich: Nein

## InputPayload

Ein YAML- oder JSON-Objekt, das an den ersten Parameter des Handlers übergeben wird. Sie können diese Eingabe verwenden, um Daten an die Funktion zu übergeben. Diese Eingabe bietet mehr Flexibilität und Unterstützung als die Legacy-Payload-Eingabe. Wenn Sie sowohl InputPayload als auch Payload für die Aktion definieren, hat InputPayload Vorrang, und der Payload-Wert wird nicht verwendet.

Typ: StringMap

Erforderlich: Nein

## **Nutzlast**

Eine JSON-Zeichenfolge, die an den ersten Parameter des Handlers übergeben wird. Dies kann verwendet werden, um Eingabedaten an die Funktion zu übergeben. Wir empfehlen die Verwendung der InputPayload-Eingabe für zusätzliche Funktionen.

Typ: Zeichenfolge

Erforderlich: Nein

# **Output**

## **StatusCode**

Den HTTP-Statuscode .

#### **FunctionError**

Falls vorhanden, weist es darauf hin, dass währen der Ausführung der Funktion ein Fehler aufgetreten ist. Fehlerdetails sind in der Antwortnutzlast enthalten.

#### **LogResult**

Die mit base64 verschlüsselten Protokolle zum Aufrufen der Lambda-Funktion. Protokolle sind nur dann vorhanden, wenn der Aufrufen-Typ RequestResponse ist und die Protokolle angefragt wurden.

#### Nutzlast

Die JSON-Darstellung des Objekts, das von der Lambda-Funktion zurückgegeben wird. Die Nutzlast ist nur vorhanden, wenn der Aufrufen-Typ RequestResponse ist.

Das Folgende ist ein Teil des AWS-PatchInstanceWithRollback-Runbooks, der zeigt, wie auf Ausgaben der aws:invokeLambdaFunction-Aktion verwiesen wird.

YAML

```
- name: IdentifyRootVolume 
   action: aws:invokeLambdaFunction 
   inputs: 
     FunctionName: "IdentifyRootVolumeLambda-{{automation:EXECUTION_ID}}" 
     Payload: '{"InstanceId": "{{InstanceId}}"}'
- name: PrePatchSnapshot 
   action: aws:executeAutomation 
   inputs: 
     DocumentName: "AWS-CreateSnapshot" 
     RuntimeParameters: 
       VolumeId: "{{IdentifyRootVolume.Payload}}" 
       Description: "ApplyPatchBaseline restoration case contingency"
```
**JSON** 

```
{ 
     "name": "IdentifyRootVolume", 
     "action": "aws:invokeLambdaFunction", 
     "inputs": { 
        "FunctionName": "IdentifyRootVolumeLambda-{{automation:EXECUTION_ID}}", 
       "Payload": "{\text{\textdegree}:\ }"InstanceId\": \"{\text{\textdegree}:\ }
```
}

```
 }, 
 { 
   "name": "PrePatchSnapshot", 
   "action": "aws:executeAutomation", 
   "inputs": { 
     "DocumentName": "AWS-CreateSnapshot", 
     "RuntimeParameters": { 
       "VolumeId": "{{IdentifyRootVolume.Payload}}", 
       "Description": "ApplyPatchBaseline restoration case contingency" 
     } 
   } 
 }
```
## **aws:loop** – Über Schritte in einer Automatisierung iterieren

Diese Aktion wiederholt sich über eine Teilmenge von Schritten in einem Automation-Runbook. Sie können einen Schleifenstil do while oder for each eine Schleife wählen. Verwenden Sie den LoopCondition-Eingabeparameter, um eine do while-Schleife zu erstellen. Verwenden Sie die Eingabeparameter Iterators und IteratorDataType, um eine for each-Schleife zu erstellen. Wenn Sie eine aws:loop-Aktion verwenden, geben Sie nur entweder den Eingabeparameter Iterators oder LoopCondition an. Die maximale Anzahl von Iterationen beträgt 100.

Die onCancel-Eigenschaft kann nur für Schritte definiert werden, die innerhalb einer Schleife genutzt sind. Die onCancel-Eigenschaft wird für die aws:loop-Aktion nicht unterstützt. Die onFailure-Eigenschaft kann für eine aws:loop-Aktion verwendet werden, sie wird jedoch nur verwendet, wenn ein unerwarteter Fehler auftritt, der dazu führt, dass der Schritt fehlschlägt. Wenn Sie onFailure-Eigenschaften für die Schritte innerhalb einer Schleife definieren, erbt die aws:loop-Aktion diese Eigenschaften und reagiert entsprechend, wenn ein Fehler auftritt.

## Beispiele

Im Folgenden finden Sie Beispiele für die Erstellung der verschiedenen Typen von Loop-Aktionen.

do while

```
name: RepeatMyLambdaFunctionUntilOutputIsReturned
action: aws:loop
inputs: 
     Steps: 
     - name: invokeMyLambda
```

```
 action: aws:invokeLambdaFunction 
     inputs: 
     FunctionName: LambdaFunctionName 
     outputs: 
     - Name: ShouldRetry 
         Selector: $.Retry 
         Type: Boolean 
 LoopCondition: 
     Variable: "{{ invokeMyLambda.ShouldRetry }}" 
     BooleanEquals: true 
 MaxIterations: 3
```
#### for each

```
name: stopAllInstancesWithWaitTime
action: aws:loop
inputs: 
     Iterators: "{{ DescribeInstancesStep.InstanceIds }}" 
     IteratorDataType: "String" 
     Steps: 
     - name: stopOneInstance 
         action: aws:changeInstanceState 
         inputs: 
         InstanceIds: 
              - "{{stopAllInstancesWithWaitTime.CurrentIteratorValue}}" 
         CheckStateOnly: false 
         DesiredState: stopped 
     - name: wait10Seconds 
         action: aws:sleep 
         inputs: 
         Duration: PT10S
```
## Eingabe

Die Eingabe ist wie folgt.

## Iteratoren

Die Liste der Elemente, über die die Schritte iteriert werden sollen. Die maximale Anzahl von Iteratoren beträgt 100.

## Typ: StringList

Erforderlich: Nein

## IteratorDataType

Ein optionaler Parameter zur Angabe des Datentyps von Iterators. Ein Wert für diesen Parameter kann zusammen mit dem Iterators-Eingabeparameter angegeben werden. Wenn Sie keinen Wert für diesen Parameter und Iterators angeben, müssen Sie einen Wert für den LoopCondition-Parameter angeben.

Typ: Zeichenfolge

Gültige Werte: Boolean | Integer | String | StringMap

Standard: Zeichenfolge

Erforderlich: Nein

**LoopCondition** 

Besteht aus Variable und einer auszuwertenden Operatorbedingung. Wenn Sie keinen Wert für diesen Parameter angeben, müssen Sie einen Wert für die Iterators- und IteratorDataType-Parameter angeben. Sie können komplexe Operatorauswertungen verwenden, indem Sie eine Kombination aus Operatoren And, Not und Or verwenden. Die Bedingung wird bewertet, nachdem die Schritte in der Schleife abgeschlossen sind. Wenn die Bedingung true ist und der MaxIterations-Wert nicht erreicht wurde, werden die Schritte in der Schleife erneut ausgeführt. Die Bedingungen für den Operator lauten wie folgt:

## Zeichenfolgenoperationen

- StringEquals
- EqualsIgnoreCase
- StartsWith
- EndsWith
- Enthält

Numerische Operationen

- NumericEquals
- NumericGreater
- NumericLesser
- NumericGreaterOrEquals
- NumericLesser
- NumericLesserOrEquals

Boolesche Operation

• BooleanEquals

Typ: StringMap

Erforderlich: Nein

#### **MaxIterations**

Gibt an, wie oft die Schritte in der Schleife maximal ausgeführt werden. Sobald der für diese Eingabe angegebene Wert erreicht ist, stoppt die Schleife, auch wenn LoopCondition immer noch true ist oder im Iterators-Parameter verbleibende Objekte vorhanden sind.

Typ: Ganzzahl

Zulässige Werte: 1–100

Erforderlich: Nein

#### **Schritte**

Die Liste der auszuführenden Schritte. Diese funktionieren wie ein verschachteltes Runbook. In diesen Schritten können Sie mithilfe der {{loopStepName.CurrentIteratorValue}}-Syntax auf den aktuellen Iteratorwert für eine for each-Schleife zugreifen. Sie können mithilfe der {{loopStepName.CurrentIteration}}-Syntax auch auf einen Integer-Wert der aktuellen Iteration für beide Schleifentypen zugreifen.

Typ: Liste der Schritte

Erforderlich: Ja

#### **Output**

## **CurrentIteration**

Die aktuelle Schleifeniteration als Ganzzahl. Iterationswerte beginnen bei 1.

Typ: Ganzzahl

#### CurrentIteratorValue

Der Wert des aktuellen Iterators als Zeichenfolge. Diese Ausgabe ist nur in for each-Schleifen vorhanden.

Typ: Zeichenfolge

#### **aws:pause** - Pausieren einer Automatisierung

Mit dieser Aktion wird die Ausführung der Automatisierung unterbrochen. Nach der Unterbrechung lautet der Automation-Status Waiting. Um die Automatisierung fortzusetzen, verwenden Sie den [SendAutomationSignal](https://docs.aws.amazon.com/systems-manager/latest/APIReference/API_SendAutomationSignal.html)API-Vorgang mit dem Resume Signaltyp. Wir empfehlen die Verwendung von der aws:sleep- oder aws:approve-Aktion zur genaueren Kontrolle Ihrer Workflows.

Eingabe

Die Eingabe ist wie folgt.

YAML

```
name: pauseThis
action: aws:pause
inputs: {}
```
**JSON** 

```
{ 
     "name": "pauseThis", 
     "action": "aws:pause", 
     "inputs": {}
}
```
**Output** 

Keine

## **aws:runCommand** - Führt einen Befehl auf einer verwalteten Instance aus

Führt die angegebenen Befehle aus.

## **a** Note

Die Automatisierung unterstützt nur die Ausgabe von einem AWS Systems Manager Run Command Aktion. Ein Runbook kann mehrere enthalten Run Command Aktionen, aber die Ausgabe wird jeweils nur für eine Aktion unterstützt.

## Eingabe

Diese Aktion unterstützt die meisten Befehlsendeparameter. Weitere Informationen finden Sie unter [SendCommand](https://docs.aws.amazon.com/systems-manager/latest/APIReference/API_SendCommand.html).

## YAML

```
- name: checkMembership 
  action: 'aws:runCommand' 
  inputs: 
     DocumentName: AWS-RunPowerShellScript 
     InstanceIds: 
       - '{{InstanceIds}}' 
     Parameters: 
       commands: 
         - (Get-WmiObject -Class Win32_ComputerSystem).PartOfDomain
```
**JSON** 

```
{ 
     "name": "checkMembership", 
     "action": "aws:runCommand", 
     "inputs": { 
         "DocumentName": "AWS-RunPowerShellScript", 
         "InstanceIds": [ 
              "{{InstanceIds}}" 
         ], 
          "Parameters": { 
              "commands": [ 
                  "(Get-WmiObject -Class Win32_ComputerSystem).PartOfDomain" 
 ] 
         } 
     }
}
```
#### DocumentName

Wenn das Dokument vom Typ Command Ihnen gehört AWS, oder geben Sie den Namen des Dokuments an. Geben Sie den Amazon-Ressourcennamen (ARN) des Dokuments an, wenn Sie ein Dokument verwenden, das von einem anderen AWS-Konto mit Ihnen geteilt wird. Weitere Informationen zur Verwendung von geteilten Dokumenten finden Sie unter [Verwenden von](#page-1811-0)  [freigegebenen SSM-Dokumenten](#page-1811-0).

Typ: Zeichenfolge

Erforderlich: Ja

InstanceIds

Die Instanz IDs , in der der Befehl ausgeführt werden soll. Sie können ein Maximum von 50 angeben IDs.

Sie können den Pseudo-Parameter auch anstelle {{RESOURCE\_ID}} der Instanz verwenden IDs , um den Befehl auf allen Instanzen in der Zielgruppe auszuführen. Weitere Informationen zu Pseudoparametern finden Sie unter [Verwendung von Pseudo-Parametern bei der Registrierung](#page-1937-0) [von Aufgaben im Wartungsfenster](#page-1937-0).

Alternativ können Sie Befehle mit dem Parameter Targets an eine Instance-Flotte senden. Der Targets Parameter akzeptiert Amazon Elastic Compute Cloud (Amazon EC2) -Tags. Weitere Informationen zur Verwendung des Parameters Targets finden Sie unter [Ausführen von](#page-770-0) [Befehlen in großem Maßstab.](#page-770-0)

## Typ: StringList

Erforderlich: Nein (Wenn Sie den {{RESOURCE\_ID}} Pseudo-Parameter nicht angeben InstanceIds oder verwenden, müssen Sie den Targets Parameter angeben.)

## Targets (Ziele)

Ein Array von Suchkriterien, das mithilfe einer von Ihnen angegebenen Kombination aus Schlüssel und Wert auf Instances abzielt. Targetsist erforderlich, wenn Sie IDs im Call keine oder mehrere Instanzen angeben. Weitere Informationen zur Verwendung des Parameters Targets finden Sie unter [Ausführen von Befehlen in großem Maßstab](#page-770-0).

Typ: MapList (Das Schema der Map in der Liste muss mit dem Objekt übereinstimmen.) Informationen finden Sie unter [Target](https://docs.aws.amazon.com/systems-manager/latest/APIReference/API_Target.html) in der AWS Systems Manager -API-Referenz.

Erforderlich: Nein (Wenn Sie nichts angebenTargets, müssen Sie den {{RESOURCE\_ID}} Pseudo-Parameter angeben InstanceIds oder verwenden.)

Im Folgenden sehen Sie ein Beispiel.

YAML

```
- name: checkMembership 
   action: aws:runCommand 
   inputs: 
     DocumentName: AWS-RunPowerShellScript 
     Targets: 
       - Key: tag:Stage 
         Values: 
            - Gamma 
            - Beta 
       - Key: tag-key 
         Values: 
            - Suite 
     Parameters: 
       commands: 
          - (Get-WmiObject -Class Win32_ComputerSystem).PartOfDomain
```

```
JSON
```

```
{ 
     "name": "checkMembership", 
     "action": "aws:runCommand", 
     "inputs": { 
         "DocumentName": "AWS-RunPowerShellScript", 
         "Targets": [ 
             { 
                 "Key": "tag:Stage", 
                 "Values": [ 
                     "Gamma", "Beta" 
 ] 
             }, 
             { 
                 "Key": "tag:Application", 
                 "Values": [ 
                     "Suite" 
 ] 
 } 
         ],
```

```
 "Parameters": { 
             "commands": [ 
                 "(Get-WmiObject -Class Win32_ComputerSystem).PartOfDomain" 
 ] 
         } 
     }
}
```
Parameter

Die erforderlichen und optionalen Parameter, die im Dokument angegeben sind.

Typ: Zuordnung

Erforderlich: Nein

CloudWatchOutputConfig

Konfigurationsoptionen für das Senden von Befehlsausgaben an Amazon CloudWatch Logs. Weitere Informationen zum Senden von Befehlsausgaben an CloudWatch Logs finden Sie unte[rKonfiguration von Amazon CloudWatch Logs für Run Command](#page-3013-0).

Typ: StringMap (Das Schema der Map muss mit dem Objekt übereinstimmen. Weitere Informationen finden Sie [CloudWatchOutputConfig](https://docs.aws.amazon.com/systems-manager/latest/APIReference/API_CloudWatchOutputConfig.html)in der AWS Systems Manager API-Referenz).

Erforderlich: Nein

Im Folgenden sehen Sie ein Beispiel.

YAML

```
- name: checkMembership 
   action: aws:runCommand 
   inputs: 
     DocumentName: AWS-RunPowerShellScript 
     InstanceIds: 
       - "{{InstanceIds}}" 
     Parameters: 
       commands: 
         - "(Get-WmiObject -Class Win32_ComputerSystem).PartOfDomain" 
     CloudWatchOutputConfig: 
       CloudWatchLogGroupName: CloudWatchGroupForSSMAutomationService 
       CloudWatchOutputEnabled: true
```
### **JSON**

```
{ 
     "name": "checkMembership", 
     "action": "aws:runCommand", 
     "inputs": { 
          "DocumentName": "AWS-RunPowerShellScript", 
         "InstanceIds": [ 
              "{{InstanceIds}}" 
         ], 
         "Parameters": { 
              "commands": [ 
                  "(Get-WmiObject -Class Win32_ComputerSystem).PartOfDomain" 
 ] 
         }, 
         "CloudWatchOutputConfig" : { 
                  "CloudWatchLogGroupName": 
  "CloudWatchGroupForSSMAutomationService", 
                  "CloudWatchOutputEnabled": true 
         } 
     }
}
```
## Kommentar

Benutzerdefinierte Informationen über den Befehl.

Typ: Zeichenfolge

Erforderlich: Nein

## DocumentHash

Der Hash für das Dokument.

Typ: Zeichenfolge

Erforderlich: Nein

## DocumentHashType

Der Typ des Hash.

Typ: Zeichenfolge

Zulässige Werte: Sha256 | Sha1

Erforderlich: Nein

NotificationConfig

Die Konfigurationen für das Senden von Benachrichtigungen.

Erforderlich: Nein

Ausgänge: 3 BucketName

Der Name des S3-Buckets für Befehlsausgabeantworten. Ihr verwalteter Knoten muss über Berechtigungen verfügen, damit der S3-Bucket die Ausgabe erfolgreich protokollieren kann.

Typ: Zeichenfolge

Erforderlich: Nein

Gibt 3 aus KeyPrefix

Das Präfix.

Typ: Zeichenfolge

Erforderlich: Nein

#### ServiceRoleArn

Der ARN der AWS Identity and Access Management (IAM-) Rolle.

Typ: Zeichenfolge

Erforderlich: Nein

#### TimeoutSeconds

Die Wartezeit in Sekunden, bis ein Befehl an den übermittelt wird AWS Systems Manager SSM Agent auf einer Instanz. Wenn der Befehl nicht von der empfangen wird SSM Agent auf der Instanz, bevor der angegebene Wert erreicht ist, ändert sich der Status des Befehls zuDelivery Timed Out.

Typ: Ganzzahl

Erforderlich: Nein

Zulässige Werte: 30 bis 2 592 000

## **Output**

**CommandId** 

Die ID des Befehls.

## **Status**

Der Status des Befehls.

## ResponseCode

Der Antwortcode des Befehls. Wenn das Dokument, das Sie ausführen, mehr als einen Schritt umfasst, wird für diese Ausgabe kein Wert zurückgegeben.

## **Output**

Die Ausgabe des Befehls. Wenn Sie mit Ihrem Befehl auf ein Tag oder mehrere Instances abzielen, wird kein Ausgabewert zurückgegeben. Sie können die API-Vorgänge GetCommandInvocation und ListCommandInvocations verwenden, um Ausgaben für einzelne Instances abzurufen.

## **aws:runInstances**— Starten Sie eine EC2 Amazon-Instance

Startet eine neue Amazon Elastic Compute Cloud (Amazon EC2) -Instance.

Eingabe

Die Aktion unterstützt die meisten API-Parameter. Weitere Informationen finden Sie in der [RunInstances](https://docs.aws.amazon.com/AWSEC2/latest/APIReference/API_RunInstances.html)API-Dokumentation.

## YAML

```
name: launchInstance
action: aws:runInstances
maxAttempts: 3
timeoutSeconds: 1200
onFailure: Abort
inputs: 
   ImageId: ami-12345678 
   InstanceType: t2.micro 
   MinInstanceCount: 1 
   MaxInstanceCount: 1 
   IamInstanceProfileName: myRunCmdRole 
   TagSpecifications:
```
- ResourceType: instance Tags:
	- Key: LaunchedBy
	- Value: SSMAutomation
	- Key: Category
		- Value: HighAvailabilityFleetHost

JSON

```
{ 
    "name":"launchInstance", 
    "action":"aws:runInstances", 
    "maxAttempts":3, 
    "timeoutSeconds":1200, 
    "onFailure":"Abort", 
    "inputs":{ 
       "ImageId":"ami-12345678", 
       "InstanceType":"t2.micro", 
       "MinInstanceCount":1, 
       "MaxInstanceCount":1, 
       "IamInstanceProfileName":"myRunCmdRole", 
       "TagSpecifications":[ 
          { 
              "ResourceType":"instance", 
              "Tags":[ 
\overline{a} "Key":"LaunchedBy", 
                    "Value":"SSMAutomation" 
                }, 
\overline{a} "Key":"Category", 
                    "Value":"HighAvailabilityFleetHost" 
 } 
 ] 
          } 
       ] 
    }
}
```
## AdditionalInfo

Reserved Instances.

Typ: Zeichenfolge

Erforderlich: Nein

#### BlockDeviceMappings

Die Blockgeräte für die Instance.

Typ: MapList

Erforderlich: Nein

## ClientToken

Der Bezeichner, um die Idempotenz der Anfrage sicherzustellen.

Typ: Zeichenfolge

Erforderlich: Nein

## DisableApiTermination

Aktiviert oder deaktiviert die Instance-API-Beendigung.

Typ: Boolesch

Erforderlich: Nein

## EbsOptimized

Aktiviert oder deaktiviert die Amazon Elastic Block Store (Amazon EBS)-Optimierung.

Typ: Boolesch

Erforderlich: Nein

## IamInstanceProfileArn

Der Amazon-Ressourcenname (ARN) des AWS Identity and Access Management (IAM) - Instance-Profils für die Instance.

Typ: Zeichenfolge

Erforderlich: Nein

#### IamInstanceProfileName

Der Name des IAM-Instance-Profils für die Instance.

Typ: Zeichenfolge

Erforderlich: Nein

#### ImageId

Die ID des Amazon Machine Image (AMI).

Typ: Zeichenfolge

Erforderlich: Ja

## InstanceInitiatedShutdownBehavior

Gibt an, ob die Instance beim Herunterfahren des Systems angehalten oder beendet wird.

Typ: Zeichenfolge

Erforderlich: Nein

## InstanceType

Der Instance-Typ.

# **a** Note

Wenn kein Wert für den Instance-Typ angegeben wird, wird der Instance-Typ m1.small verwendet.

Typ: Zeichenfolge

Erforderlich: Nein

## KernelId

Die ID des Kernels.

Typ: Zeichenfolge

Erforderlich: Nein

#### KeyName

Der Name des Schlüsselpaars.

Typ: Zeichenfolge

Erforderlich: Nein

MaxInstanceCount

Die Höchstanzahl zu startender Instances.

Typ: Zeichenfolge

Erforderlich: Nein

#### MetadataOptions

Die Metadatenoptionen für die Instance. Weitere Informationen finden Sie unter [InstanceMetadataOptionsRequest](https://docs.aws.amazon.com/AWSEC2/latest/APIReference/API_InstanceMetadataOptionsRequest.html).

Typ: StringMap

Erforderlich: Nein

#### **MinInstanceCount**

Die Mindestanzahl zu startender Instances.

Typ: Zeichenfolge

Erforderlich: Nein

## Überwachen

Aktiviert oder deaktiviert die detaillierte Überwachung.g

Typ: Boolesch

Erforderlich: Nein

### **NetworkInterfaces**

Die Netzwerkschnittstellen.

Typ: MapList

Erforderlich: Nein

Placement

Die Platzierung für die Instance.

Typ: StringMap

Erforderlich: Nein

#### **PrivateIpAddress**

Die primäre IPv4 Adresse.

Typ: Zeichenfolge

Erforderlich: Nein

#### RamdiskId

Die ID des RAM-Datenträgers.

Typ: Zeichenfolge

Erforderlich: Nein

#### **SecurityGroupIds**

Die IDs der Sicherheitsgruppen für die Instance.

Typ: StringList

Erforderlich: Nein

#### **SecurityGroups**

Die Namen der Sicherheitsgruppen für die Instance.

Typ: StringList

Erforderlich: Nein

#### **SubnetId**

Die Subnetz-ID.

Typ: Zeichenfolge

Erforderlich: Nein

**TagSpecifications** 

Die Tags, die beim Start auf die Ressourcen angewendet werden. Instances und Volumes können nur beim Start mit Tags versehen werden. Die angegebenen Tags werden auf alle Instances bzw. Volumes angewendet, die beim Start erstellt werden. Um eine Instance nach dem Start mit Tags zu versehen, verwenden Sie die Aktion aws:createTags[— Erstelle Tags für AWS Ressourcen](#page-1242-0).

Typ: MapList (Weitere Informationen finden Sie unter [TagSpecification](https://docs.aws.amazon.com/AWSEC2/latest/APIReference/API_TagSpecification.html).)

Erforderlich: Nein

## UserData

Ein Skript, das als Zeichenfolgenliteralwert bereitgestellt wird. Wenn ein Literalwert eingegeben wird, muss er Base64-kodiert sein.

Typ: Zeichenfolge

Erforderlich: Nein

**Output** 

InstanceIds

Die IDs der Instanzen.

**InstanceStates** 

Der Status der Instance.

```
aws:sleep - Verzögerung einer Automatisierung
```
Verzögert eine Automatisierung um eine bestimmte Zeit. Diese Aktion verwendet das Datums- und Uhrzeitformat der International Organization for Standardization (ISO) 8601. Weitere Informationen zu diesem Datums- und Uhrzeitformat finden Sie unter [ISO 8601](https://www.iso.org/iso-8601-date-and-time-format.html).

Eingabe

Sie können eine Automatisierung um eine festgelegte Dauer verzögern.

## YAML

```
name: sleep
action: aws:sleep
inputs: 
   Duration: PT10M
```
## **JSON**

{

```
 "name":"sleep", 
 "action":"aws:sleep", 
 "inputs":{ 
    "Duration":"PT10M" 
 }
```
Sie können eine Automatisierung auch bis zu einem festgelegten Zeitpunkt verzögern. Wenn das Datum und die Uhrzeit verstrichen sind, erfolgt die Aktion unmittelbar.

YAML

}

```
name: sleep
action: aws:sleep
inputs: 
   Timestamp: '2020-01-01T01:00:00Z'
```
**JSON** 

```
{ 
     "name": "sleep", 
     "action": "aws:sleep", 
     "inputs": { 
          "Timestamp": "2020-01-01T01:00:00Z" 
     }
}
```
# **a** Note

Automation unterstützt eine maximale Verzögerung von 604799 Sekunden (7 Tage).

## Dauer

Ein ISO 8601-Dauer. Sie können keine negative Dauer angeben.

Typ: Zeichenfolge

Erforderlich: Nein

## **Zeitstempel**

Ein ISO 8601-Zeitstempel. Wenn Sie keinen Wert für diesen Parameter angeben, müssen Sie einen Wert für den Duration-Parameter angeben.

Typ: Zeichenfolge

Erforderlich: Nein

**Output** 

Keine

## **aws:updateVariable** – Aktualisiert einen Wert für eine Runbook-Variable

Diese Aktion aktualisiert einen Wert für eine Runbook-Variable. Der Datentyp des Werts muss dem Datentyp der Variable entsprechen, die Sie aktualisieren möchten. Datentypkonvertierungen werden nicht unterstützt. Die onCancel-Eigenschaft wird für die aws:updateVariable-Aktion nicht unterstützt.

Eingabe

Die Eingabe ist wie folgt.

YAML

```
name: updateStringList
action: aws:updateVariable
inputs: 
     Name: variable:variable name
     Value: 
    - "1"
     - "2"
```
**JSON** 

```
 "name": "updateStringList", 
 "action": "aws:updateVariable", 
 "inputs": {
```
{

```
 "Name": "variable:variable name", 
     "Value": ["1","2"] 
 }
```
## Name

}

Der Name der Variable, deren Wert Sie aktualisieren möchten. Sie müssen das Format variable:*variable name* verwenden

Typ: Zeichenfolge

Erforderlich: Ja

## **Wert**

Der neue Wert, der der Variable zugewiesen werden soll. Der Wert muss mit dem Datentyp der Variable übereinstimmen. Datentypkonvertierungen werden nicht unterstützt.

Typ: Boolean | Integer | | String MapList | | StringList StringMap

Erforderlich: Ja

Einschränkungen:

- MapList kann eine maximale Anzahl von 200 Elementen enthalten.
- Schlüssellängen können eine Mindestlänge von 1 und eine Maximallänge von 50 haben.
- StringList kann eine Mindestanzahl von 0 Elementen und eine maximale Anzahl von 50 Elementen sein.
- Die Länge einer Zeichenfolge kann eine Mindestlänge von 1 und eine Maximallänge von 512 haben.

**Output** 

Keine

## **aws:waitForAwsResourceProperty**— Warte auf eine AWS Ressourceneigenschaft

Die aws:waitForAwsResourceProperty-Aktion erlaubt Ihrer Automatisierung auf einen bestimmten Ressourcenstatus oder Ereignisstatus zu warten, bevor Sie die Automatisierung fortsetzen. Weitere Beispiele zur Verwendung dieser Aktion finden Sie unter [Weitere Runbook-](#page-1409-0)[Beispiele.](#page-1409-0)

#### **a** Note

Der Standardwert für die Zeitüberschreitung für diese Aktion beträgt 3 600 Sekunden (eine Stunde). Sie können die Zeitüberschreitung über den Parameter timeoutSeconds für einen aws:waitForAwsResourceProperty-Schritt anpassen. Weitere Informationen und Beispiele zur Verwendung dieser Aktion finden Sie unter [Behandeln von Timeouts in](#page-1498-0) [Runbooks](#page-1498-0).

## Eingabe

Eingaben werden von der ausgewählten API-Operation bestimmt.

YAML

```
action: aws:waitForAwsResourceProperty
inputs: 
   Service: The official namespace of the service
  Api: The API operation or method name
  API operation inputs or parameters: A value
   PropertySelector: Response object
  DesiredValues: 
   - Desired property value
```
JSON

```
{ 
   "action": "aws:waitForAwsResourceProperty", 
   "inputs": { 
     "Service":"The official namespace of the service", 
     "Api":"The API operation or method name", 
     "API operation inputs or parameters":"A value", 
     "PropertySelector": "Response object", 
     "DesiredValues": [ 
       "Desired property value" 
    \mathbf{I} }
}
```
#### Service

Der AWS-Service Namespace, der die API-Operation enthält, die Sie ausführen möchten. Der Namespace für ist beispielsweise. AWS Systems Manager ssm Der Namespace für Amazon Elastic Compute Cloud (Amazon EC2) lautetec2. Eine Liste der unterstützten AWS-Service Namespaces finden Sie im Abschnitt [Verfügbare Dienste der Befehlsreferenz.](https://docs.aws.amazon.com/cli/latest/reference/#available-services)AWS CLI

Typ: Zeichenfolge

Erforderlich: Ja

Api

Der Name der API-Operation, die Sie ausführen möchten. Sie können die API-Operationen (auch als Methoden bezeichnet) anzeigen, indem Sie einen Service in der linken Navigationsleiste auf der folgenden [Service-Referenzen-](https://boto3.amazonaws.com/v1/documentation/api/latest/reference/services/index.html)Seite auswählen. Wählen Sie eine Methode im Abschnitt Client für den Service, den Sie aufrufen möchten. Beispielsweise werden alle API-Vorgänge (Methoden) für Amazon Relational Database Service (Amazon RDS) auf der folgenden Seite aufgelistet: [Amazon RDS-Methoden.](https://boto3.amazonaws.com/v1/documentation/api/latest/reference/services/rds.html)

Typ: Zeichenfolge

Erforderlich: Ja

API-Operation-Eingaben

Eine oder mehrere API-Eingaben. Sie können die verfügbaren Eingaben (auch als Parameter bezeichnet) anzeigen, indem Sie einen Service in der linken Navigationsleiste auf der folgenden [Service-Referenzen](https://boto3.amazonaws.com/v1/documentation/api/latest/reference/services/index.html)-Seite auswählen. Wählen Sie eine Methode im Abschnitt Client für den Service, den Sie aufrufen möchten. Beispielsweise sind alle Methoden für Amazon RDS auf der folgenden Seite aufgeführt: [Amazon RDS-Methoden.](https://boto3.amazonaws.com/v1/documentation/api/latest/reference/services/rds.html) Wählen Sie die Methode [describe\\_db\\_instances](https://boto3.amazonaws.com/v1/documentation/api/latest/reference/services/rds.html#RDS.Client.describe_db_instances) und scrollen Sie nach unten, um die verfügbaren Parameter wie Identifier, Name und Values zu sehen. DBInstance

YAML

```
inputs: 
   Service: The official namespace of the service
   Api: The API operation name
  API input 1: A value
  API Input 2: A value
  API Input 3: A value
```

```
"inputs":{ 
       "Service":"The official namespace of the service", 
       "Api":"The API operation name", 
       "API input 1":"A value", 
       "API Input 2":"A value", 
       "API Input 3":"A value"
}
```
Typ: Abhängig von der gewählten API-Operation

Erforderlich: Ja

PropertySelector

Das JSONPath zu einem bestimmten Attribut im Antwortobjekt. Sie können die Antwortobjekte anzeigen indem Sie einen Service in der linken Navigationsleiste auf der folgenden [Service-](https://boto3.amazonaws.com/v1/documentation/api/latest/reference/services/index.html)[Referenzen](https://boto3.amazonaws.com/v1/documentation/api/latest/reference/services/index.html)-Seite auswählen. Wählen Sie eine Methode im Abschnitt Client für den Service, den Sie aufrufen möchten. Beispielsweise sind alle Methoden für Amazon RDS auf der folgenden Seite aufgeführt: [Amazon RDS-Methoden](https://boto3.amazonaws.com/v1/documentation/api/latest/reference/services/rds.html). Wählen Sie die Methode [describe\\_db\\_instances](https://boto3.amazonaws.com/v1/documentation/api/latest/reference/services/rds.html#RDS.Client.describe_db_instances) und scrollen Sie nach unten zum Abschnitt Antwortstruktur. DBInstancesist als Antwortobjekt aufgeführt.

Typ: Zeichenfolge

Erforderlich: Ja

**DesiredValues** 

Die erwartete Status oder Zustand, bei dem die Automatisierung fortgesetzt werden soll.

Typ: MapList, StringList

Erforderlich: Ja

Systemvariablen für Automation

AWS Systems Manager Automatisierungs-Runbooks verwenden die folgenden Variablen. Ein Beispiel für die Verwendung dieser Variablen erhalten Sie, wenn Sie die JSON-Quelle des AWS-UpdateWindowsAmi-Runbooks anzeigen.

- 1. Öffnen Sie die AWS Systems Manager Konsole unter. [https://console.aws.amazon.com/systems](https://console.aws.amazon.com/systems-manager/)[manager/](https://console.aws.amazon.com/systems-manager/)
- 2. Wählen Sie im Navigationsbereich die Option Dokumente aus.
- 3. Wählen Sie in der Dokumentliste entweder über die Suchleiste oder die Zahlen rechts neben der Suchleiste das Runbook **AWS-UpdateWindowsAmi** aus.
- 4. Wählen Sie die Registerkarte Content aus.

## Systemvariablen

Automation-Runbooks unterstützen die folgenden Variablen.

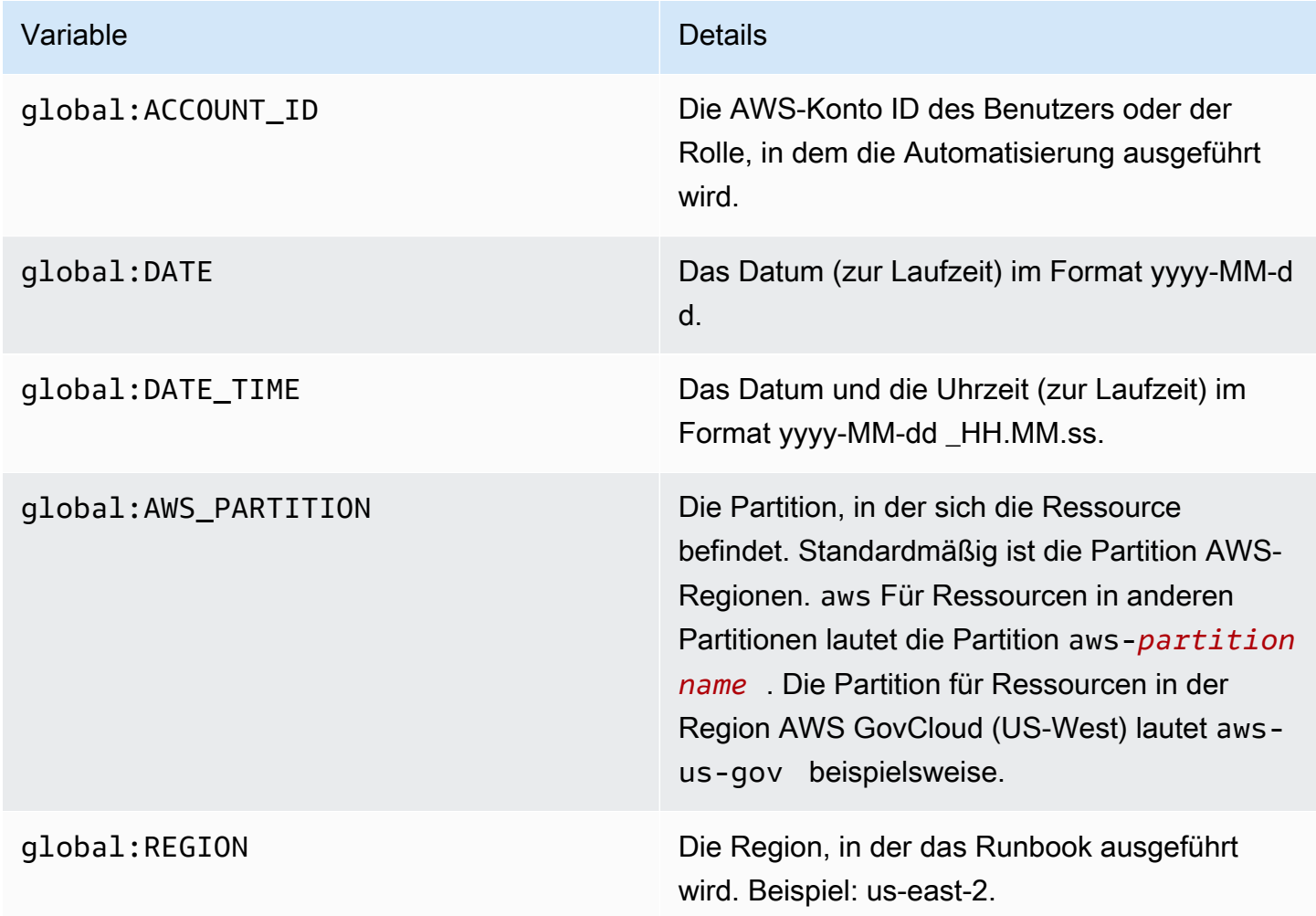

## Variablen für Automation
## Automation-Runbooks unterstützen die folgenden Automatisierungsvariablen.

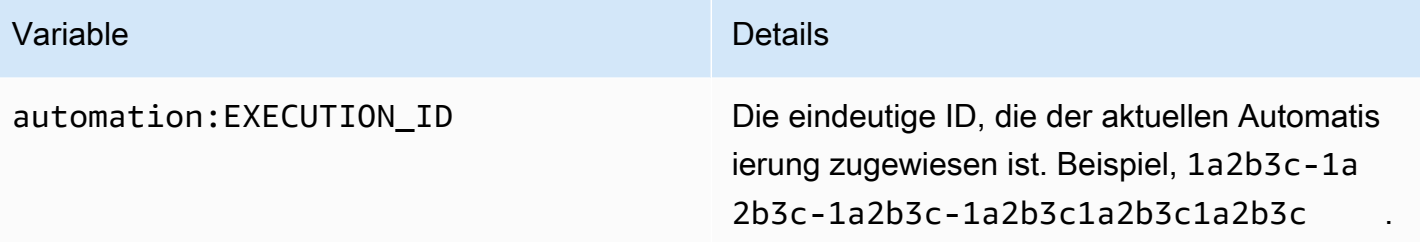

# Themen

- [Terminologie](#page-1296-0)
- [Unterstützte Szenarien](#page-1300-0)
- [Nicht unterstützte Szenarien](#page-1306-0)

## <span id="page-1296-0"></span>Terminologie

Die folgenden Bedingungen beschreiben, wie Variablen und Parameter gelöst werden.

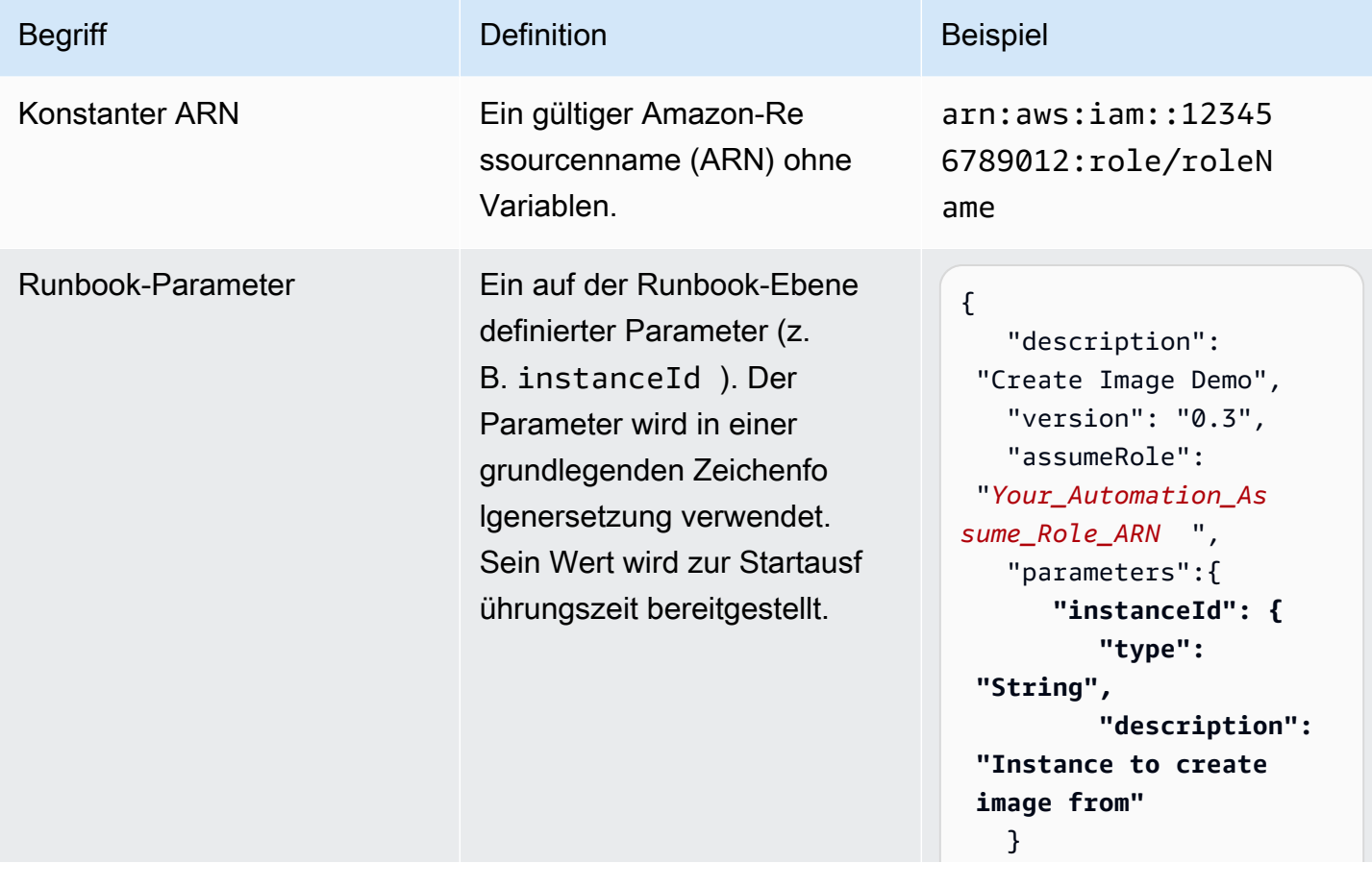

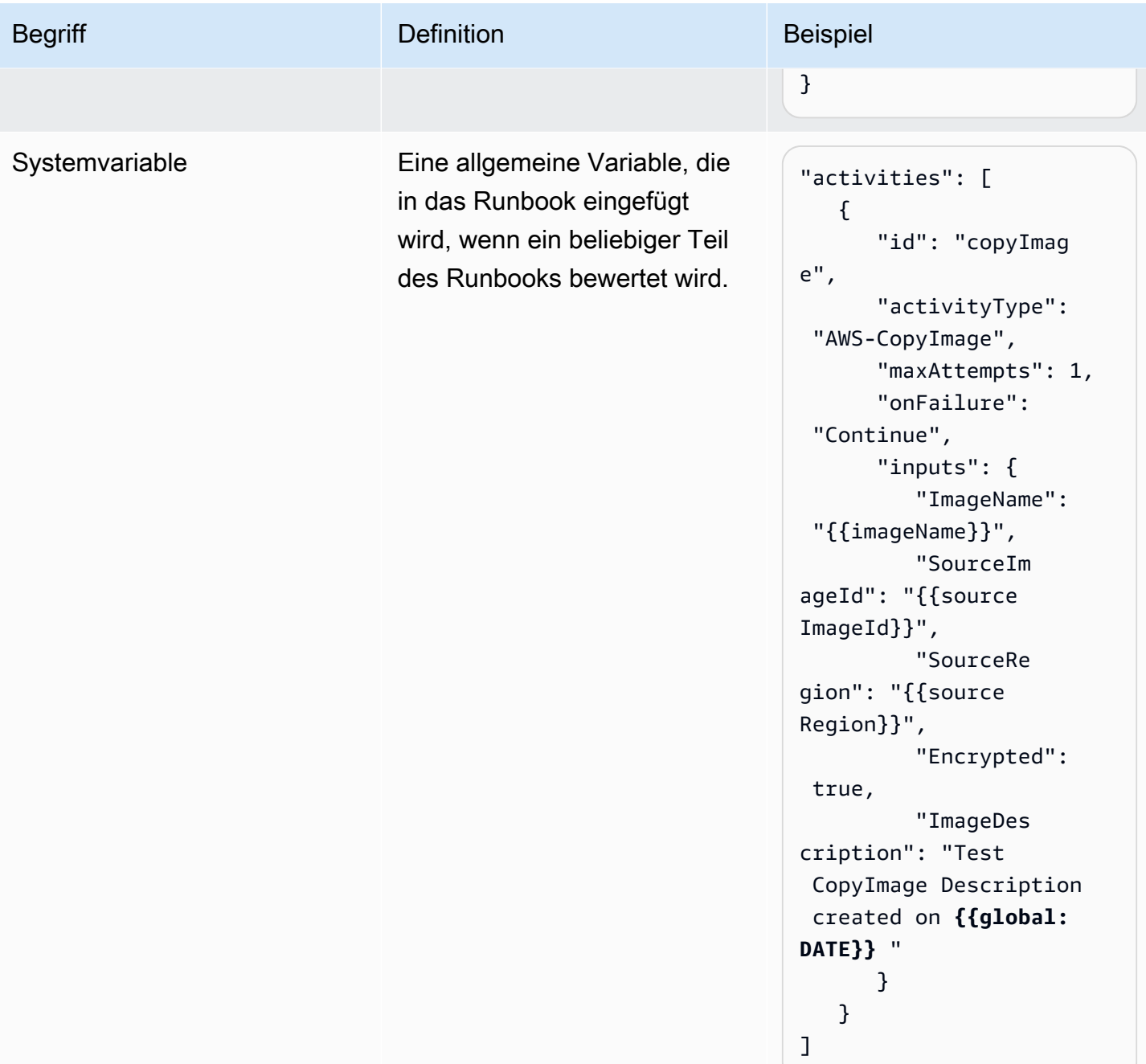

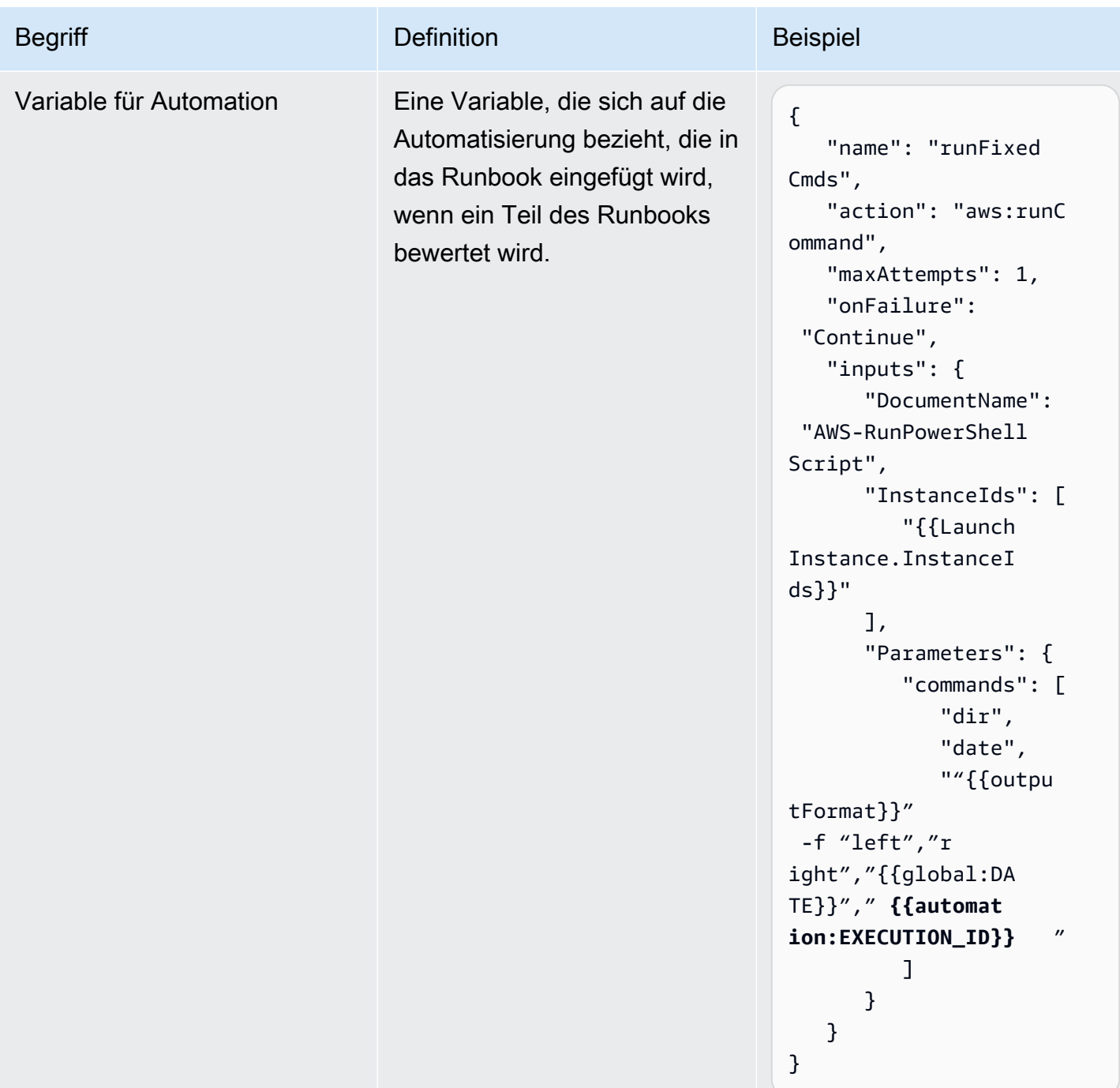

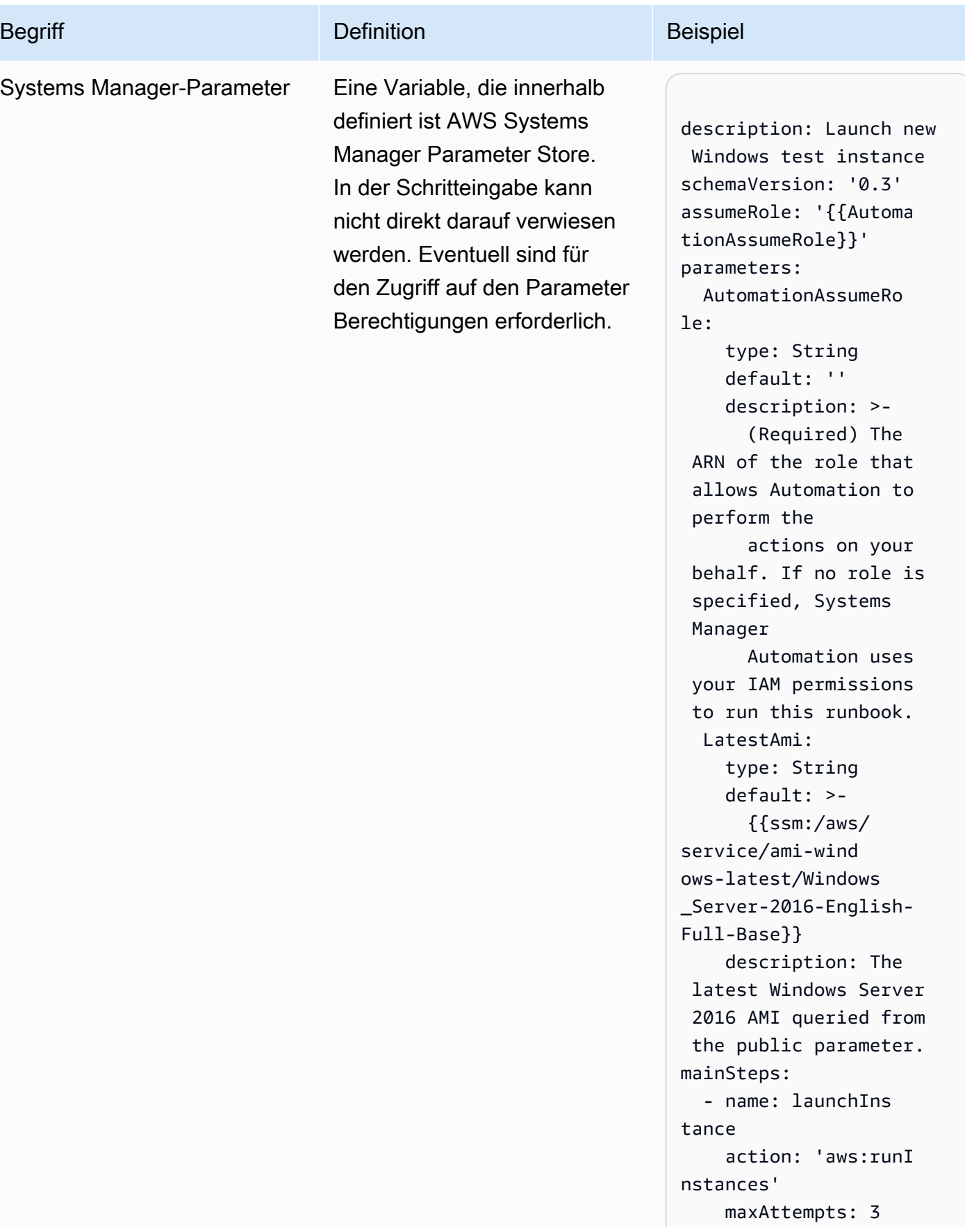

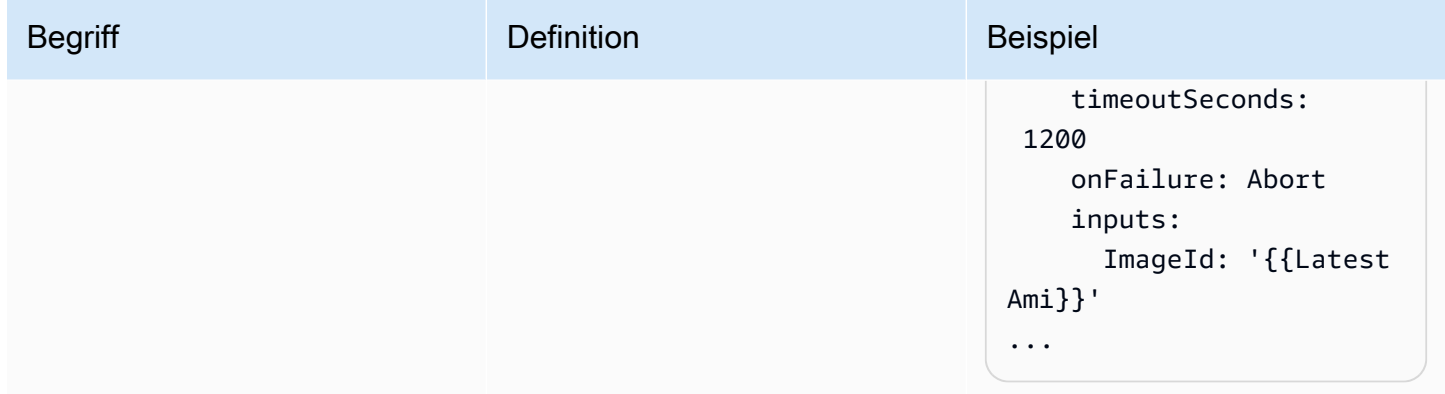

# <span id="page-1300-0"></span>Unterstützte Szenarien

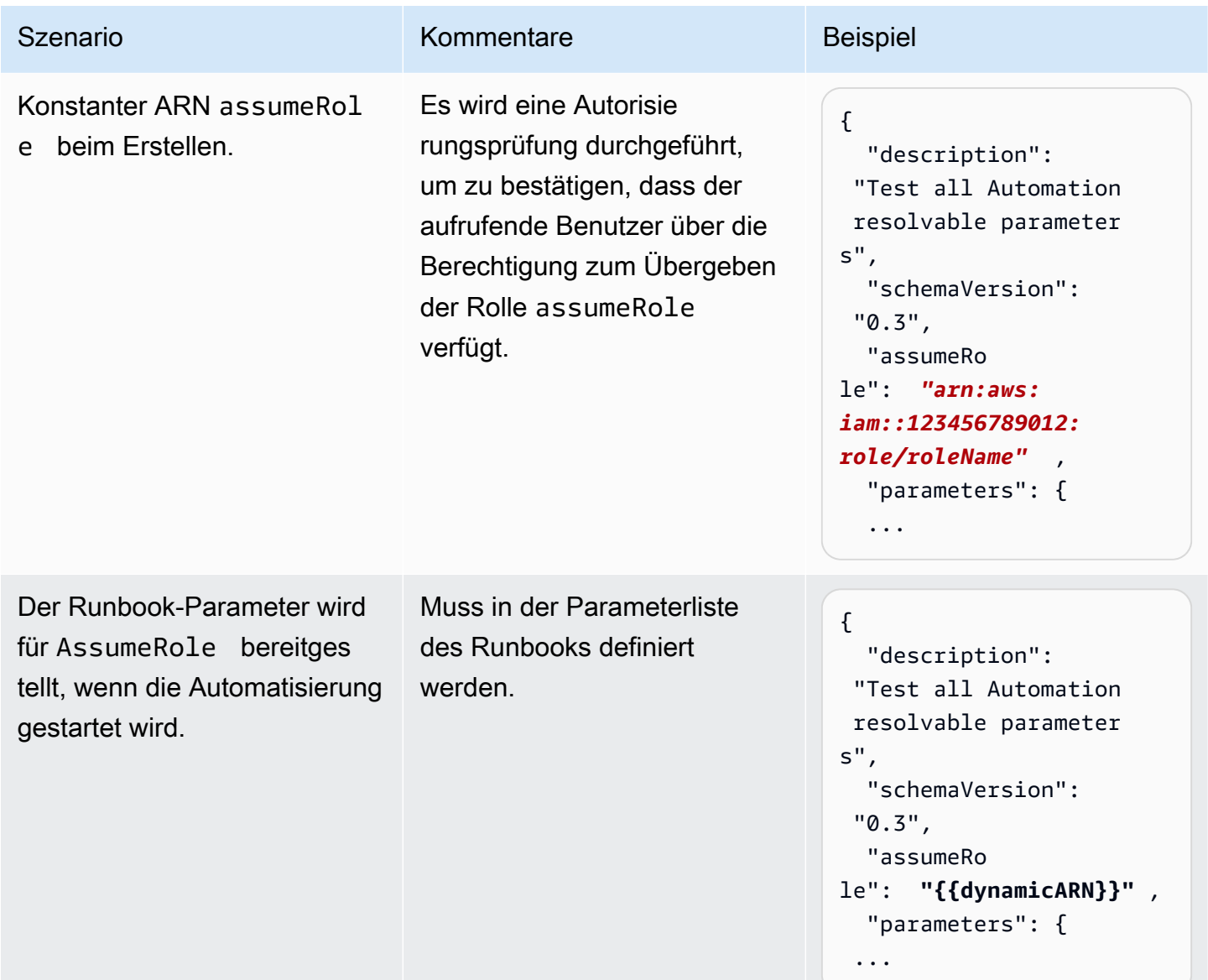

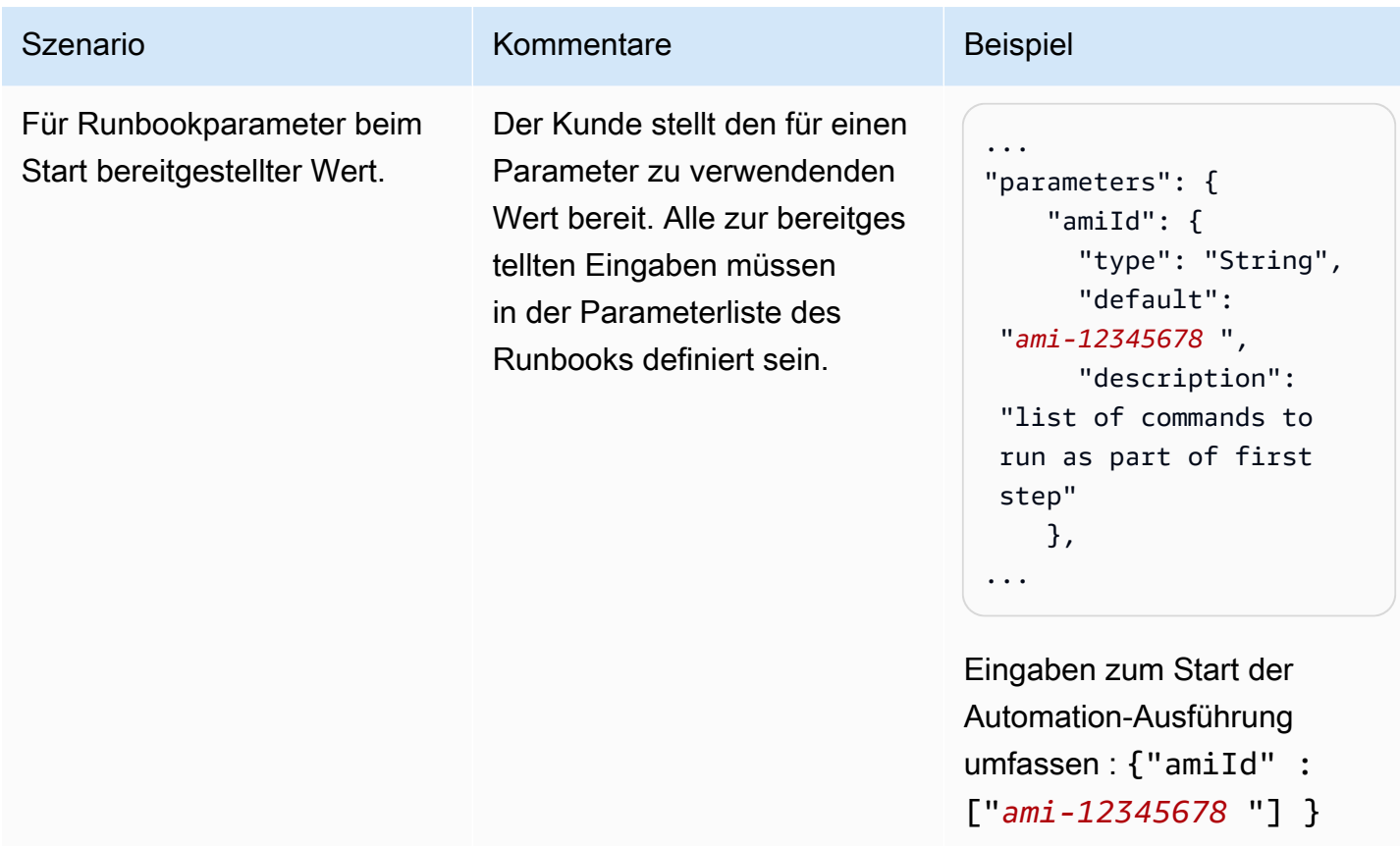

AWS Systems Manager User Guide

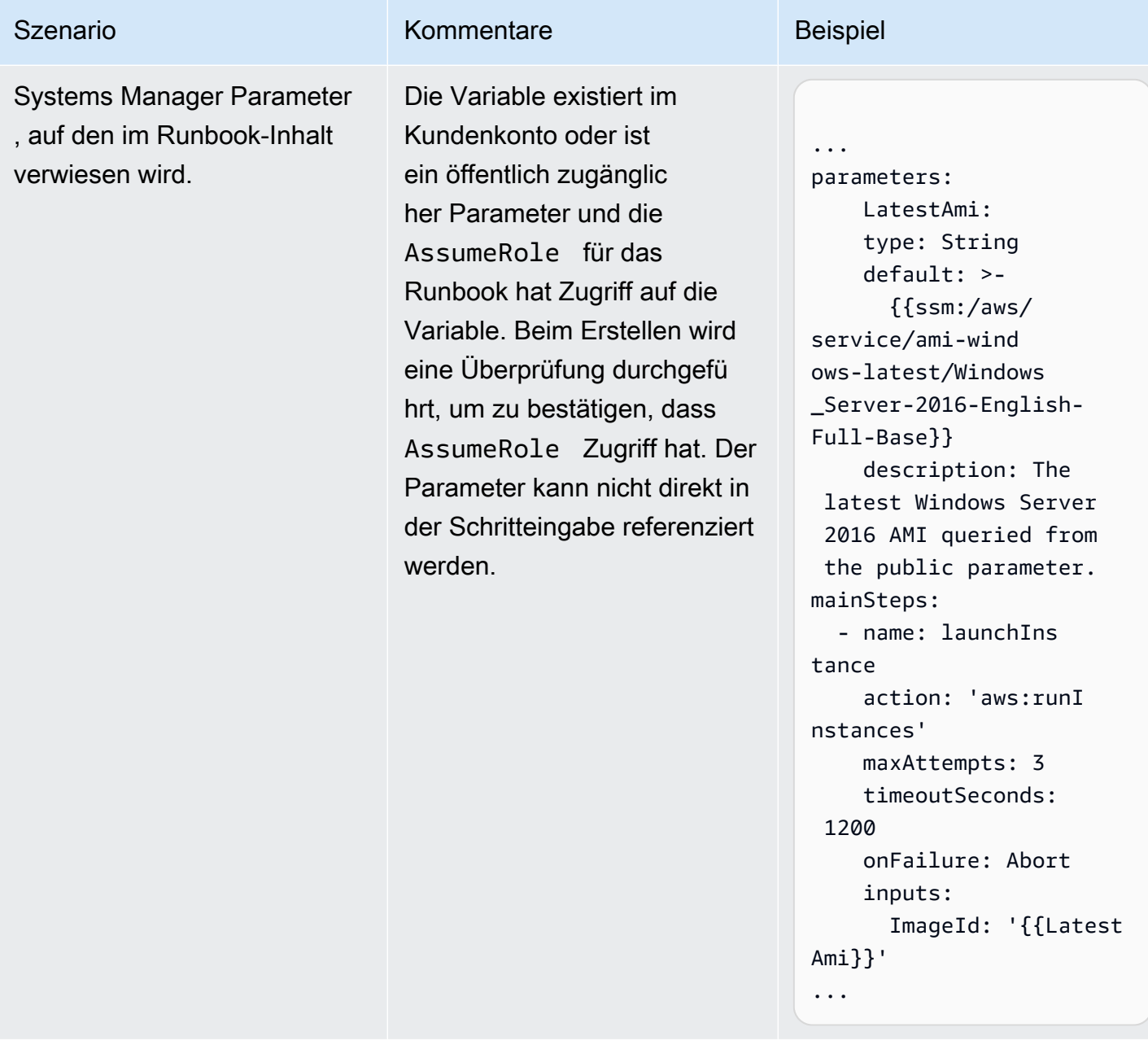

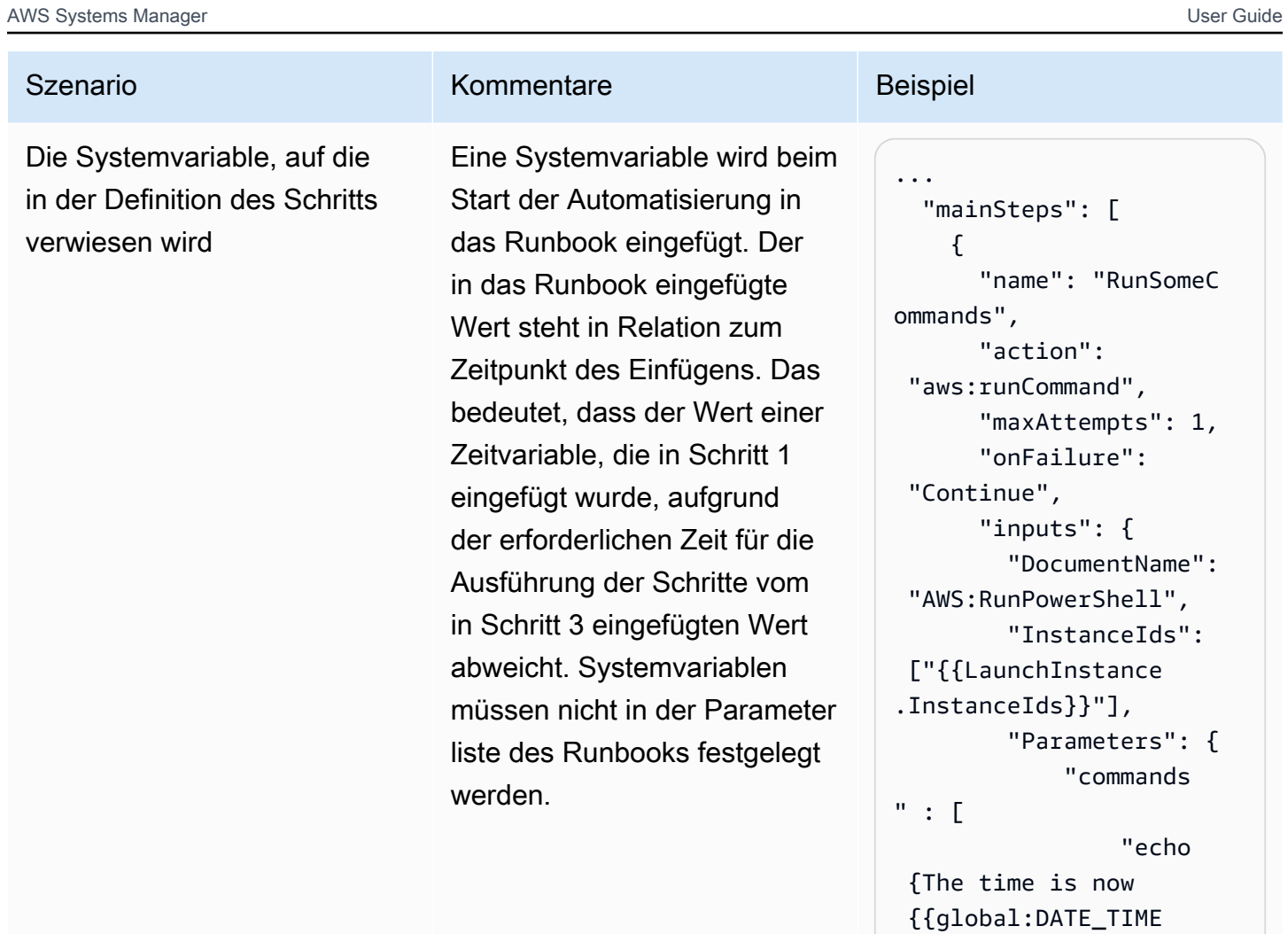

}}}"

 } }, ...  $\mathbf{I}$ 

}

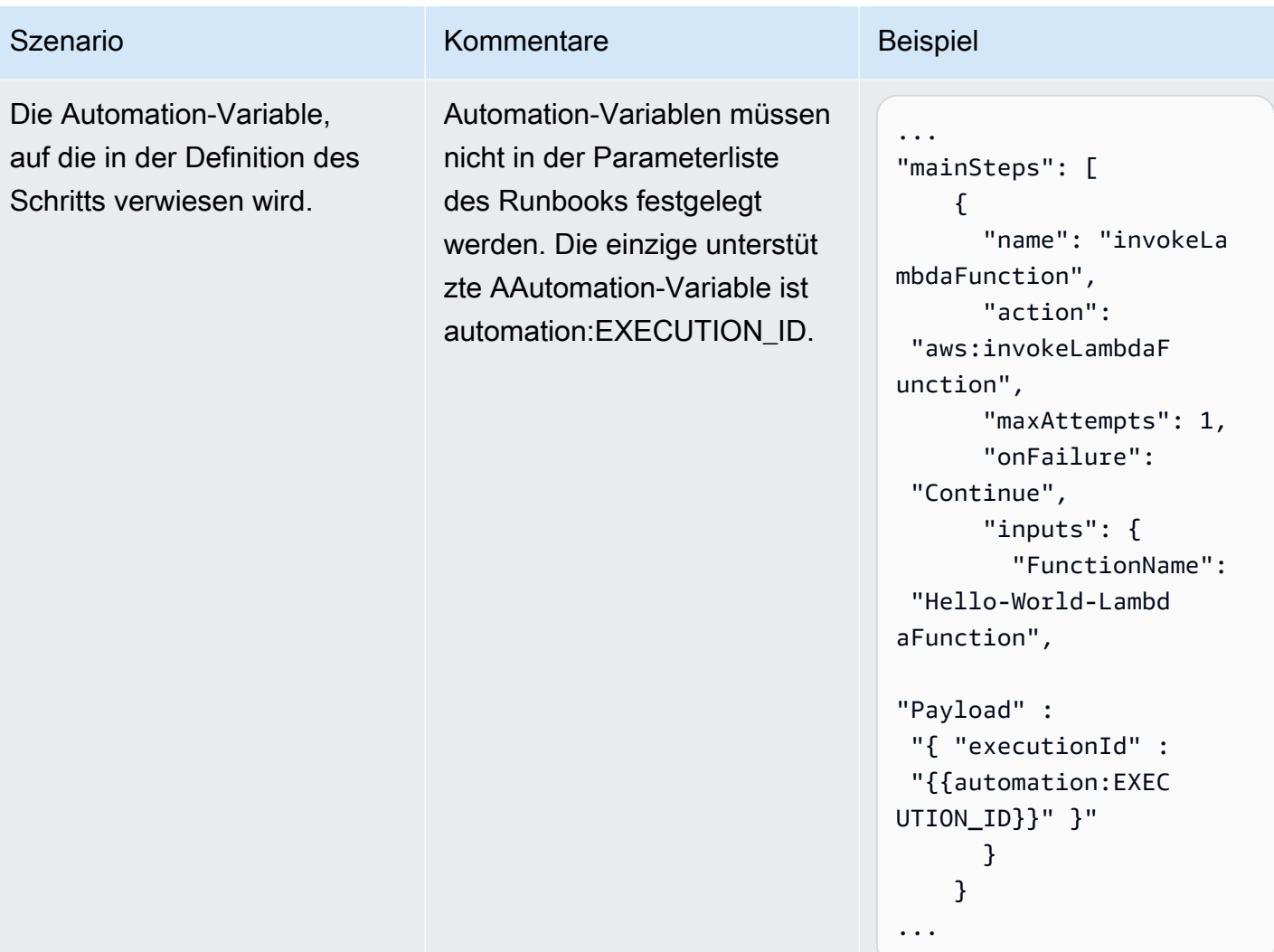

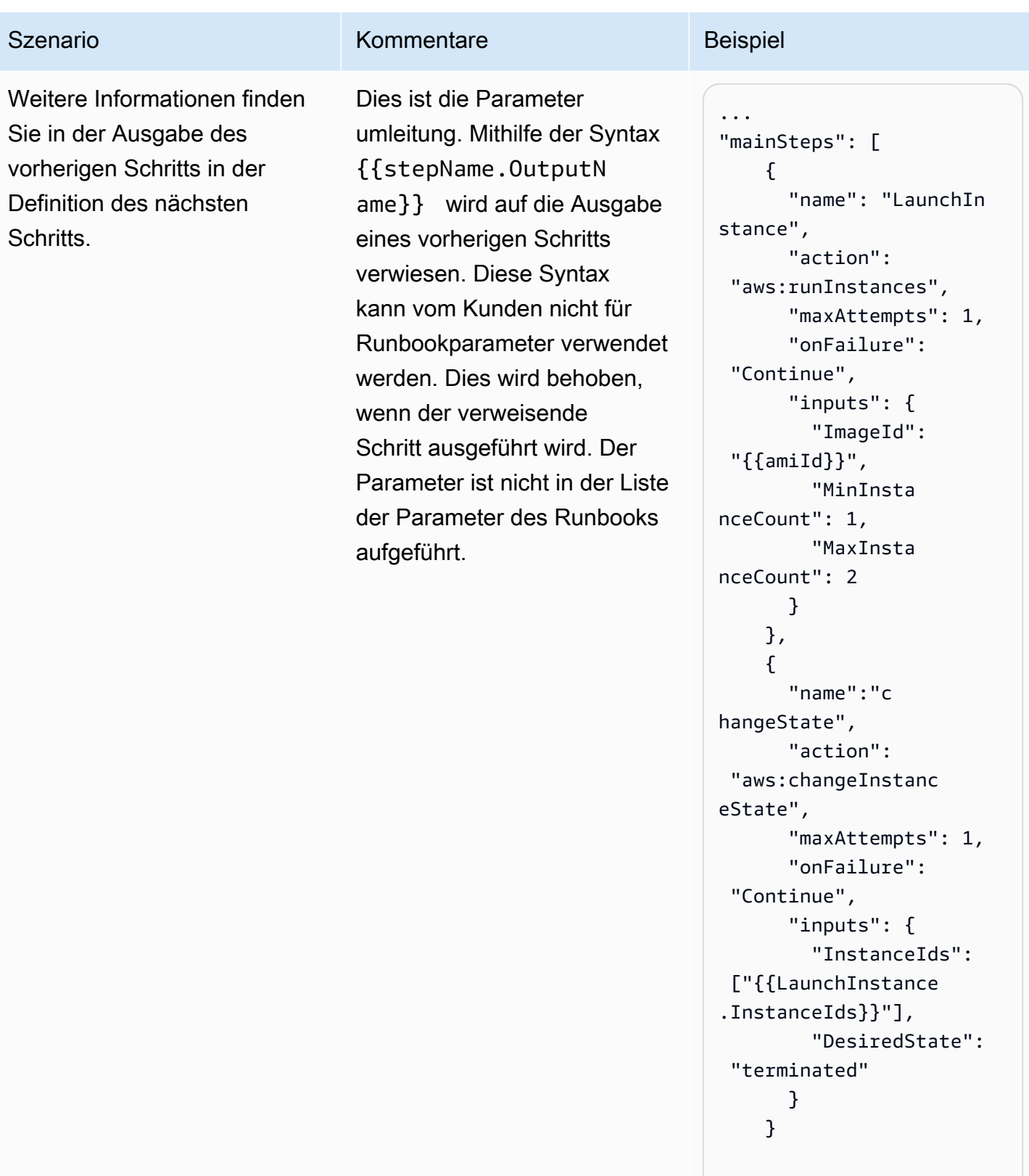

...

## <span id="page-1306-0"></span>Nicht unterstützte Szenarien

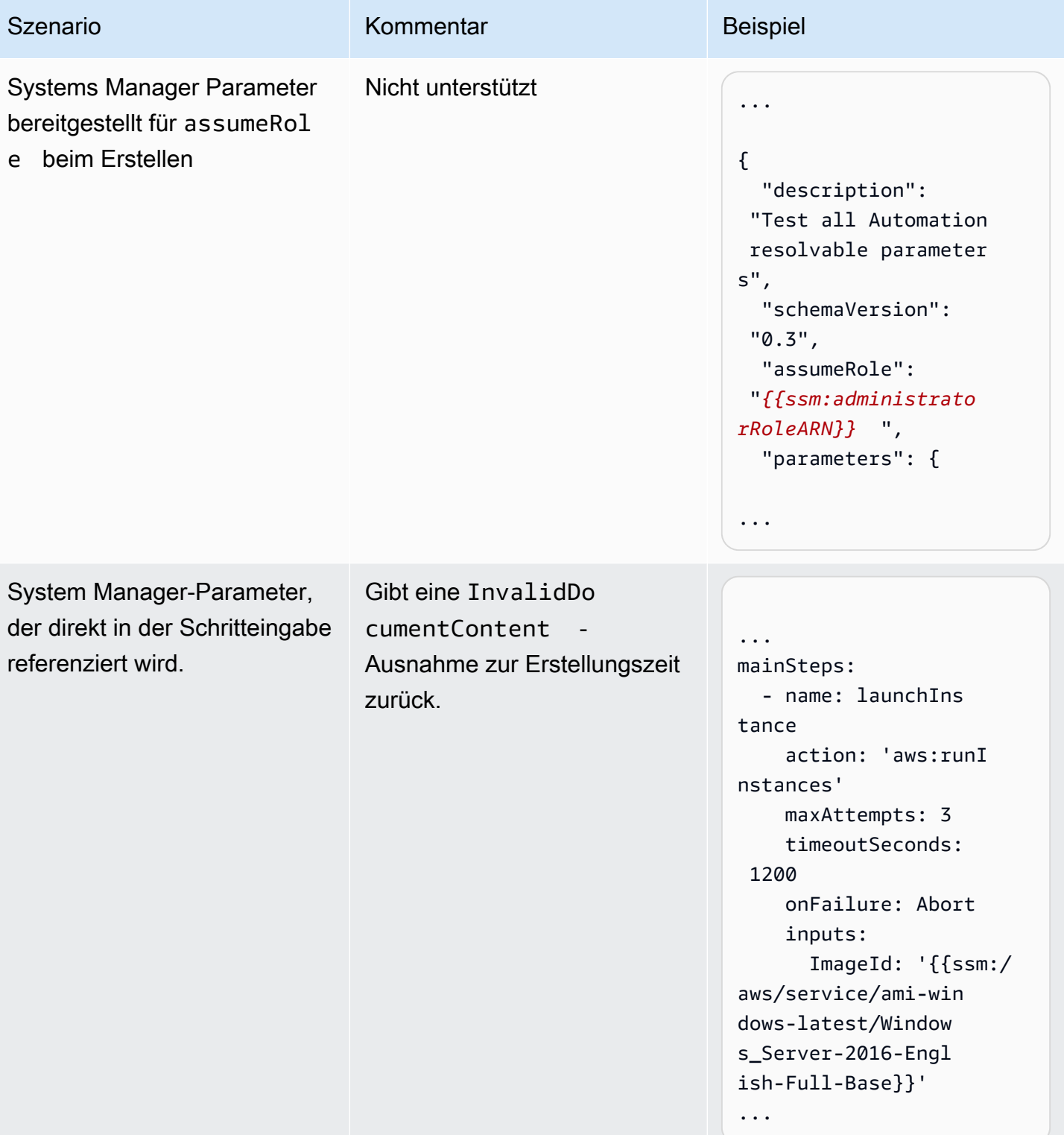

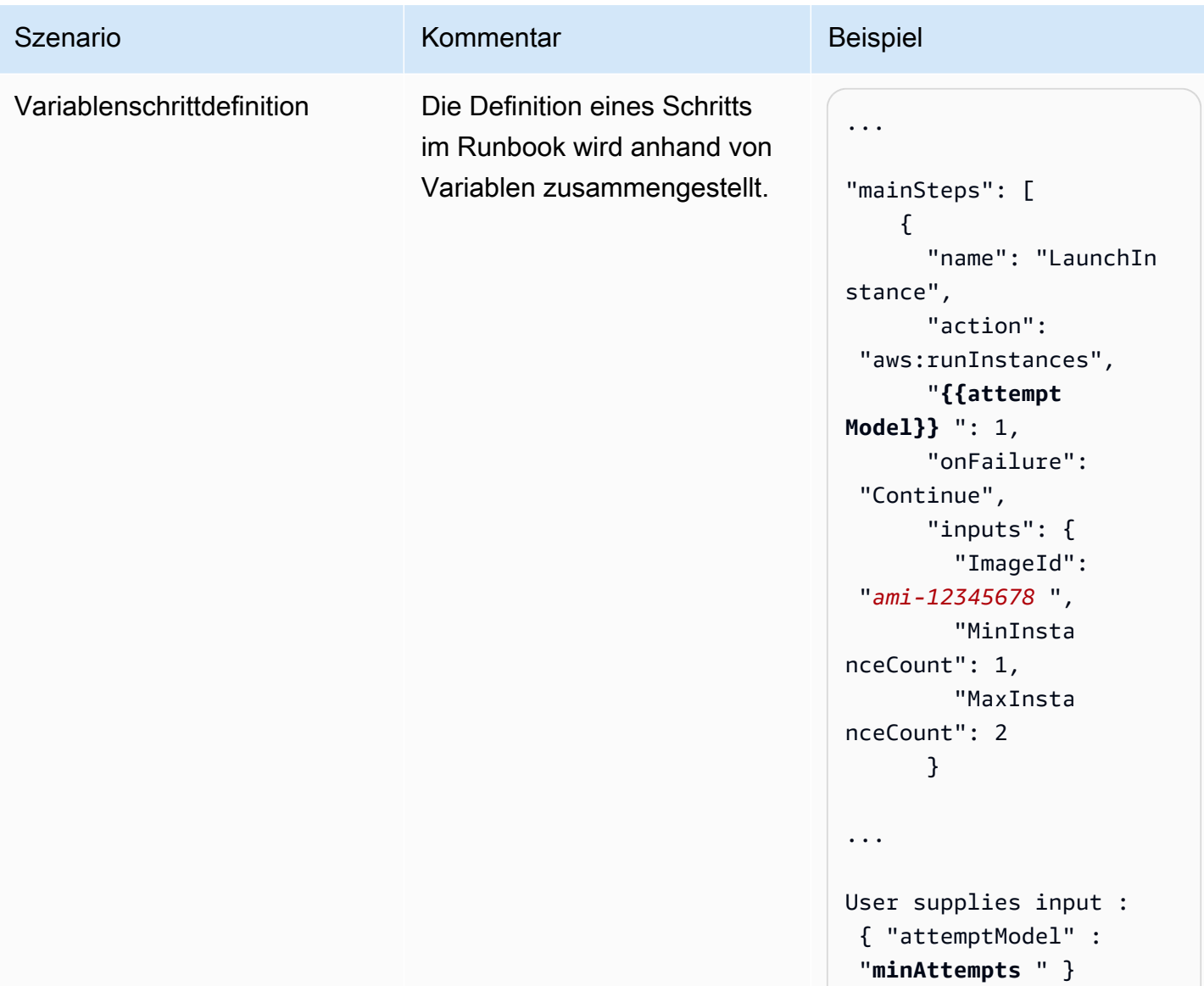

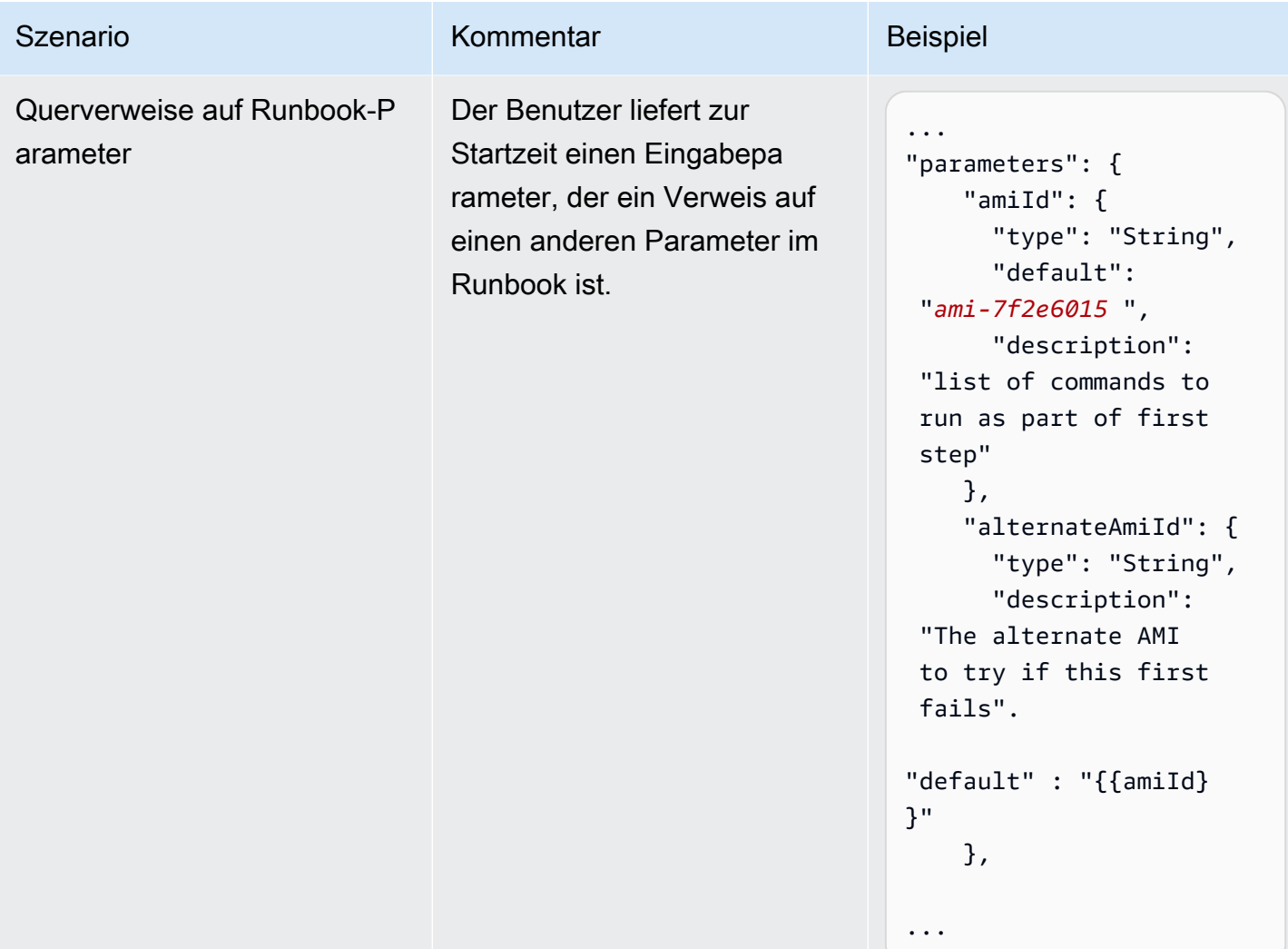

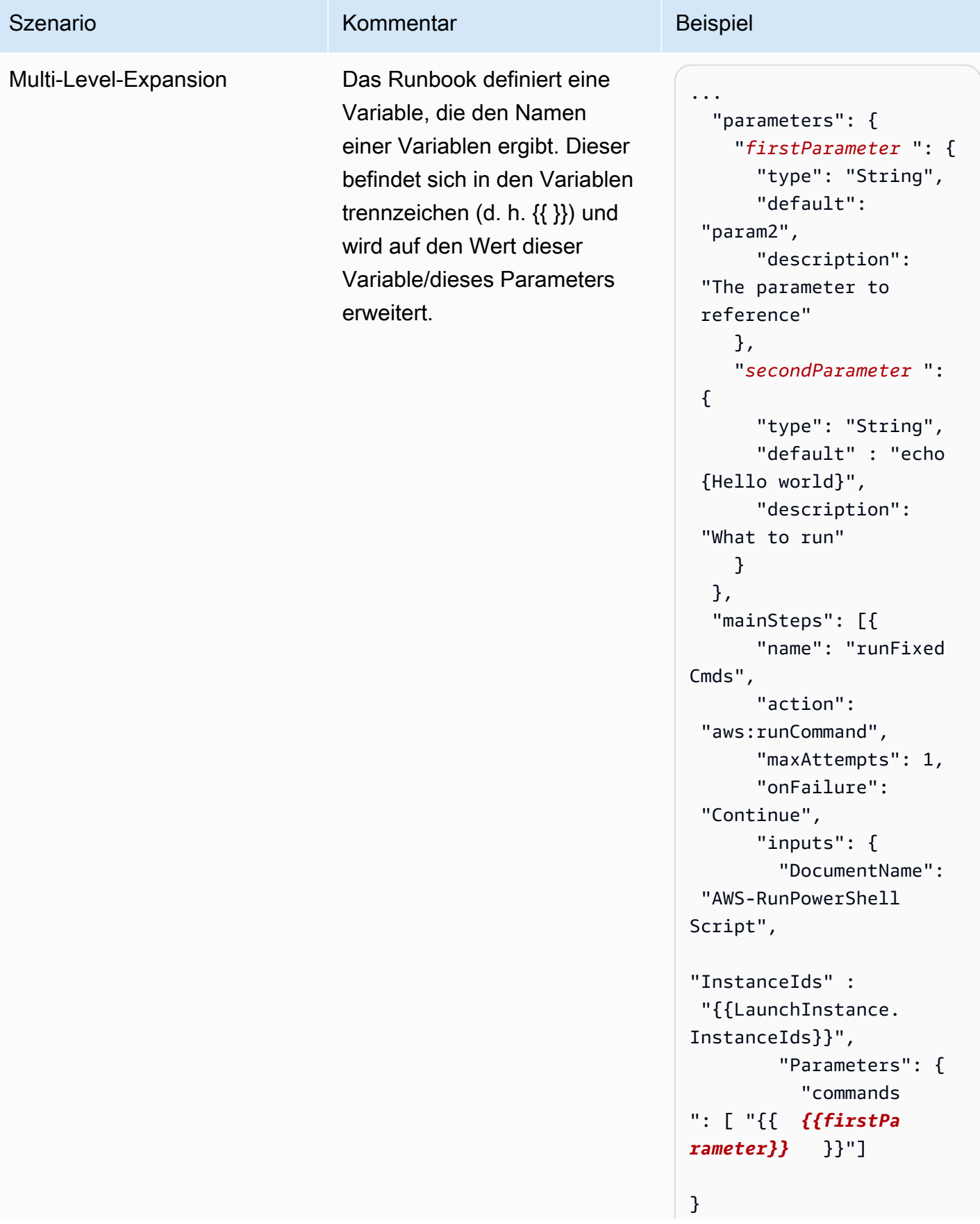

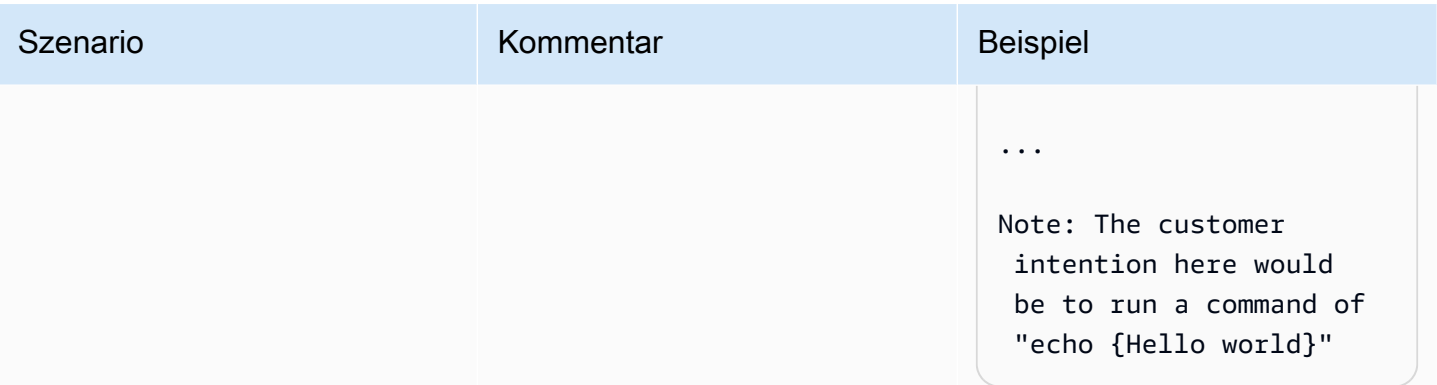

AWS Systems Manager User Guide

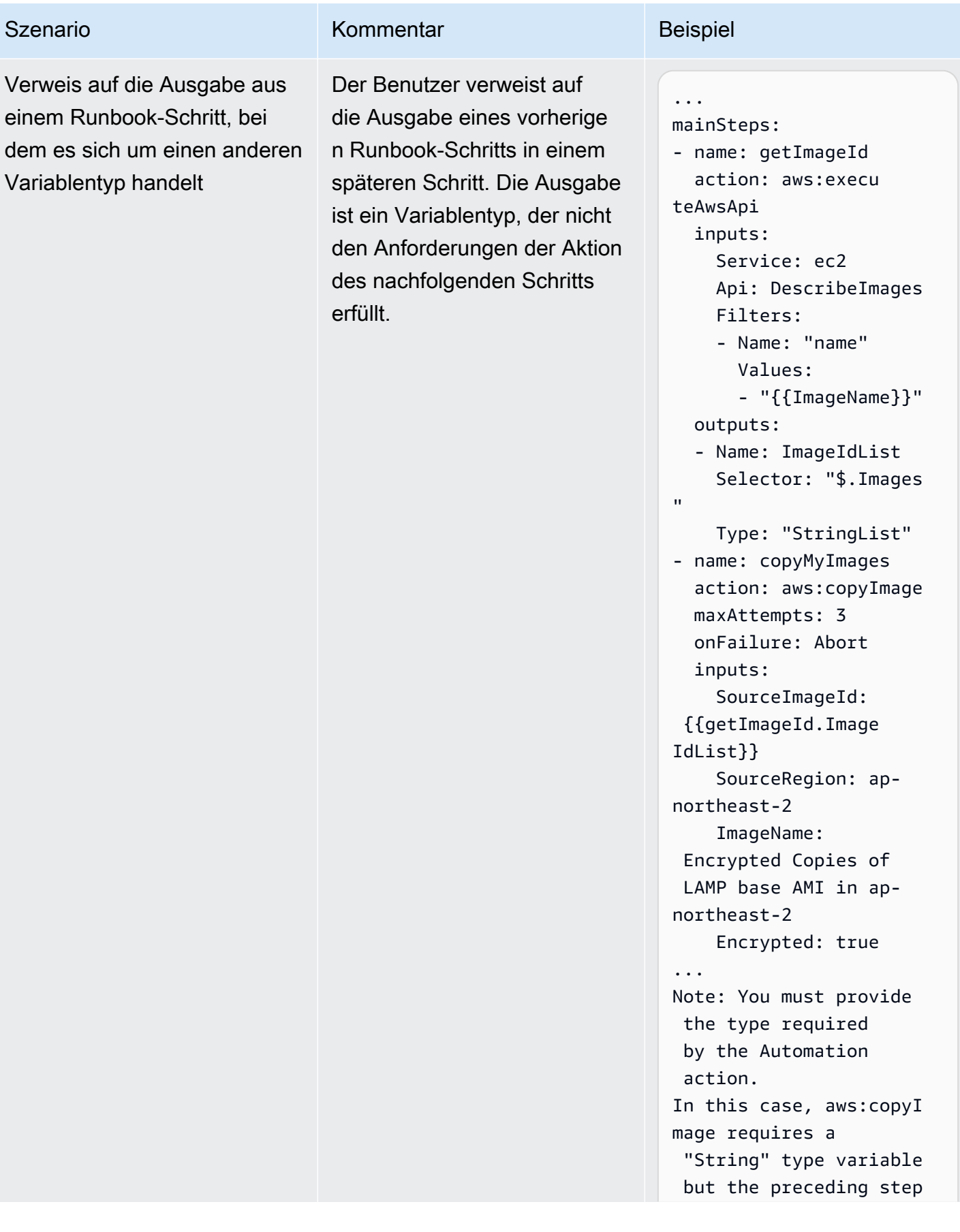

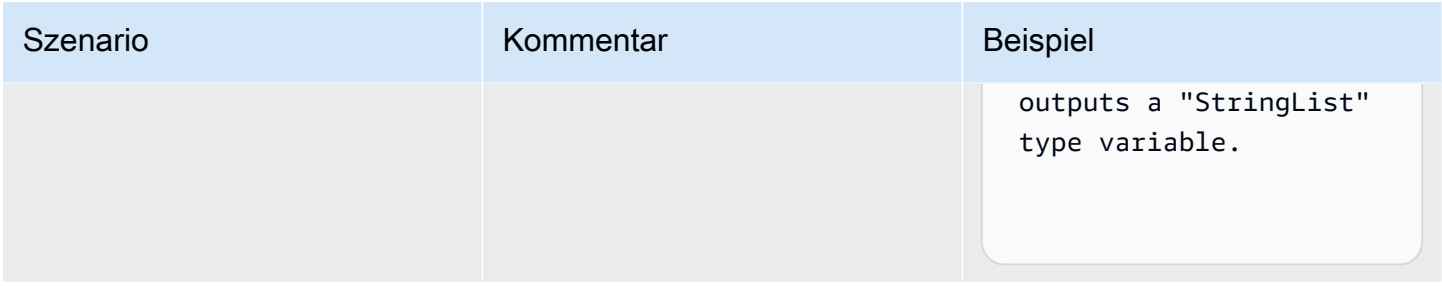

# Erstellen Ihrer eigenen Runbooks

Ein Automatisierungs-Runbook definiert die Aktionen, die Systems Manager auf Ihren verwalteten Instanzen und anderen AWS Ressourcen ausführt, wenn eine Automatisierung ausgeführt wird. Automatisierung ist ein Tool in AWS Systems Manager. Ein Runbook enthält einen oder mehrere Schritte, die in sequenzieller Reihenfolge ausgeführt werden. Jeder Schritt basiert auf einer einzigen Aktion. Die Ausgabe von einem Schritt kann als Eingabe in einem späteren Schritt verwendet werden.

Der Prozess der Ausführung dieser Aktionen und ihrer Schritte wird als Automatisierung bezeichnet.

Mit den für Runbooks unterstützten Aktionstypen können Sie eine Vielzahl von Vorgängen in Ihrer AWS Umgebung automatisieren. Mithilfe des executeScript Aktionstyps können Sie beispielsweise eine Python oder ein PowerShell Skript direkt in Ihr Runbook einbetten. (Wenn Sie ein benutzerdefiniertes Runbook erstellen, können Sie Ihr Skript inline hinzufügen oder es von einem S3-Bucket oder von Ihrem lokalen Computer aus anhängen.) Sie können die Verwaltung Ihrer AWS CloudFormation Ressourcen automatisieren, indem Sie die deleteStack Aktionstypen createStack und verwenden. Darüber hinaus kann ein Schritt mithilfe des executeAwsApi Aktionstyps jede beliebige API-Operation ausführen AWS-Service, z. B. das Erstellen oder Löschen von AWS Ressourcen, das Starten anderer Prozesse, das Initiieren von Benachrichtigungen und vieles mehr.

Eine Liste aller 20 unterstützten Aktionstypen für Automation finden Sie unter [Systems Manager](#page-1205-0)  [Automation Aktionen-Referenz](#page-1205-0).

AWS Systems Manager Automation bietet mehrere Runbooks mit vordefinierten Schritten, mit denen Sie allgemeine Aufgaben wie den Neustart einer oder mehrerer Amazon Elastic Compute Cloud (Amazon EC2) -Instances oder das Erstellen einer Amazon Machine Image (AMI). Sie können auch Ihre eigenen Runbooks erstellen und sie mit anderen AWS-Konten teilen oder sie für alle Automation-Benutzer veröffentlichen.

Runbooks werden mit YAML oder JSON geschrieben. Mit dem Document Builder in der Systems Manager-Automation-Konsole können Sie jedoch ein Runbook erstellen, ohne nativen JSON- oder YAML-Code erstellen zu müssen.

## **A** Important

Wenn Sie einen automatisierten Workflow ausführen, der andere Services mithilfe einer AWS Identity and Access Management -(IAM)-Servicerolle aufruft, muss die Servicerolle mit der Berechtigung zum Aufrufen dieser Services konfiguriert sein. Diese Anforderung gilt für alle AWS Automation-Runbooks (AWS-\*-Runbooks), wie zum Beispiel AWS-ConfigureS3BucketLogging, AWS-CreateDynamoDBBackup und AWS-RestartEC2Instance-Runbooks, um nur einige zu nennen. Diese Anforderung gilt auch für alle benutzerdefinierten Automatisierungs-Runbooks, die Sie erstellen und die andere mithilfe AWS-Services von Aktionen aufrufen, die andere Dienste aufrufen. Wenn Sie unter anderem aws:executeAwsApi-, aws:createStack- oder aws:copyImage-Aktionen verwenden, konfigurieren Sie die Dienstrolle mit der Berechtigung zum Aufrufen solcher Services. Sie können anderen Berechtigungen erteilen, AWS-Services indem Sie der Rolle eine IAM-Inline-Richtlinie hinzufügen. Weitere Informationen finden Sie unter [\(Optional\)](#page-1101-0)  [Fügen Sie eine Inline-Automatisierungsrichtlinie oder eine vom Kunden verwaltete Richtlinie](#page-1101-0) [hinzu, um andere aufzurufen AWS-Services](#page-1101-0).

Informationen zu den Aktionen, die Sie in einem Runbook angeben können, finden Sie unter [Systems](#page-1205-0)  [Manager Automation Aktionen-Referenz.](#page-1205-0)

Informationen zur Verwendung von AWS Toolkit for Visual Studio Code zum Erstellen von Runbooks finden Sie unter [Arbeiten mit Systems Manager Automation-Dokumenten](https://docs.aws.amazon.com/toolkit-for-vscode/latest/userguide/systems-manager-automation-docs.html) im AWS Toolkit for Visual Studio Code Benutzerhandbuch.

Informationen zur Verwendung des visuellen Designers zum Erstellen eines benutzerdefinierten Runbooks finden Sie unter [Visuelle Designerfahrung für Automation-Runbooks.](#page-1316-0)

Inhalt

- [Visuelle Designerfahrung für Automation-Runbooks](#page-1316-0)
	- [Bevor Sie beginnen](#page-1316-1)
	- [Überblick über die Benutzeroberfläche für visuelle Designerfahrung](#page-1317-0)
		- [Aktionsbrowser](#page-1318-0)
- [Leinwand](#page-1319-0)
- [Formular](#page-1320-0)
- [Tastenkombinationen](#page-1321-0)
- [Die visuelle Designerfahrung nutzen](#page-1323-0)
	- [Einen Runbook-Workflow erstellen](#page-1323-1)
	- [Ein Runbook entwerfen](#page-1323-2)
	- [Ihr Runbook aktualisieren](#page-1325-0)
	- [Ihr Runbook exportieren](#page-1326-0)
- [Konfigurieren von Eingaben und Ausgaben für Ihre Aktionen](#page-1326-1)
	- [Eingabedaten für eine Aktion angeben](#page-1326-2)
	- [Die Ausgabedaten für eine Aktion definieren](#page-1327-0)
- [Fehlerbehandlung bei der visuellen Designerfahrung](#page-1331-0)
	- [Bei einem Fehler die Aktion erneut versuchen](#page-1332-0)
	- [Timeouts](#page-1332-1)
	- [Fehlgeschlagene Aktionen](#page-1333-0)
	- [Abgebrochene Aktionen](#page-1333-1)
	- [Kritische Aktionen](#page-1333-2)
	- [Aktionen beenden](#page-1333-3)
- [Tutorial: Ein Runbook mithilfe der visuellen Designerfahrung erstellen](#page-1334-0)
	- [Schritt 1: Zur visuellen Designerfahrung navigieren](#page-1335-0)
	- [Schritt 2: Einen Workflow erstellen](#page-1335-1)
	- [Schritt 3: Den automatisch generierten Code überprüfen](#page-1340-0)
	- [Schritt 4: Ihr neues Runbook ausführen](#page-1340-1)
	- [Schritt 5: Bereinigen](#page-1341-0)
- **[Erstellen von Automation-Runbooks](#page-1342-0)** 
	- [Identifizieren Sie Ihren Anwendungsfall](#page-1342-1)
	- [Einrichten Ihrer Entwicklungsumgebung](#page-1343-0)
	- [Entwickeln von Runbook-Inhalten](#page-1344-0)
- [Beispiel 1: Erstellen von über- und untergeordneten Runbooks](#page-1345-0)<br>Automätisierung Autom<del>atisierung 1305 bereitste der Steine aus der Steine aus der Steine aus der Steine aus der Steine aus der Steine aus der Steine aus der Steine aus der Steine aus der Steine aus der Steine aus der Steine aus der Steine</del>
	- [Erstellen des untergeordneten Runbooks](#page-1345-1)
- [Erstellen des übergeordneten Runbooks](#page-1363-0)
- [Beispiel 2: Skriptbasiertes Runbook](#page-1370-0)
- [Weitere Runbook-Beispiele](#page-1409-0)
	- [Bereitstellung der VPC-Architektur und der Microsoft Active Directory-Domänencontroller](#page-1410-0)
	- [Wiederherstellen eines Root-Volumes aus dem letzten Snapshot](#page-1438-0)
	- [Erstelle eine AMI und regionsübergreifende Kopie](#page-1450-0)
- [Eingabeparameter erstellen, die Ressourcen auffüllen AWS](#page-1454-0)
- [Verwenden von Document Builder zur Erstellung von Runbooks](#page-1456-0)
	- [Erstellen eines Runbooks mithilfe von Document Builder](#page-1457-0)
	- [Erstellen eines Runbooks, das Skripte ausführt](#page-1461-0)
- [Verwenden von Skripten in Runbooks](#page-1468-0)
	- [Berechtigungen für die Verwendung von Runbooks](#page-1469-0)
	- [Hinzufügen von Skripts zu Runbooks](#page-1469-1)
	- [Skripteinschränkungen für Runbooks](#page-1470-0)
- [Verwendung bedingter Anweisungen in Runbooks](#page-1470-1)
	- [Arbeiten mit der aws:branch-Aktion](#page-1471-0)
		- [Erstellen eines aws:branch-Schritts in einem Runbook](#page-1473-0)
			- [Informationen zum Erstellen der Ausgabevariable](#page-1476-0)
		- [Beispiel aws:branch-Runbooks](#page-1477-0)
		- [Erstellen komplexer verzweigender Automatisierungen mit Operatoren](#page-1481-0)
	- [Beispiele für die Verwendung von bedingten Optionen](#page-1482-0)
- [Verwenden von Aktionsausgaben als Eingaben](#page-1486-0)
	- [Verwendung JSONPath in Runbooks](#page-1491-0)
- [Erstellen von Webhook-Integrationen für Automation](#page-1495-0)
	- [Erstellen von Integrationen \(Konsole\)](#page-1496-0)
	- [Erstellen von Integrationen \(Befehlszeile\)](#page-1496-1)
	- [Erstellen von Webhooks für Integrationen](#page-1498-0)
- [Behandeln von Timeouts in Runbooks](#page-1498-1)

#### <span id="page-1316-0"></span>Visuelle Designerfahrung für Automation-Runbooks

AWS Systems Manager Automation bietet ein visuelles Designerlebnis mit geringem Code-Aufwand, mit dem Sie Automatisierungs-Runbooks erstellen können. Das visuelle Designerlebnis bietet eine drag-and-drop Benutzeroberfläche mit der Option, Ihren eigenen Code hinzuzufügen, sodass Sie Runbooks einfacher erstellen und bearbeiten können. Mit der visuellen Designerfahrung können Sie Folgendes tun:

- Steuern Sie bedingte Anweisungen.
- Steuern Sie, wie Eingabe und Ausgabe für jede Aktion gefiltert oder transformiert werden.
- Konfigurieren Sie die Fehlerbehandlung.
- Erstellen Sie Prototypen für neue Runbooks.
- Verwenden Sie Ihre Prototyp-Runbooks als Ausgangspunkt für die lokale Entwicklung mit AWS Toolkit for Visual Studio Code.

Wenn Sie ein Runbook erstellen oder bearbeiten, können Sie über die [Automation-Konsole](https://console.aws.amazon.com/systems-manager/automation/home?region=us-east-1#/) auf die visuelle Designerfahrung zugreifen. Wenn Sie ein Runbook erstellen, überprüft die visuelle Designerfahrung Ihre Arbeit und generiert automatisch Code. Sie können den generierten Code überprüfen oder ihn für die lokale Entwicklung exportieren. Wenn Sie fertig sind, können Sie Ihr Runbook speichern, ausführen und die Ergebnisse in der Systems-Manager-Automation-Konsole überprüfen.

## <span id="page-1316-1"></span>Bevor Sie beginnen

Um die visuelle Designoberfläche nutzen zu können, benötigen Sie ein und Anmeldeinformationen AWS-Konto, die die richtigen Berechtigungen für alle Ressourcen bereitstellen, die Sie verwenden möchten.

Bei der visuellen Gestaltung integriert sich Automation in Amazon CodeGuru Security, um Ihnen zu helfen, Verstöße gegen Sicherheitsrichtlinien und Sicherheitslücken in Ihrem Python Skripte. Um diese Funktion für aws:executeScript Aktionen verwenden zu können, muss Ihre AWS Identity and Access Management (IAM-) Richtlinie die folgenden Berechtigungen enthalten:

```
{ 
      "Version": "2012-10-17", 
      "Statement": [ 
          { 
                "Effect": "Allow", 
                "Action": [
```

```
 "codeguru-security:CreateUploadUrl", 
                  "codeguru-security:CreateScan", 
                 "codeguru-security:GetScan", 
                  "codeguru-security:GetFindings" 
 ] 
         } 
     ]
}
```
Themen

- [Überblick über die Benutzeroberfläche für visuelle Designerfahrung](#page-1317-0)
- [Die visuelle Designerfahrung nutzen](#page-1323-0)
- [Konfigurieren von Eingaben und Ausgaben für Ihre Aktionen](#page-1326-1)
- [Fehlerbehandlung bei der visuellen Designerfahrung](#page-1331-0)
- [Tutorial: Ein Runbook mithilfe der visuellen Designerfahrung erstellen](#page-1334-0)

<span id="page-1317-0"></span>Überblick über die Benutzeroberfläche für visuelle Designerfahrung

Die visuelle Designerfahrung für Systems Manager Automation ist ein visueller Workflow-Designer mit geringem Code-Aufwand, mit dem Sie Automation-Runbooks erstellen können.

Lernen Sie die visuelle Designerfahrung anhand eines Überblicks über die Komponenten der Benutzeroberfläche kennen:

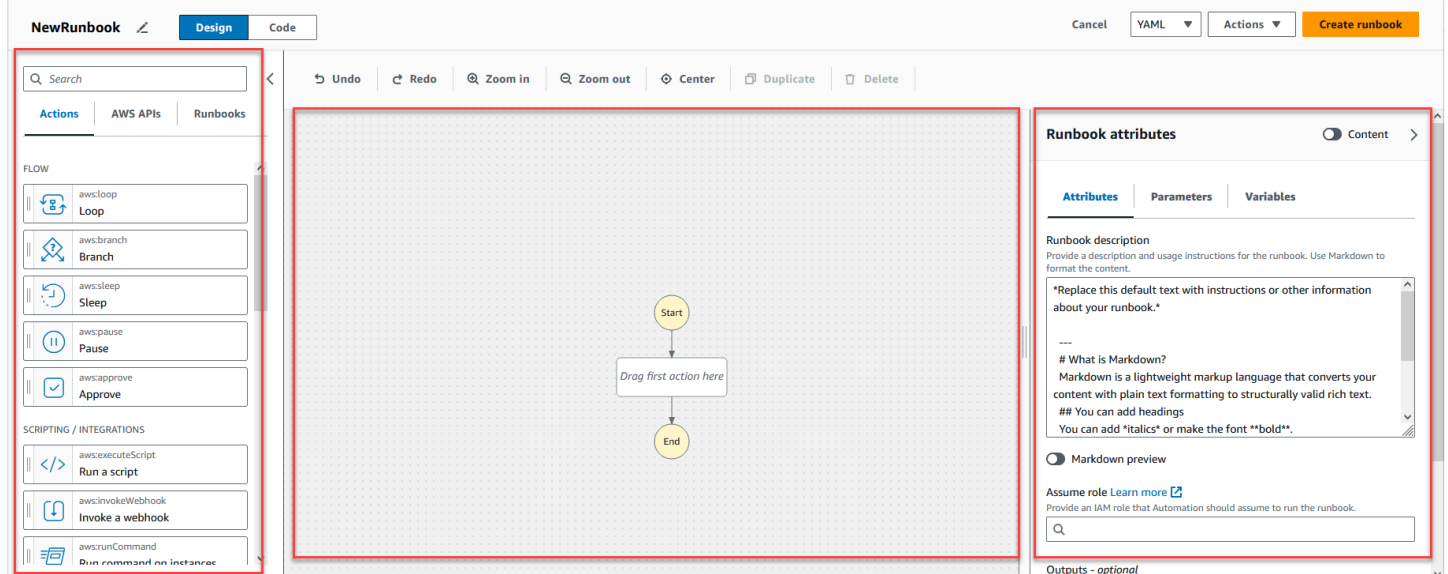

• Der Aktionsbrowser enthält die Registerkarten Aktionen und Runbooks. AWS APIs

- Auf der Arbeitsfläche können Sie Aktionen per Drag-and-Drop in Ihr Workflow-Diagramm ziehen, die Reihenfolge der Aktionen ändern und Aktionen auswählen, die konfiguriert oder angezeigt werden sollen.
- Im Formularfenster können Sie die Eigenschaften jeder Aktion, die Sie auf der Arbeitsfläche ausgewählt haben, anzeigen und bearbeiten. Wählen Sie den Schalter Inhalt, um die YAML- oder JSON-Daten für Ihr Runbook anzuzeigen, wobei die aktuell ausgewählte Aktion hervorgehoben ist.

Mit Informationslinks wird ein Fenster mit Kontextinformationen geöffnet, falls Sie Hilfe benötigen. Diese Bereiche enthalten auch Links zu verwandten Themen in der Systems-Manager-Automation-Dokumentation.

## <span id="page-1318-0"></span>Aktionsbrowser

Im Aktionsbrowser können Sie Aktionen auswählen, die Sie per Drag-and-Drop in Ihr Workflow-Diagramm ziehen möchten. Mit dem Suchfeld oben im Aktionsbrowser können Sie nach allen Aktionen suchen. Der Aktionsbrowser enthält die folgenden Registerkarten:

- Die Registerkarte Aktionen enthält eine Liste von Automatisierungs-Aktionen, die Sie per Drag-and-Drop in das Workflow-Diagramm Ihres Runbooks auf dem Workflow ziehen können.
- Die AWS APIsRegisterkarte enthält eine Liste der Dateien AWS APIs , die Sie per Drag-and-Drop in das Workflow-Diagramm Ihres Runbooks auf der Arbeitsfläche ziehen können.
- Die Registerkarte Runbooks enthält mehrere ready-to-use wiederverwendbare Runbooks als Bausteine, die Sie für eine Vielzahl von Anwendungsfällen verwenden können. Beispielsweise können Sie Runbooks verwenden, um allgemeine Behebungsaufgaben für EC2 Amazon-Instances in Ihrem Workflow durchzuführen, ohne dieselben Aktionen erneut erstellen zu müssen.

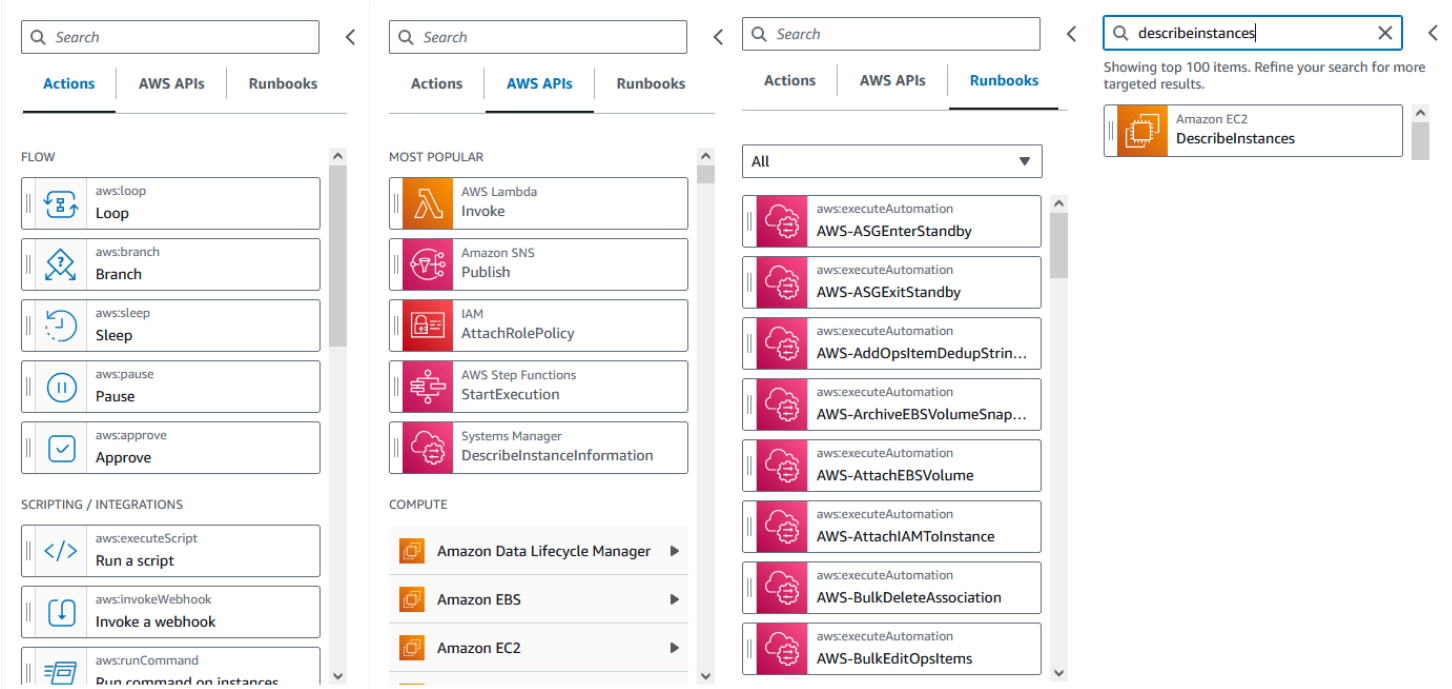

## <span id="page-1319-0"></span>Leinwand

Nachdem Sie eine Aktion ausgewählt haben, die Sie zu Ihrer Automatisierung hinzufügen möchten, ziehen Sie sie auf den Workflow und legen Sie sie in Ihr Workflow-Diagramm ab. Sie können Aktionen auch per Drag-and-Drop an verschiedene Stellen im Workflow Ihres Runbooks verschieben. Wenn Ihr Workflow komplex ist, können Sie ihn möglicherweise nicht vollständig auf der Arbeitsfläche anzeigen. Verwenden Sie die Steuerelemente oben auf der Arbeitsfläche, um die Ansicht zu vergrößern oder zu verkleinern. Um verschiedene Teile eines Workflows anzuzeigen, können Sie das Workflow-Diagramm auf die Arbeitsfläche ziehen.

Ziehen Sie eine Aktion aus dem Browser Aktionen und legen Sie sie in das Workflow-Diagramm Ihres Runbooks ab. Eine Linie zeigt, wo sie in Ihrem Workflow platziert wird. Um die Reihenfolge einer Aktion zu ändern, können Sie sie an eine andere Stelle in Ihrem Workflow ziehen. Die neue Aktion wurde zu Ihrem Workflow hinzugefügt und ihr Code wird automatisch generiert.

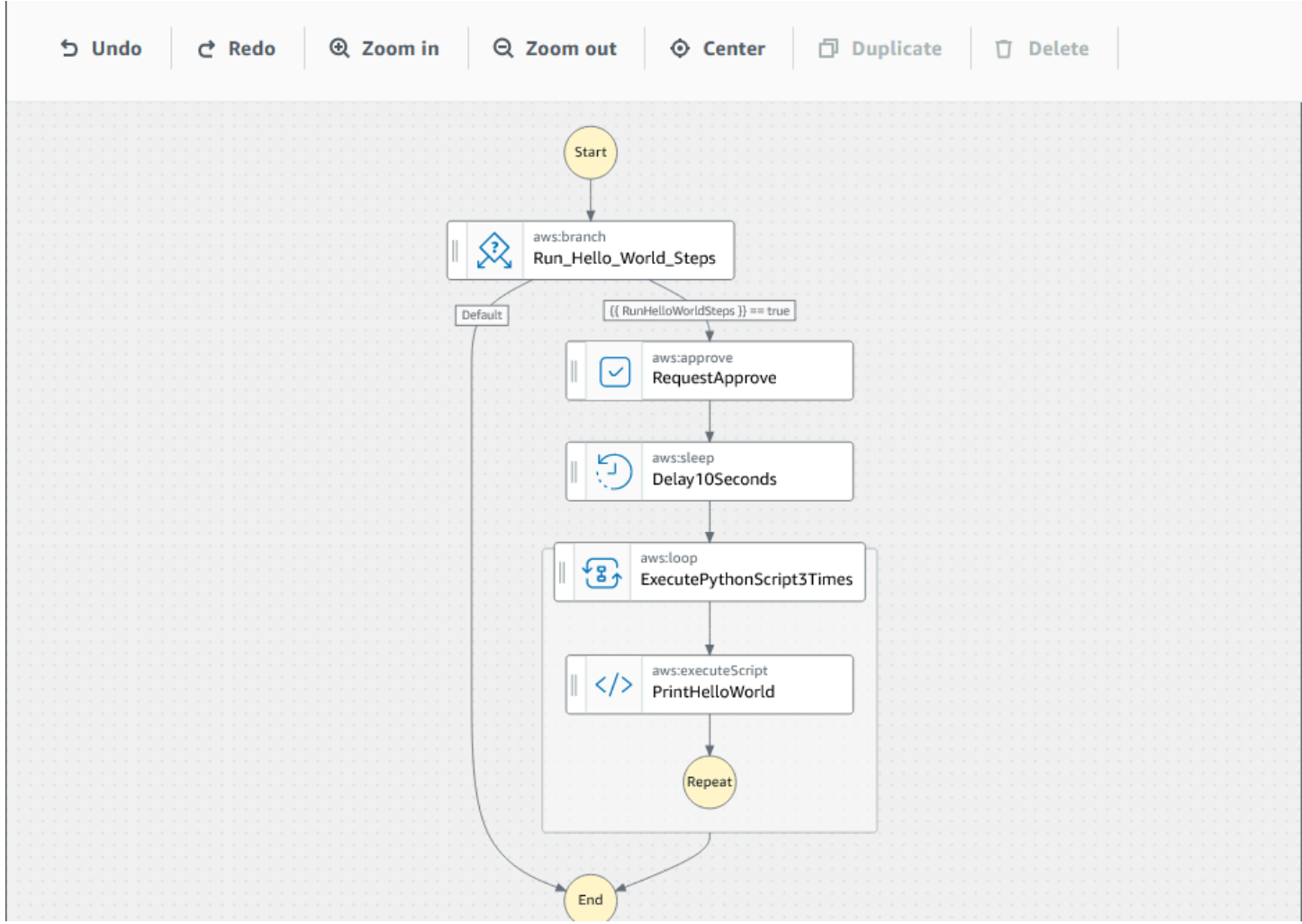

#### <span id="page-1320-0"></span>Formular

Nachdem Sie Ihrem Runbook-Workflow eine Aktion hinzugefügt haben, können Sie sie so konfigurieren, dass sie Ihrem Anwendungsfall entspricht. Wählen Sie die Aktion aus, die Sie konfigurieren möchten, und die zugehörigen Parameter und Optionen werden im Formular-Bereich angezeigt. Sie können den YAML- oder JSON-Code auch sehen, indem Sie den Schalter Inhalt auswählen. Der Code, der von Ihnen ausgewählten Aktion zugeordnet ist, hervorgehoben.

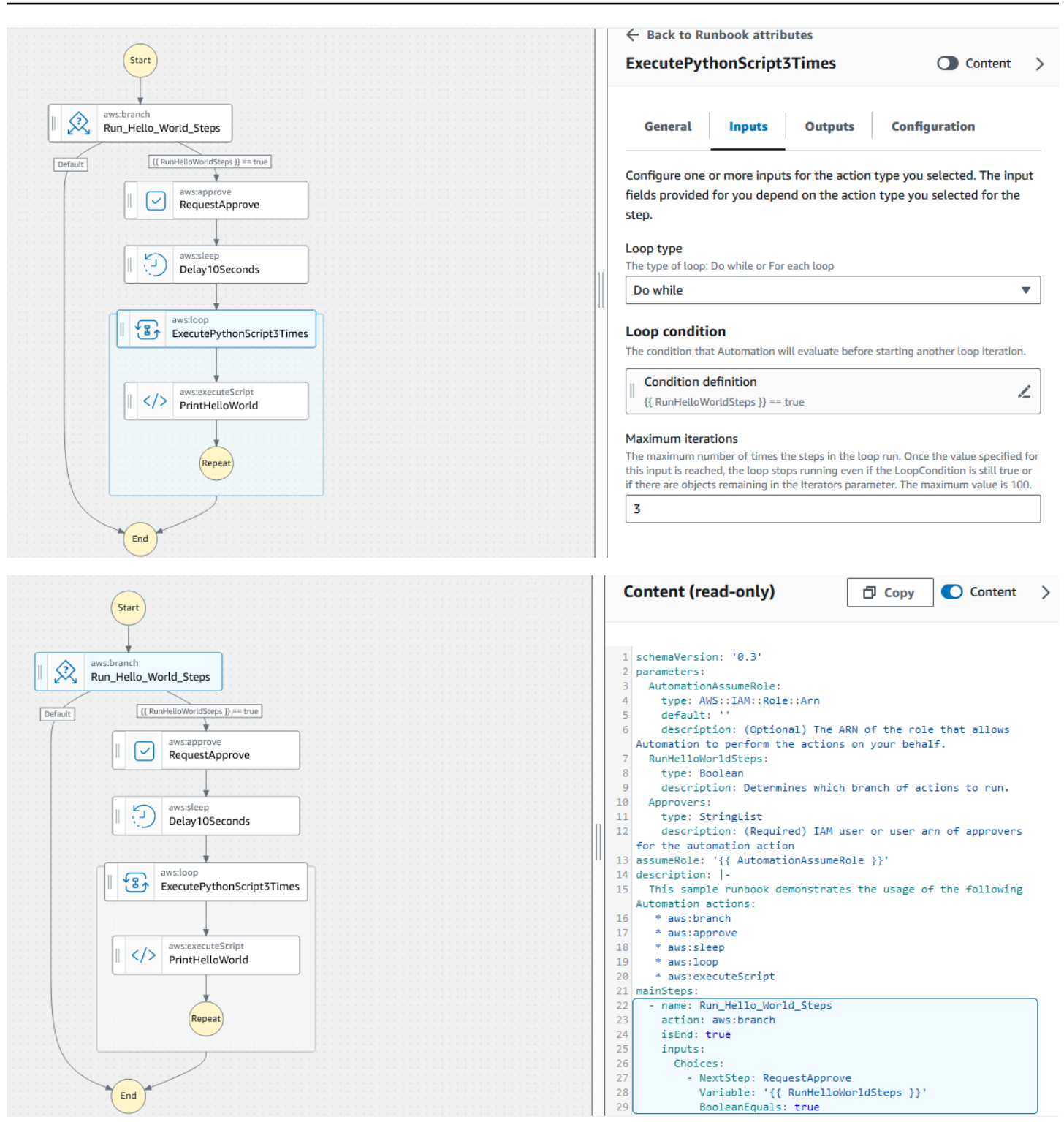

#### <span id="page-1321-0"></span>Tastenkombinationen

Die visuelle Designerfahrung unterstützt die in der folgenden Tabelle aufgeführten Tastenkombinationen.

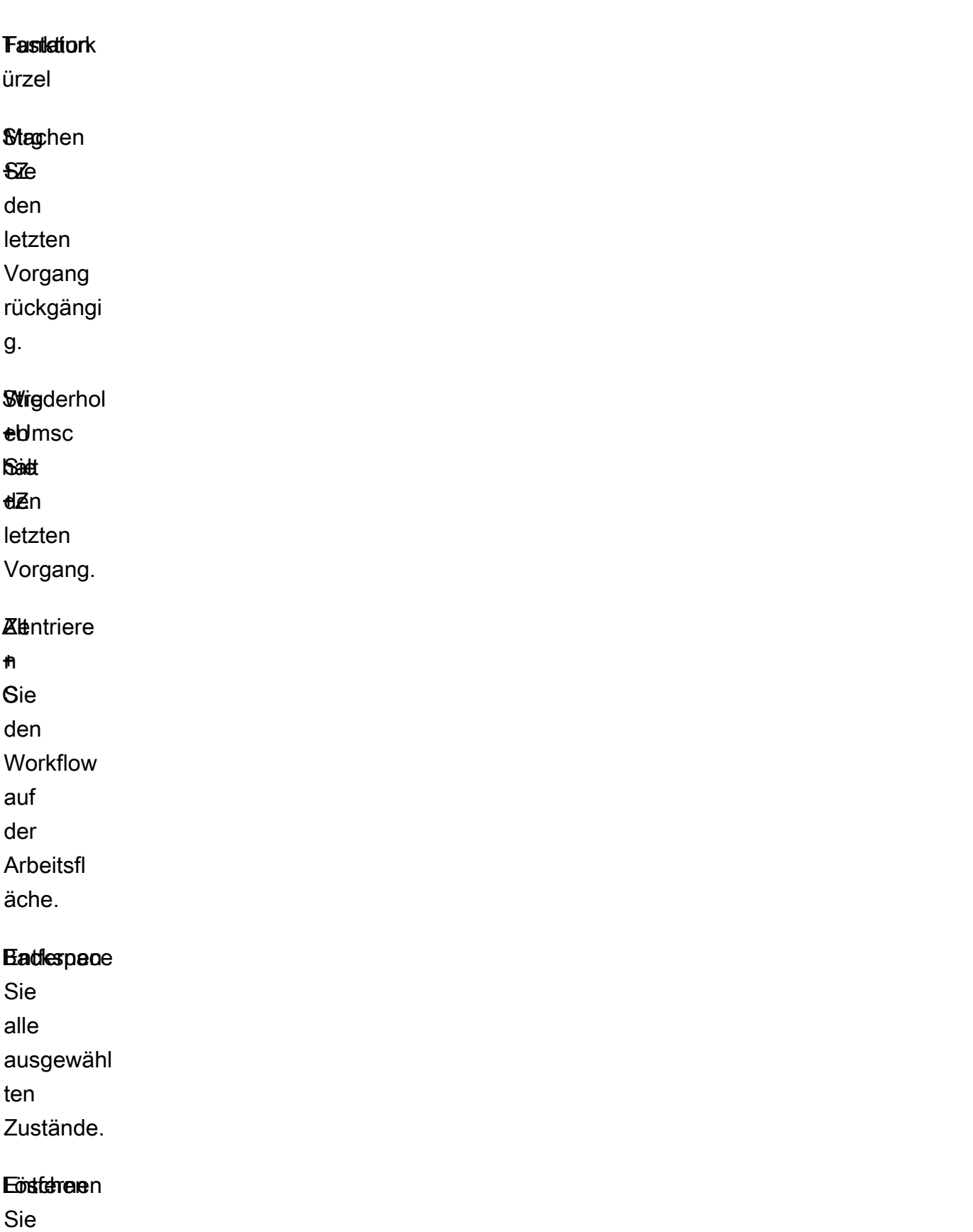

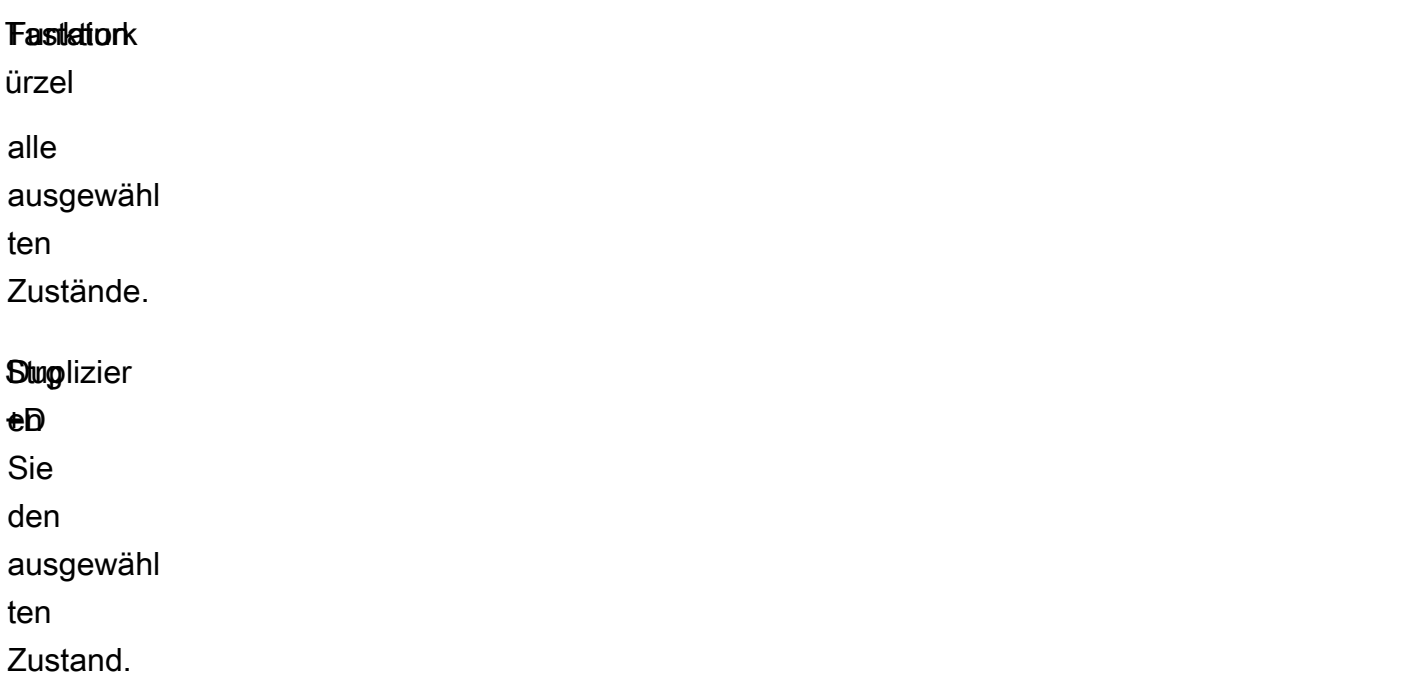

<span id="page-1323-0"></span>Die visuelle Designerfahrung nutzen

Erfahren Sie, wie Sie Runbook-Workflows mithilfe der visuellen Designerfahrung erstellen, bearbeiten und ausführen. Sobald Ihr Workflow fertig ist, können Sie ihn speichern oder exportieren. Sie können die visuelle Designerfahrung auch für Rapid Prototyping nutzen.

<span id="page-1323-1"></span>Einen Runbook-Workflow erstellen

- 1. Melden Sie sich bei der [Systems-Manager-Automation-Konsole](https://console.aws.amazon.com/systems-manager/automation/home?region=us-east-1#/) an.
- 2. Wählen Sie Runbook erstellen.
- 3. Geben Sie im Feld Name einen Namen für Ihr Runbook ein, z. B. *MyNewRunbook*.
- 4. Wählen Sie neben der Option Design und Code das Stiftsymbol aus und geben Sie einen Namen für Ihr Runbook ein.

<span id="page-1323-2"></span>Sie können jetzt einen Workflow für Ihr neues Runbook entwerfen.

Ein Runbook entwerfen

Um einen Runbook-Workflow mithilfe der visuellen Designerfahrung zu entwerfen, ziehen Sie eine Automatisierungs-Aktion aus dem Browser Aktionen auf die Arbeitsfläche und platzieren sie an der gewünschten Stelle im Workflow Ihres Runbooks. Sie können Aktionen in Ihrem Workflow auch neu

anordnen, indem Sie sie an eine andere Position ziehen. Wenn Sie eine Aktion auf die Arbeitsfläche ziehen, wird an der Stelle, an der Sie die Aktion in Ihrem Workflow ablegen können, eine Linie angezeigt. Nachdem eine Aktion auf der Arbeitsfläche abgelegt wurde, wird ihr Code automatisch generiert und dem Inhalt Ihres Runbooks hinzugefügt.

Wenn Sie den Namen der Aktion kennen, die Sie hinzufügen möchten, verwenden Sie das Suchfeld oben im Browser Aktionen, um die Aktion zu finden.

Nachdem Sie eine Aktion auf der Arbeitsfläche abgelegt haben, konfigurieren Sie sie mithilfe des Fensters Formular auf der rechten Seite. Dieser Bereich enthält die Registerkarten Allgemein, Eingaben, Ausgaben und Konfiguration für jede Automatisierungs-Aktion oder API-Aktion, die Sie auf der Arbeitsfläche platzieren. Die Registerkarte Allgemein enthält beispielsweise die folgenden Abschnitte:

- Der Schrittname identifiziert den Schritt. Geben Sie einen eindeutigen Wert für den Schrittnamen an.
- Mithilfe der Beschreibung können Sie beschreiben, was die Aktion im Workflow Ihres Runbooks bewirkt.

Die Registerkarte Eingaben enthält Felder, die je nach Aktion variieren. Die aws:executeScript-Automatisierungs-Aktion enthält beispielsweise die folgenden Abschnitte:

- Die Laufzeit ist die Sprache, die zum Ausführen des bereitgestellten Skripts verwendet wird.
- Der Handler ist der Name Ihrer Funktion. Sie müssen sicherstellen, dass die im Handler definierte Funktion über zwei Parameter verfügt: events und context. Das Tool PowerShell Runtime unterstützt diesen Parameter nicht.
- Das Skript ist ein eingebettetes Skript, das während des Workflows ausgeführt werden soll.
- (Optional) Der Anhang ist für eigenständige Skripts oder ZIP-Dateien vorgesehen, die durch die Aktion aufgerufen werden können. Dieser Parameter muss für JSON-Runbooks angegeben werden.

Auf der Registerkarte Ausgaben können Sie die Werte angeben, die Sie aus einer Aktion ausgeben möchten. Sie können in späteren Aktionen Ihres Workflows auf Ausgabewerte verweisen oder zu Protokollierungszwecken Ausgaben aus Aktionen generieren. Nicht alle Aktionen verfügen über eine Registerkarte Ausgaben, da nicht alle Aktionen Ausgaben unterstützen. Die aws:pause-Aktion unterstützt beispielsweise keine Ausgaben. Für Aktionen, die Ausgaben unterstützen, besteht die Registerkarte Ausgaben aus den folgenden Abschnitten:

- Der Name ist der Name, der für den Ausgabewert verwendet werden soll. Sie können in späteren Aktionen Ihres Workflows auf Ausgaben verweisen.
- Der Selector ist ein JSONPath Eine Ausdruckszeichenfolge "\$.", die damit beginnt, wird verwendet, um eine oder mehrere Komponenten innerhalb eines JSON-Elements auszuwählen.
- Der Typ ist der Datentyp für den Ausgabewert. Beispielsweise ein Datentyp String oder Integer.

Die Registerkarte Konfiguration enthält Eigenschaften und Optionen, die von allen Automatisierungs-Aktionen verwendet werden können. Die Aktion besteht aus folgenden Abschnitten:

- Die Eigenschaft Max. Versuche gibt an, wie oft eine Aktion wiederholt wird, wenn sie fehlschlägt.
- Die Eigenschaft Timeout in Sekunden gibt den Timeout-Wert für eine Aktion an.
- Die Eigenschaft Ist kritisch bestimmt, ob der Aktionsfehler die gesamte Automatisierung stoppt.
- Die Eigenschaft Nächster Schritt bestimmt, welche Aktion die Automatisierung als Nächstes im Runbook ausführt.
- Die Eigenschaft Schlägt fehl bestimmt, welche Aktion die Automatisierung im Runbook als Nächstes ausführt, falls die Aktion fehlschlägt.
- Die Eigenschaft Wird abgebrochen bestimmt, welche Aktion die Automatisierung als Nächstes im Runbook ausführt, wenn die Aktion von einem Benutzer abgebrochen wird.

Um eine Aktion zu löschen, können Sie die Rücktaste, die Werkzeugleiste über der Arbeitsfläche, verwenden oder mit der rechten Maustaste klicken und Aktion löschen wählen.

Wenn Ihr Workflow wächst, passt er möglicherweise nicht in die Arbeitsfläche. Um den Workflow an die Arbeitsfläche anzupassen, führen Sie eine der folgenden Optionen aus:

- Verwenden Sie die Steuerelemente an den Seitenbereichen, um die Größe der Bedienfelder zu ändern oder sie zu schließen.
- Verwenden Sie die Werkzeugleiste oben auf der Leinwand, um das Workflow-Diagramm zu vergrößern oder zu verkleinern.

## <span id="page-1325-0"></span>Ihr Runbook aktualisieren

Sie können einen vorhandenen Runbook-Workflow aktualisieren, indem Sie eine neue Version Ihres Runbook erstellen. Aktualisierungen Ihrer Runbooks können mithilfe der visuellen Designerfahrung

oder durch direkte Bearbeitung des Codes vorgenommen werden. Um ein vorhandenes Runbook zu aktualisieren, gehen Sie wie folgt vor:

- 1. Melden Sie sich bei der [Systems-Manager-Automation-Konsole](https://console.aws.amazon.com/systems-manager/automation/home?region=us-east-1#/) an.
- 2. Wählen Sie das Runbooks, das Sie aktualisieren möchten.
- 3. Wählen Sie Create new version (Neue Version erstellen)aus.
- 4. Die visuelle Designerfahrung besteht aus zwei Bereichen: einem Codebereich und einem visuellen Workflow-Bereich. Wählen Sie im visuellen Workflow-Bereich die Option Design aus, um Ihren Workflow mit der visuellen Designerfahrung zu bearbeiten. Wenn Sie fertig sind, wählen Sie Neue Version erstellen aus, um Ihre Änderungen zu speichern und den Vorgang zu beenden.
- 5. (Optional) Verwenden Sie den Codebereich, um den Runbook-Inhalt in YAML oder JSON zu bearbeiten.

#### <span id="page-1326-0"></span>Ihr Runbook exportieren

Gehen Sie wie folgt vor, um den Workflow-YAML- oder JSON-Code Ihres Runbooks sowie ein Diagramm Ihres Workflows zu exportieren:

- 1. Wählen Sie Ihr Runbook in der Dokumentenkonsole aus.
- 2. Wählen Sie Create new version (Neue Version erstellen)aus.
- 3. Wählen Sie in der Dropdownliste Aktionen aus, ob Sie das Diagramm oder das Runbook exportieren möchten und welches Format Sie bevorzugen.

<span id="page-1326-1"></span>Konfigurieren von Eingaben und Ausgaben für Ihre Aktionen

Jede Automatisierungs-Aktion reagiert auf der Grundlage von Eingaben, die sie empfängt. In den meisten Fällen geben Sie die Ausgabe dann an die nachfolgenden Aktionen weiter. In der visuellen Designerfahrung können Sie die Eingabe- und Ausgabedaten einer Aktion auf den Registerkarten Eingaben und Ausgaben des Formularfensters konfigurieren.

Weitere Informationen zum Definieren und Verwenden von Ausgaben für Automatisierungs-Aktionen finden Sie unter [Verwenden von Aktionsausgaben als Eingaben.](#page-1486-0)

<span id="page-1326-2"></span>Eingabedaten für eine Aktion angeben

Jede Automatisierungs-Aktion hat eine oder mehrere Eingaben, für die Sie einen Wert angeben müssen. Der Wert, den Sie für die Eingabe einer Aktion angeben, wird durch den Datentyp und

Automatisierung 1318

AWS Systems Manager **Details and Contract Contract Contract Contract Contract Contract Contract Contract Contract Contract Contract Contract Contract Contract Contract Contract Contract Contract Contract Contract Contract** 

das Format bestimmt, die von der Aktion akzeptiert werden. Für die aws:sleep-Aktionen ist beispielsweise ein Zeichenfolgenwert im ISO-8601-Format für die Duration-Eingabe erforderlich.

Im Allgemeinen verwenden Sie im Workflow Ihres Runbooks Aktionen, die Ausgaben zurückgeben, die Sie in nachfolgenden Aktionen verwenden möchten. Es ist wichtig, dass Sie sicherstellen, dass Ihre Eingabewerte korrekt sind, um Fehler im Workflow Ihres Runbooks zu vermeiden. Eingabewerte sind auch deshalb wichtig, weil sie bestimmen, ob die Aktion die erwartete Ausgabe zurückgibt. Wenn Sie die aws:executeAwsApi-Aktion verwenden, sollten Sie beispielsweise sicherstellen, dass Sie den richtigen Wert für den API-Vorgang angeben.

<span id="page-1327-0"></span>Die Ausgabedaten für eine Aktion definieren

Einige Automatisierungs-Aktionen geben eine Ausgabe zurück, nachdem sie ihre definierten Operationen ausgeführt haben. Aktionen, die Ausgaben zurückgeben, haben entweder vordefinierte Ausgaben oder ermöglichen es Ihnen, die Ausgaben selbst zu definieren. Die aws:createImage-Aktion hat beispielsweise vordefinierte Ausgaben, die ImageId und ImageState zurückgeben. Im Vergleich dazu können Sie mit der aws:executeAwsApi-Aktion die Ausgaben definieren, die Sie von der angegebenen API-Operation erwarten. Daher können Sie einen oder mehrere Werte aus einer einzelnen API-Operation zurückgeben, um sie in nachfolgenden Aktionen zu verwenden.

Um Ihre eigenen Ausgaben für eine Automatisierungs-Aktion zu definieren, müssen Sie einen Namen der Ausgabe, den Datentyp und den Ausgabewert angeben. Um die aws:executeAwsApi Aktion weiterhin als Beispiel zu verwenden, nehmen wir an, Sie rufen den DescribeInstances API-Vorgang von Amazon auf EC2. In diesem Beispiel möchten Sie die Daten einer EC2 Amazon-Instance zurückgeben oder ausgeben und den State Workflow Ihres Runbooks auf der Grundlage der Ausgabe verzweigen. Sie geben der Ausgabe einen Namen **InstanceState** und verwenden den **String** Datentyp.

Das Verfahren zur Definition des tatsächlichen Werts der Ausgabe unterscheidet sich je nach Aktion. Wenn Sie beispielsweise die aws:executeScript-Aktion verwenden, müssen Sie return-Anweisungen in Ihren Funktionen verwenden, um Daten für Ihre Ausgaben bereitzustellen. Bei anderen Aktionen wie aws:executeAwsApi, aws:waitForAwsResourceProperty und aws:assertAwsResourceProperty ist Selector erforderlich. DerSelector, oder PropertySelector wie sich einige Aktionen darauf beziehen, ist ein JSONPath Zeichenfolge, die zur Verarbeitung der JSON-Antwort aus einer API-Operation verwendet wird. Es ist wichtig zu verstehen, wie das JSON-Antwortobjekt aus einer API-Operation strukturiert ist, damit Sie den richtigen Wert für Ihre Ausgabe auswählen können. Sehen Sie sich das folgende Beispiel für eine JSON-Antwort an, indem Sie die zuvor erwähnte DescribeInstances-API-Operation verwenden: {

```
 "reservationSet": { 
     "item": { 
       "reservationId": "r-1234567890abcdef0", 
       "ownerId": 123456789012, 
       "groupSet": "", 
       "instancesSet": { 
         "item": { 
            "instanceId": "i-1234567890abcdef0", 
            "imageId": "ami-bff32ccc", 
            "instanceState": { 
              "code": 16, 
             "name": "running" 
           }, 
            "privateDnsName": "ip-192-168-1-88.eu-west-1.compute.internal", 
            "dnsName": "ec2-54-194-252-215.eu-west-1.compute.amazonaws.com", 
            "reason": "", 
            "keyName": "my_keypair", 
            "amiLaunchIndex": 0, 
            "productCodes": "", 
            "instanceType": "t2.micro", 
            "launchTime": "2018-05-08T16:46:19.000Z", 
            "placement": { 
              "availabilityZone": "eu-west-1c", 
              "groupName": "", 
              "tenancy": "default" 
           }, 
            "monitoring": { 
              "state": "disabled" 
           }, 
            "subnetId": "subnet-56f5f000", 
            "vpcId": "vpc-11112222", 
            "privateIpAddress": "192.168.1.88", 
            "ipAddress": "54.194.252.215", 
            "sourceDestCheck": true, 
            "groupSet": { 
              "item": { 
                "groupId": "sg-e4076000", 
                "groupName": "SecurityGroup1" 
 } 
            }, 
            "architecture": "x86_64", 
            "rootDeviceType": "ebs",
```

```
 "rootDeviceName": "/dev/xvda", 
           "blockDeviceMapping": { 
             "item": { 
               "deviceName": "/dev/xvda", 
               "ebs": { 
                 "volumeId": "vol-1234567890abcdef0", 
                 "status": "attached", 
                 "attachTime": "2015-12-22T10:44:09.000Z", 
                 "deleteOnTermination": true 
 } 
 } 
           }, 
           "virtualizationType": "hvm", 
           "clientToken": "xMcwG14507example", 
           "tagSet": { 
             "item": { 
               "key": "Name", 
               "value": "Server_1" 
 } 
           }, 
           "hypervisor": "xen", 
           "networkInterfaceSet": { 
             "item": { 
               "networkInterfaceId": "eni-551ba000", 
               "subnetId": "subnet-56f5f000", 
               "vpcId": "vpc-11112222", 
               "description": "Primary network interface", 
               "ownerId": 123456789012, 
               "status": "in-use", 
               "macAddress": "02:dd:2c:5e:01:69", 
               "privateIpAddress": "192.168.1.88", 
               "privateDnsName": "ip-192-168-1-88.eu-west-1.compute.internal", 
               "sourceDestCheck": true, 
               "groupSet": { 
                 "item": { 
                    "groupId": "sg-e4076000", 
                    "groupName": "SecurityGroup1" 
 } 
               }, 
               "attachment": { 
                 "attachmentId": "eni-attach-39697adc", 
                 "deviceIndex": 0, 
                 "status": "attached", 
                 "attachTime": "2018-05-08T16:46:19.000Z",
```

```
 "deleteOnTermination": true 
               }, 
               "association": { 
                 "publicIp": "54.194.252.215", 
                 "publicDnsName": "ec2-54-194-252-215.eu-west-1.compute.amazonaws.com", 
                 "ipOwnerId": "amazon" 
               }, 
               "privateIpAddressesSet": { 
                 "item": { 
                   "privateIpAddress": "192.168.1.88", 
                   "privateDnsName": "ip-192-168-1-88.eu-west-1.compute.internal", 
                   "primary": true, 
                   "association": { 
                     "publicIp": "54.194.252.215", 
                     "publicDnsName": "ec2-54-194-252-215.eu-
west-1.compute.amazonaws.com", 
                     "ipOwnerId": "amazon" 
 } 
 } 
               }, 
               "ipv6AddressesSet": { 
                 "item": { 
                   "ipv6Address": "2001:db8:1234:1a2b::123" 
 } 
 } 
 } 
           }, 
           "iamInstanceProfile": { 
             "arn": "arn:aws:iam::123456789012:instance-profile/AdminRole", 
             "id": "ABCAJEDNCAA64SSD123AB" 
           }, 
           "ebsOptimized": false, 
           "cpuOptions": { 
             "coreCount": 1, 
             "threadsPerCore": 1 
           } 
         } 
       } 
     } 
   }
}
```
Im JSON-Antwortobjekt ist die Instance State in einem Instances-Objekt verschachtelt, das im Reservations-Objekt verschachtelt ist. Um den Wert der Instance State zurückzugeben, verwenden Sie die folgende Zeichenfolge für Selector, damit der Wert in unserer Ausgabe verwendet werden kann: **\$.Reservations[0].Instances[0].State.Name**.

Um in nachfolgenden Aktionen des Workflows Ihres Runbooks auf einen Ausgabewert zu verweisen, wird das folgende Format verwendet: {{ *StepName*.*NameOfOutput* }}. Beispiel, **{{ GetInstanceState.InstanceState }}**. In der visuellen Designerfahrung können Sie mithilfe der Dropdownliste für die Eingabe Ausgabewerte auswählen, die in nachfolgenden Aktionen verwendet werden sollen. Wenn Sie Ausgaben in nachfolgenden Aktionen verwenden, muss der Datentyp der Ausgabe mit dem Datentyp für die Eingabe übereinstimmen. In diesem Beispiel ist die InstanceState-Ausgabe String. Um den Wert in der Eingabe einer nachfolgenden Aktion zu verwenden, muss die Eingabe daher String akzeptieren.

<span id="page-1331-0"></span>Fehlerbehandlung bei der visuellen Designerfahrung

Wenn eine Aktion einen Fehler meldet, stoppt Automation standardmäßig den Workflow des Runbooks vollständig. Das liegt daran, dass der Standardwert für die onFailure-Eigenschaft für alle Aktionen Abort ist. Sie können konfigurieren, wie Automation mit Fehlern im Workflow Ihres Runbooks umgeht. Auch wenn Sie die Fehlerbehandlung konfiguriert haben, können einige Fehler dennoch dazu führen, dass eine Automatisierung fehlschlägt. Weitere Informationen finden Sie unter [Fehlerbehebung für Systems Manager Automation..](#page-1565-0) In der visuellen Designerfahrung konfigurieren Sie die Fehlerbehandlung im Bereich Konfiguration.
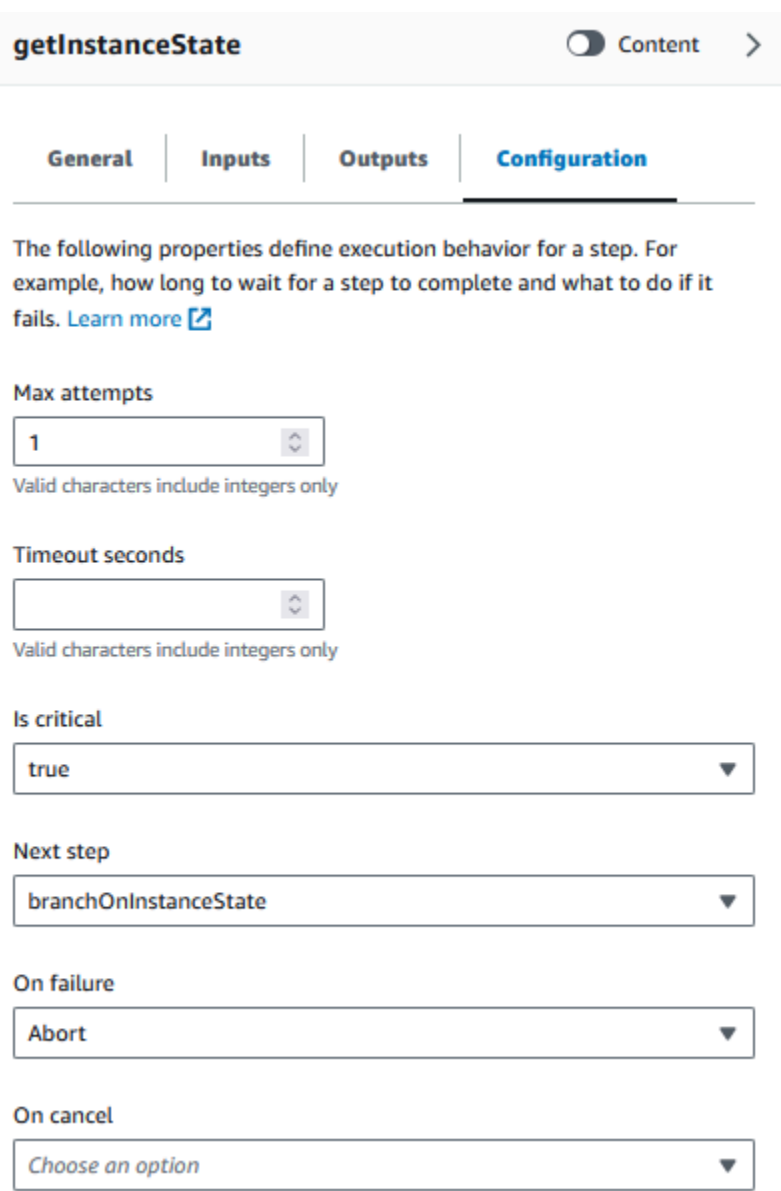

Bei einem Fehler die Aktion erneut versuchen

Um eine Aktion im Falle eines Fehlers erneut zu versuchen, geben Sie einen Wert für die Eigenschaft Max. Versuche an. Der Standardwert lautet 1. Wenn Sie einen Wert größer als 1 angeben, gilt die Aktion erst dann als fehlgeschlagen, wenn alle Wiederholungsversuche fehlgeschlagen sind.

#### **Timeouts**

Sie können ein Timeout für Aktionen konfigurieren, um festzulegen, wie viele Sekunden Ihre Aktion maximal ausgeführt werden kann, bevor sie fehlschlägt. Um ein Timeout zu konfigurieren, geben Sie in der Eigenschaft Timeout-Sekunden die Anzahl der Sekunden ein, die Ihre Aktion warten soll, bis die Aktion fehlschlägt. Wenn das Timeout erreicht ist und die Aktion einen Wert von Max attempts

hat, der größer als 1 ist, gilt der Schritt erst dann als Timeout, wenn die Wiederholungsversuche abgeschlossen sind.

# Fehlgeschlagene Aktionen

Wenn eine Aktion fehlschlägt, stoppt Automation standardmäßig den Workflow des Runbooks vollständig. Sie können dieses Verhalten ändern, indem Sie einen alternativen Wert für die Eigenschaft Bei einem Ausfall der Aktionen in Ihrem Runbook angeben. Wenn Sie möchten, dass der Workflow mit dem nächsten Schritt im Runbook fortfährt, wählen Sie Weiter aus. Wenn der Workflow zu einem anderen nachfolgenden Schritt im Runbook springen soll, wählen Sie Schritt aus und geben Sie dann den Namen des Schritts ein.

## Abgebrochene Aktionen

Wenn eine Aktion von einem Benutzer abgebrochen wird, stoppt Automation standardmäßig den Workflow des Runbooks vollständig. Sie können dieses Verhalten ändern, indem Sie einen alternativen Wert für die Eigenschaft Bei Abbruch der Aktionen in Ihrem Runbook angeben. Wenn der Workflow zu einem anderen nachfolgenden Schritt im Runbook springen soll, wählen Sie Schritt aus und geben Sie dann den Namen des Schritts ein.

#### Kritische Aktionen

Sie können eine Aktion als kritisch kennzeichnen, was bedeutet, dass sie den allgemeinen Berichtsstatus Ihrer Automatisierung bestimmt. Wenn ein Schritt mit dieser Bezeichnung fehlschlägt, meldet Automation den Endstatus als Failed unabhängig vom Erfolg anderer Aktionen. Um eine Aktion als kritisch zu konfigurieren, belassen Sie den Standardwert Richtig für die Eigenschaft Ist kritisch.

#### Aktionen beenden

Die Eigenschaft Ist am Ende stoppt eine Automatisierung am Ende der angegebenen Aktion. Der Standardwert dieser Eigenschaft ist false. Wenn Sie diese Eigenschaft für eine Aktion konfigurieren, stoppt die Automatisierung unabhängig davon, ob die Aktion erfolgreich ist oder fehlschlägt. Diese Eigenschaft wird am häufigsten bei aws:branch-Aktionen verwendet, um unerwartete oder undefinierte Eingabewerte zu verarbeiten. Das folgende Beispiel zeigt ein Runbook, das einen Instance-Status von entweder running, stopping oder stopped erwartet. Wenn sich eine Instance in einem anderen Status befindet, wird die Automatisierung beendet.

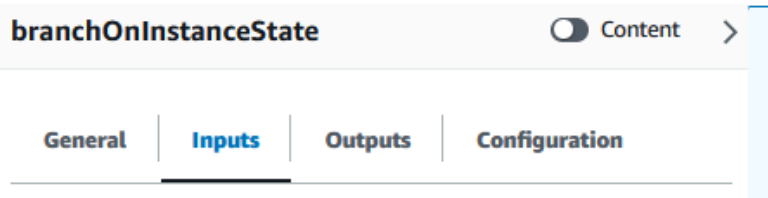

Configure one or more inputs for the action type you selected. The input fields provided for you depend on the action type you selected for the step.

#### **Choices**

Branch rules let you create if-then-else logic to determine which step the runbook should transition to next.

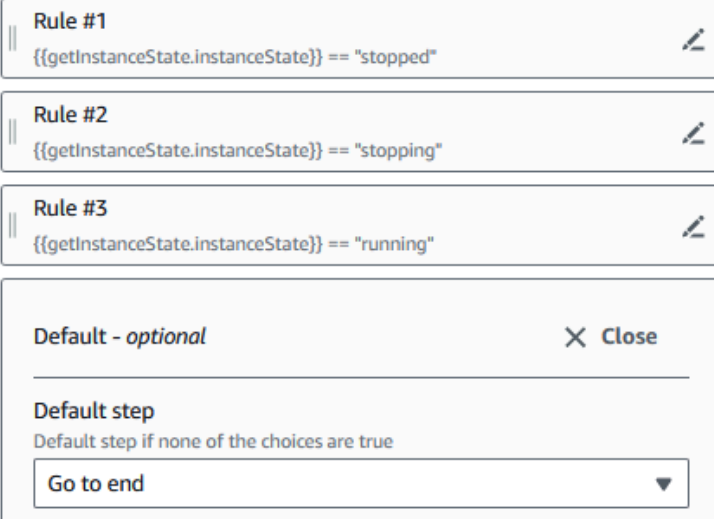

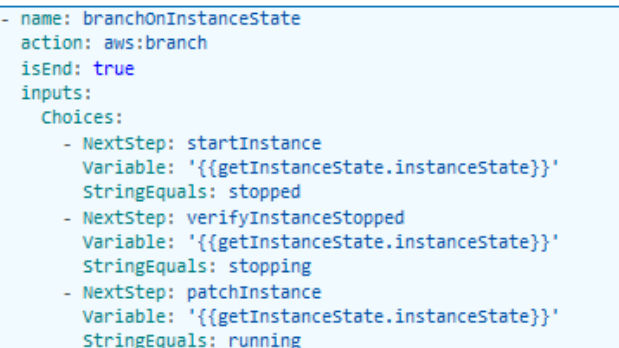

Tutorial: Ein Runbook mithilfe der visuellen Designerfahrung erstellen

In diesem Tutorial lernen Sie die Grundlagen für die Arbeit mit der visuellen Designerfahrung von Systems Manager Automation. In der visuellen Designerfahrung können Sie ein Runbook erstellen, das mehrere Aktionen verwendet. Sie verwenden das Drag-and-Drop-Feature, um Aktionen auf der Arbeitsfläche anzuordnen. Sie suchen auch nach diesen Aktionen, wählen sie aus und konfigurieren sie. Anschließend können Sie den automatisch generierten YAML-Code für den Workflow Ihres Runbooks anzeigen, die visuelle Designerfahrung beenden, das Runbook ausführen und die Ausführungsdetails überprüfen.

In diesem Tutorial erfahren Sie auch, wie Sie das Runbook aktualisieren und die neue Version anzeigen. Am Ende des Tutorials führen Sie einen Bereinigungsschritt durch und löschen Ihr Runbook.

Nachdem Sie dieses Tutorial abgeschlossen haben, wissen Sie, wie Sie mithilfe der visuellen Designerfahrung ein Runbook erstellen können. Sie werden auch wissen, wie Sie Ihr Runbook aktualisieren, ausführen und löschen.

# **a** Note

Bevor Sie mit diesem Tutorial beginnen, stellen Sie sicher, dass Sie [Einrichten der](#page-1094-0)  [Automatisierung](#page-1094-0) abschließen.

# Themen

- [Schritt 1: Zur visuellen Designerfahrung navigieren](#page-1335-0)
- [Schritt 2: Einen Workflow erstellen](#page-1335-1)
- [Schritt 3: Den automatisch generierten Code überprüfen](#page-1340-0)
- [Schritt 4: Ihr neues Runbook ausführen](#page-1340-1)
- [Schritt 5: Bereinigen](#page-1341-0)

<span id="page-1335-0"></span>Schritt 1: Zur visuellen Designerfahrung navigieren

- 1. Melden Sie sich bei der [Systems-Manager-Automation-Konsole](https://console.aws.amazon.com/systems-manager/automation/home?region=us-east-1#/) an.
- 2. Wählen Sie Automation-Runbook erstellen.

## <span id="page-1335-1"></span>Schritt 2: Einen Workflow erstellen

In der visuellen Designerfahrung ist ein Workflow eine grafische Darstellung Ihres Runbooks auf der Arbeitsfläche. Sie können die visuelle Designerfahrung verwenden, um die einzelnen Aktionen Ihres Runbooks zu definieren, zu konfigurieren und zu untersuchen.

So erstellen Sie ein Workflow

1. Wählen Sie neben der Option Design und Code das Stiftsymbol aus und geben Sie einen Namen für Ihr Runbook ein. Geben Sie für dieses Tutorial **VisualDesignExperienceTutorial** ein.

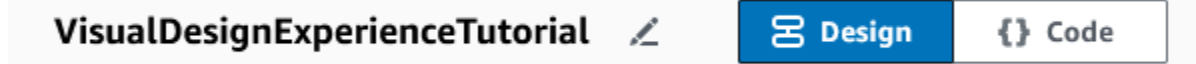

- 2. Erweitern Sie im Bereich Dokumentattribute des Bedienfelds Formular die Dropdownliste Eingabeparameter und wählen Sie Parameter hinzufügen aus.
	- a. Geben Sie im Feld Parametername **InstanceId** ein.
	- b. Wählen Sie in der Dropdownliste Typ die Option AWS::EC2::Instance.

c. Wählen Sie den Schalter Erforderlich aus.

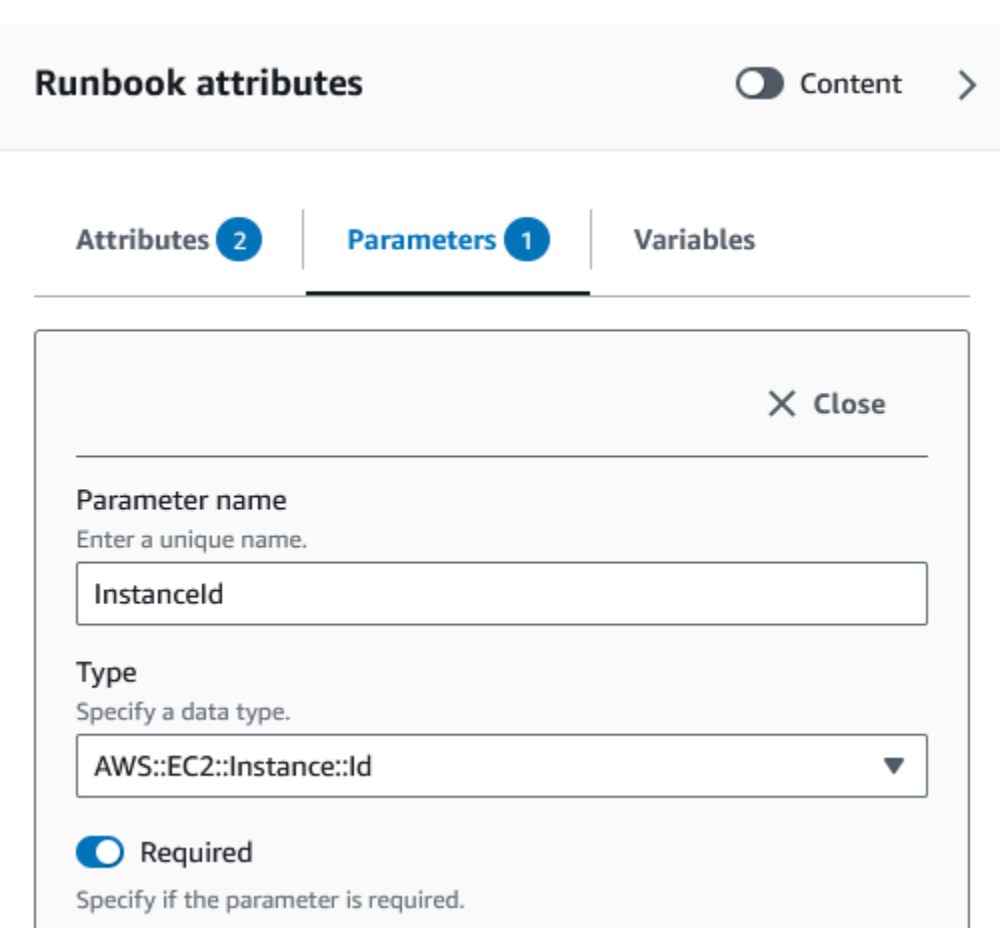

- 3. Geben Sie im AWS APIsBrowser **DescribeInstances** in die Suchleiste ein.
- 4. Ziehe eine Amazon EC2 DescribeInstances Aktion auf die leere Leinwand.
- 5. Geben Sie für Schrittname einen Wert ein. Verwenden Sie in diesem Tutorial **GetInstanceState** als Namen.

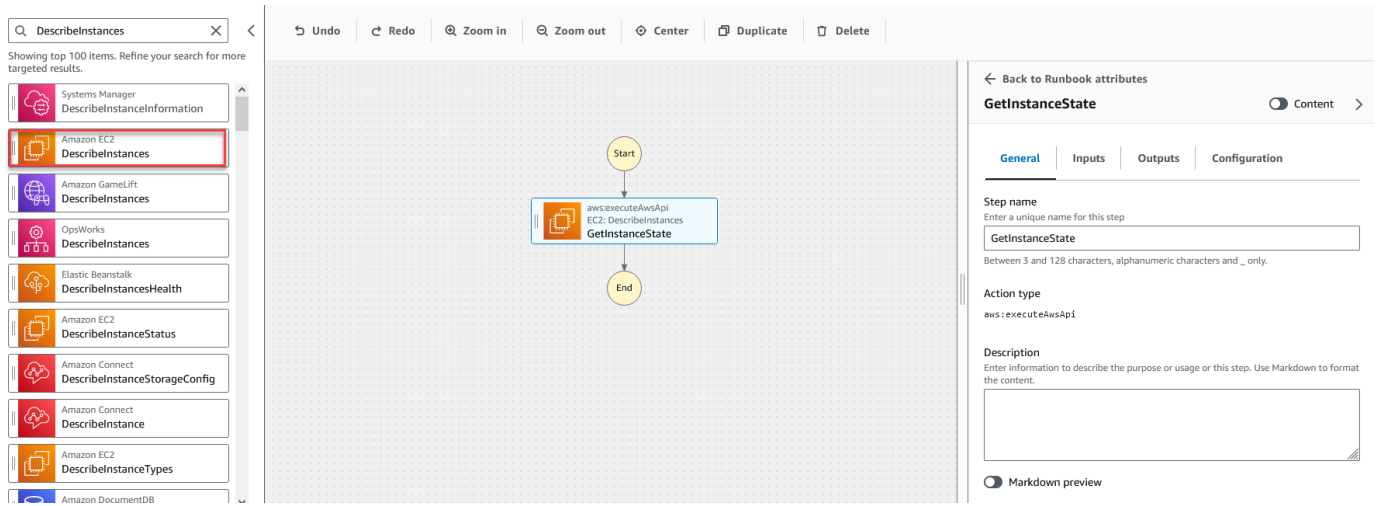

- a. Erweitern Sie das Dropdown-Menü Zusätzliche Eingaben und geben Sie im Feld Eingabename **InstanceIds** ein.
- b. Wählen Sie die Registerkarte Eingaben.
- c. Wählen Sie im Feld Eingabewert die **InstanceId** Dokumenteingabe aus. Dies verweist auf den Wert des Eingabeparameters, den Sie zu Beginn des Verfahrens erstellt haben. Da die InstanceIdsEingabe für die DescribeInstances Aktion StringList Werte akzeptiert, müssen Sie die InstanceIdEingabe in eckige Klammern setzen. Das YAML für den Eingabewert sollte dem Folgenden entsprechen: **['{{ InstanceId }}']**.
- d. Wählen Sie auf der Registerkarte Ausgaben die Option Ausgabe hinzufügen aus und geben Sie **InstanceState** in das Feld Name ein.
- e. Geben Sie **\$.Reservations[0].Instances[0].State.Name** im Feld Auswahl ein.
- f. Wählen Sie in der Dropdownliste Typ die Option Zeichenfolge aus.
- 6. Ziehen Sie eine Branch-Aktion aus dem Aktionsbrowser und legen Sie sie unter dem **GetInstanceState**-Schritt ab.
- 7. Geben Sie für Schrittname einen Wert ein. Verwenden Sie in diesem Tutorial den Namen **BranchOnInstanceState**.

Um die Branch-Logik zu definieren, führen Sie die folgenden Schritte aus:

- a. Wählen Sie den **Branch**-Status auf der Arbeitsfläche aus. Wählen Sie dann unter Eingaben und Wahlmöglichkeiten das Stiftsymbol aus, um Regel #1 zu bearbeiten.
- b. Wählen Sie Bedingungen hinzufügen.
- c. Wählen Sie im Dialogfeld Bedingungen für Regel #1 die **GetInstanceState.InstanceState**-Schrittausgabe aus der Dropdownliste Variable aus.
- d. Wählen Sie für Operator die Option Ist gleich aus.
- e. Wählen Sie als Wert Zeichenfolge aus der Dropdown-Liste aus. Geben Sie **stopped** ein.

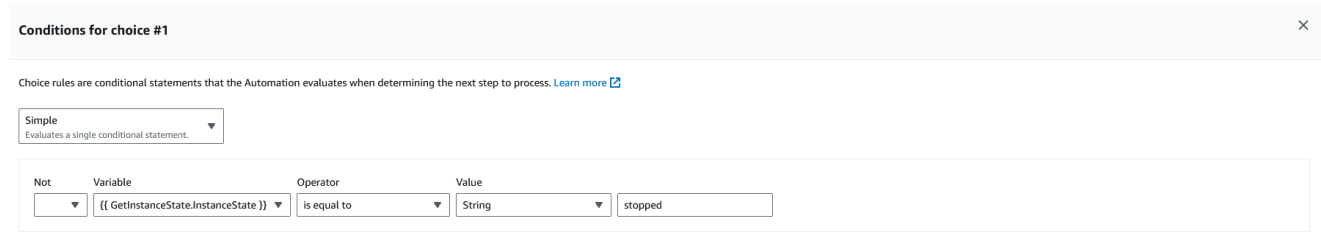

Cancel **Save conditions** 

- f. Wählen Sie Bedingungen speichern aus.
- g. Wählen Sie Neue Auswahlregel hinzufügen aus.
- h. Wählen Sie Bedingungen hinzufügen für Regel #2.
- i. Wählen Sie im Dialogfeld Bedingungen für Regel #2 die

**GetInstanceState.InstanceState**-Schrittausgabe aus der Dropdownliste Variable aus.

- j. Wählen Sie für Operator die Option Ist gleich aus.
- k. Wählen Sie als Wert Zeichenfolge aus der Dropdown-Liste aus. Geben Sie **stopping** ein.
- l. Wählen Sie Bedingungen speichern aus.
- m. Wählen Sie Neue Auswahlregel hinzufügen aus.
- n. Wählen Sie für Regel #3 Bedingungen hinzufügen.
- o. Wählen Sie im Dialogfeld Bedingungen für Regel #3 die **GetInstanceState.InstanceState**-Schrittausgabe aus der Dropdownliste Variable aus.
- p. Wählen Sie für Operator die Option Ist gleich aus.
- q. Wählen Sie als Wert Zeichenfolge aus der Dropdown-Liste aus. Geben Sie **running** ein.
- r. Wählen Sie Bedingungen speichern aus.
- s. Wählen Sie in der Standardregel für den Standardschritt die Option Gehe zum Ende aus.
- 8. Ziehen Sie eine Aktion "Instanzstatus ändern" in das leere Feld Aktion hierher ziehen unter dem Feld  $\{$  GetInstanceState. InstanceState  $\}$  == Zustand "gestoppt".
- b. Wählen Sie auf der Registerkarte Eingaben unter Instanz IDs den Eingabewert für das InstanceIdDokument aus der Dropdownliste aus.
- c. Geben Sie für den gewünschten Status **running** an.
- 9. Ziehen Sie eine Aktion "Auf AWS Ressource warten" in das leere Feld Aktion hierher ziehen unter  ${$ { GetInstanceState. InstanceState  ${}$ }} == Zustand "stoppt".
- 10. Geben Sie für Schrittname einen Wert ein. Verwenden Sie in diesem Tutorial den Namen **WaitForInstanceStop**.
	- a. Wählen Sie für das Feld Service Amazon aus EC2.
	- b. Wählen Sie für das API-Feld DescribeInstances.
	- c. Geben Sie für das Feld Eigenschaftsauswahl den Wert **\$.Reservations[0].Instances[0].State.Name** ein.
	- d. Geben **["stopped"]** Sie für den Parameter Gewünschte Werte ein.
	- e. Wählen Sie auf der Registerkarte Konfiguration der WaitForInstanceStopAktion StartInstanceaus der Dropdownliste Nächster Schritt aus.
- 11. Ziehen Sie die Aktion "Befehl auf Instanzen ausführen" in das leere Feld Aktion hierher ziehen unter  $\{ \}$  GetInstanceState. InstanceState  $\}$  == Zustand "läuft".
- 12. Geben Sie als Schrittnamen **SayHello** ein.
	- a. Geben Sie auf der Registerkarte Eingaben den Wert **AWS-RunShellScript** für den Parameter Dokumentname ein.
	- b. Wählen Sie für InstanceIdsden InstanceIdDokumenteingabewert aus der Dropdownliste aus.
	- c. Erweitern Sie das Dropdownmenü Zusätzliche Eingaben und wählen Sie im Dropdownmenü Eingabename die Option Parameter aus.
	- d. Geben Sie im Feld Eingabewert **{"commands": "echo 'Hello World'"}** ein.
- 13. Prüfen Sie das fertige Runbook auf der Arbeitsfläche und wählen Sie Runbook erstellen aus, um das Tutorial-Runbook zu speichern.

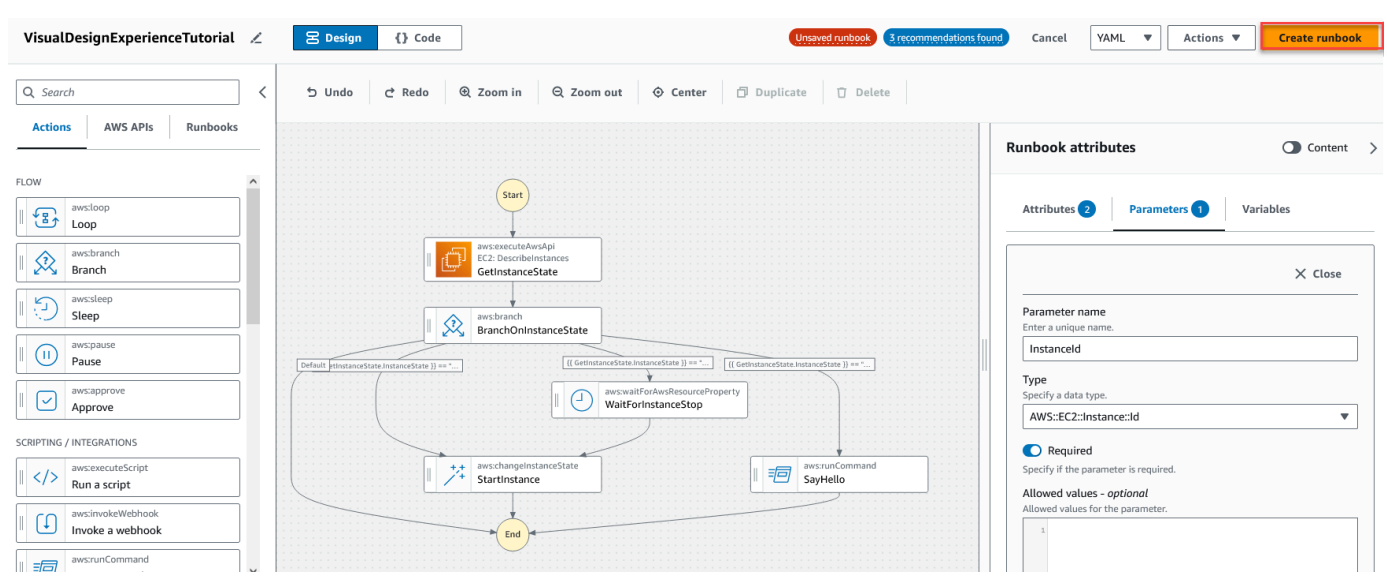

<span id="page-1340-0"></span>Schritt 3: Den automatisch generierten Code überprüfen

Wenn Sie Aktionen aus dem Browser Aktion auf die Arbeitsfläche ziehen und dort ablegen, erstellt die visuelle Designerfahrung automatisch den YAML- oder JSON-Inhalt Ihres Runbooks in Echtzeit. Sie können diesen Code anzeigen und bearbeiten. Um den automatisch generierten Code anzuzeigen, wählen Sie Code für die Umschalter Design und Code aus.

<span id="page-1340-1"></span>Schritt 4: Ihr neues Runbook ausführen

Nachdem Sie Ihr Runbook erstellt haben, können Sie die Automatisierung ausführen.

So führen Sie Ihr neues Automation-Runbook aus

- 1. Öffnen Sie die AWS Systems Manager Konsole unter. [https://console.aws.amazon.com/systems](https://console.aws.amazon.com/systems-manager/)[manager/](https://console.aws.amazon.com/systems-manager/)
- 2. Wählen Sie im Navigationsbereich Automatisierung und Automatisierung ausführen aus.
- 3. Wählen Sie in der Liste Automation-Dokument ein Runbook. Wählen Sie eine oder mehrere Optionen im Bereich Dokumentkategorien, um SSM-Dokumente nach ihrem Zweck zu filtern. Um ein Runbook anzuzeigen, das Sie besitzen, wählen Sie die Im Besitz von mir-Registerkarte. Um ein Runbook anzuzeigen, das für Ihr Konto freigegeben ist, wählen Sie die Registerkarte Mit mir geteilt. Um alle Runbooks anzuzeigen, wählen Sie die Registerkarte Alle Dokumente.

# **a** Note

Sie können Informationen zu einem Runbook einsehen, indem Sie den Runbook-Namen auswählen.

- 4. Überprüfen Sie im Abschnitt Dokument-Details, ob Dokumentversion auf die Version gesetzt ist, die Sie ausführen möchten. Das System bietet die folgenden Versionsoptionen:
	- Standardversion zur Laufzeit Wählen Sie diese Option aus, wenn das Automation-Runbook regelmäßig aktualisiert wird und eine neue Standardversion zugewiesen ist.
	- Letzte Version zur Laufzeit Wählen Sie diese Option aus, wenn das Automation-Runbook regelmäßig aktualisiert wird, und Sie die Version auszuführen möchten, die zuletzt aktualisiert wurde.
	- 1 (Standard) Wählen Sie diese Option zur Ausführung der ersten Version des Dokuments, welches der Standard ist.
- 5. Wählen Sie Weiter.
- 6. Klicken Sie auf der Seite Automation-Runbook ausführen auf Einfache Ausführung.
- 7. Geben Sie im Abschnitt Eingabeparameter die erforderlichen Eingaben an. Optional können Sie eine IAM-Dienstrolle aus der AutomationAssumeRoleListe auswählen.
- 8. (Optional) Wählen Sie einen CloudWatch Amazon-Alarm aus, der auf Ihre Automatisierung zur Überwachung angewendet werden soll. Um Ihrer Automatisierung einen CloudWatch Alarm zuzuweisen, muss der IAM-Principal, der die Automatisierung startet, über die Genehmigung für die iam:createServiceLinkedRole Aktion verfügen. Weitere Informationen zu CloudWatch Alarmen finden Sie unter [CloudWatchAmazon-Alarme verwenden.](https://docs.aws.amazon.com/AmazonCloudWatch/latest/monitoring/AlarmThatSendsEmail.html) Wenn die Automatisierung gestoppt wird, wird Ihr Alarm aktiviert. Wenn Sie AWS CloudTrail verwenden, sehen Sie den API-Aufruf in Ihrem Trail.
- 9. Wählen Sie Ausführen.

## <span id="page-1341-0"></span>Schritt 5: Bereinigen

So löschen Sie Ihr Runbook

- 1. Öffnen Sie die AWS Systems Manager Konsole unter [https://console.aws.amazon.com/systems](https://console.aws.amazon.com/systems-manager/)[manager/.](https://console.aws.amazon.com/systems-manager/)
- 2. Wählen Sie im Navigationsbereich die Option Dokumente aus.
- 3. Wählen Sie die Registerkarte In meinem Besitz aus.
- 4. Suchen Sie das VisualDesignExperienceTutorialRunbook.
- 5. Wählen Sie die Schaltfläche auf der Dokumentkartenseite aus und wählen Sie dann in der Dropdownliste Aktionen die Option Dokument löschen aus.

#### Erstellen von Automation-Runbooks

Jedes Runbook in Automation, ein Tool in AWS Systems Manager, definiert eine Automatisierung. Automatisierungs-Runbooks definieren die Aktionen, die während einer Automatisierung ausgeführt werden. Im Runbook-Inhalt definieren Sie die Eingabeparameter, Ausgaben und Aktionen, die Systems Manager für Ihre verwalteten Instanzen und AWS Ressourcen ausführt.

Die Automatisierung umfasst mehrere vordefinierte Runbooks, mit denen Sie allgemeine Aufgaben ausführen können, z. B. das Neustarten einer oder mehrerer Amazon Elastic Compute Cloud (Amazon EC2) -Instances oder das Erstellen einer Amazon Machine Image (AMI). Ihre Anwendungsfälle könnten jedoch über die Funktionen der vordefinierten Runbooks hinausgehen. In diesem Fall können Sie eigene Runbooks erstellen und an Ihre Bedürfnisse anpassen.

Ein Runbook besteht aus Automatisierungsaktionen, Parametern für diese Aktionen und Eingabeparametern, die Sie angeben. Der Inhalt eines Runbooks wird entweder in YAML oder JSON geschrieben. Wenn Sie mit YAML oder JSON nicht vertraut sind, empfehlen wir die Verwendung des visuellen Designers oder das Erlernen mehr über eine der Auszeichnungssprachen, bevor Sie versuchen, Ihr eigenes Runbook zu erstellen. Weitere Informationen zum visuellen Designer finden Sie unter [Visuelle Designerfahrung für Automation-Runbooks.](#page-1316-0)

Die folgenden Abschnitten helfen Ihnen, Ihr erstes Runbook erstellen.

## Identifizieren Sie Ihren Anwendungsfall

Der erste Schritt beim Erstellen eines Runbooks besteht darin, Ihren Anwendungsfall zu identifizieren. Sie haben beispielsweise geplant, dass das AWS-CreateImage Runbook täglich auf all Ihren EC2 Amazon-Produktionsinstanzen ausgeführt wird. Am Ende des Monats entscheiden Sie, dass Sie über mehr Images verfügen, als für Wiederherstellungspunkte erforderlich sind. In Zukunft möchten Sie die älteste Version automatisch löschen AMI einer EC2 Amazon-Instance, wenn eine neue AMI wird erstellt. Um dies zu erreichen, erstellen Sie ein neues Runbook, das folgende Funktionen erfüllt:

- 1. Führt die aws:createImage-Aktion aus und gibt die Instance-ID in der Image-Beschreibung an.
- 2. Führt die aws:waitForAwsResourceProperty-Aktion aus, um den Zustand des Images abzufragen, bis es available ist.
- 3. Wenn der Image-Status lautetavailable, führt die aws:executeScript Aktion ein benutzerdefiniertes Python-Skript aus, das alle mit Ihrer EC2 Amazon-Instance verknüpften Bilder sammelt. IDs Das Skript führt diese Filterung aus, indem es die Instance-ID in der Image-Beschreibung verwendet, die Sie bei der Erstellung angegeben haben. Anschließend sortiert das Skript die Liste der Bilder auf der IDs Grundlage creationDate des Bilds und gibt die ID des ältesten Bilds aus AMI.
- 4. Schließlich wird die aws:deleteImage Aktion ausgeführt, um das älteste zu löschen AMI unter Verwendung der ID aus der Ausgabe des vorherigen Schritts.

In diesem Szenario haben Sie bereits das AWS-CreateImage-Runbook verwendet, haben aber festgestellt, dass Ihr Anwendungsfall eine größere Flexibilität erforderte. Das kommt häufig vor, da es Überschneidungen zwischen Runbooks und Automatisierungsaktionen geben kann. Daher müssen Sie möglicherweise anpassen, welche Runbooks oder Aktionen Sie verwenden, um Ihren Anwendungsfall zu adressieren.

Zum Beispiel ermöglichen die aws:executeScript- und die aws:invokeLambdaFunction-Aktion es Ihnen, benutzerdefinierte Skripts als Teil Ihrer Automatisierung auszuführen. Sie bevorzugen vielleicht aws:invokeLambdaFunction aufgrund der zusätzlichen unterstützten Laufzeitsprachen. Möglicherweise bevorzugen Sie jedoch aws:executeScript, da Sie damit Ihre Skriptinhalte direkt in YAML Runbooks erstellen und Skriptinhalte als Anhänge für JSON-Runbooks bereitstellen können. Sie könnten auch aws:executeScript als einfacher in Bezug auf AWS Identity and Access Management (IAM)-Einrichtung empfinden. Da es die in der angegebenen Berechtigungen verwendetAutomationAssumeRole, aws:executeScript ist keine zusätzliche AWS Lambda Funktionsausführungsrolle erforderlich.

In einem bestimmten Szenario kann eine Aktion mehr Flexibilität oder zusätzliche Funktionalität gegenüber einer anderen bieten. Daher empfiehlt es sich, die verfügbaren Eingabeparameter für das Runbook oder die Aktion zu überprüfen, die Sie verwenden möchten, um zu bestimmen, welche am besten zu Ihrem Anwendungsfall und Ihren Voreinstellungen passt.

# Einrichten Ihrer Entwicklungsumgebung

Nachdem Sie Ihren Anwendungsfall und die vordefinierten Runbooks oder Automatisierungsaktionen identifiziert haben, die Sie in Ihrem Runbook verwenden möchten, müssen Sie Ihre Entwicklungsumgebung für den Inhalt Ihres Runbooks einrichten. Für die Entwicklung Ihrer Runbook-Inhalte empfehlen wir die Verwendung der Systems Manager-Dokumentenkonsole AWS Toolkit for Visual Studio Code anstelle der Systems Manager Documents Console.

Das Toolkit for VS Code ist eine Open-Source-Erweiterung für Visual Studio Code (VS Code), die mehr Funktionen bietet als die Systems Manager Dokumentenkonsole. Zu den hilfreichen Funktionen gehören die Schemavalidierung für YAML und JSON, Snippets für Automatisierungsaktionstypen und die automatische Vervollständigung verschiedener Optionen in YAML und JSON.

Weitere Informationen zum Installieren des Toolkit for VS Code finden Sie unter[Installieren von AWS](https://docs.aws.amazon.com/toolkit-for-vscode/latest/userguide/setup-toolkit.html)  [Toolkit for Visual Studio Code.](https://docs.aws.amazon.com/toolkit-for-vscode/latest/userguide/setup-toolkit.html) Weitere Informationen zur Verwendung des Toolkit for VS Code zum Erstellen von Runbooks finden Sie unter [Arbeiten mit Systems Manager Automation-Dokumenten](https://docs.aws.amazon.com/toolkit-for-vscode/latest/userguide/systems-manager-automation-docs.html) im AWS Toolkit for Visual Studio Code -Benutzerhandbuch.

# Entwickeln von Runbook-Inhalten

Nachdem Ihr Anwendungsfall identifiziert und die Umgebung eingerichtet ist, können Sie den Inhalt für Ihr Runbook entwickeln. Ihr Anwendungsfall und Ihre Einstellungen bestimmen weitgehend die Automatisierungsaktionen oder Runbooks, die Sie in Ihren Runbook-Inhalten verwenden. Einige Aktionen unterstützen nur eine Teilmenge von Eingabeparametern im Vergleich zu einer anderen Aktion, mit der Sie eine ähnliche Aufgabe ausführen können. Andere Aktionen haben spezifische Ausgaben, wie aws:createImage, wo einige Aktionen es Ihnen ermöglichen, eigene Ausgaben zu definieren, z. B. aws:executeAwsApi.

Wenn Sie sich nicht sicher sind, wie Sie eine bestimmte Aktion in Ihrem Runbook verwenden, empfehlen wir Ihnen, den entsprechenden Eintrag für die Aktion im [Systems Manager Automation](#page-1205-0)  [Aktionen-Referenz](#page-1205-0) nachzulesen. Wir empfehlen auch, den Inhalt vordefinierter Runbooks zu überprüfen, um Beispiele für die Verwendung dieser Aktionen zu sehen. Weitere Beispiele für Anwendungen von Runbooks in der Praxis finden Sie unter [Weitere Runbook-Beispiele.](#page-1409-0)

Um die Unterschiede in Bezug auf Einfachheit und Flexibilität zu verdeutlichen, die Runbook-Inhalte bieten, bieten die folgenden Tutorials ein Beispiel dafür, wie Gruppen von EC2 Amazon-Instances schrittweise gepatcht werden:

- [the section called "Beispiel 1: Erstellen von über- und untergeordneten Runbooks"](#page-1345-0) In diesem Beispiel werden zwei Runbooks in einer Untergeordnet-Übergeordnet-Beziehung verwendet. Das übergeordnete Runbook initiiert eine Automatisierung der Ratensteuerung des untergeordneten Runbooks.
- [the section called "Beispiel 2: Skriptbasiertes Runbook"](#page-1370-0) Dieses Beispiel zeigt, wie Sie die gleichen Aufgaben von Beispiel 1 ausführen können, indem Sie den Inhalt zu einem einzigen Runbook zusammenfassen und Skripte in Ihrem Runbook verwenden.

# <span id="page-1345-0"></span>Beispiel 1: Erstellen von über- und untergeordneten Runbooks

Das folgende Beispiel zeigt, wie Sie zwei Runbooks erstellen, die markierte Gruppen von Amazon Elastic Compute Cloud (Amazon EC2) -Instances schrittweise patchen. Diese Runbooks werden in einer Untergeordnet–Übergeordnet-Beziehung mit dem übergeordneten Runbook verwendet, das verwendet wird, um eine Kurssteuerungsautomatisierung des untergeordneten Runbooks zu initiieren. Weitere Informationen über die Ratenregelung-Automatisierungen finden Sie unter [Automatisierte Abläufe in großem Umfang ausführen.](#page-1119-0) Weitere Informationen zu den hier verwendeten Automation-Aktionen finden Sie unter [Systems Manager Automation Aktionen-Referenz](#page-1205-0).

# Erstellen des untergeordneten Runbooks

In diesem Beispiel-Runbook wird das folgende Szenario behandelt. Emily ist Systemingenieurin bei AnyCompany Consultants, LLC. Sie muss das Patching für Gruppen von Amazon Elastic Compute Cloud (Amazon EC2) -Instances konfigurieren, die primäre und sekundäre Datenbanken hosten. Anwendungen greifen 24 Stunden am Tag auf diese Datenbanken zu, sodass eine der Datenbankinstances immer verfügbar sein muss.

Sie entscheidet, dass das Patchen der Instances stufenweise der beste Ansatz ist. Die primäre Gruppe von Datenbankinstances wird zuerst gepatcht, gefolgt von der sekundären Gruppe von Datenbankinstances. Um zusätzliche Kosten zu vermeiden, indem Instances ausgeführt werden, die zuvor gestoppt wurden, möchte Emily außerdem, dass die gepatchten Instances in ihren ursprünglichen Zustand zurückversetzt werden, bevor das Patchen stattgefunden hat.

Emily identifiziert die primären und sekundären Gruppen von Datenbankinstances anhand der Tags, die den Instances zugeordnet sind. Sie beschließt, ein übergeordnetes Runbook zu erstellen, das eine Automatisierung der Ratenkontrolle eines untergeordneten Runbooks startet. Auf diese Weise kann sie die Tags ausrichten, die mit den primären und sekundären Gruppen von Datenbank-Instances verknüpft sind, und die Parallelität der untergeordneten Automatisierungen verwalten. Nachdem sie die verfügbaren Systems Manager (SSM)-Dokumente zum Patchen überprüft hat, wählt sie das AWS-RunPatchBaseline-Document. Mithilfe dieses SSM-Dokuments können ihre Kollegen die zugehörigen Patch-Compliance-Informationen überprüfen, nachdem der Patch-Vorgang abgeschlossen ist.

Um mit der Erstellung ihrer Runbook-Inhalte zu beginnen, überprüft Emily die verfügbaren Automatisierungsaktionen und beginnt mit der Erstellung des Inhalts für das untergeordnete Runbook wie folgt:

1. Zunächst stellt sie Werte für das Schema und die Beschreibung des Runbooks bereit und definiert die Eingabeparameter für das untergeordnete Runbook.

Durch die Verwendung des AutomationAssumeRole-Parameters können Emily und ihre Kollegen eine vorhandene IAM-Rolle verwenden, die der Automatisierung erlaubt, die Aktionen im Runbook für sie auszuführen. Emily verwendet das InstanceId-Parameter, um die Instance zu bestimmen, die gepatcht werden soll. Optional können die Operation-,RebootOption- , undSnapshotId-Parameter verwendet werden, um Werte für Dokumentparameter für AWS-RunPatchBaseline bereitzustellen. Um zu verhindern, dass für diese Dokumentparameter ungültige Werte bereitgestellt werden, definiert sie die allowedValues nach Bedarf.

```
schemaVersion: '0.3'
description: 'An example of an Automation runbook that patches groups of Amazon 
  EC2 instances in stages.'
assumeRole: '{{AutomationAssumeRole}}'
parameters: 
   AutomationAssumeRole: 
     type: String 
     description: >- 
       '(Optional) The Amazon Resource Name (ARN) of the IAM role that allows 
  Automation to perform the 
       actions on your behalf. If no role is specified, Systems Manager 
       Automation uses your IAM permissions to operate this runbook.' 
     default: '' 
   InstanceId: 
     type: String 
     description: >- 
       '(Required) The instance you want to patch.' 
   SnapshotId: 
     type: String 
     description: '(Optional) The snapshot ID to use to retrieve a patch baseline 
  snapshot.' 
     default: '' 
   RebootOption: 
     type: String 
     description: '(Optional) Reboot behavior after a patch Install operation. If 
  you choose NoReboot and patches are installed, the instance is marked as non-
compliant until a subsequent reboot and scan.' 
     allowedValues: 
       - NoReboot 
       - RebootIfNeeded 
     default: RebootIfNeeded 
   Operation:
```

```
 type: String 
    description: '(Optional) The update or configuration to perform on the 
 instance. The system checks if patches specified in the patch baseline are 
 installed on the instance. The install operation installs patches missing from 
 the baseline.' 
    allowedValues: 
      - Install 
      - Scan 
    default: Install
```

```
{ 
    "schemaVersion":"0.3", 
    "description":"An example of an Automation runbook that patches groups of 
  Amazon EC2 instances in stages.", 
    "assumeRole":"{{AutomationAssumeRole}}", 
    "parameters":{ 
       "AutomationAssumeRole":{ 
          "type":"String", 
          "description":"(Optional) The Amazon Resource Name (ARN) of the IAM role 
  that allows Automation to perform the actions on your behalf. If no role is 
  specified, Systems Manager Automation uses your IAM permissions to operate this 
  runbook.", 
          "default":"" 
       }, 
       "InstanceId":{ 
          "type":"String", 
          "description":"(Required) The instance you want to patch." 
       }, 
       "SnapshotId":{ 
          "type":"String", 
          "description":"(Optional) The snapshot ID to use to retrieve a patch 
  baseline snapshot.", 
          "default":"" 
       }, 
       "RebootOption":{ 
          "type":"String", 
          "description":"(Optional) Reboot behavior after a patch Install 
  operation. If you choose NoReboot and patches are installed, the instance is 
 marked as non-compliant until a subsequent reboot and scan.", 
          "allowedValues":[ 
              "NoReboot",
```

```
 "RebootIfNeeded" 
           ], 
           "default":"RebootIfNeeded" 
       }, 
       "Operation":{ 
           "type":"String", 
           "description":"(Optional) The update or configuration to perform on 
  the instance. The system checks if patches specified in the patch baseline are 
  installed on the instance. The install operation installs patches missing from 
  the baseline.", 
           "allowedValues":[ 
              "Install", 
              "Scan" 
           ], 
           "default":"Install" 
       } 
    }
},
```
2. Wenn die Elemente der obersten Ebene definiert sind, arbeitet Emily mit der Erstellung der Aktionen, welche die mainSteps des Runbooks melden. Der erste Schritt gibt den aktuellen Status der Ziel-Instance aus, die im InstanceId-Eingabeparameter mit der aws:executeAwsApi-Aktion angegeben ist. Die Ausgabe dieser Aktion wird in späteren Aktionen verwendet.

```
mainSteps: 
   - name: getInstanceState 
     action: 'aws:executeAwsApi' 
     onFailure: Abort 
     inputs: 
       inputs: 
       Service: ec2 
       Api: DescribeInstances 
       InstanceIds: 
          - '{{InstanceId}}' 
     outputs: 
       - Name: instanceState 
          Selector: '$.Reservations[0].Instances[0].State.Name' 
          Type: String 
     nextStep: branchOnInstanceState
```

```
"mainSteps":[ 
       { 
          "name":"getInstanceState", 
          "action":"aws:executeAwsApi", 
          "onFailure":"Abort", 
          "inputs":{ 
             "inputs":null, 
             "Service":"ec2", 
             "Api":"DescribeInstances", 
              "InstanceIds":[ 
                 "{{InstanceId}}" 
 ] 
          }, 
          "outputs":[ 
             { 
                 "Name":"instanceState", 
                 "Selector":"$.Reservations[0].Instances[0].State.Name", 
                 "Type":"String" 
 } 
          ], 
          "nextStep":"branchOnInstanceState" 
       },
```
3. Anstatt den ursprünglichen Zustand jeder Instance, die gepatcht werden muss, manuell zu starten und zu verfolgen, verwendet Emily die Ausgabe der vorherigen Aktion, um die Automatisierung basierend auf dem Status der Ziel-Instance zu verzweigen. Auf diese Weise kann die Automatisierung verschiedene Schritte ausführen, abhängig von den Bedingungen, die in der aws:branch-Aktion angegeben sind und verbessert die Gesamteffizienz der Automatisierung ohne manuellen Eingriff.

Wenn der Instance-Status bereits running ist, schreitet die Automatisierung mit dem Patchen der Instance mit dem AWS-RunPatchBaseline-Dokument unter Verwendung der aws:runCommand-Aktion fort.

Wenn der Instancestatus stopping ist, fragt die Automatisierung ab, ob die Instance den Status stopped mit der Aktion aws:waitForAwsResourceProperty erreicht, startet die Instance mit der Aktion executeAwsApi und fragt die Instance ab, um den Status running zu erreichen, bevor die Instance gepatcht wird.

Wenn der Status der Instance stopped ist, startet die Automatisierung die Instance und fragt die Instance ab, einen running-Status vor dem Patchen der Instance unter Verwendung der gleichen Aktionen zu erreichen.

```
- name: branchOnInstanceState 
     action: 'aws:branch' 
     onFailure: Abort 
     inputs: 
       Choices: 
         - NextStep: startInstance 
             Variable: '{{getInstanceState.instanceState}}' 
             StringEquals: stopped 
           - NextStep: verifyInstanceStopped 
             Variable: '{{getInstanceState.instanceState}}' 
             StringEquals: stopping 
           - NextStep: patchInstance 
             Variable: '{{getInstanceState.instanceState}}' 
             StringEquals: running 
     isEnd: true 
   - name: startInstance 
     action: 'aws:executeAwsApi' 
     onFailure: Abort 
     inputs: 
       Service: ec2 
       Api: StartInstances 
       InstanceIds: 
         - '{{InstanceId}}' 
     nextStep: verifyInstanceRunning 
   - name: verifyInstanceRunning 
     action: 'aws:waitForAwsResourceProperty' 
     timeoutSeconds: 120 
     inputs: 
       Service: ec2 
       Api: DescribeInstances 
       InstanceIds: 
         - '{{InstanceId}}' 
       PropertySelector: '$.Reservations[0].Instances[0].State.Name' 
       DesiredValues: 
         - running 
     nextStep: patchInstance 
   - name: verifyInstanceStopped
```

```
 action: 'aws:waitForAwsResourceProperty' 
   timeoutSeconds: 120 
   inputs: 
     Service: ec2 
     Api: DescribeInstances 
     InstanceIds: 
       - '{{InstanceId}}' 
     PropertySelector: '$.Reservations[0].Instances[0].State.Name' 
     DesiredValues: 
       - stopped 
     nextStep: startInstance 
 - name: patchInstance 
   action: 'aws:runCommand' 
   onFailure: Abort 
   timeoutSeconds: 5400 
   inputs: 
     DocumentName: 'AWS-RunPatchBaseline' 
     InstanceIds: 
     - '{{InstanceId}}' 
     Parameters: 
       SnapshotId: '{{SnapshotId}}' 
       RebootOption: '{{RebootOption}}' 
       Operation: '{{Operation}}'
```

```
{ 
         "name":"branchOnInstanceState", 
         "action":"aws:branch", 
         "onFailure":"Abort", 
         "inputs":{ 
            "Choices":[ 
\overline{a} "NextStep":"startInstance", 
                  "Variable":"{{getInstanceState.instanceState}}", 
                  "StringEquals":"stopped" 
               }, 
\overline{a} "Or":[ 
\{ \} "Variable":"{{getInstanceState.instanceState}}", 
                        "StringEquals":"stopping" 
 }
```

```
 ], 
                   "NextStep":"verifyInstanceStopped" 
                }, 
\overline{a} "NextStep":"patchInstance", 
                   "Variable":"{{getInstanceState.instanceState}}", 
                   "StringEquals":"running" 
 } 
 ] 
          }, 
          "isEnd":true 
      }, 
       { 
          "name":"startInstance", 
          "action":"aws:executeAwsApi", 
          "onFailure":"Abort", 
          "inputs":{ 
             "Service":"ec2", 
             "Api":"StartInstances", 
             "InstanceIds":[ 
                "{{InstanceId}}" 
 ] 
          }, 
          "nextStep":"verifyInstanceRunning" 
      }, 
       { 
          "name":"verifyInstanceRunning", 
          "action":"aws:waitForAwsResourceProperty", 
          "timeoutSeconds":120, 
          "inputs":{ 
             "Service":"ec2", 
             "Api":"DescribeInstances", 
             "InstanceIds":[ 
                "{{InstanceId}}" 
             ], 
             "PropertySelector":"$.Reservations[0].Instances[0].State.Name", 
             "DesiredValues":[ 
                "running" 
 ] 
          }, 
          "nextStep":"patchInstance" 
      }, 
       { 
          "name":"verifyInstanceStopped",
```

```
 "action":"aws:waitForAwsResourceProperty", 
          "timeoutSeconds":120, 
          "inputs":{ 
              "Service":"ec2", 
              "Api":"DescribeInstances", 
              "InstanceIds":[ 
                 "{{InstanceId}}" 
              ], 
              "PropertySelector":"$.Reservations[0].Instances[0].State.Name", 
              "DesiredValues":[ 
                 "stopped" 
              ], 
              "nextStep":"startInstance" 
          } 
       }, 
       { 
          "name":"patchInstance", 
          "action":"aws:runCommand", 
          "onFailure":"Abort", 
          "timeoutSeconds":5400, 
          "inputs":{ 
              "DocumentName":"AWS-RunPatchBaseline", 
              "InstanceIds":[ 
                 "{{InstanceId}}" 
              ], 
              "Parameters":{ 
                 "SnapshotId":"{{SnapshotId}}", 
                 "RebootOption":"{{RebootOption}}", 
                 "Operation":"{{Operation}}" 
 } 
 } 
       },
```
4. Nach Abschluss des Patching-Vorgangs möchte Emily, dass die Automatisierung die Ziel-Instance in denselben Zustand versetzt, in dem sie sich vor dem Automatisierungsstart befanden. Sie tut dies, indem sie erneut die Ausgabe der ersten Aktion verwendet. Die Automatisierung verzweigt sich basierend auf dem ursprünglichen Zustand der Ziel-Instance unter Verwendung der aws:branch-Aktion. Wenn sich die Instance zuvor in einem anderen Zustand als running befand, wird die Instance angehalten. Lautet der Status der Instance running, stoppt die Automatisierung.

#### YAML

```
- name: branchOnOriginalInstanceState 
     action: 'aws:branch' 
     onFailure: Abort 
     inputs: 
       Choices: 
          - NextStep: stopInstance 
            Not: 
              Variable: '{{getInstanceState.instanceState}}' 
              StringEquals: running 
     isEnd: true 
   - name: stopInstance 
     action: 'aws:executeAwsApi' 
     onFailure: Abort 
     inputs: 
       Service: ec2 
       Api: StopInstances 
       InstanceIds: 
          - '{{InstanceId}}'
```

```
{ 
          "name":"branchOnOriginalInstanceState", 
          "action":"aws:branch", 
          "onFailure":"Abort", 
          "inputs":{ 
             "Choices":[ 
\overline{a} "NextStep":"stopInstance", 
                   "Not":{ 
                      "Variable":"{{getInstanceState.instanceState}}", 
                      "StringEquals":"running" 
 } 
 } 
 ] 
          }, 
          "isEnd":true 
      }, 
       { 
          "name":"stopInstance", 
          "action":"aws:executeAwsApi",
```

```
 "onFailure":"Abort", 
           "inputs":{ 
              "Service":"ec2", 
              "Api":"StopInstances", 
              "InstanceIds":[ 
                 "{{InstanceId}}" 
 ] 
           } 
       } 
    ]
}
```
5. Emily überprüft den vollständigen Inhalt des untergeordneten Runbooks und erstellt das Runbook in derselben AWS-Konto und AWS-Region wie die Ziel-Instances. Jetzt ist sie bereit, mit der Erstellung des übergeordneten Runbooks fortzufahren. Im Folgenden finden Sie den vollständigen untergeordneten Runbook-Inhalt.

```
schemaVersion: '0.3'
description: 'An example of an Automation runbook that patches groups of Amazon 
  EC2 instances in stages.'
assumeRole: '{{AutomationAssumeRole}}'
parameters: 
   AutomationAssumeRole: 
     type: String 
     description: >- 
       '(Optional) The Amazon Resource Name (ARN) of the IAM role that allows 
  Automation to perform the 
       actions on your behalf. If no role is specified, Systems Manager 
       Automation uses your IAM permissions to operate this runbook.' 
     default: '' 
   InstanceId: 
     type: String 
     description: >- 
       '(Required) The instance you want to patch.' 
   SnapshotId: 
     type: String 
     description: '(Optional) The snapshot ID to use to retrieve a patch baseline 
  snapshot.' 
     default: '' 
   RebootOption: 
     type: String
```

```
 description: '(Optional) Reboot behavior after a patch Install operation. If 
  you choose NoReboot and patches are installed, the instance is marked as non-
compliant until a subsequent reboot and scan.' 
     allowedValues: 
       - NoReboot 
       - RebootIfNeeded 
     default: RebootIfNeeded 
   Operation: 
     type: String 
     description: '(Optional) The update or configuration to perform on the 
  instance. The system checks if patches specified in the patch baseline are 
  installed on the instance. The install operation installs patches missing from 
  the baseline.' 
     allowedValues: 
       - Install 
       - Scan 
     default: Install
mainSteps: 
   - name: getInstanceState 
     action: 'aws:executeAwsApi' 
     onFailure: Abort 
     inputs: 
       inputs: 
       Service: ec2 
       Api: DescribeInstances 
       InstanceIds: 
         - '{{InstanceId}}' 
     outputs: 
       - Name: instanceState 
         Selector: '$.Reservations[0].Instances[0].State.Name' 
         Type: String 
     nextStep: branchOnInstanceState 
   - name: branchOnInstanceState 
     action: 'aws:branch' 
     onFailure: Abort 
     inputs: 
       Choices: 
         - NextStep: startInstance 
           Variable: '{{getInstanceState.instanceState}}' 
           StringEquals: stopped 
         - Or: 
              - Variable: '{{getInstanceState.instanceState}}' 
                StringEquals: stopping 
           NextStep: verifyInstanceStopped
```
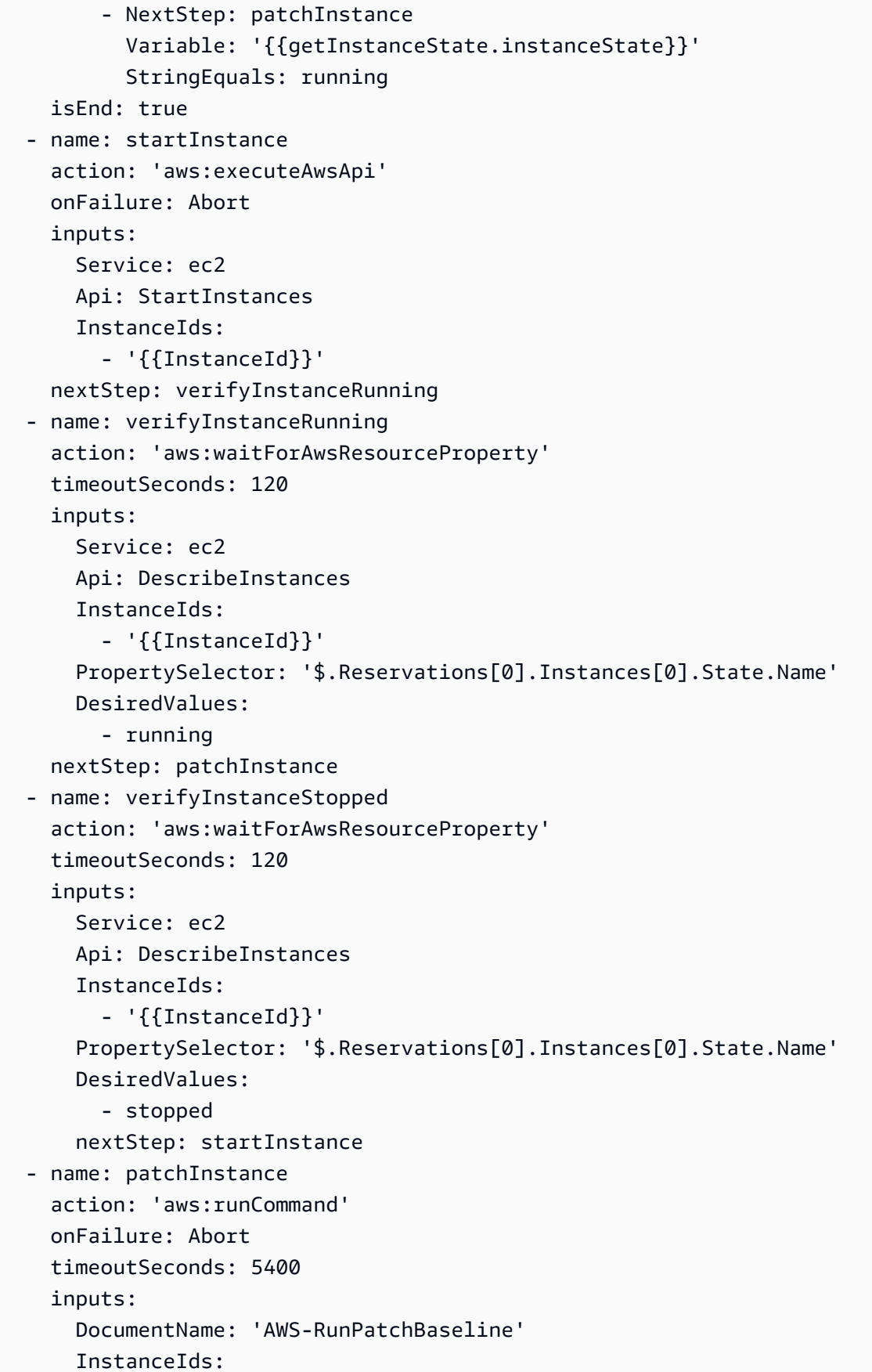

```
 - '{{InstanceId}}' 
     Parameters: 
       SnapshotId: '{{SnapshotId}}' 
       RebootOption: '{{RebootOption}}' 
       Operation: '{{Operation}}' 
 - name: branchOnOriginalInstanceState 
   action: 'aws:branch' 
   onFailure: Abort 
   inputs: 
     Choices: 
       - NextStep: stopInstance 
         Not: 
            Variable: '{{getInstanceState.instanceState}}' 
            StringEquals: running 
   isEnd: true 
 - name: stopInstance 
   action: 'aws:executeAwsApi' 
   onFailure: Abort 
   inputs: 
     Service: ec2 
     Api: StopInstances 
     InstanceIds: 
       - '{{InstanceId}}'
```

```
{ 
    "schemaVersion":"0.3", 
    "description":"An example of an Automation runbook that patches groups of 
  Amazon EC2 instances in stages.", 
    "assumeRole":"{{AutomationAssumeRole}}", 
    "parameters":{ 
       "AutomationAssumeRole":{ 
          "type":"String", 
          "description":"'(Optional) The Amazon Resource Name (ARN) of the IAM 
  role that allows Automation to perform the actions on your behalf. If no role is 
  specified, Systems Manager Automation uses your IAM permissions to operate this 
  runbook.'", 
          "default":"" 
       }, 
       "InstanceId":{ 
          "type":"String", 
          "description":"'(Required) The instance you want to patch.'"
```

```
 }, 
       "SnapshotId":{ 
          "type":"String", 
          "description":"(Optional) The snapshot ID to use to retrieve a patch 
 baseline snapshot.", 
          "default":"" 
       }, 
       "RebootOption":{ 
          "type":"String", 
          "description":"(Optional) Reboot behavior after a patch Install 
 operation. If you choose NoReboot and patches are installed, the instance is 
 marked as non-compliant until a subsequent reboot and scan.", 
          "allowedValues":[ 
              "NoReboot", 
             "RebootIfNeeded" 
          ], 
          "default":"RebootIfNeeded" 
       }, 
       "Operation":{ 
          "type":"String", 
          "description":"(Optional) The update or configuration to perform on 
 the instance. The system checks if patches specified in the patch baseline are 
 installed on the instance. The install operation installs patches missing from 
 the baseline.", 
          "allowedValues":[ 
             "Install", 
             "Scan" 
          ], 
          "default":"Install" 
       } 
    }, 
    "mainSteps":[ 
       { 
          "name":"getInstanceState", 
          "action":"aws:executeAwsApi", 
          "onFailure":"Abort", 
          "inputs":{ 
             "inputs":null, 
             "Service":"ec2", 
             "Api":"DescribeInstances", 
             "InstanceIds":[ 
                 "{{InstanceId}}" 
 ] 
          },
```

```
 "outputs":[ 
            { 
               "Name":"instanceState", 
               "Selector":"$.Reservations[0].Instances[0].State.Name", 
               "Type":"String" 
 } 
         ], 
         "nextStep":"branchOnInstanceState" 
      }, 
      { 
         "name":"branchOnInstanceState", 
         "action":"aws:branch", 
         "onFailure":"Abort", 
         "inputs":{ 
            "Choices":[ 
\overline{a} "NextStep":"startInstance", 
                  "Variable":"{{getInstanceState.instanceState}}", 
                  "StringEquals":"stopped" 
               }, 
\overline{a} "Or":[ 
\{ \} "Variable":"{{getInstanceState.instanceState}}", 
                        "StringEquals":"stopping" 
 } 
 ], 
                  "NextStep":"verifyInstanceStopped" 
               }, 
\overline{a} "NextStep":"patchInstance", 
                  "Variable":"{{getInstanceState.instanceState}}", 
                  "StringEquals":"running" 
 } 
 ] 
         }, 
         "isEnd":true 
      }, 
      { 
         "name":"startInstance", 
         "action":"aws:executeAwsApi", 
         "onFailure":"Abort", 
         "inputs":{ 
            "Service":"ec2",
```

```
 "Api":"StartInstances", 
              "InstanceIds":[ 
                 "{{InstanceId}}" 
 ] 
          }, 
          "nextStep":"verifyInstanceRunning" 
       }, 
       { 
          "name":"verifyInstanceRunning", 
          "action":"aws:waitForAwsResourceProperty", 
          "timeoutSeconds":120, 
          "inputs":{ 
              "Service":"ec2", 
              "Api":"DescribeInstances", 
              "InstanceIds":[ 
                 "{{InstanceId}}" 
              ], 
              "PropertySelector":"$.Reservations[0].Instances[0].State.Name", 
              "DesiredValues":[ 
                 "running" 
 ] 
          }, 
          "nextStep":"patchInstance" 
       }, 
       { 
          "name":"verifyInstanceStopped", 
          "action":"aws:waitForAwsResourceProperty", 
          "timeoutSeconds":120, 
          "inputs":{ 
              "Service":"ec2", 
              "Api":"DescribeInstances", 
              "InstanceIds":[ 
                 "{{InstanceId}}" 
              ], 
              "PropertySelector":"$.Reservations[0].Instances[0].State.Name", 
              "DesiredValues":[ 
                 "stopped" 
              ], 
              "nextStep":"startInstance" 
          } 
       }, 
       { 
          "name":"patchInstance", 
          "action":"aws:runCommand",
```

```
 "onFailure":"Abort", 
          "timeoutSeconds":5400, 
          "inputs":{ 
             "DocumentName":"AWS-RunPatchBaseline", 
             "InstanceIds":[ 
                "{{InstanceId}}" 
             ], 
             "Parameters":{ 
                "SnapshotId":"{{SnapshotId}}", 
                "RebootOption":"{{RebootOption}}", 
                "Operation":"{{Operation}}" 
             } 
          } 
       }, 
       { 
          "name":"branchOnOriginalInstanceState", 
          "action":"aws:branch", 
          "onFailure":"Abort", 
          "inputs":{ 
             "Choices":[ 
\overline{a} "NextStep":"stopInstance", 
                    "Not":{ 
                       "Variable":"{{getInstanceState.instanceState}}", 
                       "StringEquals":"running" 
 } 
 } 
 ] 
          }, 
          "isEnd":true 
       }, 
       { 
          "name":"stopInstance", 
          "action":"aws:executeAwsApi", 
          "onFailure":"Abort", 
          "inputs":{ 
             "Service":"ec2", 
             "Api":"StopInstances", 
             "InstanceIds":[ 
                "{{InstanceId}}" 
 ] 
          } 
       } 
   ]
```
}

Weitere Informationen zu den hier verwendeten Automation-Aktionen finden Sie unter [Systems](#page-1205-0)  [Manager Automation Aktionen-Referenz.](#page-1205-0)

#### Erstellen des übergeordneten Runbooks

In diesem Beispiel-Runbook wird das Szenario fortgesetzt, das im vorherigen Abschnitt beschrieben wird. Nachdem Emily nun das untergeordnete Runbook erstellt hat, beginnt sie mit der Erstellung des Inhalts für das übergeordnete Runbook wie folgt:

1. Zunächst stellt sie Werte für das Schema und die Beschreibung des Runbooks bereit und definiert die Eingabeparameter für das übergeordnete Runbook.

Durch die Verwendung des AutomationAssumeRole-Parameters können Emily und ihre Kollegen eine vorhandene IAM-Rolle verwenden, die der Automatisierung erlaubt, die Aktionen im Runbook für sie auszuführen. Emily verwendet die PatchGroupPrimaryKeyund PatchGroupPrimaryValue-Parameter, um das Tag anzugeben, das mit der primären Gruppe von Datenbankinstances verknüpft ist, die gepatcht werden sollen. Sie verwendet den PatchGroupSecondaryKey- und PatchGroupSecondaryValue-Parameter, um das Tag anzugeben, das mit der sekundären Gruppe von Datenbankinstances verknüpft ist, die gepatcht werden sollen.

```
description: 'An example of an Automation runbook that patches groups of Amazon 
  EC2 instances in stages.'
schemaVersion: '0.3'
assumeRole: '{{AutomationAssumeRole}}'
parameters: 
   AutomationAssumeRole: 
     type: String 
     description: '(Optional) The Amazon Resource Name (ARN) of the IAM role that 
  allows Automation to perform the actions on your behalf. If no role is specified, 
  Systems Manager Automation uses your IAM permissions to operate this runbook.' 
     default: '' 
   PatchGroupPrimaryKey: 
     type: String 
     description: '(Required) The key of the tag for the primary group of instances 
  you want to patch.'' 
   PatchGroupPrimaryValue:
```

```
 type: String 
    description: '(Required) The value of the tag for the primary group of 
 instances you want to patch.' 
  PatchGroupSecondaryKey: 
    type: String 
    description: '(Required) The key of the tag for the secondary group of 
 instances you want to patch.' 
  PatchGroupSecondaryValue: 
    type: String 
    description: '(Required) The value of the tag for the secondary group of 
 instances you want to patch.'
```

```
{ 
    "schemaVersion": "0.3", 
    "description": "An example of an Automation runbook that patches groups of 
  Amazon EC2 instances in stages.", 
    "assumeRole": "{{AutomationAssumeRole}}", 
    "parameters": { 
       "AutomationAssumeRole": { 
          "type": "String", 
          "description": "(Optional) The Amazon Resource Name (ARN) of the IAM 
  role that allows Automation to perform the actions on your behalf. If no role is 
  specified, Systems Manager Automation uses your IAM permissions to operate this 
  runbook.", 
          "default": "" 
       }, 
       "PatchGroupPrimaryKey": { 
           "type": "String", 
          "description": "(Required) The key of the tag for the primary group of 
  instances you want to patch." 
       }, 
       "PatchGroupPrimaryValue": { 
          "type": "String", 
          "description": "(Required) The value of the tag for the primary group of 
  instances you want to patch." 
       }, 
       "PatchGroupSecondaryKey": { 
          "type": "String", 
          "description": "(Required) The key of the tag for the secondary group of 
  instances you want to patch." 
       },
```

```
 "PatchGroupSecondaryValue": { 
           "type": "String", 
           "description": "(Required) The value of the tag for the secondary group 
  of instances you want to patch." 
       } 
    }
},
```
2. Wenn die Elemente der obersten Ebene definiert sind, arbeitet Emily mit der Erstellung der Aktionen, welche die mainSteps des Runbooks melden.

Bei der ersten Aktion wird eine Ratensteuerungsautomatisierung mit dem soeben erstellten untergeordneten Runbook gestartet, das Instances betrifft, die mit dem Tag verknüpft sind, das in den PatchGroupPrimaryKey- und PatchGroupPrimaryValue-Eingabeparametern angegeben ist. Sie verwendet die Werte, die den Eingabeparametern zur Verfügung gestellt werden, um den Schlüssel und den Wert des Tags anzugeben, welcher der primären Gruppe von Datenbankinstances zugeordnet ist, die sie patchen möchte.

Nach der Fertigstellung der ersten Automatisierung, startet die zweite Aktion eine andere Ratensteuerungsautomatisierung unter Verwendung des untergeordneten Runbooks, das Instances betrifft, die mit dem Tag verknüpft sind, das in den PatchGroupSecondaryKey- und PatchGroupSecondaryValue-Eingabeparametern angegeben ist. Sie verwendet die Werte, die den Eingabeparametern zur Verfügung gestellt werden, um den Schlüssel und den Wert des Tags anzugeben, welcher der sekundären Gruppe von Datenbankinstances zugeordnet ist, die sie patchen möchte.

```
mainSteps: 
   - name: patchPrimaryTargets 
     action: 'aws:executeAutomation' 
     onFailure: Abort 
     timeoutSeconds: 7200 
     inputs: 
       DocumentName: RunbookTutorialChildAutomation 
       Targets: 
          - Key: 'tag:{{PatchGroupPrimaryKey}}' 
            Values: 
              - '{{PatchGroupPrimaryValue}}' 
       TargetParameterName: 'InstanceId' 
   - name: patchSecondaryTargets 
     action: 'aws:executeAutomation'
```

```
 onFailure: Abort 
 timeoutSeconds: 7200 
 inputs: 
   DocumentName: RunbookTutorialChildAutomation 
   Targets: 
     - Key: 'tag:{{PatchGroupSecondaryKey}}' 
       Values: 
         - '{{PatchGroupSecondaryValue}}' 
   TargetParameterName: 'InstanceId'
```

```
"mainSteps":[ 
         { 
             "name":"patchPrimaryTargets", 
             "action":"aws:executeAutomation", 
             "onFailure":"Abort", 
             "timeoutSeconds":7200, 
             "inputs":{ 
                 "DocumentName":"RunbookTutorialChildAutomation", 
                 "Targets":[ 
\overline{a} "Key":"tag:{{PatchGroupPrimaryKey}}", 
                          "Values":[ 
                              "{{PatchGroupPrimaryValue}}" 
\sim 100 \sim 100 \sim 100 \sim 100 \sim 100 \sim 100 \sim 100 \sim 100 \sim 100 \sim 100 \sim 100 \sim 100 \sim 100 \sim 100 \sim 100 \sim 100 \sim 100 \sim 100 \sim 100 \sim 100 \sim 100 \sim 100 \sim 100 \sim 100 \sim 
 } 
                 ], 
                 "TargetParameterName":"InstanceId" 
             } 
         }, 
         { 
             "name":"patchSecondaryTargets", 
             "action":"aws:executeAutomation", 
             "onFailure":"Abort", 
             "timeoutSeconds":7200, 
             "inputs":{ 
                 "DocumentName":"RunbookTutorialChildAutomation", 
                 "Targets":[ 
\overline{a} "Key":"tag:{{PatchGroupSecondaryKey}}", 
                          "Values":[ 
                              "{{PatchGroupSecondaryValue}}"
```

```
\sim 100 \sim 100 \sim 100 \sim 100 \sim 100 \sim 100 \sim 100 \sim 100 \sim 100 \sim 100 \sim 100 \sim 100 \sim 100 \sim 100 \sim 100 \sim 100 \sim 100 \sim 100 \sim 100 \sim 100 \sim 100 \sim 100 \sim 100 \sim 100 \sim 
 } 
                                           ], 
                                            "TargetParameterName":"InstanceId" 
                                } 
                      } 
           ]
}
```
3. Emily überprüft den vollständigen Inhalt des übergeordneten Runbooks und erstellt das Runbook in derselben AWS-Konto und in den Ziel-Instances AWS-Region . Jetzt ist sie bereit, ihre Runbooks zu testen, um sicherzustellen, dass die Automatisierung wie gewünscht funktioniert, bevor sie in ihre Produktionsumgebung implementiert werden. Im Folgenden finden Sie den vollständigen übergeordneten Runbook-Inhalt.

```
description: An example of an Automation runbook that patches groups of Amazon EC2 
  instances in stages.
schemaVersion: '0.3'
assumeRole: '{{AutomationAssumeRole}}'
parameters: 
   AutomationAssumeRole: 
     type: String 
     description: '(Optional) The Amazon Resource Name (ARN) of the IAM role that 
  allows Automation to perform the actions on your behalf. If no role is specified, 
  Systems Manager Automation uses your IAM permissions to operate this runbook.' 
     default: '' 
   PatchGroupPrimaryKey: 
     type: String 
     description: (Required) The key of the tag for the primary group of instances 
  you want to patch. 
   PatchGroupPrimaryValue: 
     type: String 
     description: '(Required) The value of the tag for the primary group of 
  instances you want to patch. ' 
   PatchGroupSecondaryKey: 
     type: String 
     description: (Required) The key of the tag for the secondary group of 
  instances you want to patch. 
   PatchGroupSecondaryValue: 
     type: String
```
```
 description: '(Required) The value of the tag for the secondary group of 
  instances you want to patch. '
mainSteps: 
   - name: patchPrimaryTargets 
     action: 'aws:executeAutomation' 
     onFailure: Abort 
     timeoutSeconds: 7200 
     inputs: 
       DocumentName: RunbookTutorialChildAutomation 
       Targets: 
         - Key: 'tag:{{PatchGroupPrimaryKey}}' 
           Values: 
              - '{{PatchGroupPrimaryValue}}' 
       TargetParameterName: 'InstanceId' 
   - name: patchSecondaryTargets 
     action: 'aws:executeAutomation' 
     onFailure: Abort 
     timeoutSeconds: 7200 
     inputs: 
       DocumentName: RunbookTutorialChildAutomation 
      Targets:
         - Key: 'tag:{{PatchGroupSecondaryKey}}' 
           Values: 
              - '{{PatchGroupSecondaryValue}}' 
       TargetParameterName: 'InstanceId'
```

```
{ 
    "description":"An example of an Automation runbook that patches groups of 
  Amazon EC2 instances in stages.", 
    "schemaVersion":"0.3", 
    "assumeRole":"{{AutomationAssumeRole}}", 
    "parameters":{ 
       "AutomationAssumeRole":{ 
          "type":"String", 
          "description":"(Optional) The Amazon Resource Name (ARN) of the IAM role 
  that allows Automation to perform the actions on your behalf. If no role is 
  specified, Systems Manager Automation uses your IAM permissions to operate this 
  runbook.", 
          "default":"" 
       }, 
       "PatchGroupPrimaryKey":{
```

```
 "type":"String", 
            "description":"(Required) The key of the tag for the primary group of 
  instances you want to patch." 
        }, 
        "PatchGroupPrimaryValue":{ 
            "type":"String", 
            "description":"(Required) The value of the tag for the primary group of 
  instances you want to patch. " 
        }, 
        "PatchGroupSecondaryKey":{ 
            "type":"String", 
            "description":"(Required) The key of the tag for the secondary group of 
  instances you want to patch." 
        }, 
        "PatchGroupSecondaryValue":{ 
            "type":"String", 
            "description":"(Required) The value of the tag for the secondary group of 
  instances you want to patch. " 
        } 
    }, 
    "mainSteps":[ 
        { 
            "name":"patchPrimaryTargets", 
            "action":"aws:executeAutomation", 
            "onFailure":"Abort", 
            "timeoutSeconds":7200, 
            "inputs":{ 
                "DocumentName":"RunbookTutorialChildAutomation", 
                "Targets":[ 
\overline{a} "Key":"tag:{{PatchGroupPrimaryKey}}", 
                       "Values":[ 
                           "{{PatchGroupPrimaryValue}}" 
\sim 100 \sim 100 \sim 100 \sim 100 \sim 100 \sim 100 \sim 100 \sim 100 \sim 100 \sim 100 \sim 100 \sim 100 \sim 100 \sim 100 \sim 100 \sim 100 \sim 100 \sim 100 \sim 100 \sim 100 \sim 100 \sim 100 \sim 100 \sim 100 \sim 
 } 
                ], 
                "TargetParameterName":"InstanceId" 
            } 
        }, 
        { 
            "name":"patchSecondaryTargets", 
            "action":"aws:executeAutomation", 
            "onFailure":"Abort", 
            "timeoutSeconds":7200,
```

```
 "inputs":{ 
                        "DocumentName":"RunbookTutorialChildAutomation", 
                        "Targets":[ 
\overline{a} "Key":"tag:{{PatchGroupSecondaryKey}}", 
                                   "Values":[ 
                                         "{{PatchGroupSecondaryValue}}" 
\sim 100 \sim 100 \sim 100 \sim 100 \sim 100 \sim 100 \sim 100 \sim 100 \sim 100 \sim 100 \sim 100 \sim 100 \sim 100 \sim 100 \sim 100 \sim 100 \sim 100 \sim 100 \sim 100 \sim 100 \sim 100 \sim 100 \sim 100 \sim 100 \sim 
 } 
                       ], 
                        "TargetParameterName":"InstanceId" 
                  } 
            } 
     \overline{1}}
```
Weitere Informationen zu den hier verwendeten Automation-Aktionen finden Sie unter [Systems](#page-1205-0)  [Manager Automation Aktionen-Referenz.](#page-1205-0)

Beispiel 2: Skriptbasiertes Runbook

In diesem Beispiel-Runbook wird das folgende Szenario behandelt. Emily ist Systemingenieurin bei AnyCompany Consultants, LLC. Zuvor hat sie zwei Runbooks erstellt, die in einer Eltern-Kind-Beziehung verwendet werden, um Gruppen von Amazon Elastic Compute Cloud (Amazon EC2) - Instances zu patchen, die primäre und sekundäre Datenbanken hosten. Anwendungen greifen 24 Stunden am Tag auf diese Datenbanken zu, sodass eine der Datenbankinstances immer verfügbar sein muss.

Basierend auf dieser Anforderung hat sie eine Lösung entwickelt, welche die Instances stufenweise mit dem AWS-RunPatchBaseline-Systems Manager (SSM)-Dokument patcht. Mithilfe dieses SSM-Dokuments können ihre Kollegen die zugehörigen Patch-Compliance-Informationen überprüfen, nachdem der Patch-Vorgang abgeschlossen ist.

Die primäre Gruppe von Datenbankinstances wird zuerst gepatcht, gefolgt von der sekundären Gruppe von Datenbankinstances. Um zusätzliche Kosten zu vermeiden, indem Instances ausgeführt werden, die zuvor gestoppt wurden, hat Emily sichergestellt, dass die Automatisierung die gepatchten Instances in ihren ursprünglichen Zustand zurückversetzte, bevor das Patchen stattgefunden hat. Emily verwendete Tags, die den primären und sekundären Gruppen von Datenbankinstances zugeordnet sind, um zu ermitteln, welche Instances in der gewünschten Reihenfolge gepatcht werden sollen.

Ihre bestehende automatisierte Lösung funktioniert, aber sie will ihre Lösung nach Möglichkeit verbessern. Um bei der Wartung des Runbook-Inhalts zu helfen und die Fehlerbehebung zu erleichtern, möchte sie die Automatisierung zu einem einzigen Runbook zusammenfassen und die Anzahl der Eingabeparameter vereinfachen. Außerdem möchte sie vermeiden, dass mehrere untergeordnete Automatisierungen erstellt werden.

Nachdem Emily die verfügbaren Automatisierungsaktionen überprüft hat, stellt sie fest, dass sie ihre Lösung mithilfe der aws:executeScript-Aktion verbessern kann, um ihre benutzerdefinierten Python-Skripte auszuführen. Sie beginnt nun mit der Erstellung des Inhalts für das Runbook wie folgt:

1. Zunächst stellt sie Werte für das Schema und die Beschreibung des Runbooks bereit und definiert die Eingabeparameter für das übergeordnete Runbook.

Durch die Verwendung des AutomationAssumeRole-Parameters können Emily und ihre Kollegen eine vorhandene IAM-Rolle verwenden, die der Automatisierung erlaubt, die Aktionen im Runbook für sie auszuführen. Im Gegensatz zum [Beispiel 1](#page-1345-0) ist der AutomationAssumeRole-Parameter ist jetzt erforderlich und nicht optional. Da dieses Runbook aws:executeScript Aktionen enthält, ist immer eine AWS Identity and Access Management (IAM-) Servicerolle (oder eine Rolle übernehmen) erforderlich. Diese Anforderung ist notwendig, da einige der Python-Skripte, die für die Aktionen angegeben sind, AWS -API-Operationen aufrufen.

Emily verwendet die PrimaryPatchGroupTag- und SecondaryPatchGroupTag-Parameter, um die Tags anzugeben, die mit der primären und sekundären Gruppe von Datenbankinstances verknüpft sind, die gepatcht werden sollen. Um die erforderlichen Eingabeparameter zu vereinfachen, entscheidet sie sich, StringMap-Parameter anstatt mehrerer String-Parameter zu verwenden, wie sie im Runbook von Beispiel 1 verwendet wurde. Optional können die Operation-,RebootOption- , undSnapshotId-Parameter verwendet werden, um Werte für Dokumentparameter für AWS-RunPatchBaseline bereitzustellen. Um zu verhindern, dass für diese Dokumentparameter ungültige Werte bereitgestellt werden, definiert sie die allowedValues nach Bedarf.

```
description: 'An example of an Automation runbook that patches groups of Amazon 
  EC2 instances in stages.'
schemaVersion: '0.3'
assumeRole: '{{AutomationAssumeRole}}'
parameters: 
   AutomationAssumeRole: 
     type: String
```
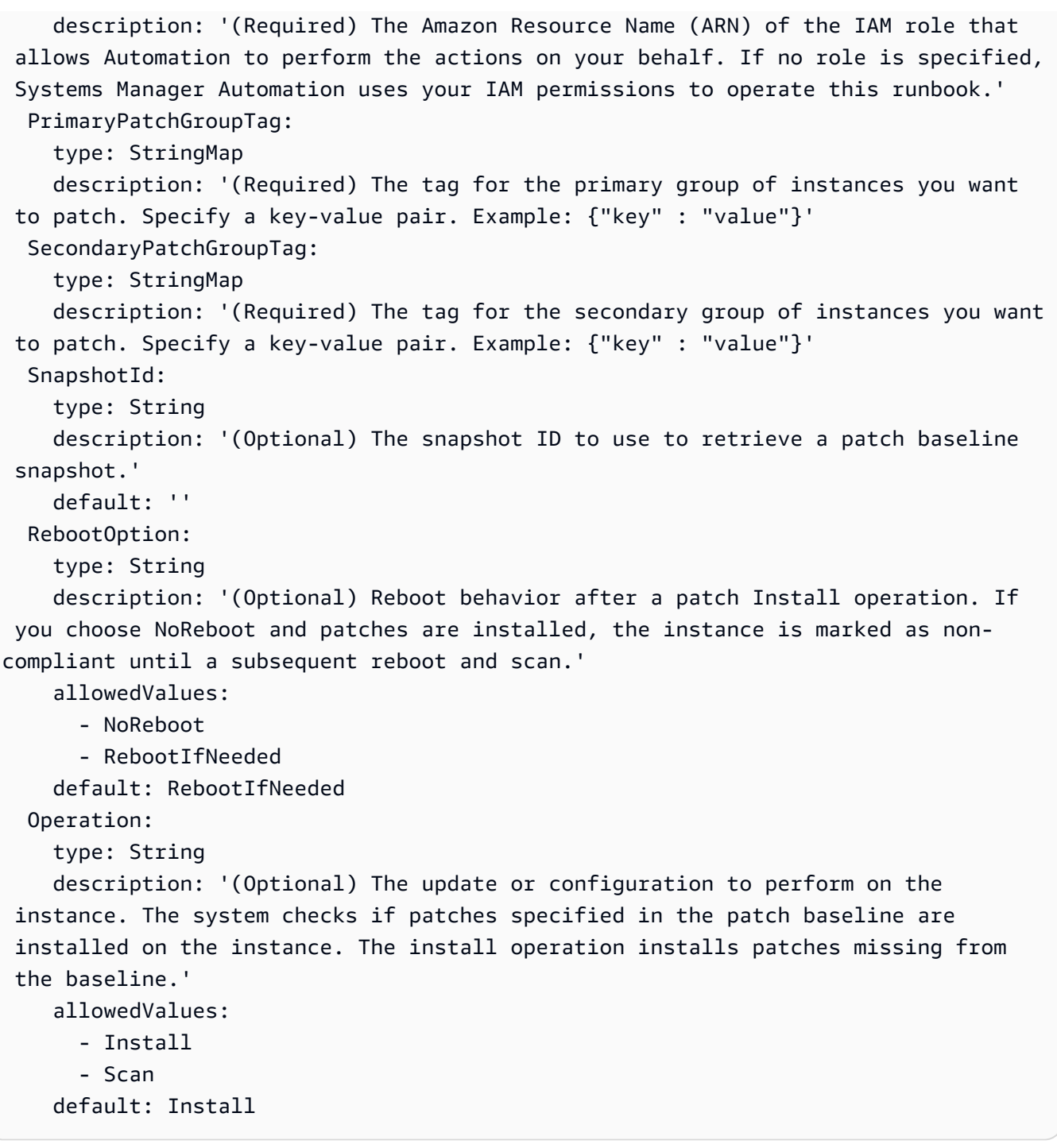

```
JSON
```

```
{ 
    "description":"An example of an Automation runbook that patches groups of 
 Amazon EC2 instances in stages.", 
    "schemaVersion":"0.3", 
    "assumeRole":"{{AutomationAssumeRole}}",
```

```
 "parameters":{ 
      "AutomationAssumeRole":{ 
         "type":"String", 
         "description":"(Required) The Amazon Resource Name (ARN) of the IAM role 
 that allows Automation to perform the actions on your behalf. If no role is 
 specified, Systems Manager Automation uses your IAM permissions to operate this 
 runbook." 
      }, 
      "PrimaryPatchGroupTag":{ 
         "type":"StringMap", 
         "description":"(Required) The tag for the primary group of instances you 
want to patch. Specify a key-value pair. Example: {\"key\" : \"value\"}"
      }, 
      "SecondaryPatchGroupTag":{ 
         "type":"StringMap", 
         "description":"(Required) The tag for the secondary group of instances 
 you want to patch. Specify a key-value pair. Example: {\"key\" : \"value\"}" 
      }, 
      "SnapshotId":{ 
         "type":"String", 
         "description":"(Optional) The snapshot ID to use to retrieve a patch 
 baseline snapshot.", 
         "default":"" 
      }, 
      "RebootOption":{ 
         "type":"String", 
         "description":"(Optional) Reboot behavior after a patch Install 
 operation. If you choose NoReboot and patches are installed, the instance is 
 marked as non-compliant until a subsequent reboot and scan.", 
         "allowedValues":[ 
             "NoReboot", 
             "RebootIfNeeded" 
         ], 
         "default":"RebootIfNeeded" 
      }, 
      "Operation":{ 
         "type":"String", 
         "description":"(Optional) The update or configuration to perform on 
 the instance. The system checks if patches specified in the patch baseline are 
 installed on the instance. The install operation installs patches missing from 
 the baseline.", 
         "allowedValues":[ 
             "Install", 
             "Scan"
```

```
 ], 
              "default":"Install" 
         } 
     }
},
```
2. Wenn die Elemente der obersten Ebene definiert sind, arbeitet Emily mit der Erstellung der Aktionen, welche die mainSteps des Runbooks melden. Im ersten Schritt werden alle Instanzen erfasst, die IDs dem im Parameter angegebenen Tag zugeordnet sind, und es wird ein PrimaryPatchGroupTag StringMap Parameter ausgegeben, der die Instanz-ID und den aktuellen Status der Instanz enthält. Die Ausgabe dieser Aktion wird in späteren Aktionen verwendet.

Beachten Sie, dass die script-Eingabeparameter für JSON-Runbooks nicht unterstützt werden. JSON-Runbooks müssen Skriptinhalt mithilfe des attachment-Eingabeparameters bereitstellen.

```
mainSteps: 
   - name: getPrimaryInstanceState 
     action: 'aws:executeScript' 
     timeoutSeconds: 120 
     onFailure: Abort 
     inputs: 
       Runtime: python3.7 
       Handler: getInstanceStates 
       InputPayload: 
          primaryTag: '{{PrimaryPatchGroupTag}}' 
       Script: |- 
         def getInstanceStates(events,context): 
            import boto3 
            #Initialize client 
            ec2 = boto3.client('ec2') 
            tag = events['primaryTag'] 
           tagKey, tagValue = list(tag.items())[0]
            instanceQuery = ec2.describe_instances( 
            Filters=[ 
\overline{a}"Name": "tag:" + tagKey,
                     "Values": [tagValue] 
                }] 
\overline{\phantom{a}}
```
 if not instanceQuery['Reservations']: noInstancesForTagString = "No instances found for specified tag." return({ 'noInstancesFound' : noInstancesForTagString }) else: queryResponse = instanceQuery['Reservations'] originalInstanceStates = {} for results in queryResponse: instanceSet = results['Instances'] for instance in instanceSet: instanceId = instance['InstanceId'] originalInstanceStates[instanceId] = instance['State'] ['Name'] return originalInstanceStates outputs: - Name: originalInstanceStates Selector: \$.Payload Type: StringMap nextStep: verifyPrimaryInstancesRunning

```
"mainSteps":[ 
       { 
          "name":"getPrimaryInstanceState", 
          "action":"aws:executeScript", 
          "timeoutSeconds":120, 
          "onFailure":"Abort", 
          "inputs":{ 
              "Runtime":"python3.7", 
              "Handler":"getInstanceStates", 
              "InputPayload":{ 
                 "primaryTag":"{{PrimaryPatchGroupTag}}" 
              }, 
              "Script":"..." 
          }, 
           "outputs":[ 
\overline{a} "Name":"originalInstanceStates", 
                 "Selector":"$.Payload", 
                 "Type":"StringMap" 
 } 
          ], 
           "nextStep":"verifyPrimaryInstancesRunning"
```
},

3. Emily verwendet die Ausgabe der vorherigen Aktion in einer anderen aws:executeScript-Aktion, um zu überprüfen, ob alle Instances, die dem im PrimaryPatchGroupTag-Parameter angegebenen Tag zugeordnet sind, in einem running-Zustand sind.

Wenn der Instance-Status bereits running oder shutting-down ist, durchläuft das Skript weiterhin die verbleibenden Instances.

Wenn der Status der Instance stopping ist, fragt das Skript die Instance ab, den stopped-Status zu erreichen und startet die Instance.

Wenn der Status der Instance stopped ist, startet das Skript die Instance.

```
- name: verifyPrimaryInstancesRunning 
     action: 'aws:executeScript' 
    timeoutSeconds: 600 
    onFailure: Abort 
    inputs: 
       Runtime: python3.7 
      Handler: verifyInstancesRunning 
       InputPayload: 
         targetInstances: '{{getPrimaryInstanceState.originalInstanceStates}}' 
       Script: |- 
         def verifyInstancesRunning(events,context): 
           import boto3 
           #Initialize client 
           ec2 = boto3.client('ec2') 
           instanceDict = events['targetInstances'] 
           for instance in instanceDict: 
             if instanceDict[instance] == 'stopped': 
                 print("The target instance " + instance + " is stopped. The 
 instance will now be started.") 
                 ec2.start_instances( 
                      InstanceIds=[instance] 
) elif instanceDict[instance] == 'stopping': 
                 print("The target instance " + instance + " is stopping. Polling 
 for instance to reach stopped state.") 
                 while instanceDict[instance] != 'stopped':
```

```
 poll = ec2.get_waiter('instance_stopped') 
                   poll.wait( 
                      InstanceIds=[instance] 
) ec2.start_instances( 
                   InstanceIds=[instance] 
) else: 
             pass 
    nextStep: waitForPrimaryRunningInstances
```

```
{ 
           "name":"verifyPrimaryInstancesRunning", 
           "action":"aws:executeScript", 
           "timeoutSeconds":600, 
           "onFailure":"Abort", 
           "inputs":{ 
              "Runtime":"python3.7", 
              "Handler":"verifyInstancesRunning", 
              "InputPayload":{ 
  "targetInstances":"{{getPrimaryInstanceState.originalInstanceStates}}" 
              }, 
              "Script":"..." 
           }, 
           "nextStep":"waitForPrimaryRunningInstances" 
       },
```
4. Emily überprüft, ob alle Instances, die dem im PrimaryPatchGroupTag-Parameter angegebenen Tag zugeordnet sind, gestartet wurden oder sich bereits in einem running-Zustand befinden. Dann verwendet sie ein anderes Skript, um zu überprüfen, ob alle Instances, einschließlich derjenigen, die in der vorherigen Aktion gestartet wurden, den running-Zustand erreicht haben.

```
- name: waitForPrimaryRunningInstances 
     action: 'aws:executeScript' 
     timeoutSeconds: 300 
     onFailure: Abort 
     inputs:
```
 Runtime: python3.7 Handler: waitForRunningInstances InputPayload: targetInstances: '{{getPrimaryInstanceState.originalInstanceStates}}' Script: | def waitForRunningInstances(events,context): import boto3 #Initialize client ec2 = boto3.client('ec2') instanceDict = events['targetInstances'] for instance in instanceDict: poll = ec2.get\_waiter('instance\_running') poll.wait( InstanceIds=[instance]  $\overline{\phantom{a}}$ nextStep: returnPrimaryTagKey

# JSON

```
{ 
           "name":"waitForPrimaryRunningInstances", 
           "action":"aws:executeScript", 
           "timeoutSeconds":300, 
           "onFailure":"Abort", 
           "inputs":{ 
              "Runtime":"python3.7", 
              "Handler":"waitForRunningInstances", 
              "InputPayload":{ 
  "targetInstances":"{{getPrimaryInstanceState.originalInstanceStates}}" 
              }, 
              "Script":"..." 
           }, 
           "nextStep":"returnPrimaryTagKey" 
       },
```
5. Emily verwendet zwei weitere Skripte, um einzelne String-Werte des Schlüssels und des Werts des Tags zurückzugeben, das im PrimaryPatchGroupTag-Parameter angegeben ist. Die Werte, die von diesen Aktionen zurückgegeben werden, ermöglichen es ihr, Werte direkt für die Targets-Parameter für das AWS-RunPatchBaseline-Dokument bereitzustellen. Die

Automatisierung schreitet dann mit dem Patchen der Instance mit dem AWS-RunPatchBaseline-Dokument unter Verwendung der aws: runCommand-Aktion fort.

```
- name: returnPrimaryTagKey 
     action: 'aws:executeScript' 
     timeoutSeconds: 120 
     onFailure: Abort 
     inputs: 
       Runtime: python3.7 
       Handler: returnTagValues 
       InputPayload: 
         primaryTag: '{{PrimaryPatchGroupTag}}' 
       Script: |- 
         def returnTagValues(events,context): 
           tag = events['primaryTag'] 
          tagKey = list(tag)[0] stringKey = "tag:" + tagKey 
           return {'tagKey' : stringKey} 
     outputs: 
       - Name: Payload 
         Selector: $.Payload 
         Type: StringMap 
       - Name: primaryPatchGroupKey 
         Selector: $.Payload.tagKey 
         Type: String 
     nextStep: returnPrimaryTagValue 
   - name: returnPrimaryTagValue 
     action: 'aws:executeScript' 
     timeoutSeconds: 120 
     onFailure: Abort 
     inputs: 
       Runtime: python3.7 
       Handler: returnTagValues 
       InputPayload: 
         primaryTag: '{{PrimaryPatchGroupTag}}' 
       Script: |- 
         def returnTagValues(events,context): 
            tag = events['primaryTag'] 
          tagKey = list(tag)[0] tagValue = tag[tagKey] 
           return {'tagValue' : tagValue} 
     outputs:
```

```
 - Name: Payload 
       Selector: $.Payload 
       Type: StringMap 
     - Name: primaryPatchGroupValue 
       Selector: $.Payload.tagValue 
       Type: String 
   nextStep: patchPrimaryInstances 
 - name: patchPrimaryInstances 
   action: 'aws:runCommand' 
   onFailure: Abort 
   timeoutSeconds: 7200 
   inputs: 
     DocumentName: AWS-RunPatchBaseline 
     Parameters: 
       SnapshotId: '{{SnapshotId}}' 
       RebootOption: '{{RebootOption}}' 
       Operation: '{{Operation}}' 
     Targets: 
       - Key: '{{returnPrimaryTagKey.primaryPatchGroupKey}}' 
         Values: 
            - '{{returnPrimaryTagValue.primaryPatchGroupValue}}' 
     MaxConcurrency: 10% 
     MaxErrors: 10% 
   nextStep: returnPrimaryToOriginalState
```

```
{ 
           "name":"returnPrimaryTagKey", 
           "action":"aws:executeScript", 
           "timeoutSeconds":120, 
           "onFailure":"Abort", 
           "inputs":{ 
              "Runtime":"python3.7", 
              "Handler":"returnTagValues", 
              "InputPayload":{ 
                  "primaryTag":"{{PrimaryPatchGroupTag}}" 
              }, 
              "Script":"..." 
           }, 
           "outputs":[ 
              { 
                  "Name":"Payload",
```

```
 "Selector":"$.Payload", 
                 "Type":"StringMap" 
              }, 
              { 
                 "Name":"primaryPatchGroupKey", 
                 "Selector":"$.Payload.tagKey", 
                 "Type":"String" 
 } 
          ], 
          "nextStep":"returnPrimaryTagValue" 
       }, 
       { 
          "name":"returnPrimaryTagValue", 
          "action":"aws:executeScript", 
          "timeoutSeconds":120, 
          "onFailure":"Abort", 
          "inputs":{ 
              "Runtime":"python3.7", 
              "Handler":"returnTagValues", 
              "InputPayload":{ 
                 "primaryTag":"{{PrimaryPatchGroupTag}}" 
              }, 
              "Script":"..." 
          }, 
          "outputs":[ 
              { 
                 "Name":"Payload", 
                 "Selector":"$.Payload", 
                 "Type":"StringMap" 
              }, 
\overline{a} "Name":"primaryPatchGroupValue", 
                 "Selector":"$.Payload.tagValue", 
                 "Type":"String" 
 } 
          ], 
          "nextStep":"patchPrimaryInstances" 
       }, 
       { 
          "name":"patchPrimaryInstances", 
          "action":"aws:runCommand", 
          "onFailure":"Abort", 
          "timeoutSeconds":7200, 
          "inputs":{
```
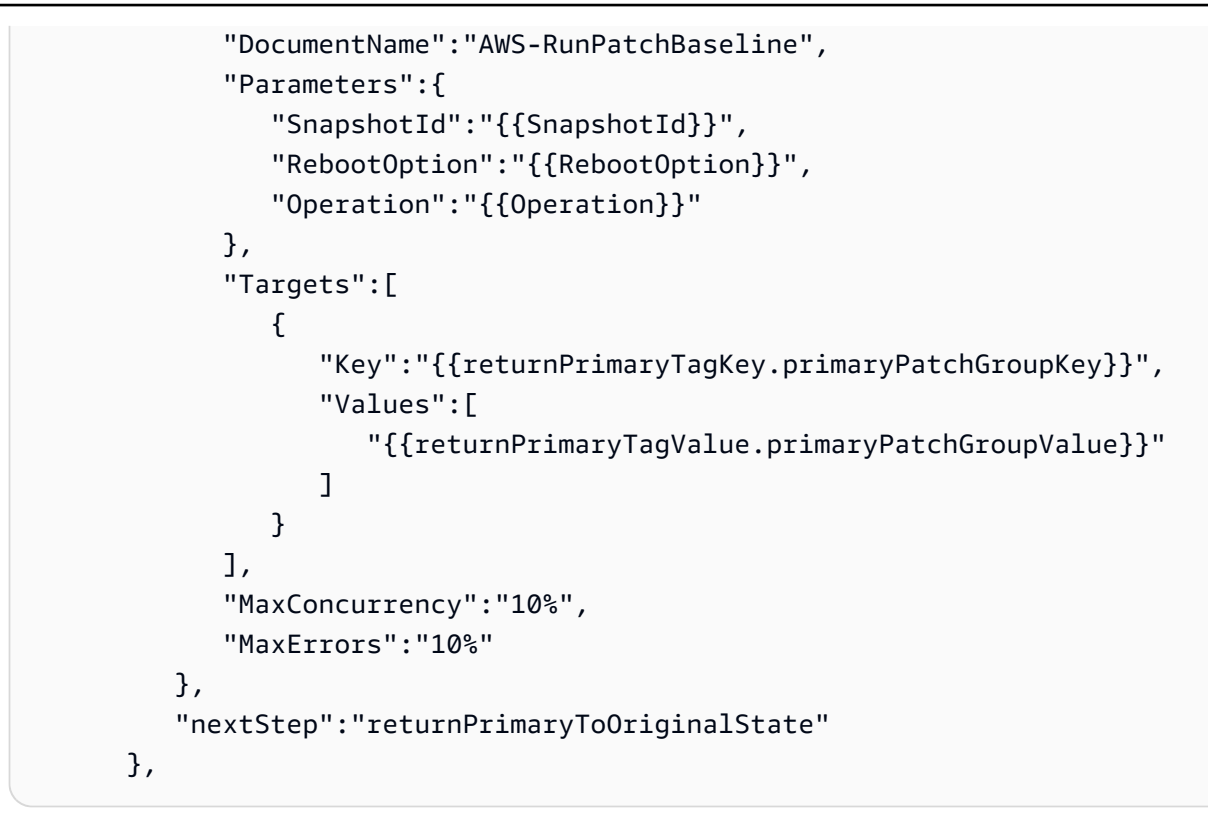

6. Nach Abschluss des Patching-Voragngs möchte Emily, dass die Automatisierung die Ziel-Instances, die dem im PrimaryPatchGroupTag-Parameter angegebenen Tag zugeordnet sind, in den Zustand zurückversetzt, in dem sie sich vor dem Automatisierungsstart befanden. Sie tut dies, indem sie erneut die Ausgabe der ersten Aktion in einem Skript verwendet. Basierend auf dem ursprünglichen Zustand der Ziel-Instance, wenn sich die Instance zuvor in einem anderen Zustand als running befand, wird die Instance angehalten. Wenn der Instance-Status bereits running ist, durchläuft das Skript weiterhin die verbleibenden Instances.

```
- name: returnPrimaryToOriginalState 
     action: 'aws:executeScript' 
     timeoutSeconds: 600 
     onFailure: Abort 
     inputs: 
       Runtime: python3.7 
       Handler: returnToOriginalState 
       InputPayload: 
         targetInstances: '{{getPrimaryInstanceState.originalInstanceStates}}' 
       Script: |- 
         def returnToOriginalState(events,context): 
            import boto3
```

```
 #Initialize client 
           ec2 = boto3.client('ec2') 
          instanceDict = events['targetInstances'] 
          for instance in instanceDict: 
             if instanceDict[instance] == 'stopped' or instanceDict[instance] == 
  'stopping': 
                 ec2.stop_instances( 
                     InstanceIds=[instance] 
) else: 
               pass 
    nextStep: getSecondaryInstanceState
```

```
{ 
           "name":"returnPrimaryToOriginalState", 
           "action":"aws:executeScript", 
           "timeoutSeconds":600, 
           "onFailure":"Abort", 
           "inputs":{ 
              "Runtime":"python3.7", 
              "Handler":"returnToOriginalState", 
              "InputPayload":{ 
  "targetInstances":"{{getPrimaryInstanceState.originalInstanceStates}}" 
              }, 
              "Script":"..." 
           }, 
           "nextStep":"getSecondaryInstanceState" 
       },
```
7. Der Patchvorgang wird für die Instances abgeschlossen, die mit dem Tag verknüpft sind, das im PrimaryPatchGroupTag-Parameter angegeben ist. Jetzt dupliziert Emily alle vorherigen Aktionen in ihrem Runbook-Inhalt, um auf die Instances abzuzielen, die dem im SecondaryPatchGroupTag-Parameter angegebenen Tag zugeordnet sind.

```
- name: getSecondaryInstanceState 
     action: 'aws:executeScript' 
     timeoutSeconds: 120 
     onFailure: Abort
```

```
 inputs: 
       Runtime: python3.7 
       Handler: getInstanceStates 
       InputPayload: 
         secondaryTag: '{{SecondaryPatchGroupTag}}' 
       Script: |- 
         def getInstanceStates(events,context): 
            import boto3 
            #Initialize client 
            ec2 = boto3.client('ec2') 
            tag = events['secondaryTag'] 
           tagKey, tagValue = list(tag.items())[0]
            instanceQuery = ec2.describe_instances( 
            Filters=[ 
\overline{a}"Name": "tag:" + tagKey,
                    "Values": [tagValue] 
                }] 
\overline{\phantom{a}} if not instanceQuery['Reservations']: 
                noInstancesForTagString = "No instances found for specified tag." 
                return({ 'noInstancesFound' : noInstancesForTagString }) 
            else: 
                queryResponse = instanceQuery['Reservations'] 
                originalInstanceStates = {} 
                for results in queryResponse: 
                    instanceSet = results['Instances'] 
                    for instance in instanceSet: 
                         instanceId = instance['InstanceId'] 
                         originalInstanceStates[instanceId] = instance['State']
['Name'] 
                return originalInstanceStates 
     outputs: 
       - Name: originalInstanceStates 
         Selector: $.Payload 
         Type: StringMap 
     nextStep: verifySecondaryInstancesRunning 
   - name: verifySecondaryInstancesRunning 
     action: 'aws:executeScript' 
     timeoutSeconds: 600 
     onFailure: Abort 
     inputs: 
       Runtime: python3.7
```

```
 Handler: verifyInstancesRunning 
       InputPayload: 
         targetInstances: '{{getSecondaryInstanceState.originalInstanceStates}}' 
       Script: |- 
         def verifyInstancesRunning(events,context): 
           import boto3 
           #Initialize client 
           ec2 = boto3.client('ec2') 
           instanceDict = events['targetInstances'] 
           for instance in instanceDict: 
             if instanceDict[instance] == 'stopped': 
                 print("The target instance " + instance + " is stopped. The 
 instance will now be started.") 
                 ec2.start_instances( 
                     InstanceIds=[instance] 
) elif instanceDict[instance] == 'stopping': 
                 print("The target instance " + instance + " is stopping. Polling 
 for instance to reach stopped state.") 
                 while instanceDict[instance] != 'stopped': 
                     poll = ec2.get_waiter('instance_stopped') 
                     poll.wait( 
                         InstanceIds=[instance] 
) ec2.start_instances( 
                     InstanceIds=[instance] 
) else: 
               pass 
    nextStep: waitForSecondaryRunningInstances 
  - name: waitForSecondaryRunningInstances 
    action: 'aws:executeScript' 
    timeoutSeconds: 300 
    onFailure: Abort 
    inputs: 
       Runtime: python3.7 
      Handler: waitForRunningInstances 
       InputPayload: 
         targetInstances: '{{getSecondaryInstanceState.originalInstanceStates}}' 
      Script: |- 
         def waitForRunningInstances(events,context): 
           import boto3
```

```
 #Initialize client 
           ec2 = boto3.client('ec2') 
           instanceDict = events['targetInstances'] 
           for instance in instanceDict: 
                poll = ec2.get_waiter('instance_running') 
                poll.wait( 
                    InstanceIds=[instance] 
\overline{\phantom{a}} nextStep: returnSecondaryTagKey 
   - name: returnSecondaryTagKey 
     action: 'aws:executeScript' 
     timeoutSeconds: 120 
     onFailure: Abort 
     inputs: 
       Runtime: python3.7 
       Handler: returnTagValues 
       InputPayload: 
         secondaryTag: '{{SecondaryPatchGroupTag}}' 
       Script: |- 
         def returnTagValues(events,context): 
           tag = events['secondaryTag'] 
          tagKey = list(taq)[0] stringKey = "tag:" + tagKey 
           return {'tagKey' : stringKey} 
     outputs: 
       - Name: Payload 
         Selector: $.Payload 
         Type: StringMap 
       - Name: secondaryPatchGroupKey 
         Selector: $.Payload.tagKey 
         Type: String 
     nextStep: returnSecondaryTagValue 
   - name: returnSecondaryTagValue 
     action: 'aws:executeScript' 
     timeoutSeconds: 120 
     onFailure: Abort 
     inputs: 
       Runtime: python3.7 
       Handler: returnTagValues 
       InputPayload: 
         secondaryTag: '{{SecondaryPatchGroupTag}}' 
       Script: |- 
         def returnTagValues(events,context): 
           tag = events['secondaryTag']
```

```
tagKey = list(taq)[0]tagValue = tag[tagKey]
         return {'tagValue' : tagValue} 
   outputs: 
     - Name: Payload 
       Selector: $.Payload 
       Type: StringMap 
     - Name: secondaryPatchGroupValue 
       Selector: $.Payload.tagValue 
       Type: String 
   nextStep: patchSecondaryInstances 
 - name: patchSecondaryInstances 
   action: 'aws:runCommand' 
   onFailure: Abort 
   timeoutSeconds: 7200 
   inputs: 
     DocumentName: AWS-RunPatchBaseline 
     Parameters: 
       SnapshotId: '{{SnapshotId}}' 
       RebootOption: '{{RebootOption}}' 
       Operation: '{{Operation}}' 
     Targets: 
       - Key: '{{returnSecondaryTagKey.secondaryPatchGroupKey}}' 
         Values: 
         - '{{returnSecondaryTagValue.secondaryPatchGroupValue}}' 
     MaxConcurrency: 10% 
     MaxErrors: 10% 
   nextStep: returnSecondaryToOriginalState 
 - name: returnSecondaryToOriginalState 
   action: 'aws:executeScript' 
   timeoutSeconds: 600 
   onFailure: Abort 
   inputs: 
     Runtime: python3.7 
     Handler: returnToOriginalState 
     InputPayload: 
       targetInstances: '{{getSecondaryInstanceState.originalInstanceStates}}' 
     Script: |- 
       def returnToOriginalState(events,context): 
         import boto3 
         #Initialize client 
         ec2 = boto3.client('ec2') 
         instanceDict = events['targetInstances']
```

```
 for instance in instanceDict: 
            if instanceDict[instance] == 'stopped' or instanceDict[instance] == 
  'stopping': 
                ec2.stop_instances( 
                    InstanceIds=[instance] 
) else: 
              pass
```

```
{ 
           "name":"getSecondaryInstanceState", 
           "action":"aws:executeScript", 
           "timeoutSeconds":120, 
           "onFailure":"Abort", 
           "inputs":{ 
              "Runtime":"python3.7", 
              "Handler":"getInstanceStates", 
              "InputPayload":{ 
                 "secondaryTag":"{{SecondaryPatchGroupTag}}" 
              }, 
              "Script":"..." 
          }, 
           "outputs":[ 
\overline{a} "Name":"originalInstanceStates", 
                 "Selector":"$.Payload", 
                 "Type":"StringMap" 
 } 
          ], 
           "nextStep":"verifySecondaryInstancesRunning" 
       }, 
       { 
           "name":"verifySecondaryInstancesRunning", 
           "action":"aws:executeScript", 
           "timeoutSeconds":600, 
           "onFailure":"Abort", 
           "inputs":{ 
              "Runtime":"python3.7", 
              "Handler":"verifyInstancesRunning", 
              "InputPayload":{
```

```
 "targetInstances":"{{getSecondaryInstanceState.originalInstanceStates}}" 
              }, 
              "Script":"..." 
          }, 
          "nextStep":"waitForSecondaryRunningInstances" 
       }, 
       { 
          "name":"waitForSecondaryRunningInstances", 
          "action":"aws:executeScript", 
          "timeoutSeconds":300, 
          "onFailure":"Abort", 
          "inputs":{ 
              "Runtime":"python3.7", 
              "Handler":"waitForRunningInstances", 
              "InputPayload":{ 
 "targetInstances":"{{getSecondaryInstanceState.originalInstanceStates}}" 
              }, 
              "Script":"..." 
          }, 
          "nextStep":"returnSecondaryTagKey" 
       }, 
       { 
          "name":"returnSecondaryTagKey", 
          "action":"aws:executeScript", 
          "timeoutSeconds":120, 
          "onFailure":"Abort", 
          "inputs":{ 
              "Runtime":"python3.7", 
              "Handler":"returnTagValues", 
              "InputPayload":{ 
                 "secondaryTag":"{{SecondaryPatchGroupTag}}" 
              }, 
              "Script":"..." 
          }, 
          "outputs":[ 
\overline{a} "Name":"Payload", 
                 "Selector":"$.Payload", 
                 "Type":"StringMap" 
              }, 
\overline{a} "Name":"secondaryPatchGroupKey",
```

```
 "Selector":"$.Payload.tagKey", 
                 "Type":"String" 
 } 
          ], 
          "nextStep":"returnSecondaryTagValue" 
       }, 
       { 
          "name":"returnSecondaryTagValue", 
          "action":"aws:executeScript", 
          "timeoutSeconds":120, 
          "onFailure":"Abort", 
          "inputs":{ 
             "Runtime":"python3.7", 
              "Handler":"returnTagValues", 
             "InputPayload":{ 
                 "secondaryTag":"{{SecondaryPatchGroupTag}}" 
             }, 
             "Script":"..." 
          }, 
          "outputs":[ 
\overline{a} "Name":"Payload", 
                 "Selector":"$.Payload", 
                 "Type":"StringMap" 
             }, 
\overline{a} "Name":"secondaryPatchGroupValue", 
                 "Selector":"$.Payload.tagValue", 
                 "Type":"String" 
 } 
          ], 
          "nextStep":"patchSecondaryInstances" 
       }, 
       { 
          "name":"patchSecondaryInstances", 
          "action":"aws:runCommand", 
          "onFailure":"Abort", 
          "timeoutSeconds":7200, 
          "inputs":{ 
              "DocumentName":"AWS-RunPatchBaseline", 
             "Parameters":{ 
                 "SnapshotId":"{{SnapshotId}}", 
                 "RebootOption":"{{RebootOption}}", 
                 "Operation":"{{Operation}}"
```

```
 }, 
                  "Targets":[ 
\overline{a} "Key":"{{returnSecondaryTagKey.secondaryPatchGroupKey}}", 
                          "Values":[ 
                               "{{returnSecondaryTagValue.secondaryPatchGroupValue}}" 
\sim 100 \sim 100 \sim 100 \sim 100 \sim 100 \sim 100 \sim 100 \sim 100 \sim 100 \sim 100 \sim 100 \sim 100 \sim 100 \sim 100 \sim 100 \sim 100 \sim 100 \sim 100 \sim 100 \sim 100 \sim 100 \sim 100 \sim 100 \sim 100 \sim 
 } 
                  ], 
                  "MaxConcurrency":"10%", 
                  "MaxErrors":"10%" 
             }, 
              "nextStep":"returnSecondaryToOriginalState" 
         }, 
         { 
              "name":"returnSecondaryToOriginalState", 
              "action":"aws:executeScript", 
              "timeoutSeconds":600, 
              "onFailure":"Abort", 
              "inputs":{ 
                  "Runtime":"python3.7", 
                  "Handler":"returnToOriginalState", 
                  "InputPayload":{ 
  "targetInstances":"{{getSecondaryInstanceState.originalInstanceStates}}" 
                  }, 
                  "Script":"..." 
 } 
         } 
     ]
}
```
8. Emily überprüft den fertigen skriptbasierten Runbook-Inhalt und erstellt das Runbook in derselben AWS-Konto und AWS-Region wie die Ziel-Instances. Jetzt ist sie bereit, ihr Runbook zu testen, um sicherzustellen, dass die Automatisierung wie gewünscht funktioniert, bevor es in ihre Produktionsumgebung implementiert wird. Im Folgenden finden Sie den vollständigen geskripteten Runbook-Inhalt.

```
description: An example of an Automation runbook that patches groups of Amazon EC2 
  instances in stages.
schemaVersion: '0.3'
```

```
assumeRole: '{{AutomationAssumeRole}}'
parameters: 
   AutomationAssumeRole: 
     type: String 
     description: '(Required) The Amazon Resource Name (ARN) of the IAM role that 
  allows Automation to perform the actions on your behalf. If no role is specified, 
  Systems Manager Automation uses your IAM permissions to operate this runbook.' 
   PrimaryPatchGroupTag: 
     type: StringMap 
     description: '(Required) The tag for the primary group of instances you want 
  to patch. Specify a key-value pair. Example: {"key" : "value"}' 
   SecondaryPatchGroupTag: 
     type: StringMap 
     description: '(Required) The tag for the secondary group of instances you want 
  to patch. Specify a key-value pair. Example: {"key" : "value"}' 
   SnapshotId: 
     type: String 
     description: '(Optional) The snapshot ID to use to retrieve a patch baseline 
  snapshot.' 
     default: '' 
   RebootOption: 
     type: String 
     description: '(Optional) Reboot behavior after a patch Install operation. If 
  you choose NoReboot and patches are installed, the instance is marked as non-
compliant until a subsequent reboot and scan.' 
     allowedValues: 
       - NoReboot 
       - RebootIfNeeded 
     default: RebootIfNeeded 
   Operation: 
     type: String 
     description: '(Optional) The update or configuration to perform on the 
  instance. The system checks if patches specified in the patch baseline are 
  installed on the instance. The install operation installs patches missing from 
  the baseline.' 
     allowedValues: 
       - Install 
       - Scan 
     default: Install
mainSteps: 
   - name: getPrimaryInstanceState 
     action: 'aws:executeScript' 
     timeoutSeconds: 120 
     onFailure: Abort
```

```
 inputs: 
       Runtime: python3.7 
       Handler: getInstanceStates 
       InputPayload: 
         primaryTag: '{{PrimaryPatchGroupTag}}' 
       Script: |- 
         def getInstanceStates(events,context): 
            import boto3 
            #Initialize client 
            ec2 = boto3.client('ec2') 
            tag = events['primaryTag'] 
           tagKey, tagValue = list(tag.items())[0]
            instanceQuery = ec2.describe_instances( 
            Filters=[ 
\overline{a}"Name": "tag:" + tagKey,
                    "Values": [tagValue] 
                }] 
\overline{\phantom{a}} if not instanceQuery['Reservations']: 
                noInstancesForTagString = "No instances found for specified tag." 
                return({ 'noInstancesFound' : noInstancesForTagString }) 
            else: 
                queryResponse = instanceQuery['Reservations'] 
                originalInstanceStates = {} 
                for results in queryResponse: 
                    instanceSet = results['Instances'] 
                    for instance in instanceSet: 
                         instanceId = instance['InstanceId'] 
                         originalInstanceStates[instanceId] = instance['State']
['Name'] 
                return originalInstanceStates 
     outputs: 
       - Name: originalInstanceStates 
         Selector: $.Payload 
         Type: StringMap 
     nextStep: verifyPrimaryInstancesRunning 
   - name: verifyPrimaryInstancesRunning 
     action: 'aws:executeScript' 
     timeoutSeconds: 600 
     onFailure: Abort 
     inputs: 
       Runtime: python3.7
```

```
 Handler: verifyInstancesRunning 
      InputPayload: 
         targetInstances: '{{getPrimaryInstanceState.originalInstanceStates}}' 
       Script: |- 
         def verifyInstancesRunning(events,context): 
           import boto3 
           #Initialize client 
           ec2 = boto3.client('ec2') 
           instanceDict = events['targetInstances'] 
           for instance in instanceDict: 
             if instanceDict[instance] == 'stopped': 
                 print("The target instance " + instance + " is stopped. The 
 instance will now be started.") 
                 ec2.start_instances( 
                     InstanceIds=[instance] 
) elif instanceDict[instance] == 'stopping': 
                 print("The target instance " + instance + " is stopping. Polling 
 for instance to reach stopped state.") 
                 while instanceDict[instance] != 'stopped': 
                     poll = ec2.get_waiter('instance_stopped') 
                     poll.wait( 
                         InstanceIds=[instance] 
) ec2.start_instances( 
                     InstanceIds=[instance] 
) else: 
               pass 
    nextStep: waitForPrimaryRunningInstances 
  - name: waitForPrimaryRunningInstances 
    action: 'aws:executeScript' 
    timeoutSeconds: 300 
    onFailure: Abort 
    inputs: 
       Runtime: python3.7 
      Handler: waitForRunningInstances 
      InputPayload: 
         targetInstances: '{{getPrimaryInstanceState.originalInstanceStates}}' 
      Script: |- 
         def waitForRunningInstances(events,context): 
           import boto3
```

```
 #Initialize client 
            ec2 = boto3.client('ec2') 
            instanceDict = events['targetInstances'] 
           for instance in instanceDict: 
                poll = ec2.get_waiter('instance_running') 
                poll.wait( 
                    InstanceIds=[instance] 
\overline{\phantom{a}} nextStep: returnPrimaryTagKey 
   - name: returnPrimaryTagKey 
     action: 'aws:executeScript' 
     timeoutSeconds: 120 
     onFailure: Abort 
     inputs: 
       Runtime: python3.7 
       Handler: returnTagValues 
       InputPayload: 
         primaryTag: '{{PrimaryPatchGroupTag}}' 
       Script: |- 
         def returnTagValues(events,context): 
           tag = events['primaryTag'] 
          tagKey = list(taq)[0] stringKey = "tag:" + tagKey 
           return {'tagKey' : stringKey} 
     outputs: 
       - Name: Payload 
         Selector: $.Payload 
         Type: StringMap 
       - Name: primaryPatchGroupKey 
         Selector: $.Payload.tagKey 
         Type: String 
     nextStep: returnPrimaryTagValue 
   - name: returnPrimaryTagValue 
     action: 'aws:executeScript' 
     timeoutSeconds: 120 
     onFailure: Abort 
     inputs: 
       Runtime: python3.7 
       Handler: returnTagValues 
       InputPayload: 
         primaryTag: '{{PrimaryPatchGroupTag}}' 
       Script: |- 
         def returnTagValues(events,context): 
           tag = events['primaryTag']
```

```
tagKey = list(taq)[0]tagValue = tag[tagKey]
         return {'tagValue' : tagValue} 
   outputs: 
     - Name: Payload 
       Selector: $.Payload 
       Type: StringMap 
     - Name: primaryPatchGroupValue 
       Selector: $.Payload.tagValue 
       Type: String 
   nextStep: patchPrimaryInstances 
 - name: patchPrimaryInstances 
   action: 'aws:runCommand' 
   onFailure: Abort 
   timeoutSeconds: 7200 
   inputs: 
     DocumentName: AWS-RunPatchBaseline 
     Parameters: 
       SnapshotId: '{{SnapshotId}}' 
       RebootOption: '{{RebootOption}}' 
       Operation: '{{Operation}}' 
     Targets: 
       - Key: '{{returnPrimaryTagKey.primaryPatchGroupKey}}' 
         Values: 
           - '{{returnPrimaryTagValue.primaryPatchGroupValue}}' 
     MaxConcurrency: 10% 
     MaxErrors: 10% 
   nextStep: returnPrimaryToOriginalState 
 - name: returnPrimaryToOriginalState 
   action: 'aws:executeScript' 
   timeoutSeconds: 600 
   onFailure: Abort 
   inputs: 
     Runtime: python3.7 
     Handler: returnToOriginalState 
     InputPayload: 
       targetInstances: '{{getPrimaryInstanceState.originalInstanceStates}}' 
     Script: |- 
       def returnToOriginalState(events,context): 
         import boto3 
         #Initialize client 
         ec2 = boto3.client('ec2') 
         instanceDict = events['targetInstances']
```

```
 for instance in instanceDict: 
             if instanceDict[instance] == 'stopped' or instanceDict[instance] == 
  'stopping': 
                 ec2.stop_instances( 
                      InstanceIds=[instance] 
) else: 
               pass 
     nextStep: getSecondaryInstanceState 
  - name: getSecondaryInstanceState 
     action: 'aws:executeScript' 
     timeoutSeconds: 120 
     onFailure: Abort 
     inputs: 
       Runtime: python3.7 
       Handler: getInstanceStates 
       InputPayload: 
         secondaryTag: '{{SecondaryPatchGroupTag}}' 
       Script: |- 
         def getInstanceStates(events,context): 
           import boto3 
           #Initialize client 
           ec2 = boto3.client('ec2') 
           tag = events['secondaryTag'] 
          tagKey, tagValue = list(tag.items())[0]
           instanceQuery = ec2.describe_instances( 
           Filters=[ 
\overline{a}"Name": "tag:" + tagKey,
                    "Values": [tagValue] 
               }] 
\overline{\phantom{a}} if not instanceQuery['Reservations']: 
               noInstancesForTagString = "No instances found for specified tag." 
               return({ 'noInstancesFound' : noInstancesForTagString }) 
           else: 
               queryResponse = instanceQuery['Reservations'] 
               originalInstanceStates = {} 
               for results in queryResponse: 
                    instanceSet = results['Instances'] 
                    for instance in instanceSet: 
                        instanceId = instance['InstanceId']
```

```
 originalInstanceStates[instanceId] = instance['State']
['Name'] 
               return originalInstanceStates 
     outputs: 
       - Name: originalInstanceStates 
         Selector: $.Payload 
         Type: StringMap 
     nextStep: verifySecondaryInstancesRunning 
   - name: verifySecondaryInstancesRunning 
     action: 'aws:executeScript' 
     timeoutSeconds: 600 
     onFailure: Abort 
     inputs: 
       Runtime: python3.7 
       Handler: verifyInstancesRunning 
       InputPayload: 
         targetInstances: '{{getSecondaryInstanceState.originalInstanceStates}}' 
       Script: |- 
         def verifyInstancesRunning(events,context): 
           import boto3 
           #Initialize client 
           ec2 = boto3.client('ec2') 
           instanceDict = events['targetInstances'] 
           for instance in instanceDict: 
             if instanceDict[instance] == 'stopped': 
                 print("The target instance " + instance + " is stopped. The 
  instance will now be started.") 
                 ec2.start_instances( 
                     InstanceIds=[instance] 
) elif instanceDict[instance] == 'stopping': 
                 print("The target instance " + instance + " is stopping. Polling 
 for instance to reach stopped state.") 
                 while instanceDict[instance] != 'stopped': 
                     poll = ec2.get_waiter('instance_stopped') 
                     poll.wait( 
                         InstanceIds=[instance] 
) ec2.start_instances( 
                     InstanceIds=[instance] 
) else: 
               pass
```

```
 nextStep: waitForSecondaryRunningInstances 
   - name: waitForSecondaryRunningInstances 
     action: 'aws:executeScript' 
     timeoutSeconds: 300 
     onFailure: Abort 
     inputs: 
       Runtime: python3.7 
       Handler: waitForRunningInstances 
       InputPayload: 
         targetInstances: '{{getSecondaryInstanceState.originalInstanceStates}}' 
       Script: |- 
         def waitForRunningInstances(events,context): 
           import boto3 
           #Initialize client 
           ec2 = boto3.client('ec2') 
           instanceDict = events['targetInstances'] 
           for instance in instanceDict: 
                poll = ec2.get_waiter('instance_running') 
                poll.wait( 
                    InstanceIds=[instance] 
\overline{\phantom{a}} nextStep: returnSecondaryTagKey 
   - name: returnSecondaryTagKey 
     action: 'aws:executeScript' 
     timeoutSeconds: 120 
     onFailure: Abort 
     inputs: 
       Runtime: python3.7 
       Handler: returnTagValues 
       InputPayload: 
         secondaryTag: '{{SecondaryPatchGroupTag}}' 
       Script: |- 
         def returnTagValues(events,context): 
           tag = events['secondaryTag'] 
          tagKey = list(taq)[0] stringKey = "tag:" + tagKey 
           return {'tagKey' : stringKey} 
     outputs: 
       - Name: Payload 
         Selector: $.Payload 
         Type: StringMap 
       - Name: secondaryPatchGroupKey 
         Selector: $.Payload.tagKey
```
 Type: String nextStep: returnSecondaryTagValue - name: returnSecondaryTagValue action: 'aws:executeScript' timeoutSeconds: 120 onFailure: Abort inputs: Runtime: python3.7 Handler: returnTagValues InputPayload: secondaryTag: '{{SecondaryPatchGroupTag}}' Script: | def returnTagValues(events,context): tag = events['secondaryTag']  $tagKey = list(taq)[0]$  $tagV$ alue = tag[tagKey] return {'tagValue' : tagValue} outputs: - Name: Payload Selector: \$.Payload Type: StringMap - Name: secondaryPatchGroupValue Selector: \$.Payload.tagValue Type: String nextStep: patchSecondaryInstances - name: patchSecondaryInstances action: 'aws:runCommand' onFailure: Abort timeoutSeconds: 7200 inputs: DocumentName: AWS-RunPatchBaseline Parameters: SnapshotId: '{{SnapshotId}}' RebootOption: '{{RebootOption}}' Operation: '{{Operation}}' Targets: - Key: '{{returnSecondaryTagKey.secondaryPatchGroupKey}}' Values: - '{{returnSecondaryTagValue.secondaryPatchGroupValue}}' MaxConcurrency: 10% MaxErrors: 10% nextStep: returnSecondaryToOriginalState - name: returnSecondaryToOriginalState action: 'aws:executeScript'

```
 timeoutSeconds: 600 
    onFailure: Abort 
     inputs: 
       Runtime: python3.7 
       Handler: returnToOriginalState 
       InputPayload: 
         targetInstances: '{{getSecondaryInstanceState.originalInstanceStates}}' 
       Script: |- 
         def returnToOriginalState(events,context): 
           import boto3 
           #Initialize client 
           ec2 = boto3.client('ec2') 
           instanceDict = events['targetInstances'] 
           for instance in instanceDict: 
             if instanceDict[instance] == 'stopped' or instanceDict[instance] == 
  'stopping': 
                 ec2.stop_instances( 
                      InstanceIds=[instance] 
) else: 
               pass
```

```
JSON
```

```
{ 
    "description":"An example of an Automation runbook that patches groups of 
  Amazon EC2 instances in stages.", 
    "schemaVersion":"0.3", 
    "assumeRole":"{{AutomationAssumeRole}}", 
    "parameters":{ 
       "AutomationAssumeRole":{ 
          "type":"String", 
          "description":"(Required) The Amazon Resource Name (ARN) of the IAM role 
  that allows Automation to perform the actions on your behalf. If no role is 
  specified, Systems Manager Automation uses your IAM permissions to operate this 
  runbook." 
       }, 
       "PrimaryPatchGroupTag":{ 
          "type":"StringMap", 
          "description":"(Required) The tag for the primary group of instances you 
 want to patch. Specify a key-value pair. Example: {\"key\" : \"value\"}"
       },
```

```
 "SecondaryPatchGroupTag":{ 
          "type":"StringMap", 
         "description":"(Required) The tag for the secondary group of instances 
 you want to patch. Specify a key-value pair. Example: {\"key\" : \"value\"}" 
      }, 
      "SnapshotId":{ 
         "type":"String", 
         "description":"(Optional) The snapshot ID to use to retrieve a patch 
 baseline snapshot.", 
         "default":"" 
      }, 
      "RebootOption":{ 
         "type":"String", 
          "description":"(Optional) Reboot behavior after a patch Install 
 operation. If you choose NoReboot and patches are installed, the instance is 
 marked as non-compliant until a subsequent reboot and scan.", 
         "allowedValues":[ 
             "NoReboot", 
             "RebootIfNeeded" 
         ], 
         "default":"RebootIfNeeded" 
      }, 
      "Operation":{ 
         "type":"String", 
         "description":"(Optional) The update or configuration to perform on 
 the instance. The system checks if patches specified in the patch baseline are 
 installed on the instance. The install operation installs patches missing from 
 the baseline.", 
         "allowedValues":[ 
             "Install", 
             "Scan" 
         ], 
         "default":"Install" 
      } 
   }, 
   "mainSteps":[ 
      { 
         "name":"getPrimaryInstanceState", 
         "action":"aws:executeScript", 
          "timeoutSeconds":120, 
         "onFailure":"Abort", 
          "inputs":{ 
             "Runtime":"python3.7", 
             "Handler":"getInstanceStates",
```

```
 "InputPayload":{ 
                 "primaryTag":"{{PrimaryPatchGroupTag}}" 
              }, 
              "Script":"..." 
          }, 
          "outputs":[ 
              { 
                 "Name":"originalInstanceStates", 
                 "Selector":"$.Payload", 
                 "Type":"StringMap" 
 } 
          ], 
          "nextStep":"verifyPrimaryInstancesRunning" 
       }, 
       { 
          "name":"verifyPrimaryInstancesRunning", 
          "action":"aws:executeScript", 
          "timeoutSeconds":600, 
          "onFailure":"Abort", 
          "inputs":{ 
              "Runtime":"python3.7", 
              "Handler":"verifyInstancesRunning", 
              "InputPayload":{ 
 "targetInstances":"{{getPrimaryInstanceState.originalInstanceStates}}" 
              }, 
              "Script":"..." 
          }, 
          "nextStep":"waitForPrimaryRunningInstances" 
       }, 
       { 
          "name":"waitForPrimaryRunningInstances", 
          "action":"aws:executeScript", 
          "timeoutSeconds":300, 
          "onFailure":"Abort", 
          "inputs":{ 
              "Runtime":"python3.7", 
              "Handler":"waitForRunningInstances", 
              "InputPayload":{ 
 "targetInstances":"{{getPrimaryInstanceState.originalInstanceStates}}" 
              }, 
              "Script":"..." 
          },
```
```
 "nextStep":"returnPrimaryTagKey" 
       }, 
       { 
          "name":"returnPrimaryTagKey", 
          "action":"aws:executeScript", 
          "timeoutSeconds":120, 
          "onFailure":"Abort", 
          "inputs":{ 
              "Runtime":"python3.7", 
              "Handler":"returnTagValues", 
              "InputPayload":{ 
                 "primaryTag":"{{PrimaryPatchGroupTag}}" 
              }, 
              "Script":"..." 
          }, 
          "outputs":[ 
\overline{a} "Name":"Payload", 
                 "Selector":"$.Payload", 
                 "Type":"StringMap" 
              }, 
\overline{a} "Name":"primaryPatchGroupKey", 
                 "Selector":"$.Payload.tagKey", 
                 "Type":"String" 
 } 
          ], 
          "nextStep":"returnPrimaryTagValue" 
       }, 
       { 
          "name":"returnPrimaryTagValue", 
          "action":"aws:executeScript", 
           "timeoutSeconds":120, 
          "onFailure":"Abort", 
          "inputs":{ 
              "Runtime":"python3.7", 
              "Handler":"returnTagValues", 
              "InputPayload":{ 
                 "primaryTag":"{{PrimaryPatchGroupTag}}" 
              }, 
              "Script":"..." 
          }, 
          "outputs":[ 
\overline{a}
```

```
 "Name":"Payload", 
                 "Selector":"$.Payload", 
                 "Type":"StringMap" 
              }, 
\overline{a} "Name":"primaryPatchGroupValue", 
                 "Selector":"$.Payload.tagValue", 
                 "Type":"String" 
 } 
          ], 
           "nextStep":"patchPrimaryInstances" 
       }, 
       { 
           "name":"patchPrimaryInstances", 
           "action":"aws:runCommand", 
           "onFailure":"Abort", 
           "timeoutSeconds":7200, 
           "inputs":{ 
              "DocumentName":"AWS-RunPatchBaseline", 
              "Parameters":{ 
                 "SnapshotId":"{{SnapshotId}}", 
                 "RebootOption":"{{RebootOption}}", 
                 "Operation":"{{Operation}}" 
              }, 
              "Targets":[ 
\overline{a} "Key":"{{returnPrimaryTagKey.primaryPatchGroupKey}}", 
                     "Values":[ 
                        "{{returnPrimaryTagValue.primaryPatchGroupValue}}" 
\sim 100 \sim 100 \sim 100 \sim 100 \sim 100 \sim 100 \sim } 
              ], 
              "MaxConcurrency":"10%", 
              "MaxErrors":"10%" 
          }, 
           "nextStep":"returnPrimaryToOriginalState" 
       }, 
       { 
           "name":"returnPrimaryToOriginalState", 
           "action":"aws:executeScript", 
           "timeoutSeconds":600, 
           "onFailure":"Abort", 
           "inputs":{ 
              "Runtime":"python3.7",
```

```
 "Handler":"returnToOriginalState", 
              "InputPayload":{ 
 "targetInstances":"{{getPrimaryInstanceState.originalInstanceStates}}" 
              }, 
              "Script":"..." 
          }, 
          "nextStep":"getSecondaryInstanceState" 
       }, 
       { 
          "name":"getSecondaryInstanceState", 
          "action":"aws:executeScript", 
          "timeoutSeconds":120, 
          "onFailure":"Abort", 
          "inputs":{ 
              "Runtime":"python3.7", 
              "Handler":"getInstanceStates", 
              "InputPayload":{ 
                 "secondaryTag":"{{SecondaryPatchGroupTag}}" 
              }, 
              "Script":"..." 
          }, 
          "outputs":[ 
\overline{a} "Name":"originalInstanceStates", 
                 "Selector":"$.Payload", 
                 "Type":"StringMap" 
 } 
          ], 
          "nextStep":"verifySecondaryInstancesRunning" 
       }, 
       { 
          "name":"verifySecondaryInstancesRunning", 
          "action":"aws:executeScript", 
          "timeoutSeconds":600, 
          "onFailure":"Abort", 
          "inputs":{ 
              "Runtime":"python3.7", 
              "Handler":"verifyInstancesRunning", 
              "InputPayload":{ 
 "targetInstances":"{{getSecondaryInstanceState.originalInstanceStates}}" 
              }, 
              "Script":"..."
```

```
 }, 
          "nextStep":"waitForSecondaryRunningInstances" 
       }, 
       { 
          "name":"waitForSecondaryRunningInstances", 
          "action":"aws:executeScript", 
          "timeoutSeconds":300, 
          "onFailure":"Abort", 
          "inputs":{ 
              "Runtime":"python3.7", 
              "Handler":"waitForRunningInstances", 
              "InputPayload":{ 
 "targetInstances":"{{getSecondaryInstanceState.originalInstanceStates}}" 
              }, 
              "Script":"..." 
          }, 
          "nextStep":"returnSecondaryTagKey" 
       }, 
       { 
          "name":"returnSecondaryTagKey", 
          "action":"aws:executeScript", 
          "timeoutSeconds":120, 
          "onFailure":"Abort", 
          "inputs":{ 
              "Runtime":"python3.7", 
              "Handler":"returnTagValues", 
              "InputPayload":{ 
                 "secondaryTag":"{{SecondaryPatchGroupTag}}" 
              }, 
              "Script":"..." 
          }, 
          "outputs":[ 
\overline{a} "Name":"Payload", 
                 "Selector":"$.Payload", 
                 "Type":"StringMap" 
              }, 
\overline{a} "Name":"secondaryPatchGroupKey", 
                 "Selector":"$.Payload.tagKey", 
                 "Type":"String" 
 } 
          ],
```

```
 "nextStep":"returnSecondaryTagValue" 
       }, 
       { 
          "name":"returnSecondaryTagValue", 
          "action":"aws:executeScript", 
          "timeoutSeconds":120, 
          "onFailure":"Abort", 
          "inputs":{ 
              "Runtime":"python3.7", 
             "Handler":"returnTagValues", 
             "InputPayload":{ 
                 "secondaryTag":"{{SecondaryPatchGroupTag}}" 
             }, 
             "Script":"..." 
          }, 
          "outputs":[ 
\overline{a} "Name":"Payload", 
                 "Selector":"$.Payload", 
                 "Type":"StringMap" 
             }, 
\overline{a} "Name":"secondaryPatchGroupValue", 
                 "Selector":"$.Payload.tagValue", 
                 "Type":"String" 
 } 
          ], 
          "nextStep":"patchSecondaryInstances" 
       }, 
       { 
          "name":"patchSecondaryInstances", 
          "action":"aws:runCommand", 
          "onFailure":"Abort", 
          "timeoutSeconds":7200, 
          "inputs":{ 
             "DocumentName":"AWS-RunPatchBaseline", 
             "Parameters":{ 
                 "SnapshotId":"{{SnapshotId}}", 
                 "RebootOption":"{{RebootOption}}", 
                 "Operation":"{{Operation}}" 
             }, 
              "Targets":[ 
\overline{a} "Key":"{{returnSecondaryTagKey.secondaryPatchGroupKey}}",
```

```
 "Values":[ 
                         "{{returnSecondaryTagValue.secondaryPatchGroupValue}}" 
\sim 100 \sim 100 \sim 100 \sim 100 \sim 100 \sim 100 \sim } 
               ], 
               "MaxConcurrency":"10%", 
               "MaxErrors":"10%" 
           }, 
           "nextStep":"returnSecondaryToOriginalState" 
       }, 
        { 
           "name":"returnSecondaryToOriginalState", 
           "action":"aws:executeScript", 
           "timeoutSeconds":600, 
           "onFailure":"Abort", 
           "inputs":{ 
               "Runtime":"python3.7", 
               "Handler":"returnToOriginalState", 
               "InputPayload":{ 
  "targetInstances":"{{getSecondaryInstanceState.originalInstanceStates}}" 
               }, 
               "Script":"..." 
           } 
        } 
    ]
}
```
Weitere Informationen zu den hier verwendeten Automation-Aktionen finden Sie unter [Systems](#page-1205-0)  [Manager Automation Aktionen-Referenz.](#page-1205-0)

# Weitere Runbook-Beispiele

Das folgende Beispiel-Runbook zeigt, wie Sie AWS Systems Manager Automatisierungsaktionen verwenden können, um allgemeine Bereitstellungs-, Problembehandlungs- und Wartungsaufgaben zu automatisieren.

## **a** Note

Die Beispiel-Runbooks in diesem Abschnitt werden bereitgestellt, um zu veranschaulichen, wie Sie benutzerdefinierte Runbooks erstellen können, um Ihre spezifischen Betriebsanforderungen zu erfüllen. Diese Runbooks sind nicht für den Einsatz in

Produktionsumgebungen vorgesehen. Sie können sie jedoch für Ihren eigenen Gebrauch anpassen.

### Beispiele

- [Bereitstellung der VPC-Architektur und der Microsoft Active Directory-Domänencontroller](#page-1410-0)
- [Wiederherstellen eines Root-Volumes aus dem letzten Snapshot](#page-1438-0)
- [Erstelle eine AMI und regionsübergreifende Kopie](#page-1450-0)

<span id="page-1410-0"></span>Bereitstellung der VPC-Architektur und der Microsoft Active Directory-Domänencontroller

Um die Effizienz zu steigern und allgemeine Aufgaben zu standardisieren, können Sie sich für die Automatisierung von Bereitstellungen entscheiden. Dies ist nützlich, wenn Sie regelmäßig dieselbe Architektur für mehrere Konten bereitstellen und AWS-Regionen. Durch die Automatisierung von Architekturbereitstellungen kann auch das Risiko menschlicher Fehler verringert werden, die bei der manuellen Bereitstellung der Architektur auftreten können. AWS Systems Manager Automatisierungsaktionen können Ihnen dabei helfen, dies zu erreichen. Automatisierung ist ein Werkzeug in AWS Systems Manager.

Das folgende AWS Systems Manager Beispiel-Runbook führt diese Aktionen aus:

- Ruft das neueste Windows Server 2016 ab Amazon Machine Image (AMI) mit Systems Manager Parameter Store zur Verwendung beim Starten der EC2 Instanzen, die als Domänencontroller konfiguriert werden. Parameter Store ist ein Tool in AWS Systems Manager.
- Verwendet die aws: executeAwsApi Automatisierungsaktion, um mehrere AWS API-Operationen aufzurufen, um die VPC-Architektur zu erstellen. Die Domänencontroller-Instances werden in privaten Subnetzen gestartet und stellen über ein NAT-Gateway eine Verbindung zum Internet her. Dies ermöglicht die SSM Agent auf den Instanzen, um auf die erforderlichen Systems Manager Manager-Endpunkte zuzugreifen.
- Verwendet die aws:waitForAwsResourceProperty Automatisierungsaktion, um zu bestätigen, dass die durch die vorherige Aktion gestarteten Instanzen für geltenOnline. AWS Systems Manager
- Verwendet die aws: runCommand Automatisierungsaktion zur Konfiguration der als Microsoft Active Directory-Domänencontroller gestarteten Instances.

#### YAML

```
 --- 
     description: Custom Automation Deployment Example 
     schemaVersion: '0.3' 
     parameters: 
       AutomationAssumeRole: 
         type: String 
         default: '' 
         description: >- 
            (Optional) The ARN of the role that allows Automation to perform the 
            actions on your behalf. If no role is specified, Systems Manager 
           Automation uses your IAM permissions to run this runbook. 
     mainSteps: 
       - name: getLatestWindowsAmi 
         action: aws:executeAwsApi 
         onFailure: Abort 
         inputs: 
           Service: ssm 
           Api: GetParameter 
          Name: >-
              /aws/service/ami-windows-latest/Windows_Server-2016-English-Full-Base 
         outputs: 
            - Name: amiId 
              Selector: $.Parameter.Value 
              Type: String 
         nextStep: createSSMInstanceRole 
       - name: createSSMInstanceRole 
         action: aws:executeAwsApi 
         onFailure: Abort 
         inputs: 
           Service: iam 
           Api: CreateRole 
           AssumeRolePolicyDocument: >- 
              {"Version":"2012-10-17","Statement":[{"Effect":"Allow","Principal":
{"Service":["ec2.amazonaws.com"]},"Action":["sts:AssumeRole"]}]} 
           RoleName: sampleSSMInstanceRole 
         nextStep: attachManagedSSMPolicy 
       - name: attachManagedSSMPolicy 
         action: aws:executeAwsApi 
         onFailure: Abort 
         inputs: 
           Service: iam
```

```
 Api: AttachRolePolicy 
            PolicyArn: 'arn:aws:iam::aws:policy/service-role/
AmazonSSMManagedInstanceCore' 
            RoleName: sampleSSMInstanceRole 
         nextStep: createSSMInstanceProfile 
       - name: createSSMInstanceProfile 
          action: aws:executeAwsApi 
         onFailure: Abort 
          inputs: 
            Service: iam 
            Api: CreateInstanceProfile 
            InstanceProfileName: sampleSSMInstanceRole 
         outputs: 
            - Name: instanceProfileArn 
              Selector: $.InstanceProfile.Arn 
              Type: String 
         nextStep: addSSMInstanceRoleToProfile 
       - name: addSSMInstanceRoleToProfile 
          action: aws:executeAwsApi 
         onFailure: Abort 
         inputs: 
            Service: iam 
            Api: AddRoleToInstanceProfile 
            InstanceProfileName: sampleSSMInstanceRole 
            RoleName: sampleSSMInstanceRole 
         nextStep: createVpc 
       - name: createVpc 
          action: aws:executeAwsApi 
         onFailure: Abort 
         inputs: 
            Service: ec2 
            Api: CreateVpc 
            CidrBlock: 10.0.100.0/22 
         outputs: 
            - Name: vpcId 
              Selector: $.Vpc.VpcId 
              Type: String 
         nextStep: getMainRtb 
       - name: getMainRtb 
          action: aws:executeAwsApi 
         onFailure: Abort 
          inputs: 
            Service: ec2 
            Api: DescribeRouteTables
```

```
 Filters: 
       - Name: vpc-id 
         Values: 
            - '{{ createVpc.vpcId }}' 
   outputs: 
     - Name: mainRtbId 
       Selector: '$.RouteTables[0].RouteTableId' 
       Type: String 
   nextStep: verifyMainRtb 
 - name: verifyMainRtb 
   action: aws:assertAwsResourceProperty 
   onFailure: Abort 
   inputs: 
     Service: ec2 
     Api: DescribeRouteTables 
     RouteTableIds: 
       - '{{ getMainRtb.mainRtbId }}' 
     PropertySelector: '$.RouteTables[0].Associations[0].Main' 
     DesiredValues: 
       - 'True' 
   nextStep: createPubSubnet 
 - name: createPubSubnet 
   action: aws:executeAwsApi 
   onFailure: Abort 
   inputs: 
     Service: ec2 
     Api: CreateSubnet 
     CidrBlock: 10.0.103.0/24 
     AvailabilityZone: us-west-2c 
     VpcId: '{{ createVpc.vpcId }}' 
   outputs: 
     - Name: pubSubnetId 
       Selector: $.Subnet.SubnetId 
       Type: String 
   nextStep: createPubRtb 
 - name: createPubRtb 
   action: aws:executeAwsApi 
   onFailure: Abort 
   inputs: 
     Service: ec2 
     Api: CreateRouteTable 
     VpcId: '{{ createVpc.vpcId }}' 
   outputs: 
     - Name: pubRtbId
```

```
 Selector: $.RouteTable.RouteTableId 
       Type: String 
   nextStep: createIgw 
 - name: createIgw 
   action: aws:executeAwsApi 
   onFailure: Abort 
   inputs: 
     Service: ec2 
     Api: CreateInternetGateway 
  outputs: 
     - Name: igwId 
       Selector: $.InternetGateway.InternetGatewayId 
       Type: String 
   nextStep: attachIgw 
 - name: attachIgw 
   action: aws:executeAwsApi 
   onFailure: Abort 
   inputs: 
     Service: ec2 
     Api: AttachInternetGateway 
     InternetGatewayId: '{{ createIgw.igwId }}' 
     VpcId: '{{ createVpc.vpcId }}' 
   nextStep: allocateEip 
 - name: allocateEip 
   action: aws:executeAwsApi 
   onFailure: Abort 
  inputs: 
     Service: ec2 
     Api: AllocateAddress 
     Domain: vpc 
   outputs: 
     - Name: eipAllocationId 
       Selector: $.AllocationId 
       Type: String 
   nextStep: createNatGw 
 - name: createNatGw 
   action: aws:executeAwsApi 
   onFailure: Abort 
   inputs: 
     Service: ec2 
     Api: CreateNatGateway 
     AllocationId: '{{ allocateEip.eipAllocationId }}' 
     SubnetId: '{{ createPubSubnet.pubSubnetId }}' 
   outputs:
```
 - Name: natGwId Selector: \$.NatGateway.NatGatewayId Type: String nextStep: verifyNatGwAvailable - name: verifyNatGwAvailable action: aws:waitForAwsResourceProperty timeoutSeconds: 150 inputs: Service: ec2 Api: DescribeNatGateways NatGatewayIds: - '{{ createNatGw.natGwId }}' PropertySelector: '\$.NatGateways[0].State' DesiredValues: - available nextStep: createNatRoute - name: createNatRoute action: aws:executeAwsApi onFailure: Abort inputs: Service: ec2 Api: CreateRoute DestinationCidrBlock: 0.0.0.0/0 NatGatewayId: '{{ createNatGw.natGwId }}' RouteTableId: '{{ getMainRtb.mainRtbId }}' nextStep: createPubRoute - name: createPubRoute action: aws:executeAwsApi onFailure: Abort inputs: Service: ec2 Api: CreateRoute DestinationCidrBlock: 0.0.0.0/0 GatewayId: '{{ createIgw.igwId }}' RouteTableId: '{{ createPubRtb.pubRtbId }}' nextStep: setPubSubAssoc - name: setPubSubAssoc action: aws:executeAwsApi onFailure: Abort inputs: Service: ec2 Api: AssociateRouteTable RouteTableId: '{{ createPubRtb.pubRtbId }}' SubnetId: '{{ createPubSubnet.pubSubnetId }}'

```
 - name: createDhcpOptions 
   action: aws:executeAwsApi 
   onFailure: Abort 
   inputs: 
     Service: ec2 
     Api: CreateDhcpOptions 
     DhcpConfigurations: 
       - Key: domain-name-servers 
         Values: 
            - '10.0.100.50,10.0.101.50' 
       - Key: domain-name 
         Values: 
            - sample.com 
   outputs: 
     - Name: dhcpOptionsId 
       Selector: $.DhcpOptions.DhcpOptionsId 
       Type: String 
   nextStep: createDCSubnet1 
 - name: createDCSubnet1 
   action: aws:executeAwsApi 
   onFailure: Abort 
   inputs: 
     Service: ec2 
     Api: CreateSubnet 
     CidrBlock: 10.0.100.0/24 
     AvailabilityZone: us-west-2a 
     VpcId: '{{ createVpc.vpcId }}' 
   outputs: 
     - Name: firstSubnetId 
       Selector: $.Subnet.SubnetId 
       Type: String 
   nextStep: createDCSubnet2 
 - name: createDCSubnet2 
   action: aws:executeAwsApi 
   onFailure: Abort 
   inputs: 
     Service: ec2 
     Api: CreateSubnet 
     CidrBlock: 10.0.101.0/24 
     AvailabilityZone: us-west-2b 
     VpcId: '{{ createVpc.vpcId }}' 
   outputs: 
     - Name: secondSubnetId 
       Selector: $.Subnet.SubnetId
```

```
 Type: String 
   nextStep: createDCSecGroup 
 - name: createDCSecGroup 
   action: aws:executeAwsApi 
   onFailure: Abort 
   inputs: 
     Service: ec2 
     Api: CreateSecurityGroup 
     GroupName: SampleDCSecGroup 
     Description: Security Group for Sample Domain Controllers 
     VpcId: '{{ createVpc.vpcId }}' 
   outputs: 
     - Name: dcSecGroupId 
       Selector: $.GroupId 
       Type: String 
   nextStep: authIngressDCTraffic 
 - name: authIngressDCTraffic 
   action: aws:executeAwsApi 
   onFailure: Abort 
   inputs: 
     Service: ec2 
     Api: AuthorizeSecurityGroupIngress 
     GroupId: '{{ createDCSecGroup.dcSecGroupId }}' 
     IpPermissions: 
       - FromPort: -1 
         IpProtocol: '-1' 
         IpRanges: 
           - CidrIp: 0.0.0.0/0 
              Description: Allow all traffic between Domain Controllers 
   nextStep: verifyInstanceProfile 
 - name: verifyInstanceProfile 
   action: aws:waitForAwsResourceProperty 
  maxAttempts: 5 
   onFailure: Abort 
   inputs: 
     Service: iam 
     Api: ListInstanceProfilesForRole 
     RoleName: sampleSSMInstanceRole 
     PropertySelector: '$.InstanceProfiles[0].Arn' 
     DesiredValues: 
       - '{{ createSSMInstanceProfile.instanceProfileArn }}' 
   nextStep: iamEventualConsistency 
 - name: iamEventualConsistency 
   action: aws:sleep
```

```
 inputs: 
     Duration: PT2M 
   nextStep: launchDC1 
 - name: launchDC1 
   action: aws:executeAwsApi 
   onFailure: Abort 
   inputs: 
     Service: ec2 
     Api: RunInstances 
     BlockDeviceMappings: 
       - DeviceName: /dev/sda1 
         Ebs: 
            DeleteOnTermination: true 
            VolumeSize: 50 
            VolumeType: gp2 
       - DeviceName: xvdf 
         Ebs: 
            DeleteOnTermination: true 
            VolumeSize: 100 
            VolumeType: gp2 
     IamInstanceProfile: 
       Arn: '{{ createSSMInstanceProfile.instanceProfileArn }}' 
     ImageId: '{{ getLatestWindowsAmi.amiId }}' 
     InstanceType: t2.micro 
     MaxCount: 1 
     MinCount: 1 
     PrivateIpAddress: 10.0.100.50 
     SecurityGroupIds: 
       - '{{ createDCSecGroup.dcSecGroupId }}' 
     SubnetId: '{{ createDCSubnet1.firstSubnetId }}' 
     TagSpecifications: 
       - ResourceType: instance 
         Tags: 
            - Key: Name 
              Value: SampleDC1 
   outputs: 
     - Name: pdcInstanceId 
       Selector: '$.Instances[0].InstanceId' 
       Type: String 
   nextStep: launchDC2 
 - name: launchDC2 
   action: aws:executeAwsApi 
   onFailure: Abort 
   inputs:
```
 Service: ec2 Api: RunInstances BlockDeviceMappings: - DeviceName: /dev/sda1 Ebs: DeleteOnTermination: true VolumeSize: 50 VolumeType: gp2 - DeviceName: xvdf Ebs: DeleteOnTermination: true VolumeSize: 100 VolumeType: gp2 IamInstanceProfile: Arn: '{{ createSSMInstanceProfile.instanceProfileArn }}' ImageId: '{{ getLatestWindowsAmi.amiId }}' InstanceType: t2.micro MaxCount: 1 MinCount: 1 PrivateIpAddress: 10.0.101.50 SecurityGroupIds: - '{{ createDCSecGroup.dcSecGroupId }}' SubnetId: '{{ createDCSubnet2.secondSubnetId }}' TagSpecifications: - ResourceType: instance Tags: - Key: Name Value: SampleDC2 outputs: - Name: adcInstanceId Selector: '\$.Instances[0].InstanceId' Type: String nextStep: verifyDCInstanceState - name: verifyDCInstanceState action: aws:waitForAwsResourceProperty inputs: Service: ec2 Api: DescribeInstanceStatus IncludeAllInstances: true InstanceIds: - '{{ launchDC1.pdcInstanceId }}' - '{{ launchDC2.adcInstanceId }}' PropertySelector: '\$.InstanceStatuses..InstanceState.Name' DesiredValues:

 - running nextStep: verifyInstancesOnlineSSM - name: verifyInstancesOnlineSSM action: aws:waitForAwsResourceProperty timeoutSeconds: 600 inputs: Service: ssm Api: DescribeInstanceInformation InstanceInformationFilterList: - key: InstanceIds valueSet: - '{{ launchDC1.pdcInstanceId }}' - '{{ launchDC2.adcInstanceId }}' PropertySelector: '\$.InstanceInformationList..PingStatus' DesiredValues: - Online nextStep: installADRoles - name: installADRoles action: aws:runCommand inputs: DocumentName: AWS-RunPowerShellScript InstanceIds: - '{{ launchDC1.pdcInstanceId }}' - '{{ launchDC2.adcInstanceId }}' Parameters: commands: | try { Install-WindowsFeature -Name AD-Domain-Services - IncludeManagementTools } catch { Write-Error "Failed to install ADDS Role." } nextStep: setAdminPassword - name: setAdminPassword action: aws:runCommand inputs: DocumentName: AWS-RunPowerShellScript InstanceIds: - '{{ launchDC1.pdcInstanceId }}' Parameters: commands: - net user Administrator "sampleAdminPass123!" nextStep: createForest

```
 - name: createForest 
         action: aws:runCommand 
         inputs: 
           DocumentName: AWS-RunPowerShellScript 
           InstanceIds: 
             - '{{ launchDC1.pdcInstanceId }}' 
           Parameters: 
             commands: |- 
               $dsrmPass = 'sample123!' | ConvertTo-SecureString -asPlainText -Force 
               try { 
                   Install-ADDSForest -DomainName "sample.com" -DomainMode 6 
  -ForestMode 6 -InstallDNS -DatabasePath "D:\NTDS" -SysvolPath "D:\SYSVOL" -
SafeModeAdministratorPassword $dsrmPass -Force 
 } 
               catch { 
                   Write-Error $_ 
 } 
               try { 
                   Add-DnsServerForwarder -IPAddress "10.0.100.2" 
 } 
               catch { 
                   Write-Error $_ 
 } 
         nextStep: associateDhcpOptions 
       - name: associateDhcpOptions 
         action: aws:executeAwsApi 
         onFailure: Abort 
         inputs: 
           Service: ec2 
           Api: AssociateDhcpOptions 
           DhcpOptionsId: '{{ createDhcpOptions.dhcpOptionsId }}' 
           VpcId: '{{ createVpc.vpcId }}' 
         nextStep: waitForADServices 
       - name: waitForADServices 
         action: aws:sleep 
         inputs: 
           Duration: PT1M 
         nextStep: promoteADC 
       - name: promoteADC 
         action: aws:runCommand 
         inputs: 
           DocumentName: AWS-RunPowerShellScript 
           InstanceIds: 
             - '{{ launchDC2.adcInstanceId }}'
```

```
 Parameters: 
             commands: |- 
               ipconfig /renew 
               $dsrmPass = 'sample123!' | ConvertTo-SecureString -asPlainText -Force 
               $domAdminUser = "sample\Administrator" 
               $domAdminPass = "sampleAdminPass123!" | ConvertTo-SecureString -
asPlainText -Force 
               $domAdminCred = New-Object 
  System.Management.Automation.PSCredential($domAdminUser,$domAdminPass) 
               try { 
                   Install-ADDSDomainController -DomainName "sample.com" -InstallDNS 
  -DatabasePath "D:\NTDS" -SysvolPath "D:\SYSVOL" -SafeModeAdministratorPassword 
  $dsrmPass -Credential $domAdminCred -Force 
 } 
               catch { 
                   Write-Error $_ 
 }
```

```
JSON
```

```
 { 
      "description": "Custom Automation Deployment Example", 
      "schemaVersion": "0.3", 
      "assumeRole": "{{ AutomationAssumeRole }}", 
      "parameters": { 
        "AutomationAssumeRole": { 
           "type": "String", 
           "description": "(Optional) The ARN of the role that allows Automation 
 to perform the actions on your behalf. If no role is specified, Systems Manager 
 Automation uses your IAM permissions to run this runbook.", 
           "default": "" 
        } 
      }, 
      "mainSteps": [ 
       \left\{ \right. "name": "getLatestWindowsAmi", 
           "action": "aws:executeAwsApi", 
           "onFailure": "Abort", 
           "inputs": { 
             "Service": "ssm", 
             "Api": "GetParameter",
```

```
 "Name": "/aws/service/ami-windows-latest/Windows_Server-2016-English-
Full-Base" 
            }, 
            "outputs": [ 
             \mathcal{L} "Name": "amiId", 
                "Selector": "$.Parameter.Value", 
                "Type": "String" 
 } 
            ], 
            "nextStep": "createSSMInstanceRole" 
         }, 
         { 
            "name": "createSSMInstanceRole", 
            "action": "aws:executeAwsApi", 
            "onFailure": "Abort", 
            "inputs": { 
              "Service": "iam", 
              "Api": "CreateRole", 
              "AssumeRolePolicyDocument": "{\"Version\":\"2012-10-17\",\"Statement\":
[{\"Effect\":\"Allow\",\"Principal\":{\"Service\":[\"ec2.amazonaws.com\"]},\"Action
\":[\"sts:AssumeRole\"]}]}", 
              "RoleName": "sampleSSMInstanceRole" 
           }, 
            "nextStep": "attachManagedSSMPolicy" 
         }, 
         \mathcal{L} "name": "attachManagedSSMPolicy", 
            "action": "aws:executeAwsApi", 
            "onFailure": "Abort", 
            "inputs": { 
              "Service": "iam", 
              "Api": "AttachRolePolicy", 
              "PolicyArn": "arn:aws:iam::aws:policy/service-role/
AmazonSSMManagedInstanceCore", 
              "RoleName": "sampleSSMInstanceRole" 
           }, 
           "nextStep": "createSSMInstanceProfile" 
         }, 
          { 
            "name": "createSSMInstanceProfile", 
            "action":"aws:executeAwsApi", 
            "onFailure": "Abort", 
            "inputs": {
```

```
 "Service": "iam", 
              "Api": "CreateInstanceProfile", 
              "InstanceProfileName": "sampleSSMInstanceRole" 
            }, 
            "outputs": [ 
              { 
                "Name": "instanceProfileArn", 
                "Selector": "$.InstanceProfile.Arn", 
                "Type": "String" 
              } 
            ], 
            "nextStep": "addSSMInstanceRoleToProfile" 
         }, 
         { 
            "name": "addSSMInstanceRoleToProfile", 
            "action": "aws:executeAwsApi", 
            "onFailure": "Abort", 
            "inputs": { 
              "Service": "iam", 
              "Api": "AddRoleToInstanceProfile", 
              "InstanceProfileName": "sampleSSMInstanceRole", 
              "RoleName": "sampleSSMInstanceRole" 
           }, 
           "nextStep": "createVpc" 
         }, 
         { 
            "name": "createVpc", 
            "action": "aws:executeAwsApi", 
            "onFailure": "Abort", 
            "inputs": { 
              "Service": "ec2", 
              "Api": "CreateVpc", 
              "CidrBlock": "10.0.100.0/22" 
            }, 
            "outputs": [ 
              { 
                "Name": "vpcId", 
                "Selector": "$.Vpc.VpcId", 
                "Type": "String" 
 } 
            "nextStep": "getMainRtb" 
         }, 
         {
```

```
 "name": "getMainRtb", 
           "action": "aws:executeAwsApi", 
           "onFailure": "Abort", 
           "inputs": { 
             "Service": "ec2", 
             "Api": "DescribeRouteTables", 
             "Filters": [ 
\overline{a} "Name": "vpc-id", 
                  "Values": ["{{ createVpc.vpcId }}"] 
 } 
 ] 
           }, 
           "outputs": [ 
             { 
               "Name": "mainRtbId", 
               "Selector": "$.RouteTables[0].RouteTableId", 
               "Type": "String" 
 } 
           ], 
           "nextStep": "verifyMainRtb" 
         }, 
        \mathcal{L} "name": "verifyMainRtb", 
           "action": "aws:assertAwsResourceProperty", 
           "onFailure": "Abort", 
           "inputs": { 
             "Service": "ec2", 
             "Api": "DescribeRouteTables", 
             "RouteTableIds": ["{{ getMainRtb.mainRtbId }}"], 
             "PropertySelector": "$.RouteTables[0].Associations[0].Main", 
             "DesiredValues": ["True"] 
           }, 
           "nextStep": "createPubSubnet" 
         }, 
         { 
           "name": "createPubSubnet", 
           "action": "aws:executeAwsApi", 
           "onFailure": "Abort", 
           "inputs": { 
             "Service": "ec2", 
             "Api": "CreateSubnet", 
             "CidrBlock": "10.0.103.0/24", 
             "AvailabilityZone": "us-west-2c",
```

```
 "VpcId": "{{ createVpc.vpcId }}" 
           }, 
            "outputs":[ 
              { 
                "Name": "pubSubnetId", 
                "Selector": "$.Subnet.SubnetId", 
                "Type": "String" 
              } 
           ], 
           "nextStep": "createPubRtb" 
         }, 
         { 
           "name": "createPubRtb", 
            "action": "aws:executeAwsApi", 
            "onFailure": "Abort", 
           "inputs": { 
             "Service": "ec2", 
             "Api": "CreateRouteTable", 
              "VpcId": "{{ createVpc.vpcId }}" 
           }, 
            "outputs": [ 
              { 
                "Name": "pubRtbId", 
                "Selector": "$.RouteTable.RouteTableId", 
                "Type": "String" 
 } 
           ], 
           "nextStep": "createIgw" 
         }, 
         { 
           "name": "createIgw", 
           "action": "aws:executeAwsApi", 
            "onFailure": "Abort", 
           "inputs": { 
              "Service": "ec2", 
              "Api": "CreateInternetGateway" 
           }, 
            "outputs": [ 
              { 
                "Name": "igwId", 
                "Selector": "$.InternetGateway.InternetGatewayId", 
                "Type": "String" 
 } 
           ],
```

```
 "nextStep": "attachIgw" 
         }, 
         { 
            "name": "attachIgw", 
            "action": "aws:executeAwsApi", 
            "onFailure": "Abort", 
            "inputs": { 
              "Service": "ec2", 
              "Api": "AttachInternetGateway", 
              "InternetGatewayId": "{{ createIgw.igwId }}", 
              "VpcId": "{{ createVpc.vpcId }}" 
            }, 
            "nextStep": "allocateEip" 
         }, 
         { 
            "name": "allocateEip", 
            "action": "aws:executeAwsApi", 
            "onFailure": "Abort", 
            "inputs": { 
              "Service": "ec2", 
              "Api": "AllocateAddress", 
              "Domain": "vpc" 
            }, 
            "outputs": [ 
              { 
                "Name": "eipAllocationId", 
                "Selector": "$.AllocationId", 
                "Type": "String" 
              } 
            ], 
            "nextStep": "createNatGw" 
         }, 
         { 
            "name": "createNatGw", 
            "action": "aws:executeAwsApi", 
            "onFailure": "Abort", 
            "inputs": { 
              "Service": "ec2", 
              "Api": "CreateNatGateway", 
              "AllocationId": "{{ allocateEip.eipAllocationId }}", 
              "SubnetId": "{{ createPubSubnet.pubSubnetId }}" 
            }, 
            "outputs":[ 
\{\hspace{.1cm} \}
```

```
 "Name": "natGwId", 
                "Selector": "$.NatGateway.NatGatewayId", 
                "Type": "String" 
 } 
           ], 
           "nextStep": "verifyNatGwAvailable" 
         }, 
         { 
           "name": "verifyNatGwAvailable", 
           "action": "aws:waitForAwsResourceProperty", 
           "timeoutSeconds": 150, 
           "inputs": { 
              "Service": "ec2", 
              "Api": "DescribeNatGateways", 
              "NatGatewayIds": [ 
                "{{ createNatGw.natGwId }}" 
              ], 
              "PropertySelector": "$.NatGateways[0].State", 
              "DesiredValues": [ 
                "available" 
 ] 
           }, 
           "nextStep": "createNatRoute" 
         }, 
         { 
           "name": "createNatRoute", 
           "action": "aws:executeAwsApi", 
           "onFailure": "Abort", 
           "inputs": { 
              "Service": "ec2", 
              "Api": "CreateRoute", 
              "DestinationCidrBlock": "0.0.0.0/0", 
              "NatGatewayId": "{{ createNatGw.natGwId }}", 
              "RouteTableId": "{{ getMainRtb.mainRtbId }}" 
           }, 
           "nextStep": "createPubRoute" 
         }, 
         { 
           "name": "createPubRoute", 
           "action": "aws:executeAwsApi", 
           "onFailure": "Abort", 
           "inputs": { 
              "Service": "ec2", 
              "Api": "CreateRoute",
```

```
 "DestinationCidrBlock": "0.0.0.0/0", 
              "GatewayId": "{{ createIgw.igwId }}", 
             "RouteTableId": "{{ createPubRtb.pubRtbId }}" 
           }, 
           "nextStep": "setPubSubAssoc" 
         }, 
         { 
           "name": "setPubSubAssoc", 
           "action": "aws:executeAwsApi", 
           "onFailure": "Abort", 
           "inputs": { 
             "Service": "ec2", 
             "Api": "AssociateRouteTable", 
             "RouteTableId": "{{ createPubRtb.pubRtbId }}", 
             "SubnetId": "{{ createPubSubnet.pubSubnetId }}" 
           } 
         }, 
         { 
           "name": "createDhcpOptions", 
           "action": "aws:executeAwsApi", 
           "onFailure": "Abort", 
           "inputs": { 
             "Service": "ec2", 
             "Api": "CreateDhcpOptions", 
              "DhcpConfigurations": [ 
                { 
                  "Key": "domain-name-servers", 
                  "Values": ["10.0.100.50,10.0.101.50"] 
               }, 
\overline{a} "Key": "domain-name", 
                  "Values": ["sample.com"] 
 } 
 ] 
           }, 
           "outputs": [ 
             { 
                "Name": "dhcpOptionsId", 
                "Selector": "$.DhcpOptions.DhcpOptionsId", 
                "Type": "String" 
             } 
           ], 
           "nextStep": "createDCSubnet1" 
         },
```

```
 { 
   "name": "createDCSubnet1", 
   "action": "aws:executeAwsApi", 
   "onFailure": "Abort", 
   "inputs": { 
     "Service": "ec2", 
     "Api": "CreateSubnet", 
     "CidrBlock": "10.0.100.0/24", 
     "AvailabilityZone": "us-west-2a", 
     "VpcId": "{{ createVpc.vpcId }}" 
   }, 
   "outputs": [ 
     { 
        "Name": "firstSubnetId", 
        "Selector": "$.Subnet.SubnetId", 
       "Type": "String" 
     } 
   ], 
   "nextStep": "createDCSubnet2" 
 }, 
\sqrt{ } "name": "createDCSubnet2", 
   "action": "aws:executeAwsApi", 
   "onFailure": "Abort", 
   "inputs": { 
     "Service": "ec2", 
     "Api": "CreateSubnet", 
     "CidrBlock": "10.0.101.0/24", 
     "AvailabilityZone": "us-west-2b", 
     "VpcId": "{{ createVpc.vpcId }}" 
   }, 
   "outputs": [ 
     { 
        "Name": "secondSubnetId", 
        "Selector": "$.Subnet.SubnetId", 
       "Type": "String" 
     } 
   ], 
   "nextStep": "createDCSecGroup" 
 }, 
 { 
   "name": "createDCSecGroup", 
   "action": "aws:executeAwsApi", 
   "onFailure": "Abort",
```

```
 "inputs": { 
             "Service": "ec2", 
             "Api": "CreateSecurityGroup", 
             "GroupName": "SampleDCSecGroup", 
             "Description": "Security Group for Example Domain Controllers", 
             "VpcId": "{{ createVpc.vpcId }}" 
           }, 
           "outputs": [ 
\{\hspace{.1cm} \} "Name": "dcSecGroupId", 
               "Selector": "$.GroupId", 
               "Type": "String" 
             } 
           ], 
           "nextStep": "authIngressDCTraffic" 
        }, 
        \mathcal{L} "name": "authIngressDCTraffic", 
           "action": "aws:executeAwsApi", 
           "onFailure": "Abort", 
           "inputs": { 
             "Service": "ec2", 
             "Api": "AuthorizeSecurityGroupIngress", 
             "GroupId": "{{ createDCSecGroup.dcSecGroupId }}", 
             "IpPermissions": [ 
               { 
                 "FromPort": -1, 
                 "IpProtocol": "-1", 
                 "IpRanges": [ 
\{ "CidrIp": "0.0.0.0/0", 
                     "Description": "Allow all traffic between Domain Controllers" 
 } 
 ] 
 } 
 ] 
           }, 
           "nextStep": "verifyInstanceProfile" 
         }, 
         { 
           "name": "verifyInstanceProfile", 
           "action": "aws:waitForAwsResourceProperty", 
           "maxAttempts": 5, 
           "onFailure": "Abort",
```

```
 "inputs": { 
             "Service": "iam", 
             "Api": "ListInstanceProfilesForRole", 
             "RoleName": "sampleSSMInstanceRole", 
             "PropertySelector": "$.InstanceProfiles[0].Arn", 
             "DesiredValues": [ 
               "{{ createSSMInstanceProfile.instanceProfileArn }}" 
             ] 
           }, 
           "nextStep": "iamEventualConsistency" 
         }, 
         { 
           "name": "iamEventualConsistency", 
           "action": "aws:sleep", 
           "inputs": { 
             "Duration": "PT2M" 
           }, 
           "nextStep": "launchDC1" 
         }, 
         { 
           "name": "launchDC1", 
           "action": "aws:executeAwsApi", 
           "onFailure": "Abort", 
           "inputs": { 
             "Service": "ec2", 
             "Api": "RunInstances", 
             "BlockDeviceMappings": [ 
\overline{a} "DeviceName": "/dev/sda1", 
                 "Ebs": { 
                   "DeleteOnTermination": true, 
                   "VolumeSize": 50, 
                   "VolumeType": "gp2" 
 } 
               }, 
\overline{a} "DeviceName": "xvdf", 
                 "Ebs": { 
                    "DeleteOnTermination": true, 
                   "VolumeSize": 100, 
                   "VolumeType": "gp2" 
 } 
 } 
             ],
```

```
 "IamInstanceProfile": { 
              "Arn": "{{ createSSMInstanceProfile.instanceProfileArn }}" 
            }, 
            "ImageId": "{{ getLatestWindowsAmi.amiId }}", 
            "InstanceType": "t2.micro", 
            "MaxCount": 1, 
            "MinCount": 1, 
            "PrivateIpAddress": "10.0.100.50", 
            "SecurityGroupIds": [ 
              "{{ createDCSecGroup.dcSecGroupId }}" 
            ], 
            "SubnetId": "{{ createDCSubnet1.firstSubnetId }}", 
            "TagSpecifications": [ 
\overline{a} "ResourceType": "instance", 
                 "Tags": [ 
\{ "Key": "Name", 
                    "Value": "SampleDC1" 
 } 
 ] 
 } 
 ] 
          }, 
          "outputs": [ 
            { 
              "Name": "pdcInstanceId", 
              "Selector": "$.Instances[0].InstanceId", 
              "Type": "String" 
 } 
          ], 
          "nextStep": "launchDC2" 
        }, 
        { 
          "name": "launchDC2", 
          "action": "aws:executeAwsApi", 
          "onFailure": "Abort", 
          "inputs": { 
            "Service": "ec2", 
            "Api": "RunInstances", 
            "BlockDeviceMappings": [ 
\overline{a} "DeviceName": "/dev/sda1", 
                "Ebs": {
```

```
 "DeleteOnTermination": true, 
                  "VolumeSize": 50, 
                  "VolumeType": "gp2" 
 } 
              }, 
\overline{a} "DeviceName": "xvdf", 
                "Ebs": { 
                  "DeleteOnTermination": true, 
                 "VolumeSize": 100, 
                 "VolumeType": "gp2" 
 } 
 } 
            ], 
            "IamInstanceProfile": { 
              "Arn": "{{ createSSMInstanceProfile.instanceProfileArn }}" 
            }, 
            "ImageId": "{{ getLatestWindowsAmi.amiId }}", 
            "InstanceType": "t2.micro", 
            "MaxCount": 1, 
            "MinCount": 1, 
            "PrivateIpAddress": "10.0.101.50", 
            "SecurityGroupIds": [ 
              "{{ createDCSecGroup.dcSecGroupId }}" 
            ], 
            "SubnetId": "{{ createDCSubnet2.secondSubnetId }}", 
            "TagSpecifications": [ 
\overline{a} "ResourceType": "instance", 
                "Tags": [ 
\{ "Key": "Name", 
                   "Value": "SampleDC2" 
 } 
 ] 
 } 
 ] 
          }, 
          "outputs": [ 
            { 
              "Name": "adcInstanceId", 
              "Selector": "$.Instances[0].InstanceId", 
              "Type": "String" 
 }
```

```
 ], 
           "nextStep": "verifyDCInstanceState" 
         }, 
         { 
           "name": "verifyDCInstanceState", 
           "action": "aws:waitForAwsResourceProperty", 
           "inputs": { 
             "Service": "ec2", 
             "Api": "DescribeInstanceStatus", 
             "IncludeAllInstances": true, 
             "InstanceIds": [ 
               "{{ launchDC1.pdcInstanceId }}", 
               "{{ launchDC2.adcInstanceId }}" 
             ], 
             "PropertySelector": "$.InstanceStatuses[0].InstanceState.Name", 
             "DesiredValues": [ 
               "running" 
 ] 
           }, 
           "nextStep": "verifyInstancesOnlineSSM" 
         }, 
         { 
           "name": "verifyInstancesOnlineSSM", 
           "action": "aws:waitForAwsResourceProperty", 
           "timeoutSeconds": 600, 
           "inputs": { 
             "Service": "ssm", 
             "Api": "DescribeInstanceInformation", 
             "InstanceInformationFilterList": [ 
\overline{a} "key": "InstanceIds", 
                 "valueSet": [ 
                   "{{ launchDC1.pdcInstanceId }}", 
                   "{{ launchDC2.adcInstanceId }}" 
 ] 
 } 
             ], 
             "PropertySelector": "$.InstanceInformationList[0].PingStatus", 
             "DesiredValues": [ 
               "Online" 
 ] 
           }, 
           "nextStep": "installADRoles" 
         },
```

```
 { 
           "name": "installADRoles", 
           "action": "aws:runCommand", 
           "inputs": { 
              "DocumentName": "AWS-RunPowerShellScript", 
             "InstanceIds": [ 
                "{{ launchDC1.pdcInstanceId }}", 
                "{{ launchDC2.adcInstanceId }}" 
             ], 
             "Parameters": { 
                "commands": [ 
                  "try {", 
                  " Install-WindowsFeature -Name AD-Domain-Services -
IncludeManagementTools", 
                  "}", 
                  "catch {", 
                  " Write-Error \"Failed to install ADDS Role.\"", 
                  "}" 
 ] 
 } 
           }, 
           "nextStep": "setAdminPassword" 
         }, 
        \mathcal{L} "name": "setAdminPassword", 
           "action": "aws:runCommand", 
           "inputs": { 
             "DocumentName": "AWS-RunPowerShellScript", 
             "InstanceIds": [ 
                "{{ launchDC1.pdcInstanceId }}" 
             ], 
             "Parameters": { 
                "commands": [ 
                  "net user Administrator \"sampleAdminPass123!\"" 
 ] 
 } 
           }, 
           "nextStep": "createForest" 
         }, 
         { 
           "name": "createForest", 
           "action": "aws:runCommand", 
           "inputs": { 
              "DocumentName": "AWS-RunPowerShellScript",
```

```
 "InstanceIds": [ 
                "{{ launchDC1.pdcInstanceId }}" 
              ], 
              "Parameters": { 
                "commands": [ 
                  "$dsrmPass = 'sample123!' | ConvertTo-SecureString -asPlainText -
Force", 
                  "try {", 
                  " Install-ADDSForest -DomainName \"sample.com\" -DomainMode 6 -
ForestMode 6 -InstallDNS -DatabasePath \"D:\\NTDS\" -SysvolPath \"D:\\SYSVOL\" -
SafeModeAdministratorPassword $dsrmPass -Force", 
                  "}", 
                  "catch {", 
                  " Write-Error $_", 
                  "}", 
                  "try {", 
                  " Add-DnsServerForwarder -IPAddress \"10.0.100.2\"", 
                  "}", 
                  "catch {", 
                  " Write-Error $_", 
                  "}" 
 ] 
 } 
           }, 
           "nextStep": "associateDhcpOptions" 
         }, 
        \mathcal{L} "name": "associateDhcpOptions", 
           "action": "aws:executeAwsApi", 
            "onFailure": "Abort", 
           "inputs": { 
              "Service": "ec2", 
              "Api": "AssociateDhcpOptions", 
              "DhcpOptionsId": "{{ createDhcpOptions.dhcpOptionsId }}", 
              "VpcId": "{{ createVpc.vpcId }}" 
           }, 
           "nextStep": "waitForADServices" 
         }, 
         { 
            "name": "waitForADServices", 
            "action": "aws:sleep", 
            "inputs": { 
              "Duration": "PT1M" 
           },
```

```
 "nextStep": "promoteADC" 
         }, 
         { 
           "name": "promoteADC", 
           "action": "aws:runCommand", 
           "inputs": { 
             "DocumentName": "AWS-RunPowerShellScript", 
             "InstanceIds": [ 
                "{{ launchDC2.adcInstanceId }}" 
             ], 
             "Parameters": { 
                "commands": [ 
                  "ipconfig /renew", 
                  "$dsrmPass = 'sample123!' | ConvertTo-SecureString -asPlainText -
Force", 
                  "$domAdminUser = \"sample\\Administrator\"", 
                  "$domAdminPass = \"sampleAdminPass123!\" | ConvertTo-SecureString -
asPlainText -Force", 
                  "$domAdminCred = New-Object 
  System.Management.Automation.PSCredential($domAdminUser,$domAdminPass)", 
                  "try {", 
                  " Install-ADDSDomainController -DomainName \"sample.com
\" -InstallDNS -DatabasePath \"D:\\NTDS\" -SysvolPath \"D:\\SYSVOL\" -
SafeModeAdministratorPassword $dsrmPass -Credential $domAdminCred -Force", 
                  "}", 
                  "catch {", 
                    Write-Error $ ",
                  "}" 
 ] 
 } 
           } 
         } 
       ] 
     }
```
<span id="page-1438-0"></span>Wiederherstellen eines Root-Volumes aus dem letzten Snapshot

Das Betriebssystem auf einem Root-Volume kann aus verschiedenen Gründen beschädigt werden. Beispielsweise können Instances nach einem Patchvorgang aufgrund eines beschädigten Kernels oder einer beschädigten Registrierung nicht mehr erfolgreich gestartet werden. Durch die Automatisierung gängiger Problembehandlungsaufgaben, wie z. B. das Wiederherstellen eines Root-Volumes aus dem letzten Snapshot, der vor dem Patch-Vorgang erstellt wurde, können Ausfallzeiten reduziert und Ihre Problembehebungsmaßnahmen beschleunigt werden. AWS Systems Manager Automatisierungsmaßnahmen können Ihnen dabei helfen, dies zu erreichen. Automatisierung ist ein Werkzeug in AWS Systems Manager.

Das folgende AWS Systems Manager Beispiel-Runbook führt diese Aktionen aus:

- Verwendet die aws: executeAwsApi Automatisierungsaktion zum Abrufen von Details aus dem Root-Volumen der Instance.
- Verwendet die aws: executeScript Automatisierungsaktion zum Abrufen des neuesten Snapshots für das Root-Volume.
- Verwendet die aws: branch Automatisierungsaktion, um die Automatisierung fortzusetzen, wenn ein Snapshot für das Root-Volume gefunden wird.

#### YAML

```
 --- 
    description: Custom Automation Troubleshooting Example 
    schemaVersion: '0.3' 
    assumeRole: "{{ AutomationAssumeRole }}" 
    parameters: 
      AutomationAssumeRole: 
        type: String 
        description: "(Required) The ARN of the role that allows Automation to 
 perform 
          the actions on your behalf. If no role is specified, Systems Manager 
 Automation 
          uses your IAM permissions to use this runbook." 
        default: '' 
      InstanceId: 
          type: String 
          description: "(Required) The Instance Id whose root EBS volume you want to 
 restore the latest Snapshot." 
          default: '' 
    mainSteps: 
    - name: getInstanceDetails 
      action: aws:executeAwsApi 
      onFailure: Abort 
      inputs: 
        Service: ec2 
        Api: DescribeInstances
```
```
 InstanceIds: 
     - "{{ InstanceId }}" 
   outputs: 
     - Name: availabilityZone 
       Selector: "$.Reservations[0].Instances[0].Placement.AvailabilityZone" 
       Type: String 
     - Name: rootDeviceName 
       Selector: "$.Reservations[0].Instances[0].RootDeviceName" 
       Type: String 
   nextStep: getRootVolumeId 
 - name: getRootVolumeId 
   action: aws:executeAwsApi 
   onFailure: Abort 
   inputs: 
     Service: ec2 
     Api: DescribeVolumes 
     Filters: 
     - Name: attachment.device 
        Values: ["{{ getInstanceDetails.rootDeviceName }}"] 
     - Name: attachment.instance-id 
        Values: ["{{ InstanceId }}"] 
   outputs: 
     - Name: rootVolumeId 
       Selector: "$.Volumes[0].VolumeId" 
       Type: String 
   nextStep: getSnapshotsByStartTime 
 - name: getSnapshotsByStartTime 
   action: aws:executeScript 
   timeoutSeconds: 45 
   onFailure: Abort 
   inputs: 
     Runtime: python3.8 
     Handler: getSnapshotsByStartTime 
     InputPayload: 
       rootVolumeId : "{{ getRootVolumeId.rootVolumeId }}" 
     Script: |- 
       def getSnapshotsByStartTime(events,context): 
         import boto3 
         #Initialize client 
         ec2 = boto3.client('ec2') 
         rootVolumeId = events['rootVolumeId'] 
         snapshotsQuery = ec2.describe_snapshots( 
            Filters=[
```

```
\overline{a} "Name": "volume-id", 
                   "Values": [rootVolumeId] 
 } 
 ] 
) if not snapshotsQuery['Snapshots']: 
               noSnapshotFoundString = "NoSnapshotFound" 
               return { 'noSnapshotFound' : noSnapshotFoundString } 
             else: 
               jsonSnapshots = snapshotsQuery['Snapshots'] 
               sortedSnapshots = sorted(jsonSnapshots, key=lambda k: k['StartTime'], 
 reverse=True) 
               latestSortedSnapshotId = sortedSnapshots[0]['SnapshotId'] 
               return { 'latestSnapshotId' : latestSortedSnapshotId } 
       outputs: 
       - Name: Payload 
         Selector: $.Payload 
         Type: StringMap 
       - Name: latestSnapshotId 
         Selector: $.Payload.latestSnapshotId 
         Type: String 
       - Name: noSnapshotFound 
         Selector: $.Payload.noSnapshotFound 
         Type: String 
       nextStep: branchFromResults 
     - name: branchFromResults 
       action: aws:branch 
       onFailure: Abort 
       inputs: 
         Choices: 
         - NextStep: createNewRootVolumeFromSnapshot 
           Not: 
             Variable: "{{ getSnapshotsByStartTime.noSnapshotFound }}" 
             StringEquals: "NoSnapshotFound" 
       isEnd: true 
     - name: createNewRootVolumeFromSnapshot 
       action: aws:executeAwsApi 
       onFailure: Abort 
       inputs: 
         Service: ec2 
         Api: CreateVolume 
         AvailabilityZone: "{{ getInstanceDetails.availabilityZone }}" 
         SnapshotId: "{{ getSnapshotsByStartTime.latestSnapshotId }}"
```

```
 outputs: 
     - Name: newRootVolumeId 
       Selector: "$.VolumeId" 
       Type: String 
   nextStep: stopInstance 
 - name: stopInstance 
   action: aws:executeAwsApi 
   onFailure: Abort 
   inputs: 
     Service: ec2 
     Api: StopInstances 
     InstanceIds: 
     - "{{ InstanceId }}" 
   nextStep: verifyVolumeAvailability 
 - name: verifyVolumeAvailability 
   action: aws:waitForAwsResourceProperty 
   timeoutSeconds: 120 
   inputs: 
     Service: ec2 
     Api: DescribeVolumes 
     VolumeIds: 
     - "{{ createNewRootVolumeFromSnapshot.newRootVolumeId }}" 
     PropertySelector: "$.Volumes[0].State" 
     DesiredValues: 
     - "available" 
   nextStep: verifyInstanceStopped 
 - name: verifyInstanceStopped 
   action: aws:waitForAwsResourceProperty 
   timeoutSeconds: 120 
   inputs: 
     Service: ec2 
     Api: DescribeInstances 
     InstanceIds: 
     - "{{ InstanceId }}" 
     PropertySelector: "$.Reservations[0].Instances[0].State.Name" 
     DesiredValues: 
     - "stopped" 
   nextStep: detachRootVolume 
 - name: detachRootVolume 
   action: aws:executeAwsApi 
   onFailure: Abort 
   inputs: 
     Service: ec2 
     Api: DetachVolume
```

```
 VolumeId: "{{ getRootVolumeId.rootVolumeId }}" 
   nextStep: verifyRootVolumeDetached 
 - name: verifyRootVolumeDetached 
   action: aws:waitForAwsResourceProperty 
   timeoutSeconds: 30 
   inputs: 
     Service: ec2 
     Api: DescribeVolumes 
     VolumeIds: 
     - "{{ getRootVolumeId.rootVolumeId }}" 
     PropertySelector: "$.Volumes[0].State" 
     DesiredValues: 
     - "available" 
   nextStep: attachNewRootVolume 
 - name: attachNewRootVolume 
   action: aws:executeAwsApi 
   onFailure: Abort 
   inputs: 
     Service: ec2 
     Api: AttachVolume 
     Device: "{{ getInstanceDetails.rootDeviceName }}" 
     InstanceId: "{{ InstanceId }}" 
     VolumeId: "{{ createNewRootVolumeFromSnapshot.newRootVolumeId }}" 
   nextStep: verifyNewRootVolumeAttached 
 - name: verifyNewRootVolumeAttached 
   action: aws:waitForAwsResourceProperty 
   timeoutSeconds: 30 
   inputs: 
     Service: ec2 
     Api: DescribeVolumes 
     VolumeIds: 
     - "{{ createNewRootVolumeFromSnapshot.newRootVolumeId }}" 
     PropertySelector: "$.Volumes[0].Attachments[0].State" 
     DesiredValues: 
     - "attached" 
   nextStep: startInstance 
 - name: startInstance 
   action: aws:executeAwsApi 
   onFailure: Abort 
   inputs: 
     Service: ec2 
     Api: StartInstances 
     InstanceIds:
```
#### - "{{ InstanceId }}"

### JSON

```
 { 
        "description": "Custom Automation Troubleshooting Example", 
        "schemaVersion": "0.3", 
        "assumeRole": "{{ AutomationAssumeRole }}", 
        "parameters": { 
           "AutomationAssumeRole": { 
              "type": "String", 
              "description": "(Required) The ARN of the role that allows Automation 
 to perform the actions on your behalf. If no role is specified, Systems Manager 
 Automation uses your IAM permissions to run this runbook.", 
              "default": "" 
           }, 
           "InstanceId": { 
              "type": "String", 
              "description": "(Required) The Instance Id whose root EBS volume you 
 want to restore the latest Snapshot.", 
              "default": "" 
           } 
        }, 
        "mainSteps": [ 
           { 
              "name": "getInstanceDetails", 
              "action": "aws:executeAwsApi", 
              "onFailure": "Abort", 
              "inputs": { 
                  "Service": "ec2", 
                  "Api": "DescribeInstances", 
                  "InstanceIds": [ 
                     "{{ InstanceId }}" 
 ] 
              }, 
              "outputs": [ 
\overline{a} "Name": "availabilityZone", 
                     "Selector": 
 "$.Reservations[0].Instances[0].Placement.AvailabilityZone", 
                     "Type": "String" 
                  },
```

```
\overline{a} "Name": "rootDeviceName", 
                  "Selector": "$.Reservations[0].Instances[0].RootDeviceName", 
                  "Type": "String" 
 } 
            ], 
            "nextStep": "getRootVolumeId" 
         }, 
          { 
            "name": "getRootVolumeId", 
            "action": "aws:executeAwsApi", 
            "onFailure": "Abort", 
            "inputs": { 
               "Service": "ec2", 
               "Api": "DescribeVolumes", 
               "Filters": [ 
\{ "Name": "attachment.device", 
                     "Values": [ 
                        "{{ getInstanceDetails.rootDeviceName }}" 
\blacksquare\}, \{\{ "Name": "attachment.instance-id", 
                     "Values": [ 
                        "{{ InstanceId }}" 
\blacksquare } 
 ] 
            }, 
            "outputs": [ 
\overline{a} "Name": "rootVolumeId", 
                  "Selector": "$.Volumes[0].VolumeId", 
                  "Type": "String" 
 } 
            ], 
            "nextStep": "getSnapshotsByStartTime" 
         }, 
          { 
            "name": "getSnapshotsByStartTime", 
            "action": "aws:executeScript", 
            "timeoutSeconds": 45, 
            "onFailure": "Continue",
```

```
 "inputs": { 
                "Runtime": "python3.8", 
                "Handler": "getSnapshotsByStartTime", 
                "InputPayload": { 
                   "rootVolumeId": "{{ getRootVolumeId.rootVolumeId }}" 
                }, 
                "Attachment": "getSnapshotsByStartTime.py" 
             }, 
             "outputs": [ 
\overline{a} "Name": "Payload", 
                   "Selector": "$.Payload", 
                   "Type": "StringMap" 
                }, 
\overline{a} "Name": "latestSnapshotId", 
                   "Selector": "$.Payload.latestSnapshotId", 
                   "Type": "String" 
                }, 
\overline{a} "Name": "noSnapshotFound", 
                   "Selector": "$.Payload.noSnapshotFound", 
                   "Type": "String" 
 } 
             ], 
             "nextStep": "branchFromResults" 
          }, 
          { 
             "name": "branchFromResults", 
             "action": "aws:branch", 
             "onFailure": "Abort", 
             "inputs": { 
                "Choices": [ 
\{ "NextStep": "createNewRootVolumeFromSnapshot", 
                      "Not": { 
                         "Variable": 
 "{{ getSnapshotsByStartTime.noSnapshotFound }}", 
                         "StringEquals": "NoSnapshotFound" 
 } 
 } 
 ] 
             }, 
             "isEnd": true
```

```
 }, 
           { 
              "name": "createNewRootVolumeFromSnapshot", 
              "action": "aws:executeAwsApi", 
              "onFailure": "Abort", 
              "inputs": { 
                  "Service": "ec2", 
                  "Api": "CreateVolume", 
                  "AvailabilityZone": "{{ getInstanceDetails.availabilityZone }}", 
                  "SnapshotId": "{{ getSnapshotsByStartTime.latestSnapshotId }}" 
              }, 
              "outputs": [ 
\overline{a} "Name": "newRootVolumeId", 
                     "Selector": "$.VolumeId", 
                     "Type": "String" 
 } 
              ], 
              "nextStep": "stopInstance" 
           }, 
           { 
              "name": "stopInstance", 
              "action": "aws:executeAwsApi", 
              "onFailure": "Abort", 
              "inputs": { 
                  "Service": "ec2", 
                  "Api": "StopInstances", 
                  "InstanceIds": [ 
                     "{{ InstanceId }}" 
 ] 
              }, 
              "nextStep": "verifyVolumeAvailability" 
           }, 
           { 
              "name": "verifyVolumeAvailability", 
              "action": "aws:waitForAwsResourceProperty", 
              "timeoutSeconds": 120, 
              "inputs": { 
                  "Service": "ec2", 
                  "Api": "DescribeVolumes", 
                  "VolumeIds": [ 
                     "{{ createNewRootVolumeFromSnapshot.newRootVolumeId }}" 
                  ], 
                  "PropertySelector": "$.Volumes[0].State",
```

```
 "DesiredValues": [ 
                     "available" 
 ] 
               }, 
               "nextStep": "verifyInstanceStopped" 
           }, 
           { 
               "name": "verifyInstanceStopped", 
               "action": "aws:waitForAwsResourceProperty", 
               "timeoutSeconds": 120, 
               "inputs": { 
                  "Service": "ec2", 
                  "Api": "DescribeInstances", 
                  "InstanceIds": [ 
                     "{{ InstanceId }}" 
                  ], 
                  "PropertySelector": "$.Reservations[0].Instances[0].State.Name", 
                  "DesiredValues": [ 
                     "stopped" 
 ] 
               }, 
               "nextStep": "detachRootVolume" 
           }, 
          \mathcal{L} "name": "detachRootVolume", 
               "action": "aws:executeAwsApi", 
               "onFailure": "Abort", 
               "inputs": { 
                  "Service": "ec2", 
                  "Api": "DetachVolume", 
                  "VolumeId": "{{ getRootVolumeId.rootVolumeId }}" 
               }, 
               "nextStep": "verifyRootVolumeDetached" 
           }, 
           { 
               "name": "verifyRootVolumeDetached", 
               "action": "aws:waitForAwsResourceProperty", 
               "timeoutSeconds": 30, 
               "inputs": { 
                  "Service": "ec2", 
                  "Api": "DescribeVolumes", 
                  "VolumeIds": [ 
                     "{{ getRootVolumeId.rootVolumeId }}" 
                  ],
```

```
 "PropertySelector": "$.Volumes[0].State", 
                  "DesiredValues": [ 
                     "available" 
 ] 
              }, 
              "nextStep": "attachNewRootVolume" 
           }, 
          \mathcal{L} "name": "attachNewRootVolume", 
              "action": "aws:executeAwsApi", 
               "onFailure": "Abort", 
              "inputs": { 
                  "Service": "ec2", 
                  "Api": "AttachVolume", 
                  "Device": "{{ getInstanceDetails.rootDeviceName }}", 
                  "InstanceId": "{{ InstanceId }}", 
                  "VolumeId": "{{ createNewRootVolumeFromSnapshot.newRootVolumeId }}" 
              }, 
              "nextStep": "verifyNewRootVolumeAttached" 
           }, 
           { 
              "name": "verifyNewRootVolumeAttached", 
              "action": "aws:waitForAwsResourceProperty", 
              "timeoutSeconds": 30, 
              "inputs": { 
                  "Service": "ec2", 
                  "Api": "DescribeVolumes", 
                  "VolumeIds": [ 
                     "{{ createNewRootVolumeFromSnapshot.newRootVolumeId }}" 
                  ], 
                  "PropertySelector": "$.Volumes[0].Attachments[0].State", 
                  "DesiredValues": [ 
                     "attached" 
 ] 
              }, 
              "nextStep": "startInstance" 
           }, 
           { 
              "name": "startInstance", 
               "action": "aws:executeAwsApi", 
              "onFailure": "Abort", 
              "inputs": { 
                  "Service": "ec2", 
                  "Api": "StartInstances",
```

```
 "InstanceIds": [ 
                 "{{ InstanceId }}" 
 ] 
 } 
         } 
       ], 
       "files": { 
           "getSnapshotsByStartTime.py": { 
              "checksums": { 
                  "sha256": "sampleETagValue" 
 } 
 } 
       } 
    }
```
Erstelle eine AMI und regionsübergreifende Kopie

Erstellen eines Amazon Machine Image (AMI) einer Instanz ist ein gängiger Prozess, der bei der Sicherung und Wiederherstellung verwendet wird. Sie können sich auch dafür entscheiden, eine zu kopieren AMI AWS-Region als Teil einer Disaster-Recovery-Architektur auf eine andere. Durch die Automatisierung gängiger Wartungsaufgaben kann die Ausfallzeit reduziert werden, wenn ein Problem ein Failover erfordert. AWS Systems Manager Automatisierungsmaßnahmen können Ihnen dabei helfen, dies zu erreichen. Automatisierung ist ein Werkzeug in AWS Systems Manager.

Das folgende AWS Systems Manager Beispiel-Runbook führt diese Aktionen aus:

- Verwendet die aws:executeAwsApi Automatisierungsaktion, um ein AMI.
- Verwendet die aws:waitForAwsResourceProperty Automatisierungsaktion, um die Verfügbarkeit von zu bestätigen AMI.
- Verwendet die aws:executeScript Automatisierungsaktion, um das zu kopieren AMI in die Zielregion.

YAML

```
 --- 
     description: Custom Automation Backup and Recovery Example 
     schemaVersion: '0.3' 
     assumeRole: "{{ AutomationAssumeRole }}" 
     parameters:
```

```
 AutomationAssumeRole: 
        type: String 
        description: "(Required) The ARN of the role that allows Automation to 
 perform 
          the actions on your behalf. If no role is specified, Systems Manager 
 Automation 
           uses your IAM permissions to use this runbook." 
        default: '' 
      InstanceId: 
        type: String 
        description: "(Required) The ID of the EC2 instance." 
        default: '' 
    mainSteps: 
    - name: createImage 
      action: aws:executeAwsApi 
      onFailure: Abort 
      inputs: 
        Service: ec2 
        Api: CreateImage 
        InstanceId: "{{ InstanceId }}" 
        Name: "Automation Image for {{ InstanceId }}" 
        NoReboot: false 
      outputs: 
        - Name: newImageId 
          Selector: "$.ImageId" 
          Type: String 
      nextStep: verifyImageAvailability 
    - name: verifyImageAvailability 
      action: aws:waitForAwsResourceProperty 
      timeoutSeconds: 600 
      inputs: 
        Service: ec2 
        Api: DescribeImages 
        ImageIds: 
        - "{{ createImage.newImageId }}" 
        PropertySelector: "$.Images[0].State" 
        DesiredValues: 
        - available 
      nextStep: copyImage 
    - name: copyImage 
      action: aws:executeScript 
      timeoutSeconds: 45 
      onFailure: Abort 
      inputs:
```

```
 Runtime: python3.8 
         Handler: crossRegionImageCopy 
         InputPayload: 
            newImageId : "{{ createImage.newImageId }}" 
         Script: |- 
            def crossRegionImageCopy(events,context): 
              import boto3 
              #Initialize client 
              ec2 = boto3.client('ec2', region_name='us-east-1') 
              newImageId = events['newImageId'] 
              ec2.copy_image( 
                Name='DR Copy for ' + newImageId, 
                SourceImageId=newImageId, 
                SourceRegion='us-west-2' 
) and the state \mathcal{L}
```
## JSON

```
 { 
       "description": "Custom Automation Backup and Recovery Example", 
       "schemaVersion": "0.3", 
       "assumeRole": "{{ AutomationAssumeRole }}", 
       "parameters": { 
           "AutomationAssumeRole": { 
              "type": "String", 
              "description": "(Required) The ARN of the role that allows Automation 
 to perform\nthe actions on your behalf. If no role is specified, Systems Manager 
 Automation\nuses your IAM permissions to run this runbook.", 
              "default": "" 
          }, 
           "InstanceId": { 
              "type": "String", 
              "description": "(Required) The ID of the EC2 instance.", 
              "default": "" 
          } 
       }, 
       "mainSteps": [ 
         \{ "name": "createImage", 
              "action": "aws:executeAwsApi",
```

```
 "onFailure": "Abort", 
               "inputs": { 
                  "Service": "ec2", 
                  "Api": "CreateImage", 
                  "InstanceId": "{{ InstanceId }}", 
                  "Name": "Automation Image for {{ InstanceId }}", 
                  "NoReboot": false 
              }, 
              "outputs": [ 
\overline{a} "Name": "newImageId", 
                     "Selector": "$.ImageId", 
                     "Type": "String" 
 } 
              ], 
              "nextStep": "verifyImageAvailability" 
           }, 
           { 
              "name": "verifyImageAvailability", 
              "action": "aws:waitForAwsResourceProperty", 
               "timeoutSeconds": 600, 
              "inputs": { 
                  "Service": "ec2", 
                  "Api": "DescribeImages", 
                  "ImageIds": [ 
                     "{{ createImage.newImageId }}" 
                  ], 
                  "PropertySelector": "$.Images[0].State", 
                  "DesiredValues": [ 
                     "available" 
 ] 
              }, 
              "nextStep": "copyImage" 
           }, 
           { 
              "name": "copyImage", 
              "action": "aws:executeScript", 
              "timeoutSeconds": 45, 
              "onFailure": "Abort", 
               "inputs": { 
                  "Runtime": "python3.8", 
                  "Handler": "crossRegionImageCopy", 
                  "InputPayload": { 
                     "newImageId": "{{ createImage.newImageId }}"
```

```
 }, 
               "Attachment": "crossRegionImageCopy.py" 
 } 
 } 
       ], 
       "files": { 
           "crossRegionImageCopy.py": { 
               "checksums": { 
                  "sha256": "sampleETagValue" 
 } 
 } 
       } 
    }
```
Eingabeparameter erstellen, die Ressourcen auffüllen AWS

Automation, ein Tool in Systems Manager, füllt AWS Ressourcen in die, AWS Management Console die dem Ressourcentyp entsprechen, den Sie für einen Eingabeparameter definieren. Ressourcen in Ihrem AWS-Konto , die mit dem Ressourcentyp übereinstimmen, werden in einer Dropdown-Liste angezeigt, die Sie auswählen können. Sie können Eingabeparametertypen für Amazon Elastic Compute Cloud (Amazon EC2) -Instances, Amazon Simple Storage Service (Amazon S3) -Buckets und AWS Identity and Access Management (IAM) -Rollen definieren. Die unterstützten Typdefinitionen und die regulären Ausdrücke, die zum Suchen übereinstimmender Ressourcen verwendet werden, lauten wie folgt:

- AWS::EC2::Instance::Id ^m?i-([a-z0-9]{8}|[a-z0-9]{17})\$
- List<AWS::EC2::Instance::Id> ^m?i-([a-z0-9]{8}|[a-z0-9]{17})\$
- AWS::S3::Bucket::Name ^[0-9a-z][a-z0-9\\-\\.]{3,63}\$
- List<AWS::S3::Bucket::Name> ^[0-9a-z][a-z0-9\\-\\.]{3,63}\$
- AWS::IAM::Role::Arn ^arn:(aws|aws-cn|aws-us-gov|aws-iso|aws-iso-b):iam:: [0-9]{12}:role/.\*\$
- List<AWS::IAM::Role::Arn> ^arn:(aws|aws-cn|aws-us-gov|aws-iso|aws-isob):iam::[0-9]{12}:role/.\*\$

Es folgt ein Beispiel für Eingabeparameter-Typen, die im Runbook-Inhalt definiert sind.

#### YAML

```
description: Enables encryption on an Amazon S3 bucket
schemaVersion: '0.3'
assumeRole: '{{ AutomationAssumeRole }}'
parameters: 
   BucketName: 
     type: 'AWS::S3::Bucket::Name' 
     description: (Required) The name of the Amazon S3 bucket you want to encrypt. 
   SSEAlgorithm: 
     type: String 
     description: (Optional) The server-side encryption algorithm to use for the 
  default encryption. 
     default: AES256 
   AutomationAssumeRole: 
     type: 'AWS::IAM::Role::Arn' 
     description: (Optional) The Amazon Resource Name (ARN) of the role that allows 
  Automation to perform the actions on your behalf. 
     default: ''
mainSteps: 
   - name: enableBucketEncryption 
     action: 'aws:executeAwsApi' 
     inputs: 
       Service: s3 
       Api: PutBucketEncryption 
       Bucket: '{{BucketName}}' 
       ServerSideEncryptionConfiguration: 
         Rules: 
           - ApplyServerSideEncryptionByDefault: 
                SSEAlgorithm: '{{SSEAlgorithm}}' 
     isEnd: true
```
**JSON** 

```
{ 
    "description": "Enables encryption on an Amazon S3 bucket", 
    "schemaVersion": "0.3", 
    "assumeRole": "{{ AutomationAssumeRole }}", 
    "parameters": { 
       "BucketName": { 
          "type": "AWS::S3::Bucket::Name", 
          "description": "(Required) The name of the Amazon S3 bucket you want to 
  encrypt."
```

```
 }, 
       "SSEAlgorithm": { 
          "type": "String", 
          "description": "(Optional) The server-side encryption algorithm to use for 
  the default encryption.", 
          "default": "AES256" 
       }, 
       "AutomationAssumeRole": { 
          "type": "AWS::IAM::Role::Arn", 
          "description": "(Optional) The Amazon Resource Name (ARN) of the role that 
  allows Automation to perform the actions on your behalf.", 
          "default": "" 
       } 
    }, 
    "mainSteps": [ 
       { 
          "name": "enableBucketEncryption", 
          "action": "aws:executeAwsApi", 
          "inputs": { 
             "Service": "s3", 
             "Api": "PutBucketEncryption", 
             "Bucket": "{{BucketName}}", 
             "ServerSideEncryptionConfiguration": { 
                "Rules": [ 
\{ "ApplyServerSideEncryptionByDefault": { 
                         "SSEAlgorithm": "{{SSEAlgorithm}}" 
 } 
 } 
 ] 
 } 
          }, 
          "isEnd": true 
       } 
    ]
}
```
Verwenden von Document Builder zur Erstellung von Runbooks

Wenn die AWS Systems Manager öffentlichen Runbooks nicht alle Aktionen unterstützen, die Sie mit Ihren AWS Ressourcen ausführen möchten, können Sie Ihre eigenen Runbooks erstellen. Um ein benutzerdefiniertes Runbook zu erstellen, können Sie manuell eine lokale Datei im YAML-

oder JSON-Format mit den entsprechenden Automatisierungsaktionen erstellen. Alternativ können Sie Document Builder in der Systems-Manager-Automation-Konsole verwenden, um ein benutzerdefiniertes Runbook zu erstellen.

Mit Document Builder können Sie Ihrem benutzerdefinierten Runbook Automatisierungsaktionen hinzufügen und die erforderlichen Parameter bereitstellen, ohne die JSON- oder YAML-Syntax verwenden zu müssen. Nachdem Sie Schritte hinzugefügt und das Runbook erstellt haben, konvertiert das System die von Ihnen hinzugefügten Aktionen in das YAML-Format, das von Systems Manager zum Ausführen von Automation verwendet werden kann.

Runbooks unterstützen die Verwendung von Markdown, einer Markup-Sprache, mit der Sie Wiki-Beschreibungen zu Runbooks und einzelnen Schritten innerhalb des Runbooks hinzufügen können. Weitere Informationen zur Verwendung von Markdown finden Sie unter [Verwenden von Markdown in](https://docs.aws.amazon.com/general/latest/gr/aws-markdown.html) [AWS](https://docs.aws.amazon.com/general/latest/gr/aws-markdown.html).

Erstellen eines Runbooks mithilfe von Document Builder

Bevor Sie beginnen

Wir empfehlen Ihnen, sich über die verschiedenen Aktionen zu informieren, die Sie in einem Runbook verwenden können. Weitere Informationen finden Sie unter [Systems Manager Automation Aktionen-](#page-1205-0)[Referenz.](#page-1205-0)

So erstellen Sie ein Runbook mit Document Builder

- 1. Öffnen Sie die AWS Systems Manager Konsole unter. [https://console.aws.amazon.com/systems](https://console.aws.amazon.com/systems-manager/)[manager/](https://console.aws.amazon.com/systems-manager/)
- 2. Wählen Sie im Navigationsbereich die Option Dokumente aus.
- 3. Wählen Sie Create automation (Automation erstellen).
- 4. Geben Sie unter Name einen aussagekräftigen Namen für das Runbook ein.
- 5. Geben Sie für Document description (Dokumentbeschreibung) die Beschreibung des Markdown-Stils für das Runbook an. Sie können Anweisungen für die Verwendung des Runbooks, nummerierte Schritte oder jede andere Art von Informationen zur Beschreibung des Runbooks bereitstellen. Informationen zum Formatieren von Inhalten finden Sie im Standardtext.

# **1** Tip

Wechseln Sie zwischen Hide preview (Vorschau ausblenden) und Show preview (Vorschau anzeigen), um zu sehen, wie der Beschreibungsinhalt während der Erstellung aussieht.

6. (Optional) Geben Sie unter Assume role (Rolle übernehmen) den Namen oder den ARN einer Servicerolle ein, um Aktionen in Ihrem Auftrag auszuführen. Wenn Sie keine Rolle angeben, verwendet Automation die Zugriffsberechtigungen des Benutzers, der die Automatisierung durchführt.

## **A** Important

Für Runbooks, die sich nicht im Besitz von Amazon befinden und die die aws:executeScript-Aktion verwenden, muss eine Rolle angegeben werden. Weitere Informationen finden Sie unter [Berechtigungen für die Verwendung von Runbooks](#page-1469-0).

7. (Optional) Geben Sie unter Outputs (Ausgänge) alle Ausgaben für die Automatisierung dieses Runbooks ein, um sie für andere Prozesse verfügbar zu machen.

Wenn Ihr Runbook beispielsweise ein neues AMI erstellt, können Sie [" CreateImage angeben. ImageId, und verwenden Sie dann diese Ausgabe, um in einer nachfolgenden Automatisierung neue Instances zu erstellen.

- 8. (Optional) Erweitern Sie den Abschnitt Input parameters (Eingabeparameter) und führen Sie die folgenden Schritte aus.
	- 1. Geben Sie unter Parameter name (Parametername) einen beschreibenden Namen für den Runbookparameter ein, den Sie erstellen.
	- 2. Wählen Sie unter Type (Typ) einen Typ für den Parameter, z. B. String oder MapList.
	- 3. Führen Sie unter Required (Erforderlich) eine der folgenden Aktionen aus:
		- Wählen Sie Yes (Ja), wenn zur Laufzeit ein Wert für diesen Runbookparameter angegeben werden muss.
		- Wählen Sie No (Nein), wenn der Parameter nicht erforderlich ist, und geben Sie (optional) unter Default value (Standardwert) einen Standardparameterwert ein.
	- 4. Geben Sie unter Description (Beschreibung) eine Beschreibung für den Runbookparameter ein.

## **a** Note

Um weitere Runbookparameter hinzuzufügen, wählen Sie Add a parameter (Parameter hinzufügen). Um einen Runbookparameter zu entfernen, klicken Sie auf die Schaltfläche X (Entfernen).

9. (Optional) Erweitern Sie den Abschnitt Target type (Zieltyp) und wählen Sie einen Zieltyp, um die Arten der Ressourcen zu definieren, auf denen die Automatisierung ausgeführt werden kann. Um beispielsweise ein Runbook für EC2 Instanzen zu verwenden, wählen Sie/ AWS::EC2::Instance.

## **a** Note

Wenn Sie den Wert '/' angeben, kann das Runbook auf allen Arten von Ressourcen ausgeführt werden. Eine Liste gültiger Ressourcentypen finden Sie unter [AWS -](https://docs.aws.amazon.com/AWSCloudFormation/latest/UserGuide/aws-template-resource-type-ref.html) [Ressourcentypen – Referenz](https://docs.aws.amazon.com/AWSCloudFormation/latest/UserGuide/aws-template-resource-type-ref.html) im AWS CloudFormation Benutzerhandbuch.

- 10. (Optional) Erweitern Sie den Abschnitt Document tags (Dokument-Tags) und geben Sie ein oder mehrere Tag-Schlüssel-Wert-Paare ein, die auf das Runbook angewendet werden sollen. Tags erleichtern die Identifizierung, Organisation und Suche nach Ressourcen.
- 11. Geben Sie im Abschnitt Step 1 (Schritt 1) die folgenden Informationen an.
	- Geben Sie unter Step name (Schrittname) einen beschreibenden Namen für den ersten Schritt der Automatisierung ein.
	- Wählen Sie unter Action type (Aktionstyp) den Aktionstyp aus, der für diesen Schritt verwendet werden soll.

Eine Liste und Informationen zu den verfügbaren Aktionstypen finden Sie unter [Systems](#page-1205-0)  [Manager Automation Aktionen-Referenz.](#page-1205-0)

- Geben Sie unter Description (Beschreibung) eine Beschreibung für den Automatisierungsschritt ein. Sie können Markdown verwenden, um Ihren Text zu formatieren.
- Je nach ausgewähltem Action type (Aktionstyp) geben Sie im Abschnitt Step inputs (Schritteingaben) die erforderlichen Eingaben für den Aktionstyp ein. Wenn Sie beispielsweise die Aktion aws:approve ausgewählt haben, müssen Sie einen Wert für die Approvers-Eigenschaft angeben.

Informationen zu den Schritteingabefeldern finden Sie im Eintrag [Systems](#page-1205-0)  [Manager Automation Aktionen-Referenz](#page-1205-0) für den ausgewählten Aktionstyp. Beispiel: aws:executeStateMachine[— Führen Sie eine AWS Step Functions Zustandsmaschine](#page-1263-0)  [aus](#page-1263-0).

• (Optional) Geben Sie für Additional inputs (Zusätzliche Eingaben) alle zusätzlichen Eingabewerte an, die für das Runbook erforderlich sind. Die verfügbaren Eingabetypen hängen vom Aktionstyp ab, den Sie für den Schritt ausgewählt haben. (Beachten Sie, dass einige Aktionstypen Eingabewerte erfordern.)

## **a** Note

Um weitere Eingaben hinzuzufügen, wählen Sie Add optional input (Optionale Eingabe hinzufügen). Um eine Eingabe zu entfernen, wählen Sie die Schaltfläche X (Entfernen).

• (Optional) Geben Sie unter Outputs (Ausgänge) alle Ausgaben für diesen Schritts ein, um sie für andere Prozesse verfügbar zu machen.

## **a** Note

Outputs (Ausgaben) sind nicht für alle Aktionstypen verfügbar.

• (Optional) Erweitern Sie den Abschnitt Common properties (Allgemeine Eigenschaften) und geben Sie Eigenschaften für die Aktionen an, die allen Automation-Aktionen gemeinsam sind. Beispielsweise können Sie für Timeout seconds (Timeout in Sekunden) anhand eines Werts in Sekunden angeben, wie lange der Schritt ausgeführt werden kann, bevor er beendet wird.

Weitere Informationen finden Sie unter [Von allen Aktionen gemeinsam genutzte](#page-1206-0) [Eigenschaften](#page-1206-0).

### **a** Note

Um weitere Schritte hinzuzufügen, wählen Sie Add step (Schritt hinzufügen) aus und wiederholen Sie das Verfahren zum Erstellen eines Schritts. Um einen Schritt zu entfernen, wählen Sie Remove step (Schritt entfernen).

12. Wählen Sie Create automation (Automation erstellen), um das Runbook zu speichern.

### Erstellen eines Runbooks, das Skripte ausführt

Das folgende Verfahren zeigt, wie Sie mit Document Builder in der AWS Systems Manager - Automation-Konsole ein benutzerdefiniertes Runbook erstellen, das ein Skript ausführt.

Im ersten Schritt des von Ihnen erstellten Runbooks wird ein Skript ausgeführt, um eine Amazon Elastic Compute Cloud (Amazon EC2) -Instance zu starten. Im zweiten Schritt wird ein weiteres Skript ausgeführt, um zu überwachen, ob die Instance-Zustandsprüfung auf ok geändert werden soll. Anschließend wird für die Automatisierung ein Gesamtzustand von Success gemeldet.

#### Bevor Sie beginnen

Stellen Sie sicher, dass Sie die folgenden Schritte ausgeführt haben:

• Stellen Sie sicher, dass Sie über Administratorrechte verfügen oder dass Ihnen die entsprechenden Berechtigungen für den Zugriff auf Systems Manager in AWS Identity and Access Management (IAM) erteilt wurden.

Weitere Informationen finden Sie unter [Überprüfen des Benutzerzugriffs für Runbooks.](#page-1094-0)

• Stellen Sie sicher, dass Sie in Ihrem AWS-Kontoüber eine IAM-Service-Rolle für Automation (auch als Rolle übernehmen bezeichnet) verfügen. Die Rolle ist erforderlich, da in dieser Anleitung die Aktion aws:executeScript verwendet wird.

Weitere Informationen zum Erstellen dieser Rolle finden Sie unter [Konfigurieren eines Service-](#page-1095-0)[Rollenzugriffs \(Rolle übernehmen\) für Automatisierungen.](#page-1095-0)

Hinweise zur IAM-Service-Rollenanforderung zum Ausführen von aws:executeScript, finden Sie unter [Berechtigungen für die Verwendung von Runbooks.](#page-1469-0)

• Stellen Sie sicher, dass Sie berechtigt sind, EC2 Instances zu starten.

Weitere Informationen finden Sie unter [IAM und Amazon EC2](https://docs.aws.amazon.com/AWSEC2/latest/UserGuide/UsingIAM.html#intro-to-iam) im EC2 Amazon-Benutzerhandbuch.

So erstellen Sie ein benutzerdefiniertes Runbook, das Skripts mit Document Builder ausführt

- 1. Öffnen Sie die AWS Systems Manager Konsole unter. [https://console.aws.amazon.com/systems](https://console.aws.amazon.com/systems-manager/)[manager/](https://console.aws.amazon.com/systems-manager/)
- 2. Wählen Sie im Navigationsbereich die Option Dokumente aus.
- 3. Wählen Sie Create automation (Automation erstellen).
- 4. Geben Sie unter Name diesen beschreibenden Namen für das Runbook ein: **LaunchInstanceAndCheckStatus**.
- 5. (Optional) Ersetzen Sie bei Document description (Dokumentbeschreibung) den Standardtext durch eine Beschreibung für dieses Runbooks, indem Sie Markdown verwenden. Im Folgenden wird ein Beispiel gezeigt.

```
##Title: LaunchInstanceAndCheckState 
 ----- 
     **Purpose**: This runbook first launches an EC2 instance using the AMI 
  ID provided in the parameter ```imageId```. The second step of this runbook 
  continuously checks the instance status check value for the launched instance 
  until the status ```ok``` is returned. 
     ##Parameters: 
     ----- 
     Name | Type | Description | Default Value 
     ------------- | ------------- | ------------- | ------------- 
     assumeRole | String | (Optional) The ARN of the role that allows Automation to 
  perform the actions on your behalf. | - 
     imageId | String | (Optional) The AMI ID to use for launching the instance. 
 The default value uses the latest Amazon Linux AMI ID available. | {{ ssm:/aws/
service/ami-amazon-linux-latest/amzn-ami-hvm-x86_64-gp2 }}
```
6. Geben Sie unter Assume role (Rolle übernehmen) den ARN der IAM-Service-Rolle für Automation (Rolle übernehmen) für die Automatisierung im Format **arn:aws:iam::111122223333:role/AutomationServiceRole** ein. Ersetzen Sie 111122223333 durch Ihre AWS-Konto ID.

Die von Ihnen angegebene Rolle wird verwendet, um die Berechtigungen bereitzustellen, die zum Starten der Automatisierung erforderlich sind.

### **A** Important

Für Runbooks, die sich nicht im Besitz von Amazon befinden und die die aws:executeScript-Aktion verwenden, muss eine Rolle angegeben werden. Weitere Informationen finden Sie unter [Berechtigungen für die Verwendung von Runbooks](#page-1469-0).

- 7. Erweitern Sie Input parameters (Eingabeparameter) und gehen Sie folgendermaßen vor.
	- 1. Geben Sie unter Parameter name (Parametername) **imageId** ein.
- 2. Wählen Sie für Type (Typ) die Option **String** aus.
- 3. Wählen Sie unter Required (Erforderlich) die Option No.
- 4. Geben Sie unter Default value (Standardwert) Folgendes ein.

{{ ssm:/aws/service/ami-amazon-linux-latest/amzn-ami-hvm-x86\_64-gp2 }}

### **a** Note

Dieser Wert startet eine EC2 Amazon-Instance mit dem neuesten Amazon Linux 1. Amazon Machine Image (AMI) ID. Wenn Sie eine andere verwenden möchten AMI, ersetze den Wert durch deinen AMI ID.

5. Geben Sie unter Description (Beschreibung) Folgendes ein.

(Optional) The AMI ID to use for launching the instance. The default value uses the latest released Amazon Linux AMI ID.

- 8. Wählen Sie Add a parameter (Parameter hinzufügen), um den zweiten Parameter **tagValue** zu erstellen, und geben Sie Folgendes ein.
	- 1. Geben Sie unter Parameter name (Parametername) **tagValue** ein.
	- 2. Wählen Sie für Type (Typ) die Option **String** aus.
	- 3. Wählen Sie unter Required (Erforderlich) die Option No.
	- 4. Für Default value (Standardwert) geben Sie **LaunchedBySsmAutomation** ein. Dadurch wird der Instance der Schlüsselpaarwert des Tags Name:LaunchedBySsmAutomation hinzugefügt.
	- 5. Geben Sie unter Description (Beschreibung) Folgendes ein.

(Optional) The tag value to add to the instance. The default value is LaunchedBySsmAutomation.

- 9. Wählen Sie Add a parameter (Parameter hinzufügen), um den dritten Parameter **instanceType** zu erstellen, und geben Sie folgende Informationen ein.
	- 1. Geben Sie unter Parameter name (Parametername) **instanceType** ein.
	- 2. Wählen Sie für Type (Typ) die Option **String** aus.
	- 3. Wählen Sie unter Required (Erforderlich) die Option No.
- 4. Für Default value (Standardwert) geben Sie **t2.micro** ein.
- 5. Geben Sie unter Parameter description (Parameterbeschreibung) Folgendes ein.

(Optional) The instance type to use for the instance. The default value is t2.micro.

- 10. Erweitern Sie Target type (Zieltyp) und wählen Sie **"/"**.
- 11. (Optional) Erweitern Sie Document tags (Dokument-Tags), um Ressourcen-Tags auf Ihr Runbook anzuwenden. Geben Sie für Tag key (Tag-Schlüssel **Purpose** und für Tag value (Tag-Wert) **LaunchInstanceAndCheckState** ein.
- 12. Führen Sie im Abschnitt Step 1 (Schritt 1) die folgenden Schritte aus.
	- 1. Geben Sie unter Step name (Schrittname) diesen beschreibenden Schrittnamen für den ersten Schritt der Automatisierung ein: **LaunchEc2Instance**.
	- 2. Wählen Sie unter Action type (Aktionstyp) die Option Run a script (Skript ausführen) (**aws:executeScript**).
	- 3. Geben Sie unter Description (Beschreibung) eine Beschreibung für den Automation-Schritt ein, wie etwa folgende.

```
**About This Step**
```
 This step first launches an EC2 instance using the ```aws:executeScript``` action and the provided script.

- 4. Erweitern Sie Inputs (Eingaben).
- 5. Wählen Sie für Runtime (Laufzeit) die Laufzeitsprache aus, die zum Ausführen des bereitgestellten Skripts verwendet werden soll.
- 6. Geben Sie unter Handler **launch\_instance** ein. Dies ist der Funktionsname, der im folgenden Skript deklariert wird.

```
a Note
```
Dies ist nicht erforderlich für PowerShell.

7. Ersetzen Sie für Script (Skript) den Standardinhalt durch Folgendes. Stellen Sie sicher, dass das Skript dem entsprechenden Laufzeitwert entspricht.

#### Python

```
def launch_instance(events, context): 
       import boto3 
       ec2 = boto3.client('ec2') 
       image_id = events['image_id'] 
       tag_value = events['tag_value'] 
       instance_type = events['instance_type'] 
       tag_config = {'ResourceType': 'instance', 'Tags': [{'Key':'Name', 
  'Value':tag_value}]} 
       res = ec2.run_instances(ImageId=image_id, InstanceType=instance_type, 
  MaxCount=1, MinCount=1, TagSpecifications=[tag_config]) 
       instance_id = res['Instances'][0]['InstanceId'] 
       print('[INFO] 1 EC2 instance is successfully launched', instance_id) 
       return { 'InstanceId' : instance_id }
```
### PowerShell

```
Install-Module AWS.Tools.EC2 -Force 
     Import-Module AWS.Tools.EC2 
     $payload = $env:InputPayload | ConvertFrom-Json 
     $imageid = $payload.image_id 
     $tagvalue = $payload.tag_value 
     $instanceType = $payload.instance_type 
     $type = New-Object Amazon.EC2.InstanceType -ArgumentList $instanceType 
     $resource = New-Object Amazon.EC2.ResourceType -ArgumentList 'instance' 
     $tag = @{Key='Name';Value=$tagValue} 
     $tagSpecs = New-Object Amazon.EC2.Model.TagSpecification
```

```
 $tagSpecs.ResourceType = $resource 
     $tagSpecs.Tags.Add($tag) 
    $res = New-EC2Instance -ImageId $imageId -MinCount 1 -MaxCount 1 -InstanceType $type -TagSpecification $tagSpecs 
     return @{'InstanceId'=$res.Instances.InstanceId}
```
- 8. Erweitern Sie Additional inputs (Zusätzliche Eingaben).
- 9. Wählen Sie für Eingabename die Option InputPayload. Geben Sie unter Input value (Eingabewert) die folgenden YAML-Daten ein.

```
image_id: "{{ imageId }}" 
     tag_value: "{{ tagValue }}" 
     instance_type: "{{ instanceType }}"
```
- 13. Erweitern Sie Outputs (Ausgänge) und gehen Sie folgendermaßen vor:
	- Geben Sie unter Name **payload** ein.
	- Geben Sie für Selector (Selektor) **\$.Payload** ein.
	- Wählen Sie für Type (Typ) die Option StringMap aus.
- 14. Klicken Sie auf Schritt hinzufügen, um dem Runbook einen zweiten Schritt hinzuzufügen. Der zweite Schritt fragt den Status der in Schritt 1 gestarteten Instance ab und wartet, bis der zurückgegebene Status ok ist.
- 15. Gehen Sie im Abschnitt Step 2 (Schritt 2) folgendermaßen vor.
	- 1. Geben Sie unter Step name (Schrittname) diesen beschreibenden Namen für den zweiten Schritt der Automatisierung ein: **WaitForInstanceStatusOk**.
	- 2. Wählen Sie unter Action type (Aktionstyp) die Option Run a script (Skript ausführen) (**aws:executeScript**).
	- 3. Geben Sie unter Description (Beschreibung) eine Beschreibung für den Automation-Schritt ein, wie etwa folgende.

```
**About This Step**
```
 The script continuously polls the instance status check value for the instance launched in Step 1 until the ```ok``` status is returned.

- 4. Bei Runtime (Laufzeit) wählen Sie die Laufzeitsprache für die Ausführung des bereitgestellten Skripts verwendet werden soll.
- 5. Geben Sie unter Handler **poll\_instance** ein. Dies ist der Funktionsname, der im folgenden Skript deklariert wird.

### **a** Note

Dies ist nicht erforderlich für PowerShell.

6. Ersetzen Sie für Script (Skript) den Standardinhalt durch Folgendes. Stellen Sie sicher, dass das Skript dem entsprechenden Laufzeitwert entspricht.

Python

```
def poll_instance(events, context): 
       import boto3 
       import time 
       ec2 = boto3.client('ec2') 
       instance_id = events['InstanceId'] 
       print('[INFO] Waiting for instance status check to report ok', 
  instance_id) 
       instance_status = "null" 
       while True: 
         res = ec2.describe_instance_status(InstanceIds=[instance_id]) 
         if len(res['InstanceStatuses']) == 0: 
           print("Instance status information is not available yet") 
           time.sleep(5) 
           continue 
         instance_status = res['InstanceStatuses'][0]['InstanceStatus']
['Status'] 
         print('[INFO] Polling to get status of the instance', instance_status) 
         if instance_status == 'ok': 
           break
```

```
 time.sleep(10)
```
return {'Status': instance\_status, 'InstanceId': instance\_id}

PowerShell

```
 Install-Module AWS.Tools.EC2 -Force 
 $inputPayload = $env:InputPayload | ConvertFrom-Json 
 $instanceId = $inputPayload.payload.InstanceId 
 $status = Get-EC2InstanceStatus -InstanceId $instanceId 
 while ($status.Status.Status -ne 'ok'){ 
    Write-Host 'Polling get status of the instance', $instanceId 
    Start-Sleep -Seconds 5 
    $status = Get-EC2InstanceStatus -InstanceId $instanceId 
 } 
 return @{Status = $status.Status.Status; InstanceId = $instanceId}
```
- 7. Erweitern Sie Additional inputs (Zusätzliche Eingaben).
- 8. Wählen Sie für Eingabename die Option InputPayload. Geben Sie unter Input value (Eingabewert) Folgendes ein:

{{ LaunchEc2Instance.payload }}

16. Wählen Sie Create automation (Automation erstellen), um das Runbook zu speichern.

Verwenden von Skripten in Runbooks

Automation-Runbooks unterstützen das Ausführen von Skripts im Rahmen der Automatisierung. Automatisierung ist ein Werkzeug in AWS Systems Manager. Mithilfe von Runbooks können Sie Skripts direkt in AWS ausführen, ohne eine separate Datenverarbeitungsumgebung zum Ausführen Ihrer Skripts zu erstellen. Da Runbooks Skriptschritte neben anderen Automation-Schritttypen wie Genehmigungen ausführen können, haben Sie in kritischen oder unklaren Situationen die

Möglichkeit, manuell einzugreifen. Sie können die Ausgabe von aws:executeScript Aktionen in Ihren Runbooks an Amazon CloudWatch Logs senden. Weitere Informationen finden Sie unter [Ausgabe von Automatisierungsaktionen mit CloudWatch Protokollen protokollieren.](#page-3009-0)

<span id="page-1469-0"></span>Berechtigungen für die Verwendung von Runbooks

Um ein Runbook verwenden zu können, muss Systems Manager die Berechtigungen einer AWS Identity and Access Management (IAM-) Rolle verwenden. Die Methode, die Automation verwendet, um zu bestimmen, von welcher Rolle die Berechtigungen verwendet werden, hängt von einigen Faktoren und davon ab, ob ein Schritt die aws:executeScript-Aktion verwendet.

Für Runbooks, die aws:executeScript nicht verwenden, verwendet Automation eine von zwei Berechtigungsquellen:

- Die Berechtigungen einer IAM-Service-Rolle oder einer Assume-Rolle, die im Runbook angegeben oder als Parameter übergeben wird.
- Wenn keine IAM-Servicerolle angegeben ist, werden die Berechtigungen des IAM-Benutzers verwendet, der die Automatisierung gestartet hat.

Wenn ein Schritt in einem Runbook die aws:executeScript Aktion enthält, ist jedoch immer eine IAM-Dienstrolle (Rolle annehmen) erforderlich, wenn das für die Aktion angegebene Pythonoder PowerShell Skript AWS API-Operationen aufruft. Automation prüft diese Rolle in der folgenden Reihenfolge:

- Die Berechtigungen einer IAM-Service-Rolle oder einer Assume-Rolle, die im Runbook angegeben oder als Parameter übergeben wird.
- Wenn keine Rolle gefunden wird, versucht Automation, das für angegebene Python oder PowerShell das angegebene Skript aws:executeScript ohne Berechtigungen auszuführen. Wenn das Skript eine AWS API-Operation aufruft (z. B. die EC2 CreateImage Amazon-Operation) oder versucht, auf eine AWS Ressource (z. B. eine EC2 Instance) zu reagieren, schlägt der Schritt mit dem Skript fehl und Systems Manager gibt eine Fehlermeldung zurück, in der der Fehler gemeldet wird.

### Hinzufügen von Skripts zu Runbooks

Sie können Skripts zu Runbooks hinzufügen, indem Sie das Skript inline als Teil eines Schritts in das Runbook einfügen. Sie können Skripts auch an das Runbook anhängen, indem Sie die Skripts von Ihrem lokalen Computer hochladen oder einen Amazon Simple Storage Service (Amazon S3)-

Bucket angeben, in dem sich die Skripts befinden. Nachdem ein Schritt abgeschlossen ist, in dem ein Skript ausgeführt wird, steht die Ausgabe des Skripts als JSON-Objekt zur Verfügung, das Sie dann als Eingabe für nachfolgende Schritte im Runbook verwenden können. Weitere Informationen zur aws:executeScript-Aktion und zur Verwendung von Anlagen für Skripts finden Sie unter aws:executeScript [- Führen Sie ein Skript aus.](#page-1256-0)

## Skripteinschränkungen für Runbooks

Runbooks erzwingen ein Limit von fünf Dateianhängen. Skripts können entweder in Form eines Python-Skripts (.py), eines PowerShell Core-Skripts (.ps1) vorliegen oder als Inhalt in einer ZIP-Datei angehängt werden.

## Verwendung bedingter Anweisungen in Runbooks

Standardmäßig werden die Schritte, die Sie im Abschnitt mainSteps eines Runbooks definieren, nacheinander ausgeführt. Wenn eine Aktion abgeschlossen ist, beginnt die nächste im Abschnitt mainSteps angegebene Aktion. Wenn eine Aktion nicht erfolgreich ausgeführt wird, schlägt (standardmäßig) die gesamte Automatisierung fehl. Sie können die Automation-Aktion aws:branch und die in diesem Abschnitt beschriebenen Optionen für das Runbook zum Erstellen von Automatisierungen verwenden, die bedingte Verzweigungen durchführen. Dies bedeutet, dass Sie Automatisierungen erstellen können, die zu einem anderen Schritt springen, nachdem verschiedene Optionen bewertet wurden oder dynamisch auf Änderungen beim Abschluss eines Schrittes reagieren. Hier finden Sie eine Liste der Optionen, die Sie verwenden können, um dynamische Automatisierungen zu erstellen.

- **aws:branch**: Diese Automatisierungsaktion erlaubt das Erstellen einer dynamischen Automatisierung, die mehrere Auswahlmöglichkeiten in einem einzigen Schritt evaluiert und dann auf der Grundlage dieser Evaluierung zu einem anderen Schritt in dem Runbook springt.
- **nextStep**: Diese Option gibt an, welcher Schritt in einer Automatisierung nach dem erfolgreichem Abschluss eines Schritts als nächster auszuführen ist.
- **isEnd**: Diese Option stoppt eine Automatisierung am Ende eines bestimmten Schrittes. Der Standardwert für diese Option ist "false".
- **isCritical**: Diese Option bezeichnet einen Schritt als kritisch für den erfolgreichen Abschluss der Automatisierung. Wenn ein Schritt mit dieser Bezeichnung fehlschlägt, meldet Automation den Endstatus der Automatisierung als Failed. Der Standardwert für diese Option ist true.
- **onFailure**: Diese Option gibt an, ob die Automatisierung bei einem Fehler abgebrochen, fortgesetzt oder bis zu einem bestimmten Schritt übersprungen werden soll. Der Standardwert für diese Option ist "abort".

Der folgende Abschnitt beschreibt die Automation-Aktion aws:branch. Weitere Informationen über die Optionen nextStep, isEnd, isCritical und onFailure finden Sie unter [Beispiel](#page-1477-0) [aws:branch](#page-1477-0)-Runbooks.

Arbeiten mit der **aws:branch**-Aktion

Die Aktion aws:branch bietet die dynamischsten Optionen für bedingte Verzweigungen für Automatisierungen. Wie bereits erwähnt, erlaubt diese Aktion, dass Ihre Automatisierung mehrere Bedingungen in einem einzigen Schritt evaluiert und dann auf der Grundlage der Ergebnisse dieser Bewertung zu einem neuen Schritt springt. Die Aktion aws:branch funktioniert wie eine IF-ELIF-ELSE-Anweisung beim Programmieren.

Hier ist ein YAML-Beispiel für einen aws:branch-Schritt:

```
- name: ChooseOSforCommands 
   action: aws:branch 
   inputs: 
     Choices: 
     - NextStep: runPowerShellCommand 
       Variable: "{{GetInstance.platform}}" 
       StringEquals: Windows 
     - NextStep: runShellCommand 
       Variable: "{{GetInstance.platform}}" 
       StringEquals: Linux 
     Default: 
       PostProcessing
```
Wenn Sie die Aktion aws:branch für einen Schritt angeben, geben Sie die Choices an, die die Automatisierung evaluieren muss. Die Automatisierung kann Choices auf der Grundlage des Parameters evaluieren, den Sie im Abschnitt Parameters des Runbooks angegeben haben. Die Automatisierung kann Choices auch auf der Grundlage der Ausgabe eines vorherigen Schritts evaluieren.

Die Automatisierung evaluiert jede Auswahl mithilfe eines booleschen Ausdrucks. Wenn die Evaluierung zu dem Schluss kommt, dass die erste Auswahl true ist, springt die Automatisierung zum nächsten Schritt für diese Auswahl. Wenn die Auswertung zu dem Schluss kommt, dass die erste Auswahl false ist, evaluiert die Automatisierung die nächste Auswahl. Wenn Ihr Schritt drei oder mehr Choices beinhaltet, evaluiert die Automatisierung die Auswahlen nacheinander, bis eine Auswahl als true evaluiert wird. Die Automatisierung springt dann zu dem für die als true evaluierte Auswahl angegebenen Schritt.

Wenn keine Choices als true evaluiert werden, prüft die Automatisierung, ob der Schritt einen Default-Wert enthält. Ein Default-Wert definiert einen Schritt, zu dem die Automatisierung springen soll, wenn keine der Auswahlmöglichkeiten als true evaluiert wird. Wenn kein Default-Wert für den Schritt definiert ist, verarbeitet die Automatisierung den nächsten Schritt in dem Runbook.

Hier ist ein aws:branch Schritt in YAML mit dem Namen Choose OSfrom Parameter. Der Schritt beinhaltet zwei Choices: (NextStep: runWindowsCommand) und (NextStep: runLinuxCommand). Die Automatisierung evaluiert diese Choices, um zu bestimmen, welcher Befehl für das entsprechende Betriebssystem ausgeführt werden soll. Die Variable für jede Auswahl verwendet {{OSName}}. Dabei handelt es sich um einen Parameter, den der Autor des Runbooks im Abschnitt Parameters des Runbooks festgelegt hat.

```
mainSteps:
```

```
- name: chooseOSfromParameter 
   action: aws:branch 
   inputs: 
     Choices: 
     - NextStep: runWindowsCommand 
       Variable: "{{OSName}}" 
       StringEquals: Windows
```

```
 - NextStep: runLinuxCommand 
   Variable: "{{OSName}}" 
   StringEquals: Linux
```
Hier ist ein aws:branch Schritt in YAML mit dem Namen OSfromChoose Output. Der Schritt beinhaltet zwei Choices: (NextStep: runPowerShellCommand) und (NextStep: runShellCommand). Die Automatisierung evaluiert diese Choices, um zu bestimmen, welcher Befehl für das entsprechende Betriebssystem ausgeführt werden soll. Die Variable für jede Auswahl verwendet {{GetInstance.platform}}. Dies ist die Ausgabe aus einem früheren Schritt in dem Runbook. Dieses Beispiel enthält auch eine Option mit dem Namen Default. Wenn die Automatisierung beide Choices evaluiert und keine davon true ist, springt die Automatisierung zu einem Schritt mit dem Namen PostProcessing.

mainSteps:

```
- name: chooseOSfromOutput 
   action: aws:branch 
   inputs: 
     Choices:
```
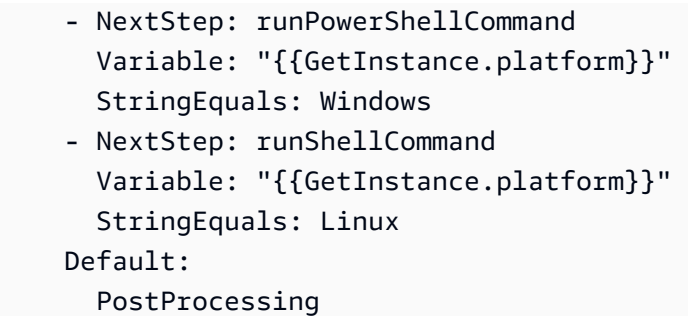

Erstellen eines **aws:branch**-Schritts in einem Runbook

Wenn Sie einen aws:branch-Schritt in einem Runbook erstellen, definieren Sie die Choices, die die Automatisierung evaluieren soll, um festzustellen, zu welchem Schritt die Automatisierung dann springen soll. Wie bereits erwähnt, werden Choices mit einem booleschen Ausdruck evaluiert. Jede Auswahl muss die folgenden Optionen definieren:

- NextStep: Der nächste Schritt im Runbook, der verarbeitet werden muss, falls die angegebene Option ist. true
- Variable: Geben Sie entweder den Namen eines Parameters an, der im Abschnitt Parameters des Runbooks definiert ist, einer Variable, die im Abschnitt Variables definiert ist, oder geben Sie ein Ausgabeobjekt aus einem vorherigen Schritt in dem Runbook an.

Geben Sie Variablenwerte mithilfe des folgenden Formulars an.

```
Variable: "{{variable name}}"
```
Geben Sie Parameterwerte mithilfe ders folgenden Formulars an.

```
Variable: "{{parameter name}}"
```
Geben Sie Ausgabeobjektvariablen in der folgenden Form an.

Variable: "{{*previousStepName.outputName*}}"

#### **a** Note

Das Erstellen der Ausgabevariable wird im nächsten Abschnitt ausführlicher beschrieben: [Informationen zum Erstellen der Ausgabevariable.](#page-1476-0)

• Operation: Die Kriterien für die Evaluierung der Auswahl, etwa StringEquals: Linux. Die Aktion aws:branch unterstützt die folgenden Operationen:

### Zeichenfolgenoperationen

- StringEquals
- EqualsIgnoreCase
- StartsWith
- EndsWith
- Enthält

Numerische Operationen

- NumericEquals
- NumericGreater
- NumericLesser
- NumericGreaterOrEquals
- NumericLesser
- NumericLesserOrEquals

#### Boolesche Operation

- BooleanEquals
	- **A** Important

Wenn Sie ein Runbook erstellen, validiert das System alle Operationen im Runbook. Wenn eine Operation nicht unterstützt wird, gibt das System einen Fehler aus, wenn Sie versuchen, das Runbook zu erstellen.

• Default: Geben Sie einen Rückfallschritt an, zu dem die Automatisierung springen soll, wenn keine der Choices true ist.

### **a** Note

Wenn Sie keinen Default-Wert angeben möchten, können Sie die isEnd-Option angeben. Wenn keine der Choices true ist und kein Default-Wert angegeben ist, wird die Automatisierung am Ende des Schrittes angehalten.

Verwenden Sie die folgenden Vorlagen für die Konstruktion des Schrittes aws:branch in Ihrem Runbook. Ersetzen Sie jeden *example resource placeholder* durch Ihre Informationen.

YAML

```
mainSteps:
- name: step name
   action: aws:branch 
   inputs: 
     Choices: 
     - NextStep: step to jump to if evaluation for this choice is true
       Variable: "{{parameter name or output from previous step}}" 
       Operation type: Operation value
     - NextStep: step to jump to if evaluation for this choice is true
       Variable: "{{parameter name or output from previous step}}" 
       Operation type: Operation value
     Default: 
       step to jump to if all choices are false
```
JSON

```
{ 
    "mainSteps":[ 
       { 
          "name":"a name for the step", 
          "action":"aws:branch", 
          "inputs":{ 
             "Choices":[ 
\overline{a} "NextStep":"step to jump to if evaluation for this choice is 
  true", 
                   "Variable":"{{parameter name or output from previous step}}", 
                   "Operation type":"Operation value" 
                }, 
\overline{a} "NextStep":"step to jump to if evaluation for this choice is 
  true", 
                   "Variable":"{{parameter name or output from previous step}}", 
                   "Operation type":"Operation value" 
 } 
             ], 
             "Default":"step to jump to if all choices are false" 
 }
```
}

Informationen zum Erstellen der Ausgabevariable

Um eine aws:branch-Auswahl zu erstellen, die auf die Ausgabe eines vorherigen Schrittes verweist, müssen Sie den Namen des vorherigen Schrittes und den des Ausgabefeldes angeben. Anschließend kombinieren Sie die Namen des Schrittes und des Feldes im folgenden Format.

```
Variable: "{{previousStepName.outputName}}"
```
Beispielsweise hat der erste Schritt im folgenden Beispiel den Namen GetInstance. Dann gibt es unter outputs ein Feld mit dem Namen platform. Im zweiten Schritt (ChooseOSforCommands) möchte der Autor auf die Ausgabe des Plattform-Feldes als Variable verweisen. Um die Variable zu erstellen, kombinieren Sie einfach den Schrittnamen (GetInstance) und den Namen des Ausgabefeldes (Plattform), um sie zu erstellenVariable: "{{*GetInstance.platform*}}".

```
mainSteps:
- Name: GetInstance
   action: aws:executeAwsApi 
   inputs: 
     Service: ssm 
     Api: DescribeInstanceInformation 
     Filters: 
     - Key: InstanceIds 
       Values: ["{{ InstanceId }}"] 
   outputs: 
   - Name: myInstance 
     Selector: "$.InstanceInformationList[0].InstanceId" 
     Type: String 
   - Name: platform
     Selector: "$.InstanceInformationList[0].PlatformType" 
     Type: String
- name: ChooseOSforCommands 
   action: aws:branch 
   inputs: 
     Choices: 
     - NextStep: runPowerShellCommand 
       Variable: "{{GetInstance.platform}}" 
       StringEquals: Windows 
     - NextStep: runShellCommand
```

```
 Variable: "{{GetInstance.platform}}" 
   StringEquals: Linux 
 Default: 
   Sleep
```
Hier ist ein Beispiel, das zeigt, wie *"Variable": "{{ describeInstance.Platform }}"* es aus dem vorherigen Schritt und der Ausgabe erstellt wird.

```
- name: describeInstance 
   action: aws:executeAwsApi 
   onFailure: Abort 
   inputs: 
     Service: ec2 
     Api: DescribeInstances 
     InstanceIds: 
     - "{{ InstanceId }}" 
   outputs: 
   - Name: Platform 
     Selector: "$.Reservations[0].Instances[0].Platform" 
     Type: String 
   nextStep: branchOnInstancePlatform
- name: branchOnInstancePlatform 
   action: aws:branch 
   inputs: 
     Choices: 
     - NextStep: runEC2RescueForWindows 
       Variable: "{{ describeInstance.Platform }}" 
       StringEquals: windows 
     Default: runEC2RescueForLinux
```
## Beispiel **aws:branch**-Runbooks

Hier sind einige Beispiele für Runbooks, die aws:branch verwenden.

Beispiel 1: Verwendung von **aws:branch** mit einer Ausgabevariablen zur Ausführung von Befehlen auf der Grundlage des Betriebssystemtyps

Im ersten Schritt dieses Beispiels (GetInstance) verwendet der Runbook-Autor die aws:executeAwsApi-Aktion zum Aufrufen der ssm DescribeInstanceInformation-API-Operation. Der Autor verwendet diese Aktion, um den Typ des von einer Instance zu verwendenden Betriebssystems zu bestimmen. Die Aktion aws:executeAwsApi gibt die Instance-ID und den Plattformtyp aus.

Im zweiten Schritt (ChooseOSforCommands) verwendet der Autor die Aktion aws:branch mit zwei Choices (NextStep: runPowerShellCommand) und (NextStep: runShellCommand). Die Automatisierung evaluiert das Betriebssystem der Instance anhand der Ausgabe des vorherigen Schritts (Variable: "{{GetInstance.platform}}"). Die Automatisierung springt zu einem Schritt für das angegebene Betriebssystem.

```
---
schemaVersion: '0.3'
assumeRole: "{{AutomationAssumeRole}}"
parameters: 
   AutomationAssumeRole: 
     default: "" 
     type: String
mainSteps:
- name: GetInstance 
   action: aws:executeAwsApi 
   inputs: 
     Service: ssm 
     Api: DescribeInstanceInformation 
   outputs: 
   - Name: myInstance 
     Selector: "$.InstanceInformationList[0].InstanceId" 
     Type: String 
   - Name: platform 
     Selector: "$.InstanceInformationList[0].PlatformType" 
     Type: String
- name: ChooseOSforCommands 
   action: aws:branch 
   inputs: 
     Choices: 
     - NextStep: runPowerShellCommand 
       Variable: "{{GetInstance.platform}}" 
       StringEquals: Windows 
     - NextStep: runShellCommand 
       Variable: "{{GetInstance.platform}}" 
       StringEquals: Linux 
     Default: 
       Sleep
- name: runShellCommand 
   action: aws:runCommand 
   inputs: 
     DocumentName: AWS-RunShellScript 
     InstanceIds:
```

```
 - "{{GetInstance.myInstance}}" 
     Parameters: 
       commands: 
       - ls 
   isEnd: true
- name: runPowerShellCommand 
   action: aws:runCommand 
   inputs: 
     DocumentName: AWS-RunPowerShellScript 
     InstanceIds: 
     - "{{GetInstance.myInstance}}" 
     Parameters: 
       commands: 
       - ls 
   isEnd: true
- name: Sleep 
   action: aws:sleep 
   inputs: 
     Duration: PT3S
```
Beispiel 2: Verwendung von **aws:branch** mit einer Parametervariablen zur Ausführung von Befehlen auf der Grundlage des Betriebssystemtyps

Der Autor des Runbooks definiert verschiedene Parameteroptionen am Anfang des Runbooks im Abschnitt parameters. Ein Parameter hat den Namen OperatingSystemName. Im ersten Schritt (ChooseOS) verwendet der Autor die Aktion aws:branch mit zwei Choices (NextStep: runWindowsCommand) und (NextStep: runLinuxCommand). Die Variable für diese Choices verweist auf die im Parameter-Abschnitt angegebene Parameteroption (Variable: "{{OperatingSystemName}}"). Wenn der Benutzer dieses Runbook ausführt, gibt er zur Laufzeit einen Wert für OperatingSystemName an. Die Automatisierung verwendet den Laufzeitparameter während der Evaluierung der Choices. Die Automatisierung springt zu einem Schritt für das angegebene Betriebssystem auf der Grundlage des für OperatingSystemName angegebenen Laufzeitparameters.

```
---
schemaVersion: '0.3'
assumeRole: "{{AutomationAssumeRole}}"
parameters: 
   AutomationAssumeRole: 
     default: "" 
     type: String
```

```
 OperatingSystemName: 
     type: String 
   LinuxInstanceId: 
     type: String 
   WindowsInstanceId: 
     type: String
mainSteps:
- name: ChooseOS 
   action: aws:branch 
   inputs: 
     Choices: 
     - NextStep: runWindowsCommand 
       Variable: "{{OperatingSystemName}}" 
       StringEquals: windows 
     - NextStep: runLinuxCommand 
       Variable: "{{OperatingSystemName}}" 
       StringEquals: linux 
     Default: 
       Sleep
- name: runLinuxCommand 
   action: aws:runCommand 
   inputs: 
     DocumentName: "AWS-RunShellScript" 
     InstanceIds: 
     - "{{LinuxInstanceId}}" 
     Parameters: 
       commands: 
       - ls 
   isEnd: true
- name: runWindowsCommand 
   action: aws:runCommand 
   inputs: 
     DocumentName: "AWS-RunPowerShellScript" 
     InstanceIds: 
     - "{{WindowsInstanceId}}" 
     Parameters: 
        commands: 
       - date 
   isEnd: true
- name: Sleep 
   action: aws:sleep 
   inputs: 
     Duration: PT3S
```
## Erstellen komplexer verzweigender Automatisierungen mit Operatoren

Sie können Automatisierungen mit komplexen Verzweigungen erstellen, indem Sie die Operatoren And, Or und Not in Ihren aws:branch-Schritten verwenden.

## Der "Und"-Operator

Verwenden Sie den And-Operator, wenn Sie wünschen, dass mehrere Variablen für eine Auswahl true sind. Im folgenden Beispiel wird die erste Wahl darauf evaluiert, ob eine Instance running ist und das Betriebssystem Windows verwendet. Wenn die Evaluierung beider dieser Variablen "true" ergibt, springt die Automatisierung zum Schritt runPowerShellCommand. Wenn eine oder mehrere der Variablen false ist, evaluiert die Automatisierung die Variablen für die zweite Auswahl.

```
mainSteps:
- name: switch2 
   action: aws:branch 
   inputs: 
     Choices: 
     - And: 
       - Variable: "{{GetInstance.pingStatus}}" 
          StringEquals: running 
       - Variable: "{{GetInstance.platform}}" 
          StringEquals: Windows 
       NextStep: runPowerShellCommand 
     - And: 
       - Variable: "{{GetInstance.pingStatus}}" 
          StringEquals: running 
       - Variable: "{{GetInstance.platform}}" 
          StringEquals: Linux 
       NextStep: runShellCommand 
     Default: 
       sleep3
```
# Der "Oder"-Operator

Verwenden Sie den Or-Operator, wenn Sie wünschen, eine beliebige von mehreren Variablen für eine Auswahl "true" ist. Im folgenden Beispiel wird die erste Auswahl darauf evaluiert, ob eine Parameterzeichenfolge Windows ist, und ob die Ausgabe eines AWS Lambda -Schrittes "true" ist. Wenn die Evaluierung feststellt, dass eine dieser Variablen "true" ist, springt die Automatisierung zum Schritt RunPowerShellCommand. Wenn beide Variablen "false" sind, evaluiert die Automatisierung die Variablen für die zweite Auswahl.

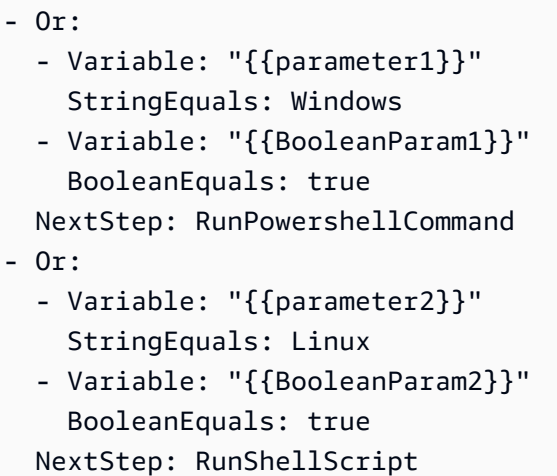

## Der "Nicht"-Operator

Verwenden Sie den Not-Operator, wenn zu einem Schritt gesprungen werden soll, wenn eine Variable nicht "true" ist. Im folgenden Beispiel wird die erste Auswahl danach evaluiert, ob eine Parameterzeichenfolge Not Linux ist. Wenn die Evaluierung feststellt, dass die Variable nicht "Linux" ist, springt die Automatisierung zum Schritt sleep2. Wenn die Evaluierung der ersten Auswahl feststellt, dass sie Linux ist, evaluiert die Automatisierung die nächste Auswahl.

```
mainSteps:
- name: switch 
   action: aws:branch 
   inputs: 
     Choices: 
     - NextStep: sleep2 
       Not: 
          Variable: "{{testParam}}" 
          StringEquals: Linux 
     - NextStep: sleep1 
       Variable: "{{testParam}}" 
       StringEquals: Windows 
     Default: 
       sleep3
```
Beispiele für die Verwendung von bedingten Optionen

Dieser Abschnitt enthält verschiedene Beispiele für die Verwendung dynamischer Optionen in einem Runbook. Jedes Beispiel in diesem Abschnitt erweitert das nachfolgende Runbook. Dieses Runbook verfügt über zwei Aktionen. Die erste Aktion hat den Namen InstallMsiPackage.

Es verwendet die aws:runCommand Aktion, um eine Anwendung auf einem zu installieren Windows Server sein. Die zweite Aktion hat den Namen TestInstall. Sie verwendet die Aktion aws:invokeLambdaFunction zum Ausführen eines Tests der installierten Anwendung, sofern die Anwendung erfolgreich installiert wurde. Der erste Schritt gibt onFailure: Abort an. Dies bedeutet, dass die Ausführung der Automatisierung vor dem zweiten Schritt gestoppt wird, wenn die Anwendung nicht erfolgreich installiert wird.

Beispiel 1: Runbook mit zwei linearen Aktionen

```
---
schemaVersion: '0.3'
description: Install MSI package and run validation.
assumeRole: "{{automationAssumeRole}}"
parameters: 
   automationAssumeRole: 
     type: String 
     description: "(Required) Assume role." 
   packageName: 
     type: String 
     description: "(Required) MSI package to be installed." 
   instanceIds: 
     type: String 
     description: "(Required) Comma separated list of instances."
mainSteps:
- name: InstallMsiPackage 
   action: aws:runCommand 
   maxAttempts: 2 
   onFailure: Abort 
   inputs: 
     InstanceIds: 
     - "{{instanceIds}}" 
     DocumentName: AWS-RunPowerShellScript 
     Parameters: 
       commands: 
       - msiexec /i {{packageName}}
- name: TestInstall 
   action: aws:invokeLambdaFunction 
   maxAttempts: 1 
   timeoutSeconds: 500 
   inputs: 
     FunctionName: TestLambdaFunction
...
```
Erstellen einer dynamischen Automatisierung, die anhand der Option **onFailure** zu verschiedenen Schritten springt

Im folgenden Beispiel werden die Optionen onFailure: step:*step name*, nextStep und isEnd zur Erstellung einer dynamischen Automatisierung verwendet. Wenn in diesem Beispiel die InstallMsiPackage Aktion fehlschlägt, springt die Automatisierung zu einer Aktion namens PostFailure(onFailure: step:PostFailure), um eine AWS Lambda Funktion auszuführen, um eine Aktion auszuführen, falls die Installation fehlschlägt. Wenn die Installation erfolgreich ist, springt die Automatisierung zur TestInstall Aktion () über. nextStep: TestInstall Die Schritte TestInstall und PostFailure verwenden die Option isEnd (isEnd: true), so dass die Automatisierung abschließt, wenn einer dieser Schritte abgeschlossen ist.

#### **a** Note

Die Verwendung der Option isEnd im letzten Schritt des Abschnitts mainSteps ist optional. Wenn der letzte Schritt nicht zu anderen Schritten springt, stoppt die Automatisierung nach der Ausführung der Aktion im letzten Schritt.

Beispiel 2: Eine dynamische Automatisierung, die zu verschiedenen Schritten springt

```
mainSteps
- name: InstallMsiPackage 
   action: aws:runCommand 
   onFailure: step:PostFailure 
   maxAttempts: 2 
   inputs: 
     InstanceIds: 
     - "{{instanceIds}}" 
     DocumentName: AWS-RunPowerShellScript 
     Parameters: 
       commands: 
       - msiexec /i {{packageName}} 
   nextStep: TestInstall
- name: TestInstall 
   action: aws:invokeLambdaFunction 
   maxAttempts: 1 
   timeoutSeconds: 500 
   inputs: 
     FunctionName: TestLambdaFunction 
   isEnd: true
```

```
- name: PostFailure 
   action: aws:invokeLambdaFunction 
   maxAttempts: 1 
   timeoutSeconds: 500 
   inputs: 
     FunctionName: PostFailureRecoveryLambdaFunction 
   isEnd: true
...
```
### **a** Note

Vor der Verarbeitung eines Runbooks überprüft das System, dass das Runbook keine Endlosschleife erstellt. Wenn eine Endlosschleife erkannt wird, gibt Automation einen Fehler und einen Kreis-Trace zurück, aus dem hervorgeht, welche Schritte die Schleife erzeugen.

Erstellen einer dynamischen Automatisierung, die entscheidende Schritte definiert

Sie können angeben, dass ein Schritt für den Erfolg der Automatisierung entscheidend ist. Wenn ein solcher kritischer Schritt fehlschlägt, meldet Automation den Status der Automatisierung als Failed. Dies gilt auch dann, wenn ein oder mehrere Schritte erfolgreich ausgeführt wurden. Im folgenden Beispiel identifiziert der Benutzer den Schritt, falls der VerifyDependenciesInstallMsiPackageSchritt fehlschlägt ()onFailure: step:VerifyDependencies. Der Benutzer gibt an, dass der Schritt InstallMsiPackage nicht kritisch ist (isCritical: false). In diesem Beispiel gilt: Wenn die Anwendung nicht installiert werden konnten, verarbeitet Automation den Schritt VerifyDependencies, um zu bestimmen, ob eine oder mehrere Abhängigkeiten fehlen, was dazu führte, dass die Anwendung nicht installiert werden konnte.

Beispiel 3: Definieren von kritischen Schritten für die Automatisierung

```
---
name: InstallMsiPackage
action: aws:runCommand
onFailure: step:VerifyDependencies
isCritical: false
maxAttempts: 2
inputs: 
   InstanceIds: 
   - "{{instanceIds}}" 
   DocumentName: AWS-RunPowerShellScript 
   Parameters:
```

```
 commands: 
     - msiexec /i {{packageName}}
nextStep: TestPackage
...
```
Verwenden von Aktionsausgaben als Eingaben

Verschiedene Automatisierungs-Aktionen geben vordefinierte Ausgaben zurück. Sie können diese Ausgaben mithilfe des Formats {{*stepName*.*outputName*}} als Eingaben an spätere Schritte in Ihrem Runbook übergeben. Sie können benutzerdefinierte Ausgaben für Automatisierungs-Aktionen in Ihren Runbooks definieren. Auf diese Weise können Sie Skripts ausführen oder API-Operationen für andere AWS-Services einmalig aufrufen, sodass Sie die Werte als Eingaben in späteren Aktionen wiederverwenden können. Parametertypen in Runbooks sind statisch. Dies bedeutet, dass der Parametertyp nicht geändert werden kann, nachdem er definiert wurde. Um eine Schrittausgabe zu definieren, geben Sie die folgenden Felder an:

- Name: (Erforderlich) Der Ausgabename, der in späteren Schritten verwendet wird, um auf den Ausgabewert zu verweisen.
- Selektor: (Erforderlich) Der JSONPath Ausdruck, der zur Bestimmung des Ausgabewerts verwendet wird.
- Typ: (Optional) Der Datentyp des Werts, der vom Auswahlfeld zurückgegeben wird. Gültige Typwerte sind String, Integer, Boolean, StringList, StringMap, MapList. Der Standardwert ist String.

Wenn der Wert einer Ausgabe nicht dem von Ihnen angegebenen Datentyp entspricht, versucht Automation, den Datentyp zu konvertieren. Wenn der zurückgegebene Wert beispielsweise ein Integer ist, der angegebene Type jedoch ein String ist, ist der endgültige Ausgabewert ein String-Wert. Die folgenden Typkonvertierungen werden unterstützt:

- String-Werte können in StringList, Integer und Boolean umgewandelt werden.
- Integer-Werte können in String und StringList umgewandelt werden.
- Boolean-Werte können in String und StringList umgewandelt werden.
- StringList-, IntegerList-, oder BooleanList-Werte, die ein Element enthalten, können in String, Integer oder Boolean umgewandelt werden.

Bei der Verwendung von Parametern oder Ausgaben mit Automatisierungs-Aktionen kann der Datentyp nicht dynamisch innerhalb der Eingabe einer Aktion geändert werden.

Hier ist ein Beispiel-Runbook, das veranschaulicht, wie Sie Aktionsausgaben definieren und auf den Wert als Eingabe für eine spätere Aktion verweisen. Die Runbooks tun Folgendes:

- Verwendet die aws:executeAwsApi Aktion, um den EC2 DescribeImages Amazon-API-Vorgang aufzurufen, um den Namen eines bestimmten Windows Server 2016 abzurufen AMI. Es gibt die Bild-ID als ausImageId.
- Verwendet die aws:executeAwsApi Aktion, um den EC2 RunInstances Amazon-API-Vorgang aufzurufen, um eine Instance zu starten, die den ImageId aus dem vorherigen Schritt verwendet. Es gibt die Instance-ID als InstanceId aus.
- Verwendet die aws:waitForAwsResourceProperty Aktion, um den EC2 DescribeInstanceStatus Amazon-API-Vorgang abzufragen, um darauf zu warten, dass die Instance den running Status erreicht. Die Aktion endet nach 60 Sekunden durch Timeout. Der Schritt endet durch Timeout, wenn die Instance nach 60 Sekunden Abfrage nicht den Status running erreicht.
- Verwendet die aws:assertAwsResourceProperty Aktion, um den EC2 DescribeInstanceStatus Amazon-API-Vorgang aufzurufen, um zu bestätigen, dass sich die Instance im running Status befindet. Der Schritt schlägt fehl, wenn der Status der Instance nicht running ist.

```
---
description: Sample runbook using AWS API operations
schemaVersion: '0.3'
assumeRole: "{{ AutomationAssumeRole }}"
parameters: 
   AutomationAssumeRole: 
     type: String 
     description: "(Optional) The ARN of the role that allows Automation to perform the 
  actions on your behalf." 
     default: '' 
   ImageName: 
     type: String 
     description: "(Optional) Image Name to launch EC2 instance with." 
     default: "Windows_Server-2022-English-Full-Base*"
mainSteps:
- name: getImageId 
   action: aws:executeAwsApi 
   inputs: 
     Service: ec2 
     Api: DescribeImages
```
Filters:

```
 - Name: "name" 
       Values: 
       - "{{ ImageName }}" 
   outputs: 
   - Name: ImageId 
     Selector: "$.Images[0].ImageId" 
     Type: "String"
- name: launchOneInstance 
   action: aws:executeAwsApi 
   inputs: 
     Service: ec2 
     Api: RunInstances 
     ImageId: "{{ getImageId.ImageId }}" 
     MaxCount: 1 
     MinCount: 1 
   outputs: 
   - Name: InstanceId 
     Selector: "$.Instances[0].InstanceId" 
     Type: "String"
- name: waitUntilInstanceStateRunning 
   action: aws:waitForAwsResourceProperty 
   timeoutSeconds: 60 
   inputs: 
     Service: ec2 
     Api: DescribeInstanceStatus 
     InstanceIds: 
     - "{{ launchOneInstance.InstanceId }}" 
     PropertySelector: "$.InstanceStatuses[0].InstanceState.Name" 
     DesiredValues: 
     - running
- name: assertInstanceStateRunning 
   action: aws:assertAwsResourceProperty 
   inputs: 
     Service: ec2 
     Api: DescribeInstanceStatus 
     InstanceIds: 
     - "{{ launchOneInstance.InstanceId }}" 
     PropertySelector: "$.InstanceStatuses[0].InstanceState.Name" 
     DesiredValues: 
     - running
outputs:
- "launchOneInstance.InstanceId"
```
...

Sie können mit jeder der oben beschriebenen Automatisierungsaktionen eine bestimmte API-Operation aufrufen, indem Sie den Service-Namespace, den Namen der API-Operation, die Eingabeparameter und die Ausgabeparameter angeben. Eingaben werden von der ausgewählten API-Operation bestimmt. Sie können die API-Operationen (auch als Methoden bezeichnet) anzeigen, indem Sie einen Service in der linken Navigationsleiste auf der folgenden [Service-Referenzen](https://boto3.amazonaws.com/v1/documentation/api/latest/reference/services/index.html)-Seite auswählen. Wählen Sie eine Methode im Abschnitt Client für den Service, den Sie aufrufen möchten. Beispielsweise werden alle API-Vorgänge (Methoden) für Amazon Relational Database Service (Amazon RDS) auf der folgenden Seite aufgelistet: [Amazon RDS-Methoden.](https://boto3.amazonaws.com/v1/documentation/api/latest/reference/services/rds.html)

Sie können das Schema für jede Automatisierungsaktion an den folgenden Orten anzeigen:

- aws:assertAwsResourceProperty [Bestätigt einen AWS Ressourcen- oder Ereignisstatus](#page-1220-0)
- aws:executeAwsApi [AWS API-Operationen aufrufen und ausführen](#page-1253-0)
- aws: waitForAwsResourceProperty [Warte auf eine AWS Ressourceneigenschaft](#page-1291-0)

Die Schemata umfassen Beschreibungen der erforderlichen Felder für jede Aktion.

Verwendung der Felder Selector/ PropertySelector

Jede Automatisierungsaktion erfordert, dass Sie entweder eine Ausgabe Selector (für aws:executeAwsApi) oder einen PropertySelector (für aws:assertAwsResourceProperty und aws:waitForAwsResourceProperty) enthalten. Diese Felder werden verwendet, um die JSON-Antwort aus einer AWS API-Operation zu verarbeiten. Diese Felder verwenden die JSONPath Syntax.

Hier finden Sie ein Beispiel, das dieses Konzept für die Aktion aws:executeAwsAPi erläutert.

```
---
mainSteps:
- name: getImageId 
   action: aws:executeAwsApi 
   inputs: 
     Service: ec2 
     Api: DescribeImages 
     Filters: 
        - Name: "name" 
          Values:
```

```
 - "{{ ImageName }}" 
  outputs: 
     - Name: ImageId 
       Selector: "$.Images[0].ImageId" 
       Type: "String"
...
```
Im aws:executeAwsApi-SchrittgetImageId ruft die Automatisierung die DescribeImages-API-Operation auf und empfängt eine Antwort von ec2. Die Automatisierung wendet dann Selector - "\$.Images[0].ImageId" auf die API-Antwort an und weist der ImageId-Ausgabevariablen den ausgewählten Wert zu. Weitere Schritte in dieser Automatisierung können den Wert von ImageId verwenden, indem "{{ getImageId.ImageId }}" angegeben wird.

Hier finden Sie ein Beispiel, das dieses Konzept für die Aktion aws:waitForAwsResourceProperty erläutert.

```
---
- name: waitUntilInstanceStateRunning 
   action: aws:waitForAwsResourceProperty 
   # timeout is strongly encouraged for action - aws:waitForAwsResourceProperty 
   timeoutSeconds: 60 
   inputs: 
     Service: ec2 
     Api: DescribeInstanceStatus 
     InstanceIds: 
     - "{{ launchOneInstance.InstanceId }}" 
     PropertySelector: "$.InstanceStatuses[0].InstanceState.Name" 
     DesiredValues: 
     - running
...
```
Im aws:waitForAwsResourceProperty-SchrittwaitUntilInstanceStateRunning ruft die Automatisierung die DescribeInstanceStatus-API-Operation auf und empfängt eine Antwort von ec2. Die Automatisierung wendet dann PropertySelector - "\$.InstanceStatuses[0].InstanceState.Name" auf die Antwort an und prüft, ob der angegebene zurückgegebene Wert einem Wert in der Liste DesiredValues entspricht (in diesem Fall running). Der Schritt wiederholt den Prozess, bis die Antwort den Instance-Status running zurückgibt.

## Verwendung JSONPath in Runbooks

Ein JSONPath Ausdruck ist eine Zeichenfolge, die mit "\$" beginnt. die zur Auswahl einer oder mehrerer Komponenten in einem JSON-Element verwendet wird. Die folgende Liste enthält Informationen zu JSONPath Operatoren, die von Systems Manager Automation unterstützt werden:

- Dot-notated child (.): Verwendung mit einem JSON-Objekt. Dieser Operator wählt den Wert eines bestimmten Schlüssels aus.
- Deep-scan (..): Verwendung mit einem JSON-Element. Dieser Operator untersucht das JSON-Element Ebene für Ebene und wählt eine Liste von Werten mit dem spezifischen Schlüssel aus. Der Rückgabetyp dieses Operators ist immer ein JSON-Array. Im Kontext eines Ausgabetyps einer Automatisierungsaktion kann der Operator entweder StringList oder sein MapList.
- Array-Index ([ ]): Verwendung mit einem JSON-Array. Dieser Operator ruft den Wert eines bestimmten Index ab.
- Filter ([? (*expression*)]): Wird mit einem JSON-Array verwendet. Dieser Operator filtert JSON-Array-Werte, die den im Filterausdruck definierten Kriterien entsprechen. Filterausdrücke können nur die folgenden Operatoren verwenden: ==,! =, >, <, >= oder <=. Die Kombination mehrerer Filterausdrücke mit AND (&&) oder OR (||) wird nicht unterstützt. Der Rückgabetyp dieses Operators ist immer ein JSON-Array.

Um JSONPath Operatoren besser zu verstehen, lesen Sie sich die folgende JSON-Antwort aus dem DescribeInstances ec2-API-Vorgang durch. Auf diese Antwort folgen mehrere Beispiele, die unterschiedliche Ergebnisse zeigen, indem unterschiedliche JSONPath Ausdrücke auf die Antwort aus dem DescribeInstances API-Vorgang angewendet werden.

```
{ 
     "NextToken": "abcdefg", 
     "Reservations": [ 
         { 
             "OwnerId": "123456789012", 
             "ReservationId": "r-abcd12345678910", 
             "Instances": [ 
\overline{\mathcal{L}} "ImageId": "ami-12345678", 
                      "BlockDeviceMappings": [ 
 { 
                              "Ebs": { 
                                   "DeleteOnTermination": true, 
                                   "Status": "attached",
```

```
 "VolumeId": "vol-000000000000" 
 }, 
                       "DeviceName": "/dev/xvda" 
 } 
 ], 
                "State": { 
                    "Code": 16, 
                    "Name": "running" 
1 1 1 1 1 1 1
 } 
          ], 
          "Groups": [] 
       }, 
       { 
          "OwnerId": "123456789012", 
          "ReservationId": "r-12345678910abcd", 
          "Instances": [ 
\overline{a} "ImageId": "ami-12345678", 
                "BlockDeviceMappings": [ 
 { 
                       "Ebs": { 
                          "DeleteOnTermination": true, 
                          "Status": "attached", 
                          "VolumeId": "vol-111111111111" 
 }, 
                       "DeviceName": "/dev/xvda" 
 } 
 ], 
                "State": { 
                    "Code": 80, 
                    "Name": "stopped" 
1 1 1 1 1 1 1
 } 
          ], 
          "Groups": [] 
       } 
    ]
```
# JSONPath Beispiel 1: Rufen Sie eine bestimmte Zeichenfolge aus einer JSON-Antwort ab

JSONPath:

}

Automatisierung 1483

```
$.Reservations[0].Instances[0].ImageId
```

```
Returns:
"ami-12345678"
```
Type: String

JSONPath Beispiel 2: Rufen Sie einen bestimmten booleschen Wert aus einer JSON-Antwort ab

```
JSONPath:
$.Reservations[0].Instances[0].BlockDeviceMappings[0].Ebs.DeleteOnTermination 
Returns:
true
Type: Boolean
```
JSONPath Beispiel 3: Holen Sie sich eine bestimmte Ganzzahl aus einer JSON-Antwort

```
JSONPath:
$.Reservations[0].Instances[0].State.Code 
Returns:
16
Type: Integer
```
JSONPath Beispiel 4: Eine JSON-Antwort gründlich scannen und dann alle Werte für VolumeId als **StringList** 

```
JSONPath:
$.Reservations..BlockDeviceMappings..VolumeId 
Returns:
\lfloor "vol-000000000000", 
    "vol-111111111111"
]
Type: StringList
```
JSONPath Beispiel 5: Holen Sie sich ein bestimmtes BlockDeviceMappings Objekt als StringMap

```
JSONPath:
$.Reservations[0].Instances[0].BlockDeviceMappings[0] 
Returns:
{ 
    "Ebs" : { 
       "DeleteOnTermination" : true, 
       "Status" : "attached", 
       "VolumeId" : "vol-000000000000" 
    }, 
    "DeviceName" : "/dev/xvda"
}
Type: StringMap
```
JSONPath Beispiel 6: Tiefenscan einer JSON-Antwort und Abrufen aller State-Objekte als MapList

```
JSONPath:
$.Reservations..Instances..State 
Returns:
\Gamma { 
        "Code" : 16, 
        "Name" : "running" 
    }, 
    { 
        "Code" : 80, 
        "Name" : "stopped" 
    }
]
Type: MapList
```
JSONPath Beispiel 7: Filtern Sie nach Instanzen im **running** Bundesstaat

```
JSONPath:
$.Reservations..Instances[?(@.State.Name == 'running')]
Returns:
\Gamma {
```

```
 "ImageId": "ami-12345678", 
     "BlockDeviceMappings": [ 
        { 
          "Ebs": { 
             "DeleteOnTermination": true, 
             "Status": "attached", 
             "VolumeId": "vol-000000000000" 
          }, 
          "DeviceName": "/dev/xvda" 
        } 
     ], 
     "State": { 
        "Code": 16, 
        "Name": "running" 
     } 
   }
]
Type: MapList
```
JSONPath Beispiel 8: Gibt die Anzahl **ImageId** der Instanzen zurück, die sich nicht im **running** Status befinden

```
JSONPath:
$.Reservations..Instances[?(@.State.Name != 'running')].ImageId
Returns:
\Gamma "ami-12345678"
]
Type: StringList | String
```
Erstellen von Webhook-Integrationen für Automation

Um während einer Automatisierung Nachrichten über Webhooks zu senden, erstellen Sie eine Integration. Integrationen können während einer Automatisierung mithilfe der neuen Aktion aws:invokeWebhook in Ihrem Runbook aufgerufen werden. Wenn Sie noch keinen Webhook erstellt haben, finden Sie weitere Informationen unter [Erstellen von Webhooks für](#page-1498-0) [Integrationen](#page-1498-0). Weitere Informationen über die Aktion aws:invokeWebhook finden Sie unter aws: invokeWebhook [– Automation-Webhook-Integration aufrufen](#page-1265-0).

Wie in den folgenden Verfahren gezeigt, können Sie Integrationen über die Automation-Konsole von Systems Manager oder mit Ihrem bevorzugten Befehlszeilen-Tool erstellen.

Erstellen von Integrationen (Konsole)

So erstellen Sie eine Integration für Automation (Konsole)

- 1. Öffnen Sie die AWS Systems Manager Konsole unter [https://console.aws.amazon.com/systems](https://console.aws.amazon.com/systems-manager/)[manager/.](https://console.aws.amazon.com/systems-manager/)
- 2. Klicken Sie im Navigationsbereich auf Automation.
- 3. Wählen Sie die Registerkarte Integrations (Integrationen) aus.
- 4. Wählen Sie Add integration (Integration hinzufügen) und dann Webhook aus.
- 5. Geben Sie die erforderlichen Werte und optionale Werte ein, die Sie für die Integration einbeziehen möchten.
- 6. Wählen Sie Add (Hinzufügen) aus, um die Integration zu erstellen.

Erstellen von Integrationen (Befehlszeile)

Um eine Integration mit Befehlszeilen-Tools zu erstellen, muss der erforderliche SecureString-Parameter für eine Integration erstellt werden. Die Automatisierung verwendet einen reservierten Namespace in Parameter Store, ein Tool in Systems Manager, um Informationen über Ihre Integration zu speichern. Wenn Sie eine Integration mit dem erstellen AWS Management Console, erledigt Automation diesen Prozess für Sie. Nach dem Namespace geben Sie den Typ der zu erstellenden Integration und dann deren Namen an. Derzeit unterstützt Automation Integrationen vom Typ webhook.

Folgende Felder werden für Integrationen vom Typ webhook unterstützt:

- Beschreibung
- Header
- Nutzlast
- URL

# Bevor Sie beginnen

Falls Sie dies noch nicht getan haben, installieren und konfigurieren Sie die AWS Command Line Interface (AWS CLI) oder die AWS -Tools für PowerShell. Weitere Informationen finden Sie unter [Installieren oder Aktualisieren der neuesten Version der AWS CLI](https://docs.aws.amazon.com/cli/latest/userguide/getting-started-install.html) und [Installieren des AWS -Tools für](https://docs.aws.amazon.com/powershell/latest/userguide/pstools-getting-set-up.html)  [PowerShell.](https://docs.aws.amazon.com/powershell/latest/userguide/pstools-getting-set-up.html)

So erstellen Sie eine Integration für Automation (Befehlszeile)

• Führen Sie die folgenden Befehle aus, um den erforderlichen SecureString-Parameter für eine Integration zu erstellen. Ersetzen Sie jeden *example resource placeholder* durch Ihre Informationen. Der /d9d01087-4a3f-49e0-b0b4-d568d7826553/ssm/ integrations/webhook/ Namespace ist reserviert in Parameter Store für Integrationen. Im Namen des Parameters muss dieser Namespace verwendet werden, gefolgt vom Namen der Integration. Zum Beispiel /d9d01087-4a3f-49e0-b0b4-d568d7826553/ssm/ integrations/webhook/*myWebhookIntegration*.

### Linux & macOS

```
aws ssm put-parameter \ 
     --name "/d9d01087-4a3f-49e0-b0b4-d568d7826553/ssm/integrations/
webhook/myWebhookIntegration" \ 
     --type "SecureString" \ 
     --data-type "aws:ssm:integration" \ 
     --value '{"description": "My first webhook integration for Automation.", 
  "url": "myWebHookURL"}'
```
### Windows

```
aws ssm put-parameter ^ 
     --name "/d9d01087-4a3f-49e0-b0b4-d568d7826553/ssm/integrations/
webhook/myWebhookIntegration" ^ 
     --type "SecureString" ^ 
     --data-type "aws:ssm:integration" ^ 
     --value "{\"description\":\"My first webhook integration for Automation.\",
\"url\":\"myWebHookURL\"}"
```
**PowerShell** 

```
Write-SSMParameter ` 
     -Name "/d9d01087-4a3f-49e0-b0b4-d568d7826553/ssm/integrations/
webhook/myWebhookIntegration" ` 
     -Type "SecureString" 
     -DataType "aws:ssm:integration"
```

```
 -Value '{"description": "My first webhook integration for Automation.", 
 "url": "myWebHookURL"}'
```
<span id="page-1498-0"></span>Erstellen von Webhooks für Integrationen

Beachten Sie beim Erstellen von Webhooks bei Ihrem Anbieter Folgendes:

- Das Protokoll muss HTTPS lauten.
- Benutzerdefinierte Anforderungs-Header werden unterstützt.
- Ein Standardanforderungstext kann angegeben werden.
- Der Standardanforderungstext kann überschrieben werden, wenn eine Integration mit der Aktion aws:invokeWebhook aufgerufen wird.

Behandeln von Timeouts in Runbooks

Die Eigenschaft timeoutSeconds wird von allen Automatisierungsaktionen gemeinsam genutzt. Sie können diese Eigenschaft verwenden, um den Ausführungstimeout-Wert für eine Aktion anzugeben. Außerdem können Sie die Auswirkung des Timeouts einer Aktion auf die Automatisierung und den gesamten Ausführungsstatus ändern. Zu diesem Zweck definieren Sie auch die gemeinsam genutzten Eigenschaften onFailure und isCritical für eine Aktion.

Je nach Anwendungsfall möchten Sie vielleicht, dass Ihre Automatisierung mit einer anderen Aktion fortgesetzt wird und der Gesamtstatus der Automation nicht betroffen ist, wenn es zum Timeout einer Aktion kommt. In diesem Beispiel geben Sie mit der Eigenschaft timeoutSeconds an, wie lange gewartet werden soll, bevor es zum Timeout der Aktion kommt. Anschließend geben Sie die Aktion oder den Schritt an, zu dem die Automatisierung bei einem Timeout übergehen soll. Geben Sie einen Wert im Format step:*step name* für die Eigenschaft onFailure anstelle des Standardwerts Abort an. Beim Timeout einer Aktion wird der Automatisierungs-Ausführungsstatus standardmäßig Timed Out lauten. Um zu verhindern, dass sich ein Timeout auf den Automatisierungs-Ausführungsstatus auswirkt, geben Sie false für die Eigenschaft isCritical an.

Das folgende Beispiel zeigt, wie die gemeinsam genutzten Eigenschaften für eine in diesem Szenario beschriebene Aktion definiert werden.

### YAML

name: verifyImageAvailability

```
 action: 'aws:waitForAwsResourceProperty' 
 timeoutSeconds: 600 
 isCritical: false 
 onFailure: 'step:getCurrentImageState' 
 inputs: 
   Service: ec2 
   Api: DescribeImages 
   ImageIds: 
     - '{{ createImage.newImageId }}' 
   PropertySelector: '$.Images[0].State' 
   DesiredValues: 
     - available 
 nextStep: copyImage
```
## **JSON**

```
{ 
     "name": "verifyImageAvailability", 
     "action": "aws:waitForAwsResourceProperty", 
     "timeoutSeconds": 600, 
     "isCritical": false, 
     "onFailure": "step:getCurrentImageState", 
     "inputs": { 
          "Service": "ec2", 
          "Api": "DescribeImages", 
          "ImageIds": [ 
              "{{ createImage.newImageId }}" 
          ], 
          "PropertySelector": "$.Images[0].State", 
          "DesiredValues": [ 
              "available" 
          ] 
     }, 
     "nextStep": "copyImage"
}
```
Weitere Informationen zu Eigenschaften, die von allen Automatisierungsaktionen gemeinsam genutzt werden, finden Sie unter [Von allen Aktionen gemeinsam genutzte Eigenschaften](#page-1206-0).

# Referenz zu Systems Manager Automation

AWS Systems Manager Stellt vordefinierte Runbooks bereit, damit Sie schnell loslegen können. Diese Runbooks werden von Amazon Web Services verwaltet, AWS -Support, und AWS Config. In der Runbook-Referenz werden alle vordefinierten Runbooks beschrieben, die von Systems Manager Support, und bereitgestellt werden. AWS Config Weitere Informationen finden Sie unter [Referenz zu](https://docs.aws.amazon.com/systems-manager-automation-runbooks/latest/userguide) [Systems Manager Automation.](https://docs.aws.amazon.com/systems-manager-automation-runbooks/latest/userguide)

# **Tutorials**

Die folgenden Tutorials helfen Ihnen dabei, mithilfe von AWS Systems Manager Automation häufig auftretende Anwendungsfälle zu lösen. In diesen Tutorials wird gezeigt, wie Sie Ihre eigenen Runbooks, die von Automation bereitgestellten vordefinierten Runbooks und andere Systems Manager Manager-Tools mit anderen verwenden können. AWS-Services

# Inhalt

- [Aktualisieren AMIs](#page-1501-0)
	- [Ein Linux aktualisieren AMI](#page-1501-1)
	- [Aktualisiere ein Linux AMI \(AWS CLI\)](#page-1507-0)
	- [Aktualisieren eines Windows Server AMI](#page-1514-0)
	- [Aktualisiere ein goldenes AMI mithilfe von Automatisierung AWS Lambda, und Parameter Store](#page-1523-0)
		- [Aufgabe 1: Einen Parameter im Systems Manager erstellen Parameter Store](#page-1524-0)
		- [Aufgabe 2: Erstellen einer IAM-Rolle für AWS Lambda](#page-1524-1)
		- [Aufgabe 3: Erstellen einer AWS Lambda -Funktion](#page-1526-0)
		- [Aufgabe 4: Erstellen eines Runbooks und Patchen des AMI](#page-1529-0)
	- [Aktualisieren AMIs mithilfe von Automatisierung und Jenkins](#page-1533-0)
	- [Aktualisieren AMIs für Auto Scaling Scaling-Gruppen](#page-1537-0)
		- [Erstellen Sie das Patch AMIAnd UpdateASG-Runbook](#page-1537-1)
	- [AWS -Support Self-Service-Runbooks verwenden](#page-1544-0)
	- [Führen Sie das EC2 Rescue-Tool auf nicht erreichbaren Instanzen aus](#page-1544-1)
		- [Funktionsweise](#page-1545-0)
		- [Bevor Sie beginnen](#page-1546-0)
			- [Gewähren von AWSSupport-EC2Rescue-Berechtigungen zum Durchführen von](#page-1546-1)
- [Erteilen von Berechtigungen mithilfe von IAM-Richtlinien](#page-1546-2)
- [Erteilen von Berechtigungen mithilfe einer AWS CloudFormation Vorlage](#page-1549-0)
- [Ausführen der Automation](#page-1550-0)
- [Passwörter und SSH-Schlüssel auf EC2 Instanzen zurücksetzen](#page-1552-0)
	- [Funktionsweise](#page-1553-0)
	- [Bevor Sie beginnen](#page-1554-0)
		- [Erteilen Sie AWSSupport-EC 2Rescue-Berechtigungen zur Durchführung von Aktionen](#page-1554-1)  [auf Ihren Instances](#page-1554-1)
			- [Erteilen von Berechtigungen mithilfe von IAM-Richtlinien](#page-1555-0)
			- [Erteilen von Berechtigungen mithilfe einer AWS CloudFormation Vorlage](#page-1557-0)
	- [Ausführen der Automation](#page-1558-0)
- [Übergabe von Daten an Automation mithilfe von Eingangstransformatoren](#page-1560-0)

## <span id="page-1501-0"></span>Aktualisieren AMIs

In den folgenden Tutorials wird erklärt, wie ein Update durchgeführt wird Amazon Machine Image (AMIs), um die neuesten Patches einzubeziehen.

## Themen

- [Ein Linux aktualisieren AMI](#page-1501-1)
- [Aktualisiere ein Linux AMI \(AWS CLI\)](#page-1507-0)
- [Aktualisieren eines Windows Server AMI](#page-1514-0)
- [Aktualisiere ein goldenes AMI mithilfe von Automatisierung AWS Lambda, und Parameter Store](#page-1523-0)
- [Aktualisieren AMIs mithilfe von Automatisierung und Jenkins](#page-1533-0)
- [Aktualisieren AMIs für Auto Scaling Scaling-Gruppen](#page-1537-0)

## <span id="page-1501-1"></span>Ein Linux aktualisieren AMI

Diese Vorgehensweise für Systems Manager Automation zeigt Ihnen, wie Sie die Konsole oder das AWS CLI - und das AWS-UpdateLinuxAmi-Runbook verwenden, um ein Linux-AMI mit den neuesten Patches der von Ihnen angegebenen Pakete zu aktualisieren. Automatisierung ist ein Werkzeug in AWS Systems Manager. Das AWS-UpdateLinuxAmi-Runbook automatisiert auch die Installation zusätzlicher websitespezifischer Pakete und Konfigurationen. Mit dieser exemplarischen Vorgehensweise können Sie eine Vielzahl von Linux-Distributionen aktualisieren, darunter Ubuntu

Server, CentOS, RHEL, SLES oder Amazon Linux AMIs. Eine vollständige Liste der unterstützten Linux-Versionen finden Sie unter[Patch Manager Voraussetzungen](#page-447-0).

Mit dem AWS-UpdateLinuxAmi-Runbook können Sie Aufgaben zur Imagewartung automatisieren, ohne das Runbook in JSON oder YAML erstellen zu müssen. Sie können das Runbook AWS-UpdateLinuxAmi verwenden, um die folgenden Arten von Aufgaben auszuführen.

- Aktualisieren Sie alle Distributionspakete und Amazon-Software auf einem Amazon Linux, Red Hat Enterprise Linux, Ubuntu Server, SUSE Linux Enterprise Server, oder CentOS Amazon Machine Image (AMI). Dies ist das Standardverhalten von Runbooks.
- Installieren AWS Systems Manager SSM Agent auf einem vorhandenen Image, um Systems Manager Manager-Tools zu aktivieren, z. B. das Ausführen von Fernbefehlen mit AWS Systems Manager Run Command oder Erfassung des Softwareinventars mithilfe von Inventar.
- Installieren Sie zusätzliche Softwarepakete.

# Bevor Sie beginnen

Bevor Sie mit der Arbeit mit Runbooks beginnen, konfigurieren Sie Rollen und optional die Funktionen EventBridge für die Automatisierung. Weitere Informationen finden Sie unter [Einrichten](#page-1094-0) [der Automatisierung](#page-1094-0). Für diese exemplarische Vorgehensweise müssen Sie außerdem den Namen eines AWS Identity and Access Management (IAM-) Instanzprofils angeben. Weitere Informationen zum Erstellen eines IAM-Instance-Profils finden Sie unter [Konfigurieren von erforderlichen Instance-](#page-27-0)[Berechtigungen für Systems Manager](#page-27-0).

Das Runbook AWS-UpdateLinuxAmi akzeptiert die folgenden Eingabeparameter.

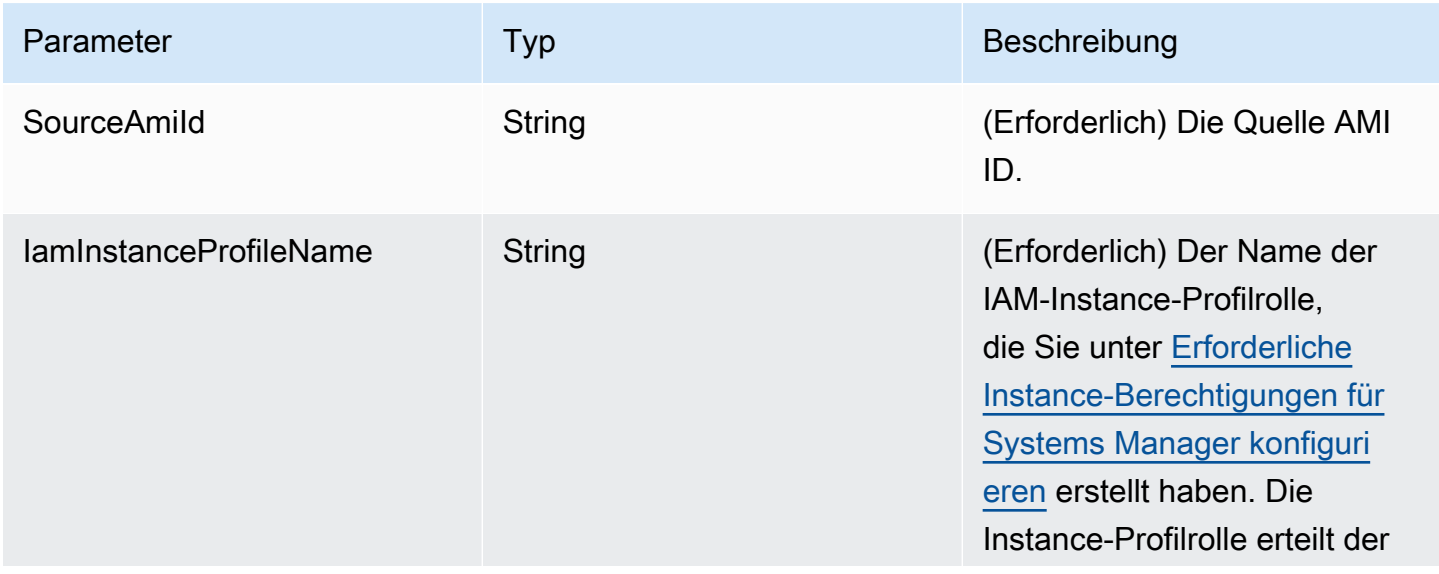

AWS Systems Manager User Guide

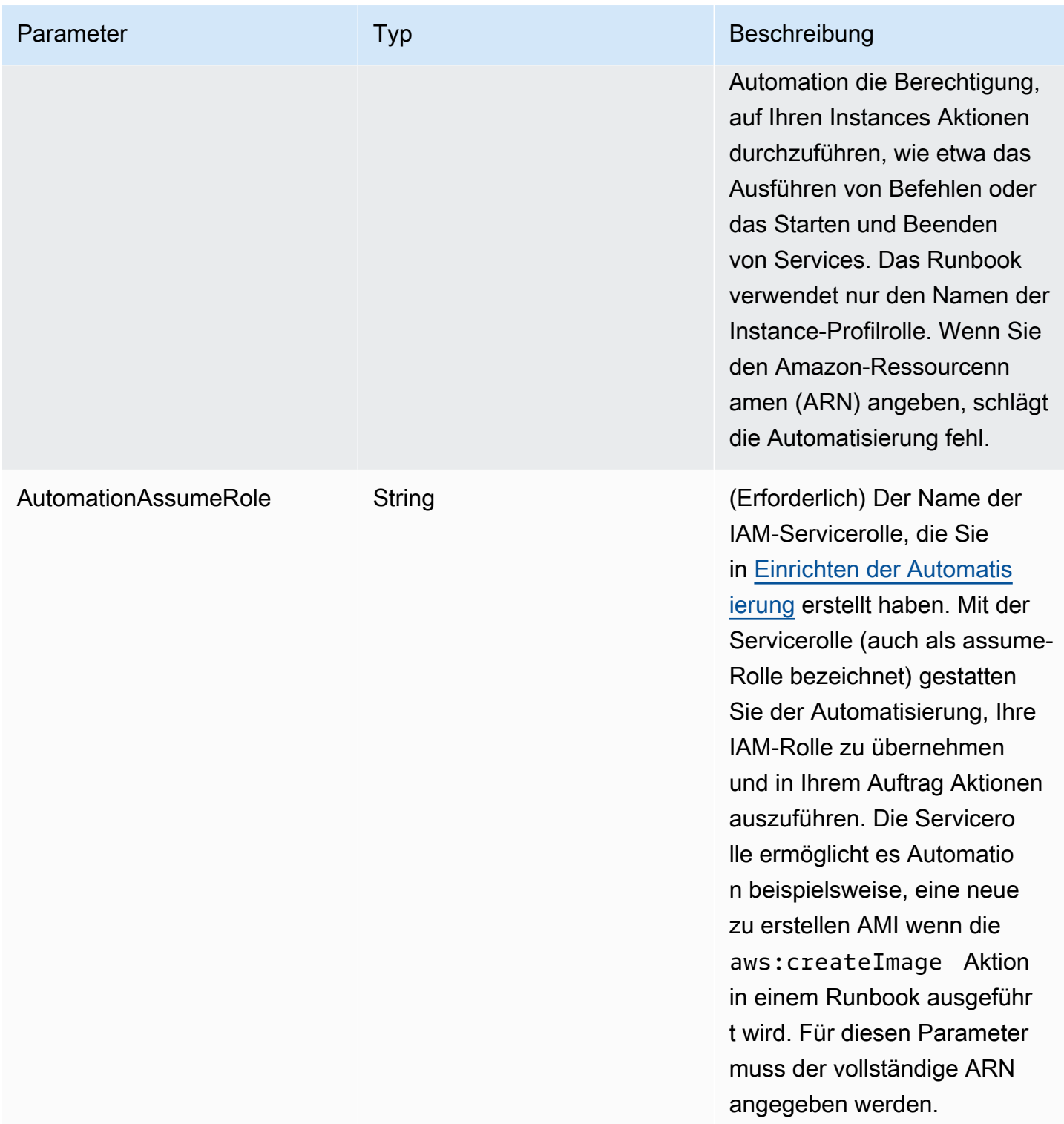

AWS Systems Manager User Guide

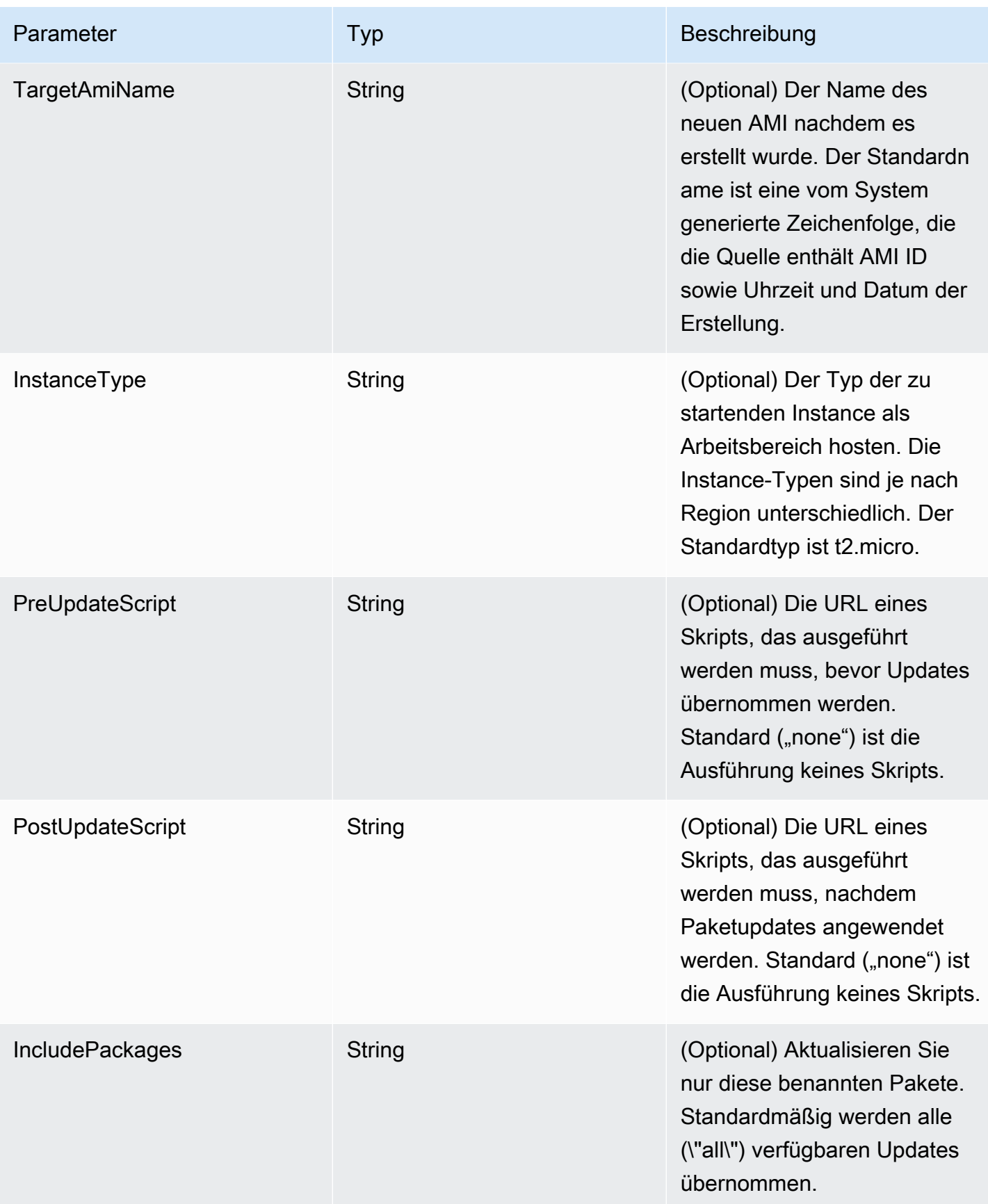

AWS Systems Manager **Details and Contract Contract Contract Contract Contract Contract Contract Contract Contract Contract Contract Contract Contract Contract Contract Contract Contract Contract Contract Contract Contract** 

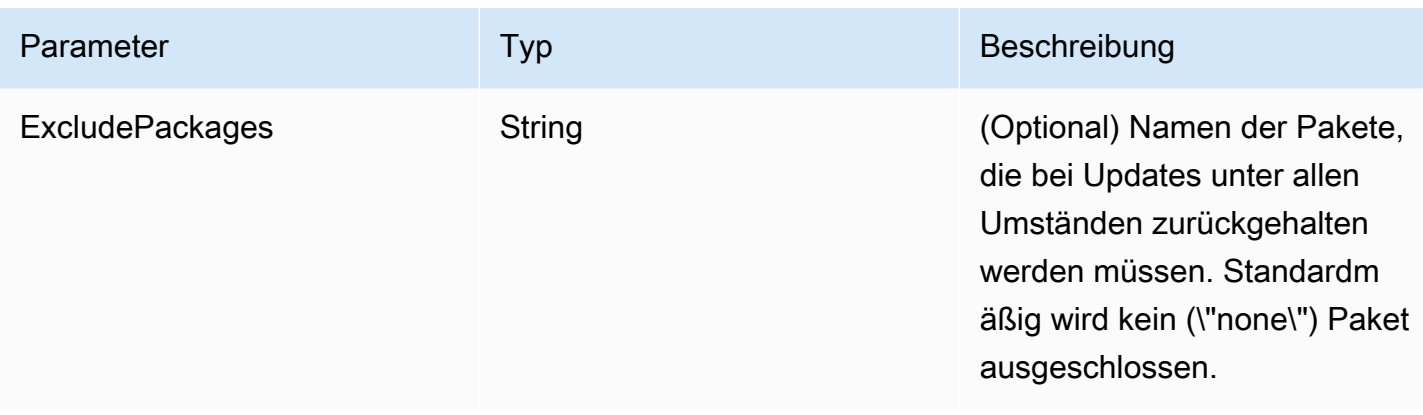

## Automation-Schritte

Das AWS-UpdateLinuxAmi-Runbook umfasst standardmäßig die folgenden Automatisierungsaktionen.

Schritt 1: launchInstance (**aws:runInstances**-Aktion)

In diesem Schritt wird eine Instance mit Amazon Elastic Compute Cloud (Amazon EC2) -Benutzerdaten und einer IAM-Instance-Profilrolle gestartet. Userdata installiert die entsprechenden SSM Agent, basierend auf dem Betriebssystem. Installation SSM Agent ermöglicht Ihnen die Nutzung von Systems Manager Manager-Tools wie Run Command, State Manager, und Inventar.

Schritt 2: Update OSSoftware (**aws:runCommand**Aktion)

Dieser Schritt führt die folgenden Befehle auf der gestarteten Instance aus:

- Lädt ein Update-Skript aus Amazon S3 herunter.
- Führt ein optionales Pre-Update-Skript aus.
- Aktualisiert Verteilungspakete und Amazon-Software.
- Führt ein optionales Post-Update-Skript aus.

Das Ausführungsprotokoll wird im Ordner /tmp gespeichert, damit es der Benutzer zu einem späteren Zeitpunkt ansehen kann.

Falls Sie eine bestimmte Reihe von Paketen aktualisieren möchten, können Sie die Liste mithilfe des IncludePackages-Parameters bereitstellen. Bei der Bereitstellung versucht das System nur diese Pakete und deren abhängige Objekte zu aktualisieren. Es werden keine weiteren Updates vorgenommen. Wenn standardmäßig keine include-Pakete festgelegt sind, aktualisiert das Programm alle verfügbaren Pakete.

Falls Sie eine bestimmte Reihe von Paketen von der Aktualisierung ausschließen möchten, können Sie die Liste mithilfe des ExcludePackages-Parameters bereitstellen. Wenn diese Pakete bereitgestellt werden, bleiben sie in ihrer aktuellen Version, unabhängig von anderen festgelegten Optionen. Wenn keine exclude-Pakete festgelegt sind, werden standardmäßig keine Pakete ausgeschlossen.

Schritt 3: StopInstance (**aws:changeInstanceState**-Aktion)

Dieser Schritt stoppt die aktualisierte Instance.

Schritt 4: CreateImage (**aws:createImage**-Aktion)

Dieser Schritt erstellt ein neues AMI mit einem beschreibenden Namen, der es mit der Quell-ID und der Erstellungszeit verknüpft. Zum Beispiel:"AMI Generiert durch EC2 Automatisierung am {{global:Date\_Time}} von {{}SourceAmiId}", wobei DATE\_TIME und SourceID Automatisierungsvariablen darstellen.

Schritt 5: TerminateInstance (**aws:changeInstanceState**-Aktion)

Dieser Schritt bereinigt die Automatisierung durch Beenden der ausgeführten Instance.

**Output** 

Die Automatisierung gibt das neue zurück AMI ID als Ausgabe.

## **a** Note

Standardmäßig erstellt das System eine temporäre Instance in der Standard-VPC (172.30.0.0/16), wenn Automation das AWS-UpdateLinuxAmi-Runbook ausführt. Wenn Sie die Standard-VPC gelöscht haben, erhalten Sie den folgenden Fehler: VPC not defined 400 Zur Behebung dieses Problems erstellen Sie eine Kopie des AWS-UpdateLinuxAmi-Runbooks und geben eine Subnetz-ID an. Weitere Informationen finden Sie unter [VPC nicht](#page-1565-0)  [definiert 400](#page-1565-0).

Um ein gepatchtes zu erstellen AMI mithilfe von Automation ()AWS Systems Manager

- 1. Öffnen Sie die AWS Systems Manager Konsole unter [https://console.aws.amazon.com/systems](https://console.aws.amazon.com/systems-manager/)[manager/.](https://console.aws.amazon.com/systems-manager/)
- 2. Klicken Sie im Navigationsbereich auf Automation.
- 3. Wählen Sie Automatisierung ausführen.
- 4. Wählen Sie in der Liste Automation-Dokument **AWS-UpdateLinuxAmi**.
- 5. Überprüfen Sie im Abschnitt Document details (Dokumentdetails), ob Document version (Dokumentversion) auf Default version at runtime (Standardversion bei Laufzeit) gesetzt ist.
- 6. Wählen Sie Weiter.
- 7. Wählen Sie im Abschnitt Execution mode (Ausführungsmodus) die Option Simple Execution (Einfache Ausführung) aus.
- 8. Geben Sie im Abschnitt Input parameters (Eingabeparameter) die Informationen ein, die Sie im Abschnitt Before You Begin (Bevor Sie beginnen) erfasst haben.
- 9. Wählen Sie Ausführen. Die Konsole zeigt den Status der Automation-Ausführung an.

Starten Sie nach Abschluss der Automatisierung eine Testinstanz von der aktualisierten AMI um Änderungen zu überprüfen.

### **a** Note

Falls ein Schritt in der Automatisierung fehlschlägt, werden die Informationen zu dem Fehler auf der Seite Automation Executions (Automation-Ausführungen) aufgelistet. Die Automatisierung ist so konzipiert, dass sie die temporäre Instance nach erfolgreichem Abschluss aller Aufgaben beendet. Wenn ein Schritt fehlschlägt, beendet das System die Instance möglicherweise nicht. Wenn also ein Schritt fehlschlägt, beenden Sie die temporäre Instance manuell.

### <span id="page-1507-0"></span>Aktualisiere ein Linux AMI (AWS CLI)

Diese exemplarische Vorgehensweise zur AWS Systems Manager Automatisierung zeigt Ihnen, wie Sie das Runbook AWS Command Line Interface (AWS CLI) und das Systems Manager AWS-UpdateLinuxAmi Manager-Runbook verwenden, um ein Linux automatisch zu patchen Amazon Machine Image (AMI) mit den neuesten Versionen der von Ihnen angegebenen Pakete. Automatisierung ist ein Werkzeug in AWS Systems Manager. Das AWS-UpdateLinuxAmi-Runbook automatisiert auch die Installation zusätzlicher websitespezifischer Pakete und Konfigurationen. Mit dieser exemplarischen Vorgehensweise können Sie eine Vielzahl von Linux-Distributionen aktualisieren, darunter Ubuntu Server, CentOS, RHEL, SLES oder Amazon Linux AMIs. Eine vollständige Liste der unterstützten Linux-Versionen finden Sie unter[Patch Manager](#page-447-0) [Voraussetzungen](#page-447-0).

Das AWS-UpdateLinuxAmi-Runbook ermöglicht Ihnen die Automatisierung von Image-Verwaltungsaufgaben ohne Erstellen des Runbooks in JSON oder YAML. Sie können das Runbook AWS-UpdateLinuxAmi verwenden, um die folgenden Arten von Aufgaben auszuführen.

- Aktualisieren Sie alle Distributionspakete und Amazon-Software auf einem Amazon Linux, Red Hat Enterprise Linux, Ubuntu Server, SLES oder Cent OS Amazon Machine Image (AMI). Dies ist das Standardverhalten von Runbooks.
- Installieren AWS Systems Manager SSM Agent auf einem vorhandenen Image, um Systems Manager Manager-Funktionen zu aktivieren, z. B. das Ausführen von Fernbefehlen mit AWS Systems Manager Run Command oder Erfassung des Softwareinventars mithilfe von Inventar.
- Installieren Sie zusätzliche Softwarepakete.

### Bevor Sie beginnen

Bevor Sie mit der Arbeit mit Runbooks beginnen, konfigurieren Sie Rollen und optional die Funktionen EventBridge für die Automatisierung. Weitere Informationen finden Sie unter [Einrichten](#page-1094-0) [der Automatisierung](#page-1094-0). Für diese exemplarische Vorgehensweise müssen Sie außerdem den Namen eines AWS Identity and Access Management (IAM-) Instanzprofils angeben. Weitere Informationen zum Erstellen eines IAM-Instance-Profils finden Sie unter [Konfigurieren von erforderlichen Instance-](#page-27-0)[Berechtigungen für Systems Manager](#page-27-0).

Das Runbook AWS-UpdateLinuxAmi akzeptiert die folgenden Eingabeparameter.

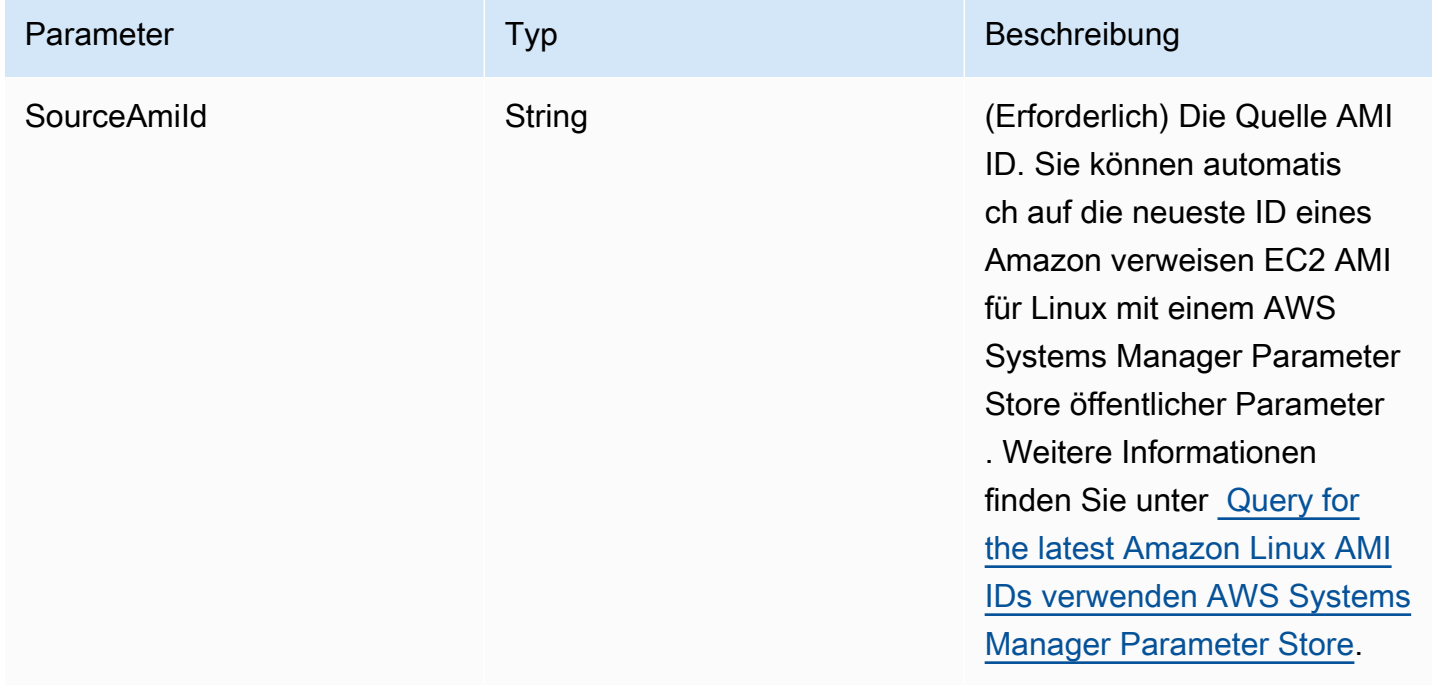

AWS Systems Manager User Guide

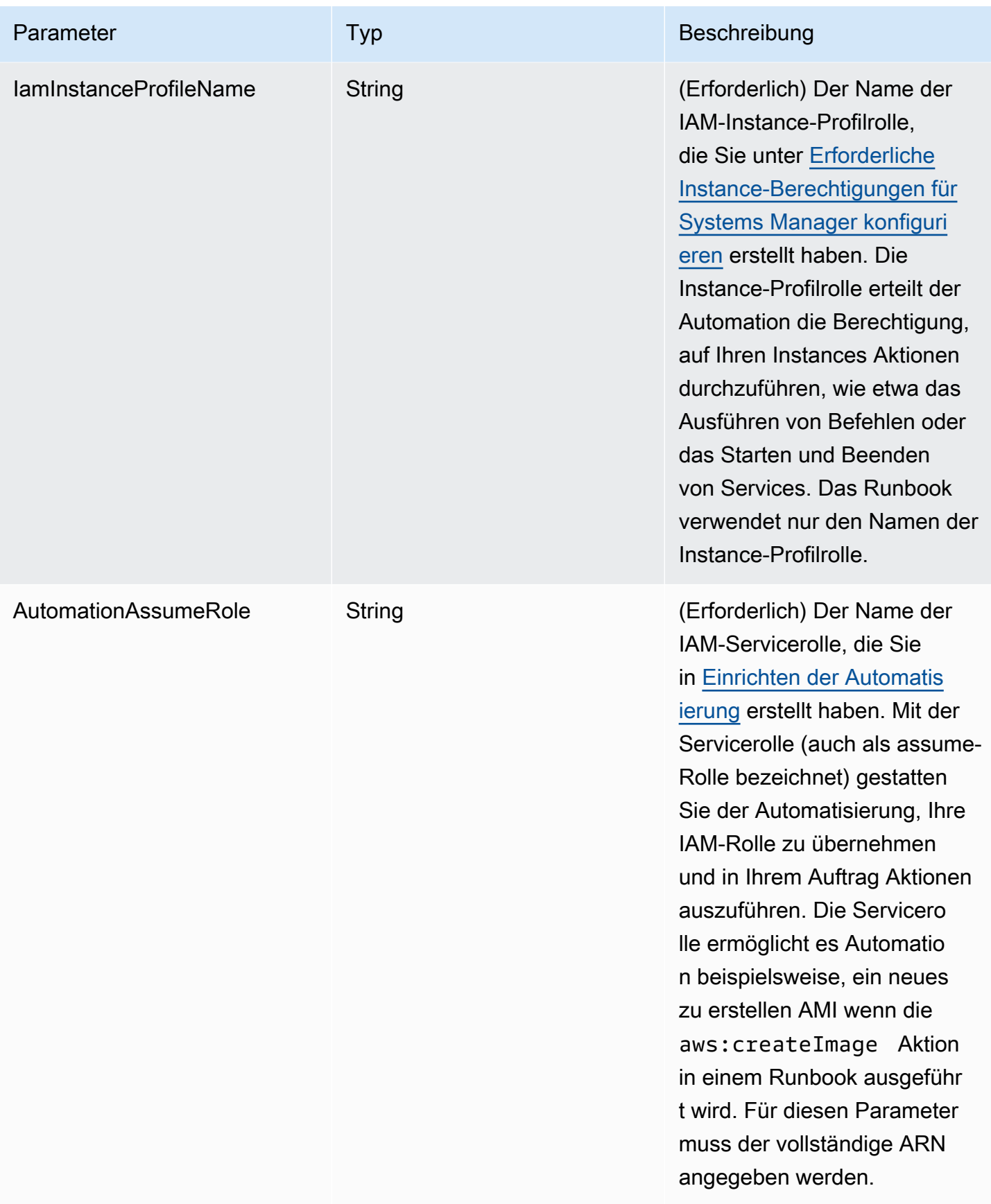

AWS Systems Manager User Guide

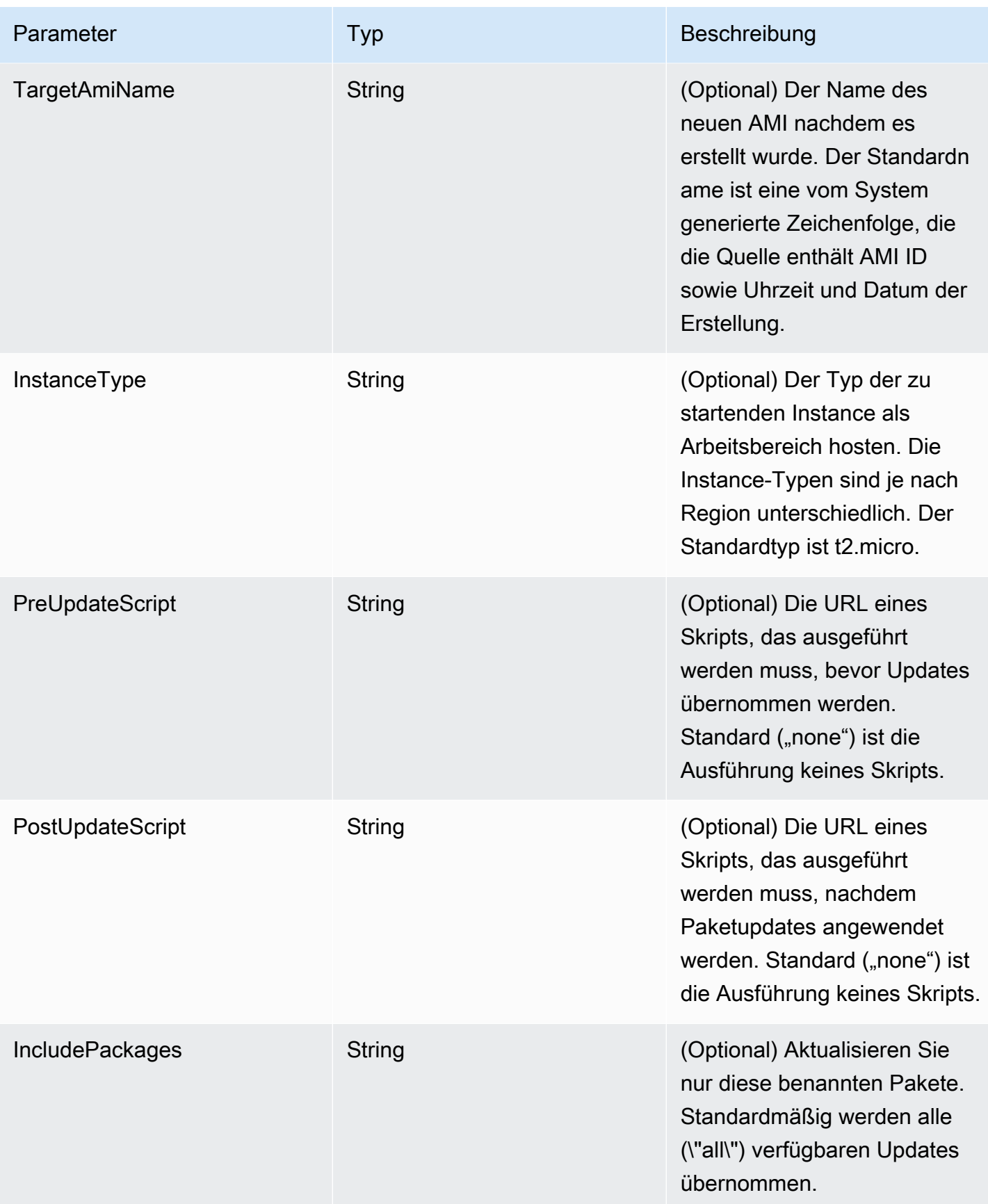

AWS Systems Manager **Details and Contract Contract Contract Contract Contract Contract Contract Contract Contract Contract Contract Contract Contract Contract Contract Contract Contract Contract Contract Contract Contract** 

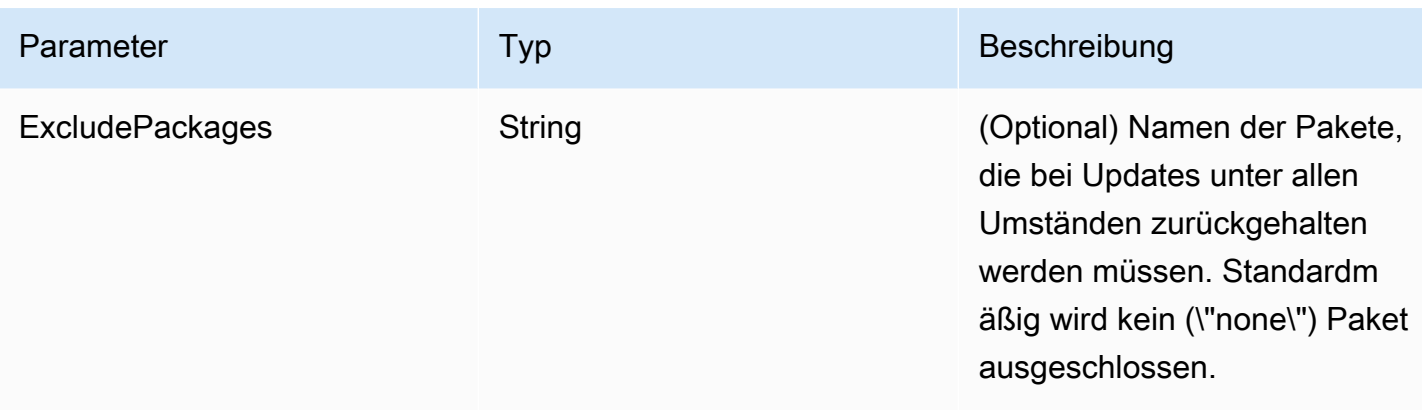

## Automation-Schritte

Das AWS-UpdateLinuxAmi-Runbook enthält standardmäßig die folgenden Schritte.

Schritt 1: launchInstance (**aws:runInstances**-Aktion)

In diesem Schritt wird eine Instance mit Amazon Elastic Compute Cloud (Amazon EC2) -Benutzerdaten und einer IAM-Instance-Profilrolle gestartet. Userdata installiert je nach Betriebssystem den entsprechenden SSM-Agent. Installation SSM Agent ermöglicht Ihnen die Nutzung von Systems Manager Manager-Tools wie Run Command, State Manager, und Inventar.

## Schritt 2: Update OSSoftware (**aws:runCommand**Aktion)

Dieser Schritt führt die folgenden Befehle auf der gestarteten Instance aus:

- Lädt ein Update-Skript von Amazon Simple Storage Service (Amazon S3) herunter.
- Führt ein optionales Pre-Update-Skript aus.
- Aktualisiert Verteilungspakete und Amazon-Software.
- Führt ein optionales Post-Update-Skript aus.

Das Ausführungsprotokoll wird im Ordner /tmp gespeichert, damit es der Benutzer zu einem späteren Zeitpunkt ansehen kann.

Falls Sie eine bestimmte Reihe von Paketen aktualisieren möchten, können Sie die Liste mithilfe des IncludePackages-Parameters bereitstellen. Bei der Bereitstellung versucht das System nur diese Pakete und deren abhängige Objekte zu aktualisieren. Es werden keine weiteren Updates vorgenommen. Wenn standardmäßig keine include-Pakete festgelegt sind, aktualisiert das Programm alle verfügbaren Pakete.

Falls Sie eine bestimmte Reihe von Paketen von der Aktualisierung ausschließen möchten, können Sie die Liste mithilfe des ExcludePackages-Parameters bereitstellen. Wenn diese
Pakete bereitgestellt werden, bleiben sie in ihrer aktuellen Version, unabhängig von anderen festgelegten Optionen. Wenn keine exclude-Pakete festgelegt sind, werden standardmäßig keine Pakete ausgeschlossen.

Schritt 3: StopInstance (**aws:changeInstanceState**-Aktion)

Dieser Schritt stoppt die aktualisierte Instance.

Schritt 4: CreateImage (**aws:createImage**-Aktion)

Dieser Schritt erstellt ein neues AMI mit einem beschreibenden Namen, der es mit der Quell-ID und der Erstellungszeit verknüpft. Zum Beispiel: "AMI, generiert durch EC2 Automatisierung am {{global:Date\_Time}} von {{}SourceAmiId}", wobei DATE\_TIME und SourceID Automatisierungsvariablen darstellen.

Schritt 5: TerminateInstance (**aws:changeInstanceState**-Aktion)

Dieser Schritt bereinigt die Automatisierung durch Beenden der ausgeführten Instance.

**Output** 

Die Automatisierung gibt das neue zurück AMI ID als Ausgabe.

### **a** Note

Standardmäßig erstellt das System eine temporäre Instance in der Standard-VPC (172.30.0.0/16), wenn Automation das AWS-UpdateLinuxAmi-Runbook ausführt. Wenn Sie die Standard-VPC gelöscht haben, erhalten Sie den folgenden Fehler: VPC not defined 400 Zur Behebung dieses Problems erstellen Sie eine Kopie des AWS-UpdateLinuxAmi-Runbooks und geben eine Subnetz-ID an. Weitere Informationen finden Sie unter [VPC nicht](#page-1565-0)  [definiert 400](#page-1565-0).

Um ein gepatchtes zu erstellen AMI mithilfe von Automatisierung

1. Installieren und konfigurieren Sie AWS Command Line Interface (AWS CLI), falls Sie dies noch nicht getan haben.

Weitere Informationen finden Sie unter [Installieren oder Aktualisieren der neuesten Version von](https://docs.aws.amazon.com/cli/latest/userguide/getting-started-install.html)  [AWS CLI](https://docs.aws.amazon.com/cli/latest/userguide/getting-started-install.html).

2. Führen Sie den folgenden Befehl aus, um das AWS-UpdateLinuxAmi-Runbook zu starten. Ersetzen Sie jeden *example resource placeholder* durch Ihre Informationen.

```
aws ssm start-automation-execution \ 
     --document-name "AWS-UpdateLinuxAmi" \ 
     --parameters \ 
     SourceAmiId=AMI ID, \ 
     IamInstanceProfileName=IAM instance profile, \ 
     AutomationAssumeRole='arn:aws:iam::
{{global:ACCOUNT_ID}}:role/AutomationServiceRole'
```
Der Befehl gibt eine Ausführungs-ID zurück. Kopieren Sie diese ID in die Zwischenablage. Sie werden diese ID zum Anzeigen des Status der Automatisierung verwenden.

```
{ 
     "AutomationExecutionId": "automation execution ID"
}
```
3. Führen Sie den folgenden Befehl aus AWS CLI, um die Automatisierung mit dem anzuzeigen:

```
aws ssm describe-automation-executions
```
4. Führen Sie den folgenden Befehl aus, um Details über den Automatisierungsprozess anzuzeigen. *automation execution ID*Ersetzen Sie es durch Ihre eigenen Informationen.

aws ssm get-automation-execution --automation-execution-id *automation execution ID*

Die Aktualisierung kann 30 Minuten oder länger in Anspruch nehmen.

#### **a** Note

Sie können auch den Status der Automatisierung in der Konsole überwachen. Wählen Sie in der Liste die Automatisierung, die Sie gerade ausgeführt haben, und wählen Sie dann die Registerkarte Steps (Schritte). Diese Registerkarte zeigt Ihnen den Status der Automatisierungsaktionen.

Starten Sie nach Abschluss der Automatisierung eine Testinstanz von der aktualisierten AMI um Änderungen zu überprüfen.

# **a** Note

Falls ein Schritt in der Automatisierung fehlschlägt, werden die Informationen zu dem Fehler auf der Seite Automation Executions (Automation-Ausführungen) aufgelistet. Die Automatisierung ist so konzipiert, dass sie die temporäre Instance nach erfolgreichem Abschluss aller Aufgaben beendet. Wenn ein Schritt fehlschlägt, beendet das System die Instance möglicherweise nicht. Wenn also ein Schritt fehlschlägt, beenden Sie die temporäre Instance manuell.

# Aktualisieren eines - Windows Server AMI

Das AWS-UpdateWindowsAmi Runbook ermöglicht es Ihnen, Image-Wartungsaufgaben auf Ihrem Amazon Windows zu automatisieren Amazon Machine Image (AMI), ohne das Runbook in JSON oder YAML erstellen zu müssen. Dieses Runbook wird unterstützt für Windows Server 2008 R2 oder höher. Sie können das Runbook AWS-UpdateWindowsAmi verwenden, um die folgenden Arten von Aufgaben auszuführen.

- Installieren Sie alle Windows-Updates und aktualisieren Sie die Amazon-Software (Standardverhalten).
- Installieren Sie spezifische Windows-Updates und aktualisieren Sie die Amazon-Software.
- Passen Sie eine an AMI mit Ihren Skripten.

# Bevor Sie beginnen

Bevor Sie mit Runbooks arbeiten, [konfigurieren Sie Rollen für Automation,](#page-1098-0) um eine iam:PassRole-Richtlinie hinzuzufügen, die auf den ARN des Instance-Profils verweist, dem Sie den Zugriff gewähren möchten. Konfigurieren Sie optional Amazon EventBridge for Automation, ein Tool in AWS Systems Manager. Weitere Informationen finden Sie unter [Einrichten der Automatisierung.](#page-1094-0) Für diese exemplarische Vorgehensweise müssen Sie außerdem den Namen eines AWS Identity and Access Management (IAM-) Instance-Profils angeben. Weitere Informationen zum Erstellen eines IAM-Instance-Profils finden Sie unter [Konfigurieren von erforderlichen Instance-Berechtigungen für](#page-27-0) [Systems Manager.](#page-27-0)

## **a** Note

Aktualisierungen für AWS Systems Manager SSM Agent werden in der Regel zu unterschiedlichen Zeiten in verschiedenen Regionen eingeführt. Wenn Sie ein AMI anpassen oder aktualisieren, verwenden Sie nur die Quelle, die für die Region AMIs veröffentlicht wurde, in der Sie arbeiten. Dadurch wird sichergestellt, dass Sie mit der neuesten Version arbeiten SSM Agent wurde für diese Region veröffentlicht und vermeidet Kompatibilitätsprobleme.

Das Runbook AWS-UpdateWindowsAmi akzeptiert die folgenden Eingabeparameter.

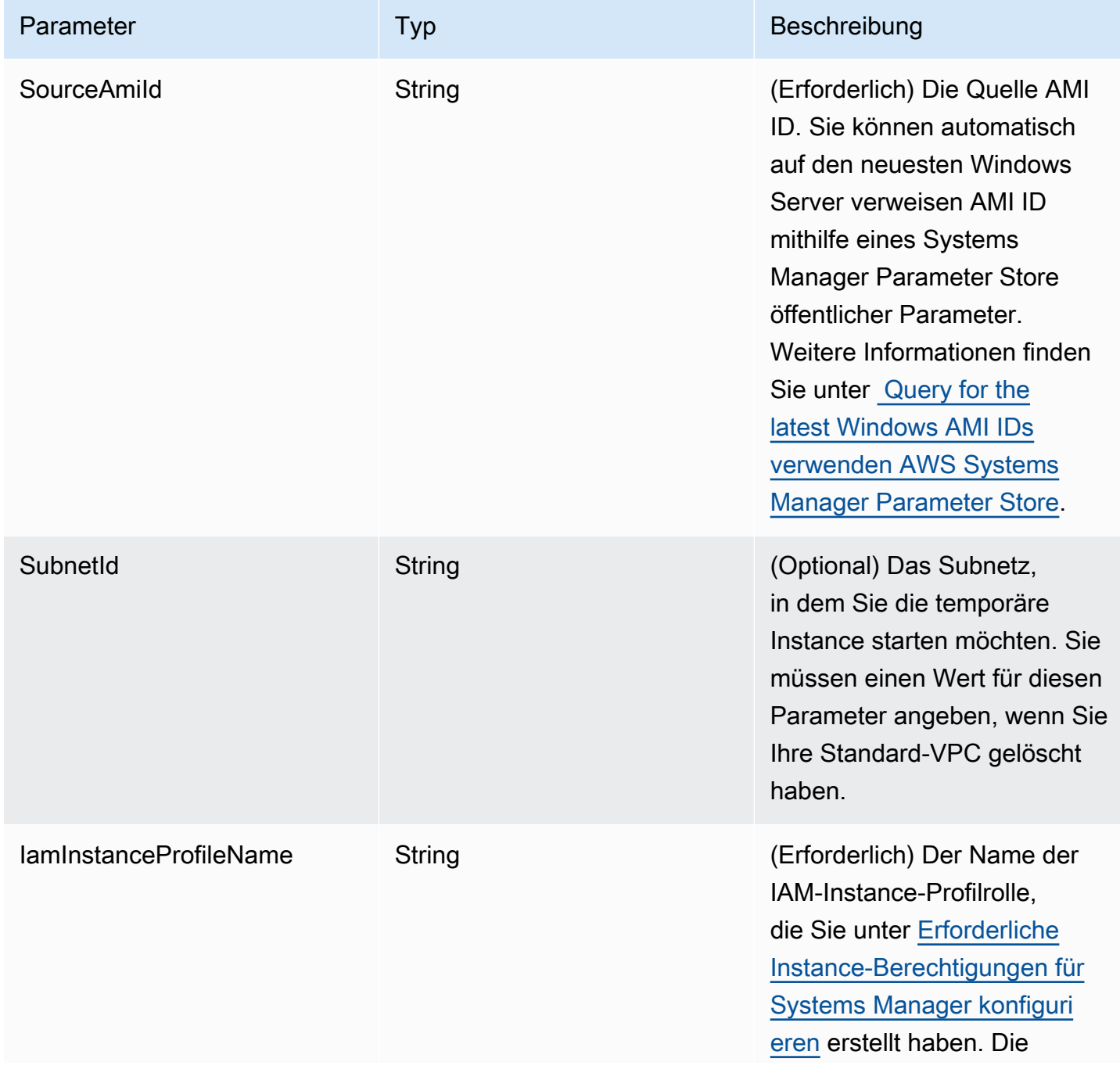

AWS Systems Manager User Guide

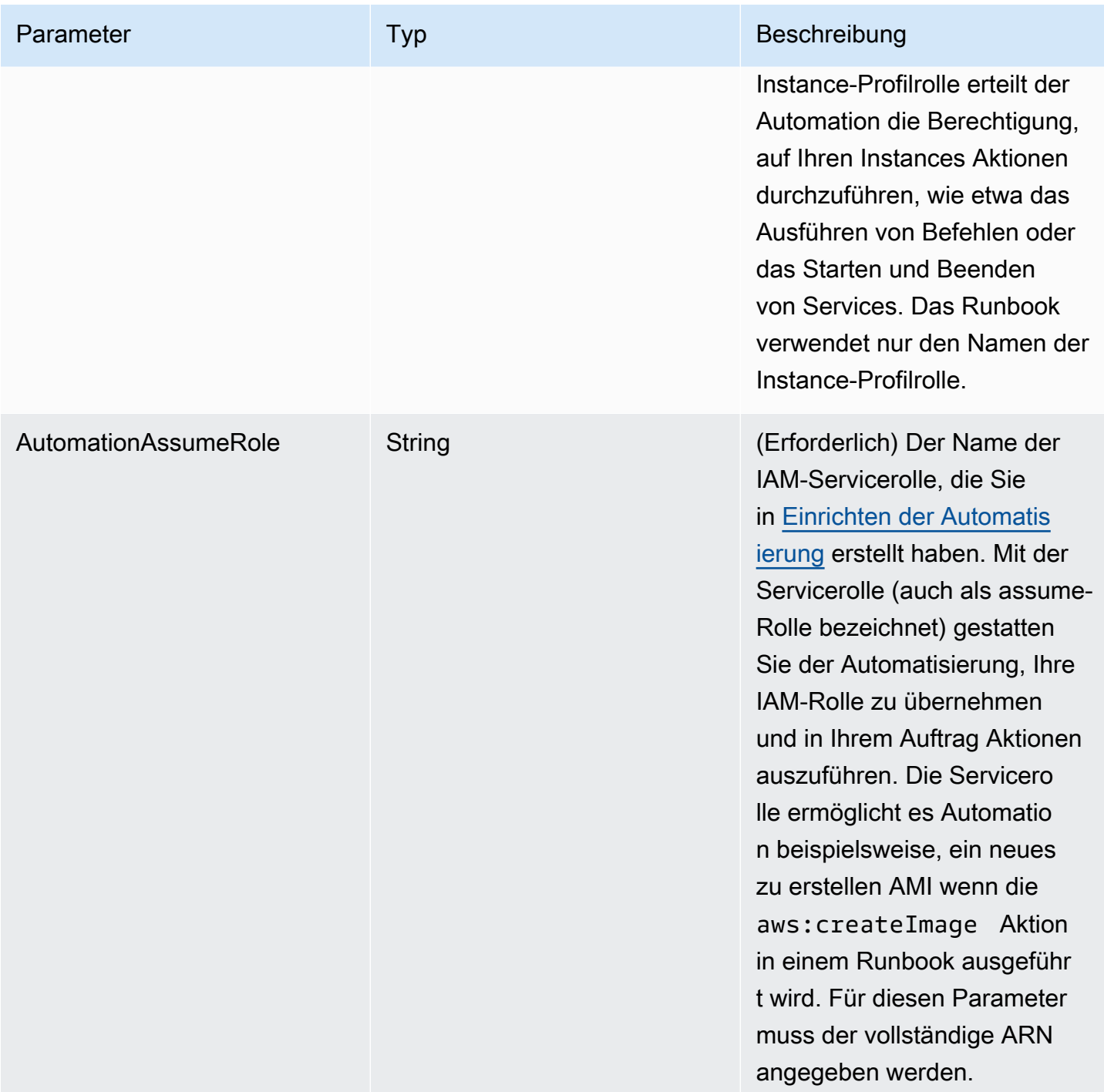

AWS Systems Manager User Guide

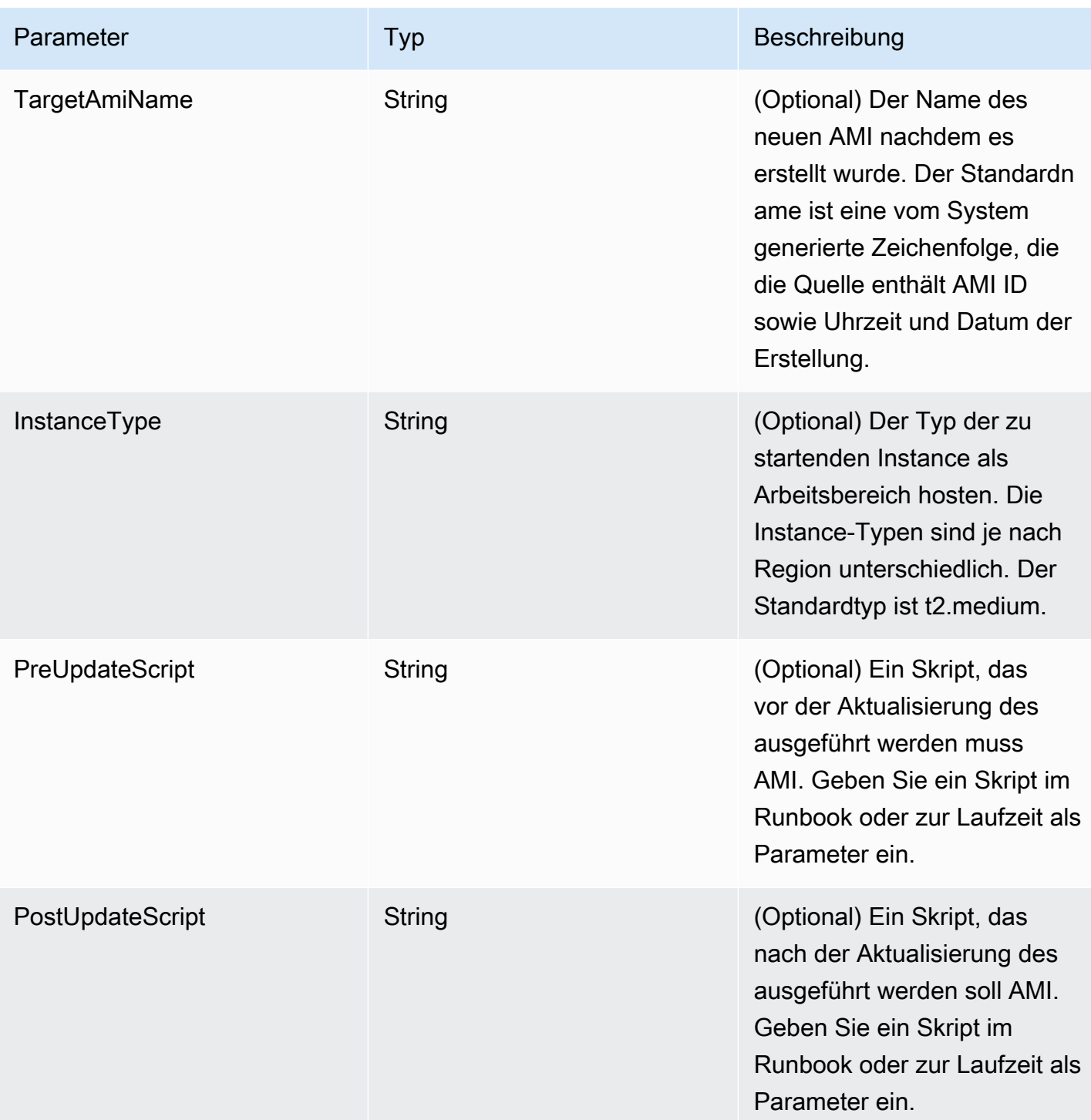

AWS Systems Manager User Guide

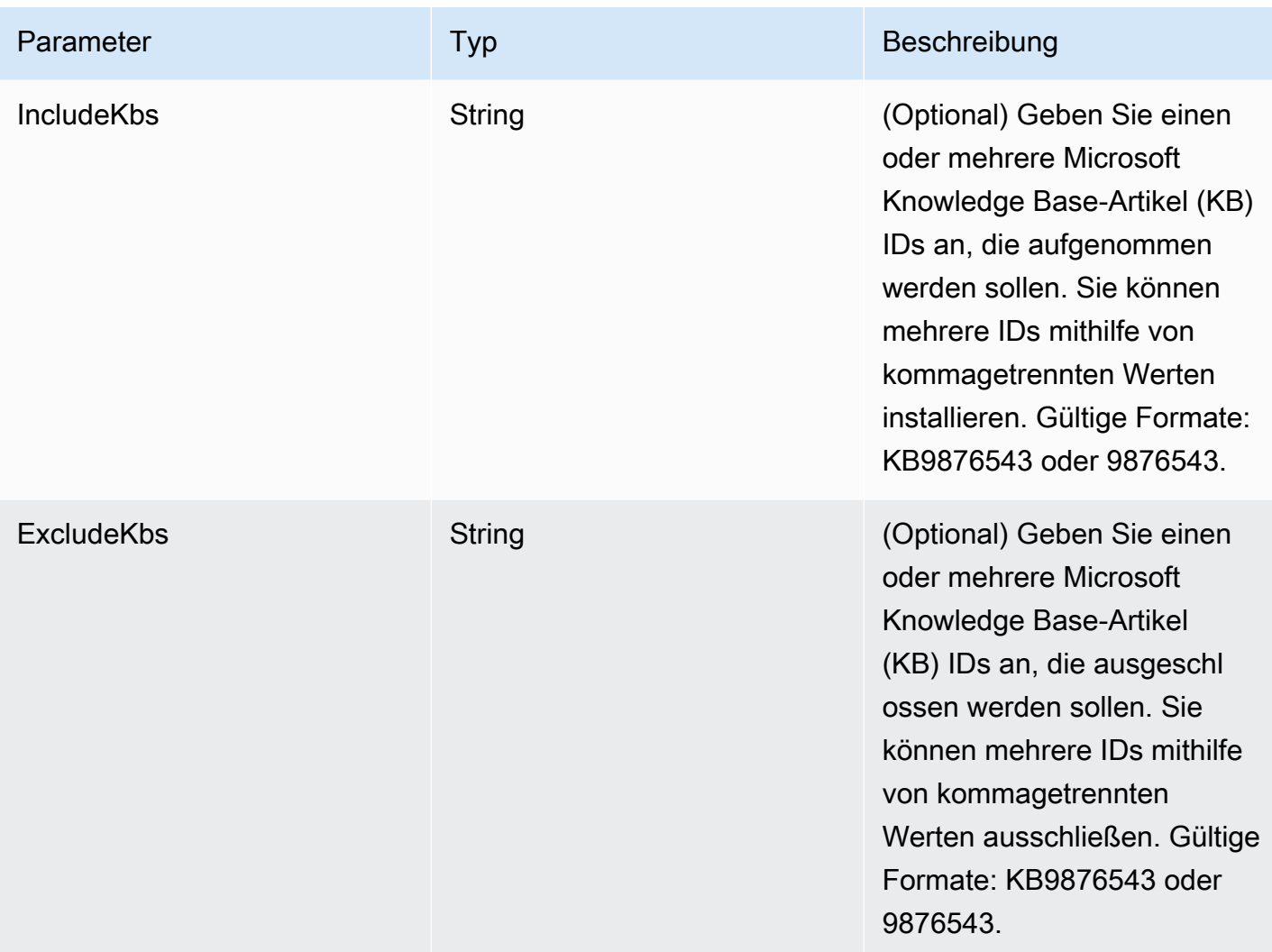

AWS Systems Manager User Guide

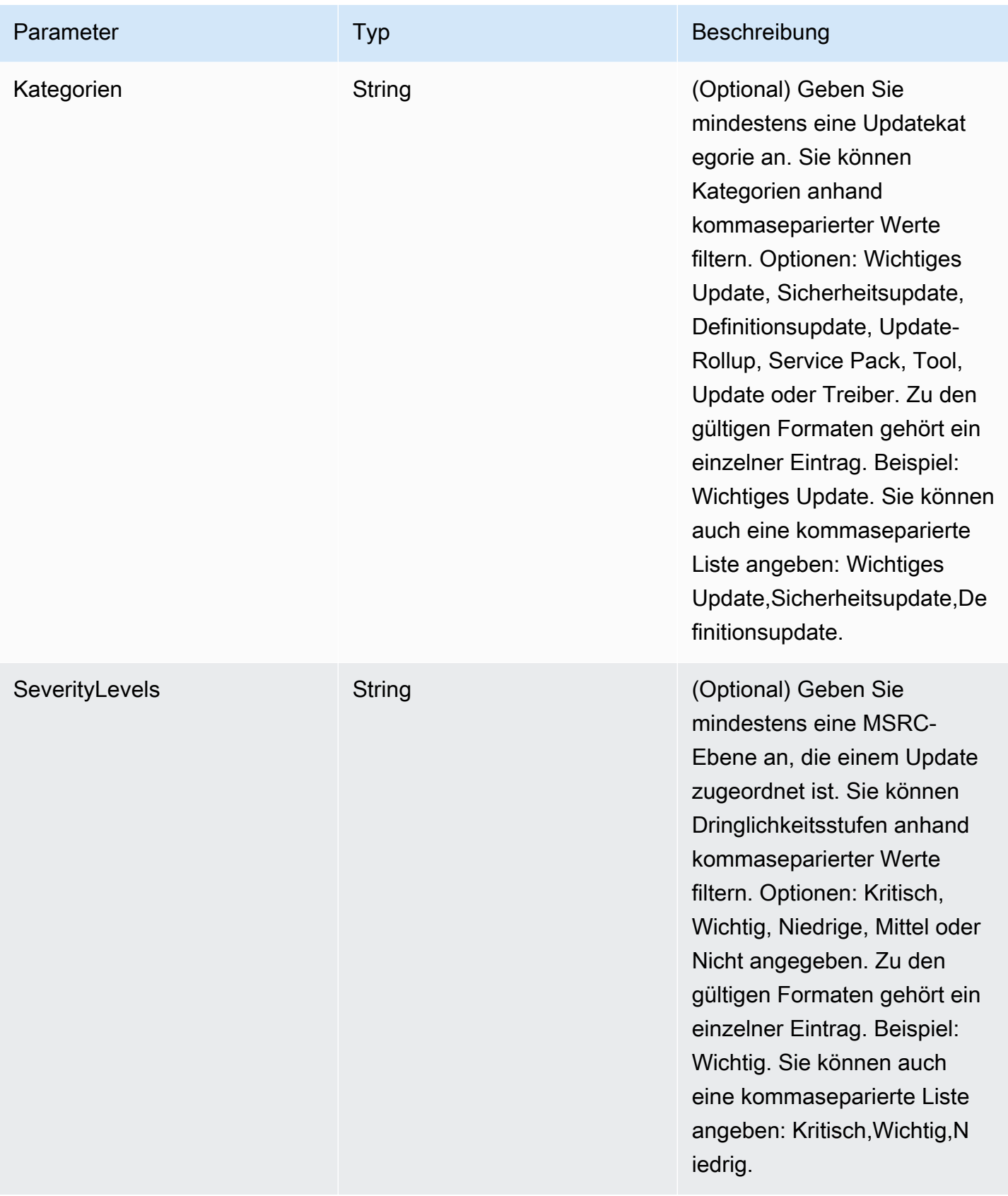

#### Automation-Schritte

Das AWS-UpdateWindowsAmi-Runbook enthält standardmäßig die folgenden Schritte.

Schritt 1: launchInstance (**aws:runInstances**-Aktion)

Dieser Schritt startet eine Instance mit einer IAM-Instance-Profilrolle über das angegebene SourceAmiID.

Schritt 2: runPreUpdate Skript (Aktion) **aws: runCommand** 

Mit diesem Schritt können Sie ein Skript als Zeichenfolge angeben, das ausgeführt wird, bevor Updates installiert werden.

Schritt 3: EC2 Config aktualisieren (**aws:runCommand**Aktion)

In diesem Schritt wird das AWS-InstallPowerShellModule Runbook verwendet, um ein AWS öffentliches PowerShell Modul herunterzuladen. Systems Manager überprüft die Integrität des Modul mithilfe eines SHA-256-Hash. Systems Manager überprüft dann das Betriebssystem, um festzustellen, ob EC2 Config oder EC2 Launch aktualisiert werden soll. EC2Config läuft auf Windows Server 2008 R2 bis Windows Server 2012 R2. EC2Launch läuft auf Windows Server 2016.

Schritt 4: Update SSMAgent (**aws:runCommand**Aktion)

Dieser Schritt aktualisiert SSM Agent mithilfe des AWS-UpdateSSMAgent Runbooks.

Schritt 5: Update AWSPVDriver (**aws:runCommand**Aktion)

In diesem Schritt werden die AWS PV-Treiber mithilfe des AWS-ConfigureAWSPackage Runbooks aktualisiert.

Schritt 6: updateAwsEna NetworkDriver (**aws:runCommand**Aktion)

In diesem Schritt werden die AWS ENA-Netzwerktreiber mithilfe des AWS-ConfigureAWSPackage Runbooks aktualisiert.

Schritt 7: installWindowsUpdates (**aws:runCommand**Aktion)

Dieser Schritt installiert Windows-Updates mithilfe des AWS-InstallWindowsUpdates-Runbooks. Standardmäßig sucht und installiert Systems Manager alle fehlenden Updates. Sie können das Standardverhalten ändern, indem Sie einen der folgenden Parameter festlegen: IncludeKbs, ExcludeKbs, Categories oder SeverityLevels.

#### Schritt 8: runPostUpdate Script (**aws:runCommand**Aktion)

Mit diesem Schritt können Sie ein Skript als Zeichenfolge angeben, das ausgeführt wird, nachdem Updates installiert wurden.

Schritt 9: runSysprepGeneralize (**aws:runCommand**Aktion)

In diesem Schritt wird das AWS-InstallPowerShellModule Runbook verwendet, um ein AWS öffentliches PowerShell Modul herunterzuladen. Systems Manager überprüft die Integrität des Modul mithilfe eines SHA-256-Hash. Systems Manager führt dann Sysprep mit AWS unterstützten Methoden für EC2 Launch (Windows Server 2016) oder EC2 Config (Windows Server 2008 R2 bis 2012 R2) aus.

#### Schritt 10: stopInstance (**aws:changeInstanceState**-Aktion)

Dieser Schritt stoppt die aktualisierte Instance.

#### Schritt 11: createImage (**aws:createImage**-Aktion)

Dieser Schritt erstellt ein neues AMI mit einem beschreibenden Namen, der es mit der Quell-ID und der Erstellungszeit verknüpft. Zum Beispiel: "AMI, generiert durch EC2 Automatisierung am {{global:Date\_Time}} von {{}SourceAmiId}", wobei DATE\_TIME und SourceID Automatisierungsvariablen darstellen.

TerminateInstance **aws:changeInstanceState**Schritt 12: (Aktion)

Dieser Schritt bereinigt die Automatisierung durch Beenden der ausgeführten Instance.

**Output** 

In diesem Abschnitt können Sie die Ausgabe verschiedener Schritte oder Werte eines beliebigen Parameters als die Automation-Ausgabe bestimmen. Standardmäßig ist die Ausgabe die ID des aktualisierten Windows AMI durch die Automatisierung erstellt.

## **a** Note

Standardmäßig verwendet das System die Standard-VPC (172.30.0.0/16), wenn Automation das AWS-UpdateWindowsAmi-Runbbok ausführt und eine temporäre Instance erstellt. Wenn Sie die Standard-VPC gelöscht haben, erhalten Sie den folgenden Fehler: VPC nicht definiert 400

Zur Behebung dieses Problems erstellen Sie eine Kopie des AWS-UpdateWindowsAmi-Runbooks und geben eine Subnetz-ID an. Weitere Informationen finden Sie unter [VPC nicht](#page-1565-0)  [definiert 400](#page-1565-0).

Um ein gepatchtes Windows zu erstellen AMI mithilfe von Automatisierung

1. Installieren und konfigurieren Sie AWS Command Line Interface (AWS CLI), falls Sie dies noch nicht getan haben.

Weitere Informationen finden Sie unter [Installieren oder Aktualisieren der neuesten Version von](https://docs.aws.amazon.com/cli/latest/userguide/getting-started-install.html)  [AWS CLI](https://docs.aws.amazon.com/cli/latest/userguide/getting-started-install.html).

2. Führen Sie den folgenden Befehl aus, um das AWS-UpdateWindowsAmi-Runbook zu starten. Ersetzen Sie jeden *example resource placeholder* durch Ihre Informationen. Der folgende Beispielbefehl verwendet einen aktuellen Amazon EC2 AMI um die Anzahl der Patches zu minimieren, die angewendet werden müssen. Wenn Sie diesen Befehl mehrmals ausführen, müssen Sie einen eindeutigen Wert für targetAMIname angeben. AMI Namen müssen eindeutig sein.

```
aws ssm start-automation-execution \ 
     --document-name="AWS-UpdateWindowsAmi" \ 
     --parameters SourceAmiId='AMI ID',IamInstanceProfileName='IAM 
 instance profile',AutomationAssumeRole='arn:aws:iam::
{{global:ACCOUNT_ID}}:role/AutomationServiceRole'
```
Der Befehl gibt eine Ausführungs-ID zurück. Kopieren Sie diese ID in die Zwischenablage. Sie werden diese ID zum Anzeigen des Status der Automatisierung verwenden.

{ "AutomationExecutionId": "*automation execution ID*" }

3. Führen Sie den folgenden Befehl aus AWS CLI, um die Automatisierung mit dem anzuzeigen:

```
aws ssm describe-automation-executions
```
4. Führen Sie den folgenden Befehl aus, um Details über den Automatisierungsprozess anzuzeigen.

## aws ssm get-automation-execution --automation-execution-id *automation execution ID*

# a Note

Abhängig von der Anzahl der angewendeten Patches kann der Windows-Patch-Vorgang in dieser Beispielautomatisierung 30 Minuten oder länger in Anspruch nehmen.

<span id="page-1523-0"></span>Aktualisiere ein goldenes AMI mithilfe von Automatisierung AWS Lambda, und Parameter Store

Im folgenden Beispiel wird das Modell verwendet, bei dem eine Organisation ihre eigenen, firmeneigenen Produkte verwaltet und regelmäßig Patches aktualisiert AMIs anstatt auf Amazon Elastic Compute Cloud (Amazon EC2) zu bauen AMIs.

Das folgende Verfahren zeigt, wie Betriebssystem-Patches (OS) automatisch auf ein AMI das wird bereits als das neueste up-to-date oder aktuellste angesehen AMI. In dem Beispiel SourceAmiId ist der Standardwert des Parameters definiert durch AWS Systems Manager Parameter Store Parameter aufgerufenlatestAmi. Der Wert von latestAmi wird durch eine AWS Lambda Funktion aktualisiert, die am Ende der Automatisierung aufgerufen wird. Als Ergebnis dieses Automatisierungsprozesses wurde der Zeit- und Arbeitsaufwand für das Patchen aufgewendet AMIs wird minimiert, da das Patchen immer auf die meisten angewendet wird up-to-date AMI. Parameter Store und Automatisierung sind Werkzeuge von. AWS Systems Manager

## Bevor Sie beginnen

Konfigurieren Sie Automatisierungsrollen und optional Amazon EventBridge for Automation. Weitere Informationen finden Sie unter [Einrichten der Automatisierung.](#page-1094-0)

## Inhalt

- [Aufgabe 1: Einen Parameter im Systems Manager erstellen Parameter Store](#page-1524-0)
- [Aufgabe 2: Erstellen einer IAM-Rolle für AWS Lambda](#page-1524-1)
- [Aufgabe 3: Erstellen einer AWS Lambda -Funktion](#page-1526-0)
- [Aufgabe 4: Erstellen eines Runbooks und Patchen des AMI](#page-1529-0)

#### <span id="page-1524-0"></span>Aufgabe 1: Einen Parameter im Systems Manager erstellen Parameter Store

Erstellen Sie einen Zeichenkettenparameter in Parameter Store der die folgenden Informationen verwendet:

- Name: latestAmi.
- Wert: Ein AMI ID. Zum Beispiel: ami-188d6e0e.

Für Informationen zum Erstellen eines Parameter Store Zeichenkettenparameter finden Sie unte[rErstellen Parameter Store Parameter im Systems Manager.](#page-2096-0)

<span id="page-1524-1"></span>Aufgabe 2: Erstellen einer IAM-Rolle für AWS Lambda

Gehen Sie wie folgt vor, um eine IAM-Dienstrolle für AWS Lambda zu erstellen. Diese Richtlinien erteilen Lambda die Berechtigung zum Aktualisieren des Werts des latestAmi-Parameters mithilfe einer Lambda-Funktion und von Systems Manager.

So erstellen Sie eine IAM-Service-Rolle für Lambda

- 1. Melden Sie sich bei der an AWS Management Console und öffnen Sie die IAM-Konsole unter. <https://console.aws.amazon.com/iam/>
- 2. Wählen Sie im Navigationsbereich Richtlinien und dann Richtlinie erstellen.
- 3. Wählen Sie den Tab JSON.
- 4. Ersetzen Sie den Standardinhalt durch die folgende Richtlinie. Ersetzen Sie jeden *example resource placeholder* durch Ihre Informationen.

```
{ 
     "Version": "2012-10-17", 
     "Statement": [ 
          { 
               "Effect": "Allow", 
              "Action": "logs:CreateLogGroup", 
              "Resource": "arn:aws:logs:region:123456789012:*" 
          }, 
          { 
               "Effect": "Allow", 
               "Action": [ 
                   "logs:CreateLogStream", 
                   "logs:PutLogEvents" 
              ],
```

```
 "Resource": [ 
                 "arn:aws:logs:region:123456789012:log-group:/aws/lambda/function 
  name:*" 
 ] 
         } 
     ]
}
```
- 5. Wählen Sie Weiter: Tags aus.
- 6. (Optional) Fügen Sie ein oder mehrere Tag-Schlüssel-Wert-Paare hinzu, um den Zugriff für diese Richtlinie zu organisieren, zu verfolgen oder zu steuern.
- 7. Wählen Sie Weiter: Prüfen aus.
- 8. Geben Sie auf der Seite Richtlinie prüfen im Feld Name einen Namen für die Inline-Richtlinie ein, z. B. **amiLambda**.
- 9. Wählen Sie Create Policy (Richtlinie erstellen) aus.
- 10. Wiederholen Sie die Schritte 2 und 3.
- 11. Fügen Sie die folgende Richtlinie ein. Ersetzen Sie jeden *example resource placeholder* durch Ihre Informationen.

```
{ 
     "Version": "2012-10-17", 
     "Statement": [ 
          { 
              "Effect": "Allow", 
              "Action": "ssm:PutParameter", 
               "Resource": "arn:aws:ssm:region:123456789012:parameter/latestAmi" 
          }, 
          { 
              "Effect": "Allow", 
              "Action": "ssm:DescribeParameters", 
               "Resource": "*" 
          } 
     ]
}
```
- 12. Wählen Sie Weiter: Tags aus.
- 13. (Optional) Fügen Sie ein oder mehrere Tag-Schlüssel-Wert-Paare hinzu, um den Zugriff für diese Richtlinie zu organisieren, zu verfolgen oder zu steuern.
- 14. Wählen Sie Weiter: Prüfen aus.
- 15. Geben Sie auf der Seite Richtlinie prüfen im Feld Name einen Namen für die Inline-Richtlinie ein, z. B. **amiParameter**.
- 16. Wählen Sie Create Policy (Richtlinie erstellen) aus.
- 17. Wählen Sie im Navigationsbereich Rollen und dann Rolle erstellen.
- 18. Wählen Sie direkt unter Anwendungsfall die Option Lambda und dann Weiter aus.
- 19. Suchen Sie auf der Seite Berechtigungsrichtlinien anfügen im Feld Suche die beiden Richtlinien, die Sie zuvor erstellt haben.
- 20. Aktivieren Sie das Kontrollkästchen neben den Richtlinien und wählen Sie anschließend Weiter aus.
- 21. Geben Sie unter Role name (Rollenname) einen Namen für Ihre neue Rolle, wie z. B. **lambdassm-role**, oder einen anderen von Ihnen bevorzugten Namen ein.

#### **a** Note

Da möglicherweise verschiedene Entitäten auf die Rolle verweisen, kann der Rollenname nach der Erstellung nicht geändert werden.

22. (Optional) Fügen Sie ein oder mehrere Tag-Schlüssel-Wert-Paare hinzu, um den Zugriff für diese Rolle zu organisieren, nachzuverfolgen oder zu steuern, und wählen Sie dann Rolle erstellen aus.

<span id="page-1526-0"></span>Aufgabe 3: Erstellen einer AWS Lambda -Funktion

Führen Sie die folgenden Schritte zum Erstellen einer Lambda-Funktion aus, die den Wert des latestAmi-Parameters automatisch aktualisiert.

Eine Lambda-Funktion erstellen

- 1. Melden Sie sich bei der an AWS Management Console und öffnen Sie die AWS Lambda Konsole unter<https://console.aws.amazon.com/lambda/>.
- 2. Wählen Sie Funktion erstellen aus.
- 3. Wählen Sie auf der Seite Create function die Option Author from scratch.
- 4. Geben Sie für Function name (Funktionsname) **Automation-UpdateSsmParam** ein.
- 5. Wählen Sie für Runtime (Laufzeit) die Option Python 3.8 aus.
- 6. Wählen Sie unter Architektur den Computerprozessortyp aus, den Lambda zum Ausführen der Funktion verwenden soll, x86\_64 oder arm64,
- 7. Erweitern Sie im Abschnitt Berechtigungen die Option Standardausführungsrolle ändern.
- 8. Wählen Sie Use an existing role (Vorhandene Rolle verwenden) aus und wählen Sie dann die Servicerolle für Lambda aus, die Sie in Aufgabe 2 erstellt haben.
- 9. Wählen Sie Funktion erstellen aus.
- 10. Löschen Sie im Bereich Code-Quelle in der Registerkarte lambda\_function den vorab ausgefüllten Code im Feld und fügen Sie das folgende Codebeispiel ein.

```
from __future__ import print_function
import json
import boto3
print('Loading function')
#Updates an SSM parameter
#Expects parameterName, parameterValue
def lambda_handler(event, context): 
     print("Received event: " + json.dumps(event, indent=2)) 
     # get SSM client 
     client = boto3.client('ssm') 
     #confirm parameter exists before updating it 
     response = client.describe_parameters( 
        Filters=[ 
 { 
            'Key': 'Name', 
            'Values': [ event['parameterName'] ] 
           }, 
 ] 
     ) 
     if not response['Parameters']: 
         print('No such parameter') 
         return 'SSM parameter not found.' 
     #if parameter has a Description field, update it PLUS the Value 
     if 'Description' in response['Parameters'][0]:
```

```
 description = response['Parameters'][0]['Description'] 
         response = client.put_parameter( 
           Name=event['parameterName'], 
           Value=event['parameterValue'], 
           Description=description, 
           Type='String', 
           Overwrite=True 
\overline{\phantom{a}} #otherwise just update Value 
     else: 
         response = client.put_parameter( 
           Name=event['parameterName'], 
           Value=event['parameterValue'], 
           Type='String', 
           Overwrite=True 
         ) 
     responseString = 'Updated parameter %s with value %s.' % 
 (event['parameterName'], event['parameterValue']) 
     return responseString
```
- 11. Klicken Sie auf Datei, Speichern.
- 12. Um die Lambda-Funktion zu testen, wählen Sie im Menü Test die Option Testereignis konfigurieren aus.
- 13. Geben Sie für Event name (Ereignisname) einen Namen für das Testereignis ein, z. B. **MyTestEvent**.
- 14. Ersetzen Sie den vorhandenen Text durch folgendes JSON-Objekt. *AMI ID*Ersetzen Sie es durch Ihre eigenen Informationen, um Ihren latestAmi Parameterwert festzulegen.

```
{ 
    "parameterName":"latestAmi", 
    "parameterValue":"AMI ID"
}
```
- 15. Wählen Sie Save (Speichern) aus.
- 16. Wählen Sie Test aus, um die Funktion zu testen. Auf der Registerkarte Ausführungsergebnis sollte der Status als Erfolgreich gemeldet werden, zusammen mit anderen Details zur Aktualisierung.

## <span id="page-1529-0"></span>Aufgabe 4: Erstellen eines Runbooks und Patchen des AMI

Gehen Sie wie folgt vor, um ein Runbook zu erstellen und auszuführen, das Patches für AMI Sie haben für den LatestAMi-Parameter angegeben. Nach Abschluss der Automatisierung wird der Wert von latestAmi mit der ID der neu gepatchten Datei aktualisiert AMI. Nachfolgende Automatisierungen verwenden die AMI erstellt durch die vorherige Ausführung.

Erstellen und Ausführen des Runbooks

- 1. Öffnen Sie die AWS Systems Manager Konsole unter [https://console.aws.amazon.com/systems](https://console.aws.amazon.com/systems-manager/)[manager/.](https://console.aws.amazon.com/systems-manager/)
- 2. Wählen Sie im Navigationsbereich die Option Dokumente aus.
- 3. Wählen Sie für Dokument erstellen die Option Automatisierung aus.
- 4. Geben Sie unter Name **UpdateMyLatestWindowsAmi** ein.
- 5. Wählen Sie die Registerkarte Editor und wählen Sie Edit (Bearbeiten) aus.
- 6. Wählen Sie bei Aufforderung OK aus.
- 7. Ersetzen Sie im Feld Dokument-Editor den Standardinhalt durch den folgenden Inhalt des YAML-Beispiel-Runbooks.

```
---
description: Systems Manager Automation Demo - Patch AMI and Update ASG
schemaVersion: '0.3'
assumeRole: '{{ AutomationAssumeRole }}'
parameters: 
   AutomationAssumeRole: 
     type: String 
     description: '(Required) The ARN of the role that allows Automation to perform 
 the actions on your behalf. If no role is specified, Systems Manager Automation 
  uses your IAM permissions to execute this document.' 
     default: '' 
   SourceAMI: 
     type: String 
     description: The ID of the AMI you want to patch. 
     default: '{{ ssm:latestAmi }}' 
   SubnetId: 
     type: String 
     description: The ID of the subnet where the instance from the SourceAMI 
  parameter is launched. 
   SecurityGroupIds: 
     type: StringList
```

```
 description: The IDs of the security groups to associate with the instance 
  that's launched from the SourceAMI parameter. 
   NewAMI: 
     type: String 
     description: The name of of newly patched AMI. 
     default: 'patchedAMI-{{global:DATE_TIME}}' 
   InstanceProfile: 
     type: String 
     description: The name of the IAM instance profile you want the source instance 
  to use. 
   SnapshotId: 
     type: String 
     description: (Optional) The snapshot ID to use to retrieve a patch baseline 
  snapshot. 
     default: '' 
   RebootOption: 
     type: String 
     description: '(Optional) Reboot behavior after a patch Install operation. If 
 you choose NoReboot and patches are installed, the instance is marked as non-
compliant until a subsequent reboot and scan.' 
     allowedValues: 
       - NoReboot 
       - RebootIfNeeded 
     default: RebootIfNeeded 
   Operation: 
     type: String 
     description: (Optional) The update or configuration to perform on the instance. 
  The system checks if patches specified in the patch baseline are installed on the 
  instance. The install operation installs patches missing from the baseline. 
     allowedValues: 
       - Install 
       - Scan 
     default: Install
mainSteps: 
   - name: startInstances 
     action: 'aws:runInstances' 
     timeoutSeconds: 1200 
     maxAttempts: 1 
     onFailure: Abort 
     inputs: 
       ImageId: '{{ SourceAMI }}' 
       InstanceType: m5.large 
       MinInstanceCount: 1 
       MaxInstanceCount: 1
```

```
 IamInstanceProfileName: '{{ InstanceProfile }}' 
     SubnetId: '{{ SubnetId }}' 
     SecurityGroupIds: '{{ SecurityGroupIds }}' 
 - name: verifyInstanceManaged 
   action: 'aws:waitForAwsResourceProperty' 
   timeoutSeconds: 600 
   inputs: 
     Service: ssm 
     Api: DescribeInstanceInformation 
     InstanceInformationFilterList: 
       - key: InstanceIds 
         valueSet: 
            - '{{ startInstances.InstanceIds }}' 
     PropertySelector: '$.InstanceInformationList[0].PingStatus' 
     DesiredValues: 
       - Online 
   onFailure: 'step:terminateInstance' 
 - name: installPatches 
   action: 'aws:runCommand' 
   timeoutSeconds: 7200 
   onFailure: Abort 
   inputs: 
     DocumentName: AWS-RunPatchBaseline 
     Parameters: 
       SnapshotId: '{{SnapshotId}}' 
       RebootOption: '{{RebootOption}}' 
       Operation: '{{Operation}}' 
     InstanceIds: 
       - '{{ startInstances.InstanceIds }}' 
 - name: stopInstance 
   action: 'aws:changeInstanceState' 
  maxAttempts: 1 
   onFailure: Continue 
   inputs: 
     InstanceIds: 
       - '{{ startInstances.InstanceIds }}' 
     DesiredState: stopped 
 - name: createImage 
   action: 'aws:createImage' 
  maxAttempts: 1 
  onFailure: Continue 
   inputs: 
     InstanceId: '{{ startInstances.InstanceIds }}' 
     ImageName: '{{ NewAMI }}'
```

```
 NoReboot: false 
       ImageDescription: Patched AMI created by Automation 
   - name: terminateInstance 
     action: 'aws:changeInstanceState' 
     maxAttempts: 1 
     onFailure: Continue 
     inputs: 
       InstanceIds: 
         - '{{ startInstances.InstanceIds }}' 
       DesiredState: terminated 
   - name: updateSsmParam 
     action: aws:invokeLambdaFunction 
     timeoutSeconds: 1200 
     maxAttempts: 1 
     onFailure: Abort 
     inputs: 
         FunctionName: Automation-UpdateSsmParam 
         Payload: '{"parameterName":"latestAmi", 
  "parameterValue":"{{createImage.ImageId}}"}'
outputs:
- createImage.ImageId
```
- 8. Wählen Sie Create automation (Automation erstellen).
- 9. Wählen Sie im Navigationsbereich Automatisierung und Automatisierung ausführen aus.
- 10. Wählen Sie auf der Seite Choose document (Dokument wählen), die Registerkarte Owned by me (In meinem Besitz).
- 11. Suchen Sie nach dem UpdateMyLatestWindowsAmiRunbook und wählen Sie die Schaltfläche auf der UpdateMyLatestWindowsAmiKarte aus.
- 12. Wählen Sie Weiter.
- 13. Wählen Sie Simple execution (Einfache Ausführung) aus.
- 14. Geben Sie Werte für die Eingabeparameter an.
- 15. Wählen Sie Ausführen.
- 16. Nachdem die Automatisierung abgeschlossen ist, wählen Sie Parameter Storeklicken Sie im Navigationsbereich und vergewissern Sie sich, dass der neue Wert für latestAmi mit dem von der Automatisierung zurückgegebenen Wert übereinstimmt. Sie können den neuen auch überprüfen AMI Die ID entspricht der Automation-Ausgabe im AMIsAbschnitt der EC2 Amazon-Konsole.

## Aktualisieren AMIs mithilfe von Automatisierung und Jenkins

Wenn Ihre Organisation verwendet Jenkins Software in einer CI/CD-Pipeline, Sie können Automatisierung als Post-Build-Schritt hinzufügen, um Anwendungsversionen vorzuinstallieren Amazon Machine Images (AMIs). Automatisierung ist ein Werkzeug in AWS Systems Manager. Sie können auch die verwenden Jenkins Planungsfunktion, um Automation aufzurufen und Ihre eigene Patch-Frequenz für Ihr Betriebssystem (OS) zu erstellen.

Das folgende Beispiel zeigt, wie Sie Automation von einem aufrufen Jenkins Server, der entweder vor Ort oder in Amazon Elastic Compute Cloud (Amazon EC2) läuft. Für die Authentifizierung ist der Jenkins Der Server verwendet AWS Anmeldeinformationen, die auf einer IAM-Richtlinie basieren, die Sie im Beispiel erstellen und an Ihr Instanzprofil anhängen.

## **a** Note

Achten Sie darauf, Folgendes zu beachten Jenkins Bewährte Sicherheitsmethoden bei der Konfiguration Ihrer Instance.

# Bevor Sie beginnen

Führen Sie die folgenden Aufgaben aus, bevor Sie Automation mit konfigurieren Jenkins:

- Schließen Sie das [Aktualisiere ein goldenes AMI mithilfe von Automatisierung AWS Lambda,](#page-1523-0)  [und Parameter Store](#page-1523-0)-Beispiel ab. Im folgenden Beispiel wird das in diesem Beispiel erstellte UpdateMyLatestWindowsAmiRunbook verwendet.
- Konfigurieren Sie IAM-Rollen für Automation. Systems Manager benötigt eine Instance-Profilrolle und einen Servicerollen-ARN zur Verarbeitung von Automatisierungen. Weitere Informationen finden Sie unter [Einrichten der Automatisierung](#page-1094-0).

Um eine IAM-Richtlinie für das zu erstellen Jenkins server

- 1. Melden Sie sich bei der an AWS Management Console und öffnen Sie die IAM-Konsole unter. <https://console.aws.amazon.com/iam/>
- 2. Wählen Sie im Navigationsbereich Richtlinien und dann Richtlinie erstellen.
- 3. Wählen Sie den Tab JSON.
- 4. Ersetzen Sie jeden *example resource placeholder* durch Ihre Informationen.

```
{ 
         "Version": "2012-10-17", 
         "Statement": [ 
\{\hspace{.1cm} \} "Effect": "Allow", 
                 "Action": "ssm:StartAutomationExecution", 
                 "Resource": [ 
                     "arn:aws:ssm:region:account ID:document/
UpdateMyLatestWindowsAmi", 
                     "arn:aws:ssm:region:account ID:automation-definition/
UpdateMyLatestWindowsAmi:$DEFAULT" 
 ] 
 } 
        \mathbf{I} }
```
- 5. Wählen Sie Richtlinie prüfen.
- 6. Geben Sie auf der Seite Richtlinie prüfen im Feld Name einen Namen für die Inline-Richtlinie ein, z. B. **JenkinsPolicy**.
- 7. Wählen Sie Create Policy (Richtlinie erstellen) aus.
- 8. Wählen Sie im Navigationsbereich Rollen.
- 9. Wählen Sie das Instanzprofil aus, das an Ihr angehängt ist Jenkins Server.
- 10. Wählen Sie auf der Registerkarte Berechtigungen die Option Berechtigungen hinzufügen, Richtlinien anfügen.
- 11. Geben Sie im Abschnitt Andere Berechtigungsrichtlinien den Namen der Richtlinie ein, die Sie in den vorherigen Schritten erstellt haben. Beispiel, JenkinsPolicy.
- 12. Aktivieren Sie das Kontrollkästchen neben Ihrer Richtlinie, und wählen Sie Richtlinien anfügen aus.

Gehen Sie wie folgt vor, um das AWS CLI auf Ihrem zu konfigurieren Jenkins Server.

Um den zu konfigurieren Jenkins Server für die Automatisierung

1. Connect dich mit deinem Jenkins Server auf Port 8080 mit Ihrem bevorzugten Browser für den Zugriff auf die Verwaltungsschnittstelle.

2. Geben Sie das Passwort ein, welches Sie unter /var/lib/jenkins/secrets/ initialAdminPassword finden. Um Ihr Kennwort anzuzeigen, führen Sie den folgenden Befehl aus.

sudo cat /var/lib/jenkins/secrets/initialAdminPassword

- 3. Das Tool Jenkins Das Installationsskript leitet Sie zum Customize weiter JenkinsSeite. Wählen Sie Installieren von empfohlenen Plugins.
- 4. Sobald die Installation abgeschlossen ist, wählen Sie Administratoranmeldedaten, dann Anmeldeinformationen speichern und anschließend Start Using aus Jenkins.
- 5. Wählen Sie im linken Navigationsbereich die Option Verwalten aus Jenkins, und wählen Sie dann Plugins verwalten aus.
- 6. Wählen Sie die Registerkarte Available (Verfügbar) und geben Sie dann **Amazon EC2 plugin** ein.
- 7. Aktivieren Sie das Kontrollkästchen für **Amazon EC2 plugin** und klicken Sie dann auf Installation ohne Neustart.
- 8. Nach abgeschlossener Installation wählen Sie Zurück zur oberen Seite.
- 9. Wählen Sie "Verwalten" Jenkinsund wählen Sie dann Knoten und Clouds verwalten aus.
- 10. Wählen Sie im Abschnitt Clouds konfigurieren die Option Neue Cloud hinzufügen und dann Amazon aus EC2.
- 11. Geben Sie Ihre Daten in die verbleibenden Felder ein. Stellen Sie sicher, dass Sie die Option EC2 Instanzprofil verwenden, um Anmeldeinformationen zu erhalten ausgewählt haben.

Verwenden Sie das folgende Verfahren, um Ihre zu konfigurieren Jenkins Projekt, um Automation aufzurufen.

Um deine zu konfigurieren Jenkins Server zum Aufrufen der Automatisierung

- 1. Öffnen Sie Jenkins Konsole in einem Webbrowser.
- 2. Wählen Sie das Projekt, das Sie mit Automation konfigurieren möchten, und wählen Sie dann Configure (Konfigurieren).
- 3. Wählen Sie auf der Registerkarte Build Add Build Step (Build-Schritt hinzufügen) aus.
- 4. Wählen Sie je nach Betriebssystem Execute shell (Shell ausführen) oder Execute Windows batch command (Windows-Batchbefehl ausführen).

5. Führen Sie im Feld Befehl einen AWS CLI Befehl wie den folgenden aus. Ersetzen Sie jeden *example resource placeholder* durch Ihre Informationen.

```
aws ssm start-automation-execution \ 
         --document-name runbook name \ 
         --region AWS-Region of your source AMI \ 
         --parameters runbook parameters
```
Der folgende Beispielbefehl verwendet das UpdateMyLatestWindowsAmiRunbook und den Systems Manager Manager-Parameter, die in latestAmi [Aktualisiere ein goldenes AMI mithilfe](#page-1523-0) [von Automatisierung AWS Lambda, und Parameter Store](#page-1523-0) erstellt wurden.

```
aws ssm start-automation-execution \ 
         --document-name UpdateMyLatestWindowsAmi \ 
         --parameters \ 
              "sourceAMIid='{{ssm:latestAmi}}'" 
         --region region
```
In Jenkins, der Befehl sieht aus wie das Beispiel im folgenden Screenshot.

```
Build
    Execute shell
    " | sourceAMIid='{{ssm:latestAmi}}
           See the list of available environment variables
  Add build step -
```
6. Im Jenkins Projekt, wählen Sie Build Now. Jenkins gibt eine Ausgabe zurück, die dem folgenden Beispiel ähnelt.

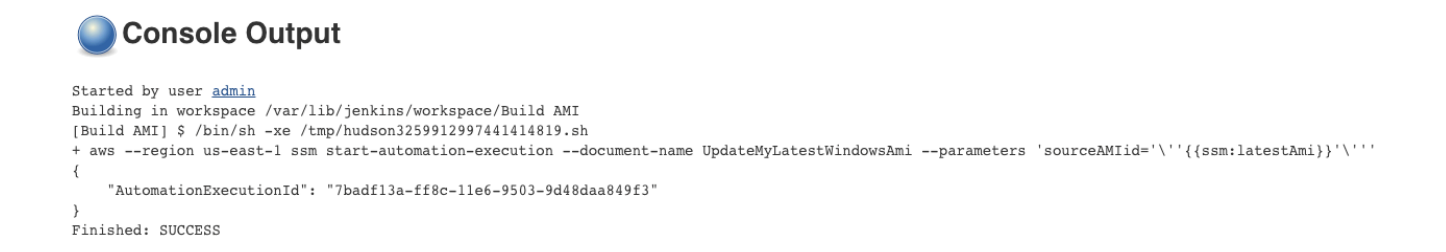

## Aktualisieren AMIs für Auto Scaling Scaling-Gruppen

Das folgende Beispiel aktualisiert eine Auto Scaling Scaling-Gruppe mit einem neu gepatchten AMI. Dieser Ansatz stellt sicher, dass neue Images automatisch verschiedenen Computerumgebungen zur Verfügung gestellt werden, die Auto Scaling Scaling-Gruppen verwenden.

Der letzte Schritt der Automatisierung in diesem Beispiel verwendet eine Python-Funktion, um eine neue Startvorlage zu erstellen, die die neu gepatchte AMI. Anschließend wird die Auto Scaling Scaling-Gruppe aktualisiert, sodass sie die neue Startvorlage verwendet. In diesem Auto–Scaling-Szenariotyp können Benutzer vorhandene Instances in der Auto–Scaling-Gruppe beenden, um den Start einer neuen Instance zu erzwingen, die das neue Image verwendet. Andernfalls konnten Benutzer warten und das Skalieren der Ereignisse nach oben oder unten zulassen, um auf natürliche Weise neuere Instances zu starten.

#### Bevor Sie beginnen

Bevor Sie mit diesem Beispiel beginnen, führen Sie die folgenden Aufgaben aus.

• Konfigurieren Sie IAM-Rollen für Automation, ein Tool in AWS Systems Manager. Systems Manager benötigt eine Instance-Profilrolle und einen Servicerollen-ARN zur Verarbeitung von Automatisierungen. Weitere Informationen finden Sie unter [Einrichten der Automatisierung](#page-1094-0).

Erstellen Sie das Patch AMIAnd UpdateASG-Runbook

Gehen Sie wie folgt vor, um das Patch AMIAnd UpdateAsg-Runbook zu erstellen, das Patches für AMI Sie geben für den SourceAMI-Parameter an. Das Runbook aktualisiert auch eine Auto Scaling Scaling-Gruppe, sodass sie die neuesten, gepatchten AMI.

#### Erstellen und Ausführen des Runbooks

- 1. Öffnen Sie die AWS Systems Manager Konsole unter. [https://console.aws.amazon.com/systems](https://console.aws.amazon.com/systems-manager/)[manager/](https://console.aws.amazon.com/systems-manager/)
- 2. Wählen Sie im Navigationsbereich die Option Dokumente aus.
- 3. Wählen Sie Automation im Dropdown-Menü Erstellen eines Dokuments.
- 4. Geben Sie im Feld Name **PatchAMIAndUpdateASG** ein.
- 5. Wählen Sie die Registerkarte Editor und wählen Sie Edit (Bearbeiten) aus.
- 6. Wählen Sie OK aus, wenn Sie dazu aufgefordert werden, und löschen Sie den Inhalt im Feld Document editor (Dokumenteditor).
- 7. Fügen Sie im Feld Document editor (Dokumenteditor) den folgenden Inhalt des YAML-Beispiel-Runbooks ein.

```
---
description: Systems Manager Automation Demo - Patch AMI and Update ASG
schemaVersion: '0.3'
assumeRole: '{{ AutomationAssumeRole }}'
parameters: 
   AutomationAssumeRole: 
     type: String 
     description: '(Required) The ARN of the role that allows Automation to perform 
 the actions on your behalf. If no role is specified, Systems Manager Automation 
  uses your IAM permissions to execute this document.' 
     default: '' 
   SourceAMI: 
     type: String 
     description: '(Required) The ID of the AMI you want to patch.' 
   SubnetId: 
     type: String 
     description: '(Required) The ID of the subnet where the instance from the 
  SourceAMI parameter is launched.' 
   SecurityGroupIds: 
     type: StringList 
     description: '(Required) The IDs of the security groups to associate with the 
  instance launched from the SourceAMI parameter.' 
   NewAMI: 
     type: String 
     description: '(Optional) The name of of newly patched AMI.' 
     default: 'patchedAMI-{{global:DATE_TIME}}' 
   TargetASG:
```

```
 type: String 
     description: '(Required) The name of the Auto Scaling group you want to 
  update.' 
   InstanceProfile: 
     type: String 
     description: '(Required) The name of the IAM instance profile you want the 
  source instance to use.' 
   SnapshotId: 
     type: String 
     description: (Optional) The snapshot ID to use to retrieve a patch baseline 
  snapshot. 
     default: '' 
   RebootOption: 
     type: String 
     description: '(Optional) Reboot behavior after a patch Install operation. If 
  you choose NoReboot and patches are installed, the instance is marked as non-
compliant until a subsequent reboot and scan.' 
     allowedValues: 
       - NoReboot 
       - RebootIfNeeded 
     default: RebootIfNeeded 
   Operation: 
     type: String 
     description: (Optional) The update or configuration to perform on the instance. 
  The system checks if patches specified in the patch baseline are installed on the 
  instance. The install operation installs patches missing from the baseline. 
     allowedValues: 
       - Install 
       - Scan 
     default: Install
mainSteps: 
   - name: startInstances 
     action: 'aws:runInstances' 
     timeoutSeconds: 1200 
     maxAttempts: 1 
     onFailure: Abort 
     inputs: 
       ImageId: '{{ SourceAMI }}' 
       InstanceType: m5.large 
       MinInstanceCount: 1 
       MaxInstanceCount: 1 
       IamInstanceProfileName: '{{ InstanceProfile }}' 
       SubnetId: '{{ SubnetId }}' 
       SecurityGroupIds: '{{ SecurityGroupIds }}'
```

```
 - name: verifyInstanceManaged 
   action: 'aws:waitForAwsResourceProperty' 
   timeoutSeconds: 600 
   inputs: 
     Service: ssm 
     Api: DescribeInstanceInformation 
     InstanceInformationFilterList: 
       - key: InstanceIds 
         valueSet: 
            - '{{ startInstances.InstanceIds }}' 
     PropertySelector: '$.InstanceInformationList[0].PingStatus' 
     DesiredValues: 
       - Online 
   onFailure: 'step:terminateInstance' 
 - name: installPatches 
   action: 'aws:runCommand' 
   timeoutSeconds: 7200 
   onFailure: Abort 
   inputs: 
     DocumentName: AWS-RunPatchBaseline 
     Parameters: 
       SnapshotId: '{{SnapshotId}}' 
       RebootOption: '{{RebootOption}}' 
       Operation: '{{Operation}}' 
     InstanceIds: 
       - '{{ startInstances.InstanceIds }}' 
 - name: stopInstance 
   action: 'aws:changeInstanceState' 
  maxAttempts: 1 
   onFailure: Continue 
  inputs: 
     InstanceIds: 
       - '{{ startInstances.InstanceIds }}' 
     DesiredState: stopped 
 - name: createImage 
   action: 'aws:createImage' 
   maxAttempts: 1 
   onFailure: Continue 
   inputs: 
     InstanceId: '{{ startInstances.InstanceIds }}' 
     ImageName: '{{ NewAMI }}' 
     NoReboot: false 
     ImageDescription: Patched AMI created by Automation 
 - name: terminateInstance
```

```
 action: 'aws:changeInstanceState' 
    maxAttempts: 1 
    onFailure: Continue 
    inputs: 
      InstanceIds: 
        - '{{ startInstances.InstanceIds }}' 
      DesiredState: terminated 
  - name: updateASG 
    action: 'aws:executeScript' 
    timeoutSeconds: 300 
    maxAttempts: 1 
    onFailure: Abort 
    inputs: 
      Runtime: python3.8 
      Handler: update_asg 
      InputPayload: 
        TargetASG: '{{TargetASG}}' 
        NewAMI: '{{createImage.ImageId}}' 
      Script: |- 
        from __future__ import print_function 
        import datetime 
        import json 
        import time 
        import boto3 
        # create auto scaling and ec2 client 
        asg = boto3.client('autoscaling') 
        ec2 = boto3.client('ec2') 
        def update_asg(event, context): 
             print("Received event: " + json.dumps(event, indent=2)) 
             target_asg = event['TargetASG'] 
             new_ami = event['NewAMI'] 
             # get object for the ASG we're going to update, filter by name of 
 target ASG 
            asq_query = asg.describe_auto_scaling_groups(AutoScalingGroupNames=[target_asg]) 
             if 'AutoScalingGroups' not in asg_query or not 
 asg_query['AutoScalingGroups']: 
                 return 'No ASG found matching the value you specified.'
```

```
 # gets details of an instance from the ASG that we'll use to model the 
  new launch template after 
             source_instance_id = asg_query.get('AutoScalingGroups')[0]['Instances']
[0]['InstanceId'] 
             instance_properties = ec2.describe_instances( 
                 InstanceIds=[source_instance_id] 
) source_instance = instance_properties['Reservations'][0]['Instances']
[0] 
             # create list of security group IDs 
             security_groups = [] 
             for group in source_instance['SecurityGroups']: 
                 security_groups.append(group['GroupId']) 
             # create a list of dictionary objects for block device mappings 
            mappings = [] for block in source_instance['BlockDeviceMappings']: 
                 volume_query = ec2.describe_volumes( 
                     VolumeIds=[block['Ebs']['VolumeId']] 
) volume_details = volume_query['Volumes'] 
                 device_name = block['DeviceName'] 
                 volume_size = volume_details[0]['Size'] 
                volume type = volume details[0]['VolumeType']
                 device = {'DeviceName': device_name, 'Ebs': {'VolumeSize': 
  volume_size, 'VolumeType': volume_type}} 
                 mappings.append(device) 
             # create new launch template using details returned from instance in 
  the ASG and specify the newly patched AMI 
            time stamp = time.time() time_stamp_string = 
 datetime.datetime.fromtimestamp(time_stamp).strftime('%m-%d-%Y_%H-%M-%S') 
             new_template_name = f'{new_ami}_{time_stamp_string}' 
             try: 
                 ec2.create_launch_template( 
                     LaunchTemplateName=new_template_name, 
                     LaunchTemplateData={ 
                          'BlockDeviceMappings': mappings, 
                          'ImageId': new_ami, 
                          'InstanceType': source_instance['InstanceType'], 
                          'IamInstanceProfile': { 
                              'Arn': source_instance['IamInstanceProfile']['Arn']
```

```
\}, \{'KeyName': source instance['KeyName'],
                       'SecurityGroupIds': security_groups 
1 1 1 1 1 1 1
) except Exception as e: 
               return f'Exception caught: {str(e)}' 
            else: 
               # update ASG to use new launch template 
               asg.update_auto_scaling_group( 
                   AutoScalingGroupName=target_asg, 
                   LaunchTemplate={ 
                       'LaunchTemplateName': new_template_name 
1 1 1 1 1 1 1
) return f'Updated ASG {target_asg} with new launch template 
 {new_template_name} which uses AMI {new_ami}.'
outputs: 
  - createImage.ImageId
```
- 8. Wählen Sie Create automation (Automation erstellen).
- 9. Wählen Sie im Navigationsbereich Automatisierung und Automatisierung ausführen aus.
- 10. Wählen Sie auf der Seite Choose document (Dokument wählen), die Registerkarte Owned by me (In meinem Besitz).
- 11. Suchen Sie nach dem Runbook Patch AMIAnd UpdateAsg und wählen Sie die Schaltfläche auf der Karte Patch AMIAnd UpdateAsg aus.
- 12. Wählen Sie Weiter.
- 13. Wählen Sie Simple execution (Einfache Ausführung) aus.
- 14. Geben Sie Werte für die Eingabeparameter an. Stellen Sie sicher, dass die von Ihnen angegebenen SubnetId und SecurityGroupIds den Zugriff auf die öffentlichen Systems-Manager-Endpunkte oder Ihre Schnittstellenendpunkte für Systems Manager zulassen.
- 15. Wählen Sie Ausführen.
- 16. Nachdem die Automatisierung abgeschlossen ist, wählen Sie in der EC2 Amazon-Konsole Auto Scaling und dann Launch Templates aus. Vergewissern Sie sich, dass Sie die neue Startvorlage sehen und dass sie die neue verwendet AMI.
- 17. Klicken Sie auf Auto Scaling und wählen Sie dann Auto-Scaling-Gruppen. Stellen Sie sicher, dass die Auto-Scaling-Gruppe die neue Startkonfiguration verwendet.

18. Beenden Sie mindestens eine Instance in Ihrer Auto–Scaling-Gruppe. Ersatz-Instances werden mit der neuen Version gestartet AMI.

AWS -Support Self-Service-Runbooks verwenden

In diesem Abschnitt wird beschrieben, wie Sie einige der vom Team erstellten Self-Service-Automatisierungen verwenden können. AWS -Support Diese Automatisierungen helfen Ihnen bei der Verwaltung Ihrer Ressourcen. AWS

## Support Automation Workflows

Support Automation Workflows (SAW) sind Automatisierungs-Runbooks, die vom AWS -Support Team geschrieben und verwaltet werden. Diese Runbooks helfen Ihnen dabei, häufig auftretende Probleme mit Ihren AWS Ressourcen zu beheben, Netzwerkprobleme proaktiv zu überwachen und zu identifizieren, Protokolle zu sammeln und zu analysieren und vieles mehr.

SAW-Runbooks verwenden das **AWSSupport**-Präfix. Beispiel, [AWSSupport-](https://docs.aws.amazon.com/systems-manager-automation-runbooks/latest/userguide/automation-awssupport-activatewindowswithamazonlicense.html)[ActivateWindowsWithAmazonLicense](https://docs.aws.amazon.com/systems-manager-automation-runbooks/latest/userguide/automation-awssupport-activatewindowswithamazonlicense.html).

Darüber hinaus haben AWS Enterprise- und Business Support-Kunden auch Zugriff auf Runbooks, die das **AWSPremiumSupport**Präfix verwenden. Beispiel, [AWSPremiumSupport-](https://docs.aws.amazon.com/systems-manager-automation-runbooks/latest/userguide/automation-awspremiumsupport-troubleshootEC2diskusage.html)[TroubleshootEC2DiskUsage](https://docs.aws.amazon.com/systems-manager-automation-runbooks/latest/userguide/automation-awspremiumsupport-troubleshootEC2diskusage.html).

Weitere Informationen dazu finden Sie AWS -Support unter [Erste Schritte mit AWS -Support](https://docs.aws.amazon.com/awssupport/latest/user/getting-started.html).

## Themen

- [Führen Sie das EC2 Rescue-Tool auf nicht erreichbaren Instanzen aus](#page-1544-0)
- [Passwörter und SSH-Schlüssel auf EC2 Instanzen zurücksetzen](#page-1552-0)

<span id="page-1544-0"></span>Führen Sie das EC2 Rescue-Tool auf nicht erreichbaren Instanzen aus

EC2Rescue kann Ihnen bei der Diagnose und Behebung von Problemen auf Amazon Elastic Compute Cloud (Amazon EC2) -Instances für Linux und Windows Server. Sie können das Tool manuell ausführen, wie [unter EC2 Rescue für Linux Server verwenden](https://docs.aws.amazon.com/AWSEC2/latest/UserGuide/Linux-Server-EC2Rescue.html) und [EC2Rescue für Windows](https://docs.aws.amazon.com/AWSEC2/latest/WindowsGuide/Windows-Server-EC2Rescue.html)  [Server verwenden](https://docs.aws.amazon.com/AWSEC2/latest/WindowsGuide/Windows-Server-EC2Rescue.html) beschrieben. Sie können das Tool auch automatisch mit der Systems Manager Automation und dem **AWSSupport-ExecuteEC2Rescue**-Runbook ausführen. Automatisierung ist ein Tool in AWS Systems Manager. Das **AWSSupport-ExecuteEC2Rescue**Runbook ist für die Ausführung einer Kombination von Systems Manager Manager-Aktionen, AWS CloudFormation

Aktionen und Lambda-Funktionen konzipiert, mit denen die Schritte automatisiert werden, die normalerweise für die Verwendung EC2 von Rescue erforderlich sind.

Sie können das **AWSSupport-ExecuteEC2Rescue**-Runbook verwenden, um verschiedene Arten von Problemen bei Betriebssystemen (OS) zu behandeln und möglicherweise zu lösen. Instances mit verschlüsselten Root-Volumes werden nicht unterstützt. Eine vollständige Liste finden Sie in den folgenden Themen:

Windows: Weitere Informationen finden Sie [unter EC2 Rescue für Windows Server über die](https://docs.aws.amazon.com/AWSEC2/latest/WindowsGuide/ec2rw-cli.html#ec2rw-rescue)  [Befehlszeile verwenden.](https://docs.aws.amazon.com/AWSEC2/latest/WindowsGuide/ec2rw-cli.html#ec2rw-rescue)

Linux und macOS: Einige Module von EC2 Rescue für Linux erkennen Probleme und versuchen, sie zu beheben. Weitere Informationen finden Sie in der [aws-ec2rescue-linux](https://github.com/awslabs/aws-ec2rescue-linux/tree/master/docs)Dokumentation zu den einzelnen Modulen unter GitHub.

## Funktionsweise

Die Fehlerbehebung bei einer Instance mit Automation und dem **AWSSupport-ExecuteEC2Rescue**-Runbook funktioniert folgendermaßen:

- Sie geben die ID der nicht erreichbaren Instance an und starten das Runbook.
- Das System erstellt eine temporäre VPC und führt dann eine Reihe von Lambda-Funktionen aus, um die VPC zu konfigurieren.
- Das System identifiziert ein Subnetz für Ihre temporäre VPC in derselben Availability Zone wie die ursprüngliche Instance.
- Das System startet eine temporäre, SSM-fähige Helferobjekt-Instance.
- Das System stoppt Ihre ursprüngliche Instance und erstellt einen Backup. Anschließend fügt es das ursprüngliche Stamm-Volume an die Helferobjekt-Instance an.
- Das System verwendet Run Command um EC2 Rescue auf der Helper-Instanz auszuführen. EC2Rescue identifiziert Probleme auf dem angehängten, ursprünglichen Root-Volume und versucht, diese zu beheben. Wenn der Vorgang abgeschlossen ist, fügt EC2 Rescue das Root-Volume wieder der ursprünglichen Instanz hinzu.
- Das System startet die ursprüngliche Instance neu und beendet die temporäre Instance. Das System beendet ebenso die temporäre VPC und die Lambda-Funktionen, die zu Beginn der Automatisierung erstellt wurden.

#### Bevor Sie beginnen

Bevor Sie die folgende Automation ausführen, führen Sie die folgenden Schritte aus:

- Kopieren Sie die Instance-ID der nicht erreichbaren Instance. Sie legen diese ID im Verfahren fest.
- Erfassen Sie optional die ID eines Subnetzes in derselben Availability Zone wie Ihre unerreichbare Instance. Die EC2 Rescue-Instanz wird in diesem Subnetz erstellt. Wenn Sie kein Subnetz angeben, erstellt Automation eine neue temporäre VPC in Ihrem. AWS-Konto Stellen Sie sicher, AWS-Konto dass mindestens eine VPC verfügbar ist. Standardmäßig können Sie fünf VPCs in einer Region erstellen. Wenn Sie VPCs in der Region bereits fünf erstellt haben, schlägt die Automatisierung fehl, ohne dass Änderungen an Ihrer Instanz vorgenommen werden. Weitere Informationen zu Amazon VPC-Kontingenten finden Sie unter [VPC und Subnetze](https://docs.aws.amazon.com/vpc/latest/userguide/amazon-vpc-limits.html#vpc-limits-vpcs-subnets) im Amazon VPC-Benutzerhandbuch.
- Optional können Sie eine AWS Identity and Access Management (IAM-) Rolle für die Automatisierung erstellen und angeben. Falls Sie diese Rolle nicht festlegen, wird die Automatisierung im Kontext des Benutzers ausgeführt, der die Automatisierung ausgeführt hat.

Gewähren von **AWSSupport-EC2Rescue**-Berechtigungen zum Durchführen von Aktionen auf Ihren **Instances** 

EC2Rescue benötigt die Erlaubnis, während der Automatisierung eine Reihe von Aktionen auf Ihren Instances durchzuführen. Diese Aktionen rufen die EC2 Services AWS Lambda, IAM und Amazon auf, um sicher und geschützt zu versuchen, Probleme mit Ihren Instances zu beheben. Wenn Sie in Ihrer AWS-Konto und/oder Ihrer VPC über Administratorberechtigungen verfügen, können Sie die Automatisierung möglicherweise ausführen, ohne Berechtigungen zu konfigurieren, wie in diesem Abschnitt beschrieben. Falls Sie keine Administratorberechtigungen besitzen, müssen Sie oder ein Administrator Berechtigungen anhand einer der folgenden Optionen konfigurieren.

- [Erteilen von Berechtigungen mithilfe von IAM-Richtlinien](#page-1546-0)
- [Erteilen von Berechtigungen mithilfe einer AWS CloudFormation Vorlage](#page-1549-0)

<span id="page-1546-0"></span>Erteilen von Berechtigungen mithilfe von IAM-Richtlinien

Sie können entweder die folgende IAM-Richtlinie als eingebundene Richtlinie an Ihren Benutzer, Ihre Gruppe oder Ihre Rolle anfügen. Sie können aber auch eine neue verwaltete IAM-Richtlinie erstellen und diese an Ihren Benutzer, Ihre Gruppe oder Ihre Rolle anfügen. Weitere Informationen zum Hinzufügen einer eingebundenen Richtlinie zu Ihrem Benutzerkonto, Ihrer Gruppe oder Ihrer Rolle

finden Sie unter [Verwenden von eingebundenen Richtlinien](https://docs.aws.amazon.com/IAM/latest/UserGuide/access_policies_inline-using.html). Weitere Informationen zum Erstellen einer neuen verwalteten Richtlinien finden Sie unter [Verwenden von eingebundenen Richtlinien](https://docs.aws.amazon.com/IAM/latest/UserGuide/access_policies_managed-using.html).

# **a** Note

Wenn Sie eine neue IAM-verwaltete Richtlinie erstellen, müssen Sie ihr auch die verwaltete Amazon SSMAutomation Role Policy hinzufügen, damit Ihre Instances mit der Systems Manager Manager-API kommunizieren können.

## IAM-Richtlinie für 2Rescue AWSSupport-EC

Ersetzen Sie es *account ID* durch Ihre eigenen Informationen.

```
{ 
    "Version": "2012-10-17", 
    "Statement": [ 
       { 
           "Action": [ 
               "lambda:InvokeFunction", 
              "lambda:DeleteFunction", 
               "lambda:GetFunction" 
           ], 
           "Resource": "arn:aws:lambda:*:account ID:function:AWSSupport-EC2Rescue-*", 
           "Effect": "Allow" 
       }, 
       { 
           "Action": [ 
               "s3:GetObject", 
              "s3:GetObjectVersion" 
           ], 
           "Resource": [ 
               "arn:aws:s3:::awssupport-ssm.*/*.template", 
               "arn:aws:s3:::awssupport-ssm.*/*.zip" 
           ], 
           "Effect": "Allow" 
       }, 
        { 
           "Action": [ 
               "iam:CreateRole", 
               "iam:CreateInstanceProfile", 
               "iam:GetRole",
```
```
 "iam:GetInstanceProfile", 
      "iam:PutRolePolicy", 
      "iam:DetachRolePolicy", 
      "iam:AttachRolePolicy", 
      "iam:PassRole", 
      "iam:AddRoleToInstanceProfile", 
      "iam:RemoveRoleFromInstanceProfile", 
      "iam:DeleteRole", 
      "iam:DeleteRolePolicy", 
      "iam:DeleteInstanceProfile" 
   ], 
   "Resource": [ 
      "arn:aws:iam::account ID:role/AWSSupport-EC2Rescue-*", 
      "arn:aws:iam::account ID:instance-profile/AWSSupport-EC2Rescue-*" 
   ], 
   "Effect": "Allow" 
}, 
{ 
   "Action": [ 
      "lambda:CreateFunction", 
      "ec2:CreateVpc", 
      "ec2:ModifyVpcAttribute", 
      "ec2:DeleteVpc", 
      "ec2:CreateInternetGateway", 
      "ec2:AttachInternetGateway", 
      "ec2:DetachInternetGateway", 
      "ec2:DeleteInternetGateway", 
      "ec2:CreateSubnet", 
      "ec2:DeleteSubnet", 
      "ec2:CreateRoute", 
      "ec2:DeleteRoute", 
      "ec2:CreateRouteTable", 
      "ec2:AssociateRouteTable", 
      "ec2:DisassociateRouteTable", 
      "ec2:DeleteRouteTable", 
      "ec2:CreateVpcEndpoint", 
      "ec2:DeleteVpcEndpoints", 
      "ec2:ModifyVpcEndpoint", 
      "ec2:Describe*", 
      "autoscaling:DescribeAutoScalingInstances" 
   ], 
   "Resource": "*", 
   "Effect": "Allow" 
}
```
 $\mathbf{I}$ 

Erteilen von Berechtigungen mithilfe einer AWS CloudFormation Vorlage

AWS CloudFormation automatisiert den Prozess der Erstellung von IAM-Rollen und -Richtlinien mithilfe einer vorkonfigurierten Vorlage. Gehen Sie wie folgt vor, um die erforderlichen IAM-Rollen und -Richtlinien für EC2 Rescue Automation zu erstellen, indem Sie AWS CloudFormation

So erstellen Sie die erforderlichen IAM-Rollen und -Richtlinien für Rescue EC2

- 1. Laden Sie [AWSSupport-EC2RescueRole.zip](https://docs.aws.amazon.com/systems-manager/latest/userguide/samples/AWSSupport-EC2RescueRole.zip) herunter und extrahieren Sie die AWSSupport-EC2RescueRole.json-Datei in ein Verzeichnis auf Ihrem lokalen Computer.
- 2. Wenn Sie AWS-Konto sich in einer speziellen Partition befinden, bearbeiten Sie die Vorlage, um die ARN-Werte in die für Ihre Partition zu ändern.

Ändern Sie beispielsweise für arn:aws alle Fälle von in arn:aws-cn.

- 3. Melden Sie sich bei [https://console.aws.amazon.com/cloudformation](https://console.aws.amazon.com/cloudformation/) an AWS Management Console und öffnen Sie die AWS CloudFormation Konsole.
- 4. Klicken Sie auf Create stack (Stack erstellen), With new resources (standard) (Mit neuen Ressourcen (Standard)).
- 5. Wählen Sie auf der Seite Create stack (Stack erstellen) unter Prerequisite Prepare template (Voraussetzung – Vorlage vorbereiten) die Option Template is ready (Vorlage ist bereit) aus.
- 6. Wählen Sie unter Vorlage angeben die Option Vorlagendatei hochladen aus.
- 7. Wählen Sie Choose file (Datei auswählen) aus, navigieren Sie dann zu der AWSSupport-EC2RescueRole.json-Datei aus dem Verzeichnis, in dem Sie sie extrahiert haben, und wählen Sie sie aus.
- 8. Wählen Sie Weiter.
- 9. Geben Sie auf der Seite Specify stack details (Stack-Details angeben) für das Feld Stack name (Stack-Name) einen Namen ein, um diesen Stack zu identifizieren. Wählen Sie dann Next (Weiter) aus.
- 10. (Optional) Wenden Sie im Bereich Tags ein oder mehrere Tag-Schlüsselname/-wertpaare auf den Stack an.

Tags sind optionale Metadaten, die Sie einer Ressource zuweisen. Mithilfe von Tags können Sie eine Ressource unterschiedlich kategorisieren, beispielsweise nach Zweck, Besitzer oder Umgebung. Beispielsweise können Sie einen Stack kennzeichnen, um den Typ der ausgeführten Aufgaben, die Typen von Zielen oder anderen Ressourcen und die Umgebung zu identifizieren, in der er ausgeführt wird.

- 11. Wählen Sie Next (Weiter)
- 12. Überprüfen Sie auf der Seite "Überprüfen" die Stack-Details, scrollen Sie dann nach unten und wählen Sie die Option Ich bestätige, dass AWS CloudFormation möglicherweise IAM-Ressourcen erstellt werden.
- 13. Wählen Sie Stack erstellen aus.

AWS CloudFormation zeigt für einige Minuten den Status CREATE\_IN\_PROGRESS an. Nach dem Erstellen des Stacks ändert sich der Status in CREATE\_COMPLETE. Sie können auch auf das Aktualisierungssymbol klicken, um den Status des Erstellungsprozesses zu überprüfen.

- 14. Wählen Sie in der Stacks-Liste die Option neben den Stack, den Sie gerade erstellt haben, und wählen Sie dann die Registerkarte Outputs (Ausgaben).
- 15. Notieren Sie sich den Wert. Das ist der ARN von AssumeRole. Sie geben diesen ARN an, wenn Sie die Automatisierung in der nächsten Prozedur ausführen, [Ausführen der Automation.](#page-1550-0)

### <span id="page-1550-0"></span>Ausführen der Automation

### **A** Important

Der folgende Automatisierung hält die nicht erreichbare Instance an. Das Anhalten der Instance kann zu Datenverlusten auf den angehängten Instance-Speicher-Volumes (sofern vorhanden) führen. Das Anhalten der Instance kann auch dazu führen, dass die öffentliche IP-Adresse geändert wird, wenn keine elastische IP-Adresse zugeordnet ist.

Führen Sie die **AWSSupport-ExecuteEC2Rescue**-Automation aus.

- 1. Öffnen Sie die AWS Systems Manager Konsole unter [https://console.aws.amazon.com/systems](https://console.aws.amazon.com/systems-manager/)[manager/.](https://console.aws.amazon.com/systems-manager/)
- 2. Klicken Sie im Navigationsbereich auf Automation.
- 3. Wählen Sie Automatisierung ausführen.
- 4. Wählen Sie im Abschnitt Automation document (Automatisierungsdokument) die Option Owned by Amazon (Im Besitz von Amazon) aus der Liste aus.
- 5. Wählen Sie in der Runbooks-Liste die Schaltfläche auf der Karte für **AWSSupport-ExecuteEC2Rescue** und wählen Sie danach Weiter.
- 6. Klicken Sie auf der Seite Execute automation document (Automation-Dokument ausführen) auf Simple execution (Einfache Ausführung).
- 7. Überprüfen Sie im Abschnitt Document details (Dokumentdetails), ob Document version (Dokumentversion) auf die höchste Standardversion gesetzt ist. Beispiel: \$DEFAULT oder 3 (default) (3 (Standard)).
- 8. Geben Sie im Abschnitt Input Parameters die folgenden Parameter an.
	- a. Geben Sie für UnreachableInstanceIddie ID der nicht erreichbaren Instanz an.
	- b. (Optional) Geben Sie für EC2RescueInstanceTypeeinen Instanztyp für die EC2 Rescue-Instanz an. Der Standard-Instance-Typ lautet t2.medium.
	- c. Denn AutomationAssumeRolewenn Sie Rollen für diese Automatisierung mithilfe des weiter oben in diesem Thema beschriebenen AWS CloudFormation Verfahrens erstellt haben, wählen Sie den ARN aus AssumeRole , den Sie in der AWS CloudFormation Konsole erstellt haben.
	- d. (Optional) Geben Sie für einen S3-Bucket an LogDestination, wenn Sie bei der Fehlerbehebung für Ihre Instance Protokolle auf Betriebssystemebene sammeln möchten. Protokolle werden automatisch in den angegebenen Bucket hochgeladen.
	- e. Geben Sie für SubnetIdein Subnetz in einer vorhandenen VPC in derselben Availability Zone wie die nicht erreichbare Instance an. Standardmäßig erstellt Systems Manager eine neue VPC, aber Sie können ein Subnetz in einer vorhandenen VPC angeben, wenn Sie möchten.

# **a** Note

Wenn Sie die Option zum Erstellen eines Buckets oder einer Subnetz-ID nicht sehen, überprüfen Sie, ob Sie die neueste Default-Version des Runbooks verwenden.

- 9. (Optional) Wenden Sie im Bereich Tags mindestens ein Tag-Schlüsselname-/-Wert-Paar an, um die Automatisierung zu identifizieren, z. B. Key=Purpose,Value=EC2Rescue.
- 10. Wählen Sie Ausführen.

Das Runbook erstellt ein Backup AMI als Teil der Automatisierung. Alle anderen von der Automatisierung erstellten Ressourcen werden automatisch gelöscht, aber dieses AMI verbleibt in Ihrem Konto. Das Tool AMI ist nach der folgenden Konvention benannt:

Backup-AMI: AWSSupport-EC 2Rescue: *UnreachableInstanceId*

Sie können das finden AMI in der EC2 Amazon-Konsole, indem Sie nach der Automation-Ausführungs-ID suchen.

Passwörter und SSH-Schlüssel auf EC2 Instanzen zurücksetzen

Sie können das AWSSupport-ResetAccess Runbook verwenden, um die lokale Administratorkennwortgenerierung auf Amazon Elastic Compute Cloud (Amazon EC2) -Instances automatisch wieder zu aktivieren für Windows Server und um einen neuen SSH-Schlüssel auf EC2 Instances für Linux zu generieren. Das AWSSupport-ResetAccess Runbook ist so konzipiert, dass es eine Kombination aus AWS Systems Manager Aktionen, AWS CloudFormation Aktionen und AWS Lambda Funktionen ausführt, die die Schritte automatisieren, die normalerweise zum Zurücksetzen des lokalen Administratorkennworts erforderlich sind.

Sie können Automation, ein im AWSSupport-ResetAccess Runbook vorhandenes Tool AWS Systems Manager, verwenden, um die folgenden Probleme zu lösen:

### Windows

Sie haben das EC2 key pair verloren: Um dieses Problem zu lösen, können Sie das AWSSupport-ResetAccessRunbook verwenden, um ein kennwortfähiges zu erstellen AMI Starten Sie von Ihrer aktuellen Instance aus eine neue Instance über das AMI und wählen Sie ein key pair aus, das Ihnen gehört.

Sie haben das lokale Administratorkennwort verloren: Um dieses Problem zu lösen, können Sie das AWSSupport-ResetAccess Runbook verwenden, um ein neues Passwort zu generieren, das Sie mit dem aktuellen EC2 key pair entschlüsseln können.

#### Linux

Sie haben Ihr EC2 key pair verloren, oder Sie haben den SSH-Zugriff auf die Instance mit einem Schlüssel konfiguriert, den Sie verloren haben: Um dieses Problem zu lösen, können Sie das AWSSupport-ResetAccess Runbook verwenden, um einen neuen SSH-Schlüssel für Ihre aktuelle Instance zu erstellen, mit dem Sie sich erneut mit der Instance verbinden können.

### **a** Note

Wenn deine Instanz für EC2 Windows Server ist für Systems Manager konfiguriert. Sie können Ihr lokales Administratorkennwort auch mithilfe von EC2 Rescue zurücksetzen und AWS Systems Manager Run Command. Weitere Informationen finden Sie unter [Verwenden](https://docs.aws.amazon.com/AWSEC2/latest/WindowsGuide/ec2rw-ssm.html)  [von EC2 Rescue für Windows Server mit Systems Manager Run Command](https://docs.aws.amazon.com/AWSEC2/latest/WindowsGuide/ec2rw-ssm.html)im EC2 Amazon-Benutzerhandbuch.

# Ähnliche Informationen

Stellen [Sie mithilfe von PuTTY im EC2 Amazon-Benutzerhandbuch von Windows aus eine](https://docs.aws.amazon.com/AWSEC2/latest/UserGuide/putty.html) [Connect zu Ihrer Linux-Instance](https://docs.aws.amazon.com/AWSEC2/latest/UserGuide/putty.html) her

### Funktionsweise

Die Fehlerbehebung bei einer Instance mit Automation und dem AWSSupport-ResetAccess-Runbook funktioniert folgendermaßen:

- Sie geben die ID der Instance an und führen das Runbook aus.
- Das System erstellt eine temporäre VPC und führt dann eine Reihe von Lambda-Funktionen aus, um die VPC zu konfigurieren.
- Das System identifiziert ein Subnetz für Ihre temporäre VPC in derselben Availability Zone wie die ursprüngliche Instance.
- Das System startet eine temporäre, SSM-fähige Helferobjekt-Instance.
- Das System stoppt Ihre ursprüngliche Instance und erstellt einen Backup. Anschließend fügt es das ursprüngliche Stamm-Volume an die Helferobjekt-Instance an.
- Das System verwendet Run Command um EC2 Rescue auf der Helper-Instanz auszuführen. Unter Windows ermöglicht EC2 Rescue die Passwortgenerierung für den lokalen Administrator mithilfe von EC2 Config oder EC2 Launch auf dem angehängten, ursprünglichen Root-Volume. Unter Linux generiert EC2 Rescue einen neuen SSH-Schlüssel, fügt ihn ein und speichert den privaten Schlüssel verschlüsselt im Parameter Store. Wenn der Vorgang abgeschlossen ist, fügt EC2 Rescue das Root-Volume wieder der ursprünglichen Instanz hinzu.
- Das System erstellt eine neue Amazon Machine Image (AMI) Ihrer Instanz, jetzt ist die Passwortgenerierung aktiviert. Sie können dies verwenden AMI um eine neue EC2 Instanz zu erstellen und bei Bedarf ein neues key pair zuzuordnen.
- Das System startet die ursprüngliche Instance neu und beendet die temporäre Instance. Das System beendet ebenso die temporäre VPC und die Lambda-Funktionen, die zu Beginn der Automatisierung erstellt wurden.
- Windows: Ihre Instance generiert ein neues Passwort, das Sie mit dem aktuellen key pair, das der Instance zugewiesen ist, von der EC2 Amazon-Konsole aus dekodieren können.

Linux: Sie können eine SSH-Verbindung zur Instance herstellen, indem Sie den SSH-Schlüssel verwenden, der im Systems Manager Parameter Store als /ec2rl/openssh/ *instance ID* /key gespeichert ist.

#### Bevor Sie beginnen

Bevor Sie die folgende Automation ausführen, führen Sie die folgenden Schritte aus:

- Kopieren Sie die Instance-ID der Instance, auf der Sie das Administratorpasswort zurücksetzen möchten. Sie legen diese ID im Verfahren fest.
- Erfassen Sie optional die ID eines Subnetzes in derselben Availability Zone wie Ihre unerreichbare Instance. Die Rescue-Instanz wird in diesem Subnetz erstellt. EC2 Wenn Sie kein Subnetz angeben, erstellt Automation eine neue temporäre VPC in Ihrem. AWS-Konto Stellen Sie sicher, AWS-Konto dass mindestens eine VPC verfügbar ist. Standardmäßig können Sie fünf VPCs in einer Region erstellen. Wenn Sie VPCs in der Region bereits fünf erstellt haben, schlägt die Automatisierung fehl, ohne dass Änderungen an Ihrer Instanz vorgenommen werden. Weitere Informationen zu Amazon VPC-Kontingenten finden Sie unter [VPC und Subnetze](https://docs.aws.amazon.com/vpc/latest/userguide/amazon-vpc-limits.html#vpc-limits-vpcs-subnets) im Amazon VPC-Benutzerhandbuch.
- Optional können Sie eine AWS Identity and Access Management (IAM-) Rolle für die Automatisierung erstellen und angeben. Falls Sie diese Rolle nicht festlegen, wird die Automatisierung im Kontext des Benutzers ausgeführt, der die Automatisierung ausgeführt hat.

Erteilen Sie AWSSupport-EC 2Rescue-Berechtigungen zur Durchführung von Aktionen auf Ihren **Instances** 

EC2Rescue benötigt die Erlaubnis, während der Automatisierung eine Reihe von Aktionen auf Ihren Instances durchzuführen. Diese Aktionen rufen die EC2 Services AWS Lambda, IAM und Amazon auf, um sicher und geschützt zu versuchen, Probleme mit Ihren Instances zu beheben. Wenn Sie in Ihrer AWS-Konto und/oder Ihrer VPC über Administratorberechtigungen verfügen, können Sie die Automatisierung möglicherweise ausführen, ohne Berechtigungen zu konfigurieren, wie in diesem Abschnitt beschrieben. Falls Sie keine Administratorberechtigungen besitzen, müssen Sie oder ein Administrator Berechtigungen anhand einer der folgenden Optionen konfigurieren.

- [Erteilen von Berechtigungen mithilfe von IAM-Richtlinien](#page-1555-0)
- [Erteilen von Berechtigungen mithilfe einer AWS CloudFormation Vorlage](#page-1557-0)

# <span id="page-1555-0"></span>Erteilen von Berechtigungen mithilfe von IAM-Richtlinien

Sie können entweder die folgende IAM-Richtlinie als eingebundene Richtlinie an Ihren Benutzer, Ihre Gruppe oder Ihre Rolle anfügen. Sie können aber auch eine neue verwaltete IAM-Richtlinie erstellen und diese an Ihren Benutzer, Ihre Gruppe oder Ihre Rolle anfügen. Weitere Informationen zum Hinzufügen einer eingebundenen Richtlinie zu Ihrem Benutzerkonto, Ihrer Gruppe oder Ihrer Rolle finden Sie unter [Verwenden von eingebundenen Richtlinien](https://docs.aws.amazon.com/IAM/latest/UserGuide/access_policies_inline-using.html). Weitere Informationen zum Erstellen einer neuen verwalteten Richtlinien finden Sie unter [Verwenden von eingebundenen Richtlinien](https://docs.aws.amazon.com/IAM/latest/UserGuide/access_policies_managed-using.html).

### **a** Note

Wenn Sie eine neue IAM-verwaltete Richtlinie erstellen, müssen Sie ihr auch die verwaltete Amazon SSMAutomation Role Policy hinzufügen, damit Ihre Instances mit der Systems Manager Manager-API kommunizieren können.

# IAM-Richtlinie für **AWSSupport-ResetAccess**

Ersetzen Sie es *account ID* durch Ihre eigenen Informationen.

```
{ 
   "Version": "2012-10-17", 
   "Statement": [ 
      { 
          "Action": [ 
             "lambda:InvokeFunction", 
             "lambda:DeleteFunction", 
             "lambda:GetFunction" 
          ], 
          "Resource": "arn:aws:lambda:*:account ID:function:AWSSupport-EC2Rescue-*", 
          "Effect": "Allow" 
      }, 
      { 
          "Action": [ 
             "s3:GetObject", 
             "s3:GetObjectVersion" 
          ], 
          "Resource": [ 
             "arn:aws:s3:::awssupport-ssm.*/*.template", 
             "arn:aws:s3:::awssupport-ssm.*/*.zip" 
          ], 
          "Effect": "Allow"
```

```
 }, 
{ 
   "Action": [ 
      "iam:CreateRole", 
      "iam:CreateInstanceProfile", 
      "iam:GetRole", 
      "iam:GetInstanceProfile", 
      "iam:PutRolePolicy", 
      "iam:DetachRolePolicy", 
      "iam:AttachRolePolicy", 
      "iam:PassRole", 
      "iam:AddRoleToInstanceProfile", 
      "iam:RemoveRoleFromInstanceProfile", 
      "iam:DeleteRole", 
      "iam:DeleteRolePolicy", 
      "iam:DeleteInstanceProfile" 
   ], 
   "Resource": [ 
      "arn:aws:iam::account ID:role/AWSSupport-EC2Rescue-*", 
      "arn:aws:iam::account ID:instance-profile/AWSSupport-EC2Rescue-*" 
   ], 
   "Effect": "Allow" 
}, 
{ 
   "Action": [ 
      "lambda:CreateFunction", 
      "ec2:CreateVpc", 
      "ec2:ModifyVpcAttribute", 
      "ec2:DeleteVpc", 
      "ec2:CreateInternetGateway", 
      "ec2:AttachInternetGateway", 
      "ec2:DetachInternetGateway", 
      "ec2:DeleteInternetGateway", 
      "ec2:CreateSubnet", 
      "ec2:DeleteSubnet", 
      "ec2:CreateRoute", 
      "ec2:DeleteRoute", 
      "ec2:CreateRouteTable", 
      "ec2:AssociateRouteTable", 
      "ec2:DisassociateRouteTable", 
      "ec2:DeleteRouteTable", 
      "ec2:CreateVpcEndpoint", 
      "ec2:DeleteVpcEndpoints", 
      "ec2:ModifyVpcEndpoint",
```

```
 "ec2:Describe*" 
             ], 
             "Resource": "*", 
             "Effect": "Allow" 
        } 
   \mathbf{I}}
```
<span id="page-1557-0"></span>Erteilen von Berechtigungen mithilfe einer AWS CloudFormation Vorlage

AWS CloudFormation automatisiert den Prozess der Erstellung von IAM-Rollen und -Richtlinien mithilfe einer vorkonfigurierten Vorlage. Gehen Sie wie folgt vor, um die erforderlichen IAM-Rollen und -Richtlinien für EC2 Rescue Automation zu erstellen, indem Sie. AWS CloudFormation

So erstellen Sie die erforderlichen IAM-Rollen und -Richtlinien für Rescue EC2

- 1. Laden Sie [AWSSupport-EC2RescueRole.zip](https://docs.aws.amazon.com/systems-manager/latest/userguide/samples/AWSSupport-EC2RescueRole.zip) herunter und extrahieren Sie die AWSSupport-EC2RescueRole.json-Datei in ein Verzeichnis auf Ihrem lokalen Computer.
- 2. Wenn Sie AWS-Konto sich in einer speziellen Partition befinden, bearbeiten Sie die Vorlage, um die ARN-Werte in die für Ihre Partition zu ändern.

Ändern Sie beispielsweise für arn:aws alle Fälle von in arn:aws-cn.

- 3. Melden Sie sich bei [https://console.aws.amazon.com/cloudformation](https://console.aws.amazon.com/cloudformation/) an AWS Management Console und öffnen Sie die AWS CloudFormation Konsole.
- 4. Klicken Sie auf Create stack (Stack erstellen), With new resources (standard) (Mit neuen Ressourcen (Standard)).
- 5. Wählen Sie auf der Seite Create stack (Stack erstellen) unter Prerequisite Prepare template (Voraussetzung – Vorlage vorbereiten) die Option Template is ready (Vorlage ist bereit) aus.
- 6. Wählen Sie unter Vorlage angeben die Option Vorlagendatei hochladen aus.
- 7. Wählen Sie Choose file (Datei auswählen) aus, navigieren Sie dann zu der AWSSupport-EC2RescueRole.json-Datei aus dem Verzeichnis, in dem Sie sie extrahiert haben, und wählen Sie sie aus.
- 8. Wählen Sie Weiter.
- 9. Geben Sie auf der Seite Specify stack details (Stack-Details angeben) für das Feld Stack name (Stack-Name) einen Namen ein, um diesen Stack zu identifizieren. Wählen Sie dann Next (Weiter) aus.

10. (Optional) Wenden Sie im Bereich Tags ein oder mehrere Tag-Schlüsselname/-wertpaare auf den Stack an.

Tags sind optionale Metadaten, die Sie einer Ressource zuweisen. Mithilfe von Tags können Sie eine Ressource unterschiedlich kategorisieren, beispielsweise nach Zweck, Besitzer oder Umgebung. Beispielsweise können Sie einen Stack kennzeichnen, um den Typ der ausgeführten Aufgaben, die Typen von Zielen oder anderen Ressourcen und die Umgebung zu identifizieren, in der er ausgeführt wird.

- 11. Wählen Sie Next (Weiter)
- 12. Überprüfen Sie auf der Seite "Überprüfen" die Stack-Details, scrollen Sie dann nach unten und wählen Sie die Option Ich bestätige, dass AWS CloudFormation möglicherweise IAM-Ressourcen erstellt werden.
- 13. AWS CloudFormation zeigt für einige Minuten den Status CREATE\_IN\_PROGRESS an. Nach dem Erstellen des Stacks ändert sich der Status in CREATE\_COMPLETE. Sie können auch auf das Aktualisierungssymbol klicken, um den Status des Erstellungsprozesses zu überprüfen.
- 14. Wählen Sie in der Stackliste die Option neben dem Stack, den Sie gerade erstellt haben, und wählen Sie dann die Registerkarte Outputs (Ausgaben) aus.
- 15. Kopieren Sie den Value (Wert). Das ist der ARN von AssumeRole. Sie geben diesen ARN bei der Ausführung der Automation an.

# Ausführen der Automation

Im folgenden Verfahren wird beschrieben, wie Sie mithilfe der AWS Systems Manager -Konsole das AWSSupport-ResetAccess-Runbook ausführen.

# **A** Important

Die folgende Automatisierung hält die Instance an. Das Anhalten der Instance kann zu Datenverlusten auf den angehängten Instance-Speicher-Volumes (sofern vorhanden) führen. Das Anhalten der Instance kann auch dazu führen, dass die öffentliche IP-Adresse geändert wird, wenn keine elastische IP-Adresse zugeordnet ist. Um diese Konfigurationsänderungen zu vermeiden, verwenden Sie Run Command um den Zugriff zurückzusetzen. Weitere Informationen finden Sie unter [Verwenden von EC2 Rescue für Windows Server mit Systems](https://docs.aws.amazon.com/AWSEC2/latest/WindowsGuide/ec2rw-ssm.html)  [Manager Run Command](https://docs.aws.amazon.com/AWSEC2/latest/WindowsGuide/ec2rw-ssm.html)im EC2 Amazon-Benutzerhandbuch.

#### Um die AWSSupport-ResetAccess Automatisierung auszuführen

- 1. Öffnen Sie die AWS Systems Manager Konsole unter [https://console.aws.amazon.com/systems](https://console.aws.amazon.com/systems-manager/)[manager/.](https://console.aws.amazon.com/systems-manager/)
- 2. Klicken Sie im Navigationsbereich auf Automation.
- 3. Wählen Sie Automatisierung ausführen.
- 4. Wählen Sie im Abschnitt Automation document (Automatisierungsdokument) die Option Owned by Amazon (Im Besitz von Amazon) aus der Liste aus.
- 5. Wählen Sie in der Runbooks-Liste die Schaltfläche auf der Karte für AWSSupport-ResetAccess und wählen Sie danach Weiter.
- 6. Klicken Sie auf der Seite Execute automation document (Automation-Dokument ausführen) auf Simple execution (Einfache Ausführung).
- 7. Überprüfen Sie im Abschnitt Document details (Dokumentdetails), ob Document version (Dokumentversion) auf die höchste Standardversion gesetzt ist. Beispiel: \$DEFAULT oder 3 (default) (3 (Standard)).
- 8. Geben Sie im Abschnitt Input Parameters die folgenden Parameter an.
	- a. Geben Sie für InstanceID die ID der nicht erreichbaren Instance an.
	- b. Geben Sie für SubnetIdein Subnetz in einer vorhandenen VPC in derselben Availability Zone wie die angegebene Instance an. Standardmäßig erstellt Systems Manager eine neue VPC, aber Sie können ein Subnetz in einer vorhandenen VPC angeben, wenn Sie möchten.

### **a** Note

Wenn Sie die Option zur Angabe einer Subnetz-ID nicht sehen, überprüfen Sie, ob Sie die neueste Default-Version des Runbooks verwenden.

- c. Geben Sie für EC2RescueInstanceTypeeinen Instanztyp für die EC2 Rescue-Instanz an. Der Standard-Instance-Typ lautet t2.medium.
- d. Denn AssumeRolewenn Sie Rollen für diese Automatisierung mithilfe des weiter oben in diesem Thema beschriebenen AWS CloudFormation Verfahrens erstellt haben, geben Sie den AssumeRole ARN an, den Sie in der AWS CloudFormation Konsole notiert haben.
- 9. (Optional) Wenden Sie im Bereich Tags mindestens ein Tag-Schlüsselname-/-Wert-Paar an, um die Automatisierung zu identifizieren, z. B. Key=Purpose,Value=ResetAccess.
- 10. Wählen Sie Ausführen.

11. Zur Überwachung des Fortschritts der Automatisierung wählen Sie die laufende Automatisierung und dann die Registerkarte Steps (Schritte). Wenn die Automatisierung abgeschlossen ist, wählen Sie die Registerkarte Descriptions (Beschreibungen) und dann View output (Ausgabe anzeigen), um die Ergebnisse anzuzeigen. Zum Anzeigen der Ausgabe der einzelnen Schritte wählen Sie die Registerkarte Steps (Schritte) und dann neben einem Schritt View Outputs (Ausgabe anzeigen) aus.

Das Runbook erstellt ein Backup AMI und ein passwortfähiges AMI als Teil der Automatisierung. Alle anderen durch die Automatisierung erstellten Ressourcen werden automatisch gelöscht, aber diese AMIs bleiben Sie in Ihrem Konto. Das Tool AMIs werden nach den folgenden Konventionen benannt:

- Backup AMI: AWSSupport-EC2Rescue:*InstanceID*
- Passwort-fähiges AMI: AWSSupport-EC 2Rescue: Passwort-fähiges AMI von *Instance ID*

Sie können diese finden AMIs indem Sie nach der Ausführungs-ID für die Automatisierung suchen.

Für Linux wird der neue private SSH-Schlüssel für Ihre Instanz verschlüsselt gespeichert in Parameter Store. Der Parametername ist /ec2rl/openssh/ *instance ID* /key.

Übergabe von Daten an Automation mithilfe von Eingangstransformatoren

Dieses AWS Systems Manager Automation-Tutorial zeigt, wie Sie die Input-Transformer-Funktion von Amazon verwenden EventBridge , um die Daten instance-id einer Amazon Elastic Compute Cloud (Amazon EC2) -Instance aus einem Ereignis zur Änderung des Instance-Status zu extrahieren. Automatisierung ist ein Tool in AWS Systems Manager. Wir verwenden den Eingangstransformator, um diese Daten als InstanceId-Eingabeparameter an das AWS-CreateImage-Runbook zu übergeben. Die Regel wird ausgelöst, wenn eine beliebige Instance in den Status "stopped" übergeht.

Weitere Informationen zur Arbeit mit Eingangstransformatoren finden Sie unter [Tutorial: Use Input](https://docs.aws.amazon.com/eventbridge/latest/userguide/eventbridge-input-transformer-tutorial.html)  [Transformer to Customize What to the Event Target](https://docs.aws.amazon.com/eventbridge/latest/userguide/eventbridge-input-transformer-tutorial.html) im EventBridge Amazon-Benutzerhandbuch.

# Bevor Sie beginnen

Stellen Sie sicher, dass Sie Ihrer Systems Manager Automation-Servicerolle EventBridge die erforderlichen Berechtigungen und die Vertrauensrichtlinie für hinzugefügt haben. Weitere Informationen finden Sie unter [Überblick über die Verwaltung von Zugriffsberechtigungen für Ihre](https://docs.aws.amazon.com/eventbridge/latest/userguide/iam-access-control-identity-based-eventbridge.html)  [EventBridge Ressourcen](https://docs.aws.amazon.com/eventbridge/latest/userguide/iam-access-control-identity-based-eventbridge.html) im EventBridge Amazon-Benutzerhandbuch.

### So verwenden Sie Eingangstransformatoren mit Automatisierung

- 1. Öffnen Sie die EventBridge Amazon-Konsole unter<https://console.aws.amazon.com/events/>.
- 2. Wählen Sie im Navigationsbereich Regeln aus.
- 3. Wählen Sie Regel erstellen aus.
- 4. Geben Sie einen Namen und eine Beschreibung für die Regel ein.

Eine Regel darf nicht denselben Namen wie eine andere Regel in derselben Region und auf demselben Event Bus haben.

- 5. Wählen Sie für Event Bus den Event Bus aus, den Sie dieser Regel zuordnen möchten. Wenn Sie möchten, dass diese Regel auf übereinstimmende Ereignisse reagiert, die von Ihnen selbst stammen AWS-Konto, wählen Sie Standard. Wenn ein AWS-Service in Ihrem Konto ein Ereignis ausgibt, wird es immer an den Standard-Event-Bus Ihres Kontos weitergeleitet.
- 6. Bei Regeltyp wählen Sie Regel mit einem Ereignismuster aus.
- 7. Wählen Sie Weiter.
- 8. Wählen Sie als Eventquelle AWS Events oder EventBridge Partnerevents aus.
- 9. Wählen Sie im Abschnitt Ereignismuster die Option Ereignismusterformular aus.
- 10. Als Event source (Ereignisquelle) wählen Sie AWS -Services aus.
- 11. Wählen Sie unter AWS -Service die Option EC2 aus.
- 12. Wählen Sie in Event Type (Ereignistyp) EC2 EC2 Instance State-change Notification (Benachrichtigung über die Statusänderung der EC2-Instance) aus.
- 13. Für Specific state(s) (Spezifische(r) Zustand(e)), wählen Sie stopped (gestoppt).
- 14. Wählen Sie Weiter.
- 15. Bei Zieltypen wählen Sie AWS -Service aus.
- 16. Für Select target (Ziel auswählen), wählen Sie Systems Manager Automation.
- 17. Wählen Sie für Dokument die Option AWS- ausCreateImage.
- 18. Wählen Sie im Abschnitt Configure automation parameter(s) (Automatisierungsparameter konfigurieren) Input Transformer (Eingangstransformator) aus.
- 19. Geben Sie für Input path (Eingabepfad) den Wert **{"instance":"\$.detail.instanceid"}** ein.
- 20. Geben Sie für Template (Vorlage) den Wert **{"InstanceId":[<instance>]}** ein.
- 21. Wählen Sie für Execution role (Ausführungsrolle) die Option Use existing role (Vorhandene Rolle) verwenden und wählen Sie Ihre Automation-Servicerolle.
- 22. Wählen Sie Weiter.
- 23. (Optional) Geben Sie ein oder mehrere Tags für die Regel ein. Weitere Informationen finden Sie unter [Tagging Your Amazon EventBridge Resources](https://docs.aws.amazon.com/eventbridge/latest/userguide/eventbridge-tagging.html) im EventBridge Amazon-Benutzerhandbuch.
- 24. Wählen Sie Weiter.
- 25. Überprüfen Sie die Details der Regel und wählen Sie dann Regel erstellen aus.

# Erfahren Sie mehr über die von Systems Manager Automation zurückgegebenen Status

AWS Systems Manager Die Automatisierung meldet detaillierte Statusinformationen über die verschiedenen Status, die eine Automatisierungsaktion oder ein Automatisierungsschritt beim Ausführen einer Automatisierung durchläuft, und für die gesamte Automatisierung. Automatisierung ist ein Werkzeug in AWS Systems Manager. Sie können Automatisierungsstatus mithilfe der folgenden Methoden überwachen:

- Überwachen Sie den Ausführungsstatus in der Systems Manager Automation-Konsole.
- Verwenden Sie Ihre bevorzugten Befehlszeilen-Tools. Für AWS Command Line Interface (AWS CLI) können Sie [describe-automation-step-executions](https://docs.aws.amazon.com/cli/latest/reference/ssm/describe-automation-step-executions.html)oder verwenden [get-automation-execution.](https://docs.aws.amazon.com/cli/latest/reference/ssm/get-automation-execution.html) Für die AWS Tools for Windows PowerShell können Sie [Get- SSMAutomation StepExecution oder](https://docs.aws.amazon.com/powershell/latest/reference/items/Get-SSMAutomationStepExecution.html)  [Get- SSMAutomation](https://docs.aws.amazon.com/powershell/latest/reference/items/Get-SSMAutomationStepExecution.html) [Execution](https://docs.aws.amazon.com/powershell/latest/reference/items/Get-SSMAutomationExecution.html) verwenden.
- Konfigurieren Sie Amazon so EventBridge , dass es auf Änderungen des Aktions- oder Automatisierungsstatus reagiert.

Weitere Informationen zur Handhabung von Timeouts in einer Automatisierung finden Sie unter [Behandeln von Timeouts in Runbooks.](#page-1498-0)

#### Informationen zu Automatisierungsstatus

Automation meldet Statusdetails für einzelne Automatisierungsaktionen zusätzlich zur Gesamtautomatisierung.

Der Gesamtautomatisierungsstatus kann von dem Status, der von einer einzelnen Aktion oder einem Schritt gemeldet wird, wie in den folgenden Tabellen angegeben, abweichen.

# Detaillierter Status für Aktionen

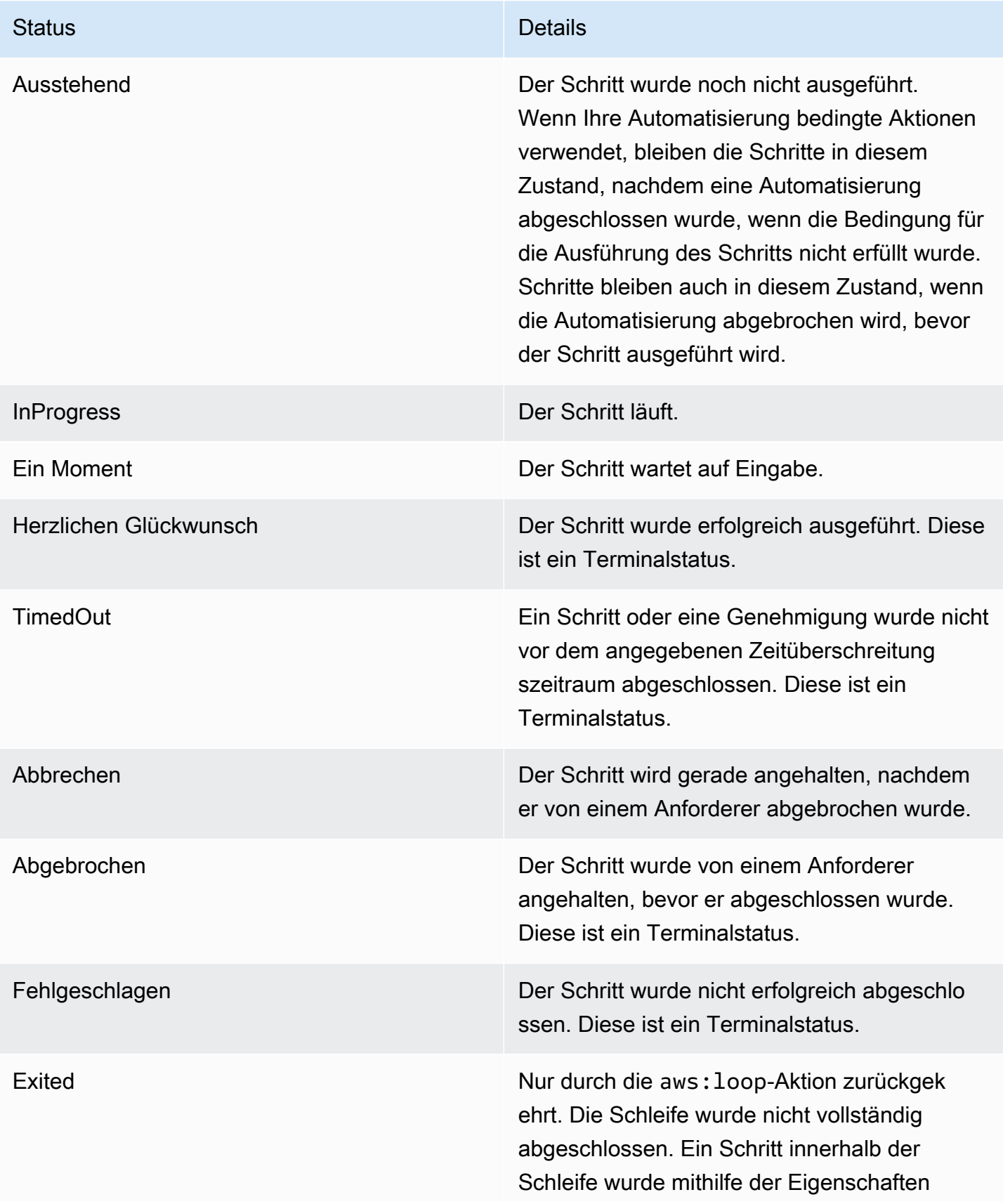

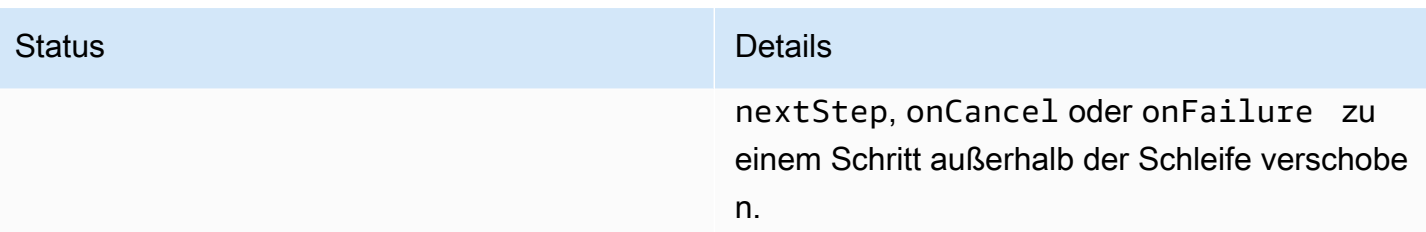

# Detaillierter Status für eine Automatisierung

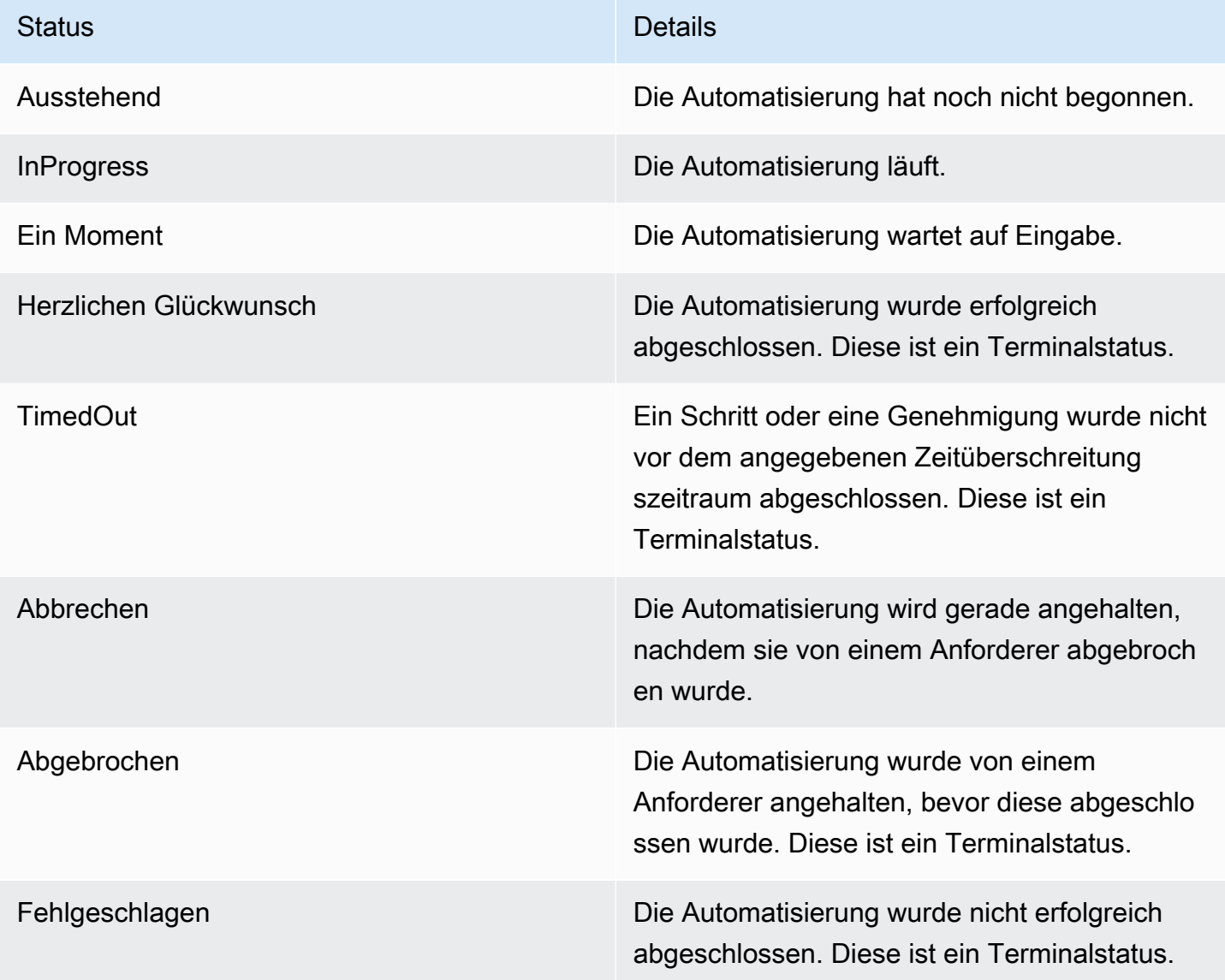

# Fehlerbehebung für Systems Manager Automation.

Verwenden Sie die folgenden Informationen, um Probleme mit AWS Systems Manager Automation zu beheben, einem Tool in AWS Systems Manager. Dieses Thema enthält spezifische Aufgaben zum Beheben von Problemen basierend auf Automation-Fehlermeldungen.

Themen

- [Häufige Automation-Fehler](#page-1565-0)
- [Fehler beim Start der Automation-Ausführung](#page-1565-1)
- [Ausführung gestartet, aber Status ist fehlgeschlagen](#page-1567-0)
- [Ausführung gestartet, aber mit Zeitüberschreitung](#page-1570-0)

<span id="page-1565-0"></span>Häufige Automation-Fehler

Dieser Abschnitt enthält Informationen zu gängigen Automation-Fehlern.

VPC nicht definiert 400

Standardmäßig erstellt das System eine temporäre Instance in der Standard-VPC (172.30.0.0/16), wenn Automation das Runbook AWS-UpdateLinuxAmi oder das Runbook AWS-UpdateWindowsAmi ausführt. Wenn Sie die Standard-VPC gelöscht haben, erhalten Sie den folgenden Fehler:

VPC not defined 400

Um dieses Problem zu lösen, müssen Sie einen Wert für den SubnetId-Eingabeparameter angeben.

<span id="page-1565-1"></span>Fehler beim Start der Automation-Ausführung

Eine Automatisierung kann mit einem Fehler "Zugriff verweigert" oder einem ungültigen Fehler "Rolle übernehmen" fehlschlagen, wenn Sie Rollen und Richtlinien für die Automatisierung nicht ordnungsgemäß konfiguriert haben AWS Identity and Access Management (IAM).

# Zugriff verweigert

Die folgenden Beispiele beschreiben Situationen, in denen eine Automatisierung nicht gestartet werden konnte, weil der Zugriff verweigert wurde.

Zugriff auf die Systems Manager API verweigert

Fehlermeldung: User: user arn isn't authorized to perform: ssm:StartAutomationExecution on resource: document arn (Service: AWSSimpleSystemsManagement; Status Code: 400; Error Code: AccessDeniedException; Request ID: xxxxxxxx-xxxx-xxxx-xxxx-xxxxxxxxxxxx)

- Mögliche Ursache 1: Der Benutzer, der versucht, die Automatisierung zu starten, verfügt nicht über die Berechtigung zum Aufrufen der StartAutomationExecution-API. Um dieses Problem zu beheben, fügen Sie die erforderliche IAM-Richtlinie dem Benutzer an, der zum Starten der Automatisierung verwendet wurde.
- Mögliche Ursache 2: Der Benutzer, der versucht, die Automatisierung zu starten, verfügt über die Berechtigung zum Aufrufen der StartAutomationExecution-API, jedoch nicht über die Berechtigung zum Aufrufen der API mithilfe des spezifischen Runbooks. Um dieses Problem zu beheben, fügen Sie die erforderliche IAM-Richtlinie dem Benutzer an, der zum Starten der Automatisierung verwendet wurde.

Der Zugriff wurde aufgrund fehlender PassRole Berechtigungen verweigert

Fehlermeldung: User: user arn isn't authorized to perform: iam:PassRole on resource: automation assume role arn (Service: AWSSimpleSystemsManagement; Status Code: 400; Error Code: AccessDeniedException; Request ID: xxxxxxxxxxxx-xxxx-xxxx-xxxxxxxxxxxx)

Der Benutzer, der versucht, die Automatisierung zu starten, hat keine PassRole Berechtigung für die Übernahme der Rolle. Um dieses Problem zu beheben, fügen Sie die iam: PassRole -Richtlinie der Rolle des Benutzers hinzu, der versucht, die Automatisierung zu starten. Weitere Informationen finden Sie unter [Aufgabe 2: Hängen Sie die iam: PassRole -Richtlinie an Ihre Automatisierungsrolle](#page-1103-0)  [an](#page-1103-0).

### Ungültige Übernahmerolle

Beim Ausführen einer Automatisierung wird eine Übernahmerolle entweder im Runbook bereitgestellt oder als Parameterwert für das Runbook weitergeleitet. Unterschiedliche Arten von Fehlern können auftreten, wenn die Übernahmerolle nicht angegeben oder nicht ordnungsgemäß konfiguriert ist.

Falsch formatierte Übernahmerolle

Fehlermeldung: The format of the supplied assume role ARN isn't valid. Die Übernahmerolle ist falsch formatiert. Um dieses Problem zu lösen, stellen Sie sicher, dass

beim Starten der Automatisierung eine gültige Übernahmerolle in Ihrem Runbook oder als Laufzeitparameter angegeben ist.

Die Übernahmerolle kann nicht übernommen werden

Fehlermeldung: The defined assume role is unable to be assumed. (Service: AWSSimpleSystemsManagement; Status Code: 400; Error Code: InvalidAutomationExecutionParametersException; Request ID: xxxxxxxx-xxxxxxxx-xxxx-xxxxxxxxxxxx)

- Mögliche Ursache 1: Die Übernahmerolle ist nicht vorhanden. Sie lösen dieses Problem, indem Sie die Rolle erstellen. Weitere Informationen finden Sie unter [the section called "Einrichten](#page-1094-0)  [der Automatisierung"](#page-1094-0). Spezifische Details zum Erstellen dieser Rolle sind im folgenden Thema beschrieben: [Aufgabe 1: Erstellen einer Servicerolle für Automation](#page-1098-0).
- Mögliche Ursache 2: Die Rollenübernahme hat keine Vertrauensbeziehung zum Systems Manager-Service. Um dieses Problem zu lösen, erstellen Sie die Vertrauensbeziehung. Weitere Informationen finden Sie unter [Ich kann keine Rolle übernehmen](https://docs.aws.amazon.com/IAM/latest/UserGuide/troubleshoot_roles.html#troubleshoot_roles_cant-assume-role) im IAM-Benutzerhandbuch.

<span id="page-1567-0"></span>Ausführung gestartet, aber Status ist fehlgeschlagen

Aktionsspezifische Fehler

Runbooks enthalten Schritte und die Schritte werden der Reihe nach ausgeführt. Jeder Schritt ruft eine oder mehrere auf. AWS-Service APIs APIs Sie bestimmen die Eingaben, das Verhalten und die Ausgaben des Schritts. Es gibt mehrere Stellen, an denen ein Fehler kann dazu führen, dass ein Schritt fehlschlägt. Fehlermeldungen geben an, wann und wo ein Fehler aufgetreten ist.

Um eine Fehlermeldung in der Amazon Elastic Compute Cloud (Amazon EC2) -Konsole zu sehen, wählen Sie den Link Ausgaben anzeigen des fehlgeschlagenen Schritts. Um eine Fehlermeldung von der zu sehen AWS CLI, rufen Sie auf get-automation-execution und suchen Sie nach dem FailureMessage Attribut in einem FehlerStepExecution.

In den folgenden Beispielen ist ein Schritt im Zusammenhang mit der aws:runInstance-Aktion fehlgeschlagen. Jedes Beispiel untersucht einen anderen Fehlertyp.

### Fehlendes Image

Fehlermeldung: Automation Step Execution fails when it's launching the instance(s). Get Exception from RunInstances API of ec2 Service. Exception Message from RunInstances API: [The image id '[ami id]' doesn't exist

(Service: AmazonEC2; Status Code: 400; Error Code: InvalidAMIID.NotFound; Request ID: xxxxxxxx-xxxx-xxxx-xxxx-xxxxxxxxxxxx)]. Please refer to Automation Service Troubleshooting Guide for more diagnosis details.

Die aws:runInstances-Aktion erhält eine Eingabe für eine nicht vorhandene ImageId. Um dieses Problem zu beheben, aktualisieren Sie das Runbook oder die Parameterwerte mit den richtigen AMI ID.

Annahme, dass die Rollenrichtlinie über keine ausreichenden Berechtigungen verfügt

Fehlermeldung: Automation Step Execution fails when it's launching the instance(s). Get Exception from RunInstances API of ec2 Service. Exception Message from RunInstances API: [You aren't authorized to perform this operation. Encoded authorization failure message: xxxxxxx (Service: AmazonEC2; Status Code: 403; Error Code: UnauthorizedOperation; Request ID: xxxxxxxx-xxxx-xxxx-xxxx-xxxxxxxxxxxx)]. Please refer to Automation Service Troubleshooting Guide for more diagnosis details.

Die Rolle "Assume" verfügt nicht über ausreichende Berechtigungen, um die RunInstances API auf EC2 Instanzen aufzurufen. Um dieses Problem zu beheben, fügen Sie der Übernahmerolle eine IAM-Richtlinie hinzu, die über die Berechtigung zum Aufrufen der RunInstances-API verfügt. Weitere Informationen hierzu finden Sie unter [Erstellen Sie die Servicerollen für Automation mithilfe der](#page-1098-1)  [Konsole](#page-1098-1).

### Unerwarteter Status

Fehlermeldung: Step fails when it's verifying launched instance(s) are ready to be used. Instance i-xxxxxxxxx entered unexpected state: shutting-down. Please refer to Automation Service Troubleshooting Guide for more diagnosis details.

- Mögliche Ursache 1: Es liegt ein Problem mit der Instance oder dem EC2 Amazon-Service vor. Um dieses Problem zu beheben, melden Sie sich bei der Instance an oder überprüfen Sie das Instance-Systemprotokoll, um zu verstehen, warum die Instance mit dem Herunterfahren begonnen hat.
- Mögliche Ursache 2: Das angegebene Benutzerdatenskript für die aws: runInstances-Aktion weist ein Problem oder eine falsche Syntax auf. Überprüfen Sie die Syntax des Benutzerdatenskripts. Stellen Sie außerdem sicher, dass die Benutzerdatenskripts die Instance nicht herunterfahren oder andere Skripts aufrufen, die die Instance herunterfahren.

### Aktionsspezifische Fehlerverweise

Sollte ein Schritt fehlschlagen, gibt die Fehlermeldung an, welcher Service aufgerufen wurde, als der Fehler aufgetreten ist. In der folgenden Tabelle sind die von der jeweiligen Aktion aufgerufenen Services aufgelistet. Die Tabelle enthält außerdem Links zu Informationen über jeden Service.

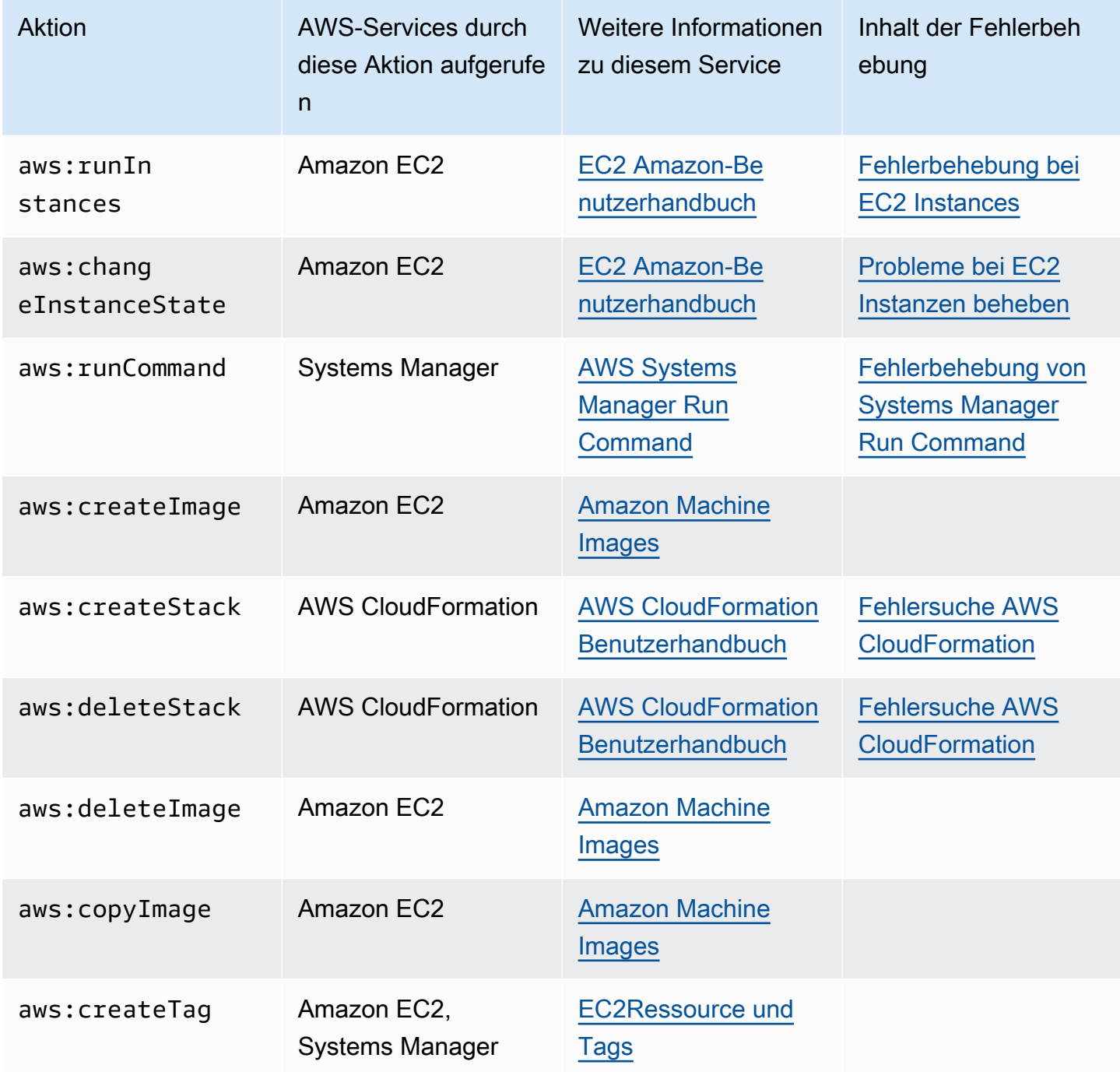

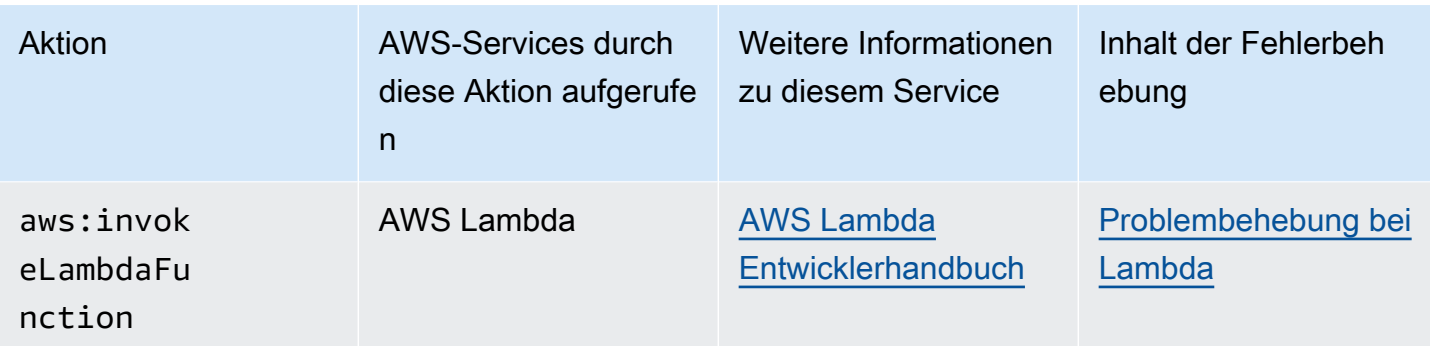

Interner Fehler bei Automation-Service

Fehlermeldung: Internal Server Error. Please refer to Automation Service Troubleshooting Guide for more diagnosis details.

Ein Problem mit dem Automation-Service verhindert, dass das angegebene Runbook korrekt ausgeführt wird. Um dieses Problem zu lösen, wenden Sie sich an AWS -Support. Geben Sie die Ausführungs-ID und Kunden-ID an, wenn verfügbar.

### <span id="page-1570-0"></span>Ausführung gestartet, aber mit Zeitüberschreitung

Fehlermeldung: Step timed out while step is verifying launched instance(s) are ready to be used. Please refer to Automation Service Troubleshooting Guide for more diagnosis details.

Für einen Schritt in der aws: runInstances-Aktion ist eine Zeitüberschreitung aufgetreten. Dies kann der Fall sein, wenn die Schrittaktion länger dauert als der angegebene Wert für timeoutSeconds im Schritt. Um dieses Problem zu lösen, geben Sie einen längeren Wert für den timeoutSeconds-Parameter in der aws:runInstances-Aktion an. Wenn das Problem dadurch nicht behoben werden kann, untersuchen Sie, warum der Schritt länger dauert als erwartet

# AWS Systems Manager Change Calendar

Change Calendar, ein Tool in AWS Systems Manager, ermöglicht es Ihnen, Datums- und Zeitbereiche einzurichten, in denen von Ihnen angegebene Aktionen (z. B. in [Systems Manager](#page-1087-0)  [Automation-Runbooks\)](#page-1087-0) in Ihrem AWS-Konto ausgeführt werden können oder nicht. In Change Calendar, diese Bereiche werden Ereignisse genannt. Wenn Sie eine erstellen Change Calendar Eintrag, Sie erstellen ein [Systems Manager Manager-Dokument dieses](#page-1682-0) TypsChangeCalendar. In Change Calendar, das Dokument speichert [iCalendar 2.0-Daten](https://icalendar.org/) im Klartextformat. Ereignisse, die Sie dem hinzufügen Change Calendar Der Eintrag wird Teil des Dokuments. Um loszulegen

mit Change Calendar, öffnen Sie die [Systems Manager Manager-Konsole](https://console.aws.amazon.com/systems-manager/change-calendar). Wählen Sie im Navigationsbereich Change Calendar.

Sie können einen Kalender und seine Ereignisse in der Systems Manager Konsole erstellen. Sie können auch eine iCalendar (.ics)-Datei importieren, die Sie von einem unterstützten Drittanbieter-Kalenderanbieter exportiert haben, um dessen Ereignisse Ihrem Kalender hinzuzufügen. Zu den unterstützten Anbietern zählen Google Kalender, Microsoft Outlook und iCloud-Kalender.

A Change Calendar Es gibt zwei Arten von Einträgen:

# **DEFAULT\_OPEN** oder "Standardmäßig geöffnet"

Alle Aktionen können standardmäßig ausgeführt werden, außer während Kalenderereignissen. Während der Ereignisse lautet der Status eines DEFAULT\_OPEN-Kalenders CLOSED. Die Ausführung von Ereignissen wird dann blockiert.

# **DEFAULT\_CLOSED** oder "Standardmäßig geschlossen"

Alle Aktionen werden standardmäßig blockiert, außer während Kalenderereignissen. Während der Ereignisse lautet der Status eines DEFAULT\_CLOSED-Kalenders OPEN. Aktionen dürfen ausgeführt werden.

Sie können wählen, ob alle geplanten Automatisierungs-Workflows, Wartungsfenster und State Manager Verknüpfungen werden automatisch zu einem Kalender hinzugefügt. Sie können außerdem jeden dieser einzelnen Typen aus der Kalenderanzeige entfernen.

Wer sollte es verwenden Change Calendar?

- AWS Kunden, die die folgenden Aktionstypen durchführen:
	- Erstellen Sie Automatisierungs-Runbooks oder führen Sie sie aus.
	- Erstellen Sie Änderungsanforderungen in Change Manager.
	- Führen Sie die Wartungsfenster.
	- Erstellen Sie Verknüpfungen in State Manager.

Automatisierung, Change Manager, Maintenance Windows, und State Manager sind alles Werkzeuge AWS Systems Manager. Durch die Integration dieser Tools mit Change Calendar, können Sie diese Aktionstypen je nach aktuellem Status des Änderungskalenders, den Sie den einzelnen Aktionen zuordnen, zulassen oder blockieren.

• Administratoren, die dafür verantwortlich sind, die Konfigurationen von verwalteten Systems-Manager-Knoten konsistent, stabil und funktionsfähig zu halten.

# Vorteile von Change Calendar

Im Folgenden sind einige Vorteile von aufgeführt Change Calendar.

• Änderungen überprüfen, bevor sie angewendet werden

A Change Calendar Mithilfe dieses Eintrags können Sie sicherstellen, dass potenziell schädliche Änderungen an Ihrer Umgebung überprüft werden, bevor sie angewendet werden.

• Änderungen nur zu angemessenen Zeiten anwenden

Change Calendar Einträge tragen dazu bei, dass Ihre Umgebung bei Ereignissen stabil bleibt. Sie können zum Beispiel eine erstellen Change Calendar Eintrag, um Änderungen zu blockieren, wenn Sie eine hohe Auslastung Ihrer Ressourcen erwarten, z. B. während einer Konferenz oder einer öffentlichen Marketingaktion. Ein Kalendereintrag kann auch Änderungen blockieren, wenn Sie eine eingeschränkte Administratorunterstützung erwarten, z. B. während eines Urlaubs oder einer Urlaubszeit. Sie können einen Kalendereintrag verwenden, um Änderungen außer zu bestimmten Tages- oder Wochenzeiten zuzulassen, zu denen nur begrenzter Administratorsupport zur Fehlerbehebung bei fehlgeschlagenen Aktionen oder Bereitstellungen zur Verfügung steht.

• Aktuellen oder bevorstehenden Status des Kalenders abrufen

Sie können die Systems Manager GetCalendarState-API-Operation ausführen, um Ihnen den aktuellen Status des Kalenders, den Status zu einer bestimmten Zeit oder den nächsten geplanten Wechsel des Kalenderstatus anzuzeigen.

• EventBridge Unterstützung

Dieses Systems Manager Manager-Tool wird in den EventBridge Amazon-Regeln als Ereignistyp unterstützt. Weitere Informationen finden Sie unter [Überwachung von Systems Manager Manager-](#page-3016-0)[Ereignissen mit Amazon EventBridge](#page-3016-0) und [Referenz: EventBridge Amazon-Ereignistypen und](#page-3161-0)  [muster für Systems Manager.](#page-3161-0)

### Themen

- [Einrichtung Change Calendar](#page-1573-0)
- [Arbeiten mit Change Calendar](#page-1575-0)
- [Hinzufügen Change Calendar Abhängigkeiten zu Automation-Runbooks](#page-1589-0)

### • [Fehlerbehebung Change Calendar](#page-1590-0)

# <span id="page-1573-0"></span>Einrichtung Change Calendar

Gehen Sie vor der Verwendung wie folgt vor Change Calendar, ein Werkzeug in AWS Systems Manager.

Installieren der neuesten Befehlszeilen-Tools

Installieren Sie die neuesten Befehlszeilen-Tools, um Statusinformationen über Kalender zu erhalten.

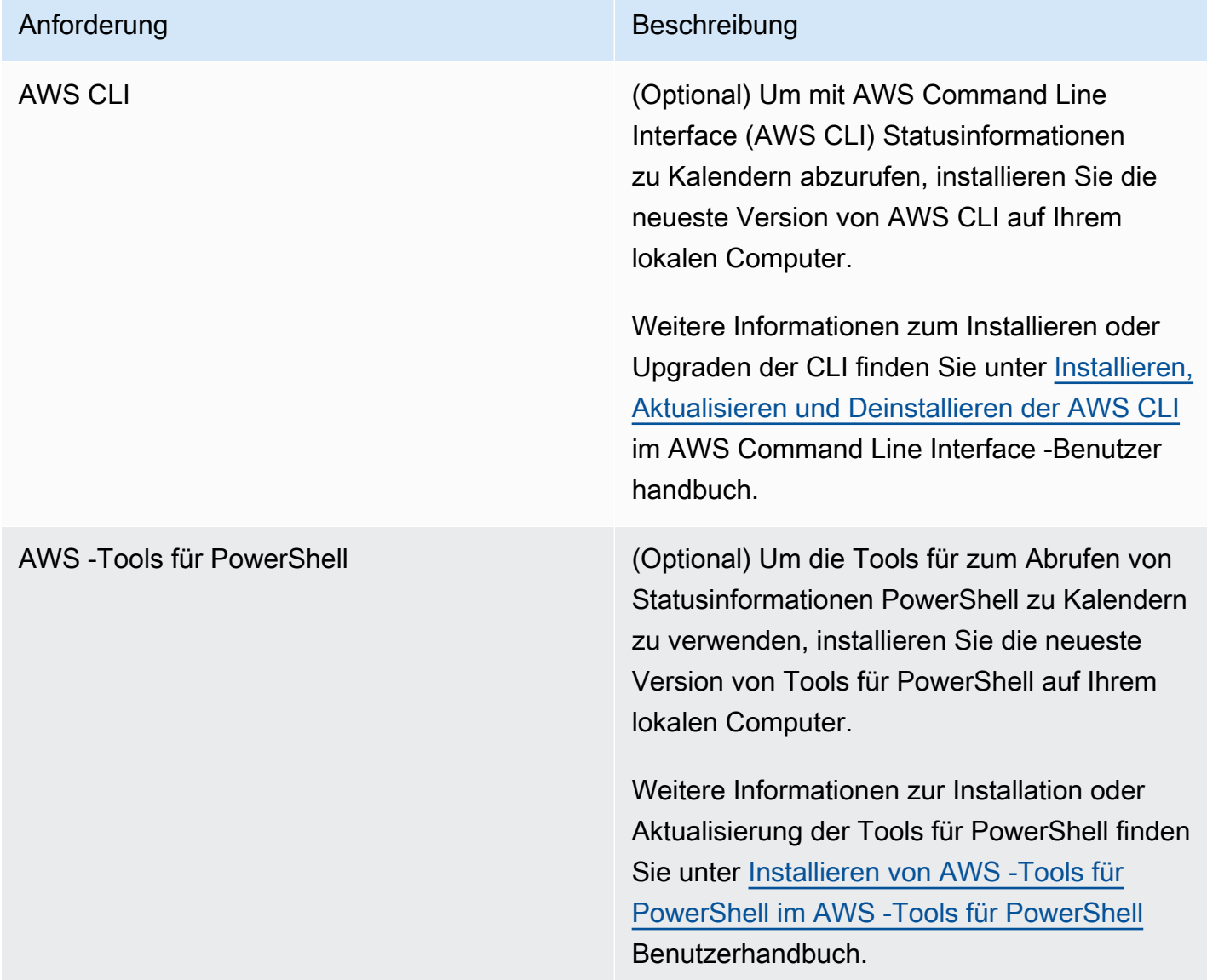

#### Berechtigungen einrichten

Wenn Ihrem Benutzer, Ihrer Gruppe oder Rolle Administratorrechte zugewiesen wurden, haben Sie vollen Zugriff auf Change Calendar. Wenn Sie nicht über Administratorrechte verfügen, muss Ihnen ein Administrator die entsprechenden Berechtigungen erteilen, indem er entweder die AmazonSSMFullAccess verwaltete Richtlinie zuweist oder Ihrem Benutzer, Ihrer Gruppe oder Rolle eine Richtlinie zuweist, die die erforderlichen Berechtigungen gewährt.

Für die Arbeit mit sind die folgenden Berechtigungen erforderlich Change Calendar.

### Change Calendar Einträge

Um eine zu erstellen, zu aktualisieren oder zu löschen Change Calendar Ein Eintrag, einschließlich des Hinzufügens und Entfernens von Ereignissen aus dem Eintrag, muss eine Ihrem Benutzer, Ihrer Gruppe oder Rolle zugeordnete Richtlinie die folgenden Aktionen zulassen:

- ssm:CreateDocument
- ssm:DeleteDocument
- ssm:DescribeDocument
- ssm:DescribeDocumentPermission
- ssm:GetCalendar
- ssm:ListDocuments
- ssm:ModifyDocumentPermission
- ssm:PutCalendar
- ssm:UpdateDocument
- ssm:UpdateDocumentDefaultVersion

#### Kalenderstatus

Um Informationen über den aktuellen oder bevorstehenden Status des Kalenders zu erhalten, muss eine Richtlinie, die Ihrem Benutzer, Ihrer Gruppe oder Ihrer Rolle zugeordnet ist, die folgende Aktion erlauben:

• ssm:GetCalendarState

### Betriebliche Ereignisse

Um betriebliche Ereignisse wie Wartungsfenster, Zuordnungen und geplante Automatisierungen anzuzeigen, muss die Richtlinie, die Ihrem Benutzer, Ihrer Gruppe oder Ihrer Rolle zugeordnet ist, die folgenden Aktionen zulassen:

- ssm:DescribeMaintenanceWindows
- ssm:DescribeMaintenanceWindowExecution
- ssm:DescribeAutomationExecutions
- ssm:ListAssociations

#### **a** Note

Change Calendar Einträge, die anderen Konten als Ihren gehören (d. h. von diesen erstellt wurden), sind schreibgeschützt, auch wenn sie mit Ihrem Konto geteilt werden. Wartungsfenster, State Manager Verknüpfungen und Automatisierungen werden nicht gemeinsam genutzt.

# <span id="page-1575-0"></span>Arbeiten mit Change Calendar

Sie können die AWS Systems Manager Konsole verwenden, um Einträge hinzuzufügen, zu verwalten oder zu löschen Change Calendar, ein Tool in AWS Systems Manager. Sie können Ereignisse auch von unterstützten Drittanbieter-Kalenderanbietern importieren, indem Sie eine iCalendar (.ics) -Datei importieren, die Sie aus dem Quellkalender exportiert haben. Und Sie können die GetCalendarState API-Operation oder den Befehl get-calendar-state AWS Command Line Interface (AWS CLI) verwenden, um Informationen über den Status von zu erhalten Change Calendar zu einer bestimmten Zeit.

#### Themen

- [Erstellen eines Änderungskalenders](#page-1576-0)
- [Ereignisse erstellen und verwalten in Change Calendar](#page-1577-0)
- [Importieren und Verwalten von Ereignissen aus Drittanbieter-Kalendern](#page-1582-0)
- [Aktualisieren eines Änderungskalenders](#page-1585-0)
- [Freigeben eines Änderungskalenders](#page-1586-0)
- [Einen Änderungskalender löschen](#page-1587-0)
- [Abrufen des Status eines Änderungskalenders](#page-1587-1)

### <span id="page-1576-0"></span>Erstellen eines Änderungskalenders

Wenn Sie einen Eintrag erstellen in Change Calendar, ein Tool in AWS Systems Manager, Sie erstellen ein Systems Manager Manager-Dokument (SSM-Dokument), das das text Format verwendet.

So erstellen Sie einen Änderungskalender

- 1. Öffnen Sie die AWS Systems Manager Konsole unter. [https://console.aws.amazon.com/systems](https://console.aws.amazon.com/systems-manager/)[manager/](https://console.aws.amazon.com/systems-manager/)
- 2. Wählen Sie im Navigationsbereich Change Calendar.
- 3. Wählen Sie Create calendar (Kalender erstellen).

–oder–

Wenn das Symbol Change CalendarDie Startseite wird zuerst geöffnet. Wählen Sie Änderungskalender erstellen aus.

- 4. Geben Sie auf der Seite Create calendar (Kalender erstellen) unter Calendar details (Kalenderdetails) einen Namen für Ihren Kalendereintrag ein. Namen von Kalendereinträgen können Buchstaben, Zahlen, Punkte, Striche und Unterstriche enthalten. Der Name sollte spezifisch genug sein, um den Zweck des Kalendereintrags auf einen Blick zu erkennen. Ein Beispiel ist **support-off-hours**. Sie können diesen Namen nicht mehr aktualisieren, nachdem Sie den Kalendereintrag erstellt haben.
- 5. (Optional) Geben Sie unter Description (Beschreibung) eine Beschreibung für Ihren Kalendereintrag ein.
- 6. (Optional) Klicken Sie im Bereich Importieren eines Kalanders auf Datei auswählen, um eine iCalendar (.ics)-Datei auszuwählen, die Sie von einem Drittanbieter-Kalenderanbieter exportiert haben. Beim Importieren der Datei werden die Ereignisse zu Ihrem Kalender hinzugefügt.

Zu den unterstützten Anbietern zählen Google Kalender, Microsoft Outlook und iCloud-Kalender.

Weitere Informationen finden Sie unter [Importieren von Ereignissen von Drittanbietern-](#page-1583-0)[Kalenderanbietern](#page-1583-0).

7. Wählen Sie in Calendar type (Kalendertyp) eine der folgenden Optionen.

- Open by default (Standardmäßig geöffnet) der Kalender ist geöffnet (Automatisierungsaktionen können bis zum Start eines Ereignisses ausgeführt werden) und dann für die Dauer eines zugehörigen Ereignisses geschlossen.
- Closed by default (Standardmäßig geschlossen) der Kalender ist geschlossen (Automatisierungsaktionen können erst ab dem Beginn eines Ereignisses ausgeführt werden), aber für die Dauer eines zugehörigen Ereignisses geöffnet.
- 8. (Optional) Wählen Sie unter Änderungsverwaltungsereignisse die Option Hinzufügen von Änderungsverwaltungsereignissen zum Kalender aus. Diese Auswahl zeigt alle geplanten Wartungsfenster an, State Manager Verknüpfungen, Automatisierungsworkflows und Change Manager Änderungsanfragen werden in Ihrem Monatskalender angezeigt.

# **1** Tip

Wenn Sie diese Ereignistypen später dauerhaft aus der Kalenderanzeige entfernen möchten, bearbeiten Sie den Kalender, deaktivieren Sie dieses Kontrollkästchen und wählen Sie dann Speichern.

9. Wählen Sie Create calendar (Kalender erstellen).

Nachdem der Kalendereintrag erstellt wurde, zeigt Systems Manager Ihren Kalendereintrag in der Change CalendarListe. Die Spalten zeigen die Kalenderversion und die AWS-Konto Nummer des Kalenderbesitzers. Ihr Kalendereintrag kann keine Aktionen verhindern oder zulassen, bis Sie mindestens ein Ereignis erstellt oder importiert haben. Informationen zum Erstellen eines Ereignisses finden Sie unter [Erstellen eines Change Calendar event](#page-1578-0). Weitere Informationen zum Importieren von Ereignissen finden Sie unter [Importieren von Ereignissen von Drittanbietern-](#page-1583-0)[Kalenderanbietern](#page-1583-0).

<span id="page-1577-0"></span>Ereignisse erstellen und verwalten in Change Calendar

Nachdem Sie einen Kalender erstellt haben in AWS Systems Manager Change Calendar, können Sie Ereignisse erstellen, aktualisieren und löschen, die in Ihrem geöffneten oder geschlossenen Kalender enthalten sind. Change Calendar ist ein Tool in AWS Systems Manager.

# **a** Tip

Alternativ zum Erstellen von Ereignissen direkt in der Systems Manager-Konsole können Sie eine iCalendar (.ics)-Datei aus einer unterstützten Kalenderanwendung eines

Drittanbieters importieren. Weitere Informationen finden Sie unter [Importieren und Verwalten](#page-1582-0)  [von Ereignissen aus Drittanbieter-Kalendern](#page-1582-0).

Themen

- [Erstellen eines Change Calendar event](#page-1578-0)
- [Aktualisierung eines Change Calendar event](#page-1579-0)
- [Löschen eines Change Calendar event](#page-1580-0)

<span id="page-1578-0"></span>Erstellen eines Change Calendar event

Wenn Sie ein Ereignis zu einem Eintrag hinzufügen in Change Calendar, ein Tool in AWS Systems Manager, Sie geben einen Zeitraum an, in dem die Standardaktion des Kalendereintrags unterbrochen wird. Wenn der Kalendereintragstyp beispielsweise standardmäßig geschlossen ist, ist der Kalender für Änderungen während der Ereignisse geöffnet. (Alternativ können Sie ein empfohlenes Ereignis erstellen, das im Kalender nur der Information dient.)

Derzeit können Sie nur eine erstellen Change Calendar Ereignis mithilfe der Konsole. Ereignisse werden dem hinzugefügt Change Calendar Dokument, das Sie erstellen, wenn Sie ein Change Calendar Eintrag.

Um einen zu erstellen Change Calendar event

- 1. Öffnen Sie die AWS Systems Manager Konsole unter [https://console.aws.amazon.com/systems](https://console.aws.amazon.com/systems-manager/)[manager/.](https://console.aws.amazon.com/systems-manager/)
- 2. Wählen Sie im Navigationsbereich Change Calendar.
- 3. Wählen Sie in der Liste der Kalender den Namen des Kalendereintrags aus, dem Sie ein Ereignis hinzufügen möchten.
- 4. Wählen Sie auf der Detailseite des Kalendereintrags Create event (Ereignis erstellen).
- 5. Geben Sie auf der Seite Create scheduled event (Geplantes Ereignis erstellen) unter Event details (Ereignisdetails) einen Anzeigenamen für Ihr Ereignis ein. Ereignisnamen können Buchstaben, Zahlen, Punkte, Bindestriche und Unterstriche enthalten. Der Name sollte spezifisch genug sein, um den Zweck des Ereignisses zu identifizieren. Ein Beispiel ist **nighttimehours**.
- 6. Geben Sie unter Description (Beschreibung) eine Beschreibung für Ihr Ereignis ein. Beispiel, **The support team isn't available during these hours**.
- 7. (Optional) Wenn dieses Ereignis nur als visuelle Benachrichtigung oder Erinnerung dienen soll, aktivieren Sie das Kontrollkästchen Advisory (Empfehlung). Empfohlene Ereignisse haben im Kalender keine konkrete Funktion. Sie dienen nur zu Information für diejenigen, die den Kalender anzeigen.
- 8. Geben Sie unter Event start date (Startdatum des Ereignisses) einen Tag im Format MM/DD/ YYYY ein oder wählen Sie einen Tag aus, an dem das Ereignis gestartet werden soll. Geben Sie außerdem eine Uhrzeit an dem angegebenen Tag im Format hh:mm:ss (Stunden, Minuten und Sekunden) ein, zu der das Ereignis starten soll.
- 9. Geben Sie unter Event end date (Enddatum des Ereignisses) einen Tag im Format MM/DD/YYYY ein oder wählen Sie einen Tag aus, an dem das Ereignis enden soll. Geben Sie außerdem eine Uhrzeit an dem angegebenen Tag im Format hh:mm:ss (Stunden, Minuten und Sekunden) ein, zu der das Ereignis enden soll.
- 10. Wählen Sie unter Schedule time zone (Zeitzone des Zeitplans) eine Zeitzone, die für die Start- und Endzeit des Ereignisses gilt. Sie können einen Teil des Stadtnamens oder den Zeitzonenunterschied zu Greenwich Mean Time (GMT) eingeben, um eine Zeitzone schneller zu finden. Die Standardeinstellung ist Coordinated Universal Time (UTC).
- 11. (Optional) Um ein täglich, wöchentlich oder monatlich wiederkehrendes Ereignis zu erstellen, aktivieren Sie Recurrence (Wiederholung). Geben Sie dann die Häufigkeit und das optionale Enddatum der Wiederholung an.
- 12. Wählen Sie Create scheduled event (Zeitgesteuertes Ereignis erstellen). Das neue Ereignis wird zu Ihrem Kalendereintrag hinzugefügt und auf der Registerkarte Events (Ereignisse) der Detailseite des Kalendereintrags angezeigt.

<span id="page-1579-0"></span>Aktualisierung eines Change Calendar event

Gehen Sie wie folgt vor, um ein zu aktualisieren Change Calendar Ereignis in der AWS Systems Manager Konsole. Change Calendar ist ein Tool in AWS Systems Manager.

Um ein zu aktualisieren Change Calendar event

- 1. Öffnen Sie die AWS Systems Manager Konsole unter [https://console.aws.amazon.com/systems](https://console.aws.amazon.com/systems-manager/)[manager/.](https://console.aws.amazon.com/systems-manager/)
- 2. Wählen Sie im Navigationsbereich Change Calendar.
- 3. Wählen Sie in der Liste der Kalender den Namen des Kalendereintrags, für den Sie ein Ereignis bearbeiten möchten.
- 4. Wählen Sie auf der Detailseite des Kalendereintrags Events (Ereignisse).

#### 5. Wählen Sie auf der Kalenderseite das Ereignis, das Sie bearbeiten möchten.

### **G** Tip

Verwenden Sie die Schaltflächen oben links, um ein Jahr oder einen Monat zurück oder vorwärts zu gehen. Ändern Sie bei Bedarf die Zeitzone, indem Sie die richtige Zeitzone in der Liste oben rechts auswählen.

6. Wählen Sie unter Event details (Ereignisdetails) die Option Edit (Bearbeiten) aus.

Um den Namen und die Beschreibung des Ereignisses zu ändern, ergänzen oder ersetzen Sie den aktuellen Text.

- 7. Um den Wert Event start date (Startdatum des Ereignisses) zu ändern, wählen Sie das aktuelle Startdatum und dann ein neues Datum im Kalender aus. Um die Startzeit zu ändern, wählen Sie die aktuelle Startzeit und dann eine neue Uhrzeit in der Liste aus.
- 8. Um den Wert Event end date (Enddatum des Ereignisses) zu ändern, wählen Sie das aktuelle Enddatum und dann ein neues Datum im Kalender aus. Um die Endzeit zu ändern, wählen Sie die aktuelle Endzeit und dann eine neue Uhrzeit in der Liste aus.
- 9. Um den Wert Schedule time zone (Zeitzone des Zeitplans) zu ändern, wählen Sie eine Zeitzone aus, die für die Start- und Endzeit des Ereignisses gelten soll. Sie können einen Teil des Stadtnamens oder den Zeitzonenunterschied zu Greenwich Mean Time (GMT) eingeben, um eine Zeitzone schneller zu finden. Die Standardeinstellung ist Coordinated Universal Time (UTC).
- 10. (Optional) Wenn dieses Ereignis nur als visuelle Benachrichtigung oder Erinnerung dienen soll, aktivieren Sie das Kontrollkästchen Advisory (Empfehlung). Empfohlene Ereignisse haben im Kalender keine konkrete Funktion. Sie dienen nur zu Information für diejenigen, die den Kalender anzeigen.
- 11. Wählen Sie Save (Speichern) aus. Ihre Änderungen werden auf der Registerkarte Events (Ereignisse) der Detailseite des Kalendereintrags angezeigt. Wählen Sie das Ereignis, das Sie aktualisiert haben, um Ihre Änderungen anzuzeigen.

<span id="page-1580-0"></span>Löschen eines Change Calendar event

Sie können jeweils ein Ereignis löschen in Change Calendar, ein Tool in AWS Systems Manager, mit dem AWS Management Console.

# **G** Tip

Wenn Sie bei der Erstellung des Kalenders die Option Hinzufügen von Änderungsverwaltungsereignissen zum Kalender gewählt haben, können Sie Folgendes tun:

- Um einen Typ eines Änderungsverwaltungsereignisses vorübergehend aus der Kalenderanzeige auszublenden, wählen Sie für den Typ das X oben in der Monatsvorschau.
- Um diese Typen dauerhaft aus der Kalenderanzeige zu entfernen, bearbeiten Sie den Kalender, deaktivieren Sie das Kontrollkästchen Hinzufügen von Änderungsverwaltungsereignissen zum Kalender und wählen Sie dann Speichern. Wenn Sie Typen aus der Kalenderanzeige entfernen, werden sie nicht aus Ihrem Konto gelöscht.

Um ein zu löschen Change Calendar event

- 1. Öffnen Sie die AWS Systems Manager Konsole unter [https://console.aws.amazon.com/systems](https://console.aws.amazon.com/systems-manager/)[manager/.](https://console.aws.amazon.com/systems-manager/)
- 2. Wählen Sie im Navigationsbereich Change Calendar.
- 3. Wählen Sie in der Liste der Kalender den Namen des Kalendereintrags aus, aus dem Sie ein Ereignis löschen möchten.
- 4. Wählen Sie auf der Detailseite des Kalendereintrags Events (Ereignisse).
- 5. Wählen Sie auf der Kalenderseite das Ereignis, das Sie löschen möchten.

# **G** Tip

Verwenden Sie die Schaltflächen oben links, um den Kalender um ein Jahr oder einen Monat zurück oder vorwärts zu verschieben. Ändern Sie bei Bedarf die Zeitzone, indem Sie die richtige Zeitzone in der Liste oben rechts auswählen.

6. Wählen Sie auf der Seite Event details (Ereignisdetails( die Option Delete (Löschen). Wenn Sie aufgefordert werden, das Löschen des Ereignisses zu bestätigen, wählen Sie Confirm (Bestätigen) aus.

### <span id="page-1582-0"></span>Importieren und Verwalten von Ereignissen aus Drittanbieter-Kalendern

Als Alternative zum Erstellen von Ereignissen direkt in der AWS Systems Manager Konsole können Sie eine iCalendar (.ics) -Datei aus einer unterstützten Kalenderanwendung eines Drittanbieters importieren. Ihr Kalender kann sowohl importierte Ereignisse als auch Ereignisse enthalten, die Sie in Change Calendar, das ist ein Tool in AWS Systems Manager.

# Bevor Sie beginnen

Bevor Sie versuchen, eine Kalenderdatei zu importieren, überprüfen Sie die folgenden Anforderungen und Einschränkungen:

# Kalenderdateiformat

Nur gültige iCalendar-Dateien (.ics) werden unterstützt.

# Unterstützte Kalenderanbieter

Nur .ics-Dateien, die von den folgenden Drittanbieter-Kalenderanbietern exportiert wurden, werden unterstützt:

- Google Calendar [\(Exportanweisungen](https://support.google.com/calendar/answer/37111))
- Microsoft Outlook ([Exportanweisungen\)](https://support.microsoft.com/en-us/office/export-an-outlook-calendar-to-google-calendar-662fa3bb-0794-4b18-add8-9968b665f4e6)
- iCloud Calendar [\(Exportanweisungen\)](https://support.apple.com/guide/calendar/import-or-export-calendars-icl1023/mac)

# Dateigröße

Sie können eine beliebige Anzahl gültiger .ics-Dateien importieren. Die Gesamtgröße aller importierten Dateien für jeden Kalender darf jedoch 64 KB nicht überschreiten.

# **G** Tip

Zum Minimieren der Größe der .ics-Datei, stellen Sie sicher, dass Sie nur grundlegende Details zu Ihren Kalendereinträgen exportieren. Verringern Sie bei Bedarf die Länge des Zeitraums, den Sie exportieren.

# Zeitzone

Neben einem Kalendernamen, einem Kalenderanbieter und mindestens einem Ereignis sollte Ihre exportierte .ics-Datei außerdem die Zeitzone für den Kalender angeben. Wenn dies nicht der Fall ist oder ein Problem bei der Identifizierung der Zeitzone auftritt, werden Sie nach dem Importieren der Datei aufgefordert, eine anzugeben.

### Wiederkehrende Ereigniseinschränkung

Ihre exportierte .ics-Datei kann wiederkehrende Ereignisse enthalten. Wenn jedoch ein oder mehrere Vorkommen eines wiederkehrenden Ereignisses im Quellkalender gelöscht wurden, schlägt der Import fehl.

### Themen

- [Importieren von Ereignissen von Drittanbietern-Kalenderanbietern](#page-1583-0)
- [Aktualisieren aller Ereignisse von einem Drittanbieter-Kalenderanbieter](#page-1584-0)
- [Löschen aller Ereignisse, die aus einem Kalender eines Drittanbieters importiert wurden](#page-1584-1)

<span id="page-1583-0"></span>Importieren von Ereignissen von Drittanbietern-Kalenderanbietern

Gehen Sie wie folgt vor, um eine iCalendar (.ics)-Datei aus einer unterstützten Kalenderanwendung eines Drittanbieters zu importieren. Die in der Datei enthaltenen Ereignisse werden in die Regeln für Ihren offenen oder geschlossenen Kalender integriert. Sie können eine Datei in einen neuen Kalender importieren, mit dem Sie erstellen Change Calendar (ein Tool in AWS Systems Manager) oder in einen vorhandenen Kalender.

Nachdem Sie die .ics Datei importiert haben, können Sie einzelne Ereignisse mithilfe der Change Calendar -Schnittstelle implementieren. Weitere Informationen finden Sie unter [Löschen eines](#page-1580-0)  [Change Calendar event.](#page-1580-0) Sie können auch alle Ereignisse aus dem Quellkalender löschen, indem Sie die .ics-Datei löschen. Weitere Informationen finden Sie unter [Löschen aller Ereignisse, die aus](#page-1584-1) [einem Kalender eines Drittanbieters importiert wurden.](#page-1584-1)

So importieren Sie Ereignisse von Drittanbietern-Kalenderanbietern

- 1. Öffnen Sie die AWS Systems Manager Konsole unter [https://console.aws.amazon.com/systems](https://console.aws.amazon.com/systems-manager/)[manager/.](https://console.aws.amazon.com/systems-manager/)
- 2. Wählen Sie im Navigationsbereich Change Calendar.
- 3. Um mit einem neuen Kalender zu beginnen, wählen Sie Kalender erstellen. Wählen Sie im Bereich Kalender Importieren Datei auswählen. Informationen zu anderen Schritten zum Erstellen eines neuen Kalenders finden Sie unter [Erstellen eines Änderungskalenders](#page-1576-0).

–oder–

Um Ereignisse von Drittanbietern in einen vorhandenen Kalender zu importieren, wählen Sie den Namen eines vorhandenen Kalenders aus, um diesen zu öffnen.
- 4. Wählen Sie Actions, Edit (Aktionen, Bearbeiten) und dann im Bereich Import calendar (Kalender importieren) die Option Choose file (Datei auswählen) aus.
- 5. Navigieren Sie zu der exportierten .ics-Datei auf Ihrem lokalen Computer und wählen Sie sie aus.
- 6. Wenn Sie dazu aufgefordert werden, wählen Sie Select a time zone (Zeitzone auswählen), um zu bestimmen, welche Zeitzone für den Kalender gelten soll.
- 7. Wählen Sie Save (Speichern) aus.

Aktualisieren aller Ereignisse von einem Drittanbieter-Kalenderanbieter

Wenn mehrere Ereignisse zu Ihrem Quellkalender hinzugefügt oder daraus entfernt werden, nachdem Sie dessen .ics iCalendar-Datei importiert haben, können Sie diese Änderungen in wiedergeben Change Calendar. Exportieren Sie zuerst den Quellkalender erneut und importieren Sie dann die neue Datei in Change Calendar, das ist ein Tool in AWS Systems Manager. Ereignisse in Ihrem Änderungskalender werden aktualisiert, um den Inhalt der neueren Datei wiederzugeben.

So aktualisieren Sie alle Ereignisse eines Drittanbieter-Kalenderanbieters

- 1. Fügen Sie in Ihrem Drittanbieter-Kalender Ereignisse hinzu oder entfernen Sie sie so, wie sie sich widerspiegeln sollen Change Calendar, und exportieren Sie den Kalender anschließend erneut in eine neue .ics Datei.
- 2. Öffnen Sie die AWS Systems Manager Konsole unter. [https://console.aws.amazon.com/systems](https://console.aws.amazon.com/systems-manager/)[manager/](https://console.aws.amazon.com/systems-manager/)
- 3. Wählen Sie im Navigationsbereich Change Calendar.
- 4. Wählen Sie aus der Liste der Kalender den Kalendernamen aus der Liste aus.
- 5. Wählen Sie Datei auswählen, navigieren Sie zu der .ics-Ersatzdatei und wählen Sie diese aus.
- 6. Als Reaktion auf die Benachrichtigung über das Überschreiben der vorhandenen Datei wählen Sie Confirm (Bestätigen).

Löschen aller Ereignisse, die aus einem Kalender eines Drittanbieters importiert wurden

Wenn Sie nicht mehr möchten, dass eines der Ereignisse, das Sie von einem Drittanbieter importiert haben, in Ihren Kalender aufgenommen wird, können Sie die importierte iCalendar .ics-Datei löschen.

So löschen Sie alle Ereignisse, die aus einem Kalender eines Drittanbieters importiert wurden

- 1. Öffnen Sie die AWS Systems Manager Konsole unter [https://console.aws.amazon.com/systems](https://console.aws.amazon.com/systems-manager/)[manager/.](https://console.aws.amazon.com/systems-manager/)
- 2. Wählen Sie im Navigationsbereich Change Calendar.
- 3. Wählen Sie aus der Liste der Kalender den Kalendernamen aus der Liste aus.
- 4. Suchen Sie den Namen des importierten Kalenders im Bereich Kalender importieren, unter Meine importierten Kalender und wählen Sie die Schaltfläche X in seiner Registerkarte.
- 5. Wählen Sie Save (Speichern) aus.

Aktualisieren eines Änderungskalenders

Sie können die Beschreibung eines Änderungskalenders aktualisieren, aber nicht seinen Namen. Obwohl Sie den Standardstatus eines Kalenders ändern können, beachten Sie, dass dies das Verhalten von Änderungsaktionen bei Ereignissen, die mit dem Kalender verbunden sind, umkehrt. Wenn Sie z. B. den Status eines Kalenders von Standardmäßig geöffnet auf Standardmäßig geschlossen ändern, können unerwünschte Änderungen während der Ereigniszeiträume vorgenommen werden, wenn die Benutzer, die die verknüpften Ereignisse erstellt haben, keine Änderungen erwarten.

Wenn Sie einen Änderungskalender aktualisieren, bearbeiten Sie den Change Calendar Dokument, das Sie bei der Erstellung des Eintrags erstellt haben. Change Calendar ist ein Tool in AWS Systems Manager.

So aktualisieren Sie einen Änderungskalender

- 1. Öffnen Sie die AWS Systems Manager Konsole unter [https://console.aws.amazon.com/systems](https://console.aws.amazon.com/systems-manager/)[manager/.](https://console.aws.amazon.com/systems-manager/)
- 2. Wählen Sie im Navigationsbereich Change Calendar.
- 3. Wählen Sie in der Liste der Kalender den Namen des Kalenders aus, den Sie aktualisieren möchten.
- 4. Wählen Sie auf der Detailseite des Kalenders Actions, Edit (Aktionen, Bearbeiten) aus.
- 5. In Description (Beschreibung) können Sie den Beschreibungstext ändern. Sie können den Namen eines Änderungskalenders nicht bearbeiten.
- 6. Um den Kalenderstatus zu ändern, wählen Sie in Calendar type (Kalendertyp) einen anderen Wert. Beachten Sie, dass dies das Verhalten von Änderungsaktionen bei Ereignissen, die mit

dem Kalender verbunden sind, umkehrt. Bevor Sie den Kalendertyp ändern, sollten Sie dies mit anderen überprüfen Change Calendar Benutzer, die beim Ändern des Kalendertyps keine unerwünschten Änderungen während der von ihnen erstellten Ereignisse zulassen.

- Open by default (Standardmäßig geöffnet) Der Kalender ist geöffnet (Automatisierungsaktionen können bis zum Start eines Ereignisses ausgeführt werden) und dann für die Dauer eines zugehörigen Ereignisses geschlossen.
- Closed by default (Standardmäßig geschlossen) Der Kalender ist geschlossen (Automatisierungsaktionen können erst ab dem Beginn eines Ereignisses ausgeführt werden), aber für die Dauer eines zugehörigen Ereignisses geöffnet.
- 7. Wählen Sie Save (Speichern) aus.

Ihr Kalender kann keine Aktionen verhindern oder zulassen, bis Sie mindestens ein Ereignis hinzufügen. Weitere Informationen zum Hinzufügen eines Ereignisses finden Sie unter [Erstellen](#page-1578-0)  [eines Change Calendar event.](#page-1578-0)

### Freigeben eines Änderungskalenders

Sie können einen Kalender teilen in Change Calendar, ein Tool in AWS Systems Manager, mit anderen AWS-Konten über die AWS Systems Manager Konsole. Wenn Sie einen Kalender freigeben, ist der Kalender für Benutzer im freigegebenen Konto schreibgeschützt. Wartungsfenster, State Manager Verknüpfungen und Automatisierungen werden nicht gemeinsam genutzt.

So geben Sie einen Änderungskalender frei

- 1. Öffnen Sie die AWS Systems Manager Konsole unter. [https://console.aws.amazon.com/systems](https://console.aws.amazon.com/systems-manager/)[manager/](https://console.aws.amazon.com/systems-manager/)
- 2. Wählen Sie im Navigationsbereich Change Calendar.
- 3. Wählen Sie in der Liste der Kalender den Namen des Kalenders aus, den Sie freigeben möchten.
- 4. Wählen Sie auf der Detailseite des Kalenders die Registerkarte Sharing (Freigabe) aus.
- 5. Wählen Sie Actions, Share (Aktionen, Freigeben) aus.
- 6. Geben Sie im Feld Kalender teilen für Konto-ID die ID-Nummer eines gültigen Benutzers ein AWS-Konto, und wählen Sie dann Teilen aus.

Benutzer des freigegebenen genutzten Kontos können den Änderungskalender lesen, aber keine Änderungen vornehmen.

#### Einen Änderungskalender löschen

Sie können einen Kalender löschen in Change Calendar, ein Tool in AWS Systems Manager, indem Sie entweder die Systems Manager Manager-Konsole oder die AWS Command Line Interface (AWS CLI) verwenden. Durch das Löschen eines Änderungskalenders werden alle zugehörigen Ereignisse gelöscht.

So löschen Sie einen Änderungskalender

- 1. Öffnen Sie die AWS Systems Manager Konsole unter [https://console.aws.amazon.com/systems](https://console.aws.amazon.com/systems-manager/)[manager/.](https://console.aws.amazon.com/systems-manager/)
- 2. Wählen Sie im Navigationsbereich Change Calendar.
- 3. Wählen Sie in der Liste der Kalender den Namen des Kalenders aus, den Sie löschen möchten.
- 4. Wählen Sie auf der Detailseite des Kalenders Actions, Delete (Aktionen, Löschen) aus. Wenn Sie aufgefordert werden, zu bestätigen, dass Sie den Kalender löschen möchten, wählen Sie Delete (Löschen).

Abrufen des Status eines Änderungskalenders

Sie können den Gesamtstatus eines Kalenders oder den Status eines Kalenders zu einem bestimmten Zeitpunkt abrufen in Change Calendar, ein Tool in AWS Systems Manager. Sie können auch den nächsten Zeitpunkt anzeigen, an dem der Kalenderzustand von OPEN auf CLOSED oder umgekehrt wechselt.

Diese Aufgabe können Sie nur mit der GetCalendarState-API-Operation ausführen. Das Verfahren in diesem Abschnitt verwendet das AWS Command Line Interface (AWS CLI).

So rufen Sie den Status eines Änderungskalenders ab

• Führen Sie den folgenden Befehl aus, um den Status eines oder mehrerer Kalender zu einer bestimmten Zeit anzuzeigen. Der Parameter --calendar-names ist erforderlich, --attime ist jedoch optional. Ersetzen Sie jeden *example resource placeholder* durch Ihre Informationen.

Linux & macOS

```
aws ssm get-calendar-state \ 
     --calendar-names "Calendar_name_or_document_ARN_1" 
  "Calendar_name_or_document_ARN_2" \
```
--at-time "*ISO\_8601\_time\_format*"

Im Folgenden wird ein Beispiel gezeigt.

```
aws ssm get-calendar-state \ 
     --calendar-names "arn:aws:ssm:us-east-2:123456789012:document/
MyChangeCalendarDocument" "arn:aws:ssm:us-east-2:123456789012:document/
SupportOffHours" \ 
     --at-time "2020-07-30T11:05:14-0700"
```
Windows

```
aws ssm get-calendar-state ^ 
     --calendar-names "Calendar_name_or_document_ARN_1" 
  "Calendar_name_or_document_ARN_2" ^ 
     --at-time "ISO_8601_time_format"
```
Im Folgenden wird ein Beispiel gezeigt.

```
aws ssm get-calendar-state ^ 
     --calendar-names "arn:aws:ssm:us-east-2:123456789012:document/
MyChangeCalendarDocument" "arn:aws:ssm:us-east-2:123456789012:document/
SupportOffHours" ^ 
     --at-time "2020-07-30T11:05:14-0700"
```
Der Befehl gibt Informationen wie die folgenden zurück.

```
{ 
     "State": "OPEN", 
     "AtTime": "2020-07-30T16:18:18Z", 
     "NextTransitionTime": "2020-07-31T00:00:00Z"
}
```
Die Ergebnisse zeigen den Status des Kalenders (unabhängig davon, ob der Kalender vom Typ DEFAULT\_OPEN oder DEFAULT\_CLOSED ist) für die angegebenen Kalendereinträge, die Ihrem Konto gehören oder für dieses freigegeben sind, zu dem Zeitpunkt an, der als Wert von --attime angegeben ist, sowie den Zeitpunkt des nächsten Übergangs. Wenn Sie den Parameter --at-time nicht hinzufügen, wird die aktuelle Zeit verwendet.

## **a** Note

Wenn Sie mehr als einen Kalender in einer Anforderung angeben, gibt der Befehl den Status von OPEN nur, wenn alle Kalender in der Anforderung geöffnet sind. Wenn ein oder mehrere Kalender in der Anforderung geschlossen sind, lautet der zurückgegebene Status CLOSED.

## Hinzufügen Change Calendar Abhängigkeiten zu Automation-Runbooks

Um sicherzustellen, dass Automatisierungsaktionen folgenden Anforderungen entsprechen Change Calendar, ein Tool in AWS Systems Manager, fügen Sie einen Schritt in einem Automatisierungs-Runbook hinzu, der die [aws:assertAwsResourceProperty](#page-1220-0)Aktion verwendet. Konfigurieren Sie die Aktion zur Ausführung von GetCalendarState, um zu überprüfen, ob sich ein bestimmter Kalendereintrag in dem gewünschten Zustand befindet (OPEN oder CLOSED). Das Automation-Runbook darf nur dann mit dem nächsten Schritt fortfahren, wenn der Kalenderstatus OPEN ist. Im Folgenden wird ein YAML-basierter Beispielausschnitt eines Automation-Runbooks gezeigt, das nicht zum nächsten Schritt LaunchInstance weitergehen kann, es sei denn, der Kalenderstatus entspricht OPEN (dem in DesiredValues festgelegten Status).

Im Folgenden wird ein Beispiel gezeigt.

```
mainSteps: 
   - name: MyCheckCalendarStateStep 
     action: 'aws:assertAwsResourceProperty' 
     inputs: 
       Service: ssm 
       Api: GetCalendarState 
       CalendarNames: ["arn:aws:ssm:us-east-2:123456789012:document/SaleDays"] 
       PropertySelector: '$.State' 
       DesiredValues: 
       - OPEN 
     description: "Use GetCalendarState to determine whether a calendar is open or 
  closed." 
     nextStep: LaunchInstance 
   - name: LaunchInstance 
     action: 'aws:executeScript' 
     inputs: 
       Runtime: python3.8
```
...

## Fehlerbehebung Change Calendar

Verwenden Sie die folgenden Informationen zur Behebung von Problemen mit Change Calendar, ein Tool in AWS Systems Manager.

#### Themen

• Fehler , Calendar import failed' (Importieren des Kalenders fehlgeschlagen)

<span id="page-1590-0"></span>Fehler , Calendar import failed' (Importieren des Kalenders fehlgeschlagen)

Problem: Beim Importieren einer iCalendar (.ics)-Datei meldet das System, dass der Kalenderimport fehlgeschlagen ist.

- Lösung 1— Stellen Sie sicher, dass Sie eine Datei importieren, die von einem unterstützten Drittanbieter-Kalenderanbieter exportiert wurde. Unterstütze Anbieter sind:
	- Google Calendar [\(Exportanweisungen](https://support.google.com/calendar/answer/37111))
	- Microsoft Outlook ([Exportanweisungen\)](https://support.microsoft.com/en-us/office/export-an-outlook-calendar-to-google-calendar-662fa3bb-0794-4b18-add8-9968b665f4e6)
	- iCloud Calendar [\(Exportanweisungen\)](https://support.apple.com/guide/calendar/import-or-export-calendars-icl1023/mac)
- Lösung 2— Wenn der Quellkalender wiederkehrende Ereignisse enthält, stellen Sie sicher, dass keine einzelnen Ereignisse des Ereignisses abgebrochen oder gelöscht wurden. Derzeit Change Calendar unterstützt den Import von wiederkehrenden Ereignissen mit individuellen Stornierungen nicht. Um das Problem zu beheben, entfernen Sie das wiederkehrende Ereignis aus dem Quellkalender, exportieren Sie den Kalender erneut und importieren Sie ihn erneut in Change Calendar, und fügen Sie dann das wiederkehrende Ereignis mit dem Change Calendar -Schnittstelle implementieren. Weitere Informationen finden Sie unter [Erstellen eines Change](#page-1578-0) [Calendar event](#page-1578-0).
- Lösung 3 Stellen Sie sicher, dass der Quellkalender mindestens ein Ereignis enthält. Uploads von .ics-Dateien, die keine Ereignisse enthalten, werden fehlschlagen.
- Lösungs 4 Wenn das System meldet, dass der Import fehlgeschlagen ist, weil die .ics-Datei zu groß ist, stellen Sie sicher, dass Sie nur grundlegende Details zu Ihren Kalendereinträgen exportieren. Verringern Sie bei Bedarf die Länge des Zeitraums, den Sie exportieren.
- Lösung 5 Wenn Change Calendar kann die Zeitzone Ihres exportierten Kalenders nicht ermitteln, wenn Sie versuchen, ihn über die Registerkarte Ereignisse zu importieren, erhalten Sie möglicherweise die folgende Meldung: "Der Kalenderimport ist fehlgeschlagen. Change Calendar

konnte keine gültige Zeitzone finden. Sie können den Kalender aus dem Menü Bearbeiten importieren." Wählen Sie in diesem Fall die Option Actions, Edit (Aktionen, bearbeiten) und versuchen Sie dann, die Datei von der Seite Edit calendar (Kalender bearbeiten) zu importieren.

• Lösungs 6 – Bearbeiten Sie die .ics-Datei nicht vor dem Import. Der Versuch, den Inhalt der Datei zu ändern, kann die Kalenderdaten beschädigen. Wenn Sie die Datei vor dem Import verändert haben, exportieren Sie den Kalender erneut aus dem Quellkalender, und führen Sie einen erneuten Upload durch.

# AWS Systems Manager Change Manager

Change Manager, ein Tool in AWS Systems Manager, ist ein Change-Management-Framework für Unternehmen, mit dem betriebliche Änderungen an Ihrer Anwendungskonfiguration und -infrastruktur angefordert, genehmigt, implementiert und gemeldet werden können. Wenn Sie ein einziges delegiertes Administratorkonto verwenden AWS Organizations, können Sie Änderungen mehrfach AWS-Konten und übergreifend verwalten. AWS-Regionen Alternativ können Sie mit einem lokalen Konto Änderungen für einen einzigen AWS-Konto verwalten. Verwenden Sie Change Manager zur Verwaltung von Änderungen sowohl an AWS Ressourcen als auch an lokalen Ressourcen. Um loszulegen mit Change Manager, öffnen Sie die [Systems Manager Manager-Konsole.](https://console.aws.amazon.com/systems-manager/change-manager) Wählen Sie im Navigationsbereich Change Manager.

Mit Change Manager, können Sie vorab genehmigte Änderungsvorlagen verwenden, um Änderungsprozesse für Ihre Ressourcen zu automatisieren und unbeabsichtigte Ergebnisse bei betrieblichen Änderungen zu vermeiden. Jede Änderungsvorlage gibt Folgendes an:

- Eine oder mehrere Automation-Runbooks, aus denen ein Benutzer beim Erstellen einer Änderungsanforderung auswählen kann. Die Änderungen an Ihren Ressourcen werden in Automation-Runbooks definiert. Sie können benutzerdefinierte Runbooks oder [AWS -verwaltete](#page-1500-0)  [Runbooks](#page-1500-0) in die von Ihnen erstellten Änderungsvorlagen aufnehmen. Wenn ein Benutzer einen Änderungsantrag erstellt, kann er auswählen, welches der verfügbaren Runbooks in die Anforderung aufgenommen werden soll. Darüber hinaus können Sie Änderungsvorlagen erstellen, mit denen der Benutzer, der die Anforderung stellt, jedes beliebige Runbook in der Änderungsanforderung angeben kann.
- Die Benutzer im Konto, die Änderungsanforderungen überprüfen müssen, die mit dieser Änderungsvorlage vorgenommen wurden.
- Das Amazon Simple Notification Service (Amazon SNS)-Thema, das verwendet wird, um zugewiesene Genehmiger darüber zu informieren, dass ein Änderungsantrag zur Überprüfung bereit ist.
- Der CloudWatch Amazon-Alarm, der zur Überwachung des Runbook-Workflows verwendet wird.
- Das Amazon SNS-Thema, das verwendet wird, um Benachrichtigungen über Statusänderungen für Änderungsanforderungen zu senden, die mit der Änderungsvorlage erstellt werden.
- Die Tags, die auf die Änderungsvorlage angewendet werden sollen, um die Änderungsvorlagen zu kategorisieren und zu filtern.
- Ob aus der Änderungsvorlage erstellte Änderungsanträge ohne Genehmigungsschritt ausgeführt werden können (automatisch genehmigte Anforderungen).

Durch seine Integration mit Change Calendar, ein weiteres Tool in Systems Manager, Change Manager hilft Ihnen auch dabei, Änderungen sicher umzusetzen und gleichzeitig Terminkonflikte bei wichtigen Geschäftsereignissen zu vermeiden. Change Manager Integration mit AWS Organizations und Unterstützung AWS IAM Identity Center bei der Verwaltung von Änderungen in Ihrem gesamten Unternehmen von einem einzigen Konto aus unter Verwendung Ihres vorhandenen Identitätsmanagementsystems. Sie können den Änderungsfortschritt von Change Manager und prüfen betriebliche Änderungen in Ihrem Unternehmen, was für mehr Transparenz und Rechenschaftspflicht sorgt.

Change Manager ergänzt die Sicherheitskontrollen Ihrer Verfahren [zur kontinuierlichen Integration](https://aws.amazon.com/devops/continuous-integration) (CI) und der Methodik zur [kontinuierlichen Bereitstellung](https://aws.amazon.com/devops/continuous-delivery) (CD). Change Manager ist nicht für Änderungen vorgesehen, die im Rahmen eines automatisierten Release-Prozesses, wie z. B. einer CI/CD-Pipeline, vorgenommen werden, es sei denn, es ist eine Ausnahme oder eine Genehmigung erforderlich.

## Wie Change Manager funktioniert

Wenn eine Standard- oder Notfalländerung benötigt wird, erstellt jemand in der Organisation einen Änderungsantrag, der auf einer der Änderungsvorlagen basiert, die für die Verwendung in Ihrer Organisation oder Ihrem Konto erstellt wurden.

Wenn für die angeforderte Änderung manuelle Genehmigungen erforderlich sind, Change Manager benachrichtigt die benannten Genehmiger durch eine Amazon SNS SNS-Benachrichtigung, dass ein Änderungsantrag zur Prüfung bereit ist. Sie können Genehmiger für Änderungsanforderungen in der Änderungsvorlage benennen oder Benutzer Genehmiger in der Änderungsanforderung selbst benennen lassen. Sie können verschiedenen Vorlagen verschiedene Prüfer zuweisen. Ordnen

Sie beispielsweise einen Benutzer, eine Benutzergruppe oder eine AWS Identity and Access Management (IAM)-Rolle zu, die Anforderungen für Änderungen an verwalteten Knoten genehmigen muss, und eine andere Benutzer-, Gruppen- oder IAM-Rolle für Datenbankänderungen. Wenn die Änderungsvorlage automatische Genehmigungen zulässt und die Benutzerrichtlinie eines Anforderers dies nicht verbietet, kann der Benutzer das Automation-Runbook für seine Anfrage auch ohne Überprüfungsschritt ausführen (mit Ausnahme von Ereignissen zum Einfrieren von Änderungen).

Für jede Änderungsvorlage können Sie bis zu fünf Genehmigerebenen hinzufügen. Sie können beispielsweise verlangen, dass technische Prüfer eine Änderungsanforderung, die aus einer Änderungsvorlage erstellt wurde, zuerst genehmigen und dann eine zweite Genehmigungsebene von einem oder mehreren Managern anfordern.

Change Manager ist integriert in. [AWS Systems Manager Change Calendar](#page-1570-0) Wenn eine angeforderte Änderung genehmigt wird, ermittelt das System zunächst, ob die Anforderung mit anderen geplanten Geschäftsvorgängen in Konflikt steht. Wenn ein Konflikt erkannt wird, Change Manager kann die Änderung blockieren oder zusätzliche Genehmigungen erfordern, bevor der Runbook-Workflow gestartet wird. Beispielsweise können Sie Änderungen nur während der Geschäftszeiten erlauben, um sicherzustellen, dass Teams zur Verfügung stehen, um unerwartete Probleme zu verwalten. Für alle Änderungen, die außerhalb dieser Zeiten ausgeführt werden sollen, können Sie eine Genehmigung für die Verwaltung auf höherer Ebene in Form vonChange– Freeze-Genehmigern fordern. Für dringende Änderungen Change Manager kann den Schritt der Überprüfung überspringen Change Calendar für Konflikte oder das Blockieren von Ereignissen, nachdem eine Änderungsanforderung genehmigt wurde.

Wenn es an der Zeit ist, eine genehmigte Änderung umzusetzen, Change Manager führt das Automatisierungs-Runbook aus, das in der zugehörigen Änderungsanforderung angegeben ist. Nur die Vorgänge, die in genehmigten Änderungsanforderungen definiert sind, sind zulässig, wenn Runbook-Workflows ausgeführt werden. Dieser Ansatz hilft Ihnen, unbeabsichtigte Ergebnisse zu vermeiden, während Änderungen implementiert werden.

Zusätzlich zur Beschränkung der Änderungen, die bei der Ausführung eines Runbook-Workflows vorgenommen werden können, Change Manager hilft Ihnen auch dabei, Parallelität und Fehlerschwellenwerte zu kontrollieren. Sie legen fest, wie viele Ressourcen ein Runbook-Workflow gleichzeitig ausführen kann, auf wie vielen Konten die Änderung gleichzeitig ausgeführt werden kann und wie viele Fehler vor dem Beenden des Prozesses zugelassen werden und (wenn das Runbook ein Rollback-Skript enthält) zurückgesetzt werden sollen. Sie können den Fortschritt der vorgenommenen Änderungen auch mithilfe CloudWatch von Alarmen überwachen.

Nachdem ein Runbook-Workflow abgeschlossen wurde, können Sie Details zu den vorgenommenen Änderungen überprüfen. Diese Details beinhalten den Grund für einen Änderungsantrag, welche Änderungsvorlage verwendet wurde, wer die Änderungen angefordert und genehmigt hat und wie die Änderungen implementiert wurden.

#### Weitere Informationen

[Wir stellen vor AWS Systems Manager Change Managera](https://aws.amazon.com/blogs/aws/introducing-systems-manager-change-manager/)uf dem AWS News-Blog

## Wie kann Change Manager meinem Betrieb zugute kommen?

Vorteile von Change Manager sind Folgende:

• Reduzieren Sie das Risiko von Service-Unterbrechungen und Ausfallzeiten

Change Manager kann betriebliche Änderungen sicherer machen, indem sichergestellt wird, dass nur genehmigte Änderungen implementiert werden, wenn ein Runbook-Workflow ausgeführt wird. Sie können ungeplante und nicht überprüfte Änderungen blockieren. Change Manager hilft Ihnen dabei, unbeabsichtigte Ergebnisse zu vermeiden, die durch menschliches Versagen verursacht werden und kostspielige Stunden der Recherche und Rückverfolgung erfordern.

• Detailliertes Prüfung und Berichterstattung zu Änderungshistorien

Change Manager bietet Rechenschaftspflicht mit einer einheitlichen Methode zur Berichterstattung und Prüfung von Änderungen, die im gesamten Unternehmen vorgenommen wurden, sowie Informationen darüber, wer die Änderungen genehmigt und umgesetzt hat.

• Vermeiden Sie Konflikte oder Verstöße

Change Manager kann anhand des aktiven Änderungskalenders für Ihr Unternehmen Zeitplankonflikte wie Feiertagsveranstaltungen oder Produkteinführungen erkennen. Sie können die Ausführung von Runbook-Workflows nur während der Geschäftszeiten oder nur mit zusätzlichen Genehmigungen erlauben.

• Anpassung der Änderungsanforderungen an Ihr sich änderndes Geschäft

In verschiedenen Geschäftsperioden können Sie unterschiedliche Anforderungen an das Änderungsmanagement stellen. Beispielsweise können Sie während der end-of-month Berichterstattung, in der Steuersaison oder in anderen kritischen Geschäftsperioden Änderungen blockieren oder für Änderungen, die unnötige betriebliche Risiken mit sich bringen könnten, die Genehmigung der Geschäftsleitung einholen.

### • Zentrale Verwaltung von Änderungen über Konten hinweg

Durch die Integration mit Organizations Change Manager ermöglicht es Ihnen, Änderungen in all Ihren Organisationseinheiten (OUs) von einem einzigen delegierten Administratorkonto aus zu verwalten. Sie können einschalten Change Manager zur Verwendung mit Ihrer gesamten Organisation oder nur mit einigen Ihrer OUs.

## Wer sollte verwenden Change Manager?

Change Manager ist für die folgenden AWS Kunden und Organisationen geeignet:

- Jeder AWS Kunde, der die Sicherheit und Steuerung betrieblicher Änderungen an seinen Cloudoder lokalen Umgebungen verbessern möchte.
- Organisationen, die die Zusammenarbeit und Transparenz über alle Teams hinweg verbessern, die Anwendungsverfügbarkeit durch Vermeidung von Ausfallzeiten verbessern und das mit manuellen und sich wiederholenden Aufgaben verbundene Risiko verringern möchten.
- Organisationen, die bewährte Methoden für das Änderungsmanagement einhalten müssen.
- Kunden, die eine vollständig überprüfbare Historie der Änderungen an ihrer Anwendungskonfiguration oder -infrastruktur benötigen.

## Was sind die Hauptmerkmale von Change Manager?

Hauptmerkmale von Change Manager sind Folgende:

• Integrierte Unterstützung für bewährte Methoden für das Änderungsmanagement

Mit Change Manager, können Sie ausgewählte Best Practices für das Change-Management auf Ihre Betriebsabläufe anwenden. Sie können folgende Optionen aktivieren:

- Check Change Calendar um zu sehen, ob Ereignisse derzeit eingeschränkt sind, sodass Änderungen nur in offenen Kalenderzeiträumen vorgenommen werden.
- Zulassen von Änderungen bei eingeschränkten Ereignissen mit zusätzlichen Genehmigungen von Change-Freeze-Genehmigungsberechtigten.
- Erfordert, dass CloudWatch Alarme für alle Änderungsvorlagen angegeben werden.
- Verlangen Sie, dass alle in Ihrem Konto erstellten Änderungsvorlagen geprüft und genehmigt werden müssen, bevor sie zur Erstellung von Änderungsaufträgen verwendet werden können.
- Verschiede Genehmigungspfade für geschlossene Kalenderperioden und Notänderungsanträge

Sie können zulassen, dass eine Option überprüft wird Change Calendar für eingeschränkte Veranstaltungen und blockiere genehmigte Änderungsanfragen, bis die Veranstaltung abgeschlossen ist. Sie können jedoch auch eine zweite Gruppe von Genehmigern bestimmen, die Change-Freeze-Genehmiger, die eine Änderung auch dann zulassen können, wenn der Kalender geschlossen ist. Sie können auch Notfalländerungsvorlagen erstellen. Änderungsaufträge, die aus einer Notfalländerungsvorlage erstellt wurden, erfordern weiterhin regelmäßige Genehmigungen, unterliegen jedoch keinen Kalenderbeschränkungen und erfordern keine Change-Freeze-Freigaben.

• Steuern Sie, wie und wann Runbook-Workflows gestartet werden

Runbook-Workflows können nach einem Zeitplan oder nach Abschluss der Genehmigungen gestartet werden (vorbehaltlich der Kalendereinschränkungsregeln).

• Integrierte Unterstützung für Benachrichtigungen

Geben Sie an, wer in Ihrer Organisation Änderungsvorlagen und Änderungsanforderungen prüfen und genehmigen soll. Weisen Sie einer Änderungsvorlage ein Amazon SNS-Thema zu, um Benachrichtigungen an die Abonnenten des Themas über Statusänderungen für Änderungsanträge zu senden, die mit dieser Änderungsvorlage erstellt wurden.

• Integration mit AWS Systems Manager Change Calendar

Change Manager ermöglicht es Administratoren, Planungsänderungen während bestimmter Zeiträume einzuschränken. Sie können beispielsweise eine Richtlinie erstellen, die Änderungen nur während der Geschäftszeiten zulässt, um sicherzustellen, dass das Team für Probleme verfügbar ist. Sie können Änderungen auch bei wichtigen Geschäftsereignissen einschränken. Beispielsweise können Einzelhandelsunternehmen Änderungen bei großen Verkaufsereignissen einschränken. Sie können auch während eingeschränkter Zeiträume zusätzliche Genehmigungen verlangen.

• Integration mit AWS IAM Identity Center und Active Directory-Unterstützung

Mit der IAM-Identity-Center-Integration können Mitglieder Ihrer Organisation auf AWS-Konten zugreifen und ihre Ressourcen mithilfe von Systems Manager basierend auf einer gemeinsamen Benutzeridentität verwalten. Mit IAM Identity Center können Sie Ihren Benutzern Zugriff auf Konten über AWS hinweg gewähren.

Die Integration mit Active Directory ermöglicht es, Benutzer in Ihrem Active Directory-Konto als Genehmiger für die für Sie erstellten Änderungsvorlagen zuzuweisen Change Manager Operationen.

• Integration mit CloudWatch Amazon-Alarmen

Change Manager ist in CloudWatch Alarme integriert. Change Manager lauscht während des Runbook-Workflows auf CloudWatch Alarme und ergreift alle für den Alarm definierten Aktionen, einschließlich des Sendens von Benachrichtigungen.

• Integration mit Lake AWS CloudTrail

Durch die Einrichtung eines Ereignisdatenspeichers in AWS CloudTrail Lake können Sie überprüfbare Informationen zu den Änderungen einsehen, die durch Änderungsanforderungen vorgenommen wurden, die in Ihrem Konto oder Ihrer Organisation ausgeführt werden. Die gespeicherten Ereignisinformationen enthalten u. a. folgende Details:

- Die API-Aktionen, die ausgeführt wurden
- Die für diese Aktionen enthaltenen Anforderungsparameter
- Der Benutzer, der die Aktion ausgeführt hat
- Die Ressourcen, die während des Vorgangs aktualisiert wurden
- Integration mit AWS Organizations

Mithilfe der kontoübergreifenden Funktionen von Organizations können Sie ein delegiertes Administratorkonto für die Verwaltung verwenden Change Manager Operationen OUs in Ihrer Organisation. In Ihrem Organizations-Verwaltungskonto können Sie angeben, welches Konto das delegierte Administratorkonto sein soll. Sie können auch kontrollieren, welche Ihrer OUs Change Manager kann verwendet werden in.

## Ist die Nutzung kostenpflichtig Change Manager?

Ja. Change Manager wird auf einer bestimmten pay-per-use Basis berechnet. Sie zahlen nur das, was Sie nutzen. Weitere Informationen finden Sie unter [AWS Systems Manager -Preisgestaltung.](https://aws.amazon.com/systems-manager/pricing/)

## Was sind die Hauptbestandteile von Change Manager?

Change Manager Zu den Komponenten, mit denen Sie den Änderungsprozess in Ihrer Organisation oder Ihrem Konto verwalten, gehören:

### Delegiertes Administratorkonto

Wenn Sie verwenden Change Manager In einer Organisation verwenden Sie ein delegiertes Administratorkonto. Dies ist das Konto, das für die Verwaltung von Betriebsaktivitäten in Systems Manager AWS-Konto vorgesehen ist, einschließlich Change Manager. Das delegierte Administratorkonto verwaltet die Änderungsaktivitäten in Ihrer gesamten Organisation. Wenn Sie Ihre Organisation für die Verwendung mit einrichten Change Manager, geben Sie an, welches Ihrer Konten für diese Rolle zuständig ist. Das delegierte Administratorkonto muss das einzige Mitglied der Organisationseinheit (OU) sein, der es zugewiesen ist. Das delegierte Administratorkonto ist nicht erforderlich, wenn Sie Change Manager nur mit einem AWS-Konto einzigen.

### **A** Important

Wenn du benutzt Change Manager Wir empfehlen unternehmensweit, Änderungen immer vom delegierten Administratorkonto aus vorzunehmen. Obwohl Sie Änderungen von anderen Konten in der Organisation vornehmen, werden diese Änderungen nicht im delegierten Administratorkonto gemeldet oder können nicht angezeigt werden.

### Änderungsvorlage

Eine Änderungsvorlage ist eine Sammlung von Konfigurationseinstellungen in Change Manager Darin werden beispielsweise erforderliche Genehmigungen, verfügbare Runbooks und Benachrichtigungsoptionen für Änderungsanforderungen definiert.

Sie können verlangen, dass die von Benutzern in Ihrer Organisation oder Ihrem Konto erstellten Änderungsvorlagen einen Genehmigungsprozess durchlaufen, bevor sie verwendet werden können.

Change Manager unterstützt zwei Arten von Änderungsvorlagen. Bei einer genehmigten Änderungsanforderung, die auf einer Vorlage für Notfalländerungen basiert, kann die angeforderte Änderung auch dann vorgenommen werden, wenn blockierende Ereignisse in Change Calendar. Bei einer genehmigten Änderungsanforderung, die auf einer Standard-Änderungsvorlage basiert, kann die angeforderte Änderung nicht vorgenommen werden, wenn blockierende Ereignisse in Change Calendar es sei denn, es liegen zusätzliche Genehmigungen von bestimmten Genehmigern vor, die das Change Freeze-Ereignis genehmigen.

### Änderungsanforderung

Eine Änderungsanforderung ist eine Anfrage in Change Manager um ein Automatisierungs-Runbook auszuführen, das eine oder mehrere Ressourcen in Ihren AWS oder lokalen Umgebungen aktualisiert. Ein Änderungsantrag wird mit einer Änderungsvorlage erstellt.

Wenn Sie eine Änderungsanforderung erstellen, müssen ein oder mehrere Genehmiger in Ihrer Organisation oder Ihrem Konto die Anforderung überprüfen und genehmigen. Ohne die erforderlichen Genehmigungen kann der Runbook-Workflow, der die angeforderten Änderungen anwendet, nicht ausgeführt werden.

Im System sind Änderungsanforderungen eine Art von OpsItem in AWS Systems Manager OpsCenter. Jedoch OpsItems des Typs /aws/changerequest werden nicht angezeigt in OpsCenter. Als OpsItems, für Änderungsanträge gelten dieselben festgelegten Kontingente wie für andere Arten von OpsItems.

Um eine Änderungsanforderung programmgesteuert zu erstellen, rufen Sie außerdem nicht die CreateOpsItem-API-Operation auf. Verwenden Sie anstelle die [StartChangeRequestExecution](https://docs.aws.amazon.com/systems-manager/latest/APIReference/API_StartChangeRequestExecution.html)-API-Operation. Der Änderungsantrag muss jedoch nicht sofort ausgeführt werden, sondern muss genehmigt werden, und es dürfen keine blockierenden Ereignisse in Change Calendar um zu verhindern, dass der Workflow ausgeführt wird. Wenn Genehmigungen empfangen wurden und der Kalender nicht gesperrt ist (oder die Berechtigung erteilt wurde, blockierende Kalenderereignisse zu umgehen), kann die StartChangeRequestExecution-Aktion abgeschlossen werden.

### Runbook-Workflow

Ein Runbook-Workflow ist der Prozess der angeforderten Änderungen, die an den Zielressourcen in Ihrer Cloud oder On-Premises-Umgebung vorgenommen werden. Jede Änderungsanforderung bestimmt ein einziges Automation-Runbook, das zur Durchführung der angeforderten Änderung verwendet werden soll. Der Runbook-Workflow wird ausgeführt, nachdem alle erforderlichen Genehmigungen erteilt wurden und keine blockierenden Ereignisse in Change Calendar. Wenn die Änderung für ein bestimmtes Datum und eine bestimmte Uhrzeit geplant wurde, beginnt der Runbook-Workflow erst nach dem geplanten Zeitplan, auch wenn alle Genehmigungen eingegangen sind und der Kalender nicht blockiert ist.

#### Themen

- [Einrichtung Change Manager](#page-1600-0)
- [Arbeiten mit Change Manager](#page-1627-0)
- [Prüfung und Protokollierung Change Manager Aktivität](#page-1681-0)
- [Fehlerbehebung Change Manager](#page-1681-1)

## <span id="page-1600-0"></span>Einrichtung Change Manager

Sie können Folgendes verwenden … Change Manager, ein Tool in AWS Systems Manager, um Änderungen für eine gesamte Organisation, wie in konfiguriert AWS Organizations, oder für eine einzelne Organisation zu verwalten AWS-Konto.

Wenn Sie verwenden Change Manager bei einer Organisation beginnen Sie mit dem Thema [Einrichtung Change Manager für eine Organisation \(Verwaltungskonto\)](#page-1600-1) und fahren dann fort mit[Konfigurieren Change Manager Optionen und bewährte Verfahren](#page-1608-0).

Wenn Sie verwenden Change Manager mit einem einzigen Konto gehen Sie direkt zu[Konfigurieren](#page-1608-0) [Change Manager Optionen und bewährte Verfahren.](#page-1608-0)

### **a** Note

Wenn Sie anfangen zu verwenden Change Manager mit einem einzigen Konto, aber dieses Konto wird später zu einer Organisationseinheit hinzugefügt, für die Change Manager ist zulässig, Ihre Einstellungen für ein einzelnes Konto werden ignoriert.

#### Themen

- [Einrichtung Change Manager für eine Organisation \(Verwaltungskonto\)](#page-1600-1)
- [Konfigurieren Change Manager Optionen und bewährte Verfahren](#page-1608-0)
- [Konfiguration von Rollen und Berechtigungen für Change Manager](#page-1617-0)
- [Steuern des Zugriffs auf Runbook-Workflows für automatische Genehmigung](#page-1626-0)

<span id="page-1600-1"></span>Einrichtung Change Manager für eine Organisation (Verwaltungskonto)

Die Aufgaben in diesem Thema gelten, wenn Sie Change Manager, ein Tool in AWS Systems Manager, mit einer Organisation, die in eingerichtet ist AWS Organizations. Wenn Sie verwenden möchten Change Manager nur mit einem einzigen AWS-Konto, direkt zum Thema springe[nKonfigurieren Change Manager Optionen und bewährte Verfahren](#page-1608-0).

Führen Sie die Aufgaben in diesem Abschnitt in einem aus AWS-Konto , der als Verwaltungskonto in Organizations dient. Weitere Informationen zum Verwaltungskonto und zu anderen Organizations-Konzepten finden Sie unter [AWS Organizations -Terminologie und Konzepte.](https://docs.aws.amazon.com/organizations/latest/userguide/orgs_getting-started_concepts.html)

Wenn Sie Organizations aktivieren und Ihr Konto als Verwaltungskonto angeben müssen, bevor Sie fortfahren, siehe [Creating and managing an organization \(Erstellen und Verwalten einer Organisation\)](https://docs.aws.amazon.com/organizations/latest/userguide/orgs_manage_org.html) im AWS Organizations -Benutzerhandbuch.

### **a** Note

Dieser Einrichtungsvorgang kann in den folgenden Fällen nicht ausgeführt werden AWS-Regionen:

- Europa (Mailand) (eu-south-1)
- Naher Osten (Bahrain) (me-south-1)
- Afrika (Kapstadt) (af-south-1)
- Asien-Pazifik (Hongkong) (ap-east-1)

Stellen Sie sicher, dass Sie für dieses Verfahren in einer anderen Region in Ihrem Verwaltungskonto arbeiten.

Während des Einrichtungsvorgangs führen Sie die folgenden Hauptaufgaben in Quick Setup, ein Tool in AWS Systems Manager.

• Aufgabe 1: Registrieren eines delegierten Administrators für Ihre Organisation

Die mit Änderungen verbundenen Aufgaben, die ausgeführt werden mit Change Manager werden in einem Ihrer Mitgliedskonten verwaltet, das Sie als delegiertes Administratorkonto angeben. Das delegierte Administratorkonto, für das Sie sich registrieren Change Manager wird zum delegierten Administratorkonto für all Ihre Systems Manager Manager-Operationen. (Möglicherweise haben Sie Administratorkonten für andere AWS-Services delegiert). Ihr delegiertes Administratorkonto für Change Manager, das nicht mit Ihrem Verwaltungskonto identisch ist, verwaltet die Änderungsaktivitäten in Ihrer gesamten Organisation, einschließlich der jeweiligen Änderungsvorlagen, Änderungsanträge und Genehmigungen. Im delegierten Administratorkonto geben Sie auch andere Konfigurationsoptionen für Change Manager Operationen.

## **A** Important

Das delegierte Administratorkonto muss das einzige Mitglied der Organisationseinheit (OU) sein, der es in Organizations zugewiesen ist.

• Aufgabe 2: Definieren und spezifizieren Sie Runbook-Zugriffsrichtlinien für Rollen von Änderungsanforderern oder benutzerdefinierte Jobfunktionen, die Sie für Ihre Change Manager Operationen

Um Änderungsanträge zu erstellen in Change Managermüssen Benutzern in Ihren Mitgliedskonten AWS Identity and Access Management (IAM) -Berechtigungen erteilt werden, die es ihnen ermöglichen, nur auf die Automation-Runbooks und Änderungsvorlagen zuzugreifen, die Sie ihnen zur Verfügung stellen.

## **a** Note

Wenn ein Benutzer einen Änderungsantrag erstellt, wählt er zunächst eine Änderungsvorlage aus. Diese Änderungsvorlage stellt möglicherweise mehrere Runbooks zur Verfügung, der Benutzer kann jedoch nur ein Runbook für den jeweiligen Änderungsantrag auswählen. Änderungsvorlagen können auch so konfiguriert werden, dass Benutzer jedes verfügbare Runbook in ihre Anforderungen aufnehmen können.

Um die erforderlichen Berechtigungen zu gewähren, Change Manager verwendet das Konzept der Jobfunktionen, das auch von IAM verwendet wird. Im Gegensatz zu den [AWS verwalteten](https://docs.aws.amazon.com/IAM/latest/UserGuide/access_policies_job-functions.html)  [Richtlinien für Jobfunktionen](https://docs.aws.amazon.com/IAM/latest/UserGuide/access_policies_job-functions.html) in IAM geben Sie jedoch beide Namen Ihrer Change Manager Jobfunktionen und die IAM-Berechtigungen für diese Jobfunktionen.

Wenn Sie eine Auftragsfunktion konfigurieren, empfiehlt es sich, eine benutzerdefinierte Richtlinie zu erstellen und nur die Berechtigungen bereitzustellen, die zum Ausführen von Änderungsverwaltungsaufgaben erforderlich sind. Sie können beispielsweise Berechtigungen angeben, die Benutzer basierend auf den von Ihnen definierten Auftragsfunktionen auf diesen bestimmten Satz von Runbooks beschränken.

Sie können beispielsweise eine Auftragsfunktion mit dem Namen DBAdmin erstellen. Für diese Auftragsfunktion können Sie nur Berechtigungen erteilen, die für Runbooks erforderlich sind, die sich auf Amazon DynamoDB-Datenbanken beziehen, z. B. AWS-CreateDynamoDbBackup und AWSConfigRemediation-DeleteDynamoDbTable.

Als weiteres Beispiel möchten Sie einigen Benutzern möglicherweise nur die Berechtigungen erteilen, die zum Arbeiten mit Runbooks im Zusammenhang mit Amazon Simple Storage Service (Amazon S3)-Buckets erforderlich sind, z. B. AWS-ConfigureS3BucketLoggingund AWSConfigRemediation-ConfigureS3BucketPublicAccessBlock.

Der Konfigurationsprozess in Quick Setup for Change Manager stellt Ihnen außerdem eine Reihe von vollständigen Systems Manager Manager-Administratorberechtigungen zur Verfügung, die Sie auf eine von Ihnen erstellte Administratorrolle anwenden können.

Jeder Change Manager Quick Setup Durch die von Ihnen bereitgestellte Konfiguration wird in Ihrem delegierten Administratorkonto eine Auftragsfunktion mit Ausführungsberechtigungen erstellt Change Manager Vorlagen und Automatisierungs-Runbooks in den von Ihnen ausgewählten Organisationseinheiten. Sie können bis zu 15 erstellen Quick Setup Konfigurationen für Change Manager.

• Aufgabe 3: Wählen Sie aus, mit welchen Mitgliedskonten in Ihrer Organisation Sie diese verwenden möchten Change Manager

Sie können Folgendes verwenden … Change Manager mit allen Mitgliedskonten in all Ihren Organisationseinheiten, die in Organizations eingerichtet sind, und in allen, in denen AWS-Regionen sie tätig sind. Wenn Sie möchten, können Sie stattdessen verwenden Change Manager mit nur einigen Ihrer Organisationseinheiten.

### **A** Important

Bevor Sie mit diesem Verfahren beginnen, empfehlen wir dringend, die Schritte zu lesen, um die von Ihnen vorgenommenen Konfigurationsoptionen und die Berechtigungen zu verstehen, die Sie erteilen. Planen Sie insbesondere die benutzerdefinierten Auftragsfunktionen, die Sie erstellen, und die Berechtigungen, die Sie jeder Auftragsfunktion zuweisen. Dadurch wird sichergestellt, dass, wenn Sie später die von Ihnen erstellten Auftragsfunktionsrichtlinien an einzelne Benutzer, Benutzergruppen oder IAM-Rollen anhängen, ihnen nur die Berechtigungen erteilt werden, die Sie für diese beabsichtigen.

Es hat sich bewährt, zunächst das delegierte Administratorkonto mit dem Anmeldenamen eines AWS-Konto Administrators einzurichten. Konfigurieren Sie dann Auftragsfunktionen

und deren Berechtigungen, nachdem Sie Änderungsvorlagen erstellt und die Runbooks identifiziert haben, die jedes einzelne verwendet.

So führen Sie die Einrichtung durch: Change Manager Führen Sie zur Verwendung mit einer Organisation die folgende Aufgabe in der Quick Setup Bereich der Systems Manager Manager-Konsole.

Sie wiederholen diese Aufgabe für jede Auftragsfunktion, die Sie für Ihre Organisation erstellen möchten. Jede Auftragsfunktion, die Sie erstellen, kann Berechtigungen für einen anderen Satz von Organisationseinheiten haben.

Um eine Organisation einzurichten für Change Manager im Verwaltungskonto der Organizations

- 1. Öffnen Sie die AWS Systems Manager Konsole unter [https://console.aws.amazon.com/systems](https://console.aws.amazon.com/systems-manager/)[manager/.](https://console.aws.amazon.com/systems-manager/)
- 2. Wählen Sie im Navigationsbereich Quick Setup.
- 3. Auf dem Change ManagerWählen Sie auf der Karte Erstellen aus.
- 4. Geben Sie für das delegierte Administratorkonto die ID des Kontos ein, das AWS-Konto Sie für die Verwaltung von Änderungsvorlagen, Änderungsanforderungen und Runbook-Workflows verwenden möchten Change Manager.

Wenn Sie zuvor ein delegiertes Administratorkonto für Systems Manager angegeben haben, wird seine ID bereits in diesem Feld gemeldet.

#### **A** Important

Das delegierte Administratorkonto muss das einzige Mitglied der Organisationseinheit (OU) sein, der es in Organizations zugewiesen ist.

Wenn das delegierte Administratorkonto, das Sie registrieren, später von dieser Rolle abgemeldet wird, entfernt das System seine Berechtigungen für die gleichzeitige Verwaltung von Systems Manager-Vorgängen. Denken Sie daran, dass Sie dazu zurückkehren müssen Quick Setup, weisen Sie ein anderes delegiertes Administratorkonto zu und geben Sie alle Jobfunktionen und Berechtigungen erneut an. Wenn Sie verwenden Change Manager Wir empfehlen unternehmensweit, Änderungen immer vom delegierten Administratorkonto aus vorzunehmen. Obwohl Sie Änderungen

von anderen Konten in der Organisation vornehmen, werden diese Änderungen nicht im delegierten Administratorkonto gemeldet oder können nicht angezeigt werden.

5. Im Bereich Berechtigungen zum Anfordern und Vornehmen von Änderungen gehen Sie wie folgt vor.

#### **a** Note

Jede von Ihnen erstellte Bereitstellungskonfiguration stellt die Berechtigungsrichtlinie für nur eine Auftragsfunktion bereit. Sie können zurückkehren zu Quick Setup später, um weitere Jobfunktionen zu erstellen, wenn Sie Änderungsvorlagen erstellt haben, die Sie in Ihren Vorgängen verwenden können.

So erstellen Sie eine Administratorrolle - Für eine Administratorauftragsfunktion, die IAM-Berechtigungen für alle AWS -Aktionen hat, gehen Sie wie folgt vor.

### **A** Important

Das Erteilen von vollständigen Administratorberechtigungen sollte sparsam und nur dann erfolgen, wenn für die Rollen der vollständige Zugriff auf Systems Manager erforderlich ist. Wichtige Informationen zu Sicherheitsüberlegungen für den Zugriff auf Systems Manager finden Sie unter [Identitäts- und Zugriffsmanagement für AWS Systems](#page-2507-0)  [Manager](#page-2507-0) und [Bewährte Sicherheitsmethoden für Systems Manager.](#page-2616-0)

- 1. Für Auftragsfunktion geben Sie einen Namen zur Identifizierung dieser Rolle und ihrer Berechtigungen ein, z. B. **My AWS Admin**.
- 2. Für die Option Rolle und Berechtigungen wählen Sie Administratorberechtigungen.

So erstellen Sie andere Auftragsfunktionen - Gehen Sie wie folgt vor, um eine nichtadministrative Rolle zu erstellen:

1. Geben Sie für Auftragsfunktion einen Namen ein, um diese Rolle zu identifizieren und ihre Berechtigungen vorzuschlagen. Der von Ihnen gewählte Name sollte den Bereich der Runbooks repräsentieren, für die Sie Berechtigungen erteilen werden, z. B. DBAdmin oder S3Admin.

- 2. Für die Option Rolle und Berechtigungen wählen Sie Benutzerdefinierte Berechtigungen.
- 3. Geben Sie im Editor Berechtigungsrichtlinie die IAM-Berechtigungen im JSON-Format ein, die dieser Auftragsfunktion gewährt werden sollen.

## **1** Tip

Es wird empfohlen, dass Sie den IAM-Richtlinien-Editor verwenden, um Ihre Richtlinie zu erstellen und dann den Richtlinien-JSON-Code in das Feld Berechtigungsrichtlinie kopieren.

### Beispielrichtlinie: DynamoDB-Datenbankverwaltung

Sie könnten zum Beispiel mit Richtlinieninhalten beginnen, die Berechtigungen für die Arbeit mit den Systems Manager-Dokumenten (SSM-Dokumenten) vorsehen, auf die die Auftragsfunktion Zugriff benötigt. Hier ist ein Beispiel für einen Richtlinieninhalt, der Zugriff auf alle AWS verwalteten Automation-Runbooks gewährt, die sich auf DynamoDB-Datenbanken beziehen, sowie auf zwei Änderungsvorlagen AWS-Konto 123456789012, die im Beispiel in der Region USA Ost (Ohio) erstellt wurden (). us-east-2

Die Richtlinie umfasst auch die Genehmigung für [StartChangeRequestExecutionV](https://docs.aws.amazon.com/systems-manager/latest/APIReference/API_StartChangeRequestExecution.html)organg, der für die Erstellung einer Änderungsanforderung in erforderlich ist Change Calendar.

#### **a** Note

Dieses Beispiel ist nicht umfassend. Für die Arbeit mit anderen AWS Ressourcen wie Datenbanken und Knoten sind möglicherweise zusätzliche Berechtigungen erforderlich.

```
{ 
     "Version": "2012-10-17", 
     "Statement": [ 
          { 
               "Effect": "Allow", 
               "Action": [ 
                   "ssm:CreateDocument", 
                   "ssm:DescribeDocument", 
                   "ssm:DescribeDocumentParameters",
```

```
 "ssm:DescribeDocumentPermission", 
                  "ssm:GetDocument", 
                  "ssm:ListDocumentVersions", 
                  "ssm:ModifyDocumentPermission", 
                  "ssm:UpdateDocument", 
                  "ssm:UpdateDocumentDefaultVersion" 
             ], 
              "Resource": [ 
                  "arn:aws:ssm:region:*:document/AWS-CreateDynamoDbBackup", 
                  "arn:aws:ssm:region:*:document/AWS-AWS-DeleteDynamoDbBackup", 
                  "arn:aws:ssm:region:*:document/AWS-DeleteDynamoDbTableBackups", 
                  "arn:aws:ssm:region:*:document/AWSConfigRemediation-
DeleteDynamoDbTable", 
                  "arn:aws:ssm:region:*:document/AWSConfigRemediation-
EnableEncryptionOnDynamoDbTable", 
                  "arn:aws:ssm:region:*:document/AWSConfigRemediation-
EnablePITRForDynamoDbTable", 
                  "arn:aws:ssm:region:123456789012:document/MyFirstDBChangeTemplate", 
                  "arn:aws:ssm:region:123456789012:document/MySecondDBChangeTemplate" 
 ] 
         }, 
         { 
             "Effect": "Allow", 
             "Action": "ssm:ListDocuments", 
             "Resource": "*" 
         }, 
         { 
             "Effect": "Allow", 
             "Action": "ssm:StartChangeRequestExecution", 
             "Resource": "arn:aws:ssm:region:123456789012:automation-definition/*:*" 
         } 
    \mathbf{I}}
```
Weitere Informationen zu IAM-Richtlinien finden Sie unter [Zugriffsverwaltung für AWS -](https://docs.aws.amazon.com/IAM/latest/UserGuide/access.html) [Ressourcen](https://docs.aws.amazon.com/IAM/latest/UserGuide/access.html) und [Erstellen von IAM-Richtlinien](https://docs.aws.amazon.com/IAM/latest/UserGuide/access_policies_create.html) im IAM-Benutzerhandbuch

6. Im Bereich Targets wählen Sie aus, ob Sie der gesamten Organisation oder nur einigen Organisationseinheiten Berechtigungen für die Auftragsfunktion gewähren möchten, die Sie erstellen.

Fahren Sie mit Schritt 9 fort, wenn Sie Ganze Organisation wählen.

Fahren Sie mit Schritt 8 fort, wenn Sie Benutzerdefiniert wählen.

- 7. Wählen Sie im OUs Abschnitt Ziel die Kontrollkästchen der Organisationseinheiten aus, mit denen Sie die Option verwenden möchten Change Manager.
- 8. Wählen Sie Create (Erstellen) aus.

Nachdem das System die Einrichtung abgeschlossen hat Change Manager für Ihre Organisation wird eine Zusammenfassung Ihrer Bereitstellungen angezeigt. Diese zusammenfassenden Informationen enthalten den Namen der Rolle, die für die von Ihnen konfigurierte Jobfunktion erstellt wurde. Beispiel, AWS-QuickSetup-SSMChangeMgr-DBAdminInvocationRole.

### **a** Note

Quick Setup verwendet AWS CloudFormation StackSets , um Ihre Konfigurationen bereitzustellen. Sie können auch Informationen zu einer abgeschlossenen Bereitstellungskonfiguration in der AWS CloudFormation -Konsole einsehen. Weitere Informationen zu StackSets finden Sie unter [Arbeiten mit AWS CloudFormation StackSets](https://docs.aws.amazon.com/AWSCloudFormation/latest/UserGuide/what-is-cfnstacksets.html) im AWS CloudFormation Benutzerhandbuch.

Ihr nächster Schritt besteht darin, weitere zu konfigurieren Change Manager Optionen. Sie können diese Aufgabe entweder in Ihrem delegierten Administratorkonto oder in einem beliebigen Konto in einer Organisationseinheit ausführen, für das Sie die Verwendung zugelassen haben Change Manager. Sie konfigurieren Optionen wie die Auswahl einer Option für das Benutzeridentitätsmanagement, geben an, welche Benutzer Änderungsvorlagen und Änderungsanträge prüfen und genehmigen oder ablehnen können, und wählen aus, welche bewährten Methoden für Ihr Unternehmen gelten. Weitere Informationen finden Sie unter [Konfigurieren Change Manager Optionen und bewährte Verfahren](#page-1608-0).

#### <span id="page-1608-0"></span>Konfigurieren Change Manager Optionen und bewährte Verfahren

Die Aufgaben in diesem Abschnitt müssen unabhängig davon ausgeführt werden, ob Sie Change Manager, ein Tool innerhalb AWS Systems Manager, innerhalb einer Organisation oder in einem einzigen AWS-Konto.

Wenn Sie verwenden Change Manager für eine Organisation können Sie die folgenden Aufgaben entweder in Ihrem delegierten Administratorkonto oder in einem beliebigen Konto in einer Organisationseinheit ausführen, für das Sie die Verwendung zugelassen haben Change Manager. Themen

- [Aufgabe 1: Konfiguration Change Manager Benutzeridentitätsverwaltung und Vorlagenprüfer](#page-1609-0)
- [Aufgabe 2: Konfiguration Change Manager Ändern Sie die Genehmigungsbehörden für Freeze-](#page-1611-0)[Ereignisse und bewährte Methoden](#page-1611-0)
- [Konfiguration von Amazon SNS SNS-Themen für Change Manager Benachrichtigungen](#page-1614-0)

<span id="page-1609-0"></span>Aufgabe 1: Konfiguration Change Manager Benutzeridentitätsverwaltung und Vorlagenprüfer

Führen Sie die Aufgabe in diesem Verfahren beim ersten Zugriff aus Change Manager. Sie können diese Konfigurationseinstellungen später aktualisieren, indem Sie zu Change Manager und wählen Sie auf der Registerkarte Einstellungen die Option Bearbeiten aus.

Um zu konfigurieren Change Manager Benutzeridentitätsverwaltung und Vorlagenprüfer

1. Melden Sie sich bei der AWS Management Console an.

Wenn du verwendest Change Manager Melden Sie sich für eine Organisation mit Ihren Anmeldeinformationen für Ihr delegiertes Administratorkonto an. Der Benutzer muss über die erforderlichen AWS Identity and Access Management (IAM-) Berechtigungen verfügen, um Aktualisierungen an Ihrem Change Manager Einstellungen.

- 2. Öffnen Sie die AWS Systems Manager Konsole unter [https://console.aws.amazon.com/systems](https://console.aws.amazon.com/systems-manager/)[manager/.](https://console.aws.amazon.com/systems-manager/)
- 3. Wählen Sie im Navigationsbereich Change Manager.
- 4. Führen Sie auf der Startseite des Dienstes je nach den verfügbaren Optionen einen der folgenden Schritte aus:
	- Wenn du verwendest Change Manager mit AWS Organizations , wählen Sie Delegiertes Konto einrichten.
	- Wenn du verwendest Change Manager bei einem einzigen AWS-Konto wählen Sie Einrichten Change Manager.

–oder–

Klicken Sie auf Beispieländerungsanforderung erstellen, Überspringen und wählen Sie dann die Registerkarte Einstellungen.

5. Wählen Sie für Verwaltung der Benutzeridentität eine der folgenden Optionen.

- AWS Identity and Access Management (IAM) Identifizieren Sie die Benutzer, die Anfragen stellen und genehmigen und andere Aktionen ausführen Change Manager indem Sie Ihre vorhandenen Benutzer, Gruppen und Rollen verwenden.
- AWS [IAM Identity Center](https://docs.aws.amazon.com/singlesignon/latest/userguide/) (IAM Identity Center) Erlauben Sie IAM Identity Center, Identitäten zu erstellen und zu verwalten, oder stellen Sie eine Verbindung zu Ihrer vorhandenen Identitätsquelle her, um die Benutzer zu identifizieren, die Aktionen ausführen in Change Manager.
- 6. Geben Sie im Abschnitt Template reviewer notification (Benachrichtigung für Vorlagenprüfer) die Amazon Simple Notification Service (Amazon SNS)-Themen an, die verwendet werden sollen, um Vorlagenprüfer darüber zu informieren, dass eine neue Änderungsvorlage oder Änderungsvorlagenversion zur Überprüfung bereit ist. Stellen Sie sicher, dass das von Ihnen ausgewählte Amazon SNS-Thema so konfiguriert ist, dass Benachrichtigungen an Ihre Vorlagenprüfer gesendet werden.

Informationen zum Erstellen und Konfigurieren von Amazon SNS-Themen für Änderungsvorlagenprüferbenachrichtigungen finden Sie unter [Konfiguration von Amazon SNS](#page-1614-0) [SNS-Themen für Change Manager Benachrichtigungen](#page-1614-0).

- 1. Wählen Sie eine der folgenden Optionen aus, um das Amazon SNS-Thema für die Benachrichtigung der Vorlagenprüfer anzugeben:
	- Geben Sie einen SNS-Amazon-Ressourcenname (ARN) ein Geben Sie für Thema-ARN einen ARN eines vorhandenen Amazon SNS Themas ein. Dieses Thema kann sich in jedem Konto Ihrer Organisation befinden.
	- Wählen Sie ein vorhandenes SNS-Thema Wählen Sie für Target notification topic den ARN eines vorhandenen Amazon SNS-Themas in Ihrem aktuellen AWS-Konto. (Diese Option ist nicht verfügbar, wenn Sie in Ihrem aktuellen AWS-Konto und noch keine Amazon SNS SNS-Themen erstellt haben AWS-Region.)

### **a** Note

Das von Ihnen ausgewählte Amazon SNS-Thema muss so konfiguriert werden, dass die gesendeten Benachrichtigungen und die Abonnenten, an die sie gesendet werden, festgelegt werden. Seine Zugriffsrichtlinie muss also auch Systems Manager Berechtigungen gewähren Change Manager kann Benachrichtigungen senden.

Weitere Informationen finden Sie unter [Konfiguration von Amazon SNS SNS-Themen](#page-1614-0)  [für Change Manager Benachrichtigungen.](#page-1614-0)

- 2. Wählen Sie Add notification (Benachrichtigung hinzufügen) aus.
- 7. Wählen Sie im Abschnitt Änderungsvorlagenprüfer die Benutzer in Ihrer Organisation oder Ihrem Konto aus, um neue Änderungsvorlagen zu überprüfen oder Vorlagenversionen zu ändern, bevor sie in Ihren Vorgängen verwendet werden können.

Die Prüfer von Vorlagen sind dafür verantwortlich, die Eignung und Sicherheit der Vorlagen zu überprüfen, die andere Benutzer zur Verwendung eingereicht haben Change Manager Runbook-Workflows.

Wählen Sie die Änderungsvorlagenprüfer folgendermaßen aus:

- 1. Wählen Sie Hinzufügen aus.
- 2. Aktivieren Sie das Kontrollkästchen neben dem Namen aller Benutzer, Gruppen oder IAM-Rollen, die Sie als Änderungsvorlagenprüfer zuweisen möchten.
- 3. Wählen Sie Add approvers (Hinzufügen von Genehmigern).
- 8. Wählen Sie Absenden aus.

Nachdem Sie diesen ersten Einrichtungsvorgang abgeschlossen haben, konfigurieren Sie weitere Change Manager Einstellungen und bewährte Methoden, indem Sie die Schritte unter befolge[nAufgabe 2: Konfiguration Change Manager Ändern Sie die Genehmigungsbehörden für](#page-1611-0)  [Freeze-Ereignisse und bewährte Methoden](#page-1611-0).

<span id="page-1611-0"></span>Aufgabe 2: Konfiguration Change Manager Ändern Sie die Genehmigungsbehörden für Freeze-Ereignisse und bewährte Methoden

Nachdem Sie die unter beschriebenen Schritte abgeschlossen habe[nAufgabe 1: Konfiguration](#page-1609-0) [Change Manager Benutzeridentitätsverwaltung und Vorlagenprüfer](#page-1609-0), können Sie zusätzliche Prüfer für Änderungsanträge bei Change-Freeze-Ereignissen benennen und angeben, welche verfügbaren bewährten Verfahren Sie für Ihre Change Manager Operationen.

Ein Ereignis, bei dem Änderungen eingefroren werden, bedeutet, dass im aktuellen Änderungskalender Einschränkungen gelten (der Kalenderstatus in AWS Systems Manager Change Calendar istCLOSED). In diesen Fällen müssen zusätzlich zu den regulären Genehmigern für Änderungsanforderungen oder wenn die Änderungsanforderung mit einer Vorlage erstellt wurde, die automatische Genehmigungen zulässt, die Genehmiger des Änderungsstopps die Genehmigung für

die Ausführung dieser Änderungsanforderung erteilen. Wenn dies nicht der Fall ist, wird die Änderung erst verarbeitet, wenn der Kalenderstatus wieder OPEN ist.

Um zu konfigurieren Change Manager Ändern Sie die Genehmigungsbehörden für Freeze-Ereignisse und bewährte Methoden

- 1. Wählen Sie im Navigationsbereich Change Manager.
- 2. Wählen Sie die Registerkarte Einstellungen und anschließend Bearbeiten.
- 3. Wählen Sie im Abschnitt Genehmigungsberechtigte für Ereignisse zum Einfrieren von Änderungen die Benutzer in Ihrer Organisation oder Ihrem Konto aus, die Änderungen genehmigen können, damit sie auch dann ausgeführt werden, wenn der Kalender in verwendet wird Change Calendar ist derzeit GESCHLOSSEN.

### **a** Note

Um Change-Freeze-Überprüfungen zu erlauben, müssen Sie das Kontrollkästchen für die Option Änderungskalender auf eingeschränkte Änderungsereignisse prüfen in Bewährte Methoden aktivieren.

Wählen Sie Genehmiger für Change–Freeze-Ereignisse aus, indem Sie die folgenden Schritte ausführen:

- 1. Wählen Sie Hinzufügen aus.
- 2. Aktivieren Sie das Kontrollkästchen neben dem Namen aller Benutzer, Gruppen oder IAM-Rollen, die Sie als Genehmiger für Change-Freeze-Ereignisse zuweisen möchten.
- 3. Wählen Sie Add approvers (Hinzufügen von Genehmigern).
- 4. Aktivieren Sie im Abschnitt Bewährte Methoden unten auf der Seite die bewährten Methoden, die Sie für jede der folgenden Optionen erzwingen möchten.
	- Option:Änderungskalender auf eingeschränkte Änderungsereignisse prüfen

Um das zu spezifizieren Change Manager checkt einen Kalender ein Change Calendar Um sicherzustellen, dass Änderungen nicht durch geplante Ereignisse blockiert werden, aktivieren Sie zunächst das Kontrollkästchen Aktiviert und wählen dann in der Liste Kalender ändern den Kalender aus, um nach eingeschränkten Ereignissen zu suchen.

Weitere Informationen zur Change Calendar, finden Sie unter [AWS Systems Manager Change](#page-1570-0)  [Calendar.](#page-1570-0)

- Option: SNS-Thema für Genehmiger für geschlossene Ereignisse
	- 1. Wählen Sie eine der folgenden Optionen aus, um das Amazon Simple Notification Service (Amazon SNS)-Thema in Ihrem Konto anzugeben, das für das Senden von Benachrichtigungen an Genehmiger während der Change-Freeze-Ereignisse verwendet werden soll. (Beachten Sie, dass Sie Genehmiger auch im Abschnitt Genehmiger für Change-Freeze-Ereignisse über Bewährte Methoden angeben müssen.)
		- Geben Sie einen SNS-Amazon-Ressourcenname (ARN) ein Geben Sie für Thema-ARN einen ARN eines vorhandenen Amazon SNS Themas ein. Dieses Thema kann sich in jedem Konto Ihrer Organisation befinden.
		- Wählen Sie ein vorhandenes SNS-Thema Wählen Sie für Target notification topic den ARN eines vorhandenen Amazon SNS-Themas in Ihrem aktuellen AWS-Konto. (Diese Option ist nicht verfügbar, wenn Sie in Ihrem aktuellen AWS-Konto und noch keine Amazon SNS SNS-Themen erstellt haben AWS-Region.)

## **a** Note

Das von Ihnen ausgewählte Amazon SNS-Thema muss so konfiguriert werden, dass die gesendeten Benachrichtigungen und die Abonnenten, an die sie gesendet werden, festgelegt werden. Seine Zugriffsrichtlinie muss also auch Systems Manager Berechtigungen gewähren Change Manager kann Benachrichtigungen senden. Weitere Informationen finden Sie unter [Konfiguration von Amazon SNS](#page-1614-0)  [SNS-Themen für Change Manager Benachrichtigungen.](#page-1614-0)

- 2. Wählen Sie Add notification (Benachrichtigung hinzufügen) aus.
- Option: Überwachungen für alle Vorlagen erforderlich

Wenn Sie sicherstellen möchten, dass alle Vorlagen für Ihre Organisation oder Ihr Konto einen CloudWatch Amazon-Alarm zur Überwachung Ihres Änderungsvorgangs angeben, aktivieren Sie das Kontrollkästchen Aktiviert.

• Option: Überprüfung und Genehmigung der Vorlage vor der Verwendung erforderlich

Um sicherzustellen, dass keine Änderungsanforderungen erstellt und keine Runbook-Workflows ausgeführt werden, ohne auf einer Vorlage basieren zu müssen, die überprüft und genehmigt wurde, aktivieren Sie das Kontrollkästchen Enabled.

#### 5. Wählen Sie Save (Speichern) aus.

<span id="page-1614-0"></span>Konfiguration von Amazon SNS SNS-Themen für Change Manager Benachrichtigungen

Sie können konfigurieren Change Manager, ein Tool in AWS Systems Manager, um Benachrichtigungen an ein Amazon Simple Notification Service (Amazon SNS) -Thema für Ereignisse im Zusammenhang mit Änderungsanträgen und Änderungsvorlagen zu senden. Führen Sie die folgenden Aufgaben aus, um Benachrichtigungen zu erhalten für Change Manager Ereignisse, zu denen Sie ein Thema hinzufügen.

Themen

- [Aufgabe 1: Erstellen und Abonnieren eines Amazon SNS-Themas](#page-1614-1)
- [Aufgabe 2: Aktualisieren der Amazon SNS-Zugriffsrichtlinie](#page-1614-2)
- [Aufgabe 3: \(Optional\) Aktualisieren Sie die Zugriffsrichtlinie AWS Key Management Service](#page-1616-0)

#### <span id="page-1614-1"></span>Aufgabe 1: Erstellen und Abonnieren eines Amazon SNS-Themas

Zunächst müssen Sie ein Amazon SNS-Thema erstellen und abonnieren. Weitere Informationen finden Sie unter [Erstellen eines Amazon-SNS-Themas](https://docs.aws.amazon.com/sns/latest/dg/sns-create-topic.html) und [Abonnieren eines Amazon-SNS-Themas](https://docs.aws.amazon.com/sns/latest/dg/sns-tutorial-create-subscribe-endpoint-to-topic.html) im Entwicklerhandbuch zu Amazon Simple Notification Service.

#### **a** Note

Um Benachrichtigungen zu erhalten, müssen Sie den Amazon-Ressourcennamen (ARN) eines Amazon SNS-Themas angeben, das sich im selben AWS-Region und AWS-Konto wie das delegierte Administratorkonto befindet.

#### <span id="page-1614-2"></span>Aufgabe 2: Aktualisieren der Amazon SNS-Zugriffsrichtlinie

Gehen Sie wie folgt vor, um die Amazon SNS SNS-Zugriffsrichtlinie zu aktualisieren, sodass Systems Manager veröffentlichen kann Change Manager Benachrichtigungen zu dem Amazon SNS SNS-Thema, das Sie in Aufgabe 1 erstellt haben. Ohne diese Aufgabe abzuschließen, Change Manager ist nicht berechtigt, Benachrichtigungen für die Ereignisse zu senden, für die Sie das Thema hinzugefügt haben.

1. Melden Sie sich bei<https://console.aws.amazon.com/sns/v3/home>an AWS Management Console und öffnen Sie die Amazon SNS SNS-Konsole.

- 2. Wählen Sie im Navigationsbereich Themen aus.
- 3. Wählen Sie das Thema aus, das Sie in Aufgabe 1 erstellt haben und klicken Sie dann auf Edit (Bearbeiten).
- 4. Erweitern Sie die Option Zugriffsrichtlinie.
- 5. Fügen Sie den folgenden Sid Block zur bestehenden Richtlinie hinzu, aktualisieren Sie ihn und ersetzen Sie jeden Block durch Ihre *user input placeholder* eigenen Informationen.

```
{ 
     "Sid": "Allow Change Manager to publish to this topic", 
     "Effect": "Allow", 
     "Principal": { 
         "Service": "ssm.amazonaws.com" 
     }, 
     "Action": "sns:Publish", 
     "Resource": "arn:aws:sns:region:account-id:topic-name", 
     "Condition": { 
         "StringEquals": { 
              "aws:SourceAccount": [ 
                  "account-id" 
 ] 
         } 
     }
}
```
Geben Sie diesen Block nach dem vorhandenen Sid Block ein und ersetzen Sie *regionaccount-id*, und *topic-name* durch die entsprechenden Werte für das von Ihnen erstellte Thema.

6. Wählen Sie Änderungen speichern.

Das System sendet jetzt Benachrichtigungen an das Amazon SNS-Thema, wenn der Ereignistyp auftritt, den Sie dem Thema hinzufügen.

```
A Important
  Wenn Sie das Amazon SNS SNS-Thema mit einem serverseitigen 
  Verschlüsselungsschlüssel AWS Key Management Service (AWS KMS) konfiguriert haben, 
  müssen Sie Aufgabe 3 abschließen.
```
<span id="page-1616-0"></span>Aufgabe 3: (Optional) Aktualisieren Sie die Zugriffsrichtlinie AWS Key Management Service

Wenn Sie die serverseitige Verschlüsselung AWS Key Management Service (AWS KMS) für Ihr Amazon SNS SNS-Thema aktiviert haben, müssen Sie auch die Zugriffsrichtlinie des Themas aktualisieren, das AWS KMS key Sie bei der Konfiguration des Themas ausgewählt haben. Gehen Sie wie folgt vor, um die Zugriffsrichtlinie zu aktualisieren, sodass Systems Manager veröffentlichen kann. Change Manager Genehmigungsbenachrichtigungen für das Amazon SNS SNS-Thema, das Sie in Aufgabe 1 erstellt haben.

- 1. Öffnen Sie die AWS KMS Konsole unter [https://console.aws.amazon.com/kms.](https://console.aws.amazon.com/kms)
- 2. Klicken Sie im Navigationsbereich auf Kundenverwaltete Schlüssel.
- 3. Wählen Sie die ID des Kundenmasterschlüssels aus, den Sie bei der Erstellung des Themas ausgewählt haben.
- 4. Wählen Sie im Abschnitt Key policy (Schlüsselrichtlinie) die Option Switch to policy view (Zur Richtlinienansicht wechseln) aus.
- 5. Wählen Sie Edit (Bearbeiten) aus.
- 6. Geben Sie den folgenden Sid-Block nach einem der vorhandenen Sid-Blöcke in die vorhandene Richtlinie ein. Ersetzen Sie jeden *user input placeholder* durch Ihre Informationen.

```
{ 
     "Sid": "Allow Change Manager to decrypt the key", 
     "Effect": "Allow", 
     "Principal": { 
          "Service": "ssm.amazonaws.com" 
     }, 
     "Action": [ 
         "kms:Decrypt", 
         "kms:GenerateDataKey*" 
     ], 
     "Resource": "arn:aws:kms:region:account-id:key/key-id", 
     "Condition": { 
          "StringEquals": { 
              "aws:SourceAccount": [ 
                  "account-id" 
 ] 
         } 
     }
}
```
7. Geben Sie nun den folgenden Sid-Block nach einem der vorhandenen Sid-Blöcke in die Ressourcenrichtlinie ein, um zu verhindern, dass das [Problem des dienstübergreifenden](https://docs.aws.amazon.com/IAM/latest/UserGuide/confused-deputy.html) [verwirrten Stellvertreters](https://docs.aws.amazon.com/IAM/latest/UserGuide/confused-deputy.html) auftritt.

Dieser Block verwendet die globalen Bedingungskontextschlüssel [aws:SourceArn](https://docs.aws.amazon.com/IAM/latest/UserGuide/reference_policies_condition-keys.html#condition-keys-sourcearn) und [aws:SourceAccount](https://docs.aws.amazon.com/IAM/latest/UserGuide/reference_policies_condition-keys.html#condition-keys-sourceaccount), um die Berechtigungen einzuschränken, die Systems Manager der Ressource einem anderen Dienst erteilt.

Ersetzen Sie jeden *user input placeholder* durch Ihre Informationen.

```
{ 
   "Version": "2008-10-17", 
   "Statement": [ 
     { 
        "Sid": "Configure confused deputy protection for AWS KMS keys used in Amazon 
  SNS topic when called from Systems Manager", 
       "Effect": "Allow", 
       "Principal": { 
          "Service": "ssm.amazonaws.com" 
       }, 
        "Action": [ 
          "sns:Publish" 
       ], 
        "Resource": "arn:aws:sns:region:account-id:topic-name", 
        "Condition": { 
          "ArnLike": { 
            "aws:SourceArn": "arn:aws:ssm:region:account-id:*" 
         }, 
          "StringEquals": { 
            "aws:SourceAccount": "account-id" 
          } 
       } 
     } 
   ]
}
```
8. Wählen Sie Änderungen speichern.

<span id="page-1617-0"></span>Konfiguration von Rollen und Berechtigungen für Change Manager

Standardmäßig Change Manager hat keine Berechtigung, Aktionen mit Ihren Ressourcen durchzuführen. Sie müssen den Zugriff mithilfe einer AWS Identity and Access Management (IAM-)

Servicerolle gewähren oder eine Rolle übernehmen. Diese Rolle ermöglicht Change Manager um die Runbook-Workflows, die in einer genehmigten Änderungsanforderung angegeben sind, in Ihrem Namen sicher auszuführen. Die Rolle gewährt AWS Security Token Service (AWS STS) [AssumeRole](https://docs.aws.amazon.com/STS/latest/APIReference/API_AssumeRole.html)Vertrauen Change Manager.

Durch die Bereitstellung dieser Berechtigungen für eine Rolle, um im Namen von Benutzern in einer Organisation zu handeln, muss Benutzern dieses Array von Berechtigungen nicht selbst gewährt werden. Die durch die Berechtigungen zulässigen Aktionen sind nur auf genehmigte Vorgänge beschränkt.

Wenn Benutzer in Ihrem Konto oder Ihrer Organisation eine Änderungsanforderung erstellen, können sie diese Übernahmerolle auswählen, um die Änderungsvorgänge auszuführen.

Sie können eine neue Rolle übernehmen für erstellen Change Manager oder aktualisieren Sie eine bestehende Rolle mit den erforderlichen Berechtigungen.

Wenn Sie eine Servicerolle erstellen müssen für Change Manager, führen Sie die folgenden Aufgaben aus.

#### Aufgaben

- [Aufgabe 1: Erstellen einer Richtlinie zur Übernahme der Rolle für Change Manager](#page-1618-0)
- [Aufgabe 2: Erstellen einer Rolle übernehmen für Change Manager](#page-1620-0)
- [Aufgabe 3: Anfügen der iam:PassRole-Richtlinie an andere Rollen](#page-1622-0)
- [Aufgabe 4: Hinzufügen von Inline-Richtlinien zu einer Rolle übernehmen, um andere aufzurufen](#page-1623-0) [AWS-Services](#page-1623-0)
- [Aufgabe 5: Konfiguration des Benutzerzugriffs auf Change Manager](#page-1625-0)

<span id="page-1618-0"></span>Aufgabe 1: Erstellen einer Richtlinie zur Übernahme der Rolle für Change Manager

Gehen Sie wie folgt vor, um die Richtlinie zu erstellen, die Sie an Ihre Datei anhängen Change Manager Rolle übernehmen.

Um eine Richtlinie zur Rollenübernahme zu erstellen für Change Manager

- 1. Öffnen Sie unter <https://console.aws.amazon.com/iam/>die IAM-Konsole.
- 2. Wählen Sie im Navigationsbereich Richtlinien und dann Richtlinie erstellen.

3. Wählen Sie auf der Seite Richtlinie erstellen die Registerkarte JSON aus und ersetzen Sie den Standardinhalt durch den folgenden Inhalt, den Sie nach Ihren Wünschen ändern Change Manager Operationen in den folgenden Schritten.

### **a** Note

Wenn Sie eine Richtlinie für ein einzelnes AWS-Konto Konto und nicht für eine Organisation mit mehreren Konten erstellen AWS-Regionen, können Sie den ersten Anweisungsblock weglassen. Die iam:PassRole Genehmigung ist nicht erforderlich, wenn ein einzelnes Konto verwendet Change Manager.

```
{ 
     "Version": "2012-10-17", 
     "Statement": [ 
         { 
             "Effect": "Allow", 
             "Action": "iam:PassRole", 
             "Resource": "arn:aws:iam::delegated-admin-account-id:role/AWS-
SystemsManager-job-functionAdministrationRole", 
             "Condition": { 
                 "StringEquals": { 
                      "iam:PassedToService": "ssm.amazonaws.com" 
 } 
 } 
         }, 
         { 
             "Effect": "Allow", 
             "Action": [ 
                 "ssm:DescribeDocument", 
                 "ssm:GetDocument", 
                 "ssm:StartChangeRequestExecution" 
             ], 
             "Resource": [ 
                 "arn:aws:ssm:region:account-id:automation-definition/template-name:
$DEFAULT", 
                 "arn:aws:ssm:region::document/template-name" 
 ] 
         }, 
         { 
             "Effect": "Allow",
```
```
 "Action": [ 
                     "ssm:ListOpsItemEvents", 
                     "ssm:GetOpsItem", 
                     "ssm:ListDocuments", 
                     "ssm:DescribeOpsItems" 
                ], 
                "Resource": "*" 
           } 
     \mathbf{I}}
```
- 4. Aktualisieren Sie für die iam:PassRole Aktion den Resource Wert so, dass er alle für Ihre Organisation definierten Jobfunktionen enthält, denen Sie Berechtigungen zum Initiieren von Runbook-Workflows gewähren möchten. ARNs
- 5. Ersetzen Sie die *job-function* Platzhalter *region account-idtemplatename*,*delegated-admin-account-id*,, und durch Werte für Change Manager Operationen.
- 6. Ändern Sie für die zweite Resource-Anweisung die Liste so, dass sie alle Änderungsvorlagen enthält, für die Sie Berechtigungen erteilen möchten. Alternativ können Sie "Resource": "\*" angeben, um Berechtigungen für alle Änderungsvorlagen in Ihrer Organisation zu erteilen.
- 7. Wählen Sie Weiter: Tags aus.
- 8. (Optional) Fügen Sie ein oder mehrere Tag-Schlüssel-Wert-Paare hinzu, um den Zugriff für diese Richtlinie zu organisieren, zu verfolgen oder zu steuern.
- 9. Wählen Sie Weiter: Prüfen aus.
- 10. Geben Sie auf der Seite Review policy (Richtlinie überprüfen) im Feld Name einen Namen ein, wie z. B **MyChangeManagerAssumeRole**, und geben Sie anschließend eine optionale Beschreibung ein.
- 11. Klicken Sie auf Create policy (Richtlinie erstellen) und fahren Sie mit [Aufgabe 2: Erstellen einer](#page-1620-0) [Rolle übernehmen für Change Manager](#page-1620-0) fort.

<span id="page-1620-0"></span>Aufgabe 2: Erstellen einer Rolle übernehmen für Change Manager

Gehen Sie wie folgt vor, um ein Change Manager übernehmen Sie eine Rolle, eine Art von Servicerolle, für Change Manager.

Um eine Rolle übernehmen für zu erstellen Change Manager

- 1. Öffnen Sie unter <https://console.aws.amazon.com/iam/>die IAM-Konsole.
- 2. Wählen Sie im Navigationsbereich Rollen und dann Rolle erstellen.
- 3. Wählen Sie für Select trusted entity (Vertrauenswürdige Entität auswählen) die folgenden Optionen:
	- 1. Wählen Sie unter Trusted entity type (Typ der vertrauenswürdigen Entität) die Option AWS Service
	- 2. Für Anwendungsfälle für andere AWS-Services wählen Sie Systems Manager
	- 3. Wählen Sie Systems Manager, wie im folgenden Image gezeigt.

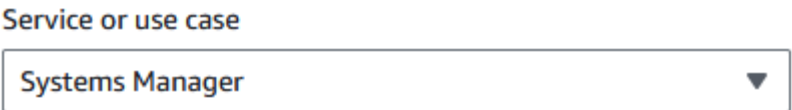

Choose a use case for the specified service.

Use case

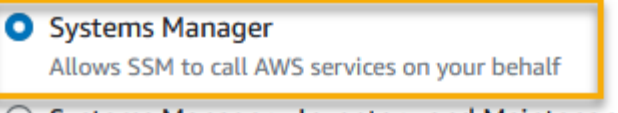

 $\bigcirc$  Systems Manager - Inventory and Maintenance Windows Allow AWS Systems Manager to call AWS resources on your behalf.

- 4. Wählen Sie Weiter.
- 5. Suchen Sie auf der Seite Attached permissions policy (Richtlinie für angehängte Berechtigungen) nach der Übernahmerollenrichtlinie, die Sie in [Aufgabe 1: Erstellen einer](#page-1618-0)  [Richtlinie zur Übernahme der Rolle für Change Manager](#page-1618-0) erstellt haben, wie beispielsweise **MyChangeManagerAssumeRole**.
- 6. Aktivieren Sie das Kontrollkästchen neben dem Namen der Übernahmerollenrichtlinie und wählen Sie anschließend Next: Tags (Weiter: Tags) aus.
- 7. Geben Sie unter Role name (Rollenname) einen Namen für Ihr neues Instance-Profil ein, wie z. B. **MyChangeManagerAssumeRole**.
- 8. (Optional) Aktualisieren Sie für Description (Beschreibung) die Beschreibung für diese Instance-Rolle.
- 9. (Optional) Fügen Sie ein oder mehrere Tag-Schlüssel-Wert-Paare hinzu, um den Zugriff für diese Rolle zu organisieren, zu verfolgen oder zu steuern.
- 10. Wählen Sie Weiter: Prüfen aus.
- 11. (Optional) Fügen Sie für Tags ein oder mehrere Tag-Schlüssel-Wert-Paare hinzu, um den Zugriff für diese Rolle zu organisieren, nachzuverfolgen oder zu steuern, und wählen Sie dann Rolle erstellen aus. Das System leitet Sie zur Seite Rollen zurück.
- 12. Wählen Sie Create role (Rolle erstellen) aus. Das System leitet Sie zur Seite Rollen zurück.

13. Wählen Sie auf der Seite Roles (Rollen) die gerade erstellte Rolle aus, um die Seite Summary (Übersicht) zu öffnen.

Aufgabe 3: Anfügen der **iam:PassRole**-Richtlinie an andere Rollen

Gehen Sie wie nachfolgend beschrieben vor, um die iam:PassRole-Richtlinie an ein IAM-Instance-Profil oder eine IAM-Servicerolle anzuhängen. (Der Systems Manager Manager-Dienst verwendet IAM-Instanzprofile, um mit EC2 Instanzen zu kommunizieren. Für nicht EC2 verwaltete Knoten in einer [Hybrid- und Multi-Cloud-Umgebung](#page-22-0) wird stattdessen eine IAM-Servicerolle verwendet.)

Durch das Anhängen der Richtlinie iam:PassRole Change Manager Der Dienst kann beim Ausführen von Runbook-Workflows Berechtigungen zur Übernahme von Rollen an andere Dienste oder Systems Manager Manager-Tools weitergeben.

Fügen Sie die **iam:PassRole**-Richtlinie an ein IAM-Instance-Profil oder eine Servicerolle wie folgt an

- 1. Öffnen Sie unter <https://console.aws.amazon.com/iam/>die IAM-Konsole.
- 2. Wählen Sie im Navigationsbereich Rollen.
- 3. Suchen Sie nach Change Manager Nehmen Sie die Rolle an, die Sie erstellt haben**MyChangeManagerAssumeRole**, z. B., und wählen Sie ihren Namen.
- 4. Wählen Sie auf der Seite Summary (Zusammenfassung) für die gerade erstellte Rolle die Registerkarte Permissions (Berechtigungen) aus.
- 5. Wählen Sie Berechtigungen hinzufügen, eingebundene Richtlinie erstellen.
- 6. Wählen Sie auf der Seite Richtlinie erstellen die Registerkarte Visueller Editor aus.
- 7. Wählen Sie Service (Service) und anschließend die Option IAM aus.
- 8. Geben Sie im Textfeld Aktionen filtern die PassRoleOption ein**PassRole**, und wählen Sie sie aus.
- 9. Erweitern Sie Resources (Ressourcen). Stellen Sie sicher, dass Specific ausgewählt ist und wählen Sie dann Add ARN aus.
- 10. Geben Sie im Feld Specify ARN for role (ARN für Rolle angeben) den ARN der IAM-Instance-Profilrolle oder der IAM-Servicerolle ein, an die Sie Übernahmerollenberechtigungen übergeben möchten. Das System füllt die Felder Account (Konto) und Role name with path (Rollenname mit Pfad) automatisch aus.
- 11. Wählen Sie Hinzufügen aus.
- 12. Wählen Sie Richtlinie prüfen.
- 13. Geben Sie für Name einen Namen ein, um diese Richtlinie zu identifizieren und wählen Sie dann Create poliy (Richtlinie erstellen) aus.

Weitere Informationen

- [Erforderliche Instance-Berechtigungen für Systems Manager konfigurieren](#page-27-0)
- [Die für Systems Manager in Hybrid- und Multi-Cloud-Umgebungen erforderliche IAM-](#page-46-0)[Servicerolle erstellen](#page-46-0)

Aufgabe 4: Hinzufügen von Inline-Richtlinien zu einer Rolle übernehmen, um andere aufzurufen AWS-Services

Wenn eine Änderungsanforderung andere aufruft, AWS-Services indem Change Manager Wenn Sie die Rolle annehmen, muss die Rolle übernehmen mit der entsprechenden Berechtigung konfiguriert werden, um diese Dienste aufrufen zu können. Diese Anforderung gilt für alle AWS Automations-Runbooks (AWS-\*-Runbooks), die möglicherweise in einer Änderungsanforderung verwendet werden, wie z. B. die RunbooksAWS-ConfigureS3BucketLogging, undAWS-CreateDynamoDBBackup. AWS-RestartEC2Instance Diese Anforderung gilt auch für alle von Ihnen erstellten benutzerdefinierten Runbooks, die andere mithilfe AWS-Services von Aktionen aufrufen, die andere Dienste aufrufen. Wenn Sie unter anderem aws:executeAwsApi-, aws:CreateStack- oder aws:copyImage-Aktionen verwenden, dann müssen Sie die Servicerolle mit der Berechtigung zum Aufrufen solcher Services konfigurieren. Sie können Berechtigungen für andere AWS-Services aktivieren, indem Sie der IAM-Rolle eine eingebundene Richtlinie hinzufügen.

So fügen Sie einer angenommenen Rolle eine eingebunden Richtlinie hinzu, um andere AWS-Services (IAM-Konsole) aufzurufen

- 1. Melden Sie sich bei der an AWS Management Console und öffnen Sie die IAM-Konsole unter. <https://console.aws.amazon.com/iam/>
- 2. Wählen Sie im Navigationsbereich Rollen.
- 3. Wählen Sie in der Liste den Namen der Übernahmerolle aus, die Sie aktualisieren möchten, z. B MyChangeManagerAssumeRole.
- 4. Wählen Sie die Registerkarte Berechtigungen.
- 5. Wählen Sie Add permissions, Create inline policy (Berechtigungen hinzufügen, eingebundene Richtlinie erstellen).
- 6. Wählen Sie den Tab JSON.
- 7. Geben Sie ein JSON-Richtliniendokument für das ein AWS-Services , das Sie aufrufen möchten. Nachfolgend sind zwei Beispiele für JSON-Richtliniendokumente aufgeführt.

Amazon-S3-**PutObject** und **GetObject**-Beispiel

```
{ 
     "Version": "2012-10-17", 
     "Statement": [ 
          { 
               "Effect": "Allow", 
               "Action": [ 
                    "s3:PutObject", 
                    "s3:GetObject" 
               ], 
               "Resource": "arn:aws:s3:::amzn-s3-demo-bucket/*" 
          } 
     ]
}
```
Amazon EC2 **CreateSnapshot** und **DescribeSnapShots** Beispiel

```
{ 
    "Version":"2012-10-17", 
    "Statement":[ 
        { 
           "Effect":"Allow", 
            "Action":"ec2:CreateSnapshot", 
           "Resource":"*" 
        }, 
        { 
            "Effect":"Allow", 
            "Action":"ec2:DescribeSnapshots", 
            "Resource":"*" 
        } 
    ]
}
```
Details zur IAM-Richtliniensprache und finden Sie in der [IAM JSON Policy Reference](https://docs.aws.amazon.com/IAM/latest/UserGuide/reference_policies.html) im IAM-Benutzerhandbuch.

- 8. Wählen Sie, wenn Sie fertig sind, Review policy (Richtlinie überprüfen) aus. Die [Richtlinienvalidierung](https://docs.aws.amazon.com/IAM/latest/UserGuide/access_policies_policy-validator.html) meldet mögliche Syntaxfehler.
- 9. Für Name geben Sie einen Namen zur Identifizierung der Richtlinie ein, die Sie erstellen. Überprüfen Sie unter Summary die Richtlinienzusammenfassung, um die Berechtigungen einzusehen, die von Ihrer Richtlinie gewährt werden. Wählen Sie dann Create policy aus, um Ihre Eingaben zu speichern.
- 10. Nachdem Sie eine Inline-Richtlinie erstellt haben, wird sie automatisch in Ihre Rolle eingebettet.

Aufgabe 5: Konfiguration des Benutzerzugriffs auf Change Manager

Wenn Ihrem Benutzer, Ihrer Gruppe oder Rolle Administratorrechte zugewiesen wurden, haben Sie Zugriff auf Change Manager. Wenn Sie nicht über Administratorrechte verfügen, muss ein Administrator Ihrem Benutzer, Ihrer Gruppe oder Rolle die AmazonSSMFullAccess verwaltete Richtlinie oder eine Richtlinie, die vergleichbare Berechtigungen bietet, zuweisen.

Gehen Sie wie folgt vor, um einen Benutzer für die Verwendung zu konfigurieren Change ManagerDer ausgewählte Benutzer verfügt über die Berechtigung zum Konfigurieren und Ausführen von . Change Manager.

Abhängig von der Identitätsanwendung, die Sie in Ihrer Organisation verwenden, können Sie eine der drei verfügbaren Optionen zum Konfigurieren des Benutzerzugriffs auswählen. Weisen Sie beim Konfigurieren des Benutzerzugriffs Folgendes zu oder fügen Sie Folgendes hinzu:

- 1. Weisen Sie die AmazonSSMFullAccess-Richtlinie oder eine vergleichbare Richtlinie zu, die Zugriff auf Systems Manager gewährt.
- 2. Weisen Sie die iam:PassRole-Richtlinie zu.
- 3. Fügen Sie den ARN hinzu für Change Manager Nehmen Sie die Rolle an, die Sie am Ende von kopiert habe[nAufgabe 2: Erstellen einer Rolle übernehmen für Change Manager.](#page-1620-0)

Um Zugriff zu gewähren, fügen Sie Ihren Benutzern, Gruppen oder Rollen Berechtigungen hinzu:

• Benutzer und Gruppen in AWS IAM Identity Center:

Erstellen Sie einen Berechtigungssatz. Befolgen Sie die Anweisungen unter [Erstellen eines](https://docs.aws.amazon.com/singlesignon/latest/userguide/howtocreatepermissionset.html)  [Berechtigungssatzes](https://docs.aws.amazon.com/singlesignon/latest/userguide/howtocreatepermissionset.html) im AWS IAM Identity Center -Benutzerhandbuch.

• Benutzer, die in IAM über einen Identitätsanbieter verwaltet werden:

Erstellen Sie eine Rolle für den Identitätsverbund. Befolgen Sie die Anleitung unter [Eine Rolle für](https://docs.aws.amazon.com/IAM/latest/UserGuide/id_roles_create_for-idp.html) [einen externen Identitätsanbieter \(Verbund\) erstellen](https://docs.aws.amazon.com/IAM/latest/UserGuide/id_roles_create_for-idp.html) im IAM-Benutzerhandbuch.

- IAM-Benutzer:
	- Erstellen Sie eine Rolle, die Ihr Benutzer annehmen kann. Befolgen Sie die Anleitung unter [Eine](https://docs.aws.amazon.com/IAM/latest/UserGuide/id_roles_create_for-user.html)  [Rolle für einen IAM-Benutzer erstellen](https://docs.aws.amazon.com/IAM/latest/UserGuide/id_roles_create_for-user.html) im IAM-Benutzerhandbuch.
	- (Nicht empfohlen) Weisen Sie einem Benutzer eine Richtlinie direkt zu oder fügen Sie einen Benutzer zu einer Benutzergruppe hinzu. Befolgen Sie die Anweisungen unter [Hinzufügen von](https://docs.aws.amazon.com/IAM/latest/UserGuide/id_users_change-permissions.html#users_change_permissions-add-console) [Berechtigungen zu einem Benutzer \(Konsole\)](https://docs.aws.amazon.com/IAM/latest/UserGuide/id_users_change-permissions.html#users_change_permissions-add-console) im IAM-Benutzerhandbuch.

Sie haben die Konfiguration der erforderlichen Rollen für abgeschlossen Change Manager. Sie können jetzt die verwenden Change Manager übernehme die Rolle ARN in deinem Change Manager Operationen.

<span id="page-1626-0"></span>Steuern des Zugriffs auf Runbook-Workflows für automatische Genehmigung

In jeder Änderungsvorlage, die für Ihre Organisation oder Ihr Konto erstellt wurde, können Sie angeben, ob Änderungsanforderungen, die mit dieser Vorlage erstellt wurden, als automatisch genehmigte Änderungsanforderungen ausgeführt werden können. Dies bedeutet, dass sie automatisch ohne Überprüfungsschritt ausgeführt werden (mit Ausnahme von Change–Freeze-Ereignissen).

Möglicherweise möchten Sie jedoch verhindern, dass bestimmte Benutzer, Gruppen oder AWS Identity and Access Management (IAM-) Rollen automatisch genehmigte Änderungsanforderungen ausführen, auch wenn eine Änderungsvorlage dies zulässt. Sie können dies durch die Verwendung des ssm:AutoApprove-Bedingungsschlüssel für den StartChangeRequestExecution-Vorgang in einer IAM-Richtlinie tun, die der Benutzer-, Gruppen- oder IAM-Rolle zugewiesen ist.

Sie können die folgende Richtlinie als Inline-Richtlinie hinzufügen, wobei die Bedingung als false angegeben wird, um zu verhindern, dass Benutzer automatisch genehmigungsfähige Änderungsanforderungen ausführen.

```
{ 
     "Version": "2012-10-17", 
     "Statement": [ 
\{\hspace{.1cm} \} "Effect": "Allow", 
               "Action": "ssm:StartChangeRequestExecution",
```

```
 "Resource": "*", 
            "Condition": { 
               "BoolIfExists": { 
                   "ssm:AutoApprove": "false" 
 } 
 } 
        } 
    ]
}
```
Informationen zum Festlegen von Inline-Richtlinien finden Sie unter [Inline-Richtlinien](https://docs.aws.amazon.com/IAM/latest/UserGuide/access_policies_managed-vs-inline.html#inline-policies) und [Hinzufügen](https://docs.aws.amazon.com/IAM/latest/UserGuide/access_policies_manage-attach-detach.html) [und Entfernen von IAM-Identitätsberechtigungen](https://docs.aws.amazon.com/IAM/latest/UserGuide/access_policies_manage-attach-detach.html) im IAM-Benutzerhandbuch.

Weitere Informationen über Bedingungsschlüssel für Systems Manager finden Sie unter [Condition](#page-2524-0)  [keys for Systems Manager](#page-2524-0) (Bedingungsschlüssel für Systems Manager).

# Arbeiten mit Change Manager

Mit Change Manager, ein Tool in Ihrer Organisation oder in einem einzigen Tool AWS Systems Manager, AWS-Konto können mit Änderungen verbundene Aufgaben ausführen, für die ihnen die erforderlichen Berechtigungen erteilt wurden. Change Manager Zu den Aufgaben gehören die folgenden:

• Änderungsvorlagen erstellen, prüfen und genehmigen oder ablehnen.

Eine Änderungsvorlage ist eine Sammlung von Konfigurationseinstellungen in Change Manager Darin werden beispielsweise erforderliche Genehmigungen, verfügbare Runbooks und Benachrichtigungsoptionen für Änderungsanforderungen definiert.

• Änderungsanforderungen erstellen, prüfen und genehmigen oder ablehnen.

Eine Änderungsanforderung ist eine Anfrage in Change Manager um ein Automatisierungs-Runbook auszuführen, das eine oder mehrere Ressourcen in Ihren AWS oder lokalen Umgebungen aktualisiert. Ein Änderungsantrag wird mit einer Änderungsvorlage erstellt.

- Geben Sie an, welche Benutzer in Ihrer Organisation oder Ihrem Konto zu Prüfern für Änderungsvorlagen und Änderungsanforderungen gemacht werden können.
- Bearbeiten Sie Konfigurationseinstellungen, z. B. wie Benutzeridentitäten verwaltet werden Change Manager und welche der verfügbaren Best-Practice-Optionen in Ihrem Change Manager Operationen. Weitere Informationen zum Konfigurieren dieser Einstellungen finden Sie unter [Konfigurieren Change Manager Optionen und bewährte Verfahren](#page-1608-0).

## Themen

- [Arbeiten mit Änderungsvorlagen](#page-1628-0)
- [Verwenden von Änderungsanforderungen](#page-1656-0)
- [Überprüfen von Details, Aufgaben und Zeitplänen für Änderungsanforderungen \(Konsole\)](#page-1672-0)
- [Aggregierte Anzahl von Änderungsaufträgen anzeigen \(Befehlszeile\)](#page-1674-0)

# <span id="page-1628-0"></span>Arbeiten mit Änderungsvorlagen

Eine Änderungsvorlage ist eine Sammlung von Konfigurationseinstellungen in Change Manager in denen beispielsweise erforderliche Genehmigungen, verfügbare Runbooks und Benachrichtigungsoptionen für Änderungsanforderungen definiert werden.

# **a** Note

AWS bietet ein Beispiel für eine [Hello World-Änderungsvorlage,](#page-1629-0) die Sie zum Ausprobieren verwenden können Change Manager, ein Tool in AWS Systems Manager. Sie erstellen jedoch Ihre eigenen Änderungsvorlagen, um die Änderungen zu definieren, die Sie an den Ressourcen in Ihrer Organisation oder Ihrem Konto zulassen möchten.

Die Änderungen, die bei der Ausführung eines Runbook-Workflows vorgenommen werden, basieren auf dem Inhalt eines Automation-Runbooks. In jede von Ihnen erstellte Änderungsvorlage können Sie ein oder mehrere Automation-Runbooks aufnehmen, aus denen der Benutzer, der eine Änderungsanforderung stellt, auswählen kann, um sie während der Aktualisierung auszuführen. Sie können auch Änderungsvorlagen erstellen, mit denen Anforderer ein beliebiges Automation-Runbook für den Änderungsantrag auswählen können.

Um eine Änderungsvorlage zu erstellen, können Sie die Builder-Option in der Konsolenseite Vorlage erstellen verwenden, um eine Änderungsvorlage zu erstellen. Alternativ können Sie mit der Editor-Option JSON- oder YAML-Inhalte mit der gewünschten Konfiguration für Ihren Runbook-Workflow manuell erstellen. Sie können auch ein Befehlszeilentool verwenden, um eine Änderungsvorlage zu erstellen, wobei JSON-Inhalt für die Änderungsvorlage in einer externen Datei gespeichert ist.

# Themen

- [Testen Sie die Vorlage für AWS verwaltete Hello World Änderungen](#page-1629-0)
- [Erstellen von Änderungsvorlagen](#page-1630-0)
- [Überprüfen und Genehmigen oder Ablehnen von Änderungsvorlagen](#page-1654-0)

#### • [Löschen von Änderungsvorlagen](#page-1655-0)

#### <span id="page-1629-0"></span>Testen Sie die Vorlage für AWS verwaltete **Hello World** Änderungen

Sie können die Beispielvorlage für Änderungen verwendenAWS-HelloWorldChangeTemplate, die das Automation-Runbook zum Beispiel verwendetAWS-HelloWorld, um den Überprüfungsund Genehmigungsprozess zu testen, nachdem Sie die Einrichtung abgeschlossen haben Change Manager, ein Tool in AWS Systems Manager. Diese Vorlage dient zum Testen oder Überprüfen der konfigurierten Berechtigungen, Genehmigungszuweisungen und des Genehmigungsprozesses. Die Genehmigung zur Verwendung dieser Änderungsvorlage in Ihrer Organisation oder Ihrem Konto wurde bereits von AWS bereitgestellt. Jeder Änderungsantrag, der auf dieser Änderungsvorlage basiert, muss jedoch weiterhin von Prüfern in Ihrer Organisation oder Ihrem Konto genehmigt werden.

Anstatt Änderungen an einer Ressource vorzunehmen, besteht das Ergebnis des mit dieser Vorlage verknüpften Runbook-Workflows darin, eine Meldung in der Ausgabe eines Automatisierungsschritts zu drucken.

#### Bevor Sie beginnen

Überprüfen Sie zu Beginn, ob Sie die folgenden Aufgaben ausgeführt haben:

- Wenn Sie Änderungen in einer Organisation verwalten AWS Organizations möchten, führen Sie die unter beschriebenen Aufgaben zur Einrichtung der Organisation durc[hEinrichtung Change](#page-1600-0) [Manager für eine Organisation \(Verwaltungskonto\).](#page-1600-0)
- Konfiguration Change Manager für Ihr delegiertes Administratorkonto oder Einzelkonto, wie unter beschriebe[nKonfigurieren Change Manager Optionen und bewährte Verfahren.](#page-1608-0)

#### **a** Note

Wenn Sie die Best-Practice-Option Monitore für alle Vorlagen in Ihrem Change Manager Einstellungen, schalten Sie sie vorübergehend aus, während Sie die Hello World-Änderungsvorlage testen.

Um die AWS verwaltete Hello World-Änderungsvorlage auszuprobieren

- 1. Öffnen Sie die AWS Systems Manager Konsole unter [https://console.aws.amazon.com/systems](https://console.aws.amazon.com/systems-manager/)[manager/.](https://console.aws.amazon.com/systems-manager/)
- 2. Wählen Sie im Navigationsbereich Change Manager.
- 3. Wählen Sie Create request (Erstellen einer Anfrage).
- 4. Wählen Sie die Änderungsvorlage mit dem Namen AWS-HelloWorldChangeTemplate und wählen Sie danach Weiter.
- 5. Geben Sie für Name einen Namen für die Änderungsanforderung ein, mit der ihre Funktion leicht zu erkennen ist, z. B. **MyChangeRequestTest**.
- 6. Weitere Informationen zu den weiteren Schritten zum Erstellen der Änderungsanforderung finden Sie unter [Erstellen von Änderungsanforderungen](#page-1656-1).

## Nächste Schritte

Weitere Informationen zum Genehmigen von Änderungsanforderungen finden Sie unter [Überprüfen](#page-1668-0)  [und Genehmigen oder Ablehnen von Änderungsanforderungen](#page-1668-0).

Um den Status und die Ergebnisse Ihrer Änderungsanforderung anzuzeigen, wählen Sie den Namen Ihrer Änderungsanforderung auf der Registerkarte Anfragen unter Change Manager.

## <span id="page-1630-0"></span>Erstellen von Änderungsvorlagen

Eine Änderungsvorlage ist eine Sammlung von Konfigurationseinstellungen in Change Manager in denen beispielsweise erforderliche Genehmigungen, verfügbare Runbooks und Benachrichtigungsoptionen für Änderungsanforderungen definiert werden.

Sie können Änderungsvorlagen für Ihre Operationen in erstellen Change Manager, ein Tool in AWS Systems Manager, das die Konsole verwendet, die Builder- und Editor-Optionen oder Befehlszeilentools enthält.

## Themen

- [Über Genehmigungen in Ihren Änderungsvorlagen](#page-1630-1)
- [Erstellen von Änderungsvorlagen mit Builder](#page-1638-0)
- [Erstellen von Änderungsvorlagen mit dem Editor](#page-1644-0)
- [Erstellen von Änderungsvorlagen mit Befehlszeilenwerkzeugen](#page-1649-0)

## <span id="page-1630-1"></span>Über Genehmigungen in Ihren Änderungsvorlagen

Für jede von Ihnen erstellte Änderungsvorlage können Sie bis zu fünf Genehmigungsebenen für daraus erstellte Änderungsanfragen angeben. Für jede dieser Ebenen können Sie bis zu fünf potenzielle Genehmiger benennen. Ein Genehmiger ist nicht auf einen einzelnen Benutzer beschränkt. Sie können auch eine IAM-Gruppe oder IAM-Rolle als einzelne Genehmiger angeben. Für IAM-Gruppen und IAM-Rollen können ein oder mehrere Benutzer, die zu der Gruppe oder Rolle gehören, Genehmigungen für den Erhalt der Gesamtzahl der Genehmigungen erteilen, die für eine Änderungsanforderung erforderlich sind. Sie können auch mehr Genehmiger angeben, als Ihre Änderungsvorlage erfordert.

Change Manager unterstützt zwei Hauptansätze für Genehmigungen: Genehmigungen pro Ebene und Genehmigungen pro Zeile. In manchen Situationen ist auch eine Kombination der beiden Typen möglich. Wir empfehlen, in Ihrem Change Manager Operationen.

## Per-level approvals

Empfohlen. Stand 23. Januar 2023, Change Manager unterstützt Genehmigungen pro Stufe. In diesem Modell geben Sie zunächst für jede Genehmigungsebene in Ihrer Änderungsvorlage an, wie viele Genehmigungen für diese Ebene erforderlich sind. Anschließend legen Sie mindestens so viele Genehmiger für die Ebene fest und können weitere Genehmiger angeben. Allerdings muss nur die von Ihnen festgelegte Anzahl von Genehmigern pro Ebene die Änderungsanfrage genehmigen. Sie können zum Beispiel fünf Genehmiger angeben, aber nur drei Genehmigungen verlangen.

Beispiele für diesen Genehmigungstyp in Konsolenansicht und JSON finden Sie unter [the section](#page-1633-0)  [called "Beispiel für eine Genehmigungskonfiguration pro Ebene"](#page-1633-0).

#### Per-line approvals

Unterstützt aus Gründen der Abwärtskompatibilität. Die ursprüngliche Version von Change Manager unterstützte nur Genehmigungen pro Leitung. In diesem Modell wird jeder für eine Genehmigungsebene angegebene Genehmiger als Genehmigungszeile dargestellt. Jeder Genehmiger musste eine Änderungsanfrage genehmigen, damit es auf dieser Ebene genehmigt werden konnte. Vor dem 23. Januar 2023 war dies das einzige unterstützte Modell für Genehmigungen. Änderungsvorlagen, die vor diesem Datum erstellt wurden, unterstützen weiterhin Genehmigungen pro Zeile, aber wir empfehlen, stattdessen Genehmigungen pro Ebene zu verwenden.

Beispiele für diesen Genehmigungstyp in Konsolenansicht und JSON finden Sie unter [the section](#page-1635-0)  [called "Beispiel für eine Genehmigungskonfiguration pro Zeile"](#page-1635-0).

Combined per-line and per-level approvals

Nicht empfohlen. In der Konsole unterstützt die Registerkarte Builder nicht mehr das Hinzufügen von Genehmigungen pro Zeile. In einigen Fällen kann es jedoch vorkommen, dass Sie in einer Änderungsvorlage sowohl Genehmigungen pro Zeile als auch pro Ebene erhalten. Dies kann

vorkommen, wenn Sie eine Änderungsvorlage aktualisieren, die vor dem 23. Januar 2023 erstellt wurde, oder wenn Sie eine Änderungsvorlage erstellen oder aktualisieren, indem Sie ihren YAML-Inhalt manuell bearbeiten,

Beispiele für diesen Genehmigungstyp in Konsolenansicht und JSON finden Sie unter [the section](#page-1637-0)  [called "Beispiel für eine kombinierte Genehmigungskonfiguration pro Ebene und pro Zeile".](#page-1637-0)

## **A** Important

Es ist zwar möglich, eine Änderungsvorlage zu erstellen, die Genehmigungen pro Zeile und pro Ebene kombiniert, diese Konfiguration ist jedoch nicht empfohlen oder erforderlich. Die Genehmigungsart, die mehr Genehmigungen erfordert (Genehmigungen pro Zeile oder pro Ebene), hat Vorrang. Zum Beispiel:

- Wenn eine Änderungsvorlage drei Genehmigungen pro Ebene, aber fünf Genehmigungen pro Zeile angibt, sind fünf Genehmigungen erforderlich.
- Wenn eine Änderungsvorlage vier Genehmigungen pro Ebene, aber zwei Genehmigungen pro Zeile vorsieht, sind vier Genehmigungen erforderlich.

Sie können eine Ebene erstellen, die sowohl Genehmigungen pro Zeile als auch pro Ebene enthält, indem Sie den YAML- oder JSON-Inhalt manuell bearbeiten. Anschließend werden auf der Registerkarte Builder Steuerelemente zum Festlegen der erforderlichen Anzahl von Genehmigungen sowohl für die Ebene als auch für einzelne Zeilen angezeigt. Neue Ebenen, die Sie mithilfe der Konsole hinzufügen, unterstützen jedoch weiterhin nur Genehmigungskonfigurationen pro Ebene.

Benachrichtigungen und Ablehnungen von Änderungsanfragen

## Amazon-SNS-Benachrichtigungen

Wenn eine Änderungsanfrage mit Ihrer Änderungsvorlage erstellt wird, werden Benachrichtigungen an Abonnenten des Amazon Simple Notification Service (Amazon SNS)- Themas gesendet, das für Genehmigungsbenachrichtigungen auf dieser Ebene vorgesehen ist. Sie können das Benachrichtigungsthema in der Änderungsvorlage angeben oder dem Benutzer, der die Änderungsanfrage erstellt, erlauben, eines anzugeben.

Nachdem die Mindestanzahl erforderlicher Genehmigungen auf einer Ebene empfangen wurde, werden Benachrichtigungen an Genehmiger gesendet, die das Amazon-SNS-Thema für die nächste Ebene abonniert haben, und so weiter.

# **A** Important

Stellen Sie sicher, dass die von Ihnen gemeinsam benannten IAM-Rollen, -Gruppen und -Benutzer über ausreichend Genehmigungen verfügen, um die von Ihnen angegebene Anzahl von Genehmigungen zu erfüllen. Wenn Sie beispielsweise nur eine einzelne IAM-Gruppe mit drei Benutzern als Genehmiger festlegen, können Sie nicht festlegen, dass auf dieser Ebene fünf Genehmigungen obligatorisch sind, sondern nur drei oder weniger.

# Ablehnungen von Änderungsanfragen

Unabhängig davon, wie viele Genehmigungsebenen und Genehmiger Sie angeben, ist nur eine Ablehnung einer Änderungsanfrage erforderlich, um zu verhindern, dass der Runbook-Workflow für diese Anfrage ausgeführt wird.

# Change Manager Beispiele für Genehmigungstypen

Die folgenden Beispiele veranschaulichen die Konsolenansicht und den JSON-Inhalt für die drei Arten von Genehmigungstypen in Change Manager.

## Themen

- [Beispiel für eine Genehmigungskonfiguration pro Ebene](#page-1633-0)
- [Beispiel für eine Genehmigungskonfiguration pro Zeile](#page-1635-0)
- [Beispiel für eine kombinierte Genehmigungskonfiguration pro Ebene und pro Zeile](#page-1637-0)

<span id="page-1633-0"></span>Beispiel für eine Genehmigungskonfiguration pro Ebene

Bei der im folgenden Image gezeigten Einrichtung der Genehmigungsebene pro Ebene sind drei Genehmigungen erforderlich. Diese Genehmigungen können aus einer beliebigen Kombination von IAM-Benutzern, Gruppen und Rollen stammen, die als Genehmiger angegeben sind. Zu den angegebenen Genehmigern gehören zwei IAM-Benutzer (John Stiles und Ana Carolina Silva), eine Benutzergruppe mit drei Mitgliedern (GroupOfThree) und eine Benutzerrolle, die zehn Benutzer repräsentiert (RoleOfTen).

Wenn alle drei Benutzer in der GroupOfThree-Gruppe die Änderungsanfrage genehmigen, wird sie für diese Ebene genehmigt. Es ist nicht erforderlich, eine Genehmigung von jedem Benutzer, Gruppe oder Rolle zu erhalten. Die Mindestanzahl an Genehmigungen kann von einer beliebigen Kombination festgelegter Genehmiger stammen. Wir empfehlen Genehmigungen pro Stufe für Ihr Change Manager Operationen.

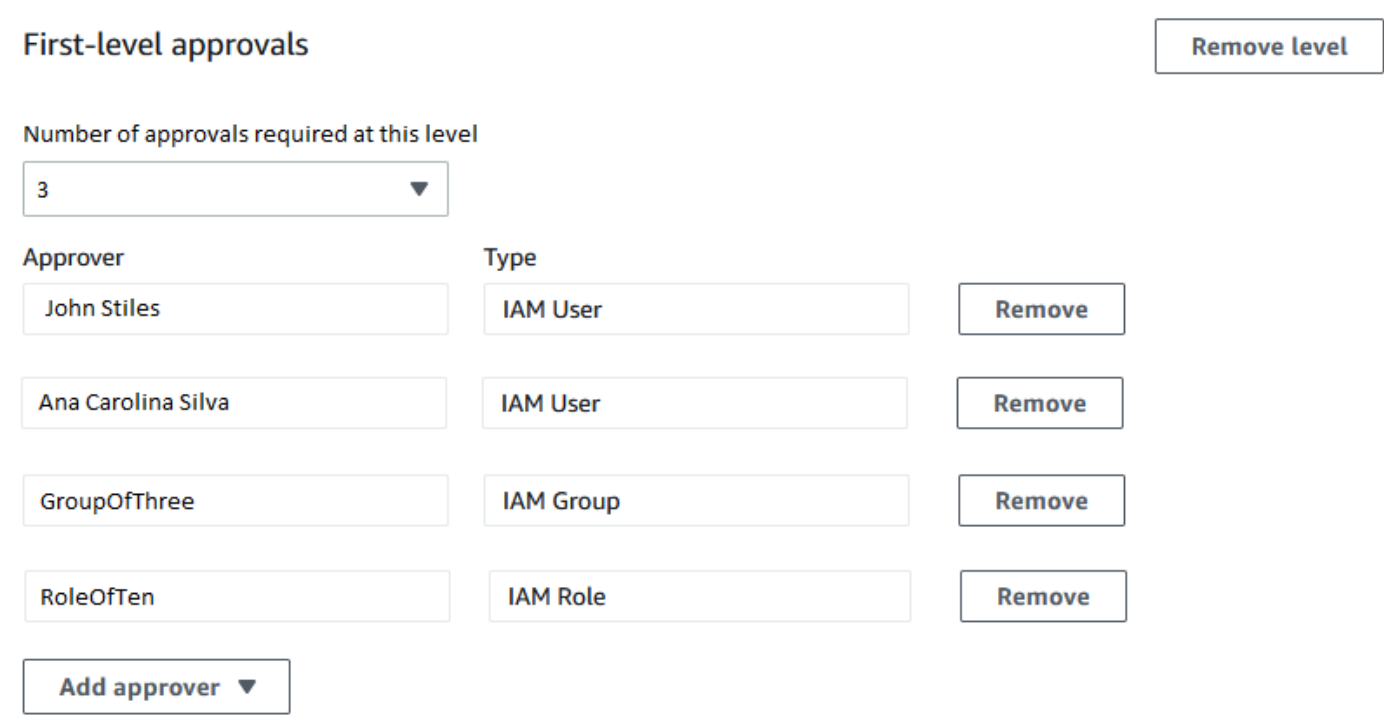

Das folgende Beispiel veranschaulicht einen Teil des YAML-Codes für diese Konfiguration.

## **a** Note

Diese Version des YAML-Codes enthält eine zusätzliche Eingabe, MinRequiredApprovals (mit einem großen Anfangsbuchstaben M). Der Wert für diese Eingabe gibt an, wie viele Genehmigungen von allen verfügbaren Prüfern erforderlich sind. Beachten Sie auch, dass der Wert minRequiredApprovals (in Kleinbuchstaben m) für jeden Genehmiger in der Approvers-Liste 0 (Null) ist. Dies zeigt an, dass der Genehmiger zu den Gesamtgenehmigungen beitragen kann, aber nicht dazu verpflichtet ist.

```
schemaVersion: "0.3"
emergencyChange: false
autoApprovable: false
mainSteps: 
   - name: ApproveAction1 
     action: aws:approve
```

```
 timeoutSeconds: 604800 
     inputs: 
       Message: Please approve this change request 
       MinRequiredApprovals: 3
       EnhancedApprovals: 
          Approvers: 
            - approver: John Stiles 
              type: IamUser 
              minRequiredApprovals: 0
            - approver: Ana Carolina Silva 
              type: IamUser 
              minRequiredApprovals: 0
            - approver: GroupOfThree 
              type: IamGroup 
              minRequiredApprovals: 0
            - approver: RoleOfTen 
              type: IamRole 
              minRequiredApprovals: 0
templateInformation: > 
   #### What is the purpose of this change? 
     //truncated
```
<span id="page-1635-0"></span>Beispiel für eine Genehmigungskonfiguration pro Zeile

In der Konfiguration der Genehmigungsebene, die im folgenden Image dargestellt ist, werden vier Genehmiger angegeben. Dazu gehören zwei IAM-Benutzer (John Stiles und Ana Carolina Silva), eine Benutzergruppe mit drei Mitgliedern (GroupOfThree) und eine Benutzerrolle, die zehn Benutzer repräsentiert (RoleOfTen). Aus Gründen der Abwärtskompatibilität werden Genehmigungen pro Zeile unterstützt, jedoch nicht empfohlen.

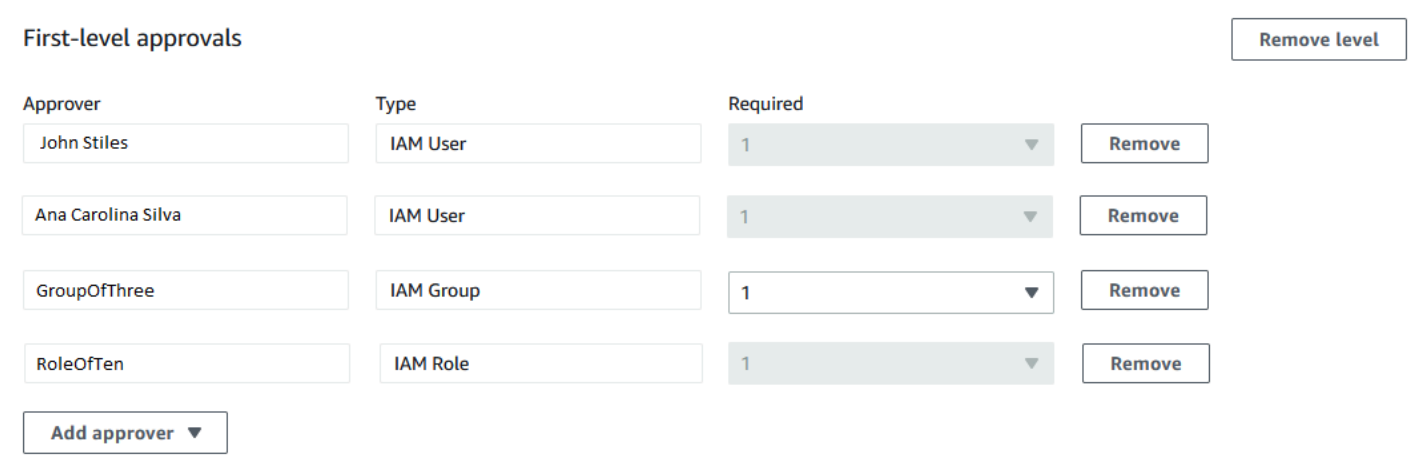

Damit die Änderungsanfrage in dieser Genehmigungskonfiguration pro Zeile genehmigt werden kann, muss sie von allen genehmigenden Zeilen genehmigt werden:: John Stiles, Ana Carolina Silva, einem Mitglied der GroupOfThree-Gruppe und einem Mitglied der RoleOfTen-Rolle.

Das folgende Beispiel veranschaulicht einen Teil des YAML-Codes für diese Konfiguration.

## **a** Note

Beachten Sie, dass der Wert für jeden minRequiredApprovals-Genehmiger 1 beträgt. Dies bedeutet, dass von jedem Genehmiger eine Genehmigung erforderlich ist.

```
schemaVersion: "0.3"
emergencyChange: false
autoApprovable: false
mainSteps: 
   - name: ApproveAction1 
     action: aws:approve 
     timeoutSeconds: 10000 
     inputs: 
       Message: Please approve this change request 
       EnhancedApprovals: 
         Approvers: 
            - approver: John Stiles 
              type: IamUser 
              minRequiredApprovals: 1
            - approver: Ana Carolina Silva 
              type: IamUser 
              minRequiredApprovals: 1
            - approver: GroupOfThree 
              type: IamGroup 
              minRequiredApprovals: 1
            - approver: RoleOfTen 
              type: IamRole 
              minRequiredApprovals: 1
executableRunBooks: 
   - name: AWS-HelloWorld 
     version: $DEFAULT
templateInformation: > 
   #### What is the purpose of this change? 
     //truncated
```
#### <span id="page-1637-0"></span>Beispiel für eine kombinierte Genehmigungskonfiguration pro Ebene und pro Zeile

Im folgenden Image werden bei der kombinierten Genehmigungskonfiguration pro Ebene und pro Zeile drei Genehmigungen für die Ebene angegeben, aber vier Genehmigungen für die Genehmigungen der einzelnen Positionen. Welcher Genehmigungstyp mehr Genehmigungen erfordert, hat Vorrang vor dem anderen, sodass für diese Konfiguration vier Genehmigungen erforderlich sind. Eine kombinierte Genehmigung pro Ebene und pro Linie wird nicht empfohlen.

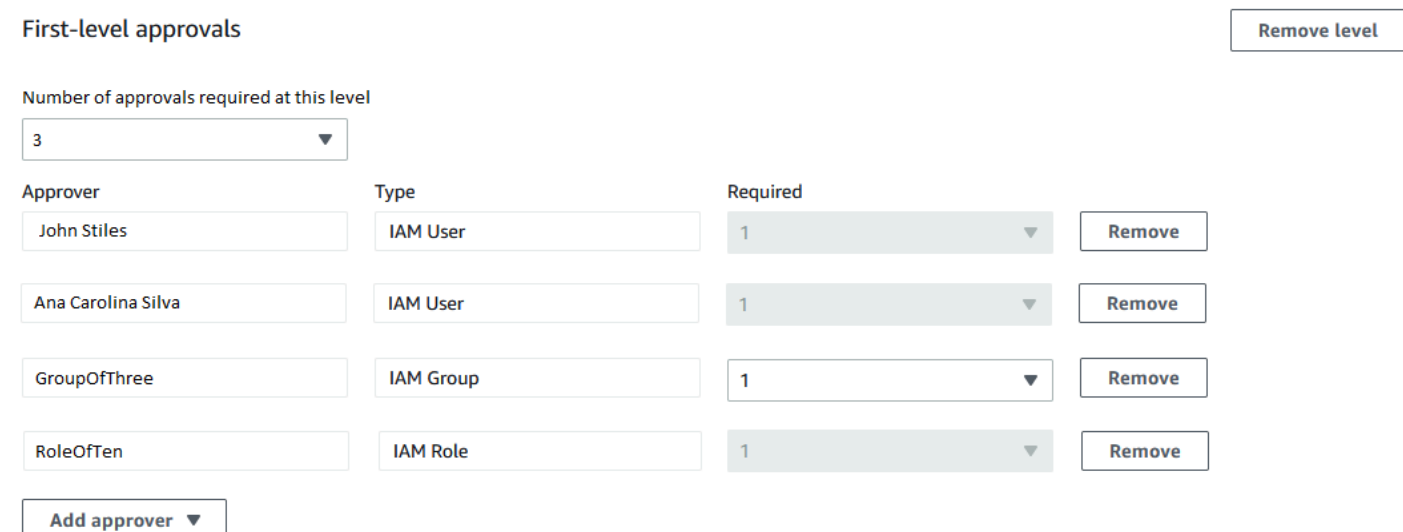

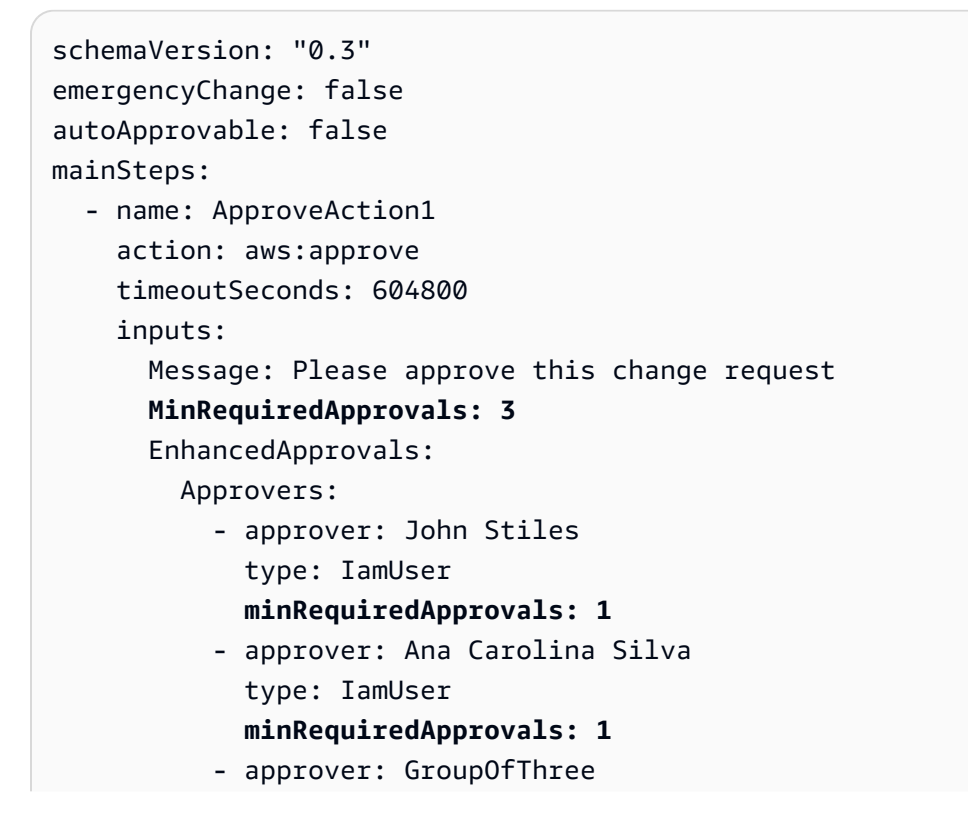

 type: IamGroup **minRequiredApprovals: 1** - approver: RoleOfTen type: IamRole **minRequiredApprovals: 1** templateInformation: > #### What is the purpose of this change? //truncated

### Themen

- [Erstellen von Änderungsvorlagen mit Builder](#page-1638-0)
- [Erstellen von Änderungsvorlagen mit dem Editor](#page-1644-0)
- [Erstellen von Änderungsvorlagen mit Befehlszeilenwerkzeugen](#page-1649-0)

<span id="page-1638-0"></span>Erstellen von Änderungsvorlagen mit Builder

Verwenden Sie den Builder für Änderungsvorlagen in Change Manager, einem Tool in AWS Systems Manager, können Sie den in Ihrer Änderungsvorlage definierten Runbook-Workflow konfigurieren, ohne JSON- oder YAML-Syntax verwenden zu müssen. Nachdem Sie Ihre Optionen festgelegt haben, konvertiert das System Ihre Eingabe in das YAML-Format, das Systems Manager zum Ausführen von Runbook-Workflows verwenden kann.

So erstellen Sie eine Änderungsvorlage mit Builder

- 1. Öffnen Sie die AWS Systems Manager Konsole unter. [https://console.aws.amazon.com/systems](https://console.aws.amazon.com/systems-manager/)[manager/](https://console.aws.amazon.com/systems-manager/)
- 2. Wählen Sie im Navigationsbereich Change Manager.
- 3. Wählen Sie Create template (Vorlage erstellen) aus.
- 4. Geben Sie für Name einen Namen für die Vorlage ein, mit der ihre Funktion leicht zu erkennen ist, z. B. **UpdateEC2LinuxAMI**.
- 5. Gehen Sie im Abschnitt Details zur Änderungsvorlage wie folgt vor:
	- Geben Sie für Beschreibung eine kurze Erklärung ein, wie und wann die von Ihnen erstellte Änderungsvorlage verwendet werden soll.

Mit dieser Beschreibung können Benutzer, die Änderungsanforderungen erstellen, feststellen, ob sie die richtige Änderungsvorlage verwenden. Es hilft denjenigen, die Änderungsanforderungen überprüfen, zu verstehen, ob die Anforderung genehmigt werden soll.

• Geben Sie für Änderungsvorlagentyp an, ob Sie eine Standard- oder eine Notfalländerungsvorlage erstellen.

Eine Vorlage für Änderungen im Notfall wird für Situationen verwendet, in denen eine Änderung auch dann vorgenommen werden muss, wenn die Änderungen andernfalls durch ein Ereignis im verwendeten Kalender blockiert werden AWS Systems Manager Change Calendar. Änderungsanträge, die anhand einer Vorlage für Notfalländerungen erstellt wurden, müssen weiterhin von den dafür vorgesehenen Genehmigern genehmigt werden. Die angeforderten Änderungen können jedoch auch dann ausgeführt werden, wenn der Kalender gesperrt ist.

- Geben Sie für Runbook-Optionen die Runbooks an, aus denen Benutzer beim Erstellen einer Änderungsanforderung auswählen können. Sie können ein einzelnes Runbook oder mehrere Runbooks hinzufügen. Alternativ können Sie Anforderern erlauben, anzugeben, welches Runbook verwendet werden soll. In jedem dieser Fälle kann nur ein Runbook in der Änderungsanforderung aufgenommen werden.
- Wählen Sie für Runbook die Namen der Runbooks und die Versionen dieser Runbooks aus, aus denen Benutzer für ihre Änderungsanforderungen auswählen können. Unabhängig davon, wie viele Runbooks Sie der Änderungsvorlage hinzufügen, kann pro Änderungsanforderung nur eines ausgewählt werden.

Sie geben kein Runbook an, wenn Sie Jedes Runbook kann verwendet werden vorher bereits gewählt haben.

# **G** Tip

Wählen Sie ein Runbook und eine Runbook-Version aus und wählen Sie dann View (Anzeigen), um den Inhalt des Runbooks in der Oberfläche von Systems Manager Documents zu prüfen.

6. Geben Sie im Abschnitt Vorlageninformationen mit Markdown Informationen für Benutzer ein, die Änderungsanforderungen von dieser Änderungsvorlage erstellen. Wir haben eine Reihe von Fragen bereitgestellt, die Sie für Benutzer, die Änderungsanforderungen erstellen, einfügen können, oder Sie können stattdessen andere Informationen und Fragen hinzufügen.

# **a** Note

Markdown ist eine Markup-Sprache, die es Ihnen ermöglicht, Dokumente und einzelne Schritte innerhalb des Dokuments mit Beschreibungen im Wiki-Stil zu versehen. Weitere Informationen zur Verwendung von Markdown finden Sie unter [Verwenden von](https://docs.aws.amazon.com/general/latest/gr/aws-markdown.html)  [Markdown in AWS.](https://docs.aws.amazon.com/general/latest/gr/aws-markdown.html)

Wir empfehlen, Benutzern Fragen zur Beantwortung ihrer Änderungsanforderungen zur Verfügung zu stellen, damit Genehmiger entscheiden können, ob sie jede Änderungsanforderung erteilen möchten oder nicht, z. B. das Auflisten aller manuellen Schritte, die für die Ausführung als Teil der Änderung erforderlich sind, und ein Rollback-Plan.

# **1** Tip

Wechseln Sie zwischen Vorschau ausblenden und Vorschau anzeigen, um zu sehen, wie der Inhalt während der Erstellung aussieht.

- 7. Im Abschnitt Change request approvals (Genehmigungen für Änderungsanträge) gehen Sie wie folgt vor:
	- (Optional) Wenn Sie zulassen möchten, dass Änderungsanforderungen, die aus dieser Änderungsvorlage erstellt wurden, automatisch ausgeführt werden, ohne von Genehmigern geprüft zu werden (mit Ausnahme von Change–Freeze-Ereignissen), wählen Sie Aktivieren der automatischen Genehmigung (Enable auto-approval).

# **a** Note

Durch Aktivieren von automatischen Genehmigungen in einer Änderungsvorlage erhalten Benutzer die Option zur Umgehung von Überprüfern. Sie können weiterhin auswählen, ob Prüfer beim Erstellen einer Änderungsanforderung angegeben werden sollen. Daher müssen Sie in der Änderungsvorlage weiterhin Prüferoptionen angeben.

# **A** Important

Wenn Sie die automatische Genehmigung für eine Änderungsvorlage aktivieren, können Benutzer Änderungsanforderungen mithilfe dieser Vorlage übermitteln, die vor der Ausführung nicht von Prüfern überprüft werden müssen (mit Ausnahme von Change-Freeze-Genehmigern). Wenn Sie einen bestimmten Benutzer, eine Gruppe oder IAM-Rolle daran hindern möchten, automatische Genehmigungsanforderungen zu senden, können Sie eine Bedingung in einer IAM-Richtlinie zu diesem Zweck verwenden. Weitere Informationen finden Sie unter [Steuern des Zugriffs auf Runbook-](#page-1626-0)[Workflows für automatische Genehmigung.](#page-1626-0)

- Wählen Sie für Anzahl der auf dieser Ebene erforderlichen Genehmigungen die Anzahl der Genehmigungen aus, die aus dieser Änderungsvorlage erstellte Änderungsanfragen für diese Ebene erhalten müssen.
- Um obligatorische Genehmiger der ersten Ebene hinzuzufügen, wählen Sie Genehmiger hinzufügen und wählen Sie eine der folgenden Optionen:
	- In der Vorlage angegebene Genehmiger Wählen Sie einen oder mehrere Benutzer, Gruppen oder AWS Identity and Access Management -(IAM)-Rollen Ihres Kontos aus, um Änderungsanforderungen zu genehmigen, die mit dieser Änderungsvorlage erstellt wurden. Alle Änderungsanforderungen, die mit dieser Vorlage erstellt werden, müssen von jedem von Ihnen angegebenen Genehmiger geprüft und genehmigt werden.
	- Request specified approvers (Angegebene Genehmiger anfordern) Der Benutzer, der die Änderungsanforderung stellt, gibt Prüfer zum Zeitpunkt der Anforderung an und kann aus einer Liste von Benutzern in Ihrem Konto wählen.

Die Nummer, die Sie im Feld Erforderlich eingeben, legt fest, wie viele Prüfer von einer Änderungsanforderung angegeben werden müssen, die diese Änderungsvorlage verwendet.

# **A** Important

Vor dem 23. Januar 2023 konnten auf der Registerkarte Builder nur Genehmigungen pro Zeile angegeben werden. Neue Änderungsvorlagen und neue Ebenen, die Sie mithilfe der Registerkarte Builder zu vorhandenen Änderungsvorlagen hinzufügen, unterstützen nur Genehmigungen pro Ebene. Wir empfehlen, in Ihrem Change Manager Operationen.

Weitere Informationen finden Sie unter [Über Genehmigungen in Ihren](#page-1630-1)  [Änderungsvorlagen](#page-1630-1).

- Gehen Sie für SNS-Thema zur Benachrichtigung von Genehmiger wie folgt vor:
	- 1. Wählen Sie eine der folgenden Optionen, um das Amazon Simple Notification Service (Amazon SNS)-Thema in Ihrem Konto anzugeben, das für das Senden von Benachrichtigungen an die Genehmiger verwendet werden soll, wenn eine Änderungsanforderung zur Überprüfung bereit ist:
		- Geben Sie einen SNS-Amazon-Ressourcenname (ARN) ein Geben Sie für Thema-ARN einen ARN eines vorhandenen Amazon SNS Themas ein. Dieses Thema kann sich in jedem Konto Ihrer Organisation befinden.
		- Wählen Sie ein vorhandenes SNS-Thema Wählen Sie für Target notification topic den ARN eines vorhandenen Amazon SNS-Themas in Ihrem aktuellen AWS-Konto. (Diese Option ist nicht verfügbar, wenn Sie in Ihrem aktuellen AWS-Konto und noch keine Amazon SNS SNS-Themen erstellt haben AWS-Region.)
		- SNS-Thema angeben, wenn die Änderungsanforderung erstellt wird Der Benutzer, der eine Änderungsanforderung erstellt, kann das Amazon SNS-Thema angeben, das für Benachrichtigungen verwendet werden soll.

# **a** Note

Das von Ihnen ausgewählte Amazon SNS-Thema muss so konfiguriert werden, dass die gesendeten Benachrichtigungen und die Abonnenten, an die sie gesendet werden, festgelegt werden. Seine Zugriffsrichtlinie muss also auch Systems Manager Berechtigungen gewähren Change Manager kann Benachrichtigungen senden. Weitere Informationen finden Sie unter [Konfiguration von Amazon SNS](#page-1614-0)  [SNS-Themen für Change Manager Benachrichtigungen.](#page-1614-0)

- 2. Wählen Sie Add notification (Benachrichtigung hinzufügen) aus.
- 8. (Optional) Um eine zusätzliche Ebene von Genehmigern hinzuzufügen, wählen Sie Add approval level (Genehmigungsebene hinzufügen) und wählen Sie zwischen vorlagenspezifischen Genehmigern und angeforderten Genehmigern für diese Ebene. Wählen Sie dann ein SNS-Thema aus, um diese Genehmiger zu benachrichtigen.

Nachdem alle Genehmigungen von Genehmiger der ersten Ebene eingegangen sind, werden Genehmiger der zweiten Ebene benachrichtigt usw.

Sie können maximal fünf Genehmigungsebenen in jeder Vorlage hinzufügen. So könnten Sie beispielsweise für die erste Stufe die Genehmigung von Benutzern in technischen Rollen und für die zweite Stufe die Genehmigung des Managers verlangen.

9. Geben Sie im Abschnitt Überwachung für den zu überwachenden CloudWatch Alarm den Namen eines CloudWatch Amazon-Alarms im aktuellen Konto ein, um den Fortschritt der Runbook-Workflows zu überwachen, die auf dieser Vorlage basieren.

# **G** Tip

Um einen neuen Alarm zu erstellen oder die Einstellungen eines Alarms, den Sie angeben möchten, zu überprüfen, wählen Sie Die CloudWatch Amazon-Konsole öffnen. Informationen zum Arbeiten mit CloudWatch Alarmen finden Sie unter [Verwenden von](https://docs.aws.amazon.com/AmazonCloudWatch/latest/monitoring/AlarmThatSendsEmail.html) [CloudWatch Alarmen](https://docs.aws.amazon.com/AmazonCloudWatch/latest/monitoring/AlarmThatSendsEmail.html) im CloudWatch Amazon-Benutzerhandbuch.

- 10. Führen Sie im Abschnitt Notifications (Benachrichtigungen) folgende Schritte aus:
	- 1. Wählen Sie eine der folgenden Optionen aus, um das Amazon SNS-Thema in Ihrem Konto anzugeben, das zum Senden von Benachrichtigungen über Änderungsanforderungen verwendet werden soll, die mit dieser Änderungsvorlage erstellt werden:
		- Geben Sie einen SNS-Amazon-Ressourcenname (ARN) ein Geben Sie für Thema-ARN einen ARN eines vorhandenen Amazon SNS Themas ein. Dieses Thema kann sich in jedem Konto Ihrer Organisation befinden.
		- Wählen Sie ein vorhandenes SNS-Thema Wählen Sie für Target notification topic den ARN eines vorhandenen Amazon SNS-Themas in Ihrem aktuellen AWS-Konto. (Diese Option ist nicht verfügbar, wenn Sie in Ihrem aktuellen AWS-Konto und noch keine Amazon SNS SNS-Themen erstellt haben AWS-Region.)

# **a** Note

Das von Ihnen ausgewählte Amazon SNS-Thema muss so konfiguriert werden, dass die gesendeten Benachrichtigungen und die Abonnenten, an die sie gesendet werden, festgelegt werden. Seine Zugriffsrichtlinie muss also auch Systems Manager Berechtigungen gewähren Change Manager kann Benachrichtigungen senden. Weitere Informationen finden Sie unter [Konfiguration von Amazon SNS SNS-Themen](#page-1614-0)  [für Change Manager Benachrichtigungen.](#page-1614-0)

- 2. Wählen Sie Add notification (Benachrichtigung hinzufügen) aus.
- 11. (Optional) Wenden Sie im Abschnitt Tags ein oder mehrere Tag-Schlüssel-Name/Wert-Paare auf die Änderungsvorlage an.

Tags sind optionale Metadaten, die Sie einer Ressource zuweisen. Mithilfe von Tags können Sie eine Ressource unterschiedlich kategorisieren, beispielsweise nach Zweck, Besitzer oder Umgebung. Sie können beispielsweise eine Änderungsvorlage mit Tags versehen, um den Änderungstyp und die Umgebung, in der sie ausgeführt wird, zu identifizieren. In diesem Fall könnten Sie z.B. die folgenden Schlüsselname-Wert-Paare angeben:

- Key=TaskType,Value=InstanceRepair
- Key=Environment,Value=Production
- 12. Klicken Sie auf Save and preview (speichern und Vorschau ansehen).
- 13. Überprüfen Sie die Details der Änderungsvorlage, die Sie gerade erstellen.

Wenn Sie die Änderungsvorlage ändern möchten, bevor Sie sie zur Überprüfung einreichen, wählen Sie Actions (Aktionen).

Wenn Sie mit dem Inhalt der Änderungsvorlage zufrieden sind, klicken Sie auf Submit for review (Zur Überprüfung einreichen). Die Benutzer in Ihrer Organisation oder Ihrem Konto, die auf der Registerkarte Einstellungen unter als Prüfer für Vorlagen angegeben wurden Change Manager werden darüber informiert, dass eine neue Änderungsvorlage noch geprüft werden muss.

Wenn ein Amazon SNS-Thema für Änderungsvorlagen angegeben wurde, werden Benachrichtigungen gesendet, wenn die Änderungsvorlage abgelehnt oder genehmigt wird. Wenn Sie keine Benachrichtigungen zu dieser Änderungsvorlage erhalten, können Sie zu Change Manager später, um den Status zu überprüfen.

## <span id="page-1644-0"></span>Erstellen von Änderungsvorlagen mit dem Editor

Verwenden Sie die Schritte in diesem Thema, um eine Änderungsvorlage zu konfigurieren in Change Manager, ein Tool in AWS Systems Manager, indem Sie JSON oder YAML eingeben, anstatt die Steuerelemente der Konsole zu verwenden.

Erstellen einer Änderungsvorlage mit dem Editor

- 1. Wählen Sie im Navigationsbereich Change Manager.
- 2. Wählen Sie Create template (Vorlage erstellen) aus.
- 3. Geben Sie für Name einen Namen für die Vorlage ein, mit der ihre Funktion leicht zu erkennen ist, z. B. **RestartEC2LinuxInstance**.
- 4. Wählen Sie über Change template details (Vorlagendetails ändern) Editor.
- 5. Wählen Sie im Abschnitt Document Editor (Dokumenteneditor) die Option Edit (Bearbeiten) und geben Sie dann den JSON- oder YAML-Inhalt für Ihre Änderungsvorlage ein.

Im Folgenden wird ein Beispiel gezeigt.

## **a** Note

Der Parameter minRequiredApprovals wird verwendet, um anzugeben, wie viele Prüfer auf einer bestimmten Ebene eine Änderungsanforderung genehmigen müssen, die mit dieser Vorlage erstellt wird.

Dieses Beispiel zeigt zwei Genehmigungsebenen. Sie können bis zu fünf

Genehmigungsebenen angeben, aber nur eine Ebene ist erforderlich.

In der ersten Ebene muss der spezifische Benutzer "John-Doe" jeden Änderungsantrag genehmigen. Danach müssen drei beliebige Mitglieder der IAM-Rolle Admin die Änderungsanforderung genehmigen.

Weitere Informationen zum Genehmigen von Anderungsvorlagen finden Sie unter Uber [Genehmigungen in Ihren Änderungsvorlagen](#page-1630-1).

# YAML

```
description: >- 
   This change template demonstrates the feature set available for creating 
   change templates for Change Manager. This template starts a Runbook workflow 
   for the Automation runbook called AWS-HelloWorld.
templateInformation: > 
   ### Document Name: HelloWorldChangeTemplate 
   ## What does this document do? 
   This change template demonstrates the feature set available for creating 
   change templates for Change Manager. This template starts a Runbook workflow 
   for the Automation runbook called AWS-HelloWorld. 
   ## Input Parameters
```

```
 * ApproverSnsTopicArn: (Required) Amazon Simple Notification Service ARN for 
   approvers. 
   * Approver: (Required) The name of the approver to send this request to. 
   * ApproverType: (Required) The type of reviewer. 
     * Allowed Values: IamUser, IamGroup, IamRole, SSOGroup, SSOUser 
   ## Output Parameters 
   This document has no outputs
schemaVersion: '0.3'
parameters: 
   ApproverSnsTopicArn: 
     type: String 
     description: Amazon Simple Notification Service ARN for approvers. 
   Approver: 
     type: String 
     description: IAM approver 
   ApproverType: 
     type: String 
     description: >- 
       Approver types for the request. Allowed values include IamUser, IamGroup, 
       IamRole, SSOGroup, and SSOUser.
executableRunBooks: 
   - name: AWS-HelloWorld 
     version: '1'
emergencyChange: false
autoApprovable: false
mainSteps: 
   - name: ApproveAction1 
     action: 'aws:approve' 
     timeoutSeconds: 3600 
     inputs: 
       Message: >- 
         A sample change request has been submitted for your review in Change 
         Manager. You can approve or reject this request. 
       EnhancedApprovals: 
         NotificationArn: '{{ ApproverSnsTopicArn }}' 
         Approvers: 
            - approver: John-Doe 
              type: IamUser 
              minRequiredApprovals: 1 
   - name: ApproveAction2
```

```
 action: 'aws:approve' 
 timeoutSeconds: 3600 
 inputs: 
   Message: >- 
     A sample change request has been submitted for your review in Change 
     Manager. You can approve or reject this request. 
   EnhancedApprovals: 
     NotificationArn: '{{ ApproverSnsTopicArn }}' 
     Approvers: 
       - approver: Admin 
         type: IamRole 
         minRequiredApprovals: 3
```
#### JSON

```
{ 
    "description": "This change template demonstrates the feature set available 
 for creating 
   change templates for Change Manager. This template starts a Runbook workflow 
   for the Automation runbook called AWS-HelloWorld", 
    "templateInformation": "### Document Name: HelloWorldChangeTemplate\n\n 
     ## What does this document do?\n 
     This change template demonstrates the feature set available for creating 
  change templates for Change Manager. 
     This template starts a Runbook workflow for the Automation runbook called 
 AWS-HelloWorld.\n\n 
     ## Input Parameters\n* ApproverSnsTopicArn: (Required) Amazon Simple 
 Notification Service ARN for approvers.\n 
     * Approver: (Required) The name of the approver to send this request to.\n 
     * ApproverType: (Required) The type of reviewer. * Allowed Values: IamUser, 
  IamGroup, IamRole, SSOGroup, SSOUser\n\n 
     ## Output Parameters\nThis document has no outputs\n", 
    "schemaVersion": "0.3", 
    "parameters": { 
       "ApproverSnsTopicArn": { 
          "type": "String", 
          "description": "Amazon Simple Notification Service ARN for approvers." 
       }, 
       "Approver": { 
          "type": "String", 
          "description": "IAM approver" 
       }, 
       "ApproverType": {
```

```
 "type": "String", 
          "description": "Approver types for the request. Allowed values include 
 IamUser, IamGroup, IamRole, SSOGroup, and SSOUser." 
      } 
   }, 
   "executableRunBooks": [ 
      { 
          "name": "AWS-HelloWorld", 
          "version": "1" 
      } 
   ], 
    "emergencyChange": false, 
    "autoApprovable": false, 
    "mainSteps": [ 
      { 
          "name": "ApproveAction1", 
          "action": "aws:approve", 
          "timeoutSeconds": 3600, 
          "inputs": { 
             "Message": "A sample change request has been submitted for your 
 review in Change Manager. You can approve or reject this request.", 
             "EnhancedApprovals": { 
                "NotificationArn": "{{ ApproverSnsTopicArn }}", 
                "Approvers": [ 
\{ "approver": "John-Doe", 
                      "type": "IamUser", 
                      "minRequiredApprovals": 1 
 } 
 ] 
 } 
         } 
      }, 
        \mathcal{L} "name": "ApproveAction2", 
          "action": "aws:approve", 
          "timeoutSeconds": 3600, 
          "inputs": { 
             "Message": "A sample change request has been submitted for your 
 review in Change Manager. You can approve or reject this request.", 
             "EnhancedApprovals": { 
                "NotificationArn": "{{ ApproverSnsTopicArn }}", 
                "Approvers": [ 
\{
```

```
 "approver": "Admin", 
                  "type": "IamRole", 
                  "minRequiredApprovals": 3 
 } 
 ] 
 } 
        } 
     } 
   ]
}
```
- 6. Klicken Sie auf Save and preview (speichern und Vorschau ansehen).
- 7. Überprüfen Sie die Details der Änderungsvorlage, die Sie gerade erstellen.

Wenn Sie die Änderungsvorlage ändern möchten, bevor Sie sie zur Überprüfung einreichen, wählen Sie Actions (Aktionen).

Wenn Sie mit dem Inhalt der Änderungsvorlage zufrieden sind, klicken Sie auf Submit for review (Zur Überprüfung einreichen). Die Benutzer in Ihrer Organisation oder Ihrem Konto, die auf der Registerkarte Einstellungen unter als Vorlagenprüfer angegeben wurden Change Manager werden darüber informiert, dass eine neue Änderungsvorlage noch geprüft werden muss.

Wenn ein Amazon Simple Notification Service (Amazon SNS)-Thema für Änderungsvorlagen angegeben wurde, werden Benachrichtigungen gesendet, wenn die Änderungsvorlage abgelehnt oder genehmigt wird. Wenn Sie keine Benachrichtigungen zu dieser Änderungsvorlage erhalten, können Sie zu Change Manager später, um den Status zu überprüfen.

<span id="page-1649-0"></span>Erstellen von Änderungsvorlagen mit Befehlszeilenwerkzeugen

Die folgenden Verfahren beschreiben die Verwendung von AWS Command Line Interface (AWS CLI) (unter Linux, macOS, oder Windows) oder AWS Tools for Windows PowerShell um eine Änderungsanforderung zu erstellen in Change Manager, ein Tool in AWS Systems Manager.

Erstellen einer Änderungsvorlage:

1. Installieren und konfigurieren Sie das AWS CLI oder das AWS -Tools für PowerShell, falls Sie es noch nicht getan haben.

Weitere Informationen finden Sie unter [Installieren oder Aktualisieren der neuesten Version der](https://docs.aws.amazon.com/cli/latest/userguide/getting-started-install.html)  [AWS CLI](https://docs.aws.amazon.com/cli/latest/userguide/getting-started-install.html) und [Installieren des AWS -Tools für PowerShell](https://docs.aws.amazon.com/powershell/latest/userguide/pstools-getting-set-up.html).

2. Erstellen Sie eine JSON-Datei auf Ihrem lokalen Computer und geben Sie Ihr beispielsweise einen Namen wie MyChangeTemplate.json. Kopieren Sie anschließend den folgenden Inhalt in die Datei:

# **a** Note

Änderungsvorlagen verwenden eine Version von Schema 0.3, die nicht die gleiche Unterstützung wie für Automation-Runbooks enthält.

Im Folgenden wird ein Beispiel gezeigt.

## **a** Note

Der Parameter minRequiredApprovals wird verwendet, um anzugeben, wie viele Prüfer auf einer bestimmten Ebene eine Änderungsanforderung genehmigen müssen, die mit dieser Vorlage erstellt wird.

Dieses Beispiel zeigt zwei Genehmigungsebenen. Sie können bis zu fünf Genehmigungsebenen angeben, aber nur eine Ebene ist erforderlich.

In der ersten Ebene muss der spezifische Benutzer "John-Doe" jeden Änderungsantrag genehmigen. Danach müssen drei beliebige Mitglieder der IAM-Rolle Admin die Änderungsanforderung genehmigen.

Weitere Informationen zum Genehmigen von Änderungsvorlagen finden Sie unter [Über](#page-1630-1)  [Genehmigungen in Ihren Änderungsvorlagen](#page-1630-1).

{

 "description": "This change template demonstrates the feature set available for creating

 change templates for Change Manager. This template starts a Runbook workflow for the Automation runbook called AWS-HelloWorld",

 "templateInformation": "### Document Name: HelloWorldChangeTemplate\n\n ## What does this document do?\n

 This change template demonstrates the feature set available for creating change templates for Change Manager.

 This template starts a Runbook workflow for the Automation runbook called AWS-HelloWorld.\n\n

 ## Input Parameters\n\* ApproverSnsTopicArn: (Required) Amazon Simple Notification Service ARN for approvers.\n

```
 * Approver: (Required) The name of the approver to send this request to.\n 
     * ApproverType: (Required) The type of reviewer. * Allowed Values: IamUser, 
 IamGroup, IamRole, SSOGroup, SSOUser\n\n 
     ## Output Parameters\nThis document has no outputs\n", 
    "schemaVersion": "0.3", 
    "parameters": { 
       "ApproverSnsTopicArn": { 
          "type": "String", 
          "description": "Amazon Simple Notification Service ARN for approvers." 
       }, 
       "Approver": { 
          "type": "String", 
          "description": "IAM approver" 
       }, 
       "ApproverType": { 
          "type": "String", 
          "description": "Approver types for the request. Allowed values include 
 IamUser, IamGroup, IamRole, SSOGroup, and SSOUser." 
       } 
   }, 
    "executableRunBooks": [ 
       { 
          "name": "AWS-HelloWorld", 
          "version": "1" 
       } 
   ], 
    "emergencyChange": false, 
    "autoApprovable": false, 
    "mainSteps": [ 
       { 
          "name": "ApproveAction1", 
          "action": "aws:approve", 
          "timeoutSeconds": 3600, 
          "inputs": { 
             "Message": "A sample change request has been submitted for your review 
 in Change Manager. You can approve or reject this request.", 
             "EnhancedApprovals": { 
                "NotificationArn": "{{ ApproverSnsTopicArn }}", 
                "Approvers": [ 
\{ "approver": "John-Doe", 
                       "type": "IamUser", 
                       "minRequiredApprovals": 1 
 }
```
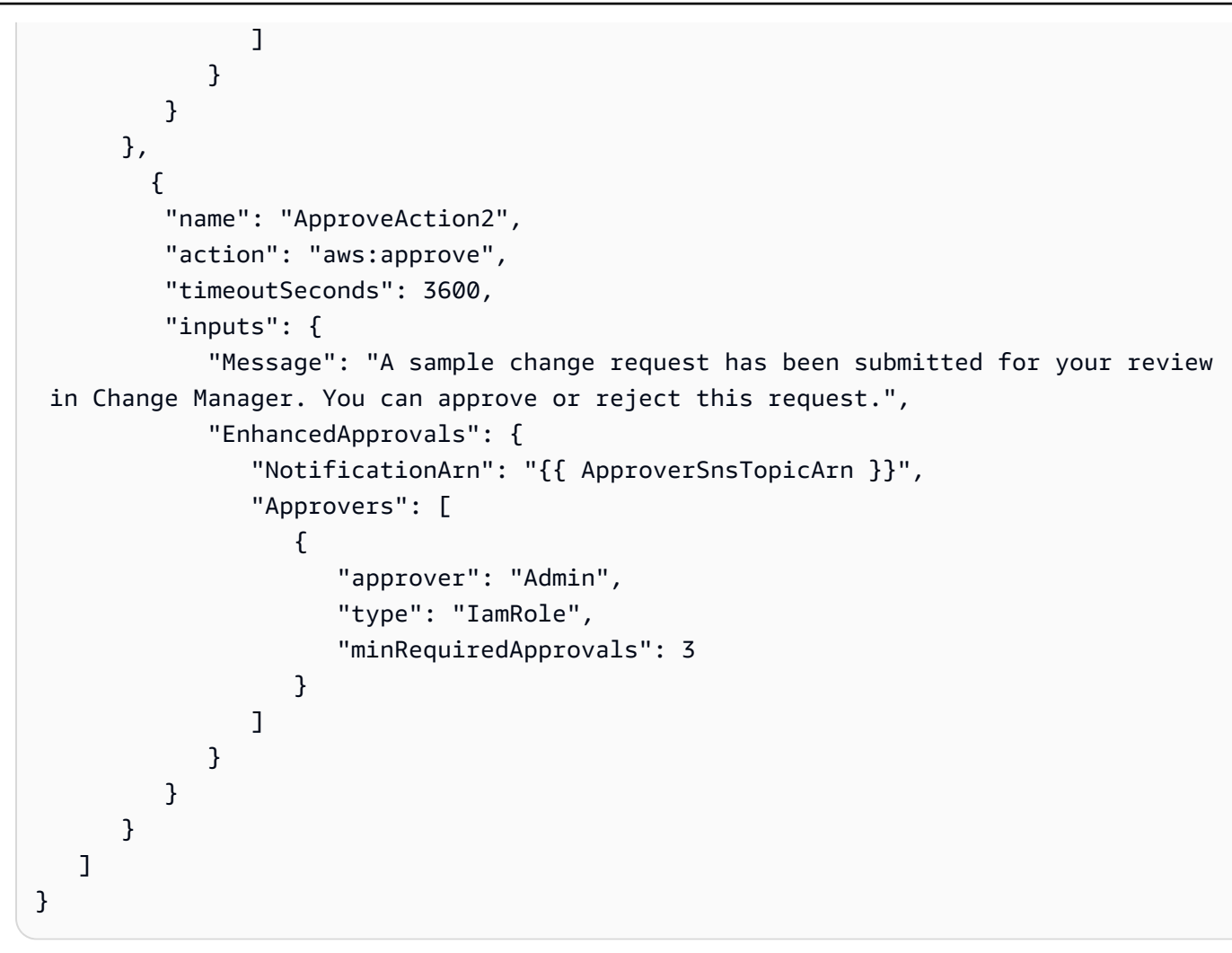

3. Führen Sie den folgenden Befehl aus, um die Änderungsvorlage zu erstellen.

Linux & macOS

```
aws ssm create-document \ 
     --name MyChangeTemplate \ 
     --document-format JSON \ 
     --document-type Automation.ChangeTemplate \ 
     --content file://MyChangeTemplate.json \ 
     --tags Key=tag-key,Value=tag-value
```
**Windows** 

```
aws ssm create-document ^ 
    --name MyChangeTemplate ^
     --document-format JSON ^ 
    --document-type Automation.ChangeTemplate ^
```

```
 --content file://MyChangeTemplate.json ^ 
 --tags Key=tag-key,Value=tag-value
```
## **PowerShell**

```
$json = Get-Content -Path "C:\path\to\file\MyChangeTemplate.json" | Out-String
New-SSMDocument ` 
     -Content $json ` 
     -Name "MyChangeTemplate" ` 
     -DocumentType "Automation.ChangeTemplate" ` 
     -Tags "Key=tag-key,Value=tag-value"
```
Informationen zu anderen Optionen, die Sie angeben können, finden Sie unter [create-document.](https://docs.aws.amazon.com/cli/latest/reference/ssm/create-document.html)

Das System gibt unter anderem folgende Informationen zurück

```
{ 
    "DocumentDescription":{ 
       "CreatedDate":1.585061751738E9, 
       "DefaultVersion":"1", 
       "Description":"Use this template to update an EC2 Linux AMI. Requires one 
       approver specified in the template and an approver specified in the 
  request.", 
       "DocumentFormat":"JSON", 
       "DocumentType":"Automation", 
       "DocumentVersion":"1", 
       "Hash":"0d3d879b3ca072e03c12638d0255ebd004d2c65bd318f8354fcde820dEXAMPLE", 
       "HashType":"Sha256", 
       "LatestVersion":"1", 
       "Name":"MyChangeTemplate", 
       "Owner":"123456789012", 
       "Parameters":[ 
         \{ "DefaultValue":"", 
              "Description":"Level one approvers", 
              "Name":"LevelOneApprovers", 
              "Type":"String" 
          }, 
          { 
              "DefaultValue":"", 
              "Description":"Level one approver type", 
              "Name":"LevelOneApproverType",
```

```
 "Type":"String" 
            }, 
     "cloudWatchMonitors": { 
         "monitors": [ 
            "my-cloudwatch-alarm" 
        ] 
    } 
         ], 
         "PlatformTypes":[ 
            "Windows", 
            "Linux" 
        ], 
         "SchemaVersion":"0.3", 
         "Status":"Creating", 
         "Tags":[ 
       \mathbf{I} }
}
```
Die Benutzer in Ihrer Organisation oder Ihrem Konto, die auf der Registerkarte Einstellungen unter als Prüfer für Vorlagen angegeben wurden Change Manager werden darüber informiert, dass eine neue Änderungsvorlage noch geprüft werden muss.

Wenn ein Amazon Simple Notification Service (Amazon SNS)-Thema für Änderungsvorlagen angegeben wurde, werden Benachrichtigungen gesendet, wenn die Änderungsvorlage abgelehnt oder genehmigt wird. Wenn Sie keine Benachrichtigungen zu dieser Änderungsvorlage erhalten, können Sie zu Change Manager später, um den Status zu überprüfen.

<span id="page-1654-0"></span>Überprüfen und Genehmigen oder Ablehnen von Änderungsvorlagen

Wenn Sie als Prüfer für Änderungsvorlagen in angegeben sind Change Manager, ein Tool in AWS Systems Manager, Sie werden benachrichtigt, wenn eine neue Änderungsvorlage oder eine neue Version einer Änderungsvorlage auf Ihre Überprüfung wartet. Ein Amazon Simple Notification Service (Amazon SNS)-Thema sendet die Benachrichtigungen.

# **a** Note

Diese Funktionalität hängt davon ab, ob Ihr Konto so konfiguriert wurde, dass ein Amazon SNS-Thema verwendet wird, um Benachrichtigungen zur Überprüfung von Änderungsvorlagen zu senden. Informationen zum Festlegen eines Themas für die

Benachrichtigung eines Vorlagenprüfers finden Sie unter [Aufgabe 1: Konfiguration Change](#page-1609-0) [Manager Benutzeridentitätsverwaltung und Vorlagenprüfer.](#page-1609-0)

Um die Änderungsvorlage zu überprüfen, folgen Sie dem Link in Ihrer Benachrichtigung, melden Sie sich bei der AWS Management Console an und folgen Sie den Schritten in diesem Verfahren.

Überprüfen und Genehmigen oder Ablehnen einer Änderungsvorlage

- 1. Öffnen Sie die AWS Systems Manager Konsole unter [https://console.aws.amazon.com/systems](https://console.aws.amazon.com/systems-manager/)[manager/.](https://console.aws.amazon.com/systems-manager/)
- 2. Wählen Sie im Navigationsbereich Change Manager.
- 3. Wählen Sie im Abschnitt Change templates (Änderungsvorlagen) unten auf der Registerkarte Overview (Übersicht) die Nummer in Pending review (ausstehende Prüfung).
- 4. Suchen Sie in der Liste Change templates (Änderungsvorlagen) den Namen der zu überprüfenden Änderungsvorlage und wählen Sie ihn aus.
- 5. Überprüfen Sie auf der Übersichtsseite den vorgeschlagenen Inhalt der Änderungsvorlage und führen Sie einen der folgenden Schritte aus:
	- Um die Änderungsvorlage zu genehmigen, wodurch sie in Änderungsanforderungen verwendet werden kann, wählen Sie Approve (Genehmigen).
	- Um die Änderungsvorlage abzulehnen, wodurch ihre Verwendung in Änderungsanforderungen verhindert wird, wählen Sie Reject (Ablehnen).

<span id="page-1655-0"></span>Löschen von Änderungsvorlagen

In diesem Thema wird beschrieben, wie Sie Vorlagen löschen, die Sie in erstellt haben Change Manager, ein Tool in Systems Manager. Wenn Sie verwenden Change Manager Für eine Organisation wird dieses Verfahren in Ihrem delegierten Administratorkonto ausgeführt.

- 1. Öffnen Sie die AWS Systems Manager Konsole unter. [https://console.aws.amazon.com/systems](https://console.aws.amazon.com/systems-manager/)[manager/](https://console.aws.amazon.com/systems-manager/)
- 2. Wählen Sie im Navigationsbereich Change Manager.
- 3. Wählen Sie die Registerkarte Templates (Vorlagen) aus.
- 4. Wählen Sie den Namen der zu löschenden Vorlage aus.
- 5. Wählen Sie Actions, Delete template (Aktionen, Vorlage löschen).
#### 6. Geben Sie in das Bestätigungsfeld das Wort **DELETE** ein und wählen Sie dann Delete (Löschen).

#### Verwenden von Änderungsanforderungen

Eine Änderungsanfrage ist eine Anfrage in Change Manager um ein Automatisierungs-Runbook auszuführen, das eine oder mehrere Ressourcen in Ihren AWS oder lokalen Umgebungen aktualisiert. Ein Änderungsantrag wird mit einer Änderungsvorlage erstellt.

Wenn Sie eine Änderungsanforderung erstellen in Change Manager, ein Tool in AWS Systems Manager, einer oder mehrere Genehmiger in Ihrer Organisation oder Ihrem Konto müssen die Anfrage prüfen und genehmigen. Ohne die erforderlichen Genehmigungen kann der Runbook-Workflow, der die angeforderten Änderungen vornimmt, nicht ausgeführt werden.

#### Themen

- [Erstellen von Änderungsanforderungen](#page-1656-0)
- [Überprüfen und Genehmigen oder Ablehnen von Änderungsanforderungen](#page-1668-0)

# <span id="page-1656-0"></span>Erstellen von Änderungsanforderungen

Wenn Sie eine Änderungsanforderung erstellen in Change Manager, ein Tool in AWS Systems Manager, die von Ihnen gewählte Änderungsvorlage hat in der Regel folgende Aufgaben:

- Bestimmt Genehmiger für die Änderungsanforderung oder gibt an, wie viele Genehmigungen erforderlich sind
- Gibt das Amazon Simple Notification Service (Amazon SNS)-Thema an, das verwendet werden soll, um Genehmiger über Ihre Änderungsanforderung zu benachrichtigen
- Spezifiziert einen CloudWatch Amazon-Alarm zur Überwachung des Runbook-Workflows für die Änderungsanforderung
- Identifiziert, aus welchen Automation-Runbooks Sie wählen können, um die angeforderte Änderung vorzunehmen

In einigen Fällen kann eine Änderungsvorlage konfiguriert werden, sodass Sie Ihr eigenes Automation-Runbook angeben und angeben, wer die Anforderung überprüfen und genehmigen soll.

# **A** Important

Wenn Sie verwenden Change Manager Wir empfehlen unternehmensweit, Änderungen immer vom delegierten Administratorkonto aus vorzunehmen. Obwohl Sie Änderungen von anderen Konten in der Organisation vornehmen, werden diese Änderungen nicht im delegierten Administratorkonto gemeldet oder können nicht angezeigt werden.

# Themen

- [Über die Genehmigung von Änderungsanfragen](#page-1657-0)
- [Erstellen von Änderungsanforderungen \(Konsole\)](#page-1659-0)
- [Erstellen von Änderungsanforderungen \(AWS CLI\)](#page-1666-0)

<span id="page-1657-0"></span>Über die Genehmigung von Änderungsanfragen

Abhängig von den in einer Änderungsvorlage festgelegten Anforderungen können Änderungsanfragen, die Sie auf dieser Grundlage erstellen, Genehmigungen von bis zu fünf Ebenen erfordern, bevor der Runbook-Workflow für die Anfrage ausgeführt werden kann. Für jede dieser Ebenen kann der Ersteller der Vorlage bis zu fünf potenzielle Genehmiger angeben. Ein Genehmiger ist nicht auf einen einzelnen Benutzer beschränkt. Ein Genehmiger in diesem Sinne kann auch eine IAM-Gruppe oder IAM-Rolle sein. Für IAM-Gruppen und IAM-Rollen können ein oder mehrere Benutzer, die zu der Gruppe oder Rolle gehören, Genehmigungen für den Erhalt der Gesamtzahl der Genehmigungen erteilen, die für eine Änderungsanforderung erforderlich sind. Ersteller von Vorlagen können auch mehr Genehmiger angeben, als die Änderungsvorlage erfordert.

Ursprüngliche Genehmigungs-Workflows und aktualisierte und/oder Genehmigungen

Bei Verwendung von Änderungsvorlagen, die vor dem 23. Januar 2023 erstellt wurden, muss eine Genehmigung von jedem angegebenen Genehmiger eingeholt werden, damit die Änderungsanfrage auf dieser Ebene genehmigt werden kann. Beispielsweise sind in der Einrichtung der Genehmigungsebene, die im folgenden Image angezeigt werden, vier Genehmiger angegeben. Zu den angegebenen Genehmigern gehören zwei Benutzer (John Stiles und Ana Carolina Silva), eine Benutzergruppe mit drei Mitgliedern (GroupOfThree) und eine Benutzerrolle, die zehn Benutzern () entspricht. RoleOfTen

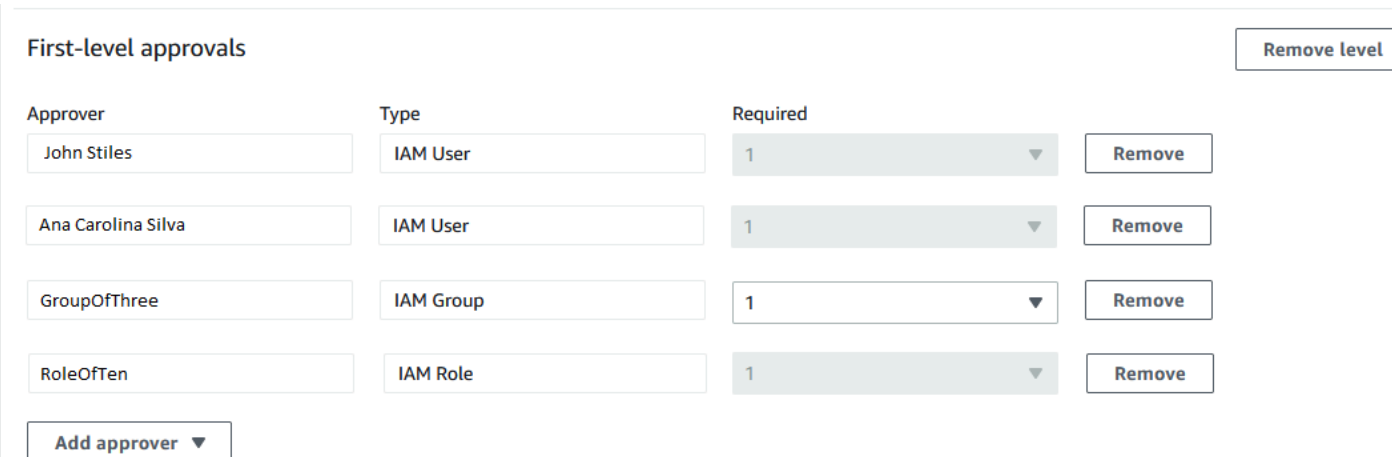

Damit die Änderungsanfrage auf dieser Ebene genehmigt werden kann, muss sie von John Stiles, Ana Carolina Silva, einem Mitglied der GroupOfThree-Gruppe und einem Mitglied der RoleOfTen-Rolle genehmigt werden.

Unter Verwendung von Änderungsvorlagen, die am oder nach dem 23. Januar 2023 erstellt wurden, können Vorlagenersteller für jede Genehmigungsebene eine Gesamtzahl der erforderlichen Genehmigungen angeben. Diese Genehmigungen können aus einer beliebigen Kombination von Benutzern, Gruppen und Rollen stammen, die als Genehmiger angegeben sind. Eine Änderungsvorlage könnte nur eine Genehmigung für eine Ebene erfordern, aber beispielsweise zwei einzelne Benutzer, zwei Gruppen und eine Rolle als potenzielle Genehmiger angeben.

Beispielsweise sind in der Einrichtung der Genehmigungsebene, die im folgenden Image angezeigt werden, pro Ebene drei Genehmigungen erforderlich. Zu den angegebenen Genehmigern gehören zwei Benutzer (John Stiles und Ana Carolina Silva), eine Benutzergruppe mit drei Mitgliedern (GroupOfThree) und eine Benutzerrolle, die zehn Benutzer repräsentiert (RoleOfTen).

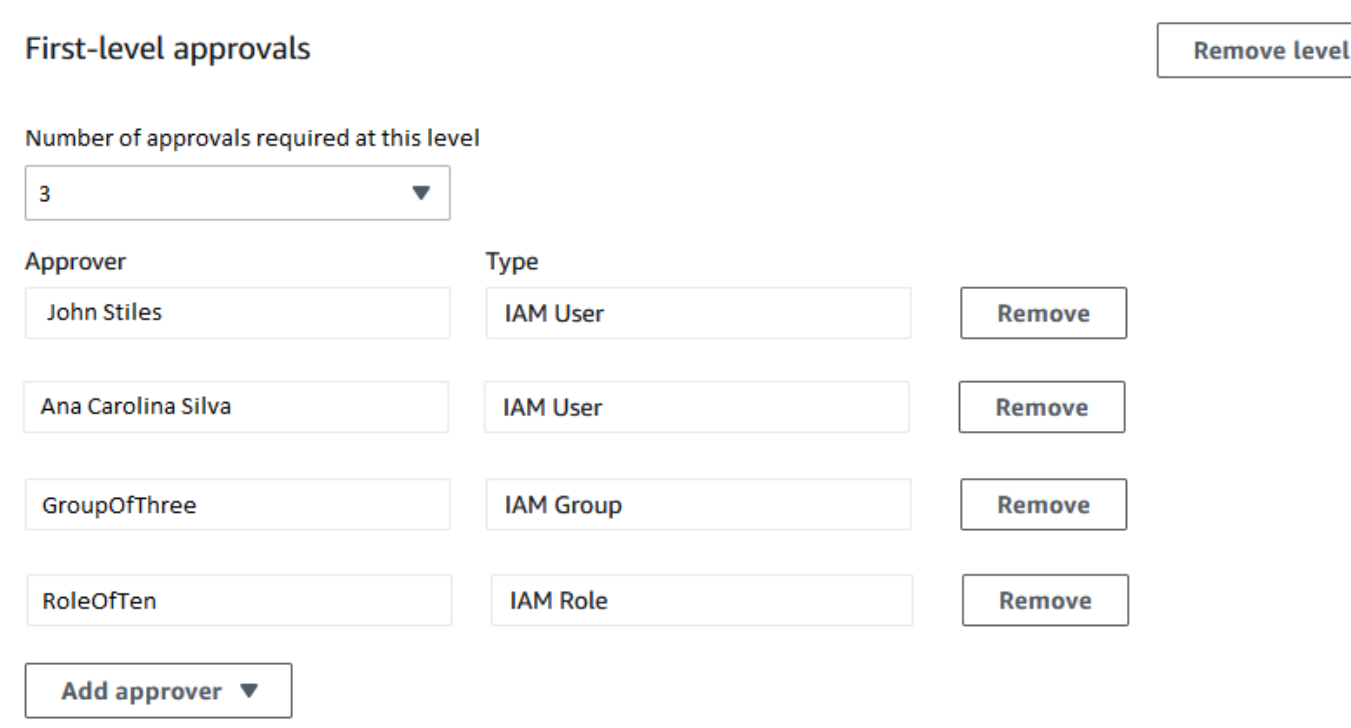

Wenn alle drei Benutzer in der GroupOfThree-Gruppe die Änderungsanfrage genehmigen, wird er für diese Ebene genehmigt. Es ist nicht erforderlich, eine Genehmigung von jedem Benutzer, Gruppe oder Rolle zu erhalten. Die Mindestanzahl an Genehmigungen kann von einer beliebigen Kombination potenzieller Genehmiger stammen.

Wenn Ihre Änderungsanfrage erstellt wird, werden Benachrichtigungen an die Abonnenten des Amazon-SNS-Themas gesendet, das für Genehmigungsbenachrichtigungen auf dieser Ebene angegeben wurde. Der Ersteller der Änderungsvorlage hat möglicherweise das zu verwendende Benachrichtigungsthema angegeben oder Ihnen erlaubt, eines anzugeben.

Nachdem die Mindestanzahl erforderlicher Genehmigungen auf einer Ebene eingegangen ist, werden Benachrichtigungen an Genehmiger gesendet, die das Amazon-SNS-Thema für die nächste Ebene abonniert haben, und so weiter.

Unabhängig davon, wie viele Genehmigungsebenen und Genehmiger angegeben sind, ist nur eine Ablehnung einer Änderungsanfrage erforderlich, um zu verhindern, dass der Runbook-Workflow für diese Anforderung ausgeführt wird.

<span id="page-1659-0"></span>Erstellen von Änderungsanforderungen (Konsole)

Im Folgenden wird beschrieben, wie Sie eine Änderungsanforderung mit Hilfe der Systems Manager-Konsole erstellen.

#### So erstellen Sie eine Änderungsanforderung (Konsole)

- 1. Öffnen Sie die AWS Systems Manager Konsole unter [https://console.aws.amazon.com/systems](https://console.aws.amazon.com/systems-manager/)[manager/.](https://console.aws.amazon.com/systems-manager/)
- 2. Wählen Sie im Navigationsbereich Change Manager.
- 3. Wählen Sie Create request (Erstellen einer Anfrage).
- 4. Suchen Sie nach einer Änderungsvorlage, die Sie für diese Änderungsanforderung verwenden möchten, und wählen Sie sie aus.
- 5. Wählen Sie Weiter.
- 6. Geben Sie für Name einen Namen für die Änderungsanforderung ein, mit der ihre Funktion leicht zu erkennen ist, z. B. **UpdateEC2LinuxAMI-us-east-2**.
- 7. Wählen Sie für Runbook das Runbook aus, das Sie für die gewünschte Änderung verwenden möchten.

### **a** Note

Wenn die Option zum Auswählen eines Runbooks nicht verfügbar ist, hat der Autor der Änderungsvorlage angegeben, welches Runbook verwendet werden muss.

8. Verwenden Sie für Change request information (Informationen zu Änderungsanforderung) Markdown, um zusätzliche Informationen zur Änderungsanforderung bereitzustellen, damit Prüfer entscheiden können, ob sie die Änderungsanforderung genehmigen oder ablehnen möchten. Der Autor der Vorlage, die Sie verwenden, hat möglicherweise Anweisungen oder Fragen zur Beantwortung bereitgestellt.

# **a** Note

Markdown ist eine Markup-Sprache, die es Ihnen ermöglicht, Dokumente und einzelne Schritte innerhalb des Dokuments mit Beschreibungen im Wiki-Stil zu versehen. Weitere Informationen zur Verwendung von Markdown finden Sie unter [Verwenden von](https://docs.aws.amazon.com/general/latest/gr/aws-markdown.html)  [Markdown in AWS.](https://docs.aws.amazon.com/general/latest/gr/aws-markdown.html)

- 9. Wählen Sie im Abschnitt Workflow start time (Workflow-Startzeit) eine der folgenden Optionen:
	- Run the operation at a scheduled time (Ausführen des Vorgangs zu einem geplanten Zeitpunkt) - Geben Sie für Requested start time (Gewünschte Startzeit) das Datum und die Uhrzeit ein, die Sie für die Ausführung des Runbook-Workflows für diesen Auftrag

vorschlagen. Geben Sie bei Estimated end time (Geschätzte Endzeit) das Datum und die Uhrzeit ein, zu der der Runbook-Workflow voraussichtlich abgeschlossen sein wird. (Diese Zeit ist nur eine Schätzung, die Sie Prüfern zur Verfügung stellen.)

# **G** Tip

Wählen Sie View Change Calendar (Änderungskalender anzeigen), um zu prüfen, ob für die von Ihnen angegebene Zeit Sperrungen vorliegen.

- Führen Sie den Vorgang so schnell wie möglich nach der Genehmigung aus. Wenn die Änderungsanforderung genehmigt wird, wird der Runbook-Workflow ausgeführt, sobald ein Zeitraum nicht eingeschränkt ist, in dem Änderungen vorgenommen werden können.
- 10. Im Abschnitt Change request approvals (Genehmigungen für Änderungsanträge) gehen Sie wie folgt vor:
	- 1. Wenn Approval type (Genehmigungstyp)-Optionen angezeigt werden, wählen Sie eine der folgenden Optionen:
		- Automatic approval (Automatische Genehmigung) Die ausgewählte Änderungsvorlage ist so konfiguriert, dass Änderungsanforderungen automatisch ausgeführt werden können ohne Prüfung durch Genehmiger. Fahren Sie fort mit Schritt 11.
			- **a** Note

Die in den IAM-Richtlinien angegebenen Berechtigungen, die Ihre Verwendung von Systems Manager regeln, dürfen Sie nicht daran hindern, Änderungsanforderungen zur automatischen Genehmigung zu übermitteln, damit sie automatisch ausgeführt werden können.

• Specify approvers (Angeben von Genehmigern) - Sie müssen einen oder mehrere Benutzer, Gruppen oder IAM-Rollen hinzufügen, um diese Änderungsanforderung zu überprüfen und zu genehmigen.

# **a** Note

Sie können Überprüfer auch dann angeben, wenn die in den IAM-Richtlinien, die Ihre Verwendung von Systems Manager regeln, festgelegten Berechtigungen

die Ausführung von Änderungsanforderungen mit automatischer Genehmigung erlauben.

2. Wählen Sie Genehmiger hinzufügen und wählen Sie dann einen oder mehrere Benutzer, Gruppen oder AWS Identity and Access Management (IAM-) Rollen aus der Liste der verfügbaren Prüfer aus.

# **a** Note

Möglicherweise sind bereits ein oder mehrere Genehmiger angegeben. Dies bedeutet, dass obligatorische Genehmiger bereits in der von Ihnen ausgewählten Änderungsvorlage angegeben sind. Diese Genehmiger können nicht aus der Anforderung entfernt werden. Wenn die Schaltfläche Genehmiger hinzufügen nicht verfügbar ist, lässt die von Ihnen ausgewählte Vorlage nicht zu, dass zusätzliche Prüfer zu Anfragen hinzugefügt werden.

Weitere Informationen zum Genehmigen von Änderungsanfragen finden Sie unter [Über die](#page-1657-0)  [Genehmigung von Änderungsanfragen](#page-1657-0).

3. Wählen Sie unter SNS topic to notify approvers (SNS-Thema zur Benachrichtigung von Genehmigern) eine der folgenden Optionen, um das Amazon SNS-Thema in Ihrem Konto anzugeben, das zum Senden von Benachrichtigungen an die Genehmigenden verwendet werden soll, die Sie zu dieser Änderungsanforderung hinzufügen.

# **a** Note

Wenn die Option zum Angeben eines Amazon SNS-Themas nicht verfügbar ist, gibt die von Ihnen ausgewählte Änderungsvorlage bereits das zu verwendende Amazon SNS-Thema an.

- Geben Sie einen SNS-Amazon-Ressourcenname (ARN) ein Geben Sie für Thema-ARN einen ARN eines vorhandenen Amazon SNS Themas ein. Dieses Thema kann sich in jedem Konto Ihrer Organisation befinden.
- Wählen Sie ein vorhandenes SNS-Thema Wählen Sie für Target notification topic den ARN eines vorhandenen Amazon SNS-Themas in Ihrem aktuellen Konto. (Diese Option

ist nicht verfügbar, wenn Sie in Ihrem aktuellen AWS-Konto und noch keine Amazon SNS SNS-Themen erstellt haben AWS-Region.)

## **a** Note

Das von Ihnen ausgewählte Amazon SNS-Thema muss so konfiguriert werden, dass die gesendeten Benachrichtigungen und die Abonnenten, an die sie gesendet werden, festgelegt werden. Seine Zugriffsrichtlinie muss also auch Systems Manager Berechtigungen gewähren Change Manager kann Benachrichtigungen senden. Weitere Informationen finden Sie unter [Konfiguration von Amazon SNS SNS-Themen](#page-1614-0)  [für Change Manager Benachrichtigungen.](#page-1614-0)

- 4. Wählen Sie Add notification (Benachrichtigung hinzufügen) aus.
- 11. Wählen Sie Weiter.
- 12. Wählen Sie für IAM role (IAM-Rolle) eine IAM-Rolle in Ihrem aktuellen Konto aus, die über die erforderlichen Berechtigungen zur Ausführung der Runbooks verfügt, die für diese Änderungsanforderung angegeben sind.

Diese Rolle wird auch als Dienstrolle bezeichnet oder Übernahmerolle für Automation. Weitere Informationen über diese Rolle finden Sie unter [Einrichten der Automatisierung.](#page-1094-0)

13. Wählen Sie im Abschnitt Deployment location (Standort der Bereitstellung) eine der folgenden Optionen:

# **a** Note

Wenn du verwendest Change Manager Wenn Sie AWS-Konto nur ein einziges Unternehmen verwenden und nicht AWS Organizations, in dem eine Organisation eingerichtet ist, müssen Sie keinen Bereitstellungsort angeben.

- Apply change to this account (Änderung auf dieses Konto anwenden)— Der Runbook-Workflow wird nur im aktuellen Konto ausgeführt. Für eine Organisation bedeutet dies das delegierte Administratorkonto.
- Änderungen auf mehrere Organisationseinheiten anwenden (OUs) Gehen Sie wie folgt vor:
	- 1. Geben Sie für Konten und Organisationseinheiten (OUs) die ID eines Mitgliedskontos in Ihrer Organisation im Format **123456789012** oder die ID einer Organisationseinheit im Format ein**o-o96EXAMPLE**.
- 2. (Optional) Geben Sie für Execution role name (Name der Ausführungsrolle) den Namen der IAM-Rolle im Zielkonto oder Organisationseinheit ein, die über die erforderlichen Berechtigungen zum Ausführen der Runbooks verfügt, die für diese Änderungsanforderung angegeben sind. Alle Konten in einer von Ihnen angegebenen Organisationseinheit sollten für diese Rolle denselben Namen verwenden.
- 3. (Optional) Wählen Sie Add another target location (Weiteres Ziel hinzufügen) für jedes zusätzliche Konto oder jede Organisationseinheit, die Sie angeben möchten, und wiederholen Sie die Schritte a und b.
- 4. Wählen Sie für Target die Region aus AWS-Region, in der die Änderung vorgenommen werden soll, z. B. Ohio (us-east-2) für die Region USA Ost (Ohio).
- 5. Erweitern Sie den Reiter Rate control (Ratenregelung).

Geben Sie für Concurrency (Gleichzeitigkeit) eine Zahl ein, und wählen Sie dann aus der Liste aus, ob dies die Anzahl oder den Prozentsatz der Konten darstellt, in denen der Runbook-Workflow gleichzeitig ausgeführt werden kann.

Geben Sie für Error threshold (Schwellenwert-Fehler) eine Zahl ein und wählen Sie dann aus der Liste aus, ob dies die Anzahl oder den Prozentsatz der Konten darstellt, bei denen der Runbook-Workflow fehlschlagen kann, bevor der Vorgang beendet wird.

- 14. Gehen Sie im Abschnitt Deployment targets (Bereitstellungsziele) wie folgt vor:
	- 1. Wählen Sie eine der folgenden Optionen aus:
		- Single resource (Einzelne Ressource) Die Änderung soll nur für eine Ressource vorgenommen werden. Zum Beispiel ein einzelner Knoten oder ein einzelner Amazon Machine Image (AMI), abhängig von der Operation, die in den Runbooks für diese Änderungsanforderung definiert ist.
		- Multiple resources (Mehrere Ressourcen) Wählen Sie für Parameter die verfügbaren Parameter aus den Runbooks für diesen Änderungsauftrag aus. Diese Auswahl spiegelt den Typ der Ressource wider, die aktualisiert wird.

Wenn das Runbook für diese Änderungsanforderung beispielsweise AWS-RetartEC2Instance ist, können Sie InstanceId wählen und dann festlegen, welche Instances aktualisiert werden, indem Sie eine der folgenden Optionen auswählen:

• Specify tags (Tags angeben) - Geben Sie ein Schlüssel-Wert-Paar ein, mit dem alle zu aktualisierenden Ressourcen getaggt werden.

- Choose a resource group (Eine Ressourcengruppe auswählen) Wählen Sie den Namen der Ressourcengruppe aus, zu der alle zu aktualisierenden Ressourcen gehören.
- Specify parameter values (Parameterwerte angeben) Identifizieren Sie die zu aktualisierenden Ressourcen im Abschnitt Runbook parameters (Runbook-Parameter).
- Target all instances (Alle Instances anvisieren) Nehmen Sie die Änderung für alle verwalteten Knoten an den Zielorten vor.
- 2. Wenn Sie Multiple resources (Mehrere Ressourcen) wählen, erweitern Sie Rate control (Ratenregelung).

Geben Sie für Concurrency (Gleichzeitigkeit) eine Zahl ein und wählen Sie dann aus der Liste aus, ob dies die Anzahl oder den Prozentsatz der Ziele darstellt, die der Runbook-Workflow gleichzeitig aktualisieren kann.

Geben Sie für Error threshold (Schwellenwert-Fehler) eine Zahl ein und wählen Sie dann aus der Liste aus, ob dies die Anzahl oder den Prozentsatz der Ziele darstellt, bei denen die Aktualisierung fehlschlagen kann, bevor der Vorgang beendet wird.

15. Wenn Sie Specify parameter values (Parameterwerte angeben) gewählt haben, um mehrere Ressourcen im vorherigen Schritt zu aktualisieren: Geben Sie im Abschnitt Runbook parameters (Runbook-Parameter die Werte für die erforderlichen Eingabeparameter an. Die Parameterwerte, die Sie angeben müssen, basieren auf dem Inhalt der Automation-Runbooks, die der ausgewählten Änderungsvorlage zugeordnet sind.

Wenn die Änderungsvorlage beispielsweise das AWS-RetartEC2Instance Runbook verwendet, müssen Sie eine oder mehrere Instanzen IDs für den InstanceIdParameter eingeben. Alternativ können Sie Show interactive instance picker (Interaktive Instance-Auswahl anzeigen) wählen und nachher die verfügbaren Instance einzeln auswählen.

- 16. Wählen Sie Weiter.
- 17. Überprüfen Sie auf der Seite Review and submit (Überprüfen und Einreichen) die Ressourcen und Optionen, die Sie für diesen Änderungsantrag angegeben haben.

Wählen Sie die Schaltfläche Bearbeiten für jeden Abschnitt, an dem Sie Änderungen vornehmen möchten.

Wenn Sie mit den Details zur Änderungsanforderung zufrieden sind, klicken Sie auf Submit for approval (Zur Genehmigung einreichen).

Wenn in der Änderungsvorlage, die Sie für die Anfrage ausgewählt haben, ein Amazon SNS-Thema angegeben wurde, werden Benachrichtigungen gesendet, wenn die Anfrage abgelehnt oder genehmigt wird. Wenn Sie keine Benachrichtigungen für die Anfrage erhalten, können Sie zu Change Manager um den Status Ihrer Anfrage zu überprüfen.

<span id="page-1666-0"></span>Erstellen von Änderungsanforderungen (AWS CLI)

Sie können eine Änderungsanforderung mithilfe von AWS Command Line Interface (AWS CLI) erstellen, indem Sie Optionen und Parameter für die Änderungsanforderung in einer JSON-Datei angeben und die --cli-input-json Option verwenden, um sie in Ihren Befehl aufzunehmen.

So erstellen Sie eine Änderungsanforderung (AWS CLI)

1. Installieren und konfigurieren Sie das AWS CLI oder das AWS -Tools für PowerShell, falls Sie das noch nicht getan haben.

Weitere Informationen finden Sie unter [Installieren oder Aktualisieren der neuesten Version der](https://docs.aws.amazon.com/cli/latest/userguide/getting-started-install.html)  [AWS CLI](https://docs.aws.amazon.com/cli/latest/userguide/getting-started-install.html) und [Installieren des AWS -Tools für PowerShell](https://docs.aws.amazon.com/powershell/latest/userguide/pstools-getting-set-up.html).

2. Erstellen Sie eine JSON-Datei auf Ihrem lokalen Computer und geben Sie Ihr beispielsweise einen Namen wie MyChangeRequest.json. Fügen Sie der Datei anschließend den folgenden Inhalt ein:

*placeholders*Ersetzen Sie sie durch Werte für Ihre Änderungsanforderung.

**a** Note

Dieser Beispiel-JSON-Code erstellt eine Änderungsanforderung mithilfe der AWS-HelloWorldChangeTemplate-Änderungsvorlage und dem AWS-HelloWorld-Runbook. Informationen zur Anpassung dieses Beispiels an Ihre eigenen Änderungsanforderungen finden Sie unter [StartChangeRequestExecution](https://docs.aws.amazon.com/systems-manager/latest/APIReference/API_StartChangeRequestExecution.html)Informationen zu allen verfügbaren Parametern finden Sie in der AWS Systems Manager API-Referenz Weitere Informationen zum Genehmigen von Änderungsanfragen finden Sie unter [Über](#page-1657-0)  [die Genehmigung von Änderungsanfragen](#page-1657-0).

{

```
 "ChangeRequestName": "MyChangeRequest", 
 "DocumentName": "AWS-HelloWorldChangeTemplate", 
 "DocumentVersion": "$DEFAULT",
```

```
 "ScheduledTime": "2021-12-30T03:00:00", 
     "ScheduledEndTime": "2021-12-30T03:05:00", 
     "Tags": [ 
         { 
             "Key": "Purpose", 
             "Value": "Testing" 
         } 
     ], 
     "Parameters": { 
         "Approver": [ 
             "JohnDoe" 
         ], 
         "ApproverType": [ 
              "IamUser" 
         ], 
         "ApproverSnsTopicArn": [ 
             "arn:aws:sns:us-east-2:123456789012:MyNotificationTopic" 
         ] 
     }, 
     "Runbooks": [ 
         { 
             "DocumentName": "AWS-HelloWorld", 
             "DocumentVersion": "1", 
             "MaxConcurrency": "1", 
             "MaxErrors": "1", 
              "Parameters": { 
                  "AutomationAssumeRole": [ 
                      "arn:aws:iam::123456789012:role/MyChangeManagerAssumeRole" 
 ] 
 } 
         } 
     ], 
     "ChangeDetails": "### Document Name: HelloWorldChangeTemplate\n\n## What does
```
 this document do?\nThis change template demonstrates the feature set available for creating change templates for Change Manager. This template starts a Runbook workflow for the Automation document called AWS-HelloWorld.\n\n## Input Parameters \n\* ApproverSnsTopicArn: (Required) Amazon Simple Notification Service ARN for approvers.\n\* Approver: (Required) The name of the approver to send this request to.\n\* ApproverType: (Required) The type of reviewer.\n \* Allowed Values: IamUser, IamGroup, IamRole, SSOGroup, SSOUser\n\n## Output Parameters\nThis document has no outputs \n"

}

3. Führen Sie in dem Verzeichnis, in dem Sie die JSON-Datei erstellt haben, den folgenden Befehl aus.

```
aws ssm start-change-request-execution --cli-input-json file://MyChangeRequest.json
```
Das System gibt unter anderem folgende Informationen zurück

```
{ 
     "AutomationExecutionId": "b3c1357a-5756-4839-8617-2d2a4EXAMPLE"
}
```
<span id="page-1668-0"></span>Überprüfen und Genehmigen oder Ablehnen von Änderungsanforderungen

Wenn Sie als Prüfer für eine Änderungsanfrage angegeben sind in Change Manager, ein Tool in AWS Systems Manager, Sie werden über ein Amazon Simple Notification Service (Amazon SNS) - Thema benachrichtigt, wenn eine neue Änderungsanforderung auf Ihre Überprüfung wartet.

#### **a** Note

Diese Funktion hängt davon ab, ob ein Amazon SNS in der Änderungsvorlage für das Senden von Überprüfungsbenachrichtigungen angegeben wurde. Weitere Informationen finden Sie unter [Konfiguration von Amazon SNS SNS-Themen für Change Manager](#page-1614-0) [Benachrichtigungen](#page-1614-0).

Um den Änderungsantrag zu überprüfen, können Sie dem Link in Ihrer Benachrichtigung folgen oder sich AWS Management Console direkt bei der anmelden und die Schritte in diesem Verfahren befolgen.

#### **a** Note

Wenn ein Amazon SNS-Thema für Prüfer in einer Änderungsvorlage zugewiesen ist, werden Benachrichtigungen an die Abonnenten des Themas gesendet, wenn sich die Änderungsanforderung ändert.

Weitere Informationen zum Genehmigen von Änderungsanfragen finden Sie unter [Über die](#page-1657-0) [Genehmigung von Änderungsanfragen.](#page-1657-0)

Überprüfen und Genehmigen oder Ablehnen von Änderungsanforderungen (Konsole)

Die folgenden Verfahren beschreiben, wie Sie die Systems-Manager-Konsole verwenden, um Änderungsanforderungen zu überprüfen und zu genehmigen oder abzulehnen.

Überprüfen und Genehmigen oder Ablehnen eines einzigen Änderungsantrags

- 1. Öffnen Sie den Link in der E-Mail-Benachrichtigung, die Sie erhalten haben, und melden Sie sich bei der an AWS Management Console, wodurch Sie zur Änderungsanfrage weitergeleitet werden, die Sie überprüfen können.
- 2. Überprüfen Sie auf der Übersichtsseite den vorgeschlagenen Inhalt der Änderungsanforderung.

Um die Änderungsanforderung zu genehmigen, wählen Sie Approve (Genehmigen). Geben Sie im Dialogfeld alle Kommentare ein, die Sie für diese Genehmigung hinzufügen möchten, und wählen Sie dann Approve (Genehmigen). Der durch diese Anforderung dargestellte Runbook-Workflow beginnt entweder nach der Planung oder sobald Änderungen nicht durch Einschränkungen blockiert sind.

#### –oder–

Um die Änderungsanforderung abzulehnen, wählen Sie Reject (Ablehnen). Geben Sie im Dialogfeld alle Kommentare ein, die Sie für diese Ablehnung hinzufügen möchten, und wählen Sie dann Reject (Ablehnen).

Überprüfen und Genehmigen oder Ablehnen von Änderungsanträgen auf einmal

- 1. Öffnen Sie die AWS Systems Manager Konsole unter [https://console.aws.amazon.com/systems](https://console.aws.amazon.com/systems-manager/)[manager/.](https://console.aws.amazon.com/systems-manager/)
- 2. Wählen Sie im Navigationsbereich Change Manager.
- 3. Wählen Sie die Registerkarte Approvals (Genehmigungen) aus.
- 4. (Optional) Überprüfen Sie die Details der Anfragen, für die Ihre Genehmigung aussteht, indem Sie den Namen jeder Anfrage auswählen und dann zur Registerkarte Approvals (Genehmigungen) zurückkehren.
- 5. Aktivieren Sie das Kontrollkästchen jeder Änderungsanforderung, die Sie genehmigen möchten.

–oder–

Aktivieren Sie das Kontrollkästchen jeder Änderungsanforderung, die Sie ablehnen möchten.

- 6. Geben Sie im Dialogfeld alle Kommentare ein, die Sie für diese Genehmigung oder Ablehnung hinzufügen möchten.
- 7. Je nachdem, ob Sie die ausgewählten Änderungsanträge genehmigen oder ablehnen, wählen Sie Approve (Genehmigen) oder Reject (Ablehnen) aus.

Überprüfen und Genehmigen oder Ablehnen einer Änderungsanforderung (Befehlszeile)

Das folgende Verfahren beschreibt die Verwendung von AWS Command Line Interface (AWS CLI) (unter Linux, macOS, oder Windows), um eine Änderungsanforderung zu überprüfen und zu genehmigen oder abzulehnen.

Überprüfen und Genehmigen oder Ablehnen eines Änderungsantrags

1. Installieren und konfigurieren Sie AWS Command Line Interface (AWS CLI), falls Sie dies noch nicht getan haben.

Weitere Informationen finden Sie unter [Installieren oder Aktualisieren der neuesten Version von](https://docs.aws.amazon.com/cli/latest/userguide/getting-started-install.html)  [AWS CLI](https://docs.aws.amazon.com/cli/latest/userguide/getting-started-install.html).

2. Erstellen Sie auf Ihrem lokalen Computer eine JSON-Datei, die die Parameter für Ihren AWS CLI Aufruf angibt.

```
{ 
   "OpsItemFilters": 
  \Gamma { 
        "Key": "OpsItemType", 
        "Values": ["/aws/changerequest"], 
        "Operator": "Equal" 
      } 
   ], 
   "MaxResults": number
}
```
Sie können die Ergebnisse für einen bestimmten Genehmiger filtern, indem Sie den Amazon Resource Name (ARN) des Genehmigers in der JSON-Datei angeben. Ein Beispiel.

```
{ 
   "OpsItemFilters": 
  \Gamma\{
```
}

```
 "Key": "OpsItemType", 
     "Values": ["/aws/changerequest"], 
     "Operator": "Equal" 
   }, 
  \mathcal{L} "Key": "ChangeRequestByApproverArn", 
     "Values": ["arn:aws:iam::account-id:user/user-name"], 
     "Operator": "Equal" 
   } 
 ], 
 "MaxResults": number
```
3. Führen Sie den folgenden Befehl aus, um die maximale Anzahl von Änderungsanforderungen anzuzeigen, die Sie in der JSON-Datei angegeben haben.

Linux & macOS

```
aws ssm describe-ops-items \
--cli-input-json file://filename.json
```
Windows

```
aws ssm describe-ops-items ^
--cli-input-json file://filename.json
```
4. Führen Sie den folgenden Befehl aus, um eine Änderungsanforderung zu genehmigen oder abzulehnen.

Linux & macOS

aws ssm send-automation-signal \ --automation-execution-id *ID* \ --signal-type *Approve\_or\_Reject* \ --payload Comment="*message*"

Windows

```
aws ssm send-automation-signal ^
--automation-execution-id ID ^ 
     --signal-type Approve_or_Reject ^
```
--payload Comment="*message*"

Wenn in der Änderungsvorlage, die Sie für die Anfrage ausgewählt haben, ein Amazon SNS-Thema angegeben wurde, werden Benachrichtigungen gesendet, wenn die Anfrage abgelehnt oder genehmigt wird. Wenn Sie keine Benachrichtigungen für die Anfrage erhalten, können Sie zu Change Manager um den Status Ihrer Anfrage zu überprüfen. Informationen zu anderen Optionen bei der Verwendung dieses Befehls finden Sie unter [send-automation-signal](https://docs.aws.amazon.com/cli/latest/reference/ssm/send-automation-signal.html)im AWS Systems Manager Abschnitt der AWS CLI Befehlsreferenz.

Überprüfen von Details, Aufgaben und Zeitplänen für Änderungsanforderungen (Konsole)

Sie können Informationen zu einer Änderungsanforderung, einschließlich Anfragen, für die bereits Änderungen bearbeitet wurden, im Dashboard von anzeigen Change Manager, ein Tool in AWS Systems Manager. Diese Details enthalten einen Link zur Automatisierungs-Operation, mit der die Runbooks ausgeführt werden, die die Änderung vornehmen. Eine Automation-Ausführungs-ID wird generiert, wenn die Anforderung erstellt wird. Der Prozess wird jedoch erst ausgeführt, wenn alle Genehmigungen erteilt wurden und keine Einschränkungen vorhanden sind, um die Änderung zu blockieren.

Überprüfung von Details, Aufgaben und Zeitplänen für Änderungsanträge

- 1. Wählen Sie im Navigationsbereich Change Manager.
- 2. Wählen Sie die Registerkarte Requests (Anforderungen).
- 3. Suchen Sie im Abschnitt Change requests (Änderungsanforderungen) nach der Änderungsanforderung, die Sie überprüfen möchten.

Sie können die Option Create date range (Datumsbereich erstellen) verwenden, um die Ergebnisse auf einen bestimmten Zeitraum zu beschränken.

Sie können Anforderungen nach folgenden Eigenschaften filtern:

- Status
- Request ID
- Approver
- Requester

Führen Sie beispielsweise die folgenden Schritte aus, um Details zu allen Änderungsanforderungen anzuzeigen, die in den letzten 24 Stunden erfolgreich abgeschlossen wurden:

- 1. Wählen Sie für Create date range (Datumsbereich erstellen) 1d.
- 2. Wählen Sie im Suchfeld Status, aus CompletedWithSuccess.
- 3. Wählen Sie in den Ergebnissen den Namen der erfolgreich abgeschlossenen Änderungsanforderung aus, für die die Ergebnisse überprüft werden sollen.
- 4. Zeigen Sie Informationen zur Änderungsanforderung auf den folgenden Registerkarten an:
	- Request details (Details anfordern) Zeigt grundlegende Details zur Änderungsanforderung an, einschließlich des Anforderers, der Änderungsvorlage und der Automation-Runbooks, die für die Änderung ausgewählt wurden. Sie können auch einem Link zu den Details des Automatisierungsvorgangs folgen und Informationen zu allen in der Anfrage angegebenen Runbook-Parametern, den dem Änderungsantrag zugewiesenen CloudWatch Amazon-Alarmen sowie zu den Genehmigungen und Kommentaren, die für die Anfrage bereitgestellt wurden, einsehen.
	- Task (Aufgabe) Zeigt Informationen über die Aufgabe in der Änderung an, einschließlich des Aufgabenstatus für abgeschlossene Änderungsanforderungen, der Zielressourcen, der Schritte in den zugeordneten Automation-Runbooks sowie Details zum Parallelitäts- und Fehlerschwellenwert.
	- Timeline (Zeitplan)- Zeigt eine Zusammenfassung aller Ereignisse an, die mit dem Änderungsauftrag verknüpft sind, nach Datum und Uhrzeit. Die Zusammenfassung gibt an, wann die Änderungsanforderung erstellt wurde, welche Aktionen von den zugewiesenen Genehmigern durchgeführt wurden, wann die genehmigten Änderungsanforderungen ausgeführt werden sollen, wie der Workflow des Runbooks aussieht und welche Statusänderungen für den gesamten Änderungsprozess und die einzelnen Schritte im Runbook vorgenommen wurden.
	- Associated events (Zugeordnete Ereignisse) Zeigen Sie überprüfbare Details zu Änderungsanfragen an, die in [AWS CloudTrail Lake](https://docs.aws.amazon.com/awscloudtrail/latest/userguide/cloudtrail-lake.html) aufgezeichnet wurden. Zu den Details gehören die ausgeführten API-Aktionen, die für diese Aktionen enthaltenen Anforderungsparameter, das Benutzerkonto, das die Aktion ausgeführt hat, die während des Prozesses aktualisierten Ressourcen und mehr.

Wenn Sie die CloudTrail Lake-Ereignisverfolgung aktivieren, erstellt CloudTrail Lake einen Ereignisdatenspeicher für Ereignisse im Zusammenhang mit Ihren Änderungsanforderungen. Die Ereignisdetails sind für das Konto oder die Organisation verfügbar, für die die Änderungsanfrage ausgeführt wurde. Sie können die CloudTrail Lake-Ereignisverfolgung von jeder Änderungsanfrage in Ihrem Konto oder Ihrer Organisation aus aktivieren. Informationen zur Aktivierung der CloudTrail Lake-Integration und zum Erstellen eines Ereignisdatenspeichers finden Sie unte[rÜberwachung der Ereignisse Ihrer](#page-2994-0) [Änderungsanfragen](#page-2994-0).

# **a** Note

Die Nutzung von CloudTrail Lake ist kostenpflichtig. Weitere Details finden Sie unter [AWS CloudTrail -Preise.](https://aws.amazon.com/cloudtrail/pricing/)

Aggregierte Anzahl von Änderungsaufträgen anzeigen (Befehlszeile)

Sie können die aggregierte Anzahl von Änderungsanfragen in einsehen Change Manager, ein Tool in AWS Systems Manager, mithilfe der [GetOpsSummary](https://docs.aws.amazon.com/systems-manager/latest/APIReference/API_GetOpsSummary.html)API-Operation. Dieser API-Vorgang kann Zählungen für ein einzelnes Konto AWS-Konto in einem einzigen AWS-Region oder für mehrere Konten und mehrere Regionen zurückgeben.

#### **a** Note

Wenn Sie die aggregierte Anzahl von Änderungsanträgen für mehrere AWS-Konten und mehrere anzeigen möchten AWS-Regionen, müssen Sie eine Ressourcendatensynchronisierung einrichten und konfigurieren. Weitere Informationen finden Sie unter [Erstellen einer Resource Data Sync für Inventory](#page-354-0).

Das folgende Verfahren beschreibt die Verwendung von AWS Command Line Interface (AWS CLI) (unter Linux, macOS, oder Windows), um die aggregierte Anzahl von Änderungsanforderungen anzuzeigen.

Anzeigen der aggregierten Anzahl von Änderungsanforderungen

1. Installieren und konfigurieren Sie AWS Command Line Interface (AWS CLI), falls Sie dies noch nicht getan haben.

Weitere Informationen finden Sie unter [Installieren oder Aktualisieren der neuesten Version von](https://docs.aws.amazon.com/cli/latest/userguide/getting-started-install.html)  [AWS CLI](https://docs.aws.amazon.com/cli/latest/userguide/getting-started-install.html).

2. Führen Sie einen der folgenden Befehle aus.

Single account and Region (Einzelnes Konto und Region)

Dieser Befehl gibt die Anzahl aller Änderungsanforderungen für die AWS-Konto und AWS-Region für die Ihre AWS CLI Sitzung konfiguriert ist, zurück.

Linux & macOS

```
aws ssm get-ops-summary \
--filters Key=AWS:OpsItem.OpsItemType,Values="/aws/changerequests",Type=Equal \
--aggregators AggregatorType=count,AttributeName=Status,TypeName=AWS:OpsItem
```
Windows

```
aws ssm get-ops-summary ^
--filters Key=AWS:OpsItem.OpsItemType,Values="/aws/changerequests",Type=Equal ^
--aggregators AggregatorType=count,AttributeName=Status,TypeName=AWS:OpsItem
```
Das Aufruf gibt unter anderem folgende Informationen zurück.

```
{ 
        "Entities": [ 
               { 
                      "Data": { 
                             "AWS:OpsItem": { 
                                     "Content": [ 
 { 
                                                   "Count": "38", 
                                                   "Status": "Open" 
 } 
\sim 100 \sim 100 \sim 100 \sim 100 \sim 100 \sim 100 \sim 100 \sim 100 \sim 100 \sim 100 \sim 100 \sim 100 \sim 100 \sim 100 \sim 100 \sim 100 \sim 100 \sim 100 \sim 100 \sim 100 \sim 100 \sim 100 \sim 100 \sim 100 \sim 
 } 
 } 
               } 
        ]
}
```
Multiple accounts and/or Regions (Mehrere Konten und/oder Regionen)

Dieser Befehl gibt die Anzahl aller Änderungsanforderungen für AWS-Konten und, die in der Ressourcendatensynchronisierung AWS-Regionen angegeben sind, zurück.

#### Linux & macOS

```
aws ssm get-ops-summary \ 
     --sync-name resource_data_sync_name \ 
     --filters Key=AWS:OpsItem.OpsItemType,Values="/aws/
changerequests",Type=Equal \ 
     --aggregators AggregatorType=count,AttributeName=Status,TypeName=AWS:OpsItem
```
#### Windows

```
aws ssm get-ops-summary ^ 
     --sync-name resource_data_sync_name ^ 
     --filters Key=AWS:OpsItem.OpsItemType,Values="/aws/
changerequests",Type=Equal ^ 
     --aggregators AggregatorType=count,AttributeName=Status,TypeName=AWS:OpsItem
```
Das Aufruf gibt unter anderem folgende Informationen zurück.

```
{ 
      "Entities": [ 
            { 
                  "Data": { 
                       "AWS:OpsItem": { 
                             "Content": [ 
 { 
                                        "Count": "43", 
                                        "Status": "Open" 
\},
 { 
                                        "Count": "2", 
                                        "Status": "Resolved" 
 } 
\sim 100 \sim 100 \sim 100 \sim 100 \sim 100 \sim 100 \sim 100 \sim 100 \sim 100 \sim 100 \sim 100 \sim 100 \sim 100 \sim 100 \sim 100 \sim 100 \sim 100 \sim 100 \sim 100 \sim 100 \sim 100 \sim 100 \sim 100 \sim 100 \sim 
 } 
 }
```
 $\mathbf{I}$ }

}

Multiple accounts and a specific Region (Mehrere Konten und eine spezifische Region

Dieser Befehl gibt eine Anzahl aller Änderungsanforderungen für die AWS-Konten aus, die in der Ressourcendatensynchronisation angegeben sind. Er gibt jedoch nur Daten aus der Region aus, die im Befehl angegeben ist.

Linux & macOS

```
aws ssm get-ops-summary \ 
     --sync-name resource_data_sync_name \ 
     --filters Key=AWS:OpsItem.SourceRegion,Values='Region',Type=Equal 
  Key=AWS:OpsItem.OpsItemType,Values="/aws/changerequests",Type=Equal \ 
     --aggregators AggregatorType=count,AttributeName=Status,TypeName=AWS:OpsItem
```
**Windows** 

```
aws ssm get-ops-summary ^ 
     --sync-name resource_data_sync_name ^ 
     --filters Key=AWS:OpsItem.SourceRegion,Values='Region',Type=Equal 
 Key=AWS:OpsItem.OpsItemType,Values="/aws/changerequests",Type=Equal ^
     --aggregators AggregatorType=count,AttributeName=Status,TypeName=AWS:OpsItem
```
Multiple accounts and Regions with output grouped by Region (Mehrere Konten und Regionen mit Ausgabe gruppiert nach Region)

Dieser Befehl gibt die Anzahl aller Änderungsanforderungen für AWS-Konten und zurück, die in der Ressourcendatensynchronisierung AWS-Regionen angegeben wurden. Die Ausgabe zeigt die Zählinformationen pro Region an.

Linux & macOS

```
aws ssm get-ops-summary \ 
     --sync-name resource_data_sync_name \ 
     --filters Key=AWS:OpsItem.OpsItemType,Values="/aws/
changerequests",Type=Equal \
```

```
 --aggregators 
 '[{"AggregatorType":"count","TypeName":"AWS:OpsItem","AttributeName":"Status","Aggregat
[{"AggregatorType":"count","TypeName":"AWS:OpsItem","AttributeName":"SourceRegion"}]}]'
```
#### Windows

```
aws ssm get-ops-summary ^ 
     --sync-name resource_data_sync_name ^ 
     --filters Key=AWS:OpsItem.OpsItemType,Values="/aws/
changerequests",Type=Equal ^ 
     --aggregators 
 '[{"AggregatorType":"count","TypeName":"AWS:OpsItem","AttributeName":"Status","Aggregat
[{"AggregatorType":"count","TypeName":"AWS:OpsItem","AttributeName":"SourceRegion"}]}]'
```
Das Aufruf gibt unter anderem folgende Informationen zurück.

```
{ 
      "Entities": [ 
\{\hspace{.1cm} \} "Data": { 
               "AWS:OpsItem": { 
                 "Content": [ 
\{ "Count": "38", 
                       "SourceRegion": "us-east-1", 
                       "Status": "Open" 
 }, 
\{ "Count": "4", 
                       "SourceRegion": "us-east-2", 
                       "Status": "Open" 
 }, 
\{ "Count": "1", 
                       "SourceRegion": "us-west-1", 
                       "Status": "Open" 
 }, 
\{ "Count": "2", 
                       "SourceRegion": "us-east-2", 
                       "Status": "Resolved" 
 }
```

```
\blacksquare1 1 1 1 1 1 1
 } 
 } 
    ] 
  }
```
Multiple accounts and Regions with output grouped by accounts and Regions (Mehrere Konten und Regionen mit Ausgabe gruppiert nach Konten und Regionen)

Dieser Befehl gibt die Anzahl aller Änderungsanforderungen für AWS-Konten und zurück, die in der Ressourcendatensynchronisierung AWS-Regionen angegeben wurden. Die Ausgabe gruppiert die Zählinformationen nach Konten und Regionen.

Linux & macOS

```
aws ssm get-ops-summary \ 
     --sync-name resource_data_sync_name \ 
     --filters Key=AWS:OpsItem.OpsItemType,Values="/aws/
changerequests",Type=Equal \ 
     --aggregators 
 '[{"AggregatorType":"count","TypeName":"AWS:OpsItem","AttributeName":"Status","Aggregat
[{"AggregatorType":"count","TypeName":"AWS:OpsItem","AttributeName":"SourceAccountId","Aggregators":
[{"AggregatorType":"count","TypeName":"AWS:OpsItem","AttributeName":"SourceRegion"}]}]}]'
```
**Windows** 

```
aws ssm get-ops-summary ^ 
     --sync-name resource_data_sync_name ^ 
     --filters Key=AWS:OpsItem.OpsItemType,Values="/aws/
changerequests",Type=Equal ^ 
     --aggregators 
 '[{"AggregatorType":"count","TypeName":"AWS:OpsItem","AttributeName":"Status","Aggregat
[{"AggregatorType":"count","TypeName":"AWS:OpsItem","AttributeName":"SourceAccountId","Aggregators":
[{"AggregatorType":"count","TypeName":"AWS:OpsItem","AttributeName":"SourceRegion"}]}]}]'
```
Das Aufruf gibt unter anderem folgende Informationen zurück.

```
 "Entities": [
```
{

```
 { 
             "Data": { 
                 "AWS:OpsItem": { 
                      "Content": [ 
 { 
                              "Count": "38", 
                              "SourceAccountId": "123456789012", 
                              "SourceRegion": "us-east-1", 
                              "Status": "Open" 
\}, \{ { 
                              "Count": "4", 
                              "SourceAccountId": "111122223333", 
                              "SourceRegion": "us-east-2", 
                              "Status": "Open" 
\}, \{ { 
                              "Count": "1", 
                              "SourceAccountId": "111122223333", 
                              "SourceRegion": "us-west-1", 
                              "Status": "Open" 
\}, \{ { 
                              "Count": "2", 
                              "SourceAccountId": "444455556666", 
                              "SourceRegion": "us-east-2", 
                              "Status": "Resolved" 
\}, \{ { 
                              "Count": "1", 
                              "SourceAccountId": "222222222222", 
                              "SourceRegion": "us-east-1", 
                              "Status": "Open" 
 } 
\sim 100 \sim 100 \sim 100 \sim 100 \sim 100 \sim 100 \sim 100 \sim 100 \sim 100 \sim 100 \sim 100 \sim 100 \sim 100 \sim 100 \sim 100 \sim 100 \sim 100 \sim 100 \sim 100 \sim 100 \sim 100 \sim 100 \sim 100 \sim 100 \sim 
 } 
             } 
         } 
     ]
}
```
# Prüfung und Protokollierung Change Manager Aktivität

Sie können Aktivitäten überprüfen in Change Manager, ein Tool in AWS Systems Manager, mithilfe von Amazon CloudWatch und AWS CloudTrail Alarmen.

Weitere Informationen zu den Prüfungs- und Protokollierungsoptionen für Systems Manager finden Sie unter [Einloggen und Überwachen AWS Systems Manager](#page-2971-0).

Audit Change Manager Aktivität mithilfe von CloudWatch Alarmen

Sie können einen CloudWatch Alarm konfigurieren und einer Änderungsvorlage zuweisen. Wenn im Alarm definierte Bedingungen erfüllt sind, werden die für den Alarm angegebenen Aktionen ausgeführt. In der Alarmkonfiguration können Sie ein Amazon Simple Notification Service (Amazon SNS)-Thema angeben, um zu benachrichtigen, wenn eine Alarmbedingung erfüllt ist.

Für Informationen zum Erstellen eines Change Manager Vorlage finden Sie unter[Arbeiten mit](#page-1628-0)  [Änderungsvorlagen](#page-1628-0).

Informationen zum Erstellen von CloudWatch Alarmen finden Sie [unter Verwenden von CloudWatch](https://docs.aws.amazon.com/AmazonCloudWatch/latest/monitoring/AlarmThatSendsEmail.html) [Alarmen](https://docs.aws.amazon.com/AmazonCloudWatch/latest/monitoring/AlarmThatSendsEmail.html) im CloudWatch Amazon-Benutzerhandbuch.

Audit Change Manager Aktivität mit CloudTrail

CloudTrail erfasst API-Aufrufe, die in der Systems Manager-Konsole, dem AWS Command Line Interface (AWS CLI) und dem Systems Manager SDK getätigt wurden. Sie können die Informationen in der CloudTrail Konsole oder in einem Amazon Simple Storage Service (Amazon S3) -Bucket anzeigen, wo sie gespeichert sind. Ein Bucket wird für alle CloudTrail Protokolle Ihres Kontos verwendet.

Protokolle von Change Manager Aktionen zeigen die Erstellung von Dokumenten mit Änderungsvorlagen, Genehmigungen und Ablehnungen von Änderungsvorlagen und Änderungsanträgen, Aktivitäten, die von Automation-Runbooks generiert wurden, und mehr. Weitere Informationen zum Anzeigen und Verwenden von CloudTrail Protokollen der Systems Manager Manager-Aktivitäten finden Sie unter[AWS Systems Manager API-Aufrufe protokollieren mit AWS](#page-3000-0)  [CloudTrail.](#page-3000-0)

# Fehlerbehebung Change Manager

Verwenden Sie die folgenden Informationen zur Behebung von Problemen mit Change Manager, ein Tool in AWS Systems Manager.

# Themen

• [Fehler "Gruppe {GUID} nicht gefunden" bei der Genehmigung von Änderungsanforderungen bei](#page-1682-0)  [Verwendung von Active Directory \(Gruppen\)](#page-1682-0)

<span id="page-1682-0"></span>Fehler "Gruppe *{GUID}* nicht gefunden" bei der Genehmigung von Änderungsanforderungen bei Verwendung von Active Directory (Gruppen)

Problem: Wenn AWS IAM Identity Center (IAM Identity Center) für die Benutzeridentitätsverwaltung verwendet wird, erhält ein Mitglied einer Active Directory-Gruppe Genehmigungsberechtigungen für Change Manager erhält die Fehlermeldung "Nicht autorisiert" oder "Gruppe nicht gefunden".

• Lösung: Wenn Sie Active Directory-Gruppen in IAM Identity Center für den Zugriff auf auswählen AWS Management Console, plant das System eine regelmäßige Synchronisierung, bei der Informationen aus diesen Active Directory-Gruppen in IAM Identity Center kopiert werden. Dieser Vorgang muss abgeschlossen werden, bevor Benutzer, die über die Active Directory-Gruppenmitgliedschaft autorisiert sind, eine Anforderung erfolgreich genehmigen können. Weitere Informationen finden Sie unter [Mit Ihrem Microsoft-AD-Verzeichnis verbinden](https://docs.aws.amazon.com/singlesignon/latest/userguide/manage-your-identity-source-ad.html) im AWS IAM Identity Center -Benutzerhandbuch.

# AWS Systems Manager-Documents

In einem AWS Systems Manager Dokument (SSM-Dokument) werden die Aktionen definiert, die Systems Manager auf Ihren verwalteten Instanzen ausführt. Systems Manager umfasst mehr als 100 vorkonfigurierter Dokumente, die Sie verwenden können, indem Sie zur Laufzeit Parameter angeben. Vorkonfigurierte Dokumente finden Sie in der Systems-Manager-Dokumentenkonsole, indem Sie die Registerkarte Owned by Amazon (Eigentum von Amazon) auswählen. Alternativ können Sie beim Aufrufen des API-Vorgangs Owner für den Filter ListDocuments Amazon angeben. Dokumente verwenden JavaScript Object Notation (JSON) oder YAML und enthalten Schritte und Parameter, die Sie angeben. Um mit SSM-Dokumenten zu beginnen, öffnen Sie die [Systems-Manager-Konsole](https://console.aws.amazon.com/systems-manager/documents). Wählen Sie im Navigationsbereich die Option Dokumente aus.

# **A** Important

In Systems Manager ist ein zu Amazon gehörendes SSM-Dokument ein Dokument, das von Amazon Web Services selbst erstellt und verwaltet wird. Dokumente, die Amazon gehören, enthalten ein Präfix wie AWS-\* im Dokumentnamen. Als Eigentümer des Dokuments gilt Amazon und nicht als ein bestimmtes Benutzerkonto innerhalb AWS. Diese Dokumente sind öffentlich zugänglich und können von allen verwendet werden.

# Wie kann das Dokumenten-Tool meiner Organisation zugute kommen?

Documents, ein Tool in AWS Systems Manager, bietet folgende Vorteile:

• Kategorien von Dokumenten

Zur einfacheren Suche nach den benötigten Dokumenten wählen Sie je nach Typ des gesuchten Dokuments eine Kategorie aus. Um die Suche zu erweitern, können Sie mehrere Kategorien desselben Dokumenttyps auswählen. Die Auswahl von Kategorien verschiedener Dokumenttypen wird nicht unterstützt. Kategorien werden nur für Dokumente im Besitz von Amazon unterstützt.

• Dokumentversionen

Sie können unterschiedliche Versionen von Dokumenten erstellen und speichern. Anschließend können Sie eine Standardversion für jedes Dokument angeben. Die Standardversion eines Dokuments kann auf eine neuere Version aktualisiert und wieder auf eine ältere Version zurückgesetzt werden. Wenn Sie den Inhalt eines Dokuments ändern, inkrementiert Systems Manager automatisch die Versionsnummer des Dokuments. Sie können eine beliebige Version eines Dokuments abrufen oder verwenden, indem Sie die Dokumentversion in der Konsole, AWS Command Line Interface (AWS CLI) -Befehlen oder API-Aufrufen angeben.

• Anpassen von Dokumenten an die eigenen Bedürfnisse

Wenn Sie die Schritte und Aktionen in einem Dokument anpassen möchten, können Sie Ihre eigenen Dokumente erstellen. Das System speichert das Dokument zusammen mit Ihrem Namen, AWS-Konto in dem AWS-Region Sie es erstellt haben. Weitere Informationen zum Erstellen eines SSM-Dokuments finden Sie unter [Erstellen von SSM-Dokumentinhalten.](#page-1786-0)

• Markieren von Dokumenten

Sie können Ihre Dokumente markieren, um sie später anhand der zugewiesenen Tags schnell zu identifizieren. Beispielsweise können Sie Dokumente für bestimmte Umgebungen, Abteilungen, Benutzer, Gruppen oder Zeiträume markieren. Sie können den Zugriff auf Dokumente auch einschränken, indem Sie eine AWS Identity and Access Management (IAM-) Richtlinie erstellen, die festlegt, auf welche Tags ein Benutzer oder eine Gruppe zugreifen kann.

• Freigeben von Dokumenten

Sie können Ihre Dokumente öffentlich zugänglich machen oder für bestimmte AWS-Konten in derselben AWS-Region freigeben. Das Teilen von Dokumenten zwischen Konten kann nützlich sein, wenn Sie beispielsweise möchten, dass alle Amazon Elastic Compute Cloud (Amazon EC2) -Instances, die Sie Kunden oder Mitarbeitern zur Verfügung stellen, dieselbe Konfiguration haben. Möglicherweise möchten Sie nicht nur Anwendungen oder Patches auf den Instances auf dem neuesten Stand halten, sondern auch bestimmte Aktivitäten von Kunden-Instances beschränken. Oder Sie möchten sicherstellen, dass Instances, die von Mitarbeiterkonten organisationsweit genutzt werden, auf bestimmte interne Ressourcen zugreifen können. Weitere Informationen finden Sie unter [Freigeben von SSM-Dokumenten](#page-1799-0).

# Wer sollte Documents verwenden?

- Jeder AWS Kunde, der Systems Manager Manager-Tools verwenden möchte, um seine betriebliche Effizienz in großem Umfang zu verbessern, Fehler im Zusammenhang mit manuellen Eingriffen zu reduzieren und die Zeit bis zur Lösung häufig auftretender Probleme zu verkürzen.
- Infrastrukturexperten, die Bereitstellungs- und Konfigurationsaufgaben automatisieren möchten.
- Administratoren, die häufig auftretende Probleme zuverlässig lösen, die Effizienz bei der Fehlerbehebung verbessern und die Anzahl sich wiederholender Vorgänge reduzieren möchten.
- Benutzer, die eine Aufgabe automatisieren möchten, die sie normalerweise manuell ausführen.

# Welche Typen von SSM-Dokumenten gibt es?

Die folgende Tabelle beschreibt die verschiedenen Arten von SSM-Dokumenten und ihre jeweilige Nutzung.

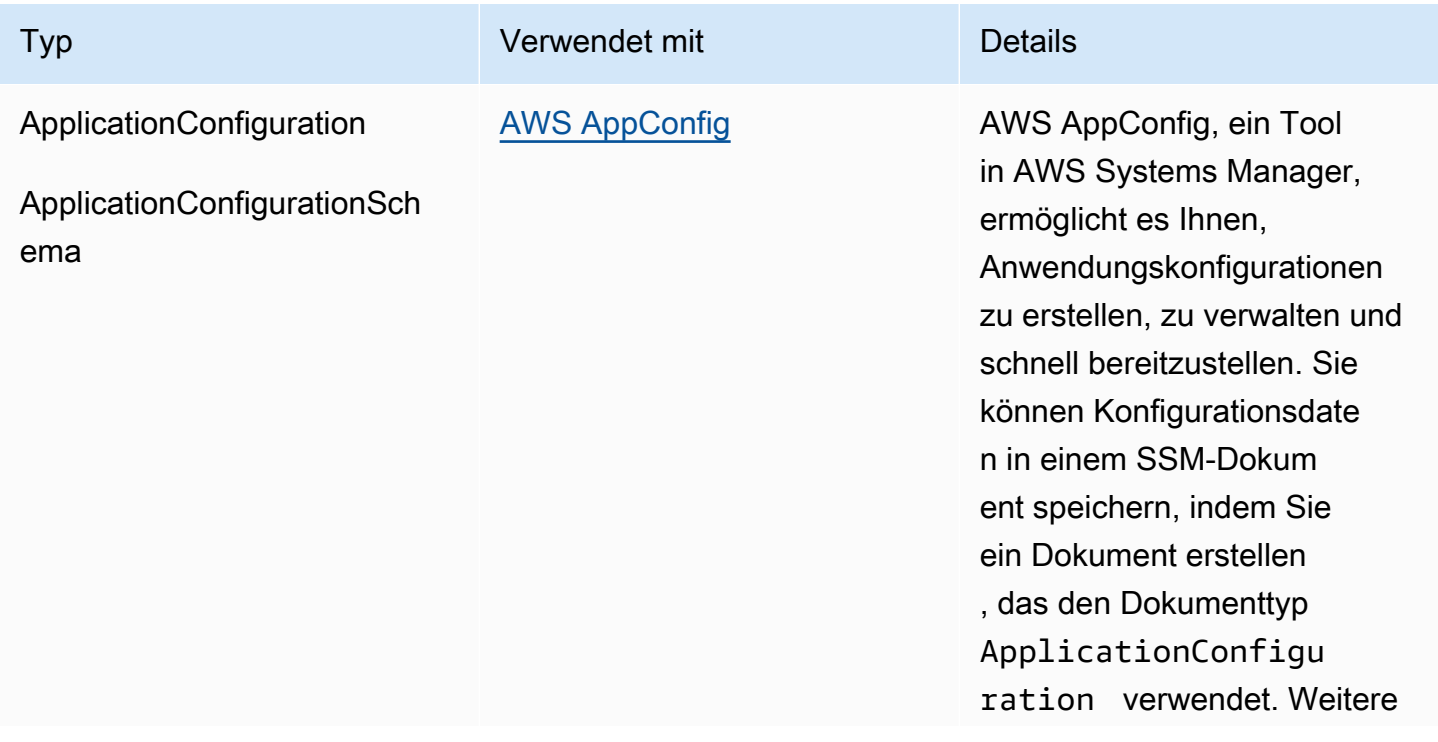

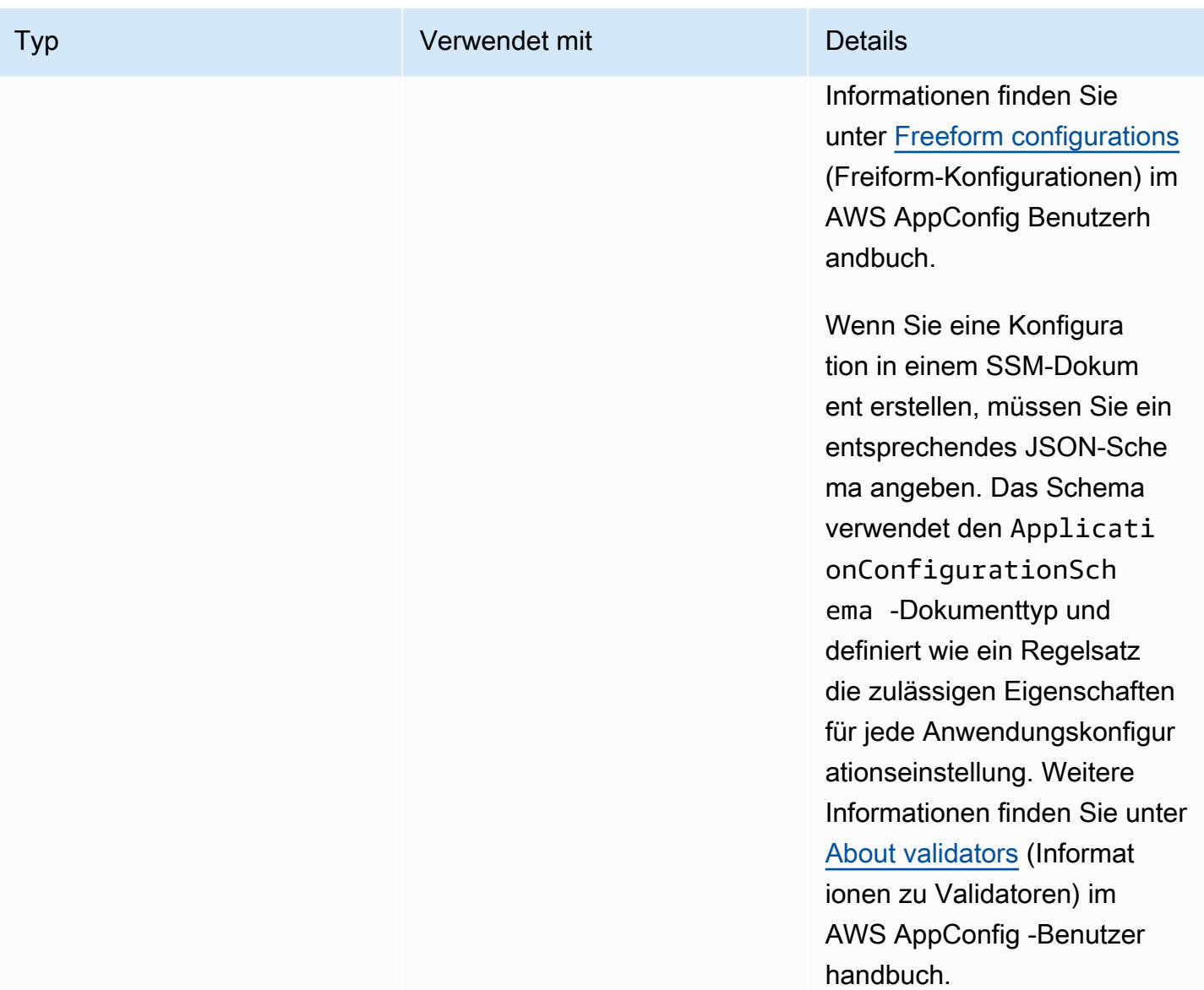

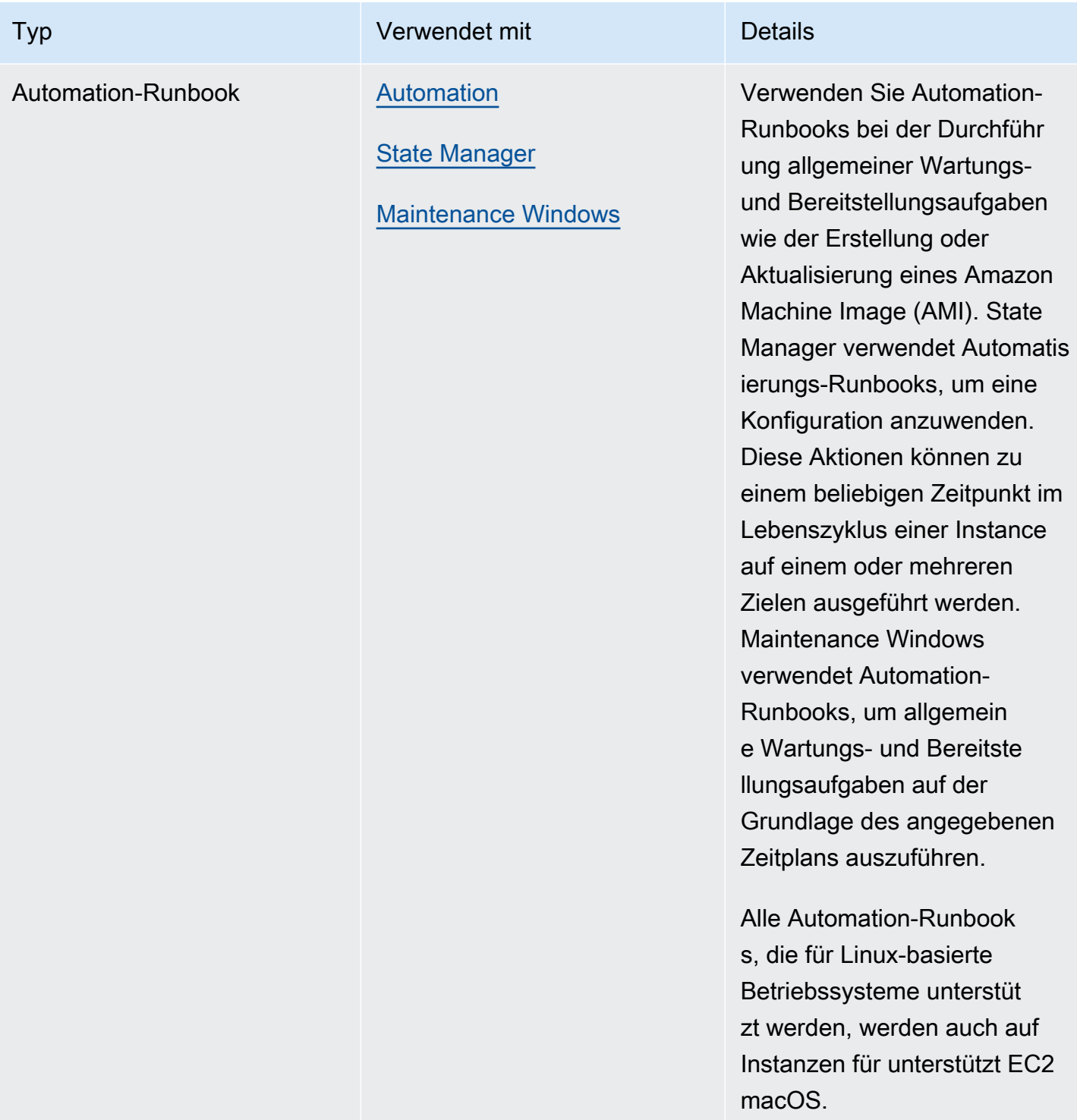

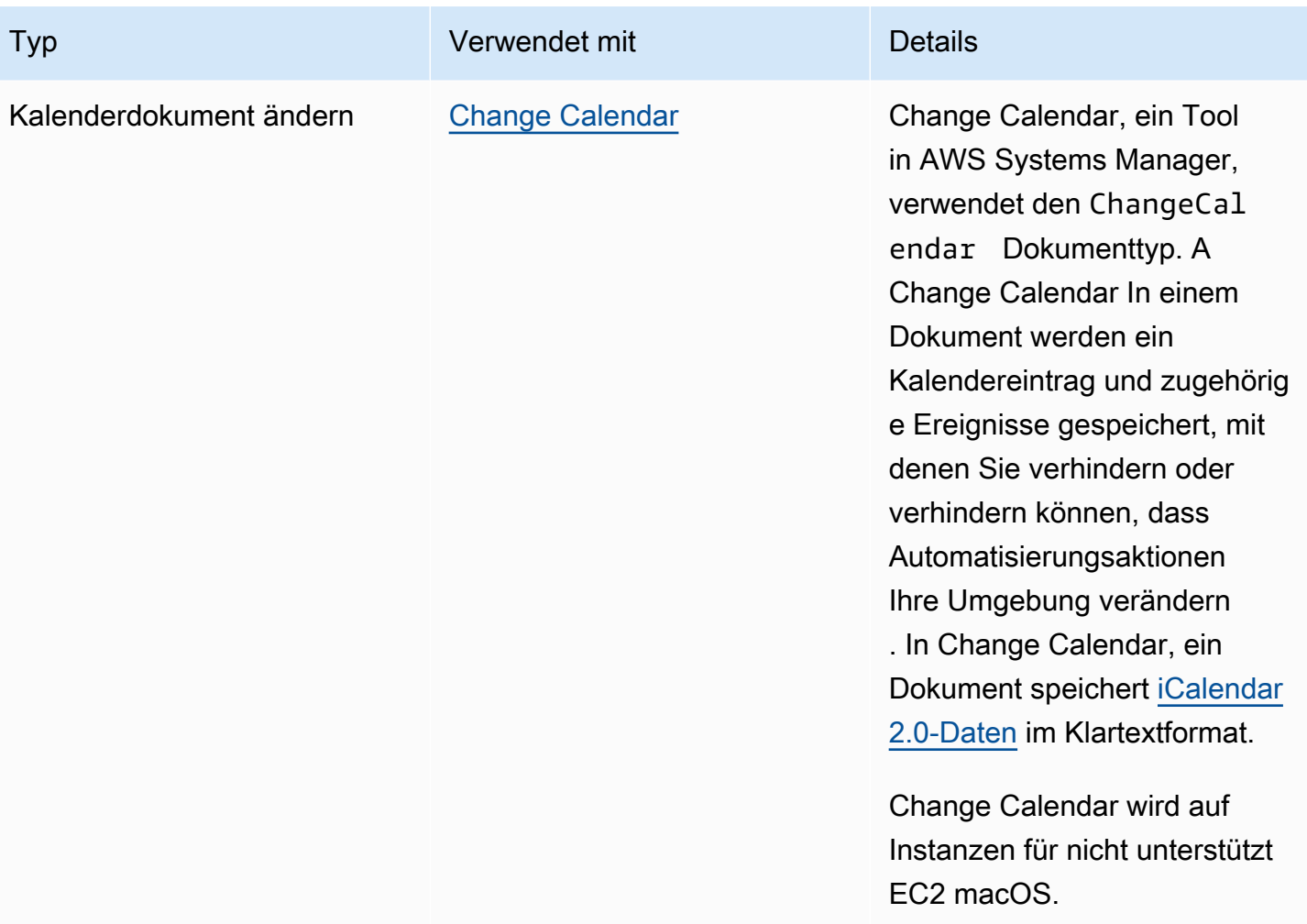

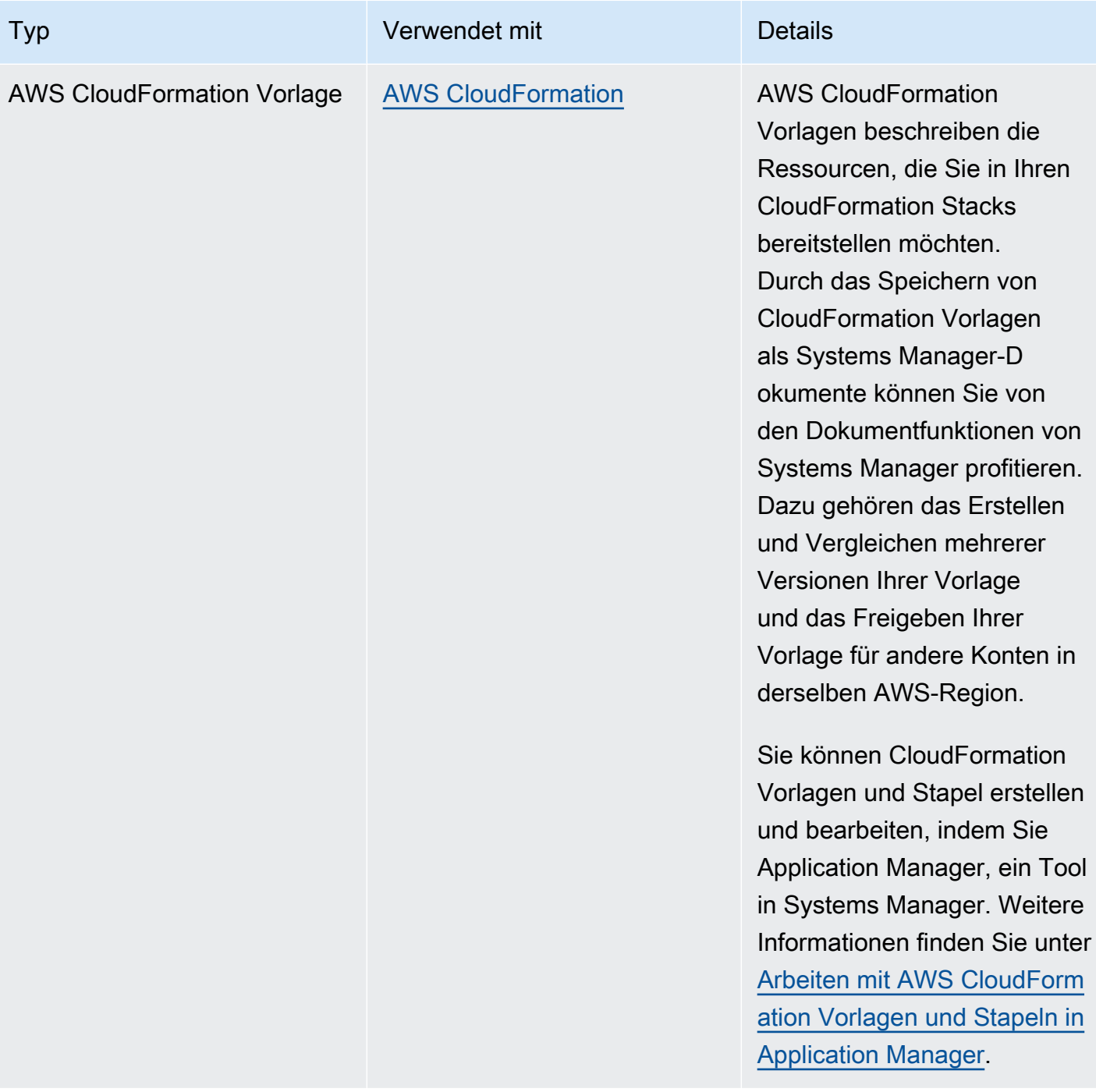

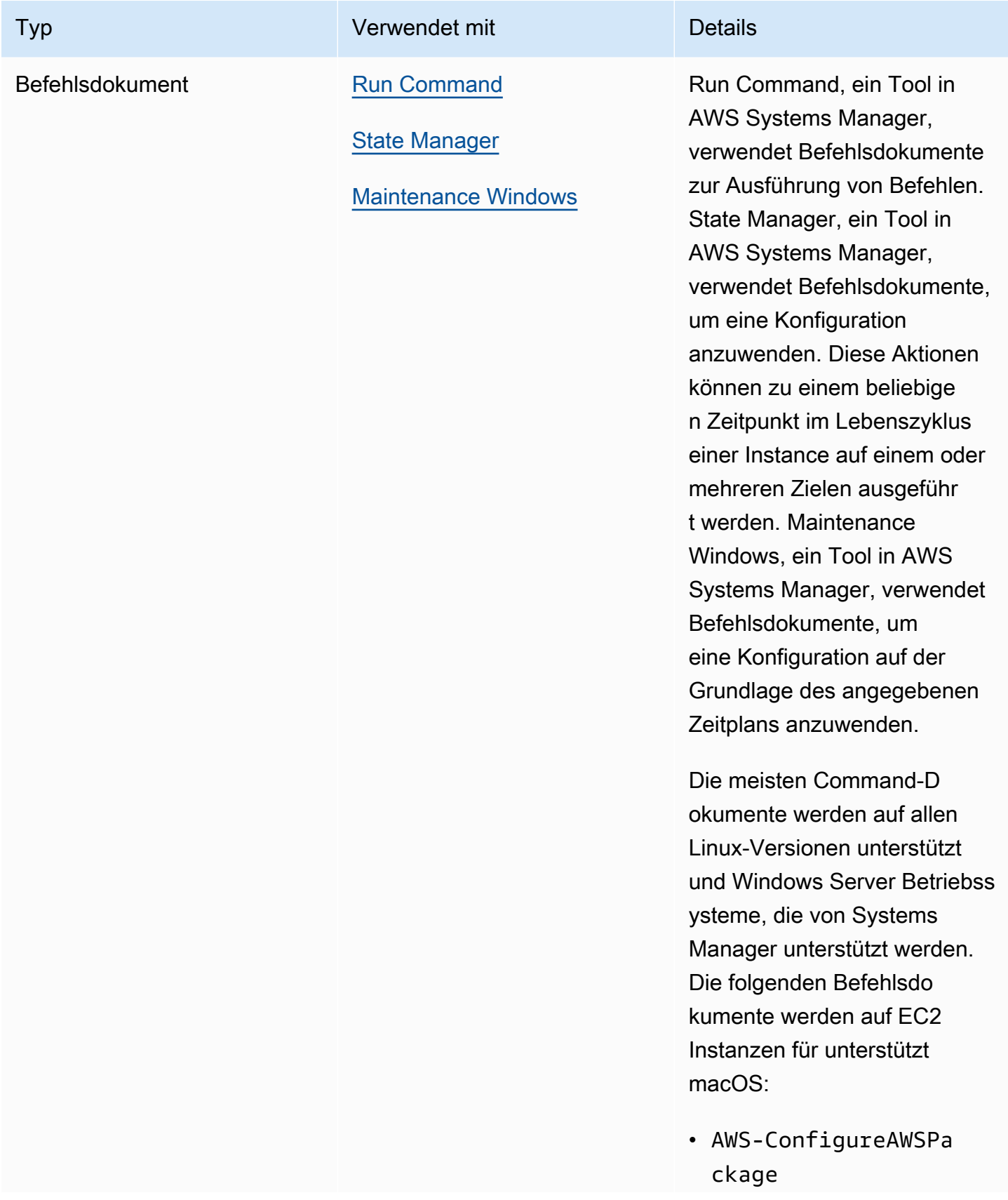

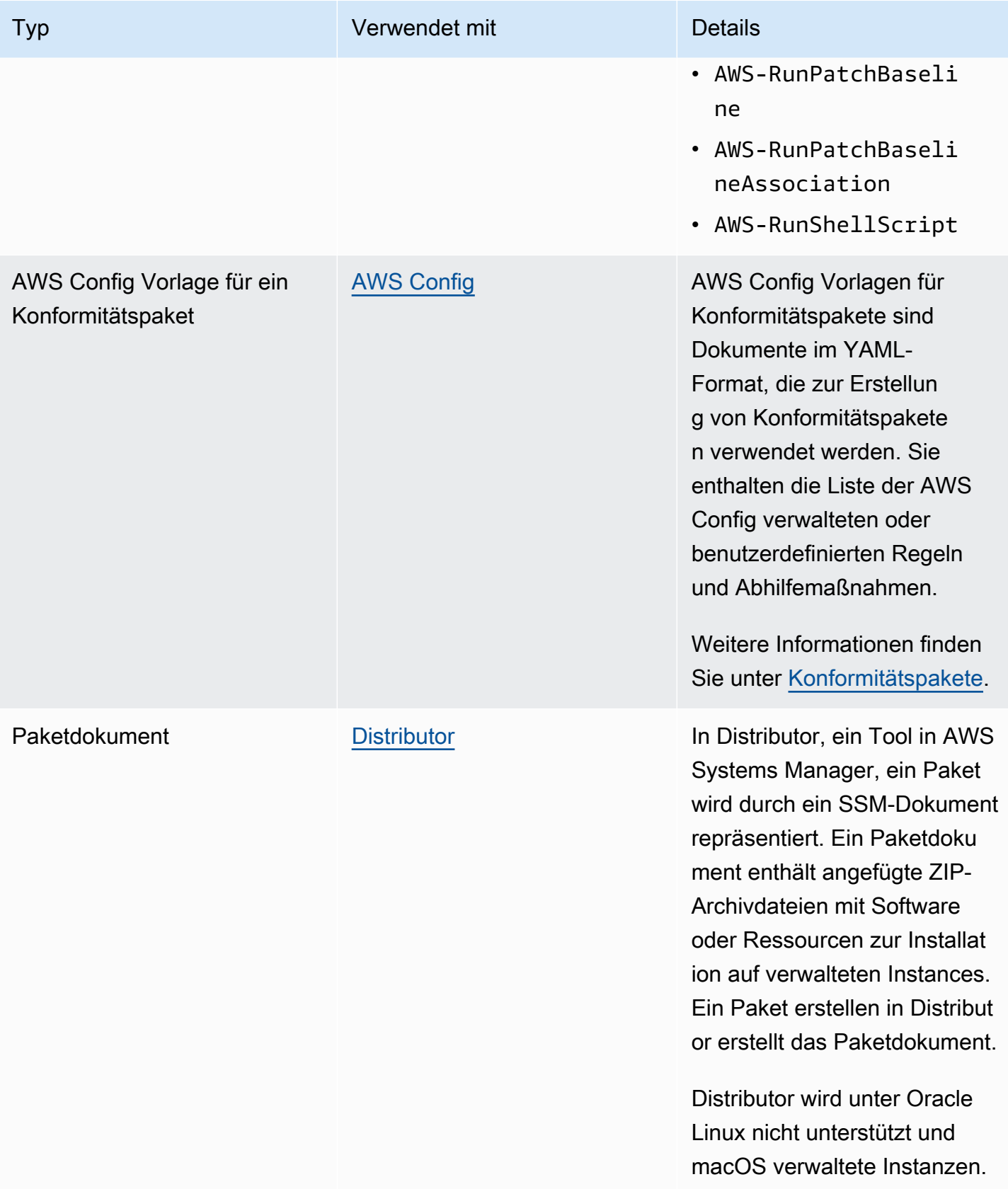

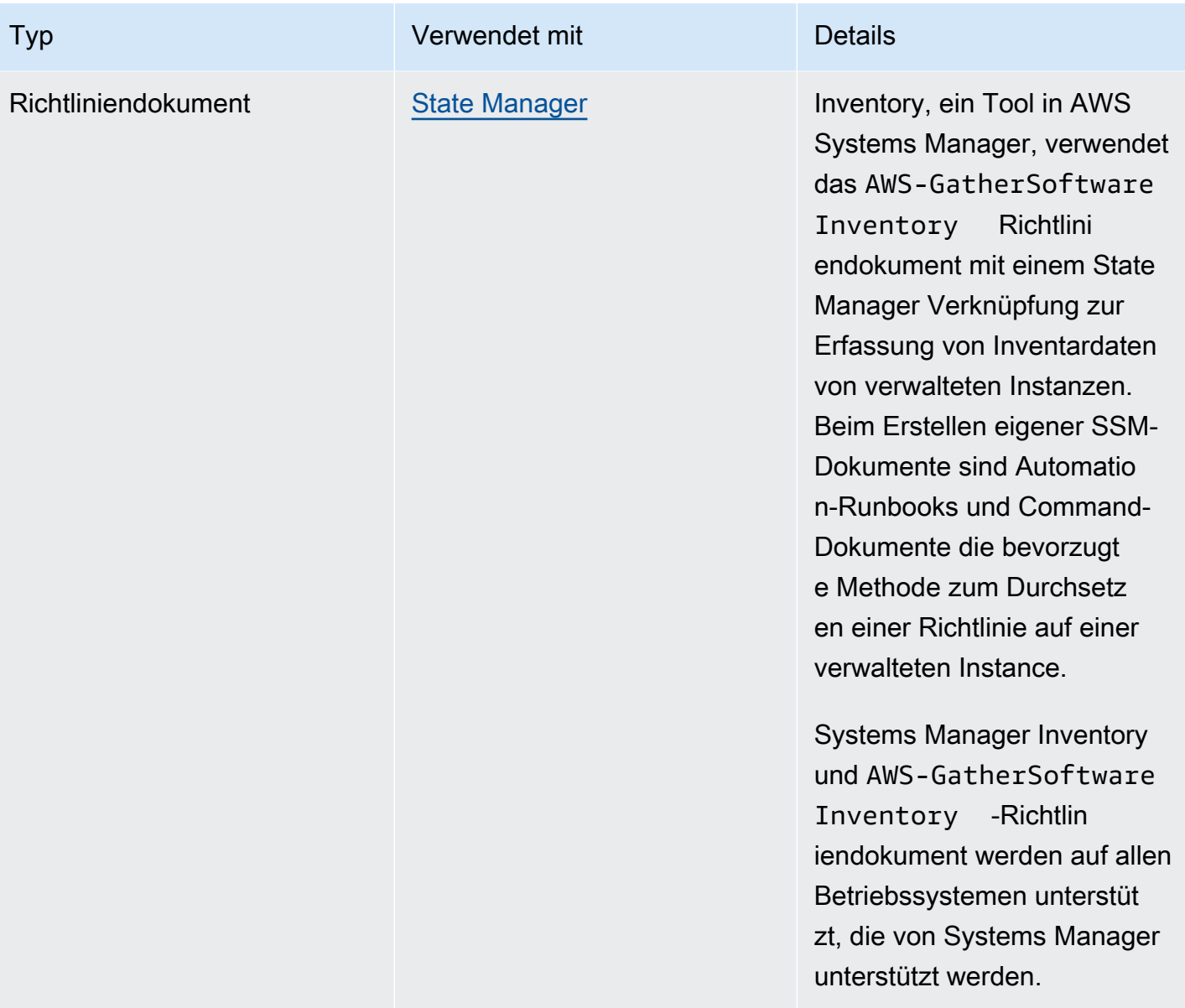
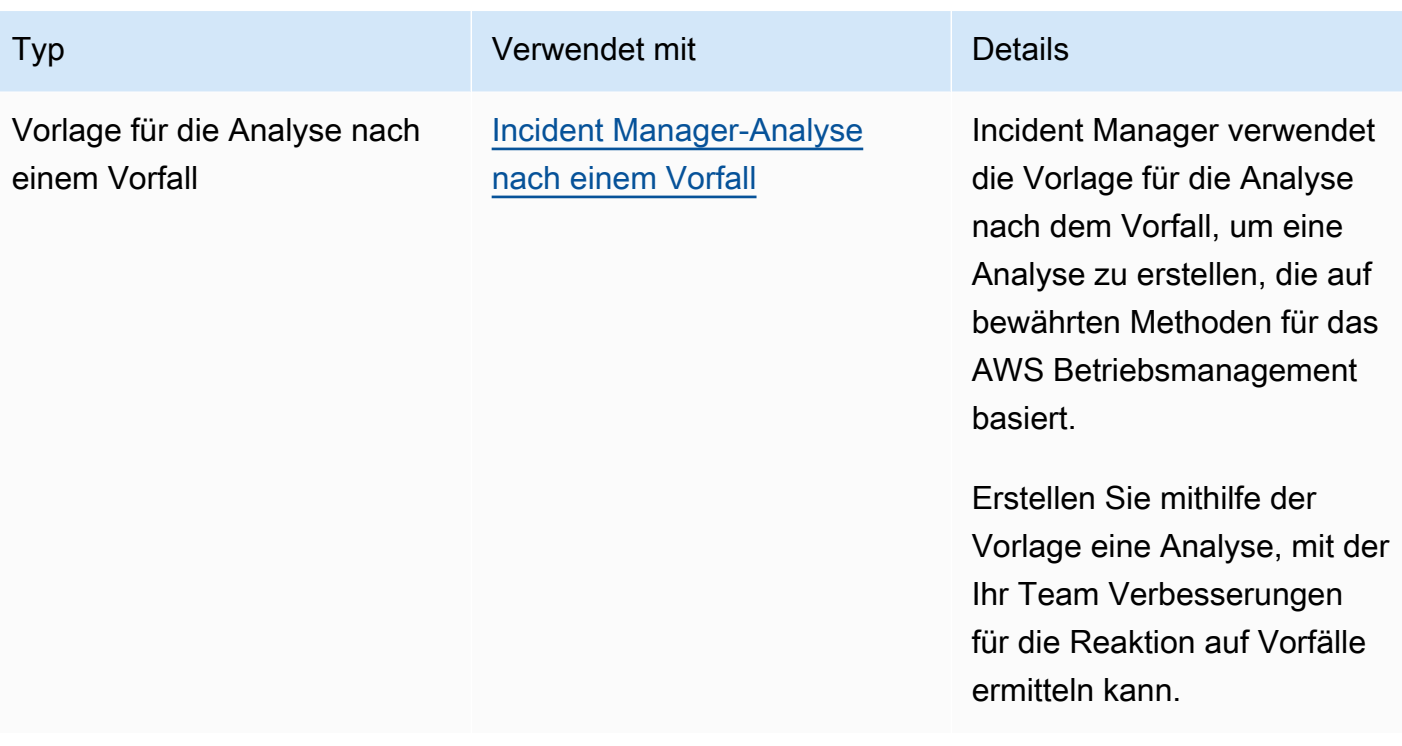

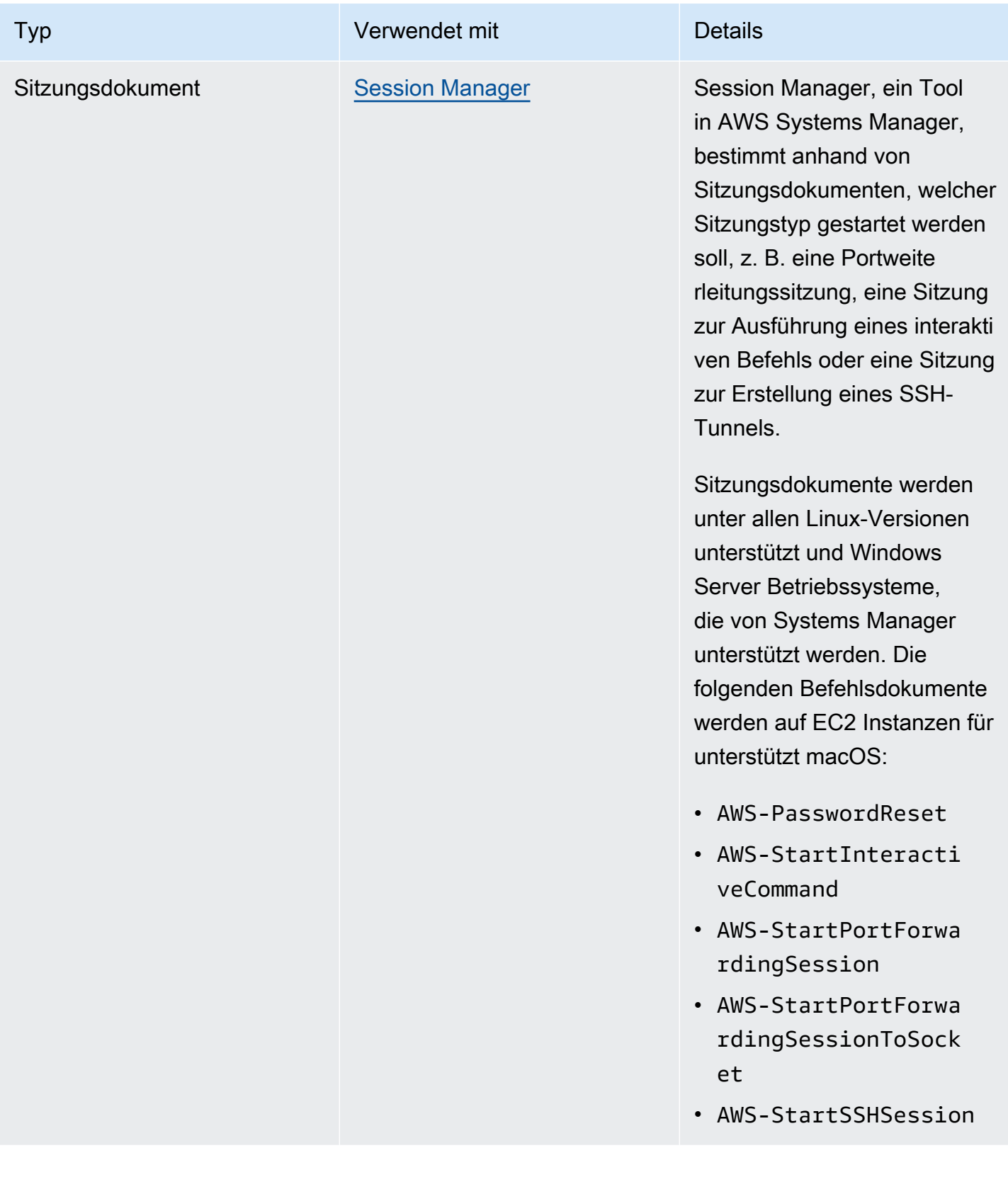

# SSM-Dokumentkontingente

Informationen zu SSM-Dokumentkontingenten finden Sie unter [Systems Manager Service Quotas](https://docs.aws.amazon.com/general/latest/gr/ssm.html#limits_ssm) in der Allgemeine Amazon Web Services-Referenz.

## Themen

- [Dokument-Komponenten](#page-1694-0)
- [Erstellen von SSM-Dokumentinhalten](#page-1786-0)
- [Arbeiten mit Dokumenten](#page-1792-0)

# <span id="page-1694-0"></span>Dokument-Komponenten

Dieser Bereich enthält Informationen zu den Komponenten, aus denen sich SSM-Dokumente zusammensetzen.

## Inhalt

- [Schemata, Features und Beispiele](#page-1694-1)
- [Datenelemente und Parameter](#page-1716-0)
- [Referenz für Befehlsdokument-Plugins](#page-1728-0)

<span id="page-1694-1"></span>Schemata, Features und Beispiele

AWS Systems Manager (SSM) -Dokumente verwenden die folgenden Schemaversionen.

- Dokumente des Typs Command können die Schema-Versionen 1.2, 2.0 und 2.2 verwenden. Wenn Sie Schema 1.2-Dokumente verwenden, empfehlen wir, dass Sie Dokumente erstellen, die Schema-Version 2.2 verwenden.
- Dokumente des Typs Policy müssen Schema-Version 2.0 oder höher verwenden.
- Dokumente des Typs Automation müssen Schema-Version 0.3 verwenden.
- Dokumente des Typs Session müssen Schema-Version 1.0 verwenden.
- Sie können Dokumente im JSON- oder YAML-Format erstellen.

Weitere Informationen zu Session-Dokumentschemas finden Sie unter [Schema des](#page-961-0)  [Sitzungsdokuments.](#page-961-0)

Durch die Verwendung der neuesten Schema-Version Command- und Policy-Dokumente können Sie die folgenden Features nutzen.

## Features für Schema-Version 2.2-Dokumente

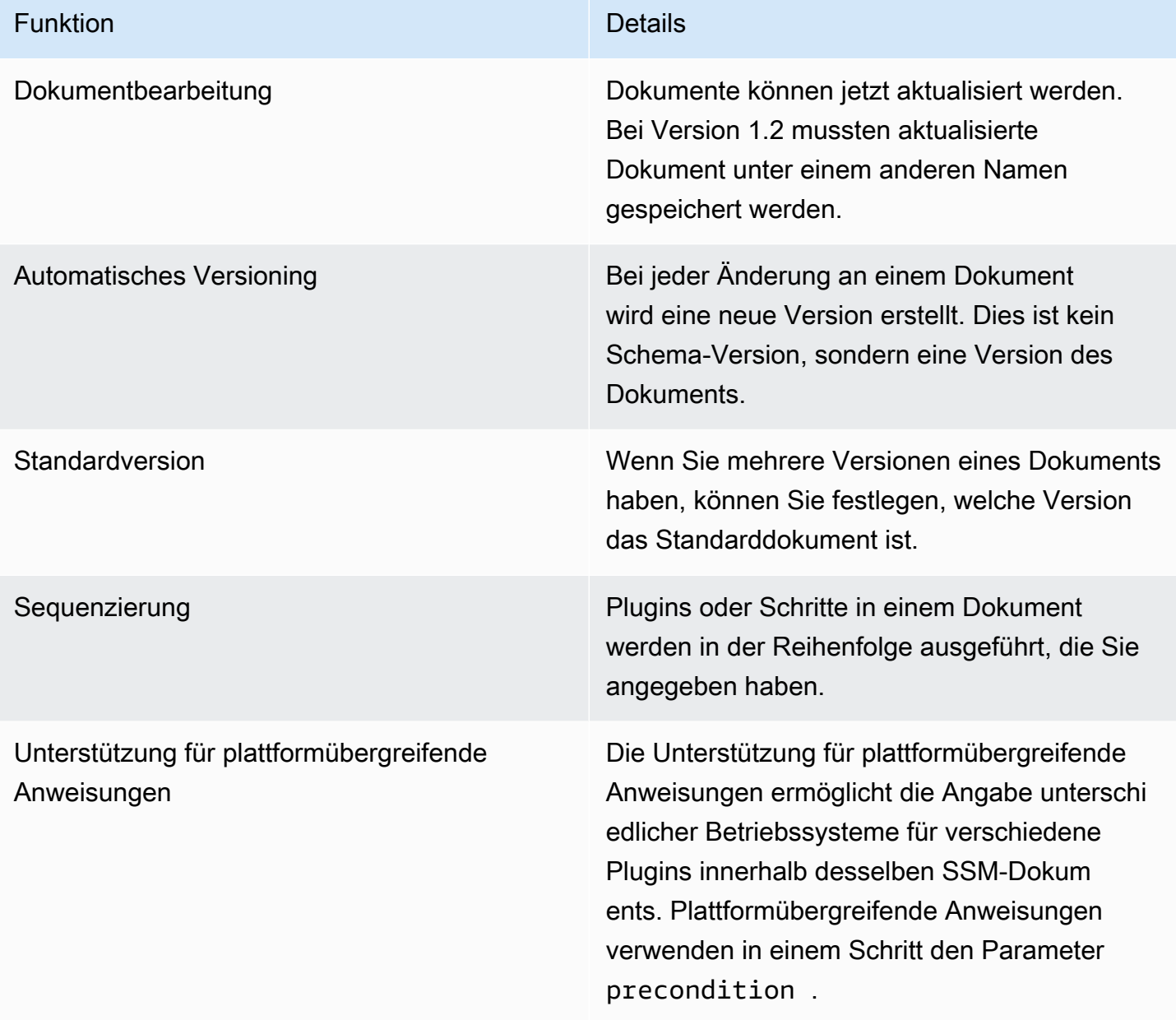

# **a** Note

Sie müssen behalten AWS Systems Manager SSM Agent auf Ihren Instanzen, die mit der neuesten Version aktualisiert wurden, um neue Systems Manager Manager-Funktionen und SSM-Dokumentfunktionen zu verwenden. Weitere Informationen finden Sie unter [Aktualisierung der SSM Agent verwenden Run Command.](#page-798-0)

## In der folgenden Tabelle finden Sie die Unterschiede zwischen de Schema-Hauptversionen.

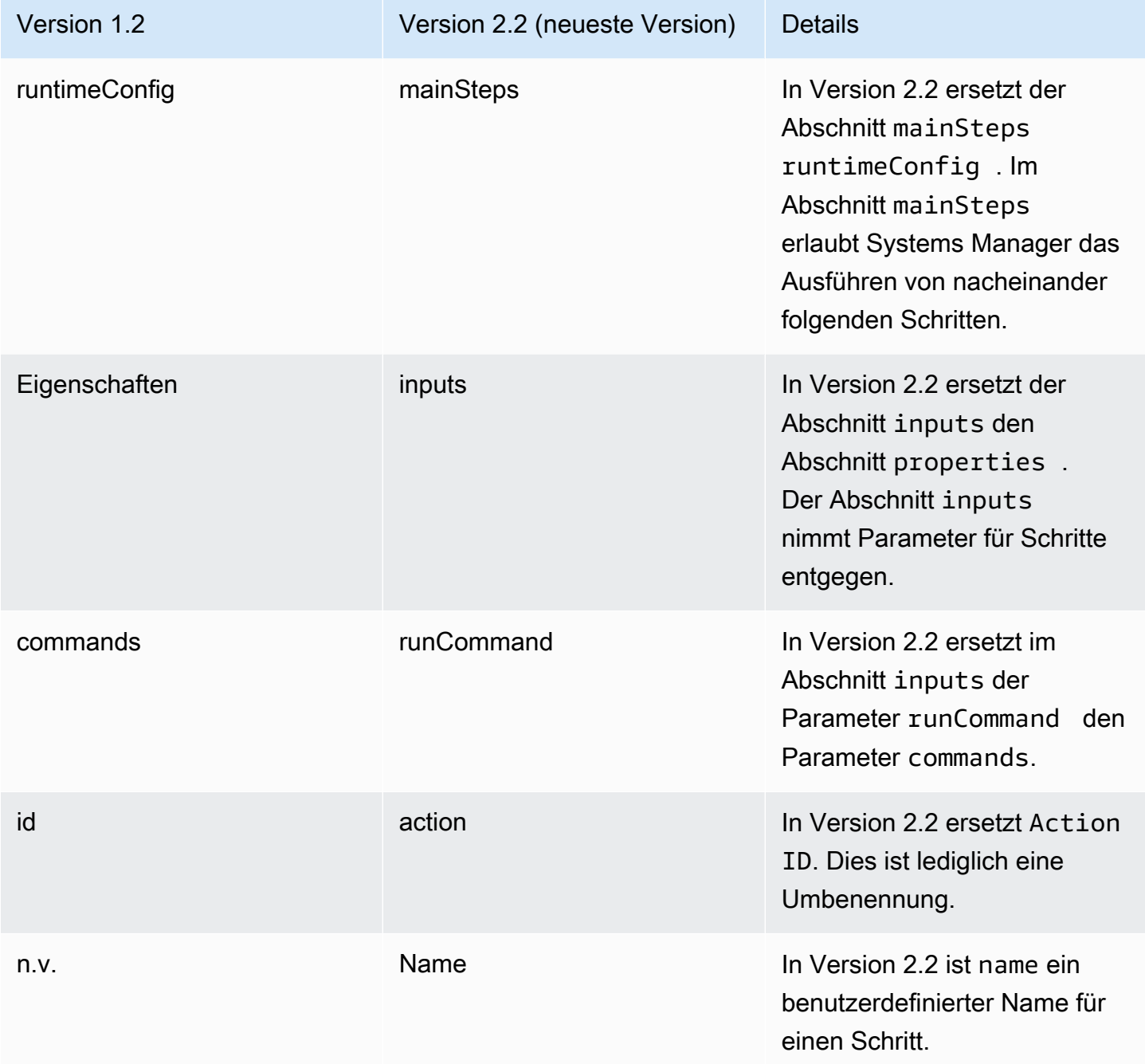

## Verwenden des Parameters "precondition"

Bei Schema-Version 2.2 oder neuer können Sie mithilfe des Parameters precondition das Zielbetriebssystem für jedes Plugin angeben oder um Eingabeparameter zu validieren, die Sie in Ihrem SSM-Dokument definiert haben. Der precondition-Parameter unterstützt die Referenzierung der Eingabeparameter Ihres SSM-Dokuments und platformType unter Verwendung von Werten von Linux, MacOS und Windows. Nur der StringEquals-Operator wird unterstützt.

Wenn bei Dokumenten in Schema-Version 2.2 oder höher precondition nicht angegeben ist, werden Plugins entweder ausgeführt oder übersprungen, je nachdem, ob das Plugin mit dem jeweiligen Betriebssystem kompatibel ist. Plugin-Kompatibilität mit dem Betriebssystem wird vor der precondition ausgewertet. Bei Dokumenten, die Schema-Version 2.0 oder eine frühere Version verwenden, wird bei nicht kompatiblen Plugins ein Fehler ausgelöst.

Wenn beispielsweise in einem Dokument mit Schemaversion 2.2 precondition nicht angegeben und das aws: runShellScript Plugin aufgeführt ist, wird der Schritt auf Linux-Instances ausgeführt, aber das System überspringt ihn Windows Server Instanzen, weil das aws:runShellScript nicht kompatibel ist mit Windows Server Instanzen. Wenn Sie jedoch für ein Dokument mit Schemaversion 2.0 das aws: runShellScript Plug-In angeben und das Dokument dann auf einem Windows Server Bei Instanzen schlägt die Ausführung fehl. Weiter hinten in diesem Abschnitt finden Sie ein Beispiel der Vorbedingungsparameter in SSM-Dokumenten.

Schema der Version 2.2

#### Top-Level-Elemente

Das folgende Beispiel zeigt die Elemente der obersten Ebene eines SSM-Dokuments bei Verwendung von Schema-Version 2.2.

```
---
schemaVersion: "2.2"
description: A description of the document.
parameters: 
   parameter 1: 
     property 1: "value" 
     property 2: "value" 
  parameter 2: 
     property 1: "value" 
     property 2: "value"
mainSteps: 
   - action: Plugin name
     name: A name for the step. 
     inputs: 
       input 1: "value"
```

```
 input 2: "value" 
 input 3: "{{ parameter 1 }}"
```

```
{ 
    "schemaVersion": "2.2", 
    "description": "A description of the document.", 
    "parameters": { 
         "parameter 1": { 
              "property 1": "value", 
             "property 2": "value" 
          }, 
          "parameter 2":{ 
              "property 1": "value", 
             "property 2": "value" 
          } 
     }, 
    "mainSteps": [ 
        { 
           "action": "Plugin name", 
           "name": "A name for the step.", 
           "inputs": { 
               "input 1": "value", 
               "input 2": "value", 
               "input 3": "{{ parameter 1 }}" 
           } 
        } 
    ]
}
```
### Schema-Version 2.2 -Beispiel

Im folgenden Beispiel wird das aws:runPowerShellScript Plugin verwendet, um einen PowerShell Befehl auf den Zielinstanzen auszuführen.

YAML

---

```
schemaVersion: "2.2"
description: "Example document"
parameters:
```

```
 Message: 
     type: "String" 
     description: "Example parameter" 
     default: "Hello World" 
     allowedValues: 
     - "Hello World"
mainSteps: 
   - action: "aws:runPowerShellScript" 
     name: "example" 
     inputs: 
       timeoutSeconds: '60' 
       runCommand: 
        - "Write-Output {{Message}}"
```

```
JSON
```

```
{ 
    "schemaVersion": "2.2", 
    "description": "Example document", 
    "parameters": { 
       "Message": { 
           "type": "String", 
           "description": "Example parameter", 
           "default": "Hello World", 
           "allowedValues": ["Hello World"] 
       } 
    }, 
    "mainSteps": [ 
       { 
           "action": "aws:runPowerShellScript", 
           "name": "example", 
           "inputs": { 
              "timeoutSeconds": "60", 
              "runCommand": [ 
                 "Write-Output {{Message}}" 
 ] 
           } 
       } 
    ]
}
```
# Schema der Version 2.2 – Vorbedingungsparameterbeispielen

Schema-Version 2.2 bietet Unterstützung für plattformübergreifende Aktionen. Dies bedeutet, dass Sie in einem SSM-Dokument unterschiedliche Betriebssysteme für verschiedene Plugins angeben können. Plattformübergreifende Aktionen werden durch den Parameter precondition in einem Schritt aufgerufen, wie in dem folgenden Beispiel dargestellt. Sie können auch den precondition-Parameter verwenden, um Eingabeparameter zu validieren, die Sie in Ihrem SSM-Dokument definiert haben. Dies sehen Sie im zweiten der folgenden Beispiele.

YAML

```
---
schemaVersion: '2.2'
description: cross-platform sample
mainSteps:
- action: aws:runPowerShellScript 
   name: PatchWindows 
   precondition: 
     StringEquals: 
     - platformType 
     - Windows
   inputs: 
     runCommand: 
     - cmds
- action: aws:runShellScript 
   name: PatchLinux 
   precondition: 
     StringEquals: 
     - platformType 
     - Linux
   inputs: 
     runCommand: 
     - cmds
```
JSON

```
{ 
    "schemaVersion": "2.2", 
    "description": "cross-platform sample", 
    "mainSteps": [ 
       { 
           "action": "aws:runPowerShellScript", 
           "name": "PatchWindows", 
           "precondition": {
```

```
 "StringEquals": [ 
                  "platformType", 
                  "Windows"
 ] 
           }, 
           "inputs": { 
              "runCommand": [ 
                  "cmds" 
 ] 
           } 
       }, 
       { 
           "action": "aws:runShellScript", 
           "name": "PatchLinux", 
           "precondition": { 
               "StringEquals": [ 
                  "platformType", 
                  "Linux"
              ] 
           }, 
           "inputs": { 
              "runCommand": [ 
                  "cmds" 
              ] 
           } 
       } 
    ]
}
```

```
---
schemaVersion: '2.2'
parameters: 
   action: 
     type: String 
     allowedValues: 
     - Install 
     - Uninstall 
   confirmed: 
     type: String 
     allowedValues:
```

```
 - True 
     - False
mainSteps:
- action: aws:runShellScript 
   name: InstallAwsCLI 
   precondition: 
     StringEquals: 
     - "{{ action }}" 
     - "Install" 
   inputs: 
     runCommand: 
     - sudo apt install aws-cli
- action: aws:runShellScript 
   name: UninstallAwsCLI 
   precondition: 
     StringEquals: 
     - "{{ action }} {{ confirmed }}" 
     - "Uninstall True" 
   inputs: 
     runCommand: 
     - sudo apt remove aws-cli
```

```
{ 
    "schemaVersion": "2.2", 
    "parameters": { 
        "action": { 
            "type": "String", 
            "allowedValues": [ 
               "Install", 
               "Uninstall" 
           ] 
        }, 
        "confirmed": { 
            "type": "String", 
            "allowedValues": [ 
               true, 
               false 
           ] 
        } 
    }, 
    "mainSteps": [
```

```
 { 
          "action": "aws:runShellScript", 
          "name": "InstallAwsCLI", 
          "precondition": { 
              "StringEquals": [ 
                 "{{ action }}", 
                 "Install" 
 ] 
          }, 
          "inputs": { 
             "runCommand": [ 
                 "sudo apt install aws-cli" 
 ] 
          } 
       }, 
       { 
          "action": "aws:runShellScript", 
          "name": "UninstallAwsCLI", 
          "precondition": { 
              "StringEquals": [ 
                 "{{ action }} {{ confirmed }}", 
                 "Uninstall True" 
 ] 
          }, 
          "inputs": { 
             "runCommand": [ 
                 "sudo apt remove aws-cli" 
 ] 
          } 
       } 
    ]
}
```
Schema der Version 2.2 State Manager Beispiel

Sie können das folgende SSM-Dokument verwenden mit State Manager, ein Tool im Systems Manager, um die Antivirensoftware ClamAV herunterzuladen und zu installieren. State Manager erzwingt eine bestimmte Konfiguration, was bedeutet, dass jedes Mal State Manager Die Verknüpfung wird ausgeführt, das System überprüft, ob die ClamAV-Software installiert ist. Falls nicht, State Manager führt dieses Dokument erneut aus.

### YAML

```
---
schemaVersion: '2.2'
description: State Manager Bootstrap Example
parameters: {}
mainSteps:
- action: aws:runShellScript 
   name: configureServer 
   inputs: 
     runCommand: 
     - sudo yum install -y httpd24 
     - sudo yum --enablerepo=epel install -y clamav
```
JSON

```
{ 
    "schemaVersion": "2.2", 
    "description": "State Manager Bootstrap Example", 
    "parameters": {}, 
    "mainSteps": [ 
       { 
           "action": "aws:runShellScript", 
           "name": "configureServer", 
           "inputs": { 
              "runCommand": [ 
                 "sudo yum install -y httpd24", 
                 "sudo yum --enablerepo=epel install -y clamav" 
 ] 
          } 
       } 
    ]
}
```
Schema Version 2.2 - Bestandsbeispiel

Sie können das folgende SSM-Dokument verwenden mit State Manager um Inventar-Metadaten über Ihre Instances zu sammeln.

YAML

---

```
schemaVersion: '2.2'
description: Software Inventory Policy Document.
parameters: 
   applications: 
     type: String 
     default: Enabled 
     description: "(Optional) Collect data for installed applications." 
     allowedValues: 
     - Enabled 
     - Disabled 
   awsComponents: 
     type: String 
     default: Enabled 
     description: "(Optional) Collect data for AWS Components like amazon-ssm-agent." 
     allowedValues: 
     - Enabled 
     - Disabled 
   networkConfig: 
     type: String 
     default: Enabled 
     description: "(Optional) Collect data for Network configurations." 
     allowedValues: 
     - Enabled 
     - Disabled 
   windowsUpdates: 
     type: String 
     default: Enabled 
     description: "(Optional) Collect data for all Windows Updates." 
     allowedValues: 
     - Enabled 
     - Disabled 
   instanceDetailedInformation: 
     type: String 
     default: Enabled 
     description: "(Optional) Collect additional information about the instance, 
  including 
       the CPU model, speed, and the number of cores, to name a few." 
     allowedValues: 
     - Enabled 
     - Disabled 
   customInventory: 
     type: String 
     default: Enabled 
     description: "(Optional) Collect data for custom inventory."
```

```
 allowedValues: 
     - Enabled 
     - Disabled
mainSteps:
- action: aws:softwareInventory 
   name: collectSoftwareInventoryItems 
   inputs: 
     applications: "{{ applications }}" 
     awsComponents: "{{ awsComponents }}" 
     networkConfig: "{{ networkConfig }}" 
     windowsUpdates: "{{ windowsUpdates }}" 
     instanceDetailedInformation: "{{ instanceDetailedInformation }}" 
     customInventory: "{{ customInventory }}"
```

```
JSON
```

```
{ 
    "schemaVersion": "2.2", 
    "description": "Software Inventory Policy Document.", 
    "parameters": { 
       "applications": { 
           "type": "String", 
           "default": "Enabled", 
           "description": "(Optional) Collect data for installed applications.", 
           "allowedValues": [ 
              "Enabled", 
              "Disabled" 
          \mathbf{I} }, 
       "awsComponents": { 
           "type": "String", 
           "default": "Enabled", 
           "description": "(Optional) Collect data for AWS Components like amazon-ssm-
agent.", 
           "allowedValues": [ 
              "Enabled", 
              "Disabled" 
           ] 
       }, 
       "networkConfig": { 
           "type": "String", 
           "default": "Enabled", 
           "description": "(Optional) Collect data for Network configurations.",
```

```
 "allowedValues": [ 
             "Enabled", 
             "Disabled" 
          ] 
      }, 
      "windowsUpdates": { 
          "type": "String", 
          "default": "Enabled", 
          "description": "(Optional) Collect data for all Windows Updates.", 
          "allowedValues": [ 
             "Enabled", 
             "Disabled" 
         ] 
      }, 
      "instanceDetailedInformation": { 
          "type": "String", 
          "default": "Enabled", 
          "description": "(Optional) Collect additional information about the 
 instance, including\nthe CPU model, speed, and the number of cores, to name a 
 few.", 
          "allowedValues": [ 
             "Enabled", 
             "Disabled" 
         ] 
      }, 
      "customInventory": { 
          "type": "String", 
          "default": "Enabled", 
          "description": "(Optional) Collect data for custom inventory.", 
          "allowedValues": [ 
             "Enabled", 
             "Disabled" 
          ] 
      } 
   }, 
   "mainSteps": [ 
      { 
          "action": "aws:softwareInventory", 
          "name": "collectSoftwareInventoryItems", 
          "inputs": { 
             "applications": "{{ applications }}", 
             "awsComponents": "{{ awsComponents }}", 
             "networkConfig": "{{ networkConfig }}", 
             "windowsUpdates": "{{ windowsUpdates }}",
```

```
 "instanceDetailedInformation": "{{ instanceDetailedInformation }}", 
              "customInventory": "{{ customInventory }}" 
          } 
       } 
    ]
}
```
### Schema-Version 2.2 **AWS-ConfigureAWSPackage**-Beispiel

Das folgende Beispiel zeigt das AWS-ConfigureAWSPackage-Dokument. Der Abschnitt mainSteps enthält das aws:configurePackage-Plugin im Schritt action.

### **a** Note

In Linux-Betriebssystemen werden nur die AmazonCloudWatchAgent- und AWSSupport-EC2Rescue-Pakete unterstützt.

```
---
schemaVersion: '2.2'
description: 'Install or uninstall the latest version or specified version of an AWS
package. Available packages include the following: AWSPVDriver, AwsEnaNetworkDriver, 
   AwsVssComponents, and AmazonCloudWatchAgent, and AWSSupport-EC2Rescue.'
parameters: 
   action: 
     description: "(Required) Specify whether or not to install or uninstall the 
  package." 
     type: String 
     allowedValues: 
     - Install 
     - Uninstall 
   name: 
     description: "(Required) The package to install/uninstall." 
     type: String 
     allowedPattern: "^arn:[a-z0-9][-.a-z0-9]{0,62}:[a-z0-9][-.a-z0-9]{0,62}:([a-
z0-9][-.a-z0-9]{0,62})?:([a-z0-9][-.a-z0-9]{0,62})?:package\\/[a-zA-Z][a-zA-Z0-9\\-
_]{0,39}$|^[a-zA-Z][a-zA-Z0-9\\-_]{0,39}$" 
   version: 
     type: String
```

```
 description: "(Optional) A specific version of the package to install or 
  uninstall."
mainSteps:
- action: aws:configurePackage 
   name: configurePackage 
   inputs: 
     name: "{{ name }}" 
     action: "{{ action }}" 
     version: "{{ version }}"
```

```
{ 
    "schemaVersion": "2.2", 
    "description": "Install or uninstall the latest version or specified version 
  of an AWS package. Available packages include the following: AWSPVDriver, 
  AwsEnaNetworkDriver, AwsVssComponents, and AmazonCloudWatchAgent, and AWSSupport-
EC2Rescue.", 
    "parameters": { 
       "action": { 
          "description":"(Required) Specify whether or not to install or uninstall 
  the package.", 
          "type":"String", 
          "allowedValues":[ 
              "Install", 
              "Uninstall" 
          ] 
       }, 
       "name": { 
          "description": "(Required) The package to install/uninstall.", 
          "type": "String", 
          "allowedPattern": "^arn:[a-z0-9][-.a-z0-9]{0,62}:[a-z0-9][-.a-z0-9]{0,62}:
([a-z0-9][-.a-z0-9][0,62)]?:([a-z0-9][-.a-z0-9][0,62)]?:package\\/[a-zA-Z][a-zA-Z][a-zA-
Z0-9\\\-76,39}$|^[a-zA-Z][a-zA-Z0-9\\- 1{0,39}$"
       }, 
       "version": { 
          "type": "String", 
          "description": "(Optional) A specific version of the package to install or 
  uninstall." 
       } 
    }, 
    "mainSteps":[ 
       {
```

```
 "action": "aws:configurePackage", 
           "name": "configurePackage", 
           "inputs": { 
              "name": "{{ name }}", 
              "action": "{{ action }}", 
              "version": "{{ version }}" 
           } 
       } 
    ]
}
```
## Schema der Version 1.2

Das folgende Beispiel zeigt die Elemente der obersten Ebene eines Dokuments in Schema-Version 1.2.

```
{ 
    "schemaVersion":"1.2", 
    "description":"A description of the SSM document.", 
    "parameters":{ 
        "parameter 1":{ 
           "one or more parameter properties" 
       }, 
        "parameter 2":{ 
           "one or more parameter properties" 
       }, 
        "parameter 3":{ 
           "one or more parameter properties" 
       } 
    }, 
    "runtimeConfig":{ 
        "plugin 1":{ 
           "properties":[ 
\{\hspace{.1cm} \} "one or more plugin properties" 
 } 
           ] 
       } 
    }
}
```
# Schema-Version 1.2 **aws:runShellScript**-Beispiel

Das folgende Beispiel zeigt das AWS-RunShellScript SSM-Dokument. Der Abschnitt runtimeConfig bindet das Plugin aws: runShellScript ein.

```
{ 
     "schemaVersion":"1.2", 
     "description":"Run a shell script or specify the commands to run.", 
     "parameters":{ 
         "commands":{ 
             "type":"StringList", 
             "description":"(Required) Specify a shell script or a command to run.", 
             "minItems":1, 
             "displayType":"textarea" 
         }, 
         "workingDirectory":{ 
             "type":"String", 
             "default":"", 
             "description":"(Optional) The path to the working directory on your 
  instance.", 
             "maxChars":4096 
         }, 
         "executionTimeout":{ 
             "type":"String", 
             "default":"3600", 
             "description":"(Optional) The time in seconds for a command to complete 
  before it is considered to have failed. Default is 3600 (1 hour). Maximum is 172800 
  (48 hours).", 
             "allowedPattern":"([1-9][0-9]{0,3})|(1[0-9]{1,4})|(2[0-7][0-9]{1,3})|
(28[0-7][0-9]{1,2})|(28800)" 
 } 
     }, 
     "runtimeConfig":{ 
         "aws:runShellScript":{ 
             "properties":[ 
\overline{a} "id":"0.aws:runShellScript", 
                      "runCommand":"{{ commands }}", 
                      "workingDirectory":"{{ workingDirectory }}", 
                      "timeoutSeconds":"{{ executionTimeout }}" 
 } 
 ] 
         } 
     }
}
```
Schema der Version 0.3

Top-Level-Elemente

Im folgenden Beispiel werden die Elemente der obersten Ebene eines Automation-Runbook der Schema-Version 0.3im JSON-Format gezeigt.

```
{ 
     "description": "document-description", 
     "schemaVersion": "0.3", 
     "assumeRole": "{{assumeRole}}", 
     "parameters": { 
          "parameter1": { 
              "type": "String", 
              "description": "parameter-1-description", 
              "default": "" 
          }, 
          "parameter2": { 
              "type": "String", 
              "description": "parameter-2-description", 
              "default": "" 
          } 
     }, 
     "variables": { 
          "variable1": { 
              "type": "StringMap", 
              "description": "variable-1-description", 
              "default": {} 
          }, 
          "variable2": { 
              "type": "String", 
              "description": "variable-2-description", 
              "default": "default-value" 
          } 
     }, 
     "mainSteps": [ 
          { 
              "name": "myStepName", 
              "action": "action-name", 
              "maxAttempts": 1, 
              "inputs": { 
                   "Handler": "python-only-handler-name", 
                   "Runtime": "runtime-name", 
                   "Attachment": "script-or-zip-name"
```

```
 }, 
              "outputs": { 
                   "Name": "output-name", 
                   "Selector": "selector.value", 
                   "Type": "data-type" 
 } 
          } 
     ], 
     "files": { 
          "script-or-zip-name": { 
              "checksums": { 
                   "sha256": "checksum" 
              }, 
              "size": 1234
          } 
     }
}
```
Beispiel für YAML-Automation-Runbook

Das folgende Beispiel zeigt den Inhalt eines Automation-Runbooks im YAML-Format. In diesem funktionierenden Beispiel der Version 0.3 des Dokumentschemas wird auch die Verwendung von Markdown zur Formatierung von Dokumentbeschreibungen veranschaulicht.

```
description: >- 
   ##Title: LaunchInstanceAndCheckState 
   ----- 
   **Purpose**: This Automation runbook first launches an EC2 instance 
  using the AMI ID provided in the parameter ```imageId```. The second step of
   this document continuously checks the instance status check value for the 
   launched instance until the status ```ok``` is returned. 
   ##Parameters: 
   ----- 
   Name | Type | Description | Default Value 
   ------------- | ------------- | ------------- | -------------
```

```
 assumeRole | String | (Optional) The ARN of the role that allows Automation to 
   perform the actions on your behalf. | - 
   imageId | String | (Optional) The AMI ID to use for launching the instance. 
   The default value uses the latest Amazon Linux AMI ID available. | {{ 
   ssm:/aws/service/ami-amazon-linux-latest/amzn-ami-hvm-x86_64-gp2 }}
schemaVersion: '0.3'
assumeRole: 'arn:aws:iam::111122223333::role/AutomationServiceRole'
parameters: 
   imageId: 
     type: String 
     default: '{{ ssm:/aws/service/ami-amazon-linux-latest/amzn-ami-hvm-x86_64-gp2 }}' 
     description: >- 
       (Optional) The AMI ID to use for launching the instance. The default value 
       uses the latest released Amazon Linux AMI ID. 
   tagValue: 
     type: String 
     default: ' LaunchedBySsmAutomation' 
     description: >- 
       (Optional) The tag value to add to the instance. The default value is 
       LaunchedBySsmAutomation. 
   instanceType: 
     type: String 
     default: t2.micro 
     description: >- 
       (Optional) The instance type to use for the instance. The default value is 
       t2.micro.
mainSteps: 
   - name: LaunchEc2Instance 
     action: 'aws:executeScript' 
     outputs: 
       - Name: payload 
         Selector: $.Payload 
         Type: StringMap 
     inputs: 
       Runtime: python3.8 
       Handler: launch_instance 
       Script: '' 
       InputPayload: 
         image_id: '{{ imageId }}' 
         tag_value: '{{ tagValue }}' 
         instance_type: '{{ instanceType }}' 
       Attachment: launch.py 
     description: >-
```

```
 **About This Step** 
    This step first launches an EC2 instance using the ```aws:executeScript```
     action and the provided python script. 
 - name: WaitForInstanceStatusOk 
   action: 'aws:executeScript' 
   inputs: 
     Runtime: python3.8 
     Handler: poll_instance 
     Script: |- 
       def poll_instance(events, context): 
         import boto3 
         import time 
         ec2 = boto3.client('ec2') 
         instance_id = events['InstanceId'] 
         print('[INFO] Waiting for instance status check to report ok', instance_id) 
         instance_status = "null" 
         while True: 
           res = ec2.describe_instance_status(InstanceIds=[instance_id]) 
           if len(res['InstanceStatuses']) == 0: 
             print("Instance status information is not available yet") 
             time.sleep(5) 
             continue 
           instance_status = res['InstanceStatuses'][0]['InstanceStatus']['Status'] 
           print('[INFO] Polling to get status of the instance', instance_status) 
           if instance_status == 'ok': 
             break 
           time.sleep(10) 
         return {'Status': instance_status, 'InstanceId': instance_id} 
     InputPayload: '{{ LaunchEc2Instance.payload }}' 
   description: >- 
     **About This Step**
```

```
 The python script continuously polls the instance status check value for 
       the instance launched in Step 1 until the ```ok``` status is returned.
files: 
   launch.py: 
     checksums: 
       sha256: 18871b1311b295c43d0f...[truncated]...772da97b67e99d84d342ef4aEXAMPLE
```
## <span id="page-1716-0"></span>Datenelemente und Parameter

In diesem Thema werden die in SSM-Dokumenten verwendeten Datenelemente beschrieben. Die Schemaversion, die zum Erstellen eines Dokuments verwendet wird, definiert die Syntax und die Datenelemente, die das Dokument akzeptiert. Es wird empfohlen, Schema-Version 2.2 oder höher für Befehlsdokumente zu verwenden. Automation-Runbooks verwenden die Schema-Version 0.3. Automation-Runbooks unterstützen darüber hinaus die Verwendung von Markdown, einer Markup-Sprache, mit der Sie Wiki-Beschreibungen zu Dokumenten und einzelnen Schritten innerhalb des Dokuments hinzufügen können. Weitere Informationen zur Verwendung von Markdown finden Sie unter [Verwenden von Markdown in der Konsole](https://docs.aws.amazon.com/general/latest/gr/aws-markdown.html) im AWS Management Console -Handbuch "Erste Schritte".

Im folgenden Abschnitt werden die Datenelemente beschrieben, die Sie in ein SSM-Dokument aufnehmen können.

Top-Level-Datenelemente

schemaVersion

Die zu verwendende Schema-Version.

Typ: Version

Erforderlich: Ja

## description

Von Ihnen angegebene Informationen, um den Zweck des Dokuments zu beschreiben. Sie können dieses Feld auch verwenden, um anzugeben, ob ein Parameter einen Wert für die Ausführung eines Dokuments benötigt oder ob die Bereitstellung eines Werts für den Parameter optional ist. Erforderliche und optionale Parameter sind in den Beispielen dieses Themas zu sehen.

Typ: Zeichenfolge

#### Erforderlich: Nein

### Parameter

Eine Struktur, die die Parameter definiert, die das Dokument akzeptiert.

Für Parameter, die Sie häufig verwenden, empfehlen wir, diese Parameter in zu speichern Parameter Store, ein Tool in AWS Systems Manager. Anschließend können Sie in Ihrem Dokument Parameter definieren, auf die verwiesen wird Parameter Store Parameter als Standardwert. Um auf eine zu verweisen Parameter Store Verwenden Sie für den Parameter die folgende Syntax.

{{ssm:*parameter-name*}}

Sie können einen Parameter verwenden, der auf eine verweist Parameter Store Parameter auf die gleiche Weise wie alle anderen Dokumentparameter. Im folgenden Beispiel ist der Standardwert für den commands Parameter Parameter Store ParametermyShellCommands. Durch Angabe des commands-Parameters als runCommand-Zeichenfolge führt das Dokument die im myShellCommands-Parameter gespeicherten Befehle aus.

YAML

```
---
schemaVersion: '2.2'
description: runShellScript with command strings stored as Parameter Store 
  parameter
parameters: 
   commands: 
     type: StringList 
     description: "(Required) The commands to run on the instance." 
     default: ["{{ ssm:myShellCommands }}"]
mainSteps:
- action: aws:runShellScript 
   name: runShellScriptDefaultParams 
   inputs: 
     runCommand:"{{ commands }}"
```
JSON

```
{ 
     "schemaVersion": "2.2", 
     "description": "runShellScript with command strings stored as Parameter Store 
 parameter",
```

```
 "parameters": { 
      "commands": { 
        "type": "StringList", 
        "description": "(Required) The commands to run on the instance.", 
        "default": ["{{ ssm:myShellCommands }}"] 
     } 
   }, 
   "mainSteps": [ 
     { 
        "action": "aws:runShellScript", 
        "name": "runShellScriptDefaultParams", 
        "inputs": { 
             "runCommand": [ 
               "{{ commands }}" 
         \mathbf{I} } 
     } 
  \mathbf{I} }
```
## **a** Note

Sie können referenzieren String und StringList Parameter Store Parameter im parameters Abschnitt Ihres Dokuments. Sie können nicht referenzieren SecureString Parameter Store Parameter.

Weitere Informationen zur Parameter Store, finden Sie unter [AWS Systems Manager Parameter](#page-2058-0)  [Store.](#page-2058-0)

## Typ: Struktur

Die parameters-Struktur akzeptiert die folgenden Felder und Werte:

• type: (Erforderlich) Zulässige Werte umfassen die Folgenden: String, StringList, Integer, Boolean, MapList und StringMap. Beispiele für jeden Typ finden Sie [Beispiele](#page-1723-0) für den Parameter type [in SSM-Dokumenten](#page-1723-0) im nächsten Abschnitt.

## **a** Note

Befehlstyp-Dokumente unterstützen nur die Parametertypen String und StringList.

- description: (Optional) Eine Beschreibung der Parametergruppe.
- default: (Optional) Der Standardwert des Parameters oder eine Referenz auf einen Parameter in Parameter Store.
- allowedValues: (Optional) Ein Array von Werten, die für den Parameter zulässig sind. Durch das Definieren zulässiger Werte für den Parameter wird die Benutzereingabe überprüft. Wenn ein Benutzer einen Wert eingibt, der nicht zulässig ist, kann die Ausführung nicht gestartet werden.

YAML

```
DirectoryType: 
   type: String 
   description: "(Required) The directory type to launch." 
   default: AwsMad 
   allowedValues: 
   - AdConnector 
   - AwsMad 
   - SimpleAd
```
JSON

```
"DirectoryType": { 
   "type": "String", 
   "description": "(Required) The directory type to launch.", 
   "default": "AwsMad", 
   "allowedValues": [ 
     "AdConnector", 
     "AwsMad", 
     "SimpleAd" 
   ]
}
```
• allowedPattern: (Optional) Ein regulärer Ausdruck, der überprüft, ob die Benutzereingabe mit dem definierten Muster für den Parameter übereinstimmt. Wenn die Benutzereingabe nicht mit dem zulässigen Muster übereinstimmt, kann die Ausführung nicht gestartet werden.

## **a** Note

Systems Manager führt zwei Validierungen für allowedPattern aus. Die erste Validierung erfolgt unter Verwendung der [Java regex library](https://docs.oracle.com/javase/8/docs/api/java/util/regex/package-summary.html) (Java-Regex-Bibliothek) auf API-Ebene, wenn Sie ein Dokument verwenden. Die zweite Validierung wird

durchgeführt am SSM Agent indem Sie die [GO-Regexp-Bibliothek](https://pkg.go.dev/regexp) verwenden, bevor Sie das Dokument verarbeiten.

### YAML

```
InstanceId: 
   type: String 
   description: "(Required) The instance ID to target." 
   allowedPattern: "^i-[a-z0-9]{8,17}$" 
   default: ''
```
JSON

```
"InstanceId": { 
   "type": "String", 
   "description": "(Required) The instance ID to target.", 
   "allowedPattern": "^i-[a-z0-9]{8,17}$", 
   "default": ""
}
```
- displayType: (Optional) Wird verwendet, um entweder a textfield oder a textarea in der anzuzeigen. AWS Management Consoletextfieldist ein einzeiliges Textfeld. textareaist ein mehrzeiliger Textbereich.
- minItems: (Optional) Die minimal zulässige Anzahl von Elementen.
- maxItems: (Optional) Die maximal zulässige Anzahl von Elementen.
- minChars: (Optional) Die minimal zulässige Anzahl an Parameterzeichen.
- maxChars: (Optional) Die maximal zulässige Anzahl an Parameterzeichen.

Erforderlich: Nein

### variables

(Nur Schemaversion 0.3) Werte, auf die Sie während der einzelnen Schritte in einem Automation-Runbook verweisen oder diese aktualisieren können. Variablen ähneln Parametern, unterscheiden sich jedoch in einem sehr wichtigen Punkt. Parameterwerte sind im Kontext eines Runbooks statisch, aber die Werte von Variablen können im Kontext des Runbooks geändert werden. Beim Aktualisieren des Werts einer Variable muss der Datentyp dem definierten Datentyp entsprechen. Hinweise zum Aktualisieren von Variablenwerten in einer Automatisierung finden Sie unter aws:updateVariable [– Aktualisiert einen Wert für eine Runbook-Variable.](#page-1290-0)

Typ: Boolean | Integer | | Zeichenfolge | MapList | StringList StringMap

Erforderlich: Nein

## YAML

variables: payload: type: StringMap default: "{}"

JSON

```
{ 
      "variables": [ 
           "payload": { 
                "type": "StringMap", 
                "default": "{}" 
          } 
      ]
}
```
# runtimeConfig

(Nur für Schemaversion 1.2) Die Konfiguration für die Instance, wie sie von mindestens einem Systems Manager-Plugin verwendet wird. Es wird nicht garantiert, dass Plugins nacheinander ausgeführt werden.

Typ: Dictionary<String, > PluginConfiguration

Erforderlich: Nein

mainSteps

(Nur Schema-Version 0.3, 2.0 und 2.2) Ein Objekt, das mehrere Schritte (Plugins) enthalten kann. Plugins werden innerhalb von Schritten definiert. Die Schritte werden in der Reihenfolge ausgeführt, in der sie im Dokument aufgeführt sind.

Typ: Dictionary<String, > PluginConfiguration

Erforderlich: Ja

### outputs

(Nur Schema-Version 0.3) Daten, die durch die Ausführung dieses Dokuments generiert werden, die in anderen Prozessen verwendet werden können. Zum Beispiel, wenn Ihr Dokument ein neues erstellt AMI, Sie könnten "angebenCreateImage. ImageId"als Ausgabewert und verwenden Sie diese Ausgabe dann, um in einer nachfolgenden Automatisierungsausführung neue Instanzen zu erstellen. Weitere Informationen zu Ausgaben finden Sie unter [Verwenden von Aktionsausgaben](#page-1486-0)  [als Eingaben](#page-1486-0).

Geben Sie ein: Dictionary<String, > OutputConfiguration

Erforderlich: Nein

### files

(Nur Schema-Version 0.3) Die Skriptdateien (und ihre Prüfsummen), die dem Dokument zugeordnet sind und während einer Automatisierungsausführung ausgeführt werden. Gilt nur für Dokumente, die die aws:executeScript Aktion enthalten und für die Anfügungen in einem oder mehreren Schritten angegeben wurden.

Weitere Informationen zu den von Automation-Runbooks unterstützten Laufzeiten finden Sie unter aws:executeScript [- Führen Sie ein Skript aus.](#page-1256-0) Weitere Informationen zum Einbinden von Skripten in Automation-Runbooks finden Sie unter [Verwenden von Skripten in Runbooks](#page-1468-0) und [Visuelle Designerfahrung für Automation-Runbooks](#page-1316-0).

Wenn Sie ein Automatisierungs-Runbook mit Anlagen erstellen, müssen Sie auch Anhangsdateien mit der --attachments Option (für AWS CLI) oder Attachments (für API und SDK) angeben. Sie können den Dateispeicherort für SSM-Dokumente und Dateien angeben, die in Amazon Simple Storage Service (Amazon S3)-Buckets gespeichert sind. Weitere Informationen finden Sie in der AWS Systems Manager API-Referenz unter [Anlagen.](https://docs.aws.amazon.com/systems-manager/latest/APIReference/API_CreateDocument.html#systemsmanager-CreateDocument-request-Attachments)

```
---
files: 
   launch.py: 
     checksums: 
       sha256: 18871b1311b295c43d0f...
[truncated]...772da97b67e99d84d342ef4aEXAMPLE
```

```
"files": { 
     "launch.py": { 
         "checksums": { 
             "sha256": "18871b1311b295c43d0f...
[truncated]...772da97b67e99d84d342ef4aEXAMPLE" 
 } 
     }
}
```
Geben Sie ein: Dictionary<String, > FilesConfiguration

Erforderlich: Nein

<span id="page-1723-0"></span>Beispiele für den Parameter **type** in SSM-Dokumenten

Parametertypen in SSM-Dokumenten sind statisch. Dies bedeutet, dass der Parametertyp nicht geändert werden kann, nachdem er definiert wurde. Bei der Verwendung von Parametern mit SSM-Dokumenten-Plugins kann der Typ eines Parameters innerhalb der Eingabe eines Plugins nicht dynamisch geändert werden. Beispielsweise können Sie nicht auf einen Integer-Parameter innerhalb der Eingabe runCommand des Plugins aws:runShellScript verweisen, da diese Eingabe eine Zeichenfolge oder eine Liste von Zeichenfolgen akzeptiert. Um einen Parameter für eine Plugin-Eingabe verwenden zu können, muss der Parametertyp mit dem akzeptierten Typ übereinstimmen. Sie müssen beispielsweise einen Parameter des Typs Boolean für die Eingabe allowDowngrade des Plugins aws:updateSsmAgent angeben. Wenn der Parametertyp nicht mit dem Eingabetyp für ein Plugin übereinstimmt, kann das SSM-Dokument nicht validiert werden und das System erstellt das Dokument nicht. Dies gilt auch, wenn Parameter nachgeschaltet in Eingaben für andere Plugins oder Automatisierungsaktionen verwendet werden. AWS Systems Manager Sie können beispielsweise keinen StringList-Parameter in der documentParameters-Eingabe des Plugins aws:runDocument referenzieren. Die documentParameters-Eingabe akzeptiert eine Zuordnung von Zeichenfolgen, auch wenn der nachgelagerte Parametertyp des SSM-Dokuments ein StringList-Parameter ist und dem referenzierten Parameter entspricht.

Wenn Sie Parameter mit -Automation-Aktionen verwenden, werden Parametertypen bei der Erstellung des SSM-Dokuments in den meisten Fällen nicht validiert. Nur wenn Sie die Aktion aws:runCommand verwenden, werden Parametertypen bei der Erstellen des SSM-Dokuments validiert. In allen anderen Fällen erfolgt die Parametervalidierung während der Automatisierungsausführung, wenn die Eingabe einer Aktion überprüft wird, bevor die Aktion ausgeführt wird. Wenn der Eingabeparameter beispielsweise ein String ist und Sie auf ihn als Wert für die Eingabe MaxInstanceCount der Aktion aws:runInstances verweisen, wird das SSM-Dokument erstellt. Beim Ausführen des Dokuments schlägt die Automatisierung jedoch fehl, wenn die Aktion aws:runInstances validiert wird, da für die Eingabe MaxInstanceCount ein Integer erforderlich ist.

Im Folgenden finden Sie für jeden Parametertype ein Beispiel.

## String

Eine Abfolge von null oder mehr Unicode-Zeichen in Anführungszeichen. Zum Beispiel "i-1234567890abcdef0". Verwenden Sie umgekehrte Schrägstriche als Escapezeichen.

YAML

```
---
InstanceId: 
   type: String 
   description: "(Optional) The target EC2 instance ID."
```
JSON

```
"InstanceId":{ 
   "type":"String", 
   "description":"(Optional) The target EC2 instance ID."
}
```
## **StringList**

Eine Liste von String-Elementen, die durch Kommas getrennt sind. Zum Beispiel ["cd ~", "pwd"].

```
---
commands: 
   type: StringList 
   description: "(Required) Specify a shell script or a command to run." 
   default: "" 
  minItems: 1 
   displayType: textarea
```

```
"commands":{ 
   "type":"StringList", 
   "description":"(Required) Specify a shell script or a command to run.", 
   "minItems":1, 
   "displayType":"textarea"
}
```
Boolesch

Akzeptiert nur true oder false. Akzeptiert nicht "true" oder 0.

YAML

-- canRun: type: Boolean description: '' default: true

JSON

```
"canRun": { 
   "type": "Boolean", 
   "description": "", 
   "default": true
}
```
Ganzzahl

Ganze Zahlen. Akzeptiert keine Dezimalzahlen, z. B. 3,14159, oder Zahlen in Anführungszeichen, z. B. "3".

```
---
timeout: 
   type: Integer 
   description: The type of action to perform. 
   default: 100
```

```
"timeout": { 
   "type": "Integer", 
   "description": "The type of action to perform.", 
   "default": 100 
}
```
**StringMap** 

Ein Mapping von Schlüsseln zu Werten. Schlüssel und Werte müssen Zeichenfolgen sein. Zum Beispiel {"Env": "Prod"}.

YAML

```
---
notificationConfig: 
   type: StringMap 
   description: The configuration for events to be notified about 
   default: 
     NotificationType: 'Command' 
     NotificationEvents: 
     - 'Failed' 
     NotificationArn: "$dependency.topicArn" 
   maxChars: 150
```
JSON

```
"notificationConfig" : { 
   "type" : "StringMap", 
   "description" : "The configuration for events to be notified about", 
   "default" : { 
     "NotificationType" : "Command", 
     "NotificationEvents" : ["Failed"], 
     "NotificationArn" : "$dependency.topicArn" 
   }, 
   "maxChars" : 150
}
```
# MapList

Eine Liste von StringMap Objekten.

### YAML

```
blockDeviceMappings: 
   type: MapList 
   description: The mappings for the create image inputs 
  default: 
   - DeviceName: "/dev/sda1" 
     Ebs: 
       VolumeSize: "50" 
   - DeviceName: "/dev/sdm" 
     Ebs: 
       VolumeSize: "100" 
  maxItems: 2
```
**JSON** 

```
"blockDeviceMappings":{ 
   "type":"MapList", 
   "description":"The mappings for the create image inputs", 
   "default":[ 
     { 
        "DeviceName":"/dev/sda1", 
        "Ebs":{ 
          "VolumeSize":"50" 
        } 
     }, 
     { 
        "DeviceName":"/dev/sdm", 
        "Ebs":{ 
          "VolumeSize":"100" 
        } 
     } 
   ], 
   "maxItems":2
}
```
## Inhalte von SSM-Befehlsdokument anzeigen

Um eine Vorschau der erforderlichen und optionalen Parameter für ein AWS Systems Manager (SSM-) Befehlsdokument anzuzeigen, können Sie zusätzlich zu den Aktionen, die das Dokument ausführt, den Inhalt des Dokuments in der Systems Manager Manager-Konsole anzeigen.
## Inhalte von SSM-Befehlsdokument anzeigen

- 1. Öffnen Sie die AWS Systems Manager Konsole unter. [https://console.aws.amazon.com/systems](https://console.aws.amazon.com/systems-manager/)[manager/](https://console.aws.amazon.com/systems-manager/)
- 2. Wählen Sie im Navigationsbereich die Option Dokumente aus.
- 3. Wählen Sie im Suchfeld Dokumenttyp und wählen Sie danach Befehl.
- 4. Wählen Sie den Namen eines Dokuments und dann die Registerkarte Content (Inhalt) aus.
- 5. Überprüfen Sie im Inhaltsfeld die verfügbaren Parameter und Aktionsschritte für das Dokument.

Das folgende Image zeigt beispielsweise, dass (1) version und (2) allowDowngrade optionale Parameter für das AWS-UpdateSSMAgent-Dokument sind, und dass die erste Aktion, die vom Dokument ausgeführt wird, (3) aws:updateSsmAgent ist.

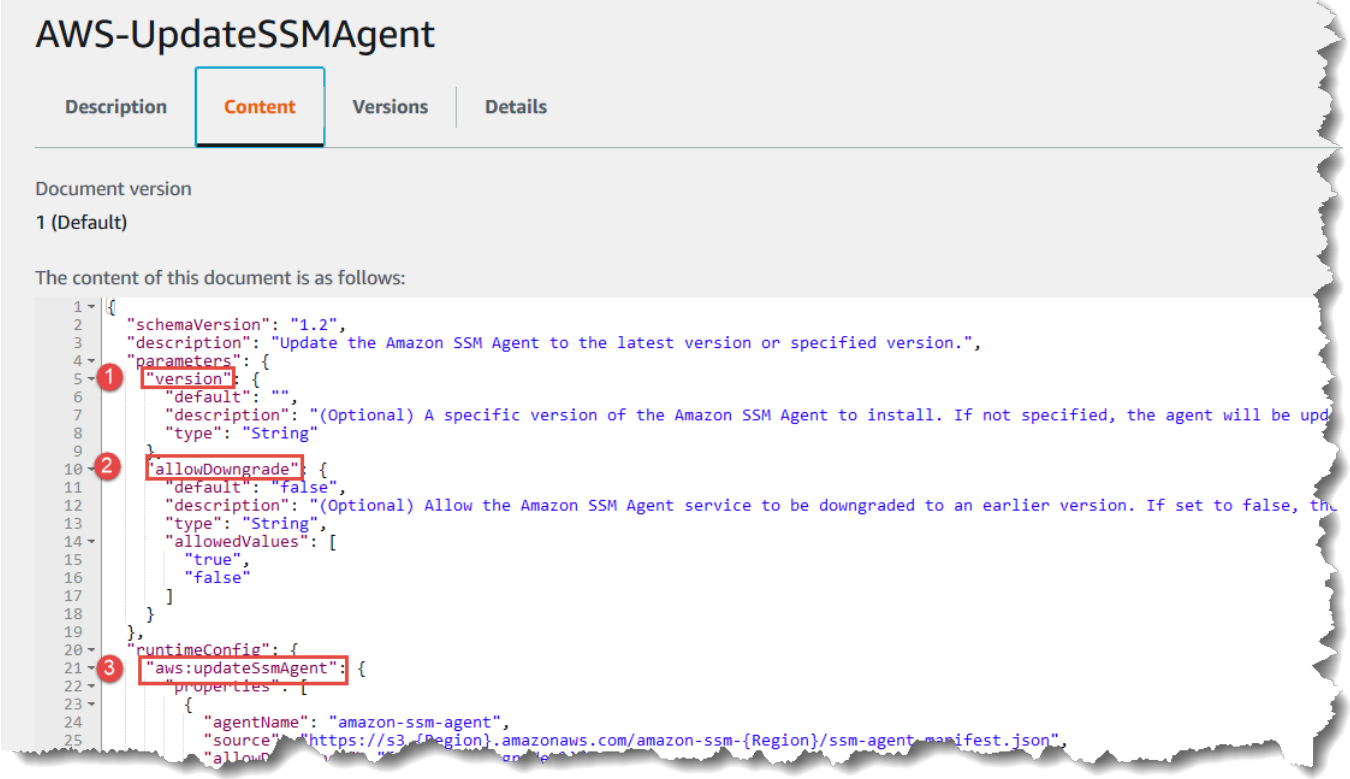

Referenz für Befehlsdokument-Plugins

Diese Referenz beschreibt die Plugins, die Sie in einem Dokument vom Typ AWS Systems Manager (SSM) Command angeben können. Diese Plugins können nicht in SSM-Automation-Runbooks verwendet werden, die Automation-Aktionen verwenden. Informationen zu AWS Systems Manager Automatisierungsaktionen finden Sie unte[rSystems Manager Automation Aktionen-Referenz.](#page-1205-0)

Systems Manager bestimmt die Aktionen, die auf einer verwalteten Instance ausgeführt werden sollen, durch Lesen der Inhalte eines SSM-Dokuments. Jedes Dokument enthält einen Abschnitt zur Ausführung von Code. Abhängig von der Schemaversion des Dokuments umfasst dieser Abschnitt zu Codeausführung ein oder mehrere Plugins oder Schritte. Im Rahmen dieses Hilfethemas werden die Plugins und Schritte als Plugins bezeichnet. Dieser Abschnitt enthält Informationen zu allen Systems Manager-Plugins. Weitere Informationen zu Dokumenten, einschließlich Informationen zum Erstellen von Dokumenten und zu den Unterschiede zwischen Schemaversionen finden Sie unter [AWS Systems Manager-Documents.](#page-1682-0)

# **a** Note

Einige der hier beschriebenen Plugins können nur auf einem der folgenden Betriebssysteme ausgeführt werden Windows Server Instanzen oder Linux-Instanzen. Für alle Plugins werden Plattformabhängigkeiten angegeben.

Die folgenden Dokument-Plugins werden auf Amazon Elastic Compute Cloud (Amazon EC2) -Instances unterstützt für macOS:

- aws:refreshAssociation
- aws:runShellScript
- aws:runPowerShellScript
- aws:softwareInventory
- aws:updateSsmAgent

# Inhalt

- [Gemeinsame Eingaben](#page-1730-0)
- [aws:applications](#page-1733-0)
- [aws:cloudWatch](#page-1735-0)
- [aws:configureDocker](#page-1745-0)
- [aws:configurePackage](#page-1747-0)
- [aws:domainJoin](#page-1751-0)
- [aws:downloadContent](#page-1755-0)
- [aws:psModule](#page-1762-0)
- [aws:refreshAssociation](#page-1765-0)
- [aws:runDockerAction](#page-1766-0)
- [aws:runDocument](#page-1769-0)
- [aws:runPowerShellScript](#page-1771-0)
- [aws:runShellScript](#page-1774-0)
- [aws:softwareInventory](#page-1777-0)
- [aws:updateAgent](#page-1781-0)
- [aws:updateSsmAgent](#page-1783-0)

#### <span id="page-1730-0"></span>Gemeinsame Eingaben

Mit SSM Agent Nur in Version 3.0.502 und höher können alle Plugins die folgenden Eingaben verwenden:

#### finallyStep

Der letzte Schritt, in dem das Dokument ausgeführt werden soll. Wenn diese Eingabe für einen Schritt definiert ist, hat sie Vorrang vor einem exit-Wert, der onFailure- oder onSuccess-Eingängen definiert ist. Damit ein Schritt mit dieser Eingabe erwartungsgemäß ausgeführt wird, muss der Schritt der letzte sein, der in den mainSteps Ihres Dokuments ausgeführt wird.

Typ: Boolesch

Zulässige Werte: true | false

Erforderlich: Nein

# onFailure

Wenn Sie diese Eingabe für ein Plugin mit dem Wert exit angeben und der Schritt fehlschlägt, spiegelt der Schrittstatus den Fehler wider und das Dokument führt keine weiteren Schritte aus, es sei denn, es wurde ein finallyStep definiert. Wenn Sie diese Eingabe für ein Plugin mit dem Wert successAndExit angeben und der Schritt fehlschlägt, zeigt der Schrittstatus Erfolg an und das Dokument führt keine weiteren Schritte aus, es sei denn, es wurde ein finallyStep definiert.

Typ: Zeichenfolge

Zulässige Werte: exit | successAndExit

#### Erforderlich: Nein

## onSuccess

Wenn Sie diese Eingabe für ein Plugin angeben und der Schritt erfolgreich ausgeführt wird, führt das Dokument keine weiteren Schritte durch, es sei denn, es wurde ein finallyStepdefiniert.

Typ: Zeichenfolge

Zulässige Werte: exit

Erforderlich: Nein

#### YAML

```
---
schemaVersion: '2.2'
description: Shared inputs example
parameters: 
   customDocumentParameter: 
     type: String 
     description: Example parameter for a custom Command-type document.
mainSteps:
- action: aws:runDocument 
   name: runCustomConfiguration 
   inputs: 
     documentType: SSMDocument 
     documentPath: "yourCustomDocument" 
     documentParameters: '"documentParameter":{{customDocumentParameter}}' 
     onSuccess: exit
- action: aws:runDocument 
   name: ifConfigurationFailure 
   inputs: 
     documentType: SSMDocument 
     documentPath: "yourCustomRepairDocument" 
     onFailure: exit
- action: aws:runDocument 
   name: finalConfiguration 
   inputs: 
     documentType: SSMDocument 
     documentPath: "yourCustomFinalDocument" 
     finallyStep: true
```

```
{ 
    "schemaVersion": "2.2", 
    "description": "Shared inputs example", 
    "parameters": { 
       "customDocumentParameter": { 
           "type": "String", 
           "description": "Example parameter for a custom Command-type document." 
       } 
    }, 
    "mainSteps":[ 
       { 
           "action": "aws:runDocument", 
           "name": "runCustomConfiguration", 
           "inputs": { 
              "documentType": "SSMDocument", 
              "documentPath": "yourCustomDocument", 
              "documentParameters": "\"documentParameter\":
{{customDocumentParameter}}", 
              "onSuccess": "exit" 
           } 
       }, 
       { 
           "action": "aws:runDocument", 
           "name": "ifConfigurationFailure", 
           "inputs": { 
              "documentType": "SSMDocument", 
              "documentPath": "yourCustomRepairDocument", 
              "onFailure": "exit" 
           } 
       }, 
       { 
           "action": "aws:runDocument", 
           "name":"finalConfiguration", 
           "inputs": { 
              "documentType": "SSMDocument", 
              "documentPath": "yourCustomFinalDocument", 
              "finallyStep": true 
           } 
       } 
    ]
}
```
# <span id="page-1733-0"></span>**aws:applications**

Installieren, reparieren oder deinstallieren Sie Anwendungen auf einer Instanz EC2 . Dieses Plugin läuft nur auf Windows Server Betriebssysteme.

Syntax

Schema 2.2

---

YAML

```
schemaVersion: '2.2'
description: aws:applications plugin
parameters: 
   source: 
     description: "(Required) Source of msi." 
     type: String
mainSteps:
- action: aws:applications 
   name: example 
   inputs: 
     action: Install 
     source: "{{ source }}"
```

```
{ 
   "schemaVersion":"2.2", 
   "description":"aws:applications", 
   "parameters":{ 
     "source":{ 
     "description":"(Required) Source of msi.", 
     "type":"String" 
     } 
   }, 
   "mainSteps":[ 
     { 
       "action":"aws:applications", 
       "name":"example", 
       "inputs":{ 
          "action":"Install", 
          "source":"{{ source }}"
```
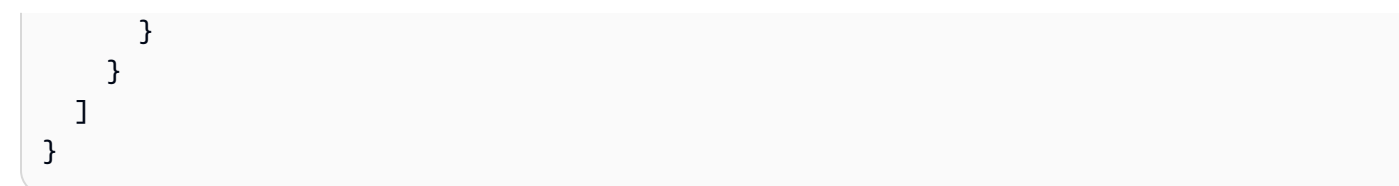

## Schema 1.2

YAML

```
---
runtimeConfig: 
   aws:applications: 
     properties: 
     - id: 0.aws:applications 
       action: "{{ action }}" 
       parameters: "{{ parameters }}" 
       source: "{{ source }}" 
       sourceHash: "{{ sourceHash }}"
```

```
{ 
    "runtimeConfig":{ 
        "aws:applications":{ 
           "properties":[ 
               { 
                  "id":"0.aws:applications", 
                  "action":"{{ action }}", 
                  "parameters":"{{ parameters }}", 
                  "source":"{{ source }}", 
                  "sourceHash":"{{ sourceHash }}" 
              } 
           ] 
        } 
    }
}
```
## **Eigenschaften**

#### action

Die zu ergreifende Maßnahme.

Type: Zähler

Zulässige Werte: Install | Repair | Uninstall

Erforderlich: Ja

# Parameter

Die Parameter für das Installationsprogramm.

Typ: Zeichenfolge

Erforderlich: Nein

# **Quelle**

Die URL der .msi-Datei der Anwendung.

Typ: Zeichenfolge

Erforderlich: Ja

sourceHash

Der SHA256 Hash der .msi Datei.

Typ: Zeichenfolge

Erforderlich: Nein

#### <span id="page-1735-0"></span>**aws:cloudWatch**

Daten exportieren von Windows Server zu Amazon CloudWatch oder Amazon CloudWatch Logs und überwachen Sie die Daten anhand von CloudWatch Metriken. Dieses Plugin läuft nur auf Windows Server Betriebssysteme. Weitere Informationen zur Konfiguration der CloudWatch Integration mit Amazon Elastic Compute Cloud (Amazon EC2) finden Sie unter [Erfassung von Metriken, Protokollen](https://docs.aws.amazon.com/AmazonCloudWatch/latest/monitoring/Install-CloudWatch-Agent.html)  [und Traces mit dem CloudWatch Agenten](https://docs.aws.amazon.com/AmazonCloudWatch/latest/monitoring/Install-CloudWatch-Agent.html) im CloudWatch Amazon-Benutzerhandbuch.

# **A** Important

Der Unified CloudWatch Agent wurde ersetzt SSM Agent als Tool zum Senden von Protokolldaten an Amazon CloudWatch Logs. Das Tool SSM Agent Das AWS:CloudWatch-Plugin wird nicht unterstützt. Wir empfehlen, nur den Unified CloudWatch Agent für Ihre Protokollerfassungsprozesse zu verwenden. Weitere Informationen finden Sie unter den folgenden Themen:

- [Senden von Knotenprotokollen an Unified CloudWatch Logs \(CloudWatch Agent\)](#page-2972-0)
- [Migrieren Sie die Erfassung von Windows Server-Knotenprotokollen auf den CloudWatch](#page-2974-0) [Agenten](#page-2974-0)
- [Erfassung von Metriken, Protokollen und Traces mit dem CloudWatch Agenten](https://docs.aws.amazon.com/AmazonCloudWatch/latest/monitoring/Install-CloudWatch-Agent.html) im CloudWatch Amazon-Benutzerhandbuch.

Sie können die folgenden Datentypen exportieren und überwachen:

# ApplicationEventLog

Sendet Daten aus dem Anwendungsereignisprotokoll an CloudWatch Logs.

# **CustomLogs**

Sendet jede textbasierte Protokolldatei an Amazon CloudWatch Logs. Das CloudWatch Plugin erstellt einen Fingerabdruck für Protokolldateien. Anschließend verknüpft das System einen Datenversatz mit jedem Fingerabdruck. Das Plugin lädt Dateien hoch, wenn Änderungen vorliegen, erfasst den Versatz und verknüpft ihn mit einem Fingerabdruck. Diese Methode wird verwendet, um zu verhindern, dass ein Benutzer das Plugin aktiviert, den Service mit einem Verzeichnis verknüpft, in dem sich eine große Anzahl von Dateien befindet, und das System alle Dateien hochlädt.

# **A** Warning

Hinweis: Falls Ihre Anwendung während der Abfrage Protokolle kürzt oder zu säubern versucht, besteht die Möglichkeit, dass alle Protokolle, die für LogDirectoryPath angegeben wurden, Einträge verlieren. Wenn Sie beispielsweise die Größe der Protokolldatei einschränken möchten, erstellen Sie eine neue Protokolldatei, wenn diese Beschränkung erreicht ist, und lassen Sie neue Daten dann in die neue Datei schreiben.

# ETW

Sendet ETW-Daten (Event Tracing for Windows) an CloudWatch Logs.

## IIS

Sendet IIS-Protokolldaten an CloudWatch Logs.

# PerformanceCounter

Sendet Windows-Leistungsindikatoren an CloudWatch. Sie können verschiedene Kategorien für den Upload CloudWatch als Messwerte auswählen. Erstellen Sie für jeden Leistungsindikator, den Sie hochladen möchten, einen PerformanceCounterAbschnitt mit einer eindeutigen ID (z. B. "PerformanceCounter2"," PerformanceCounter 3" usw.) und konfigurieren Sie dessen Eigenschaften.

# **a** Note

Wenn der AWS Systems Manager SSM Agent oder das CloudWatch Plugin ist gestoppt, die Leistungsindikatordaten werden nicht protokolliert CloudWatch. Diese Verhaltensweise unterscheidet sich von der von benutzerdefinierten oder von Windows-Event-Protokollen.. In benutzerdefinierten Protokollen und Windows-Ereignisprotokollen werden die Leistungsindikatordaten gespeichert und anschließend CloudWatch hochgeladen SSM Agent oder das CloudWatch Plugin ist verfügbar.

# **SecurityEventLog**

Sendet Protokolldaten von Sicherheitsereignissen an CloudWatch Logs.

# **SystemEventLog**

Sendet Daten aus dem Systemereignisprotokoll an CloudWatch Logs.

Sie können die folgenden Ziele für die Daten definieren:

# **CloudWatch**

Das Ziel, an das die Leistungsindikatormetrikdaten gesendet werden. Sie können weitere eindeutige Abschnitte hinzufügen IDs (z. B. "CloudWatch2", CloudWatch 3" usw.) und für jede neue ID eine andere Region angeben, um dieselben Daten an verschiedene Speicherorte zu senden.

# CloudWatchLogs

Das Ziel, an das die Protokolldaten gesendet werden. Sie können weitere Abschnitte mit eindeutigen IDs Merkmalen hinzufügen (z. B. "CloudWatchLogs2", CloudWatchLogs 3" usw.) und für jede neue ID eine andere Region angeben, um dieselben Daten an verschiedene Standorte zu senden.

# Syntax

```
"runtimeConfig":{ 
          "aws:cloudWatch":{ 
               "settings":{ 
                   "startType":"{{ status }}" 
               }, 
               "properties":"{{ properties }}" 
          } 
     }
```
# Einstellungen und Eigenschaften

# **AccessKey**

Ihre -Zugriffsschlüssel-ID Diese Eigenschaft ist erforderlich, wenn Sie die Instance mithilfe einer IAM-Rolle gestartet haben. Diese Eigenschaft kann nicht mit SSM verwendet werden.

Typ: Zeichenfolge

Erforderlich: Nein

#### **CategoryName**

Die Leistungsindikatorkategorie von Performance Monitor.

Typ: Zeichenfolge

Erforderlich: Ja

# **CounterName**

Der Name des Leistungsindikators von Performance Monitor.

Typ: Zeichenfolge

Erforderlich: Ja

## **CultureName**

Das Gebietsschema, unter dem der Zeitstempel protokolliert wird. Wenn dieses Feld leer CultureNameist, wird standardmäßig das gleiche Gebietsschema verwendet, das von Ihrem Windows Server sein.

Typ: Zeichenfolge

Gültige Werte: Eine Liste der unterstützten Werte finden Sie unter [National Language Support](https://msdn.microsoft.com/en-us/library/cc233982.aspx)  [\(NLS\)](https://msdn.microsoft.com/en-us/library/cc233982.aspx) auf der Microsoft-Website. Die Werte div, div-MV, hu und hu-HU werden nicht unterstützt.

Erforderlich: Nein

## DimensionName

Eine Dimension für Ihre CloudWatch Amazon-Metrik. Wenn Sie DimensionName angeben, müssen Sie auch DimensionValue angeben. Diese Parameter bieten eine andere Ansicht bei der Auflistung von Metriken. Sie können eine Dimension auch für mehrere Metriken verwenden, sodass Sie alle Metriken anzeigen können, die zu einer bestimmten Dimension gehören.

Typ: Zeichenfolge

Erforderlich: Nein

# DimensionValue

Ein Dimensionswert für Ihre CloudWatch Amazon-Metrik.

Typ: Zeichenfolge

Erforderlich: Nein

## Codierung

Die zu verwendende Dateikodierung (z. B: UTF-8). Verwenden Sie den Kodierungsnamen, nicht den Anzeigenamen.

Typ: Zeichenfolge

Gültige Werte: Eine Liste der unterstützten Werte finden Sie unter [Encoding Class](https://learn.microsoft.com/en-us/dotnet/api/system.text.encoding?view=net-7.0) in der Microsoft Learn Bibliothek.

#### Erforderlich: Ja

## Filter

Das Präfix des Protokollnamens. Lassen Sie diesen Parameter leer, um alle Dateien zu überwachen.

Typ: Zeichenfolge

Gültige Werte: Eine Liste der unterstützten Werte finden Sie unter "[FileSystemWatcherFilter](http://msdn.microsoft.com/en-us/library/system.io.filesystemwatcher.filter.aspx) [Eigenschaft"](http://msdn.microsoft.com/en-us/library/system.io.filesystemwatcher.filter.aspx) in der MSDN-Bibliothek.

Erforderlich: Nein

# Flows

Jeder Datentyp, der hochgeladen werden soll, zusammen mit dem Ziel für die Daten (CloudWatch oder CloudWatch Protokolle). Um beispielsweise einen unter definierten Leistungsindikator an das unter definierte CloudWatch Ziel "Id": "PerformanceCounter" zu senden"Id": "CloudWatch", geben Sie "PerformanceCounter,CloudWatch" ein. Geben Sie auf ähnliche Weise "(ETW)," ein, um das benutzerdefinierte Protokoll"Id": "ETW", das ETW-Protokoll und das Systemprotokoll an das unter definierte CloudWatch Protokollziel zu senden. CloudWatchLogs Außerdem können Sie dieselbe Leistungsindikator- oder Protokolldatei an mehrere Ziele senden. Um beispielsweise das Anwendungsprotokoll an zwei verschiedene Ziele zu senden, die Sie unter "Id": "CloudWatchLogs" und definiert haben"Id": "CloudWatchLogs2", geben Sie ", (ApplicationEventLogCloudWatchLogs, CloudWatchLogs 2)" ein.

# Typ: Zeichenfolge

Gültige Werte (Quelle): ApplicationEventLog | CustomLogs | ETW | PerformanceCounter | SystemEventLog | SecurityEventLog

Gültige Werte (Ziel): CloudWatch | CloudWatchLogs | CloudWatch *n* | CloudWatchLogs *n*

Erforderlich: Ja

# FullName

Der vollständige Name der Komponente.

Typ: Zeichenfolge

Erforderlich: Ja

#### Id

Identifiziert die Datenquelle bzw. das Ziel. Die ID muss innerhalb der Konfigurationsdatei eindeutig sein.

Typ: Zeichenfolge

Erforderlich: Ja

# InstanceName

Der Name der Leistungsindikator-Instance. Verwenden Sie kein Sternchen (\*) für alle Instances, da jede Leistungszählerkomponente nur eine Metrik unterstützt. Sie können jedoch \_Total verwenden.

Typ: Zeichenfolge

Erforderlich: Ja

Levels

Die Arten von Nachrichten, die an Amazon gesendet werden sollen CloudWatch.

Typ: Zeichenfolge

Zulässige Werte:

- 1 Nur Fehlermeldungen werden hochgeladen.
- 2 Nur Warnmeldungen werden hochgeladen.
- 4 Nur Informationsmeldungen werden hochgeladen.

Sie können Werte kombinieren, um mehr als einen Meldungstyp einzuschließen. Beispiel: 3 bedeutet, dass Fehlermeldungen (1) und Warnmeldungen (2) enthalten sind. Wenn Sie den Wert 7 eingeben, werden Fehlermeldungen (1), Warnmeldungen (2) und Informationsmeldungen (4) einbezogen.

Erforderlich: Ja

# **a** Note

Windows-Sicherheitsprotokolle müssen für "Levels" den Wert "7" festlegen.

# **LineCount**

Die Anzahl der Zeilen im Header zur Identifikation der Protokolldatei. Beispielsweise haben IIS-Protokolldateien praktisch identische Header. Sie können 3 eingeben; dann würden die ersten drei Zeilen des Headers der Protokolldatei gelesen, um diese zu identifizieren. In IIS-Protokolldateien ist die dritte Zeile Datum und Zeitstempel, die sich zwischen Protokolldateien unterscheiden.

Typ: Ganzzahl

Erforderlich: Nein

# LogDirectoryPath

Für den Pfad CustomLogs, in dem Protokolle auf Ihrer EC2 Instance gespeichert werden. Bei IIS-Protokollen der Ordner, in dem IIS-Protokolle für eine einzelne Site gespeichert werden (z. B. C:\\ inetpub\\ logs\\\LogFiles\ *n* W3SVC). Hinsichtlich IIS-Protokolle wird nur das Protokollformat W3C unterstützt. IIS, NCSA und benutzerdefinierte Formate werden nicht unterstützt.

Typ: Zeichenfolge

Erforderlich: Ja

# LogGroup

Der Name für Ihre Protokollgruppe. Dieser Name wird auf dem Bildschirm Log Groups (Protokollgruppen) in der CloudWatch-Konsole angezeigt.

Typ: Zeichenfolge

Erforderlich: Ja

# LogName

Der Name der Protokolldateien.

- 1. Zum Suchen des Protokollnamens klicken Sie in der Ereignisanzeige im Navigationsbereich auf Applications and Services Logs.
- 2. Klicken Sie in der Liste der Protokolle mit der rechten Maustaste auf das Protokoll, das Sie hochladen möchten (z. B. Microsoft > Windows > Backup > Operational), und klicken Sie dann auf Create Custom View.
- 3. Klicken Sie im Dialogfeld Create Custom View auf die Registerkarte XML. Das LogNamebefindet sich im <Select Path=> -Tag (zum Beispiel). Microsoft-Windows-Backup Kopieren Sie diesen Text in den LogNameParameter.

Typ: Zeichenfolge

Zulässige Werte: Application | Security | System | Microsoft-Windows-WinINet/ Analytic

Erforderlich: Ja

# LogStream

Der Zielprotokollstream. Wenn Sie {instance\_id}, verwenden, also den Standard, wird die Instance-ID dieser Instance als Name des Protokollstreams verwendet.

Typ: Zeichenfolge

Gültige Werte: {instance\_id} | {hostname} | {ip\_address} *<log\_stream\_name>*

Wenn Sie einen Log-Stream-Namen eingeben, der noch nicht existiert, erstellt CloudWatch Logs ihn automatisch für Sie. Sie können den Protokollstream mit einer Literalzeichenfolge, einer vordefinierten Variablen ({instance\_id}, {hostname}, {ip\_address}) oder einer Kombination aus allen drei Variablen definieren.

Der in diesem Parameter angegebene Protokollstreamname wird auf dem *<YourLogStream>* Bildschirm Protokollgruppen > Streams für in der CloudWatch Konsole angezeigt.

Erforderlich: Ja

# **MetricName**

Die CloudWatch Metrik, in der Leistungsdaten enthalten sein sollen.

# **a** Note

Verwenden Sie keine Sonderzeichen in dem Namen. Andernfalls funktionieren die Metrik und die zugehörigen Alarme möglicherweise nicht.

# Typ: Zeichenfolge

Erforderlich: Ja

# NameSpace

Der Metrik-Namespace, in dem die Leistungsindikatordaten geschrieben werden sollen.

Typ: Zeichenfolge

#### Erforderlich: Ja

## PollInterval

Die Anzahl der Sekunden, die vergehen muss, bevor neue Leistungsindikator- und Protokolldaten hochgeladen werden.

Typ: Ganzzahl

Gültige Werte: Legen Sie für diesen Wert 5 oder mehr Sekunden fest. Fünfzehn Sekunden (00:00:15) sind empfohlen.

Erforderlich: Ja

## Region

Der AWS-Region Ort, an den Sie Protokolldaten senden möchten. Obwohl Sie Leistungszähler an eine andere Region als die, an die Sie Ihre Protokolldaten senden, senden können, empfehlen wir, diesen Parameter auf dieselbe Region zu setzen, in der Ihre Instance ausgeführt wird.

# Typ: Zeichenfolge

Gültige Werte: Regionen IDs , die sowohl von Systems Manager als auch von CloudWatch Logs AWS-Regionen unterstützt werdenus-east-2, wieeu-west-1, undap-southeast-1. Eine Liste der von den einzelnen Services AWS-Regionen unterstützten Services finden Sie unter [Amazon CloudWatch Logs Service Endpoints](https://docs.aws.amazon.com/general/latest/gr/cwl_region.html#cwl_region) und [Systems Manager Service Endpoints](https://docs.aws.amazon.com/general/latest/gr/ssm.html#ssm_region) in der. Allgemeine Amazon Web Services-Referenz

Erforderlich: Ja

# **SecretKey**

Ihr geheimer -Zugriffsschlüssel Diese Eigenschaft ist erforderlich, wenn Sie die Instance mithilfe einer IAM-Rolle gestartet haben.

Typ: Zeichenfolge

Erforderlich: Nein

startType

Schalten Sie die Instance ein oder aus CloudWatch .

Typ: Zeichenfolge

Zulässige Werte: Enabled | Disabled

Erforderlich: Ja

# TimestampFormat

Das Zeitstempelformat, das Sie verwenden möchten. Eine Liste der unterstützten Werte finden Sie unter [Custom Date and Time Format Strings](http://msdn.microsoft.com/en-us/library/8kb3ddd4.aspx) in der MSDN-Bibliothek.

Typ: Zeichenfolge

Erforderlich: Ja

TimeZoneKind

Stellt Zeitzoneninformationen bereit, wenn der Zeitstempel Ihres Protokolls keine Zeitzoneninformationen enthält. Wenn dieser Parameter leer gelassen wird und Ihr Zeitstempel keine Zeitzoneninformationen enthält, verwendet CloudWatch Logs standardmäßig die lokale Zeitzone. Dieser Parameter wird ignoriert, wenn der Zeitstempel bereits Zeitzoneninformationen enthält.

Typ: Zeichenfolge

Zulässige Werte: Local | UTC

Erforderlich: Nein

# Einheit

Die korrekte Maßeinheit für die Metrik.

Typ: Zeichenfolge

Gültige Werte: Sekunden | Mikrosekunden | Millisekunden | Byte | Kilobyte | Megabyte | Gigabyte | Terabyte | Bits | Kilobits | Megabit | Gigabit | Terabit | Prozent | Anzahl | | Keine Bytes/Second | Kilobytes/Second | Megabytes/Second | Gigabytes/Second | Terabytes/Second | Bits/Second | Kilobits/Second | Megabits/Second | Gigabits/Second | Terabits/Second | Count/Second

Erforderlich: Ja

# <span id="page-1745-0"></span>**aws:configureDocker**

(Schemaversion 2.0 oder höher) Konfigurieren Sie eine Instance für die Arbeit mit Container und Docker. Dieses Plugin wird von den meisten Linux-Varianten unterstützt und Windows Server Betriebssysteme.

## Syntax

# Schema 2.2

# YAML

```
---
schemaVersion: '2.2'
description: aws:configureDocker
parameters: 
   action: 
     description: "(Required) The type of action to perform." 
     type: String 
     default: Install 
     allowedValues: 
     - Install 
     - Uninstall
mainSteps:
- action: aws:configureDocker 
   name: configureDocker 
   inputs: 
     action: "{{ action }}"
```

```
{ 
   "schemaVersion": "2.2", 
   "description": "aws:configureDocker plugin", 
   "parameters": { 
     "action": { 
        "description": "(Required) The type of action to perform.", 
        "type": "String", 
        "default": "Install", 
        "allowedValues": [ 
          "Install", 
          "Uninstall" 
      \mathbf{I} } 
   }, 
   "mainSteps": [ 
     { 
        "action": "aws:configureDocker", 
        "name": "configureDocker",
```

```
 "inputs": { 
             "action": "{{ action }}" 
          } 
      } 
   \mathbf{I}}
```
# Eingaben

# action

Der Typ der Aktion, die durchgeführt werden soll.

Type: Zähler

Zulässige Werte: Install | Uninstall

Erforderlich: Ja

# <span id="page-1747-0"></span>**aws:configurePackage**

(Schemaversion 2.0 oder höher) Installieren oder deinstallieren Sie ein AWS Systems Manager Distributor Paket. Sie können die neueste Version, die Standardversion oder eine Version des angegebenen Pakets installieren. Pakete, die von bereitgestellt AWS werden, werden ebenfalls unterstützt. Dieses Plugin läuft auf Windows Server und Linux-Betriebssysteme, aber nicht alle verfügbaren Pakete werden auf Linux-Betriebssystemen unterstützt.

Verfügbare AWS Pakete für Windows Server beinhalten Folgendes:AWSPVDriver,AWSNVMe,AwsEnaNetworkDriver, AwsVssComponentsAmazonCloudWatchAgent,CodeDeployAgent, und AWSSupport-EC2Rescue.

Zu den verfügbaren AWS Paketen für Linux-Betriebssysteme gehören die folgenden: AmazonCloudWatchAgentCodeDeployAgent, undAWSSupport-EC2Rescue.

## Syntax

# Schema 2.2

# YAML

```
---
schemaVersion: '2.2'
description: aws:configurePackage
parameters: 
   name: 
     description: "(Required) The name of the AWS package to install or uninstall." 
     type: String 
   action: 
     description: "(Required) The type of action to perform." 
     type: String 
     default: Install 
     allowedValues: 
     - Install 
     - Uninstall 
   ssmParameter: 
     description: "(Required) Argument stored in Parameter Store." 
     type: String 
     default: "{{ ssm:parameter_store_arg }}"
mainSteps:
- action: aws:configurePackage 
   name: configurePackage 
   inputs: 
     name: "{{ name }}" 
     action: "{{ action }}" 
     additionalArguments: 
       "{\"SSM_parameter_store_arg\": \"{{ ssmParameter }}\", \"SSM_custom_arg\": 
  \"myValue\"}"
```

```
{ 
    "schemaVersion": "2.2", 
    "description": "aws:configurePackage", 
    "parameters": { 
       "name": { 
           "description": "(Required) The name of the AWS package to install or 
  uninstall.",
```

```
 "type": "String" 
       }, 
       "action": { 
           "description": "(Required) The type of action to perform.", 
           "type": "String", 
           "default": "Install", 
           "allowedValues": [ 
              "Install", 
              "Uninstall" 
           ] 
       }, 
       "ssmParameter": { 
           "description": "(Required) Argument stored in Parameter Store.", 
           "type": "String", 
           "default": "{{ ssm:parameter_store_arg }}" 
       } 
    }, 
    "mainSteps": [ 
       { 
           "action": "aws:configurePackage", 
           "name": "configurePackage", 
           "inputs": { 
              "name": "{{ name }}", 
              "action": "{{ action }}", 
              "additionalArguments": "{\"SSM_parameter_store_arg\": 
 \"{{ ssmParameter }}\", \"SSM_custom_arg\": \"myValue\"}" 
           } 
       } 
    ]
}
```
#### Eingaben

#### Name

Der Name des zu installierenden oder zu deinstallierenden AWS Pakets. In verfügbaren Paketen ist Folgendes enthalten: AWSPVDriver, AwsEnaNetworkDriver, AwsVssComponents und AmazonCloudWatchAgent.

Typ: Zeichenfolge

Erforderlich: Ja

## action

Installieren oder deinstallieren Sie ein Paket.

Type: Zähler

Zulässige Werte: Install | Uninstall

Erforderlich: Ja

installationType

Der Typ der auszuführenden Installation. Wenn Sie Uninstall and reinstall angeben, wird das Paket vollständig deinstalliert und anschließend neu installiert. Die Anwendung ist bis zum Abschluss der Neuinstallation nicht verfügbar. Wenn Sie In-place update angeben, werden der vorhandenen Installation nur neue oder geänderte Dateien hinzugefügt, entsprechend den Anweisungen, die Sie in einem Update-Skript bereitstellen. Die Anwendung ist während des Aktualisierungsprozesses weiterhin verfügbar. Die In-place update Option wird für Pakete mit dem Namen AWS-published nicht unterstützt. Uninstall and reinstallist der Standardwert.

# Type: Zähler

Zulässige Werte: Uninstall and reinstall | In-place update

Erforderlich: Nein

# additionalArguments

Eine JSON-Zeichenkette mit den zusätzlichen Parametern, die Sie Ihren Installations-, Deinstallations- oder Update-Skripten bereitstellen müssen. Jedem Parameter muss das Präfix SSM\_ angefügt werden. Sie können auf eine verweisen Parameter Store Parameter in Ihren zusätzlichen Argumenten, indem Sie die Konvention verwenden{{ssm:*parameter-name*}}. Um den zusätzlichen Parameter in Ihrem Installations-, Deinstallations- oder Updateskript zu verwenden, müssen Sie den Parameter mithilfe der für das Betriebssystem geeigneten Syntax als Umgebungsvariable referenzieren. In verweisen Sie PowerShell beispielsweise auf das SSM\_arg Argument als\$Env:SSM\_arg. Es gibt keine Begrenzung für die Anzahl der von Ihnen definierten Argumente, aber die Eingabe von zusätzlichen Argumenten hat eine Begrenzung von 4096 Zeichen. Dieser Grenzwert umfasst alle von Ihnen definierten Schlüssel und Werte.

Typ: StringMap

Erforderlich: Nein

#### version

Installieren oder deinstallieren Sie eine bestimmte Version des Pakets. Wenn Sie ein Installation vornehmen, installiert das System standardmäßig die neueste veröffentlichte Version. Wenn Sie eine Deinstallation vornehmen, deinstalliert das System standardmäßig die derzeit installierte Version. Wenn keine installierte Version gefunden wird, wird die neueste veröffentlichte Version heruntergeladen und die Deinstallationsaktion ausgeführt.

Typ: Zeichenfolge

Erforderlich: Nein

# <span id="page-1751-0"></span>**aws:domainJoin**

Verknüpfen Sie eine EC2 Instanz mit einer Domain. Dieses Plugin läuft unter Linux und Windows Server Betriebssysteme. Dieses Plugin ändert den Hostnamen für Linux-Instances in das Format EC2 AMAZ-. *XXXXXXX* Weitere Informationen zum Beitreten von EC2 Instanzen finden Sie unter [Join an EC2 Instance to Your AWS Managed Microsoft AD Directory](https://docs.aws.amazon.com/directoryservice/latest/admin-guide/ms_ad_join_instance.html) im AWS Directory Service Administratorhandbuch.

Syntax

Schema 2.2

YAML

```
---
schemaVersion: '2.2'
description: aws:domainJoin
parameters: 
   directoryId: 
     description: "(Required) The ID of the directory." 
     type: String 
   directoryName: 
     description: "(Required) The name of the domain." 
     type: String 
   directoryOU: 
     description: "(Optional) The organizational unit to assign the computer object 
  to." 
     type: String 
   dnsIpAddresses:
```

```
 description: "(Required) The IP addresses of the DNS servers for your 
  directory." 
     type: StringList 
   hostname: 
     description: "(Optional) The hostname you want to assign to the node." 
     type: String
mainSteps:
- action: aws:domainJoin 
   name: domainJoin 
   inputs: 
     directoryId: "{{ directoryId }}" 
     directoryName: "{{ directoryName }}" 
     directoryOU: "{{ directoryOU }}" 
     dnsIpAddresses: "{{ dnsIpAddresses }}" 
     hostname: "{{ hostname }}"
```

```
{ 
   "schemaVersion": "2.2", 
   "description": "aws:domainJoin", 
   "parameters": { 
     "directoryId": { 
       "description": "(Required) The ID of the directory.", 
       "type": "String" 
     }, 
     "directoryName": { 
       "description": "(Required) The name of the domain.", 
       "type": "String" 
     }, 
     "directoryOU": { 
         "description": "(Optional) The organizational unit to assign the computer 
  object to.", 
         "type": "String" 
       }, 
     "dnsIpAddresses": { 
       "description": "(Required) The IP addresses of the DNS servers for your 
  directory.", 
       "type": "StringList" 
     }, 
     "hostname": { 
         "description": "(Optional) The hostname you want to assign to the node.", 
         "type": "String"
```

```
 } 
   }, 
   "mainSteps": [ 
     { 
        "action": "aws:domainJoin", 
        "name": "domainJoin", 
        "inputs": { 
          "directoryId": "{{ directoryId }}", 
          "directoryName": "{{ directoryName }}", 
          "directoryOU":"{{ directoryOU }}", 
          "dnsIpAddresses":"{{ dnsIpAddresses }}", 
          "hostname":"{{ hostname }}" 
       } 
     } 
   ]
}
```
# Schema 1.2

# YAML

```
---
runtimeConfig: 
   aws:domainJoin: 
     properties: 
       directoryId: "{{ directoryId }}" 
       directoryName: "{{ directoryName }}" 
       directoryOU: "{{ directoryOU }}" 
       dnsIpAddresses: "{{ dnsIpAddresses }}"
```

```
{ 
    "runtimeConfig":{ 
       "aws:domainJoin":{ 
           "properties":{ 
              "directoryId":"{{ directoryId }}", 
              "directoryName":"{{ directoryName }}", 
              "directoryOU":"{{ directoryOU }}", 
              "dnsIpAddresses":"{{ dnsIpAddresses }}" 
          } 
       }
```
}

}

# **Eigenschaften**

directoryId

Die ID des Verzeichnisses.

Typ: Zeichenfolge

Erforderlich: Ja

Beispiel: "directoryId": "d-1234567890"

# directoryName

Der Name der Domain.

Typ: Zeichenfolge

Erforderlich: Ja

Beispiel: "directoryName": "example.com"

directoryOU

Die Organisationseinheit (OU).

Typ: Zeichenfolge

Erforderlich: Nein

Beispiel: "directoryOU": "OU=test,DC=example,DC=com"

# dnsIpAddresses

Die IP-Adressen des DNS-Servers.

Typ: StringList

Erforderlich: Ja

Beispiel: "dnsIpAddresses": [" 198.51.100.1", "198.51.100.2"]

#### hostname

Der Hostname, den Sie dem Knoten zuweisen möchten.

Typ: Zeichenfolge

Erforderlich: Nein

## keepHostName

Ermittelt, ob der Hostname für Linux-Instances geändert wird, wenn sie der Domain beitreten.

Typ: Boolesch

Erforderlich: Nein

## Beispiele

Beispiele finden Sie unter [Join an Amazon EC2 Instance to your AWS Managed Microsoft AD](https://docs.aws.amazon.com/directoryservice/latest/admin-guide/ec2-join-aws-domain.html) im AWS Directory Service Administratorhandbuch.

# <span id="page-1755-0"></span>**aws:downloadContent**

(Schemaversion 2.0 oder höher) Laden Sie SSM-Dokumente und Skripts von Remote-Standorten herunter. GitHub Enterprise Repositorys werden nicht unterstützt. Dieses Plugin wird unter Linux unterstützt und Windows Server Betriebssysteme.

Syntax

Schema 2.2

YAML

```
---
schemaVersion: '2.2'
description: aws:downloadContent
parameters: 
   sourceType: 
     description: "(Required) The download source." 
     type: String 
   sourceInfo: 
     description: "(Required) The information required to retrieve the content from 
       the required source." 
     type: StringMap
```
mainSteps:

```
- action: aws:downloadContent 
   name: downloadContent 
   inputs: 
     sourceType: "{{ sourceType }}" 
     sourceInfo: "{{ sourceInfo }}"
```
**JSON** 

```
{ 
   "schemaVersion": "2.2", 
   "description": "aws:downloadContent", 
   "parameters": { 
     "sourceType": { 
     "description": "(Required) The download source.", 
     "type": "String" 
   }, 
   "sourceInfo": { 
     "description": "(Required) The information required to retrieve the content from 
  the required source.", 
     "type": "StringMap" 
     } 
   }, 
   "mainSteps": [ 
     { 
       "action": "aws:downloadContent", 
       "name": "downloadContent", 
       "inputs": { 
          "sourceType":"{{ sourceType }}", 
          "sourceInfo":"{{ sourceInfo }}" 
       } 
     } 
   ]
}
```
#### Eingaben

# sourceType

Die Downloadquelle. Systems Manager unterstützt derzeit die folgenden Quellarten für das Herunterladen von Skripts und SSM documents:-Dokumenten: GitHub, Git, HTTP, S3 und SSMDocument.

Typ: Zeichenfolge

Erforderlich: Ja

#### sourceInfo

Die erforderlichen Informationen zum Abrufen der Inhalte aus der erforderlichen Quelle.

Typ: StringMap

Erforderlich: Ja

Für sourceType **GitHub,** geben Sie Folgendes an:

- owner: Die Eigentümer des Repositorys.
- repository: Der Name des Repositorys.
- path: Der Pfad zu der Datei oder dem Verzeichnis, die bzw. das Sie herunterladen möchten.
- getOptions: Zusätzliche Optionen zum Abrufen von Inhalten aus einem anderen Branch als dem Master-Branch oder aus einem bestimmten Commit im Repository. getOptions kann weggelassen werden, wenn Sie den letzten Commit in der Master-Branch verwenden. Wenn Ihr Repository nach dem 1. Oktober 2020 erstellt wurde, wird der Standardzweig möglicherweise "main" statt "master" genannt. In diesem Fall müssen Sie Werte für den getOptions-Parameter angeben.

Dieser Parameter verwendet das folgende Format:

• Branch:refs/heads/ *branch\_name*

Der Standardwert ist master.

Verwenden Sie das folgende Format, um einen nicht standardmäßigen Zweig anzugeben:

Branch:refs/heads/ *branch\_name*

• commitID: *commitID*

Der Standardwert ist head.

Um die Version Ihres SSM-Dokuments in einem anderen als dem letzten Commit zu verwenden, geben Sie die vollständige Commit-ID an. Zum Beispiel:

"getOptions": "commitID:bbc1ddb94...b76d3bEXAMPLE",

• tokenInfo: Der Systems Manager Manager-Parameter (ein SecureString Parameter), in dem Sie Ihre speichern GitHub auf Token-Informationen zugreifen, im Format. {{ssmsecure:*secure-string-token-name*}}

# **a** Note

Dieses tokenInfo Feld ist das einzige SSM-Dokument-Plugin-Feld, das einen SecureString Parameter unterstützt. SecureString Parameter werden weder für andere Felder noch für andere SSM-Dokument-Plugins unterstützt.

```
{ 
     "owner":"TestUser", 
     "repository":"GitHubTest", 
     "path":"scripts/python/test-script", 
     "getOptions":"branch:master", 
     "tokenInfo":"{{ssm-secure:secure-string-token}}"
}
```
Für sourceType **Git** müssen Sie Folgendes angeben:

• Repository

Die URL des Git-Repositorys zu der Datei oder dem Verzeichnis, die bzw. das Sie herunterladen möchten.

Typ: Zeichenfolge

Sie können zusätzlich einen der folgenden optionalen Parameter angeben:

• getOptions

Zusätzliche Optionen zum Abrufen von Inhalten aus einem anderen Branch als dem Master-Branch oder aus einem bestimmten Commit im Repository. getOptions kann weggelassen werden, wenn Sie den letzten Commit in der Master-Branch verwenden.

Typ: Zeichenfolge

Dieser Parameter verwendet das folgende Format:

• Branch:refs/heads/ *branch\_name*

Der Standardwert ist master.

"branch" ist nur erforderlich, wenn Ihr SSM-Dokument in einer anderen Verzweigung als master gespeichert ist. Zum Beispiel:

"getOptions": "branch:refs/heads/main"

• commitID: *commitID*

Der Standardwert ist head.

Um die Version Ihres SSM-Dokuments in einem anderen als dem letzten Commit zu verwenden, geben Sie die vollständige Commit-ID an. Zum Beispiel:

"getOptions": "commitID:bbc1ddb94...b76d3bEXAMPLE",

• privat SSHKey

Der SSH-Schlüssel, der beim Herstellen einer Verbindung zur repository verwendet werden soll. Sie können das folgende Format verwenden, um auf einen SecureString-Parameter für den Wert Ihres SSH-Schlüssels zu verweisen: {{ssm-secure:*your-secure-stringparameter*}}.

Typ: Zeichenfolge

• skipHostKeyÜberprüfend

Bestimmt den Wert der StrictHostKeyChecking Option, wenn eine Verbindung zu dem von repository Ihnen angegebenen hergestellt wird. Der Standardwert ist false.

Typ: Boolesch

• username

Der Benutzername, der bei der Verbindung mit der repository verwendet werden soll, die Sie mit HTTP angeben. Sie können das folgende Format verwenden, um auf einen SecureString-Parameter für den Wert Ihres Benutzernamens zu verweisen: {{ssmsecure:*your-secure-string-parameter*}}.

Typ: Zeichenfolge

• password

Das Passwort, das bei der Verbindung mit der repository verwendet werden soll, die Sie mit HTTP angeben. Sie können das folgende Format verwenden, um auf einen SecureString-Parameter für den Wert Ihres Passworts zu verweisen: {{ssm-secure:*your-securestring-parameter*}}.

Typ: Zeichenfolge

Für sourceType **HTTP** müssen Sie Folgendes angeben:

• URL

Die URL zu der Datei oder dem Verzeichnis, die bzw. das Sie herunterladen möchten.

Typ: Zeichenfolge

Sie können zusätzlich einen der folgenden optionalen Parameter angeben:

• allowInsecureDownload

Bestimmt, ob ein Download über eine Verbindung durchgeführt werden kann, die nicht mit Secure Socket Layer (SSL) oder Transport Layer Security (TLS) verschlüsselt ist. Der Standardwert ist false. Wir raten davon ab, Downloads ohne Verschlüsselung durchzuführen. Wenn Sie sich dafür entscheiden, übernehmen Sie alle damit verbundenen Risiken. Sicherheit ist eine gemeinsame Verantwortung zwischen Ihnen AWS und Ihnen. Dies wird als Modell der geteilten Verantwortung beschrieben. Weitere Informationen hierzu finden Sie in [Modell der](https://aws.amazon.com/compliance/shared-responsibility-model/)  [geteilten Verantwortung.](https://aws.amazon.com/compliance/shared-responsibility-model/)

Typ: Boolesch

• authMethod

Bestimmt, ob ein Benutzername und ein Passwort für die Authentifizierung verwendet werden, wenn eine Verbindung mit der url hergestellt wird, die Sie angeben. Wenn Sie Basic oder Digest angeben, müssen Sie Werte für die username- und password-Parameter bereitstellen. Um die Digest Methode zu verwenden, SSM Agent Version 3.0.1181.0 oder höher muss auf Ihrer Instanz installiert sein. Die Digest Methode unterstützt MD5 Verschlüsselung. SHA256

Typ: Zeichenfolge

Zulässige Werte: None | Basic | Digest

• username

Der Benutzername, der bei der Verbindung mit der url verwendet werden soll, die Sie mit Basic-Authentifizierung angeben. Sie können das folgende Format verwenden, um auf einen SecureString-Parameter für den Wert Ihres Benutzernamens zu verweisen: {{ssmsecure:*your-secure-string-parameter*}}.

Typ: Zeichenfolge

• password

Das Passwort, das bei der Verbindung mit der url verwendet werden soll, die Sie mit Basic-Authentifizierung angeben. Sie können das folgende Format verwenden, um auf einen SecureString-Parameter für den Wert Ihres Passworts zu verweisen: {{ssmsecure:*your-secure-string-parameter*}}.

Typ: Zeichenfolge

Für sourceType **S3** geben Sie Folgendes an:

• Die URL zu der Datei oder dem Verzeichnis, die bzw. das Sie von Amazon S3 herunterladen möchten.

```
{ 
     "path": "https://s3.amazonaws.com/amzn-s3-demo-bucket/powershell/
helloPowershell.ps1" 
}
```
Geben Sie für sourceType **SSMDocument** eine der folgenden Optionen an:

• name: Der Name und die Version des Dokuments in folgendem Format: name: version. Version ist optional.

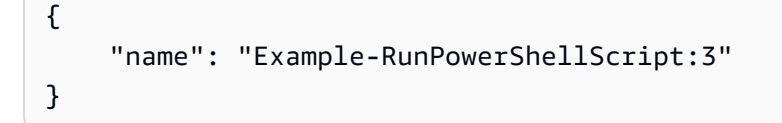

• name: Der ARN für das Dokument im folgenden Format:

arn:aws:ssm:*region*:*account\_id*:document/*document\_name*

```
{ 
    "name":"arn:aws:ssm:us-east-2:3344556677:document/MySharedDoc"
}
```
#### destinationPath

Ein optionaler lokaler Pfad auf der Instance, in den die Datei heruntergeladen werden soll. Wenn Sie keinen Pfad angeben, wird der Inhalt in einen Pfad relativ zu Ihrer Befehls-ID heruntergeladen.

Typ: Zeichenfolge

Erforderlich: Nein

#### <span id="page-1762-0"></span>**aws:psModule**

Installieren Sie PowerShell Module auf einer EC2 Amazon-Instance. Dieses Plugin läuft nur auf Windows Server Betriebssysteme.

Syntax

Schema 2.2

YAML

```
---
schemaVersion: '2.2'
description: aws:psModule
parameters: 
   source: 
     description: "(Required) The URL or local path on the instance to the 
  application 
       .zip file." 
     type: String
mainSteps:
- action: aws:psModule 
   name: psModule 
   inputs: 
     source: "{{ source }}"
```

```
{ 
   "schemaVersion": "2.2", 
   "description": "aws:psModule", 
   "parameters": { 
     "source": {
```

```
 "description": "(Required) The URL or local path on the instance to the 
  application .zip file.", 
        "type": "String" 
     } 
   }, 
   "mainSteps": [ 
     { 
        "action": "aws:psModule", 
        "name": "psModule", 
        "inputs": { 
          "source": "{{ source }}" 
       } 
     } 
   ]
}
```
# Schema 1.2

## YAML

```
---
runtimeConfig: 
   aws:psModule: 
     properties: 
     - runCommand: "{{ commands }}" 
       source: "{{ source }}" 
       sourceHash: "{{ sourceHash }}" 
       workingDirectory: "{{ workingDirectory }}" 
       timeoutSeconds: "{{ executionTimeout }}"
```

```
{ 
    "runtimeConfig":{ 
       "aws:psModule":{ 
           "properties":[ 
              { 
                 "runCommand":"{{ commands }}", 
                 "source":"{{ source }}", 
                 "sourceHash":"{{ sourceHash }}", 
                 "workingDirectory":"{{ workingDirectory }}", 
                 "timeoutSeconds":"{{ executionTimeout }}"
```
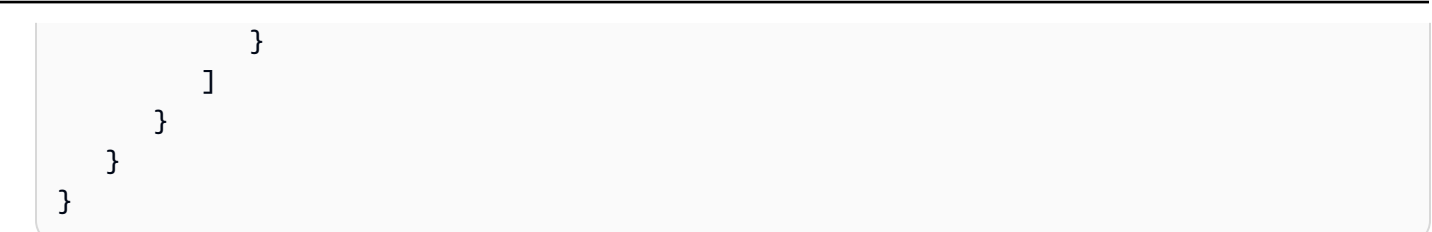

### **Eigenschaften**

#### runCommand

Der PowerShell Befehl, der nach der Installation des Moduls ausgeführt werden soll.

Typ: StringList

Erforderlich: Nein

### **Quelle**

Die URL bzw. der lokale Pfad auf der Instance zur .zip-Datei der Anwendung.

Typ: Zeichenfolge

Erforderlich: Ja

## sourceHash

Der SHA256 Hash der .zip Datei.

Typ: Zeichenfolge

Erforderlich: Nein

### timeoutSeconds

Die Zeit in Sekunden, die ein Befehl in Anspruch nehmen darf, bevor er als fehlgeschlagen betrachtet wird.

Typ: Zeichenfolge

Erforderlich: Nein

## workingDirectory

Der Pfad zum Arbeitsverzeichnis auf der Instance.

Typ: Zeichenfolge

Erforderlich: Nein

# **aws:refreshAssociation**

(Schemaversion 2.0 oder höher) Aktualisieren (Erzwingen) Sie bei Bedarf eine Zuweisung. Diese Aktion ändert den Systemstatus basierend auf was in der ausgewählten Verknüpfungen bzw. in allen zielgebundenen Verknüpfungen definiert ist. Dieses Plugin läuft unter Linux und Microsoft Windows Server Betriebssysteme.

**Syntax** 

Schema 2.2

YAML

```
---
schemaVersion: '2.2'
description: aws:refreshAssociation
parameters: 
   associationIds: 
     description: "(Optional) List of association IDs. If empty, all associations 
  bound 
       to the specified target are applied." 
     type: StringList
mainSteps:
- action: aws:refreshAssociation 
   name: refreshAssociation 
   inputs: 
     associationIds: 
     - "{{ associationIds }}"
```
JSON

```
{ 
   "schemaVersion": "2.2", 
   "description": "aws:refreshAssociation", 
   "parameters": { 
     "associationIds": { 
       "description": "(Optional) List of association IDs. If empty, all associations 
  bound to the specified target are applied.", 
       "type": "StringList" 
     }
```

```
 }, 
   "mainSteps": [ 
      { 
        "action": "aws:refreshAssociation", 
        "name": "refreshAssociation", 
        "inputs": { 
           "associationIds": [ 
             "{{ associationIds }}" 
           ] 
        } 
      } 
  \mathbf{I}}
```
### Eingaben

### associationIds

Liste der Verbände IDs. Wenn das Feld leer ist, werden alle Verknüpfungen mit dem angegebenen Ziel angewendet.

Typ: StringList

Erforderlich: Nein

## **aws:runDockerAction**

(Schemaversion 2.0 oder höher) Führen Sie Docker-Aktionen auf Containern aus. Dieses Plugin läuft unter Linux und Microsoft Windows Server Betriebssysteme.

Syntax

Schema 2.2

YAML

```
---
mainSteps:
- action: aws:runDockerAction 
   name: RunDockerAction 
   inputs: 
     action: "{{ action }}"
```

```
 container: "{{ container }}" 
 image: "{{ image }}" 
 memory: "{{ memory }}" 
 cpuShares: "{{ cpuShares }}" 
 volume: "{{ volume }}" 
 cmd: "{{ cmd }}" 
 env: "{{ env }}" 
 user: "{{ user }}" 
 publish: "{{ publish }}"
```
JSON

```
{ 
    "mainSteps":[ 
        { 
           "action":"aws:runDockerAction", 
           "name":"RunDockerAction", 
           "inputs":{ 
              "action":"{{ action }}", 
              "container":"{{ container }}", 
              "image":"{{ image }}", 
              "memory":"{{ memory }}", 
               "cpuShares":"{{ cpuShares }}", 
              "volume":"{{ volume }}", 
               "cmd":"{{ cmd }}", 
              "env":"{{ env }}", 
              "user":"{{ user }}", 
              "publish":"{{ publish }}" 
           } 
        } 
    ]
}
```
### Eingaben

action

Der Typ der Aktion, die durchgeführt werden soll.

Typ: Zeichenfolge

#### Erforderlich: Ja

#### **Container**

Die Container-ID des Dockers.

Typ: Zeichenfolge

Erforderlich: Nein

### Abbild

Der Name des Docker-Image.

Typ: Zeichenfolge

Erforderlich: Nein

#### cmd

Der Container-Befehl.

Typ: Zeichenfolge

Erforderlich: Nein

#### memory

Die Grenze des Container-Speichers.

Typ: Zeichenfolge

Erforderlich: Nein

### cpuShares

Die Container-CPU-Anteile (relative Gewichtung).

Typ: Zeichenfolge

Erforderlich: Nein

## Volume

Die Container-Volume-Mounts.

Typ: StringList

Erforderlich: Nein

#### env

Die Container-Umgebungsvariablen.

Typ: Zeichenfolge

Erforderlich: Nein

#### user

Der Container-Benutzername.

Typ: Zeichenfolge

Erforderlich: Nein

#### publish

Die veröffentlichten Container-Ports.

Typ: Zeichenfolge

Erforderlich: Nein

#### <span id="page-1769-0"></span>**aws:runDocument**

(Schema-Version 2.0 oder höher) Führt SSM-Dokumente aus, die in Systems Manager oder einem lokal freigegebenen Verzeichnis gespeichert sind. Sie können dieses Plugin mit dem Plugin [aws:downloadContent](#page-1755-0) verwenden, um ein SSM-Dokument von einem Remote-Standort in ein lokal freigegebenes Verzeichnis herunterzuladen, und es dann ausführen. Dieses Plugin wird unter Linux unterstützt und Windows Server Betriebssysteme. Dieses Plugin unterstützt nicht das Ausführen des AWS-UpdateSSMAgent-Dokuments oder eines anderen Dokuments, das den aws:updateSsmAgent-Plugin verwendet.

Syntax

Schema 2.2

#### YAML

---

```
schemaVersion: '2.2'
description: aws:runDocument
parameters: 
   documentType: 
     description: "(Required) The document type to run." 
     type: String 
     allowedValues: 
     - LocalPath 
     - SSMDocument
mainSteps:
- action: aws:runDocument 
   name: runDocument 
   inputs: 
     documentType: "{{ documentType }}"
```
**JSON** 

```
{ 
   "schemaVersion": "2.2", 
   "description": "aws:runDocument", 
   "parameters": { 
     "documentType": { 
        "description": "(Required) The document type to run.", 
        "type": "String", 
        "allowedValues": [ 
          "LocalPath", 
          "SSMDocument" 
      \mathbf{1} } 
   }, 
   "mainSteps": [ 
     { 
        "action": "aws:runDocument", 
        "name": "runDocument", 
        "inputs": { 
          "documentType": "{{ documentType }}" 
        } 
     } 
   ]
}
```
## Eingaben

# documentType

Der auszuführende Dokumenttyp. Sie können lokale Dokumente (LocalPath) oder in Systems Manager gespeicherte Dokumente (SSMDocument) ausführen.

Typ: Zeichenfolge

Erforderlich: Ja

documentPath

Der Pfad zu dem Dokument. Wenn documentType LocalPath ist, geben Sie den Pfad des Dokuments im lokal freigegebenen Verzeichnis an. Wenn documentType SSMDocument ist, geben Sie den Namen des Dokuments an.

Typ: Zeichenfolge

Erforderlich: Nein

documentParameters

Parameter für das Dokument.

Typ: StringMap

Erforderlich: Nein

# **aws:runPowerShellScript**

Führen Sie PowerShell Skripts aus oder geben Sie den Pfad zu einem auszuführenden Skript an. Dieses Plugin läuft auf Microsoft Windows Server und Linux-Betriebssysteme.

Syntax

Schema 2.2

YAML

-- schemaVersion: '2.2'

```
description: aws:runPowerShellScript
parameters: 
   commands: 
     type: String 
     description: "(Required) The commands to run or the path to an existing script 
       on the instance." 
     default: Write-Host "Hello World"
mainSteps:
- action: aws:runPowerShellScript 
   name: runPowerShellScript 
   inputs: 
     timeoutSeconds: '60' 
     runCommand: 
     - "{{ commands }}"
```

```
JSON
```

```
{ 
   "schemaVersion": "2.2", 
   "description": "aws:runPowerShellScript", 
   "parameters": { 
     "commands": { 
       "type": "String", 
       "description": "(Required) The commands to run or the path to an existing 
  script on the instance.", 
       "default": "Write-Host \"Hello World\"" 
     } 
   }, 
   "mainSteps": [ 
     { 
       "action": "aws:runPowerShellScript", 
       "name": "runPowerShellScript", 
       "inputs": { 
          "timeoutSeconds": "60", 
          "runCommand": [ 
            "{{ commands }}" 
 ] 
       } 
     } 
  \mathbf{I}}
```
### Schema 1.2

#### YAML

```
---
runtimeConfig: 
   aws:runPowerShellScript: 
     properties: 
     - id: 0.aws:runPowerShellScript 
       runCommand: "{{ commands }}" 
       workingDirectory: "{{ workingDirectory }}" 
       timeoutSeconds: "{{ executionTimeout }}"
```
**JSON** 

```
{ 
    "runtimeConfig":{ 
       "aws:runPowerShellScript":{ 
           "properties":[ 
              { 
                 "id":"0.aws:runPowerShellScript", 
                 "runCommand":"{{ commands }}", 
                 "workingDirectory":"{{ workingDirectory }}", 
                 "timeoutSeconds":"{{ executionTimeout }}" 
 } 
          \mathbf{I} } 
    }
}
```
**Eigenschaften** 

runCommand

Geben Sie die auszuführenden Befehle oder den Pfad zu einem vorhandenen Skript auf der Instance an.

Typ: StringList

Erforderlich: Ja

#### timeoutSeconds

Die Zeit in Sekunden, die ein Befehl in Anspruch nehmen darf, bevor er als fehlgeschlagen betrachtet wird. Wenn der Wert für den Timeout erreicht ist, hält Systems Manager die Ausführung des Befehls an.

Typ: Zeichenfolge

Erforderlich: Nein

### workingDirectory

Der Pfad zum Arbeitsverzeichnis auf der Instance.

Typ: Zeichenfolge

Erforderlich: Nein

### **aws:runShellScript**

Führen Sie Linux-Shell-Skripts aus oder geben Sie den Pfad zu einem auszuführenden Skript an. Dieses Plugin läuft nur unter Linux-Betriebssystemen.

Syntax

Schema 2.2

YAML

```
---
schemaVersion: '2.2'
description: aws:runShellScript
parameters: 
   commands: 
     type: String 
     description: "(Required) The commands to run or the path to an existing script 
       on the instance." 
     default: echo Hello World
mainSteps:
- action: aws:runShellScript 
   name: runShellScript 
   inputs:
```

```
 timeoutSeconds: '60' 
 runCommand: 
 - "{{ commands }}"
```
#### JSON

```
{ 
   "schemaVersion": "2.2", 
   "description": "aws:runShellScript", 
   "parameters": { 
     "commands": { 
        "type": "String", 
        "description": "(Required) The commands to run or the path to an existing 
  script on the instance.", 
       "default": "echo Hello World" 
     } 
   }, 
   "mainSteps": [ 
     { 
        "action": "aws:runShellScript", 
        "name": "runShellScript", 
        "inputs": { 
          "timeoutSeconds": "60", 
          "runCommand": [ 
            "{{ commands }}" 
          ] 
       } 
     } 
   ]
}
```
### Schema 1.2

### YAML

```
---
runtimeConfig: 
   aws:runShellScript: 
     properties: 
     - runCommand: "{{ commands }}" 
       workingDirectory: "{{ workingDirectory }}" 
       timeoutSeconds: "{{ executionTimeout }}"
```
### **JSON**

```
{ 
    "runtimeConfig":{ 
        "aws:runShellScript":{ 
            "properties":[ 
\{\hspace{.1cm} \} "runCommand":"{{ commands }}", 
                   "workingDirectory":"{{ workingDirectory }}", 
                   "timeoutSeconds":"{{ executionTimeout }}" 
               } 
          \mathbf{I} } 
    }
}
```
#### **Eigenschaften**

#### runCommand

Geben Sie die auszuführenden Befehle oder den Pfad zu einem vorhandenen Skript auf der Instance an.

Typ: StringList

Erforderlich: Ja

## timeoutSeconds

Die Zeit in Sekunden, die ein Befehl in Anspruch nehmen darf, bevor er als fehlgeschlagen betrachtet wird. Wenn der Wert für den Timeout erreicht ist, hält Systems Manager die Ausführung des Befehls an.

Typ: Zeichenfolge

Erforderlich: Nein

#### workingDirectory

Der Pfad zum Arbeitsverzeichnis auf der Instance.

Typ: Zeichenfolge

Erforderlich: Nein

#### **aws:softwareInventory**

(Schema-Version 2.0 oder höher) Erfassen von Metadaten zu Anwendungen, Dateien und Konfigurationen auf Ihren verwalteten Instances. Dieses Plugin läuft unter Linux und Microsoft Windows Server Betriebssysteme. Wenn Sie die Inventarerfassung konfigurieren, erstellen Sie zunächst ein AWS Systems Manager State Manager Assoziation. Systems Manager erfasst die Bestandsdaten, wenn der Zuordnungsstatus ausgeführt wird. Wenn Sie den Zuordnungsstatus nicht zuerst erstellen und versuchen, das aws:softwareInventory-Plugin aufzurufen, gibt das System den folgenden Fehler aus:

The aws:softwareInventory plugin can only be invoked via ssm-associate.

Pro Instance kann nur jeweils ein Bestandszuordnungsstatus konfiguriert werden. Wenn Sie eine Instance mit zwei oder mehr Zuordnungen konfigurieren, wird der Bestandszuordnungsstatus nicht ausgeführt und es werden keine Bestandsdaten erfasst. Weitere Informationen über das Erfassen des Bestands finden Sie unter [AWS Systems Manager-Bestand.](#page-339-0)

Syntax

Schema 2.2

YAML

```
---
mainSteps:
- action: aws:softwareInventory 
   name: collectSoftwareInventoryItems 
   inputs: 
     applications: "{{ applications }}" 
     awsComponents: "{{ awsComponents }}" 
     networkConfig: "{{ networkConfig }}" 
     files: "{{ files }}" 
     services: "{{ services }}" 
     windowsRoles: "{{ windowsRoles }}" 
     windowsRegistry: "{{ windowsRegistry}}" 
     windowsUpdates: "{{ windowsUpdates }}" 
     instanceDetailedInformation: "{{ instanceDetailedInformation }}" 
     customInventory: "{{ customInventory }}"
```
### **JSON**

```
{ 
    "mainSteps":[ 
       { 
           "action":"aws:softwareInventory", 
           "name":"collectSoftwareInventoryItems", 
           "inputs":{ 
              "applications":"{{ applications }}", 
              "awsComponents":"{{ awsComponents }}", 
              "networkConfig":"{{ networkConfig }}", 
              "files":"{{ files }}", 
              "services":"{{ services }}", 
              "windowsRoles":"{{ windowsRoles }}", 
              "windowsRegistry":"{{ windowsRegistry}}", 
              "windowsUpdates":"{{ windowsUpdates }}", 
              "instanceDetailedInformation":"{{ instanceDetailedInformation }}", 
              "customInventory":"{{ customInventory }}" 
          } 
       } 
    ]
}
```
## Eingaben

### applications

(Optional) Erfassen von Metadaten für installierte Anwendungen.

Typ: Zeichenfolge

Erforderlich: Nein

### awsComponents

(Optional) Sammeln Sie Metadaten für AWS Komponenten wie amazon-ssm-agent.

Typ: Zeichenfolge

Erforderlich: Nein

### files

(Optional, erfordert SSM Agent Version 2.2.64.0 oder höher) Sammeln Sie Metadaten für Dateien, einschließlich Dateinamen, Zeitpunkt der Dateierstellung, Uhrzeit der letzten Änderung und des letzten Zugriffs sowie Dateigrößen, um nur einige zu nennen. Weitere Informationen zum Erfassen eines Dateibestands finden Sie unter [Arbeiten mit Datei- und Windows-Registrierungsbestand.](#page-351-0)

Typ: Zeichenfolge

Erforderlich: Nein

networkConfig

(Optional) Erfassen von Metadaten für Netzwerkkonfigurationen.

Typ: Zeichenfolge

Erforderlich: Nein

# BillingInfo

(Optional) Sammeln Sie Metadaten für Plattformdetails, die mit dem Abrechnungscode von verknüpft sind AMI.

Typ: Zeichenfolge

Erforderlich: Nein

windowsUpdates

(Optional) Erfassen von Metadaten für alle Windows-Updates.

Typ: Zeichenfolge

Erforderlich: Nein

instanceDetailedInformation

(Optional) Erfassen weiterer Instance-Informationen neben den Informationen des Standardbestands-Plugins (aws:instanceInformation), einschließlich CPU-Modell, Geschwindigkeit und Anzahl der Kerne usw.

Typ: Zeichenfolge

Erforderlich: Nein

#### service

(Optional, nur Windows-Betriebssystem, erfordert SSM Agent Version 2.2.64.0 oder höher) Sammeln Sie Metadaten für Dienstkonfigurationen.

Typ: Zeichenfolge

Erforderlich: Nein

#### windowsRegistry

(Optional, nur Windows-Betriebssystem, erfordert SSM Agent Version 2.2.64.0 oder höher) Sammeln Sie Windows-Registrierungsschlüssel und -werte. Sie können einen Schlüssel-Pfad auswählen und alle Schlüssel und Werte rekursiv erfassen. Sie können auch einen bestimmten Registrierungsschlüssel und seinen Wert für einen bestimmten Pfad erfassen. Inventory erfasst den Schlüsselpfad, den Namen, Typ und Wert. Weitere Informationen zur Erfassung von Windows Registry-Bestand finden Sie unter [Arbeiten mit Datei- und Windows-Registrierungsbestand](#page-351-0).

Typ: Zeichenfolge

Erforderlich: Nein

#### windowsRoles

(Optional, nur Windows-Betriebssystem, erfordert SSM Agent Version 2.2.64.0 oder höher) Sammeln Sie Metadaten für Microsoft Windows-Rollenkonfigurationen.

Typ: Zeichenfolge

Erforderlich: Nein

### customInventory

(Optional) Erfassen von benutzerdefinierten Bestandsdaten. Weitere Informationen zum benutzerdefinierten Bestand finden Sie unter [Arbeiten mit benutzerdefiniertem Bestand](#page-396-0)

Typ: Zeichenfolge

Erforderlich: Nein

### customInventoryDirectory

(Optional) Erfassen Sie benutzerdefinierte Inventardaten aus dem angegebenen Verzeichnis. Weitere Informationen zum benutzerdefinierten Bestand finden Sie unter [Arbeiten mit](#page-396-0)  [benutzerdefiniertem Bestand](#page-396-0)

Typ: Zeichenfolge

Erforderlich: Nein

### **aws:updateAgent**

Aktualisieren Sie den EC2 Config-Dienst auf die neueste Version oder geben Sie eine ältere Version an. Dieses Plugin läuft nur auf Microsoft Windows Server Betriebssysteme. Weitere Informationen zum EC2 Config-Service finden Sie unter [Konfiguration einer Windows-Instance mithilfe des EC2](https://docs.aws.amazon.com/AWSEC2/latest/UserGuide/ec2config-service.html)  [Config-Service \(Legacy\)](https://docs.aws.amazon.com/AWSEC2/latest/UserGuide/ec2config-service.html) im EC2 Amazon-Benutzerhandbuch.

Syntax

Schema 2.2

YAML

```
---
schemaVersion: '2.2'
description: aws:updateAgent
mainSteps:
- action: aws:updateAgent 
   name: updateAgent 
   inputs: 
     agentName: Ec2Config 
     source: https://s3.{Region}.amazonaws.com/aws-ssm-{Region}/manifest.json
```
JSON

```
{ 
   "schemaVersion": "2.2", 
   "description": "aws:updateAgent", 
   "mainSteps": [ 
     { 
       "action": "aws:updateAgent", 
       "name": "updateAgent", 
       "inputs": { 
          "agentName": "Ec2Config", 
          "source": "https://s3.{Region}.amazonaws.com/aws-ssm-{Region}/manifest.json" 
       } 
     }
```
]

}

## Schema 1.2

YAML

```
---
runtimeConfig: 
   aws:updateAgent: 
     properties: 
       agentName: Ec2Config 
       source: https://s3.{Region}.amazonaws.com/aws-ssm-{Region}/manifest.json 
       allowDowngrade: "{{ allowDowngrade }}" 
       targetVersion: "{{ version }}"
```
**JSON** 

```
{ 
    "runtimeConfig":{ 
        "aws:updateAgent":{ 
           "properties":{ 
              "agentName":"Ec2Config", 
              "source":"https://s3.{Region}.amazonaws.com/aws-ssm-{Region}/
manifest.json", 
              "allowDowngrade":"{{ allowDowngrade }}", 
              "targetVersion":"{{ version }}" 
           } 
       } 
    }
}
```
### **Eigenschaften**

agentName

EC2Config. Dies ist der Name des Agenten, der den EC2 Config-Dienst ausführt.

Typ: Zeichenfolge

Erforderlich: Ja

#### allowDowngrade

Erlauben Sie, dass der EC2 Config-Dienst auf eine frühere Version herabgestuft wird. Wenn hierfür "false" festgelegt ist, kann der Service nur auf neuere Versionen aktualisiert werden (Standard). Wenn hierfür "true" festgelegt wurde, geben Sie die ältere Version an.

Typ: Boolesch

Erforderlich: Nein

#### **Quelle**

Der Speicherort, an den Systems Manager die Version von EC2 Config kopiert, um sie zu installieren. Sie können diesen Speicherort nicht ändern.

Typ: Zeichenfolge

Erforderlich: Ja

#### targetVersion

Eine bestimmte Version des EC2 Config-Dienstes, die installiert werden soll. Ist hierfür nichts angegeben, wird der Dienst auf die neueste Version aktualisiert.

Typ: Zeichenfolge

Erforderlich: Nein

#### **aws:updateSsmAgent**

Aktualisieren Sie das SSM Agent auf die neueste Version oder geben Sie eine ältere Version an. Dieses Plugin läuft unter Linux und Windows Server Betriebssysteme. Weitere Informationen finden Sie unter [Arbeiten mit SSM Agent](#page-2364-0).

Syntax

Schema 2.2

YAML

```
---
schemaVersion: '2.2'
description: aws:updateSsmAgent
```

```
parameters: 
   allowDowngrade: 
     default: 'false' 
     description: "(Optional) Allow the Amazon SSM Agent service to be downgraded to 
       an earlier version. If set to false, the service can be upgraded to newer 
  versions 
       only (default). If set to true, specify the earlier version." 
     type: String 
     allowedValues: 
     - 'true' 
     - 'false'
mainSteps:
- action: aws:updateSsmAgent 
   name: updateSSMAgent 
   inputs: 
     agentName: amazon-ssm-agent 
     source: https://s3.{Region}.amazonaws.com/amazon-ssm-{Region}/ssm-agent-
manifest.json 
     allowDowngrade: "{{ allowDowngrade }}"
```

```
JSON
```

```
\{ "schemaVersion": "2.2", 
   "description": "aws:updateSsmAgent", 
   "parameters": { 
     "allowDowngrade": { 
       "default": "false", 
       "description": "(Required) Allow the Amazon SSM Agent service to be downgraded 
  to an earlier version. If set to false, the service can be upgraded to newer 
  versions only (default). If set to true, specify the earlier version.", 
       "type": "String", 
       "allowedValues": [ 
          "true", 
         "false" 
       ] 
     } 
   }, 
   "mainSteps": [ 
     { 
       "action": "aws:updateSsmAgent", 
       "name": "awsupdateSsmAgent", 
       "inputs": {
```

```
 "agentName": "amazon-ssm-agent", 
          "source": "https://s3.{Region}.amazonaws.com/amazon-ssm-{Region}/ssm-agent-
manifest.json", 
         "allowDowngrade": "{{ allowDowngrade }}" 
       } 
     } 
   ]
}
```
## Schema 1.2

### YAML

```
---
runtimeConfig: 
   aws:updateSsmAgent: 
     properties: 
     - agentName: amazon-ssm-agent 
       source: https://s3.{Region}.amazonaws.com/aws-ssm-{Region}/manifest.json 
       allowDowngrade: "{{ allowDowngrade }}"
```
# **JSON**

```
{ 
    "runtimeConfig":{ 
       "aws:updateSsmAgent":{ 
           "properties":[ 
              { 
                 "agentName":"amazon-ssm-agent", 
                 "source":"https://s3.{Region}.amazonaws.com/aws-ssm-{Region}/
manifest.json", 
                 "allowDowngrade":"{{ allowDowngrade }}" 
 } 
          \mathbf{I} } 
    }
}
```
### **Eigenschaften**

### agentName

amazon-ssm-agent. Dies ist der Name des Systems Manager Manager-Agenten, der Anfragen verarbeitet und Befehle auf der Instanz ausführt.

Typ: Zeichenfolge

Erforderlich: Ja

## allowDowngrade

Erlaube SSM Agent auf eine frühere Version herabgestuft zu werden. Wenn hierfür "false" festgelegt ist, kann der Agent nur auf neuere Versionen aktualisiert werden (Standard). Wenn hierfür "true" festgelegt wurde, geben Sie die ältere Version an.

Typ: Boolesch

Erforderlich: Ja

## **Quelle**

Der Ort, an den Systems Manager das kopiert SSM Agent zu installierende Version. Sie können diesen Speicherort nicht ändern.

Typ: Zeichenfolge

Erforderlich: Ja

targetVersion

Eine bestimmte Version von SSM Agent zu installieren. Ist hierfür nichts angegeben, wird der Agent auf die neueste Version aktualisiert.

Typ: Zeichenfolge

Erforderlich: Nein

# <span id="page-1786-0"></span>Erstellen von SSM-Dokumentinhalten

Wenn die AWS Systems Manager öffentlichen Dokumente nicht alle Aktionen ausführen, die Sie für Ihre AWS Ressourcen ausführen möchten, können Sie Ihre eigenen SSM-Dokumente erstellen. Sie können SSM-Dokumente auch über die Konsole klonen. Beim Klonen von Dokumenten werden Inhalte aus einem vorhandenen Dokument in ein neues Dokument kopiert, das Sie ändern

können. Beim Erstellen oder Klonen eines Dokuments darf der Inhalt des Dokuments 64 KB nicht überschreiten. Dieses Kontingent beinhaltet auch den zur Laufzeit für Eingabeparameter angegebenen Inhalt. Wenn Sie ein neues Command- oder Policy-Dokument erstellen, wird empfohlen, Schemaversion 2.2 oder höher zu verwenden, damit Sie die neuesten Features wie Dokumentbearbeitung, automatisches Versioning, Sequenzierung usw. nutzen können.

### <span id="page-1787-0"></span>Schreiben von SSM-Dokumentinhalt

Um eigene SSM-Dokumentinhalte zu erstellen, müssen Sie die verschiedenen Schemas, Features, Plugins und die Syntax für SSM-Dokumente verstehen. Wir empfehlen Ihnen, sich mit den folgenden Ressourcen vertraut zu machen.

- [Schreiben Sie Ihre eigenen Dokumente AWS Systems Manager](https://aws.amazon.com/blogs/mt/writing-your-own-aws-systems-manager-documents/)
- [Datenelemente und Parameter](#page-1716-0)
- [Schemata, Features und Beispiele](#page-1694-0)
- [Referenz für Befehlsdokument-Plugins](#page-1728-0)
- [Systems Manager Automation Aktionen-Referenz](#page-1205-0)
- [Systemvariablen für Automation](#page-1294-0)
- [Weitere Runbook-Beispiele](#page-1409-0)
- [Arbeiten mit Systems Manager Automation-Runbooks](https://docs.aws.amazon.com/toolkit-for-vscode/latest/userguide/systems-manager-automation-docs.html) mithilfe des AWS Toolkit for Visual Studio Code
- [Visuelle Designerfahrung für Automation-Runbooks](#page-1316-0)
- [Verwenden von Skripten in Runbooks](#page-1468-0)

AWS Vordefinierte SSM-Dokumente können einige der von Ihnen benötigten Aktionen ausführen. Sie können diese Dokumente je nach Dokumenttyp mithilfe der Plugins aws:runDocument, aws:runCommand oder aws:executeAutomation in Ihrem benutzerdefinierten SSM-Dokument aufrufen. Sie können Teile dieser Dokumente auch in ein benutzerdefiniertes SSM-Dokument kopieren und den Inhalt entsprechend Ihren Anforderungen bearbeiten.

## **1** Tip

Beim Erstellen von SSM-Dokumentinhalten können Sie den Inhalt ändern und das SSM-Dokument während des Tests mehrmals aktualisieren. Mit den folgenden Befehlen wird das SSM-Dokument mit dem neuesten Inhalt aktualisiert und die Standardversion des Dokuments wird auf die neueste Dokumentversion aktualisiert.

## **a** Note

Die Linux- und Windows-Befehle nutzen das jq-Befehlszeilen-Tool, um die JSON-Antwortdaten zu filtern.

# Linux & macOS

```
latestDocVersion=$(aws ssm update-document \ 
     --content file://path/to/file/documentContent.json \ 
     --name "ExampleDocument" \ 
     --document-format JSON \ 
     --document-version '$LATEST' \ 
     | jq -r '.DocumentDescription.LatestVersion')
aws ssm update-document-default-version \ 
     --name "ExampleDocument" \ 
     --document-version $latestDocVersion
```
**Windows** 

```
latestDocVersion=$(aws ssm update-document ^ 
     --content file://C:\path\to\file\documentContent.json ^ 
     --name "ExampleDocument" ^ 
     --document-format JSON ^ 
     --document-version "$LATEST" ^ 
     | jq -r '.DocumentDescription.LatestVersion')
aws ssm update-document-default-version ^ 
     --name "ExampleDocument" ^ 
     --document-version $latestDocVersion
```
**PowerShell** 

```
$content = Get-Content -Path "C:\path\to\file\documentContent.json" | Out-
String
$latestDocVersion = Update-SSMDocument ` 
     -Content $content ` 
     -Name "ExampleDocument" ` 
     -DocumentFormat "JSON" `
```
 -DocumentVersion '\$LATEST' ` | Select-Object -ExpandProperty LatestVersion Update-SSMDocumentDefaultVersion ` -Name "*ExampleDocument*" ` -DocumentVersion \$latestDocVersion

#### Klonen eines SSM-Dokuments

Sie können AWS Systems Manager Dokumente mit der Systems Manager Documents Console klonen, um SSM-Dokumente zu erstellen. Durch das Klonen von SSM-Dokumenten werden Inhalte aus einem vorhandenen Dokument in ein neues Dokument kopiert, das Sie ändern können. Sie können kein Dokument klonen, das größer als 64 KB ist.

Klonen eines SSM-Dokuments

- 1. Öffnen Sie die AWS Systems Manager Konsole unter. [https://console.aws.amazon.com/systems](https://console.aws.amazon.com/systems-manager/)[manager/](https://console.aws.amazon.com/systems-manager/)
- 2. Wählen Sie im Navigationsbereich die Option Dokumente aus.
- 3. Geben Sie in das Suchfeld den Namen des Dokuments ein, das Sie klonen möchten.
- 4. Wählen Sie den Namen des Dokuments aus, das Sie klonen möchten. Wählen Sie anschließend die Option Clone document (Dokument klonen) im Dropdownmenü Aktionen.
- 5. Ändern Sie das Dokument nach Belieben und wählen Sie dann Create document (Dokument erstellen), um das Dokument zu speichern.

Nachdem Sie den SSM-Dokumentinhalt geschrieben haben, können Sie mithilfe eines der folgenden Methoden ein SSM-Dokument erstellen.

Erstellen eines SSM-Dokuments

• [Erstellen von zusammengesetzten Dokumenten](#page-1789-0)

<span id="page-1789-0"></span>Erstellen von zusammengesetzten Dokumenten

Ein zusammengesetztes Dokument AWS Systems Manager (SSM) ist ein benutzerdefiniertes Dokument, das eine Reihe von Aktionen ausführt, indem es ein oder mehrere sekundäre SSM-Dokumente ausführt. Zusammengesetzte Dokumente fördern Infrastruktur als Code, indem sie Ihnen ermöglichen, einen Standardsatz an SSM-Dokumenten für allgemeine Aufgaben wie das Bootstrapping von Software oder den Domain-Betritt von Instances zu erstellen. Sie können diese Dokumente dann gemeinsam nutzen, um die Wartung von SSM-Dokumenten AWS-Region zu reduzieren und die Konsistenz AWS-Konten zu gewährleisten.

Sie können beispielsweise ein zusammengesetztes Dokument erstellen, das die folgenden Aktionen ausführt:

- 1. Installiert alle Patches in der Zulassungsliste.
- 2. Installieren von Antivirensoftware
- 3. Lädt Skripte von herunter GitHub und führt sie aus.

In diesem Beispiel umfasst das benutzerdefinierte SSM-Dokument die folgenden Plugins für die Ausführung dieser Aktionen:

- 1. Das aws:runDocument-Plugin zum Ausführen des AWS-RunPatchBaseline-Dokuments, das alle aufgeführten Patches installiert.
- 2. Das Plugin aws:runDocument zum Ausführen des Dokuments AWS-InstallApplication, das die Antivirensoftware installiert
- 3. Das aws:downloadContent Plugin zum Herunterladen von Skripten GitHub und führe sie aus.

Zusammengesetzte und sekundäre Dokumente können im Systems Manager gespeichert werden. GitHub (öffentliche und private Repositorys) oder Amazon S3. Zusammengesetzte und sekundäre Dokumente lassen sich im JSON- oder YAML-Format erstellen.

## **a** Note

Zusammengesetzte Dokumente können maximal drei Dokumente tief ausgeführt werden. Dies bedeutet, dass ein zusammengesetztes Dokument ein untergeordnetes Dokument aufrufen kann, das wiederum ein letztes Dokument aufrufen kann.

Zum Erstellen eines zusammengesetzten Dokuments fügen Sie das aws: runDocument-Plugin einem benutzerdefinierten SSM-Dokument hinzu und geben die erforderlichen Eingaben an. Folgendes ist ein Beispiel eines zusammengesetzten Dokuments, das die folgenden Aktionen ausführt:

- 1. Führt das [aws:downloadContent](#page-1755-0) Plugin aus, um ein SSM-Dokument von einem herunterzuladen GitHub öffentliches Repository in ein lokales Verzeichnis namens Bootstrap. Das SSM-Dokument heißt StateManagerBootstrap .yml (ein YAML-Dokument).
- 2. Führt das aws: runDocument Plugin aus, um das .yml-Dokument auszuführen. StateManagerBootstrap Es wurden keine Parameter angegeben.
- 3. Führt das Plugin aws:runDocument aus, um das AWS-ConfigureDocker pre-defined SSM-Dokument auszuführen. Die angegebenen Parameter installieren Docker in der Instance.

```
{ 
   "schemaVersion": "2.2", 
   "description": "My composite document for bootstrapping software and installing 
  Docker.", 
   "parameters": { 
   }, 
   "mainSteps": [ 
     { 
       "action": "aws:downloadContent", 
       "name": "downloadContent", 
       "inputs": { 
          "sourceType": "GitHub", 
          "sourceInfo": "{\"owner\":\"TestUser1\",\"repository\":\"TestPublic\", \"path
\":\"documents/bootstrap/StateManagerBootstrap.yml\"}", 
          "destinationPath": "bootstrap" 
       } 
     }, 
     { 
       "action": "aws:runDocument", 
       "name": "runDocument", 
       "inputs": { 
          "documentType": "LocalPath", 
          "documentPath": "bootstrap", 
          "documentParameters": "{}" 
       } 
     }, 
     { 
       "action": "aws:runDocument", 
       "name": "configureDocker", 
       "inputs": { 
          "documentType": "SSMDocument", 
          "documentPath": "AWS-ConfigureDocker", 
          "documentParameters": "{\"action\":\"Install\"}"
```
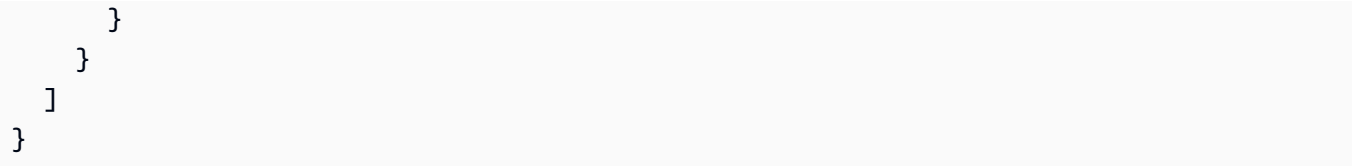

## Weitere Informationen

- Informationen zum Neustarten von Servern und Instanzen bei der Verwendung von Run Command Informationen zum Aufrufen von Skripten finden Sie unter. [Umgang mit Neustarts](#page-783-0)  [beim Ausführen von Befehlen](#page-783-0)
- Weitere Informationen zu den Plugins, die Sie einem benutzerdefinierten SSM-Dokument hinzufügen können, finden Sie unter [Referenz für Befehlsdokument-Plugins.](#page-1728-0)
- Informationen zum Ausführen von Dokumenten von einem Remote-Standort (ohne Erstellen eines zusammengesetzten Dokuments) finden Sie unter [Ausführen von -Dokumenten von](#page-1794-0)  [Remote-Standorten.](#page-1794-0)

# Arbeiten mit Dokumenten

Dieser Abschnitt enthält Informationen darüber, wie Sie SSM-Dokumente verwenden und mit ihnen arbeiten können.

# Themen

- [Vergleichen von SSM-Dokumentversionen](#page-1792-0)
- [Erstellen eines SSM-Dokuments](#page-1793-0)
- [Löschen benutzerdefinierter SSM-Dokumente](#page-1794-1)
- [Ausführen von -Dokumenten von Remote-Standorten](#page-1794-0)
- [Freigeben von SSM-Dokumenten](#page-1799-0)
- [Suchen nach SSM-Dokumenten](#page-1814-0)

<span id="page-1792-0"></span>Vergleichen von SSM-Dokumentversionen

Sie können die inhaltlichen Unterschiede zwischen den Versionen von AWS Systems Manager (SSM-) Dokumenten in der Systems Manager Manager-Dokumentenkonsole vergleichen. Beim Vergleich von Versionen eines SSM-Dokuments werden Unterschiede zwischen dem Inhalt der Versionen hervorgehoben.

### Vergleichen von SSM-Dokumentinhalten (Konsole)

- 1. Öffnen Sie die AWS Systems Manager Konsole unter. [https://console.aws.amazon.com/systems](https://console.aws.amazon.com/systems-manager/)[manager/](https://console.aws.amazon.com/systems-manager/)
- 2. Wählen Sie im Navigationsbereich die Option Dokumente aus.
- 3. Wählen Sie in der Dokumentliste das freizugebende Dokument, dessen Inhalt Sie teilen möchten.
- 4. Wählen Sie auf der Registerkarte Content (Inhalt) die Option Compare versions (Versionen vergleichen) und wählen Sie die Version des Dokuments aus, mit der Sie den Inhalt vergleichen möchten.

### <span id="page-1793-0"></span>Erstellen eines SSM-Dokuments

Nachdem Sie den Inhalt wie unter [Schreiben von SSM-Dokumentinhalt](#page-1787-0) beschrieben für das benutzerdefinierte SSM-Dokument erstellt haben, können Sie mithilfe der Systems Manager-Konsole ein SSM-Dokument mit Ihrem Inhalt erstellen.

So erstellen Sie ein SSM-Dokument

- 1. Öffnen Sie die AWS Systems Manager Konsole unter [https://console.aws.amazon.com/systems](https://console.aws.amazon.com/systems-manager/)[manager/.](https://console.aws.amazon.com/systems-manager/)
- 2. Wählen Sie im Navigationsbereich die Option Dokumente aus.
- 3. Wählen Sie Create command or session (Befehl oder Sitzung erstellen) aus.
- 4. Geben Sie einen aussagekräftigen Namen für das Dokument ein.
- 5. (Optional) Geben Sie in Target type (Zieltyp) den Typ der Ressourcen an, auf denen das Dokument ausgeführt werden kann.
- 6. Wählen Sie in der Liste Document type den Typ des zu erstellenden Dokuments aus.
- 7. Löschen Sie die Klammern im Feld Content (Inhalt) und fügen Sie dann den zuvor erstellten Dokumentinhalt ein.
- 8. (Optional) Wenden Sie im Abschnitt Document tags (Dokument-Tags) ein oder mehrere Tag-Schlüssel-Name/Wert-Paare auf das Dokument an.

Tags sind optionale Metadaten, die Sie einer Ressource zuweisen. Mithilfe von Tags können Sie eine Ressource unterschiedlich kategorisieren, beispielsweise nach Zweck, Besitzer oder Umgebung. Möglicherweise möchten Sie ein Dokument markieren, um den Typ der von ihm ausgeführten Aufgaben, den Typ der Betriebssysteme, auf die es ausgerichtet ist, und die

Umgebung, in der es ausgeführt wird, zu identifizieren. In diesem Fall könnten Sie z.B. die folgenden Schlüsselname-Wert-Paare angeben:

- Key=TaskType,Value=MyConfigurationUpdate
- Key=OS,Value=AMAZON\_LINUX\_2
- Key=Environment,Value=Production
- 9. Wählen Sie Create document aus, um das Dokument zu speichern.

<span id="page-1794-1"></span>Löschen benutzerdefinierter SSM-Dokumente

Wenn Sie ein benutzerdefiniertes SSM-Dokument nicht mehr verwenden möchten, können Sie es über die AWS Systems Manager -Konsole löschen.

Löschen eines SSM-Dokuments

- 1. Öffnen Sie die AWS Systems Manager Konsole unter [https://console.aws.amazon.com/systems](https://console.aws.amazon.com/systems-manager/)[manager/.](https://console.aws.amazon.com/systems-manager/)
- 2. Wählen Sie im Navigationsbereich die Option Dokumente aus.
- 3. Wählen Sie das Dokument aus, die Sie löschen möchten.
- 4. Wählen Sie Löschen. Wenn Sie zum Löschen des Dokuments aufgefordert werden, wählen Sie Löschen.

Beispiele zur Verwendung von Befehlszeilentools oder SDKs zum Löschen von SSM-Dokumenten finden Sie unterVerwendung DeleteDocument [mit einem AWS SDK oder CLI.](#page-2733-0)

<span id="page-1794-0"></span>Ausführen von -Dokumenten von Remote-Standorten

Mithilfe des AWS-RunDocument vordefinierten SSM-Dokuments können Sie AWS Systems Manager (SSM-) Dokumente von entfernten Standorten aus ausführen. Dieses Dokument unterstützt die Ausführung von SSM-Dokumenten, die an den folgenden Speicherorten gespeichert sind:

- Offentlich und privat GitHub Repositorien (GitHub Enterprise wird nicht unterstützt)
- Amazon-S3-Buckets
- Systems Manager

Sie können zwar auch Remote-Dokumente ausführen, indem Sie State Manager oder Automatisierung, Tools in AWS Systems Manager, das folgende Verfahren beschreibt nur, wie SSM- Dokumente per Fernzugriff ausgeführt werden, indem AWS Systems Manager Run Command in der Systems Manager Manager-Konsole.

## **a** Note

AWS-RunDocument kann verwendet werden, um nur SSM-Dokumente vom Befehlstyp auszuführen, nicht andere Typen wie Automation-Runbooks. Das AWS-RunDocument verwendet das aws:downloadContent-Plugin. Weitere Informationen zum aws:downloadContent-Plugin finden Sie unter [aws:downloadContent](#page-1755-0).

### Bevor Sie beginnen

Bevor Sie ein Remote-Dokument ausführen, müssen Sie die folgenden Aufgaben erledigen.

- Erstellen Sie ein SSM-Befehlsdokument und speichern Sie es an einem Remote-Standort. Weitere Informationen finden Sie unter [Erstellen von SSM-Dokumentinhalten](#page-1786-0)
- Wenn Sie vorhaben, ein Remote-Dokument auszuführen, das in einem privaten Ordner gespeichert ist GitHub Repository, dann müssen Sie einen Systems Manager SecureString Manager-Parameter für Ihr GitHub Sicherheitszugriffstoken. Sie können nicht auf ein Remote-Dokument in einem privaten Bereich zugreifen GitHub Repository, indem Sie Ihr Token manuell über SSH übergeben. Das Zugriffstoken muss als SecureString-Systems Manager-Parameter übertragen werden. Weitere Informationen zum Erstellen eines SecureString-Parameters finden Sie unter [Erstellen Parameter Store Parameter im Systems Manager](#page-2096-0).

Ausführen eines Remote-Dokuments (Konsole)

So führen Sie ein Remote-Dokument aus

- 1. Öffnen Sie die AWS Systems Manager Konsole unter. [https://console.aws.amazon.com/systems](https://console.aws.amazon.com/systems-manager/)[manager/](https://console.aws.amazon.com/systems-manager/)
- 2. Wählen Sie im Navigationsbereich Run Command.
- 3. Wählen Sie Befehl ausführen aus.
- 4. Wählen Sie in der Liste Dokument die Option **AWS-RunDocument**.
- 5. Wählen Sie unter Command parameters (Befehlsparameter) für Source Type (Quelltyp) eine Option aus.

• Wenn Sie wählen GitHub, geben Sie die Quellinformationen im folgenden Format an:

```
{ 
     "owner": "owner_name", 
     "repository": "repository_name", 
     "path": "path_to_document", 
     "getOptions":"branch:branch_name", 
     "tokenInfo": "{{ssm-secure:secure-string-token}}"
}
```
#### Zum Beispiel:

```
{ 
     "owner":"TestUser", 
     "repository":"GitHubTestExamples", 
     "path":"scripts/python/test-script", 
     "getOptions":"branch:exampleBranch", 
     "tokenInfo":"{{ssm-secure:my-secure-string-token}}"
}
```
#### **G** Note

getOptions sind zusätzliche Optionen zum Abrufen von Inhalten aus einem anderen Branch als dem Master-Branch oder aus einem bestimmten Commit im Repository. getOptions kann weggelassen werden, wenn Sie den letzten Commit in der Master-Branch verwenden. Der branch-Parameter ist nur erforderlich, wenn Ihr SSM-Dokument in einer anderen Verzweigung als master gespeichert ist. Um die Version Ihres SSM-Dokuments in einem bestimmten Commit in Ihrem Repository zu verwenden, verwenden Sie commitID mit getOptionsstatt branch. Zum Beispiel:

"getOptions": "commitID:bbc1ddb94...b76d3bEXAMPLE",

• Wenn Sie S3 auswählen, geben Sie für Source Info Informationen in folgendem Format an:

{"path":"*URL\_to\_document\_in\_S3*"}

Zum Beispiel:

```
{"path":"https://s3.amazonaws.com/amzn-s3-demo-bucket/scripts/ruby/
mySSMdoc.json"}
```
• Wenn Sie SSMDocument auswählen, geben Sie für Quallinformationen Informationen in folgendem Format an:

```
{"name": "document_name"}
```
Zum Beispiel:

{"name": "mySSMdoc"}

6. Geben Sie im Feld Document Parameters Parameter für das Remote-SSM-Dokument ein. Wenn Sie beispielsweise das Dokument AWS-RunPowerShell ausführen, könnten Sie Folgendes angeben:

{"commands": ["date", "echo \"Hello World\""]}

Wenn Sie das Dokument AWS-ConfigureAWSPack ausführen, könnten Sie Folgendes angeben:

```
{ 
    "action":"Install", 
    "name":"AWSPVDriver"
}
```
7. Identifizieren Sie für den Abschnitt Targets (Ziele) die verwalteten Knoten, auf denen Sie diese Operation ausführen möchten, indem Sie Tags angeben, Instances oder Edge-Geräte manuell auswählen oder eine Ressourcengruppe angeben.

```
1 Tip
```
Wenn ein verwalteter Knoten, den Sie erwarten, nicht aufgeführt ist, finden Sie weitere Informationen unter [Problembehandlung bei der Verfügbarkeit verwalteter Knoten](#page-322-0) Tipps zur Fehlerbehebung.

8. Für Weitere Parameter:

- Geben Sie im Feld Kommentar Informationen zu diesem Befehl ein.
- Geben Sie für Timeout (Sekunden) in Sekunden an, wie lange gewartet werden soll, bis für die gesamte Befehlsausführung ein Fehler auftritt.
- 9. Für Ratenregelung:
	- Geben Sie unter Nebenläufigkeit entweder eine Zahl oder einen Prozentsatz der verwalteten Knoten an, auf denen der Befehl gleichzeitig ausgeführt werden soll.

#### **a** Note

Wenn Sie Ziele ausgewählt haben, indem Sie Tags angeben, die auf verwaltete Knoten angewendet werden, oder indem Sie AWS -Ressourcengruppen angeben, und Sie noch nicht sicher sind, wie viele verwaltete Knoten anvisiert sind, sollten Sie die Anzahl von Zielen, die das Dokument gleichzeitig ausführen kann, beschränken, indem Sie einen Prozentsatz angeben.

- Geben Sie unter Fehlerschwellenwert an, wann die Ausführung des Befehls auf anderen verwalteten Knoten beendet werden soll, nachdem dafür entweder auf einer bestimmten Anzahl oder einem Prozentsatz von Knoten ein Fehler aufgetreten ist. Falls Sie beispielsweise drei Fehler angeben, sendet Systems Manager keinen Befehl mehr, wenn der vierte Fehler empfangen wird. Von verwalteten Knoten, auf denen der Befehl noch verarbeitet wird, werden unter Umständen ebenfalls Fehler gesendet.
- 10. (Optional) Wenn Sie im Abschnitt Ausgabeoptionen die Befehlsausgabe in einer Datei speichern möchten, aktivieren Sie das Kontrollkästchen Schreiben in einen S3-Bucket aktivieren. Geben Sie die Namen für den Bucket und das Präfix (Ordner) in die Textfelder ein.

# **a** Note

Bei den S3-Berechtigungen, die das Schreiben der Daten in einen S3-Bucket ermöglichen, handelt es sich um die Berechtigungen des Instanzprofils (für EC2 Instances) oder der IAM-Servicerolle (hybridaktivierte Maschinen), die der Instanz zugewiesen wurden, nicht um die des IAM-Benutzers, der diese Aufgabe ausführt. Weitere Informationen finden Sie unter [Instance-Berechtigungen für Systems Manager](#page-27-0) [konfigurieren](#page-27-0) oder [Eine IAM-Servicerolle für eine Hybrid-Umgebung erstellen.](#page-46-0) Wenn sich der angegebene S3-Bucket in einem anderen befindet, stellen Sie außerdem sicher AWS-Konto, dass das Instanzprofil oder die IAM-Dienstrolle, die dem verwalteten Knoten zugeordnet sind, über die erforderlichen Berechtigungen verfügt, um in diesen Bucket zu schreiben.

11. Aktivieren Sie das Kontrollkästchen SNS-Benachrichtigungen aktivieren im Abschnitt SNS-Benachrichtigungen, wenn Sie über den Status der Befehlsausführung benachrichtigt werden möchten,

Weitere Informationen zur Konfiguration von Amazon SNS SNS-Benachrichtigungen für Run Command, finden Sie unter [Überwachung von Systems Manager-Statusänderungen mit Amazon](#page-3038-0)  [SNS-Benachrichtigungen.](#page-3038-0)

12. Wählen Sie Ausführen aus.

### **a** Note

Für Informationen zum Neustarten von Servern und Instances bei der Verwendung von Run Command Informationen zum Aufrufen von Skripten finden Sie unter. [Umgang mit Neustarts](#page-783-0)  [beim Ausführen von Befehlen](#page-783-0)

## <span id="page-1799-0"></span>Freigeben von SSM-Dokumenten

Sie können AWS Systems Manager (SSM) Dokumente privat oder öffentlich mit Konten in demselben AWS-Region teilen. Um ein Dokument privat freizugeben, ändern Sie die Dokumentberechtigungen und erlauben bestimmten Personen entsprechend ihrer AWS-Konto -ID den Zugriff darauf. Wenn Sie ein SSM-Dokument öffentlich freigeben möchten, ändern Sie die Zugriffsberechtigungen des Dokuments und geben All an. Dokumente können nicht gleichzeitig öffentlich und privat freigegeben werden.

## **A** Warning

Verwenden Sie freigegebene SSM-Dokumente nur, wenn sie aus vertrauenswürdigen Quellen stammen. Wenn Sie ein freigegebenes Dokument verwenden, überprüfen Sie den Inhalt des Dokuments sorgfältig, bevor Sie es verwenden, damit Sie verstehen, wie es die Konfiguration der Instance ändert. Weitere Informationen zu bewährten Methoden für freigegebene Dokumente finden Sie unter [Bewährte Methoden für freigegebene SSM-](#page-1801-0)[Dokumente](#page-1801-0).
#### Einschränkungen

Beachten Sie die folgenden Einschränkungen, wenn Sie zum ersten Mal mit SSM-Dokumenten arbeiten.

- Nur der Eigentümer eines Dokuments kann ein Dokument freigeben.
- Sie müssen die Freigabe eines Dokuments aufheben, bevor Sie ein Dokument löschen können. Weitere Informationen finden Sie unter [Modifizieren von Berechtigungen für ein freigegebenes](#page-1810-0) [SSM-Dokument.](#page-1810-0)
- Sie können ein Dokument mit maximal 1000 AWS-Konten Personen teilen. Sie können über das [Support Center](https://console.aws.amazon.com/support/home#/case/create?issueType=service-limit-increase) eine Erhöhung dieses Limits anfordern. Wählen Sie als Limittyp EC2 Systems Manager und beschreiben Sie den Grund für die Anfrage.
- Sie können maximal fünf SSM-Dokumente öffentlich freigeben. Sie können über das [Support](https://console.aws.amazon.com/support/home#/case/create?issueType=service-limit-increase)  [Center](https://console.aws.amazon.com/support/home#/case/create?issueType=service-limit-increase) eine Erhöhung dieses Limits anfordern. Wählen Sie als Limittyp EC2 Systems Manager und beschreiben Sie den Grund für die Anfrage.
- Dokumente können AWS-Region nur in demselben Konto mit anderen Konten geteilt werden. Die Freigabe über Regionsgrenzen hinweg wird nicht unterstützt.

## **A** Important

In Systems Manager ist ein zu Amazon gehörendes SSM-Dokument ein Dokument, das von Amazon Web Services selbst erstellt und verwaltet wird. Dokumente, die Amazon gehören, enthalten ein Präfix wie AWS-\* im Dokumentnamen. Als Eigentümer des Dokuments gilt Amazon und nicht als ein bestimmtes Benutzerkonto innerhalb AWS. Diese Dokumente sind öffentlich zugänglich und können von allen verwendet werden.

Weitere Informationen zu Service Quotas für Systems Manager finden Sie unter [AWS Systems](https://docs.aws.amazon.com/general/latest/gr/ssm.html#limits_ssm)  [Manager Service Quotas.](https://docs.aws.amazon.com/general/latest/gr/ssm.html#limits_ssm)

#### Inhalt

- [Bewährte Methoden für freigegebene SSM-Dokumente](#page-1801-0)
- [Öffentliche Freigabe für SSM-Dokumente blockieren](#page-1802-0)
- [Freigeben eines SSM-Dokuments](#page-1805-0)
- [Modifizieren von Berechtigungen für ein freigegebenes SSM-Dokument](#page-1810-0)
- [Verwenden von freigegebenen SSM-Dokumenten](#page-1811-0)

<span id="page-1801-0"></span>Überprüfen Sie die folgenden Richtlinien, bevor Sie ein Dokument freigeben oder ein gemeinsam genutztes Dokument verwenden.

## Entfernen sensibler Daten

Überprüfen Sie Ihr AWS Systems Manager (SSM-) Dokument sorgfältig und entfernen Sie alle vertraulichen Informationen. Stellen Sie beispielsweise sicher, dass das Dokument Ihre AWS Anmeldeinformationen nicht enthält. Wenn Sie ein Dokument für bestimmten Personen freigeben, können die Informationen in dem Dokument anzeigen. Wenn Sie ein Dokument öffentlich freigeben, können beliebige Personen die Informationen in dem Dokument anzeigen.

### Öffentliche Freigabe für Dokumente blockieren

Überprüfen Sie alle öffentlich geteilten SSM-Dokumente in Ihrem Konto und bestätigen Sie, ob Sie sie weiterhin teilen möchten. Um die gemeinsame Nutzung eines Dokuments für die Öffentlichkeit zu beenden, müssen Sie die Einstellung für die Dokumentberechtigungen wie im [Modifizieren](#page-1810-0)  [von Berechtigungen für ein freigegebenes SSM-Dokument-](#page-1810-0)Abschnitt dieses Themas beschrieben ändern. Die Aktivierung der Einstellung "Öffentliches Teilen blockieren" hat keine Auswirkungen auf Dokumente, die Sie derzeit für die Öffentlichkeit freigeben. Sofern Ihr Anwendungsfall nicht erfordert, dass Sie Dokumente öffentlich freigeben, empfehlen wir Ihnen, die Einstellung "Öffentliche Freigabe blockieren" für Ihre SSM-Dokumente im Abschnitt Einstellungen der Systems-Manager-Dokumentenkonsole zu aktivieren. Wenn Sie diese Einstellung aktivieren, wird unerwünschter Zugriff auf Ihre SSM-Dokumente verhindert. Die Einstellung "Offentliche Freigabe sperren" ist eine Einstellung auf Kontoebene, die sich für jede AWS-Region unterscheiden kann.

Restrict Run Command Aktionen mithilfe einer IAM-Vertrauensrichtlinie

Erstellen Sie eine restriktive Richtlinie AWS Identity and Access Management (IAM) für Benutzer, die Zugriff auf das Dokument haben werden. Die IAM-Richtlinie bestimmt, welche SSM-Dokumente ein Benutzer entweder in der Amazon Elastic Compute Cloud (Amazon EC2) - Konsole oder durch Aufrufen ListDocuments mit AWS Command Line Interface (AWS CLI) oder sehen kann. AWS Tools for Windows PowerShell Die Richtlinie schränkt auch die Aktionen ein, die der Benutzer mit SSM-Dokumenten durchführen kann. Sie können eine restriktive Richtlinie erstellen, damit Benutzer nur bestimmte Dokumente verwenden können. Weitere Informationen finden Sie unter [Beispiele für vom Kunden verwaltete Richtlinien](#page-2535-0).

Vorsicht bei der Verwendung freigegebener SSM-Dokumente

Überprüfen Sie den Inhalt jedes Dokuments, das für Sie freigegeben ist, insbesondere öffentliche Dokumente, um die Befehle zu verstehen, die über Ihre Instances ausgeführt werden. Ein

Dokument kann absichtlich oder unbeabsichtigterweise negative Auswirkungen haben, wenn es ausgeführt wird. Wenn das Dokument auf ein externes Netzwerk verweist, überprüfen Sie die externe Quelle, bevor Sie das Dokument verwenden.

Versenden von Befehlen mit dem Dokument-Hash

Wenn Sie ein Dokument freigeben, erstellt das System einen SHA-256-Hash und weist diesen dem Dokument zu. Das System speichert außerdem einen Snapshot des Dokumentinhalts. Wenn Sie mit einem freigegebenen Dokument einen Befehl senden, können Sie für den Befehl diesen Hash angeben, um sicherzustellen, dass die folgenden Bedingungen erfüllt sind:

- Sie führen den Befehl über das richtige Systems Manager-Dokument aus.
- Der Inhalt des Dokuments wurde nicht geändert, seit es für Sie freigegeben wurde.

Wenn der Hash nicht mit dem angegebenen Dokument übereinstimmt oder der Inhalt des freigegebenen Dokuments geändert wurde, löst der Befehl eine InvalidDocument-Ausnahmebedingung aus. Mit dem Hash können keine Dokumentinhalte von externen Standorten überprüft werden.

## <span id="page-1802-0"></span>Öffentliche Freigabe für SSM-Dokumente blockieren

Bevor Sie beginnen, überprüfen Sie alle öffentlich freigegebenen SSM-Dokumente in Ihrem AWS-Konto und bestätigen Sie, ob Sie diese weiterhin freigeben möchten. Um die gemeinsame Nutzung eines SSM-Dokuments für die Öffentlichkeit zu beenden, müssen Sie die Einstellung für Dokumentberechtigungen wie im [Modifizieren von Berechtigungen für ein freigegebenes](#page-1810-0) [SSM-Dokument-](#page-1810-0)Abschnitt dieses Themas beschrieben ändern. Die Aktivierung der Einstellung "Öffentliches Teilen blockieren" hat keine Auswirkungen auf SSM-Dokumente, die Sie derzeit für die Öffentlichkeit freigeben. Wenn die Einstellung "Öffentliches Teilen blockieren" aktiviert ist, können Sie keine weiteren SSM-Dokumente mit der Öffentlichkeit teilen.

Sofern Ihr Anwendungsfall nicht erfordert, dass Sie Dokumente öffentlich freigeben, empfehlen wir Ihnen, die Einstellung "Öffentliche Freigabe blockieren" für Ihre SSM-Dokumente zu aktivieren. Wenn Sie diese Einstellung aktivieren, wird unerwünschter Zugriff auf Ihre SSM-Dokumente verhindert. Bei der Einstellung "Öffentliches Teilen blockieren" handelt es sich um eine Einstellung auf Kontoebene, die für jedes Konto unterschiedlich sein kann. AWS-Region Führen Sie die folgenden Aufgaben aus, um die öffentliche Freigabe für alle SSM-Dokumente zu blockieren, die Sie derzeit nicht freigeben.

Öffentliche Freigabe blockieren (Konsole)

Blockieren der öffentlichen Freigabe Ihrer SSM-Dokumente

- 1. Öffnen Sie die AWS Systems Manager Konsole unter [https://console.aws.amazon.com/systems](https://console.aws.amazon.com/systems-manager/)[manager/.](https://console.aws.amazon.com/systems-manager/)
- 2. Wählen Sie im Navigationsbereich die Option Dokumente aus.
- 3. Wählen Sie Preferences (Präferenzen) und dann Edit (Bearbeiten) im Abschnitt Block public sharing (Öffentliche Freigabe blockieren) .
- 4. Wählen Sie das Kontrollkästchen Block public sharing (Öffentliche Freigabe blockieren) und wählen Sie aus Save (speichern).

```
Öffentliche Freigabe blockieren (Befehlszeile)
```
Öffnen Sie AWS Command Line Interface (AWS CLI) oder AWS Tools for Windows PowerShell auf Ihrem lokalen Computer und führen Sie den folgenden Befehl aus, um das öffentliche Teilen Ihrer SSM-Dokumente zu blockieren.

Linux & macOS

```
aws ssm update-service-setting \ 
     --setting-id /ssm/documents/console/public-sharing-permission \ 
     --setting-value Disable \ 
     --region 'The AWS-Region you want to block public sharing in'
```
Windows

```
aws ssm update-service-setting ^ 
     --setting-id /ssm/documents/console/public-sharing-permission ^ 
     --setting-value Disable ^ 
     --region "The AWS-Region you want to block public sharing in"
```
PowerShell

```
Update-SSMServiceSetting ` 
     -SettingId /ssm/documents/console/public-sharing-permission ` 
     -SettingValue Disable ` 
     –Region The AWS-Region you want to block public sharing in
```
Überprüfen Sie, ob der Einstellungswert aktualisiert wurde, indem Sie den folgenden Befehl verwenden.

Linux & macOS

```
aws ssm get-service-setting \
     --setting-id /ssm/documents/console/public-sharing-permission \ 
     --region The AWS-Region you blocked public sharing in
```
Windows

```
aws ssm get-service-setting ^ 
     --setting-id /ssm/documents/console/public-sharing-permission ^ 
     --region "The AWS-Region you blocked public sharing in"
```
PowerShell

```
Get-SSMServiceSetting ` 
     -SettingId /ssm/documents/console/public-sharing-permission ` 
     -Region The AWS-Region you blocked public sharing in
```
Beschränken des Zugriffs zum Blockieren der öffentlichen Freigabe mit IAM

Sie können AWS Identity and Access Management (IAM) -Richtlinien erstellen, die Benutzer daran hindern, die Einstellung "Öffentliches Teilen blockieren" zu ändern. Dadurch wird verhindert, dass Benutzer unerwünschten Zugriff auf Ihre SSM-Dokumente zulassen.

Nachfolgend finden Sie ein Beispiel für eine IAM-Richtlinie, die verhindert, dass Benutzer die Einstellung zum Blockieren der öffentlichen Freigabe zu aktualisieren. Um dieses Beispiel zu verwenden, müssen Sie die Beispiel-Konto-ID für Amazon Web Services durch Ihre eigene Konto-ID ersetzen.

```
{ 
     "Version": "2012-10-17", 
     "Statement": [ 
         { 
              "Effect": "Deny", 
              "Action": "ssm:UpdateServiceSetting", 
              "Resource": "arn:aws:ssm:*:987654321098:servicesetting/ssm/documents/
console/public-sharing-permission"
```
}

 $\overline{1}$ }

## <span id="page-1805-0"></span>Freigeben eines SSM-Dokuments

Sie können AWS Systems Manager (SSM) Dokumente mithilfe der Systems Manager Manager-Konsole teilen. Beim Teilen von Dokumenten über die Konsole kann nur die Standardversion des Dokuments geteilt werden. Sie können SSM-Dokumente auch programmgesteuert teilen, indem Sie die ModifyDocumentPermission API-Operation mit dem AWS Command Line Interface (AWS CLI) AWS Tools for Windows PowerShell, oder dem SDK aufrufen. AWS Bevor Sie ein Dokument teilen, sollten Sie die Personen AWS-Konto IDs ermitteln, mit denen Sie es teilen möchten. Sie geben diese Konten an IDs , wenn Sie das Dokument teilen.

## Freigeben eines Dokuments (Konsole)

- 1. Öffnen Sie die AWS Systems Manager Konsole unter [https://console.aws.amazon.com/systems](https://console.aws.amazon.com/systems-manager/)[manager/.](https://console.aws.amazon.com/systems-manager/)
- 2. Wählen Sie im Navigationsbereich die Option Dokumente aus.
- 3. Wählen Sie in der Dokumentenliste das Dokument aus, das Sie freigeben möchten, und klicken Sie dann auf View details (Details anzeigen). Überprüfen Sie dann auf der Registerkarte Permissions, ob Sie der Besitzer des Dokuments sind. Nur der Eigentümer eines Dokuments kann ein Dokument freigeben.
- 4. Wählen Sie Edit (Bearbeiten) aus.
- 5. Um den Befehl öffentlich freizugeben, wählen Sie Public und dann die Option Save. Wählen Sie zur privaten Freigabe des Befehls die Option Private aus, geben Sie die AWS-Konto -ID ein und wählen Sie Add permission sowie anschließend die Option Save aus.

## Freigeben eines Dokuments (Befehlszeile)

Das folgende Verfahren erfordert, dass Sie eine AWS-Region für Ihre Befehlszeilensitzung angeben.

1. Öffnen Sie AWS CLI oder AWS Tools for Windows PowerShell auf Ihrem lokalen Computer und führen Sie den folgenden Befehl aus, um Ihre Anmeldeinformationen anzugeben.

Ersetzen Sie den Befehl im folgenden Befehl *region* durch Ihre eigenen Informationen. Eine Liste der unterstützten *region* Werte finden Sie in der Spalte Region der [Systems Manager](https://docs.aws.amazon.com/general/latest/gr/ssm.html#ssm_region)  [Manager-Dienstendpunkte](https://docs.aws.amazon.com/general/latest/gr/ssm.html#ssm_region) in der Allgemeine Amazon Web Services-Referenz.

#### Linux & macOS

```
aws config
AWS Access Key ID: [your key]
AWS Secret Access Key: [your key]
Default region name: region
Default output format [None]:
```
Windows

```
aws config
AWS Access Key ID: [your key]
AWS Secret Access Key: [your key]
Default region name: region
Default output format [None]:
```
**PowerShell** 

```
Set-AWSCredentials –AccessKey your key –SecretKey your key
Set-DefaultAWSRegion -Region region
```
2. Verwenden Sie den folgenden Befehl, um alle SSM-Dokumente aufzulisten, die für Sie verfügbar sind. Die Liste enthält Dokumente, die Sie erstellt haben, und Dokumente, die für Sie freigegeben wurden.

Linux & macOS

aws ssm list-documents

Windows

aws ssm list-documents

**PowerShell** 

Get-SSMDocumentList

3. Verwenden Sie den folgenden Befehl, um ein bestimmtes Dokument abzurufen.

#### Linux & macOS

```
aws ssm get-document \ 
     --name document name
```
**Windows** 

```
aws ssm get-document ^ 
     --name document name
```
#### **PowerShell**

```
Get-SSMDocument ` 
     –Name document name
```
4. Verwenden Sie den folgenden Befehl, um eine Beschreibung des Dokuments abzurufen.

## Linux & macOS

```
aws ssm describe-document \ 
     --name document name
```
#### Windows

```
aws ssm describe-document ^ 
     --name document name
```
## **PowerShell**

Get-SSMDocumentDescription ` –Name *document name*

5. Verwenden Sie den folgenden Befehl, um die Zugriffsberechtigungen für das Dokument anzuzeigen.

Linux & macOS

```
aws ssm describe-document-permission \ 
     --name document name \
```
#### --permission-type Share

#### **Windows**

```
aws ssm describe-document-permission ^ 
     --name document name ^ 
     --permission-type Share
```
#### PowerShell

Get-SSMDocumentPermission ` –Name *document name* ` -PermissionType Share

6. Verwenden Sie den folgenden Befehl, um die Zugriffsberechtigungen für das Dokument zu ändern und das Dokument freizugeben. Sie müssen der Eigentümer des Dokuments sein, um die Berechtigungen bearbeiten zu können. Optional können Sie für Dokumente, die mit bestimmten AWS-Konto IDs Personen geteilt wurden, mithilfe des --shared-documentversion Parameters eine Version des Dokuments angeben, die Sie teilen möchten. Wenn Sie keine Version angeben, gibt das System die Default-Version des Dokuments frei. Wenn Sie ein Dokument öffentlich (mit all) teilen, werden standardmäßig alle Versionen des angegebenen Dokuments geteilt. Mit dem folgenden Beispielbefehl wird das Dokument privat für eine bestimmte Person freigegeben, basierend auf der AWS-Konto ID dieser Person.

Linux & macOS

```
aws ssm modify-document-permission \ 
     --name document name \ 
     --permission-type Share \ 
     --account-ids-to-add AWS-Konto ID
```
#### Windows

```
aws ssm modify-document-permission ^
```
- --name *document name* ^
- --permission-type Share ^
- --account-ids-to-add *AWS-Konto ID*

#### **PowerShell**

```
Edit-SSMDocumentPermission ` 
     –Name document name ` 
     -PermissionType Share ` 
     -AccountIdsToAdd AWS-Konto ID
```
7. Verwenden Sie den folgenden Befehl, um ein Dokument öffentlich freizugeben.

## **a** Note

Wenn Sie ein Dokument öffentlich (mit all) teilen, werden standardmäßig alle Versionen des angegebenen Dokuments geteilt.

### Linux & macOS

```
aws ssm modify-document-permission \ 
     --name document name \ 
     --permission-type Share \
```
--account-ids-to-add 'all'

### **Windows**

```
aws ssm modify-document-permission ^ 
     --name document name ^ 
     --permission-type Share ^ 
     --account-ids-to-add "all"
```
## PowerShell

```
Edit-SSMDocumentPermission ` 
     -Name document name ` 
     -PermissionType Share ` 
     -AccountIdsToAdd ('all')
```
#### <span id="page-1810-0"></span>Modifizieren von Berechtigungen für ein freigegebenes SSM-Dokument

Wenn Sie einen Befehl teilen, können Benutzer diesen Befehl anzeigen und verwenden, bis Sie entweder den Zugriff auf das AWS Systems Manager (SSM-) Dokument aufheben oder das SSM-Dokument löschen. Sie können ein Dokument jedoch erst löschen, wenn es nicht mehr freigegeben ist. Sie müssen also zuerst die Freigabe beenden und können erst anschließend die Datei löschen.

Beenden der Freigabe eines Dokuments (Konsole)

Beenden der Freigabe eines Dokuments

- 1. Öffnen Sie die AWS Systems Manager Konsole unter. [https://console.aws.amazon.com/systems](https://console.aws.amazon.com/systems-manager/)[manager/](https://console.aws.amazon.com/systems-manager/)
- 2. Wählen Sie im Navigationsbereich die Option Dokumente aus.
- 3. Wählen Sie in der Dokumentenliste das Dokument aus, dessen Freigabe Sie beenden möchten, und klicken Sie dann auf Details anzeigen. Überprüfen Sie dann auf der Registerkarte Berechtigungen, ob Sie der Besitzer des Dokuments sind. Nur der Eigentümer eines Dokuments kann die Freigabe eines Dokuments beenden.
- 4. Wählen Sie Edit (Bearbeiten) aus.
- 5. Wählen Sie X, um die AWS-Konto ID zu löschen, die keinen Zugriff mehr auf den Befehl haben sollte, und wählen Sie dann Speichern.

Beenden der Freigabe eines Dokuments (Befehlszeile)

Öffnen Sie AWS CLI oder AWS Tools for Windows PowerShell auf Ihrem lokalen Computer und führen Sie den folgenden Befehl aus, um die gemeinsame Nutzung eines Befehls zu beenden.

Linux & macOS

```
aws ssm modify-document-permission \ 
     --name document name \ 
     --permission-type Share \ 
     --account-ids-to-remove 'AWS-Konto ID'
```
#### Windows

```
aws ssm modify-document-permission ^ 
     --name document name ^ 
     --permission-type Share ^
```
--account-ids-to-remove "*AWS-Konto ID*"

#### PowerShell

```
Edit-SSMDocumentPermission ` 
     -Name document name ` 
     -PermissionType Share ` 
     –AccountIdsToRemove AWS-Konto ID
```
<span id="page-1811-0"></span>Verwenden von freigegebenen SSM-Dokumenten

Wenn Sie ein AWS Systems Manager (SSM) -Dokument teilen, generiert das System einen Amazon-Ressourcennamen (ARN) und weist ihn dem Befehl zu. Wenn Sie ein freigegebenes Dokument über die Systems-Manager-Konsole auswählen und ausführen, wird der ARN nicht angezeigt. Wenn Sie jedoch ein freigegebenes SSM-Dokument mit einer anderen Methode als der Systems-Manager-Konsole ausführen möchten, müssen Sie den vollständigen ARN des Dokuments für den DocumentName-Anforderungsparameter angeben. Wenn Sie den Befehl zum Auflisten der Dokumente ausführen, wird jeweils der vollständige ARN für SSM-Dokumente angezeigt.

#### **a** Note

Sie müssen nicht angeben, ob es sich ARNs um AWS öffentliche Dokumente (Dokumente, die mit 1 beginnenAWS-\*) oder um Dokumente handelt, deren Eigentümer Sie sind.

Verwenden eines freigegebenen SSM-Dokuments (Befehlszeile)

So listen Sie öffentliche SSM-Dokumente auf

Linux & macOS

```
aws ssm list-documents \ 
     --filters Key=Owner,Values=Public
```
#### Windows

```
aws ssm list-documents ^ 
     --filters Key=Owner,Values=Public
```
#### **PowerShell**

```
$filter = New-Object Amazon.SimpleSystemsManagement.Model.DocumentKeyValuesFilter
$filter.Key = "Owner"
$filter.Values = "Public"
Get-SSMDocumentList ` 
     -Filters @($filter)
```
So listen Sie private SSM-Dokumente auf, die für Sie freigegeben wurden

#### Linux & macOS

```
aws ssm list-documents \ 
     --filters Key=Owner,Values=Private
```
### Windows

```
aws ssm list-documents ^ 
     --filters Key=Owner,Values=Private
```
**PowerShell** 

```
$filter = New-Object Amazon.SimpleSystemsManagement.Model.DocumentKeyValuesFilter
$filter.Key = "Owner"
$filter.Values = "Private"
Get-SSMDocumentList ` 
     -Filters @($filter)
```
So listen Sie alle SSM-Dokumente auf, die für Sie verfügbar sind

## Linux & macOS

aws ssm list-documents

## Windows

aws ssm list-documents

#### **PowerShell**

Get-SSMDocumentList

So rufen Sie Informationen zu einem SSM-Dokument ab, das für Sie freigegeben wurde

```
Linux & macOS
```

```
aws ssm describe-document \ 
     --name arn:aws:ssm:us-east-2:12345678912:document/documentName
```
**Windows** 

```
aws ssm describe-document ^ 
     --name arn:aws:ssm:us-east-2:12345678912:document/documentName
```
#### PowerShell

```
Get-SSMDocumentDescription ` 
     –Name arn:aws:ssm:us-east-2:12345678912:document/documentName
```
So führen Sie ein freigegebenes SSM-Dokument aus

## Linux & macOS

```
aws ssm send-command \ 
     --document-name arn:aws:ssm:us-east-2:12345678912:document/documentName \ 
     --instance-ids ID
```
#### Windows

```
aws ssm send-command ^ 
     --document-name arn:aws:ssm:us-east-2:12345678912:document/documentName ^ 
     --instance-ids ID
```
#### PowerShell

Send-SSMCommand `

 –DocumentName *arn:aws:ssm:us-east-2:12345678912:document/documentName* ` –InstanceIds *ID*

## Suchen nach SSM-Dokumenten

Sie können den AWS Systems Manager (SSM-) Dokumentenspeicher nach SSM-Dokumenten durchsuchen, indem Sie entweder die Freitextsuche oder eine filterbasierte Suche verwenden. Sie können auch Dokumente als Favoriten markieren, um häufig verwendete SSM-Dokumente zu finden. In den folgenden Abschnitten wird beschrieben, wie Sie diese Funktionen nutzen können.

## Verwenden der Freitextsuche

Das Suchfeld auf der Seite Systems Manager-Dokumente unterstützt die Freitextsuche. Die Freitextsuche vergleicht den bzw. die eingegebenen Suchbegriffe mit dem Dokumentnamen in jedem SSM-Dokument. Wenn Sie einen einzelnen Suchbegriff eingeben, z. B. **ansible**, gibt Systems Manager alle SSM-Dokumente zurück, in denen dieser Begriff erkannt wurde. Wenn Sie mehrere Suchbegriffe eingeben, sucht Systems Manager mithilfe einer OR-Anweisung. Wenn Sie z. B. **ansible** und **linux** angeben, gibt die Suche alle Dokumente zurück, die eines der beiden Schlüsselwörter im Namen tragen.

Wenn Sie einen Freitext-Suchbegriff eingeben und eine Suchoption wählen, z. B. Plattformtyp, dann verwendet die Suche eine AND-Anweisung und gibt alle Dokumente zurück, die das Schlüsselwort im Namen und den angegebenen Plattformtyp enthalten.

## **a** Note

Beachten Sie die folgenden Details zur Freitextsuche.

- Bei der Freitextsuche wird nicht zwischen Groß- und Kleinschreibung unterschieden.
- Die Suchbegriffe müssen mindestens drei und dürfen höchstens 20 Zeichen lang sein.
- Die Freitextsuche akzeptiert bis zu fünf Suchbegriffe.
- Wenn Sie ein Leerzeichen zwischen den Suchbegriffen eingeben, schließt das System das Leerzeichen bei der Suche ein.
- Sie können die Freitextsuche mit anderen Suchoptionen wie Dokumenttyp oder Plattformtyp kombinieren.
- Der Filter Dokumentname-Präfix und die Freitextsuche können nicht zusammen verwendet werden, da sie sich gegenseitig ausschließen.

#### Suchen nach SSM-Dokumenten

- 1. Öffnen Sie die Konsole unter AWS Systems Manager . [https://console.aws.amazon.com/](https://console.aws.amazon.com/systems-manager/) [systems-manager/](https://console.aws.amazon.com/systems-manager/)
- 2. Wählen Sie im Navigationsbereich die Option Dokumente aus.
- 3. Geben Sie Ihre Suchbegriffe in das Suchfeld ein und drücken Sie die Eingabetaste.

Durchführen einer Freitextdokumentsuche mit dem AWS CLI

Durchführen der Freitextdokumentsuche mithilfe der CLI

1. Installieren und konfigurieren Sie AWS Command Line Interface (AWS CLI), falls Sie dies noch nicht getan haben.

Weitere Informationen finden Sie unter [Installieren oder Aktualisieren der neuesten Version von](https://docs.aws.amazon.com/cli/latest/userguide/getting-started-install.html)  [AWS CLI](https://docs.aws.amazon.com/cli/latest/userguide/getting-started-install.html).

2. Führen Sie den folgenden Befehl aus, um eine Freitextdokumentsuche mit einem einzelnen Begriff durchzuführen. Ersetzen Sie diesen Befehl *search\_term* durch Ihre eigenen Informationen.

aws ssm list-documents --filters Key="SearchKeyword",Values="*search\_term*"

Ein Beispiel:

```
aws ssm list-documents --filters Key="SearchKeyword",Values="aws-asg" --region us-
east-2
```
Um mit mehreren Begriffen zu suchen, die eine AND-Anweisung erstellen, führen Sie den folgenden Befehl aus. Ersetzen Sie in diesem Befehl *search\_term\_1* und *search\_term\_2* durch Ihre eigenen Informationen.

```
aws ssm list-documents --filters 
  Key="SearchKeyword",Values="search_term_1","search_term_2","search_term_3" --
region us-east-2
```
Ein Beispiel:

```
aws ssm list-documents --filters Key="SearchKeyword",Values="aws-asg","aws-
ec2","restart" --region us-east-2
```
#### Verwenden von Filtern

Der Systems Manager–Seite Dokumente zeigt automatisch die folgenden Filter an, wenn Sie das Suchfeld auswählen.

- Dokumentnamenpräfix
- Plattformentypen
- Dokumenttyp
- Tag-Schlüssel

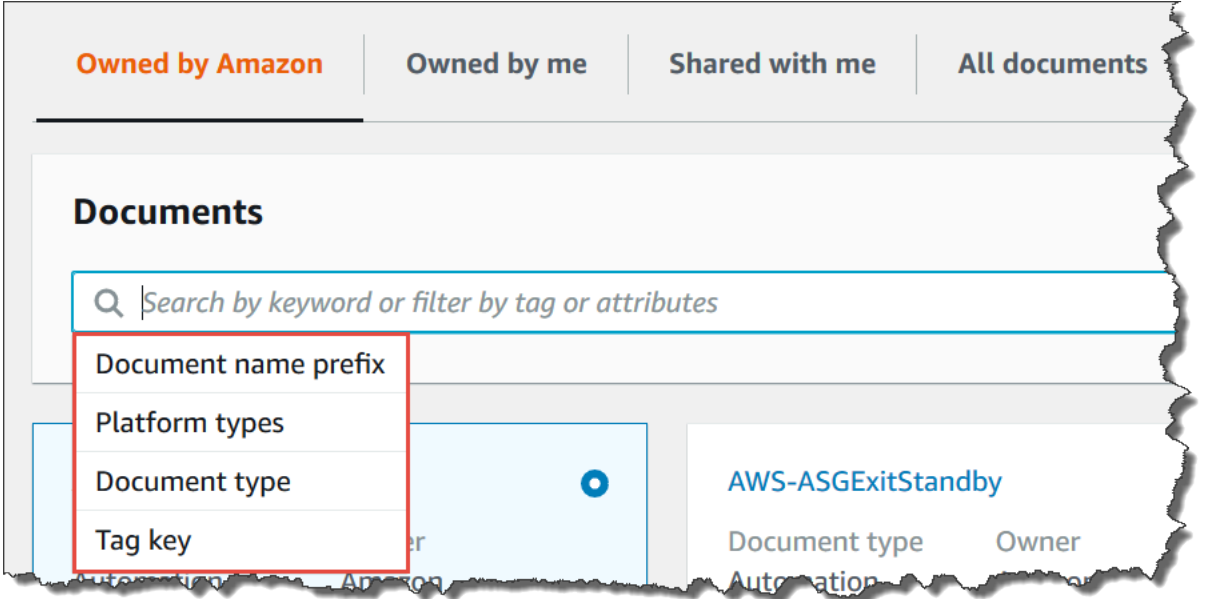

Sie können mit einem einzigen Filter nach SSM-Dokumenten suchen. Wenn Sie einen spezifischeren Satz von SSM-Dokumenten zurückgeben möchten, können Sie mehrere Filter anwenden. Hier ein Beispiel für eine Suche, bei der die Filter Plattformtypen und Dokumentnamenpräfix verwendet werden.

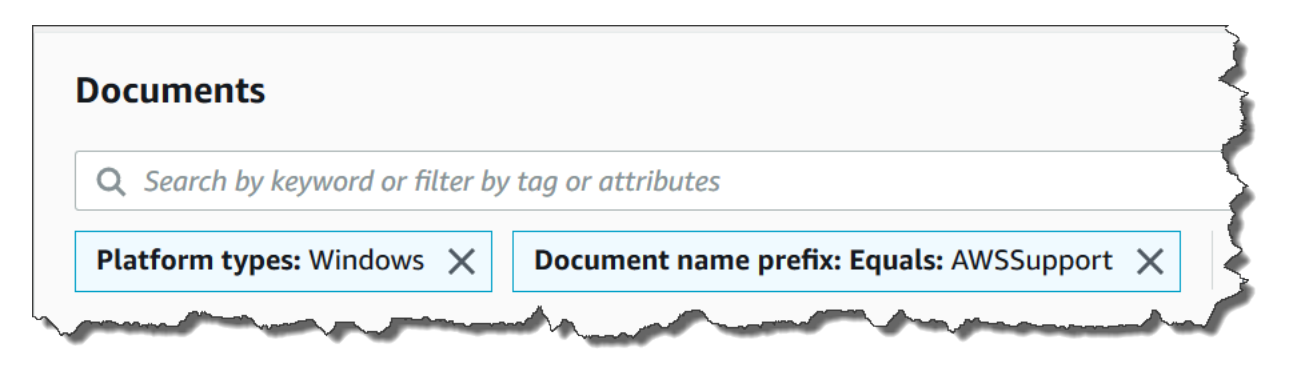

Wenn Sie mehrere Filter anwenden, erstellt Systems Manager verschiedene Suchanweisungen basierend auf den ausgewählten Filtern:

- Wenn Sie denselben Filter mehrfach anwenden, z. B. das Präfix für den Dokumentennamenpräfix, sucht Systems Manager mit Hilfe einer OR-Anweisung. Wenn Sie z. B. einen Filter Dokumentname Präfix=**AWS** und einen zweiten Filter Dokumentnamenpräfix=**Lambda** angeben, liefert die Suche alle Dokumente mit dem Präfix "AWS" und alle Dokumente mit dem Präfix "Lambda".
- Wenn Sie verschiedene Filter anwenden, z. B. Document name prefix (Präfix Dokumentname) und Platform types (Plattformtypen), sucht Systems Manager mithilfe einer AND-Anweisung. Wenn Sie z. B. den Filter Document name prefix (Präfix Dokumentname) = **AWS** und den Filter Platform types (Plattformtypen) = **Linux** angeben, gibt die Suche alle Dokumente mit dem Präfix "AWS" zurück, die spezifisch für die Linux-Plattform sind.

**a** Note

Dabei wird Groß- und Kleinschreibung beachtet.

Hinzufügen von Dokumenten zu Ihren Favoriten

Fügen Sie Dokumente zu Ihren Favoriten hinzu, um häufig verwendete SSM-Dokumente leichter zu finden. Sie können bis zu 20 Dokumente pro Dokumenttyp, pro AWS-Konto und als Favorit markieren AWS-Region. Sie können Ihre Favoriten in der Dokumenten- AWS Management Console auswählen, ändern und anzeigen. Die folgenden Verfahren beschreiben, wie Sie Ihre Favoriten auswählen, ändern und anzeigen.

#### So markieren Sie ein SSM-Dokument als Favorit

- 1. Öffnen Sie die AWS Systems Manager Konsole unter [https://console.aws.amazon.com/systems](https://console.aws.amazon.com/systems-manager/)[manager/.](https://console.aws.amazon.com/systems-manager/)
- 2. Wählen Sie im Navigationsbereich die Option Dokumente aus.
- 3. Wählen Sie das Sternsymbol neben dem Namen des Dokuments aus, das Sie als Favorit markieren möchten.

So entfernen Sie ein SSM-Dokument aus Ihren Favoriten

- 1. Öffnen Sie die AWS Systems Manager Konsole unter [https://console.aws.amazon.com/systems](https://console.aws.amazon.com/systems-manager/)[manager/.](https://console.aws.amazon.com/systems-manager/)
- 2. Wählen Sie im Navigationsbereich die Option Dokumente aus.
- 3. Wählen Sie das Sternsymbol neben dem Namen des Dokuments ab, das Sie nicht mehr als Favorit markieren möchten.

Um Ihre Favoriten aus den Dokumenten anzuzeigen AWS Management Console

- 1. Öffnen Sie die AWS Systems Manager Konsole unter [https://console.aws.amazon.com/systems](https://console.aws.amazon.com/systems-manager/)[manager/.](https://console.aws.amazon.com/systems-manager/)
- 2. Wählen Sie im Navigationsbereich die Option Dokumente aus.
- 3. Wählen Sie die Registerkarte Favoriten aus.

# AWS Systems Manager Maintenance Windows

Maintenance Windows, ein Tool in AWS Systems Manager, hilft Ihnen dabei, einen Zeitplan für die Ausführung potenziell störender Aktionen auf Ihren Knoten zu definieren, z. B. das Patchen eines Betriebssystems, das Aktualisieren von Treibern oder das Installieren von Software oder Patches.

### **a** Note

State Manager and Maintenance Windows kann einige ähnliche Arten von Updates auf Ihren verwalteten Knoten durchführen. Welche Option Sie wählen, hängt davon ab, ob Sie die System-Compliance automatisieren oder zeitkritische Aufgaben mit hoher Priorität während der von Ihnen angegebenen Zeiträume ausführen müssen.

Weitere Informationen finden Sie unter [Wählen Sie zwischen State Manager and](#page-3200-0)  [Maintenance Windows.](#page-3200-0)

Mit Maintenance Windows, können Sie Aktionen für zahlreiche andere AWS Ressourcentypen planen, z. B. Amazon Simple Storage Service (Amazon S3) -Buckets, Amazon Simple Queue Service (Amazon SQS) -Warteschlangen, AWS Key Management Service (AWS KMS) -Schlüssel und vieles mehr.

Eine vollständige Liste der unterstützten Ressourcentypen, die Sie in ein Wartungsfensterziel aufnehmen können, finden Sie unter [Ressourcen, die Sie mit verwenden können AWS Resource](https://docs.aws.amazon.com/ARG/latest/userguide/supported-resources.html#supported-resources-console) [Groups und Tag-Editor](https://docs.aws.amazon.com/ARG/latest/userguide/supported-resources.html#supported-resources-console) im AWS Resource Groups Benutzerhandbuch. Um loszulegen mit Maintenance Windows, öffnen Sie die [Systems Manager Manager-Konsole.](https://console.aws.amazon.com/systems-manager/maintenance-windows) Wählen Sie im Navigationsbereich Maintenance Windows.

Jedes Wartungsfenster hat einen Zeitplan, eine maximale Dauer, eine Reihe registrierter Ziele (die verwalteten Knoten oder andere AWS Ressourcen, auf die reagiert wird) und eine Reihe registrierter Aufgaben. Sie können Tags zu Ihren Wartungsfenstern hinzufügen, wenn Sie sie erstellen oder aktualisieren. Tags sind Schlüssel, die das Identifizieren und Sortieren der Ressourcen in Ihrer Organisation ermöglichen. Sie können auch Daten angeben, vor oder nach denen ein Wartungsfenster nicht ausgeführt werden soll und Sie können die internationale Zeitzone angeben, auf der der Zeitplan des Wartungsfensters basieren soll.

Eine Beschreibung des Verhältnisses zwischen den verschiedenen zeitplanbezogenen Optionen für Wartungsfenster finden Sie unter [Wartungsfenster-Optionen für Planung und aktive Zeiträume](#page-1943-0).

Weitere Informationen zum Arbeiten mit der --schedule-Option finden Sie unter [Referenz: Cron](#page-3172-0)[und Rate-Ausdrücke für System Manager.](#page-3172-0)

## Unterstützte Aufgabentypen

Mit Wartungsfenstern können Sie vier Aufgabentypen ausführen:

• Befehle in Run Command, ein Tool im Systems Manager

Weitere Informationen zur Run Command, finden Sie unter [AWS Systems Manager Run](#page-756-0)  [Command](#page-756-0).

• Workflows in Automation, ein Tool im Systems Manager

Weitere Informationen über Automation-Workflows finden Sie unter [AWS Systems Manager-](#page-1087-0)[Automatisierung.](#page-1087-0)

• Funktionen in AWS Lambda

Weitere Informationen über Lambda-Funktionen finden Sie unter [Erste Schritte mit Lambda](https://docs.aws.amazon.com/lambda/latest/dg/getting-started.html) im AWS Lambda -Entwicklerhandbuch.

• Aufgaben in AWS Step Functions

## **a** Note

Aufgaben im Wartungsfenster unterstützen nur Zustandsmaschinen-Workflows von Step Functions Standard. Sie unterstützen keine Express-Zustandsmaschinen-Workflows. Informationen zu Workflowtypen für Zustandsmaschinen finden Sie unter [Standard](https://docs.aws.amazon.com/step-functions/latest/dg/concepts-standard-vs-express.html)[gegenüber Express-Workflows](https://docs.aws.amazon.com/step-functions/latest/dg/concepts-standard-vs-express.html) im AWS Step Functions -Entwicklerhandbuch.

Weitere Informationen zu Step Functions finden Sie im [AWS Step Functions Developer Guide](https://docs.aws.amazon.com/step-functions/latest/dg/).

Das bedeutet, dass Sie mit Wartungsfenstern z. B. folgende Aufgaben für Ihre ausgewählten Ziele durchführen können.

- Installieren oder Aktualisieren von Anwendungen.
- Anwenden von Patches.
- Installieren oder aktualisieren SSM Agent.
- Führen Sie PowerShell Befehle und Linux-Shell-Skripte mithilfe eines Systems Manager aus Run Command Aufgabe.
- Entwicklung Amazon Machine Images (AMIs), Boot-Strap-Software und Konfiguration von Knoten mithilfe einer Systems Manager Automation-Task.
- Führen Sie AWS Lambda Funktionen aus, die zusätzliche Aktionen aufrufen, z. B. das Scannen Ihrer Knoten nach Patch-Updates.
- Führen Sie AWS Step Functions Zustandsmaschinen aus, um Aufgaben wie das Entfernen eines Knotens aus einer Elastic Load Balancing Balancing-Umgebung, das Patchen des Knotens und das anschließende Hinzufügen des Knotens wieder zur Elastic Load Balancing Balancing-Umgebung auszuführen.
- Zielknoten, die offline sind, indem Sie eine AWS Ressourcengruppe als Ziel angeben.

## **a** Note

Für das Wartungsfenster müssen ein oder mehrere Ziele angegeben werden Run CommandAufgaben vom Typ. Je nach Aufgabe sind Ziele für andere Aufgabentypen im Wartungsfenster (Automatisierung AWS Lambda, und AWS Step Functions) optional. Weitere Informationen zur Ausführung von Aufgaben, die keine Ziele angeben, finden Sie unter [Wartungsfenster-Tasks ohne Ziele registrieren.](#page-1948-0)

## EventBridge Unterstützung

Dieses Systems Manager Manager-Tool wird in den EventBridge Amazon-Regeln als Ereignistyp unterstützt. Weitere Informationen finden Sie unter [Überwachung von Systems Manager Manager-](#page-3016-0)[Ereignissen mit Amazon EventBridge](#page-3016-0) und [Referenz: EventBridge Amazon-Ereignistypen und -muster](#page-3161-0)  [für Systems Manager.](#page-3161-0)

## Inhalt

- [Einrichtung Maintenance Windows](#page-1821-0)
- [Wartungsfenster mit der Konsole erstellen und verwalten](#page-1846-0)
- **[Tutorials](#page-1864-0)**
- [Verwendung von Pseudo-Parametern bei der Registrierung von Aufgaben im Wartungsfenster](#page-1937-0)
- [Wartungsfenster-Optionen für Planung und aktive Zeiträume](#page-1943-0)
- [Wartungsfenster-Tasks ohne Ziele registrieren](#page-1948-0)
- [Fehlerbehebung bei Wartungsfenstern](#page-1950-0)

## <span id="page-1821-0"></span>Einrichtung Maintenance Windows

Bevor Benutzer in Ihrem AWS-Konto Konto Aufgaben im Wartungsfenster erstellen und planen können Maintenance Windows, ein Tool in AWS Systems Manager, müssen ihnen die erforderlichen Berechtigungen erteilt werden. Darüber hinaus müssen Sie eine IAM-Servicerolle für Wartungsfenster und die IAM-Richtlinie erstellen, die an diese angehängt werden soll.

## Bevor Sie beginnen

Zusätzlich zu den Berechtigungen, die Sie in diesem Abschnitt konfigurieren, sollten die IAM-Entitäten (Benutzer, Rollen oder Gruppen), die mit Wartungsfenstern arbeiten, bereits über allgemeine Wartungsfensterberechtigungen verfügen. Sie können diese Berechtigungen erteilen, indem Sie den Entitäten die IAM-Richtlinie AmazonSSMFullAccess zuweisen oder eine benutzerdefinierte IAM-Richtlinie zuweisen, die einen kleineren Satz von Zugriffsberechtigungen für Systems Manager bereitstellt, der Aufgaben des Wartungsfensters abdeckt.

Themen

- [Steuern des Zugriffs auf Wartungsfenster mithilfe der Konsole](#page-1822-0)
- [Steuern Sie den Zugriff auf Wartungsfenster mit dem AWS CLI](#page-1832-0)

<span id="page-1822-0"></span>Steuern des Zugriffs auf Wartungsfenster mithilfe der Konsole

Die folgenden Verfahren beschreiben, wie Sie die AWS Systems Manager Konsole verwenden, um die erforderlichen Berechtigungen und Rollen für Wartungsfenster zu erstellen.

Themen

- [Aufgabe 1: Erstellen einer benutzerdefinierten Servicerolle für Wartungsfenster-Aufgaben](#page-1822-1)
- [Aufgabe 2: Erstellen einer benutzerdefinierten Servicerolle für Wartungsfenster mithilfe der Konsole](#page-1825-0)
- [Aufgabe 3: Bestimmten Benutzern die Berechtigung erteilen, Wartungsfensteraufgaben über die](#page-1828-0)  [Konsole zu registrieren](#page-1828-0)
- [Aufgabe 4: Verhindern, dass bestimmte Benutzer Aufgaben im Wartungsfenster über die Konsole](#page-1831-0) [registrieren](#page-1831-0)

<span id="page-1822-1"></span>Aufgabe 1: Erstellen einer benutzerdefinierten Servicerolle für Wartungsfenster-Aufgaben

Wartungsfenster-Aufgaben erfordern eine IAM-Rolle, um die Berechtigungen bereitzustellen, die für die Ausführung für die Zielressourcen erforderlich sind. Die Berechtigungen werden durch eine IAM-Richtlinie bereitgestellt, die der Rolle angefügt wird. Die Arten von Aufgaben, die Sie ausführen, und Ihre anderen betrieblichen Anforderungen bestimmen den Inhalt dieser Richtlinie. Wir bieten eine Basisrichtlinie an, die Sie Ihren Bedürfnissen anpassen können. Abhängig von den Aufgaben und Arten von Aufgaben, die Ihre Wartungsfenster ausführen, benötigen Sie möglicherweise nicht alle Berechtigungen in dieser Richtlinie und müssen möglicherweise zusätzliche Berechtigungen einschließen. Sie hängen diese Richtlinie an die Rolle an, die Sie später in [Aufgabe 2: Erstellen einer](#page-1825-0)  [benutzerdefinierten Servicerolle für Wartungsfenster mithilfe der Konsole](#page-1825-0) erstellen.

Erstellen einer benutzerdefinierten Richtlinie mithilfe der Konsole

1. Öffnen Sie unter <https://console.aws.amazon.com/iam/>die IAM-Konsole.

- 2. Wählen Sie im Navigationsbereich Richtlinien und dann Richtlinie erstellen.
- 3. Wählen Sie im Abschnitt Richtlinien-Editor JSON aus.
- 4. Ersetzen Sie die Standardinhalte durch folgenden Inhalt:

```
{ 
     "Version": "2012-10-17", 
     "Statement": [ 
         \mathcal{L} "Effect": "Allow", 
              "Action": [ 
                   "ssm:SendCommand", 
                   "ssm:CancelCommand", 
                   "ssm:ListCommands", 
                   "ssm:ListCommandInvocations", 
                   "ssm:GetCommandInvocation", 
                   "ssm:GetAutomationExecution", 
                   "ssm:StartAutomationExecution", 
                   "ssm:ListTagsForResource", 
                   "ssm:GetParameters" 
              ], 
              "Resource": "*" 
          }, 
          { 
              "Effect": "Allow", 
              "Action": [ 
                   "states:DescribeExecution", 
                   "states:StartExecution" 
              ], 
              "Resource": [ 
                   "arn:aws:states:*:*:execution:*:*", 
                   "arn:aws:states:*:*:stateMachine:*" 
 ] 
          }, 
          { 
              "Effect": "Allow", 
              "Action": [ 
                   "lambda:InvokeFunction" 
              ], 
              "Resource": [ 
                   "arn:aws:lambda:*:*:function:*" 
              ] 
          }, 
          {
```

```
 "Effect": "Allow", 
                   "Action": [ 
                         "resource-groups:ListGroups", 
                         "resource-groups:ListGroupResources" 
                   ], 
                   "Resource": [ 
\mathbf{u} \star \mathbf{u} ] 
             }, 
             { 
                   "Effect": "Allow", 
                   "Action": [ 
                         "tag:GetResources" 
                   ], 
                   "Resource": [ 
\mathbf{u} \star \mathbf{u} ] 
             }, 
             { 
                   "Effect": "Allow", 
                   "Action": "iam:PassRole", 
                   "Resource": "*", 
                   "Condition": { 
                         "StringEquals": { 
                                "iam:PassedToService": [ 
                                      "ssm.amazonaws.com" 
\sim 100 \sim 100 \sim 100 \sim 100 \sim 100 \sim 100 \sim 100 \sim 100 \sim 100 \sim 100 \sim 100 \sim 100 \sim 100 \sim 100 \sim 100 \sim 100 \sim 100 \sim 100 \sim 100 \sim 100 \sim 100 \sim 100 \sim 100 \sim 100 \sim 
 } 
 } 
             } 
      \mathbf{I}}
```
5. Ändern Sie den JSON-Inhalt nach Bedarf für die Wartungsaufgaben, die Sie in Ihrem Konto ausführen. Die Änderungen, die Sie vornehmen, beziehen sich auf Ihre geplanten Abläufe.

Zum Beispiel:

- Sie können Amazon-Ressourcennamen (ARNs) für bestimmte Funktionen und Zustandsmaschinen angeben, anstatt Platzhalterkennungen (\*) zu verwenden.
- Wenn Sie nicht vorhaben, AWS Step Functions Aufgaben auszuführen, können Sie die states Berechtigungen und () ARNs entfernen.
- Wenn Sie nicht vorhaben, AWS Lambda Aufgaben auszuführen, können Sie die lambda Berechtigungen und entfernen ARNs.
- Wenn Sie keine Automatisierungs-Aufgaben ausführen möchten, können Sie die ssm:GetAutomationExecution- und ssm:StartAutomationExecution-Berechtigungen entfernen.
- Fügen Sie zusätzliche Berechtigungen hinzu, die möglicherweise für die Ausführung der Aufgaben erforderlich sind. Manche Automatisierungsaktionen basieren z. B. auf AWS CloudFormation -Stacks. Aus diesem Grund sind die Berechtigungen cloudformation:CreateStack, cloudformation:DescribeStacks und cloudformation:DeleteStack erforderlich.

Als weiteres Beispiel benötigt das Automation-Runbook AWS-CopySnapshot Berechtigungen zum Erstellen eines Amazon Elastic Block Store (Amazon EBS)-Snapshots. Daher benötigt die Servicerolle die Berechtigung ec2:CreateSnapshot.

Informationen zu den Rollenberechtigungen, die von Automation-Runbooks benötigt werden, finden Sie in den Runbook-Beschreibungen in der [Referenz zum AWS Systems Manager -](https://docs.aws.amazon.com/systems-manager-automation-runbooks/latest/userguide/automation-runbook-reference.html) [Automation-Runbook.](https://docs.aws.amazon.com/systems-manager-automation-runbooks/latest/userguide/automation-runbook-reference.html).

- 6. Nachdem Sie die Richtlinienüberarbeitungen abgeschlossen haben, wählen Sie Weiter: Tags.
- 7. Geben Sie für Richtlinienname einen Namen ein, der dies als Richtlinie identifiziert, die von der von Ihnen erstellten Servicerolle verwendet wird. Beispiel: **my-maintenance-window-rolepolicy**.
- 8. (Optional) Fügen Sie im Bereich Tags hinzufügen ein oder mehrere Tag-Schlüssel-Wert-Paare hinzu, um den Zugriff für diese Richtlinie zu organisieren, zu verfolgen oder zu steuern.
- 9. Wählen Sie Create Policy (Richtlinie erstellen) aus.

Notieren Sie sich den Namen, den Sie für die Richtlinie angegeben haben. Sie beziehen sich im nächsten Verfahren, [Aufgabe 2: Erstellen einer benutzerdefinierten Servicerolle für](#page-1825-0) [Wartungsfenster mithilfe der Konsole,](#page-1825-0) darauf.

<span id="page-1825-0"></span>Aufgabe 2: Erstellen einer benutzerdefinierten Servicerolle für Wartungsfenster mithilfe der Konsole

Die Richtlinie, die Sie in der vorherigen Aufgabe erstellt haben, ist an die Wartungsfenster-Servicerolle angehängt, die Sie in dieser Aufgabe erstellen. Wenn Benutzer eine Wartungsfenster-Aufgabe registrieren, geben sie diese IAM-Rolle als Teil der Aufgabenkonfiguration an. Die

Berechtigungen in dieser Rolle ermöglichen es Systems Manager, Wartungsfenster-Aufgaben in Ihrem Namen auszuführen.

## **A** Important

Bisher bot Ihnen die Systems Manager Manager-Konsole die Möglichkeit, die AWS verwaltete, mit dem IAM-Dienst verknüpfte Rolle auszuwählenAWSServiceRoleForAmazonSSM, die Sie als Wartungsrolle für Ihre Aufgaben verwenden möchten. Die Verwendung dieser Rolle und der zugehörigen Richtlinie, AmazonSSMServiceRolePolicy, für Wartungsfenster-Aufgaben wird nicht mehr empfohlen. Wenn Sie diese Rolle jetzt für Wartungsfenster-Aufgaben verwenden, empfehlen wir Ihnen, sie nicht mehr zu verwenden. Erstellen Sie stattdessen Ihre eigene IAM-Rolle, die die Kommunikation zwischen Systems Manager und anderen AWS-Services ermöglicht, wenn Ihre Wartungsfenster-Aufgaben ausgeführt werden.

Gehen Sie wie folgt vor, um eine benutzerdefinierte Servicerolle für zu erstellen Maintenance Windows, damit Systems Manager ausgeführt werden kann Maintenance Windows Aufgaben in Ihrem Namen. Sie fügen die Richtlinie, die Sie in der vorherigen Aufgabe erstellt haben, an die von Ihnen erstellte benutzerdefinierte Servicerolle an.

Erstellen einer benutzerdefinierten Servicerolle für Wartungsfenster mithilfe der Konsole

- 1. Öffnen Sie unter <https://console.aws.amazon.com/iam/>die IAM-Konsole.
- 2. Wählen Sie im Navigationsbereich Rollen und dann Rolle erstellen.
- 3. Wählen Sie für Select trusted entity (Vertrauenswürdige Entität auswählen) die folgenden Optionen:
	- 1. Wählen Sie unter Vertrauenswürdiger Entitätstyp die Option AWS -Service aus.
	- 2. Wählen Sie für Anwendungsfall Systems Manager aus
	- 3. Wählen Sie Systems Manager aus.

In der folgenden Abbildung wird die Position der Systems-Manager-Option hervorgehoben.

Service or use case **Systems Manager** v Choose a use case for the specified service. Use case **O** Systems Manager Allows SSM to call AWS services on your behalf Systems Manager - Inventory and Maintenance Windows Allow AWS Systems Manager to call AWS resources on your behalf.

- 4. Wählen Sie Weiter.
- 5. Geben Sie im Bereich Berechtigungsrichtlinien in das Suchfeld den Namen der Richtlinie ein, die Sie in [Aufgabe 1: Erstellen einer benutzerdefinierten Servicerolle für Wartungsfenster-Aufgaben](#page-1822-1) erstellt haben, aktivieren Sie das Kontrollkästchen neben dem Namen und wählen Sie dann Weiter aus.
- 6. Geben Sie im Feld Rollenname einen Namen ein, der diese Rolle als Maintenance Windows Rolle. Beispiel: **my-maintenance-window-role**.
- 7. (Optional) Ändern der Standardrollenbeschreibung, um den Zweck dieser Rolle anzuzeigen. Beispiel: **Performs maintenance window tasks on your behalf**.
- 8. Stellen Sie für Schritt 1: Vertrauenswürdige Entitäten auswählen sicher, dass die folgende Richtlinie im Feld Vertrauenswürdige Richtlinie angezeigt wird.

```
\{ "Version": "2012-10-17", 
   "Statement": [ 
      { 
        "Sid": "", 
        "Effect": "Allow", 
        "Principal": { 
           "Service": "ssm.amazonaws.com" 
        }, 
        "Action": "sts:AssumeRole" 
      } 
   ]
}
```
- 9. Stellen Sie für Schritt 2: Berechtigungen hinzufügen sicher, dass die Richtlinie, die Sie in [Aufgabe 1: Erstellen einer benutzerdefinierten Servicerolle für Wartungsfenster-Aufgaben](#page-1822-1) erstellt haben, vorhanden ist.
- 10. (Optional) Fügen Sie in Schritt 3: Tags hinzufügen ein oder mehrere Tag-Schlüssel-Wert-Paare hinzu, um den Zugriff für diese Rolle zu organisieren, zu verfolgen oder zu steuern.
- 11. Wählen Sie Create role (Rolle erstellen) aus. Das System leitet Sie zur Seite Rollen zurück.
- 12. Wählen Sie den Namen der IAM-Rolle aus, die Sie gerade erstellt haben.
- 13. Kopieren oder Notieren Sie sich Rollenname und ARN-Wert im Übersicht-Bereich. Benutzer in Ihrem Konto geben diese Informationen an, wenn sie Wartungsfenster erstellen.

<span id="page-1828-0"></span>Aufgabe 3: Bestimmten Benutzern die Berechtigung erteilen, Wartungsfensteraufgaben über die Konsole zu registrieren

Wenn Sie Benutzern Berechtigungen für den Zugriff auf die Servicerolle des benutzerdefinierten Wartungsfensters erteilen, können sie sie mit ihren Wartungsfenstern verwenden. Dies gilt zusätzlich zu den Berechtigungen, die Sie ihnen bereits erteilt haben, um mit den Systems Manager API-Befehlen für Maintenance Windows Werkzeug. Diese IAM-Rolle vermittelt, dass Berechtigungen zum Ausführen einer Wartungsfenster-Aufgabe erforderlich sind. Infolgedessen kann ein Benutzer einem Wartungsfenster mithilfe Ihrer benutzerdefinierten Servicerolle keine Aufgaben registrieren, ohne diese IAM-Berechtigungen übergeben zu können.

Wenn Sie eine Aufgabe bei einem Wartungsfenster registrieren, geben Sie eine Servicerolle an, um die eigentlichen Aufgabenvorgänge auszuführen. Hierbei handelt es sich um die Rolle, die vom Service angenommen wird, wenn Aufgaben in Ihrem Namen ausgeführt werden. Um die Aufgabe selbst zu registrieren, weisen Sie zuvor die IAM-PassRole-Richtlinie einer IAM-Entität (z. B. einem Benutzer oder einer Gruppe) zu. Dadurch kann die IAM Entität als Teil der Registrierung dieser Aufgaben im Wartungsfenster die Rolle angeben, die beim Ausführen der Aufgaben verwendet werden soll. Weitere Informationen finden Sie unter [Erteilen von Berechtigungen, mit denen ein](https://docs.aws.amazon.com/IAM/latest/UserGuide/id_roles_use_passrole.html) [Benutzer eine Rolle an einen AWS-Serviceübergeben kann](https://docs.aws.amazon.com/IAM/latest/UserGuide/id_roles_use_passrole.html) im IAM-Benutzerhandbuch.

So konfigurieren Sie Berechtigungen, die es Benutzern ermöglichen, Wartungsfensteraufgaben zu registrieren

Wenn eine IAM-Entität (Benutzer, Rolle oder Gruppe) mit Administratorberechtigungen eingerichtet ist, hat der IAM-Benutzer oder die Rolle Zugriff auf Wartungsfenster. Für Entitäten ohne Administratorberechtigungen muss ein Administrator der IAM-Entität die folgenden Berechtigungen

gewähren. Dies sind die Mindestberechtigungen, die erforderlich sind, um Aufgaben in einem Wartungsfenster zu registrieren:

- Die von AmazonSSMFullAccess verwaltete Richtlinie oder eine Richtlinie, die vergleichbare Berechtigungen bereitstellt.
- Die folgenden iam:PassRole- und iam:ListRoles-Berechtigungen.

```
{ 
     "Version": "2012-10-17", 
     "Statement": [ 
          { 
              "Effect": "Allow", 
              "Action": "iam:PassRole", 
              "Resource": "arn:aws:iam::account-id:role/my-maintenance-window-role" 
         }, 
          { 
              "Effect": "Allow", 
              "Action": "iam:ListRoles", 
              "Resource": "arn:aws:iam::account-id:role/" 
          }, 
          { 
              "Effect": "Allow", 
              "Action": "iam:ListRoles", 
              "Resource": "arn:aws:iam::account-id:role/aws-service-role/
ssm.amazonaws.com/" 
          } 
     ]
}
```
*my-maintenance-window-role*steht für den Namen der benutzerdefinierten Servicerolle im Wartungsfenster, die Sie zuvor erstellt haben.

*account-id*steht für die ID Ihres AWS-Konto. Durch das Hinzufügen dieser Berechtigung für die Ressource arn:aws:iam::*account-id*:role/ können Benutzer Kundenrollen in der Konsole anzeigen und auswählen, wenn sie eine Wartungsfensteraufgabe erstellen. Durch das Hinzufügen dieser Berechtigung für arn:aws:iam::account-id:role/aws-service-role/ ssm.amazonaws.com/ können Benutzer die mit dem Systems Manager-Service verknüpfte Rolle in der Konsole auswählen, wenn sie eine Wartungsfensteraufgabe erstellen.

Um Zugriff zu gewähren, fügen Sie Ihren Benutzern, Gruppen oder Rollen Berechtigungen hinzu:

• Benutzer und Gruppen in AWS IAM Identity Center:

Erstellen Sie einen Berechtigungssatz. Befolgen Sie die Anweisungen unter [Erstellen eines](https://docs.aws.amazon.com/singlesignon/latest/userguide/howtocreatepermissionset.html)  [Berechtigungssatzes](https://docs.aws.amazon.com/singlesignon/latest/userguide/howtocreatepermissionset.html) im AWS IAM Identity Center -Benutzerhandbuch.

• Benutzer, die in IAM über einen Identitätsanbieter verwaltet werden:

Erstellen Sie eine Rolle für den Identitätsverbund. Befolgen Sie die Anleitung unter [Eine Rolle für](https://docs.aws.amazon.com/IAM/latest/UserGuide/id_roles_create_for-idp.html) [einen externen Identitätsanbieter \(Verbund\) erstellen](https://docs.aws.amazon.com/IAM/latest/UserGuide/id_roles_create_for-idp.html) im IAM-Benutzerhandbuch.

- IAM-Benutzer:
	- Erstellen Sie eine Rolle, die Ihr Benutzer annehmen kann. Befolgen Sie die Anleitung unter [Eine Rolle für einen IAM-Benutzer erstellen](https://docs.aws.amazon.com/IAM/latest/UserGuide/id_roles_create_for-user.html) im IAM-Benutzerhandbuch.
	- (Nicht empfohlen) Weisen Sie einem Benutzer eine Richtlinie direkt zu oder fügen Sie einen Benutzer zu einer Benutzergruppe hinzu. Befolgen Sie die Anweisungen unter [Hinzufügen von](https://docs.aws.amazon.com/IAM/latest/UserGuide/id_users_change-permissions.html#users_change_permissions-add-console) [Berechtigungen zu einem Benutzer \(Konsole\)](https://docs.aws.amazon.com/IAM/latest/UserGuide/id_users_change-permissions.html#users_change_permissions-add-console) im IAM-Benutzerhandbuch.

Konfigurieren von Berechtigungen für Gruppen, die Wartungsfensteraufgaben registrieren dürfen mithilfe der Konsole

- 1. Öffnen Sie unter <https://console.aws.amazon.com/iam/>die IAM-Konsole.
- 2. Klicken Sie im Navigationsbereich auf Groups oder Users.
- 3. Wählen Sie in der Gruppenliste den Namen der Gruppe aus, der Sie die iam:PassRole-Berechtigung zuweisen möchten, oder erstellen Sie ggf. zunächst eine neue Gruppe
- 4. Wählen Sie auf der Registerkarte Permissions (Berechtigungen) die Optionen Add permissions, Create Inline Policy (Berechtigungen hinzufügen, Inline-Richtlinie erstellen) aus.
- 5. Wählen Sie im Bereich Richtlinien-Editor JSON und ersetzen Sie den Standardinhalt des Felds durch Folgendes.

```
{ 
     "Version": "2012-10-17", 
     "Statement": [ 
          { 
              "Effect": "Allow", 
              "Action": "iam:PassRole", 
              "Resource": "arn:aws:iam::account-id:role/my-maintenance-window-role" 
          }, 
          { 
              "Effect": "Allow",
```

```
 "Action": "iam:ListRoles", 
              "Resource": "arn:aws:iam::account-id:role/" 
         }, 
          { 
              "Effect": "Allow", 
              "Action": "iam:ListRoles", 
              "Resource": "arn:aws:iam::account-id:role/aws-service-role/
ssm.amazonaws.com/" 
          } 
     ]
}
```
*my-maintenance-window-role*steht für den Namen der benutzerdefinierten Rolle im Wartungsfenster, die Sie zuvor erstellt haben.

*account-id*steht für die ID Ihres AWS-Konto. Durch das Hinzufügen dieser Berechtigung für die Ressource arn:aws:iam::*account-id*:role/ können Benutzer Kundenrollen in der Konsole anzeigen und auswählen, wenn sie eine Wartungsfensteraufgabe erstellen. Durch das Hinzufügen dieser Berechtigung für arn:aws:iam::*account-id*:role/awsservice-role/ssm.amazonaws.com/ können Benutzer die mit dem Systems Manager-Service verknüpfte Rolle in der Konsole auswählen, wenn sie eine Wartungsfensteraufgabe erstellen.

- 6. Wählen Sie Weiter.
- 7. Geben Sie auf der Seite Überprüfen und erstellen einen Namen in das Feld Richtlinenname ein, um diese PassRole-Richtlinie zu identifizieren (beispielsweise **my-group-iam-passrolepolicy**) und wählen Sie dann Richtlinie erstellen aus.

<span id="page-1831-0"></span>Aufgabe 4: Verhindern, dass bestimmte Benutzer Aufgaben im Wartungsfenster über die Konsole registrieren

Sie können den Benutzern in Ihrem Bereich, die Sie nicht möchten AWS-Konto , die ssm:RegisterTaskWithMaintenanceWindow Erlaubnis verweigern, Aufgaben in Wartungsfenstern zu registrieren. Dies bietet eine zusätzliche Verhinderungsebene für Benutzer, die keine Wartungsfenster-Aufgaben registrieren sollten.

Konfigurieren von Berechtigungen für Gruppen, die keine Wartungsfensteraufgaben registrieren dürfen mithilfe der Konsole

1. Öffnen Sie unter <https://console.aws.amazon.com/iam/>die IAM-Konsole.

- 2. Klicken Sie im Navigationsbereich auf Groups oder Users.
- 3. Wählen Sie in der Gruppenliste den Namen der Gruppe aus, der Sie die ssm:RegisterTaskWithMaintenanceWindow-Berechtigung verweigern möchten, oder erstellen Sie ggf. zunächst eine neue Gruppe.
- 4. Wählen Sie auf der Registerkarte Permissions (Berechtigungen) die Optionen Add permissions, Create Inline Policy (Berechtigungen hinzufügen, Inline-Richtlinie erstellen) aus.
- 5. Wählen Sie im Bereich Richtlinien-Editor JSON und ersetzen Sie dann den Standardinhalt des Felds durch Folgendes.

```
{ 
     "Version": "2012-10-17", 
     "Statement": [ 
          { 
               "Effect": "Deny", 
               "Action": "ssm:RegisterTaskWithMaintenanceWindow", 
               "Resource": "*" 
          } 
     ]
}
```
- 6. Wählen Sie Weiter.
- 7. Geben Sie auf der Seite Überprüfen und Erstellen bei Richtlinienname einen Namen ein, um diese Richtlinie zu identifizieren (beispielsweise **my-groups-deny-mw-tasks-policy**) und wählen Sie dann Richtlinie erstellen aus.

<span id="page-1832-0"></span>Steuern Sie den Zugriff auf Wartungsfenster mit dem AWS CLI

In den folgenden Verfahren wird beschrieben, wie Sie mit AWS Command Line Interface (AWS CLI) die erforderlichen Berechtigungen und Rollen für erstellen Maintenance Windows, ein Tool in AWS Systems Manager.

Themen

- [Aufgabe 1: Vertrauensrichtlinien und vom Kunden verwaltete Richtliniendateien im JSON-Format](#page-1833-0)  [erstellen](#page-1833-0)
- [Aufgabe 2: Erstellen und verifizieren Sie eine benutzerdefinierte Servicerolle für Wartungsfenster](#page-1836-0) [mithilfe der AWS CLI](#page-1836-0)
- [Aufgabe 3: Bestimmten Benutzern die Berechtigung erteilen, Wartungsfensteraufgaben über die](#page-1840-0)  [AWS CLI zu registrieren](#page-1840-0)

• [Aufgabe 4: Verhindern Sie, dass bestimmte Benutzer Aufgaben im Wartungsfenster registrieren,](#page-1844-0) [indem Sie den AWS CLI](#page-1844-0)

<span id="page-1833-0"></span>Aufgabe 1: Vertrauensrichtlinien und vom Kunden verwaltete Richtliniendateien im JSON-Format erstellen

Wartungsfenster-Aufgaben erfordern eine IAM-Rolle, um die Berechtigungen bereitzustellen, die für die Ausführung für die Zielressourcen erforderlich sind. Die Berechtigungen werden durch eine IAM-Richtlinie bereitgestellt, die der Rolle angefügt wird. Die Arten von Aufgaben, die Sie ausführen, und Ihre anderen betrieblichen Anforderungen bestimmen den Inhalt dieser Richtlinie. Wir bieten eine Basisrichtlinie an, die Sie Ihren Bedürfnissen anpassen können. Abhängig von den Aufgaben und Arten von Aufgaben, die Ihre Wartungsfenster ausführen, benötigen Sie möglicherweise nicht alle Berechtigungen in dieser Richtlinie und müssen möglicherweise zusätzliche Berechtigungen einschließen.

In dieser Aufgabe geben Sie die Berechtigungen, die für Ihre benutzerdefinierte Rolle im Wartungsfenster erforderlich sind, in einem Paar von JSON-Dateien an. Sie hängen diese Richtlinie an die Rolle an, die Sie später in [Aufgabe 2: Erstellen und verifizieren Sie eine benutzerdefinierte](#page-1836-0)  [Servicerolle für Wartungsfenster mithilfe der AWS CLI](#page-1836-0) erstellen.

Um Vertrauensrichtlinien und vom Kunden verwaltete Richtliniendateien zu erstellen

1. Kopieren Sie die folgende Vertrauensrichtlinie in eine Textdatei. Speichen Sie diese Datei mit folgendem Namen und folgender Dateierweiterung: **mw-role-trust-policy.json**.

```
{ 
     "Version": "2012-10-17", 
     "Statement": [ 
          { 
               "Effect": "Allow", 
               "Principal": { 
                    "Service": "ssm.amazonaws.com" 
               }, 
               "Action": "sts:AssumeRole" 
          } 
     ]
}
```
2. Kopieren Sie die folgende JSON-Richtlinie und fügen Sie sie in eine andere Textdatei ein. Speichern Sie diese Datei in demselben Verzeichnis, in dem Sie die erste Datei erstellt

haben, mit dem folgenden Namen und der folgenden Dateierweiterung: **mw-role-custompolicy.json**.

```
{ 
     "Version": "2012-10-17", 
     "Statement": [ 
         \left\{ \right. "Effect": "Allow", 
               "Action": [ 
                    "ssm:SendCommand", 
                    "ssm:CancelCommand", 
                    "ssm:ListCommands", 
                    "ssm:ListCommandInvocations", 
                    "ssm:GetCommandInvocation", 
                    "ssm:GetAutomationExecution", 
                    "ssm:StartAutomationExecution", 
                    "ssm:ListTagsForResource", 
                    "ssm:GetParameters" 
               ], 
               "Resource": "*" 
          }, 
          { 
               "Effect": "Allow", 
               "Action": [ 
                    "states:DescribeExecution", 
                    "states:StartExecution" 
               ], 
               "Resource": [ 
                    "arn:aws:states:*:*:execution:*:*", 
                    "arn:aws:states:*:*:stateMachine:*" 
              \mathbf{I} }, 
          { 
               "Effect": "Allow", 
               "Action": [ 
                    "lambda:InvokeFunction" 
               ], 
               "Resource": [ 
                    "arn:aws:lambda:*:*:function:*" 
              \mathbf{I} }, 
          { 
               "Effect": "Allow",
```

```
 "Action": [ 
                         "resource-groups:ListGroups", 
                         "resource-groups:ListGroupResources" 
                   ], 
                   "Resource": [ 
\mathbf{u} \star \mathbf{u} ] 
             }, 
             { 
                   "Effect": "Allow", 
                   "Action": [ 
                         "tag:GetResources" 
                   ], 
                   "Resource": [ 
\mathbf{u} \star \mathbf{u} ] 
             }, 
             { 
                   "Effect": "Allow", 
                   "Action": "iam:PassRole", 
                   "Resource": "*", 
                   "Condition": { 
                         "StringEquals": { 
                                "iam:PassedToService": [ 
                                      "ssm.amazonaws.com" 
\sim 100 \sim 100 \sim 100 \sim 100 \sim 100 \sim 100 \sim 100 \sim 100 \sim 100 \sim 100 \sim 100 \sim 100 \sim 100 \sim 100 \sim 100 \sim 100 \sim 100 \sim 100 \sim 100 \sim 100 \sim 100 \sim 100 \sim 100 \sim 100 \sim 
 } 
 } 
             } 
       ]
}
```
3. Ändern Sie den Inhalt von mw-role-custom-policy.json nach Bedarf für die Wartungsaufgaben, die Sie in Ihrem Konto ausführen. Die Änderungen, die Sie vornehmen, beziehen sich auf Ihre geplanten Abläufe.

Zum Beispiel:

- Sie können Amazon-Ressourcennamen (ARNs) für bestimmte Funktionen und Zustandsmaschinen angeben, anstatt Platzhalterkennungen (\*) zu verwenden.
- Wenn Sie nicht vorhaben, AWS Step Functions Aufgaben auszuführen, können Sie die states Berechtigungen und () ARNs entfernen.
- Wenn Sie nicht vorhaben, AWS Lambda Aufgaben auszuführen, können Sie die lambda Berechtigungen und entfernen ARNs.
- Wenn Sie keine Automatisierungs-Aufgaben ausführen möchten, können Sie die ssm:GetAutomationExecution- und ssm:StartAutomationExecution-Berechtigungen entfernen.
- Fügen Sie zusätzliche Berechtigungen hinzu, die möglicherweise für die Ausführung der Aufgaben erforderlich sind. Manche Automatisierungsaktionen basieren z. B. auf AWS CloudFormation -Stacks. Aus diesem Grund sind die Berechtigungen cloudformation:CreateStack, cloudformation:DescribeStacks und cloudformation:DeleteStack erforderlich.

Als weiteres Beispiel benötigt das Automation-Runbook AWS-CopySnapshot Berechtigungen zum Erstellen eines Amazon Elastic Block Store (Amazon EBS)-Snapshots. Daher benötigt die Servicerolle die Berechtigung ec2:CreateSnapshot.

Informationen zu den Rollenberechtigungen, die von Automation-Runbooks benötigt werden, finden Sie in den Runbook-Beschreibungen in der [Referenz zum AWS Systems Manager -](https://docs.aws.amazon.com/systems-manager-automation-runbooks/latest/userguide/automation-runbook-reference.html) [Automation-Runbook.](https://docs.aws.amazon.com/systems-manager-automation-runbooks/latest/userguide/automation-runbook-reference.html).

Speichern Sie die Datei erneut, nachdem Sie alle erforderlichen Änderungen vorgenommen haben.

Aufgabe 2: Erstellen und verifizieren Sie eine benutzerdefinierte Servicerolle für Wartungsfenster mithilfe der AWS CLI

Die Richtlinie, die Sie in der vorherigen Aufgabe erstellt haben, ist an die Wartungsfenster-Servicerolle angehängt, die Sie in dieser Aufgabe erstellen. Wenn Benutzer eine Wartungsfenster-Aufgabe registrieren, geben sie diese IAM-Rolle als Teil der Aufgabenkonfiguration an. Die Berechtigungen in dieser Rolle ermöglichen es Systems Manager, Wartungsfenster-Aufgaben in Ihrem Namen auszuführen.

#### **A** Important

Bisher bot Ihnen die Systems Manager Manager-Konsole die Möglichkeit, die AWS verwaltete, mit dem IAM-Dienst verknüpfte Rolle auszuwählenAWSServiceRoleForAmazonSSM, die Sie als Wartungsrolle für Ihre Aufgaben verwenden möchten. Die Verwendung dieser Rolle und der zugehörigen Richtlinie,

AmazonSSMServiceRolePolicy, für Wartungsfenster-Aufgaben wird nicht mehr empfohlen. Wenn Sie diese Rolle jetzt für Wartungsfenster-Aufgaben verwenden, empfehlen wir Ihnen, sie nicht mehr zu verwenden. Erstellen Sie stattdessen Ihre eigene IAM-Rolle, die die Kommunikation zwischen Systems Manager und anderen AWS-Services ermöglicht, wenn Ihre Wartungsfenster-Aufgaben ausgeführt werden.

In dieser Aufgabe führen Sie CLI-Befehle aus, um Ihre Windows-Wartungsservicerolle zu erstellen, und fügen dabei den Richtlinieninhalt aus den von Ihnen erstellten JSON-Dateien hinzu.

Erstellen einer benutzerdefinierten Servicerolle für Wartungsfenster mithilfe der AWS CLI

1. Öffnen Sie das AWS CLI und führen Sie den folgenden Befehl in dem Verzeichnis aus, in dem Sie und platziert mw-role-custom-policy.json haben. mw-role-trust-policy.json Der Befehl erstellt eine Wartungsfenster-Servicerolle namens my-maintenance-window-role und fügt ihr die Vertrauensrichtlinie hinzu.

Linux & macOS

```
aws iam create-role \ 
     --role-name "my-maintenance-window-role" \ 
     --assume-role-policy-document file://mw-role-trust-policy.json
```
#### Windows

```
aws iam create-role ^ 
     --role-name "my-maintenance-window-role" ^ 
     --assume-role-policy-document file://mw-role-trust-policy.json
```
Die vom System zurückgegebenen Informationen ähneln den Folgenden.

```
{ 
     "Role": { 
         "AssumeRolePolicyDocument": { 
              "Version": "2012-10-17", 
              "Statement": [ 
\overline{a} "Action": "sts:AssumeRole", 
                      "Effect": "Allow",
```

```
 "Principal": { 
                        "Service": "ssm.amazonaws.com" 
1 1 1 1 1 1 1
 } 
 ] 
        }, 
        "RoleId": "AROAIIZKPBKS2LEXAMPLE", 
        "CreateDate": "2024-08-19T03:40:17.373Z", 
        "RoleName": "my-maintenance-window-role", 
        "Path": "/", 
        "Arn": "arn:aws:iam::123456789012:role/my-maintenance-window-role" 
    }
```
#### **a** Note

}

Notieren Sie sich die Werte für RoleName und Arn. Sie brauchen diese Informationen im nächsten Befehl.

2. Führen Sie den folgenden Befehl aus, um der Rolle die vom Kunden verwaltete Richtlinie anzufügen. Ersetzen Sie den *account-id* Platzhalter durch Ihre eigene ID AWS-Konto

Linux & macOS

```
aws iam attach-role-policy \ 
     --role-name "my-maintenance-window-role" \ 
     --policy-arn "arn:aws:iam::account-id:policy/mw-role-custom-policy.json"
```
Windows

```
aws iam attach-role-policy ^ 
     --role-name "my-maintenance-window-role" ^ 
     --policy-arn "arn:aws:iam::account-id:policy/mw-role-custom-policy.json"
```
3. Führen Sie den folgenden Befehl aus, um zu überprüfen, ob Ihre Rolle erstellt wurde und ob die Vertrauensrichtlinie angefügt wurde.

```
aws iam get-role --role-name my-maintenance-window-role
```
Die vom System zurückgegebenen Informationen ähneln den Folgenden:

```
{ 
     "Role": { 
         "Path": "/", 
         "RoleName": "my-maintenance-window-role", 
         "RoleId": "AROA123456789EXAMPLE", 
         "Arn": "arn:aws:iam::123456789012:role/my-maintenance-window-role", 
         "CreateDate": "2024-08-19T14:13:32+00:00", 
         "AssumeRolePolicyDocument": { 
             "Version": "2012-10-17", 
             "Statement": [ 
\overline{a} "Effect": "Allow", 
                     "Principal": { 
                         "Service": "ssm.amazonaws.com" 
\}, \{ "Action": "sts:AssumeRole" 
 } 
 ] 
         }, 
         "MaxSessionDuration": 3600, 
         "RoleLastUsed": { 
             "LastUsedDate": "2024-08-19T14:30:44+00:00", 
             "Region": "us-east-2" 
         } 
     }
}
```
4. Führen Sie den folgenden Befehl aus, um zu überprüfen, ob die vom Kunden verwaltete Richtlinie der Rolle angefügt wurde.

aws iam list-attached-role-policies --role-name my-maintenance-window-role

Die vom System zurückgegebenen Informationen ähneln den Folgenden:

```
{ 
     "AttachedPolicies": [ 
          { 
              "PolicyName": "mw-role-custom-policy", 
              "PolicyArn": "arn:aws:iam::123456789012:policy/mw-role-custom-policy" 
         } 
     ]
```
Aufgabe 3: Bestimmten Benutzern die Berechtigung erteilen, Wartungsfensteraufgaben über die AWS CLI zu registrieren

Wenn Sie Benutzern Berechtigungen für den Zugriff auf die Servicerolle des benutzerdefinierten Wartungsfensters erteilen, können sie sie mit ihren Wartungsfenstern verwenden. Dies gilt zusätzlich zu den Berechtigungen, die Sie ihnen bereits für die Arbeit mit den Systems Manager API-Befehlen für die Maintenance Windows Werkzeug. Diese IAM-Rolle vermittelt, dass Berechtigungen zum Ausführen einer Wartungsfenster-Aufgabe erforderlich sind. Infolgedessen kann ein Benutzer einem Wartungsfenster mithilfe Ihrer benutzerdefinierten Servicerolle keine Aufgaben registrieren, ohne diese IAM-Berechtigungen übergeben zu können.

Wenn Sie eine Aufgabe bei einem Wartungsfenster registrieren, geben Sie eine Servicerolle an, um die eigentlichen Aufgabenvorgänge auszuführen. Hierbei handelt es sich um die Rolle, die vom Service angenommen wird, wenn Aufgaben in Ihrem Namen ausgeführt werden. Um die Aufgabe selbst zu registrieren, weisen Sie zuvor die IAM-PassRole-Richtlinie einer IAM-Entität (z. B. einem Benutzer oder einer Gruppe) zu. Dadurch kann die IAM Entität als Teil der Registrierung dieser Aufgaben im Wartungsfenster die Rolle angeben, die beim Ausführen der Aufgaben verwendet werden soll. Weitere Informationen finden Sie unter [Erteilen von Berechtigungen, mit denen ein](https://docs.aws.amazon.com/IAM/latest/UserGuide/id_roles_use_passrole.html) [Benutzer eine Rolle an einen AWS-Serviceübergeben kann](https://docs.aws.amazon.com/IAM/latest/UserGuide/id_roles_use_passrole.html) im IAM-Benutzerhandbuch.

Um Berechtigungen für Benutzer zu konfigurieren, die Wartungsfensteraufgaben registrieren dürfen, verwenden Sie das AWS CLI

1. Kopieren Sie die folgende AWS Identity and Access Management (IAM-) Richtlinie, fügen Sie sie in einen Texteditor ein und speichern Sie sie mit dem folgenden Namen und der folgenden Dateierweiterung:mw-passrole-policy.json.

```
{ 
     "Version": "2012-10-17", 
     "Statement": [ 
          { 
              "Effect": "Allow", 
              "Action": "iam:PassRole", 
              "Resource": "arn:aws:iam::account-id:role/my-maintenance-window-role" 
         }, 
          { 
              "Effect": "Allow",
```

```
 "Action": "iam:ListRoles", 
              "Resource": "arn:aws:iam::account-id:role/" 
          }, 
          { 
              "Effect": "Allow", 
              "Action": "iam:ListRoles", 
              "Resource": "arn:aws:iam::account-id:role/aws-service-role/
ssm.amazonaws.com/" 
          } 
     ]
}
```
*my-maintenance-window-role*Ersetzen Sie es durch den Namen der benutzerdefinierten Rolle im Wartungsfenster, die Sie zuvor erstellt haben.

*account-id*Ersetzen Sie durch die ID Ihres AWS-Konto. Wenn Sie diese Berechtigung für die Ressource arn:aws:iam::*account-id*:role/ hinzufügen, können Benutzer in der Gruppe Kundenrollen in der Konsole anzeigen und auswählen, wenn sie eine Wartungsfensteraufgabe erstellen. Wenn Sie diese Berechtigung für arn:aws:iam::*account-id*:role/awsservice-role/ssm.amazonaws.com/ hinzufügen, können Benutzer in der Gruppe die mit dem Systems Manager-Service verknüpfte Rolle in der Konsole auswählen, wenn sie eine Wartungsfensteraufgabe erstellen.

- 2. Öffne das AWS CLI.
- 3. Je nachdem, ob Sie die Berechtigung einer IAM-Entität (Benutzer oder Gruppe) zuweisen, führen Sie einen der folgenden Befehle aus.
	- Für eine IAM-Entität:

Linux & macOS

```
aws iam put-user-policy \ 
     --user-name "user-name" \ 
     --policy-name "policy-name" \ 
     --policy-document file://path-to-document
```
**Windows** 

```
aws iam put-user-policy ^ 
     --user-name "user-name" ^ 
     --policy-name "policy-name" ^
```
#### --policy-document file://*path-to-document*

Geben Sie für *user-name* den Benutzer an, der Wartungsfenstern Aufgaben zuweist. Geben Sie für den Namen an*policy-name*, den Sie zur Identifizierung der Richtlinie verwenden möchten, z. B. **my-iam-passrole-policy** Geben Sie als *path-to-document* den Pfad zur in Schritt 1 gespeicherten Datei an. Zum Beispiel: file://C:\Temp\mw-passrolepolicy.json

#### **a** Note

Um einem Benutzer Zugriff zum Registrieren von Aufgaben für Wartungsfenster über die Systems-Manager-Konsole zu gewähren, müssen Sie auch die Richtlinie AmazonSSMFullAccess Ihrem Benutzer zuweisen (oder eine IAM-Richtlinie, die eine kleinere Gruppe von Zugriffsberechtigungen für Systems Manager bereitstellt, die die Aufgaben im Wartungsfenster abdeckt). Führen Sie den folgenden Befehl aus, um Ihrem Benutzer die Richtlinie AmazonSSMFullAccess zuzuweisen.

Linux & macOS

```
aws iam attach-user-policy \setminus --policy-arn "arn:aws:iam::aws:policy/AmazonSSMFullAccess" \ 
     --user-name "user-name"
```
#### **Windows**

```
aws iam attach-user-policy ^ 
     --policy-arn "arn:aws:iam::aws:policy/AmazonSSMFullAccess" ^ 
     --user-name "user-name"
```
• Für eine IAM-Gruppe:

Linux & macOS

```
aws iam put-group-policy \ 
     --group-name "group-name" \ 
     --policy-name "policy-name" \ 
     --policy-document file://path-to-document
```
**Windows** 

```
aws iam put-group-policy ^ 
     --group-name "group-name" ^ 
     --policy-name "policy-name" ^ 
     --policy-document file://path-to-document
```
Geben Sie für *group-name* die Gruppe an, deren Mitglieder Wartungsfenstern Aufgaben zuweisen. Geben Sie für den Namen an*policy-name*, den Sie zur Identifizierung der Richtlinie verwenden möchten, z. **my-iam-passrole-policy** B. Geben Sie als *path-todocument* den Pfad zur in Schritt 1 gespeicherten Datei an. Zum Beispiel: file://C:\Temp \mw-passrole-policy.json

```
a Note
   Um Mitgliedern einer Gruppe Zugriff zum Registrieren von Aufgaben für 
   Wartungsfenster über die Systems Manager-Konsole zu gewähren, müssen Sie die 
   Richtlinie AmazonSSMFullAccess auch Ihrer Gruppe zuweisen. Führen Sie den 
   folgenden Befehl aus, um Ihrer Gruppe diese Richtlinie zuzuweisen.
   Linux & macOS
       aws iam attach-group-policy \ 
             --policy-arn "arn:aws:iam::aws:policy/AmazonSSMFullAccess" \ 
             --group-name "group-name"
   Windows
```

```
aws iam attach-group-policy ^ 
     --policy-arn "arn:aws:iam::aws:policy/AmazonSSMFullAccess" ^ 
     --group-name "group-name"
```
4. Führen Sie den folgenden Befehl aus, um zu überprüfen, ob die Richtlinie der Gruppe zugewiesen wurde.

Linux & macOS

```
aws iam list-group-policies \
```
**Windows** 

aws iam list-group-policies ^ --group-name "*group-name*"

Aufgabe 4: Verhindern Sie, dass bestimmte Benutzer Aufgaben im Wartungsfenster registrieren, indem Sie den AWS CLI

Sie können Benutzern in Ihrem Umfeld, die Sie nicht möchten AWS-Konto , die ssm:RegisterTaskWithMaintenanceWindow Erlaubnis verweigern, Aufgaben in Wartungsfenstern zu registrieren. Dies bietet eine zusätzliche Verhinderungsebene für Benutzer, die keine Wartungsfenster-Aufgaben registrieren sollten.

Je nachdem, ob Sie die ssm:RegisterTaskWithMaintenanceWindow-Berechtigung für einen einzelnen Benutzer oder eine Gruppe verweigern, verwenden Sie eines der folgenden Verfahren, um zu verhindern, dass Benutzer Aufgaben mit einem Wartungsfenster registrieren können.

Um Berechtigungen für Benutzer zu konfigurieren, die keine Wartungsfensteraufgaben registrieren dürfen, verwenden Sie den AWS CLI

1. Kopieren Sie die folgende IAM-Richtlinie und fügen Sie sie in einen Text-Editor ein und speichern Sie sie mit dem folgenden Namen und Dateierweiterung: **deny-mw-tasks-policy.json**.

```
{ 
     "Version": "2012-10-17", 
     "Statement": [ 
          { 
               "Effect": "Deny", 
               "Action": "ssm:RegisterTaskWithMaintenanceWindow", 
               "Resource": "*" 
          } 
     ]
}
```
- 2. Öffnen Sie das AWS CLI.
- 3. Je nachdem, ob Sie die Berechtigung einer IAM-Entität (Benutzer oder Gruppe) zuweisen, führen Sie einen der folgenden Befehle aus.

• Für einen Benutzer:

#### Linux & macOS

```
aws iam put-user-policy \ 
     --user-name "user-name" \ 
     --policy-name "policy-name" \ 
     --policy-document file://path-to-document
```
Windows

```
aws iam put-user-policy ^ 
     --user-name "user-name" ^ 
     --policy-name "policy-name" ^ 
     --policy-document file://path-to-document
```
Geben Sie für den Benutzer an*user-name*, der verhindern soll, dass Wartungsfenstern Aufgaben zugewiesen werden. Geben Sie für den Namen an*policy-name*, den Sie zur Identifizierung der Richtlinie verwenden möchten, z. B. **my-deny-mw-tasks-policy** Geben Sie als *path-to-document* den Pfad zur in Schritt 1 gespeicherten Datei an. Zum Beispiel: file://C:\Temp\deny-mw-tasks-policy.json

• Für eine Gruppe:

Linux & macOS

```
aws iam put-group-policy \setminus --group-name "group-name" \ 
     --policy-name "policy-name" \ 
     --policy-document file://path-to-document
```
Windows

```
aws iam put-group-policy ^ 
     --group-name "group-name" ^ 
     --policy-name "policy-name" ^ 
     --policy-document file://path-to-document
```
Geben Sie für die Gruppe an*group-name*, die daran gehindert werden soll, Wartungsfenstern Aufgaben zuzuweisen. Geben Sie für den Namen an*policy-name*, den Sie zur

Identifizierung der Richtlinie verwenden möchten, z. B. **my-deny-mw-tasks-policy** Geben Sie als *path-to-document* den Pfad zur in Schritt 1 gespeicherten Datei an. Zum Beispiel: file://C:\Temp\deny-mw-tasks-policy.json

4. Führen Sie den folgenden Befehl aus, um zu überprüfen, ob die Richtlinie der Gruppe zugewiesen wurde.

Linux & macOS

```
aws iam list-group-policies \ 
     --group-name "group-name"
```
Windows

aws iam list-group-policies ^ --group-name "*group-name*"

# Wartungsfenster mit der Konsole erstellen und verwalten

In diesem Abschnitt wird beschrieben, wie Sie Wartungsfenster mithilfe der AWS Systems Manager Konsole erstellen, konfigurieren, aktualisieren und löschen. Dieser Abschnitt enthält auch Informationen zum Verwalten der Ziele und Aufgaben eines Wartungsfensters.

**A** Important

Wir empfehlen, dass Sie Wartungsfenster anfänglich in einer Testumgebung erstellen und konfigurieren.

#### Bevor Sie beginnen

Bevor Sie ein Wartungsfenster erstellen, müssen Sie den Zugriff auf konfigurieren Maintenance Windows, ein Tool in AWS Systems Manager. Weitere Informationen finden Sie unter [Einrichtung](#page-1821-0) [Maintenance Windows.](#page-1821-0)

#### Themen

- [Erstellen eines Wartungsfensters mit der Konsole](#page-1847-0)
- [Ziele zu einem Wartungsfenster mit der Konsole zuweisen](#page-1849-0)
- [Aufgaben zu einem Wartungsfenster mit der Konsole zuweisen](#page-1853-0)
- [Deaktivieren oder Aktivieren eines Wartungsfensters mithilfe der Konsole](#page-1860-0)
- [Ressourcen für das Wartungsfenster mithilfe der Konsole aktualisieren oder löschen](#page-1862-0)

#### <span id="page-1847-0"></span>Erstellen eines Wartungsfensters mit der Konsole

In diesem Verfahren erstellen Sie ein Wartungsfenster in Maintenance Windows, ein Tool in AWS Systems Manager. Sie können die grundlegenden Optionen, wie Name, Zeitplan und Dauer, festlegen. In späteren Schritten wählen Sie die Ziele oder Ressourcen aus, die damit aktualisiert werden sollen, sowie die Aufgaben, die während der Ausführung des Wartungsfensters ausgeführt werden.

#### **a** Note

Eine Beschreibung des Verhältnisses zwischen den verschiedenen zeitplanbezogenen Optionen für Wartungsfenster finden Sie unter [Wartungsfenster-Optionen für Planung und](#page-1943-0)  [aktive Zeiträume.](#page-1943-0)

Weitere Informationen zum Arbeiten mit der --schedule-Option finden Sie unter [Referenz:](#page-3172-0) [Cron- und Rate-Ausdrücke für System Manager.](#page-3172-0)

So erstellen Sie ein Wartungsfenster mit der Konsole

- 1. Öffnen Sie die AWS Systems Manager Konsole unter [https://console.aws.amazon.com/systems](https://console.aws.amazon.com/systems-manager/)[manager/.](https://console.aws.amazon.com/systems-manager/)
- 2. Wählen Sie im Navigationsbereich Maintenance Windows.
- 3. Wählen Sie Create maintenance window (Wartungsfenster erstellen) aus.
- 4. Geben Sie im Feld Name einen aussagekräftigen Namen ein, an dem Sie dieses Wartungsfenster erkennen können.
- 5. (Optional) Geben Sie unter Description (Beschreibung) eine Beschreibung ein, um anzugeben, wie dieses Wartungsfenster verwendet werden soll.
- 6. Wenn eine Wartungsfenster-Aufgabe auf verwalteten Knoten ausgeführt werden soll, obwohl diese Knoten nicht als Ziele registriert wurden, wählen Sie Allow unregistered targets (Nicht registrierte Ziele erlauben) aus.

Falls Sie diese Option wählen, können Sie die nicht registrierten Knoten (nach Knoten-ID) auswählen, wenn Sie eine Aufgabe für das Wartungsfenster registrieren.

Sollten Sie diese Option nicht wählen, müssen Sie die zuvor registrierten Ziele auswählen, wenn Sie eine Aufgabe für das Wartungsfenster registrieren.

7. Geben Sie mithilfe einer der drei Planungsoptionen einen Zeitplan für das Wartungsfenster an.

Weitere Informationen zum Erstellen von CRON-/Rate-Ausdrücken finden Sie unter [Referenz:](#page-3172-0)  [Cron- und Rate-Ausdrücke für System Manager.](#page-3172-0)

8. Geben Sie unter Duration (Dauer) die Anzahl der Stunden ein, die das Wartungsfenster ausgeführt wird. Der Wert, den Sie angeben, bestimmt die spezifische Endzeit für das Wartungsfenster basierend auf dem Zeitpunkt, an dem es beginnt. Nach der resultierenden Endzeit dürfen keine Wartungsfenster-Aufgaben gestartet werden, abzüglich der Anzahl der Stunden, die Sie für Stop initiating tasks (Initiieren von Aufgaben beenden) im nächsten Schritt angeben.

Beispiel: Wenn das Wartungsfenster um 15:00 Uhr beginnt, die Dauer drei Stunden beträgt und der Wert Stop initiating tasks (Initiieren von Aufgaben beenden) eine Stunde beträgt, können nach 17:00 Uhr keine Wartungsfenster-Aufgaben gestartet werden.

- 9. Geben Sie unter Stop initiating tasks (Initiieren von Aufgaben beenden) die Anzahl der Stunden für den Zeitpunkt vor dem Ende des Wartungsfensters an, ab dem vom System keine neuen auszuführenden Aufgaben mehr geplant werden sollen.
- 10. (Optional) Geben Sie unter Window start date (Startzeit des Fensters) ein Datum und eine Uhrzeit im erweiterten ISO-8601-Format an, zu dem bzw. der das Wartungsfenster aktiviert werden soll. Auf diese Weise können Sie die Aktivierung des Wartungsfensters bis zum angegebenen künftigen Zeitpunkt verzögern.

#### **a** Note

Sie können kein Startdatum und keine Startzeit angeben, die in der Vergangenheit liegen.

- 11. (Optional) Geben Sie unter Window end date (Enddatum des Fensters) ein Datum und eine Uhrzeit im erweiterten ISO-8601-Format an, zu dem bzw. der das Wartungsfenster deaktiviert werden soll. Auf diese Weise können Sie ein in der Zukunft liegendes Datum sowie eine Uhrzeit festlegen, nach dem das Wartungsfenster nicht mehr ausgeführt wird.
- 12. (Optional) Geben Sie unter Schedule time zone (Zeitzone des Zeitplans) die Zeitzone im IANA-Format (Internet Assigned Numbers Authority) an, die als Grundlage für die Ausführung der

geplanten Wartungsfenster verwendet werden soll. Zum Beispiel: "America/Los\_Angeles", "etc/ UTC", or "Asia/Seoul".

Weitere Informationen zu gültigen Formaten finden Sie unter [Time Zone Database](https://www.iana.org/time-zones)  [\(Zeitzonendatenbank\)](https://www.iana.org/time-zones) auf der IANA-Website.

13. (Optional) Geben Sie unter Schedule offset (Zeitplanversatz) die Anzahl der Tage an, die nach dem durch einen Cron- oder Rate-Ausdruck angegebenen Datum und der angegebenen Uhrzeit gewartet werden soll, bevor das Wartungsfenster ausgeführt wird. Sie können ein bis sechs Tage angeben.

#### **a** Note

Diese Option ist nur verfügbar, wenn Sie einen Zeitplan durch manuelle Eingabe eines Cron- oder Rate-Ausdrucks angegeben haben.

14. (Optional) Weisen Sie im Abschnitt Manage tags (Tags verwalten) dem Wartungsfenster ein oder mehrere Tag-Schlüsselname-Wert-Paare zu.

Tags sind optionale Metadaten, die Sie einer Ressource zuweisen. Mithilfe von Tags können Sie eine Ressource unterschiedlich kategorisieren, beispielsweise nach Zweck, Besitzer oder Umgebung. Sie können beispielsweise ein Wartungsfenster mit Tags versehen, um die Aufgabentypen, die darüber ausgeführt werden, die Arten der Ziele sowie die Umgebung, in der es ausgeführt wird, zu identifizieren. In diesem Fall könnten Sie z.B. die folgenden Schlüsselname-Wert-Paare angeben:

- Key=TaskType,Value=AgentUpdate
- Key=OS,Value=Windows
- Key=Environment,Value=Production
- 15. Wählen Sie Create maintenance window (Wartungsfenster erstellen) aus. Das System leitet Sie zur Seite "Maintenance Window" (Wartungsfenster) zurück. Der Status des soeben erstellten Wartungsfensters lautet Enabled (Aktiviert).

<span id="page-1849-0"></span>Ziele zu einem Wartungsfenster mit der Konsole zuweisen

In diesem Verfahren registrieren Sie ein Ziel für ein Wartungsfenster. Mit anderen Worten: Geben Sie an, für welche Ressourcen das Wartungsfenster Aktionen durchführt.

# **a** Note

Wenn eine einzelne Wartungsfenster-Aufgabe mit mehreren Zielen registriert ist, werden ihre Aufrufe sequenziell und nicht parallel ausgeführt. Wenn Ihre Aufgabe gleichzeitig auf mehreren Zielen ausgeführt werden muss, registrieren Sie eine Aufgabe für jedes Ziel einzeln, und weisen Sie jeder Aufgabe dieselbe Prioritätsstufe zu.

So weisen Sie Ziele zu einem Wartungsfenster mit der Konsole zu

- 1. Öffnen Sie die AWS Systems Manager Konsole unter [https://console.aws.amazon.com/systems](https://console.aws.amazon.com/systems-manager/)[manager/.](https://console.aws.amazon.com/systems-manager/)
- 2. Wählen Sie im Navigationsbereich Maintenance Windows.
- 3. Wählen Sie in der Wartungsfensterliste die Wartungsfenster aus, dem Ziele hinzugefügt werden sollen.
- 4. Wählen Sie Actions (Aktionen) und anschließend Register targets (Ziele registrieren) aus.
- 5. (Optional) Geben Sie im Feld Target Name (Zielname) einen Namen für die Ziele ein.
- 6. (Optional) Geben Sie unter Description (Beschreibung) eine Beschreibung ein.
- 7. (Optional) Geben Sie für Eigentümerinformationen Informationen an, die in jedes EventBridge Amazon-Ereignis aufgenommen werden sollen, das während der Ausführung von Aufgaben für diese Ziele in diesem Wartungsfenster ausgelöst wird.

Informationen EventBridge zur Überwachung von Systems Manager Manager-Ereignissen finden Sie unter[Überwachung von Systems Manager Manager-Ereignissen mit Amazon EventBridge](#page-3016-0).

8. Wählen Sie im Bereich Targets (Ziele) eine der in der folgenden Tabelle beschriebenen Optionen.

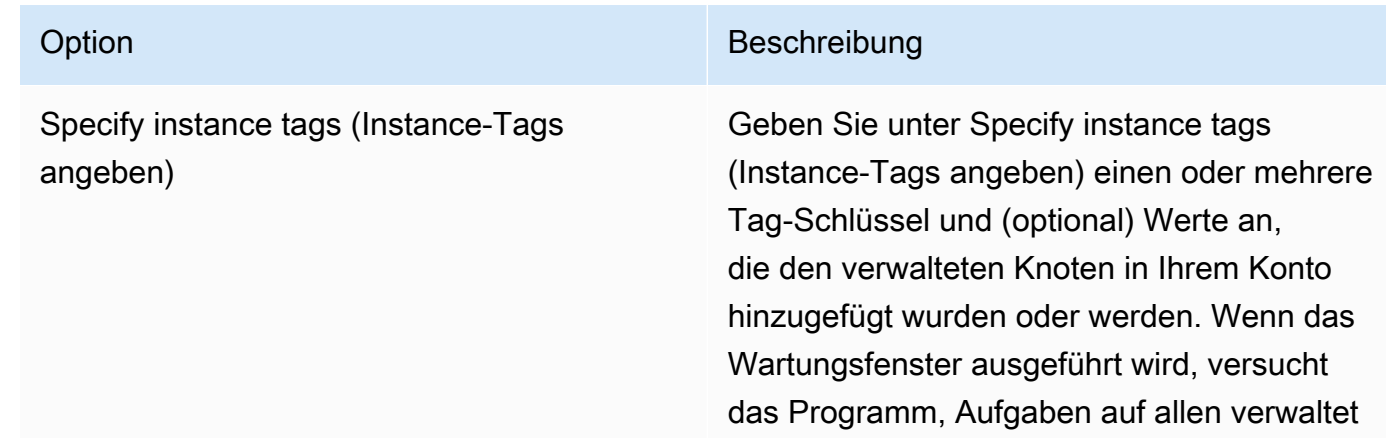

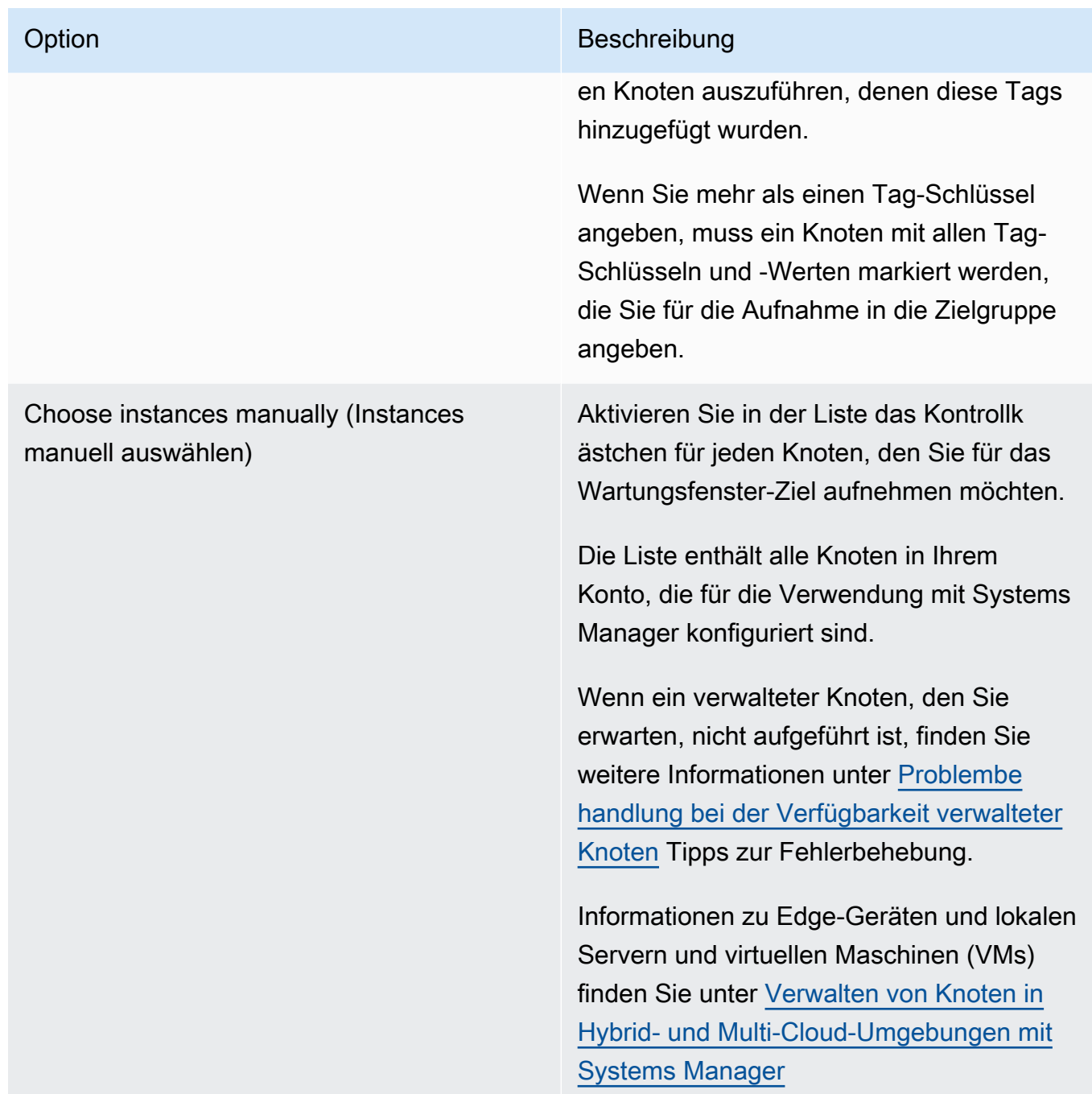

# Option Beschreibung Eine Ressourcengruppe auswählen Wählen Sie für Resource group (Ressourc engruppe) den Namen einer vorhandenen Ressourcengruppe in Ihrem Konto aus der Liste aus.

Weitere Informationen zum Erstellen von und Arbeiten mit Ressourcengruppen finden Sie unter den folgenden Themen:

- [Was sind Ressourcengruppen?](https://docs.aws.amazon.com/ARG/latest/userguide/resource-groups.html) im AWS Resource Groups -Benutzerhandbuch
- [Ressourcengruppen und Tagging für AWS](https://aws.amazon.com/blogs/aws/resource-groups-and-tagging/) im AWS News Blog

(Optional) Wählen Sie unter Resource types (Ressourcentypen) bis zu fünf verfügbare Ressourcentypen aus oder wählen Sie All resource types (Alle Ressourcentypen) aus.

Wenn die Aufgaben, die Sie dem Wartungsf enster zugeordnet haben, für einen der dem Ziel hinzugefügten Ressourcentypen nicht für geeignet sind, meldet das System möglicher weise einen Fehler. Auch wenn ein solcher Fehler gemeldet wird, werden Aufgaben, für die ein unterstützter Ressourcentyp gefunden wurde, dennoch ausgeführt.

Nehmen Sie beispielsweise an, Sie fügen diesem Ziel die folgenden Ressourcentypen hinzu:

- AWS::S3::Bucket
- AWS::DynamoDB::Table
- AWS::EC2::Instance

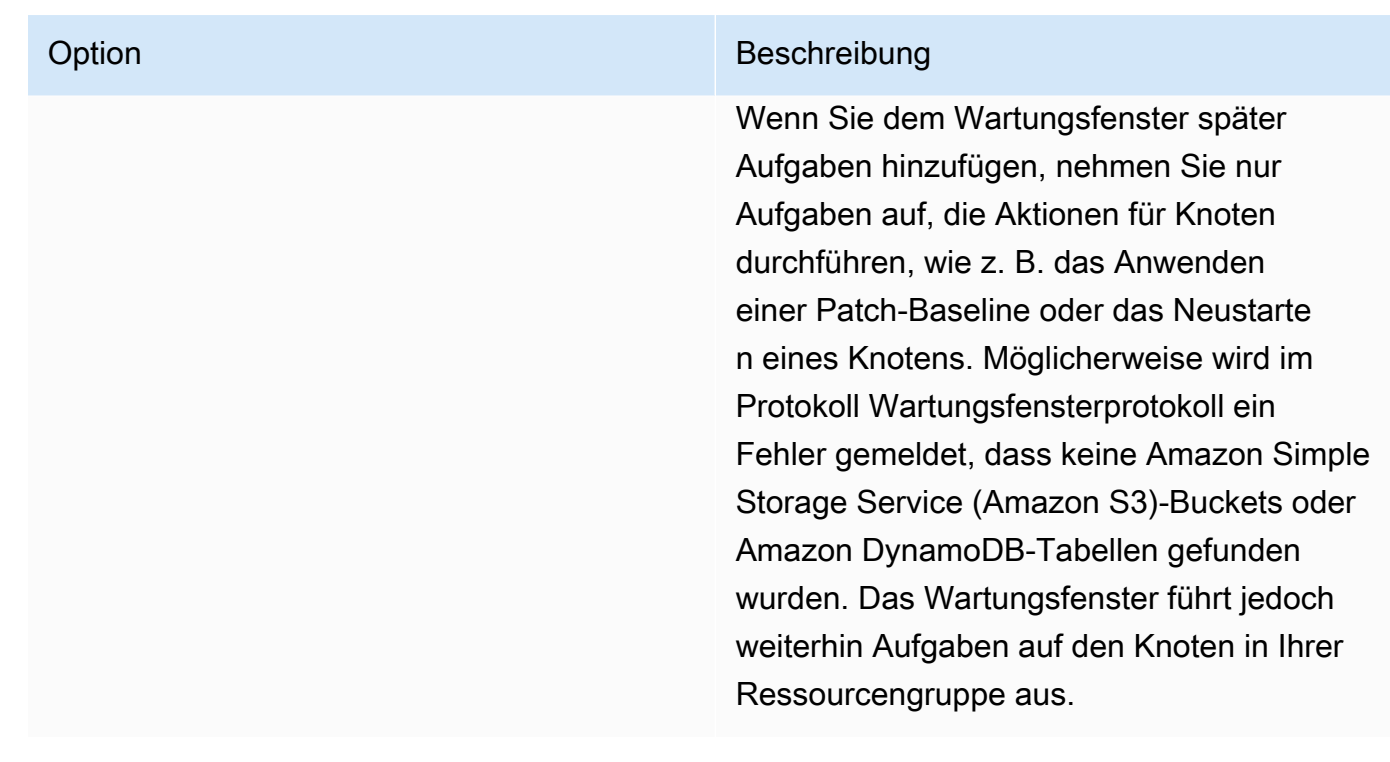

9. Wählen Sie Register target.

Wenn Sie diesem Wartungsfenster mehrere Ziele zuweisen möchten, wählen Sie die Registerkarte Targets (Ziele) und anschließend Register target (Ziel registrieren) aus. Mit dieser Option können Sie eine andere Auswahlmethode festlegen. Wenn Sie beispielsweise zuvor Ziel-Knoten nach Knoten-ID ausgewählt haben, können Sie neue Ziele und Ziel-Knoten registrieren, indem Sie für verwaltete Knoten Tags angeben oder Ressourcentypen aus einer Ressourcengruppe auswählen.

<span id="page-1853-0"></span>Aufgaben zu einem Wartungsfenster mit der Konsole zuweisen

In diesem Verfahren fügen Sie eine Aufgabe zu einem Wartungsfenster hinzu. Aufgaben sind die Aktionen, die während der Ausführung eines Wartungsfensters durchgeführt werden.

Die folgenden vier Aufgabentypen können zu einem Wartungsfenster hinzugefügt werden:

- AWS Systems Manager Run Command commands
- Systems Manager Automation-Workflows
- AWS Step Functions Aufgaben
- AWS Lambda Funktionen

# **A** Important

Die IAM-Richtlinie für Maintenance Windows erfordert, dass Sie das Präfix SSM zu Lambda-Funktions- (oder Alias-) Namen hinzufügen. Bevor Sie mit der Registrierung dieser Art von Aufgabe fortfahren, aktualisieren Sie ihren Namen so, dass er AWS Lambda einschließtSSM. Beispiel: Wenn Ihr Lambda-Funktionsname MyLambdaFunction lautet, ändern Sie ihn in SSMMyLambdaFunction.

So weisen Sie einem Wartungsfenster Aufgaben zu

- 1. Öffnen Sie die AWS Systems Manager Konsole unter [https://console.aws.amazon.com/systems](https://console.aws.amazon.com/systems-manager/)[manager/.](https://console.aws.amazon.com/systems-manager/)
- 2. Wählen Sie im Navigationsbereich Maintenance Windows.
- 3. Wählen Sie ein Wartungsfenster aus der Wartungsfensterliste aus.
- 4. Wählen Sie Actions (Aktionen) und anschließend die Option für den Aufgabentyp aus, den Sie für das Wartungsfenster registrieren möchten.
	- Register Run command task (Run Command-Aufgabe registrieren)
	- Register Automation task (Automatisierungsaufgabe registrieren)
	- Register Lambda task (Lambda-Aufgabe registrieren)
	- Register Step Functions task (Step Functions-Aufgabe registrieren)

## **a** Note

Aufgaben im Wartungsfenster unterstützen nur Zustandsmaschinen-Workflows von Step Functions Standard. Sie unterstützen keine Express-Zustandsmaschinen-Workflows. Informationen zu Workflowtypen für Zustandsmaschinen finden Sie unter [Standard- gegenüber Express-Workflows](https://docs.aws.amazon.com/step-functions/latest/dg/concepts-standard-vs-express.html) im AWS Step Functions - Entwicklerhandbuch.

- 5. (Optional) Geben Sie unter Name einen Namen für die Aufgabe ein.
- 6. (Optional) Geben Sie unter Description (Beschreibung) eine Beschreibung ein.

7. Wählen Sie für New task invocation cutoff (Cutoff für den Aufruf neuer Aufgaben) Enabled (Aktiviert), wenn Sie nicht möchten, dass neue Aufgabenaufrufe nach Erreichen der Grenzzeit des Wartungsfensters gestartet werden.

Wenn diese Option nicht aktiviert ist, wird die Aufgabe weiter ausgeführt, wenn die Grenzzeit erreicht ist, und startet neue Aufgabenaufrufe bis zum Abschluss.

## **a** Note

Der Status für Aufgaben, die beim Aktivieren dieser Option nicht abgeschlossen sind, lautet TIMED\_OUT.

8. Folgen Sie für diesen Schritten den Unterschritten für den ausgewählten Aufgabentyp.

# Run Command

- 1. Wählen Sie in der Liste Command document Befehlsdokument das Systems-Manager-Befehlsdokument (SSM-Dokument) aus, das die auszuführenden Aufgaben definiert.
- 2. Wählen Sie für Document version (Dokumentversion) die zu verwendende Dokumentversion aus.
- 3. Geben Sie für Task priority (Aufgabenpriorität) eine Priorität für diese Aufgabe an. Null (0) ist die höchste Priorität. Aufgaben in einem Wartungsfenster werden in Reihenfolge der Priorität geplant. Dabei werden Aufgaben mit derselben Priorität parallel ausgeführt.

## Automation

- 1. Wählen Sie in der Liste Automation-Dokument das Automation-Runbook aus, das die auszuführende Aufgabe definiert.
- 2. Wählen Sie für Document version (Dokumentversion) die zu verwendende Runbook-Version aus.
- 3. Geben Sie für Task priority (Aufgabenpriorität) eine Priorität für diese Aufgabe an. Null (0) ist die höchste Priorität. Aufgaben in einem Wartungsfenster werden in Reihenfolge der Priorität geplant. Dabei werden Aufgaben mit derselben Priorität parallel ausgeführt.

## Lambda

1. Wählen Sie im Bereich Lambda-Parameter eine Lambda-Funktion aus der Liste aus.

2. (Optional) Geben Sie einzubeziehende Inhalte für Payload (Nutzlast), Client Context (Client-Kontext) oder Qualifier (Qualifizierer) an.

#### **a** Note

In einigen Fällen können Sie einen Pseudo-Parameter als Teil Ihres Payload-Werts verwenden. Während der Ausführung übergibt die Wartungsfenster-Aufgabe dann anstelle der Pseudoparameter-Platzhalter richtige Werte. Weitere Informationen finden Sie unter [Verwendung von Pseudo-Parametern bei der](#page-1937-0) [Registrierung von Aufgaben im Wartungsfenster](#page-1937-0).

3. Geben Sie für Task priority (Aufgabenpriorität) eine Priorität für diese Aufgabe an. Null (0) ist die höchste Priorität. Aufgaben in einem Wartungsfenster werden in Reihenfolge der Priorität geplant. Dabei werden Aufgaben mit derselben Priorität parallel ausgeführt.

#### Step Functions

- 1. Wählen Sie im Bereich Step-Functions-Parameter eine Zustandsmaschine aus der Liste aus.
- 2. (Optional) Geben Sie einen Namen für die Ausführung des Zustandsautomaten und einzubeziehende Inhalte für Input (Eingabe) an.

## **a** Note

In einigen Fällen können Sie einen Pseudo-Parameter als Teil Ihres Input-Werts verwenden. Während der Ausführung übergibt die Wartungsfenster-Aufgabe dann anstelle der Pseudoparameter-Platzhalter richtige Werte. Weitere Informationen finden Sie unter [Verwendung von Pseudo-Parametern bei der Registrierung von](#page-1937-0)  [Aufgaben im Wartungsfenster](#page-1937-0).

- 3. Geben Sie für Task priority (Aufgabenpriorität) eine Priorität für diese Aufgabe an. Null (0) ist die höchste Priorität. Aufgaben in einem Wartungsfenster werden in Reihenfolge der Priorität geplant. Dabei werden Aufgaben mit derselben Priorität parallel ausgeführt.
- 9. Wählen Sie im Bereich Targets (Ziele) eine der folgenden Optionen aus:
	- Auswahl registrierter Zielgruppen: Wählen Sie ein oder mehrere Wartungsfensterziele aus, die Sie im aktuellen Wartungsfenster registriert haben.

• Auswählen von nicht registrierten Zielen: Wählen Sie nacheinander verfügbare Ressourcen als Ziele für den Vorgang aus.

Wenn ein verwalteter Knoten, den Sie erwarten, nicht aufgeführt ist, finden Sie weitere Informationen unter [Problembehandlung bei der Verfügbarkeit verwalteter Knoten](#page-322-0) Tipps zur Fehlerbehebung.

• Aufgabenziel nicht erforderlich: Ziele für die Aufgabe sind möglicherweise bereits in anderen Funktionen für alle angegeben Run CommandAufgaben vom Typ.

Geben Sie ein oder mehrere Ziele für das Wartungsfenster an Run CommandAufgaben vom Typ. Je nach Aufgabe sind Ziele für andere Aufgabentypen im Wartungsfenster (Automatisierung AWS Lambda, und AWS Step Functions) optional. Weitere Informationen zur Ausführung von Aufgaben, die keine Ziele angeben, finden Sie unter [Wartungsfenster-Tasks](#page-1948-0)  [ohne Ziele registrieren](#page-1948-0).

# **a** Note

In vielen Fällen müssen Sie ein Ziel für eine Automatisierungsaufgabe nicht explizit angeben. Nehmen wir zum Beispiel an, Sie erstellen eine Aufgabe vom Typ Automatisierung zur Aktualisierung eines Amazon Machine Image (AMI) für Linux, das das AWS-UpdateLinuxAmi Runbook verwendet. Wenn die Aufgabe ausgeführt wird, AMI wurde mit den neuesten verfügbaren Linux-Distributionspaketen und Amazon-Software aktualisiert. Neue Instances, die aus dem erstellt wurden AMI haben diese Updates bereits installiert. Weil die ID des AMI Die zu aktualisierende Version ist in den Eingabeparametern für das Runbook angegeben. Sie müssen in der Wartungsfensteraufgabe nicht erneut ein Ziel angeben.

10. Nur für Automation-Aufgaben:

Geben Sie im Bereich Input parameters (Eingabeparameter) Werte für erforderliche oder optionale Parameter an, die zum Ausführen der Aufgabe notwendig sind.

## **a** Note

In einigen Fällen können Sie einen Pseudoparameter für bestimmte Eingabeparameterwerte verwenden. Während der Ausführung übergibt die Wartungsfenster-Aufgabe dann anstelle der Pseudoparameter-Platzhalter richtige Werte.

Weitere Informationen finden Sie unter [Verwendung von Pseudo-Parametern bei der](#page-1937-0) [Registrierung von Aufgaben im Wartungsfenster.](#page-1937-0)

- 11. Für Ratenregelung:
	- Geben Sie unter Nebenläufigkeit entweder eine Zahl oder einen Prozentsatz der verwalteten Knoten an, auf denen der Befehl gleichzeitig ausgeführt werden soll.

# **a** Note

Wenn Sie Ziele ausgewählt haben, indem Sie Tags angeben, die auf verwaltete Knoten angewendet werden, oder indem Sie AWS -Ressourcengruppen angeben, und Sie noch nicht sicher sind, wie viele verwaltete Knoten anvisiert sind, sollten Sie die Anzahl von Zielen, die das Dokument gleichzeitig ausführen kann, beschränken, indem Sie einen Prozentsatz angeben.

- Geben Sie unter Fehlerschwellenwert an, wann die Ausführung des Befehls auf anderen verwalteten Knoten beendet werden soll, nachdem dafür entweder auf einer bestimmten Anzahl oder einem Prozentsatz von Knoten ein Fehler aufgetreten ist. Falls Sie beispielsweise drei Fehler angeben, sendet Systems Manager keinen Befehl mehr, wenn der vierte Fehler empfangen wird. Von verwalteten Knoten, auf denen der Befehl noch verarbeitet wird, werden unter Umständen ebenfalls Fehler gesendet.
- 12. (Optional) Wählen Sie für IAM-Servicerolle eine Rolle aus, um Systems Manager Berechtigungen zur Übernahme zum Ausführen von Wartungsfenster-Aufgaben zu erteilen.

Wenn Sie keinen ARN für die Servicerolle angeben, verwendet Systems Manager eine serviceverknüpfte Rolle in Ihrem Konto. Diese Rolle ist nicht im Dropdownmenü aufgeführt. Wenn in Ihrem Konto keine geeignete serviceverknüpfte Rolle für Systems Manager vorhanden ist, wird sie erstellt, wenn die Aufgabe erfolgreich registriert wurde.

# **a** Note

Um die Sicherheitslage zu verbessern, empfehlen wir dringend, eine benutzerdefinierte Richtlinie und eine benutzerdefinierte Servicerolle für die Ausführung Ihrer Aufgaben im Wartungsfenster zu erstellen. Die Richtlinie kann so gestaltet werden, dass sie nur die Berechtigungen gewährt, die für Ihre speziellen Wartungsfensteraufgaben erforderlich sind. Weitere Informationen finden Sie unter [Einrichtung Maintenance Windows](#page-1821-0).

#### 13. Run Command Nur Aufgaben:

(Optional) Gehen Sie für Output options (Ausgabeoptionen) wie folgt vor:

- Aktivieren Sie das Kontrollkästchen Enable writing to S3 (Schreiben in S3 aktivieren), um die Befehlsausgabe in einer Datei zu speichern. Geben Sie die Namen für den Bucket und das Präfix (Ordner) in die Textfelder ein.
- Aktivieren Sie das Kontrollkästchen CloudWatch Ausgabe, um die vollständige Ausgabe in Amazon CloudWatch Logs zu schreiben. Geben Sie den Namen einer CloudWatch Logs-Protokollgruppe ein.

#### **a** Note

Die Berechtigungen, die das Schreiben von Daten in einen S3-Bucket oder in CloudWatch Logs ermöglichen, entsprechen denen des Instanzprofils, das dem Knoten zugewiesen ist, und nicht denen des IAM-Benutzers, der diese Aufgabe ausführt. Weitere Informationen finden Sie unter [Erforderliche Instance-](#page-27-0)[Berechtigungen für Systems Manager konfigurieren.](#page-27-0) Wenn sich der angegebene S3- Bucket oder die angegebene Protokollgruppe in einem anderen befindet, stellen Sie außerdem sicher AWS-Konto, dass das dem Knoten zugeordnete Instanzprofil über die erforderlichen Berechtigungen verfügt, um in diesen Bucket zu schreiben.

14. Run Command nur Aufgaben:

Aktivieren Sie das Kontrollkästchen SNS-Benachrichtigungen aktivieren im Abschnitt SNS-Benachrichtigungen, wenn Sie über den Status der Befehlsausführung benachrichtigt werden möchten,

Weitere Informationen zur Konfiguration von Amazon SNS SNS-Benachrichtigungen für Run Command, finden Sie unter [Überwachung von Systems Manager-Statusänderungen mit Amazon](#page-3038-0)  [SNS-Benachrichtigungen.](#page-3038-0)

15. Run Command Nur Aufgaben:

Geben Sie im Abschnitt Parameters (Parameter) die Parameter für das Dokument an.

#### **a** Note

In einigen Fällen können Sie einen Pseudoparameter für bestimmte Eingabeparameterwerte verwenden. Während der Ausführung übergibt die Wartungsfenster-Aufgabe dann anstelle der Pseudoparameter-Platzhalter richtige Werte. Weitere Informationen finden Sie unter [Verwendung von Pseudo-Parametern bei der](#page-1937-0) [Registrierung von Aufgaben im Wartungsfenster.](#page-1937-0)

16. Run Command und nur Automatisierungsaufgaben:

(Optional) Wählen Sie im CloudWatch Alarmbereich unter Alarmname einen vorhandenen CloudWatch Alarm aus, der auf Ihre zu überwachende Aufgabe angewendet werden soll.

Die Aufgabe wird gestoppt, wenn Ihr Alarm aktiviert wird.

## **a** Note

Um Ihrer Aufgabe einen CloudWatch Alarm zuzuweisen, muss der IAM-Prinzipal, der die Aufgabe ausführt, über die entsprechenden Berechtigungen verfügeniam:createServiceLinkedRole. Weitere Informationen zu CloudWatch Alarmen finden Sie unter [CloudWatch Amazon-Alarme verwenden](https://docs.aws.amazon.com/AmazonCloudWatch/latest/monitoring/AlarmThatSendsEmail.html).

- 17. Wählen Sie je nach Aufgabentyp eine der folgenden Optionen:
	- Register Run command task (Run Command-Aufgabe registrieren)
	- Register Automation task (Automatisierungsaufgabe registrieren)
	- Register Lambda task (Lambda-Aufgabe registrieren)
	- Register Step Functions task (Step Functions-Aufgabe registrieren)

<span id="page-1860-0"></span>Deaktivieren oder Aktivieren eines Wartungsfensters mithilfe der Konsole

Sie können ein Wartungsfenster deaktivieren oder aktivieren in Maintenance Windows, ein Tool in AWS Systems Manager. Sie können jeweils ein Wartungsfenster auswählen, um die Ausführung des Wartungsfensters entweder zu deaktivieren oder zu aktivieren. Sie können auch mehrere oder alle Wartungsfenster zum Aktivieren und Deaktivieren auswählen.

In diesem Abschnitt wird beschrieben, wie Sie ein Wartungsfenster mit Hilfe der Systems-Manager-Konsole deaktivieren oder aktivieren können. Beispiele dafür, wie Sie dies mithilfe von AWS Command Line Interface (AWS CLI) tun können, finden Sie unte[rTutorial: Aktualisieren Sie ein](#page-1918-0)  [Wartungsfenster mit dem AWS CLI.](#page-1918-0)

#### Themen

- [Deaktivieren eines Wartungsfensters mithilfe der Konsole](#page-1861-0)
- [Aktivieren eines Wartungsfensters mit der Konsole](#page-1861-1)

<span id="page-1861-0"></span>Deaktivieren eines Wartungsfensters mithilfe der Konsole

Sie können ein Wartungsfenster deaktivieren, um eine Aufgabe für einen bestimmten Zeitraum anzuhalten, so dass sie später wieder aktiviert werden kann.

Um ein Wartungsfenster zu deaktivieren

- 1. Öffnen Sie die AWS Systems Manager Konsole unter [https://console.aws.amazon.com/systems](https://console.aws.amazon.com/systems-manager/)[manager/.](https://console.aws.amazon.com/systems-manager/)
- 2. Wählen Sie im Navigationsbereich Maintenance Windows.
- 3. Wählen Sie mit Hilfe des Kontrollkästchens neben dem Wartungsfenster, das Sie deaktivieren möchten, ein oder mehrere Wartungsfenster aus.
- 4. Wählen Sie Wartungsfenster deaktivieren im Menü Aktionen. Sie werden aufgefordert, Ihre Aktionen zu bestätigen.

<span id="page-1861-1"></span>Aktivieren eines Wartungsfensters mit der Konsole

Sie können ein Wartungsfenster aktivieren, um eine Aufgabe wieder aufzunehmen.

**a** Note

Wenn das Wartungsfenster eine Tariftabelle verwendet und das Startdatum derzeit auf ein Datum und eine vergangene Uhrzeit festgelegt ist, werden das aktuelle Datum und die aktuelle Uhrzeit als Startdatum für das Wartungsfenster verwendet. Sie können das Startdatum des Wartungsfensters vor oder nach der Aktivierung ändern. Weitere Informationen finden Sie unter [Ressourcen für das Wartungsfenster mithilfe der Konsole](#page-1862-0)  [aktualisieren oder löschen](#page-1862-0).

#### Ein Wartungsfenster aktivieren

- 1. Öffnen Sie die AWS Systems Manager Konsole unter [https://console.aws.amazon.com/systems](https://console.aws.amazon.com/systems-manager/)[manager/.](https://console.aws.amazon.com/systems-manager/)
- 2. Wählen Sie im Navigationsbereich Maintenance Windows.
- 3. Wählen Sie das Kontrollkästchen neben dem Wartungsfenster, um es zu aktivieren.
- 4. Wählen Sie Aktionen, Wartungsfenster aktivieren. Sie werden aufgefordert, Ihre Aktionen zu bestätigen.

<span id="page-1862-0"></span>Ressourcen für das Wartungsfenster mithilfe der Konsole aktualisieren oder löschen

Sie können ein Wartungsfenster aktualisieren oder löschen in Maintenance Windows, ein Tool in AWS Systems Manager. Sie können auch die Ziele oder Aufgaben eines Wartungsfensters aktualisieren oder löschen. Wenn Sie die Details eines Wartungsfensters bearbeiten, können Sie den Zeitplan, die Ziele und die Aufgaben ändern. Sie können auch Namen und Beschreibungen für Fenster, Ziele und Aufgaben angeben. Auf diese Weise erhalten Sie einen besseren Eindruck des Zwecks und vereinfachen die Verwaltung Ihrer Fensterwarteschlange.

In diesem Abschnitt wird beschrieben, wie Sie ein Wartungsfenster, Ziele und Aufgaben über die Systems Manager-Konsole aktualisieren oder löschen. Beispiele dafür, wie dies mit der AWS Command Line Interface (AWS CLI) möglich ist, finden Sie unter [Tutorial: Aktualisieren Sie ein](#page-1918-0) [Wartungsfenster mit dem AWS CLI.](#page-1918-0)

#### Themen

- [Aktualisieren oder Löschen eines Wartungsfensters mithilfe der Konsole](#page-666-0)
- [Aktualisieren oder Abmelden von Wartungsfenster-Zielen mithilfe der Konsole](#page-1863-0)
- [Aktualisieren oder Abmelden von Wartungsfenster-Aufgaben mithilfe der Konsole](#page-1863-1)

Aktualisieren oder Löschen eines Wartungsfensters mithilfe der Konsole

Sie können ein Wartungsfenster aktualisieren, um den Namen, die Beschreibung und den Zeitplan des Wartungsfensters zu ändern und festzulegen, ob das Wartungsfenster nicht registrierte Ziele zulassen soll.

So aktualisieren oder löschen Sie ein Wartungsfenster

- 1. Öffnen Sie die AWS Systems Manager Konsole unter [https://console.aws.amazon.com/systems](https://console.aws.amazon.com/systems-manager/)[manager/.](https://console.aws.amazon.com/systems-manager/)
- 2. Wählen Sie im Navigationsbereich Maintenance Windows.
- 3. Wählen Sie die Schaltfläche neben dem Wartungsfenster aus, das Sie aktualisieren oder löschen möchten, und führen Sie dann einen der folgenden Schritte aus:
- Wählen Sie Löschen. Sie werden aufgefordert, Ihre Aktionen zu bestätigen.
- Wählen Sie Edit (Bearbeiten) aus. Ändern Sie auf der Seite Edit maintenance window (Wartungsfenster bearbeiten) die Werte und Optionen nach Bedarf und wählen Sie dann Save changes (Änderungen speichern) aus.

Weitere Informationen zu den Konfigurationsoptionen, die Sie ausführen können, finden Sie unter [Erstellen eines Wartungsfensters mit der Konsole](#page-1847-0).

<span id="page-1863-0"></span>Aktualisieren oder Abmelden von Wartungsfenster-Zielen mithilfe der Konsole

Sie können die Ziele eines Wartungsfensters aktualisieren oder abmelden. Wenn Sie das Ziel eines Wartungsfensters aktualisieren möchten, können Sie einen neuen Zielnamen, eine Beschreibung und einen Eigentümer angeben. Sie können auch verschiedene Ziele auswählen.

So aktualisieren oder löschen Sie die Ziele eines Wartungsfensters

- 1. Öffnen Sie die AWS Systems Manager Konsole unter [https://console.aws.amazon.com/systems](https://console.aws.amazon.com/systems-manager/)[manager/.](https://console.aws.amazon.com/systems-manager/)
- 2. Wählen Sie im Navigationsbereich Maintenance Windows.
- 3. Wählen Sie den Namen des zu aktualisierenden Wartungsfensters und danach die Registerkarte Targets (Ziele) aus und führen Sie dann einen der folgenden Schritte aus:
	- Um Ziele zu aktualisieren, klicken Sie auf die Schaltfläche neben dem zu aktualisierenden Ziel und wählen Sie dann Edit (Bearbeiten) aus.
	- Um Ziele abzumelden, klicken Sie auf die Schaltfläche neben dem abzumeldenden Ziel und wählen Sie dann Deregister target (Ziel abmelden) aus. Wählen Sie im Dialogfenster Deregister maintenance windows target (Deregistrierung des Wartungsfensterziels) die Option Deregistrierung.

<span id="page-1863-1"></span>Aktualisieren oder Abmelden von Wartungsfenster-Aufgaben mithilfe der Konsole

Sie können die Aufgaben eines Wartungsfensters aktualisieren oder abmelden. Wenn Sie eine Aktualisierung durchführen möchten, können Sie einen neuen Aufgabennamen, eine Beschreibung und einen Eigentümer angeben. Wählen Sie in der &Snowconsole; Ihren Auftrag aus der Tabelle. Run Command und Automatisierungsaufgaben, Sie können ein anderes SSM-Dokument für die Aufgaben auswählen. Sie können allerdings den Typ einer Aufgabe nicht durch Bearbeitung ändern. Wenn Sie beispielsweise eine Automatisierungsaufgabe erstellt haben, können Sie diese Aufgabe nicht bearbeiten und sie in eine ändern Run Command Aufgabe.

So aktualisieren oder löschen Sie die Aufgaben eines Wartungsfensters mithilfe der Konsole

- 1. Öffnen Sie die AWS Systems Manager Konsole unter [https://console.aws.amazon.com/systems](https://console.aws.amazon.com/systems-manager/)[manager/.](https://console.aws.amazon.com/systems-manager/)
- 2. Wählen Sie im Navigationsbereich Maintenance Windows.
- 3. Wählen Sie den Namen des zu aktualisierenden Wartungsfensters aus.
- 4. Wählen Sie die Registerkarte Tasks (Aufgaben) aus und klicken Sie dann auf die Schaltfläche neben der zu aktualisierenden Aufgabe.
- 5. Führen Sie eine der folgenden Aktionen aus:
	- Um eine Aufgabe abzumelden, wählen Sie Deregister task (Aufgabe abmelden) aus.
	- Um die Aufgabe zu bearbeiten, wählen Sie Edit (Bearbeiten) aus. Ändern Sie die Werte und Optionen wie gewünscht und wählen Sie dann Edit Task (Aufgabe bearbeiten) aus.

# <span id="page-1864-0"></span>**Tutorials**

Die Tutorials in diesem Abschnitt veranschaulichen, wie Sie mit Wartungsfenstern gängige Aufgaben durchführen.

## Erfüllen der Voraussetzungen

Erfüllen Sie die folgenden Voraussetzungen, bevor Sie diese Tutorials ausführen.

- Konfigurieren Sie das AWS CLI auf Ihrem lokalen Computer Bevor Sie AWS CLI Befehle ausführen können, müssen Sie die CLI auf Ihrem lokalen Computer installieren und konfigurieren. Weitere Informationen finden Sie unter [Installieren oder Aktualisieren der neuesten Version der](https://docs.aws.amazon.com/cli/latest/userguide/getting-started-install.html)  [AWS CLI](https://docs.aws.amazon.com/cli/latest/userguide/getting-started-install.html) und [Installieren des AWS -Tools für PowerShell](https://docs.aws.amazon.com/powershell/latest/userguide/pstools-getting-set-up.html).
- Überprüfen Sie die Rollen und Berechtigungen für das Wartungsfenster Ein AWS Administrator in Ihrem Konto muss Ihnen die AWS Identity and Access Management (IAM-) Berechtigungen gewähren, die Sie für die Verwaltung von Wartungsfenstern mithilfe der CLI benötigen. Weitere Informationen finden Sie unter [Einrichtung Maintenance Windows.](#page-1821-0)
- Erstellen oder konfigurieren Sie eine Instance, die mit Systems Manager kompatibel ist Sie benötigen mindestens eine Amazon Elastic Compute Cloud (Amazon EC2) -Instance, die für die Verwendung mit Systems Manager konfiguriert ist, um die Tutorials abzuschließen. Das bedeutet,

dass SSM Agent ist auf der Instanz installiert, und ein IAM-Instanzprofil für Systems Manager ist an die Instanz angehängt.

Wir empfehlen, eine Instanz von einer verwalteten Instanz aus zu AWS starten Amazon Machine Image (AMI) mit vorinstalliertem Agenten. Weitere Informationen finden Sie unter [Suchen AMIs mit](#page-2381-0) [dem SSM Agent vorinstalliert.](#page-2381-0)

Für Informationen zur Installation SSM Agent Informationen zu einer Instanz finden Sie in den folgenden Themen:

- [Manuelles Installieren und Deinstallieren SSM Agent auf EC2 Instanzen für Windows Server](#page-2472-0)
- [Manuelles Installieren und Deinstallieren SSM Agent auf EC2 Instanzen für Linux](#page-2402-0)

Informationen zum Konfigurieren von IAM-Berechtigungen für Systems Manager für Ihre Instance finden Sie unter [Konfigurieren von erforderlichen Instance-Berechtigungen für Systems Manager.](#page-27-0)

• Erstellen Sie nach Bedarf zusätzliche Ressourcen — Run Command, ein Tool in Systems Manager, umfasst viele Aufgaben, für die Sie keine anderen Ressourcen als die in diesem Thema mit den Voraussetzungen aufgeführten erstellen müssen. Aus diesem Grund bieten wir eine einfache Run Command Aufgabe, die Sie beim ersten Mal anhand der Tutorials anwenden können. Sie benötigen außerdem eine EC2 Instanz, die für die Verwendung mit Systems Manager konfiguriert ist, wie weiter oben in diesem Thema beschrieben. Nachdem Sie diese Instanz konfiguriert haben, können Sie eine einfache Instanz registrieren Run Command Aufgabe.

Der Systems Manager Maintenance Windows Das Tool unterstützt die Ausführung der folgenden vier Arten von Aufgaben:

- Run Command commands
- Systems Manager Automation-Workflows
- AWS Lambda Funktionen
- AWS Step Functions Aufgaben

Wenn eine Wartungsfensteraufgabe, die Sie ausführen möchten, zusätzliche Ressourcen erfordert, gilt im Allgemeinen, dass Sie diese zuerst erstellen sollten. Wenn Sie beispielsweise ein Wartungsfenster wünschen, in dem eine AWS Lambda Funktion ausgeführt wird, erstellen Sie die Lambda-Funktion, bevor Sie beginnen; für ein Run Command Aufgabe, erstellen Sie den S3- Bucket, in dem Sie die Befehlsausgabe speichern können (falls Sie dies planen); und so weiter.

- [Tutorials: Wartungsfenster erstellen und verwalten mit dem AWS CLI](#page-1866-0)
- [Tutorial: Erstellen Sie ein Wartungsfenster zum Patchen über die Konsole](#page-1930-0)

<span id="page-1866-0"></span>Tutorials: Wartungsfenster erstellen und verwalten mit dem AWS CLI

Dieser Abschnitt enthält Tutorials, die Sie mit der Verwendung der AWS Command Line Interface (AWS CLI) zur Ausführung der folgenden Schritte vertraut machen:

- Erstellen und Konfigurieren eines Wartungsfensters
- Anzeigen von Informationen zu Wartungsfenstern
- Anzeigen von Informationen über Wartungsfenster-Aufgaben und Aufgabenausführungen
- Aktualisieren eines Wartungsfensters
- Löschen eines Wartungsfensters

Behalten Sie den Überblick über die Ressourcen IDs

Behalten Sie bei der Ausführung der Aufgaben in diesen AWS CLI Tutorials den Überblick über die Ressourcen, die durch die von Ihnen ausgeführten Befehle IDs generiert wurden. Sie können viele davon als Eingabe für nachfolgende Befehle verwenden. Wenn Sie beispielsweise das Wartungsfenster erstellen, stellt das System eine Wartungsfenster-ID im folgenden Format für Sie bereit.

```
{ 
    "WindowId":"mw-0c50858d01EXAMPLE"
}
```
Notieren Sie sich die folgenden vom System generierten Informationen, IDs da sie in den Tutorials in diesem Abschnitt verwendet werden:

- WindowId
- WindowTargetId
- WindowTaskId
- WindowExecutionId
- TaskExecutionId
- InvocationId
- ExecutionId

Sie benötigen außerdem die ID der EC2 Instanz, die Sie in den Tutorials verwenden möchten. Zum Beispiel: i-02573cafcfEXAMPLE

#### **Tutorials**

- [Tutorial: Erstellen und konfigurieren Sie ein Wartungsfenster mit dem AWS CLI](#page-1867-0)
- [Tutorial: Informationen zu Wartungsfenstern anzeigen mit dem AWS CLI](#page-1897-0)
- [Tutorial: Informationen zu Aufgaben und Aufgabenausführungen anzeigen mit dem AWS CLI](#page-1913-0)
- [Tutorial: Aktualisieren Sie ein Wartungsfenster mit dem AWS CLI](#page-1918-0)
- [Tutorial: Löschen Sie ein Wartungsfenster mit dem AWS CLI](#page-1930-1)

<span id="page-1867-0"></span>Tutorial: Erstellen und konfigurieren Sie ein Wartungsfenster mit dem AWS CLI

In diesem Tutorial wird gezeigt, wie Sie mit AWS Command Line Interface (AWS CLI) ein Wartungsfenster sowie dessen Ziele und Aufgaben erstellen und konfigurieren. Der Hauptpfad durch das Tutorial besteht aus einfachen Schritten. Sie erstellen ein einziges Wartungsfenster, identifizieren ein einziges Ziel und richten eine einfache Aufgabe ein, die im Wartungsfenster ausgeführt werden soll. Entlang des Pfades stellen wir Informationen bereit, die Sie beim Ausprobieren komplexerer Szenarien unterstützen.

Wenn Sie die Schritte in diesem Tutorial befolgen, ersetzen Sie die Werte in kursivem *red* Text durch Ihre eigenen Optionen und. IDs Ersetzen Sie beispielsweise die ID des Wartungsfensters *mw-0c50858d01EXAMPLE* und die Instanz-ID durch die IDs von *i-02573cafcfEXAMPLE* Ihnen erstellten Ressourcen.

## Inhalt

- [Schritt 1: Erstellen Sie das Wartungsfenster mit dem AWS CLI](#page-1867-1)
- [Schritt 2: Registrieren Sie einen Zielknoten im Wartungsfenster mithilfe des AWS CLI](#page-1869-0)
- [Schritt 3: Registrieren Sie eine Aufgabe im Wartungsfenster mithilfe des AWS CLI](#page-1876-0)

<span id="page-1867-1"></span>Schritt 1: Erstellen Sie das Wartungsfenster mit dem AWS CLI

In diesem Schritt erstellen Sie ein Wartungsfenster und geben die grundlegenden Optionen, wie z. B. Name, Zeitplan und Dauer, an. In späteren Schritten, wählen Sie die Instance aus, die aktualisiert werden soll, und legen die Aufgabe fest, die ausgeführt wird.

In unserem Beispiel erstellen Sie ein Wartungsfenster, das alle fünf Minuten ausgeführt wird. Normalerweise würden Sie ein Wartungsfenster nicht so häufig ausführen. Mit dieser Rate werden Ihre Ergebnisse des Tutorials schneller ersichtlich. Wir zeigen Ihnen, wie Sie zu einer weniger häufigen Rate wechseln, nachdem die Aufgabe erfolgreich ausgeführt wurde.

## **a** Note

Eine Beschreibung des Verhältnisses zwischen den verschiedenen zeitplanbezogenen Optionen für Wartungsfenster finden Sie unter [Wartungsfenster-Optionen für Planung und](#page-1943-0)  [aktive Zeiträume.](#page-1943-0)

Weitere Informationen zum Arbeiten mit der --schedule-Option finden Sie unter [Referenz:](#page-3172-0) [Cron- und Rate-Ausdrücke für System Manager.](#page-3172-0)

Um ein Wartungsfenster zu erstellen, verwenden Sie AWS CLI

- 1. Öffnen Sie AWS Command Line Interface (AWS CLI) und führen Sie den folgenden Befehl auf Ihrem lokalen Computer aus, um ein Wartungsfenster zu erstellen, das Folgendes bewirkt:
	- Es wird (je nach Bedarf) über bis zu zwei Stunden hinweg alle fünf Minuten ausgeführt.
	- Verhindert, dass bis zu einer Stunde nach der Ausführung des Wartungsfensters neue Aufgaben gestartet werden.
	- Es ermöglicht nicht zugeordnete Ziele (Instances, die Sie nicht beim Wartungsfenster registriert haben).
	- Es gibt durch die Verwendung von benutzerdefinierten Tags an, dass sein Ersteller beabsichtigt, es in einem Tutorial zu verwenden.

Linux & macOS

```
aws ssm create-maintenance-window \ 
     --name "My-First-Maintenance-Window" \ 
     --schedule "rate(5 minutes)" \ 
    -duration 2 \setminus--cutoff 1 \setminus --allow-unassociated-targets \ 
     --tags "Key=Purpose,Value=Tutorial"
```
#### Windows

aws ssm create-maintenance-window ^

```
 --name "My-First-Maintenance-Window" ^ 
 --schedule "rate(5 minutes)" ^ 
 --duration 2 ^ 
--cutoff 1 ^{\wedge} --allow-unassociated-targets ^ 
 --tags "Key"="Purpose","Value"="Tutorial"
```
Die vom System zurückgegebenen Informationen ähneln den Folgenden.

```
{ 
    "WindowId":"mw-0c50858d01EXAMPLE"
}
```
2. Führen Sie jetzt den folgenden Befehl aus, um Details zu diesem und allen anderen Wartungsfenstern anzuzeigen, die Ihrem Konto bereits zugeordnet sind.

aws ssm describe-maintenance-windows

Die vom System zurückgegebenen Informationen ähneln den Folgenden.

```
{ 
    "WindowIdentities":[ 
        { 
              "WindowId": "mw-0c50858d01EXAMPLE", 
              "Name": "My-First-Maintenance-Window", 
              "Enabled": true, 
              "Duration": 2, 
              "Cutoff": 1, 
              "NextExecutionTime": "2019-05-11T16:46:16.991Z" 
       } 
    ]
}
```
Fahren Sie fort mit [Schritt 2: Registrieren Sie einen Zielknoten im Wartungsfenster mithilfe des AWS](#page-1869-0) [CLI.](#page-1869-0)

<span id="page-1869-0"></span>Schritt 2: Registrieren Sie einen Zielknoten im Wartungsfenster mithilfe des AWS CLI

In diesem Schritt registrieren Sie ein Ziel für Ihr neues Wartungsfenster. In diesem Fall geben Sie an, welcher Knoten aktualisiert werden soll, wenn das Wartungsfenster ausgeführt wird.

Ein Beispiel für die gleichzeitige Registrierung mehrerer Knoten mithilfe von Node IDs, Beispiele für die Verwendung von Tags zur Identifizierung mehrerer Knoten und Beispiele für die Angabe von Ressourcengruppen als Ziele finden Sie unte[rBeispiele: Ziele für ein Wartungsfenster registrieren.](#page-1871-0)

#### **a** Note

Sie sollten bereits eine Amazon Elastic Compute Cloud (Amazon EC2) -Instance erstellt haben, die Sie in diesem Schritt verwenden können, wie in der [Maintenance Windows](#page-1864-0) [Voraussetzungen für das Tutorial.](#page-1864-0)

So melden Sie einen Ziel-Knoten mit einem Wartungsfenster mithilfe von AWS CLI an

1. Führen Sie den folgenden Befehl auf Ihrem lokalen Computer aus. Ersetzen Sie jeden *example resource placeholder* durch Ihre Informationen.

Linux & macOS

```
aws ssm register-target-with-maintenance-window \ 
     --window-id "mw-0c50858d01EXAMPLE" \ 
     --resource-type "INSTANCE" \ 
     --target "Key=InstanceIds,Values=i-02573cafcfEXAMPLE"
```
Windows

```
aws ssm register-target-with-maintenance-window ^ 
     --window-id "mw-0c50858d01EXAMPLE" ^ 
     --resource-type "INSTANCE" ^ 
     --target "Key=InstanceIds,Values=i-02573cafcfEXAMPLE"
```
Die vom System zurückgegebenen Informationen ähneln den Folgenden.

```
{ 
    "WindowTargetId":"e32eecb2-646c-4f4b-8ed1-205fbEXAMPLE"
}
```
2. Jetzt führen Sie den folgenden Befehl auf Ihrem lokalen Computer aus, um Details zu Ihrem Wartungsfensterziel anzuzeigen.

Linux & macOS

```
aws ssm describe-maintenance-window-targets \ 
     --window-id "mw-0c50858d01EXAMPLE"
```
Windows

```
aws ssm describe-maintenance-window-targets ^ 
     --window-id "mw-0c50858d01EXAMPLE"
```
Die vom System zurückgegebenen Informationen ähneln den Folgenden.

```
{ 
        "Targets": [ 
               { 
                      "WindowId": "mw-0c50858d01EXAMPLE", 
                      "WindowTargetId": "e32eecb2-646c-4f4b-8ed1-205fbEXAMPLE", 
                      "ResourceType": "INSTANCE", 
                      "Targets": [ 
\overline{a} "Key": "InstanceIds", 
                                    "Values": [ 
                                           "i-02573cafcfEXAMPLE" 
\sim 100 \sim 100 \sim 100 \sim 100 \sim 100 \sim 100 \sim 100 \sim 100 \sim 100 \sim 100 \sim 100 \sim 100 \sim 100 \sim 100 \sim 100 \sim 100 \sim 100 \sim 100 \sim 100 \sim 100 \sim 100 \sim 100 \sim 100 \sim 100 \sim 
 } 
 ] 
               } 
       \overline{1}}
```
<span id="page-1871-0"></span>Fahren Sie fort mit [Schritt 3: Registrieren Sie eine Aufgabe im Wartungsfenster mithilfe des AWS CLI.](#page-1876-0)

Beispiele: Ziele für ein Wartungsfenster registrieren

Sie können einen einzelnen Knoten mithilfe der Knoten-ID als Ziel registrieren. Die Anleitung dazu finden Sie unter [Schritt 2: Registrieren Sie einen Zielknoten im Wartungsfenster mithilfe des](#page-1869-0) [AWS CLI](#page-1869-0). Darüber hinaus haben Sie die Möglichkeit, einen oder mehrere Knoten mithilfe der Befehlsformate auf dieser Seite als Ziele zu registrieren.
Im Allgemeinen gibt es zwei Methoden, um Knoten als Ziele für das Wartungsfenster zu identifizieren: durch das Festlegen einzelner Knoten und mithilfe von Ressourcen-Tags. Die Ressourcen-Tags-Methode bietet weitere Optionen, wie in den Beispielen 2 bis 3 gezeigt.

Sie können auch eine oder mehrere Ressourcengruppen als Ziel eines Wartungsfensters angeben. Eine Ressourcengruppe kann Knoten und viele andere Arten unterstützter AWS Ressourcen enthalten. Die Beispiele 4 und 5 demonstrieren nun, wie Sie Ihren Zielen für das Wartungsfenster Ressourcengruppen hinzufügen.

#### **a** Note

Wenn eine einzelne Wartungsfenster-Aufgabe mit mehreren Zielen registriert ist, werden ihre Aufrufe sequenziell und nicht parallel ausgeführt. Wenn Ihre Aufgabe gleichzeitig auf mehreren Zielen ausgeführt werden muss, registrieren Sie eine Aufgabe für jedes Ziel einzeln, und weisen Sie jeder Aufgabe dieselbe Prioritätsstufe zu.

Weitere Informationen zum Erstellen und Verwalten von Ressourcengruppen finden Sie unter [Was](https://docs.aws.amazon.com/ARG/latest/userguide/resource-groups.html)  [sind Ressourcengruppen?](https://docs.aws.amazon.com/ARG/latest/userguide/resource-groups.html) im AWS Resource Groups -Benutzerhandbuch und unter [Resource](https://aws.amazon.com/blogs/aws/resource-groups-and-tagging/)  [Groups and Tagging for AWS](https://aws.amazon.com/blogs/aws/resource-groups-and-tagging/) im AWS News Blog.

Informationen zu Kontingenten für Maintenance Windows, ein Tool in AWS Systems Manager, zusätzlich zu den in den folgenden Beispielen angegebenen, finden Sie unter [Systems Manager](https://docs.aws.amazon.com/general/latest/gr/ssm.html#limits_ssm) [Manager-Dienstkontingente](https://docs.aws.amazon.com/general/latest/gr/ssm.html#limits_ssm) in der Allgemeine Amazon Web Services-Referenz.

Beispiel 1: Registrieren Sie mehrere Ziele mithilfe von Node IDs

Führen Sie den folgenden Befehl auf Ihrem lokalen Computerformat aus, um mehrere Knoten mithilfe ihres Knotens als Ziele zu registrieren IDs. Ersetzen Sie jeden *example resource placeholder* durch Ihre Informationen.

Linux & macOS

```
aws ssm register-target-with-maintenance-window \ 
     --window-id "mw-0c50858d01EXAMPLE" \ 
     --resource-type "INSTANCE" \ 
     --target 
  "Key=InstanceIds,Values=i-02573cafcfEXAMPLE,i-0471e04240EXAMPLE,i-07782c72faEXAMPLE"
```
#### Windows

```
aws ssm register-target-with-maintenance-window ^ 
     --window-id "mw-0c50858d01EXAMPLE ^ 
     --resource-type "INSTANCE" ^ 
     --target 
  "Key=InstanceIds,Values=i-02573cafcfEXAMPLE,i-0471e04240EXAMPLE,i-07782c72faEXAMPLE
```
Empfohlene Verwendung: Besonders nützlich bei der erstmaligen Registrierung einer eindeutigen Gruppe von Knoten bei einem beliebigen Wartungsfenster, wenn die Knoten nicht über ein gemeinsames Knoten-Tag verfügen.

Kontingente: Sie können insgesamt bis zu 50 Knoten für jedes Wartungsfenster-Ziel angeben.

Beispiel 2: Registrieren von Zielen mithilfe von Ressourcen-Tags, die auf Knoten angewendet werden

Führen Sie den folgenden Befehl auf Ihrer lokalen Maschine aus, um alle Knoten anzumelden, die bereits mit einem von Ihnen zugewiesenen Schlüssel-Wert-Paar markiert wurden. Ersetzen Sie jeden *example resource placeholder* durch Ihre Informationen.

#### Linux & macOS

```
aws ssm register-target-with-maintenance-window \ 
     --window-id "mw-0c50858d01EXAMPLE" \ 
     --resource-type "INSTANCE" \ 
     --target "Key=tag:Region,Values=East"
```
#### Windows

```
aws ssm register-target-with-maintenance-window ^ 
     --window-id "mw-0c50858d01EXAMPLE" ^ 
     --resource-type "INSTANCE" ^ 
     --target "Key=tag:Region,Values=East"
```
Empfohlene Verwendung: Besonders nützlich bei der erstmaligen Registrierung einer eindeutigen Gruppe von Knoten bei einem beliebigen Wartungsfenster, wenn die Knoten schon über ein gemeinsames Knoten-Tag verfügen.

Kontingente: Sie können insgesamt bis zu fünf Schlüssel-Wert-Paare für jedes Ziel festlegen. Wenn Sie mehr als ein Schlüssel-Wert-Paar angeben, muss ein Knoten mit allen Tag-Schlüsseln und Werten gekennzeichnet werden, die Sie für die Aufnahme in die Zielgruppe angeben.

# **a** Note

Sie können eine Gruppe von Knoten mit dem Tag-Schlüssel Patch Group oder PatchGroup markieren und die Knoten einem gemeinsamen Schlüsselwert zuweisen, z. B. my-patch-group. (Sie PatchGroup müssen ohne Leerzeichen angeben, ob Sie [Tags in](https://docs.aws.amazon.com/AWSEC2/latest/UserGuide/Using_Tags.html#allow-access-to-tags-in-IMDS) [EC2 Instanzmetadaten zugelassen](https://docs.aws.amazon.com/AWSEC2/latest/UserGuide/Using_Tags.html#allow-access-to-tags-in-IMDS) haben.) Patch Manager, ein Tool in Systems Manager, bewertet den PatchGroup Schlüssel Patch Group oder auf Knoten, um festzustellen, welche Patch-Baseline für sie gilt. Wenn Ihre Aufgabe das AWS-RunPatchBaseline-SSM-Dokument (oder das Legacy-AWS-ApplyPatchBaseline-SSM-Dokument) ausführt, können Sie das gleiche Patch Group- oder PatchGroup-Schlüssel-Wert-Paar angeben, wenn Sie Ziele für ein Wartungsfenster registrieren. Beispiel: --target "Key=tag:PatchGroup,Values=*my-patch-group*. Auf diese Weise können Sie Patches für eine Gruppe von Knoten, die schon der gleichen Patch-Baseline zugeordnet sind, mithilfe eines Wartungsfensters aktualisieren. Weitere Informationen finden Sie unter [Patch-](#page-589-0)[Gruppen.](#page-589-0)

Beispiel 3: Registrieren von Zielen mithilfe einer Gruppe von Tag-Schlüsseln (ohne Tag-Werte)

Führen Sie den folgenden Befehl auf Ihrer lokalen Maschine aus, um Knoten anzumelden, denen alle ein oder mehrere Tag-Schlüssel zugeordnet wurden, unabhängig von ihren Schlüsselwerten. Ersetzen Sie jeden *example resource placeholder* durch Ihre Informationen.

Linux & macOS

```
aws ssm register-target-with-maintenance-window \ 
     --window-id "mw-0c50858d01EXAMPLE" \ 
     --resource-type "INSTANCE" \ 
     --target "Key=tag-key,Values=Name,Instance-Type,CostCenter"
```
Windows

```
aws ssm register-target-with-maintenance-window ^ 
     --window-id "mw-0c50858d01EXAMPLE" ^ 
     --resource-type "INSTANCE" ^
```
--target "Key=tag-key,Values=*Name*,*Instance-Type*,*CostCenter*"

Empfohlene Verwendung: Diese Option ist hilfreich, wenn Sie Knoten als Ziele verwenden möchten, indem Sie mehrere Tag-Schlüssel (ohne Werte) angeben und nicht nur einen Tag-Schlüssel oder ein Tag-Schlüssel-Wert-Paar.

Kontingente: Sie können insgesamt bis zu fünf Tag-Schlüssel für jedes Ziel festlegen. Wenn Sie mehr als einen Tag-Schlüssel angeben, muss ein Knoten mit allen Tag-Schlüsseln und Werten markiert werden, die Sie für die Aufnahme in die Zielgruppe angeben.

Beispiel 4: Registrieren von Zielen unter Verwendung eines Ressourcengruppennamens

Führen Sie den folgenden Befehl zum Registrieren einer bestimmten Ressourcengruppe auf Ihrem lokalen Computer aus, unabhängig von der Art der Ressourcen, die sie enthält. Ersetzen Sie diese *mw-0c50858d01EXAMPLE* durch Ihre eigenen Informationen. Wenn die Aufgaben, die Sie dem Wartungsfenster zuweisen, auf eine Art von Ressource in dieser Ressourcengruppe nicht angewendet werden kann, meldet das System möglicherweise einen Fehler. Auch wenn ein solcher Fehler gemeldet wird, werden Aufgaben, für die ein unterstützter Ressourcentyp gefunden wurde, dennoch ausgeführt.

Linux & macOS

```
aws ssm register-target-with-maintenance-window \ 
     --window-id "mw-0c50858d01EXAMPLE" \ 
     --resource-type "RESOURCE_GROUP" \ 
    --target "Key=resource-groups:Name, Values=MyResourceGroup"
```
Windows

```
aws ssm register-target-with-maintenance-window ^ 
     --window-id "mw-0c50858d01EXAMPLE" ^ 
     --resource-type "RESOURCE_GROUP" ^ 
     --target "Key=resource-groups:Name,Values=MyResourceGroup"
```
Empfohlene Verwendung: Diese Vorgehensweise ist hilfreich, wenn Sie schnell eine Ressourcengruppe als Ziel angeben möchten, ohne auszuwerten, ob alle Ressourcentypen Ziel des Wartungsfensters sind, oder wenn Sie wissen, dass die Ressourcengruppe nur solche Ressourcentypen enthält, über denen Ihre Aufgaben Aktionen durchführen können.

Kontingente: Sie können nur eine Ressourcengruppe als Ziel angeben.

Beispiel 5: Registrieren von Zielen durch Filtern von Ressourcentypen in einer Ressourcengruppe

Führen Sie den folgenden Befehl auf Ihrem lokalen Computer aus, um nur bestimmte Ressourcentypen zu registrieren, die einer Ressourcengruppe angehören, die Sie angeben. *mw-0c50858d01EXAMPLE*Ersetzen Sie durch Ihre eigenen Informationen. Bei dieser Vorgehensweise wird eine Aufgabe, selbst wenn Sie sie für einen Ressourcentyp hinzufügen, der der Ressourcengruppe angehört, nicht ausgeführt, wenn Sie den Filter nicht explizit auf den Ressourcentyp setzen

Linux & macOS

```
aws ssm register-target-with-maintenance-window \ 
     --window-id "mw-0c50858d01EXAMPLE" \ 
     --resource-type "RESOURCE_GROUP" \ 
     --target "Key=resource-groups:Name,Values=MyResourceGroup" \ 
     "Key=resource-
groups:ResourceTypeFilters,Values=AWS::EC2::Instance,AWS::ECS::Cluster"
```
#### Windows

```
aws ssm register-target-with-maintenance-window ^ 
     --window-id "mw-0c50858d01EXAMPLE" ^ 
     --resource-type "RESOURCE_GROUP" ^ 
    --target "Key=resource-groups:Name,Values=MyResourceGroup" ^
     "Key=resource-
groups:ResourceTypeFilters,Values=AWS::EC2::Instance,AWS::ECS::Cluster"
```
Empfohlene Verwendung: Nützlich, wenn Sie die strenge Kontrolle über die Arten von AWS Ressourcen behalten möchten, für die im Wartungsfenster Aktionen ausgeführt werden können, oder wenn Ihre Ressourcengruppe eine große Anzahl von Ressourcentypen enthält und Sie unnötige Fehlerberichte in Ihren Wartungsfensterprotokollen vermeiden möchten.

Kontingente: Sie können nur eine Ressourcengruppe als Ziel angeben.

<span id="page-1876-0"></span>Schritt 3: Registrieren Sie eine Aufgabe im Wartungsfenster mithilfe des AWS CLI

In diesem Schritt des Tutorials registrieren Sie eine AWS Systems Manager Run Command Aufgabe, die den df Befehl auf Ihrer Amazon Elastic Compute Cloud (Amazon EC2) -Instance für Linux

ausführt. Die Ergebnisse dieses Standard-Linux-Befehls zeigen, wie viel Speicherplatz frei ist und wie viel Speicherplatz auf dem Festplatten-Dateisystem Ihrer Instance belegt wird.

–oder–

Wenn Sie auf eine EC2 Amazon-Instance abzielen für Windows Server ersetzen Sie anstelle von Linux df den folgenden Befehl durchipconfig. Die Ausgabe dieses Befehls enthält Details über die IP-Adresse, die Subnetzmaske und das Standard-Gateway für Adapter auf der Ziel-Instance.

Wenn Sie bereit sind, andere Aufgabentypen zu registrieren oder mehr der verfügbaren Systems Manager zu verwenden Run Command Optionen finden Sie unter[Beispiele: Registrieren](#page-1882-0)  [von Aufgaben für ein Wartungsfenster.](#page-1882-0) Dort befinden sich weitere Informationen zu allen vier Aufgabentypen und einigen ihrer wichtigsten Optionen, die Sie beim Planen umfassenderer realer Szenarien unterstützen.

So registrieren Sie eine Aufgabe für ein Wartungsfenster

1. Führen Sie den folgenden Befehl auf Ihrem lokalen Computer aus. Ersetzen Sie jeden *example resource placeholder* durch Ihre Informationen. Die Version, die von einem lokalen Windows-Computer aus ausgeführt werden soll, enthält die Escape-Zeichen ("/"), die Sie zum Ausführen des Befehls über Ihr Befehlszeilen-Tool benötigen.

Linux & macOS

```
aws ssm register-task-with-maintenance-window \ 
     --window-id mw-0c50858d01EXAMPLE \ 
     --task-arn "AWS-RunShellScript" \ 
     --max-concurrency 1 --max-errors 1 \ 
    --priority 10 \setminus --targets "Key=InstanceIds,Values=i-0471e04240EXAMPLE" \ 
     --task-type "RUN_COMMAND" \ 
     --task-invocation-parameters '{"RunCommand":{"Parameters":{"commands":
["df"]}}}'
```
Windows

```
aws ssm register-task-with-maintenance-window ^ 
     --window-id mw-0c50858d01EXAMPLE ^ 
     --task-arn "AWS-RunShellScript" ^ 
    --max-concurrency 1 --max-errors 1 ^
     --priority 10 ^
```

```
 --targets "Key=InstanceIds,Values=i-02573cafcfEXAMPLE" ^ 
     --task-type "RUN_COMMAND" ^ 
     --task-invocation-parameters={\"RunCommand\":{\"Parameters\":{\"commands\":
[\"df\"]}}}
```
Die vom System zurückgegebenen Informationen ähneln den Folgenden:

```
{ 
     "WindowTaskId": "4f7ca192-7e9a-40fe-9192-5cb15EXAMPLE"
}
```
2. Führen Sie nun den folgenden Befehl aus, um Details zu der von Ihnen erstellten Wartungsfensteraufgabe anzuzeigen.

Linux & macOS

aws ssm describe-maintenance-window-tasks \ --window-id *mw-0c50858d01EXAMPLE*

Windows

aws ssm describe-maintenance-window-tasks ^ --window-id *mw-0c50858d01EXAMPLE*

```
{ 
       "Tasks": [ 
              { 
                     "WindowId": "mw-0c50858d01EXAMPLE", 
                     "WindowTaskId": "4f7ca192-7e9a-40fe-9192-5cb15EXAMPLE", 
                      "TaskArn": "AWS-RunShellScript", 
                     "Type": "RUN_COMMAND", 
                     "Targets": [ 
\overline{a} "Key": "InstanceIds", 
                                   "Values": [ 
                                          "i-02573cafcfEXAMPLE" 
\sim 100 \sim 100 \sim 100 \sim 100 \sim 100 \sim 100 \sim 100 \sim 100 \sim 100 \sim 100 \sim 100 \sim 100 \sim 100 \sim 100 \sim 100 \sim 100 \sim 100 \sim 100 \sim 100 \sim 100 \sim 100 \sim 100 \sim 100 \sim 100 \sim 
 } 
                     ],
```

```
 "TaskParameters": {}, 
               "Priority": 10, 
               "ServiceRoleArn": "arn:aws:iam::123456789012:role/
MyMaintenanceWindowServiceRole", 
              "MaxConcurrency": "1", 
              "MaxErrors": "1" 
          } 
    \mathbf{I}}
```
4. Räumen Sie basierend auf dem von Ihnen in [Schritt 1: Erstellen Sie das Wartungsfenster mit](#page-1867-0)  [dem AWS CLI](#page-1867-0) angegebenen Zeitplan genügend Zeit für die Aufgabenausführung ein. Wenn Sie **--schedule "rate(5 minutes)"** angegeben haben, warten Sie beispielsweise fünf Minuten. Führen Sie dann den folgenden Befehl aus, um Informationen über alle Ausführungen anzuzeigen, die für diese Aufgabe aufgetreten sind.

Linux & macOS

```
aws ssm describe-maintenance-window-executions \ 
     --window-id mw-0c50858d01EXAMPLE
```
Windows

```
aws ssm describe-maintenance-window-executions ^ 
     --window-id mw-0c50858d01EXAMPLE
```

```
{ 
     "WindowExecutions": [ 
         \{ "WindowId": "mw-0c50858d01EXAMPLE", 
              "WindowExecutionId": "14bea65d-5ccc-462d-a2f3-e99c8EXAMPLE", 
              "Status": "SUCCESS", 
              "StartTime": 1557593493.096, 
              "EndTime": 1557593498.611 
         } 
     ]
}
```
# **G** Tip

Nachdem die Aufgabe erfolgreich durchgeführt wurde, können Sie die Rate verringern, mit der das Wartungsfenster ausgeführt wird. Führen Sie beispielsweise den folgenden Befehl aus, um die Häufigkeit auf einmal pro Woche zu verringern. *mw-0c50858d01EXAMPLE*Ersetzen Sie es durch Ihre eigenen Informationen.

# Linux & macOS

```
aws ssm update-maintenance-window \ 
     --window-id mw-0c50858d01EXAMPLE \ 
     --schedule "rate(7 days)"
```
**Windows** 

```
aws ssm update-maintenance-window ^ 
     --window-id mw-0c50858d01EXAMPLE ^ 
     --schedule "rate(7 days)"
```
Weitere Informationen zum Verwalten von Wartungsfenster-Zeitplänen finden Sie unter [Referenz: Cron- und Rate-Ausdrücke für System Manager](#page-3172-0) und [Wartungsfenster-Optionen für](#page-1943-0)  [Planung und aktive Zeiträume](#page-1943-0). Hinweise zur Verwendung von AWS Command Line Interface (AWS CLI) zum Ändern eines

Wartungsfensters finden Sie unte[rTutorial: Aktualisieren Sie ein Wartungsfenster mit dem](#page-1918-0)  [AWS CLI](#page-1918-0).

Um zu üben, wie Sie AWS CLI Befehle ausführen, um weitere Informationen über Ihre Wartungsfensteraufgabe und deren Ausführung zu [Tutorial: Informationen zu Aufgaben und](#page-1913-0)  [Aufgabenausführungen anzeigen mit dem AWS CLI](#page-1913-0) erhalten, fahren Sie fort unter.

Zugreifen auf die Tutorial-Befehlsausgabe

Es würde den Rahmen dieses Tutorials sprengen, den AWS CLI zu verwenden, um die Ausgabe von Run Command Befehl, der mit der Ausführung Ihrer Aufgaben im Wartungsfenster verknüpft ist.

Sie könnten diese Daten jedoch mit dem AWS CLI anzeigen. (Sie können die Ausgabe auch in der Systems Manager-Konsole oder in einer in einem Amazon Simple Storage Service (Amazon S3)-

```
Maintenance Windows 2002 1872
```
Bucket gespeicherten Protokolldatei anzeigen, sofern Sie das Wartungsfenster zur Befehlsausgabe an dieser Stelle konfiguriert haben.) Sie würden feststellen, dass die Ausgabe des df Befehls auf einer EC2 Instanz für Linux der folgenden ähnelt.

Filesystem 1K-blocks Used Available Use% Mounted on devtmpfs 485716 0 485716 0% /dev tmpfs 503624 0 503624 0% /dev/shm tmpfs 503624 328 503296 1% /run tmpfs 503624 0 503624 0% /sys/fs/cgroup /dev/xvda1 8376300 1464160 6912140 18% /

Die Ausgabe des ipconfig Befehls auf einer EC2 Instanz für Windows Server ähnelt dem Folgenden:

```
Windows IP Configuration
Ethernet adapter Ethernet 2: 
    Connection-specific DNS Suffix . : example.com 
    IPv4 Address. . . . . . . . . . . : 10.24.34.0/23 
   Subnet Mask . . . . . . . . . . . : 255.255.255.255
   Default Gateway . . . . . . . . . : 0.0.0.0
Ethernet adapter Ethernet: 
    Media State . . . . . . . . . . . : Media disconnected 
    Connection-specific DNS Suffix . : abc1.wa.example.net
Wireless LAN adapter Local Area Connection* 1: 
    Media State . . . . . . . . . . . : Media disconnected 
    Connection-specific DNS Suffix . :
Wireless LAN adapter Wi-Fi: 
    Connection-specific DNS Suffix . : 
    Link-local IPv6 Address . . . . . : fe80::100b:c234:66d6:d24f%4 
    IPv4 Address. . . . . . . . . . . : 192.0.2.0
```

```
Subnet Mask . . . . . . . . . . . : 255.255.255.0
    Default Gateway . . . . . . . . . : 192.0.2.0
Ethernet adapter Bluetooth Network Connection: 
    Media State . . . . . . . . . . . : Media disconnected 
    Connection-specific DNS Suffix . :
```
<span id="page-1882-0"></span>Beispiele: Registrieren von Aufgaben für ein Wartungsfenster

Sie können eine Aufgabe registrieren in Run Command, ein Tool in AWS Systems Manager, mit einem Wartungsfenster, das die AWS Command Line Interface (AWS CLI) verwendet, wie unter [Aufgaben im Wartungsfenster registrieren gezeigt wird](#page-1876-0). Sie können auch Aufgaben für Workflows, AWS Lambda Funktionen und AWS Step Functions Aufgaben von Systems Manager Automation registrieren, wie weiter unten in diesem Thema gezeigt wird.

**a** Note

Geben Sie ein oder mehrere Ziele für das Wartungsfenster an Run CommandAufgaben vom Typ. Je nach Aufgabe sind Ziele für andere Aufgabentypen im Wartungsfenster (Automatisierung AWS Lambda, und AWS Step Functions) optional. Weitere Informationen zur Ausführung von Aufgaben, die keine Ziele angeben, finden Sie unter [Wartungsfenster-](#page-1948-0)[Tasks ohne Ziele registrieren.](#page-1948-0)

In diesem Thema finden Sie Beispiele für die Verwendung des Befehls AWS Command Line Interface (AWS CLI)register-task-with-maintenance-window, um jeden der vier unterstützten Aufgabentypen in einem Wartungsfenster zu registrieren. Die Beispiele dienen nur zur Veranschaulichung. Sie können sie abwandeln, um funktionsfähige Befehle zur Aufgabenregistrierung zu erstellen.

Verwenden der cli-input-json Option --

Zur besseren Verwaltung Ihrer Aufgabenoptionen können Sie die Befehlsoption --cli-input-json mit in einer JSON-Datei referenzierten Optionswerten verwenden.

Um den Inhalt der JSON-Beispieldatei zu verwenden, den wir in den folgenden Beispielen bereitgestellt haben, führen Sie auf Ihrem lokalen Computer die die folgenden Schritte aus:

- 1. Erstellen Sie eine Datei mit einem Namen wie z. B. MyRunCommandTask.json, MyAutomationTask.json oder einem anderen von Ihnen bevorzugten Namen.
- 2. Kopieren Sie den Inhalt der JSON-Beispieldatei in die Datei.
- 3. Ändern Sie den Inhalt der Datei für Ihre Aufgabenregistrierung ab und speichern Sie dann die Datei.
- 4. Führen Sie in demselben Verzeichnis, in dem Sie die Datei gespeichert haben, den folgenden Befehl aus. Ersetzen Sie Ihren Dateinamen durch*MyFile.json*.

Linux & macOS

```
aws ssm register-task-with-maintenance-window \ 
     --cli-input-json file://MyFile.json
```
Windows

aws ssm register-task-with-maintenance-window ^ --cli-input-json file://*MyFile.json*

Pseudo-Parameter in Wartungsfenster-Aufgaben

In einigen Beispielen verwenden wir Pseudoparameter als Methode zur Übergabe von ID-Informationen an Ihre Aufgaben. Zum Beispiel {{TARGET\_ID}} und {{RESOURCE\_ID}} kann verwendet werden, um AWS Ressourcen an Automation-, Lambda- und Step Functions Functions-Aufgaben weiterzugeben IDs . Weitere Informationen zu Pseudoparametern im --taskinvocation-parameters-Inhalt finden Sie unter [Verwendung von Pseudo-Parametern bei der](#page-1937-0)  [Registrierung von Aufgaben im Wartungsfenster.](#page-1937-0)

# Weitere Informationen

- [Parameteroptionen für den Befehl register-task-with-maintenance -windows.](#page-1891-0)
- [register-task-with-maintenance-window](https://docs.aws.amazon.com/cli/latest/reference/ssm/register-task-with-maintenance-window.html) in der AWS CLI Befehlsreferenz
- [RegisterTaskWithMaintenanceWindow](https://docs.aws.amazon.com/systems-manager/latest/APIReference/API_RegisterTaskWithMaintenanceWindow.html) in der AWS Systems Manager -API-Referenz

Beispiele der Aufgabenregistrierung

Die folgenden Abschnitte enthalten einen AWS CLI Beispielbefehl für die Registrierung eines unterstützten Aufgabentyps und ein JSON-Beispiel, das mit der --cli-input-json Option verwendet werden kann.

Registrieren Sie einen Systems Manager Run Command Aufgabe

Die folgenden Beispiele zeigen, wie Systems Manager registriert wird. Run Command Aufgaben mit einem Wartungsfenster unter Verwendung von AWS CLI.

Linux & macOS

```
aws ssm register-task-with-maintenance-window \ 
     --window-id mw-0c50858d01EXAMPLE \ 
     --task-arn "AWS-RunShellScript" \ 
     --max-concurrency 1 --max-errors 1 --priority 10 \ 
     --targets "Key=InstanceIds,Values=i-02573cafcfEXAMPLE" \ 
    --task-type "RUN COMMAND" \
     --task-invocation-parameters '{"RunCommand":{"Parameters":{"commands":["df"]}}}'
```
Windows

```
aws ssm register-task-with-maintenance-window ^ 
     --window-id mw-0c50858d01EXAMPLE ^ 
     --task-arn "AWS-RunShellScript" ^ 
    --max-concurrency 1 --max-errors 1 --priority 10 ^
     --targets "Key=InstanceIds,Values=i-02573cafcfEXAMPLE" ^ 
     --task-type "RUN_COMMAND" ^ 
     --task-invocation-parameters "{\"RunCommand\":{\"Parameters\":{\"commands\":
[\"df\"]}}}"
```
JSON-Inhalt für die Verwendung mit der Dateioption **--cli-input-json**:

```
{ 
     "TaskType": "RUN_COMMAND", 
     "WindowId": "mw-0c50858d01EXAMPLE", 
     "Description": "My Run Command task to update SSM Agent on an instance", 
     "MaxConcurrency": "1", 
     "MaxErrors": "1", 
     "Name": "My-Run-Command-Task", 
     "Priority": 10,
```

```
 "Targets": [ 
         { 
              "Key": "WindowTargetIds", 
              "Values": [ 
                  "e32eecb2-646c-4f4b-8ed1-205fbEXAMPLE" 
 ] 
         } 
     ], 
     "TaskArn": "AWS-UpdateSSMAgent", 
     "TaskInvocationParameters": { 
         "RunCommand": { 
              "Comment": "A TaskInvocationParameters test comment", 
              "NotificationConfig": { 
                  "NotificationArn": "arn:aws:sns:region:123456789012:my-sns-topic-name", 
                  "NotificationEvents": [ 
                      "All" 
 ], 
                  "NotificationType": "Invocation" 
             }, 
              "OutputS3BucketName": "amzn-s3-demo-bucket", 
              "OutputS3KeyPrefix": "S3-PREFIX", 
              "TimeoutSeconds": 3600 
         } 
     }
}
```
Registrieren einer Systems Manager Automation-Aufgabe

Die folgenden Beispiele veranschaulichen, wie Systems Manager Automation-Aufgaben mithilfe der bei einem Wartungsfenster registriert werden AWS CLI:

AWS CLI Befehl:

Linux & macOS

```
aws ssm register-task-with-maintenance-window \ 
     --window-id "mw-0c50858d01EXAMPLE" \ 
     --task-arn "AWS-RestartEC2Instance" \ 
     --service-role-arn arn:aws:iam::123456789012:role/MyMaintenanceWindowServiceRole 
 \setminus --task-type AUTOMATION \ 
     --task-invocation-parameters 
  "Automation={DocumentVersion=5,Parameters={InstanceId='{{RESOURCE_ID}}'}}" \
```

```
 --priority 0 --name "My-Restart-EC2-Instances-Automation-Task" \ 
 --description "Automation task to restart EC2 instances"
```
#### Windows

```
aws ssm register-task-with-maintenance-window ^ 
     --window-id "mw-0c50858d01EXAMPLE" ^ 
     --task-arn "AWS-RestartEC2Instance" ^ 
     --service-role-arn arn:aws:iam::123456789012:role/MyMaintenanceWindowServiceRole 
 \lambda --task-type AUTOMATION ^ 
     --task-invocation-parameters 
  "Automation={DocumentVersion=5,Parameters={InstanceId='{{TARGET_ID}}'}}" ^ 
     --priority 0 --name "My-Restart-EC2-Instances-Automation-Task" ^ 
     --description "Automation task to restart EC2 instances"
```
JSON-Inhalt für die Verwendung mit der Dateioption **--cli-input-json**:

```
{ 
     "WindowId": "mw-0c50858d01EXAMPLE", 
         "TaskArn": "AWS-PatchInstanceWithRollback", 
     "TaskType": "AUTOMATION","TaskInvocationParameters": { 
         "Automation": { 
             "DocumentVersion": "1", 
             "Parameters": { 
                 "instanceId": [ 
                     "{{RESOURCE_ID}}" 
 ] 
 } 
         } 
     }
}
```
# Registrieren einer AWS Lambda -Aufgabe

Die folgenden Beispiele veranschaulichen, wie Lambda-Funktionsaufgaben mithilfe der AWS CLI bei einem Wartungsfenster registriert werden.

Bei diesen Beispielen hat der Benutzer, der die Lambda-Funktion erstellt hat, ihr den Namen SSMrestart-my-instances gegeben und zwei Parameter mit dem Namen instanceId und targetType erstellt.

# **A** Important

Die IAM-Richtlinie für Maintenance Windows erfordert, dass Sie das Präfix SSM zu Lambda-Funktions- (oder Alias-) Namen hinzufügen. Bevor Sie mit der Registrierung dieser Art von Aufgabe fortfahren, aktualisieren Sie ihren Namen so, dass er AWS Lambda einschließtSSM. Beispiel: Wenn Ihr Lambda-Funktionsname MyLambdaFunction lautet, ändern Sie ihn in SSMMyLambdaFunction.

AWS CLI Befehl:

Linux & macOS

# **A** Important

Wenn Sie Version 2 von verwenden AWS CLI, müssen Sie die Option --cli-binaryformat raw-in-base64-out in den folgenden Befehl aufnehmen, wenn Ihre Lambda-Payload nicht base64-codiert ist. Die Option cli\_binary\_format ist nur in Version 2 verfügbar. Informationen zu diesen und anderen AWS CLI *config* Dateieinstellungen finden Sie im Benutzerhandbuch unter Unterstützte *config* [Dateieinstellungen.](https://docs.aws.amazon.com/cli/latest/userguide/cli-configure-files.html#cli-configure-files-settings)AWS Command Line Interface

```
aws ssm register-task-with-maintenance-window \ 
     --window-id "mw-0c50858d01EXAMPLE" \ 
    --targets "Key=WindowTargetIds,Values=e32eecb2-646c-4f4b-8ed1-205fbEXAMPLE" \
    --priority 2 --max-concurrency 10 --max-errors 5 --name "My-Lambda-Example" \
    --description "A description for my LAMBDA example task" --task-type "LAMBDA" \
     --task-arn "arn:aws:lambda:region:123456789012:function:serverlessrepo-
SSMrestart-my-instances-C4JF9EXAMPLE" \ 
     --task-invocation-parameters '{"Lambda":{"Payload":"{\"InstanceId\":
\"{{RESOURCE_ID}}\",\"targetType\":\"{{TARGET_TYPE}}\"}","Qualifier": "$LATEST"}}'
```
PowerShell

# **A** Important

Wenn Sie Version 2 von verwenden AWS CLI, müssen Sie die Option --cli-binaryformat raw-in-base64-out in den folgenden Befehl aufnehmen, wenn Ihre LambdaPayload nicht base64-codiert ist. Die Option cli\_binary\_format ist nur in Version 2 verfügbar. Informationen zu diesen und anderen AWS CLI *config* Dateieinstellungen finden Sie im Benutzerhandbuch unter Unterstützte *config* [Dateieinstellungen.](https://docs.aws.amazon.com/cli/latest/userguide/cli-configure-files.html#cli-configure-files-settings)AWS Command Line Interface

```
aws ssm register-task-with-maintenance-window ` 
     --window-id "mw-0c50858d01EXAMPLE" ` 
     --targets "Key=WindowTargetIds,Values=e32eecb2-646c-4f4b-8ed1-205fbEXAMPLE" ` 
     --priority 2 --max-concurrency 10 --max-errors 5 --name "My-Lambda-Example" ` 
     --description "A description for my LAMBDA example task" --task-type "LAMBDA" ` 
     --task-arn "arn:aws:lambda:region:123456789012:function:serverlessrepo-
SSMrestart-my-instances-C4JF9EXAMPLE" ` 
    --task-invocation-parameters '{\"Lambda\":{\"Payload\":\"{\\\"InstanceId\\\":\\
\"{{RESOURCE_ID}}\\\",\\\"targetType\\\":\\\"{{TARGET_TYPE}}\\\"}\",\"Qualifier\":
  \"$LATEST\"}}'
```
JSON-Inhalt für die Verwendung mit der Dateioption **--cli-input-json**:

```
{ 
     "WindowId": "mw-0c50858d01EXAMPLE", 
     "Targets": [ 
         { 
              "Key": "WindowTargetIds", 
              "Values": [ 
                  "e32eecb2-646c-4f4b-8ed1-205fbEXAMPLE" 
 ] 
         } 
     ], 
     "TaskArn": "SSM_RestartMyInstances", 
     "TaskType": "LAMBDA", 
     "MaxConcurrency": "10", 
     "MaxErrors": "10", 
     "TaskInvocationParameters": { 
         "Lambda": { 
              "ClientContext": "ew0KICAi--truncated--0KIEXAMPLE", 
              "Payload": "{ \"instanceId\": \"{{RESOURCE_ID}}\", \"targetType\": 
  \"{{TARGET_TYPE}}\" }", 
              "Qualifier": "$LATEST" 
         } 
     },
```

```
 "Name": "My-Lambda-Task", 
     "Description": "A description for my LAMBDA task", 
     "Priority": 5
}
```
Register a Step Functions task (Eine Step Functions-Aufgabe registrieren)

Die folgenden Beispiele veranschaulichen, wie Sie Aufgaben von Step Functions-Zustandsautomaten mithilfe der AWS CLI bei einem Wartungsfenster registrieren.

## **a** Note

Aufgaben im Wartungsfenster unterstützen nur Zustandsmaschinen-Workflows von Step Functions Standard. Sie unterstützen keine Express-Zustandsmaschinen-Workflows. Informationen zu Workflowtypen für Zustandsmaschinen finden Sie unter [Standard](https://docs.aws.amazon.com/step-functions/latest/dg/concepts-standard-vs-express.html)[gegenüber Express-Workflows](https://docs.aws.amazon.com/step-functions/latest/dg/concepts-standard-vs-express.html) im AWS Step Functions -Entwicklerhandbuch.

In diesen Beispielen erstellte der Benutzer, der den Step Functions-Zustandsautomaten erstellt hatte, einen Zustandsautomaten mit dem Namen "SSMMyStateMachine" und dem Parameter "instanceId".

#### **A** Important

Die AWS Identity and Access Management (IAM-) Richtlinie für Maintenance Windows erfordert, dass Sie Step Functions-Zustandsmaschinen das Präfix voranstellenSSM. Bevor Sie mit dem Registrieren dieser Art von Aufgabe fortfahren, müssen Sie ihren Namen in AWS Step Functions so aktualisieren, dass in ihm SSM enthalten ist. Beispiel: Wenn der Name des Zustandsautomaten MyStateMachine lautet, ändern Sie ihn in SSMMyStateMachine.

### AWS CLI Befehl:

#### Linux & macOS

```
aws ssm register-task-with-maintenance-window \ 
     --window-id "mw-0c50858d01EXAMPLE" \ 
    --targets "Key=WindowTargetIds,Values=e32eecb2-646c-4f4b-8ed1-205fbEXAMPLE" \
     --task-arn arn:aws:states:region:123456789012:stateMachine:SSMMyStateMachine-
MggiqEXAMPLE \
```

```
 --task-type STEP_FUNCTIONS \ 
     --task-invocation-parameters '{"StepFunctions":{"Input":"{\"InstanceId\":
\"{{RESOURCE_ID}}\"}", "Name":"{{INVOCATION_ID}}"}}' \ 
    --priority 0 --max-concurrency 10 --max-errors 5 \
     --name "My-Step-Functions-Task" --description "A description for my Step 
  Functions task"
```
PowerShell

```
aws ssm register-task-with-maintenance-window ` 
     --window-id "mw-0c50858d01EXAMPLE" ` 
     --targets "Key=WindowTargetIds,Values=e32eecb2-646c-4f4b-8ed1-205fbEXAMPLE" ` 
     --task-arn arn:aws:states:region:123456789012:stateMachine:SSMMyStateMachine-
MggiqEXAMPLE ` 
     --task-type STEP_FUNCTIONS ` 
    --task-invocation-parameters '{\"StepFunctions\":{\"Input\":\"{\\\"InstanceId\\
\":\\\"{{RESOURCE_ID}}\\\"}\", \"Name\":\"{{INVOCATION_ID}}\"}}' ` 
     --priority 0 --max-concurrency 10 --max-errors 5 ` 
     --name "My-Step-Functions-Task" --description "A description for my Step 
  Functions task"
```
JSON-Inhalt für die Verwendung mit der Dateioption **--cli-input-json**:

```
{ 
      "WindowId": "mw-0c50858d01EXAMPLE", 
      "Targets": [ 
          { 
               "Key": "WindowTargetIds", 
               "Values": [ 
                    "e32eecb2-646c-4f4b-8ed1-205fbEXAMPLE" 
              \mathbf{I} } 
      ], 
      "TaskArn": "SSM_MyStateMachine", 
      "TaskType": "STEP_FUNCTIONS", 
      "MaxConcurrency": "10", 
      "MaxErrors": "10", 
      "TaskInvocationParameters": { 
          "StepFunctions": { 
              "Input": "{ \Upsilon instanceId\Upsilon: \Upsilon{[TARGET_ID}}\Upsilon }",
                "Name": "{{INVOCATION_ID}}" 
          }
```

```
 }, 
     "Name": "My-Step-Functions-Task", 
     "Description": "A description for my Step Functions task", 
     "Priority": 5
}
```
<span id="page-1891-0"></span>Parameteroptionen für den Befehl register-task-with-maintenance -windows

Der Befehl register-task-with-maintenance-window bietet mehrere Optionen für die Konfiguration einer Aufgabe entsprechend Ihren Anforderungen. Einige sind erforderlich, einige sind optional und einige gelten nur für einen einzigen Wartungsfenster-Aufgabentyp.

In diesem Thema erhalten Sie Informationen zu einigen dieser Optionen, um Sie bei der Arbeit mit Beispielen in diesem Abschnitt des Tutorials zu unterstützen. Informationen über alle Befehlsoptionen finden Sie unter [register-task-with-maintenance-window](https://docs.aws.amazon.com/cli/latest/reference/ssm/register-task-with-maintenance-window.html) in der AWS CLI Command Reference.

Befehlsoption: **--task-arn**

Die Option --task-arn wird verwendet, um die Ressource anzugeben, die von der Aufgabe ausgeführt wird. Der von Ihnen angegebene Wert hängt wie in der folgenden Tabelle beschrieben, davon ab, welche Art von Aufgabe Sie registrieren möchten.

TaskArn Formate für Aufgaben im Wartungsfenster

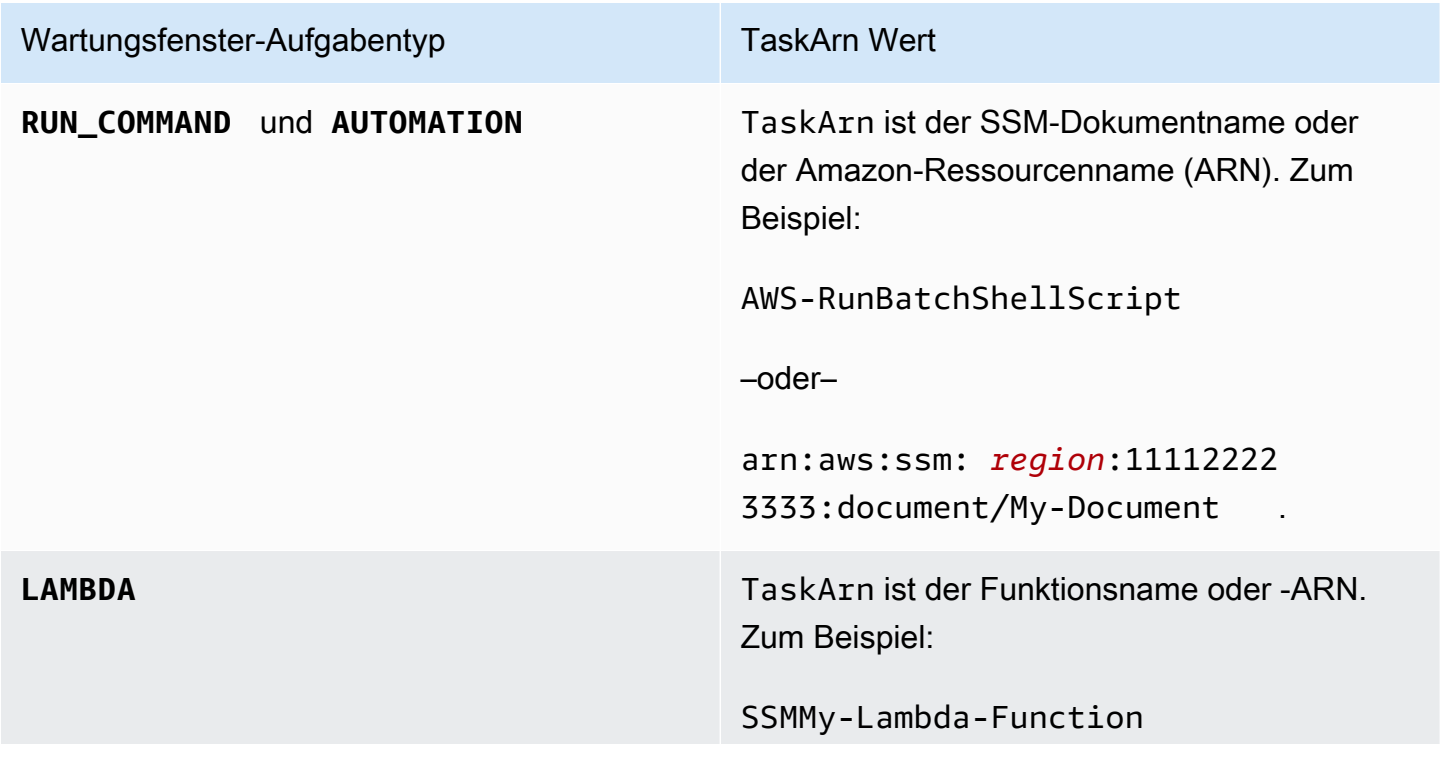

## Wartungsfenster-Aufgabentyp TaskArn Wert

## –oder–

arn:aws:lambda: *region*:11112222 3333:function:SSMMyLambdaFu nction .

# **A** Important

Die IAM-Richtlinie für Maintenance Windows erfordert, dass Sie das Präfix SSM zu Lambda-Funktions- (oder Alias-) Namen hinzufügen. Bevor Sie mit der Registrierung dieser Art von Aufgabe fortfahren, aktualisieren Sie ihren Namen so, dass er AWS Lambda einschließtSSM. Beispiel: Wenn Ihr Lambda-Funktionsname MyLambdaF unction lautet, ändern Sie ihn in SSMMyLambdaFunction .

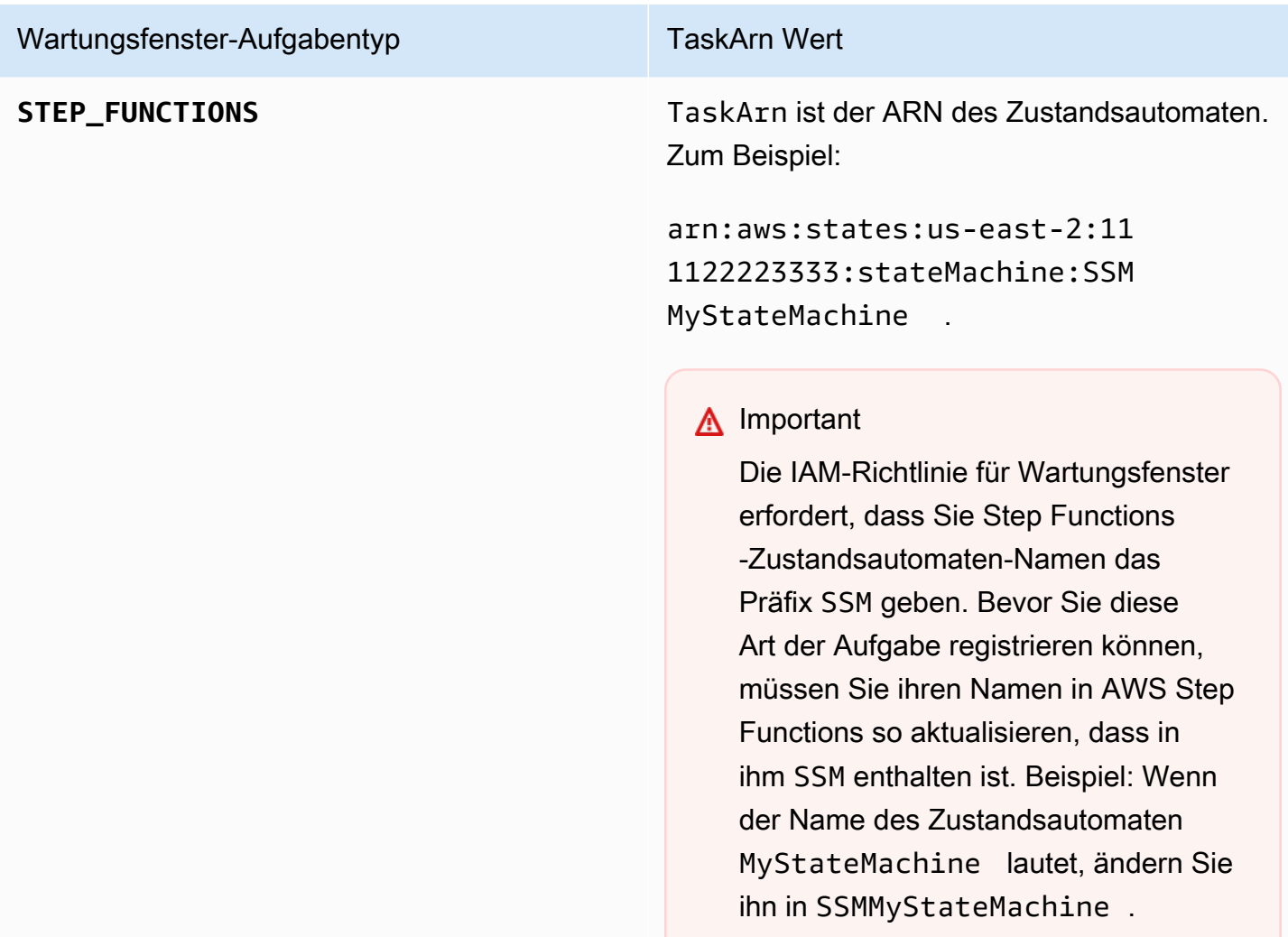

#### Befehlsoption: **--service-role-arn**

Die Rolle AWS Systems Manager , die bei der Ausführung der Wartungsfensteraufgabe übernommen werden soll.

Weitere Informationen finden Sie unter [Einrichtung Maintenance Windows](#page-1821-0)

Befehlsoption: **--task-invocation-parameters**

Die Option --task-invocation-parameters wird dazu verwendet, jene Parameter anzugeben, die nur für die vier Aufgabentypen gelten. Die unterstützten Parameter für jede der vier Arten von Aufgaben werden in der folgenden Tabelle beschrieben.

# **a** Note

Weitere Informationen über die Verwendung von Pseudoparametern in --taskinvocation-parameters-Inhalten, z. B. {{TARGET\_ID}}, finden Sie unter [Verwendung](#page-1937-0)  [von Pseudo-Parametern bei der Registrierung von Aufgaben im Wartungsfenster](#page-1937-0).

Aufgabenaufruf-Parameteroptionen für Wartungsfenster-Aufgaben

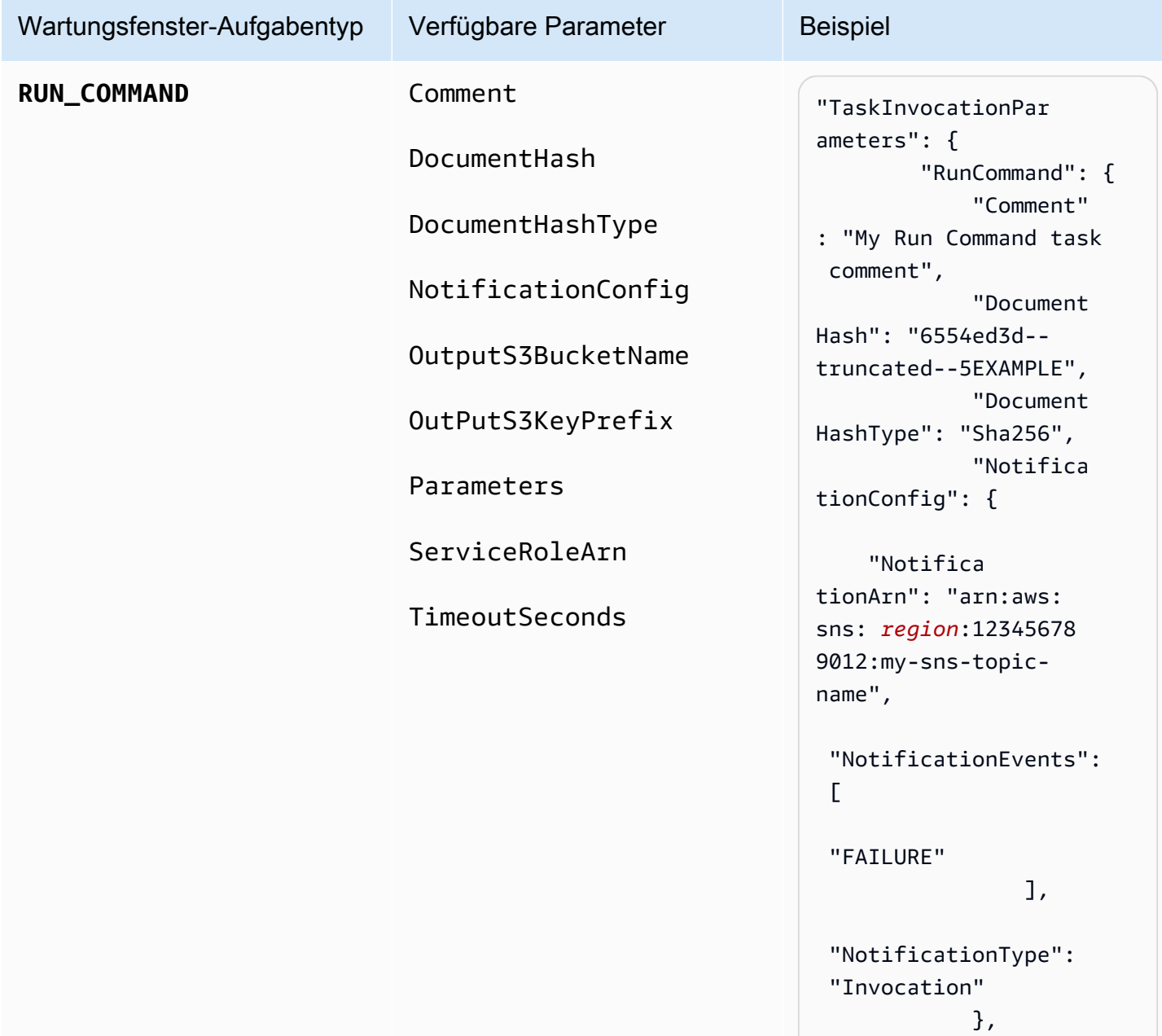

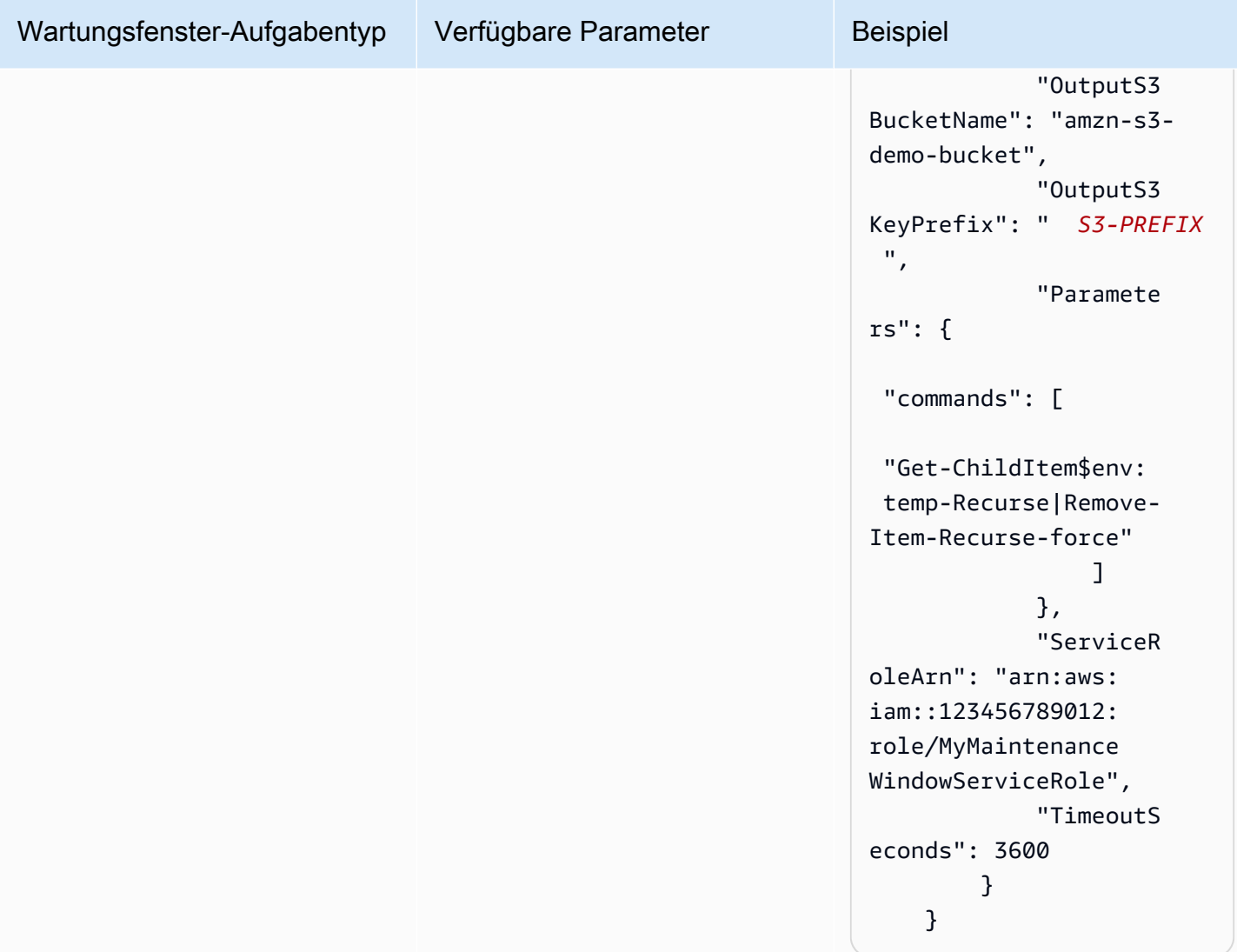

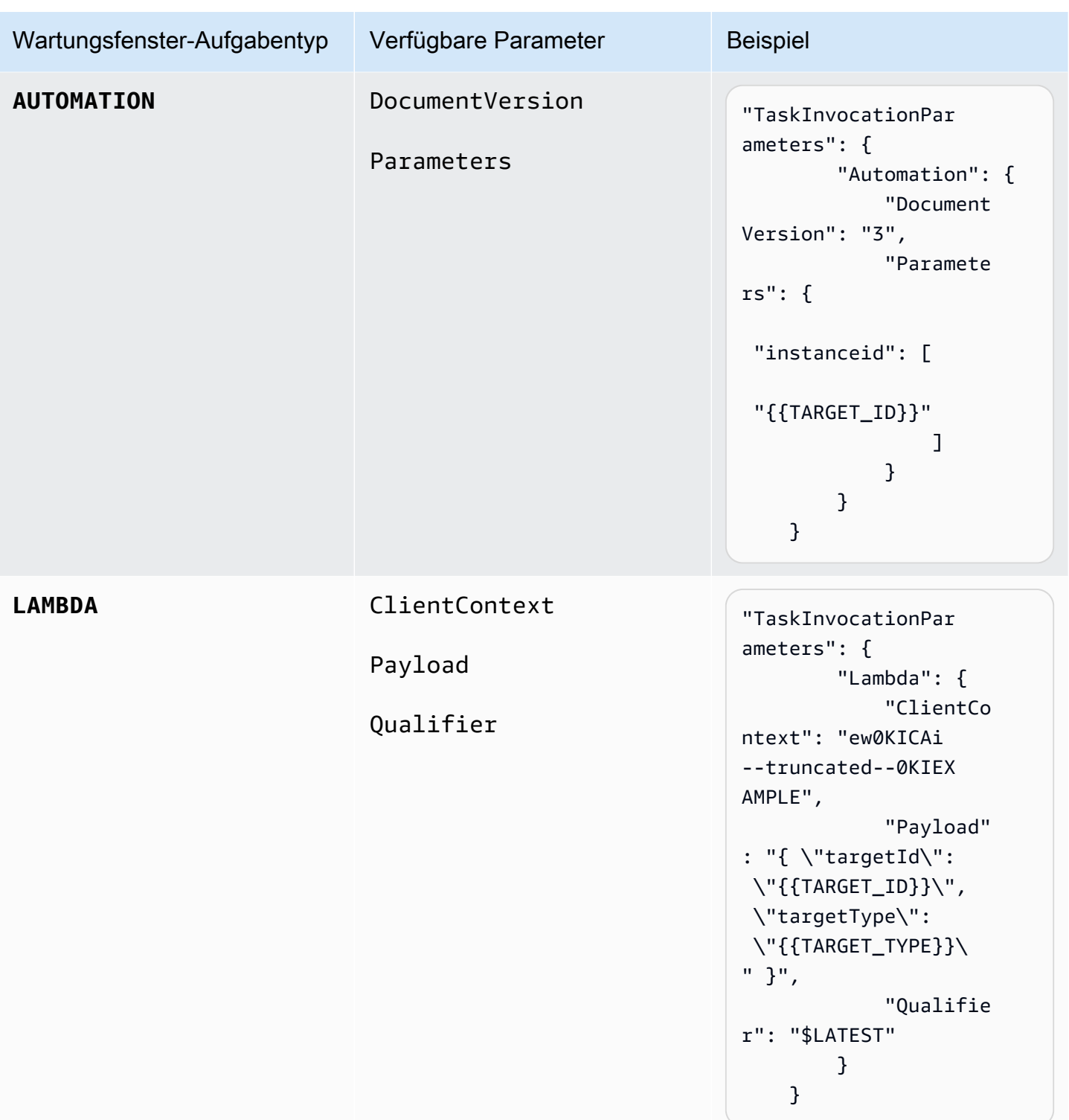

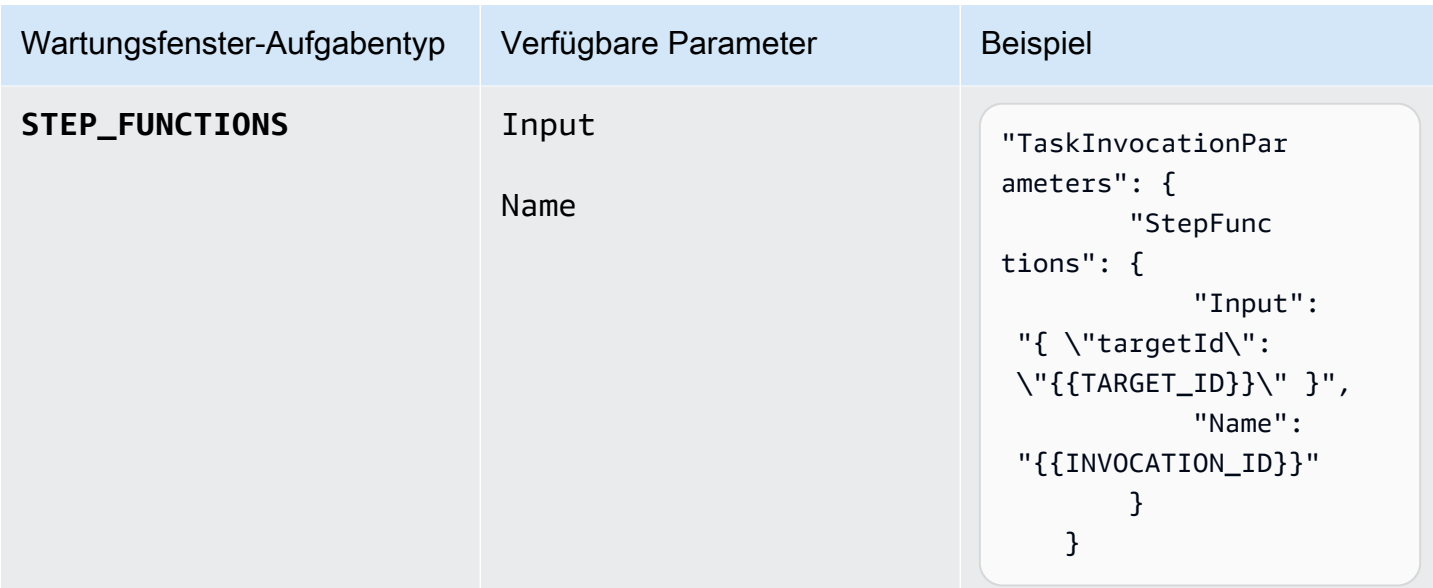

Tutorial: Informationen zu Wartungsfenstern anzeigen mit dem AWS CLI

In diesem Tutorial sind Befehle enthalten, mit denen Sie Ihre Wartungsfenster, Aufgaben, Ausführungen und Aufrufe aktualisieren oder Informationen darüber abrufen können. Die Beispiele sind nach Befehl geordnet, um zu zeigen, wie Befehlsoptionen verwendet werden, um nach der Art von Details zu filtern, die Sie anzeigen möchten.

Wenn Sie die Schritte in diesem Tutorial befolgen, ersetzen Sie die Werte in kursivem *red* Text durch Ihre eigenen Optionen und. IDs Ersetzen Sie beispielsweise die ID des Wartungsfensters *mw-0c50858d01EXAMPLE* und die Instanz-ID durch die IDs von *i-02573cafcfEXAMPLE* Ihnen erstellten Ressourcen.

Informationen zur Einrichtung und Konfiguration von AWS Command Line Interface (AWS CLI) finden Sie unter [Installation, Aktualisierung und Deinstallation von AWS CLI](https://docs.aws.amazon.com/cli/latest/userguide/cli-chap-install.html) und [Konfiguration von.](https://docs.aws.amazon.com/cli/latest/userguide/cli-chap-configure.html) AWS CLI

# Befehlsbeispiele

- [Beispiele für '' describe-maintenance-windows](#page-1898-0)
- [Beispiele für 'describe-maintenance-window-targets'](#page-1900-0)
- [Beispiele für 'describe-maintenance-window-tasks'](#page-1901-0)
- [Beispiele für 'describe-maintenance-windows-for-target'](#page-1906-0)
- [Beispiele für '' describe-maintenance-window-executions](#page-1907-0)
- [Beispiele für 'describe-maintenance-window-schedule'](#page-1909-0)

<span id="page-1898-0"></span>Beispiele für '' describe-maintenance-windows

Listet alle Wartungsfenster in Ihrem auf AWS-Konto

Führen Sie den folgenden Befehl aus.

```
aws ssm describe-maintenance-windows
```
Die vom System zurückgegebenen Informationen ähneln den Folgenden.

```
{ 
    "WindowIdentities":[ 
        { 
           "WindowId":"mw-0c50858d01EXAMPLE", 
           "Name":"My-First-Maintenance-Window", 
           "Enabled":true, 
           "Duration":2, 
           "Cutoff":0, 
           "NextExecutionTime": "2019-05-18T17:01:01.137Z" 
       }, 
       { 
           "WindowId":"mw-9a8b7c6d5eEXAMPLE", 
           "Name":"My-Second-Maintenance-Window", 
           "Enabled":true, 
           "Duration":4, 
           "Cutoff":1, 
           "NextExecutionTime": "2019-05-30T03:30:00.137Z" 
       }, 
    ]
}
```
Alle aktivierten Wartungsfenster aufführen

Führen Sie den folgenden Befehl aus.

aws ssm describe-maintenance-windows --filters "Key=Enabled,Values=true"

Die vom System zurückgegebenen Informationen ähneln den Folgenden.

```
 "WindowIdentities":[
```
{

```
 { 
           "WindowId":"mw-0c50858d01EXAMPLE", 
           "Name":"My-First-Maintenance-Window", 
           "Enabled":true, 
           "Duration":2, 
           "Cutoff":0, 
           "NextExecutionTime": "2019-05-18T17:01:01.137Z" 
        }, 
        { 
           "WindowId":"mw-9a8b7c6d5eEXAMPLE", 
           "Name":"My-Second-Maintenance-Window", 
           "Enabled":true, 
           "Duration":4, 
           "Cutoff":1, 
           "NextExecutionTime": "2019-05-30T03:30:00.137Z" 
        }, 
    ]
}
```
Alle deaktivierten Wartungsfenster aufführen

Führen Sie den folgenden Befehl aus.

aws ssm describe-maintenance-windows --filters "Key=Enabled,Values=false"

Die vom System zurückgegebenen Informationen ähneln den Folgenden.

```
{ 
     "WindowIdentities": [ 
         \{ "WindowId": "mw-6e5c9d4b7cEXAMPLE", 
               "Name": "My-Disabled-Maintenance-Window", 
               "Enabled": false, 
               "Duration": 2, 
               "Cutoff": 1 
          } 
     ]
}
```
Alle Wartungsfenster aufführen, deren Name mit einem bestimmten Präfix beginnt

Führen Sie den folgenden Befehl aus.

aws ssm describe-maintenance-windows --filters "Key=Name,Values=*My*"

Die vom System zurückgegebenen Informationen ähneln den Folgenden.

```
{ 
     "WindowIdentities": [ 
          { 
               "WindowId": "mw-0c50858d01EXAMPLE", 
               "Name": "My-First-Maintenance-Window", 
               "Enabled": true, 
               "Duration": 2, 
               "Cutoff": 0, 
               "NextExecutionTime": "2019-05-18T17:01:01.137Z" 
          }, 
          { 
               "WindowId": "mw-9a8b7c6d5eEXAMPLE", 
               "Name": "My-Second-Maintenance-Window", 
               "Enabled": true, 
               "Duration": 4, 
               "Cutoff": 1, 
               "NextExecutionTime": "2019-05-30T03:30:00.137Z" 
          }, 
          { 
               "WindowId": "mw-6e5c9d4b7cEXAMPLE", 
               "Name": "My-Disabled-Maintenance-Window", 
               "Enabled": false, 
               "Duration": 2, 
               "Cutoff": 1 
          } 
     ]
}
```
<span id="page-1900-0"></span>Beispiele für 'describe-maintenance-window-targets'

Die Ziele für ein Wartungsfenster anzeigen, das einem bestimmten Eigentümer-Informationswert entspricht

Führen Sie den folgenden Befehl aus.

Linux & macOS

aws ssm describe-maintenance-window-targets \

```
 --window-id "mw-6e5c9d4b7cEXAMPLE" \ 
 --filters "Key=OwnerInformation,Values=CostCenter1"
```
#### Windows

```
aws ssm describe-maintenance-window-targets ^ 
     --window-id "mw-6e5c9d4b7cEXAMPLE" ^ 
     --filters "Key=OwnerInformation,Values=CostCenter1"
```
## **a** Note

Die unterstützten Filterschlüssel sind Type, WindowTargetId und OwnerInformation.

Die vom System zurückgegebenen Informationen ähneln den Folgenden.

```
{ 
        "Targets": [ 
               { 
                      "WindowId": "mw-0c50858d01EXAMPLE", 
                      "WindowTargetId": "e32eecb2-646c-4f4b-8ed1-205fbEXAMPLE", 
                      "ResourceType": "INSTANCE", 
                      "Targets": [ 
\overline{\mathcal{L}} "Key": "tag:Name", 
                                    "Values": [ 
                                           "Production" 
\sim 100 \sim 100 \sim 100 \sim 100 \sim 100 \sim 100 \sim 100 \sim 100 \sim 100 \sim 100 \sim 100 \sim 100 \sim 100 \sim 100 \sim 100 \sim 100 \sim 100 \sim 100 \sim 100 \sim 100 \sim 100 \sim 100 \sim 100 \sim 100 \sim 
 } 
                      ], 
                      "OwnerInformation": "CostCenter1", 
                      "Name": "Target1" 
               } 
        ]
}
```
<span id="page-1901-0"></span>Beispiele für 'describe-maintenance-window-tasks'

Alle registrierten Aufgaben anzeigen, die das SSM-Befehlsdokument **AWS-RunPowerShellScript** aufrufen

Führen Sie den folgenden Befehl aus.

# Linux & macOS

```
aws ssm describe-maintenance-window-tasks \ 
     --window-id "mw-0c50858d01EXAMPLE" \ 
     --filters "Key=TaskArn,Values=AWS-RunPowerShellScript"
```
Windows

```
aws ssm describe-maintenance-window-tasks ^ 
     --window-id "mw-0c50858d01EXAMPLE" ^ 
     --filters "Key=TaskArn,Values=AWS-RunPowerShellScript"
```

```
{ 
    "Tasks":[ 
       { 
          "ServiceRoleArn": "arn:aws:iam::111122223333:role/
MyMaintenanceWindowServiceRole", 
          "MaxErrors":"1", 
          "TaskArn":"AWS-RunPowerShellScript", 
          "MaxConcurrency":"1", 
          "WindowTaskId":"4f7ca192-7e9a-40fe-9192-5cb15EXAMPLE", 
          "TaskParameters":{ 
              "commands":{ 
                 "Values":[ 
                    "driverquery.exe" 
 ] 
              } 
          }, 
          "Priority":3, 
          "Type":"RUN_COMMAND", 
          "Targets":[ 
\{\hspace{.1cm} \} "TaskTargetId":"i-02573cafcfEXAMPLE", 
                 "TaskTargetType":"INSTANCE" 
 } 
          ] 
       }, 
       {
```

```
 "ServiceRoleArn":"arn:aws:iam::111122223333:role/
MyMaintenanceWindowServiceRole", 
          "MaxErrors":"1", 
          "TaskArn":"AWS-RunPowerShellScript", 
          "MaxConcurrency":"1", 
          "WindowTaskId":"4f7ca192-7e9a-40fe-9192-5cb15EXAMPLE", 
          "TaskParameters":{ 
              "commands":{ 
                 "Values":[ 
                    "ipconfig" 
 ] 
             } 
          }, 
          "Priority":1, 
          "Type":"RUN_COMMAND", 
          "Targets":[ 
\{\hspace{.1cm} \} "TaskTargetId":"i-02573cafcfEXAMPLE", 
                 "TaskTargetType":"WINDOW_TARGET" 
 } 
 ] 
       } 
   \mathbf{I}}
```
Alle registrierten Aufgaben mit Priorität 3 anzeigen

Führen Sie den folgenden Befehl aus.

Linux & macOS

aws ssm describe-maintenance-window-tasks \ --window-id "*mw-9a8b7c6d5eEXAMPLE*" \ --filters "Key=Priority,Values=*3*"

Windows

aws ssm describe-maintenance-window-tasks ^ --window-id "*mw-9a8b7c6d5eEXAMPLE*" ^ --filters "Key=Priority,Values=*3*"

```
{ 
    "Tasks":[ 
       { 
          "ServiceRoleArn":"arn:aws:iam::111122223333:role/
MyMaintenanceWindowServiceRole", 
          "MaxErrors":"1", 
          "TaskArn":"AWS-RunPowerShellScript", 
          "MaxConcurrency":"1", 
          "WindowTaskId":"4f7ca192-7e9a-40fe-9192-5cb15EXAMPLE", 
          "TaskParameters":{ 
             "commands":{ 
                "Values":[ 
                   "driverquery.exe" 
 ] 
 } 
          }, 
          "Priority":3, 
          "Type":"RUN_COMMAND", 
          "Targets":[ 
             { 
                "TaskTargetId":"i-02573cafcfEXAMPLE", 
                "TaskTargetType":"INSTANCE" 
 } 
 ] 
       } 
    ]
}
```
Zeige alle registrierten Aufgaben mit der Priorität "1" an und verwende Run Command

Führen Sie den folgenden Befehl aus.

```
Linux & macOS
```

```
aws ssm describe-maintenance-window-tasks \ 
     --window-id "mw-0c50858d01EXAMPLE" \ 
     --filters "Key=Priority,Values=1" "Key=TaskType,Values=RUN_COMMAND"
```
Windows

```
aws ssm describe-maintenance-window-tasks ^ 
     --window-id "mw-0c50858d01EXAMPLE" ^
```

```
 --filters "Key=Priority,Values=1" "Key=TaskType,Values=RUN_COMMAND"
```

```
{ 
       "Tasks": [ 
             { 
                    "WindowId": "mw-0c50858d01EXAMPLE", 
                    "WindowTaskId": "4f7ca192-7e9a-40fe-9192-5cb15EXAMPLE", 
                    "TaskArn": "AWS-RunShellScript", 
                    "Type": "RUN_COMMAND", 
                    "Targets": [ 
\overline{a} "Key": "InstanceIds", 
                                "Values": [ 
                                       "i-02573cafcfEXAMPLE" 
\sim 100 \sim 100 \sim 100 \sim 100 \sim 100 \sim 100 \sim 100 \sim 100 \sim 100 \sim 100 \sim 100 \sim 100 \sim 100 \sim 100 \sim 100 \sim 100 \sim 100 \sim 100 \sim 100 \sim 100 \sim 100 \sim 100 \sim 100 \sim 100 \sim 
 } 
                    ], 
                    "TaskParameters": {}, 
                    "Priority": 1, 
                    "ServiceRoleArn": "arn:aws:iam::111122223333:role/
MyMaintenanceWindowServiceRole", 
                    "MaxConcurrency": "1", 
                    "MaxErrors": "1" 
             }, 
             { 
                    "WindowId": "mw-0c50858d01EXAMPLE", 
                    "WindowTaskId": "8a5c4629-31b0-4edd-8aea-33698EXAMPLE", 
                    "TaskArn": "AWS-UpdateSSMAgent", 
                    "Type": "RUN_COMMAND", 
                    "Targets": [ 
\overline{a} "Key": "InstanceIds", 
                                "Values": [ 
                                       "i-0471e04240EXAMPLE" 
\sim 100 \sim 100 \sim 100 \sim 100 \sim 100 \sim 100 \sim 100 \sim 100 \sim 100 \sim 100 \sim 100 \sim 100 \sim 100 \sim 100 \sim 100 \sim 100 \sim 100 \sim 100 \sim 100 \sim 100 \sim 100 \sim 100 \sim 100 \sim 100 \sim 
 } 
                    ], 
                    "TaskParameters": {}, 
                    "Priority": 1,
```

```
 "ServiceRoleArn": "arn:aws:iam::111122223333:role/
MyMaintenanceWindowServiceRole", 
              "MaxConcurrency": "1", 
              "MaxErrors": "1", 
              "Name": "My-Run-Command-Task", 
              "Description": "My Run Command task to update SSM Agent on an instance" 
         } 
     ]
}
```
<span id="page-1906-0"></span>Beispiele für 'describe-maintenance-windows-for-target'

Informationen über die Wartungsfensterziele oder -Aufgaben im Zusammenhang mit einem bestimmten Knoten aufführen

Führen Sie den folgenden Befehl aus.

```
Linux & macOS
```

```
aws ssm describe-maintenance-windows-for-target \ 
     --resource-type INSTANCE \ 
     --targets "Key=InstanceIds,Values=i-02573cafcfEXAMPLE" \ 
     --max-results 10
```
Windows

```
aws ssm describe-maintenance-windows-for-target ^ 
     --resource-type INSTANCE ^ 
     --targets "Key=InstanceIds,Values=i-02573cafcfEXAMPLE" ^ 
     --max-results 10
```

```
{ 
     "WindowIdentities": [ 
          { 
              "WindowId": "mw-0c50858d01EXAMPLE", 
              "Name": "My-First-Maintenance-Window" 
          }, 
          { 
              "WindowId": "mw-9a8b7c6d5eEXAMPLE", 
              "Name": "My-Second-Maintenance-Window"
```
}

 $\mathbf{I}$ }

<span id="page-1907-0"></span>Beispiele für '' describe-maintenance-window-executions

Alle Aufgaben aufführen, die vor einem bestimmten Datum ausgeführt wurden

Führen Sie den folgenden Befehl aus.

Linux & macOS

```
aws ssm describe-maintenance-window-executions \ 
     --window-id "mw-9a8b7c6d5eEXAMPLE" \ 
     --filters "Key=ExecutedBefore,Values=2019-05-12T05:00:00Z"
```
**Windows** 

```
aws ssm describe-maintenance-window-executions ^ 
     --window-id "mw-9a8b7c6d5eEXAMPLE" ^ 
     --filters "Key=ExecutedBefore,Values=2019-05-12T05:00:00Z"
```

```
{ 
     "WindowExecutions": [ 
          { 
              "WindowId": "mw-0c50858d01EXAMPLE", 
              "WindowExecutionId": "14bea65d-5ccc-462d-a2f3-e99c8EXAMPLE", 
              "Status": "FAILED", 
              "StatusDetails": "The following SSM parameters are invalid: LevelUp", 
              "StartTime": 1557617747.993, 
              "EndTime": 1557617748.101 
          }, 
          { 
              "WindowId": "mw-9a8b7c6d5eEXAMPLE", 
              "WindowExecutionId": "791b72e0-f0da-4021-8b35-f95dfEXAMPLE", 
              "Status": "SUCCESS", 
              "StartTime": 1557594085.428, 
              "EndTime": 1557594090.978 
          }, 
\overline{\mathcal{L}}
```
```
 "WindowId": "mw-0c50858d01EXAMPLE", 
              "WindowExecutionId": "ecec60fa-6bb0-4d26-98c7-140308EXAMPLE", 
              "Status": "SUCCESS", 
              "StartTime": 1557593793.483, 
              "EndTime": 1557593798.978 
          } 
     ]
}
```
Alle Aufgaben aufführen, die nach einem bestimmten Datum ausgeführt wurden

Führen Sie den folgenden Befehl aus.

Linux & macOS

```
aws ssm describe-maintenance-window-executions \ 
     --window-id "mw-9a8b7c6d5eEXAMPLE" \ 
     --filters "Key=ExecutedAfter,Values=2018-12-31T17:00:00Z"
```
Windows

```
aws ssm describe-maintenance-window-executions ^ 
     --window-id "mw-9a8b7c6d5eEXAMPLE" ^ 
     --filters "Key=ExecutedAfter,Values=2018-12-31T17:00:00Z"
```

```
{ 
     "WindowExecutions": [ 
         { 
              "WindowId": "mw-0c50858d01EXAMPLE", 
              "WindowExecutionId": "14bea65d-5ccc-462d-a2f3-e99c8EXAMPLE", 
              "Status": "FAILED", 
              "StatusDetails": "The following SSM parameters are invalid: LevelUp", 
              "StartTime": 1557617747.993, 
              "EndTime": 1557617748.101 
         }, 
         { 
              "WindowId": "mw-9a8b7c6d5eEXAMPLE", 
              "WindowExecutionId": "791b72e0-f0da-4021-8b35-f95dfEXAMPLE", 
              "Status": "SUCCESS", 
              "StartTime": 1557594085.428,
```

```
 "EndTime": 1557594090.978 
          }, 
          { 
              "WindowId": "mw-0c50858d01EXAMPLE", 
              "WindowExecutionId": "ecec60fa-6bb0-4d26-98c7-140308EXAMPLE", 
              "Status": "SUCCESS", 
              "StartTime": 1557593793.483, 
              "EndTime": 1557593798.978 
          } 
     ]
}
```
Beispiele für 'describe-maintenance-window-schedule'

Die nächsten zehn Wartungsfenster-Ausführungen, die für einen bestimmten Knoten geplant sind, anzeigen

Führen Sie den folgenden Befehl aus.

Linux & macOS

```
aws ssm describe-maintenance-window-schedule \ 
     --resource-type INSTANCE \ 
     --targets "Key=InstanceIds,Values=i-07782c72faEXAMPLE" \ 
     --max-results 10
```
Windows

```
aws ssm describe-maintenance-window-schedule ^ 
     --resource-type INSTANCE ^ 
     --targets "Key=InstanceIds,Values=i-07782c72faEXAMPLE" ^ 
     --max-results 10
```

```
{ 
     "ScheduledWindowExecutions": [ 
          { 
              "WindowId": "mw-0c50858d01EXAMPLE", 
              "Name": "My-First-Maintenance-Window", 
              "ExecutionTime": "2019-05-18T23:35:24.902Z" 
          },
```

```
 { 
     "WindowId": "mw-0c50858d01EXAMPLE", 
     "Name": "My-First-Maintenance-Window", 
     "ExecutionTime": "2019-05-25T23:35:24.902Z" 
 }, 
 { 
     "WindowId": "mw-0c50858d01EXAMPLE", 
     "Name": "My-First-Maintenance-Window", 
     "ExecutionTime": "2019-06-01T23:35:24.902Z" 
 }, 
 { 
     "WindowId": "mw-0c50858d01EXAMPLE", 
     "Name": "My-First-Maintenance-Window", 
     "ExecutionTime": "2019-06-08T23:35:24.902Z" 
 }, 
 { 
     "WindowId": "mw-9a8b7c6d5eEXAMPLE", 
     "Name": "My-Second-Maintenance-Window", 
     "ExecutionTime": "2019-06-15T23:35:24.902Z" 
 }, 
 { 
     "WindowId": "mw-0c50858d01EXAMPLE", 
     "Name": "My-First-Maintenance-Window", 
     "ExecutionTime": "2019-06-22T23:35:24.902Z" 
 }, 
 { 
     "WindowId": "mw-9a8b7c6d5eEXAMPLE", 
     "Name": "My-Second-Maintenance-Window", 
     "ExecutionTime": "2019-06-29T23:35:24.902Z" 
 }, 
 { 
     "WindowId": "mw-0c50858d01EXAMPLE", 
     "Name": "My-First-Maintenance-Window", 
     "ExecutionTime": "2019-07-06T23:35:24.902Z" 
 }, 
 { 
     "WindowId": "mw-9a8b7c6d5eEXAMPLE", 
     "Name": "My-Second-Maintenance-Window", 
     "ExecutionTime": "2019-07-13T23:35:24.902Z" 
 }, 
 { 
     "WindowId": "mw-0c50858d01EXAMPLE", 
     "Name": "My-First-Maintenance-Window", 
     "ExecutionTime": "2019-07-20T23:35:24.902Z"
```

```
 } 
     ], 
     "NextToken": "AAEABUXdceT92FvtKld/dGHELj5Mi+GKW/EXAMPLE"
}
```
Den Wartungsfenster-Zeitplan für Knoten anzeigen, die mit einem bestimmten Schlüssel-Wert-Paar markiert sind

Führen Sie den folgenden Befehl aus.

Linux & macOS

```
aws ssm describe-maintenance-window-schedule \ 
     --resource-type INSTANCE \ 
     --targets "Key=tag:prod,Values=rhel7"
```
**Windows** 

```
aws ssm describe-maintenance-window-schedule ^ 
     --resource-type INSTANCE ^ 
     --targets "Key=tag:prod,Values=rhel7"
```

```
{ 
     "ScheduledWindowExecutions": [ 
          { 
              "WindowId": "mw-0c50858d01EXAMPLE", 
              "Name": "DemoRateStartDate", 
              "ExecutionTime": "2019-10-20T05:34:56-07:00" 
          }, 
          { 
              "WindowId": "mw-0c50858d01EXAMPLE", 
              "Name": "DemoRateStartDate", 
              "ExecutionTime": "2019-10-21T05:34:56-07:00" 
          }, 
          { 
              "WindowId": "mw-0c50858d01EXAMPLE", 
              "Name": "DemoRateStartDate", 
              "ExecutionTime": "2019-10-22T05:34:56-07:00" 
          },
```
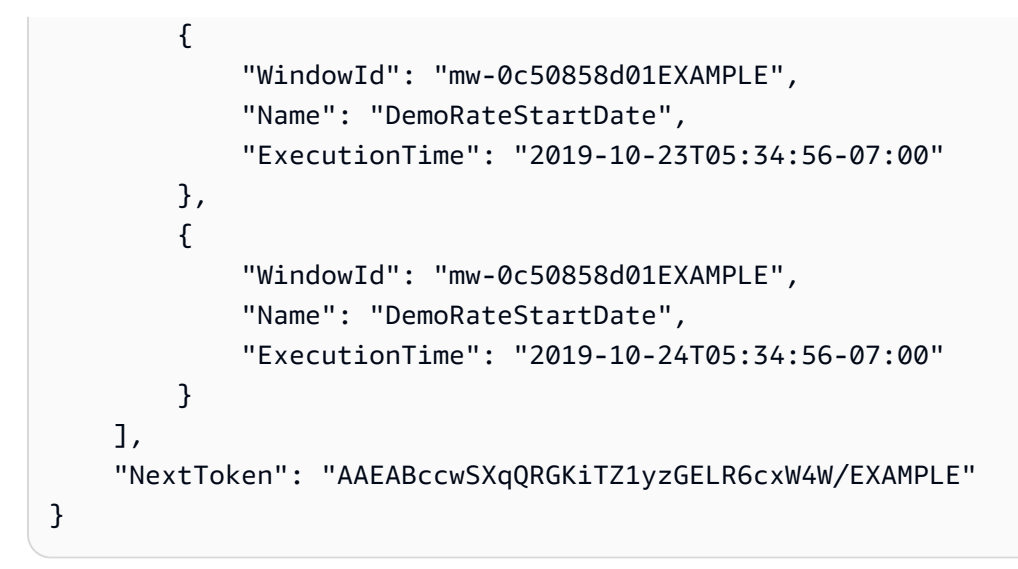

Startzeiten für die nächsten vier Ausführungen eines Wartungsfensters anzeigen

Führen Sie den folgenden Befehl aus.

## Linux & macOS

```
aws ssm describe-maintenance-window-schedule \ 
     --window-id "mw-0c50858d01EXAMPLE" \ 
     --max-results "4"
```
**Windows** 

```
aws ssm describe-maintenance-window-schedule ^ 
     --window-id "mw-0c50858d01EXAMPLE" ^ 
     --max-results "4"
```

```
{ 
     "WindowSchedule": [ 
         { 
             "ScheduledWindowExecutions": [ 
\overline{a} "ExecutionTime": "2019-10-04T10:10:10Z", 
                     "Name": "My-First-Maintenance-Window", 
                     "WindowId": "mw-0c50858d01EXAMPLE" 
                 }, 
\overline{a}
```

```
 "ExecutionTime": "2019-10-11T10:10:10Z", 
                     "Name": "My-First-Maintenance-Window", 
                     "WindowId": "mw-0c50858d01EXAMPLE" 
                 }, 
\overline{a} "ExecutionTime": "2019-10-18T10:10:10Z", 
                     "Name": "My-First-Maintenance-Window", 
                     "WindowId": "mw-0c50858d01EXAMPLE" 
                 }, 
\overline{a} "ExecutionTime": "2019-10-25T10:10:10Z", 
                     "Name": "My-First-Maintenance-Window", 
                     "WindowId": "mw-0c50858d01EXAMPLE" 
 } 
 ] 
         } 
    \mathbf{I}}
```
Tutorial: Informationen zu Aufgaben und Aufgabenausführungen anzeigen mit dem AWS CLI

In diesem Tutorial wird gezeigt, wie Sie mit AWS Command Line Interface (AWS CLI) Details zu Ihren abgeschlossenen Aufgaben im Wartungsfenster anzeigen können.

Wenn Sie direkt von [Tutorial: Erstellen und konfigurieren Sie ein Wartungsfenster mit dem AWS](#page-1867-0)  [CLI](#page-1867-0) fortfahren, überprüfen Sie, dass genügend Zeit verstrichen ist, damit das Wartungsfenster mindestens einmal ausgeführt werden konnte, um die Ausführungsergebnisse anzuzeigen.

Wenn Sie die Schritte in diesem Tutorial befolgen, ersetzen Sie die Werte in kursivem *red* Text durch Ihre eigenen Optionen und. IDs Ersetzen Sie beispielsweise die ID des Wartungsfensters *mw-0c50858d01EXAMPLE* und die Instanz-ID durch die IDs von *i-02573cafcfEXAMPLE* Ihnen erstellten Ressourcen.

So zeigen Sie Informationen über Aufgaben und Aufgabenausführungen mithilfe der AWS CLI an

1. Führen Sie den folgenden Befe.l aus, um eine Liste der Aufgabenausführungen für ein bestimmtes Wartungsfenster anzuzeigen:

Linux & macOS

aws ssm describe-maintenance-window-executions \ --window-id "*mw-0c50858d01EXAMPLE*"

#### Windows

```
aws ssm describe-maintenance-window-executions ^ 
     --window-id "mw-0c50858d01EXAMPLE"
```
Die vom System zurückgegebenen Informationen ähneln den Folgenden.

```
{ 
     "WindowExecutions": [ 
         { 
              "WindowId": "mw-0c50858d01EXAMPLE", 
              "WindowExecutionId": "14bea65d-5ccc-462d-a2f3-e99c8EXAMPLE", 
              "Status": "SUCCESS", 
              "StartTime": 1557593793.483, 
              "EndTime": 1557593798.978 
         }, 
         { 
              "WindowId": "mw-0c50858d01EXAMPLE", 
              "WindowExecutionId": "791b72e0-f0da-4021-8b35-f95dfEXAMPLE", 
              "Status": "SUCCESS", 
              "StartTime": 1557593493.096, 
              "EndTime": 1557593498.611 
         }, 
          { 
              "WindowId": "mw-0c50858d01EXAMPLE", 
              "WindowExecutionId": "ecec60fa-6bb0-4d26-98c7-140308EXAMPLE", 
              "Status": "SUCCESS", 
              "StatusDetails": "No tasks to execute.", 
              "StartTime": 1557593193.309, 
              "EndTime": 1557593193.334 
         } 
    \mathbf{I}}
```
2. Führen Sie den folgenden Befehl aus, um Informationen zu der Aufgabenausführung eines Wartungsfensters abzurufen.

Linux & macOS

aws ssm get-maintenance-window-execution \

```
 --window-execution-id "14bea65d-5ccc-462d-a2f3-e99c8EXAMPLE"
```
#### Windows

```
aws ssm get-maintenance-window-execution ^
     --window-execution-id "14bea65d-5ccc-462d-a2f3-e99c8EXAMPLE"
```
Die vom System zurückgegebenen Informationen ähneln den Folgenden.

```
{ 
     "WindowExecutionId": "14bea65d-5ccc-462d-a2f3-e99c8EXAMPLE", 
     "TaskIds": [ 
          "c9b05aba-197f-4d8d-be34-e73fbEXAMPLE" 
     ], 
     "Status": "SUCCESS", 
     "StartTime": 1557593493.096, 
     "EndTime": 1557593498.611
}
```
3. Führen Sie den folgenden Befehl aus, um eine Liste der Aufgabenausführungen als Teil einer Wartungsfenster-Ausführung anzuzeigen.

Linux & macOS

aws ssm describe-maintenance-window-execution-tasks \ --window-execution-id "*14bea65d-5ccc-462d-a2f3-e99c8EXAMPLE*"

Windows

aws ssm describe-maintenance-window-execution-tasks ^ --window-execution-id "*14bea65d-5ccc-462d-a2f3-e99c8EXAMPLE*"

```
{ 
     "WindowExecutionTaskIdentities": [ 
         { 
              "WindowExecutionId": "14bea65d-5ccc-462d-a2f3-e99c8EXAMPLE", 
              "TaskExecutionId": "c9b05aba-197f-4d8d-be34-e73fbEXAMPLE",
```

```
 "Status": "SUCCESS", 
              "StartTime": 1557593493.162, 
              "EndTime": 1557593498.57, 
              "TaskArn": "AWS-RunShellScript", 
              "TaskType": "RUN_COMMAND" 
          } 
     ]
}
```
4. Führen Sie den folgenden Befehl aus, um Details zu einer Aufgabenausführung abzurufen.

## Linux & macOS

```
aws ssm get-maintenance-window-execution-task \ 
     --window-execution-id "14bea65d-5ccc-462d-a2f3-e99c8EXAMPLE" \ 
     --task-id "c9b05aba-197f-4d8d-be34-e73fbEXAMPLE"
```
## Windows

```
aws ssm get-maintenance-window-execution-task ^ 
     --window-execution-id "14bea65d-5ccc-462d-a2f3-e99c8EXAMPLE" ^ 
     --task-id "c9b05aba-197f-4d8d-be34-e73fbEXAMPLE"
```

```
{ 
     "WindowExecutionId": "14bea65d-5ccc-462d-a2f3-e99c8EXAMPLE", 
     "TaskExecutionId": "c9b05aba-197f-4d8d-be34-e73fbEXAMPLE", 
     "TaskArn": "AWS-RunShellScript", 
     "ServiceRole": "arn:aws:iam::111122223333:role/MyMaintenanceWindowServiceRole", 
     "Type": "RUN_COMMAND", 
     "TaskParameters": [ 
         { 
             "aws:InstanceId": { 
                 "Values": [ 
                      "i-02573cafcfEXAMPLE" 
 ] 
             }, 
             "commands": { 
                 "Values": [ 
                      "df"
```

```
 ] 
 } 
        } 
    ], 
    "Priority": 10, 
    "MaxConcurrency": "1", 
    "MaxErrors": "1", 
    "Status": "SUCCESS", 
    "StartTime": 1557593493.162, 
    "EndTime": 1557593498.57
}
```
5. Führen Sie den folgenden Befehl aus, um die spezifischen Aufgabenaufrufe abzurufen, die bei einer Aufgabenausführung durchgeführt werden.

Linux & macOS

```
aws ssm describe-maintenance-window-execution-task-invocations \ 
     --window-execution-id "14bea65d-5ccc-462d-a2f3-e99c8EXAMPLE" \ 
     --task-id "c9b05aba-197f-4d8d-be34-e73fbEXAMPLE"
```
Windows

```
aws ssm describe-maintenance-window-execution-task-invocations ^ 
     --window-execution-id "14bea65d-5ccc-462d-a2f3-e99c8EXAMPLE" ^ 
     --task-id "c9b05aba-197f-4d8d-be34-e73fbEXAMPLE"
```

```
{ 
     "WindowExecutionTaskInvocationIdentities": [ 
         { 
             "WindowExecutionId": "14bea65d-5ccc-462d-a2f3-e99c8EXAMPLE", 
             "TaskExecutionId": "c9b05aba-197f-4d8d-be34-e73fbEXAMPLE", 
             "InvocationId": "c336d2ab-09de-44ba-8f6a-6136cEXAMPLE", 
             "ExecutionId": "76a5a04f-caf6-490c-b448-92c02EXAMPLE", 
             "TaskType": "RUN_COMMAND", 
             "Parameters": "{\"documentName\":\"AWS-RunShellScript\",\"instanceIds
\":[\"i-02573cafcfEXAMPLE\"],\"maxConcurrency\":\"1\",\"maxErrors\":\"1\",
\"parameters\":{\"commands\":[\"df\"]}}", 
             "Status": "SUCCESS",
```

```
 "StatusDetails": "Success", 
                "StartTime": 1557593493.222, 
                "EndTime": 1557593498.466 
          } 
     \mathbf{I}}
```
Tutorial: Aktualisieren Sie ein Wartungsfenster mit dem AWS CLI

Dieses Tutorial zeigt, wie Sie das AWS Command Line Interface (AWS CLI) verwenden, um ein Wartungsfenster zu aktualisieren. Es zeigt Ihnen auch, wie Sie verschiedene Aufgabentypen aktualisieren, einschließlich solcher für AWS Systems Manager Run Command und Automatisierung, AWS Lambda, und AWS Step Functions.

In den Beispielen dieses Abschnitts werden die folgenden Systems Manager-Aktionen zum Aktualisieren eines Wartungsfensters verwendet:

- [UpdateMaintenanceWindow](https://docs.aws.amazon.com/systems-manager/latest/APIReference/API_UpdateMaintenanceWindow.html)
- [UpdateMaintenanceWindowTarget](https://docs.aws.amazon.com/systems-manager/latest/APIReference/API_UpdateMaintenanceWindowTarget.html)
- [UpdateMaintenanceWindowTask](https://docs.aws.amazon.com/systems-manager/latest/APIReference/API_UpdateMaintenanceWindowTask.html)
- [DeregisterTargetFromMaintenanceWindow](https://docs.aws.amazon.com/systems-manager/latest/APIReference/API_DeregisterTargetFromMaintenanceWindow.html)

Weitere Informationen zum Aktualisieren eines Wartungsfensters über die Systems Manager-Konsole finden Sie unter [Ressourcen für das Wartungsfenster mithilfe der Konsole aktualisieren oder löschen.](#page-1862-0)

Wenn Sie den Schritten in diesem Tutorial folgen, ersetzen Sie die Werte in kursivem *red* Text durch Ihre eigenen Optionen und. IDs Ersetzen Sie beispielsweise die ID des Wartungsfensters *mw-0c50858d01EXAMPLE* und die Instanz-ID durch die IDs von *i-02573cafcfEXAMPLE* Ihnen erstellten Ressourcen.

Um ein Wartungsfenster mit dem zu aktualisieren AWS CLI

1. Öffnen Sie das AWS CLI und führen Sie den folgenden Befehl aus, um ein Ziel so zu aktualisieren, dass es einen Namen und eine Beschreibung enthält.

Linux & macOS

```
aws ssm update-maintenance-window-target \ 
     --window-id "mw-0c50858d01EXAMPLE" \
```

```
 --window-target-id "e32eecb2-646c-4f4b-8ed1-205fbEXAMPLE" \ 
 --name "My-Maintenance-Window-Target" \ 
 --description "Description for my maintenance window target"
```
Windows

```
aws ssm update-maintenance-window-target ^
     --window-id "mw-0c50858d01EXAMPLE" ^ 
     --window-target-id "e32eecb2-646c-4f4b-8ed1-205fbEXAMPLE" ^ 
     --name "My-Maintenance-Window-Target" ^ 
     --description "Description for my maintenance window target"
```
Die vom System zurückgegebenen Informationen ähneln den Folgenden.

```
{ 
     "WindowId": "mw-0c50858d01EXAMPLE", 
     "WindowTargetId": "e32eecb2-646c-4f4b-8ed1-205fbEXAMPLE", 
     "Targets": [ 
         { 
             "Key": "InstanceIds", 
             "Values": [ 
                  "i-02573cafcfEXAMPLE" 
 ] 
         } 
     ], 
     "Name": "My-Maintenance-Window-Target", 
     "Description": "Description for my maintenance window target"
}
```
2. Führen Sie den folgenden Befehl aus, um mit der replace-Option das Beschreibungsfeld zu entfernen und ein zusätzliches Ziel hinzuzufügen. Das Beschreibungsfeld wird gelöscht, da die Aktualisierung das Feld nicht enthält (NULL-Wert). Stellen Sie sicher, dass Sie einen zusätzlichen Knoten angeben, der für die Verwendung mit Systems Manager konfiguriert wurde.

Linux & macOS

```
aws ssm update-maintenance-window-target \ 
     --window-id "mw-0c50858d01EXAMPLE" \ 
     --window-target-id "d208dedf-3f6b-41ff-ace8-8e751EXAMPLE" \ 
     --targets "Key=InstanceIds,Values=i-02573cafcfEXAMPLE,i-0471e04240EXAMPLE" \ 
     --name "My-Maintenance-Window-Target" \
```
--replace

#### Windows

```
aws ssm update-maintenance-window-target ^
     --window-id "mw-0c50858d01EXAMPLE" ^ 
     --window-target-id "d208dedf-3f6b-41ff-ace8-8e751EXAMPLE" ^ 
     --targets "Key=InstanceIds,Values=i-02573cafcfEXAMPLE,i-0471e04240EXAMPLE" ^ 
     --name "My-Maintenance-Window-Target" ^ 
     --replace
```
Die vom System zurückgegebenen Informationen ähneln den Folgenden.

```
{ 
     "WindowId": "mw-0c50858d01EXAMPLE", 
     "WindowTargetId": "e32eecb2-646c-4f4b-8ed1-205fbEXAMPLE", 
     "Targets": [ 
         { 
              "Key": "InstanceIds", 
              "Values": [ 
                  "i-02573cafcfEXAMPLE", 
                  "i-0471e04240EXAMPLE" 
 ] 
         } 
     ], 
     "Name": "My-Maintenance-Window-Target"
}
```
3. Die Option start-date erlaubt Ihnen, die Aktivierung eines Wartungsfensters bis zu einem angegebenen künftigen Zeitpunkt zu verzögern. Die Option end-date erlaubt Ihnen, ein in der Zukunft liegendes Datum sowie eine Uhrzeit festzulegen, nach dem das Wartungsfenster nicht mehr ausgeführt wird. Geben Sie die Optionen im erweiterten ISO-8601-Format an.

Führen Sie den folgenden Befehl aus, um ein Datum oder eine Zeitspanne für die regelmäßig geplanten Wartungsfenster-Ausführungen anzugeben.

Linux & macOS

```
aws ssm update-maintenance-window \ 
     --window-id "mw-0c50858d01EXAMPLE" \ 
     --start-date "2020-10-01T10:10:10Z" \
```
--end-date "*2020-11-01T10:10:10Z*"

#### **Windows**

```
aws ssm update-maintenance-window ^ 
     --window-id "mw-0c50858d01EXAMPLE" ^ 
     --start-date "2020-10-01T10:10:10Z" ^ 
     --end-date "2020-11-01T10:10:10Z"
```
4. Führen Sie den folgenden Befehl aus, um ein zu aktualisieren Run Command Aufgabe.

#### **1** Tip

Wenn Ihr Ziel eine Amazon Elastic Compute Cloud (Amazon EC2) -Instance ist für Windows Server, ändern df Sie ipconfig AWS-RunPowerShellScript im folgenden Befehl AWS-RunShellScript zu und zu.

Linux & macOS

```
aws ssm update-maintenance-window-task \ 
     --window-id "mw-0c50858d01EXAMPLE" \ 
     --window-task-id "4f7ca192-7e9a-40fe-9192-5cb15EXAMPLE" \ 
     --targets "Key=WindowTargetIds,Values=e32eecb2-646c-4f4b-8ed1-205fbEXAMPLE" 
\setminus --task-arn "AWS-RunShellScript" \ 
    --service-role-arn "arn:aws:iam::account-id:role/MaintenanceWindowsRole" \
     --task-invocation-parameters "RunCommand={Comment=Revising my Run Command 
  task,Parameters={commands=df}}" \ 
     --priority 1 --max-concurrency 10 --max-errors 4 \ 
     --name "My-Task-Name" --description "A description for my Run Command task"
```
Windows

```
aws ssm update-maintenance-window-task ^ 
     --window-id "mw-0c50858d01EXAMPLE" ^ 
     --window-task-id "4f7ca192-7e9a-40fe-9192-5cb15EXAMPLE" ^ 
     --targets "Key=WindowTargetIds,Values=e32eecb2-646c-4f4b-8ed1-205fbEXAMPLE" 
 \boldsymbol{\wedge} --task-arn "AWS-RunShellScript" ^ 
     --service-role-arn "arn:aws:iam::account-id:role/MaintenanceWindowsRole" ^
```

```
 --task-invocation-parameters "RunCommand={Comment=Revising my Run Command 
 task,Parameters={commands=df}}" ^ 
    --priority 1 --max-concurrency 10 --max-errors 4 ^ 
    --name "My-Task-Name" --description "A description for my Run Command task"
```
Die vom System zurückgegebenen Informationen ähneln den Folgenden.

```
{ 
     "WindowId": "mw-0c50858d01EXAMPLE", 
     "WindowTaskId": "4f7ca192-7e9a-40fe-9192-5cb15EXAMPLE", 
     "Targets": [ 
         { 
             "Key": "WindowTargetIds", 
             "Values": [ 
                 "e32eecb2-646c-4f4b-8ed1-205fbEXAMPLE" 
 ] 
         } 
     ], 
     "TaskArn": "AWS-RunShellScript", 
     "ServiceRoleArn": "arn:aws:iam::111122223333:role/MaintenanceWindowsRole", 
     "TaskParameters": {}, 
     "TaskInvocationParameters": { 
         "RunCommand": { 
             "Comment": "Revising my Run Command task", 
             "Parameters": { 
                 "commands": [ 
                      "df" 
 ] 
 } 
         } 
     }, 
     "Priority": 1, 
     "MaxConcurrency": "10", 
     "MaxErrors": "4", 
     "Name": "My-Task-Name", 
     "Description": "A description for my Run Command task"
}
```
5. Passen Sie den folgenden Befehl aus und führen Sie ihn aus, um eine Lambda-Aufgabe zu aktualisieren.

```
aws ssm update-maintenance-window-task \ 
     --window-id mw-0c50858d01EXAMPLE \ 
     --window-task-id 4f7ca192-7e9a-40fe-9192-5cb15EXAMPLE \ 
     --targets "Key=WindowTargetIds,Values=e32eecb2-646c-4f4b-8ed1-205fbEXAMPLE" 
 \setminus --task-arn "arn:aws:lambda:region:111122223333:function:SSMTestLambda" \ 
    --service-role-arn "arn:aws:iam:account-id:role/MaintenanceWindowsRole" \
     --task-invocation-parameters '{"Lambda":{"Payload":"{\"InstanceId\":
\"{{RESOURCE_ID}}\",\"targetType\":\"{{TARGET_TYPE}}\"}"}}' \ 
     --priority 1 --max-concurrency 10 --max-errors 5 \ 
     --name "New-Lambda-Task-Name" \ 
     --description "A description for my Lambda task"
```
Windows

```
aws ssm update-maintenance-window-task ^ 
     --window-id mw-0c50858d01EXAMPLE ^ 
     --window-task-id 4f7ca192-7e9a-40fe-9192-5cb15EXAMPLE ^ 
     --targets "Key=WindowTargetIds,Values=e32eecb2-646c-4f4b-8ed1-205fbEXAMPLE" 
 \lambda --task-arn --task-arn 
  "arn:aws:lambda:region:111122223333:function:SSMTestLambda" ^ 
     --service-role-arn "arn:aws:iam:account-id:role/MaintenanceWindowsRole" ^ 
     --task-invocation-parameters '{"Lambda":{"Payload":"{\"InstanceId\":
\"{{RESOURCE_ID}}\",\"targetType\":\"{{TARGET_TYPE}}\"}"}}' ^ 
     --priority 1 --max-concurrency 10 --max-errors 5 ^ 
     --name "New-Lambda-Task-Name" ^ 
     --description "A description for my Lambda task"
```

```
{ 
     "WindowId": "mw-0c50858d01EXAMPLE", 
     "WindowTaskId": "4f7ca192-7e9a-40fe-9192-5cb15EXAMPLE", 
     "Targets": [ 
         { 
              "Key": "WindowTargetIds", 
              "Values": "e32eecb2-646c-4f4b-8ed1-205fbEXAMPLE"
```

```
 } 
     ], 
     "TaskArn": "arn:aws:lambda:us-east-2:111122223333:function:SSMTestLambda", 
     "ServiceRoleArn": "arn:aws:iam::111122223333:role/MaintenanceWindowsRole", 
     "TaskParameters": {}, 
     "TaskInvocationParameters": { 
         "Lambda": { 
              "Payload": "e30=" 
         } 
     }, 
     "Priority": 1, 
     "MaxConcurrency": "10", 
     "MaxErrors": "5", 
     "Name": "New-Lambda-Task-Name", 
     "Description": "A description for my Lambda task"
}
```
6. Wenn Sie eine Step Functions Functions-Aufgabe aktualisieren, passen Sie sie an und führen Sie den folgenden Befehl aus, um sie zu aktualisieren task-invocation-parameters.

Linux & macOS

```
aws ssm update-maintenance-window-task \ 
     --window-id "mw-0c50858d01EXAMPLE" \ 
     --window-task-id "4f7ca192-7e9a-40fe-9192-5cb15EXAMPLE" \ 
     --targets "Key=WindowTargetIds,Values=e32eecb2-646c-4f4b-8ed1-205fbEXAMPLE" 
 \setminus --task-arn "arn:aws:states:region:execution:SSMStepFunctionTest" \ 
     --service-role-arn "arn:aws:iam:account-id:role/MaintenanceWindowsRole" \ 
     --task-invocation-parameters '{"StepFunctions":{"Input":"{\"InstanceId\":
\"{{RESOURCE_ID}}\"}"}}' \ 
     --priority 0 --max-concurrency 10 --max-errors 5 \ 
     --name "My-Step-Functions-Task" \ 
     --description "A description for my Step Functions task"
```
Windows

```
aws ssm update-maintenance-window-task ^ 
     --window-id "mw-0c50858d01EXAMPLE" ^ 
     --window-task-id "4f7ca192-7e9a-40fe-9192-5cb15EXAMPLE" ^ 
     --targets "Key=WindowTargetIds,Values=e32eecb2-646c-4f4b-8ed1-205fbEXAMPLE" 
 \lambda --task-arn "arn:aws:states:region:execution:SSMStepFunctionTest" ^
```

```
 --service-role-arn "arn:aws:iam:account-id:role/MaintenanceWindowsRole" ^ 
     --task-invocation-parameters '{"StepFunctions":{"Input":"{\"InstanceId\":
\"{{RESOURCE_ID}}\"}"}}' ^ 
     --priority 0 --max-concurrency 10 --max-errors 5 ^ 
     --name "My-Step-Functions-Task" ^ 
     --description "A description for my Step Functions task"
```
Die vom System zurückgegebenen Informationen ähneln den Folgenden.

```
{ 
     "WindowId": "mw-0c50858d01EXAMPLE", 
     "WindowTaskId": "4f7ca192-7e9a-40fe-9192-5cb15EXAMPLE", 
     "Targets": [ 
         { 
              "Key": "WindowTargetIds", 
              "Values": [ 
                  "e32eecb2-646c-4f4b-8ed1-205fbEXAMPLE" 
 ] 
         } 
     ], 
     "TaskArn": "arn:aws:states:us-
east-2:111122223333:execution:SSMStepFunctionTest", 
     "ServiceRoleArn": "arn:aws:iam::111122223333:role/MaintenanceWindowsRole", 
     "TaskParameters": {}, 
     "TaskInvocationParameters": { 
         "StepFunctions": { 
              "Input": "{\"instanceId\":\"{{RESOURCE_ID}}\"}" 
         } 
     }, 
     "Priority": 0, 
     "MaxConcurrency": "10", 
     "MaxErrors": "5", 
     "Name": "My-Step-Functions-Task", 
     "Description": "A description for my Step Functions task"
}
```
7. Führen Sie den folgenden Befehl aus, um ein Ziel von einem Wartungsfenster abzumelden. In diesem Beispiel wird der safe-Parameter verwendet, um zu bestimmen, ob beliebige Aufgaben auf das Ziel verweisen und es sicher abgemeldet werden kann.

Linux & macOS

```
aws ssm deregister-target-from-maintenance-window \ 
     --window-id "mw-0c50858d01EXAMPLE" \ 
     --window-target-id "e32eecb2-646c-4f4b-8ed1-205fbEXAMPLE" \ 
     --safe
```
Windows

```
aws ssm deregister-target-from-maintenance-window ^ 
     --window-id "mw-0c50858d01EXAMPLE" ^ 
     --window-target-id "e32eecb2-646c-4f4b-8ed1-205fbEXAMPLE" ^ 
     --safe
```
Die vom System zurückgegebenen Informationen ähneln den Folgenden.

An error occurred (TargetInUseException) when calling the DeregisterTargetFromMaintenanceWindow operation: This Target cannot be deregistered because it is still referenced in Task: 4f7ca192-7e9a-40fe-9192-5cb15EXAMPLE

8. Führen Sie den folgenden Befehl aus, um ein Ziel auch dann von einem Wartungsfenster abzumelden, wenn eine Aufgabe auf das Ziel verweist. Sie können den Abmeldevorgang mit dem no-safe-Parameter erzwingen.

Linux & macOS

```
aws ssm deregister-target-from-maintenance-window \ 
     --window-id "mw-0c50858d01EXAMPLE" \ 
     --window-target-id "e32eecb2-646c-4f4b-8ed1-205fbEXAMPLE" \ 
     --no-safe
```
Windows

```
aws ssm deregister-target-from-maintenance-window ^ 
     --window-id "mw-0c50858d01EXAMPLE" ^ 
     --window-target-id "e32eecb2-646c-4f4b-8ed1-205fbEXAMPLE" ^ 
     --no-safe
```
Die vom System zurückgegebenen Informationen ähneln den Folgenden.

```
{ 
     "WindowId": "mw-0c50858d01EXAMPLE", 
     "WindowTargetId": "e32eecb2-646c-4f4b-8ed1-205fbEXAMPLE"
}
```
9. Führen Sie den folgenden Befehl aus, um eine zu aktualisieren Run Command Aufgabe. In diesem Beispiel wird ein Systems Manager verwendet Parameter Store aufgerufener ParameterUpdateLevel, der wie folgt formatiert ist: " { {ssm: UpdateLevel}}

Linux & macOS

```
aws ssm update-maintenance-window-task \ 
     --window-id "mw-0c50858d01EXAMPLE" \ 
     --window-task-id "4f7ca192-7e9a-40fe-9192-5cb15EXAMPLE" \ 
     --targets "Key=InstanceIds,Values=i-02573cafcfEXAMPLE" \ 
     --task-invocation-parameters "RunCommand={Comment=A comment for my task 
  update,Parameters={UpdateLevel='{{ssm:UpdateLevel}}'}}"
```
Windows

```
aws ssm update-maintenance-window-task ^ 
     --window-id "mw-0c50858d01EXAMPLE" ^ 
     --window-task-id "4f7ca192-7e9a-40fe-9192-5cb15EXAMPLE" ^ 
     --targets "Key=InstanceIds,Values=i-02573cafcfEXAMPLE" ^ 
     --task-invocation-parameters "RunCommand={Comment=A comment for my task 
  update,Parameters={UpdateLevel='{{ssm:UpdateLevel}}'}}"
```

```
{ 
     "WindowId": "mw-0c50858d01EXAMPLE", 
     "WindowTaskId": "4f7ca192-7e9a-40fe-9192-5cb15EXAMPLE", 
     "Targets": [ 
         { 
              "Key": "InstanceIds", 
              "Values": [ 
                  "i-02573cafcfEXAMPLE"
```

```
 ] 
         } 
     ], 
     "TaskArn": "AWS-RunShellScript", 
     "ServiceRoleArn": "arn:aws:iam::111122223333:role/
MyMaintenanceWindowServiceRole", 
     "TaskParameters": {}, 
     "TaskInvocationParameters": { 
         "RunCommand": { 
             "Comment": "A comment for my task update", 
             "Parameters": { 
                 "UpdateLevel": [ 
                     "{{ssm:UpdateLevel}}" 
 ] 
 } 
         } 
     }, 
     "Priority": 10, 
     "MaxConcurrency": "1", 
     "MaxErrors": "1"
}
```
10. Führen Sie den folgenden Befehl aus, um eine Automatisierungsaufgabe so zu aktualisieren, dass WINDOW\_ID-Parameter und WINDOW\_TASK\_ID-Parameter als task-invocationparameters-Parameter angegeben werden:

Linux & macOS

```
aws ssm update-maintenance-window-task \ 
     --window-id "mw-0c50858d01EXAMPLE" \ 
     --window-task-id "4f7ca192-7e9a-40fe-9192-5cb15EXAMPLE" \ 
     --targets "Key=WindowTargetIds,Values=e32eecb2-646c-4f4b-8ed1-205fbEXAMPLE \ 
     --task-arn "AutoTestDoc" \ 
     --service-role-arn "arn:aws:iam:account-id:role/
MyMaintenanceWindowServiceRole \ 
     --task-invocation-parameters 
  "Automation={Parameters={InstanceId='{{RESOURCE_ID}}',initiator='{{WINDOW_ID}}.Task-
{{WINDOW_TASK_ID}}'}}" \ 
     --priority 3 --max-concurrency 10 --max-errors 5
```
#### Windows

aws ssm update-maintenance-window-task ^

```
 --window-id "mw-0c50858d01EXAMPLE" ^ 
     --window-task-id "4f7ca192-7e9a-40fe-9192-5cb15EXAMPLE" ^ 
     --targets "Key=WindowTargetIds,Values=e32eecb2-646c-4f4b-8ed1-205fbEXAMPLE ^ 
     --task-arn "AutoTestDoc" ^ 
     --service-role-arn "arn:aws:iam:account-id:role/
MyMaintenanceWindowServiceRole ^
     --task-invocation-parameters 
  "Automation={Parameters={InstanceId='{{RESOURCE_ID}}',initiator='{{WINDOW_ID}}.Task-
{{WINDOW_TASK_ID}}'}}" ^ 
     --priority 3 --max-concurrency 10 --max-errors 5
```

```
{ 
     "WindowId": "mw-0c50858d01EXAMPLE", 
     "WindowTaskId": "4f7ca192-7e9a-40fe-9192-5cb15EXAMPLE", 
     "Targets": [ 
         { 
             "Key": "WindowTargetIds", 
             "Values": [ 
                 "e32eecb2-646c-4f4b-8ed1-205fbEXAMPLE" 
 ] 
         } 
     ], 
     "TaskArn": "AutoTestDoc", 
     "ServiceRoleArn": "arn:aws:iam::111122223333:role/
MyMaintenanceWindowServiceRole", 
     "TaskParameters": {}, 
     "TaskInvocationParameters": { 
         "Automation": { 
             "Parameters": { 
                 "multi": [ 
                     "{{WINDOW_TASK_ID}}" 
 ], 
                 "single": [ 
                     "{{WINDOW_ID}}" 
 ] 
 } 
         } 
     }, 
     "Priority": 0, 
     "MaxConcurrency": "10",
```

```
 "MaxErrors": "5", 
     "Name": "My-Automation-Task", 
     "Description": "A description for my Automation task"
}
```
Tutorial: Löschen Sie ein Wartungsfenster mit dem AWS CLI

Um ein in diesen Tutorials erstelltes Wartungsfenster zu löschen, führen Sie den folgenden Befehl aus.

```
aws ssm delete-maintenance-window --window-id "mw-0c50858d01EXAMPLE"
```
Die vom System zurückgegebenen Informationen ähneln den Folgenden.

```
{ 
    "WindowId":"mw-0c50858d01EXAMPLE"
}
```
Tutorial: Erstellen Sie ein Wartungsfenster zum Patchen über die Konsole

#### **A** Important

Sie können dieses ältere Thema weiterhin zum Erstellen eines Wartungsfensters zum Patchen verwenden. Wir empfehlen jedoch, stattdessen eine Patch-Richtlinie zu verwenden. Weitere Informationen erhalten Sie unter [Patch-Richtlinienkonfigurationen in Quick Setup](#page-443-0) und [Konfigurieren Sie das Patching für Instanzen in einer Organisation mit Quick Setup](#page-1987-0).

Um die Auswirkungen auf die Verfügbarkeit Ihres Servers zu minimieren, empfehlen wir, ein Wartungsfenster zu konfigurieren, um die Patches dann einzuspielen, wenn der Geschäftsbetrieb dadurch nicht unterbrochen wird.

Sie müssen Rollen und Berechtigungen konfigurieren für Maintenance Windows, ein Tool in AWS Systems Manager, bevor Sie mit diesem Verfahren beginnen. Weitere Informationen finden Sie unter [Einrichtung Maintenance Windows.](#page-1821-0)

#### So erstellen Sie ein Wartungsfenster für das Einspielen von Patches

- 1. Öffnen Sie die AWS Systems Manager Konsole unter [https://console.aws.amazon.com/systems](https://console.aws.amazon.com/systems-manager/)[manager/.](https://console.aws.amazon.com/systems-manager/)
- 2. Wählen Sie im Navigationsbereich Maintenance Windows.
- 3. Wählen Sie Create maintenance window (Wartungsfenster erstellen) aus.
- 4. Geben Sie im Feld Name einen Namen ein, aus dem hervorgeht, dass das Wartungsfenster für das Einspielen von kritischen und wichtigen Updates verwendet wird.
- 5. (Optional) Geben Sie unter Description (Beschreibung) eine Beschreibung ein.
- 6. Wählen Sie Allow unregistered targets (Nicht registrierte Ziele erlauben), wenn Sie erlauben möchten, dass eine Wartungsfensteraufgabe auf verwalteten Knoten ausgeführt wird, obwohl diese Knoten nicht als Ziele registriert wurden.

Falls Sie diese Option wählen, können Sie die nicht registrierten Knoten (nach Knoten-ID) auswählen, wenn Sie eine Aufgabe für das Wartungsfenster registrieren.

Sollten Sie diese Option nicht wählen, müssen Sie die zuvor registrierten Ziele auswählen, wenn Sie eine Aufgabe für das Wartungsfenster registrieren.

7. Geben Sie oben im Abschnitt Schedule (Zeitplan) einen Zeitplan für das Wartungsfenster an, indem Sie eine der drei Planungsoptionen verwenden.

Weitere Informationen zum Erstellen von CRON-/Rate-Ausdrücken finden Sie unter [Referenz:](#page-3172-0)  [Cron- und Rate-Ausdrücke für System Manager.](#page-3172-0)

8. Geben Sie unter Duration (Dauer) die Anzahl der Stunden ein, die das Wartungsfenster ausgeführt wird. Der Wert, den Sie angeben, bestimmt die spezifische Endzeit für das Wartungsfenster basierend auf dem Zeitpunkt, an dem es beginnt. Nach der resultierenden Endzeit dürfen keine Wartungsfenster-Aufgaben gestartet werden, abzüglich der Anzahl der Stunden, die Sie für Stop initiating tasks (Initiieren von Aufgaben beenden) im nächsten Schritt angeben.

Beispiel: Wenn das Wartungsfenster um 15:00 Uhr beginnt, die Dauer drei Stunden beträgt und der Wert Stop initiating tasks (Initiieren von Aufgaben beenden) eine Stunde beträgt, können nach 17:00 Uhr keine Wartungsfenster-Aufgaben gestartet werden.

9. Geben Sie unter Stop initiating tasks (Initiieren von Aufgaben beenden) die Anzahl der Stunden für den Zeitpunkt vor dem Ende des Wartungsfensters an, ab dem vom System keine neuen auszuführenden Aufgaben mehr geplant werden sollen.

- 10. (Optional) Geben Sie unter Window start date (Startzeit des Fensters) ein Datum und eine Uhrzeit im erweiterten ISO-8601-Format an, zu dem bzw. der das Wartungsfenster aktiviert werden soll. Auf diese Weise können Sie die Aktivierung des Wartungsfensters bis zum angegebenen künftigen Zeitpunkt verzögern.
- 11. (Optional) Geben Sie unter Window end date (Enddatum des Fensters) ein Datum und eine Uhrzeit im erweiterten ISO-8601-Format an, zu dem bzw. der das Wartungsfenster deaktiviert werden soll. Auf diese Weise können Sie ein in der Zukunft liegendes Datum sowie eine Uhrzeit festlegen, nach dem das Wartungsfenster nicht mehr ausgeführt wird.
- 12. (Optional) Geben Sie unter Zeitzone planen die Zeitzone im IANA-Format (Internet Assigned Numbers Authority) an, auf der die Ausführung geplanter Wartungsfenster basieren soll. Zum Beispiel: "America/Los\_Angeles", "etc/UTC", or "Asia/Seoul".

Weitere Informationen zu gültigen Formaten finden Sie unter [Time Zone Database](https://www.iana.org/time-zones)  [\(Zeitzonendatenbank\)](https://www.iana.org/time-zones) auf der IANA-Website.

13. (Optional) Weisen Sie im Abschnitt Manage tags (Tags verwalten) dem Wartungsfenster ein oder mehrere Tag-Schlüsselname-Wert-Paare zu.

Tags sind optionale Metadaten, die Sie einer Ressource zuweisen. Mithilfe von Tags können Sie eine Ressource unterschiedlich kategorisieren, beispielsweise nach Zweck, Besitzer oder Umgebung. Sie können beispielsweise dieses Wartungsfenster mit Tags versehen, um die Aufgabentypen, die darin ausgeführt werden, zu identifizieren. In diesem Fall könnten Sie z. B. die folgenden Schlüsselname-Wert-Paare angeben:

- Key=TaskType,Value=Patching
- 14. Wählen Sie Create maintenance window (Wartungsfenster erstellen) aus.
- 15. Wählen Sie in der Liste mit den Wartungsfenstern das gerade erstellte Wartungsfenster aus und klicken Sie anschließend auf Actions (Aktionen), Register targets (Ziele registrieren).
- 16. (Optional) Geben Sie im Abschnitt Maintenance window target details einen Namen, eine Beschreibung und Eigentümerinformationen (Ihren Namen oder Alias) für dieses Ziel an.
- 17. Wählen Sie für die Zielauswahl die Option Instance-Tags festlegen aus.
- 18. Geben Sie im Feld Instance-Tags angeben einen Tag-Schlüssel und einen Tag-Wert ein, um die Knoten zu identifizieren, die beim Wartungsfenster angemeldet werden sollen, und wählen Sie dann Hinzufügen.
- 19. Wählen Sie Register target. Das System erstellt ein Ziel für das Wartungsfenster.
- 20. Wählen Sie auf der Detailseite des von Ihnen erstellten Wartungsfensters Actions (Aktionen), Register Run command task (Ausführungsbefehlaufgabe registrieren) aus.
- 21. (Optional) Geben Sie im Abschnitt Maintenance window task details (Aufgabendetails für Wartungszeitraum) einen Namen und eine Beschreibung für diese Aufgabe an.
- 22. Wählen Sie unter Command document (Befehlsdokument) die Option AWS-RunPatchBaseline aus.
- 23. Wählen Sie für Task priority (Aufgabenpriorität) eine Priorität aus. Null (0) ist die höchste Priorität.
- 24. Wählen Sie für Targets (Ziele) unter Target by (Auswahl nach) das Wartungsfensterziel aus, das Sie zuvor erstellt haben.
- 25. Für Ratenregelung:
	- Geben Sie unter Nebenläufigkeit entweder eine Zahl oder einen Prozentsatz der verwalteten Knoten an, auf denen der Befehl gleichzeitig ausgeführt werden soll.

## **a** Note

Wenn Sie Ziele ausgewählt haben, indem Sie Tags angeben, die auf verwaltete Knoten angewendet werden, oder indem Sie AWS -Ressourcengruppen angeben, und Sie noch nicht sicher sind, wie viele verwaltete Knoten anvisiert sind, sollten Sie die Anzahl von Zielen, die das Dokument gleichzeitig ausführen kann, beschränken, indem Sie einen Prozentsatz angeben.

- Geben Sie unter Fehlerschwellenwert an, wann die Ausführung des Befehls auf anderen verwalteten Knoten beendet werden soll, nachdem dafür entweder auf einer bestimmten Anzahl oder einem Prozentsatz von Knoten ein Fehler aufgetreten ist. Falls Sie beispielsweise drei Fehler angeben, sendet Systems Manager keinen Befehl mehr, wenn der vierte Fehler empfangen wird. Von verwalteten Knoten, auf denen der Befehl noch verarbeitet wird, werden unter Umständen ebenfalls Fehler gesendet.
- 26. (Optional) Wählen Sie für IAM-Servicerolle eine Rolle aus, um Systems Manager Berechtigungen zur Übernahme zum Ausführen von Wartungsfenster-Aufgaben zu erteilen.

Wenn Sie keinen ARN für die Servicerolle angeben, verwendet Systems Manager eine serviceverknüpfte Rolle in Ihrem Konto. Wenn in Ihrem Konto keine geeignete serviceverknüpfte Rolle für Systems Manager vorhanden ist, wird sie erstellt, wenn die Aufgabe erfolgreich registriert wurde.

# **a** Note

Um die Sicherheitslage zu verbessern, empfehlen wir dringend, eine benutzerdefinierte Richtlinie und eine benutzerdefinierte Servicerolle für die Ausführung Ihrer Aufgaben im Wartungsfenster zu erstellen. Die Richtlinie kann so gestaltet werden, dass sie nur die Berechtigungen gewährt, die für Ihre speziellen Wartungsfensteraufgaben erforderlich sind. Weitere Informationen finden Sie unter [Einrichtung Maintenance Windows](#page-1821-0).

27. (Optional) Wenn Sie im Abschnitt Ausgabeoptionen die Befehlsausgabe in einer Datei speichern möchten, aktivieren Sie das Kontrollkästchen Schreiben der Ausgabe in S3 aktivieren. Geben Sie die Namen für den Bucket und das Präfix (Ordner) in die Textfelder ein.

## **a** Note

Die S3-Berechtigungen zum Schreiben von Daten in einen S3-Bucket sind die Berechtigungen des dem verwalteten Knoten zugewiesenen Instance-Profils und nicht diejenigen des IAM-Benutzers, der diese Aufgabe ausführt. Weitere Informationen finden Sie unter [Instance-Berechtigungen für Systems Manager konfigurieren](#page-27-0) oder [Eine](#page-46-0) [IAM-Servicerolle für eine Hybrid-Umgebung erstellen.](#page-46-0) Wenn sich der angegebene S3- Bucket in einem anderen befindet, stellen Sie außerdem sicher AWS-Konto, dass das Instanzprofil oder die IAM-Dienstrolle, die dem verwalteten Knoten zugeordnet sind, über die erforderlichen Berechtigungen verfügt, um in diesen Bucket zu schreiben.

Um die Ausgabe in eine Amazon CloudWatch Logs-Protokollgruppe zu streamen, wählen Sie das CloudWatch Ausgabefeld aus. Geben Sie den Namen der Protokollgruppe in das Feld ein.

28. Aktivieren Sie das Kontrollkästchen Enable SNS notifications (SNS-Benachrichtigungen aktivieren) im Abschnitt SNS notifications (SNS-Benachrichtigungen), wenn Sie über den Status der Befehlsausführung benachrichtigt werden möchten,

Weitere Informationen zur Konfiguration von Amazon SNS SNS-Benachrichtigungen für Run Command, finden Sie unter [Überwachung von Systems Manager-Statusänderungen mit Amazon](#page-3038-0)  [SNS-Benachrichtigungen.](#page-3038-0)

29. Für Parameters (Parameter):

- Wählen Sie in der Liste Operation (Vorgang) die Option Scan (Scannen), um nach fehlenden Patches zu suchen, oder wählen Sie Install (Installieren), um nach fehlenden Patches zu suchen und diese direkt zu installieren.
- Sie brauchen keine Angaben für das Feld Snapshot Id (Snapshot-ID) zu machen. Das System generiert diesen Parameter automatisch und stellt ihn bereit.
- Sie müssen nichts in das Feld Install Override List eingeben, es sei denn, Sie möchten Patch Manager um ein anderes Patch-Set als das für die Patch-Baseline angegebene zu verwenden. Weitere Informationen finden Sie unter Parametername: [InstallOverrideList](#page-529-0).
- Geben Sie für an RebootOption, ob Knoten neu gestartet werden sollen, wenn während des Install Vorgangs Patches installiert werden, oder ob Patch Manager erkennt andere Patches, die seit dem letzten Knotenneustart installiert wurden. Weitere Informationen finden Sie unter [Parametername:](#page-536-0) RebootOption.
- (Optional) Geben Sie im Feld Comment (Kommentar) eine Verfolgungsnotiz oder Erinnerung zu diesem Befehl ein.
- Geben Sie im Feld Timeout (seconds) (Timeout (Sekunden)) die Anzahl der Sekunden ein, die das System warten soll, bis der Vorgang beendet ist, bevor er als nicht erfolgreich eingestuft wird.
- 30. Wählen Sie Register Run command task.

Nachdem die Aufgabe im Wartungsfenster abgeschlossen ist, können Sie die Details zur Patch-Konformität in der Systems Manager Manager-Konsole im [Fleet Manager](#page-247-0)Werkzeug.

Informationen zur Einhaltung der Vorschriften finden Sie auch im [Patch ManagerT](#page-439-0)ool auf der Registerkarte Compliance-Berichterstattung.

Sie können auch das [DescribePatchGroupStateu](https://docs.aws.amazon.com/systems-manager/latest/APIReference/API_DescribePatchGroupState.html)nd verwenden [DescribeInstancePatchStatesForPatchGroup](https://docs.aws.amazon.com/systems-manager/latest/APIReference/API_DescribeInstancePatchStatesForPatchGroup.html) APIs , um Compliance-Details einzusehen. Weitere Informationen zu Patch-Compliance-Daten finden Sie unter [Info zu Patch Compliance.](#page-176-0)

Patching von Zeitplänen mithilfe von Wartungsfenstern

Nach der Konfiguration einer Patch-Baseline (und optional einer Patch-Gruppe), können Sie Patches für Ihren Knoten mithilfe eines Wartungsfensters einspielen. Ein Wartungsfenster kann die Auswirkungen bei der Serververfügbarkeit verringern, da Sie die Möglichkeit haben, eine Uhrzeit für das Einspielen der Patches festzulegen, sodass der Geschäftsbetrieb nicht unterbrochen werden muss. Wartungsfenster funktionieren wie folgt:

- 1. Sie erstellen ein Wartungsfenster mit einem Zeitplan für Ihre Patching-Operationen.
- 2. Wählen Sie die Ziele für das Wartungsfenster aus, indem Sie das PatchGroup Tag Patch Group oder für den Tag-Namen und einen beliebigen Wert angeben, für den Sie Amazon Elastic Compute Cloud (Amazon EC2) -Tags definiert haben, z. B. "Webserver" oder "US-EAST-PROD". (Sie müssen ohne Leerzeichen angebenPatchGroup, ob Sie [Tags in den Instanz-Metadaten](https://docs.aws.amazon.com/AWSEC2/latest/UserGuide/Using_Tags.html#allow-access-to-tags-in-IMDS) [zugelassen](https://docs.aws.amazon.com/AWSEC2/latest/UserGuide/Using_Tags.html#allow-access-to-tags-in-IMDS) haben. EC2
- 3. Sie erstellen eine neue Aufgabe für das Wartungsfenster und geben für diese Aufgabe das Dokument AWS-RunPatchBaseline an.

Wenn Sie die Aufgabe konfigurieren, können Sie entweder Knoten scannen oder Patches scannen und auf den Knoten installieren. Wenn Sie Knoten scannen möchten, Patch Manager, ein Tool in AWS Systems Manager, scannt jeden Knoten und generiert eine Liste fehlender Patches, die Sie überprüfen können.

Wenn Sie Patches scannen und installieren möchten, Patch Manager scannt jeden Knoten und vergleicht die Liste der installierten Patches mit der Liste der zugelassenen Patches in der Baseline. Patch Manager identifiziert fehlende Patches und lädt anschließend alle fehlenden und genehmigten Patches herunter und installiert sie.

Wenn Sie einen einmaligen Scan oder eine Installation durchführen möchten, um ein Problem zu beheben, können Sie Run Command um das AWS-RunPatchBaseline Dokument direkt aufzurufen.

## **A** Important

Nach dem Installieren von Patches führt Systems Manager einen Neustart eines jeden Knotens durch. Der Neustart ist erforderlich, um sicherzustellen, dass die Patches ordnungsgemäß installiert sind, und um sicherzustellen, dass das System den Knoten nach dem Einspielen der Patches nicht in einem potenziell fehlerhaften Zustand zurücklässt. (Ausnahme: Wenn der RebootOption Parameter NoReboot im AWS-RunPatchBaseline Dokument auf gesetzt ist, wird der verwaltete Knoten danach nicht neu gestartet Patch Manager läuft. Weitere Informationen finden Sie unter [Parametername:](#page-536-0) RebootOption.)

# Verwendung von Pseudo-Parametern bei der Registrierung von Aufgaben im Wartungsfenster

Wenn Sie eine Aufgabe registrieren in Maintenance Windows, einem Tool in AWS Systems Manager, geben Sie die Parameter an, die für jeden der vier Aufgabentypen einzigartig sind. (In CLI-Befehlen werden diese mit der --task-invocation-parameters-Option bereitgestellt.)

Sie können auch mithilfe der Pseudoparameter-Syntax wie {{RESOURCE\_ID}}, {{TARGET\_TYPE}} und {{WINDOW\_TARGET\_ID}} auf bestimmte Werte verweisen. Während der Ausführung übergibt die Wartungsfenster-Aufgabe anstelle der Pseudoparameter-Platzhalter richtige Werte. Die vollständige Liste der verwendbaren Pseudoparameter finden Sie weiter unten in diesem Thema unter [Unterstützte Pseudoparameter.](#page-1939-0)

## **A** Important

Je nach dem für die Aufgabe erforderlichen ID-Format können Sie für den Zieltyp RESOURCE\_GROUP auswählen, ob Sie die {{TARGET\_ID}} und {{RESOURCE\_ID}} zum Verweisen verwenden möchten, wenn Ihre Aufgabe ausgeführt wird. {{TARGET\_ID}} gibt den vollständigen ARN der Ressource zurück. {{RESOURCE\_ID}} gibt wie in diesen Beispielen gezeigt nur einen kürzeren Namen oder eine kürzere ID der Ressource zurück.

- {{TARGET\_ID}}-Format: arn:aws:ec2:us-east-1:123456789012:instance/ i-02573cafcfEXAMPLE
- {{RESOURCE\_ID}}-Format: i-02573cafcfEXAMPLE

Für Zieltyp INSTANCE ergeben die Parameter {{TARGET\_ID}} und {{RESOURCE\_ID}} nur die Instance-ID. Weitere Informationen finden Sie unter [Unterstützte Pseudoparameter](#page-1939-0). {{TARGET\_ID}}und {{RESOURCE\_ID}} kann verwendet werden, um AWS Ressourcen nur IDs an Automation-, Lambda- und Step Functions Functions-Aufgaben weiterzugeben. Diese beiden Pseudo-Parameter können nicht verwendet werden mit Run Command Aufgaben.

## Beispiele für Pseudoparameter

Angenommen, Ihre Payload für eine AWS Lambda Aufgabe muss anhand ihrer ID auf eine Instanz verweisen.

Unabhängig davon, ob Sie ein Wartungsfensterziel INSTANCE oder RESOURCE\_GROUP verwenden, kann dies mit dem {{RESOURCE\_ID}}-Pseudoparameter erreicht werden. Zum Beispiel:

```
"TaskArn": "arn:aws:lambda:us-east-2:111122223333:function:SSMTestFunction", 
     "TaskType": "LAMBDA", 
     "TaskInvocationParameters": { 
         "Lambda": { 
             "ClientContext": "ew0KICAi--truncated--0KIEXAMPLE", 
              "Payload": "{ \"instanceId\": \"{{RESOURCE_ID}}\" }", 
              "Qualifier": "$LATEST" 
         } 
     }
```
Wenn Ihre Lambda-Aufgabe zusätzlich zu Amazon Elastic Compute Cloud (Amazon EC2) - Instances auch für einen anderen unterstützten Zieltyp ausgeführt werden soll, z. B. für eine Amazon DynamoDB-Tabelle, kann dieselbe Syntax verwendet werden und {{RESOURCE\_ID}} ergibt nur den Namen der Tabelle. Wenn Sie jedoch den vollständigen ARN der Tabelle benötigen, verwenden Sie {{TARGET\_ID}}, wie im folgenden Beispiel gezeigt.

```
"TaskArn": "arn:aws:lambda:us-east-2:111122223333:function:SSMTestFunction", 
     "TaskType": "LAMBDA", 
     "TaskInvocationParameters": { 
         "Lambda": { 
              "ClientContext": "ew0KICAi--truncated--0KIEXAMPLE", 
             "Payload": "{ \"tableArn\": \"{{TARGET_ID}}\" }", 
             "Qualifier": "$LATEST" 
         } 
     }
```
Dieselbe Syntax funktioniert, wenn Sie auf Instances oder andere Ressourcentypen abzielen. Wenn einer Ressourcengruppe mehrere Ressourcentypen hinzugefügt wurden, wird die Aufgabe für jede der entsprechenden Ressourcen ausgeführt.

#### **A** Important

Nicht alle Ressourcentypen, die möglicherweise in eine Ressourcengruppe einbezogen werden, ergeben einen Wert für den {{RESOURCE\_ID}}-Parameter. Eine Liste der unterstützten Ressourcentypen finden Sie unter [Unterstützte Pseudoparameter.](#page-1939-0)

Ein weiteres Beispiel: Um eine Automatisierungsaufgabe auszuführen, die Ihre EC2 Instanzen stoppt, geben Sie das AWS-StopEC2Instance Systems Manager Manager-Dokument (SSM-Dokument) als TaskArn Wert an und verwenden den {{RESOURCE\_ID}} Pseudo-Parameter:

```
"TaskArn": "AWS-StopEC2Instance", 
     "TaskType": "AUTOMATION" 
     "TaskInvocationParameters": { 
         "Automation": { 
             "DocumentVersion": "1", 
             "Parameters": { 
                "instanceId": [ 
                     "{{RESOURCE_ID}}" 
 ] 
 } 
        } 
     }
```
Um eine Automatisierungsaufgabe auszuführen, die einen Snapshot eines Amazon Elastic Block Store (Amazon EBS)-Volumes kopiert, geben Sie das AWS-CopySnapshot-SSM-Dokument als TaskArn-Wert an und verwenden den Pseudoparameter "{{RESOURCE\_ID}}":

```
"TaskArn": "AWS-CopySnapshot", 
    "TaskType": "AUTOMATION" 
    "TaskInvocationParameters": { 
         "Automation": { 
             "DocumentVersion": "1", 
             "Parameters": { 
                 "SourceRegion": "us-east-2", 
                 "targetType":"RESOURCE_GROUP", 
                 "SnapshotId": [ 
                     "{{RESOURCE_ID}}" 
 ] 
 } 
         } 
    }
```
<span id="page-1939-0"></span>Unterstützte Pseudoparameter

Die folgende Liste beschreibt die Pseudoparameter, die Sie mit der {{*PSEUDO\_PARAMETER*}}- Syntax in der --task-invocation-parameters-Option angeben können.

• **WINDOW\_ID**: Die ID des Ziel-Wartungsfensters.

- **WINDOW\_TASK\_ID**: Die ID der Fensteraufgabe, die ausgeführt wird.
- **WINDOW\_TARGET\_ID**: Die ID des Fensterziels, die das Ziel (die Ziel-ID) umfasst.
- **WINDOW\_EXECUTION\_ID**: Die ID der aktuellen Fensterausführung.
- **TASK\_EXECUTION\_ID**: Die ID der aktuellen Aufgabenausführung.
- **INVOCATION\_ID**: Die ID des aktuellen Aufrufs.
- **TARGET\_TYPE**: Der Zieltyp. Unterstützte Typen sind u. a.: RESOURCE\_GROUP und INSTANCE.
- **TARGET\_ID**:

Wenn der angegebene Zieltyp "INSTANCE" lautet, wird der Pseudoparameter "TARGET\_ID" durch die ID der Instance ersetzt. Beispiel, i-078a280217EXAMPLE.

Wenn der angegebene Zieltyp "RESOURCE\_GROUP" lautet, ist der für die Aufgabenausführung referenzierte Wert der vollständige ARN der Ressource. Beispiel: arn:aws:ec2:useast-1:123456789012:instance/i-078a280217EXAMPLE. Die folgende Tabelle enthält TARGET\_ID-Beispielwerte für bestimmte Ressourcentypen in einer Ressourcengruppe.

**a** Note

TARGET\_IDwird nicht unterstützt für Run Command Aufgaben.

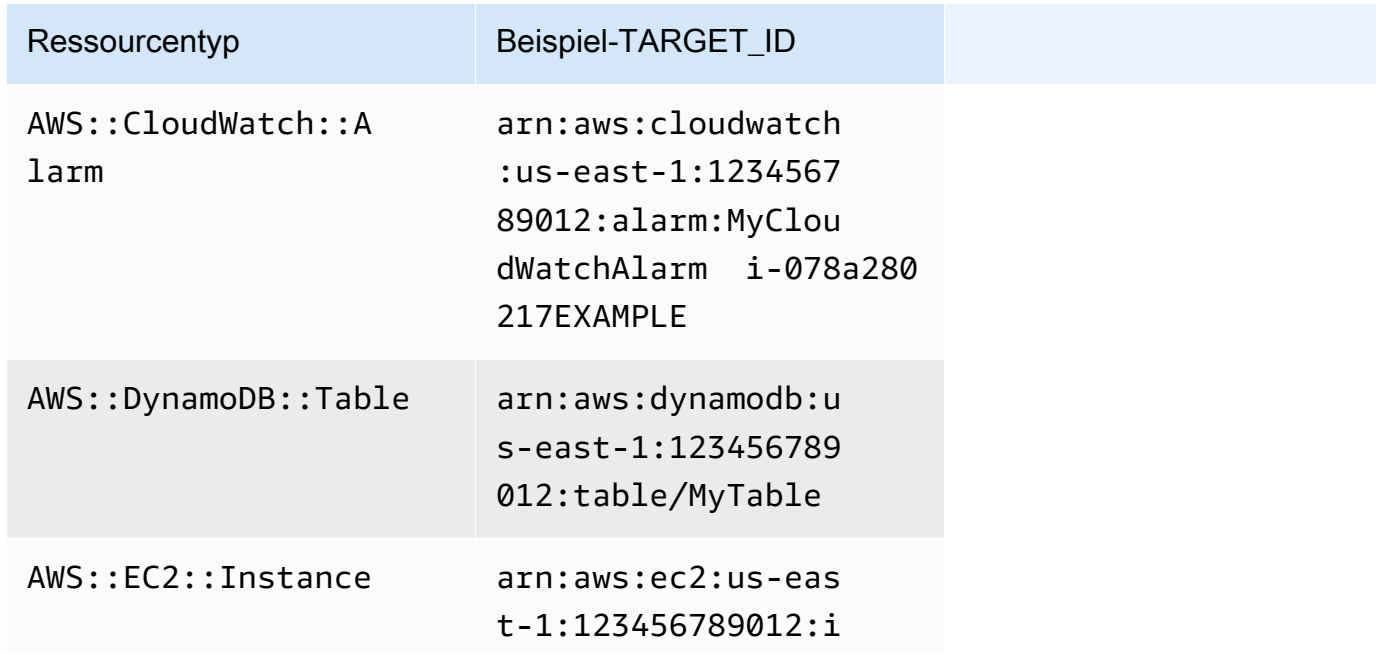

AWS Systems Manager User Guide

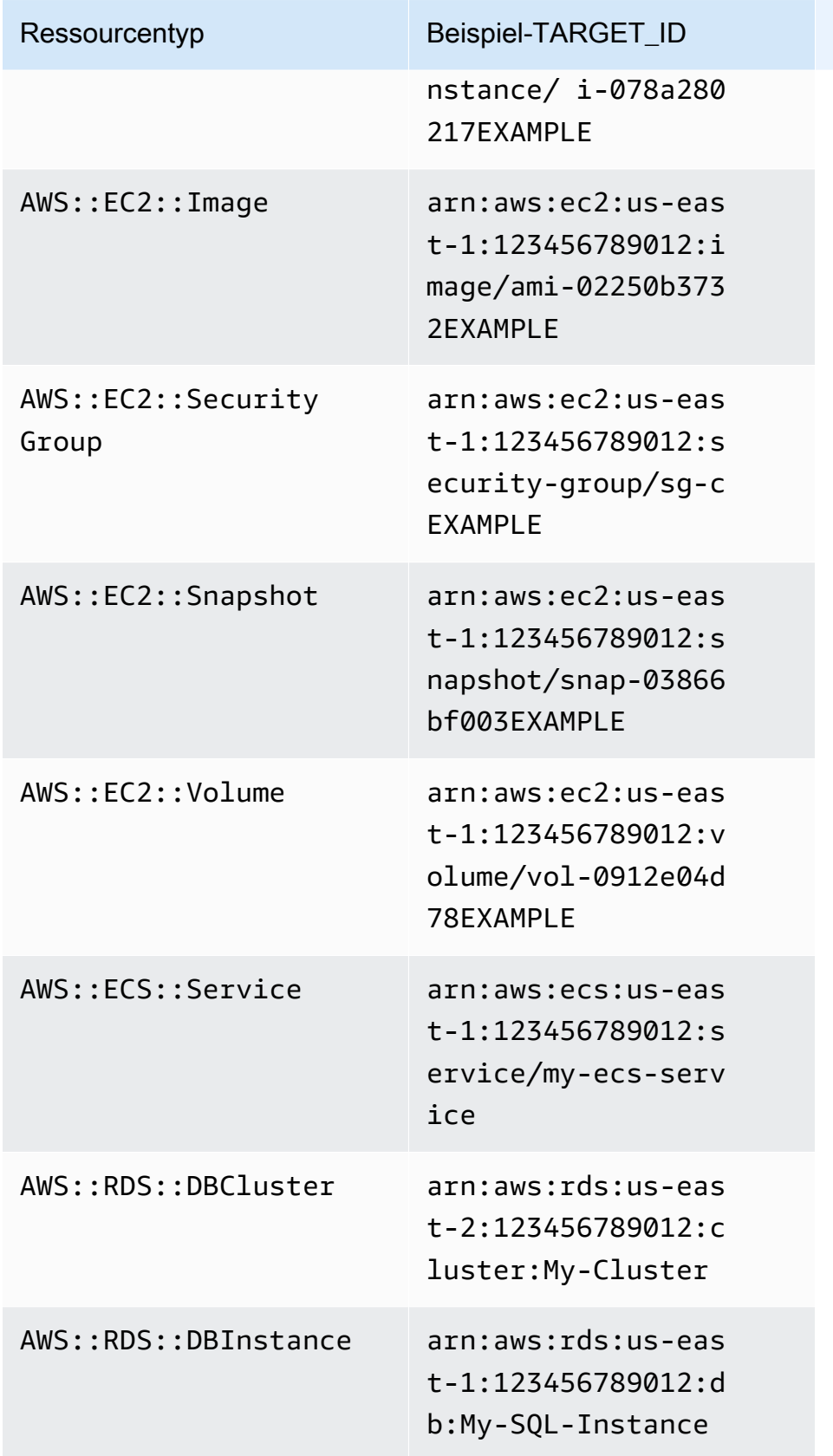

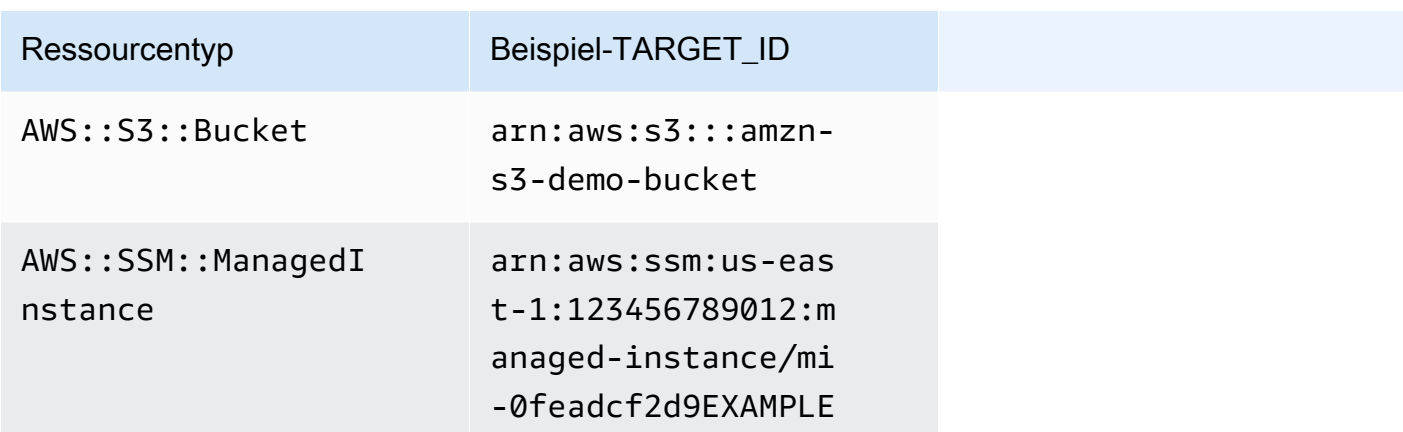

• **RESOURCE\_ID**: Die kurze ID eines Ressourcentyps, der in einer Ressourcengruppe enthalten ist. Die folgende Tabelle enthält RESOURCE\_ID-Beispielwerte für bestimmte Ressourcentypen in einer Ressourcengruppe.

**a** Note

RESOURCE\_IDwird nicht unterstützt für Run Command Aufgaben.

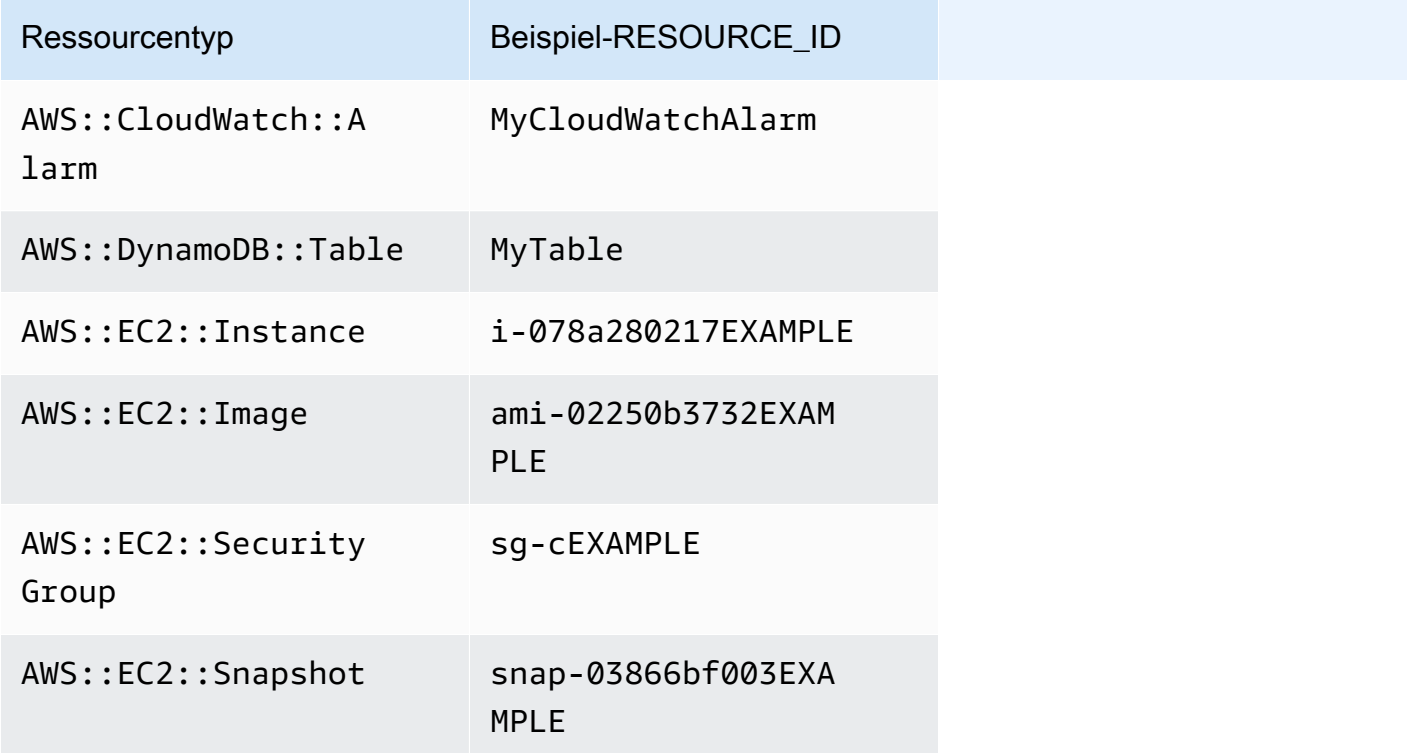

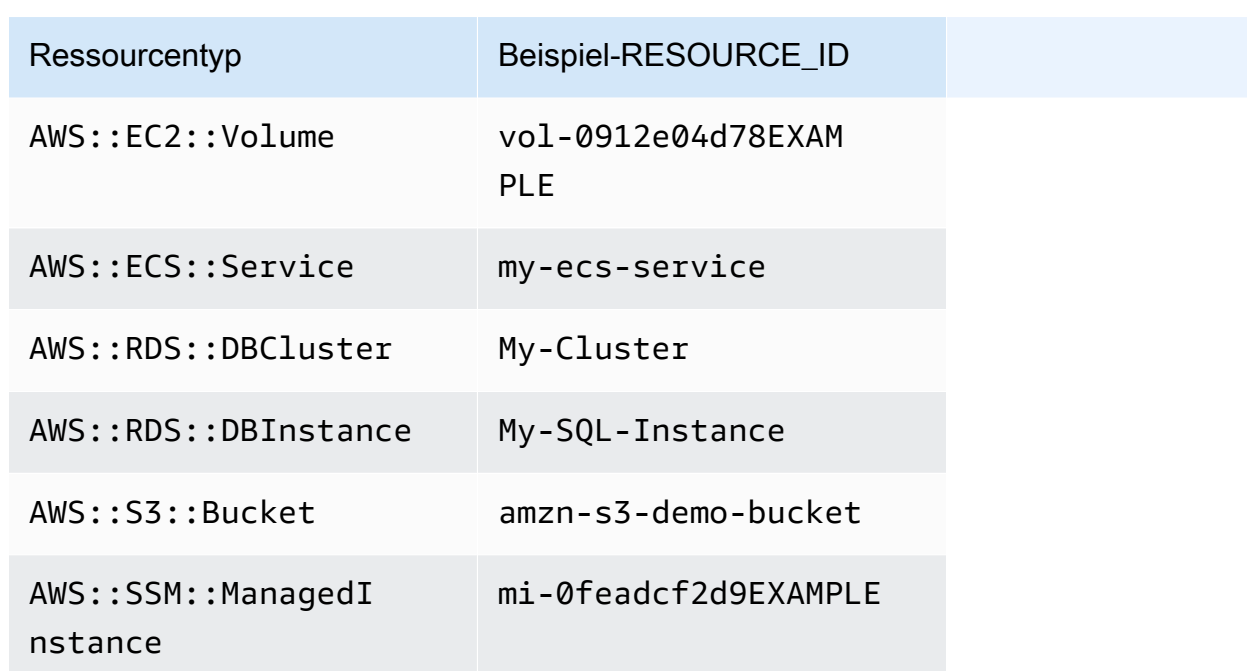

## **a** Note

Wenn die von Ihnen angegebene AWS Ressourcengruppe Ressourcentypen enthält, die keinen RESOURCE\_ID Wert ergeben und in der obigen Tabelle nicht aufgeführt sind, wird der RESOURCE\_ID Parameter nicht aufgefüllt. Für diese Ressource wird weiterhin ein Ausführungsaufruf ausgeführt. Verwenden Sie in diesen Fällen stattdessen Pseudoparameter "TARGET\_ID", der durch den vollständigen ARN der Ressource ersetzt wird.

# Wartungsfenster-Optionen für Planung und aktive Zeiträume

Wenn Sie ein Wartungsfenster erstellen, müssen Sie angeben, wie oft das Wartungsfenster ausgeführt werden soll. Verwenden Sie dazu einen [Cron- oder Rate-Ausdruck.](#page-3172-0) Optional können Sie einen Datumsbereich angeben, in dem das Wartungsfenster nach seinem regulären Zeitplan laufen kann, sowie eine Zeitzone, auf der dieser reguläre Zeitplan basieren soll.

Beachten Sie jedoch, dass die Zeitzonenoption und die Optionen für Start- und Enddatum voneinander unabhängig sind. Das von Ihnen angegebene Start- und Enddatum (mit oder ohne einen Versatz für Ihre Zeitzone) bestimmt ausschließlich den gültigen Zeitraum, während dem das Wartungsfenster entsprechend seinem Zeitplan ausgeführt werden kann. Die Zeitzonenoption
bestimmt die internationale Zeitzone, auf dessen Basis der Wartungsfenster-Zeitplan während seines gültigen Zeitraums ausgeführt wird.

#### **a** Note

Sie geben das Start- und Enddatum im ISO-8601-Zeitstempelformat an. Zum Beispiel: 2021-04-07T14:29:00-08:00 Sie geben Zeitzonen in Internet Assigned Numbers Authority (IANA)-Format an. Beispiel: America/Chicago, Europe/Berlin oder Asia/Tokyo.

Beispiele

- [Beispiel 1: Angeben eines Startdatums für das Wartungsfenster](#page-1944-0)
- [Beispiel 2: Angeben eines Start- und Enddatums für das Wartungsfenster](#page-1945-0)
- [Beispiel 3: Erstellen eines Wartungsfensters, das nur einmal ausgeführt wird](#page-1946-0)
- [Beispiel 4: Angeben der Anzahl der Zeitplanversatztage für ein Wartungsfenster](#page-1947-0)

<span id="page-1944-0"></span>Beispiel 1: Angeben eines Startdatums für das Wartungsfenster

Angenommen, Sie verwenden die AWS Command Line Interface (AWS CLI), um ein Wartungsfenster mit den folgenden Optionen zu erstellen:

- --start-date 2021-01-01T00:00:00-08:00
- --schedule-timezone "America/Los\_Angeles"
- $\cdot$  --schedule "cron(0 09 ? \* WED \*)"

Zum Beispiel:

Linux & macOS

```
aws ssm create-maintenance-window \ 
     --name "My-LAX-Maintenance-Window" \ 
     --allow-unassociated-targets \ 
    --duration 3 \setminus--cutoff 1 \setminus --start-date 2021-01-01T00:00:00-08:00 \ 
     --schedule-timezone "America/Los_Angeles" \
```

```
 --schedule "cron(0 09 ? * WED *)"
```
#### Windows

```
aws ssm create-maintenance-window ^ 
     --name "My-LAX-Maintenance-Window" ^ 
     --allow-unassociated-targets ^ 
     --duration 3 ^ 
    --cutoff 1^< --start-date 2021-01-01T00:00:00-08:00 ^ 
     --schedule-timezone "America/Los_Angeles" ^ 
     --schedule "cron(0 09 ? * WED *)"
```
Das bedeutet, dass der erste Durchlauf des Wartungsfensters erst nach dem angegebenen Startdatum und -zeitpunkt, d. h. am Freitag, dem 1. Januar 2021, um 12:00 Uhr US-Pazifikzeit, stattfinden wird. (Diese Zeitzone liegt acht Stunden hinter der UTC-Zeit.) In diesem Fall entsprechen das Startdatum und die Startzeit des Zeitfensters nicht dem Zeitpunkt, zu dem das Wartungsfenster zum ersten Mal läuft. Zusammen betrachtet bedeuten die Werte --schedule-timezone und --schedule, dass das Wartungsfenster jeden Mittwoch um 9:00 Uhr in der US Pacific-Zeitzone ausgeführt wird (angegeben durch "Amerika/Los Angeles" im IANA-Format). Die erste Ausführung im aktivierten Zeitraum erfolgt Mittwoch, 4. Januar 2021, um 9.00 Uhr US Pacific-Zeitzone.

<span id="page-1945-0"></span>Beispiel 2: Angeben eines Start- und Enddatums für das Wartungsfenster

In diesem Beispiel gehen wir davon aus, dass Sie als Nächstes ein Wartungsfenster mit diesen Optionen erstellen:

- --start-date 2019-01-01T00:03:15+09:00
- --end-date 2019-06-30T00:06:15+09:00
- --schedule-timezone "Asia/Tokyo"
- --schedule "rate(7 days)"

Zum Beispiel:

Linux & macOS

```
aws ssm create-maintenance-window \ 
     --name "My-NRT-Maintenance-Window" \
```

```
 --allow-unassociated-targets \ 
--duration 3 \lambda--cutoff 1 \setminus --start-date 2019-01-01T00:03:15+09:00 \ 
 --end-date 2019-06-30T00:06:15+09:00 \ 
 --schedule-timezone "Asia/Tokyo" \ 
 --schedule "rate(7 days)"
```
#### Windows

```
aws ssm create-maintenance-window ^ 
     --name "My-NRT-Maintenance-Window" ^ 
     --allow-unassociated-targets ^ 
     --duration 3 ^ 
    -cutoff 1\wedge --start-date 2019-01-01T00:03:15+09:00 ^ 
     --end-date 2019-06-30T00:06:15+09:00 ^ 
     --schedule-timezone "Asia/Tokyo" ^ 
     --schedule "rate(7 days)"
```
Der aktivierte Zeitraum für dieses Wartungsfenster beginnt am 1. Januar 2019 um 3:15 Uhr japanische Standardzeit. Der gültige Zeitraum für dieses Wartungsfenster endet am Sonntag, 30. Juni 2019 um 6:15 Uhr japanische Standardzeit. (Diese Zeitzone liegt neun Stunden vor der UTC-Zeit.) Zusammen betrachtet bedeuten die Werte --schedule-timezone und --schedule, dass das Wartungsfenster jeden Dienstag um 3:15 Uhr in der japanischen Standardzeitzone ausgeführt wird (angegeben durch "Asien/Tokio" im IANA-Format). Der Grund hierfür ist, dass das Wartungsfenster alle sieben Tage ausgeführt wird und am Dienstag, 1. Januar um 3:15 Uhr aktiv wird. Die letzte Ausführung erfolgt am Dienstag, 25. Juni 2019 um 3:15 Uhr japanische Standardzeit. Dies ist der letzte Dienstag bevor der aktivierte Zeitraum für das Wartungsfenster fünf Tage später endet.

<span id="page-1946-0"></span>Beispiel 3: Erstellen eines Wartungsfensters, das nur einmal ausgeführt wird

Jetzt erstellen Sie ein Wartungsfenster mit dieser Option:

• --schedule "at(2020-07-07T15:55:00)"

Zum Beispiel:

#### Linux & macOS

```
aws ssm create-maintenance-window \ 
     --name "My-One-Time-Maintenance-Window" \ 
     --schedule "at(2020-07-07T15:55:00)" \ 
    -duration 5 \setminus--cutoff 2 \n\ --allow-unassociated-targets
```
Windows

```
aws ssm create-maintenance-window ^ 
     --name "My-One-Time-Maintenance-Window" ^ 
     --schedule "at(2020-07-07T15:55:00)" ^ 
    --duration 5 \land--cutoff 2 ^{\wedge} --allow-unassociated-targets
```
Dieses Wartungsfenster wird nur einmal ausgeführt und zwar am 7. Juli 2020 um 15:55 Uhr UTC-Zeit. Das Wartungsfenster wurde aktiviert, um bei Bedarf bis zu fünf Stunden ausgeführt zu werden, jedoch können zwei Stunden vor dem Ende des Wartungsfensters keine neuen Aufgaben mehr gestartet werden.

<span id="page-1947-0"></span>Beispiel 4: Angeben der Anzahl der Zeitplanversatztage für ein Wartungsfenster

Jetzt erstellen Sie ein Wartungsfenster mit dieser Option:

```
--schedule-offset 2
```
Zum Beispiel:

Linux & macOS

```
aws ssm create-maintenance-window \ 
     --name "My-Cron-Offset-Maintenance-Window" \ 
     --schedule "cron(0 30 23 ? * TUE#3 *)" \ 
    --duration 4 \setminus--cutoff 1 \setminus --schedule-offset 2 \ 
     --allow-unassociated-targets
```
#### **Windows**

```
aws ssm create-maintenance-window ^ 
     --name "My-Cron-Offset-Maintenance-Window" ^ 
     --schedule "cron(0 30 23 ? * TUE#3 *)" ^ 
    -duration 4 ^{\circ}--cutoff 1 \wedge --schedule-offset 2 ^ 
     --allow-unassociated-targets
```
Ein Zeitplanversatz ist die Anzahl der Tage, die nach dem über einen CRON-Ausdruck angegebenen Datum und der angegebenen Uhrzeit gewartet werden soll, bevor das Wartungsfenster ausgeführt wird.

Im vorhergegangenen Beispiel wird mit dem CRON-Ausdruck die Ausführung eines Wartungsfensters um 23.30 Uhr am dritten Dienstag jedes Monats geplant:

```
--schedule "cron(0 30 23 ? * TUE#3 *)
```
Die Einbeziehung von --schedule-offset 2 bedeutet allerdings, dass das Wartungsfenster erst um 23.30 Uhr zwei Tage nach dem dritten Dienstag jedes Monats ausgeführt wird.

Zeitplanversätze werden nur für CRON Ausdrücke unterstützt.

### Weitere Informationen

- [Referenz: Cron- und Rate-Ausdrücke für System Manager](#page-3172-0)
- [Erstellen eines Wartungsfensters mit der Konsole](#page-1847-0)
- [Tutorial: Erstellen und konfigurieren Sie ein Wartungsfenster mit dem AWS CLI](#page-1867-0)
- [CreateMaintenanceWindow](https://docs.aws.amazon.com/systems-manager/latest/APIReference/API_CreateMaintenanceWindow.html) in der AWS Systems Manager -API-Referenz
- [create-maintenance-window](https://docs.aws.amazon.com/cli/latest/reference/ssm/create-maintenance-window.html)im AWS Systems Manager Abschnitt der AWS CLI Befehlsreferenz
- [Zeitzonendatenbank](https://www.iana.org/time-zones) auf der IANA-Website

## <span id="page-1948-0"></span>Wartungsfenster-Tasks ohne Ziele registrieren

Für jedes von Ihnen erstellte Wartungsfenster können Sie eine oder mehrere Aufgaben angeben, die beim Ausführen des Wartungsfensters ausgeführt werden sollen. ln den meisten Fällen müssen Sie die Ressourcen oder Ziele angeben, für die Aufgabe ausgeführt werden soll. In einigen Fällen müssen Sie Ziele jedoch nicht explizit in der Aufgabe angeben.

Für das Wartungsfenster müssen ein oder mehrere Ziele angegeben werden: Systems Manager Run CommandAufgaben vom Typ. Je nach Art der Aufgabe sind Ziele für andere Aufgabentypen im Wartungsfenster (Systems Manager Automation AWS Lambda, und AWS Step Functions) optional.

Bei den Aufgabentypen Lambda und Step Functions hängt es vom Inhalt der von Ihnen erstellten Funktion oder des Zustandsautomaten ab, ob ein Ziel erforderlich ist.

In vielen Fällen müssen Sie ein Ziel für eine Automatisierungsaufgabe nicht explizit angeben. Angenommen, Sie erstellen eine Aufgabe vom Typ Automatisierung zur Aktualisierung eines Amazon Machine Image (AMI) für Linux mit dem AWS-UpdateLinuxAmi Runbook. Wenn die Aufgabe ausgeführt wird, AMI wurde mit den neuesten verfügbaren Linux-Distributionspaketen und Amazon-Software aktualisiert. Neue Instances, die aus dem erstellt wurden AMI haben diese Updates bereits installiert. Weil die ID des AMI Die zu aktualisierende Version ist in den Eingabeparametern für das Runbook angegeben. Sie müssen in der Wartungsfensteraufgabe nicht erneut ein Ziel angeben.

Angenommen, Sie verwenden AWS Command Line Interface (AWS CLI), um eine Automatisierungsaufgabe für das Wartungsfenster zu registrieren, die das AWS-RestartEC2Instance Runbook verwendet. Da der neu zu startende Knoten im --taskinvocation-parameters-Argument angegeben wird, müssen Sie nicht auch eine --targets-Option angeben.

**a** Note

Bei Wartungsfensteraufgaben ohne festgelegtes Ziel können Sie keine Werte für --maxerrors und --max-concurrency bereitstellen. Stattdessen fügt das System einen Platzhalterwert von ein1, der in der Antwort auf Befehle wie [describe-maintenance-window](https://docs.aws.amazon.com/cli/latest/reference/ssm/describe-maintenance-window-tasks.html)[tasks](https://docs.aws.amazon.com/cli/latest/reference/ssm/describe-maintenance-window-tasks.html) und [get-maintenance-window-task](https://docs.aws.amazon.com/cli/latest/reference/ssm/get-maintenance-window-task.html). Diese Werte haben keinen Einfluss auf die Ausführung Ihrer Aufgabe und können ignoriert werden.

Das folgende Beispiel zeigt auch, dass die --targets, --max-errors und --max-concurrency-Optionen für eine ziellose Wartungsfensteraufgabe weggelassen werden.

Linux & macOS

```
aws ssm register-task-with-maintenance-window \ 
     --window-id "mw-ab12cd34eEXAMPLE" \
```

```
 --service-role-arn "arn:aws:iam::123456789012:role/
MaintenanceWindowAndAutomationRole" \ 
     --task-type "AUTOMATION" \ 
     --name "RestartInstanceWithoutTarget" \ 
     --task-arn "AWS-RestartEC2Instance" \ 
     --task-invocation-parameters "{\"Automation\":{\"Parameters\":{\"InstanceId\":
[\"i-02573cafcfEXAMPLE\"]}}}" \ 
     --priority 10
```
#### Windows

```
aws ssm register-task-with-maintenance-window ^ 
     --window-id "mw-ab12cd34eEXAMPLE" ^ 
     --service-role-arn "arn:aws:iam::123456789012:role/
MaintenanceWindowAndAutomationRole" ^ 
     --task-type "AUTOMATION" ^ 
     --name "RestartInstanceWithoutTarget" ^ 
     --task-arn "AWS-RestartEC2Instance" ^ 
     --task-invocation-parameters "{\"Automation\":{\"Parameters\":{\"InstanceId\":
[\"i-02573cafcfEXAMPLE\"]}}}" ^ 
     --priority 10
```
#### **a** Note

Für Aufgaben im Wartungsfenster, die vor dem 23. Dezember 2020 registriert wurden: Wenn Sie Ziele für die Aufgabe angegeben haben und eines nicht mehr erforderlich ist, können Sie diese Aufgabe aktualisieren, um die Ziele mithilfe der Systems Manager Manager-Konsole oder der [update-maintenance-window-task](https://docs.aws.amazon.com/cli/latest/reference/ssm/update-maintenance-window-task.html) AWS CLI Befehl.

### Weitere Informationen

• [Fehlermeldungen: "Wartungsfensteraufgaben ohne Ziele unterstützen keine Werte" und](#page-1954-0) ["Wartungsfensteraufgaben ohne Ziele unterstützen keine Werte" MaxConcurrency MaxErrors](#page-1954-0)

## Fehlerbehebung bei Wartungsfenstern

Im Folgenden finden Sie Informationen zur Behandlung von Problemen mit Wartungsfenstern.

#### Themen

- [Aufgabenfehler bearbeiten: Auf der Seite zur Bearbeitung einer Wartungsfensteraufgabe gibt die](#page-1951-0)  [IAM-Rollenliste eine Fehlermeldung aus: "Wir konnten die für diese Aufgabe spezifizierte IAM-](#page-1951-0)[Wartungsfensterrolle nicht finden. Sie wurde möglicherweise gelöscht oder noch nicht erstellt."](#page-1951-0)
- [Nicht alle Wartungsfensterziele werden aktualisiert](#page-1951-1)
- [Die Aufgabe schlägt mit dem Aufrufstatus der Aufgabe fehl: "Die bereitgestellte Rolle enthält nicht](#page-1952-0) [die richtigen SSM-Berechtigungen."](#page-1952-0)
- Aufgabe schlägt mit der Fehlermeldung "Step fails when it is validating and resolving the step [inputs \(Schritt schlägt fehl, wenn die Schritteingaben überprüft und gelöst werden\)" fehl.](#page-1953-0)
- [Fehlermeldungen: "Wartungsfensteraufgaben ohne Ziele unterstützen keine Werte" und](#page-1954-0) ["Wartungsfensteraufgaben ohne Ziele unterstützen keine Werte" MaxConcurrency MaxErrors](#page-1954-0)

<span id="page-1951-0"></span>Aufgabenfehler bearbeiten: Auf der Seite zur Bearbeitung einer Wartungsfensteraufgabe gibt die IAM-Rollenliste eine Fehlermeldung aus: "Wir konnten die für diese Aufgabe spezifizierte IAM-Wartungsfensterrolle nicht finden. Sie wurde möglicherweise gelöscht oder noch nicht erstellt."

Problem 1: Die ursprünglich angegebene AWS Identity and Access Management (IAM-) Wartungsfensterrolle wurde gelöscht, nachdem Sie die Aufgabe erstellt haben.

Mögliche Lösung: 1) Wählen Sie eine andere IAM-Wartungsfenster-Rolle aus, falls eine solche in Ihrem Konto vorhanden ist, oder erstellen Sie eine neue und wählen Sie sie für die Aufgabe aus.

Problem 2: Wenn die Aufgabe mit dem AWS Command Line Interface (AWS CLI), oder einem AWS SDK erstellt wurde AWS Tools for Windows PowerShell, hätte ein Rollenname für das IAM-Wartungsfenster angegeben werden können, der nicht existiert. Beispielsweise könnte die IAM-Wartungsfensterrolle gelöscht worden sein, bevor Sie die Aufgabe erstellt haben, oder der Rollenname könnte falsch eingegeben worden sein, z. B. **myrole** anstelle von **my-role**.

Mögliche Lösung: Wählen Sie den richtigen Namen der IAM-Wartungsfensterrolle aus, die Sie verwenden möchten, oder erstellen Sie eine neue, die Sie für die Aufgabe angeben können.

<span id="page-1951-1"></span>Nicht alle Wartungsfensterziele werden aktualisiert

Problem: Sie stellen fest, dass die Wartungsfensteraufgaben nicht auf allen Ressourcen ausgeführt wurden, auf die Ihr Wartungsfenster abzielt. Beispiel: In den Ausführungsergebnissen des Wartungsfensters wird die Aufgabe für diese Ressource beispielsweise als fehlgeschlagen oder zeitlich abgelaufen markiert.

Lösung: Die häufigsten Gründe für das Nicht-Ausführen einer Wartungsfensteraufgabe auf einer Zielressource, sind Konnektivität und Verfügbarkeit. Zum Beispiel:

- Systems Manager hat die Verbindung zur Ressource vor oder während des Wartungsfenstervorgangs unterbrochen.
- Die Ressource war offline oder wurde während des Wartungsfenstervorgangs beendet.

Sie können warten, bis die Zeit der nächsten geplanten Wartungsfensteraufgabe für die Ressourcen ausgeführt wird. Sie können die Wartungsfensteraufgabe manuell für die Ressourcen ausführen, die nicht verfügbar waren oder offline waren.

<span id="page-1952-0"></span>Die Aufgabe schlägt mit dem Aufrufstatus der Aufgabe fehl: "Die bereitgestellte Rolle enthält nicht die richtigen SSM-Berechtigungen."

Problem: Sie haben eine Wartungsfenster-Servicerolle für eine Aufgabe angegeben, aber die Aufgabe wird nicht erfolgreich ausgeführt, und der Aufgabenaufrufstatus meldet, dass "die bereitgestellte Rolle nicht die richtigen SSM-Berechtigungen enthält."

• Solution (Lösung): In [Aufgabe 1: Erstellen einer benutzerdefinierten Servicerolle für](#page-1822-0) [Wartungsfenster-Aufgaben](#page-1822-0) stellen wir eine grundlegende Richtlinie zur Verfügung, die Sie an Ihre [benutzerdefinierte Wartungsfenster-Servicerolle](#page-1825-0) anhängen können. Die Richtlinie enthält die für viele Aufgabenszenarien erforderlichen Berechtigungen. Aufgrund der Vielzahl von Aufgaben, die Sie ausführen können, müssen Sie jedoch möglicherweise zusätzliche Berechtigungen in der Richtlinie für Ihre Wartungsfenster-Rolle angeben.

Beispielsweise funktionieren einige Automatisierungsaktionen mit AWS CloudFormation Stacks. Daher müssen Sie möglicherweise die zusätzlichen Berechtigungen cloudformation:CreateStack, cloudformation:DescribeStacks und cloudformation:DeleteStack in die Richtlinie für Ihre Wartungsfenster-Servicerolle aufnehmen.

Als weiteres Beispiel benötigt das Automation-Runbook AWS-CopySnapshot Berechtigungen zum Erstellen eines Amazon Elastic Block Store (Amazon EBS)-Snapshots. Daher müssen Sie möglicherweise die ec2:CreateSnapshot-Berechtigung hinzufügen.

Informationen zu den Rollenberechtigungen, die für ein AWS verwaltetes Automatisierungs-Runbook erforderlich sind, finden Sie in den Runbook-Beschreibungen in der [AWS Systems](https://docs.aws.amazon.com/systems-manager-automation-runbooks/latest/userguide/automation-runbook-reference.html)  [Manager Automation-Runbook-Referenz](https://docs.aws.amazon.com/systems-manager-automation-runbooks/latest/userguide/automation-runbook-reference.html).

Informationen zu den Rollenberechtigungen, die für ein AWS verwaltetes SSM-Dokument erforderlich sind, finden Sie im Inhalt des Dokuments im Bereich [Dokumente](https://console.aws.amazon.com/systems-manager/documents) in der Systems Manager Manager-Konsole.

Informationen zu den Rollenberechtigungen, die für Step-Functions-Aufgaben, Lambda-Aufgaben, benutzerdefinierte Automation-Runbooks und SSM-Dokumente erforderlich sind, erhalten Sie beim Autor dieser Ressourcen über die Berechtigungsanforderungen.

<span id="page-1953-0"></span>Aufgabe schlägt mit der Fehlermeldung "Step fails when it is validating and resolving the step inputs (Schritt schlägt fehl, wenn die Schritteingaben überprüft und gelöst werden)" fehl.

Problem: Ein Automation-Runbook oder Systems Manager-Befehlsdokument, das Sie in einer Aufgabe verwenden, erfordert, dass Sie Eingaben wie InstanceId oder SnapshotId angeben, aber ein Wert wird nicht angegeben oder nicht korrekt angegeben.

- Lösung 1: Wenn Ihr Vorgang auf eine einzelne Ressource ausgerichtet ist, z. B. ein einzelner Knoten oder ein einzelner Snapshot, geben Sie die ID in die Eingabeparameter für die Aufgabe ein.
- Lösung 2: Wenn Ihre Aufgabe auf mehrere Ressourcen abzielt, z. B. das Erstellen von Bildern aus mehreren Knoten, wenn Sie das Runbook verwendenAWS-CreateImage, können Sie in den Eingabeparametern einen der Pseudoparameter verwenden, die für Wartungsfensteraufgaben unterstützt werden, um den Knoten IDs im Befehl darzustellen.

Die folgenden Befehle registrieren eine Systems Manager Automation-Aufgabe mit einem Wartungsfenster unter Verwendung der Option AWS CLI. Der --targets-Wert gibt eine Ziel-ID für das Wartungsfenster an. Auch wenn der --targets-Parameter eine Ziel-ID des Fensters angibt, erfordern Parameter des Automatisierung-Runbooks, dass eine Knoten-ID angegeben wird. In diesem Fall verwendet der Befehl den Pseudo-Parameter {{RESOURCE\_ID}} als InstanceId Wert.

### AWS CLI Befehl:

### Linux & macOS

Mit dem folgenden Beispielbefehl werden Amazon Elastic Compute Cloud (Amazon EC2) -Instances neu gestartet, die zur Zielgruppe Maintenance Window mit der ID E32EECB2-646C-4F4B-8ED1-205FBExample gehören.

```
aws ssm register-task-with-maintenance-window \ 
     --window-id "mw-0c50858d01EXAMPLE" \ 
    --targets Key=WindowTargetIds,Values=e32eecb2-646c-4f4b-8ed1-205fbEXAMPLE \
     --task-arn "AWS-RestartEC2Instance" \ 
     --service-role-arn arn:aws:iam::123456789012:role/
MyMaintenanceWindowServiceRole \
```

```
 --task-type AUTOMATION \ 
     --task-invocation-parameters 
  "Automation={DocumentVersion=5,Parameters={InstanceId='{{RESOURCE_ID}}'}}" \ 
     --priority 0 --max-concurrency 10 --max-errors 5 --name "My-Restart-EC2-
Instances-Automation-Task" \ 
     --description "Automation task to restart EC2 instances"
```
Windows

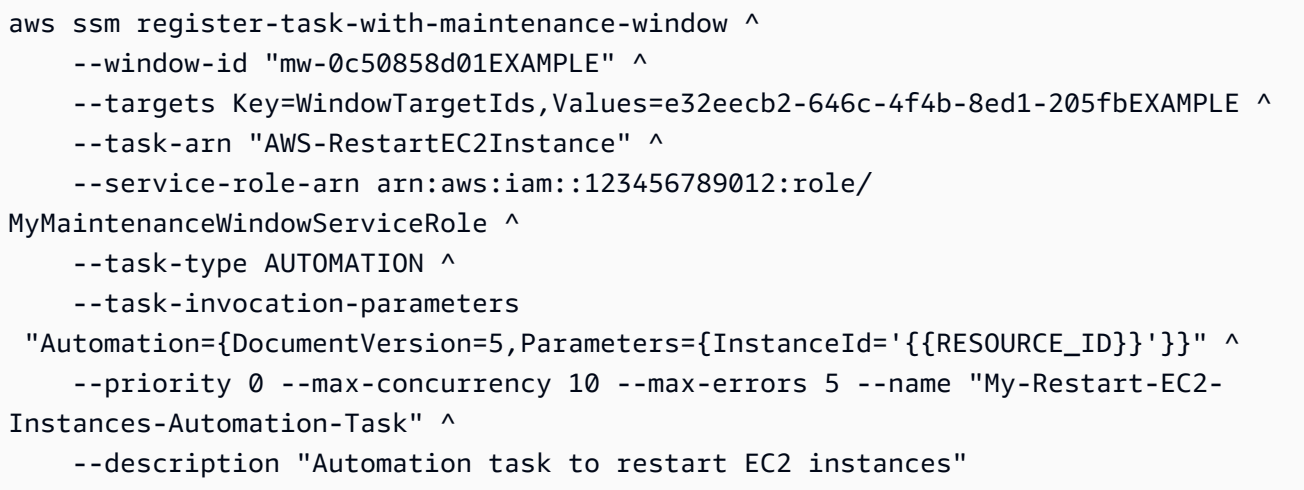

Weitere Informationen zur Arbeit mit Pseudoparametern für Wartungsfensteraufgaben finden Sie unter [Verwendung von Pseudo-Parametern bei der Registrierung von Aufgaben im](#page-1937-0)  [Wartungsfenster](#page-1937-0) und [Beispiele der Aufgabenregistrierung](#page-1884-0).

<span id="page-1954-0"></span>Fehlermeldungen: "Wartungsfensteraufgaben ohne Ziele unterstützen keine Werte" und "Wartungsfensteraufgaben ohne Ziele unterstützen keine Werte" MaxConcurrency MaxErrors

Problem: Wenn Sie ein registrieren Run CommandAufgabe vom Typ -typ: Sie müssen mindestens ein Ziel angeben, auf dem die Aufgabe ausgeführt werden soll. Bei anderen Aufgabentypen (Automatisierung AWS Lambda, und AWS Step Functions) sind Ziele je nach Art der Aufgabe optional. Die Optionen MaxConcurrency (die Anzahl der Ressourcen, auf denen eine Aufgabe gleichzeitig ausgeführt werden soll) und MaxErrors (die Anzahl der Fehlschläge, nach denen die Aufgabe auf den Zielressourcen ausgeführt werden soll, bevor die Aufgabe fehlschlägt) sind für Wartungsfensteraufgaben, die keine Ziele angeben, nicht erforderlich oder werden nicht unterstützt. Das System generiert diese Fehlermeldungen, wenn für eine dieser Optionen Werte angegeben werden, wenn kein Aufgabenziel angegeben ist.

Lösung: Wenn einer dieser Fehler angezeigt wird, entfernen Sie die Werte für Parallelität und Fehlerschwellenwert, bevor Sie mit der Registrierung oder Aktualisierung der Wartungsfensteraufgabe fortfahren.

Weitere Informationen zur Ausführung von Aufgaben, die keine Ziele angeben, finden Sie unter [Wartungsfenster-Tasks ohne Ziele registrieren](#page-1948-0) im AWS Systems Manager -Benutzerhandbuch.

# AWS Systems Manager Quick Setup

Verwenden Sie Quick Setup, ein Tool zur schnellen Konfiguration häufig verwendeter Dienste und Funktionen von Amazon Web Services mit empfohlenen Best Practices. AWS Systems ManagerQuick Setup vereinfacht die Einrichtung von Diensten, einschließlich Systems Manager, durch die Automatisierung häufiger oder empfohlener Aufgaben. Zu diesen Aufgaben gehören beispielsweise die Erstellung der erforderlichen Instanzprofilrollen AWS Identity and Access Management (IAM) und die Einrichtung betrieblicher Best Practices wie regelmäßige Patchscans und Inventarerfassung. Die Nutzung ist kostenlos Quick Setup. Je nach Art der Dienste, die Sie einrichten, und den Nutzungsbeschränkungen können jedoch Kosten anfallen, ohne dass Gebühren für die Dienste anfallen, die für die Einrichtung Ihres Dienstes verwendet wurden. Um loszulegen mit Quick Setup, öffnen Sie die [Systems Manager Manager-Konsole](https://console.aws.amazon.com/systems-manager/quick-setup). Wählen Sie im Navigationsbereich Quick Setup.

### **a** Note

Wenn Sie weitergeleitet wurden zu Quick Setup um Ihnen bei der Konfiguration Ihrer Instanzen für die Verwaltung durch Systems Manager zu helfen, führen Sie das Verfahren unter durch[Richten Sie die EC2 Amazon-Hostverwaltung ein mit Quick Setup](#page-1974-0).

# Was sind die Vorteile von Quick Setup?

Vorteile von Quick Setup sind Folgende:

• Vereinfachte Service- und Featurekonfiguration

Quick Setup führt Sie durch die Konfiguration von Best Practices für den Betrieb und stellt diese Konfigurationen automatisch bereit. Das Tool Quick Setup Das Dashboard zeigt eine Echtzeitansicht des Bereitstellungsstatus Ihrer Konfiguration an.

• Automatisches Bereitstellen von Konfigurationen über mehrere Konten hinweg

Sie können Folgendes verwenden … Quick Setup einzeln AWS-Konto oder in mehreren AWS-Konten und AWS-Regionen durch Integration mit AWS Organizations. Die Verwendung von Quick Setup Wenn Sie mehrere Konten verwenden, können Sie sicherstellen, dass Ihr Unternehmen konsistente Konfigurationen beibehält.

• Beseitigen von Konfigurationsabweichungen

Konfigurationsabweichungen treten immer dann auf, wenn ein Benutzer eine Änderung an einem Dienst oder einer Funktion vornimmt, die mit den getroffenen Auswahlen in Konflikt steht Quick Setup. Quick Setup überprüft regelmäßig, ob Konfigurationsabweichungen vorliegen, und versucht, diese zu beheben.

# Wer sollte es verwenden Quick Setup?

Quick Setup ist vor allem für Kunden von Vorteil, die bereits Erfahrung mit den Diensten und Funktionen haben, die sie einrichten, und deren Einrichtungsprozess vereinfachen möchten. Wenn Sie mit dem, mit dem AWS-Service Sie die Konfiguration durchführen, nicht vertraut sind Quick Setup, wir empfehlen Ihnen, mehr über den Service zu erfahren. Lesen Sie den Inhalt des entsprechenden Benutzerhandbuchs, bevor Sie eine Konfiguration mit erstellen Quick Setup.

# Verfügbarkeit von Quick Setup in AWS-Regionen

Im Folgenden AWS-Regionen können Sie alle verwenden Quick Setup Konfigurationstypen für eine gesamte Organisation, wie in konfiguriert AWS Organizations, oder nur für die von Ihnen ausgewählten Organisationskonten und Regionen. Sie können auch verwenden Quick Setup mit nur einem einzigen Konto in diesen Regionen.

- US East (Ohio)
- USA Ost (Nord-Virginia)
- USA West (Nordkalifornien)
- USA West (Oregon)
- Asia Pacific (Mumbai)
- Asia Pacific (Seoul)
- Asien-Pazifik (Singapur)
- Asien-Pazifik (Sydney)
- Asien-Pazifik (Tokio)
- Canada (Central)
- Europa (Frankfurt)
- Europa (Stockholm)
- Europa (Irland)
- Europa (London)
- Europe (Paris)
- Südamerika (São Paulo)

In den folgenden Regionen ist nur der Konfigurationstyp [Host-Verwaltung](#page-1974-0) für einzelne Konten verfügbar:

- Europa (Milan)
- Asien-Pazifik (Hongkong)
- Naher Osten (Bahrain)
- China (Peking)
- China (Ningxia)
- AWS GovCloud (US-Ost)
- AWS GovCloud (US-West)

Eine Liste aller von Systems Manager unterstützten Regionen finden Sie im Allgemeine Amazon Web Services-Referenz unter [Service-Endpunkte von Systems Manager](https://docs.aws.amazon.com/general/latest/gr/ssm.html#ssm_region) in der Spalte Region.

# Erste Schritte mit Quick Setup

Verwenden Sie die Informationen in diesem Thema, um sich auf die Verwendung vorzubereiten Quick Setup.

## Themen

- [IAM-Rollen und -Berechtigungen für Quick Setup Onboarding](#page-1957-0)
- [Manuelles Onboarding für die Arbeit mit Quick Setup API programmatisch](#page-1963-0)

<span id="page-1957-0"></span>IAM-Rollen und -Berechtigungen für Quick Setup Onboarding

Quick Setup hat ein neues Konsolenerlebnis und eine neue API eingeführt. Jetzt können Sie mit dieser API über die Konsole, AWS CLI AWS CloudFormation, und interagieren SDKs. Wenn Sie sich für das neue Erlebnis entscheiden, werden Ihre vorhandenen Konfigurationen mithilfe der neuen API neu erstellt. Je nach Anzahl der vorhandenen Konfigurationen in Ihrem Konto kann dieser Vorgang einige Minuten dauern.

Um das neue zu verwenden Quick Setup Konsole, Sie müssen über Berechtigungen für die folgenden Aktionen verfügen:

```
{ 
     "Version": "2012-10-17", 
     "Statement": [ 
         { 
              "Effect": "Allow", 
              "Action": [ 
                  "ssm-quicksetup:*", 
                  "cloudformation:DescribeStackSetOperation", 
                  "cloudformation:ListStacks", 
                  "cloudformation:DescribeStacks", 
                  "cloudformation:DescribeStackResources", 
                  "cloudformation:ListStackSetOperations", 
                  "cloudformation:ListStackInstances", 
                  "cloudformation:DescribeStackSet", 
                  "cloudformation:ListStackSets", 
                  "cloudformation:DescribeStackInstance", 
                  "cloudformation:DescribeOrganizationsAccess", 
                  "cloudformation:ActivateOrganizationsAccess", 
                  "cloudformation:GetTemplate", 
                  "cloudformation:ListStackSetOperationResults", 
                  "cloudformation:DescribeStackEvents", 
                  "cloudformation:UntagResource", 
                  "ec2:DescribeInstances", 
                  "ssm:DescribeAutomationExecutions", 
                  "ssm:GetAutomationExecution", 
                  "ssm:ListAssociations", 
                  "ssm:DescribeAssociation", 
                  "ssm:GetDocument", 
                  "ssm:ListDocuments", 
                  "ssm:DescribeDocument", 
                  "ssm:ListResourceDataSync", 
                  "ssm:DescribePatchBaselines", 
                  "ssm:GetPatchBaseline", 
                  "ssm:DescribeMaintenanceWindows", 
                  "ssm:DescribeMaintenanceWindowTasks", 
                  "ssm:GetOpsSummary",
```

```
 "organizations:DeregisterDelegatedAdministrator", 
                  "organizations:DescribeAccount", 
                  "organizations:DescribeOrganization", 
                  "organizations:ListDelegatedAdministrators", 
                  "organizations:ListRoots", 
                  "organizations:ListParents", 
                  "organizations:ListOrganizationalUnitsForParent", 
                  "organizations:DescribeOrganizationalUnit", 
                  "organizations:ListAWSServiceAccessForOrganization", 
                  "s3:GetBucketLocation", 
                  "s3:ListAllMyBuckets", 
                  "s3:ListBucket", 
                  "resource-groups:ListGroups", 
                  "iam:ListRoles", 
                  "iam:ListRolePolicies", 
                  "iam:GetRole", 
                  "iam:CreatePolicy", 
                  "organizations:RegisterDelegatedAdministrator", 
                  "organizations:EnableAWSServiceAccess", 
                  "cloudformation:TagResource" 
             ], 
             "Resource": "*" 
         }, 
         { 
             "Effect": "Allow", 
             "Action": [ 
                  "cloudformation:RollbackStack", 
                  "cloudformation:CreateStack", 
                  "cloudformation:UpdateStack", 
                  "cloudformation:DeleteStack" 
             ], 
              "Resource": [ 
                  "arn:aws:cloudformation:*:*:stack/StackSet-AWS-QuickSetup-*", 
                  "arn:aws:cloudformation:*:*:stack/AWS-QuickSetup-*", 
                  "arn:aws:cloudformation:*:*:type/resource/*", 
                  "arn:aws:cloudformation:*:*:stack/StackSet-SSMQuickSetup" 
 ] 
         }, 
         { 
             "Effect": "Allow", 
             "Action": [ 
                  "cloudformation:CreateStackSet", 
                  "cloudformation:UpdateStackSet", 
                  "cloudformation:DeleteStackSet",
```

```
 "cloudformation:DeleteStackInstances", 
          "cloudformation:CreateStackInstances", 
          "cloudformation:StopStackSetOperation" 
     ], 
     "Resource": [ 
          "arn:aws:cloudformation:*:*:stackset/AWS-QuickSetup-*", 
          "arn:aws:cloudformation:*:*:stackset/SSMQuickSetup", 
          "arn:aws:cloudformation:*:*:type/resource/*", 
          "arn:aws:cloudformation:*:*:stackset-target/AWS-QuickSetup-*:*" 
     ] 
 }, 
 { 
     "Effect": "Allow", 
     "Action": [ 
          "iam:CreateRole", 
          "iam:DeleteRole", 
          "iam:AttachRolePolicy", 
          "iam:DetachRolePolicy", 
          "iam:GetRolePolicy", 
          "iam:PassRole", 
          "iam:PutRolePolicy" 
     ], 
     "Resource": [ 
          "arn:aws:iam::*:role/AWS-QuickSetup-*", 
          "arn:aws:iam::*:role/service-role/AWS-QuickSetup-*" 
     ] 
 }, 
 { 
     "Effect": "Allow", 
     "Action": [ 
          "ssm:DeleteAssociation", 
          "ssm:CreateAssociation", 
          "ssm:StartAssociationsOnce" 
     ], 
     "Resource": "*" 
 }, 
 { 
     "Effect": "Allow", 
     "Action": "ssm:StartAutomationExecution", 
     "Resource": "arn:aws:ssm:*:*:automation-definition/AWS-EnableExplorer:*" 
 }, 
 { 
     "Effect": "Allow", 
     "Action": [
```

```
 "ssm:GetOpsSummary", 
                       "ssm:CreateResourceDataSync", 
                       "ssm:UpdateResourceDataSync" 
                 ], 
                  "Resource": "arn:aws:ssm:*:*:resource-data-sync/AWS-QuickSetup-*" 
            }, 
            { 
                  "Effect": "Allow", 
                  "Action": [ 
                       "iam:CreateServiceLinkedRole" 
                 ], 
                  "Condition": { 
                       "StringEquals": { 
                             "iam:AWSServiceName": [ 
                                   "accountdiscovery.ssm.amazonaws.com", 
                                   "ssm.amazonaws.com", 
                                   "ssm-quicksetup.amazonaws.com", 
                                   "stacksets.cloudformation.amazonaws.com" 
\sim 100 \sim 100 \sim 100 \sim 100 \sim 100 \sim 100 \sim 100 \sim 100 \sim 100 \sim 100 \sim 100 \sim 100 \sim 100 \sim 100 \sim 100 \sim 100 \sim 100 \sim 100 \sim 100 \sim 100 \sim 100 \sim 100 \sim 100 \sim 100 \sim 
 } 
                 }, 
                  "Resource": "*" 
            }, 
            { 
                  "Effect": "Allow", 
                  "Action": [ 
                       "iam:CreateServiceLinkedRole" 
                 ], 
                  "Resource": "arn:aws:iam::*:role/aws-service-role/
stacksets.cloudformation.amazonaws.com/
AWSServiceRoleForCloudFormationStackSetsOrgAdmin" 
            } 
     \mathbf{I}
```
Um Benutzern nur Leseberechtigungen zu gewähren, verwenden Sie nur die Option Zulassen ssmquicksetup:List\* und ssm-quicksetup:Get\* Operationen für Quick Setup API.

Während des Onboardings Quick Setup erstellt in Ihrem Namen die folgenden Rollen AWS Identity and Access Management (IAM):

}

- AWS-QuickSetup-LocalExecutionRole Erteilt AWS CloudFormation Berechtigungen zur Verwendung beliebiger Vorlagen, mit Ausnahme der Patch-Richtlinienvorlage, und zur Erstellung der erforderlichen Ressourcen.
- AWS-QuickSetup-LocalAdministrationRole— Erteilt Berechtigungen AWS CloudFormation zur ÜbernahmeAWS-QuickSetup-LocalExecutionRole.
- AWS-QuickSetup-PatchPolicy-LocalExecutionRole— Erteilt Berechtigungen AWS CloudFormation zur Verwendung der Patch-Richtlinienvorlage und zur Erstellung der erforderlichen Ressourcen.
- AWS-QuickSetup-PatchPolicy-LocalAdministrationRole— Erteilt Berechtigungen AWS CloudFormation zum ÜbernehmenAWS-QuickSetup-PatchPolicy-LocalExecutionRole.

Wenn Sie ein Verwaltungskonto einrichten — das Konto, mit dem Sie eine Organisation erstellen — AWS OrganizationsQuick Setup erstellt außerdem die folgenden Rollen in Ihrem Namen:

- AWS-QuickSetup-SSM-RoleForEnablingExplorer— Erteilt Berechtigungen dem AWS-EnableExplorer-Automation-Runbook. Das AWS-EnableExplorer Runbook konfiguriert Explorer, ein Tool im Systems Manager, um Informationen für mehrere AWS-Konten und anzuzeigen AWS-Regionen.
- AWSServiceRoleForAmazonSSM— Eine dienstbezogene Rolle, die Zugriff auf AWS Ressourcen gewährt, die von Systems Manager verwaltet und verwendet werden.
- AWSServiceRoleForAmazonSSM AccountDiscovery— Eine serviceverknüpfte Rolle, die Systems Manager berechtigt, beim Synchronisieren von Daten anzurufen AWS-Services , um AWS-Konto Informationen zu ermitteln. Weitere Informationen finden Sie unter [Verwenden von](#page-2595-0) [Rollen zum Sammeln von AWS-Konto Informationen für OpsCenter and Explorer](#page-2595-0).

Beim Onboarding eines Verwaltungskontos Quick Setup ermöglicht den vertrauenswürdigen Zugriff zwischen AWS Organizations und CloudFormation die Bereitstellung Quick Setup Konfigurationen in Ihrer gesamten Organisation. Um vertrauenswürdigen Zugriff zu aktivieren, muss Ihr Verwaltungskonto über Administratorberechtigungen verfügen. Nach dem Onboarding benötigen Sie keine Administratorberechtigungen mehr. Weitere Informationen finden Sie unter [Enable trusted](https://docs.aws.amazon.com/AWSCloudFormation/latest/UserGuide/stacksets-orgs-enable-trusted-access.html) [access with Organizations \(Aktivieren des vertrauenswürdigen Zugriffs mit Organizations\).](https://docs.aws.amazon.com/AWSCloudFormation/latest/UserGuide/stacksets-orgs-enable-trusted-access.html)

Informationen zu AWS Organizations Kontotypen finden Sie unter [AWS Organizations Terminologie](https://docs.aws.amazon.com/organizations/latest/userguide/orgs_getting-started_concepts.html) [und Konzepte](https://docs.aws.amazon.com/organizations/latest/userguide/orgs_getting-started_concepts.html) im AWS Organizations Benutzerhandbuch.

# **a** Note

Quick Setup verwendet AWS CloudFormation StackSets , um Ihre Konfigurationen AWS-Konten regionsübergreifend bereitzustellen. Wenn die Anzahl der Zielkonten multipliziert mit der Anzahl der Regionen 10 000 übersteigt, kann die Konfiguration nicht bereitgestellt werden. Wir empfehlen Ihnen, Ihren Anwendungsfall zu überprüfen und Konfigurationen zu erstellen, die weniger Ziele verwenden, um dem Wachstum Ihres Unternehmens Rechnung zu tragen. Stack-Instances werden nicht für das Verwaltungskonto Ihrer Organisation bereitgestellt. Weitere Informationen finden Sie unter [Considerations when creating a stack](https://docs.aws.amazon.com/AWSCloudFormation/latest/UserGuide/stacksets-getting-started-create.html?icmpid=docs_cfn_console#stacksets-orgs-considerations)  [set with service-managed permissions \(Überlegungen beim Erstellen eines Stack-Sets mit](https://docs.aws.amazon.com/AWSCloudFormation/latest/UserGuide/stacksets-getting-started-create.html?icmpid=docs_cfn_console#stacksets-orgs-considerations)  [service-verwalteten Berechtigungen\).](https://docs.aws.amazon.com/AWSCloudFormation/latest/UserGuide/stacksets-getting-started-create.html?icmpid=docs_cfn_console#stacksets-orgs-considerations)

<span id="page-1963-0"></span>Manuelles Onboarding für die Arbeit mit Quick Setup API programmatisch

Wenn Sie die Konsole verwenden, um damit zu arbeiten Quick Setup, der Service erledigt die Onboarding-Schritte für Sie. Wenn Sie planen, das zu verwenden SDKs oder mit dem AWS CLI zu arbeiten Quick Setup API: Sie können die Konsole weiterhin verwenden, um die Onboarding-Schritte für Sie abzuschließen, sodass Sie sie nicht manuell durchführen müssen. Einige Kunden müssen jedoch die Onboarding-Schritte für abschließen Quick Setup programmgesteuert, ohne mit der Konsole zu interagieren. Wenn diese Methode zu Ihrem Anwendungsfall passt, müssen Sie die folgenden Schritte ausführen. All diese Schritte müssen von Ihrem AWS Organizations Verwaltungskonto aus abgeschlossen werden.

Um das manuelle Onboarding abzuschließen für Quick Setup

- 1. Aktivieren Sie den vertrauenswürdigen Zugriff für AWS CloudFormation mit Organizations. Dadurch erhält das Verwaltungskonto die Berechtigungen, die StackSets für die Erstellung und Verwaltung Ihrer Organisation erforderlich sind. Sie können die ActivateOrganizationsAccess API-Aktion verwenden AWS CloudFormation, um diesen Schritt abzuschließen. Weitere Informationen finden Sie unter [ActivateOrganizationsAccess](https://docs.aws.amazon.com/AWSCloudFormation/latest/APIReference/API_ActivateOrganizationsAccess.html) in der AWS CloudFormation -API-Referenz.
- 2. Ermöglichen Sie die Integration von Systems Manager mit Organizations. Auf diese Weise kann Systems Manager eine serviceverknüpfte Rolle für alle Konten Ihrer Organisation erstellen. Auf diese Weise kann Systems Manager auch Vorgänge in Ihrem Namen in Ihrer Organisation und deren Konten ausführen. Sie können die EnableAWSServiceAccess API-Aktion verwenden AWS Organizations, um diesen Schritt abzuschließen. Der Dienstprinzipal für Systems Manager

istssm.amazonaws.com. Weitere Informationen finden Sie unter [Enable AWSService Access](https://docs.aws.amazon.com/organizations/latest/APIReference/API_EnableAWSServiceAccess.html) in der AWS Organizations API-Referenz.

3. Erstellen Sie die erforderliche IAM-Rolle für Explorer. Das ermöglicht Quick Setup um Dashboards für Ihre Konfigurationen zu erstellen, sodass Sie den Bereitstellungs- und Zuordnungsstatus einsehen können. Erstellen Sie eine IAM-Rolle und fügen Sie ihr die von AWSSystemsManagerEnableExplorerExecutionPolicy verwaltete Richtlinie hinzu. Ändern Sie die Vertrauensrichtlinie für die Rolle so, dass sie den folgenden Anforderungen entspricht. Ersetzen Sie jedes einzelne *account ID* durch Ihre Informationen.

```
{ 
     "Version": "2012-10-17", 
     "Statement": [ 
         { 
             "Effect": "Allow", 
             "Principal": { 
                  "Service": "ssm.amazonaws.com" 
             }, 
             "Action": "sts:AssumeRole", 
              "Condition": { 
                  "StringEquals": { 
                      "aws:SourceAccount": "account ID" 
                  }, 
                  "ArnLike": { 
                      "aws:SourceArn": "arn:*:ssm:*:account ID:automation-execution/
*"
 } 
 } 
         } 
     ]
}
```
- 4. Aktualisieren Sie die Quick Setup Serviceeinstellung für Explorer. Du kannst benutzen Quick Setupdie UpdateServiceSettings API-Aktion, um diesen Schritt abzuschließen. Geben Sie den ARN für die IAM-Rolle an, die Sie im vorherigen Schritt für den ExplorerEnablingRoleArn-Anforderungsparameter erstellt haben. Weitere Informationen finden Sie unter [UpdateServiceSettings](https://docs.aws.amazon.com/quick-setup/latest/APIReference/API_UpdateServiceSettings.html) im .Quick Setup API-Referenz.
- 5. Erstellen Sie die erforderlichen IAM-Rollen für AWS CloudFormation StackSets die Verwendung. Sie müssen eine Ausführungsrolle und eine Administratorrolle erstellen.

a. Erstellen Sie die Ausführungsrolle. Der Ausführungsrolle sollte mindestens eine der AWSQuickSetupDeploymentRolePolicy oder AWSQuickSetupPatchPolicyDeploymentRolePolicy verwalteten Richtlinien zugeordnet sein. Wenn Sie nur Konfigurationen für Patch-Richtlinien erstellen, können Sie AWSQuickSetupPatchPolicyDeploymentRolePolicy verwaltete Richtlinien verwenden. Alle anderen Konfigurationen verwenden die AWSQuickSetupDeploymentRolePolicy-Richtlinie. Ändern Sie die Vertrauensrichtlinie für die Rolle so, dass sie den folgenden Anforderungen entspricht. Ersetzen Sie jedes *account ID* Feld *administration role name* durch Ihre Informationen.

```
{ 
     "Version": "2012-10-17", 
     "Statement": [ 
          { 
               "Effect": "Allow", 
               "Principal": { 
                    "AWS": "arn:aws:iam::account ID:role/administration role name" 
               }, 
               "Action": "sts:AssumeRole" 
          } 
    \mathbf{I}}
```
b. Erstellen Sie die Administratorrolle. Die Berechtigungsrichtlinie muss wie folgt übereinstimmen. Ersetzen Sie jedes *account ID* und *execution role name* durch Ihre Informationen.

```
{ 
     "Version": "2012-10-17", 
     "Statement": [ 
          { 
               "Action": [ 
                    "sts:AssumeRole" 
               ], 
               "Resource": "arn:*:iam::account ID:role/execution role name", 
               "Effect": "Allow" 
          } 
     ]
}
```
Ändern Sie die Vertrauensrichtlinie für die Rolle so, dass sie den folgenden Anforderungen entspricht. Ersetzen Sie jedes *account ID* durch Ihre Informationen.

```
{ 
     "Version": "2012-10-17", 
     "Statement": [ 
        \{ "Effect": "Allow", 
             "Principal": { 
                  "Service": "cloudformation.amazonaws.com" 
             }, 
             "Action": "sts:AssumeRole", 
             "Condition": { 
                  "StringEquals": { 
                      "aws:SourceAccount": "account ID" 
                  }, 
                  "StringLike": { 
                      "aws:SourceArn": "arn:aws:cloudformation:*:account 
  ID:stackset/AWS-QuickSetup-*" 
 } 
 } 
         } 
     ]
}
```
# Verwendung eines delegierten Administrators für Quick Setup

Wenn Sie ein delegiertes Administratorkonto registrieren für Quick Setup, können Sie erstellen, aktualisieren, anzeigen und löschen Quick Setup Konfigurationsmanager, die auf Organisationseinheiten in einer Organizations abzielen. Sie können das delegierte Administratorkonto auch verwenden, um Konfigurationsmanager zu verwalten, die mit dem Verwaltungskonto Ihrer Organisation erstellt wurden.

Mit dem Verwaltungskonto einer AWS Organizations Organisation kann ein Konto innerhalb Ihrer Organisation als delegierter Administrator registriert werden. Wenn Sie ein Konto als delegierter Administrator registrieren für Quick Setup, das Konto ist auch als delegierter Administrator für und registriert AWS CloudFormation StackSets Explorer weil es sich dabei um abhängige Dienste handelt, die zur Bereitstellung und Überwachung verwendet werden Quick Setup Konfigurationen.

## **a** Note

Derzeit wird der Konfigurationstyp der Patch-Richtlinie vom delegierten Administrator nicht unterstützt für Quick Setup.

In den folgenden Themen wird beschrieben, wie Sie einen delegierten Administrator registrieren und deregistrieren für Quick Setup.

Themen

- [Registrieren Sie einen delegierten Administrator für Quick Setup](#page-1967-0)
- [Einen delegierten Administrator abmelden für Quick Setup](#page-1967-1)

<span id="page-1967-0"></span>Registrieren Sie einen delegierten Administrator für Quick Setup

Gehen Sie wie folgt vor, um einen delegierten Administrator zu registrieren für Quick Setup.

Um einen zu registrieren Quick Setup delegierter Administrator

- 1. Loggen Sie sich in Ihr AWS Organizations Verwaltungskonto ein.
- 2. Öffnen Sie die AWS Systems Manager Konsole unter [https://console.aws.amazon.com/systems](https://console.aws.amazon.com/systems-manager/)[manager/.](https://console.aws.amazon.com/systems-manager/)
- 3. Wählen Sie im Navigationsbereich Quick Setup.
- 4. Wählen Sie Einstellungen aus.
- 5. Im delegierten Administrator für Quick SetupVergewissern Sie sich im Abschnitt, dass Sie die erforderlichen Optionen für die dienstbezogene Rolle und den Zugriff auf Dienste konfiguriert haben. Wählen Sie bei Bedarf die Schaltflächen Create role (Rolle erstellen) und Enable access (Zugriff gewähren) aus, um diese Optionen zu konfigurieren.
- 6. Geben Sie als Konto-ID die AWS-Konto ID ein. Bei diesem Konto muss es sich um ein Mitgliedskonto in handeln AWS Organizations.
- 7. Wählen Sie Register delegated administrator (Delegierten Administrator registrieren).

<span id="page-1967-1"></span>Einen delegierten Administrator abmelden für Quick Setup

Gehen Sie wie folgt vor, um einen delegierten Administrator abzumelden für Quick Setup.

Um die Registrierung eines abzumelden Quick Setup delegierter Administrator

- 1. Loggen Sie sich in Ihr AWS Organizations Verwaltungskonto ein.
- 2. Öffnen Sie die AWS Systems Manager Konsole unter [https://console.aws.amazon.com/systems](https://console.aws.amazon.com/systems-manager/)[manager/.](https://console.aws.amazon.com/systems-manager/)
- 3. Wählen Sie im Navigationsbereich Quick Setup.
- 4. Wählen Sie Einstellungen aus.
- 5. Im delegierten Administrator für Quick SetupWählen Sie im Abschnitt "Aktionen" die Option "Abmelden" aus.
- 6. Wählen Sie Bestätigen aus.

# Lernen Quick Setup Terminologie und Details

Quick Setup, ein Tool in AWS Systems Manager, zeigt die Ergebnisse aller von Ihnen erstellten Konfigurationsmanager AWS-Regionen in der Tabelle mit den Konfigurationsmanagern auf der Quick Setup Startseite. Auf dieser Seite können Sie über View details (Details anzeigen) die Details jeder Konfiguration anzeigen, Konfigurationen über das Dropdown-Menü Actions (Aktionen) löschen oder über Create (Erstellen) Konfigurationen erstellen. Die Tabelle Konfigurationsmanager enthält die folgenden Informationen:

- Name Der Name des Konfigurationsmanagers, sofern er bei der Erstellung angegeben wurde.
- Configuration type (Konfigurationstyp) Der Konfigurationstyp, der beim Erstellen der Konfiguration ausgewählt wurde.
- Version Die Version des aktuell bereitgestellten Konfigurationstyps.
- Organisationseinheiten Zeigt die Organisationseinheiten (OUs) an, für die die Konfiguration bereitgestellt wird, wenn Sie eine benutzerdefinierte Gruppe von Zielen ausgewählt haben. Organisationseinheiten und benutzerdefinierte Ziele stehen nur im Verwaltungskonto Ihrer Organisation zur Verfügung. Das Verwaltungskonto ist das Konto, das Sie zum Erstellen einer Organisation in AWS Organizations verwenden.
- Bereitstellungstyp Gibt an, ob die Bereitstellung für die gesamte Organisation (Organizational) oder nur für Ihr Konto (Local) gilt.
- Regions (Regionen) Die Regionen, in denen die Konfiguration bereitgestellt wird, wenn Sie Custom (benutzerdefinierte) Ziele oder Ziele in Ihrem Current account (aktuellem Konto) auswählen.
- Bereitstellungsstatus Der Bereitstellungsstatus gibt an, ob die Ziel- oder Stack-Instance AWS CloudFormation erfolgreich bereitgestellt wurde. Die Ziel- und Stack-Instances enthalten die Konfigurationsoptionen, die Sie bei der Erstellung der Konfiguration ausgewählt haben.
- Association status (Zuordnungsstatus) Der Zuordnungsstatus ist der Status aller Zuordnungen, die durch die von Ihnen erstellte Konfiguration generiert wurden. Die Zuordnungen für alle Ziele müssen erfolgreich ausgeführt werden, andernfalls lautet der Status Failed (Fehlgeschlagen).

Quick Setup erstellt und führt eine aus State Manager Zuordnung für jedes Konfigurationsziel. State Manager ist ein Tool in AWS Systems Manager.

Um die Konfigurationen anzuzeigen, die für die Region bereitgestellt wurden, die Sie gerade durchsuchen, wählen Sie den Tab Konfigurationen.

## Konfigurationsdetails

Die Seite Configuration details (Konfigurationsdetails) zeigt Informationen über die Bereitstellung der Konfiguration und die entsprechenden Zuordnungen. Auf dieser Seite können Sie Konfigurationsoptionen bearbeiten, Ziele aktualisieren oder die Konfiguration löschen. Außerdem können Sie die Details der einzelnen Konfigurationsbereitstellungen anzeigen, um weitere Informationen über die Zuordnungen zu erhalten.

Je nach Art der Konfiguration wird eines oder mehrere der folgenden Statusdiagramme angezeigt:

Configuration deployment status (Status der Konfigurationsbereitstellungen)

Zeigt die Anzahl der Bereitstellungen, die erfolgreich waren, fehlgeschlagen sind, ausgeführt werden oder noch ausstehen. Die Bereitstellungen erfolgen in den angegebenen Zielkonten und Regionen, die von der Konfiguration betroffene Knoten enthalten.

Configuration association status (Status der Konfigurationszuordnung)

Zeigt die Anzahl von State Manager Zuordnungen, die erfolgreich waren, fehlgeschlagen sind oder noch ausstehen. Quick Setup erstellt in jeder Bereitstellung eine Zuordnung für die ausgewählten Konfigurationsoptionen.

Einrichtung des Status

Zeigt die Anzahl der vom Konfigurationstyp durchgeführten Aktionen und ihren aktuellen Status an.

#### Ressourcen-Compliance

Zeigt die Anzahl der Ressourcen an, die mit der angegebenen Konfigurationsrichtlinie konform sind.

Die Seite Configuration details (Konfigurationsdetails) zeigt Informationen über die Bereitstellung Ihrer Konfiguration. Weitere Details zu den einzelnen Bereitstellungen können Sie anzeigen, indem Sie eine Bereitstellung auswählen und dann auf View details (Details anzeigen) klicken. Auf der Detailseite werden die Zuordnungen angezeigt, die für die Knoten in der jeweiligen Bereitstellung bereitgestellt wurden.

Bearbeiten und Löschen Ihrer Konfiguration

Die Konfigurationsoptionen einer Konfiguration können Sie auf der Seite Configuration details (Konfigurationsdetails) bearbeiten. Dazu wählen Sie Actions (Aktionen) und dann Edit configuration options (Konfigurationsoptionen bearbeiten) aus. Wenn Sie der Konfiguration neue Optionen hinzufügen, Quick Setup führt Ihre Bereitstellungen aus und erstellt neue Verknüpfungen. Wenn Sie Optionen aus einer Konfiguration entfernen, Quick Setup führt Ihre Bereitstellungen aus und entfernt alle zugehörigen Verknüpfungen.

#### **a** Note

Sie können bearbeiten Quick Setup Konfigurationen für Ihr Konto jederzeit. Um die Konfiguration einer Organisation zu bearbeiten, muss Configuration status (Konfigurationsstatus) entweder Success (Erfolg) oder Failed (Fehlgeschlagen) lauten.

Sie können auch die in Ihren Konfigurationen enthaltenen Ziele aktualisieren, indem Sie "Aktionen" und "Regionen hinzufügen" OUs, "Regionen hinzufügen", "Entfernen OUs" oder "Regionen entfernen" auswählen. Wenn Ihr Konto nicht als Verwaltungskonto konfiguriert ist oder Sie die Konfiguration nur für das aktuelle Konto erstellt haben, können Sie die Zielorganisationseinheiten (OUs) nicht aktualisieren. Durch das Entfernen einer Region oder Organisationseinheit werden die Verknüpfungen aus diesen Regionen oder entfernt OUs.

In regelmäßigen Abständen Quick Setup veröffentlicht neue Versionen von Konfigurationen. Sie können die Option Konfiguration aktualisieren auswählen, um Ihre Konfiguration auf die neueste Version zu aktualisieren.

Sie können eine Konfiguration von löschen Quick Setup indem Sie die Konfiguration, dann Aktionen und dann Konfiguration löschen auswählen. Sie können die Konfiguration auch auf der Seite mit den Konfigurationsdetails unter dem Drop-down-Menü Aktionen und dann Konfiguration löschen löschen löschen. Quick Setup fordert Sie dann auf, alle OUs und Regionen entfernen, was einige Zeit in Anspruch nehmen kann. Beim Löschen einer Konfiguration werden alle entsprechenden Zuordnungen ebenfalls gelöscht. Bei diesem zweistufigen Löschvorgang werden alle bereitgestellten Ressourcen aus allen Konten und Regionen entfernt. Anschließend wird die Konfiguration gelöscht.

## Compliance von Konfigurationen

In beiden Fällen können Sie überprüfen, ob Ihre Instances den durch Ihre Konfigurationen erstellten Zuordnungen entsprechen Explorer oder Compliance, beides Tools in AWS Systems Manager. Weitere Informationen zur Compliance finden Sie unter [Erfahren Sie mehr über Compliance.](#page-176-0) Weitere Informationen zur Anzeige von Konformität finden Sie unter Explorer, finden Sie unter [AWS Systems](#page-2230-0) [Manager Explorer](#page-2230-0).

Verwendung der Quick Setup API zur Verwaltung von Konfigurationen und Bereitstellungen

Sie können die API verwenden, die bereitgestellt wird von Quick Setup um Konfigurationen und Bereitstellungen mit dem AWS CLI oder Ihrem bevorzugten SDK zu erstellen und zu verwalten. Sie können es auch verwenden AWS CloudFormation , um eine Configuration Manager-Ressource zu erstellen, die Konfigurationen bereitstellt. Mithilfe der API erstellen Sie Konfigurationsmanager, die Konfigurationsdefinitionen bereitstellen. Konfigurationsdefinitionen enthalten alle erforderlichen Informationen, um einen bestimmten Konfigurationstyp bereitzustellen. Für weitere Informationen über Quick Setup API finden Sie in der [Quick Setup API-Referenz](https://docs.aws.amazon.com/quick-setup/latest/APIReference/).

Die folgenden Beispiele zeigen, wie Konfigurationsmanager mithilfe von AWS CLI und erstellt AWS CloudFormation werden.

### AWS CLI

```
aws ssm-quicksetup create-configuration-manager \
--name configuration manager name \
--description Description of your configuration manager
--configuration-definitions JSON string containing configuration defintion
```
Im Folgenden finden Sie ein Beispiel für eine JSON-Zeichenfolge, die eine Konfigurationsdefinition für die Patch-Richtlinie enthält.

'{"Type":"AWSQuickSetupType-PatchPolicy","LocalDeploymentAdministrationRoleArn":"arn:aws:iam::123456789012:role/ AWS-QuickSetup-StackSet-Local-AdministrationRole","LocalDeploymentExecutionRoleName":"AWS-QuickSetup-StackSet-Local-ExecutionRole","Parameters": {"ConfigurationOptionsInstallNextInterval":"true","ConfigurationOptionsInstallValue":"cron(0 2 ? \* SAT#1 \*)","ConfigurationOptionsPatchOperation":"ScanAndInstall","ConfigurationOptionsScanNextInte 1 \* \* ? \*)","HasDeletedBaseline":"false","IsPolicyAttachAllowed":"true","OutputBucketRegion": "","OutputBaseline": east-1","PatchBaselineUseDefault":"custom","PatchPolicyName":"dev-patchpolicy","RateControlConcurrency":"5","RateControlErrorThreshold":"0%","RebootOption":"Reboot \":{\"value\":\"arn:aws:ssm:us-east-1:123456789012:patchbaseline/ pb-0cb0c4966f86b059b\",\"label\":\"AWS-AlmaLinuxDefaultPatchBaseline\",\"description \":\"Default Patch Baseline for Alma Linux Provided by AWS.\",\"disabled\":false}, \"AMAZON\_LINUX\":{\"value\":\"arn:aws:ssm:us-east-1:123456789012:patchbaseline/ pb-0c10e657807c7a700\",\"label\":\"AWS-AmazonLinuxDefaultPatchBaseline\", \"description\":\"Default Patch Baseline for Amazon Linux Provided by AWS. \",\"disabled\":false},\"AMAZON\_LINUX\_2\":{\"value\":\"arn:aws:ssm:useast-1:123456789012:patchbaseline/pb-0be8c61cde3be63f3\",\"label\":\"AWS-AmazonLinux2DefaultPatchBaseline\",\"description\":\"Baseline containing all Security and Bugfix updates approved for Amazon Linux 2 instances \",\"disabled\":false},\"AMAZON\_LINUX\_2022\":{\"value\":\"arn:aws:ssm:useast-1:123456789012:patchbaseline/pb-0028ca011460d5eaf\",\"label\":\"AWS-AmazonLinux2022DefaultPatchBaseline\",\"description\":\"Default Patch Baseline for Amazon Linux 2022 Provided by AWS.\",\"disabled\":false}, \"AMAZON\_LINUX\_2023\":{\"value\":\"arn:aws:ssm:us-east-1:123456789012:patchbaseline/ pb-05c9c9bf778d4c4d0\",\"label\":\"AWS-AmazonLinux2023DefaultPatchBaseline \",\"description\":\"Default Patch Baseline for Amazon Linux 2023 Provided by AWS.\",\"disabled\":false},\"CENTOS\":{\"value\":\"arn:aws:ssm:useast-1:123456789012:patchbaseline/pb-03e3f588eec25344c\",\"label\":\"AWS-CentOSDefaultPatchBaseline\",\"description\":\"Default Patch Baseline for CentOS Provided by AWS.\",\"disabled\":false},\"DEBIAN\":{\"value\":\"arn:aws:ssm:useast-1:123456789012:patchbaseline/pb-09a5f8eb62bde80b1\",\"label\":\"AWS-DebianDefaultPatchBaseline\",\"description\":\"Default Patch Baseline for Debian Provided by AWS.\",\"disabled\":false},\"MACOS\":{\"value\":\"arn:aws:ssm:useast-1:123456789012:patchbaseline/pb-0ee4f94581368c0d4\",\"label\":\"AWS-MacOSDefaultPatchBaseline\",\"description\":\"Default Patch Baseline for MacOS Provided by AWS.\",\"disabled\":false},\"ORACLE\_LINUX\":{\"value\": \"arn:aws:ssm:us-east-1:123456789012:patchbaseline/pb-06bff38e95fe85c02\", \"label\":\"AWS-OracleLinuxDefaultPatchBaseline\",\"description\":\"Default Patch Baseline for Oracle Linux Server Provided by AWS.\",\"disabled\":false}, \"RASPBIAN\":{\"value\":\"arn:aws:ssm:us-east-1:123456789012:patchbaseline/

pb-0ec16280999c5c75e\",\"label\":\"AWS-RaspbianDefaultPatchBaseline\", \"description\":\"Default Patch Baseline for Raspbian Provided by AWS.\", \"disabled\":false},\"REDHAT\_ENTERPRISE\_LINUX\":{\"value\":\"arn:aws:ssm:useast-1:123456789012:patchbaseline/pb-0cbb3a633de00f07c\",\"label\":\"AWS-RedHatDefaultPatchBaseline\",\"description\":\"Default Patch Baseline for Redhat Enterprise Linux Provided by AWS.\",\"disabled\":false},\"ROCKY\_LINUX\":{\"value \":\"arn:aws:ssm:us-east-1:123456789012:patchbaseline/pb-03ec98bc512aa3ac0\",\"label \":\"AWS-RockyLinuxDefaultPatchBaseline\",\"description\":\"Default Patch Baseline for Rocky Linux Provided by AWS.\",\"disabled\":false},\"SUSE\":{\"value\": \"arn:aws:ssm:us-east-1:123456789012:patchbaseline/pb-07d8884178197b66b\",\"label\": \"AWS-SuseDefaultPatchBaseline\",\"description\":\"Default Patch Baseline for Suse Provided by AWS.\",\"disabled\":false},\"UBUNTU\":{\"value\":\"pb-06e3563bd35503f2b \",\"label\":\"custom-UbuntuServer-Blog-Baseline\",\"description\":\"Default Patch Baseline for Ubuntu Provided by AWS.\",\"disabled\":false},\"WINDOWS\":{\"value \":\"pb-016889927b2bb8542\",\"label\":\"custom-WindowsServer-Blog-Baseline\", \"disabled\":false}}","TargetInstances":"","TargetOrganizationalUnits":"ou-9utfexample","TargetRegions":"us-east-1,useast-2","TargetTagKey":"Patch","TargetTagValue":"true","TargetType":"Tags"}}' \

AWS CloudFormation

```
AWSTemplateFormatVersion: '2010-09-09'
Resources:
SSMQuickSetupTestConfigurationManager:
Type: "AWS::SSMQuickSetup::ConfigurationManager"
Properties: 
     Name: "MyQuickSetup" 
     Description: "Test configuration manager" 
     ConfigurationDefinitions: 
     - Type: "AWSQuickSetupType-CFGRecording" 
       Parameters: 
         TargetAccounts: 
             Ref: AWS::AccountId 
         TargetRegions: 
             Ref: AWS::Region 
         LocalDeploymentAdministrationRoleArn: !Sub "arn:aws:iam::
${AWS::AccountId}:role/AWS-QuickSetup-StackSet-ContractTest-AdministrationRole" 
         LocalDeploymentExecutionRoleName: "AWS-QuickSetup-StackSet-ContractTest-
ExecutionRole" 
     Tags: 
         foo1: "bar1"
```
# Unterstützt Quick Setup Konfigurationstypen

## Unterstützte Konfigurationstypen

Quick Setup führt Sie durch die Konfiguration betrieblicher Best Practices für eine Reihe von Systems Manager und anderen AWS-Services sowie durch die automatische Bereitstellung dieser Konfigurationen. Das Tool Quick Setup Das Dashboard zeigt eine Echtzeitansicht des Bereitstellungsstatus Ihrer Konfiguration an.

Sie können Folgendes verwenden … Quick Setup in einer Einzelperson AWS-Konto oder in mehreren AWS-Konten Regionen durch Integration mit AWS Organizations. Die Verwendung von Quick Setup Über mehrere Konten hinweg können Sie sicherstellen, dass Ihr Unternehmen konsistente Konfigurationen beibehält.

Quick Setup bietet Unterstützung für die folgenden Konfigurationstypen.

- [Richten Sie die EC2 Amazon-Hostverwaltung ein mit Quick Setup](#page-1974-0)
- [Richten Sie die Standard-Host-Management-Konfiguration für eine Organisation ein, indem Sie](#page-1982-0)  [Quick Setup](#page-1982-0)
- [Erstellen Sie einen AWS Config Konfigurationsrekorder mit Quick Setup](#page-1983-0)
- [Stellen Sie das AWS Config Conformance Pack bereit mit Quick Setup](#page-1986-0)
- [Konfigurieren Sie das Patching für Instanzen in einer Organisation mit Quick Setup](#page-1987-0)
- [Change Manager Einrichtung der Organisation](#page-1600-0)
- [Richten Sie DevOps Guru ein mit Quick Setup](#page-1998-0)
- [Bereitstellen Distributor Pakete mit Quick Setup](#page-2000-0)
- [Automatisches Stoppen und Starten von EC2 Instanzen nach einem Zeitplan mit Quick Setup](#page-2002-0)
- [OpsCenter Einrichtung der Organisation](#page-2283-0)
- [Konfiguration AWS Ressourcen Explorer mit Quick Setup](#page-2005-0)

<span id="page-1974-0"></span>Richten Sie die EC2 Amazon-Hostverwaltung ein mit Quick Setup

Verwenden Sie Quick Setup, ein Tool in AWS Systems Manager, mit dem Sie schnell die erforderlichen Sicherheitsrollen und häufig verwendeten Systems Manager Manager-Tools auf Ihren Amazon Elastic Compute Cloud (Amazon EC2) -Instances konfigurieren können. Sie können Folgendes verwenden … Quick Setup in einem einzelnen Konto oder über mehrere Konten hinweg und AWS-Regionen durch Integration mit AWS Organizations. Diese Tools helfen Ihnen bei der

Verwaltung und Überwachung des Zustands Ihrer Instances und bieten gleichzeitig die für den Einstieg erforderlichen Mindestberechtigungen.

Wenn Sie mit den Services und Funktionen von Systems Manager nicht vertraut sind, empfehlen wir Ihnen, das AWS Systems Manager Benutzerhandbuch zu lesen, bevor Sie eine Konfiguration mit erstellen Quick Setup. Weitere Informationen zu Systems Manager finden Sie unte[rWas ist AWS](#page-10-0) [Systems Manager?](#page-10-0).

#### **A** Important

Quick Setup ist möglicherweise nicht das richtige Tool für die EC2 Verwaltung, wenn einer der folgenden Punkte auf Sie zutrifft:

- Sie versuchen zum ersten Mal, eine EC2 Instanz zu erstellen, um AWS Funktionen auszuprobieren.
- Sie sind noch neu in der EC2 Instanzverwaltung.

Stattdessen empfehlen wir Ihnen, die folgenden Inhalte zu untersuchen:

- [Erste Schritte mit Amazon EC2](https://aws.amazon.com/ec2/getting-started)
- [Starten Sie eine Instance mithilfe des Assistenten zum Starten neuer](https://docs.aws.amazon.com/AWSEC2/latest/UserGuide/ec2-launch-instance-wizard.html) Instances im EC2 Amazon-Benutzerhandbuch
- [Starten Sie eine Instance mithilfe des Assistenten zum Starten neuer](https://docs.aws.amazon.com/AWSEC2/latest/WindowsGuide/ec2-launch-instance-wizard.html) Instances im EC2 Amazon-Benutzerhandbuch
- [Tutorial: Erste Schritte mit Amazon EC2 Linux-Instances](https://docs.aws.amazon.com/AWSEC2/latest/UserGuide/EC2_GetStarted.html) im EC2 Amazon-Benutzerhandbuch

Wenn Sie bereits mit der EC2 Instance-Verwaltung vertraut sind und die Konfiguration und Verwaltung für mehrere EC2 Instances optimieren möchten, verwenden Sie Quick Setup. Unabhängig davon, ob Ihr Unternehmen Dutzende, Tausende oder Millionen von EC2 Instanzen hat, verwenden Sie Folgendes Quick Setup Verfahren, um mehrere Optionen für sie gleichzeitig zu konfigurieren.

# **a** Note

Mit diesem Konfigurationstyp können Sie mehrere Optionen für eine gesamte Organisation festlegen, die in AWS Organizations, nur für einige Organisationskonten und Regionen oder für ein einzelnes Konto definiert ist. Eine dieser Optionen besteht darin, nach Updates zu suchen und diese anzuwenden SSM Agent alle zwei Wochen. Wenn Sie ein Organisationsadministrator sind, können Sie sich auch dafür entscheiden, alle EC2 Instanzen in Ihrer Organisation alle zwei Wochen mit Agenten-Updates zu aktualisieren, indem Sie den Standard-Host-Management-Konfigurationstyp verwenden. Weitere Informationen finden Sie unter [Richten Sie die Standard-Host-Management-Konfiguration für eine Organisation ein,](#page-1982-0)  [indem Sie Quick Setup.](#page-1982-0)

Konfiguration der Host-Management-Optionen für EC2 Instanzen

Um die Hostverwaltung einzurichten, führen Sie die folgenden Aufgaben in der AWS Systems Manager Quick Setup console.

So öffnen Sie die Host-Management-Konfigurationsseite

- 1. Öffnen Sie die AWS Systems Manager Konsole unter [https://console.aws.amazon.com/systems](https://console.aws.amazon.com/systems-manager/)[manager/.](https://console.aws.amazon.com/systems-manager/)
- 2. Wählen Sie im Navigationsbereich Quick Setup.
- 3. Wählen Sie auf der Karte Host-Verwaltung die Option Erstellen aus.

## **b** Tip

Wenn Sie bereits eine oder mehrere Konfigurationen in Ihrem Konto haben, wählen Sie zunächst die Registerkarte Bibliothek oder die Schaltfläche Erstellen im Abschnitt Konfigurationen, um die Karten anzuzeigen.

So konfigurieren Sie die Hostverwaltungsoptionen von Systems Manager

• Um die Systems-Manager-Funktionalität zu konfigurieren, wählen Sie im Abschnitt Konfigurationsoptionen die Optionen in der Systems-Manager-Gruppe aus, die Sie für Ihre Konfiguration aktivieren möchten:

Aktualisieren Sie den Systems Manager (SSM)-Agenten alle zwei Wochen

Ermöglicht Systems Manager, alle zwei Wochen nach einer neuen Version des Agenten zu suchen. Wenn es eine neue Version gibt, aktualisiert Systems Manager den Agenten automatisch auf Ihrem verwalteten Knoten auf die neueste veröffentlichte Version. Quick Setup installiert den Agenten nicht auf Instanzen, in denen er noch nicht vorhanden ist. Für Informationen darüber, welche AMIs haben SSM Agent vorinstalliert, siehe [Suchen AMIs mit](#page-2381-0)  [dem SSM Agent vorinstalliert.](#page-2381-0)

Wir empfehlen Ihnen, diese Option zu wählen, um sicherzustellen, dass auf Ihren Knoten immer die neueste up-to-date Version von ausgeführt wird SSM Agent. Für weitere Informationen über SSM Agent, einschließlich Informationen zur manuellen Installation des Agenten, finden Sie unte[rArbeiten mit SSM Agent](#page-2364-0).

Erfassen von Beständen aus Ihren Instances alle 30 Minuten

Aktiviert Quick Setup um die Erfassung der folgenden Arten von Metadaten zu konfigurieren:

- AWS Komponenten EC2 Treiber, Agenten, Versionen und mehr.
- Anwendungen Anwendungsnamen, Publisher, Versionen und mehr.
- Knoten-Details Systemname, Name des Betriebssystems (OS), OS-Version, letzter Boot-Vorgang, DNS, Domain, Arbeitsgruppe, OS-Architektur und mehr.
- Netzwerkkonfiguration IP-Adresse, MAC-Adresse, DNS, Gateway, Subnetzmaske und mehr.
- Dienste Name, Anzeigename, Status, abhängige Dienste, Diensttyp, Starttyp und mehr (Windows Server nur Knoten).
- Windows-Rollen Name, Anzeigename, Pfad, Feature-Typ, installierter Status und mehr (Windows Server nur Knoten).
- Windows-Updates Hotfix-ID, installiert von, Installationsdatum und mehr (Windows Server Nur Knoten).

Weitere Informationen zu Inventar, einem Tool in AWS Systems Manager, finden Sie unte[rAWS Systems Manager-Bestand.](#page-339-0)

## **a** Note

Die Bestandserfassungs-Option kann bis zu 10 Minuten dauern, auch wenn Sie nur wenige Knoten ausgewählt haben.

Tägliches Scannen von Instances nach fehlenden Patches

Aktiviert Patch Manager, ein Tool in Systems Manager, mit dem Sie Ihre Knoten täglich scannen und auf der Compliance-Seite einen Bericht erstellen können. Der Bericht zeigt, wie viele Knoten entsprechend der Standard-Patch-Baseline patchkompatibel sind. Der Bericht enthält eine Liste der einzelnen Knoten und deren Compliance-Status.

Informationen zu Patching-Vorgängen und Patch-Baselines finden Sie unter [AWS Systems](#page-439-0)  [Manager Patch Manager](#page-439-0).

Informationen zur Patch-Compliance finden Sie auf der Seite Systems-Manager[-Compliance.](https://console.aws.amazon.com/systems-manager/compliance)

Informationen zum Patchen verwalteter Knoten in mehreren Konten und Regionen in einer Konfiguration finden Sie unter [Patch-Richtlinienkonfigurationen in Quick Setup](#page-443-0) und [Konfigurieren Sie das Patching für Instanzen in einer Organisation mit Quick Setup](#page-1987-0).

# **A** Important

Systems Manager unterstützt mehrere Methoden zum Scannen verwalteter Knoten auf Patch-Compliance. Wenn Sie mehr als eine dieser Methoden gleichzeitig implementieren, sind die angezeigten Patch-Compliance-Informationen immer das Ergebnis des letzten Scans. Ergebnisse früherer Scans werden überschrieben. Wenn die Scan-Methoden unterschiedliche Patch-Baselines mit unterschiedlichen Genehmigungsregeln verwenden, können sich die Informationen zur Patch-Compliance unerwartet ändern. Weitere Informationen finden Sie unter [Vermeiden](#page-641-0) [von unbeabsichtigtem Überschreiben von Patch-Compliance-Daten](#page-641-0).

## So konfigurieren Sie CloudWatch Amazon-Host-Management-Optionen

• Um die CloudWatch Funktionalität zu konfigurieren, wählen Sie im Abschnitt Konfigurationsoptionen die Optionen in der CloudWatchAmazon-Gruppe aus, die Sie für Ihre Konfiguration aktivieren möchten:

Installieren und konfigurieren Sie den CloudWatch Agenten

Installiert die Grundkonfiguration des Unified CloudWatch Agents auf Ihren EC2 Amazon-Instances. Der Agent sammelt Metriken und Protokolldateien von Ihren Instances für Amazon CloudWatch. Diese Informationen werden zusammengefasst, damit Sie den Zustand Ihrer Instances schnell bestimmen können. Weitere Informationen zur Basiskonfiguration des CloudWatch Agenten finden Sie unter [Vordefinierte Metriksätze für CloudWatch](https://docs.aws.amazon.com/AmazonCloudWatch/latest/monitoring/create-cloudwatch-agent-configuration-file-wizard.html#cloudwatch-agent-preset-metrics) [Agenten.](https://docs.aws.amazon.com/AmazonCloudWatch/latest/monitoring/create-cloudwatch-agent-configuration-file-wizard.html#cloudwatch-agent-preset-metrics) Es können zusätzliche Kosten anfallen. Weitere Informationen finden Sie unter [CloudWatchAmazon-Preise](https://aws.amazon.com/cloudwatch/pricing/).

Aktualisieren Sie den CloudWatch Agenten einmal alle 30 Tage

Ermöglicht Systems Manager, alle 30 Tage nach einer neuen Version des CloudWatch Agenten zu suchen. Wenn es eine neue Version gibt, aktualisiert Systems Manager den Agent automatisch auf Ihrer Instance. Wir empfehlen Ihnen, diese Option zu wählen, um sicherzustellen, dass auf Ihren Instances immer die neueste up-to-date Version des CloudWatch Agenten ausgeführt wird.

So konfigurieren Sie die Hostverwaltungsoptionen von Amazon EC2 Launch Agent

• Um die Amazon EC2 Launch Agent-Funktionalität zu konfigurieren, wählen Sie im Abschnitt Konfigurationsoptionen die Optionen in der Amazon EC2 Launch Agent-Gruppe aus, die Sie für Ihre Konfiguration aktivieren möchten:

Aktualisieren EC2 Sie den Launch Agent einmal alle 30 Tage

Ermöglicht Systems Manager, alle 30 Tage zu prüfen, ob auf Ihrer Instance eine neue Version des Startagenten installiert ist. Wenn eine neue Version verfügbar ist, aktualisiert Systems Manager den Agenten auf Ihrer Instance. Wir empfehlen Ihnen, diese Option zu wählen, um sicherzustellen, dass auf Ihren Instances immer die neueste up-to-date
Version des jeweiligen Launch-Agents ausgeführt wird. Für Amazon EC2 Windows-Instances unterstützt diese Option EC2 Launch, EC2 Launch v2 und EC2 Config. Für Amazon EC2 Linux-Instances unterstützt diese Optioncloud-init. Für Amazon EC2 Mac-Instances unterstützt diese Optionec2-macos-init. Quick Setup unterstützt nicht die Aktualisierung von Launch-Agenten, die auf Betriebssystemen installiert sind, die vom Launch-Agent nicht unterstützt werden, oder auf AL2 023.

Weitere Informationen zu diesen Initialisierungsagenten finden Sie in den folgenden Themen:

- [Konfigurieren Sie eine Windows-Instanz mit EC2 Launch v2](https://docs.aws.amazon.com/AWSEC2/latest/WindowsGuide/ec2launch-v2.html)
- [Konfigurieren Sie eine Windows-Instanz mithilfe von EC2 Launch](https://docs.aws.amazon.com/AWSEC2/latest/WindowsGuide/ec2launch.html)
- [Konfigurieren Sie eine Windows-Instanz mithilfe des EC2 Config-Dienstes](https://docs.aws.amazon.com/AWSEC2/latest/WindowsGuide/ec2config-service.html)
- [Cloud-Init-Dokumentation](https://cloudinit.readthedocs.io/en/22.2.2/index.html)
- [ec2-macos-init](https://github.com/aws/ec2-macos-init)

Um die EC2 Instanzen auszuwählen, die durch die Host-Management-Konfiguration aktualisiert werden sollen

• Wählen Sie im Abschnitt Ziele die Methode aus, um die Konten und Regionen zu bestimmen, in denen die Konfiguration bereitgestellt werden soll:

## **a** Note

Sie können nicht mehrere erstellen Quick Setup Host-Management-Konfigurationen, die auf dasselbe abzielen AWS-Region.

## Entire organization

Ihre Konfiguration wird in allen Organisationseinheiten (OUs) und AWS-Regionen in Ihrer Organisation bereitgestellt.

## **a** Note

Die Option Entire organization (Gesamte Organisation) ist nur verfügbar, wenn Sie die Hostverwaltung über das Verwaltungskonto Ihrer Organisation konfigurieren.

#### Custom

- 1. Wählen Sie im OUs Abschnitt Ziel den OUs Ort aus, an dem Sie diese Hostverwaltungskonfiguration bereitstellen möchten.
- 2. Wählen Sie im Abschnitt Zielregionen die Regionen aus, in denen Sie diese Host-Management-Konfiguration bereitstellen möchten.

#### Current account

Wählen Sie eine der Regionsoptionen und folgen Sie den Anweisungen für diese Option.

#### Aktuelle Region

Wählen Sie aus, wie Sie nur auf Instances in der aktuellen Region abzielen möchten:

- Alle Instanzen Die Host-Management-Konfiguration zielt automatisch auf alle Instanzen EC2 in der aktuellen Region ab.
- Tag Wählen Sie Hinzufügen und geben Sie den Schlüssel und den optionalen Wert ein, der den Instances hinzugefügt wird, auf die abgezielz werden soll.
- Ressourcengruppe Wählen Sie unter Ressourcengruppe eine bestehende Ressourcengruppe aus, die die EC2 Instances enthält, auf die zugegriffen werden soll.
- Manuell Aktivieren Sie im Abschnitt Instances das Kontrollkästchen jeder EC2 Instanz, auf die Sie abzielen möchten.

#### Regionen auswählen

Wählen Sie aus, wie Instances in der von Ihnen angegebenen Region ins Visier genommen werden sollen, indem Sie eine der folgenden Optionen wählen:

- Alle Instances Auf alle Instances in den von Ihnen angegebenen Regionen wird abgezielt.
- Tag Wählen Sie Hinzufügen und geben Sie den Schlüssel und den optionalen Wert ein, der den Instances hinzugefügt wurde, auf die abgezielt wird.

Wählen Sie im Abschnitt Zielregionen die Regionen aus, in denen Sie diese Host-Management-Konfiguration bereitstellen möchten.

Um eine Instance-Profiloption anzugeben

• Nur die gesamte Organisation und benutzerdefinierte Ziele.

Wählen Sie im Abschnitt Instanzprofiloptionen aus, ob Sie die erforderlichen IAM-Richtlinien zu den vorhandenen Instanzprofilen hinzufügen möchten, die mit Ihren Instances verknüpft sind, oder ob Sie dies zulassen möchten Quick Setup um die IAM-Richtlinien und Instanzprofile mit den Berechtigungen zu erstellen, die für die von Ihnen gewählte Konfiguration erforderlich sind.

Nachdem Sie alle Ihre Konfigurationsoptionen angegeben haben, wählen Sie Erstellen.

Richten Sie die Standard-Host-Management-Konfiguration für eine Organisation ein, indem Sie Quick Setup

Mit Quick Setup, einem Tool in AWS Systems Manager, können Sie die Standard-Host-Management-Konfiguration für alle Konten und Regionen aktivieren, die Ihrer Organisation in hinzugefügt wurden AWS Organizations. Dadurch wird sichergestellt, dass SSM Agent wird über alle Amazon Elastic Compute Cloud (EC2) -Instances in der Organisation auf dem neuesten Stand gehalten und darauf hingewiesen, dass sie eine Verbindung zu Systems Manager herstellen können.

#### Bevor Sie beginnen

Stellen Sie sicher, dass die folgenden Voraussetzungen erfüllt sind, bevor Sie diese Einstellung aktivieren.

- Die neueste Version von SSM Agent ist bereits auf allen EC2 Instanzen installiert, die in Ihrer Organisation verwaltet werden sollen.
- Ihre zu verwaltenden EC2 Instanzen verwenden Instance Metadata Service Version 2 (IMDSv2).
- Sie sind mit einer AWS Identity and Access Management (IAM-) Identität (Benutzer AWS Organizations, Rolle oder Gruppe) mit Administratorrechten beim Verwaltungskonto Ihrer Organisation angemeldet, wie unter angegeben.

Verwenden Sie die standardmäßige EC2 Instanzverwaltungsrolle

Die Standardkonfiguration für die Host-Verwaltung verwendet die default-ec2-instancemanagement-role-Diensteinstellung für Systems Manager. Dies ist eine Rolle mit Berechtigungen, die Sie allen Konten in Ihrer Organisation zur Verfügung stellen möchten, um die Kommunikation zwischen SSM Agent auf der Instanz und dem Systems Manager Manager-Dienst in der Cloud.

Wenn Sie diese Rolle bereits eingerichtet haben, indem Sie [update-service-setting](https://docs.aws.amazon.com/cli/latest/reference/ssm/update-service-setting.html)CLI-Befehl, Standard-Host-Management-Konfiguration, verwendet diese Rolle. Wenn Sie diese Rolle noch nicht festgelegt haben, Quick Setup wird die Rolle für Sie erstellen und anwenden.

Um zu überprüfen, ob diese Rolle bereits für Ihre Organisation spezifiziert wurde, verwenden Sie die [get-service-settingB](https://docs.aws.amazon.com/cli/latest/reference/ssm/get-service-setting.html)efehl.

Aktivieren Sie automatische Updates von SSM Agent alle zwei Wochen

Gehen Sie wie folgt vor, um die Option "Standard-Host-Management-Konfiguration" für Ihre gesamte AWS Organizations Organisation zu aktivieren.

Um automatische Updates von zu aktivieren SSM Agent alle zwei Wochen

- 1. Öffnen Sie die AWS Systems Manager Konsole unter [https://console.aws.amazon.com/systems](https://console.aws.amazon.com/systems-manager/)[manager/.](https://console.aws.amazon.com/systems-manager/)
- 2. Wählen Sie im Navigationsbereich Quick Setup.
- 3. Wählen Sie auf der Karte Standardkonfiguration für die Host-Verwaltung die Option Erstellen aus.

## **1** Tip

Wenn Sie bereits eine oder mehrere Konfigurationen in Ihrem Konto haben, wählen Sie zunächst die Registerkarte Bibliothek oder die Schaltfläche Erstellen im Abschnitt Konfigurationen, um die Karten anzuzeigen.

- 4. Wählen Sie im Abschnitt Konfigurationsoptionen die Option Automatische Updates aktivieren von SSM Agent alle zwei Wochen.
- 5. Wählen Sie Create (Erstellen) aus.

Erstellen Sie einen AWS Config Konfigurationsrekorder mit Quick Setup

Mit Quick Setup, einem Tool in AWS Systems Manager, können Sie schnell einen Konfigurationsrekorder erstellen, der von betrieben wird AWS Config. Verwenden Sie den Konfigurations-Recorder zur Erkennung von Änderungen an Ihren Ressourcenkonfigurationen und zur Erfassung der Änderungen als Konfigurationselemente. Wenn Sie mit dem Service nicht vertraut sind AWS Config, empfehlen wir Ihnen, mehr über den Service zu erfahren, indem Sie den Inhalt des AWS Config Entwicklerhandbuchs lesen, bevor Sie eine Konfiguration mit erstellen Quick Setup. Weitere Informationen zu AWS Config finden Sie unter [Was ist AWS Config?](https://docs.aws.amazon.com/config/latest/developerguide/WhatIsConfig.html) im AWS Config Entwicklerhandbuch.

Standardmäßig zeichnet der Konfigurationsrekorder alle unterstützten Ressourcen in dem Bereich auf, in AWS-Region dem er ausgeführt AWS Config wird. Sie können die Konfiguration so anpassen, dass nur die von Ihnen angegebenen Ressourcentypen aufgezeichnet werden. Weitere Informationen finden Sie im AWS Config Entwicklerhandbuch unter [Auswahl der AWS Config](https://docs.aws.amazon.com/config/latest/developerguide/select-resources.html)  [Ressourceneinträge](https://docs.aws.amazon.com/config/latest/developerguide/select-resources.html).

Wenn Sie mit der Aufzeichnung von Konfigurationen AWS Config beginnen, werden Ihnen Gebühren für die Nutzung des Dienstes berechnet. Preisinformationen finden Sie unter [AWS Config Preise.](https://aws.amazon.com/config/pricing/)

#### **a** Note

Wenn Sie bereits einen Konfigurationsrekorder erstellt haben, Quick Setup stoppt die Aufzeichnung nicht und nimmt keine Änderungen an den Ressourcentypen vor, die Sie bereits aufzeichnen. Wenn Sie zusätzliche Ressourcentypen aufzeichnen möchten Quick Setup, fügt der Dienst sie an Ihre vorhandenen Rekordergruppen an. Löschen der Quick Setup Der Konfigurationstyp für die Konfigurationsaufzeichnung stoppt den Konfigurationsrekorder nicht. Änderungen werden weiterhin aufgezeichnet, und die Servicenutzungsgebühren fallen an, bis Sie den Konfigurations-Recorder beenden. Weitere Informationen zur Verwaltung des Konfigurations-Recorders finden Sie unter [Managing the](https://docs.aws.amazon.com/config/latest/developerguide/stop-start-recorder.html)  [Configuration Recorder \(Verwalten des Konfigurations-Recorders\)](https://docs.aws.amazon.com/config/latest/developerguide/stop-start-recorder.html) im AWS Config Developer Guide.

Führen Sie die folgenden Aufgaben in der AWS Systems Manager Konsole aus, um die AWS Config Aufzeichnung einzurichten.

Um die AWS Config Aufnahme einzurichten mit Quick Setup

- 1. Öffnen Sie die AWS Systems Manager Konsole unter [https://console.aws.amazon.com/systems](https://console.aws.amazon.com/systems-manager/)[manager/.](https://console.aws.amazon.com/systems-manager/)
- 2. Wählen Sie im Navigationsbereich Quick Setup.
- 3. Wählen Sie auf der Karte Konfigurationsaufnahme die Option Erstellen aus.

# **1** Tip

Wenn Sie bereits eine oder mehrere Konfigurationen in Ihrem Konto haben, wählen Sie zunächst die Registerkarte Bibliothek oder die Schaltfläche Erstellen im Abschnitt Konfigurationen, um die Karten anzuzeigen.

- 4. Führen Sie im Abschnitt Cluster-Optionen Folgendes aus:
	- a. Geben Sie unter Wählen Sie die aufzuzeichnenden AWS Ressourcentypen an, ob alle unterstützten Ressourcen oder nur die von Ihnen ausgewählten Ressourcentypen aufgezeichnet werden sollen.
	- b. Geben Sie unter Übermittlungseinstellungen an, ob ein neuer Amazon Simple Storage Service (Amazon S3)-Bucket erstellt werden soll, oder wählen Sie einen vorhandenen Bucket aus, an den Konfigurations-Snapshots gesendet werden sollen.
	- c. Wählen Sie unter Benachrichtigungsoptionen die von Ihnen bevorzugte Benachrichtigungsoption aus. AWS Config verwendet Amazon Simple Notification Service (Amazon SNS), um Sie über wichtige AWS Config Ereignisse im Zusammenhang mit Ihren Ressourcen zu informieren. Wenn Sie die Option Bestehende SNS-Themen verwenden wählen, müssen Sie die AWS-Konto ID und den Namen des vorhandenen Amazon SNS SNS-Themas in dem Konto angeben, das Sie verwenden möchten. Wenn Sie mehrere AWS-Regionen anvisieren, müssen die Themennamen in jeder Region identisch sein.
- 5. Wählen Sie im Abschnitt Zeitplan aus, wie oft Sie möchten Quick Setup um Änderungen an Ressourcen zu korrigieren, die sich von Ihrer Konfiguration unterscheiden. Die Standard-Option wird einmal ausgeführt. Wenn Sie nicht wollen Quick Setup Um Änderungen an Ressourcen zu korrigieren, die sich von Ihrer Konfiguration unterscheiden, wählen Sie unter Benutzerdefiniert die Option Wiederherstellung deaktivieren aus.
- 6. Wählen Sie im Abschnitt Ziele eine der folgenden Optionen aus, um die Konten und Regionen für die Aufzeichnung zu identifizieren.

## **a** Note

Wenn Sie mit einem einzigen Konto arbeiten, sind Optionen für die Arbeit mit Organisationen und Organisationseinheiten (OUs) nicht verfügbar. Sie können wählen, ob Sie diese Konfiguration auf alle AWS-Regionen in Ihrem Konto oder nur auf die von Ihnen ausgewählten Regionen anwenden möchten.

- Gesamte Organisation Alle Konten und Regionen in Ihrer Organisation.
- Benutzerdefiniert Nur die Regionen OUs und Regionen, die Sie angeben.
	- Wählen Sie im OUs Bereich Ziel den OUs Ort aus, an dem Sie die Aufnahme zulassen möchten.
	- Wählen Sie im Abschnitt Zielregionen die Regionen aus, in denen Sie die Aufzeichnung zulassen möchten.
- Aktuelles Konto Nur die Regionen, die Sie in dem Konto angeben, bei dem Sie derzeit angemeldet sind, werden als Ziel ausgewählt. Wählen Sie eine der folgenden Optionen aus:
	- Aktuelle Region Nur verwaltete Knoten in der Region, die in der Konsole ausgewählt wurde, werden als Ziel ausgewählt.
	- Regionen auswählen Wählen Sie die einzelnen Regionen aus, auf die die Aufnahmekonfiguration angewendet werden soll.
- 7. Wählen Sie Erstellen aus.

Stellen Sie das AWS Config Conformance Pack bereit mit Quick Setup

Ein Conformance Pack ist eine Sammlung von AWS Config Regeln und Abhilfemaßnahmen. Mit Quick Setup, können Sie ein Conformance Pack als einzelne Einheit in einem Konto und als AWS-Region oder organisationsübergreifend in AWS Organizations bereitstellen. Auf diese Weise können Sie mithilfe eines gemeinsamen Frameworks und Paketierungsmodells die Einhaltung der Konfiguration Ihrer AWS Ressourcen in großem Umfang verwalten, von der Richtliniendefinition über die Prüfung bis hin zur aggregierten Berichterstattung.

Um Conformance Packs bereitzustellen, führen Sie die folgenden Aufgaben in der AWS Systems Manager Quick Setup console.

#### **a** Note

Sie müssen die AWS Config Aufzeichnung aktivieren, bevor Sie diese Konfiguration bereitstellen können. Weitere Informationen finden Sie unter [Konformitätspakete](https://docs.aws.amazon.com/config/latest/developerguide/conformance-packs.html) im AWS Config Developer Guide.

#### Um Conformance Packs bereitzustellen mit Quick Setup

- 1. Öffnen Sie die AWS Systems Manager Konsole unter. [https://console.aws.amazon.com/systems](https://console.aws.amazon.com/systems-manager/)[manager/](https://console.aws.amazon.com/systems-manager/)
- 2. Wählen Sie im Navigationsbereich Quick Setup.
- 3. Wählen Sie auf der Karte Konformitätspakete die Option Erstellen.

## **1** Tip

Wenn Sie bereits eine oder mehrere Konfigurationen in Ihrem Konto haben, wählen Sie zunächst die Registerkarte Bibliothek oder die Schaltfläche Erstellen im Abschnitt Konfigurationen, um die Karten anzuzeigen.

- 4. Wählen Sie im Abschnitt Konformitätspakete auswählen die Konformitätspakete aus, die Sie einsetzen möchten.
- 5. Wählen Sie im Abschnitt Zeitplan aus, wie oft Sie möchten Quick Setup um Änderungen an Ressourcen zu korrigieren, die sich von Ihrer Konfiguration unterscheiden. Die Standard-Option wird einmal ausgeführt. Wenn Sie nicht wollen Quick Setup Um Änderungen an Ressourcen zu korrigieren, die sich von Ihrer Konfiguration unterscheiden, wählen Sie unter Benutzerdefiniert die Option Deaktiviert aus.
- 6. Wählen Sie im Abschnitt Ziele aus, ob Sie Conformance Packs für Ihr gesamtes Unternehmen, für einige oder für das Konto bereitstellen möchten AWS-Regionen, mit dem Sie derzeit angemeldet sind.

Fahren Sie mit Schritt 8 fort, wenn Sie Ganze Organisation wählen.

Fahren Sie mit Schritt 7 fort, wenn Sie Benutzerdefiniert wählen.

- 7. Aktivieren Sie im Abschnitt Target Regions (Zielregionen) die Kontrollkästchen der Regionen, für die Sie Konformitätspakete bereitstellen möchten.
- 8. Wählen Sie Create (Erstellen) aus.

Konfigurieren Sie das Patching für Instanzen in einer Organisation mit Quick Setup

Mit Quick Setup, ein Tool in AWS Systems Manager, mit dem Sie Patch-Richtlinien erstellen können, die von Patch Manager. Eine Patch-Richtlinie definiert den Zeitplan und die Baseline, die beim automatischen Patchen Ihrer Amazon Elastic Compute Cloud (Amazon EC2) -Instances und anderer verwalteter Knoten verwendet werden sollen. Mit einer einzelnen Patch-Richtlinienkonfiguration

können Sie Patches für alle Konten in mehreren AWS-Regionen in Ihrer Organisation, nur für die von Ihnen ausgewählten Konten und Regionen oder für ein einzelnes Konto-Region-Paar definieren. Weitere Informationen zu Patch-Richtlinien finden Sie unter [Patch-Richtlinienkonfigurationen in Quick](#page-443-0)  [Setup](#page-443-0).

#### Voraussetzung

Um eine Patch-Richtlinie für einen Knoten zu definieren, verwenden Sie Quick Setup, bei dem Knoten muss es sich um einen verwalteten Knoten handeln. Weitere Informationen zum Verwalten Ihrer Knoten finden Sie unter [Einrichten der einheitlichen Systems-Manager-Konsole für eine Organisation](#page-101-0).

#### **A** Important

Methoden zum Scannen der Patch-Compliance – Systems Manager unterstützt mehrere Methoden zum Scannen verwalteter Knoten auf Patch-Compliance. Wenn Sie mehr als eine dieser Methoden gleichzeitig implementieren, sind die angezeigten Patch-Compliance-Informationen immer das Ergebnis des letzten Scans. Ergebnisse früherer Scans werden überschrieben. Wenn die Scan-Methoden unterschiedliche Patch-Baselines mit unterschiedlichen Genehmigungsregeln verwenden, können sich die Informationen zur Patch-Compliance unerwartet ändern. Weitere Informationen finden Sie unter [Vermeiden von](#page-641-0)  [unbeabsichtigtem Überschreiben von Patch-Compliance-Daten](#page-641-0).

Konformitätsstatus der Assoziation und Patch-Richtlinien — Der Patching-Status für einen verwalteten Knoten, der sich unter einem Quick Setup Die Patch-Richtlinie entspricht dem Status von State Manager Ausführung der Assoziation für diesen Knoten. Wenn der Status der Zuordnungsausführung Compliant lautet, wird der Patching-Status für den verwalteten Knoten ebenfalls als Compliant markiert. Wenn der Status der Zuordnungsausführung Non-Compliant lautet, wird der Patching-Status für den verwalteten Knoten ebenfalls als Non-Compliant markiert.

Unterstützte Regionen für Patch-Richtlinienkonfigurationen

Patch-Richtlinienkonfigurationen in Quick Setup werden derzeit in den folgenden Regionen unterstützt:

- USA Ost (Ohio): (us-east-2)
- USA Ost (Nord-Virginia): (us-east-1)
- USA West (Nordkalifornien) (us-west-1)
- USA West (Oregon): (us-west-2)
- Asien-Pazifik (Mumbai): (ap-south-1)
- Asien-Pazifik (Seoul): (ap-northeast-2)
- Asien-Pazifik (Singapur): (ap-southeast-1)
- Asien-Pazifik (Sydney): (ap-southeast-2)
- Asien-Pazifik (Tokyo) (ap-northeast-1)
- Kanada (Zentral): (ca-central-1)
- Europa (Frankfurt) (eu-central-1)
- Europa (Irland) (eu-west-1)
- Europa (London) (eu-west-2)
- Europa (Paris) (eu-west-3)
- Europa (Stockholm) (eu-north-1)
- Südamerika (São Paulo) (sa-east-1)

<span id="page-1989-0"></span>Berechtigungen für den S3-Bucket mit der Patch-Richtlinie

Wenn Sie eine Patch-Richtlinie erstellen, Quick Setup erstellt einen Amazon S3 S3-Bucket, der eine Datei mit dem Namen enthältbaseline\_overrides.json. In dieser Datei werden Informationen zu den Patch-Baselines gespeichert, die Sie für Ihre Patch-Richtlinie angegeben haben.

Der S3-Bucket-Name hat das folgende Format aws-quicksetup-patchpolicy-*accountid*-*quick-setup-configuration-id*.

Zum Beispiel: aws-quicksetup-patchpolicy-123456789012-abcde

Wenn Sie eine Patch-Richtlinie für eine Organisation erstellen, wird der Bucket im Verwaltungskonto Ihrer Organisation erstellt.

Es gibt zwei Anwendungsfälle, in denen Sie anderen AWS Ressourcen die Erlaubnis geben müssen, mithilfe von AWS Identity and Access Management (IAM-) Richtlinien auf diesen S3-Bucket zuzugreifen:

- [Fall 1: Verwenden Sie Ihr eigenes Instanzprofil oder Ihre eigene Servicerolle für Ihre verwalteten](#page-1990-0)  [Knoten, anstatt eines von Quick Setup](#page-1990-0)
- [Fall 2: Verwenden Sie VPC-Endpunkte, um eine Verbindung zu Systems Manager herzustellen](#page-1991-0)

Die Richtlinien für die Berechtigungen, die Sie in beiden Fällen benötigen, finden Sie im folgenden Abschnitt, [Richtlinienberechtigungen für Quick Setup S3-Buckets.](#page-1991-1)

<span id="page-1990-0"></span>Fall 1: Verwenden Sie Ihr eigenes Instanzprofil oder Ihre eigene Servicerolle für Ihre verwalteten Knoten, anstatt eines von Quick Setup

Patch-Richtlinienkonfigurationen enthalten eine Option zum Hinzufügen erforderlicher IAM-Richtlinien zu bestehenden Instance-Profilen, die mit Ihren Instances verbunden sind.

Wenn Sie diese Option nicht wählen, aber möchten Quick Setup Um Ihre verwalteten Knoten mithilfe dieser Patch-Richtlinie zu patchen, müssen Sie sicherstellen, dass Folgendes implementiert ist:

- Die von IAM verwaltete Richtlinie AmazonSSMManagedInstanceCore muss an das [IAM-](#page-27-0)[Instance-Profil](#page-27-0) oder die [IAM-Servicerolle](#page-46-0) angehängt werden, die verwendet wird, um Systems-Manager-Berechtigungen für Ihre verwalteten Knoten bereitzustellen.
- Sie müssen dem IAM-Instance-Profil oder der IAM-Servicerolle Berechtigungen für den Zugriff auf Ihren Patch-Richtlinien-Bucket als Inline-Richtlinie hinzufügen. Sie können Wildcard-Zugriff auf alle aws-quicksetup-patchpolicy-Buckets oder nur auf den spezifischen Bucket gewähren, der für Ihre Organisation oder Ihr Konto erstellt wurde, wie in den früheren Codebeispielen gezeigt.
- Sie müssen Ihr IAM-Instance-Profil oder Ihre IAM-Servicerolle mit dem folgenden Schlüssel-Wert-Paar taggen.

# Key: QSConfigId-*quick-setup-configuration-id*, Value: *quick-setupconfiguration-id*

*quick-setup-configuration-id*stellt den Wert des Parameters dar, der auf den AWS CloudFormation Stack angewendet wird und der bei der Erstellung Ihrer Patch-Richtlinienkonfiguration verwendet wird. Gehen Sie wie nachfolgend beschrieben vor, um diese ID abzurufen:

- 1. Öffnen Sie die AWS CloudFormation Konsole unter [https://console.aws.amazon.com/](https://console.aws.amazon.com/cloudformation/) [cloudformation](https://console.aws.amazon.com/cloudformation/).
- 2. Wählen Sie den Namen des Stacks aus, der zur Erstellung Ihrer Patch-Richtlinie verwendet wird. Der Name hat ein Format wie StackSet-AWS-QuickSetup-PatchPolicy-LAq4bkg-52cd2f06-d0f9-499e-9818-d887cEXAMPLE.
- 3. Wählen Sie die Registerkarte Parameters aus.
- 4. Suchen Sie in der Parameterliste in der Spalte Schlüssel nach der QSConfiguration Schlüssel-ID. Suchen Sie in der Spalte Wert für die entsprechende Zeile nach der Konfigurations-ID, z. B. abcde

In diesem Beispiel lautet der Schlüssel für das Tag, das auf Ihr Instance-Profil oder Ihre Servicerolle angewendet werden soll QSConfigId-abcde, und der Wert lautet abcde.

Informationen zum Hinzufügen von Tags zu einer IAM-Rolle finden Sie unter [Taggen von IAM-Rollen](https://docs.aws.amazon.com/IAM/latest/UserGuide/id_tags_roles.html#id_tags_roles_procs-console) und [Verwalten von Tags in Instanzprofilen \(AWS CLI oder AWS APIs\)](https://docs.aws.amazon.com/IAM/latest/UserGuide/id_tags_instance-profiles.html#id_tags_instance-profile_procs-cli-api) im IAM-Benutzerhandbuch.

<span id="page-1991-0"></span>Fall 2: Verwenden Sie VPC-Endpunkte, um eine Verbindung zu Systems Manager herzustellen

Wenn Sie VPC-Endpunkte verwenden, um eine Verbindung zu Systems Manager herzustellen, muss Ihre VPC-Endpunktrichtlinie für S3 den Zugriff auf Ihre Quick Setup S3-Bucket für die Patch-Richtlinie.

Informationen zum Hinzufügen von Berechtigungen zu einer VPC-Endpunkt-Richtlinie für S3 finden Sie unter [Steuerung des Zugriffs von VPC-Endpunkten mit Bucket-Richtlinien](https://docs.aws.amazon.com/AmazonS3/latest/userguide/example-bucket-policies-vpc-endpoint.html) im Amazon S3- Benutzerhandbuch.

<span id="page-1991-1"></span>Richtlinienberechtigungen für Quick Setup S3-Buckets

Sie können Wildcard-Zugriff auf alle aws-quicksetup-patchpolicy-Buckets oder nur auf den speziellen Bucket gewähren, der für Ihre Organisation oder Ihr Konto erstellt wurde. Verwenden Sie eines der beiden Formate, um die erforderlichen Berechtigungen für die beiden unten beschriebenen Fälle bereitzustellen.

All patch policy buckets

```
{ 
   "Version": "2012-10-17", 
   "Statement": [ 
     { 
       "Sid": "AccessToAllPatchPolicyRelatedBuckets", 
       "Effect": "Allow", 
       "Action": "s3:GetObject", 
       "Resource": "arn:aws:s3:::aws-quicksetup-patchpolicy-*" 
     } 
   ]
}
```
Specific patch policy bucket

{

```
 "Version": "2012-10-17", 
   "Statement": [ 
     { 
       "Sid": "AccessToMyPatchPolicyRelatedBucket", 
       "Effect": "Allow", 
       "Action": "s3:GetObject", 
       "Resource": "arn:aws:s3:::aws-quicksetup-patchpolicy-account-id-quick-setup-
configuration-
id"
     } 
   ]
}
```
<sup>1</sup> Nachdem die Konfiguration der Patch-Richtlinie erstellt wurde, können Sie den vollständigen Namen Ihres Buckets in der S3-Konsole finden. Zum Beispiel: aws-quicksetuppatchpolicy-123456789012-abcde

Zufällige Patch-Basislinie IDs bei Vorgängen mit Patch-Richtlinien

Patching-Operationen für Patch-Richtlinien verwenden den BaselineOverride-Parameter im AWS-RunPatchBaseline-SSM-Befehlsdokument.

Wenn Sie AWS-RunPatchBaseline zum Patchen außerhalb einer Patch-Richtlinie verwenden, können Sie mit BaselineOverride eine Liste von Patch-Baselines angeben, die während des Vorgangs verwendet werden sollen und sich von den angegebenen Standardwerten unterscheiden. Sie erstellen diese Liste in einer Datei mit dem Namen baseline\_overrides.json und fügen sie manuell zu einem Amazon-S3-Bucket hinzu, den Sie besitzen, wie in [Verwenden des](#page-569-0)  [BaselineOverride -Parameters](#page-569-0) erklärt.

Für Patching-Operationen, die auf Patch-Richtlinien basieren, erstellt Systems Manager jedoch automatisch ein S3 Bucket und fügt diesem eine baseline\_overrides.json-Datei hinzu. Dann jedes Mal Quick Setup führt einen Patch-Vorgang aus (unter Verwendung des Run Command Mit diesem Tool generiert das System für jede Patch-Baseline eine zufällige ID. Diese ID ist für jeden Patch-Vorgang der Richtlinie unterschiedlich, und die Patch-Baseline, die sie repräsentiert, ist in Ihrem Konto weder gespeichert noch für Sie zugänglich.

Daher wird die ID der in Ihrer Konfiguration ausgewählten Patch-Baseline in den Patching-Protokollen nicht angezeigt. Dies gilt sowohl für AWS verwaltete Patch-Baselines als auch für benutzerdefinierte Patch-Baselines, die Sie möglicherweise ausgewählt haben. Die im Protokoll angegebene Baseline-ID ist stattdessen diejenige, die für diesen speziellen Patching-Vorgang erzeugt wurde.

Darüber hinaus, wenn Sie versuchen, Details in Patch Manager Bei Informationen zu einer Patch-Baseline, die mit einer zufälligen ID generiert wurde, meldet das System, dass die Patch-Baseline nicht existiert. Dieses Verhalten ist zu erwarten und kann ignoriert werden.

Erstellen einer Patch-Richtlinie

Führen Sie zum Erstellen einer Patch-Richtlinie die folgenden Aufgaben in der Systems-Manager-Konsole aus.

Um eine Patch-Richtlinie zu erstellen mit Quick Setup

1. Öffnen Sie die AWS Systems Manager Konsole unter [https://console.aws.amazon.com/systems](https://console.aws.amazon.com/systems-manager/)[manager/.](https://console.aws.amazon.com/systems-manager/)

Wenn Sie das Patchen für eine Organisation einrichten, stellen Sie sicher, dass Sie beim Verwaltungskonto der Organisation angemeldet sind. Sie können die Richtlinie nicht mit dem delegierten Administratorkonto oder einem Mitgliedskonto einrichten.

- 2. Wählen Sie im Navigationsbereich Quick Setup.
- 3. Wählen Sie auf der Karte Patch Manager (Patch-Manager) die Option Create (Erstellen) aus.

## **G** Tip

Wenn Sie bereits eine oder mehrere Konfigurationen in Ihrem Konto haben, wählen Sie zunächst die Registerkarte Bibliothek oder die Schaltfläche Erstellen im Abschnitt Konfigurationen, um die Karten anzuzeigen.

- 4. Geben Sie für Configuration name (Konfigurationsname) einen Namen ein, um die Patch-Richtlinie zu identifizieren.
- 5. Wählen Sie im Abschnitt Scanning and installation (Scannen und Installation) unter Patch operation (Patching-Vorgang) aus, ob die Patch-Richtlinie die angegebenen Ziele Scan (Scannen) oder Patches auf den angegebenen Zielen Scan and install (Scannen und installieren) soll.
- 6. Wählen Sie unter Scanning schedule (Scan-Zeitplan) die Option Use recommended defaults (Empfohlene Standardwerte verwenden) oder Custom scan schedule (Benutzerdefinierter Scan-Zeitplan) aus. Der standardmäßige Scan-Zeitplan scannt Ihre Ziele täglich um 01:00 Uhr UTC.
	- Wenn Sie Custom scan schedule (Benutzerdefinierten Scan-Zeitplan) auswählen, wählen Sie die Scanning frequency (Scan-Frequenz) aus.
- Wenn Sie Daily (Täglich) auswählen, geben Sie die Zeit in UTC ein, zu der Sie Ihre Ziele scannen möchten.
- Wenn Sie Custom CRON Expression (Benutzerdefinierter CRON-Ausdruck) wählen, geben Sie den Zeitplan als CRON expression (CRON-Ausdruck) ein. Weitere Informationen zum Formatieren von CRON-Ausdrücken für Systems Manager finden Sie unter [Referenz: Cron](#page-3172-0)[und Rate-Ausdrücke für System Manager.](#page-3172-0)

Wählen Sie außerdem Wait to scan targets until first CRON interval (Mit dem Scannen von Zielen bis zum ersten CRON-Intervall warten). Standardmäßig Patch Manager scannt Knoten sofort, wenn sie zu Zielen werden.

- 7. Wenn Sie Scan and install (Scannen und installieren) gewählt haben, wählen Sie den Installation schedule (Installationszeitplan) aus, der beim Installieren von Patches auf den angegebenen Zielen verwendet werden soll. Wenn Sie die Option Empfohlene Standardwerte verwenden wählen, Patch Manager installiert wöchentliche Patches am Sonntag um 2:00 Uhr UTC.
	- Wenn Sie Custom install schedule (Benutzerdefinierter Installationszeitplan) auswählen, wählen Sie die Installation Frequency (Installationsfrequenz).
	- Wenn Sie Daily (Täglich) auswählen, geben Sie die Zeit in UTC ein, zu der Sie Updates auf Ihren Zielen installieren möchten.
	- Wenn Sie Custom CRON expression (Benutzerdefinierter CRON-Ausdruck) auswählen, geben Sie den Zeitplan als CRON expression (CRON-Ausdruck) ein. Weitere Informationen zum Formatieren von CRON-Ausdrücken für Systems Manager finden Sie unter [Referenz: Cron](#page-3172-0)[und Rate-Ausdrücke für System Manager.](#page-3172-0)

Deaktivieren Sie außerdem Wait to install updates until first CRON interval (Mit der Installation von Updates bis zum ersten CRON-Intervall warten), um Updates sofort auf Knoten zu installieren, sobald diese zu Zielen werden. Standardmäßig Patch Manager wartet mit der Installation von Updates bis zum ersten CRON-Intervall.

- Wählen Sie Reboot if needed (Bei Bedarf neu starten), um die Knoten nach der Patch-Installation neu zu starten. Ein Neustart nach der Installation wird empfohlen, kann jedoch zu Verfügbarkeitsproblemen führen.
- 8. Wählen Sie im Abschnitt Patch baseline (Patch-Baseline) die Patch-Baselines aus, die beim Scannen und Aktualisieren Ihrer Ziele verwendet werden sollen.

Standardmäßig Patch Manager verwendet die vordefinierten Patch-Baselines. Weitere Informationen finden Sie unter [Vordefinierte Baselines](#page-574-0).

Wenn Sie Benutzerdefinierte Patch-Baseline wählen, ändern Sie die ausgewählte Patch-Baseline für Betriebssysteme, für die Sie keine vordefinierte AWS Patch-Baseline verwenden möchten.

#### **a** Note

Wenn Sie VPC-Endpunkte für die Verbindung zu Systems Manager verwenden, stellen Sie sicher, dass Ihre VPC-Endpunktrichtlinie für S3 den Zugriff auf diesen S3-Bucket zulässt. Weitere Informationen finden Sie unter [Berechtigungen für den S3-Bucket mit](#page-1989-0) [der Patch-Richtlinie.](#page-1989-0)

## **A** Important

Wenn Sie eine [Patchrichtlinien-Konfiguration](#page-443-0) in verwenden Quick Setup, werden Aktualisierungen, die Sie an benutzerdefinierten Patch-Baselines vornehmen, synchronisiert mit Quick Setup einmal pro Stunde.

Wenn eine benutzerdefinierte Patch-Baseline gelöscht wird, auf die in einer Patch-Richtlinie verwiesen wurde, wird ein Banner auf der Quick Setup Seite mit den Konfigurationsdetails für Ihre Patch-Richtlinie. Das Banner informiert Sie darüber, dass die Patch-Richtlinie auf eine nicht mehr vorhandene Patch-Baseline verweist und nachfolgende Patching-Vorgänge fehlschlagen werden. Kehren Sie in diesem Fall zur Quick Setup Wählen Sie auf der Seite "Konfigurationen" die Patch Manager Konfiguration und wählen Sie Aktionen, Konfiguration bearbeiten aus. Der Name der gelöschten Patch-Baseline wird hervorgehoben, und Sie müssen eine neue Patch-Baseline für das betroffene Betriebssystem auswählen.

9. (Optional) Wählen Sie im Abschnitt Patching log storage (Patching-Protokollspeicherung) die Option Write output to S3 bucket (Ausgabe in S3-Bucket schreiben) aus, um Patch-Vorgangsprotokolle in einem Amazon-S3-Bucket zu speichern.

## **a** Note

Wenn Sie eine Patch-Richtlinie für eine Organisation einrichten, muss das Verwaltungskonto Ihrer Organisation mindestens über schreibgeschützte Berechtigungen für diesen Bucket verfügen. Alle in der Richtlinie enthaltenen Organisationseinheiten müssen über Schreibzugriff auf den Bucket verfügen. Informationen zum Gewähren von Bucket-Zugriff auf verschiedene Konten finden Sie unter [Beispiel 2: Bucket-Besitzer, der kontoübergreifende Bucket-Berechtigungen](https://docs.aws.amazon.com/AmazonS3/latest/userguide/example-walkthroughs-managing-access-example2.html)  [gewährt](https://docs.aws.amazon.com/AmazonS3/latest/userguide/example-walkthroughs-managing-access-example2.html) im Benutzerhandbuch zu Amazon Simple Storage Service.

- 10. Wählen Sie S3 durchsuchen, um den Bucket auszuwählen, in dem Sie die Patch-Protokoll-Ausgabe speichern möchten. Das Verwaltungskonto muss über Lesezugriff auf diesen Bucket verfügen. Alle Nicht-Verwaltungskonten und Ziele, die im Abschnitt Targets (Ziele) konfiguriert sind, müssen für die Protokollierung über Schreibzugriff auf den bereitgestellten S3-Bucket verfügen.
- 11. Wählen Sie im Abschnitt Targets (Ziele) eine der folgenden Optionen aus, um die Konten und Regionen für diesen Patch-Richtlinienvorgang zu identifizieren.

## **a** Note

Wenn Sie mit einem einzigen Konto arbeiten, sind Optionen für die Arbeit mit Organisationen und Organisationseinheiten (OUs) nicht verfügbar. Sie können auswählen, ob Sie diese Konfiguration auf alle AWS-Regionen in Ihrem Konto oder nur auf die von Ihnen ausgewählten Regionen anwenden möchten. Wenn Sie zuvor eine Heimatregion für Ihr Konto angegeben haben und sich noch nicht für das neue Konto angemeldet haben Quick Setup Bei Konsolenerfahrung können Sie diese Region nicht aus der Targets-Konfiguration ausschließen.

- Gesamte Organisation Alle Konten und Regionen in Ihrer Organisation.
- Benutzerdefiniert Nur die Regionen OUs und Regionen, die Sie angeben.
	- Wählen Sie im OUs Bereich Ziel den OUs Ort aus, an dem Sie die Patch-Richtlinie einrichten möchten.
	- Wählen Sie im Abschnitt Target Regions (Zielregionen) die Regionen aus, in denen Sie die Patch-Richtlinie anwenden möchten.
- Current account (Aktuelles Konto) Nur die Regionen, die Sie in dem Konto angeben, bei dem Sie derzeit angemeldet sind, werden als Ziel ausgewählt. Wählen Sie eine der folgenden Optionen aus:
	- Current Region (Aktuelle Region) Nur verwaltete Knoten in der Region, die in der Konsole ausgewählt wurde, werden als Ziel ausgewählt.
- Choose Regions (Regionen auswählen) Wählen Sie die einzelnen Regionen aus, auf die die Patch-Richtlinie angewendet werden soll.
- 12. Wählen Sie unter Choose how you want to target instances (Wählen Sie, wie Sie Instances anvisieren möchten) eine der folgenden Möglichkeiten, um die Knoten zu identifizieren, die gepatcht werden sollen:
	- Alle verwalteten Knoten Alle verwalteten Knoten in den ausgewählten OUs und Regionen.
	- Specify the resource group (Angabe der Ressourcengruppe) Wählen Sie den Namen einer Ressourcengruppe aus der Liste, um die ihr zugeordneten Ressourcen anzuvisieren.

#### **a** Note

Derzeit wird die Auswahl von Ressourcengruppen nur für Einzelkontokonfigurationen unterstützt. Um Ressourcen in mehreren Konten zu patchen, wählen Sie eine andere Zieloption.

- Specify a node tag (Angabe eines Knoten-Tags) Nur Knoten, die mit dem von Ihnen angegebenen Schlüssel-Wert-Paar gekennzeichnet sind, werden in allen von Ihnen ausgewählten Konten und Regionen gepatcht.
- Manual (Manuell) Wählen Sie verwaltete Knoten aus allen angegebenen Konten und Regionen manuell aus einer Liste aus.

## **a** Note

Diese Option unterstützt derzeit nur EC2 Amazon-Instances.

- 13. Gehen Sie im Abschnitt Rate control (Ratensteuerung) wie folgt vor:
	- Geben Sie für Concurrency (Gleichzeitigkeit) eine Anzahl oder einen Prozentsatz von Knoten ein, auf denen die Patch-Richtlinie gleichzeitig ausgeführt werden soll.
	- Geben Sie für Error threshold (Fehlerschwellenwert) die Anzahl oder den Prozentsatz der Knoten ein, bei denen ein Fehler auftreten kann, bevor die Patch-Richtlinie fehlschlägt.
- 14. (Optional) Aktivieren Sie das Kontrollkästchen Erforderliche IAM-Richtlinien zu bestehenden Instance-Profilen hinzufügen, die mit Ihren Instances verbunden sind.

Diese Auswahl wendet die damit erstellten IAM-Richtlinien an Quick Setup Konfiguration für Knoten, denen bereits ein Instanzprofil (EC2 Instanzen) oder eine Servicerolle (hybridaktivierte Knoten) angehängt ist. Wir empfehlen diese Auswahl, wenn Ihre verwalteten Knoten bereits über ein Instance-Profil oder eine Servicerolle verfügen, die jedoch nicht alle Berechtigungen enthalten, die für die Arbeit mit Systems Manager erforderlich sind.

Ihre Auswahl hier wird auf verwaltete Knoten angewendet, die später in den Konten und Regionen erstellt werden, für die diese Patch-Richtlinienkonfiguration gilt.

## **A** Important

Wenn Sie dieses Kontrollkästchen nicht aktivieren, es aber möchten Quick Setup Um Ihre verwalteten Knoten mithilfe dieser Patch-Richtlinie zu patchen, müssen Sie wie folgt vorgehen:

Fügen Sie Ihrem [IAM-Instance-Profil](#page-27-0) oder Ihrer [IAM-Servicerolle](#page-46-0) Berechtigungen für den Zugriff auf den S3-Bucket hinzu, der für Ihre Patch-Richtlinie erstellt wurde Taggen Sie Ihr IAM-Instance-Profil oder Ihre IAM-Servicerolle mit einem bestimmten Schlüssel-Wert-Paar. Weitere Informationen finden Sie unter [Fall 1: Verwenden Sie Ihr eigenes Instanzprofil](#page-1990-0) 

[oder Ihre eigene Servicerolle für Ihre verwalteten Knoten, anstatt eines von Quick Setup.](#page-1990-0)

15. Wählen Sie Create (Erstellen) aus.

Um den Patch-Status nach der Erstellung der Patch-Richtlinie zu überprüfen, können Sie auf die Konfiguration über [Quick SetupS](https://console.aws.amazon.com/systems-manager/quick-setup)eite.

Richten Sie DevOps Guru ein mit Quick Setup

Sie können DevOps Guru-Optionen schnell konfigurieren, indem Sie Quick Setup. Amazon DevOps Guru ist ein auf maschinellem Lernen (ML) basierender Service, der es einfach macht, die Betriebsleistung und Verfügbarkeit einer Anwendung zu verbessern. DevOpsGuru erkennt Verhaltensweisen, die sich von normalen Betriebsmustern unterscheiden, sodass Sie Betriebsprobleme erkennen können, lange bevor sie sich auf Ihre Kunden auswirken. DevOpsGuru nimmt automatisch Betriebsdaten aus Ihren AWS Anwendungen auf und bietet ein einziges Dashboard, um Probleme in Ihren Betriebsdaten zu visualisieren. Sie können mit DevOps Guru loslegen, um die Verfügbarkeit und Zuverlässigkeit von Anwendungen zu verbessern, ohne dass Sie sich mit manueller Einrichtung oder maschinellem Lernen auskennen müssen.

DevOpsGuru konfigurieren mit Quick Setup ist in den folgenden Sprachen verfügbar AWS-Regionen:

• USA Ost (Nord-Virginia)

- USA Ost (Ohio)
- USA West (Oregon)
- Europe (Frankfurt)
- Europa (Irland)
- Europa (Stockholm)
- Asien-Pazifik (Singapur)
- Asien-Pazifik (Sydney)
- Asien-Pazifik (Tokio)

Preisinformationen finden Sie unter [Amazon DevOps Guru-Preise](https://aws.amazon.com/devops-guru/pricing/).

Um DevOps Guru einzurichten, führen Sie die folgenden Aufgaben in der AWS Systems Manager Quick Setup console.

Um DevOps Guru einzurichten mit Quick Setup

- 1. Öffnen Sie die AWS Systems Manager Konsole unter [https://console.aws.amazon.com/systems](https://console.aws.amazon.com/systems-manager/)[manager/.](https://console.aws.amazon.com/systems-manager/)
- 2. Wählen Sie im Navigationsbereich Quick Setup.
- 3. Wählen Sie auf der DevOps Guru-Karte die Option Erstellen aus.

## **b** Tip

Wenn Sie bereits eine oder mehrere Konfigurationen in Ihrem Konto haben, wählen Sie zunächst die Registerkarte Bibliothek oder die Schaltfläche Erstellen im Abschnitt Konfigurationen, um die Karten anzuzeigen.

4. Wählen Sie im Abschnitt Configuration options (Konfigurationsoptionen) die AWS - Ressourcentypen, die Sie analysieren möchten, und Ihre Benachrichtigungseinstellungen.

Wenn du die Option Alle AWS Ressourcen in allen Konten in meiner Organisation analysieren nicht auswählst, kannst du in der DevOps Guru-Konsole AWS Ressourcen auswählen, die später analysiert werden sollen. DevOpsGuru analysiert verschiedene AWS Ressourcentypen (wie Amazon Simple Storage Service (Amazon S3) -Buckets und Amazon Elastic Compute Cloud (Amazon EC2) -Instances), die in zwei Preisgruppen eingeteilt werden. Sie zahlen für die analysierten AWS -Ressourcenstunden, für jede aktive Ressource. Eine Ressource ist nur aktiv, wenn sie Metriken, Ereignisse oder Protokolleinträge innerhalb einer Stunde erzeugt. Der Tarif, der Ihnen für einen bestimmten AWS Ressourcentyp berechnet wird, hängt von der Preisgruppe ab.

Wenn Sie die Option SNS-Benachrichtigungen aktivieren auswählen, wird in jeder AWS-Konto der Organisationseinheiten (), auf die Sie mit Ihrer Konfiguration abzielen, ein Amazon Simple Notification Service (Amazon SNSOUs) -Thema erstellt. DevOpsGuru verwendet das Thema, um dich über wichtige DevOps Guru-Ereignisse zu informieren, wie z. B. die Entstehung neuer Erkenntnisse. Wenn du diese Option nicht aktivierst, kannst du später in der DevOps Guru-Konsole ein Thema hinzufügen.

Wenn Sie die AWS Systems Manager OpsItems Option Aktivieren auswählen, werden operative Arbeitselemente (OpsItems) für verwandte EventBridge Amazon-Ereignisse und CloudWatch Amazon-Alarme erstellt.

- 5. Wählen Sie im Abschnitt Zeitplan aus, wie oft Sie möchten Quick Setup um Änderungen an Ressourcen zu korrigieren, die sich von Ihrer Konfiguration unterscheiden. Die Standard-Option wird einmal ausgeführt. Wenn Sie nicht wollen Quick Setup Um Änderungen an Ressourcen zu korrigieren, die sich von Ihrer Konfiguration unterscheiden, wählen Sie unter Benutzerdefiniert die Option Deaktiviert aus.
- 6. Wählen Sie im Bereich Ziele aus, ob DevOps Guru Ressourcen in einigen Ihrer Organisationseinheiten (OUs) oder in dem Konto analysieren darf, mit dem Sie gerade angemeldet sind.

Fahren Sie mit Schritt 8 fort, wenn Sie Benutzerdefiniert wählen.

Fahren Sie mit Schritt 9 fort, wenn Sie Custom account (Benutzerdefiniertes Konto) wählen.

- 7. Markiere in den Abschnitten "Ziel" OUs und "Zielregionen" die Kontrollkästchen für die OUs Regionen, in denen du DevOps Guru verwenden möchtest.
- 8. Wählen Sie im aktuellen Konto die Regionen aus, in denen Sie DevOps Guru verwenden möchten.
- 9. Wählen Sie Create (Erstellen) aus.

Bereitstellen Distributor Pakete mit Quick Setup

Distributor ist ein Tool in AWS Systems Manager. A Distributor Ein Paket ist eine Sammlung installierbarer Software oder Komponenten, die als eine Einheit bereitgestellt werden können. Mit Quick Setup, können Sie eine bereitstellen Distributor Paket in einer AWS-Konto und einer AWS-

Region oder organisationsübergreifend in AWS Organizations. Derzeit können nur der EC2 Launch v2-Agent, das Amazon Elastic File System (Amazon EFS) Utilities-Paket und der CloudWatch Amazon-Agent bereitgestellt werden mit Quick Setup. Für weitere Informationen über Distributor, finden Sie unter [AWS Systems Manager Distributor.](#page-189-0)

Zur Bereitstellung Distributor Führen Sie die folgenden Aufgaben in der AWS Systems Manager Quick Setup console.

Zur Bereitstellung Distributor Pakete mit Quick Setup

- 1. Öffnen Sie die AWS Systems Manager Konsole unter [https://console.aws.amazon.com/systems](https://console.aws.amazon.com/systems-manager/)[manager/.](https://console.aws.amazon.com/systems-manager/)
- 2. Wählen Sie im Navigationsbereich Quick Setup.
- 3. Wählen Sie auf der Karte Distributor die Option Erstellen aus.

## **1** Tip

Wenn Sie bereits eine oder mehrere Konfigurationen in Ihrem Konto haben, wählen Sie zunächst die Registerkarte Bibliothek oder die Schaltfläche Erstellen im Abschnitt Konfigurationen, um die Karten anzuzeigen.

- 4. Wählen Sie im Abschnitt Configuration options (Konfigurationsoptionen) das Paket aus, die Sie bereitstellen wollen.
- 5. Wählen Sie im Abschnitt Ziele aus, ob das Paket für Ihre gesamte Organisation, einige Ihrer Organisationseinheiten (OUs) oder für das Konto bereitgestellt werden soll, bei dem Sie derzeit angemeldet sind.

Fahren Sie mit Schritt 8 fort, wenn Sie Ganze Organisation wählen.

Fahren Sie mit Schritt 7 fort, wenn Sie Benutzerdefiniert wählen.

- 6. Wählen Sie im OUs Abschnitt Ziel die Kontrollkästchen der Regionen OUs und Regionen aus, in denen Sie das Paket bereitstellen möchten.
- 7. Wählen Sie Create (Erstellen) aus.

Automatisches Stoppen und Starten von EC2 Instanzen nach einem Zeitplan mit Quick Setup

Mit Quick Setup, ein Tool in AWS Systems Manager, Sie können Resource Scheduler so konfigurieren, dass das Starten und Stoppen von Amazon Elastic Compute Cloud (Amazon EC2) - Instances automatisiert wird.

Dieser Quick Setup Die Konfiguration hilft Ihnen, die Betriebskosten zu senken, indem Instances gemäß dem von Ihnen festgelegten Zeitplan gestartet und gestoppt werden. Mit diesem Tool können Sie vermeiden, dass Ihnen unnötige Kosten für das Ausführen von Instances entstehen, wenn sie nicht benötigt werden.

So kann es beispielsweise sein, dass Sie Ihre Instances ständig ausführen lassen, obwohl sie nur 10 Stunden pro Tag und 5 Tage pro Woche verwendet werden. Stattdessen können Sie Ihre Instances so planen, dass sie jeden Tag nach den Geschäftszeiten beendet werden. Das Ergebnis wäre eine Einsparung von 70 Prozent für diese Instances, da die Ausführung von 168 Stunden auf 50 Stunden reduziert wird. Die Nutzung ist kostenlos Quick Setup. Es können jedoch Kosten aufgrund der von Ihnen eingerichteten Ressourcen und der Nutzungsbeschränkungen anfallen, ohne dass Gebühren für die Dienste anfallen, die Sie für die Einrichtung Ihrer Konfiguration verwendet haben.

Mithilfe von Resource Scheduler können Sie festlegen, dass Instanzen automatisch über mehrere Instanzen hinweg AWS-Regionen und AWS-Konten nach einem von Ihnen definierten Zeitplan gestoppt und gestartet werden. Das Tool Quick Setup Die Konfiguration zielt auf EC2 Amazon-Instances ab und verwendet dabei den von Ihnen angegebenen Tag-Schlüssel und -Wert. Nur die Instances mit einem Tag, das mit dem Wert übereinstimmt, den Sie in Ihrer Konfiguration angeben, werden vom Resource Scheduler beendet oder gestartet.

Maximale Anzahl von Instanzen pro Konfiguration

Eine individuelle Konfiguration unterstützt die Zeitplanung von bis zu 5 000 Instances pro Region. Wenn in Ihrem Fall mehr als 5 000 Instances in einer bestimmten Region geplant werden müssen, müssen Sie mehrere Konfigurationen erstellen. Kennzeichnen Sie Ihre Instances entsprechend, damit jede Konfiguration bis zu 5 000 Instances verwalten kann. Beim Erstellen mehrerer Resource Scheduler Quick Setup Bei Konfigurationen müssen Sie unterschiedliche Tag-Schlüsselwerte angeben. Beispielsweise kann eine Konfiguration den Tag-Schlüssel Environment mit dem Wert verwendenProduction, während eine andere Environment und verwendetDevelopment.

Verhalten bei der Planung

- Resource Scheduler startet die gekennzeichneten Instances nur, wenn sich diese im Stopped-Status befinden. Ebenso werden Instances nur dann beendet, wenn sie sich im running-Status befinden. Resource Scheduler arbeitet nach einem ereignisgesteuerten Modell und startet oder beendet Instances nur zu den von Ihnen festgelegten Zeiten. Sie erstellen beispielsweise einen Zeitplan, der Instances um 9:00 Uhr startet. Resource Scheduler startet alle Instances, die dem von Ihnen angegebenen Tag zugeordnet sind und sich im Stopped-Status befinden, um 09:00 Uhr. Wenn die Instances zu einem späteren Zeitpunkt manuell angehalten werden, startet Resource Scheduler diese nicht erneut, um den Running-Status beizubehalten. Wenn eine Instance manuell gestartet wird, nachdem sie gemäß Ihrem Zeitplan angehalten wurde, wird Resource Scheduler die Instance nicht erneut anhalten.
- Wenn Sie einen Zeitplan mit einer Startzeit erstellen, die später an einem 24-Stunden-Tag als die Endzeit liegt, geht Resource Scheduler davon aus, dass Ihre Instances über Nacht ausgeführt werden. Sie erstellen beispielsweise einen Zeitplan, der Instances um 21:00 Uhr startet und Instances um 07:00 Uhr beendet. Resource Scheduler startet alle Instances, die dem von Ihnen angegebenen Tag zugeordnet sind und sich im Stopped-Status befinden, um 21:00 Uhr und beendet sie um 07:00 Uhr am nächsten Tag. Bei Nachtplänen gilt die Startzeit für die Tage, die Sie für Ihren Zeitplan auswählen. Die Anhaltezeit gilt jedoch für den folgenden Tag in Ihrem Zeitplan.
- Wenn Sie eine Zeitplankonfiguration erstellen, kann der aktuelle Status Ihrer Instances an die Anforderungen des Zeitplans angepasst werden.

Angenommen, heute ist ein Mittwoch und Sie geben einen Zeitplan an, nach dem Ihre verwalteten Instances nur dienstags und donnerstags um 9 Uhr beginnen und um 17 Uhr enden. Da Ihre aktuelle Uhrzeit außerhalb der vorgeschriebenen Betriebszeiten für die Instances liegt, werden sie nach der Erstellung der Konfiguration gestoppt. Die Instances werden erst zur nächsten vorgeschriebenen Stunde, am Donnerstag um 9 Uhr, wieder ausgeführt.

Wenn sich Ihre Instances derzeit in einem Stopped Status befinden und Sie einen Zeitplan angeben, nach dem sie zum aktuellen Zeitpunkt ausgeführt werden sollen, startet Resource Scheduler sie, nachdem die Konfiguration erstellt wurde.

Wenn Sie Ihre Konfiguration löschen, werden Instances nicht mehr gemäß dem zuvor definierten Zeitplan beendet und gestartet. In seltenen Fällen werden Instances aufgrund von API-Operationsfehlern möglicherweise nicht erfolgreich beendet oder gestartet.

Um die Planung für EC2 Amazon-Instances einzurichten, führen Sie die folgenden Aufgaben in der AWS Systems Manager Quick Setup console.

Um das Instance-Scheduling einzurichten mit Quick Setup

- 1. Öffnen Sie die AWS Systems Manager Konsole unter [https://console.aws.amazon.com/systems](https://console.aws.amazon.com/systems-manager/)[manager/.](https://console.aws.amazon.com/systems-manager/)
- 2. Wählen Sie im Navigationsbereich Quick Setup.
- 3. Wählen Sie auf der Karte Resource Scheduler die Option Erstellen aus.

## **1** Tip

Wenn Sie bereits eine oder mehrere Konfigurationen in Ihrem Konto haben, wählen Sie zunächst die Registerkarte Bibliothek oder die Schaltfläche Erstellen im Abschnitt Konfigurationen, um die Karten anzuzeigen.

- 4. Geben Sie im Abschnitt Instance tag (Instance-Tag) den Tag-Schlüssel und den Wert für die Instances an, die Sie Ihrem Zeitplan zuordnen möchten.
- 5. Geben Sie im Abschnitt Schedule options (Zeitplanoptionen) die Zeitzone, die Tage und die Uhrzeiten an, zu denen Sie Ihre Instances starten und beenden möchten.
- 6. Wählen Sie im Abschnitt Ziele aus, ob Sie die Planung für eine benutzerdefinierte Gruppe von Organisationseinheiten (OUs) oder für das aktuelle Konto, bei dem Sie angemeldet sind, festlegen möchten:
	- Benutzerdefiniert Wählen Sie im OUs Bereich Target den OUs Bereich aus, für den Sie die Terminplanung einrichten möchten. Wählen Sie als Nächstes im Abschnitt Target Regions (Zielregionen) die Regionen aus, in denen Sie die Zeitplanung einrichten möchten.
	- Current account (aktuelles Konto)— Wählen Sie Current Region (aktuelle Region) oder Choose Regions (Regionen wählen). Wenn Sie Choose Regions (Regionen auswählen) ausgewählt haben, wählen Sie die Target Regions (Zielregionen) aus, in denen Sie die Zeitplanung einrichten möchten.
- 7. Überprüfen Sie die Informationen zum Zeitplan im Abschnitt Summary (Zusammenfassung).
- 8. Wählen Sie Create (Erstellen) aus.

## Konfiguration AWS Ressourcen Explorer mit Quick Setup

Mit Quick Setup, ein Tool in AWS Systems Manager, das Sie schnell konfigurieren können, AWS Ressourcen Explorer um Ressourcen in Ihrer Organisation AWS-Konto oder in einer gesamten AWS Organisation zu suchen und zu finden. Sie können mithilfe von Metadaten wie Namen, Tags und nach Ihren Ressourcen suchen IDs. AWS Ressourcen Explorer bietet mithilfe von Indizes schnelle Antworten auf Ihre Suchanfragen. Resource Explorer erstellt und verwaltet Indizes mithilfe einer Vielzahl von Datenquellen, um Informationen über Ressourcen in Ihrem AWS-Konto zu sammeln.

Quick Setup for Resource Explorer automatisiert den Indexkonfigurationsprozess. Weitere Informationen zu finden Sie AWS Ressourcen Explorer unter [Was ist AWS Ressourcen Explorer?](https://docs.aws.amazon.com/resource-explorer/latest/userguide/welcome.html) im AWS Ressourcen Explorer Benutzerhandbuch.

Während Quick Setup, Resource Explorer macht Folgendes:

- Erstellt AWS-Region in jedem von Ihnen einen Index AWS-Konto.
- Aktualisiert den Index in der Region, die Sie als Aggregatorindex für das Konto angeben.
- Erstellt eine Standardansicht in der Aggregator-Index-Region. Diese Ansicht hat keine Filter und gibt daher alle im Index gefundenen Ressourcen zurück.

## Mindestberechtigungen

Um die Schritte im folgenden Verfahren auszuführen, müssen Sie über die folgenden Berechtigungen verfügen:

- Aktion: resource-explorer-2: \* Ressource: keine spezifische Ressource (\*)
- Aktion: iam:CreateServiceLinkedRole Ressource: keine spezifische Ressource (\*)

## So konfigurieren Sie Resource Explorer

- 1. Öffnen Sie die AWS Systems Manager Konsole unter [https://console.aws.amazon.com/systems](https://console.aws.amazon.com/systems-manager/)[manager/.](https://console.aws.amazon.com/systems-manager/)
- 2. Wählen Sie im Navigationsbereich Quick Setup.
- 3. Wählen Sie auf der Karte Resource Explorer die Option Erstellen aus.
- 4. Wählen Sie im Abschnitt Aggregator-Index-Region aus, welche Region der Aggregatorindex enthalten soll. Sie sollten die Region auswählen, die für den geografischen Standort Ihrer Benutzer geeignet ist.
- 5. (Optional) Aktivieren Sie das Kontrollkästchen Vorhandene Aggregatorindizes in anderen als den oben ausgewählten Regionen ersetzen.
- 6. Wählen Sie im Abschnitt Ziele die Zielorganisation oder bestimmte Organisationseinheiten (OUs) aus, die die Ressourcen enthalten, die Sie ermitteln möchten.
- 7. Wählen Sie im Abschnitt Regionen aus, welche Regionen in die Konfiguration aufgenommen werden sollen.
- 8. Überprüfen Sie die Konfigurationszusammenfassung, und wählen Sie dann Erstellen.

Auf der Resource-Explorer-Seite können Sie den Konfigurationsstatus überwachen.

# Fehlerbehebung Quick Setup results

Verwenden Sie die folgenden Informationen zur Behebung von Problemen mit Quick Setup, ein Tool in AWS Systems Manager. Dieses Thema umfasst spezifische Aufgaben zur Lösung von Problemen, die auf der Art von Quick Setup Problem.

Problem: Fehlgeschlagene Bereitstellung

Eine Bereitstellung schlägt fehl, wenn das CloudFormation Stack-Set bei der Erstellung fehlgeschlagen ist. Gehen Sie wie folgt vor, um einen Bereitstellungsfehler zu untersuchen.

- 1. Navigieren Sie zur [AWS CloudFormation -Konsole.](https://console.aws.amazon.com/cloudformation)
- 2. Wählen Sie den Stack, der von Ihrem erstellt wurde Quick Setup Konfiguration. Der Stack name (Stack-Name) beinhaltet QuickSetup, gefolgt von der Art der ausgewählten Konfiguration, wie etwa SSMHostMgmt.

## a Note

CloudFormation löscht manchmal fehlgeschlagene Stack-Bereitstellungen. Wenn der Stack in der Tabelle Stacks nicht verfügbar ist, wählen Sie Gelöscht in der Filterliste aus.

- 3. Zeigen Sie den Status und den Statusgrund an. Weitere Informationen zum Stack-Status finden Sie unter [Stack-Statuscodes](https://docs.aws.amazon.com/AWSCloudFormation/latest/UserGuide/cfn-console-view-stack-data-resources.html#cfn-console-view-stack-data-resources-status-codes) im Benutzerhandbuch von AWS CloudFormation .
- 4. Um nachzuvollziehen, welcher Schritt genau fehlgeschlagen ist, sehen Sie sich auf der Registerkarte Events (Ereignisse) den Status der einzelnen Ereignisse an.
- 5. Lesen Sie den Abschnitt [Fehlerbehebung](https://docs.aws.amazon.com/AWSCloudFormation/latest/UserGuide/troubleshooting.html) im Benutzerhandbuch von AWS CloudFormation .

6. Wenn Sie den Bereitstellungsfehler nicht mithilfe der Schritte CloudFormation zur Fehlerbehebung beheben können, löschen Sie die Konfiguration und konfigurieren Sie sie neu.

Problem: Fehlgeschlagene Zuordnung

Die Tabelle Configuration details (Konfigurationsdetails) auf der Seite Configuration details Ihrer Konfiguration zeigt als Configuration status (Konfigurationsstatus) Failed (Fehlgeschlagen) an, wenn eine der Zuordnungen bei der Einrichtung fehlgeschlagen ist. Gehen Sie zur Fehlerbehebung einer fehlgeschlagenen Zuordnung wie folgt vor.

- 1. Wählen Sie in der Tabelle Configuration details (Konfigurationsdetails) die fehlgeschlagene Konfiguration und dann View Details (Details anzeigen) aus.
- 2. Kopieren Sie den Association name (Zuordnungsnamen).
- 3. Navigieren Sie zu State Managerund fügen Sie den Namen der Assoziation in das Suchfeld ein.
- 4. Wählen Sie die Zuordnung und dann die Registerkarte Execution history (Ausführungsverlauf) aus.
- 5. Wählen Sie unter Execution ID (Ausführungs-ID) die Zuordnungsausführung aus, die fehlgeschlagen ist.
- 6. Auf der Seite Association execution targets (Zuordnungs-Ausführungsziele) werden alle Knoten aufgelistet, auf denen die Zuordnung ausgeführt wurde. Wählen Sie die Schaltfläche Output (Ausgabe ) für eine fehlgeschlagene Ausführung aus.
- 7. Wählen Sie auf der Seite Output (Ausgabe) Step Output (Schritt Ausgabe) aus, um die Fehlermeldung für diesen Schritt in der Befehlsausführung anzuzeigen. Jeder Schritt kann eine andere Fehlermeldung anzeigen. Überprüfen Sie die Fehlermeldungen für alle Schritte, um das Problem zu beheben.

Wenn sich das Problem durch die Anzeige der Schrittausgabe nicht beheben lässt, können Sie versuchen, die Zuordnung neu zu erstellen. Um die Zuordnung neu zu erstellen, löschen Sie zunächst die fehlgeschlagene Zuordnung in State Manager. Nachdem Sie die Zuordnung gelöscht haben, bearbeiten Sie die Konfiguration und wählen Sie die Option, die Sie gelöscht haben, und wählen Sie Aktualisieren.

## **a** Note

Um fehlgeschlagene Zuordnungen für die Konfiguration einer Organisation zu untersuchen, müssen Sie sich bei dem Konto mit der fehlgeschlagenen Zuordnung anmelden und das zuvor beschriebene Verfahren für fehlgeschlagene Zuordnungen anwenden. Die Association ID (Zuordnungs-ID) ist kein Hyperlink zum Zielkonto beim Anzeigen von Ergebnissen vom Verwaltungskonto.

## Problem: Drift-Status

Auf der Detailseite einer Konfiguration können Sie den Abweichungsstatus der einzelnen Bereitstellungen anzeigen. Eine Änderung der Konfiguration tritt immer dann auf, wenn ein Benutzer eine Änderung an einem Dienst oder einer Funktion vornimmt, die mit der Auswahl in Konflikt steht Quick Setup. Wenn sich eine Zuordnung nach der Erstkonfiguration geändert hat, zeigt die Tabelle ein Warnsymbol an, das die Anzahl der Elemente angibt, die verschoben wurden. Sie können die Ursache der Abweichung feststellen, indem Sie den Mauszeiger über das Symbol bewegen.

Wenn eine Zuordnung gelöscht wird in State Manager, wird bei den zugehörigen Bereitstellungen eine Drift-Warnung angezeigt. Bearbeiten Sie zur Behebung dieses Problems die Konfiguration und wählen Sie die Option aus, die beim Löschen der Zuordnung entfernt wurde. Wählen Sie Update (Aktualisieren) aus und warten Sie, bis die Bereitstellung abgeschlossen ist.

# AWS Systems Manager Anwendungstools

Application Tools ist eine Suite von Funktionen, mit denen Sie Ihre in AWS ausgeführten Anwendungen verwalten können.

Themen

- [AWS AppConfig](#page-2009-0)
- [AWS Systems Manager Application Manager](#page-2009-1)
- [AWS Systems Manager Parameter Store](#page-2058-0)

# <span id="page-2009-0"></span>AWS AppConfig

Informationen zu AWS AppConfig wurden in separate Leitfäden aufgenommen. Weitere Informationen finden Sie hier:

- [AWS AppConfig Benutzerhandbuch](https://docs.aws.amazon.com/appconfig/latest/userguide/what-is-appconfig.html)
- [AWS AppConfig API Reference](https://docs.aws.amazon.com/appconfig/2019-10-09/APIReference/Welcome.html)

# <span id="page-2009-1"></span>AWS Systems Manager Application Manager

Application Manager, ein Tool in AWS Systems Manager, hilft DevOps Technikern dabei, Probleme mit ihren AWS Ressourcen im Kontext ihrer Anwendungen und Cluster zu untersuchen und zu beheben. Application Manager fasst Betriebsinformationen aus mehreren Tools AWS-Services und Systems Manager Manager-Tools in einem einzigen AWS Management Console zusammen.

In Application Manager, eine Anwendung ist eine logische Gruppe von AWS Ressourcen, die Sie als Einheit betreiben möchten. Diese logische Gruppe kann verschiedene Versionen einer Anwendung, Besitzgrenzen für Operatoren oder Entwicklerumgebungen darstellen, um nur einige zu nennen. Application Manager Die Unterstützung für Container-Cluster umfasst sowohl Amazon Elastic Kubernetes Service (Amazon EKS) als auch Amazon Elastic Container Service (Amazon ECS) - **Cluster** 

Beim ersten Öffnen Application Manager, das Was Application Manager kann für Sie Seitenanzeigen erledigen. Wenn Sie Erste Schritte wählen, Application Manager importiert automatisch Metadaten zu Ihren Ressourcen, die in anderen Tools AWS-Services oder Systems Manager Manager-Tools erstellt wurden. Application Manager zeigt diese Ressourcen dann in einer Liste an, die nach vordefinierten Kategorien gruppiert ist.

Für Anwendungen umfasst die Liste Folgendes:

- AWS CloudFormation stapelt
- Benutzerdefinierte Anwendungen
- AWS Launch Wizard Anwendungen
- AppRegistry Anwendungen
- AWS SAP Enterprise Workload-Anwendungen
- Amazon ECS-Cluster
- Amazon EKS-Cluster

Nachdem Sie die Systems Manager Manager-Tools [eingerichtet](https://docs.aws.amazon.com/systems-manager/latest/userguide/application-manager-getting-started-related-services.html) AWS-Services und konfiguriert haben, Application Manager zeigt die folgenden Arten von Informationen über Ihre Ressourcen an:

- Informationen über den aktuellen Status, den Status und den Zustand von Amazon EC2 Auto Scaling der Amazon Elastic Compute Cloud (Amazon EC2) -Instances in Ihrer Anwendung
- Von Amazon bereitgestellte Alarme CloudWatch
- Informationen zur Einhaltung der Vorschriften, bereitgestellt von AWS Config und State Manager (eine Komponente von Systems Manager)
- Kubernetes-Clusterinformationen, die von Amazon EKS bereitgestellt werden
- Von Amazon Logs AWS CloudTrail bereitgestellte CloudWatch Protokolldaten
- OpsItems bereitgestellt von Systems Manager OpsCenter
- Angaben zu den Ressourcen AWS-Services , die sie hosten.
- Container-Cluster-Informationen, die von Amazon ECS bereitgestellt werden.

Um Ihnen bei der Behebung von Problemen mit Komponenten oder Ressourcen zu helfen Application Manager stellt auch Runbooks bereit, die Sie Ihren Anwendungen zuordnen können. Um loszulegen mit Application Manager, öffnen Sie die [Systems Manager Manager-Konsole.](https://console.aws.amazon.com/systems-manager/appmanager) Wählen Sie im Navigationsbereich Application Manager.

# Was sind die Vorteile der Verwendung Application Manager?

Application Manager reduziert die Zeit, die DevOps Techniker benötigen, um Probleme mit AWS Ressourcen zu erkennen und zu untersuchen. Gehen Sie dazu wie folgt vor: Application Manager zeigt viele Arten von Betriebsinformationen im Kontext einer Anwendung in einer Konsole an. Application Manager reduziert außerdem den Zeitaufwand für die Problembehebung, indem Runbooks bereitgestellt werden, mit denen allgemeine Problembehebungsaufgaben für Ressourcen ausgeführt werden. AWS

# Was sind die Funktionen von Application Manager?

Application Manager beinhaltet die folgenden Funktionen:

• Importieren Sie Ihre AWS Ressourcen automatisch

Bei der Ersteinrichtung können Sie wählen, Application Manager importieren und zeigen Sie automatisch Ressourcen in Ihrem an AWS-Konto , die auf CloudFormation Stacks, AWS Resource Groups Launch Wizard Wizard-Bereitstellungen, AppRegistry Anwendungen und Amazon ECS-

und Amazon EKS-Clustern basieren. Das System zeigt diese Ressourcen in vordefinierten Anwendungs- oder Clusterkategorien an. Danach, wann immer neue Ressourcen dieser Art zu Ihrem hinzugefügt werden AWS-KontoApplication Manager zeigt die neuen Ressourcen automatisch in den vordefinierten Anwendungs- und Clusterkategorien an.

• CloudFormation Stapel und Vorlagen erstellen oder bearbeiten

Application Manager hilft Ihnen bei der Bereitstellung und Verwaltung von Ressourcen für Ihre Anwendungen durch die Integration mit [CloudFormation](https://docs.aws.amazon.com/AWSCloudFormation/latest/UserGuide/Welcome.html). Sie können AWS CloudFormation Vorlagen und Stacks in erstellen, bearbeiten und löschen Application Manager. Application Manager enthält auch eine Vorlagenbibliothek, in der Sie Vorlagen klonen, erstellen und speichern können. Application Manager und CloudFormation zeigt dieselben Informationen über den aktuellen Status eines Stacks an. Vorlagen und Vorlagenaktualisierungen werden in Systems Manager gespeichert, bis Sie den Stack bereitstellen. Zu diesem Zeitpunkt werden die Änderungen auch angezeigt CloudFormation.

• Informationen zu Ihren Instances im Kontext einer Anwendung anzeigen

Application Manager integriert sich in Amazon Elastic Compute Cloud (Amazon EC2), um Informationen über Ihre Instances im Kontext einer Anwendung anzuzeigen. Application Manager zeigt den Instance-Status, den Status und den Zustand von Amazon EC2 Auto Scaling für eine ausgewählte Anwendung in einem grafischen Format an. Die Registerkarte Instances enthält auch eine Tabelle mit den folgenden Informationen für jede Instance in Ihrer Anwendung.

- Instance-Status (Ausstehend, Angehalten, Wird ausgeführt, Beendet)
- Ping-Status für SSM Agent
- Status und Name des letzten Systems-Manager-Automation-Runbooks, das auf der Instance verarbeitet wurde
- Eine Anzahl von Amazon CloudWatch Logs-Alarmen pro Bundesstaat.
	- ALARM Die Metrik oder der Ausdruck liegt außerhalb des festgelegten Schwellenwerts.
	- OK Die Metrik oder der Ausdruck liegt innerhalb des festgelegten Schwellenwerts.
	- INSUFFICIENT DATA Der Alarm wurde soeben gestartet; die Metrik ist nicht verfügbar oder es sind nicht genügend Daten verfügbar, damit die Metrik den Alarmstatus bestimmen kann.
- Zustand der Auto-Scaling-Gruppe für die übergeordneten und einzelnen Auto-Scaling-Gruppen
- Anzeigen von Betriebsmetriken und Alarmen für eine Anwendung oder ein Cluster

Application Manager lässt sich in [Amazon](https://docs.aws.amazon.com/AmazonCloudWatch/latest/monitoring/WhatIsCloudWatch.html) integrieren CloudWatch, um Betriebsmetriken und Alarme in Echtzeit für eine Anwendung oder einen Cluster bereitzustellen. Sie können einen

Drilldown in Ihre Anwendungsstruktur durchführen, um Alarme auf jeder Komponentenebene anzuzeigen oder Alarme für einen einzelnen Cluster anzuzeigen.

• Anzeigen von Protokolldaten für eine Anwendung

Application Manager lässt sich in [Amazon CloudWatch Logs](https://docs.aws.amazon.com/AmazonCloudWatch/latest/logs/WhatIsCloudWatchLogs.html) integrieren, um Protokolldaten im Kontext Ihrer Anwendung bereitzustellen, ohne Systems Manager verlassen zu müssen.

• Ansehen und verwalten OpsItems für eine Anwendung oder einen Cluster

Application Manager integriert sich in[AWS Systems Manager OpsCenter](#page-2271-0), um eine Liste operativer Arbeitselemente bereitzustellen (OpsItems) für Ihre Anwendungen und Cluster. Die Liste enthält automatisch generierte und manuell erstellte OpsItems. Sie können Details zu der Ressource anzeigen, die eine erstellt hat OpsItem und die OpsItem Status, Quelle und Schweregrad.

• Anzeigen von Ressourcen-Compliance-Daten für eine Anwendung oder Cluster

Application Manager integriert sich in [AWS Config](https://docs.aws.amazon.com/config/latest/developerguide/WhatIsConfig.html), um Konformitäts- und Verlaufsinformationen zu Ihren AWS Ressourcen gemäß den von Ihnen festgelegten Regeln bereitzustellen. Application Manager lässt sich auch integriere[nAWS Systems Manager State Manager,](#page-982-0) um Compliance-Informationen über den Status bereitzustellen, den Sie für Ihre Amazon Elastic Compute Cloud (Amazon EC2) -Instances beibehalten möchten.

• Informationen zu Amazon ECS und Amazon EKS Cluster-Infrastruktur anzeigen

Application Manager lässt sich in [Amazon ECS](https://docs.aws.amazon.com/AmazonECS/latest/developerguide/) und [Amazon EKS](https://docs.aws.amazon.com/eks/latest/userguide/what-is-eks.html) integrieren, um Informationen über den Zustand Ihrer Cluster-Infrastrukturen und eine Komponentenlaufzeitansicht der Rechen-, Netzwerk- und Speicherressourcen in einem Cluster bereitzustellen.

Sie können jedoch keine Betriebsinformationen zu Ihren Amazon EKS-Pods oder -Containern in verwalten oder anzeigen Application Manager. Sie können nur Betriebsinformationen über die Infrastruktur verwalten und anzeigen, die Ihre Amazon EKS-Ressourcen hostet.

• Anzeigen von Ressourcen-Preisdetails für eine Anwendung

Application Manager ist über das Kosten-Widget in AWS Cost Explorer AWS Billing and Cost Management, eine Funktion von, integriert. Nachdem Sie den Cost Explorer in der Billing and Cost Management-Konsole aktiviert haben, wird das Kosten-Widget in Application Manager zeigt Kostendaten für eine bestimmte Nicht-Container-Anwendung oder Anwendungskomponente an. Sie können Filter im Widget verwenden, um Preisdaten nach verschiedenen Zeiträumen, Details und Preisarten in einem Balken- oder Liniendiagramm anzuzeigen.

• Anzeigen detaillierter Ressourceninformationen in einer Konsole

Wählen Sie einen Ressourcennamen aus, der unter aufgeführt ist Application Manager und sehen Sie sich kontextbezogene Informationen und Betriebsinformationen zu dieser Ressource an, ohne Systems Manager verlassen zu müssen.

• Erhalten Sie automatische Ressourcenaktualisierungen für Anwendungen

Wenn Sie Änderungen an einer Ressource in einer Servicekonsole vornehmen und diese Ressource Teil einer Anwendung ist Application Manager, dann zeigt Systems Manager diese Änderungen automatisch an. Wenn Sie beispielsweise einen Stack in der AWS CloudFormation Konsole aktualisieren und dieser Stack Teil eines Application Manager Anwendung, dann spiegeln sich die Stack-Updates automatisch wider Application Manager.

• Entdecken Sie Launch Wizard-Anwendungen automatisch

Application Manager ist integriert in [AWS Launch Wizard](https://docs.aws.amazon.com/launchwizard/?id=docs_gateway). Wenn Sie den Launch Wizard verwendet haben, um Ressourcen für eine Anwendung bereitzustellen, Application Manager kann sie automatisch importieren und in einem Launch Wizard Wizard-Bereich anzeigen.

• Überwachen Sie die Anwendungsressourcen in Application Manager mithilfe von CloudWatch Application Insights

Application Manager integriert sich in Amazon CloudWatch Application Insights. Application Insights identifiziert Schlüsselmetriken, Protokolle und Alarme und richtet diese für Ihre Anwendungsressourcen und Ihren Technologie-Stack ein. Application Insights überwacht kontinuierlich Metriken und Protokolle, um Anomalien und Fehler zu erkennen und zu korrelieren. Wenn das System Fehler oder Anomalien erkennt, generiert Application Insights CloudWatch Ereignisse, anhand derer Sie Benachrichtigungen einrichten oder Maßnahmen ergreifen können. Sie können Application Insights auf den Registerkarten "Übersicht" und "Überwachung" unter aktivieren und anzeigen Application Manager. Weitere Informationen zu Application Insights finden Sie unter [Was ist Amazon CloudWatch Application Insights](https://docs.aws.amazon.com/AmazonCloudWatch/latest/monitoring/appinsights-what-is.html) im CloudWatch Amazon-Benutzerhandbuch.

• Beheben von Problemen mit Runbooks

Application Manager enthält vordefinierte Systems Manager Manager-Runbooks zur Behebung häufiger Probleme mit AWS Ressourcen. Sie können ein Runbook für alle entsprechenden Ressourcen in einer Anwendung ausführen, ohne die Anwendung verlassen zu müssen Application Manager.

# Ist die Nutzung kostenpflichtig Application Manager?

Application Manager ist ohne zusätzliche Kosten erhältlich.

Wofür sind die Ressourcenkontingente Application Manager?

Sie können Kontingente für alle Systems Manager Manager-Tools in den [Systems Manager-](https://docs.aws.amazon.com/general/latest/gr/ssm.html#limits_ssm)[Servicekontingenten](https://docs.aws.amazon.com/general/latest/gr/ssm.html#limits_ssm) in der anzeigen Allgemeine Amazon Web Services-Referenz. Wenn nicht anders angegeben, gilt jedes Kontingent spezifisch für eine Region.

## Themen

- [Einrichten von zugehörigen Services](#page-2014-0)
- [Berechtigungen für Systems Manager konfigurieren Application Manager](#page-2018-0)
- [Hinzufügen von Anwendungen und Container-Clustern zu Application Manager](#page-2028-0)
- [Arbeiten mit -Anwendungen](#page-2029-0)

## <span id="page-2014-0"></span>Einrichten von zugehörigen Services

Application Manager, ein Tool in AWS Systems Manager, zeigt Ressourcen und Informationen aus anderen Tools AWS-Services und Systems Manager Manager-Tools an. Um die Menge der angezeigten Betriebsinformationen zu maximieren Application Manager, wir empfehlen, dass Sie diese anderen Dienste oder Tools einrichten und konfigurieren, bevor Sie sie verwenden Application Manager.

#### Themen

- [Einrichten von Aufgaben zum Importieren von Ressourcen](#page-2014-1)
- [Einrichten von Aufgaben zum Anzeigen von Vorgangsinformationen zu Ressourcen](#page-2016-0)

#### <span id="page-2014-1"></span>Einrichten von Aufgaben zum Importieren von Ressourcen

Die folgenden Einrichtungsaufgaben helfen Ihnen beim Anzeigen von AWS Ressourcen in Application Manager. Nachdem jede dieser Aufgaben abgeschlossen ist, kann Systems Manager automatisch Ressourcen importieren in Application Manager. Nachdem Ihre Ressourcen importiert wurden, können Sie Anwendungen erstellen in Application Manager und verschieben Sie Ihre importierten Ressourcen in sie. So können Sie Betriebsinformationen im Kontext einer Anwendung anzeigen.

(Optional) Organisieren Sie Ihre AWS Ressourcen mithilfe von Tags

Sie können Ihren AWS Ressourcen Metadaten in Form von Tags zuweisen. Jedes Tag ist ein Label, das aus einem benutzerdefinierten Schlüssel und Wert besteht. Mit Tags können Sie Ressourcen verwalten, identifizieren, organisieren, suchen und filtern. Sie können Tags erstellen, um Ressourcen nach Zweck, Eigentümer, Umgebung oder anderen Kriterien zu kategorisieren.

(Optional) Organisiert Ihre AWS Ressourcen mithilfe von [AWS Resource Groups](https://docs.aws.amazon.com/ARG/latest/userguide/welcome.html)

Sie können Ressourcengruppen verwenden, um Ihre AWS Ressourcen zu organisieren. Ressourcengruppen vereinfachen die gleichzeitige Verwaltung, Überwachung und Automatisierung von Aufgaben für viele Ressourcen.

Application Manager importiert automatisch alle Ihre Ressourcengruppen und listet sie in der Kategorie Benutzerdefinierte Anwendungen auf.

(Optional) Richten Sie Ihre AWS Ressourcen ein und stellen Sie sie bereit, indem Sie [AWS](https://docs.aws.amazon.com/AWSCloudFormation/latest/UserGuide/Welcome.html) **[CloudFormation](https://docs.aws.amazon.com/AWSCloudFormation/latest/UserGuide/Welcome.html)** 

AWS CloudFormation ermöglicht es Ihnen, AWS Infrastrukturbereitstellungen vorhersehbar und wiederholt zu erstellen und bereitzustellen. Es hilft Ihnen bei der Verwendung AWS-Services von Amazon EC2, Amazon Elastic Block Store (Amazon EBS), Amazon Simple Notification Service (Amazon SNS), Elastic Load Balancing und AWS Auto Scaling. Mit können Sie zuverlässige CloudFormation, skalierbare und kostengünstige Anwendungen in der Cloud erstellen, ohne sich Gedanken über die Erstellung und Konfiguration der zugrunde liegenden AWS Infrastruktur machen zu müssen.

Application Manager importiert automatisch alle Ihre AWS CloudFormation Ressourcen und listet sie in der Kategorie AWS CloudFormation Stacks auf. Sie können CloudFormation Stapel und Vorlagen erstellen in Application Manager. Stapel- und Vorlagenänderungen werden automatisch synchronisiert zwischen Application Manager und CloudFormation. Sie können Anwendungen auch in erstellen Application Manager und verschiebe Stapel in sie hinein. Auf diese Weise können Sie Betriebsinformationen für Ressourcen in Ihren Stacks im Kontext einer Anwendung anzeigen. Preisinformationen finden Sie unter [AWS CloudFormation – Preise.](https://aws.amazon.com/cloudformation/pricing/)

(Optional) Richten Sie Ihre Anwendungen ein und stellen Sie sie bereit, indem Sie AWS Launch Wizard

Der Launch Wizard führt Sie durch den Prozess der Dimensionierung, Konfiguration und Bereitstellung von AWS Ressourcen für Drittanbieteranwendungen, ohne dass Sie einzelne AWS Ressourcen manuell identifizieren und bereitstellen müssen.
Application Manager importiert automatisch alle Ihre Launch Wizard-Ressourcen und listet sie in der Kategorie Launch Wizard auf. Weitere Informationen zu AWS Launch Wizard finden Sie unter [Erste Schritte mit AWS Launch Wizard für SQL Server.](https://docs.aws.amazon.com/launchwizard/latest/userguide/launch-wizard-getting-started.html) Launch Wizard ist ohne Aufpreis erhältlich. Sie zahlen nur für die AWS Ressourcen, die Sie für den Betrieb Ihrer Lösung bereitstellen.

(Optional) Richten Sie Ihre containerisierten Anwendungen mithilfe von [Amazon ECS](https://docs.aws.amazon.com/AmazonECS/latest/developerguide/) und [Amazon](https://docs.aws.amazon.com/eks/latest/userguide/what-is-eks.html)  [EKS](https://docs.aws.amazon.com/eks/latest/userguide/what-is-eks.html) ein und stellen diese bereit.

Amazon Elastic Container Service (Amazon ECS) ist ein hoch skalierbarer, schneller Container-Management-Service, der das Ausführen, Beenden und Verwalten von Containern in einem Cluster vereinfacht. Ihre Container sind in einer Aufgabendefinition definiert, die Sie zum Ausführen einzelner Aufgaben oder Aufgaben innerhalb eines Dienstes verwenden.

Amazon EKS ist ein verwalteter Service, der Ihnen hilft, Kubernetes auf AWS auszuführen, ohne Ihre eigene Kubernetes-Steuerebene oder -Knoten zu installieren, zu betreiben und zu warten. Kubernetes ist ein Open-Source-System zur Automatisierung der Bereitstellung, Skalierung und Verwaltung von Anwendungen in Containern.

Application Manager importiert automatisch alle Ihre Amazon ECS- und Amazon EKS-Infrastrukturressourcen und listet sie auf der Registerkarte Container-Cluster auf. Sie können jedoch keine Betriebsinformationen zu Ihren Amazon EKS-Pods oder -Containern verwalten oder anzeigen in Application Manager. Sie können nur Betriebsinformationen über die Infrastruktur verwalten und anzeigen, die Ihre Amazon EKS-Ressourcen hostet. Weitere Preisinformationen finden Sie unter [Amazon ECS Preis](https://aws.amazon.com/ecs/pricing/) und [Amazon EKS Preis.](https://aws.amazon.com/eks/pricing/)

Einrichten von Aufgaben zum Anzeigen von Vorgangsinformationen zu Ressourcen

Die folgenden Einrichtungsaufgaben helfen Ihnen beim Anzeigen von Betriebsinformationen zu Ihren AWS Ressourcen in Application Manager.

(Empfohlen) Verifizieren Sie [Runbook-Berechtigungen](https://docs.aws.amazon.com/systems-manager/latest/userguide/automation-setup.html)

Sie können Probleme mit AWS Ressourcen wie folgt beheben Application Manager mithilfe von Systems Manager Automation-Runbooks. Um dieses Behebungstool verwenden zu können, müssen Sie Berechtigungen konfigurieren oder überprüfen. Preisinformationen finden Sie unter [AWS Systems Manager – Preise](https://aws.amazon.com/systems-manager/pricing/).

AWS Cost Explorer ist eine Funktion AWS Cost Management , mit der Sie Ihre Kostendaten für weitere Analysen visualisieren können. Wenn Sie den Cost Explorer aktivieren, können Sie Kosteninformationen, den Kostenverlauf und die Kostenoptimierung für die Ressourcen Ihrer Anwendung in der Application Manager console.

(Optional) CloudWatch [Amazon-Protokolle](https://docs.aws.amazon.com/AmazonCloudWatch/latest/logs/CWL_GettingStarted.html) und [-Alarme](https://docs.aws.amazon.com/AmazonCloudWatch/latest/monitoring/GettingStarted.html) einrichten und konfigurieren

CloudWatch ist ein Überwachungs- und Verwaltungsservice, der Daten und umsetzbare Erkenntnisse für Hybrid AWS- und Multi-Cloud-Anwendungen und Infrastrukturressourcen bereitstellt. Mit CloudWatch können Sie all Ihre Leistungs- und Betriebsdaten in Form von Protokollen und Metriken von einer einzigen Plattform aus sammeln und darauf zugreifen. Um CloudWatch Protokolle und Alarme für Ihre Ressourcen anzuzeigen, finden Sie in Application Manager, müssen Sie einrichten und konfigurieren CloudWatch. Preisinformationen finden Sie unter [CloudWatch – Preise.](https://aws.amazon.com/cloudwatch/pricing/)

# **a** Note

CloudWatch Die Unterstützung von Protokollen gilt nur für Anwendungen, nicht für Cluster.

### (Optional) [AWS Config](https://docs.aws.amazon.com/config/latest/developerguide/getting-started.html) einrichten und konfigurieren

AWS Config bietet einen detaillierten Überblick über die Ressourcen, die mit Ihren verknüpft sind AWS-Konto, einschließlich ihrer Konfiguration, ihrer Beziehung zueinander und der Art und Weise, wie sich die Konfigurationen und ihre Beziehungen im Laufe der Zeit verändert haben. Sie können AWS Config es verwenden, um die Konfigurationseinstellungen Ihrer AWS Ressourcen auszuwerten. Dazu erstellen Sie AWS Config Regeln, die Ihre idealen Konfigurationseinstellungen darstellen. Es verfolgt AWS Config kontinuierlich die Konfigurationsänderungen, die in Ihren Ressourcen vorgenommen werden, und überprüft, ob diese Änderungen gegen eine der Bedingungen in Ihren Regeln verstoßen. Wenn eine Ressource gegen eine Regel verstößt, werden die AWS Config Ressource und die Regel als nicht konform gekennzeichnet. Application Manager zeigt Konformitätsinformationen zu Regeln an AWS Config . Um diese Daten anzuzeigen in Application Manager, müssen Sie einrichten und konfigurieren AWS Config. Preisinformationen finden Sie unter [AWS Config – Preise.](https://aws.amazon.com/config/pricing/)

#### (Optional) Erstellen State Manager [Assoziationen](https://docs.aws.amazon.com/systems-manager/latest/userguide/systems-manager-state.html)

Sie können Systems Manager verwenden State Manager um eine Konfiguration zu erstellen, die Sie Ihren verwalteten Knoten zuweisen. Die Konfiguration, auch Zuordnung genannt, definiert den Zustand, den Sie auf Ihren Knoten beibehalten möchten. Um Daten zur Einhaltung von Assoziationen anzuzeigen, finden Sie in Application Manager, müssen Sie eine oder mehrere konfigurieren State Manager Assoziationen. State Manager wird ohne zusätzliche Kosten angeboten.

(Optional) [einrichten und konfigurierenOpsCenter](https://docs.aws.amazon.com/systems-manager/latest/userguide/OpsCenter.html)

Sie können operative Arbeitselemente anzeigen (OpsItems) über Ihre Ressourcen in Application Manager durch die Verwendung von OpsCenter. Sie können Amazon CloudWatch und Amazon so konfigurieren EventBridge , dass sie automatisch senden OpsItems to OpsCenter basierend auf Alarmen und Ereignissen. Sie können auch eingeben OpsItems manuell. Preisinformationen finden Sie unter [AWS Systems Manager – Preise.](https://aws.amazon.com/systems-manager/pricing/)

# Berechtigungen für Systems Manager konfigurieren Application Manager

Sie können alle Funktionen von verwenden Application Manager, ein Tool in AWS Systems Manager, falls Ihre AWS Identity and Access Management (IAM-) Entität (z. B. ein Benutzer, eine Gruppe oder eine Rolle) Zugriff auf die in diesem Thema aufgeführten API-Operationen hat. Die API-Operationen sind in zwei Tabellen unterteilt, um Ihnen zu helfen, die verschiedenen Funktionen zu verstehen, die sie ausführen.

In der folgenden Tabelle sind die API-Operationen aufgeführt, die Systems Manager aufruft, wenn Sie eine Ressource in auswählen Application Manager weil Sie die Ressourcendetails anzeigen möchten. Zum Beispiel, wenn Application Manager listet eine Amazon EC2 Auto Scaling Scaling-Gruppe auf. Wenn Sie diese Gruppe auswählen, um ihre Details anzuzeigen, ruft Systems Manager die autoscaling:DescribeAutoScalingGroups API-Operationen auf. Wenn Sie keine Auto Scaling Scaling-Gruppen in Ihrem Konto haben, wird dieser API-Vorgang nicht von aufgerufen Application Manager.

#### Ausschließlich Ressourcendetails

```
acm:DescribeCertificate 
acm:ListTagsForCertificate 
autoscaling:DescribeAutoScalingGroups 
cloudfront:GetDistribution
```
#### Ausschließlich Ressourcendetails

cloudfront:ListTagsForResource cloudtrail:DescribeTrails cloudtrail:ListTags cloudtrail:LookupEvents codebuild:BatchGetProjects codepipeline:GetPipeline codepipeline:ListTagsForResource dynamodb:DescribeTable dynamodb:ListTagsOfResource ec2:DescribeAddresses ec2:DescribeCustomerGateways ec2:DescribeHosts ec2:DescribeInternetGateways ec2:DescribeNetworkAcls ec2:DescribeNetworkInterfaces ec2:DescribeRouteTables ec2:DescribeSecurityGroups ec2:DescribeSubnets ec2:DescribeVolumes ec2:DescribeVpcs ec2:DescribeVpnConnections ec2:DescribeVpnGateways elasticbeanstalk:DescribeApplications elasticbeanstalk:ListTagsForResource elasticloadbalancing:DescribeInstanceHealth elasticloadbalancing:DescribeListeners elasticloadbalancing:DescribeLoadBalancers elasticloadbalancing:DescribeTags iam:GetGroup iam:GetPolicy iam:GetRole iam:GetUser lambda:GetFunction rds:DescribeDBClusters rds:DescribeDBInstances rds:DescribeDBSecurityGroups rds:DescribeDBSnapshots rds:DescribeDBSubnetGroups rds:DescribeEventSubscriptions rds:ListTagsForResource redshift:DescribeClusterParameters redshift:DescribeClusterSecurityGroups

#### Ausschließlich Ressourcendetails

redshift:DescribeClusterSnapshots redshift:DescribeClusterSubnetGroups redshift:DescribeClusters s3:GetBucketTagging

In der folgenden Tabelle sind die API-Operationen aufgeführt, die Systems Manager verwendet, um Änderungen an Anwendungen und Ressourcen vorzunehmen, die unter Application Manager oder um Betriebsinformationen für eine ausgewählte Anwendung oder Ressource anzuzeigen.

Aktionen und Details der Anwendung

```
applicationinsights:CreateApplication
applicationinsights:DescribeApplication
applicationinsights:ListProblems
ce:GetCostAndUsage
ce:GetTags
ce:ListCostAllocationTags
ce:UpdateCostAllocationTagsStatus
cloudformation:CreateStack
cloudformation:DeleteStack
cloudformation:DescribeStackDriftDetectionStatus
cloudformation:DescribeStackEvents
cloudformation:DescribeStacks 
cloudformation:DetectStackDrift
cloudformation:GetTemplate
cloudformation:GetTemplateSummary
cloudformation:ListStacks
cloudformation:UpdateStack
cloudwatch:DescribeAlarms
cloudwatch:DescribeInsightRules
cloudwatch:DisableAlarmActions
cloudwatch:EnableAlarmActions
cloudwatch:GetMetricData
cloudwatch:ListTagsForResource
cloudwatch:PutMetricAlarm
config:DescribeComplianceByConfigRule
config:DescribeComplianceByResource
config:DescribeConfigRules
```
### Aktionen und Details der Anwendung

config:DescribeRemediationConfigurations config:GetComplianceDetailsByConfigRule config:GetComplianceDetailsByResource config:GetResourceConfigHistory config:ListDiscoveredResources config:PutRemediationConfigurations config:SelectResourceConfig config:StartConfigRulesEvaluation config:StartRemediationExecution ec2:DescribeInstances ecs:DescribeCapacityProviders ecs:DescribeClusters ecs:DescribeContainerInstances ecs:ListClusters ecs:ListContainerInstances ecs:TagResource eks:DescribeCluster eks:DescribeFargateProfile eks:DescribeNodegroup eks:ListClusters eks:ListFargateProfiles eks:ListNodegroups eks:TagResource iam:CreateServiceLinkedRole iam:ListRoles logs:DescribeLogGroups resource-groups:CreateGroup resource-groups:DeleteGroup resource-groups:GetGroup resource-groups:GetGroupQuery resource-groups:GetTags resource-groups:ListGroupResources resource-groups:ListGroups resource-groups:Tag resource-groups:Untag resource-groups:UpdateGroup s3:ListAllMyBuckets s3:ListBucket s3:ListBucketVersions servicecatalog:GetApplication servicecatalog:ListApplications sns:CreateTopic

#### Aktionen und Details der Anwendung

sns:ListSubscriptionsByTopic sns:ListTopics sns:Subscribe ssm:AddTagsToResource ssm:CreateDocument ssm:CreateOpsMetadata ssm:DeleteDocument ssm:DeleteOpsMetadata ssm:DescribeAssociation ssm:DescribeAutomationExecutions ssm:DescribeDocument ssm:DescribeDocumentPermission ssm:GetDocument ssm:GetInventory ssm:GetOpsMetadata ssm:GetOpsSummary ssm:GetServiceSetting ssm:ListAssociations ssm:ListComplianceItems ssm:ListDocuments ssm:ListDocumentVersions ssm:ListOpsMetadata ssm:ListResourceComplianceSummaries ssm:ListTagsForResource ssm:ModifyDocumentPermission ssm:RemoveTagsFromResource ssm:StartAssociationsOnce ssm:StartAutomationExecution ssm:UpdateDocument ssm:UpdateDocumentDefaultVersion ssm:UpdateOpsItem ssm:UpdateOpsMetadata ssm:UpdateServiceSetting tag:GetTagKeys tag:GetTagValues tag:TagResources tag:UntagResources

#### Beispielrichtlinie für alle Application Manager permissions

Um zu konfigurieren Application Manager Berechtigungen für eine IAM-Entität (z. B. einen Benutzer, eine Gruppe oder eine Rolle) erstellen Sie anhand des folgenden Beispiels eine IAM-Richtlinie. Dieses Richtlinienbeispiel umfasst alle API-Operationen, die verwendet werden von Application Manager.

```
\{ \} "Version": "2012-10-17", 
     "Statement": [ 
         { 
             "Effect": "Allow", 
             "Action": [ 
                  "acm:DescribeCertificate", 
                  "acm:ListTagsForCertificate", 
                  "applicationinsights:CreateApplication", 
                  "applicationinsights:DescribeApplication", 
                  "applicationinsights:ListProblems", 
                  "autoscaling:DescribeAutoScalingGroups", 
                  "ce:GetCostAndUsage", 
                  "ce:GetTags", 
                  "ce:ListCostAllocationTags", 
                  "ce:UpdateCostAllocationTagsStatus", 
                  "cloudformation:CreateStack", 
                  "cloudformation:DeleteStack", 
                  "cloudformation:DescribeStackDriftDetectionStatus", 
                  "cloudformation:DescribeStackEvents", 
                  "cloudformation:DescribeStacks", 
                  "cloudformation:DetectStackDrift", 
                  "cloudformation:GetTemplate", 
                  "cloudformation:GetTemplateSummary", 
                  "cloudformation:ListStacks", 
                  "cloudformation:ListStackResources", 
                  "cloudformation:UpdateStack", 
                  "cloudfront:GetDistribution", 
                  "cloudfront:ListTagsForResource", 
                  "cloudtrail:DescribeTrails", 
                  "cloudtrail:ListTags", 
                  "cloudtrail:LookupEvents", 
                  "cloudwatch:DescribeAlarms", 
                  "cloudwatch:DescribeInsightRules", 
                  "cloudwatch:DisableAlarmActions",
```
 "cloudwatch:EnableAlarmActions", "cloudwatch:GetMetricData", "cloudwatch:ListTagsForResource", "cloudwatch:PutMetricAlarm", "codebuild:BatchGetProjects", "codepipeline:GetPipeline", "codepipeline:ListTagsForResource", "config:DescribeComplianceByConfigRule", "config:DescribeComplianceByResource", "config:DescribeConfigRules", "config:DescribeRemediationConfigurations", "config:GetComplianceDetailsByConfigRule", "config:GetComplianceDetailsByResource", "config:GetResourceConfigHistory", "config:ListDiscoveredResources", "config:PutRemediationConfigurations", "config:SelectResourceConfig", "config:StartConfigRulesEvaluation", "config:StartRemediationExecution", "dynamodb:DescribeTable", "dynamodb:ListTagsOfResource", "ec2:DescribeAddresses", "ec2:DescribeCustomerGateways", "ec2:DescribeHosts", "ec2:DescribeInstances", "ec2:DescribeInternetGateways", "ec2:DescribeNetworkAcls", "ec2:DescribeNetworkInterfaces", "ec2:DescribeRouteTables", "ec2:DescribeSecurityGroups", "ec2:DescribeSubnets", "ec2:DescribeVolumes", "ec2:DescribeVpcs", "ec2:DescribeVpnConnections", "ec2:DescribeVpnGateways", "ecs:DescribeCapacityProviders", "ecs:DescribeClusters", "ecs:DescribeContainerInstances", "ecs:ListClusters", "ecs:ListContainerInstances", "ecs:TagResource", "eks:DescribeCluster", "eks:DescribeFargateProfile", "eks:DescribeNodegroup",

 "eks:ListClusters", "eks:ListFargateProfiles", "eks:ListNodegroups", "eks:TagResource", "elasticbeanstalk:DescribeApplications", "elasticbeanstalk:ListTagsForResource", "elasticloadbalancing:DescribeInstanceHealth", "elasticloadbalancing:DescribeListeners", "elasticloadbalancing:DescribeLoadBalancers", "elasticloadbalancing:DescribeTags", "iam:CreateServiceLinkedRole", "iam:GetGroup", "iam:GetPolicy", "iam:GetRole", "iam:GetUser", "iam:ListRoles", "lambda:GetFunction", "logs:DescribeLogGroups", "rds:DescribeDBClusters", "rds:DescribeDBInstances", "rds:DescribeDBSecurityGroups", "rds:DescribeDBSnapshots", "rds:DescribeDBSubnetGroups", "rds:DescribeEventSubscriptions", "rds:ListTagsForResource", "redshift:DescribeClusterParameters", "redshift:DescribeClusters", "redshift:DescribeClusterSecurityGroups", "redshift:DescribeClusterSnapshots", "redshift:DescribeClusterSubnetGroups", "resource-groups:CreateGroup", "resource-groups:DeleteGroup", "resource-groups:GetGroup", "resource-groups:GetGroupQuery", "resource-groups:GetTags", "resource-groups:ListGroupResources", "resource-groups:ListGroups", "resource-groups:Tag", "resource-groups:Untag", "resource-groups:UpdateGroup", "s3:GetBucketTagging", "s3:ListAllMyBuckets", "s3:ListBucket", "s3:ListBucketVersions",

 "servicecatalog:GetApplication", "servicecatalog:ListApplications", "sns:CreateTopic", "sns:ListSubscriptionsByTopic", "sns:ListTopics", "sns:Subscribe", "ssm:AddTagsToResource", "ssm:CreateDocument", "ssm:CreateOpsMetadata", "ssm:DeleteDocument", "ssm:DeleteOpsMetadata", "ssm:DescribeAssociation", "ssm:DescribeAutomationExecutions", "ssm:DescribeDocument", "ssm:DescribeDocumentPermission", "ssm:GetDocument", "ssm:GetInventory", "ssm:GetOpsMetadata", "ssm:GetOpsSummary", "ssm:GetServiceSetting", "ssm:ListAssociations", "ssm:ListComplianceItems", "ssm:ListDocuments", "ssm:ListDocumentVersions", "ssm:ListOpsMetadata", "ssm:ListResourceComplianceSummaries", "ssm:ListTagsForResource", "ssm:ModifyDocumentPermission", "ssm:RemoveTagsFromResource", "ssm:StartAssociationsOnce", "ssm:StartAutomationExecution", "ssm:UpdateDocument", "ssm:UpdateDocumentDefaultVersion", "ssm:UpdateOpsMetadata", "ssm:UpdateOpsItem", "ssm:UpdateServiceSetting", "tag:GetResources", "tag:GetTagKeys", "tag:GetTagValues", "tag:TagResources", "tag:UntagResources" ], "Resource": "\*" }

 $\mathbf{I}$ 

Sie können die Fähigkeit eines Benutzers, Änderungen an Anwendungen und Ressourcen vorzunehmen, einschränken in Application Manager indem Sie die folgenden API-Operationen aus der IAM-Berechtigungsrichtlinie entfernen, die ihrem Benutzer, ihrer Gruppe oder Rolle zugeordnet ist. Durch das Entfernen dieser Aktionen wird ein schreibgeschütztes Erlebnis in Application Manager. Im Folgenden sind alle Funktionen aufgeführt APIs , mit denen Benutzer Änderungen an der Anwendung oder anderen verwandten Ressourcen vornehmen können.

applicationinsights:CreateApplication ce:UpdateCostAllocationTagsStatus cloudformation:CreateStack cloudformation:DeleteStack cloudformation:UpdateStack cloudwatch:DisableAlarmActions cloudwatch:EnableAlarmActions cloudwatch:PutMetricAlarm config:PutRemediationConfigurations config:StartConfigRulesEvaluation config:StartRemediationExecution ecs:TagResource eks:TagResource iam:CreateServiceLinkedRole resource-groups:CreateGroup resource-groups:DeleteGroup resource-groups:Tag resource-groups:Untag resource-groups:UpdateGroup sns:CreateTopic sns:Subscribe ssm:AddTagsToResource ssm:CreateDocument ssm:CreateOpsMetadata ssm:DeleteDocument ssm:DeleteOpsMetadata ssm:ModifyDocumentPermission ssm:RemoveTagsFromResource

ssm:StartAssociationsOnce ssm:StartAutomationExecution ssm:UpdateDocument ssm:UpdateDocumentDefaultVersion ssm:UpdateOpsMetadata ssm:UpdateOpsItem ssm:UpdateServiceSetting tag:TagResources tag:UntagResources

Informationen zum Erstellen und Bearbeiten von IAM-Richtlinien finden Sie unter [Erstellen von](https://docs.aws.amazon.com/IAM/latest/UserGuide/access_policies_create.html)  [IAM-Richtlinien](https://docs.aws.amazon.com/IAM/latest/UserGuide/access_policies_create.html) im IAM-Benutzerhandbuch. Informationen zum Zuweisen dieser Richtlinie zu einer IAM-Entität (z. B. einem Benutzer, einer Gruppe oder einer Rolle) finden Sie unter [Hinzufügen und](https://docs.aws.amazon.com/IAM/latest/UserGuide/access_policies_manage-attach-detach.html) [Entfernen von IAM-Identitätsberechtigungen.](https://docs.aws.amazon.com/IAM/latest/UserGuide/access_policies_manage-attach-detach.html)

# Hinzufügen von Anwendungen und Container-Clustern zu Application Manager

Application Manager ist ein Bestandteil von AWS Systems Manager. In Application Manager, eine Anwendung ist eine logische Gruppe von AWS Ressourcen, die Sie als Einheit betreiben möchten. Diese logische Gruppe kann verschiedene Versionen einer Anwendung, Besitzgrenzen für Operatoren oder Entwicklerumgebungen darstellen, um nur einige zu nennen.

Beim ersten Öffnen Application Manager, das Was Application Manager kann für Sie Seitenanzeigen erledigen. Wenn Sie Erste Schritte wählen, Application Manager importiert automatisch Metadaten zu Ihren Ressourcen, die in anderen Tools AWS-Services oder Systems Manager Manager-Tools erstellt wurden. Application Manager zeigt diese Ressourcen dann in einer Liste an, die nach vordefinierten Kategorien gruppiert ist.

Für Anwendungen umfasst die Liste Folgendes:

- AWS CloudFormation stapelt
- Benutzerdefinierte Anwendungen
- AWS Launch Wizard Anwendungen
- AppRegistry Anwendungen
- AWS SAP Enterprise Workload-Anwendungen
- Amazon ECS-Cluster
- Amazon EKS-Cluster

Nach Abschluss des Imports können Sie Vorgangsinformationen für eine Anwendung oder eine bestimmte Ressource in diesen vordefinierten Kategorien anzeigen. Oder, wenn Sie mehr Kontext zu einer Sammlung von Ressourcen bereitstellen möchten, können Sie eine Anwendung manuell erstellen in Application Manager. Sie können dann Ressourcen oder Ressourcengruppen zu dieser Anwendung hinzufügen. Nachdem Sie eine Anwendung erstellt haben in Application Manager, können Sie Betriebsinformationen zu Ihrer Ressource im Kontext einer Anwendung anzeigen.

Eine Anwendung erstellen in Application Manager

Gehen Sie wie folgt vor, um eine Anwendung in zu erstellen Application Manager und fügen Sie dieser Anwendung Ressourcen hinzu.

Um eine Anwendung zu erstellen in Application Manager

- 1. Öffnen Sie die AWS Systems Manager Konsole unter [https://console.aws.amazon.com/systems](https://console.aws.amazon.com/systems-manager/)[manager/.](https://console.aws.amazon.com/systems-manager/)
- 2. Wählen Sie im Navigationsbereich Application Manager.
- 3. Wählen Sie Anwendung erstellen aus.
- 4. Wählen Sie eine Option aus der Drop-down-Liste und füllen Sie die Felder auf der daraufhin angezeigten Seite aus.

# Arbeiten mit -Anwendungen

Application Manager ist ein Bestandteil von AWS Systems Manager. Dieser Abschnitt enthält Themen, mit denen Sie arbeiten können Application Manager Anwendungen und zeigen Sie Betriebsinformationen zu Ihren AWS Ressourcen an.

### Inhalt

- [Anwendungsübersicht in Application Manager](#page-2030-0)
- [Verwaltung Ihrer EC2 Anwendungsinstanzen](#page-2032-0)
- [Ressourcen, die mit Ihrer Anwendung verknüpft sind](#page-2034-0)
- [Verwaltung der Konformität Ihrer Anwendungen](#page-2035-0)
- [Verwenden von CloudWatch Application Insights zur Überwachung einer Anwendung](#page-2037-0)
- [OpsItems Für eine Bewerbung anzeigen](#page-2040-0)
- [Verwalten Ihrer Anwendungsprotokolle](#page-2040-1)
- [Automation-Runbooks verwenden, um Anwendungsprobleme zu beheben](#page-2041-0)
- [Ressourcen taggen in Application Manager](#page-2042-0)
- [Arbeiten mit AWS CloudFormation Vorlagen und Stapeln in Application Manager](#page-2044-0)
- [Arbeiten mit Clustern in Application Manager](#page-2055-0)

# <span id="page-2030-0"></span>Anwendungsübersicht in Application Manager

In Application Manager, eine Komponente von AWS Systems Manager, auf der Registerkarte "Übersicht" wird eine Zusammenfassung der CloudWatch Amazon-Alarme und betrieblicher Aufgaben angezeigt (OpsItems), CloudWatch Application Insights und Runbook-Verlauf. Wählen Sie für jede Karte die Option Alle anzeigen aus, um die entsprechende Registerkarte zu öffnen, auf der Sie alle Anwendungsinformationen, Alarme, OpsItems, oder den Runbook-Verlauf.

# Informationen zu Application Insights

CloudWatch Application Insights identifiziert und richtet wichtige Kennzahlen, Protokolle und Alarme für Ihre Anwendungsressourcen und Ihren Technologie-Stack ein. Application Insights überwacht kontinuierlich Metriken und Protokolle, um Anomalien und Fehler zu erkennen und zu korrelieren. Wenn das System Fehler oder Anomalien erkennt, generiert Application Insights CloudWatch Ereignisse, anhand derer Sie Benachrichtigungen einrichten oder Maßnahmen ergreifen können. Wenn Sie auf der Registerkarte Überwachung auf die Schaltfläche Konfiguration bearbeiten klicken, öffnet das System die CloudWatch Application Insights-Konsole. Weitere Informationen zu Application Insights finden Sie unter [Was ist Amazon CloudWatch Application Insights](https://docs.aws.amazon.com/AmazonCloudWatch/latest/monitoring/appinsights-what-is.html) im CloudWatch Amazon-Benutzerhandbuch.

# Über Kosten-Explorer

Application Manager ist über AWS Cost Explorer das Kosten-Widget und die Registerkarte AWSKosten [in eine Funktion von](https://docs.aws.amazon.com/account-billing/index.html) Cost Management integriert. Nachdem Sie den Cost Explorer in der Cost Management-Konsole aktiviert haben, finden Sie das Widget Kosten und die Registerkarte Kosten in Application Manager zeigt Kostendaten für eine bestimmte Nicht-Container-Anwendung oder Anwendungskomponente an. Sie können Filter im Widget oder der Registerkarte verwenden, um Preisdaten nach verschiedenen Zeiträumen, Details und Preisarten in einem Balken- oder Liniendiagramm anzuzeigen.

Sie können diese Funktion aktivieren, indem Sie auf die Schaltfläche Gehe zur AWS Cost Management-Konsole klicken. Standardmäßig werden die Daten auf die letzten drei Monate gefiltert. Wenn Sie bei einer Anwendung, die keine Container-Anwendung ist, die Schaltfläche Alle anzeigen wählen, Application Manager öffnet die Registerkarte Ressourcen. Für Container-Anwendungen öffnet die Schaltfläche View all (Alle anzeigen) die AWS Cost Explorer -Konsole.

Aktionen, die Sie auf dieser Seite ausführen können

Auf der Registerkarte Overview (Übersicht) auf dieser Seite können Sie Informationen zu den folgenden Widgets aktivieren und abrufen. Wenn ein Widget aktiviert ist, wählen Sie dessen View all (Alle anzeigen) aus, um relevante Anwendungsdetails für diesen Bereich anzuzeigen.

- Wählen Sie im Abschnitt Insights and Alarms (Erkenntnisse und Alarme) die Zahl für einen Schweregrad aus, um die Registerkarte Monitoring (Überwachung) zu öffnen, auf der Sie weitere Details zu Alarmen des ausgewählten Schweregrads anzeigen können.
- Wählen Sie im Abschnitt Cost (Kosten) die Option View all (Alle anzeigen) aus, um die Registerkarte Resources (Ressourcen) zu öffnen, auf der Sie Kostendaten für eine bestimmte Anwendung oder Anwendungskomponente anzeigen können.
- Wählen Sie im Bereich Compliance die Option Alle anzeigen aus, um die Registerkarte Compliance zu öffnen, auf der Sie Compliance-Informationen von AWS Config und einsehen können State Manager Verbände.

# **a** Note

Um Patch-Compliance-Details anzuzeigen, wählen Sie direkt die Registerkarte Compliance aus. Anschließend können Sie Patch-Compliance-Details für die verwalteten Knoten anzeigen, die von der ausgewählten Anwendung verwendet werden.

- Wählen Sie in der Sektion Runbooks ein Runbook aus, um es auf der Seite Dokumente des Systems Managers, auf der Sie weitere Details zum Dokument anzeigen können, zu öffnen.
- Wählen Sie im OpsItemsAbschnitt einen Schweregrad aus, um die OpsItemsRegisterkarte zu öffnen, auf der Sie alle anzeigen können OpsItems des ausgewählten Schweregrads.
- Wählen Sie eine Alle anzeigen-Schaltfläche, um die entsprechende Registerkarte zu öffnen. Sie können alle Alarme oder Runbook-Verlaufseinträge für die Anwendung anzeigen. OpsItems

So öffnen Sie die Registerkarte Overview (Übersicht)

1. Öffnen Sie die AWS Systems Manager Konsole unter. [https://console.aws.amazon.com/systems](https://console.aws.amazon.com/systems-manager/)[manager/](https://console.aws.amazon.com/systems-manager/)

- 2. Wählen Sie im Navigationsbereich Application Manager.
- 3. Wählen Sie eine Kategorie in der Sektion Anwendungen aus. Wenn Sie eine Anwendung öffnen möchten, die Sie manuell in erstellt haben Application Manager, wählen Sie Benutzerdefinierte Anwendungen.
- 4. Wählen Sie die Anwendung in der Liste aus. Application Manager öffnet den Tab "Übersicht".

# <span id="page-2032-0"></span>Verwaltung Ihrer EC2 Anwendungsinstanzen

Application Manager integriert sich in Amazon Elastic Compute Cloud (Amazon EC2), um Informationen über Ihre Instances im Kontext einer Anwendung anzuzeigen. Application Manager zeigt den Instance-Status, den Status und den Zustand von Amazon EC2 Auto Scaling für eine ausgewählte Anwendung in einem grafischen Format an. Die Registerkarte Instances enthält auch eine Tabelle mit den folgenden Informationen für jede Instance in Ihrer Anwendung:

- Instance-Status (Ausstehend, Angehalten, Wird ausgeführt, Beendet)
- Ping-Status für SSM Agent
- Status und Name des letzten Systems-Manager-Automation-Runbooks, das auf der Instance verarbeitet wurde
- Eine Anzahl von Amazon CloudWatch Logs-Alarmen pro Bundesstaat.
	- ALARM Die Metrik oder der Ausdruck liegt außerhalb des festgelegten Schwellenwerts.
	- OK Die Metrik oder der Ausdruck liegt innerhalb des festgelegten Schwellenwerts.
	- INSUFFICIENT\_DATA Der Alarm wurde soeben gestartet; die Metrik ist nicht verfügbar oder es sind nicht genügend Daten verfügbar, damit die Metrik den Alarmstatus bestimmen kann.
- Zustand der Auto-Scaling-Gruppe für die übergeordneten und einzelnen Auto-Scaling-Gruppen

Wenn Sie in der Tabelle "Alle Instanzen" eine Instance auswählen, Application Manager zeigt Informationen zu dieser Instanz auf vier Registerkarten an:

- Details Alle Instance-Details von Amazon EC2, einschließlich Amazon Machine Image (AMI), DNS-Informationen, IP-Adressinformationen und mehr.
- Health Der aktuelle Status, wie er durch EC2 System- und Instanzstatusprüfungen bereitgestellt wird.
- Execution history (Ausführungshistorie) Ausführungsprotokolle für Systems-Manager-Automation-Runbooks und API-Aufrufe, die von der Instance verarbeitet werden.

• CloudWatch Alarme — Name, Status und mehr für alle von der Instance ausgelösten CloudWatch Alarme.

Aktionen, die Sie auf dieser Seite ausführen können

Hier sind folgende Aktionen möglich:

- Instances starten, anhalten und beenden.
- Wenden Sie eine an Chef Rezept.
- Fügen Sie Instances einer Auto-Scaling-Gruppe hinzu oder trennen Sie Instances von einer Auto-Scaling-Gruppe.
- Aktivieren Sie automatische Updates für SSM Agent.

So öffnen Sie die Registerkarte Instances

- 1. Öffnen Sie die AWS Systems Manager Konsole unter [https://console.aws.amazon.com/systems](https://console.aws.amazon.com/systems-manager/)[manager/.](https://console.aws.amazon.com/systems-manager/)
- 2. Wählen Sie im Navigationsbereich Application Manager.
- 3. Wählen Sie eine Kategorie in der Sektion Anwendungen aus. Wenn Sie eine Anwendung öffnen möchten, die Sie manuell erstellt haben Application Manager, wählen Sie Benutzerdefinierte Anwendungen.
- 4. Wählen Sie die Anwendung in der Liste aus. Application Manager öffnet den Tab "Übersicht".
- 5. Wählen Sie die Registerkarte Instances aus.

So zeigen Sie die Details Ihrer Anwendungs-Instances an

- 1. Öffnen Sie die AWS Systems Manager Konsole unter [https://console.aws.amazon.com/systems](https://console.aws.amazon.com/systems-manager/)[manager/.](https://console.aws.amazon.com/systems-manager/)
- 2. Wählen Sie im Navigationsbereich Application Manager.
- 3. Wählen Sie eine Kategorie in der Sektion Anwendungen aus. Wenn Sie eine Anwendung öffnen möchten, die Sie manuell erstellt haben Application Manager, wählen Sie Benutzerdefinierte Anwendungen.
- 4. Wählen Sie die Anwendung in der Liste aus. Application Manager öffnet den Tab "Übersicht".
- 5. Wählen Sie die Registerkarte Instances aus.
- 6. Wählen Sie die Schaltfläche neben der Instance aus, deren Details Sie anzeigen möchten.
- 7. Überprüfen Sie die Instance-Details unten auf der Seite.

Um automatisch zu aktualisieren SSM Agent

- 1. Öffnen Sie die AWS Systems Manager Konsole unter [https://console.aws.amazon.com/systems](https://console.aws.amazon.com/systems-manager/)[manager/.](https://console.aws.amazon.com/systems-manager/)
- 2. Wählen Sie im Navigationsbereich Application Manager.
- 3. Wählen Sie eine Kategorie in der Sektion Anwendungen aus. Wenn Sie eine Anwendung öffnen möchten, die Sie manuell erstellt haben Application Manager, wählen Sie Benutzerdefinierte Anwendungen.
- 4. Wählen Sie die Anwendung in der Liste aus. Application Manager öffnet den Tab "Übersicht".
- 5. Wählen Sie die Registerkarte Instances aus.
- 6. Wählen Sie in der Dropdownliste Agentenaktionen die Option Konfigurieren SSM Agent aktualisieren.
- 7. Wählen Sie Alle Instanzen aus, um automatisch zu konfigurieren SSM Agent Updates für alle verwalteten Instanzen. Wählen Sie alternativ Instance, um die Automatisierung zu konfigurieren SSM Agent Updates für eine einzelne Instanz in Ihrer Anwendung.
- 8. Wählen Sie den Schalter Automatische Updates aktivieren aus.
- 9. Wählen Sie in der Dropdownliste Zeitplan angeben den Zeitplan aus, für den Sie ihn verwenden möchten SSM Agent Aktualisierungen.
- 10. Wählen Sie Konfigurieren.

<span id="page-2034-0"></span>Ressourcen, die mit Ihrer Anwendung verknüpft sind

In Application Manager, eine Komponente von AWS Systems Manager, auf der Registerkarte Ressourcen werden die AWS Ressourcen in Ihrer Anwendung angezeigt. Wenn Sie eine Komponente der obersten Ebene auswählen, werden auf dieser Seite alle Ressourcen für diese Komponente und alle Unterkomponenten angezeigt. Wenn Sie eine Unterkomponente auswählen, werden auf dieser Seite nur die Ressourcen angezeigt, die dieser Unterkomponente zugewiesen sind.

Aktionen, die Sie auf dieser Seite ausführen können

Hier sind folgende Aktionen möglich:

- Wählen Sie einen Ressourcennamen, um Informationen darüber anzuzeigen, einschließlich Details, die von der Konsole bereitgestellt wurden, auf der sie erstellt wurde, Tags, CloudWatch Amazon-Alarme, AWS Config Details und AWS CloudTrail Protokollinformationen.
- Wählen Sie die Optionsschaltfläche neben einem Ressourcennamen. Wählen Sie anschließend die Schaltfläche Ressourcen-Timeline, um die AWS Config Konsole zu öffnen, in der Sie Compliance-Informationen zu einer ausgewählten Ressource einsehen können.
- Wenn Sie diese Option aktiviert haben AWS Cost Explorer, werden im Abschnitt Cost Explorer Kostendaten für eine bestimmte Nicht-Container-Anwendung oder Anwendungskomponente angezeigt. Sie können diese Funktion aktivieren, indem Sie auf die Schaltfläche Gehe zur AWS Cost Management-Konsole klicken. Verwenden Sie die Filter in diesem Abschnitt, um Preisinformationen zu Ihrer Anwendung anzuzeigen.

So öffnen Sie die Registerkarte Resources (Ressourcen)

- 1. Öffnen Sie die AWS Systems Manager Konsole unter [https://console.aws.amazon.com/systems](https://console.aws.amazon.com/systems-manager/)[manager/.](https://console.aws.amazon.com/systems-manager/)
- 2. Wählen Sie im Navigationsbereich Application Manager.
- 3. Wählen Sie eine Kategorie in der Sektion Anwendungen aus. Wenn Sie eine Anwendung öffnen möchten, die Sie manuell erstellt haben, in Application Manager, wählen Sie Benutzerdefinierte Anwendungen.
- 4. Wählen Sie die Anwendung in der Liste aus. Application Manager öffnet den Tab "Ubersicht".
- 5. Wählen Sie die Registerkarte Resources (Ressourcen) aus.

<span id="page-2035-0"></span>Verwaltung der Konformität Ihrer Anwendungen

In Application Manager, eine Komponente von AWS Systems Manager. Auf der Seite "Konfigurationen" werden Informationen zur Einhaltung von [AWS ConfigR](https://docs.aws.amazon.com/config/latest/developerguide/)essourcen und Konfigurationsregeln angezeigt. Auf dieser Seite werden auch angezeigt AWS Systems Manager [State ManagerI](https://docs.aws.amazon.com/systems-manager/latest/userguide/systems-manager-state.html)nformationen zur Einhaltung der Vorschriften durch Verbände. Sie können eine Ressource, eine Regel oder eine Zuordnung auswählen, um die entsprechende Konsole für weitere Informationen zu öffnen. Auf dieser Seite werden die Compliance-Informationen der letzten 90 Tage angezeigt.

Aktionen, die Sie auf dieser Seite ausführen können

Hier sind folgende Aktionen möglich:

- Wählen Sie einen Ressourcennamen, um die AWS Config Konsole zu öffnen, in der Sie Konformitätsinformationen zu einer ausgewählten Ressource anzeigen können.
- Wählen Sie die Optionsschaltfläche neben einem Ressourcennamen. Wählen Sie dann die Schaltfläche Ressourcen-Zeitleiste, um die AWS Config Konsole zu öffnen, in der Sie Compliance-Informationen zu einer ausgewählten Ressource einsehen können.
- In der Sektion Compliance-Regeln können Sie zudem Folgendes durchführen:
	- Wählen Sie einen Regelnamen, um die AWS Config Konsole zu öffnen, in der Sie Informationen zu dieser Regel anzeigen können.
	- Wählen Sie Regeln hinzufügen, um die AWS Config Konsole zu öffnen, in der Sie eine Regel erstellen können.
	- Wählen Sie die Optionsschaltfläche neben einem Regelnamen, wählen Sie Aktionen und wählen Sie dann Verwalten der Behebung, um die Behebungsaktion für eine Regel zu ändern.
	- Wählen Sie das Optionsfeld neben einem Regelnamen, wählen Sie Aktionen und anschließend Erneut bewerten aus, um eine Konformitätsprüfung für die ausgewählte Regel AWS Config durchführen zu lassen.
- In der Sektion Association compliance können Sie zudem Folgendes durchführen:
	- Wählen Sie einen Zuordnungsnamen aus, um die Seite Associations zu öffnen, wo Sie Informationen über diese Assoziation einsehen können.
	- Wählen Sie Verknüpfung erstellen, um Systems Manager zu öffnen State Manager wo Sie eine Zuordnung erstellen können.
	- Wählen Sie die Optionsschaltfläche neben einem Assoziationsnamen und wählen Sie Zuordnung anwenden, um alle in der Zuordnung angegebenen Aktionen sofort zu starten.

So öffnen Sie die Compliance-Registerkarte

- 1. Öffnen Sie die AWS Systems Manager Konsole unter [https://console.aws.amazon.com/systems](https://console.aws.amazon.com/systems-manager/)[manager/.](https://console.aws.amazon.com/systems-manager/)
- 2. Wählen Sie im Navigationsbereich Application Manager.
- 3. Wählen Sie eine Kategorie in der Sektion Anwendungen aus. Wenn Sie eine Anwendung öffnen möchten, die Sie manuell in erstellt haben Application Manager, wählen Sie Benutzerdefinierte Anwendungen.
- 4. Wählen Sie die Anwendung in der Liste aus. Application Manager öffnet den Tab "Übersicht".
- 5. Wählen Sie die Compliance-Registerkarte.

# <span id="page-2037-0"></span>Verwenden von CloudWatch Application Insights zur Überwachung einer Anwendung

In Application Manager, eine Komponente von AWS Systems Manager, auf der Registerkarte Überwachung werden Amazon CloudWatch Application Insights und Alarmdetails für Ressourcen in einer Anwendung angezeigt.

### Informationen zu Application Insights

CloudWatch Application Insights identifiziert und richtet wichtige Kennzahlen, Protokolle und Alarme für Ihre Anwendungsressourcen und Ihren Technologie-Stack ein. Application Insights überwacht kontinuierlich Metriken und Protokolle, um Anomalien und Fehler zu erkennen und zu korrelieren. Wenn das System Fehler oder Anomalien erkennt, generiert Application Insights CloudWatch Ereignisse, anhand derer Sie Benachrichtigungen einrichten oder Maßnahmen ergreifen können. Wenn Sie auf der Registerkarte Überwachung auf die Schaltfläche Konfiguration bearbeiten klicken, öffnet das System die CloudWatch Application Insights-Konsole. Weitere Informationen zu Application Insights finden Sie unter [Was ist Amazon CloudWatch Application Insights](https://docs.aws.amazon.com/AmazonCloudWatch/latest/monitoring/appinsights-what-is.html) im CloudWatch Amazon-Benutzerhandbuch.

Aktionen, die Sie auf dieser Seite ausführen können

Hier sind folgende Aktionen möglich:

- Wählen Sie im Bereich Alarme nach Service einen AWS Servicenamen aus, CloudWatch um den ausgewählten Service und Alarm zu öffnen.
- Passen Sie den Zeitraum für Daten an, die in Widgets in der Sektion Aktuelle Alarme angezeigt werden, indem Sie einen der vordefinierten Zeitperiodenwerte auswählen. Sie können benutzerdefiniert wählen, um Ihren eigenen Zeitraum zu definieren.

1h  $3h$  12h 1d 3d 1w custom  $\sim$ 

• Bewegen Sie den Cursor über ein Widget in der Sektion Aktuelle Alarme, um ein Datenpop-up für eine bestimmte Zeit anzuzeigen.

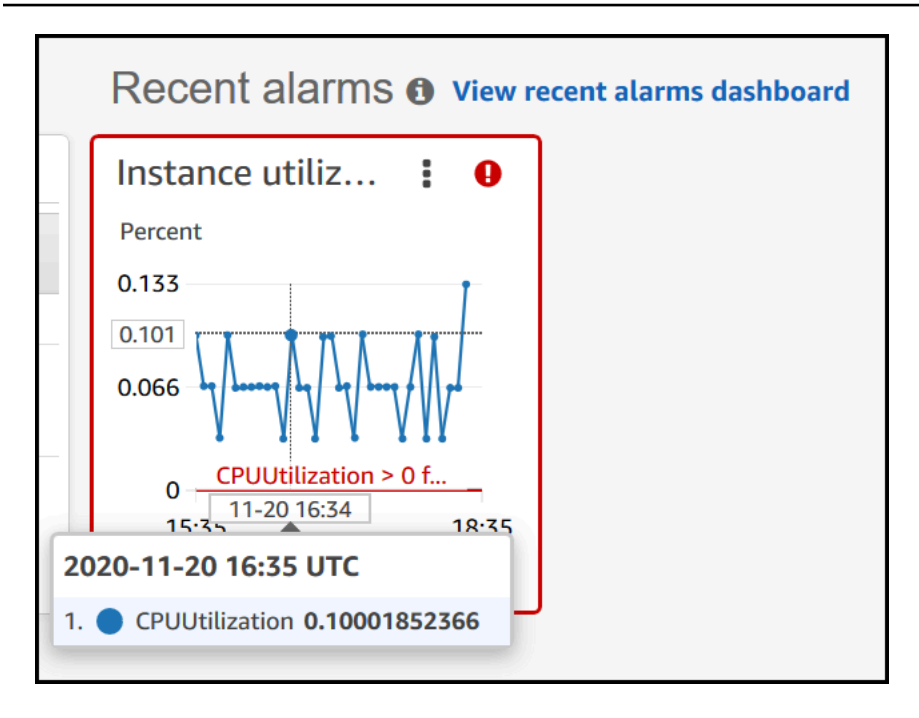

• Wählen Sie das Optionsmenü in einem Widget, um Anzeigeoptionen anzuzeigen. Klicken Sie auf Vergrößern, um ein Widget zu erweitern. Klicken Sie auf Aktualisieren, um die Daten in einem Widget zu aktualisieren. Klicken und ziehen Sie den Cursor in einer Widget-Datenanzeige, um einen bestimmten Bereich auszuwählen. Sie können dann Zeitrahmen auswählen wählen.

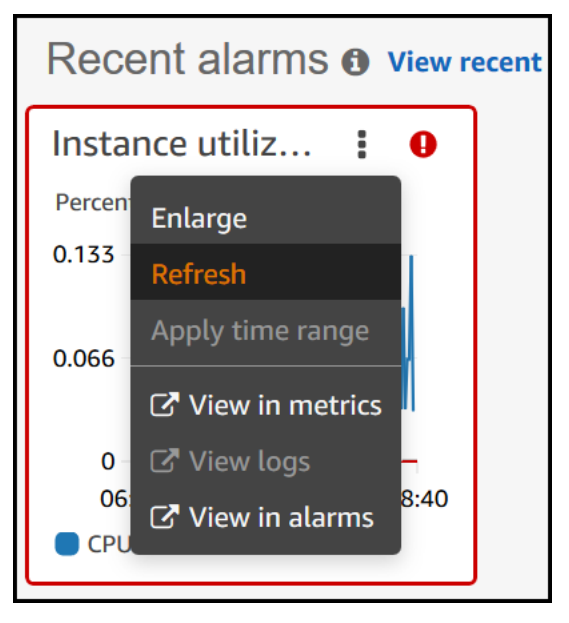

- Wählen Sie das Menü Aktionen, um Optionen zum Überschreiben von Alarmdaten anzuzeigen. Folgende Optionen sind verfügbar:
	- Wählen Sie, ob Ihr Widget Live-Daten anzeigt. Live-Daten sind Daten, die innerhalb der letzten Minute veröffentlicht und noch nicht vollständig aggregiert wurden. Wenn Live-Daten deaktiviert sind, werden nur Datenpunkte mit einem Aggregationszeitraum von mindestens einer Minute in

der Vergangenheit angezeigt. Bei Verwendung von 5-Minuten-Zeiträumen wird der Datenpunkt für 12:35 von 12:35 zu 12:40 aggregiert und um 12:41 angezeigt.

Wenn Live-Daten aktiviert sind, wird der neueste Datenpunkt angezeigt, sobald Daten im entsprechenden Aggregationsintervall veröffentlicht werden. Bei jeder Aktualisierung der Anzeige, ändert sich der aktuellste Datenpunkt möglicherweise, wenn neue Daten innerhalb dieses Aggregationszeitraums veröffentlicht werden.

- Geben Sie einen Zeitraum für Live-Daten an.
- Verknüpfen Sie die Diagramme in der Sektion Aktuelle Alarme, sodass, wenn Sie ein Diagramm vergrößern oder verkleinern, das andere Diagramm gleichzeitig vergrößert oder verkleinert wird. Sie können die Verknüpfung mit Diagrammen aufheben, um den Zoom auf ein Diagramm zu beschränken.

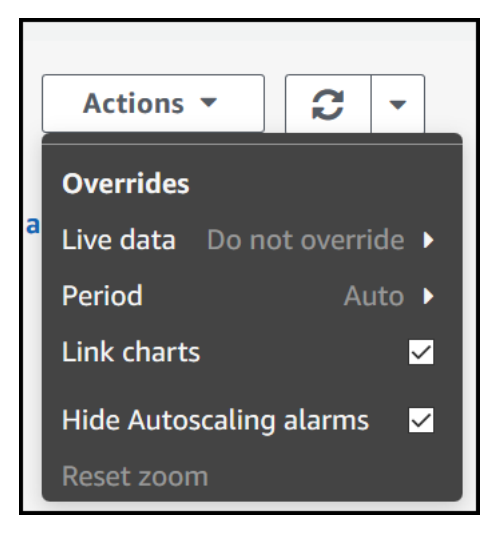

• Auto Scaling-Alarme ausblenden.

So öffnen Sie die Registerkarte Monitoring (Überwachung)

- 1. Öffnen Sie die AWS Systems Manager Konsole unter [https://console.aws.amazon.com/systems](https://console.aws.amazon.com/systems-manager/)[manager/.](https://console.aws.amazon.com/systems-manager/)
- 2. Wählen Sie im Navigationsbereich Application Manager.
- 3. Wählen Sie eine Kategorie in der Sektion Anwendungen aus. Wenn Sie eine Anwendung öffnen möchten, die Sie manuell erstellt haben, in Application Manager, wählen Sie Benutzerdefinierte Anwendungen.
- 4. Wählen Sie die Anwendung in der Liste aus. Application Manager öffnet den Tab Übersicht.
- 5. Wählen Sie die Registerkarte Überwachung.

<span id="page-2040-0"></span>In Application Manager, ein Bestandteil von AWS Systems ManagerOpsItemsAuf der Registerkarte werden operative Arbeitselemente angezeigt (OpsItems) für Ressourcen in der ausgewählten Anwendung. Sie können Systems Manager konfigurieren OpsCenter um automatisch zu erstellen OpsItems von CloudWatch Amazon-Alarmen und EventBridge Amazon-Ereignissen. Sie können auch manuell erstellen OpsItems.

Aktionen, die Sie auf dieser Registerkarte ausführen können

Hier sind folgende Aktionen möglich:

- Filtern Sie die Liste von OpsItems indem Sie das Suchfeld verwenden. Sie können filtern nach OpsItem Name, ID, Quell-ID oder Schweregrad. Sie können die Liste auch nach Status filtern. OpsItems unterstützt die folgenden Status: Offen, In Bearbeitung, Offen und In Bearbeitung, Gelöst oder Alle.
- Ändern Sie den Status eines OpsItem indem Sie das Optionsfeld neben dem Symbol und dann im Menü Status festlegen eine Option auswählen.
- Öffnen Sie den Systems Manager OpsCenter um eine zu erstellen OpsItem indem Sie Erstellen wählen OpsItem.

So öffnen Sie den OpsItems-Registerkarte

- 1. Öffnen Sie die AWS Systems Manager Konsole unter [https://console.aws.amazon.com/systems](https://console.aws.amazon.com/systems-manager/)[manager/.](https://console.aws.amazon.com/systems-manager/)
- 2. Wählen Sie im Navigationsbereich Application Manager.
- 3. Wählen Sie eine Kategorie in der Sektion Anwendungen aus. Wenn Sie eine Anwendung öffnen möchten, die Sie manuell in erstellt haben Application Manager, wählen Sie Benutzerdefinierte Anwendungen.
- 4. Wählen Sie die Anwendung in der Liste aus. Application Manager öffnet den Tab "Übersicht".
- 5. Wählen Sie das Symbol OpsItemsRegisterkarte.

<span id="page-2040-1"></span>Verwalten Ihrer Anwendungsprotokolle

In Application Manager, eine Komponente von AWS Systems Manager, zeigt auf der Registerkarte Logs eine Liste von Protokollgruppen aus Amazon CloudWatch Logs an.

Aktionen, die Sie auf dieser Registerkarte ausführen können

Hier sind folgende Aktionen möglich:

- Wählen Sie einen Namen für die Protokollgruppe, um sie in CloudWatch Logs zu öffnen. Sie können dann einen Protokolldatenstrom auswählen, um Protokolle für eine Ressource im Kontext einer Anwendung anzuzeigen.
- Wählen Sie Protokollgruppen erstellen, um eine Protokollgruppe in CloudWatch Logs zu erstellen.

So öffnen Sie die Registerkarte Logs (Protokolle)

- 1. Öffnen Sie die AWS Systems Manager Konsole unter [https://console.aws.amazon.com/systems](https://console.aws.amazon.com/systems-manager/)[manager/.](https://console.aws.amazon.com/systems-manager/)
- 2. Wählen Sie im Navigationsbereich Application Manager.
- 3. Wählen Sie eine Kategorie in der Sektion Anwendungen aus. Wenn Sie eine Anwendung öffnen möchten, die Sie manuell in erstellt haben Application Manager, wählen Sie Benutzerdefinierte Anwendungen.
- 4. Wählen Sie die Anwendung in der Liste aus. Application Manager öffnet den Tab "Übersicht".
- 5. Wählen Sie die Registerkarte Protokolle aus.

<span id="page-2041-0"></span>Automation-Runbooks verwenden, um Anwendungsprobleme zu beheben

Sie können Probleme mit AWS folgenden Ressourcen beheben Application Manager, ein Tool in AWS Systems Manager, mithilfe von Automation-Runbooks. Ein Automatisierungs-Runbook definiert die Aktionen, die Systems Manager auf Ihren verwalteten Instanzen und anderen AWS Ressourcen ausführt, wenn eine Automatisierung ausgeführt wird. Automatisierung ist ein Tool in AWS Systems Manager. Ein Runbook enthält einen oder mehrere Schritte, die in sequenzieller Reihenfolge ausgeführt werden. Jeder Schritt basiert auf einer einzigen Aktion. Die Ausgabe von einem Schritt kann als Eingabe in einem späteren Schritt verwendet werden.

Wenn Sie Runbook von einem starten wählen Application Manager Bei einer Anwendung oder einem Cluster zeigt das System eine gefilterte Liste verfügbarer Runbooks an, die auf dem Ressourcentyp in Ihrer Anwendung oder Ihrem Cluster basiert. Wenn Sie das Runbook auswählen, das Sie starten möchten, öffnet Systems Manager die Seite Ausführen des Automatisierungsdokuments.

Application Manager beinhaltet die folgenden Verbesserungen für die Arbeit mit Runbooks.

- Wenn Sie den Namen einer Ressource in wählen Application Manager und dann Runbook ausführen wählen, zeigt das System eine gefilterte Liste von Runbooks für diesen Ressourcentyp an.
- Sie können eine Automatisierung für alle Ressourcen desselben Typs initiieren, indem Sie ein Runbook in der Liste auswählen und dann Für Ressourcen desselben Typs ausführen wählen.

# Bevor Sie beginnen

Bevor Sie ein Runbook starten von Application Manager wie folgt:

- Stellen Sie sicher, dass Sie über die richtigen Berechtigungen zum Starten von Runbooks verfügen. Weitere Informationen finden Sie unter [Einrichten der Automatisierung.](#page-1094-0)
- Lesen Sie die Dokumentation zur Automatisierungsprozedur zum Starten von Runbooks. Weitere Informationen finden Sie unter [Führen Sie einen automatisierten Vorgang aus, der von Systems](#page-1106-0)  [Manager Automation unterstützt wird.](#page-1106-0)

Um ein Runbook zu starten von Application Manager

- 1. Öffnen Sie die AWS Systems Manager Konsole unter. [https://console.aws.amazon.com/systems](https://console.aws.amazon.com/systems-manager/)[manager/](https://console.aws.amazon.com/systems-manager/)
- 2. Wählen Sie im Navigationsbereich Application Manager.
- 3. Wählen Sie eine Kategorie in der Sektion Anwendungen aus. Wenn Sie eine Anwendung öffnen möchten, die Sie manuell in erstellt haben Application Manager, wählen Sie Benutzerdefinierte Anwendungen.
- 4. Wählen Sie die Anwendung in der Liste aus. Application Manager öffnet den Tab "Übersicht".
- 5. Wählen Sie Runbook starten. Application Manager öffnet das Popup-Fenster für das Automatisierungs-Widget. Informationen zu den Optionen im Automatisierungs-Widget finden Sie unter [Führen Sie einen automatisierten Vorgang aus, der von Systems Manager Automation](#page-1106-0)  [unterstützt wird](#page-1106-0).

<span id="page-2042-0"></span>Ressourcen taggen in Application Manager

Sie können schnell Tags zu Anwendungen und AWS Ressourcen hinzufügen oder löschen in Application Manager. Gehen Sie wie folgt vor, um einer Anwendung und allen AWS Ressourcen in dieser Anwendung ein Tag hinzuzufügen oder ein Tag daraus zu löschen.

Um ein Tag in einer Anwendung und allen Ressourcen in der Anwendung hinzuzufügen oder zu löschen

- 1. Öffnen Sie die AWS Systems Manager Konsole unter [https://console.aws.amazon.com/systems](https://console.aws.amazon.com/systems-manager/)[manager/.](https://console.aws.amazon.com/systems-manager/)
- 2. Wählen Sie im Navigationsbereich Application Manager.
- 3. Wählen Sie eine Kategorie in der Sektion Anwendungen aus. Wenn Sie eine Anwendung öffnen möchten, die Sie manuell erstellt haben, in Application Manager, wählen Sie Benutzerdefinierte Anwendungen.
- 4. Wählen Sie die Anwendung in der Liste aus. Application Manager öffnet den Tab "Ubersicht".
- 5. In der Sektion Anwendungsinformation wählen Sie die Zahl unter Anwendungstags. Wenn der Anwendung keine Tags zugewiesen sind, ist die Zahl Null.
- 6. Um einen Tag hinzuzufügen, wählen Sie Add new tag (Neuen Tag hinzufügen). Geben Sie einen Schlüssel und einen optionalen Wert ein. Zum Entfernen eines Tags wählen Sie Remove (Entfernen).
- 7. Wählen Sie Save (Speichern) aus.

Gehen Sie wie folgt vor, um einer bestimmten Ressource ein Tag hinzuzufügen oder ein Tag aus einer bestimmten Ressource zu löschen Application Manager.

So fügen Sie ein Tag zu einer Ressource hinzu oder löschen es aus

- 1. Öffnen Sie die AWS Systems Manager Konsole unter [https://console.aws.amazon.com/systems](https://console.aws.amazon.com/systems-manager/)[manager/.](https://console.aws.amazon.com/systems-manager/)
- 2. Wählen Sie im Navigationsbereich Application Manager.
- 3. Wählen Sie eine Kategorie in der Sektion Anwendungen aus. Wenn Sie eine Anwendung öffnen möchten, die Sie manuell erstellt haben, in Application Manager, wählen Sie Benutzerdefinierte Anwendungen.
- 4. Wählen Sie die Anwendung in der Liste aus. Application Manager öffnet den Tab "Ubersicht".
- 5. Wählen Sie die Registerkarte Resources (Ressourcen) aus.
- 6. Wählen Sie einen Ressourcennamen.
- 7. Klicken Sie im Abschnitt Tags auf Edit (Bearbeiten).
- 8. Um einen Tag hinzuzufügen, wählen Sie Add new tag (Neuen Tag hinzufügen). Geben Sie einen Schlüssel und einen optionalen Wert ein. Zum Entfernen eines Tags wählen Sie Remove (Entfernen).

### 9. Wählen Sie Save (Speichern) aus.

<span id="page-2044-0"></span>Arbeiten mit AWS CloudFormation Vorlagen und Stapeln in Application Manager

Application Manager, ein Tool in AWS Systems Manager, unterstützt Sie bei der Bereitstellung und Verwaltung von Ressourcen für Ihre Anwendungen durch die Integration mit AWS CloudFormation. Sie können AWS CloudFormation Vorlagen und Stacks in erstellen, bearbeiten und löschen Application Manager. Ein Stapel ist eine Sammlung von AWS Ressourcen, die Sie als eine Einheit verwalten können. Das bedeutet, dass Sie mithilfe von CloudFormation Stacks eine Sammlung von AWS Ressourcen erstellen, aktualisieren oder löschen können. Eine Vorlage ist eine formatierte Textdatei in JSON oder YAML, die die Ressourcen angibt, die Sie in Ihren Stacks bereitstellen möchten.

Application Manager enthält auch eine Vorlagenbibliothek, in der Sie Vorlagen klonen, erstellen und speichern können. Application Manager und CloudFormation zeigt dieselben Informationen über den aktuellen Status eines Stacks an. Vorlagen und Vorlagenaktualisierungen werden in Systems Manager gespeichert, bis Sie den Stack bereitstellen. Zu diesem Zeitpunkt werden die Änderungen auch angezeigt CloudFormation.

Nachdem Sie einen Stack erstellt haben Application Managerwerden auf der CloudFormation Stacks-Seite hilfreiche Informationen dazu angezeigt. Dazu gehört auch die Vorlage, mit der sie erstellt wurde, eine Anzahl von [OpsItems](https://docs.aws.amazon.com/systems-manager/latest/userguide/OpsCenter.html)für Ressourcen in Ihrem Stack, den [Stack-Status](https://docs.aws.amazon.com/AWSCloudFormation/latest/UserGuide/cfn-console-view-stack-data-resources.html#cfn-console-view-stack-data-resources-status-codes) und den [Drift-](https://docs.aws.amazon.com/AWSCloudFormation/latest/UserGuide/using-cfn-stack-drift.html)[Status.](https://docs.aws.amazon.com/AWSCloudFormation/latest/UserGuide/using-cfn-stack-drift.html)

### Über Kosten-Explorer

Application Manager ist über AWS Cost Explorer das [AWS Kosten-Widget in eine Funktion von](https://docs.aws.amazon.com/account-billing/index.html) Cost [Management](https://docs.aws.amazon.com/account-billing/index.html) integriert. Nachdem Sie den Cost Explorer in der Cost Management-Konsole aktiviert haben, wird das Kosten-Widget in Application Manager zeigt Kostendaten für eine bestimmte Nicht-Container-Anwendung oder Anwendungskomponente an. Sie können Filter im Widget verwenden, um Preisdaten nach verschiedenen Zeiträumen, Details und Preisarten in einem Balken- oder Liniendiagramm anzuzeigen.

Sie können diese Funktion aktivieren, indem Sie auf die Schaltfläche Gehe zur AWS Cost Management-Konsole klicken. Standardmäßig werden die Daten auf die letzten drei Monate gefiltert. Wenn Sie bei einer Anwendung, die keine Container-Anwendung ist, die Schaltfläche Alle anzeigen wählen, Application Manager öffnet die Registerkarte Ressourcen. Für Container-Anwendungen öffnet die Schaltfläche View all (Alle anzeigen) die AWS Cost Explorer -Konsole.

# **G** Note

Cost Explorer verwendet Tags, um Ihre Anwendungskosten zu verfolgen. Wenn Ihre AWS CloudFormation stackbasierte Anwendung nicht mit dem AppManagerCFNStackKey Tag-Schlüssel konfiguriert ist, zeigt der Cost Explorer keine genauen Kostendaten in Application Manager. Wenn der AppManagerCFNStackKey Tag-Schlüssel nicht erkannt wird, werden Sie in der Konsole aufgefordert, das Tag zu Ihrem CloudFormation Stack hinzuzufügen, um die Kostenverfolgung zu ermöglichen. Durch das Hinzufügen wird der Tag-Schlüssel dem Amazon-Ressourcennamen (ARN) Ihres Stacks zugeordnet und das Cost-Widget kann genaue Kostendaten anzeigen.

# **A** Important

Das Hinzufügen des AppManagerCFNStackKey-Tags löst ein Stack-Update aus. Alle manuellen Konfigurationen, die nach der ursprünglichen Bereitstellung des Stacks vorgenommen wurden, werden nach dem Hinzufügen des Benutzer-Tags nicht mehr berücksichtigt. Weitere Informationen über das Aktualisierungsverhalten von Ressourcen finden Sie unter [Aktualisierungsverhalten von Stack-Ressourcen](https://docs.aws.amazon.com/AWSCloudFormation/latest/UserGuide/%20%20%20%20%20%20%20%20%20%20%20%20%20%20%20%20%20%20%20%20%20%20%20%20%20%20%20%20%20using-cfn-updating-stacks-update-behaviors.html) im AWS CloudFormation - Benutzerhandbuch

### Bevor Sie beginnen

Verwenden Sie die folgenden Links, um mehr über CloudFormation Konzepte zu erfahren, bevor Sie CloudFormation Vorlagen und Stapel erstellen, bearbeiten oder löschen, indem Sie Application Manager.

- [Was ist AWS CloudFormation?](https://docs.aws.amazon.com/AWSCloudFormation/latest/UserGuide/Welcome.html)
- [AWS CloudFormation bewährte Methoden](https://docs.aws.amazon.com/AWSCloudFormation/latest/UserGuide/best-practices.html)
- [Lernen der Grundlagen von Vorlagen](https://docs.aws.amazon.com/AWSCloudFormation/latest/UserGuide/gettingstarted.templatebasics.html)
- [Arbeiten mit AWS CloudFormation -Stacks](https://docs.aws.amazon.com/AWSCloudFormation/latest/UserGuide/stacks.html)
- [Arbeiten mit AWS CloudFormation -Vorlagen](https://docs.aws.amazon.com/AWSCloudFormation/latest/UserGuide/template-guide.html)
- [Mustervorlagen](https://docs.aws.amazon.com/AWSCloudFormation/latest/UserGuide/cfn-sample-templates.html)

#### Themen

- [Die Verwendung von Application Manager um AWS CloudFormation Vorlagen zu verwalten](#page-2046-0)
- [Die Verwendung von Application Manager um AWS CloudFormation Stapel zu verwalten](#page-2050-0)

<span id="page-2046-0"></span>Die Verwendung von Application Manager um AWS CloudFormation Vorlagen zu verwalten

Application Manager, ein Tool in AWS Systems Manager, beinhaltet eine Vorlagenbibliothek und andere Tools, die Sie bei der Verwaltung von AWS CloudFormation Vorlagen unterstützen. Dieser Abschnitt enthält folgende Informationen.

#### Themen

- [Arbeiten mit der Vorlagenbibliothek](#page-2046-1)
- **[Erstellung von Vorlagen](#page-2047-0)**
- [Bearbeiten einer Vorlage](#page-2050-1)

<span id="page-2046-1"></span>Arbeiten mit der Vorlagenbibliothek

Das Tool Application Manager Die Vorlagenbibliothek bietet Tools, mit denen Sie Vorlagen anzeigen, erstellen, bearbeiten, löschen und klonen können. Sie können Stacks auch direkt aus der Vorlagenbibliothek bereitstellen. Die Vorlagen werden als Systems Manager (SSM) -Dokumente vom Typ CloudFormation gespeichert. Wenn Sie Vorlagen als SSM-Dokumente speichern, können Sie Versionskontrollen verwenden, um mit verschiedenen Versionen einer Vorlage zu arbeiten. Sie können auch Berechtigungen festlegen und Vorlagen teilen. Nachdem Sie einen Stack erfolgreich bereitgestellt haben, sind der Stack und die Vorlage in verfügbar Application Manager und CloudFormation.

### Bevor Sie beginnen

Wir empfehlen Ihnen, die folgenden Themen zu lesen, um mehr über SSM-Dokumente zu erfahren, bevor Sie mit der Arbeit mit CloudFormation Vorlagen beginnen Application Manager.

- [AWS Systems Manager-Documents](#page-1682-0)
- [Freigeben von SSM-Dokumenten](#page-1799-0)
- [Bewährte Methoden für freigegebene SSM-Dokumente](#page-1801-0)

### So zeigen Sie die Vorlagenbibliothek in Application Manager

- 1. Öffnen Sie die AWS Systems Manager Konsole unter [https://console.aws.amazon.com/systems](https://console.aws.amazon.com/systems-manager/)[manager/.](https://console.aws.amazon.com/systems-manager/)
- 2. Wählen Sie im Navigationsbereich Application Manager.
- 3. Wählen Sie im Abschnitt Anwendungen die Option CloudFormation Stacks aus.
- 4. Wählen Sie Template-Bibliothek.

### <span id="page-2047-0"></span>Erstellung von Vorlagen

Das folgende Verfahren beschreibt, wie Sie eine CloudFormation Vorlage in erstellen Application Manager. Wenn Sie eine Vorlage erstellen, geben Sie die Stack-Details der Vorlage entweder in JSON oder YAML ein. Wenn Sie mit JSON oder YAML nicht vertraut sind, können Sie AWS CloudFormation Designer verwenden, ein Tool zum visuellen Erstellen und Ändern von Vorlagen. Weitere Informationen finden Sie unter [Was ist AWS CloudFormation -Designer?](https://docs.aws.amazon.com/AWSCloudFormation/latest/UserGuide/working-with-templates-cfn-designer.html) im AWS CloudFormation -Benutzerhandbuch. Weitere Informationen zur Struktur und Syntax einer Vorlage finden Sie unter [Vorlagenanatomie.](https://docs.aws.amazon.com/AWSCloudFormation/latest/UserGuide/template-anatomy.html)

Sie können eine Vorlage auch aus mehreren Vorlagenausschnitten erstellen. Vorlagenausschnitte sind Beispiele, die zeigen, wie Vorlagen für eine bestimmte Ressource geschrieben werden. Sie können beispielsweise Auszüge für Amazon Elastic Compute Cloud (Amazon EC2) -Instances, Amazon Simple Storage Service (Amazon S3) -Domains, AWS CloudFormation Mappings und mehr anzeigen. Ausschnitte werden nach Ressourcen gruppiert. Sie finden AWS CloudFormation - Vorlagenausschnitte für allgemeine Zwecke in der Sektion [Allgemeine Vorlagenausschnitte](https://docs.aws.amazon.com/AWSCloudFormation/latest/UserGuide/quickref-general.html) im AWS CloudFormation -Benutzerhandbuchaus.

Eine Vorlage erstellen in CloudFormation Application Manager (Konsole)

Gehen Sie wie folgt vor, um eine CloudFormation Vorlage in zu erstellen Application Manager mithilfe der AWS Management Console.

Um eine CloudFormation Vorlage zu erstellen in Application Manager

- 1. Öffnen Sie die AWS Systems Manager Konsole unter [https://console.aws.amazon.com/systems](https://console.aws.amazon.com/systems-manager/)[manager/.](https://console.aws.amazon.com/systems-manager/)
- 2. Wählen Sie im Navigationsbereich Application Manager.
- 3. Wählen Sie im Abschnitt Anwendungen die Option CloudFormation Stacks aus.
- 4. Klicken Sie auf Template-Bibliothek und wählen Sie dann entweder Vorlage erstellen oder wählen Sie eine vorhandene Vorlage aus und wählen Sie Aktionen, Klonen.
- 5. Geben Sie für Name einen Namen für die Vorlage ein, mit dem Sie die erstellten Ressourcen oder den Zweck des Stacks identifizieren können.
- 6. (Optional) Geben Sie für Versionsname einen Namen oder eine Nummer ein, um die Vorlagenversion zu identifizieren.
- 7. (Optional) Geben Sie unter Description (Beschreibung) Informationen zu dieser Vorlage ein.
- 8. In der Sektion Code-Editor wählen Sie entweder YAML oder JSONund geben den Vorlagencode ein oder kopieren ihn und fügen ihn ein.
- 9. (Optional) Wenden Sie im Abschnitt Tags ein oder mehrere Tag-Schlüssel-Name/Wert-Paare auf die Vorlage an.
- 10. (Optional) Geben Sie im Bereich Berechtigungen eine AWS-Konto ID ein und wählen Sie Konto hinzufügen aus. Diese Aktion stellt die Leseberechtigung für die Vorlage bereit. Der Kontoinhaber kann die Vorlage bereitstellen und klonen, kann sie jedoch nicht bearbeiten oder löschen.
- 11. Wählen Sie Create (Erstellen) aus. Die Vorlage wird im Systems Manager (SSM) Document service gespeichert.

Erstellen Sie eine CloudFormation Vorlage in Application Manager (Befehlszeile)

Nachdem Sie den Inhalt Ihrer CloudFormation Vorlage in JSON oder YAML erstellt haben, können Sie das AWS Command Line Interface (AWS CLI) oder verwenden, AWS -Tools für PowerShell um die Vorlage als SSM-Dokument zu speichern. Ersetzen Sie jeden *example resource placeholder* durch Ihre Informationen.

### Bevor Sie beginnen

Installieren und konfigurieren Sie das AWS CLI oder das AWS -Tools für PowerShell, falls Sie dies noch nicht getan haben. Weitere Informationen finden Sie unter [Installieren oder Aktualisieren der](https://docs.aws.amazon.com/cli/latest/userguide/getting-started-install.html)  [neuesten Version der AWS CLI](https://docs.aws.amazon.com/cli/latest/userguide/getting-started-install.html) und [Installieren des AWS -Tools für PowerShell.](https://docs.aws.amazon.com/powershell/latest/userguide/pstools-getting-set-up.html)

### Linux & macOS

```
aws ssm create-document \ 
     --content file://path/to/template_in_json_or_yaml \ 
     --name "a_name_for_the_template" \ 
     --document-type "CloudFormation" \
```

```
 --document-format "JSON_or_YAML" \ 
 --tags "Key=tag-key,Value=tag-value"
```
#### **Windows**

```
aws ssm create-document ^ 
     --content file://C:\path\to\template_in_json_or_yaml ^ 
     --name "a_name_for_the_template" ^ 
     --document-type "CloudFormation" ^ 
     --document-format "JSON_or_YAML" ^ 
     --tags "Key=tag-key,Value=tag-value"
```
PowerShell

```
$json = Get-Content -Path "C:\path\to\template_in_json_or_yaml | Out-String
New-SSMDocument ` 
     -Content $json ` 
     -Name "a_name_for_the_template" ` 
     -DocumentType "CloudFormation" ` 
     -DocumentFormat "JSON_or_YAML" ` 
     -Tags "Key=tag-key,Value=tag-value"
```
Bei erfolgreicher Ausführung gibt der Befehl eine Antwort zurück, die in etwa wie folgt aussieht:

```
{ 
     "DocumentDescription": { 
          "Hash": "c1d9640f15fbdba6deb41af6471d6ace0acc22f213bdd1449f03980358c2d4fb", 
          "HashType": "Sha256", 
          "Name": "MyTestCFTemplate", 
          "Owner": "428427166869", 
          "CreatedDate": "2021-06-04T09:44:18.931000-07:00", 
          "Status": "Creating", 
          "DocumentVersion": "1", 
          "Description": "My test template", 
          "PlatformTypes": [], 
          "DocumentType": "CloudFormation", 
          "SchemaVersion": "1.0", 
          "LatestVersion": "1", 
          "DefaultVersion": "1", 
          "DocumentFormat": "YAML", 
          "Tags": [ 
\{\hspace{.1cm} \}
```

```
 "Key": "Templates", 
                   "Value": "Test" 
 } 
         \overline{1} }
```
<span id="page-2050-1"></span>Bearbeiten einer Vorlage

Gehen Sie wie folgt vor, um eine CloudFormation Vorlage zu bearbeiten in Application Manager. Vorlagenänderungen sind verfügbar, CloudFormation nachdem Sie einen Stack bereitgestellt haben, der die aktualisierte Vorlage verwendet.

Um eine CloudFormation Vorlage zu bearbeiten in Application Manager

- 1. Öffnen Sie die AWS Systems Manager Konsole unter [https://console.aws.amazon.com/systems](https://console.aws.amazon.com/systems-manager/)[manager/.](https://console.aws.amazon.com/systems-manager/)
- 2. Wählen Sie im Navigationsbereich Application Manager.
- 3. Wählen Sie im Abschnitt Anwendungen die Option CloudFormation Stacks aus.
- 4. Wählen Sie Template-Bibliothek.
- 5. Wählen Sie eine Vorlage aus und wählen Sie dann Actions (Akitionen), Edit (Bearbeiten). Sie können den Namen einer Vorlage nicht ändern, aber Sie können alle anderen Details ändern.
- 6. Wählen Sie Save (Speichern) aus. Die Vorlage wird im Systems Manager-Dokumentdienst gespeichert.

<span id="page-2050-0"></span>Die Verwendung von Application Manager um AWS CloudFormation Stapel zu verwalten

Application Manager, ein Tool in AWS Systems Manager, unterstützt Sie bei der Bereitstellung und Verwaltung von Ressourcen für Ihre Anwendungen durch die Integration mit AWS CloudFormation. Sie können CloudFormation Vorlagen und Stacks in erstellen, bearbeiten und löschen Application Manager. Ein Stapel ist eine Sammlung von AWS Ressourcen, die Sie als eine Einheit verwalten können. Das bedeutet, dass Sie mithilfe von CloudFormation Stacks eine Sammlung von AWS Ressourcen erstellen, aktualisieren oder löschen können. Eine Vorlage ist eine formatierte Textdatei in JSON oder YAML, die die Ressourcen angibt, die Sie in Ihren Stacks bereitstellen möchten. Dieser Abschnitt enthält folgende Informationen.

# Themen

• [Erstellen eines Stacks](#page-2051-0)

• [Aktualisieren eines Stacks](#page-2054-0)

#### <span id="page-2051-0"></span>Erstellen eines Stacks

Die folgenden Verfahren beschreiben, wie Sie einen CloudFormation Stack erstellen, indem Sie Application Manager. Ein Stapel basiert auf einer Vorlage. Wenn Sie einen Stack erstellen, können Sie entweder eine vorhandene Vorlage auswählen oder eine neue erstellen. Nachdem Sie den Stack erstellt haben, versucht das System sofort, die im Stack identifizierten Ressourcen zu erstellen. Nachdem das System die Ressourcen erfolgreich bereitgestellt hat, können die Vorlage und der Stack angezeigt und bearbeitet werden Application Manager und CloudFormation.

# a Note

Die Nutzung ist kostenlos Application Manager um einen Stack zu erstellen, aber die im Stack erstellten AWS Ressourcen werden Ihnen in Rechnung gestellt.

Erstellen eines CloudFormation Stacks mithilfe von Application Manager (Konsole)

Gehen Sie wie folgt vor, um einen Stack zu erstellen, indem Sie Application Manager in der AWS Management Console.

Um einen CloudFormation Stapel zu erstellen

- 1. Öffnen Sie die AWS Systems Manager Konsole unter [https://console.aws.amazon.com/systems](https://console.aws.amazon.com/systems-manager/)[manager/.](https://console.aws.amazon.com/systems-manager/)
- 2. Wählen Sie im Navigationsbereich Application Manager.
- 3. Wählen Sie im Abschnitt Anwendungen die Option CloudFormation Stacks aus.
- 4. In der Sektion Vorbereiten einer -Vorlage wählen Sie eine Option aus. Wenn Sie Vorhandene Vorlage verwenden wählen, können Sie zudem die Registerkarten in der Sektion Auswahl einer Vorlage verwenden, um die gewünschte Vorlage zu suchen. Wenn Sie eine der anderen Optionen auswählen, schließen Sie den Assistenten ab, um eine Vorlage vorzubereiten.
- 5. Überprüfen Sie auf der Seite Vorlagendetails angeben die Details der Vorlage, um sicherzustellen, dass der Prozess die gewünschten Ressourcen erstellt.
	- (Optional) Wenden Sie im Abschnitt Tags ein oder mehrere Tag-Schlüssel-Name/Wert-Paare auf die Vorlage an.
- Tags sind optionale Metadaten, die Sie einer Ressource zuweisen. Mithilfe von Tags können Sie eine Ressource unterschiedlich kategorisieren, beispielsweise nach Zweck, Besitzer oder Umgebung.
- Wählen Sie Weiter.
- 6. Geben Sie auf der Seite Stack-Details bearbeiten für Stack-Name einen Namen ein, der Ihnen hilft, die vom Stack erstellten Ressourcen oder seinen Zweck zu identifizieren.
	- Die Sektion Parameter enthält alle optionalen und erforderlichen Parameter, die in der Vorlage angegeben sind. Geben Sie in jedes Feld einen oder mehrere Parameter ein.
	- (Optional) Wenden Sie im Bereich Tags ein oder mehrere Tag-Schlüsselname/-wertpaare auf den Stack an.
	- (Optional) Geben Sie im Abschnitt Berechtigungen einen AWS Identity and Access Management (IAM-) Rollennamen oder einen IAM-Amazon-Ressourcennamen (ARN) an. Das System verwendet die angegebene Dienstrolle, um alle in Ihrem Stack angegebenen Ressourcen zu erstellen. Wenn Sie keine IAM-Rolle angeben, verwendet AWS CloudFormation eine temporäre Sitzung, die das System anhand Ihrer Benutzeranmeldeinformationen erstellt. Weitere Informationen über diese IAM-Rolle finden Sie unter [AWS CloudFormation -Servicerolle](https://docs.aws.amazon.com/AWSCloudFormation/latest/UserGuide/using-iam-servicerole.html) im AWS CloudFormation -Benutzerhandbuch.
	- Wählen Sie Weiter.
- 7. Überprüfen Sie auf der Seite Überprüfung und Bereitstellung alle Details des Stacks. Wählen Sie eine Bearbeiten-Schaltfläche auf dieser Seite, um Änderungen vorzunehmen.
- 8. Wählen Sie Stack bereitstellen.

Application Manager zeigt die CloudFormation Stack-Seite und den Status der Stack-Erstellung und - Bereitstellung an. Falls der Stack CloudFormation nicht erstellt und bereitgestellt werden kann, finden Sie weitere Informationen in den folgenden Themen im AWS CloudFormation Benutzerhandbuch.

- [Stack-Statuscodes](https://docs.aws.amazon.com/AWSCloudFormation/latest/UserGuide/using-cfn-describing-stacks.html#w2ab1c23c15c17c11)
- [Fehlersuche AWS CloudFormation](https://docs.aws.amazon.com/AWSCloudFormation/latest/UserGuide/troubleshooting.html)

Nachdem Ihre Stack-Ressourcen bereitgestellt und ausgeführt wurden, können Benutzer Ressourcen direkt bearbeiten, indem sie den zugrunde liegenden Service verwenden, der die Ressource erstellt hat. Beispielsweise kann ein Benutzer die Amazon Elastic Compute Cloud (Amazon EC2) -Konsole verwenden, um eine Serverinstanz zu aktualisieren, die als Teil eines CloudFormation Stacks erstellt wurde. Einige Änderungen können versehentlich oder absichtlich vorgenommen werden,

um auf zeitkritische Betriebsereignisse zu reagieren. Unabhängig davon CloudFormation können Änderungen, die außerhalb von vorgenommen werden, die Aktualisierungs- oder Löschvorgänge des Stacks erschweren. Mithilfe der Drift-Erkennung oder des Drift-Status können Sie Stack-Ressourcen identifizieren, an denen außerhalb der CloudFormation Verwaltung Konfigurationsänderungen vorgenommen wurden. Informationen zum Abweichungsstatus finden Sie unter [Erkennen von nicht](https://docs.aws.amazon.com/AWSCloudFormation/latest/UserGuide/using-cfn-stack-drift.html) [verwalteten Konfigurationsänderungen an Stacks und Ressourcen](https://docs.aws.amazon.com/AWSCloudFormation/latest/UserGuide/using-cfn-stack-drift.html).

Erstellen eines CloudFormation Stacks mithilfe von Application Manager (Befehlszeile)

Verwenden Sie das folgende Verfahren AWS Command Line Interface (AWS CLI), um einen Stack mithilfe einer CloudFormation Vorlage bereitzustellen, die als SSM-Dokument in Systems Manager gespeichert ist. Ersetzen Sie jeden *example resource placeholder* durch Ihre Informationen. Informationen zu anderen AWS CLI Verfahren zum Erstellen von Stacks finden Sie unter [Erstellen](https://docs.aws.amazon.com/AWSCloudFormation/latest/UserGuide/using-cfn-cli-creating-stack.html)  [eines Stacks](https://docs.aws.amazon.com/AWSCloudFormation/latest/UserGuide/using-cfn-cli-creating-stack.html) im AWS CloudFormation Benutzerhandbuch.

#### Bevor Sie beginnen

Installieren und konfigurieren Sie den AWS CLI oder den AWS -Tools für PowerShell, falls Sie dies noch nicht getan haben. Weitere Informationen finden Sie unter [Installieren oder Aktualisieren der](https://docs.aws.amazon.com/cli/latest/userguide/getting-started-install.html)  [neuesten Version der AWS CLI](https://docs.aws.amazon.com/cli/latest/userguide/getting-started-install.html) und [Installieren des AWS -Tools für PowerShell.](https://docs.aws.amazon.com/powershell/latest/userguide/pstools-getting-set-up.html)

#### Linux & macOS

```
aws cloudformation create-stack \ 
     --stack-name a_name_for_the_stack \ 
     --template-url "ssm-doc://arn:aws:ssm:Region:account_ID:document/template_name" 
  \
```
#### Windows

```
aws cloudformation create-stack ^ 
      --stack-name a_name_for_the_stack ^ 
      --template-url "ssm-doc://arn:aws:ssm:Region:account_ID:document/template_name" 
  ^
```
#### PowerShell

```
New-CFNStack ` 
     -StackName "a_name_for_the_stack" ` 
     -TemplateURL "ssm-doc://arn:aws:ssm:Region:account_ID:document/template_name" `
```
#### Aktualisieren eines Stacks

Sie können Updates für einen CloudFormation Stack bereitstellen, indem Sie den Stack direkt bearbeiten in Application Manager. Bei einer direkten Aktualisierung geben Sie Aktualisierungen einer Vorlage oder Eingabeparameter an. Nachdem Sie die Änderungen gespeichert und bereitgestellt haben, werden die AWS Ressourcen entsprechend den von Ihnen angegebenen Änderungen CloudFormation aktualisiert.

Mithilfe von Änderungssätzen können Sie eine Vorschau der Änderungen anzeigen, die CloudFormation an Ihrem Stack vorgenommen werden, bevor Sie ihn aktualisieren. Weitere Informationen finden Sie unter [Aktualisieren von Stacks mithilfe von Änderungssets](https://docs.aws.amazon.com/AWSCloudFormation/latest/UserGuide/using-cfn-updating-stacks-changesets.html) im AWS CloudFormation -Benutzerhandbuch.

Um einen CloudFormation Stack zu aktualisieren in Application Manager

- 1. Öffnen Sie die AWS Systems Manager Konsole unter [https://console.aws.amazon.com/systems](https://console.aws.amazon.com/systems-manager/)[manager/.](https://console.aws.amazon.com/systems-manager/)
- 2. Wählen Sie im Navigationsbereich Application Manager.
- 3. Wählen Sie im Abschnitt Anwendungen die Option CloudFormation Stacks aus.
- 4. Wählen Sie einen Stack in der Liste aus und wählen Sie Aktionen, Stack aktualisieren.
- 5. Wählen Sie auf der Seite Vorlagenquelle angeben eine der folgenden Optionen aus und wählen Sie dann Next (Weiter).
	- Wählen Sie Aktuell im Stack bereitgestellten Vorlagencode verwenden, um eine Vorlage anzuzeigen. Wählen Sie in der Liste Versions (Versionen) eine Vorlagenversion aus und wählen Sie dann Next (Weiter) aus.
	- Wählen Sie Wechseln zu einer anderen Vorlage, um eine neue Vorlage für den Stack auszuwählen oder zu erstellen.
- 6. Wenn Sie die Änderungen an der Vorlage vorgenommen haben, wählen Sie Weiter aus.
- 7. Auf der Seite Stackdetails bearbeiten können Sie Parameter, Tags und Berechtigungen bearbeiten. Sie können den Namen eines Stacks nicht ändern. Nehmen Sie die gewünschten Änderungen vor und wählen Sie dann Weiter.
- 8. Überprüfen Sie auf der Seite Überprüfung und Bereitstellung alle Details des Stacks und wählen Sie dann Stack bereitstellen.

#### Arbeiten mit Clustern in Application Manager

Dieser Abschnitt enthält Themen, die Ihnen bei der Arbeit mit Container-Clustern von Amazon Elastic Container Service (Amazon ECS) und Amazon Elastic Kubernetes Service (Amazon EKS) helfen sollen in Application Manager, ein Bestandteil von. AWS Systems Manager

Inhalt

- [Arbeiten mit Amazon ECS in Application Manager](#page-2055-0)
- [Arbeiten mit Amazon EKS in Application Manager](#page-2056-0)
- [Arbeiten mit Runbooks für Cluster](#page-2057-0)

<span id="page-2055-0"></span>Arbeiten mit Amazon ECS in Application Manager

Mit Application Manager, ein Tool in AWS Systems Manager, mit dem Sie Ihre Amazon Elastic Container Service (Amazon ECS) -Cluster-Infrastruktur anzeigen und verwalten können. Application Manager wendet ein Tag auf Ihren Amazon ECS-Cluster an, wobei der Amazon-Ressourcenname (ARN) des Clusters als Tag-Wert verwendet wird. Application Manager bietet eine Komponentenlaufzeitansicht der Rechen-, Netzwerk- und Speicherressourcen in einem Cluster.

#### **G** Note

Sie können Betriebsinformationen zu Ihren Containern nicht in verwalten oder anzeigen Application Manager. Sie können nur Betriebsinformationen über die Infrastruktur verwalten und anzeigen, die Ihre Amazon ECS-Ressourcen hostet.

Aktionen, die Sie auf dieser Seite ausführen können

Hier sind folgende Aktionen möglich:

- Wählen Sie Verwalten von Clustern, um den Cluster in Amazon ECS zu öffnen.
- Wählen Sie Alle anzeigen, um eine Liste der Ressourcen in Ihrem Cluster anzuzeigen.
- Wählen Sie Anzeigen in CloudWatch, um Ressourcenalarme in Amazon anzuzeigen CloudWatch.
- Wählen Sie Manage nodes (Verwalten von Knoten) oder Manage Fargate profiles, (Fargate-Profile verwalten) um diese Ressourcen in Amazon ECS anzuzeigen.
- Wählen Sie eine Ressourcen-ID aus, um detaillierte Informationen darüber in der Konsole anzuzeigen, in der sie erstellt wurde.
- Sehen Sie sich eine Liste an OpsItems im Zusammenhang mit Ihren Clustern.
- Zeigen Sie einen Verlauf von Runbooks an, die auf Ihren Clustern ausgeführt wurden.

So öffnen Sie den ECS-Cluster

- 1. Öffnen Sie die AWS Systems Manager Konsole unter [https://console.aws.amazon.com/systems](https://console.aws.amazon.com/systems-manager/)[manager/.](https://console.aws.amazon.com/systems-manager/)
- 2. Wählen Sie im Navigationsbereich Application Manager.
- 3. Wählen Sie in der Sektion Container-Cluster ECS-Cluster.
- 4. Wählen Sie einen Cluster in der Liste aus. Application Manager öffnet die Registerkarte "Übersicht".

<span id="page-2056-0"></span>Arbeiten mit Amazon EKS in Application Manager

Application Manager, ein Tool in AWS Systems Manager, lässt sich in [Amazon Elastic Kubernetes](https://docs.aws.amazon.com/eks/latest/userguide/what-is-eks.html) [Service](https://docs.aws.amazon.com/eks/latest/userguide/what-is-eks.html) (Amazon EKS) integrieren, um Informationen über den Zustand Ihrer Amazon EKS-Cluster-Infrastruktur bereitzustellen. Application Manager wendet ein Tag auf Ihren Amazon EKS-Cluster an, wobei der Amazon-Ressourcenname (ARN) des Clusters als Tag-Wert verwendet wird. Application Manager bietet eine Komponentenlaufzeitansicht der Rechen-, Netzwerk- und Speicherressourcen in einem Cluster.

#### **a** Note

Sie können keine Betriebsinformationen zu Ihren Amazon EKS-Pods oder -Containern in verwalten oder anzeigen Application Manager. Sie können nur Betriebsinformationen über die Infrastruktur verwalten und anzeigen, die Ihre Amazon EKS-Ressourcen hostet.

Aktionen, die Sie auf dieser Seite ausführen können

Hier sind folgende Aktionen möglich:

- Wählen Sie Verwalten von Clustern, um den Cluster in Amazon EKS zu öffnen.
- Wählen Sie Alle anzeigen, um eine Liste der Ressourcen in Ihrem Cluster anzuzeigen.
- Wählen Sie Anzeigen in CloudWatch, um Ressourcenalarme in Amazon anzuzeigen CloudWatch.
- Wählen Sie Manage nodes (Verwalten von Knoten) oder Manage Fargate profiles (Fargate-Profile verwalten), um diese Ressourcen in Amazon EKS anzuzeigen.
- Wählen Sie eine Ressourcen-ID aus, um detaillierte Informationen darüber in der Konsole anzuzeigen, in der sie erstellt wurde.
- Sehen Sie sich eine Liste von an OpsItems im Zusammenhang mit Ihren Clustern.
- Zeigen Sie einen Verlauf von Runbooks an, die auf Ihren Clustern ausgeführt wurden.

### So öffnen Sie eine EKS-Cluster-Anwendung

- 1. Öffnen Sie die AWS Systems Manager Konsole unter [https://console.aws.amazon.com/systems](https://console.aws.amazon.com/systems-manager/)[manager/.](https://console.aws.amazon.com/systems-manager/)
- 2. Wählen Sie im Navigationsbereich Application Manager.
- 3. In der Sektion Container Cluster wählen Sie EKS-Cluster.
- 4. Wählen Sie einen Cluster in der Liste aus. Application Manager öffnet die Registerkarte "Übersicht".

# <span id="page-2057-0"></span>Arbeiten mit Runbooks für Cluster

Sie können Probleme mit AWS folgenden Ressourcen beheben Application Manager, ein Tool in AWS Systems Manager, mithilfe von Systems Manager Automation-Runbooks. Wenn Sie Runbook von einem starten wählen Application Manager Cluster zeigt das System eine gefilterte Liste von Runbooks an, die auf dem Ressourcentyp in Ihrem Cluster basiert. Wenn Sie das Runbook auswählen, das Sie starten möchten, öffnet Systems Manager die Seite Ausführen des Automatisierungsdokuments.

# Bevor Sie beginnen

Bevor Sie ein Runbook starten von Application Manager wie folgt:

- Stellen Sie sicher, dass Sie über die richtigen Berechtigungen zum Starten von Runbooks verfügen. Weitere Informationen finden Sie unter [Einrichten der Automatisierung.](#page-1094-0)
- Lesen Sie die Dokumentation zur Automatisierungsprozedur zum Starten von Runbooks. Weitere Informationen finden Sie unter [Führen Sie einen automatisierten Vorgang aus, der von Systems](#page-1106-0)  [Manager Automation unterstützt wird.](#page-1106-0)
- Wenn Sie Runbooks auf mehreren Ressourcen gleichzeitig starten möchten, lesen Sie die Dokumentation zur Verwendung von Zielen und Tarifkontrollen. Weitere Informationen finden Sie unter [Automatisierte Abläufe in großem Umfang ausführen.](#page-1119-0)

Um ein Runbook für Cluster von zu starten Application Manager

- 1. Öffnen Sie die AWS Systems Manager Konsole unter. [https://console.aws.amazon.com/systems](https://console.aws.amazon.com/systems-manager/)[manager/](https://console.aws.amazon.com/systems-manager/)
- 2. Wählen Sie im Navigationsbereich Application Manager.
- 3. In der Sektion Container-Cluster wählen Sie einen Containertyp aus.
- 4. Wählen Sie den Cluster in der Liste aus. Application Manager öffnet die Registerkarte "Übersicht".
- 5. Wählen Sie auf der Registerkarte Runbooks die Option Runbook starten aus. Application Manager öffnet die Seite "Automationsdokument ausführen" auf einer neuen Registerkarte. Weitere Informationen zu den Optionen auf der Seite Ausführen des Automationsdokuments finden Sie unter [Führen Sie einen automatisierten Vorgang aus, der von Systems Manager](#page-1106-0)  [Automation unterstützt wird](#page-1106-0).

# AWS Systems Manager Parameter Store

Parameter Store, ein Tool in AWS Systems Manager, bietet sicheren, hierarchischen Speicher für die Verwaltung von Konfigurationsdaten und Geheimnissen. Sie können Daten wie Passwörter, Datenbankzeichenfolgen speichern, Amazon Machine Image (AMI) IDs und Lizenzcodes als Parameterwerte. Sie können Werte als Klartext oder als verschlüsselte Daten speichern. Sie können Systems Manager-Parameter in Skripts, Befehlen, SSM-Dokumenten und Konfigurations- und Automatisierungs-Workflows referenzieren, indem Sie den eindeutigen Namen verwenden, den Sie beim Erstellen des Parameters angegeben haben. Um loszulegen mit Parameter Store, öffnen Sie die [Systems Manager Manager-Konsole](https://console.aws.amazon.com/systems-manager/parameters). Wählen Sie im Navigationsbereich Parameter Store.

Parameter Store ist auch in Secrets Manager integriert. Sie können Secrets Manager abrufen, wenn Sie andere verwenden AWS-Services , die bereits Verweise auf unterstützen Parameter Store Parameter. Weitere Informationen finden Sie unter [Verweise auf AWS Secrets Manager Geheimnisse](#page-3086-0) [von Parameter Store Parameter.](#page-3086-0)

### **a** Note

Um Lebenszyklen für die Passwortrotation zu implementieren, verwenden Sie. AWS Secrets Manager Sie können Datenbankanmeldeinformationen, API-Schlüssel und andere geheime Informationen mit Secrets Manager während ihres gesamten Lebenszyklus mühelos rotieren, verwalten und abfragen. Weitere Informationen finden Sie unter [Was ist? AWS Secrets](https://docs.aws.amazon.com/secretsmanager/latest/userguide/intro.html) [Manager](https://docs.aws.amazon.com/secretsmanager/latest/userguide/intro.html) im AWS Secrets Manager Benutzerhandbuch.

Wie kann Parameter Store meiner Organisation zugute kommen?

Parameter Store bietet folgende Vorteile:

- Verwenden Sie einen sicheren, skalierbaren, gehosteten Verschlüsselungsmanagementservice ohne zu verwaltende Server.
- Verbessern Sie Ihre Sicherheit, indem Sie Ihre Daten von Ihrem Code trennen.
- Speichern Sie Konfigurationsdaten und verschlüsselte Zeichenfolgen in Hierarchien und verfolgen Sie Versionen nach.
- Steuern und prüfen Sie Zugriff genau.
- Speichern Sie Parameter zuverlässig, weil Parameter Store wird in mehreren Availability Zones in einem gehostet AWS-Region.

Wer sollte verwenden Parameter Store?

- Jeder AWS Kunde, der eine zentrale Möglichkeit zur Verwaltung von Konfigurationsdaten haben möchte.
- Softwareentwickler, die verschiedene Logins und Referenzströme speichern möchten.
- Administratoren, die Benachrichtigungen erhalten möchten, wenn ihre Secrets und Passwörter geändert werden oder nicht.

Was sind die Funktionen von Parameter Store?

• Änderungsbenachrichtigung

Sie können Änderungsbenachrichtigungen konfigurieren und automatisierte Aktionen für beide Parameter und Parameterrichtlinien auslösen. Weitere Informationen finden Sie unter [Benachrichtigungen einrichten oder Aktionen auslösen auf der Grundlage von Parameter Store](#page-2090-0) [Veranstaltungen](#page-2090-0).

• Organisieren von Parametern

Sie können Ihre Parameter individuell markieren, um anhand der Tags, die Sie ihnen zugewiesen haben, einen oder mehrere Parameter zu identifizieren. Sie können Parameter z. B. nach bestimmten Umgebungen oder Abteilungen taggen.

• Beschriftungsversionen

Sie können einen Alias für Versionen Ihres Parameters zuordnen, indem Sie Beschriftungen erstellen. Dank Beschriftungen können Sie sich den Zweck einer Parameterversion merken, wenn mehrere Versionen vorhanden sind.

• Datenvalidierung

Sie können Parameter erstellen, die auf eine Amazon Elastic Compute Cloud (Amazon EC2) - Instance verweisen und Parameter Store validiert diese Parameter, um sicherzustellen, dass sie auf den erwarteten Ressourcentyp verweisen, dass die Ressource vorhanden ist und dass der Kunde die Erlaubnis hat, die Ressource zu verwenden. Sie können beispielsweise einen Parameter mit erstellen Amazon Machine Image (AMI) ID als Wert mit aws: ec2: image Datentyp und Parameter Store führt einen asynchronen Validierungsvorgang durch, um sicherzustellen, dass der Parameterwert die Formatierungsanforderungen für ein AMI ID, und dass der angegebene AMI ist in Ihrem verfügbar AWS-Konto.

• Referenz-Secrets

Parameter Store ist integriert, AWS Secrets Manager sodass Sie Secrets Manager abrufen können, wenn Sie andere verwenden AWS-Services , die bereits Verweise auf unterstützen Parameter Store Parameter.

• Parameter mit anderen Konten teilen

Sie können die Konfigurationsdaten optional in einer einzigen Datei zentralisieren AWS-Konto und Parameter mit anderen Konten teilen, die darauf zugreifen müssen.

• Zugänglich von anderen AWS-Services

Sie können Folgendes verwenden … Parameter Store Parameter mit anderen Systems Manager Manager-Tools und AWS-Services zum Abrufen von Geheimnissen und Konfigurationsdaten aus einem zentralen Speicher. Parameter funktionieren mit Systems Manager Manager-Tools wie Run Command, Automatisierung und State Manager, Werkzeuge in AWS Systems Manager. Sie können Parameter auch in einer Reihe von anderen referenzieren AWS-Services, z. B. in den folgenden:

• Amazon Elastic Compute Cloud (Amazon EC2)

- Amazon Elastic Container Service (Amazon ECS)
- AWS Secrets Manager
- AWS Lambda
- AWS CloudFormation
- AWS CodeBuild
- AWS CodePipeline
- AWS CodeDeploy
- Integrieren Sie mit anderen AWS-Services

Konfigurieren Sie die Integration mit den folgenden Optionen AWS-Services für Verschlüsselung, Benachrichtigung, Überwachung und Prüfung:

- AWS Key Management Service (AWS KMS)
- Amazon-Simple-Notification-Service (Amazon-SNS)
- Amazon CloudWatch: Weitere Informationen finden Sie unter[Konfiguration von EventBridge](#page-2091-0)  [Regeln für Parameter und Parameterrichtlinien.](#page-2091-0)
- Amazon EventBridge: Weitere Informationen finden Sie unter [Überwachung von Systems](#page-3038-0)  [Manager-Statusänderungen mit Amazon SNS-Benachrichtigungen](#page-3038-0) un[dReferenz: EventBridge](#page-3161-0)  [Amazon-Ereignistypen und -muster für Systems Manager](#page-3161-0).
- AWS CloudTrail: Weitere Informationen finden Sie unter [AWS Systems Manager API-Aufrufe](#page-3000-0) [protokollieren mit AWS CloudTrail.](#page-3000-0)

# Was ist ein Parameter?

A Parameter Store Ein Parameter ist ein beliebiges Datenelement, das in gespeichert ist Parameter Store, wie ein Textblock, eine Namensliste, ein Passwort, ein AMI ID, ein Lizenzschlüssel und so weiter. Sie können diese Daten zentral und sicher in Ihren Skripten, Befehlen und SSM-Dokumenten referenzieren.

Wenn Sie auf einen Parameter verweisen, geben Sie den Parameternamen unter Verwendung der folgenden Konvention an:

#### {{ssm:*parameter-name*}}

# **a** Note

Parameter können nicht referenziert oder in den Werten anderer Parameter verschachtelt werden. Sie können {{}} oder {{ssm:*parameter-name*}} nicht in einen Parameterwert aufnehmen.

Parameter Store unterstützt drei Arten von Parametern: StringStringList, undSecureString.

Mit einer Ausnahme geben Sie beim Erstellen oder Aktualisieren eines Parameters den Parameterwert als Klartext ein, und Parameter Store führt keine Überprüfung des von Ihnen eingegebenen Textes durch. Für String Parameter können Sie den Datentyp jedoch alsaws:ec2:image, und angeben Parameter Store überprüft, ob der von Ihnen eingegebene Wert das richtige Format für einen Amazon hat EC2 AMI; zum Beispiel:ami-12345abcdeEXAMPLE.

# Parametertyp: String

Standardmäßig bestehen String-Parameter aus einem beliebigen Textblock, den Sie eingeben. Zum Beispiel:

- $\cdot$  abc123
- Example Corp
- <img src="images/bannerImage1.png"/>

Typ des Parameters: StringList

StringList-Parameter enthalten eine durch Komma getrennte Liste von Werten wie in den folgenden Beispielen gezeigt.

Monday, Wednesday, Friday

CSV,TSV,CLF,ELF,JSON

Typ des Parameters: SecureString

Ein SecureString-Parameter kann aus beliebigen vertraulichen Daten bestehen, die auf sichere Weise gespeichert und referenziert werden müssen. Wenn Sie Daten haben, die Benutzer nicht ändern oder als Klartext referenzieren sollen (z. B. Passwörter oder Lizenzschlüssel), erstellen Sie diese Parameter mit dem SecureString-Datentyp.

# **A** Important

Speichern Sie keine vertraulichen Daten in einem String- oder StringList-Parameter. Verwenden Sie für alle vertraulichen Daten, die verschlüsselt bleiben müssen, nur den SecureString-Parametertyp.

Weitere Informationen finden Sie unter [Erstellen eines SecureString Parameters mit dem](#page-2109-0) [AWS CLI](#page-2109-0).

Wir empfehlen die Verwendung von SecureString-Parametern in den folgenden Szenarien:

- Sie möchten Daten/Parameter überall verwenden, AWS-Services ohne die Werte als Klartext in Befehlen, Funktionen, Agentenprotokollen oder Protokollen verfügbar zu machen. CloudTrail
- Sie möchten steuern, welche Personen auf vertrauliche Daten zugreifen können.
- Sie möchten in der Lage sein, zu überprüfen, wann auf vertrauliche Daten zugegriffen wird (CloudTrail).
- Sie möchten Ihre sensiblen Daten verschlüsseln und Sie möchten Ihre eigenen Verschlüsselungsschlüssel für die Zugriffsverwaltung verwenden.

#### **A** Important

Nur der Wert eines SecureString-Parameters wird verschlüsselt. Der Name des Parameters, die Beschreibung und andere Eigenschaften sind nicht verschlüsselt.

Sie können den SecureString Parametertyp für Textdaten verwenden, die Sie verschlüsseln möchten, z. B. Kennwörter, Anwendungsgeheimnisse, vertrauliche Konfigurationsdaten oder andere Datentypen, die Sie schützen möchten. SecureStringDaten werden mit einem Schlüssel ver- und entschlüsselt. AWS KMS Sie können entweder einen Standard-KMS-Schlüssel verwenden, der von bereitgestellt wird, AWS oder Sie können Ihren eigenen AWS KMS key erstellen und verwenden. (Verwenden Sie Ihre eigenen AWS KMS key , wenn Sie den Benutzerzugriff auf SecureString-Parameter einschränken möchten. Weitere Informationen finden Sie unter [IAM-Berechtigungen für](#page-2071-0)  [die Verwendung von AWS Standardschlüsseln und vom Kunden verwalteten Schlüsseln.](#page-2071-0))

Sie können SecureString Parameter auch zusammen mit anderen verwenden AWS-Services. Im folgenden Beispiel ruft die Lambda-Funktion mithilfe der [GetParameters](https://docs.aws.amazon.com/systems-manager/latest/APIReference/API_GetParameters.html)API einen SecureString Parameter ab.

```
import json
import boto3
ssm = boto3.client('ssm', 'us-east-2')
def get_parameters(): 
     response = ssm.get_parameters( 
         Names=['LambdaSecureString'],WithDecryption=True 
    \lambda for parameter in response['Parameters']: 
         return parameter['Value'] 
def lambda_handler(event, context): 
     value = get_parameters() 
    print("value1 = " + value) return value # Echo back the first key value
```
AWS KMS Verschlüsselung und Preisgestaltung

Wenn Sie bei der Erstellung Ihres SecureString Parameters den Parametertyp wählen, verschlüsselt Systems AWS KMS Manager den Parameterwert.

# **A** Important

Parameter Store unterstützt nur [KMS-Schlüssel mit symmetrischer Verschlüsselung.](https://docs.aws.amazon.com/kms/latest/developerguide/symm-asymm-concepts.html#symmetric-cmks) Sie können keinen [KMS-Schlüssel zur asymmetrischen Verschlüsselung](https://docs.aws.amazon.com/kms/latest/developerguide/symm-asymm-concepts.html#asymmetric-cmks) verwenden, um Ihre Parameter zu verschlüsseln. Wie Sie feststellen, ob ein KMS-Schlüssel symmetrisch oder asymmetrisch ist, erfahren Sie unter [Erkennen symmetrischer und asymmetrischer Schlüssel](https://docs.aws.amazon.com/kms/latest/developerguide/find-symm-asymm.html) im AWS Key Management Service -Entwicklerhandbuch.

Es fallen keine Gebühren an von Parameter Store um einen SecureString Parameter zu erstellen, aber für die Verwendung der AWS KMS Verschlüsselung fallen Gebühren an. Weitere Informationen finden Sie unter [AWS Key Management Service -Preise.](https://aws.amazon.com/kms/pricing)

Weitere Informationen zu Von AWS verwaltete Schlüssel und vom Kunden verwalteten Schlüsseln finden Sie unter [AWS Key Management Service Konzepte](https://docs.aws.amazon.com/kms/latest/developerguide/concepts.html) im AWS Key Management Service Entwicklerhandbuch. Weitere Informationen zur Parameter Store und AWS KMS Verschlüsselung finden Sie unter [So AWS Systems Manager Parameter Store Nutzungen AWS KMS](https://docs.aws.amazon.com/kms/latest/developerguide/services-parameter-store.html).

# **a** Note

Verwenden Sie die AWS KMS DescribeKey Operation Von AWS verwalteter Schlüssel, um eine anzuzeigen. Dieses AWS Command Line Interface (AWS CLI) Beispiel dient DescribeKey zum Anzeigen eines Von AWS verwalteter Schlüssel.

aws kms describe-key --key-id alias/aws/ssm

### Weitere Informationen

- [Einen SecureString Parameter erstellen in Parameter Store und einen Knoten mit einer Domain](#page-2215-0)  [verbinden \(PowerShell\)](#page-2215-0)
- [Benutze Parameter Store um sicher auf Geheimnisse zuzugreifen und Config zu konfigurieren](https://aws.amazon.com/blogs/mt/use-parameter-store-to-securely-access-secrets-and-config-data-in-aws-codedeploy/) [in CodeDeploy](https://aws.amazon.com/blogs/mt/use-parameter-store-to-securely-access-secrets-and-config-data-in-aws-codedeploy/)
- [Interessante Artikel zu Amazon EC2 Systems Manager Parameter Store](https://aws.amazon.com/blogs/mt/interesting-articles-on-ec2-systems-manager-parameter-store/)

# Einrichtung Parameter Store

Vor dem Einrichten von Parametern in Parameter Store, ein Tool in AWS Systems Manager, First Configure AWS Identity and Access Management (IAM) -Richtlinien, die Benutzern in Ihrem Konto die Erlaubnis geben, die von Ihnen angegebenen Aktionen auszuführen.

In diesem Abschnitt finden Sie Informationen darüber, wie Sie diese Richtlinien mithilfe der IAM-Konsole manuell konfigurieren und sie Benutzern und Benutzergruppen zuweisen. Darüber hinaus können Sie Richtlinien erstellen und zuordnen, um zu steuern, welche Parameteraktionen auf einem verwalteten Knoten ausgeführt werden dürfen.

Dieser Abschnitt enthält auch Informationen zur Erstellung von EventBridge Amazon-Regeln, mit denen Sie Benachrichtigungen über Änderungen an Systems Manager Manager-Parametern erhalten können. Sie können EventBridge Regeln auch verwenden, um andere Aktionen auf der AWS Grundlage von Änderungen in aufzurufen Parameter Store.

Inhalt

- [Beschränken des Zugriffs auf Parameter Store Parameter mithilfe von IAM-Richtlinien](#page-2066-0)
- [Verwalten von Parameterstufen](#page-2073-0)
- [Erhöhen oder Zurücksetzen Parameter Store Durchsatz](#page-2083-0)

• [Benachrichtigungen einrichten oder Aktionen auslösen auf der Grundlage von Parameter Store](#page-2090-0) [Veranstaltungen](#page-2090-0)

<span id="page-2066-0"></span>Beschränken des Zugriffs auf Parameter Store Parameter mithilfe von IAM-Richtlinien

Sie schränken den Zugriff auf AWS Systems Manager Parameter mithilfe von AWS Identity and Access Management (IAM) ein. Genauer gesagt können Sie IAM-Richtlinien erstellen, die den Zugriff auf die folgenden API-Operationen beschränken:

- [DeleteParameter](https://docs.aws.amazon.com/systems-manager/latest/APIReference/API_DeleteParameter.html)
- [DeleteParameters](https://docs.aws.amazon.com/systems-manager/latest/APIReference/API_DeleteParameters.html)
- [DescribeParameters](https://docs.aws.amazon.com/systems-manager/latest/APIReference/API_DescribeParameters.html)
- [GetParameter](https://docs.aws.amazon.com/systems-manager/latest/APIReference/API_GetParameter.html)
- [GetParameters](https://docs.aws.amazon.com/systems-manager/latest/APIReference/API_GetParameters.html)
- [GetParameterHistory](https://docs.aws.amazon.com/systems-manager/latest/APIReference/API_GetParameterHistory.html)
- [GetParametersByPath](https://docs.aws.amazon.com/systems-manager/latest/APIReference/API_GetParametersByPath.html)
- [PutParameter](https://docs.aws.amazon.com/systems-manager/latest/APIReference/API_PutParameter.html)

Wenn Sie IAM-Richtlinien verwenden, um den Zugriff auf Systems Manager-Parameter einzuschränken, sollten Sie restriktive IAM-Richtlinien erstellen und verwenden. Die folgende Richtlinie ermöglicht z. B. den Aufruf der API-Operationen DescribeParameters und GetParameters für einen eingeschränkten Satz von Ressourcen. Das bedeutet, dass der Benutzer Informationen zu allen Parametern, die mit prod-\* beginnen, abrufen und diese verwenden kann.

```
{ 
      "Version": "2012-10-17", 
      "Statement": [ 
          { 
               "Effect": "Allow", 
               "Action": [ 
                    "ssm:DescribeParameters" 
               ], 
               "Resource": "*" 
          }, 
          { 
               "Effect": "Allow", 
                "Action": [ 
                    "ssm:GetParameters"
```

```
 ], 
                "Resource": "arn:aws:ssm:us-east-2:123456789012:parameter/prod-*" 
          } 
     \mathbf{I}}
```
#### **A** Important

Wenn ein Benutzer Zugriff auf einen Pfad hat, kann er auf alle Ebenen dieses Pfads zugreifen. Wenn ein Benutzer beispielsweise die Berechtigung für den Zugriff auf den Pfad /a besitzt, dann kann er auch auf /a/b zugreifen. Selbst wenn einem Benutzer in IAM der Zugriff auf den Parameter /a/b ausdrücklich verweigert wurde, kann er dennoch die GetParametersByPath-API-Operation rekursiv für /a aufrufen und /a/b anzeigen.

Vertrauenswürdigen Administratoren können Sie mithilfe einer Richtlinie ähnlich dem folgenden Beispiel Zugriff auf alle API-Operationen für Systems Manager-Parameter gewähren. Mit dieser Richtlinie erhält der Benutzer vollen Zugriff auf alle Produktionsparameter, die mit dbserver-prod- \* beginnen.

```
{ 
     "Version": "2012-10-17", 
     "Statement": [ 
          { 
              "Effect": "Allow", 
              "Action": [ 
                   "ssm:PutParameter", 
                   "ssm:DeleteParameter", 
                   "ssm:GetParameterHistory", 
                   "ssm:GetParametersByPath", 
                   "ssm:GetParameters", 
                   "ssm:GetParameter", 
                   "ssm:DeleteParameters" 
              ], 
              "Resource": "arn:aws:ssm:us-east-2:123456789012:parameter/dbserver-prod-*" 
          }, 
          { 
              "Effect": "Allow", 
              "Action": "ssm:DescribeParameters", 
               "Resource": "*" 
          }
```
 $\mathbf{I}$ 

}

Jede API ist einzigartig und verfügt über unterschiedliche Operationen und Berechtigungen, die Sie einzeln zulassen oder verweigern können. Eine explizite Zugriffsverweigerung überschreibt jede Zugriffserlaubnis in einer Richtlinie.

#### **a** Note

Der Standardschlüssel AWS Key Management Service (AWS KMS) verfügt über Decrypt Berechtigungen für alle IAM-Prinzipale innerhalb von. AWS-Konto Wenn Sie unterschiedliche Zugriffsebenen für SecureString-Parameter in Ihrem Konto haben möchten, raten wir Ihnen davon ab, den Standardschlüssel zu verwenden.

Wenn Sie möchten, dass alle API-Operationen, die Parameterwerte abrufen, das gleiche Verhalten haben, dann können Sie ein Muster wie GetParameter\* in einer Richtlinie verwenden. Im folgenden Beispiel wird gezeigt, wie Sie GetParameter, GetParameters, GetParameterHistory und GetParametersByPath für alle Parameter, die mit prod-\* beginnen, verweigern.

```
{ 
      "Version": "2012-10-17", 
      "Statement": [ 
          { 
               "Effect": "Deny", 
               "Action": [ 
                    "ssm:GetParameter*" 
               ], 
               "Resource": "arn:aws:ssm:us-east-2:123456789012:parameter/prod-*" 
          } 
     \mathbf{I}}
```
Das folgende Beispiel zeigt, wie einige Befehle verweigert werden, während der Benutzer andere Befehle für alle Parameter ausführen kann, die mit prod-\* beginnen.

{

```
 "Version": "2012-10-17", 
     "Statement": [ 
          { 
               "Effect": "Deny", 
               "Action": [ 
                   "ssm:PutParameter", 
                   "ssm:DeleteParameter", 
                   "ssm:DeleteParameters", 
                   "ssm:DescribeParameters" 
               ], 
               "Resource": "*" 
          }, 
          { 
               "Effect": "Allow", 
               "Action": [ 
                    "ssm:GetParametersByPath", 
                   "ssm:GetParameters", 
                   "ssm:GetParameter", 
                   "ssm:GetParameterHistory" 
               ], 
               "Resource": "arn:aws:ssm:us-east-2:123456789012:parameter/prod-*" 
          } 
    \mathbf{I}}
```
#### **a** Note

Der Parameterverlauf umfasst alle Parameterversionen, einschließlich der aktuellen. Wenn einem Benutzer daher die Berechtigung für GetParameter, GetParameters und GetParameterByPath nicht gewährt wird, er aber die Berechtigung für GetParameterHistory erhält, kann er den aktuellen Parameter, einschließlich SecureString, unter Verwnedung von GetParameterHistory sehen.

Erlauben nur bestimmter Parameter für die Ausführung auf Knoten

Sie können den Zugriff so steuern, dass verwaltete Knoten nur von Ihnen angegebene Parameter ausführen können.

Wenn Sie bei der Erstellung Ihres SecureString Parameters den Parametertyp wählen, verschlüsselt Systems AWS KMS Manager den Parameterwert. AWS KMS verschlüsselt den Wert entweder mithilfe eines Von AWS verwalteter Schlüssel oder eines vom Kunden verwalteten Schlüssels. Weitere Informationen zu AWS KMS und AWS KMS key finden Sie im [AWS Key](https://docs.aws.amazon.com/kms/latest/developerguide/) [Management Service Entwicklerhandbuch](https://docs.aws.amazon.com/kms/latest/developerguide/).

Sie können das anzeigen, Von AWS verwalteter Schlüssel indem Sie den folgenden Befehl von der aus ausführen AWS CLI.

aws kms describe-key --key-id alias/aws/ssm

Im folgenden Beispiel dürfen Knoten einen Parameterwert nur für Parameter abrufen, die mit prodbeginnen. Wenn der Parameter ein SecureString-Parameter ist, entschlüsselt der Knoten die Zeichenfolge mit AWS KMS.

### **a** Note

Instance-Richtlinien wie im folgenden Beispiel werden der Instance-Rolle in IAM zugeordnet. Weitere Informationen zur Konfiguration des Zugriffs auf Systems Manager-Funktionen einschließlich einer Anleitung für die Zuweisung von Richtlinien für Benutzer und Instances finden Sie unter [EC2 Instanzen mit Systems Manager verwalten](#page-27-0).

```
{ 
     "Version": "2012-10-17", 
     "Statement": [ 
         { 
              "Effect": "Allow", 
              "Action": [ 
                  "ssm:GetParameters" 
             ], 
              "Resource": [ 
                  "arn:aws:ssm:us-east-2:123456789012:parameter/prod-*" 
 ] 
         }, 
         { 
              "Effect": "Allow", 
              "Action": [ 
                  "kms:Decrypt" 
              ], 
              "Resource": [ 
                  "arn:aws:kms:us-east-2:123456789012:key/4914ec06-e888-4ea5-
a371-5b88eEXAMPLE" 
 ]
```
}

```
\mathbf{I}}
```
<span id="page-2071-0"></span>IAM-Berechtigungen für die Verwendung von AWS Standardschlüsseln und vom Kunden verwalteten Schlüsseln

Parameter Store SecureStringParameter werden mithilfe von Schlüsseln ver- und entschlüsselt AWS KMS . Sie können wählen, ob Sie Ihre SecureString Parameter entweder mit einem AWS KMS key oder mit dem Standard-KMS-Schlüssel von verschlüsseln möchten. AWS

Wenn Sie einen kundenverwalteten Schlüssel verwenden, muss die IAM-Richtlinie, die einem Benutzer Zugriff auf einen Parameter oder Parameterpfad erteilt, explizite kms:Encrypt-Berechtigungen für den Schlüssel bereitstellen. Die folgende Richtlinie ermöglicht es einem Benutzer beispielsweise, SecureString Parameter zu erstellen, zu aktualisieren und anzuzeigen, die mit prod- dem angegebenen AWS-Region und AWS-Konto beginnen.

```
{ 
     "Version": "2012-10-17", 
     "Statement": [ 
          { 
              "Effect": "Allow", 
              "Action": [ 
                   "ssm:PutParameter", 
                   "ssm:GetParameter", 
                   "ssm:GetParameters" 
              ], 
              "Resource": [ 
                   "arn:aws:ssm:us-east-2:111122223333:parameter/prod-*" 
 ] 
          }, 
          { 
              "Effect": "Allow", 
              "Action": [ 
                   "kms:Decrypt", 
                   "kms:Encrypt", 
                   "kms:GenerateDataKey" 
              ], 
              "Resource": [ 
                   "arn:aws:kms:us-
east-2:111122223333:key/1234abcd-12ab-34cd-56ef-12345EXAMPLE"
```
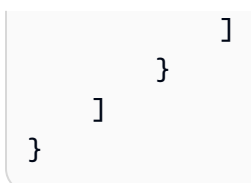

<sup>1</sup>Um verschlüsselte erweiterte Parameter mit dem angegebenen kundenverwalteten Schlüssel zu erstellen, ist die Berechtigung kms:GenerateDataKey erforderlich.

Im Gegensatz hierzu haben alle Benutzer innerhalb des Kundenkontos Zugriff auf den standardmäßigen AWS -verwalteten Schlüssel. Wenn Sie diesen Standardschlüssel zum Verschlüsseln von SecureString-Parametern verwenden und nicht möchten, dass Benutzer mit SecureString-Parametern arbeiten, müssen ihre IAM-Richtlinien den Zugriff auf den Standardschlüssel ausdrücklich ablehnen, wie im folgenden Richtlinienbeispiel gezeigt.

#### **a** Note

Sie finden den Amazon-Ressourcennamen (ARN) des Standardschlüssels in der AWS KMS -Konsole auf der Seite [AWS -verwaltete Schlüssel.](https://console.aws.amazon.com/kms/home#/kms/defaultKeys) Der Standardschlüssel ist der Schlüssel, der mit aws/ssm in der Spalte Alias (Alias) identifiziert wird.

```
{ 
     "Version": "2012-10-17", 
     "Statement": [ 
\overline{\mathcal{L}} "Effect": "Deny", 
               "Action": [ 
                    "kms:Decrypt", 
                    "kms:GenerateDataKey" 
               ], 
               "Resource": [ 
                    "arn:aws:kms:us-east-2:111122223333:key/abcd1234-ab12-cd34-ef56-
abcdeEXAMPLE" 
 ] 
          } 
    \overline{1}}
```
Wenn Sie in Bezug auf die SecureString-Parameter in Ihrem Konto eine granulare Zugriffskontrolle benötigen, sollten Sie einen kundenverwalteten Schlüssel verwenden, um den Zugriff auf diese Parameter zu schützen und einzuschränken. Wir empfehlen außerdem, die Verwendung AWS CloudTrail zur Überwachung von SecureString Parameteraktivitäten zu verwenden.

Weitere Informationen finden Sie unter den folgenden Themen:

- [Auswertungslogik für Richtlinien](https://docs.aws.amazon.com/IAM/latest/UserGuide/reference_policies_evaluation-logic.html) im IAM-Benutzerhandbuch
- [Verwenden von Schlüsselrichtlinien in AWS KMS](https://docs.aws.amazon.com/kms/latest/developerguide/key-policies.html) im AWS Key Management Service Benutzerhandbuch
- [Ereignisse mit dem CloudTrail Ereignisverlauf im AWS CloudTrail Benutzerhandbuch anzeigen](https://docs.aws.amazon.com/awscloudtrail/latest/userguide/view-cloudtrail-events.html)

#### <span id="page-2073-0"></span>Verwalten von Parameterstufen

Parameter Store, ein Tool in AWS Systems Manager, beinhaltet Standardparameter und erweiterte Parameter. Parameter werden einzeln konfiguriert, sodass sie entweder die Standardparameterstufe (Standardstufe) oder die erweiterte Parameterstufe verwenden.

Sie können einen Standardparameter jederzeit in einen erweiterten Parameter ändern. Sie können jedoch einen erweiterten Parameter nicht auf einen Standardparameter zurücksetzen. Das Zurücksetzen eines erweiterten Parameters auf einen Standardparameter würde zu Datenverlust führen, weil das System die Größe des Parameters von 8 KB auf 4 KB kürzt. Durch das Zurücksetzen würden auch etwaige dem Parameter angefügte Richtlinien entfernt. Erweiterte Parameter verwenden eine andere Form der Verschlüsselung als Standardparameter. Weitere Informationen finden Sie unter [Wie AWS Systems Manager Parameter Store verwendet AWS KMS](https://docs.aws.amazon.com/kms/latest/developerguide/services-parameter-store.html) im AWS Key Management Service Entwicklerhandbuch.

Wenn Sie einen erweiterten Parameter nicht mehr benötigen oder verhindern wollen, dass weitere Gebühren dafür anfallen, löschen Sie ihn und erstellen Sie ihn als Standardparameter neu.

Die folgende Tabelle beschreibt die Unterschiede zwischen den Stufen.

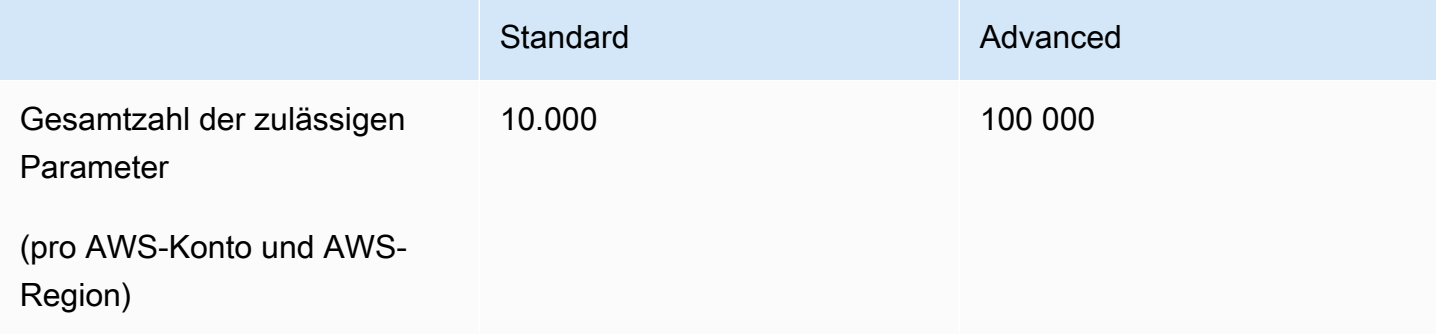

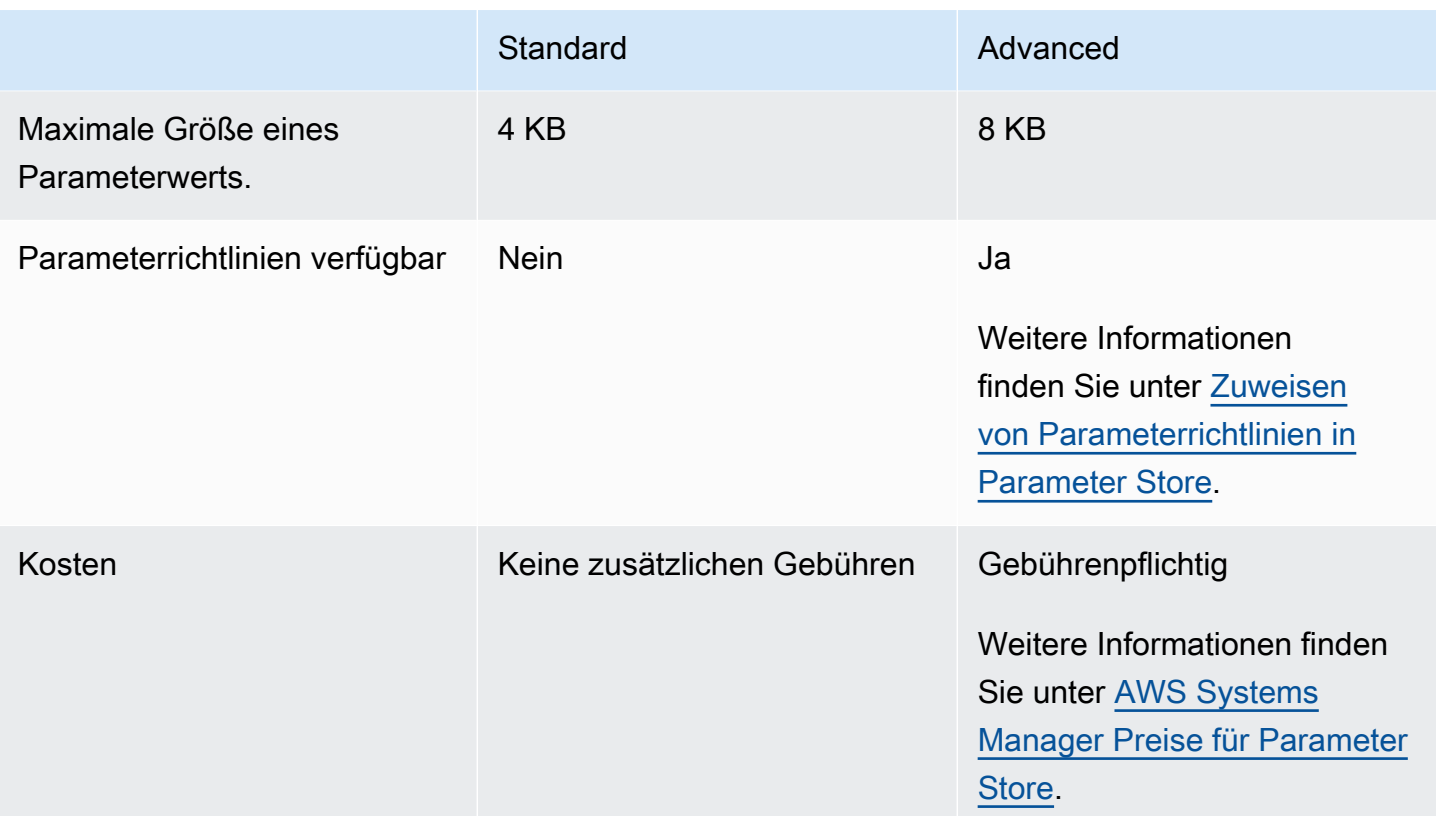

# Themen

- [Angeben einer Standardparameterstufe](#page-2074-0)
- [Ändern eines Standardparameters in einen fortgeschrittenen Parameter](#page-2083-1)

# <span id="page-2074-0"></span>Angeben einer Standardparameterstufe

In Anforderungen zum Erstellen oder Aktualisieren eines Parameters (d. h. der Operation [PutParameter](https://docs.aws.amazon.com/systems-manager/latest/APIReference/API_PutParameter.html)) können Sie die Parameterstufe angeben, die in der Anforderung verwendet werden soll. Im Folgenden finden Sie ein Beispiel unter Verwendung der AWS Command Line Interface (AWS CLI).

Linux & macOS

```
aws ssm put-parameter \ 
     --name "default-ami" \ 
     --type "String" \ 
     --value "t2.micro" \ 
     --tier "Standard"
```
#### **Windows**

```
aws ssm put-parameter ^ 
     --name "default-ami" ^ 
     --type "String" ^ 
     --value "t2.micro" ^ 
     --tier "Standard"
```
Wann immer Sie in der Anfrage eine Stufe angeben, Parameter Store erstellt oder aktualisiert den Parameter entsprechend Ihrer Anfrage. Wenn Sie in einer Anfrage jedoch nicht explizit eine Stufe angeben, wird Parameter Store Die Standardeinstellung für die Stufe bestimmt, in welcher Stufe der Parameter erstellt wird.

Die Standardstufe, wenn Sie mit der Verwendung beginnen Parameter Store ist die Stufe mit Standardparametern. Wenn Sie die erweiterte Parameterstufe verwenden, können Sie einen der folgenden als Standardwert angeben:

- Erweitert: Mit dieser Option wertet Parameter Store alle Anforderungen als erweiterte Parameter aus.
- Intelligent-Tiering: Mit dieser Option Parameter Store wertet jede Anfrage aus, um festzustellen, ob es sich bei dem Parameter um einen Standard- oder einen erweiterten Parameter handelt.

Wenn die Anforderung keine Optionen enthält, die einen erweiterten Parameter erfordern, wird der Parameter in der Standardparameterstufe erstellt. Wenn eine oder mehrere Optionen, die einen erweiterten Parameter erfordern, in der Anfrage enthalten sind, Parameter Store erstellt einen Parameter in der Ebene mit erweiterten Parametern.

Vorteile von Intelligent-Tiering

Nachstehend sind Gründe, warum Sie Intelligent-Tiering als Standardstufe auswählen können.

Kostenkontrolle – Intelligent-Tiering hilft Ihnen, Ihre parameterbezogenen Kosten zu kontrollieren, indem immer Standardparameter erstellt werden, außer ein erweiterter Parameter ist absolut notwendig.

Automatisches Upgrade auf die erweiterte Parameterstufe – Wenn Sie eine Änderung an Ihrem Code vornehmen, die ein Upgrade eines Standardparameters auf einen erweiterten Parameter erfordert, übernimmt Intelligent-Tiering die Konvertierung für Sie. Sie müssen Ihren Code nicht ändern, um das Upgrade abzuwickeln.

Hier finden Sie einige Beispiele für automatische Upgrades:

- Ihre AWS CloudFormation Vorlagen stellen zahlreiche Parameter bereit, wenn sie ausgeführt werden. Wenn Sie durch diesen Prozess das Kontingent von 10.000 Parametern in der Stufe mit den Standardparametern erreichen, führt Intelligent-Tiering automatisch ein Upgrade auf die Stufe mit erweiterten Parametern durch, sodass Ihre Prozesse nicht unterbrochen werden. AWS CloudFormation
- Sie speichern einen Zertifikatwert in einem Parameter, drehen den Zertifikatswert regelmäßig und der Inhalt liegt unter dem Limit von 4 KB des Standard-Parameter-Kontingents. Wenn ein Ersatzzertifikatwert 4 KB überschreitet, aktualisiert Intelligent-Tiering den Parameter automatisch auf die erweiterte Parameterstufe.
- Sie möchten einer Parameterrichtlinie zahlreiche vorhandene Standardparameter zuordnen, die die erweiterte Parameterstufe erfordert. Anstatt die Option --tier Advanced in allen Aufrufen inkludieren zu müssen, um die Parameter zu aktualisieren, aktualisiert Intelligent-Tiering die Parameter automatisch auf die erweiterte Parameterstufe. Mit der Option "Intelligent-Tiering" werden Parameter immer dann von "Standard" auf "erweitert" aktualisiert, wenn Kriterien für die erweiterte Parameterstufe eingeführt werden.

Optionen, für die ein erweiterter Parameter erforderlich ist, umfassen die folgenden:

- Die Inhaltsgröße des Parameters beträgt mehr als 4 KB.
- Der Parameter verwendet eine Parameterrichtlinie.
- Derzeit sind in Ihrem System bereits mehr als 10.000 Parameter vorhanden. AWS-Konto AWS-Region

# Optionen für die Standardstufe

Die Stufenoptionen, die Sie als Standard festlegen können, umfassen die folgenden.

• Standard — Die Stufe mit den Standardparametern ist die Standardstufe, wenn Sie mit der Verwendung beginnen Parameter Store. Mithilfe der Ebene mit den Standardparametern können Sie 10.000 Parameter für jeden Parameter AWS-Region in einem erstellen. AWS-Konto Die Inhaltsgröße jedes Parameters darf maximal 4 KB betragen. Standardparameter unterstützen keine Parameterrichtlinien. Für die Nutzung der Standardparameterstufe fallen keine zusätzlichen Gebühren an. Wenn Sie Standard als Standardstufe wählen, bedeutet das Parameter Store versucht immer, einen Standardparameter für Anfragen zu erstellen, die keine Stufe angeben.

• Erweitert — Verwenden Sie die Stufe mit erweiterten Parametern, um maximal 100.000 Parameter für jeden Parameter AWS-Region in einem zu erstellen. AWS-Konto Die Inhaltsgröße jedes Parameters darf maximal 8 KB betragen. Erweiterte Parameter unterstützen Parameterrichtlinien. Um einen Parameter gemeinsam nutzen zu können, muss er sich in der erweiterten Parameterebene befinden. Für die Nutzung der erweiterten Parameterstufe fallen Gebühren an. Weitere Informationen finden Sie unter [AWS Systems Manager Preise für Parameter Store.](https://aws.amazon.com/systems-manager/pricing/#Parameter_Store) Wenn Sie Advanced als Standardstufe wählen, bedeutet das Parameter Store versucht immer, einen erweiterten Parameter für Anfragen zu erstellen, die keine Stufe angeben.

# **a** Note

Wenn Sie die erweiterte Parameterstufe auswählen, müssen Sie AWS explizit autorisieren, Ihrem Konto für alle erweiterten Parameter, die Sie erstellen, Gebühren zu verrechnen.

• Intelligent-Tiering — Mit der Intelligent-Tiering-Option Parameter Store bestimmt anhand des Inhalts der Anfrage, ob die Stufe mit den Standardparametern oder die Stufe mit erweiterten Parametern verwendet werden soll. Wenn Sie beispielsweise einen Befehl ausführen, um einen Parameter mit einem Inhalt von weniger als 4 KB zu erstellen, und der aktuelle AWS-Region Wert Ihres AWS-Konto Parameters weniger als 10.000 Parameter enthält und Sie keine Parameterrichtlinie angeben, wird ein Standardparameter erstellt. Wenn Sie einen Befehl ausführen, um einen Parameter mit mehr als 4 KB Inhalt zu erstellen, haben Sie bereits mehr als 10.000 Parameter AWS-Region in Ihrem System AWS-Konto, oder wenn Sie eine Parameterrichtlinie angeben, wird ein erweiterter Parameter erstellt.

# **G** Note

Wenn Sie Intelligent-Tiering wählen, autorisieren Sie ausdrücklich, Ihr Konto mit allen von Ihnen erstellten erweiterten Parametern AWS zu belasten.

Sie können das ändern Parameter Store Standardstufeneinstellung jederzeit.

Konfiguration von Berechtigungen zur Angabe eines Parameter Store Standardstufe

Stellen Sie sicher, dass Sie in AWS Identity and Access Management (IAM) berechtigt sind, die Standardparameterschicht in zu ändern Parameter Store indem Sie einen der folgenden Schritte ausführen:

- Stellen Sie sicher, dass Sie die AdministratorAccess-Richtlinie an Ihre IAM-Entität (z. B. Benutzer, Gruppe oder Rolle) anfügen.
- Stellen Sie sicher, dass Sie über die Berechtigung zum Ändern der Standardstufeneinstellung verfügen, indem Sie die folgenden API-Operationen verwenden:
	- [GetServiceSetting](https://docs.aws.amazon.com/systems-manager/latest/APIReference/API_GetServiceSetting.html)
	- [UpdateServiceSetting](https://docs.aws.amazon.com/systems-manager/latest/APIReference/API_UpdateServiceSetting.html)
	- [ResetServiceSetting](https://docs.aws.amazon.com/systems-manager/latest/APIReference/API_ResetServiceSetting.html)

Gewähren Sie der IAM-Entität die folgenden Berechtigungen, damit ein Benutzer die Standard-Kontingent-Einstellung für Parameter in einer bestimmten AWS-Region in einem AWS-Konto anzeigen und ändern kann.

```
{ 
     "Version": "2012-10-17", 
     "Statement": [ 
          { 
               "Effect": "Allow", 
               "Action": [ 
                   "ssm:GetServiceSetting" 
               ], 
               "Resource": "*" 
          }, 
          { 
               "Effect": "Allow", 
               "Action": [ 
                   "ssm:UpdateServiceSetting" 
               ], 
               "Resource": "arn:aws:ssm:region:account-id:servicesetting/ssm/parameter-
store/default-parameter-tier" 
          } 
     ]
}
```
Administratoren können schreibgeschützte Berechtigungen festlegen, indem sie die folgenden Berechtigungen zuweisen.

```
{ 
      "Version": "2012-10-17", 
      "Statement": [ 
           {
```

```
 "Effect": "Allow", 
                "Action": [ 
                    "ssm:GetServiceSetting" 
               ], 
                "Resource": "*" 
          }, 
           { 
                "Effect": "Deny", 
                "Action": [ 
                     "ssm:ResetServiceSetting", 
                     "ssm:UpdateServiceSetting" 
               ], 
                "Resource": "*" 
           } 
      ]
}
```
Um Zugriff zu gewähren, fügen Sie Ihren Benutzern, Gruppen oder Rollen Berechtigungen hinzu:

• Benutzer und Gruppen in AWS IAM Identity Center:

Erstellen Sie einen Berechtigungssatz. Befolgen Sie die Anweisungen unter [Erstellen eines](https://docs.aws.amazon.com/singlesignon/latest/userguide/howtocreatepermissionset.html)  [Berechtigungssatzes](https://docs.aws.amazon.com/singlesignon/latest/userguide/howtocreatepermissionset.html) im AWS IAM Identity Center -Benutzerhandbuch.

• Benutzer, die in IAM über einen Identitätsanbieter verwaltet werden:

Erstellen Sie eine Rolle für den Identitätsverbund. Befolgen Sie die Anleitung unter [Eine Rolle für](https://docs.aws.amazon.com/IAM/latest/UserGuide/id_roles_create_for-idp.html) [einen externen Identitätsanbieter \(Verbund\) erstellen](https://docs.aws.amazon.com/IAM/latest/UserGuide/id_roles_create_for-idp.html) im IAM-Benutzerhandbuch.

- IAM-Benutzer:
	- Erstellen Sie eine Rolle, die Ihr Benutzer annehmen kann. Befolgen Sie die Anleitung unter [Eine](https://docs.aws.amazon.com/IAM/latest/UserGuide/id_roles_create_for-user.html)  [Rolle für einen IAM-Benutzer erstellen](https://docs.aws.amazon.com/IAM/latest/UserGuide/id_roles_create_for-user.html) im IAM-Benutzerhandbuch.
	- (Nicht empfohlen) Weisen Sie einem Benutzer eine Richtlinie direkt zu oder fügen Sie einen Benutzer zu einer Benutzergruppe hinzu. Befolgen Sie die Anweisungen unter [Hinzufügen von](https://docs.aws.amazon.com/IAM/latest/UserGuide/id_users_change-permissions.html#users_change_permissions-add-console) [Berechtigungen zu einem Benutzer \(Konsole\)](https://docs.aws.amazon.com/IAM/latest/UserGuide/id_users_change-permissions.html#users_change_permissions-add-console) im IAM-Benutzerhandbuch.

Spezifizieren oder Ändern der Parameter Store Standardstufe unter Verwendung der Konsole

Das folgende Verfahren zeigt, wie Sie die Systems Manager Manager-Konsole verwenden, um die Standardparameterebene für das aktuelle AWS-Konto und anzugeben oder zu ändern AWS-Region.

# **G** Tip

Wenn Sie noch keinen Parameter erstellt haben, können Sie das AWS Command Line Interface (AWS CLI) oder verwenden, AWS Tools for Windows PowerShell um die Standardparameterebene zu ändern. Weitere Informationen finden Sie unter [Spezifizieren](#page-2080-0) [oder ändern von Parameter Store Standardstufe unter Verwendung der AWS CLI](#page-2080-0) und [Spezifizieren oder Ändern der Parameter Store Standardstufe \(PowerShell\).](#page-2082-0)

Um den zu spezifizieren oder zu ändern Parameter Store Standardstufe

- 1. Öffnen Sie die AWS Systems Manager Konsole unter [https://console.aws.amazon.com/systems](https://console.aws.amazon.com/systems-manager/)[manager/.](https://console.aws.amazon.com/systems-manager/)
- 2. Wählen Sie im Navigationsbereich Parameter Store.
- 3. Wählen Sie die Registerkarte Einstellungen.
- 4. Klicken Sie auf Ändern der Standardstufe.
- 5. Wählen Sie eine der folgenden Optionen aus.
	- Standard
	- Advanced
	- Intelligent-Tiering

Weitere Informationen zu diesen Optionen finden Sie unter [Angeben einer](#page-2074-0) [Standardparameterstufe](#page-2074-0).

6. Überprüfen Sie die Nachricht und klicken Sie dann auf Confirm (Bestätigen).

Wenn Sie die Standardstufeneinstellung später ändern möchten, wiederholen Sie diesen Vorgang und geben Sie eine andere Option für die Standardstufe an.

<span id="page-2080-0"></span>Spezifizieren oder ändern von Parameter Store Standardstufe unter Verwendung der AWS CLI

Das folgende Verfahren zeigt, wie Sie mit dem AWS CLI die Standardeinstellung für die Parameterschicht für den aktuellen Wert AWS-Konto und ändern können AWS-Region.

Um den zu spezifizieren oder zu ändern Parameter Store Standardstufe unter Verwendung der AWS CLI

1. Öffnen Sie den AWS CLI und führen Sie den folgenden Befehl aus, um die Standardeinstellung für die Parameterschicht für eine bestimmte AWS-Region Ebene zu ändern AWS-Konto.

```
aws ssm update-service-setting --setting-id arn:aws:ssm:region:account-
id:servicesetting/ssm/parameter-store/default-parameter-tier --setting-value tier-
option
```
*region*stellt den Bezeichner für eine Region dar AWS Systems Manager, die von AWS-Region unterstützt wird, z. B. us-east-2 für die Region USA Ost (Ohio). Eine Liste der unterstützten *region* Werte finden Sie in der Spalte Region der [Systems Manager Manager-Dienstendpunkte](https://docs.aws.amazon.com/general/latest/gr/ssm.html#ssm_region) in der Allgemeine Amazon Web Services-Referenz.

*tier-option*Zu den Werten gehören StandardAdvanced, undIntelligent-Tiering. Weitere Informationen zu diesen Optionen finden Sie unter [Angeben einer](#page-2074-0) [Standardparameterstufe](#page-2074-0).

Wenn der Befehl erfolgreich ausgeführt wurde, gibt es keine Ausgabe.

2. Führen Sie den folgenden Befehl aus, um die aktuellen Standardeinstellungen für den Dienst auf Parameterebene anzuzeigen Parameter Store im aktuellen AWS-Konto und AWS-Region.

```
aws ssm get-service-setting --setting-id arn:aws:ssm:region:account-
id:servicesetting/ssm/parameter-store/default-parameter-tier
```
Die vom System zurückgegebenen Informationen ähneln den Folgenden.

```
{ 
     "ServiceSetting": { 
         "SettingId": "/ssm/parameter-store/default-parameter-tier", 
         "SettingValue": "Advanced", 
         "LastModifiedDate": 1556551683.923, 
         "LastModifiedUser": "arn:aws:sts::123456789012:assumed-role/Administrator/
Jasper", 
         "ARN": "arn:aws:ssm:us-east-2:123456789012:servicesetting/ssm/parameter-
store/default-parameter-tier", 
         "Status": "Customized" 
     }
```
}

Wenn Sie die Standardstufeneinstellung erneut ändern möchten, wiederholen Sie diesen Vorgang und geben Sie eine andere SettingValue-Option an.

<span id="page-2082-0"></span>Spezifizieren oder Ändern der Parameter Store Standardstufe (PowerShell)

Das folgende Verfahren zeigt, wie Sie die Tools für Windows verwenden, PowerShell um die Standardeinstellung für die Parameterstufe für ein bestimmtes Konto AWS-Region in einem Amazon Web Services Services-Konto zu ändern.

Um den zu spezifizieren oder zu ändern Parameter Store Standardstufe mit PowerShell

1. Ändern Sie die Parameter Store Standardstufe in der aktuellen Version AWS-Konto und AWS-Region unter Verwendung von AWS -Tools für PowerShell (Tools für PowerShell).

Update-SSMServiceSetting -SettingId "arn:aws:ssm:*region*:*account-id*:servicesetting/ ssm/parameter-store/default-parameter-tier" -SettingValue "*tier-option*" - Region *region*

*region*stellt den Bezeichner für eine Region dar AWS Systems Manager, die von AWS-Region unterstützt wird, z. B. us-east-2 für die Region USA Ost (Ohio). Eine Liste der unterstützten *region* Werte finden Sie in der Spalte Region der [Systems Manager Manager-Dienstendpunkte](https://docs.aws.amazon.com/general/latest/gr/ssm.html#ssm_region) in der Allgemeine Amazon Web Services-Referenz.

*tier-option*Zu den Werten gehören StandardAdvanced, undIntelligent-Tiering. Weitere Informationen zu diesen Optionen finden Sie unter [Angeben einer](#page-2074-0) [Standardparameterstufe](#page-2074-0).

Wenn der Befehl erfolgreich ausgeführt wurde, gibt es keine Ausgabe.

2. Führen Sie den folgenden Befehl aus, um die aktuellen Standardeinstellungen für den Dienst auf Parameterebene anzuzeigen Parameter Store im aktuellen AWS-Konto und AWS-Region.

```
Get-SSMServiceSetting -SettingId "arn:aws:ssm:region:account-id:servicesetting/ssm/
parameter-store/default-parameter-tier" -Region region
```
*region*stellt den Bezeichner für eine Region dar AWS Systems Manager, die von AWS-Region unterstützt wird, z. B. us-east-2 für die Region USA Ost (Ohio). Eine Liste der unterstützten

*region* Werte finden Sie in der Spalte Region der [Systems Manager Manager-Dienstendpunkte](https://docs.aws.amazon.com/general/latest/gr/ssm.html#ssm_region) in der Allgemeine Amazon Web Services-Referenz.

Die vom System zurückgegebenen Informationen ähneln den Folgenden.

```
ARN : arn:aws:ssm:us-east-2:123456789012:servicesetting/ssm/parameter-store/
default-parameter-tier
LastModifiedDate : 4/29/2019 3:35:44 PM
LastModifiedUser : arn:aws:sts::123456789012:assumed-role/Administrator/Jasper
SettingId : /ssm/parameter-store/default-parameter-tier
SettingValue : Advanced
Status : Customized
```
Wenn Sie die Standardstufeneinstellung erneut ändern möchten, wiederholen Sie diesen Vorgang und geben Sie eine andere SettingValue-Option an.

<span id="page-2083-1"></span>Ändern eines Standardparameters in einen fortgeschrittenen Parameter

Gehen Sie wie folgt vor, um einen vorhandenen Standardparameter in einen erweiterten Parameter zu ändern. Weitere Informationen zum Erstellen eines neuen erweiterten Parameters finden Sie unter [Erstellen Parameter Store Parameter im Systems Manager](#page-2096-0).

So ändern Sie einen Standardparameter in einen erweiterten Parameter

- 1. Öffnen Sie die AWS Systems Manager Konsole unter. [https://console.aws.amazon.com/systems](https://console.aws.amazon.com/systems-manager/)[manager/](https://console.aws.amazon.com/systems-manager/)
- 2. Wählen Sie im Navigationsbereich Parameter Store.
- 3. Wählen Sie einen Parameter aus und klicken Sie dann auf Edit (Bearbeiten).
- 4. Geben Sie unter Description (Beschreibung) Informationen zu diesem Parameter ein.
- 5. Wählen Sie Erweitert aus.
- 6. Geben Sie unter Value (Wert) den Wert dieses Parameters ein. Erweiterte Parameter haben ein maximales Wertlimit von 8 KB.
- 7. Wählen Sie Änderungen speichern.

<span id="page-2083-0"></span>Erhöhen oder Zurücksetzen Parameter Store Durchsatz

Zunehmend Parameter Store Der Durchsatz erhöht die maximale Anzahl von Transaktionen pro Sekunde (TPS) Parameter Store, ein Tool in AWS Systems Manager, kann verarbeiten. Ein erhöhter Durchsatz ermöglicht Ihnen den Betrieb Parameter Store bei höheren Volumen, um Anwendungen und Workloads zu unterstützen, die gleichzeitigen Zugriff auf mehrere Parameter benötigen. Sie können das Kontingent auf der Registerkarte Einstellungen bis zum maximalen Durchsatz erhöhen.

Weitere Informationen zum maximalen Durchsatzstandard und maximalen Limits finden Sie unter [AWS Systems Manager -Endpunkte und -Kontingente.](https://docs.aws.amazon.com/general/latest/gr/ssm.html#limits_ssm)

Die Erhöhung der Durchsatzquote ist kostenpflichtig für Sie. AWS-Konto Weitere Informationen finden Sie unter [AWS Systems Manager -Preisgestaltung.](https://aws.amazon.com/systems-manager/pricing/)

#### **a** Note

Das Tool Parameter Store Die Durchsatzeinstellung gilt für alle Transaktionen, die von allen IAM-Benutzern in der aktuellen AWS-Konto Version und erstellt wurden. AWS-Region Die Durchsatzeinstellung gilt für Standard- und erweiterte Parameter.

# Themen

- [Konfiguration der zu ändernden Berechtigungen Parameter Store Durchsatz](#page-2084-0)
- [Den Durchsatz mithilfe der Konsole erhöhen oder zurücksetzen](#page-2086-0)
- [Erhöhen oder Zurücksetzen des Durchsatzes mit dem AWS CLI](#page-2087-0)
- [Durchsatz erhöhen oder zurücksetzen \(\) PowerShell](#page-2089-0)

<span id="page-2084-0"></span>Konfiguration der zu ändernden Berechtigungen Parameter Store Durchsatz

Stellen Sie sicher, dass Sie in IAM über die Berechtigung zum Ändern verfügen Parameter Store Durchsatz, indem Sie einen der folgenden Schritte ausführen:

- Stellen Sie sicher, dass die AdministratorAccess-Richtlinie Ihrer IAM-Entität (z. B. Benutzer, Gruppe oder Rolle) angefügt ist.
- Stellen Sie sicher, dass Sie über die Berechtigung zum Ändern des Servicedurchsatzes verfügen, indem Sie die folgenden API-Operationen verwenden:
	- [GetServiceSetting](https://docs.aws.amazon.com/systems-manager/latest/APIReference/API_GetServiceSetting.html)
	- [UpdateServiceSetting](https://docs.aws.amazon.com/systems-manager/latest/APIReference/API_UpdateServiceSetting.html)
	- [ResetServiceSetting](https://docs.aws.amazon.com/systems-manager/latest/APIReference/API_ResetServiceSetting.html)

Gewähren Sie der IAM-Entität die folgenden Berechtigungen, damit ein Benutzer die Durchsatzeinstellung für Parameter in einer bestimmten AWS-Region in einem AWS-Konto anzeigen und ändern kann.

```
{ 
     "Version": "2012-10-17", 
     "Statement": [ 
          { 
               "Effect": "Allow", 
               "Action": [ 
                   "ssm:GetServiceSetting" 
               ], 
               "Resource": "*" 
          }, 
          { 
               "Effect": "Allow", 
               "Action": [ 
                   "ssm:UpdateServiceSetting" 
               ], 
               "Resource": "arn:aws:ssm:region:account-id:servicesetting/ssm/parameter-
store/high-throughput-enabled" 
          } 
     ]
}
```
Administratoren können schreibgeschützte Berechtigungen festlegen, indem sie die folgenden Berechtigungen zuweisen.

```
{ 
     "Version": "2012-10-17", 
     "Statement": [ 
          { 
               "Effect": "Allow", 
               "Action": [ 
                    "ssm:GetServiceSetting" 
               ], 
               "Resource": "*" 
          }, 
          { 
               "Effect": "Deny", 
               "Action": [ 
                    "ssm:ResetServiceSetting", 
                    "ssm:UpdateServiceSetting"
```

```
 ], 
                       "Resource": "*" 
               } 
       \mathbf{I}}
```
Um Zugriff zu gewähren, fügen Sie Ihren Benutzern, Gruppen oder Rollen Berechtigungen hinzu:

• Benutzer und Gruppen in AWS IAM Identity Center:

Erstellen Sie einen Berechtigungssatz. Befolgen Sie die Anweisungen unter [Erstellen eines](https://docs.aws.amazon.com/singlesignon/latest/userguide/howtocreatepermissionset.html)  [Berechtigungssatzes](https://docs.aws.amazon.com/singlesignon/latest/userguide/howtocreatepermissionset.html) im AWS IAM Identity Center -Benutzerhandbuch.

• Benutzer, die in IAM über einen Identitätsanbieter verwaltet werden:

Erstellen Sie eine Rolle für den Identitätsverbund. Befolgen Sie die Anleitung unter [Eine Rolle für](https://docs.aws.amazon.com/IAM/latest/UserGuide/id_roles_create_for-idp.html) [einen externen Identitätsanbieter \(Verbund\) erstellen](https://docs.aws.amazon.com/IAM/latest/UserGuide/id_roles_create_for-idp.html) im IAM-Benutzerhandbuch.

- IAM-Benutzer:
	- Erstellen Sie eine Rolle, die Ihr Benutzer annehmen kann. Befolgen Sie die Anleitung unter [Eine](https://docs.aws.amazon.com/IAM/latest/UserGuide/id_roles_create_for-user.html)  [Rolle für einen IAM-Benutzer erstellen](https://docs.aws.amazon.com/IAM/latest/UserGuide/id_roles_create_for-user.html) im IAM-Benutzerhandbuch.
	- (Nicht empfohlen) Weisen Sie einem Benutzer eine Richtlinie direkt zu oder fügen Sie einen Benutzer zu einer Benutzergruppe hinzu. Befolgen Sie die Anweisungen unter [Hinzufügen von](https://docs.aws.amazon.com/IAM/latest/UserGuide/id_users_change-permissions.html#users_change_permissions-add-console) [Berechtigungen zu einem Benutzer \(Konsole\)](https://docs.aws.amazon.com/IAM/latest/UserGuide/id_users_change-permissions.html#users_change_permissions-add-console) im IAM-Benutzerhandbuch.

<span id="page-2086-0"></span>Den Durchsatz mithilfe der Konsole erhöhen oder zurücksetzen

Das folgende Verfahren zeigt, wie Sie die Systems Manager Manager-Konsole verwenden, um die Anzahl der Transaktionen pro Sekunde zu erhöhen Parameter Store kann für das aktuelle AWS-Konto und verarbeiten AWS-Region. Außerdem erfahren Sie, wie Sie zu den Standardeinstellungen zurückkehren, wenn Sie die Datenrate nicht mehr benötigen oder keine weiteren Gebühren anfallen möchten.

# **b** Tip

Wenn Sie noch keinen Parameter erstellt haben, können Sie das AWS Command Line Interface (AWS CLI) oder verwenden, um den Durchsatz AWS Tools for Windows PowerShell zu erhöhen. Weitere Informationen finden Sie unter [Erhöhen oder Zurücksetzen des](#page-2087-0)  [Durchsatzes mit dem AWS CLI](#page-2087-0) und [Durchsatz erhöhen oder zurücksetzen \(\) PowerShell.](#page-2089-0)

### Zum Erhöhen oder Zurücksetzen Parameter Store Durchsatz

- 1. Öffnen Sie die AWS Systems Manager Konsole unter [https://console.aws.amazon.com/systems](https://console.aws.amazon.com/systems-manager/)[manager/.](https://console.aws.amazon.com/systems-manager/)
- 2. Wählen Sie im Navigationsbereich Parameter Store.
- 3. Wählen Sie die Registerkarte Einstellungen.
- 4. Um den Durchsatz zu erhöhen, wählen Sie Limit festlegen.

–oder–

Um zum Standardlimit zurückzukehren, wählen Sie Limit zurücksetzen.

- 5. Wenn Sie das Limit erhöhen, gehen Sie wie folgt vor:
	- Aktivieren Sie das Kontrollkästchen Ich akzeptiere, dass durch das Ändern dieser Einstellung Gebühren auf meinem AWS-Konto anfallen.
	- Wählen Sie Set limit (Limit festlegen) aus.

–oder–

Wenn Sie das Limit auf die Standardeinstellung zurücksetzen, gehen Sie wie folgt vor:

- Aktivieren Sie das Kontrollkästchen Ich akzeptiere, dass das Zurücksetzen auf das Standard-Durchsatzlimit folgende Ursachen hat Parameter Store um weniger Transaktionen pro Sekunde zu verarbeiten.
- Wählen Sie Limit erneut festlegen aus.

<span id="page-2087-0"></span>Erhöhen oder Zurücksetzen des Durchsatzes mit dem AWS CLI

Das folgende Verfahren zeigt, wie Sie mit dem AWS CLI die Anzahl der Transaktionen pro Sekunde erhöhen können Parameter Store kann für den aktuellen AWS-Konto und verarbeiten AWS-Region. Sie können auch das Standardlimit wiederherstellen.

Um zu erhöhen Parameter Store Durchsatz unter Verwendung der AWS CLI

1. Öffnen Sie den AWS CLI und führen Sie den folgenden Befehl aus, um die Anzahl der Transaktionen pro Sekunde zu erhöhen Parameter Store kann in der aktuellen Version AWS-Konto und verarbeitet AWS-Region werden.
```
aws ssm update-service-setting --setting-id arn:aws:ssm:region:account-
id:servicesetting/ssm/parameter-store/high-throughput-enabled --setting-value true
```
Wenn der Befehl erfolgreich ausgeführt wurde, gibt es keine Ausgabe.

2. Führen Sie den folgenden Befehl aus, um die aktuellen Durchsatz-Serviceeinstellungen für anzuzeigen Parameter Store im aktuellen AWS-Konto und AWS-Region.

```
aws ssm get-service-setting --setting-id arn:aws:ssm:region:account-
id:servicesetting/ssm/parameter-store/high-throughput-enabled
```
Die vom System zurückgegebenen Informationen ähneln den Folgenden:

```
{ 
     "ServiceSetting": { 
         "SettingId": "/ssm/parameter-store/high-throughput-enabled", 
         "SettingValue": "true", 
         "LastModifiedDate": 1556551683.923, 
         "LastModifiedUser": "arn:aws:sts::123456789012:assumed-role/Administrator/
Jasper", 
         "ARN": "arn:aws:ssm:us-east-2:123456789012:servicesetting/ssm/parameter-
store/high-throughput-enabled", 
         "Status": "Customized" 
     }
}
```
Wenn Sie den erhöhten Durchsatz nicht mehr benötigen oder Kosten vermeiden wollen, können Sie die Standardeinstellungen wiederherstellen. Um Ihre Einstellungen wiederherzustellen, führen Sie den folgenden Befehl aus.

```
aws ssm reset-service-setting --setting-id arn:aws:ssm:region:account-
id:servicesetting/ssm/parameter-store/high-throughput-enabled
```

```
{ 
     "ServiceSetting": { 
         "SettingId": "/ssm/parameter-store/high-throughput-enabled", 
         "SettingValue": "false", 
         "LastModifiedDate": 1555532818.578, 
         "LastModifiedUser": "System",
```

```
 "ARN": "arn:aws:ssm:us-east-2:123456789012:servicesetting/ssm/parameter-store/
high-throughput-enabled", 
         "Status": "Default" 
     }
}
```
Durchsatz erhöhen oder zurücksetzen () PowerShell

Das folgende Verfahren zeigt, wie Sie mithilfe der Tools für Windows PowerShell die Anzahl der Transaktionen pro Sekunde erhöhen können Parameter Store kann für das aktuelle AWS-Konto und verarbeiten AWS-Region. Sie können auch das Standardlimit wiederherstellen.

Um zu erhöhen Parameter Store Durchsatz mit PowerShell

1. Erhöhen Parameter Store Durchsatz im aktuellen AWS-Konto und AWS-Region unter Verwendung von AWS -Tools für PowerShell (Tools für PowerShell).

```
Update-SSMServiceSetting -SettingId "arn:aws:ssm:region:account-id:servicesetting/
ssm/parameter-store/high-throughput-enabled" -SettingValue "true" -Region region
```
Wenn der Befehl erfolgreich ausgeführt wurde, gibt es keine Ausgabe.

2. Führen Sie den folgenden Befehl aus, um die aktuellen Durchsatz-Serviceeinstellungen für anzuzeigen Parameter Store im aktuellen AWS-Konto und AWS-Region.

```
Get-SSMServiceSetting -SettingId "arn:aws:ssm:region:account-id:servicesetting/ssm/
parameter-store/high-throughput-enabled" -Region region
```
Die von den Systemen zurückgegebenen Informationen ähneln den Folgenden:

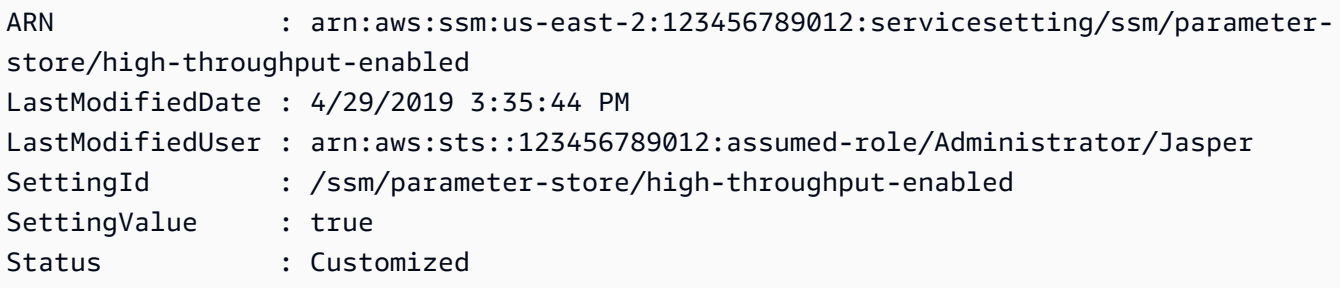

Wenn Sie den erhöhten Durchsatz nicht mehr benötigen oder Kosten vermeiden wollen, können Sie die Standardeinstellungen wiederherstellen. Um Ihre Einstellungen wiederherzustellen, führen Sie den folgenden Befehl aus.

```
Reset-SSMServiceSetting -SettingId "arn:aws:ssm:region:account-id:servicesetting/ssm/
parameter-store/high-throughput-enabled" -Region region
```
Die vom System zurückgegebenen Informationen ähneln den Folgenden:

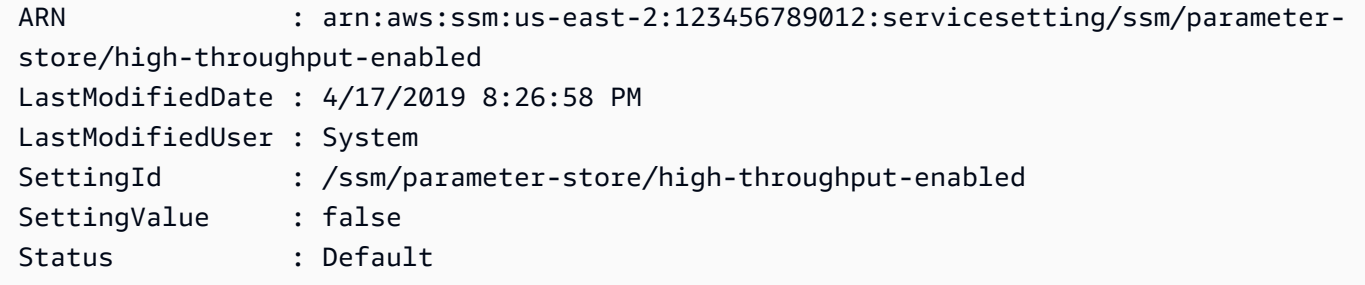

Benachrichtigungen einrichten oder Aktionen auslösen auf der Grundlage von Parameter Store Veranstaltungen

In den Themen in diesem Abschnitt wird erklärt, wie Sie Amazon EventBridge und Amazon Simple Notification Service (Amazon SNS) verwenden, um Sie über Änderungen an AWS Systems Manager Parametern zu informieren. Sie können eine EventBridge Regel erstellen, um Sie zu benachrichtigen, wenn ein Parameter oder eine Parameterlabel-Version erstellt, aktualisiert oder gelöscht wird. Ereignisse werden auf bestmögliche Weise ausgegeben. Sie können über Änderungen oder den Status der Parameterrichtlinien benachrichtigt werden, wenn beispielsweise ein Parameter abgelaufen ist, bald abläuft oder sich seit einem bestimmten Zeitraum nicht geändert hat.

**a** Note

Parameterrichtlinien sind nur verfügbar für Parameter, die das Kontingent für erweiterte Parameter verwenden. Gebührenpflichtig. Weitere Informationen erhalten Sie unter [Zuweisen](#page-2126-0)  [von Parameterrichtlinien in Parameter Store](#page-2126-0) und [Verwalten von Parameterstufen.](#page-2073-0)

Das Thema in diesem Abschnitt erläutert zudem, wie Sie andere Aktionen auf einem Ziel anhand bestimmter Parameter-Ereignisse auslösen. Sie können beispielsweise eine AWS Lambda Funktion ausführen, um einen Parameter automatisch neu zu erstellen, wenn er abläuft oder gelöscht wird. Außerdem können Sie eine Benachrichtigung einrichten, die eine Lambda-Funktion aufruft, wenn dass Passwort für Ihre Datenbank aktualisiert wird. Die Lambda-Funktion kann Ihre Datenbankverbindungen zum Zurücksetzen oder zum erneuten Verbinden mit dem neuen Passwort erzwingen. EventBridge unterstützt auch das Ausführen Run Command Befehle und Automatisierungsausführungen sowie Aktionen in vielen anderen AWS-Services. Run Command und Automation sind beide Tools in AWS Systems Manager. Weitere Informationen finden Sie im [EventBridge Amazon-Benutzerhandbuch](https://docs.aws.amazon.com/eventbridge/latest/userguide/).

## Bevor Sie beginnen

Erstellen Sie alle Ressourcen, die Sie zum Festlegen der Zielaktion für die Regel benötigen, die Sie erstellen möchten. Möchten Sie beispielsweise eine Regel zum Senden von Benachrichtigungen erstellen, müssen Sie zunächst ein Amazon SNS-Thema anlegen. Weitere Informationen finden Sie unter [Erste Schritte mit Amazon SNS](https://docs.aws.amazon.com/sns/latest/dg/sns-getting-started.htmlGettingStarted.html) im Benutzerhandbuch für Amazon Simple Notification Service.

Konfiguration von EventBridge Regeln für Parameter und Parameterrichtlinien

Dieses Thema erklärt Folgendes:

- So erstellen Sie eine EventBridge Regel, die ein Ziel aufruft, das auf Ereignissen basiert, die mit einem oder mehreren Parametern in Ihrem AWS-Konto.
- So erstellen Sie EventBridge Regeln, die Ziele auf der Grundlage von Ereignissen aufrufen, die einer oder mehreren Parameterrichtlinien in Ihrer entsprechen. AWS-Konto Wenn Sie einen erweiterten Parameter erstellen, geben Sie an, wann ein Parameter abläuft, wann eine Benachrichtigung gesendet wird, dass ein Parameter abläuft, und wie lange gewartet werden soll, bevor eine Benachrichtigung darüber gesendet wird, dass ein Parameter sich nicht verändert hat. Sie richten die Benachrichtigungen für diese Ereignisse anhand der folgenden Schritte ein. Weitere Informationen erhalten Sie unter [Zuweisen von Parameterrichtlinien in Parameter Store](#page-2126-0) und [Verwalten von Parameterstufen](#page-2073-0).

So konfigurieren Sie eine EventBridge Regel für einen Systems Manager Manager-Parameter oder eine Parameterrichtlinie

- 1. Öffnen Sie die EventBridge Amazon-Konsole unter<https://console.aws.amazon.com/events/>.
- 2. Wählen Sie im Navigationsbereich Rules (Regeln) und anschließend Create rule (Regel erstellen) aus.

–oder–

Wenn die EventBridge Startseite zuerst geöffnet wird, wählen Sie Regel erstellen.

3. Geben Sie einen Namen und eine Beschreibung für die Regel ein.

Eine Regel darf nicht denselben Namen wie eine andere Regel in derselben Region und auf demselben Event Bus haben.

- 4. Wählen Sie für Event Bus den Event Bus aus, den Sie dieser Regel zuordnen möchten. Wenn Sie möchten, dass diese Regel bei passenden Ereignissen ausgelöst wird, die von Ihnen selbst stammen AWS-Konto, wählen Sie Standard aus. Wenn ein AWS-Service in Ihrem Konto ein Ereignis auslöst, wird es immer in den Standard-Event-Bus Ihres Kontos übertragen.
- 5. Lassen Sie für Rule type (Regeltyp) die Standardoption Rule with an event pattern (Regel mit einem Ereignismuster) ausgewählt.
- 6. Wählen Sie Weiter.
- 7. Behalten Sie als Ereignisquelle die AWS Standardereignisse oder EventBridge Partnerereignisse bei. Sie können den Abschnitt Beispielereignis überspringen.
- 8. Gehen Sie bei Event pattern (Ereignismuster) wie folgt vor:
	- Wählen Sie Custom patterns (JSON editor) (Benutzerdefinierte Muster (JSON-Editor)) aus.
	- Fügen Sie für Event pattern (Ereignismuster) einen der folgenden Inhalte in das Feld ein, je nachdem, ob Sie eine Regel für einen Parameter oder eine Parameter-Richtlinie erstellen:

Parameter

```
{ 
     "source": [ 
          "aws.ssm" 
     ], 
      "detail-type": [ 
          "Parameter Store Change" 
     ], 
      "detail": { 
          "name": [ 
               "parameter-1-name", 
               "/parameter-2-name/level-2", 
               "/parameter-3-name/level-2/level-3" 
          ], 
          "operation": [ 
               "Create", 
               "Update", 
               "Delete", 
               "LabelParameterVersion" 
          ]
```
}

}

```
{ 
     "source": [ 
          "aws.ssm" 
     ], 
     "detail-type": [ 
          "Parameter Store Policy Action" 
     ], 
     "detail": { 
          "parameter-name": [ 
               "parameter-1-name", 
               "/parameter-2-name/level-2", 
               "/parameter-3-name/level-2/level-3" 
          ], 
          "policy-type": [ 
               "Expiration", 
               "ExpirationNotification", 
               "NoChangeNotification" 
          ] 
     }
}
```
• Ändern Sie den Inhalt für die Parameter und die Operationen, auf die Sie reagieren möchten, wie in den folgenden Beispielen gezeigt.

Parameter

In diesem Beispiel wird eine Aktion ausgeführt, wenn einer der Parameter namens /Oncall und /Project/Teamlead aktualisiert wird:

```
{ 
      "source": [ 
           "aws.ssm" 
      ], 
      "detail-type": [ 
          "Parameter Store Change" 
     ], 
      "detail": { 
           "name": [
```

```
 "/Oncall", 
                "/Project/Teamlead" 
           ], 
           "operation": [ 
                "Update" 
           ] 
      }
}
```
Parameter policy

In diesem Beispiel wird immer dann eine Aktion ausgeführt, wenn der Parameter mit dem Namen /OncallDuties abläuft und gelöscht wird:

```
{ 
      "source": [ 
           "aws.ssm" 
      ], 
      "detail-type": [ 
           "Parameter Store Policy Action" 
      ], 
      "detail": { 
           "parameter-name": [ 
                "/OncallDuties" 
           ], 
           "policy-type": [ 
                "Expiration" 
           ] 
      }
}
```
- 9. Wählen Sie Weiter.
- 10. Für Target 1 (Ziel 1) wählen Sie einen Zieltyp und eine unterstützte Ressource aus. Wenn Sie beispielsweise SNS-Thema auswählen, treffen Sie eine Auswahl für Topic (Thema). Wenn Sie möchten CodePipeline, geben Sie einen Pipeline-ARN für Pipeline-ARN ein. Geben Sie bei Bedarf zusätzliche Konfigurationswerte an.

# **1** Tip

Wählen Sie Add another target (Weiteres Ziel hinzufügen), wenn Sie zusätzliche Ziele für die Regel benötigen.

- 11. Wählen Sie Weiter.
- 12. (Optional) Geben Sie ein oder mehrere Tags für die Regel ein. Weitere Informationen finden Sie unter [EventBridgeAmazon-Tags](https://docs.aws.amazon.com/eventbridge/latest/userguide/eb-tagging.html) im EventBridge Amazon-Benutzerhandbuch.
- 13. Wählen Sie Weiter.
- 14. Wählen Sie Regel erstellen aus.

### Weitere Informationen

- [Verwenden von Parameterbezeichnungen für die einfache Aktualisierung der Konfiguration](https://aws.amazon.com/blogs/mt/use-parameter-labels-for-easy-configuration-update-across-environments/)  [über mehrere Umgebungen hinweg](https://aws.amazon.com/blogs/mt/use-parameter-labels-for-easy-configuration-update-across-environments/)
- [Tutorial: Wird verwendet EventBridge , um Ereignisse weiterzuleiten an AWS Systems Manager](https://docs.aws.amazon.com/eventbridge/latest/userguide/eb-ec2-run-command.html)  [Run Command](https://docs.aws.amazon.com/eventbridge/latest/userguide/eb-ec2-run-command.html)im EventBridge Amazon-Benutzerhandbuch
- [Tutorial: AWS Systems Manager Automatisierung als EventBridge Ziel im EventBridge](https://docs.aws.amazon.com/eventbridge/latest/userguide/eb-ssm-automation-as-target.html)  [Amazon-Benutzerhandbuch festlegen](https://docs.aws.amazon.com/eventbridge/latest/userguide/eb-ssm-automation-as-target.html)

# Arbeiten mit Parameter Store

In diesem Abschnitt wird beschrieben, wie Sie Parameter organisieren, erstellen und markieren und verschiedene Versionen von Parametern erstellen.

Sie können die AWS Systems Manager Konsole, die AWS Command Line Interface (AWS CLI), die und die verwenden AWS -Tools für PowerShell, um Parameter AWS SDKs zu erstellen und mit ihnen zu arbeiten. Weitere Informationen zu Parametern finden Sie unter [Was ist ein Parameter?](#page-2061-0).

# Themen

- [Erstellen Parameter Store Parameter im Systems Manager](#page-2096-0)
- [Auf der Suche nach Parameter Store Parameter im Systems Manager](#page-2123-0)
- [Zuweisen von Parameterrichtlinien in Parameter Store](#page-2126-0)
- [Arbeiten mit Parameterhierarchien in Parameter Store](#page-2137-0)
- [Verhinderung des Zugriffs auf Parameter Store API-Operationen](#page-2144-0)
- [Arbeiten mit Parameterbeschriftungen in Parameter Store](#page-2147-0)
- [Arbeiten mit Parameterversionen in Parameter Store](#page-2159-0)
- [Arbeiten mit gemeinsam genutzten Parametern in Parameter Store](#page-2163-0)
- [Arbeiten mit Parametern in Parameter Store verwenden Run Command commands](#page-2171-0)
- [Verwendung der nativen Parameterunterstützung in Parameter Store für Amazon Machine Image](#page-2178-0)  [IDs](#page-2178-0)
- [Löschen von Parametern aus Parameter Store](#page-2181-0)

<span id="page-2096-0"></span>Erstellen Parameter Store Parameter im Systems Manager

Mithilfe der Informationen in den folgenden Themen können Sie Systems Manager Manager-Parameter mithilfe der AWS Systems Manager Konsole, der AWS Command Line Interface (AWS CLI) oder AWS Tools for Windows PowerShell (Tools für Windows PowerShell) erstellen.

In diesem Abschnitt wird gezeigt, wie Sie Parameter mit erstellen, speichern und ausführen Parameter Store in einer Testumgebung. Es zeigt auch, wie man es benutzt Parameter Store mit anderen Systems Manager Manager-Tools AWS-Services. Weitere Informationen finden Sie unter [Was ist ein Parameter?](#page-2061-0)

Informationen zu Anforderungen und Einschränkungen für Parameternamen

Die Informationen in diesem Thema sind hilfreich bei der Angabe gültiger Werte für Parameternamen, wenn Sie einen Parameter erstellen.

Diese Informationen ergänzen die Details im Thema [PutParameteri](https://docs.aws.amazon.com/systems-manager/latest/APIReference/API_PutParameter.html)n der AWS Systems Manager API-Referenz, die auch Informationen zu den Werten Description AllowedPatternKeyId, Overwrite, Type und Value enthält.

Die Anforderungen und Einschränkungen für Parameternamen umfassen Folgendes:

- Berücksichtigung der Groß-/Kleinschreibung: Bei Parameternamen werden Groß- und Kleinschreibung berücksichtigt.
- Leerstellen: Parameternamen dürfen keine Leerzeichen enthalten.
- Gültige Zeichen: Parameternamen können nur die folgenden Symbole und Buchstaben enthalten: a-zA-Z0-9\_.-

Darüber hinaus wird der Schrägstrich (/) verwendet, um Hierarchien in Parameternamen zu beschreiben. Beispiel: /Dev/Production/East/Project-ABC/MyParameter

- Gültig AMI Format: Wenn Sie aws:ec2:image als Datentyp für einen String Parameter wählen, muss die von Ihnen eingegebene ID gültig sein AMI ID-Formatami-12345abcdeEXAMPLE.
- Vollständig qualifiziert: Wenn Sie einen Parameter in einer Hierarchie anlegen oder darauf verweisen, müssen Sie einen vorangehenden Schrägstrich (/) einfügen. Wenn Sie auf einen

Parameter verweisen, der Teil einer Hierarchie ist, müssen Sie den gesamten Hierarchiepfad einschließlich des ersten Schrägstrichs (/) angeben.

- Vollständig qualifizierte Parameternamen: MyParameter1, /MyParameter2, /Dev/ Production/East/Project-ABC/MyParameter
- Nicht vollständig qualifizierter Parametername: MyParameter3/L1
- Länge: Die maximale Länge für einen Parameternamen, den Sie erstellen, beträgt 1011 Zeichen. Dazu gehören die Zeichen im ARN, die vor dem von Ihnen angegebenen Namen stehen, z. B. arn:aws:ssm:us-east-2:111122223333:parameter/.
- Präfixe: Einem Parameternamen darf kein "aws"- oder "ssm""-Präfix vorangestellt werden (ohne Berücksichtigung der Groß-/Kleinschreibung). Beispiel: Versuche, Parameter mit den folgenden Namen zu erstellen, schlagen mit einer Ausnahme fehl:
	- awsTestParameter
	- SSM-testparameter
	- /aws/testparam1

# **a** Note

Wenn Sie einen Parameter in einem SSM-Dokument, -Befehl oder -Skript angeben, schließen Sie ssm als Teil der Syntax ein. Zum Beispiel {{ssm:*parametername*}} und {{ssm:*parameter-name*}}, wie{{ssm:MyParameter}}, und {{ ssm:MyParameter }}.

- Eindeutigkeit: Ein Parametername muss innerhalb einer AWS-Region eindeutig sein. Systems Manager behandelt beispielsweise die folgenden Parameter als separate Parameter, wenn sie sich in derselben Region befinden:
	- /Test/TestParam1
	- /TestParam1

Die folgenden Beispiele sind ebenfalls eindeutig:

- /Test/TestParam1/Logpath1
- /Test/TestParam1

Die folgenden Beispiele sind, sofern sie sich in derselben Region befinden, jedoch nicht eindeutig:

• /TestParam1

- Hierarchietiefe: Wenn Sie eine Parameterhierarchie angeben, darf die Hierarchie maximal fünfzehn Ebenen tief sein. Sie können auf jeder Ebene der Hierarchie einen Parameter definieren. Die beiden folgenden Beispiele zeigen strukturell gültige Parameter:
	- /Level-1/L2/L3/L4/L5/L6/L7/L8/L9/L10/L11/L12/L13/L14/parameter-name
	- parameter-name

Der Versuch, den folgenden Parameter zu erstellen, löst eine HierarchyLevelLimitExceededException-Ausnahme aus:

• /Level-1/L2/L3/L4/L5/L6/L7/L8/L9/L10/L11/L12/L13/L14/L15/L16/parametername

### **A** Important

Wenn ein Benutzer Zugriff auf einen Pfad hat, kann er auf alle Ebenen dieses Pfads zugreifen. Wenn ein Benutzer beispielsweise die Berechtigung für den Zugriff auf den Pfad / a besitzt, dann kann er auch auf /a/b zugreifen. Selbst wenn einem Benutzer der Zugriff auf den Parameter AWS Identity and Access Management (IAM) explizit verweigert wurde/a/b, kann er die [GetParametersByPathA](https://docs.aws.amazon.com/systems-manager/latest/APIReference/API_GetParametersByPath.html)PI-Operation trotzdem rekursiv aufrufen und anzeigen. /a /a/b

#### Themen

- [Erstellen eines Parameter Store Parameter unter Verwendung der Konsole](#page-2098-0)
- [Erstellen eines Parameter Store Parameter mit dem AWS CLI](#page-2102-0)
- [Erstellen eines Parameter Store Parameter mithilfe von Tools für Windows PowerShell](#page-2117-0)

<span id="page-2098-0"></span>Erstellen eines Parameter Store Parameter unter Verwendung der Konsole

Sie können die AWS Systems Manager Konsole verwenden, um SecureString Parametertypen und -typen zu erstellen und auszuführenString. StringList Warten Sie nach dem Löschen eines Parameters mindestens 30 Sekunden, um einen Parameter mit dem gleichen Namen zu erstellen.

#### **a** Note

Parameter sind nur dort verfügbar AWS-Region , wo sie erstellt wurden.

Das folgende Verfahren führt Sie durch den Prozess der Erstellung eines Parameters in Parameter Store console. Sie können String-, StringList- und SecureString-Parametertypen über die Konsole erstellen.

So erstellen Sie einen Parameter

- 1. Öffnen Sie die AWS Systems Manager Konsole unter [https://console.aws.amazon.com/systems](https://console.aws.amazon.com/systems-manager/)[manager/.](https://console.aws.amazon.com/systems-manager/)
- 2. Wählen Sie im Navigationsbereich Parameter Store.
- 3. Wählen Sie Parameter erstellen aus.
- 4. Geben Sie in das Feld Name (Name) eine Hierarchie und einen Namen ein. Geben Sie z. B. ei **/ Test/helloWorld**.

Weitere Informationen zu Parameterhierarchien finden Sie unter [Arbeiten mit](#page-2137-0) [Parameterhierarchien in Parameter Store](#page-2137-0).

- 5. Geben Sie im Feld Description (Beschreibung) eine Beschreibung ein, anhand der dieser Parameters als Test-Parameter erkannt werden kann.
- 6. Wählen Sie für Parameter tier (Parameterstufe) entweder Standard oder Advanced (Erweitert) aus. Weitere Informationen zu erweiterten Parameter finden Sie unter [Verwalten von](#page-2073-0)  [Parameterstufen.](#page-2073-0)
- 7. Wählen Sie als Typ die Option Zeichenfolge StringList, oder aus SecureString.
	- Wenn Sie String (Zeichenfolge) wählen, wird das Feld Data type (Datentyp) angezeigt. Wenn Sie einen Parameter erstellen, der die Ressourcen-ID für einen enthält Amazon Machine Image (AMI), wählen Sieaws:ec2:image. Behalten Sie andernfalls die Standardeinstellung text bei.
	- Wenn Sie möchten SecureString, wird das Feld KMS-Schlüssel-ID angezeigt. Wenn Sie keine AWS Key Management Service AWS KMS key ID, keinen AWS KMS key Amazon-Ressourcennamen (ARN), einen Aliasnamen oder einen Alias-ARN angebenalias/aws/ ssm, verwendet das System den Von AWS verwalteter Schlüssel für Systems Manager. Wenn Sie diesen Schlüssel nicht verwenden möchten, können Sie einen kundenverwalteten Schlüssel verwenden. Weitere Informationen über Von AWS verwaltete Schlüssel und kundenverwaltete Schlüssel finden Sie unter [AWS Key Management Service -Konzepte](https://docs.aws.amazon.com/kms/latest/developerguide/concepts.html) im AWS Key Management Service -Entwicklerhandbuch. Weitere Informationen zur Parameter Store und AWS KMS Verschlüsselung, siehe [Wie AWS Systems Manager Parameter Store](https://docs.aws.amazon.com/kms/latest/developerguide/services-parameter-store.html)  [Nutzungen AWS KMS.](https://docs.aws.amazon.com/kms/latest/developerguide/services-parameter-store.html)

# **A** Important

Parameter Store unterstützt nur [KMS-Schlüssel mit symmetrischer Verschlüsselung.](https://docs.aws.amazon.com/kms/latest/developerguide/symm-asymm-concepts.html#symmetric-cmks) Sie können keinen [KMS-Schlüssel zur asymmetrischen Verschlüsselung](https://docs.aws.amazon.com/kms/latest/developerguide/symm-asymm-concepts.html#asymmetric-cmks) verwenden, um Ihre Parameter zu verschlüsseln. Wie Sie feststellen, ob ein KMS-Schlüssel symmetrisch oder asymmetrisch ist, erfahren Sie unter [Erkennen symmetrischer und](https://docs.aws.amazon.com/kms/latest/developerguide/find-symm-asymm.html) [asymmetrischer Schlüssel](https://docs.aws.amazon.com/kms/latest/developerguide/find-symm-asymm.html) im AWS Key Management Service -Entwicklerhandbuch.

• Wenn Sie unter Verwendung des Parameters key-id mit einem kundenverwalteten Schlüssel-Aliasnamen oder -Alias-ARN in der Konsole einen SecureString-Parameter erstellen, müssen Sie vor dem Alias das Präfix alias/ angeben. Nachfolgend ein ARN-Beispiel.

```
arn:aws:kms:us-east-2:123456789012:alias/abcd1234-ab12-cd34-ef56-abcdeEXAMPLE
```
Im Folgenden finden Sie ein Beispiel für einen Aliasnamen.

alias/MyAliasName

8. Geben Sie im Feld Value (Wert) einen Wert ein. Geben Sie beispielsweise **This is my first parameter** oder **ami-0dbf5ea29aEXAMPLE** ein.

**a** Note

Parameter können nicht referenziert oder in den Werten anderer Parameter verschachtelt werden. Sie können {{}} oder {{ssm:*parameter-name*}} nicht in einen Parameterwert aufnehmen.

Wenn Sie sich dafür entscheiden SecureString, wird der Wert des Parameters standardmäßig maskiert ("\*\*\*\*\*\*"), wenn Sie ihn später auf der Registerkarte "Parameterübersicht" anzeigen, wie in der folgenden Abbildung dargestellt. Klicken Sie auf Anzeigen, um den Parameterwert anzuzeigen.

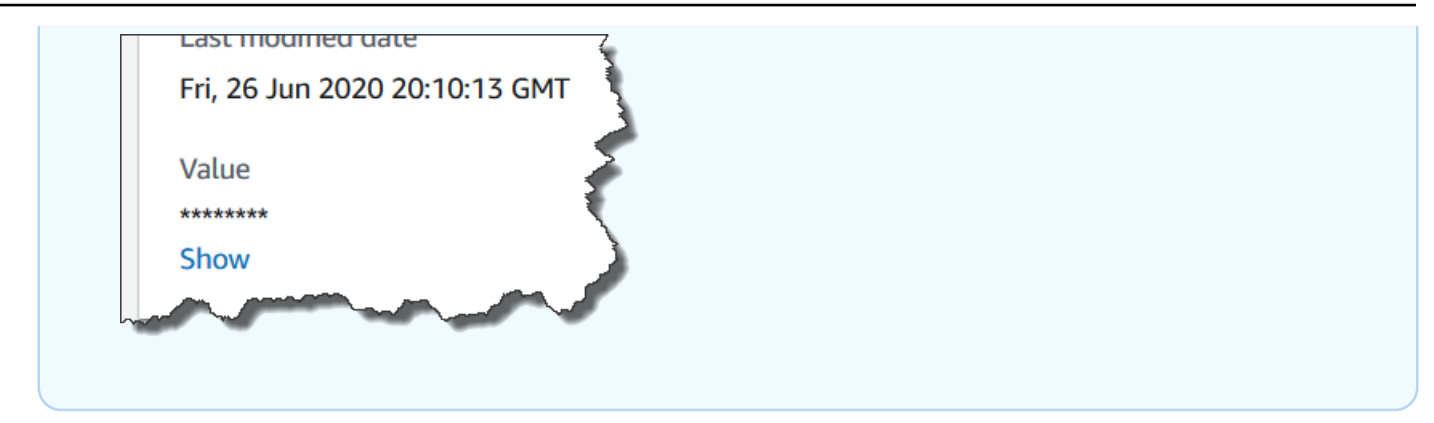

9. (Optional) Wenden Sie im Bereich Tags ein oder mehrere Tag-Schlüssel-Wert-Paare auf den Parameter an.

Tags sind optionale Metadaten, die Sie einer Ressource zuweisen. Mithilfe von Tags können Sie eine Ressource unterschiedlich kategorisieren, beispielsweise nach Zweck, Besitzer oder Umgebung. Sie können beispielsweise einen Systems Manager-Parameter markieren, um den Typ der Ressource, für die er gilt, die Umgebung oder den Typ der Konfigurationsdaten, auf die vom Parameter verwiesen wird, zu identifizieren. In diesem Fall können Sie die folgenden Schlüssel-Wert-Paare angeben:

- Key=Resource,Value=S3bucket
- Key=OS,Value=Windows
- Key=ParameterType,Value=LicenseKey
- 10. Wählen Sie Parameter erstellen aus.
- 11. Wählen Sie in der Liste der Parameter den Namen des Parameters aus, den Sie gerade erstellt haben. Überprüfen Sie die Details auf der Registerkarte Overview. Wenn Sie einen SecureString-Parameter erstellt haben, wählen Sie Show aus, um die unverschlüsselten Werte anzuzeigen.

# **a** Note

Sie können einen erweiterten Parameter nicht in einen Standardparameter ändern. Wenn Sie einen erweiterten Parameter nicht mehr benötigen oder verhindern wollen, dass weitere Gebühren dafür anfallen, löschen Sie ihn und erstellen Sie ihn als Standardparameter neu.

# <span id="page-2102-0"></span>Erstellen eines Parameter Store Parameter mit dem AWS CLI

Sie können die AWS Command Line Interface (AWS CLI) verwenden, um SecureString Parametertypen StringStringList, und zu erstellen. Warten Sie nach dem Löschen eines Parameters mindestens 30 Sekunden, um einen Parameter mit dem gleichen Namen zu erstellen.

Parameter können nicht referenziert oder in den Werten anderer Parameter verschachtelt werden. Sie können {{}} oder {{ssm:*parameter-name*}} nicht in einen Parameterwert aufnehmen.

# **a** Note

Parameter sind nur dort verfügbar AWS-Region , wo sie erstellt wurden.

# Themen

- [Erstellen eines String Parameters mit dem AWS CLI](#page-2102-1)
- [Erstellen eines StringList Parameters mit dem AWS CLI](#page-2107-0)
- [Erstellen eines SecureString Parameters mit dem AWS CLI](#page-2109-0)
- [Erstellen eines mehrzeiligen Parameters mit dem AWS CLI](#page-2116-0)

<span id="page-2102-1"></span>Erstellen eines **String** Parameters mit dem AWS CLI

1. Installieren und konfigurieren Sie AWS Command Line Interface (AWS CLI), falls Sie dies noch nicht getan haben.

Weitere Informationen finden Sie unter [Installieren oder Aktualisieren der neuesten Version von](https://docs.aws.amazon.com/cli/latest/userguide/getting-started-install.html)  [AWS CLI](https://docs.aws.amazon.com/cli/latest/userguide/getting-started-install.html).

2. Führen Sie den folgenden Befehl aus, um einen Parameter vom String-Typ zu erstellen. Ersetzen Sie jeden *example resource placeholder* durch Ihre Informationen.

Linux & macOS

```
aws ssm put-parameter \ 
     --name "parameter-name" \ 
     --value "parameter-value" \ 
     --type String \ 
     --tags "Key=tag-key,Value=tag-value"
```

```
aws ssm put-parameter ^ 
     --name "parameter-name" ^ 
     --value "parameter-value" ^ 
     --type String ^ 
     --tags "Key=tag-key,Value=tag-value"
```
–oder–

Führen Sie den folgenden Befehl aus, um einen Parameter zu erstellen, der ein Amazon Machine Image (AMI) ID als Parameterwert.

Linux & macOS

```
aws ssm put-parameter \ 
     --name "parameter-name" \ 
     --value "an-AMI-id" \ 
     --type String \ 
     --data-type "aws:ec2:image" \ 
     --tags "Key=tag-key,Value=tag-value"
```
Windows

```
aws ssm put-parameter ^ 
     --name "parameter-name" ^ 
     --value "an-AMI-id" ^ 
     --type String ^ 
     --data-type "aws:ec2:image" ^ 
     --tags "Key=tag-key,Value=tag-value"
```
Die Option --name unterstützt Hierarchien. Weitere Informationen zu Hierarchien finden Sie unter [Arbeiten mit Parameterhierarchien in Parameter Store](#page-2137-0).

Die --data-type Option muss nur angegeben werden, wenn Sie einen Parameter erstellen, der eine enthält AMI ID. Es überprüft, ob es sich bei dem von Ihnen eingegebenen Parameterwert um einen ordnungsgemäß formatierten Amazon Elastic Compute Cloud (Amazon) handelt. EC2 AMI ID. Für alle anderen Parameter lautet der Standarddatentyp

text und Sie können optional einen Wert angeben. Weitere Informationen finden Sie unter [Verwendung der nativen Parameterunterstützung in Parameter Store für Amazon Machine Image](#page-2178-0)  [IDs.](#page-2178-0)

# **A** Important

Bei Erfolg gibt der Befehl die Versionsnummer des Parameters zurück. Ausnahme: Wenn Sie aws:ec2:image als Datentyp angegeben haben, bedeutet eine neue Versionsnummer in der Antwort nicht, dass der Parameterwert bereits validiert wurde. Weitere Informationen finden Sie unter [Verwendung der nativen Parameterunterstützung](#page-2178-0)  [in Parameter Store für Amazon Machine Image IDs.](#page-2178-0)

Im folgenden Beispiel werden einem Parameter die Tags zweier Schlüssel-Wert-Paare hinzugefügt.

# Linux & macOS

```
aws ssm put-parameter \ 
     --name parameter-name \ 
     --value "parameter-value" \ 
     --type "String" \ 
     --tags '[{"Key":"Region","Value":"East"},{"Key":"Environment", 
  "Value":"Production"}]'
```
# Windows

```
aws ssm put-parameter ^ 
    --name parameter-name ^ 
     --value "parameter-value" ^ 
     --type "String" ^ 
     --tags [{\"Key\":\"Region1\",\"Value\":\"East1\"},{\"Key\":\"Environment1\",
\"Value\":\"Production1\"}]
```
Im folgenden Beispiel wird eine Parameterhierarchie im Namen verwendet, um einen String-Klartext-Parameter zu erstellen. Er gibt die Versionsnummer des Parameters zurück. Weitere Informationen zu Parameterhierarchien finden Sie unter [Arbeiten mit Parameterhierarchien in](#page-2137-0)  [Parameter Store.](#page-2137-0)

## Linux & macOS

Parameter nicht in einer Hierarchie

```
aws ssm put-parameter \ 
     --name "golden-ami" \ 
     --type "String" \ 
     --value "ami-12345abcdeEXAMPLE"
```
Parameter in einer Hierarchie

```
aws ssm put-parameter \ 
     --name "/amis/linux/golden-ami" \ 
     --type "String" \ 
     --value "ami-12345abcdeEXAMPLE"
```
Windows

Parameter nicht in einer Hierarchie

aws ssm put-parameter ^ --name "golden-ami" ^ --type "String" ^ --value "ami-12345abcdeEXAMPLE"

Parameter in einer Hierarchie

```
aws ssm put-parameter ^ 
     --name "/amis/windows/golden-ami" ^ 
     --type "String" ^ 
     --value "ami-12345abcdeEXAMPLE"
```
3. Führen Sie den folgenden Befehl aus, um den letzten Parameterwert anzuzeigen und die Details des neuen Parameters zu überprüfen.

aws ssm get-parameters --names "/Test/IAD/helloWorld"

Das System gibt unter anderem folgende Informationen zurück

```
{ 
     "InvalidParameters": [], 
     "Parameters": [ 
          { 
              "Name": "/Test/IAD/helloWorld", 
              "Type": "String", 
              "Value": "My updated parameter value", 
              "Version": 2, 
              "LastModifiedDate": "2020-02-25T15:55:33.677000-08:00", 
              "ARN": "arn:aws:ssm:us-east-2:123456789012:parameter/Test/IAD/
helloWorld" 
          } 
    \overline{1}}
```
Führen Sie den folgenden Befehl aus, um den Parameterwert zu ändern. Er gibt die Versionsnummer des Parameters zurück.

```
aws ssm put-parameter --name "/Test/IAD/helloWorld" --value "My updated 1st parameter" 
  --type String --overwrite
```
Führen Sie den folgenden Befehl aus, um den Verlauf der Parameterwerte anzuzeigen.

aws ssm get-parameter-history --name "/Test/IAD/helloWorld"

Führen Sie den folgenden Befehl aus, um diesen Parameter in einem Befehl zu verwenden.

```
aws ssm send-command --document-name "AWS-RunShellScript" --parameters '{"commands":
["echo {{ssm:/Test/IAD/helloWorld}}"]}' --targets "Key=instanceids,Values=instance-ids"
```
Führen Sie den folgenden Befehl aus, wenn Sie nur den Parameterwert abrufen möchten.

```
aws ssm get-parameter --name testDataTypeParameter --query "Parameter.Value"
```
Führen Sie den folgenden Befehl aus, wenn Sie nur den Parameterwert mithilfe von getparameters abrufen möchten.

```
aws ssm get-parameters --names "testDataTypeParameter" --query "Parameters[*].Value"
```

```
AWS Systems Manager Details and Contract Contract Contract Contract Contract Contract Contract Contract Contract Contract Contract Contract Contract Contract Contract Contract Contract Contract Contract Contract Contract
```
Führen Sie den folgenden Befehl aus, um die Metadaten zum Parameter anzuzeigen.

aws ssm describe-parameters --filters "Key=Name,Values=/Test/IAD/helloWorld"

**a** Note

Der Name muss großgeschrieben werden.

Das System gibt unter anderem folgende Informationen zurück

```
{ 
     "Parameters": [ 
          { 
               "Name": "helloworld", 
               "Type": "String", 
               "LastModifiedUser": "arn:aws:iam::123456789012:user/JohnDoe", 
               "LastModifiedDate": 1494529763.156, 
               "Version": 1, 
               "Tier": "Standard", 
               "Policies": [] 
          } 
    \mathbf{I}}
```
<span id="page-2107-0"></span>Erstellen eines StringList Parameters mit dem AWS CLI

1. Installieren und konfigurieren Sie AWS Command Line Interface (AWS CLI), falls Sie dies noch nicht getan haben.

Weitere Informationen finden Sie unter [Installieren oder Aktualisieren der neuesten Version von](https://docs.aws.amazon.com/cli/latest/userguide/getting-started-install.html)  [AWS CLI](https://docs.aws.amazon.com/cli/latest/userguide/getting-started-install.html).

2. Führen Sie den folgenden Befehl aus, um einen Parameter zu erstellen. Ersetzen Sie jeden *example resource placeholder* durch Ihre Informationen.

Linux & macOS

```
aws ssm put-parameter \ 
     --name "parameter-name" \ 
     --value "a-comma-separated-list-of-values" \ 
     --type StringList \
```
#### --tags "Key=*tag-key*,Value=*tag-value*"

**Windows** 

```
aws ssm put-parameter ^ 
     --name "parameter-name" ^ 
     --value "a-comma-separated-list-of-values" ^ 
     --type StringList ^ 
     --tags "Key=tag-key,Value=tag-value"
```
### **a** Note

Bei Erfolg gibt der Befehl die Versionsnummer des Parameters zurück.

In diesem Beispiel werden die Tags zweier Schlüssel-Wert-Paare an ein Parameter hinzugefügt. (Führen Sie, abhängig von der Art des Betriebssystems auf Ihrem lokalen Computer, einen der folgenden Befehle aus. Die von einer lokalen Windows-Maschine auszuführende Version enthält die Escape-Zeichen ("\"), mit denen Sie den Befehl von Ihrem Befehlszeilen-Tool aus ausführen.)

Im folgenden Beispiel für StringList wird eine Parameterhierarchie verwendet.

Linux & macOS

```
aws ssm put-parameter \ 
     --name /IAD/ERP/Oracle/addUsers \ 
     --value "Milana,Mariana,Mark,Miguel" \ 
     --type StringList
```
#### Windows

```
aws ssm put-parameter ^ 
     --name /IAD/ERP/Oracle/addUsers ^ 
     --value "Milana,Mariana,Mark,Miguel" ^ 
     --type StringList
```
# **a** Note

Die Elemente einer StringList müssen durch ein Komma (,) getrennt werden. Sie können keine anderen Satzzeichen oder Sonderzeichen als Escape-Zeichen für Elemente in der Liste verwenden. Verwenden Sie den Typ String, wenn ein Parameterwert ein Komma erfordert.

3. Führen Sie den Befehl get-parameters aus, um die Details zu einem Parameter zu überprüfen. Zum Beispiel:

```
aws ssm get-parameters --name "/IAD/ERP/Oracle/addUsers"
```
<span id="page-2109-0"></span>Erstellen eines SecureString Parameters mit dem AWS CLI

Gehen Sie folgendermaßen vor, um einen SecureString-Parameter zu erstellen. Ersetzen Sie jeden *example resource placeholder* durch Ihre Informationen.

# **A** Important

Nur der Wert eines SecureString-Parameters wird verschlüsselt. Der Name des Parameters, die Beschreibung und andere Eigenschaften sind nicht verschlüsselt.

# **A** Important

Parameter Store unterstützt nur [KMS-Schlüssel mit symmetrischer Verschlüsselung.](https://docs.aws.amazon.com/kms/latest/developerguide/symm-asymm-concepts.html#symmetric-cmks) Sie können keinen [KMS-Schlüssel zur asymmetrischen Verschlüsselung](https://docs.aws.amazon.com/kms/latest/developerguide/symm-asymm-concepts.html#asymmetric-cmks) verwenden, um Ihre Parameter zu verschlüsseln. Wie Sie feststellen, ob ein KMS-Schlüssel symmetrisch oder asymmetrisch ist, erfahren Sie unter [Erkennen symmetrischer und asymmetrischer Schlüssel](https://docs.aws.amazon.com/kms/latest/developerguide/find-symm-asymm.html) im AWS Key Management Service -Entwicklerhandbuch.

1. Installieren und konfigurieren Sie AWS Command Line Interface (AWS CLI), falls Sie dies noch nicht getan haben.

Weitere Informationen finden Sie unter [Installieren oder Aktualisieren der neuesten Version von](https://docs.aws.amazon.com/cli/latest/userguide/getting-started-install.html)  [AWS CLI](https://docs.aws.amazon.com/cli/latest/userguide/getting-started-install.html).

2. Führen Sie einen der folgenden Befehle aus, um einen Parameter zu erstellen, der den Datentyp SecureString verwendet.

Linux & macOS

Erstellen Sie einen **SecureString** Parameter mit der Standardeinstellung Von AWS verwalteter Schlüssel

```
aws ssm put-parameter \ 
     --name "parameter-name" \ 
     --value "parameter-value" \ 
     --type "SecureString"
```
Einen **SecureString**-Parameter erstellen, der einen vom Kunden verwalteten Schlüssel verwendet

```
aws ssm put-parameter \ 
     --name "parameter-name" \ 
     --value "a-parameter-value, for example P@ssW%rd#1" \ 
     --type "SecureString" 
     --tags "Key=tag-key,Value=tag-value"
```
Erstellen Sie einen **SecureString** Parameter, der einen benutzerdefinierten AWS KMS Schlüssel verwendet

```
aws ssm put-parameter \ 
     --name "parameter-name" \ 
     --value "a-parameter-value, for example P@ssW%rd#1" \ 
     --type "SecureString" \ 
     --key-id "your-account-ID/the-custom-AWS KMS-key" \ 
     --tags "Key=tag-key,Value=tag-value"
```
Windows

Erstellen Sie einen **SecureString** Parameter mit der Standardeinstellung Von AWS verwalteter Schlüssel

```
aws ssm put-parameter ^ 
     --name "parameter-name" ^ 
     --value "parameter-value" ^ 
     --type "SecureString"
```
Einen **SecureString**-Parameter erstellen, der einen vom Kunden verwalteten Schlüssel verwendet

```
aws ssm put-parameter ^ 
     --name "parameter-name" ^ 
     --value "a-parameter-value, for example P@ssW%rd#1" ^ 
     --type "SecureString" ^ 
     --tags "Key=tag-key,Value=tag-value"
```
Erstellen Sie einen **SecureString** Parameter, der einen benutzerdefinierten AWS KMS Schlüssel verwendet

```
aws ssm put-parameter ^ 
    --name "parameter-name" ^ 
     --value "a-parameter-value, for example P@ssW%rd#1" ^ 
     --type "SecureString" ^ 
    -key-id " \wedge --tags "Key=tag-key,Value=tag-value"account-ID/the-custom-AWS KMS-key"
```
Wenn Sie einen SecureString-Parameter erstellen, indem Sie den Von AWS verwalteter Schlüssel -Schlüssel in Ihrem Konto und Ihrer Region verwenden, müssen Sie keinen Wert für den --key-id-Parameter angeben.

# **a** Note

Um den Ihrem AWS-Konto und AWS KMS key zugewiesenen Wert zu verwenden AWS-Region, entfernen Sie den key-id Parameter aus dem Befehl. Weitere Informationen zum Konfigurieren einer Regel in AWS KMS keys finden Sie unter [AWS](https://docs.aws.amazon.com/kms/latest/developerguide/concepts.html#aws-managed-cmk) [Key Management Service](https://docs.aws.amazon.com/kms/latest/developerguide/concepts.html#aws-managed-cmk) im AWS Key Management Service -Entwicklerhandbuch.

Um einen vom Kunden verwalteten Schlüssel anstelle des Ihrem Konto Von AWS verwalteter Schlüssel zugewiesenen Schlüssels zu verwenden, geben Sie den Schlüssel mithilfe des - key-id Parameters an. Der Parameter unterstützt die folgenden KMS-Parameterformate.

• Beispiel für Schlüssel-Amazon-Ressourcenname (ARN):

arn:aws:kms:us-east-2:123456789012:key/*key-id*

• Beispiel für den Alias-ARN:

arn:aws:kms:us-east-2:123456789012:alias/*alias-name*

• Beispiel: Key-ID

12345678-1234-1234-1234-123456789012

• Beispiel für den Aliasnamen:

alias/MyAliasName

Sie können einen vom Kunden verwalteten Schlüssel mithilfe der AWS Management Console oder der AWS KMS API erstellen. Die folgenden AWS CLI Befehle erstellen einen vom Kunden verwalteten Schlüssel in AWS-Region Ihrer aktuellen Version AWS-Konto.

aws kms [create-key](https://docs.aws.amazon.com/kms/latest/APIReference/API_CreateKey.html)

Verwenden Sie einen Befehl im folgenden Format, um einen SecureString-Parameter mit dem Schlüssel zu erstellen, den Sie gerade generiert haben.

Im folgenden Beispiel wird ein verschleierter Name (3l3vat3131) für einen Passwortparameter und einen AWS KMS key verwendet.

Linux & macOS

```
aws ssm put-parameter \ 
     --name /Finance/Payroll/3l3vat3131 \ 
     --value "P@sSwW)rd" \ 
     --type SecureString \ 
     --key-id arn:aws:kms:us-
east-2:123456789012:key/1a2b3c4d-1a2b-1a2b-1a2b-1a2b3c4d5e
```

```
aws ssm put-parameter ^ 
     --name /Finance/Payroll/3l3vat3131 ^ 
     --value "P@sSwW)rd" ^ 
     --type SecureString ^ 
     --key-id arn:aws:kms:us-
east-2:123456789012:key/1a2b3c4d-1a2b-1a2b-1a2b-1a2b3c4d5e
```
3. Führen Sie den folgenden Befehl aus, um die Details zu einem Parameter zu überprüfen.

Wenn Sie keinen with-decryption-Parameter bzw. den no-with-decryption-Parameter angeben, gibt der Befehl eine verschlüsselte GUID zurück.

Linux & macOS

```
aws ssm get-parameters \ 
     --name "the-parameter-name-you-specified" \ 
     --with-decryption
```
**Windows** 

```
aws ssm get-parameters ^ 
     --name "the-parameter-name-you-specified" ^ 
     --with-decryption
```
4. Führen Sie den folgenden Befehl aus, um die Metadaten zum Parameter anzuzeigen.

Linux & macOS

```
aws ssm describe-parameters \ 
     --filters "Key=Name,Values=the-name-that-you-specified"
```
Windows

```
aws ssm describe-parameters ^ 
     --filters "Key=Name,Values=the-name-that-you-specified"
```
5. Führen Sie den folgenden Befehl aus, um den Parameterwert zu ändern, wenn Sie keinen vom Kunden verwalteten AWS KMS key verwenden.

```
aws ssm put-parameter \ 
     --name "the-name-that-you-specified" \ 
     --value "a-new-parameter-value" \ 
     --type "SecureString" \ 
     --overwrite
```

```
aws ssm put-parameter ^ 
     --name "the-name-that-you-specified" ^ 
     --value "a-new-parameter-value" ^ 
     --type "SecureString" ^ 
     --overwrite
```
–oder–

Führen Sie einen der folgenden Befehle aus, um den Parameterwert zu ändern, wenn Sie einen vom Kunden verwalteten AWS KMS key verwenden.

Linux & macOS

```
aws ssm put-parameter \ 
     --name "the-name-that-you-specified" \ 
     --value "a-new-parameter-value" \ 
     --type "SecureString" \ 
     --key-id "the-KMSkey-ID" \ 
     --overwrite
```

```
aws ssm put-parameter \ 
     --name "the-name-that-you-specified" \ 
     --value "a-new-parameter-value" \ 
     --type "SecureString" \ 
     --key-id "account-alias/the-KMSkey-ID" \ 
     --overwrite
```

```
aws ssm put-parameter ^ 
     --name "the-name-that-you-specified" ^ 
     --value "a-new-parameter-value" ^ 
     --type "SecureString" ^ 
     --key-id "the-KMSkey-ID" ^ 
     --overwrite
```

```
aws ssm put-parameter ^ 
     --name "the-name-that-you-specified" ^ 
     --value "a-new-parameter-value" ^ 
     --type "SecureString" ^ 
     --key-id "account-alias/the-KMSkey-ID" ^ 
     --overwrite
```
6. Führen Sie den folgenden Befehl aus, um den letzten Parameterwert anzuzeigen.

# Linux & macOS

```
aws ssm get-parameters \ 
     --name "the-name-that-you-specified" \ 
     --with-decryption
```
Windows

```
aws ssm get-parameters ^ 
     --name "the-name-that-you-specified" ^ 
     --with-decryption
```
7. Führen Sie den folgenden Befehl aus, um den Verlauf der Parameterwerte anzuzeigen.

# Linux & macOS

```
aws ssm get-parameter-history \ 
     --name "the-name-that-you-specified"
```
#### Windows

```
aws ssm get-parameter-history ^
```
--name "*the-name-that-you-specified*"

#### **a** Note

Sie können einen Parameter mit einem verschlüsselten Wert manuell erstellen. Da der Wert in diesem Fall bereits verschlüsselt ist, müssen Sie den SecureString-Parametertyp nicht auswählen. Wenn Sie SecureString dennoch auswählen, wird Ihr Parameter zweifach verschlüsselt.

Alle SecureString-Werte werden standardmäßig als verschlüsselter Text angezeigt. Um einen SecureString Wert zu entschlüsseln, muss ein Benutzer über die Berechtigung zum Aufrufen des API-Vorgangs AWS KMS [Decrypt verfügen](https://docs.aws.amazon.com/kms/latest/APIReference/API_Decrypt.html). Weitere Informationen zur Konfiguration der AWS KMS -Zugriffskontrolle finden Sie unter [Authentifizierung und Zugriffskontrolle für AWS KMS](https://docs.aws.amazon.com/kms/latest/developerguide/control-access.html) im AWS Key Management Service -Entwicklerhandbuch.

# **A** Important

Wenn Sie den KMS-Schlüsselalias für den KMS-Schlüssel, der zum Verschlüsseln eines Parameters verwendet wird, ändern, müssen Sie auch den Schlüsselalias aktualisieren, mit dem der Parameter AWS KMS referenziert. Dies gilt nur für den KMS-Schlüsselalias; die Schlüssel-ID, die ein Alias anfügt, bleibt unverändert, es sei denn, Sie löschen den gesamten Schlüssel.

<span id="page-2116-0"></span>Erstellen eines mehrzeiligen Parameters mit dem AWS CLI

Sie können den verwenden AWS CLI , um einen Parameter mit Zeilenumbrüchen zu erstellen. Verwenden Sie Zeilenumbrüche, um den Text in längere Parameterwerte aufzuteilen, um die Lesbarkeit zu verbessern, oder aktualisieren Sie beispielsweise den Inhalt von Parametern mit mehreren Absätzen für eine Webseite. Sie können den Inhalt in eine JSON-Datei einschließen und die --cli-input-json-Option verwenden, indem Sie Zeilenumbruchzeichen wie \n verwenden, wie im folgenden Beispiel gezeigt.

1. Installieren und konfigurieren Sie AWS Command Line Interface (AWS CLI), falls Sie dies noch nicht getan haben.

Weitere Informationen finden Sie unter [Installieren oder Aktualisieren der neuesten Version von](https://docs.aws.amazon.com/cli/latest/userguide/getting-started-install.html)  [AWS CLI](https://docs.aws.amazon.com/cli/latest/userguide/getting-started-install.html).

2. Führen Sie den folgenden Befehl aus, um einen mehrzeiligen Parameter zu erstellen.

#### Linux & macOS

```
aws ssm put-parameter \ 
     --name "MultiLineParameter" \ 
     --type String \ 
     --cli-input-json file://MultiLineParameter.json
```
Windows

```
aws ssm put-parameter ^ 
     --name "MultiLineParameter" ^ 
     --type String ^ 
     --cli-input-json file://MultiLineParameter.json
```
Im folgenden Beispiel werden die Inhalte der Datei MultiLineParameter.json angezeigt.

```
{ 
    "Value": "<para>Paragraph One</para>\n<para>Paragraph Two</para>
\n<para>Paragraph Three</para>"
}
```
Der gespeicherte Parameterwert wird wie folgt gespeichert.

```
<para>Paragraph One</para>
<para>Paragraph Two</para>
<para>Paragraph Three</para>
```
<span id="page-2117-0"></span>Erstellen eines Parameter Store Parameter mithilfe von Tools für Windows PowerShell

Sie können AWS Tools for Windows PowerShell es verwenden, um SecureString Parametertypen StringStringList, und zu erstellen. Warten Sie nach dem Löschen eines Parameters mindestens 30 Sekunden, um einen Parameter mit dem gleichen Namen zu erstellen.

Parameter können nicht referenziert oder in den Werten anderer Parameter verschachtelt werden. Sie können {{}} oder {{ssm:*parameter-name*}} nicht in einen Parameterwert aufnehmen.

## **a** Note

Parameter sind nur dort verfügbar AWS-Region , wo sie erstellt wurden.

## Themen

- [Einen Zeichenkettenparameter erstellen \(Tools für Windows PowerShell\)](#page-2118-0)
- [Einen StringList Parameter erstellen \(Tools für Windows PowerShell\)](#page-2119-0)
- [Einen SecureString Parameter erstellen \(Tools für Windows PowerShell\)](#page-2121-0)

<span id="page-2118-0"></span>Einen Zeichenkettenparameter erstellen (Tools für Windows PowerShell)

1. Installieren und konfigurieren Sie die AWS -Tools für PowerShell (Tools für Windows PowerShell), falls Sie dies noch nicht getan haben.

Weitere Informationen finden Sie unter [Installieren des AWS -Tools für PowerShell.](https://docs.aws.amazon.com/powershell/latest/userguide/pstools-getting-set-up.html)

2. Führen Sie den folgenden Befehl aus, um einen Parameter zu erstellen, der einen Klartext-Wert enthält. Ersetzen Sie jeden *example resource placeholder* durch Ihre Informationen.

```
Write-SSMParameter ` 
     -Name "parameter-name" ` 
     -Value "parameter-value" ` 
     -Type "String"
```
–oder–

Führen Sie den folgenden Befehl aus, um einen Parameter zu erstellen, der Folgendes enthält Amazon Machine Image (AMI) ID als Parameterwert.

# **a** Note

Um einen Parameter mit einem Tag zu erstellen, erstellen Sie den service.model.tag vorher als Variable. Ein Beispiel.

\$tag = New-Object Amazon.SimpleSystemsManagement.Model.Tag

```
$tag.Key = "tag-key"
$tag.Value = "tag-value"
```

```
Write-SSMParameter ` 
     -Name "parameter-name" ` 
     -Value "an-AMI-id" ` 
     -Type "String" ` 
     -DataType "aws:ec2:image" ` 
     -Tags $tag
```
Die -DataType Option muss nur angegeben werden, wenn Sie einen Parameter erstellen, der eine enthält AMI ID. Für alle anderen Parameter lautet der Standarddatentyp text. Weitere Informationen finden Sie unter [Verwendung der nativen Parameterunterstützung in Parameter](#page-2178-0)  [Store für Amazon Machine Image IDs.](#page-2178-0)

Im folgenden Beispiel wird eine Parameterhierarchie verwendet.

```
Write-SSMParameter ` 
     -Name "/IAD/Web/SQL/IPaddress" ` 
     -Value "99.99.99.999" ` 
     -Type "String" ` 
     -Tags $tag
```
3. Führen Sie den folgenden Befehl aus, um die Details zu einem Parameter zu überprüfen.

(Get-SSMParameterValue -Name "*the-parameter-name-you-specified*").Parameters

<span id="page-2119-0"></span>Einen StringList Parameter erstellen (Tools für Windows PowerShell)

1. Installieren und konfigurieren Sie die AWS -Tools für PowerShell (Tools für Windows PowerShell), falls Sie dies noch nicht getan haben.

Weitere Informationen finden Sie unter [Installieren des AWS -Tools für PowerShell.](https://docs.aws.amazon.com/powershell/latest/userguide/pstools-getting-set-up.html)

2. Führen Sie den folgenden Befehl aus, um einen StringList Parameter zu erstellen. Ersetzen Sie jeden *example resource placeholder* durch Ihre Informationen.

## **a** Note

Um einen Parameter mit einem Tag zu erstellen, erstellen Sie den service.model.tag vorher als Variable. Ein Beispiel.

```
$tag = New-Object Amazon.SimpleSystemsManagement.Model.Tag
$tag.Key = "tag-key"
$tag.Value = "tag-value"
```

```
Write-SSMParameter ` 
     -Name "parameter-name" ` 
     -Value "a-comma-separated-list-of-values" ` 
     -Type "StringList" ` 
     -Tags $tag
```
Bei Erfolg gibt der Befehl die Versionsnummer des Parameters zurück.

Ein Beispiel.

```
Write-SSMParameter ` 
     -Name "stringlist-parameter" ` 
    -Value "Milana, Mariana, Mark, Miguel" `
     -Type "StringList" ` 
     -Tags $tag
```
# **a** Note

Die Elemente einer StringList müssen durch ein Komma (,) getrennt werden. Sie können keine anderen Satzzeichen oder Sonderzeichen als Escape-Zeichen für Elemente in der Liste verwenden. Verwenden Sie den Typ String, wenn ein Parameterwert ein Komma erfordert.

3. Führen Sie den folgenden Befehl aus, um die Details zu einem Parameter zu überprüfen.

(Get-SSMParameterValue -Name "*the-parameter-name-you-specified*").Parameters

### <span id="page-2121-0"></span>Einen SecureString Parameter erstellen (Tools für Windows PowerShell)

Bevor Sie einen SecureString-Parameter erstellen, informieren Sie sich über die Voraussetzungen für diese Art von Parameter. Weitere Informationen finden Sie unter [Erstellen eines SecureString](#page-2109-0) [Parameters mit dem AWS CLI.](#page-2109-0)

### **A** Important

Nur der Wert eines SecureString-Parameters wird verschlüsselt. Der Name des Parameters, die Beschreibung und andere Eigenschaften sind nicht verschlüsselt.

### **A** Important

Parameter Store unterstützt nur [KMS-Schlüssel mit symmetrischer Verschlüsselung.](https://docs.aws.amazon.com/kms/latest/developerguide/symm-asymm-concepts.html#symmetric-cmks) Sie können keinen [KMS-Schlüssel zur asymmetrischen Verschlüsselung](https://docs.aws.amazon.com/kms/latest/developerguide/symm-asymm-concepts.html#asymmetric-cmks) verwenden, um Ihre Parameter zu verschlüsseln. Wie Sie feststellen, ob ein KMS-Schlüssel symmetrisch oder asymmetrisch ist, erfahren Sie unter [Erkennen symmetrischer und asymmetrischer Schlüssel](https://docs.aws.amazon.com/kms/latest/developerguide/find-symm-asymm.html) im AWS Key Management Service -Entwicklerhandbuch.

1. Installieren und konfigurieren Sie die AWS -Tools für PowerShell (Tools für Windows PowerShell), falls Sie dies noch nicht getan haben.

Weitere Informationen finden Sie unter [Installieren des AWS -Tools für PowerShell.](https://docs.aws.amazon.com/powershell/latest/userguide/pstools-getting-set-up.html)

2. Führen Sie den folgenden Befehl aus, um einen Parameter zu erstellen. Ersetzen Sie jeden *example resource placeholder* durch Ihre Informationen.

```
a Note
```
Um einen Parameter mit einem Tag zu erstellen, erstellen Sie zuerst den service.model.tag als Variable. Ein Beispiel.

```
$tag = New-Object Amazon.SimpleSystemsManagement.Model.Tag
$tag.Key = "tag-key"
$tag.Value = "tag-value"
```

```
Write-SSMParameter ` 
     -Name "parameter-name" ` 
     -Value "parameter-value" ` 
     -Type "SecureString" ` 
     -KeyId "an AWS KMS key ID, an AWS KMS key ARN, an alias name, or an alias ARN" 
\mathcal{L}_{\mathcal{L}} -Tags $tag
```
Bei Erfolg gibt der Befehl die Versionsnummer des Parameters zurück.

## **a** Note

Um den Ihrem Konto Von AWS verwalteter Schlüssel zugewiesenen zu verwenden, entfernen Sie den -KeyId Parameter aus dem Befehl.

Im folgenden Beispiel wird ein verschleierter Name (3l3vat3131) für einen Passwortparameter und einen Von AWS verwalteter Schlüssel verwendet.

```
Write-SSMParameter ` 
     -Name "/Finance/Payroll/3l3vat3131" ` 
     -Value "P@sSwW)rd" ` 
     -Type "SecureString"` 
     -Tags $tag
```
3. Führen Sie den folgenden Befehl aus, um die Details zu einem Parameter zu überprüfen.

```
(Get-SSMParameterValue -Name "the-parameter-name-you-specified" –WithDecryption 
 $true).Parameters
```
Alle SecureString-Werte werden standardmäßig als verschlüsselter Text angezeigt. Um einen SecureString Wert zu entschlüsseln, muss ein Benutzer über die Berechtigung zum Aufrufen des API-Vorgangs AWS KMS [Decrypt verfügen](https://docs.aws.amazon.com/kms/latest/APIReference/API_Decrypt.html). Weitere Informationen zur Konfiguration der AWS KMS -Zugriffskontrolle finden Sie unter [Authentifizierung und Zugriffskontrolle für AWS KMS](https://docs.aws.amazon.com/kms/latest/developerguide/control-access.html) im AWS Key Management Service -Entwicklerhandbuch.

# **A** Important

Wenn Sie den KMS-Schlüsselalias für den KMS-Schlüssel, der zum Verschlüsseln eines Parameters verwendet wird, ändern, müssen Sie auch den Schlüsselalias aktualisieren, mit dem der Parameter AWS KMS referenziert. Dies gilt nur für den KMS-Schlüsselalias; die Schlüssel-ID, die ein Alias anfügt, bleibt unverändert, es sei denn, Sie löschen den gesamten Schlüssel.

<span id="page-2123-0"></span>Auf der Suche nach Parameter Store Parameter im Systems Manager

Wenn Sie viele Parameter in Ihrem Konto haben, kann es schwierig sein, Informationen zu nur einem oder einigen wenigen Parametern gleichzeitig zu finden. In diesem Fall können Sie Filterwerkzeuge verwenden, um mithilfe von Suchkriterien nach den gewünschten Parametern zu suchen. Sie können die AWS Systems Manager Konsole, die AWS Command Line Interface (AWS CLI), die oder die [DescribeParameters](https://docs.aws.amazon.com/systems-manager/latest/APIReference/API_DescribeParameters.html)API verwenden AWS -Tools für PowerShell, um nach Parametern zu suchen.

# Themen

- [Mithilfe der Konsole nach einem Parameter suchen](#page-2123-1)
- [Suche nach einem Parameter mit AWS CLI](#page-2124-0)

<span id="page-2123-1"></span>Mithilfe der Konsole nach einem Parameter suchen

- 1. Öffnen Sie die AWS Systems Manager Konsole unter [https://console.aws.amazon.com/systems](https://console.aws.amazon.com/systems-manager/)[manager/.](https://console.aws.amazon.com/systems-manager/)
- 2. Wählen Sie im Navigationsbereich Parameter Store.
- 3. Wählen Sie das Suchfeld und die gewünschte Suchmethode aus. Zum Beispiel Type oder Name.
- 4. Geben Sie Informationen für den ausgewählten Suchtyp an. Zum Beispiel:
	- Wenn Sie nach Type suchen, wählen Sie String, StringList oder SecureString aus.
	- Wenn Sie nach Name suchen, wählen Sie contains, equals oder begins-with aus und geben Sie den Parameternamen ganz oder teilweise ein.

# **a** Note

In der Konsole ist contains der Standardsuchtyp für Name.
5. Drücken Sie die Eingabetaste.

Die Liste der Parameter wird mit den Ergebnissen Ihrer Suche aktualisiert.

Suche nach einem Parameter mit AWS CLI

Verwenden Sie den Befehl describe-parameters, um Informationen zu einem oder mehreren Parametern in der AWS CLI anzuzeigen.

In den folgenden Beispielen werden verschiedene Optionen veranschaulicht, mit denen Sie Informationen zu den Parametern in Ihrem anzeigen können AWS-Konto. Weitere Informationen zu diesen Optionen finden Sie unter [describe-parameters](https://docs.aws.amazon.com/cli/latest/reference/ssm/describe-parameters.html) im AWS Command Line Interface - Benutzerhandbuch.

1. Installieren und konfigurieren Sie AWS Command Line Interface (AWS CLI), falls Sie dies noch nicht getan haben.

Weitere Informationen finden Sie unter [Installieren oder Aktualisieren der neuesten Version von](https://docs.aws.amazon.com/cli/latest/userguide/getting-started-install.html)  [AWS CLI](https://docs.aws.amazon.com/cli/latest/userguide/getting-started-install.html).

2. Ersetzen Sie die Beispielwerte in den folgenden Befehlen durch Werte, die in Ihrem Konto erstellten Parametern entsprechen.

Linux & macOS

```
aws ssm describe-parameters \ 
     --parameter-filters "Key=Name,Values=MyParameterName"
```
Windows

```
aws ssm describe-parameters ^ 
     --parameter-filters "Key=Name,Values=MyParameterName"
```
# **a** Note

Für describe-parameters ist Equals der Standardsuchtyp für Name. In den Parameterfiltern ist die Angabe von

"Key=Name,Values=*MyParameterName*" identisch mit der Angabe "Key=Name,Option=Equals,Values=*MyParameterName*".

```
aws ssm describe-parameters \ 
     --parameter-filters "Key=Name,Option=Contains,Values=Product"
```

```
aws ssm describe-parameters \ 
     --parameter-filters "Key=Type,Values=String"
```

```
aws ssm describe-parameters \ 
     --parameter-filters "Key=Path,Values=/Production/West"
```

```
aws ssm describe-parameters \ 
     --parameter-filters "Key=Tier,Values=Standard"
```

```
aws ssm describe-parameters \ 
     --parameter-filters "Key=tag:tag-key,Values=tag-value"
```

```
aws ssm describe-parameters \ 
     --parameter-filters "Key=KeyId,Values=key-id"
```
#### **a** Note

Im letzten Beispiel *key-id* steht es für die ID eines AWS Key Management Service (AWS KMS) -Schlüssels, der zum Verschlüsseln eines in Ihrem Konto erstellten SecureString Parameters verwendet wird. Alternativ können Sie eingeben, **alias/ aws/ssm** um den AWS KMS Standardschlüssel für Ihr Konto zu verwenden. Weitere Informationen finden Sie unter [Erstellen eines SecureString Parameters mit dem AWS](#page-2109-0) [CLI.](#page-2109-0)

Bei erfolgreicher Ausführung gibt der Befehl eine Ausgabe zurück, die in etwa wie folgt aussieht:

```
{ 
      "Parameters": [
```
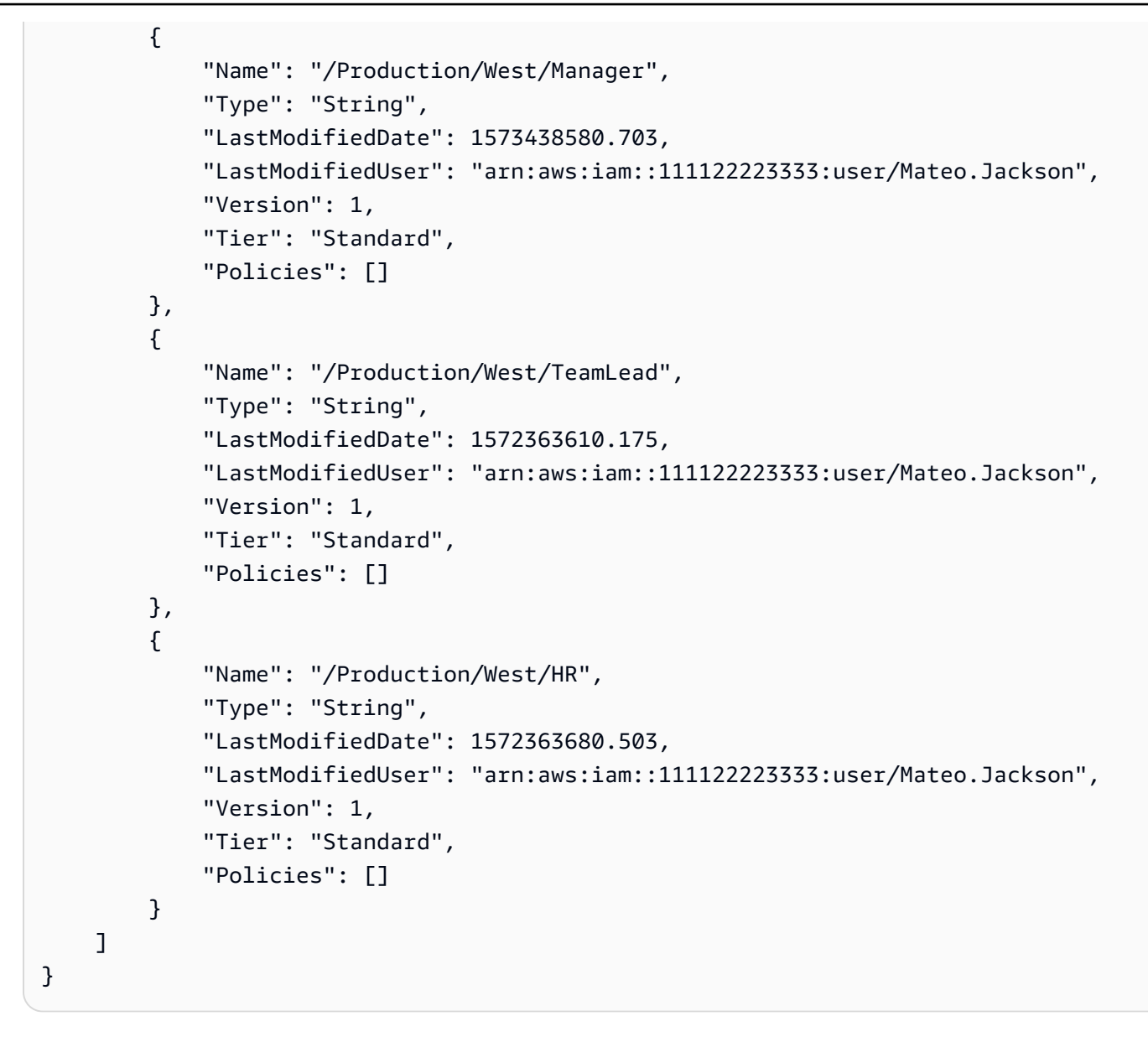

# Zuweisen von Parameterrichtlinien in Parameter Store

Parameterrichtlinien unterstützen Sie bei der Verwaltung einer wachsenden Menge von Parametern, indem Sie einem Parameter bestimmte Kriterien zuweisen können, wie etwa Ablaufdatum oder Time to Live (Gültigkeitsdauer). Parameterrichtlinien sind besonders hilfreich, um Sie zum Aktualisieren oder Löschen von Kennwörtern und Konfigurationsdaten zu zwingen, die in gespeichert sind Parameter Store, ein Tool in AWS Systems Manager. Parameter Store bietet die folgenden Arten von Richtlinien: ExpirationExpirationNotification, undNoChangeNotification.

# **a** Note

Um Lebenszyklen für die Passwortrotation zu implementieren, verwenden Sie. AWS Secrets Manager Sie können Datenbankanmeldeinformationen, API-Schlüssel und andere geheime Informationen mit Secrets Manager während ihres gesamten Lebenszyklus mühelos rotieren, verwalten und abfragen. Weitere Informationen finden Sie unter [Was ist? AWS Secrets](https://docs.aws.amazon.com/secretsmanager/latest/userguide/intro.html) [Manager](https://docs.aws.amazon.com/secretsmanager/latest/userguide/intro.html) im AWS Secrets Manager Benutzerhandbuch.

Parameter Store erzwingt Parameterrichtlinien mithilfe asynchroner, periodischer Scans. Nachdem Sie eine Richtlinie erstellt haben, müssen Sie keine weiteren Aktionen ausführen, um die Richtlinie durchzusetzen. Parameter Store führt die in der Richtlinie definierte Aktion selbstständig gemäß den von Ihnen angegebenen Kriterien aus.

### **a** Note

Parameterrichtlinien sind nur verfügbar für Parameter, die das Kontingent für erweiterte Parameter verwenden. Weitere Informationen finden Sie unter [Verwalten von](#page-2073-0) [Parameterstufen.](#page-2073-0)

Eine Parameterrichtlinie ist ein JSON-Array, wie in der folgenden Tabelle gezeigt. Sie können eine Richtlinie zuweisen, wenn Sie einen neuen erweiterten Parameter erstellen, oder Sie können eine Richtlinie anwenden, indem Sie einen Parameter aktualisieren. Parameter Store unterstützt die folgenden Typen von Parameterrichtlinien.

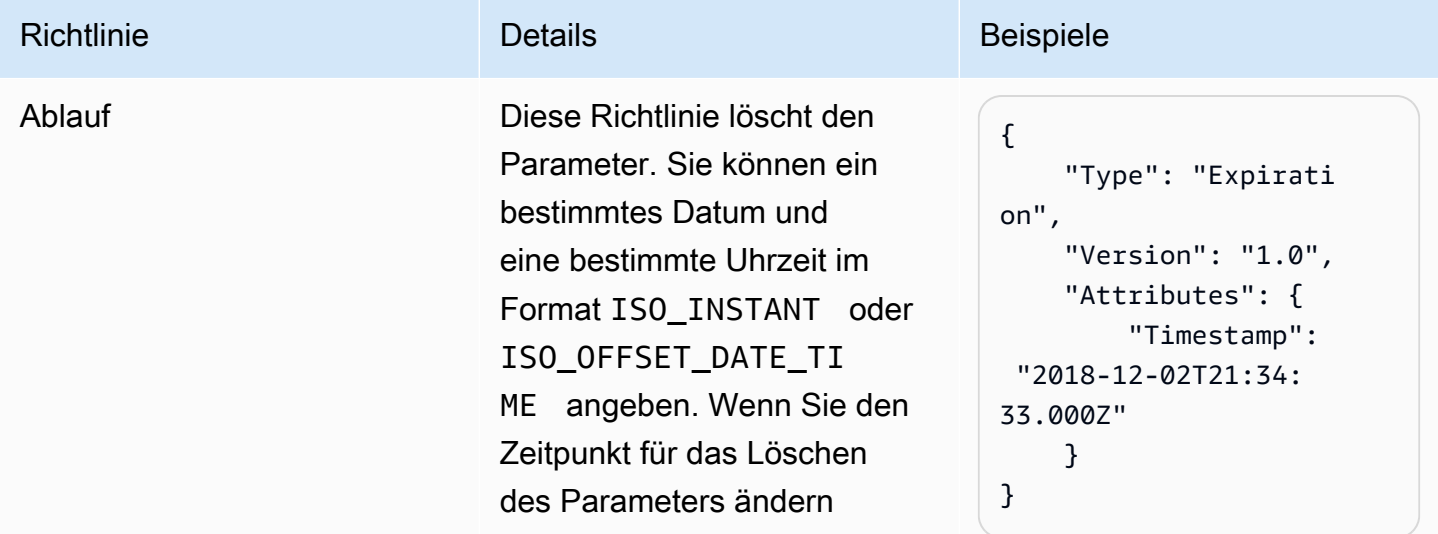

### Richtlinie **Details** Beispiele

möchten, aktualisieren Sie die Richtlinie. Das Aktualisi eren eines Parameters hat keine Auswirkungen auf das Ablaufdatum oder die Uhrzeit der angefügten Richtlinie. Wenn das Ablaufdatum und die Uhrzeit erreicht sind, Parameter Store löscht den Parameter.

**a** Note

Für das Beispiel wird das Format ISO\_INSTANT verwendet. Sie können auch ein Datum und eine Uhrzeit im Format ISO\_OFFSE T\_DATE\_TIME angeben. Hier ist ein Beispiel: 2019-11-0 1T22:13:4 8.87+10:30:00 .

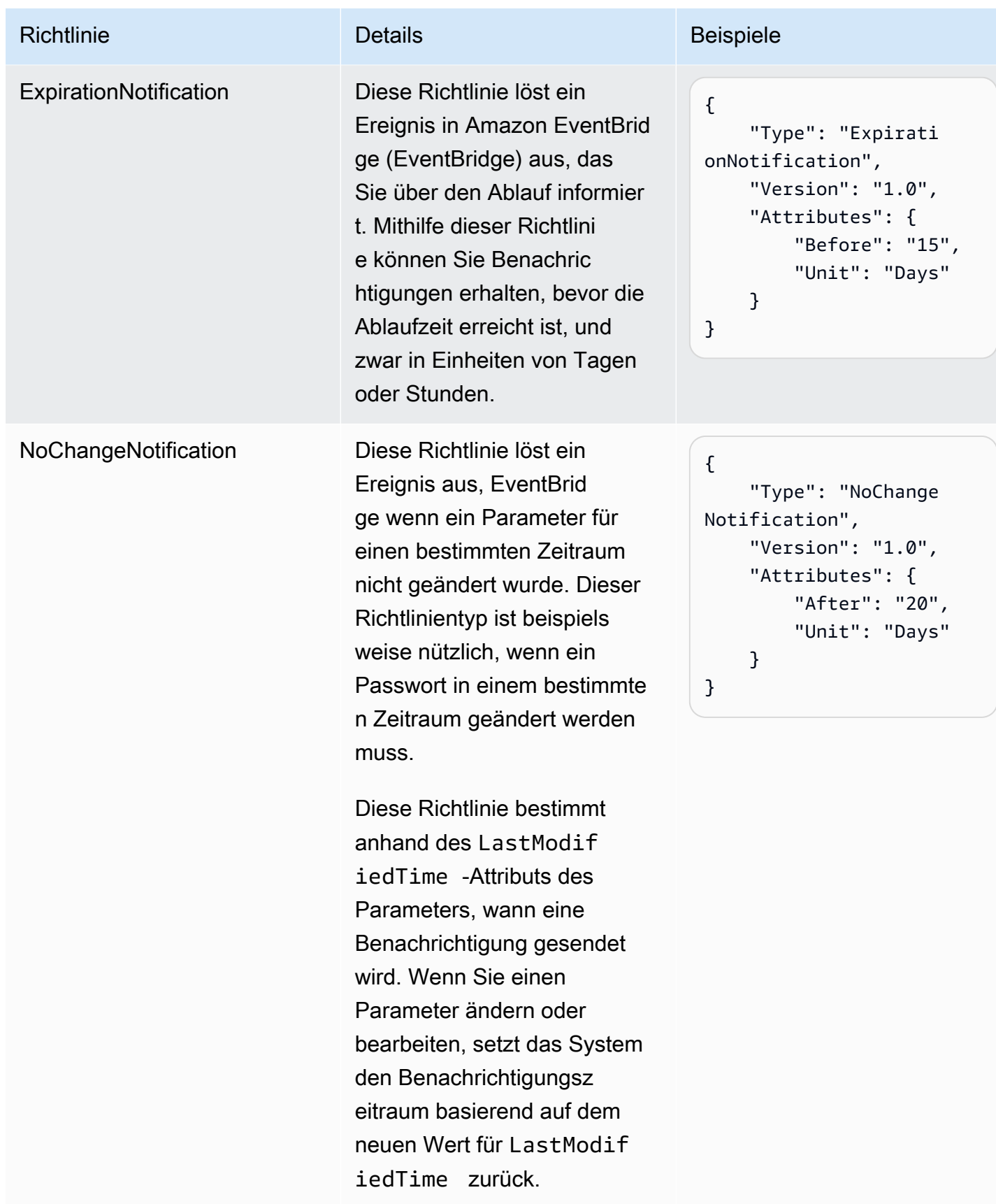

Sie können einem Parameter mehrere Richtlinien zuweisen. Sie können beispielsweise ExpirationNotification Richtlinien zuweisenExpiration, sodass das System ein EventBridge Ereignis auslöst, um Sie über das bevorstehende Löschen eines Parameters zu informieren. Sie können einem Parameter maximal zehn (10) Richtlinien zuweisen.

Das folgende Beispiel zeigt die Anforderungssyntax für eine [PutParameterA](https://docs.aws.amazon.com/systems-manager/latest/APIReference/API_PutParameter.html)PI-Anfrage, die einem neuen SecureString Parameter mit dem Namen vier Richtlinien zuweist. ProdDB3

```
{ 
     "Name": "ProdDB3", 
     "Description": "Parameter with policies", 
     "Value": "P@ssW*rd21", 
     "Type": "SecureString", 
     "Overwrite": "True", 
     "Policies": [ 
          { 
              "Type": "Expiration", 
              "Version": "1.0", 
              "Attributes": { 
                   "Timestamp": "2018-12-02T21:34:33.000Z" 
              } 
          }, 
          { 
              "Type": "ExpirationNotification", 
              "Version": "1.0", 
              "Attributes": { 
                   "Before": "30", 
                   "Unit": "Days" 
              } 
          }, 
          { 
              "Type": "ExpirationNotification", 
              "Version": "1.0", 
              "Attributes": { 
                   "Before": "15", 
                   "Unit": "Days" 
 } 
          }, 
          { 
              "Type": "NoChangeNotification", 
              "Version": "1.0", 
               "Attributes": { 
                   "After": "20",
```

```
 "Unit": "Days" 
 } 
          } 
    \mathbf{I}}
```
Hinzufügen von Richtlinien zu einem vorhandenen Parameter

Dieser Abschnitt enthält Informationen zum Hinzufügen von Richtlinien zu einem vorhandenen Parameter mithilfe der AWS Systems Manager Konsole, der AWS Command Line Interface (AWS CLI) und AWS Tools for Windows PowerShell . Weitere Informationen zum Erstellen eines neuen Parameters mit Richtlinien finden Sie unter [Erstellen Parameter Store Parameter im Systems](#page-2096-0) [Manager](#page-2096-0).

Themen

- [Hinzufügen von Richtlinien zu einem vorhandenen Parameter mit der Konsole](#page-2131-0)
- [Hinzufügen von Richtlinien zu einem vorhandenen Parameter mithilfe von AWS CLI](#page-2132-0)
- [Hinzufügen von Richtlinien zu einem vorhandenen Parameter \(Tools für Windows PowerShell\)](#page-2135-0)

<span id="page-2131-0"></span>Hinzufügen von Richtlinien zu einem vorhandenen Parameter mit der Konsole

Gehen Sie wie folgt vor, um Richtlinien zu einem vorhandenen Parameter über die Systems Manager-Konsole hinzufügen.

So fügen Sie einem vorhandenen Parameter Richtlinien hinzu

- 1. Öffnen Sie die AWS Systems Manager Konsole unter [https://console.aws.amazon.com/systems](https://console.aws.amazon.com/systems-manager/)[manager/.](https://console.aws.amazon.com/systems-manager/)
- 2. Wählen Sie im Navigationsbereich Parameter Store.
- 3. Wählen Sie die Option neben dem Parameter, den Sie aktualisieren möchten, um Richtlinien einzuschließen, und klicken Sie anschließend auf Edit (Bearbeiten).
- 4. Wählen Sie Erweitert aus.
- 5. (Optional) Wählen Sie im Abschnitt Parameter policies (Parameterrichtlinien) die Option Enabled (Aktiviert) aus. Sie können ein Ablaufdatum und ein oder mehrere Benachrichtigungsrichtlinien für diesen Parameter angeben.
- 6. Wählen Sie Änderungen speichern.

# **A** Important

- Parameter Store behält die Richtlinien für einen Parameter bei, bis Sie entweder die Richtlinien mit neuen Richtlinien überschreiben oder die Richtlinien entfernen.
- Um alle Richtlinien aus einem vorhandenen Parameter zu entfernen, bearbeiten Sie den Parameter und wenden Sie eine leere Richtlinie mithilfe von eckigen und geschweiften Klammern wie folgt an:  $[f]$ ]
- Wenn Sie einem Parameter mit Richtlinien eine neue Richtlinie hinzufügen, überschreibt Systems Manager die dem Parameter angefügten Richtlinien. Die vorhandenen Richtlinien werden gelöscht. Wenn Sie einem Parameter mit einer oder mehrere Richtlinien eine neue Richtlinie hinzufügen möchten, müssen Sie die ursprünglichen Richtlinien kopieren und einfügen, die neue Richtlinie eingeben und Ihre Änderungen speichern.

<span id="page-2132-0"></span>Hinzufügen von Richtlinien zu einem vorhandenen Parameter mithilfe von AWS CLI

Gehen Sie wie folgt vor, um einem vorhandenen Parameter mit der AWS CLI Richtlinien hinzuzufügen.

So fügen Sie einem vorhandenen Parameter Richtlinien hinzu

1. Installieren und konfigurieren Sie AWS Command Line Interface (AWS CLI), falls Sie dies noch nicht getan haben.

Weitere Informationen finden Sie unter [Installieren oder Aktualisieren der neuesten Version von](https://docs.aws.amazon.com/cli/latest/userguide/getting-started-install.html)  [AWS CLI](https://docs.aws.amazon.com/cli/latest/userguide/getting-started-install.html).

2. Führen Sie den folgenden Befehl zum Hinzufügen von Richtlinien zu einem vorhandenen Parameter aus. Ersetzen Sie jeden *example resource placeholder* durch Ihre Informationen.

Linux & macOS

```
aws ssm put-parameter 
     --name "parameter name" \ 
     --value 'parameter value' \ 
     --type parameter type \ 
     --overwrite \ 
     --policies "[{policies-enclosed-in-brackets-and-curly-braces}]"
```

```
aws ssm put-parameter 
     --name "parameter name" ^ 
     --value 'parameter value' ^ 
     --type parameter type ^ 
     --overwrite ^ 
     --policies "[{policies-enclosed-in-brackets-and-curly-braces}]"
```
Hier sehen Sie ein Beispiel mit einer Ablaufrichtlinie, mit der der Parameter nach 15 Tagen gelöscht wird. Das Beispiel enthält auch eine Benachrichtigungsrichtlinie, die fünf (5) Tage vor dem Löschen des Parameters ein EventBridge Ereignis generiert. Außerdem umfasst es eine NoChangeNotification-Richtlinie für den Fall, dass an diesem Parameter nach 60 Tagen keine Änderungen vorgenommen werden. Im folgenden Beispiel wird ein verschleierter Name (3l3vat3131) für ein Passwort und einen AWS Key Management Service ( AWS KMS key) verwendet. Weitere Informationen zu AWS KMS keys finden Sie unter [AWS Key Management](https://docs.aws.amazon.com/kms/latest/developerguide/concepts.html#aws-managed-cmk) [Service Konzepte](https://docs.aws.amazon.com/kms/latest/developerguide/concepts.html#aws-managed-cmk) im AWS Key Management Service Entwicklerhandbuch.

Linux & macOS

```
aws ssm put-parameter \ 
     --name "/Finance/Payroll/3l3vat3131" \ 
     --value "P@sSwW)rd" \ 
     --type "SecureString" \ 
     --overwrite \ 
     --policies "[{\"Type\":\"Expiration\",\"Version\":\"1.0\",\"Attributes\":
{\"Timestamp\":\"2020-05-13T00:00:00.000Z\"}},{\"Type\":\"ExpirationNotification
\",\"Version\":\"1.0\",\"Attributes\":{\"Before\":\"5\",\"Unit\":\"Days\"}},
{\"Type\":\"NoChangeNotification\",\"Version\":\"1.0\",\"Attributes\":{\"After
\":\"60\",\"Unit\":\"Days\"}}]"
```
Windows

```
aws ssm put-parameter ^ 
     --name "/Finance/Payroll/3l3vat3131" ^ 
     --value "P@sSwW)rd" ^ 
     --type "SecureString" ^ 
     --overwrite ^
```
 --policies "[{\"Type\":\"Expiration\",\"Version\":\"1.0\",\"Attributes\": {\"Timestamp\":\"2020-05-13T00:00:00.000Z\"}},{\"Type\":\"ExpirationNotification \",\"Version\":\"1.0\",\"Attributes\":{\"Before\":\"5\",\"Unit\":\"Days\"}}, {\"Type\":\"NoChangeNotification\",\"Version\":\"1.0\",\"Attributes\":{\"After \":\"60\",\"Unit\":\"Days\"}}]"

3. Führen Sie den folgenden Befehl aus, um die Details zu einem Parameter zu überprüfen. *parameter name*Ersetzen Sie es durch Ihre eigenen Informationen.

#### Linux & macOS

```
aws ssm describe-parameters \ 
     --parameter-filters "Key=Name,Values=parameter name"
```
Windows

```
aws ssm describe-parameters ^ 
     --parameter-filters "Key=Name,Values=parameter name"
```
#### **A** Important

- Parameter Store behält Richtlinien für einen Parameter bei, bis Sie entweder die Richtlinien mit neuen Richtlinien überschreiben oder die Richtlinien entfernen.
- Um alle Richtlinien aus einem vorhandenen Parameter zu entfernen, bearbeiten Sie den Parameter und wenden Sie eine leere Richtlinie mithilfe von eckigen und geschweiften Klammern an. Ersetzen Sie jeden *example resource placeholder* durch Ihre Informationen. Zum Beispiel:

```
Linux & macOS
```

```
aws ssm put-parameter \ 
     --name parameter name \ 
     --type parameter type \ 
     --value 'parameter value' \ 
     --policies "[{}]"
```
#### Windows

aws ssm put-parameter ^

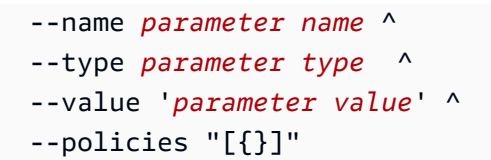

• Wenn Sie einem Parameter mit Richtlinien eine neue Richtlinie hinzufügen, überschreibt Systems Manager die dem Parameter angefügten Richtlinien. Die vorhandenen Richtlinien werden gelöscht. Wenn Sie einem Parameter mit einer oder mehrere Richtlinien eine neue Richtlinie hinzufügen möchten, müssen Sie die ursprünglichen Richtlinien kopieren und einfügen, die neue Richtlinie eingeben und Ihre Änderungen speichern.

<span id="page-2135-0"></span>Hinzufügen von Richtlinien zu einem vorhandenen Parameter (Tools für Windows PowerShell)

Gehen Sie wie folgt vor, um mithilfe von Tools für Windows einem vorhandenen Parameter Richtlinien hinzuzufügen PowerShell. Ersetzen Sie jeden *example resource placeholder* durch Ihre Informationen.

So fügen Sie einem vorhandenen Parameter Richtlinien hinzu

1. Öffnen Sie Tools für Windows PowerShell und führen Sie den folgenden Befehl aus, um Ihre Anmeldeinformationen anzugeben. Sie müssen entweder über Administratorrechte in Amazon Elastic Compute Cloud (Amazon EC2) verfügen oder Ihnen müssen die entsprechenden Berechtigungen in AWS Identity and Access Management (IAM) erteilt worden sein.

```
Set-AWSCredentials ` 
     –AccessKey access-key-name ` 
     –SecretKey secret-key-name
```
2. Führen Sie den folgenden Befehl aus, um die Region für Ihre PowerShell Sitzung festzulegen. Im Beispiel wird die Region USA Ost (Ohio) (us-east-2) verwendet.

```
Set-DefaultAWSRegion ` 
     -Region us-east-2
```
3. Führen Sie den folgenden Befehl zum Hinzufügen von Richtlinien zu einem vorhandenen Parameter aus. Ersetzen Sie jeden *example resource placeholder* durch Ihre Informationen.

```
Write-SSMParameter `
```

```
 -Name "parameter name" ` 
 -Value "parameter value" ` 
 -Type "parameter type" ` 
 -Policies "[{policies-enclosed-in-brackets-and-curly-braces}]" ` 
 -Overwrite
```
Hier sehen Sie ein Beispiel mit einer Ablaufrichtlinie, mit der der Parameter am 13. Mai 2020 um Mitternacht (GMT) gelöscht wird. Das Beispiel enthält auch eine Benachrichtigungsrichtlinie, die fünf (5) Tage vor dem Löschen des Parameters ein EventBridge Ereignis generiert. Außerdem umfasst es eine NoChangeNotification-Richtlinie für den Fall, dass an diesem Parameter nach 60 Tagen keine Änderungen vorgenommen werden. Im folgenden Beispiel wird ein verschleierter Name (3l3vat3131) für einen Passwortparameter und einen Von AWS verwalteter Schlüssel verwendet.

```
Write-SSMParameter ` 
     -Name "/Finance/Payroll/3l3vat3131" ` 
     -Value "P@sSwW)rd" ` 
     -Type "SecureString" ` 
     -Policies "[{\"Type\":\"Expiration\",\"Version\":\"1.0\",\"Attributes\":
{\"Timestamp\":\"2018-05-13T00:00:00.000Z\"}},{\"Type\":\"ExpirationNotification
\",\"Version\":\"1.0\",\"Attributes\":{\"Before\":\"5\",\"Unit\":\"Days\"}},{\"Type
\":\"NoChangeNotification\",\"Version\":\"1.0\",\"Attributes\":{\"After\":\"60\",
\"Unit\":\"Days\"}}]" ` 
     -Overwrite
```
4. Führen Sie den folgenden Befehl aus, um die Details zu einem Parameter zu überprüfen. *parameter name*Ersetzen Sie es durch Ihre eigenen Informationen.

(Get-SSMParameterValue -Name "*parameter name*").Parameters

### **A** Important

- Parameter Store behält die Richtlinien für einen Parameter bei, bis Sie entweder die Richtlinien mit neuen Richtlinien überschreiben oder die Richtlinien entfernen.
- Um alle Richtlinien aus einem vorhandenen Parameter zu entfernen, bearbeiten Sie den Parameter und wenden Sie eine leere Richtlinie mithilfe von eckigen und geschweiften Klammern an. Zum Beispiel:

```
Write-SSMParameter
     -Name "parameter name" ` 
     -Value "parameter value" ` 
     -Type "parameter type" ` 
     -Policies "[{}]"
```
• Wenn Sie einem Parameter mit Richtlinien eine neue Richtlinie hinzufügen, überschreibt Systems Manager die dem Parameter angefügten Richtlinien. Die vorhandenen Richtlinien werden gelöscht. Wenn Sie einem Parameter mit einer oder mehrere Richtlinien eine neue Richtlinie hinzufügen möchten, müssen Sie die ursprünglichen Richtlinien kopieren und einfügen, die neue Richtlinie eingeben und Ihre Änderungen speichern.

### Arbeiten mit Parameterhierarchien in Parameter Store

Das Verwalten Dutzender oder Hunderter Parameter als unsortierte Liste ist zeitaufwendig und fehleranfällig. Außerdem kann es sich als schwierig erweisen, für eine bestimmte Aufgabe den korrekten Parameter zu bestimmen. Sie könnten versehentlich den falschen Parameter verwenden, oder Sie erstellen möglicherweise mehrere Parameter, die dieselben Konfigurationsdaten verwenden.

Mit Parameterhierarchien können Sie -Parameter leichter organisieren und verwalten. Bei einer Hierarchie handelt es sich um einen Parameternamen mit einem Pfad, den Sie mit Schrägstrichen (/) definieren.

#### Themen

- [Erläutern der Parameterhierarchie anhand von Beispielen](#page-2137-0)
- [Abfragen von Parametern in einer Hierarchie](#page-2139-0)
- [Verwaltung von Parametern mithilfe von Hierarchien mit dem AWS CLI](#page-2140-0)

### <span id="page-2137-0"></span>Erläutern der Parameterhierarchie anhand von Beispielen

Im folgendne Beispiel werden drei Hierarchieebenen im Namen verwendet. Damit wird Folgendes identifiziert:

/Environment/Type of computer/Application/Data

/Dev/DBServer/MySQL/db-string13

Sie können eine Hierarchie mit maximal 15 Ebenen erstellen. Wir empfehlen, dass Sie Hierarchien erstellen, die eine vorhandene hierarchische Struktur in Ihrer Umgebung abbilden, wie in den folgenden Beispielen gezeigt:

• Ihre Umgebung für [kontinuierliche Integration](https://aws.amazon.com/devops/continuous-integration/) und [kontinuierliche Bereitstellung](https://aws.amazon.com/devops/continuous-delivery/) (CI/CD-Workflows)

/Dev/DBServer/MySQL/db-string

/Staging/DBServer/MySQL/db-string

/Prod/DBServer/MySQL/db-string

• Die Anwendungen, die Container verwenden

/MyApp/.NET/Libraries/*my-password*

• Die Unternehmensstruktur

/Finance/Accountants/UserList

/Finance/Analysts/UserList

/HR/Employees/EU/UserList

Parameterhierarchien standardisieren die Möglichkeiten für die Erstellung von Parameter und vereinfachen mit der Zeit die Verwaltung von Parametern. Eine Parameterhierarchie kann außerdem dazu beitragen, den richtigen Parameter für eine Konfigurationsaufgabe zu bestimmen. Auf diese Weise können Sie vermeiden, dass mehrere Parameter mit denselben Konfigurationsdaten erstellt werden.

Sie können eine Hierarchie erstellen, mit der Sie wie in den folgenden Beispielen gezeigt Parameter über verschiedene Umgebungen hinweg freigeben können; hier werden Passwörter in Entwicklungsund Staging-Umgebungen verwendet.

/DevTest/MyApp/database/*my-password*

Sie könnten anschließend ein eindeutiges Passwort für Ihre produktive Umgebung erstellen, wie im folgenden Beispiel gezeigt:

```
/prod/MyApp/database/my-password
```
Sie müssen dabei nicht unbedingt eine Parameterhierarchie angeben. Sie können Parameter auf Ebene 1 erstellen. Diese werden als Root-Parameter bezeichnet. Aus Gründen der Abwärtskompatibilität wurden alle Parameter in erstellt Parameter Store Bevor Hierarchien veröffentlicht wurden, handelt es sich um Stammparameter. Die Systeme behandelt die folgenden beiden Parameter als Root-Parameter.

/parameter-name

<span id="page-2139-0"></span>parameter-name

Abfragen von Parametern in einer Hierarchie

Ein weiterer Vorteil der Verwendung von Hierarchien ist die Möglichkeit, mithilfe der [GetParametersByPathA](https://docs.aws.amazon.com/systems-manager/latest/APIReference/API_GetParametersByPath.html)PI-Operation alle Parameter einer bestimmten Hierarchieebene abzufragen. Wenn Sie beispielsweise den folgenden Befehl von AWS Command Line Interface (AWS CLI) aus ausführen, gibt das System alle Parameter unter der Oncall Ebene zurück:

```
aws ssm get-parameters-by-path --path /Dev/Web/Oncall
```
Beispielausgabe:

```
{ 
     "Parameters": [ 
          { 
              "Name": "/Dev/Web/Oncall/Week1", 
              "Type": "String", 
              "Value": "John Doe", 
              "Version": 1, 
              "LastModifiedDate": "2024-11-22T07:18:53.510000-08:00", 
              "ARN": "arn:aws:ssm:us-east-2:123456789012:parameter/Dev/Web/Oncall/Week1", 
              "DataType": "text" 
          }, 
          { 
              "Name": "/Dev/Web/Oncall/Week2", 
              "Type": "String", 
              "Value": "Mary Major", 
              "Version": 1, 
              "LastModifiedDate": "2024-11-22T07:21:25.325000-08:00", 
              "ARN": "arn:aws:ssm:us-east-2:123456789012:parameter/Dev/Web/Oncall/Week2", 
              "DataType": "text" 
          } 
    \mathbf 1
```
}

Sie können den entschlüsselten SecureString-Parameter in einer Hierarchie anzeigen, indem Sie den Pfad und den --with-decryption-Parameter angeben, wie im folgenden Beispiel gezeigt.

```
aws ssm get-parameters-by-path --path /Prod/ERP/SAP --with-decryption
```
<span id="page-2140-0"></span>Verwaltung von Parametern mithilfe von Hierarchien mit dem AWS CLI

In dieser Anleitung wird beschrieben, wie Sie mit Parametern und Parameterhierarchien arbeiten können, indem Sie die AWS CLI verwenden.

So verwalten Sie Parameter mithilfe von Hierarchien

1. Installieren und konfigurieren Sie AWS Command Line Interface (AWS CLI), falls Sie dies noch nicht getan haben.

Weitere Informationen finden Sie unter [Installieren oder Aktualisieren der neuesten Version von](https://docs.aws.amazon.com/cli/latest/userguide/getting-started-install.html)  [AWS CLI](https://docs.aws.amazon.com/cli/latest/userguide/getting-started-install.html).

2. Führen Sie den folgenden Befehl aus, um einen Parameter zu erstellen, der den allowedPattern-Parameter und den Parametertyp String verwendet. Das zulässige Muster in diesem Beispiel bedeutet, dass der Wert für den Parameter zwischen 1 und 4 Zeichen lang sein muss.

Linux & macOS

```
aws ssm put-parameter \ 
     --name "/MyService/Test/MaxConnections" \ 
    -value 100 --allowed-pattern "\d{1,4}" \
     --type String
```
**Windows** 

```
aws ssm put-parameter ^ 
     --name "/MyService/Test/MaxConnections" ^ 
    -value 100 --allowed-pattern "\d{1,4}" ^
     --type String
```
Der Befehl gibt die Versionsnummer des Parameters zurück.

3. Führen Sie den folgenden Befehl aus und versuchen Sie, den gerade erstellten Parameter mit einem neuen Wert zu überschreiben.

Linux & macOS

```
aws ssm put-parameter \ 
     --name "/MyService/Test/MaxConnections" \ 
    --value 10,000 \
     --type String \ 
     --overwrite
```
Windows

```
aws ssm put-parameter ^ 
     --name "/MyService/Test/MaxConnections" ^ 
     --value 10,000 ^ 
     --type String ^ 
     --overwrite
```
Das System gibt den folgenden Fehler zurück, da der neue Wert die Anforderungen des zulässigen Musters nicht erfüllt, das Sie im letzten Schritt angegeben haben.

```
An error occurred (ParameterPatternMismatchException) when calling the PutParameter 
operation: Parameter value, cannot be validated against allowedPattern: \{d\{1,4\}
```
4. Führen Sie den folgenden Befehl aus, um einen SecureString-Parameter zu erstellen, der den Datentyp Von AWS verwalteter Schlüssel verwendet. Das zulässige Muster in diesem Beispiel bedeutet, dass der Benutzer beliebige Zeichen eingeben kann, und der Wert zwischen 8 und 20 Zeichen lang sein muss.

Linux & macOS

```
aws ssm put-parameter \ 
     --name "/MyService/Test/my-password" \ 
     --value "p#sW*rd33" \ 
     --allowed-pattern ".{8,20}" \ 
     --type SecureString
```
**Windows** 

```
aws ssm put-parameter ^ 
     --name "/MyService/Test/my-password" ^ 
     --value "p#sW*rd33" ^ 
     --allowed-pattern ".{8,20}" ^ 
     --type SecureString
```
5. Führen Sie die folgenden Befehle aus, um mehrere Parameter zu erstellen, die die Hierarchiestruktur aus dem letzten Schritt verwenden.

Linux & macOS

```
aws ssm put-parameter \ 
     --name "/MyService/Test/DBname" \ 
     --value "SQLDevDb" \ 
     --type String
```

```
aws ssm put-parameter \ 
     --name "/MyService/Test/user" \ 
     --value "SA" \ 
     --type String
```

```
aws ssm put-parameter \ 
     --name "/MyService/Test/userType" \ 
     --value "SQLuser" \ 
     --type String
```
### **Windows**

```
aws ssm put-parameter ^ 
     --name "/MyService/Test/DBname" ^ 
     --value "SQLDevDb" ^ 
     --type String
```

```
aws ssm put-parameter ^ 
     --name "/MyService/Test/user" ^ 
     --value "SA" ^ 
     --type String
```

```
aws ssm put-parameter ^ 
     --name "/MyService/Test/userType" ^ 
     --value "SQLuser" ^ 
     --type String
```
6. Führen Sie den folgenden Befehl aus, um den Wert zweier Parameter abzurufen.

Linux & macOS

```
aws ssm get-parameters \ 
     --names "/MyService/Test/user" "/MyService/Test/userType"
```
Windows

```
aws ssm get-parameters ^ 
     --names "/MyService/Test/user" "/MyService/Test/userType"
```
7. Führen Sie den folgenden Befehl aus, um alle Parameter unter einer bestimmten Ebene abzufragen.

Linux & macOS

```
aws ssm get-parameters-by-path \ 
     --path "/MyService/Test"
```
Windows

aws ssm get-parameters-by-path ^ --path "/MyService/Test"

8. Führen Sie den folgenden Befehl aus, um zwei Parameter zu löschen.

Linux & macOS

```
aws ssm delete-parameters \ 
     --names "/IADRegion/Dev/user" "/IADRegion/Dev/userType"
```
**Windows** 

aws ssm delete-parameters ^

--names "/IADRegion/Dev/user" "/IADRegion/Dev/userType"

Verhinderung des Zugriffs auf Parameter Store API-Operationen

Mithilfe von servicespezifischen [Bedingungen](https://docs.aws.amazon.com/IAM/latest/UserGuide/reference_policies_elements_condition.html), die von Systems Manager for AWS Identity and Access Management (IAM) -Richtlinien unterstützt werden, können Sie den Zugriff explizit zulassen oder verweigern Parameter Store API-Operationen und -Inhalte. Mithilfe dieser Bedingungen können Sie nur bestimmten IAM-Entitäten (Benutzern und Rollen) in Ihrer Organisation erlauben, bestimmte API-Aktionen aufzurufen, oder Sie können verhindern, dass bestimmte IAM-Entitäten diese ausführen. Dazu gehören Aktionen, die über den Parameter Store Konsole, die AWS Command Line Interface (AWS CLI) und SDKs.

Systems Manager unterstützt derzeit drei Bedingungen, die spezifisch sind für Parameter Store.

#### Themen

- [Verhinderung von Änderungen an vorhandenen Parametern mithilfe von ssm:Overwrite](#page-2144-0)
- [Verhinderung der Erstellung oder Aktualisierung von Parametern, die eine Parameterrichtlinie](#page-2145-0)  [verwenden, unter Verwendung von ssm:Policies](#page-2145-0)
- [Den Zugriff auf Ebenen in einem hierarchischen Parameter verhindern mit ssm:Recursive](#page-2146-0)

<span id="page-2144-0"></span>Verhinderung von Änderungen an vorhandenen Parametern mithilfe von **ssm:Overwrite**

Verwenden Sie die ssm:Overwrite-Bedingung, um zu steuern, ob IAM-Entitäten vorhandene Parameter aktualisieren können.

In der folgenden Beispielrichtlinie erteilt die "Allow" Anweisung die Erlaubnis, Parameter zu erstellen, indem der PutParameter API-Vorgang in der AWS-Konto 123456789012 in der Region USA Ost (Ohio) (us-east-2) ausgeführt wird.

Die "Deny"-Anweisung verhindert jedoch, dass Entitäten die Werte vorhandener Parameter ändern, da die Overwrite-Option für die PutParameter-Aktion ausdrücklich abgelehnt wird. Daher können Entitäten, denen diese Richtlinie zugewiesen ist, Parameter erstellen, aber keine Änderungen an vorhandenen Parametern vornehmen.

```
{ 
      "Version": "2012-10-17", 
      "Statement": [ 
           {
```

```
 "Effect": "Allow", 
                      "Action": [ 
                             "ssm:PutParameter" 
                      ], 
                      "Resource": "arn:aws:ssm:us-east-2:123456789012:parameter/*" 
               }, 
               { 
                      "Effect": "Deny", 
                      "Action": [ 
                             "ssm:PutParameter" 
                      ], 
                      "Condition": { 
                             "StringEquals": { 
                                    "ssm:Overwrite": [ 
                                           "true" 
\sim 100 \sim 100 \sim 100 \sim 100 \sim 100 \sim 100 \sim 100 \sim 100 \sim 100 \sim 100 \sim 100 \sim 100 \sim 100 \sim 100 \sim 100 \sim 100 \sim 100 \sim 100 \sim 100 \sim 100 \sim 100 \sim 100 \sim 100 \sim 100 \sim 
 } 
                      }, 
                      "Resource": "arn:aws:ssm:us-east-2:123456789012:parameter/*" 
               } 
       \mathbf{I}}
```
<span id="page-2145-0"></span>Verhinderung der Erstellung oder Aktualisierung von Parametern, die eine Parameterrichtlinie verwenden, unter Verwendung von **ssm:Policies**

Verwenden Sie die ssm:Policies-Bedingung, um zu steuern, ob Entitäten Parameter erstellen können, die eine Parameterrichtlinie enthalten, und bestehende Parameter aktualisieren können, die eine Parameterrichtlinie enthalten.

Im folgenden Richtlinienbeispiel gewährt die "Allow" Anweisung allgemeine Berechtigungen zum Erstellen von Parametern, aber die "Deny" Anweisung verhindert, dass Entitäten Parameter erstellen oder aktualisieren, die eine Parameterrichtlinie in der AWS-Konto 123456789012 in der Region USA Ost (Ohio) (us-east-2) enthalten. Entitäten können weiterhin Parameter erstellen oder aktualisieren, denen keine Parameterrichtlinie zugewiesen ist.

```
{ 
      "Version": "2012-10-17", 
      "Statement": [ 
          { 
               "Effect": "Allow", 
               "Action": [
```

```
 "ssm:PutParameter" 
                      ], 
                       "Resource": "arn:aws:ssm:us-east-2:123456789012:parameter/*" 
               }, 
               { 
                       "Effect": "Deny", 
                       "Action": [ 
                              "ssm:PutParameter" 
                      ], 
                       "Condition": { 
                              "StringEquals": { 
                                     "ssm:Policies": [ 
                                            "true" 
\sim 100 \sim 100 \sim 100 \sim 100 \sim 100 \sim 100 \sim 100 \sim 100 \sim 100 \sim 100 \sim 100 \sim 100 \sim 100 \sim 100 \sim 100 \sim 100 \sim 100 \sim 100 \sim 100 \sim 100 \sim 100 \sim 100 \sim 100 \sim 100 \sim 
 } 
                      }, 
                       "Resource": "arn:aws:ssm:us-east-2:123456789012:parameter/*" 
               } 
       \mathbf{I}}
```
<span id="page-2146-0"></span>Den Zugriff auf Ebenen in einem hierarchischen Parameter verhindern mit **ssm:Recursive**

Verwenden Sie die ssm:Recursive-Bedingung, um zu steuern, ob IAM-Entitäten Ebenen in einem hierarchischen Parameter anzeigen oder darauf verweisen können. Sie können den Zugriff auf alle Parameter außerhalb einer bestimmten Hierarchieebene gewähren oder einschränken.

In der folgenden Beispielrichtlinie bietet die Anweisung Zugriff auf "Allow" Parameter Store Operationen für alle Parameter im Pfad /Code/Departments/Finance/\* für AWS-Konto 123456789012 in der Region USA Ost (Ohio) (us-east-2).

Danach verhindert die "Deny"-Anweisung, dass IAM-Entitäten Parameterdaten auf oder unter der Ebene von /Code/Departments/\* anzeigen oder abrufen. Entitäten können jedoch weiterhin Parameter in diesem Pfad erstellen oder aktualisieren. Das Beispiel wurde erstellt, um zu verdeutlichen, dass die rekursive Verweigerung von Zugriffen unterhalb einer bestimmten Ebene in einer Parameterhierarchie Vorrang vor erlaubteren Zugriffen in derselben Richtlinie hat.

```
{ 
      "Version": "2012-10-17", 
      "Statement": [ 
          { 
               "Effect": "Allow",
```
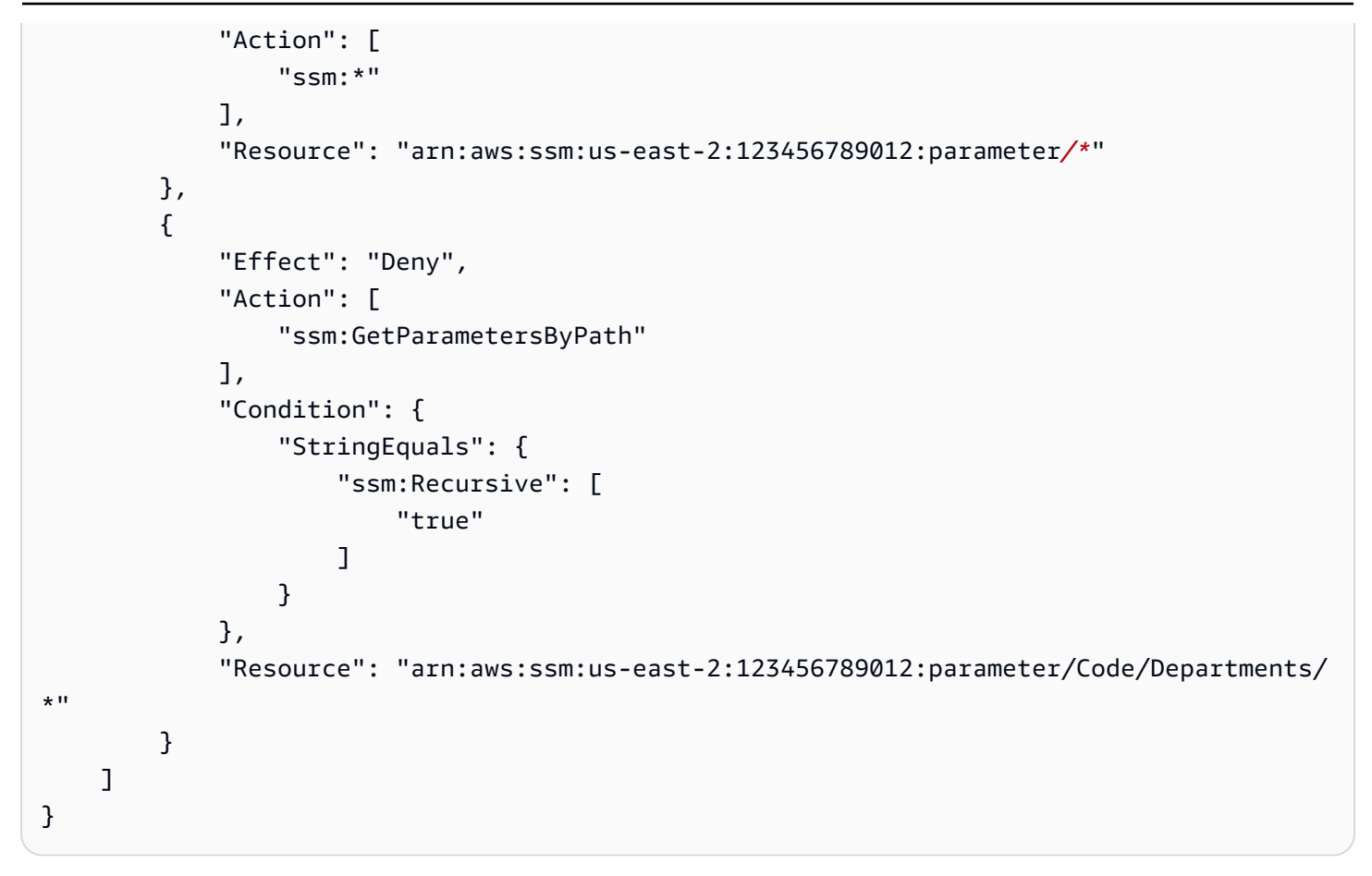

### **A** Important

Wenn ein Benutzer Zugriff auf einen Pfad hat, kann er auf alle Ebenen dieses Pfads zugreifen. Wenn ein Benutzer beispielsweise die Berechtigung für den Zugriff auf den Pfad /a besitzt, dann kann er auch auf /a/b zugreifen. Dies gilt, sofern dem Benutzer nicht ausdrücklich der Zugriff auf Parameter /b in IAM verweigert wurde, wie oben dargestellt.

#### Arbeiten mit Parameterbeschriftungen in Parameter Store

Eine Parameter-Bezeichnung ist ein benutzerdefinierter Alias, mit dem Sie verschiedene Versionen eines Parameters verwalten können. Wenn Sie einen Parameter ändern, AWS Systems Manager wird automatisch eine neue Version gespeichert und die Versionsnummer wird um eins erhöht. Dank einer Bezeichnung können Sie sich den Zweck einer Parameterversion merken, wenn mehrere Versionen vorhanden sind.

Nehmen wir beispielsweise an, Sie haben einen Parameter mit dem Namen /MyApp/DB/ ConnectionString. Der Wert des Parameters ist eine Verbindungszeichenfolge mit einem

MySQL-Server in einer lokalen Datenbank einer Testumgebung. Nachdem Sie die Anwendung aktualisiert haben, möchten Sie festlegen, dass der Parameter eine Verbindungszeichenfolge für eine Produktionsdatenbank verwendet. Sie ändern den Wert von /MyApp/DB/ConnectionString. Systems Manager erstellt automatisch Version 2 mit der neuen Verbindungszeichenfolge. Damit Sie sich den Zweck der einzelnen Versionen besser merken können, fügen Sie jedem Parameter eine Bezeichnung an. Für Version eins fügen Sie die Bezeichnung Test an. Für Version zwei fügen Sie die Bezeichnung Production an.

Sie können Bezeichnungen von einer Version eines Parameters in eine andere Version verschieben. Wenn Sie beispielsweise Version drei des Parameters /MyApp/DB/ConnectionString mit einer Verbindungszeichenfolge für eine neue Produktionsdatenbank erstellen, können Sie die Bezeichnung Production von Version zwei des Parameters zu Version drei des Parameters verschieben.

Parameterbezeichnungen stellen eine einfache Alternative zu Parameter-Tags dar. Ihre Organisation verfügt u. U. über strenge Richtlinien für Tags, die auf verschiedene AWS -Ressourcen angewendet werden müssen. Im Gegensatz dazu ist eine Bezeichnung einfach eine Textzuordnung für eine bestimmte Version eines Parameters.

Ähnlich wie Tags können Sie Parameter mithilfe von Bezeichnungen abfragen. Sie können eine Liste bestimmter Parameterversionen anzeigen, die alle dieselbe Bezeichnung verwenden, wenn Sie Ihren Parametersatz mithilfe der [GetParametersByPath](https://docs.aws.amazon.com/systems-manager/latest/APIReference/API_GetParametersByPath.html)API-Operation abfragen, wie weiter unten in diesem Abschnitt beschrieben.

**a** Note

Wenn Sie einen Befehl ausführen, der eine Version eines Parameters angibt, die nicht existiert, schlägt der Befehl fehl. Es greift nicht auf den letzten oder Standardwert des Parameters zurück.

Anforderungen und Einschränkungen für Bezeichnungen

Für Parameterbezeichnungen gelten die folgenden Anforderungen und Einschränkungen:

- Für eine Version eines Parameters sind maximal 10 Bezeichnungen zulässig.
- Es ist nicht möglich, die gleiche Bezeichnung verschiedenen Versionen desselben Parameters anzufügen. Wenn Version 1 des Parameters beispielsweise die Bezeichnung Production hat, können Sie Production nicht an Version 2 anfügen.
- Sie können eine Bezeichnung von einer Version eines Parameters zu einer anderen Version verschieben.
- Es ist nicht möglich, eine Bezeichnung festzulegen, wenn Sie einen Parameter erstellen. Sie müssen eine Bezeichnung einer bestimmten Version eines Parameters anfügen.
- Wenn Sie eine Parameterbezeichnung nicht mehr verwenden möchten, können Sie sie zu einer anderen Version eines Parameters verschieben oder sie löschen.
- Eine Bezeichnung darf höchstens 100 Zeichen lang sein.
- Bezeichnungen können Buchstaben (Unterscheidung nach Groß- und Kleinschreibung), Ziffern, Punkte (.), Bindestriche (-) und Unterstriche (\_) enthalten.
- Bezeichnungen dürfen nicht mit einer Zahl, "aws" oder "ssm" (keine Unterscheidung nach Großund Kleinschreibung) beginnen. Wenn eine Bezeichnung diese Anforderungen nicht erfüllt, wird sie der Parameterversion nicht angefügt und vom System in der Liste InvalidLabels angezeigt.

### Themen

- [Arbeiten mit Parameterbezeichnungen mithilfe der Konsole](#page-2149-0)
- [Arbeiten Sie mit Parameterbeschriftungen unter Verwendung der AWS CLI](#page-2152-0)

<span id="page-2149-0"></span>Arbeiten mit Parameterbezeichnungen mithilfe der Konsole

In diesem Abschnitt wird beschrieben, wie Sie die folgenden Aufgaben mithilfe der Systems Manager-Konsole durchführen.

- [Eerstellen eines Parameterlabels mithilfe der Konsole](#page-2149-1)
- [So zeigen Sie Bezeichnungen, die einem Parameter angefügt sind, mithilfe der Konsole an](#page-2150-0)
- [Verschieben von Parameterbezeichnungen mithilfe der Konsole](#page-2151-0)
- [Löschen der Parameterbezeichnungen mithilfe der Konsole](#page-2151-1)

<span id="page-2149-1"></span>Eerstellen eines Parameterlabels mithilfe der Konsole

Im folgenden Verfahren wird beschrieben, wie Sie einer bestimmten Version eines vorhandenen Parameters über die Systems Manager-Konsole eine Bezeichnung anfügen. Es ist nicht möglich, eine Bezeichnung anzufügen, wenn Sie einen neuen Parameter erstellen.

#### Anfügen einer Bezeichnung an die aktuelle Version eines Parameters

- 1. Öffnen Sie die AWS Systems Manager Konsole unter [https://console.aws.amazon.com/systems](https://console.aws.amazon.com/systems-manager/)[manager/.](https://console.aws.amazon.com/systems-manager/)
- 2. Wählen Sie im Navigationsbereich Parameter Store.
- 3. Wählen Sie den Namen eines Parameters aus, um die Detailseite für diesen Parameter anzuzeigen.
- 4. Wählen Sie die Registerkarte History (Verlauf) aus.
- 5. Wählen Sie die Parameterversion aus, der Sie eine Bezeichnung anfügen möchten.
- 6. Klicken Sie auf Verwalten von Bezeichnungen.
- 7. Klicken Sie auf Hinzufügen einer neuen Bezeichnung.
- 8. Geben Sie den Namen der Bezeichnung in das Textfeld ein. Wählen Sie Add new label (Neue Bezeichnung hinzufügen) aus, um weitere Bezeichnungen hinzuzufügen. Sie können maximal zehn Bezeichnungen anfügen.
- 9. Wenn Sie fertig sind, wählen Sie Änderungen speichern aus.

<span id="page-2150-0"></span>So zeigen Sie Bezeichnungen, die einem Parameter angefügt sind, mithilfe der Konsole an

Für eine Parameterversion sind maximal 10 Bezeichnungen zulässig. Im folgenden Verfahren wird beschrieben, wie Sie alle Bezeichnungen, die einer Parameterversion angefügt sind, mithilfe der Systems Manager-Konsole anzeigen.

Anzeigen von Bezeichnungen, die einer Parameterversion angefügt sind

- 1. Öffnen Sie die AWS Systems Manager Konsole unter [https://console.aws.amazon.com/systems](https://console.aws.amazon.com/systems-manager/)[manager/.](https://console.aws.amazon.com/systems-manager/)
- 2. Wählen Sie im Navigationsbereich Parameter Store.
- 3. Wählen Sie den Namen eines Parameters aus, um die Detailseite für diesen Parameter anzuzeigen.
- 4. Wählen Sie die Registerkarte History (Verlauf) aus.
- 5. Suchen Sie die Parameterversion, für die Sie die angefügten Bezeichnungen anzeigen möchten. Die Spalte Labels (Bezeichnungen) enthält alle Bezeichnungen, die der Parameterversion angefügt sind.

<span id="page-2151-0"></span>Verschieben von Parameterbezeichnungen mithilfe der Konsole

Im folgenden Verfahren wird beschrieben, wie Sie eine Parameterbezeichnung zu einer anderen Version desselben Parameters mithilfe der Systems Manager-Konsole verschieben.

So verschieben Sie eine Bezeichnung zu einer Parameterversion

- 1. Öffnen Sie die AWS Systems Manager Konsole unter [https://console.aws.amazon.com/systems](https://console.aws.amazon.com/systems-manager/)[manager/.](https://console.aws.amazon.com/systems-manager/)
- 2. Wählen Sie im Navigationsbereich Parameter Store.
- 3. Wählen Sie den Namen eines Parameters aus, um die Detailseite für diesen Parameter anzuzeigen.
- 4. Wählen Sie die Registerkarte History (Verlauf) aus.
- 5. Wählen Sie die Parameterversion aus, deren Bezeichnung Sie verschieben möchten.
- 6. Klicken Sie auf Verwalten von Bezeichnungen.
- 7. Klicken Sie auf Hinzufügen einer neuen Bezeichnung.
- 8. Geben Sie den Namen der Bezeichnung in das Textfeld ein.
- 9. Wenn Sie fertig sind, wählen Sie Änderungen speichern aus.

<span id="page-2151-1"></span>Löschen der Parameterbezeichnungen mithilfe der Konsole

Im folgenden Verfahren wird beschrieben, wie Sie über die Systems Manager-Konsole eine oder mehrere Parameterbezeichnungen löschen.

So löschen Sie Bezeichnungen aus einem Parameter

- 1. Öffnen Sie die AWS Systems Manager Konsole unter [https://console.aws.amazon.com/systems](https://console.aws.amazon.com/systems-manager/)[manager/.](https://console.aws.amazon.com/systems-manager/)
- 2. Wählen Sie im Navigationsbereich Parameter Store.
- 3. Wählen Sie den Namen eines Parameters aus, um die Detailseite für diesen Parameter anzuzeigen.
- 4. Wählen Sie die Registerkarte History (Verlauf) aus.
- 5. Wählen Sie die Parameterversion aus, deren Bezeichnungen Sie löschen möchten.
- 6. Klicken Sie auf Verwalten von Bezeichnungen.
- 7. Klicken Sie neben jeder Bezeichnung, die Sie löschen möchten, auf Remove (Entfernen).
- 8. Wenn Sie fertig sind, wählen Sie Änderungen speichern aus.
- 9. Bestätigen Sie, dass Ihre Änderungen korrekt sind, geben Sie Confirm in das Textfeld ein und wählen Sie Bestätigen aus.

<span id="page-2152-0"></span>Arbeiten Sie mit Parameterbeschriftungen unter Verwendung der AWS CLI

In diesem Abschnitt wird beschrieben, wie Sie die folgenden Aufgaben mithilfe der AWS Command Line Interface (AWS CLI) durchführen.

- [Erstellen einer neuen Parameterbezeichnung mit dem AWS CLI](#page-2152-1)
- [Beschriftungen für einen Parameter anzeigen mit dem AWS CLI](#page-2155-0)
- [Anzeigen einer Liste von Parametern, denen ein Label zugewiesen wurde, mithilfe der AWS CLI](#page-2156-0)
- [Verschieben einer Parameterbezeichnung mit dem AWS CLI](#page-2157-0)
- [Löschen von Parameterbeschriftungen mit dem AWS CLI](#page-2158-0)

<span id="page-2152-1"></span>Erstellen einer neuen Parameterbezeichnung mit dem AWS CLI

Im folgenden Verfahren wird beschrieben, wie Sie einer bestimmten Version eines vorhandenen Parameters über die AWS CLI eine Bezeichnung anfügen. Es ist nicht möglich, eine Bezeichnung anzufügen, wenn Sie einen neuen Parameter erstellen.

So erstellen Sie eine neue Parameterbezeichnung

1. Installieren und konfigurieren Sie AWS Command Line Interface (AWS CLI), falls Sie dies noch nicht getan haben.

Weitere Informationen finden Sie unter [Installieren oder Aktualisieren der neuesten Version von](https://docs.aws.amazon.com/cli/latest/userguide/getting-started-install.html)  [AWS CLI](https://docs.aws.amazon.com/cli/latest/userguide/getting-started-install.html).

2. Führen Sie den folgenden Befehl aus, um eine Liste der Parameter anzuzeigen, für die Sie über die Berechtigung zum Anfügen einer Bezeichnung verfügen.

### **a** Note

Parameter sind nur dort verfügbar AWS-Region , wo sie erstellt wurden. Falls Sie einen Parameter, dem Sie eine Bezeichnung anfügen möchten, nicht finden können, prüfen Sie Ihre Region.

aws ssm describe-parameters

Notieren Sie den Namen eines Parameters, dem Sie eine Bezeichnung anfügen möchten.

3. Führen Sie den folgenden Befehl aus, um alle Versionen des Parameters anzuzeigen.

```
aws ssm get-parameter-history --name "parameter-name"
```
Notieren Sie die Parameterversion, der Sie eine Bezeichnung anfügen möchten.

4. Führen Sie den folgenden Befehl aus, um anhand der Versionsnummer Informationen zu einem Parameter abzurufen.

aws ssm get-parameters --names "*parameter-name*:*version-number*"

Ein Beispiel.

aws ssm get-parameters --names "/Production/SQLConnectionString:3"

5. Führen Sie einen der folgenden Befehle aus, um einer Parameterversion eine Bezeichnung anzufügen. Wenn Sie mehrere Bezeichnungen anzufügen, müssen Sie die Namen der Bezeichnungen durch ein Leerzeichen trennen.

Anfügen einer Bezeichnung an die aktuelle Version eines Parameters

aws ssm label-parameter-version --name *parameter-name* --labels *label-name*

Anfügen einer Bezeichnung an eine bestimmte Version eines Parameters

```
aws ssm label-parameter-version --name parameter-name --parameter-version version-
number --labels label-name
```
Hier sind einige Beispiele.

```
aws ssm label-parameter-version --name /config/endpoint --labels production east-
region finance
```
aws ssm label-parameter-version --name /config/endpoint --parameter-version 3 - labels MySQL-test

# **a** Note

Wenn die Ausgabe die Bezeichnung zeigt, die Sie in der Liste InvalidLabels erstellt haben, entspricht die Bezeichnung nicht den weiter oben in diesem Thema beschriebenen Anforderungen. Überprüfen Sie die Anforderungen und versuchen Sie es erneut. Wenn die Liste InvalidLabels leer ist, wurde Ihre Bezeichnung der Version des Parameters erfolgreich angefügt.

6. Sie können die Details des Parameters entweder mithilfe einer Versionsnummer oder eines Bezeichnungsnamens anzeigen. Führen Sie den folgenden Befehl aus und geben Sie die im vorherigen Schritt erstellte Bezeichnung an.

aws ssm get-parameter --name *parameter-name*:*label-name* --with-decryption

Der Befehl gibt Informationen wie die folgenden zurück.

```
{ 
     "Parameter": { 
          "Version": version-number, 
          "Type": "parameter-type", 
          "Name": "parameter-name", 
          "Value": "parameter-value", 
          "Selector": ":label-name" 
     }
}
```
### **a** Note

Selector (Auswahl) in der Ausgabe ist entweder die Versionsnummer oder die Bezeichnung, die Sie im Eingabefeld Name angegeben haben.

#### <span id="page-2155-0"></span>Beschriftungen für einen Parameter anzeigen mit dem AWS CLI

Sie können den [GetParameterHistory](https://docs.aws.amazon.com/systems-manager/latest/APIReference/API_GetParameterHistory.html)API-Vorgang verwenden, um den vollständigen Verlauf und alle Labels anzuzeigen, die einem bestimmten Parameter zugeordnet sind. Oder Sie können den [GetParametersByPathA](https://docs.aws.amazon.com/systems-manager/latest/APIReference/API_GetParametersByPath.html)PI-Vorgang verwenden, um eine Liste aller Parameter anzuzeigen, denen ein bestimmtes Label zugewiesen wurde.

Um Beschriftungen für einen Parameter mithilfe der GetParameterHistory API-Operation anzuzeigen

1. Führen Sie den folgenden Befehl aus, um eine Liste der Parameter anzuzeigen, für die Sie Bezeichnungen anzeigen können.

#### **a** Note

Parameter sind nur in den Regionen verfügbar, in denen sie erstellt wurden. Falls Sie einen Parameter, für den Sie eine Bezeichnung verschieben möchten, nicht finden können, prüfen Sie Ihre Region.

```
aws ssm describe-parameters
```
Notieren Sie sich den Namen des Parameters, dessen Bezeichnungen Sie anzeigen möchten.

2. Führen Sie den folgenden Befehl aus, um alle Versionen des Parameters anzuzeigen.

aws ssm get-parameter-history --name *parameter-name* --with-decryption

Das System gibt unter anderem folgende Informationen zurück

```
{ 
     "Parameters": [ 
          { 
              "Name": "/Config/endpoint", 
              "LastModifiedDate": 1528932105.382, 
              "Labels": [ 
                   "Deprecated" 
              ], 
              "Value": "MyTestService-June-Release.example.com", 
              "Version": 1, 
              "LastModifiedUser": "arn:aws:iam::123456789012:user/test",
```

```
 "Type": "String" 
          }, 
          { 
               "Name": "/Config/endpoint", 
               "LastModifiedDate": 1528932111.222, 
               "Labels": [ 
                   "Current" 
               ], 
               "Value": "MyTestService-July-Release.example.com", 
               "Version": 2, 
               "LastModifiedUser": "arn:aws:iam::123456789012:user/test", 
               "Type": "String" 
          } 
    \mathbf{I}}
```
<span id="page-2156-0"></span>Anzeigen einer Liste von Parametern, denen ein Label zugewiesen wurde, mithilfe der AWS CLI

Sie können den [GetParametersByPathA](https://docs.aws.amazon.com/systems-manager/latest/APIReference/API_GetParametersByPath.html)PI-Vorgang verwenden, um eine Liste aller Parameter in einem Pfad anzuzeigen, denen ein bestimmtes Label zugewiesen wurde.

Führen Sie den folgenden Befehl aus, um eine Liste der Parameter in einem Pfad anzuzeigen, denen eine bestimmte Bezeichnung zugeordnet wurde. Ersetzen Sie jeden *example resource placeholder* durch Ihre Informationen.

```
aws ssm get-parameters-by-path \ 
     --path parameter-path \ 
     --parameter-filters Key=Label,Values=label-name,Option=Equals \ 
     --max-results a-number \ 
     --with-decryption --recursive
```
Das System gibt unter anderem folgende Informationen zurück In diesem Beispiel durchsuchte der Benutzer den /Config-Pfad.

```
{ 
     "Parameters": [ 
          { 
               "Version": 3, 
               "Type": "SecureString", 
               "Name": "/Config/DBpwd", 
               "Value": "MyS@perGr&pass33"
```

```
 }, 
           { 
               "Version": 2, 
               "Type": "String", 
                "Name": "/Config/DBusername", 
               "Value": "TestUserDB" 
           }, 
           { 
               "Version": 2, 
               "Type": "String", 
               "Name": "/Config/endpoint", 
               "Value": "MyTestService-July-Release.example.com" 
          } 
     \mathbf{I}}
```
<span id="page-2157-0"></span>Verschieben einer Parameterbezeichnung mit dem AWS CLI

Im folgenden Verfahren wird beschrieben, wie Sie eine Parameterbezeichnung zu einer anderen Version desselben Parameters verschieben.

So verschieben Sie eine Parameterbezeichnung

1. Führen Sie den folgenden Befehl aus, um alle Versionen des Parameters anzuzeigen. *parameter name*Ersetzen Sie es durch Ihre eigenen Informationen.

```
aws ssm get-parameter-history \ 
     --name "parameter name"
```
Beachten Sie die Parameterversionen, aus denen Sie die Bezeichnung verschieben möchten.

2. Führen Sie den folgenden Befehl aus, um eine vorhandene Bezeichnung einer anderen Version eines Parameters zuzuweisen. Ersetzen Sie jeden *example resource placeholder* durch Ihre Informationen.

```
aws ssm label-parameter-version \ 
     --name parameter name \ 
     --parameter-version version number \ 
     --labels name-of-existing-label
```
**a** Note

Wenn Sie eine vorhandene Bezeichnung zur neuesten Version eines Parameters verschieben möchten, entfernen Sie --parameter-version aus dem Befehl.

<span id="page-2158-0"></span>Löschen von Parameterbeschriftungen mit dem AWS CLI

Im folgenden Verfahren wird beschrieben, wie Sie Parameterbezeichnungen mithilfe der AWS CLI löschen.

So löschen Sie eine Parameterbezeichnung

1. Führen Sie den folgenden Befehl aus, um alle Versionen des Parameters anzuzeigen. *parameter name*Ersetzen Sie durch Ihre eigenen Informationen.

```
aws ssm get-parameter-history \ 
     --name "parameter name"
```
Das System gibt unter anderem folgende Informationen zurück

```
{ 
     "Parameters": [ 
          { 
               "Name": "foo", 
               "DataType": "text", 
               "LastModifiedDate": 1607380761.11, 
               "Labels": [ 
                   "l3", 
                   "l2" 
               ], 
               "Value": "test", 
               "Version": 1, 
               "LastModifiedUser": "arn:aws:iam::123456789012:user/test", 
               "Policies": [], 
               "Tier": "Standard", 
               "Type": "String" 
          }, 
          { 
               "Name": "foo",
```
}

```
 "DataType": "text", 
          "LastModifiedDate": 1607380763.11, 
          "Labels": [ 
               "l1" 
          ], 
          "Value": "test", 
          "Version": 2, 
          "LastModifiedUser": "arn:aws:iam::123456789012:user/test", 
          "Policies": [], 
          "Tier": "Standard", 
          "Type": "String" 
     } 
\mathbf{I}
```
Notieren Sie die Parameterversion, für die Sie eine oder mehrere Bezeichnungen löschen möchten.

2. Führen Sie den folgenden Befehl aus, um die Bezeichnungen zu löschen, die Sie aus diesem Parameter auswählen. Ersetzen Sie jeden *example resource placeholder* durch Ihre Informationen.

```
aws ssm unlabel-parameter-version \ 
     --name parameter name \ 
     --parameter-version version \ 
     --labels label 1,label 2,label 3
```
Das System gibt unter anderem folgende Informationen zurück

```
{ 
     "InvalidLabels": ["invalid"], 
     "DeletedLabels" : ["Prod"] 
  }
```
Arbeiten mit Parameterversionen in Parameter Store

Jedes Mal, wenn Sie den Wert eines Parameters bearbeiten, Parameter Store, ein Tool in AWS Systems Manager erstellt eine neue Version des Parameters und behält die vorherigen Versionen bei. Wenn Sie zum ersten Mal einen Parameter erstellen, Parameter Store weist diesem Parameter eine Version 1 zu. Wenn Sie den Wert des Parameters ändern, Parameter Store erhöht die
Versionsnummer automatisch um eins. Sie können die Details, einschließlich der Werte, aller Versionen im Verlauf eines Parameters anzeigen.

Sie können auch die Version eines Parameters angeben, der in API-Befehlen und SSM-Dokumenten verwendet werden soll. Beispiel: ssm:MyParameter:3. Sie können einen Parameternamen und eine bestimmte Versionsnummer in API-Aufrufen und SSM-Dokumenten angeben. Wenn Sie keine Versionsnummer angeben, verwendet das System automatisch die neueste Version. Wenn Sie die Nummer für eine nicht vorhandene Version angeben, gibt das System einen Fehler zurück, anstatt auf die neueste oder Standardversion des Parameters zurückzugreifen.

Sie können Parameterversionen verwenden, um zu sehen, wie oft ein Parameter im Lauf eines bestimmten Zeitraums geändert wurde. Parameterversionen bieten auch eine Schutzebene, wenn ein Parameterwert versehentlich geändert wird.

Sie können maximal 100 Versionen eines Parameters erstellen verwalten. Nachdem Sie 100 Versionen eines Parameters erstellt haben, wird jedes Mal, wenn Sie eine neue Version erstellen, die älteste Version des Parameters aus dem Verlauf entfernt, um Platz für die neue Version zu schaffen.

Eine Ausnahme ist, wenn bereits 100 Parameterversionen im Verlauf vorhanden sind und der ältesten Version eines Parameters eine Parameterbezeichnung zugewiesen wird. In diesem Fall wird diese Version nicht aus dem Verlauf entfernt, und die Anforderung, eine neue Parameterversion zu erstellen, schlägt fehl. Diese Schutzmaßnahme soll verhindern, dass Parameterversionen mit ihnen zugewiesenen geschäftskritischen Bezeichnungen gelöscht werden. Um mit dem Erstellen neuer Parameter fortzufahren, verschieben Sie die Bezeichnung zuerst von der ältesten Version des Parameters in eine neuere Version, um sie in Ihren Operationen verwenden zu können. Informationen zum Verschieben von Parameterbezeichnungen finden Sie unter [Verschieben von](#page-2151-0)  [Parameterbezeichnungen mithilfe der Konsole](#page-2151-0) und [Verschieben einer Parameterbezeichnung mit](#page-2157-0) [dem AWS CLI.](#page-2157-0)

Das folgende Verfahren zeigt, wie Sie einen Parameter bearbeiten und dann überprüfen, ob Sie eine neue Version erstellt haben. Sie können die Befehle get-parameter und get-parameters verwenden, um Parameterversionen anzuzeigen. Beispiele zur Verwendung dieser Befehle finden Sie unter [GetParameteru](https://docs.aws.amazon.com/systems-manager/latest/APIReference/API_GetParameter.html#API_GetParameter_Examples)nd [GetParameters](https://docs.aws.amazon.com/systems-manager/latest/APIReference/API_GetParameters.html#API_GetParameters_Examples)in der AWS Systems Manager API-Referenz

## Themen

- [Erstellen einer neuen Version eines Parameters mithilfe der Konsole](#page-2161-0)
- [Verweisen auf eine Parameterversion](#page-2161-1)

<span id="page-2161-0"></span>Erstellen einer neuen Version eines Parameters mithilfe der Konsole

Sie können die Systems Manager-Konsole verwenden, um eine neue Version eines Parameters zu erstellen und den Versionsverlauf eines Parameters anzuzeigen.

So erstellen Sie eine neue Version eines Parameters

- 1. Öffnen Sie die AWS Systems Manager Konsole unter [https://console.aws.amazon.com/systems](https://console.aws.amazon.com/systems-manager/)[manager/.](https://console.aws.amazon.com/systems-manager/)
- 2. Wählen Sie im Navigationsbereich Parameter Store.
- 3. Wählen Sie den Namen eines Parameters aus, den Sie vorher erstellt haben. Weitere Informationen zum Erstellen eines neuen Parameters finden Sie unter [Erstellen Parameter Store](#page-2096-0)  [Parameter im Systems Manager.](#page-2096-0)
- 4. Wählen Sie Edit (Bearbeiten) aus.
- 5. Geben Sie im Feld Value einen neuen Wert ein und klicken Sie auf Save changes.
- 6. Wählen Sie den Namen des Parameters aus, den Sie gerade aktualisiert haben. Prüfen Sie auf der Registerkarte Overview, dass die Versionsnummer um 1 erhöht wurde, und überprüfen Sie den neuen Wert.
- 7. Um den Verlauf aller Versionen eines Parameters anzuzeigen, wählen Sie die Registerkarte History (Verlauf) aus.

<span id="page-2161-1"></span>Verweisen auf eine Parameterversion

Sie können in Befehlen, API-Aufrufen und SSM-Dokumenten mithilfe des folgenden Formats auf spezifische Parameterversionen verweisen: ssm: *parameter-name*:*version-number*.

Im folgenden Beispiel run-instances command verwendet Amazon Elastic Compute Cloud (Amazon EC2) Version 3 des Parametersgolden-ami.

Linux & macOS

```
aws ec2 run-instances \ 
     --image-id resolve:ssm:/golden-ami:3 \ 
    --count 1 \setminus --instance-type t2.micro \ 
     --key-name my-key-pair \ 
     --security-groups my-security-group
```

```
Parameter Store 2153
```
#### Windows

```
aws ec2 run-instances ^ 
     --image-id resolve:ssm:/golden-ami:3 ^ 
    --count 1 \land --instance-type t2.micro ^ 
     --key-name my-key-pair ^ 
     --security-groups my-security-group
```
## **a** Note

Die Verwendung resolve eines Parameterwerts funktioniert nur mit der --image-id Option und einem Parameter, der eine enthält Amazon Machine Image (AMI) als Wert. Weitere Informationen finden Sie unter [Verwendung der nativen Parameterunterstützung in](#page-2178-0) [Parameter Store für Amazon Machine Image IDs](#page-2178-0).

Hier ist ein Beispiel für die Angabe von Version 2 eines Parameters mit dem Namen MyRunCommandParameter in einem SSM-Dokument.

YAML

---

```
schemaVersion: '2.2'
description: Run a shell script or specify the commands to run.
parameters: 
   commands: 
     type: String 
     description: "(Required) Specify a shell script or a command to run." 
     displayType: textarea 
     default: "{{ssm:MyRunCommandParameter:2}}"
mainSteps:
- action: aws:runShellScript 
   name: RunScript 
   inputs: 
     runCommand: 
     - "{{commands}}"
```
## JSON

```
{ 
     "schemaVersion": "2.2", 
     "description": "Run a shell script or specify the commands to run.", 
     "parameters": { 
         "commands": { 
             "type": "String", 
             "description": "(Required) Specify a shell script or a command to run.", 
             "displayType": "textarea", 
             "default": "{{ssm:MyRunCommandParameter:2}}" 
         } 
     }, 
     "mainSteps": [ 
         { 
              "action": "aws:runShellScript", 
             "name": "RunScript", 
              "inputs": { 
                  "runCommand": [ 
                      "{{commands}}" 
 ] 
 } 
         } 
     ]
}
```
Arbeiten mit gemeinsam genutzten Parametern in Parameter Store

Die gemeinsame Nutzung erweiterter Parameter vereinfacht die Verwaltung von Konfigurationsdaten in einer Umgebung mit mehreren Konten. Sie können Ihre Parameter zentral speichern und verwalten und sie mit anderen teilen AWS-Konten , die auf sie verweisen müssen.

Parameter Store lässt sich in AWS Resource Access Manager (AWS RAM) integrieren, um die erweiterte gemeinsame Nutzung von Parametern zu ermöglichen. AWS RAM ist ein Dienst, der es Ihnen ermöglicht, Ressourcen mit anderen zu teilen AWS-Konten oder über AWS Organizations.

Mit können Sie Ressourcen AWS RAM, die Ihnen gehören, gemeinsam nutzen, indem Sie eine gemeinsame Nutzung erstellen. Eine Ressourcenfreigabe gibt die freizugebenden Ressourcen, die zu erteilenden Berechtigungen und die Verbraucher an, mit denen die Freigabe erfolgen soll. Zu den Verbrauchern können folgende Angaben zählen:

- AWS-Konten Spezifisch innerhalb oder außerhalb der Organisation in AWS Organizations
- Eine Organisationseinheit innerhalb ihrer Organisation in AWS Organizations
- Ihre gesamte Organisation ist in AWS Organizations

Weitere Informationen zu AWS RAM finden Sie im [AWS RAM Benutzerhandbuch.](https://docs.aws.amazon.com/ram/latest/userguide/)

In diesem Thema wird erklärt, wie Sie Parameter teilen, deren Eigentümer Sie sind, und wie Sie Parameter verwenden, die mit Ihnen gemeinsam genutzt werden.

### Inhalt

- [Voraussetzungen für die Freigabe von Parametern](#page-2164-0)
- [Freigabe eines Parameters](#page-2165-0)
- [Beenden der Freigabe eines Parameters](#page-2166-0)
- [Identifizieren freigegebenen Parametern](#page-2167-0)
- [Zugreifen auf freigegebene Parameter](#page-2167-1)
- [Berechtigungssätze für die gemeinsame Nutzung von Parametern](#page-2168-0)
- [Maximaler Durchsatz für freigegebene Parameter](#page-2169-0)
- [Preisgestaltung für freigegebene Parameter](#page-2169-1)
- [Kontoübergreifender Zugriff für geschlossene AWS-Konten](#page-2171-0)

## <span id="page-2164-0"></span>Voraussetzungen für die Freigabe von Parametern

Die folgenden Voraussetzungen müssen erfüllt sein, bevor Sie die Parameter von Ihrem Konto freigegebenen:

- Um einen Parameter gemeinsam zu nutzen, müssen Sie ihn in Ihrem besitzen AWS-Konto. Sie können keinen Parameter freigeben, der für Sie freigegeben wurde.
- Um einen Parameter gemeinsam nutzen zu können, muss er sich in der erweiterten Parameterebene befinden. Weitere Informationen zu den Parameterebenen finden Sie unter [Verwalten von Parameterstufen.](#page-2073-0) Hinweise zum Ändern eines vorhandenen Standardparameters in einen erweiterten Parameter finden Sie unter [Ändern eines Standardparameters in einen](#page-2083-0) [fortgeschrittenen Parameter.](#page-2083-0)
- Um einen SecureString Parameter gemeinsam zu nutzen, muss er mit einem vom Kunden verwalteten Schlüssel verschlüsselt werden, und Sie müssen den Schlüssel separat teilen AWS Key Management Service. Von AWS verwaltete Schlüssel kann nicht geteilt werden. Mit der

Standardeinstellung verschlüsselte Parameter Von AWS verwalteter Schlüssel können aktualisiert werden, sodass stattdessen ein vom Kunden verwalteter Schlüssel verwendet wird. AWS KMS Schlüsseldefinitionen finden Sie unter [AWS KMS Konzepte](https://docs.aws.amazon.com/kms/latest/developerguide/concepts.html#key-mgmt) im AWS Key Management Service Entwicklerhandbuch.

• Um einen Parameter mit Ihrer Organisation oder einer Organisationseinheit gemeinsam zu nutzen AWS Organizations, müssen Sie das Teilen mit aktivieren AWS Organizations. Weitere Informationen finden Sie unter [Freigabe für AWS Organizations aktivieren](https://docs.aws.amazon.com/ram/latest/userguide/getting-started-sharing.html#getting-started-sharing-orgs) im AWS RAM - Benutzerhandbuch.

## <span id="page-2165-0"></span>Freigabe eines Parameters

Um einen Parameter freigeben zu können, müssen Sie ihn einer Ressourcenfreigabe hinzufügen. Eine gemeinsam genutzte Ressource ist eine AWS RAM Ressource, mit der Sie Ihre Ressourcen gemeinsam nutzen können AWS-Konten. Eine Ressourcenfreigabe gibt die freizugebenden Ressourcen und die Konsumenten an, für die sie freigegeben werden.

Wenn Sie einen Parameter, dessen Eigentümer Sie sind, mit anderen teilen AWS-Konten, können Sie zwischen zwei AWS verwalteten Berechtigungen wählen, die Sie den Benutzern gewähren möchten. Weitere Informationen finden Sie unter [Berechtigungssätze für die gemeinsame Nutzung](#page-2168-0) [von Parametern](#page-2168-0).

Wenn Sie Teil einer Organisation sind AWS Organizations und das Teilen innerhalb Ihrer Organisation aktiviert ist, können Sie Verbrauchern in Ihrer Organisation von der AWS RAM Konsole aus Zugriff auf den gemeinsamen Parameter gewähren. Andernfalls erhalten Konsumenten eine Einladung zur Teilnahme an der Ressourcenfreigabe und nach Annahme der Einladung wird ihnen Zugriff auf den freigegebenen Parameter gewährt.

Sie können einen Parameter, den Sie besitzen, über die AWS RAM oder die AWS CLI freigeben.

## **a** Note

Sie können einen Parameter zwar mithilfe der Systems Manager [PutResourcePolicy](https://docs.aws.amazon.com/systems-manager/latest/APIReference/API_PutResourcePolicy.html)Manager-API-Operation gemeinsam nutzen, wir empfehlen jedoch, stattdessen AWS Resource Access Manager (AWS RAM) zu verwenden. Dies liegt daran, dass für die Verwendung des Parameters der zusätzliche Schritt PutResourcePolicy erforderlich ist, den Parameter mithilfe der AWS RAM [PromoteResourceShareCreatedFromPolicy](https://docs.aws.amazon.com/ram/latest/APIReference/API_PromoteResourceShareCreatedFromPolicy.html)API-Operation auf eine standardmäßige Resource Share hochzustufen. Andernfalls wird der Parameter nicht von der Systems Manager

[DescribeParameters](https://docs.aws.amazon.com/systems-manager/latest/APIReference/API_DescribeParameters.html)Manager-API-Operation zurückgegeben, die die --shared Option verwendet.

Um einen Parameter, den Sie besitzen, mithilfe der AWS RAM Konsole gemeinsam zu nutzen

Siehe [Erstellen einer Ressourcenfreigabe in AWS RAM](https://docs.aws.amazon.com/ram/latest/userguide/working-with-sharing.html#working-with-sharing-create) im AWS RAM -Benutzerhandbuch.

Treffen Sie die folgenden Auswahlen, während Sie das Verfahren abschließen:

- Wählen Sie auf der Seite Schritt 1 unter Ressourcen Parameter Store Advanced Parameter "aus und aktivieren Sie dann das Kontrollkästchen jedes Parameters in der erweiterten Parameterebene, den Sie freigeben möchten.
- Wählen Sie auf der Seite Schritt 2 für Verwaltete Berechtigungen die Berechtigung aus, die Verbrauchern gewährt werden soll, wie weiter unten unter [Berechtigungssätze für die gemeinsame](#page-2168-0)  [Nutzung von Parametern](#page-2168-0) in diesem Thema beschrieben.

Wählen Sie andere Optionen auf der Grundlage Ihrer Ziele für die gemeinsame Nutzung von Parametern aus.

Um einen Parameter, den Sie besitzen, mit dem AWS CLI

Verwenden der [create-resource-shareB](https://docs.aws.amazon.com/cli/latest/reference/ram/create-resource-share.html)efehl zum Hinzufügen von Parametern zu einer neuen Ressourcenfreigabe.

Verwenden der [associate-resource-share](https://docs.aws.amazon.com/cli/latest/reference/ram/associate-resource-share.html)Befehl zum Hinzufügen von Parametern zu einer vorhandenen Ressourcenfreigabe.

Im folgenden Beispiel wird eine neue Ressourcenfreigabe erstellt, um Parameter mit Verbrauchern in einer Organisation und in einem Einzelkonto gemeinsam zu nutzen.

```
aws ram create-resource-share \ 
     --name "MyParameter" \ 
    --resource-arns "arn:aws:ssm:us-east-2:123456789012:parameter/MyParameter" \
     --principals "arn:aws:organizations::123456789012:ou/o-63bEXAMPLE/ou-46xi-rEXAMPLE" 
  "987654321098"
```
<span id="page-2166-0"></span>Beenden der Freigabe eines Parameters

Wenn Sie die gemeinsame Nutzung eines gemeinsam genutzten Parameters beenden, kann das Verbraucherkonto nicht mehr auf den Parameter zugreifen.

Um die Freigabe eines Parameters in Ihrem Besitz zu beenden, müssen Sie diesen aus der Ressourcenfreigabe entfernen. Sie können dies mit dem Systems Manager Konsole, AWS RAM Konsole oder die AWS CLI.

Um die gemeinsame Nutzung eines Parameters, dessen Eigentümer Sie sind, über die AWS RAM Konsole zu beenden

Siehe [Aktualisieren einer Ressourcenfreigabe in AWS RAM](https://docs.aws.amazon.com/ram/latest/userguide/working-with-sharing-update.html) im AWS RAM -Benutzerhandbuch.

Um die gemeinsame Nutzung eines Parameters, dessen Eigentümer Sie sind, zu beenden, verwenden Sie AWS CLI

Verwenden Sie den [disassociate-resource-share-](https://docs.aws.amazon.com/cli/latest/reference/ram/disassociate-resource-share.html)Befehl.

<span id="page-2167-0"></span>Identifizieren freigegebenen Parametern

Besitzer und Konsumenten können freigegebene Parameter mithilfe der AWS CLI identifizieren.

Um gemeinsam genutzte Parameter mit dem zu identifizieren AWS CLI

Um gemeinsam genutzte Parameter mit dem zu identifizieren AWS CLI, können Sie zwischen dem Systems Manager [describe-parameters](https://docs.aws.amazon.com/cli/latest/reference/ssm/describe-parameters.html) Manager-Befehl und dem AWS RAM [list](https://docs.aws.amazon.com/cli/latest/reference/ram/list-resources.html)[resources](https://docs.aws.amazon.com/cli/latest/reference/ram/list-resources.html) Befehl wählen.

Wenn Sie die --shared-Option mit describe-parameters verwenden, gibt der Befehl die Parameter zurück, die mit Ihnen gemeinsam genutzt werden.

Im Folgenden wird ein Beispiel gezeigt:

aws ssm describe-parameters --shared

<span id="page-2167-1"></span>Zugreifen auf freigegebene Parameter

Verbraucher können mit den AWS Befehlszeilentools und auf gemeinsam genutzte Parameter zugreifen AWS SDKs. Bei Verbraucherkonten sind Parameter, die mit diesem Konto gemeinsam genutzt werden, nicht auf der Seite Meine Parameter enthalten.

CLI-Beispiel: Zugreifen auf gemeinsam genutzte Parameterdetails mit dem AWS CLI

Um mit dem auf Details gemeinsam genutzter Parameter zuzugreifen AWS CLI, können Sie den [get](https://docs.aws.amazon.com/cli/latest/reference/ssm/get-parameter.html)[parameter](https://docs.aws.amazon.com/cli/latest/reference/ssm/get-parameter.html) oder [get-parametersB](https://docs.aws.amazon.com/cli/latest/reference/ssm/get-parameters.html)efehle. Sie müssen den vollständigen Parameter-ARN als angeben, um den --name-Parameter von einem anderen Konto abzurufen.

Im Folgenden wird ein Beispiel gezeigt.

```
aws ssm get-parameter \ 
     --name arn:aws:ssm:us-east-2:123456789012:parameter/MySharedParameter
```
Unterstützte und nicht unterstützte Integrationen für gemeinsam genutzte Parameter

Derzeit können Sie gemeinsam genutzte Parameter in den folgenden Integrationsszenarien verwenden:

- AWS CloudFormation [Vorlagenparameter](https://docs.aws.amazon.com/AWSCloudFormation/latest/UserGuide/parameters-section-structure.html#aws-ssm-parameter-types)
- Die [AWS -Parameter und Secrets-Lambda-Erweiterung](#page-3106-0)
- [Startvorlagen für Amazon Elastic Compute Cloud \(EC2\)](https://docs.aws.amazon.com/autoscaling/ec2/userguide/using-systems-manager-parameters.html)
- Werte für ImageID mit dem [EC2 RunInstances Befehl](https://docs.aws.amazon.com/AWSEC2/latest/APIReference/API_RunInstances.html) zum Erstellen von Instances aus einem Amazon Machine Image (AMI)
- [Abrufen von Parameterwerten in Runbooks](https://repost.aws/knowledge-center/systems-manager-parameter-store) for Automation, einem Tool in Systems Manager

Die folgenden Szenarien und integrierten Services unterstützen derzeit nicht die Verwendung von freigegebenen Parametern:

- [Parameter in Befehlen in](#page-2171-1) Run Command, ein Tool im Systems Manager
- AWS CloudFormation [dynamische Referenzen](https://docs.aws.amazon.com/AWSCloudFormation/latest/UserGuide/dynamic-references.html)
- Die [Werte von Umgebungsvariablen](https://docs.aws.amazon.com/codebuild/latest/userguide/build-spec-ref.html#build-spec.env.parameter-store) in AWS CodeBuild
- Die [Werte der Umgebungsvariablen](https://docs.aws.amazon.com/apprunner/latest/dg/env-variable.html) in AWS App Runner
- Der [Wert eines Secrets](https://docs.aws.amazon.com/AmazonECS/latest/userguide/secrets-envvar-ssm-paramstore.html) in Amazon Elastic Container Service

<span id="page-2168-0"></span>Berechtigungssätze für die gemeinsame Nutzung von Parametern

Verbraucherkonten erhalten schreibgeschützten Zugriff auf die Parameter, die Sie mit ihnen teilen. Der Verbraucher kann den Parameter nicht aktualisieren oder löschen. Der Verbraucher kann den Parameter nicht mit einem dritten Konto teilen.

Wenn Sie eine Ressourcenfreigabe AWS Resource Access Manager für die gemeinsame Nutzung Ihrer Parameter erstellen, können Sie aus zwei AWS verwalteten Berechtigungssätzen wählen, um diesen schreibgeschützten Zugriff zu gewähren:

### AWSRAMDefaultBerechtigungSSMParameterReadOnly

Erlaubte Aktionen: DescribeParameters, GetParameter, GetParameters

AWSRAMPermissionSSMParameterReadOnlyWithHistory

Erlaubte Aktionen: DescribeParameters, GetParameter, GetParameters, GetParameterHistory

Wenn Sie die Schritte unter [Erstellen einer gemeinsamen Ressource in AWS RAM](https://docs.aws.amazon.com/ram/latest/userguide/working-with-sharing.html#working-with-sharing-create) im AWS RAM -Benutzerhandbuch ausführen, wählen Sie Parameter Store Advanced Parameters als Ressourcentyp und eine dieser verwalteten Berechtigungen aus, je nachdem, ob Benutzer den Parameterverlauf anzeigen sollen oder nicht.

## **a** Note

Wenn Sie gemeinsam genutzte Parameter programmgesteuert abrufen (z. B. mithilfe von AWS Lambda), müssen Sie möglicherweise allen IAM-Rollen, die API-Aktionen aufrufen, die ssm:PutResourcePolicy Berechtigungen ssm:GetResourcePolicies und hinzufügen. AWS Resource Access Manager

#### <span id="page-2169-0"></span>Maximaler Durchsatz für freigegebene Parameter

Systems Manager begrenzt den maximalen Durchsatz (Transaktionen pro Sekunde) für [GetParameter](https://docs.aws.amazon.com/systems-manager/latest/APIReference/API_GetParameter.html) und [GetParameters](https://docs.aws.amazon.com/systems-manager/latest/APIReference/API_GetParameters.html). Operationen. Der Durchsatz wird auf der Ebene der einzelnen Konten durchgesetzt. Daher kann jedes Konto, das einen gemeinsamen Parameter verwendet, seinen maximal zulässigen Durchsatz nutzen, ohne von anderen Konten beeinflusst zu werden. Weitere Informationen zum maximalen Durchsatz für Parameter finden Sie in den folgenden Themen:

- [Zunehmend Parameter Store Durchsatz](https://docs.aws.amazon.com/systems-manager/latest/userguide/parameter-store-throughput.html)
- [Systems-Manager-Service Quotas](https://docs.aws.amazon.com/general/latest/gr/ssm.html#limits_ssm) im Allgemeine Amazon Web Services-Referenz.

## <span id="page-2169-1"></span>Preisgestaltung für freigegebene Parameter

Kontoübergreifendes Teilen ist nur in der erweiterten Parameterstufe verfügbar. Für erweiterte Parameter fallen Gebühren zum aktuellen Preis für den Speicher und die API-Nutzung für jeden erweiterten Parameter an. Die Kosten für die Speicherung der erweiterten Parameter werden dem

Parameter Store 2161

Eigentümerkonto angerechnet. Für jedes nutzende Konto, das einen API-Aufruf an einen gemeinsam genutzten erweiterten Parameter tätigt, wird die Nutzung des Parameters in Rechnung gestellt.

Wenn Konto A beispielsweise einen erweiterten Parameter, MyAdvancedParameter, erstellt, werden diesem Konto 0,05 USD pro Monat für die Speicherung des Parameters berechnet.

Konto A teilt dann MyAdvancedParameter mit Konto B und Konto C. Während eines Monats tätigen die drei Konten Anrufe an MyAdvancedParameter. In der folgenden Tabelle sind die Gebühren aufgeführt, die für sie je nach Anzahl der von ihnen getätigten Anrufe anfallen würden.

## **a** Note

Die Gebühren in der folgenden Tabelle dienen nur zur Veranschaulichung. Informationen zur Überprüfung der aktuellen Preise finden Sie unter [AWS Systems Manager Preise für](https://aws.amazon.com/systems-manager/pricing/#Parameter_Store)  [Parameter Store.](https://aws.amazon.com/systems-manager/pricing/#Parameter_Store)

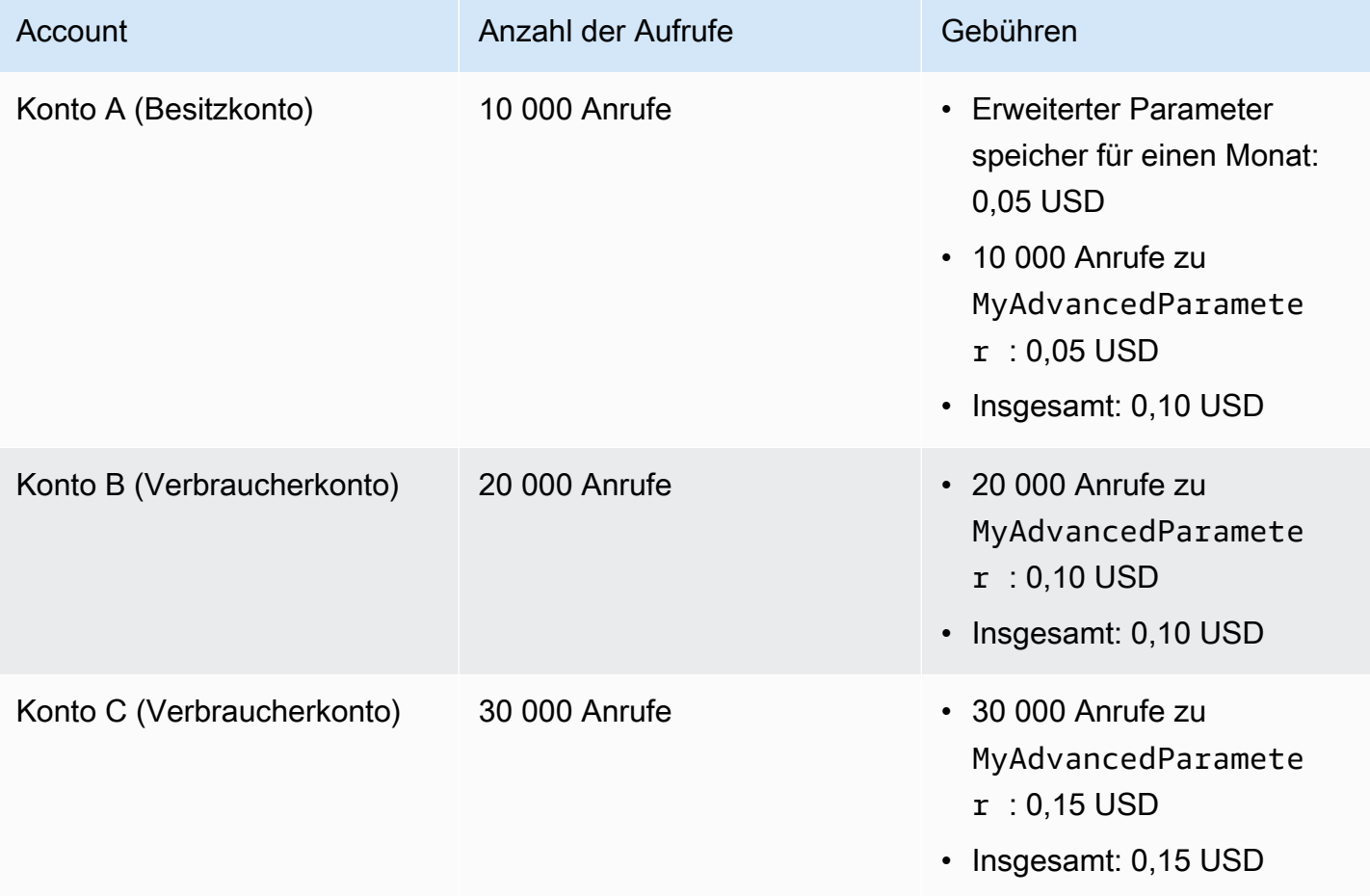

## <span id="page-2171-0"></span>Kontoübergreifender Zugriff für geschlossene AWS-Konten

Wenn der AWS-Konto , der einen gemeinsamen Parameter besitzt, geschlossen wird, verlieren alle verbrauchenden Konten den Zugriff auf den gemeinsamen Parameter. Wenn das Konto, das Eigentümer ist, innerhalb von 90 Tagen nach der Schließung des Kontos wieder geöffnet wird, erhalten die verbrauchenden Konten wieder Zugriff auf die zuvor freigegebenen Parameter. Weitere Informationen zur Wiedereröffnung eines Kontos während der Zeit nach der Schließung finden Sie im AWS Account Management Referenzhandbuch unter [Zugriff auf Ihr Konto, AWS-Konto nachdem Sie](https://docs.aws.amazon.com/accounts/latest/reference/manage-acct-closing.html#accessing-after-closure)  [es geschlossen haben](https://docs.aws.amazon.com/accounts/latest/reference/manage-acct-closing.html#accessing-after-closure).

<span id="page-2171-1"></span>Arbeiten mit Parametern in Parameter Store verwenden Run Command commands

Sie können mit Parametern arbeiten in Run Command, ein Tool in AWS Systems Manager. Weitere Informationen finden Sie unter [AWS Systems Manager Run Command](#page-756-0).

Ausführen eines String-Parameters mithilfe der Konsole

Das folgende Verfahren führt Sie durch die Schritte zum Ausführen eines Befehls, der einen String-Parameter verwendet.

Um einen String-Parameter auszuführen mit Parameter Store

- 1. Öffnen Sie die AWS Systems Manager Konsole unter [https://console.aws.amazon.com/systems](https://console.aws.amazon.com/systems-manager/)[manager/.](https://console.aws.amazon.com/systems-manager/)
- 2. Wählen Sie im Navigationsbereich Run Command.
- 3. Wählen Sie Befehl ausführen aus.
- 4. Wählen Sie in der Liste Command document (Befehlsdokument) die Option AWS-RunPowerShellScript (Windows) oder AWS-RunShellScript (Linux) aus.
- 5. Geben Sie für Command parameters (Befehlsparameter) Folgendes ein: **echo {{ssm:***parameter-name***}}**. Beispiel: **echo {{ssm:/Test/helloWorld}}**.
- 6. Identifizieren Sie für den Abschnitt Targets (Ziele) die verwalteten Knoten, auf denen Sie diese Operation ausführen möchten, indem Sie Tags angeben, Instances oder Edge-Geräte manuell auswählen oder eine Ressourcengruppe angeben.

# **1** Tip

Wenn ein verwalteter Knoten, den Sie erwarten, nicht aufgeführt ist, finden Sie weitere Informationen unter [Problembehandlung bei der Verfügbarkeit verwalteter Knoten](#page-322-0) Tipps zur Fehlerbehebung.

- 7. Für Weitere Parameter:
	- Geben Sie im Feld Kommentar Informationen zu diesem Befehl ein.
	- Geben Sie für Timeout (Sekunden) in Sekunden an, wie lange gewartet werden soll, bis für die gesamte Befehlsausführung ein Fehler auftritt.
- 8. Für Ratenregelung:
	- Geben Sie unter Nebenläufigkeit entweder eine Zahl oder einen Prozentsatz der verwalteten Knoten an, auf denen der Befehl gleichzeitig ausgeführt werden soll.

## **a** Note

Wenn Sie Ziele ausgewählt haben, indem Sie Tags angeben, die auf verwaltete Knoten angewendet werden, oder indem Sie AWS -Ressourcengruppen angeben, und Sie noch nicht sicher sind, wie viele verwaltete Knoten anvisiert sind, sollten Sie die Anzahl von Zielen, die das Dokument gleichzeitig ausführen kann, beschränken, indem Sie einen Prozentsatz angeben.

- Geben Sie unter Fehlerschwellenwert an, wann die Ausführung des Befehls auf anderen verwalteten Knoten beendet werden soll, nachdem dafür entweder auf einer bestimmten Anzahl oder einem Prozentsatz von Knoten ein Fehler aufgetreten ist. Falls Sie beispielsweise drei Fehler angeben, sendet Systems Manager keinen Befehl mehr, wenn der vierte Fehler empfangen wird. Von verwalteten Knoten, auf denen der Befehl noch verarbeitet wird, werden unter Umständen ebenfalls Fehler gesendet.
- 9. (Optional) Wenn Sie im Abschnitt Ausgabeoptionen die Befehlsausgabe in einer Datei speichern möchten, aktivieren Sie das Kontrollkästchen Schreiben in einen S3-Bucket aktivieren. Geben Sie die Namen für den Bucket und das Präfix (Ordner) in die Textfelder ein.

# **a** Note

Bei den S3-Berechtigungen, die das Schreiben von Daten in einen S3-Bucket ermöglichen, handelt es sich um die Berechtigungen des Instanzprofils (für EC2 Instances) oder der IAM-Servicerolle (hybridaktivierte Maschinen), die der Instanz zugewiesen wurden, und nicht um die des IAM-Benutzers, der diese Aufgabe ausführt. Weitere Informationen finden Sie unter [Instance-Berechtigungen für Systems Manager](#page-27-0) [konfigurieren](#page-27-0) oder [Eine IAM-Servicerolle für eine Hybrid-Umgebung erstellen.](#page-46-0) Wenn sich der angegebene S3-Bucket in einem anderen befindet, stellen Sie außerdem sicher AWS-Konto, dass das Instanzprofil oder die IAM-Dienstrolle, die dem verwalteten Knoten zugeordnet sind, über die erforderlichen Berechtigungen verfügt, um in diesen Bucket zu schreiben.

10. Aktivieren Sie das Kontrollkästchen SNS-Benachrichtigungen aktivieren im Abschnitt SNS-Benachrichtigungen, wenn Sie über den Status der Befehlsausführung benachrichtigt werden möchten,

Weitere Informationen zur Konfiguration von Amazon SNS SNS-Benachrichtigungen für Run Command, finden Sie unter [Überwachung von Systems Manager-Statusänderungen mit Amazon](#page-3038-0)  [SNS-Benachrichtigungen.](#page-3038-0)

- 11. Wählen Sie Ausführen aus.
- 12. Wählen Sie auf der Seite Command ID (Befehls-ID) im Bereich Targets and outputs (Ziele und Ausgaben) auf die Schaltfläche neben der ID eines Knotens, auf dem Sie den Befehl ausgeführt haben, und wählen Sie dann View output (Ausgabe anzeigen). Vergewissern Sie sich, dass der Befehl den Wert ausgibt, den Sie für den Parameter angegeben haben, z. B. **This is my first parameter**.

Ausführen eines Parameters mit dem AWS CLI

Beispiel 1: Einfacher Befehl

Der folgende Beispielbefehl enthält einen Systems Manager-Parameter mit der Bezeichnung DNS-IP. Der Wert dieses Parameters entspricht der IP-Adresse eines Knotens. In diesem Beispiel wird ein AWS Command Line Interface (AWS CLI) -Befehl verwendet, um den Parameterwert wiederzugeben.

#### Linux & macOS

```
aws ssm send-command \ 
     --document-name "AWS-RunShellScript" \ 
     --document-version "1" \ 
     --targets "Key=instanceids,Values=i-02573cafcfEXAMPLE" \ 
     --parameters "commands='echo {{ssm:DNS-IP}}'" \ 
     --timeout-seconds 600 \ 
     --max-concurrency "50" \ 
     --max-errors "0" \ 
     --region us-east-2
```
Windows

```
aws ssm send-command ^ 
     --document-name "AWS-RunPowerShellScript" ^ 
     --document-version "1" ^ 
     --targets "Key=instanceids,Values=i-02573cafcfEXAMPLE" ^ 
     --parameters "commands='echo {{ssm:DNS-IP}}'" ^ 
     --timeout-seconds 600 ^ 
     --max-concurrency "50" ^ 
     --max-errors "0" ^ 
     --region us-east-2
```
Der Befehl gibt Informationen wie die folgenden zurück.

```
{ 
     "Command": { 
         "CommandId": "c70a4671-8098-42da-b885-89716EXAMPLE", 
         "DocumentName": "AWS-RunShellScript", 
         "DocumentVersion": "1", 
         "Comment": "", 
         "ExpiresAfter": "2023-12-26T15:19:17.771000-05:00", 
         "Parameters": { 
              "commands": [ 
                  "echo {{ssm:DNS-IP}}" 
 ] 
         }, 
         "InstanceIds": [], 
         "Targets": [ 
\{\hspace{.1cm} \} "Key": "instanceids",
```

```
 "Values": [ 
                      "i-02573cafcfEXAMPLE" 
 ] 
 } 
         ], 
         "RequestedDateTime": "2023-12-26T14:09:17.771000-05:00", 
         "Status": "Pending", 
         "StatusDetails": "Pending", 
         "OutputS3Region": "us-east-2", 
         "OutputS3BucketName": "", 
         "OutputS3KeyPrefix": "", 
         "MaxConcurrency": "50", 
         "MaxErrors": "0", 
         "TargetCount": 0, 
         "CompletedCount": 0, 
         "ErrorCount": 0, 
         "DeliveryTimedOutCount": 0, 
         "ServiceRole": "", 
         "NotificationConfig": { 
              "NotificationArn": "", 
              "NotificationEvents": [], 
              "NotificationType": "" 
         }, 
         "CloudWatchOutputConfig": { 
              "CloudWatchLogGroupName": "", 
              "CloudWatchOutputEnabled": false 
         }, 
         "TimeoutSeconds": 600, 
         "AlarmConfiguration": { 
              "IgnorePollAlarmFailure": false, 
             "Alarms": [] 
         }, 
         "TriggeredAlarms": [] 
     }
```
Nachdem die Ausführung eines Befehls abgeschlossen ist, können Sie mit den folgenden Befehlen weitere Informationen dazu anzeigen:

- [get-command-invocation](https://docs.aws.amazon.com/cli/latest/reference/ssm/get-command-invocation.html) Zeigt detaillierte Informationen zur Befehlsausführung an.
- [list-command-invocations](https://docs.aws.amazon.com/cli/latest/reference/ssm/link-cli-ref-list-command-invocations.html) Zeigt den Status der Befehlsausführung auf einem bestimmten verwalteten Knoten an.

}

• [list-commands](https://docs.aws.amazon.com/cli/latest/reference/ssm/link-cli-ref-list-commands.html) – Zeigt den Status der Befehlsausführung in verwalteten Knoten an.

Beispiel 2: Einen **SecureString**-Parameterwert entschlüsseln

Der nächste Beispielbefehl verwendet einen SecureString Parameter mit dem Namen SecurePassword. Mit dem im parameters-Feld verwendeten Befehl wird der Wert des SecureString-Parameters abgerufen und entschlüsselt. Anschließend wird das lokale Administratorpasswort zurückgesetzt, ohne dass das Passwort als Klartext übergeben wird.

Linux

```
aws ssm send-command \ 
         --document-name "AWS-RunShellScript" \ 
         --document-version "1" \ 
         --targets "Key=instanceids,Values=i-02573cafcfEXAMPLE" \ 
         --parameters '{"commands":["secure=$(aws ssm get-parameters --names 
  SecurePassword --with-decryption --query Parameters[0].Value --output text --region 
  us-east-2)","echo $secure | passwd myuser --stdin"]}' \ 
         --timeout-seconds 600 \ 
         --max-concurrency "50" \ 
         --max-errors "0" \ 
         --region us-east-2
```
Windows

```
aws ssm send-command ^ 
         --document-name "AWS-RunPowerShellScript" ^ 
         --document-version "1" ^ 
         --targets "Key=instanceids,Values=i-02573cafcfEXAMPLE" ^ 
         --parameters "commands=['$secure = (Get-SSMParameterValue -Names 
  SecurePassword -WithDecryption $True).Parameters[0].Value','net user administrator 
  $secure']" ^ 
         --timeout-seconds 600 ^ 
         --max-concurrency "50" ^ 
         --max-errors "0" ^ 
         --region us-east-2
```
Beispiel 3: Auf einen Parameter in einem SSM-Dokument verweisen

Sie können Systems Manager-Parameter auch im Abschnitt Parameters in einem SSM-Dokument referenzieren, wie im folgenden Beispiel gezeigt.

```
{ 
    "schemaVersion":"2.0", 
    "description":"Sample version 2.0 document v2", 
    "parameters":{ 
        "commands" : { 
          "type": "StringList", 
          "default": ["{{ssm:parameter-name}}"] 
        } 
     }, 
     "mainSteps":[ 
         { 
             "action":"aws:runShellScript", 
             "name":"runShellScript", 
             "inputs":{ 
                "runCommand": "{{commands}}" 
            } 
         } 
    \mathbf{I}}
```
Verwechseln Sie die ähnliche Syntax für lokale Parameter, die im runtimeConfig Abschnitt der SSM-Dokumente verwendet wird, nicht mit Parameter Store Parameter. Ein lokaler Parameter ist nicht dasselbe wie ein Systems Manager-Parameter. Sie können lokale Parameter daran erkennen, dass diese (im Gegensatz zu Systems Manager-Parametern) über kein ssm:-Präfix verfügen.

```
"runtimeConfig":{ 
         "aws:runShellScript":{ 
             "properties":[ 
\overline{a} "id":"0.aws:runShellScript", 
                     "runCommand":"{{ commands }}", 
                      "workingDirectory":"{{ workingDirectory }}", 
                      "timeoutSeconds":"{{ executionTimeout }}"
```
## **a** Note

SSM-Dokumente unterstützen keine Referenzen auf SecureString-Parameter. Das bedeutet, dass SecureString Parameter verwendet werden sollen mit zum Beispiel Run Command, Sie müssen den Parameterwert abrufen, bevor Sie ihn übergeben Run Command, wie in den folgenden Beispielen gezeigt.

#### Linux & macOS

```
value=$(aws ssm get-parameters --names parameter-name --with-decryption)
```

```
aws ssm send-command \ 
     --name AWS-JoinDomain \ 
     --parameters password=$value \ 
     --instance-id instance-id
```
#### **Windows**

```
aws ssm send-command ^ 
     --name AWS-JoinDomain ^ 
     --parameters password=$value ^ 
     --instance-id instance-id
```
#### Powershell

```
$secure = (Get-SSMParameterValue -Names parameter-name -WithDecryption 
  $True).Parameters[0].Value | ConvertTo-SecureString -AsPlainText -Force
```

```
$cred = New-Object System.Management.Automation.PSCredential -
argumentlist user-name,$secure
```
<span id="page-2178-0"></span>Verwendung der nativen Parameterunterstützung in Parameter Store für Amazon Machine Image IDs

Wenn Sie einen String Parameter erstellen, können Sie den Datentyp angeben, aws:ec2:image um sicherzustellen, dass der eingegebene Parameterwert gültig ist Amazon Machine Image (AMI) ID-Format.

Unterstützung für AMI Mit ID-Formaten können Sie vermeiden, dass all Ihre Skripte und Vorlagen jedes Mal mit einer neuen ID aktualisiert werden AMI die Sie in Ihren Prozessen verwenden möchten, wenn sich etwas ändert. Sie können einen Parameter mit dem Datentyp aws:ec2:image erstellen und für seinen Wert die ID eines AMI. Das ist der AMI aus dem Sie neue Instanzen erstellen möchten. Anschließend verweisen Sie in Ihren Vorlagen, Befehlen und Skripts auf diesen Parameter.

Sie können beispielsweise den Parameter angeben, der Ihren bevorzugten enthält AMI ID, wenn Sie den run-instances Befehl Amazon Elastic Compute Cloud (Amazon EC2) ausführen.

## **a** Note

Der Benutzer, der diesen Befehl ausführt, muss über AWS Identity and Access Management (IAM-) Berechtigungen verfügen, die den ssm:GetParameters API-Vorgang einschließen, damit der Parameterwert validiert werden kann. Andernfalls schlägt die Parametererstellung fehl.

### Linux & macOS

```
aws ec2 run-instances \ 
     --image-id resolve:ssm:/golden-ami \ 
    --count 1 \setminus --instance-type t2.micro \ 
     --key-name my-key-pair \ 
     --security-groups my-security-group
```
### Windows

```
aws ec2 run-instances ^ 
     --image-id resolve:ssm:/golden-ami ^ 
    --count 1 \land --instance-type t2.micro ^ 
     --key-name my-key-pair ^ 
     --security-groups my-security-group
```
Sie können auch Ihre bevorzugte Option wählen AMI wenn Sie eine Instance mit der EC2 Amazon-Konsole erstellen. Weitere Informationen finden Sie unter [Verwenden eines Systems Manager](https://docs.aws.amazon.com/AWSEC2/latest/WindowsGuide/finding-an-ami.html#using-systems-manager-parameter-to-find-AMI) [Manager-Parameters zur Suche nach einem AMIi](https://docs.aws.amazon.com/AWSEC2/latest/WindowsGuide/finding-an-ami.html#using-systems-manager-parameter-to-find-AMI)m EC2 Amazon-Benutzerhandbuch.

Wenn es an der Zeit ist, ein anderes zu verwenden AMI In Ihrem Workflow zur Instanzerstellung müssen Sie nur den Parameter mit dem neuen aktualisieren AMI Wert und Parameter Store überprüft erneut, ob Sie eine ID im richtigen Format eingegeben haben.

Erteilen von Berechtigungen zum Erstellen eines Parameters aus dem Datentyp **aws:ec2:image**

Mithilfe von AWS Identity and Access Management (IAM-) Richtlinien können Sie Benutzerzugriff gewähren oder einschränken Parameter Store API-Operationen und Inhalte.

Um einen aws:ec2:image-Datentypparameter zu erstellen, muss der Benutzer ssm:PutParameter- sowohl als auch über ec2:DescribeImages-Berechtigungen verfügen.

Die folgende Beispielrichtlinie erteilt Benutzern die Berechtigung zum Aufrufen der API-Operation PutParameter für aws:ec2:image. Dies bedeutet, dass der Benutzer einen Parameter des Datentyps aws: ec2: imagezum System hinzufügen kann.

```
{ 
      "Version": "2012-10-17", 
      "Statement": [ 
          { 
               "Effect": "Allow", 
               "Action": "ssm:PutParameter", 
               "Resource": "*" 
          }, 
          { 
               "Effect": "Allow", 
               "Action": "ec2:DescribeImages", 
               "Resource": "*" 
          } 
      ]
}
```
### Wie AMI Die Formatvalidierung funktioniert

Wenn Sie aws:ec2:image als Datentyp für einen Parameter angeben, erstellt Systems Manager den Parameter nicht sofort. Stattdessen führt sie einen asynchronen Validierungsvorgang durch, um sicherzustellen, dass der Parameterwert die Formatierungsanforderungen für ein AMI ID, und dass der angegebene AMI ist in Ihrem verfügbar AWS-Konto.

Eine Parameterversionsnummer wird möglicherweise generiert, bevor die Validierungsoperation abgeschlossen ist. Die Operation wird möglicherweise nicht abgeschlossen, auch wenn eine Parameterversionsnummer geniert wird.

Um zu überprüfen, ob Ihre Parameter erfolgreich erstellt wurden, empfehlen wir, Amazon EventBridge zu verwenden, um Ihnen Benachrichtigungen über Ihre create und die update Parameteroperationen zu senden. Diese Benachrichtigungen melden, ob eine Parameteroperation erfolgreich war oder nicht. Wenn eine Operation fehlschlägt, enthält die Benachrichtigung eine Fehlermeldung, die den Grund für den Fehler angibt.

```
{ 
     "version": "0", 
     "id": "eed4a719-0fa4-6a49-80d8-8ac65EXAMPLE", 
     "detail-type": "Parameter Store Change", 
     "source": "aws.ssm", 
     "account": "111122223333", 
     "time": "2020-05-26T22:04:42Z", 
     "region": "us-east-2", 
     "resources": [ 
          "arn:aws:ssm:us-east-2:111122223333:parameter/golden-ami" 
     ], 
     "detail": { 
          "exception": "Unable to Describe Resource", 
          "dataType": "aws:ec2:image", 
          "name": "golden-ami", 
          "type": "String", 
          "operation": "Create" 
     }
}
```
Für Informationen zum Abonnieren von Parameter Store Ereignisse in EventBridge, siehe[Benachrichtigungen einrichten oder Aktionen auslösen auf der Grundlage von Parameter Store](#page-2090-0)  [Veranstaltungen](#page-2090-0).

Löschen von Parametern aus Parameter Store

In diesem Thema wird beschrieben, wie Sie Parameter löschen, die Sie in erstellt haben Parameter Store, ein Tool in AWS Systems Manager.

## **A** Warning

Durch das Löschen eines Parameters werden alle Versionen davon entfernt. Nach dem Löschen können der Parameter und seine Versionen nicht wiederhergestellt werden.

So löschen Sie einen Parameter mithilfe der Konsole

1. Öffnen Sie die AWS Systems Manager Konsole unter [https://console.aws.amazon.com/systems](https://console.aws.amazon.com/systems-manager/)[manager/.](https://console.aws.amazon.com/systems-manager/)

- 2. Wählen Sie im Navigationsbereich Parameter Store.
- 3. Aktivieren Sie auf der Registerkarte My parameters (Meine Parameter) das Kontrollkästchen neben jedem zu löschenden Parameter.
- 4. Wählen Sie Löschen.
- 5. Wählen Sie im Bestätigungs-Dialogfeld die Option Delete parameters (Parameter löschen).

Um einen Parameter mit dem zu löschen AWS CLI

• Führen Sie den folgenden Befehl aus:

aws ssm delete-parameter --name "*my-parameter*"

*my-parameter*Ersetzen Sie ihn durch den Namen Ihres Parameters, der gelöscht werden soll.

Informationen zu allen Optionen, die für den delete-parameter Befehl verfügbar sind, finden Sie unter [delete-parameteri](https://docs.aws.amazon.com/cli/latest/reference/ssm/delete-parameter.html)m AWS Systems Manager Abschnitt der AWS CLI Befehlsreferenz.

## Arbeiten mit öffentlichen Parametern in Parameter Store

Einige AWS-Services veröffentlichen Informationen über häufig verwendete Artefakte als AWS Systems Manager öffentliche Parameter. Der Service Amazon Elastic Compute Cloud (Amazon EC2) veröffentlicht beispielsweise Informationen über Amazon Machine Images (AMIs) als öffentliche Parameter.

Themen in diesem Leitfaden

- [Entdecken öffentlicher Parameter in Parameter Store](#page-2183-0)
- [Calling \(Anrufen\) AMI öffentliche Parameter in Parameter Store](#page-2188-0)
- [ECS optimiert aufrufen AMI öffentlicher Parameter in Parameter Store](#page-2198-0)
- [Optimierter Aufruf des EKS AMI öffentlicher Parameter in Parameter Store](#page-2199-0)
- [Aufrufen öffentlicher Parameter für Regionen AWS-Services, Endpunkte, Availability Zones, lokale](#page-2200-0) [Zonen und Wellenlängenzonen in Parameter Store](#page-2200-0)

Verwandte AWS Blogbeiträge

• [Query for AWS-Regionen, Endpoints und mehr unter Verwendung AWS Systems](https://aws.amazon.com/blogs/aws/new-query-for-aws-regions-endpoints-and-more-using-aws-systems-manager-parameter-store/) [Manager Parameter Store](https://aws.amazon.com/blogs/aws/new-query-for-aws-regions-endpoints-and-more-using-aws-systems-manager-parameter-store/)

- [Fragen Sie nach dem neuesten Amazon Linux ab AMI IDs verwenden AWS Systems](https://aws.amazon.com/blogs/compute/query-for-the-latest-amazon-linux-ami-ids-using-aws-systems-manager-parameter-store/) [Manager Parameter Store](https://aws.amazon.com/blogs/compute/query-for-the-latest-amazon-linux-ami-ids-using-aws-systems-manager-parameter-store/)
- [Abfrage für das neueste Windows AMI Verwenden von AWS Systems Manager Parameter](https://aws.amazon.com/blogs/mt/query-for-the-latest-windows-ami-using-systems-manager-parameter-store/) **[Store](https://aws.amazon.com/blogs/mt/query-for-the-latest-windows-ami-using-systems-manager-parameter-store/)**

<span id="page-2183-0"></span>Entdecken öffentlicher Parameter in Parameter Store

Sie können nach öffentlichen Parametern suchen, indem Sie Parameter Store Konsole oder die AWS Command Line Interface.

Ein öffentlicher Parametername beginnt mit aws/service/list. Der nächste Teil des Namens entspricht dem Service, dem dieser Parameter gehört.

Im Folgenden finden Sie eine unvollständige Liste von AWS-Services und anderen Ressourcen, die öffentliche Parameter bereitstellen:

- ami-amazon-linux-latest
- ami-windows-latest
- ec2-macos
- appmesh
- aws-for-fluent-bit
- aws-sdk-pandas
- bottlerocket
- canonical
- cloud9
- datasync
- debian
- deeplearning
- ecs
- eks
- fis
- freebsd
- global-infrastructure
- marketplace
- neuron
- powertools
- sagemaker-distribution
- storagegateway

Nicht alle öffentlichen Parameter werden für alle veröffentlicht AWS-Region.

Suchen nach öffentlichen Parametern mit dem Parameter Store Konsole

Sie müssen mindestens einen Parameter in Ihrem AWS-Konto und haben, AWS-Region bevor Sie mit der Konsole nach öffentlichen Parametern suchen können.

Auffinden von öffentlichen Parametern mithilfe der Konsole

- 1. Öffnen Sie die AWS Systems Manager Konsole unter [https://console.aws.amazon.com/systems](https://console.aws.amazon.com/systems-manager/)[manager/.](https://console.aws.amazon.com/systems-manager/)
- 2. Wählen Sie im Navigationsbereich Parameter Store.
- 3. Wählen Sie die Registerkarte Öffentliche Parameter aus.
- 4. Wählen Sie das Dropdown-Menü Einen Service auswählen aus. Wählen Sie den Service aus, dessen Parameter Sie verwenden möchten.
- 5. (Optional) Filtern Sie die Parameter des ausgewählten Services, indem Sie weitere Informationen in die Suchleiste eingeben.
- 6. Wählen Sie den zu verwendenden öffentlichen Parameter aus.

Suchen Sie nach öffentlichen Parametern mit dem AWS CLI

Verwenden Sie describe-parameters, um öffentliche Parameter zu entdecken.

Verwenden Sie get-parameters-by-path, um den tatsächlichen Pfad für einen Service zu erhalten, der unter /aws/service/list gelistet ist. Um den Pfad des Services abzurufen, entfernen Sie /list aus dem Pfad. Beispielsweise wird /aws/service/list/ecs zu /aws/ service/ecs.

Um eine Liste öffentlicher Parameter abzurufen, die verschiedenen Diensten gehören, in Parameter Store, führen Sie den folgenden Befehl aus.

```
aws ssm get-parameters-by-path --path /aws/service/list
```
Der Befehl gibt Informationen wie die folgenden zurück. Dieses Beispiel wurde aus Platzgründen gekürzt.

```
{ 
     "Parameters": [ 
         { 
              "Name": "/aws/service/list/ami-al-latest", 
              "Type": "String", 
              "Value": "/aws/service/ami-al-latest/", 
              "Version": 1, 
              "LastModifiedDate": "2021-01-29T10:25:10.902000-08:00", 
              "ARN": "arn:aws:ssm:us-east-2::parameter/aws/service/list/ami-al-latest", 
              "DataType": "text" 
         }, 
         { 
              "Name": "/aws/service/list/ami-windows-latest", 
              "Type": "String", 
              "Value": "/aws/service/ami-windows-latest/", 
              "Version": 1, 
              "LastModifiedDate": "2021-01-29T10:25:12.567000-08:00", 
              "ARN": "arn:aws:ssm:us-east-2::parameter/aws/service/list/ami-windows-
latest", 
              "DataType": "text" 
         }, 
         { 
              "Name": "/aws/service/list/aws-storage-gateway-latest", 
              "Type": "String", 
              "Value": "/aws/service/aws-storage-gateway-latest/", 
              "Version": 1, 
              "LastModifiedDate": "2021-01-29T10:25:09.903000-08:00", 
              "ARN": "arn:aws:ssm:us-east-2::parameter/aws/service/list/aws-storage-
gateway-latest", 
              "DataType": "text" 
         }, 
         { 
              "Name": "/aws/service/list/global-infrastructure", 
              "Type": "String", 
              "Value": "/aws/service/global-infrastructure/", 
              "Version": 1, 
              "LastModifiedDate": "2021-01-29T10:25:11.901000-08:00",
```

```
 "ARN": "arn:aws:ssm:us-east-2::parameter/aws/service/list/global-
infrastructure", 
              "DataType": "text" 
          } 
     ]
}
```
Wenn Sie Parameter anzeigen möchten, die einem bestimmten Service gehören, wählen Sie den Service aus der Liste aus, die nach dem Ausführen des vorherigen Befehls erstellt wurde. Dann machen Sie einen get-parameters-by-path-Aufruf nach dem Namen Ihres gewünschten Services.

Beispiel, /aws/service/global-infrastructure. Der Pfad kann einstufig sein (ruft nur Parameter auf, die genau den angegebenen Werten entsprechen) oder rekursiv (enthält Elemente im Pfad über das hinaus, was Sie angegeben haben).

**a** Note

Der /aws/service/global-infrastructure-Pfad wird nicht für Abfragen in allen Regionen unterstützt. Weitere Informationen finden Sie unter [Aufrufen öffentlicher](#page-2200-0) [Parameter für Regionen AWS-Services, Endpunkte, Availability Zones, lokale Zonen und](#page-2200-0) [Wellenlängenzonen in Parameter Store](#page-2200-0).

Wenn für den von Ihnen angegebenen Dienst keine Ergebnisse zurückgegeben werden, fügen Sie das --recursive-Flag hinzu, und führen Sie den Befehl erneut aus.

```
aws ssm get-parameters-by-path --path /aws/service/global-infrastructure
```
Dadurch werden alle Parameter im Besitz von global-infrastructure ausgegeben. Im Folgenden wird ein Beispiel gezeigt.

```
{ 
     "Parameters": [ 
          { 
              "Name": "/aws/service/global-infrastructure/current-region", 
              "Type": "String", 
              "LastModifiedDate": "2019-06-21T05:15:34.252000-07:00", 
              "Version": 1,
```

```
 "Tier": "Standard", 
               "Policies": [], 
               "DataType": "text" 
          }, 
         \mathcal{L} "Name": "/aws/service/global-infrastructure/version", 
               "Type": "String", 
               "LastModifiedDate": "2019-02-04T06:59:32.875000-08:00", 
               "Version": 1, 
               "Tier": "Standard", 
               "Policies": [], 
               "DataType": "text" 
          } 
     ]
}
```
Sie können auch Parameter, die einem bestimmten Service gehören, anzeigen, indem Sie den Option:BeginsWith-Filter verwenden.

```
aws ssm describe-parameters --parameter-filters "Key=Name, Option=BeginsWith, Values=/
aws/service/ami-amazon-linux-latest"
```
Der Befehl gibt Informationen wie die folgenden zurück. In diesem Beispiel wurde die Ausgabe aus Platzgründen gekürzt.

```
{ 
     "Parameters": [ 
          { 
              "Name": "/aws/service/ami-amazon-linux-latest/amzn-ami-hvm-x86_64-ebs", 
              "Type": "String", 
              "LastModifiedDate": "2021-01-26T13:39:40.686000-08:00", 
              "Version": 25, 
              "Tier": "Standard", 
              "Policies": [], 
              "DataType": "text" 
         }, 
          { 
              "Name": "/aws/service/ami-amazon-linux-latest/amzn-ami-hvm-x86_64-gp2", 
              "Type": "String", 
              "LastModifiedDate": "2021-01-26T13:39:40.807000-08:00", 
              "Version": 25, 
              "Tier": "Standard",
```

```
 "Policies": [], 
               "DataType": "text" 
          }, 
          { 
               "Name": "/aws/service/ami-amazon-linux-latest/amzn-ami-hvm-x86_64-s3", 
               "Type": "String", 
               "LastModifiedDate": "2021-01-26T13:39:40.920000-08:00", 
               "Version": 25, 
               "Tier": "Standard", 
               "Policies": [], 
               "DataType": "text" 
          } 
    \mathbf{I}}
```
#### **a** Note

Die zurückgegebenen Parameter können unterschiedlich sein, wenn Sie Option=BeginsWith verwenden, da es ein anderes Suchmuster verwendet.

<span id="page-2188-0"></span>Calling (Anrufen) AMI öffentliche Parameter in Parameter Store

Amazon Elastic Compute Cloud (Amazon EC2) Amazon Machine Image (AMI) öffentliche Parameter sind für Amazon Linux 1, Amazon Linux 2, Amazon Linux 2023 (AL2023) verfügbar, macOS, und Windows Server aus den folgenden Pfaden:

- Amazon Linux 1, Amazon Linux 2 und Amazon Linux 2023: /aws/service/ami-amazonlinux-latest
- macOS: /aws/service/ec2-macos
- Windows Server: /aws/service/ami-windows-latest

Calling (Anrufen) AMI öffentliche Parameter für Amazon Linux 1, Amazon Linux 2 und Amazon Linux 2023

Sie können eine Liste aller Amazon Linux 1, Amazon Linux 2 und Amazon Linux 2023 (AL2023) anzeigen AMIs in der aktuellen Version, AWS-Region indem Sie den folgenden Befehl in der AWS Command Line Interface (AWS CLI) verwenden.

#### Linux & macOS

```
aws ssm get-parameters-by-path \ 
     --path /aws/service/ami-amazon-linux-latest \ 
     --query 'Parameters[].Name'
```
Windows

```
aws ssm get-parameters-by-path ^ 
     --path /aws/service/ami-amazon-linux-latest ^ 
     --query Parameters[].Name
```
Der Befehl gibt Informationen wie die folgenden zurück.

```
\overline{L} "/aws/service/ami-amazon-linux-latest/al2023-ami-kernel-6.1-arm64", 
     "/aws/service/ami-amazon-linux-latest/al2023-ami-kernel-6.1-x86_64", 
     "/aws/service/ami-amazon-linux-latest/al2023-ami-minimal-kernel-6.1-arm64", 
     "/aws/service/ami-amazon-linux-latest/al2023-ami-minimal-kernel-6.1-x86_64", 
     "/aws/service/ami-amazon-linux-latest/al2023-ami-minimal-kernel-default-arm64", 
     "/aws/service/ami-amazon-linux-latest/amzn-ami-hvm-x86_64-gp2", 
     "/aws/service/ami-amazon-linux-latest/amzn-ami-hvm-x86_64-s3", 
     "/aws/service/ami-amazon-linux-latest/amzn2-ami-hvm-x86_64-ebs", 
     "/aws/service/ami-amazon-linux-latest/amzn2-ami-hvm-x86_64-gp2", 
     "/aws/service/ami-amazon-linux-latest/amzn2-ami-kernel-5.10-hvm-x86_64-ebs", 
     "/aws/service/ami-amazon-linux-latest/al2023-ami-kernel-default-arm64", 
     "/aws/service/ami-amazon-linux-latest/al2023-ami-kernel-default-x86_64", 
     "/aws/service/ami-amazon-linux-latest/al2023-ami-minimal-kernel-default-x86_64", 
     "/aws/service/ami-amazon-linux-latest/amzn-ami-hvm-x86_64-ebs", 
     "/aws/service/ami-amazon-linux-latest/amzn-ami-minimal-hvm-x86_64-ebs", 
     "/aws/service/ami-amazon-linux-latest/amzn-ami-minimal-hvm-x86_64-s3", 
     "/aws/service/ami-amazon-linux-latest/amzn2-ami-hvm-arm64-gp2", 
     "/aws/service/ami-amazon-linux-latest/amzn2-ami-kernel-5.10-hvm-arm64-gp2", 
     "/aws/service/ami-amazon-linux-latest/amzn2-ami-kernel-5.10-hvm-x86_64-gp2", 
     "/aws/service/ami-amazon-linux-latest/amzn2-ami-minimal-hvm-arm64-ebs", 
     "/aws/service/ami-amazon-linux-latest/amzn2-ami-minimal-hvm-x86_64-ebs"
]
```
Sie können Details zu diesen einsehen AMIs, einschließlich der AMI IDs und Amazon Resource Names (ARNs) mithilfe des folgenden Befehls.

#### Linux & macOS

```
aws ssm get-parameters-by-path \ 
     --path "/aws/service/ami-amazon-linux-latest" \ 
     --region region
```
Windows

```
aws ssm get-parameters-by-path ^ 
     --path "/aws/service/ami-amazon-linux-latest" ^ 
     --region region
```
*region*steht für die Kennung einer Region, die von AWS-Region unterstützt wird AWS Systems Manager, z. B. us-east-2 für die Region USA Ost (Ohio). Eine Liste der unterstützten *region* Werte finden Sie in der Spalte Region der [Systems Manager Manager-Dienstendpunkte](https://docs.aws.amazon.com/general/latest/gr/ssm.html#ssm_region) in der Allgemeine Amazon Web Services-Referenz.

Der Befehl gibt Informationen wie die folgenden zurück. In diesem Beispiel wurde die Ausgabe aus Platzgründen gekürzt.

```
{ 
     "Parameters": [ 
          { 
              "Name": "/aws/service/ami-amazon-linux-latest/al2023-ami-kernel-6.1-arm64", 
              "Type": "String", 
              "Value": "ami-0b1b8b24a6c8e5d8b", 
              "Version": 69, 
              "LastModifiedDate": "2024-03-13T14:05:09.583000-04:00", 
              "ARN": "arn:aws:ssm:us-east-2::parameter/aws/service/ami-amazon-linux-
latest/al2023-ami-kernel-6.1-arm64", 
              "DataType": "text" 
         }, 
         { 
              "Name": "/aws/service/ami-amazon-linux-latest/al2023-ami-kernel-6.1-
x86_64", 
              "Type": "String", 
              "Value": "ami-0e0bf53f6def86294", 
              "Version": 69, 
              "LastModifiedDate": "2024-03-13T14:05:09.890000-04:00", 
              "ARN": "arn:aws:ssm:us-east-2::parameter/aws/service/ami-amazon-linux-
latest/al2023-ami-kernel-6.1-x86_64",
```

```
 "DataType": "text" 
         }, 
          { 
              "Name": "/aws/service/ami-amazon-linux-latest/al2023-ami-minimal-
kernel-6.1-arm64", 
              "Type": "String", 
              "Value": "ami-09951bb66f9e5b5a5", 
              "Version": 69, 
              "LastModifiedDate": "2024-03-13T14:05:10.197000-04:00", 
              "ARN": "arn:aws:ssm:us-east-2::parameter/aws/service/ami-amazon-linux-
latest/al2023-ami-minimal-kernel-6.1-arm64", 
              "DataType": "text" 
          } 
    \mathbf{I}}
```
Sie können sich Details zu einem bestimmten Objekt anzeigen lassen AMI indem Sie die [GetParameters](https://docs.aws.amazon.com/systems-manager/latest/APIReference/API_GetParameters.html)API-Operation mit dem vollständigen AMI Name, einschließlich des Pfads. Hier sehen Sie ein Beispiel für einen Befehl.

Linux & macOS

```
aws ssm get-parameters \ 
     --names /aws/service/ami-amazon-linux-latest/al2023-ami-kernel-6.1-arm64 \ 
     --region us-east-2
```
**Windows** 

```
aws ssm get-parameters ^ 
     --names /aws/service/ami-amazon-linux-latest/al2023-ami-kernel-6.1-arm64 ^ 
     --region us-east-2
```
Der Befehl gibt die folgenden Informationen zurück.

```
{ 
     "Parameters": [ 
          { 
              "Name": "/aws/service/ami-amazon-linux-latest/al2023-ami-kernel-6.1-arm64", 
              "Type": "String", 
              "Value": "ami-0b1b8b24a6c8e5d8b", 
              "Version": 69,
```

```
 "LastModifiedDate": "2024-03-13T14:05:09.583000-04:00", 
              "ARN": "arn:aws:ssm:us-east-2::parameter/aws/service/ami-amazon-linux-
latest/al2023-ami-kernel-6.1-arm64", 
              "DataType": "text" 
         } 
     ], 
     "InvalidParameters": []
}
```
Calling (Anrufen) AMI öffentliche Parameter für macOS

Sie können sich eine Liste aller ansehen macOS AMIs in der aktuellen Version, AWS-Region indem Sie den folgenden Befehl in der verwenden AWS CLI.

Linux & macOS

```
aws ssm get-parameters-by-path \ 
     --path /aws/service/ec2-macos\ 
     --query 'Parameters[].Name'
```
**Windows** 

```
aws ssm get-parameters-by-path ^ 
     --path /aws/service/ec2-macos ^ 
     --query Parameters[].Name
```
Der Befehl gibt Informationen wie die folgenden zurück.

```
\Gamma "/aws/service/ec2-macos/sonoma/x86_64_mac/latest/image_id", 
     "/aws/service/ec2-macos/ventura/x86_64_mac/latest/image_id", 
     "/aws/service/ec2-macos/monterey/x86_64_mac/latest/image_id", 
     "/aws/service/ec2-macos/sonoma/arm64_mac/latest/image_id", 
     "/aws/service/ec2-macos/ventura/arm64_mac/latest/image_id", 
     "/aws/service/ec2-macos/monterey/arm64_mac/latest/image_id"
\mathbf{I}
```
Sie können Details zu diesen einsehen AMIs, einschließlich der AMI IDs und Amazon Resource Names (ARNs) mithilfe des folgenden Befehls.

#### Linux & macOS

```
aws ssm get-parameters-by-path \ 
     --path "/aws/service/ec2-macos" \ 
     --region region
```
Windows

```
aws ssm get-parameters-by-path ^ 
     --path "/aws/service/ec2-macos" ^ 
     --region region
```
*region*steht für die Kennung einer Region, die von AWS-Region unterstützt wird AWS Systems Manager, z. B. us-east-2 für die Region USA Ost (Ohio). Eine Liste der unterstützten *region* Werte finden Sie in der Spalte Region der [Systems Manager Manager-Dienstendpunkte](https://docs.aws.amazon.com/general/latest/gr/ssm.html#ssm_region) in der Allgemeine Amazon Web Services-Referenz.

Der Befehl gibt Informationen wie die folgenden zurück. In diesem Beispiel wurde die Ausgabe aus Platzgründen gekürzt.

```
{ 
      "Parameters": [ 
           ...sample results pending...
     \mathbf{I}}
```
Sie können sich Details zu einem bestimmten Objekt anzeigen lassen AMI indem Sie die [GetParameters](https://docs.aws.amazon.com/systems-manager/latest/APIReference/API_GetParameters.html)API-Operation mit dem vollständigen AMI Name, einschließlich des Pfads. Hier sehen Sie ein Beispiel für einen Befehl.

Linux & macOS

```
aws ssm get-parameters \ 
     --names /aws/service/ec2-macos/...pending... \ 
     --region us-east-2
```
**Windows** 

aws ssm get-parameters ^

```
 --names /aws/service/ec2-macos/...pending... ^ 
 --region us-east-2
```
Der Befehl gibt die folgenden Informationen zurück.

```
{ 
     "Parameters": [ 
           ...sample results pending...
     ], 
     "InvalidParameters": []
}
```
Calling (Anrufen) AMI öffentliche Parameter für Windows Server

Sie können sich eine Liste aller ansehen Windows Server AMIs in der aktuellen Version, AWS-Region indem Sie den folgenden Befehl in der verwenden AWS CLI.

Linux & macOS

```
aws ssm get-parameters-by-path \ 
     --path /aws/service/ami-windows-latest \ 
     --query 'Parameters[].Name'
```
Windows

```
aws ssm get-parameters-by-path ^ 
     --path /aws/service/ami-windows-latest ^ 
     --query Parameters[].Name
```
Der Befehl gibt Informationen wie die folgenden zurück. In diesem Beispiel wurde die Ausgabe aus Platzgründen gekürzt.

```
\Gamma "/aws/service/ami-windows-latest/EC2LaunchV2-Windows_Server-2016-English-Full-
Base", 
     "/aws/service/ami-windows-latest/Windows_Server-2016-English-Full-
SQL_2014_SP3_Enterprise", 
     "/aws/service/ami-windows-latest/Windows_Server-2016-German-Full-Base", 
     "/aws/service/ami-windows-latest/Windows_Server-2016-Japanese-Full-
SQL_2016_SP3_Standard",
```

```
 "/aws/service/ami-windows-latest/Windows_Server-2016-Japanese-Full-SQL_2017_Web", 
     "/aws/service/ami-windows-latest/Windows_Server-2019-English-Core-
EKS_Optimized-1.25", 
     "/aws/service/ami-windows-latest/Windows_Server-2019-Italian-Full-Base", 
     "/aws/service/ami-windows-latest/Windows_Server-2022-Japanese-Full-
SOL 2019 Enterprise",
     "/aws/service/ami-windows-latest/Windows_Server-2022-Portuguese_Brazil-Full-Base", 
     "/aws/service/ami-windows-latest/amzn2-ami-hvm-2.0.20191217.0-x86_64-gp2-mono", 
     "/aws/service/ami-windows-latest/Windows_Server-2016-English-Deep-Learning", 
     "/aws/service/ami-windows-latest/Windows_Server-2016-Japanese-Full-
SQL_2016_SP3_Web", 
     "/aws/service/ami-windows-latest/Windows_Server-2016-Korean-Full-Base", 
     "/aws/service/ami-windows-latest/Windows_Server-2019-English-STIG-Core", 
     "/aws/service/ami-windows-latest/Windows_Server-2019-French-Full-Base", 
     "/aws/service/ami-windows-latest/Windows_Server-2019-Japanese-Full-
SQL_2017_Enterprise", 
     "/aws/service/ami-windows-latest/Windows_Server-2019-Korean-Full-Base", 
     "/aws/service/ami-windows-latest/Windows_Server-2022-English-Full-SQL_2022_Web", 
     "/aws/service/ami-windows-latest/Windows_Server-2022-Italian-Full-Base", 
     "/aws/service/ami-windows-latest/amzn2-x86_64-SQL_2019_Express", 
     "/aws/service/ami-windows-latest/EC2LaunchV2-Windows_Server-2016-English-Core-
Base", 
     "/aws/service/ami-windows-latest/Windows_Server-2016-English-Full-
SQL_2019_Enterprise", 
     "/aws/service/ami-windows-latest/Windows_Server-2016-English-Full-
SQL_2019_Standard", 
     "/aws/service/ami-windows-latest/Windows_Server-2016-Portuguese_Portugal-Full-
Base", 
     "/aws/service/ami-windows-latest/Windows_Server-2019-English-Core-
EKS_Optimized-1.24", 
     "/aws/service/ami-windows-latest/Windows_Server-2019-English-Deep-Learning", 
     "/aws/service/ami-windows-latest/Windows_Server-2019-English-Full-SQL_2017_Web", 
     "/aws/service/ami-windows-latest/Windows_Server-2019-Hungarian-Full-Base
\mathbf{I}
```
Sie können Details zu diesen einsehen AMIs, einschließlich der AMI IDs und Amazon Resource Names (ARNs) mithilfe des folgenden Befehls.

Linux & macOS

```
aws ssm get-parameters-by-path \ 
     --path "/aws/service/ami-windows-latest" \ 
     --region region
```
#### Windows

```
aws ssm get-parameters-by-path ^ 
     --path "/aws/service/ami-windows-latest" ^ 
     --region region
```
*region*steht für die Kennung einer Region, die von AWS-Region unterstützt wird AWS Systems Manager, z. B. us-east-2 für die Region USA Ost (Ohio). Eine Liste der unterstützten *region* Werte finden Sie in der Spalte Region der [Systems Manager Manager-Dienstendpunkte](https://docs.aws.amazon.com/general/latest/gr/ssm.html#ssm_region) in der Allgemeine Amazon Web Services-Referenz.

Der Befehl gibt Informationen wie die folgenden zurück. In diesem Beispiel wurde die Ausgabe aus Platzgründen gekürzt.

```
{ 
     "Parameters": [ 
         { 
              "Name": "/aws/service/ami-windows-latest/EC2LaunchV2-Windows_Server-2016-
English-Full-Base", 
             "Type": "String", 
              "Value": "ami-0a30b2e65863e2d16", 
              "Version": 36, 
              "LastModifiedDate": "2024-03-15T15:58:37.976000-04:00", 
              "ARN": "arn:aws:ssm:us-east-2::parameter/aws/service/ami-windows-latest/
EC2LaunchV2-Windows_Server-2016-English-Full-Base", 
              "DataType": "text" 
         }, 
         { 
              "Name": "/aws/service/ami-windows-latest/Windows_Server-2016-English-Full-
SQL_2014_SP3_Enterprise", 
              "Type": "String", 
              "Value": "ami-001f20c053dd120ce", 
              "Version": 69, 
              "LastModifiedDate": "2024-03-15T15:53:58.905000-04:00", 
              "ARN": "arn:aws:ssm:us-east-2::parameter/aws/service/ami-windows-latest/
Windows_Server-2016-English-Full-SQL_2014_SP3_Enterprise", 
              "DataType": "text" 
         }, 
         { 
              "Name": "/aws/service/ami-windows-latest/Windows_Server-2016-German-Full-
Base",
```

```
 "Type": "String", 
              "Value": "ami-063be4935453e94e9", 
              "Version": 102, 
              "LastModifiedDate": "2024-03-15T15:51:12.003000-04:00", 
              "ARN": "arn:aws:ssm:us-east-2::parameter/aws/service/ami-windows-latest/
Windows_Server-2016-German-Full-Base", 
              "DataType": "text" 
          } 
    \mathbf{I}}
```
Sie können sich Details zu einem bestimmten Objekt anzeigen lassen AMI indem Sie die [GetParameters](https://docs.aws.amazon.com/systems-manager/latest/APIReference/API_GetParameters.html)API-Operation mit dem vollständigen AMI Name, einschließlich des Pfads. Hier sehen Sie ein Beispiel für einen Befehl.

Linux & macOS

```
aws ssm get-parameters \ 
     --names /aws/service/ami-windows-latest/EC2LaunchV2-Windows_Server-2016-English-
Full-Base \ 
     --region us-east-2
```
Windows

```
aws ssm get-parameters ^ 
     --names /aws/service/ami-windows-latest/EC2LaunchV2-Windows_Server-2016-English-
Full-Base ^ 
     --region us-east-2
```
Der Befehl gibt die folgenden Informationen zurück.

```
{ 
     "Parameters": [ 
         { 
              "Name": "/aws/service/ami-windows-latest/EC2LaunchV2-Windows_Server-2016-
English-Full-Base", 
              "Type": "String", 
              "Value": "ami-0a30b2e65863e2d16", 
              "Version": 36, 
              "LastModifiedDate": "2024-03-15T15:58:37.976000-04:00",
```

```
 "ARN": "arn:aws:ssm:us-east-2::parameter/aws/service/ami-windows-latest/
EC2LaunchV2-Windows_Server-2016-English-Full-Base", 
              "DataType": "text" 
         } 
     ], 
     "InvalidParameters": []
}
```
ECS optimiert aufrufen AMI öffentlicher Parameter in Parameter Store

Der Amazon Elastic Container Service (Amazon ECS) -Service veröffentlicht den Namen des neuesten Amazon ECS-optimierten Amazon Machine Images (AMIs) als öffentliche Parameter. Benutzer werden ermutigt, dies zu verwenden AMI beim Erstellen eines neuen Amazon Elastic Compute Cloud (Amazon EC2) -Clusters für Amazon ECS, weil der optimierte AMIs beinhalten Fehlerkorrekturen und Funktionsupdates.

Verwenden Sie den folgenden Befehl, um den Namen der neuesten Amazon ECS-optimierten Version anzuzeigen AMI für Amazon Linux 2. Befehle für andere Betriebssysteme finden Sie unter Amazon [ECS-Optimized abrufen AMI Metadaten](https://docs.aws.amazon.com/AmazonECS/latest/developerguide/retrieve-ecs-optimized_AMI.html) im Amazon Elastic Container Service Developer Guide.

Linux & macOS

```
aws ssm get-parameters \ 
     --names /aws/service/ecs/optimized-ami/amazon-linux-2/recommended
```
Windows

```
aws ssm get-parameters ^ 
     --names /aws/service/ecs/optimized-ami/amazon-linux-2/recommended
```
Der Befehl gibt Informationen wie die folgenden zurück.

```
{ 
     "Parameters": [ 
         { 
              "Name": "/aws/service/ecs/optimized-ami/amazon-linux-2/recommended", 
              "Type": "String", 
              "Value": "{\"schema_version\":1,\"image_name\":\"amzn2-ami-ecs-
hvm-2.0.20210929-x86_64-ebs\",\"image_id\":\"ami-0c38a2329ed4dae9a\",\"os\":\"Amazon
```

```
 Linux 2\",\"ecs_runtime_version\":\"Docker version 20.10.7\",\"ecs_agent_version\":
\"1.55.4\"}", 
              "Version": 73, 
              "LastModifiedDate": "2021-10-06T16:35:10.004000-07:00", 
              "ARN": "arn:aws:ssm:us-east-2::parameter/aws/service/ecs/optimized-ami/
amazon-linux-2/recommended", 
              "DataType": "text" 
         } 
     ], 
     "InvalidParameters": []
}
```
Optimierter Aufruf des EKS AMI öffentlicher Parameter in Parameter Store

Der Amazon Elastic Kubernetes Service (Amazon EKS) -Service veröffentlicht den Namen des neuesten Amazon EKS-optimierten Amazon Machine Image (AMI) als öffentlichen Parameter. Wir empfehlen Ihnen, dies zu verwenden AMI beim Hinzufügen von Knoten zu einem Amazon EKS-Cluster, da neue Versionen Kubernetes-Patches und Sicherheitsupdates enthalten. Bisher, um sicherzustellen, dass Sie die neueste Version verwenden AMI bedeutete, die Amazon EKS-Dokumentation zu überprüfen und alle Bereitstellungsvorlagen oder Ressourcen manuell mit dem neuen zu aktualisieren AMI ID.

Verwenden Sie den folgenden Befehl, um den Namen der neuesten Amazon EKS-optimierten Version anzuzeigen AMI für Amazon Linux 2.

Linux & macOS

```
aws ssm get-parameters \ 
     --names /aws/service/eks/optimized-ami/1.14/amazon-linux-2/recommended
```
## **Windows**

```
aws ssm get-parameters ^ 
     --names /aws/service/eks/optimized-ami/1.14/amazon-linux-2/recommended
```
Der Befehl gibt Informationen wie die folgenden zurück.

```
 "Parameters": [
```
{

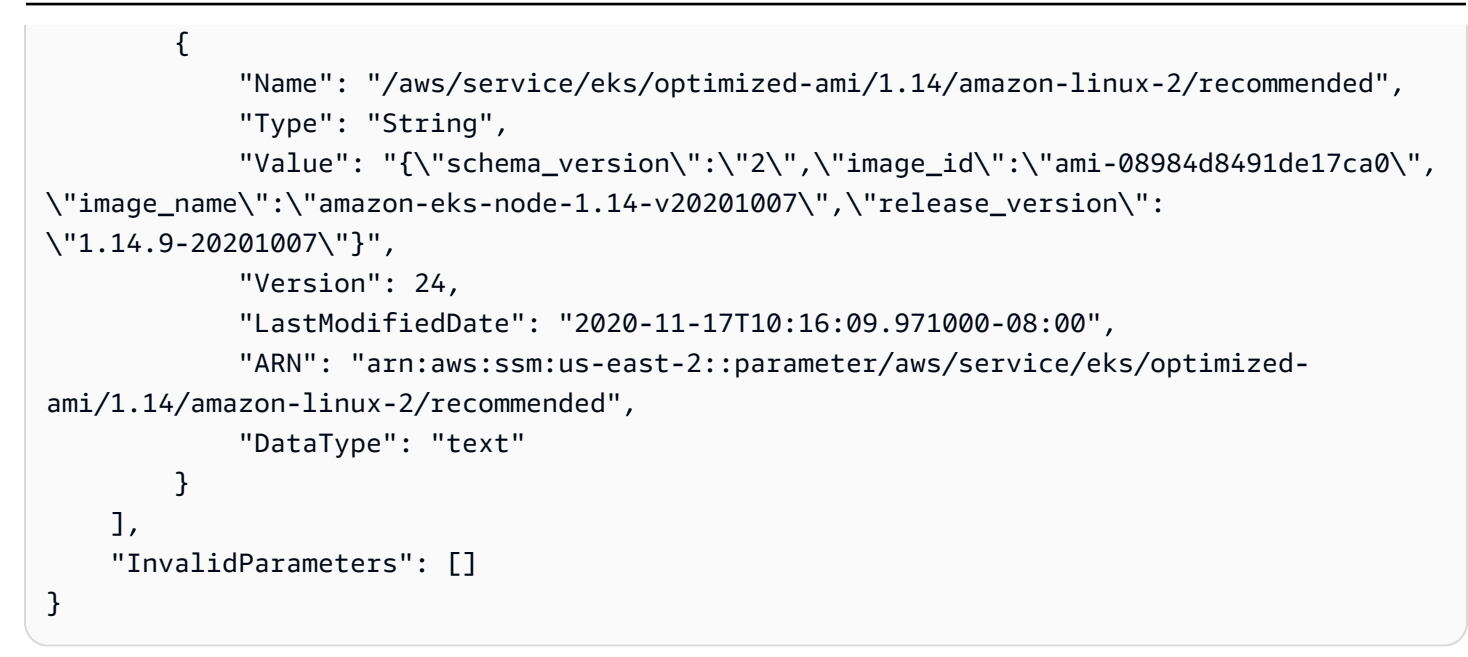

Aufrufen öffentlicher Parameter für Regionen AWS-Services, Endpunkte, Availability Zones, lokale Zonen und Wellenlängenzonen in Parameter Store

Sie können die öffentlichen Parameter Service AWS-Region, Endpoint, Availability und Wavelength Zones aufrufen, indem Sie den folgenden Pfad verwenden.

/aws/service/global-infrastructure

```
a Note
```
Derzeit /aws/service/global-infrastructure wird der Pfad AWS-Regionen nur für Abfragen in den folgenden Bereichen unterstützt:

- USA Ost (Nord-Virginia): (us-east-1)
- USA Ost (Ohio): (us-east-2)
- USA West (Nordkalifornien) (us-west-1)
- USA West (Oregon): (us-west-2)
- Asien-Pazifik (Hongkong) (ap-east-1)
- Asien-Pazifik (Mumbai): (ap-south-1)
- Asien-Pazifik (Seoul): (ap-northeast-2)
- Asien-Pazifik (Singapur): (ap-southeast-1)
- Asien-Pazifik (Sydney): (ap-southeast-2)
- Asien-Pazifik (Tokyo) (ap-northeast-1)
- Kanada (Zentral): (ca-central-1)
- Europa (Frankfurt) (eu-central-1)
- Europa (Irland) (eu-west-1)
- Europa (London) (eu-west-2)
- Europa (Paris) (eu-west-3)
- Europa (Stockholm) (eu-north-1)
- Südamerika (São Paulo) (sa-east-1)

Wenn Sie in einer anderen [Handelsregion](https://docs.aws.amazon.com/glossary/latest/reference/glos-chap.html#region) arbeiten, können Sie in Ihrer Abfrage eine unterstützte Region angeben, um die Ergebnisse anzuzeigen. Wenn Sie beispielsweise in der Region Kanada West (Calgary) (ca-west-1) arbeiten, könnten Sie in Ihrer Abfrage Kanada (Zentral) (ca-central-1) angeben:

```
aws ssm get-parameters-by-path \ 
     --path /aws/service/global-infrastructure/regions \ 
     --region ca-central-1
```
#### Ansicht aktiv AWS-Regionen

Sie können eine Liste aller aktiven anzeigen, AWS-Regionen indem Sie den folgenden Befehl in der AWS Command Line Interface (AWS CLI) verwenden.

Linux & macOS

```
aws ssm get-parameters-by-path \ 
     --path /aws/service/global-infrastructure/regions \ 
     --query 'Parameters[].Name'
```
**Windows** 

```
aws ssm get-parameters-by-path ^ 
     --path /aws/service/global-infrastructure/regions ^ 
     --query Parameters[].Name
```
Der Befehl gibt Informationen wie die folgenden zurück.

 $\Gamma$ 

```
 "/aws/service/global-infrastructure/regions/af-south-1", 
 "/aws/service/global-infrastructure/regions/ap-east-1", 
 "/aws/service/global-infrastructure/regions/ap-northeast-3", 
 "/aws/service/global-infrastructure/regions/ap-south-2", 
 "/aws/service/global-infrastructure/regions/ca-central-1", 
 "/aws/service/global-infrastructure/regions/eu-central-2", 
 "/aws/service/global-infrastructure/regions/eu-west-2", 
 "/aws/service/global-infrastructure/regions/eu-west-3", 
 "/aws/service/global-infrastructure/regions/us-east-1", 
 "/aws/service/global-infrastructure/regions/us-gov-west-1", 
 "/aws/service/global-infrastructure/regions/ap-northeast-2", 
 "/aws/service/global-infrastructure/regions/ap-southeast-1", 
 "/aws/service/global-infrastructure/regions/ap-southeast-2", 
 "/aws/service/global-infrastructure/regions/ap-southeast-3", 
 "/aws/service/global-infrastructure/regions/cn-north-1", 
 "/aws/service/global-infrastructure/regions/cn-northwest-1", 
 "/aws/service/global-infrastructure/regions/eu-south-1", 
 "/aws/service/global-infrastructure/regions/eu-south-2", 
 "/aws/service/global-infrastructure/regions/us-east-2", 
 "/aws/service/global-infrastructure/regions/us-west-1", 
 "/aws/service/global-infrastructure/regions/ap-northeast-1", 
 "/aws/service/global-infrastructure/regions/ap-south-1", 
 "/aws/service/global-infrastructure/regions/ap-southeast-4", 
 "/aws/service/global-infrastructure/regions/ca-west-1", 
 "/aws/service/global-infrastructure/regions/eu-central-1", 
 "/aws/service/global-infrastructure/regions/il-central-1", 
 "/aws/service/global-infrastructure/regions/me-central-1", 
 "/aws/service/global-infrastructure/regions/me-south-1", 
 "/aws/service/global-infrastructure/regions/sa-east-1", 
 "/aws/service/global-infrastructure/regions/us-gov-east-1", 
 "/aws/service/global-infrastructure/regions/eu-north-1", 
 "/aws/service/global-infrastructure/regions/eu-west-1", 
 "/aws/service/global-infrastructure/regions/us-west-2"
```
## Ansicht verfügbar AWS-Services

Mit dem folgenden Befehl können Sie eine vollständige Liste aller verfügbaren anzeigen AWS-Services und sie in alphabetischer Reihenfolge sortieren. In diesem Beispiel wurde die Ausgabe aus Platzgründen gekürzt.

]

#### Linux & macOS

```
aws ssm get-parameters-by-path \ 
     --path /aws/service/global-infrastructure/services \ 
     --query 'Parameters[].Name | sort(@)'
```
Windows

```
aws ssm get-parameters-by-path ^ 
     --path /aws/service/global-infrastructure/services ^ 
     --query "Parameters[].Name | sort(@)"
```
Der Befehl gibt Informationen wie die folgenden zurück. Dieses Beispiel wurde aus Platzgründen gekürzt.

 $\Gamma$  "/aws/service/global-infrastructure/services/accessanalyzer", "/aws/service/global-infrastructure/services/account", "/aws/service/global-infrastructure/services/acm", "/aws/service/global-infrastructure/services/acm-pca", "/aws/service/global-infrastructure/services/ahl", "/aws/service/global-infrastructure/services/aiq", "/aws/service/global-infrastructure/services/amazonlocationservice", "/aws/service/global-infrastructure/services/amplify", "/aws/service/global-infrastructure/services/amplifybackend", "/aws/service/global-infrastructure/services/apigateway", "/aws/service/global-infrastructure/services/apigatewaymanagementapi", "/aws/service/global-infrastructure/services/apigatewayv2", "/aws/service/global-infrastructure/services/appconfig", "/aws/service/global-infrastructure/services/appconfigdata", "/aws/service/global-infrastructure/services/appflow", "/aws/service/global-infrastructure/services/appintegrations", "/aws/service/global-infrastructure/services/application-autoscaling", "/aws/service/global-infrastructure/services/application-insights", "/aws/service/global-infrastructure/services/applicationcostprofiler", "/aws/service/global-infrastructure/services/appmesh", "/aws/service/global-infrastructure/services/apprunner", "/aws/service/global-infrastructure/services/appstream", "/aws/service/global-infrastructure/services/appsync", "/aws/service/global-infrastructure/services/aps", "/aws/service/global-infrastructure/services/arc-zonal-shift", "/aws/service/global-infrastructure/services/artifact",

 "/aws/service/global-infrastructure/services/athena", "/aws/service/global-infrastructure/services/auditmanager", "/aws/service/global-infrastructure/services/augmentedairuntime", "/aws/service/global-infrastructure/services/aurora", "/aws/service/global-infrastructure/services/autoscaling", "/aws/service/global-infrastructure/services/aws-appfabric", "/aws/service/global-infrastructure/services/awshealthdashboard",

Unterstützte Regionen anzeigen für ein AWS-Service

Sie können sich eine Liste ansehen AWS-Regionen , wo ein Service verfügbar ist. In diesem Beispiel wird AWS Systems Manager (ssm) verwendet.

Linux & macOS

```
aws ssm get-parameters-by-path \ 
     --path /aws/service/global-infrastructure/services/ssm/regions \ 
     --query 'Parameters[].Value'
```
**Windows** 

```
aws ssm get-parameters-by-path ^ 
     --path /aws/service/global-infrastructure/services/ssm/regions ^ 
     --query Parameters[].Value
```
Der Befehl gibt Informationen wie die folgenden zurück.

```
\Gamma "ap-south-1", 
     "eu-central-1", 
     "eu-central-2", 
     "eu-west-1", 
     "eu-west-2", 
     "eu-west-3", 
     "il-central-1", 
     "me-south-1", 
     "us-east-2", 
     "us-gov-west-1", 
     "af-south-1", 
     "ap-northeast-3", 
     "ap-southeast-1",
```

```
 "ap-southeast-4", 
 "ca-central-1", 
 "ca-west-1", 
 "cn-north-1", 
 "eu-north-1", 
 "eu-south-2", 
 "us-west-1", 
 "ap-east-1", 
 "ap-northeast-1", 
 "ap-northeast-2", 
 "ap-southeast-2", 
 "ap-southeast-3", 
 "cn-northwest-1", 
 "eu-south-1", 
 "me-central-1", 
 "us-gov-east-1", 
 "us-west-2", 
 "ap-south-2", 
 "sa-east-1", 
 "us-east-1"
```
Anzeigen des regionalen Endpunkts für einen Service

Sie können einen regionalen Endpunkt für einen Service anzeigen, indem Sie den folgenden Befehl ausführen. Mit diesem Befehl wird die Region USA Ost (Ohio) (us-east-2) abgefragt.

Linux & macOS

]

```
aws ssm get-parameter \ 
     --name /aws/service/global-infrastructure/regions/us-east-2/services/ssm/
endpoint \ 
     --query 'Parameter.Value'
```
Windows

```
aws ssm get-parameter ^ 
     --name /aws/service/global-infrastructure/regions/us-east-2/services/ssm/
endpoint ^
     --query Parameter.Value
```
Der Befehl gibt Informationen wie die folgenden zurück.

"ssm.us-east-2.amazonaws.com"

Anzeigen der vollständigen Details zu Availability Zones

Sie können den folgenden Befehl verwenden, um Availability Zones anzuzeigen

Linux & macOS

```
aws ssm get-parameters-by-path \ 
     --path /aws/service/global-infrastructure/availability-zones/
```
**Windows** 

```
aws ssm get-parameters-by-path ^ 
     --path /aws/service/global-infrastructure/availability-zones/
```
Der Befehl gibt Informationen wie die folgenden zurück. Dieses Beispiel wurde aus Platzgründen gekürzt.

```
{ 
     "Parameters": [ 
         { 
              "Name": "/aws/service/global-infrastructure/availability-zones/afs1-az3", 
              "Type": "String", 
              "Value": "afs1-az3", 
              "Version": 1, 
              "LastModifiedDate": "2020-04-21T12:05:35.375000-04:00", 
              "ARN": "arn:aws:ssm:us-east-2::parameter/aws/service/global-infrastructure/
availability-zones/afs1-az3", 
              "DataType": "text" 
         }, 
         { 
              "Name": "/aws/service/global-infrastructure/availability-zones/aps1-az2", 
              "Type": "String", 
              "Value": "aps1-az2", 
              "Version": 1, 
              "LastModifiedDate": "2020-04-03T16:13:57.351000-04:00", 
              "ARN": "arn:aws:ssm:us-east-2::parameter/aws/service/global-infrastructure/
availability-zones/aps1-az2", 
              "DataType": "text"
```

```
 }, 
          { 
              "Name": "/aws/service/global-infrastructure/availability-zones/apse3-az1", 
              "Type": "String", 
              "Value": "apse3-az1", 
              "Version": 1, 
              "LastModifiedDate": "2021-12-13T08:51:38.983000-05:00", 
              "ARN": "arn:aws:ssm:us-east-2::parameter/aws/service/global-infrastructure/
availability-zones/apse3-az1", 
              "DataType": "text" 
          } 
    \mathbf{I}}
```
Anzeigen ausschließlich der Namen von Availability Zones

Sie können den folgenden Befehl verwenden, um ausschließlich die Namen von Availability Zones anzuzeigen.

Linux & macOS

```
aws ssm get-parameters-by-path \ 
     --path /aws/service/global-infrastructure/availability-zones \ 
     --query 'Parameters[].Name | sort(@)'
```
Windows

```
aws ssm get-parameters-by-path ^ 
    --path /aws/service/global-infrastructure/availability-zones ^
     --query "Parameters[].Name | sort(@)"
```
Der Befehl gibt Informationen wie die folgenden zurück. Dieses Beispiel wurde aus Platzgründen gekürzt.

```
\Gamma "/aws/service/global-infrastructure/availability-zones/afs1-az1", 
     "/aws/service/global-infrastructure/availability-zones/afs1-az2", 
     "/aws/service/global-infrastructure/availability-zones/afs1-az3", 
     "/aws/service/global-infrastructure/availability-zones/ape1-az1", 
     "/aws/service/global-infrastructure/availability-zones/ape1-az2", 
     "/aws/service/global-infrastructure/availability-zones/ape1-az3",
```

```
 "/aws/service/global-infrastructure/availability-zones/apne1-az1", 
 "/aws/service/global-infrastructure/availability-zones/apne1-az2", 
 "/aws/service/global-infrastructure/availability-zones/apne1-az3", 
 "/aws/service/global-infrastructure/availability-zones/apne1-az4"
```
Anzeigen der Namen von Availability Zones in einer einzelnen Region

Sie können den folgenden Befehl verwenden, um die Namen der Availability Zones in einer Region (in diesem Beispiel us-east-2) anzuzeigen.

Linux & macOS

```
aws ssm get-parameters-by-path \ 
     --path /aws/service/global-infrastructure/regions/us-east-2/availability-zones \ 
     --query 'Parameters[].Name | sort(@)'
```
Windows

 $\Gamma$ 

```
aws ssm get-parameters-by-path ^ 
     --path /aws/service/global-infrastructure/regions/us-east-2/availability-zones ^ 
     --query "Parameters[].Name | sort(@)"
```
Der Befehl gibt Informationen wie die folgenden zurück.

```
 "/aws/service/global-infrastructure/regions/us-east-2/availability-zones/use2-az1", 
 "/aws/service/global-infrastructure/regions/us-east-2/availability-zones/use2-az2", 
 "/aws/service/global-infrastructure/regions/us-east-2/availability-zones/use2-az3"
```
ARNs Nur Availability Zone anzeigen

Sie können die Amazon-Ressourcennamen (ARNs) von Availability Zones nur mit dem folgenden Befehl anzeigen.

Linux & macOS

```
aws ssm get-parameters-by-path \ 
     --path /aws/service/global-infrastructure/availability-zones \ 
     --query 'Parameters[].ARN | sort(@)'
```
#### Windows

```
aws ssm get-parameters-by-path ^ 
    --path /aws/service/global-infrastructure/availability-zones ^
     --query "Parameters[].ARN | sort(@)"
```
Der Befehl gibt Informationen wie die folgenden zurück. Dieses Beispiel wurde aus Platzgründen gekürzt.

```
\Gamma "arn:aws:ssm:us-east-2::parameter/aws/service/global-infrastructure/availability-
zones/afs1-az1", 
     "arn:aws:ssm:us-east-2::parameter/aws/service/global-infrastructure/availability-
zones/afs1-az2", 
     "arn:aws:ssm:us-east-2::parameter/aws/service/global-infrastructure/availability-
zones/afs1-az3", 
     "arn:aws:ssm:us-east-2::parameter/aws/service/global-infrastructure/availability-
zones/ape1-az1", 
     "arn:aws:ssm:us-east-2::parameter/aws/service/global-infrastructure/availability-
zones/ape1-az2", 
     "arn:aws:ssm:us-east-2::parameter/aws/service/global-infrastructure/availability-
zones/ape1-az3", 
     "arn:aws:ssm:us-east-2::parameter/aws/service/global-infrastructure/availability-
zones/apne1-az1",
```
Anzeigen der Details zu lokalen Zonen

Sie können den folgenden Befehl verwenden, um lokale Zonen anzuzeigen.

## Linux & macOS

```
aws ssm get-parameters-by-path \ 
     --path /aws/service/global-infrastructure/local-zones
```
#### Windows

```
aws ssm get-parameters-by-path ^ 
     --path /aws/service/global-infrastructure/local-zones
```
Der Befehl gibt Informationen wie die folgenden zurück. Dieses Beispiel wurde aus Platzgründen gekürzt.

```
{ 
     "Parameters": [ 
         { 
              "Name": "/aws/service/global-infrastructure/local-zones/afs1-los1-az1", 
              "Type": "String", 
              "Value": "afs1-los1-az1", 
              "Version": 1, 
              "LastModifiedDate": "2023-01-25T11:53:11.690000-05:00", 
              "ARN": "arn:aws:ssm:us-east-2::parameter/aws/service/global-infrastructure/
local-zones/afs1-los1-az1", 
              "DataType": "text" 
         }, 
         { 
              "Name": "/aws/service/global-infrastructure/local-zones/apne1-tpe1-az1", 
              "Type": "String", 
              "Value": "apne1-tpe1-az1", 
              "Version": 1, 
              "LastModifiedDate": "2024-03-15T12:35:41.076000-04:00", 
              "ARN": "arn:aws:ssm:us-east-2::parameter/aws/service/global-infrastructure/
local-zones/apne1-tpe1-az1", 
              "DataType": "text" 
         }, 
         { 
              "Name": "/aws/service/global-infrastructure/local-zones/aps1-ccu1-az1", 
              "Type": "String", 
              "Value": "aps1-ccu1-az1", 
              "Version": 1, 
              "LastModifiedDate": "2022-12-19T11:34:43.351000-05:00", 
              "ARN": "arn:aws:ssm:us-east-2::parameter/aws/service/global-infrastructure/
local-zones/aps1-ccu1-az1", 
              "DataType": "text" 
         } 
     ]
}
```
## Anzeigen von Details zu Wavelength Zones

Sie können den folgenden Befehl verwenden, um Wavelength Zones anzuzeigen.

#### Linux & macOS

```
aws ssm get-parameters-by-path \ 
     --path /aws/service/global-infrastructure/wavelength-zones
```
Windows

```
aws ssm get-parameters-by-path ^ 
     --path /aws/service/global-infrastructure/wavelength-zones
```
Der Befehl gibt Informationen wie die folgenden zurück. Dieses Beispiel wurde aus Platzgründen gekürzt.

```
{ 
     "Parameters": [ 
         { 
              "Name": "/aws/service/global-infrastructure/wavelength-zones/apne1-wl1-nrt-
wlz1", 
              "Type": "String", 
              "Value": "apne1-wl1-nrt-wlz1", 
              "Version": 3, 
              "LastModifiedDate": "2020-12-15T17:16:04.715000-05:00", 
              "ARN": "arn:aws:ssm:us-east-2::parameter/aws/service/global-infrastructure/
wavelength-zones/apne1-wl1-nrt-wlz1", 
              "DataType": "text" 
         }, 
         { 
              "Name": "/aws/service/global-infrastructure/wavelength-zones/apne2-wl1-sel-
wlz1", 
              "Type": "String", 
              "Value": "apne2-wl1-sel-wlz1", 
              "Version": 1, 
              "LastModifiedDate": "2022-05-25T12:29:13.862000-04:00", 
              "ARN": "arn:aws:ssm:us-east-2::parameter/aws/service/global-infrastructure/
wavelength-zones/apne2-wl1-sel-wlz1", 
              "DataType": "text" 
         }, 
         { 
              "Name": "/aws/service/global-infrastructure/wavelength-zones/cac1-wl1-yto-
wlz1", 
              "Type": "String", 
              "Value": "cac1-wl1-yto-wlz1",
```

```
 "Version": 1, 
              "LastModifiedDate": "2022-04-26T09:57:44.495000-04:00", 
              "ARN": "arn:aws:ssm:us-east-2::parameter/aws/service/global-infrastructure/
wavelength-zones/cac1-wl1-yto-wlz1", 
              "DataType": "text" 
         } 
     ]
}
```
Anzeigen aller Parameter und Werte unter einer lokalen Zone

Sie können den folgenden Befehl verwenden, um alle Parameterdaten für eine lokale Zone anzuzeigen.

Linux & macOS

```
aws ssm get-parameters-by-path \ 
     --path "/aws/service/global-infrastructure/local-zones/usw2-lax1-az1/"
```
Windows

```
aws ssm get-parameters-by-path ^ 
     --path "/aws/service/global-infrastructure/local-zones/use1-bos1-az1"
```
Der Befehl gibt Informationen wie die folgenden zurück. Dieses Beispiel wurde aus Platzgründen gekürzt.

```
{ 
     "Parameters": [ 
         { 
              "Name": "/aws/service/global-infrastructure/local-zones/use1-bos1-az1/
geolocationCountry", 
              "Type": "String", 
              "Value": "US", 
              "Version": 3, 
              "LastModifiedDate": "2020-12-15T14:16:17.641000-08:00", 
              "ARN": "arn:aws:ssm:us-east-2::parameter/aws/service/global-infrastructure/
local-zones/use1-bos1-az1/geolocationCountry", 
              "DataType": "text" 
         }, 
         {
```

```
 "Name": "/aws/service/global-infrastructure/local-zones/use1-bos1-az1/
geolocationRegion", 
              "Type": "String", 
              "Value": "US-MA", 
              "Version": 3, 
              "LastModifiedDate": "2020-12-15T14:16:17.794000-08:00", 
              "ARN": "arn:aws:ssm:us-east-2::parameter/aws/service/global-infrastructure/
local-zones/use1-bos1-az1/geolocationRegion", 
              "DataType": "text" 
         }, 
        \mathcal{L} "Name": "/aws/service/global-infrastructure/local-zones/use1-bos1-az1/
location", 
              "Type": "String", 
              "Value": "US East (Boston)", 
              "Version": 1, 
              "LastModifiedDate": "2021-01-11T10:53:24.634000-08:00", 
              "ARN": "arn:aws:ssm:us-east-2::parameter/aws/service/global-infrastructure/
local-zones/use1-bos1-az1/location", 
              "DataType": "text" 
         }, 
         { 
              "Name": "/aws/service/global-infrastructure/local-zones/use1-bos1-az1/
network-border-group", 
              "Type": "String", 
              "Value": "us-east-1-bos-1", 
              "Version": 3, 
              "LastModifiedDate": "2020-12-15T14:16:20.641000-08:00", 
              "ARN": "arn:aws:ssm:us-east-2::parameter/aws/service/global-infrastructure/
local-zones/use1-bos1-az1/network-border-group", 
              "DataType": "text" 
         }, 
         { 
              "Name": "/aws/service/global-infrastructure/local-zones/use1-bos1-az1/
parent-availability-zone", 
              "Type": "String", 
              "Value": "use1-az4", 
              "Version": 3, 
              "LastModifiedDate": "2020-12-15T14:16:20.834000-08:00", 
              "ARN": "arn:aws:ssm:us-east-2::parameter/aws/service/global-infrastructure/
local-zones/use1-bos1-az1/parent-availability-zone", 
              "DataType": "text" 
         }, 
         {
```

```
 "Name": "/aws/service/global-infrastructure/local-zones/use1-bos1-az1/
parent-region", 
              "Type": "String", 
              "Value": "us-east-1", 
              "Version": 3, 
              "LastModifiedDate": "2020-12-15T14:16:20.721000-08:00", 
              "ARN": "arn:aws:ssm:us-east-2::parameter/aws/service/global-infrastructure/
local-zones/use1-bos1-az1/parent-region", 
              "DataType": "text" 
         }, 
         { 
              "Name": "/aws/service/global-infrastructure/local-zones/use1-bos1-az1/zone-
group", 
              "Type": "String", 
              "Value": "us-east-1-bos-1", 
              "Version": 3, 
              "LastModifiedDate": "2020-12-15T14:16:17.983000-08:00", 
              "ARN": "arn:aws:ssm:us-east-2::parameter/aws/service/global-infrastructure/
local-zones/use1-bos1-az1/zone-group", 
              "DataType": "text" 
         } 
    \overline{1}}
```
Anzeigen ausschließlich der Namen von Parametern für lokale Zonen

Sie können den folgenden Befehl verwenden, um ausschließlich die Namen der Parameter für lokale Zonen anzuzeigen.

Linux & macOS

```
aws ssm get-parameters-by-path \ 
     --path /aws/service/global-infrastructure/local-zones/usw2-lax1-az1 \ 
     --query 'Parameters[].Name | sort(@)'
```
Windows

```
aws ssm get-parameters-by-path ^ 
    --path /aws/service/global-infrastructure/local-zones/use1-bos1-az1 ^
     --query "Parameters[].Name | sort(@)"
```
Der Befehl gibt Informationen wie die folgenden zurück.

```
\Gamma "/aws/service/global-infrastructure/local-zones/use1-bos1-az1/geolocationCountry", 
     "/aws/service/global-infrastructure/local-zones/use1-bos1-az1/geolocationRegion", 
     "/aws/service/global-infrastructure/local-zones/use1-bos1-az1/location", 
     "/aws/service/global-infrastructure/local-zones/use1-bos1-az1/network-border-
group", 
     "/aws/service/global-infrastructure/local-zones/use1-bos1-az1/parent-availability-
zone", 
     "/aws/service/global-infrastructure/local-zones/use1-bos1-az1/parent-region", 
     "/aws/service/global-infrastructure/local-zones/use1-bos1-az1/zone-group"
]
```
## Parameter Store Walkthroughs zum

Die exemplarische Vorgehensweise in diesem Abschnitt zeigt Ihnen, wie Sie Parameter mit erstellen, speichern und ausführen Parameter Store, ein Tool in AWS Systems Manager, in einer Testumgebung. Diese exemplarische Vorgehensweise zeigt Ihnen, wie Sie Parameter Store mit anderen Systems Manager Manager-Tools. Sie können auch verwenden Parameter Store mit anderen AWS-Services. Weitere Informationen finden Sie unter [Was ist ein Parameter?.](#page-2061-0)

Inhalt

- [Einen SecureString Parameter erstellen in Parameter Store und einen Knoten mit einer Domain](#page-2215-0)  [verbinden \(PowerShell\)](#page-2215-0)
- [Die Verwendung von Parameter Store Parameter im Amazon Elastic Kubernetes Service](#page-2220-0)

<span id="page-2215-0"></span>Einen SecureString Parameter erstellen in Parameter Store und einen Knoten mit einer Domain verbinden (PowerShell)

Diese exemplarische Vorgehensweise zeigt, wie Sie einem beitreten Windows Server Knoten zu einer Domäne unter Verwendung von AWS Systems Manager SecureString Parametern und Run Command. In der exemplarischen Vorgehensweise werden typische Domänenparameter wie der Domänenname und ein Domänenbenutzername verwendet. Diese Werte werden als unverschlüsselte Zeichenfolgen weitergegeben. Das Passwort für die Domain wird unter Verwendung eines Von AWS verwalteter Schlüssel verschlüsselt und als verschlüsselte Zeichenfolge übergeben.

Voraussetzungen

In dieser Anleitung wird davon ausgegangen, dass Sie Ihren Domain-Namen und die DNS-Server-IP-Adresse in der DHCP-Optionsliste, die Ihrer Amazon VPC zugeordnet ist, bereits angegeben haben. Informationen finden Sie unter [Arbeiten mit DHCP-Optionslisten](https://docs.aws.amazon.com/vpc/latest/userguide/VPC_DHCP_Options.html#DHCPOptionSet) im Amazon VPC-Benutzerhandbuch.

So erstellen Sie einen **SecureString**-Parameter und verknüpfen einen Knoten mit einer Domain

1. Geben Sie Parameter mithilfe AWS Tools for Windows PowerShell von in das System ein.

Ersetzen Sie in den folgenden Befehlen jeden Befehl *user input placeholder* durch Ihre eigenen Informationen.

```
Write-SSMParameter -Name "domainName" -Value "DOMAIN-NAME" -Type String
Write-SSMParameter -Name "domainJoinUserName" -Value "DOMAIN\USERNAME" -Type String
Write-SSMParameter -Name "domainJoinPassword" -Value "PASSWORD" -Type SecureString
```
## **A** Important

Nur der Wert eines SecureString-Parameters wird verschlüsselt. Der Name des Parameters, die Beschreibung und andere Eigenschaften sind nicht verschlüsselt.

- 2. Fügen Sie den IAM-Rollenberechtigungen für Ihren Knoten die folgenden AWS Identity and Access Management (IAM-) Richtlinien hinzu:
	- Amazon SSMManaged InstanceCore Erforderlich. Diese AWS verwaltete Richtlinie ermöglicht es einem verwalteten Knoten, die Kernfunktionen des Systems Manager Manager-Dienstes zu verwenden.
	- Amazon SSMDirectory ServiceAccess Erforderlich. Diese AWS verwaltete Richtlinie ermöglicht SSM Agent um in Ihrem Namen AWS Directory Service auf Anfragen zum Beitritt zur Domäne durch den verwalteten Knoten zuzugreifen.
	- Eine benutzerdefinierte Richtlinie für den Zugriff auf S3-Buckets Erforderlich. SSM Agent, das sich auf Ihrem Knoten befindet und Systems Manager Manager-Aufgaben ausführt, benötigt Zugriff auf bestimmte Amazon Simple Storage Service (Amazon S3) -Buckets, die zu Amazon gehören. In der benutzerdefinierten S3-Bucket-Richtlinie, die Sie erstellen, können Sie auch Zugriff auf Ihre eigenen S3-Buckets gewähren, die für Systems Manager-Operationen benötigt werden.

Beispiele: Sie können Ausgaben schreiben für Run Command Befehle oder Session Manager Sitzungen in einem S3-Bucket, und verwenden Sie diese Ausgabe dann später zur Prüfung

oder Problembehandlung. Sie speichern Zugriffsskripts oder benutzerdefinierte Patch-Baseline-Listen in einem S3-Bucket und verweisen dann auf das Skript oder die Liste, wenn Sie einen Befehl ausführen oder wenn eine Patch-Baseline angewendet wird.

Weitere Informationen zum Erstellen einer benutzerdefinierten Richtlinie für den Zugriff auf einen Amazon S3-Bucket finden Sie unter [Erstellen einer benutzerdefinierten S3-Bucket-](#page-34-0)[Richtlinie für ein Instance-Profil](#page-34-0)

## **a** Note

Die Speicherung von Ausgabeprotokolldaten in einem S3-Bucket ist optional. Wenn Sie sich jedoch hierzu entschlossen haben, sollte die Funktion zu Beginn des Systems Manager-Konfigurationsprozesses eingerichtet werden. Weitere Informationen finden Sie unter [Erstellen eines Buckets](https://docs.aws.amazon.com/AmazonS3/latest/gsg/CreatingABucket.html) im Benutzerhandbuch zu Amazon Simple Storage Service.

• CloudWatchAgentServerPolicy Optional. Diese AWS verwaltete Richtlinie ermöglicht es Ihnen, den CloudWatch Agenten auf verwalteten Knoten auszuführen. Diese Richtlinie ermöglicht es, Informationen auf einem Knoten zu lesen und an Amazon zu schreiben CloudWatch. Ihr Instance-Profil benötigt diese Richtlinie nur, wenn Sie Dienste wie Amazon EventBridge oder CloudWatch Logs verwenden.

## **a** Note

Die Verwendung CloudWatch der EventBridge Funktionen ist optional, wir empfehlen jedoch, sie zu Beginn des Systems Manager Manager-Konfigurationsprozesses einzurichten, wenn Sie sich für deren Verwendung entschieden haben. Weitere Informationen finden Sie im [EventBridge Amazon-Benutzerhandbuch](https://docs.aws.amazon.com/eventbridge/latest/userguide/) und im [Amazon](https://docs.aws.amazon.com/AmazonCloudWatch/latest/logs/)  [CloudWatch Logs-Benutzerhandbuch](https://docs.aws.amazon.com/AmazonCloudWatch/latest/logs/).

3. Bearbeiten Sie die IAM-Rolle, die dem Knoten zugeordnet ist, und fügen Sie die folgende Richtlinie hinzu. Diese Richtlinie erteilt dem Knoten Berechtigungen, um die kms:Decrypt- und ssm:CreateDocument-API aufrufen zu können.

```
{ 
     "Version": "2012-10-17", 
     "Statement": [ 
          { 
               "Effect": "Allow",
```

```
 "Action": [ 
                  "kms:Decrypt", 
                  "ssm:CreateDocument" 
             ], 
             "Resource": [ 
                  "arn:aws:kms:region:account-id:key/kms-key-id" 
 ] 
         } 
     ]
}
```
4. Kopieren Sie den folgenden JSON-Text in einen Texteditor und speichern Sie die Datei unter dem Namen JoinInstanceToDomain.json am folgenden Speicherort: c:\temp \JoinInstanceToDomain.json.

```
{ 
     "schemaVersion": "2.2", 
     "description": "Run a PowerShell script to securely join a Windows Server 
  instance to a domain", 
     "mainSteps": [ 
         { 
             "action": "aws:runPowerShellScript", 
             "name": "runPowerShellWithSecureString", 
             "precondition": { 
                 "StringEquals": [ 
                      "platformType", 
                      "Windows" 
 ] 
             }, 
             "inputs": { 
                 "runCommand": [ 
                      "$domain = (Get-SSMParameterValue -Name 
  domainName).Parameters[0].Value", 
                      "if ((gwmi Win32_ComputerSystem).domain -eq $domain){write-host 
 \"Computer is part of $domain, exiting\"; exit 0}", 
                      "$username = (Get-SSMParameterValue -Name 
 domainJoinUserName).Parameters[0].Value", 
                      "$password = (Get-SSMParameterValue -Name domainJoinPassword -
WithDecryption $True).Parameters[0].Value | ConvertTo-SecureString -asPlainText -
Force", 
                      "$credential = New-Object 
 System.Management.Automation.PSCredential($username,$password)",
```

```
"Add-Computer -DomainName $domain -Credential $credential -
ErrorAction SilentlyContinue -ErrorVariable domainjoinerror", 
                    "if($?){Write-Host \"Instance joined to domain successfully. 
  Restarting\"; exit 3010}else{Write-Host \"Instance failed to join domain with 
 error:\" $domainjoinerror; exit 1 }"
 ] 
 } 
        } 
    \mathbf{I}}
```
5. Führen Sie den folgenden Befehl in Tools für Windows aus PowerShell , um ein neues SSM-Dokument zu erstellen.

```
$json = Get-Content C:\temp\JoinInstanceToDomain | Out-String
New-SSMDocument -Name JoinInstanceToDomain -Content $json -DocumentType Command
```
6. Führen Sie den folgenden Befehl in Tools für Windows aus PowerShell , um den Knoten mit der Domäne zu verbinden.

Send-SSMCommand -InstanceId *instance-id* -DocumentName JoinInstanceToDomain

Wenn der Befehl erfolgreich ausgeführt wurde, sieht das Ergebnis im System in etwa wie folgt aus:

```
WARNING: The changes will take effect after you restart the computer EC2ABCD-
EXAMPLE.
Domain join succeeded, restarting
Computer is part of example.local, exiting
```
Wenn der Befehl nicht erfolgreich ausgeführt wurde, sieht das Ergebnis im System in etwa wie folgt aus:

```
Failed to join domain with error:
Computer 'EC2ABCD-EXAMPLE' failed to join domain 'example.local'
from its current workgroup 'WORKGROUP' with following error message:
The specified domain either does not exist or could not be contacted.
```
<span id="page-2220-0"></span>Die Verwendung von Parameter Store Parameter im Amazon Elastic Kubernetes Service

Um Geheimnisse aus Secrets Manager und Parameter von anzuzeigen Parameter Store als in [Amazon EKS-Pods](https://docs.aws.amazon.com/eks/latest/userguide/what-is-eks.html) gemountete Dateien können Sie den AWS Secrets and Configuration Provider (ASCP) für den [Kubernetes Secrets Store](https://secrets-store-csi-driver.sigs.k8s.io/) CSI-Treiber verwenden. (Parameter Store ist ein Tool in AWS Systems Manager.) Das ASCP funktioniert mit Amazon Elastic Kubernetes Service (Amazon EKS) 1.17+. AWS Fargate Knotengruppen werden nicht unterstützt.

Mit dem ASCP können Sie Parameter abrufen, die in gespeichert und verwaltet werden Parameter Store. Anschließend können Sie die Parameter in Ihren Workloads verwenden, die auf Amazon EKS ausgeführt werden. Wenn Ihr Paramter mehrere Schlüssel/Wert-Paare im JSON-Format enthält, können Sie optional auswählen, welche in Amazon EKS bereitgestellt werden sollen. ASCP kann JMESPath Syntax verwenden, um die Schlüssel-Wert-Paare in Ihrem Parameter abzufragen.

Sie können AWS Identity and Access Management (IAM) -Rollen und -Richtlinien verwenden, um den Zugriff auf Ihre Parameter auf bestimmte Amazon EKS-Pods in einem Cluster zu beschränken. Der ASCP ruft die Pod-Identität ab und tauscht die Identität gegen eine IAM-Rolle. ASCP übernimmt die IAM-Rolle des Pods. Dann kann es Parameter abrufen von Parameter Store die für diese Rolle autorisiert sind.

Informationen zur Integration von Secrets Manager in Amazon EKS finden Sie unter [Secrets](https://docs.aws.amazon.com/secretsmanager/latest/userguide/integrating_csi_driver.html) [Manager-Secrets in Amazon Elastic Kubernetes Service verwenden.](https://docs.aws.amazon.com/secretsmanager/latest/userguide/integrating_csi_driver.html)

#### <span id="page-2220-1"></span>Installieren des ASCP

Das ASCP ist verfügbar auf GitHub im [secrets-store-csi-driver-provider-aws-Repository.](https://github.com/aws/secrets-store-csi-driver-provider-aws) Das Repository enthält auch YAML-Beispieldateien zum Erstellen und Mounten eines Secrets. Sie installieren zuerst den Kubernetes-Secrets-Store-CSI-Treiber und dann den ASCP.

So installieren Sie den Kubernetes-Secrets-Store-CSI-Treiber und den ASCP

1. Führen Sie die folgenden Befehle aus, um den Kubernetes-Secrets-Store-CSI-Treiber zu installieren. Eine vollständige Installationsanweisung finden Sie unter [Installation](https://secrets-store-csi-driver.sigs.k8s.io/getting-started/installation.html) im Kubernetes-Secrets-Store-CSI-Treiberhandbuch. Weitere Informationen zur Installation von Helm finden Sie unter [Verwenden von Helm mit Amazon EKS](https://docs.aws.amazon.com/eks/latest/userguide/helm.html).

```
helm repo add secrets-store-csi-driver https://kubernetes-sigs.github.io/secrets-
store-csi-driver/charts
helm install -n kube-system csi-secrets-store secrets-store-csi-driver/secrets-
store-csi-driver
```
2. Um das ASCP zu installieren, verwenden Sie die YAML-Datei im GitHub Repository-Bereitstellungsverzeichnis. Informationen zur Installation von kubectl finden Sie im Abschnitt [Installieren der](https://docs.aws.amazon.com/eks/latest/userguide/install-kubectl.html) kubectl.

kubectl apply -f https://raw.githubusercontent.com/aws/secrets-store-csi-driverprovider-aws/main/deployment/aws-provider-installer.yaml

## Schritt 1: Einrichten der Zugriffssteuerung

So gewähren Sie Ihrem Amazon EKS-Pod Zugriff auf Parameter in Parameter Store, erstellen Sie zunächst eine Richtlinie, die den Zugriff auf die Parameter beschränkt, auf die der Pod zugreifen muss. Erstellen Sie dann eine [IAM role for service account \(IAM-Rolle für Dienstkonto\)](https://docs.aws.amazon.com/eks/latest/userguide/iam-roles-for-service-accounts.html) und fügen Sie die Richtlinie an diese an. Weitere Informationen zum Einschränken des Zugriffs auf Systems Manager-Parameter mithilfe von IAM-Richtlinien finden Sie unter [Beschränken des Zugriffs auf](#page-2066-0)  [Parameter Store Parameter mithilfe von IAM-Richtlinien](#page-2066-0).

#### **a** Note

Bei der Verwendung Parameter Store Parameter, die Erlaubnis ssm:GetParameters ist in der Richtlinie erforderlich.

Der ASCP ruft die Pod-Identität ab und tauscht sie gegen die IAM-Rolle. ASCP übernimmt die IAM-Rolle des Pods, wodurch er Zugriff auf die von Ihnen autorisierten Parameter erhält. Andere Container können nur auf die Parameter zugreifen, wenn Sie diese auch der IAM-Rolle zuordnen.

Schritt 2: Mounten von Parametern in Amazon EKS

Um Parameter in Amazon EKS wie Dateien im Dateisystem anzuzeigen, erstellen Sie eine SecretProviderClass-YAML-Datei mit Informationen zu Ihren Parametern und dem Mounten der Parameter im Amazon-EKS-Pod.

SecretProviderClass muss sich im gleichen Namespace wie der Amazon-EKS-Pod befinden, auf den verwiesen wird.

## <span id="page-2221-0"></span>**SecretProviderClass**

Die SecretProviderClass-YAML-Datei hat folgendes Format:

```
apiVersion: secrets-store.csi.x-k8s.io/v1alpha1
```

```
kind: SecretProviderClass
metadata: 
    name: <NAME>
spec: 
   provider: aws 
   parameters:
```
parameters (Parameter)

Enthält die Details der Mounting-Anfrage.

objects

Eine Zeichenfolge, die eine YAML-Deklaration der bereitzustellenden Parameter enthält. Wir empfehlen, eine mehrzeilige YAML-Zeichenfolge oder ein Pipe-Zeichen (|) zu verwenden. objectName (Objektname)

Der Anzeigename des Parameters. Dies wird der Dateiname des Parameters im Amazon-EKS-Pod, es sei denn, Sie geben objectAlias an. Wählen Sie in der &Snowconsole; Ihren Auftrag aus der Tabelle. Parameter Store Dies muss der Wert Name des Parameters sein und darf kein vollständiger Amazon-Ressourcenname (ARN) sein.

#### jmesPath

(Optional) Eine Zuordnung der Schlüssel im JSON-kodierten Parameter zu den Dateien, die in Amazon EKS bereitgestellt werden sollen. Das folgende Beispiel zeigt, wie ein JSON-kodierter Parameter aussieht.

```
{ 
     "username" : "myusername", 
     "password" : "mypassword"
}
```
Die Schlüssel sind username und password. Der Wert, der mit username verbunden ist, ist myusername, und der Wert, der mit password verbunden ist, ist mypassword.

Pfad

Der Schlüssel im Parameter.

objectAlias

Der Dateiname, der im Amazon-EKS-Pod bereitgestellt werden soll.

## objectType

Wählen Sie in der &Snowconsole; Ihren Auftrag aus der Tabelle. Parameter Store, dieses Feld ist erforderlich. Verwenden Sie ssmparameter.

## objectAlias

(Optional) Der Dateiname des Parameters im Amazon-EKS-Pod. Wenn Sie dieses Feld nicht angeben, wird objectName als Dateiname angezeigt.

## objectVersion (Objektversion)

Optional: Die Versionsnummer des Parameters. Es wird empfohlen, dieses Feld nicht zu verwenden, da Sie es jedes Mal aktualisieren müssen, wenn Sie den Parameter aktualisieren. Standardmäßig wird die neueste Version verwendet. Wählen Sie in der &Snowconsole; Ihren Auftrag aus der Tabelle. Parameter Store Parameter, Sie können verwenden objectVersion oder objectVersionLabel aber nicht beide.

## objectVersionLabel

(Optional) Die Parameterbeschriftung für die Version. Die Standardversion ist die neueste Version. Wählen Sie in der &Snowconsole; Ihren Auftrag aus der Tabelle. Parameter Store Parameter können Sie verwenden objectVersion oder objectVersionLabel aber nicht beide.

## Region

(Optional) Der Wert AWS-Region des Parameters. Wenn Sie dieses Feld nicht verwenden, sucht der ASCP die Region aus der Anmerkung auf dem Knoten. Diese Suche steigert den Overhead von Mounting-Anfragen. Daher wird empfohlen, die Region für Cluster mit einer großen Anzahl von Pods anzugeben.

## pathTranslation (Pfadangabe)

(Optional) Ein einzelnes Ersetzungszeichen, das verwendet werden soll, wenn der Dateiname (objectName oderobjectAlias) das Pfadtrennzeichen enthält, z. B. Schrägstrich (/) unter Linux. Wenn ein Parametername das Pfadtrennzeichen enthält, kann ASCP keine eingehängte Datei mit diesem Namen erstellen. Stattdessen können Sie das Pfadtrennzeichen durch ein anderes Zeichen ersetzen, das Sie in dieses Feld eingeben. Wenn Sie dieses Feld nicht verwenden, ist der Standardwert ein Unterstrich (\_), d. h. My/Path/Parameter wird als My\_Path\_Parameter bereitgestellt.

Um die Zeichenersetzung zu verhindern, geben Sie die Zeichenfolge False ein.

#### Beispiel

Die folgende Beispielkonfiguration zeigt a SecretProviderClass mit einem Parameter Store Parameter-Ressource.

```
apiVersion: secrets-store.csi.x-k8s.io/v1alpha1
kind: SecretProviderClass
metadata: 
     name: aws-secrets
spec: 
     provider: aws 
     parameters: 
         objects: | 
              - objectName: "MyParameter" 
                objectType: "ssmparameter"
```
<span id="page-2224-0"></span>Schritt 3: Aktualisieren der Bereitstellungs-YAML

Aktualisieren Sie Ihre Bereitstellungs-YAML, damit sie die secrets-store.csi.k8s.io-Treiber verwendet und auf dieSecretProviderClass-Ressource verweist, die im vorherigen Schritt erstellt wurde. Dadurch wird sichergestellt, dass Ihr Cluster den Secrets-Store-CSI-Treiber verwendet.

Im Folgenden finden Sie eine Beispiel-Bereitstellungs-YAML mit einer SecretProviderClass mit dem Namen aws-secrets.

```
volumes: 
   - name: secrets-store-inline 
     csi: 
       driver: secrets-store.csi.k8s.io 
       readOnly: true 
       volumeAttributes: 
         secretProviderClass: "aws-secrets"
```
Tutorial: Erstellen und Einbinden eines Parameters in einem Amazon-EKS-Pod

In diesem Tutorial erstellen Sie einen Beispielparameter in Parameter Store, und dann mounten Sie den Parameter in einem Amazon EKS-Pod und stellen ihn bereit.

Bevor Sie beginnen, installieren Sie den ASCP. Weitere Informationen finden Sie unter [the section](#page-2220-1)  [called "Installieren des ASCP"](#page-2220-1).

#### Ein Secret erstellen und mounten

1. Legen Sie den AWS-Region und den Namen Ihres Clusters als Shell-Variablen fest, damit Sie sie in bash Befehlen verwenden können. Geben Sie für den Ort ein*region*, AWS-Region an dem Ihr Amazon EKS-Cluster ausgeführt wird. Geben Sie für *clustername* den Namen Ihres Clusters ein.

```
REGION=region
CLUSTERNAME=clustername
```
2. Erstellen Sie einen Test-Parameter.

```
aws ssm put-parameter --name "MyParameter" --value "EKS parameter" --type String --
region "$REGION"
```
3. Erstellen Sie eine Ressourcenrichtlinie für den Pod, die den Zugriff auf den Parameter beschränkt, den Sie im vorherigen Schritt erstellt haben. Verwenden Sie für *parameter-arn* den ARN des Parameters. Speichern Sie den Richtlinien-ARN in einer Shell-Variablen. Um den Parameter-ARN abzurufen, verwenden Sie get-parameter.

```
POLICY_ARN=$(aws --region "$REGION" --query Policy.Arn --output text iam create-
policy --policy-name nginx-parameter-deployment-policy --policy-document '{ 
     "Version": "2012-10-17", 
     "Statement": [ { 
         "Effect": "Allow", 
         "Action": ["ssm:GetParameter", "ssm:GetParameters"], 
         "Resource": ["parameter-arn"] 
     } ]
}')
```
4. Erstellen Sie einen IAM OpenID Connect (OIDC)-Anbieter für den Cluster, wenn Sie noch keinen haben. Weitere Informationen finden Sie unter [Erstellen eines IAM-OIDC-Anbieters für Ihren](https://docs.aws.amazon.com/eks/latest/userguide/enable-iam-roles-for-service-accounts.html)  [Cluster.](https://docs.aws.amazon.com/eks/latest/userguide/enable-iam-roles-for-service-accounts.html)

```
eksctl utils associate-iam-oidc-provider --region="$REGION" --
cluster="$CLUSTERNAME" --approve # Only run this once
```
5. Erstellen Sie das Dienstkonto, das der Pod verwendet, und ordnen Sie die Ressourcenrichtlinie, die Sie in Schritt 3 erstellt haben, diesem Dienstkonto zu. Für dieses Tutorial verwenden Sie für den Namen des Dienstkontos nginx-deployment-sa. Weitere Informationen finden Sie unter [Erstellen einer IAM-Rolle für ein Servicekonto.](https://docs.aws.amazon.com/eks/latest/userguide/iam-roles-for-service-accounts.html)

eksctl create iamserviceaccount --name nginx-deployment-sa --region="\$REGION" - cluster "\$CLUSTERNAME" --attach-policy-arn "\$POLICY\_ARN" --approve --overrideexisting-serviceaccounts

6. Erstellen Sie SecretProviderClass, um anzugeben, welcher Parameter im Pod gemounted werden soll. Der folgende Befehl verwendet den Dateispeicherort einer SecretProviderClass-Datei mit dem Namen ExampleSecretProviderClass.yaml. Informationen zum Erstellen Ihrer eigenen SecretProviderClass finden Sie unter [the section](#page-2221-0) called "[SecretProviderClass](#page-2221-0)".

```
kubectl apply -f ./ExampleSecretProviderClass.yaml
```
7. Ihr Pod bereitstellen Der folgende Befehl verwendet eine Bereitstellungsdatei mit dem Namen ExampleDeployment.yaml. Informationen zum Erstellen Ihrer eigenen SecretProviderClass finden Sie unter [the section called "Schritt 3: Aktualisieren der](#page-2224-0) [Bereitstellungs-YAML"](#page-2224-0).

kubectl apply -f ./ExampleDeployment.yaml

8. Um zu überprüfen, ob der Parameter ordnungsgemäß gemounted wurde, verwenden Sie den folgenden Befehl und bestätigen Sie, dass Ihr Parameterwert angezeigt wird.

```
kubectl exec -it $(kubectl get pods | awk '/nginx-deployment/{print $1}' | head -1) 
  cat /mnt/secrets-store/MyParameter; echo
```
Der Parameterwert wird angezeigt.

"EKS parameter"

#### Fehlerbehebung

Sie können die meisten Fehler anzeigen, indem Sie die Pod-Bereitstellung beschreiben.

Fehlermeldungen für Ihren Container anzeigen

1. Erstellen Sie mit dem folgenden Befehl eine Liste der Pod-Namen. Wenn Sie nicht den Standard-Namespace verwenden, verwenden Sie -n <NAMESPACE>.

kubectl get pods

2. *pod-id*Verwenden Sie zur Beschreibung des Pods im folgenden Befehl die Pod-ID der Pods, die Sie im vorherigen Schritt gefunden haben. Wenn Sie nicht den Standard-Namespace verwenden, verwenden Sie -n <NAMESPACE>.

kubectl describe pod/*pod-id*

#### Fehler für den ASCP anzeigen

• *pod-id*Verwenden Sie im folgenden Befehl die ID des Pods csi-secrets-store-provider-aws, um weitere Informationen in den Anbieterprotokollen zu finden.

```
kubectl -n kube-system get pods
kubectl -n kube-system logs pod/pod-id
```
## Prüfung und Protokollierung Parameter Store Aktivität

AWS CloudTrail erfasst API-Aufrufe, die in der AWS Systems Manager Konsole, dem AWS Command Line Interface (AWS CLI) und dem Systems Manager SDK getätigt wurden. Sie können die Informationen in der CloudTrail Konsole oder in einem Amazon Simple Storage Service (Amazon S3) -Bucket anzeigen. Alle CloudTrail Protokolle für Ihr Konto verwenden einen Bucket. Weitere Informationen zum Anzeigen und Verwenden von CloudTrail Protokollen der Systems Manager Manager-Aktivitäten finden Sie unter[AWS Systems Manager API-Aufrufe protokollieren mit AWS](#page-3000-0)  [CloudTrail.](#page-3000-0) Weitere Informationen zu den Prüfungs- und Protokollierungsoptionen für Systems Manager finden Sie unter [Einloggen und Überwachen AWS Systems Manager.](#page-2971-0)

## Fehlerbehebung Parameter Store

Verwenden Sie die folgenden Informationen zur Behebung von Problemen mit Parameter Store, ein Tool in AWS Systems Manager.

Fehlerbehebung bei der Erstellung von **aws:ec2:image**-Parametern

Verwenden Sie die folgenden Informationen, um Probleme bei der Erstellung von aws:ec2:image-Datentypparametern zu beheben.

Problem: Sie versuchen, eine Instance mithilfe eines aws:ec2:image Parameters zu erstellen, erhalten jedoch eine Fehlermeldung wie "Sie sind nicht berechtigt, diesen Vorgang auszuführen".

• Lösung: Sie verfügen nicht über alle erforderlichen Berechtigungen, um eine EC2 Instanz mithilfe eines Parameterwerts zu erstellenec2:RunInstances, z. B. über Berechtigungen für ec2:DescribeImagesssm:GetParameter, und. Wenden Sie sich an einen Benutzer mit Administratorberechtigungen in Ihrer Organisation, um die erforderlichen Berechtigungen anzufordern.

EventBridge meldet die Fehlermeldung "Ressource kann nicht beschrieben werden"

Problem: Sie haben einen Befehl ausgeführt, um einen aws: ec2: image-Parameter zu erstellen, die Parametererstellung ist jedoch fehlgeschlagen. Sie erhalten eine Benachrichtigung von Amazon EventBridge, in der die Ausnahme "Ressource kann nicht beschrieben werden" gemeldet wird.

Lösung: Diese Meldung kann auf Folgendes hinweisen:

- Sie verfügen nicht über alle für die ec2:DescribeImages-API-Operation erforderlichen Berechtigungen oder Sie haben keine Berechtigung für den Zugriff auf das spezifische Image, auf das im Parameter verwiesen wird. Wenden Sie sich an einen Benutzer mit Administratorberechtigungen in Ihrer Organisation, um die erforderlichen Berechtigungen anzufordern.
- Das Tool Amazon Machine Image (AMI) Die ID, die Sie als Parameterwert eingegeben haben, ist nicht gültig. Stellen Sie sicher, dass Sie die ID eines eingeben AMI das ist in dem Girokonto AWS-Region und dem Konto verfügbar, in dem Sie arbeiten.

## Es ist kein neuer **aws:ec2:image**-Parameter verfügbar

Problem: Sie haben gerade einen Befehl ausgeführt, um einen aws: ec2: image-Parameter zu erstellen, und eine Versionsnummer wurde gemeldet, der Parameter ist jedoch nicht verfügbar.

• Lösung: Wenn Sie den Befehl zum Erstellen eines Parameters ausführen, der den Datentyp aws:ec2:image verwendet, wird sofort eine Versionsnummer für den Parameter generiert. Das Parameterformat muss jedoch validiert werden, bevor der Parameter verfügbar ist. Dieser Vorgang kann einige Minuten dauern. Wenn Sie die Parametererstellung- und -validierung überwachen möchten, können Sie Folgendes tun:

- Wird verwendet EventBridge , um Ihnen Benachrichtigungen über Ihre create und Ihre update Parameteroperationen zu senden. Diese Benachrichtigungen melden, ob eine Parameteroperation erfolgreich war oder nicht. Für Informationen zum Abonnieren von Parameter Store Ereignisse in EventBridge, siehe[Benachrichtigungen einrichten oder Aktionen](#page-2090-0)  [auslösen auf der Grundlage von Parameter Store Veranstaltungen.](#page-2090-0)
- Im Parameter Store Aktualisieren Sie im Bereich der Systems Manager Manager-Konsole die Parameterliste regelmäßig, um nach den neuen oder aktualisierten Parameterdetails zu suchen.
- Verwenden Sie den Befehl GetParameter, um nach dem neuen oder aktualisierten Parameter zu suchen. Beispielsweise mithilfe der AWS Command Line Interface (AWS CLI):

aws ssm get-parameter name *MyParameter*

Für einen neuen Parameter wird die Meldung ParameterNotFound zurückgegeben, bis der Parameter validiert wurde. Für einen vorhandenen Parameter, den Sie aktualisieren, werden Informationen zur neuen Version erst erfasst, wenn der Parameter validiert wurde.

Wenn Sie versuchen, den Parameter erneut zu erstellen oder zu aktualisieren, bevor der Validierungsprozess abgeschlossen ist, meldet das System, dass die Validierung noch läuft. Wenn der Parameter nicht erstellt oder aktualisiert wurde, können Sie es fünf Minuten nach dem ersten Versuch erneut versuchen.

# AWS Systems Manager Operationstools

Operations-Tools besteht aus einer Reihe von Funktionen, die Sie bei der Verwaltung Ihrer AWS - Ressourcen unterstützen.

- [Von Systems Manager gehostete CloudWatch Amazon-Dashboards](https://docs.aws.amazon.com/systems-manager/latest/userguide/systems-manager-cloudwatch-dashboards.html) sind anpassbare Homepages in der CloudWatch Konsole, mit denen Sie Ihre Ressourcen AWS-Regionen in einer einzigen Ansicht überwachen können.
- [Exploreri](https://docs.aws.amazon.com/systems-manager/latest/userguide/Explorer.html)st ein anpassbares Operations-Dashboard, das Informationen über Ihre AWS Ressourcen enthält. Explorer zeigt eine aggregierte Ansicht der Betriebsdaten (OpsData) für Sie AWS-Konten und Across AWS-Regionen an.
- [Incident Manager](https://docs.aws.amazon.com/incident-manager/latest/userguide/what-is-incident-manager.html) hilft Ihnen dabei, Vorfälle zu minimieren und diese zu beheben, die sich auf Ihre gehosteten Anwendungen auswirken. AWS

• [OpsCenterb](https://docs.aws.amazon.com/systems-manager/latest/userguide/OpsCenter.html)ietet einen zentralen Ort, an dem Betriebsingenieure und IT-Experten betriebliche Arbeitsaufgaben einsehen, untersuchen und lösen können (OpsItems) im Zusammenhang mit AWS Ressourcen.

## Themen

- [AWS Systems Manager Incident Manager](#page-2230-0)
- [AWS Systems Manager Explorer](#page-2230-1)
- [AWS Systems Manager OpsCenter](#page-2271-0)
- [Verwenden von CloudWatch Amazon-Dashboards, die von Systems Manager gehostet werden](#page-2362-0)

# <span id="page-2230-0"></span>AWS Systems Manager Incident Manager

Verwenden Sie Incident Manager, ein Tool in AWS Systems Manager, um Vorfälle zu verwalten, die in Ihren AWS gehosteten Anwendungen auftreten. Incident Manager kombiniert Benutzereingriffe, Eskalation, Runbooks, Reaktionspläne, Chat-Kanäle und Analysen nach Vorfällen, damit Ihr Team Vorfälle schneller einordnen und Ihre Anwendungen wieder in den Normalzustand versetzen kann. Weitere Informationen zu Incident Manager finden Sie unter [Incident Manager-Benutzerhandbuch.](https://docs.aws.amazon.com/incident-manager/latest/userguide/what-is-incident-manager.html)

# <span id="page-2230-1"></span>AWS Systems Manager Explorer

AWS Systems Manager Explorer ist ein anpassbares Operations-Dashboard, das Informationen über Ihre AWS Ressourcen enthält. Explorer zeigt eine aggregierte Ansicht der Betriebsdaten (OpsData) für Sie AWS-Konten und Across AWS-Regionen an. In Explorer, OpsData enthält Metadaten zu den verwalteten Knoten in Ihrer [Hybrid- und Multi-Cloud-Umgebung.](#page-22-0) OpsData umfasst auch Informationen, die von anderen Systems Manager Manager-Tools bereitgestellt werden, darunter Patch Manager Patch-Konformität und State Manager Einzelheiten zur Einhaltung der Vorschriften durch Verbände. Um den Zugriff weiter zu vereinfachen OpsData, Explorer zeigt Informationen von unterstützenden AWS Diensten wie AWS Config, AWS Trusted Advisor AWS Compute Optimizer, und AWS -Support (Supportfälle) an.

Um das betriebliche Bewusstsein zu schärfen, Explorer zeigt auch operative Arbeitselemente an (OpsItems). Explorer bietet einen Kontext darüber, wie OpsItems sind auf Ihre Geschäftsbereiche oder Anwendungen verteilt, wie sie sich im Laufe der Zeit entwickeln und wie sie sich je nach Kategorie unterscheiden. Sie können Informationen gruppieren und filtern in Explorer um sich auf Punkte zu konzentrieren, die für Sie relevant sind und Maßnahmen erfordern. Wenn Sie Probleme mit hoher Priorität identifizieren, können Sie Systems Manager verwenden. OpsCenter um AutomationRunbooks auszuführen und diese Probleme schnell zu lösen. Um loszulegen mit Explorer, öffnen Sie die [Systems Manager Manager-Konsole](https://console.aws.amazon.com/systems-manager/explorer). Wählen Sie im Navigationsbereich Explorer.

Die folgende Abbildung zeigt einige der einzelnen Berichtsfelder, sogenannte Widgets, die in verfügbar sind Explorer.

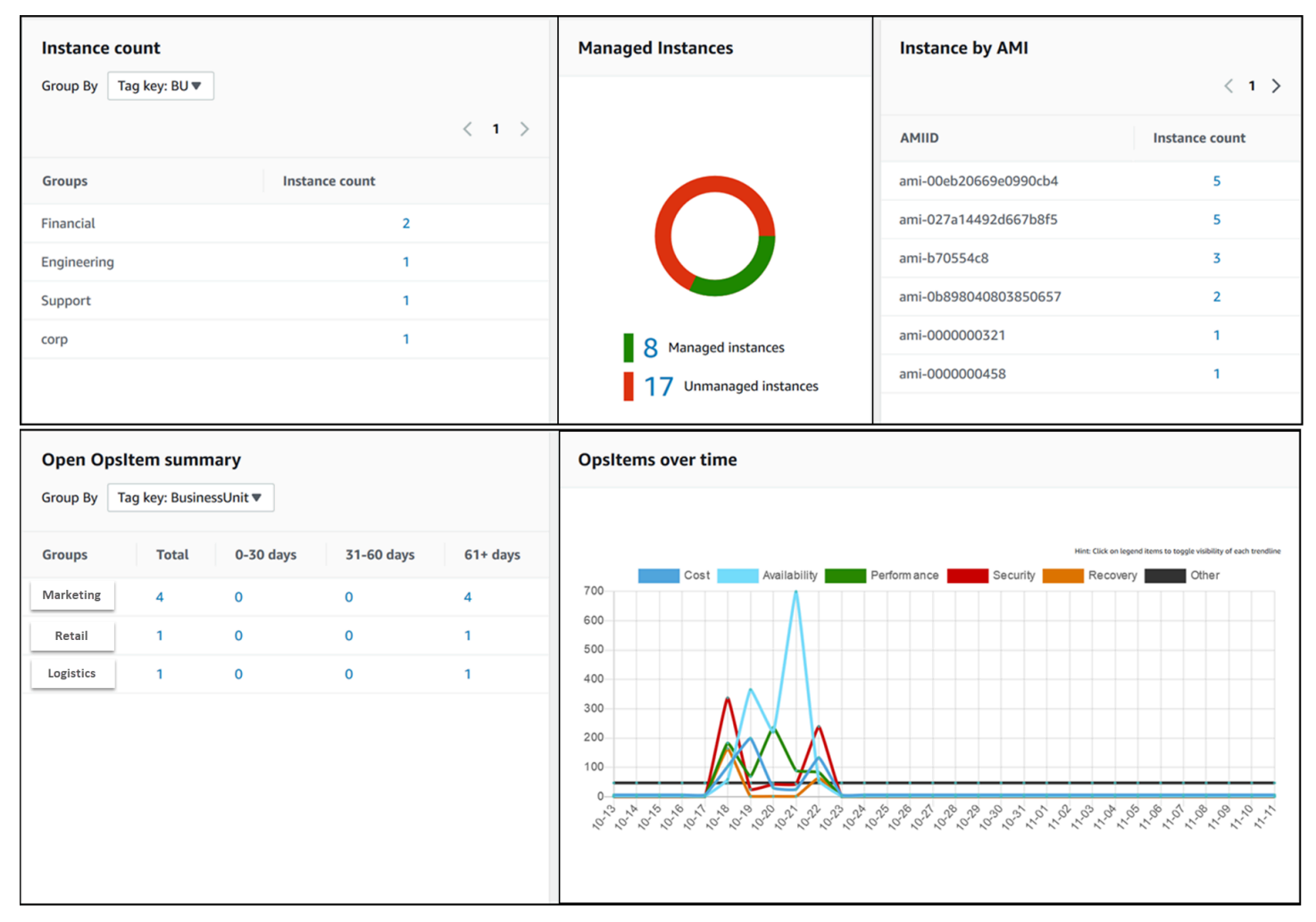

## Was sind die Funktionen von Explorer?

Explorer beinhaltet die folgenden Funktionen:

- Anpassbare Anzeige verwertbarer Informationen: Explorer enthält drag-and-drop Widgets, die automatisch verwertbare Informationen zu Ihren AWS Ressourcen anzeigen. Explorer zeigt Informationen in zwei Arten von Widgets an.
	- Informations-Widgets: Diese Widgets fassen Daten von Amazon zusammen, EC2 Patch Manager, State Manager, und Unterstützung AWS-Services wie AWS Trusted Advisor AWS Compute Optimizer und Support. Diese Widgets bieten wichtigen Kontext, der Ihnen hilft,
den Zustand und die betrieblichen Risiken Ihrer AWS Ressourcen zu verstehen. Beispiele für Informations-Widgets sind: Instance count (Instance-Anzahl), Instance by AMI (Instance nach AMI), Total noncompliant nodes (Gesamtzahl nicht konformer Knoten) (Patching), Noncompliant associations (Nicht konforme Zuordnungen) und Support Center cases (Support-Center-Fälle).

- OpsItem Widgets: Ein Systems Manager OpsItemist ein operatives Arbeitselement, das sich auf eine oder mehrere AWS Ressourcen bezieht. OpsItems sind ein Feature von Systems Manager OpsCenter. OpsItems erfordert möglicherweise DevOps Techniker, um ein Problem zu untersuchen und möglicherweise zu beheben. Beispiele für mögliche OpsItems Dazu gehören eine hohe EC2 Instance-CPU-Auslastung, getrennte Amazon Elastic Block Store (Amazon EBS) -Volumes, AWS CodeDeploy Bereitstellungsfehler oder Fehler bei der Ausführung von Systems Manager Automation. Beispiele für OpsItem Zu den Widgets gehören Öffnen OpsItem Zusammenfassung, OpsItem nach Status und OpsItems im Laufe der Zeit.
- Filter: Jedes Widget bietet die Möglichkeit, Informationen anhand von AWS-Konto AWS-Region, und Tags zu filtern. Filter helfen Ihnen dabei, die angezeigten Informationen schnell zu verfeinern Explorer.
- Direkte Links zu Servicebildschirmen: Um Ihnen bei der Untersuchung von Problemen mit AWS Ressourcen zu helfen Explorer Widgets enthalten direkte Links zu verwandten Servicebildschirmen. Filter, die auf ein Widget angewendet werden, bleiben wirksam, wenn Sie zu einem zugehörigen Service-Bildschirm navigieren.
- Gruppen: Mit einigen Widgets können Sie Daten basierend auf Konto, Region und Tag gruppieren, um die Arten von betrieblichen Problemen in Ihrer Organisation zu verstehen.
- Tasten für Berichts-Tags: Bei der Einrichtung Explorer, Sie können bis zu fünf Tag-Schlüssel angeben. Diese Schlüssel helfen Ihnen beim Gruppieren und Filtern von Daten in Explorer. Wenn ein bestimmter Schlüssel mit einem Schlüssel auf einer Ressource übereinstimmt, generiert die OpsItem, dann sind der Schlüssel und der Wert in der OpsItems.
- Drei Modi von AWS-Konto und AWS-Region Anzeige: Explorer umfasst die folgenden Anzeigemodi für OpsData und OpsItems in AWS-Konten und AWS-Regionen:
	- Einzelkonto/Einzelregion: Dies ist die Standardansicht. In diesem Modus können Benutzer Daten anzeigen und OpsItems von ihrem eigenen Konto und der aktuellen Region aus.
	- Einzelkonto/mehrere Regionen: In diesem Modus müssen Sie eine oder mehrere Ressourcendatensynchronisationen mithilfe der Explorer Seite "Einstellungen". Eine Ressourcendatensynchronisierung aggregiert Daten OpsData aus einer oder mehreren Regionen. Nachdem Sie eine Ressourcendatensynchronisierung erstellt haben, können Sie umschalten, welche Synchronisierung auf der Explorer Dashboard. Anschließend können Sie Daten basierend auf der Region filtern und gruppieren.
- Mehrfachkonto/Mehrfachregion: Dieser Modus erfordert, dass Ihre Organisation oder Ihr Unternehmen [AWS Organizations](https://docs.aws.amazon.com/organizations/latest/userguide/) mit Alle Features eingeschaltet verwendet. Nach der Konfiguration AWS Organizations in Ihrer Computerumgebung können Sie alle Kontodaten in einem Verwaltungskonto zusammenfassen. Anschließend können Sie die Ressourcen-Datensynchronisierungen erstellen, damit Sie die Daten basierend auf der Region filtern und gruppieren können. Weitere Informationen über den Modus Alle Features in Organisationen finden Sie unter [Aktivieren aller Features in Ihrer Organisation.](https://docs.aws.amazon.com/organizations/latest/userguide/orgs_manage_org_support-all-features.html)
- Berichterstattung: Sie können exportieren Explorer meldet als Dateien mit kommagetrennten Werten (.csv) an einen Amazon Simple Storage Service (Amazon S3) -Bucket. Wenn ein Export abgeschlossen ist, erhalten Sie eine Benachrichtigung von Amazon Simple Notification Service (Amazon SNS).

## Wie funktioniert Explorer bezieht sich auf OpsCenter?

[Systems Manager OpsCenterb](#page-2271-0)ietet einen zentralen Ort, an dem Betriebsingenieure und IT-Experten Informationen einsehen, untersuchen und Probleme lösen können OpsItems bezieht sich auf AWS Ressourcen. Explorer ist ein Berichtszentrum, in dem DevOps Manager zusammengefasste Zusammenfassungen ihrer Betriebsdaten einsehen können, darunter OpsItems, kontenübergreifend AWS-Regionen . Explorer hilft Benutzern, Trends und Muster zu erkennen und, falls erforderlich, Probleme mithilfe von Systems Manager Automation-Runbooks schnell zu lösen.

OpsCenter Setup ist jetzt integriert in Explorer Einrichtung. Wenn du es schon eingerichtet hast OpsCenter, dann Explorer zeigt automatisch Betriebsdaten an, einschließlich aggregierter Informationen über OpsItems. Wenn Sie es noch nicht eingerichtet haben OpsCenter, dann kannst du benutzen Explorer Einrichtung, um mit beiden Tools zu beginnen. Weitere Informationen finden Sie unter [Erste Schritte mit Systems Manager Explorer und OpsCenter.](#page-2235-0)

# Was ist OpsData?

OpsData sind alle Betriebsdaten, die im Systems Manager Explorer-Dashboard angezeigt werden. Explorer ruft OpsData aus den folgenden Quellen ab:

• Amazon Elastic Compute Cloud (Amazon EC2)

Die Daten werden angezeigt in Explorer Dazu gehören: Gesamtzahl der Knoten, Gesamtzahl der verwalteten und nicht verwalteten Knoten und Anzahl der Knoten, die einen bestimmten Amazon Machine Image (AMI).

• Systems Manager OpsCenter

Die Daten werden angezeigt in Explorer beinhaltet: eine Anzahl von OpsItems nach Status, eine Anzahl von OpsItems nach Schweregrad, Anzahl der offenen OpsItems gruppenübergreifend und über Zeiträume von 30 Tagen sowie historische Daten von OpsItems im Laufe der Zeit.

• Systems Manager Patch Manager

Daten werden angezeigt in Explorer beinhaltet die Anzahl der nicht konformen und kritischen, nicht konformen Knoten.

• AWS Trusted Advisor

Die Daten werden angezeigt in Explorer Dazu gehören: Überprüfung des Status von Best-Practice-Prüfungen für EC2 Reserved Instances in den Bereichen Kostenoptimierung, Sicherheit, Fehlertoleranz, Leistung und Servicebeschränkungen.

• AWS Compute Optimizer

Die Daten werden angezeigt in Explorer Dazu gehören: die Anzahl der zu wenig bereitgestellten und zu viel bereitgestellten EC2 Instances, Optimierungsergebnisse, Preisinformationen auf Abruf sowie Empfehlungen zu Instanztyp und Preis.

• Support Fälle im Mittelpunkt

Die Daten werden angezeigt in Explorer Dazu gehören: Fallnummer, Schweregrad, Status, Erstellungszeit, Betreff, Service und Kategorie.

• AWS Config

Die Daten werden angezeigt in Explorer Dazu gehören: eine allgemeine Zusammenfassung der konformen und nicht konformen AWS Config Regeln, die Anzahl der konformen und nicht konformen Ressourcen sowie spezifische Details zu den einzelnen Regeln (wenn Sie eine nicht konforme Regel oder Ressource genauer untersuchen).

• AWS Security Hub

Die Daten werden angezeigt in Explorer umfasst: eine allgemeine Zusammenfassung der Security Hub Hub-Ergebnisse, die Anzahl der einzelnen Ergebnisse, gruppiert nach Schweregrad, und spezifische Einzelheiten zu den Ergebnissen.

## **a** Note

Um Fälle anzuzeigen AWS Trusted Advisor und zu Support zentrieren Explorer, Sie müssen entweder ein Unternehmens- oder ein Geschäftskonto mit eingerichtet haben AWS -Support.

Sie können OpsData Quellen von der aus anzeigen und verwalten Explorer Seite mit den Einstellungen. Informationen zum Einrichten und Konfigurieren von Diensten, die Daten füllen Explorer Widgets mit finden Sie OpsData unter[Einrichtung verwandter Dienste für Explorer.](#page-2237-0)

# Ist die Nutzung kostenpflichtig Explorer?

Ja. Wenn Sie die Standardregeln für das Erstellen aktivieren OpsItems Während des integrierten Setups initiieren Sie einen Prozess, der automatisch Folgendes erstellt OpsItems. Ihr Konto wird basierend auf der Anzahl der belastet OpsItems pro Monat erstellt. Ihr Konto wird außerdem basierend auf der Anzahl der pro Monat getätigten GetOpsItem-, DescribeOpsItem-, UpdateOpsItem- und GetOpsSummary-API-Aufrufe belastet. Darüber hinaus können öffentliche API-Aufrufe an andere Services, die relevante Diagnoseinformationen bereitstellen, in Rechnung gestellt werden. Weitere Informationen finden Sie unter [AWS Systems Manager - Preise.](https://aws.amazon.com/systems-manager/pricing/)

### Themen

- [Erste Schritte mit Systems Manager Explorer und OpsCenter](#page-2235-0)
- [Die Verwendung von Explorer](#page-2253-0)
- [OpsData Aus Systems Manager exportieren Explorer](#page-2263-0)
- [Fehlerbehebung von Systems Manager Explorer](#page-2268-0)

# <span id="page-2235-0"></span>Erste Schritte mit Systems Manager Explorer und OpsCenter

AWS Systems Manager verwendet ein integriertes Setup-Erlebnis, um Ihnen den Einstieg in Systems Manager zu erleichtern Explorer und Systems Manager OpsCenter. In dieser Dokumentation Explorer and OpsCenter Das Setup wird als integriertes Setup bezeichnet. Wenn Sie es bereits eingerichtet haben OpsCenter, Sie müssen das Integrierte Setup noch abschließen, um die Einstellungen und Optionen zu überprüfen. Wenn Sie es noch nicht eingerichtet haben OpsCenter, dann können Sie Integrated Setup verwenden, um mit beiden Tools zu beginnen.

## **G** Note

Integriertes Setup ist nur in der Systems Manager-Konsole verfügbar. Sie können es nicht einrichten Explorer or OpsCenter programmatisch.

Das integrierte Setup führt die folgenden Aufgaben aus:

- [Konfiguriert Rollen und Berechtigungen](#page-2239-0): Integrated Setup erstellt eine AWS Identity and Access Management (IAM-) Rolle, die Amazon automatisch erstellen EventBridge kann OpsItems basierend auf Standardregeln. Nach der Einrichtung müssen Sie Benutzer-, Gruppen- oder Rollenberechtigungen für konfigurieren OpsCenter, wie in diesem Abschnitt beschrieben.
- [Erlaubt Standardregeln für OpsItem Erstellung:](#page-2245-0) Das integrierte Setup erstellt Standardregeln in EventBridge. Diese Regeln werden automatisch erstellt OpsItems als Reaktion auf Ereignisse. Beispiele für diese Ereignisse sind: Statusänderung einer AWS Ressource, Änderung der Sicherheitseinstellungen oder Nichtverfügbarkeit eines Dienstes.
- Aktiviert OpsData Quellen: Das integrierte Setup aktiviert die folgenden Datenquellen, die aufgefüllt werden Explorer Widgets.
	- Support Center (Sie müssen entweder über einen Business- oder einen Enterprise Support-Plan verfügen, um diese Quelle zu aktivieren.)
	- AWS Compute Optimizer (Sie müssen entweder über einen Business- oder einen Enterprise Support-Plan verfügen, um diese Quelle zu aktivieren.)
	- Systems Manager State Manager Einhaltung der Vorschriften durch die
	- AWS Config -Compliance
	- Systems Manager OpsCenter
	- Systems Manager Patch Manager Einhaltung von Patches
	- Amazon Elastic Compute Cloud (Amazon EC2)
	- Systems Manager Inventory
	- AWS Trusted Advisor (Sie müssen entweder über einen Business- oder einen Enterprise Support-Plan verfügen, um diese Quelle zu aktivieren.)
	- AWS Security Hub

#### **a** Note

Sie können die Setup-Konfigurationen jederzeit auf der Seite Settings (Einstellungen) ändern.

Nachdem Sie das integrierte Setup abgeschlossen haben, empfehlen wir, dass Sie [Explorer um](#page-2248-0)  [Daten aus mehreren Regionen und Konten anzuzeigen](#page-2248-0). Explorer and OpsCenter automatisch synchronisieren OpsData und OpsItems für das AWS-Konto und, das AWS-Region Sie beim Abschluss des integrierten Setups verwendet haben. Sie können aggregieren OpsData und OpsItems aus anderen Konten und Regionen, indem Sie eine Ressourcendatensynchronisierung erstellen.

<span id="page-2237-0"></span>Einrichtung verwandter Dienste für Explorer

AWS Systems Manager Explorer und AWS Systems Manager OpsCenter Informationen von anderen Tools AWS-Services und Systems Manager Manager-Tools sammeln oder mit diesen interagieren. Wir empfehlen, dass Sie diese anderen Dienste oder Tools einrichten und konfigurieren, bevor Sie Integrated Setup verwenden.

Die folgende Tabelle enthält Aufgaben, die Folgendes ermöglichen Explorer and OpsCenter um Informationen von anderen Tools AWS-Services und Systems Manager Manager-Tools zu sammeln oder mit diesen zu interagieren.

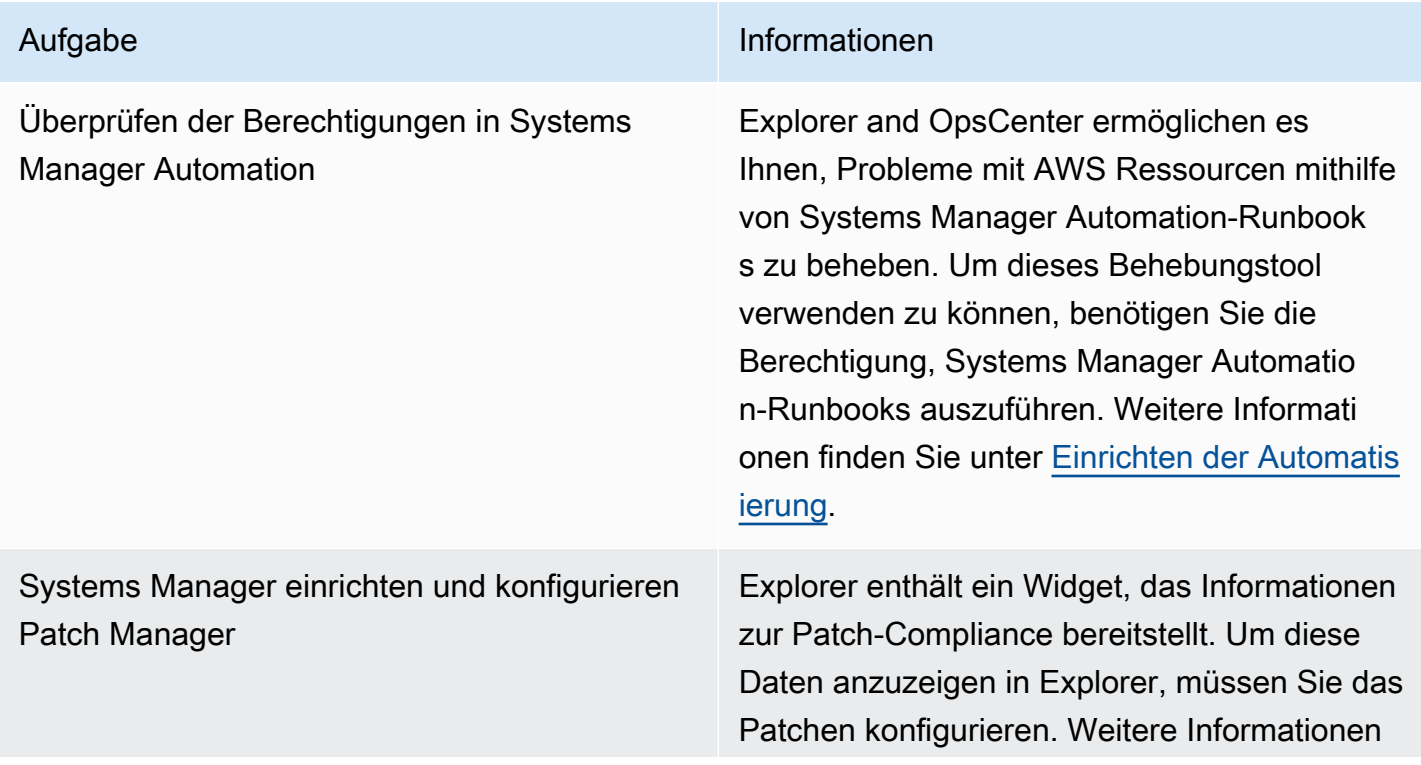

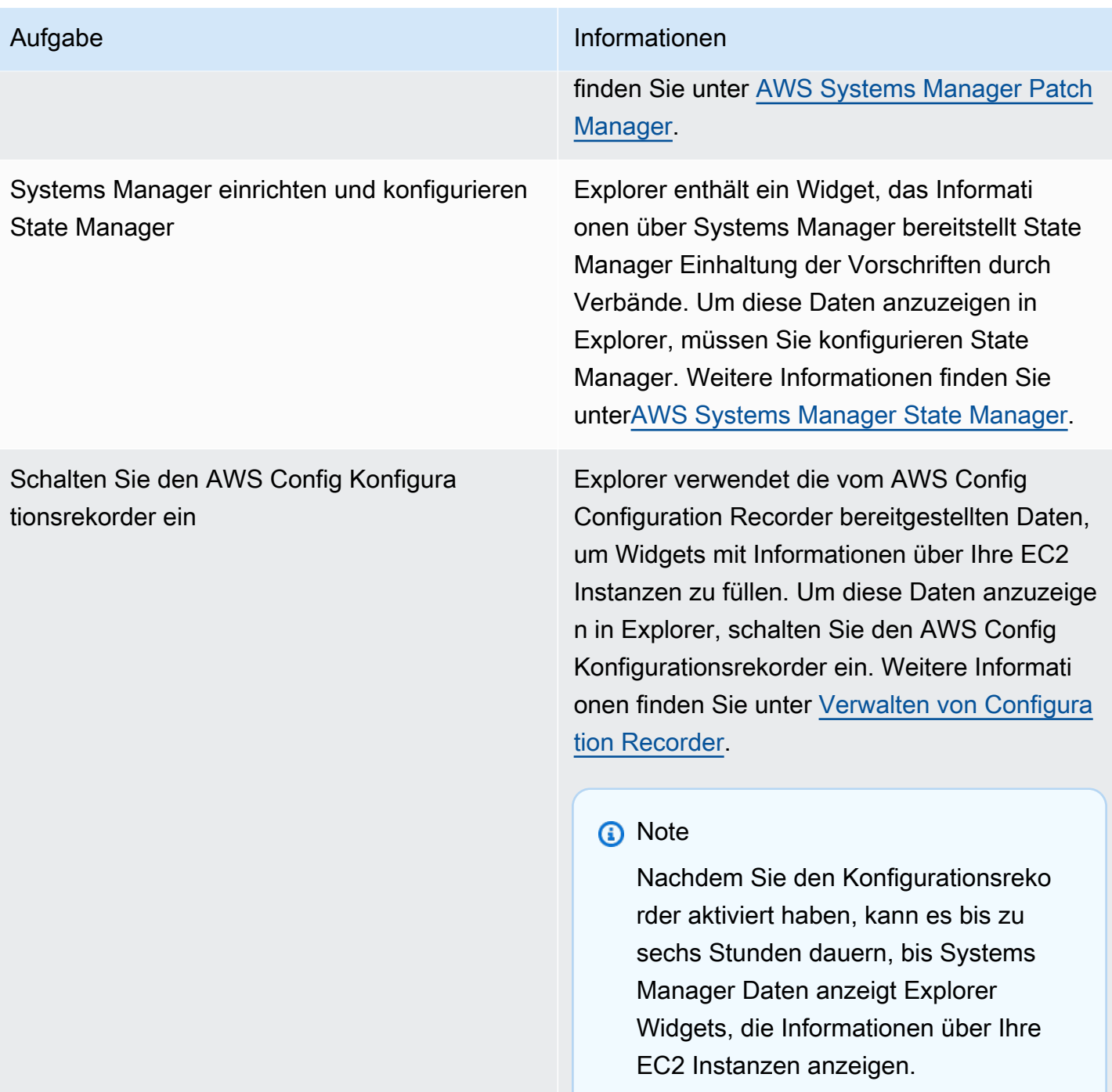

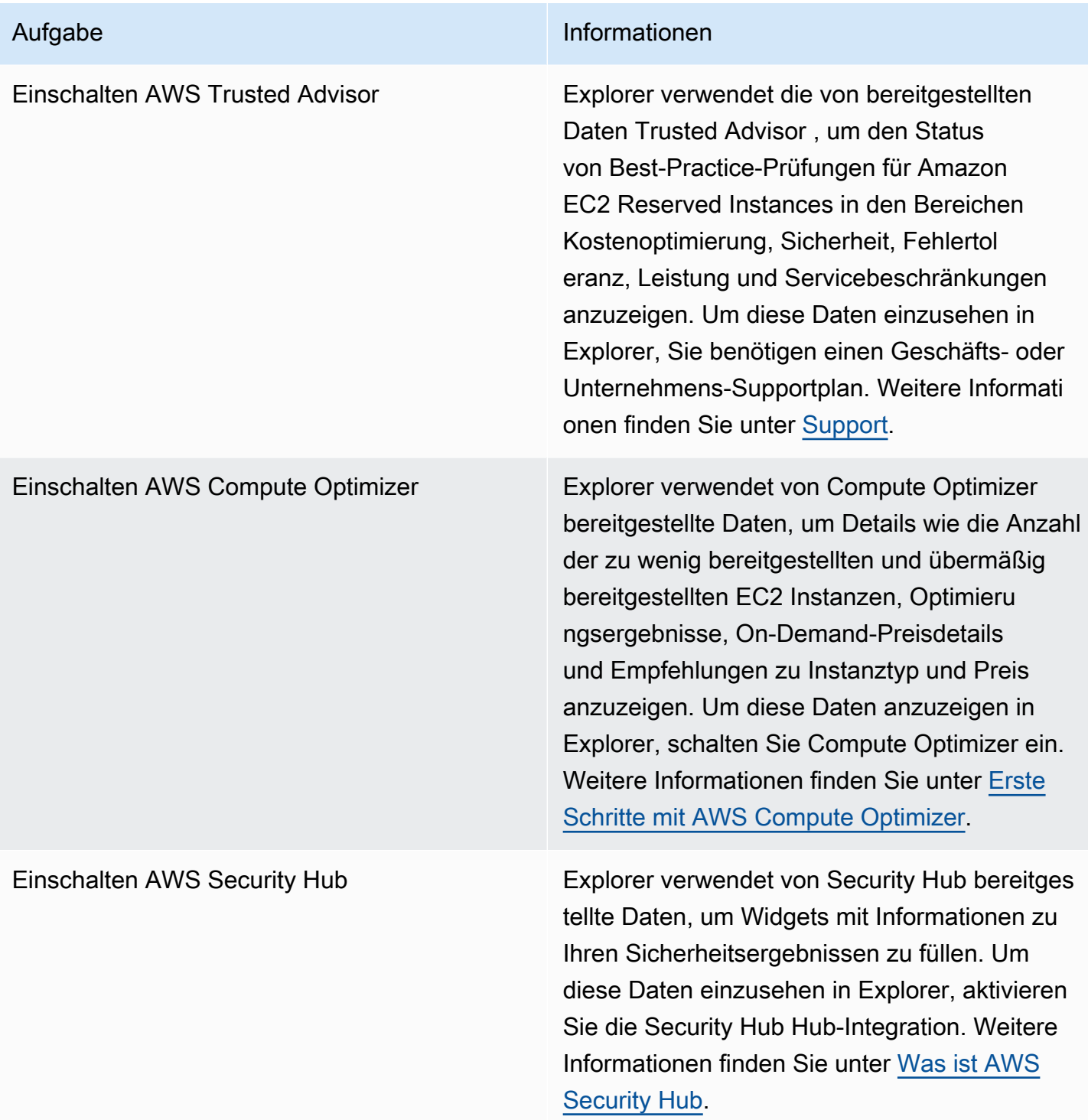

<span id="page-2239-0"></span>Konfigurieren von Rollen und Berechtigungen für Systems Manager Explorer

Integrated Setup erstellt und konfiguriert automatisch AWS Identity and Access Management (IAM) - Rollen für AWS Systems Manager Explorer und AWS Systems Manager OpsCenter. Wenn Sie das integrierte Setup abgeschlossen haben, müssen Sie keine zusätzlichen Aufgaben zur Konfiguration

von Rollen und Berechtigungen für ausführen Explorer. Sie müssen jedoch die Berechtigung für konfigurieren OpsCenter, wie später in diesem Thema beschrieben.

Integrated Setup erstellt und konfiguriert die folgenden Rollen für die Arbeit mit Explorer and OpsCenter.

- AWSServiceRoleForAmazonSSM: Bietet Zugriff auf AWS -Ressourcen, die von Systems Manager verwaltet oder verwendet werden.
- OpsItem-CWE-Role: Ermöglicht CloudWatch Ereignisse und EventBridge das Erstellen OpsItems als Reaktion auf allgemeine Ereignisse.
- AWSServiceRoleForAmazonSSM\_AccountDiscovery: Ermöglicht Systems Manager, beim Synchronisieren von Daten andere aufzurufen, AWS-Services um AWS-Konto Informationen zu ermitteln. Weitere Informationen über diese Rolle finden Sie unter [Verwenden von Rollen zum](#page-2595-0)  [Sammeln von AWS-Konto Informationen für OpsCenter and Explorer.](#page-2595-0)
- AmazonSSMExplorerExport: Erlaubt Explorer OpsData zum Exportieren in eine Datei mit kommagetrennten Werten (CSV).

Wenn Sie konfigurieren Explorer Um Daten aus mehreren Konten und Regionen mithilfe AWS Organizations einer Ressourcendatensynchronisierung anzuzeigen, erstellt Systems Manager die AWSServiceRoleForAmazonSSM\_AccountDiscovery serviceverknüpfte Rolle. Systems Manager verwendet diese Rolle, um Informationen über Ihr Konto AWS-Konten abzurufen AWS Organizations. Die Rolle verwendet die folgende Berechtigungsrichtlinie.

```
{ 
    "Version":"2012-10-17", 
    "Statement":[ 
       { 
           "Effect":"Allow", 
           "Action":[ 
              "organizations:DescribeAccount", 
              "organizations:DescribeOrganization", 
              "organizations:ListAccounts", 
              "organizations:ListAWSServiceAccessForOrganization", 
              "organizations:ListChildren", 
              "organizations:ListParents" 
           ], 
           "Resource":"*" 
       } 
    ]
```
}

Weitere Informationen zur AWSServiceRoleForAmazonSSM\_AccountDiscovery-Rolle finden Sie unter [Verwenden von Rollen zum Sammeln von AWS-Konto Informationen für OpsCenter and](#page-2595-0) [Explorer.](#page-2595-0)

Berechtigungen für Systems Manager konfigurieren OpsCenter

Nachdem Sie das integrierte Setup abgeschlossen haben, müssen Sie Benutzer-, Gruppen- oder Rollenberechtigungen konfigurieren, damit Benutzer Aktionen in ausführen können OpsCenter.

### Bevor Sie beginnen

Sie können Folgendes konfigurieren OpsCenter zu erstellen und zu verwalten OpsItems für ein einzelnes Konto oder für mehrere Konten. Wenn Sie konfigurieren OpsCenter zu erstellen und zu verwalten OpsItems Über mehrere Konten hinweg können Sie entweder das delegierte Systems Manager Manager-Administratorkonto oder das AWS Organizations Verwaltungskonto verwenden, um manuell zu erstellen, anzuzeigen oder zu bearbeiten OpsItems in anderen Konten. Weitere Informationen zu dem delegierten Administratorkonto von Systems Manager finden Sie unter [Konfiguration eines delegierten Administrators für Explorer.](#page-2246-0)

Wenn Sie konfigurieren OpsCenter für ein einzelnes Konto können Sie nur anzeigen oder bearbeiten OpsItems in dem Konto wo OpsItems wurden erstellt. Sie können weder teilen noch übertragen OpsItems quer AWS-Konten. Aus diesem Grund empfehlen wir Ihnen, Berechtigungen für zu konfigurieren OpsCenter in der AWS-Konto , die zur Ausführung Ihrer AWS Workloads verwendet wird. Anschließend können Sie in diesem Konto -Benutzer oder -Gruppen erstellen. Auf diese Weise können mehrere Betriebsingenieure oder IT-Experten Inhalte erstellen, anzeigen und bearbeiten OpsItems auf dieselbe Weise AWS-Konto.

Explorer and OpsCenter verwenden Sie die folgenden API-Operationen. Sie können alle Funktionen von verwenden Explorer and OpsCenter wenn Ihr Benutzer, Ihre Gruppe oder Rolle Zugriff auf diese Aktionen hat. Sie können auch strengere Zugriffsberechtigungen erstellen, wie weiter unten in diesem Abschnitt beschrieben.

- [CreateOpsItem](https://docs.aws.amazon.com/systems-manager/latest/APIReference/API_CreateOpsItem.html)
- [CreateResourceDataSync](https://docs.aws.amazon.com/systems-manager/latest/APIReference/API_CreateResourceDataSync.html)
- [DescribeOpsItems](https://docs.aws.amazon.com/systems-manager/latest/APIReference/API_DescribeOpsItems.html)
- [DeleteResourceDataSync](https://docs.aws.amazon.com/systems-manager/latest/APIReference/API_DeleteResourceDataSync.html)
- [GetOpsItem](https://docs.aws.amazon.com/systems-manager/latest/APIReference/API_GetOpsItem.html)
- [GetOpsSummary](https://docs.aws.amazon.com/systems-manager/latest/APIReference/API_GetOpsSummary.html)
- [ListResourceDataSync](https://docs.aws.amazon.com/systems-manager/latest/APIReference/API_ListResourceDataSync.html)
- [UpdateOpsItem](https://docs.aws.amazon.com/systems-manager/latest/APIReference/API_UpdateOpsItem.html)
- [UpdateResourceDataSync](https://docs.aws.amazon.com/systems-manager/latest/APIReference/API_UpdateResourceDataSync.html)

Wenn Sie möchten, können Sie eine schreibgeschützte Berechtigung angeben, indem Sie Ihrem Konto, Ihrer Gruppe oder Rolle die folgende Inline-Richtlinie hinzufügen.

```
{ 
   "Version": "2012-10-17", 
   "Statement": [ 
     { 
        "Effect": "Allow", 
        "Action": [ 
          "ssm:GetOpsItem", 
          "ssm:GetOpsSummary", 
          "ssm:DescribeOpsItems", 
          "ssm:GetServiceSetting", 
          "ssm:ListResourceDataSync" 
        ], 
        "Resource": "*" 
     } 
   ]
}
```
Weitere Informationen zum Erstellen von IAM-Benutzer-Richtlinien finden Sie unter [Erstellen von](https://docs.aws.amazon.com/IAM/latest/UserGuide/access_policies_create.html)  [IAM-Richtlinien](https://docs.aws.amazon.com/IAM/latest/UserGuide/access_policies_create.html) im IAM-Benutzerhandbuch. Weitere Informationen zum Zuweisen dieser Richtlinie zu einer IAM-Gruppe finden Sie unter [Zuordnen einer Richtlinie zu einer IAM-Gruppe.](https://docs.aws.amazon.com/IAM/latest/UserGuide/id_groups_manage_attach-policy.html)

Erstellen Sie wie folgt eine Berechtigung und fügen Sie sie Ihren Benutzern, Gruppen oder Rollen hinzu:

```
{ 
   "Version": "2012-10-17", 
   "Statement": [ 
     { 
        "Effect": "Allow", 
        "Action": [ 
          "ssm:GetOpsItem", 
          "ssm:UpdateOpsItem",
```
}

```
 "ssm:DescribeOpsItems", 
       "ssm:CreateOpsItem", 
       "ssm:CreateResourceDataSync", 
       "ssm:DeleteResourceDataSync", 
       "ssm:ListResourceDataSync", 
       "ssm:UpdateResourceDataSync" 
     ], 
     "Resource": "*" 
   } 
 ]
```
Abhängig von der Identitätsanwendung, die Sie in Ihrer Organisation verwenden, können Sie eine der folgenden Optionen auswählen, um den Benutzerzugriff zu konfigurieren.

Um Zugriff zu gewähren, fügen Sie Ihren Benutzern, Gruppen oder Rollen Berechtigungen hinzu:

• Benutzer und Gruppen in AWS IAM Identity Center:

Erstellen Sie einen Berechtigungssatz. Befolgen Sie die Anweisungen unter [Erstellen eines](https://docs.aws.amazon.com/singlesignon/latest/userguide/howtocreatepermissionset.html)  [Berechtigungssatzes](https://docs.aws.amazon.com/singlesignon/latest/userguide/howtocreatepermissionset.html) im AWS IAM Identity Center -Benutzerhandbuch.

• Benutzer, die in IAM über einen Identitätsanbieter verwaltet werden:

Erstellen Sie eine Rolle für den Identitätsverbund. Befolgen Sie die Anleitung unter [Eine Rolle für](https://docs.aws.amazon.com/IAM/latest/UserGuide/id_roles_create_for-idp.html) [einen externen Identitätsanbieter \(Verbund\) erstellen](https://docs.aws.amazon.com/IAM/latest/UserGuide/id_roles_create_for-idp.html) im IAM-Benutzerhandbuch.

- IAM-Benutzer:
	- Erstellen Sie eine Rolle, die Ihr Benutzer annehmen kann. Befolgen Sie die Anleitung unter [Eine](https://docs.aws.amazon.com/IAM/latest/UserGuide/id_roles_create_for-user.html)  [Rolle für einen IAM-Benutzer erstellen](https://docs.aws.amazon.com/IAM/latest/UserGuide/id_roles_create_for-user.html) im IAM-Benutzerhandbuch.
	- (Nicht empfohlen) Weisen Sie einem Benutzer eine Richtlinie direkt zu oder fügen Sie einen Benutzer zu einer Benutzergruppe hinzu. Befolgen Sie die Anweisungen unter [Hinzufügen von](https://docs.aws.amazon.com/IAM/latest/UserGuide/id_users_change-permissions.html#users_change_permissions-add-console) [Berechtigungen zu einem Benutzer \(Konsole\)](https://docs.aws.amazon.com/IAM/latest/UserGuide/id_users_change-permissions.html#users_change_permissions-add-console) im IAM-Benutzerhandbuch.

Beschränken Sie den Zugriff auf OpsItems durch die Verwendung von Tags

Sie können den Zugriff auch einschränken auf OpsItems indem Sie eine Inline-IAM-Richtlinie verwenden, die Tags spezifiziert. Hier sehen Sie ein Beispiel, das einen Tag-Schlüssel für Abteilung und einen Tag-Wert für Finanzen angibt. Mit dieser Richtlinie kann der Benutzer den GetOpsItemAPI-Vorgang nur aufrufen, um ihn anzusehen OpsItems die zuvor mit Key=Department und Value=Finance markiert wurden. Benutzer können sich keine anderen ansehen OpsItems.

```
{ 
   "Version": "2012-10-17", 
   "Statement": [ 
     { 
        "Effect": "Allow", 
        "Action": [ 
          "ssm:GetOpsItem" 
                ], 
        "Resource": "*" 
\mathcal{L} "Condition": { "StringEquals": { "ssm:resourceTag/Department": "Finance" } } 
     } 
   ]
}
```
Hier ist ein Beispiel, das API-Operationen für die Anzeige und Aktualisierung spezifiziert OpsItems. Diese Richtlinie spezifiziert außerdem zwei Gruppen von Tag-Schlüssel-Wert-Paaren: Department-Finance und Project-Unity.

```
{ 
    "Version":"2012-10-17", 
    "Statement":[ 
       { 
           "Effect":"Allow", 
           "Action":[ 
              "ssm:GetOpsItem", 
              "ssm:UpdateOpsItem" 
           ], 
           "Resource":"*", 
           "Condition":{ 
              "StringEquals":{ 
                  "ssm:resourceTag/Department":"Finance", 
                  "ssm:resourceTag/Project":"Unity" 
 } 
           } 
       } 
    ]
}
```
Informationen zum Hinzufügen von Tags zu einem OpsItem, finden Sie unter [Erstellen OpsItems](#page-2322-0)  [manuell](#page-2322-0).

<span id="page-2245-0"></span>Grundlegendes zu den von Integrated Setup erstellten EventBridge Standardregeln

Während des integrierten Einrichtungsprozesses für Explorer and OpsCenter, können Sie eine Reihe von Standardregeln aktivieren, die auf von Amazon erkannten Ereignissen basieren EventBridge. Wenn diese Ereignisse erkannt werden, erstellt das System automatisch OpsItems in AWS Systems Manager OpsCenter.

Die Regel SSMOpsItems-Autoscaling-instance-termination-failure führt beispielsweise zu OpsItem wird erstellt, wenn die Beendigung einer EC2 Auto Scaling-Instanz fehlschlägt.

Die Regel SSMOpsItems-SSM-maintenance-window-execution-failed führt zu einem OpsItem wird erstellt, wenn ein Systems Manager Manager-Wartungsfenster nicht erfolgreich abgeschlossen werden kann.

Anweisungen zur Einrichtung und Beschreibungen aller EventBridge Regeln, die Sie während des Einrichtungsvorgangs aktivieren können, finden Sie unte[rEinrichten OpsCenter.](#page-2277-0)

Wenn Sie nicht erstellen EventBridge möchten OpsItems Für diese Ereignisse können Sie sich dafür entscheiden, diese Option im integrierten Setup nicht zu aktivieren. Wenn Sie möchten, können Sie Folgendes angeben OpsCenter als Ziel bestimmter EventBridge Ereignisse. Weitere Informationen finden Sie unter [Zu erstellende EventBridge Regeln konfigurieren OpsItems.](#page-2310-0)

Sie können eine Standardregel deaktivieren oder ihre Kategorie und ihren Schweregrad in der OpsCenter Auf der Einstellungsseite wählen Sie OpsCenter, Einstellungen und wählen Sie dann Bearbeiten in der OpsItem Bereich Regeln.

Sie können auch die Kategorie oder den Schweregrad bearbeiten, der einer Person zugewiesen wurde OpsItem anhand dieser Regeln in der Systems Manager Manager-Konsole erstellt. Weitere Informationen finden Sie unter [Bearbeiten eines OpsItem.](#page-2333-0)

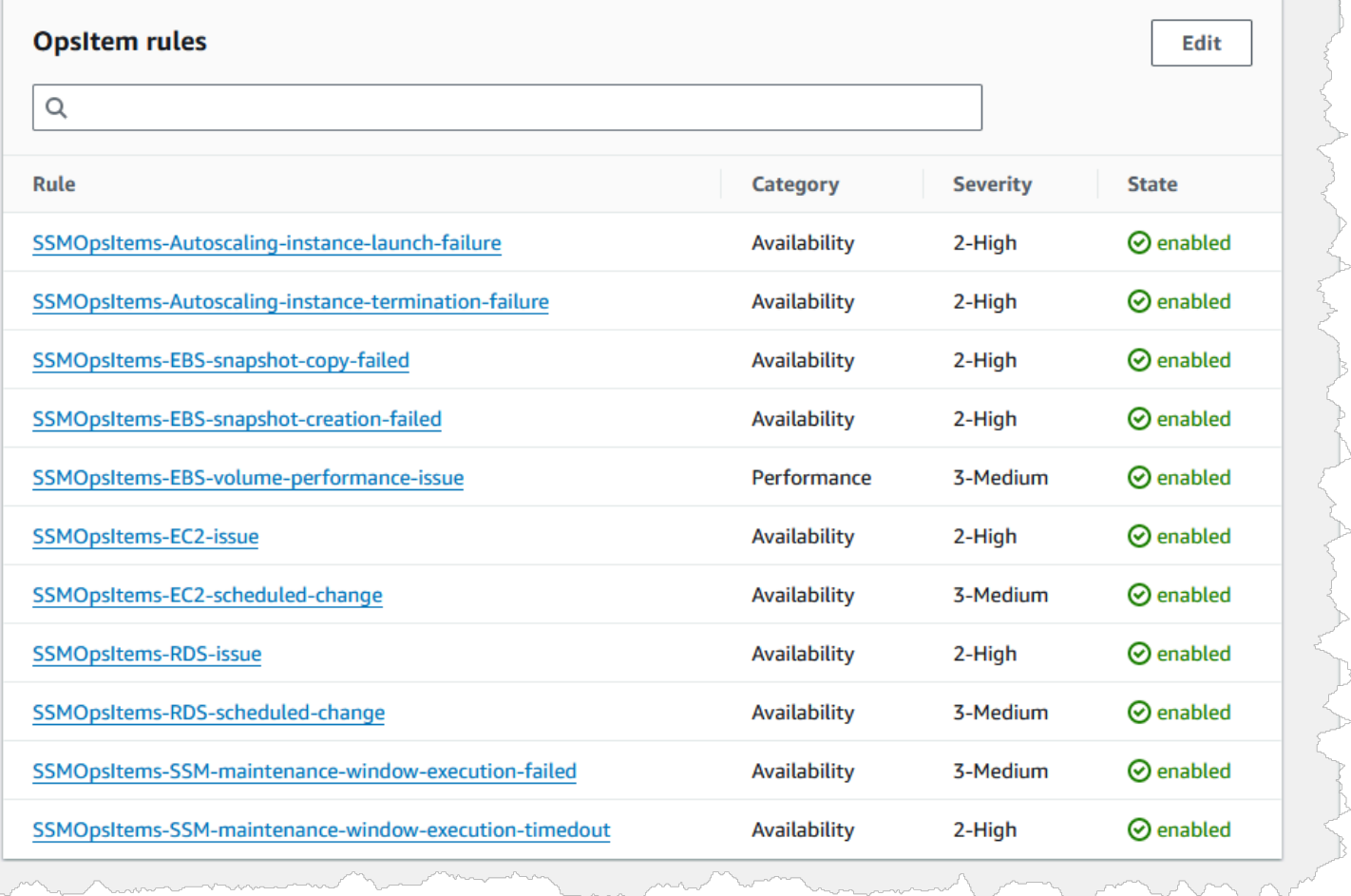

<span id="page-2246-0"></span>Konfiguration eines delegierten Administrators für Explorer

Wenn Sie AWS Systems Manager Explorer-Daten aus mehreren AWS-Regionen Konten mithilfe der Ressourcendatensynchronisierung mit aggregieren AWS Organizations, empfehlen wir Ihnen, einen delegierten Administrator für zu konfigurieren Explorer.

Ein delegierter Administrator kann Folgendes verwenden Explorer Synchronisieren APIs von Ressourcendaten mithilfe der Konsole, des SDK, AWS Command Line Interface (AWS CLI) oder AWS Tools for Windows PowerShell:

- [CreateResourceDataSync](https://docs.aws.amazon.com/systems-manager/latest/APIReference/API_CreateResourceDataSync.html)
- [DeleteResourceDataSync](https://docs.aws.amazon.com/systems-manager/latest/APIReference/API_DeleteResourceDataSync.html)
- [ListResourceDataSync](https://docs.aws.amazon.com/systems-manager/latest/APIReference/API_ListResourceDataSync.html)
- [UpdateResourceDataSync](https://docs.aws.amazon.com/systems-manager/latest/APIReference/API_UpdateResourceDataSync.html)

Ein delegierter Administrator kann maximal fünf Ressourcendaten-Synchronisierungen für eine gesamte Organisation oder eine Untergruppe von Organisationseinheiten erstellen. Ressourcendatensynchronisierungen, die von einem delegierten Administrator erstellt wurden, sind nur in dem delegierten Administratorkonto verfügbar. Sie können die Synchronisierung und die aggregierten Daten auch nicht im AWS Organizations -Verwaltungskonto anzeigen.

Informationen zur Ressourcendatensynchronisierung finden Sie unter [Einrichten von Systems](#page-2248-0) [Manager Explorer, um Daten aus mehreren Konten und Regionen anzuzeigen](#page-2248-0). Weitere Informationen zu AWS Organizations finden Sie unter [Was ist AWS Organizations?](https://docs.aws.amazon.com/organizations/latest/userguide/) im AWS Organizations Benutzerhandbuch.

#### Themen

- [Konfiguriere eine Explorer delegierter Administrator](#page-2247-0)
- [Abmelden und Explorer delegierter Administrator](#page-2248-1)

<span id="page-2247-0"></span>Konfiguriere eine Explorer delegierter Administrator

Gehen Sie wie folgt vor, um ein zu registrieren Explorer delegierter Administrator.

Um einen zu registrieren Explorer delegierter Administrator

- 1. Loggen Sie sich in Ihr AWS Organizations Verwaltungskonto ein.
- 2. Öffnen Sie die AWS Systems Manager Konsole unter [https://console.aws.amazon.com/systems](https://console.aws.amazon.com/systems-manager/)[manager/.](https://console.aws.amazon.com/systems-manager/)
- 3. Wählen Sie im Navigationsbereich Explorer.
- 4. Wählen Sie Einstellungen aus.
- 5. Im delegierten Administrator für ExplorerVergewissern Sie sich im Abschnitt, dass Sie die erforderlichen Optionen für die dienstbezogene Rolle und den Zugriff auf Dienste konfiguriert haben. Wählen Sie bei Bedarf die Schaltflächen Create role (Rolle erstellen) und Enable access (Zugriff gewähren) aus, um diese Optionen zu konfigurieren.
- 6. Geben Sie als Konto-ID die AWS-Konto ID ein. Bei diesem Konto muss es sich um ein Mitgliedskonto in handeln AWS Organizations.
- 7. Wählen Sie Register delegated administrator (Delegierten Administrator registrieren).

Der delegierte Administrator hat jetzt Zugriff auf die AWS Organizations Optionen Alle Konten aus meiner AWS Organizations Konfiguration einbeziehen und Organisationseinheiten auswählen auf der Seite Ressourcendatensynchronisierung erstellen.

<span id="page-2248-1"></span>Abmelden und Explorer delegierter Administrator

Gehen Sie wie folgt vor, um eine abzumelden Explorer delegierter Administrator. Die Registrierung eines delegierten Administratorkonto kann nur vom AWS Organizations -Verwaltungskonto aufgehoben werden. Wenn die Registrierung eines delegierten Administratorkontos aufgehoben wird, löscht das System alle vom delegierten Administrator erstellten AWS Organizations Ressourcendatensynchronisationen.

Um die Registrierung eines Explorer delegierter Administrator

- 1. Loggen Sie sich in Ihr AWS Organizations Verwaltungskonto ein.
- 2. Öffnen Sie die AWS Systems Manager Konsole unter [https://console.aws.amazon.com/systems](https://console.aws.amazon.com/systems-manager/)[manager/.](https://console.aws.amazon.com/systems-manager/)
- 3. Wählen Sie im Navigationsbereich Explorer.
- 4. Wählen Sie Einstellungen aus.
- 5. Im delegierten Administrator für ExplorerWählen Sie im Abschnitt Deregister aus. Das System zeigt eine Warnung an.
- 6. Geben Sie die Konto-ID ein und wählen Sie Remove (Entfernen).

Das Konto hat keinen Zugriff mehr auf die API-Operationen zur AWS Organizations Ressourcendatensynchronisierung. Das System löscht alle vom Konto erstellten AWS Organizations Ressourcendatensynchronisierungen.

<span id="page-2248-0"></span>Einrichten von Systems Manager Explorer, um Daten aus mehreren Konten und Regionen anzuzeigen

AWS Systems Manager verwendet ein integriertes Setup-Erlebnis, um Ihnen den Einstieg in den AWS Systems Manager Explorer zu erleichtern und AWS Systems Manager OpsCenter. Nach Abschluss des integrierten Setups Explorer and OpsCenter Daten automatisch synchronisieren. Genauer gesagt synchronisieren diese Tools OpsData und OpsItems für das AWS-Konto und, das AWS-Region Sie beim Abschluss des integrierten Setups verwendet haben. Wenn Sie aggregieren möchten OpsData und OpsItems Aus anderen Konten und Regionen müssen Sie eine Ressourcendatensynchronisierung erstellen, wie in diesem Thema beschrieben.

### **G** Note

Weitere Hinweise zum integrierten Setup finden Sie unter [Erste Schritte mit Systems](#page-2235-0) [Manager Explorer und OpsCenter](#page-2235-0).

Themen

- [Grundlegendes zu Ressourcendatensynchronisierungen für Explorer](#page-2249-0)
- [Verständnis der Synchronisierung von Daten mehrerer Konto- und Regions-Ressourcendaten](#page-2250-0)
- [Erstellen einer Ressourcendatensynchronisierung](#page-2252-0)

<span id="page-2249-0"></span>Grundlegendes zu Ressourcendatensynchronisierungen für Explorer

Synchronisieren von Ressourcendaten für Explorer bietet zwei Aggregationsoptionen:

- Einzelkonto/mehrere Regionen: Sie können konfigurieren Explorer zu aggregieren OpsItems und OpsData Daten von mehreren AWS-Regionen, aber der Datensatz ist auf den aktuellen beschränkt AWS-Konto.
- Mehrere Konten/mehrere Regionen: Sie können konfigurieren Explorer um Daten aus mehreren Konten zu aggregieren. AWS-Regionen Diese Option erfordert die Einrichtung und Konfiguration von AWS Organizations. Nach der Einrichtung und Konfiguration AWS Organizations können Sie Daten in aggregieren Explorer nach Organisationseinheit (OU) oder für eine gesamte Organisation. Systems Manager aggregiert die Daten im AWS Organizations Verwaltungskonto, bevor sie angezeigt werden Explorer. Weitere Informationen finden Sie unter [Was ist AWS Organizations?](https://docs.aws.amazon.com/organizations/latest/userguide/) im AWS Organizations Benutzerhandbuch.

## **A** Warning

Wenn Sie konfigurieren Explorer Um Daten aus einer Organisation zu aggregieren AWS Organizations, aktiviert OpsData das System alle Mitgliedskonten in der Organisation. Durch die Aktivierung von OpsData Quellen in allen Mitgliedskonten erhöht sich die Anzahl der Anrufe an OpsCenter APIs wie [CreateOpsItemu](https://docs.aws.amazon.com/systems-manager/latest/APIReference/API_CreateOpsItem.html)nd [GetOpsSummary.](https://docs.aws.amazon.com/systems-manager/latest/APIReference/API_GetOpsSummary.html) Aufrufe dieser API-Aktionen werden Ihnen in Rechnung gestellt.

Das folgende Diagramm zeigt eine Ressourcendatensynchronisierung, die für die Arbeit mit AWS Organizations konfiguriert ist. In diesem Szenario hat der Benutzer zwei Konten in AWS Organizations definiert. Bei der Ressourcendatensynchronisierung werden Daten aus beiden Konten und mehreren AWS-Regionen Konten im AWS Organizations Verwaltungskonto zusammengefasst, wo sie dann angezeigt werden Explorer.

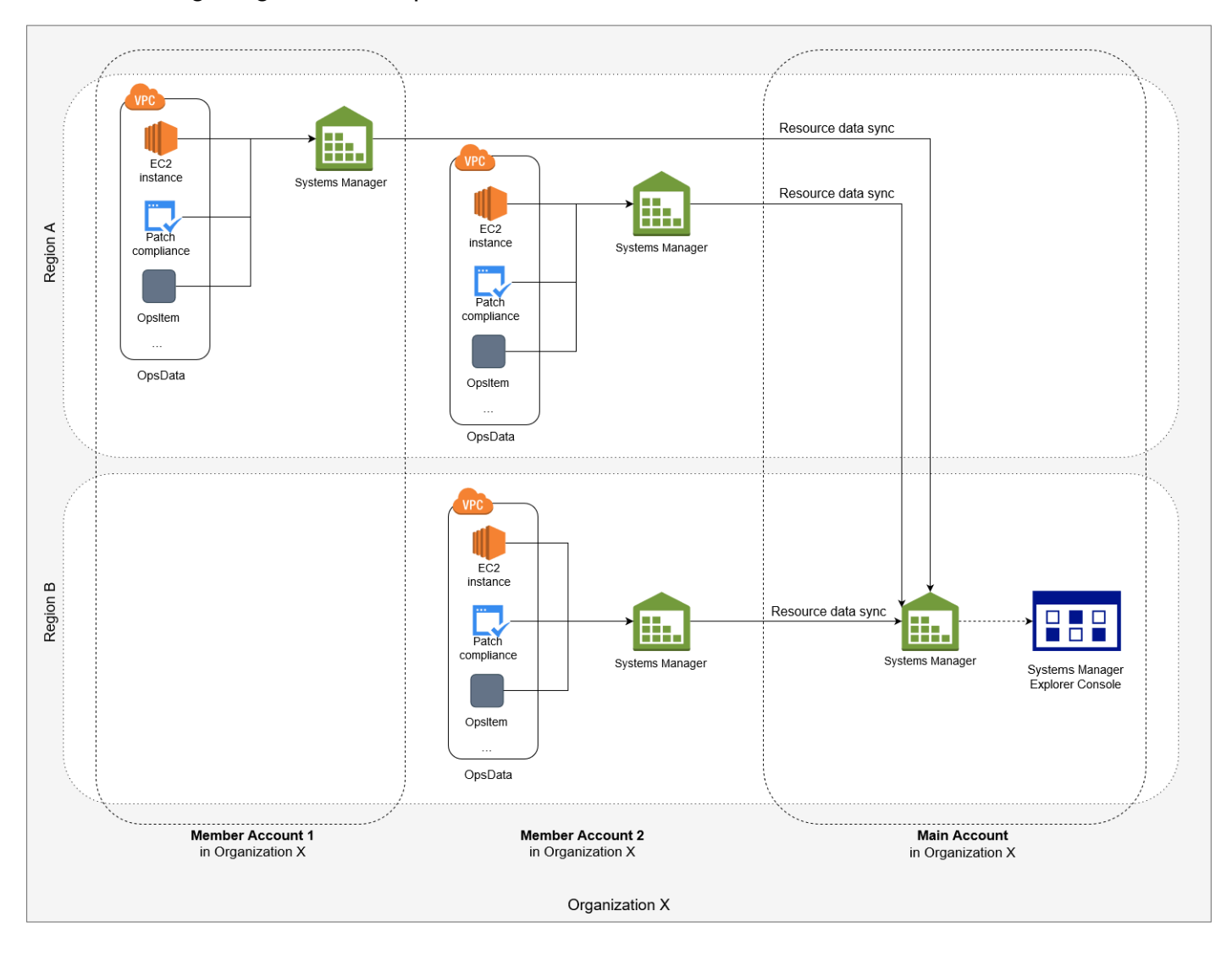

<span id="page-2250-0"></span>Verständnis der Synchronisierung von Daten mehrerer Konto- und Regions-Ressourcendaten

In diesem Abschnitt werden wichtige Details zur Synchronisierung von mehreren Konto- und mehreren Regions-Ressourcendaten beschrieben, die AWS Organizations verwenden. Die Informationen in diesem Abschnitt gelten insbesondere, wenn Sie auf der Seite Erstellen von Ressourcendaten-Synchronisierung eine der folgenden Optionen wählen:

• Alle Konten aus meiner AWS Organizations Konfiguration einbeziehen

#### • Wählen Sie Organisationseinheiten aus in AWS Organizations

Wenn Sie keine dieser Optionen verwenden möchten, können Sie diesen Abschnitt überspringen.

Wenn Sie eine Ressourcendatensynchronisierung in der SSM-Konsole erstellen und eine der AWS Organizations Optionen wählen, lässt Systems Manager automatisch alle OpsData Quellen in den ausgewählten Regionen für alle AWS-Konten in Ihrer Organisation (oder in den ausgewählten Organisationseinheiten) zu. Zum Beispiel, auch wenn Sie noch nicht umgedreht haben Explorer aktiviert in einer Region, wenn Sie eine AWS Organizations Option für Ihre Ressourcendatensynchronisierung auswählen, sammelt Systems Manager automatisch Daten OpsData aus dieser Region. Um eine Ressourcendatensynchronisierung zu erstellen, ohne OpsData Quellen zuzulassen, geben Sie EnableAllOpsDataSourcesbei der Erstellung der Datensynchronisierung den Wert False an. Weitere Informationen finden Sie in den EnableAllOpsDataSources Parameterdetails für den [ResourceDataSyncSourceD](https://docs.aws.amazon.com/systems-manager/latest/APIReference/API_ResourceDataSyncSource.html)atentyp in der Amazon EC2 Systems Manager API-Referenz.

Wenn Sie keine der AWS Organizations Optionen für eine Ressourcendatensynchronisierung wählen, müssen Sie das integrierte Setup für jedes Konto und jede Region abschließen, in der Sie möchten Explorer um auf Daten zuzugreifen. Wenn du das nicht tust, Explorer wird nicht angezeigt OpsData und OpsItems für die Konten und Regionen, in denen Sie das integrierte Setup nicht abgeschlossen haben.

Wenn Sie Ihrer Organisation ein Kinderkonto hinzufügen, Explorer lässt automatisch alle OpsData Quellen für das Konto zu. Wenn Sie das Kinderkonto zu einem späteren Zeitpunkt aus Ihrer Organisation entfernen, Explorer sammelt weiterhin Daten OpsData vom Konto ein.

Wenn Sie eine bestehende Ressourcendatensynchronisierung aktualisieren, die eine der AWS Organizations Optionen verwendet, werden Sie vom System aufgefordert, die Erfassung aller OpsData Quellen für alle Konten und Regionen zu genehmigen, die von der Änderung betroffen sind.

Wenn Sie Ihrem einen neuen Dienst hinzufügen AWS-Konto, und wenn Explorer sammelt OpsData für diesen Dienst, Systems Manager konfiguriert automatisch Explorer um das zu sammeln. OpsData Zum Beispiel, wenn Ihre Organisation, AWS Trusted Advisor als Sie zuvor eine Ressourcendatensynchronisierung erstellt haben, nicht verwendet hat, Ihre Organisation sich aber für diesen Dienst anmeldet, Explorer aktualisiert automatisch Ihre Ressourcendatensynchronisierungen, um diese OpsData Daten zu erfassen.

### **A** Important

Beachten Sie die folgenden wichtigen Informationen über mehrere Konto- und Regions-Ressourcendatensynchronisierungen:

- Durch das Löschen einer Ressourcendatensynchronisierung wird eine OpsData Quelle in nicht deaktiviert Explorer.
- Zum Ansehen OpsData und OpsItems Für mehrere Konten muss der Modus AWS Organizations Alle Funktionen aktiviert sein und Sie müssen mit dem AWS Organizations Verwaltungskonto angemeldet sein.

<span id="page-2252-0"></span>Erstellen einer Ressourcendatensynchronisierung

Bevor Sie eine Ressourcendatensynchronisierung für konfigurieren Explorer, beachten Sie die folgenden Details.

- Explorer unterstützt maximal fünf Ressourcendatensynchronisierungen.
- Nachdem Sie eine Ressourcendatensynchronisierung für eine Region erstellt haben, können Sie die Kontooptionen für diese Synchronisierung nicht ändern. Wenn Sie beispielsweise eine Synchronisierung in der Region US-East-2 (Ohio) erstellen und die Option Nur das aktuelle Konto einbeziehen auswählen, können Sie diese Synchronisierung später nicht bearbeiten und die Option Alle Konten aus meiner AWS Organizations Konfiguration einbeziehen wählen. Stattdessen müssen Sie die erste Ressourcendatensynchronisierung löschen und eine neue erstellen.
- OpsData angesehen in Explorer ist schreibgeschützt.

Gehen Sie wie folgt vor, um eine Ressourcendatensynchronisierung für zu erstellen Explorer.

#### Erstellen einer Resource Data Sync

- 1. Öffnen Sie die AWS Systems Manager Konsole unter [https://console.aws.amazon.com/systems](https://console.aws.amazon.com/systems-manager/)[manager/.](https://console.aws.amazon.com/systems-manager/)
- 2. Wählen Sie im Navigationsbereich Explorer.
- 3. Wählen Sie Einstellungen aus.
- 4. Wählen Sie im Abschnitt Configure resource data sync (Ressourcendatensynchronisierung konfigurieren) die Option Create resource data sync (Ressourcendatensynchronisierung erstellen) aus.
- 5. Geben Sie unter Resource data sync name (Name der Ressourcen-Datensynchronisierung) einen Namen ein.
- 6. Wählen Sie im Abschnitt Add accounts (Konten hinzufügen) eine Option aus.

### **a** Note

Um eine der AWS Organizations Optionen verwenden zu können, müssen Sie beim AWS Organizations Verwaltungskonto angemeldet sein oder Sie müssen bei einem Explorer delegiertes Administratorkonto. Weitere Informationen zu dem delegierten Administratorkonto finden Sie unter [Konfiguration eines delegierten Administrators für](#page-2246-0) [Explorer.](#page-2246-0)

- 7. Wählen Sie im Abschnitt Regions to include (Einzubeziehende Regionen) eine der folgenden Optionen aus.
	- Wählen Sie Alle aktuellen und zukünftigen Regionen, um Daten aus allen aktuellen AWS-Regionen und allen neuen Regionen, die in future online gehen, automatisch zu synchronisieren.
	- Wählen Sie Alle Regionen, um Daten aus allen aktuellen Regionen automatisch zu synchronisieren AWS-Regionen.
	- Wählen Sie Regionen, die Sie einbeziehen möchten, einzeln aus.
- 8. Wählen Sie Ressourcen-Datensynchronisierung erstellen.

Das Auffüllen des Systems kann mehrere Minuten dauern Explorer mit Daten, nachdem Sie eine Ressourcendatensynchronisierung erstellt haben. Sie können die Synchronisierung anzeigen, indem Sie sie aus der Liste Wählen Sie eine Ressourcendatensynchronisierung aus unter Explorer.

# <span id="page-2253-0"></span>Die Verwendung von Explorer

Dieser Abschnitt enthält Informationen darüber, wie Sie den AWS Systems Manager Explorer anpassen können, indem Sie das Widget-Layout und die im Dashboard angezeigten Daten ändern.

### Inhalt

- [EventBridge Regeln bearbeiten, die erstellt wurden für Explorer](#page-2254-0)
- [Bearbeiten von Systems-Manager-Explorer-Datenquellen](#page-2256-0)
- [Anpassen der Explorer display](#page-2257-0)
- [Empfangen von Erkenntnissen von AWS Security Hub in Explorer](#page-2259-0)
- [Löschen einer Systems-Manager-Explorer-Ressourcendatensynchronisierung](#page-2263-1)

<span id="page-2254-0"></span>EventBridge Regeln bearbeiten, die erstellt wurden für Explorer

Wenn Sie das Integrierte Setup abgeschlossen haben, erlaubt das System mehr als ein Dutzend Regeln in Amazon EventBridge. Diese Regeln werden automatisch erstellt OpsItems in AWS Systems Manager OpsCenter. AWS Systems Manager Explorer zeigt dann aggregierte Informationen über OpsItems.

Jede Regel enthält einen voreingestellten Wert für Category (Kategorie) und Severity (Schweregrad). Wenn das System erstellt OpsItems Ausgehend von einem Ereignis werden automatisch die voreingestellte Kategorie und der Schweregrad zugewiesen.

#### **A** Important

Sie können die Werte für Kategorie und Schweregrad für Standardregeln nicht bearbeiten, aber Sie können diese Werte für bearbeiten OpsItems wurde anhand der Standardregeln erstellt.

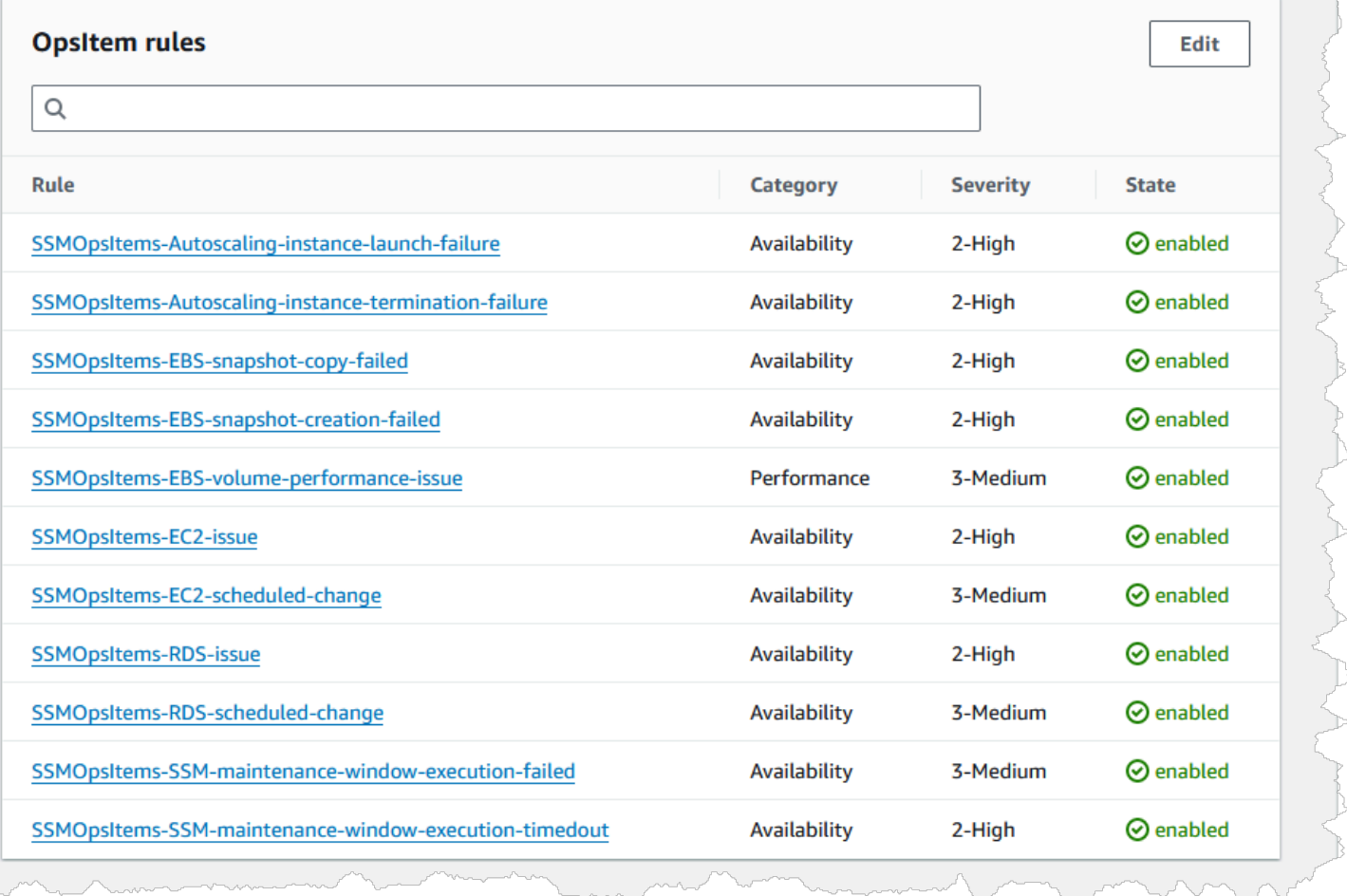

Um Standardregeln für das Erstellen zu bearbeiten OpsItems

- 1. Öffnen Sie die AWS Systems Manager Konsole unter [https://console.aws.amazon.com/systems](https://console.aws.amazon.com/systems-manager/)[manager/.](https://console.aws.amazon.com/systems-manager/)
- 2. Wählen Sie im Navigationsbereich Explorer.
- 3. Wählen Sie Einstellungen aus.
- 4. In der OpsItems Wählen Sie im Bereich Regeln die Option Bearbeiten aus.
- 5. Erweitern Sie CWE rules (CWE-Regeln).
- 6. Deaktivieren Sie das Kontrollkästchen neben den Regeln, die Sie nicht verwenden möchten.
- 7. Verwenden Sie die Listen Category (Kategorie) und Severity (Schweregrad), um diese Informationen für eine Regel zu ändern.
- 8. Wählen Sie Save (Speichern) aus.

Ihre Änderungen werden wirksam, wenn das System das nächste Mal eine erstellt OpsItem.

<span id="page-2256-0"></span>Bearbeiten von Systems-Manager-Explorer-Datenquellen

AWS Systems Manager Der Explorer zeigt Daten aus den folgenden Quellen an. Sie können bearbeiten Explorer Einstellungen zum Hinzufügen oder Entfernen von Datenquellen:

- Amazon Elastic Compute Cloud (Amazon EC2)
- AWS Systems Manager OpsCenter
- AWS Systems Manager Patch Manager Patch-Konformität
- AWS Systems Manager State Manager Konformität mit Verbänden
- AWS Trusted Advisor
- AWS Compute Optimizer
- AWS -Support Fälle im Mittelpunkt
- AWS Config Einhaltung von Regeln und Ressourcen
- AWS Security Hub Feststellungen

## **G** Note

- Um Fälle aus dem Support Zentrum einzusehen in Explorer, Sie müssen entweder ein Unternehmens- oder ein Geschäftskonto mit eingerichtet haben Support.
- Sie können nicht konfigurieren Explorer um die Anzeige zu beenden OpsCenter OpsItem Daten.

### Bevor Sie beginnen

Stellen Sie sicher, dass Sie Dienste eingerichtet und konfiguriert haben, die Daten auffüllen Explorer Widgets mit Daten. Weitere Informationen finden Sie unter [Einrichtung verwandter Dienste für](#page-2237-0) [Explorer.](#page-2237-0)

### So bearbeiten Sie Datenquellen

- 1. Öffnen Sie die AWS Systems Manager Konsole unter [https://console.aws.amazon.com/systems](https://console.aws.amazon.com/systems-manager/)[manager/.](https://console.aws.amazon.com/systems-manager/)
- 2. Wählen Sie im Navigationsbereich Explorer.
- 3. Wählen Sie Einstellungen und anschließend die Registerkarte Dashboard konfigurieren.

4. Aktivieren oder deaktivieren Sie im Bereich OpsData Quellen in der Spalte Status die Quellen entsprechend den Daten, die Sie anzeigen möchten.

<span id="page-2257-0"></span>Anpassen der Explorer display

Sie können das Widget-Layout im AWS Systems Manager Explorer mithilfe einer drag-and-drop Funktion anpassen. Sie können auch das OpsData und anpassen OpsItems angezeigt in Explorer mithilfe von Filtern, wie in diesem Thema beschrieben.

Bevor Sie das Widget-Layout anpassen, stellen Sie sicher, dass die Widgets, die Sie anzeigen möchten, derzeit in angezeigt werden Explorer. Um einige Widgets zu sehen in Explorer (z. B. das AWS Config Compliance-Widget) müssen Sie auf der Seite Dashboard konfigurieren aktivieren.

Um die Anzeige von Widgets zu aktivieren Explorer

- 1. Öffnen Sie die AWS Systems Manager Konsole unter [https://console.aws.amazon.com/systems](https://console.aws.amazon.com/systems-manager/)[manager/.](https://console.aws.amazon.com/systems-manager/)
- 2. Wählen Sie im Navigationsbereich Explorer.
- 3. Wählen Sie Dashboard actions (Dashboard-Aktionen), Configure dashboard (Dashboard konfigurieren).
- 4. Wählen Sie die Registerkarte Configure Dashboard (Dashboard konfigurieren).
- 5. Wählen Sie entweder Enable all (Alle aktivieren) oder aktivieren Sie ein einzelnes Widget oder eine einzelne Datenquelle.
- 6. Wählen Sie aus.Explorerum Ihre Änderungen zu sehen.

Um das Widget-Layout anzupassen in Explorer, wählen Sie ein Widget aus, das Sie verschieben möchten. Klicken Sie auf den Namen des Widgets, halten Sie es und ziehen Sie es dann an seine neue Position.

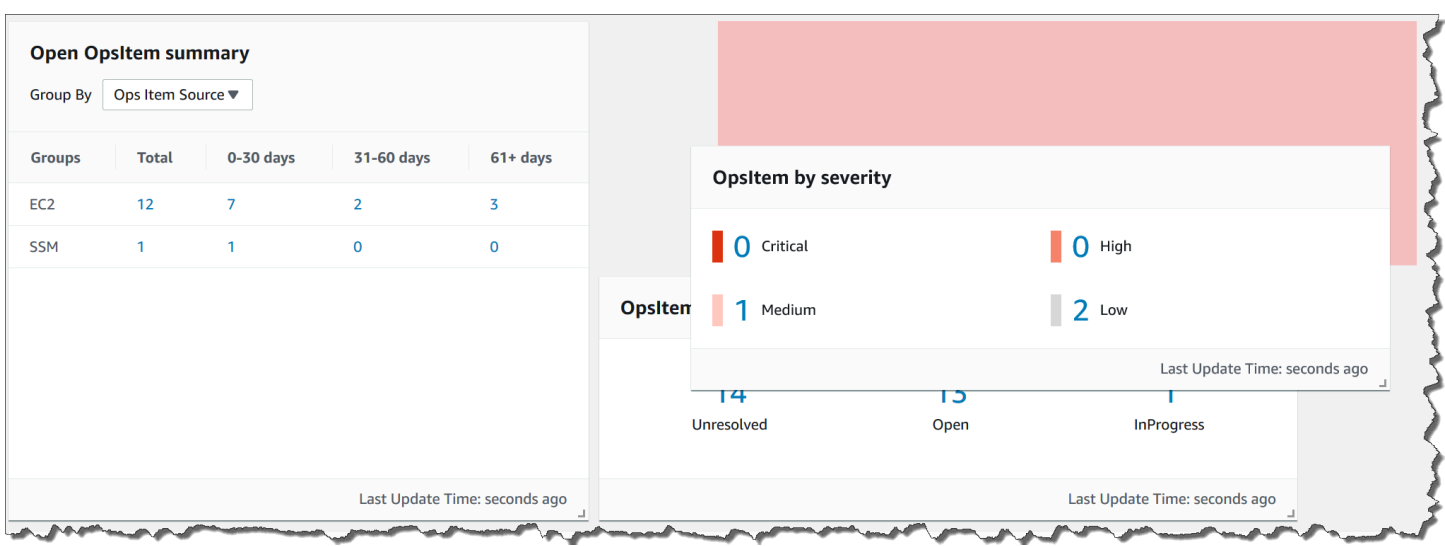

Wiederholen Sie diesen Vorgang für jedes Widget, das Sie neu positionieren möchten.

Wenn Sie sich entscheiden, dass Ihnen das neue Layout nicht gefällt, wählen Sie Reset layout (Layout zurücksetzen), um alle Widgets wieder an ihren ursprünglichen Speicherort zu verschieben.

Verwenden von Filtern zum Ändern der angezeigten Daten in Explorer

Standardmäßig Explorer zeigt Daten für die aktuelle AWS-Konto und die aktuelle Region an. Wenn Sie mindestens eine Ressourcen-Datensynchronisierung erstellen, können Sie mithilfe von Filtern ändern, welche Synchronisierung aktiv ist. Sie können dann wählen, ob Daten für eine bestimmte Region oder für alle Regionen angezeigt werden sollen. Sie können die Suchleiste auch verwenden, um nach verschiedenen zu filtern OpsItem und Key-Tag-Kriterien.

Um die angezeigten Daten zu ändern Explorer durch die Verwendung von Filtern

- 1. Öffnen Sie die AWS Systems Manager Konsole unter [https://console.aws.amazon.com/systems](https://console.aws.amazon.com/systems-manager/)[manager/.](https://console.aws.amazon.com/systems-manager/)
- 2. Wählen Sie im Navigationsbereich Explorer.
- 3. Verwenden Sie im Abschnitt Filter die Liste Select a resource data sync (Ressourcen-Datensynchronisierung auswählen), um eine Synchronisierung auszuwählen.
- 4. Verwenden Sie die Liste Regions (Regionen), um entweder eine bestimmte AWS-Region oder All Regions (Alle Regionen) auszuwählen.
- 5. Wählen Sie die Suchleiste und dann die Kriterien aus, nach denen die Daten gefiltert werden sollen.

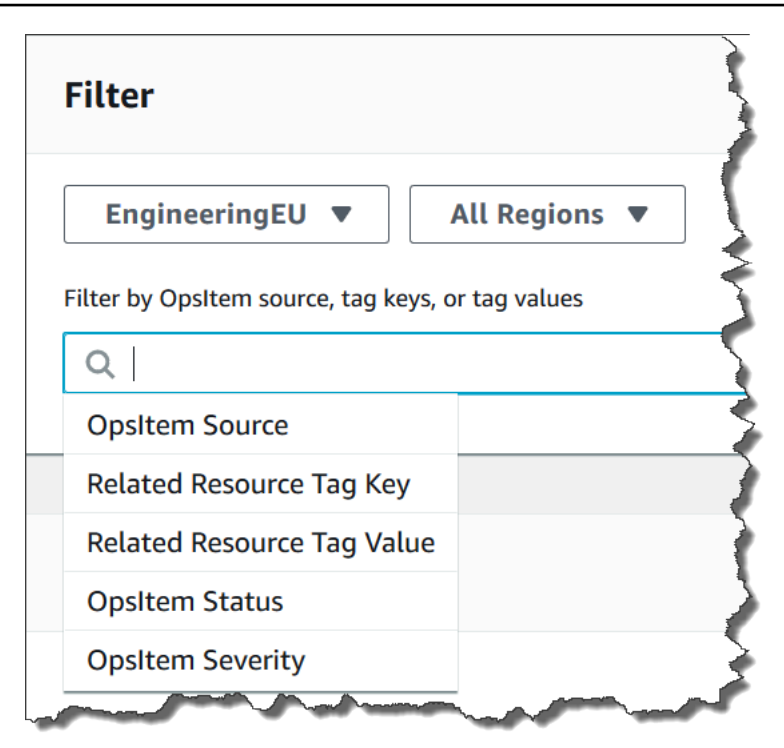

6. Drücken Sie die Eingabetaste.

<span id="page-2259-0"></span>Explorer behält die ausgewählten Filteroptionen bei, wenn Sie die Seite schließen und erneut öffnen.

Empfangen von Erkenntnissen von AWS Security Hub in Explorer

[AWS Security Hub](https://docs.aws.amazon.com/securityhub/latest/userguide/what-is-securityhub.html)bietet einen umfassenden Überblick über Ihren Sicherheitsstatus in AWS. Der Dienst sammelt Sicherheitsdaten, so genannte Erkenntnisse, aus allen AWS-Konten, Diensten und unterstützten Produkten von Drittanbietern. Die Erkenntnisse von Security Hub können Ihnen dabei helfen, Ihre Umgebung anhand von Branchenstandards und bewährten Methoden zu überprüfen, Ihre Sicherheitstrends zu analysieren und die Sicherheitsprobleme mit der höchsten Priorität zu identifizieren.

Security Hub sendet Ergebnisse an Amazon EventBridge, das die Ergebnisse mithilfe einer Ereignisregel an Explorer. Nachdem Sie die Integration wie hier beschrieben aktiviert haben, können Sie die Ergebnisse von Security Hub in einem Explorer Widget und Details zu den Ergebnissen anzeigen in OpsCenter OpsItems. Das Widget bietet eine Zusammenfassung aller Security Hub Hub-Ergebnisse, basierend auf ihrem Schweregrad. Neue Erkenntnisse in Security Hub sind normalerweise sichtbar in Explorer innerhalb von Sekunden nach ihrer Erstellung.

## **A** Warning

Beachten Sie die folgenden wichtigen Informationen:

• Explorer ist integriert in OpsCenter, ein Tool in Systems Manager. Nachdem Sie es aktiviert haben Explorer Integration mit Security Hub, OpsCenter erstellt automatisch OpsItems für die Ergebnisse von Security Hub. Abhängig von Ihrer AWS Umgebung kann die Aktivierung der Integration zu einer großen Anzahl von OpsItems, zu einem Preis.

Bevor Sie fortfahren, lesen Sie über OpsCenter Integration mit Security Hub. Das Thema enthält spezifische Informationen darüber, wie Änderungen und Aktualisierungen der Ergebnisse vorgenommen wurden und OpsItems werden Ihrem Konto belastet. Weitere Informationen finden Sie unter [Verständnis OpsCenter Integration mit AWS Security](#page-2305-0) [Hub](#page-2305-0). Wählen Sie in der &Snowconsole; Ihren Auftrag aus der Tabelle. OpsCenter Preisinformationen finden Sie unter [AWS Systems Manager Preisgestaltung.](https://aws.amazon.com/systems-manager/pricing/)

• Wenn Sie eine Ressource erstellen, synchronisieren Sie Daten in Explorer wenn Sie mit dem Administratorkonto angemeldet sind, wird die Security Hub Hub-Integration automatisch für den Administrator und alle Mitgliedskonten in der Synchronisierung aktiviert. Nach der Aktivierung OpsCenter erstellt automatisch OpsItems für Erkenntnisse aus dem Security Hub, kostenpflichtig. Weitere Informationen zum Erstellen einer Ressourcendaten-Synchronisierung finden Sie unter [Einrichten von Systems Manager](#page-2248-0) [Explorer, um Daten aus mehreren Konten und Regionen anzuzeigen.](#page-2248-0)

Arten von Ergebnissen, die Explorer bekommt

Explorer erhält [alle Ergebnisse](https://docs.aws.amazon.com/securityhub/latest/userguide/securityhub-cwe-integration-types.html#securityhub-cwe-integration-types-all-findings) von Security Hub. Sie können alle Ergebnisse, basierend auf ihrem Schweregrad, in der Explorer Widget, wenn Sie die Security Hub Hub-Standardeinstellungen aktivieren. Standardmäßig Explorer schafft OpsItems für kritische und hochgradige Befunde. Sie können manuell konfigurieren Explorer zu erstellen OpsItems für Befunde mit mittlerem und niedrigem Schweregrad.

Obwohl Explorer erzeugt nicht OpsItems Für informative Ergebnisse können Sie sich die informativen Betriebsdaten (OpsData) im Security Hub Hub-Widget mit der Zusammenfassung der Ergebnisse ansehen. Explorer erstellt OpsData für alle Ergebnisse unabhängig vom Schweregrad. Weitere Informationen zu den Schweregraden von Security Hub finden Sie unter [Schweregrad](https://docs.aws.amazon.com/securityhub/1.0/APIReference/API_Severity.html) in der AWS Security Hub -API-Referenz.

#### Aktivieren der Integration

In diesem Abschnitt wird beschrieben, wie Sie es aktivieren und konfigurieren Explorer um mit dem Empfang von Security Hub Hub-Ergebnissen zu beginnen.

#### Bevor Sie beginnen

Führen Sie vor der Konfiguration die folgenden Aufgaben aus Explorer um mit dem Empfang von Security Hub Hub-Ergebnissen zu beginnen.

- Aktivieren und konfigurieren von Security Hub. Weitere Informationen finden Sie unter Einrichten [von Security Hub](https://docs.aws.amazon.com/securityhub/latest/userguide/securityhub-settingup.html) im AWS Security Hub -Benutzerhandbuch.
- Loggen Sie sich in das AWS Organizations Verwaltungskonto ein. Systems Manager benötigt Zugriff auf, um AWS Organizations zu erstellen OpsItems aus den Ergebnissen von Security Hub. Nachdem Sie sich beim Verwaltungskonto angemeldet haben, werden Sie aufgefordert, auf der Explorer Konfigurieren Sie die Dashboard-Registerkarte, wie im folgenden Verfahren beschrieben. Wenn Sie sich nicht beim AWS Organizations Verwaltungskonto anmelden, können Sie den Zugriff nicht zulassen und Explorer kann nicht erstellen OpsItems aus den Ergebnissen von Security Hub.

#### Security Hub-Ergebnisse erhalten

- 1. Öffnen Sie die AWS Systems Manager Konsole unter [https://console.aws.amazon.com/systems](https://console.aws.amazon.com/systems-manager/)[manager/.](https://console.aws.amazon.com/systems-manager/)
- 2. Wählen Sie im Navigationsbereich Explorer.
- 3. Klicken Sie auf Einstellungen.
- 4. Wählen Sie die Registerkarte Dashboard konfigurieren.
- 5. Wählen Sie AWS Security Hub.
- 6. Wählen Sie den Schieberegler Disabled, um AWS Security Hub zu aktivieren.

Kritische und schwerwiegende Erkenntnisse werden standardmäßig angezeigt. Um Erkenntnisse mit mittlerem und niedrigem Schweregrad anzuzeigen, wählen Sie den Schieberegler Deaktiviert neben Mittel, Niedrig.

7. In der OpsItems wurde im Bereich mit den Ergebnissen von Security Hub erstellt und wählen Sie Zugriff aktivieren aus. Wenn Sie diese Schaltfläche nicht sehen, melden Sie sich beim AWS Organizations Verwaltungskonto an und kehren Sie zu dieser Seite zurück, um die Schaltfläche auszuwählen.

Security Hub-Ergebnisse anzeigen

Im folgenden Verfahren wird beschrieben, wie Sie Security Hub-Ergebnisse anzeigen.

Security Hub-Ergebnisse anzeigen

- 1. Öffnen Sie die AWS Systems Manager Konsole unter [https://console.aws.amazon.com/systems](https://console.aws.amazon.com/systems-manager/)[manager/.](https://console.aws.amazon.com/systems-manager/)
- 2. Wählen Sie im Navigationsbereich Explorer.
- 3. Suchen Sie das Widget AWS Security Hub findings summary (Ergebniszusammenfassung). Hier werden Ihre Security Hub-Ergebnisse angezeigt. Sie können einen Schweregrad auswählen, um eine detaillierte Beschreibung des entsprechenden Schweregrads anzuzeigen OpsItem.

#### Empfangen von Ergebnissen stoppen

Im folgenden Verfahren wird beschrieben, wie Sie das Empfangen von Security Hub-Ergebnissen stoppen.

Erhalt von Security Hub-Ergebnissen stoppen

- 1. Öffnen Sie die AWS Systems Manager Konsole unter [https://console.aws.amazon.com/systems](https://console.aws.amazon.com/systems-manager/)[manager/.](https://console.aws.amazon.com/systems-manager/)
- 2. Wählen Sie im Navigationsbereich Explorer.
- 3. Klicken Sie auf Einstellungen.
- 4. Wählen Sie die Registerkarte Configure dashboard.
- 5. Wählen Sie den Schieberegler Enabled (aktiviert), um AWS Security Hub zu deaktivieren..

#### **A** Important

Wenn die Option zum Deaktivieren der Security-Hub-Ergebnisse in der Konsole ausgegraut ist, können Sie diese Einstellung deaktivieren, indem Sie den folgenden Befehl in der AWS CLI ausführen. Sie müssen den Befehl ausführen, während Sie entweder mit dem AWS Organizations Verwaltungskonto oder dem delegierten Administratorkonto von Systems Manager angemeldet sind. Geben Sie für den region Parameter an, AWS-Region wo Sie den Empfang von Security Hub Hub-Ergebnissen beenden möchten Explorer.

```
aws ssm update-service-setting --setting-id /ssm/opsdata/SecurityHub --setting-
value Disabled --region AWS-Region
```
Ein Beispiel:

aws ssm update-service-setting --setting-id /ssm/opsdata/SecurityHub --settingvalue Disabled --region us-east-1

<span id="page-2263-1"></span>Löschen einer Systems-Manager-Explorer-Ressourcendatensynchronisierung

Im AWS Systems Manager Explorer können Sie aggregieren OpsData und OpsItems aus anderen Konten und Regionen, indem Sie eine Ressourcendatensynchronisierung erstellen.

Sie können die Kontooptionen für eine Ressourcen-Datensynchronisierung nicht ändern. Wenn Sie beispielsweise eine Synchronisierung in der Region us-east-2 (Ohio) erstellt haben und die Option Nur das aktuelle Konto einbeziehen ausgewählt haben, können Sie diese Synchronisierung später nicht bearbeiten und die Option Alle Konten aus meiner AWS Organizations Konfiguration einbeziehen wählen. Stattdessen müssen Sie die Ressourcen-Datensynchronisierung löschen und eine neue erstellen, wie im folgenden Verfahren beschrieben.

Löschen einer Resource Data Sync

- 1. Öffnen Sie die AWS Systems Manager Konsole unter. [https://console.aws.amazon.com/systems](https://console.aws.amazon.com/systems-manager/)[manager/](https://console.aws.amazon.com/systems-manager/)
- 2. Wählen Sie im Navigationsbereich Explorer.
- 3. Wählen Sie Einstellungen aus.
- 4. Wählen Sie im Abschnitt Configure resource data sync (Ressourcen-Datensynchronisierung konfigurieren) die Ressourcen-Datensynchronisierung aus, die Sie löschen möchten.
- 5. Wählen Sie Löschen.

# <span id="page-2263-0"></span>OpsData Aus Systems Manager exportieren Explorer

Sie können 5.000 OpsData Artikel als Datei mit kommagetrennten Werten (.csv) aus AWS Systems Manager dem Explorer in einen Amazon Simple Storage Service (Amazon S3) -Bucket exportieren. Der Explorer verwendet den [AWS-ExportOpsDataToS3A](https://docs.aws.amazon.com/systems-manager-automation-runbooks/latest/userguide/automation-aws-exportopsdatatos3.html)utomatisierungs-Runbook zum Exportieren

OpsData. Beim Exportieren zeigt das System die Automations-Runbook-Seite an OpsData, auf der Sie Details wie AssumeRole, den Amazon S3 S3-Bucket-Namen, den SNS-Thema-ARN und die zu exportierenden Felder angeben können.

Um zu exportieren: OpsData

- [Schritt 1: Festlegen eines SNS-Themas](#page-2264-0)
- [Schritt 2: \(Optional\) Datenexport konfigurieren](#page-2264-1)
- [Schritt 3: Exportieren OpsData](#page-2265-0)

<span id="page-2264-0"></span>Schritt 1: Festlegen eines SNS-Themas

Wenn Sie den Datenexport konfigurieren, müssen Sie ein Amazon Simple Notification Service (Amazon SNS) -Thema angeben, das in derselben AWS-Region Datei vorhanden ist, in die Sie die Daten exportieren möchten. Wenn ein Export abgeschlossen ist, sendet Systems Manager eine Benachrichtigung an das Amazon SNS-Thema. Informationen zum Erstellen eines Amazon-SNS-Themas finden Sie unter [Erstellen eines Amazon-SNS-Themas.](https://docs.aws.amazon.com/sns/latest/dg/sns-tutorial-create-topic.html)

<span id="page-2264-1"></span>Schritt 2: (Optional) Datenexport konfigurieren

Sie können die Einstellungen für den Datenexport auf der Seite Einstellungen oder Ops-Daten in S3- Bucket exportieren konfigurieren.

Um den Datenexport zu konfigurieren von Explorer

- 1. Öffnen Sie die AWS Systems Manager Konsole unter [https://console.aws.amazon.com/systems](https://console.aws.amazon.com/systems-manager/)[manager/.](https://console.aws.amazon.com/systems-manager/)
- 2. Wählen Sie im Navigationsbereich Explorer.
- 3. Wählen Sie Einstellungen aus.
- 4. Wählen Sie im Abschnitt Configure data export (Datenexport konfigurieren) die Option Edit (Bearbeiten).
- 5. Um die Datenexport-Datei in einen vorhandenen Amazon-S3-Bucket hochzuladen, Wählen Sie einen vorhandenen S3-Bucket aus und wählen Sie den Bucket aus der Liste aus.

Um die Datenexportdatei in einen neuen Amazon-S3-Bucket hochzuladen, wählen Sie Neuen S3-Bucket erstellen und geben den Namen ein, den Sie für den neuen Bucket verwenden möchten.

# **a** Note

Sie können den Amazon S3 S3-Bucket-Namen und den Amazon SNS SNS-Thema-ARN nur auf der Seite bearbeiten, auf der Sie diese Einstellungen zum ersten Mal konfiguriert haben Explorer. Wenn Sie den Amazon S3-Bucket und den Amazon SNS SNS-Thema-ARN auf der Einstellungsseite einrichten, können Sie diese Einstellungen nur auf der Einstellungsseite ändern.

- 6. Wählen Sie unter Amazon-SNS-Themen-ARN auswählen das Thema aus, das Sie benachrichtigen möchten, wenn der Export abgeschlossen ist.
- 7. Wählen Sie Create (Erstellen) aus.

## <span id="page-2265-0"></span>Schritt 3: Exportieren OpsData

Wenn Sie exportieren Explorer Daten, Systems Manager erstellt eine AWS Identity and Access Management (IAM) -Rolle mit dem NamenAmazonSSMExplorerExportRole. Diese Rolle verwendet die folgende IAM-Richtlinie.

```
{ 
        "Version": "2012-10-17", 
        "Statement": [ 
 { 
                 "Sid": "OpsSummaryExportAutomationServiceRoleStatement1", 
                 "Effect": "Allow", 
                 "Action": [ 
                      "s3:PutObject" 
                 ], 
                 "Resource": [ 
                     "arn:aws:s3:::{{ExportDestinationS3BucketName}}/*" 
. . . . . . . . . . . . . . . . <u>]</u>
            }, 
            { 
                 "Sid": "OpsSummaryExportAutomationServiceRoleStatement2", 
                 "Effect": "Allow", 
                 "Action": [ 
                      "s3:GetBucketAcl", 
                      "s3:GetBucketLocation" 
                 ], 
                 "Resource": [ 
                     "arn:aws:s3:::{{ExportDestinationS3BucketName}}"
```

```
 ] 
          }, 
\overline{a} "Sid": "OpsSummaryExportAutomationServiceRoleStatement3", 
              "Effect": "Allow", 
              "Action": [ 
                  "sns:Publish" 
              ], 
              "Resource": [ 
                  "{{SnsTopicArn}}" 
 ] 
          }, 
          { 
              "Sid": "OpsSummaryExportAutomationServiceRoleStatement4", 
              "Effect": "Allow", 
              "Action": [ 
                  "logs:DescribeLogGroups", 
                  "logs:DescribeLogStreams" 
              ], 
              "Resource": [ 
 "*" 
 ] 
          }, 
          { 
              "Sid": "OpsSummaryExportAutomationServiceRoleStatement5", 
              "Effect": "Allow", 
              "Action": [ 
                  "logs:CreateLogGroup", 
                  "logs:PutLogEvents", 
                  "logs:CreateLogStream" 
              ], 
              "Resource": [ 
 "*" 
 ] 
          }, 
          { 
              "Sid": "OpsSummaryExportAutomationServiceRoleStatement6", 
              "Effect": "Allow", 
              "Action": [ 
                  "ssm:GetOpsSummary" 
              ], 
              "Resource": [ 
 "*" 
 ]
```
 } ] }

Die Rolle umfasst die folgende Vertrauenseinheit.

```
{ 
        "Version": "2012-10-17", 
        "Statement": [ 
          { 
             "Sid": "OpsSummaryExportAutomationServiceRoleTrustPolicy", 
             "Effect": "Allow", 
             "Principal": { 
               "Service": "ssm.amazonaws.com" 
            }, 
            "Action": "sts:AssumeRole" 
          } 
        ] 
     }
```
Um zu exportieren OpsData aus Explorer

- 1. Öffnen Sie die AWS Systems Manager Konsole unter [https://console.aws.amazon.com/systems](https://console.aws.amazon.com/systems-manager/)[manager/.](https://console.aws.amazon.com/systems-manager/)
- 2. Wählen Sie im Navigationsbereich Explorer.
- 3. Wählen Sie einen Datenlink in einem Explorer Widget. Wählen Sie beispielsweise Ungelöste oder Offene Probleme in der OpsItems nach Status-Widget. Oder wählen Sie den Datenlink Kritisch oder Hoch im OpsItem Widget nach Schweregrad. Explorer öffnet die OpsDataSeite für den ausgewählten Datensatz.
- 4. Wählen Sie Tabelle exportieren.

## **a** Note

Wenn Sie OpsData zum ersten Mal exportieren, erstellt das System eine Rolle für den Export. Sie können die standardmäßig angenommene Rolle nicht ändern.

5. Wählen Sie für S3-Bucket-Name einen bestehenden Bucket. Sie können Erstellen wählen, um einen Amazon-S3-Bucket zu erstellen, falls erforderlich.
Wenn Sie den Namen des S3-Buckets nicht ändern können, bedeutet dies, dass Sie den Bucket-Namen auf der Seite Einstellungen konfiguriert haben. Sie können den Bucket-Namen nur auf der Seite Einstellungen ändern.

## **a** Note

Sie können den Amazon S3 S3-Bucket-Namen und den Amazon SNS SNS-Thema-ARN nur auf der Seite bearbeiten, auf der Sie diese Einstellungen zum ersten Mal konfiguriert haben Explorer.

6. Wählen Sie für SNS-Themen-ARN einen bestehenden Amazon-SNS-Themen-ARN, der benachrichtigt werden soll, wenn der Download abgeschlossen ist.

Wenn Sie den ARN des Amazon SNS-Themas nicht ändern können, bedeutet dies, dass Sie den ARN des Amazon SNS-Themas auf der Seite Einstellungen konfiguriert haben. Sie können den Themen-ARN nur auf der Seite Einstellungen ändern.

- 7. (Optional) Geben Sie für SNS-Erfolgsmeldung eine Erfolgsmeldung an, die angezeigt werden soll, wenn der Export erfolgreich abgeschlossen wurde.
- 8. Wählen Sie Absenden aus. Das System navigiert zur vorherigen Seite und zeigt die Meldung Hier klicken, um den Status des Exportvorgangs anzuzeigen. Details anzeigen.

Sie können Details anzeigen wählen, um den Status des Runbooks und den Fortschritt in Systems Manager Automation anzuzeigen.

Sie können jetzt exportieren von OpsData Explorer zum angegebenen Amazon S3 S3-Bucket.

Wenn Sie mit diesem Verfahren keine Daten exportieren können, stellen Sie sicher, dass Ihr Benutzer, Ihre Gruppe oder Rolle die iam:CreatePolicyVersion- und iam:DeletePolicyVersion-Aktionen einschließt. Weitere Informationen zum Hinzufügen dieser Aktionen zu Ihrem Benutzer, Ihrer Gruppe oder Ihrer Rolle finden Sie unter [Bearbeiten von IAM-](https://docs.aws.amazon.com/IAM/latest/UserGuide/access_policies_manage-edit.html)[Richtlinien](https://docs.aws.amazon.com/IAM/latest/UserGuide/access_policies_manage-edit.html) im IAM-Benutzerhandbuch.

Fehlerbehebung von Systems Manager Explorer

Dieses Thema enthält Informationen zum Beheben gängiger Probleme mit AWS Systems Manager - Explorer.

AWS Ressourcen können nicht gefiltert werden in Explorer nach dem Aktualisieren von Tags auf der **Einstellungsseite** 

Wenn Sie Tag-Schlüssel oder andere Dateneinstellungen im Explorer aktualisieren, kann das System bis zu sechs Stunden benötigen, um Daten basierend auf Ihren Änderungen zu synchronisieren.

Die AWS Organizations Optionen auf der Seite "Ressourcendatensynchronisierung erstellen" sind ausgegraut

Die AWS Organizations Optionen Alle Konten aus meiner AWS Organizations Konfiguration einbeziehen und Organisationseinheiten auswählen auf der Seite Ressourcendatensynchronisierung erstellen sind nur verfügbar, wenn Sie sie eingerichtet und konfiguriert AWS Organizations haben. Wenn Sie es eingerichtet und konfiguriert haben AWS Organizations, dann entweder das AWS Organizations Verwaltungskonto oder ein Explorer Ein delegierter Administrator kann Ressourcendatensynchronisierungen erstellen, die diese Optionen verwenden.

Weitere Informationen erhalten Sie unter [Einrichten von Systems Manager Explorer, um Daten aus](#page-2248-0)  [mehreren Konten und Regionen anzuzeigen](#page-2248-0) und [Konfiguration eines delegierten Administrators für](#page-2246-0)  [Explorer.](#page-2246-0)

Explorer zeigt überhaupt keine Daten an

- Vergewissern Sie sich, dass Sie das integrierte Setup für jedes Konto und jede Region, in der Sie möchten, abgeschlossen haben Explorer um auf Daten zuzugreifen und diese anzuzeigen. Wenn Sie das nicht tun, Explorer wird nicht angezeigt OpsData und OpsItems für die Konten und Regionen, in denen Sie das integrierte Setup nicht abgeschlossen haben. Weitere Informationen finden Sie unter [Erste Schritte mit Systems Manager Explorer und OpsCenter](#page-2235-0).
- Bei der Verwendung Explorer Um Daten aus mehreren Konten und Regionen anzuzeigen, vergewissern Sie sich, dass Sie mit dem AWS Organizations Verwaltungskonto oder dem Explorer delegiertes Administratorkonto. Zum Ansehen OpsData und OpsItems Wenn Sie aus mehreren Konten und Regionen stammen, müssen Sie bei diesem Konto angemeldet sein.

Widgets zu EC2 Amazon-Instances zeigen keine Daten an

Wenn Widgets zu Amazon Elastic Compute Cloud (Amazon EC2) -Instances, wie die Widgets Instance-Anzahl, Managed Instances und Instance by AMI, keine Daten anzeigen, überprüfen Sie Folgendes:

- Stellen Sie sicher, dass Sie mehrere Minuten gewartet haben. OpsData Es kann mehrere Minuten dauern, bis sie angezeigt wird Explorer nachdem Sie das integrierte Setup abgeschlossen haben.
- Stellen Sie sicher, dass Sie den AWS Config Konfigurationsrekorder konfiguriert haben. Explorer verwendet die vom AWS Config Configuration Recorder bereitgestellten Daten, um Widgets mit Informationen über Ihre EC2 Instanzen zu füllen. Weitere Informationen finden Sie unter [Verwalten](https://docs.aws.amazon.com/config/latest/developerguide/stop-start-recorder.html) [von Configuration Recorder.](https://docs.aws.amazon.com/config/latest/developerguide/stop-start-recorder.html)
- Stellen Sie auf der Seite Einstellungen sicher, dass die EC2 OpsData Amazon-Quelle aktiv ist. Stellen Sie außerdem sicher, dass mehr als 6 Stunden vergangen sind, seit Sie den Konfigurationsrekorder aktiviert oder seit Sie Änderungen an Ihren Instances vorgenommen haben. Es kann bis zu sechs Stunden dauern, bis Systems Manager Daten von AWS Config in anzeigt Explorer EC2 Widgets, nachdem Sie den Konfigurationsrekorder zum ersten Mal aktiviert oder Änderungen an Ihren Instanzen vorgenommen haben.
- Beachten Sie, dass, wenn eine Instanz entweder gestoppt oder beendet wird, Explorer beendet die Anzeige dieser Instanzen nach 24 Stunden.
- Stellen Sie sicher, dass Sie sich an der richtigen AWS-Region Stelle befinden, an der Sie Ihre EC2 Amazon-Instances konfiguriert haben. Explorer zeigt keine Daten zu lokalen Instances an.
- Wenn Sie eine Ressourcendatensynchronisierung für mehrere Konten und Regionen konfiguriert haben, stellen Sie sicher, dass Sie mit dem Verwaltungskonto der Organizations oder dem Explorer delegiertes Administratorkonto.

## Das Patch-Widget zeigt keine Daten an

Das Widget Non-compliant instances for patching (Nicht konforme Instances für das Patchen) zeigt nur Daten über Patch-Instances an, die nicht kompatibel sind. Dieses Widget zeigt keine Daten an, wenn Ihre Instances konform sind. Wenn Sie vermuten, dass Sie nicht konforme Instanzen haben, stellen Sie sicher, dass Sie Systems Manager Manager-Patching eingerichtet und konfiguriert haben und verwenden AWS Systems Manager Patch Manager um Ihre Patch-Konformität zu überprüfen. Weitere Informationen finden Sie unter [AWS Systems Manager Patch Manager.](#page-439-0)

## Sonstige Probleme

Explorer ermöglicht es Ihnen nicht, Änderungen vorzunehmen oder zu korrigieren OpsItems: OpsItems Konten- oder regionsübergreifend angesehen werden, sind schreibgeschützt. Sie können nur über ihr Heimatkonto oder ihre Region aktualisiert und korrigiert werden.

# AWS Systems Manager OpsCenter

OpsCenter, ein Tool in AWS Systems Manager, bietet einen zentralen Ort, an dem Betriebsingenieure und IT-Experten betriebliche Arbeitsaufgaben einsehen, untersuchen und lösen können (OpsItems) im Zusammenhang mit AWS Ressourcen. OpsCenter wurde entwickelt, um die durchschnittliche Zeit bis zur Lösung von Problemen zu reduzieren, die sich auf AWS Ressourcen auswirken. OpsCenter aggregiert und standardisiert OpsItems dienstübergreifend und stellt gleichzeitig kontextbezogene Untersuchungsdaten zu den einzelnen Diensten bereit OpsItem, verwandt OpsItems, und verwandte Ressourcen. OpsCenter stellt außerdem Systems Manager Automation-Runbooks bereit, mit denen Sie Probleme schnell lösen können. Sie können für jedes Objekt durchsuchbare, benutzerdefinierte Daten angeben OpsItem. Sie können sich auch automatisch generierte Übersichtsberichte ansehen über OpsItems nach Status und Quelle sortiert. Um loszulegen mit OpsCenter, öffnen Sie die [Systems Manager Manager-Konsole.](https://console.aws.amazon.com/systems-manager/opsitems) Wählen Sie im Navigationsbereich OpsCenter.

OpsCenter ist in Amazon EventBridge und Amazon integriert CloudWatch. Das bedeutet, dass Sie diese Dienste so konfigurieren können, dass sie automatisch eine erstellen OpsItem in OpsCenter wenn ein CloudWatch Alarm in den ALARM Status wechselt oder wenn ein Ereignis von einem AWS Dienst EventBridge verarbeitet wird, der Ereignisse veröffentlicht. Konfiguration von CloudWatch Alarmen und EventBridge Ereignissen zur automatischen Erstellung OpsItems ermöglicht es Ihnen, Probleme mit AWS Ressourcen von einer einzigen Konsole aus schnell zu diagnostizieren und zu beheben.

Um Ihnen bei der Diagnose von Problemen zu helfen, OpsItem enthält kontextrelevante Informationen wie den Namen und die ID der AWS Ressource, die das generiert hat OpsItem, Alarmoder Ereignisdetails, Alarmverlauf und ein Alarmzeitdiagramm.

Für die AWS Ressource OpsCenter fasst Informationen aus AWS Config, AWS CloudTrail Protokollen und Amazon CloudWatch Events zusammen, sodass Sie während Ihrer Untersuchung nicht über mehrere Konsolenseiten navigieren müssen.

Die folgende Liste enthält Ressourcentypen AWS und Kennzahlen, für die Kunden CloudWatch Alarme konfigurieren, die Folgendes bewirken OpsItems.

- Amazon DynamoDB: Lese- und Schreibaktionen in der Datenbank erreichen einen Schwellenwert
- Amazon EC2: Die CPU-Auslastung erreicht einen Schwellenwert
- AWS Abrechnung: Die geschätzten Gebühren erreichen einen Schwellenwert
- Amazon EC2: Eine Instance besteht eine Statusprüfung nicht

• Amazon Elastic Block Store (EBS): Die Festplattenspeichernutzung erreicht einen Schwellenwert

Die folgende Liste enthält EventBridge Regeltypen, für deren Erstellung der Kunde konfiguriert OpsItems.

- AWS Security Hub: Sicherheitswarnung ausgegeben
- DynamoDB: ein Drosselungsereignis
- Amazon EC2 Auto Scaling: Fehler beim Starten einer Instance
- Systems Manager: Fehler beim Ausführen einer Automatisierung
- AWS Health: eine Warnung für geplante Wartungsarbeiten
- EC2: Änderung des Instance-Status von Running zu Stopped

OpsCenter ist auch in Amazon CloudWatch Application Insights für .NET und SQL Server integriert. Das bedeutet, dass Sie automatisch Folgendes erstellen können OpsItems für Probleme, die in Ihren Anwendungen festgestellt wurden. Sie können auch integrieren OpsCenter mit AWS Security Hub , um Ihre Sicherheits-, Leistungs- und Betriebsprobleme in Systems Manager zu aggregieren und Maßnahmen zu ergreifen.

Betriebsingenieure und IT-Experten können Inhalte erstellen, anzeigen und bearbeiten OpsItems mithilfe der OpsCenter Seite in der AWS Systems Manager Konsole, öffentliche API-Operationen, die AWS Command Line Interface (AWS CLI) AWS Tools for Windows PowerShell, oder die AWS SDKs. OpsCenter Öffentliche API-Operationen ermöglichen Ihnen auch die Integration OpsCenter mit Ihren Fallmanagementsystemen und Gesundheits-Dashboards.

Wie kann OpsCenter meiner Organisation zugute kommen?

OpsCenter bietet eine standardisierte und einheitliche Oberfläche für die Anzeige, Bearbeitung und Behebung von Problemen im Zusammenhang mit AWS Ressourcen. Eine standardisierte und einheitliche Erfahrung optimiert die Zeit, die benötigt wird, um Probleme zu beheben, verwandte Probleme zu untersuchen und neue Betriebstechniker und IT-Experten zu schulen. Eine standardisierte und einheitliche Erfahrung reduziert ebenfalls die Anzahl der manuellen Fehler, die in das System zur Verwaltung und Behebung von Problemen eingegeben werden.

Genauer gesagt OpsCenter bietet Betriebsingenieuren und Organisationen die folgenden Vorteile:

- Sie müssen nicht mehr über mehrere Konsolenseiten navigieren, um sie anzusehen, zu untersuchen und Probleme zu lösen OpsItems bezieht sich auf AWS Ressourcen. OpsItems sind dienstübergreifend an einem zentralen Ort zusammengefasst.
- Sie können dienstspezifische und kontextrelevante Daten einsehen für OpsItems die automatisch durch CloudWatch Alarme, EventBridge Ereignisse und CloudWatch Application Insights für .NET und SQL Server generiert werden.
- Sie können den Amazon-Ressourcennamen (ARN) einer Ressource angeben, die sich auf eine bezieht OpsItem. Durch Angabe verwandter Ressourcen OpsCenter verwendet eine integrierte Logik, um die Erstellung von Duplikaten zu vermeiden OpsItems.
- Sie können sich Details und Lösungsinformationen zu ähnlichen Themen ansehen OpsItems.
- Sie können schnell Informationen zu Systems Manager Automation-Runbooks anzeigen und ausführen, um Probleme zu beheben.

## Was sind die Funktionen von OpsCenter?

• Automatisiert und manuell OpsItem Schöpfung

OpsCenter ist in Amazon integriert CloudWatch. Das bedeutet, dass Sie so konfigurieren können CloudWatch , dass automatisch eine erstellt wird OpsItem in OpsCenter wenn ein Alarm den ALARM Status erreicht oder wenn Amazon ein Ereignis von einem AWS Service EventBridge verarbeitet, der Ereignisse veröffentlicht. Sie können auch manuell erstellen OpsItems.

OpsCenter ist auch in Amazon CloudWatch Application Insights für .NET und SQL Server integriert. Das bedeutet, dass Sie automatisch Folgendes erstellen können OpsItems für Probleme, die in Ihren Anwendungen festgestellt wurden.

• Detailliert und durchsuchbar OpsItems

Jeder OpsItem umfasst mehrere Informationsfelder, darunter einen Titel, eine ID, eine Priorität, eine Beschreibung und die Quelle der OpsItem, und das Datum/die Uhrzeit der letzten Aktualisierung. Jeder OpsItem umfasst außerdem die folgenden konfigurierbaren Funktionen:

- Status: "Offen", "In Bearbeitung", "Abgeschlossen" oder "Öffnen und In Bearbeitung".
- Verwandte Ressourcen: Eine verwandte Ressource ist die betroffene Ressource oder die Ressource, die das EventBridge Ereignis ausgelöst hat, durch das OpsItem. Jeder OpsItem enthält einen Abschnitt mit verwandten Ressourcen, in dem OpsCenter listet automatisch den Amazon-Ressourcennamen (ARN) der zugehörigen Ressource auf. Sie können verwandte Ressourcen auch manuell angeben ARNs . Für einige ARN-Typen OpsCenter erstellt

automatisch einen Deep-Link, der Details zur Ressource anzeigt, ohne dass Sie andere Konsolenseiten aufrufen müssen, um diese Informationen einzusehen. Wenn Sie beispielsweise den ARN einer EC2 Instance angeben, können Sie alle von EC2 -bereitgestellten Details zu dieser Instance einsehen in OpsCenter. Sie können weitere verwandte Ressourcen manuell hinzufügen. ARNs Jeder OpsItem kann maximal 100 verwandte Ressourcen auflisten ARNs. Weitere Informationen finden Sie unter [Hinzufügen verwandter Ressourcen zu einem OpsItem.](#page-2335-0)

- Verwandt und ähnlich OpsItems: Mit dem Verwandten OpsItemsMit IDs dieser Funktion können Sie Folgendes angeben OpsItems die in irgendeiner Weise mit dem aktuellen verwandt sind OpsItem. Das Ähnliche OpsItemDie Funktion wird automatisch überprüft OpsItem Titel und Beschreibungen und dann weitere Listen OpsItems die für Sie verwandt oder von Interesse sein könnten.
- Durchsuchbare und private Betriebsdaten: Betriebsdaten sind benutzerdefinierte Daten, die nützliche Referenzdetails zu den OpsItem. Sie können beispielsweise Protokolldateien, Fehlerzeichenfolgen, Lizenzschlüssel, Tipps zur Problembehandlung oder andere relevante Daten angeben. Geben Sie Betriebsdaten als Schlüssel-Wert-Paare ein. Der Schlüssel verfügt über eine maximale Länge von 128 Zeichen. Der Wert verfügt über eine maximale Größe von 20 KB.

Diese benutzerdefinierten Daten sind mit Einschränkungen durchsuchbar. Für die Funktion "Durchsuchbare Betriebsdaten" können alle Benutzer mit Zugriff auf die OpsItem Übersichtsseite (wie in der [Beschreibung angegeben\)OpsItems](https://docs.aws.amazon.com/systems-manager/latest/APIReference/API_DescribeOpsItems.html) API-Vorgang) kann die angegebenen Daten anzeigen und danach suchen. Bei der Funktion Private Betriebsdaten sind die Daten nur für Benutzer sichtbar, die Zugriff auf die OpsItem (wie vom [GetOpsItemA](https://docs.aws.amazon.com/systems-manager/latest/APIReference/API_GetOpsItem.html)PI-Vorgang bereitgestellt).

- Deduplizierung: Durch Angabe verwandter Ressourcen OpsCenter verwendet eine integrierte Logik, um die Erstellung von Duplikaten zu vermeiden OpsItems. OpsCenter enthält auch eine Funktion namens Operational Insights, die Informationen zu Duplikaten anzeigt OpsItems. Um die Anzahl der Duplikate weiter zu begrenzen OpsItems In Ihrem Konto können Sie manuell eine Deduplizierungszeichenfolge für eine EventBridge Ereignisregel angeben. Weitere Informationen finden Sie unter [Duplikate verwalten OpsItems.](#page-2345-0)
- Bearbeitung in großen Mengen OpsItems: Sie können mehrere auswählen OpsItems in OpsCenter und bearbeiten Sie eines der folgenden Felder: Status, Priorität, Schweregrad, Kategorie.
- Einfache Korrekturmaßnahmen mithilfe von Runbooks

Jedes OpsItem enthält einen Abschnitt Runbooks mit einer Liste von Systems Manager Automation-Runbooks, mit denen Sie häufig auftretende Probleme mit Ressourcen automatisch beheben können. AWS Wenn Sie eine öffnen OpsItem, wählen Sie dafür eine AWS Ressource

OpsItem, und klicken Sie dann in der Konsole auf die Schaltfläche Automatisierung ausführen OpsCenter bietet eine Liste von Automatisierungs-Runbooks, die Sie auf der AWS Ressource ausführen können, die das generiert hat OpsItem. Nachdem Sie ein Automations-Runbook von einem aus ausgeführt haben OpsItem, wird das Runbook automatisch der zugehörigen Ressource von zugeordnet OpsItem zum future Nachschlagen. Zusätzlich, wenn Sie es automatisch einrichten OpsItem Regeln EventBridge mithilfe von OpsCenter, ordnet dann EventBridge automatisch Runbooks für allgemeine Ereignisse zu. OpsCenter führt eine 30-Tage-Aufzeichnung der Automation-Runbooks, die für ein bestimmtes Ereignis ausgeführt wurden OpsItem. Weitere Informationen finden Sie unter[Abhilfe schaffen OpsItem Angelegenheiten.](#page-2355-0)

- Änderungsbenachrichtigung: Sie können den ARN eines Amazon Simple Notification Service (SNS) -Themas angeben und Benachrichtigungen jederzeit veröffentlichen OpsItem ist geändert oder bearbeitet. Das SNS-Thema muss genauso existieren AWS-Region wie das OpsItem.
- Umfassend OpsItem Suchfunktionen: OpsCenter bietet mehrere Suchoptionen, mit denen Sie schnell suchen können OpsItems. Hier sind einige Beispiele dafür, wie Sie suchen können: OpsItem ID, Titel, Uhrzeit der letzten Änderung, Betriebsdatenwert, Quelle und Automatisierungs-ID einer Runbook-Ausführung, um nur einige zu nennen. Sie können Suchergebnisse weiter einschränken, indem Sie Statusfilter verwenden.
- OpsItem zusammenfassende Berichte

OpsCenter enthält eine Seite mit zusammenfassenden Berichten, auf der automatisch die folgenden Abschnitte angezeigt werden:

- Statuszusammenfassung: eine Zusammenfassung von OpsItems nach Status (Offen, In Bearbeitung, Gelöst, Offen und In Bearbeitung).
- Quellen mit den meisten geöffneten Dateien OpsItems: eine Aufschlüsselung der wichtigsten AWS Dienste mit offenen OpsItems.
- OpsItems nach Quelle und Alter: eine Zählung von OpsItems gruppiert nach Quelle und Tagen seit der Erstellung.

Weitere Informationen zum Ansehen OpsCenter Übersichtsberichte finden Sie unter[Ansehen](#page-2359-0) [OpsCenter zusammenfassende Berichte](#page-2359-0).

• Support für Protokollierungs- und Prüfungsfunktionen

Sie können prüfen und protokollieren OpsCenter Benutzeraktionen in Ihrem AWS-Konto durch Integration mit anderen AWS Diensten. Weitere Informationen finden Sie unter [Ansehen](#page-2353-0) [OpsCenter Protokolle und Berichte](#page-2353-0).

• Konsolen- PowerShell, CLI- und SDK-Zugriff auf OpsCenter Werkzeug

Du kannst mit arbeiten OpsCenter indem Sie die AWS Systems Manager Konsole AWS Command Line Interface (AWS CLI) oder das AWS SDK Ihrer Wahl verwenden. AWS -Tools für PowerShell

Tut OpsCenter lässt sich in mein bestehendes Fallmanagementsystem integrieren?

OpsCenter wurde entwickelt, um Ihre bestehenden Fallmanagementsysteme zu ergänzen. Sie können integrieren OpsItems mithilfe öffentlicher API-Operationen in Ihr bestehendes Fallmanagementsystem. Sie können auch manuelle Lebenszyklus-Workflows in Ihren aktuellen Systemen beibehalten und verwenden OpsCenter als zentrale Anlaufstelle für Untersuchungen und Problembehebungen.

Für Informationen über OpsCenter Öffentliche API-Operationen finden Sie in der API-Referenz unter den folgenden AWS Systems Manager API-Vorgängen.

- [CreateOpsItem](https://docs.aws.amazon.com/systems-manager/latest/APIReference/API_CreateOpsItem.html)
- [DescribeOpsItems](https://docs.aws.amazon.com/systems-manager/latest/APIReference/API_DescribeOpsItems.html)
- [GetOpsItem](https://docs.aws.amazon.com/systems-manager/latest/APIReference/API_GetOpsItem.html)
- **[GetOpsSummary](https://docs.aws.amazon.com/systems-manager/latest/APIReference/API_GetOpsSummary.html)**
- [UpdateOpsItem](https://docs.aws.amazon.com/systems-manager/latest/APIReference/API_UpdateOpsItem.html)

Ist die Nutzung kostenpflichtig OpsCenter?

Ja. Weitere Informationen finden Sie unter [AWS Systems Manager -Preisgestaltung](https://aws.amazon.com/systems-manager/pricing/).

Tut OpsCenter funktioniert mit meinen lokalen und hybriden verwalteten Knoten?

Ja. Sie können Folgendes verwenden … OpsCenter um Probleme mit Ihren lokal verwalteten Knoten, die für Systems Manager konfiguriert sind, zu untersuchen und zu beheben. Weitere Informationen zum Einrichten und Konfigurieren On-Premises-Server und virtueller Computer für Systems Manager finden Sie unter [Verwalten von Knoten in Hybrid- und Multi-Cloud-Umgebungen mit Systems](#page-44-0) [Manager](#page-44-0).

## Wofür sind die Kontingente OpsCenter?

Sie können Kontingente für alle Systems Manager Manager-Tools in den [Systems Manager-](https://docs.aws.amazon.com/general/latest/gr/ssm.html#limits_ssm)[Servicekontingenten](https://docs.aws.amazon.com/general/latest/gr/ssm.html#limits_ssm) in der anzeigen Allgemeine Amazon Web Services-Referenz. Wenn nicht anders angegeben, gilt jedes Kontingent spezifisch für eine Region.

## Einrichten OpsCenter

AWS Systems Manager verwendet ein integriertes Setup-Erlebnis, um Ihnen den Einstieg zu erleichtern OpsCenter and Explorer, bei denen es sich um Tools in Systems Manager handelt. Explorer ist ein anpassbares Operations-Dashboard, das Informationen über Ihre AWS Ressourcen enthält. In dieser Dokumentation Explorer and OpsCenter Das Setup wird als integriertes Setup bezeichnet.

Sie müssen Integrated Setup verwenden, um es einzurichten OpsCenter mit Explorer. Das integrierte Setup ist nur in der AWS Systems Manager Konsole verfügbar. Sie können es nicht einrichten Explorer and OpsCenter programmatisch. Weitere Informationen finden Sie unter [Erste Schritte mit](#page-2235-0) [Systems Manager Explorer und OpsCenter](#page-2235-0).

## Bevor Sie beginnen

Bei der Einrichtung OpsCenter, aktivieren Sie Standardregeln in Amazon EventBridge , die automatisch erstellen OpsItems. In der folgenden Tabelle werden die EventBridge Standardregeln beschrieben, die automatisch erstellt werden OpsItems. Sie können EventBridge Regeln deaktivieren in OpsCenter Seite mit den Einstellungen unter OpsItem Regeln.

## **A** Important

Ihr Konto wird belastet für OpsItems nach Standardregeln erstellt. Weitere Informationen finden Sie unter [AWS Systems Manager -Preisgestaltung.](https://aws.amazon.com/systems-manager/pricing/)

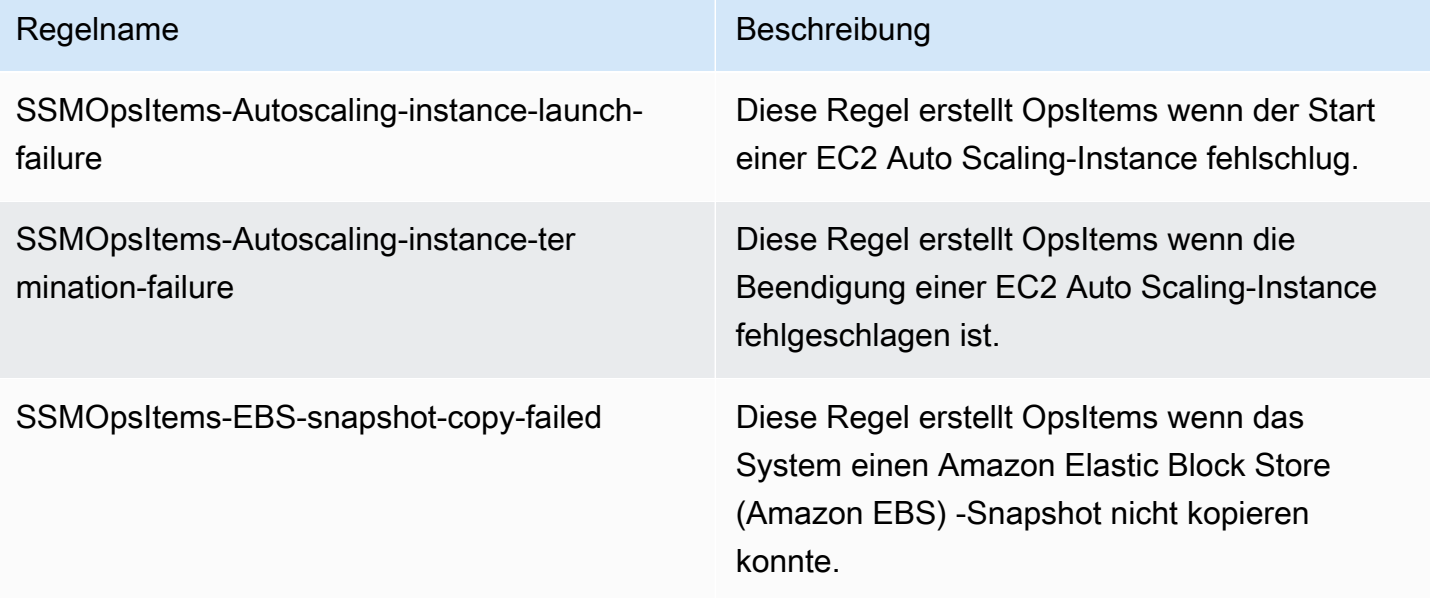

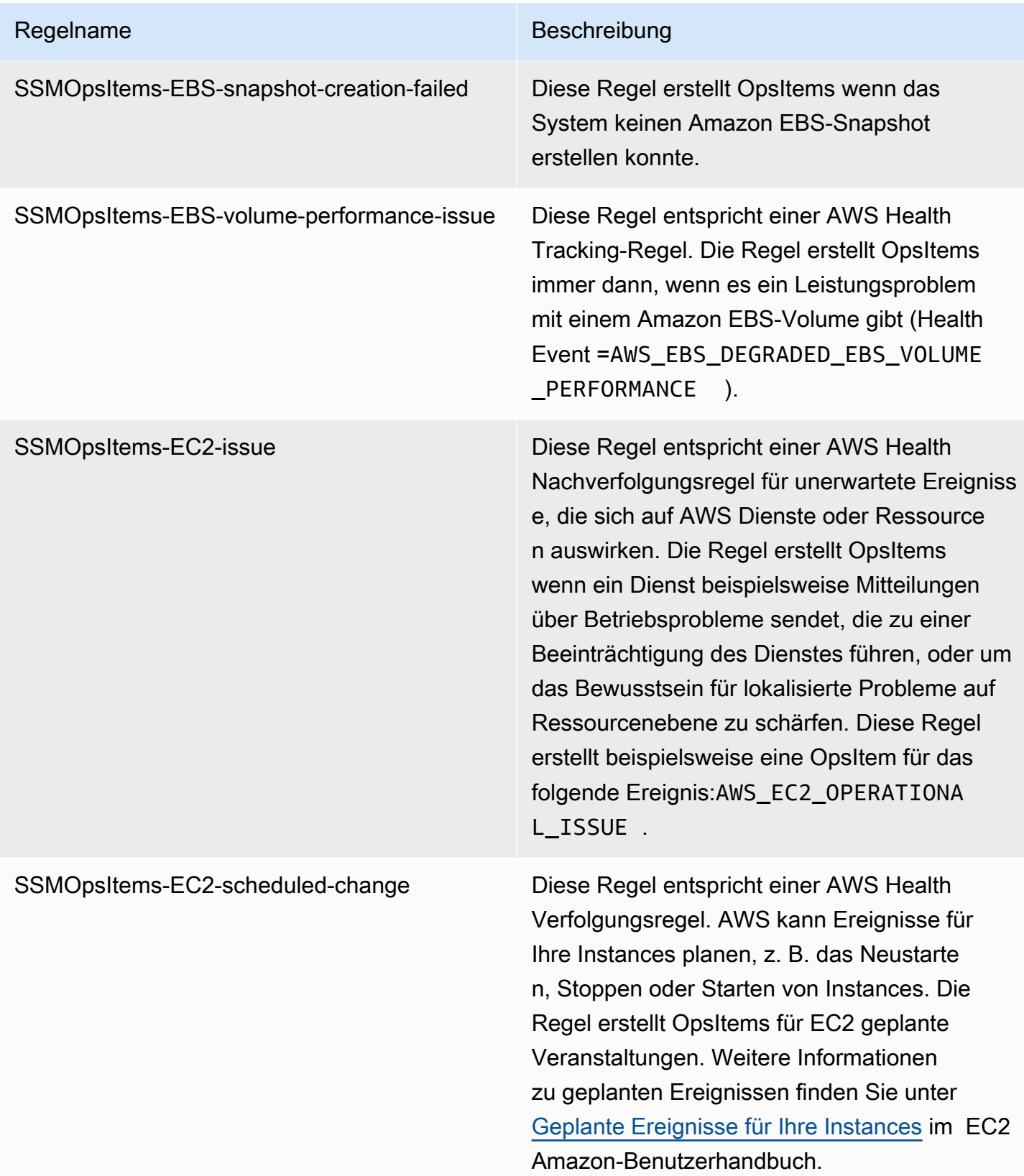

#### Regelname Beschreibung

# SSMOpsItems-RDS-issue Diese Regel entspricht einer Regel zur AWS Health Nachverfolgung unerwarteter Ereigniss e, die sich auf AWS Dienste oder Ressource n auswirken. Die Regel erstellt OpsItems wenn ein Dienst beispielsweise Mitteilungen über Betriebsprobleme sendet, die zu einer Beeinträchtigung des Dienstes führen, oder um das Bewusstsein für lokalisierte Probleme auf Ressourcenebene zu schärfen. Diese Regel erstellt beispielsweise eine OpsItem für die folgenden Ereignisse: AWS\_RDS\_M YSQL\_DATABASE\_CRASHING\_REPE ATEDLY AWS\_RDS\_EXPORT\_TAS K\_FAILED , undAWS\_RDS\_CONNECTIVI TY\_ISSUE .

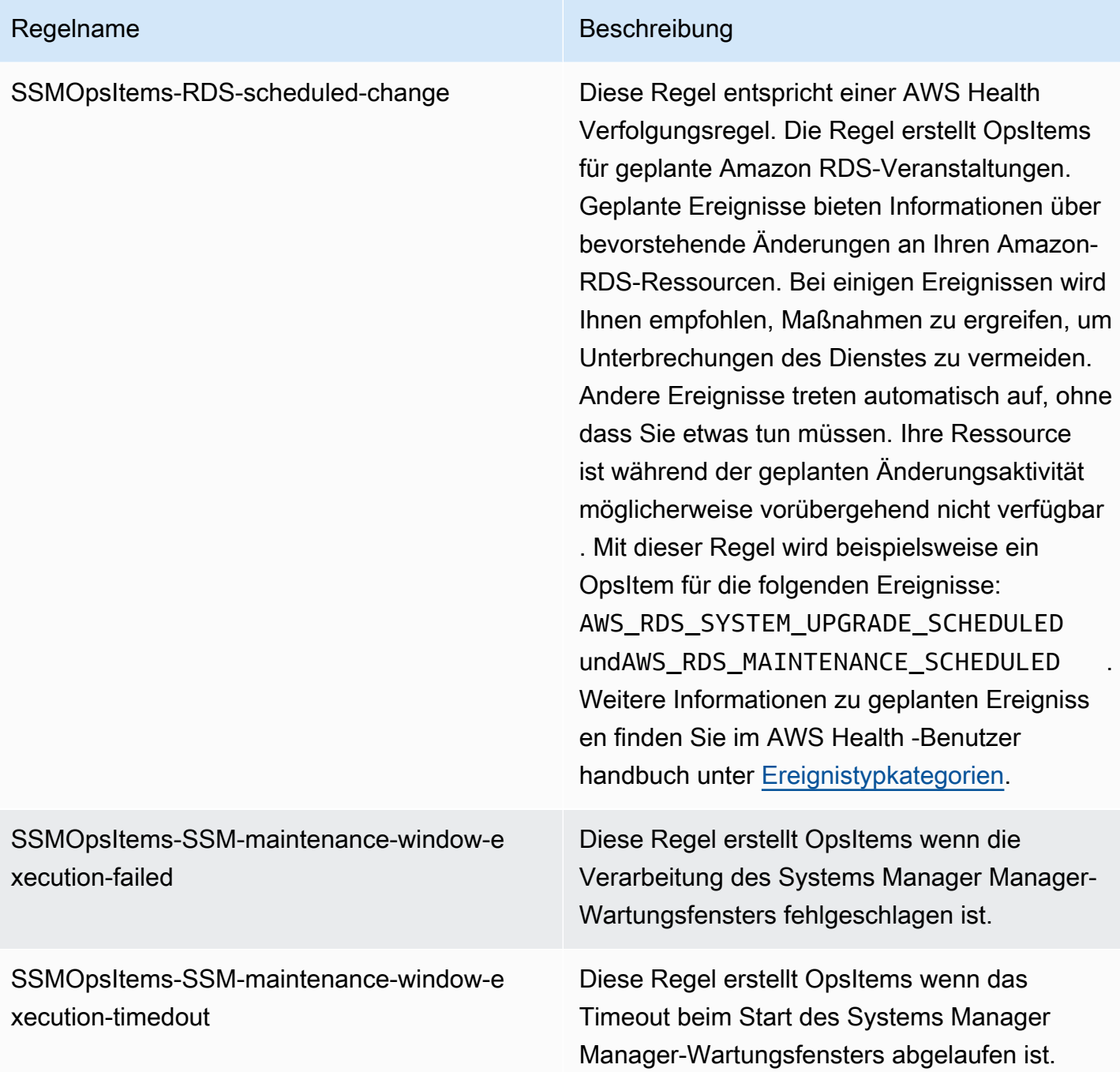

Gehen Sie zur Einrichtung wie folgt vor OpsCenter.

So führen Sie die Einrichtung durch: OpsCenter

- 1. Öffnen Sie die AWS Systems Manager Konsole unter [https://console.aws.amazon.com/systems](https://console.aws.amazon.com/systems-manager/)[manager/.](https://console.aws.amazon.com/systems-manager/)
- 2. Wählen Sie im Navigationsbereich OpsCenter.
- 3. Auf dem OpsCenter Wählen Sie auf der Startseite die Option Erste Schritte aus.
- 4. Auf der OpsCenter Wählen Sie auf der Einrichtungsseite die Option Aktivieren aus, um Explorer Konfiguration AWS Config und automatische Erstellung von CloudWatch Amazon-Events OpsItems basierend auf häufig verwendeten Regeln und Ereignissen. Wenn Sie diese Option nicht wählen, OpsCenter bleibt deaktiviert.

## **a** Note

Amazon EventBridge (ehemals Amazon CloudWatch Events) bietet alle Funktionen von CloudWatch Events und einige neue Funktionen, wie benutzerdefinierte Event-Busse, Eventquellen von Drittanbietern und Schemaregistrierung.

5. Wählen Sie Aktivieren OpsCenter.

Nachdem Sie es aktiviert haben OpsCenterkönnen Sie in den Einstellungen Folgendes tun:

- Mit der Schaltfläche "CloudWatch Konsole öffnen" können Sie CloudWatch Alarme erstellen. Weitere Informationen finden Sie unter [Zu CloudWatch erstellende Alarme konfigurieren OpsItems.](#page-2313-0)
- Aktivieren Sie betriebliche Einblicke. Weitere Informationen finden Sie unter [Analyse betrieblicher](#page-2348-0)  [Erkenntnisse zur Reduzierung OpsItems](#page-2348-0).
- Aktivieren Sie Alarme für AWS Security Hub Ergebnisse. Weitere Informationen finden Sie unter [Verständnis OpsCenter Integration mit AWS Security Hub.](#page-2305-0)

## Inhalt

- [\(Optional\) Einrichtung OpsCenter zur zentralen Verwaltung OpsItems kontenübergreifend](#page-2281-0)
- [\(Optional\) Richten Sie Amazon SNS ein, um Benachrichtigungen zu erhalten über OpsItems](#page-2294-0)

<span id="page-2281-0"></span>(Optional) Einrichtung OpsCenter zur zentralen Verwaltung OpsItems kontenübergreifend

Sie können Systems Manager verwenden OpsCenter zur zentralen Verwaltung OpsItems über mehrere AWS-Konten in einem ausgewählten AWS-Region. Diese Funktion ist verfügbar, nachdem Sie Ihre Organisation in eingerichtet haben AWS Organizations. AWS Organizations ist ein Kontoverwaltungsdienst, mit dem Sie mehrere AWS Konten in einer Organisation zusammenfassen können, die Sie erstellen und zentral verwalten. AWS Organizations umfasst Funktionen zur Kontoverwaltung und konsolidierten Fakturierung, mit denen Sie die Haushalts-, Sicherheits- und

AWS Systems Manager **Details and Contract Contract Contract Contract Contract Contract Contract Contract Contract Contract Contract Contract Contract Contract Contract Contract Contract Contract Contract Contract Contract** 

Compliance-Anforderungen Ihres Unternehmens besser erfüllen können. Weitere Informationen finden Sie unter [Was ist AWS Organizations?](https://docs.aws.amazon.com/organizations/latest/userguide/orgs_introduction.html) im AWS Organizations Benutzerhandbuch

Benutzer, die dem AWS Organizations Verwaltungskonto angehören, können ein delegiertes Administratorkonto für Systems Manager einrichten. Im Kontext von OpsCenter, delegierte Administratoren können Inhalte erstellen, bearbeiten und anzeigen OpsItems in Mitgliedskonten. Der delegierte Administrator kann auch Systems Manager Automation-Runbooks zur Massenauflösung verwenden. OpsItems oder Probleme mit AWS Ressourcen beheben, die generiert werden OpsItems.

## **a** Note

Sie können nur ein Konto als delegierten Administrator für Systems Manager zuweisen. Weitere Informationen finden Sie unter [Einen AWS Organizations delegierten Administrator](#page-83-0)  [für Systems Manager erstellen.](#page-83-0)

Systems Manager bietet die folgenden Methoden für die Einrichtung OpsCenter zur zentralen Verwaltung OpsItems über mehrere AWS-Konten.

• Quick Setup: Quick Setup, ein Tool in Systems Manager, vereinfacht die Einrichtungs- und Konfigurationsaufgaben für Systems Manager Manager-Tools. Weitere Informationen finden Sie unter [AWS Systems Manager Quick Setup.](#page-1955-0)

Schnelle Einrichtung für OpsCenter hilft Ihnen bei der Erledigung der folgenden Verwaltungsaufgaben OpsItems kontenübergreifend:

- Ein Konto als delegierter Administrator registrieren (wenn der delegierte Administrator nicht bereits benannt wurde)
- Erstellung der erforderlichen AWS Identity and Access Management (IAM-) Richtlinien und Rollen
- Angabe einer AWS Organizations Organisation oder Organisationseinheiten (OUs), die ein delegierter Administrator verwalten kann OpsItems kontenübergreifend

Weitere Informationen finden Sie unter [\(Optional\) Konfigurieren OpsCenter zu verwalten OpsItems](#page-2283-0)  [kontenübergreifend mit Quick Setup](#page-2283-0).

## **a** Note

Quick Setup ist nicht überall verfügbar AWS-Regionen , wo Systems Manager derzeit verfügbar ist. Wenn Quick Setup in einer Region, in der Sie es zur Konfiguration verwenden möchten, nicht verfügbar ist OpsCenter zur zentralen Verwaltung OpsItems für mehrere Konten müssen Sie dann die manuelle Methode verwenden. Eine Liste der verfügbaren AWS-Regionen Quick Setup-Angebote finden Sie unter[Verfügbarkeit von Quick Setup in](#page-1956-0) [AWS-Regionen.](#page-1956-0)

• Manuelle Einrichtung: Wenn Quick Setup in der Region, in der Sie die Konfiguration konfigurieren möchten, nicht verfügbar ist OpsCenter zur zentralen Verwaltung OpsItems kontenübergreifend, dann können Sie das manuelle Verfahren verwenden, um dies zu tun. Weitere Informationen finden Sie unter [\(Optional\) Manuell eingerichtet OpsCenter zur zentralen Verwaltung OpsItems](#page-2288-0)  [kontenübergreifend](#page-2288-0).

<span id="page-2283-0"></span>(Optional) Konfigurieren OpsCenter zu verwalten OpsItems kontenübergreifend mit Quick Setup

Quick Setup, ein Tool in AWS Systems Manager, vereinfacht die Einrichtungs- und Konfigurationsaufgaben für Systems Manager Manager-Tools. Quick Setup for OpsCenter hilft Ihnen bei der Ausführung der folgenden Verwaltungsaufgaben OpsItems kontenübergreifend:

- Angeben des delegierten Administratorkontos
- Erstellung der erforderlichen AWS Identity and Access Management (IAM-) Richtlinien und Rollen
- Angabe einer AWS Organizations Organisation oder einer Teilmenge von Mitgliedskonten, die ein delegierter Administrator verwalten kann OpsItems kontenübergreifend

Wenn Sie konfigurieren OpsCenter zu verwalten OpsItems kontenübergreifend mithilfe von Quick Setup, Quick Setup erstellt die folgenden Ressourcen in den angegebenen Konten. Diese Ressourcen gewähren den angegebenen Konten die Erlaubnis, mit ihnen zu arbeiten OpsItems und verwenden Sie Automation-Runbooks, um Probleme bei der Generierung von AWS Ressourcen zu beheben OpsItems.

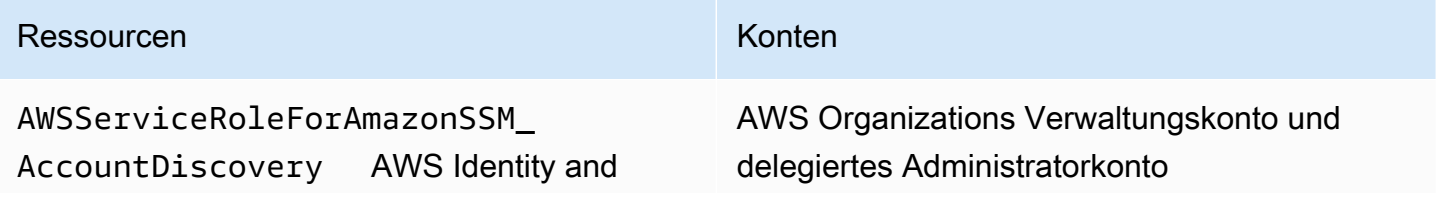

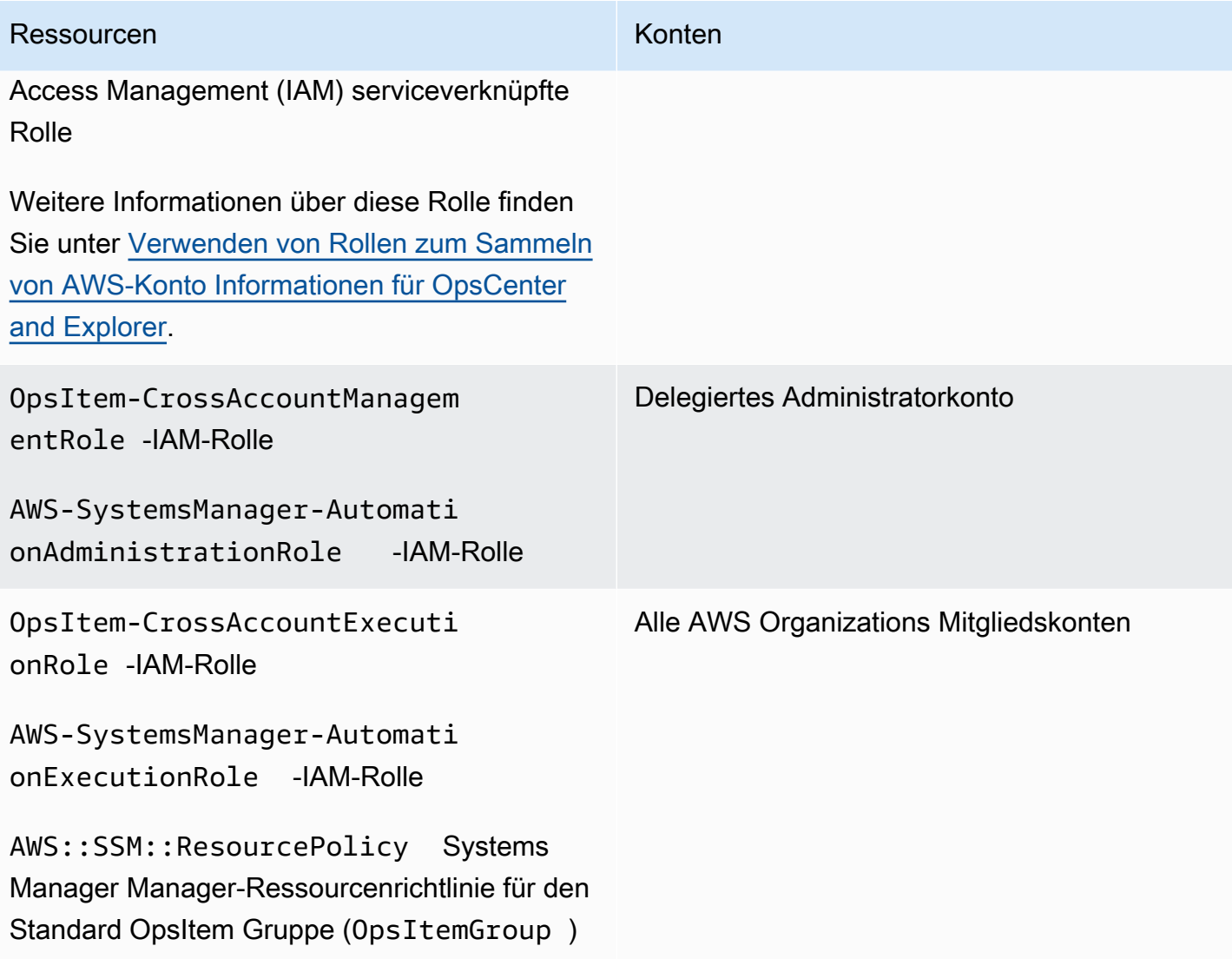

#### **a** Note

Wenn Sie zuvor konfiguriert haben OpsCenter zu verwalten OpsItems Für alle Konten, die die [manuelle Methode](https://docs.aws.amazon.com/systems-manager/latest/userguide/OpsCenter-getting-started-multiple-accounts.html) verwenden, müssen Sie die AWS CloudFormation Stapel oder Stack-Sets löschen, die in den Schritten 4 und 5 dieses Vorgangs erstellt wurden. Wenn diese Ressourcen in Ihrem Konto vorhanden sind, wenn Sie das folgende Verfahren ausführen, Quick Setup kann kontoübergreifend nicht konfiguriert werden OpsItem ordnungsgemäßes Management.

Um zu konfigurieren OpsCenter zu verwalten OpsItems kontenübergreifend mithilfe von Quick Setup

- 1. Melden Sie sich AWS Management Console mit dem AWS Organizations Verwaltungskonto an.
- 2. Öffnen Sie die AWS Systems Manager Konsole unter [https://console.aws.amazon.com/systems](https://console.aws.amazon.com/systems-manager/)[manager/.](https://console.aws.amazon.com/systems-manager/)
- 3. Wählen Sie im Navigationsbereich Quick Setup.
- 4. Wählen Sie die Registerkarte Bibliothek.
- 5. Scrollen Sie nach unten und suchen Sie OpsCenterKonfigurationsdatei. Wählen Sie Create (Erstellen) aus.
- 6. Auf der Quick Setup OpsCenter Geben Sie auf der Seite im Bereich Delegierter Administrator eine Konto-ID ein. Wenn Sie dieses Feld nicht bearbeiten können, wurde bereits ein delegiertes Administratorkonto für Systems Manager angegeben.
- 7. Wählen Sie im Abschnitt Targets (Ziele) eine Option aus. Wenn Sie Benutzerdefiniert wählen, wählen Sie die Organisationseinheiten (OU) aus, die Sie verwalten möchten OpsItems kontenübergreifend.
- 8. Wählen Sie Create (Erstellen) aus.

Quick Setup erstellt die OpsCenter Konfiguration und stellt die erforderlichen AWS Ressourcen für die angegebenen OUs bereit.

## **a** Note

Wenn Sie nicht verwalten möchten OpsItems Über mehrere Konten hinweg können Sie die Konfiguration von löschen Quick Setup. Wenn Sie die Konfiguration löschen, Quick Setup löscht die folgenden IAM-Richtlinien und -Rollen, die bei der ursprünglichen Bereitstellung der Konfiguration erstellt wurden:

- OpsItem-CrossAccountManagementRole aus dem delegierten Administratorkonto
- OpsItem-CrossAccountExecutionRole und SSM::ResourcePolicy aus allen Organizations-Mitgliedskonten

Quick Setup entfernt die Konfiguration aus allen Organisationseinheiten und den Stellen AWS-Regionen , an denen die Konfiguration ursprünglich bereitgestellt wurde.

Behebung von Problemen mit einem Quick Setup Konfiguration für OpsCenter

Dieser Abschnitt enthält Informationen, die Ihnen bei der Behebung von Problemen bei der kontoübergreifenden Konfiguration helfen OpsItem Verwaltung mithilfe Quick Setup.

## Themen

- [Die Bereitstellung für diese Systeme StackSets ist fehlgeschlagen: DelegatedAdmin](#page-2286-0)
- [Quick Setup Der Konfigurationsstatus lautet Fehlgeschlagen](#page-2287-0)

<span id="page-2286-0"></span>Die Bereitstellung für diese Systeme StackSets ist fehlgeschlagen: DelegatedAdmin

Beim Erstellen eines OpsCenter Konfiguration, Quick Setup stellt zwei AWS CloudFormation Stacksets im Verwaltungskonto der Organizations bereit. Die Stack-Sets verwenden das folgende Präfix: AWS-QuickSetup-SSMOpsCenter. Wenn Quick Setup zeigt den folgenden Fehler an: Deployment to these StackSets failed: delegatedAdmin Gehen Sie wie folgt vor, um dieses Problem zu beheben.

So beheben Sie den Fehler StackSets failed:delegatedAdmin

- 1. Wenn Sie den Deployment to these StackSets failed: delegatedAdmin Fehler in einem roten Banner in der Quick Setup Konsole, melden Sie sich mit dem delegierten Administratorkonto und dem AWS-Region angegebenen Konto an Quick Setup Heimatregion.
- 2. Öffnen Sie die AWS CloudFormation Konsole unter [https://console.aws.amazon.com/](https://console.aws.amazon.com/cloudformation/) [cloudformation.](https://console.aws.amazon.com/cloudformation/)
- 3. Wählen Sie den Stack, der von Ihrem erstellt wurde Quick Setup Konfiguration. Der Stack-Name beinhaltet Folgendes: AWS- QuickSetup - SSMOps Center.

## **a** Note

CloudFormation Löscht manchmal fehlgeschlagene Stack-Bereitstellungen. Wenn der Stack in der Tabelle Stacks nicht verfügbar ist, wählen Sie Gelöscht in der Filterliste aus.

- 4. Zeigen Sie den Status und den Statusgrund an. Weitere Informationen zum Stack-Status finden Sie unter [Stack-Statuscodes](https://docs.aws.amazon.com/AWSCloudFormation/latest/UserGuide/cfn-console-view-stack-data-resources.html#cfn-console-view-stack-data-resources-status-codes) im Benutzerhandbuch von AWS CloudFormation .
- 5. Um nachzuvollziehen, welcher Schritt genau fehlgeschlagen ist, sehen Sie sich auf der Registerkarte Ereignisse den Status der einzelnen Ereignisse an. Weitere Informationen finden Sie unter [Fehlerbehebung](https://docs.aws.amazon.com/AWSCloudFormation/latest/UserGuide/troubleshooting.html) im AWS CloudFormation -Benutzerhandbuch.

## **a** Note

Wenn Sie den Bereitstellungsfehler nicht mithilfe der Schritte CloudFormation zur Fehlerbehebung beheben können, löschen Sie die Konfiguration und versuchen Sie es erneut.

<span id="page-2287-0"></span>Quick Setup Der Konfigurationsstatus lautet Fehlgeschlagen

Wenn in der Tabelle mit den Konfigurationsdetails auf der Seite mit den Konfigurationsdetails der Konfigurationsstatus angezeigt wirdFailed, melden Sie sich in der AWS-Konto Region an, in der der Fehler aufgetreten ist.

Zur Fehlerbehebung bei Quick Setup Fehler beim Erstellen eines OpsCenter Konfiguration

- 1. Melden Sie sich bei AWS-Konto und AWS-Region dort an, wo der Fehler aufgetreten ist.
- 2. Öffnen Sie die AWS CloudFormation Konsole unter [https://console.aws.amazon.com/](https://console.aws.amazon.com/cloudformation/) [cloudformation.](https://console.aws.amazon.com/cloudformation/)
- 3. Wählen Sie den Stack, der von Ihrem erstellt wurde Quick Setup Konfiguration. Der Stack-Name beinhaltet Folgendes: AWS- QuickSetup - SSMOps Center.

## **a** Note

CloudFormation Löscht manchmal fehlgeschlagene Stack-Bereitstellungen. Wenn der Stack in der Tabelle Stacks nicht verfügbar ist, wählen Sie Gelöscht in der Filterliste aus.

- 4. Zeigen Sie den Status und den Statusgrund an. Weitere Informationen zum Stack-Status finden Sie unter [Stack-Statuscodes](https://docs.aws.amazon.com/AWSCloudFormation/latest/UserGuide/cfn-console-view-stack-data-resources.html#cfn-console-view-stack-data-resources-status-codes) im Benutzerhandbuch von AWS CloudFormation .
- 5. Um nachzuvollziehen, welcher Schritt genau fehlgeschlagen ist, sehen Sie sich auf der Registerkarte Ereignisse den Status der einzelnen Ereignisse an. Weitere Informationen finden Sie unter [Fehlerbehebung](https://docs.aws.amazon.com/AWSCloudFormation/latest/UserGuide/troubleshooting.html) im AWS CloudFormation -Benutzerhandbuch.

Die Konfiguration des Mitgliedskontos zeigt ResourcePolicyLimitExceededException

Wenn ein Stack-Status angezeigt wirdResourcePolicyLimitExceededException, wurde das Konto zuvor in OpsCenter [kontenübergreifende Verwaltung mithilfe der manuellen Methode.](https://docs.aws.amazon.com/systems-manager/latest/userguide/OpsCenter-getting-started-multiple-accounts.html) Um dieses Problem zu beheben, müssen Sie die AWS CloudFormation Stacks oder Stack-Sets

löschen, die in den Schritten 4 und 5 des manuellen Onboarding-Prozesses erstellt wurden. Weitere Informationen finden Sie unter [Löschen eines Stack-Sets](https://docs.aws.amazon.com/AWSCloudFormation/latest/UserGuide/stacksets-delete.html) und [Löschen eines Stacks auf der AWS](https://docs.aws.amazon.com/AWSCloudFormation/latest/UserGuide/cfn-console-delete-stack.html) [CloudFormation Konsole](https://docs.aws.amazon.com/AWSCloudFormation/latest/UserGuide/cfn-console-delete-stack.html) im AWS CloudFormation Benutzerhandbuch.

<span id="page-2288-0"></span>(Optional) Manuell eingerichtet OpsCenter zur zentralen Verwaltung OpsItems kontenübergreifend

In diesem Abschnitt wird die manuelle Konfiguration beschrieben OpsCenter für kontoübergreifende OpsItem Verwaltung. Dieser Prozess wird zwar weiterhin unterstützt, wurde jedoch durch einen neueren Prozess ersetzt, der Systems Manager verwendet Quick Setup. Weitere Informationen finden Sie unter[\(Optional\) Konfigurieren OpsCenter zu verwalten OpsItems kontenübergreifend mit](#page-2283-0)  [Quick Setup](#page-2283-0).

Sie können ein zentrales Konto einrichten, um manuell zu erstellen OpsItems für Mitgliedskonten und diese verwalten und korrigieren OpsItems. Das zentrale Konto kann das AWS Organizations Verwaltungskonto oder sowohl das AWS Organizations Verwaltungskonto als auch das delegierte Administratorkonto von Systems Manager sein. Wir empfehlen, dass Sie das delegierte Administratorkonto von Systems Manager als zentrales Konto verwenden. Sie können dieses Feature erst verwenden, nachdem Sie AWS Organizations konfiguriert haben.

Mit AWS Organizations können Sie mehrere zu einer Organisation AWS-Konten zusammenfassen, die Sie zentral erstellen und verwalten. Das zentrale Konto kann der Benutzer erstellen OpsItems für alle ausgewählten Mitgliedskonten gleichzeitig und diese verwalten OpsItems.

Verwenden Sie den Prozess in diesem Abschnitt, um den Systems Manager Manager-Dienstprinzipal in Organizations zu aktivieren und AWS Identity and Access Management (IAM) -Berechtigungen für die Arbeit mit zu konfigurieren OpsItems kontenübergreifend.

## Themen

- [Bevor Sie beginnen](#page-2289-0)
- [Schritt 1: Erstellen einer Ressourcen-Datensynchronisierung](#page-2289-1)
- [Schritt 2: Aktivieren des Systems Manager Manager-Dienstprinzipals in AWS Organizations](#page-2289-2)
- [Schritt 3: Erstellen der AWSServiceRoleForAmazonSSM\\_AccountDiscovery-serviceverknüpften](#page-2291-0)  [Rolle](#page-2291-0)
- Schritt 4: Konfiguration der Berechtigungen, mit denen gearbeitet werden soll OpsItems [kontenübergreifend](#page-2292-0)
- [Schritt 5: Konfigurieren von Berechtigungen für das kontenübergreifende Arbeiten mit zugehörigen](#page-2293-0)  [Ressourcen](#page-2293-0)

## **a** Note

Nur OpsItems vom Typ /aws/issue werden unterstützt, wenn Sie in arbeiten OpsCenter kontenübergreifend.

## <span id="page-2289-0"></span>Bevor Sie beginnen

Bevor du es einrichtest OpsCenter um damit zu arbeiten OpsItems Stellen Sie für alle Konten sicher, dass Sie Folgendes eingerichtet haben:

- Ein delegiertes Administratorkonto für Systems Manager. Weitere Informationen finden Sie unter [Konfiguration eines delegierten Administrators für Explorer.](#page-2246-0)
- Eine Organisation, die in Organizations eingerichtet und konfiguriert wurde. Weitere Informationen finden Sie unter [Erstellen und Verwalten einer Organisation](https://docs.aws.amazon.com/organizations/latest/userguide/orgs_manage_org.html) im AWS Organizations - Benutzerhandbuch.
- Sie haben Systems Manager Automation so konfiguriert, dass Automatisierungs-Runbooks für mehrere AWS-Regionen AWS Konten ausgeführt werden. Weitere Informationen finden Sie unter [Automatisierungen in mehreren Konten AWS-Regionen ausführen](#page-1142-0).

## <span id="page-2289-1"></span>Schritt 1: Erstellen einer Ressourcen-Datensynchronisierung

Nach der Einrichtung und Konfiguration AWS Organizations können Sie aggregieren OpsItems in OpsCenter für eine gesamte Organisation, indem Sie eine Ressourcendatensynchronisierung erstellen. Weitere Informationen finden Sie unter [Erstellen einer Ressourcendatensynchronisierung](#page-2252-0). Achten Sie beim Erstellen der Synchronisierung darauf, im Abschnitt Konten hinzufügen die Option Alle Konten aus meiner AWS Organizations -Konfiguration einbeziehen auszuwählen.

<span id="page-2289-2"></span>Schritt 2: Aktivieren des Systems Manager Manager-Dienstprinzipals in AWS Organizations

Um einem Benutzer die Arbeit mit zu ermöglichen OpsItems Für alle Konten muss der Systems Manager Manager-Dienstprinzipal aktiviert sein AWS Organizations. Wenn Sie Systems Manager zuvor mit anderen Tools für Szenarien mit mehreren Konten konfiguriert haben, ist der Systems Manager Manager-Dienstprinzipal möglicherweise bereits in Organizations konfiguriert. Führen Sie zur Überprüfung die folgenden Befehle von AWS Command Line Interface (AWS CLI) aus. Wenn Sie Systems Manager nicht für andere Szenarien mit mehreren Konten konfiguriert haben, fahren Sie mit dem nächsten Schritt fort: So aktivieren Sie den Systems-Manager-Service-Prinzipal in AWS Organizations.

So überprüfen Sie, ob der Systems Manager Manager-Dienstprinzipal aktiviert ist in AWS **Organizations** 

- 1. [Laden Sie](https://aws.amazon.com/cli/) die neueste Version von AWS CLI auf Ihren lokalen Computer herunter.
- 2. Öffnen Sie den AWS CLI und führen Sie den folgenden Befehl aus, um Ihre Anmeldeinformationen und eine anzugeben AWS-Region.

aws configure

Sie werden aufgefordert, Folgendes anzugeben: Ersetzen Sie im folgenden Beispiel jede *user input placeholder* durch Ihre eigenen Informationen.

```
AWS Access Key ID [None]: key_name
AWS Secret Access Key [None]: key_name
Default region name [None]: region
Default output format [None]: ENTER
```
3. Führen Sie den folgenden Befehl aus, um zu überprüfen, ob der Systems-Manager-Service-Prinzipal für AWS Organizations aktiviert ist.

aws organizations list-aws-service-access-for-organization

Der Befehl gibt ähnliche Informationen wie im folgenden Beispiel zurück.

```
{ 
     "EnabledServicePrincipals": [ 
          { 
              "ServicePrincipal": 
  "member.org.stacksets.cloudformation.amazonaws.com", 
              "DateEnabled": "2020-12-11T16:32:27.732000-08:00" 
         }, 
          { 
              "ServicePrincipal": "opsdatasync.ssm.amazonaws.com", 
              "DateEnabled": "2022-01-19T12:30:48.352000-08:00" 
         }, 
          { 
              "ServicePrincipal": "ssm.amazonaws.com", 
              "DateEnabled": "2020-12-11T16:32:26.599000-08:00" 
         } 
    \mathbf 1
```
}

So aktivieren Sie den Systems Manager Manager-Dienstprinzipal in AWS Organizations

Wenn Sie den Systems-Manager-Service-Prinzipal für Organizations noch nicht konfiguriert haben, verwenden Sie dazu das folgende Verfahren. Weitere Informationen zu diesem Befehl finden Sie [enable-aws-service-accessi](https://awscli.amazonaws.com/v2/documentation/api/latest/reference/organizations/enable-aws-service-access.html)n der AWS CLI Befehlsreferenz.

- 1. Installieren und konfigurieren Sie AWS Command Line Interface (AWS CLI), falls Sie dies noch nicht getan haben. Informationen finden Sie unter [Installation der CLI](https://docs.aws.amazon.com/cli/latest/userguide/getting-started-install.html) und [Konfiguration der CLI.](https://docs.aws.amazon.com/cli/latest/userguide/cli-chap-configure.html)
- 2. [Laden Sie](https://aws.amazon.com/cli/) die neueste Version von AWS CLI auf Ihren lokalen Computer herunter.
- 3. Öffnen Sie den AWS CLI und führen Sie den folgenden Befehl aus, um Ihre Anmeldeinformationen und eine anzugeben AWS-Region.

aws configure

Sie werden aufgefordert, Folgendes anzugeben: Ersetzen Sie im folgenden Beispiel jede *user input placeholder* durch Ihre eigenen Informationen.

```
AWS Access Key ID [None]: key_name
AWS Secret Access Key [None]: key_name
Default region name [None]: region
Default output format [None]: ENTER
```
4. Führen Sie den folgenden Befehl aus, um den Systems-Manager-Service-Prinzipal für AWS Organizations zu aktivieren.

aws organizations enable-aws-service-access --service-principal "ssm.amazonaws.com"

<span id="page-2291-0"></span>Schritt 3: Erstellen der **AWSServiceRoleForAmazonSSM\_AccountDiscovery**-serviceverknüpften Rolle

Eine dienstbezogene Rolle wie die AWSServiceRoleForAmazonSSM\_AccountDiscovery Rolle ist ein einzigartiger Typ von IAM-Rolle, die direkt mit einer verknüpft ist AWS-Service, z. B. Systems Manager. Mit Diensten verknüpfte Rollen sind vom Dienst vordefiniert und enthalten alle Berechtigungen, die der Dienst benötigt, um andere AWS-Services in Ihrem Namen anzurufen. Weitere Informationen zur serviceverknüpften

AWSServiceRoleForAmazonSSM\_AccountDiscovery-Rolle finden Sie unter [Berechtigungen von](#page-2595-1) [serviceverknüpften Rollen für Systems Manager Kontoermittlung.](#page-2595-1)

Verwenden Sie das folgende Verfahren, um die serviceverknüpfte

AWSServiceRoleForAmazonSSM\_AccountDiscovery-Rolle mithilfe der AWS CLI zu erstellen. Weitere Informationen zu dem in diesem Verfahren verwendeten Befehl finden Sie [create-service](https://awscli.amazonaws.com/v2/documentation/api/latest/reference/iam/create-service-linked-role.html)[linked-role](https://awscli.amazonaws.com/v2/documentation/api/latest/reference/iam/create-service-linked-role.html)in der AWS CLI Befehlsreferenz.

So erstellen Sie die serviceverknüpfte **AWSServiceRoleForAmazonSSM\_AccountDiscovery**-Rolle

- 1. Melden Sie sich beim AWS Organizations Verwaltungskonto an.
- 2. Führen Sie den folgenden Befehl aus, während Sie mit dem Organizations-Verwaltungskonto angemeldet sind.

```
aws iam create-service-linked-role \ 
     --aws-service-name accountdiscovery.ssm.amazonaws.com \ 
     --description "Systems Manager account discovery for AWS Organizations service-
linked role"
```
<span id="page-2292-0"></span>Schritt 4: Konfiguration der Berechtigungen, mit denen gearbeitet werden soll OpsItems kontenübergreifend

Verwenden Sie AWS CloudFormation Stacksets, um eine OpsItemGroup Ressourcenrichtlinie und eine IAM-Ausführungsrolle zu erstellen, mit denen Benutzer arbeiten dürfen OpsItems kontenübergreifend. Laden Sie zunächst die [OpsCenterCrossAccountMembers.zip](https://docs.aws.amazon.com/systems-manager/latest/userguide/samples/OpsCenterCrossAccountMembers.zip)-Datei herunter und entpacken Sie sie. Diese Datei enthält die OpsCenterCrossAccountMembers.yaml AWS CloudFormation Vorlagendatei. Wenn Sie mithilfe dieser Vorlage ein Stack-Set erstellen, CloudFormation werden automatisch die OpsItemCrossAccountResourcePolicy Ressourcenrichtlinie und die OpsItemCrossAccountExecutionRole Ausführungsrolle im Konto erstellt. Weitere Informationen zum Erstellen eines Stack-Sets finden Sie unter [Erstellen eines Stack-](https://docs.aws.amazon.com/AWSCloudFormation/latest/UserGuide/stacksets-getting-started-create.html)[Sets](https://docs.aws.amazon.com/AWSCloudFormation/latest/UserGuide/stacksets-getting-started-create.html) im AWS CloudFormation -Benutzerhandbuch.

## **A** Important

Berücksichtigen Sie für diese Aufgabe die folgenden wichtigen Informationen:

• Sie müssen das Stackset bereitstellen, während Sie beim AWS Organizations - Verwaltungskonto angemeldet sind.

- Sie müssen dieses Verfahren wiederholen, während Sie bei jedem Konto angemeldet sind, mit dem Sie arbeiten möchten OpsItems kontenübergreifend, einschließlich des delegierten Administratorkontos.
- Wenn Sie kontenübergreifend aktivieren möchten OpsItems Verwaltung in verschiedenen Bereichen AWS-Regionen, wählen Sie im Abschnitt Regionen angeben der Vorlage die Option Alle Regionen hinzufügen aus. Kontoübergreifend OpsItem Die Verwaltung wird für Opt-in-Regionen nicht unterstützt.

<span id="page-2293-0"></span>Schritt 5: Konfigurieren von Berechtigungen für das kontenübergreifende Arbeiten mit zugehörigen Ressourcen

Importieren in &S3; OpsItem kann detaillierte Informationen zu betroffenen Ressourcen wie Amazon Elastic Compute Cloud (Amazon EC2) -Instances oder Amazon Simple Storage Service (Amazon S3) -Buckets enthalten. Die OpsItemCrossAccountExecutionRole Ausführungsrolle, die Sie im vorherigen Schritt 4 erstellt haben, bietet OpsCenter mit Nur-Lese-Rechten für Mitgliedskonten zum Anzeigen verwandter Ressourcen. Sie müssen auch eine IAM-Rolle erstellen, um Verwaltungskonten die Berechtigung zum Anzeigen und Interagieren mit verwandten Ressourcen zu gewähren. Dies werden Sie in dieser Aufgabe durchführen.

Laden Sie zunächst die [OpsCenterCrossAccountManagementRole.zip](https://docs.aws.amazon.com/systems-manager/latest/userguide/samples/OpsCenterCrossAccountManagementRole.zip)-Datei herunter und entpacken Sie sie. Diese Datei enthält die OpsCenterCrossAccountManagementRole.yaml AWS CloudFormation Vorlagendatei. Wenn Sie mithilfe dieser Vorlage einen Stack erstellen, CloudFormation wird automatisch die OpsCenterCrossAccountManagementRole IAM-Rolle im Konto erstellt. Weitere Informationen zum Erstellen eines Stacks finden Sie im AWS CloudFormation Benutzerhandbuch unter [Erstellen eines Stacks auf der AWS CloudFormation Konsole](https://docs.aws.amazon.com/AWSCloudFormation/latest/UserGuide/cfn-console-create-stack.html).

## **A** Important

Berücksichtigen Sie für diese Aufgabe die folgenden wichtigen Informationen:

- Wenn Sie vorhaben, ein Konto als delegierter Administrator anzugeben für OpsCenter, stellen Sie sicher, dass Sie dies angeben, AWS-Konto wenn Sie den Stack erstellen.
- Sie müssen dieses Verfahren ausführen, während Sie beim AWS Organizations -Verwaltungskonto angemeldet sind, und erneut, während Sie beim delegierten Administratorkonto angemeldet sind.

<span id="page-2294-0"></span>(Optional) Richten Sie Amazon SNS ein, um Benachrichtigungen zu erhalten über OpsItems

Sie können konfigurieren OpsCenter um Benachrichtigungen an ein Amazon Simple Notification Service (Amazon SNS) -Thema zu senden, wenn das System ein OpsItem oder aktualisiert ein vorhandenes OpsItem.

Gehen Sie wie folgt vor, um Benachrichtigungen für zu erhalten OpsItems.

- [Schritt 1: Erstellen und Abonnieren eines Amazon-SNS-Themas](#page-2294-1)
- [Schritt 2: Aktualisieren der Amazon SNS-Zugriffsrichtlinie](#page-2294-2)
- [Schritt 3: Aktualisieren der AWS KMS -Zugriffsrichtlinie](#page-2296-0)

## **a** Note

Wenn Sie in Schritt 2 die serverseitige Verschlüsselung AWS Key Management Service (AWS KMS) aktivieren, müssen Sie Schritt 3 abschließen. Andernfalls können Sie Schritt 3 überspringen.

• [Schritt 4: Standardeinstellung aktivieren OpsItems Regeln zum Senden von Benachrichtigungen für](#page-2297-0) [neue OpsItems](#page-2297-0)

## <span id="page-2294-1"></span>Schritt 1: Erstellen und Abonnieren eines Amazon-SNS-Themas

Um Benachrichtigungen zu erhalten, müssen Sie ein Amazon SNS-Thema erstellen und abonnieren. Weitere Informationen finden Sie unter [Erstellen eines Amazon-SNS-Themas](https://docs.aws.amazon.com/sns/latest/dg/CreateTopic.html) und [Abonnieren eines](https://docs.aws.amazon.com/sns/latest/dg/sns-tutorial-create-subscribe-endpoint-to-topic.html)  [Amazon-SNS-Themas](https://docs.aws.amazon.com/sns/latest/dg/sns-tutorial-create-subscribe-endpoint-to-topic.html) im Entwicklerhandbuch für Amazon Simple Notification Service.

## **a** Note

Wenn Sie verwenden OpsCenter bei mehreren Konten müssen Sie in jeder Region AWS-Regionen oder jedem Konto, in dem Sie empfangen möchten, ein Amazon SNS SNS-Thema erstellen und abonnieren OpsItem Benachrichtigungen.

<span id="page-2294-2"></span>Schritt 2: Aktualisieren der Amazon SNS-Zugriffsrichtlinie

Sie müssen ein Amazon SNS SNS-Thema verknüpfen mit OpsItems. Gehen Sie wie folgt vor, um eine Amazon SNS SNS-Zugriffsrichtlinie einzurichten, damit Systems Manager veröffentlichen kann. OpsItems Benachrichtigungen zum Amazon SNS SNS-Thema, das Sie in Schritt 1 erstellt haben.

- 1. Melden Sie sich bei<https://console.aws.amazon.com/sns/v3/home>an AWS Management Console und öffnen Sie die Amazon SNS SNS-Konsole.
- 2. Wählen Sie im Navigationsbereich Themen aus.
- 3. Wählen Sie das Thema aus, das Sie in Schritt 1 erstellt haben, und klicken Sie dann auf Bearbeiten.
- 4. Erweitern Sie die Option Zugriffsrichtlinie.
- 5. Fügen Sie der vorhandenen Richtlinie den folgenden Sid-Block hinzu. Ersetzen Sie jeden *example resource placeholder* durch Ihre Informationen.

```
{ 
       "Sid": "Allow OpsCenter to publish to this topic", 
       "Effect": "Allow", 
       "Principal": { 
         "Service": "ssm.amazonaws.com" 
       }, 
       "Action": "SNS:Publish", 
       "Resource": "arn:aws:sns:region:account ID:topic name", // Account ID of the 
  SNS topic owner 
       "Condition": { 
       "StringEquals": { 
         "AWS:SourceAccount": "account ID" // Account ID of the OpsItem owner 
       } 
    }
}
```
## **a** Note

Der aws:SourceAccount globale Bedingungsschlüssel schützt vor dem Szenario Confused Deputy. Um diesen Bedingungsschlüssel zu verwenden, setzen Sie den Wert auf die Konto-ID des OpsItem Besitzer. Weitere Informationen finden Sie unter [Confused](https://docs.aws.amazon.com/IAM/latest/UserGuide/confused-deputy.html) [Deputy](https://docs.aws.amazon.com/IAM/latest/UserGuide/confused-deputy.html) im IAM-Benutzerhandbuch.

6. Wählen Sie Änderungen speichern.

Das System sendet jetzt Benachrichtigungen an das Amazon SNS SNS-Thema, wenn OpsItems werden erstellt oder aktualisiert.

## **A** Important

Wenn Sie das Amazon SNS SNS-Thema in Schritt 2 mit einem AWS Key Management Service (AWS KMS) serverseitigen Verschlüsselungsschlüssel konfigurieren, führen Sie Schritt 3 aus. Andernfalls können Sie Schritt 3 überspringen.

<span id="page-2296-0"></span>Schritt 3: Aktualisieren der AWS KMS -Zugriffsrichtlinie

Wenn Sie die AWS KMS serverseitige Verschlüsselung für Ihr Amazon SNS SNS-Thema aktiviert haben, müssen Sie auch die Zugriffsrichtlinie aktualisieren AWS KMS key , die Sie bei der Konfiguration des Themas ausgewählt haben. Gehen Sie wie folgt vor, um die Zugriffsrichtlinie zu aktualisieren, sodass Systems Manager veröffentlichen kann. OpsItem Benachrichtigungen zu dem Amazon SNS SNS-Thema, das Sie in Schritt 1 erstellt haben.

**a** Note

OpsCenter unterstützt das Veröffentlichen nicht OpsItems zu einem Amazon SNS SNS-Thema, das mit einem Von AWS verwalteter Schlüssel konfiguriert ist.

- 1. Öffnen Sie die AWS KMS Konsole unter [https://console.aws.amazon.com/kms.](https://console.aws.amazon.com/kms)
- 2. Um das zu ändern AWS-Region, verwenden Sie die Regionsauswahl in der oberen rechten Ecke der Seite.
- 3. Klicken Sie im Navigationsbereich auf Kundenverwaltete Schlüssel.
- 4. Wählen Sie die ID des KMS-Schlüssels aus, den Sie bei der Erstellung des Themas ausgewählt haben.
- 5. Wählen Sie im Abschnitt Key policy (Schlüsselrichtlinie) die Option Switch to policy view (Zur Richtlinienansicht wechseln) aus.
- 6. Wählen Sie Bearbeiten aus.
- 7. Fügen Sie der vorhandenen Richtlinie den folgenden Sid-Block hinzu. Ersetzen Sie jeden *example resource placeholder* durch Ihre Informationen.

```
 "Sid": "Allow OpsItems to decrypt the key", 
 "Effect": "Allow",
```
{

```
 "Principal": { 
     "Service": "ssm.amazonaws.com" 
   }, 
   "Action": ["kms:Decrypt", "kms:GenerateDataKey*"], 
    "Resource": "arn:aws:kms:region:account ID:key/key ID" 
 }
```
Im folgenden Beispiel wird der neue Block in Zeile 14 eingegeben.

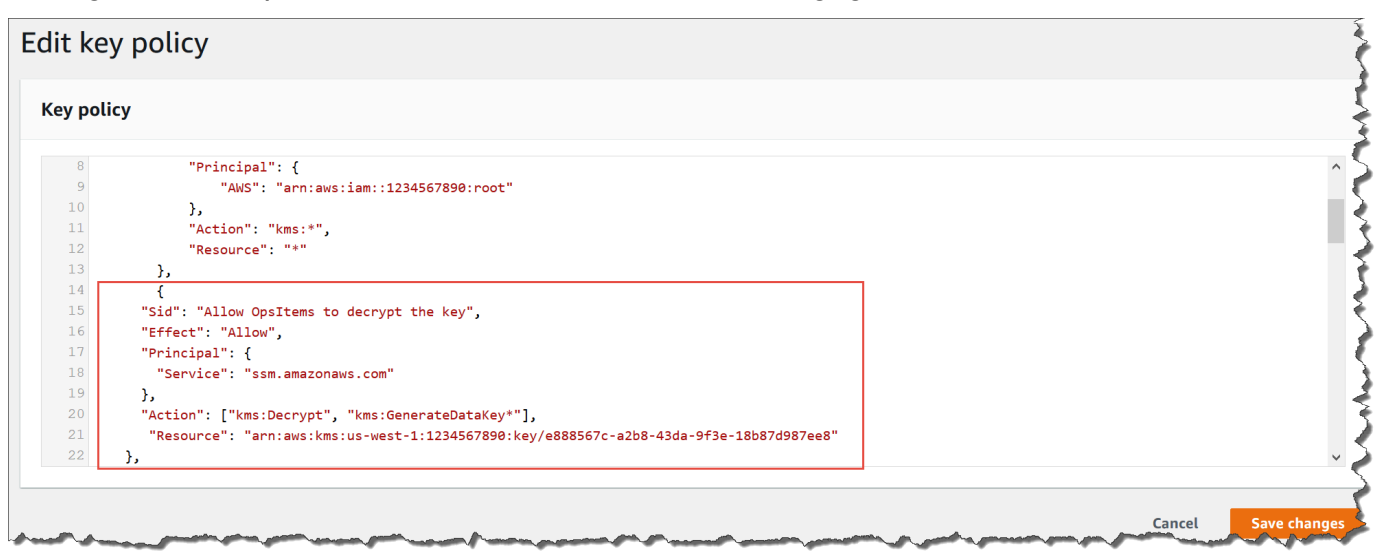

8. Wählen Sie Änderungen speichern.

<span id="page-2297-0"></span>Schritt 4: Standardeinstellung aktivieren OpsItems Regeln zum Senden von Benachrichtigungen für neue OpsItems

Standard OpsItems Regeln in Amazon EventBridge sind nicht mit einem Amazon-Ressourcennamen (ARN) für Amazon SNS-Benachrichtigungen konfiguriert. Gehen Sie wie folgt vor, um eine Regel in EventBridge zu bearbeiten und einen notifications-Block einzugeben.

Um einen Benachrichtigungsblock zu einem Standardblock hinzuzufügen OpsItem Regel

- 1. Öffnen Sie die AWS Systems Manager Konsole unter [https://console.aws.amazon.com/systems](https://console.aws.amazon.com/systems-manager/)[manager/.](https://console.aws.amazon.com/systems-manager/)
- 2. Wählen Sie im Navigationsbereich OpsCenter.
- 3. Wählen Sie das Symbol OpsItemsklicken Sie auf die Registerkarte und wählen Sie dann Quellen konfigurieren aus.
- 4. Wählen Sie den Namen der Quellregel aus, die Sie mit einem notifications-Block konfigurieren möchten, wie im folgenden Beispiel gezeigt.

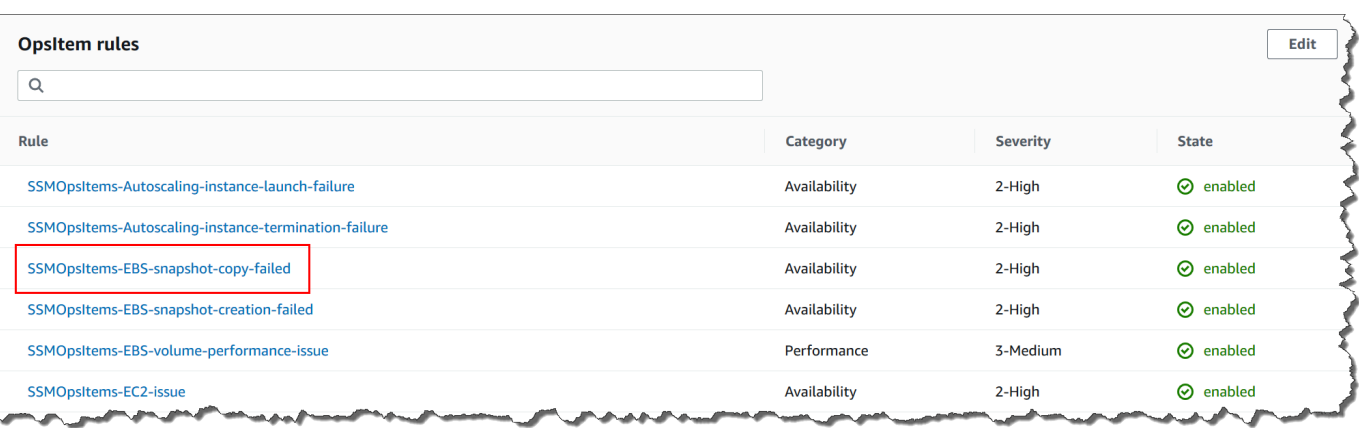

Die Regel wird in Amazon geöffnet EventBridge.

- 5. Wählen Sie auf der Regeldetailseite auf der Registerkarte Targets (Ziele) die Option Edit (Bearbeiten) aus.
- 6. Wählen Sie im Bereich Additional settings (Zusätzliche Einstellungen) die Option Configure input transformer (Eingabetransformator konfigurieren).
- 7. Fügen Sie im Feld Vorlage einen notifications-Block im folgenden Format hinzu.

```
"notifications":[{"arn":"arn:aws:sns:region:account ID:topic name"}],
```
Ein Beispiel:

```
"notifications":[{"arn":"arn:aws:sns:us-west-2:1234567890:MySNSTopic"}],
```
Geben Sie den Benachrichtigungsblock vor dem resources-Block ein, wie im folgenden Beispiel für die Region USA West (Oregon) (us-west-2) gezeigt.

```
{ 
     "title": "EBS snapshot copy failed", 
     "description": "CloudWatch Event Rule SSMOpsItems-EBS-snapshot-copy-failed was 
  triggered. Your EBS snapshot copy has failed. See below for more details.", 
     "category": "Availability", 
     "severity": "2", 
     "source": "EC2", 
     "notifications": [{ 
         "arn": "arn:aws:sns:us-west-2:1234567890:MySNSTopic" 
     }], 
    "resources": <resources>,
     "operationalData": {
```

```
 "/aws/dedup": { 
               "type": "SearchableString", 
              "value": "{\"dedupString\":\"SSMOpsItems-EBS-snapshot-copy-failed\"}" 
          }, 
          "/aws/automations": { 
              "value": "[ { \"automationType\": \"AWS:SSM:Automation\", 
  \"automationId\": \"AWS-CopySnapshot\" } ]" 
          }, 
          "failure-cause": { 
              "value": <failure - cause> 
          }, 
          "source": { 
              "value": <source> 
          }, 
          "start-time": { 
              "value": <start - time> 
          }, 
          "end-time": { 
              "value": <end - time> 
          } 
     }
}
```
- 8. Wählen Sie Bestätigen aus.
- 9. Wählen Sie Weiter.
- 10. Wählen Sie Weiter.
- 11. Wählen Sie Regel aktualisieren aus.

Beim nächsten Mal erstellt das System eine OpsItem Für die Standardregel wird eine Benachrichtigung zum Thema Amazon SNS veröffentlicht.

Integrieren OpsCenter mit anderen AWS-Services

OpsCenter, ein Tool in AWS Systems Manager, das in mehrere Tools integriert werden kann, AWS-Services um Probleme mit AWS Ressourcen zu diagnostizieren und zu beheben. Sie müssen das einrichten, AWS-Service bevor Sie es integrieren mit OpsCenter.

Standardmäßig AWS-Services sind die folgenden Komponenten in integriert OpsCenter und kann erstellen OpsItems automatisch:

• [Amazon CloudWatch](#page-2300-0)

- [Einblicke in CloudWatch Amazon-Anwendungen](#page-2301-0)
- [Amazon EventBridge](#page-2304-0)
- [AWS Config](#page-2305-1)
- [AWS Systems Manager Incident Manager](#page-2308-0)

Sie müssen die folgenden Dienste integrieren mit OpsCenter zu erstellen OpsItems automatisch:

- [DevOpsAmazon-Guru](#page-2303-0)
- [AWS Security Hub](#page-2305-0)

Wenn einer dieser Dienste eine erstellt OpsItem, können Sie das verwalten und korrigieren OpsItem from OpsCenter. Weitere Informationen finden Sie unter [Verwalten OpsItems](#page-2330-0) und[Abhilfe schaffen](#page-2355-0) [OpsItem Angelegenheiten.](#page-2355-0)

Weitere Informationen zu den einzelnen AWS-Service Optionen und zur Integration mit OpsCenter, finden Sie in den folgenden Themen.

## Themen

- [Verstehen OpsCenter Integration mit Amazon CloudWatch](#page-2300-0)
- [Verstehen OpsCenter Integration mit Amazon CloudWatch Application Insights](#page-2301-0)
- [Verstehen OpsCenter Integration mit Amazon DevOps Guru](#page-2303-0)
- [Verstehen OpsCenter Integration mit Amazon EventBridge](#page-2304-0)
- [Verstehen OpsCenter Integration mit AWS Config](#page-2305-1)
- [Verständnis OpsCenter Integration mit AWS Security Hub](#page-2305-0)
- [Verstehen OpsCenter Integration mit Incident Manager](#page-2308-0)

<span id="page-2300-0"></span>Verstehen OpsCenter Integration mit Amazon CloudWatch

Amazon CloudWatch überwacht Ihre AWS Ressourcen und Services und zeigt Kennzahlen zu allen Ressourcen an AWS-Service , die Sie nutzen. CloudWatch erstellt ein OpsItem wenn ein Alarm in den Alarmzustand übergeht. Sie können beispielsweise einen Alarm so konfigurieren, dass er automatisch einen Alarm erstellt OpsItem wenn es zu einem Anstieg der von Ihrem Application Load Balancer generierten HTTP-Fehler kommt.

Einige Alarme, deren Erstellung Sie konfigurieren können CloudWatch OpsItems sind in der folgenden Liste aufgeführt:

- Amazon DynamoDB: Lese- und Schreibaktionen in der Datenbank erreichen einen Schwellenwert
- Amazon EC2: Die CPU-Auslastung erreicht einen Schwellenwert
- AWS Abrechnung: Die geschätzten Gebühren erreichen einen Schwellenwert
- Amazon EC2: Eine Instance besteht eine Statusprüfung nicht
- Amazon Elastic Block Store (EBS): Die Festplattenspeichernutzung erreicht einen Schwellenwert

Sie können entweder einen Alarm erstellen oder einen vorhandenen Alarm bearbeiten, um einen zu erstellen OpsItem. Weitere Informationen finden Sie unter[Zu CloudWatch erstellende Alarme](#page-2313-0)  [konfigurieren OpsItems.](#page-2313-0)

Wenn Sie aktivieren OpsCenter mithilfe von Integrated Setup lässt es sich in CloudWatch integrieren OpsCenter.

<span id="page-2301-0"></span>Verstehen OpsCenter Integration mit Amazon CloudWatch Application Insights

Mit Amazon CloudWatch Application Insights können Sie die am besten geeigneten Monitore für Ihre Anwendungsressourcen einrichten, um Daten kontinuierlich auf Anzeichen von Problemen mit Ihren Anwendungen zu analysieren. Wenn Sie Anwendungsressourcen in CloudWatch Application Insights konfigurieren, können Sie wählen, ob das System Folgendes erstellen soll OpsItems in OpsCenter. Ein OpsItem wird auf dem erstellt OpsCenter Konsole für jedes Problem, das mit der Anwendung erkannt wurde. Weitere Informationen finden Sie unter [Einrichtung, Konfiguration und Verwaltung](https://docs.aws.amazon.com/AmazonCloudWatch/latest/monitoring/appinsights-setting-up.html) [Ihrer Überwachungsanwendung](https://docs.aws.amazon.com/AmazonCloudWatch/latest/monitoring/appinsights-setting-up.html) im CloudWatch Amazon-Benutzerhandbuch.

**a** Note

Ab dem 16. Oktober 2023 sind der Titel und die Beschreibung für OpsItems Die von CloudWatch Application Insights erstellten Dateien verwenden jetzt das folgende verbesserte Format:

OpsItem title: [<APPLICATION NAME>: <RESOURCE ID>] <PROBLEM SUMMARY>

OpsItem description:

CloudWatch Application Insights has detected a problem in application <APPLICATION NAME>. Problem summary: <PROBLEM SUMMARY> Problem ID: <PROBLEM ID> (hyperlinks to the Application Insights problem summary page) Problem Status: <PROBLEM STATUS> Insight: <INSIGHT>

Ein Beispiel:

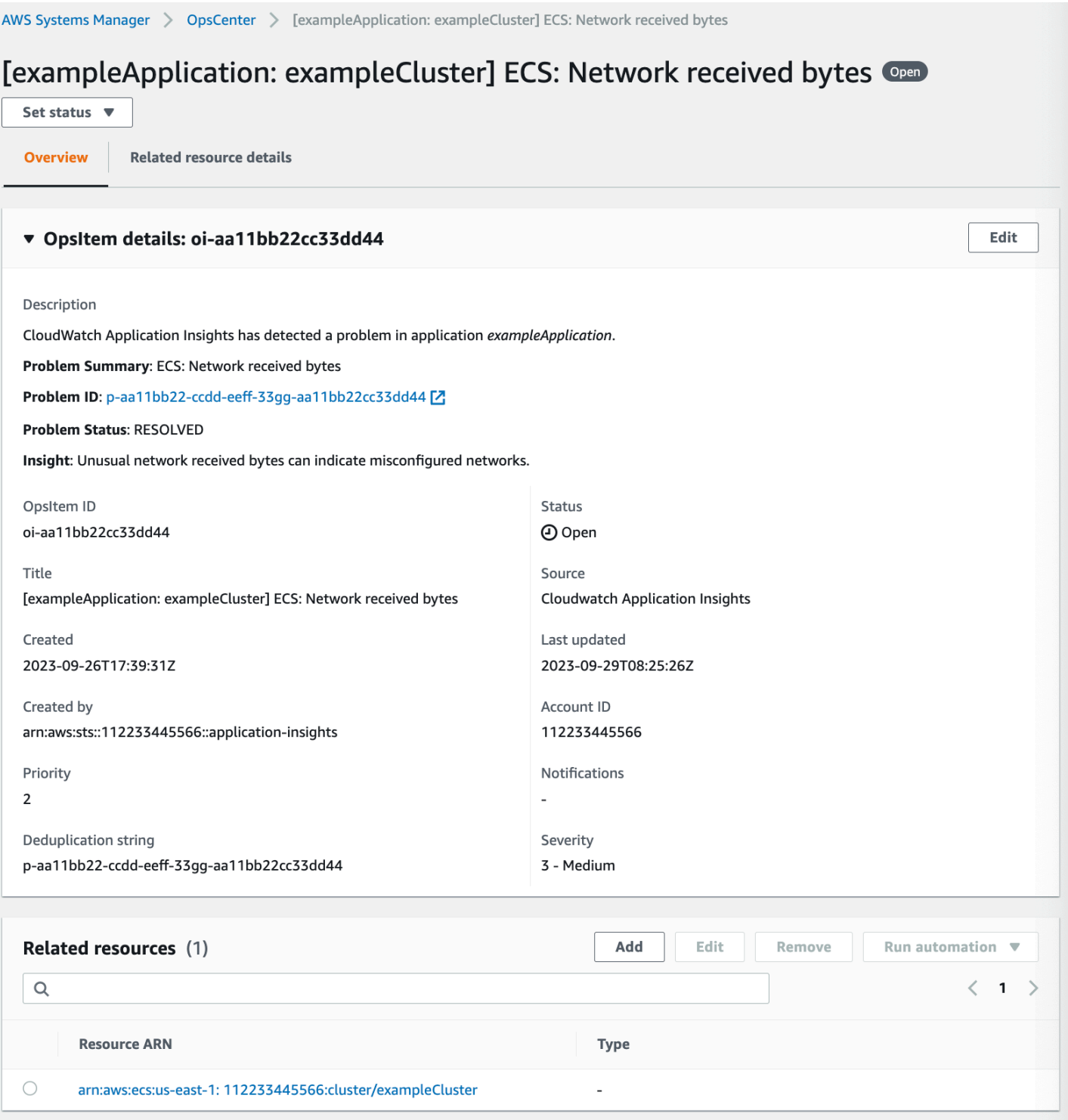

## <span id="page-2303-0"></span>Verstehen OpsCenter Integration mit Amazon DevOps Guru

Amazon DevOps Guru verwendet maschinelles Lernen, um Ihre Betriebsdaten, Anwendungsmetriken und Anwendungsereignisse zu analysieren und Verhaltensweisen zu identifizieren, die von normalen Betriebsmustern abweichen. Wenn Sie DevOps Guru die Generierung eines aktivieren OpsItem in
OpsCenter, jede Einsicht generiert eine neue OpsItem. Du kannst benutzen OpsCenter um deine zu verwalten OpsItems.

DevOpsGuru erstellt automatisch OpsItems. Sie können Amazon DevOps Guru aktivieren, um zu erstellen OpsItems durch die Verwendung von Quick Setup, das ist ein Tool in Systems Manager. Das System erstellt OpsItems mithilfe der serviceverknüpften Rolle [AWSServiceRoleForDevOpsGuru](https://docs.aws.amazon.com/devops-guru/latest/userguide/using-service-linked-roles.html) AWS Identity and Access Management (IAM).

Um zu integrieren OpsCenter mit DevOps Guru

- 1. Öffne die AWS Systems Manager Konsole unter [https://console.aws.amazon.com/systems](https://console.aws.amazon.com/systems-manager/)[manager/.](https://console.aws.amazon.com/systems-manager/)
- 2. Wählen Sie im Navigationsbereich Quick Setup.
- 3. Wählen Sie auf der Seite "DevOpsGuru-Konfigurationsoptionen anpassen" die Registerkarte Bibliothek aus.
- 4. Wählen Sie im DevOpsGuru-Bereich die Option Erstellen aus.
- 5. Wählen Sie für Konfigurationsoptionen die Option Aktivieren aus AWS Systems Manager OpsItems.
- 6. Wählen Sie nach Abschluss der Einrichtung Erstellen aus.

Verstehen OpsCenter Integration mit Amazon EventBridge

Amazon EventBridge liefert eine Reihe von Ereignissen, die Änderungen an AWS Ressourcen beschreiben. Wenn Sie aktivieren OpsCenter mithilfe von Integrated Setup lässt es sich in EventBridge integrieren OpsCenter, und aktiviert EventBridge Standardregeln. EventBridge Erstellt auf der Grundlage dieser Regeln OpsItems. Mithilfe von Regeln können Sie Ereignisse filtern und weiterleiten OpsCenter zur Untersuchung und Behebung.

Amazon EventBridge (ehemals Amazon CloudWatch Events) bietet alle Funktionen von CloudWatch Events und einige neue Funktionen, wie benutzerdefinierte Event-Busse, Eventquellen von Drittanbietern und Schemaregistrierung.

Im Folgenden finden Sie einige Regeln, die Sie konfigurieren können EventBridge , um eine zu erstellen OpsItem:

**a** Note

- Security Hub: Sicherheitswarnung ausgegeben
- Amazon DynamoDB: ein Drosselungsereignis
- Amazon Elastic Compute Cloud Auto Scaling: Instance konnte nicht gestartet werden
- Systems Manager: Fehler beim Ausführen einer Automatisierung
- AWS Health: eine Warnung für geplante Wartungsarbeiten
- Amazon EC2: Instanzstatus wurde von "Running" auf "Stop" geändert

Je nach Ihren Anforderungen können Sie entweder eine Regel erstellen oder eine bestehende Regel bearbeiten, um eine OpsItems. Für Anweisungen, wie Sie eine Regel bearbeiten, um eine zu erstellen OpsItem, finden Sie unter [Zu erstellende EventBridge Regeln konfigurieren OpsItems](#page-2310-0).

Verstehen OpsCenter Integration mit AWS Config

AWS Config bietet einen detaillierten Überblick über die Konfiguration der AWS Ressourcen in Ihrem AWS-Konto.

AWS Config integriert sich nicht direkt in OpsCenter. Stattdessen erstellen Sie eine AWS Config Regel, die ein Ereignis an Amazon sendet EventBridge, z. B. wenn eine nicht konforme Instance AWS Config erkannt wird. Dieses Ereignis wird dann EventBridge anhand einer von Ihnen erstellten EventBridge Regel bewertet. Wenn die Regel zutrifft, wird das EventBridge Ereignis in ein umgewandelt OpsItem und überträgt es an OpsCenter als Zielziel.

Benutze das OpsItemkönnen Sie die Einzelheiten der Ressource, die die Vorschriften nicht erfüllt, nachverfolgen, Ermittlungsmaßnahmen aufzeichnen und Zugriff auf konsistente Abhilfemaßnahmen gewähren.

Verwandte Informationen

[Zu erstellende EventBridge Regeln konfigurieren OpsItems](#page-2310-0)

[Verwenden AWS Systems Manager OpsCenter und AWS Config zur Überwachung der Einhaltung](https://aws.amazon.com/blogs/mt/using-aws-systems-manager-opscenter-and-aws-config-for-compliance-monitoring/)  [der Vorschriften](https://aws.amazon.com/blogs/mt/using-aws-systems-manager-opscenter-and-aws-config-for-compliance-monitoring/)

Verständnis OpsCenter Integration mit AWS Security Hub

AWS Security Hub sammelt Sicherheitsdaten, sogenannte Ergebnisse, von Across AWS-Konten und Services. Mithilfe einer Reihe von Regeln zur Erkennung und Generierung von Erkenntnissen hilft Ihnen Security Hub, Sicherheitsprobleme für die von Ihnen verwalteten Ressourcen zu identifizieren,

zu priorisieren und zu beheben. Nachdem Sie die Integration wie in diesem Thema beschrieben konfiguriert haben, erstellt Systems Manager OpsItems für die Ergebnisse von Security Hub in OpsCenter.

## **a** Note

OpsCenter hat eine bidirektionale Integration mit Security Hub. Dies bedeutet, dass, wenn Sie das Feld Status oder Schweregrad für ein aktualisieren OpsItem Im Zusammenhang mit einer Sicherheitsfeststellung synchronisiert das System die Änderungen mit Security Hub. Ebenso werden alle Änderungen an einem Ergebnis automatisch im entsprechenden Verzeichnis aktualisiert OpsItems in OpsCenter.

Wann ein OpsItem wird aus einem Security Hub-Befund erstellt, Security Hub-Metadaten werden automatisch zum Betriebsdatenfeld des hinzugefügt OpsItem. Wenn diese Metadaten gelöscht werden, funktionieren die bidirektionalen Updates nicht mehr.

Standardmäßig erstellt Systems Manager OpsItems für kritische und schwerwiegende Befunde. Sie können manuell konfigurieren OpsCenter zu erstellen OpsItems für Befunde mit mittlerem und niedrigem Schweregrad. OpsCenter erzeugt nicht OpsItems für informative Erkenntnisse, da sie nicht behoben werden müssen. Weitere Informationen zu den Schweregraden von Security Hub finden Sie unter [Schweregrad](https://docs.aws.amazon.com/securityhub/1.0/APIReference/API_Severity.html) in der AWS Security Hub -API-Referenz.

## Bevor Sie beginnen

Vor der Konfiguration OpsCenter zu erstellen OpsItems Stellen Sie anhand der Ergebnisse von Security Hub sicher, dass Sie die Security Hub Hub-Einrichtungsaufgaben abgeschlossen haben. Weitere Informationen finden Sie unter [Einrichten von Security Hub](https://docs.aws.amazon.com/securityhub/latest/userguide/securityhub-settingup.html) im AWS Security Hub - Benutzerhandbuch.

Wenn Sie Security Hub integrieren mit OpsCenter, das System erstellt OpsItems mithilfe der serviceverknüpften AWSServiceRoleForSystemsManagerOpsDataSync IAM-Rolle. Weitere Informationen über diese Rolle finden Sie unter [Verwenden von Rollen zum Erstellen OpsData und](#page-2598-0)  [OpsItems for Explorer.](#page-2598-0)

# **A** Warning

Beachten Sie die folgenden wichtigen Informationen zur Preisgestaltung für OpsCenter Integration mit Security Hub:

• Wenn Sie bei der Konfiguration mit dem Security Hub-Administratorkonto angemeldet sind OpsCenter und Security Hub Hub-Integration, das System erstellt OpsItems für Befunde im Administrator und allen Mitgliedskonten. Das Tool OpsItems sind alle im Administratorkonto erstellt. Abhängig von einer Vielzahl von Faktoren kann dies zu einer unerwartet hohen Rechnung von führen AWS.

Wenn Sie bei der Konfiguration der Integration mit einem Mitgliedskonto angemeldet sind, erstellt das System nur OpsItems für Ergebnisse in diesem individuellen Konto. Weitere Informationen zum Security Hub-Administratorkonto, zu Mitgliedskonten und deren Beziehung zum EventBridge Ereignis-Feed für Ergebnisse finden Sie unter [Typen der](https://docs.aws.amazon.com/securityhub/latest/userguide/securityhub-cwe-integration-types.html)  [Security Hub Hub-Integration mit EventBridge](https://docs.aws.amazon.com/securityhub/latest/userguide/securityhub-cwe-integration-types.html) im AWS Security Hub Benutzerhandbuch.

• Für jeden Befund, der zu einem OpsItem, Ihnen wird der reguläre Preis für die Erstellung des berechnet OpsItem. Es fallen auch Gebühren an, wenn Sie das bearbeiten OpsItem oder wenn das entsprechende Ergebnis in Security Hub aktualisiert wird (was eine OpsItem aktualisieren).

Um zu konfigurieren OpsCenter zu erstellen OpsItems für die Ergebnisse von Security Hub

- 1. Öffnen Sie die AWS Systems Manager Konsole unter [https://console.aws.amazon.com/systems](https://console.aws.amazon.com/systems-manager/)[manager/.](https://console.aws.amazon.com/systems-manager/)
- 2. Wählen Sie im Navigationsbereich OpsCenter.
- 3. Wählen Sie Einstellungen aus.
- 4. Wählen Sie im Abschnitt Security Hub Erkenntnisse Bearbeiten.
- 5. Wählen Sie den Schieberegler, um Deaktiviert zu Aktiviert zu ändern.
- 6. Wenn Sie möchten, dass das System Folgendes erstellt OpsItems Bei Befunden mit mittlerem oder niedrigem Schweregrad schalten Sie diese Optionen um.
- 7. Wählen Sie Save (Speichern) aus, um die Konfiguration zu speichern.

Gehen Sie wie folgt vor, wenn Sie nicht mehr möchten, dass das System Daten erstellt OpsItems für die Ergebnisse von Security Hub.

### Um den Empfang zu beenden OpsItems für die Ergebnisse von Security Hub

- 1. Öffnen Sie die AWS Systems Manager Konsole unter [https://console.aws.amazon.com/systems](https://console.aws.amazon.com/systems-manager/)[manager/.](https://console.aws.amazon.com/systems-manager/)
- 2. Wählen Sie im Navigationsbereich OpsCenter.
- 3. Wählen Sie Einstellungen aus.
- 4. Wählen Sie im Abschnitt Security Hub Erkenntnisse Bearbeiten aus.
- 5. Wählen Sie den Schieberegler, um Aktiviert zu Deaktiviert zu ändern. Wenn Sie den Schieberegler nicht umschalten können, wurde Security Hub nicht für Ihr AWS-Konto aktiviert.
- 6. Wählen Sie Save (Speichern) aus, um die Konfiguration zu speichern. OpsCenter erstellt nicht mehr OpsItems basierend auf den Ergebnissen von Security Hub.

### **A** Important

Ein von Systems Manager delegierter Administrator oder das AWS Organizations Verwaltungskonto können Security Hub Hub-Ergebnisse in aktivieren OpsCenter für mehrere Konten und AWS-Regionen durch die Erstellung einer Ressourcendatensynchronisierung in Explorer. Wenn die Security Hub Hub-Quelle aktiviert ist in Explorer und es gibt eine Ressourcendatensynchronisierung, die auf das Mitgliedskonto abzielt, für das Sie die Security Hub Hub-Integration deaktiviert haben. Dann haben die von Ihrem Administrator ausgewählten Einstellungen Vorrang. OpsCenter erstellt weiter OpsItems für die Ergebnisse von Security Hub. Um mit dem Erstellen aufzuhören OpsItems für Security Hub Hub-Ergebnisse in einem Mitgliedskonto, das von einer Ressourcendatensynchronisierung betroffen ist, wenden Sie sich an Ihren Administrator und bitten Sie ihn, Ihr Konto aus der Ressourcendatensynchronisierung zu entfernen oder die Security Hub Hub-Quelle zu deaktivieren in Explorer. Informationen zum Ändern von Einstellungen finden Sie in Explorer, finden Sie unter [Bearbeiten von Systems-Manager-Explorer-Datenquellen.](#page-2256-0)

Verstehen OpsCenter Integration mit Incident Manager

Incident Manager, ein Tool in AWS Systems Manager, bietet eine Incident-Management-Konsole, mit der Sie Vorfälle, die Ihre AWS gehosteten Anwendungen betreffen, eindämmen und beheben können. Ein Vorfall ist jede Art von ungeplanter Unterbrechung oder Beeinträchtigung der Qualität von Services. Nachdem Sie [Incident Manager](https://docs.aws.amazon.com/incident-manager/latest/userguide/what-is-incident-manager.html) eingerichtet und konfiguriert haben, erstellt das System automatisch OpsItems in OpsCenter.

Wenn das System einen Vorfall in Incident Manager erstellt, erstellt es auch einen OpsItem in OpsCenter, und zeigt den Vorfall als verwandtes Element an. Wenn das Symbol OpsItem ist bereits vorhanden, Incident Manager erstellt kein OpsItem. Der erste OpsItem ist als Elternteil bekannt OpsItem. Wenn ein Vorfall an Umfang und Umfang zunimmt, können Sie Vorfälle zu einem bestehenden hinzufügen OpsItemBei Bedarf können Sie manuell einen Vorfall für ein erstellen. OpsItem. Nach Abschluss eines Vorfalls können Sie in Incident Manager eine Analyse erstellen, um den Behebungsprozess für ähnliche Probleme zu überprüfen und zu verbessern.

Standardmäßig OpsCenter lässt sich in Incident Manager integrieren. Wenn Incident Manager nicht eingerichtet ist, wird auf der OpsCenter Seite eine Meldung zur Einrichtung von Incident Manager angezeigt. Wenn Incident Manager eine erstellt OpsItem, können Sie das verwalten und beheben OpsItem from OpsCenter. Für Anweisungen zum Erstellen eines Incidents für ein OpsItem, finden Sie unter [Einen Incident erstellen für einen OpsItem.](#page-2344-0)

# Erstellen OpsItems

Nach der Einrichtung OpsCenter, ein Tool in AWS Systems Manager, und integrieren Sie es in Ihr AWS-Services, Ihr AWS-Services automatisch erstelltes OpsItems basierend auf Standardregeln, Ereignissen oder Alarmen.

Sie können den Status und den Schweregrad der EventBridge Amazon-Standardregeln einsehen. Bei Bedarf können Sie diese Regeln von Amazon aus erstellen oder bearbeiten EventBridge. Sie können auch Alarme von Amazon CloudWatch anzeigen und Alarme erstellen oder bearbeiten. Mithilfe von Regeln und Alarmen können Sie Ereignisse konfigurieren, für die Sie Ereignisse generieren möchten OpsItems automatisch.

Wenn das System eine erstellt OpsItem, es hat den Status Offen. Sie können den Status auf In Bearbeitung ändern, wenn Sie mit der Untersuchung von beginnen OpsItem und zu Gelöst, nachdem Sie das Problem behoben haben OpsItem. Weitere Informationen zur Konfiguration von Alarmen und Regeln finden Sie unter AWS-Services To Create OpsItems Informationen zur OpsItems manuellen Erstellung finden Sie in den folgenden Themen.

# Themen

- [Zu erstellende EventBridge Regeln konfigurieren OpsItems](#page-2310-0)
- [Zu CloudWatch erstellende Alarme konfigurieren OpsItems](#page-2313-0)
- [Erstellen OpsItems manuell](#page-2322-0)

# <span id="page-2310-0"></span>Zu erstellende EventBridge Regeln konfigurieren OpsItems

Wenn Amazon ein Ereignis EventBridge empfängt, erstellt es ein neues OpsItem basierend auf Standardregeln. Sie können eine Regel erstellen oder eine bestehende Regel bearbeiten, um sie festzulegen OpsCenter als Ziel eines EventBridge Ereignisses. Informationen zum Erstellen einer Event-Regel finden Sie unter [Creating a rule for an AWS-Service](https://docs.aws.amazon.com/eventbridge/latest/userguide/create-eventbridge-rule.html) im EventBridge Amazon-Benutzerhandbuch.

So konfigurieren Sie eine zu erstellende EventBridge Regel OpsItems in OpsCenter

- 1. Öffnen Sie die EventBridge Amazon-Konsole unter<https://console.aws.amazon.com/events/>.
- 2. Wählen Sie im Navigationsbereich Regeln aus.
- 3. Auf der Seite Regeln wählen Sie für Event Bus die Option Standard.
- 4. Wählen Sie für Regeln eine Regel aus, indem Sie das Kontrollkästchen neben dessen Namen aktivieren.
- 5. Wählen Sie den Namen der Regel aus, um die Detailseite zu öffnen. Stellen Sie im Abschnitt Regeldetails sicher, dass der Status auf Aktiviert festgelegt ist.

# **a** Note

Falls erforderlich, können Sie den Status mit Bearbeiten in der oberen rechten Ecke der Seite aktualisieren.

- 6. Wählen Sie die Registerkarte Ziele.
- 7. Klicken Sie in der Registerkarte Targets (Ziele) auf Edit (Bearbeiten).
- 8. Wählen Sie für Zieltypen aus AWS-Service.
- 9. Für Select a target (Ziel auswählen), wählen Sie Systems Manager OpsItem.
- 10. Für viele Zieltypen ist die Erlaubnis EventBridge erforderlich, Ereignisse an das Ziel zu senden. In diesen Fällen EventBridge kann die AWS Identity and Access Management (IAM) -Rolle erstellt werden, die für die Ausführung Ihrer Regel erforderlich ist:
	- Um automatisch eine IAM-Rolle zu erstellen, wählen Sie Eine neue Rolle für diese spezifische Ressource erstellen.
	- Um eine IAM-Rolle zu verwenden, die Sie erstellt haben, um die EventBridge Erlaubnis zum Erstellen zu erteilen OpsItems in OpsCenter, wählen Sie Bestehende Rolle verwenden aus.

11. Wählen Sie unter Zusätzliche Einstellungen für Zieleingabe konfigurieren die Option Eingabe-Transformator aus.

Sie können die Option Eingangstransformator verwenden, um eine Deduplizierungszeichenfolge und andere wichtige Informationen für anzugeben OpsItems, wie Titel und Schweregrad.

- 12. Wählen Sie Configure input transformer (Eingabetransformator konfigurieren).
- 13. Geben Sie unter Zieleingabe-Transformator für Eingabepfad die Werte an, die aus dem auslösenden Ereignis analysiert werden sollen. Um beispielsweise die Startzeit, die Endzeit und andere Details des Ereignisses zu analysieren, das die Regel auslöst, verwenden Sie den folgenden JSON.

```
{ 
     "end-time": "$.detail.EndTime", 
     "failure-cause": "$.detail.cause", 
     "resources": "$.resources[0]", 
     "source": "$.detail.source", 
     "start-time": "$.detail.StartTime"
}
```
14. Geben Sie für Template (Vorlage) die Informationen an, die an das Ziel gesendet werden sollen. Verwenden Sie beispielsweise den folgenden JSON-Code, um Informationen an zu übergeben OpsCenterDie Informationen werden verwendet, um eine zu erstellen. OpsItem.

**a** Note

Wenn die Eingabevorlage im JSON-Format vorliegt, darf der Objektwert in der Vorlage keine Anführungszeichen enthalten. Beispielsweise dürfen die Werte für Ressourcen, Fehlerursache, Quelle, Startzeit und Endzeit nicht in Anführungszeichen stehen.

```
{ 
     "title": "EBS snapshot copy failed", 
     "description": "CloudWatch Event Rule SSMOpsItems-EBS-snapshot-copy-failed was 
 triggered. Your EBS snapshot copy has failed. See below for more details.", 
     "category": "Availability", 
     "severity": "2", 
     "source": "EC2", 
     "operationalData": { 
         "/aws/dedup": {
```

```
 "type": "SearchableString", 
               "value": "{\"dedupString\":\"SSMOpsItems-EBS-snapshot-copy-failed\"}" 
          }, 
          "/aws/automations": { 
              "value": "[ { \"automationType\": \"AWS:SSM:Automation\", 
  \"automationId\": \"AWS-CopySnapshot\" } ]" 
          }, 
          "failure-cause": { 
              "value": <failure-cause> 
          }, 
          "source": { 
              "value": <source> 
          }, 
          "start-time": { 
              "value": <start-time> 
          }, 
          "end-time": { 
              "value": <end-time> 
          }, 
           }, 
          "resources": { 
              "value": <resources> 
          } 
     }
}
```
Weitere Informationen zu diesen Feldern finden Sie unter [Transformieren der Zieleingabe](https://docs.aws.amazon.com/eventbridge/latest/userguide/transform-input.html) im EventBridge Amazon-Benutzerhandbuch.

- 15. Wählen Sie Bestätigen aus.
- 16. Wählen Sie Weiter.
- 17. Wählen Sie Weiter.
- 18. Wählen Sie Regel aktualisieren aus.

Nach einem OpsItem aus einem Ereignis erstellt wurde, können Sie die Veranstaltungsdetails einsehen, indem Sie das OpsItem und scrollen Sie nach unten zum Abschnitt Private Betriebsdaten. Informationen zur Konfiguration der Optionen finden Sie in einem OpsItem, finden Sie unter [Verwalten OpsItems.](#page-2330-0)

## <span id="page-2313-0"></span>Zu CloudWatch erstellende Alarme konfigurieren OpsItems

Während des integrierten Setups von OpsCenter, ein Tool in AWS Systems Manager, mit dem Sie Amazon ermöglichen CloudWatch, automatisch zu erstellen OpsItems basierend auf gängigen Alarmen. Sie können einen Alarm erstellen oder einen vorhandenen Alarm bearbeiten, um ihn zu erstellen OpsItems in OpsCenter.

CloudWatch erstellt eine neue serviceverknüpfte Rolle in AWS Identity and Access Management (IAM), wenn Sie einen zu erstellenden Alarm konfigurieren OpsItems. Die neue Rolle ist benanntAWSServiceRoleForCloudWatchAlarms\_ActionSSM. Weitere Informationen zu CloudWatch serviceverknüpften Rollen finden Sie unter [Verwenden von serviceverknüpften Rollen für](https://docs.aws.amazon.com/AmazonCloudWatch/latest/monitoring/using-service-linked-roles.html) [CloudWatch](https://docs.aws.amazon.com/AmazonCloudWatch/latest/monitoring/using-service-linked-roles.html) im CloudWatch Amazon-Benutzerhandbuch.

Wenn ein CloudWatch Alarm eine auslöst OpsItem, der OpsItem zeigt CloudWatch Alarm an - '*alarm\_name*' befindet sich im ALARM-Status.

Um Details zu einem bestimmten Objekt anzuzeigen OpsItem, wählen Sie OpsItem und wählen Sie dann die Registerkarte "Verwandte Ressourcendetails". Sie können manuell bearbeiten OpsItems um Details wie den Schweregrad oder die Kategorie zu ändern. Wenn Sie jedoch den Schweregrad oder die Kategorie eines Alarms bearbeiten, kann Systems Manager den Schweregrad oder die Kategorie von nicht aktualisieren OpsItems die bereits anhand des Alarms erstellt wurden. Wenn ein Alarm eine ausgelöst hat OpsItem und wenn Sie eine Deduplizierungszeichenfolge angegeben haben, erzeugt der Alarm keine zusätzliche OpsItems auch wenn Sie den Alarm in bearbeiten. CloudWatch Wenn das Symbol OpsItem ist gelöst in OpsCenter, CloudWatch wird ein neues erstellen OpsItem.

Weitere Informationen zur Konfiguration von CloudWatch Alarmen finden Sie in den folgenden Themen.

## Themen

- [Konfiguration eines zu erstellenden CloudWatch Alarms OpsItems \(Konsole\)](#page-2313-1)
- [Konfiguration eines vorhandenen CloudWatch Alarms zum Erstellen OpsItems](#page-2315-0)  [\(programmgesteuert\)](#page-2315-0)

<span id="page-2313-1"></span>Konfiguration eines zu erstellenden CloudWatch Alarms OpsItems (Konsole)

Sie können manuell einen Alarm erstellen oder einen vorhandenen Alarm aktualisieren, um einen Alarm zu erstellen OpsItems von Amazon CloudWatch.

- 1. Führen Sie die Schritte 1—9 aus, wie im CloudWatch Amazon-Benutzerhandbuch unter [Erstellen eines CloudWatch Alarms basierend auf einem statischen Schwellenwert](https://docs.aws.amazon.com/AmazonCloudWatch/latest/monitoring/ConsoleAlarms.html) beschrieben.
- 2. Wählen Sie im Bereich Systems Manager Manager-Aktion die Option Systems Manager OpsCenter Manager-Aktion hinzufügen aus.
- 3. Wählen Sie OpsItems.
- 4. Wählen Sie für Schweregrad eine Zahl von 1 bis 4 aus.
- 5. (Optional) Wählen Sie unter Kategorie eine Kategorie für OpsItem.
- 6. Führen Sie die Schritte 11—13 aus, wie unter [Erstellen eines CloudWatch Alarms auf der](https://docs.aws.amazon.com/AmazonCloudWatch/latest/monitoring/ConsoleAlarms.html)  [Grundlage eines statischen Schwellenwerts](https://docs.aws.amazon.com/AmazonCloudWatch/latest/monitoring/ConsoleAlarms.html) im CloudWatch Amazon-Benutzerhandbuch beschrieben.
- 7. Klicken Sie auf Next (Weiter) und schließen Sie den Assistenten ab.

Bearbeiten eines vorhandenen Alarms und Konfigurieren des Systems Managers als Ziel dieses Alarms

- 1. Öffnen Sie die CloudWatch Konsole unter. <https://console.aws.amazon.com/cloudwatch/>
- 2. Klicken Sie im Navigationsbereich auf Alarms (Alarme).
- 3. Wählen Sie den Alarm aus, wählen Sie dann Actions und anschließend Edit.
- 4. (Optional) Ändern Sie Einstellungen in den Bereichen Metrics (Metriken) und Conditions (Bedingungen) und wählen Sie dann Next (Weiter).
- 5. Wählen Sie im Bereich Systems Manager die Option Add Systems Manager aus. OpsCenter Aktion.
- 6. Wählen Sie für Schweregrad eine Zahl aus.

# **a** Note

Der Schweregrad ist ein benutzerdefinierter Wert. Sie oder Ihre Organisation bestimmen, was jeder Schweregrad bedeutet und welche Service-Level-Vereinbarungen mit jedem Schweregrad verknüpft sind.

- 7. (Optional) Wählen Sie für Category eine Option aus.
- 8. Klicken Sie auf Next (Weiter) und schließen Sie den Assistenten ab.

<span id="page-2315-0"></span>Konfiguration eines vorhandenen CloudWatch Alarms zum Erstellen OpsItems (programmgesteuert)

Sie können CloudWatch Amazon-Alarme für die Erstellung konfigurieren OpsItems programmgesteuert mithilfe von AWS Command Line Interface (AWS CLI), AWS CloudFormation Vorlagen oder Java Codefragmente.

### Themen

- [Bevor Sie beginnen](#page-2315-1)
- [Konfiguration der zu erstellenden CloudWatch Alarme OpsItems \(AWS CLI\)](#page-2316-0)
- [Konfiguration von CloudWatch Alarmen zum Erstellen oder Aktualisieren OpsItems](#page-2318-0)  [\(CloudFormation\)](#page-2318-0)
- [Konfiguration von CloudWatch Alarmen zum Erstellen oder Aktualisieren OpsItems \(Java\)](#page-2320-0)

## <span id="page-2315-1"></span>Bevor Sie beginnen

Wenn Sie einen vorhandenen Alarm programmgesteuert bearbeiten oder einen Alarm erstellen, der Folgendes erzeugt OpsItems, müssen Sie einen Amazon-Ressourcennamen (ARN) angeben. Dieser ARN identifiziert Systems Manager OpsCenter als Ziel für OpsItems wurde aus dem Alarm heraus erstellt. Sie können den ARN so anpassen, dass OpsItems Die anhand des Alarms erstellten Daten enthalten spezifische Informationen wie Schweregrad oder Kategorie. Jede ARN enthält die in der folgenden Tabelle beschriebenen Informationen.

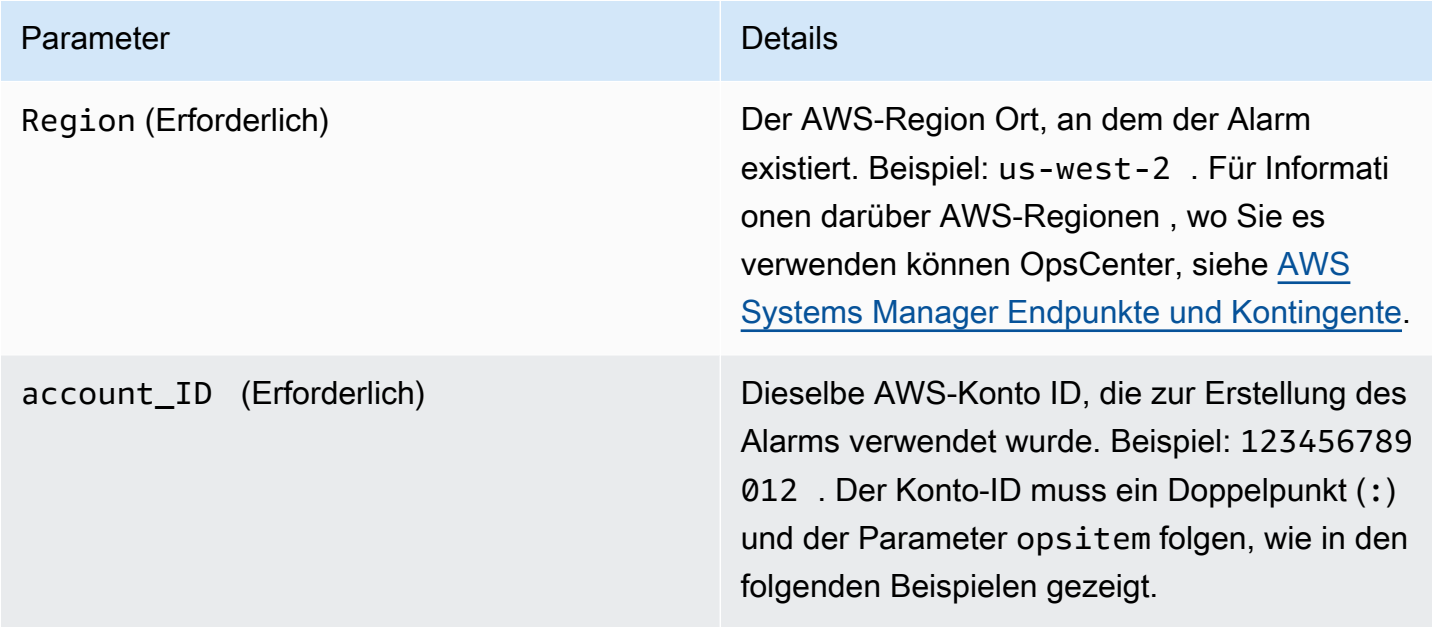

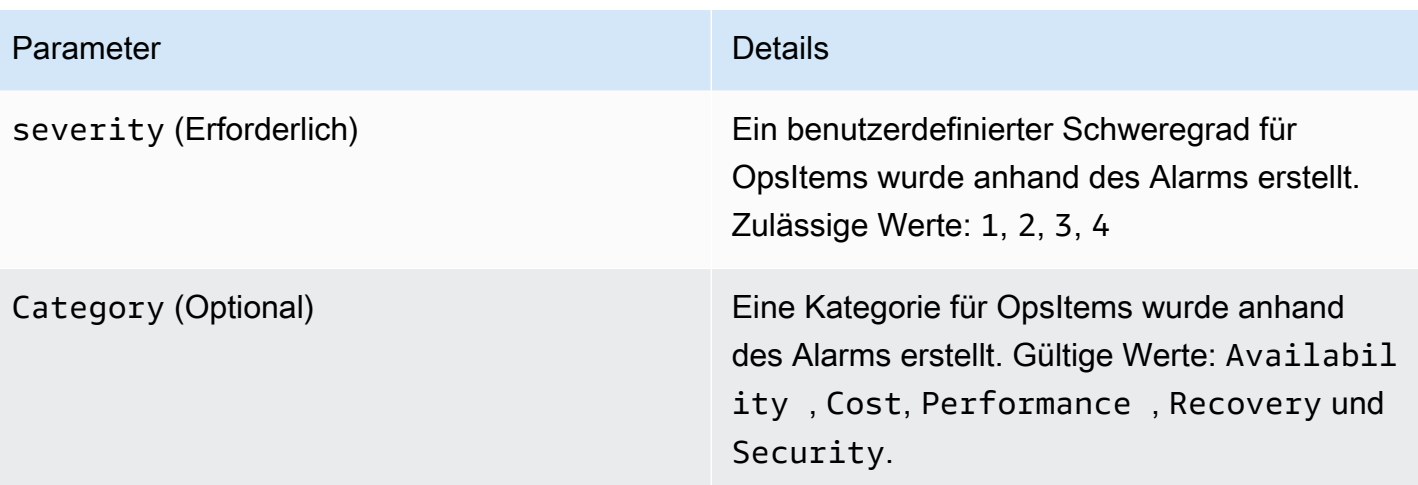

Erstellen Sie den ARN mit der folgenden Syntax. Dieser ARN enthält nicht den optionalen Category-Parameter.

arn:aws:ssm:*Region*:*account\_ID*:opsitem:*severity*

Im Folgenden sehen Sie ein Beispiel.

arn:aws:ssm:us-west-2:123456789012:opsitem:3

Verwenden Sie die folgende Syntax, um einen ARN zu erstellen, der den optionalen Category-Parameter verwendet.

arn:aws:ssm:*Region*:*account\_ID*:opsitem:*severity*#CATEGORY=*category\_name*

Im Folgenden sehen Sie ein Beispiel.

arn:aws:ssm:us-west-2:123456789012:opsitem:3#CATEGORY=Security

<span id="page-2316-0"></span>Konfiguration der zu erstellenden CloudWatch Alarme OpsItems (AWS CLI)

Für diesen Befehl müssen Sie einen ARN für den alarm-actions-Parameter angeben. Informationen zum Erstellen des ARN finden Sie unter [Bevor Sie beginnen.](#page-2315-1)

Um einen zu CloudWatch erstellenden Alarm zu konfigurieren OpsItems (AWS CLI)

1. Installieren und konfigurieren Sie AWS Command Line Interface (AWS CLI), falls Sie dies noch nicht getan haben.

Weitere Informationen finden Sie unter [Installieren oder Aktualisieren der neuesten Version von](https://docs.aws.amazon.com/cli/latest/userguide/getting-started-install.html)  [AWS CLI](https://docs.aws.amazon.com/cli/latest/userguide/getting-started-install.html).

2. Führen Sie den folgenden Befehl aus, um Informationen über den Alarm zu sammeln, den Sie konfigurieren möchten.

```
aws cloudwatch describe-alarms --alarm-names "alarm name"
```
3. Führen Sie den folgenden Befehl aus, um einen Alarm zu aktualisieren. Ersetzen Sie jeden *example resource placeholder* durch Ihre Informationen.

```
aws cloudwatch put-metric-alarm --alarm-name name \
--alarm-description "description" \
--metric-name name --namespace namespace \
--statistic statistic --period value --threshold value \
--comparison-operator value \
--dimensions "dimensions" --evaluation-periods value \ 
     --alarm-actions 
 arn:aws:ssm:Region:account_ID:opsitem:severity#CATEGORY=category_name \
--unit unit
```
Ein Beispiel:

Linux & macOS

```
aws cloudwatch put-metric-alarm --alarm-name cpu-mon \
--alarm-description "Alarm when CPU exceeds 70 percent" \
--metric-name CPUUtilization --namespace AWS/EC2 \
--statistic Average --period 300 --threshold 70 \
--comparison-operator GreaterThanThreshold \
--dimensions "Name=InstanceId,Value=i-12345678" --evaluation-periods 2 \
--alarm-actions arn:aws:ssm:us-east-1:123456789012:opsitem:3#CATEGORY=Security \
--unit Percent
```
**Windows** 

```
aws cloudwatch put-metric-alarm --alarm-name cpu-mon ^
--alarm-description "Alarm when CPU exceeds 70 percent" ^
--metric-name CPUUtilization --namespace AWS/EC2 ^
```

```
--statistic Average --period 300 --threshold 70 ^
--comparison-operator GreaterThanThreshold ^
--dimensions "Name=InstanceId,Value=i-12345678" --evaluation-periods 2 ^
--alarm-actions arn:aws:ssm:us-east-1:123456789012:opsitem:3#CATEGORY=Security ^
--unit Percent
```
<span id="page-2318-0"></span>Konfiguration von CloudWatch Alarmen zum Erstellen oder Aktualisieren OpsItems (CloudFormation)

Dieser Abschnitt enthält AWS CloudFormation Vorlagen, mit denen Sie CloudWatch Alarme so konfigurieren können, dass sie automatisch erstellt oder aktualisiert werden OpsItems. Für jede Vorlage müssen Sie einen ARN für den AlarmActions Parameter angeben. Informationen zum Erstellen des ARN finden Sie unter [Bevor Sie beginnen](#page-2315-1).

Metrischer Alarm — Verwenden Sie die folgende CloudFormation Vorlage, um einen CloudWatch metrischen Alarm zu erstellen oder zu aktualisieren. Der in dieser Vorlage angegebene Alarm überwacht die Statusprüfungen der Amazon Elastic Compute Cloud (Amazon EC2) -Instance. Wenn der Alarm in den ALARM Status übergeht, erzeugt er einen OpsItem in OpsCenter.

```
 { 
      "AWSTemplateFormatVersion": "2010-09-09", 
      "Parameters" : { 
        "RecoveryInstance" : { 
           "Description" : "The EC2 instance ID to associate this alarm with.", 
           "Type" : "AWS::EC2::Instance::Id" 
        } 
      }, 
      "Resources": { 
        "RecoveryTestAlarm": { 
           "Type": "AWS::CloudWatch::Alarm", 
           "Properties": { 
             "AlarmDescription": "Run a recovery action when instance status check fails 
 for 15 consecutive minutes.", 
             "Namespace": "AWS/EC2" , 
             "MetricName": "StatusCheckFailed_System", 
             "Statistic": "Minimum", 
             "Period": "60", 
             "EvaluationPeriods": "15", 
             "ComparisonOperator": "GreaterThanThreshold", 
             "Threshold": "0", 
             "AlarmActions": [ {"Fn::Join" : ["", 
 ["arn:arn:aws:ssm:Region:account_ID:opsitem:severity#CATEGORY=category_name",
```

```
 { "Ref" : "AWS::Partition" }, ":ssm:", { "Ref" : "AWS::Region" }, { "Ref" : "AWS:: 
 AccountId" }, ":opsitem:3" ]]} ], 
             "Dimensions": [{"Name": "InstanceId","Value": {"Ref": "RecoveryInstance"}}] 
 } 
         } 
      } 
     }
```
Kombinierter Alarm — Verwenden Sie die folgende CloudFormation Vorlage, um einen zusammengesetzten Alarm zu erstellen oder zu aktualisieren. Ein zusammengesetzter Alarm besteht aus mehreren Metrikalarmen. Wenn der Alarm in den ALARM Status übergeht, wird ein OpsItem in OpsCenter.

```
"Resources":{ 
        "HighResourceUsage":{ 
            "Type":"AWS::CloudWatch::CompositeAlarm", 
            "Properties":{ 
               "AlarmName":"HighResourceUsage", 
               "AlarmRule":"(ALARM(HighCPUUsage) OR ALARM(HighMemoryUsage)) AND NOT 
 ALARM(DeploymentInProgress)", 
 "AlarmActions":"arn:aws:ssm:Region:account_ID:opsitem:severity#CATEGORY=category_name", 
               "AlarmDescription":"Indicates that the system resource usage is high while 
 no known deployment is in progress" 
           }, 
            "DependsOn":[ 
               "DeploymentInProgress", 
               "HighCPUUsage", 
               "HighMemoryUsage" 
          \mathbf{I} }, 
        "DeploymentInProgress":{ 
            "Type":"AWS::CloudWatch::CompositeAlarm", 
            "Properties":{ 
               "AlarmName":"DeploymentInProgress", 
               "AlarmRule":"FALSE", 
               "AlarmDescription":"Manually updated to TRUE/FALSE to disable other 
 alarms" 
           } 
        }, 
        "HighCPUUsage":{ 
            "Type":"AWS::CloudWatch::Alarm", 
            "Properties":{
```

```
 "AlarmDescription":"CPUusageishigh", 
           "AlarmName":"HighCPUUsage", 
           "ComparisonOperator":"GreaterThanThreshold", 
           "EvaluationPeriods":1, 
           "MetricName":"CPUUsage", 
           "Namespace":"CustomNamespace", 
           "Period":60, 
           "Statistic":"Average", 
           "Threshold":70, 
           "TreatMissingData":"notBreaching" 
       } 
    }, 
    "HighMemoryUsage":{ 
       "Type":"AWS::CloudWatch::Alarm", 
       "Properties":{ 
           "AlarmDescription":"Memoryusageishigh", 
           "AlarmName":"HighMemoryUsage", 
           "ComparisonOperator":"GreaterThanThreshold", 
           "EvaluationPeriods":1, 
           "MetricName":"MemoryUsage", 
           "Namespace":"CustomNamespace", 
           "Period":60, 
           "Statistic":"Average", 
           "Threshold":65, 
           "TreatMissingData":"breaching" 
       } 
    } 
 }
```
<span id="page-2320-0"></span>Konfiguration von CloudWatch Alarmen zum Erstellen oder Aktualisieren OpsItems (Java)

Dieser Abschnitt umfasst Java Codefragmente, mit denen Sie CloudWatch Alarme so konfigurieren können, dass sie automatisch erstellt oder aktualisiert werden OpsItems. Für jedes Snippet müssen Sie einen ARN für den validSsmActionStr Parameter angeben. Informationen zum Erstellen des ARN finden Sie unter [Bevor Sie beginnen.](#page-2315-1)

Ein bestimmter Alarm — Verwenden Sie Folgendes Java Codeausschnitt zum Erstellen oder Aktualisieren eines CloudWatch Alarms. Der in dieser Vorlage angegebene Alarm überwacht die Statusprüfungen der EC2 Amazon-Instance. Wenn der Alarm in den ALARM Status übergeht, erzeugt er einen OpsItem in OpsCenter.

```
import com.amazonaws.services.cloudwatch.AmazonCloudWatch;
```

```
 import com.amazonaws.services.cloudwatch.AmazonCloudWatchClientBuilder; 
    import com.amazonaws.services.cloudwatch.model.ComparisonOperator; 
    import com.amazonaws.services.cloudwatch.model.Dimension; 
    import com.amazonaws.services.cloudwatch.model.PutMetricAlarmRequest; 
    import com.amazonaws.services.cloudwatch.model.PutMetricAlarmResult; 
    import com.amazonaws.services.cloudwatch.model.StandardUnit; 
    import com.amazonaws.services.cloudwatch.model.Statistic; 
    private void putMetricAlarmWithSsmAction() { 
        final AmazonCloudWatch cw = 
                AmazonCloudWatchClientBuilder.defaultClient(); 
        Dimension dimension = new Dimension() 
                 .withName("InstanceId") 
                 .withValue(instanceId); 
        String validSsmActionStr = 
 "arn:aws:ssm:Region:account_ID:opsitem:severity#CATEGORY=category_name"; 
        PutMetricAlarmRequest request = new PutMetricAlarmRequest() 
                 .withAlarmName(alarmName) 
                 .withComparisonOperator( 
                         ComparisonOperator.GreaterThanThreshold) 
                 .withEvaluationPeriods(1) 
                 .withMetricName("CPUUtilization") 
                 .withNamespace("AWS/EC2") 
                 .withPeriod(60) 
                 .withStatistic(Statistic.Average) 
                 .withThreshold(70.0) 
                 .withActionsEnabled(false) 
                 .withAlarmDescription( 
                         "Alarm when server CPU utilization exceeds 70%") 
                 .withUnit(StandardUnit.Seconds) 
                 .withDimensions(dimension) 
                 .withAlarmActions(validSsmActionStr); 
        PutMetricAlarmResult response = cw.putMetricAlarm(request); 
    }
```
Alle Alarme aktualisieren — Verwenden Sie Folgendes Java Codeausschnitt zum Aktualisieren aller CloudWatch Alarme in Ihrem AWS-Konto zu erstellenden OpsItems wenn ein Alarm in den ALARM Status eintritt.

```
import com.amazonaws.services.cloudwatch.AmazonCloudWatch;
     import com.amazonaws.services.cloudwatch.AmazonCloudWatchClientBuilder; 
     import com.amazonaws.services.cloudwatch.model.DescribeAlarmsRequest; 
     import com.amazonaws.services.cloudwatch.model.DescribeAlarmsResult; 
     import com.amazonaws.services.cloudwatch.model.MetricAlarm; 
     private void listMetricAlarmsAndAddSsmAction() { 
         final AmazonCloudWatch cw = AmazonCloudWatchClientBuilder.defaultClient(); 
         boolean done = false; 
         DescribeAlarmsRequest request = new DescribeAlarmsRequest(); 
         String validSsmActionStr = 
  "arn:aws:ssm:Region:account_ID:opsitem:severity#CATEGORY=category_name"; 
         while(!done) { 
             DescribeAlarmsResult response = cw.describeAlarms(request); 
             for(MetricAlarm alarm : response.getMetricAlarms()) { 
                 // assuming there are no alarm actions added for the metric alarm 
                 alarm.setAlarmActions(ImmutableList.of(validSsmActionStr)); 
 } 
             request.setNextToken(response.getNextToken()); 
             if(response.getNextToken() == null) { 
                 done = true; 
 } 
         } 
     }
```
#### <span id="page-2322-0"></span>Erstellen OpsItems manuell

Wenn Sie ein Betriebsproblem feststellen, können Sie manuell ein erstellen OpsItem from OpsCenter, ein Tool in AWS Systems Manager, um das Problem zu verwalten und zu lösen.

Wenn Sie einrichten OpsCenter für die kontenübergreifende Verwaltung kann ein von Systems Manager delegiertes Administrator- oder AWS Organizations Verwaltungskonto Folgendes erstellen OpsItems für Mitgliedskonten. Weitere Informationen finden Sie unter [\(Optional\) Manuell eingerichtet](#page-2288-0)  [OpsCenter zur zentralen Verwaltung OpsItems kontenübergreifend](#page-2288-0).

Sie können erstellen OpsItems indem Sie die AWS Systems Manager Konsole, die AWS Command Line Interface (AWS CLI) oder verwenden AWS Tools for Windows PowerShell.

## Themen

- [Erstellen OpsItems manuell \(Konsole\)](#page-2323-0)
- [Erstellen OpsItems manuell \(AWS CLI\)](#page-2324-0)
- [Erstellen OpsItems manuell \(PowerShell\)](#page-2329-0)

<span id="page-2323-0"></span>Erstellen OpsItems manuell (Konsole)

Sie können manuell erstellen OpsItems mit der AWS Systems Manager Konsole. Wenn Sie ein erstellen OpsItem, es wird in deinem angezeigt OpsCenter Konto. Wenn du einrichtest OpsCenter für die kontenübergreifende Verwaltung OpsCenter bietet dem delegierten Administrator- oder Verwaltungskonto die Möglichkeit, ein OpsItems für ausgewählte Mitgliedskonten. Weitere Informationen finden Sie unter [\(Optional\) Manuell eingerichtet OpsCenter zur zentralen Verwaltung](#page-2288-0)  [OpsItems kontenübergreifend](#page-2288-0).

Um ein zu erstellen OpsItem mit der AWS Systems Manager Konsole

- 1. Öffnen Sie die AWS Systems Manager Konsole unter [https://console.aws.amazon.com/systems](https://console.aws.amazon.com/systems-manager/)[manager/.](https://console.aws.amazon.com/systems-manager/)
- 2. Wählen Sie im Navigationsbereich OpsCenter.
- 3. Wählen Sie Erstellen OpsItem. Wenn Sie diese Schaltfläche nicht sehen, wählen Sie OpsItemsTab und wählen Sie dann Erstellen OpsItem.
- 4. (Optional) Wählen Sie Anderes Konto und dann das Konto aus, für das Sie das erstellen möchten OpsItem.

Dieser Schritt ist erforderlich, wenn Sie Folgendes erstellen OpsItems für ein Mitgliedskonto.

- 5. Geben Sie unter Titel einen aussagekräftigen Namen ein, damit Sie den Zweck des OpsItem.
- 6. Geben Sie im Feld Quelle den Typ der betroffenen AWS Ressource oder andere Quellinformationen ein, damit Benutzer die Herkunft der OpsItem.

**a** Note

# **a** Note

Sie können das Feld Quelle nicht bearbeiten, nachdem Sie das erstellt haben OpsItem.

- 7. (Optional) Wählen Sie unter Priority (Priorität) die Priorität aus.
- 8. (Optional) Wählen Sie für Severity (Schweregrad) den Schweregrad aus.
- 9. (Optional) Wählen Sie für Category (Kategorie) eine Kategorie aus.
- 10. Geben Sie unter Beschreibung Informationen dazu ein OpsItem einschließlich (falls zutreffend) der Schritte zur Reproduktion des Problems.

# **a** Note

Die Konsole unterstützt die meisten Markdown-Formatierungen im OpsItem Beschreibungsfeld. Weitere Informationen finden Sie unter [Verwenden von Markdown in](https://docs.aws.amazon.com/awsconsolehelpdocs/latest/gsg/aws-markdown.html)  [der Konsole](https://docs.aws.amazon.com/awsconsolehelpdocs/latest/gsg/aws-markdown.html) im Einsteiger-Handbuch Erste Schritte mit der AWS Management Console .

- 11. Geben Sie im Feld Deduplizierungszeichenfolge Wörter ein, anhand derer das System nach Duplikaten suchen kann OpsItems. Weitere Hinweise zu Deduplizierungszeichenfolgen finden Sie unter. [Duplikate verwalten OpsItems](#page-2345-0)
- 12. (Optional) Geben Sie für Benachrichtigungen den Amazon-Ressourcennamen (ARN) des Amazon SNS-Themas an, an das Benachrichtigungen gesendet werden sollen, wenn OpsItem ist aktualisiert. Sie müssen einen Amazon SNS SNS-ARN angeben, der derselbe ist AWS-Region wie OpsItem.
- 13. (Optional) Wählen Sie unter Zugehörige Ressourcen die Option Hinzufügen zur Angabe der ID oder des ARN der betroffenen Ressource und aller zugehörigen Ressourcen.
- 14. Wählen Sie Erstellen OpsItem.

Wenn dies erfolgreich ist, zeigt die Seite OpsItem. Wenn ein delegiertes Administrator- oder Verwaltungskonto ein OpsItem für ausgewählte Mitgliedskonten das neue OpsItems werden in der OpsCenter der Administrator- und Mitgliedskonten. Für Informationen zur Konfiguration der Optionen in einem OpsItem, finden Sie unter [Verwalten OpsItems.](#page-2330-0)

<span id="page-2324-0"></span>Erstellen OpsItems manuell (AWS CLI)

Das folgende Verfahren beschreibt, wie Sie ein erstellen OpsItem mithilfe von AWS Command Line Interface (AWS CLI).

Um ein zu erstellen OpsItem unter Verwendung des AWS CLI

1. Installieren und konfigurieren Sie AWS Command Line Interface (AWS CLI), falls Sie dies noch nicht getan haben.

Weitere Informationen finden Sie unter [Installieren oder Aktualisieren der neuesten Version von](https://docs.aws.amazon.com/cli/latest/userguide/getting-started-install.html)  [AWS CLI](https://docs.aws.amazon.com/cli/latest/userguide/getting-started-install.html).

2. Öffnen Sie den AWS CLI und führen Sie den folgenden Befehl aus, um einen zu erstellen OpsItem. Ersetzen Sie jede *example resource placeholder* durch Ihre eigenen Informationen.

```
aws ssm create-ops-item \ 
     --title "Descriptive_title" \ 
     --description "Information_about_the_issue" \ 
     --priority Number_between_1_and_5 \ 
     --source Source_of_the_issue \ 
     --operational-data Up_to_20_KB_of_data_or_path_to_JSON_file \ 
     --notifications Arn="SNS_ARN_in_same_Region" \ 
     --tags "Key=key_name,Value=a_value"
```
Angabe von Betriebsdaten aus einer Datei

Wenn Sie eine erstellen OpsItem, können Sie Betriebsdaten aus einer Datei angeben. Die Datei muss eine sein JSON Datei, und der Inhalt der Datei muss das folgende Format haben.

```
{ 
   "key_name": { 
     "Type": "SearchableString", 
     "Value": "Up to 20 KB of data" 
   }
}
```
Ein Beispiel.

```
aws ssm create-ops-item ^ 
     --title "EC2 instance disk full" ^ 
    --description "Log clean up may have failed which caused the disk to be full" \land --priority 2 ^ 
     --source ec2 ^ 
     --operational-data file:///Users/TestUser1/Desktop/OpsItems/opsData.json ^
```
# **a** Note

Informationen zur Eingabe von JSON-formatierten Parametern in der Befehlszeile verschiedener lokaler Betriebssysteme finden Sie unter [Verwenden von](https://docs.aws.amazon.com/cli/latest/userguide/cli-usage-parameters-quoting-strings.html)  [Anführungszeichen mit Zeichenfolgen in der AWS CLI](https://docs.aws.amazon.com/cli/latest/userguide/cli-usage-parameters-quoting-strings.html) im AWS Command Line Interface -Benutzerhandbuch.

Das System gibt unter anderem folgende Informationen zurück

```
{ 
     "OpsItemId": "oi-1a2b3c4d5e6f"
}
```
3. Führen Sie den folgenden Befehl aus, um Details zu dem anzuzeigen OpsItem die Sie erstellt haben.

```
aws ssm get-ops-item --ops-item-id ID
```
Das System gibt unter anderem folgende Informationen zurück

```
\{ "OpsItem": { 
         "CreatedBy": "arn:aws:iam::12345678:user/TestUser", 
         "CreatedTime": 1558386334.995, 
         "Description": "Log clean up may have failed which caused the disk to be 
 full", 
         "LastModifiedBy": "arn:aws:iam::12345678:user/TestUser", 
         "LastModifiedTime": 1558386334.995, 
         "Notifications": [ 
\{\hspace{.1cm} \} "Arn": "arn:aws:sns:us-west-1:12345678:TestUser" 
 } 
         ], 
         "Priority": 2, 
         "RelatedOpsItems": [], 
         "Status": "Open",
```

```
 "OpsItemId": "oi-1a2b3c4d5e6f", 
         "Title": "EC2 instance disk full", 
         "Source": "ec2", 
         "OperationalData": { 
              "EC2": { 
                  "Value": "12345", 
                  "Type": "SearchableString" 
 } 
         } 
     }
}
```
4. Führen Sie den folgenden Befehl aus, um das zu aktualisieren OpsItem. Dieser Befehl ändert den Status von Open (Standard) aufInProgress.

```
aws ssm update-ops-item --ops-item-id ID --status InProgress
```
Der Befehl hat keine Ausgabe.

5. Führen Sie den folgenden Befehl erneut aus, um zu überprüfen, ob der Status zu InProgress geändert wurde.

aws ssm get-ops-item --ops-item-id *ID*

Beispiele für die Erstellung eines OpsItem

Die folgenden Codebeispiele zeigen Ihnen, wie Sie ein erstellen OpsItem mithilfe der Linux Verwaltungsportal, macOS, oder Windows.

Linux Verwaltungsportal oder macOS

Der folgende Befehl erstellt ein OpsItem wenn die Festplatte einer Amazon Elastic Compute Cloud (Amazon EC2) -Instance voll ist.

```
aws ssm create-ops-item \ 
     --title "EC2 instance disk full" \ 
    --description "Log clean up may have failed which caused the disk to be full" \setminus--priority 2 \setminus --source ec2 \ 
    --operational-data '{"EC2":{"Value":"12345","Type":"SearchableString"}}' \
     --notifications Arn="arn:aws:sns:us-west-1:12345678:TestUser1" \
```

```
 --tags "Key=EC2,Value=ProductionServers"
```
Der folgende Befehl verwendet den /aws/resources Schlüssel inOperationalData, um ein OpsItem mit einer Amazon DynamoDB DynamoDB-bezogenen Ressource.

```
aws ssm create-ops-item \ 
     --title "EC2 instance disk full" \ 
    --description "Log clean up may have failed which caused the disk to be full" \setminus--priority 2 \setminus --source ec2 \ 
     --operational-data '{"/aws/resources":{"Value":"[{\"arn\": \"arn:aws:dynamodb:us-
west-2:12345678:table/OpsItems\"}]","Type":"SearchableString"}}' \
     --notifications Arn="arn:aws:sns:us-west-2:12345678:TestUser"
```
Der folgende Befehl verwendet den /aws/automations Schlüssel inOperationalData, um ein OpsItem das gibt das AWS-ASGEnterStandby Dokument als zugehöriges Automatisierungs-Runbook an.

```
aws ssm create-ops-item \ 
     --title "EC2 instance disk full" \ 
    --description "Log clean up may have failed which caused the disk to be full" \setminus--priority 2 \setminus --source ec2 \ 
     --operational-data '{"/aws/automations":{"Value":"[{\"automationId
\": \"AWS-ASGEnterStandby\", \"automationType\": \"AWS::SSM::Automation
\"}]","Type":"SearchableString"}}' \ 
     --notifications Arn="arn:aws:sns:us-west-2:12345678:TestUser"
```
Windows

Der folgende Befehl erstellt eine OpsItem wenn eine Amazon Relational Database Service (Amazon RDS) -Instance nicht reagiert.

```
aws ssm create-ops-item ^ 
     --title "RDS instance not responding" ^ 
     --description "RDS instance not responding to ping" ^ 
     --priority 1 ^ 
     --source RDS ^ 
    --operational-data={\"RDS\":{\"Value\":\"abcd\",\"Type\":\"SearchableString\"}} ^
     --notifications Arn="arn:aws:sns:us-west-1:12345678:TestUser1" ^ 
     --tags "Key=RDS,Value=ProductionServers"
```
Der folgende Befehl verwendet den /aws/resources Schlüssel inOperationalData, um ein OpsItem mit einer Ressource, die sich auf eine EC2 Amazon-Instanz bezieht.

```
aws ssm create-ops-item ^ 
     --title "EC2 instance disk full" ^ 
    --description "Log clean up may have failed which caused the disk to be full" ^
     --priority 2 ^ 
     --source ec2 ^ 
    --operational-data={\"/aws/resources\":{\"Value\":\"[{\\"""arn\\""":\
\"""arn:aws:ec2:us-east-1:123456789012:instance/i-1234567890abcdef0\\"""}]\",\"Type\":
\"SearchableString\"}}
```
Der folgende Befehl verwendet den /aws/automations Schlüssel inOperationalData, um ein OpsItem das gibt das AWS-RestartEC2Instance Runbook als zugeordnetes Automatisierungs-Runbook an.

```
aws ssm create-ops-item ^ 
     --title "EC2 instance disk full" ^ 
    --description "Log clean up may have failed which caused the disk to be full" \wedge --priority 2 ^ 
     --source ec2 ^ 
     --operational-data={\"/aws/automations\":{\"Value\":\"[{\\"""automationId\\""":
\\"""AWS-RestartEC2Instance\\""",\\"""automationType\\""":\\"""AWS::SSM::Automation\
\"""}]\",\"Type\":\"SearchableString\"}}
```
<span id="page-2329-0"></span>Erstellen OpsItems manuell (PowerShell)

Das folgende Verfahren beschreibt, wie Sie ein erstellen OpsItem durch die Verwendung von AWS Tools for Windows PowerShell.

Um ein zu erstellen OpsItem unter Verwendung AWS Tools for Windows PowerShell

1. Öffnen Sie den folgenden Befehl AWS Tools for Windows PowerShell und führen Sie ihn aus, um Ihre Anmeldeinformationen anzugeben.

Set-AWSCredentials –AccessKey *key-name* –SecretKey *key-name*

2. Führen Sie den folgenden Befehl aus, um das AWS-Region für PowerShell Sitzung.

```
Set-DefaultAWSRegion -Region Region
```
3. Führen Sie den folgenden Befehl aus, um eine neue zu erstellen OpsItem. Ersetzen Sie jede *example resource placeholder* durch Ihre eigenen Informationen. Dieser Befehl gibt ein Systems Manager Automation-Runbook an, um dieses Problem zu beheben OpsItem.

```
$opsItem = New-Object Amazon.SimpleSystemsManagement.Model.OpsItemDataValue
$opsItem.Type = [Amazon.SimpleSystemsManagement.OpsItemDataType]::SearchableString 
$opsItem.Value = '[{\"automationId\":\"runbook_name\",\"automationType\":
\"AWS::SSM::Automation\"}]'
$newHash = @ {'' /aws/}automations"=[Amazon.SimpleSystemsManagement.Model.OpsItemDataValue]$opsItem}
New-SSMOpsItem ` 
     -Title "title" ` 
     -Description "description" ` 
     -Priority priority_number ` 
     -Source AWS_service ` 
     -OperationalData $newHash
```
Bei Erfolg gibt der Befehl die ID des neuen OpsItem.

Das folgende Beispiel gibt den Amazon-Ressourcennamen (ARN) einer beeinträchtigten Amazon Elastic Compute Cloud (Amazon EC2) -Instance an.

```
$opsItem = New-Object Amazon.SimpleSystemsManagement.Model.OpsItemDataValue
$opsItem.Type = [Amazon.SimpleSystemsManagement.OpsItemDataType]::SearchableString 
$opsItem.Value = '[{\"arn\":\"arn:aws:ec2:us-east-1:123456789012:instance/
i-1234567890abcdef0\"}]'
$newHash = @ {'' /aws/}resources"=[Amazon.SimpleSystemsManagement.Model.OpsItemDataValue]$opsItem}
New-SSMOpsItem -Title "EC2 instance disk full still" -Description "Log clean up may 
  have failed which caused the disk to be full" -Priority 2 -Source ec2 -OperationalData 
  $newHash
```
# <span id="page-2330-0"></span>Verwalten OpsItems

OpsCenter, ein Tool in AWS Systems Manager, Tracks OpsItems von ihrer Entstehung bis zur Lösung. Wenn du einrichtest OpsCenter Bei kontenübergreifender Verwaltung kann ein delegierter Administrator oder ein Verwaltungskonto die Verwaltung übernehmen OpsItems von ihrem Konto aus. Weitere Informationen finden Sie unter [\(Optional\) Manuell eingerichtet OpsCenter zur zentralen](#page-2288-0)  [Verwaltung OpsItems kontenübergreifend](#page-2288-0).

Sie können es ansehen und verwalten OpsItems mithilfe der folgenden Seiten in der Systems Manager Manager-Konsole:

- Zusammenfassung Zeigt die Anzahl der geöffneten und laufenden Dateien an OpsItems, Anzahl von OpsItems nach Quelle und Alter sowie betrieblichen Erkenntnissen. Sie können filtern OpsItems nach Quelle und OpsItems Status.
- OpsItems— Zeigt eine Liste von OpsItems mit mehreren Informationsfeldern, wie Titel, ID, Priorität, Beschreibung, der Quelle OpsItem, sowie Datum und Uhrzeit der letzten Aktualisierung. Mithilfe dieser Seite können Sie manuell erstellen OpsItems, Quellen konfigurieren, den Status eines ändern OpsItem, und filtern OpsItems durch neue Vorfälle. Sie können eine wählen OpsItem um seine anzuzeigen OpsItems Detailseite.
- OpsItem Details Bietet detaillierte Einblicke und Tools, mit denen Sie Folgendes verwalten können OpsItem. Das OpsItems Die Detailseite hat die folgenden Tabs:
	- Übersicht Zeigt zugehörige Ressourcen, Runbooks, die in den letzten 30 Tagen ausgeführt wurden, und eine Liste der verfügbaren Runbooks an, die Sie ausführen können. Sie können sich auch ähnliche ansehen OpsItems, fügen Sie Betriebsdaten hinzu und fügen Sie zugehörige hinzu OpsItems.
	- Details zu verwandten Ressourcen Zeigt Informationen über die Ressource aus verschiedenen AWS Diensten an. Erweitern Sie den Abschnitt Ressourcendetails, um Informationen zu dieser Ressource anzuzeigen, die von dem AWS Dienst bereitgestellt werden, der sie hostet. Sie können auch zwischen anderen verwandten Ressourcen wechseln, die damit verknüpft sind OpsItem indem Sie die Liste der verwandten Ressourcen verwenden.

Weitere Informationen zur Verwaltung OpsItems, finden Sie in den folgenden Themen.

# Themen

- [Details eines anzeigen OpsItem](#page-2332-0)
- [Bearbeiten eines OpsItem](#page-2333-0)
- [Hinzufügen verwandter Ressourcen zu einem OpsItem](#page-2335-0)
- [Verwandtes hinzufügen OpsItems zu einem OpsItem](#page-2342-0)
- [Hinzufügen von Betriebsdaten zu einem OpsItem](#page-2343-0)
- [Einen Incident erstellen für einen OpsItem](#page-2344-0)
- [Duplikate verwalten OpsItems](#page-2345-0)
- [Analyse betrieblicher Erkenntnisse zur Reduzierung OpsItems](#page-2348-0)
- [Ansehen OpsCenter Protokolle und Berichte](#page-2353-0)

#### <span id="page-2332-0"></span>Details eines anzeigen OpsItem

Um sich einen umfassenden Überblick über ein zu verschaffen OpsItem, verwenden Sie OpsItem Detailseite in der OpsCenter console. Die Seite Übersicht zeigt die folgenden Informationen an:

- OpsItems Details Zeigt allgemeine Informationen für die ausgewählten OpsItem.
- Verwandte Ressourcen Eine verwandte Ressource ist die betroffene Ressource oder die Ressource, die das Ereignis ausgelöst hat, durch das OpsItem.
- Automatisierungsausführungen in den letzten 30 Tagen Eine Liste der Runbooks, die in den letzten 30 Tagen ausgeführt wurden.
- Runbooks Sie können ein Runbook aus einer Liste verfügbarer Runbooks auswählen.
- Ähnlich OpsItems Dies ist eine vom System generierte Liste von OpsItems das könnte für Sie verwandt sein oder für Sie von Interesse sein. Um die Liste zu erstellen, scannt das System die Titel und Beschreibungen aller OpsItems und kehrt zurück OpsItems die ähnliche Wörter verwenden.
- Betriebsdaten Betriebsdaten sind benutzerdefinierte Daten, die nützliche Referenzdetails zu den OpsItem. Sie können beispielsweise Protokolldateien, Fehlerzeichenfolgen, Lizenzschlüssel, Tipps zur Fehlerbehebung oder andere relevante Daten angeben.
- OpsItemsVerwandt Sie können den Wert IDs von angeben OpsItems die in irgendeiner Weise mit dem aktuellen verwandt sind OpsItem.
- Verwandte Ressourcendetails Zeigt Datenanbieter an, darunter CloudWatch Amazon-Metriken und -Alarme, AWS CloudTrail Protokolle und Details von AWS Config.

Um Details zu einem anzuzeigen OpsItem

- 1. Öffnen Sie die AWS Systems Manager Konsole unter [https://console.aws.amazon.com/systems](https://console.aws.amazon.com/systems-manager/)[manager/.](https://console.aws.amazon.com/systems-manager/)
- 2. Wählen Sie im Navigationsbereich OpsCenter.
- 3. Wählen Sie ein OpsItem um seine Details einzusehen.

### <span id="page-2333-0"></span>Bearbeiten eines OpsItem

Die OpsItem Der Detailbereich enthält Informationen zu einem OpsItem, einschließlich der Beschreibung, des Titels, der Quelle, OpsItem ID und Status.

Sie können eine einzelne bearbeiten OpsItem oder Sie können mehrere auswählen OpsItems und bearbeite das folgende Felder: Status, Priorität, Schweregrad, Kategorie.

Wenn Amazon EventBridge eine erstellt OpsItem, füllt es die Felder Titel, Quelle und Beschreibung aus. Sie können die Felder Titel und Beschreibung bearbeiten, jedoch nicht das Feld Quelle.

### **a** Note

Die Konsole unterstützt die meisten Markdown-Formatierungen im OpsItem Beschreibungsfeld. Weitere Informationen finden Sie unter [Verwenden von Markdown in der](https://docs.aws.amazon.com/awsconsolehelpdocs/latest/gsg/aws-markdown.html) [Konsole](https://docs.aws.amazon.com/awsconsolehelpdocs/latest/gsg/aws-markdown.html) im Handbuch Erste Schritte mit dem Handbuch AWS Management Console Erste Schritte.

Im Allgemeinen können Sie die folgenden konfigurierbaren Daten für ein bearbeiten OpsItem:

- Titel Name des OpsItemDie Quelle erstellt den Titel des . OpsItem.
- Beschreibung Informationen dazu OpsItem einschließlich (falls zutreffend) Schritten zur Reproduktion des Problems.
- Status Status eines [OpsItem](https://docs.aws.amazon.com/systems-manager/latest/APIReference/API_OpsItem.html#systemsmanager-Type-OpsItem-Status). Eine Liste der gültigen Statuswerte finden Sie unter OpsItem [Status](https://docs.aws.amazon.com/systems-manager/latest/APIReference/API_OpsItem.html#systemsmanager-Type-OpsItem-Status) in der AWS Systems Manager API-Referenz.
- Priorität Priorität eines OpsItem kann zwischen 1 und 5 liegen. Wir empfehlen, dass Ihre Organisation festlegt, was jede Prioritätsstufe bedeutet, und eine entsprechende Service-Level-Vereinbarung für jede Stufe erstellt.
- Schweregrad Schweregrad eines OpsItem kann zwischen 1 und 4 liegen, wobei 1 für kritisch, 2 für hoch, 3 für mittel und 4 für niedrig steht.
- Kategorie Kategorie eines OpsItem kann Verfügbarkeit, Kosten, Leistung, Wiederherstellung oder Sicherheit sein.
- Benachrichtigungen Wenn Sie eine bearbeiten OpsItem, können Sie den Amazon-Ressourcennamen (ARN) eines Amazon Simple Notification Service-Themas im Feld Benachrichtigungen angeben. Durch die Angabe eines ARN stellen Sie sicher, dass alle Beteiligten eine Benachrichtigung erhalten, wenn OpsItem wird bearbeitet, einschließlich einer

Statusänderung. Weitere Informationen finden Sie im [Amazon Simple Notification Service-](https://docs.aws.amazon.com/sns/latest/dg/)[Entwicklerhandbuch](https://docs.aws.amazon.com/sns/latest/dg/).

# **A** Important

Das Amazon SNS SNS-Thema muss genauso existieren AWS-Region wie OpsItem. Wenn das Thema und die OpsItem befinden sich in verschiedenen Regionen, gibt das System einen Fehler zurück.

OpsCenter hat eine bidirektionale Integration mit AWS Security Hub. Wenn Sie ein aktualisieren OpsItem Status und Schweregrad im Zusammenhang mit einer Sicherheitsfeststellung. Diese Änderungen werden automatisch an Security Hub gesendet, um sicherzustellen, dass Sie immer die neuesten und korrekten Informationen erhalten.

Wann ein OpsItem wird aus einem Security Hub-Befund erstellt, Security Hub-Metadaten werden automatisch zum Betriebsdatenfeld von hinzugefügt OpsItem. Wenn diese Metadaten gelöscht werden, funktionieren die bidirektionalen Updates nicht mehr.

Um zu bearbeiten OpsItem Details

- 1. Öffnen Sie die AWS Systems Manager Konsole unter [https://console.aws.amazon.com/systems](https://console.aws.amazon.com/systems-manager/)[manager/.](https://console.aws.amazon.com/systems-manager/)
- 2. Wählen Sie im Navigationsbereich OpsCenter.
- 3. Wählen Sie ein OpsItem ID, um die Detailseite zu öffnen, oder wählen Sie mehrere OpsItems. Wenn Sie mehrere wählen OpsItems, können Sie nur den Status, die Priorität, den Schweregrad oder die Kategorie bearbeiten. Wenn Sie mehrere bearbeiten OpsItems, OpsCenter aktualisiert und speichert Ihre Änderungen, sobald Sie den neuen Status, die neue Priorität, den Schweregrad oder die neue Kategorie ausgewählt haben.
- 4. Wählen Sie im OpsItem Detailbereich die Option Bearbeiten aus.
- 5. Bearbeiten Sie die Details des OpsItem gemäß den von Ihrer Organisation festgelegten Anforderungen und Richtlinien.
- 6. Wenn Sie fertig sind, wählen Sie Speichern.

## <span id="page-2335-0"></span>Hinzufügen verwandter Ressourcen zu einem OpsItem

Jeder OpsItem enthält einen Abschnitt Verwandte Ressourcen, in dem der Amazon-Ressourcenname (ARN) der zugehörigen Ressource aufgeführt ist. Eine verwandte Ressource ist die betroffene AWS Ressource, die untersucht werden muss.

Wenn Amazon das EventBridge erstellt OpsItem, füllt das System automatisch die OpsItem mit dem ARN der Ressource. Sie können die zugehörigen Ressourcen manuell angeben ARNs . Für bestimmte ARN-Typen OpsCenter erstellt automatisch einen Deep-Link, der Details über die Ressource direkt im OpsCenter console. Wenn Sie beispielsweise den ARN einer Amazon Elastic Compute Cloud (Amazon EC2) -Instance als zugehörige Ressource angeben, OpsCenter ruft Details zu dieser EC2 Instance auf. Auf diese Weise können Sie detaillierte Informationen zu den betroffenen AWS Ressourcen einsehen, ohne die Website verlassen zu müssen OpsCenter.

Um verwandte Ressourcen anzuzeigen und zu einem hinzuzufügen OpsItem

- 1. Öffnen Sie die AWS Systems Manager Konsole unter [https://console.aws.amazon.com/systems](https://console.aws.amazon.com/systems-manager/)[manager/.](https://console.aws.amazon.com/systems-manager/)
- 2. Wählen Sie im Navigationsbereich OpsCenter.
- 3. Wählen Sie das Symbol OpsItemsRegisterkarte.
- 4. Wählen Sie eine OpsItem ID.

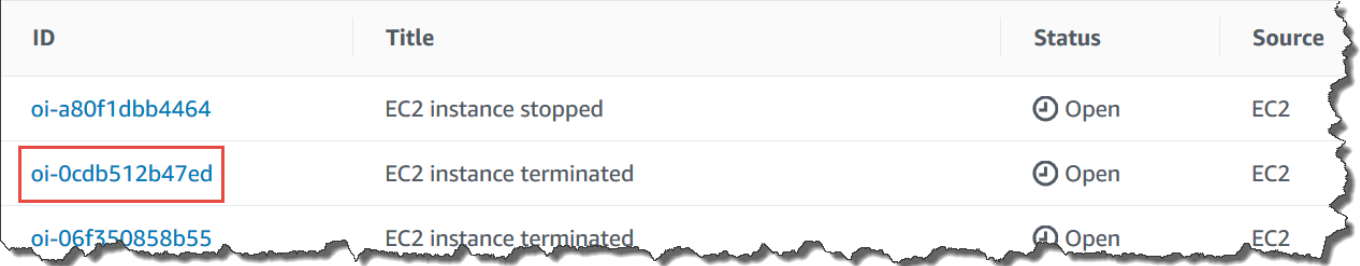

5. Zum Einsehen von Informationen über die betroffene Ressource wählen Sie die Registerkarte Related resources details (Details zugehörige Ressourcen) aus.

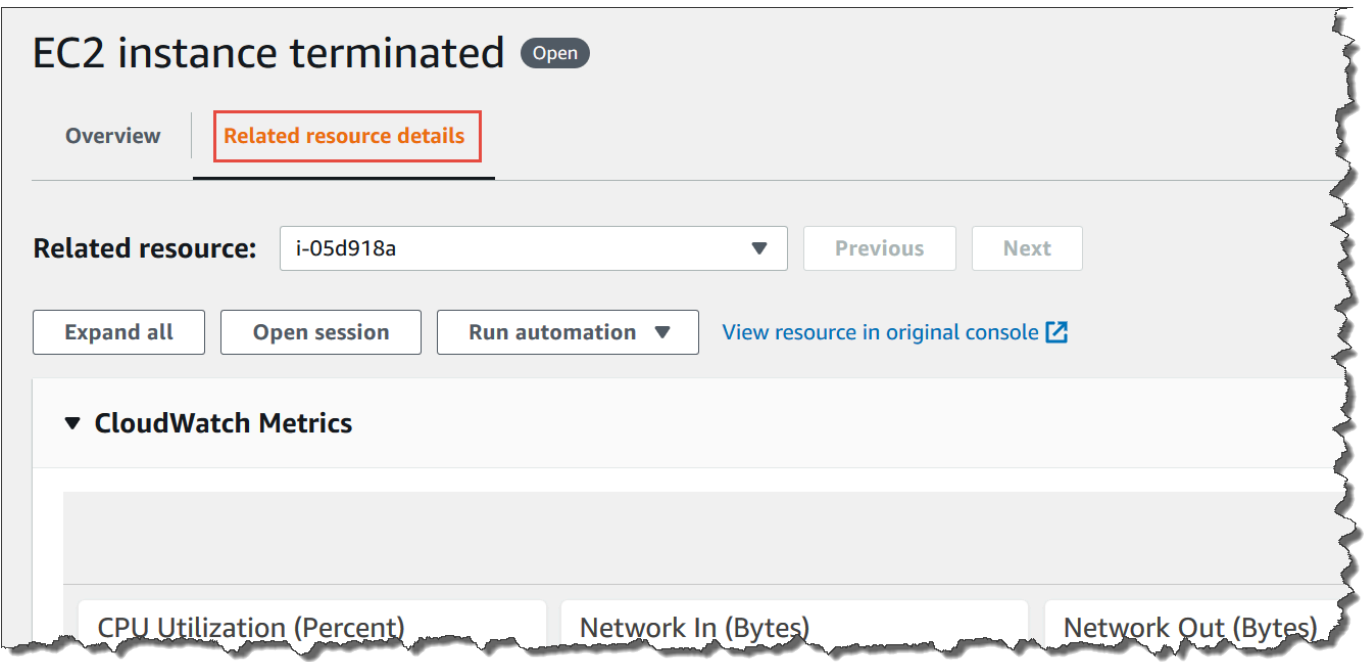

Diese Registerkarte zeigt Informationen über die Ressource aus mehreren AWS-Services an. Erweitern Sie den Abschnitt mit den Ressourcendetails, um Informationen zu dieser Ressource anzuzeigen, die von demjenigen bereitgestellt wurden AWS-Service , der sie hostet. Sie können auch zwischen anderen verwandten Ressourcen wechseln, die damit verknüpft sind OpsItem indem Sie die Liste der verwandten Ressourcen verwenden.

- 6. Zum Hinzufügen zugehöriger Ressourcen wählen Sie die Registerkarte Overview (Übersicht) aus.
- 7. Wählen Sie im Abschnitt Related resources (Zugehörige Ressourcen die Option Hinzufügen aus.
- 8. Wählen Sie für Resource type (Ressourcentyp) eine Ressource aus der Liste aus.
- 9. Geben Sie für Resource ID entweder die ID oder den Amazon-Ressourcennamen (ARN) ein. Die Art der ausgewählten Informationen hängt von der Ressource ab, die Sie im vorherigen Schritt ausgewählt haben.

## **a** Note

Sie können weitere verwandte Ressourcen manuell hinzufügen. ARNs Jeder OpsItem kann maximal 100 verwandte Ressourcen auflisten ARNs.

In der folgenden Tabelle sind die Ressourcentypen aufgeführt, die automatisch Deep-Links zu verwandten Ressourcen erstellen.

Unterstützte Ressourcentypen

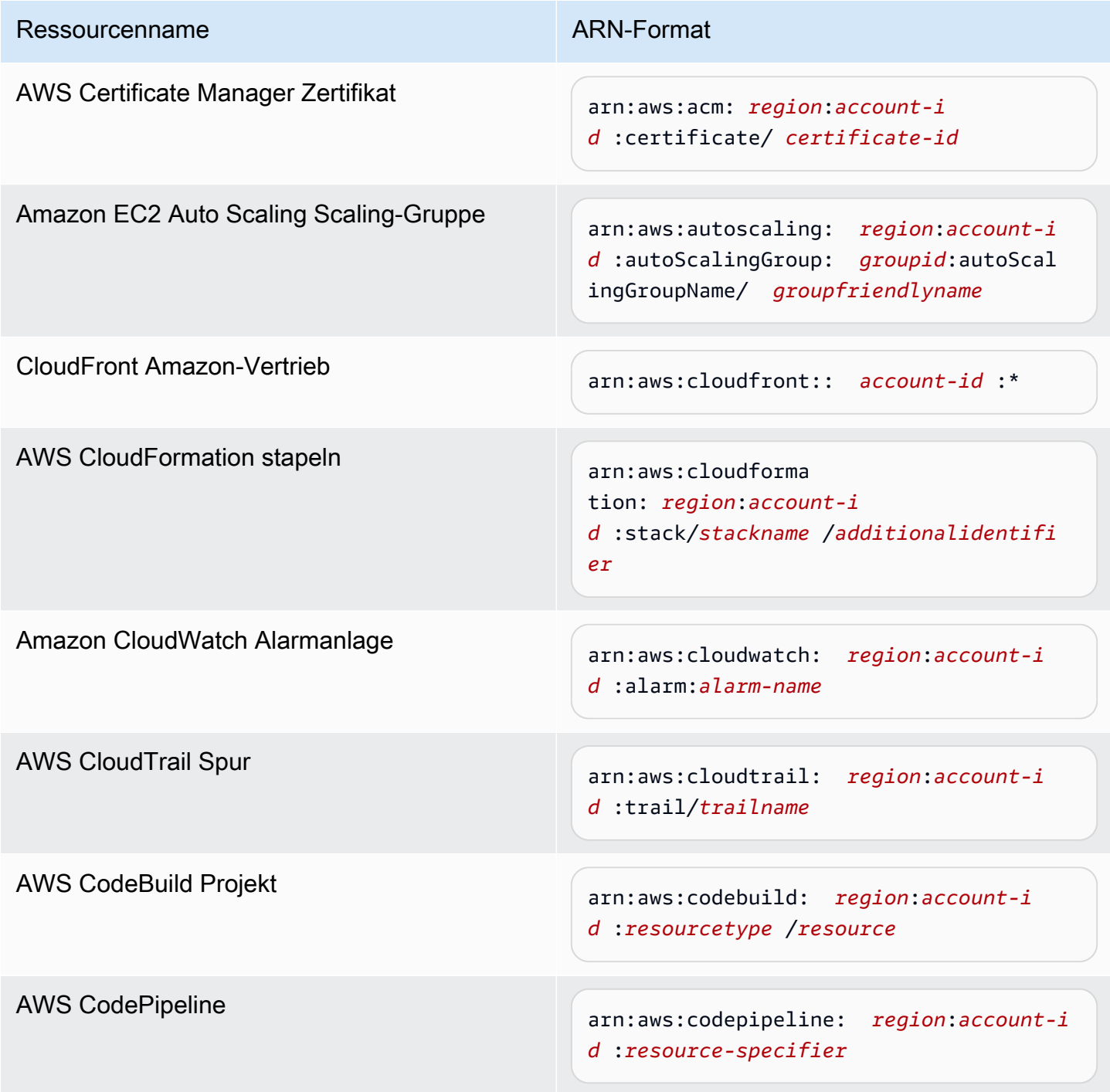

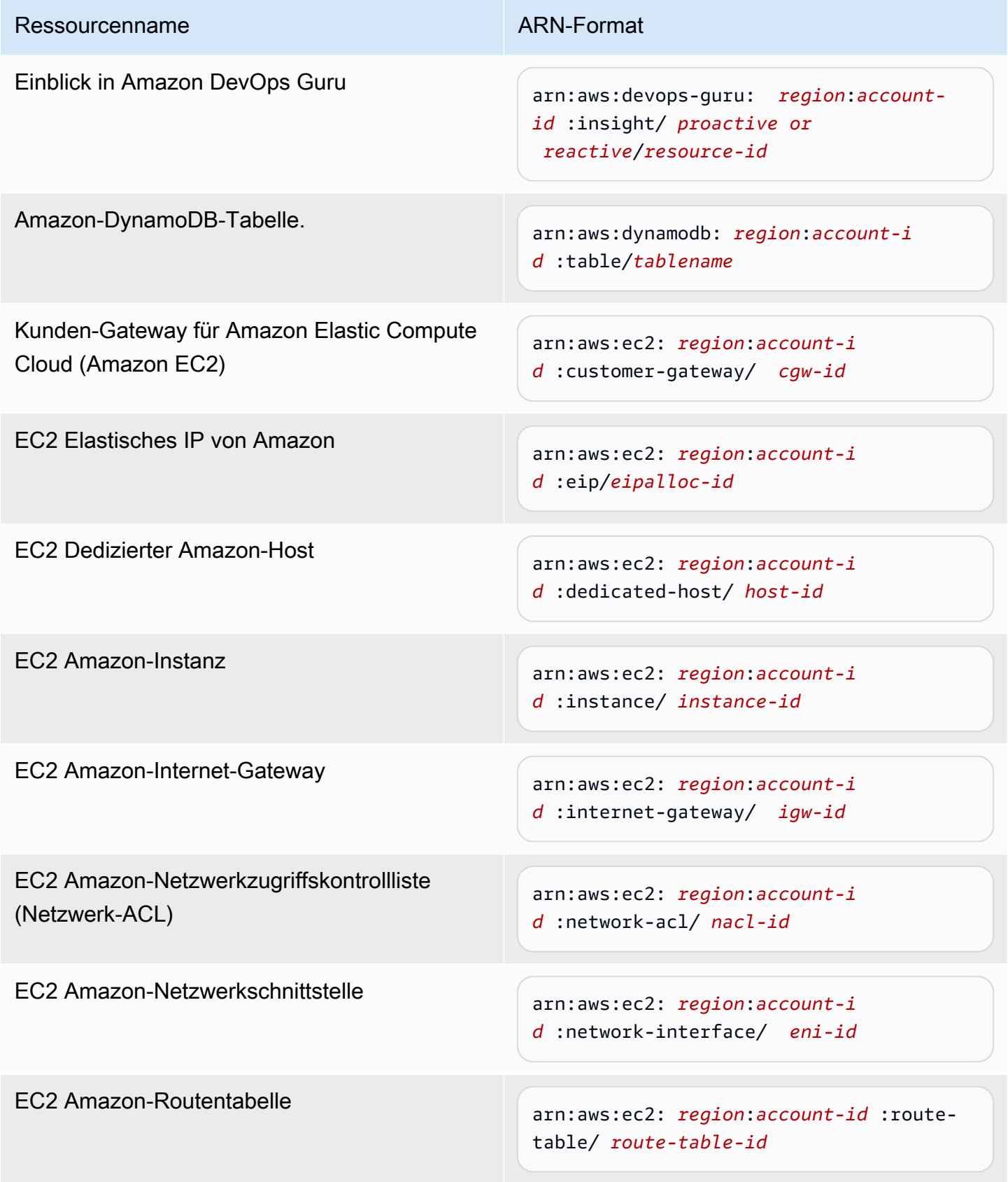

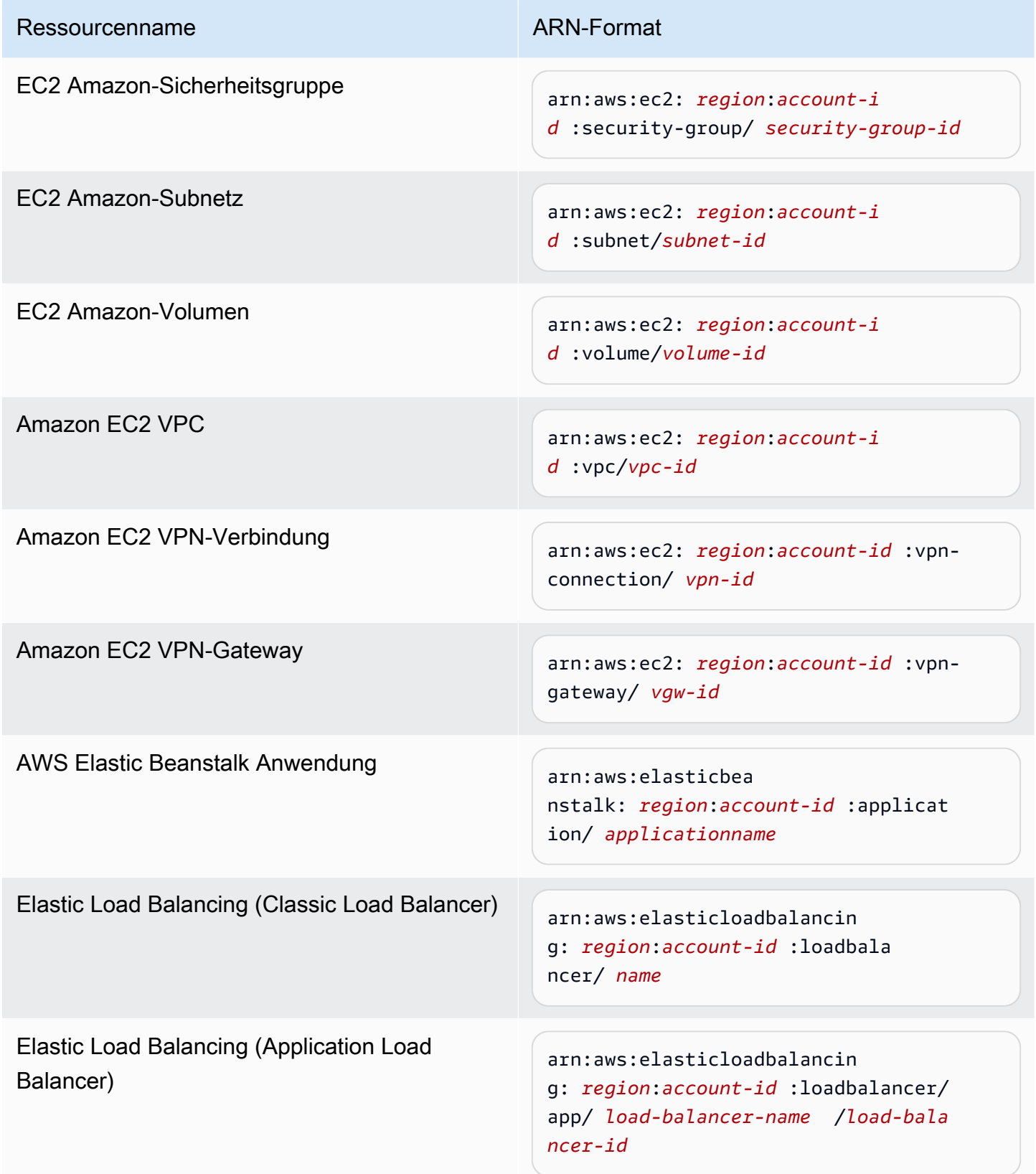
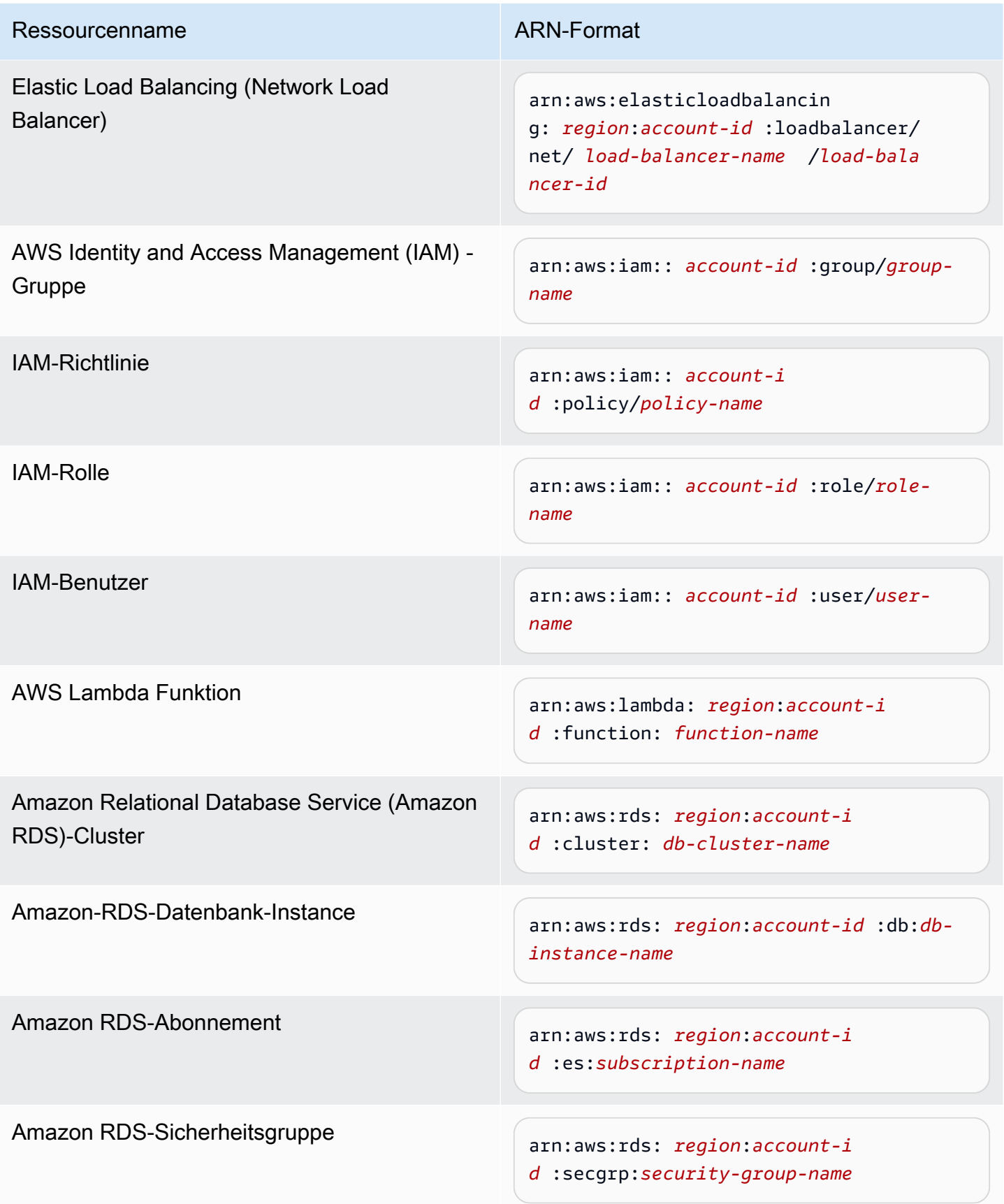

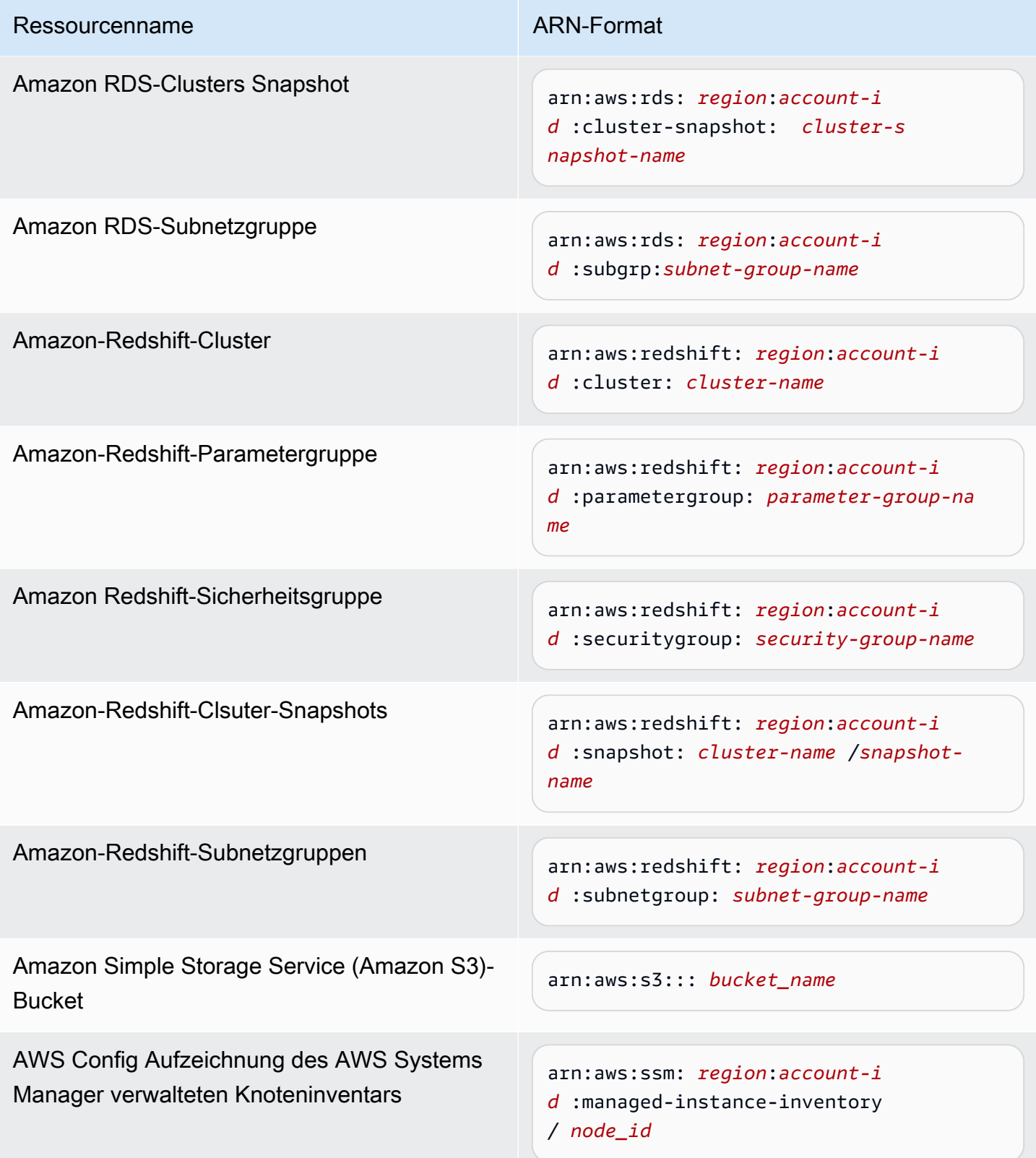

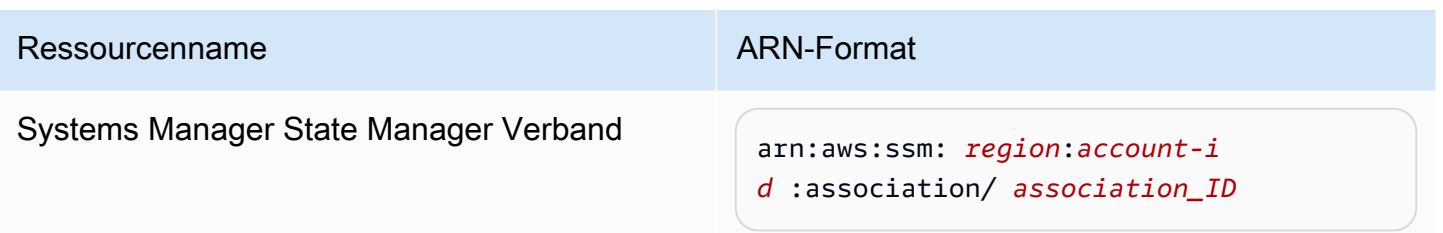

Verwandtes hinzufügen OpsItems zu einem OpsItem

Mithilfe von Related OpsItemsAuf der OpsItemsDetailseite können Sie Betriebsprobleme untersuchen und den Kontext für ein Problem angeben. OpsItems kann auf unterschiedliche Weise miteinander verwandt sein, einschließlich einer Eltern-Kind-Beziehung zwischen OpsItems, eine Grundursache oder ein Duplikat. Sie können eine zuordnen OpsItem mit einem anderen, um es im Bereich Related anzuzeigen OpsItemAbschnitt. Für andere können Sie einen Höchstwert von 10 angeben IDs OpsItems die sich auf das aktuelle beziehen OpsItem.

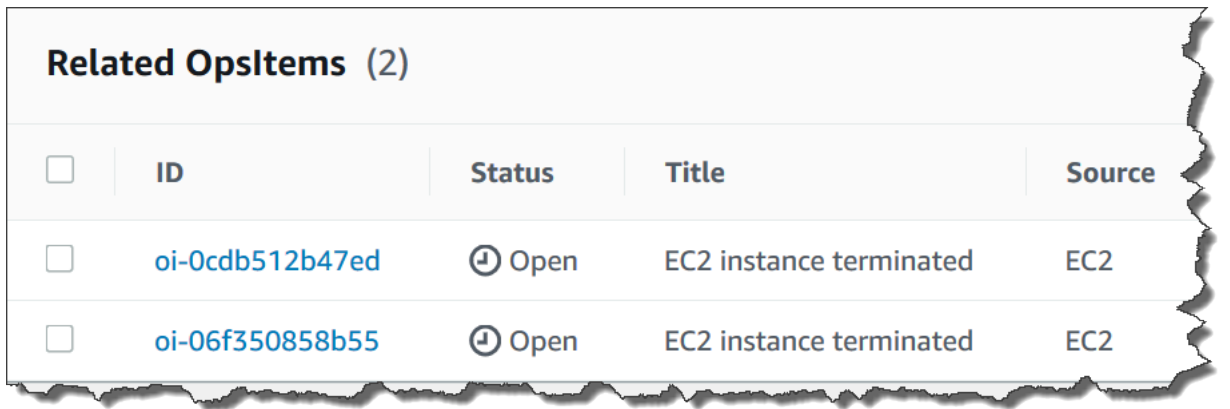

Um ein Verwandtes hinzuzufügen OpsItem

- 1. Öffnen Sie die AWS Systems Manager Konsole unter [https://console.aws.amazon.com/systems](https://console.aws.amazon.com/systems-manager/)[manager/.](https://console.aws.amazon.com/systems-manager/)
- 2. Wählen Sie im Navigationsbereich OpsCenter.
- 3. Wählen Sie ein OpsItem ID zum Öffnen der Detailseite.
- 4. Im Bereich Verwandtes OpsItemWählen Sie im Abschnitt Hinzufügen aus.
- 5. Für OpsItem ID, geben Sie eine ID an.
- 6. Wählen Sie Hinzufügen aus.

#### Hinzufügen von Betriebsdaten zu einem OpsItem

Betriebsdaten sind benutzerdefinierte Daten, die nützliche Referenzdetails zu einem OpsItem. Sie können mehrere Schlüssel-Wert-Paare von Betriebsdaten eingeben. Sie können beispielsweise Protokolldateien, Fehlerzeichenfolgen, Lizenzschlüssel, Tipps zur Fehlerbehebung oder andere relevante Daten angeben. Die maximale Länge des Schlüssels kann 128 Zeichen und die maximale Größe des Werts 20 KB betragen.

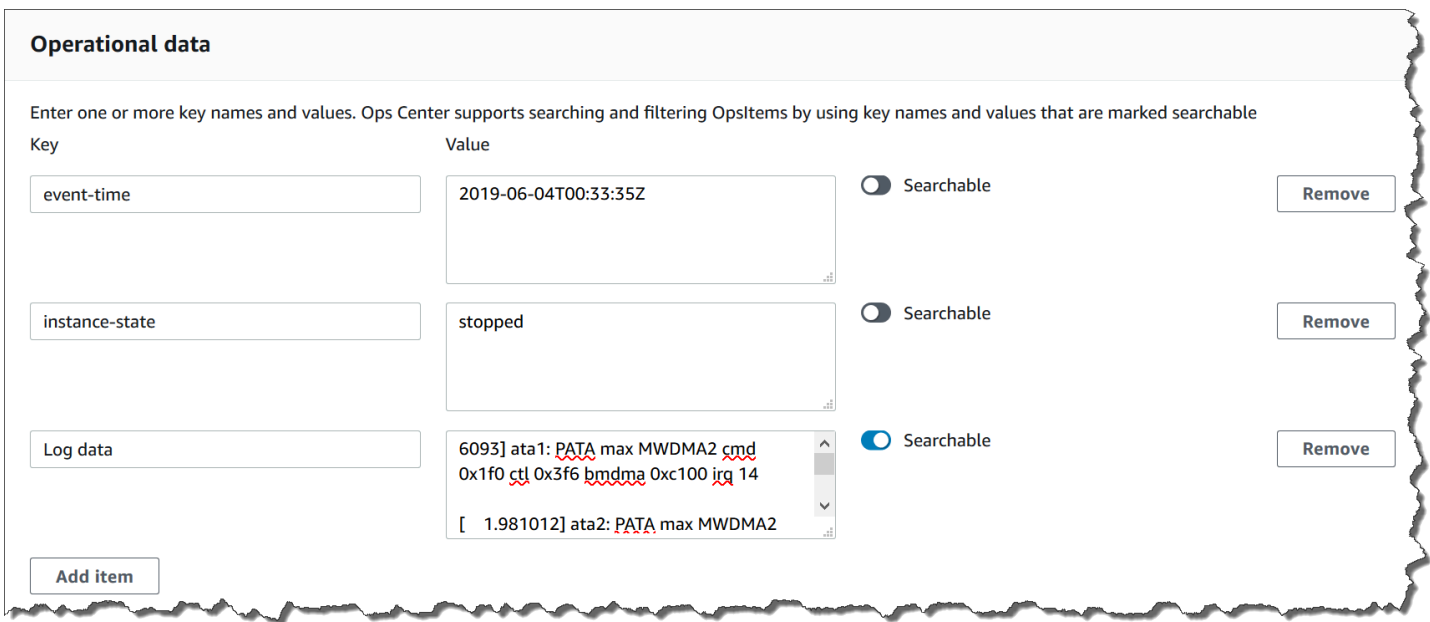

Sie können die Daten für andere Benutzer im Konto durchsuchbar machen oder den Suchzugriff einschränken. Durchsuchbare Daten bedeuten, dass alle Benutzer mit Zugriff auf OpsItem Übersichtsseite (wie in der [Beschreibung angegeben\)OpsItems](https://docs.aws.amazon.com/systems-manager/latest/APIReference/API_DescribeOpsItems.html)API-Operation) kann die angegebenen Daten anzeigen und danach suchen. Betriebsdaten, die nicht durchsuchbar sind, sind nur für Benutzer sichtbar, die Zugriff auf OpsItem (wie durch den [GetOpsItem](https://docs.aws.amazon.com/systems-manager/latest/APIReference/API_GetOpsItem.html)API-Vorgang bereitgestellt).

Um Betriebsdaten zu einem hinzuzufügen OpsItem

- 1. Öffnen Sie die AWS Systems Manager Konsole unter [https://console.aws.amazon.com/systems](https://console.aws.amazon.com/systems-manager/)[manager/.](https://console.aws.amazon.com/systems-manager/)
- 2. Wählen Sie im Navigationsbereich OpsCenter.
- 3. Wählen Sie ein OpsItem ID, um die zugehörige Detailseite zu öffnen.
- 4. Erweitern Sie Betriebsdaten.
- 5. Wenn keine Betriebsdaten für die vorhanden sind OpsItem, wählen Sie Hinzufügen. Wenn bereits Betriebsdaten für die vorhanden sind OpsItem, wählen Sie Verwalten.

Nachdem Sie die Betriebsdaten erstellt haben, können Sie den Schlüssel und den Wert bearbeiten oder zusätzliche Schlüssel-Wert-Paare hinzufügen, indem Sie Manage (Verwalten) auswählen.

6. Geben Sie unter Key (Schlüssel), ein oder mehrere Wörter an, damit Benutzer den Zweck der Daten verstehen.

#### **A** Important

Betriebsdatenschlüssel können nicht auf diese Weise beginnen: amazon, aws, amzn, ssm, /amazon, /aws, /amzn, /ssm.

- 7. Geben Sie unter Value (Wert) die Daten an.
- 8. Wählen Sie Save (Speichern) aus.

**a** Note

Sie können filtern OpsItems indem Sie den Operator Operational Data auf der OpsItemsSeite. Wählen Sie im Feld Suche die Option Betriebsdaten aus und geben Sie dann ein Schlüssel-Wert-Paar in JSON ein. Sie müssen das Schlüssel-Wert-Paar im folgenden Format eingeben: {"key":"*key\_name*","value":"*a\_value*"}

Einen Incident erstellen für einen OpsItem

Gehen Sie wie folgt vor, um manuell einen Vorfall OpsItem zu erstellen, in AWS Systems Manager Incident Manager dem Sie ihn nachverfolgen und verwalten können. Dies ist ein Tool in AWS Systems Manager. Ein Vorfall ist jede Art von ungeplanter Unterbrechung oder Beeinträchtigung der Qualität von Services. Weitere Informationen zu Incident Manager finden Sie unter [the section called](#page-2299-0) ["Integrieren OpsCenter mit anderen AWS-Services".](#page-2299-0)

Um manuell einen Vorfall für einen zu erstellen OpsItem

- 1. Öffnen Sie die AWS Systems Manager Konsole unter [https://console.aws.amazon.com/systems](https://console.aws.amazon.com/systems-manager/)[manager/.](https://console.aws.amazon.com/systems-manager/)
- 2. Wählen Sie im Navigationsbereich OpsCenter.
- 3. Wenn Incident Manager ein erstellt hat OpsItem für Sie, wählen Sie es aus und fahren Sie mit Schritt 5 fort. Wenn nicht, wählen Sie Erstellen OpsItemund füllen Sie das Formular aus. Wenn Sie diese Schaltfläche nicht sehen, wählen Sie OpsItemsTab und wählen Sie dann Erstellen OpsItem.
- 4. Wenn Sie ein erstellt haben OpsItem, öffne es.
- 5. Wählen Sie Start Incident (Vorfall starten).
- 6. Wählen Für für Reaktionsplan den Incident-Manager-Reaktionsplan aus, den Sie diesem Vorfall zuweisen möchten.
- 7. (Optional) Geben Sie für Title (Titel) einen aussagekräftigen Namen ein, anhand dessen andere Teammitglieder die Art des Vorfalls verstehen können. Wenn Sie keinen neuen Titel eingeben, OpsCenter erstellt den OpsItem und den entsprechenden Vorfall in Incident Manager unter Verwendung des Titels im Reaktionsplan.
- 8. (Optional) Wählen Sie für Incident impact eine Auswirkungsstufe für diesen Vorfall aus. Wenn Sie kein Auswirkungsniveau wählen, OpsCenter erzeugt die OpsItem und den entsprechenden Vorfall in Incident Manager unter Verwendung der Auswirkungsstufe im Reaktionsplan.
- 9. Wählen Sie Starten.

#### Duplikate verwalten OpsItems

OpsCenter kann mehrere Duplikate erhalten OpsItems für eine einzige Quelle von mehreren AWS-Services. OpsCenter verwendet eine Kombination aus integrierter Logik und konfigurierbaren Deduplizierungszeichenfolgen, um Duplikate zu vermeiden OpsItems. AWS Systems Manager wendet beim Erstellen die integrierte Deduplizierungslogik an [OpsItem](https://docs.aws.amazon.com/systems-manager/latest/APIReference/API_CreateOpsItem.html)Die API-Operation wird aufgerufen.

AWS Systems Manager verwendet die folgende Deduplizierungslogik:

- 1. Bei der Erstellung des OpsItem, Systems Manager erstellt und speichert einen Hash auf der Grundlage der Deduplizierungszeichenfolge und der Ressource, die das initiiert hat OpsItem.
- 2. Wenn eine weitere Anfrage zur Erstellung eines OpsItem, überprüft das System die Deduplizierungszeichenfolge der neuen Anfrage.
- 3. Wenn für diese Deduplizierungszeichenfolge ein passender Hash vorhanden ist, überprüft Systems Manager den Status der vorhandenen OpsItem. Wenn der Status eines bestehenden OpsItem ist offen oder in Bearbeitung, OpsItem ist nicht erstellt. Wenn das Bestehende OpsItem ist behoben, Systems Manager erstellt ein neues OpsItem.

Nachdem Sie ein erstellt haben OpsItem, Sie können die darin enthaltenen Deduplizierungszeichenfolgen nicht bearbeiten oder ändern OpsItem.

Um Duplikate zu verwalten OpsItems, Sie können Folgendes tun:

- Bearbeiten Sie die Deduplizierungszeichenfolge für eine EventBridge Amazon-Regel, die darauf abzielt. OpsCenter Weitere Informationen finden Sie unter [Bearbeiten einer](#page-2346-0)  [Deduplizierungszeichenfolge in einer Standardregel EventBridge .](#page-2346-0)
- Geben Sie eine Deduplizierungszeichenfolge an, wenn Sie eine manuell erstellen OpsItem. Weitere Informationen finden Sie unte[rAngeben einer Deduplizierungszeichenfolge mit AWS CLI.](#page-2347-0)
- Duplikate überprüfen und beheben OpsItems Nutzung betrieblicher Erkenntnisse. Sie können Runbooks verwenden, um Duplikate aufzulösen OpsItems.

Um Ihnen bei der Auflösung von Duplikaten zu helfen OpsItems und reduzieren Sie die Anzahl von OpsItems Systems Manager wurde von einer Quelle erstellt und stellt Automatisierungs-Runbooks bereit. Weitere Informationen finden Sie unter [Duplikate lösen OpsItems basierend auf](#page-2352-0) [Erkenntnissen](#page-2352-0).

<span id="page-2346-0"></span>Bearbeiten einer Deduplizierungszeichenfolge in einer Standardregel EventBridge

Gehen Sie wie folgt vor, um eine Deduplizierungszeichenfolge für eine Regel anzugeben, auf die EventBridge OpsCenter.

Um eine Deduplizierungszeichenfolge für eine Regel zu bearbeiten EventBridge

- 1. Melden Sie sich bei der an AWS Management Console und öffnen Sie die EventBridge Amazon-Konsole unter<https://console.aws.amazon.com/events/>.
- 2. Wählen Sie im Navigationsbereich Regeln aus.
- 3. Wählen Sie eine Regel und anschließend Edit (Bearbeiten) aus.
- 4. Rufen Sie die Seite Select target(s) (Ziel(e) auswählen) auf.
- 5. Wählen Sie im Bereich Additional settings (Zusätzliche Einstellungen) die Option Configure input transformer (Eingabetransformator konfigurieren).
- 6. Suchen Sie im Feld Template (Vorlage) den "operationalData": { "/aws/dedup" JSON-Eintrag und die Deduplizierungszeichenfolgen, die Sie bearbeiten möchten.

Der Eintrag der Deduplizierungszeichenfolge in EventBridge Regeln verwendet das folgende JSON-Format.

```
"operationalData": { "/aws/dedup": {"type": "SearchableString","value": 
 "{\"dedupString\":\"Words the system should use to check for duplicate 
 OpsItems\"}"}}
```
Ein Beispiel.

```
"operationalData": { "/aws/dedup": {"type": "SearchableString","value": 
  "{\"dedupString\":\"SSMOpsCenter-EBS-volume-performance-issue\"}"}}
```
- 7. Bearbeiten Sie die Deduplizierungszeichenfolgen und wählen Sie dann Bestätigen aus.
- 8. Wählen Sie Weiter.
- 9. Wählen Sie Weiter.
- 10. Wählen Sie Regel aktualisieren aus.

<span id="page-2347-0"></span>Angeben einer Deduplizierungszeichenfolge mit AWS CLI

Sie können eine Deduplizierungszeichenfolge angeben, wenn Sie manuell eine neue erstellen OpsItem indem Sie entweder die AWS Systems Manager Konsole oder die verwenden. AWS CLI Informationen zur Eingabe von Deduplizierungszeichenfolgen bei der manuellen Erstellung eines OpsItem in der Konsole finden Sie unter. [Erstellen OpsItems manuell](#page-2322-0) Wenn Sie die AWS CLI verwenden, können Sie die Deduplizierungszeichenfolge für den OperationalData-Parameter eingeben. Die Parametersyntax verwendet JSON, wie im folgenden Beispiel gezeigt.

```
--operational-data '{"/aws/dedup":{"Value":"{\"dedupString\": \"Words the system should 
 use to check for duplicate OpsItems\"}","Type":"SearchableString"}}'
```
Es folgt ein Beispiel für einen Befehl, mit dem die Deduplizierungszeichenfolge disk full angegeben wird.

Linux & macOS

```
aws ssm create-ops-item \ 
     --title "EC2 instance disk full" \ 
    --description "Log clean up may have failed which caused the disk to be full" \setminus --priority 1 \ 
     --source ec2 \ 
     --operational-data '{"/aws/dedup":{"Value":"{\"dedupString\": \"disk full
\"}","Type":"SearchableString"}}' \
```

```
 --tags "Key=EC2,Value=ProductionServers" \ 
 --notifications Arn="arn:aws:sns:us-west-1:12345678:TestUser"
```
#### Windows

```
aws ssm create-ops-item ^ 
     --title "EC2 instance disk full" ^ 
    --description "Log clean up may have failed which caused the disk to be full" \land --priority 1 ^ 
     --source EC2 ^ 
    --operational-data={\"/aws/dedup\":{\"Value\":\"{\\"""dedupString\\""":\\"""disk
  full\\"""}\",\"Type\":\"SearchableString\"}} ^ 
     --tags "Key=EC2,Value=ProductionServers" --notifications Arn="arn:aws:sns:us-
west-1:12345678:TestUser"
```
Analyse betrieblicher Erkenntnisse zur Reduzierung OpsItems

OpsCenter Operational Insights zeigt Informationen zu Duplikaten an OpsItems. OpsCenter analysiert automatisch OpsItems in Ihrem Konto und generiert drei Arten von Erkenntnissen. Sie können diese Informationen im Bereich Operational Insights der einsehen OpsCenter Registerkarte "Zusammenfassung".

- Duplizieren OpsItems— Ein Einblick wird generiert, wenn acht oder mehr OpsItems denselben Titel für dieselbe Ressource haben.
- Die häufigsten Titel Ein Einblick wird generiert, wenn mehr als 50 Titel vorhanden sind OpsItems haben den gleichen Titel.
- Ressourcen, die am meisten generieren OpsItems— Ein Einblick wird generiert, wenn für eine AWS Ressource mehr als 10 geöffnet sind OpsItems. Diese Erkenntnisse und die entsprechenden Ressourcen werden in der OpsItems Tabelle Ressourcen mit den meisten Einnahmen angezeigt auf der OpsCenter Registerkarte "Zusammenfassung". Die Ressourcen sind in absteigender Reihenfolge aufgeführt OpsItem zählen.

#### **a** Note

OpsCenter schafft Ressourcen und generiert am meisten OpsItemsErkenntnisse für die folgenden Ressourcentypen:

• Amazon Elastic Compute Cloud (Amazon EC2) -Instanzen

- EC2 Amazon-Sicherheitsgruppen
- Amazon EC2 Auto Scaling Scaling-Gruppe
- Datenbank von Amazon Relational Database Service (Amazon RDS)
- Amazon-RDS-Cluster
- AWS Lambda Funktion
- Amazon-DynamoDB-Tabelle.
- Load Balancer von Elastic Load Balancing
- Amazon-Redshift-Cluster
- AWS Certificate Manager Zertifikat
- Volume von Amazon Elastic Block Store

OpsCenter erzwingt ein Limit von 15 Einblicken pro Typ. Wenn ein Typ dieses Limit erreicht, OpsCenter beendet die Anzeige weiterer Erkenntnisse für diesen Typ. Um weitere Einblicke zu erhalten, müssen Sie alle Probleme lösen OpsItems mit einem OpsInsight solchen Typ verknüpft. Wenn ein ausstehender Einblick aufgrund der Begrenzung auf 15 Einblicke nicht in der Konsole angezeigt werden kann, wird dieser Einblick sichtbar, nachdem ein anderer Einblick geschlossen wurde.

Wenn Sie sich für einen Einblick entscheiden, OpsCenter zeigt Informationen über die betroffenen Personen an OpsItems und Ressourcen. Der folgende Screenshot zeigt ein Beispiel mit den Details eines Duplikats OpsItem Einblick.

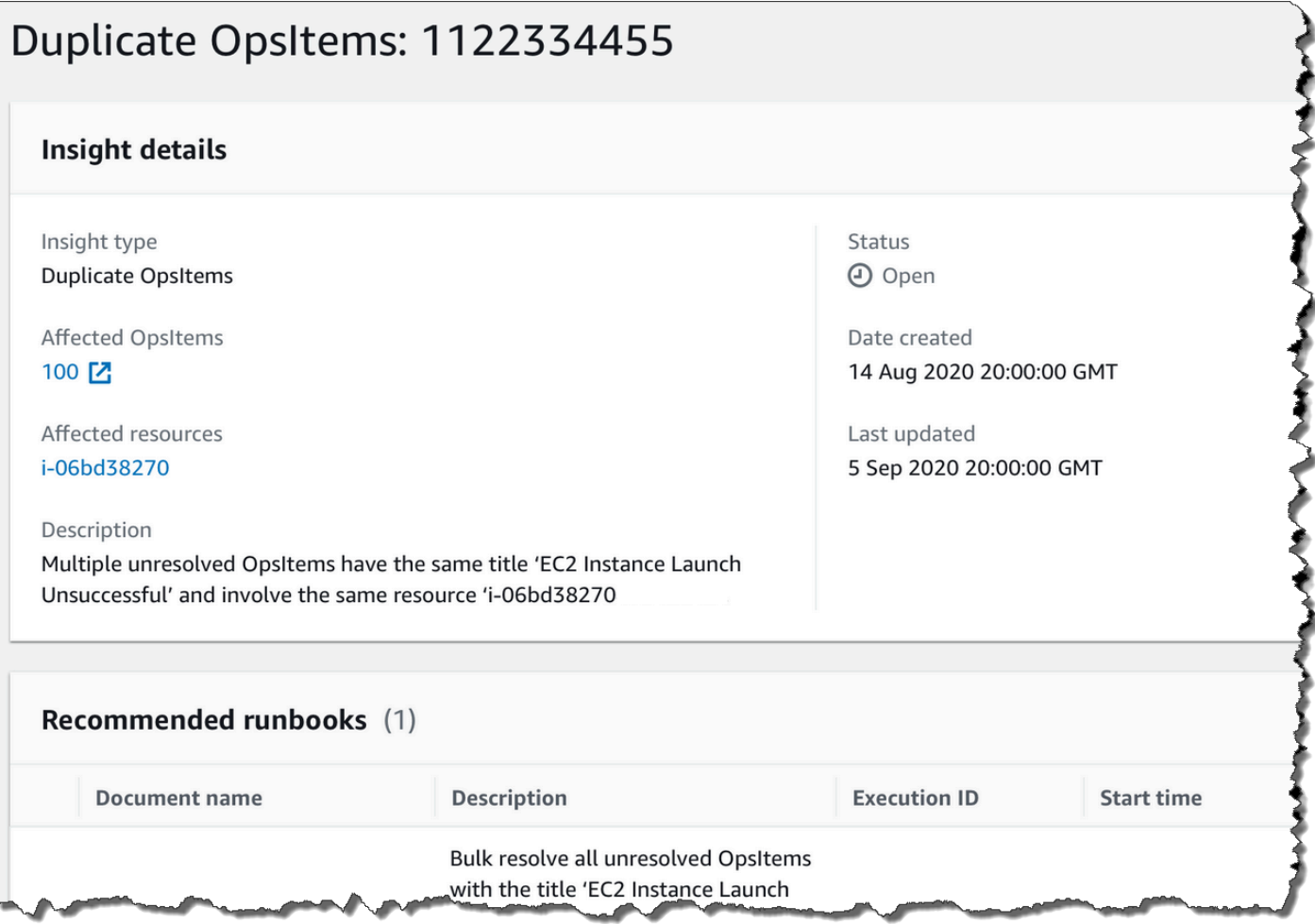

Betriebliche Einblicke sind standardmäßig nicht aktiviert. Weitere Informationen zur Arbeit mit betrieblichen Einblicken finden Sie in den folgenden Themen.

#### Themen

- [Aktivieren betrieblicher Einblicke](#page-2350-0)
- [Duplikate lösen OpsItems basierend auf Erkenntnissen](#page-2352-0)
- [Deaktivieren betrieblicher Erkenntnisse](#page-2352-1)

#### <span id="page-2350-0"></span>Aktivieren betrieblicher Einblicke

Sie können betriebliche Einblicke ermöglichen auf der OpsCenterSeite in der Systems Manager Manager-Konsole. Wenn Sie betriebliche Einblicke aktivieren, erstellt Systems Manager eine neue serviceverknüpfte AWS Identity and Access Management (IAM)-Rolle mit dem Namen AWSServiceRoleForAmazonSSM\_OpsInsights. Eine serviceverknüpfte Rolle ist ein spezieller Typ einer IAM-Rolle, die direkt mit Systems Manager verknüpft ist. Dienstbezogene

Rollen sind vordefiniert und enthalten alle Berechtigungen, die der Dienst benötigt, um andere in AWS-Services Ihrem Namen anzurufen. Weitere Informationen zur serviceverknüpften AWSServiceRoleForAmazonSSM\_OpsInsights-Rolle finden Sie unter [Mithilfe von Rollen](#page-2602-0)  [betriebliche Einblicke OpsItems in Systems Manager gewinnen OpsCenter.](#page-2602-0)

## **a** Note

Beachten Sie die folgenden wichtigen Informationen:

- Operative Einblicke werden Ihnen AWS-Konto in Rechnung gestellt. Weitere Informationen finden Sie unter [AWS Systems Manager -Preisgestaltung.](https://aws.amazon.com/systems-manager/pricing/)
- OpsCenter aktualisiert die Erkenntnisse regelmäßig mithilfe eines Batch-Prozesses. Dies bedeutet, dass die Liste der Erkenntnisse angezeigt wird in OpsCenter ist möglicherweise nicht synchron.

Gehen Sie wie folgt vor, um betriebliche Einblicke zu aktivieren und einzusehen in OpsCenter.

So aktivieren Sie betriebliche Einblicke und zeigen sie an

- 1. Öffnen Sie die AWS Systems Manager Konsole unter [https://console.aws.amazon.com/systems](https://console.aws.amazon.com/systems-manager/)[manager/.](https://console.aws.amazon.com/systems-manager/)
- 2. Wählen Sie im Navigationsbereich OpsCenter.
- 3. Wählen Sie im Meldungsfeld Betrieblicher Einblick ist verfügbar die Option Aktivieren aus. Wenn Sie diese Meldung nicht sehen, scrollen Sie nach unten zum Abschnitt Betriebliche Einblicke und wählen Sie Aktivieren aus.
- 4. Nachdem Sie dieses Feature aktiviert haben, scrollen Sie auf der Registerkarte Zusammenfassung nach unten zum Abschnitt Betriebliche Einblicke.
- 5. Um eine gefilterte Liste mit Erkenntnissen anzuzeigen, klicken Sie auf den Link neben Duplizieren OpsItems, Die häufigsten Titel oder Ressourcen, die am häufigsten generiert werden OpsItems. Um alle Erkenntnisse anzuzeigen, wählen Sie Alle betrieblichen Erkenntnisse anzeigen aus.
- 6. Wählen Sie eine Erkenntnis-ID, um weitere Informationen anzuzeigen.

#### <span id="page-2352-0"></span>Duplikate lösen OpsItems basierend auf Erkenntnissen

Um Erkenntnisse zu gewinnen, müssen Sie zunächst alle OpsItems verbunden mit einer Erkenntnis. Sie können das AWS-BulkResolveOpsItemsForInsight Runbook zur Lösung verwenden OpsItems verbunden mit einer Einsicht.

Um Ihnen bei der Lösung von Duplikaten zu helfen OpsItems und reduzieren Sie die Anzahl der OpsItems Systems Manager wurde von einer Quelle erstellt und bietet die folgenden Automatisierungs-Runbooks:

- Das AWS-BulkResolveOpsItems Runbook löst OpsItems die einem bestimmten Filter entsprechen.
- Das AWS-AddOpsItemDedupStringToEventBridgeRule Runbook fügt eine Deduplizierungszeichenfolge für alle hinzu OpsItem Ziele, die mit einer bestimmten EventBridge Amazon-Regel verknüpft sind. Dieses Runbook fügt keine Deduplizierungszeichenfolge hinzu, wenn eine Regel bereits über eine verfügt.
- Das AWS-DisableEventBridgeRule deaktiviert eine Regel, EventBridge wenn die Regel Dutzende oder Hunderte von generiert OpsItems.

Um einen operativen Einblick zu lösen

- 1. Öffnen Sie die AWS Systems Manager Konsole unter [https://console.aws.amazon.com/systems](https://console.aws.amazon.com/systems-manager/)[manager/.](https://console.aws.amazon.com/systems-manager/)
- 2. Wählen Sie im Navigationsbereich OpsCenter.
- 3. Scrollen Sie auf der Registerkarte Overview (Übersicht) bis zu Operational insights (Betriebliche Erkenntnisse) runter.
- 4. Wählen Sie Alle betrieblichen Einblicke anzeigen aus.
- 5. Wählen Sie eine Erkenntnis-ID, um weitere Informationen anzuzeigen.
- 6. Wählen Sie ein Runbook, und klicken Sie anschließend auf Ausführen.

#### <span id="page-2352-1"></span>Deaktivieren betrieblicher Erkenntnisse

Wenn Sie betriebliche Einblicke deaktivieren, stoppt das System die Erstellung neuer Einblicke und zeigt keine Einblicke in der Konsole an. Alle aktiven Einblicke verbleiben unverändert im System, obwohl sie in der Konsole nicht angezeigt werden. Wenn Sie dieses Feature erneut aktivieren, zeigt das System alle bisher nicht gelösten Einblicke an und beginnt mit der Erstellung neuer Einblicke. Verwenden Sie die folgende Vorgehensweise, um betriebliche Einblicke zu deaktivieren.

So deaktivieren Sie betriebliche Einblicke

- 1. Öffnen Sie die AWS Systems Manager Konsole unter [https://console.aws.amazon.com/systems](https://console.aws.amazon.com/systems-manager/)[manager/.](https://console.aws.amazon.com/systems-manager/)
- 2. Wählen Sie im Navigationsbereich OpsCenter.
- 3. Wählen Sie Einstellungen aus.
- 4. Wählen Sie im Abschnitt Operational insights (Betriebliche Erkenntnisse) die Option Edit (Bearbeiten) und schalten Sie dann die Option Disable (deaktivieren) ein.
- 5. Wählen Sie Save (Speichern) aus.

Ansehen OpsCenter Protokolle und Berichte

AWS CloudTrail logs AWS Systems Manager OpsCenter API-Aufrufe an die Konsole, das AWS Command Line Interface (AWS CLI) und das SDK. Sie können die Informationen in der CloudTrail Konsole oder in einem Amazon Simple Storage Service (Amazon S3) -Bucket anzeigen. Amazon S3 verwendet einen Bucket, um alle CloudTrail Protokolle für Ihr Konto zu speichern.

Protokolle von OpsCenter Die Aktionen zeigen "Erstellen", "Aktualisieren", "Abrufen" und "Beschreiben" OpsItem Aktivitäten. Weitere Informationen zum Anzeigen und Verwenden von CloudTrail Protokollen der Systems Manager Manager-Aktivitäten finden Sie unter[AWS Systems](#page-3000-0)  [Manager API-Aufrufe protokollieren mit AWS CloudTrail.](#page-3000-0)

AWS Systems Manager OpsCenter bietet Ihnen die folgenden Informationen zu OpsItems:

- OpsItem Statusübersicht Bietet eine Zusammenfassung von OpsItems nach Status (Offen und In Bearbeitung, Offen oder In Bearbeitung).
- Quellen mit den meisten geöffneten Dateien OpsItems— Bietet eine Aufschlüsselung der oberen Bereiche AWS-Services mit offenen OpsItems.
- OpsItems nach Quelle und Alter Bietet eine Zählung von OpsItems, gruppiert nach Quelle und Tagen seit der Erstellung.

#### Um das anzusehen OpsCenter zusammenfassender Bericht

- 1. Öffnen Sie die AWS Systems Manager Konsole unter [https://console.aws.amazon.com/systems](https://console.aws.amazon.com/systems-manager/)[manager/.](https://console.aws.amazon.com/systems-manager/)
- 2. Wählen Sie im Navigationsbereich OpsCenter.
- 3. Auf dem OpsItems Wählen Sie auf der Übersichtsseite Zusammenfassung aus.
- 4. Unter OpsItems Wählen Sie nach Quelle und Alter die Suchleiste aus, um zu filtern OpsItems laut Quelle. Filtern Sie die Liste nach Status.

# <span id="page-2354-0"></span>Löschen OpsItems

Sie können eine Person löschen OpsItem indem Sie [Delete aufrufenOpsItem](https://docs.aws.amazon.com/systems-manager/latest/APIReference/API_DeleteOpsItem.html)API-Operation mit dem AWS Command Line Interface oder dem AWS SDK. Sie können kein löschen OpsItem im AWS Management Console. Um ein zu löschen OpsItem, Ihr AWS Identity and Access Management (IAM-) Benutzer, Ihre Gruppe oder Rolle muss entweder über Administratorrechte verfügen oder Ihnen muss die Berechtigung zum Aufrufen des DeleteOpsItem API-Vorgangs erteilt worden sein.

### **A** Important

Beachten Sie die folgenden wichtigen Informationen zu dieser Operation.

- Löschen eines OpsItem ist irreversibel. Sie können eine gelöschte Datei nicht wiederherstellen OpsItem.
- Bei dieser Operation wird ein Konsistenzmodell verwendet, was bedeutet, dass die Operation einige Minuten in Anspruch nehmen kann. Wenn Sie ein löschen OpsItem und rufen Sie sofort zum Beispiel [Get anOpsItem,](https://docs.aws.amazon.com/systems-manager/latest/APIReference/API_GetOpsItem.html) das Gelöschte OpsItem könnte immer noch in der Antwort erscheinen.
- Dieser Vorgang ist idempotent. Das System löst keine Ausnahme aus, wenn Sie diesen Vorgang wiederholt für denselben Vorgang aufrufen OpsItem. Wenn der erste Anruf erfolgreich ist, geben alle weiteren Aufrufe dieselbe erfolgreiche Antwort zurück wie der erste Anruf.
- Diese Operation unterstützt keine kontenübergreifenden Aufrufe. Ein delegiertes Administrator- oder Verwaltungskonto kann nicht gelöscht werden OpsItems in anderen Konten, auch wenn OpsCenter wurde für die kontenübergreifende Verwaltung eingerichtet. Weitere Informationen zur kontoübergreifenden Verwaltung finden Sie unter [\(Optional\)](#page-2281-0)  [Einrichtung OpsCenter zur zentralen Verwaltung OpsItems kontenübergreifend.](#page-2281-0)

• Wenn Sie die erhaltenOpsItemLimitExceededException, können Sie eine oder mehrere löschen OpsItems um Ihre Gesamtzahl von zu reduzieren OpsItems unter den Kontingentgrenzen. Weitere Informationen zur dieser Ausnahme finden Sie unter [Behebung von Problemen mit OpsCenter](#page-2360-0).

Löschen eines OpsItem

Gehen Sie wie folgt vor, um ein zu löschen OpsItem.

Um ein zu löschen OpsItem

- 1. Installieren und konfigurieren Sie die AWS CLI, falls Sie dies noch nicht getan haben. Weitere Informationen finden Sie unter [Installieren oder Aktualisierung auf die neueste Version von AWS](https://docs.aws.amazon.com/cli/latest/userguide/getting-started-install.html)  [CLI.](https://docs.aws.amazon.com/cli/latest/userguide/getting-started-install.html)
- 2. Führen Sie den folgenden Befehl aus. *ID*Ersetze es durch die ID des OpsItem du möchtest löschen.

aws ssm delete-ops-item --ops-item-id *ID*

Wenn der Befehl erfolgreich ist, werden keine Daten zurückgegeben.

## Abhilfe schaffen OpsItem Angelegenheiten

Mithilfe von AWS Systems Manager Automation-Runbooks können Sie Probleme mit AWS Ressourcen beheben, die in einem OpsItem. Bei der Automatisierung werden vordefinierte Runbooks verwendet, um häufig auftretende Probleme mit AWS Ressourcen zu beheben.

Jeder OpsItem enthält den Abschnitt Runbooks, der eine Liste von Runbooks enthält, die Sie zur Problembehebung verwenden können. Wenn Sie ein Automatisierungs-Runbook aus der Liste auswählen, OpsCenter zeigt automatisch einige der Felder an, die für die Ausführung des Dokuments erforderlich sind. Wenn Sie ein Automatisierungs-Runbook ausführen, ordnet das System das Runbook der zugehörigen Ressource des OpsItem. Wenn Amazon EventBridge eine erstellt OpsItem, verknüpft es ein Runbook mit OpsItem. OpsCenter führt eine 30-Tage-Aufzeichnung der Automatisierungs-Runbooks für einen. OpsItem

```
OpsCenter 2347
```
"Inputs":  $\{\},\$ "FailureMessage": "Step fails when it is validating and resolving the step inputs. com.amazonaws.amiaserviceworker.exception.ActionInputsResolvingExcepti on: Input InstanceIds String pattern validation fails. Expected regex

# AWS Systems Manager **Details and Contract Contract Contract Contract Contract Contract Contract Contract Contract Contract Contract Contract Contract Contract Contract Contract Contract Contract Contract Contract Contract**

Sie können einen Status auswählen, um wichtige Details zum Runbook anzuzeigen, z. B. den Grund, warum eine Automatisierung fehlgeschlagen ist, und welcher Schritt des Automation-Runbooks ausgeführt wurde, als der Fehler auftrat, wie im folgenden Beispiel gezeigt.

# Latest automation results for AWS-RestartEC2Instance **Execution Time** Mon, Jul 13, 2020, 4:14:07 AM UTC Response € "AutomationExecution": { "AutomationExecutionId": "bd0b70fa-4fb2-45ca-bee3-909b1f9f22dd", "DocumentName": "AWS-RestartEC2Instance", "DocumentVersion": "1", "ExecutionStartTime": "2020-07-13T04:14:07.663Z", "ExecutionEndTime": "2020-07-13T04:14:08.113Z", "AutomationExecutionStatus": "Failed", "StepExecutions": [ € "StepName": "stopInstances", "Action": "aws: changeInstanceState", "ExecutionStartTime": "2020-07-13T04:14:08.069Z", "ExecutionEndTime": "2020-07-13T04:14:08.069Z", "StepStatus": "Failed", pattern: (^i-(\\w{8}|\\w{17})\$)|(^op-\\w{17}\$). Actual value: oic55bf01d0226. Please refer to Automation Service Troubleshooting Guide **Dismiss Save to operational data**

Die Seite mit den zugehörigen Ressourcendetails für eine ausgewählte OpsItem enthält die Liste "Automatisierung ausführen". Sie können aktuelle oder ressourcenspezifische Automation-Runbooks auswählen und ausführen, um Probleme zu beheben. Diese Seite enthält auch Datenanbieter,

# darunter CloudWatch Amazon-Metriken und -Alarme, AWS CloudTrail Protokolle und Details von AWS Config.

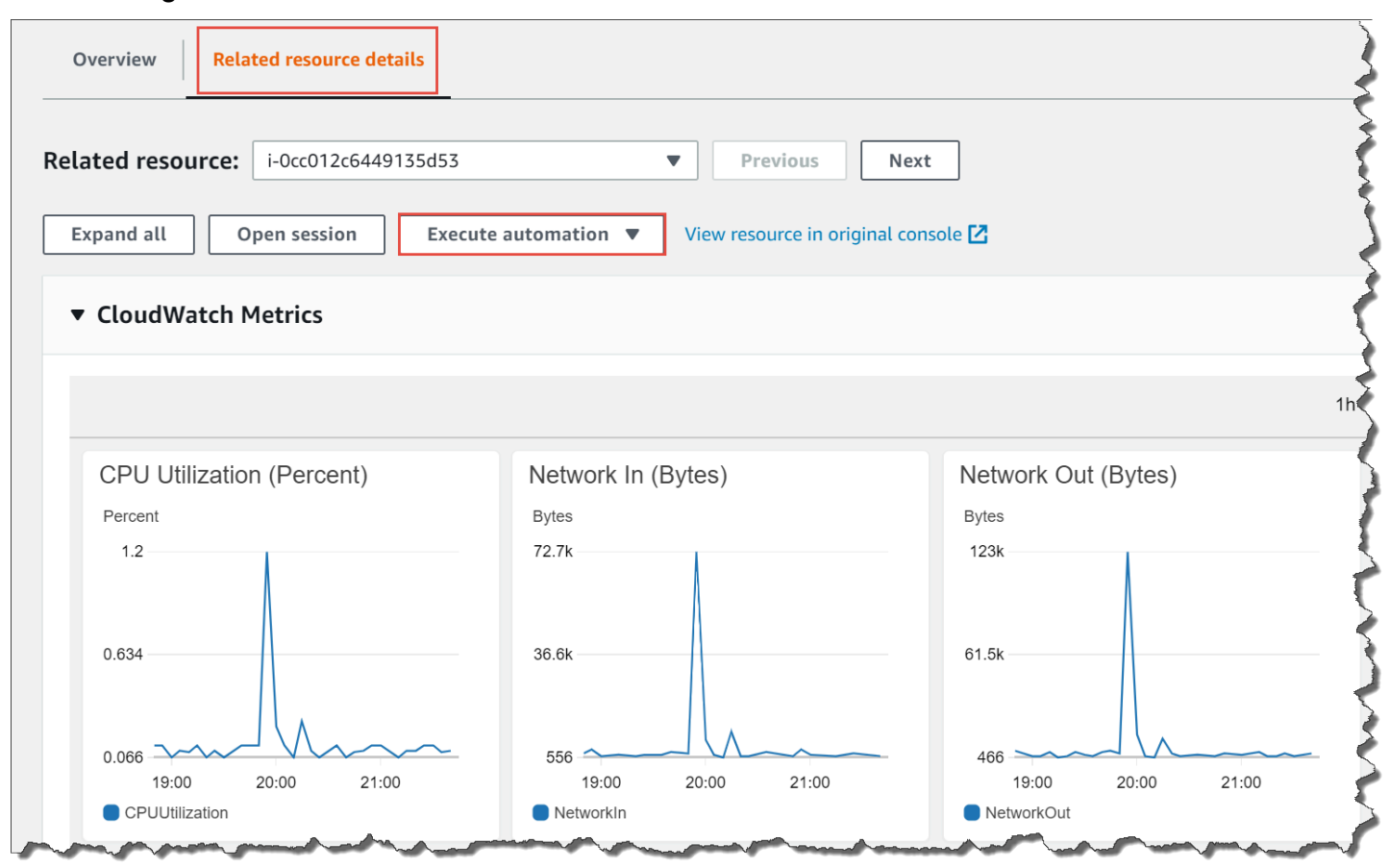

Sie können Informationen zu einem Automation-Runbook einsehen, indem Sie entweder den Namen in der Konsole oder mithilfe von [Referenz zu Systems Manager Automation](#page-1500-0) auswählen.

Behebung eines OpsItem mit einem Runbook

Bevor Sie ein Automations-Runbook zur Behebung eines OpsItem Problem, gehen Sie wie folgt vor:

- Überprüfen Sie, ob Sie über die Berechtigung zur Ausführung von Systems Manager Automation-Runbooks verfügen. Weitere Informationen finden Sie unter [Einrichten der Automatisierung](#page-1094-0).
- Erfassen Sie Ressourcen-spezifische ID-Informationen für die Automatisierung, die Sie ausführen möchten. Wenn Sie beispielsweise eine Automatisierung ausführen möchten, die eine Instanz neu startet, müssen Sie die ID der EC2 Instanz angeben, die neu gestartet werden soll. EC2

Um ein Automatisierungs-Runbook auszuführen, um ein Problem zu beheben OpsItem issue

- 1. Öffnen Sie die AWS Systems Manager Konsole unter. [https://console.aws.amazon.com/systems](https://console.aws.amazon.com/systems-manager/)[manager/](https://console.aws.amazon.com/systems-manager/)
- 2. Wählen Sie im Navigationsbereich OpsCenter.
- 3. Wählen Sie das Symbol OpsItem ID, um die Detailseite zu öffnen.

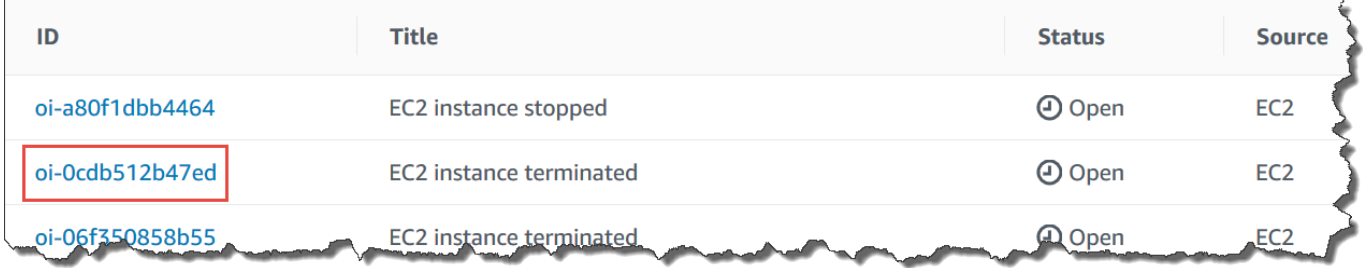

- 4. Scrollen Sie zum Abschnitt Runbooks.
- 5. Verwenden Sie die Suchleiste oder die Zahlen oben rechts, um das Automation-Runbook zu finden, das Sie ausführen möchten.
- 6. Wählen Sie ein Runbook, und klicken Sie anschließend auf Execute (Ausführen).
- 7. Geben Sie die erforderlichen Informationen für das Runbook ein und klicken Sie anschließend auf Senden.

Sobald Sie das Runbook gestartet haben, kehrt das System zum vorherigen Bildschirm zurück und zeigt den Status an.

8. Wählen Sie im Abschnitt Automatisierungsausführungen in den letzten 30 Tagen den Link Ausführungs-ID, um die einzelnen Schritte und den Status der Ausführung anzuzeigen.

Behebung eines OpsItem Verwenden eines zugehörigen Runbooks

Nachdem Sie ein Automatisierungs-Runbook von einem aus ausgeführt haben OpsItem, OpsCenter verknüpft das Runbook mit OpsItem. Ein zugeordnetes Runbook wird in der Runbooks-Liste höher eingestuft als andere Runbooks.

Gehen Sie wie folgt vor, um ein Automatisierungs-Runbook auszuführen, das bereits einer verwandten Ressource in einem OpsItem. Informationen zum Hinzufügen verwandter Ressourcen finden Sie unter[Verwalten OpsItems.](#page-2330-0)

So führen Sie ein mit Ressourcen verknüpftes Runbook aus, um Folgendes zu beheben OpsItem issue

- 1. Öffnen Sie die Konsole unter. AWS Systems Manager [https://console.aws.amazon.com/systems](https://console.aws.amazon.com/systems-manager/)[manager/](https://console.aws.amazon.com/systems-manager/)
- 2. Wählen Sie im Navigationsbereich OpsCenter.
- 3. Öffnen Sie OpsItem.
- 4. Wählen Sie im Abschnitt Related resources (Zugehörige Ressourcen) die Ressource aus, auf der Sie das Automaion-Runbook ausführen möchten.
- 5. Wählen Sie Run automation (Automatisierung ausführen) aus und anschließend das zugehörige Automation-Runbook, das Sie ausführen möchten.
- 6. Geben Sie die erforderlichen Informationen für das Runbook ein und klicken Sie anschließend auf Execute (Ausführen).

Sobald Sie das Runbook gestartet haben, kehrt das System zum vorherigen Bildschirm zurück und zeigt den Status an.

7. Wählen Sie im Abschnitt Automatisierungsausführungen in den letzten 30 Tagen den Link Ausführungs-ID, um die einzelnen Schritte und den Status der Ausführung anzuzeigen.

# Ansehen OpsCenter zusammenfassende Berichte

AWS Systems Manager OpsCenter enthält eine Übersichtsseite, auf der automatisch die folgenden Informationen angezeigt werden:

- OpsItem Statusübersicht Eine Zusammenfassung von OpsItems nach Status, z. B. Open undIn progress.
- Quellen mit den meisten offenen OpsItems— Eine Aufschlüsselung der Quellen AWS-Services , die geöffnet haben OpsItems.
- OpsItems nach Quelle und Alter Eine Zählung von OpsItems, gruppiert nach Quelle und Anzahl der Tage seit der Erstellung.

Zum Ansehen OpsCenter zusammenfassende Berichte

1. Öffnen Sie die AWS Systems Manager Konsole unter [https://console.aws.amazon.com/systems](https://console.aws.amazon.com/systems-manager/)[manager/.](https://console.aws.amazon.com/systems-manager/)

- 2. Wählen Sie im Navigationsbereich OpsCenter, und wählen Sie dann die Registerkarte Zusammenfassung aus.
- 3. In der OpsItems Gehen Sie nach Quelle und Alter wie folgt vor:
	- 1. (Optional) Wählen Sie im Filterfeld Quelle, wählen Sie Equal, Begin With oder Not Equal aus, und geben Sie dann einen Suchparameter ein.
	- 2. Wählen Sie in der nebenstehenden Liste einen der folgenden Statuswerte aus:
		- Open
		- In progress
		- Resolved
		- Open and in progress
		- All

# <span id="page-2360-0"></span>Behebung von Problemen mit OpsCenter

Dieses Thema enthält Informationen zur Behebung häufiger Fehler und Probleme mit OpsCenter.

Sie erhalten OpsItemLimitExceededException

Wenn Ihr die maximale Anzahl von erreicht AWS-Konto hat OpsItems erlaubt, wenn Sie den CreateOpsItem API-Vorgang aufrufen, erhalten Sie eineOpsItemLimitExceededException. OpsCenter gibt die Ausnahme zurück, wenn Ihr Aufruf die maximale Anzahl von überschreiten würde OpsItems für eines der folgenden Kontingente:

- Gesamtzahl von OpsItems AWS-Konto pro Region (einschließlich Open und Resolved OpsItems): 500.000
- Maximale Anzahl von OpsItems AWS-Konto pro Monat: 10.000

Diese Kontingente gelten für OpsItems erstellt aus einer beliebigen Quelle mit Ausnahme der folgenden:

- OpsItems aufgrund von AWS Security Hub Erkenntnissen erstellt
- OpsItems die automatisch generiert werden, wenn ein Incident Manager-Incident geöffnet wird

OpsItems die aus diesen Quellen erstellt wurden, werden nicht auf Ihre angerechnet OpsItem Kontingente, aber jedes wird Ihnen in Rechnung gestellt OpsItem.

Wenn Sie eine erhaltenOpsItemLimitExceededException, können Sie sie manuell löschen OpsItems bis Sie das Kontingent unterschreiten, das Sie daran hindert, ein neues zu erstellen OpsItem. Nochmals löschen OpsItems wenn Sie für Security Hub Hub-Ergebnisse oder Incident Manager-Vorfälle erstellt wurden, wird Ihre Gesamtzahl von OpsItems durch die Kontingente durchgesetzt. Sie müssen löschen OpsItems aus anderen Quellen. Für Informationen zum Löschen eines OpsItem, finden Sie unter [Löschen OpsItems](#page-2354-0).

Sie erhalten eine große Rechnung von AWS für eine große Anzahl von automatisch generierten **OpsItems** 

Wenn Sie die Integration mit AWS Security Hub konfiguriert haben, OpsCenter schafft OpsItems für die Ergebnisse von Security Hub. Abhängig von der Anzahl der von Security Hub generierten Suchergebnisse und dem Konto, mit dem Sie bei der Konfiguration der Integration angemeldet waren, OpsCenter kann eine große Anzahl von generieren OpsItems, zu einem Preis. Hier finden Sie genauere Informationen zu OpsItems generiert durch die Ergebnisse von Security Hub:

• Wenn Sie bei der Konfiguration mit dem Security Hub-Administratorkonto angemeldet sind OpsCenter und Security Hub Hub-Integration, das System erstellt OpsItems für Befunde im Administrator und allen Mitgliedskonten. Das Tool OpsItems sind alle im Administratorkonto erstellt. Abhängig von einer Vielzahl von Faktoren kann dies zu einer unerwartet hohen Rechnung von AWS führen.

Wenn Sie bei der Konfiguration der Integration mit einem Mitgliedskonto angemeldet sind, erstellt das System nur OpsItems für Ergebnisse in diesem individuellen Konto. Weitere Informationen zum Security Hub-Administratorkonto, zu Mitgliedskonten und deren Beziehung zum EventBridge Ereignis-Feed für Ergebnisse finden Sie unter [Typen der Security Hub Hub-Integration mit](https://docs.aws.amazon.com/securityhub/latest/userguide/securityhub-cwe-integration-types.html) [EventBridge](https://docs.aws.amazon.com/securityhub/latest/userguide/securityhub-cwe-integration-types.html) im AWS Security Hub Benutzerhandbuch.

• Für jeden Befund, der zu einem OpsItem, Ihnen wird der reguläre Preis für die Erstellung des berechnet OpsItem. Es fallen auch Gebühren an, wenn Sie das bearbeiten OpsItem oder wenn das entsprechende Ergebnis in Security Hub aktualisiert wird (was eine OpsItem aktualisieren).

### **A** Important

Wenn Sie an eine große Anzahl von glauben OpsItems wurden irrtümlich erstellt und Ihre AWS Rechnung ist ungerechtfertigt, wenden Sie sich an. Support

Gehen Sie wie folgt vor, wenn Sie nicht mehr möchten, dass das System Daten erstellt OpsItems für die Ergebnisse von Security Hub.

Um den Empfang zu beenden OpsItems für die Ergebnisse von Security Hub

- 1. Öffnen Sie die AWS Systems Manager Konsole unter [https://console.aws.amazon.com/systems](https://console.aws.amazon.com/systems-manager/)[manager/.](https://console.aws.amazon.com/systems-manager/)
- 2. Wählen Sie im Navigationsbereich OpsCenter.
- 3. Wählen Sie Einstellungen aus.
- 4. Wählen Sie im Abschnitt Security Hub Erkenntnisse Bearbeiten aus.
- 5. Wählen Sie den Schieberegler, um Aktiviert zu Deaktiviert zu ändern. Wenn Sie den Schieberegler nicht umschalten können, wurde Security Hub nicht für Ihr AWS-Konto aktiviert.
- 6. Wählen Sie Save (Speichern) aus, um die Konfiguration zu speichern. OpsCenter erstellt nicht mehr OpsItems basierend auf den Ergebnissen von Security Hub.

### **A** Important

Wenn OpsCenter setzt die Einstellung wieder auf Aktiviert um und fährt mit dem Erstellen fort OpsItems um Ergebnisse zu erhalten, melden Sie sich beim delegierten Systems Manager Manager-Administratorkonto oder beim AWS Organizations Verwaltungskonto an und wiederholen Sie diesen Vorgang. Sollten Sie keine Berechtigung haben, sich bei einem dieser Konten anzumelden, wenden Sie sich an Ihren Administrator und bitten ihn, diesen Vorgang zu wiederholen, um die Integration für Ihr Konto zu deaktivieren.

# Verwenden von CloudWatch Amazon-Dashboards, die von Systems Manager gehostet werden

CloudWatch Amazon-Dashboards sind anpassbare Homepages in der CloudWatch Konsole, mit denen Sie Ihre Ressourcen in einer einzigen Ansicht überwachen können, auch die Ressourcen, die auf verschiedene AWS-Regionen verteilt sind. Sie können CloudWatch Dashboards verwenden, um benutzerdefinierte Ansichten der Kennzahlen und Alarme für Ihre AWS Ressourcen zu erstellen. Mit Dashboards können Sie Folgendes erstellen:

• Eine einzige Ansicht für ausgewählte Metriken und Alarme, um Ihnen die Bewertung des Zustands Ihrer Ressourcen und Anwendungen in einer oder mehreren AWS-Regionen zu erleichtern. Sie

können die für jede Metrik in jedem Diagramm verwendete Farbe auswählen, sodass Sie dieselbe Metrik über mehrere Diagramme hinweg verfolgen können.

- Ein operatives Playbook, das Teammitgliedern bei operativen Ereignissen Orientierungshilfen dazu bietet, wie auf bestimmte Vorfälle zu reagieren ist.
- Eine gemeinsame Ansicht wichtiger Maßnahmen für Ressourcen und Anwendungen, die von Teammitgliedern für einen schnelleren Kommunikationsfluss bei operativen Ereignissen gemeinsam genutzt wird.

Sie können Dashboards mithilfe der Konsole, der AWS Command Line Interface (AWS CLI) oder mithilfe der CloudWatch PutDashboard API erstellen. Weitere Informationen finden Sie unter [Verwenden von CloudWatch Amazon-Dashboards](https://docs.aws.amazon.com/AmazonCloudWatch/latest/monitoring/CloudWatch_Dashboards.html) im CloudWatch Amazon-Benutzerhandbuch.

# Arbeiten mit SSM Agent

AWS Systems Manager Agent (SSM Agent) ist Amazon-Software, die auf Amazon Elastic Compute Cloud (Amazon EC2) -Instances, Edge-Geräten, lokalen Servern und virtuellen Maschinen (VMs) ausgeführt wird. SSM Agent ermöglicht es Systems Manager, diese Ressourcen zu aktualisieren, zu verwalten und zu konfigurieren. Der Agent verarbeitet Anfragen vom Systems Manager Manager-Dienst in der AWS Cloud und führt sie dann wie in der Anfrage angegeben aus. SSM Agent sendet dann Status- und Ausführungsinformationen zurück an den Systems Manager Manager-Dienst, indem [Amazon Message Gateway Service\(](https://docs.aws.amazon.com/service-authorization/latest/reference/list_amazonmessagegatewayservice.html)ssmmessages). (Bei einem AWS-Regionen Start vor 2024 können Status- und Ausführungsinformationen auch von der [Amazon Message Delivery](https://docs.aws.amazon.com/service-authorization/latest/reference/list_amazonmessagedeliveryservice.html) [Service\(](https://docs.aws.amazon.com/service-authorization/latest/reference/list_amazonmessagedeliveryservice.html)Dienstpräfix:ec2messages).)

Wenn Sie den Datenverkehr überwachen, werden Sie sehen, dass Ihre verwalteten Knoten mit ssmmessages.\*-Endpunkten und ec2messages.\*-Endpunkten kommunizieren. Weitere Informationen finden Sie unter [Referenz: ec2messages, ssmmessages und andere API-Operationen](#page-3183-0). Für Informationen zur Portierung SSM Agent protokolliert bei Amazon CloudWatch Logs, siehe[Einloggen und Überwachen AWS Systems Manager.](#page-2971-0)

Inhalt

- [Erfahren Sie technische Details über die SSM Agent](#page-2365-0)
- [Suchen AMIs mit dem SSM Agent vorinstalliert](#page-2381-0)
- [Arbeiten mit SSM Agent auf EC2 Instanzen für Linux](#page-2387-0)
- [Arbeiten mit SSM Agent auf EC2 Instanzen für macOS](#page-2468-0)
- [Arbeiten mit SSM Agent auf EC2 Instanzen für Windows Server](#page-2471-0)
- [Überprüfung SSM Agent Status und Start des Agenten](#page-2479-0)
- [Überprüfung der SSM Agent Versionsnummer](#page-2482-0)
- [Ansehen SSM Agent Protokolle](#page-2487-0)
- [Beschränken des Zugriffs auf Befehle auf Stammebene durch SSM Agent](#page-2490-0)
- [Automatisieren von Updates für SSM Agent](#page-2491-0)
- [Abonnieren SSM Agent Benachrichtigungen](#page-2494-0)
- [Fehlerbehebung SSM Agent](#page-2496-0)

# <span id="page-2365-0"></span>Erfahren Sie technische Details über die SSM Agent

Verwenden Sie die Informationen in diesem Thema, um Ihnen bei der Implementierung von AWS Systems Manager Agent zu helfen (SSM Agent) und verstehen Sie, wie der Agent funktioniert.

## Themen

- [SSM Agent Verhalten der Anmeldeinformationen von Version 3.2.x.x](#page-2365-1)
- [SSM Agent Vorrang der Anmeldeinformationen](#page-2365-2)
- [Konfigurieren SSM Agent zur Verwendung mit dem Federal Information Processing Standard](#page-2368-0)  [\(FIPS\)](#page-2368-0)
- [Über das lokale ssm-user-Konto](#page-2369-0)
- [SSM Agent und die Instance Metadata Service \(IMDS\)](#page-2370-0)
- [Behalten SSM Agent up-to-date](#page-2370-1)
- [Stellen Sie sicher, dass SSM Agent Das Installationsverzeichnis wurde nicht geändert, verschoben](#page-2371-0)  [oder gelöscht](#page-2371-0)
- **[SSM Agent fortlaufende Updates von AWS-Regionen](#page-2371-1)**
- [SSM Agent Kommunikation mit AWS verwalteten S3-Buckets](#page-2372-0)

# <span id="page-2365-1"></span>SSM Agent Verhalten der Anmeldeinformationen von Version 3.2.x.x

SSM Agent speichert eine Reihe von temporären Anmeldeinformationen unter /var/lib/amazon/ ssm/credentials (für Linux) und macOS) oder %PROGRAMFILES%\Amazon\SSM\credentials (für Windows Server) wenn eine Instanz mithilfe der Standard-Host-Management-Konfiguration in eingebunden wird Quick Setup. Die temporären Anmeldeinformationen verfügen über die Berechtigungen, die Sie für die IAM-Rolle angeben, die Sie für die Standard-Host-Management-Konfiguration ausgewählt haben. Auf Linux kann nur das Root-Konto auf diese Anmeldeinformationen zugreifen. Ein Windows Server, nur das SYSTEM-Konto und lokale Administratoren können auf diese Anmeldeinformationen zugreifen.

# <span id="page-2365-2"></span>SSM Agent Vorrang der Anmeldeinformationen

In diesem Thema werden wichtige Informationen zu folgenden Themen beschrieben SSM Agent hat die Berechtigung, Aktionen mit Ihren Ressourcen durchzuführen.

## **G** Note

Die Support für Edge-Geräte unterscheidet sich geringfügig. Sie müssen Ihre Edge-Geräte für die Verwendung der AWS IoT Greengrass Core-Software konfigurieren, eine AWS Identity and Access Management (IAM-) -Servicerolle konfigurieren und bereitstellen SSM Agent auf Ihren Geräten mithilfe AWS IoT Greengrass von. Weitere Informationen finden Sie unter [Verwalten von Edge-Geräten mit Systems Manager.](#page-75-0)

Wann SSM Agent ist auf einem Computer installiert und benötigt Berechtigungen, um mit dem Systems Manager Manager-Dienst zu kommunizieren. Auf Amazon Elastic Compute Cloud (Amazon EC2) -Instances werden diese Berechtigungen in einem Instance-Profil bereitgestellt, das an die Instance angehängt ist. Auf einem Computer, der kein EC2 Computer ist SSM Agent ruft normalerweise die benötigten Berechtigungen aus der Datei mit gemeinsamen Anmeldeinformationen ab, die sich unter /root/.aws/credentials (Linux und macOS) oder %USERPROFILE%\.aws\credentials (Windows Server). Die erforderlichen Berechtigungen werden dieser Datei während des [Hybrid-Aktivierungsprozesses](#page-337-0) hinzugefügt.

In seltenen Fällen kann es jedoch vorkommen, dass einem Computer Berechtigungen zu mehr als einem der folgenden Standorte hinzugefügt wurden SSM Agent sucht nach Berechtigungen für die Ausführung seiner Aufgaben.

Angenommen, Sie haben eine EC2 Instanz so konfiguriert, dass sie von Systems Manager verwaltet wird. Diese Konfiguration umfasst das Anhängen eines Instance-Profils. Aber dann entscheiden Sie sich, diese Instance auch für Entwickler- oder Endbenutzer-Aufgaben zu verwenden und installieren die AWS Command Line Interface (AWS CLI) darauf. Diese Installation führt dazu, dass zusätzliche Berechtigungen zu einer Anmeldeinformationsdatei auf der Instance hinzugefügt werden.

Wenn Sie einen Systems Manager Manager-Befehl auf der Instanz ausführen, SSM Agent könnte versuchen, andere Anmeldeinformationen als die zu verwenden, die Sie erwarten, z. B. aus einer Anmeldeinformationsdatei statt aus einem Instanzprofil. Das liegt daran SSM Agent sucht nach Anmeldeinformationen in der Reihenfolge, die für die standardmäßige Anbieterkette für Anmeldeinformationen vorgeschrieben ist.

### **a** Note

Unter Linux und macOS, SSM Agent läuft als Root-Benutzer. Daher sind die Umgebungsvariablen und die Datei mit den Anmeldeinformationen SSM Agent sucht in diesem Prozess nur nach denen des Root-Benutzers (/root/.aws/credentials). SSM Agent schaut sich bei der Suche nach Anmeldeinformationen nicht die Umgebungsvariablen oder die Anmeldeinformationsdatei anderer Benutzer auf der Instanz an.

Die Standard-Anbieterkette sucht in folgender Reihenfolge nach Anmeldeinformationen:

- 1. Umgebungsvariablen, wenn konfiguriert (AWS\_ACCESS\_KEY\_ID und AWS\_SECRET\_ACCESS\_KEY)
- 2. Datei mit gemeinsam genutzten Anmeldeinformationen (\$HOME/.aws/credentialsfür Linux und macOS oder %USERPROFILE%\.aws\credentials für Windows Server) mit Berechtigungen, die beispielsweise durch eine Hybridaktivierung oder eine AWS CLI Installation bereitgestellt werden.
- 3. Eine AWS Identity and Access Management (IAM) -Rolle für Aufgaben, wenn eine Anwendung vorhanden ist, die eine Amazon Elastic Container Service (Amazon ECS) -Aufgabendefinition oder RunTask API-Operation verwendet.
- 4. Ein Instance-Profil, das an eine EC2 Amazon-Instance angehängt ist.
- 5. Die für die Standardkonfiguration für die Host-Verwaltung gewählte IAM-Rolle.

Verwandte Informationen finden Sie in den folgenden Themen:

- Instanzprofile für EC2 Instanzen — [Konfigurieren Sie die für Systems Manager erforderlichen](#page-27-0)  [Instanzberechtigungen](#page-27-0)
- Hybride Aktivierungen [Eine Hybridaktivierung erstellen, um Knoten bei Systems Manager zu](#page-56-0)  [registrieren](#page-56-0)
- AWS CLI Anmeldeinformationen — [Konfiguration und Einstellungen für die](https://docs.aws.amazon.com/cli/latest/userguide/cli-configure-files.html) [Anmeldeinformationsdatei](https://docs.aws.amazon.com/cli/latest/userguide/cli-configure-files.html) im AWS Command Line Interface Benutzerhandbuch
- Standard-Anbieterkette für Anmeldeinformationen [Festlegen von Anmeldeinformationen](https://docs.aws.amazon.com/sdk-for-go/latest/developer-guide/configuring-sdk.html#specifying-credentials) im AWS SDK für Go -Entwicklerhandbuch

#### **G** Note

In diesem Thema im AWS SDK für Go Developer Guide wird die Standardanbieterkette im Hinblick auf das SDK for Go beschrieben. Es gelten jedoch dieselben Prinzipien für die Bewertung von Anmeldeinformationen für SSM Agent.

# <span id="page-2368-0"></span>Konfigurieren SSM Agent zur Verwendung mit dem Federal Information Processing Standard (FIPS)

Wenn Sie Systems Manager mit nach dem Federal Information Processing Standard (FIPS) 140-3 validierten kryptografischen Modulen verwenden müssen, können Sie Agent konfigurieren ( AWS Systems Manager SSM Agent), um die FIPS-Endpunkte in unterstützten Regionen zu verwenden.

Zur Konfiguration SSM Agent um eine Verbindung zu FIPS 140-3-Endpunkten herzustellen

- 1. Herstellen einer Verbindung zu Ihrem verwalteten Knoten.
- 2. Navigieren Sie zum Verzeichnis, das die amazon-ssm-agent.json-Datei enthält:
	- Linux: /etc/amazon/ssm/
	- macOS: /opt/aws/ssm/
	- Windows Server: C:\Program Files\Amazon\SSM\
- 3. Öffnen Sie die Datei mit dem Namen amazon-ssm-agent.json, um sie zu bearbeiten.

# **1** Tip

Wenn noch keine amazon-ssm-agent.json-Datei vorhanden ist, kopieren Sie den Inhalt von amazon-ssm-agent.json.template in eine neue Datei mit dem Namen amazon-ssm-agent.json. Speichern Sie amazon-ssm-agent.json in demselben Verzeichnis, in dem sich amazon-ssm-agent.json.template befindet.

4. Fügen Sie der Datei den folgenden Inhalt hinzu. Ersetzen Sie die *region* Platzhalterwerte durch den entsprechenden Regionalcode für Ihre Partition:

```
{ 
     ---Existing file content, if any---
     "Mds": { 
          "Endpoint": "ec2messages-fips.region.amazonaws.com", 
     }, 
     "Ssm": { 
          "Endpoint": "ssm-fips.region.amazonaws.com", 
     }, 
     "Mgs": { 
          "Endpoint": "ssmmessages-fips.region.amazonaws.com", 
          "Region": "region" 
     },
```

```
 "S3": { 
          "Endpoint": "s3-fips.dualstack.region.amazonaws.com", 
          "Region": region" 
     }, 
     "Kms": { 
          "Endpoint": "kms-fips.region.amazonaws.com" 
     }
}
```
Zu den unterstützten Regionen gehören die folgenden:

- us-east-1 für die Region USA Ost (Nord-Virginia)
- us-east-2 für die Region USA Ost (Ohio)
- us-west-1 für die Region USA West (Nordkalifornien)
- us-west-2 für die Region USA West (Oregon)
- ca-west-1 für die Region Kanada West (Calgary)
- 5. Speichern Sie die Datei und starten Sie sie neu SSM Agent.

Starten Sie jedes Mal neu, wenn Sie die Konfiguration ändern SSM Agent.

Sie können andere Funktionen von anpassen SSM Agent mit demselben Verfahren. Eine up-todate Liste der verfügbaren Konfigurationseigenschaften und ihrer Standardwerte finden Sie unter [Definitionen von Konfigurationseigenschaften](https://github.com/aws/amazon-ssm-agent#config-property-definitions) im amazon-ssm-agent Repository unter GitHub.

Weitere Informationen zur AWS Unterstützung von FIPS finden Sie unter [Federal Information](https://aws.amazon.com/compliance/fips/)  [Processing Standard \(FIPS\)](https://aws.amazon.com/compliance/fips/) 140-3.

# <span id="page-2369-0"></span>Über das lokale ssm-user-Konto

Beginnend mit Version 2.3.50.0 von SSM Agent, erstellt der Agent ein lokales Benutzerkonto namens ssm-user und fügt es dem /etc/sudoers.d Verzeichnis hinzu (Linux und macOS) oder zur Administratorgruppe (Windows Server). Bei Agentenversionen vor 2.3.612.0 wird das Konto zum ersten Mal erstellt SSM Agent startet oder startet nach der Installation neu. Auf Version 2.3.612.0 und höher wird das ssm-user-Konto beim ersten Start einer Sitzung auf einer Instance erstellt. Dies ssm-user ist der Standard-Betriebssystembenutzer, wenn eine Sitzung in gestartet wird Session Manager, ein Tool in AWS Systems Manager. Sie können die Berechtigungen ändern, indem Sie ssm-user einer Gruppe mit weniger Berechtigungen hinzufügen oder die sudoers-Datei

entsprechend ändern. Das ssm-user Konto wird nicht aus dem System entfernt, wenn SSM Agent ist deinstalliert.

Ein Windows Server, SSM Agent kümmert sich um das Einstellen eines neuen Passworts für das ssm-user Konto, wenn jede Sitzung gestartet wird. Auf Linux-verwalteten Instances werden keine Passwörter für ssm-user festgelegt.

Beginnend mit SSM Agent Version 2.3.612.0, das ssm-user Konto wird nicht automatisch erstellt auf Windows Server Maschinen, die als Domänencontroller verwendet werden. Zur Verwendung Session Manager auf einem Windows Server Erstellen Sie das ssm-user Konto manuell, falls es noch nicht vorhanden ist, und weisen Sie dem Benutzer Domänenadministratorberechtigungen zu.

### **A** Important

Damit das ssm-user-Konto erstellt werden kann, muss das Instance-Profil, das der Instance zugewiesen ist, über die erforderlichen Berechtigungen verfügen. Weitere Informationen finden Sie unter [Schritt 2: Überprüfen oder Hinzufügen von Instanzberechtigungen für](#page-842-0) [Session Manager](#page-842-0).

# <span id="page-2370-0"></span>SSM Agent und die Instance Metadata Service (IMDS)

Systems Manager ist auf EC2 Instanzmetadaten angewiesen, um korrekt zu funktionieren. Systems Manager kann auf Instanzmetadaten zugreifen, indem entweder Version 1 oder Version 2 von Instance Metadata Service (IMDSv1 and IMDSv2). Ihre Instance muss auf die IPv4 Adresse des Instanz-Metadatendienstes zugreifen können: 169.254.169.254. Weitere Informationen finden Sie unter [Instance-Metadaten und Benutzerdaten](https://docs.aws.amazon.com/AWSEC2/latest/UserGuide/ec2-instance-metadata.html) im EC2 Amazon-Benutzerhandbuch.

# <span id="page-2370-1"></span>Behalten SSM Agent up-to-date

Eine aktualisierte Version von SSM Agent wird immer dann veröffentlicht, wenn neue Tools zu Systems Manager hinzugefügt oder bestehende Tools aktualisiert werden. Wenn Sie nicht die neueste Version des Agenten verwenden, kann Ihr verwalteter Knoten verschiedene Systems Manager Manager-Tools und -Funktionen nicht verwenden. Aus diesem Grund empfehlen wir Ihnen, den Prozess der Aufbewahrung zu automatisieren SSM Agent auf Ihren Maschinen auf dem neuesten Stand. Weitere Informationen finden Sie unter [Automatisieren von Updates für SSM Agent](#page-2491-0). Abonnieren Sie den [SSM Agent](https://github.com/aws/amazon-ssm-agent/blob/mainline/RELEASENOTES.md)Seite mit Versionshinweisen auf GitHub um Benachrichtigungen zu erhalten über SSM Agent Aktualisierungen.

## **G** Note

Eine aktualisierte Version von SSM Agent wird immer dann veröffentlicht, wenn neue Tools zu Systems Manager hinzugefügt oder bestehende Tools aktualisiert werden. Wenn Sie nicht die neueste Version des Agenten verwenden, kann Ihr verwalteter Knoten verschiedene Systems Manager Manager-Tools und -Funktionen nicht verwenden. Aus diesem Grund empfehlen wir Ihnen, den Prozess der Aufbewahrung zu automatisieren SSM Agent auf Ihren Maschinen auf dem neuesten Stand. Weitere Informationen finden Sie unter [Automatisieren](#page-2491-0) [von Updates für SSM Agent.](#page-2491-0) Abonnieren Sie den [SSM AgentS](https://github.com/aws/amazon-ssm-agent/blob/mainline/RELEASENOTES.md)eite mit Versionshinweisen auf GitHub um Benachrichtigungen zu erhalten über SSM Agent Aktualisierungen. Amazon Machine Images (AMIs), die beinhalten SSM Agent standardmäßig kann es bis zu zwei Wochen dauern, bis die Aktualisierung mit der neuesten Version von SSM Agent. Wir empfehlen Ihnen, noch häufigere automatische Updates zu konfigurieren für SSM Agent.

# <span id="page-2371-0"></span>Stellen Sie sicher, dass SSM Agent Das Installationsverzeichnis wurde nicht geändert, verschoben oder gelöscht

SSM Agent ist installiert unter /var/lib/amazon/ssm/ (Linux und macOS) und %PROGRAMFILES %\Amazon\SSM\ (Windows Server). Diese Installationsverzeichnisse enthalten wichtige Dateien und Ordner, die verwendet werden von SSM Agent, wie z. B. eine Anmeldeinformationsdatei, Ressourcen für die Interprozesskommunikation (IPC) und Orchestrierungsordner. Nichts im Installationsverzeichnis sollte geändert, verschoben oder gelöscht werden. Andernfalls SSM Agent könnte nicht mehr richtig funktionieren.

# <span id="page-2371-1"></span>SSM Agent fortlaufende Updates von AWS-Regionen

Nach einem SSM Agent Das Update wird in seiner verfügbar gemacht GitHub Repository, es kann bis zu zwei Wochen dauern, bis die aktualisierte Version zu unterschiedlichen AWS-Regionen Zeiten für alle verfügbar ist. Aus diesem Grund erhalten Sie möglicherweise die Fehlermeldung "Auf der aktuellen Plattform nicht unterstützt" oder "Aktualisierung amazon-ssm-agent auf eine ältere Version, bitte aktivieren Sie das Downgrade, um fortzufahren", wenn Sie versuchen, eine neue Version von bereitzustellen SSM Agent in einer Region.

Um die Version von zu ermitteln SSM Agent steht Ihnen zur Verfügung. Sie können einen curl Befehl ausführen.

Um die im globalen Download-Bucket verfügbare Version des Agenten anzuzeigen, führen Sie den folgenden Befehl aus.

curl https://s3.amazonaws.com/ec2-downloads-windows/SSMAgent/latest/VERSION

Um die Version des Agenten anzuzeigen, die in einer bestimmten Region verfügbar ist, führen Sie den folgenden Befehl aus und *region* ersetzen Sie ihn durch die Region, in der Sie arbeiten, z. useast-2 B. die Region USA Ost (Ohio).

curl https://s3.*region*.amazonaws.com/amazon-ssm-*region*/latest/VERSION

Sie können die VERSION-Datei auch direkt in Ihrem Browser ohne einen curl-Befehl öffnen.

# <span id="page-2372-0"></span>SSM Agent Kommunikation mit AWS verwalteten S3-Buckets

Im Zuge der Ausführung verschiedener Systems Manager Manager-Operationen hat AWS Systems Manager Agent (SSM Agent) greift auf eine Reihe von Amazon Simple Storage Service (Amazon S3) -Buckets zu. Diese S3-Buckets sind öffentlich zugänglich und standardmäßig SSM Agent stellt über HTTP Anrufe eine Verbindung zu ihnen her.

Wenn Sie jedoch einen Virtual Private Cloud (VPC) -Endpunkt in Ihren Systems Manager-Vorgängen verwenden, müssen Sie in einem Amazon Elastic Compute Cloud (Amazon EC2) -Instanzprofil für Systems Manager oder in einer Servicerolle für EC2 Nicht-Maschinen in einer [Hybrid- und Multi-](#page-22-0)[Cloud-Umgebung](#page-22-0) eine ausdrückliche Genehmigung erteilen. Andernfalls haben Ihre Ressourcen keinen Zugriff auf diese öffentlichen Buckets.

Um Ihren verwalteten Knoten Zugriff auf diese Buckets zu gewähren, wenn Sie einen VPC-Endpunkt verwenden, erstellen Sie eine benutzerdefinierte Amazon S3 S3-Berechtigungsrichtlinie und fügen sie dann Ihrem Instance-Profil (für EC2 Instances) oder Ihrer Servicerolle (für nicht EC2 verwaltete Knoten) hinzu.

Informationen zur Verwendung eines VPC-Endpunkts (Virtual Private Cloud) in Ihren Systems Manager-Vorgängen finden Sie unter [Verbessern der Sicherheit von EC2 Instanzen mithilfe von VPC-](#page-39-0)[Endpunkten für](#page-39-0) Systems Manager.

#### **a** Note

Diese Berechtigungen ermöglichen nur den Zugriff auf die AWS verwalteten Buckets, die erforderlich sind für SSM Agent. Sie bieten nicht die Berechtigungen, die für andere Amazon

S3 S3-Operationen erforderlich sind. Außerdem gewähren sie auch keine Berechtigung für Ihren eigenen S3-Buckets.

Weitere Informationen finden Sie unter den folgenden Themen:

- [Erforderliche Instance-Berechtigungen für Systems Manager konfigurieren](#page-27-0)
- [Die für Systems Manager in Hybrid- und Multi-Cloud-Umgebungen erforderliche IAM-Servicerolle](#page-46-0)  [erstellen](#page-46-0)
- [Referenz: Amazon-S3-Buckets für Patch-Operationen](#page-3152-0)

#### Inhalt

- [Erforderliche Bucket-Berechtigungen](#page-2373-0)
- **[Beispiel](#page-2379-0)**
- [Validierung von hybrid-aktivierten Maschinen mit einem Hardware-Fingerabdruck](#page-2380-0)
- **[SSM Agent on GitHub](#page-2381-1)**

## <span id="page-2373-0"></span>Erforderliche Bucket-Berechtigungen

In der folgenden Tabelle werden die einzelnen S3-Buckets beschrieben SSM Agent muss möglicherweise für Systems Manager Manager-Operationen darauf zugreifen.

### **a** Note

*region*steht für den Bezeichner einer Region AWS Systems Manager, die von AWS-Region unterstützt wird, z. B. us-east-2 für die Region USA Ost (Ohio). Eine Liste der unterstützten *region* Werte finden Sie in der Spalte Region der [Systems Manager Manager-](https://docs.aws.amazon.com/general/latest/gr/ssm.html#ssm_region)[Dienstendpunkte](https://docs.aws.amazon.com/general/latest/gr/ssm.html#ssm_region) in der Allgemeine Amazon Web Services-Referenz.

Amazon S3 S3-Berechtigungen erforderlich von SSM Agent

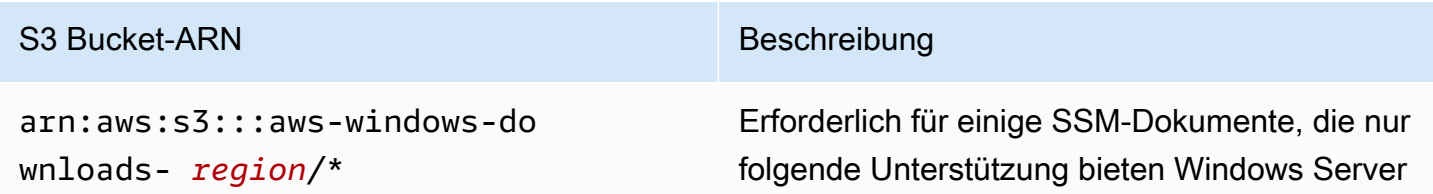

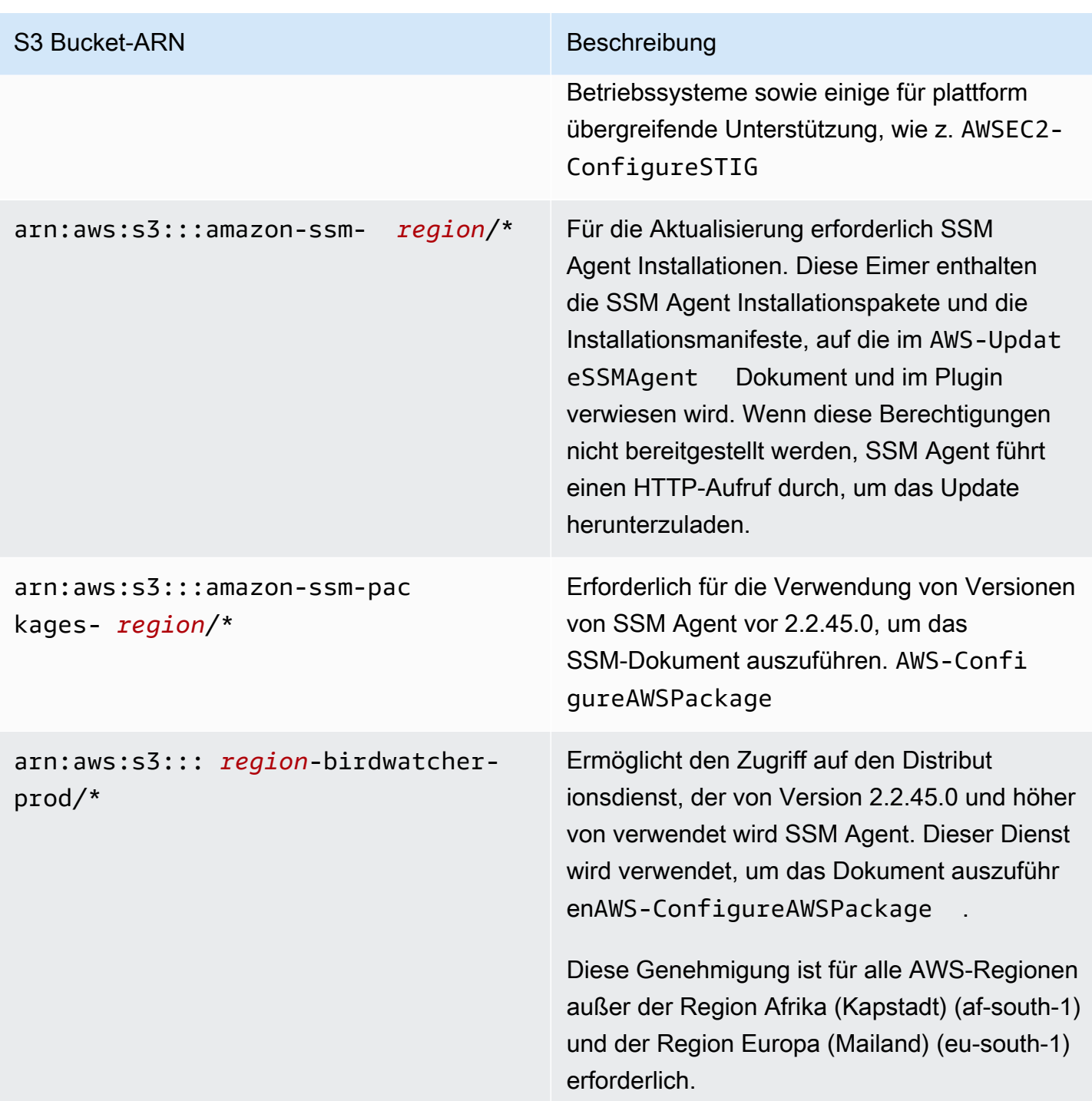

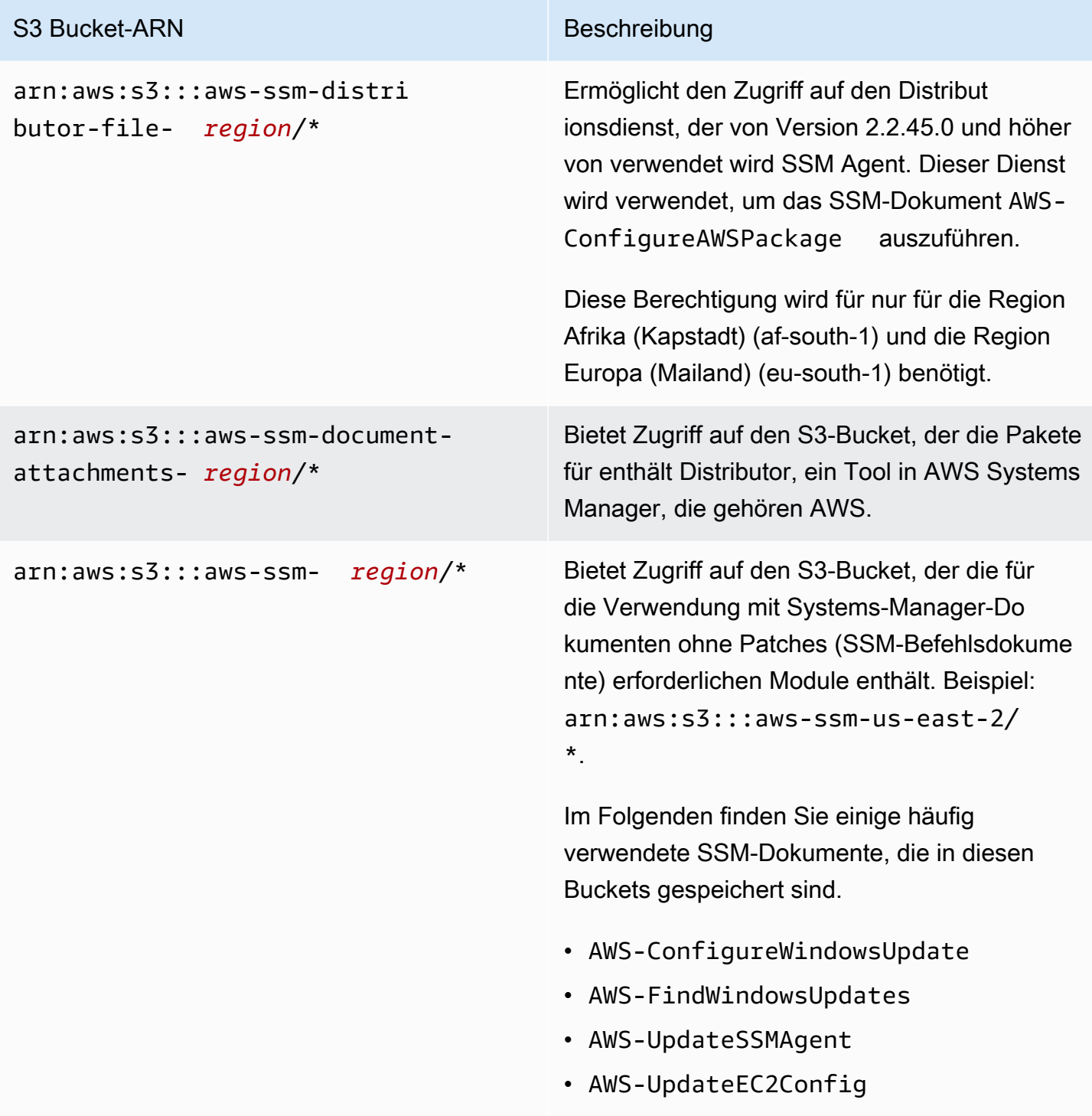
arn:aws:s3:::patch-baselinesnapshot- *region*/\*

–oder–

arn:aws:s3:::patch-baselinesnapshot- *region*-*unique-suffix* /\*

Bietet Zugriff auf den S3-Bucket, der Patch-Baseline-Snapshots enthält. Dies ist erforderl ich, wenn Sie eines der folgenden SSM-Befeh lsdokumente verwenden:

- AWS-RunPatchBaseline
- AWS-RunPatchBaselineAssocia tion
- AWS-RunPatchBaselineWithHooks
- AWS-ApplyPatchBaseline (ein altes SSM-Dokument)

Die meisten unterstützten Buckets AWS-Regio nen verwenden das folgende Format:

arn:aws:s3:::patch-baselinesnapshot- *region*

Für einige Regionen ist ein zusätzliches eindeutiges Suffix im Bucket-Namen enthalten . Der Bucket-Name für die Region Naher Osten (Bahrain) (me-south-1) lautet beispielsweise wie folgt:

• patch-baseline-snapshot-mesouth-1-uduvl7q8

Eine vollständige Liste der Bucket-Namen für Patch-Baseline-Snapshots finden Sie unter [Buckets mit verwalteten Patch-Baseline-Sna](#page-3158-0)  [pshots AWS.](#page-3158-0)

# **a** Note

Wenn Sie eine lokale Firewall verwenden und beabsichtigen, diese zu verwenden Patch Manager, diese Firewall muss auch den Zugriff auf den entsprechenden Patch-Baseline-End punkt ermöglichen.

Für Linux und Windows Server verwaltete Knoten: arn:aws:s3:::aws-patch-mana ger- *region*-*unique-suffix* /\*

Für EC2 Amazon-Instances für macOS: arn:aws:s3:::aws-patchmanagermacos- *region*-*unique-suffix* /\*

Bietet Zugriff auf den S3-Bucket mit SSM-Befehlsdokumenten für Patch-Vorgänge in Patch Manager. Jeder Bucket-Name enthält ein eindeutiges Suffix, z. B. 552881074 für Buckets in der Region USA Ost (Ohio) (useast-2):

- arn:aws:s3:::aws-patch-mana gerer-us-east-2-552881074/\*
- arn:aws:s3::: aws-patchmanager-m acos-us-east-2-552881074/\*

### SSM-Dokumente

Im Folgenden finden Sie einige häufig verwendete SSM-Dokumente, die in diesen Buckets gespeichert sind.

- AWS-RunPatchBaseline
- AWS-RunPatchBaselineAssocia tion
- AWS-RunPatchBaselineWithHooks
- AWS-InstanceRebootWithHooks
- AWS-PatchAsgInstance
- AWS-PatchInstanceWithRollback

Vollständige Listen der AWS verwalteten S3- Buckets für Patch-Operationen finden Sie in den folgenden Themen:

• [Buckets, die SSM-Befehlsdokumente für](#page-3153-0) [Patch-Operationen enthalten \(Linux und](#page-3153-0) [Windows Server\)](#page-3153-0)

• [Buckets mit SSM-Befehlsdokumenten für](#page-3156-0) [Patch-Operationen \(macOS\)](#page-3156-0)

# Beispiel

Das folgende Beispiel veranschaulicht, wie Zugriff auf die S3-Buckets erteilt wird, die in der Region USA Ost (Ohio) (us-east-2) für Systems Manager-Operationen benötigt werden. In den meisten Fällen müssen Sie diese Berechtigungen explizit in einem Instance-Profil oder einer Servicerolle nur dann bereitstellen, wenn Sie einen VPC Endpunkt verwenden.

### **A** Important

Wir empfehlen, dass Sie keine Platzhalterzeichen (\*) für bestimmte Regionen in dieser Richtlinie verwenden. Verwenden Sie beispielsweise arn:aws:s3:::aws-ssm-useast-2/\* und nicht arn:aws:s3:::aws-ssm-\*/\*. Bei der Verwendung von Platzhaltern könnte Zugriff auf S3-Buckets erteilt werden, für die Sie keinen Zugriff gewähren möchten. Wenn Sie das Instance-Profil für mehr als eine Region verwenden möchten, empfehlen wir, den ersten Statement-Block für jede Region zu wiederholen.

```
{ 
         "Version": "2012-10-17", 
         "Statement": [ 
\{\hspace{.1cm} \} "Effect": "Allow", 
                 "Action": "s3:GetObject", 
                  "Resource": [ 
                     "arn:aws:s3:::aws-windows-downloads-us-east-2/*", 
                     "arn:aws:s3:::amazon-ssm-us-east-2/*", 
                     "arn:aws:s3:::amazon-ssm-packages-us-east-2/*", 
                     "arn:aws:s3:::us-east-2-birdwatcher-prod/*", 
                      "arn:aws:s3:::aws-ssm-document-attachments-us-east-2/*", 
                     "arn:aws:s3:::aws-ssm-us-east-2/*", 
                     "arn:aws:s3:::patch-baseline-snapshot-us-east-2/*", 
                     "arn:aws:s3:::aws-patch-manager-us-east-2-552881074/*", 
                      "arn:aws:s3:::aws-patchmanager-macos-us-east-2-552881074/*" 
 ]
```
 }  $\mathbf{I}$ }

# Validierung von hybrid-aktivierten Maschinen mit einem Hardware-Fingerabdruck

Wenn es sich nicht um EC2 Maschinen in einer [Hybrid- und Multi-Cloud-Umgebung](#page-22-0) handelt, SSM Agent sammelt eine Reihe von Systemattributen (wird als Hardware-Hash bezeichnet) und verwendet diese Attribute, um einen Fingerabdruck zu berechnen. Der Fingerabdruck ist eine undurchsichtige Zeichenfolge, die der Agent an einen bestimmten Systems Manager APIs weitergibt. Dieser eindeutige Fingerabdruck ordnet den Abrufer einem bestimmten hybrid-aktivierten verwalteten Knoten zu. Der Agent speichert den Fingerabdruck und den Hardware-Hash auf der lokalen Festplatte an einem Speicherort namens Vault.

Der Agent berechnet den Hardware-Hash und den Fingerabdruck, wenn die Maschine für die Verwendung mit Systems Manager registriert wird. Anschließend wird der Fingerabdruck an den Systems Manager-Service zurückgegeben, wenn der Agent einen RegisterManagedInstance-Befehl sendet.

Später, wenn ein RequestManagedInstanceRoleToken-Befehl gesendet wird, überprüft der Agent den Fingerabdruck und den Hardware-Hash im Vault, um sicherzustellen, dass die aktuellen Computerattribute mit dem gespeicherten Hardware-Hash übereinstimmen. Wenn die aktuellen Computerattribute mit dem im Vault gespeicherten Hardware-Hash übereinstimmen, übergibt der Agent den Fingerabdruck aus dem Vault an RegisterManagedInstance, was zu einem erfolgreichen Aufruf führt.

Wenn die aktuellen Maschinenattribute nicht mit dem gespeicherten Hardware-Hash übereinstimmen, SSM Agent berechnet einen neuen Fingerabdruck, speichert den neuen Hardware-Hash und den neuen Fingerabdruck im Tresor und übergibt den neuen Fingerabdruck anRequestManagedInstanceRoleToken. Dadurch schlägt *RequestManagedInstanceRoleToken* fehl und der Agent kann kein Rollen-Token für die Verbindung mit dem Systems Manager-Service abrufen.

Dieser Fehler ist vorgesehen und wird als Verifizierungsschritt verwendet, um zu verhindern, dass mehrere verwaltete Knoten als derselbe verwaltete Knoten mit dem Systems-Manager-Service kommunizieren.

Beim Vergleich der aktuellen Computerattribute mit dem im Vault gespeicherten Hardware-Hash verwendet der Agent die folgende Logik, um festzustellen, ob die alten und neuen Hashes übereinstimmen:

- Wenn die SID (System/Maschinen-ID) anders ist, gibt es keine Übereinstimmung.
- Wenn die IP-Adresse identisch ist, gibt es eine Übereinstimmung.
- Andernfalls wird der Prozentsatz der übereinstimmenden Computerattribute berechnet und mit dem vom Benutzer konfigurierten Ähnlichkeitsschwellenwert verglichen, um festzustellen, ob eine Übereinstimmung vorliegt.

Der Ähnlichkeitsschwellenwert wird im Vault als Teil des Hardware-Hash gespeichert.

Der Ähnlichkeitsschwellenwert kann festgelegt werden, nachdem eine Instance mit einem Befehl wie dem folgenden registriert wurde.

Auf Linux-Maschinen:

```
sudo amazon-ssm-agent -fingerprint -similarityThreshold 1
```
Ein Windows Server Maschinen mit PowerShell:

```
cd "C:\Program Files\Amazon\SSM\" ` 
     .\amazon-ssm-agent.exe -fingerprint -similarityThreshold 1
```
# **A** Important

Wenn sich eine der Komponenten zur Berechnung des Fingerprints ändert, kann dies dazu führen, dass der Agent in den Ruhezustand versetzt wird. Um diesen Ruhezustand zu vermeiden, setzen Sie den Ähnlichkeitsschwellenwert auf einen niedrigen Wert, z.B. **1**.

# SSM Agent on GitHub

Der Quellcode für SSM Agent ist verfügbar auf [GitHubs](https://github.com/aws/amazon-ssm-agent)odass Sie den Agenten an Ihre Bedürfnisse anpassen können. Wir möchten Sie bitten, uns eventuelle [Änderungswünsche](https://github.com/aws/amazon-ssm-agent/blob/mainline/CONTRIBUTING.md) mitzuteilen. Jedoch Amazon Web Services bietet keine Unterstützung für die Ausführung modifizierter Kopien dieser Software.

# <span id="page-2381-0"></span>Suchen AMIs mit dem SSM Agent vorinstalliert

AWS Systems Manager Agent (SSM Agent) ist auf einigen vorinstalliert Amazon Machine Images (AMIs) bereitgestellt von AWS und vertrauenswürdigen Drittanbietern.

Wenn Sie beispielsweise eine Amazon Elastic Compute Cloud (Amazon EC2) -Instance starten, die aus einem AMI mit einem der folgenden Betriebssysteme werden Sie wahrscheinlich feststellen, dass SSM Agent ist bereits installiert:

- AlmaLinux
- Amazon Linux 1 Base AMIs vom 09.2017 und später
- Amazon Linux 2
- Amazon Linux 2 ECS-optimierte Basis AMIs
- Amazon Linux 2023 (AL2023)
- Amazon EKS-optimiertes Amazon Linux AMIs
- macOS 10.14.x (Mojave), 10.15.x (Catalina), 11.x (Big Sur), 12.x (Monterey), 13.x (Ventura) und 14.x (Sonoma)
- SUSE Linux Enterprise Server (SLES) 12 und 15
- Ubuntu Server 16.04, 18.04, 20.04 und 22.04
- Windows Server 2008-2012 R2 AMIs veröffentlicht im November 2016 oder später
- Windows Server 2016, 2019, 2022 (ohne Nano-Versionen) und 2025

# **a** Note

Die Version von SSM Agent vorinstalliert auf einem AMI ist möglicherweise nicht die neueste verfügbare Version. Als bewährte Methode empfehlen wir, immer die neueste verfügbare Version von zu verwenden SSM Agent auf Ihren verwalteten Knoten. Weitere Informationen zur Automatisierung SSM Agent Aktualisierungen finden Sie unterAutomatisieren von [Updates für SSM Agent.](#page-2491-0)

SSM Agent ist möglicherweise auf Managed vorinstalliert AWS AMIs die nicht auf dieser Liste stehen. Dies weist in der Regel darauf hin, dass das Betriebssystem (OS) nicht vollständig von allen Systems Manager Manager-Tools unterstützt wird.

SSM Agent könnte auch vorinstalliert sein auf AMIs in AWS Marketplace oder in der Gemeinschaft gefunden AMIs Repository, unterstützt diese aber AWS nicht AMIs.

# Überprüfen Sie den Status von SSM Agent

Je nachdem, wann sie initialisiert wurde, wurde eine Instanz aus einem AMI auf der vorherigen Liste hat möglicherweise nicht SSM Agent vorinstalliert. Es ist auch möglich, dass der Agent auf einer

Instance vorinstalliert ist, der Agent jedoch nicht ausgeführt wird. Daher empfehlen wir Ihnen, den Status von zu überprüfen SSM Agent bevor Sie versuchen, Systems Manager zum ersten Mal auf einer Instanz zu verwenden.

Verwenden Sie das folgende Verfahren, um dies zu überprüfen SSM Agent ist auf einer Instanz installiert und wird dort ausgeführt. Wenn Sie feststellen, dass der Agent nicht installiert ist, können Sie ihn manuell unter [Linux](#page-2402-0) installieren. [macOS,](#page-2469-0) und [Windows Server](#page-2472-0)Instanzen.

Um die Installation von zu überprüfen SSM Agent auf einer Instanz

- 1. Warten Sie nach dem Start einer neuen Instance einige Minuten, bis diese initialisiert ist.
- 2. Stellen Sie mit Ihrer bevorzugten Methode eine Verbindung zur Instance her. Sie können beispielsweise SSH verwenden, um eine Verbindung zu Linux-Instanzen herzustellen, oder Remote Desktop verwenden, um eine Verbindung zu Windows Server Instanzen.
- 3. Überprüfen Sie den Status von SSM Agent indem Sie den Befehl für den Betriebssystemtyp Ihrer Instanz ausführen.

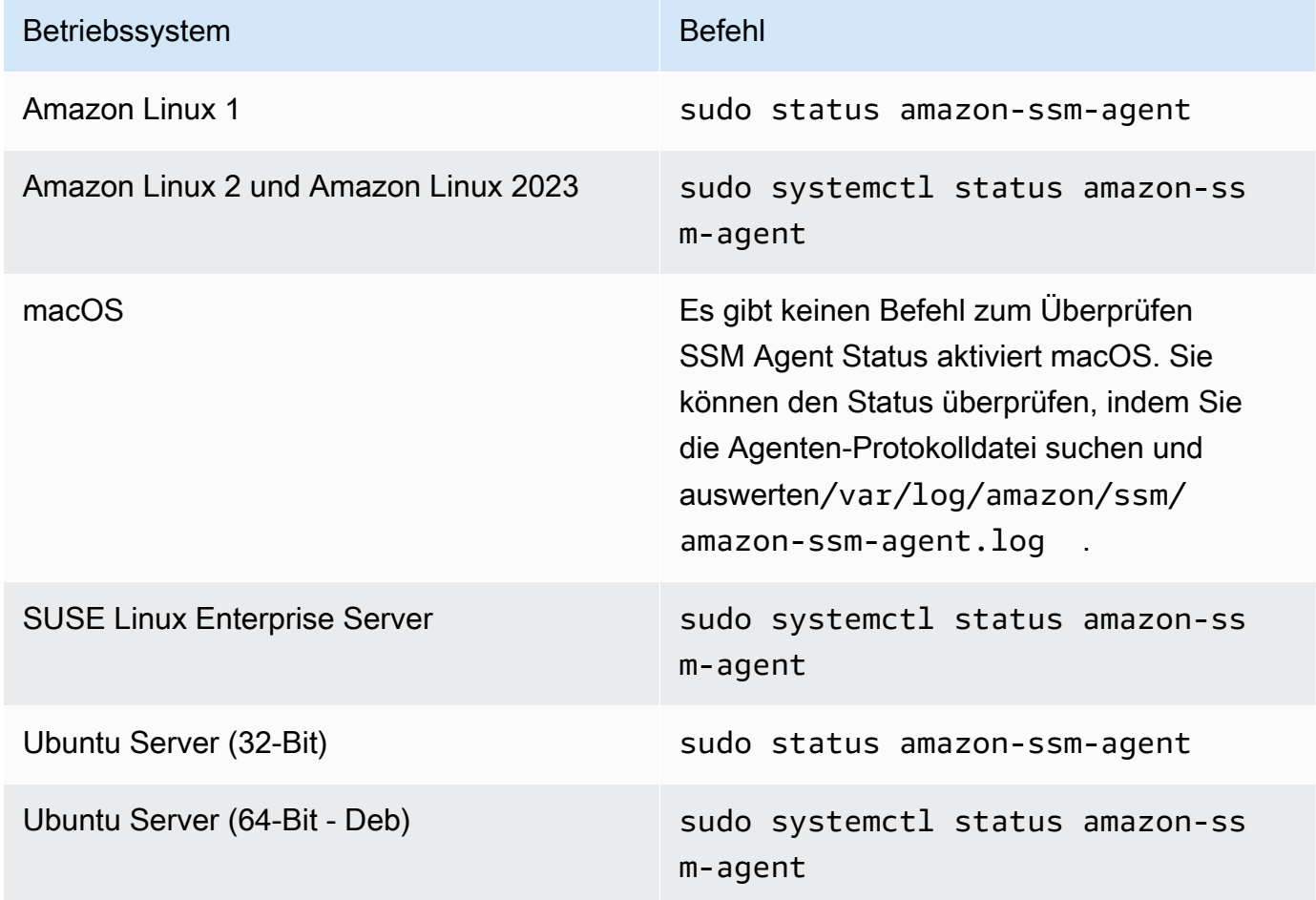

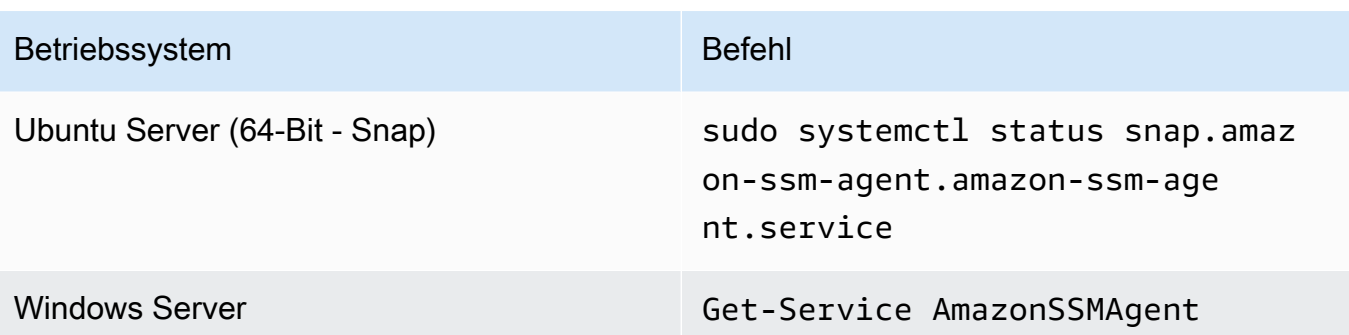

# **1** Tip

Um die Befehle zur Überprüfung anzuzeigen SSM Agent Status aller von Systems Manager unterstützten Betriebssystemtypen, siehe[Überprüfung SSM Agent Status und](#page-2479-0) [Start des Agenten.](#page-2479-0)

4. Evaluieren Sie die Befehlsausgabe, um den Status der SSM Agent.

Status: Installiert und ausgeführt

In den meisten Fällen zeigt die Befehlsausgabe an, dass der Agent installiert ist und ausgeführt wird.

Das folgende Beispiel zeigt das SSM Agent ist auf einer Amazon Linux 2-Instance installiert und läuft dort.

```
amazon-ssm-agent.service - amazon-ssm-agent
Loaded: loaded (/usr/lib/systemd/system/amazon-ssm-agent.service; enabled; vendor
 preset: enabled)
Active: active (running) since Wed 2021-10-20 19:09:29 UTC; 4min 6s ago
--truncated--
```
Das folgende Beispiel zeigt das SSM Agent ist installiert und läuft auf einem Windows Server sein.

Status Name **DisplayName** ------ ---- ----------- Running AmazonSSMAgent Amazon SSM Agent Status: Installiert, aber nicht ausgeführt

In einigen Fällen gibt die Befehlsausgabe an, dass der Agent installiert ist, aber nicht ausgeführt wird.

Das folgende Beispiel zeigt das SSM Agent ist auf einer Amazon Linux 2-Instance installiert, läuft aber nicht.

```
amazon-ssm-agent.service - amazon-ssm-agent
Loaded: loaded (/usr/lib/systemd/system/amazon-ssm-agent.service; enabled; vendor
 preset: enabled)
Active: inactive (dead) since Wed 2021-10-20 22:16:41 UTC; 18s ago
--truncated--
```
Das folgende Beispiel zeigt das SSM Agent ist installiert, läuft aber nicht auf einem Windows Server sein.

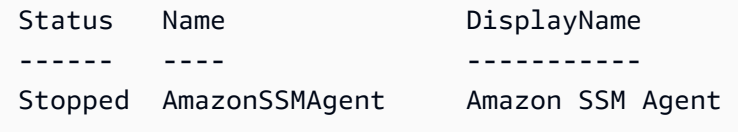

Wenn der Agent installiert ist, aber nicht ausgeführt wird, können Sie ihn manuell aktivieren, indem Sie die Befehle für den Betriebssystemtyp Ihrer Instace verwenden.

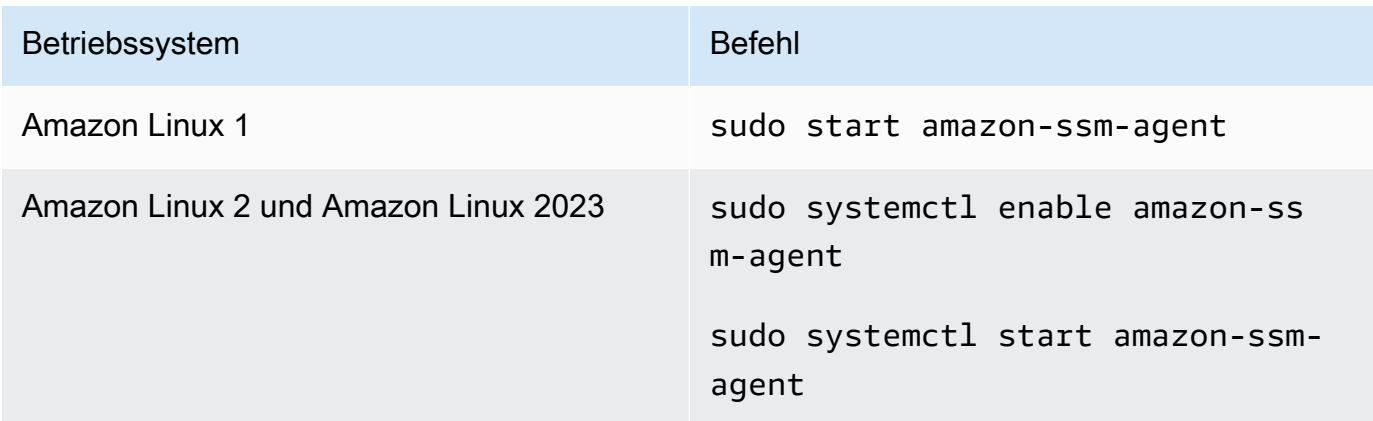

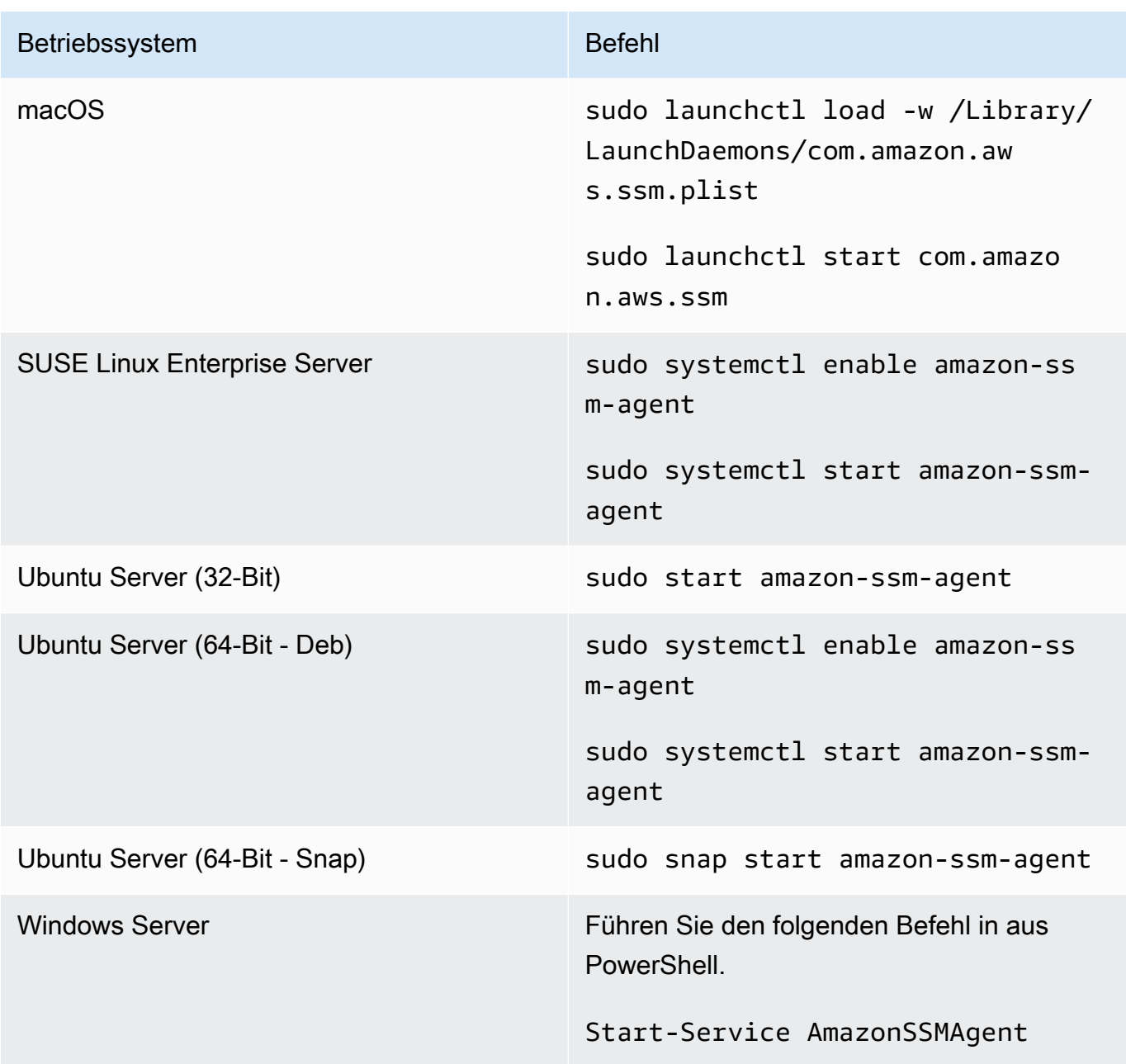

Status: Nicht installiert

In einigen Fällen gibt die Befehlsausgabe an, dass der Agent nicht installiert ist.

Das folgende Beispiel zeigt das SSM Agent ist nicht auf einer Amazon Linux 2-Instance installiert.

Unit amazon-ssm-agent.service could not be found.

Das folgende Beispiel zeigt das SSM Agent ist nicht auf einem installiert Windows Server sein.

Get-Service : Cannot find any service with service name 'AmazonSSMAgent'. --truncated--

Wenn der Agent nicht installiert ist, können Sie ihn manuell installieren, indem Sie das Verfahren für Ihren Betriebssystemtyp verwenden:

- [Manuelles Installieren und Deinstallieren SSM Agent auf EC2 Instanzen für Linux](#page-2402-0)
- [Manuelles Installieren und Deinstallieren SSM Agent auf EC2 Instanzen für macOS](#page-2469-0)
- [Manuelles Installieren und Deinstallieren SSM Agent auf EC2 Instanzen für Windows Server](#page-2472-0)

# Arbeiten mit SSM Agent auf EC2 Instanzen für Linux

AWS Systems Manager Bevollmächtigter (SSM Agent) verarbeitet Systems Manager Manager-Anfragen und konfiguriert Ihre Maschine wie in der Anfrage angegeben. Verwenden Sie die Verfahren in den folgenden Themen zur Installation, Konfiguration oder Deinstallation SSM Agent auf Linux-Betriebssystemen.

### Themen

- [Überprüfung der Signatur von SSM Agent](#page-2387-0)
- [Manuelles Installieren und Deinstallieren SSM Agent auf EC2 Instanzen für Linux](#page-2402-0)
- [Konfigurieren SSM Agent um einen Proxy auf Linux-Knoten zu verwenden](#page-2463-0)

# <span id="page-2387-0"></span>Überprüfung der Signatur von SSM Agent

Der AWS Systems Manager Agent (SSM Agent) Die Deb- und RPM-Installationspakete für Linux-Instances sind kryptografisch signiert. Sie können einen öffentlichen Schlüssel verwenden, um sicherzustellen, dass das Paket des Agenten original und unverändert ist. Wenn die Dateien beschädigt sind oder verändert wurden, schlägt die Überprüfung fehl. Sie können die Signatur des Installer-Pakets entweder mit RPM oder GPG überprüfen. Die folgenden Informationen sind für SSM Agent Versionen 3.1.1141.0 oder höher.

Die richtige Signaturdatei für die Architektur und das Betriebssystem Ihrer Instance finden Sie in der folgenden Tabelle.

Arbeiten mit SSM Agent auf EC2 Instanzen für Linux 2378

*region*stellt den Bezeichner für eine Region dar, die von AWS-Region unterstützt wird AWS Systems Manager, z. B. us-east-2 für die Region USA Ost (Ohio). Eine Liste der unterstützten *region* Werte finden Sie in der Spalte Region der [Systems Manager Manager-Dienstendpunkte](https://docs.aws.amazon.com/general/latest/gr/ssm.html#ssm_region) in der Allgemeine Amazon Web Services-Referenz.

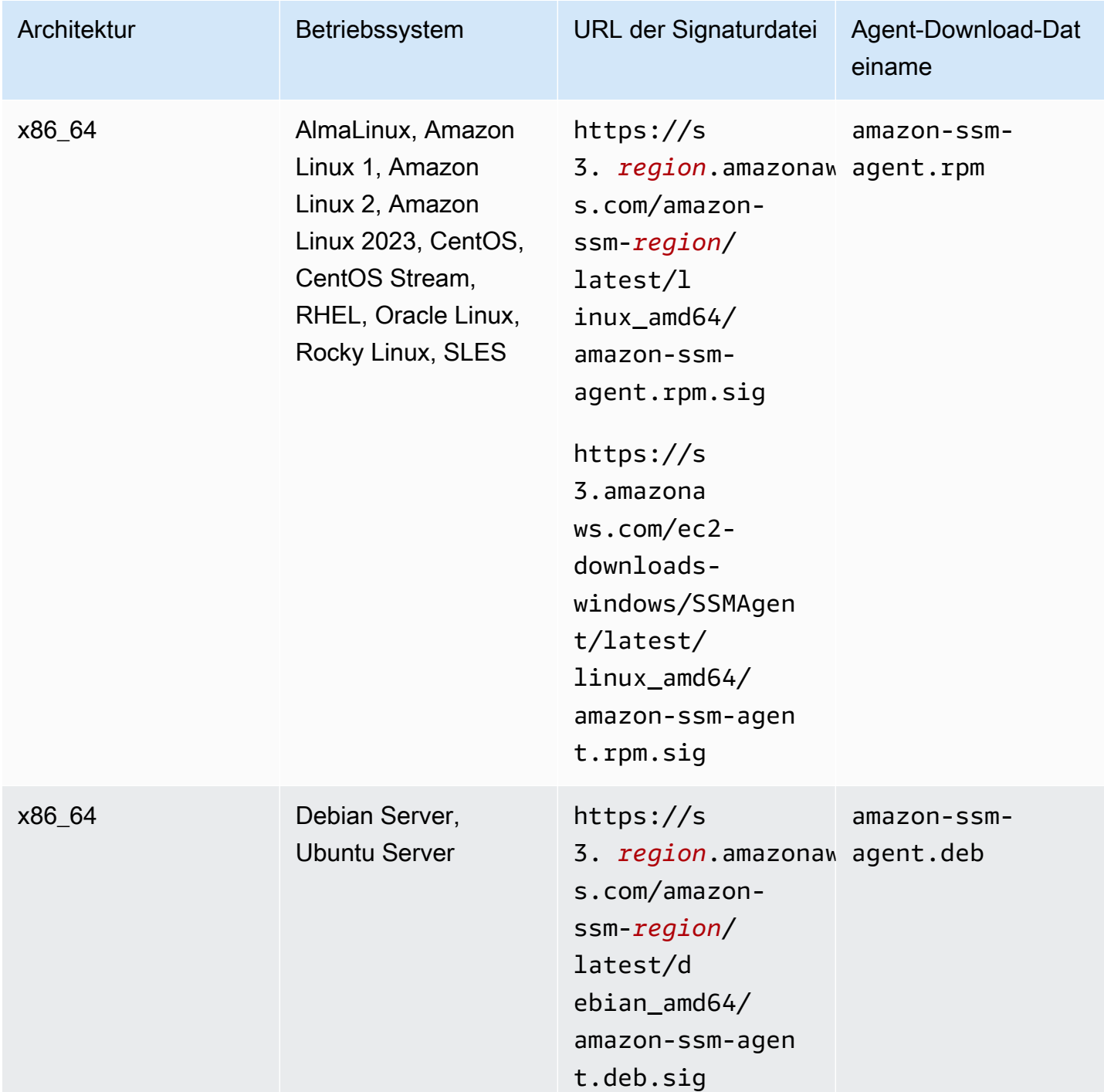

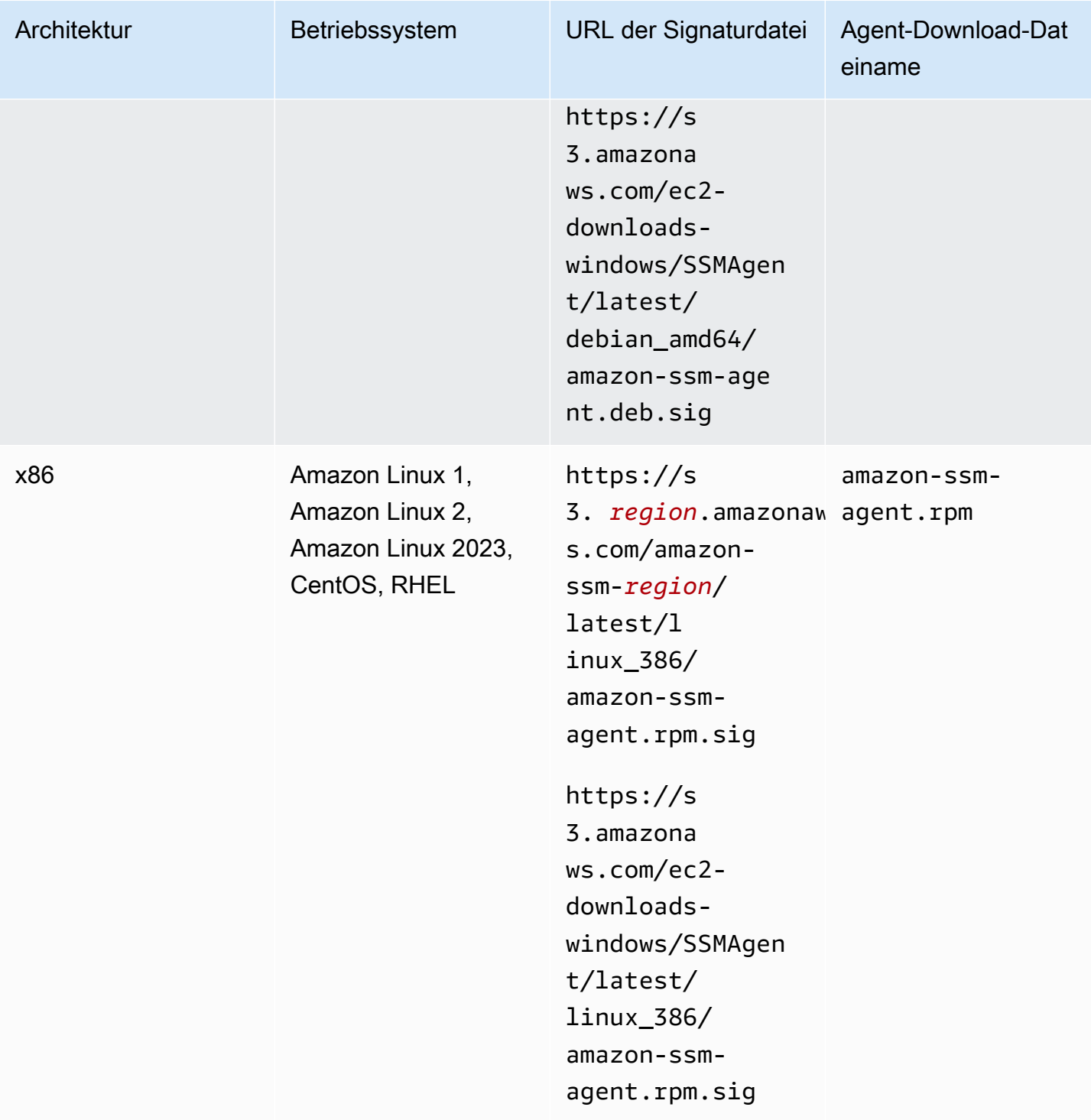

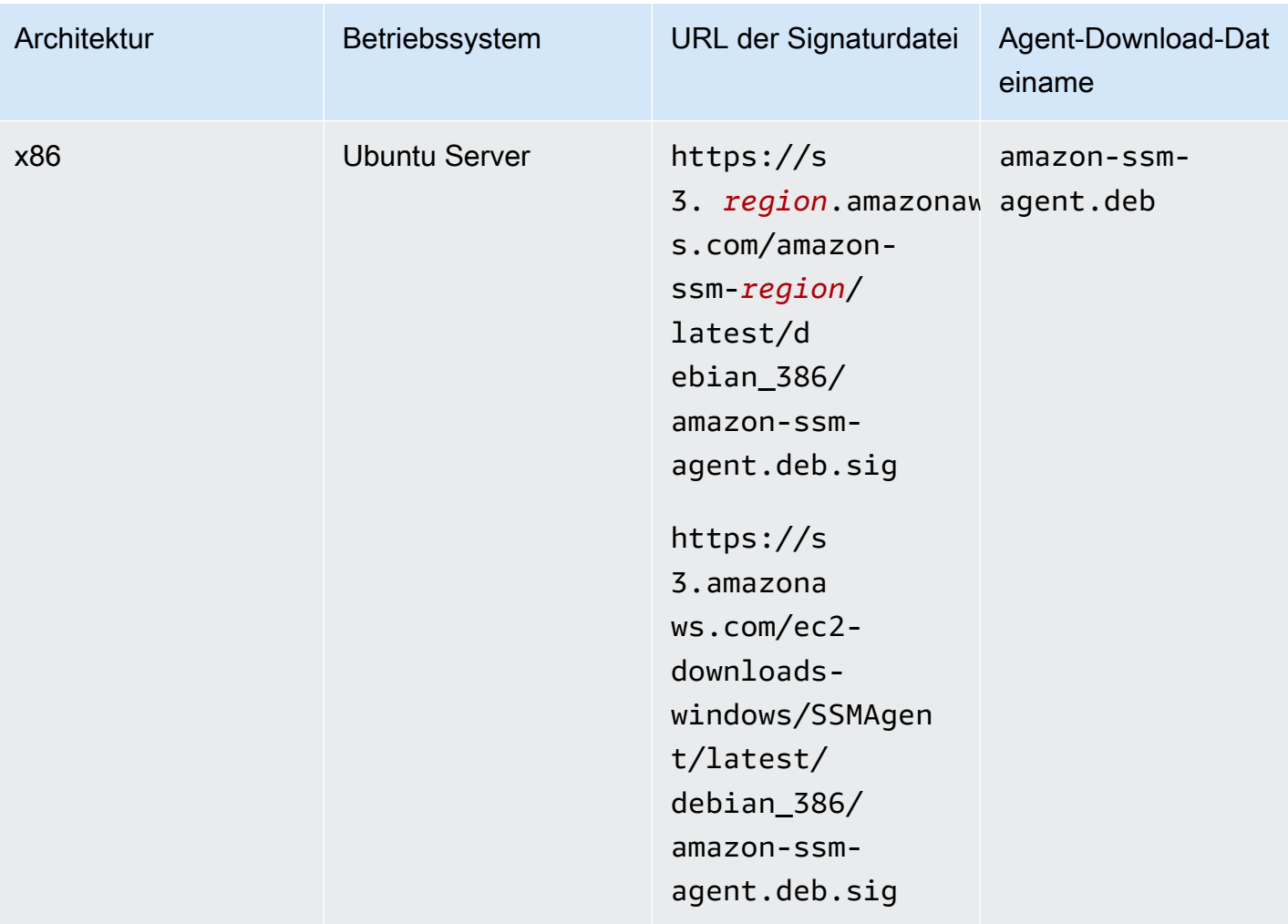

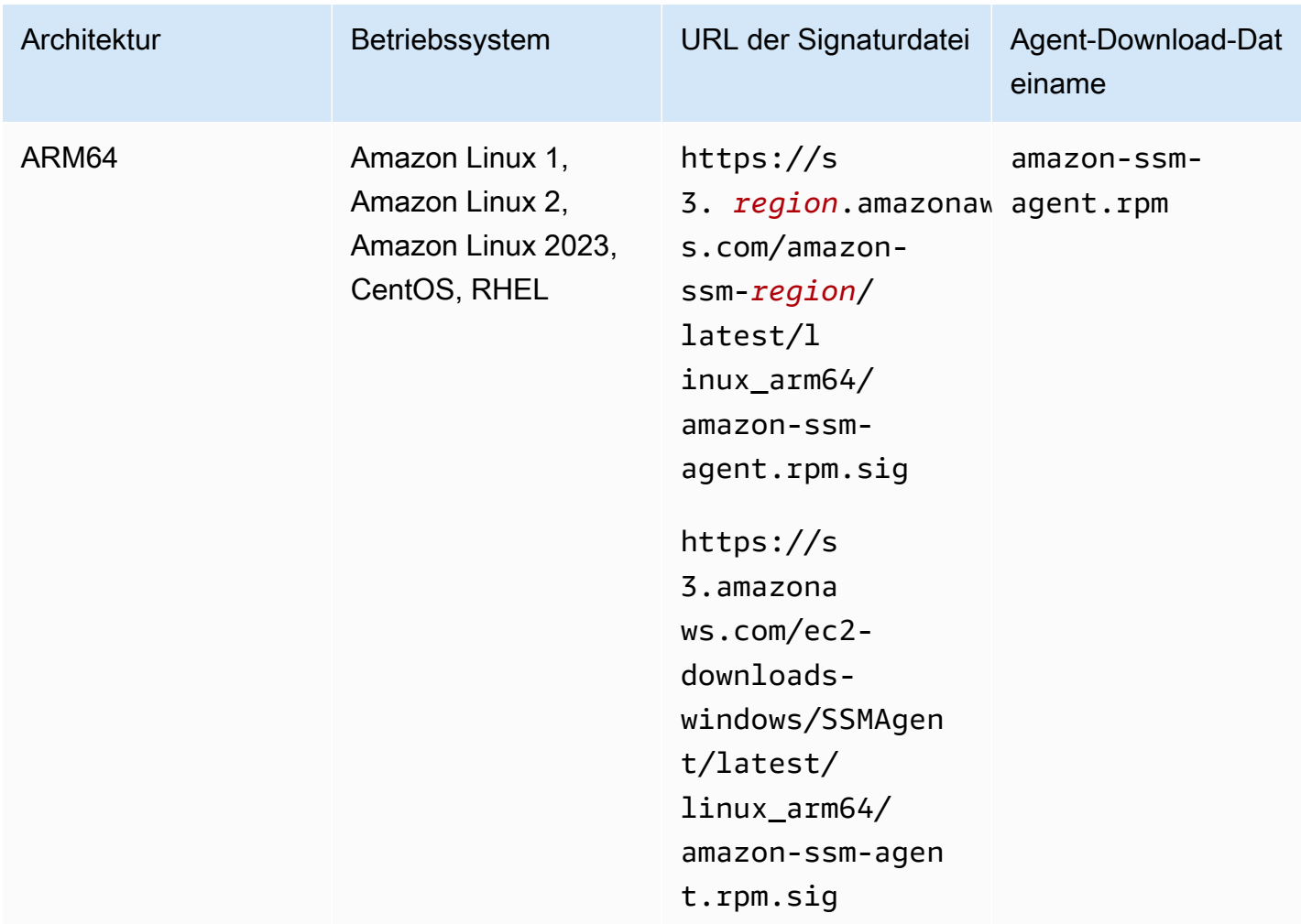

<span id="page-2391-0"></span>Überprüfung der SSM Agent Paket auf einem Linux-Server (v3.3.1802.0 und höher)

Bevor Sie beginnen

Die Verfahren für GPG und RPM in diesem Abschnitt gelten für SSM Agent Version 3.3.1802.0 und höher. Vor der Überprüfung der Signatur von SSM Agent Stellen Sie mithilfe des folgenden Verfahrens sicher, dass Sie das neueste Agentenpaket für Ihr Betriebssystem installiert haben. Beispiel, https://s3.amazonaws.com/ec2-downloads-windows/SSMAgent/latest/ linux\_arm64/amazon-ssm-agent.rpm. Weitere Informationen zum Herunterladen SSM Agent Pakete finden Sie unter[Manuelles Installieren und Deinstallieren SSM Agent auf EC2 Instanzen für](#page-2402-0) [Linux.](#page-2402-0)

Wenn Sie einen Grund haben, die Agentenversion 3.3.1611.0 oder früher weiterhin zu verwenden, folgen Sie stattdessen den Anweisungen unter. [Überprüfung der SSM Agent Paket auf einem Linux-](#page-2397-0)[Server \(v3.3.1611.0 und früher\)](#page-2397-0)

# GPG

Um das zu überprüfen SSM Agent Paket auf einem Linux-Server (v3.3.1802.0 und höher)

1. Kopieren Sie einen der folgenden öffentlichen Schlüssel und speichern Sie ihn in einer Datei mit dem Namen. amazon-ssm-agent.gpg

# **A** Important

Der folgende öffentliche Schlüssel läuft am 15.07.2026 (15. Juli 2026) ab. Systems Manager wird in diesem Thema einen neuen öffentlichen Schlüssel veröffentlichen, bevor der alte abläuft. Wir empfehlen Ihnen, den RSS-Feed für dieses Thema zu abonnieren, um eine Benachrichtigung zu erhalten, wenn der neue Schlüssel verfügbar ist.

-----BEGIN PGP PUBLIC KEY BLOCK----- Version: GnuPG v2.0.22 (GNU/Linux)

mQINBGeRNq4BEACrlf5h6Pz+k+M+QCJJ2LfK7d2Tn9J8iJ9qBK2Vwvuxco1rpSO+ KEI3nTeysPuheximps8WOCADX4VlbsKxMZQLjQM4mA26m1Tiw9nAI4kod4bKjiuM BMUTCD1wfnjH3zQi4kDUdbpfAEMiPgNLVLH85Wf+lhK+Zm+V38DYzLyVj03kX4wK iG6RMoxzOBZa5gNsVq+j+oCUITGz/URxH713Rgo8WeoEegI0+7iCBLKg+PM0b7GV 2nzkwWJz796HdkqSg8BwXsYaLTrHxa2P1IpwPCisAkyO7gZaMd6Uj69dtMFO+V8a Qee6b57qGuFKZw7h1Vvc85PbF1Gy/wNIpary57kUHBFUg1vYep/roJuEbJCq97r5 I2liLl4NAyrWb9r/TAVxlXvqM4iZUhxm8GAp0FywMdBr9ZECClKa5HxuVmlm0Wgl TXoYTOZKeDg6ZoCvyhNxWneCNip74fohXymeFF5L/budhBwy5wuwSniOgTGLo/4C VgZHWCcN+d0Q3bx/sl2QNqPg5/xzsxEtymXLdVdwLIsLdEQUnIvy8KTs5jol3Dwi nnEEyhly6wdaw+qDOhkSOT/VnErrSMkYF8VJfa5GjhCBWKw9JVSkaP2CI/VHOgHM MKROnulq0hRQBR7RmLYt98xu38BHJWMmF8Ga/HJuIxzD1VmkZOPvDDESUwARAQAB tCdTU00gQWdlbnQgPHNzbS1hZ2VudC1zaWduZXJAYW1hem9uLmNvbT6JAj8EEwEC ACkFAmeRNq4CGy8FCQLGmIAHCwkIBwMCAQYVCAIJCgsEFgIDAQIeAQIXgAAKCRBR qOBQ0AUuXTdND/9qldQ1E3dYjBVXOnbhiUQL594bkS5VoEX7D4fZ5UMVZa5pGiz+ husnoRUS9rH1cSeq7aHJu9hSCMuMdvRpuoo0CwLB+7HtzJvAO2M01hcEkUYa6Qdj njTzP0ZjnoenJmqF9SYmVqAI/VPa9mNQ1OJ+HQ3qh5i6w+FoWlVqEdXjZGrWijub TqyN33i1Y26t7Os/x8I9fUeNx37y/7Kama8LTdtv9GhWiMVBg2IuVf27HCMYofrQ m2uCGe61IhtsnhsYaYupmljl+6qgdiuCiS9BAsoIGtqTnu8lnKcGyGz6YnRszN+U 1bNE4w+UFpXWJF8ogpYcghJ06aW/LhjZnQSx3VliLdW8eOJzou41yWmiuL3ZY8eW KAlD+7eYKS6N6fEJCeNO2VX2lcKtDfaOX+lqGIVyexKayMfpi+0frNzt/92YCpF5 3jkeS77vMMVqKIUiIp1OCGv3XsFpIr6Bt2c2throYPDoQL3zvq6vvG40BKeRQ4tT Y+5vTc8MeNn3LdzTl9pusxTcKifrJq7f5FIsL2CpAX8uQ+Qz+XWsYQQ5PvyUDtOz

nU/MRZaP6HnqY42bzI9ZlKgXi9IE3MXIwoET9YyzFjkIDvat7SlB4uJCpeIqp/KM OIrTMb7paGLYmBU6YqxNBkDWItNG7NeZzyhh/R/Qqb4vJaf4S+ZqD1RZXokCHAQQ AQIABgUCZ5E2rwAKCRB90Jej2tf1/CdnD/46It+RNoE00TesZK5n2bijH5Eljw0E 4/UpMi1SV6t2zY7lIm7TcKNn18tynJNFqB6YXXOwSbBG/fbN2E9RaoUCZw23TmAv amuHwrfsDqsHb7zzPF0bISYjqEDLQJj/gtEugUc6XY1dEpFSlWJIOvgryG04cFXI uD2KY87ya4s1R+sEVAJ14K4RlUCiMmzJdR0NJNYJOwBi1gkLEp6jG86ttiG2U7fY pE2ibV+c0GeIFq8PIzqqENsn9KBuRH5EcbdBwfnsj2XfM4aR3ZtRIdWXkKkdP9Rs yU5dTF/Y7XPId5h8/gp00+DMlXFBinQ1jE7A7eDYviEFd1ba8P7dIom3Q3gzKiWu KTGpnykShs5NvpQmvGUF6JqDHI4RK9s3kLqsNyZkhenJfRBrJ/45fQAuP4CRedkF 7PSfX0Xp7kDnKuyK6wEUEfXXrqmuLGDmigTXblO5qgdyMwkOLjiY9znBZbHoKs76 VplOoNgGnN19i3nuMcPf2npFICJv7kTIyn5Fh7pjWDCahl3U/PwoLjrrlEzpyStU oXSZrK3kiAADEdSODXJl8KYU0Pb27JbRr1ZbWnxb+O39TOhtssstulkR0v+IDGDQ rQE1b12sKgcNFSzInzWrNGu4S06WN8DYzlrTZ9aSHj+37ZqpXAevi8WOFXKPV3PA E6+O8RI2451Dcg== =aDkv -----END PGP PUBLIC KEY BLOCK-----

2. Importieren Sie den öffentlichen Schlüssel in Ihren Schlüsselbund und notieren Sie den zurückgegebenen Schlüsselwert.

```
gpg --import amazon-ssm-agent.gpg
```
3. Überprüfen Sie den Fingerprint Achten Sie darauf, den Wert durch den Wert aus *keyvalue* dem vorherigen Schritt zu ersetzen. Es wird empfohlen, GPG zu verwenden, um den Fingerprint zu überprüfen, auch wenn Sie RPM verwenden, um das Installer-Paket zu überprüfen.

```
gpg --fingerprint key-value
```
Dieser Befehl gibt etwa die folgende Ausgabe zurück:

```
pub 4096R/D0052E5D 2025-01-22 [expires: 2026-07-15] 
      Key fingerprint = 4855 A9E6 8332 16D6 A77D 8FE4 51A8 E050 D005 2E5D
uid SSM Agent <ssm-agent-signer@amazon.com>
```
Der Fingerabdruck sollte wie folgt aussehen.

```
4855 A9E6 8332 16D6 A77D 8FE4 51A8 E050 D005 2E5D
```
Wenn die Fingerabdruck-Zeichenfolge nicht übereinstimmt, installieren Sie den Agent nicht. Kontakt AWS -Support.

- 4. Laden Sie die Signaturdatei entsprechend der Architektur und dem Betriebssystem Ihrer Instance herunter.
- 5. Überprüfen Sie die Installer-Paketsignatur. Achten Sie darauf, das *signature-filename* und *agent-download-filename* durch die Werte zu ersetzen, die Sie beim Herunterladen der Signaturdatei und des Agenten angegeben haben, wie in der Tabelle weiter oben in diesem Thema aufgeführt.

gpg --verify *signature-filename agent-download-filename*

Zum Beispiel für x86\_64 Architektur auf Amazon Linux 2:

```
gpg --verify amazon-ssm-agent.rpm.sig amazon-ssm-agent.rpm
```
Dieser Befehl gibt etwa die folgende Ausgabe zurück:

gpg: Signature made Sat 08 Feb 2025 12:05:08 AM UTC using RSA key ID D0052E5D gpg: Good signature from "SSM Agent <ssm-agent-signer@amazon.com>" gpg: WARNING: This key is not certified with a trusted signature! gpg: There is no indication that the signature belongs to the owner. Primary key fingerprint: 4855 A9E6 8332 16D6 A77D 8FE4 51A8 E050 D005 2E5D

Wenn die Ausgabe die Bezeichnung BAD signatureenthält, überprüfen Sie, ob Sie das Verfahren korrekt durchgeführt haben. Wenn Sie weiterhin diese Antwort erhalten, wenden Sie sich an den Agenten Support und installieren Sie ihn nicht. Die Vertrauens-Warnmeldung bedeutet nicht, dass die Signatur ungültig ist, sondern nur, dass Sie den öffentlichen Schlüssel nicht überprüft haben. Beachten Sie die Warnung zu vertrauenswürdigen Inhalten. Wenn die Ausgabe den Ausdruck enthältCan't check signature: No public key, überprüfen Sie, ob Sie ihn heruntergeladen haben SSM Agent Version 3.1.1141.0 oder höher.

#### RPM

Um das zu überprüfen SSM Agent Paket auf einem Linux-Server (v3.3.1802.0 und höher)

1. Kopieren Sie den folgenden öffentlichen Schlüssel und speichern Sie ihn in einer Datei mit dem Namen. amazon-ssm-agent.gpg

# **A** Important

Der folgende öffentliche Schlüssel läuft am 15.07.2026 (15. Juli 2026) ab. Systems Manager wird in diesem Thema einen neuen öffentlichen Schlüssel veröffentlichen, bevor der alte abläuft. Wir empfehlen Ihnen, den RSS-Feed für dieses Thema zu abonnieren, um eine Benachrichtigung zu erhalten, wenn der neue Schlüssel verfügbar ist.

-----BEGIN PGP PUBLIC KEY BLOCK----- Version: GnuPG v2.0.22 (GNU/Linux)

mQINBGeRNq4BEACrlf5h6Pz+k+M+QCJJ2LfK7d2Tn9J8iJ9qBK2Vwvuxco1rpSO+ KEI3nTeysPuheximps8WOCADX4VlbsKxMZQLjQM4mA26m1Tiw9nAI4kod4bKjiuM BMUTCD1wfnjH3zQi4kDUdbpfAEMiPgNLVLH85Wf+lhK+Zm+V38DYzLyVj03kX4wK iG6RMoxzOBZa5gNsVq+j+oCUITGz/URxH713Rgo8WeoEegI0+7iCBLKg+PM0b7GV 2nzkwWJz796HdkqSg8BwXsYaLTrHxa2P1IpwPCisAkyO7gZaMd6Uj69dtMFO+V8a Qee6b57qGuFKZw7h1Vvc85PbF1Gy/wNIpary57kUHBFUg1vYep/roJuEbJCq97r5 I2liLl4NAyrWb9r/TAVxlXvqM4iZUhxm8GAp0FywMdBr9ZECClKa5HxuVmlm0Wgl TXoYTOZKeDg6ZoCvyhNxWneCNip74fohXymeFF5L/budhBwy5wuwSniOgTGLo/4C VgZHWCcN+d0Q3bx/sl2QNqPg5/xzsxEtymXLdVdwLIsLdEQUnIvy8KTs5jol3Dwi nnEEyhly6wdaw+qDOhkSOT/VnErrSMkYF8VJfa5GjhCBWKw9JVSkaP2CI/VHOgHM MKROnulq0hRQBR7RmLYt98xu38BHJWMmF8Ga/HJuIxzD1VmkZOPvDDESUwARAQAB tCdTU00gQWdlbnQgPHNzbS1hZ2VudC1zaWduZXJAYW1hem9uLmNvbT6JAj8EEwEC ACkFAmeRNq4CGy8FCQLGmIAHCwkIBwMCAQYVCAIJCgsEFgIDAQIeAQIXgAAKCRBR qOBQ0AUuXTdND/9qldQ1E3dYjBVXOnbhiUQL594bkS5VoEX7D4fZ5UMVZa5pGiz+ husnoRUS9rH1cSeq7aHJu9hSCMuMdvRpuoo0CwLB+7HtzJvAO2M01hcEkUYa6Qdj njTzP0ZjnoenJmqF9SYmVqAI/VPa9mNQ1OJ+HQ3qh5i6w+FoWlVqEdXjZGrWijub TqyN33i1Y26t7Os/x8I9fUeNx37y/7Kama8LTdtv9GhWiMVBg2IuVf27HCMYofrQ m2uCGe61IhtsnhsYaYupmljl+6qgdiuCiS9BAsoIGtqTnu8lnKcGyGz6YnRszN+U 1bNE4w+UFpXWJF8ogpYcghJ06aW/LhjZnQSx3VliLdW8eOJzou41yWmiuL3ZY8eW KAlD+7eYKS6N6fEJCeNO2VX2lcKtDfaOX+lqGIVyexKayMfpi+0frNzt/92YCpF5 3jkeS77vMMVqKIUiIp1OCGv3XsFpIr6Bt2c2throYPDoQL3zvq6vvG40BKeRQ4tT Y+5vTc8MeNn3LdzTl9pusxTcKifrJq7f5FIsL2CpAX8uQ+Qz+XWsYQQ5PvyUDtOz nU/MRZaP6HnqY42bzI9ZlKgXi9IE3MXIwoET9YyzFjkIDvat7SlB4uJCpeIqp/KM OIrTMb7paGLYmBU6YqxNBkDWItNG7NeZzyhh/R/Qqb4vJaf4S+ZqD1RZXokCHAQQ AQIABgUCZ5E2rwAKCRB90Jej2tf1/CdnD/46It+RNoE00TesZK5n2bijH5Eljw0E 4/UpMi1SV6t2zY7lIm7TcKNn18tynJNFqB6YXXOwSbBG/fbN2E9RaoUCZw23TmAv amuHwrfsDqsHb7zzPF0bISYjqEDLQJj/gtEugUc6XY1dEpFSlWJIOvgryG04cFXI uD2KY87ya4s1R+sEVAJ14K4RlUCiMmzJdR0NJNYJOwBi1gkLEp6jG86ttiG2U7fY pE2ibV+c0GeIFq8PIzqqENsn9KBuRH5EcbdBwfnsj2XfM4aR3ZtRIdWXkKkdP9Rs

yU5dTF/Y7XPId5h8/gp00+DMlXFBinQ1jE7A7eDYviEFd1ba8P7dIom3Q3gzKiWu KTGpnykShs5NvpQmvGUF6JqDHI4RK9s3kLqsNyZkhenJfRBrJ/45fQAuP4CRedkF 7PSfX0Xp7kDnKuyK6wEUEfXXrqmuLGDmigTXblO5qgdyMwkOLjiY9znBZbHoKs76 VplOoNgGnN19i3nuMcPf2npFICJv7kTIyn5Fh7pjWDCahl3U/PwoLjrrlEzpyStU oXSZrK3kiAADEdSODXJl8KYU0Pb27JbRr1ZbWnxb+O39TOhtssstulkR0v+IDGDQ rQE1b12sKgcNFSzInzWrNGu4S06WN8DYzlrTZ9aSHj+37ZqpXAevi8WOFXKPV3PA E6+O8RI2451Dcg== =aDkv -----END PGP PUBLIC KEY BLOCK-----

2. Importieren Sie den öffentlichen Schlüssel in Ihren Schlüsselbund und notieren Sie den zurückgegebenen Schlüsselwert.

```
rpm --import amazon-ssm-agent.gpg
```
3. Überprüfen Sie den Fingerprint Es wird empfohlen, GPG zu verwenden, um den Fingerprint zu überprüfen, auch wenn Sie RPM verwenden, um das Installer-Paket zu überprüfen.

```
rpm -qa gpg-pubkey --qf '%{Description}' | gpg --with-fingerprint | grep -A 1 
  "ssm-agent-signer@amazon.com"
```
Dieser Befehl gibt etwa die folgende Ausgabe zurück:

```
pub 4096R/D0052E5D 2025-01-22 SSM Agent <ssm-agent-signer@amazon.com> 
       Key fingerprint = 4855 A9E6 8332 16D6 A77D 8FE4 51A8 E050 D005 2E5D
```
Der Fingerabdruck sollte wie folgt aussehen.

4855 A9E6 8332 16D6 A77D 8FE4 51A8 E050 D005 2E5D

Wenn die Fingerabdruck-Zeichenfolge nicht übereinstimmt, installieren Sie den Agent nicht. Kontakt. AWS -Support

4. Überprüfen Sie die Installer-Paketsignatur. Achten Sie darauf, den durch die *agentdownload-filename* Werte zu ersetzen, die Sie beim Herunterladen des Agenten angegeben haben, wie in der Tabelle weiter oben in diesem Thema aufgeführt.

rpm --checksig *agent-download-filename*

Zum Beispiel für x86\_64 Architektur auf Amazon Linux 2:

rpm --checksig amazon-ssm-agent.rpm

Dieser Befehl gibt etwa die folgende Ausgabe zurück.

amazon-ssm-agent.rpm: rsa sha1 md5 OK

Wenn pgp in der Ausgabe fehlt und Sie den öffentlichen Schlüssel importiert haben, ist der Agent nicht signiert. Wenn die Ausgabe den Ausdruck enthältNOT OK (MISSING KEYS: (MD5) *key-id*), überprüfen Sie, ob Sie den Vorgang korrekt ausgeführt haben, und stellen Sie sicher, dass Sie ihn heruntergeladen haben SSM Agent Version 3.1.1141.0 oder höher. Wenn Sie weiterhin diese Antwort erhalten, wenden Sie sich an den Agenten Support und installieren Sie ihn nicht.

<span id="page-2397-0"></span>Überprüfung der SSM Agent Paket auf einem Linux-Server (v3.3.1611.0 und früher)

#### Bevor Sie beginnen

Die Verfahren für GPG und RPM in diesem Abschnitt gelten für SSM Agent Version 3.3.1611.0 und frühere Versionen. Wir empfehlen, immer die neueste Version des Agenten zu verwenden. Weitere Informationen finden Sie unter [Überprüfung der SSM Agent Paket auf einem Linux-Server](#page-2391-0) [\(v3.3.1802.0 und höher\)](#page-2391-0). Wenn Sie jedoch einen bestimmten Grund haben, die Agentenversion 3.3.1611.0 oder früher weiterhin zu verwenden, folgen Sie den Anweisungen in einem der folgenden Verfahren.

#### GPG

Um das zu überprüfen SSM Agent Paket auf einem Linux-Server (v3.3.1611.0 und früher)

1. Kopieren Sie die folgenden öffentlichen Schlüssel und speichern Sie sie in einer Datei mit dem Namen. amazon-ssm-agent.gpg

#### **A** Important

Der unten abgebildete öffentliche Schlüssel ist am 17.02.2025 (17. Februar 2025) abgelaufen und funktioniert für Version 3.3.1611.0 und frühere Versionen bis 3.2.1542.0 und nur, wenn er zuvor zur Überprüfung der Agentensignatur verwendet wurde. Systems Manager wird in diesem Thema einen neuen öffentlichen Schlüssel veröffentlichen, bevor der alte abläuft. Wir empfehlen Ihnen, den RSS-Feed für dieses Thema zu abonnieren, um eine Benachrichtigung zu erhalten, wenn der neue Schlüssel verfügbar ist.

-----BEGIN PGP PUBLIC KEY BLOCK----- Version: GnuPG v2.0.22 (GNU/Linux)

```
mQENBGTtIoIBCAD2M1aoGIE0FXynAHM/jtuvdAVVaX3Q4ZejTqrX+Jq8ElAMhxyO
GzHu2CDtCYxtVxXK3unptLVt2kGgJwNbhYC393jDeZx5dCda4Nk2YXX1UK3P461i
axuuXRzMYvfM4RZn+7bJTu635tA07q9Xm6MGD4TCTvsjBfViOxbrxOg5ozWbJdSw
fSR8MwUrRfmFpAefRlYfCEuZ8FHywa9U6jLeWt2O/kqrZliJOAGjGzXtB7EZkqKb
faCCxikjjvhF1awdEqSK4DQorC/OvQc4I5kP5y2CJbtXvXO73QH2yE75JMDIIx9x
rOsIRUoSfK3UrWaOVuAnEEn5ueKzZNqGG1J1ABEBAAG0J1NTTSBBZ2VudCA8c3Nt
LWFnZW50LXNpZ25lckBhbWF6b24uY29tPokBPwQTAQIAKQUCZO0iggIbLwUJAsaY
gAcLCQgHAwIBBhUIAgkKCwQWAgMBAh4BAheAAAoJELwfSVyX3QTt+icH/A//tJsW
I+7Ay8FGJh8dJPNy++HIBjVSFdGNJFWNbw1Z8uZcazHEcUCH3FhW4CLQLTZ3OVPz
qvFwzDtRDVIN/Y9EGDhLMFvimrE+/z4olWsJ5DANf6BnX8I5UNIcRt5d8SWH1BEJ
2FWIBZFgKyTDI6XzRC5x4ahtgpOVAGeeKDehs+wh6Ga4W0/K4GsviP1Kyr+Ic2br
NAIq0q0IHyN1q9zam3Y0+jKwEuNmTj+Bjyzshyv/X8S0JWWoXJhkexkOvWeBYNNt
5wI4QcSteyfIzp6KlQF8q11Hzz9D9WaPfcBEYyhq7vLEARobkbQMBzpkmaZua241
0RaWG50HRvrgm4aJAhwEEAECAAYFAmTtIoMACgkQfdCXo9rX9fwwqBAAzkTgYJ38
sWgxpn7Ux/81F2BWR1sVkmP79i++fXyJlKI8xtcJFQZhzeUos69KBUCy7mgx5bYU
P7NA5o9DUbwz/QS0i1Cqm4+jtFlX0MXe4FikXcqfDPnnzN8mVB2H+fa43iHR1PuH
GgUWuNdxzSoIYRmLZXWmeN5YXPcmixlhLzcE2TOQn1mOKcu2fKdLtBQ8KiEkmjiu
naoLxnUcyk1zMhaha+LzEkQdOyasix0ggylN2ViWVnlmfy0niuXDxW0qZWPdLStF
OODiX3iqGmkH3rDfy6nvxxBR4GIs+MGD72fpWzzrINDgkGI2i2t1+0AX/mps3aTy
+ftlgrim8stYWB58XXDAb0vad06sNye5/zDzfr0I9HupJrTzFhaYJQjWPaSlINto
LDJnBXohiUIPRYRcy/k012oFHDWZHT3H6CyjK9UD5UlxA9H7dsJurANs6FOVRe+7
34uJyxDZ/W7zLG4AVG0zxibrUSoaJxwcOjVPVsQAlrwG/GTs7tcAccsJqbJ1Py/w
9AgJl8VU2qc8POsHNXk348gjP7C8PDnGMpZFzr9f5INctRushpiv7onX+aWJVX7T
n2uX/TP3LCyH/MsrNJrJOQnMYFRLQitciP0E+F+eA3v9CY6mDuyb8JSx5HuGGUsG
S4bKBOcA8vimEpwPoT8CE7fdsZ3Qkwdu+pw=
=zr5w
-----END PGP PUBLIC KEY BLOCK-----
```
2. Importieren Sie den öffentlichen Schlüssel in Ihren Schlüsselbund und notieren Sie den zurückgegebenen Schlüsselwert.

gpg --import amazon-ssm-agent.gpg

3. Überprüfen Sie den Fingerprint Achten Sie darauf, ihn durch den Wert aus dem vorherigen Schritt zu ersetzen. *key-value* Es wird empfohlen, GPG zu verwenden, um den Fingerprint zu überprüfen, auch wenn Sie RPM verwenden, um das Installer-Paket zu überprüfen.

gpg --fingerprint *key-value*

Dieser Befehl gibt etwa die folgende Ausgabe zurück.

pub 2048R/97DD04ED 2023-08-28 [expired: 2025-02-17] Key fingerprint = DE92 C7DA 3E56 E923 31D6 2A36 BC1F 495C 97DD 04ED uid SSM Agent <ssm-agent-signer@amazon.com>

Der Fingerabdruck sollte wie folgt aussehen.

DE92 C7DA 3E56 E923 31D6 2A36 BC1F 495C 97DD 04ED

Wenn die Fingerabdruck-Zeichenfolge nicht übereinstimmt, installieren Sie den Agent nicht. Kontakt AWS -Support.

- 4. Laden Sie die Signaturdatei entsprechend der Architektur und dem Betriebssystem Ihrer Instance herunter.
- 5. Überprüfen Sie die Installer-Paketsignatur. Achten Sie darauf, das *signature-filename* und *agent-download-filename* durch die Werte zu ersetzen, die Sie beim Herunterladen der Signaturdatei und des Agenten angegeben haben, wie in der Tabelle weiter oben in diesem Thema aufgeführt.

gpg --verify *signature-filename agent-download-filename*

Zum Beispiel für x86\_64 Architektur auf Amazon Linux 2:

gpg --verify amazon-ssm-agent.rpm.sig amazon-ssm-agent.rpm

Dieser Befehl gibt etwa die folgende Ausgabe zurück:

```
gpg: Signature made Fri 10 Jan 2025 01:54:18 AM UTC using RSA key ID 97DD04ED
gpg: Good signature from "SSM Agent <ssm-agent-signer@amazon.com>"
gpg: Note: This key has expired!
Primary key fingerprint: DE92 C7DA 3E56 E923 31D6 2A36 BC1F 495C 97DD 04ED
```
Wenn die Ausgabe die Bezeichnung BAD signatureenthält, überprüfen Sie, ob Sie das Verfahren korrekt durchgeführt haben. Wenn Sie weiterhin diese Antwort erhalten, wenden Sie sich an den Agenten Support und installieren Sie ihn nicht. Die Vertrauens-Warnmeldung bedeutet nicht, dass die Signatur ungültig ist, sondern nur, dass Sie den öffentlichen Schlüssel nicht überprüft haben. Beachten Sie die Warnung zu vertrauenswürdigen Inhalten. Wenn die Ausgabe den Ausdruck enthältCan't check signature: No public key, überprüfen Sie, ob Sie ihn heruntergeladen haben SSM Agent Version 3.1.1141.0 oder höher.

## RPM

Um das zu überprüfen SSM Agent Paket auf einem Linux-Server (v3.3.1611.0 und früher)

1. Kopieren Sie den folgenden öffentlichen Schlüssel und speichern Sie ihn in einer Datei mit dem Namen. amazon-ssm-agent.gpg

# **A** Important

Der unten abgebildete öffentliche Schlüssel ist am 17.02.2025 (17. Februar 2025) abgelaufen und funktioniert für Version 3.3.1611.0 und frühere Versionen bis 3.2.1542.0 und nur, wenn er zuvor zur Überprüfung der Agentensignatur verwendet wurde. Systems Manager wird in diesem Thema einen neuen öffentlichen Schlüssel veröffentlichen, bevor der alte abläuft. Wir empfehlen Ihnen, den RSS-Feed für dieses Thema zu abonnieren, um eine Benachrichtigung zu erhalten, wenn der neue Schlüssel verfügbar ist.

-----BEGIN PGP PUBLIC KEY BLOCK----- Version: GnuPG v2.0.22 (GNU/Linux)

mQENBGTtIoIBCAD2M1aoGIE0FXynAHM/jtuvdAVVaX3Q4ZejTqrX+Jq8ElAMhxyO GzHu2CDtCYxtVxXK3unptLVt2kGgJwNbhYC393jDeZx5dCda4Nk2YXX1UK3P461i axuuXRzMYvfM4RZn+7bJTu635tA07q9Xm6MGD4TCTvsjBfViOxbrxOg5ozWbJdSw fSR8MwUrRfmFpAefRlYfCEuZ8FHywa9U6jLeWt2O/kqrZliJOAGjGzXtB7EZkqKb faCCxikjjvhF1awdEqSK4DQorC/OvQc4I5kP5y2CJbtXvXO73QH2yE75JMDIIx9x rOsIRUoSfK3UrWaOVuAnEEn5ueKzZNqGG1J1ABEBAAG0J1NTTSBBZ2VudCA8c3Nt LWFnZW50LXNpZ25lckBhbWF6b24uY29tPokBPwQTAQIAKQUCZO0iggIbLwUJAsaY gAcLCQgHAwIBBhUIAgkKCwQWAgMBAh4BAheAAAoJELwfSVyX3QTt+icH/A//tJsW

I+7Ay8FGJh8dJPNy++HIBjVSFdGNJFWNbw1Z8uZcazHEcUCH3FhW4CLQLTZ3OVPz qvFwzDtRDVIN/Y9EGDhLMFvimrE+/z4olWsJ5DANf6BnX8I5UNIcRt5d8SWH1BEJ 2FWIBZFgKyTDI6XzRC5x4ahtgpOVAGeeKDehs+wh6Ga4W0/K4GsviP1Kyr+Ic2br NAIq0q0IHyN1q9zam3Y0+jKwEuNmTj+Bjyzshyv/X8S0JWWoXJhkexkOvWeBYNNt 5wI4QcSteyfIzp6KlQF8q11Hzz9D9WaPfcBEYyhq7vLEARobkbQMBzpkmaZua241 0RaWG50HRvrgm4aJAhwEEAECAAYFAmTtIoMACgkQfdCXo9rX9fwwqBAAzkTgYJ38 sWgxpn7Ux/81F2BWR1sVkmP79i++fXyJlKI8xtcJFQZhzeUos69KBUCy7mgx5bYU P7NA5o9DUbwz/QS0i1Cqm4+jtFlX0MXe4FikXcqfDPnnzN8mVB2H+fa43iHR1PuH GgUWuNdxzSoIYRmLZXWmeN5YXPcmixlhLzcE2TOQn1mOKcu2fKdLtBQ8KiEkmjiu naoLxnUcyk1zMhaha+LzEkQdOyasix0ggylN2ViWVnlmfy0niuXDxW0qZWPdLStF OODiX3iqGmkH3rDfy6nvxxBR4GIs+MGD72fpWzzrINDgkGI2i2t1+0AX/mps3aTy +ftlgrim8stYWB58XXDAb0vad06sNye5/zDzfr0I9HupJrTzFhaYJQjWPaSlINto LDJnBXohiUIPRYRcy/k012oFHDWZHT3H6CyjK9UD5UlxA9H7dsJurANs6FOVRe+7 34uJyxDZ/W7zLG4AVG0zxibrUSoaJxwcOjVPVsQAlrwG/GTs7tcAccsJqbJ1Py/w 9AgJl8VU2qc8POsHNXk348gjP7C8PDnGMpZFzr9f5INctRushpiv7onX+aWJVX7T n2uX/TP3LCyH/MsrNJrJOQnMYFRLQitciP0E+F+eA3v9CY6mDuyb8JSx5HuGGUsG S4bKBOcA8vimEpwPoT8CE7fdsZ3Qkwdu+pw= =zr5w -----END PGP PUBLIC KEY BLOCK-----

2. Importieren Sie den öffentlichen Schlüssel in Ihren Schlüsselbund und notieren Sie den zurückgegebenen Schlüsselwert.

```
rpm --import amazon-ssm-agent.gpg
```
3. Überprüfen Sie den Fingerprint Es wird empfohlen, GPG zu verwenden, um den Fingerprint zu überprüfen, auch wenn Sie RPM verwenden, um das Installer-Paket zu überprüfen.

```
rpm -qa gpg-pubkey --qf '%{Description}' | gpg --with-fingerprint | grep -A 1 
  "ssm-agent-signer@amazon.com"
```
Dieser Befehl gibt etwa die folgende Ausgabe zurück:

pub 2048R/97DD04ED 2023-08-28 SSM Agent <ssm-agent-signer@amazon.com> Key fingerprint = DE92 C7DA 3E56 E923 31D6 2A36 BC1F 495C 97DD 04ED

Der Fingerabdruck sollte wie folgt aussehen.

```
DE92 C7DA 3E56 E923 31D6 2A36 BC1F 495C 97DD 04ED
```
Wenn die Fingerabdruck-Zeichenfolge nicht übereinstimmt, installieren Sie den Agent nicht. AWS -Support Kontakt.

4. Überprüfen Sie die Installer-Paketsignatur. Achten Sie darauf, den durch die *agentdownload-filename* Werte zu ersetzen, die Sie beim Herunterladen des Agenten angegeben haben, wie in der Tabelle weiter oben in diesem Thema aufgeführt.

rpm --checksig *agent-download-filename*

Zum Beispiel für x86\_64 Architektur auf Amazon Linux 2:

rpm --checksig amazon-ssm-agent.rpm

Dieser Befehl gibt etwa die folgende Ausgabe zurück.

amazon-ssm-agent.rpm: rsa sha1 md5 OK

Wenn pgp in der Ausgabe fehlt und Sie den öffentlichen Schlüssel importiert haben, ist der Agent nicht signiert. Wenn die Ausgabe den Ausdruck enthältNOT OK (MISSING KEYS: (MD5) *key-id*), überprüfen Sie, ob Sie den Vorgang korrekt ausgeführt haben, und stellen Sie sicher, dass Sie ihn heruntergeladen haben SSM Agent Version 3.1.1141.0 oder höher. Wenn Sie weiterhin diese Antwort erhalten, wenden Sie sich an den Agenten Support und installieren Sie ihn nicht.

# <span id="page-2402-0"></span>Manuelles Installieren und Deinstallieren SSM Agent auf EC2 Instanzen für Linux

Bevor Sie den AWS Systems Manager Agenten manuell installieren (SSM Agent) auf einem Amazon Elastic Compute Cloud (Amazon EC2) Linux-Betriebssystem überprüfen Sie die folgenden Informationen.

SSM Agent Installationsdatei URLs

Sie können auf die Installationsdateien zugreifen für SSM Agent die in jedem Werbespot gespeichert sind AWS-Region. Wir stellen auch Installationsdateien in einem global verfügbaren Amazon Simple Storage Service (Amazon S3)-Bucket bereit, den Sie als Alternative oder Sicherungsquelle für Dateien verwenden können.

Wenn Sie den Agenten manuell auf einer oder zwei Instances installieren, können Sie die Befehle in der von uns bereitgestellten Schnellinstallation verwenden, um Zeit zu sparen. Die in diesen

Verfahren bereitgestellten Befehle können auch als Skripte über Benutzerdaten an EC2 Amazon-Instances übergeben werden.

Wenn Sie ein Skript oder eine Vorlage für die Installation des Agenten auf mehreren Instances erstellen, empfehlen wir Ihnen, die Installationsdateien in oder in der Nähe einer AWS-Region an Ihrem geografischen Standort zu verwenden. Bei Masseninstallationen kann dies die Geschwindigkeit Ihrer Downloads erhöhen und die Latenz verringern. In diesen Fällen empfehlen wir die Verwendung der Verfahren im Abschnitt Create custom installation commands (Erstellen benutzerdefinierter Installationsbefehle) in den Installationsthemen.

Amazon Machine Images mit vorinstalliertem Agenten

SSM Agent ist auf einigen vorinstalliert Amazon Machine Images (AMIs) bereitgestellt von AWS. Weitere Informationen finden Sie unter [Suchen AMIs mit dem SSM Agent vorinstalliert](#page-2381-0).

Installation auf anderen Maschinentypen

Wenn Sie den Agenten auf einem lokalen Server oder einer virtuellen Maschine (VM) installieren müssen, damit er mit Systems Manager verwendet werden kann, finden Sie unter [So installieren Sie](#page-63-0) [den SSM Agent auf hybriden Linux-Knoten](#page-63-0). Weitere Informationen zum Installieren des Agenten auf Edge-Geräten finden Sie unter [Verwalten von Edge-Geräten mit Systems Manager.](#page-75-0)

Den Agenten auf dem neuesten Stand halten

Eine aktualisierte Version von SSM Agent wird immer dann veröffentlicht, wenn neue Tools zu Systems Manager hinzugefügt oder bestehende Tools aktualisiert werden. Wenn Sie nicht die neueste Version des Agenten verwenden, kann Ihr verwalteter Knoten verschiedene Systems Manager Manager-Tools und -Funktionen nicht verwenden. Aus diesem Grund empfehlen wir Ihnen, den Prozess der Aufbewahrung zu automatisieren SSM Agent auf Ihren Maschinen auf dem neuesten Stand. Weitere Informationen finden Sie unter [Automatisieren von Updates für SSM Agent](#page-2491-0). Abonnieren Sie den [SSM Agent](https://github.com/aws/amazon-ssm-agent/blob/mainline/RELEASENOTES.md)Seite mit den Versionshinweisen auf GitHub um Benachrichtigungen zu erhalten über SSM Agent Aktualisierungen.

Auswahl Ihres Betriebssystems

Um sich das Verfahren für die manuelle Installation anzusehen SSM Agent Wählen Sie auf dem angegebenen Betriebssystem einen Link aus der folgenden Liste aus:

## **a** Note

Eine Liste der unterstützten Versionen der folgenden Betriebssysteme finden Sie unter [Unterstützte Betriebssysteme für Systems Manager.](#page-15-0)

- [AlmaLinux](#page-2404-0)
- [Amazon Linux 2 und Amazon Linux 2023](#page-2408-0)
- [Amazon Linux 1](#page-2411-0)
- [CentOS](#page-2416-0)
- [CentOS Stream](#page-2425-0)
- [Debian Server](#page-2429-0)
- [Oracle Linux](#page-2433-0)
- [Red Hat Enterprise Linux](#page-2436-0)
- [Rocky Linux](#page-2445-0)
- [SUSE Linux Enterprise Server](#page-2449-0)
- [Ubuntu Server](#page-2453-0)

# Deinstallieren SSM Agent von Linux-Instanzen

Verwenden Sie zur Deinstallation den Paketmanager für Ihr Betriebssystem SSM Agent von Linux-Instanzen. Je nach Betriebssystem sieht der Deinstallationsbefehl wie folgt aus:

sudo dpkg -r amazon-ssm-agent

<span id="page-2404-0"></span>Manuell installieren SSM Agent auf AlmaLinux Instanzen

Verwenden Sie die Informationen in diesem Abschnitt, um Sie bei der manuellen Installation oder Neuinstallation zu unterstützen SSM Agent auf einer AlmaLinux Instanz.

Bevor Sie beginnen

Vor der Installation SSM Agent Beachten Sie bei einer AlmaLinux Instanz Folgendes:

• Stellen Sie sicher, dass Python 3 auf Ihrer AlmaLinux Instanz installiert ist. Dies ist erforderlich, damit SSM Agent um richtig zu funktionieren.

AWS Systems Manager **Details and Contract Contract Contract Contract Contract Contract Contract Contract Contract Contract Contract Contract Contract Contract Contract Contract Contract Contract Contract Contract Contract** 

• Für wichtige Informationen, die sich auf die Installation von beziehen SSM Agent auf allen Linuxbasierten Betriebssystemen finden Sie unte[rManuelles Installieren und Deinstallieren SSM Agent](#page-2402-0)  [auf EC2 Instanzen für Linux.](#page-2402-0)

Themen

- [Befehle zur schnellen Installation für SSM Agent auf AlmaLinux](#page-2405-0)
- [Erstellen Sie benutzerdefinierte Agenteninstallationsbefehle für AlmaLinux Ihre Region](#page-2407-0)

<span id="page-2405-0"></span>Befehle zur schnellen Installation für SSM Agent auf AlmaLinux

Gehen Sie wie folgt vor, um die Installation manuell durchzuführen SSM Agent auf einer einzigen Instanz. Dieses Verfahren verwendet global verfügbare Installationsdateien.

### Bevor Sie beginnen

Vor der Installation SSM Agent Beachten Sie bei einer AlmaLinux Instanz Folgendes:

• Stellen Sie sicher, dass Python 3 auf Ihrer AlmaLinux Instanz installiert ist. Dies ist erforderlich, damit SSM Agent um richtig zu funktionieren.

Um zu installieren SSM Agent auf AlmaLinux

- 1. Stellen Sie mit Ihrer bevorzugten Methode, AlmaLinux z. B. SSH, eine Connect zu Ihrer Instance her.
- 2. Kopieren Sie den Befehl für die Architektur Ihrer Instance und führen Sie ihn auf der Instance aus.

## **a** Note

Obwohl URLs die folgenden Befehle ein ec2-downloads-windows Verzeichnis enthalten, sind dies die richtigen globalen Installationsdateien für AlmaLinux.

#### x86\_64 -Instances

sudo dnf install -y https://s3.amazonaws.com/ec2-downloads-windows/SSMAgent/ latest/linux\_amd64/amazon-ssm-agent.rpm

ARM64 -Instances

```
sudo dnf install -y https://s3.amazonaws.com/ec2-downloads-windows/SSMAgent/
latest/linux_arm64/amazon-ssm-agent.rpm
```
3. (Empfohlen) Führen Sie den folgenden Befehl aus, um zu überprüfen, ob der Agent ausgeführt wird.

```
sudo systemctl status amazon-ssm-agent
```
In den meisten Fällen meldet der Befehl, dass der Agent ausgeführt wird, wie im folgenden Beispiel gezeigt.

```
# amazon-ssm-agent.service - amazon-ssm-agent 
   Loaded: loaded (/etc/systemd/system/amazon-ssm-agent.service; enabled; vendo>
    Active: active (running) since Tue 2022-04-19 16:40:41 UTC; 9s ago 
 Main PID: 4898 (amazon-ssm-agen) 
    Tasks: 14 (limit: 4821) 
    Memory: 34.6M 
    CGroup: /system.slice/amazon-ssm-agent.service 
            ##4898 /usr/bin/amazon-ssm-agent 
            ##4954 /usr/bin/ssm-agent-worker 
             --truncated--
```
In seltenen Fällen meldet der Befehl, dass der Agent installiert ist, aber nicht ausgeführt wird, wie im folgenden Beispiel gezeigt.

```
# amazon-ssm-agent.service - amazon-ssm-agent 
  Loaded: loaded (/etc/systemd/system/amazon-ssm-agent.service; enabled; vendo>
   Active: inactive (dead) since Tue 2022-04-19 16:42:05 UTC; 2s ago 
             --truncated--
```
Um den Agent in diesen Fällen zu aktivieren, führen Sie die folgenden Befehle aus.

sudo systemctl enable amazon-ssm-agent

sudo systemctl start amazon-ssm-agent

<span id="page-2407-0"></span>Erstellen Sie benutzerdefinierte Agenteninstallationsbefehle für AlmaLinux Ihre Region

Bei der Installation SSM Agent Bei mehreren Instanzen, die ein Skript oder eine Vorlage verwenden, empfehlen wir, Installationsdateien zu verwenden, die in der Datei gespeichert sind, in der AWS-Region Sie gerade arbeiten.

Für die folgenden Befehle stellen wir Beispiele bereit, die einen öffentlich zugänglichen S3-Bucket in der Region USA Ost (Ohio) (us-east-2) verwenden.

#### **G** Tip

Sie können auch eine globale URL im Verfahren [Befehle zur schnellen Installation für SSM](#page-2405-0)  [Agent auf AlmaLinux](#page-2405-0) weiter oben in diesem Thema durch eine benutzerdefinierte regionale URL ersetzen, die Sie erstellen.

Ersetzen Sie den Befehl im folgenden Befehl *region* durch Ihre eigenen Informationen. Eine Liste der unterstützten *region* Werte finden Sie in der Spalte Region der [Systems Manager Manager-](https://docs.aws.amazon.com/general/latest/gr/ssm.html#ssm_region)[Dienstendpunkte](https://docs.aws.amazon.com/general/latest/gr/ssm.html#ssm_region) in der Allgemeine Amazon Web Services-Referenz.

x86\_64

```
sudo dnf install -y https://s3.region.amazonaws.com/amazon-ssm-region/latest/
linux_amd64/amazon-ssm-agent.rpm
```
Sehen Sie sich das folgende Beispiel an.

sudo dnf install -y https://s3.us-east-2.amazonaws.com/amazon-ssm-us-east-2/latest/ linux\_amd64/amazon-ssm-agent.rpm

#### ARM64

```
sudo dnf install -y https://s3.region.amazonaws.com/amazon-ssm-region/latest/
linux_arm64/amazon-ssm-agent.rpm
```
Sehen Sie sich das folgende Beispiel an.

```
sudo dnf install -y https://s3.us-east-2.amazonaws.com/amazon-ssm-us-east-2/latest/
linux_arm64/amazon-ssm-agent.rpm
```
# <span id="page-2408-0"></span>Manuell installieren SSM Agent auf Amazon Linux 2- und Amazon Linux 2023-Instances

# **A** Important

Dieses Thema enthält Befehle für die Arbeit mit SSM Agent auf Amazon Linux 2- und Amazon Linux 2023-Instances. Einige dieser Befehle werden auf Amazon-Linux-1-Instances nicht unterstützt. Bevor Sie fortfahren, überprüfen Sie, ob Sie das richtige Thema für Ihren Instance-Typ sehen. Informationen zu Befehlen für Amazon-Linux-1-Instances finden Sie unter [Manuell installieren SSM Agent auf Amazon Linux 1-Instances.](#page-2411-0)

In den meisten Fällen Amazon Machine Images (AMIs) für Amazon Linux 2 und Amazon Linux 2023, die von AWS come with AWS Systems Manager Agent bereitgestellt werden (SSM Agent) ist standardmäßig vorinstalliert. Weitere Informationen finden Sie unter [Suchen AMIs mit dem SSM](#page-2381-0) [Agent vorinstalliert.](#page-2381-0)

Für den Fall, dass SSM Agent ist auf einer neuen Amazon Linux 2- oder Amazon Linux 2023- Instance nicht vorinstalliert, oder wenn Sie den Agenten manuell neu installieren müssen, helfen Ihnen die Informationen auf dieser Seite weiter.

# Bevor Sie beginnen

Vor der Installation SSM Agent Beachten Sie auf einer Amazon Linux 2- oder Amazon Linux 2023- Instance Folgendes:

- Für wichtige Informationen, die sich auf die Installation von beziehen SSM Agent auf allen Linuxbasierten Betriebssystemen finden Sie unte[rManuelles Installieren und Deinstallieren SSM Agent](#page-2402-0)  [auf EC2 Instanzen für Linux.](#page-2402-0)
- Wenn Sie einen yum Befehl zum Aktualisieren verwenden SSM Agent Auf einem verwalteten Knoten, nachdem der Agent mithilfe des SSM-Dokuments installiert oder aktualisiert wurdeAWS-UpdateSSMAgent, wird möglicherweise die folgende Meldung angezeigt: "Warnung: RPMDB wurde außerhalb von Yum geändert." Diese Meldung wird erwartet und kann ignoriert werden.

# Themen

- [Schnellinstallationsbefehle für SSM Agent auf Amazon Linux 2 oder Amazon Linux 2023](#page-2409-0)
- [Erstellen von benutzerdefinierten Agent-Installationsbefehlen für Amazon Linux 2 oder Amazon](#page-2410-0)  [Linux 2023 in Ihrer Region](#page-2410-0)

<span id="page-2409-0"></span>Schnellinstallationsbefehle für SSM Agent auf Amazon Linux 2 oder Amazon Linux 2023

Gehen Sie wie folgt vor, um die Installation manuell durchzuführen SSM Agent auf einer einzigen Instanz. Dieses Verfahren verwendet global verfügbare Installationsdateien.

Um zu installieren SSM Agent auf Amazon Linux 2 oder Amazon Linux 2023 mit Schnellbefehlen zum Kopieren und Einfügen

- 1. Stellen Sie mithilfe Ihrer bevorzugten Methode, z. B. SSH, eine Verbindung zu Ihrer Amazon-Linux-2- oder Amazon-Linux-2023-Instance her.
- 2. Kopieren Sie den Befehl für die Architektur Ihrer Instance und führen Sie ihn auf der Instance aus.

#### **a** Note

Obwohl URLs die folgenden Befehle ein ec2-downloads-windows Verzeichnis enthalten, sind dies die richtigen globalen Installationsdateien für Amazon Linux 2 und Amazon Linux 2023.

#### x86\_64

sudo yum install -y https://s3.amazonaws.com/ec2-downloads-windows/SSMAgent/ latest/linux\_amd64/amazon-ssm-agent.rpm

#### ARM64

sudo yum install -y https://s3.amazonaws.com/ec2-downloads-windows/SSMAgent/ latest/linux\_arm64/amazon-ssm-agent.rpm

3. (Empfohlen) Führen Sie den folgenden Befehl aus, um zu überprüfen, ob der Agent ausgeführt wird.

sudo systemctl status amazon-ssm-agent

In den meisten Fällen meldet der Befehl, dass der Agent ausgeführt wird, wie im folgenden Beispiel gezeigt.

```
amazon-ssm-agent.service - amazon-ssm-agent
```

```
Loaded: loaded (/usr/lib/systemd/system/amazon-ssm-agent.service; enabled; vendor
  preset: enabled)
Active: active (running) since Wed 2021-10-20 19:09:29 UTC; 4min 6s ago 
             --truncated--
```
In seltenen Fällen meldet der Befehl, dass der Agent installiert ist, aber nicht ausgeführt wird, wie im folgenden Beispiel gezeigt.

```
amazon-ssm-agent.service - amazon-ssm-agent
Loaded: loaded (/usr/lib/systemd/system/amazon-ssm-agent.service; enabled; vendor
 preset: enabled)
Active: inactive (dead) since Wed 2021-10-20 22:16:41 UTC; 18s ago 
             --truncated--
```
Um den Agenten in diesen Fällen zu aktivieren, führen Sie den folgenden Befehl aus.

sudo systemctl start amazon-ssm-agent

<span id="page-2410-0"></span>Erstellen von benutzerdefinierten Agent-Installationsbefehlen für Amazon Linux 2 oder Amazon Linux 2023 in Ihrer Region

Wenn Sie installieren SSM Agent Bei mehreren Instanzen, die ein Skript oder eine Vorlage verwenden, empfehlen wir, Installationsdateien zu verwenden, die in der Datei gespeichert sind, in der AWS-Region Sie gerade arbeiten.

Für die folgenden Befehle stellen wir Beispiele bereit, die einen öffentlich zugänglichen S3-Bucket in der Region USA Ost (Ohio) (us-east-2) verwenden.

# **G** Tip

Sie können auch eine globale URL im Verfahren [Schnellinstallationsbefehle für SSM Agent](#page-2412-0)  [auf Amazon Linux 1](#page-2412-0) weiter oben in diesem Thema durch eine benutzerdefinierte regionale URL ersetzen, die Sie erstellen.

Ersetzen Sie den Befehl im folgenden Befehl *region* durch Ihre eigenen Informationen. Eine Liste der unterstützten *region* Werte finden Sie in der Spalte Region der [Systems Manager Manager-](https://docs.aws.amazon.com/general/latest/gr/ssm.html#ssm_region)[Dienstendpunkte](https://docs.aws.amazon.com/general/latest/gr/ssm.html#ssm_region) in der Allgemeine Amazon Web Services-Referenz.

#### x86\_64

sudo yum install -y https://s3.*region*.amazonaws.com/amazon-ssm-*region*/latest/ linux\_amd64/amazon-ssm-agent.rpm

Sehen Sie sich das folgende Beispiel an.

sudo yum install -y https://s3.us-east-2.amazonaws.com/amazon-ssm-us-east-2/latest/ linux\_amd64/amazon-ssm-agent.rpm

#### ARM64

```
sudo yum install -y https://s3.region.amazonaws.com/amazon-ssm-region/latest/
linux_arm64/amazon-ssm-agent.rpm
```
Sehen Sie sich das folgende Beispiel an.

sudo yum install -y https://s3.us-east-2.amazonaws.com/amazon-ssm-us-east-2/latest/ linux\_arm64/amazon-ssm-agent.rpm

# <span id="page-2411-0"></span>Manuell installieren SSM Agent auf Amazon Linux 1-Instances

## **A** Important

Amazon Linux 1 hat am 31. Dezember 2020 das Ende seines Standardsupports erreicht und am 31. Dezember 2023 das Ende seiner Lebensdauer erreicht, wie im [Update auf Amazon](https://aws.amazon.com/blogs/aws/update-on-amazon-linux-ami-end-of-life/) [Linux angekündigt AMI end-of-lifea](https://aws.amazon.com/blogs/aws/update-on-amazon-linux-ami-end-of-life/)uf dem AWS News-Blog. AWS bietet nicht mehr Amazon Machine Images (AMIs) für dieses Betriebssystem. AWS Systems Manager bietet jedoch weiterhin Support für bestehende Amazon Linux 1-Instances.

Dieses Thema enthält Befehle für die Arbeit mit SSM Agent auf Amazon Linux 1-Instances. Einige dieser Befehle werden auf Amazon-Linux-2 und Amazon-Linux-2023-Instances nicht unterstützt. Bevor Sie fortfahren, überprüfen Sie, ob Sie das richtige Thema für Ihren Instance-Typ sehen. Informationen zu Befehlen für Instances von Amazon Linux 2 oder Amazon Linux 2023 finden Sie unter [Manuell installieren SSM Agent auf Amazon Linux 2](#page-2408-0)  [und Amazon Linux 2023-Instances.](#page-2408-0)
In den meisten Fällen Amazon Machine Images (AMIs) für Amazon Linux 1, die von AWS come with AWS Systems Manager Agent bereitgestellt werden (SSM Agent) ist standardmäßig vorinstalliert. Weitere Informationen finden Sie unter [Suchen AMIs mit dem SSM Agent vorinstalliert](#page-2381-0).

Für den Fall, dass Sie den Agenten in Amazon Linux 1 manuell neu installieren müssen, helfen Ihnen die Informationen auf dieser Seite.

Bevor Sie beginnen

Vor der Installation SSM Agent Beachten Sie auf einer Amazon Linux 1-Instance Folgendes:

- Für wichtige Informationen, die sich auf die Installation von beziehen SSM Agent auf allen Linuxbasierten Betriebssystemen finden Sie unte[rManuelles Installieren und Deinstallieren SSM Agent](#page-2402-0)  [auf EC2 Instanzen für Linux.](#page-2402-0)
- Wenn Sie einen yum Befehl zum Aktualisieren verwenden SSM Agent Auf einem verwalteten Knoten, nachdem der Agent mithilfe des SSM-Dokuments installiert oder aktualisiert wurdeAWS-UpdateSSMAgent, wird möglicherweise die folgende Meldung angezeigt: "Warnung: RPMDB wurde außerhalb von Yum geändert." Diese Meldung wird erwartet und kann ignoriert werden.

### Themen

- [Schnellinstallationsbefehle für SSM Agent auf Amazon Linux 1](#page-2412-0)
- [Benutzerdefinierte Agent-Installationsbefehle für Amazon Linux 1 in Ihrer Region erstellen](#page-2415-0)

<span id="page-2412-0"></span>Schnellinstallationsbefehle für SSM Agent auf Amazon Linux 1

Gehen Sie wie folgt vor, um die Installation manuell durchzuführen SSM Agent auf einer einzigen Instanz. Dieses Verfahren verwendet global verfügbare Installationsdateien.

Um zu installieren SSM Agent auf Amazon Linux 1 mit Schnellbefehlen zum Kopieren und Einfügen

- 1. Stellen Sie mithilfe Ihrer bevorzugten Methode, z. B. SSH, eine Verbindung zu Ihrer Amazon-Linux-1-Instance her.
- 2. Kopieren Sie den Befehl für die Architektur Ihrer Instance und führen Sie ihn auf der Instance aus.

## **a** Note

Obwohl URLs die folgenden Befehle ein ec2-downloads-windows Verzeichnis enthalten, sind dies die richtigen globalen Installationsdateien für Amazon Linux 1.

### x86\_64

```
sudo yum install -y https://s3.amazonaws.com/ec2-downloads-windows/SSMAgent/
latest/linux_amd64/amazon-ssm-agent.rpm
```
### x86

```
sudo yum install -y https://s3.amazonaws.com/ec2-downloads-windows/SSMAgent/
latest/linux_386/amazon-ssm-agent.rpm
```
### ARM64

```
sudo yum install -y https://s3.amazonaws.com/ec2-downloads-windows/SSMAgent/
latest/linux_arm64/amazon-ssm-agent.rpm
```
3. (Empfohlen) Führen Sie den Befehl für die Architektur Ihrer Instance aus, um zu überprüfen, ob der Agent ausgeführt wird.

x86\_64 und x86

sudo status amazon-ssm-agent

ARM64

sudo systemctl status amazon-ssm-agent

In den meisten Fällen meldet der Befehl, dass der Agent ausgeführt wird, wie in folgenden Beispielen gezeigt.

x86\_64 und x86

amazon-ssm-agent start/running, process 12345

ARM64

```
amazon-ssm-agent.service - amazon-ssm-agent
Loaded: loaded (/usr/lib/systemd/system/amazon-ssm-agent.service; enabled;
 vendor preset: enabled)
Active: active (running) since Wed 2021-10-20 19:09:29 UTC; 4min 6s ago 
             --truncated--
```
In seltenen Fällen meldet der Befehl, dass der Agent installiert ist, aber nicht ausgeführt wird, wie in den folgenden Beispielen gezeigt.

x86\_64 und x86

amazon-ssm-agent stop/waiting

ARM64

```
amazon-ssm-agent.service - amazon-ssm-agent
Loaded: loaded (/usr/lib/systemd/system/amazon-ssm-agent.service; enabled;
 vendor preset: enabled)
Active: inactive (dead) since Wed 2021-10-20 22:16:41 UTC; 18s ago 
             --truncated--
```
Um den Agenten in diesen Fällen zu aktivieren, führen Sie den Befehl für die Architektur Ihrer Instance aus.

x86\_64 und x86

sudo start amazon-ssm-agent

ARM64

sudo systemctl start amazon-ssm-agent

<span id="page-2415-0"></span>Benutzerdefinierte Agent-Installationsbefehle für Amazon Linux 1 in Ihrer Region erstellen

Wenn Sie installieren SSM Agent Bei mehreren Instanzen, die ein Skript oder eine Vorlage verwenden, empfehlen wir, Installationsdateien zu verwenden, die in der Datei gespeichert sind, in der AWS-Region Sie gerade arbeiten.

Für die folgenden Befehle stellen wir Beispiele bereit, die einen öffentlich zugänglichen S3-Bucket in der Region USA Ost (Ohio) (us-east-2) verwenden.

### **G** Tip

Sie können auch eine globale URL im Verfahren [Schnellinstallationsbefehle für SSM Agent](#page-2412-0)  [auf Amazon Linux 1](#page-2412-0) weiter oben in diesem Thema durch eine benutzerdefinierte regionale URL ersetzen, die Sie erstellen.

Ersetzen Sie den Befehl im folgenden Befehl *region* durch Ihre eigenen Informationen. Eine Liste der unterstützten *region* Werte finden Sie in der Spalte Region der [Systems Manager Manager-](https://docs.aws.amazon.com/general/latest/gr/ssm.html#ssm_region)[Dienstendpunkte](https://docs.aws.amazon.com/general/latest/gr/ssm.html#ssm_region) in der Allgemeine Amazon Web Services-Referenz.

x86\_64

```
sudo yum install -y https://s3.region.amazonaws.com/amazon-ssm-region/latest/
linux_amd64/amazon-ssm-agent.rpm
```
Sehen Sie sich das folgende Beispiel an.

sudo yum install -y https://s3.us-east-2.amazonaws.com/amazon-ssm-us-east-2/latest/ linux\_amd64/amazon-ssm-agent.rpm

### x86

```
sudo yum install -y https://s3.region.amazonaws.com/amazon-ssm-region/latest/
linux_386/amazon-ssm-agent.rpm
```
Sehen Sie sich das folgende Beispiel an.

```
sudo yum install -y https://s3.us-east-2.amazonaws.com/amazon-ssm-us-east-2/latest/
linux_386/amazon-ssm-agent.rpm
```
#### ARM64

sudo yum install -y https://s3.*region*.amazonaws.com/amazon-ssm-*region*/latest/ linux\_arm64/amazon-ssm-agent.rpm

Sehen Sie sich das folgende Beispiel an.

```
sudo yum install -y https://s3.us-east-2.amazonaws.com/amazon-ssm-us-east-2/latest/
linux_arm64/amazon-ssm-agent.rpm
```
# Manuell installieren SSM Agent auf CentOS-Instanzen

Das Tool Amazon Machine Images (AMIs) für CentOS, die von bereitgestellt werden, sind AWS nicht im Lieferumfang von AWS Systems Manager Agent enthalten (SSM Agent) ist standardmäßig vorinstalliert. Für eine Liste der verwalteten AWS AMIs auf denen der Agent möglicherweise vorinstalliert ist, finden Sie unter [Suchen AMIs mit dem SSM Agent vorinstalliert.](#page-2381-0)

Verwenden Sie die Informationen in diesem Abschnitt, um Sie bei der manuellen Installation oder Neuinstallation zu unterstützen SSM Agent auf einer CentOS-Instanz.

### Bevor Sie beginnen

Vor der Installation SSM Agent Beachten Sie auf einer CentOS-Instanz Folgendes:

- Für wichtige Informationen, die sich auf die Installation beziehen SSM Agent auf allen Linuxbasierten Betriebssystemen finden Sie unte[rManuelles Installieren und Deinstallieren SSM Agent](#page-2402-0)  [auf EC2 Instanzen für Linux.](#page-2402-0)
- Wenn Sie einen yum Befehl zum Aktualisieren verwenden SSM Agent Auf einem verwalteten Knoten, nachdem der Agent mithilfe des SSM-Dokuments installiert oder aktualisiert wurdeAWS-UpdateSSMAgent, wird möglicherweise die folgende Meldung angezeigt: "Warnung: RPMDB wurde außerhalb von Yum geändert." Diese Meldung wird erwartet und kann ignoriert werden.

Themen

- [Installieren SSM Agent auf CentOS 8.x](#page-2417-0)
- [Installieren SSM Agent auf CentOS 7.x](#page-2420-0)
- [Installieren SSM Agent auf CentOS 6.x](#page-2422-0)

### <span id="page-2417-0"></span>Installieren SSM Agent auf CentOS 8.x

Das Tool Amazon Machine Images (AMIs) für CentOS 8, die von bereitgestellt werden, sind AWS nicht im Lieferumfang von AWS Systems Manager Agent enthalten (SSM Agent) ist standardmäßig vorinstalliert. Verwenden Sie die Informationen auf dieser Seite, um den Agenten auf CentOS-8- Instances zu installieren oder neu zu installieren.

### Bevor Sie beginnen

Vor der Installation SSM Agent Beachten Sie auf einer CentOS 8-Instanz Folgendes:

• Stellen Sie sicher, dass Python 2 oder Python 3 auf Ihrer CentOS 8-Instance installiert ist. Dies ist erforderlich, damit SSM Agent um richtig zu funktionieren.

### Themen

- [Schnelle Installationsbefehle für SSM Agent auf CentOS 8](#page-2417-1)
- [Erstellen von benutzerdefinierten Agent-Installationsbefehlen für CentOS 8 in Ihrer Region](#page-2419-0)

<span id="page-2417-1"></span>Schnelle Installationsbefehle für SSM Agent auf CentOS 8

Gehen Sie wie folgt vor, um die Installation manuell durchzuführen SSM Agent auf einer einzigen Instanz. Dieses Verfahren verwendet global verfügbare Installationsdateien.

Um zu installieren SSM Agent auf CentOS 8.x

- 1. Stellen Sie mithilfe Ihrer bevorzugten Methode. z. B. SSH, eine Verbindung zu Ihrer CentOS-8- Instance her.
- 2. Kopieren Sie den Befehl für die Architektur Ihrer Instance und führen Sie ihn auf der Instance aus.

### **a** Note

Obwohl URLs die folgenden Befehle ein ec2-downloads-windows Verzeichnis enthalten, sind dies die richtigen globalen Installationsdateien für CentOS 8.

#### x86\_64 Instanzen

```
sudo dnf install -y https://s3.amazonaws.com/ec2-downloads-windows/SSMAgent/
latest/linux_amd64/amazon-ssm-agent.rpm
```
#### ARM64 -Instances

```
sudo dnf install -y https://s3.amazonaws.com/ec2-downloads-windows/SSMAgent/
latest/linux_arm64/amazon-ssm-agent.rpm
```
3. (Empfohlen) Führen Sie den folgenden Befehl aus, um zu überprüfen, ob der Agent ausgeführt wird.

sudo systemctl status amazon-ssm-agent

In den meisten Fällen meldet der Befehl, dass der Agent ausgeführt wird, wie im folgenden Beispiel gezeigt.

```
# amazon-ssm-agent.service - amazon-ssm-agent 
  Loaded: loaded (/etc/systemd/system/amazon-ssm-agent.service; enabled; vendo>
   Active: active (running) since Tue 2022-04-19 15:48:54 UTC; 19s ago 
             --truncated--
```
In seltenen Fällen meldet der Befehl, dass der Agent installiert ist, aber nicht ausgeführt wird, wie im folgenden Beispiel gezeigt.

```
# amazon-ssm-agent.service - amazon-ssm-agent 
   Loaded: loaded (/etc/systemd/system/amazon-ssm-agent.service; disabled; vend>
    Active: inactive (dead) 
             --truncated--
```
Um den Agent in diesen Fällen zu aktivieren, führen Sie die folgenden Befehle aus.

sudo systemctl enable amazon-ssm-agent

sudo systemctl start amazon-ssm-agent

<span id="page-2419-0"></span>Erstellen von benutzerdefinierten Agent-Installationsbefehlen für CentOS 8 in Ihrer Region

Bei der Installation SSM Agent Bei mehreren Instanzen, die ein Skript oder eine Vorlage verwenden, empfehlen wir, Installationsdateien zu verwenden, die in der Datei gespeichert sind, in der AWS-Region Sie gerade arbeiten.

Für die folgenden Befehle stellen wir Beispiele bereit, die einen öffentlich zugänglichen S3-Bucket in der Region USA Ost (Ohio) (us-east-2) verwenden.

### **G** Tip

Sie können auch eine globale URL im Verfahren [Schnelle Installationsbefehle für SSM Agent](#page-2417-1) [auf CentOS 8](#page-2417-1) weiter oben in diesem Thema durch eine benutzerdefinierte regionale URL ersetzen, die Sie erstellen.

Ersetzen Sie den Befehl im folgenden Befehl *region* durch Ihre eigenen Informationen. Eine Liste der unterstützten *region* Werte finden Sie in der Spalte Region der [Systems Manager Manager-](https://docs.aws.amazon.com/general/latest/gr/ssm.html#ssm_region)[Dienstendpunkte](https://docs.aws.amazon.com/general/latest/gr/ssm.html#ssm_region) in der Allgemeine Amazon Web Services-Referenz.

x86\_64

```
sudo dnf install -y https://s3.region.amazonaws.com/amazon-ssm-region/latest/
linux_amd64/amazon-ssm-agent.rpm
```
Sehen Sie sich das folgende Beispiel an.

```
sudo dnf install -y https://s3.us-east-2.amazonaws.com/amazon-ssm-us-east-2/latest/
linux_amd64/amazon-ssm-agent.rpm
```
## ARM64

```
sudo dnf install -y https://s3.region.amazonaws.com/amazon-ssm-region/latest/
linux_arm64/amazon-ssm-agent.rpm
```
Sehen Sie sich das folgende Beispiel an.

```
sudo dnf install -y https://s3.us-east-2.amazonaws.com/amazon-ssm-us-east-2/latest/
linux_arm64/amazon-ssm-agent.rpm
```
<span id="page-2420-0"></span>Installieren SSM Agent auf CentOS 7.x

Das Tool Amazon Machine Images (AMIs) für CentOS 7, die von bereitgestellt werden, sind AWS nicht im Lieferumfang von AWS Systems Manager Agent enthalten (SSM Agent) standardmäßig vorinstalliert. Verwenden Sie die Informationen auf dieser Seite, um den Agenten auf CentOS-7- Instances zu installieren oder neu zu installieren.

Themen

- [Schnelle Installationsbefehle für SSM Agent auf CentOS 7](#page-2420-1)
- [Erstellen von benutzerdefinierten Agent-Installationsbefehlen für CentOS 7 in Ihrer Region](#page-2421-0)

<span id="page-2420-1"></span>Schnelle Installationsbefehle für SSM Agent auf CentOS 7

Gehen Sie wie folgt vor, um die Installation manuell durchzuführen SSM Agent auf einer einzigen Instanz. Dieses Verfahren verwendet global verfügbare Installationsdateien.

Um zu installieren SSM Agent auf CentOS 7.x

- 1. Stellen Sie mithilfe Ihrer bevorzugten Methode, z. B. SSH, eine Verbindung zu Ihrer CentOS-7- Instance her.
- 2. Kopieren Sie den Befehl für die Architektur Ihrer Instance und führen Sie ihn auf der Instance aus.

#### **a** Note

Obwohl URLs die folgenden Befehle ein ec2-downloads-windows Verzeichnis enthalten, sind dies die richtigen globalen Installationsdateien für CentOS 7.

#### x86\_64 -Instances

sudo yum install -y https://s3.amazonaws.com/ec2-downloads-windows/SSMAgent/ latest/linux\_amd64/amazon-ssm-agent.rpm

#### ARM64 -Instances

sudo yum install -y https://s3.amazonaws.com/ec2-downloads-windows/SSMAgent/ latest/linux\_arm64/amazon-ssm-agent.rpm

3. (Empfohlen) Führen Sie den folgenden Befehl aus, um zu überprüfen, ob der Agent ausgeführt wird.

```
sudo systemctl status amazon-ssm-agent
```
In den meisten Fällen meldet der Befehl, dass der Agent ausgeführt wird, wie im folgenden Beispiel gezeigt.

```
# amazon-ssm-agent.service - amazon-ssm-agent 
   Loaded: loaded (/etc/systemd/system/amazon-ssm-agent.service; enabled; vendor
  preset: disabled) 
    Active: active (running) since Tue 2022-04-19 15:57:27 UTC; 6s ago 
             --truncated--
```
In seltenen Fällen meldet der Befehl, dass der Agent installiert ist, aber nicht ausgeführt wird, wie im folgenden Beispiel gezeigt.

```
# amazon-ssm-agent.service - amazon-ssm-agent 
  Loaded: loaded (/etc/systemd/system/amazon-ssm-agent.service; enabled; vendor
 preset: disabled) 
   Active: inactive (dead) since Tue 2022-04-19 15:58:44 UTC; 2s ago 
             --truncated--
```
Um den Agent in diesen Fällen zu aktivieren, führen Sie die folgenden Befehle aus.

sudo systemctl enable amazon-ssm-agent

sudo systemctl start amazon-ssm-agent

<span id="page-2421-0"></span>Erstellen von benutzerdefinierten Agent-Installationsbefehlen für CentOS 7 in Ihrer Region

Wenn Sie installieren SSM Agent Bei mehreren Instanzen, die ein Skript oder eine Vorlage verwenden, empfehlen wir, Installationsdateien zu verwenden, die in der Datei gespeichert sind, in der AWS-Region Sie gerade arbeiten.

Für die folgenden Befehle stellen wir Beispiele bereit, die einen öffentlich zugänglichen S3-Bucket in der Region USA Ost (Ohio) (us-east-2) verwenden.

# **G** Tip

Sie können auch eine globale URL im Verfahren [Schnelle Installationsbefehle für SSM Agent](#page-2420-1) [auf CentOS 7](#page-2420-1) weiter oben in diesem Thema durch eine benutzerdefinierte regionale URL ersetzen, die Sie erstellen.

Ersetzen Sie den Befehl im folgenden Befehl *region* durch Ihre eigenen Informationen. Eine Liste der unterstützten *region* Werte finden Sie in der Spalte Region der [Systems Manager Manager-](https://docs.aws.amazon.com/general/latest/gr/ssm.html#ssm_region)[Dienstendpunkte](https://docs.aws.amazon.com/general/latest/gr/ssm.html#ssm_region) in der Allgemeine Amazon Web Services-Referenz.

## x86\_64

sudo yum install -y https://s3.*region*.amazonaws.com/amazon-ssm-*region*/latest/ linux\_amd64/amazon-ssm-agent.rpm

Sehen Sie sich das folgende Beispiel an.

sudo yum install -y https://s3.us-east-2.amazonaws.com/amazon-ssm-us-east-2/latest/ linux\_amd64/amazon-ssm-agent.rpm

## ARM64

sudo yum install -y https://s3.*region*.amazonaws.com/amazon-ssm-*region*/latest/ linux\_arm64/amazon-ssm-agent.rpm

Sehen Sie sich das folgende Beispiel an.

sudo yum install -y https://s3.us-east-2.amazonaws.com/amazon-ssm-us-east-2/latest/ linux\_arm64/amazon-ssm-agent.rpm

## <span id="page-2422-0"></span>Installieren SSM Agent auf CentOS 6.x

Das Tool Amazon Machine Images (AMIs) für CentOS 6, die von bereitgestellt werden, sind AWS nicht im Lieferumfang von AWS Systems Manager Agent enthalten (SSM Agent) standardmäßig vorinstalliert. Verwenden Sie die Informationen auf dieser Seite, um den Agenten auf CentOS-6- Instances zu installieren oder neu zu installieren.

## Themen

- [Schnelle Installationsbefehle für SSM Agent auf CentOS 6](#page-2423-0)
- [Erstellen von benutzerdefinierten Agent-Installationsbefehlen für CentOS 6 in Ihrer Region](#page-2424-0)

<span id="page-2423-0"></span>Schnelle Installationsbefehle für SSM Agent auf CentOS 6

Gehen Sie wie folgt vor, um die Installation manuell durchzuführen SSM Agent auf einer einzigen Instanz. Dieses Verfahren verwendet global verfügbare Installationsdateien.

Um zu installieren SSM Agent auf CentOS 6.x

- 1. Stellen Sie mithilfe Ihrer bevorzugten Methode, z. B. SSH, eine Verbindung zu Ihrer CentOS-6- Instance her.
- 2. Kopieren Sie den Befehl für die Architektur Ihrer Instance und führen Sie ihn auf der Instance aus.

### **a** Note

Obwohl URLs die folgenden Befehle ein ec2-downloads-windows Verzeichnis enthalten, sind dies die richtigen globalen Installationsdateien für CentOS 6. Die folgenden Befehle geben das Versionsverzeichnis 3.0.1479.0 anstelle eines latest-Verzeichnisses an. Das liegt daran SSM Agent Version 3.1 und höher werden für CentOS 6 nicht unterstützt.

#### x86\_64 -Instances

sudo yum install -y https://s3.amazonaws.com/ec2-downloads-windows/ SSMAgent/3.0.1479.0/linux\_amd64/amazon-ssm-agent.rpm

#### x86 -Instances

```
sudo yum install -y https://s3.amazonaws.com/ec2-downloads-windows/
SSMAgent/3.0.1479.0/linux_386/amazon-ssm-agent.rpm
```
3. (Empfohlen) Führen Sie den folgenden Befehl aus, um zu überprüfen, ob der Agent ausgeführt wird.

```
sudo status amazon-ssm-agent
```
In den meisten Fällen meldet der Befehl, dass der Agent ausgeführt wird, wie im folgenden Beispiel gezeigt.

amazon-ssm-agent start/running, process 1744

In seltenen Fällen meldet der Befehl, dass der Agent installiert ist, aber nicht ausgeführt wird, wie im folgenden Beispiel gezeigt.

amazon-ssm-agent stop/waiting

Um den Agenten in diesen Fällen zu aktivieren, führen Sie den folgenden Befehl aus.

sudo start amazon-ssm-agent

<span id="page-2424-0"></span>Erstellen von benutzerdefinierten Agent-Installationsbefehlen für CentOS 6 in Ihrer Region

Bei der Installation SSM Agent Bei mehreren Instanzen, die ein Skript oder eine Vorlage verwenden, empfehlen wir, Installationsdateien zu verwenden, die in der Datei gespeichert sind, in der AWS-Region Sie gerade arbeiten.

Für die folgenden Befehle stellen wir Beispiele bereit, die einen öffentlich zugänglichen S3-Bucket in der Region USA Ost (Ohio) (us-east-2) verwenden.

**G** Tip

Sie können auch eine globale URL im Verfahren [Schnelle Installationsbefehle für SSM Agent](#page-2423-0) [auf CentOS 6](#page-2423-0) weiter oben in diesem Thema durch eine benutzerdefinierte regionale URL ersetzen, die Sie erstellen.

Ersetzen Sie den Befehl im folgenden Befehl *region* durch Ihre eigenen Informationen. Eine Liste der unterstützten *region* Werte finden Sie in der Spalte Region der [Systems Manager Manager-](https://docs.aws.amazon.com/general/latest/gr/ssm.html#ssm_region)[Dienstendpunkte](https://docs.aws.amazon.com/general/latest/gr/ssm.html#ssm_region) in der Allgemeine Amazon Web Services-Referenz.

# **a** Note

Die folgenden Befehle geben das Versionsverzeichnis 3.0.1479.0 anstelle eines latest-Verzeichnisses an. Das liegt daran SSM Agent Version 3.1 und höher werden für CentOS 6 nicht unterstützt.

## x86\_64

```
sudo yum install -y https://s3.region.amazonaws.com/amazon-ssm-region/3.0.1479.0/
linux_amd64/amazon-ssm-agent.rpm
```
Sehen Sie sich das folgende Beispiel an.

```
sudo yum install -y https://s3.us-east-2.amazonaws.com/amazon-ssm-us-
east-2/3.0.1479.0/linux_amd64/amazon-ssm-agent.rpm
```
x86

```
sudo yum install -y https://s3.region.amazonaws.com/amazon-ssm-region/3.0.1479.0/
linux_386/amazon-ssm-agent.rpm
```
Sehen Sie sich das folgende Beispiel an.

```
sudo yum install -y https://s3.us-east-2.amazonaws.com/amazon-ssm-us-
east-2/3.0.1479.0/linux_386/amazon-ssm-agent.rpm
```
# Manuell installieren SSM Agent on CentOS Stream -Instances

Das Tool Amazon Machine Images (AMIs) für CentOS Stream die von donnot AWS come with AWS Systems Manager Agent bereitgestellt werden (SSM Agent) ist standardmäßig vorinstalliert. Für eine Liste der verwalteten AWS AMIs auf denen der Agent möglicherweise vorinstalliert ist, finden Sie unte[r Suchen AMIs mit dem SSM Agent vorinstalliert](#page-2381-0).

Verwenden Sie die Informationen in diesem Abschnitt, um Sie bei der manuellen Installation oder Neuinstallation zu unterstützen SSM Agent auf einem CentOS Stream sein.

Bevor Sie beginnen

Vor der Installation SSM Agent auf einem CentOS Stream Beachten Sie zum Beispiel Folgendes:

• Für wichtige Informationen, die sich auf die Installation von beziehen SSM Agent auf allen Linuxbasierten Betriebssystemen finden Sie unte[rManuelles Installieren und Deinstallieren SSM Agent](#page-2402-0)  [auf EC2 Instanzen für Linux.](#page-2402-0)

Themen

- [Befehle zur schnellen Installation für SSM Agent on CentOS Stream](#page-2426-0)
- [Erstellen Sie benutzerdefinierte Agenteninstallationsbefehle für CentOS Stream in Ihrer Region](#page-2428-0)

<span id="page-2426-0"></span>Befehle zur schnellen Installation für SSM Agent on CentOS Stream

Gehen Sie wie folgt vor, um die Installation manuell durchzuführen SSM Agent auf einer einzigen Instanz. Dieses Verfahren verwendet global verfügbare Installationsdateien.

Bevor Sie beginnen

Vor der Installation SSM Agent auf einem CentOS Stream Beachten Sie zum Beispiel Folgendes:

• Stellen Sie sicher, dass entweder Python 2 oder Python 3 auf Ihrem installiert ist CentOS Stream 8- Instanz. Dies ist erforderlich für SSM Agent um richtig zu funktionieren.

Um zu installieren SSM Agent on CentOS Stream

- 1. Connect dich mit deinem CentOS Stream Instanz mit Ihrer bevorzugten Methode, z. B. SSH.
- 2. Kopieren Sie den Befehl für die Architektur Ihrer Instance und führen Sie ihn auf der Instance aus.

**a** Note

Obwohl URLs die folgenden Befehle ein ec2-downloads-windows Verzeichnis enthalten, sind dies die richtigen globalen Installationsdateien für CentOS Stream.

#### x86\_64 -Instances

```
sudo dnf install -y https://s3.amazonaws.com/ec2-downloads-windows/SSMAgent/
latest/linux_amd64/amazon-ssm-agent.rpm
```
#### ARM64 -Instances

```
sudo dnf install -y https://s3.amazonaws.com/ec2-downloads-windows/SSMAgent/
latest/linux_arm64/amazon-ssm-agent.rpm
```
3. (Empfohlen) Führen Sie den folgenden Befehl aus, um zu überprüfen, ob der Agent ausgeführt wird.

sudo systemctl status amazon-ssm-agent

In den meisten Fällen meldet der Befehl, dass der Agent ausgeführt wird, wie im folgenden Beispiel gezeigt.

```
# amazon-ssm-agent.service - amazon-ssm-agent 
   Loaded: loaded (/etc/systemd/system/amazon-ssm-agent.service; enabled; vendo>
    Active: active (running) since Tue 2022-04-19 16:40:41 UTC; 9s ago 
 Main PID: 4898 (amazon-ssm-agen) 
     Tasks: 14 (limit: 4821) 
    Memory: 34.6M 
    CGroup: /system.slice/amazon-ssm-agent.service 
            ##4898 /usr/bin/amazon-ssm-agent 
            ##4954 /usr/bin/ssm-agent-worker 
             --truncated--
```
In seltenen Fällen meldet der Befehl, dass der Agent installiert ist, aber nicht ausgeführt wird, wie im folgenden Beispiel gezeigt.

```
# amazon-ssm-agent.service - amazon-ssm-agent 
  Loaded: loaded (/etc/systemd/system/amazon-ssm-agent.service; enabled; vendo>
   Active: inactive (dead) since Tue 2022-04-19 16:42:05 UTC; 2s ago 
             --truncated--
```
Um den Agent in diesen Fällen zu aktivieren, führen Sie die folgenden Befehle aus.

sudo systemctl enable amazon-ssm-agent

```
sudo systemctl start amazon-ssm-agent
```
<span id="page-2428-0"></span>Erstellen Sie benutzerdefinierte Agenteninstallationsbefehle für CentOS Stream in Ihrer Region

Bei der Installation SSM Agent Bei mehreren Instanzen, die ein Skript oder eine Vorlage verwenden, empfehlen wir, Installationsdateien zu verwenden, die in der Datei gespeichert sind, in der AWS-Region Sie gerade arbeiten.

Für die folgenden Befehle stellen wir Beispiele bereit, die einen öffentlich zugänglichen S3-Bucket in der Region USA Ost (Ohio) (us-east-2) verwenden.

**G** Tip

Sie können auch eine globale URL im Verfahren [Befehle zur schnellen Installation für SSM](#page-2426-0)  [Agent on CentOS Stream](#page-2426-0) weiter oben in diesem Thema durch eine benutzerdefinierte regionale URL ersetzen, die Sie erstellen.

Ersetzen Sie den Befehl im folgenden Befehl *region* durch Ihre eigenen Informationen. Eine Liste der unterstützten *region* Werte finden Sie in der Spalte Region der [Systems Manager Manager-](https://docs.aws.amazon.com/general/latest/gr/ssm.html#ssm_region)[Dienstendpunkte](https://docs.aws.amazon.com/general/latest/gr/ssm.html#ssm_region) in der Allgemeine Amazon Web Services-Referenz.

x86\_64

sudo dnf install -y https://s3.*region*.amazonaws.com/amazon-ssm-*region*/latest/ linux\_amd64/amazon-ssm-agent.rpm

Sehen Sie sich das folgende Beispiel an.

sudo dnf install -y https://s3.us-east-2.amazonaws.com/amazon-ssm-us-east-2/latest/ linux\_amd64/amazon-ssm-agent.rpm

#### ARM64

sudo dnf install -y https://s3.*region*.amazonaws.com/amazon-ssm-*region*/latest/ linux\_arm64/amazon-ssm-agent.rpm

Sehen Sie sich das folgende Beispiel an.

```
sudo dnf install -y https://s3.us-east-2.amazonaws.com/amazon-ssm-us-east-2/latest/
linux_arm64/amazon-ssm-agent.rpm
```
# Manuell installieren SSM Agent on Debian Server -Instances

Das Tool Amazon Machine Images (AMIs) für Debian Server die von donnot AWS come with AWS Systems Manager Agent bereitgestellt werden (SSM Agent) ist standardmäßig vorinstalliert. Für eine Liste der verwalteten AWS AMIs auf denen der Agent möglicherweise vorinstalliert ist, finden Sie unte[r Suchen AMIs mit dem SSM Agent vorinstalliert](#page-2381-0).

Verwenden Sie die Informationen in diesem Abschnitt, um Sie bei der manuellen Installation oder Neuinstallation zu unterstützen SSM Agent auf einem Debian Server sein.

Bevor Sie beginnen

Vor der Installation SSM Agent auf einem Debian Server Beachten Sie zum Beispiel Folgendes:

• Für wichtige Informationen, die sich auf die Installation von beziehen SSM Agent auf allen Linuxbasierten Betriebssystemen finden Sie unte[rManuelles Installieren und Deinstallieren SSM Agent](#page-2402-0)  [auf EC2 Instanzen für Linux.](#page-2402-0)

## Themen

- [Befehle zur schnellen Installation für SSM Agent on Debian Server](#page-2429-0)
- [Erstellen Sie benutzerdefinierte Agenteninstallationsbefehle für Debian Server in Ihrer Region](#page-2431-0)

<span id="page-2429-0"></span>Befehle zur schnellen Installation für SSM Agent on Debian Server

Gehen Sie wie folgt vor, um die Installation manuell durchzuführen SSM Agent auf einer einzigen Instanz. Dieses Verfahren verwendet global verfügbare Installationsdateien.

### Um zu installieren SSM Agent on Debian Server

- 1. Connect dich mit deinem Debian Server Instanz mit Ihrer bevorzugten Methode, z. B. SSH.
- 2. Führen Sie den folgenden Befehl aus, um ein temporäres Verzeichnis auf der Instance zu erstellen.

mkdir /tmp/ssm

3. Führen Sie den folgenden Befehl aus, um in das temporäre Verzeichnis zu wechseln.

cd /tmp/ssm

4. Kopieren Sie den Befehl für die Architektur Ihrer Instance und führen Sie ihn auf der Instance aus.

**a** Note

Obwohl URLs die folgenden Befehle ein ec2-downloads-windows Verzeichnis enthalten, sind dies die richtigen globalen Installationsdateien für Debian Server. Wählen Sie in der &Snowconsole; Ihren Auftrag aus der Tabelle. Debian Server 8, nur x86\_64 Architektur wird unterstützt.

### x86\_64 -Instances

wget https://s3.amazonaws.com/ec2-downloads-windows/SSMAgent/latest/ debian\_amd64/amazon-ssm-agent.deb

#### ARM64 -Instances

wget https://s3.amazonaws.com/ec2-downloads-windows/SSMAgent/latest/ debian\_arm64/amazon-ssm-agent.deb

5. Führen Sie den folgenden Befehl aus.

```
sudo dpkg -i amazon-ssm-agent.deb
```
6. (Empfohlen) Führen Sie den folgenden Befehl aus, um zu überprüfen, ob der Agent ausgeführt wird.

sudo systemctl status amazon-ssm-agent

In den meisten Fällen meldet der Befehl, dass der Agent ausgeführt wird, wie im folgenden Beispiel gezeigt.

```
# amazon-ssm-agent.service - amazon-ssm-agent 
   Loaded: loaded (/lib/systemd/system/amazon-ssm-agent.service; enabled; vendor
    Active: active (running) since Tue 2022-04-19 16:25:03 UTC; 4s ago 
 Main PID: 628 (amazon-ssm-agen) 
    CGroup: /system.slice/amazon-ssm-agent.service 
            ##628 /usr/bin/amazon-ssm-agent 
            ##650 /usr/bin/ssm-agent-worker 
             --truncated--
```
In seltenen Fällen meldet der Befehl, dass der Agent installiert ist, aber nicht ausgeführt wird, wie im folgenden Beispiel gezeigt.

```
# amazon-ssm-agent.service - amazon-ssm-agent 
  Loaded: loaded (/lib/systemd/system/amazon-ssm-agent.service; enabled; vendor
   Active: inactive (dead) since Tue 2022-04-19 16:26:30 UTC; 5s ago 
 Main PID: 628 (code=exited, status=0/SUCCESS) 
             --truncated--
```
Um den Agent in diesen Fällen zu aktivieren, führen Sie die folgenden Befehle aus.

sudo systemctl enable amazon-ssm-agent

sudo systemctl start amazon-ssm-agent

<span id="page-2431-0"></span>Erstellen Sie benutzerdefinierte Agenteninstallationsbefehle für Debian Server in Ihrer Region

Bei der Installation SSM Agent Bei mehreren Instanzen, die ein Skript oder eine Vorlage verwenden, empfehlen wir, Installationsdateien zu verwenden, die in der Datei gespeichert sind, in der AWS-Region Sie gerade arbeiten.

Für die folgenden Befehle stellen wir Beispiele bereit, die einen öffentlich zugänglichen S3-Bucket in der Region USA Ost (Ohio) (us-east-2) verwenden.

# **G** Tip

Sie können auch eine globale URL im Verfahren [Befehle zur schnellen Installation für](#page-2429-0)  [SSM Agent on Debian Server](#page-2429-0) weiter oben in diesem Thema durch eine benutzerdefinierte regionale URL ersetzen, die Sie erstellen.

Ersetzen Sie den Befehl im folgenden Befehl *region* durch Ihre eigenen Informationen. Eine Liste der unterstützten *region* Werte finden Sie in der Spalte Region der [Systems Manager Manager-](https://docs.aws.amazon.com/general/latest/gr/ssm.html#ssm_region)[Dienstendpunkte](https://docs.aws.amazon.com/general/latest/gr/ssm.html#ssm_region) in der Allgemeine Amazon Web Services-Referenz.

## **a** Note

Wählen Sie in der &Snowconsole; Ihren Auftrag aus der Tabelle. Debian Server 8, nur der x86\_64 Architektur wird unterstützt.

### x86\_64

```
wget https://s3.region.amazonaws.com/amazon-ssm-region/latest/debian_amd64/amazon-
ssm-agent.deb
```
sudo dpkg -i amazon-ssm-agent.deb

Sehen Sie sich das folgende Beispiel an.

```
wget https://s3.us-east-2.amazonaws.com/amazon-ssm-us-east-2/latest/debian_amd64/
amazon-ssm-agent.deb
```
sudo dpkg -i amazon-ssm-agent.deb

### ARM64

```
wget https://s3.region.amazonaws.com/amazon-ssm-region/latest/debian_arm64/amazon-
ssm-agent.deb
```
sudo dpkg -i amazon-ssm-agent.deb

Sehen Sie sich das folgende Beispiel an.

```
wget https://s3.us-east-2.amazonaws.com/amazon-ssm-us-east-2/latest/debian_arm64/
amazon-ssm-agent.deb
```

```
sudo dpkg -i amazon-ssm-agent.deb
```
## Manuell installieren SSM Agent on Oracle Linux -Instances

Das Tool Amazon Machine Images (AMIs) für Oracle Linux die von donnot AWS come with AWS Systems Manager Agent bereitgestellt werden (SSM Agent) ist standardmäßig vorinstalliert. Für eine Liste der verwalteten AWS AMIs auf denen der Agent möglicherweise vorinstalliert ist, finden Sie unte[r Suchen AMIs mit dem SSM Agent vorinstalliert](#page-2381-0).

Verwenden Sie die Informationen in diesem Abschnitt, um Sie bei der manuellen Installation oder Neuinstallation zu unterstützen SSM Agent auf einem Oracle Linux sein.

### Bevor Sie beginnen

Vor der Installation SSM Agent auf einem Oracle Linux Beachten Sie zum Beispiel Folgendes:

- Für wichtige Informationen, die sich auf die Installation von beziehen SSM Agent auf allen Linuxbasierten Betriebssystemen finden Sie unte[rManuelles Installieren und Deinstallieren SSM Agent](#page-2402-0)  [auf EC2 Instanzen für Linux.](#page-2402-0)
- Wenn Sie einen yum Befehl zum Aktualisieren verwenden SSM Agent Auf einem verwalteten Knoten, nachdem der Agent mithilfe des SSM-Dokuments installiert oder aktualisiert wurdeAWS-UpdateSSMAgent, wird möglicherweise die folgende Meldung angezeigt: "Warnung: RPMDB wurde außerhalb von Yum geändert." Diese Meldung wird erwartet und kann ignoriert werden.

### Themen

- [Schnellinstallationsbefehle für SSM Agent on Oracle Linux](#page-2433-0)
- [Erstellen Sie benutzerdefinierte Agenteninstallationsbefehle für Oracle Linux in Ihrer Region](#page-2435-0)

<span id="page-2433-0"></span>Schnellinstallationsbefehle für SSM Agent on Oracle Linux

Gehen Sie wie folgt vor, um die Installation manuell durchzuführen SSM Agent auf einer einzigen Instanz. Dieses Verfahren verwendet global verfügbare Installationsdateien.

Um zu installieren SSM Agent on Oracle Linux mithilfe von Schnellbefehlen zum Kopieren und Einfügen

- 1. Connect dich mit deinem Oracle Linux Instanz mit Ihrer bevorzugten Methode, z. B. SSH.
- 2. Kopieren Sie den folgenden Befehl und führen Sie ihn auf der Instance aus.

### **a** Note

Obwohl die URL im folgenden Befehl ein ec2-downloads-windows Verzeichnis enthält, sind dies die richtigen globalen Installationsdateien für Oracle Linux.

x86\_64

```
sudo yum install -y https://s3.amazonaws.com/ec2-downloads-windows/SSMAgent/
latest/linux_amd64/amazon-ssm-agent.rpm
```
3. (Empfohlen) Führen Sie den folgenden Befehl aus, um zu überprüfen, ob der Agent ausgeführt wird.

sudo systemctl status amazon-ssm-agent

In den meisten Fällen meldet der Befehl, dass der Agent ausgeführt wird, wie im folgenden Beispiel gezeigt.

```
amazon-ssm-agent.service - amazon-ssm-agent
Loaded: loaded (/usr/lib/systemd/system/amazon-ssm-agent.service; enabled; vendor
 preset: enabled)
Active: active (running) since Wed 2021-10-20 19:09:29 UTC; 4min 6s ago 
             --truncated--
```
In seltenen Fällen meldet der Befehl, dass der Agent installiert ist, aber nicht ausgeführt wird, wie im folgenden Beispiel gezeigt.

```
amazon-ssm-agent.service - amazon-ssm-agent
Loaded: loaded (/usr/lib/systemd/system/amazon-ssm-agent.service; enabled; vendor 
 preset: enabled)
Active: inactive (dead) since Wed 2021-10-20 22:16:41 UTC; 18s ago 
             --truncated--
```
Um den Agent in diesen Fällen zu aktivieren, führen Sie die folgenden Befehle aus.

sudo systemctl enable amazon-ssm-agent

```
sudo systemctl start amazon-ssm-agent
```
<span id="page-2435-0"></span>Erstellen Sie benutzerdefinierte Agenteninstallationsbefehle für Oracle Linux in Ihrer Region

Bei der Installation SSM Agent Bei mehreren Instanzen, die ein Skript oder eine Vorlage verwenden, empfehlen wir, Installationsdateien zu verwenden, die in der Datei gespeichert sind, in der AWS-Region Sie gerade arbeiten.

Für die folgenden Befehle stellen wir Beispiele bereit, die einen öffentlich zugänglichen S3-Bucket in der Region USA Ost (Ohio) (us-east-2) verwenden.

**D** Tip

Sie können auch eine globale URL im Verfahren [Schnellinstallationsbefehle für SSM Agent](#page-2433-0)  [on Oracle Linux](#page-2433-0) weiter oben in diesem Thema durch eine benutzerdefinierte regionale URL ersetzen, die Sie erstellen.

Ersetzen Sie den Befehl im folgenden Befehl *region* durch Ihre eigenen Informationen. Eine Liste der unterstützten *region* Werte finden Sie in der Spalte Region der [Systems Manager Manager-](https://docs.aws.amazon.com/general/latest/gr/ssm.html#ssm_region)[Dienstendpunkte](https://docs.aws.amazon.com/general/latest/gr/ssm.html#ssm_region) in der Allgemeine Amazon Web Services-Referenz.

x86\_64

sudo yum install -y https://s3.*region*.amazonaws.com/amazon-ssm-*region*/latest/ linux\_amd64/amazon-ssm-agent.rpm

Sehen Sie sich das folgende Beispiel an.

sudo yum install -y https://s3.us-east-2.amazonaws.com/amazon-ssm-us-east-2/latest/ linux\_amd64/amazon-ssm-agent.rpm

# Manuell installieren SSM Agent on Red Hat Enterprise Linux -Instances

Das Tool Amazon Machine Images (AMIs) für Red Hat Enterprise Linux (RHEL), die von AWS do not come with AWS Systems Manager Agent bereitgestellt werden (SSM Agent) ist standardmäßig vorinstalliert. Für eine Liste der verwalteten AWS AMIs auf denen der Agent möglicherweise vorinstalliert ist, finden Sie unter [Suchen AMIs mit dem SSM Agent vorinstalliert.](#page-2381-0)

Verwenden Sie die Informationen in diesem Abschnitt, um Sie bei der manuellen Installation oder Neuinstallation zu unterstützen SSM Agent auf einem RHEL sein.

Bevor Sie beginnen

Vor der Installation SSM Agent auf einem RHEL Beachten Sie zum Beispiel Folgendes:

- Für wichtige Informationen, die sich auf die Installation von beziehen SSM Agent auf allen Linuxbasierten Betriebssystemen finden Sie unte[rManuelles Installieren und Deinstallieren SSM Agent](#page-2402-0)  [auf EC2 Instanzen für Linux.](#page-2402-0)
- Wenn Sie einen yum Befehl zum Aktualisieren verwenden SSM Agent Auf einem verwalteten Knoten, nachdem der Agent mithilfe des SSM-Dokuments installiert oder aktualisiert wurdeAWS-UpdateSSMAgent, wird möglicherweise die folgende Meldung angezeigt: "Warnung: RPMDB wurde außerhalb von Yum geändert." Diese Meldung wird erwartet und kann ignoriert werden.

# Themen

- [Installieren SSM Agent on RHEL 8.x und 9.x](#page-2436-0)
- [Installieren SSM Agent on RHEL 7.x](#page-2439-0)
- [Installieren SSM Agent on RHEL 6.x](#page-2442-0)

<span id="page-2436-0"></span>Installieren SSM Agent on RHEL 8.x und 9.x

Das Tool Amazon Machine Images (AMIs) für RHEL 8 und 9, die zur Verfügung gestellt werden, sind AWS nicht im Lieferumfang von AWS Systems Manager Agent enthalten (SSM Agent) ist standardmäßig vorinstalliert. Verwenden Sie die Informationen auf dieser Seite, um den Agenten auf zu installieren oder neu zu installieren RHEL 8 und 9 Instanzen.

Bevor Sie beginnen

Vor der Installation SSM Agent auf einem RHEL Beachten Sie bei einer Instanz von 8 oder 9 Folgendes:

• Stellen Sie sicher, dass entweder Python 2 oder Python 3 auf Ihrem installiert ist RHEL 8- oder 9- Instanz. Dies ist erforderlich für SSM Agent um richtig zu funktionieren.

### Themen

- [Schnelle Installationsbefehle für SSM Agent on RHEL 8 oder 9](#page-2437-0)
- [Erstellen Sie benutzerdefinierte Agenteninstallationsbefehle für RHEL 8 und 9 in Ihrer Region](#page-2438-0)

<span id="page-2437-0"></span>Schnelle Installationsbefehle für SSM Agent on RHEL 8 oder 9

Gehen Sie wie folgt vor, um die Installation manuell durchzuführen SSM Agent auf einer einzigen Instanz. Dieses Verfahren verwendet global verfügbare Installationsdateien.

Um zu installieren SSM Agent on RHEL 8.x oder 9.x

- 1. Connect dich mit deinem RHEL 8- oder 9-Instance mit Ihrer bevorzugten Methode, z. B. SSH.
- 2. Kopieren Sie den Befehl für die Architektur Ihrer Instance und führen Sie ihn auf der Instance aus.

### **a** Note

Obwohl URLs die folgenden Befehle ein ec2-downloads-windows Verzeichnis enthalten, sind dies die richtigen globalen Installationsdateien für RHEL 8 und 9.

## x86\_64 -Instances

sudo dnf install -y https://s3.amazonaws.com/ec2-downloads-windows/SSMAgent/ latest/linux\_amd64/amazon-ssm-agent.rpm

### ARM64 -Instances

sudo dnf install -y https://s3.amazonaws.com/ec2-downloads-windows/SSMAgent/ latest/linux\_arm64/amazon-ssm-agent.rpm

3. (Empfohlen) Führen Sie den folgenden Befehl aus, um zu überprüfen, ob der Agent ausgeführt wird.

sudo systemctl status amazon-ssm-agent

In den meisten Fällen meldet der Befehl, dass der Agent ausgeführt wird, wie im folgenden Beispiel gezeigt.

```
# amazon-ssm-agent.service - amazon-ssm-agent 
   Loaded: loaded (/etc/systemd/system/amazon-ssm-agent.service; enabled; vendo>
    Active: active (running) since Tue 2022-04-19 16:40:41 UTC; 9s ago 
 Main PID: 4898 (amazon-ssm-agen) 
     Tasks: 14 (limit: 4821) 
    Memory: 34.6M 
    CGroup: /system.slice/amazon-ssm-agent.service 
            ##4898 /usr/bin/amazon-ssm-agent 
            ##4954 /usr/bin/ssm-agent-worker 
             --truncated--
```
In seltenen Fällen meldet der Befehl, dass der Agent installiert ist, aber nicht ausgeführt wird, wie im folgenden Beispiel gezeigt.

```
# amazon-ssm-agent.service - amazon-ssm-agent 
  Loaded: loaded (/etc/systemd/system/amazon-ssm-agent.service; enabled; vendo>
   Active: inactive (dead) since Tue 2022-04-19 16:42:05 UTC; 2s ago 
             --truncated--
```
Um den Agent in diesen Fällen zu aktivieren, führen Sie die folgenden Befehle aus.

sudo systemctl enable amazon-ssm-agent

sudo systemctl start amazon-ssm-agent

<span id="page-2438-0"></span>Erstellen Sie benutzerdefinierte Agenteninstallationsbefehle für RHEL 8 und 9 in Ihrer Region

Bei der Installation SSM Agent Bei mehreren Instanzen, die ein Skript oder eine Vorlage verwenden, empfehlen wir, Installationsdateien zu verwenden, die in der Datei gespeichert sind, in der AWS-Region Sie gerade arbeiten.

Für die folgenden Befehle stellen wir Beispiele bereit, die einen öffentlich zugänglichen S3-Bucket in der Region USA Ost (Ohio) (us-east-2) verwenden.

# **G** Tip

Sie können auch eine globale URL im Verfahren [Schnelle Installationsbefehle für SSM Agent](#page-2437-0) [on RHEL 8 oder 9](#page-2437-0) weiter oben in diesem Thema durch eine benutzerdefinierte regionale URL ersetzen, die Sie erstellen.

Ersetzen Sie den Befehl im folgenden Befehl *region* durch Ihre eigenen Informationen. Eine Liste der unterstützten *region* Werte finden Sie in der Spalte Region der [Systems Manager Manager-](https://docs.aws.amazon.com/general/latest/gr/ssm.html#ssm_region)[Dienstendpunkte](https://docs.aws.amazon.com/general/latest/gr/ssm.html#ssm_region) in der Allgemeine Amazon Web Services-Referenz.

### x86\_64

```
sudo dnf install -y https://s3.region.amazonaws.com/amazon-ssm-region/latest/
linux_amd64/amazon-ssm-agent.rpm
```
Sehen Sie sich das folgende Beispiel an.

sudo dnf install -y https://s3.us-east-2.amazonaws.com/amazon-ssm-us-east-2/latest/ linux\_amd64/amazon-ssm-agent.rpm

### ARM64

sudo dnf install -y https://s3.*region*.amazonaws.com/amazon-ssm-*region*/latest/ linux\_arm64/amazon-ssm-agent.rpm

Sehen Sie sich das folgende Beispiel an.

sudo dnf install -y https://s3.us-east-2.amazonaws.com/amazon-ssm-us-east-2/latest/ linux\_arm64/amazon-ssm-agent.rpm

### <span id="page-2439-0"></span>Installieren SSM Agent on RHEL 7.x

Das Tool Amazon Machine Images (AMIs) für RHEL 7, die von AWS donnot come with AWS Systems Manager Agent bereitgestellt werden (SSM Agent) ist standardmäßig vorinstalliert. Verwenden Sie die Informationen auf dieser Seite als Hilfe bei der Installation oder Neuinstallation des Agenten auf RHEL 7 Instanzen.

#### Themen

- [Schnelle Installationsbefehle für SSM Agent on RHEL 7](#page-2440-0)
- [Erstellen Sie benutzerdefinierte Agenteninstallationsbefehle für RHEL 7 in Ihrer Region](#page-2441-0)

<span id="page-2440-0"></span>Schnelle Installationsbefehle für SSM Agent on RHEL 7

Gehen Sie wie folgt vor, um die Installation manuell durchzuführen SSM Agent auf einer einzigen Instanz. Dieses Verfahren verwendet global verfügbare Installationsdateien.

Um zu installieren SSM Agent on RHEL 7.x

- 1. Connect dich mit deinem RHEL 7-Instanz mit Ihrer bevorzugten Methode, z. B. SSH.
- 2. Kopieren Sie den Befehl für die Architektur Ihrer Instance und führen Sie ihn auf der Instance aus.

### **a** Note

Obwohl URLs die folgenden Befehle ein ec2-downloads-windows Verzeichnis enthalten, sind dies die richtigen globalen Installationsdateien für RHEL 7.

### x86\_64 -Instances

```
sudo yum install -y https://s3.amazonaws.com/ec2-downloads-windows/SSMAgent/
latest/linux_amd64/amazon-ssm-agent.rpm
```
### ARM64 -Instances

```
sudo yum install -y https://s3.amazonaws.com/ec2-downloads-windows/SSMAgent/
latest/linux_arm64/amazon-ssm-agent.rpm
```
3. (Empfohlen) Führen Sie den folgenden Befehl aus, um zu überprüfen, ob der Agent ausgeführt wird.

sudo systemctl status amazon-ssm-agent

In den meisten Fällen meldet der Befehl, dass der Agent ausgeführt wird, wie im folgenden Beispiel gezeigt.

```
# amazon-ssm-agent.service - amazon-ssm-agent 
   Loaded: loaded (/etc/systemd/system/amazon-ssm-agent.service; enabled; vendor
  preset: disabled) 
    Active: active (running) since Tue 2022-04-19 16:47:36 UTC; 22s ago 
 Main PID: 1342 (amazon-ssm-agen) 
    CGroup: /system.slice/amazon-ssm-agent.service 
            ##1342 /usr/bin/amazon-ssm-agent 
            ##1362 /usr/bin/ssm-agent-worker 
             --truncated--
```
In seltenen Fällen meldet der Befehl, dass der Agent installiert ist, aber nicht ausgeführt wird, wie im folgenden Beispiel gezeigt.

```
# amazon-ssm-agent.service - amazon-ssm-agent 
  Loaded: loaded (/etc/systemd/system/amazon-ssm-agent.service; enabled; vendor
 preset: disabled) 
   Active: inactive (dead) since Tue 2022-04-19 16:48:56 UTC; 5s ago 
  Process: 1342 ExecStart=/usr/bin/amazon-ssm-agent (code=exited, status=0/SUCCESS) 
 Main PID: 1342 (code=exited, status=0/SUCCESS) 
             --truncated--
```
Um den Agent in diesen Fällen zu aktivieren, führen Sie die folgenden Befehle aus.

```
sudo systemctl enable amazon-ssm-agent
```

```
sudo systemctl start amazon-ssm-agent
```
<span id="page-2441-0"></span>Erstellen Sie benutzerdefinierte Agenteninstallationsbefehle für RHEL 7 in Ihrer Region

Bei der Installation SSM Agent Bei mehreren Instanzen, die ein Skript oder eine Vorlage verwenden, empfehlen wir, Installationsdateien zu verwenden, die in der Datei gespeichert sind, in der AWS-Region Sie gerade arbeiten.

Für die folgenden Befehle stellen wir Beispiele bereit, die einen öffentlich zugänglichen S3-Bucket in der Region USA Ost (Ohio) (us-east-2) verwenden.

# **G** Tip

Sie können auch eine globale URL im Verfahren [Schnelle Installationsbefehle für SSM](#page-2440-0)  [Agent on RHEL 7](#page-2440-0) weiter oben in diesem Thema durch eine benutzerdefinierte regionale URL ersetzen, die Sie erstellen.

Ersetzen Sie den Befehl im folgenden Befehl *region* durch Ihre eigenen Informationen. Eine Liste der unterstützten *region* Werte finden Sie in der Spalte Region der [Systems Manager Manager-](https://docs.aws.amazon.com/general/latest/gr/ssm.html#ssm_region)[Dienstendpunkte](https://docs.aws.amazon.com/general/latest/gr/ssm.html#ssm_region) in der Allgemeine Amazon Web Services-Referenz.

### x86\_64

```
sudo yum install -y https://s3.region.amazonaws.com/amazon-ssm-region/latest/
linux_amd64/amazon-ssm-agent.rpm
```
Sehen Sie sich das folgende Beispiel an.

sudo yum install -y https://s3.us-east-2.amazonaws.com/amazon-ssm-us-east-2/latest/ linux\_amd64/amazon-ssm-agent.rpm

### ARM64

sudo yum install -y https://s3.*region*.amazonaws.com/amazon-ssm-*region*/latest/ linux\_arm64/amazon-ssm-agent.rpm

Sehen Sie sich das folgende Beispiel an.

sudo yum install -y https://s3.us-east-2.amazonaws.com/amazon-ssm-us-east-2/latest/ linux\_arm64/amazon-ssm-agent.rpm

### <span id="page-2442-0"></span>Installieren SSM Agent on RHEL 6.x

Das Tool Amazon Machine Images (AMIs) für RHEL 6, die von AWS donnot come with AWS Systems Manager Agent bereitgestellt werden (SSM Agent) ist standardmäßig vorinstalliert. Verwenden Sie die Informationen auf dieser Seite, um den Agenten zu installieren oder neu zu installieren RHEL 6 Instanzen.

### Themen

- [Schnelle Installationsbefehle für SSM Agent on RHEL 6](#page-2443-0)
- [Erstellen Sie benutzerdefinierte Agenteninstallationsbefehle für RHEL 6 in Ihrer Region](#page-2444-0)

<span id="page-2443-0"></span>Schnelle Installationsbefehle für SSM Agent on RHEL 6

Gehen Sie wie folgt vor, um die Installation manuell durchzuführen SSM Agent auf einer einzigen Instanz. Dieses Verfahren verwendet global verfügbare Installationsdateien.

Um zu installieren SSM Agent on RHEL 6.x

- 1. Connect dich mit deinem RHEL 6-Instanz mit Ihrer bevorzugten Methode, z. B. SSH.
- 2. Kopieren Sie den Befehl für die Architektur Ihrer Instance und führen Sie ihn auf der Instance aus.

# **a** Note

Obwohl URLs die folgenden Befehle ein ec2-downloads-windows Verzeichnis enthalten, sind dies die richtigen globalen Installationsdateien für RHEL 6. Die folgenden Befehle geben das Versionsverzeichnis 3.0.1479.0 anstelle eines latest-Verzeichnisses an. Das liegt daran SSM Agent Version 3.1 und höher werden nicht unterstützt für RHEL 6.

## x86\_64 -Instances

sudo yum install -y https://s3.amazonaws.com/ec2-downloads-windows/ SSMAgent/3.0.1479.0/linux\_amd64/amazon-ssm-agent.rpm

### x86 -Instances

```
sudo yum install -y https://s3.amazonaws.com/ec2-downloads-windows/
SSMAgent/3.0.1479.0/linux_386/amazon-ssm-agent.rpm
```
3. (Empfohlen) Führen Sie den folgenden Befehl aus, um zu überprüfen, ob der Agent ausgeführt wird.

sudo status amazon-ssm-agent

In den meisten Fällen meldet der Befehl, dass der Agent ausgeführt wird, wie im folgenden Beispiel gezeigt.

amazon-ssm-agent start/running, process 1788

In seltenen Fällen meldet der Befehl, dass der Agent installiert ist, aber nicht ausgeführt wird, wie im folgenden Beispiel gezeigt.

amazon-ssm-agent stop/waiting

Um den Agenten in diesen Fällen zu aktivieren, führen Sie den folgenden Befehl aus.

sudo start amazon-ssm-agent

<span id="page-2444-0"></span>Erstellen Sie benutzerdefinierte Agenteninstallationsbefehle für RHEL 6 in Ihrer Region

Bei der Installation SSM Agent Bei mehreren Instanzen, die ein Skript oder eine Vorlage verwenden, empfehlen wir, Installationsdateien zu verwenden, die in der Datei gespeichert sind, in der AWS-Region Sie gerade arbeiten.

Für die folgenden Befehle stellen wir Beispiele bereit, die einen öffentlich zugänglichen S3-Bucket in der Region USA Ost (Ohio) (us-east-2) verwenden.

**G** Tip

Sie können auch eine globale URL im Verfahren [Schnelle Installationsbefehle für SSM](#page-2443-0)  [Agent on RHEL 6](#page-2443-0) weiter oben in diesem Thema durch eine benutzerdefinierte regionale URL ersetzen, die Sie erstellen.

Ersetzen Sie den Befehl im folgenden Befehl *region* durch Ihre eigenen Informationen. Eine Liste der unterstützten *region* Werte finden Sie in der Spalte Region der [Systems Manager Manager-](https://docs.aws.amazon.com/general/latest/gr/ssm.html#ssm_region)[Dienstendpunkte](https://docs.aws.amazon.com/general/latest/gr/ssm.html#ssm_region) in der Allgemeine Amazon Web Services-Referenz.

# **a** Note

Die folgenden Befehle geben das Versionsverzeichnis 3.0.1479.0 anstelle eines latest-Verzeichnisses an. Das liegt daran SSM Agent Version 3.1 und höher werden nicht unterstützt für RHEL 6.

## x86\_64

```
sudo yum install -y https://s3.region.amazonaws.com/amazon-ssm-region/3.0.1479.0/
linux_amd64/amazon-ssm-agent.rpm
```
Sehen Sie sich das folgende Beispiel an.

```
sudo yum install -y https://s3.us-east-2.amazonaws.com/amazon-ssm-us-
east-2/3.0.1479.0/linux_amd64/amazon-ssm-agent.rpm
```
x86

```
sudo yum install -y https://s3.region.amazonaws.com/amazon-ssm-region/3.0.1479.0/
linux_386/amazon-ssm-agent.rpm
```
Sehen Sie sich das folgende Beispiel an.

```
sudo yum install -y https://s3.us-east-2.amazonaws.com/amazon-ssm-us-
east-2/3.0.1479.0/linux_386/amazon-ssm-agent.rpm
```
# Manuell installieren SSM Agent on Rocky Linux -Instances

Das Tool Amazon Machine Images (AMIs) für Rocky Linux die von donnot AWS come with AWS Systems Manager Agent bereitgestellt werden (SSM Agent) ist standardmäßig vorinstalliert. Für eine Liste der verwalteten AWS AMIs auf denen der Agent möglicherweise vorinstalliert ist, finden Sie unte[r Suchen AMIs mit dem SSM Agent vorinstalliert](#page-2381-0).

Verwenden Sie die Informationen in diesem Abschnitt, um Sie bei der manuellen Installation oder Neuinstallation zu unterstützen SSM Agent auf einem Rocky Linux sein.

Bevor Sie beginnen

Vor der Installation SSM Agent auf einem Rocky Linux Beachten Sie zum Beispiel Folgendes:

• Für wichtige Informationen, die sich auf die Installation von beziehen SSM Agent auf allen Linuxbasierten Betriebssystemen finden Sie unte[rManuelles Installieren und Deinstallieren SSM Agent](#page-2402-0)  [auf EC2 Instanzen für Linux.](#page-2402-0)

Themen

- [Befehle zur schnellen Installation für SSM Agent on Rocky Linux](#page-2446-0)
- [Erstellen Sie benutzerdefinierte Agenteninstallationsbefehle für Rocky Linux in Ihrer Region](#page-2448-0)

<span id="page-2446-0"></span>Befehle zur schnellen Installation für SSM Agent on Rocky Linux

Gehen Sie wie folgt vor, um die Installation manuell durchzuführen SSM Agent auf einer einzigen Instanz. Dieses Verfahren verwendet global verfügbare Installationsdateien.

Bevor Sie beginnen

Vor der Installation SSM Agent auf einem Rocky Linux Beachten Sie zum Beispiel Folgendes:

• Stellen Sie sicher, dass entweder Python 2 oder Python 3 auf Ihrem installiert ist Rocky Linux sein. Dies ist erforderlich für SSM Agent um richtig zu funktionieren.

Um zu installieren SSM Agent on Rocky Linux

- 1. Connect dich mit deinem Rocky Linux Instanz mit Ihrer bevorzugten Methode, z. B. SSH.
- 2. Kopieren Sie den Befehl für die Architektur Ihrer Instance und führen Sie ihn auf der Instance aus.

**a** Note

Obwohl URLs die folgenden Befehle ein ec2-downloads-windows Verzeichnis enthalten, sind dies die richtigen globalen Installationsdateien für Rocky Linux.

#### x86\_64 -Instances

```
sudo dnf install -y https://s3.amazonaws.com/ec2-downloads-windows/SSMAgent/
latest/linux_amd64/amazon-ssm-agent.rpm
```
#### ARM64 -Instances

```
sudo dnf install -y https://s3.amazonaws.com/ec2-downloads-windows/SSMAgent/
latest/linux_arm64/amazon-ssm-agent.rpm
```
3. (Empfohlen) Führen Sie den folgenden Befehl aus, um zu überprüfen, ob der Agent ausgeführt wird.

sudo systemctl status amazon-ssm-agent

In den meisten Fällen meldet der Befehl, dass der Agent ausgeführt wird, wie im folgenden Beispiel gezeigt.

```
# amazon-ssm-agent.service - amazon-ssm-agent 
   Loaded: loaded (/etc/systemd/system/amazon-ssm-agent.service; enabled; vendo>
    Active: active (running) since Tue 2022-04-19 16:40:41 UTC; 9s ago 
 Main PID: 4898 (amazon-ssm-agen) 
     Tasks: 14 (limit: 4821) 
    Memory: 34.6M 
    CGroup: /system.slice/amazon-ssm-agent.service 
            ##4898 /usr/bin/amazon-ssm-agent 
            ##4954 /usr/bin/ssm-agent-worker 
             --truncated--
```
In seltenen Fällen meldet der Befehl, dass der Agent installiert ist, aber nicht ausgeführt wird, wie im folgenden Beispiel gezeigt.

```
# amazon-ssm-agent.service - amazon-ssm-agent 
  Loaded: loaded (/etc/systemd/system/amazon-ssm-agent.service; enabled; vendo>
   Active: inactive (dead) since Tue 2022-04-19 16:42:05 UTC; 2s ago 
             --truncated--
```
Um den Agent in diesen Fällen zu aktivieren, führen Sie die folgenden Befehle aus.
sudo systemctl enable amazon-ssm-agent

```
sudo systemctl start amazon-ssm-agent
```
Erstellen Sie benutzerdefinierte Agenteninstallationsbefehle für Rocky Linux in Ihrer Region

Bei der Installation SSM Agent Bei mehreren Instanzen, die ein Skript oder eine Vorlage verwenden, empfehlen wir, Installationsdateien zu verwenden, die in der Datei gespeichert sind, in der AWS-Region Sie gerade arbeiten.

Für die folgenden Befehle stellen wir Beispiele bereit, die einen öffentlich zugänglichen S3-Bucket in der Region USA Ost (Ohio) (us-east-2) verwenden.

**G** Tip

Sie können auch eine globale URL im Verfahren [Befehle zur schnellen Installation für SSM](#page-2446-0)  [Agent on Rocky Linux](#page-2446-0) weiter oben in diesem Thema durch eine benutzerdefinierte regionale URL ersetzen, die Sie erstellen.

Ersetzen Sie den Befehl im folgenden Befehl *region* durch Ihre eigenen Informationen. Eine Liste der unterstützten *region* Werte finden Sie in der Spalte Region der [Systems Manager Manager-](https://docs.aws.amazon.com/general/latest/gr/ssm.html#ssm_region)[Dienstendpunkte](https://docs.aws.amazon.com/general/latest/gr/ssm.html#ssm_region) in der Allgemeine Amazon Web Services-Referenz.

x86\_64

sudo dnf install -y https://s3.*region*.amazonaws.com/amazon-ssm-*region*/latest/ linux\_amd64/amazon-ssm-agent.rpm

Sehen Sie sich das folgende Beispiel an.

sudo dnf install -y https://s3.us-east-2.amazonaws.com/amazon-ssm-us-east-2/latest/ linux\_amd64/amazon-ssm-agent.rpm

#### ARM64

sudo dnf install -y https://s3.*region*.amazonaws.com/amazon-ssm-*region*/latest/ linux\_arm64/amazon-ssm-agent.rpm

Sehen Sie sich das folgende Beispiel an.

```
sudo dnf install -y https://s3.us-east-2.amazonaws.com/amazon-ssm-us-east-2/latest/
linux_arm64/amazon-ssm-agent.rpm
```
## Manuell installieren SSM Agent on SUSE Linux Enterprise Server -Instances

In den meisten Fällen ist der Amazon Machine Images (AMIs) für SUSE Linux Enterprise Server (SLES), die von AWS come with AWS Systems Manager Agent bereitgestellt werden (SSM Agent) ist standardmäßig vorinstalliert. Weitere Informationen finden Sie unter [Suchen AMIs mit dem SSM](#page-2381-0)  [Agent vorinstalliert.](#page-2381-0)

Für den Fall, dass SSM Agent ist auf einem neuen nicht vorinstalliert SLES Instanz, oder falls Sie den Agenten manuell neu installieren müssen, helfen Ihnen die Informationen auf dieser Seite.

Bevor Sie beginnen

Vor der Installation SSM Agent auf einem SLES Beachten Sie zum Beispiel Folgendes:

• Für wichtige Informationen, die sich auf die Installation von beziehen SSM Agent auf allen Linuxbasierten Betriebssystemen finden Sie unte[rManuelles Installieren und Deinstallieren SSM Agent](#page-2402-0)  [auf EC2 Instanzen für Linux.](#page-2402-0)

#### Themen

- [Befehle zur schnellen Installation für SSM Agent on SLES](#page-2449-0)
- [Erstellen Sie benutzerdefinierte Agenteninstallationsbefehle für SLES in Ihrer Region](#page-2452-0)

<span id="page-2449-0"></span>Befehle zur schnellen Installation für SSM Agent on SLES

Gehen Sie wie folgt vor, um die Installation manuell durchzuführen SSM Agent auf einer einzigen Instanz. Dieses Verfahren verwendet global verfügbare Installationsdateien.

Um zu installieren SSM Agent on SLES mithilfe von Schnellbefehlen zum Kopieren und Einfügen

- 1. Connect dich mit deinem SLES Instanz mit Ihrer bevorzugten Methode, z. B. SSH.
- 2. Option 1: Benutzen Sie einen zypper-Befehl:
	- Führen Sie den folgenden Befehl aus:

sudo zypper install amazon-ssm-agent

• Geben Sie y als Reaktion auf alle Eingabeaufforderungen ein.

Option 2: Benutzen Sie einen rpm-Befehl.

• Erstellen Sie ein temporäres Verzeichnis auf der Instance.

mkdir /tmp/ssm

• Ändern Sie das temporäre Verzeichnis.

cd /tmp/ssm

• Führen Sie nacheinander die folgenden Befehle aus, um Folgendes herunterzuladen und auszuführen SSM Agent Installationsprogramm.

#### **a** Note

Obwohl URLs die folgenden Befehle ein ec2-downloads-windows Verzeichnis enthalten, sind dies die richtigen globalen Installationsdateien für SLES.

#### x86\_64 Instanzen:

```
wget https://s3.amazonaws.com/ec2-downloads-windows/SSMAgent/latest/linux_amd64/
amazon-ssm-agent.rpm
```
#### ARM64 Instanzen:

wget https://s3.amazonaws.com/ec2-downloads-windows/SSMAgent/latest/linux\_arm64/ amazon-ssm-agent.rpm

• Führen Sie den folgenden Befehl aus.

```
sudo rpm --install amazon-ssm-agent.rpm
```
• (Empfohlen) Führen Sie den folgenden Befehl aus, um zu überprüfen, ob der Agent ausgeführt wird.

```
sudo systemctl status amazon-ssm-agent
```
In den meisten Fällen meldet der Befehl, dass der Agent ausgeführt wird, wie im folgenden Beispiel gezeigt.

```
# amazon-ssm-agent.service - amazon-ssm-agent 
 Loaded: loaded (/usr/lib/systemd/system/amazon-ssm-agent.service; enabled; 
 vendor preset: disabled) 
 Active: active (running) since Mon 2022-02-21 23:13:28 UTC; 7s ago 
 Main PID: 2102 (amazon-ssm-agen) 
 Tasks: 15 (limit: 512) 
 CGroup: /system.slice/amazon-ssm-agent.service 
 ##2102 /usr/sbin/amazon-ssm-agent 
 ##2107 /usr/sbin/ssm-agent-worker 
             --truncated--
```
In seltenen Fällen meldet der Befehl, dass der Agent installiert ist, aber nicht ausgeführt wird, wie im folgenden Beispiel gezeigt.

```
# amazon-ssm-agent.service - amazon-ssm-agent 
   Loaded: loaded (/usr/lib/systemd/system/amazon-ssm-agent.service; disabled;
 vendor preset: disabled) 
    Active: inactive (dead) 
             --truncated--
```
Um den Agent in diesen Fällen zu aktivieren, führen Sie die folgenden Befehle aus.

sudo systemctl enable amazon-ssm-agent

sudo systemctl start amazon-ssm-agent

<span id="page-2452-0"></span>Erstellen Sie benutzerdefinierte Agenteninstallationsbefehle für SLES in Ihrer Region

Bei der Installation SSM Agent Bei mehreren Instanzen, die ein Skript oder eine Vorlage verwenden, empfehlen wir, Installationsdateien zu verwenden, die in der Datei gespeichert sind, in der AWS-Region Sie gerade arbeiten.

Für die folgenden Befehle stellen wir Beispiele bereit, die einen öffentlich zugänglichen S3-Bucket in der Region USA Ost (Ohio) (us-east-2) verwenden.

## **b** Tip

Sie können auch eine globale URL im Verfahren [Schnellinstallationsbefehle für SSM Agent](#page-2412-0)  [auf Amazon Linux 1](#page-2412-0) weiter oben in diesem Thema durch eine benutzerdefinierte regionale URL ersetzen, die Sie erstellen.

Ersetzen Sie den Befehl im folgenden Befehl *region* durch Ihre eigenen Informationen. Eine Liste der unterstützten *region* Werte finden Sie in der Spalte Region der [Systems Manager Manager-](https://docs.aws.amazon.com/general/latest/gr/ssm.html#ssm_region)[Dienstendpunkte](https://docs.aws.amazon.com/general/latest/gr/ssm.html#ssm_region) in der Allgemeine Amazon Web Services-Referenz.

x86\_64

```
wget https://s3.region.amazonaws.com/amazon-ssm-region/latest/linux_amd64/amazon-
ssm-agent.rpm
```
sudo rpm --install amazon-ssm-agent.rpm

Sehen Sie sich das folgende Beispiel an.

```
wget https://s3.us-east-2.amazonaws.com/amazon-ssm-us-east-2/latest/linux_amd64/
amazon-ssm-agent.rpm
```
sudo rpm --install amazon-ssm-agent.rpm

#### ARM64

wget https://s3.*region*.amazonaws.com/amazon-ssm-*region*/latest/linux\_arm64/amazonssm-agent.rpm

sudo rpm --install amazon-ssm-agent.rpm

Sehen Sie sich das folgende Beispiel an.

```
wget https://s3.us-east-2.amazonaws.com/amazon-ssm-us-east-2/latest/linux_arm64/
amazon-ssm-agent.rpm
```
sudo rpm --install amazon-ssm-agent.rpm

# Manuell installieren SSM Agent on Ubuntu Server -Instances

#### **A** Important

Vor der Installation SSM Agent auf einer 64-Bit-Version von Ubuntu Server, stellen Sie sicher, dass Sie die richtigen Installationstools verwenden. Beginnend mit Amazon Machine Images (AMIs), die mit 20180627 identifiziert sind, SSM Agent ist in Version 16.04 mithilfe von Snap-Paketen vorinstalliert. Bei Instanzen, die auf Grundlage einer früheren Version erstellt wurden, AMIs SSM Agent muss mit Hilfe von Deb-Installationspaketen installiert werden. Weitere Informationen finden Sie unter [Das Richtige ermitteln SSM Agent Version](#page-2462-0)  [zur Installation auf 64-Bit Ubuntu Server 16.04 Instanzen](#page-2462-0).

In den meisten Fällen ist der Amazon Machine Images (AMIs) für Ubuntu Server die von AWS come with AWS Systems Manager Agent bereitgestellt werden (SSM Agent) ist standardmäßig vorinstalliert. Weitere Informationen finden Sie unter [Suchen AMIs mit dem SSM Agent vorinstalliert](#page-2381-0).

Für den Fall, dass SSM Agent ist auf einem neuen nicht vorinstalliert Ubuntu Server Instanz, oder falls Sie den Agenten manuell neu installieren müssen, helfen Ihnen die Informationen in diesem **Abschnitt** 

Bevor Sie beginnen

Vor der Installation SSM Agent auf einem Ubuntu Server Beachten Sie zum Beispiel Folgendes:

• Für wichtige Informationen, die sich auf die Installation von beziehen SSM Agent auf allen Linuxbasierten Betriebssystemen finden Sie unte[rManuelles Installieren und Deinstallieren SSM Agent](#page-2402-0)  [auf EC2 Instanzen für Linux.](#page-2402-0)

### Themen

- [Installieren SSM Agent on Ubuntu Server 22.04 LTS, 20.10 STR und 20.04, 18.04 und 16.04 LTS](#page-2454-0) [64-Bit \(Snap\)](#page-2454-0)
- [Installieren SSM Agent on Ubuntu Server 16.04 und 14.04 64-Bit \(deb\)](#page-2456-0)
- [Installieren SSM Agent on Ubuntu Server 16.04 und 14.04 32-Bit](#page-2459-0)
- [Das Richtige ermitteln SSM Agent Version zur Installation auf 64-Bit Ubuntu Server 16.04](#page-2462-0)  [Instanzen](#page-2462-0)

<span id="page-2454-0"></span>Installieren SSM Agent on Ubuntu Server 22.04 LTS, 20.10 STR und 20.04, 18.04 und 16.04 LTS 64- Bit (Snap)

# Bevor Sie beginnen

Vor der Installation SSM Agent auf einem Ubuntu Server 22.04 LTS, 20.10 STR & 20.04, 18.04 und 16.04 LTS 64-Bit (Snap), beachten Sie Folgendes:

Installation von Version 16.04 durch Snaps oder Deb-Installationsprogramme

Ein Ubuntu Server 16.04, SSM Agent wird je nach Version von 16.04 entweder mit Snaps- oder Deb-Installationspaketen installiert AMI.

SSM Agent Speicherorte der Installationsdateien

Ein Ubuntu Server22.04 LTS, 20.10 STR & 20.04, 18.04 und 16.04 LTS (mit Snap), SSM Agent Installationsdateien, einschließlich Agent-Binärdateien und Konfigurationsdateien, werden im folgenden Verzeichnis gespeichert:. /snap/amazon-ssm-agent/current/ Wenn Sie Änderungen an einer Konfigurationsdatei in diesem Verzeichnis vornehmen, müssen Sie dies Datei aus dem Verzeichnis / snap in das Verzeichnis / etc/amazon/ssm/ kopieren. Protokollund Bibliotheksdateien wurden nicht geändert (/var/lib/amazon/ssm, /var/log/amazon/ ssm).

Verwenden des Snap-candidate-Kanals

Der Kandidatenkanal im Snap Store enthält die neueste Version von SSM Agent (einschließlich der neuesten Bugfixes); nicht der stabile Kanal. [Weitere Informationen zu den Unterschieden](https://snapcraft.io/docs/channels)  [zwischen dem Candidate Channel und dem Stable-Channel findest du unter](https://snapcraft.io/docs/channels) Risk-levels auf https://snapcraft[. io/docs/channels](https://snapcraft.io/docs/channels).

Wenn du verfolgen willst SSM Agent Führen Sie den folgenden Befehl auf Ihrem Kandidatenkanal aus Ubuntu Server 20.10 STR & 20.04, 18.04 und 16.04 LTS 64-Bit-Instances.

sudo snap switch --channel=candidate amazon-ssm-agent

Für Version 18.04 und höher empfohlene Snaps

Ein Ubuntu Server 22.04 LTS, 20.10 STR & 20.04 und 18.04 LTS, wir empfehlen, nur Snaps zu verwenden. Stellen Sie außerdem sicher, dass nur eine Instance des Agenten auf Ihren Instances installiert ist und ausgeführt wird. Wenn du verwenden möchtest SSM Agent ohne Snaps, deinstalliere das SSM Agent. [Installieren Sie dann die SSM Agent als Debian-Paket](#page-2456-0) unter Verwendung der Anweisungen zur Installation SSM Agent on Ubuntu Server 16.04 und 14.04 64- Bit (deb). Stellen Sie vor der Installation sicher, dass Sie keine Snaps installiert haben, die sich mit der Liste der Pakete überschneiden, die Sie als Debian-Pakete verwalten möchten.

Maximum timeout exceeded-Fehlermeldung

Aufgrund eines bekannten Problems mit Snap sehen Sie bei snap-Befehlen möglicherweise einen Maximum timeout exceeded-Fehler. Wenn Sie diese Fehlermeldung erhalten, führen Sie die folgenden Befehle nacheinander aus, um den Agenten zu starten, zu stoppen und seinen Status zu überprüfen:

sudo systemctl start snap.amazon-ssm-agent.amazon-ssm-agent.service

sudo systemctl stop snap.amazon-ssm-agent.amazon-ssm-agent.service

sudo systemctl status snap.amazon-ssm-agent.amazon-ssm-agent.service

Um zu installieren SSM Agent on Ubuntu Server 22.04 LTS-, 20.10 STR- und 20.04-, 18.04- und 16.04 LTS-64-Bit-Instances (mit Snap-Paket)

1. SSM Agent ist standardmäßig installiert auf Ubuntu Server 22.04 LTS, 20.04, 18.04 und 16.04 LTS 64-Bit AMIs mit einer Kennung 20180627 von oder höher.

Sie können das folgende Skript verwenden, wenn Sie es installieren müssen SSM Agent auf einem lokalen Server oder wenn Sie den Agenten neu installieren müssen. Sie müssen keine URL für den Download angeben, da der snap-Befehl den Agenten automatisch aus dem [Snap](https://snapcraft.io/amazon-ssm-agent) [App Store](https://snapcraft.io/amazon-ssm-agent) unter<https://snapcraft.io> herunterlädt.

sudo snap install amazon-ssm-agent --classic

2. Führen Sie den folgenden Befehl aus, um festzustellen, ob SSM Agent läuft.

sudo snap list amazon-ssm-agent

3. Führen Sie den folgenden Befehl aus, um den Service zu starten, wenn der vorherige Befehl die Meldung amazon-ssm-agent is stopped, inactive oder disabled zurückgibt.

sudo snap start amazon-ssm-agent

4. Prüfen Sie den Status des Agents.

sudo snap services amazon-ssm-agent

<span id="page-2456-0"></span>Installieren SSM Agent on Ubuntu Server 16.04 und 14.04 64-Bit (deb)

**A** Important

Vor der Installation SSM Agent auf einer 64-Bit-Version von Ubuntu Server, stellen Sie sicher, dass Sie die Korrekturinstallationstools verwenden. Beginnend mit Amazon Machine Images (AMIs), die mit 20180627 identifiziert sind, SSM Agent ist in Version 16.04 mithilfe von Snap-Paketen vorinstalliert. Bei Instanzen, die auf Grundlage einer früheren Version erstellt wurden, AMIs SSM Agent muss mit Hilfe von Deb-Installationspaketen installiert werden. Weitere Informationen finden Sie unte[rDas Richtige ermitteln SSM Agent Version zur](#page-2462-0)  [Installation auf 64-Bit Ubuntu Server 16.04 Instanzen](#page-2462-0). Wenn SSM Agent wird in Verbindung mit einem Snap auf Ihrer Instanz installiert und Sie installieren oder aktualisieren SSM Agent mithilfe eines Deb-Installationspakets erfolgt die Installation oder SSM Agent Operationen könnten fehlschlagen.

In den meisten Fällen Amazon Machine Images (AMIs) Ubuntu Server 16.04, die von AWS come with AWS Systems Manager Agent bereitgestellt werden (SSM Agent) ist standardmäßig vorinstalliert. Weitere Informationen finden Sie unter [Suchen AMIs mit dem SSM Agent vorinstalliert](#page-2381-0).

Für den Fall, dass SSM Agent ist auf einem neuen nicht vorinstalliert Ubuntu Server 16.04-Instanz vor Version 20180627, auf der Sie installieren Ubuntu Server 14.04, oder Sie müssen den Agenten manuell neu installieren. Verwenden Sie die Informationen auf dieser Seite als Hilfe.

<span id="page-2457-0"></span>Befehle zur Schnellinstallation für SSM Agent on Ubuntu Server 16.04 und 14.04 64-Bit (deb)

Gehen Sie wie folgt vor, um die Installation manuell durchzuführen SSM Agent auf einer einzigen Instanz. Dieses Verfahren verwendet global verfügbare Installationsdateien.

Um zu installieren SSM Agent on Ubuntu Server 16.04 und 14.04 64-Bit (deb) mit Schnellbefehlen zum Kopieren und Einfügen

- 1. Connect dich mit deinem Ubuntu Server Instanz mit Ihrer bevorzugten Methode, z. B. SSH.
- 2. Führen Sie den folgenden Befehl aus, um ein temporäres Verzeichnis auf der Instance zu erstellen.

mkdir /tmp/ssm

3. Ändern Sie das temporäre Verzeichnis.

cd /tmp/ssm

4. Führen Sie die folgenden Befehle aus.

#### **a** Note

Obwohl URLs die folgenden Befehle ein ec2-downloads-windows Verzeichnis enthalten, sind dies die richtigen globalen Installationsdateien für Ubuntu Server 16.04 und 14.04 64-Bit.

wget https://s3.amazonaws.com/ec2-downloads-windows/SSMAgent/latest/debian\_amd64/ amazon-ssm-agent.deb

sudo dpkg -i amazon-ssm-agent.deb

5. (Empfohlen) Führen Sie einen der folgenden Befehle aus, um festzustellen, ob SSM Agent läuft.

#### Ubuntu Server 16.04

sudo systemctl status amazon-ssm-agent

Ubuntu Server 14.04

sudo status amazon-ssm-agent

In den meisten Fällen meldet der Befehl, dass der Agent ausgeführt wird.

In seltenen Fällen meldet der Befehl, dass der Agent installiert ist, aber nicht ausgeführt wird, wie im folgenden Beispiel gezeigt.

6. Führen Sie einen der folgenden Befehle aus, um den Service zu starten, wenn der vorherige Befehl die Meldung amazon-ssm-agent is stopped, inactive oder disabled zurückgibt.

Ubuntu Server 16,04:

sudo systemctl enable amazon-ssm-agent

Ubuntu Server 14,04:

sudo start amazon-ssm-agent

Erstellen Sie benutzerdefinierte Installationsbefehle für SSM Agent on Ubuntu Server 16.04 und 14.04 64-Bit (deb) in Ihrer Region

Bei der Installation SSM Agent Bei mehreren Instanzen, die ein Skript oder eine Vorlage verwenden, empfehlen wir, Installationsdateien zu verwenden, die in der Datei gespeichert sind, in der AWS-Region Sie gerade arbeiten.

Für die folgenden Befehle stellen wir Beispiele bereit, die einen öffentlich zugänglichen S3-Bucket in der Region USA Ost (Ohio) (us-east-2) verwenden.

**1** Tip

Sie können auch eine globale URL im Verfahren [Befehle zur Schnellinstallation für SSM](#page-2457-0)  [Agent on Ubuntu Server 16.04 und 14.04 64-Bit \(deb\)](#page-2457-0) weiter oben in diesem Thema durch eine benutzerdefinierte regionale URL ersetzen, die Sie erstellen.

Ersetzen Sie den Befehl im folgenden Befehl *region* durch Ihre eigenen Informationen. Eine Liste der unterstützten *region* Werte finden Sie in der Spalte Region der [Systems Manager Manager-](https://docs.aws.amazon.com/general/latest/gr/ssm.html#ssm_region)[Dienstendpunkte](https://docs.aws.amazon.com/general/latest/gr/ssm.html#ssm_region) in der Allgemeine Amazon Web Services-Referenz.

wget https://s3.*region*.amazonaws.com/amazon-ssm-*region*/latest/debian\_amd64/amazon-ssmagent.deb

sudo dpkg -i amazon-ssm-agent.deb

Sehen Sie sich das folgende Beispiel an.

wget https://s3.us-east-2.amazonaws.com/amazon-ssm-us-east-2/latest/debian\_amd64/ amazon-ssm-agent.deb

sudo dpkg -i amazon-ssm-agent.deb

<span id="page-2459-0"></span>Installieren SSM Agent on Ubuntu Server 16.04 und 14.04 32-Bit

In den meisten Fällen ist das Amazon Machine Images (AMIs) Ubuntu Server 16.04, die von AWS come with AWS Systems Manager Agent bereitgestellt werden (SSM Agent) ist standardmäßig vorinstalliert. Weitere Informationen finden Sie unter [Suchen AMIs mit dem SSM Agent vorinstalliert](#page-2381-0).

Für den Fall, dass SSM Agent ist auf einem neuen nicht vorinstalliert Ubuntu Server 16.04-Instanz, auf der Sie installieren Ubuntu Server 14.04, oder Sie müssen den Agenten manuell neu installieren. Verwenden Sie die Informationen auf dieser Seite als Hilfe.

<span id="page-2459-1"></span>Befehle zur Schnellinstallation für SSM Agent on Ubuntu Server 16.04 und 14.04 32-Bit (deb)

Gehen Sie wie folgt vor, um die Installation manuell durchzuführen SSM Agent auf einer einzigen Instanz. Dieses Verfahren verwendet global verfügbare Installationsdateien.

Um zu installieren SSM Agent on Ubuntu Server 16.04 und 14.04 32-Bit (deb) mit Schnellbefehlen zum Kopieren und Einfügen

- 1. Connect dich mit deinem Ubuntu Server Instanz mit Ihrer bevorzugten Methode, z. B. SSH.
- 2. Führen Sie den folgenden Befehl aus, um ein temporäres Verzeichnis auf der Instance zu erstellen.

mkdir /tmp/ssm

## 3. Ändern Sie das temporäre Verzeichnis.

cd /tmp/ssm

4. Führen Sie die folgenden Befehle aus.

#### **a** Note

Obwohl URLs die folgenden Befehle ein ec2-downloads-windows Verzeichnis enthalten, sind dies die richtigen globalen Installationsdateien für Ubuntu Server 16.04 und 14.04 32-Bit.

```
wget https://s3.amazonaws.com/ec2-downloads-windows/SSMAgent/latest/debian_386/
amazon-ssm-agent.deb
```

```
sudo dpkg -i amazon-ssm-agent.deb
```
5. (Empfohlen) Führen Sie einen der folgenden Befehle aus, um festzustellen, ob SSM Agent läuft.

### Ubuntu Server 16.04

sudo systemctl status amazon-ssm-agent

Ubuntu Server 14.04

sudo status amazon-ssm-agent

In den meisten Fällen meldet der Befehl, dass der Agent ausgeführt wird.

In seltenen Fällen meldet der Befehl, dass der Agent installiert ist, aber nicht ausgeführt wird, wie im folgenden Beispiel gezeigt.

6. Führen Sie einen der folgenden Befehle aus, um den Service zu starten, wenn der vorherige Befehl die Meldung amazon-ssm-agent is stopped, inactive oder disabled zurückgibt.

Ubuntu Server 16,04:

sudo systemctl enable amazon-ssm-agent

Ubuntu Server 14,04:

sudo start amazon-ssm-agent

Erstellen Sie benutzerdefinierte Installationsbefehle für SSM Agent on Ubuntu Server 16.04 und 14.04 32-Bit (deb) in Ihrer Region

Bei der Installation SSM Agent Bei mehreren Instanzen, die ein Skript oder eine Vorlage verwenden, empfehlen wir, Installationsdateien zu verwenden, die in der Datei gespeichert sind, in der AWS-Region Sie gerade arbeiten.

Für die folgenden Befehle stellen wir Beispiele bereit, die einen öffentlich zugänglichen S3-Bucket in der Region USA Ost (Ohio) (us-east-2) verwenden.

**G** Tip

Sie können auch eine globale URL im Verfahren [Befehle zur Schnellinstallation für SSM](#page-2459-1)  [Agent on Ubuntu Server 16.04 und 14.04 32-Bit \(deb\)](#page-2459-1) weiter oben in diesem Thema durch eine benutzerdefinierte regionale URL ersetzen, die Sie erstellen.

Ersetzen Sie den Befehl im folgenden Befehl *region* durch Ihre eigenen Informationen. Eine Liste der unterstützten *region* Werte finden Sie in der Spalte Region der [Systems Manager Manager-](https://docs.aws.amazon.com/general/latest/gr/ssm.html#ssm_region)[Dienstendpunkte](https://docs.aws.amazon.com/general/latest/gr/ssm.html#ssm_region) in der Allgemeine Amazon Web Services-Referenz.

```
wget https://s3.region.amazonaws.com/amazon-ssm-region/latest/debian_386/amazon-ssm-
agent.deb
```
sudo dpkg -i amazon-ssm-agent.deb

Sehen Sie sich das folgende Beispiel an.

```
wget https://s3.us-east-2.amazonaws.com/amazon-ssm-us-east-2/latest/debian_386/amazon-
ssm-agent.deb
```
sudo dpkg -i amazon-ssm-agent.deb

<span id="page-2462-0"></span>Das Richtige ermitteln SSM Agent Version zur Installation auf 64-Bit Ubuntu Server 16.04 Instanzen

#### **A** Important

Vor der Installation SSM Agent auf einer 64-Bit-Version von Ubuntu Server, stellen Sie sicher, dass Sie die Korrekturinstallationstools verwenden. Beginnend mit Amazon Machine Images (AMIs), die mit 20180627 identifiziert sind, SSM Agent ist in Version 16.04 mithilfe von Snap-Paketen vorinstalliert. Bei Instanzen, die auf Grundlage einer früheren Version erstellt wurden AMIs SSM Agent muss mit Hilfe von Deb-Installationspaketen installiert werden. Weitere Informationen finden Sie unter [Das Richtige ermitteln SSM Agent Version zur Installation auf](#page-2462-0)  [64-Bit Ubuntu Server 16.04 Instanzen](#page-2462-0)

Beachten Sie, dass, wenn eine Instanz mehr als eine Installation von SSM Agent (z. B. eine, die mit einem Snap installiert wurde, und eine, die mit einem Deb-Installer installiert wurde), werden Ihre Agentenoperationen nicht korrekt funktionieren.

Sie können die Quelle überprüfen AMI Das Erstellungsdatum der ID für eine Instanz mithilfe einer der folgenden Methoden. Diese Verfahren gelten nur für AWS verwaltete AMIs.

Überprüfen Sie eine Quelle AMI Erstellungsdatum der ID (Konsole)

- 1. Öffnen Sie die EC2 Amazon-Konsole unter<https://console.aws.amazon.com/ec2/>.
- 2. Wählen Sie im linken Navigationsbereich die Option Instances aus.
- 3. Wählen Sie eine Instance aus.
- 4. Suchen Sie auf der Registerkarte Details nach einer YYYYMMDD Kennung im Wert unter AMI Feld "Name". Beispiel: ubuntu/images/hvm-ssd/ubuntu-xenial-16.04-amd64 server-20180627.

Überprüfen Sie eine Quelle AMI Erstellungsdatum der ID (AWS CLI)

• Führen Sie den folgenden Befehl aus.

aws ec2 describe-images --image-ids *ami-id*

*ami-id*steht für die ID einer AMI bereitgestellt von AWS, wie zum Beispielami-07c8bc5c1ce9598c3.

Bei Erfolg gibt der Befehl Informationen wie die folgenden zurück, in denen Sie die CreationDate- und Name-Felder auf Informationen prüfen können.

```
{ 
     "Images": [ 
         { 
              "Architecture": "x86_64", 
              "CreationDate": "2020-07-24T20:40:27.000Z", 
              "ImageId": "ami-07c8bc5c1ce9598c3",
-- truncated -- 
              "ImageOwnerAlias": "amazon", 
              "Name": "amzn2-ami-hvm-2.0.20200722.0-x86_64-gp2", 
              "RootDeviceName": "/dev/xvda", 
              "RootDeviceType": "ebs", 
              "SriovNetSupport": "simple", 
              "VirtualizationType": "hvm" 
         } 
     ]
}
```
# Konfigurieren SSM Agent um einen Proxy auf Linux-Knoten zu verwenden

Sie können den Agenten konfigurieren AWS Systems Manager (SSM Agent) für die Kommunikation über einen HTTP-Proxy, indem Sie eine Konfigurationsdatei für die Außerkraftsetzung erstellen und der Datei http\_proxyhttps\_proxy,, und no\_proxy Einstellungen hinzufügen. Eine Override-Datei behält auch die Proxyeinstellungen bei, wenn Sie neuere oder ältere Versionen von installieren SSM Agent. Dieser Abschnitt enthält Verfahren zum Erstellen einer Override-Datei sowohl in Upstart - als auch in Systemd-Umgebungen. Wenn Sie beabsichtigen zu verwenden Session Manager, beachten Sie, dass HTTPS-Proxyserver nicht unterstützt werden.

### Themen

- [Konfiguration SSM Agent um einen Proxy zu verwenden \(Upstart\)](#page-2464-0)
- [Konfiguration SSM Agent um einen Proxy \(systemd\) zu verwenden](#page-2465-0)

# <span id="page-2464-0"></span>Konfiguration SSM Agent um einen Proxy zu verwenden (Upstart)

Gehen Sie folgendermaßen vor, um eine Override-Konfigurationsdatei für eine upstart-Umgebung zu erstellen.

Um zu konfigurieren SSM Agent um einen Proxy zu verwenden (Upstart)

- 1. Connect zu der verwalteten Instanz her, auf der Sie installiert haben SSM Agent.
- 2. Öffnen Sie einen einfachen Editor wie VIM und geben Sie je nachdem, ob Sie einen HTTP-Proxy-Server oder HTTPS-Proxy-Server verwenden, eine der folgenden Konfigurationen an:

Für einen HTTP-Proxy-Server:

```
env http_proxy=http://hostname:port
env https_proxy=http://hostname:port
env no_proxy=IP address for instance metadata services (IMDS)
```
#### Bei einem HTTPS-Proxy-Server:

```
env http_proxy=http://hostname:port
env https_proxy=https://hostname:port
env no_proxy=IP address for instance metadata services (IMDS)
```
### **A** Important

Fügen Sie die no\_proxy-Einstellung der Datei hinzu und geben Sie die IP-Adresse an. Die IP-Adresse für no\_proxy ist der IMDS-Endpunkt (Instance Metadata Services) für Systems Manager. Wenn Sie nichts angebenno\_proxy, übernehmen Aufrufe von Systems Manager die Identität des Proxydienstes (falls IMDSv1 Fallback aktiviert ist), oder Aufrufe von Systems Manager schlagen fehl (falls IMDSv2 erzwungen).

- Geben Sie für IPv4 an. no\_proxy=169.254.169.254
- Für IPv6, geben Sie anno\_proxy=[fd00:ec2::254]. Die IPv6 Adresse des Instanz-Metadatendienstes ist mit IMDSv2 Befehlen kompatibel. Auf die IPv6 Adresse kann nur auf Instanzen zugegriffen werden, die auf dem [AWS Nitro-System](https://docs.aws.amazon.com/ec2/latest/instancetypes/ec2-nitro-instances.html) basieren. Weitere Informationen finden Sie unter [So funktioniert Instance Metadata Service](https://docs.aws.amazon.com/AWSEC2/latest/UserGuide/instance-metadata-v2-how-it-works.html)  [Version 2](https://docs.aws.amazon.com/AWSEC2/latest/UserGuide/instance-metadata-v2-how-it-works.html) im EC2 Amazon-Benutzerhandbuch.
- 3. Speichern Sie die Datei unter dem Namen amazon-ssm-agent.override am folgenden Speicherort: /etc/init/
- 4. Stoppen und neu starten SSM Agent mit den folgenden Befehlen.

sudo service stop amazon-ssm-agent sudo service start amazon-ssm-agent

## **a** Note

Weitere Informationen zum Arbeiten mit . override-Dateien in Upstart-Umgebungen finden Sie unter [init: Upstart-init-Daemon-Auftragskonfiguration.](https://www.systutorials.com/docs/linux/man/5-init/)

# <span id="page-2465-0"></span>Konfiguration SSM Agent um einen Proxy (systemd) zu verwenden

Verwenden Sie das folgende Verfahren zur Konfiguration SSM Agent um einen Proxy in einer systemd Umgebung zu verwenden.

### **a** Note

Einige der Schritte in diesem Verfahren enthalten explizite Anweisungen für Ubuntu Server Fälle, in denen SSM Agent wurde mit Snap installiert.

- 1. Connect zu der Instanz her, auf der Sie installiert haben SSM Agent.
- 2. Führen Sie abhängig von der Art des Betriebssystems einen der folgenden Befehle aus.
	- Ein Ubuntu Server Instanzen, in denen SSM Agent wird mit einem Snap installiert:

sudo systemctl edit snap.amazon-ssm-agent.amazon-ssm-agent

Auf anderen Betriebssystemen:

sudo systemctl edit amazon-ssm-agent

3. Öffnen Sie einen einfachen Editor wie VIM und geben Sie je nachdem, ob Sie einen HTTP-Proxy-Server oder HTTPS-Proxy-Server verwenden, eine der folgenden Konfigurationen an: Stellen Sie sicher, dass Sie die Informationen über dem Kommentar mit der Aufschrift "### Lines below this comment will be discarded" eingeben, wie in der folgenden Abbildung dargestellt.

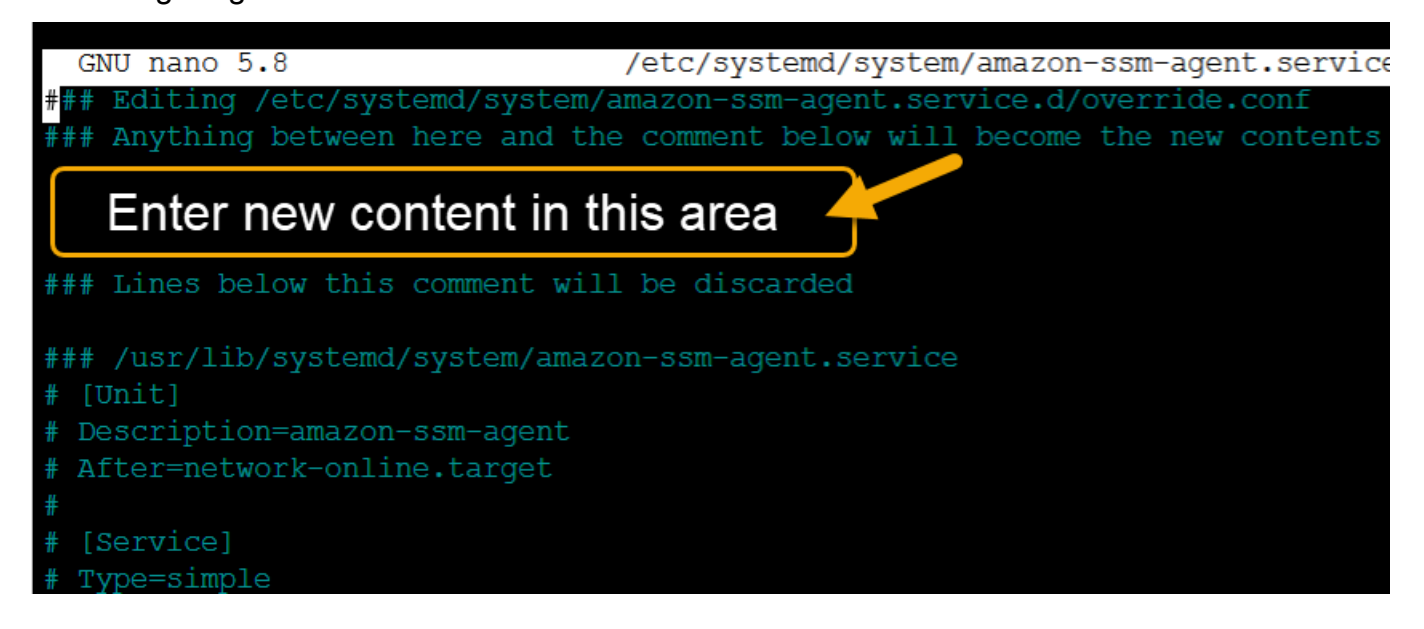

Für einen HTTP-Proxy-Server:

```
[Service]
Environment="http_proxy=http://hostname:port"
Environment="https_proxy=http://hostname:port"
Environment="no_proxy=IP address for instance metadata services (IMDS)"
```
Bei einem HTTPS-Proxy-Server:

```
[Service]
Environment="http_proxy=http://hostname:port"
Environment="https_proxy=https://hostname:port"
Environment="no_proxy=IP address for instance metadata services (IMDS)"
```
## **A** Important

Fügen Sie die no\_proxy-Einstellung der Datei hinzu und geben Sie die IP-Adresse an. Die IP-Adresse für no\_proxy ist der IMDS-Endpunkt (Instance Metadata Services) für Systems Manager. Wenn Sie nichts angebenno\_proxy, übernehmen Aufrufe von Systems Manager die Identität des Proxydienstes (falls IMDSv1 Fallback aktiviert ist), oder Aufrufe von Systems Manager schlagen fehl (falls IMDSv2 erzwungen).

- Geben Sie für IPv4 an. no\_proxy=169.254.169.254
- Für IPv6, geben Sie anno\_proxy=[fd00:ec2::254]. Die IPv6 Adresse des Instanz-Metadatendienstes ist mit IMDSv2 Befehlen kompatibel. Auf die IPv6 Adresse kann nur auf Instanzen zugegriffen werden, die auf dem [AWS Nitro-System](https://docs.aws.amazon.com/ec2/latest/instancetypes/ec2-nitro-instances.html) basieren. Weitere Informationen finden Sie unter [So funktioniert Instance Metadata Service](https://docs.aws.amazon.com/AWSEC2/latest/UserGuide/instance-metadata-v2-how-it-works.html)  [Version 2](https://docs.aws.amazon.com/AWSEC2/latest/UserGuide/instance-metadata-v2-how-it-works.html) im EC2 Amazon-Benutzerhandbuch.
- 4. Speichern Sie Ihre Änderungen. Abhängig vom Typ des Betriebssystems erstellt das System automatisch eine der folgenden Dateien.
	- Ein Ubuntu Server Instanzen, in denen SSM Agent wird mit einem Snap installiert:

/etc/systemd/system/snap.amazon-ssm-agent.amazon-ssmagent.service.d/**override.conf**

• Auf Instances von Amazon Linux 2 und Amazon Linux 2023:

/etc/systemd/system/amazon-ssm-agent.service.d/**override.conf**

• Auf anderen Betriebssystemen:

/etc/systemd/system/amazon-ssm-agent.service.d/**amazon-ssmagent.override**

- 5. Neustart SSM Agent indem Sie je nach Betriebssystemtyp einen der folgenden Befehle verwenden.
	- Ein Ubuntu Server Instanzen, die mithilfe eines Snaps installiert wurden:

sudo systemctl daemon-reload && sudo systemctl restart snap.amazon-ssmagent.amazon-ssm-agent

• Auf anderen Betriebssystemen:

sudo systemctl daemon-reload && sudo systemctl restart amazon-ssm-agent

# **a** Note

Weitere Informationen zum Arbeiten mit .override-Dateien in systemd-Umgebungen finden Sie unter [Modifying Existing Unit Files](https://access.redhat.com/documentation/en-us/red_hat_enterprise_linux/7/html/system_administrators_guide/chap-managing_services_with_systemd#sect-Managing_Services_with_systemd-Unit_File_Modify) im Systemadministrator-Handbuch für Red Hat Enterprise Linux 7.

# Arbeiten mit SSM Agent auf EC2 Instanzen für macOS

AWS Systems Manager (SSM Agent) verarbeitet Systems Manager Manager-Anfragen und konfiguriert Ihre Maschine wie in der Anfrage angegeben. Verwenden Sie die folgenden Verfahren zur Installation, Konfiguration oder Deinstallation SSM Agent for macOS.

**a** Note

SSM Agent ist standardmäßig vorinstalliert auf Amazon Machine Images (AMIs) für macOS. Sie müssen es nicht installieren SSM Agent auf einer Amazon Elastic Compute Cloud (Amazon EC2) -Instance für macOS es sei denn, Sie haben es deinstalliert.

Der Quellcode für SSM Agent ist verfügbar auf [GitHubs](https://github.com/aws/amazon-ssm-agent)odass Sie den Agenten an Ihre Bedürfnisse anpassen können. Wir möchten Sie bitten, uns eventuelle [Änderungswünsche](https://github.com/aws/amazon-ssm-agent/blob/mainline/CONTRIBUTING.md) mitzuteilen. AWS bietet jedoch keine Unterstützung für die Ausführung modifizierter Kopien dieser Software.

**a** Note

Um Details zu den verschiedenen Versionen von zu sehen SSM Agent, siehe die [Versionshinweise](https://github.com/aws/amazon-ssm-agent/blob/mainline/RELEASENOTES.md).

Vor der manuellen Installation SSM Agent auf einem macOS Betriebssystem, überprüfen Sie die folgenden Informationen.

- SSM Agent ist standardmäßig auf den folgenden EC2 Instanzen installiert und Amazon Machine Images:
	- macOS 10.14.x (Mojave)
	- macOS 10.15.x (Catalina)
- macOS 11.x () BigSur
- macOS 12.x (Monterey)
- macOS 13.x (Ventura)
- macOS 14.x (Sonoma)

SSM Agent muss nicht manuell installiert werden macOS EC2 Instanzen, sofern sie nicht deinstalliert wurden.

- EC2 Instanzen für macOS werden nicht in allen unterstützt AWS-Regionen. Für Listen von Regionen, für die x86-basierte und M1-Instances EC2 macOS werden unterstützt, siehe [macOS](https://aws.amazon.com/ec2/faqs/#macos_workloads)  [Workloads](https://aws.amazon.com/ec2/faqs/#macos_workloads) im Amazon EC2 FAQs.
- Eine aktualisierte Version von SSM Agent wird immer dann veröffentlicht, wenn neue Tools zu Systems Manager hinzugefügt oder bestehende Tools aktualisiert werden. Wenn Sie nicht die neueste Version des Agenten verwenden, kann Ihr verwalteter Knoten verschiedene Systems Manager Manager-Tools und -Funktionen nicht verwenden. Aus diesem Grund empfehlen wir Ihnen, den Prozess der Aufbewahrung zu automatisieren SSM Agent auf Ihren Maschinen auf dem neuesten Stand. Weitere Informationen finden Sie unter [Automatisieren von Updates für](#page-2491-0)  [SSM Agent.](#page-2491-0) Abonnieren Sie den [SSM AgentS](https://github.com/aws/amazon-ssm-agent/blob/mainline/RELEASENOTES.md)eite mit den Versionshinweisen auf GitHub um Benachrichtigungen zu erhalten über SSM Agent Aktualisierungen.

### Themen

• [Manuelles Installieren und Deinstallieren SSM Agent auf EC2 Instanzen für macOS](#page-2469-0)

# <span id="page-2469-0"></span>Manuelles Installieren und Deinstallieren SSM Agent auf EC2 Instanzen für macOS

Connect dich mit deinem macOS instanzieren und führen Sie die folgenden Schritte durch, um den AWS Systems Manager Agenten zu installieren (SSM Agent). Führen Sie diese Schritte für jede Instanz aus, die Befehle mit Systems Manager ausführt. Die in diesem Verfahren bereitgestellten Befehle können auch als Skripte über Benutzerdaten an EC2 Amazon-Instances übergeben werden.

#### Bevor Sie beginnen

Installieren Sie wget mithilfe von Homebrew.

Um zu installieren SSM Agent on macOS

1. Laden Sie die Agent-Installationsdatei für x86\_64-Instances mit dem folgenden Befehl herunter.

Ersetzen Sie den Befehl im folgenden Befehl *region* durch Ihre eigenen Informationen. Eine Liste der unterstützten *region* Werte finden Sie in der Spalte Region der [Systems Manager](https://docs.aws.amazon.com/general/latest/gr/ssm.html#ssm_region)  [Manager-Dienstendpunkte](https://docs.aws.amazon.com/general/latest/gr/ssm.html#ssm_region) in der Allgemeine Amazon Web Services-Referenz.

sudo wget https://s3.*region*.amazonaws.com/amazon-ssm-*region*/latest/darwin\_amd64/ amazon-ssm-agent.pkg

Wählen Sie in der &Snowconsole; Ihren Auftrag aus der Tabelle. Apple silicon Instanzen verwenden den folgenden Befehl.

```
sudo wget https://s3.region.amazonaws.com/amazon-ssm-region/latest/darwin_arm64/
amazon-ssm-agent.pkg
```
Ein Beispiel.

```
sudo wget https://s3.us-east-2.amazonaws.com/amazon-ssm-us-east-2/latest/
darwin_amd64/amazon-ssm-agent.pkg
```
2. Verwenden Sie den folgenden Befehl, um das auszuführen SSM Agent Installationsprogramm.

#### x86\_64:

sudo installer -pkg amazon-ssm-agent.pkg -target /

3. Prüfen Sie den Status des Agents.

Um festzustellen, ob SSM Agent läuft, überprüfen Sie das Agent-Protokoll unter/var/log/ amazon/ssm/amazon-ssm-agent.log.

4. Führen Sie den folgenden Befehl aus, um den Dienst zu starten, falls das Agentenprotokoll anzeigt, dass "gestoppt amazon-ssm-agent ist".

sudo launchctl load -w /Library/LaunchDaemons/com.amazon.aws.ssm.plist && sudo launchctl start com.amazon.aws.ssm

# **A** Important

Eine aktualisierte Version von SSM Agent wird immer dann veröffentlicht, wenn neue Tools zu Systems Manager hinzugefügt oder bestehende Tools aktualisiert werden. Wenn Sie nicht die neueste Version des Agenten verwenden, kann Ihr verwalteter Knoten verschiedene Systems Manager Manager-Tools und -Funktionen nicht verwenden. Aus diesem Grund empfehlen wir Ihnen, den Prozess der Aufbewahrung zu automatisieren SSM Agent auf Ihren Maschinen auf dem neuesten Stand. Weitere Informationen finden Sie unter [Automatisieren](#page-2491-0) [von Updates für SSM Agent.](#page-2491-0) Abonnieren Sie den [SSM AgentS](https://github.com/aws/amazon-ssm-agent/blob/mainline/RELEASENOTES.md)eite mit den Versionshinweisen auf GitHub um Benachrichtigungen zu erhalten über SSM Agent Aktualisierungen.

# Deinstallieren SSM Agent from macOS -Instances

macOS unterstützt nicht nativ die Deinstallation von Dateien. PKG Um den Agenten zu deinstallieren AWS Systems Manager (SSM Agent) aus einer Amazon Elastic Compute Cloud (Amazon EC2) -Instanz für macOS, können Sie das AWS verwaltete Skript vom folgenden Speicherort aus verwenden.

<span id="page-2471-0"></span><https://github.com/aws/amazon-ssm-agent/blob/mainline/Tools/src/update/darwin/uninstall.sh>

# Arbeiten mit SSM Agent auf EC2 Instanzen für Windows Server

AWS Systems Manager Agent (SSM Agent) ist standardmäßig vorinstalliert auf dem Amazon Machine Images (AMIs) für Windows Server die zur Verfügung gestellt werden von AWS. Support wird für die folgenden Betriebssystemversionen bereitgestellt.

- Windows Server 2008-2012 R2 AMIs veröffentlicht im November 2016 oder später
- Windows Server 2016, 2019 und 2022 (ohne Nano-Versionen)

Support-Hinweise für frühere Versionen

Windows Server AMIs vor November 2016 veröffentlichte Versionen verwenden den EC2 Config-Service, um Anfragen zu verarbeiten und Instanzen zu konfigurieren.

Es sei denn, Sie haben einen bestimmten Grund für die Nutzung des EC2 Config-Dienstes oder einer früheren Version von SSM Agent, um Systems Manager Manager-Anfragen zu bearbeiten, empfehlen wir Ihnen, die neueste Version von herunterzuladen und zu installieren SSM Agent zu jeder Ihrer Amazon Elastic Compute Cloud (Amazon EC2) -Instances oder EC2 Nicht-Maschinen, die für Systems Manager in einer [Hybrid- und Multi-Cloud-Umgebung](#page-22-0) konfiguriert sind.

Stand 14. Januar 2020 Windows Server 2008 wird für Feature- oder Sicherheitsupdates von Microsoft nicht mehr unterstützt. Veraltet Amazon Machine Images (AMIs) für Windows Server 2008 und 2008 R2 enthalten immer noch Version 2 von SSM Agent vorinstalliert, aber Systems Manager unterstützt die Versionen 2008 nicht mehr offiziell und aktualisiert den Agenten für diese Versionen von Windows Server. Darüber hinaus SSM Agent Version 3 ist möglicherweise nicht mit allen Vorgängen auf kompatibel Windows Server 2008 und 2008 R2. Die letzte offiziell unterstützte Version von SSM Agent for Windows Server Die Version 2008 ist 2.3.1644.0.

Behalten SSM Agent auf dem neuesten Stand

Eine aktualisierte Version von SSM Agent wird immer dann veröffentlicht, wenn neue Tools zu Systems Manager hinzugefügt oder bestehende Tools aktualisiert werden. Wenn Sie nicht die neueste Version des Agenten verwenden, kann Ihr verwalteter Knoten verschiedene Systems Manager Manager-Tools und -Funktionen nicht verwenden. Aus diesem Grund empfehlen wir Ihnen, den Prozess der Aufbewahrung zu automatisieren SSM Agent auf Ihren Maschinen auf dem neuesten Stand. Weitere Informationen finden Sie unter [Automatisieren von Updates für SSM Agent](#page-2491-0). Abonnieren Sie den [SSM Agent](https://github.com/aws/amazon-ssm-agent/blob/mainline/RELEASENOTES.md)Seite mit den Versionshinweisen auf GitHub um Benachrichtigungen zu erhalten über SSM Agent Aktualisierungen.

Um Details zu den verschiedenen Versionen von anzuzeigen SSM Agent, siehe die [Versionshinweise](https://github.com/aws/amazon-ssm-agent/blob/mainline/RELEASENOTES.md).

### Themen

- [Manuelles Installieren und Deinstallieren SSM Agent auf EC2 Instanzen für Windows Server](#page-2472-0)
- [Konfiguration SSM Agent um einen Proxy zu verwenden für Windows Server -Instances](#page-2475-0)

# <span id="page-2472-0"></span>Manuelles Installieren und Deinstallieren SSM Agent auf EC2 Instanzen für Windows Server

AWS Systems Manager Agent (SSM Agent) ist standardmäßig auf den folgenden Geräten vorinstalliert Amazon Machine Images (AMIs) für Windows Server bereitgestellt von Amazon:

- Windows Server 2008-2012 R2 AMIs veröffentlicht im November 2016 oder später
- Windows Server 2016, 2019 und 2022 (ohne Nano-Versionen)

# Installieren SSM Agent auf EC2 Instanzen für Windows Server

Bei Bedarf können Sie die neueste Version von manuell herunterladen und installieren SSM Agent auf Ihrer Amazon Elastic Compute Cloud (Amazon EC2) -Instance für Windows Server indem Sie das folgende Verfahren verwenden. Die in diesem Verfahren bereitgestellten Befehle können auch als Skripte über Benutzerdaten an EC2 Amazon-Instances übergeben werden.

SSM Agent erfordert Windows PowerShell 3.0 oder höher, um bestimmte AWS Systems Manager Dokumente (SSM-Dokumente) auszuführen Windows Server Instanzen (z. B. das ältere AWS-ApplyPatchBaseline Dokument). Vergewissern Sie sich, dass Ihr Windows Server Auf den Instanzen wird Windows Management Framework 3.0 oder höher ausgeführt. Dieses Framework umfasst Windows PowerShell. Weitere Informationen finden Sie unter [Windows Management](https://www.microsoft.com/en-us/download/details.aspx?id=34595&751be11f-ede8-5a0c-058c-2ee190a24fa6=True) [Framework 3.0](https://www.microsoft.com/en-us/download/details.aspx?id=34595&751be11f-ede8-5a0c-058c-2ee190a24fa6=True)

#### **a** Note

Dieses Verfahren gilt für die Installation oder Neuinstallation SSM Agent auf einer EC2 Instanz für Windows Server. Wenn Sie den Agenten auf einem lokalen Server oder einer virtuellen Maschine (VM) installieren müssen, damit er mit Systems Manager verwendet werden kann, finden Sie unter [So installieren Sie den SSM Agent auf hybriden Windows-](#page-70-0)[Knoten](#page-70-0).

Um die neueste Version von manuell zu installieren SSM Agent auf EC2 Instanzen für Windows Server

- 1. Stellen Sie mithilfe von Remote Desktop oder Windows eine Connect zu Ihrer Instance her PowerShell. Weitere Informationen finden Sie unter [Connect zu Ihrer Instance](https://docs.aws.amazon.com/AWSEC2/latest/WindowsGuide/EC2_GetStarted.html#ec2-connect-to-instance-windows) herstellen im EC2 Amazon-Benutzerhandbuch.
- 2. Laden Sie die neueste Version von herunter SSM Agent zu Ihrer Instanz. Sie können entweder PowerShell Befehle oder einen direkten Download-Link verwenden.

### **a** Note

URLs In diesem Schritt können Sie herunterladen SSM Agent von jedem AWS-Region. Wenn Sie den Agenten aus einer bestimmten Region herunterladen möchten, verwenden Sie stattdessen eine regionsspezifische URL:

https://amazon-ssm-*region*.s3.*region*.amazonaws.com/latest/ windows\_amd64/AmazonSSMAgentSetup.exe *region*steht für den Bezeichner einer Region AWS Systems Manager, die von AWS-Region unterstützt wird, z. B. us-east-2 für die Region USA Ost (Ohio). Eine Liste der unterstützten *region* Werte finden Sie in der Spalte Region der [Systems Manager](https://docs.aws.amazon.com/general/latest/gr/ssm.html#ssm_region) [Manager-Dienstendpunkte](https://docs.aws.amazon.com/general/latest/gr/ssm.html#ssm_region) in der Allgemeine Amazon Web Services-Referenz.

#### **PowerShell**

Führen Sie die folgenden drei PowerShell Befehle der Reihe nach aus. Mit diesen Befehlen können Sie herunterladen SSM Agent ohne die erweiterten Sicherheitseinstellungen von Internet Explorer (IE) anzupassen. Installieren Sie anschließend den Agenten und entfernen Sie die Installationsdatei.

64-bit

```
[System.Net.ServicePointManager]::SecurityProtocol = 'TLS12'
$progressPreference = 'silentlyContinue'
Invoke-WebRequest ` 
     https://s3.amazonaws.com/ec2-downloads-windows/SSMAgent/latest/
windows_amd64/AmazonSSMAgentSetup.exe ` 
     -OutFile $env:USERPROFILE\Desktop\SSMAgent_latest.exe
```
32-bit

```
[System.Net.ServicePointManager]::SecurityProtocol = 'TLS12'
$progressPreference = 'silentlyContinue'
Invoke-WebRequest ` 
     https://s3.amazonaws.com/ec2-downloads-windows/SSMAgent/latest/
windows_386/AmazonSSMAgentSetup.exe ` 
     -OutFile $env:USERPROFILE\Desktop\SSMAgent_latest.exe
```

```
Start-Process ` 
     -FilePath $env:USERPROFILE\Desktop\SSMAgent_latest.exe ` 
     -ArgumentList "/S" ` 
     -Wait
```
rm -Force \$env:USERPROFILE\Desktop\SSMAgent\_latest.exe

### Direkter Download

Laden Sie die neueste Version von herunter SSM Agent über den folgenden Link zu Ihrer Instance. Wenn Sie möchten, aktualisieren Sie diese URL mit einer AWS-Regionspezifischen URL.

[https://s3.amazonaws.com/ec2-downloads-windows/SSMAgent/latest/windows\\_amd64/](https://s3.amazonaws.com/ec2-downloads-windows/SSMAgent/latest/windows_amd64/AmazonSSMAgentSetup.exe)  [AmazonSSMAgentSetup.exe](https://s3.amazonaws.com/ec2-downloads-windows/SSMAgent/latest/windows_amd64/AmazonSSMAgentSetup.exe)

Führen Sie die heruntergeladene AmazonSSMAgentSetup.exe Datei zur Installation aus SSM Agent.

3. Starten oder neu starten SSM Agent indem Sie den folgenden Befehl einsenden PowerShell:

Restart-Service AmazonSSMAgent

## **a** Note

Um das zu deinstallieren SSM Agent von einem Windows Server Öffnen Sie zum Beispiel die Systemsteuerung, Programme. Wählen Sie die Option Uninstall a program (Programm deinstallieren). Öffnen Sie das Kontextmenü (Rechtsklick) für Amazon SSM Agentund wählen Sie Deinstallieren.

# <span id="page-2475-0"></span>Konfiguration SSM Agent um einen Proxy zu verwenden für Windows Server -Instances

Die Informationen in diesem Thema beziehen sich auf Windows Server Instanzen, die am oder nach November 2016 erstellt wurden und die Nano-Installationsoption nicht verwenden. Wenn Sie beabsichtigen zu verwenden Session Manager, beachten Sie, dass HTTPS-Proxyserver nicht unterstützt werden.

### **a** Note

Stand 14. Januar 2020, Windows Server 2008 wird für Feature- oder Sicherheitsupdates von Microsoft nicht mehr unterstützt. Veraltet Amazon Machine Images (AMIs) für Windows Server 2008 und 2008 R2 enthalten immer noch Version 2 von SSM Agent vorinstalliert, aber Systems Manager unterstützt die Versionen 2008 nicht mehr offiziell und aktualisiert den

Agenten für diese Versionen von Windows Server. Darüber hinaus SSM Agent Version 3 ist möglicherweise nicht mit allen Vorgängen auf kompatibel Windows Server 2008 und 2008 R2. Die letzte offiziell unterstützte Version von SSM Agent for Windows Server Die Version 2008 ist 2.3.1644.0.

#### Bevor Sie beginnen

Vor der Konfiguration SSM Agent Um einen Proxy zu verwenden, beachten Sie die folgenden wichtigen Informationen.

Im folgenden Verfahren führen Sie einen Befehl zur Konfiguration aus SSM Agent um einen Proxy zu verwenden. Der Befehl enthält eine no\_proxy-Einstellung mit einer IP-Adresse. Die IP-Adresse ist der IMDS-Endpunkt (Instance Metadata Services) für Systems Manager. Wenn Sie dies nicht angebenno\_proxy, übernehmen Aufrufe von Systems Manager die Identität des Proxydienstes (falls IMDSv1 Fallback aktiviert ist), oder Aufrufe von Systems Manager schlagen fehl (falls IMDSv2 erzwungen).

- Geben Sie für IPv4 an. no\_proxy=169.254.169.254
- Für IPv6, geben Sie anno\_proxy=[fd00:ec2::254]. Die IPv6 Adresse des Instanz-Metadatendienstes ist mit IMDSv2 Befehlen kompatibel. Auf die IPv6 Adresse kann nur auf Instanzen zugegriffen werden, die auf dem [AWS Nitro-System](https://docs.aws.amazon.com/ec2/latest/instancetypes/ec2-nitro-instances.html) basieren. Weitere Informationen finden Sie unter [So funktioniert Instance Metadata Service Version 2](https://docs.aws.amazon.com/AWSEC2/latest/UserGuide/instance-metadata-v2-how-it-works.html) im EC2 Amazon-Benutzerhandbuch.

Um zu konfigurieren SSM Agent um einen Proxy zu verwenden

- 1. Stellen Sie über Remote Desktop oder Windows PowerShell eine Verbindung zu der Instanz her, die Sie für die Verwendung eines Proxys konfigurieren möchten.
- 2. Führen Sie den folgenden Befehlsblock in aus PowerShell. Ersetzen Sie *hostname* und *port* durch die Informationen zu Ihrem Proxy.

```
$serviceKey = "HKLM:\SYSTEM\CurrentControlSet\Services\AmazonSSMAgent"
$keyInfo = (Get-Item -Path $serviceKey).GetValue("Environment")
$proxyVariables = @("http_proxy=hostname:port", "https_proxy=hostname:port", 
  "no_proxy=IP address for instance metadata services (IMDS)")
```

```
if ($keyInfo -eq $null) {
```

```
 New-ItemProperty -Path $serviceKey -Name Environment -Value $proxyVariables -
PropertyType MultiString -Force
} else { 
     Set-ItemProperty -Path $serviceKey -Name Environment -Value $proxyVariables
}
Restart-Service AmazonSSMAgent
```
Nachdem Sie den vorherigen Befehl ausgeführt haben, können Sie Folgendes überprüfen SSM Agent Protokolle zur Bestätigung, dass die Proxyeinstellungen angewendet wurden. Einträge in den Protokollen ähneln den folgenden. Weitere Informationen zur SSM Agent Protokolle, sieh[eAnsehen](#page-2487-0)  [SSM Agent Protokolle](#page-2487-0).

2020-02-24 15:31:54 INFO Getting IE proxy configuration for current user: The operation completed successfully. 2020-02-24 15:31:54 INFO Getting WinHTTP proxy default configuration: The operation completed successfully. 2020-02-24 15:31:54 INFO Proxy environment variables: 2020-02-24 15:31:54 INFO http\_proxy: *hostname*:*port* 2020-02-24 15:31:54 INFO https\_proxy: *hostname*:*port* 2020-02-24 15:31:54 INFO no\_proxy: *IP address for instance metadata services (IMDS)* 2020-02-24 15:31:54 INFO Starting Agent: amazon-ssm-agent - v2.3.871.0 2020-02-24 15:31:54 INFO OS: windows, Arch: amd64

Zum Zurücksetzen SSM Agent Proxy-Konfiguration

- 1. Stellen Sie mithilfe von Remote Desktop oder Windows PowerShell eine Verbindung zu der zu konfigurierenden Instanz her.
- 2. Wenn Sie über Remote Desktop eine Verbindung hergestellt haben, starten Sie PowerShell als Administrator.
- 3. Führen Sie den folgenden Befehlsblock in aus PowerShell.

```
Remove-ItemProperty -Path HKLM:\SYSTEM\CurrentControlSet\Services\AmazonSSMAgent -
Name Environment
Restart-Service AmazonSSMAgent
```
# SSM Agent Priorität für Proxyeinstellungen

Bei der Konfiguration der Proxyeinstellungen für SSM Agent on Windows Server Für Instanzen ist es wichtig zu verstehen, dass diese Einstellungen ausgewertet und auf die Agentenkonfiguration angewendet werden, wenn SSM Agent ist gestartet. Wie konfigurieren Sie Ihre Proxyeinstellungen für ein Windows Server Die Instanz kann feststellen, ob andere Einstellungen Ihre beabsichtigten Einstellungen ersetzen könnten. Der Agent verwendet die ersten Proxyeinstellungen, die er findet.

**A** Important

SSM Agent kommuniziert über das HTTPS-Protokoll. Aus diesem Grund müssen Sie die HTTPS proxy-Parameter mithilfe einer der folgenden Einstellungsoptionen konfigurieren.

SSM Agent Proxyeinstellungen werden in der folgenden Reihenfolge ausgewertet.

- 1. AmazonSSMAgent-Registrierungseinstellungen (HKLM:\SYSTEM\CurrentControlSet \Services\AmazonSSMAgent)
- 2. System-Umgebungsvariablen (http\_proxy, https\_proxy, no\_proxy)
- 3. Umgebungsvariablen des LocalSystem-Benutzerkontos http\_proxy, https\_proxy, no\_proxy)
- 4. Browsereinstellungen (HTTP, secure, exceptions)
- 5. WinHTTP-Proxy-Einstellungen (http=, https=, bypass-list=)

# SSM Agent Proxyeinstellungen und Systems Manager Manager-Dienste

Wenn Sie das konfiguriert haben SSM Agent um einen Proxy zu verwenden und AWS Systems Manager Tools zu verwenden, wie Run Command and Patch Manager, die den Windows Update-Client während ihrer Ausführung am verwenden PowerShell Windows Server Instanzen, konfigurieren Sie zusätzliche Proxyeinstellungen. Andernfalls schlägt der Vorgang möglicherweise fehl, da die vom PowerShell und vom Windows Update-Client verwendeten Proxyeinstellungen nicht vom SSM Agent Proxykonfiguration.

Wählen Sie in der &Snowconsole; Ihren Auftrag aus der Tabelle. Run Command, konfigurieren Sie die WinINet Proxyeinstellungen auf Ihrem Windows Server Instanzen. Die [System.Net.WebRequest]-Befehle werden pro Sitzung bereitgestellt. Um diese Konfigurationen auf nachfolgende Netzwerkbefehle anzuwenden, die ausgeführt werden in Run Command, müssen

diese Befehle vor anderen PowerShell Befehlen in derselben aws:runPowershellScript Plugin-Eingabe stehen.

Die folgenden PowerShell Befehle geben die aktuellen WinINet Proxyeinstellungen zurück und wenden Ihre Proxyeinstellungen auf anWinINet.

```
[System.Net.WebRequest]::DefaultWebProxy
$proxyServer = "http://hostname:port"
$proxyBypass = "169.254.169.254"
$WebProxy = New-Object System.Net.WebProxy($proxyServer,$true,$proxyBypass)
[System.Net.WebRequest]::DefaultWebProxy = $WebProxy
```
Wählen Sie in der &Snowconsole; Ihren Auftrag aus der Tabelle. Patch Manager, konfigurieren Sie systemweite Proxyeinstellungen, sodass der Windows Update-Client nach Updates suchen und diese herunterladen kann. Wir empfehlen die Verwendung von Run Command um die folgenden Befehle auszuführen, da sie auf dem SYSTEM-Konto ausgeführt werden und die Einstellungen systemweit gelten. Mit den folgenden netsh-Befehlen werden die aktuellen Proxy-Einstellungen zurückgegeben und die Proxy-Einstellungen werden auf das lokale System angewendet.

```
netsh winhttp show proxy
netsh winhttp set proxy proxy-server="hostname:port" bypass-list="169.254.169.254"
```
Weitere Informationen zur Verwendung von Run Command, finden Sie unter [AWS Systems](#page-756-0)  [Manager Run Command](#page-756-0).

# Überprüfung SSM Agent Status und Start des Agenten

In diesem Thema werden die Befehle aufgeführt, mit denen überprüft werden kann, ob AWS Systems Manager Agent (SSM Agent) läuft auf jedem unterstützten Betriebssystem. Es enthält auch die Befehle, mit denen der Agent gestartet wird, wenn er nicht ausgeführt wird.

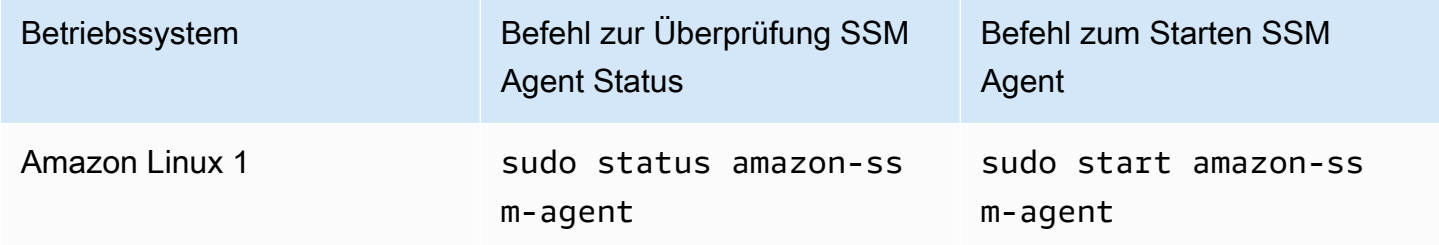

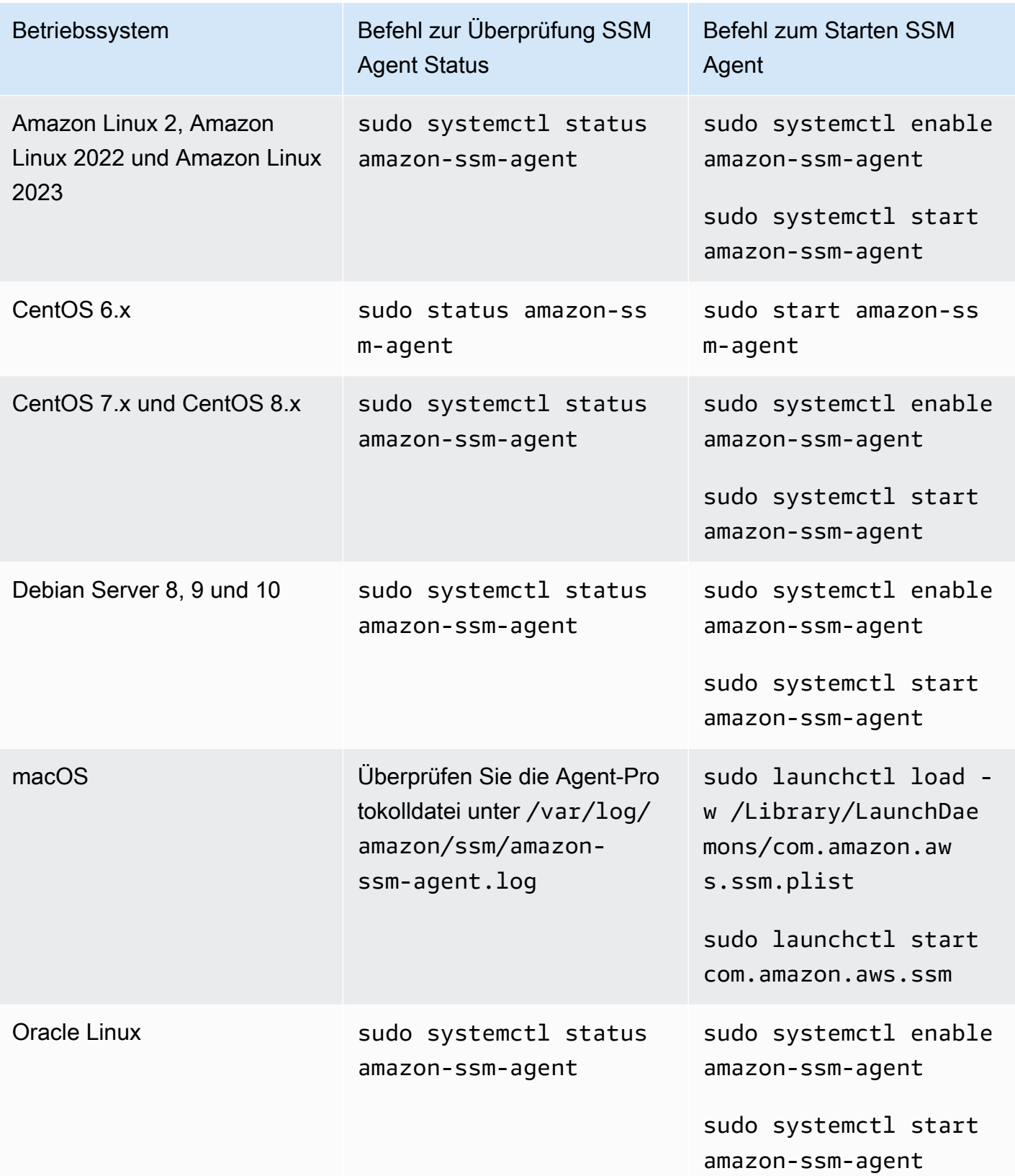

AWS Systems Manager User Guide

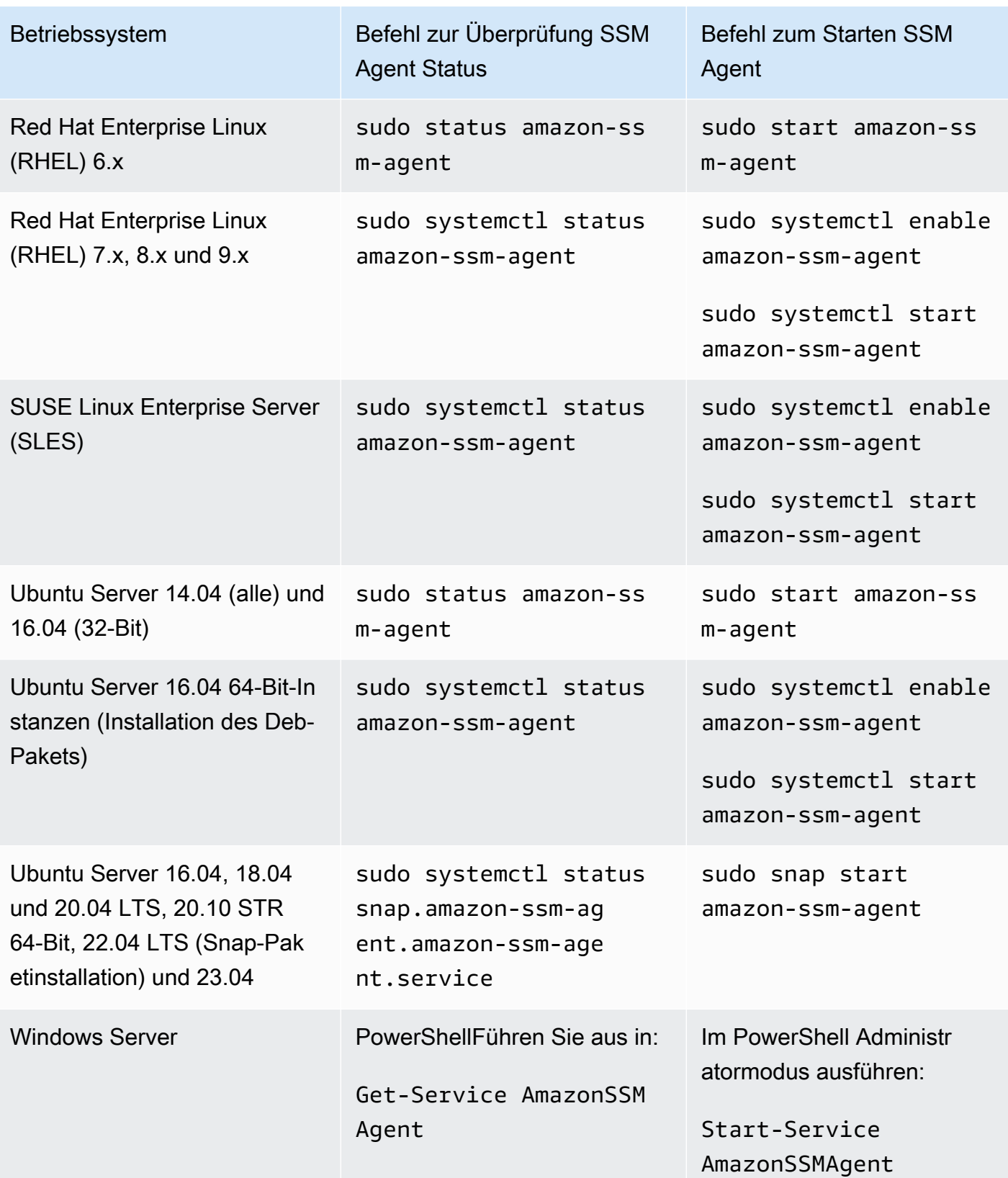

- [Arbeiten mit SSM Agent auf EC2 Instanzen für Linux](#page-2387-0)
- [Arbeiten mit SSM Agent auf EC2 Instanzen für Windows Server](#page-2471-0)
- [Überprüfung der SSM Agent Versionsnummer](#page-2482-0)

# <span id="page-2482-0"></span>Überprüfung der SSM Agent Versionsnummer

Für bestimmte AWS Systems Manager Funktionen sind Voraussetzungen erforderlich, zu denen mindestens ein Systems Manager Manager-Agent gehört (SSM AgentDie Version) muss auf Ihren verwalteten Knoten installiert werden. Sie können die aktuell installierte Version herunterladen SSM Agent Version auf Ihren verwalteten Knoten mithilfe der Systems Manager Manager-Konsole oder indem Sie sich bei Ihren verwalteten Knoten anmelden.

**a** Note

Einzelheiten zu früheren Versionen finden Sie auf [SSM Agent Versionshinweise](https://github.com/aws/amazon-ssm-agent/blob/mainline/RELEASENOTES.md) zu GitHub.

Die folgenden Verfahren beschreiben, wie Sie das aktuell installierte SSM Agent Version auf Ihren verwalteten Knoten.

Um die Versionsnummer von zu überprüfen SSM Agent auf einem verwalteten Knoten installiert

- 1. Öffnen Sie die AWS Systems Manager Konsole unter [https://console.aws.amazon.com/systems](https://console.aws.amazon.com/systems-manager/)[manager/.](https://console.aws.amazon.com/systems-manager/)
- 2. Wählen Sie im Navigationsbereich Fleet Manager.
- 3. In der SSM Agent In der Spalte Version notieren Sie sich die Versionsnummer des Agenten.

Um die aktuell installierte Version abzurufen SSM Agent Version aus dem Betriebssystem

Wählen Sie aus den folgenden Tabs, um die aktuell installierte Version abzurufen SSM Agent Version innerhalb eines Betriebssystems.

#### Amazon Linux 1, Amazon Linux 2, and Amazon Linux 2023

### **a** Note

Dieser Befehl variiert je nach Paketmanager für Ihr Betriebssystem.

- 1. Melden Sie sich bei Ihrem verwalteten Knoten an.
- 2. Führen Sie den folgenden Befehl aus.

yum info amazon-ssm-agent

Dieser Befehl gibt etwa die folgende Ausgabe zurück.

```
Loaded plugins: extras_suggestions, langpacks, priorities, update-motd
Installed Packages
Name : amazon-ssm-agent
Arch : x86_64
Version : 3.0.655.0
```
## CentOS

- 1. Melden Sie sich bei Ihrem verwalteten Knoten an.
- 2. Führen Sie den folgenden Befehl für CentOS 6 und 7 aus.

yum info amazon-ssm-agent

Dieser Befehl gibt etwa die folgende Ausgabe zurück.

```
Loaded plugins: extras_suggestions, langpacks, priorities, update-motd
Installed Packages
Name : amazon-ssm-agent
Arch : x86_64
Version : 3.0.655.0
```
#### Debian Server

- 1. Melden Sie sich bei Ihrem verwalteten Knoten an.
- 2. Führen Sie den folgenden Befehl aus.

apt list amazon-ssm-agent

Dieser Befehl gibt etwa die folgende Ausgabe zurück.

```
apt list amazon-ssm-agent
Listing... Done
amazon-ssm-agent/now 3.0.655.0-1 amd64 [installed,local]
3.0.655.0 is the version of SSM agent
```
### macOS

- 1. Melden Sie sich bei Ihrem verwalteten Knoten an.
- 2. Führen Sie den folgenden Befehl aus.

pkgutil --pkg-info com.amazon.aws.ssm

### RHEL

- 1. Melden Sie sich bei Ihrem verwalteten Knoten an.
- 2. Führen Sie den folgenden Befehl aus für RHEL 6, 7, 8 und 9.

yum info amazon-ssm-agent

Dieser Befehl gibt etwa die folgende Ausgabe zurück.

```
Loaded plugins: extras_suggestions, langpacks, priorities, update-motd
Installed Packages
Name : amazon-ssm-agent
Arch : x86_64
Version : 3.0.655.0
```
Führen Sie den folgenden Befehl für das DNF-Paketdienstprogramm aus.

dnf info amazon-ssm-agent

### SLES

- 1. Melden Sie sich bei Ihrem verwalteten Knoten an.
- 2. Führen Sie den folgenden Befehl aus für SLES 12 und 15.

zypper info amazon-ssm-agent

Dieser Befehl gibt etwa die folgende Ausgabe zurück.

Loading repository data... Reading installed packages... Information for package amazon-ssm-agent: ----------------------------------------- Repository : @System Name : amazon-ssm-agent Version : 3.0.655.0-1

### Ubuntu Server

#### **a** Note

Um zu überprüfen, ob dein Ubuntu Server Die 16.04-Instanz verwendet Deb- oder Snap-Pakete, siehe. [Manuell installieren SSM Agent on Ubuntu Server -Instances](#page-2453-0)

- 1. Melden Sie sich bei Ihrem verwalteten Knoten an.
- 2. Führen Sie den folgenden Befehl aus für Ubuntu Server 16.04 und 14.04 64-Bit (mit Deb-Installationspaket).

apt list amazon-ssm-agent

Dieser Befehl gibt etwa die folgende Ausgabe zurück.

```
apt list amazon-ssm-agent
Listing... Done
amazon-ssm-agent/now 3.0.655.0-1 amd64 [installed,local]
3.0.655.0 is the version of SSM agent
```
Führen Sie den folgenden Befehl aus für Ubuntu Server 22.04 LTS, 20.10 STR und 20.04, 18.04 und 16.04 LTS 64-Bit-Instances (mit Snap-Paket).

```
sudo snap list amazon-ssm-agent
```
Dieser Befehl gibt etwa die folgende Ausgabe zurück.

snap list amazon-ssm-agent Name Version Rev Tracking Publisher Notes amazon-ssm-agent 3.0.529.0 3552 latest/stable/… aws# classic-3.0.529.0 is the version of SSM agent

#### **Windows**

- 1. Melden Sie sich bei Ihrem verwalteten Knoten an.
- 2. Führen PowerShell Sie den folgenden Befehl aus.

& "C:\Program Files\Amazon\SSM\amazon-ssm-agent.exe" -version

Dieser Befehl gibt etwa die folgende Ausgabe zurück.

SSM Agent version: 3.1.804.0

Wir empfehlen die Verwendung der neuesten Version von SSM Agent damit Sie von neuen oder aktualisierten Funktionen profitieren können. Um sicherzustellen, dass auf Ihren verwalteten Instanzen immer die neueste up-to-date Version von ausgeführt wird SSM Agent, können Sie den Aktualisierungsprozess des automatisieren SSM Agent. Weitere Informationen finden Sie unte[rAutomatisieren von Updates für SSM Agent](#page-2491-0).

# <span id="page-2487-1"></span>Ansehen SSM Agent Protokolle

AWS Systems Manager Agent (SSM Agent) schreibt Informationen über Ausführungen, Befehle, geplante Aktionen, Fehler und Integritätsstatus in Protokolldateien auf jedem verwalteten Knoten. Sie können Protokolldateien anzeigen, indem Sie manuell eine Verbindung zu einem verwalteten Knoten herstellen, oder Sie können Protokolle automatisch an Amazon CloudWatch Logs senden. Weitere Informationen zum Senden von Protokollen an CloudWatch Logs finden Sie unter[Einloggen](#page-2971-0)  [und Überwachen AWS Systems Manager](#page-2971-0).

Sie können Folgendes ansehen SSM Agent Protokolle auf verwalteten Knoten an den folgenden Orten.

Linux and macOS

/var/log/amazon/ssm/

**Windows** 

```
%PROGRAMDATA%\Amazon\SSM\Logs\
```
Für verwaltete Linux-Knoten ist der SSM Agent stderrund stdout Dateien werden in das folgende Verzeichnis geschrieben:/var/lib/amazon/ssm/.

Für verwaltete Windows-Knoten ist der SSM Agent stderrund stdout Dateien werden in das folgende Verzeichnis geschrieben:%PROGRAMDATA%\Amazon\SSM\InstanceData\.

Informationen zum Zulassen SSM Agent Debug-Protokollierung finden Sie unte[rZulassen SSM Agent](#page-2487-0)  [Debug-Protokollierung](#page-2487-0).

Weitere Informationen zur cihub/seelog Konfiguration finden Sie im [Seelog-Wiki](https://github.com/cihub/seelog/wiki) unter GitHub. Beispiele für cihub/seelog Konfigurationen finden Sie im [cihub/seelog-Beispiel-Repository](https://github.com/cihub/seelog-examples) unter GitHub.

# <span id="page-2487-0"></span>Zulassen SSM Agent Debug-Protokollierung

Verwenden Sie das folgende Verfahren, um dies zuzulassen SSM Agent Debug-Protokollierung auf Ihren verwalteten Knoten.

#### Linux and macOS

Um zuzulassen SSM Agent Debug-Logging unter Linux und macOS verwaltete Knoten

- 1. Verwenden Sie entweder Session Manager, ein Tool in AWS Systems Manager, um eine Verbindung zu dem verwalteten Knoten herzustellen, für den Sie die Debug-Protokollierung zulassen möchten, oder um sich am verwalteten Knoten anzumelden. Weitere Informationen finden Sie unter [Arbeiten mit Session Manager.](#page-914-0)
- 2. Suchen Sie die Datei seelog.xml.template.

Linux:

Bei den meisten von Linux verwalteten Knotentypen befindet sich die Datei im Verzeichnis / etc/amazon/ssm/seelog.xml.template.

Ein Ubuntu Server 20.10 STR & 20.04, 18.04 und 16.04 LTS, die Datei befindet sich im Verzeichnis. /snap/amazon-ssm-agent/current/seelog.xml.template Kopieren Sie diese Datei aus dem /snap/amazon-ssm-agent/current/-Verzeichnis in das /etc/ amazon/ssm/-Verzeichnis, bevor Sie Änderungen vornehmen.

macOS:

Ein macOS Instanztypen, die Datei befindet sich im Verzeichnis. /opt/aws/ssm/ seelog.xml.template

3. Ändern Sie den Dateinamen von seelog.xml.template in seelog.xml.

#### **a** Note

Ein Ubuntu Server 20.10 STR & 20.04, 18.04 und 16.04 LTS, die Datei muss im Verzeichnis erstellt werden. seelog.xml /etc/amazon/ssm/ Sie können dieses Verzeichnis und die Datei mit den folgenden Befehlen erstellen.

sudo mkdir -p /etc/amazon/ssm

sudo cp -p /snap/amazon-ssm-agent/current/seelog.xml.template /etc/ amazon/ssm/seelog.xml

4. Bearbeiten Sie die Datei seelog.xml, um das Standardverhalten für die Protokollierung zu ändern. Ändern Sie den Wert für Mindeststufe von Info in Debuggen wie im folgenden Beispiel gezeigt.

```
<seelog type="adaptive" mininterval="2000000" maxinterval="100000000" 
critmsgcount="500" minlevel="debug">
```
5. (Optional) Neustart SSM Agent mit dem folgenden Befehl.

Linux:

sudo service amazon-ssm-agent restart

macOS:

sudo /opt/aws/ssm/bin/amazon-ssm-agent restart

### Windows

Um zuzulassen SSM Agent Debuggen Sie das Einloggen Windows Server verwaltete Knoten

- 1. Verwenden Sie entweder Session Manager um eine Verbindung zu dem verwalteten Knoten herzustellen, für den Sie die Debug-Protokollierung zulassen möchten, oder um sich an den verwalteten Knoten anzumelden. Weitere Informationen finden Sie unter [Arbeiten mit Session](#page-914-0)  [Manager](#page-914-0).
- 2. Erstellen Sie eine Kopie der Datei seelog.xml.template. Ändern Sie den Namen der Kopie auf seelog.xml. Die Datei befindet sich im folgenden Verzeichnis.

%PROGRAMFILES%\Amazon\SSM\seelog.xml.template

3. Bearbeiten Sie die Datei seelog.xml, um das Standardverhalten für die Protokollierung zu ändern. Ändern Sie den Wert für Mindeststufe von Info in Debuggen wie im folgenden Beispiel gezeigt.

```
<seelog type="adaptive" mininterval="2000000" maxinterval="100000000" 
critmsgcount="500" minlevel="debug">
```
4. Suchen Sie den folgenden Eintrag.

filename="{{LOCALAPPDATA}}\Amazon\SSM\Logs\{{EXECUTABLENAME}}.log"

Ändern Sie diesen Eintrag, sodass der folgende Pfad verwendet wird.

```
filename="C:\ProgramData\Amazon\SSM\Logs\{{EXECUTABLENAME}}.log"
```
5. Suchen Sie den folgenden Eintrag.

filename="{{LOCALAPPDATA}}\Amazon\SSM\Logs\errors.log"

Ändern Sie diesen Eintrag, sodass der folgende Pfad verwendet wird.

filename="**C:\ProgramData**\Amazon\SSM\Logs\errors.log"

6. Neustart SSM Agent mit dem folgenden PowerShell Befehl im Administratormodus.

Restart-Service AmazonSSMAgent

# Beschränken des Zugriffs auf Befehle auf Stammebene durch SSM Agent

AWS Systems Manager Agent (SSM Agent) läuft auf Amazon Elastic Compute Cloud (Amazon EC2) -Instances und anderen Maschinentypen in [Hybrid- und Multi-Cloud-Umgebungen](#page-22-0) mit Root-Rechten (Linux) oder SYSTEM-Berechtigungen (Windows Server). Da es sich um die höchste Stufe von Systemzugriffsberechtigungen handelt, gilt jede vertrauenswürdige Entität, der die Berechtigung zum Senden von Befehlen erteilt wurde SSM Agent hat Root- oder SYSTEM-Berechtigungen. (In AWS wird eine vertrauenswürdige Entität, die Aktionen ausführen und auf Ressourcen zugreifen kann, als Principal bezeichnet. AWS Ein Principal kann ein Root-Benutzer des AWS-Kontos Benutzer oder eine Rolle sein.)

Diese Zugriffsebene ist erforderlich, damit ein Principal autorisierte Systems Manager Manager-Befehle senden kann SSM Agent, ermöglicht es einem Principal aber auch, bösartigen Code auszuführen, indem er potenzielle Sicherheitslücken ausnutzt SSM Agent.

Insbesondere die Berechtigungen zur Ausführung der Befehle [SendCommand](https://docs.aws.amazon.com/systems-manager/latest/APIReference/API_SendCommand.html) und [StartSession](https://docs.aws.amazon.com/systems-manager/latest/APIReference/API_StartSession.html)sollte sorgfältig eingeschränkt werden. Eine guter erster Schritt ist es, Berechtigungen für jeden Befehl nur für bestimmte Prinzipale in Ihrer Organisation zu gewähren. Allerdings empfehlen wir, Ihren Sicherheitsstatus weiter zu verbessern, indem Sie einschränken, auf welchen verwalteten Knoten ein Prinzipal diese Befehle ausführen kann. Dies kann in der IAM-Richtlinie erfolgen, die dem Prinzipal zugeordnet ist. In die IAM-Richtlinie können Sie eine Bedingung einfügen, mit der der Benutzer nur

Nehmen wir an, Sie haben zwei Serverflotten, eine für Tests und eine für die Produktion. In der IAM-Richtlinie, die für nachrangige Ingenieure gilt, geben Sie an, dass sie Befehle nur auf Instances ausführen können, die mit ssm:resourceTag/testServer gekennzeichnet sind. Aber für eine kleinere Gruppe von leitenden Ingenieuren, die alle Instances zugreifen können sollten, gewähren Sie Zugriff auf Instances, die mit ssm:resourceTag/testServer und ssm:resourceTag/ productionServer gekennzeichnet sind.

Mit diesem Ansatz wird nachrangigen Ingenieuren, die versuchen, einen Befehl auf einer Produktions-Instance auszuführen, der Zugriff verweigert, da ihre zugewiesenen IAM-Richtlinie keinen expliziten Zugriff auf Instances zulässt, die mit ssm:resourceTag/productionServer gekennzeichnet sind.

Weitere Informationen und Beispiele finden Sie in den folgenden Themen:

- [Einschränken Run Command Zugriff auf der Grundlage von Tags](#page-759-0)
- [Beschränkung des Sitzungszugriffs auf Instance-Tags](#page-868-0)

# <span id="page-2491-0"></span>Automatisieren von Updates für SSM Agent

AWS veröffentlicht eine neue Version von AWS Systems Manager Agent (SSM Agent) wenn wir Systems Manager Manager-Tools hinzufügen oder aktualisieren. Wenn Ihre verwalteten Knoten eine ältere Version des Agenten verwenden, können Sie die neuen Tools nicht verwenden oder von den aktualisierten Tools profitieren. Aus diesen Gründen empfehlen wir Ihnen, den Aktualisierungsprozess zu automatisieren SSM Agent auf Ihren verwalteten Knoten mit einer der folgenden Methoden.

Agent-Updates auf dem Bottlerocket-Betriebssystem

SSM Agent auf dem Bottlerocket-Betriebssystem kann nicht mit dem Systems Manager Command-Dokument aktualisiert werden. AWS-UpdateSSMAgent Updates werden im Bottlerocket-Control-Container verwaltet. [Weitere Informationen finden Sie unter B](https://github.com/bottlerocket-os/bottlerocket-update-operator/blob/develop/README.md)[ottlerocket Control Container und](https://github.com/bottlerocket-os/bottlerocket-control-container/blob/develop/README.md)  [Bottlerocket Update Operator](https://github.com/bottlerocket-os/bottlerocket-control-container/blob/develop/README.md) [auf](https://github.com/bottlerocket-os/bottlerocket-update-operator/blob/develop/README.md) GitHub.

### macOS Versionsanforderung

Wenn eine Instanz läuft macOS Version 11.0 (Big Sur) oder höher, die Instanz muss über die SSM Agent Version 3.1.941.0 oder höher, um das auszuführen AWS-UpdateSSMAgent Dokumente Wenn auf der Instanz eine Version von ausgeführt wird SSM Agent vor 3.1.941.0 veröffentlicht, aktualisieren Sie Ihre SSM Agent um das auszuführen AWS-UpdateSSMAgent durch Ausführen von brew update brew upgrade amazon-ssm-agent Befehlen.

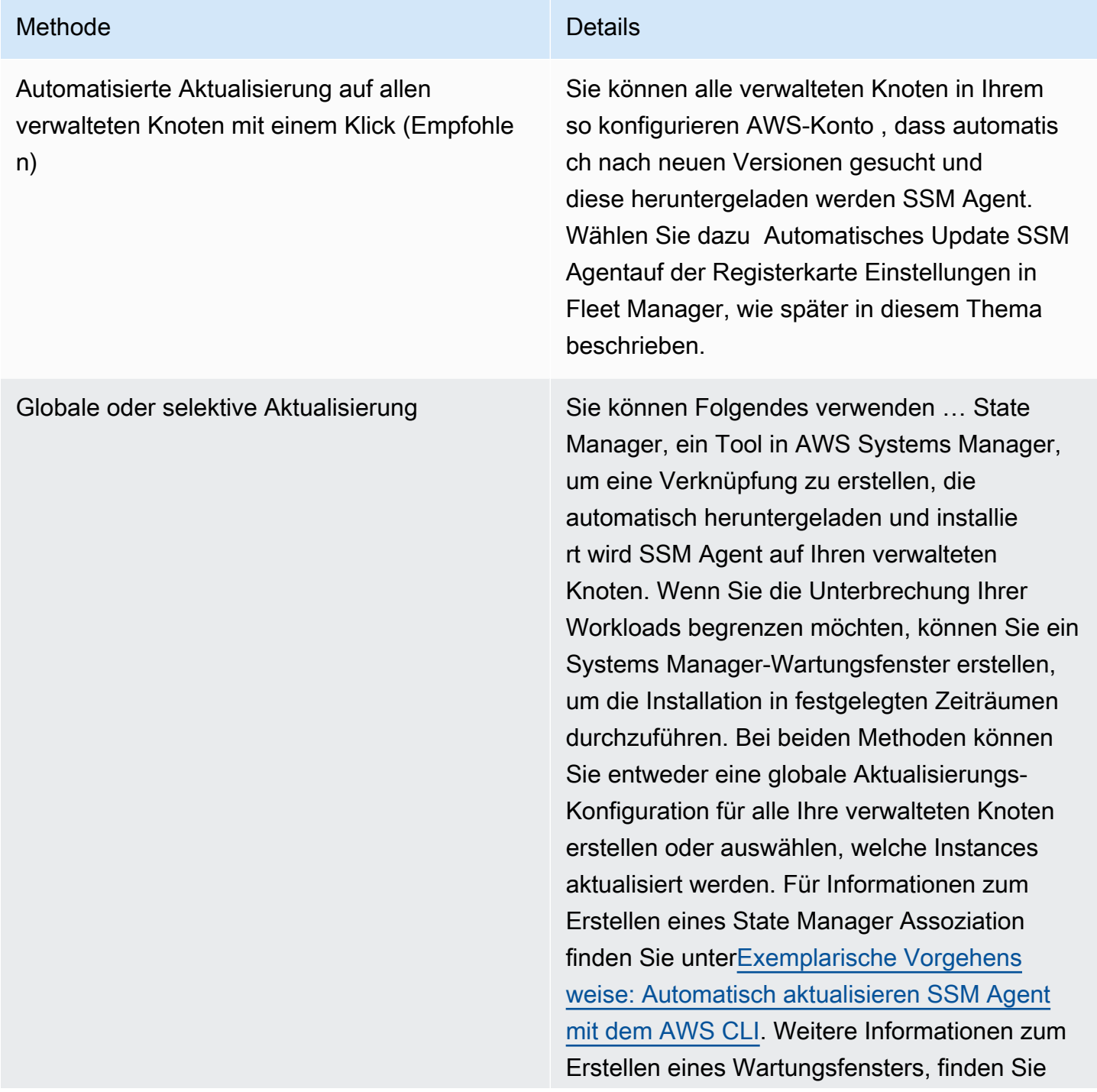

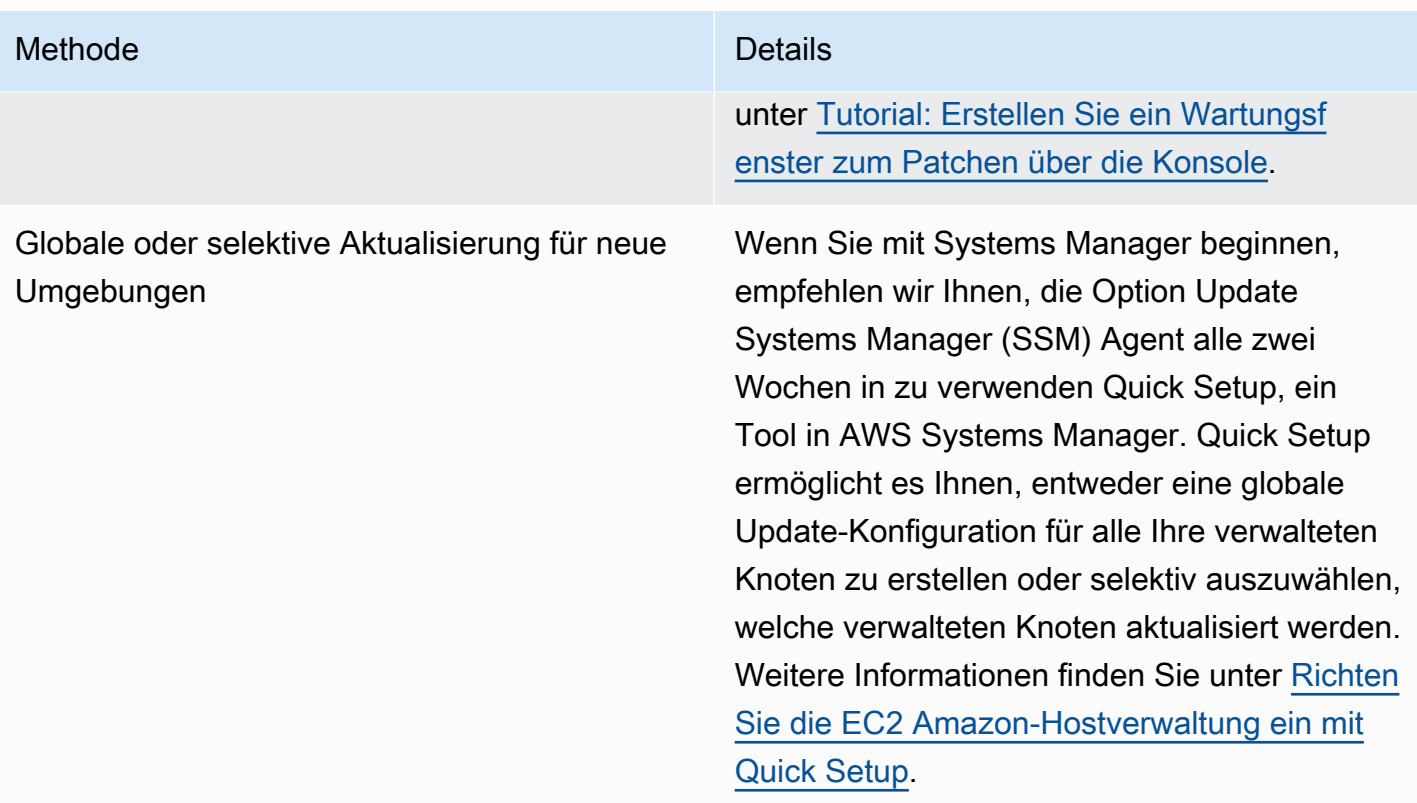

Wenn Sie es vorziehen, zu aktualisieren SSM Agent Auf Ihren verwalteten Knoten können Sie Benachrichtigungen abonnieren, die AWS veröffentlicht werden, wenn eine neue Version des Agenten veröffentlicht wird. Weitere Informationen finden Sie unter [Abonnieren SSM Agent](#page-2494-0)  [Benachrichtigungen](#page-2494-0). Nachdem Sie Benachrichtigungen abonniert haben, können Sie Run Command um einen oder mehrere verwaltete Knoten manuell mit der neuesten Version zu aktualisieren. Weitere Informationen finden Sie unter [Aktualisierung der SSM Agent verwenden Run Command.](#page-798-0)

# Automatisches Aktualisieren SSM Agent

Sie können Systems Manager so konfigurieren, dass es automatisch aktualisiert wird SSM Agent auf allen Linux- und Windows-basierten verwalteten Knoten in Ihrem. AWS-Konto Wenn Sie diese Option aktivieren, sucht Systems Manager automatisch alle zwei Wochen nach einer neuen Version des Agenten. Wenn es eine neue Version gibt, aktualisiert Systems Manager den Agent mit Hilfe des SSM-Dokuments AWS-UpdateSSMAgent automatisch auf die neueste freigegebene Version. Wir empfehlen Ihnen, diese Option zu wählen, um sicherzustellen, dass auf Ihren verwalteten Knoten immer die neueste Version von ausgeführt wird up-to-date SSM Agent.

## **a** Note

Wenn Sie einen yum Befehl zum Aktualisieren verwenden SSM Agent Auf einem verwalteten Knoten, nachdem der Agent mithilfe des SSM-Dokuments installiert oder aktualisiert wurdeAWS-UpdateSSMAgent, wird möglicherweise die folgende Meldung angezeigt: "Warnung: RPMDB wurde außerhalb von Yum geändert." Diese Meldung wird erwartet und kann ignoriert werden.

Um automatisch zu aktualisieren SSM Agent

- 1. Öffnen Sie die AWS Systems Manager Konsole unter [https://console.aws.amazon.com/systems](https://console.aws.amazon.com/systems-manager/)[manager/.](https://console.aws.amazon.com/systems-manager/)
- 2. Wählen Sie im Navigationsbereich Fleet Manager.
- 3. Wählen Sie die Registerkarte Einstellungen.
- 4. Wählen Sie im Bereich auto Agentenaktualisierung die Option Automatische Aktualisierung SSM Agent.

Um die Version von zu ändern SSM Agent Wenn Ihre Flotte aktualisiert wird, wählen Sie auf der Registerkarte Einstellungen unter auto Agentenaktualisierung die Option Bearbeiten aus. Geben Sie dann die Versionsnummer von ein SSM Agent auf die Sie in Version unter Parameter aktualisieren möchten. Ist hierfür nichts angegeben, wird der Agent auf die neueste Version aktualisiert.

Um die automatische Bereitstellung aktualisierter Versionen von zu beenden SSM Agent für alle verwalteten Knoten in Ihrem Konto wählen Sie auf der Registerkarte Einstellungen unter auto Agentenaktualisierung die Option Löschen aus. Diese Aktion löscht State Manager Assoziation, die automatisch aktualisiert wird SSM Agent auf Ihren verwalteten Knoten.

# <span id="page-2494-0"></span>Abonnieren SSM Agent Benachrichtigungen

Amazon Simple Notification Service (Amazon SNS) kann Sie benachrichtigen, wenn neue Versionen von AWS Systems Manager Agent (SSM Agent) werden veröffentlicht. Führen Sie die folgenden Schritte durch, um diese Benachrichtigungen zu abonnieren.

## **G** Tip

Sie können Benachrichtigungen auch abonnieren, indem Sie die [SSM Agent](https://github.com/aws/amazon-ssm-agent/blob/mainline/RELEASENOTES.md)Seite mit den Versionshinweisen auf GitHub.

Um es zu abonnieren SSM Agent Benachrichtigungen

- 1. Öffnen Sie die Amazon SNS SNS-Konsole unter [https://console.aws.amazon.com/sns/v3/home.](https://console.aws.amazon.com/sns/v3/home)
- 2. Wählen Sie über die Regionsauswahl in der Navigationsleiste USA Ost (Nord-Virginia) aus, falls diese Option nicht bereits ausgewählt ist. Sie müssen dies auswählen AWS-Region , da die Amazon SNS SNS-Benachrichtigungen für SSM Agent die Sie abonnieren, werden nur aus dieser Region generiert.
- 3. Wählen Sie im Navigationsbereich Subscriptions aus.
- 4. Wählen Sie Create subscription.
- 5. Führen Sie unter Create subscription (Abonnement erstellen) die folgenden Schritte aus:
	- a. Verwenden Sie für Topic ARN den folgenden Amazon-Ressourcennamen (ARN):

arn:aws:sns:us-east-1:720620558202:SSM-Agent-Update

- b. Wählen Sie für Protokoll Email oder SMS aus.
- c. Geben Sie für Endpoint (Endpunkt) je nachdem, ob Sie im vorherigen Schritt Email oder SMS gewählt haben, eine E-Mail-Adresse oder eine Vorwahl und Nummer ein, um Benachrichtigungen zu erhalten.
- d. Wählen Sie Create subscription (Abonnement erstellen) aus.
- 6. Wenn Sie Email auswählen, erhalten Sie eine Nachricht, in der Sie aufgefordert werden, Ihr Abonnement zu bestätigen. Öffnen Sie die Nachricht und befolgen Sie die Anweisungen, um Ihr Abonnement abzuschließen.

Immer wenn eine neue Version von SSM Agent veröffentlicht wird, senden wir Benachrichtigungen an Abonnenten. Wenn Sie diese Benachrichtigungen nicht mehr erhalten möchten, führen Sie die folgenden Schritte aus, um sich abzumelden.

Um sich abzumelden SSM Agent Benachrichtigungen

1. Öffnen Sie die Amazon SNS-Konsole.

- 2. Wählen Sie im Navigationsbereich Subscriptions aus.
- 3. Wählen Sie das Abonnement und dann Delete (Löschen) aus. Wenn Sie zur Bestätigung aufgefordert werden, wählen Sie Delete (Löschen) aus.

# Fehlerbehebung SSM Agent

Wenn Sie Probleme bei der Ausführung von Vorgängen auf Ihren verwalteten Knoten haben, liegt möglicherweise ein Problem mit dem AWS Systems Manager Agenten vor (SSM Agent). Verwenden Sie die folgenden Informationen, um sich die Anzeige zu erleichtern SSM Agent Protokolldateien und Fehlerbehebung für den Agenten.

### Themen

- **[SSM Agent ist veraltet](#page-2496-0)**
- [Probleme beheben mit SSM Agent Protokolldateien](#page-2497-0)
- [Agent-Protokolldateien werden nicht gedreht \(Windows\)](#page-2497-1)
- [Keine Verbindung mit SSM-Endpunkten möglich](#page-2498-0)
- [Ihre VPC-Konfiguration überprüfen](#page-2499-0)
- [Ihre VPC-DNS-bezogenen Attribute überprüfen](#page-2500-0)
- [Die Eingangsregeln für Endpunkt-Sicherheitsgruppen überprüfen](#page-2500-1)
- [Verwenden Sie ssm-cli, um die Verfügbarkeit von verwalteten Knoten zu überprüfen](#page-2500-2)

# <span id="page-2496-0"></span>SSM Agent ist veraltet

Eine aktualisierte Version von SSM Agent wird immer dann veröffentlicht, wenn neue Tools zu Systems Manager hinzugefügt oder bestehende Tools aktualisiert werden. Wenn Sie nicht die neueste Version des Agenten verwenden, kann Ihr verwalteter Knoten verschiedene Systems Manager Manager-Tools und -Funktionen nicht verwenden. Aus diesem Grund empfehlen wir Ihnen, den Prozess der Aufbewahrung zu automatisieren SSM Agent auf Ihren Maschinen auf dem neuesten Stand. Weitere Informationen finden Sie unter [Automatisieren von Updates für SSM Agent](#page-2491-0). Abonnieren Sie den [SSM Agent](https://github.com/aws/amazon-ssm-agent/blob/mainline/RELEASENOTES.md)Seite mit den Versionshinweisen auf GitHub um Benachrichtigungen zu erhalten über SSM Agent Aktualisierungen.

# <span id="page-2497-0"></span>Probleme beheben mit SSM Agent Protokolldateien

SSM Agent protokolliert Informationen in den folgenden Dateien. Die Informationen in diesen Dateien können Ihnen auch bei der Problembehandlung behilflich sein. Weitere Informationen zur SSM Agent Protokolldateien, einschließlich Informationen zur Aktivierung der Debug-Protokollierung, finden Sie unte[rAnsehen SSM Agent Protokolle](#page-2487-1).

### **a** Note

Wenn Sie diese Protokolle mithilfe von Windows File Explorer anzeigen möchten, überprüfen Sie, dass Sie die Anzeige von ausgeblendeten Dateien und Systemdateien unter "Folder Options" (Ordneroptionen) aktiviert ist.

### Unter Windows

- %PROGRAMDATA%\Amazon\SSM\Logs\amazon-ssm-agent.log
- %PROGRAMDATA%\Amazon\SSM\Logs\errors.log

### Unter Linux und macOS

- /var/log/amazon/ssm/amazon-ssm-agent.log
- /var/log/amazon/ssm/errors.log

Für Linux-verwaltete Knoten finden Sie möglicherweise weitere Informationen in der messages-Datei, die in das folgende Verzeichnis geschrieben ist: /var/log.

Weitere Informationen zur Fehlerbehebung mithilfe von Agentenprotokollen finden Sie unter [Wie verwende ich SSM Agent Protokolle zur Behebung von Problemen mit SSM Agent in meiner](https://repost.aws/knowledge-center/ssm-agent-logs) [verwalteten Instanz?](https://repost.aws/knowledge-center/ssm-agent-logs) im AWS re:POST Knowledge Center.

# <span id="page-2497-1"></span>Agent-Protokolldateien werden nicht gedreht (Windows)

Wenn Sie in der Datei seelog.xml eine datumsbasierte Rotation der Protokolldateien angeben (am Windows Server verwaltete Knoten) und die Protokolle nicht rotieren, geben Sie den fullname=true Parameter an. Hier finden Sie ein Beispiel für eine seelog.xml -Konfigurationsdatei mit angegebenem fullname=true-Parameter.

```
<seelog type="adaptive" mininterval="2000000" maxinterval="100000000" 
  critmsgcount="500" minlevel="debug"> 
    <exceptions> 
       <exception filepattern="test*" minlevel="error" /> 
    </exceptions> 
    <outputs formatid="fmtinfo"> 
       <console formatid="fmtinfo" /> 
       <rollingfile type="date" datepattern="200601021504" maxrolls="4" filename="C:
\ProgramData\Amazon\SSM\Logs\amazon-ssm-agent.log" fullname=true /> 
       <filter levels="error,critical" formatid="fmterror"> 
          <rollingfile type="date" datepattern="200601021504" maxrolls="4" filename="C:
\ProgramData\Amazon\SSM\Logs\errors.log" fullname=true /> 
       </filter> 
    </outputs> 
    <formats> 
       <format id="fmterror" format="%Date %Time %LEVEL [%FuncShort @ %File.%Line] %Msg
\frac{1}{6}n" />
       <format id="fmtdebug" format="%Date %Time %LEVEL [%FuncShort @ %File.%Line] %Msg
%n" /> 
       <format id="fmtinfo" format="%Date %Time %LEVEL %Msg%n" /> 
    </formats>
</seelog>
```
## <span id="page-2498-0"></span>Keine Verbindung mit SSM-Endpunkten möglich

SSM Agent muss ausgehenden HTTPS-Verkehr (Port 443) zu den folgenden Endpunkten zulassen:

- ssm.*region*.amazonaws.com
- ssmmessages.*region*.amazonaws.com

*region*stellt den Bezeichner für eine Region dar AWS Systems Manager, die von AWS-Region unterstützt wird, z. B. us-east-2 für die Region USA Ost (Ohio). Eine Liste der unterstützten *region* Werte finden Sie in der Spalte Region der [Systems Manager Manager-Dienstendpunkte](https://docs.aws.amazon.com/general/latest/gr/ssm.html#ssm_region) in der Allgemeine Amazon Web Services-Referenz.

### **a** Note

Vor 2024 war ec2messages.*region*.amazonaws.com ebenfalls erforderlich. Bei Produkten, die vor 2024 AWS-Regionen gestartet wurden,

ssmmessages.*region*.amazonaws.com ist das Zulassen von Datenverkehr weiterhin erforderlich, aber optional. ec2messages.*region*.amazonaws.com Für Regionen, die im Jahr 2024 oder später gestartet werden, ist das Zulassen von Datenverkehr zu ssmmessages.*region*.amazonaws.com erforderlich, aber ec2messages.*region*.amazonaws.com-Endpunkte werden für diese Regionen nicht unterstützt.

SSM Agent funktioniert nicht, wenn es nicht wie beschrieben mit den vorherigen Endpunkten kommunizieren kann, auch wenn Sie die bereitgestellten AWS Amazon Machine Images (AMIs) wie Amazon Linux 2 oder Amazon Linux 2023. Ihre Netzwerkkonfiguration muss über einen offenen Internetzugang verfügen, oder Sie müssen benutzerdefinierte Virtual Private Cloud (VPC)-Endpunkte konfiguriert haben. Wenn Sie keinen benutzerdefinierten VPC-Endpunkt erstellen möchten, überprüfen Sie Ihre Internet-Gateways oder NAT-Gateways. Weitere Informationen dazu, wie Sie VPC-Endpunkte verwalten, finden Sie unter [Verbessern Sie die Sicherheit von EC2 Instanzen mithilfe](#page-39-0)  [von VPC-Endpunkten für Systems Manager.](#page-39-0)

# <span id="page-2499-0"></span>Ihre VPC-Konfiguration überprüfen

Um EC2 Instanzen mit Systems Manager verwalten zu können, müssen Ihre VPC-Endpoints ordnungsgemäß für ssm.*region*.amazonaws.comssmmessages.*region*.amazonaws.com, konfiguriert und in einigen Fällen weiter oben in diesem Thema unter, erklärt werden. [Keine](#page-2498-0)  [Verbindung mit SSM-Endpunkten möglich](#page-2498-0) ec2messages.*region*.amazonaws.com Ihre Netzwerkkonfiguration muss über einen offenen Internetzugang verfügen, oder Sie müssen diese Virtual Private Cloud (VPC)-Endpunkte konfiguriert haben.

Gehen Sie wie folgt vor, um Probleme mit Ihren VPC-Endpunkten zu beheben:

- Stellen Sie sicher, dass VPC-Endpunkte auf VPC-Ebene enthalten sind. Wenn der VPC-Endpunkt mit einem bestimmten Servicenamen nicht auf der VPC gefunden wird, überprüfen Sie zunächst, ob die DNS-Unterstützung auf VPC-Ebene aktiviert ist. Erstellen Sie als Nächstes einen neuen VPC-Endpunkt und ordnen Sie ihn jeweils einem Subnetz in jeder Availability Zone zu.
- Stellen Sie sicher, dass ein privater DNS-Name auf VPC-Endpunktebene aktiviert ist. Private DNS-Namen sind standardmäßig aktiviert, wurden aber möglicherweise irgendwann manuell deaktiviert.
- Stellen Sie sicher, dass die vorhandenen VPC-Endpunkte dem richtigen Subnetz zugeordnet sind. Stellen Sie außerdem sicher, dass die VPCE bereits einem Subnetz in dieser Availability Zone zugeordnet ist.

Weitere Informationen finden Sie unter den folgenden Themen:

- [Zugriff auf AWS-Service über einen Schnittstellen-VPC-Endpunkt](https://docs.aws.amazon.com/vpc/latest/privatelink/create-interface-endpoint.html) im AWS PrivateLink -Handbuch
- [Ordnen Sie in der Anleitung einen privaten DNS-Namen](https://docs.aws.amazon.com/vpc/latest/privatelink/configure-endpoint-service.html#associate-private-dns-name) zu AWS PrivateLink
- [Verbessern Sie die Sicherheit von EC2 Instanzen mithilfe von VPC-Endpunkten für Systems](#page-39-0) [Manager](#page-39-0)

# <span id="page-2500-0"></span>Ihre VPC-DNS-bezogenen Attribute überprüfen

Stellen Sie im Rahmen der Überprüfung Ihrer VPC-Konfiguration sicher, dass die Attribute enableDnsSupport und enableDnsHostnames aktiviert sind.

Sie können diese Attribute mit der Amazon EC2 [Modify VPCAttribute](https://docs.aws.amazon.com/AWSEC2/latest/APIReference/API_ModifyVpcAttribute.html) API-Aktion oder dem AWS CLI Befehl aktivieren [modify-vpc-attribute](https://docs.aws.amazon.com/cli/latest/reference/ec2/modify-vpc-attribute.html).

Informationen zur Aktivierung dieser Attribute in der Amazon-VPC-Konsole finden Sie unter [Anzeigen](https://docs.aws.amazon.com/vpc/latest/userguide/vpc-dns-updating.html) [und Aktualisieren von DNS-Attributen für Ihre VPC](https://docs.aws.amazon.com/vpc/latest/userguide/vpc-dns-updating.html) im Amazon-VPC-Benutzerhandbuch.

# <span id="page-2500-1"></span>Die Eingangsregeln für Endpunkt-Sicherheitsgruppen überprüfen

Stellen Sie sicher, dass alle VPC-Endpunkte, die Sie konfiguriert haben (ssm, ssmmessages und ec2messages), eine Eingangsregel für ihre Sicherheitsgruppen enthalten, um Datenverkehr über Port 443 zuzulassen. Bei Bedarf können Sie in der VPC eine neue Sicherheitsgruppe mit einer Eingangsregel erstellen, um Datenverkehr auf Port 443 für den Classless Inter-Domain Routing (CIDR)-Block für die VPC zuzulassen. Nachdem Sie die Sicherheitsgruppe erstellt haben, fügen Sie sie jedem VPC-Endpunkt hinzu.

Weitere Informationen finden Sie unter den folgenden Themen:

- [Wie erstelle ich VPC-Endpoints, sodass ich Systems Manager verwenden kann, um private EC2](https://repost.aws/knowledge-center/ec2-systems-manager-vpc-endpoints)  [Instances ohne Internetzugang zu verwalten?](https://repost.aws/knowledge-center/ec2-systems-manager-vpc-endpoints) auf re:POST AWS
- [VPC-CIDR-Blöcke](https://docs.aws.amazon.com/vpc/latest/userguide/vpc-cidr-blocks.html) im Amazon VPC-Benutzerhandbuch

# <span id="page-2500-2"></span>Verwenden Sie **ssm-cli**, um die Verfügbarkeit von verwalteten Knoten zu überprüfen

Beginnend mit SSM Agent Version 3.1.501.0, mit der Sie feststellen könnenssm-cli, ob ein verwalteter Knoten die primären Anforderungen für die Verwaltung durch Systems Manager erfüllt,

und um in Listen verwalteter Knoten angezeigt zu werden in Fleet Manager. Das ssm-cli ist ein eigenständiges Befehlszeilentool, das im SSM Agent Installation. Es sind vorkonfigurierte Befehle enthalten, die die erforderlichen Informationen sammeln, um Ihnen bei der Diagnose zu helfen, warum eine EC2 Amazon-Instance oder ein EC2 Amazon-Computer, von dem Sie bestätigt haben, dass sie läuft, nicht in Ihren Listen der verwalteten Knoten in Systems Manager enthalten ist. Diese Befehle werden ausgeführt, wenn Sie die get-diagnostics-Option angeben.

Weitere Informationen finden Sie unter [Problembehandlung bei der Verfügbarkeit von verwalteten](#page-329-0)  [Knoten mit](#page-329-0) ssm-cli.

# Sicherheit bei AWS Systems Manager

Cloud-Sicherheit genießt bei Amazon Web Services höchste Priorität. Als AWS Kunde profitieren Sie von einer Rechenzentrums- und Netzwerkarchitektur, die auf die Anforderungen der sicherheitssensibelsten Unternehmen zugeschnitten sind.

Sicherheit ist eine gemeinsame Verantwortung von Ihnen AWS und Ihnen. Das [Modell der geteilten](https://aws.amazon.com/compliance/shared-responsibility-model/) [Verantwortung](https://aws.amazon.com/compliance/shared-responsibility-model/) beschreibt dies als Sicherheit der Cloud selbst und Sicherheit in der Cloud:

- Sicherheit der Cloud AWS ist verantwortlich für den Schutz der Infrastruktur, die AWS-Services in der läuft AWS Cloud. AWS bietet Ihnen auch Dienste, die Sie sicher nutzen können. Externe Prüfer testen und verifizieren regelmäßig die Wirksamkeit unserer Sicherheitsmaßnahmen im Rahmen der [AWS](https://aws.amazon.com/compliance/programs/) . Um mehr über die Compliance-Programme zu erfahren, die gelten für AWS Systems Manager, siehe [AWS-Services unter Umfang nach Compliance-Programm AWS-Services](https://aws.amazon.com/compliance/services-in-scope/) [unter](https://aws.amazon.com/compliance/services-in-scope/) .
- Sicherheit in der Cloud Ihre Verantwortung hängt davon ab AWS-Service , was Sie verwenden. Sie sind auch für andere Faktoren verantwortlich, etwa für die Vertraulichkeit Ihrer Daten, die Anforderungen Ihres Unternehmens und die geltenden Gesetze und Vorschriften.

Diese Dokumentation hilft Ihnen zu verstehen, wie Sie das Modell der gemeinsamen Verantwortung bei der Verwendung anwenden können AWS Systems Manager. In den folgenden Themen wird die Konfiguration beschrieben Systems Manager um Ihre Sicherheits- und Compliance-Ziele zu erreichen. Sie lernen auch, wie Sie andere verwenden können AWS-Services , die Ihnen bei der Überwachung und Sicherung Ihrer Systems Manager Ressourcen schätzen.

### Themen

- [Datenschutz in AWS Systems Manager](#page-2503-0)
- [Identitäts- und Zugriffsmanagement für AWS Systems Manager](#page-2507-0)
- [Verwenden von serviceverknüpften Rollen für Systems Manager](#page-2590-0)
- [Einloggen und Überwachen AWS Systems Manager](#page-2611-0)
- [Konformitätsvalidierung für AWS Systems Manager](#page-2614-0)
- [Resilienz in AWS Systems Manager](#page-2615-0)
- [Infrastruktursicherheit in AWS Systems Manager](#page-2615-1)
- [Konfiguration und Schwachstellenanalyse in AWS Systems Manager](#page-2616-0)

# <span id="page-2503-0"></span>Datenschutz in AWS Systems Manager

Datenschutz bezieht sich auf den Schutz von Daten während der Übertragung (auf dem Hin- und Rückweg) Systems Manager) und im Ruhezustand (solange sie in AWS Rechenzentren gespeichert sind).

Das [Modell der AWS gemeinsamen Verantwortung](https://aws.amazon.com/compliance/shared-responsibility-model/) der ) gilt für den Datenschutz in AWS Systems Manager. Wie in diesem Modell beschrieben, AWS ist verantwortlich für den Schutz der globalen Infrastruktur, auf der alle diese Systeme laufen AWS Cloud. Sie sind dafür verantwortlich, die Kontrolle über Ihre in dieser Infrastruktur gehosteten Inhalte zu behalten. Sie sind auch für die Sicherheitskonfiguration und die Verwaltungsaufgaben für die von Ihnen verwendeten AWS-Services verantwortlich. Weitere Informationen zum Datenschutz finden Sie unter [Häufig gestellte Fragen zum](https://aws.amazon.com/compliance/data-privacy-faq/) [Datenschutz.](https://aws.amazon.com/compliance/data-privacy-faq/) Informationen zum Datenschutz in Europa finden Sie im Blog-Beitrag [AWS -Modell der](https://aws.amazon.com/blogs/security/the-aws-shared-responsibility-model-and-gdpr/) [geteilten Verantwortung und in der DSGVO](https://aws.amazon.com/blogs/security/the-aws-shared-responsibility-model-and-gdpr/) im AWS -Sicherheitsblog.

Aus Datenschutzgründen empfehlen wir, dass Sie AWS-Konto Anmeldeinformationen schützen und einzelne Benutzer mit AWS IAM Identity Center oder AWS Identity and Access Management (IAM) einrichten. So erhält jeder Benutzer nur die Berechtigungen, die zum Durchführen seiner Aufgaben erforderlich sind. Außerdem empfehlen wir, die Daten mit folgenden Methoden schützen:

- Verwenden Sie für jedes Konto die Multi-Faktor-Authentifizierung (MFA).
- Verwenden Sie SSL/TLS, um mit Ressourcen zu kommunizieren. AWS Wir benötigen TLS 1.2 und empfehlen TLS 1.3.
- Richten Sie die API und die Protokollierung von Benutzeraktivitäten mit ein. AWS CloudTrail Informationen zur Verwendung von CloudTrail Pfaden zur Erfassung von AWS Aktivitäten finden Sie unter [Arbeiten mit CloudTrail Pfaden](https://docs.aws.amazon.com/awscloudtrail/latest/userguide/cloudtrail-trails.html) im AWS CloudTrail Benutzerhandbuch.
- Verwenden Sie AWS Verschlüsselungslösungen zusammen mit allen darin enthaltenen Standardsicherheitskontrollen AWS-Services.
- Verwenden Sie erweiterte verwaltete Sicherheitsservices wie Amazon Macie, die dabei helfen, in Amazon S3 gespeicherte persönliche Daten zu erkennen und zu schützen.
- Wenn Sie für den Zugriff AWS über eine Befehlszeilenschnittstelle oder eine API FIPS 140-3 validierte kryptografische Module benötigen, verwenden Sie einen FIPS-Endpunkt. Weitere Informationen über verfügbare FIPS-Endpunkte finden Sie unter [Federal Information Processing](https://aws.amazon.com/compliance/fips/)  [Standard \(FIPS\) 140-3.](https://aws.amazon.com/compliance/fips/)

Wir empfehlen dringend, in Freitextfeldern, z. B. im Feld Name, keine vertraulichen oder sensiblen Informationen wie die E-Mail-Adressen Ihrer Kunden einzugeben. Dies beinhaltet, wenn Sie mit arbeiten Systems Manager oder andere, die die AWS-Services Konsole, die API oder verwenden AWS SDKs. AWS CLI Alle Daten, die Sie in Tags oder Freitextfelder eingeben, die für Namen verwendet werden, können für Abrechnungs- oder Diagnoseprotokolle verwendet werden. Wenn Sie eine URL für einen externen Server bereitstellen, empfehlen wir dringend, keine Anmeldeinformationen zur Validierung Ihrer Anforderung an den betreffenden Server in die URL einzuschließen.

## Datenverschlüsselung

## Verschlüsselung im Ruhezustand

### Parameter Store Parameter

Die Arten von Parametern, in denen Sie erstellen können Parameter Store, ein Tool in AWS Systems Manager, String includeStringList, undSecureString.

Alle Parameter, unabhängig von ihrem Typ, werden bei der Übertragung und im Ruhezustand mit einem Von AWS verwalteter Schlüssel in AWS Key Management Service (AWS KMS) verschlüsselt. Weitere Informationen zum AWS Schutz von Kundendaten finden Sie auf der AWS Website unter [Modell der gemeinsamen Verantwortung](https://aws.amazon.com/compliance/shared-responsibility-model/).

Dieser SecureString Typ bietet zusätzliche Verschlüsselungsebenen AWS KMS und wird für alle sensiblen Daten empfohlen. SecureStringMithilfe von Parametern können Sie entweder einen vom Kunden verwalteten Schlüssel (CMK) oder einen Von AWS verwalteter Schlüssel in wählen, AWS KMS um den Parameterwert in einer AWS verwalteten Datenbank zu verschlüsseln. Weitere Informationen zu AWS KMS Schlüsseln finden Sie im [AWS Key Management Service](https://docs.aws.amazon.com/kms/latest/developerguide/) [Entwicklerhandbuch](https://docs.aws.amazon.com/kms/latest/developerguide/).

### **A** Important

Speichern Sie keine vertraulichen Daten in einem String- oder StringList-Parameter. Verwenden Sie für alle vertraulichen Daten, die verschlüsselt bleiben müssen, nur den SecureString-Parametertyp.

Weitere Informationen erhalten Sie unter [Was ist ein Parameter?](#page-2061-0) und [Beschränken des](#page-2066-0) [Zugriffs auf Parameter Store Parameter mithilfe von IAM-Richtlinien.](#page-2066-0)

#### Inhalt in S3-Buckets

Als Teil Ihres Systems Manager Bei Vorgängen können Sie Daten hochladen oder in einem oder mehreren Amazon Simple Storage Service (Amazon S3) -Buckets speichern.

Informationen zur Verschlüsselung von S3-Buckets finden Sie unter [Daten durch Verschlüsselung](https://docs.aws.amazon.com/AmazonS3/latest/userguide/UsingEncryption.html) [schützen](https://docs.aws.amazon.com/AmazonS3/latest/userguide/UsingEncryption.html) und [Datenschutz in Amazon S3](https://docs.aws.amazon.com/AmazonS3/latest/userguide/DataDurability.html) im Benutzerhandbuch zu Amazon Simple Storage Service.

Die folgenden Datentypen können Sie hochladen oder als Teil Ihrer Daten in S3-Buckets speichern lassen Systems Manager Aktivitäten:

- Die Ausgabe von Befehlen in Run Command, ein Tool in AWS Systems Manager
- Pakete in Distributor, ein Tool in AWS Systems Manager
- Der Patchvorgang meldet sich an Patch Manager, ein Tool in AWS Systems Manager
- Patch Manager Listen zum Überschreiben von Patches
- Skripte oder Ansible Playbooks zur Ausführung in einem Runbook-Workflow in Automation, ein Tool in AWS Systems Manager
- Chef InSpec Profile zur Verwendung mit Scans in Compliance, einem Tool in AWS Systems Manager
- AWS CloudTrail protokolliert
- Der Sitzungsverlauf meldet sich an Session Manager, ein Tool in AWS Systems Manager
- Berichte von Explorer, ein Tool in AWS Systems Manager
- OpsData von OpsCenter, ein Tool in AWS Systems Manager
- AWS CloudFormation Vorlagen zur Verwendung mit Automatisierungs-Workflows
- Compliance-Daten aus einem Resource Data Sync-Scan
- Ausgabe von Anfragen zum Erstellen oder Bearbeiten von Verknüpfungen in State Manager, ein Tool in AWS Systems Manager, auf verwalteten Knoten
- Benutzerdefinierte Systems Manager-Dokumente (SSM-Dokumente), die Sie mit dem AWS verwalteten SSM-Dokument AWS-RunDocument ausführen können

### CloudWatch Protokolliert Protokollgruppen

Als Teil Ihres Systems Manager Bei Vorgängen können Sie sich dafür entscheiden, Daten in eine oder mehrere Amazon CloudWatch Logs-Protokollgruppen zu streamen.

Informationen zur Verschlüsselung von CloudWatch Logs-Protokollgruppen finden Sie unter [Verschlüsseln von Protokolldaten in CloudWatch Logs using AWS Key Management Service](https://docs.aws.amazon.com/AmazonCloudWatch/latest/logs/encrypt-log-data-kms.html) im Amazon CloudWatch Logs-Benutzerhandbuch.

Im Folgenden sind Datentypen aufgeführt, die Sie möglicherweise als Teil Ihrer Logs-Protokollgruppe in eine CloudWatch Logs-Protokollgruppe gestreamt haben Systems Manager Aktivitäten:

- Die Ausgabe von Run Command commands
- Ausgabe von Skripten, die mit der aws:executeScript-Aktion in einem Automation-Runbooks ausgeführt werden
- Session Manager Protokolle des Sitzungsverlaufs
- Protokolle von SSM Agent auf Ihren verwalteten Knoten

## Verschlüsselung während der Übertragung

Wir empfehlen, dass Sie ein Verschlüsselungsprotokoll wie Transport Layer Security (TLS) verwenden, um sensible Daten bei der Übertragung zwischen den Clients und Ihren Knoten zu verschlüsseln.

Systems Manager bietet die folgende Unterstützung für die Verschlüsselung Ihrer Daten während der Übertragung.

Verbindungen zu Systems Manager API-Endpunkte

Systems Manager API-Endpunkte unterstützen nur sichere Verbindungen über HTTPS. Wenn Sie verwalten Systems Manager Ressourcen mit dem AWS Management Console, AWS SDK oder dem Systems Manager API, die gesamte Kommunikation wird mit Transport Layer Security (TLS) verschlüsselt. Eine vollständige Liste der API-Endpunkte finden Sie unter [AWS-Service -](https://docs.aws.amazon.com/general/latest/gr/rande.html) [Endpunkte](https://docs.aws.amazon.com/general/latest/gr/rande.html) im Allgemeine Amazon Web Services-Referenz.

### Verwaltete Instances

AWS bietet sichere und private Konnektivität zwischen Amazon Elastic Compute Cloud (Amazon EC2) -Instances. Darüber hinaus verschlüsseln wir automatisch den während der Übertragung befindlichen Datenverkehr zwischen unterstützten Instanzen in derselben Virtual Private Cloud (VPC) oder im Peered-Modus mithilfe von AEAD-Algorithmen mit VPCs 256-Bit-Verschlüsselung. Das Verschlüsselungsfeature verwendet die Offload-Möglichkeiten der zugrunde liegenden Hardware ohne Auswirkungen auf die Netzwerkleistung. Unterstützte Instances: C5n, G4, I3en, M5dn, M5n, P3dn, R5dn und R5n.

Session Manager sessions

Standardmäßig Session Manager verwendet TLS 1.3, um Sitzungsdaten zu verschlüsseln, die zwischen den lokalen Computern der Benutzer in Ihrem Konto und Ihren EC2 Instanzen übertragen werden. Sie können sich auch dafür entscheiden, die Daten während der Übertragung mit einem AWS KMS key , das in erstellt wurde, weiter zu verschlüsseln. AWS KMS AWS KMS Verschlüsselung ist für die NonInteractiveCommands Sitzungstypen Standard StreamInteractiveCommands, und verfügbar.

Run Command access

Standardmäßig erfolgt der Fernzugriff auf Ihre Knoten mit Run Command wird mit TLS 1.3 verschlüsselt, und Anfragen zum Herstellen einer Verbindung werden mit Sigv4 signiert.

## Richtlinie für den Datenverkehr zwischen Netzwerken

Sie können Amazon Virtual Private Cloud (Amazon VPC) verwenden, um Grenzen zwischen Ressourcen in Ihren verwalteten Knoten zu erstellen und den Datenverkehr zwischen ihnen, Ihrem On-Premises-Netzwerk und dem Internet zu steuern. Einzelheiten finden Sie unter [Verbessern Sie](#page-39-0)  [die Sicherheit von EC2 Instances mithilfe von VPC-Endpunkten für Systems Manager.](#page-39-0)

Weitere Informationen zur Sicherheit der Amazon Virtual Private Cloud finden Sie unter [Datenschutz](https://docs.aws.amazon.com/vpc/latest/userguide/VPC_Security.html)  [des Internet-Datenverkehrs in Amazon VPC](https://docs.aws.amazon.com/vpc/latest/userguide/VPC_Security.html) im Benutzerhandbuch Amazon VPC.

# <span id="page-2507-0"></span>Identitäts- und Zugriffsmanagement für AWS Systems Manager

AWS Identity and Access Management (IAM) hilft einem Administrator AWS-Service , den Zugriff auf Ressourcen sicher zu AWS kontrollieren. IAM-Administratoren kontrollieren, wer authentifiziert (angemeldet) und zur Nutzung autorisiert werden kann (über Berechtigungen verfügt) Systems Manager Ressourcen schätzen. IAM ist ein Programm AWS-Service , das Sie ohne zusätzliche Kosten nutzen können.

Themen

- [Zielgruppe](#page-2508-0)
- [Authentifizierung mit Identitäten](#page-2508-1)
- [Verwalten des Zugriffs mit Richtlinien](#page-2512-0)
- [Wie AWS Systems Manager arbeitet mit IAM](#page-2516-0)
- [AWS Systems Manager Beispiele für identitätsbasierte Politik](#page-2528-0)
- [AWS verwaltete Richtlinien für AWS Systems Manager](#page-2540-0)
- [Fehlerbehebung AWS Systems Manager Identität und Zugriff](#page-2588-0)

## <span id="page-2508-0"></span>**Zielgruppe**

Wie Sie AWS Identity and Access Management (IAM) verwenden, hängt davon ab, welche Arbeit Sie in Systems Manager.

Servicebenutzer — Wenn Sie den Systems Manager Dienst, um Ihre Arbeit zu erledigen, dann stellt Ihnen Ihr Administrator die Anmeldeinformationen und Berechtigungen zur Verfügung, die Sie benötigen. Je mehr Sie verwenden Systems Manager Funktionen, um Ihre Arbeit zu erledigen, benötigen Sie möglicherweise zusätzliche Berechtigungen. Wenn Sie die Funktionsweise der Zugriffskontrolle nachvollziehen, wissen Sie bereits, welche Berechtigungen Sie von Ihrem Administrator anfordern müssen. Wenn Sie nicht auf eine Funktion zugreifen können in Systems Manager, finden Sie unter [Fehlerbehebung AWS Systems Manager Identität und Zugriff.](#page-2588-0)

Serviceadministrator — Wenn Sie verantwortlich sind für Systems Manager Ressourcen in Ihrem Unternehmen, auf die Sie wahrscheinlich vollen Zugriff haben Systems Manager. Es ist Ihre Aufgabe, herauszufinden, welche Systems Manager Funktionen und Ressourcen, auf die Ihre Servicebenutzer zugreifen sollen. Anschließend müssen Sie Anforderungen an Ihren IAM-Administrator senden, um die Berechtigungen der Servicebenutzer zu ändern. Lesen Sie die Informationen auf dieser Seite, um die Grundkonzepte von IAM nachzuvollziehen. Um mehr darüber zu erfahren, wie Ihr Unternehmen IAM nutzen kann mit Systems Manager, finden Sie unter [Wie AWS Systems Manager arbeitet mit](#page-2516-0) [IAM](#page-2516-0).

IAM-Administrator — Wenn Sie ein IAM-Administrator sind, möchten Sie vielleicht mehr darüber erfahren, wie Sie Richtlinien schreiben können, um den Zugriff auf Systems Manager. Um ein Beispiel anzusehen Systems Manager Identitätsbasierte Richtlinien, die Sie in IAM verwenden können, finden Sie unter. [AWS Systems Manager Beispiele für identitätsbasierte Politik](#page-2528-0)

# <span id="page-2508-1"></span>Authentifizierung mit Identitäten

Authentifizierung ist die Art und Weise, wie Sie sich AWS mit Ihren Identitätsdaten anmelden. Sie müssen als IAM-Benutzer authentifiziert (angemeldet AWS) sein oder eine IAM-Rolle annehmen. Root-Benutzer des AWS-Kontos

Sie können sich AWS als föderierte Identität anmelden, indem Sie Anmeldeinformationen verwenden, die über eine Identitätsquelle bereitgestellt wurden. AWS IAM Identity Center (IAM Identity Center) -Benutzer, die Single Sign-On-Authentifizierung Ihres Unternehmens und Ihre

Google- oder Facebook-Anmeldeinformationen sind Beispiele für föderierte Identitäten. Wenn Sie sich als Verbundidentität anmelden, hat der Administrator vorher mithilfe von IAM-Rollen einen Identitätsverbund eingerichtet. Wenn Sie über den Verbund darauf zugreifen AWS , übernehmen Sie indirekt eine Rolle.

Je nachdem, welcher Benutzertyp Sie sind, können Sie sich beim AWS Management Console oder beim AWS Zugangsportal anmelden. Weitere Informationen zur Anmeldung finden Sie AWS unter [So](https://docs.aws.amazon.com/signin/latest/userguide/how-to-sign-in.html) [melden Sie sich bei Ihrem an AWS-Konto](https://docs.aws.amazon.com/signin/latest/userguide/how-to-sign-in.html) im AWS-Anmeldung Benutzerhandbuch.

Wenn Sie AWS programmgesteuert darauf zugreifen, AWS stellt es ein Software Development Kit (SDK) und eine Befehlszeilenschnittstelle (CLI) bereit, um Ihre Anfragen mithilfe Ihrer Anmeldeinformationen kryptografisch zu signieren. Wenn Sie keine AWS Tools verwenden, müssen Sie Anfragen selbst signieren. Weitere Informationen zur Verwendung der empfohlenen Methode für die Selbstsignierung von Anforderungen finden Sie unter [AWS Signature Version 4 für API-](https://docs.aws.amazon.com/IAM/latest/UserGuide/reference_sigv.html)[Anforderungen](https://docs.aws.amazon.com/IAM/latest/UserGuide/reference_sigv.html) im IAM-Benutzerhandbuch.

Unabhängig von der verwendeten Authentifizierungsmethode müssen Sie möglicherweise zusätzliche Sicherheitsinformationen bereitstellen. AWS Empfiehlt beispielsweise, die Multi-Faktor-Authentifizierung (MFA) zu verwenden, um die Sicherheit Ihres Kontos zu erhöhen. Weitere Informationen finden Sie unter [Multi-Faktor-Authentifizierung](https://docs.aws.amazon.com/singlesignon/latest/userguide/enable-mfa.html) im AWS IAM Identity Center - Benutzerhandbuch und [AWS Multi-Faktor-Authentifizierung \(MFA\) in IAM](https://docs.aws.amazon.com/IAM/latest/UserGuide/id_credentials_mfa.html) im IAM-Benutzerhandbuch.

## AWS-Konto Root-Benutzer

Wenn Sie einen erstellen AWS-Konto, beginnen Sie mit einer Anmeldeidentität, die vollständigen Zugriff auf alle AWS-Services Ressourcen im Konto hat. Diese Identität wird als AWS-Konto Root-Benutzer bezeichnet. Sie können darauf zugreifen, indem Sie sich mit der E-Mail-Adresse und dem Passwort anmelden, mit denen Sie das Konto erstellt haben. Wir raten ausdrücklich davon ab, den Root-Benutzer für Alltagsaufgaben zu verwenden. Schützen Sie Ihre Root-Benutzer-Anmeldeinformationen. Verwenden Sie diese nur, um die Aufgaben auszuführen, die nur der Root-Benutzer ausführen kann. Eine vollständige Liste der Aufgaben, für die Sie sich als Root-Benutzer anmelden müssen, finden Sie unter [Aufgaben, die Root-Benutzer-Anmeldeinformationen erfordern](https://docs.aws.amazon.com/IAM/latest/UserGuide/id_root-user.html#root-user-tasks) im IAM-Benutzerhandbuch.

## IAM-Benutzer und -Gruppen

Ein [IAM-Benutzer](https://docs.aws.amazon.com/IAM/latest/UserGuide/id_users.html) ist eine Identität innerhalb von Ihnen AWS-Konto , die über spezifische Berechtigungen für eine einzelne Person oder Anwendung verfügt. Wenn möglich, empfehlen wir, temporäre Anmeldeinformationen zu verwenden, anstatt IAM-Benutzer zu erstellen, die

langfristige Anmeldeinformationen wie Passwörter und Zugriffsschlüssel haben. Bei speziellen Anwendungsfällen, die langfristige Anmeldeinformationen mit IAM-Benutzern erfordern, empfehlen wir jedoch, die Zugriffsschlüssel zu rotieren. Weitere Informationen finden Sie unter [Regelmäßiges](https://docs.aws.amazon.com/IAM/latest/UserGuide/best-practices.html#rotate-credentials)  [Rotieren von Zugriffsschlüsseln für Anwendungsfälle, die langfristige Anmeldeinformationen erfordern](https://docs.aws.amazon.com/IAM/latest/UserGuide/best-practices.html#rotate-credentials) im IAM-Benutzerhandbuch.

Eine [IAM-Gruppe](https://docs.aws.amazon.com/IAM/latest/UserGuide/id_groups.html) ist eine Identität, die eine Sammlung von IAM-Benutzern angibt. Sie können sich nicht als Gruppe anmelden. Mithilfe von Gruppen können Sie Berechtigungen für mehrere Benutzer gleichzeitig angeben. Gruppen vereinfachen die Verwaltung von Berechtigungen, wenn es zahlreiche Benutzer gibt. Sie könnten beispielsweise eine Gruppe benennen IAMAdminsund dieser Gruppe Berechtigungen zur Verwaltung von IAM-Ressourcen erteilen.

Benutzer unterscheiden sich von Rollen. Ein Benutzer ist einer einzigen Person oder Anwendung eindeutig zugeordnet. Eine Rolle kann von allen Personen angenommen werden, die sie benötigen. Benutzer besitzen dauerhafte Anmeldeinformationen. Rollen stellen temporäre Anmeldeinformationen bereit. Weitere Informationen finden Sie unter [Anwendungsfälle für IAM-Benutzer](https://docs.aws.amazon.com/IAM/latest/UserGuide/gs-identities-iam-users.html) im IAM-Benutzerhandbuch.

### IAM-Rollen

Eine [IAM-Rolle](https://docs.aws.amazon.com/IAM/latest/UserGuide/id_roles.html) ist eine Identität innerhalb von Ihnen AWS-Konto , die über bestimmte Berechtigungen verfügt. Sie ist einem IAM-Benutzer vergleichbar, jedoch nicht mit einer bestimmten Person verknüpft. Um vorübergehend eine IAM-Rolle in der zu übernehmen AWS Management Console, können Sie [von einer Benutzer- zu einer IAM-Rolle \(Konsole\) wechseln.](https://docs.aws.amazon.com/IAM/latest/UserGuide/id_roles_use_switch-role-console.html) Sie können eine Rolle übernehmen, indem Sie eine AWS CLI oder AWS API-Operation aufrufen oder eine benutzerdefinierte URL verwenden. Weitere Informationen zu Methoden für die Verwendung von Rollen finden Sie unter [Methoden für die Übernahme einer Rolle](https://docs.aws.amazon.com/IAM/latest/UserGuide/id_roles_manage-assume.html) im IAM-Benutzerhandbuch.

IAM-Rollen mit temporären Anmeldeinformationen sind in folgenden Situationen hilfreich:

• Verbundbenutzerzugriff – Um einer Verbundidentität Berechtigungen zuzuweisen, erstellen Sie eine Rolle und definieren Berechtigungen für die Rolle. Wird eine Verbundidentität authentifiziert, so wird die Identität der Rolle zugeordnet und erhält die von der Rolle definierten Berechtigungen. Informationen zu Rollen für den Verbund finden Sie unter [Erstellen von Rollen für externe](https://docs.aws.amazon.com/IAM/latest/UserGuide/id_roles_create_for-idp.html)  [Identitätsanbieter \(Verbund\)](https://docs.aws.amazon.com/IAM/latest/UserGuide/id_roles_create_for-idp.html) im IAM-Benutzerhandbuch. Wenn Sie IAM Identity Center verwenden, konfigurieren Sie einen Berechtigungssatz. Wenn Sie steuern möchten, worauf Ihre Identitäten nach der Authentifizierung zugreifen können, korreliert IAM Identity Center den Berechtigungssatz mit einer Rolle in IAM. Informationen zu Berechtigungssätzen finden Sie unter [Berechtigungssätze](https://docs.aws.amazon.com/singlesignon/latest/userguide/permissionsetsconcept.html) im AWS IAM Identity Center -Benutzerhandbuch.

- Temporäre IAM-Benutzerberechtigungen Ein IAM-Benutzer oder eine -Rolle kann eine IAM-Rolle übernehmen, um vorübergehend andere Berechtigungen für eine bestimmte Aufgabe zu erhalten.
- Kontoübergreifender Zugriff Sie können eine IAM-Rolle verwenden, um einem vertrauenswürdigen Prinzipal in einem anderen Konto den Zugriff auf Ressourcen in Ihrem Konto zu ermöglichen. Rollen stellen die primäre Möglichkeit dar, um kontoübergreifendem Zugriff zu gewähren. Bei einigen können Sie AWS-Services jedoch eine Richtlinie direkt an eine Ressource anhängen (anstatt eine Rolle als Proxy zu verwenden). Informationen zu den Unterschieden zwischen Rollen und ressourcenbasierten Richtlinien für den kontoübergreifenden Zugriff finden Sie unter [Kontoübergreifender Ressourcenzugriff in IAM](https://docs.aws.amazon.com/IAM/latest/UserGuide/access_policies-cross-account-resource-access.html) im IAM-Benutzerhandbuch.
- Serviceübergreifender Zugriff Einige AWS-Services verwenden Funktionen in anderen AWS-Services. Wenn Sie beispielsweise einen Service aufrufen, ist es üblich, dass dieser Service Anwendungen in Amazon ausführt EC2 oder Objekte in Amazon S3 speichert. Ein Dienst kann dies mit den Berechtigungen des aufrufenden Prinzipals mit einer Servicerolle oder mit einer serviceverknüpften Rolle tun.
	- Forward Access Sessions (FAS) Wenn Sie einen IAM-Benutzer oder eine IAM-Rolle verwenden, um Aktionen auszuführen AWS, gelten Sie als Principal. Bei einigen Services könnte es Aktionen geben, die dann eine andere Aktion in einem anderen Service initiieren. FAS verwendet die Berechtigungen des Prinzipals, der einen aufruft AWS-Service, in Kombination mit der Anfrage, Anfragen an AWS-Service nachgelagerte Dienste zu stellen. FAS-Anfragen werden nur gestellt, wenn ein Dienst eine Anfrage erhält, für deren Abschluss Interaktionen mit anderen AWS-Services oder Ressourcen erforderlich sind. In diesem Fall müssen Sie über Berechtigungen zum Ausführen beider Aktionen verfügen. Einzelheiten zu den Richtlinien für FAS-Anfragen finden Sie unter [Zugriffssitzungen weiterleiten.](https://docs.aws.amazon.com/IAM/latest/UserGuide/access_forward_access_sessions.html)
	- Servicerolle Eine Servicerolle ist eine [IAM-Rolle,](https://docs.aws.amazon.com/IAM/latest/UserGuide/id_roles.html) die ein Service übernimmt, um Aktionen in Ihrem Namen auszuführen. Ein IAM-Administrator kann eine Servicerolle innerhalb von IAM erstellen, ändern und löschen. Weitere Informationen finden Sie unter [Erstellen einer Rolle zum](https://docs.aws.amazon.com/IAM/latest/UserGuide/id_roles_create_for-service.html)  [Delegieren von Berechtigungen an einen AWS-Service](https://docs.aws.amazon.com/IAM/latest/UserGuide/id_roles_create_for-service.html) im IAM-Benutzerhandbuch.
	- Dienstbezogene Rolle Eine dienstbezogene Rolle ist eine Art von Servicerolle, die mit einer verknüpft ist. AWS-Service Der Service kann die Rolle übernehmen, um eine Aktion in Ihrem Namen auszuführen. Servicebezogene Rollen erscheinen in Ihrem Dienst AWS-Konto und gehören dem Dienst. Ein IAM-Administrator kann die Berechtigungen für Service-verknüpfte Rollen anzeigen, aber nicht bearbeiten.
- Auf Amazon ausgeführte Anwendungen EC2 Sie können eine IAM-Rolle verwenden, um temporäre Anmeldeinformationen für Anwendungen zu verwalten, die auf einer EC2 Instance ausgeführt werden und AWS API-Anfragen stellen AWS CLI . Dies ist dem Speichern von

Zugriffsschlüsseln innerhalb der EC2 Instance vorzuziehen. Um einer EC2 Instanz eine AWS Rolle zuzuweisen und sie allen ihren Anwendungen zur Verfügung zu stellen, erstellen Sie ein Instanzprofil, das an die Instanz angehängt ist. Ein Instanzprofil enthält die Rolle und ermöglicht Programmen, die auf der EC2 Instanz ausgeführt werden, temporäre Anmeldeinformationen abzurufen. Weitere Informationen finden Sie im IAM-Benutzerhandbuch unter [Verwenden einer](https://docs.aws.amazon.com/IAM/latest/UserGuide/id_roles_use_switch-role-ec2.html)  [IAM-Rolle, um Berechtigungen für Anwendungen zu gewähren, die auf EC2 Amazon-Instances](https://docs.aws.amazon.com/IAM/latest/UserGuide/id_roles_use_switch-role-ec2.html)  [ausgeführt](https://docs.aws.amazon.com/IAM/latest/UserGuide/id_roles_use_switch-role-ec2.html) werden.

# <span id="page-2512-0"></span>Verwalten des Zugriffs mit Richtlinien

Sie kontrollieren den Zugriff, AWS indem Sie Richtlinien erstellen und diese an AWS Identitäten oder Ressourcen anhängen. Eine Richtlinie ist ein Objekt, AWS das, wenn es einer Identität oder Ressource zugeordnet ist, deren Berechtigungen definiert. AWS wertet diese Richtlinien aus, wenn ein Prinzipal (Benutzer, Root-Benutzer oder Rollensitzung) eine Anfrage stellt. Die Berechtigungen in den Richtlinien legen fest, ob eine Anforderung zugelassen oder abgelehnt wird. Die meisten Richtlinien werden AWS als JSON-Dokumente gespeichert. Weitere Informationen zu Struktur und Inhalten von JSON-Richtliniendokumenten finden Sie unter [Übersicht über JSON-Richtlinien](https://docs.aws.amazon.com/IAM/latest/UserGuide/access_policies.html#access_policies-json) im IAM-Benutzerhandbuch.

Administratoren können mithilfe von AWS JSON-Richtlinien angeben, wer Zugriff auf was hat. Das heißt, welcher Prinzipal Aktionen für welche Ressourcen und unter welchen Bedingungen ausführen kann.

Standardmäßig haben Benutzer, Gruppen und Rollen keine Berechtigungen. Ein IAM-Administrator muss IAM-Richtlinien erstellen, die Benutzern die Berechtigung erteilen, Aktionen für die Ressourcen auszuführen, die sie benötigen. Der Administrator kann dann die IAM-Richtlinien zu Rollen hinzufügen, und Benutzer können die Rollen annehmen.

IAM-Richtlinien definieren Berechtigungen für eine Aktion unabhängig von der Methode, die Sie zur Ausführung der Aktion verwenden. Angenommen, es gibt eine Richtlinie, die Berechtigungen für die iam:GetRole-Aktion erteilt. Ein Benutzer mit dieser Richtlinie kann Rolleninformationen von der AWS Management Console AWS CLI, der oder der AWS API abrufen.

## Identitätsbasierte Richtlinien

Identitätsbasierte Richtlinien sind JSON-Berechtigungsrichtliniendokumente, die Sie einer Identität anfügen können, wie z. B. IAM-Benutzern, -Benutzergruppen oder -Rollen. Diese Richtlinien steuern, welche Aktionen die Benutzer und Rollen für welche Ressourcen und unter welchen Bedingungen

ausführen können. Informationen zum Erstellen identitätsbasierter Richtlinien finden Sie unter [Definieren benutzerdefinierter IAM-Berechtigungen mit vom Kunden verwalteten Richtlinien](https://docs.aws.amazon.com/IAM/latest/UserGuide/access_policies_create.html) im IAM-Benutzerhandbuch.

Identitätsbasierte Richtlinien können weiter als Inline-Richtlinien oder verwaltete Richtlinien kategorisiert werden. Inline-Richtlinien sind direkt in einen einzelnen Benutzer, eine einzelne Gruppe oder eine einzelne Rolle eingebettet. Verwaltete Richtlinien sind eigenständige Richtlinien, die Sie mehreren Benutzern, Gruppen und Rollen in Ihrem System zuordnen können AWS-Konto. Zu den verwalteten Richtlinien gehören AWS verwaltete Richtlinien und vom Kunden verwaltete Richtlinien. Informationen dazu, wie Sie zwischen einer verwalteten Richtlinie und einer Inline-Richtlinie wählen, finden Sie unter [Auswählen zwischen verwalteten und eingebundenen Richtlinien](https://docs.aws.amazon.com/IAM/latest/UserGuide/access_policies-choosing-managed-or-inline.html) im IAM-Benutzerhandbuch.

Informationen zu AWS verwalteten Richtlinien für Systems Manager, finden Sie unter [AWS Systems](#page-2527-0) [Manager Verwaltete Richtlinien.](#page-2527-0)

## Ressourcenbasierte Richtlinien

Ressourcenbasierte Richtlinien sind JSON-Richtliniendokumente, die Sie an eine Ressource anfügen. Beispiele für ressourcenbasierte Richtlinien sind IAM-Rollen-Vertrauensrichtlinien und Amazon-S3-Bucket-Richtlinien. In Services, die ressourcenbasierte Richtlinien unterstützen, können Service-Administratoren sie verwenden, um den Zugriff auf eine bestimmte Ressource zu steuern. Für die Ressource, an welche die Richtlinie angehängt ist, legt die Richtlinie fest, welche Aktionen ein bestimmter Prinzipal unter welchen Bedingungen für diese Ressource ausführen kann. Sie müssen in einer ressourcenbasierten Richtlinie [einen Prinzipal angeben](https://docs.aws.amazon.com/IAM/latest/UserGuide/reference_policies_elements_principal.html). Zu den Prinzipalen können Konten, Benutzer, Rollen, Verbundbenutzer oder gehören. AWS-Services

Ressourcenbasierte Richtlinien sind Richtlinien innerhalb dieses Diensts. Sie können AWS verwaltete Richtlinien von IAM nicht in einer ressourcenbasierten Richtlinie verwenden.

## Bedingungsschlüssel für die Richtlinie

Die Aktionen, die Benutzer und Rollen ausführen können, und die Ressourcen, auf denen sie diese Aktionen ausführen können, können durch bestimmte Bedingungen weiter eingeschränkt werden.

Das Element Condition (oder Condition-Blockierung) ermöglicht Ihnen in JSON-Richtliniendokumenten die Angabe der Bedingungen, unter denen eine Anweisung wirksam ist. Das Element Condition ist optional. Sie können bedingte Ausdrücke erstellen, die [Bedingungsoperatoren](https://docs.aws.amazon.com/IAM/latest/UserGuide/reference_policies_elements_condition_operators.html) verwenden, z. B. StringEquals oder StringNotLike, damit die Bedingung in der Richtlinie mit Werten in der Anforderung übereinstimmt.

Wenn Sie mehrere Condition-Elemente in einer Anweisung oder mehrere Schlüssel in einem einzelnen Condition-Element angeben, wertet AWS diese mittels einer logischen AND-Operation aus. Wenn Sie mehrere Werte für einen einzelnen Bedingungsschlüssel angeben, AWS wertet die Bedingung mithilfe einer logischen Operation aus. OR Alle Bedingungen müssen erfüllt werden, bevor die Berechtigungen der Anweisung gewährt werden.

Sie können auch Platzhaltervariablen verwenden, wenn Sie Bedingungen angeben. Beispielsweise können Sie einem IAM-Benutzer die Berechtigung für den Zugriff auf eine Ressource nur dann gewähren, wenn sie mit dessen IAM-Benutzernamen gekennzeichnet ist. Weitere Informationen finden Sie unter [IAM-Richtlinienelemente: Variablen und Tags](https://docs.aws.amazon.com/IAM/latest/UserGuide/reference_policies_variables.html) im IAM-Benutzerhandbuch.

AWS unterstützt globale Bedingungsschlüssel und dienstspezifische Bedingungsschlüssel. Weitere Informationen finden Sie unter [Globale AWS -Bedingungskontextschlüssel](https://docs.aws.amazon.com/IAM/latest/UserGuide/reference_policies_condition-keys.html) im IAM-Benutzerhandbuch.

Systems Manager unterstützt eine Reihe von eigenen Bedingungsschlüsseln. Weitere Informationen finden Sie unter [Bedingungsschlüssel für AWS Systems Manager](https://docs.aws.amazon.com/service-authorization/latest/reference/list_awssystemsmanager.html#awssystemsmanager-policy-keys) in der Service-Autorisierungsreferenz. Die Aktionen und Ressourcen, mit denen Sie einen Systems-Managerspezifischen Bedingungsschlüssel verwenden können, sind unter [Ressourcentypen definiert von](https://docs.aws.amazon.com/service-authorization/latest/reference/list_awssystemsmanager.html#awssystemsmanager-policy-keys) [AWS Systems Manager](https://docs.aws.amazon.com/service-authorization/latest/reference/list_awssystemsmanager.html#awssystemsmanager-policy-keys) in der Service Authorization Reference aufgeführt.

Wenn Ihre Richtlinie von einem Serviceprinzipalnamen abhängen muss, der dem Systems-Manager-Service gehört, empfehlen wir Ihnen, anhand des aws:PrincipalServiceNamesList [mehrwertigen Bedingungsschlüssels](https://docs.aws.amazon.com/IAM/latest/UserGuide/reference_policies_condition-single-vs-multi-valued-context-keys.html#reference_policies_condition-multi-valued-context-keys) und nicht anhand des aws:PrincipalServiceName-Bedingungsschlüssels zu prüfen, ob es existiert oder nicht existiert. Der aws:PrincipalServiceName-Bedingungsschlüssel enthält nur einen Eintrag aus der Liste der Serviceprinzipalnamen, und es handelt sich möglicherweise nicht immer um den erwarteten Serviceprinzipalnamen. Der folgende Condition-Block zeigt die Überprüfung auf das Vorhandensein von ssm.amazonaws.com.

```
{ 
     "Condition": { 
          "ForAnyValue:StringEquals": { 
               "aws:PrincipalServiceNamesList": "ssm.amazonaws.com" 
          } 
     }
}
```
Beispiele für identitätsbasierte Systems-Manager-Richtlinien finden Sie unter [AWS Systems Manager](#page-2528-0)  [Beispiele für identitätsbasierte Politik](#page-2528-0).

# Zugriffskontrolllisten () ACLs

Zugriffskontrolllisten (ACLs) steuern, welche Principals (Kontomitglieder, Benutzer oder Rollen) über Zugriffsberechtigungen für eine Ressource verfügen. ACLs ähneln ressourcenbasierten Richtlinien, verwenden jedoch nicht das JSON-Richtliniendokumentformat.

Amazon S3 und Amazon VPC sind Beispiele für Dienste, die Unterstützung ACLs bieten. AWS WAF Weitere Informationen finden Sie unter [Übersicht über ACLs die Zugriffskontrollliste \(ACL\)](https://docs.aws.amazon.com/AmazonS3/latest/userguide/acl-overview.html) im Amazon Simple Storage Service Developer Guide.

## Weitere Richtlinientypen

AWS unterstützt zusätzliche, weniger verbreitete Richtlinientypen. Diese Richtlinientypen können die maximalen Berechtigungen festlegen, die Ihnen von den häufiger verwendeten Richtlinientypen erteilt werden können.

- Berechtigungsgrenzen Eine Berechtigungsgrenze ist ein erweitertes Feature, mit der Sie die maximalen Berechtigungen festlegen können, die eine identitätsbasierte Richtlinie einer IAM-Entität (IAM-Benutzer oder -Rolle) erteilen kann. Sie können eine Berechtigungsgrenze für eine Entität festlegen. Die daraus resultierenden Berechtigungen sind der Schnittpunkt der identitätsbasierten Richtlinien einer Entität und ihrer Berechtigungsgrenzen. Ressourcenbasierte Richtlinien, die den Benutzer oder die Rolle im Feld Principal angeben, werden nicht durch Berechtigungsgrenzen eingeschränkt. Eine explizite Zugriffsverweigerung in einer dieser Richtlinien setzt eine Zugriffserlaubnis außer Kraft. Weitere Informationen über Berechtigungsgrenzen finden Sie unter [Berechtigungsgrenzen für IAM-Entitäten](https://docs.aws.amazon.com/IAM/latest/UserGuide/access_policies_boundaries.html) im IAM-Benutzerhandbuch.
- Dienststeuerungsrichtlinien (SCPs) SCPs sind JSON-Richtlinien, die die maximalen Berechtigungen für eine Organisation oder Organisationseinheit (OU) in festlegen. AWS Organizations AWS Organizations ist ein Dienst zur Gruppierung und zentralen Verwaltung mehrerer Objekte AWS-Konten , die Ihrem Unternehmen gehören. Wenn Sie alle Funktionen in einer Organisation aktivieren, können Sie Richtlinien zur Servicesteuerung (SCPs) auf einige oder alle Ihre Konten anwenden. Das SCP schränkt die Berechtigungen für Entitäten in Mitgliedskonten ein, einschließlich der einzelnen Root-Benutzer des AWS-Kontos Entitäten. Weitere Informationen zu Organizations und SCPs finden Sie unter [Richtlinien zur Servicesteuerung](https://docs.aws.amazon.com/organizations/latest/userguide/orgs_manage_policies_scps.html) im AWS Organizations Benutzerhandbuch.
- Ressourcenkontrollrichtlinien (RCPs) RCPs sind JSON-Richtlinien, mit denen Sie die maximal verfügbaren Berechtigungen für Ressourcen in Ihren Konten festlegen können, ohne die IAM-Richtlinien aktualisieren zu müssen, die jeder Ressource zugeordnet sind, deren Eigentümer Sie sind. Das RCP schränkt die Berechtigungen für Ressourcen in Mitgliedskonten ein und kann sich

auf die effektiven Berechtigungen für Identitäten auswirken, einschließlich der Root-Benutzer des AWS-Kontos, unabhängig davon, ob sie zu Ihrer Organisation gehören. Weitere Informationen zu Organizations RCPs, einschließlich einer Liste AWS-Services dieser Support-Leistungen RCPs, finden Sie unter [Resource Control Policies \(RCPs\)](https://docs.aws.amazon.com/organizations/latest/userguide/orgs_manage_policies_rcps.html) im AWS Organizations Benutzerhandbuch.

• Sitzungsrichtlinien – Sitzungsrichtlinien sind erweiterte Richtlinien, die Sie als Parameter übergeben, wenn Sie eine temporäre Sitzung für eine Rolle oder einen verbundenen Benutzer programmgesteuert erstellen. Die resultierenden Sitzungsberechtigungen sind eine Schnittmenge der auf der Identität des Benutzers oder der Rolle basierenden Richtlinien und der Sitzungsrichtlinien. Berechtigungen können auch aus einer ressourcenbasierten Richtlinie stammen. Eine explizite Zugriffsverweigerung in einer dieser Richtlinien setzt eine Zugriffserlaubnis außer Kraft. Weitere Informationen finden Sie unter [Sitzungsrichtlinien](https://docs.aws.amazon.com/IAM/latest/UserGuide/access_policies.html#policies_session) im IAM-Benutzerhandbuch.

## Mehrere Richtlinientypen

Wenn mehrere auf eine Anforderung mehrere Richtlinientypen angewendet werden können, sind die entsprechenden Berechtigungen komplizierter. Informationen darüber, wie AWS bestimmt wird, ob eine Anfrage zulässig ist, wenn mehrere Richtlinientypen betroffen sind, finden Sie im IAM-Benutzerhandbuch unter [Bewertungslogik für Richtlinien.](https://docs.aws.amazon.com/IAM/latest/UserGuide/reference_policies_evaluation-logic.html)

# <span id="page-2516-0"></span>Wie AWS Systems Manager arbeitet mit IAM

Bevor Sie AWS Identity and Access Management (IAM) zur Verwaltung des Zugriffs auf verwenden AWS Systems Manager, sollten Sie sich darüber im Klaren sein, mit welchen IAM-Funktionen Sie verwenden können Systems Manager. Um einen umfassenden Überblick darüber zu erhalten, wie Systems Manager Weitere Informationen zur AWS-Services Arbeit mit IAM finden Sie AWS-Services im [IAM-Benutzerhandbuch.](https://docs.aws.amazon.com/IAM/latest/UserGuide/reference_aws-services-that-work-with-iam.html)

### Themen

- [Systems Manager identitätsbasierte Richtlinien](#page-2517-0)
- [Systems Manager ressourcenbasierte Richtlinien](#page-2525-0)
- [Autorisierung basiert auf Systems Manager tags](#page-2525-1)
- [Systems Manager IAM-Rollen](#page-2526-0)

## <span id="page-2517-0"></span>Systems Manager identitätsbasierte Richtlinien

Mit identitätsbasierten IAM-Richtlinien können Sie angeben, welche Aktionen und Ressourcen erteilt oder abgelehnt werden. Darüber hinaus können Sie die Bedingungen festlegen, unter denen Aktionen zugelassen oder abgelehnt werden. Systems Manager unterstützt bestimmte Aktionen, Ressourcen und Bedingungsschlüssel. Informationen zu sämtlichen Elementen, die Sie in einer JSON-Richtlinie verwenden, finden Sie in der [IAM-Referenz für JSON-Richtlinienelemente](https://docs.aws.amazon.com/IAM/latest/UserGuide/reference_policies_elements.html) im IAM-Benutzerhandbuch.

#### Aktionen

Administratoren können mithilfe von AWS JSON-Richtlinien angeben, wer auf was Zugriff hat. Das heißt, welcher Prinzipal Aktionen für welche Ressourcen und unter welchen Bedingungen ausführen kann.

Das Element Action einer JSON-Richtlinie beschreibt die Aktionen, mit denen Sie den Zugriff in einer Richtlinie zulassen oder verweigern können. Richtlinienaktionen haben normalerweise denselben Namen wie der zugehörige AWS API-Vorgang. Es gibt einige Ausnahmen, z. B. Aktionen, die nur mit Genehmigung durchgeführt werden können und für die es keinen passenden API-Vorgang gibt. Es gibt auch einige Operationen, die mehrere Aktionen in einer Richtlinie erfordern. Diese zusätzlichen Aktionen werden als abhängige Aktionen bezeichnet.

Schließen Sie Aktionen in eine Richtlinie ein, um Berechtigungen zur Durchführung der zugeordneten Operation zu erteilen.

Politische Aktionen in Systems Manager Verwenden Sie vor der Aktion das folgende Präfix:ssm:. Zum Beispiel, um jemandem die Erlaubnis zu erteilen, eine zu erstellen Systems Manager Parameter (SSM-Parameter) mit dem Systems Manager PutParameterAPI-Betrieb, Sie nehmen die ssm:PutParameter Aktion in ihre Richtlinie auf. Richtlinienanweisungen müssen entweder ein – Actionoder ein NotAction-Element enthalten. Systems Manager definiert einen eigenen Satz von Aktionen, die Aufgaben beschreiben, die Sie mit diesem Dienst ausführen können.

Um mehrere Aktionen in einer einzigen Anweisung anzugeben, trennen Sie sie wie folgt durch Kommata:

```
"Action": [ 
        "ssm:action1", 
        "ssm:action2"
]
```
### **a** Note

Die folgenden Tools AWS Systems Manager verwenden unterschiedliche Präfixe vor Aktionen.

- AWS AppConfig verwendet das Präfix appconfig: vor Aktionen.
- Incident Manager verwendet das Präfix ssm-incidents: oder ssm-contacts: vor Aktionen.
- Systems Manager GUI Connect verwendet das Präfix ssm-guiconnect: vor Aktionen.
- Quick Setup verwendet das Präfix ssm-quicksetup: vor Aktionen.

Sie können auch Platzhalter verwenden, um mehrere Aktionen anzugeben. Beispielsweise können Sie alle Aktionen festlegen, die mit dem Wort Describe beginnen, einschließlich der folgenden Aktion:

"Action": "ssm:Describe\*"

Um eine Liste von zu sehen Systems Manager Aktionen finden Sie unter [Aktionen, die definiert sind](https://docs.aws.amazon.com/service-authorization/latest/reference/list_awssystemsmanager.html#awssystemsmanager-actions-as-permissions)  [von AWS Systems Manageri](https://docs.aws.amazon.com/service-authorization/latest/reference/list_awssystemsmanager.html#awssystemsmanager-actions-as-permissions)n der Referenz zur Serviceautorisierung.

#### Ressourcen

Administratoren können mithilfe von AWS JSON-Richtlinien angeben, wer Zugriff auf was hat. Das heißt, welcher Prinzipal Aktionen für welche Ressourcen und unter welchen Bedingungen ausführen kann.

Das JSON-Richtlinienelement Resource gibt die Objekte an, auf welche die Aktion angewendet wird. Anweisungen müssen entweder ein – Resourceoder ein NotResource-Element enthalten. Als bewährte Methode geben Sie eine Ressource mit dem zugehörigen [Amazon-Ressourcennamen](https://docs.aws.amazon.com/IAM/latest/UserGuide/reference-arns.html)  [\(ARN\)](https://docs.aws.amazon.com/IAM/latest/UserGuide/reference-arns.html) an. Sie können dies für Aktionen tun, die einen bestimmten Ressourcentyp unterstützen, der als Berechtigungen auf Ressourcenebene bezeichnet wird.

Verwenden Sie für Aktionen, die keine Berechtigungen auf Ressourcenebene unterstützen, z. B. Auflistungsoperationen, einen Platzhalter (\*), um anzugeben, dass die Anweisung für alle Ressourcen gilt.

```
"Resource": "*"
```
Zum Beispiel Systems Manager Die Ressource für das Wartungsfenster hat das folgende ARN-Format.

arn:aws:ssm:*region*:*account-id*:maintenancewindow/*window-id*

Um die mw-0c50858d01EXAMPLE-Wartungsfenster in Ihrer Anweisung in der Region USA Ost (Ohio) anzugeben, verwenden Sie einen ARN ähnlich dem folgenden.

"Resource": "arn:aws:ssm:us-east-2:*123456789012*:maintenancewindow/mw-0c50858d01EXAMPLE"

Um alle Wartungsfenster anzugeben, die zu einem bestimmten Konto gehören, verwenden Sie den Platzhalter (\*).

"Resource": "arn:aws:ssm:*region*:*123456789012*:maintenancewindow/\*"

Für Parameter Store API-Operationen können Sie den Zugriff auf alle Parameter auf einer Hierarchieebene bereitstellen oder einschränken, indem Sie hierarchische Namen und AWS Identity and Access Management (IAM-) Richtlinien wie folgt verwenden.

"Resource": "arn:aws:ssm:*region*:123456789012:parameter/Dev/ERP/Oracle/\*"

Etwas Systems Manager Aktionen, z. B. zum Erstellen von Ressourcen, können nicht für eine bestimmte Ressource ausgeführt werden. In diesen Fällen müssen Sie den Platzhalter (\*) verwenden.

"Resource": "\*"

Etwas Systems Manager API-Operationen akzeptieren mehrere Ressourcen. Um mehrere Ressourcen in einer einzigen Anweisung anzugeben, trennen Sie sie wie folgt ARNs durch Kommas.

```
"Resource": [ 
       "resource1", 
        "resource2"
```
#### **a** Note

Die meisten AWS-Services behandeln einen Doppelpunkt (:) oder einen Schrägstrich (/) als dasselbe Zeichen in. ARNs Jedoch Systems Manager erfordert eine exakte Übereinstimmung
der Ressourcenmuster und Regeln. Verwenden Sie also die richtigen ARN-Zeichen zum Erstellen von Ereignismustern, sodass sie mit dem ARN der Ressource übereinstimmen.

In der folgenden Tabelle werden die ARN-Formate für die Ressourcentypen beschrieben, die unterstützt werden von Systems Manager.

### **a** Note

Beachten Sie die folgenden Ausnahmen für ARN-Formate.

- Die folgenden Tools AWS Systems Manager verwenden vor Aktionen unterschiedliche Präfixe.
	- AWS AppConfig verwendet das Präfix appconfig: vor Aktionen.
	- Incident Manager verwendet das Präfix ssm-incidents: oder ssm-contacts: vor Aktionen.
	- Systems Manager GUI Connect verwendet das Präfix ssm-guiconnect vor Aktionen.
- Dokumente und Automatisierungsdefinitionsressourcen, die Eigentum von Amazon sind, sowie öffentliche Parameter, die sowohl von Amazon als auch von Drittanbietern bereitgestellt werden, enthalten IDs in ihren ARN-Formaten kein Konto. Zum Beispiel:
	- Das SSM-Dokument AWS-RunPatchBaseline:

arn:aws:ssm:us-east-2::document/AWS-RunPatchBaseline

• Automation-Runbook AWS-ConfigureMaintenanceWindows:

arn:aws:ssm:us-east-2::automation-definition/AWS-ConfigureMaintenanceWindows

• Öffentliche Parameter /aws/service/bottlerocket/aws-ecs-1-nvidia/ x86\_64/1.13.4/image\_version:

```
arn:aws:ssm:us-east-2::parameter/aws/service/bottlerocket/aws-
ecs-1-nvidia/x86_64/1.13.4/image_version
```
Weitere Informationen zu diesen drei Ressourcentypen finden Sie in den folgenden Themen:

• [Arbeiten mit Dokumenten](#page-1792-0)

- [Führen Sie einen automatisierten Vorgang aus, der von Systems Manager Automation](#page-1106-0)  [unterstützt wird](#page-1106-0)
- [Arbeiten mit öffentlichen Parametern in Parameter Store](#page-2182-0)
- Quick Setup verwendet das Präfix ssm-quicksetup: vor Aktionen.

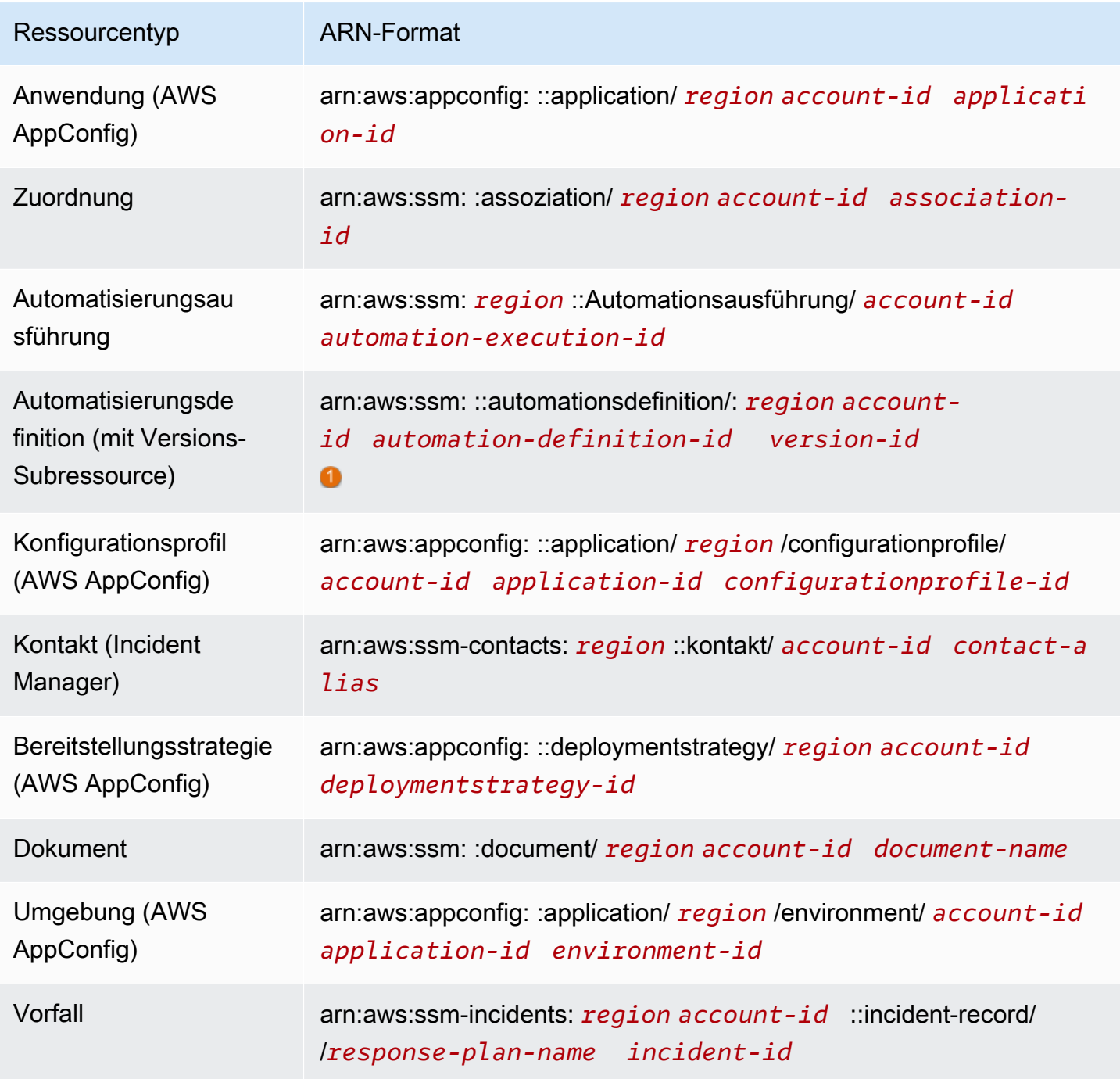

AWS Systems Manager User Guide

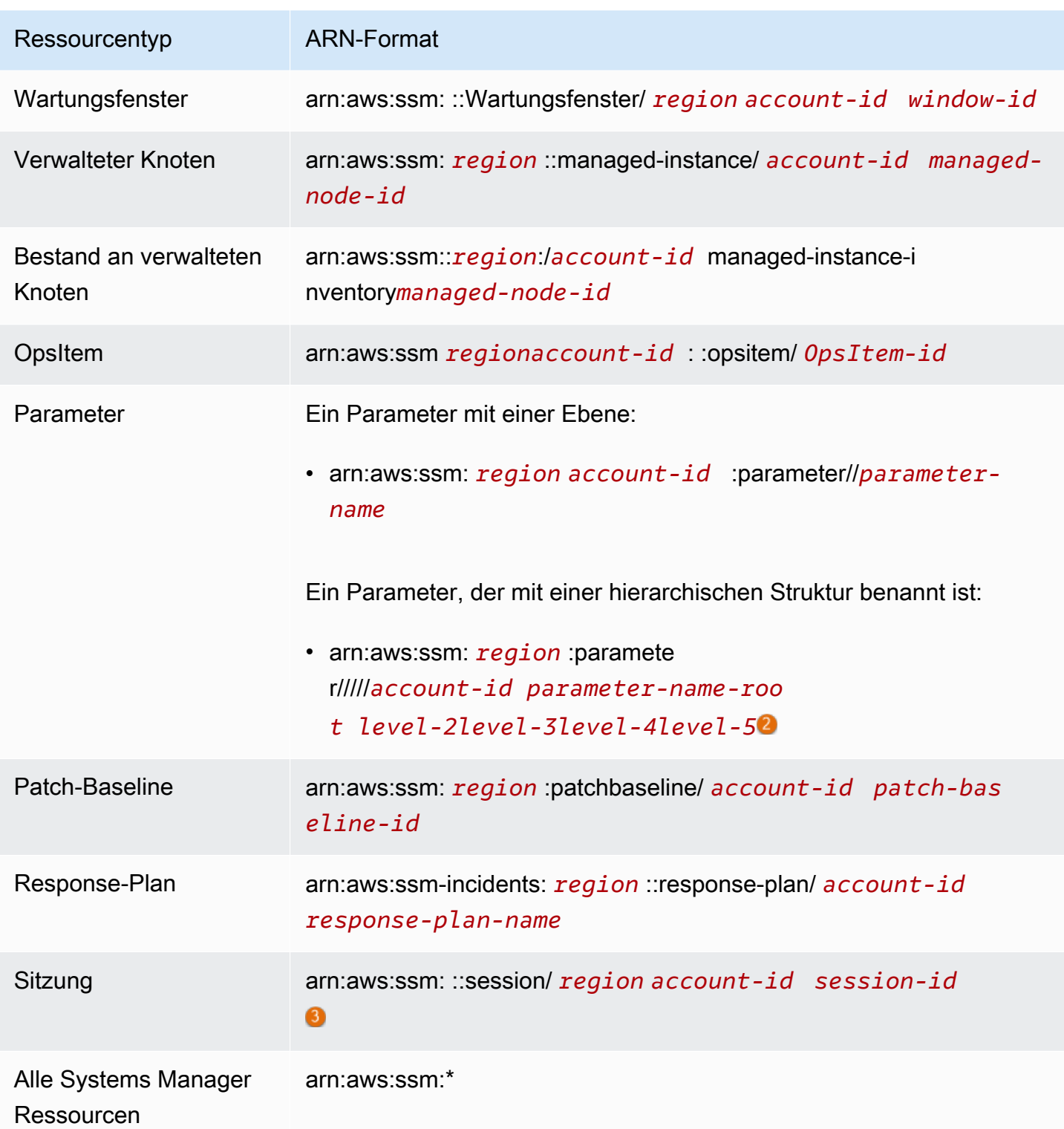

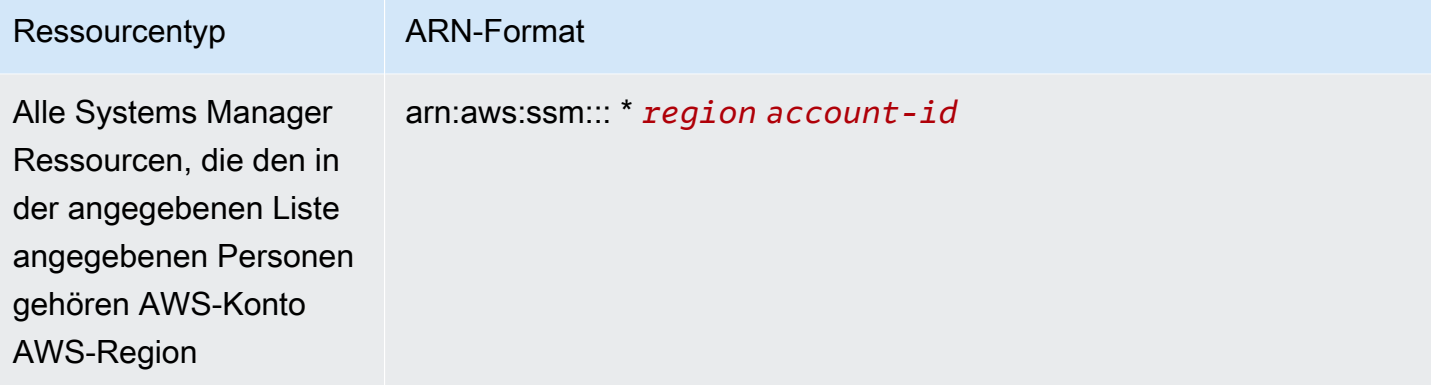

Für

Automatisierungsdefinitionen Systems Manager unterstützt eine Ressource der zweiten Ebene, die Versions-ID. In AWS werden diese Ressourcen der zweiten Ebene als Unterressourcen bezeichnet. Wenn Sie eine Versions-Subressource für eine Automatisierungsdefinition-Ressource angeben, können Sie Zugriff auf bestimmte Versionen einer Automatisierungsdefinition erteilen. So können Sie beispielsweise sicherstellen, dass nur die neueste Version einer Automatisierungsdefinition in der Verwaltung Ihrer Knoten verwendet wird.

# 2

Um Parameter zu organisieren und zu verwalten, können Sie Namen für Parameter mit hierarchischem Aufbau erstellen. Bei dem hierarchischen Aufbau kann ein Parametername einen Pfad enthalten, den Sie mit Schrägstrichen definieren. Der Name einer Parameterressource darf maximal fünfzehn Ebenen umfassen. Wir empfehlen, dass Sie Hierarchien erstellen, die eine vorhandene hierarchische Struktur in Ihrer Umgebung abbilden. Weitere Informationen finden Sie unter [Erstellen Parameter Store Parameter im Systems Manager.](#page-2096-0)

# 0

In den meisten Fällen wird die Sitzungs-ID aus der ID des Kontobenutzers, der die Sitzung gestartet hat, und einem alphanumerischen Suffix aufgebaut. Zum Beispiel:

```
arn:aws:us-east-2:111122223333:session/JohnDoe-1a2b3c4sEXAMPLE
```
Wenn die Benutzer-ID jedoch nicht verfügbar ist, wird der ARN stattdessen auf diese Weise erstellt:

```
arn:aws:us-east-2:111122223333:session/session-1a2b3c4sEXAMPLE
```
Weitere Informationen zum Format von ARNs finden Sie unter [Amazon Resource Names \(ARNs\)](https://docs.aws.amazon.com/general/latest/gr/aws-arns-and-namespaces.html) in der Allgemeine Amazon Web Services-Referenz.

Für eine Liste Systems Manager Ressourcentypen und ihre ARNs, siehe [Ressourcen definiert durch](https://docs.aws.amazon.com/service-authorization/latest/reference/list_awssystemsmanager.html#awssystemsmanager-resources-for-iam-policies)  [AWS Systems Manager](https://docs.aws.amazon.com/service-authorization/latest/reference/list_awssystemsmanager.html#awssystemsmanager-resources-for-iam-policies)in der Referenz zur Serviceautorisierung. Informationen zu den Aktionen, mit denen Sie den ARN jeder Ressource angeben können, finden Sie unter [Aktionen definiert von AWS](https://docs.aws.amazon.com/service-authorization/latest/reference/list_awssystemsmanager.html#awssystemsmanager-actions-as-permissions)  [Systems Manager.](https://docs.aws.amazon.com/service-authorization/latest/reference/list_awssystemsmanager.html#awssystemsmanager-actions-as-permissions)

Bedingungsschlüssel für Systems Manager

Administratoren können mithilfe von AWS JSON-Richtlinien angeben, wer Zugriff auf was hat. Das heißt, welcher Prinzipal kann Aktionen für welche Ressourcen und unter welchen Bedingungen ausführen.

Das Element Condition (oder Condition block) ermöglicht Ihnen die Angabe der Bedingungen, unter denen eine Anweisung wirksam ist. Das Element Condition ist optional. Sie können bedingte Ausdrücke erstellen, die [Bedingungsoperatoren](https://docs.aws.amazon.com/IAM/latest/UserGuide/reference_policies_elements_condition_operators.html) verwenden, z. B. ist gleich oder kleiner als, damit die Bedingung in der Richtlinie mit Werten in der Anforderung übereinstimmt.

Wenn Sie mehrere Condition-Elemente in einer Anweisung oder mehrere Schlüssel in einem einzelnen Condition-Element angeben, wertet AWS diese mittels einer logischen AND-Operation aus. Wenn Sie mehrere Werte für einen einzelnen Bedingungsschlüssel angeben, AWS wertet die Bedingung mithilfe einer logischen OR Operation aus. Alle Bedingungen müssen erfüllt werden, bevor die Berechtigungen der Anweisung gewährt werden.

Sie können auch Platzhaltervariablen verwenden, wenn Sie Bedingungen angeben. Beispielsweise können Sie einem IAM-Benutzer die Berechtigung für den Zugriff auf eine Ressource nur dann gewähren, wenn sie mit dessen IAM-Benutzernamen gekennzeichnet ist. Weitere Informationen finden Sie unter [IAM-Richtlinienelemente: Variablen und Tags](https://docs.aws.amazon.com/IAM/latest/UserGuide/reference_policies_variables.html) im IAM-Benutzerhandbuch.

AWS unterstützt globale Bedingungsschlüssel und dienstspezifische Bedingungsschlüssel. Eine Übersicht aller AWS globalen Bedingungsschlüssel finden Sie unter [Kontextschlüssel für AWS](https://docs.aws.amazon.com/IAM/latest/UserGuide/reference_policies_condition-keys.html)  [globale Bedingungen](https://docs.aws.amazon.com/IAM/latest/UserGuide/reference_policies_condition-keys.html) im IAM-Benutzerhandbuch.

Um eine Liste von zu sehen Systems Manager Bedingungsschlüssel finden Sie unter [Bedingungsschlüssel für AWS Systems Manageri](https://docs.aws.amazon.com/service-authorization/latest/reference/list_awssystemsmanager.html#awssystemsmanager-policy-keys)n der Referenz zur Serviceautorisierung. Informationen zu den Aktionen und Ressourcen, mit denen Sie einen Bedingungsschlüssel verwenden können, finden Sie unter [Aktionen definiert durch AWS Systems Manager](https://docs.aws.amazon.com/service-authorization/latest/reference/list_awssystemsmanager.html#awssystemsmanager-actions-as-permissions).

Weitere Informationen zum Verwenden des ssm:resourceTag/\*-Bedingungsschlüssels finden Sie in den folgenden Themen:

- [Beschränken des Zugriffs auf Befehle auf Stammebene durch SSM Agent](#page-2490-0)
- [Einschränken Run Command Zugriff auf der Grundlage von Tags](#page-759-0)
- [Beschränkung des Sitzungszugriffs auf Instance-Tags](#page-868-0)

Weitere Informationen zum Verwenden der Bedingungsschlüssels ssm:Recursive, ssm:Policies und ssm:Overwrite finden Sie unter [Verhinderung des Zugriffs auf Parameter](#page-2144-0)  [Store API-Operationen](#page-2144-0).

### Beispiele

Hier finden Sie Beispiele für Systems Manager Identitätsbasierte Richtlinien finden Sie unter. [AWS](#page-2528-0)  [Systems Manager Beispiele für identitätsbasierte Politik](#page-2528-0)

### Systems Manager ressourcenbasierte Richtlinien

Andere AWS-Services, wie Amazon Simple Storage Service (Amazon S3), unterstützen ressourcenbasierte Berechtigungsrichtlinien. Beispielsweise können Sie einem S3-Bucket eine Berechtigungsrichtlinie zuweisen, um die Zugriffsberechtigungen für diesen Bucket zu verwalten.

Systems Manager unterstützt keine ressourcenbasierten Richtlinien.

### Autorisierung basiert auf Systems Manager tags

Sie können Tags anhängen an Systems Manager Ressourcen oder übergeben Sie Tags in einer Anfrage an Systems Manager. Um den Zugriff anhand von Tags zu steuern, geben Sie Taginformationen im [Bedingungselement](https://docs.aws.amazon.com/IAM/latest/UserGuide/reference_policies_elements_condition.html) einer Richtlinie mithilfe der aws:TagKeys Bedingungsschlüssel ssm:resourceTag/*key-name* aws:ResourceTag/*keyname*aws:RequestTag/*key-name*,, oder ein. Sie können den folgenden Ressourcentypen beim Erstellen oder Aktualisieren Tags hinzufügen:

- Dokument
- Verwalteter Knoten
- Wartungsfenster
- Parameter
- Patch-Baseline
- OpsItem

Ein Beispiel für eine identitätsbasierte Richtlinie zur Einschränkung des Zugriffs auf eine Ressource auf der Grundlage der Markierungen dieser Ressource finden Sie unter [Ansehen Systems Manager](#page-2539-0)  [Dokumente, die auf Tags basieren](#page-2539-0).

### Systems Manager IAM-Rollen

Eine [IAM-Rolle](https://docs.aws.amazon.com/IAM/latest/UserGuide/id_roles.html) ist eine Entität innerhalb von Ihnen AWS-Konto , die über bestimmte Berechtigungen verfügt.

Verwenden temporärer Anmeldeinformationen mit Systems Manager

Sie können temporäre Anmeldeinformationen verwenden, um sich über einen Verbund anzumelden, eine IAM-Rolle anzunehmen oder eine kontenübergreifende Rolle anzunehmen. Sie erhalten temporäre Sicherheitsanmeldedaten, indem Sie AWS Security Token Service (AWS STS) API-Operationen wie [AssumeRoleo](https://docs.aws.amazon.com/STS/latest/APIReference/API_AssumeRole.html)der aufrufen [GetFederationToken](https://docs.aws.amazon.com/STS/latest/APIReference/API_GetFederationToken.html).

Systems Manager unterstützt die Verwendung temporärer Anmeldeinformationen.

### Service-verknüpfte Rollen

[Mit Diensten verknüpfte Rollen](https://docs.aws.amazon.com/IAM/latest/UserGuide/id_roles_terms-and-concepts.html#iam-term-service-linked-role) ermöglichen AWS-Services den Zugriff auf Ressourcen in anderen Diensten, um eine Aktion in Ihrem Namen auszuführen. Serviceverknüpfte Rollen werden in Ihrem IAM-Konto aufgelistet und gehören zum Service. Ein -Administrator kann die Berechtigungen für serviceverknüpfte Rollen anzeigen, aber nicht bearbeiten.

Systems Manager unterstützt dienstbezogene Rollen. Weitere Informationen zum Erstellen oder Verwalten Systems Manager Rollen, die mit Diensten verknüpft sind, finden Sie unter[Verwenden von](#page-2590-0) [serviceverknüpften Rollen für Systems Manager](#page-2590-0).

### Servicerollen

Dieses Feature ermöglicht einem Service das Annehmen einer [Servicerolle](https://docs.aws.amazon.com/IAM/latest/UserGuide/id_roles_terms-and-concepts.html#iam-term-service-role) in Ihrem Namen. Diese Rolle gewährt dem Service Zugriff auf Ressourcen in anderen Diensten, um eine Aktion in Ihrem Namen auszuführen. Servicerollen werden in Ihrem IAM-Konto angezeigt und gehören zum Konto. Dies bedeutet, dass ein -Administrator die Berechtigungen für diese Rolle ändern kann. Dies kann jedoch die Funktionalität des Dienstes beeinträchtigen.

Systems Manager unterstützt Servicerollen.

Auswahl einer IAM-Rolle in Systems Manager

Wählen Sie in der &Snowconsole; Ihren Auftrag aus der Tabelle. Systems Manager Um mit Ihren verwalteten Knoten zu interagieren, müssen Sie eine Rolle auswählen, die Sie zulassen möchten Systems Manager um in Ihrem Namen auf Knoten zuzugreifen. Wenn Sie zuvor eine Servicerolle oder eine mit einem Dienst verknüpfte Rolle erstellt haben, dann Systems Manager stellt Ihnen eine Liste von Rollen zur Auswahl zur Verfügung. Es ist wichtig, eine Rolle zu wählen, die den Zugriff auf das Starten und Stoppen von verwalteten Knoten erlaubt.

Um auf EC2 Instanzen zugreifen zu können, müssen Sie Instanzberechtigungen konfigurieren. Informationen finden Sie unter [Konfiguration von erforderliche Instance-Berechtigungen für Systems](#page-27-0)  [Manager](#page-27-0).

Für den Zugriff auf EC2 Nicht-Knoten in einer [Hybrid- und Multicloud](#page-22-0) AWS-Konto benötigen Sie eine IAM-Servicerolle. Weitere Informationen finden Sie unter [Erstellen der für Systems Manager in](#page-46-0)  [Hybrid- und Multi-Cloud-Umgebungen erforderlichen IAM-Servicerolle.](#page-46-0)

Ein Automation-Workflow kann im Kontext einer Service-Rolle initiiert werden (oder eine Rolle übernehmen). Auf diese Weise kann der Service Aktionen in Ihrem Namen ausführen. Wenn Sie keine Übernahmerolle angeben, verwendet Automation den Kontext des Benutzers, der die Ausführung aufgerufen hat. In bestimmten Situationen ist es jedoch erforderlich, dass Sie eine Service-Rolle für Automation angeben. Weitere Informationen finden Sie unter [Konfigurieren eines](#page-1095-0) [Service-Rollenzugriffs \(Rolle übernehmen\) für Automatisierungen.](#page-1095-0)

AWS Systems Manager Verwaltete Richtlinien

AWS adressiert viele gängige Anwendungsfälle durch die Bereitstellung eigenständiger IAM-Richtlinien, die von erstellt und verwaltet AWS werden. Diese von AWS verwalteten Richtlinien erteilen die erforderlichen Berechtigungen für häufige Anwendungsfälle, sodass Sie nicht mühsam ermitteln müssen, welche Berechtigungen erforderlich sind. (Sie können auch Ihre eigenen benutzerdefinierten IAM-Richtlinien erstellen, um Berechtigungen zu gewähren für Systems Manager Aktionen und Ressourcen.)

Weitere Informationen über -verwaltete Richtlinien für Systems Manager finden Sie unter [AWS](#page-2540-0) [verwaltete Richtlinien für AWS Systems Manager](#page-2540-0)

Allgemeine Informationen über verwaltete Richtlinien finden Sie unter [AWS verwaltete Richtlinien](https://docs.aws.amazon.com/IAM/latest/UserGuide/access_policies_managed-vs-inline.html#aws-managed-policies) im IAM-Benutzerhandbuch.

# <span id="page-2528-0"></span>AWS Systems Manager Beispiele für identitätsbasierte Politik

Standardmäßig sind AWS Identity and Access Management (IAM-) Entitäten (Benutzer und Rollen) nicht berechtigt, AWS Systems Manager Ressourcen zu erstellen oder zu ändern. Sie können auch keine Aufgaben mit der Systems Manager Manager-Konsole AWS Command Line Interface (AWS CLI) oder der AWS API ausführen. Ein Administrator muss IAM-Richtlinien erstellen, die Benutzern und Rollen die Berechtigung zum Ausführen bestimmter API-Operationen für die angegebenen Ressourcen gewähren, die diese benötigen. Der Administrator muss diese Richtlinien anschließend den -Benutzern oder -Gruppen anfügen, die diese Berechtigungen benötigen.

Im Folgenden finden Sie ein Beispiel für eine Berechtigungsrichtlinie, die es einem Benutzer ermöglicht, Dokumente zu löschen, deren Namen mit **MyDocument-** "USA Ost (Ohio)" (us-east-2) beginnen. AWS-Region

```
{ 
   "Version": "2012-10-17", 
   "Statement" : [ 
    \{ "Effect" : "Allow", 
        "Action" : [ 
          "ssm:DeleteDocument" 
        ], 
        "Resource" : [ 
          "arn:aws:ssm:us-east-2:111122223333:document/MyDocument-*" 
        ] 
     } 
   ]
}
```
Informationen dazu, wie Sie unter Verwendung dieser beispielhaften JSON-Richtliniendokumente eine identitätsbasierte IAM-Richtlinie erstellen, finden Sie unter [Erstellen von IAM-Richtlinien](https://docs.aws.amazon.com/IAM/latest/UserGuide/access_policies_create.html#access_policies_create-json-editor) im IAM-Benutzerhandbuch.

Themen

- [Bewährte Methoden für Richtlinien](#page-2529-0)
- [Verwendung der Systems Manager Konsole](#page-2530-0)
- [Gewähren der Berechtigung zur Anzeige der eigenen Berechtigungen für Benutzer](#page-2531-0)
- [Serviceübergreifende Confused-Deputy-Prävention](#page-2532-0)
- [Beispiele für vom Kunden verwaltete Richtlinien](#page-2535-0)

### • [Ansehen Systems Manager Dokumente, die auf Tags basieren](#page-2539-0)

# <span id="page-2529-0"></span>Bewährte Methoden für Richtlinien

Identitätsbasierte Richtlinien bestimmen, ob jemand etwas erstellen, darauf zugreifen oder löschen kann Systems Manager Ressourcen in Ihrem Konto. Dies kann zusätzliche Kosten für Ihr verursachen AWS-Konto. Befolgen Sie beim Erstellen oder Bearbeiten identitätsbasierter Richtlinien die folgenden Anleitungen und Empfehlungen:

- Beginnen Sie mit AWS verwalteten Richtlinien und wechseln Sie zu Berechtigungen mit den geringsten Rechten — Verwenden Sie die AWS verwalteten Richtlinien, die Berechtigungen für viele gängige Anwendungsfälle gewähren, um Ihren Benutzern und Workloads zunächst Berechtigungen zu gewähren. Sie sind in Ihrem verfügbar. AWS-Konto Wir empfehlen Ihnen, die Berechtigungen weiter zu reduzieren, indem Sie vom AWS Kunden verwaltete Richtlinien definieren, die speziell auf Ihre Anwendungsfälle zugeschnitten sind. Weitere Informationen finden Sie unter [AWS -verwaltete Richtlinien](https://docs.aws.amazon.com/IAM/latest/UserGuide/access_policies_managed-vs-inline.html#aws-managed-policies) oder [AWS -verwaltete Richtlinien für Auftrags-Funktionen](https://docs.aws.amazon.com/IAM/latest/UserGuide/access_policies_job-functions.html) im IAM-Benutzerhandbuch.
- Anwendung von Berechtigungen mit den geringsten Rechten Wenn Sie mit IAM-Richtlinien Berechtigungen festlegen, gewähren Sie nur die Berechtigungen, die für die Durchführung einer Aufgabe erforderlich sind. Sie tun dies, indem Sie die Aktionen definieren, die für bestimmte Ressourcen unter bestimmten Bedingungen durchgeführt werden können, auch bekannt als die geringsten Berechtigungen. Weitere Informationen zur Verwendung von IAM zum Anwenden von Berechtigungen finden Sie unter [Richtlinien und Berechtigungen in IAM](https://docs.aws.amazon.com/IAM/latest/UserGuide/access_policies.html) im IAM-Benutzerhandbuch.
- Verwenden von Bedingungen in IAM-Richtlinien zur weiteren Einschränkung des Zugriffs Sie können Ihren Richtlinien eine Bedingung hinzufügen, um den Zugriff auf Aktionen und Ressourcen zu beschränken. Sie können beispielsweise eine Richtlinienbedingung schreiben, um festzulegen, dass alle Anforderungen mithilfe von SSL gesendet werden müssen. Sie können auch Bedingungen verwenden, um Zugriff auf Serviceaktionen zu gewähren, wenn diese für einen bestimmten Zweck verwendet werden AWS-Service, z. AWS CloudFormation B. Weitere Informationen finden Sie unter [IAM-JSON-Richtlinienelemente: Bedingung](https://docs.aws.amazon.com/IAM/latest/UserGuide/reference_policies_elements_condition.html) im IAM-Benutzerhandbuch.
- Verwenden von IAM Access Analyzer zur Validierung Ihrer IAM-Richtlinien, um sichere und funktionale Berechtigungen zu gewährleisten – IAM Access Analyzer validiert neue und vorhandene Richtlinien, damit die Richtlinien der IAM-Richtliniensprache (JSON) und den bewährten IAM-Methoden entsprechen. IAM Access Analyzer stellt mehr als

100 Richtlinienprüfungen und umsetzbare Empfehlungen zur Verfügung, damit Sie sichere und funktionale Richtlinien erstellen können. Weitere Informationen finden Sie unter [Richtlinienvalidierung mit IAM Access Analyzer](https://docs.aws.amazon.com/IAM/latest/UserGuide/access-analyzer-policy-validation.html) im IAM-Benutzerhandbuch.

• Multi-Faktor-Authentifizierung (MFA) erforderlich — Wenn Sie ein Szenario haben, das IAM-Benutzer oder einen Root-Benutzer in Ihrem System erfordert AWS-Konto, aktivieren Sie MFA für zusätzliche Sicherheit. Um MFA beim Aufrufen von API-Vorgängen anzufordern, fügen Sie Ihren Richtlinien MFA-Bedingungen hinzu. Weitere Informationen finden Sie unter [Sicherer API-Zugriff](https://docs.aws.amazon.com/IAM/latest/UserGuide/id_credentials_mfa_configure-api-require.html) [mit MFA](https://docs.aws.amazon.com/IAM/latest/UserGuide/id_credentials_mfa_configure-api-require.html) im IAM-Benutzerhandbuch.

Weitere Informationen zu bewährten Methoden in IAM finden Sie unter [Bewährte Methoden für die](https://docs.aws.amazon.com/IAM/latest/UserGuide/best-practices.html)  [Sicherheit in IAM](https://docs.aws.amazon.com/IAM/latest/UserGuide/best-practices.html) im IAM-Benutzerhandbuch.

# <span id="page-2530-0"></span>Verwendung der Systems Manager Konsole

Um auf die Systems Manager-Konsole zuzugreifen, müssen Sie über einen Mindestsatz von Berechtigungen verfügen. Diese Berechtigungen müssen Ihnen das Auflisten und Anzeigen von Details über Folgendes ermöglichen Systems Manager Ressourcen und andere Ressourcen in Ihrem AWS-Konto.

Um es in vollem Umfang zu nutzen Systems Manager in der Systems Manager In der Konsole benötigen Sie Berechtigungen für die folgenden Dienste:

- AWS Systems Manager
- Amazon Elastic Compute Cloud (Amazon EC2)
- AWS Identity and Access Management (IAM)

Sie können die erforderlichen Berechtigungen mit der folgenden Richtlinienanweisung erteilen.

```
{ 
     "Version": "2012-10-17", 
     "Statement": [ 
          { 
               "Effect": "Allow", 
               "Action": [ 
                    "ssm:*", 
                    "ec2:describeInstances", 
                    "iam:ListRoles" 
               ],
```

```
 "Resource": "*" 
         }, 
         { 
             "Effect": "Allow", 
             "Action": "iam:PassRole", 
             "Resource": "*", 
              "Condition": { 
                  "StringEquals": { 
                      "iam:PassedToService": "ssm.amazonaws.com" 
 } 
 } 
         } 
    \mathbf{I}}
```
Wenn Sie eine identitätsbasierte Richtlinie erstellen, die restriktiver ist als die mindestens erforderlichen Berechtigungen, funktioniert die Konsole für IAM-Entitäten (Benutzer oder Rollen) mit dieser Richtlinie nicht wie vorgesehen.

Sie müssen Benutzern, die nur die API AWS CLI oder die AWS API aufrufen, keine Mindestberechtigungen für die Konsole gewähren. Stattdessen sollten Sie nur Zugriff auf die Aktionen zulassen, die den API-Operation entsprechen, die Sie ausführen möchten.

# <span id="page-2531-0"></span>Gewähren der Berechtigung zur Anzeige der eigenen Berechtigungen für Benutzer

In diesem Beispiel wird gezeigt, wie Sie eine Richtlinie erstellen, die IAM-Benutzern die Berechtigung zum Anzeigen der eingebundenen Richtlinien und verwalteten Richtlinien gewährt, die ihrer Benutzeridentität angefügt sind. Diese Richtlinie umfasst Berechtigungen zum Ausführen dieser Aktion auf der Konsole oder programmgesteuert mithilfe der API AWS CLI oder AWS .

```
{ 
     "Version": "2012-10-17", 
     "Statement": [ 
          { 
               "Sid": "ViewOwnUserInfo", 
               "Effect": "Allow", 
               "Action": [ 
                   "iam:GetUserPolicy", 
                   "iam:ListGroupsForUser", 
                   "iam:ListAttachedUserPolicies", 
                   "iam:ListUserPolicies", 
                   "iam:GetUser"
```

```
 ], 
               "Resource": ["arn:aws:iam::*:user/${aws:username}"] 
          }, 
          { 
               "Sid": "NavigateInConsole", 
               "Effect": "Allow", 
               "Action": [ 
                    "iam:GetGroupPolicy", 
                    "iam:GetPolicyVersion", 
                    "iam:GetPolicy", 
                    "iam:ListAttachedGroupPolicies", 
                    "iam:ListGroupPolicies", 
                    "iam:ListPolicyVersions", 
                    "iam:ListPolicies", 
                    "iam:ListUsers" 
               ], 
               "Resource": "*" 
          } 
    \mathbf{I}}
```
# <span id="page-2532-0"></span>Serviceübergreifende Confused-Deputy-Prävention

Das Problem des verwirrten Stellvertreters ist ein Sicherheitsproblem, bei dem eine Entität, die keine Berechtigung zur Durchführung einer Aktion hat, eine privilegiertere Entität zur Durchführung der Aktion zwingen kann. In AWS, dienstübergreifender Identitätswechsel kann zum Problem des verwirrten Stellvertreters führen. Ein dienstübergreifender Identitätswechsel kann auftreten, wenn ein Dienst (der Anruf-Dienst) einen anderen Dienst anruft (den aufgerufenen Dienst). Der Anruf-Dienst kann so manipuliert werden, dass er seine Berechtigungen verwendet, um auf die Ressourcen eines anderen Kunden zu reagieren, auf die er sonst nicht zugreifen dürfte. Um dies zu verhindern, AWS bietet Tools, mit denen Sie Ihre Daten für alle Dienste mit Dienstprinzipalen schützen können, denen Zugriff auf Ressourcen in Ihrem Konto gewährt wurde.

Wir empfehlen, die Kontextschlüssel [aws:SourceArn](https://docs.aws.amazon.com/IAM/latest/UserGuide/reference_policies_condition-keys.html#condition-keys-sourcearn)und die [aws:SourceAccount](https://docs.aws.amazon.com/IAM/latest/UserGuide/reference_policies_condition-keys.html#condition-keys-sourceaccount)globalen Bedingungsschlüssel in Ressourcenrichtlinien zu verwenden, um die folgenden Berechtigungen einzuschränken AWS Systems Manager stellt der Ressource einen weiteren Dienst zur Verfügung. Wenn der aws:SourceArn-Wert nicht die Konto-ID enthält, z. B. den Amazon-Ressourcenname (ARN) eines S3-Buckets, müssen Sie beide globale Bedingungskontext-Schlüssel verwenden, um Berechtigungen einzuschränken. Wenn Sie beide globale Bedingungskontextschlüssel verwenden und der aws:SourceArn-Wert die Konto-ID enthält, müssen der aws:SourceAccount-Wert und das Konto im aws:SourceArn-Wert dieselbe Konto-ID verwenden, wenn sie in der

gleichen Richtlinienanweisung verwendet wird. Verwenden Sie aws:SourceArn, wenn Sie nur eine Ressource mit dem betriebsübergreifenden Zugriff verknüpfen möchten. Verwenden Sie aws:SourceAccount, wenn Sie zulassen möchten, dass Ressourcen in diesem Konto mit der betriebsübergreifenden Verwendung verknüpft werden.

Die folgenden Abschnitte enthalten Beispielrichtlinien für AWS Systems Manager Werkzeuge.

Beispiel für hybride Aktivierungsrichtlinien

Bei Servicerollen, die bei einer [Hybrid-Aktivierung](#page-337-0) verwendet werden, muss der Wert von aws:SourceArn der ARN des AWS-Konto sein. Stellen Sie sicher, dass Sie AWS-Region im ARN angeben, in dem Sie Ihre Hybrid-Aktivierung erstellt haben. Wenn Sie den vollständigen ARN der Ressource nicht kennen oder wenn Sie mehrere Ressourcen angeben, verwenden Sie den globalen Bedingungskontext-Schlüssel aws:SourceArn mit Platzhaltern (\*) für die unbekannten Teile des ARN. Beispiel, arn:aws:ssm:\*:*region*:*123456789012*:\*.

Das folgende Beispiel veranschaulicht die Verwendung der globalen Bedingungskontext-Schlüssel aws:SourceArn und aws:SourceAccount für Automatisierung, um das Confused-Deputy-Problem in der Region USA Ost (Ohio) (us-east-2) zu verhindern.

```
{ 
    "Version":"2012-10-17", 
    "Statement":[ 
       { 
           "Sid":"", 
           "Effect":"Allow", 
           "Principal":{ 
              "Service":"ssm.amazonaws.com" 
           }, 
           "Action":"sts:AssumeRole", 
           "Condition":{ 
              "StringEquals":{ 
                 "aws:SourceAccount":"123456789012" 
              }, 
              "ArnEquals":{ 
                 "aws:SourceArn":"arn:aws:ssm:us-east-2:123456789012:*" 
 } 
 } 
       } 
    ]
}
```
### Beispiel-Richtlinie für Ressourcen-Datensynchronisierung

Systemmanager-Inventar, Explorer, und Compliance ermöglichen es Ihnen, eine Ressourcendatensynchronisierung zu erstellen, um die Speicherung Ihrer Betriebsdaten (OpsData) in einem zentralen Amazon Simple Storage Service-Bucket zu zentralisieren. Wenn Sie eine Ressourcendatensynchronisierung mithilfe von AWS Key Management Service (AWS KMS) verschlüsseln möchten, müssen Sie entweder einen neuen Schlüssel erstellen, der die folgende Richtlinie enthält, oder Sie müssen einen vorhandenen Schlüssel aktualisieren und diese Richtlinie hinzufügen. Die aws:SourceArn und aws:SourceAccount-Bedingungsschlüssel in dieser Richtlinie verhindern das Confused-Deputy-Problem. Hier ist eine Beispielrichtlinie.

```
{ 
     "Version": "2012-10-17", 
     "Id": "ssm-access-policy", 
     "Statement": [ 
         { 
              "Sid": "ssm-access-policy-statement", 
              "Action": [ 
                  "kms:GenerateDataKey" 
              ], 
              "Effect": "Allow", 
              "Principal": { 
                  "Service": "ssm.amazonaws.com" 
              }, 
              "Resource": "arn:aws:kms:us-east-2:123456789012:key/KMS_key_id", 
              "Condition": { 
                  "StringLike": { 
                      "aws:SourceAccount": "123456789012" 
                  }, 
                  "ArnLike": { 
                      "aws:SourceArn": "arn:aws:ssm:*:123456789012:role/aws-service-role/
ssm.amazonaws.com/AWSServiceRoleForAmazonSSM" 
 } 
 } 
         } 
    \mathbf{I}}
```
### **a** Note

Der ARN im Richtlinienbeispiel ermöglicht es dem System, OpsData aus allen Quellen außer AWS Security Hub zu verschlüsseln. Wenn Sie Security Hub Hub-Daten verschlüsseln müssen, z. B. wenn Sie Explorer Um Security Hub Hub-Daten zu sammeln, müssen Sie eine zusätzliche Richtlinie anhängen, die den folgenden ARN spezifiziert: "aws:SourceArn": "arn:aws:ssm:\*:*account-id*:role/ aws-service-role/opsdatasync.ssm.amazonaws.com/ AWSServiceRoleForSystemsManagerOpsDataSync"

# <span id="page-2535-0"></span>Beispiele für vom Kunden verwaltete Richtlinien

Sie können eigenständige Richtlinien erstellen, die Sie in Ihrem eigenen AWS-Konto verwalten. Wir bezeichnen diese als vom Kunden verwaltete Richtlinien. Sie können diese Richtlinien mehreren Hauptentitäten in Ihrem zuordnen AWS-Konto. Wenn Sie eine Richtlinie an eine Auftraggeber-Entität anfügen, gewähren Sie ihr die in der Richtlinie festgelegten Berechtigungen. Weitere Informationen finden Sie unter [Beispiele für kundenverwaltete Richtlinien](https://docs.aws.amazon.com/IAM/latest/UserGuide/access_policies_managed-vs-inline.html#customer-managed-policies) im [IAM-Benutzerhandbuch.](https://docs.aws.amazon.com/IAM/latest/UserGuide/)

Die folgenden Beispiele für Benutzerrichtlinien gewähren Berechtigungen für verschiedene Aktionen von Systems Manager. Verwenden Sie sie, um die zu begrenzen Systems Manager Zugriff für Ihre IAM-Entitäten (Benutzer und Rollen). Diese Richtlinien funktionieren bei der Ausführung von Aktionen in Systems Manager API AWS SDKs, oder die AWS CLI. Für Benutzer, die die Konsole verwenden, müssen Sie zusätzliche konsolenspezifische Berechtigungen erteilen. Weitere Informationen finden Sie unter [Verwendung der Systems Manager Konsole.](#page-2530-0)

### **a** Note

Alle Beispiele verwenden die Region USA West (Oregon) (us-west-2) und enthalten ein fiktives Konto. IDs Die Konto-ID sollte nicht im Amazon-Ressourcennamen (ARN) für AWS öffentliche Dokumente (Dokumente, die mit beginnenAWS-\*) angegeben werden.

### Beispiele

- [Beispiel 1: Einem Benutzer erlauben, etwas zu tun Systems Manager Operationen in einer einzigen](#page-2536-0)  [Region](#page-2536-0)
- [Beispiel 2: Zulassen, dass ein Benutzer Dokumente für eine einzelne Region auflistet](#page-2536-1)

<span id="page-2536-0"></span>Beispiel 1: Einem Benutzer erlauben, etwas zu tun Systems Manager Operationen in einer einzigen Region

Im folgenden Beispiel werden Berechtigungen zur Ausführung erteilt Systems Manager Betrieb nur in der Region USA Ost (Ohio) (us-east-2).

```
{ 
   "Version": "2012-10-17", 
   "Statement" : [ 
     { 
        "Effect" : "Allow", 
        "Action" : [ 
           "ssm:*" 
        ], 
        "Resource" : [ 
           "arn:aws:ssm:us-east-2:aws-account-ID:*" 
        ] 
     } 
   ]
}
```
<span id="page-2536-1"></span>Beispiel 2: Zulassen, dass ein Benutzer Dokumente für eine einzelne Region auflistet

Das folgende Beispiel erteilt Berechtigungen zum Auflisten aller Dokumentennamen, die mit **Update** in der Region USA Ost (Ohio) (us-east-2) beginnen.

```
{ 
   "Version": "2012-10-17", 
   "Statement" : [ 
      { 
        "Effect" : "Allow", 
        "Action" : [ 
           "ssm:ListDocuments" 
        ], 
        "Resource" : [ 
           "arn:aws:ssm:us-east-2:aws-account-ID:document/Update*" 
       \mathbf{I} } 
   ]
}
```
Beispiel 3: Erlauben, dass ein Benutzer ein spezifisches SSM-Dokument zum Ausführen von Befehlen auf bestimmten Knoten verwendet

Die folgende IAM-Beispielrichtlinie ermöglicht es einem Benutzer, in der Region USA Ost (Ohio) (useast-2) die folgenden Aktionen auszuführen:

- Auflisten Systems Manager Dokumente (SSM-Dokumente) und Dokumentversionen.
- Zeigen Sie Details zu Dokumenten an.
- Senden Sie einen Befehl mit dem in der Richtlinie angegebenen Dokument. Der Name des Dokuments wird durch den folgenden Eintrag bestimmt.

```
arn:aws:ssm:us-east-2:aws-account-ID:document/Systems-Manager-document-name
```
• Senden Sie einen Befehl an drei Knoten. Die Knoten werden anhand der folgenden Einträge im zweiten Resource-Abschnitt bestimmt.

```
"arn:aws:ec2:us-east-2:aws-account-ID:instance/i-02573cafcfEXAMPLE",
"arn:aws:ec2:us-east-2:aws-account-ID:instance/i-0471e04240EXAMPLE",
"arn:aws:ec2:us-east-2:aws-account-ID:instance/i-07782c72faEXAMPLE"
```
- Zeigen Sie Details zu einem Befehl an, nachdem er gesendet wurde.
- Starten und beenden Sie Workflows in Automation, einem Tool in AWS Systems Manager.
- Informationen zum Automation-Workflows

Wenn Sie einem Benutzer die Berechtigung gewähren möchten, dieses Dokument zu verwenden, um Befehle an jeden Knoten zu senden, auf den der Benutzer Zugriff hat, können Sie einen Eintrag ähnlich dem folgenden im Resource-Abschnitt angeben und die anderen Knoteneinträge entfernen. Im folgenden Beispiel wird die Region USA Ost (Ohio) (us-east-2) verwendet.

```
"arn:aws:ec2:us-east-2:*:instance/*"
```

```
{ 
     "Version": "2012-10-17", 
     "Statement": [ 
          { 
               "Action": [ 
                   "ssm:ListDocuments", 
                   "ssm:ListDocumentVersions", 
                    "ssm:DescribeDocument",
```

```
 "ssm:GetDocument", 
                  "ssm:DescribeInstanceInformation", 
                  "ssm:DescribeDocumentParameters", 
                  "ssm:DescribeInstanceProperties" 
              ], 
              "Effect": "Allow", 
              "Resource": "*" 
         }, 
          { 
              "Action": "ssm:SendCommand", 
              "Effect": "Allow", 
              "Resource": [ 
                  "arn:aws:ec2:us-east-2:aws-account-ID:instance/i-02573cafcfEXAMPLE", 
                  "arn:aws:ec2:us-east-2:aws-account-ID:instance/i-0471e04240EXAMPLE", 
                  "arn:aws:ec2:us-east-2:aws-account-ID:instance/i-07782c72faEXAMPLE", 
                  "arn:aws:ssm:us-east-2:aws-account-ID:document/Systems-Manager-
document-name" 
 ] 
         }, 
          { 
              "Action": [ 
                  "ssm:CancelCommand", 
                  "ssm:ListCommands", 
                  "ssm:ListCommandInvocations" 
              ], 
              "Effect": "Allow", 
              "Resource": "*" 
         }, 
          { 
              "Action": "ec2:DescribeInstanceStatus", 
              "Effect": "Allow", 
              "Resource": "*" 
         }, 
          { 
              "Action": "ssm:StartAutomationExecution", 
              "Effect": "Allow", 
              "Resource": [ 
                  "arn:aws:ssm:us-east-2:aws-account-ID:automation-definition/*" 
              ] 
          }, 
          { 
              "Action": "ssm:DescribeAutomationExecutions", 
              "Effect": "Allow",
```

```
 "Resource": [ 
\mathbf{u} \star \mathbf{u} ] 
          }, 
         \mathcal{L} "Action": [ 
                    "ssm:StopAutomationExecution", 
                    "ssm:GetAutomationExecution" 
               ], 
               "Effect": "Allow", 
               "Resource": [ 
\mathbf{u} \star \mathbf{u} ] 
          } 
    \mathbf{I}}
```
# <span id="page-2539-0"></span>Ansehen Systems Manager Dokumente, die auf Tags basieren

Sie können Bedingungen in Ihrer identitätsbasierten Richtlinie verwenden, um den Zugriff auf zu kontrollieren Systems Manager Ressourcen, die auf Tags basieren. Dieses Beispiel zeigt, wie Sie eine Richtlinie erstellen können, die die Anzeige eines SSM-Dokuments ermöglicht. Die Berechtigung wird jedoch nur gewährt, wenn das Dokument-Tag Owner den Wert des Benutzernamens dieses Benutzers hat. Diese Richtlinie gewährt auch die Berechtigungen, die für die Ausführung dieser Aktion auf der Konsole erforderlich sind.

```
{ 
     "Version": "2012-10-17", 
     "Statement": [ 
          { 
              "Sid": "ListDocumentsInConsole", 
              "Effect": "Allow", 
              "Action": "ssm:ListDocuments", 
              "Resource": "*" 
          }, 
          { 
              "Sid": "ViewDocumentIfOwner", 
              "Effect": "Allow", 
              "Action": "ssm:GetDocument", 
              "Resource": "arn:aws:ssm:*:*:document/*", 
              "Condition": { 
                   "StringEquals": {"ssm:ResourceTag/Owner": "${aws:username}"}
```

$$
\begin{smallmatrix}&&&3\\&&3\\&&1\\3&&&&\end{smallmatrix}
$$

Sie können diese Richtlinie den -Benutzern in Ihrem Konto zuweisen. Wenn ein benannter Benutzer richard-roe versucht, ein Systems Manager Dokument, das Dokument muss mit Owner=richard-roe oder markiert seinowner=richard-roe. Andernfalls wird diesen der Zugriff verweigert. Der Tag-Schlüssel Owner der Bedingung stimmt sowohl mit Owner als auch mit owner überein, da die Namen von Bedingungsschlüsseln nicht zwischen Groß- und Kleinschreibung unterscheiden. Weitere Informationen finden Sie unter [IAM-JSON-Richtlinienelemente: Bedingung](https://docs.aws.amazon.com/IAM/latest/UserGuide/reference_policies_elements_condition.html) im IAM-Benutzerhandbuch.

# <span id="page-2540-0"></span>AWS verwaltete Richtlinien für AWS Systems Manager

Eine AWS verwaltete Richtlinie ist eine eigenständige Richtlinie, die von erstellt und verwaltet wird AWS. AWS Verwaltete Richtlinien sind so konzipiert, dass sie Berechtigungen für viele gängige Anwendungsfälle bereitstellen, sodass Sie damit beginnen können, Benutzern, Gruppen und Rollen Berechtigungen zuzuweisen.

Beachten Sie, dass AWS verwaltete Richtlinien für Ihre speziellen Anwendungsfälle möglicherweise keine Berechtigungen mit den geringsten Rechten gewähren, da sie allen AWS Kunden zur Verfügung stehen. Wir empfehlen Ihnen, die Berechtigungen weiter zu reduzieren, indem Sie [vom](https://docs.aws.amazon.com/IAM/latest/UserGuide/access_policies_managed-vs-inline.html#customer-managed-policies) [Kunden verwaltete Richtlinien](https://docs.aws.amazon.com/IAM/latest/UserGuide/access_policies_managed-vs-inline.html#customer-managed-policies) definieren, die speziell auf Ihre Anwendungsfälle zugeschnitten sind.

Sie können die in AWS verwalteten Richtlinien definierten Berechtigungen nicht ändern. Wenn die in einer AWS verwalteten Richtlinie definierten Berechtigungen AWS aktualisiert werden, wirkt sich das Update auf alle Prinzidentitäten (Benutzer, Gruppen und Rollen) aus, denen die Richtlinie zugeordnet ist. AWS aktualisiert eine AWS verwaltete Richtlinie höchstwahrscheinlich, wenn eine neue Richtlinie eingeführt AWS-Service wird oder neue API-Operationen für bestehende Dienste verfügbar werden.

Weitere Informationen finden Sie unter [Von AWS verwaltete Richtlinien](https://docs.aws.amazon.com/IAM/latest/UserGuide/access_policies_managed-vs-inline.html#aws-managed-policies) im IAM-Benutzerhandbuch.

# AWS verwaltete Richtlinie: Amazon SSMService RolePolicy

Diese Richtlinie ermöglicht den Zugriff auf eine Reihe von AWS Ressourcen, die von Systems Manager Manager-Vorgängen verwaltet AWS Systems Manager oder in diesen verwendet werden. Sie können keine Verbindungen AmazonSSMServiceRolePolicy zu Ihren AWS Identity and Access Management (IAM-) Entitäten herstellen. Diese Richtlinie ist mit einer dienstbezogenen Rolle verknüpft, die es AWS Systems Manager ermöglicht, Aktionen in Ihrem Namen durchzuführen. Weitere Informationen finden Sie unter [Verwenden von Rollen zum Sammeln und Anzeigen von](#page-2592-0)  [Inventar OpsData.](#page-2592-0)

Details zu Berechtigungen

Diese Richtlinie umfasst die folgenden Berechtigungen.

- ssm— Ermöglicht es den Prinzipalen, Ausführungen für beide zu starten und schrittweise auszuführen Run Command und Automatisierung; und um Informationen abzurufen über Run Command und Automatisierungsvorgänge; um Informationen abzurufen über Parameter Store Parameter Change Calendar Kalender; um Informationen über Systems Manager Manager-Diensteinstellungen zu aktualisieren und abzurufen für OpsCenterRessourcen; und um Informationen über Tags zu lesen, die auf Ressourcen angewendet wurden.
- cloudformation Ermöglicht Prinzipalen das Abrufen von Informationen über Stackset-Operationen und Stackset-Instances sowie das Löschen von Stacksets in der arn:aws:cloudformation:\*:\*:stackset/AWS-QuickSetup-SSM\*:\*-Ressource. Ermöglicht Prinzipalen das Löschen von Stack-Instances, die den folgenden Ressourcen zugeordnet sind:

```
arn:aws:cloudformation:*:*:stackset/AWS-QuickSetup-SSM*:*
arn:aws:cloudformation:*:*:stackset-target/AWS-QuickSetup-SSM*:*
arn:aws:cloudformation:*:*:type/resource/*
```
- cloudwatch— Ermöglicht Prinzipalen das Abrufen von Informationen zu CloudWatch Amazon-Alarmen.
- compute-optimizer— Ermöglicht Principals, den Anmeldestatus (Opt-In) eines Kontos für den AWS Compute Optimizer Service abzurufen und Empfehlungen für EC2 Amazon-Instances abzurufen, die bestimmte festgelegte Anforderungen erfüllen.
- config— Ermöglicht Prinzipalen das Abrufen von Informationen zur Behebung von Konfigurationen und Konfigurationsrekordern sowie die Feststellung AWS Config, ob die angegebenen AWS Config Regeln und Ressourcen den Anforderungen entsprechen. AWS
- events— Ermöglicht Prinzipalen das Abrufen von Informationen über EventBridge Regeln, das Erstellen von EventBridge Regeln und Zielen ausschließlich für den Systems Manager Manager-Dienst (ssm.amazonaws.com) und das Löschen von Regeln und Zielen für die Ressourcearn:aws:events:\*:\*:rule/SSMExplorerManagedRule.
- ec2— Ermöglicht Principals das Abrufen von Informationen über EC2 Amazon-Instances.
- iam Ermöglicht Prinzipalen die Weitergabe von Rollenberechtigungen für den Systems-Manager-Service (ssm.amazonaws.com).
- lambda Ermöglicht Prinzipalen das Aufrufen von Lambda-Funktionen, die speziell für die Verwendung durch Systems Manager konfiguriert wurden.
- resource-explorer-2— Ermöglicht Prinzipalen das Abrufen von Daten über EC2 Instanzen, um festzustellen, ob jede Instanz derzeit von Systems Manager verwaltet wird oder nicht.

Die Aktion resource-explorer-2:CreateManagedView ist für die arn:aws:resourceexplorer-2:\*:\*:managed-view/AWSManagedViewForSSM\*-Ressource zulässig.

- resource-groups— Ermöglicht Prinzipalen das Abrufen von Listenressourcengruppen und ihren Mitgliedern AWS Resource Groups aus Ressourcen, die zu einer Ressourcengruppe gehören.
- securityhub— Ermöglicht Prinzipalen das Abrufen von Informationen über AWS Security Hub Hub-Ressourcen im aktuellen Konto.
- states— Ermöglicht Prinzipalen das Starten und Abrufen von Informationen AWS Step Functions , die speziell für die Verwendung durch Systems Manager konfiguriert wurden.
- support Ermöglicht Prinzipalen das Abrufen von Informationen über Prüfungen und Fälle in AWS Trusted Advisor.
- tag Ermöglicht Prinzipalen das Abrufen von Informationen über alle markierten oder zuvor markierten Ressourcen, die sich in einer angegebenen AWS-Region für ein Konto befinden.

Weitere Informationen zur Richtlinie, einschließlich der neuesten Version des JSON-Richtliniendokuments, finden Sie unter [Amazon SSMService RolePolicy](https://docs.aws.amazon.com/aws-managed-policy/latest/reference/AmazonSSMServiceRolePolicy.html) im AWS Managed Policy Reference Guide.

# AWS verwaltete Richtlinie: Amazon SSMRead OnlyAccess

Sie können die AmazonSSMReadOnlyAccess-Richtlinie an Ihre IAM-Identitäten anfügen. Diese Richtlinie gewährt schreibgeschützten Zugriff auf AWS Systems Manager API-OperationenDescribe\*, einschließlichGet\*, und. List\*

Weitere Informationen zur Richtlinie, einschließlich der neuesten Version des JSON-Richtliniendokuments, finden Sie unter [Amazon SSMRead OnlyAccess](https://docs.aws.amazon.com/aws-managed-policy/latest/reference/AmazonSSMReadOnlyAccess.html) im AWS Managed Policy Reference Guide.

# AWS verwaltete Richtlinie: AWSSystems ManagerOpsDataSyncServiceRolePolicy

Sie können AWSSystemsManagerOpsDataSyncServiceRolePolicy nicht an Ihre IAM-Entitäten anhängen. Diese Richtlinie ist einer dienstbezogenen Rolle zugeordnet, die Folgendes ermöglicht Systems Manager um Aktionen in Ihrem Namen durchzuführen. Weitere Informationen finden Sie unter [Verwenden von Rollen zum Erstellen OpsData und OpsItems for Explorer](#page-2598-0).

AWSSystemsManagerOpsDataSyncServiceRolePolicyermöglicht das Erstellen und Aktualisieren der AWSServiceRoleForSystemsManagerOpsDataSync dienstbezogenen Rolle OpsItems und OpsData aus AWS Security Hub Ergebnissen.

Die Richtlinie ermöglicht Systems Manager die folgenden Aktionen für alle zugehörigen Ressourcen ("Resource": "\*") durchzuführen, sofern nicht anders angegeben:

- ssm:GetOpsItem [1]
- ssm:UpdateOpsItem [1]
- ssm:CreateOpsItem
- ssm:AddTagsToResource [2]
- ssm:UpdateServiceSetting [3]
- ssm:GetServiceSetting [3]
- securityhub:GetFindings
- securityhub:GetFindings
- securityhub:BatchUpdateFindings [4]

[1] Die ssm:UpdateOpsItem Aktionen ssm:GetOpsItem und sind unter der folgenden Bedingung zulässig: Systems Manager nur Service.

```
"Condition": { 
     "StringEquals": { 
          "aws:ResourceTag/ExplorerSecurityHubOpsItem": "true" 
     }
}
```
[2] Die Aktion ssm:AddTagsToResource ist nur für die folgende Ressource zulässig.

```
arn:aws:ssm:*:*:opsitem/*
```
[3] Die Aktionen ssm:UpdateServiceSetting und ssm:GetServiceSetting sind nur für die folgenden Ressourcen zulässig.

```
arn:aws:ssm:*:*:servicesetting/ssm/opsitem/*
arn:aws:ssm:*:*:servicesetting/ssm/opsdata/*
```
[4] Ihnen securityhub:BatchUpdateFindings werden Berechtigungen aufgrund der folgenden Bedingung verweigert für Systems Manager nur Service.

```
{ 
    "Effect": "Deny", 
    "Action": "securityhub:BatchUpdateFindings", 
    "Resource": "*", 
    "Condition": { 
     "StringEquals": { 
      "securityhub:ASFFSyntaxPath/Workflow.Status": "SUPPRESSED" 
     } 
    } 
   }, 
   { 
    "Effect": "Deny", 
    "Action": "securityhub:BatchUpdateFindings", 
    "Resource": "*", 
    "Condition": { 
     "Null": { 
      "securityhub:ASFFSyntaxPath/Confidence": false 
     } 
    } 
   }, 
   { 
    "Effect": "Deny", 
    "Action": "securityhub:BatchUpdateFindings", 
    "Resource": "*", 
    "Condition": { 
     "Null": { 
      "securityhub:ASFFSyntaxPath/Criticality": false 
     } 
    } 
   }, 
   { 
    "Effect": "Deny", 
    "Action": "securityhub:BatchUpdateFindings", 
    "Resource": "*",
```

```
 "Condition": { 
   "Null": { 
    "securityhub:ASFFSyntaxPath/Note.Text": false 
   } 
 } 
 }, 
 { 
  "Effect": "Deny", 
  "Action": "securityhub:BatchUpdateFindings", 
  "Resource": "*", 
  "Condition": { 
  "Null": { 
    "securityhub:ASFFSyntaxPath/Note.UpdatedBy": false 
   } 
 } 
 }, 
 { 
  "Effect": "Deny", 
  "Action": "securityhub:BatchUpdateFindings", 
  "Resource": "*", 
  "Condition": { 
   "Null": { 
    "securityhub:ASFFSyntaxPath/RelatedFindings": false 
   } 
 } 
 }, 
 { 
  "Effect": "Deny", 
  "Action": "securityhub:BatchUpdateFindings", 
  "Resource": "*", 
  "Condition": { 
   "Null": { 
    "securityhub:ASFFSyntaxPath/Types": false 
   } 
  } 
 }, 
 { 
  "Effect": "Deny", 
  "Action": "securityhub:BatchUpdateFindings", 
  "Resource": "*", 
  "Condition": { 
   "Null": { 
    "securityhub:ASFFSyntaxPath/UserDefinedFields.key": false 
   }
```

```
 } 
 }, 
 { 
  "Effect": "Deny", 
  "Action": "securityhub:BatchUpdateFindings", 
  "Resource": "*", 
  "Condition": { 
   "Null": { 
    "securityhub:ASFFSyntaxPath/UserDefinedFields.value": false 
   } 
  } 
 }, 
\{ "Effect": "Deny", 
  "Action": "securityhub:BatchUpdateFindings", 
  "Resource": "*", 
  "Condition": { 
   "Null": { 
    "securityhub:ASFFSyntaxPath/VerificationState": false 
   } 
  }
```
Weitere Informationen zur Richtlinie, einschließlich der neuesten Version des JSON-Richtliniendokuments, finden Sie [AWSSystemsManagerOpsDataSyncServiceRolePolicyi](https://docs.aws.amazon.com/aws-managed-policy/latest/reference/AWSSystemsManagerOpsDataSyncServiceRolePolicy.html)m Referenzhandbuch für AWS verwaltete Richtlinien.

# AWS verwaltete Richtlinie: Amazon SSMManaged EC2 InstanceDefaultPolicy

Sie sollten IAM-Rollen nur für EC2 Amazon-Instances

anhängenAmazonSSMManagedEC2InstanceDefaultPolicy, zu deren Verwendung Sie berechtigt sein möchten Systems Manager Funktionalität. Sie sollten diese Rolle nicht anderen IAM-Entitäten wie IAM-Benutzern und IAM-Gruppen oder IAM-Rollen zuordnen, die anderen Zwecken dienen. Weitere Informationen finden Sie unter [Automatisches Verwalten von EC2 Instanzen mit der](#page-295-0) [Standard-Host-Management-Konfiguration](#page-295-0).

Diese Richtlinie gewährt Berechtigungen, die Folgendes ermöglichen SSM Agent auf Ihrer EC2 Amazon-Instance, um mit dem Systems Manager Manager-Service in der Cloud zu kommunizieren und eine Vielzahl von Aufgaben auszuführen. Sie gewährt auch Berechtigungen für die beiden Services, die Autorisierungstoken bereitstellen, um sicherzustellen, dass Operationen auf der richtigen Instance ausgeführt werden.

### Details zu Berechtigungen

Diese Richtlinie umfasst die folgenden Berechtigungen.

- ssm— Ermöglicht Prinzipalen das Abrufen von Dokumenten und das Ausführen von Befehlen mit Run Command, richten Sie Sitzungen ein mit Session Manager, führen Sie eine Bestandsaufnahme der Instanz durch und suchen Sie nach Patches und Patch-Konformität mithilfe von Patch Manager.
- ssmmessages Ermöglicht Prinzipalen, für jede Instance auf ein personalisiertes Autorisierungstoken zuzugreifen, das vom [Amazon Message Gateway Service](https://docs.aws.amazon.com/service-authorization/latest/reference/list_amazonmessagegatewayservice.html) erstellt wurde. Systems Manager validiert das personalisierte Autorisierungs-Token anhand des Amazon-Ressourcennamens (ARN) der Instance, der in des API-Vorgangs angegeben wurde. Dieser Zugriff ist erforderlich, um sicherzustellen, dass SSM Agent führt die API-Operationen auf der richtigen Instanz aus.
- ec2messages Ermöglicht Prinzipalen, für jede Instance auf ein personalisiertes Autorisierungstoken zuzugreifen, das vom [Amazon Message Delivery Service](https://docs.aws.amazon.com/service-authorization/latest/reference/list_amazonmessagegatewayservice.html) erstellt wurde. Systems Manager validiert das personalisierte Autorisierungs-Token anhand des Amazon-Ressourcennamens (ARN) der Instance, der in des API-Vorgangs angegeben wurde. Dieser Zugriff ist erforderlich, um sicherzustellen, dass SSM Agent führt die API-Operationen auf der richtigen Instanz aus.

Weiterführende Informationen zu den ssmmessages- und ec2messages-Endpunkten einschließlich der Unterschiede zwischen den beiden, finden Sie unter [API-Vorgänge \(](#page-3184-0)ssmmessages- und ec2messages[-Endpunkte\) im Zusammenhang mit Agenten.](#page-3184-0)

Weitere Informationen zur Richtlinie, einschließlich der neuesten Version des JSON-Richtliniendokuments, finden Sie unter [Amazon SSMManaged EC2 InstanceDefaultPolicy](https://docs.aws.amazon.com/aws-managed-policy/latest/reference/AmazonSSMManagedEC2InstanceDefaultPolicy.html) im AWS Managed Policy Reference Guide.

# AWS verwaltete Richtlinie: SSMQuick SetupRolePolicy

Sie können keine Verbindungen SSMQuick SetupRolePolicy zu Ihren IAM-Entitäten herstellen. Diese Richtlinie ist einer dienstbezogenen Rolle zugeordnet, die Folgendes ermöglicht Systems Manager um Aktionen in Ihrem Namen durchzuführen. Weitere Informationen finden Sie unter [Rollen zur](#page-2606-0)  [Verwaltung verwenden Quick Setup-Integrität und Konsistenz der bereitgestellten Ressourcen](#page-2606-0).

Diese Richtlinie gewährt schreibgeschützte Berechtigungen, die es Systems Manager ermöglichen, den Zustand der Konfiguration zu überprüfen, die konsistente Verwendung von Parametern und bereitgestellten Ressourcen sicherzustellen und Ressourcen zu korrigieren, wenn Abweichungen

festgestellt werden. Sie gewährt auch administrative Berechtigungen zum Erstellen einer serviceverknüpften Rolle.

### Details zu Berechtigungen

Diese Richtlinie umfasst die folgenden Berechtigungen.

- ssm Ermöglicht Prinzipalen das Lesen von Informationen zu Resource Data Syncs und SSM-Dokumenten im Systems Manager, einschließlich in delegierten Administratorkonten. Das ist also erforderlich Quick Setup kann den Status bestimmen, in dem sich die konfigurierten Ressourcen befinden sollen.
- organizations Ermöglicht Prinzipalen das Lesen von Informationen über die Mitgliedskonten, die zu einer Organisation gehören, wie sie unter konfiguriert ist. AWS Organizations Das ist also erforderlich Quick Setup kann alle Konten in einer Organisation identifizieren, in denen Ressourcenzustandsprüfungen durchgeführt werden sollen.
- cloudformation— Ermöglicht es den Schulleitern, Informationen von AWS CloudFormation zu lesen. Das ist also erforderlich Quick Setup kann Daten über die AWS CloudFormation Stacks sammeln, die zur Verwaltung des Ressourcenstatus und der CloudFormation Stackset-Operationen verwendet werden.

Weitere Informationen zur Richtlinie, einschließlich der neuesten Version des JSON-Richtliniendokuments, finden Sie [SSMQuickSetupRolePolicyi](https://docs.aws.amazon.com/aws-managed-policy/latest/reference/SSMQuickSetupRolePolicy.html)m Referenzhandbuch für AWS verwaltete Richtlinien.

# AWS verwaltete Richtlinie: AWSQuick SetupDeploymentRolePolicy

Die verwaltete Richtlinie AWSQuickSetupDeploymentRolePolicy unterstützt mehrere Quick Setup Konfigurationstypen. Diese Konfigurationstypen erstellen IAM-Rollen und -Automatisierungen, die wiederum häufig verwendete Amazon-Web-Services-Services und -Funktionen mit empfohlenen bewährten Methoden konfigurieren.

Sie können AWSQuickSetupDeploymentRolePolicy an Ihre IAM-Entitäten anhängen.

Diese Richtlinie gewährt Administratorberechtigungen, die zum Erstellen von Ressourcen erforderlich sind, die mit den folgenden Elementen verknüpft sind Quick Setup Konfigurationen:

- [Richten Sie die EC2 Amazon-Hostverwaltung ein mit Quick Setup](#page-1974-0)
- [Erstellen Sie einen AWS Config Konfigurationsrekorder mit Quick Setup](#page-1983-0)
- [Stellen Sie das AWS Config Conformance Pack bereit mit Quick Setup](#page-1986-0)
- [Richten Sie DevOps Guru ein mit Quick Setup](#page-1998-0)
- [Bereitstellen Distributor Pakete mit Quick Setup](#page-2000-0)
- [Automatisches Stoppen und Starten von EC2 Instanzen nach einem Zeitplan mit Quick Setup](#page-2002-0)

### Details zu Berechtigungen

Diese Richtlinie umfasst die folgenden Berechtigungen.

- iam Ermöglicht Prinzipalen das Verwalten und Löschen von IAM-Rollen, die für Automation-Konfigurationsaufgaben erforderlich sind, sowie das Verwalten von Automation-Rollenrichtlinien.
- cloudformation Ermöglicht Prinzipalen das Erstellen und Verwalten von Stack–Sets.
- config Ermöglicht Prinzipalen das Erstellen, Verwalten und Löschen von Konformitätspaketen.
- events Ermöglicht Prinzipalen, Ereignisregeln für geplante Aktionen zu erstellen, zu aktualisieren und zu löschen.
- resource-groups— Ermöglicht Prinzipalen das Abrufen von Ressourcenabfragen, die mit Ressourcengruppen verknüpft sind, auf die sich folgende Personen beziehen Quick Setup Konfigurationen.
- ssm— Ermöglicht Prinzipalen das Erstellen von Automatisierungs-Runbooks und zugehörigen Verknüpfungen Quick Setup Konfigurationen.

Weitere Informationen zur Richtlinie, einschließlich der neuesten Version des JSON-Richtliniendokuments, finden Sie [AWSQuickSetupDeploymentRolePolicy](https://docs.aws.amazon.com/aws-managed-policy/latest/reference/AWSQuickSetupDeploymentRolePolicy.html)im Referenzhandbuch für AWS verwaltete Richtlinien.

# AWS verwaltete Richtlinie: AWSQuick SetupPatchPolicyDeploymentRolePolicy

Die verwaltete Richtlinie AWSQuickSetupPatchPolicyDeploymentRolePolicy unterstützt die [Konfigurieren Sie das Patching für Instanzen in einer Organisation mit Quick Setup](#page-1987-0) Quick Setup Typ Dieser Konfigurationstyp hilft dabei, das Patchen von Anwendungen und Knoten in einem einzigen Konto oder in Ihrem gesamten Organisation zu automatisieren.

Sie können AWSQuickSetupPatchPolicyDeploymentRolePolicy an Ihre IAM-Entitäten anhängen. Systems Manager ordnet diese Richtlinie auch einer Servicerolle zu, die Folgendes ermöglicht Systems Manager um Aktionen in Ihrem Namen durchzuführen.

Diese Richtlinie gewährt Administratorberechtigungen, die Folgendes ermöglichen Quick Setup um Ressourcen zu erstellen, die mit einer Patch-Richtlinienkonfiguration verknüpft sind.

Details zu Berechtigungen

Diese Richtlinie umfasst die folgenden Berechtigungen.

- iam Ermöglicht Prinzipalen das Verwalten und Löschen von IAM-Rollen, die für Automation-Konfigurationsaufgaben erforderlich sind, sowie das Verwalten von Automation-Rollenrichtlinien.
- cloudformation— Ermöglicht es Prinzipalen, AWS CloudFormation Stack-Informationen zu lesen und AWS CloudFormation Stacks zu kontrollieren, die erstellt wurden von Quick Setup mithilfe von AWS CloudFormation Stack-Sets.
- ssm— Ermöglicht Prinzipalen das Erstellen, Aktualisieren, Lesen und Löschen von Automatisierungs-Runbooks, die für Konfigurationsaufgaben erforderlich sind, sowie das Erstellen, Aktualisieren und Löschen State Manager Verknüpfungen.
- resource-groups— Ermöglicht Prinzipalen das Abrufen von Ressourcenabfragen, die mit Ressourcengruppen verknüpft sind, auf die sich folgende Personen beziehen Quick Setup Konfigurationen.
- s3 Ermöglicht Prinzipalen, Amazon-S3-Buckets aufzulisten und die Buckets zum Speichern von Zugriffsprotokollen für Patch-Richtlinien zu verwalten.
- lambda— Ermöglicht Prinzipalen die Verwaltung von AWS Lambda Behebungsfunktionen, die dafür sorgen, dass die Konfigurationen im richtigen Zustand bleiben.
- logs Ermöglicht Prinzipalen, Protokollgruppen für Lambda-Konfigurationsressourcen zu beschreiben und zu verwalten.

Weitere Informationen zur Richtlinie, einschließlich der neuesten Version des JSON-Richtliniendokuments, finden Sie [AWSQuickSetupPatchPolicyDeploymentRolePolicyi](https://docs.aws.amazon.com/aws-managed-policy/latest/reference/AWSQuickSetupPatchPolicyDeploymentRolePolicy.html)m Referenzhandbuch für AWS verwaltete Richtlinien.

# AWS verwaltete Richtlinie: AWSQuick SetupPatchPolicyBaselineAccess

Die verwaltete Richtlinie AWSQuickSetupPatchPolicyBaselineAccess unterstützt die [Konfigurieren Sie das Patching für Instanzen in einer Organisation mit Quick Setup](#page-1987-0) Quick Setup Typ Dieser Konfigurationstyp hilft dabei, das Patchen von Anwendungen und Knoten in einem einzigen Konto oder in Ihrem gesamten Organisation zu automatisieren.

Sie können AWSQuickSetupPatchPolicyBaselineAccess an Ihre IAM-Entitäten anhängen. Systems Manager ordnet diese Richtlinie auch einer Servicerolle zu, die Folgendes ermöglicht Systems Manager um Aktionen in Ihrem Namen durchzuführen.

Diese Richtlinie gewährt schreibgeschützte Zugriffsberechtigungen für den Zugriff auf Patch-Baselines, die von einem Administrator in der aktuellen Organisation konfiguriert wurden AWS-Konto Quick Setup. Die Patch-Baselines werden in einem Amazon S3 S3-Bucket gespeichert und können für das Patchen von Instances in einem einzelnen Konto oder in einer gesamten Organisation verwendet werden.

Details zu Berechtigungen

Diese Richtlinie umfasst die folgende Berechtigung.

• s3 – Ermöglicht Prinzipalen das Lesen von Patch-Baseline Overrides, die in Amazon-S3-Buckets gespeichert sind.

Weitere Informationen zur Richtlinie, einschließlich der neuesten Version des JSON-Richtliniendokuments, finden Sie [AWSQuickSetupPatchPolicyBaselineAccessi](https://docs.aws.amazon.com/aws-managed-policy/latest/reference/AWSQuickSetupPatchPolicyBaselineAccess.html)m AWS Managed Policy Reference Guide.

AWS verwaltete Richtlinie:

# **AWSSystemsManagerEnableExplorerExecutionPolicy**

Die verwaltete Richtlinie AWSSystemsManagerEnableExplorerExecutionPolicy unterstützt die Aktivierung Explorer, ein Tool in AWS Systems Manager.

Sie können AWSSystemsManagerEnableExplorerExecutionPolicy an Ihre IAM-Entitäten anhängen. Systems Manager ordnet diese Richtlinie auch einer Servicerolle zu, die Folgendes ermöglicht Systems Manager um Aktionen in Ihrem Namen durchzuführen.

Diese Richtlinie gewährt Administratorberechtigungen für die Aktivierung Explorer. Dies beinhaltet Berechtigungen zum Aktualisieren verwandter Systems Manager Diensteinstellungen und zum Erstellen einer dienstbezogenen Rolle für Systems Manager.

Details zu Berechtigungen

Diese Richtlinie umfasst die folgenden Berechtigungen.

• config— Ermöglicht es den Prinzipalen, bei der Aktivierung zu helfen Explorer durch Bereitstellung von schreibgeschütztem Zugriff auf die Details des Konfigurationsrekorders.

- iam— Ermöglicht es den Prinzipalen, bei der Aktivierung zu helfen Explorer.
- ssm— Ermöglicht Prinzipalen, einen Automatisierungs-Workflow zu starten, der Folgendes ermöglicht Explorer.

Weitere Informationen zur Richtlinie, einschließlich der neuesten Version des JSON-Richtliniendokuments, finden Sie [AWSSystemsManagerEnableExplorerExecutionPolicyi](https://docs.aws.amazon.com/aws-managed-policy/latest/reference/AWSSystemsManagerEnableExplorerExecutionPolicy.html)m Referenzhandbuch für AWS verwaltete Richtlinien.

### AWS verwaltete Richtlinie:

# **AWSSystemsManagerEnableConfigRecordingExecutionPolicy**

Die verwaltete Richtlinie AWSSystemsManagerEnableConfigRecordingExecutionPolicy unterstützt die [Erstellen Sie einen AWS Config Konfigurationsrekorder mit Quick Setup](#page-1983-0) Quick Setup Konfigurationstyp. Dieser Konfigurationstyp ermöglicht Quick Setup um Änderungen an den AWS Ressourcentypen, für die Sie sich entscheiden, nachzuverfolgen und aufzuzeichnen AWS Config. Es ermöglicht auch Quick Setup um die Versand- und Benachrichtigungsoptionen für die aufgezeichneten Daten zu konfigurieren.

Sie können AWSSystemsManagerEnableConfigRecordingExecutionPolicy an Ihre IAM-Entitäten anhängen. Systems Manager ordnet diese Richtlinie auch einer Servicerolle zu, die Folgendes ermöglicht Systems Manager um Aktionen in Ihrem Namen durchzuführen.

Diese Richtlinie gewährt Administratorberechtigungen, die Folgendes ermöglichen Quick Setup um die AWS Config Konfigurationsaufzeichnung zu aktivieren und zu konfigurieren.

Details zu Berechtigungen

Diese Richtlinie umfasst die folgenden Berechtigungen.

- s3 Ermöglicht Prinzipalen das Erstellen und Konfigurieren von Amazon-S3-Buckets für die Bereitstellung von Konfigurationsaufzeichnungen.
- sns Ermöglicht Prinzipalen das Auflisten und Erstellen von Amazon-SNS-Themen.
- config— Ermöglicht es den Benutzern, den Konfigurationsrekorder zu konfigurieren und zu starten und bei der Aktivierung zu helfen Explorer.
- iam— Ermöglicht es Prinzipalen, eine dienstbezogene Rolle für Systems Manager zu erstellen, abzurufen und weiterzugeben AWS Config; und eine dienstbezogene Rolle für Systems Manager zu erstellen; und hilft bei der Aktivierung Explorer.
- ssm— Ermöglicht Prinzipalen, einen Automatisierungs-Workflow zu starten, der Folgendes ermöglicht Explorer.
- compute-optimizer— Ermöglicht es den Prinzipalen, bei der Aktivierung zu helfen Explorer indem nur Lesezugriff gewährt wird, um festzustellen, ob eine Ressource registriert ist. AWS Compute Optimizer
- support— Ermöglicht es den Prinzipalen, bei der Aktivierung zu helfen Explorer indem nur Lesezugriff gewährt wird, um festzustellen, ob eine Ressource registriert ist. AWS Compute **Optimizer**

Weitere Informationen zur Richtlinie, einschließlich der neuesten Version des JSON-Richtliniendokuments, finden Sie [AWSSystemsManagerEnableConfigRecordingExecutionPolicy](https://docs.aws.amazon.com/aws-managed-policy/latest/reference/AWSSystemsManagerEnableConfigRecordingExecutionPolicy.html)im Referenzhandbuch für AWS verwaltete Richtlinien.

AWS verwaltete Richtlinie: AWSQuick SetupDevOpsGuruPermissionsBoundary

**a** Note

Bei dieser Richtlinie handelt es sich um eine Berechtigungsgrenze. Eine Berechtigungsgrenze legt die maximalen Berechtigungen fest, die eine identitätsbasierte Richtlinie einer IAM-Entität erteilen kann. Sie sollten es nicht verwenden und anhängen Quick Setup Richtlinien zur Begrenzung von Berechtigungen auf eigene Faust. Quick Setup Grenzrichtlinien sollten nur an Berechtigungen angehängt werden Quick Setup verwaltete Rollen. Weitere Informationen über Berechtigungsgrenzen finden Sie unter [Berechtigungsgrenzen für IAM-Entitäten](https://docs.aws.amazon.com/IAM/latest/UserGuide/access_policies_boundaries.html) im IAM-Benutzerhandbuch.

Die verwaltete Richtlinie AWSQuickSetupDevOpsGuruPermissionsBoundary unterstützt den Typ [Richten Sie DevOps Guru ein mit Quick Setup](#page-1998-0). Der Konfigurationstyp aktiviert den auf maschinellem Lernen basierenden Amazon Guru. DevOps Der DevOps Guru-Service kann dazu beitragen, die Betriebsleistung und Verfügbarkeit einer Anwendung zu verbessern.

Wenn Sie eine AWSQuickSetupDevOpsGuruPermissionsBoundary Konfiguration erstellen mit Quick Setup, wendet das System diese Berechtigungsgrenze auf die IAM-Rollen an, die bei der Bereitstellung der Konfiguration erstellt werden. Die Berechtigungsgrenze begrenzt den Umfang der Rollen Quick Setup erstellt.

Diese Richtlinie gewährt Administratorberechtigungen, die Folgendes ermöglichen Quick Setup um Amazon DevOps Guru zu aktivieren und zu konfigurieren.

#### Details zu Berechtigungen

Diese Richtlinie umfasst die folgenden Berechtigungen.

- iam— Ermöglicht Principals, dienstbezogene Rollen für DevOps Guru und Systems Manager zu erstellen und Rollen aufzulisten, die dabei helfen, Explorer.
- cloudformation Ermöglicht Prinzipalen das Auflisten und Beschreiben von AWS CloudFormation -Stacks.
- sns Ermöglicht Prinzipalen das Auflisten und Erstellen von Amazon-SNS-Themen.
- devops-guru— Ermöglicht Prinzipalen, DevOps Guru zu konfigurieren und einen Benachrichtigungskanal hinzuzufügen.
- config— Ermöglicht es den Prinzipalen, bei der Aktivierung zu helfen Explorer durch Bereitstellung von schreibgeschütztem Zugriff auf die Details des Konfigurationsrekorders.
- ssm— Ermöglicht es Prinzipalen, einen Automatisierungs-Workflow zu starten, der Folgendes ermöglicht Explorer; und zu lesen und zu aktualisieren Explorer Diensteinstellungen.
- compute-optimizer— Ermöglicht es den Prinzipalen, bei der Aktivierung zu helfen Explorer indem nur Lesezugriff gewährt wird, um festzustellen, ob eine Ressource registriert ist. AWS Compute Optimizer
- support— Ermöglicht es den Prinzipalen, bei der Aktivierung zu helfen Explorer indem nur Lesezugriff gewährt wird, um festzustellen, ob eine Ressource registriert ist. AWS Compute **Optimizer**

Weitere Informationen zur Richtlinie, einschließlich der neuesten Version des JSON-Richtliniendokuments, finden Sie [AWSQuickSetupDevOpsGuruPermissionsBoundary](https://docs.aws.amazon.com/aws-managed-policy/latest/reference/AWSQuickSetupDevOpsGuruPermissionsBoundary.html)im Referenzhandbuch für AWS verwaltete Richtlinien.

# AWS verwaltete Richtlinie: AWSQuick SetupDistributorPermissionsBoundary

### **a** Note

Bei dieser Richtlinie handelt es sich um eine Berechtigungsgrenze. Eine Berechtigungsgrenze legt die maximalen Berechtigungen fest, die eine identitätsbasierte Richtlinie einer IAM-Entität erteilen kann. Sie sollten es nicht verwenden und anhängen Quick Setup Richtlinien zur Begrenzung von Berechtigungen auf eigene Faust. Quick Setup Grenzrichtlinien sollten nur an Berechtigungen angehängt werden Quick Setup

verwaltete Rollen. Weitere Informationen über Berechtigungsgrenzen finden Sie unter [Berechtigungsgrenzen für IAM-Entitäten](https://docs.aws.amazon.com/IAM/latest/UserGuide/access_policies_boundaries.html) im IAM-Benutzerhandbuch.

Die verwaltete Richtlinie AWSQuickSetupDistributorPermissionsBoundary unterstützt die [Bereitstellen Distributor Pakete mit Quick Setup](#page-2000-0) Quick Setup Konfigurationstyp. Der Konfigurationstyp ermöglicht die Verteilung von Softwarepaketen, z. B. Agenten, an Ihre Amazon Elastic Compute Cloud (Amazon EC2) -Instances mithilfe von Distributor, einem Tool in AWS Systems Manager.

Wenn Sie eine AWSQuickSetupDistributorPermissionsBoundary Konfiguration erstellen mit Quick Setup, wendet das System diese Berechtigungsgrenze auf die IAM-Rollen an, die bei der Bereitstellung der Konfiguration erstellt werden. Die Berechtigungsgrenze begrenzt den Umfang der Rollen Quick Setup erstellt.

Diese Richtlinie gewährt Administratorberechtigungen, die Folgendes ermöglichen Quick Setup um die Verteilung von Softwarepaketen, wie z. B. Agenten, an Ihre EC2 Amazon-Instances mithilfe von Distributor zu ermöglichen.

### Details zu Berechtigungen

Diese Richtlinie umfasst die folgenden Berechtigungen.

- iam— Ermöglicht Principals das Abrufen und Weitergeben der Vertriebsautomatisierungsrolle; das Erstellen, Lesen, Aktualisieren und Löschen der Standard-Instance-Rolle; das Übergeben der Standard-Instance-Rolle an Amazon EC2 und Systems Manager; das Anhängen von Instance-Management-Richtlinien an Instance-Rollen; das Erstellen einer serviceverknüpften Rolle für Systems Manager; das Hinzufügen der Standard-Instance-Rolle zu Instance-Profilen; das Lesen von Informationen über IAM-Rollen und Instance-Profile; und das Erstellen des Standard-Instance-Profils.
- ec2— Ermöglicht es Prinzipalen, das Standard-Instanzprofil mit EC2 Instances zu verknüpfen und bei der Aktivierung zu helfen Explorer.
- ssm— Ermöglicht es Prinzipalen, Automatisierungs-Workflows zu starten, die Instanzen konfigurieren und Pakete installieren, und hilft beim Start des Automatisierungs-Workflows, der Folgendes ermöglicht Explorer; und zu lesen und zu aktualisieren Explorer Diensteinstellungen.
- config— Ermöglicht es den Prinzipalen, bei der Aktivierung zu helfen Explorer durch Bereitstellung von schreibgeschütztem Zugriff auf die Details des Konfigurationsrekorders.
- compute-optimizer— Ermöglicht es den Prinzipalen, bei der Aktivierung zu helfen Explorer indem nur Lesezugriff gewährt wird, um festzustellen, ob eine Ressource registriert ist. AWS Compute Optimizer
- support— Ermöglicht es den Prinzipalen, bei der Aktivierung zu helfen Explorer indem nur Lesezugriff gewährt wird, um festzustellen, ob eine Ressource registriert ist. AWS Compute **Optimizer**

Weitere Informationen zur Richtlinie, einschließlich der neuesten Version des JSON-Richtliniendokuments, finden Sie [AWSQuickSetupDistributorPermissionsBoundaryi](https://docs.aws.amazon.com/aws-managed-policy/latest/reference/AWSQuickSetupDistributorPermissionsBoundary.html)m Referenzhandbuch für AWS verwaltete Richtlinien.

<span id="page-2556-0"></span>AWS verwaltete Richtlinie: AWSQuick Einrichtung SSMHost MgmtPermissionsBoundary

## **a** Note

Bei dieser Richtlinie handelt es sich um eine Berechtigungsgrenze. Eine Berechtigungsgrenze legt die maximalen Berechtigungen fest, die eine identitätsbasierte Richtlinie einer IAM-Entität erteilen kann. Sie sollten es nicht verwenden und anhängen Quick Setup Richtlinien zur Begrenzung von Berechtigungen auf eigene Faust. Quick Setup Grenzrichtlinien sollten nur an Berechtigungen angehängt werden Quick Setup verwaltete Rollen. Weitere Informationen über Berechtigungsgrenzen finden Sie unter [Berechtigungsgrenzen für IAM-Entitäten](https://docs.aws.amazon.com/IAM/latest/UserGuide/access_policies_boundaries.html) im IAM-Benutzerhandbuch.

Die verwaltete Richtlinie AWSQuickSetupSSMHostMgmtPermissionsBoundary unterstützt die [Richten Sie die EC2 Amazon-Hostverwaltung ein mit Quick Setup](#page-1974-0) Quick Setup Konfigurationstyp. Dieser Konfigurationstyp konfiguriert IAM-Rollen und ermöglicht häufig verwendete Systems Manager Manager-Tools zur sicheren Verwaltung Ihrer EC2 Amazon-Instances.

Wenn Sie eine Konfiguration erstellen mit AWSQuickSetupSSMHostMgmtPermissionsBoundary Quick Setup, wendet das System diese Berechtigungsgrenze auf die IAM-Rollen an, die bei der Bereitstellung der Konfiguration erstellt werden. Die Berechtigungsgrenze begrenzt den Umfang der Rollen Quick Setup erstellt.

Diese Richtlinie gewährt Administratorberechtigungen, die Folgendes ermöglichen Quick Setup um die Systems Manager Manager-Tools zu aktivieren und zu konfigurieren, die für die sichere Verwaltung von EC2 Instanzen benötigt werden.

#### Details zu Berechtigungen

Diese Richtlinie umfasst die folgenden Berechtigungen.

- iam Ermöglicht Prinzipalen das Abrufen und Übergeben der Servicerolle an Automation. Ermöglicht Principals, die Standard-Instance-Rolle zu erstellen, zu lesen, zu aktualisieren und zu löschen, die Standard-Instance-Rolle an Amazon EC2 und Systems Manager zu übergeben, Instance-Management-Richtlinien an Instance-Rollen anzuhängen, eine serviceverknüpfte Rolle für Systems Manager zu erstellen, die Standard-Instance-Rolle zu Instance-Profilen hinzuzufügen, Informationen über IAM-Rollen und Instance-Profile zu lesen und das Standard-Instance-Profil zu erstellen.
- ec2— Ermöglicht Principals, das Standard-Instance-Profil Instances zuzuordnen und zu trennen. EC2
- ssm— Ermöglicht Prinzipalen das Starten von Automatisierungs-Workflows, die Folgendes ermöglichen Explorer; zum Lesen und Aktualisieren Explorer Diensteinstellungen, um Instanzen zu konfigurieren und Systems Manager Manager-Tools auf Instanzen zu aktivieren.
- compute-optimizer— Ermöglicht es den Prinzipalen, bei der Aktivierung zu helfen Explorer indem nur Lesezugriff gewährt wird, um festzustellen, ob eine Ressource registriert ist. AWS Compute Optimizer
- support— Ermöglicht es den Prinzipalen, bei der Aktivierung zu helfen Explorer indem nur Lesezugriff gewährt wird, um festzustellen, ob eine Ressource registriert ist. AWS Compute **Optimizer**

Weitere Informationen zur Richtlinie, einschließlich der neuesten Version des JSON-Richtliniendokuments, finden Sie unter [AWSQuickSetup SSMHost MgmtPermissionsBoundary](https://docs.aws.amazon.com/aws-managed-policy/latest/reference/AWSQuickSetupSSMHostMgmtPermissionsBoundary.html) im Referenzhandbuch für AWS verwaltete Richtlinien.

# <span id="page-2557-0"></span>AWS verwaltete Richtlinie: AWSQuick SetupPatchPolicyPermissionsBoundary

#### **a** Note

Bei dieser Richtlinie handelt es sich um eine Berechtigungsgrenze. Eine Berechtigungsgrenze legt die maximalen Berechtigungen fest, die eine identitätsbasierte Richtlinie einer IAM-Entität erteilen kann. Sie sollten es nicht verwenden und anhängen Quick Setup Richtlinien zur Begrenzung von Berechtigungen auf eigene Faust. Quick Setup Grenzrichtlinien sollten nur an Berechtigungen angehängt werden Quick Setup

verwaltete Rollen. Weitere Informationen über Berechtigungsgrenzen finden Sie unter [Berechtigungsgrenzen für IAM-Entitäten](https://docs.aws.amazon.com/IAM/latest/UserGuide/access_policies_boundaries.html) im IAM-Benutzerhandbuch.

Die verwaltete Richtlinie AWSQuickSetupPatchPolicyPermissionsBoundary unterstützt die [Konfigurieren Sie das Patching für Instanzen in einer Organisation mit Quick Setup](#page-1987-0) Quick Setup Typ Dieser Konfigurationstyp hilft dabei, das Patchen von Anwendungen und Knoten in einem einzigen Konto oder in Ihrem gesamten Organisation zu automatisieren.

Wenn Sie eine AWSQuickSetupPatchPolicyPermissionsBoundary Konfiguration erstellen mit Quick Setup, wendet das System diese Berechtigungsgrenze auf die IAM-Rollen an, die bei der Bereitstellung der Konfiguration erstellt werden. Die Berechtigungsgrenze begrenzt den Umfang der Rollen Quick Setup erstellt.

Diese Richtlinie gewährt Administratorberechtigungen, die Folgendes ermöglichen Quick Setup um Patch-Richtlinien zu aktivieren und zu konfigurieren in Patch Manager, ein Tool in AWS Systems Manager.

#### Details zu Berechtigungen

- iam— Ermöglicht es den Schulleitern, die zu erhalten Patch Manager Automatisierungsrolle; um Automatisierungsrollen zu übergeben Patch Manager Patching-Operationen; um die Standard-Instance-Rolle zu erstellenAmazonSSMRoleForInstancesQuickSetup; um die Standard-Instance-Rolle an Amazon EC2 und Systems Manager zu übergeben; um ausgewählte AWS verwaltete Richtlinien an die Instance-Rolle anzuhängen; um eine serviceverknüpfte Rolle für Systems Manager zu erstellen; um die Standard-Instance-Rolle zu Instance-Profilen hinzuzufügen; um Informationen über Instance-Profile und Rollen zu lesen; um ein Standard-Instance-Profil zu erstellen; und um Rollen zu taggen, die berechtigt sind, Patch-Baseline-Overrides zu lesen.
- ssm— Ermöglicht Principals, die Instanzrolle zu aktualisieren (diese wird von Systems Manager verwaltet); Zuordnungen zu verwalten, die erstellt wurden von Patch Manager Patch-Richtlinien wurden erstellt in Quick Setup; um Instanzen zu kennzeichnen, für die eine Patch-Richtlinienkonfiguration vorgesehen ist; um Informationen über Instanzen und den Patching-Status zu lesen; um Automatisierungs-Workflows zu starten, die Instanz-Patches konfigurieren, aktivieren und korrigieren; um Automatisierungs-Workflows zu starten, die Folgendes ermöglichen Explorer; um zu helfen Explorer; und um zu lesen und zu aktualisieren Explorer Diensteinstellungen.
- ec2— Ermöglicht es Principals, das Standard-Instanzprofil Instanzen zuzuordnen und zu trennen, EC2 Instanzen zu taggen, auf die sich eine Patch-Policy-Konfiguration bezieht, Instances zu taggen, auf die eine Patch-Policy-Konfiguration abzielt, und Unterstützung bei der Aktivierung Explorer.
- s3 Ermöglicht Prinzipalen die Erstellung und Konfiguration von S3-Buckets zum Speichern von Patch-Baseline-Overrides.
- lambda— Ermöglicht Prinzipalen das Aufrufen von AWS Lambda Funktionen zur Konfiguration von Patches und das Ausführen von Bereinigungsvorgängen nach einem Quick Setup Die Konfiguration der Patch-Richtlinie wurde gelöscht.
- logs— Ermöglicht Prinzipalen die Konfiguration der Protokollierung für Patch Manager Quick Setup AWS Lambda Funktionen.
- config— Ermöglicht es den Prinzipalen, bei der Aktivierung zu helfen Explorer durch Bereitstellung von schreibgeschütztem Zugriff auf die Details des Konfigurationsrekorders.
- compute-optimizer— Ermöglicht es den Prinzipalen, bei der Aktivierung zu helfen Explorer indem nur Lesezugriff gewährt wird, um festzustellen, ob eine Ressource registriert ist. AWS Compute Optimizer
- support— Ermöglicht es den Prinzipalen, bei der Aktivierung zu helfen Explorer indem nur Lesezugriff gewährt wird, um festzustellen, ob eine Ressource registriert ist. AWS Compute **Optimizer**

Weitere Informationen zur Richtlinie, einschließlich der neuesten Version des JSON-Richtliniendokuments, finden Sie [AWSQuickSetupPatchPolicyPermissionsBoundaryi](https://docs.aws.amazon.com/aws-managed-policy/latest/reference/AWSQuickSetupPatchPolicyPermissionsBoundary.html)m Referenzhandbuch für AWS verwaltete Richtlinien.

<span id="page-2559-0"></span>AWS verwaltete Richtlinie: AWSQuick SetupSchedulerPermissionsBoundary

## **a** Note

Bei dieser Richtlinie handelt es sich um eine Berechtigungsgrenze. Eine Berechtigungsgrenze legt die maximalen Berechtigungen fest, die eine identitätsbasierte Richtlinie einer IAM-Entität erteilen kann. Sie sollten es nicht verwenden und anhängen Quick Setup Richtlinien zur Begrenzung von Berechtigungen auf eigene Faust. Quick Setup Grenzrichtlinien sollten nur an Berechtigungen angehängt werden Quick Setup verwaltete Rollen. Weitere Informationen über Berechtigungsgrenzen finden Sie unter [Berechtigungsgrenzen für IAM-Entitäten](https://docs.aws.amazon.com/IAM/latest/UserGuide/access_policies_boundaries.html) im IAM-Benutzerhandbuch.

Die verwaltete Richtlinie AWSQuickSetupSchedulerPermissionsBoundary unterstützt die [Automatisches Stoppen und Starten von EC2 Instanzen nach einem Zeitplan mit Quick Setup](#page-2002-0) Quick Setup Konfigurationstyp. Mit diesem Konfigurationstyp können Sie Ihre EC2 Instances und andere Ressourcen zu den von Ihnen angegebenen Zeiten beenden und starten.

Wenn Sie eine AWSQuickSetupSchedulerPermissionsBoundary Konfiguration erstellen mit Quick Setup, wendet das System diese Berechtigungsgrenze auf die IAM-Rollen an, die bei der Bereitstellung der Konfiguration erstellt werden. Die Berechtigungsgrenze begrenzt den Umfang der Rollen Quick Setup erstellt.

Diese Richtlinie gewährt Administratorberechtigungen, die Folgendes ermöglichen Quick Setup um geplante Operationen auf EC2 Instanzen und anderen Ressourcen zu aktivieren und zu konfigurieren.

## Details zu Berechtigungen

- iam— Ermöglicht Principals das Abrufen und Übergeben von Rollen für Automatisierungsaktionen der Instanzverwaltung; das Verwalten, Weiterleiten und Anhängen von Standard-Instanzrollen für das EC2 Instanzmanagement; das Erstellen von Standard-Instanzprofilen; das Hinzufügen von Standard-Instanzrollen zu Instanzprofilen; das Erstellen einer dienstbezogenen Rolle für Systems Manager; um Informationen über IAM-Rollen und Instanzprofile zu lesen, Instanzen ein Standard-Instanzprofil zuzuordnen und Automatisierungs-Workflows zu starten, um EC2 Instanzen zu konfigurieren und zu aktivieren Systems Manager Tools für sie.
- ssm— Ermöglicht es Prinzipalen, Automatisierungs-Workflows zu starten, die Folgendes ermöglichen Explorer; und zu lesen und zu aktualisieren Explorer Diensteinstellungen.
- ec2 Ermöglicht Prinzipalen, gezielte Instances zu lokalisieren und sie nach einem Zeitplan zu starten und zu beenden.
- config— Ermöglicht es den Prinzipalen, bei der Aktivierung zu helfen Explorer durch Bereitstellung von schreibgeschütztem Zugriff auf die Details des Konfigurationsrekorders.
- compute-optimizer— Ermöglicht es den Prinzipalen, bei der Aktivierung zu helfen Explorer indem nur Lesezugriff gewährt wird, um festzustellen, ob eine Ressource registriert ist. AWS Compute Optimizer
- support— Ermöglicht es den Prinzipalen, bei der Aktivierung zu helfen Explorer indem es nur Lesezugriff auf AWS Trusted Advisor Schecks für ein Konto gewährt.

Weitere Informationen zur Richtlinie, einschließlich der neuesten Version des JSON-Richtliniendokuments, finden Sie [AWSQuickSetupSchedulerPermissionsBoundary](https://docs.aws.amazon.com/aws-managed-policy/latest/reference/AWSQuickSetupSchedulerPermissionsBoundary.html)im Referenzhandbuch für AWS verwaltete Richtlinien.

<span id="page-2561-0"></span>AWS verwaltete Richtlinie: AWSQuick Einrichtung CFGCPacks PermissionsBoundary

## **a** Note

Bei dieser Richtlinie handelt es sich um eine Berechtigungsgrenze. Eine Berechtigungsgrenze legt die maximalen Berechtigungen fest, die eine identitätsbasierte Richtlinie einer IAM-Entität erteilen kann. Sie sollten es nicht verwenden und anhängen Quick Setup Richtlinien zur Begrenzung von Berechtigungen auf eigene Faust. Quick Setup Grenzrichtlinien sollten nur an Berechtigungen angehängt werden Quick Setup verwaltete Rollen. Weitere Informationen über Berechtigungsgrenzen finden Sie unter [Berechtigungsgrenzen für IAM-Entitäten](https://docs.aws.amazon.com/IAM/latest/UserGuide/access_policies_boundaries.html) im IAM-Benutzerhandbuch.

Die verwaltete Richtlinie AWSQuickSetupCFGCPacksPermissionsBoundary unterstützt die [Stellen Sie das AWS Config Conformance Pack bereit mit Quick Setup](#page-1986-0) Quick Setup Konfigurationstyp. Dieser Konfigurationstyp stellt AWS Config Conformance Packs bereit. Conformance Packs sind Sammlungen von AWS Config Regeln und Behebungsmaßnahmen, die als eine Einheit bereitgestellt werden können.

Wenn Sie eine Konfiguration erstellen mit AWSQuickSetupCFGCPacksPermissionsBoundary Quick Setup, wendet das System diese Berechtigungsgrenze auf die IAM-Rollen an, die bei der Bereitstellung der Konfiguration erstellt werden. Die Berechtigungsgrenze begrenzt den Umfang der Rollen Quick Setup erstellt.

Diese Richtlinie gewährt Administratorberechtigungen, die Folgendes ermöglichen Quick Setup um AWS Config Conformance Packs bereitzustellen.

Details zu Berechtigungen

- iam— Ermöglicht Prinzipalen das Erstellen, Abrufen und Weitergeben einer dienstbezogenen Rolle für. AWS Config
- sns Ermöglicht Prinzipalen das Auflisten von Plattformanwendungen in Amazon SNS.
- config— Ermöglicht Principals die Bereitstellung von AWS Config Conformance Packs, das Abrufen des Status von Conformance Packs und das Abrufen von Informationen zu Konfigurationsrekordern.
- ssm Ermöglicht Prinzipalen das Abrufen von Informationen über SSM-Dokumente und Automation-Workflows, das Abrufen von Informationen über Ressourcen-Tags und das Abrufen von Informationen über Serviceeinstellungen und deren Aktualisierung.
- compute-optimizer Ermöglicht Prinzipalen das Abrufen des Opt-in-Status eines Accounts.
- support Ermöglicht Prinzipalen das Abrufen von Informationen über AWS Trusted Advisor Prüfungen.

Weitere Informationen zur Richtlinie, einschließlich der neuesten Version des JSON-Richtliniendokuments, finden Sie unter [AWSQuickSetup CFGCPacks PermissionsBoundary](https://docs.aws.amazon.com/aws-managed-policy/latest/reference/AWSQuickSetupCFGCPacksConfigurationPolicy.html) im Referenzhandbuch für AWS verwaltete Richtlinien.

# <span id="page-2562-0"></span>AWS verwaltete Richtlinie: AWS-SSM-DiagnosisAutomation-AdministrationRolePolicy

Die Richtlinie AWS-SSM-DiagnosisAutomation-AdministrationRolePolicy bietet Berechtigungen für die Diagnose von Problemen mit Knoten, die mit Systems-Manager-Services interagieren, indem Automation-Workflows in Konten und Regionen gestartet werden, in denen Knoten verwaltet werden.

Sie können AWS-SSM-DiagnosisAutomation-AdministrationRolePolicy an Ihre IAM-Entitäten anhängen. Systems Manager ordnet diese Richtlinie auch einer Servicerolle zu, die Folgendes ermöglicht Systems Manager um in Ihrem Namen Diagnoseaktionen durchzuführen.

# Details zu Berechtigungen

- ssm Ermöglicht Prinzipalen das Ausführen von Automation-Runbooks, die Knotenprobleme diagnostizieren und auf den Ausführungsstatus eines Workflows zugreifen.
- kms Ermöglicht Prinzipalen die Verwendung von kundenspezifischen AWS Key Management Service -Schlüsseln, die zur Verschlüsselung von Objekten im S3-Bucket verwendet werden, um Objekte im Bucket zu entschlüsseln und auf deren Inhalt zuzugreifen.
- sts Ermöglicht Prinzipalen, Rollen zur Ausführung von Diagnosen zu übernehmen, um Automation-Runbooks im selben Konto auszuführen.
- iam— Ermöglicht es den Schulleitern, die Rolle der Diagnoseverwaltung (z. B. sich selbst) zu übergeben Systems Manager um Automation-Runbooks auszuführen.
- s3 Ermöglicht Prinzipalen, auf Objekte zuzugreifen und diese in einen S3-Bucket zu schreiben.

Weitere Informationen zur Richtlinie, einschließlich der neuesten Version des JSON-Richtliniendokuments, finden Sie unter [AWS-SSM- DiagnosisAutomation — AdministrationRolePolicy](https://docs.aws.amazon.com/aws-managed-policy/latest/reference/AWS-SSM-DiagnosisAutomation-AdministrationRolePolicy.html) im Referenzhandbuch für AWS verwaltete Richtlinien.

# <span id="page-2563-0"></span>AWS verwaltete Richtlinie: AWS-SSM-DiagnosisAutomation-ExecutionRolePolicy

Die verwaltete Richtlinie AWS-SSM-DiagnosisAutomation-ExecutionRolePolicy gewährt Administratorberechtigungen für die Ausführung von Automations-Runbooks in einer Zielregion AWS-Konto und Region, um Probleme mit verwalteten Knoten zu diagnostizieren, die mit Systems-Manager-Services interagieren.

Sie können AWS-SSM-DiagnosisAutomation-ExecutionRolePolicy an Ihre IAM-Entitäten anhängen. Systems Manager ordnet diese Richtlinie auch einer Servicerolle zu, die Folgendes ermöglicht Systems Manager um Aktionen in Ihrem Namen durchzuführen.

#### Details zu Berechtigungen

Diese Richtlinie umfasst die folgenden Berechtigungen.

- ssm Ermöglicht Prinzipalen, diagnosespezifische Automation-Runbooks auszuführen und auf den Status und die Ausführungsmetadaten des Automation-Workflows zuzugreifen.
- ec2— Ermöglicht es Principals, Amazon EC2 und Amazon VPC-Ressourcen und deren Konfigurationen zu beschreiben und Probleme zu diagnostizieren mit Systems Manager Dienstleistungen.
- kms Ermöglicht Prinzipalen die Verwendung von kundenspezifischen AWS Key Management Service -Schlüsseln, die zum Verschlüsseln von Objekten in einem S3-Bucket verwendet werden, um Objekte im Bucket zu entschlüsseln und auf deren Inhalt zuzugreifen.
- iam— Ermöglicht es den Prinzipalen, die Rolle für die Ausführung der Diagnose (z. B. sich selbst) zu übergeben Systems Manager um Automatisierungsdokumente auszuführen.

Weitere Informationen zur Richtlinie, einschließlich der neuesten Version des JSON-Richtliniendokuments, finden Sie unter [AWS-SSM- DiagnosisAutomation — ExecutionRolePolicy](https://docs.aws.amazon.com/aws-managed-policy/latest/reference/AWS-SSM-DiagnosisAutomation-ExecutionRolePolicy.html) im Referenzhandbuch für AWS verwaltete Richtlinien.

# <span id="page-2564-0"></span>AWS verwaltete Richtlinie: AWS-SSM-RemediationAutomation-AdministrationRolePolicy

Die verwaltete Richtlinie AWS-SSM-RemediationAutomation-AdministrationRolePolicy bietet die Berechtigung zum Beheben von Problemen in verwalteten Knoten, die mit Systems-Manager-Services interagieren, indem Automation-Workflows in Konten und Regionen gestartet werden, in denen Knoten verwaltet werden.

Sie können diese Richtlinie an Ihre IAM-Entitäten anhängen. Systems Manager ordnet diese Richtlinie auch einer Servicerolle zu, die Folgendes ermöglicht Systems Manager um in Ihrem Namen Abhilfemaßnahmen durchzuführen.

Details zu Berechtigungen

Diese Richtlinie umfasst die folgenden Berechtigungen.

- ssm Ermöglicht Principals, bestimmte Automation-Runbooks auszuführen und auf den Status und den Ausführungsstatus des Automation-Workflows zuzugreifen.
- kms Ermöglicht Prinzipalen die Verwendung von kundenspezifischen AWS Key Management Service -Schlüsseln, die zum Verschlüsseln von Objekten in einem S3-Bucket verwendet werden, um Objekte im Bucket zu entschlüsseln und auf deren Inhalt zuzugreifen.
- sts Ermöglicht Prinzipalen, Rollen zur Ausführung von Problembehebungen zu übernehmen, um SSM-Automation-Dokumente im selben Konto auszuführen.
- iam— Ermöglicht es den Prinzipalen, die Rolle des Behebungsadministrators (z. B. sich selbst) zu übergeben Systems Manager um Automatisierungsdokumente auszuführen.
- s3 Ermöglicht Prinzipalen, auf Objekte zuzugreifen und diese in einen S3-Bucket zu schreiben.

Weitere Informationen zur Richtlinie, einschließlich der neuesten Version des JSON-Richtliniendokuments, finden Sie unter [AWS-SSM- RemediationAutomation —](https://docs.aws.amazon.com/aws-managed-policy/latest/reference/AWS-SSM-RemediationAutomation-AdministrationRolePolicy.html)  [AdministrationRolePolicy](https://docs.aws.amazon.com/aws-managed-policy/latest/reference/AWS-SSM-RemediationAutomation-AdministrationRolePolicy.html) im Referenzhandbuch für AWS verwaltete Richtlinien.

# <span id="page-2564-1"></span>AWS verwaltete Richtlinie: AWS-SSM-RemediationAutomation-ExecutionRolePolicy

Die verwaltete Richtlinie AWS-SSM-RemediationAutomation-ExecutionRolePolicy bietet die Berechtigung zum Ausführen von Automation-Runbooks in einem bestimmten Zielkonto und einer bestimmten Region, um Probleme mit verwalteten Knoten zu beheben, die mit Systems-Manager-Services interagieren.

Sie können die -Richtlinie auch Ihren IAM-Entitäten anfügen. Systems Manager ordnet diese Richtlinie auch einer Servicerolle zu, die Folgendes ermöglicht Systems Manager um in Ihrem Namen Abhilfemaßnahmen durchzuführen.

#### Details zu Berechtigungen

Diese Richtlinie umfasst die folgenden Berechtigungen.

- ssm Ermöglicht Prinzipalen, bestimmte Automations-Runbooks auszuführen und auf Metadaten und Status der Ausführung zuzugreifen.
- ec2— Ermöglicht es Prinzipalen, Amazon-Ressourcen und Amazon EC2 VPC-Ressourcen sowie deren Konfigurationen zu erstellen, darauf zuzugreifen und diese zu ändern, um Probleme zu beheben Systems Manager Dienste und zugehörige Ressourcen, wie Sicherheitsgruppen, sowie das Anhängen von Tags an Ressourcen.
- kms Ermöglicht Prinzipalen die Verwendung von kundenspezifischen AWS Key Management Service -Schlüsseln, die zur Verschlüsselung von Objekten im S3-Bucket verwendet werden, um Objekte im Bucket zu entschlüsseln und auf deren Inhalt zuzugreifen.
- iam Ermöglicht Prinzipalen, die Ausführungsrolle für die Problembehebung (z. B. "selbst") an den SSM-Service zu übergeben, um Automation-Dokumente auszuführen.

Weitere Informationen zur Richtlinie, einschließlich der neuesten Version des JSON-Richtliniendokuments, finden Sie unter [AWS-SSM- RemediationAutomation — ExecutionRolePolicy](https://docs.aws.amazon.com/aws-managed-policy/latest/reference/AWS-SSM-RemediationAutomation-ExecutionRolePolicy.html) im Referenzhandbuch für AWS verwaltete Richtlinien.

# <span id="page-2565-0"></span>AWS verwaltete Richtlinie: Einrichtung AWSQuick SSMManage ResourcesExecutionPolicy

Diese Richtlinie gewährt Berechtigungen, die Folgendes ermöglichen Quick Setup um das AWSQuickSetupType-SSM-SetupResources Automation-Runbook auszuführen. Dieses Runbook erstellt IAM-Rollen für Quick Setup Verknüpfungen, die wiederum durch eine AWSQuickSetupType-SSM Bereitstellung erstellt werden. Es gewährt auch Berechtigungen zum Bereinigen eines zugehörigen Amazon S3 S3-Buckets während eines Quick Setup Vorgang löschen.

Sie können die -Richtlinie auch Ihren IAM-Entitäten anfügen. Systems Manager ordnet diese Richtlinie auch einer Servicerolle zu, die Folgendes ermöglicht Systems Manager um Aktionen in Ihrem Namen durchzuführen.

#### Details zu Berechtigungen

Diese Richtlinie umfasst die folgenden Berechtigungen.

- iam— Ermöglicht es Prinzipalen, IAM-Rollen zur Verwendung mit aufzulisten und zu verwalten Quick Setup Systems Manager Explorer-Operationen; zum Anzeigen, Anhängen und Trennen von IAM-Richtlinien zur Verwendung mit Quick Setup und Systems Manager Explorer Diese Berechtigungen sind also erforderlich Quick Setup kann die Rollen erstellen, die für einige seiner Konfigurationsvorgänge benötigt werden.
- s3— Ermöglicht Prinzipalen das Abrufen von Informationen über Objekte in Amazon S3-Buckets und das Löschen von Objekten aus Amazon S3 S3-Buckets im Prinzipalkonto, die speziell verwendet werden in Quick Setup Konfigurationsvorgänge. Dies ist erforderlich, damit S3-Objekte, die nach der Konfiguration nicht mehr benötigt werden, entfernt werden können.

Weitere Informationen zur Richtlinie, einschließlich der neuesten Version des JSON-Richtliniendokuments, finden Sie unter [AWSQuickSetup SSMManage ResourcesExecutionPolicy](https://docs.aws.amazon.com/aws-managed-policy/latest/reference/AWSQuickSetupSSMManageResourcesExecutionPolicy.html) im Referenzhandbuch für AWS verwaltete Richtlinien.

# <span id="page-2566-0"></span>AWS verwaltete Richtlinie: AWSQuick Einrichtung SSMLifecycle ManagementExecutionPolicy

Die AWSQuickSetupSSMLifecycleManagementExecutionPolicy Richtlinie gewährt Administratorberechtigungen, die Folgendes ermöglichen Quick Setup um eine AWS CloudFormation benutzerdefinierte Ressource bei Lebenszyklusereignissen während Quick Setup Bereitstellung in Systems Manager.

Sie können diese Richtlinie an Ihre IAM-Entitäten anhängen. Systems Manager ordnet diese Richtlinie auch einer Servicerolle zu, die Folgendes ermöglicht Systems Manager um Aktionen in Ihrem Namen durchzuführen.

# Details zu Berechtigungen

- ssm— Ermöglicht es Prinzipalen, Informationen über Automatisierungsausführungen abzurufen und Automatisierungsausführungen für die Einrichtung bestimmter Quick Setup Operationen.
- iam— Ermöglicht es Prinzipalen, Rollen von IAM für die Einrichtung bestimmter Rollen zu übergeben Quick Setup Ressourcen schätzen.

Weitere Informationen zur Richtlinie, einschließlich der neuesten Version des JSON-Richtliniendokuments, finden Sie unter [AWSQuickSetup SSMLifecycle ManagementExecutionPolicy](https://docs.aws.amazon.com/aws-managed-policy/latest/reference/AWSQuickSetupSSMLifecycleManagementExecutionPolicy.html) im Referenzhandbuch für AWS verwaltete Richtlinien.

# <span id="page-2567-0"></span>AWS verwaltete Richtlinie: AWSQuick Einrichtung SSMDeployment RolePolicy

Die verwaltete Richtlinie AWSQuickSetupSSMDeploymentRolePolicy gewährt Administratorberechtigungen, die Folgendes ermöglichen Quick Setup um Ressourcen zu erstellen, die während des Systems Manager Manager-Onboarding-Prozesses verwendet werden.

Sie können diese Richtlinie zwar manuell an Ihre IAM-Entitäten anhängen, dies wird jedoch nicht empfohlen. Quick Setup erstellt Entitäten, die diese Richtlinie einer Servicerolle zuordnen, die Folgendes ermöglicht Systems Manager um Aktionen in Ihrem Namen durchzuführen.

Diese Richtlinie hat nichts mit der [SSMQuickSetupRolePolicy](#page-2606-0)-Richtlinie zu tun, die verwendet wird, um Berechtigungen für die servicebezogene Rolle AWSServiceRoleForSSMQuickSetup bereitzustellen.

#### Details zu Berechtigungen

- ssm— Ermöglicht es Prinzipalen, Zuordnungen für bestimmte Ressourcen zu verwalten, die mithilfe von AWS CloudFormation Vorlagen und einem bestimmten Satz von SSM-Dokumenten erstellt wurden, sowie Rollen und Rollenrichtlinien zu verwalten, die für die Diagnose und Behebung verwalteter Knoten mithilfe von AWS CloudFormation Vorlagen verwendet werden, und Richtlinien anzuhängen und zu löschen für Quick Setup Ereignisse im Lebenszyklus
- iam Ermöglicht Prinzipalen die Weitergabe von Rollenberechtigungen für den Systems-Manager-Service und den Lambda-Service sowie die Weitergabe von Rollenberechtigungen für Diagnosevorgänge.
- lambda— Ermöglicht Prinzipalen die Verwaltung von Funktionen für Quick Setup Lebenszyklus im Hauptkonto mithilfe von AWS CloudFormation Vorlagen.
- cloudformation— Ermöglicht es Prinzipalen, Informationen von AWS CloudFormation zu lesen. Das ist also erforderlich Quick Setup kann Daten über die AWS CloudFormation Stacks sammeln, die zur Verwaltung des Ressourcenstatus und der CloudFormation Stackset-Operationen verwendet werden.

Weitere Informationen zur Richtlinie, einschließlich der neuesten Version des JSON-Richtliniendokuments, finden Sie unter [AWSQuickSetup SSMDeployment RolePolicy](https://docs.aws.amazon.com/aws-managed-policy/latest/reference/AWSQuickSetupSSMDeploymentRolePolicy.html) im Referenzhandbuch für AWS verwaltete Richtlinien.

# <span id="page-2568-0"></span>AWS verwaltete Richtlinie: SSMDeployment S3 AWSQuick einrichten **BucketRolePolicy**

Die AWSQuickSetupSSMDeploymentS3BucketRolePolicy-Richtlinie gewährt Berechtigungen zum Auflisten aller S3-Buckets in einem Konto sowie zum Verwalten und Abrufen von Informationen zu bestimmten Buckets im Hauptkonto, die über AWS CloudFormation -Vorlagen verwaltet werden.

Sie können AWSQuickSetupSSMDeploymentS3BucketRolePolicy an Ihre IAM-Entitäten anhängen. Systems Manager ordnet diese Richtlinie auch einer Servicerolle zu, die Folgendes ermöglicht Systems Manager um Aktionen in Ihrem Namen durchzuführen.

# Details zu Berechtigungen

Diese Richtlinie umfasst die folgenden Berechtigungen.

• s3— Ermöglicht Principals, alle S3-Buckets in einem Konto aufzulisten und Informationen zu bestimmten Buckets im Hauptkonto zu verwalten und abzurufen, die über Vorlagen verwaltet werden. AWS CloudFormation

Weitere Informationen zur Richtlinie, einschließlich der neuesten Version des JSON-Richtliniendokuments, finden Sie unter [AWSQuickSetup SSMDeployment S3 BucketRolePolicy](https://docs.aws.amazon.com/aws-managed-policy/latest/reference/AWSQuickSetupSSMDeploymentS3BucketRolePolicy.html) im Referenzhandbuch für AWS verwaltete Richtlinien.

<span id="page-2568-1"></span>AWS verwaltete Richtlinie: AWSQuick SetupEnable DHMCExecution Richtlinie

Diese Richtlinie gewährt Administratorberechtigungen, die es Prinzipalen ermöglichen, das AWSQuickSetupType-EnableDHMC-Automation-Runbook auszuführen, wodurch die Standard-Hostverwaltungskonfiguration aktiviert wird. Die Einstellung Standard-Host-Management-Konfiguration ermöglicht es Systems Manager, EC2 Amazon-Instances automatisch als verwaltete Instances zu verwalten. Eine verwaltete Instanz ist eine EC2 Instanz, die für die Verwendung mit Systems Manager konfiguriert ist. Diese Richtlinie gewährt auch Berechtigungen zum Erstellen von IAM-Rollen, die in den Systems Manager Manager-Diensteinstellungen als Standardrollen für angegeben sind SSM Agent.

Sie können AWSQuickSetupEnableDHMCExecutionPolicy an Ihre IAM-Entitäten anhängen. Systems Manager ordnet diese Richtlinie auch einer Servicerolle zu, die Folgendes ermöglicht Systems Manager um Aktionen in Ihrem Namen durchzuführen.

Details zu Berechtigungen

Diese Richtlinie umfasst die folgenden Berechtigungen.

- ssm Ermöglicht Prinzipalen das Aktualisieren und Abrufen von Informationen zu den Systems-Manager-Serviceeinstellungen.
- iam— Ermöglicht Prinzipalen das Erstellen und Abrufen von Informationen über IAM-Rollen für Quick Setup Operationen.

Weitere Informationen zur Richtlinie, einschließlich der neuesten Version des JSON-Richtliniendokuments, finden Sie unter [AWSQuickSetupEnableDHMCExecutionRichtlinie](https://docs.aws.amazon.com/aws-managed-policy/latest/reference/AWSQuickSetupEnableDHMCExecutionPolicy.html) im Referenzhandbuch für AWS verwaltete Richtlinien.

# <span id="page-2569-0"></span>AWS verwaltete Richtlinie: AWSQuick SetupEnable AREXExecution Richtlinie

Diese Richtlinie gewährt Administratorberechtigungen, die es Systems Manager ermöglichen, das AWSQuickSetupType-EnableAREX-Automation-Runbook auszuführen, das die Verwendung von AWS Ressourcen Explorer mit Systems Manager ermöglicht. Resource Explorer ermöglicht das Anzeigen von Ressourcen in Ihrem Konto mit einer Suchfunktion, die einer Internet-Suchmaschine ähnelt. Die Richtlinie gewährt auch Berechtigungen für die Verwaltung von Resource Explorer-Indizes und -Ansichten.

Sie können AWSQuickSetupEnableAREXExecutionPolicy an Ihre IAM-Entitäten anhängen. Systems Manager ordnet diese Richtlinie auch einer Servicerolle zu, die Folgendes ermöglicht Systems Manager um Aktionen in Ihrem Namen durchzuführen.

#### Details zu Berechtigungen

- iam— Ermöglicht es Prinzipalen, eine dienstbezogene Rolle im AWS Identity and Access Management (IAM-) Dienst zu erstellen.
- resource-explorer-2— Ermöglicht Prinzipalen das Abrufen von Informationen über Resource Explorer-Ansichten und -Indizes; das Erstellen von Resource Explorer-Ansichten und -Indizes; das Ändern des Indextyps für Indizes, die in angezeigt werden Quick Setup.

Weitere Informationen zur Richtlinie, einschließlich der neuesten Version des JSON-Richtliniendokuments, finden Sie unter Richtlinie im Referenzhandbuch für AWS verwaltete AWSQuick SetupEnable AREXExecution [Richtlinien](https://docs.aws.amazon.com/aws-managed-policy/latest/reference/AWSQuickSetupEnableAREXExecutionPolicy.html).

# <span id="page-2570-0"></span>AWS verwaltete Richtlinie: AWSQuick SetupManagedInstanceProfileExecutionPolicy

THhis Die Richtlinie gewährt Administratorberechtigungen, die Folgendes ermöglichen Systems Manager um ein Standard-IAM-Instanzprofil für die zu erstellen Quick Setup Tool und um es an EC2 Amazon-Instances anzuhängen, denen noch kein Instance-Profil angehängt ist. Die Richtlinie gewährt auch Systems Manager die Möglichkeit, Berechtigungen an bestehende Instanzprofile anzuhängen. Dies geschieht, um sicherzustellen, dass die erforderlichen Berechtigungen für Systems Manager um mit zu kommunizieren.SSM Agent es sind keine EC2 Instanzen vorhanden.

Sie können AWSQuickSetupManagedInstanceProfileExecutionPolicy an Ihre IAM-Entitäten anhängen. Systems Manager ordnet diese Richtlinie auch einer Servicerolle zu, die Folgendes ermöglicht Systems Manager um Aktionen in Ihrem Namen durchzuführen.

## Details zu Berechtigungen

Diese Richtlinie umfasst die folgenden Berechtigungen.

- ssm— Ermöglicht Prinzipalen das Starten von Automatisierungsworkflows im Zusammenhang mit Quick Setup Prozesse.
- ec2— Ermöglicht Principals, IAM-Instanzprofile an EC2 Instanzen anzuhängen, die verwaltet werden von Quick Setup.
- iam— Ermöglicht Prinzipalen das Erstellen, Aktualisieren und Abrufen von Informationen zu Rollen aus IAM, die verwendet werden in Quick Setup Prozesse; um IAM-Instanzprofile zu erstellen; um die AmazonSSMManagedInstanceCore verwaltete Richtlinie an IAM-Instanzprofile anzuhängen.

Weitere Informationen zur Richtlinie, einschließlich der neuesten Version des JSON-Richtliniendokuments, finden Sie [AWSQuickSetupManagedInstanceProfileExecutionPolicyi](https://docs.aws.amazon.com/aws-managed-policy/latest/reference/AWSQuickSetupManagedInstanceProfileExecutionPolicy.html)m Referenzhandbuch für AWS verwaltete Richtlinien.

# <span id="page-2570-1"></span>AWS verwaltete Richtlinie: AWSQuick SetupFullAccess

Diese Richtlinie gewährt Administratorberechtigungen, die vollen Zugriff auf Folgendes ermöglichen AWS Systems Manager Quick Setup API-Aktionen und -Daten im AWS Management Console und AWS SDKs sowie eingeschränkter Zugriff auf andere AWS-Service Ressourcen, die erforderlich sind für Quick Setup Operationen.

Sie können die AWSQuickSetupFullAccess-Richtlinie an Ihre IAM-Identitäten anfügen.

## Details zu Berechtigungen

Diese Richtlinie umfasst die folgenden Berechtigungen.

• ssm— Ermöglicht Prinzipalen die Aktivierung Explorer; um Operationen zur Synchronisierung von Ressourcendaten durchzuführen in State Manager; und um Operationen mithilfe von SSM-Befehlsdokumenten und Automations-Runbooks durchzuführen.

Explorer, State Manager, Dokumente und Automatisierung sind alles Tools in Systems Manager.

- cloudformation— Ermöglicht Prinzipalen die Durchführung der AWS CloudFormation Vorgänge, die für die Bereitstellung von Ressourcen in AWS-Regionen und erforderlich sind. AWS-Konten
- ec2 Ermöglicht Prinzipalen die Auswahl der erforderlichen Parameter für eine bestimmte Konfiguration und die Validierung in der AWS Management Console.
- iam— Ermöglicht Prinzipalen die Erstellung der erforderlichen Servicerollen und serviceverknüpften Rollen für Quick Setup Operationen.
- organizations— Ermöglicht Prinzipalen, den Status von Konten in einer AWS Organizations Organisation zu lesen, die Struktur einer Organisation abzurufen, vertrauenswürdigen Zugriff zu aktivieren und ein delegiertes Administratorkonto über das Verwaltungskonto zu registrieren.
- resource-groups Ermöglicht Prinzipalen die Auswahl der erforderlichen Parameter für eine bestimmte Konfiguration und die Validierung in der AWS Management Console.
- s3 Ermöglicht Prinzipalen die Auswahl der erforderlichen Parameter für eine bestimmte Konfiguration und die Validierung in der AWS Management Console.
- ssm-quicksetup— Ermöglicht Prinzipalen die Ausführung schreibgeschützter Aktionen in Quick Setup.

Weitere Informationen zur Richtlinie, einschließlich der neuesten Version des JSON-Richtliniendokuments, finden Sie [AWSQuickSetupFullAccessi](https://docs.aws.amazon.com/aws-managed-policy/latest/reference/AWSQuickSetupFullAccess.html)m Referenzhandbuch für AWS verwaltete Richtlinien.

# <span id="page-2571-0"></span>AWS verwaltete Richtlinie: AWSQuick SetupReadOnlyAccess

Diese Richtlinie gewährt nur Leseberechtigungen, die es Prinzipalen ermöglichen, Folgendes anzusehen AWS Systems Manager Quick Setup Daten und Berichte, einschließlich Informationen aus anderen AWS-Service Ressourcen, die benötigt werden für Quick Setup Operationen.

Sie können die AWSQuickSetupReadOnlyAccess-Richtlinie an Ihre IAM-Identitäten anfügen.

Details zu Berechtigungen

Diese Richtlinie umfasst die folgenden Berechtigungen.

- ssm— Ermöglicht Prinzipalen das Lesen von SSM-Befehlsdokumenten und Automations-Runbooks sowie das Abrufen des Status von State Manager Ausführungen von Assoziationen.
- cloudformation— Ermöglicht Prinzipalen das Initiieren von Vorgängen, die zum Abrufen des Status von Bereitstellungen erforderlich sind. AWS CloudFormation
- organizations— Ermöglicht Principals, den Status von Konten in einer Organisation zu lesen. AWS Organizations
- ssm-quicksetup— Ermöglicht Prinzipalen die Ausführung schreibgeschützter Aktionen in Quick Setup.

Weitere Informationen zur Richtlinie, einschließlich der neuesten Version des JSON-Richtliniendokuments, finden Sie [AWSQuickSetupReadOnlyAccessi](https://docs.aws.amazon.com/aws-managed-policy/latest/reference/AWSQuickSetupReadOnlyAccess.html)m Referenzhandbuch für AWS verwaltete Richtlinien.

# <span id="page-2572-0"></span>AWS verwaltete Richtlinie: AWS-SSM-Automation-DiagnosisBucketPolicy

Die verwaltete Richtlinie AWS-SSM-Automation-DiagnosisBucketPolicy bietet Berechtigungen für die Diagnose von Problemen mit Knoten, die mit AWS Systems Manager Diensten interagieren, indem sie den Zugriff auf S3-Buckets ermöglicht, die zur Diagnose und Behebung von Problemen verwendet werden.

Sie können die AWS-SSM-Automation-DiagnosisBucketPolicy-Richtlinie an Ihre IAM-Identitäten anfügen. Systems Manager fügt diese Richtlinie auch einer IAM-Rolle zu, mit der Systems Manager in Ihrem Namen Diagnoseaktionen ausführen kann.

Details zu Berechtigungen

Diese Richtlinie umfasst die folgenden Berechtigungen.

• s3 – Ermöglicht Prinzipalen, auf Objekte zuzugreifen und diese in einen Amazon-S3-Bucket zu schreiben.

Weitere Informationen zur Richtlinie, einschließlich der neuesten Version des JSON-Richtliniendokuments, finden Sie unter [AWS-SSM-Automation- DiagnosisBucketPolicy](https://docs.aws.amazon.com/aws-managed-policy/latest/reference/AWS-SSM-Automation-DiagnosisBucketPolicy.html) im Referenzhandbuch für AWS verwaltete Richtlinien.

# <span id="page-2573-1"></span>AWS verwaltete Richtlinie: AWS-SSM-RemediationAutomation-OperationalAccountAdministrationRolePolicy

Die verwaltete Richtlinie AWS-SSM-RemediationAutomation-

OperationalAccountAdministrationRolePolicy stellt Berechtigungen für ein Betriebskonto bereit, um Probleme mit Knoten zu diagnostizieren, indem sie organisationsspezifische Berechtigungen bereitstellt.

Sie können die AWS-SSM-RemediationAutomation-

OperationalAccountAdministrationRolePolicy an Ihre IAM-Identitäten anfügen. Systems Manager fügt diese Richtlinie auch einer IAM-Rolle zu, mit der Systems Manager in Ihrem Namen Diagnoseaktionen ausführen kann.

Details zu Berechtigungen

Diese Richtlinie umfasst die folgenden Berechtigungen.

- organizations Ermöglicht Prinzipalen, ein Stammverzeichnis der Organisation aufzulisten und über Mitgliedskonten die Zielkonten zu bestimmen.
- sts Ermöglicht Prinzipalen, Rollen zur Ausführung von Problembehebungen zu übernehmen, um SSM-Automation-Dokumente konto- und regionsübergreifend innerhalb derselben Organisation auszuführen.

Weitere Informationen zur Richtlinie, einschließlich der neuesten Version des JSON-Richtliniendokuments, finden Sie unter [AWS-SSM- RemediationAutomation —](https://docs.aws.amazon.com/aws-managed-policy/latest/reference/AWS-SSM-RemediationAutomation-OperationalAccountAdministrationRolePolicy.html)  [OperationalAccountAdministrationRolePolicy](https://docs.aws.amazon.com/aws-managed-policy/latest/reference/AWS-SSM-RemediationAutomation-OperationalAccountAdministrationRolePolicy.html) im Referenzhandbuch für AWS verwaltete Richtlinien.

# <span id="page-2573-0"></span>AWS verwaltete Richtlinie: AWS-SSM-DiagnosisAutomation-OperationalAccountAdministrationRolePolicy

Die verwaltete Richtlinie AWS-SSM-DiagnosisAutomation-

OperationalAccountAdministrationRolePolicy stellt Berechtigungen für ein Betriebskonto bereit, um Probleme mit Knoten zu diagnostizieren, indem sie organisationsspezifische Berechtigungen bereitstellt.

OperationalAccountAdministrationRolePolicy-Richtlinie an Ihre IAM-Identitäten anfügen. Systems Manager fügt diese Richtlinie auch einer IAM-Rolle zu, mit der Systems Manager in Ihrem Namen Diagnoseaktionen ausführen kann.

Details zu Berechtigungen

Diese Richtlinie umfasst die folgenden Berechtigungen.

- organizations Ermöglicht Prinzipalen, ein Stammverzeichnis der Organisation aufzulisten und über Mitgliedskonten die Zielkonten zu bestimmen.
- sts Ermöglicht Prinzipalen, Rollen bei der Ausführung von Diagnosen zu übernehmen, um SSM-Automation-Dokumente konto- und regionsübergreifend innerhalb derselben Organisation auszuführen.

Weitere Informationen zur Richtlinie, einschließlich der neuesten Version des JSON-Richtliniendokuments, finden Sie unter [AWS-SSM- DiagnosisAutomation —](https://docs.aws.amazon.com/aws-managed-policy/latest/reference/AWS-SSM-DiagnosisAutomation-OperationalAccountAdministrationRolePolicy.html) [OperationalAccountAdministrationRolePolicy](https://docs.aws.amazon.com/aws-managed-policy/latest/reference/AWS-SSM-DiagnosisAutomation-OperationalAccountAdministrationRolePolicy.html) im Referenzhandbuch für AWS verwaltete Richtlinien.

# Systems Manager Aktualisierungen der verwalteten Richtlinien AWS

In der folgenden Tabelle finden Sie Details zu Aktualisierungen AWS verwalteter Richtlinien für Systems Manager seit dieser Dienst am 12. März 2021 damit begonnen hat, diese Änderungen zu verfolgen. Informationen zu anderen verwalteten Richtlinien für den Systems-Manager-Service finden Sie unter [Zusätzliche verwaltete Richtlinien für Systems Manager](#page-2587-0) weiter unten in diesem Thema. Für automatische Benachrichtigungen über Änderungen an dieser Seite abonnieren Sie den RSS-Feed auf Systems Manager [DokumentverlaufS](#page-3211-0)eite.

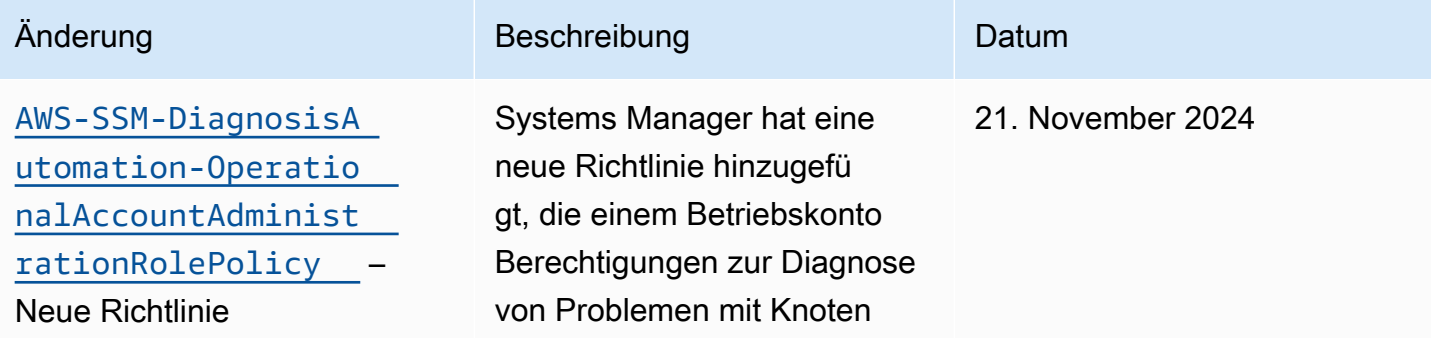

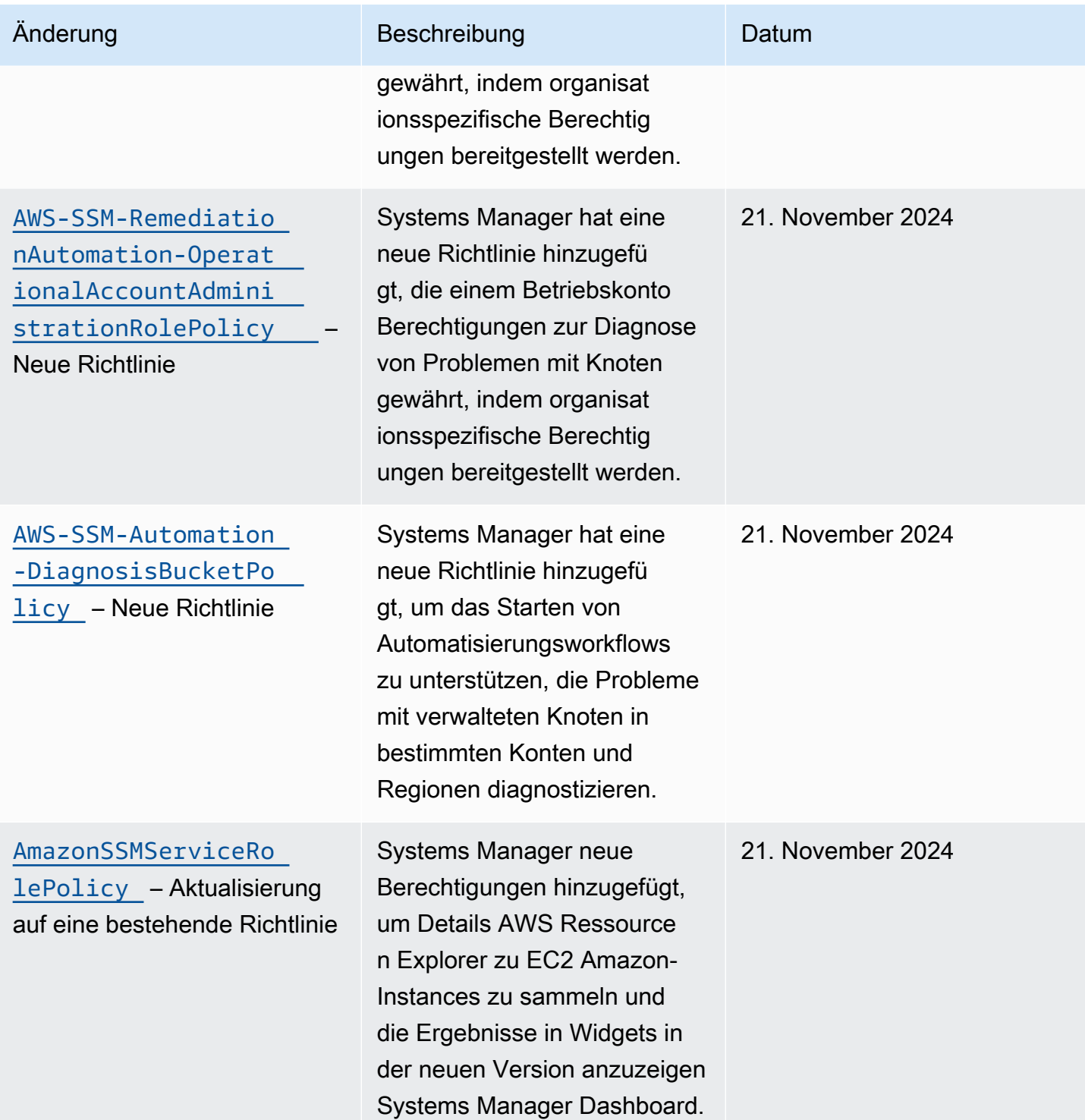

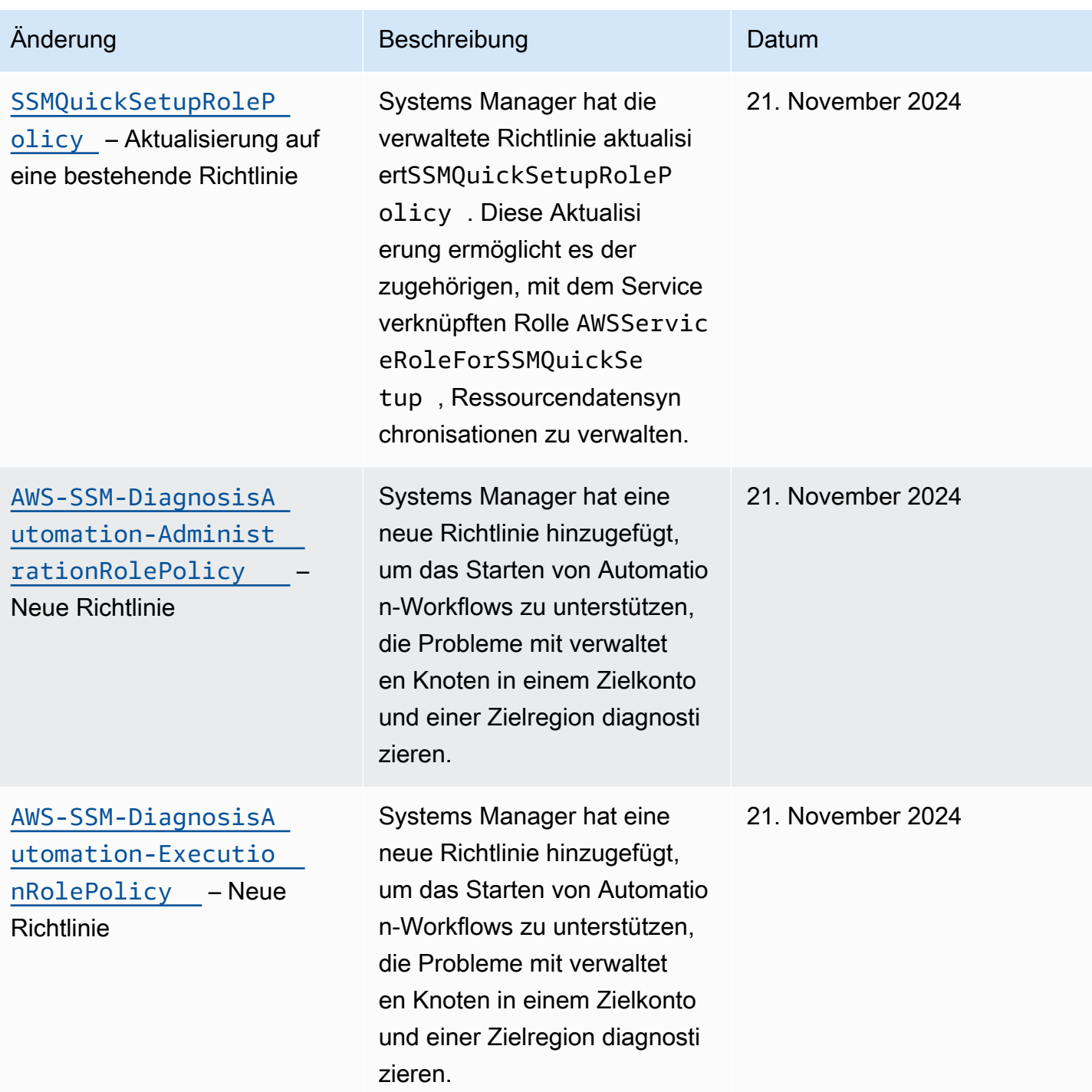

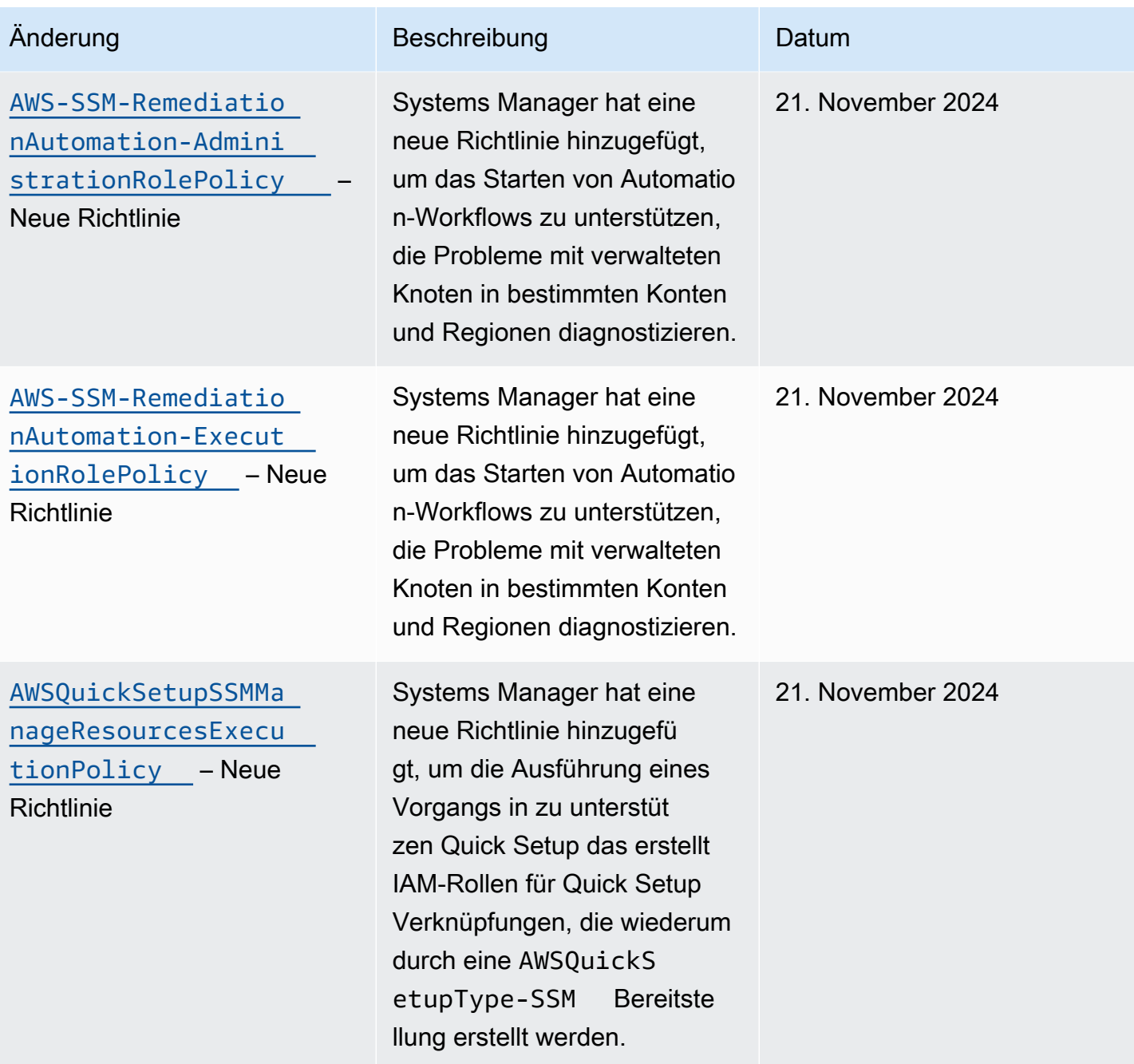

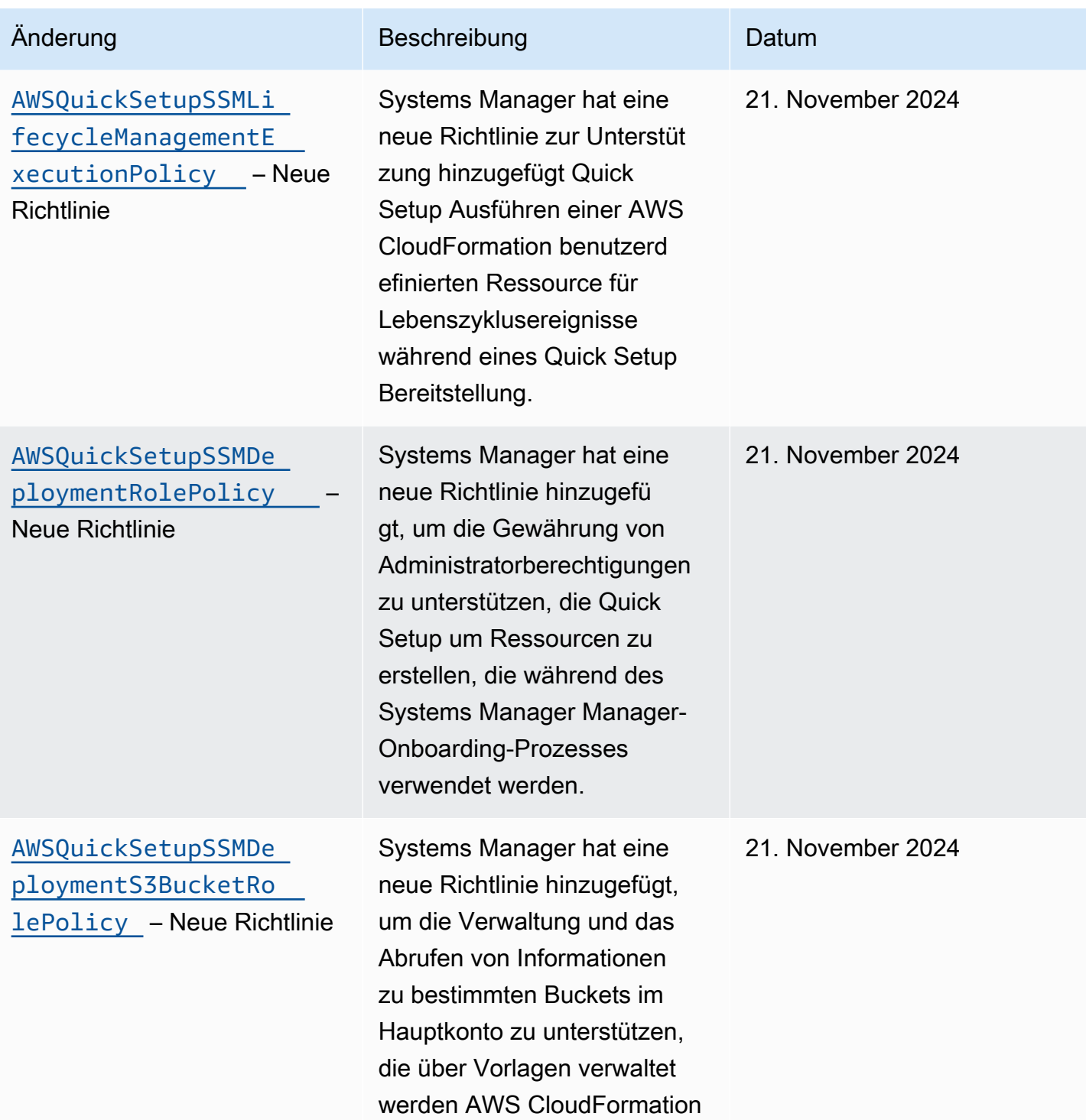

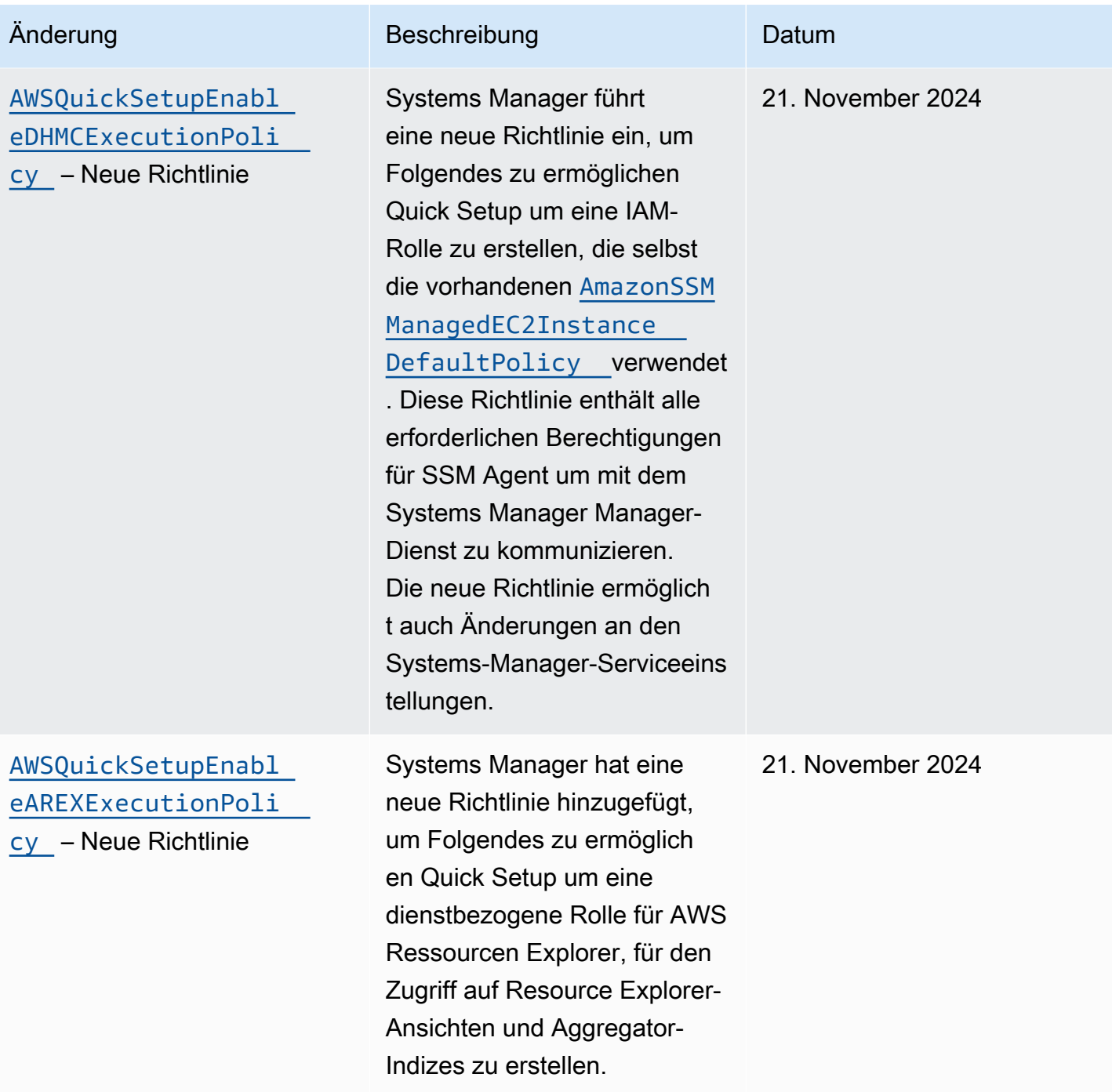

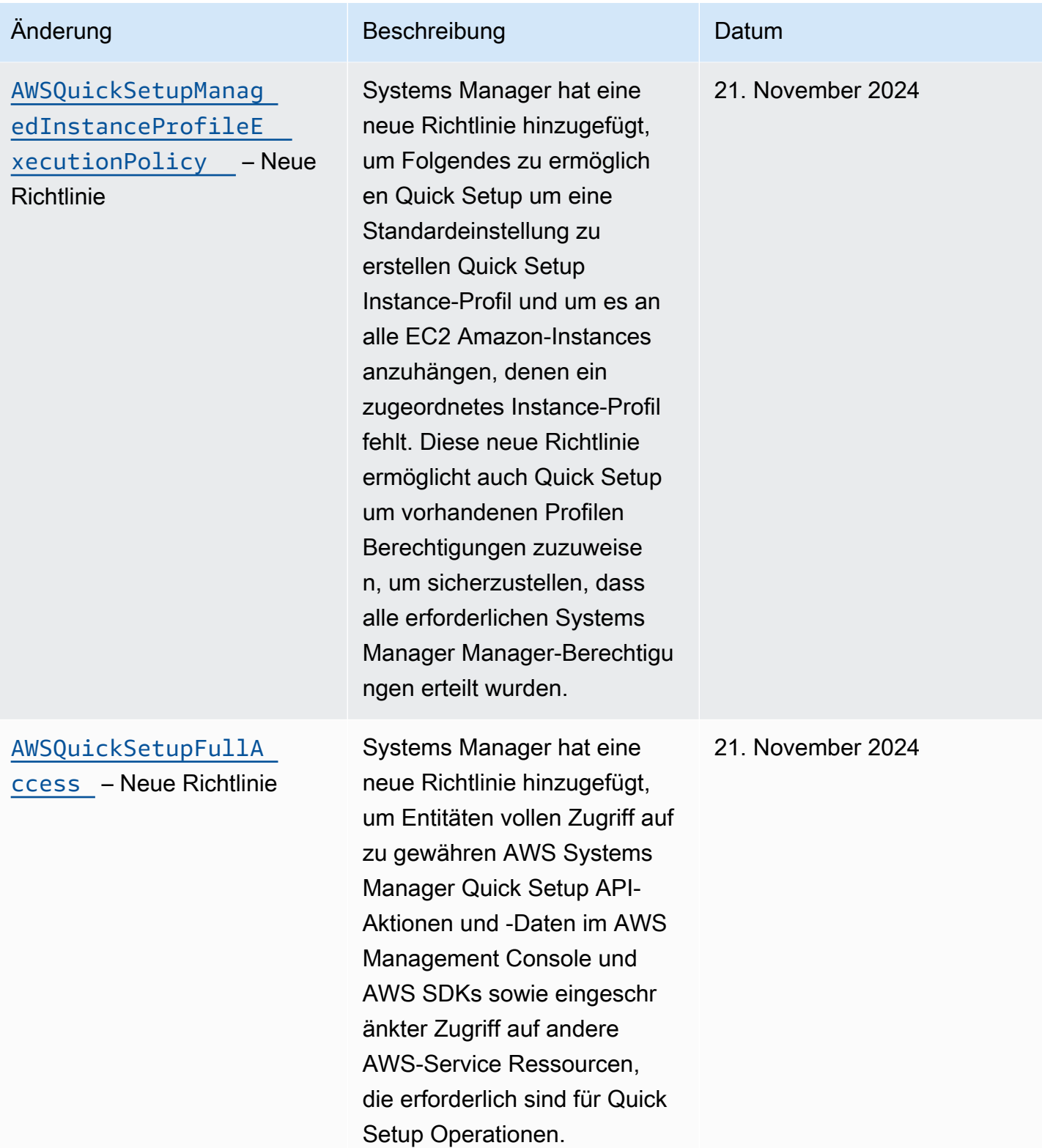

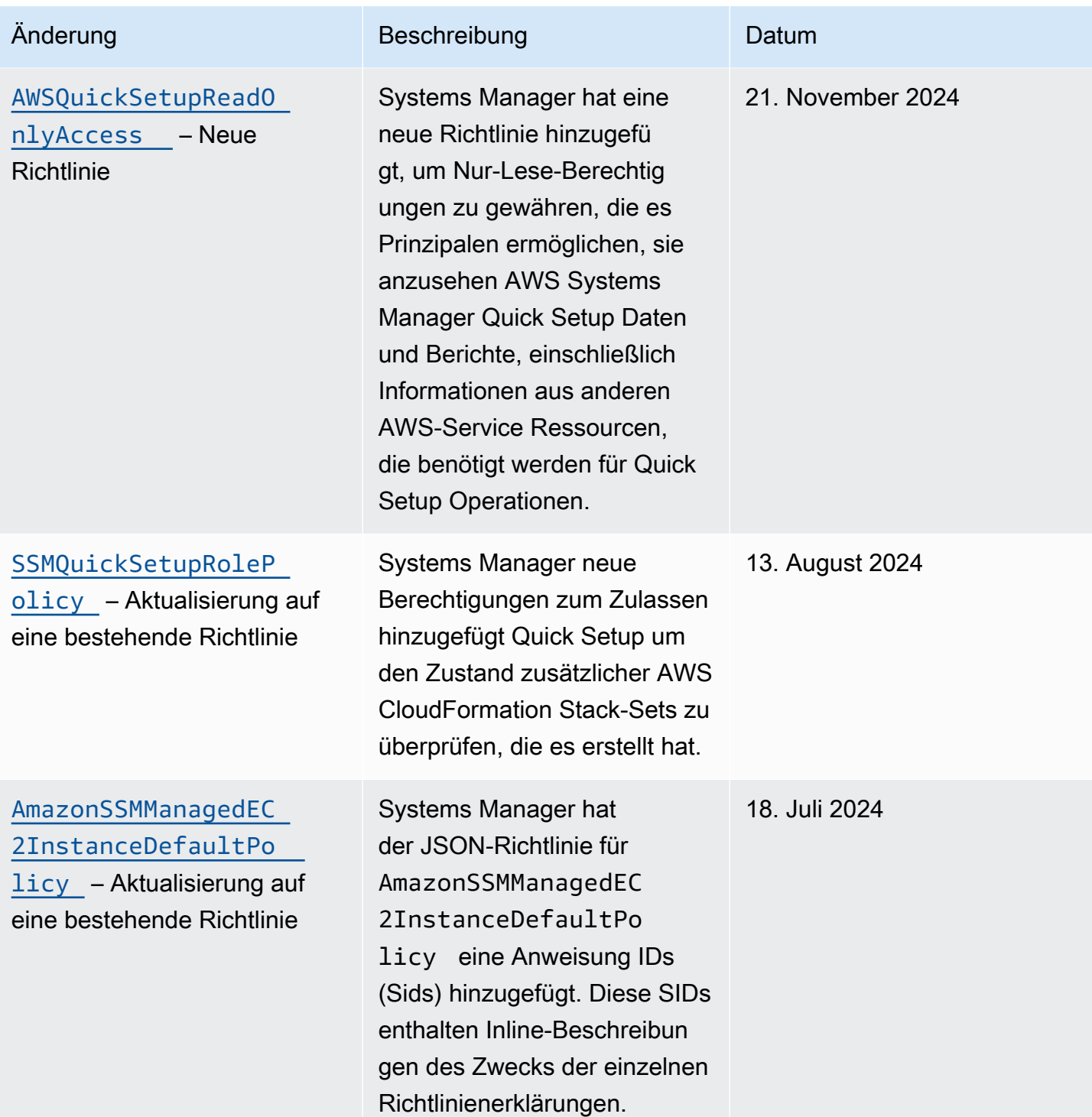

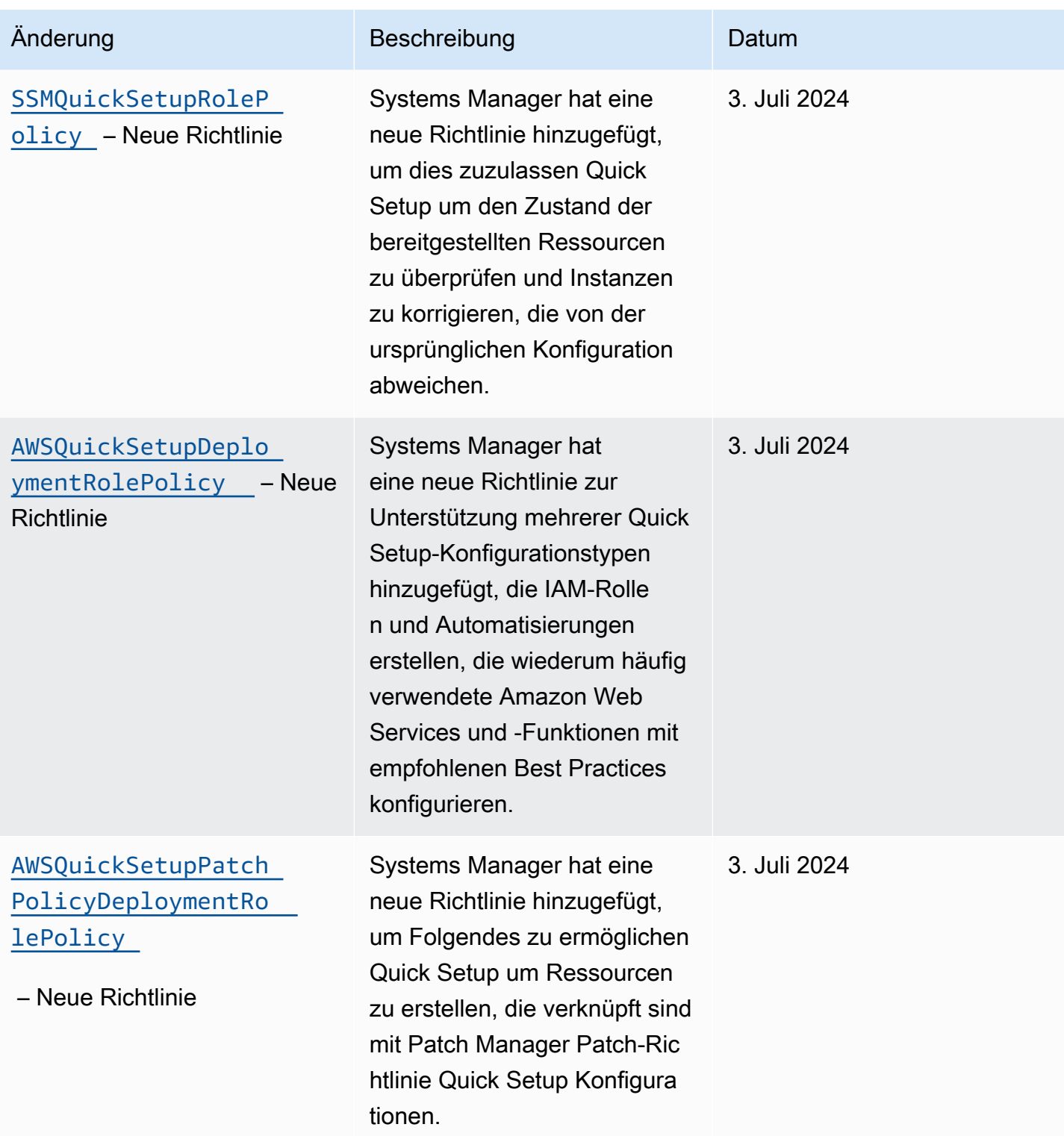

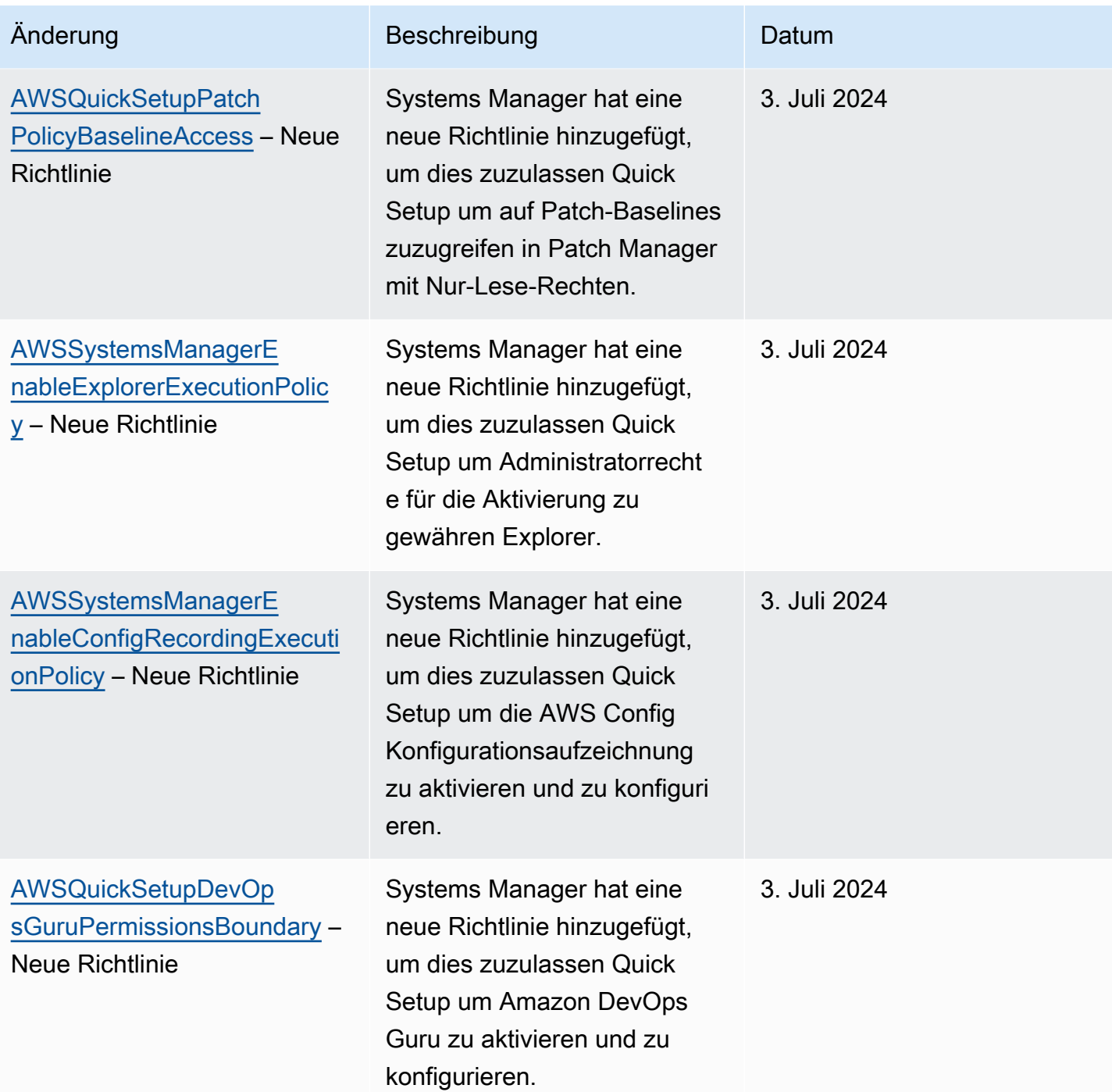

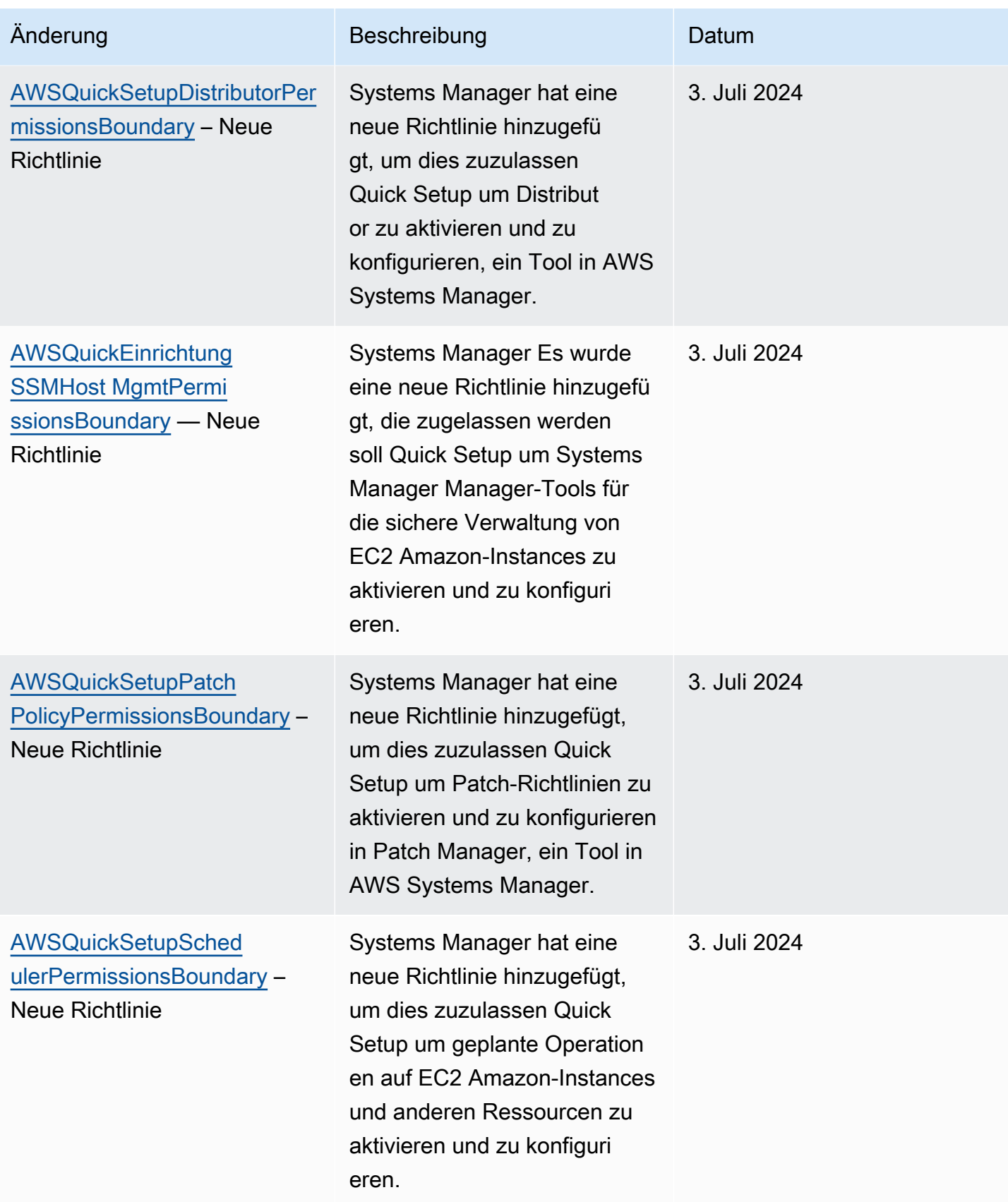

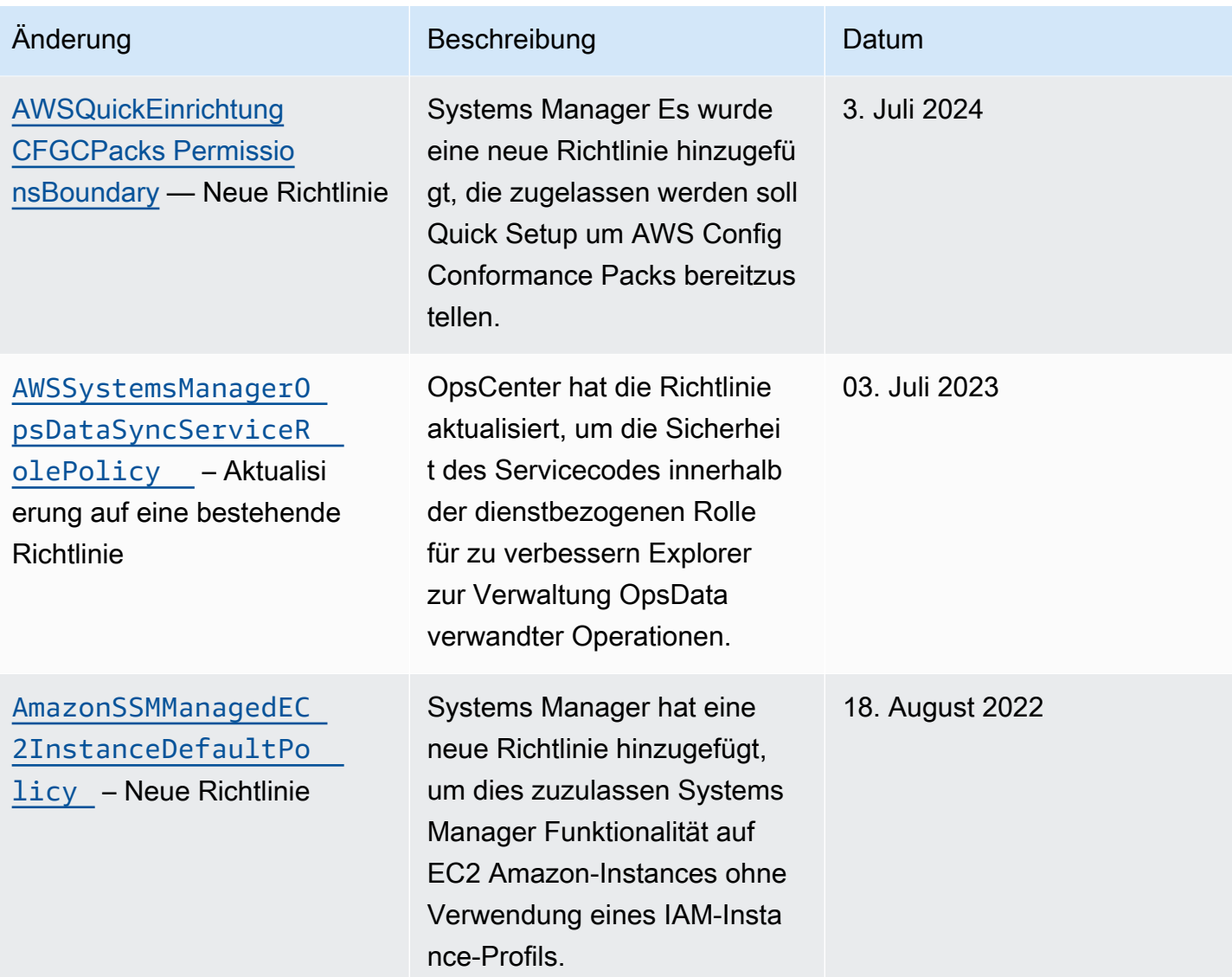

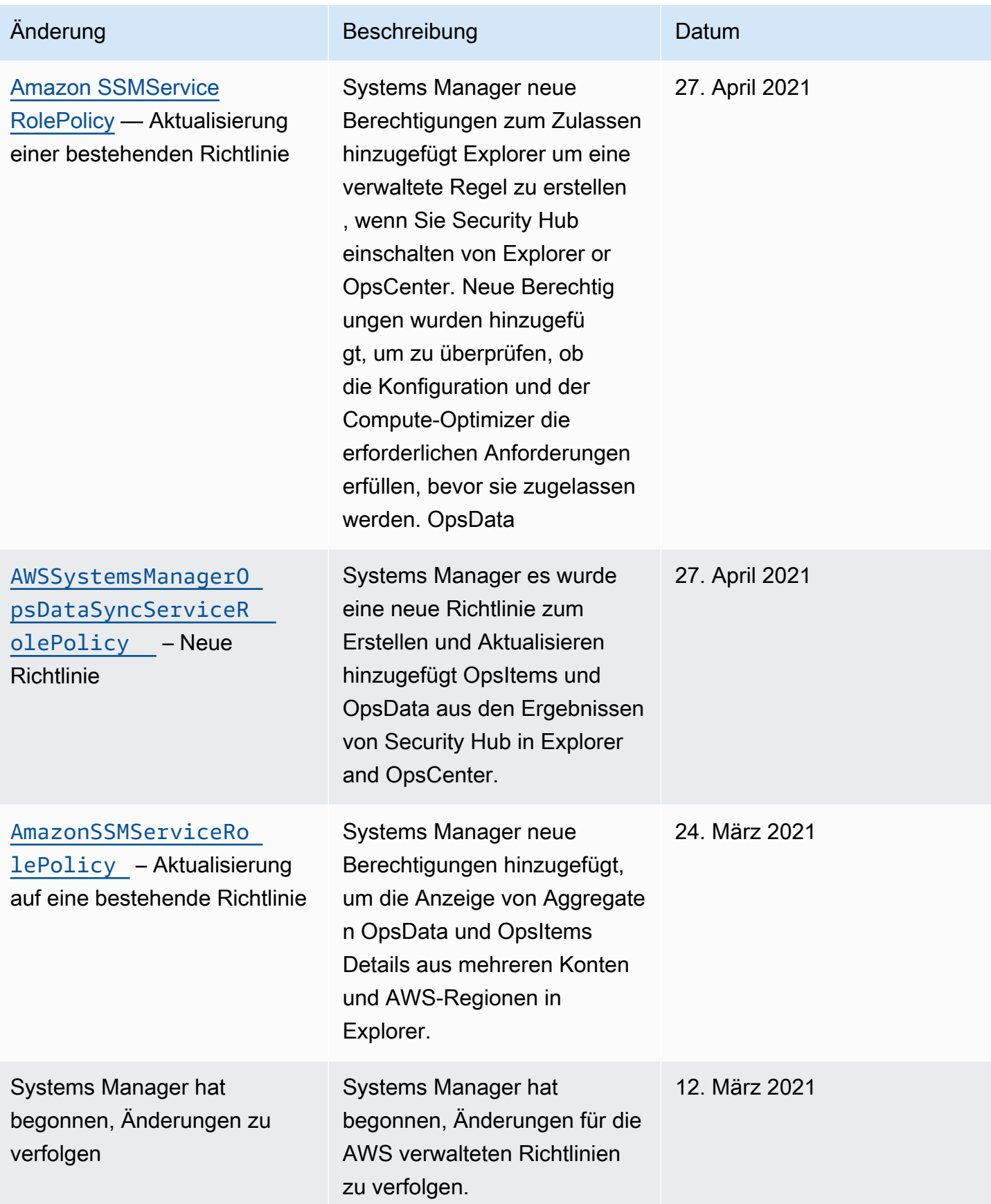

# <span id="page-2587-0"></span>Zusätzliche verwaltete Richtlinien für Systems Manager

Zusätzlich zu den verwalteten Richtlinien, die weiter oben in diesem Thema beschrieben wurden, werden die folgenden Richtlinien auch von Systems Manager unterstützt.

- [AmazonSSMAutomationApproverAccess](https://docs.aws.amazon.com/aws-managed-policy/latest/reference/AmazonSSMAutomationApproverAccess.html) AWS -verwaltete Richtlinie, die den Zugriff ermöglicht, um Automatisierungsausführungen anzuzeigen und Genehmigungsentscheidungen an Automatisierungen zu senden, die auf Genehmigung warten.
- [AmazonSSMAutomationRole](https://docs.aws.amazon.com/aws-managed-policy/latest/reference/AmazonSSMAutomationRole.html) AWS verwaltete Richtlinie, die Berechtigungen bereitstellt für Systems Manager Automatisierungsdienst zum Ausführen von Aktivitäten, die in Automatisierungs-Runbooks definiert sind. Weisen Sie diese Richtlinie Administratoren und vertrauenswürdigen Hauptbenutzern zu.
- [AmazonSSMDirectoryServiceAccess](https://docs.aws.amazon.com/aws-managed-policy/latest/reference/AmazonSSMDirectoryServiceAccess.html) AWS verwaltete Richtlinie, die Folgendes ermöglicht SSM Agent um im Namen des Benutzers AWS Directory Service auf Anfragen zum Beitritt zur Domäne durch den verwalteten Knoten zuzugreifen.
- [AmazonSSMFullAccess](https://docs.aws.amazon.com/aws-managed-policy/latest/reference/AmazonSSMFullAccess.html) AWS verwaltete Richtlinie, die vollen Zugriff auf die gewährt Systems Manager API und Dokumente.
- [AmazonSSMMaintenanceWindowRole](https://docs.aws.amazon.com/aws-managed-policy/latest/reference/AmazonSSMMaintenanceWindowRole.html) AWS -verwaltete Richtlinie, die Wartungsfenstern Berechtigungen für die Systems-Manager-API gewährt.
- [AmazonSSMManagedInstanceCore](https://docs.aws.amazon.com/aws-managed-policy/latest/reference/AmazonSSMManagedInstanceCore.html) AWS verwaltete Richtlinie, die einem Knoten die Verwendung ermöglicht Systems Manager Kernfunktionalität des Dienstes.
- [AmazonSSMPatchAssociation](https://docs.aws.amazon.com/aws-managed-policy/latest/reference/AmazonSSMPatchAssociation.html) AWS -verwaltete Richtlinie, die den Zugriff auf untergeordnete Instances für Patch-Zuordnungsvorgänge ermöglicht.
- [AmazonSSMReadOnlyAccess](https://docs.aws.amazon.com/aws-managed-policy/latest/reference/AmazonSSMReadOnlyAccess.html) AWS verwaltete Richtlinie, die Zugriff gewährt auf Systems Manager schreibgeschützte API-Operationen wie Get\* und. List\*
- [AWSSSMOpsInsightsServiceRolePolicy](https://docs.aws.amazon.com/aws-managed-policy/latest/reference/AWSSSMOpsInsightsServiceRolePolicy.html) AWS verwaltete Richtlinie, die Berechtigungen für die Erstellung und Aktualisierung betrieblicher Einblicke in OpsItems Systems Manager. Wird verwendet, um Berechtigungen über die dienstverknüpfte Rolle [AWSServiceRoleForAmazonSSM\\_OpsInsights](#page-2602-0)bereitzustellen.
- [AWSSystemsManagerAccountDiscoveryServicePolicy](https://docs.aws.amazon.com/aws-managed-policy/latest/reference/AWSSystemsManagerAccountDiscoveryServicePolicy.html) AWS verwaltete Richtlinie, die Systems Manager die Erlaubnis erteilt, AWS-Konto Informationen zu ermitteln.
- [AWSSystemsManagerChangeManagementServicePolicy](https://docs.aws.amazon.com/aws-managed-policy/latest/reference/AWSSystemsManagerChangeManagementServicePolicy.html) AWS verwaltete Richtlinie, die den Zugriff auf AWS Ressourcen ermöglicht, die verwaltet oder genutzt werden von Systems Manager Change-Management-Framework, das von der serviceverknüpften Rolle AWSServiceRoleForSystemsManagerChangeManagement verwendet wird.

• [AmazonEC2RoleforSSM](https://docs.aws.amazon.com/aws-managed-policy/latest/reference/AmazonEC2RoleforSSM.html) – Diese Richtlinie wird nicht mehr unterstützt und sollte nicht verwendet werden. Verwenden Sie stattdessen die AmazonSSMManagedInstanceCore Richtlinie, um Folgendes zu ermöglichen Systems Manager Kernfunktionen des Dienstes auf EC2 Instanzen. Informationen finden Sie unter [Konfiguration von erforderliche Instance-Berechtigungen für](#page-27-0) [Systems Manager.](#page-27-0)

# Fehlerbehebung AWS Systems Manager Identität und Zugriff

Verwenden Sie die folgenden Informationen, um häufig auftretende Probleme zu diagnostizieren und zu beheben, die bei der Arbeit mit AWS Systems Manager und AWS Identity and Access Management (IAM) auftreten können.

#### Themen

- [Ich bin nicht berechtigt, eine Aktion durchzuführen in Systems Manager](#page-2588-0)
- [Ich bin nicht berechtigt, iam auszuführen: PassRole](#page-2589-0)
- [Ich möchte Personen außerhalb von mir den Zugriff AWS-Konto auf meine ermöglichen Systems](#page-2589-1)  [Manager Ressourcen](#page-2589-1)

# <span id="page-2588-0"></span>Ich bin nicht berechtigt, eine Aktion durchzuführen in Systems Manager

Wenn Ihnen AWS Management Console mitgeteilt wird, dass Sie nicht berechtigt sind, eine Aktion durchzuführen, müssen Sie sich an Ihren Administrator wenden, um Unterstützung zu erhalten. Ihr Administrator hat Ihnen Ihre Anmeldeinformationen zur Verfügung gestellt.

Der folgende Beispielfehler tritt auf, wenn der mateojackson-Benutzer versucht, die Konsole zum Anzeigen von Details zu einem Dokument zu verwenden, jedoch nicht über ssm:GetDocument-Berechtigungen verfügt.

```
User: arn:aws:ssm::123456789012:user/mateojackson isn't authorized to perform: 
ssm:GetDocument on resource: MyExampleDocument
```
In diesem Fall bittet Mateo seinen Administrator um die Aktualisierung seiner Richtlinien, um unter Verwendung der Aktion MyExampleDocument auf die Ressource ssm:GetDocument zugreifen zu können.

# <span id="page-2589-0"></span>Ich bin nicht berechtigt, iam auszuführen: PassRole

Wenn Sie eine Fehlermeldung erhalten, dass Sie nicht autorisiert sind, die iam:PassRole Aktion auszuführen, müssen Ihre Richtlinien aktualisiert werden, damit Sie eine Rolle an übergeben können Systems Manager.

Einige AWS-Services ermöglichen es Ihnen, eine bestehende Rolle an diesen Dienst zu übergeben, anstatt eine neue Servicerolle oder eine dienstverknüpfte Rolle zu erstellen. Hierzu benötigen Sie Berechtigungen für die Übergabe der Rolle an den Dienst.

Der folgende Beispielfehler tritt auf, wenn ein IAM-Benutzer mit dem Namen marymajor versucht, mit der Konsole eine Aktion auszuführen Systems Manager. Für die Aktion muss der Dienst jedoch über Berechtigungen verfügen, die von einer Servicerolle erteilt werden. Mary besitzt keine Berechtigungen für die Übergabe der Rolle an den Dienst.

```
User: arn:aws:iam::123456789012:user/marymajor is not authorized to perform: 
iam:PassRole
```
In diesem Fall müssen die Richtlinien von Mary aktualisiert werden, um die Aktion iam:PassRole ausführen zu können.

Wenn Sie Hilfe benötigen, wenden Sie sich an Ihren AWS Administrator. Ihr Administrator hat Ihnen Ihre Anmeldeinformationen zur Verfügung gestellt.

<span id="page-2589-1"></span>Ich möchte Personen außerhalb von mir den Zugriff AWS-Konto auf meine ermöglichen Systems Manager Ressourcen

Sie können eine Rolle erstellen, die Benutzer in anderen Konten oder Personen außerhalb Ihrer Organisation für den Zugriff auf Ihre Ressourcen verwenden können. Sie können festlegen, wem die Übernahme der Rolle anvertraut wird. Für Dienste, die ressourcenbasierte Richtlinien oder Zugriffskontrolllisten (ACLs) unterstützen, können Sie diese Richtlinien verwenden, um Personen Zugriff auf Ihre Ressourcen zu gewähren.

Weitere Informationen dazu finden Sie hier:

- Um zu erfahren, ob Systems Manager unterstützt diese Funktionen, siehe[Wie AWS Systems](#page-2516-0)  [Manager arbeitet mit IAM.](#page-2516-0)
- Informationen dazu, wie Sie Zugriff auf Ihre Ressourcen gewähren können, AWS-Konten die Ihnen gehören, finden Sie im IAM-Benutzerhandbuch unter [Gewähren des Zugriffs auf einen IAM-](https://docs.aws.amazon.com/IAM/latest/UserGuide/id_roles_common-scenarios_aws-accounts.html)[Benutzer in einem anderen AWS-Konto , den Sie besitzen.](https://docs.aws.amazon.com/IAM/latest/UserGuide/id_roles_common-scenarios_aws-accounts.html)
- Informationen dazu, wie Sie Dritten Zugriff auf Ihre Ressourcen gewähren können AWS-Konten, finden Sie [AWS-Konten im IAM-Benutzerhandbuch unter Gewähren des Zugriffs für Dritte.](https://docs.aws.amazon.com/IAM/latest/UserGuide/id_roles_common-scenarios_third-party.html)
- Informationen dazu, wie Sie über einen Identitätsverbund Zugriff gewähren, finden Sie unter [Gewähren von Zugriff für extern authentifizierte Benutzer \(Identitätsverbund\)](https://docs.aws.amazon.com/IAM/latest/UserGuide/id_roles_common-scenarios_federated-users.html) im IAM-Benutzerhandbuch.
- Informationen zum Unterschied zwischen der Verwendung von Rollen und ressourcenbasierten Richtlinien für den kontoübergreifenden Zugriff finden Sie unter [Kontoübergreifender](https://docs.aws.amazon.com/IAM/latest/UserGuide/access_policies-cross-account-resource-access.html)  [Ressourcenzugriff in IAM](https://docs.aws.amazon.com/IAM/latest/UserGuide/access_policies-cross-account-resource-access.html) im IAM-Benutzerhandbuch.

# Verwenden von serviceverknüpften Rollen für Systems Manager

AWS Systems Manager verwendet AWS Identity and Access Management (IAM) [serviceverknüpfte](https://docs.aws.amazon.com/IAM/latest/UserGuide/id_roles_terms-and-concepts.html#iam-term-service-linked-role) [Rollen](https://docs.aws.amazon.com/IAM/latest/UserGuide/id_roles_terms-and-concepts.html#iam-term-service-linked-role). Eine serviceverknüpfte Rolle ist ein einzigartiger Typ von IAM-Rolle, die direkt verknüpft ist mit Systems Manager. Servicebezogene Rollen sind vordefiniert von Systems Manager und enthalten alle Berechtigungen, die der Dienst benötigt, um in AWS-Services Ihrem Namen andere Personen anzurufen.

# **a** Note

Eine Servicerolle Rolle unterscheidet sich von einer servicegebundenen Rolle. Eine Servicerolle ist eine Art von AWS Identity and Access Management (IAM-) Rolle, die einer Person Berechtigungen erteilt, AWS-Service sodass der Dienst auf AWS Ressourcen zugreifen kann. Nur einige Systems Manager-Szenarien erfordern eine Servicerolle. Wenn Sie eine Servicerolle für Systems Manager erstellen, wählen Sie die dafür zu erteilenden Berechtigungen aus, damit ein Zugriff auf oder eine Interaktion mit anderen AWS - Ressourcen möglich ist.

Eine dienstbezogene Rolle ermöglicht das Einrichten Systems Manager einfacher, da Sie die erforderlichen Berechtigungen nicht manuell hinzufügen müssen. Systems Manager definiert die Berechtigungen seiner dienstbezogenen Rollen und, sofern nicht anders definiert, nur Systems Manager kann seine Rollen übernehmen. Die definierten Berechtigungen umfassen die Vertrauensund Berechtigungsrichtlinie. Diese Berechtigungsrichtlinie kann keinen anderen IAM-Entitäten zugewiesen werden.

Sie können eine serviceverknüpfte Rolle erst löschen, nachdem ihre verwandten Ressourcen gelöscht wurden. Das schützt deine Systems Manager Ressourcen, da Sie die Zugriffsberechtigung für die Ressourcen nicht versehentlich entfernen können.

## **a** Note

Für EC2 Nicht-Knoten in einer [Hybrid- und Multi-Cloud-Umgebung](#page-22-0) benötigen Sie eine zusätzliche IAM-Rolle, die es diesen Maschinen ermöglicht, mit den Systems Manager Dienst. Dies ist die IAM-Servicerolle für Systems Manager. Diese Rolle gewährt AWS Security Token Service (AWS STS) AssumeRoleVertrauen gegenüber Systems Manager Dienst. Die AssumeRole-Aktion gibt temporäre Sicherheitsanmeldeinformationen zurück (bestehend aus einer Zugriffsschlüssel-ID, einem geheimen Zugriffsschlüssel und einem Sicherheits-Token). Sie verwenden diese temporären Anmeldeinformationen, um auf AWS Ressourcen zuzugreifen, auf die Sie normalerweise keinen Zugriff haben. Weitere Informationen finden Sie unter [Erstellen der für Systems Manager erforderlichen IAM-](#page-46-0)[Servicerolle in Hybrid- und Multicloud-Umgebungen](#page-46-0) und [AssumeRolei](https://docs.aws.amazon.com/STS/latest/APIReference/API_AssumeRole.html)n der [AWS Security](https://docs.aws.amazon.com/STS/latest/APIReference/)  [Token Service API-Referenz.](https://docs.aws.amazon.com/STS/latest/APIReference/)

Informationen zu anderen Services, die serviceverknüpfte Rollen unterstützen, finden Sie unter [AWS-Services , die mit IAM arbeiten.](https://docs.aws.amazon.com/IAM/latest/UserGuide/reference_aws-services-that-work-with-iam.html) Suchen Sie nach den Services, für die Ja in der Spalte Serviceverknüpfte Rolle angegeben ist. Wählen Sie über einen Link Ja aus, um die Dokumentation zu einer serviceverknüpften Rolle für diesen Service anzuzeigen.

#### Themen

- [Verwenden von Rollen zum Sammeln und Anzeigen von Inventar OpsData](#page-2592-0)
- [Verwenden von Rollen zum Sammeln von AWS-Konto Informationen für OpsCenter and Explorer](#page-2595-0)
- [Verwenden von Rollen zum Erstellen OpsData und OpsItems for Explorer](#page-2598-0)
- [Mithilfe von Rollen betriebliche Einblicke OpsItems in Systems Manager gewinnen OpsCenter](#page-2602-0)
- [Rollen zur Verwaltung verwenden Quick Setup-Integrität und Konsistenz der bereitgestellten](#page-2606-0) [Ressourcen](#page-2606-0)
- [Rollen zum Exportieren verwenden Explorer OpsData](#page-2609-0)
### Verwenden von Rollen zum Sammeln und Anzeigen von Inventar OpsData

Systems Manager verwendet die mit dem Dienst verknüpfte Rolle mit dem Namen **AWSServiceRoleForAmazonSSM**. AWS Systems Manager verwendet diese IAM-Servicerolle, um AWS Ressourcen in Ihrem Namen zu verwalten.

Mit dem Dienst verknüpfte Rollenberechtigungen für Inventar, und OpsData OpsItems

Die serviceverknüpfte Rolle AWSServiceRoleForAmazonSSM vertraut nur darauf, dass ssm.amazonaws.com die Rolle annimmt.

Sie können die serviceverknüpfte Rolle AWSServiceRoleForAmazonSSM im Systems Manager für Folgendes verwenden:

- Das Systems Manager Manager-Inventartool verwendet die serviceverknüpfte RolleAWSServiceRoleForAmazonSSM, um Inventarmetadaten aus Tags und Ressourcengruppen zu sammeln.
- Das Tool Explorer Das Tool verwendet die mit dem Dienst verknüpfte RolleAWSServiceRoleForAmazonSSM, um das Anzeigen und OpsData OpsItems von mehreren Konten aus. Diese dienstbezogene Rolle ermöglicht auch Explorer um eine verwaltete Regel zu erstellen, wenn Sie Security Hub als Datenquelle aktivieren von Explorer or OpsCenter.

#### **A** Important

Bisher bot Ihnen die Systems Manager Manager-Konsole die Möglichkeit, die AWS verwaltete, mit dem IAM-Dienst verknüpfte Rolle auszuwählenAWSServiceRoleForAmazonSSM, die Sie als Wartungsrolle für Ihre Aufgaben verwenden möchten. Die Verwendung dieser Rolle und der zugehörigen Richtlinie, AmazonSSMServiceRolePolicy, für Wartungsfenster-Aufgaben wird nicht mehr empfohlen. Wenn Sie diese Rolle jetzt für Wartungsfenster-Aufgaben verwenden, empfehlen wir Ihnen, sie nicht mehr zu verwenden. Erstellen Sie stattdessen Ihre eigene IAM-Rolle, die die Kommunikation zwischen Systems Manager und anderen AWS-Services ermöglicht, wenn Ihre Wartungsfenster-Aufgaben ausgeführt werden. Weitere Informationen finden Sie unter [Einrichtung Maintenance Windows.](#page-1821-0)

Die verwaltete Richtlinie, die zum Bereitstellen von Berechtigungen für die AWSServiceRoleForAmazonSSM-Rolle verwendet wird, ist AmazonSSMServiceRolePolicy. Einzelheiten zu den Berechtigungen, gewährt werden, finden Sie unter [AWS verwaltete Richtlinie:](#page-2540-0)  [Amazon SSMService RolePolicy](#page-2540-0).

## Erstellung der **AWSServiceRoleForAmazonSSM** serviceverknüpften Rolle für Systems Manager

Sie können die IAM-Konsole verwenden, um eine serviceverknüpfte Rolle mit dem EC2Anwendungsfall zu erstellen. Erstellen Sie mithilfe von Befehlen für IAM in AWS Command Line Interface (AWS CLI) oder mithilfe der IAM-API eine dienstverknüpfte Rolle mit dem ssm.amazonaws.com-Servicenamen. Weitere Informationen finden Sie unter [Erstellen einer](https://docs.aws.amazon.com/IAM/latest/UserGuide/using-service-linked-roles.html#create-service-linked-role)  [serviceverknüpften Rolle](https://docs.aws.amazon.com/IAM/latest/UserGuide/using-service-linked-roles.html#create-service-linked-role) im IAM-Benutzerhandbuch.

Wenn Sie diese serviceverknüpfte Rolle löschen und sie dann erneut erstellen müssen, können Sie dasselbe Verfahren anwenden, um die Rolle in Ihrem Konto neu anzulegen.

### Bearbeitung der **AWSServiceRoleForAmazonSSM** serviceverknüpften Rolle für Systems Manager

Systems Manager erlaubt es Ihnen nicht, die mit dem AWSServiceRoleForAmazonSSM Dienst verknüpfte Rolle zu bearbeiten. Da möglicherweise verschiedene Entitäten auf die Rolle verweisen, kann der Rollenname nach der Erstellung einer serviceverknüpften Rolle nicht bearbeitet werden. Sie können jedoch die Beschreibung der Rolle mit IAM bearbeiten. Weitere Informationen finden Sie unter [Bearbeiten einer serviceverknüpften Rolle](https://docs.aws.amazon.com/IAM/latest/UserGuide/using-service-linked-roles.html#edit-service-linked-role) im IAM-Benutzerhandbuch.

### Löschen der mit dem **AWSServiceRoleForAmazonSSM** Dienst verknüpften Rolle für Systems Manager

Wenn Sie ein Feature oder einen Service, die bzw. der eine serviceverknüpfte Rolle erfordert, nicht mehr benötigen, sollten Sie diese Rolle löschen. Auf diese Weise ist keine ungenutzte Entität vorhanden, die nicht aktiv überwacht oder verwaltet wird. Sie können die IAM-Konsole, die oder die IAM-API verwenden AWS CLI, um die serviceverknüpfte Rolle manuell zu löschen. Sie müssen jedoch die Ressourcen für Ihre serviceverknüpfte Rolle zuerst manuell bereinigen, bevor Sie diese manuell löschen können.

Da die AWSServiceRoleForAmazonSSM serviceverknüpfte Rolle von mehreren Tools verwendet werden kann, sollten Sie sicherstellen, dass die Rolle nicht verwendet wird, bevor Sie versuchen, sie zu löschen.

- Inventar: Wenn Sie die serviceverknüpfte Rolle löschen, die vom Inventar-Tool verwendet wird, werden die Inventardaten für Stichwörter und Ressourcengruppen nicht mehr synchronisiert. Sie müssen die Ressourcen für Ihre serviceverknüpfte Rolle zunächst bereinigen, bevor Sie sie manuell löschen können.
- Explorer: Wenn Sie die serviceverknüpfte Rolle löschen, die von Explorer Tool, dann konto- und regionsübergreifend und OpsData OpsItems sind nicht mehr sichtbar.

#### **a** Note

Wenn das Symbol Systems Manager Der Dienst verwendet die Rolle, wenn Sie versuchen, Tags oder Ressourcengruppen zu löschen. In diesem Fall schlägt das Löschen möglicherweise fehl. Wenn dies passiert, warten Sie einige Minuten und versuchen Sie es erneut.

Um zu löschen Systems Manager Ressourcen, die verwendet werden von **AWSServiceRoleForAmazonSSM**

- 1. Weitere Informationen zum Löschen von Tags finden Sie unter [Hinzufügen und Löschen von](https://docs.aws.amazon.com/AWSEC2/latest/UserGuide/Using_Tags.html#adding-or-deleting-tags) [Tags für einzelne Ressourcen](https://docs.aws.amazon.com/AWSEC2/latest/UserGuide/Using_Tags.html#adding-or-deleting-tags).
- 2. Informationen zum Löschen von Ressourcengruppen finden Sie unter [Gruppen löschen von](https://docs.aws.amazon.com/ARG/latest/userguide/deleting-resource-groups.html)  [AWS Resource Groups.](https://docs.aws.amazon.com/ARG/latest/userguide/deleting-resource-groups.html)

So löschen Sie die **AWSServiceRoleForAmazonSSM**-servicegebundene Rolle mit IAM

Verwenden Sie die IAM-Konsole, die oder die IAM-API AWS CLI, um die AWSServiceRoleForAmazonSSM serviceverknüpfte Rolle zu löschen. Weitere Informationen finden Sie unter [Löschen einer serviceverknüpften Rolle](https://docs.aws.amazon.com/IAM/latest/UserGuide/using-service-linked-roles.html#delete-service-linked-role) im IAM-Benutzerhandbuch.

#### Unterstützte Regionen für Systems Manager Service-verknüpfte **AWSServiceRoleForAmazonSSM**-Rolle

Systems Manager unterstützt die Verwendung der AWSServiceRoleForAmazonSSM serviceverknüpften Rolle überall AWS-Regionen dort, wo der Dienst verfügbar ist. Weitere Informationen finden Sie unter [AWS Systems Manager -Endpunkte und -Kontingente.](https://docs.aws.amazon.com/general/latest/gr/ssm.html)

# Verwenden von Rollen zum Sammeln von AWS-Konto Informationen für OpsCenter and Explorer

Systems Manager verwendet die mit dem Dienst verknüpfte Rolle mit dem Namen **AWSServiceRoleForAmazonSSM\_AccountDiscovery**. AWS Systems Manager verwendet diese IAM-Servicerolle, um andere anzurufen, AWS-Services um Informationen zu ermitteln AWS-Konto .

Berechtigungen von serviceverknüpften Rollen für Systems Manager Kontoermittlung

Die serviceverknüpfte Rolle AWSServiceRoleForAmazonSSM\_AccountDiscovery vertraut darauf, dass die folgenden Services die Rolle annehmen:

• accountdiscovery.ssm.amazonaws.com

Die Richtlinie für Rollenberechtigungen ermöglicht Systems Manager um die folgenden Aktionen mit den angegebenen Ressourcen durchzuführen:

- organizations:DescribeAccount
- organizations:DescribeOrganizationalUnit
- organizations:DescribeOrganization
- organizations:ListAccounts
- organizations:ListAWSServiceAccessForOrganization
- organizations:ListChildren
- organizations:ListParents
- organizations:ListDelegatedServicesForAccount
- organizations:ListDelegatedAdministrators
- organizations:ListRoots

Sie müssen Berechtigungen konfigurieren, damit eine juristische Stelle von IAM (z. B. Benutzer, Gruppe oder Rolle) eine serviceverknüpfte Rolle erstellen, bearbeiten oder löschen kann. Weitere Informationen finden Sie unter [Serviceverknüpfte Rollenberechtigung](https://docs.aws.amazon.com/IAM/latest/UserGuide/using-service-linked-roles.html#service-linked-role-permissions) im IAM-Benutzerhandbuch.

## Erstellung der **AWSServiceRoleForAmazonSSM\_AccountDiscovery** serviceverknüpften Rolle für Systems Manager

Sie müssen eine dienstbezogene Rolle erstellen, wenn Sie Folgendes verwenden möchten Explorer and OpsCenter, Tools im Systems Manager, über mehrere AWS-Konten. Wählen Sie in der &Snowconsole; Ihren Auftrag aus der Tabelle. OpsCenter, müssen Sie die serviceverknüpfte Rolle manuell erstellen. Weitere Informationen finden Sie unter [\(Optional\) Manuell eingerichtet OpsCenter](#page-2288-0)  [zur zentralen Verwaltung OpsItems kontenübergreifend.](#page-2288-0)

Wählen Sie in der &Snowconsole; Ihren Auftrag aus der Tabelle. Explorer, wenn Sie eine Ressourcendatensynchronisierung mithilfe von Systems Manager In der AWS Management Console können Sie die mit dem Dienst verknüpfte Rolle erstellen, indem Sie auf die Schaltfläche Rolle erstellen klicken. Wenn Sie eine Resource Data Sync programmgesteuert erstellen möchten, müssen Sie die Rolle erstellen, bevor Sie die Resource Data Sync erstellen. Sie können die Rolle mithilfe der [CreateServiceLinkedRole](https://docs.aws.amazon.com/IAM/latest/APIReference/API_CreateServiceLinkedRole.html)API-Operation erstellen.

## Bearbeitung der **AWSServiceRoleForAmazonSSM\_AccountDiscovery** serviceverknüpften Rolle für Systems Manager

Systems Manager erlaubt es Ihnen nicht, die mit dem

AWSServiceRoleForAmazonSSM\_AccountDiscovery Dienst verknüpfte Rolle zu bearbeiten. Da möglicherweise verschiedene Entitäten auf die Rolle verweisen, kann der Rollenname nach der Erstellung einer serviceverknüpften Rolle nicht bearbeitet werden. Sie können jedoch die Beschreibung der Rolle mit IAM bearbeiten. Weitere Informationen finden Sie unter [Bearbeiten einer](https://docs.aws.amazon.com/IAM/latest/UserGuide/using-service-linked-roles.html#edit-service-linked-role)  [serviceverknüpften Rolle](https://docs.aws.amazon.com/IAM/latest/UserGuide/using-service-linked-roles.html#edit-service-linked-role) im IAM-Benutzerhandbuch.

### Löschen der mit dem **AWSServiceRoleForAmazonSSM\_AccountDiscovery** Dienst verknüpften Rolle für Systems Manager

Wenn Sie ein Feature oder einen Service, die bzw. der eine serviceverknüpfte Rolle erfordert, nicht mehr benötigen, sollten Sie diese Rolle löschen. Auf diese Weise ist keine ungenutzte Entität vorhanden, die nicht aktiv überwacht oder verwaltet wird. Sie müssen jedoch Ihre serviceverknüpfte Rolle zunächst bereinigen, bevor Sie sie manuell löschen können.

Bereinigen der **AWSServiceRoleForAmazonSSM\_AccountDiscovery**-serviceverknüpften Rolle

Bevor Sie IAM verwenden können, um die AWSServiceRoleForAmazonSSM\_AccountDiscovery dienstverknüpfte Rolle zu löschen, müssen Sie zuerst alle löschen Explorer Ressourcendaten werden synchronisiert.

#### **a** Note

Wenn das Symbol Systems Manager Der Dienst verwendet die Rolle, wenn Sie versuchen, die Ressourcen zu löschen, dann schlägt das Löschen möglicherweise fehl. Wenn dies passiert, warten Sie einige Minuten und versuchen Sie es erneut.

Manuelles Löschen der **AWSServiceRoleForAmazonSSM\_AccountDiscovery**serviceverknüpften Rolle

Verwenden Sie die IAM-Konsole, die oder die AWS API AWS CLI, um die AWSServiceRoleForAmazonSSM\_AccountDiscovery dienstverknüpfte Rolle zu löschen. Weitere Informationen finden Sie unter [Löschen einer serviceverknüpften Rolle](https://docs.aws.amazon.com/IAM/latest/UserGuide/using-service-linked-roles.html#delete-service-linked-role) im IAM-Benutzerhandbuch.

### Unterstützte Regionen für Systems Manager Service-verknüpfte **AWSServiceRoleForAmazonSSM\_AccountDiscovery**-Rolle

Systems Manager unterstützt die Verwendung von dienstbezogenen Rollen in allen Regionen, in denen der Service verfügbar ist. Weitere Informationen finden Sie unter [AWS Systems Manager -](https://docs.aws.amazon.com/general/latest/gr/ssm.html) [Endpunkte und -Kontingente](https://docs.aws.amazon.com/general/latest/gr/ssm.html).

#### Aktualisierungen der serviceverknüpfte AWSServiceRoleForAmazonSSM\_AccountDiscovery-Rolle

Hier finden Sie Informationen zu den Aktualisierungen der

AWSServiceRoleForAmazonSSM\_AccountDiscovery dienstbezogenen Rolle, die seit Beginn der Nachverfolgung dieser Änderungen durch diesen Dienst vorgenommen wurden. Wenn Sie automatische Benachrichtigungen über Änderungen an dieser Seite erhalten möchten, abonnieren Sie den RSS-Feed auf Systems Manager [DokumentverlaufS](#page-3211-0)eite.

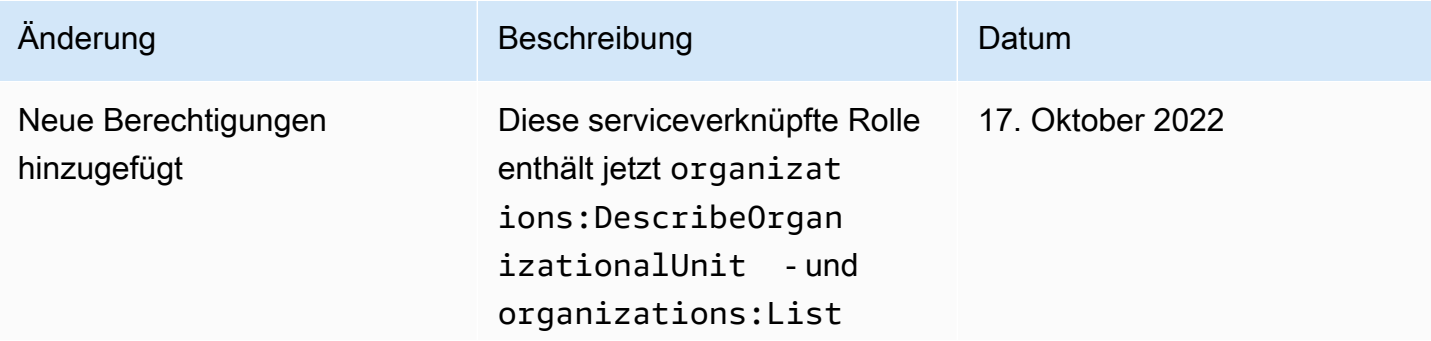

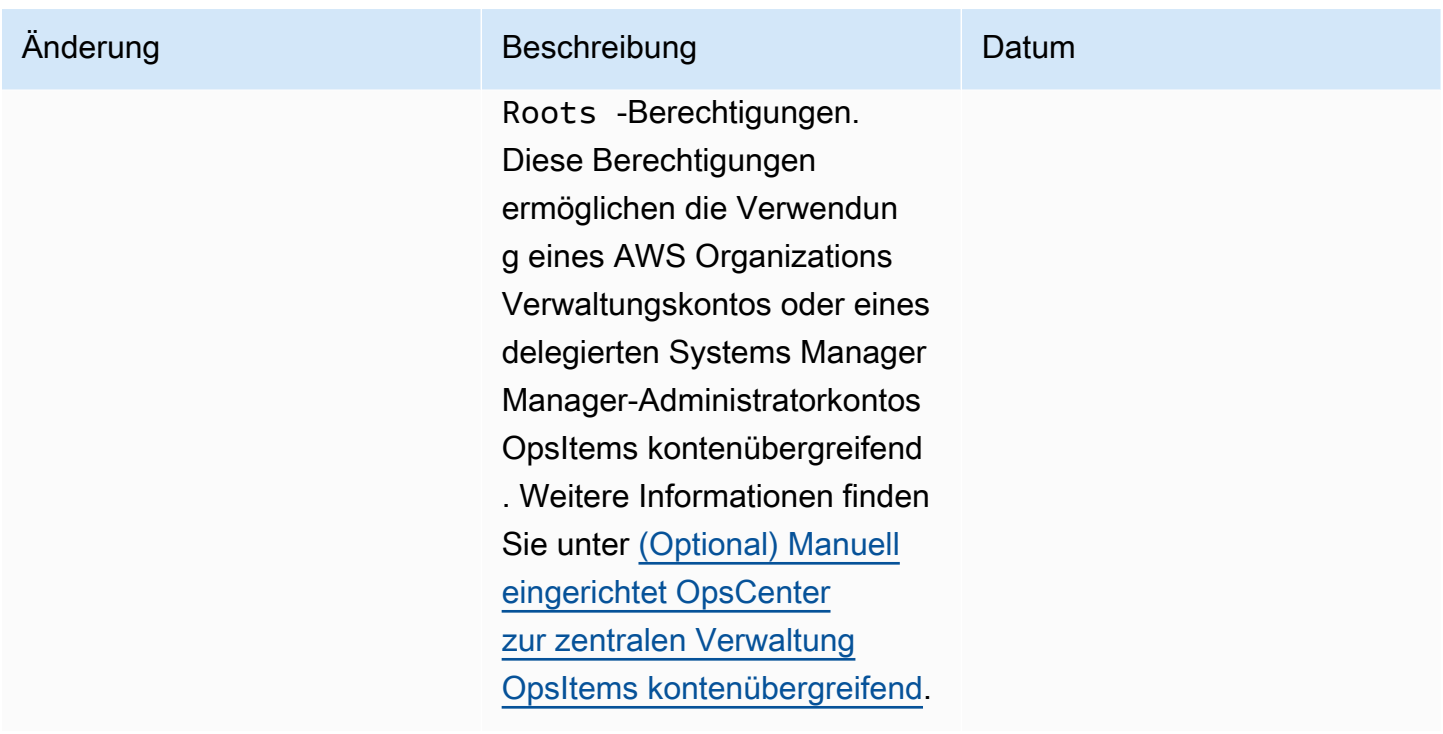

#### Verwenden von Rollen zum Erstellen OpsData und OpsItems for Explorer

Systems Manager verwendet die benannte **AWSServiceRoleForSystemsManagerOpsDataSync**dienstverknüpfte Rolle. AWS Systems Manager verwendet diese IAM-Servicerolle für Explorer zu erstellen OpsData und OpsItems.

Berechtigungen von serviceverknüpften Rollen für Systems Manager OpsData synchronisieren

Die serviceverknüpfte Rolle AWSServiceRoleForSystemsManagerOpsDataSync vertraut darauf, dass die folgenden Services die Rolle annehmen:

• opsdatasync.ssm.amazonaws.com

Die Richtlinie für Rollenberechtigungen ermöglicht Systems Manager um die folgenden Aktionen mit den angegebenen Ressourcen durchzuführen:

• Systems Manager Explorer erfordert, dass eine dienstverknüpfte Rolle die Erlaubnis erteilt, eine Sicherheitsfeststellung zu aktualisieren, wenn ein OpsItem aktualisiert wird, erstellt und aktualisiert ein OpsItem, und schalten Sie die Security Hub Hub-Datenquelle aus, wenn eine von SSM verwaltete Regel von Kunden gelöscht wird.

Die verwaltete Richtlinie, die zum Bereitstellen von Berechtigungen für die AWSServiceRoleForSystemsManagerOpsDataSync-Rolle verwendet wird, ist AWSSystemsManagerOpsDataSyncServiceRolePolicy. Einzelheiten zu den Berechtigungen, gewährt werden, finden Sie unter [AWS verwaltete Richtlinie: AWSSystems](#page-2543-0) [ManagerOpsDataSyncServiceRolePolicy](#page-2543-0).

Sie müssen Berechtigungen konfigurieren, damit eine juristische Stelle von IAM (z. B. Benutzer, Gruppe oder Rolle) eine serviceverknüpfte Rolle erstellen, bearbeiten oder löschen kann. Weitere Informationen finden Sie unter [Serviceverknüpfte Rollenberechtigung](https://docs.aws.amazon.com/IAM/latest/UserGuide/using-service-linked-roles.html#service-linked-role-permissions) im IAM-Benutzerhandbuch.

### Erstellung der **AWSServiceRoleForSystemsManagerOpsDataSync** serviceverknüpften Rolle für Systems Manager

Sie müssen eine serviceverknüpfte Rolle nicht manuell erstellen. Wenn Sie aktivieren Explorer in der AWS Management Console, Systems Manager erstellt die serviceverknüpfte Rolle für Sie.

**A** Important

Diese serviceverknüpfte Rolle kann in Ihrem Konto erscheinen, wenn Sie eine Aktion in einem anderen Service abgeschlossen haben, der die von dieser Rolle unterstützten Features verwendet. Außerdem, wenn Sie das verwendet haben Systems Manager Dienst vor dem 1. Januar 2017, als er begann, dienstbezogene Rollen zu unterstützen, dann Systems Manager hat die AWSServiceRoleForSystemsManagerOpsDataSync Rolle in Ihrem Konto erstellt. Weitere Informationen finden Sie unter [In meinem IAM-Konto wird eine](https://docs.aws.amazon.com/IAM/latest/UserGuide/troubleshoot_roles.html#troubleshoot_roles_new-role-appeared) [neue Rolle angezeigt.](https://docs.aws.amazon.com/IAM/latest/UserGuide/troubleshoot_roles.html#troubleshoot_roles_new-role-appeared)

Wenn Sie diese serviceverknüpfte Rolle löschen und sie dann erneut erstellen müssen, können Sie dasselbe Verfahren anwenden, um die Rolle in Ihrem Konto neu anzulegen. Wenn Sie aktivieren Explorer in der AWS Management Console, Systems Manager erstellt die serviceverknüpfte Rolle erneut für Sie.

Sie können die IAM-Konsole auch verwenden, um eine serviceverknüpfte Rolle mit der AWS Servicerolle zu erstellen, die Folgendes ermöglicht Explorer zu erstellen und OpsData OpsItemsAnwendungsfall. Erstellen Sie in der AWS CLI oder der AWS API eine dienstverknüpfte Rolle mit dem opsdatasync.ssm.amazonaws.com Dienstnamen. Weitere Informationen finden Sie unter [Erstellen einer serviceverknüpften Rolle](https://docs.aws.amazon.com/IAM/latest/UserGuide/using-service-linked-roles.html#create-service-linked-role) im IAM-Benutzerhandbuch. Wenn Sie diese serviceverknüpfte Rolle löschen, können Sie mit demselben Verfahren die Rolle erneut erstellen.

# Bearbeiten Sie die **AWSServiceRoleForSystemsManagerOpsDataSync** dienstverknüpfte Rolle für Systems Manager

#### Systems Manager erlaubt es Ihnen nicht, die

AWSServiceRoleForSystemsManagerOpsDataSync dienstbezogene Rolle zu bearbeiten. Da möglicherweise verschiedene Entitäten auf die Rolle verweisen, kann der Rollenname nach der Erstellung einer serviceverknüpften Rolle nicht bearbeitet werden. Sie können jedoch die Beschreibung der Rolle mit IAM bearbeiten. Weitere Informationen finden Sie unter [Bearbeiten einer](https://docs.aws.amazon.com/IAM/latest/UserGuide/using-service-linked-roles.html#edit-service-linked-role)  [serviceverknüpften Rolle](https://docs.aws.amazon.com/IAM/latest/UserGuide/using-service-linked-roles.html#edit-service-linked-role) im IAM-Benutzerhandbuch.

#### Löschen der **AWSServiceRoleForSystemsManagerOpsDataSync**

#### dienstbezogenen Rolle für Systems Manager

Wenn Sie ein Feature oder einen Service, die bzw. der eine serviceverknüpfte Rolle erfordert, nicht mehr benötigen, sollten Sie diese Rolle löschen. Auf diese Weise ist keine ungenutzte Entität vorhanden, die nicht aktiv überwacht oder verwaltet wird. Sie müssen jedoch die Ressourcen für Ihre serviceverknüpfte Rolle zunächst bereinigen, bevor Sie sie manuell löschen können.

#### **a** Note

Wenn das Symbol Systems Manager Der Dienst verwendet die Rolle, wenn Sie versuchen, die Ressourcen zu löschen, dann schlägt das Löschen möglicherweise fehl. Wenn dies passiert, warten Sie einige Minuten und versuchen Sie es erneut.

Das Verfahren zum Löschen Systems Manager Die von der

AWSServiceRoleForSystemsManagerOpsDataSync Rolle verwendeten Ressourcen hängen davon ab, ob Sie sie konfiguriert haben Explorer or OpsCenter zur Integration mit Security Hub.

Um zu löschen Systems Manager von der **AWSServiceRoleForSystemsManagerOpsDataSync** Rolle verwendete Ressourcen

- Um aufzuhören Explorer vom Erstellen neuer OpsItems Ergebnisse von Security Hub finden Sie unte[rEmpfangen von Ergebnissen stoppen](#page-2262-0).
- Um aufzuhören OpsCenter vom Erstellen neuer OpsItems Ergebnisse von Security Hub finden Sie unter

So löschen Sie die **AWSServiceRoleForSystemsManagerOpsDataSync**-servicegebundene Rolle mit IAM

Verwenden Sie die IAM-Konsole, die oder die AWS API AWS CLI, um die AWSServiceRoleForSystemsManagerOpsDataSync serviceverknüpfte Rolle zu löschen. Weitere Informationen finden Sie unter [Löschen einer serviceverknüpften Rolle](https://docs.aws.amazon.com/IAM/latest/UserGuide/using-service-linked-roles.html#delete-service-linked-role) im IAM-Benutzerhandbuch.

### Unterstützte Regionen für Systems Manager Service-verknüpfte **AWSServiceRoleForSystemsManagerOpsDataSync**-Rolle

Systems Manager unterstützt die Verwendung von dienstbezogenen Rollen in allen Regionen, in denen der Dienst verfügbar ist. Weitere Informationen finden Sie unter [AWS Systems Manager -](https://docs.aws.amazon.com/general/latest/gr/ssm.html) [Endpunkte und -Kontingente](https://docs.aws.amazon.com/general/latest/gr/ssm.html).

Systems Manager unterstützt nicht die Verwendung von dienstbezogenen Rollen in allen Regionen, in denen der Dienst verfügbar ist. Sie können die Rolle AWSServiceRoleForSystemsManagerOpsDataSync in den folgenden Regionen verwenden.

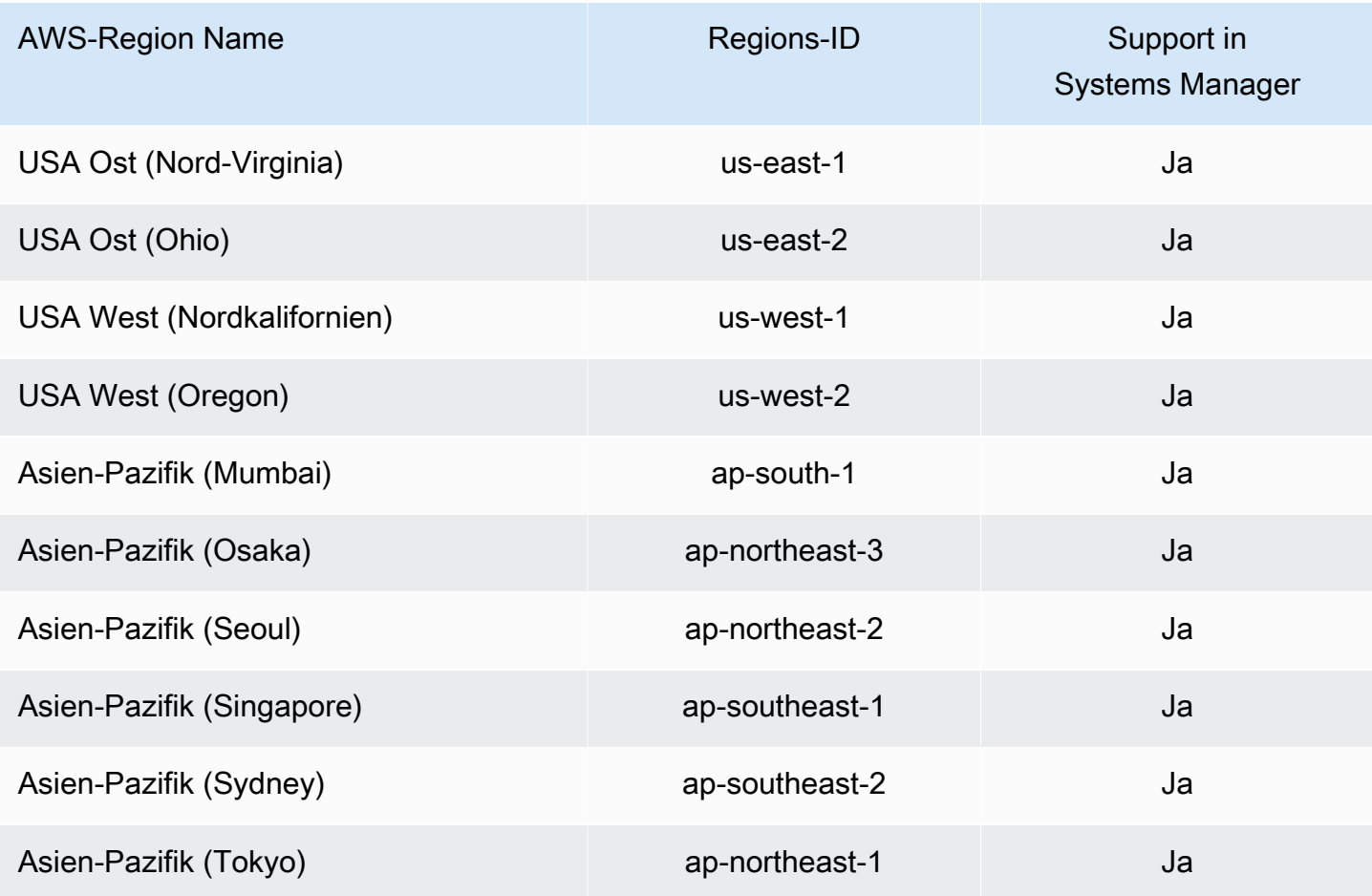

OpsData und OpsItems Rolle bei der Schöpfung 2592

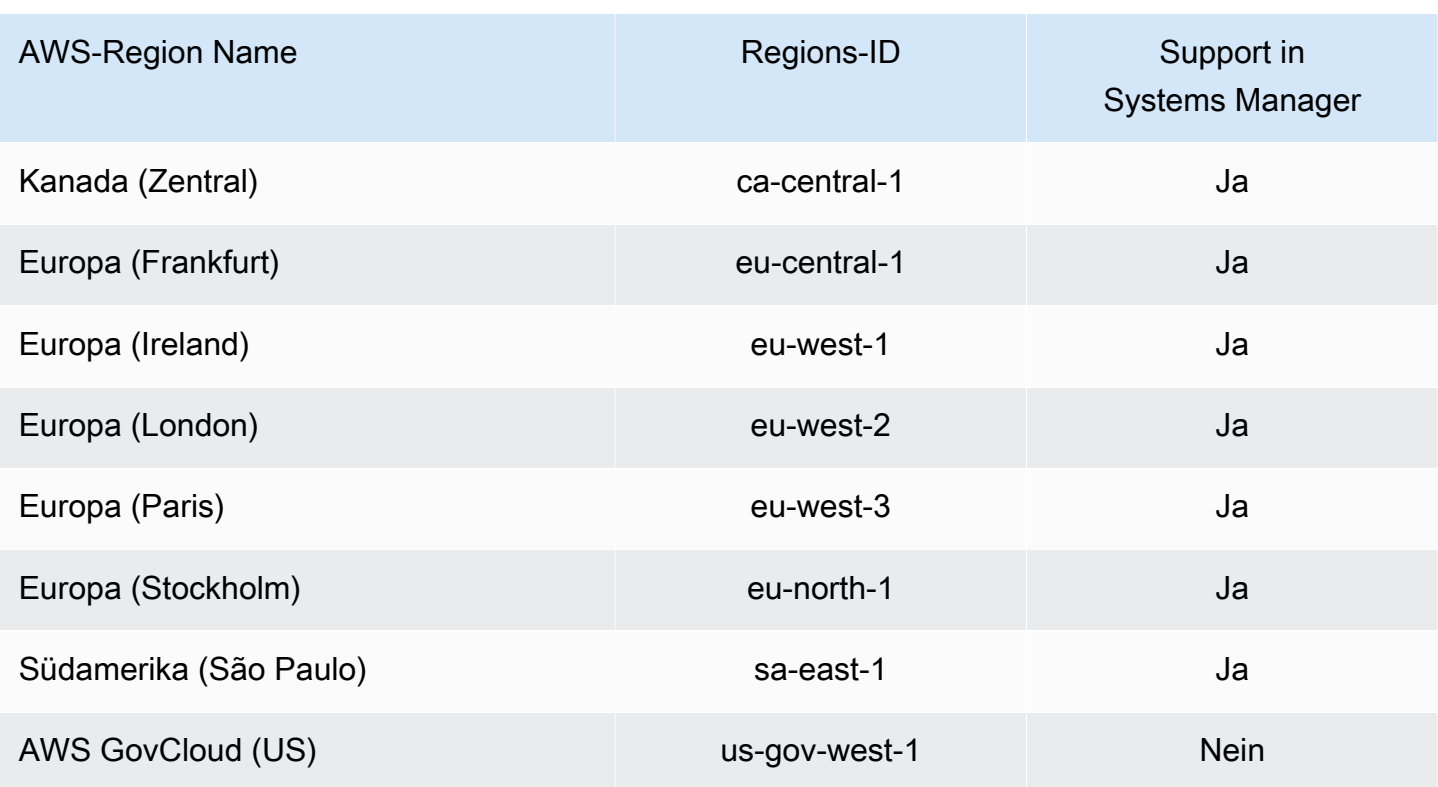

# Mithilfe von Rollen betriebliche Einblicke OpsItems in Systems Manager gewinnen OpsCenter

Systems Manager verwendet die angegebene serviceverknüpfte Rolle.

**AWSServiceRoleForAmazonSSM\_OpsInsights** AWS Systems Manager verwendet diese IAM-Servicerolle, um betriebliche Einblicke OpsItems in Systems Manager zu erstellen und zu aktualisieren OpsCenter.

**AWSServiceRoleForAmazonSSM\_OpsInsights**Mit dem Dienst verknüpfte Rollenberechtigungen für Systems Manager betrieblicher Einblick OpsItems

Die serviceverknüpfte Rolle AWSServiceRoleForAmazonSSM\_OpsInsights vertraut darauf, dass die folgenden Services die Rolle annehmen:

• opsinsights.ssm.amazonaws.com

Die Richtlinie für Rollenberechtigungen ermöglicht Systems Manager um die folgenden Aktionen mit den angegebenen Ressourcen durchzuführen:

Rolle für die Erstellung operativer Einblicke 2593

```
 "Version": "2012-10-17", 
  "Statement": [ 
   { 
    "Sid": "AllowCreateOpsItem", 
    "Effect": "Allow", 
    "Action": [ 
     "ssm:CreateOpsItem", 
     "ssm:AddTagsToResource" 
    ], 
    "Resource": "*" 
   }, 
   { 
    "Sid": "AllowAccessOpsItem", 
    "Effect": "Allow", 
    "Action": [ 
     "ssm:UpdateOpsItem", 
     "ssm:GetOpsItem" 
    ], 
    "Resource": "*", 
    "Condition": { 
     "StringEquals": { 
       "aws:ResourceTag/SsmOperationalInsight": "true" 
     } 
    } 
   } 
 \mathbf{I}}
```
Sie müssen Berechtigungen konfigurieren, damit eine juristische Stelle von IAM (z. B. Benutzer, Gruppe oder Rolle) eine serviceverknüpfte Rolle erstellen, bearbeiten oder löschen kann. Weitere Informationen finden Sie unter [Serviceverknüpfte Rollenberechtigung](https://docs.aws.amazon.com/IAM/latest/UserGuide/using-service-linked-roles.html#service-linked-role-permissions) im IAM-Benutzerhandbuch.

### Erstellung der **AWSServiceRoleForAmazonSSM\_OpsInsights** serviceverknüpften Rolle für Systems Manager

Sie müssen eine serviceverknüpfte Rolle erstellen. Wenn Sie betriebliche Einblicke ermöglichen, indem Sie Systems Manager im können Sie die serviceverknüpfte Rolle erstellen AWS Management Console, indem Sie auf die Schaltfläche Aktivieren klicken.

## Bearbeiten der **AWSServiceRoleForAmazonSSM\_OpsInsights** serviceverknüpften Rolle für Systems Manager

Systems Manager erlaubt es Ihnen nicht, die mit dem

AWSServiceRoleForAmazonSSM\_OpsInsights Dienst verknüpfte Rolle zu bearbeiten. Da möglicherweise verschiedene Entitäten auf die Rolle verweisen, kann der Rollenname nach dem Erstellen einer serviceverknüpften Rolle nicht mehr geändert werden. Sie können jedoch die Beschreibung der Rolle mit IAM bearbeiten. Weitere Informationen finden Sie unter [Bearbeiten einer](https://docs.aws.amazon.com/IAM/latest/UserGuide/using-service-linked-roles.html#edit-service-linked-role)  [serviceverknüpften Rolle](https://docs.aws.amazon.com/IAM/latest/UserGuide/using-service-linked-roles.html#edit-service-linked-role) im IAM-Benutzerhandbuch.

## Löschen der **AWSServiceRoleForAmazonSSM\_OpsInsights** serviceverknüpften Rolle für Systems Manager

Wenn Sie ein Feature oder einen Dienst, die bzw. der eine serviceverknüpften Rolle erfordert, nicht mehr benötigen, sollten Sie diese Rolle löschen. Auf diese Weise haben Sie keine ungenutzte juristische Stelle, die nicht aktiv überwacht oder verwaltet wird. Sie müssen jedoch Ihre serviceverknüpfte Rolle zunächst bereinigen, bevor Sie sie manuell löschen können.

Bereinigen der **AWSServiceRoleForAmazonSSM\_OpsInsights**-serviceverknüpften Rolle

Bevor Sie IAM verwenden können, um die AWSServiceRoleForAmazonSSM\_OpsInsights serviceverknüpfte Rolle zu löschen, müssen Sie zunächst Operational Insights in Systems Manager deaktivieren OpsCenter. Weitere Informationen finden Sie unter[Analyse betrieblicher Erkenntnisse](#page-2348-0)  [zur Reduzierung OpsItems.](#page-2348-0)

Manuelles Löschen der **AWSServiceRoleForAmazonSSM\_OpsInsights**-serviceverknüpften Rolle

Verwenden Sie die IAM-Konsole, die oder die AWS API AWS CLI, um die AWSServiceRoleForAmazonSSM\_OpsInsights serviceverknüpfte Rolle zu löschen. Weitere Informationen finden Sie unter [Löschen einer serviceverknüpften Rolle](https://docs.aws.amazon.com/IAM/latest/UserGuide/using-service-linked-roles.html#delete-service-linked-role) im IAM-Benutzerhandbuch.

### Unterstützte Regionen für Systems Manager Service-verknüpfte **AWSServiceRoleForAmazonSSM\_OpsInsights**-Rolle

Systems Manager unterstützt nicht die Verwendung von dienstbezogenen Rollen in allen Regionen, in denen der Dienst verfügbar ist. Sie können die AWSServiceRoleForAmazonSSM\_OpsInsights Rolle in den folgenden Regionen verwenden.

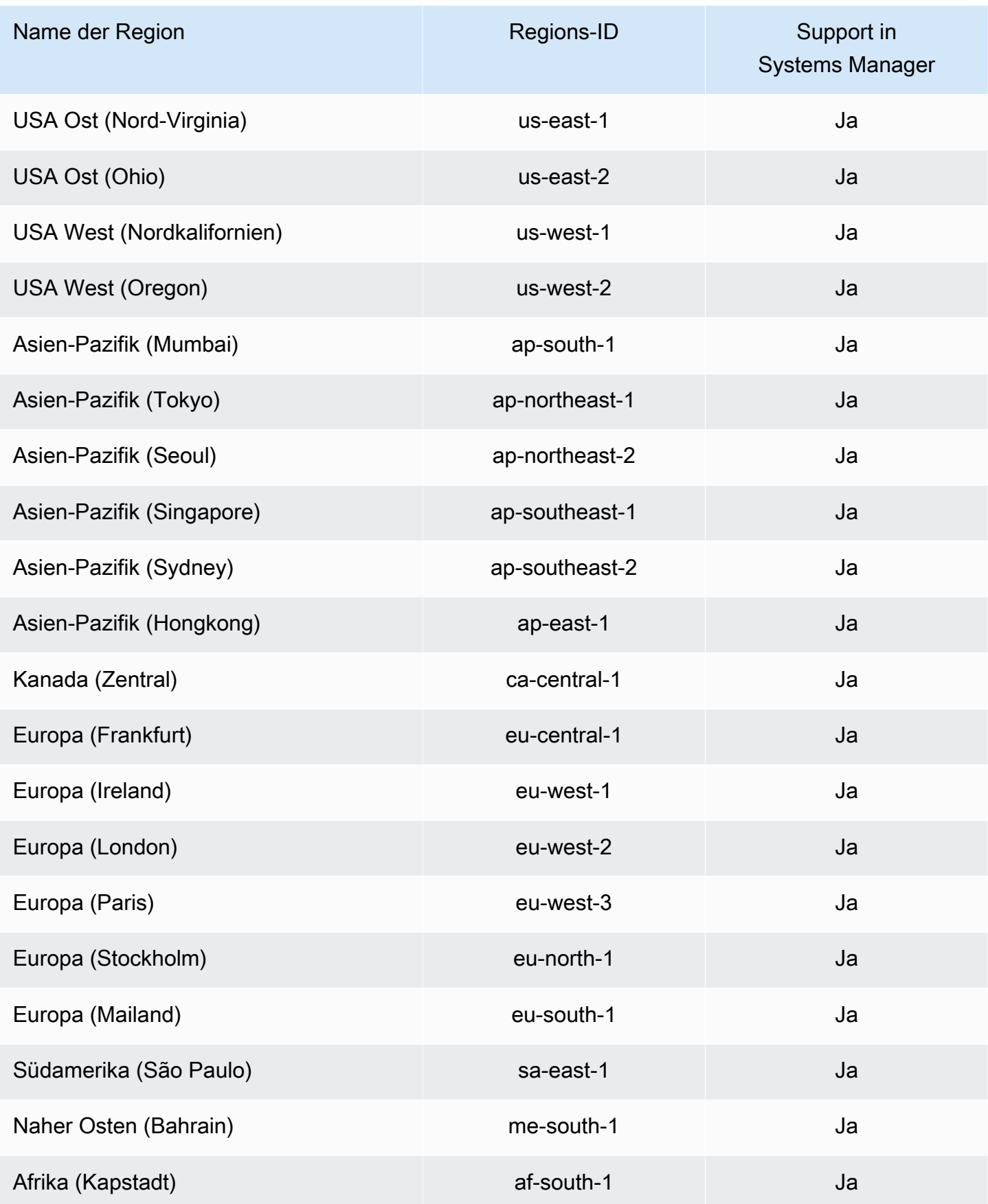

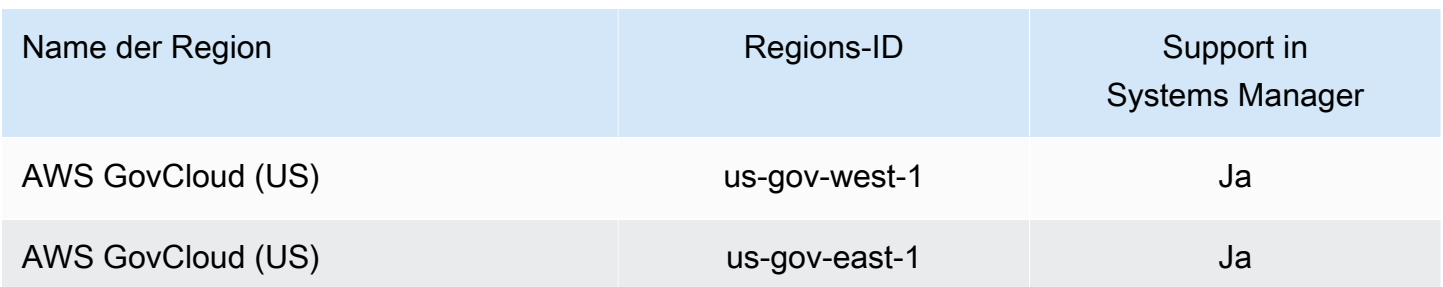

# Rollen zur Verwaltung verwenden Quick Setup-Integrität und Konsistenz der bereitgestellten Ressourcen

Systems Manager verwendet die mit dem Dienst verknüpfte Rolle mit dem Namen. **AWSServiceRoleForSSMQuickSetup**

**AWSServiceRoleForSSMQuickSetup**Berechtigungen für serviceverknüpfte Rollen Systems Manager

Die serviceverknüpfte Rolle AWSServiceRoleForSSMQuickSetup vertraut darauf, dass die folgenden Services die Rolle annehmen:

• ssm-quicksetup.amazonaws.com

AWS Systems Manager verwendet diese IAM-Servicerolle, um den Zustand der Konfiguration zu überprüfen, die konsistente Verwendung von Parametern und bereitgestellten Ressourcen sicherzustellen und Ressourcen zu korrigieren, wenn Abweichungen festgestellt werden.

Die Richtlinie für Rollenberechtigungen ermöglicht Systems Manager um die folgenden Aktionen mit den angegebenen Ressourcen durchzuführen:

- ssm (Systems Manager) Liest Informationen über den Status, in dem sich konfigurierte Ressourcen befinden sollen, einschließlich delegierter Administratorkonten.
- iam (AWS Identity and Access Management) Dies ist erforderlich, damit Ressourcendaten organisationsweit in AWS Organizations synchronisiert werden können.
- organizations (AWS Organizations) Liest Informationen über die Mitgliedskonten, die zu einer Organisation gehören, wie sie in Organizations konfiguriert ist.
- cloudformation(AWS CloudFormation) Liest Informationen über CloudFormation Stacks, die zur Verwaltung des Status von Ressourcen und CloudFormation Stackset-Operationen verwendet werden.

Die verwaltete Richtlinie, die zum Bereitstellen von Berechtigungen für die AWSServiceRoleForSSMQuickSetup-Rolle verwendet wird, ist [SSMQuickSetupRolePolicy](#page-2547-0). Einzelheiten zu den Berechtigungen, gewährt werden, finden Sie unter [AWS verwaltete Richtlinie:](#page-2547-0)  [SSMQuick SetupRolePolicy.](#page-2547-0)

Sie müssen Berechtigungen konfigurieren, damit eine juristische Stelle von IAM (z. B. Benutzer, Gruppe oder Rolle) eine serviceverknüpfte Rolle erstellen, bearbeiten oder löschen kann. Weitere Informationen finden Sie unter [Serviceverknüpfte Rollenberechtigung](https://docs.aws.amazon.com/IAM/latest/UserGuide/using-service-linked-roles.html#service-linked-role-permissions) im IAM-Benutzerhandbuch.

### Die serviceverknüpfte Rolle wird erstellt für **AWSServiceRoleForSSMQuickSetup**Systems Manager

Sie müssen die serviceverknüpfte AWSService RoleFor SSMQuick Setup-Rolle nicht manuell erstellen. Wenn Sie eine erstellen Quick Setup Konfiguration in der AWS Management Console, Systems Manager erstellt die serviceverknüpfte Rolle für Sie.

### Bearbeitung der **AWSServiceRoleForSSMQuickSetup** serviceverknüpften Rolle für Systems Manager

Systems Manager erlaubt es Ihnen nicht, die mit dem AWSServiceRoleForSSMQuickSetup Dienst verknüpfte Rolle zu bearbeiten. Da möglicherweise verschiedene Entitäten auf die Rolle verweisen, kann der Rollenname nach dem Erstellen einer serviceverknüpften Rolle nicht mehr geändert werden. Sie können jedoch die Beschreibung der Rolle mit IAM bearbeiten. Weitere Informationen finden Sie unter [Bearbeiten einer serviceverknüpften Rolle](https://docs.aws.amazon.com/IAM/latest/UserGuide/using-service-linked-roles.html#edit-service-linked-role) im IAM-Benutzerhandbuch.

### Löschen der **AWSServiceRoleForSSMQuickSetup** serviceverknüpften Rolle für Systems Manager

Wenn Sie ein Feature oder einen Dienst, die bzw. der eine serviceverknüpften Rolle erfordert, nicht mehr benötigen, sollten Sie diese Rolle löschen. Auf diese Weise haben Sie keine ungenutzte juristische Stelle, die nicht aktiv überwacht oder verwaltet wird. Sie müssen jedoch Ihre serviceverknüpfte Rolle zunächst bereinigen, bevor Sie sie manuell löschen können.

Bereinigen der **AWSServiceRoleForSSMQuickSetup**-serviceverknüpften Rolle

Bevor Sie IAM verwenden können, um die AWSServiceRoleForSSMQuickSetup dienstverknüpfte Rolle zu löschen, müssen Sie zuerst die Quick Setup Konfigurationen, die die Rolle verwenden. Weitere Informationen finden Sie unter [Bearbeiten und Löschen Ihrer Konfiguration.](#page-1970-0)

#### Manuelles Löschen der **AWSServiceRoleForSSMQuickSetup**-serviceverknüpften Rolle

Verwenden Sie die IAM-Konsole, die oder die AWS API AWS CLI, um die AWSServiceRoleForSSMQuickSetup serviceverknüpfte Rolle zu löschen. Weitere Informationen finden Sie unter den folgenden Themen:

- [Löschen einer serviceverknüpften Rolle](https://docs.aws.amazon.com/IAM/latest/UserGuide/using-service-linked-roles.html#delete-service-linked-role) im IAM-Benutzerhandbuch
- [delete-configuration-manageri](https://docs.aws.amazon.com/cli/latest/reference/ssm-quicksetup/delete-configuration-manager.html)n der Quick Setup Abschnitt der AWS CLI Referenz
- [DeleteConfigurationManager](https://docs.aws.amazon.com/quick-setup/latest/APIReference/API_DeleteConfigurationManager.html) in der Quick Setup API-Referenz

Unterstützte Regionen für Systems Manager Service-verknüpfte **AWSServiceRoleForSSMQuickSetup**-Rolle

Systems Manager unterstützt nicht die Verwendung von dienstbezogenen Rollen in allen Regionen, in denen der Dienst verfügbar ist. Sie können die AWSService RoleFor SSMQuick Setup-Rolle in den folgenden Regionen verwenden.

- US East (Ohio)
- USA Ost (Nord-Virginia)
- USA West (Nordkalifornien)
- USA West (Oregon)
- Asia Pacific (Mumbai)
- Asia Pacific (Seoul)
- Asien-Pazifik (Singapur)
- Asien-Pazifik (Sydney)
- Asien-Pazifik (Tokio)
- Canada (Central)
- Europa (Frankfurt)
- Europa (Stockholm)
- Europa (Irland)
- Europa (London)
- Europe (Paris)
- Südamerika (São Paulo)

### Rollen zum Exportieren verwenden Explorer OpsData

AWS Systems Manager Explorer verwendet die SSMExplorerExportRoleAmazon-Servicerolle, um Betriebsdaten (OpsData) mithilfe des AWS-ExportOpsDataToS3 Automatisierungs-Runbooks zu exportieren.

#### Berechtigungen von serviceverknüpften Rollen für Explorer

Die serviceverknüpfte Rolle AmazonSSMExplorerExportRole vertraut nur darauf, dass ssm.amazonaws.com die Rolle annimmt.

Sie können die AmazonSSMExplorerExportRole serviceverknüpfte Rolle verwenden, um Betriebsdaten (OpsData) mithilfe des AWS-ExportOpsDataToS3 Automatisierungs-Runbooks zu exportieren. Sie können 5.000 Artikel von OpsData exportieren Explorer als Datei mit kommagetrennten Werten (.csv) in einen Amazon Simple Storage Service (Amazon S3) -Bucket.

Die Richtlinie für Rollenberechtigungen ermöglicht Systems Manager um die folgenden Aktionen mit den angegebenen Ressourcen durchzuführen:

- s3:PutObject
- s3:GetBucketAcl
- s3:GetBucketLocation
- sns:Publish
- logs:DescribeLogGroups
- logs:DescribeLogStreams
- logs:CreateLogGroup
- logs:PutLogEvents
- logs:CreateLogStream
- ssm:GetOpsSummary

Sie müssen Berechtigungen konfigurieren, damit eine juristische Stelle von IAM (z. B. Benutzer, Gruppe oder Rolle) eine serviceverknüpfte Rolle erstellen, bearbeiten oder löschen kann. Weitere Informationen finden Sie unter [Serviceverknüpfte Rollenberechtigung](https://docs.aws.amazon.com/IAM/latest/UserGuide/using-service-linked-roles.html#service-linked-role-permissions) im IAM-Benutzerhandbuch.

## Erstellung der **AmazonSSMExplorerExportRole** serviceverknüpften Rolle für Systems Manager

Systems Manager erstellt die AmazonSSMExplorerExportRole serviceverknüpfte Rolle, wenn Sie exportieren OpsData mit Explorer in der Systems Manager Manager-Konsole. Weitere Informationen finden Sie unter [OpsData Aus Systems Manager exportieren Explorer](#page-2263-0).

Wenn Sie diese serviceverknüpfte Rolle löschen und sie dann erneut erstellen müssen, können Sie dasselbe Verfahren anwenden, um die Rolle in Ihrem Konto neu anzulegen.

### Bearbeitung der **AmazonSSMExplorerExportRole** serviceverknüpften Rolle für Systems Manager

Systems Manager erlaubt es Ihnen nicht, die AmazonSSMExplorerExportRole dienstbezogene Rolle zu bearbeiten. Da möglicherweise verschiedene Entitäten auf die Rolle verweisen, kann der Rollenname nach der Erstellung einer serviceverknüpften Rolle nicht bearbeitet werden. Sie können jedoch die Beschreibung der Rolle mit IAM bearbeiten. Weitere Informationen finden Sie unter [Bearbeiten einer serviceverknüpften Rolle](https://docs.aws.amazon.com/IAM/latest/UserGuide/using-service-linked-roles.html#edit-service-linked-role) im IAM-Benutzerhandbuch.

### Löschen der **AmazonSSMExplorerExportRole** serviceverknüpften Rolle für Systems Manager

Wenn Sie ein Feature oder einen Service, die bzw. der eine serviceverknüpfte Rolle erfordert, nicht mehr benötigen, sollten Sie diese Rolle löschen. Auf diese Weise ist keine ungenutzte Entität vorhanden, die nicht aktiv überwacht oder verwaltet wird. Sie können die IAM-Konsole, die oder die IAM-API verwenden AWS CLI, um die serviceverknüpfte Rolle manuell zu löschen. Sie müssen jedoch die Ressourcen für Ihre serviceverknüpfte Rolle zuerst manuell bereinigen, bevor Sie diese manuell löschen können.

#### **a** Note

Wenn das Symbol Systems Manager Der Dienst verwendet die Rolle, wenn Sie versuchen, Tags oder Ressourcengruppen zu löschen. In diesem Fall schlägt das Löschen möglicherweise fehl. Wenn dies passiert, warten Sie einige Minuten und versuchen Sie es erneut.

#### Um zu löschen Systems Manager Ressourcen, die verwendet werden von **AmazonSSMExplorerExportRole**

- 1. Weitere Informationen zum Löschen von Tags finden Sie unter [Hinzufügen und Löschen von](https://docs.aws.amazon.com/AWSEC2/latest/UserGuide/Using_Tags.html#adding-or-deleting-tags) [Tags für einzelne Ressourcen](https://docs.aws.amazon.com/AWSEC2/latest/UserGuide/Using_Tags.html#adding-or-deleting-tags).
- 2. Informationen zum Löschen von Ressourcengruppen finden Sie unter [Gruppen löschen von](https://docs.aws.amazon.com/ARG/latest/userguide/deleting-resource-groups.html)  [AWS Resource Groups.](https://docs.aws.amazon.com/ARG/latest/userguide/deleting-resource-groups.html)

So löschen Sie die **AmazonSSMExplorerExportRole**-servicegebundene Rolle mit IAM

Verwenden Sie die IAM-Konsole, die oder die IAM-API AWS CLI, um die AmazonSSMExplorerExportRole serviceverknüpfte Rolle zu löschen. Weitere Informationen finden Sie unter [Löschen einer serviceverknüpften Rolle](https://docs.aws.amazon.com/IAM/latest/UserGuide/using-service-linked-roles.html#delete-service-linked-role) im IAM-Benutzerhandbuch.

## Unterstützte Regionen für Systems Manager Service-verknüpfte **AmazonSSMExplorerExportRole**-Rolle

Systems Manager unterstützt die Verwendung der AmazonSSMExplorerExportRole serviceverknüpften Rolle überall AWS-Regionen dort, wo der Dienst verfügbar ist. Weitere Informationen finden Sie unter [AWS Systems Manager -Endpunkte und -Kontingente.](https://docs.aws.amazon.com/general/latest/gr/ssm.html)

# Einloggen und Überwachen AWS Systems Manager

Die Überwachung ist ein wichtiger Bestandteil der Aufrechterhaltung der Zuverlässigkeit, Verfügbarkeit AWS Systems Manager und Leistung Ihrer AWS Lösungen. Sie sollten Überwachungsdaten aus allen Teilen Ihrer AWS Lösung sammeln, damit Sie einen Fehler an mehreren Stellen besser debuggen können, falls einer auftritt. AWS bietet mehrere Tools zur Überwachung Ihrer Systems Manager und andere Ressourcen und die Reaktion auf potenzielle Vorfälle.

#### AWS CloudTrail Logs

CloudTrail bietet eine Aufzeichnung der Aktionen, die von einem Benutzer, einer Rolle oder AWS-Service einem Systems Manager. Anhand der von CloudTrail gesammelten Informationen können Sie feststellen, welche Anfrage gestellt wurde Systems Manager, die IP-Adresse, von der aus die Anfrage gestellt wurde, wer die Anfrage gestellt hat, wann sie gestellt wurde, und weitere Details. Weitere Informationen finden Sie unter [AWS Systems Manager API-Aufrufe protokollieren mit](#page-3000-0)  [AWS CloudTrail](#page-3000-0).

Mithilfe von CloudWatch Amazon-Alarmen beobachten Sie eine einzelne Metrik über einen Zeitraum, den Sie für Ihre Amazon Elastic Compute Cloud (Amazon EC2) -Instances und andere Ressourcen angeben. Wenn die Metrik einen bestimmten Schwellenwert überschreitet, wird eine Benachrichtigung an ein Thema oder eine AWS Auto Scaling Richtlinie von Amazon Simple Notification Service (Amazon SNS) gesendet. CloudWatch Alarme lösen keine Aktionen aus, da sie sich in einem bestimmten Status befinden. Der Status muss sich stattdessen geändert haben und für eine festgelegte Anzahl an Zeiträumen aufrechterhalten worden sein. Weitere Informationen finden Sie unter [Verwenden von CloudWatch Amazon-Alarmen](https://docs.aws.amazon.com/AmazonCloudWatch/latest/monitoring/AlarmThatSendsEmail.html) im CloudWatch Amazon-Benutzerhandbuch.

#### CloudWatch Amazon-Dashboards

CloudWatch Dashboards sind anpassbare Homepages in der CloudWatch Konsole, mit denen Sie Ihre Ressourcen in einer einzigen Ansicht überwachen können, auch die Ressourcen, die auf verschiedene verteilt sind. AWS-Regionen Mithilfe von CloudWatch Dashboards können Sie benutzerdefinierte Ansichten der Metriken und Alarme für Ihre AWS Ressourcen erstellen. Weitere Informationen finden Sie unter [Verwenden von CloudWatch Amazon-Dashboards, die von](#page-2362-0)  [Systems Manager gehostet werden.](#page-2362-0)

#### Amazon EventBridge

Mit Amazon können Sie Regeln konfigurieren EventBridge, um Sie auf Änderungen aufmerksam zu machen Systems Manager Ressourcen und Anweisungen, um Maßnahmen EventBridge zu ergreifen, die auf dem Inhalt dieser Ereignisse basieren. EventBridge bietet Unterstützung für eine Reihe von Ereignissen, die von verschiedenen Systems Manager Werkzeuge. Weitere Informationen finden Sie unter [Überwachung von Systems Manager Manager-Ereignissen mit](#page-3016-0) [Amazon EventBridge.](#page-3016-0)

#### Amazon CloudWatch Logs und SSM Agent Protokolle

SSM Agent schreibt Informationen über Ausführungen, geplante Aktionen, Fehler und Integritätsstatus in Protokolldateien auf jedem Knoten. Sie können Protokolldateien anzeigen, indem Sie sich manuell mit einem Knoten verbinden. Wir empfehlen, Agenten-Protokolldaten zur Analyse automatisch an eine Protokollgruppe unter CloudWatch Logs zu senden. Weitere Informationen erhalten Sie unter [Senden von Knotenprotokollen an Unified CloudWatch Logs](#page-2972-0)  [\(CloudWatch Agent\)](#page-2972-0) und [Ansehen SSM Agent Protokolle.](#page-2487-0)

#### AWS Systems Manager Compliance

Sie können Compliance, ein Tool in, verwenden AWS Systems Manager, um Ihre Flotte verwalteter Knoten auf Patch-Konformität und Konfigurationsinkonsistenzen zu überprüfen. Sie können Daten aus mehreren Bereichen sammeln und aggregieren AWS-Konten und dann nach bestimmten Ressourcen suchen AWS-Regionen, die nicht den Vorschriften entsprechen. Standardmäßig zeigt Compliance aktuelle Compliance-Daten zum Patching in Patch Manager, ein Tool in AWS Systems Manager und Verknüpfungen in State Manager, ein Tool in AWS Systems Manager. Weitere Informationen finden Sie unter [AWS Systems Manager-Compliance](#page-170-0).

#### AWS Systems Manager Explorer

Explorer, ein Tool in AWS Systems Manager, ist ein anpassbares Operations-Dashboard, das Informationen über Ihre AWS Ressourcen enthält. Explorer zeigt eine aggregierte Ansicht der Betriebsdaten (OpsData) für Sie AWS-Konten und Across AWS-Regionen an. In Explorer, OpsData umfasst Metadaten zu Ihren EC2 Instanzen, Details zur Patch-Compliance und betriebliche Arbeitsaufgaben (OpsItems). Explorer bietet einen Kontext darüber, wie OpsItems sind auf Ihre Geschäftsbereiche oder Anwendungen verteilt, wie sie sich im Laufe der Zeit entwickeln und wie sie sich je nach Kategorie unterscheiden. Sie können Informationen gruppieren und filtern in Explorer um sich auf Punkte zu konzentrieren, die für Sie relevant sind und Maßnahmen erfordern. Weitere Informationen finden Sie unter [AWS Systems](#page-2230-0)  [Manager Explorer](#page-2230-0).

#### AWS Systems Manager OpsCenter

OpsCenter, ein Tool in AWS Systems Manager, bietet einen zentralen Ort, an dem Betriebsingenieure und IT-Experten betriebliche Arbeitsaufgaben einsehen, untersuchen und lösen können (OpsItems) im Zusammenhang mit AWS Ressourcen. OpsCenter aggregiert und standardisiert OpsItems dienstübergreifend und stellt gleichzeitig kontextbezogene Untersuchungsdaten zu jedem Dienst bereit OpsItem, verwandt OpsItems, und verwandte Ressourcen. OpsCenter stellt außerdem Runbooks in Automation bereit, ein Tool in AWS Systems Manager, mit dem Sie Probleme schnell lösen können. OpsCenter ist in Amazon integriert EventBridge. Das bedeutet, dass Sie EventBridge Regeln erstellen können, die automatisch Folgendes erstellen OpsItems für alle AWS-Service , für die Ereignisse veröffentlicht werden EventBridge. Weitere Informationen finden Sie unter [AWS Systems Manager OpsCenter.](#page-2271-0)

#### Amazon Simple Notification Service

Sie können Amazon Simple Notification Service (Amazon SNS) so konfigurieren, dass Benachrichtigungen über den Status von Befehlen gesendet werden, die Sie mit Run Command or Maintenance Windows, Werkzeuge in AWS Systems Manager. Amazon SNS koordiniert und verwaltet das Senden und Zustellen von Benachrichtigungen an Clients oder Endpunkte, die Amazon-SNS-Themen abonniert haben. Sie können eine Benachrichtigung erhalten, wenn ein Befehl in einen neuen Status oder in einen bestimmten Status wechselt, z. B. Failed oder Timed Out. In Fällen, in denen Sie einen Befehl an mehrere Knoten senden, können Sie eine Benachrichtigung für jede Kopie des Befehls abrufen, die an einen bestimmten Knoten gesendet wurde. Weitere Informationen finden Sie unter [Überwachung von Systems Manager-](#page-3038-0)[Statusänderungen mit Amazon SNS-Benachrichtigungen.](#page-3038-0)

AWS Trusted Advisor und AWS Health Dashboard

Trusted Advisor stützt sich auf bewährte Verfahren, die wir bei der Betreuung von Hunderttausenden von AWS Kunden gelernt haben. Trusted Advisor untersucht Ihre AWS Umgebung und gibt dann Empfehlungen, wenn Möglichkeiten bestehen, Geld zu sparen, die Systemverfügbarkeit und -leistung zu verbessern oder Sicherheitslücken zu schließen. Alle AWS Kunden haben Zugriff auf fünf Trusted Advisor Schecks. Kunden mit einem AWS - Support Business- oder Enterprise-Tarif können alle Trusted Advisor Schecks einsehen. Weitere Informationen finden Sie unter [AWS Trusted Advisor](https://docs.aws.amazon.com/awssupport/latest/user/trusted-advisor.html) im AWS -Support -Benutzerhandbuch und im [AWS Health -Benutzerhandbuch](https://docs.aws.amazon.com/health/latest/ug/).

Weitere Informationen

• [Einloggen und Überwachen AWS Systems Manager](#page-2971-0)

# <span id="page-2614-0"></span>Konformitätsvalidierung für AWS Systems Manager

In diesem Thema werden folgende Themen behandelt AWS Systems Manager Einhaltung der Sicherheitsprogramme von Drittanbietern. Informationen zum Anzeigen von Compliance-Daten für Ihre verwalteten Knoten finden Sie unter [AWS Systems Manager-Compliance.](#page-170-0)

Externe Prüfer bewerten im Rahmen verschiedener AWS -Compliance-Programme die Sicherheit und Compliance von Systems Manager. Hierzu zählen unter anderem SOC, PCI, FedRAMP und HIPAA.

Eine Liste der AWS-Services einzelnen Compliance-Programme finden Sie unter [AWS Leistungen im](https://aws.amazon.com/compliance/services-in-scope/)  [Umfang nach Compliance-Programmen unter Umfang nach Compliance-Programmen AWS-Services](https://aws.amazon.com/compliance/services-in-scope/) [unter](https://aws.amazon.com/compliance/services-in-scope/) . Allgemeine Informationen finden Sie unter [AWS Compliance-Programme AWS](https://aws.amazon.com/compliance/programs/) .

Sie können Prüfberichte von Drittanbietern unter herunterladen AWS Artifact. Weitere Informationen finden Sie unter [Berichte herunterladen unter .](https://docs.aws.amazon.com/artifact/latest/ug/downloading-documents.html)

Ihre Verantwortung für die Einhaltung der Vorschriften bei der Verwendung von Systems Manager hängt von der Sensibilität Ihrer Daten, den Compliance-Zielen Ihres Unternehmens und den geltenden Gesetzen und Vorschriften ab. AWS stellt die folgenden Ressourcen zur Verfügung, die Sie bei der Einhaltung von Vorschriften unterstützen:

- [Schnellstartanleitungen für Sicherheit und Compliance](https://aws.amazon.com/quickstart/?awsf.quickstart-homepage-filter=categories%23security-identity-compliance)  In diesen Bereitstellungsleitfäden werden architektonische Überlegungen erörtert und Schritte für die Bereitstellung von sicherheits- und konformitätsorientierten Basisumgebungen auf AWS angegeben.
- Whitepaper "[Architecting for HIPAA Security and Compliance" In diesem Whitepaper](https://docs.aws.amazon.com/whitepapers/latest/architecting-hipaa-security-and-compliance-on-aws/introduction.html) wird beschrieben, wie Unternehmen HIPAA-konforme Anwendungen erstellen können AWS .
- [AWS Compliance-Ressourcen](https://aws.amazon.com/compliance/resources/)  Diese Sammlung von Arbeitsmappen und Leitfäden kann auf Ihre Branche und Ihren Standort zutreffen.
- [Bewertung von Ressourcen anhand von Regeln](https://docs.aws.amazon.com/config/latest/developerguide/evaluate-config.html) im AWS Config Entwicklerhandbuch Der AWS Config Service bewertet, wie gut Ihre Ressourcenkonfigurationen den internen Praktiken, Branchenrichtlinien und Vorschriften entsprechen.
- [AWS Security Hub](https://docs.aws.amazon.com/securityhub/latest/userguide/what-is-securityhub.html) Auf diese AWS-Service Weise erhalten Sie einen umfassenden Überblick über Ihren Sicherheitsstatus AWS , anhand dessen Sie überprüfen können, ob Sie die Sicherheitsstandards und Best Practices der Branche einhalten.

# Resilienz in AWS Systems Manager

Die AWS globale Infrastruktur basiert auf Availability AWS-Regionen Zones. AWS-Regionen bieten mehrere physisch getrennte und isolierte Availability Zones, die über Netzwerke mit niedriger Latenz, hohem Durchsatz und hoher Redundanz miteinander verbunden sind. Mithilfe von Availability Zones können Sie Anwendungen und Datenbanken erstellen und ausführen, die automatisch Failover zwischen Zonen ausführen, ohne dass es zu Unterbrechungen kommt. Availability Zones sind besser verfügbar, fehlertoleranter und skalierbarer als herkömmliche Infrastrukturen mit einem oder mehreren Rechenzentren.

Weitere Informationen zu Availability Zones AWS-Regionen und Availability Zones finden Sie unter [AWS Globale](https://aws.amazon.com/about-aws/global-infrastructure/) Infrastruktur.

# Infrastruktursicherheit in AWS Systems Manager

Als verwalteter Dienst AWS Systems Manager ist durch AWS globale Netzwerksicherheit geschützt. Informationen zu AWS Sicherheitsdiensten und zum AWS Schutz der Infrastruktur finden Sie unter

[AWS Cloud-Sicherheit](https://aws.amazon.com/security/). Informationen zum Entwerfen Ihrer AWS Umgebung unter Verwendung der bewährten Methoden für die Infrastruktursicherheit finden Sie unter [Infrastructure Protection](https://docs.aws.amazon.com/wellarchitected/latest/security-pillar/infrastructure-protection.html) in Security Pillar AWS Well‐Architected Framework.

Sie verwenden AWS veröffentlichte API-Aufrufe für den Zugriff Systems Manager über das Netzwerk. Kunden müssen Folgendes unterstützen:

- Transport Layer Security (TLS). Wir benötigen TLS 1.2 und empfehlen TLS 1.3.
- Verschlüsselungs-Suiten mit Perfect Forward Secrecy (PFS) wie DHE (Ephemeral Diffie-Hellman) oder ECDHE (Elliptic Curve Ephemeral Diffie-Hellman). Die meisten modernen Systeme wie Java 7 und höher unterstützen diese Modi.

Außerdem müssen Anforderungen mit einer Zugriffsschlüssel-ID und einem geheimen Zugriffsschlüssel signiert sein, der einem IAM-Prinzipal zugeordnet ist. Alternativ können Sie mit [AWS](https://docs.aws.amazon.com/STS/latest/APIReference/welcome.html)  [Security Token Service](https://docs.aws.amazon.com/STS/latest/APIReference/welcome.html) (AWS STS) temporäre Sicherheitsanmeldeinformationen erstellen, um die Anforderungen zu signieren.

# Konfiguration und Schwachstellenanalyse in AWS Systems Manager

AWS erledigt grundlegende Sicherheitsaufgaben wie Firewallkonfiguration und Notfallwiederherstellung. Diese Verfahren wurden von qualifizierten Dritten überprüft und zertifiziert. Weitere Informationen finden Sie in den folgenden Ressourcen:

- [Konformitätsvalidierung für AWS Systems Manager](#page-2614-0)
- [Modell der übergreifenden Verantwortlichkeit](https://aws.amazon.com/compliance/shared-responsibility-model/)
- [Bewährte Methoden für Sicherheit, Identität und Compliance](https://aws.amazon.com/architecture/security-identity-compliance/)

## Bewährte Sicherheitsmethoden für Systems Manager

AWS Systems Manager bietet eine Reihe von Sicherheitsfunktionen, die Sie bei der Entwicklung und Implementierung Ihrer eigenen Sicherheitsrichtlinien berücksichtigen sollten. Die folgenden bewährten Methoden sind allgemeine Richtlinien und keine vollständige Sicherheitslösung. Da diese bewährten Methoden für Ihre Umgebung möglicherweise nicht angemessen oder ausreichend sind, sollten Sie sie als hilfreiche Überlegungen und nicht als bindend ansehen.

#### Themen

- [Systems Manager Bewährte Methoden zur präventiven Sicherheit](#page-2617-0)
- [Systems Manager Bewährte Verfahren zur Überwachung und Prüfung](#page-2621-0)

### <span id="page-2617-0"></span>Systems Manager Bewährte Methoden zur präventiven Sicherheit

Die folgenden bewährten Methoden für Systems Manager kann dazu beitragen, Sicherheitsvorfälle zu verhindern.

Implementieren des Zugriffs mit geringsten Berechtigungen

Bei der Erteilung von Berechtigungen entscheiden Sie, wer welche Berechtigungen für welche erhält Systems Manager Ressourcen schätzen. Sie aktivieren die spezifischen Aktionen, die daraufhin für die betreffenden Ressourcen erlaubt sein sollen. Aus diesem Grund sollten Sie nur Berechtigungen gewähren, die zum Ausführen einer Aufgabe erforderlich sind. Die Implementierung der geringstmöglichen Zugriffsrechte ist eine grundlegende Voraussetzung zum Reduzieren des Sicherheitsrisikos und der Auswirkungen, die aufgrund von Fehlern oder böswilligen Absichten entstehen könnten.

Die folgenden Tools stehen zur Implementierung der geringstmöglichen Zugriffsrechte zur Verfügung:

- [IAM-Richtlinien](https://docs.aws.amazon.com/IAM/latest/UserGuide/access_controlling.html) und [Berechtigungsgrenzen für IAM-Entitäten](https://docs.aws.amazon.com/IAM/latest/UserGuide/access_policies_boundaries.html)
- [Service-Kontrollrichtlinien](https://docs.aws.amazon.com/organizations/latest/userguide/orgs_manage_policies_scps.html)

Verwenden Sie die empfohlenen Einstellungen für SSM Agent wenn für die Verwendung eines Proxys konfiguriert

Wenn Sie konfigurieren SSM Agent Um einen Proxy zu verwenden, verwenden Sie die no\_proxy Variable mit der IP-Adresse des Systems Manager-Instanz-Metadatendienstes, um sicherzustellen, dass Aufrufe von Systems Manager nicht die Identität des Proxydienstes annehmen.

Weitere Informationen erhalten Sie unter [Konfigurieren SSM Agent um einen Proxy auf Linux-](#page-2463-0)[Knoten zu verwenden](#page-2463-0) und [Konfiguration SSM Agent um einen Proxy zu verwenden für Windows](#page-2475-0) [Server -Instances.](#page-2475-0)

Verwenden Sie SecureString Parameter, um geheime Daten zu verschlüsseln und zu schützen

In Parameter Store, ein Tool in AWS Systems Manager, ein SecureString Parameter sind alle sensiblen Daten, die auf sichere Weise gespeichert und referenziert werden müssen.

Wenn Sie Daten haben, die Benutzer nicht ändern oder als Klartext referenzieren sollen (z. B. Passwörter oder Lizenzschlüssel), erstellen Sie diese Parameter mit dem SecureString-Datentyp. Parameter Store verwendet ein AWS KMS key in AWS Key Management Service (AWS KMS), um den Parameterwert zu verschlüsseln. AWS KMS verwendet Von AWS verwalteter Schlüssel beim Verschlüsseln des Parameterwerts entweder einen vom Kunden verwalteten Schlüssel oder einen. Für maximale Sicherheit empfehlen wir die Verwendung eines eigenen KMS-Schlüssel. Wenn Sie den verwenden Von AWS verwalteter Schlüssel, kann jeder Benutzer mit der Berechtigung zum Ausführen des [GetParameter](https://docs.aws.amazon.com/systems-manager/latest/APIReference/API_GetParameter.html) und [GetParametersA](https://docs.aws.amazon.com/systems-manager/latest/APIReference/API_GetParameters.html)ktionen in Ihrem Konto können den Inhalt aller SecureString Parameter anzeigen oder abrufen. Wenn Sie vom Kunden verwaltete Schlüssel zur Verschlüsselung Ihrer sicheren SecureString-Werte verwenden, können Sie IAM-Richtlinien und -Schlüsselrichtlinien verwenden, um die Berechtigungen für die Ver- und Entschlüsselung von Parametern zu verwalten.

Es ist schwieriger, Richtlinien für die Zugriffssteuerung für diese Vorgänge zu erstellen, wenn Sie Von AWS verwalteter Schlüssel verwenden. Wenn Sie beispielsweise einen Von AWS verwalteter Schlüssel zum Verschlüsseln von SecureString Parametern verwenden und nicht möchten, dass Benutzer mit SecureString Parametern arbeiten, müssen die IAM-Richtlinien des Benutzers den Zugriff auf den Standardschlüssel ausdrücklich verweigern.

Weitere Informationen finden Sie unter und Wie [Beschränken des Zugriffs auf Parameter Store](#page-2066-0) [Parameter mithilfe von IAM-Richtlinien](#page-2066-0) [AWS Systems Manager Parameter Store Verwendungen](https://docs.aws.amazon.com/kms/latest/developerguide/services-parameter-store.html)  [AWS KMS](https://docs.aws.amazon.com/kms/latest/developerguide/services-parameter-store.html) im AWS Key Management Service Entwicklerhandbuch.

Definieren von allowedValues und allowedPattern für Dokumentparameter

Sie können Benutzereingaben für Parameter in Systems Manager-Dokumenten (SSM-Dokumenten) validieren, indem Sie allowedValues und allowedPattern definieren. Für allowedValues definieren Sie ein Array von Werten, die für den Parameter zulässig sind. Wenn ein Benutzer einen Wert eingibt, der nicht zulässig ist, kann die Ausführung nicht gestartet werden. Für allowedPattern definieren Sie einen regulären Ausdruck, der überprüft, ob die Benutzereingabe mit dem definierten Muster für den Parameter übereinstimmt. Wenn die Benutzereingabe nicht mit dem zulässigen Muster übereinstimmt, kann die Ausführung nicht gestartet werden.

Weitere Informationen zu allowedValues und allowedPattern finden Sie unter [Datenelemente und Parameter](#page-1716-0).

Sofern für Ihren Anwendungsfall keine öffentliche Freigabe erforderlich ist, empfehlen wir Ihnen, die Einstellung zum Blockieren der öffentlichen Freigabe für Ihre SSM-Dokumente im Abschnitt Preferences (Einstellungen) der Systems Manager-Dokumentenkonsole zu aktivieren.

Amazon Virtual Private Cloud (Amazon VPC) und VPC-Endpunkte verwenden

Sie können Amazon VPC verwenden, um AWS Ressourcen in einem von Ihnen definierten virtuellen Netzwerk bereitzustellen. Dieses virtuelle Netzwerk entspricht weitgehend einem herkömmlichen Netzwerk, wie Sie es in Ihrem Rechenzentrum betreiben, kann jedoch die Vorzüge der skalierbaren Infrastruktur von AWS nutzen.

Durch die Implementierung eines VPC-Endpunkts können Sie Ihre VPC privat mit unterstützten AWS-Services und unterstützten VPC-Endpunktdiensten verbinden, AWS PrivateLink ohne dass ein Internet-Gateway, ein NAT-Gerät, eine VPN-Verbindung oder eine Verbindung erforderlich ist. AWS Direct Connect Instances in Ihrer VPC benötigen keine öffentlichen IP-Adressen, um mit Ressourcen im Service zu kommunizieren. Der Datenverkehr zwischen Ihrer VPC und dem anderen Service verlässt das Amazon-Netzwerk nicht.

Weitere Informationen zur Sicherheit von Amazon VPC finden Sie unter [Verbessern der Sicherheit](#page-39-0)  [von EC2 Instances durch die Verwendung von VPC-Endpunkten für Systems Manager](#page-39-0) und [Schutz des Netzwerkverkehrs in Amazon VPC im Amazon VPC-Benutzerhandbuch.](https://docs.aws.amazon.com/vpc/latest/userguide/VPC_Security.html)

Restrict Session Manager Benutzer nehmen an Sitzungen teil, die interaktive Befehle und spezielle SSM-Sitzungsdokumente verwenden

Session Manager, ein Tool in AWS Systems Manager, bietet [mehrere Methoden zum Starten](#page-936-0)  [von Sitzungen](#page-936-0) auf Ihren verwalteten Knoten. Für die sichersten Verbindungen können Sie von den Benutzern verlangen, dass sie sich mit der Methode interaktive Befehle verbinden, um die Benutzerinteraktion auf einen bestimmten Befehl oder eine bestimmte Befehlssequenz zu beschränken. Dies hilft Ihnen bei der Verwaltung der interaktiven Aktionen, die ein Benutzer durchführen kann. Weitere Informationen finden Sie unter [Starten einer Sitzung \(interaktive und](#page-944-0)  [nicht interaktive Befehle\)](#page-944-0).

Für zusätzliche Sicherheit können Sie Folgendes einschränken Session Manager Zugriff auf bestimmte EC2 Amazon-Instances und bestimmte Session Manager Sitzungsdokumente. Sie gewähren oder widerrufen Session Manager Zugriff auf diese Weise mithilfe von AWS Identity and Access Management (IAM-) Richtlinien. Weitere Informationen finden Sie unter [Schritt 3: Steuern](#page-852-0) [des Sitzungs-Zugriffs auf verwaltete Knoten.](#page-852-0)

Bereitstellen von temporären Knoten-Berechtigungen für Automatisierungs-Workflows

Während eines Workflows in Automation ein Tool in AWS Systems Manager, benötigen Ihre Knoten möglicherweise Berechtigungen, die nur für diese Ausführung erforderlich sind, nicht aber für andere Systems Manager Operationen. Für einen Automatisierungs-Workflow kann es beispielsweise erforderlich sein, dass ein Knoten während des Workflows eine bestimmte API-Operation aufruft oder auf eine AWS Ressource zugreift. Wenn diese Aufrufe oder Ressourcen solche sind, auf die Sie den Zugriff beschränken möchten, können Sie temporäre, zusätzliche Berechtigungen für Ihre Knoten im Automatisierungs-Runbook selbst bereitstellen, anstatt die Berechtigungen zu Ihrem IAM-Instance-Profil hinzuzufügen. Am Ende des Automation-Workflows werden die temporären Berechtigungen entfernt. Weitere Informationen finden Sie unter [Bereitstellung temporärer Instance-Berechtigungen mit AWS Systems Manager Automations](https://aws.amazon.com/blogs/mt/providing-temporary-instance-permissions-with-aws-systems-manager-automations/) im AWS Management- und Governance-Blog.

Behalten AWS und Systems Manager Tools auf dem neuesten Stand

AWS veröffentlicht regelmäßig aktualisierte Versionen von Tools und Plugins, die Sie in Ihrem AWS und Systems Manager Operationen. Wenn Sie diese Ressourcen auf dem neuesten Stand halten, wird sichergestellt, dass Benutzer und Knoten in Ihrem Konto Zugriff auf die neueste Funktion und Sicherheitsfeatures dieser Tools haben.

- SSM Agent AWS Systems Manager Bevollmächtigter (SSM Agent) ist Amazon-Software, die auf einer Amazon Elastic Compute Cloud (Amazon EC2) -Instance, einem lokalen Server oder einer virtuellen Maschine (VM) installiert und konfiguriert werden kann. SSM Agent macht es möglich für Systems Manager um diese Ressourcen zu aktualisieren, zu verwalten und zu konfigurieren. Es wird empfohlen, mindestens alle zwei Wochen nach neuen Versionen zu suchen oder Aktualisierungen des Agenten zu automatisieren. Weitere Informationen finden Sie unter [Automatisieren von Updates für SSM Agent.](#page-2491-0) Wir empfehlen außerdem, die Signatur von zu überprüfen SSM Agent als Teil Ihres Aktualisierungsprozesses. Weitere Informationen finden Sie unter [Überprüfung der Signatur von SSM Agent](#page-2387-0).
- AWS CLI The AWS Command Line Interface (AWS CLI) ist ein Open-Source-Tool, mit dem Sie AWS-Services mithilfe von Befehlen in Ihrer Befehlszeilen-Shell interagieren können. Um das zu aktualisieren AWS CLI, führen Sie denselben Befehl aus, mit dem Sie das installiert haben. AWS CLI Wir empfehlen, mindestens alle zwei Wochen eine geplante Aufgabe auf Ihrem lokalen Rechner zu erstellen, um den für Ihr Betriebssystem geeigneten Befehl auszuführen. Informationen zu Installationsbefehlen finden Sie im AWS Command Line Interface Benutzerhandbuch unter [Installation der AWS CLI Version 2.](https://docs.aws.amazon.com/cli/latest/userguide/getting-started-install.html)
- AWS Tools for Windows PowerShell Die Tools für Windows PowerShell sind eine Reihe von PowerShell Modulen, die auf der Funktionalität aufbauen, die das AWS SDK for .NET. Sie AWS

Tools for Windows PowerShell ermöglichen es Ihnen, Operationen auf Ihren AWS Ressourcen von der PowerShell Befehlszeile aus per Skript auszuführen. Wenn aktualisierte Versionen der Tools für Windows veröffentlicht PowerShell werden, sollten Sie regelmäßig die Version aktualisieren, die Sie lokal ausführen. Weitere Informationen finden Sie unter [Aktualisieren von](https://docs.aws.amazon.com/powershell/latest/userguide/pstools-getting-set-up-windows.html#pstools-updating)  [AWS Tools for Windows PowerShell unter Windows](https://docs.aws.amazon.com/powershell/latest/userguide/pstools-getting-set-up-windows.html#pstools-updating) oder [Aktualisieren von AWS Tools for](https://docs.aws.amazon.com/powershell/latest/userguide/pstools-getting-set-up-linux-mac.html#pstools-updating-linux)  [Windows PowerShell unter Linux oder macOSi](https://docs.aws.amazon.com/powershell/latest/userguide/pstools-getting-set-up-linux-mac.html#pstools-updating-linux)m IAM Policy Simulator-Benutzerhandbuch.

- Session Manager Plugin Wenn Benutzer in Ihrer Organisation über Nutzungsberechtigungen verfügen Session Manager möchten mit dem eine Verbindung zu einem Knoten herstellen AWS CLI, müssen sie zuerst das installieren Session Manager Plugin auf ihren lokalen Computern. Um das Plugin zu aktualisieren, führen Sie denselben Befehl aus, der für die Installation des Plugins verwendet wird. Wir empfehlen, mindestens alle zwei Wochen eine geplante Aufgabe auf Ihrem lokalen Rechner zu erstellen, um den für Ihr Betriebssystem geeigneten Befehl auszuführen. Weitere Informationen finden Sie unter [Installiere das Session Manager Plugin für](#page-914-0)  [AWS CLI](#page-914-0).
- CloudWatch Agent Sie können den CloudWatch Agenten konfigurieren und verwenden, um Metriken und Protokolle von Ihren EC2 Instanzen, lokalen Instanzen und virtuellen Maschinen zu sammeln (VMs). Diese Protokolle können zur Überwachung und Analyse an Amazon CloudWatch Logs gesendet werden. Es wird empfohlen, mindestens alle zwei Wochen nach neuen Versionen zu suchen oder Aktualisierungen des Agenten zu automatisieren. Verwenden Sie für die einfachsten Updates AWS Systems Manager Schnelle Einrichtung. Weitere Informationen finden Sie unter [AWS Systems Manager Quick Setup.](#page-1955-0)

## <span id="page-2621-0"></span>Systems Manager Bewährte Verfahren zur Überwachung und Prüfung

Die folgenden bewährten Methoden für Systems Manager kann dabei helfen, potenzielle Sicherheitslücken und Sicherheitsvorfälle zu erkennen.

#### Identifizieren und prüfen Sie all Ihre Systems Manager Ressourcen

Die Identifikation Ihrer IT-Assets ist ein wichtiger Aspekt von Governance und Sicherheit. Sie müssen alle Ihre identifizieren Systems Manager Ressourcen, um ihre Sicherheitslage zu beurteilen und Maßnahmen gegen potenzielle Schwachstellen zu ergreifen.

Verwenden Sie den Tag-Editor, um sicherheits- und prüfungsrelevante Ressourcen zu identifizieren. Verwenden Sie dann diese Markierungen zur Suche nach den entsprechenden Ressourcen. Weitere Informationen finden Sie unter [Suchen nach zu markierenden Ressourcen](https://docs.aws.amazon.com/ARG/latest/userguide/find-resources-to-tag.html) im AWS Resource Groups -Benutzerhandbuch.

Erstellen Sie Ressourcengruppen für Systems Manager Ressourcen schätzen. Weitere Informationen finden Sie unter [Was sind Ressourcengruppen?](https://docs.aws.amazon.com/ARG/latest/userguide/resource-groups.html)

Implementieren Sie die Überwachung mithilfe der CloudWatch Amazon-Überwachungstools

Die Überwachung ist ein wichtiger Bestandteil der Aufrechterhaltung der Zuverlässigkeit, Sicherheit, Verfügbarkeit und Leistung von Systems Manager und Ihre AWS Lösungen. Amazon CloudWatch bietet verschiedene Tools und Dienste, die Sie bei der Überwachung unterstützen Systems Manager und dein anderer AWS-Services. Weitere Informationen erhalten Sie unter [Senden von Knotenprotokollen an Unified CloudWatch Logs \(CloudWatch Agent\)](#page-2972-0) und [Überwachung von Systems Manager Manager-Ereignissen mit Amazon EventBridge](#page-3016-0).

#### Benutze CloudTrail

AWS CloudTrail bietet eine Aufzeichnung der Aktionen, die von einem Benutzer, einer Rolle oder AWS-Service einem Systems Manager. Anhand der von CloudTrail gesammelten Informationen können Sie feststellen, welche Anfrage gestellt wurde Systems Manager, die IP-Adresse, von der aus die Anfrage gestellt wurde, wer die Anfrage gestellt hat, wann sie gestellt wurde, und weitere Details. Weitere Informationen finden Sie unter [AWS Systems Manager API-Aufrufe protokollieren](#page-3000-0)  [mit AWS CloudTrail.](#page-3000-0)

#### Einschalten AWS Config

AWS Config ermöglicht es Ihnen, die Konfigurationen Ihrer AWS Ressourcen zu bewerten, zu prüfen und zu bewerten. AWS Config überwacht die Ressourcenkonfigurationen, sodass Sie die aufgezeichneten Konfigurationen mit den erforderlichen sicheren Konfigurationen vergleichen können. Mithilfe AWS Config dieser Funktion können Sie Änderungen an Konfigurationen und Beziehungen zwischen AWS Ressourcen überprüfen, den detaillierten Verlauf der Ressourcenkonfigurationen untersuchen und die allgemeine Konformität mit den in Ihren internen Richtlinien festgelegten Konfigurationen ermitteln. Dadurch können Sie die Compliance-Prüfung, die Sicherheitsanalyse, das Änderungsmanagement und die Fehlerbehebung bei Betriebsabläufen vereinfachen. Weitere Informationen finden Sie unter [Einrichten von AWS](https://docs.aws.amazon.com/config/latest/developerguide/gs-console.html)  [Config mit der Konsole](https://docs.aws.amazon.com/config/latest/developerguide/gs-console.html) im AWS Config -Entwicklerhandbuch. Achten Sie bei der Angabe der aufzuzeichnenden Ressourcentypen darauf, dass Systems Manager Ressourcen schätzen.

Überwachen Sie die AWS Sicherheitsempfehlungen

Sie sollten regelmäßig die Trusted Advisor für Sie veröffentlichten Sicherheitshinweise überprüfen. AWS-Konto Sie können dies programmgesteuert tun mit. [describe-trusted-advisor-checks](https://docs.aws.amazon.com/cli/latest/reference/support/describe-trusted-advisor-checks.html)

Überwachen Sie außerdem aktiv die primäre E-Mail-Adresse, die für jeden von Ihnen registriert ist. AWS-Konten AWS wird Sie unter Verwendung dieser E-Mail-Adresse über neu auftretende Sicherheitsprobleme kontaktieren, die Sie betreffen könnten.

AWS Betriebsprobleme mit weitreichenden Auswirkungen werden im [AWS Service Health](https://status.aws.amazon.com/) [Dashboard](https://status.aws.amazon.com/) veröffentlicht. Operative Probleme werden ebenfalls über das Personal Health Dashboard in den einzelnen Konten gepostet. Weitere Informationen finden Sie in der [AWS](https://docs.aws.amazon.com/health/) [Health Dokumentation.](https://docs.aws.amazon.com/health/)

Weitere Informationen

- [Bewährte Methoden für Sicherheit, Identität und Compliance](https://aws.amazon.com/architecture/security-identity-compliance/)
- [Erste Schritte: Halten Sie sich bei der Konfiguration Ihrer AWS Ressourcen an bewährte](https://aws.amazon.com/blogs/security/getting-started-follow-security-best-practices-as-you-configure-your-aws-resources/)  [Sicherheitsmethoden](https://aws.amazon.com/blogs/security/getting-started-follow-security-best-practices-as-you-configure-your-aws-resources/) (AWS Sicherheitsblog)
- [Bewährte Methoden für die Sicherheit in IAM](https://docs.aws.amazon.com/IAM/latest/UserGuide/best-practices.html)
- [Bewährte Sicherheitsmethoden in AWS CloudTrail](https://docs.aws.amazon.com/awscloudtrail/latest/userguide/best-practices-security.html)
- [Bewährte Methoden für die Sicherheit in Simple Storage Service \(Amazon S3\)](https://docs.aws.amazon.com/AmazonS3/latest/userguide/security-best-practices.html)
- [Bewährte Sicherheitsmethoden für AWS Key Management Service](https://docs.aws.amazon.com/kms/latest/developerguide/best-practices.html)

# Codebeispiele für Systems Manager mit AWS SDKs

Die folgenden Codebeispiele zeigen, wie Systems Manager mit einem AWS Software Development Kit (SDK) verwendet wird.

Bei Grundlagen handelt es sich um Code-Beispiele, die Ihnen zeigen, wie Sie die wesentlichen Vorgänge innerhalb eines Services ausführen.

Aktionen sind Codeauszüge aus größeren Programmen und müssen im Kontext ausgeführt werden. Während Aktionen Ihnen zeigen, wie Sie einzelne Service-Funktionen aufrufen, können Sie Aktionen im Kontext der zugehörigen Szenarios anzeigen.

Eine vollständige Liste der AWS SDK-Entwicklerhandbücher und Codebeispiele finden Sie unte[rVerwenden dieses Dienstes mit einem AWS SDK.](#page-3151-0) Dieses Thema enthält auch Informationen zu den ersten Schritten und Details zu früheren SDK-Versionen.

Erste Schritte

#### Hallo Systems Manager

Die folgenden Codebeispiele veranschaulichen, wie Sie mit der Verwendung von Systems Manager beginnen.

#### Java

SDK für Java 2.x

#### **a** Note

Es gibt noch mehr dazu GitHub. Sie sehen das vollständige Beispiel und erfahren, wie Sie das [AWS -Code-Beispiel-Repository](https://github.com/awsdocs/aws-doc-sdk-examples/tree/main/javav2/example_code/ssm#code-examples) einrichten und ausführen.

```
import software.amazon.awssdk.regions.Region;
import software.amazon.awssdk.services.ssm.SsmClient;
import software.amazon.awssdk.services.ssm.model.DocumentFilter;
import software.amazon.awssdk.services.ssm.model.ListDocumentsRequest;
import software.amazon.awssdk.services.ssm.model.ListDocumentsResponse;
public class HelloSSM {
```

```
 public static void main(String[] args) { 
         final String usage = """ 
                 Usage: 
                      <awsAccount> 
                 Where: 
                      awsAccount - Your AWS Account number. 
                """
        if (args.length != 1) {
             System.out.println(usage); 
             System.exit(1); 
         } 
         String awsAccount = args[0] ; 
         Region region = Region.US_EAST_1; 
         SsmClient ssmClient = SsmClient.builder() 
             .region(region) 
             .build(); 
         listDocuments(ssmClient, awsAccount); 
     } 
     /* 
    This code automatically fetches the next set of results using the `nextToken` 
 and 
     stops once the desired maxResults (20 in this case) have been reached. 
     */ 
     public static void listDocuments(SsmClient ssmClient, String awsAccount) { 
         String nextToken = null; 
        int totalDocumentsReturned = 0;
         int maxResults = 20; 
         do { 
             ListDocumentsRequest request = ListDocumentsRequest.builder() 
                  .documentFilterList( 
                      DocumentFilter.builder() 
                          .key("Owner") 
                          .value(awsAccount) 
                          .build() 
) .maxResults(maxResults) 
                  .nextToken(nextToken) 
                  .build();
```

```
 ListDocumentsResponse response = ssmClient.listDocuments(request); 
             response.documentIdentifiers().forEach(identifier -> 
  System.out.println("Document Name: " + identifier.name())); 
             nextToken = response.nextToken(); 
             totalDocumentsReturned += response.documentIdentifiers().size(); 
         } while (nextToken != null && totalDocumentsReturned < maxResults); 
     }
}
```
• Einzelheiten zur API finden Sie [ListDocuments](https://docs.aws.amazon.com/goto/SdkForJavaV2/ssm-2014-11-06/ListDocuments)in der AWS SDK for Java 2.x API-Referenz.

#### **JavaScript**

SDK für JavaScript (v3)

**a** Note

Es gibt noch mehr dazu GitHub. Sie sehen das vollständige Beispiel und erfahren, wie Sie das [AWS -Code-Beispiel-Repository](https://github.com/awsdocs/aws-doc-sdk-examples/tree/main/javascriptv3/example_code/ssm#code-examples) einrichten und ausführen.

```
import { paginateListDocuments, SSMClient } from "@aws-sdk/client-ssm";
// Call ListDocuments and display the result.
export const main = async () => {
   const client = new SSMClient(); 
   const listDocumentsPaginated = []; 
   console.log( 
     "Hello, AWS Systems Manager! Let's list some of your documents:\n", 
   ); 
   try { 
     // The paginate function is a wrapper around the base command. 
     const paginator = paginateListDocuments({ client }, { MaxResults: 5 }); 
     for await (const page of paginator) { 
       listDocumentsPaginated.push(...page.DocumentIdentifiers); 
     } 
   } catch (caught) { 
     console.error(`There was a problem saying hello: ${caught.message}`); 
     throw caught; 
   }
```

```
 for (const { Name, DocumentFormat, CreatedDate } of listDocumentsPaginated) { 
     console.log(`${Name} - ${DocumentFormat} - ${CreatedDate}`); 
   }
};
// Call function if run directly.
import { fileURLToPath } from "node:url";
if (process.argv[1] === fileURLToPath(import.meta.url)) { 
   main();
}
```
• Einzelheiten zur API finden Sie [ListDocuments](https://docs.aws.amazon.com/AWSJavaScriptSDK/v3/latest/client/ssm/command/ListDocumentsCommand)in der AWS SDK for JavaScript API-Referenz.

#### Python

SDK für Python (Boto3)

**a** Note

Es gibt noch mehr dazu GitHub. Sie sehen das vollständige Beispiel und erfahren, wie Sie das [AWS -Code-Beispiel-Repository](https://github.com/awsdocs/aws-doc-sdk-examples/tree/main/python/example_code/ssm#code-examples) einrichten und ausführen.

```
import boto3
from botocore.exceptions import ClientError
def hello_systems_manager(ssm_client): 
    "" "
     Use the AWS SDK for Python (Boto3) to create an AWS Systems Manager 
     client and list the first 5 documents in your account. 
     This example uses the default settings specified in your shared credentials 
     and config files. 
     :param ssm_client: A Boto3 AWS Systems Manager Client object. This object 
 wraps 
                               the low-level AWS Systems Manager service API. 
     """ 
     print("Hello, AWS Systems Manager! Let's list some of your documents:\n")
```
```
 paginator = ssm_client.get_paginator("list_documents") 
     page_iterator = paginator.paginate(PaginationConfig={"MaxItems": 5}) 
    for page in page iterator:
         for document in page["DocumentIdentifiers"]: 
             print(f" {document['Name']}")
if __name__ == '__main__": try: 
         hello_systems_manager(boto3.client("ssm")) 
     except ClientError as err: 
         print("Hello systems manager had an error.") 
         print(err.response["Error"]["Code"]) 
         print(err.response["Error"]["Message"])
```
• Einzelheiten zur API finden Sie [ListDocuments](https://docs.aws.amazon.com/goto/boto3/ssm-2014-11-06/ListDocuments)in AWS SDK for Python (Boto3) API Reference.

Codebeispiele

- [Grundlegende Beispiele für die Verwendung von Systems Manager AWS SDKs](#page-2631-0)
	- [Hallo Systems Manager](#page-2635-0)
	- [Erlernen Sie die Grundlagen von Systems Manager mit einem AWS SDK](#page-2639-0)
	- [Aktionen für Systems Manager mit AWS SDKs](#page-2691-0)
		- [Verwendung von AddTagsToResource mit einer CLI](#page-2694-0)
		- [Verwendung von CancelCommand mit einer CLI](#page-2696-0)
		- [Verwendung von CreateActivation mit einer CLI](#page-2697-0)
		- [Verwendung von CreateAssociation mit einer CLI](#page-2699-0)
		- [Verwendung von CreateAssociationBatch mit einer CLI](#page-2704-0)
		- [Verwendung CreateDocument mit einem AWS SDK oder CLI](#page-2707-0)
		- [Verwendung CreateMaintenanceWindow mit einem AWS SDK oder CLI](#page-2713-0)
		- [Verwendung CreateOpsItem mit einem AWS SDK oder CLI](#page-2721-0)
		- [Verwendung von CreatePatchBaseline mit einer CLI](#page-2726-0)
		- [Verwendung von DeleteActivation mit einer CLI](#page-2731-0)
		- [Verwendung von DeleteAssociation mit einer CLI](#page-2732-0)
		- [Verwendung DeleteDocument mit einem AWS SDK oder CLI](#page-2733-0)
- [Verwendung DeleteMaintenanceWindow mit einem AWS SDK oder CLI](#page-2737-0)
- [Verwendung DeleteOpsItem mit einem AWS SDK](#page-2742-0)
- [Verwendung von DeleteParameter mit einer CLI](#page-2744-0)
- [Verwendung von DeletePatchBaseline mit einer CLI](#page-2745-0)
- [Verwendung von DeregisterManagedInstance mit einer CLI](#page-2746-0)
- [Verwendung von DeregisterPatchBaselineForPatchGroup mit einer CLI](#page-2747-0)
- [Verwendung von DeregisterTargetFromMaintenanceWindow mit einer CLI](#page-2748-0)
- [Verwendung von DeregisterTaskFromMaintenanceWindow mit einer CLI](#page-2750-0)
- [Verwendung von DescribeActivations mit einer CLI](#page-2751-0)
- [Verwendung von DescribeAssociation mit einer CLI](#page-2753-0)
- [Verwendung von DescribeAssociationExecutionTargets mit einer CLI](#page-2757-0)
- [Verwendung von DescribeAssociationExecutions mit einer CLI](#page-2759-0)
- [Verwendung von DescribeAutomationExecutions mit einer CLI](#page-2762-0)
- [Verwendung von DescribeAutomationStepExecutions mit einer CLI](#page-2765-0)
- [Verwendung von DescribeAvailablePatches mit einer CLI](#page-2767-0)
- [Verwendung von DescribeDocument mit einer CLI](#page-2771-0)
- [Verwendung von DescribeDocumentPermission mit einer CLI](#page-2773-0)
- [Verwendung von DescribeEffectiveInstanceAssociations mit einer CLI](#page-2775-0)
- [Verwendung von DescribeEffectivePatchesForPatchBaseline mit einer CLI](#page-2778-0)
- [Verwendung von DescribeInstanceAssociationsStatus mit einer CLI](#page-2781-0)
- [Verwendung von DescribeInstanceInformation mit einer CLI](#page-2783-0)
- [Verwendung von DescribeInstancePatchStates mit einer CLI](#page-2789-0)
- [Verwendung von DescribeInstancePatchStatesForPatchGroup mit einer CLI](#page-2791-0)
- [Verwendung von DescribeInstancePatches mit einer CLI](#page-2795-0)
- [Verwendung von DescribeMaintenanceWindowExecutionTaskInvocations mit einer CLI](#page-2798-0)
- [Verwendung von DescribeMaintenanceWindowExecutionTasks mit einer CLI](#page-2800-0)
- [Verwendung von DescribeMaintenanceWindowExecutions mit einer CLI](#page-2801-0)
- [Verwendung von DescribeMaintenanceWindowTargets mit einer CLI](#page-2805-0)
- [Verwendung von DescribeMaintenanceWindowTasks mit einer CLI](#page-2807-0)
- [Verwendung von DescribeMaintenanceWindows mit einer CLI](#page-2813-0)
- [Verwendung DescribeOpsItems mit einem AWS SDK oder CLI](#page-2815-0)
- [Verwendung DescribeParameters mit einem AWS SDK oder CLI](#page-2822-0)
- [Verwendung von DescribePatchBaselines mit einer CLI](#page-2827-0)
- [Verwendung von DescribePatchGroupState mit einer CLI](#page-2831-0)
- [Verwendung von DescribePatchGroups mit einer CLI](#page-2832-0)
- [Verwendung von GetAutomationExecution mit einer CLI](#page-2834-0)
- [Verwendung von GetCommandInvocation mit einer CLI](#page-2837-0)
- [Verwendung von GetConnectionStatus mit einer CLI](#page-2840-0)
- [Verwendung von GetDefaultPatchBaseline mit einer CLI](#page-2841-0)
- [Verwendung von GetDeployablePatchSnapshotForInstance mit einer CLI](#page-2842-0)
- [Verwendung von GetDocument mit einer CLI](#page-2845-0)
- [Verwendung von GetInventory mit einer CLI](#page-2847-0)
- [Verwendung von GetInventorySchema mit einer CLI](#page-2849-0)
- [Verwendung von GetMaintenanceWindow mit einer CLI](#page-2851-0)
- [Verwendung von GetMaintenanceWindowExecution mit einer CLI](#page-2852-0)
- [Verwendung von GetMaintenanceWindowExecutionTask mit einer CLI](#page-2854-0)
- [Verwendung GetParameter mit einem AWS SDK oder CLI](#page-2857-0)
- [Verwendung von GetParameterHistory mit einer CLI](#page-2860-0)
- [Verwendung von GetParameters mit einer CLI](#page-2863-0)
- [Verwendung von GetPatchBaseline mit einer CLI](#page-2866-0)
- [Verwendung von GetPatchBaselineForPatchGroup mit einer CLI](#page-2868-0)
- [Verwendung von ListAssociationVersions mit einer CLI](#page-2870-0)
- [Verwendung von ListAssociations mit einer CLI](#page-2872-0)
- [Verwendung ListCommandInvocations mit einem AWS SDK oder CLI](#page-2876-0)
- [Verwendung von ListCommands mit einer CLI](#page-2883-0)
- [Verwendung von ListComplianceItems mit einer CLI](#page-2889-0)
- [Verwendung von ListComplianceSummaries mit einer CLI](#page-2892-0)
- [Verwendung von ListDocumentVersions mit einer CLI](#page-2895-0)
- [Verwendung von ListDocuments mit einer CLI](#page-2896-0)
- [Verwendung von ListInventoryEntries mit einer CLI](#page-2900-0)
- [Verwendung von ListResourceComplianceSummaries mit einer CLI](#page-2902-0)
- [Verwendung von ListTagsForResource mit einer CLI](#page-2905-0)
- [Verwendung von ModifyDocumentPermission mit einer CLI](#page-2907-0)
- [Verwendung von PutComplianceItems mit einer CLI](#page-2908-0)
- [Verwendung von PutInventory mit einer CLI](#page-2909-0)
- [Verwendung PutParameter mit einem AWS SDK oder CLI](#page-2910-0)
- [Verwendung von RegisterDefaultPatchBaseline mit einer CLI](#page-2917-0)
- [Verwendung von RegisterPatchBaselineForPatchGroup mit einer CLI](#page-2918-0)
- [Verwendung von RegisterTargetWithMaintenanceWindow mit einer CLI](#page-2920-0)
- [Verwendung von RegisterTaskWithMaintenanceWindow mit einer CLI](#page-2923-0)
- [Verwendung von RemoveTagsFromResource mit einer CLI](#page-2929-0)
- [Verwendung SendCommand mit einem AWS SDK oder CLI](#page-2930-0)
- [Verwendung von StartAutomationExecution mit einer CLI](#page-2941-0)
- [Verwendung von StartSession mit einer CLI](#page-2943-0)
- [Verwendung von StopAutomationExecution mit einer CLI](#page-2944-0)
- [Verwendung von UpdateAssociation mit einer CLI](#page-2945-0)
- [Verwendung von UpdateAssociationStatus mit einer CLI](#page-2948-0)
- [Verwendung von UpdateDocument mit einer CLI](#page-2950-0)
- [Verwendung von UpdateDocumentDefaultVersion mit einer CLI](#page-2953-0)
- [Verwendung UpdateMaintenanceWindow mit einem AWS SDK oder CLI](#page-2954-0)
- [Verwendung von UpdateManagedInstanceRole mit einer CLI](#page-2961-0)
- [Verwendung UpdateOpsItem mit einem AWS SDK oder CLI](#page-2962-0)
- [Verwendung von UpdatePatchBaseline mit einer CLI](#page-2967-0)

# <span id="page-2631-0"></span>Grundlegende Beispiele für die Verwendung von Systems Manager AWS SDKs

Die folgenden Codebeispiele zeigen, wie die Grundlagen von AWS Systems Manager with verwendet AWS SDKs werden.

- [Hallo Systems Manager](#page-2635-0)
- [Erlernen Sie die Grundlagen von Systems Manager mit einem AWS SDK](#page-2639-0)
- [Aktionen für Systems Manager mit AWS SDKs](#page-2691-0)
	- [Verwendung von AddTagsToResource mit einer CLI](#page-2694-0)
	- [Verwendung von CancelCommand mit einer CLI](#page-2696-0)
	- [Verwendung von CreateActivation mit einer CLI](#page-2697-0)
	- [Verwendung von CreateAssociation mit einer CLI](#page-2699-0)
	- [Verwendung von CreateAssociationBatch mit einer CLI](#page-2704-0)
	- [Verwendung CreateDocument mit einem AWS SDK oder CLI](#page-2707-0)
	- [Verwendung CreateMaintenanceWindow mit einem AWS SDK oder CLI](#page-2713-0)
	- [Verwendung CreateOpsItem mit einem AWS SDK oder CLI](#page-2721-0)
	- [Verwendung von CreatePatchBaseline mit einer CLI](#page-2726-0)
	- [Verwendung von DeleteActivation mit einer CLI](#page-2731-0)
	- [Verwendung von DeleteAssociation mit einer CLI](#page-2732-0)
	- [Verwendung DeleteDocument mit einem AWS SDK oder CLI](#page-2733-0)
	- [Verwendung DeleteMaintenanceWindow mit einem AWS SDK oder CLI](#page-2737-0)
	- [Verwendung DeleteOpsItem mit einem AWS SDK](#page-2742-0)
	- [Verwendung von DeleteParameter mit einer CLI](#page-2744-0)
	- [Verwendung von DeletePatchBaseline mit einer CLI](#page-2745-0)
	- [Verwendung von DeregisterManagedInstance mit einer CLI](#page-2746-0)
	- [Verwendung von DeregisterPatchBaselineForPatchGroup mit einer CLI](#page-2747-0)
	- [Verwendung von DeregisterTargetFromMaintenanceWindow mit einer CLI](#page-2748-0)
	- [Verwendung von DeregisterTaskFromMaintenanceWindow mit einer CLI](#page-2750-0)
	- [Verwendung von DescribeActivations mit einer CLI](#page-2751-0)
	- [Verwendung von DescribeAssociation mit einer CLI](#page-2753-0)
	- [Verwendung von DescribeAssociationExecutionTargets mit einer CLI](#page-2757-0)
	- [Verwendung von DescribeAssociationExecutions mit einer CLI](#page-2759-0)
	- [Verwendung von DescribeAutomationExecutions mit einer CLI](#page-2762-0)
- [Verwendung von DescribeAutomationStepExecutions mit einer CLI](#page-2765-0)<br>Grundlägen Grundl<del>agen 2002 - 2023</del> - 2623 - 2623 - 2623 - 2623 - 2624 - 2624 - 2624 - 2625 - 2627 - 2623 - 2623 - 2623 - 2623
	- [Verwendung von DescribeAvailablePatches mit einer CLI](#page-2767-0)
- [Verwendung von DescribeDocument mit einer CLI](#page-2771-0)
- [Verwendung von DescribeDocumentPermission mit einer CLI](#page-2773-0)
- [Verwendung von DescribeEffectiveInstanceAssociations mit einer CLI](#page-2775-0)
- [Verwendung von DescribeEffectivePatchesForPatchBaseline mit einer CLI](#page-2778-0)
- [Verwendung von DescribeInstanceAssociationsStatus mit einer CLI](#page-2781-0)
- [Verwendung von DescribeInstanceInformation mit einer CLI](#page-2783-0)
- [Verwendung von DescribeInstancePatchStates mit einer CLI](#page-2789-0)
- [Verwendung von DescribeInstancePatchStatesForPatchGroup mit einer CLI](#page-2791-0)
- [Verwendung von DescribeInstancePatches mit einer CLI](#page-2795-0)
- [Verwendung von DescribeMaintenanceWindowExecutionTaskInvocations mit einer CLI](#page-2798-0)
- [Verwendung von DescribeMaintenanceWindowExecutionTasks mit einer CLI](#page-2800-0)
- [Verwendung von DescribeMaintenanceWindowExecutions mit einer CLI](#page-2801-0)
- [Verwendung von DescribeMaintenanceWindowTargets mit einer CLI](#page-2805-0)
- [Verwendung von DescribeMaintenanceWindowTasks mit einer CLI](#page-2807-0)
- [Verwendung von DescribeMaintenanceWindows mit einer CLI](#page-2813-0)
- [Verwendung DescribeOpsItems mit einem AWS SDK oder CLI](#page-2815-0)
- [Verwendung DescribeParameters mit einem AWS SDK oder CLI](#page-2822-0)
- [Verwendung von DescribePatchBaselines mit einer CLI](#page-2827-0)
- [Verwendung von DescribePatchGroupState mit einer CLI](#page-2831-0)
- [Verwendung von DescribePatchGroups mit einer CLI](#page-2832-0)
- [Verwendung von GetAutomationExecution mit einer CLI](#page-2834-0)
- [Verwendung von GetCommandInvocation mit einer CLI](#page-2837-0)
- [Verwendung von GetConnectionStatus mit einer CLI](#page-2840-0)
- [Verwendung von GetDefaultPatchBaseline mit einer CLI](#page-2841-0)
- [Verwendung von GetDeployablePatchSnapshotForInstance mit einer CLI](#page-2842-0)
- [Verwendung von GetDocument mit einer CLI](#page-2845-0)
- [Verwendung von GetInventory mit einer CLI](#page-2847-0)
- [Verwendung von GetInventorySchema mit einer CLI](#page-2849-0)
- [Verwendung von GetMaintenanceWindow mit einer CLI](#page-2851-0)<br><sub>Grundlä</sub>gen
	- [Verwendung von GetMaintenanceWindowExecution mit einer CLI](#page-2852-0)
- [Verwendung von GetMaintenanceWindowExecutionTask mit einer CLI](#page-2854-0)
- [Verwendung GetParameter mit einem AWS SDK oder CLI](#page-2857-0)
- [Verwendung von GetParameterHistory mit einer CLI](#page-2860-0)
- [Verwendung von GetParameters mit einer CLI](#page-2863-0)
- [Verwendung von GetPatchBaseline mit einer CLI](#page-2866-0)
- [Verwendung von GetPatchBaselineForPatchGroup mit einer CLI](#page-2868-0)
- [Verwendung von ListAssociationVersions mit einer CLI](#page-2870-0)
- [Verwendung von ListAssociations mit einer CLI](#page-2872-0)
- [Verwendung ListCommandInvocations mit einem AWS SDK oder CLI](#page-2876-0)
- [Verwendung von ListCommands mit einer CLI](#page-2883-0)
- [Verwendung von ListComplianceItems mit einer CLI](#page-2889-0)
- [Verwendung von ListComplianceSummaries mit einer CLI](#page-2892-0)
- [Verwendung von ListDocumentVersions mit einer CLI](#page-2895-0)
- [Verwendung von ListDocuments mit einer CLI](#page-2896-0)
- [Verwendung von ListInventoryEntries mit einer CLI](#page-2900-0)
- [Verwendung von ListResourceComplianceSummaries mit einer CLI](#page-2902-0)
- [Verwendung von ListTagsForResource mit einer CLI](#page-2905-0)
- [Verwendung von ModifyDocumentPermission mit einer CLI](#page-2907-0)
- [Verwendung von PutComplianceItems mit einer CLI](#page-2908-0)
- [Verwendung von PutInventory mit einer CLI](#page-2909-0)
- [Verwendung PutParameter mit einem AWS SDK oder CLI](#page-2910-0)
- [Verwendung von RegisterDefaultPatchBaseline mit einer CLI](#page-2917-0)
- [Verwendung von RegisterPatchBaselineForPatchGroup mit einer CLI](#page-2918-0)
- [Verwendung von RegisterTargetWithMaintenanceWindow mit einer CLI](#page-2920-0)
- [Verwendung von RegisterTaskWithMaintenanceWindow mit einer CLI](#page-2923-0)
- [Verwendung von RemoveTagsFromResource mit einer CLI](#page-2929-0)
- [Verwendung SendCommand mit einem AWS SDK oder CLI](#page-2930-0)
- [Verwendung von StartAutomationExecution mit einer CLI](#page-2941-0)
- [Verwendung von StartSession mit einer CLI](#page-2943-0)<br>Grundl<del>agen</del> Grundlagen 2625
	- [Verwendung von StopAutomationExecution mit einer CLI](#page-2944-0)
- [Verwendung von UpdateAssociation mit einer CLI](#page-2945-0)
- [Verwendung von UpdateAssociationStatus mit einer CLI](#page-2948-0)
- [Verwendung von UpdateDocument mit einer CLI](#page-2950-0)
- [Verwendung von UpdateDocumentDefaultVersion mit einer CLI](#page-2953-0)
- [Verwendung UpdateMaintenanceWindow mit einem AWS SDK oder CLI](#page-2954-0)
- [Verwendung von UpdateManagedInstanceRole mit einer CLI](#page-2961-0)
- [Verwendung UpdateOpsItem mit einem AWS SDK oder CLI](#page-2962-0)
- [Verwendung von UpdatePatchBaseline mit einer CLI](#page-2967-0)

### <span id="page-2635-0"></span>Hallo Systems Manager

Die folgenden Codebeispiele veranschaulichen, wie Sie mit der Verwendung von Systems Manager beginnen.

Java

SDK für Java 2.x

**a** Note

```
import software.amazon.awssdk.regions.Region;
import software.amazon.awssdk.services.ssm.SsmClient;
import software.amazon.awssdk.services.ssm.model.DocumentFilter;
import software.amazon.awssdk.services.ssm.model.ListDocumentsRequest;
import software.amazon.awssdk.services.ssm.model.ListDocumentsResponse;
public class HelloSSM { 
     public static void main(String[] args) { 
         final String usage = """ 
                 Usage: 
                     <awsAccount>
```

```
 Where: 
                      awsAccount - Your AWS Account number. 
                \cdots " .
        if (args.length != 1) {
             System.out.println(usage); 
             System.exit(1); 
         } 
        String awsAccount = args[0] ;
         Region region = Region.US_EAST_1; 
         SsmClient ssmClient = SsmClient.builder() 
             .region(region) 
            .build();
         listDocuments(ssmClient, awsAccount); 
     } 
     /* 
    This code automatically fetches the next set of results using the `nextToken` 
 and 
     stops once the desired maxResults (20 in this case) have been reached. 
     */ 
     public static void listDocuments(SsmClient ssmClient, String awsAccount) { 
         String nextToken = null; 
        int totalDocumentsReturned = 0;
         int maxResults = 20; 
         do { 
             ListDocumentsRequest request = ListDocumentsRequest.builder() 
                  .documentFilterList( 
                      DocumentFilter.builder() 
                          .key("Owner") 
                          .value(awsAccount) 
                          .build() 
) .maxResults(maxResults) 
                  .nextToken(nextToken) 
                 .build();
             ListDocumentsResponse response = ssmClient.listDocuments(request); 
             response.documentIdentifiers().forEach(identifier -> 
 System.out.println("Document Name: " + identifier.name())); 
             nextToken = response.nextToken(); 
             totalDocumentsReturned += response.documentIdentifiers().size();
```
}

```
 } while (nextToken != null && totalDocumentsReturned < maxResults); 
 }
```
• Einzelheiten zur API finden Sie [ListDocuments](https://docs.aws.amazon.com/goto/SdkForJavaV2/ssm-2014-11-06/ListDocuments)in der AWS SDK for Java 2.x API-Referenz.

### JavaScript

SDK für JavaScript (v3)

### **a** Note

```
import { paginateListDocuments, SSMClient } from "@aws-sdk/client-ssm";
// Call ListDocuments and display the result.
export const main = async () => {
   const client = new SSMClient(); 
  const listDocumentsPaginated = []; 
   console.log( 
     "Hello, AWS Systems Manager! Let's list some of your documents:\n", 
   ); 
   try { 
    // The paginate function is a wrapper around the base command. 
     const paginator = paginateListDocuments({ client }, { MaxResults: 5 }); 
     for await (const page of paginator) { 
       listDocumentsPaginated.push(...page.DocumentIdentifiers); 
     } 
  } catch (caught) { 
     console.error(`There was a problem saying hello: ${caught.message}`); 
     throw caught; 
  } 
  for (const { Name, DocumentFormat, CreatedDate } of listDocumentsPaginated) { 
     console.log(`${Name} - ${DocumentFormat} - ${CreatedDate}`); 
  }
};
```

```
// Call function if run directly.
import { fileURLToPath } from "node:url";
if (process.argv[1] === fileURLToPath(import.meta.url)) { 
  main();
}
```
• Einzelheiten zur API finden Sie [ListDocuments](https://docs.aws.amazon.com/AWSJavaScriptSDK/v3/latest/client/ssm/command/ListDocumentsCommand)in der AWS SDK for JavaScript API-Referenz.

#### Python

SDK für Python (Boto3)

### **a**) Note

```
import boto3
from botocore.exceptions import ClientError
def hello_systems_manager(ssm_client): 
    "" "
     Use the AWS SDK for Python (Boto3) to create an AWS Systems Manager 
     client and list the first 5 documents in your account. 
     This example uses the default settings specified in your shared credentials 
     and config files. 
     :param ssm_client: A Boto3 AWS Systems Manager Client object. This object 
  wraps 
                               the low-level AWS Systems Manager service API. 
    "" "
     print("Hello, AWS Systems Manager! Let's list some of your documents:\n") 
     paginator = ssm_client.get_paginator("list_documents") 
     page_iterator = paginator.paginate(PaginationConfig={"MaxItems": 5}) 
     for page in page_iterator: 
         for document in page["DocumentIdentifiers"]: 
             print(f" {document['Name']}")
```

```
if __name__ == '__main__": try: 
         hello_systems_manager(boto3.client("ssm")) 
     except ClientError as err: 
         print("Hello systems manager had an error.") 
         print(err.response["Error"]["Code"]) 
         print(err.response["Error"]["Message"])
```
• Einzelheiten zur API finden Sie [ListDocuments](https://docs.aws.amazon.com/goto/boto3/ssm-2014-11-06/ListDocuments)in AWS SDK for Python (Boto3) API Reference.

Eine vollständige Liste der AWS SDK-Entwicklerhandbücher und Codebeispiele finden Sie unter. [Verwenden dieses Dienstes mit einem AWS SDK](#page-3151-0) Dieses Thema enthält auch Informationen zu den ersten Schritten und Details zu früheren SDK-Versionen.

## <span id="page-2639-0"></span>Erlernen Sie die Grundlagen von Systems Manager mit einem AWS SDK

Die folgenden Code-Beispiele veranschaulichen Folgendes:

- Erstellen Sie ein Wartungsfenster.
- Ändern Sie den Zeitplan für das Wartungsfenster.
- Erstellen Sie ein Dokument.
- Sendet einen Befehl an eine angegebene EC2 Instanz.
- Erstellen Sie eine OpsItem.
- Aktualisieren und lösen Sie das OpsItem.
- Löschen Sie das Wartungsfenster OpsItem, und das Dokument.

#### Java

SDK für Java 2.x

### **a** Note

```
import software.amazon.awssdk.services.ssm.model.DocumentAlreadyExistsException;
import software.amazon.awssdk.services.ssm.model.SsmException;
import java.util.Scanner;
public class SSMScenario { 
     public static final String DASHES = new String(new char[80]).replace("\0", 
  "-"); 
     public static void main(String[] args) { 
         String usage = """ 
             Usage: 
              <instanceId> <title> <source> <category> <severity>
             Where: 
                 instanceId - The Amazon EC2 Linux/UNIX instance Id that AWS 
 Systems Manager uses (ie, i-0149338494ed95f06). 
                 title - The title of the parameter (default is Disk Space Alert). 
                 source - The source of the parameter (default is EC2). 
                 category - The category of the parameter. Valid values are 
  'Availability', 'Cost', 'Performance', 'Recovery', 'Security' (default is 
  Performance). 
                 severity - The severity of the parameter. Severity should be a 
  number from 1 to 4 (default is 2). 
        """
        if (args.length != 1) {
             System.out.println(usage); 
             System.exit(1); 
         } 
        Scanner scanner = new Scanner(System.in);
        SSMActions actions = new SSMActions();
         String documentName; 
         String windowName; 
        String instanceId = args[0];
         String title = args[1]; 
         String source = args[2]; 
        String category = args[3];
         String severity = args[4]; 
         System.out.println(DASHES); 
         System.out.println(""" 
                 Welcome to the AWS Systems Manager SDK Basics scenario.
```

```
 This Java program demonstrates how to interact with AWS Systems 
 Manager using the AWS SDK for Java (v2). 
                AWS Systems Manager is the operations hub for your AWS 
 applications and resources and a secure end-to-end management solution. 
                 The program's primary functionalities include creating a 
 maintenance window, creating a document, sending a command to a document, 
                 listing documents, listing commands, creating an OpsItem, 
 modifying an OpsItem, and deleting AWS SSM resources. 
                Upon completion of the program, all AWS resources are cleaned up. 
                 Let's get started... 
                """); 
        waitForInputToContinue(scanner); 
        System.out.println(DASHES); 
        System.out.println("1. Create an SSM maintenance window."); 
        System.out.println("Please enter the maintenance window name (default is 
 ssm-maintenance-window):"); 
        String win = scanner.nextLine(); 
        windowName = win.isEmpty() ? "ssm-maintenance-window" : win; 
       String winId = null; try { 
            winId = actions.createMaintenanceWindow(windowName); 
            waitForInputToContinue(scanner); 
            System.out.println("The maintenance window ID is: " + winId); 
        } catch (DocumentAlreadyExistsException e) { 
            System.err.println("The SSM maintenance window already exists. 
 Retrieving existing window ID..."); 
           String existingWinId = actions.createMaintenanceWindow(windowName);
            System.out.println("Existing window ID: " + existingWinId); 
        } catch (SsmException e) { 
            System.err.println("SSM error: " + e.getMessage()); 
            return; 
        } catch (RuntimeException e) { 
            System.err.println("Unexpected error: " + e.getMessage()); 
            return; 
        } 
        waitForInputToContinue(scanner); 
        System.out.println(DASHES); 
        System.out.println("2. Modify the maintenance window by changing the 
 schedule"); 
        waitForInputToContinue(scanner); 
        try {
```

```
 actions.updateSSMMaintenanceWindow(winId, windowName); 
            waitForInputToContinue(scanner); 
            System.out.println("The SSM maintenance window was successfully 
 updated"); 
        } catch (SsmException e) { 
            System.err.println("SSM error: " + e.getMessage()); 
            return; 
        } catch (RuntimeException e) { 
            System.err.println("Unexpected error: " + e.getMessage()); 
            return; 
        } 
        waitForInputToContinue(scanner); 
        System.out.println(DASHES); 
        System.out.println("3. Create an SSM document that defines the actions 
 that Systems Manager performs on your managed nodes."); 
        System.out.println("Please enter the document name (default is 
 ssmdocument):"); 
        String doc = scanner.nextLine(); 
        documentName = doc.isEmpty() ? "ssmdocument" : doc; 
        try { 
            actions.createSSMDoc(documentName); 
            waitForInputToContinue(scanner); 
            System.out.println("The SSM document was successfully created"); 
        } catch (DocumentAlreadyExistsException e) { 
            System.err.println("The SSM document already exists. Moving on"); 
        } catch (SsmException e) { 
            System.err.println("SSM error: " + e.getMessage()); 
            return; 
        } catch (RuntimeException e) { 
            System.err.println("Unexpected error: " + e.getMessage()); 
        } 
        waitForInputToContinue(scanner); 
        System.out.println(DASHES); 
        System.out.println("4. Now we are going to run a command on an EC2 
 instance"); 
        waitForInputToContinue(scanner); 
        String commandId=""; 
        try { 
            commandId = actions.sendSSMCommand(documentName, instanceId); 
            waitForInputToContinue(scanner); 
            System.out.println("The command was successfully sent. Command ID: " 
 + commandId);
```

```
 } catch (SsmException e) { 
            System.err.println("SSM error: " + e.getMessage()); 
        } catch (InterruptedException e) { 
            System.err.println("Thread was interrupted: " + e.getMessage()); 
        } catch (RuntimeException e) { 
            System.err.println("Unexpected error: " + e.getMessage()); 
        } 
        waitForInputToContinue(scanner); 
        System.out.println(DASHES); 
        System.out.println("5. Lets get the time when the specific command was 
 sent to the specific managed node"); 
        waitForInputToContinue(scanner); 
        try { 
            actions.displayCommands(commandId); 
            System.out.println("The command invocations were successfully 
 displayed."); 
        } catch (SsmException e) { 
            System.err.println("SSM error: " + e.getMessage()); 
            return; 
        } catch (RuntimeException e) { 
            System.err.println("Unexpected error: " + e.getMessage()); 
            return; 
        } 
        waitForInputToContinue(scanner); 
        System.out.println(DASHES); 
        System.out.println(DASHES); 
        System.out.println(""" 
             6. Now we will create an SSM OpsItem. 
             A SSM OpsItem is a feature provided by Amazon's Systems Manager 
 (SSM) service. 
             It is a type of operational data item that allows you to manage and 
 track various operational issues, 
             events, or tasks within your AWS environment. 
             You can create OpsItems to track and manage operational issues as 
 they arise. 
             For example, you could create an OpsItem whenever your application 
 detects a critical error 
             or an anomaly in your infrastructure. 
            """); 
        waitForInputToContinue(scanner);
```

```
 String opsItemId; 
        try { 
            opsItemId = actions.createSSMOpsItem(title, source, category, 
 severity); 
            System.out.println(opsItemId + " was created"); 
        } catch (SsmException e) { 
            System.err.println("SSM error: " + e.getMessage()); 
            return; 
        } catch (RuntimeException e) { 
            System.err.println("Unexpected error: " + e.getMessage()); 
            return; 
        } 
        waitForInputToContinue(scanner); 
        System.out.println(DASHES); 
        System.out.println(DASHES); 
        System.out.println("7. Now we will update the SSM OpsItem "+opsItemId); 
        waitForInputToContinue(scanner); 
        String description = "An update to "+opsItemId ; 
        try { 
            actions.updateOpsItem(opsItemId, title, description); 
        } catch (SsmException e) { 
            System.err.println("SSM error: " + e.getMessage()); 
            return; 
        } catch (RuntimeException e) { 
            System.err.println("Unexpected error: " + e.getMessage()); 
            return; 
        } 
        System.out.println(DASHES); 
        System.out.println("8. Now we will get the status of the SSM OpsItem 
 "+opsItemId); 
        waitForInputToContinue(scanner); 
        try { 
            actions.describeOpsItems(opsItemId); 
        } catch (SsmException e) { 
            System.err.println("SSM error: " + e.getMessage()); 
            return; 
        } catch (RuntimeException e) { 
            System.err.println("Unexpected error: " + e.getMessage()); 
            return; 
        } 
        System.out.println(DASHES);
```

```
 System.out.println("9. Now we will resolve the SSM OpsItem "+opsItemId); 
         waitForInputToContinue(scanner); 
         try { 
             actions.resolveOpsItem(opsItemId); 
         } catch (SsmException e) { 
             System.err.println("SSM error: " + e.getMessage()); 
             return; 
         } catch (RuntimeException e) { 
             System.err.println("Unexpected error: " + e.getMessage()); 
             return; 
         } 
         System.out.println(DASHES); 
         System.out.println("10. Would you like to delete the AWS Systems Manager 
 resources? (y/n)"); 
        String delAns = scanner.nextLine().trim();
         if (delAns.equalsIgnoreCase("y")) { 
             System.out.println("You selected to delete the resources."); 
             waitForInputToContinue(scanner); 
             try { 
                 actions.deleteMaintenanceWindow(winId); 
                 actions.deleteDoc(documentName); 
             } catch (SsmException e) { 
                 System.err.println("SSM error: " + e.getMessage()); 
                 return; 
             } catch (RuntimeException e) { 
                 System.err.println("Unexpected error: " + e.getMessage()); 
                 return; 
 } 
         } else { 
             System.out.println("The AWS Systems Manager resources will not be 
 deleted"); 
 } 
         System.out.println(DASHES); 
         System.out.println("This concludes the AWS Systems Manager SDK Basics 
 scenario."); 
         System.out.println(DASHES); 
    } 
     private static void waitForInputToContinue(Scanner scanner) { 
         while (true) { 
             System.out.println(""); 
             System.out.println("Enter 'c' followed by <ENTER> to continue:");
```

```
 String input = scanner.nextLine(); 
             if (input.trim().equalsIgnoreCase("c")) { 
                  System.out.println("Continuing with the program..."); 
                  System.out.println(""); 
                  break; 
             } else { 
                 // Handle invalid input. 
                  System.out.println("Invalid input. Please try again."); 
 } 
         } 
     }
}
```
Eine Wrapper-Klasse für Systems-Manager-SDK-Methoden.

```
public class SSMActions { 
     private static SsmAsyncClient ssmAsyncClient; 
     private static SsmAsyncClient getAsyncClient() { 
         if (ssmAsyncClient == null) { 
             SdkAsyncHttpClient httpClient = NettyNioAsyncHttpClient.builder() 
                  .maxConcurrency(100) 
                  .connectionTimeout(Duration.ofSeconds(60)) 
                  .readTimeout(Duration.ofSeconds(60)) 
                  .writeTimeout(Duration.ofSeconds(60)) 
                  .build(); 
             ClientOverrideConfiguration overrideConfig = 
 ClientOverrideConfiguration.builder() 
                  .apiCallTimeout(Duration.ofMinutes(2)) 
                  .apiCallAttemptTimeout(Duration.ofSeconds(90)) 
                  .retryPolicy(RetryPolicy.builder() 
                      .numRetries(3) 
                     .build() .build(); 
             ssmAsyncClient = SsmAsyncClient.builder() 
                  .region(Region.US_EAST_1) 
                  .httpClient(httpClient) 
                  .overrideConfiguration(overrideConfig)
```

```
 .credentialsProvider(EnvironmentVariableCredentialsProvider.create()) 
                 .build();
         } 
         return ssmAsyncClient; 
    } 
     /** 
      * Deletes an AWS SSM document asynchronously. 
 * 
      * @param documentName The name of the document to delete. 
     * <p>
      * This method initiates an asynchronous request to delete an SSM document. 
      * If an exception occurs, it handles the error appropriately. 
      */ 
     public void deleteDoc(String documentName) { 
         DeleteDocumentRequest documentRequest = DeleteDocumentRequest.builder() 
             .name(documentName) 
            .build();
         CompletableFuture<Void> future = CompletableFuture.runAsync(() -> { 
             getAsyncClient().deleteDocument(documentRequest) 
                  .thenAccept(response -> { 
                      System.out.println("The SSM document was successfully 
 deleted."); 
                 }) 
                exceptionally(ex -> { throw new CompletionException(ex); 
                \}).join();
         }).exceptionally(ex -> { 
            Throwable cause = (ex instanceof CompletionException) ?
 ex.getCause() : ex; 
             if (cause instanceof SsmException) { 
                 throw new RuntimeException("SSM error: " + cause.getMessage(), 
 cause); 
             } else { 
                 throw new RuntimeException("Unexpected error: " + 
 cause.getMessage(), cause); 
 } 
         }); 
         try { 
            future.join();
         } catch (CompletionException ex) {
```

```
 throw ex.getCause() instanceof RuntimeException ? (RuntimeException) 
 ex.getCause() : ex; 
         } 
     } 
     /** 
      * Deletes an AWS SSM Maintenance Window asynchronously. 
 * 
      * @param winId The ID of the Maintenance Window to delete. 
     * <p>
      * This method initiates an asynchronous request to delete an SSM Maintenance 
 Window. 
      * If an exception occurs, it handles the error appropriately. 
      */ 
     public void deleteMaintenanceWindow(String winId) { 
         DeleteMaintenanceWindowRequest windowRequest = 
 DeleteMaintenanceWindowRequest.builder() 
             .windowId(winId) 
            .buid() CompletableFuture<Void> future = CompletableFuture.runAsync(() -> { 
             getAsyncClient().deleteMaintenanceWindow(windowRequest) 
                  .thenAccept(response -> { 
                      System.out.println("The maintenance window was successfully 
 deleted."); 
                 }) 
                 .exceptionally(ex -> { 
                      throw new CompletionException(ex); 
                \rbrace).join();
         }).exceptionally(ex -> { 
            Throwable cause = (ex instanceof CompletionException) ?
 ex.getCause() : ex; 
             if (cause instanceof SsmException) { 
                 throw new RuntimeException("SSM error: " + cause.getMessage(), 
 cause); 
             } else { 
                 throw new RuntimeException("Unexpected error: " + 
 cause.getMessage(), cause); 
 } 
         }); 
         try { 
            future.join();
         } catch (CompletionException ex) {
```

```
 throw ex.getCause() instanceof RuntimeException ? (RuntimeException) 
 ex.getCause() : ex; 
         } 
     } 
     /** 
      * Resolves an AWS SSM OpsItem asynchronously. 
 * 
      * @param opsID The ID of the OpsItem to resolve. 
     * <p>
      * This method initiates an asynchronous request to resolve an SSM OpsItem. 
      * If an exception occurs, it handles the error appropriately. 
      */ 
     public void resolveOpsItem(String opsID) { 
         UpdateOpsItemRequest opsItemRequest = UpdateOpsItemRequest.builder() 
             .opsItemId(opsID) 
             .status(OpsItemStatus.RESOLVED) 
            .build();
         CompletableFuture<Void> future = CompletableFuture.runAsync(() -> { 
             getAsyncClient().updateOpsItem(opsItemRequest) 
                  .thenAccept(response -> { 
                      System.out.println("OpsItem resolved successfully."); 
                 }) 
                 .exceptionally(ex -> { 
                      throw new CompletionException(ex); 
                 }).join(); 
         }).exceptionally(ex -> { 
            Throwable cause = (ex instanceof CompletionException) ?
 ex.getCause() : ex; 
             if (cause instanceof SsmException) { 
                 throw new RuntimeException("SSM error: " + cause.getMessage(), 
 cause); 
             } else { 
                 throw new RuntimeException("Unexpected error: " + 
 cause.getMessage(), cause); 
 } 
         }); 
         try { 
            future.join();
         } catch (CompletionException ex) { 
             throw ex.getCause() instanceof RuntimeException ? (RuntimeException) 
 ex.getCause() : ex;
```

```
 } 
    } 
     /** 
      * Describes AWS SSM OpsItems asynchronously. 
 * 
      * @param key The key to filter OpsItems by (e.g., OPS_ITEM_ID). 
 * 
      * This method initiates an asynchronous request to describe SSM OpsItems. 
      * If the request is successful, it prints the title and status of each 
 OpsItem. 
      * If an exception occurs, it handles the error appropriately. 
      */ 
     public void describeOpsItems(String key) { 
         OpsItemFilter filter = OpsItemFilter.builder() 
             .key(OpsItemFilterKey.OPS_ITEM_ID) 
             .values(key) 
             .operator(OpsItemFilterOperator.EQUAL) 
            .build();
         DescribeOpsItemsRequest itemsRequest = DescribeOpsItemsRequest.builder() 
             .maxResults(10) 
             .opsItemFilters(filter) 
            .build();
         CompletableFuture<Void> future = CompletableFuture.runAsync(() -> { 
             getAsyncClient().describeOpsItems(itemsRequest) 
                 .thenAccept(itemsResponse -> { 
                     List<OpsItemSummary> items = 
 itemsResponse.opsItemSummaries(); 
                     for (OpsItemSummary item : items) { 
                         System.out.println("The item title is " + item.title() + 
 " and the status is " + item.status().toString()); 
1 1 1 1 1 1 1
 }) 
                 .exceptionally(ex -> { 
                     throw new CompletionException(ex); 
                 }).join(); 
        }).exceptionally(ex -> {
            Throwable cause = (ex instanceof CompletionException) ?
 ex.getCause() : ex; 
             if (cause instanceof SsmException) { 
                 throw new RuntimeException("SSM error: " + cause.getMessage(), 
 cause);
```

```
 } else { 
                 throw new RuntimeException("Unexpected error: " + 
 cause.getMessage(), cause); 
 } 
         }); 
         try { 
            future.join();
         } catch (CompletionException ex) { 
             throw ex.getCause() instanceof RuntimeException ? (RuntimeException) 
 ex.getCause() : ex; 
         } 
    } 
     /** 
      * Updates the AWS SSM OpsItem asynchronously. 
 * 
      * @param opsItemId The ID of the OpsItem to update. 
      * @param title The new title of the OpsItem. 
      * @param description The new description of the OpsItem. 
     * <p>
      * This method initiates an asynchronous request to update an SSM OpsItem. 
      * If the request is successful, it completes without returning a value. 
      * If an exception occurs, it handles the error appropriately. 
      */ 
     public void updateOpsItem(String opsItemId, String title, String description) 
 { 
         Map<String, OpsItemDataValue> operationalData = new HashMap<>(); 
         operationalData.put("key1", 
 OpsItemDataValue.builder().value("value1").build()); 
         operationalData.put("key2", 
 OpsItemDataValue.builder().value("value2").build()); 
         CompletableFuture<Void> future = 
 getOpsItem(opsItemId).thenCompose(opsItem -> { 
             UpdateOpsItemRequest request = UpdateOpsItemRequest.builder() 
                  .opsItemId(opsItemId) 
                 .title(title) 
                  .operationalData(operationalData) 
                  .status(opsItem.statusAsString()) 
                  .description(description) 
                 .build();
```

```
 return getAsyncClient().updateOpsItem(request).thenAccept(response -> 
 { 
                 System.out.println(opsItemId + " updated successfully."); 
             }).exceptionally(ex -> { 
                 throw new CompletionException(ex); 
             }); 
        }).exceptionally(ex -> {
             Throwable cause = (ex instanceof CompletionException) ? 
 ex.getCause() : ex; 
             if (cause instanceof SsmException) { 
                 throw new RuntimeException("SSM error: " + cause.getMessage(), 
 cause); 
             } else { 
                 throw new RuntimeException("Unexpected error: " + 
 cause.getMessage(), cause); 
 } 
         }); 
         try { 
            future.join();
         } catch (CompletionException ex) { 
             throw ex.getCause() instanceof RuntimeException ? (RuntimeException) 
 ex.getCause() : ex; 
         } 
     } 
     private static CompletableFuture<OpsItem> getOpsItem(String opsItemId) { 
         GetOpsItemRequest request = 
 GetOpsItemRequest.builder().opsItemId(opsItemId).build(); 
         return 
 getAsyncClient().getOpsItem(request).thenApply(GetOpsItemResponse::opsItem); 
     } 
     /** 
      * Creates an SSM OpsItem asynchronously. 
 * 
      * @param title The title of the OpsItem. 
      * @param source The source of the OpsItem. 
      * @param category The category of the OpsItem. 
      * @param severity The severity of the OpsItem. 
      * @return The ID of the created OpsItem. 
     * <p>
      * This method initiates an asynchronous request to create an SSM OpsItem.
```

```
 * If the request is successful, it returns the OpsItem ID. 
      * If an exception occurs, it handles the error appropriately. 
      */ 
     public String createSSMOpsItem(String title, String source, String category, 
 String severity) { 
         CreateOpsItemRequest opsItemRequest = CreateOpsItemRequest.builder() 
              .description("Created by the SSM Java API") 
             .title(title) 
             .source(source) 
             .category(category) 
             .severity(severity) 
            .build();
         CompletableFuture<CreateOpsItemResponse> future = 
 getAsyncClient().createOpsItem(opsItemRequest); 
         try { 
             CreateOpsItemResponse response = future.join(); 
             return response.opsItemId(); 
         } catch (CompletionException e) { 
            Throwable cause = e.getCause();
             if (cause instanceof SsmException) { 
                 throw (SsmException) cause; 
             } else { 
                 throw new RuntimeException(cause); 
             } 
         } 
     } 
     /** 
      * Displays the date and time when the specific command was invoked. 
 * 
      * @param commandId The ID of the command to describe. 
     * <p>
      * This method initiates an asynchronous request to list command invocations 
 and prints the date and time of each command invocation. 
      * If an exception occurs, it handles the error appropriately. 
      */ 
     public void displayCommands(String commandId) { 
         ListCommandInvocationsRequest commandInvocationsRequest = 
 ListCommandInvocationsRequest.builder() 
             .commandId(commandId) 
            .build();
```

```
 CompletableFuture<ListCommandInvocationsResponse> future = 
 getAsyncClient().listCommandInvocations(commandInvocationsRequest); 
         future.thenAccept(response -> { 
            List<CommandInvocation> commandList = response.commandInvocations();
             DateTimeFormatter formatter = DateTimeFormatter.ofPattern("yyyy-MM-dd 
 HH:mm:ss").withZone(ZoneId.systemDefault()); 
             for (CommandInvocation invocation : commandList) { 
                 System.out.println("The time of the command invocation is " + 
 formatter.format(invocation.requestedDateTime())); 
 } 
         }).exceptionally(ex -> { 
            Throwable cause = (ex instanceof CompletionException) ?
 ex.getCause() : ex; 
             if (cause instanceof SsmException) { 
                 throw (SsmException) cause; 
             } else { 
                 throw new RuntimeException(cause); 
 } 
        }).join(); 
    } 
     /** 
      * Sends a SSM command to a managed node asynchronously. 
 * 
      * @param documentName The name of the document to use. 
      * @param instanceId The ID of the instance to send the command to. 
      * @return The command ID. 
     * <p>
      * This method initiates asynchronous requests to send a SSM command to a 
 managed node. 
      * It waits until the document is active, sends the command, and checks the 
 command execution status. 
      */ 
     public String sendSSMCommand(String documentName, String instanceId) throws 
 InterruptedException, SsmException { 
        // Before we use Document to send a command - make sure it is active. 
         CompletableFuture<Void> documentActiveFuture = 
 CompletableFuture.runAsync(() -> { 
             boolean isDocumentActive = false; 
             DescribeDocumentRequest request = DescribeDocumentRequest.builder() 
                 .name(documentName) 
                .build();
            while (!isDocumentActive) {
```

```
 CompletableFuture<DescribeDocumentResponse> response = 
 getAsyncClient().describeDocument(request); 
                 String documentStatus = 
 response.join().document().statusAsString(); 
                 if (documentStatus.equals("Active")) { 
                     System.out.println("The SSM document is active and ready to 
 use."); 
                     isDocumentActive = true; 
                 } else { 
                     System.out.println("The SSM document is not active. Status: " 
 + documentStatus); 
                     try { 
                         Thread.sleep(5000); 
                     } catch (InterruptedException e) { 
                         throw new RuntimeException(e); 
1 1 1 1 1 1 1
 } 
 } 
        }); 
        documentActiveFuture.join();
        // Create the SendCommandRequest. 
         SendCommandRequest commandRequest = SendCommandRequest.builder() 
             .documentName(documentName) 
             .instanceIds(instanceId) 
            .build();
        // Send the command. 
         CompletableFuture<SendCommandResponse> commandFuture = 
 getAsyncClient().sendCommand(commandRequest); 
        final String[] commandId = {null};
         commandFuture.whenComplete((commandResponse, ex) -> { 
             if (commandResponse != null) { 
                 commandId[0] = commandResponse.command().commandId(); 
                System.out.println("Command ID: " + commandId[0]);
                 // Wait for the command execution to complete. 
                 GetCommandInvocationRequest invocationRequest = 
 GetCommandInvocationRequest.builder() 
                     .commandId(commandId[0]) 
                     .instanceId(instanceId) 
                    .build();
```

```
 try { 
                    System.out.println("Wait 5 secs"); 
                    TimeUnit.SECONDS.sleep(5); 
                    // Retrieve the command execution details. 
                    CompletableFuture<GetCommandInvocationResponse> 
invocationFuture = qetAsyncClient().getCommandInvocation(invocationRequest);
                    invocationFuture.whenComplete((commandInvocationResponse, 
 invocationEx) -> { 
                        if (commandInvocationResponse != null) { 
                            // Check the status of the command execution. 
                            CommandInvocationStatus status = 
 commandInvocationResponse.status(); 
                            if (status == CommandInvocationStatus.SUCCESS) { 
                                System.out.println("Command execution 
 successful"); 
                            } else { 
                                System.out.println("Command execution failed. 
 Status: " + status); 
 } 
                        } else { 
                            Throwable invocationCause = (invocationEx instanceof 
 CompletionException) ? invocationEx.getCause() : invocationEx; 
                            throw new CompletionException(invocationCause); 
 } 
                    }).join(); 
                } catch (InterruptedException e) { 
                    throw new RuntimeException(e); 
 } 
            } else { 
               Throwable cause = (ex instanceof CompletionException) ?
 ex.getCause() : ex; 
                if (cause instanceof SsmException) { 
                    throw (SsmException) cause; 
                } else { 
                    throw new RuntimeException(cause); 
 } 
 } 
        }).join(); 
        return commandId[0]; 
    }
```

```
 /** 
      * Creates an AWS SSM document asynchronously. 
 * 
      * @param docName The name of the document to create. 
     * <p>
      * This method initiates an asynchronous request to create an SSM document. 
      * If the request is successful, it prints the document status. 
      * If an exception occurs, it handles the error appropriately. 
      */ 
     public void createSSMDoc(String docName) throws SsmException { 
         String jsonData = """ 
         { 
         "schemaVersion": "2.2", 
         "description": "Run a simple shell command", 
         "mainSteps": [ 
\{\hspace{.1cm} \} "action": "aws:runShellScript", 
                  "name": "runEchoCommand", 
                  "inputs": { 
                    "runCommand": [ 
                      "echo 'Hello, world!'" 
\sim 100 \sim 100 \sim 100 \sim 100 \sim 100 \sim 100 \sim } 
 } 
 ] 
         } 
         """; 
         CreateDocumentRequest request = CreateDocumentRequest.builder() 
             .content(jsonData) 
             .name(docName) 
             .documentType(DocumentType.COMMAND) 
             .build();
         CompletableFuture<CreateDocumentResponse> future = 
 getAsyncClient().createDocument(request); 
         future.thenAccept(response -> { 
             System.out.println("The status of the SSM document is " + 
 response.documentDescription().status()); 
         }).exceptionally(ex -> { 
            Throwable cause = (ex instanceof CompletionException) ?
 ex.getCause() : ex; 
             if (cause instanceof DocumentAlreadyExistsException) { 
                  throw new CompletionException(cause);
```

```
 } else if (cause instanceof SsmException) { 
                 throw new CompletionException(cause); 
             } else { 
                 throw new RuntimeException(cause); 
 } 
         }).join(); 
     } 
     /** 
      * Updates an SSM maintenance window asynchronously. 
 * 
      * @param id The ID of the maintenance window to update. 
      * @param name The new name for the maintenance window. 
     * <p>
      * This method initiates an asynchronous request to update an SSM maintenance 
 window. 
      * If the request is successful, it prints a success message. 
      * If an exception occurs, it handles the error appropriately. 
      */ 
     public void updateSSMMaintenanceWindow(String id, String name) throws 
 SsmException { 
         UpdateMaintenanceWindowRequest updateRequest = 
 UpdateMaintenanceWindowRequest.builder() 
             .windowId(id) 
             .allowUnassociatedTargets(true) 
             .duration(24) 
             .enabled(true) 
             .name(name) 
            .schedule("cron(0 0 ? * MON *)")
             .build(); 
         CompletableFuture<UpdateMaintenanceWindowResponse> future = 
 getAsyncClient().updateMaintenanceWindow(updateRequest); 
         future.whenComplete((response, ex) -> { 
            if (response != null) {
                 System.out.println("The SSM maintenance window was successfully 
 updated"); 
             } else { 
                Throwable cause = (ex instanceof CompletionException) ?
 ex.getCause() : ex; 
                 if (cause instanceof SsmException) { 
                     throw new CompletionException(cause); 
                 } else { 
                      throw new RuntimeException(cause);
```

```
 } 
 } 
         }).join(); 
    } 
     /** 
      * Creates an SSM maintenance window asynchronously. 
 * 
      * @param winName The name of the maintenance window. 
      * @return The ID of the created or existing maintenance window. 
     * <p>
      * This method initiates an asynchronous request to create an SSM maintenance 
 window. 
      * If the request is successful, it prints the maintenance window ID. 
      * If an exception occurs, it handles the error appropriately. 
      */ 
     public String createMaintenanceWindow(String winName) throws SsmException, 
 DocumentAlreadyExistsException { 
        CreateMaintenanceWindowRequest request =
 CreateMaintenanceWindowRequest.builder() 
             .name(winName) 
             .description("This is my maintenance window") 
             .allowUnassociatedTargets(true) 
             .duration(2) 
             .cutoff(1) 
            .schedule("cron(0 10 ? * MON-FRI *)")
            .build();
         CompletableFuture<CreateMaintenanceWindowResponse> future = 
 getAsyncClient().createMaintenanceWindow(request); 
        final String[] windowId = \{null\};
         future.whenComplete((response, ex) -> { 
             if (response != null) { 
                 String maintenanceWindowId = response.windowId(); 
                 System.out.println("The maintenance window id is " + 
 maintenanceWindowId); 
                 windowId[0] = maintenanceWindowId; 
             } else { 
                Throwable cause = (ex instanceof CompletionException) ?
 ex.getCause() : ex; 
                 if (cause instanceof DocumentAlreadyExistsException) { 
                     throw new CompletionException(cause); 
                 } else if (cause instanceof SsmException) { 
                     throw new CompletionException(cause);
```

```
 } else { 
                     throw new RuntimeException(cause); 
 } 
 } 
         }).join(); 
        if (windowId[0] == null) {
             MaintenanceWindowFilter filter = MaintenanceWindowFilter.builder() 
                 .key("name") 
                 .values(winName) 
                 .build(); 
             DescribeMaintenanceWindowsRequest winRequest = 
  DescribeMaintenanceWindowsRequest.builder() 
                 .filters(filter) 
                .build();
             CompletableFuture<DescribeMaintenanceWindowsResponse> describeFuture 
  = getAsyncClient().describeMaintenanceWindows(winRequest); 
             describeFuture.whenComplete((describeResponse, describeEx) -> { 
                 if (describeResponse != null) { 
                     List<MaintenanceWindowIdentity> windows = 
  describeResponse.windowIdentities(); 
                     if (!windows.isEmpty()) { 
                        windowId[0] = windows.get(0).windowId();
                         System.out.println("Window ID: " + windowId[0]); 
                     } else { 
                         System.out.println("Window not found."); 
                        windowId[0] = ";
1 1 1 1 1 1 1
                 } else { 
                     Throwable describeCause = (describeEx instanceof 
  CompletionException) ? describeEx.getCause() : describeEx; 
                     throw new RuntimeException("Error describing maintenance 
  windows: " + describeCause.getMessage(), describeCause); 
 } 
             }).join(); 
         } 
         return windowId[0]; 
    }
}
```
- API-Details finden Sie in den folgenden Themen der AWS SDK for Java 2.x -API-Referenz.
	- [CreateDocument](https://docs.aws.amazon.com/goto/SdkForJavaV2/ssm-2014-11-06/CreateDocument)
	- [CreateMaintenanceWindow](https://docs.aws.amazon.com/goto/SdkForJavaV2/ssm-2014-11-06/CreateMaintenanceWindow)
	- [CreateOpsItem](https://docs.aws.amazon.com/goto/SdkForJavaV2/ssm-2014-11-06/CreateOpsItem)
	- [DeleteMaintenanceWindow](https://docs.aws.amazon.com/goto/SdkForJavaV2/ssm-2014-11-06/DeleteMaintenanceWindow)
	- [ListCommandInvocations](https://docs.aws.amazon.com/goto/SdkForJavaV2/ssm-2014-11-06/ListCommandInvocations)
	- [SendCommand](https://docs.aws.amazon.com/goto/SdkForJavaV2/ssm-2014-11-06/SendCommand)
	- [UpdateOpsItem](https://docs.aws.amazon.com/goto/SdkForJavaV2/ssm-2014-11-06/UpdateOpsItem)

### **JavaScript**

SDK für JavaScript (v3)

### **a** Note

```
import { 
   Scenario, 
   ScenarioAction, 
   ScenarioInput, 
   ScenarioOutput,
} from "@aws-doc-sdk-examples/lib/scenario/index.js";
import { fileURLToPath } from "node:url";
import { 
   CreateDocumentCommand, 
   CreateMaintenanceWindowCommand, 
   CreateOpsItemCommand, 
   DeleteDocumentCommand, 
   DeleteMaintenanceWindowCommand, 
   DeleteOpsItemCommand, 
   DescribeOpsItemsCommand, 
   DocumentAlreadyExists, 
   OpsItemStatus, 
   waitUntilCommandExecuted, 
   CancelCommandCommand, 
   paginateListCommandInvocations,
```

```
SendCommandCommand,
   UpdateMaintenanceWindowCommand, 
  UpdateOpsItemCommand, 
   SSMClient,
} from "@aws-sdk/client-ssm";
import { parseArgs } from "node:util";
/** 
  * @typedef {{ 
     ssmClient: import('@aws-sdk/client-ssm').SSMClient,
    documentName?: string
  * maintenanceWindow?: string 
    wind?: intec2InstanceId?: string
    requestedDateTime?: Date
    opsItemId?: string
   askToDeleteResources?: boolean
  * }} State 
  */
const defaultMaintenanceWindow = "ssm-maintenance-window";
const defaultDocumentName = "ssmdocument";
// The timeout duration is highly dependent on the specific setup and environment 
 necessary. This example handles only the most common error cases, and uses a 
 much shorter duration than most productions systems would use.
const COMMAND_TIMEOUT_DURATION_SECONDS = 30; // 30 seconds
const pressEnter = new ScenarioInput("continue", "Press Enter to continue", { 
  type: "confirm",
});
const greet = new ScenarioOutput( 
   "greet", 
   `Welcome to the AWS Systems Manager SDK Getting Started scenario. 
     This program demonstrates how to interact with Systems Manager using the AWS 
  SDK for JavaScript V3. 
     Systems Manager is the operations hub for your AWS applications and resources 
  and a secure end-to-end management solution. 
     The program's primary functions include creating a maintenance window, 
  creating a document, sending a command to a document, 
     listing documents, listing commands, creating an OpsItem, modifying an 
  OpsItem, and deleting Systems Manager resources. 
     Upon completion of the program, all AWS resources are cleaned up. 
     Let's get started...`,
```

```
 { header: true },
);
const createMaintenanceWindow = new ScenarioOutput( 
   "createMaintenanceWindow", 
   "Step 1: Create a Systems Manager maintenance window.",
);
const getMaintenanceWindow = new ScenarioInput( 
   "maintenanceWindow", 
   "Please enter the maintenance window name:", 
   { type: "input", default: defaultMaintenanceWindow },
);
export const sdkCreateMaintenanceWindow = new ScenarioAction( 
   "sdkCreateMaintenanceWindow", 
  async \binom{***}{*} @type {State} */ state) => {
     try { 
       const response = await state.ssmClient.send( 
         new CreateMaintenanceWindowCommand({ 
           Name: state.maintenanceWindow, 
           Schedule: "cron(0 10 ? * MON-FRI *)", //The schedule of the maintenance 
  window in the form of a cron or rate expression. 
           Duration: 2, //The duration of the maintenance window in hours. 
           Cutoff: 1, //The number of hours before the end of the maintenance 
  window that Amazon Web Services Systems Manager stops scheduling new tasks for 
  execution. 
           AllowUnassociatedTargets: true, //Allow the maintenance window to run 
  on managed nodes, even if you haven't registered those nodes as targets. 
         }), 
       ); 
       state.winId = response.WindowId; 
     } catch (caught) { 
       console.error(caught.message); 
       console.log( 
         `An error occurred while creating the maintenance window. Please fix the 
  error and try again. Error message: ${caught.message}`, 
       ); 
       throw caught; 
     } 
   },
);
const modifyMaintenanceWindow = new ScenarioOutput(
```
```
 "modifyMaintenanceWindow", 
   "Modify the maintenance window by changing the schedule.",
);
const sdkModifyMaintenanceWindow = new ScenarioAction( 
   "sdkModifyMaintenanceWindow", 
  async \binom{***}{*} @type {State} */ state) => {
     try { 
       await state.ssmClient.send( 
         new UpdateMaintenanceWindowCommand({ 
           WindowId: state.winId, 
          Schedule: "cron(0 0 ? * MON *)",
         }), 
       ); 
     } catch (caught) { 
       console.error(caught.message); 
       console.log( 
          `An error occurred while modifying the maintenance window. Please fix the 
  error and try again. Error message: ${caught.message}`, 
       ); 
       throw caught; 
     } 
   },
);
const createSystemsManagerActions = new ScenarioOutput( 
   "createSystemsManagerActions", 
   "Create a document that defines the actions that Systems Manager performs on 
 your EC2 instance.",
);
const getDocumentName = new ScenarioInput( 
   "documentName", 
  "Please enter the document: ", 
   { type: "input", default: defaultDocumentName },
);
const sdkCreateSSMDoc = new ScenarioAction( 
   "sdkCreateSSMDoc", 
  async \binom{***}{*} @type {State} */ state) => {
     const contentData = `{ 
                  "schemaVersion": "2.2", 
                  "description": "Run a simple shell command", 
                  "mainSteps": [
```

```
\{ "action": "aws:runShellScript", 
                             "name": "runEchoCommand", 
                             "inputs": { 
                               "runCommand": [ 
                                  "echo 'Hello, world!'" 
\sim 100 \sim 100 \sim 100 \sim 100 \sim 100 \sim 100 \sim 100 \sim 100 \sim 100 \sim 100 \sim 100 \sim 100 \sim 100 \sim 100 \sim 100 \sim 100 \sim 100 \sim 100 \sim 100 \sim 100 \sim 100 \sim 100 \sim 100 \sim 100 \sim 
 } 
1 1 1 1 1 1 1
 ] 
               }`; 
     try { 
        await state.ssmClient.send( 
          new CreateDocumentCommand({ 
            Content: contentData, 
            Name: state.documentName, 
            DocumentType: "Command", 
          }), 
        ); 
     } catch (caught) { 
        console.log(`Exception type: (${typeof caught})`); 
        if (caught instanceof DocumentAlreadyExists) { 
          console.log("Document already exists. Continuing...\n"); 
        } else { 
          console.error(caught.message); 
          console.log( 
             `An error occurred while creating the document. Please fix the error 
  and try again. Error message: ${caught.message}`, 
          ); 
          throw caught; 
        } 
     } 
   },
);
const ec2HelloWorld = new ScenarioOutput( 
   "ec2HelloWorld", 
   `Now you have the option of running a command on an EC2 instance that echoes 
  'Hello, world!'. In order to run this command, you must provide the instance ID 
  of a Linux EC2 instance. If you do not already have a running Linux EC2 instance 
  in your account, you can create one using the AWS console. For information 
  about creating an EC2 instance, see https://docs.aws.amazon.com/AWSEC2/latest/
UserGuide/ec2-launch-instance-wizard.html.`,
);
```

```
const enterIdOrSkipEC2HelloWorld = new ScenarioInput( 
   "enterIdOrSkipEC2HelloWorld", 
   "Enter your EC2 InstanceId or press enter to skip this step: ", 
  { type: "input", default: "" },
);
const sdkEC2HelloWorld = new ScenarioAction( 
   "sdkEC2HelloWorld", 
  async \binom{***}{*} @type {State} */ state) => {
     try { 
       const response = await state.ssmClient.send( 
        new SendCommandCommand({
            DocumentName: state.documentName, 
            InstanceIds: [state.ec2InstanceId], 
            TimeoutSeconds: COMMAND_TIMEOUT_DURATION_SECONDS, 
         }), 
       ); 
      state.CommandId = response.Command.CommandId;
     } catch (caught) { 
       console.error(caught.message); 
       console.log( 
          `An error occurred while sending the command. Please fix the error and 
  try again. Error message: ${caught.message}`, 
       ); 
       throw caught; 
     } 
   }, 
   { 
     skipWhen: (/** @type {State} */ state) => 
       state.enterIdOrSkipEC2HelloWorld === "", 
   },
);
const sdkGetCommandTime = new ScenarioAction( 
   "sdkGetCommandTime", 
  async \binom{***}{*} @type {State} */ state) => {
     const listInvocationsPaginated = []; 
     console.log( 
       "Let's get the time when the specific command was sent to the specific 
  managed node.", 
     ); 
     console.log(
```

```
 `First, we'll wait for the command to finish executing. This may take up to 
${COMMAND_TIMEOUT_DURATION_SECONDS} seconds.`,
    ); 
    const commandExecutedResult = waitUntilCommandExecuted( 
      { client: state.ssmClient }, 
     \mathcal{L} CommandId: state.CommandId, 
        InstanceId: state.ec2InstanceId, 
      }, 
    ); 
   // This is necessary because the TimeoutSeconds of SendCommandCommand is only
 for the delivery, not execution. 
    try { 
     await new Promise((\_, reject) =>
        setTimeout( 
           reject, 
          COMMAND_TIMEOUT_DURATION_SECONDS * 1000, 
           new Error("Command Timed Out"), 
        ), 
     );
    } catch (caught) { 
      if (caught.message === "Command Timed Out") { 
        commandExecutedResult.state = "TIMED_OUT"; 
      } else { 
        throw caught; 
      } 
    } 
    if (commandExecutedResult.state !== "SUCCESS") { 
      console.log( 
         `The command with id: ${state.CommandId} did not execute in the allotted 
 time. Canceling command.`, 
      ); 
      state.ssmClient.send( 
       new CancelCommandCommand({
          CommandId: state.CommandId, 
        }), 
      ); 
      state.enterIdOrSkipEC2HelloWorld === ""; 
      return; 
    } 
    for await (const page of paginateListCommandInvocations( 
      { client: state.ssmClient },
```

```
 { CommandId: state.CommandId }, 
     )) { 
       listInvocationsPaginated.push(...page.CommandInvocations); 
     } 
     /** 
      * @type {import('@aws-sdk/client-ssm').CommandInvocation} 
      */ 
     const commandInvocation = listInvocationsPaginated.shift(); // Because the 
  call was made with CommandId, there's only one result, so shift it off. 
     state.requestedDateTime = commandInvocation.RequestedDateTime; 
     console.log( 
       `The command invocation happened at: ${state.requestedDateTime}.`, 
     ); 
   }, 
   { 
     skipWhen: (/** @type {State} */ state) => 
       state.enterIdOrSkipEC2HelloWorld === "", 
   },
);
const createSSMOpsItem = new ScenarioOutput( 
   "createSSMOpsItem", 
   `Now we will create a Systems Manager OpsItem. An OpsItem is a feature provided 
  by the Systems Manager service. It is a type of operational data item that 
  allows you to manage and track various operational issues, events, or tasks 
  within your AWS environment.
You can create OpsItems to track and manage operational issues as they arise. 
 For example, you could create an OpsItem whenever your application detects a 
 critical error or an anomaly in your infrastructure.`,
);
const sdkCreateSSMOpsItem = new ScenarioAction( 
   "sdkCreateSSMOpsItem", 
  async \binom{***}{*} @type {State} */ state) => {
     try { 
       const response = await state.ssmClient.send( 
         new CreateOpsItemCommand({ 
           Description: "Created by the System Manager Javascript API", 
           Title: "Disk Space Alert", 
           Source: "EC2", 
           Category: "Performance", 
           Severity: "2", 
         }),
```

```
Erlernen der Grundlagen 2659
```

```
 ); 
       state.opsItemId = response.OpsItemId; 
     } catch (caught) { 
       console.error(caught.message); 
       console.log( 
          `An error occurred while creating the ops item. Please fix the error and 
  try again. Error message: ${caught.message}`, 
       ); 
       throw caught; 
     } 
   },
);
const updateOpsItem = new ScenarioOutput( 
   "updateOpsItem", 
  \frac{7}{7} (/** @type \{State\} */ state) =>
     `Now we will update the OpsItem: ${state.opsItemId}`,
);
const sdkUpdateOpsItem = new ScenarioAction( 
   "sdkUpdateOpsItem", 
  async (\frac{*}{*} @type {State} */ state) => {
     try { 
       const _response = await state.ssmClient.send( 
          new UpdateOpsItemCommand({ 
            OpsItemId: state.opsItemId, 
            Description: `An update to ${state.opsItemId}`, 
         }), 
       ); 
     } catch (caught) { 
       console.error(caught.message); 
       console.log( 
          `An error occurred while updating the ops item. Please fix the error and 
  try again. Error message: ${caught.message}`, 
       ); 
       throw caught; 
     } 
   },
);
const getOpsItemStatus = new ScenarioOutput( 
   "getOpsItemStatus", 
  \frac{7}{7} (/** @type \{State\} */ state) =>
     `Now we will get the status of the OpsItem: ${state.opsItemId}`,
```

```
);
const sdkOpsItemStatus = new ScenarioAction( 
   "sdkGetOpsItemStatus", 
  async \binom{***}{*} @type {State} */ state) => {
     try { 
       const response = await state.ssmClient.send( 
         new DescribeOpsItemsCommand({ 
            OpsItemId: state.opsItemId, 
         }), 
       ); 
       state.opsItemStatus = response.OpsItemStatus; 
     } catch (caught) { 
       console.error(caught.message); 
       console.log( 
          `An error occurred while describing the ops item. Please fix the error 
  and try again. Error message: ${caught.message}`, 
       ); 
       throw caught; 
     } 
   },
);
const resolveOpsItem = new ScenarioOutput( 
   "resolveOpsItem", 
  \frac{7}{7} (/** @type \{State\} */ state) =>
     `Now we will resolve the OpsItem: ${state.opsItemId}`,
);
const sdkResolveOpsItem = new ScenarioAction( 
   "sdkResolveOpsItem", 
  async \binom{***}{*} @type {State} */ state) => {
     try { 
       const _response = await state.ssmClient.send( 
         new UpdateOpsItemCommand({ 
            OpsItemId: state.opsItemId, 
            Status: OpsItemStatus.RESOLVED, 
         }), 
       ); 
     } catch (caught) { 
       console.error(caught.message); 
       console.log( 
          `An error occurred while updating the ops item. Please fix the error and 
  try again. Error message: ${caught.message}`,
```

```
 ); 
       throw caught; 
     } 
   },
);
const askToDeleteResources = new ScenarioInput( 
   "askToDeleteResources", 
   "Would you like to delete the Systems Manager resources created during this 
  example run?", 
   { type: "confirm" },
);
const confirmDeleteChoice = new ScenarioOutput( 
   "confirmDeleteChoice", 
  \frac{1}{2} (/** @type {State} */ state) => {
     if (state.askToDeleteResources) { 
       return "You chose to delete the resources."; 
     } 
     return "The Systems Manager resources will not be deleted. Please delete them 
 manually to avoid charges."; 
   },
);
export const sdkDeleteResources = new ScenarioAction( 
   "sdkDeleteResources", 
  async \binom{***}{*} @type {State} */ state) => {
     try { 
       await state.ssmClient.send( 
         new DeleteOpsItemCommand({ 
            OpsItemId: state.opsItemId, 
         }), 
       ); 
       console.log(`The ops item: ${state.opsItemId} was successfully deleted.`); 
     } catch (caught) { 
       console.log( 
          `There was a problem deleting the ops item: ${state.opsItemId}. Please 
  delete it manually. Error: ${caught.message}`, 
       ); 
     } 
     try { 
       await state.ssmClient.send( 
         new DeleteMaintenanceWindowCommand({
```

```
 Name: state.maintenanceWindow, 
            WindowId: state.winId, 
         }), 
       ); 
       console.log( 
          `The maintenance window: ${state.maintenanceWindow} was successfully 
  deleted.`, 
       ); 
     } catch (caught) { 
       console.log( 
          `There was a problem deleting the maintenance window: ${state.opsItemId}. 
 Please delete it manually. Error: ${caught.message}',
       ); 
     } 
     try { 
       await state.ssmClient.send( 
         new DeleteDocumentCommand({ 
            Name: state.documentName, 
         }), 
       ); 
       console.log( 
          `The document: ${state.documentName} was successfully deleted.`, 
       ); 
     } catch (caught) { 
       console.log( 
          `There was a problem deleting the document: ${state.documentName}. Please 
  delete it manually. Error: ${caught.message}`, 
       ); 
     } 
   }, 
  { skipWhen: (\frac{**}{*} @type \{\})^*/ state) => !state.askToDeleteResources },
);
const goodbye = new ScenarioOutput( 
   "goodbye", 
   "This concludes the Systems Manager Basics scenario for the AWS Javascript SDK 
 v3. Thank you!",
);
const myScenario = new Scenario( 
   "SSM Basics", 
  \Gamma greet,
```
 pressEnter, createMaintenanceWindow, getMaintenanceWindow, sdkCreateMaintenanceWindow, modifyMaintenanceWindow, pressEnter, sdkModifyMaintenanceWindow, createSystemsManagerActions, getDocumentName, sdkCreateSSMDoc, ec2HelloWorld, enterIdOrSkipEC2HelloWorld, sdkEC2HelloWorld, sdkGetCommandTime, pressEnter, createSSMOpsItem, pressEnter, sdkCreateSSMOpsItem, updateOpsItem, pressEnter, sdkUpdateOpsItem, getOpsItemStatus, pressEnter, sdkOpsItemStatus, resolveOpsItem, pressEnter, sdkResolveOpsItem, askToDeleteResources, confirmDeleteChoice, sdkDeleteResources, goodbye, ], { ssmClient: new SSMClient({}) }, ); /\*\* @type {{ stepHandlerOptions: StepHandlerOptions }} \*/ export const main = async (stepHandlerOptions) => { await myScenario.run(stepHandlerOptions); }; // Invoke main function if this file was run directly. if (process.argv[1] === fileURLToPath(import.meta.url)) { const { values } = parseArgs({ options: {

```
 yes: { 
          type: "boolean", 
          short: "y", 
        }, 
     }, 
   }); 
   main({ confirmAll: values.yes });
}
```
- API-Details finden Sie in den folgenden Themen der AWS SDK for JavaScript -API-Referenz.
	- [CreateDocument](https://docs.aws.amazon.com/AWSJavaScriptSDK/v3/latest/client/ssm/command/CreateDocumentCommand)
	- [CreateMaintenanceWindow](https://docs.aws.amazon.com/AWSJavaScriptSDK/v3/latest/client/ssm/command/CreateMaintenanceWindowCommand)
	- [CreateOpsItem](https://docs.aws.amazon.com/AWSJavaScriptSDK/v3/latest/client/ssm/command/CreateOpsItemCommand)
	- [DeleteMaintenanceWindow](https://docs.aws.amazon.com/AWSJavaScriptSDK/v3/latest/client/ssm/command/DeleteMaintenanceWindowCommand)
	- [ListCommandInvocations](https://docs.aws.amazon.com/AWSJavaScriptSDK/v3/latest/client/ssm/command/ListCommandInvocationsCommand)
	- [SendCommand](https://docs.aws.amazon.com/AWSJavaScriptSDK/v3/latest/client/ssm/command/SendCommandCommand)
	- [UpdateOpsItem](https://docs.aws.amazon.com/AWSJavaScriptSDK/v3/latest/client/ssm/command/UpdateOpsItemCommand)

#### Python

SDK für Python (Boto3)

#### **a** Note

Es gibt noch mehr GitHub. Sie sehen das vollständige Beispiel und erfahren, wie Sie das [AWS -Code-Beispiel-Repository](https://github.com/awsdocs/aws-doc-sdk-examples/tree/main/python/example_code/ssm#code-examples) einrichten und ausführen.

Führen Sie ein interaktives Szenario an einem Prompt aus.

```
class SystemsManagerScenario: 
     """Runs an interactive scenario that shows how to get started using Amazon 
 Systems Manager.""" 
     def __init__(self, document_wrapper, maintenance_window_wrapper, 
 ops_item_wrapper): 
        "" "
```

```
 :param document_wrapper: An object that wraps Systems Manager document 
  functions. 
         :param maintenance_window_wrapper: An object that wraps Systems Manager 
  maintenance window functions. 
         :param ops_item_wrapper: An object that wraps Systems Manager OpsItem 
  functions. 
 """ 
         self.document_wrapper = document_wrapper 
         self.maintenance_window_wrapper = maintenance_window_wrapper 
         self.ops_item_wrapper = ops_item_wrapper 
     def run(self): 
         """Demonstrates how to use the AWS SDK for Python (Boto3) to get started 
  with Systems Manager.""" 
         try: 
             print("-" * 88) 
             print( 
 """
Welcome to the AWS Systems Manager SDK Getting Started scenario.
This program demonstrates how to interact with Systems Manager using the AWS SDK 
  for Python (Boto3).
Systems Manager is the operations hub for your AWS applications and resources and 
  a secure end-to-end management 
solution. The program's primary functions include creating a maintenance window, 
  creating a document, sending a 
command to a document, listing documents, listing commands, creating an OpsItem, 
  modifying an OpsItem, and deleting 
Systems Manager resources. Upon completion of the program, all AWS resources are 
  cleaned up.
Let's get started...""" 
) q.ask("Please hit Enter") 
             print("-" * 88) 
             print("Create a Systems Manager maintenance window.") 
             maintenance_window_name = q.ask( 
                 "Please enter the maintenance window name (default is ssm-
maintenance-window):", 
) if not maintenance_window_name: 
                 maintenance_window_name = "ssm-maintenance-window" 
             self.maintenance_window_wrapper.create( 
                 name=maintenance_window_name,
```

```
 schedule="cron(0 10 ? * MON-FRI *)", 
                 duration=2, 
                 cutoff=1, 
                 allow_unassociated_targets=True, 
) print("-" * 88) 
             print("Modify the maintenance window by changing the schedule") 
             q.ask("Please hit Enter") 
             self.maintenance_window_wrapper.update( 
                 name=maintenance_window_name, 
                schedule="cron(0 0 ? * MON *)",
                 duration=24, 
                 cutoff=1, 
                 allow_unassociated_targets=True, 
                 enabled=True, 
) print("-" * 88) 
             print( 
                 "Create a document that defines the actions that Systems Manager 
  performs on your EC2 instance." 
)document name = q.ask( "Please enter the document name (default is ssmdocument):" 
) if not document_name: 
                 document_name = "ssmdocument" 
             self.document_wrapper.create( 
                 name=document_name, 
                 content="""
{ 
     "schemaVersion": "2.2", 
     "description": "Run a simple shell command", 
     "mainSteps": [ 
         { 
             "action": "aws:runShellScript", 
             "name": "runEchoCommand", 
             "inputs": { 
               "runCommand": [ 
                 "echo 'Hello, world!'"
```
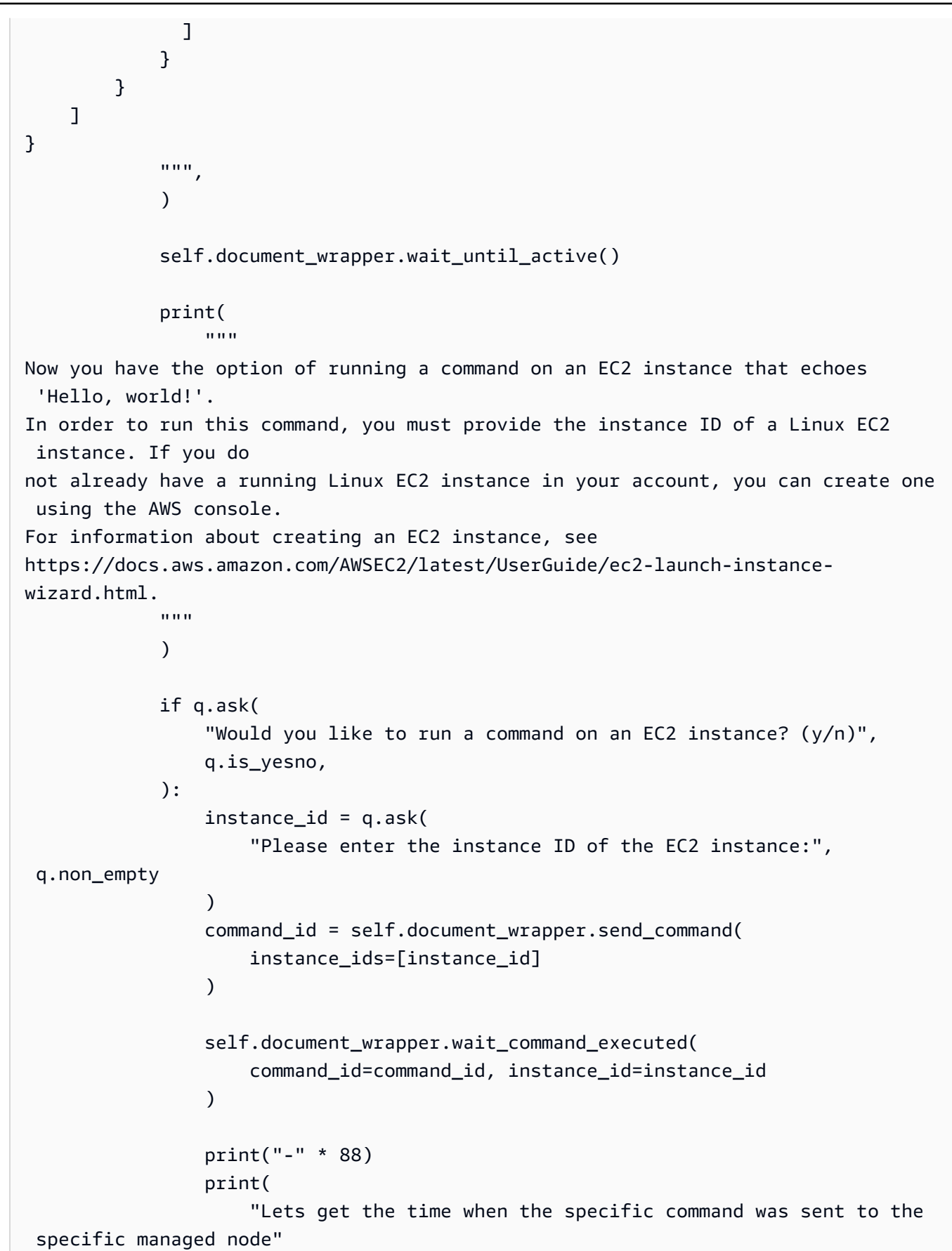

```
) q.ask("Please hit Enter") 
 self.document_wrapper.list_command_invocations(instance_id=instance_id) 
            print("-" * 88) 
            print("-" * 88) 
            print( 
 """
Now we will create a Systems Manager OpsItem.
An OpsItem is a feature provided by the Systems Manager service.
It is a type of operational data item that allows you to manage and track various 
 operational issues,
events, or tasks within your AWS environment.
You can create OpsItems to track and manage operational issues as they arise.
For example, you could create an OpsItem whenever your application detects a 
 critical error
or an anomaly in your infrastructure. 
 """ 
) q.ask("Please hit Enter") 
            self.ops_item_wrapper.create( 
                title="Disk Space Alert", 
                description="Created by the Systems Manager Python (Boto3) API", 
                source="EC2", 
                category="Performance", 
                severity="2", 
) print("-" * 88) 
            print("-" * 88) 
            print(f"Now we will update the OpsItem {self.ops_item_wrapper.id}") 
            q.ask("Please hit Enter") 
            self.ops_item_wrapper.update( 
                title="Disk Space Alert", 
                description=f"An update to {self.ops_item_wrapper.id}", 
) print(
```

```
 f"Now we will get the status of the OpsItem 
  {self.ops_item_wrapper.id}" 
) q.ask("Please hit Enter") 
              # It may take a second for the ops item to be available 
             counter = <math>0</math> while not self.ops_item_wrapper.describe() and counter < 5: 
                  counter += 1 
                  time.sleep(1) 
              print(f"Now we will resolve the OpsItem {self.ops_item_wrapper.id}") 
              q.ask("Please hit Enter") 
              self.ops_item_wrapper.update(status="Resolved") 
              print("-" * 88) 
              print("-" * 88) 
              if q.ask( 
                  "Would you like to delete the Systems Manager resources? (y/n)", 
                  q.is_yesno, 
              ): 
                  print("You selected to delete the resources.") 
                  self.cleanup() 
              else: 
                  print("The Systems Manager resources will not be deleted") 
              print("-" * 88) 
              print("This concludes the Systems Manager SDK Getting Started 
  scenario.") 
              print("-" * 88) 
         except Exception: 
              self.cleanup() 
             raise 
     def cleanup(self): 
         self.maintenance_window_wrapper.delete() 
         self.ops_item_wrapper.delete() 
         self.document_wrapper.delete()
if name == " main ":
     try:
```

```
 scenario = SystemsManagerScenario( 
              DocumentWrapper.from_client(), 
             MaintenanceWindowWrapper.from client(),
              OpsItemWrapper.from_client(), 
\overline{\phantom{a}} scenario.run() 
     except Exception: 
         logging.exception("Something went wrong with the demo.")
```
Definieren Sie eine Klasse, die Dokument- und Befehlsaktionen umschließt.

```
class DocumentWrapper: 
     """Encapsulates AWS Systems Manager Document actions.""" 
     def __init__(self, ssm_client): 
 """ 
         :param ssm_client: A Boto3 Systems Manager client. 
         """ 
         self.ssm_client = ssm_client 
         self.name = None 
     @classmethod 
     def from_client(cls): 
         ssm_client = boto3.client("ssm") 
         return cls(ssm_client) 
     def create(self, content, name): 
        "" "
         Creates a document. 
         :param content: The content of the document. 
         :param name: The name of the document. 
        \cdots try: 
             self.ssm_client.create_document( 
                 Name=name, Content=content, DocumentType="Command" 
) self.name = name 
         except self.ssm_client.exceptions.DocumentAlreadyExists: 
             print(f"Document {name} already exists.") 
             self.name = name
```

```
 except ClientError as err: 
             logger.error( 
                 "Couldn't create %s. Here's why: %s: %s", 
                 name, 
                 err.response["Error"]["Code"], 
                 err.response["Error"]["Message"], 
) raise 
    def delete(self): 
 """ 
        Deletes an AWS Systems Manager document. 
 """ 
        if self.name is None: 
             return 
        try: 
             self.ssm_client.delete_document(Name=self.name) 
             print(f"Deleted document {self.name}.") 
             self.name = None 
         except ClientError as err: 
             logger.error( 
                 "Couldn't delete %s. Here's why: %s: %s", 
                 self.name, 
                 err.response["Error"]["Code"], 
                 err.response["Error"]["Message"], 
) raise 
    def send_command(self, instance_ids): 
 """ 
         Sends a command to one or more instances. 
         :param instance_ids: The IDs of the instances to send the command to. 
         :return: The ID of the command. 
        "''" try: 
             response = self.ssm_client.send_command( 
                 InstanceIds=instance_ids, DocumentName=self.name, 
 TimeoutSeconds=3600 
) return response["Command"]["CommandId"]
```

```
 except ClientError as err: 
             logger.error( 
                 "Couldn't send command to %s. Here's why: %s: %s", 
                 self.name, 
                 err.response["Error"]["Code"], 
                 err.response["Error"]["Message"], 
) raise 
     def describe(self): 
 """ 
         Describes the document. 
         :return: Document status. 
        "" "" ""
         try: 
             response = self.ssm_client.describe_document(Name=self.name) 
             return response["Document"]["Status"] 
         except ClientError as err: 
             logger.error( 
                 "Couldn't get %s. Here's why: %s: %s", 
                 self.name, 
                 err.response["Error"]["Code"], 
                 err.response["Error"]["Message"], 
) raise 
     def wait_until_active(self, max_attempts=20, delay=5): 
 """ 
         Waits until the document is active. 
         :param max_attempts: The maximum number of attempts for checking the 
 status. 
         :param delay: The delay in seconds between each check. 
        "" ""
        attempt = \theta status = "" 
         while attempt <= max_attempts: 
             status = self.describe() 
             if status == "Active": 
                 break 
             attempt += 1
```

```
 time.sleep(delay) 
         if status != "Active": 
             logger.error("Document is not active.") 
         else: 
             logger.info("Document is active.") 
    def wait_command_executed(self, command_id, instance_id): 
 """ 
        Waits until the command is executed on the instance. 
         :param command_id: The ID of the command. 
         :param instance_id: The ID of the instance. 
        "" "
        waiter = self.ssm_client.get_waiter("command_executed") 
        waiter.wait(CommandId=command_id, InstanceId=instance_id) 
    def list_command_invocations(self, instance_id): 
 """ 
         Lists the commands for an instance. 
         :param instance_id: The ID of the instance. 
         :return: The list of commands. 
 """ 
        try: 
             paginator = self.ssm_client.get_paginator("list_command_invocations") 
            command invocations = []
            for page in paginator.paginate(InstanceId=instance_id):
                 command_invocations.extend(page["CommandInvocations"]) 
             num_of_commands = len(command_invocations) 
             print( 
                 f"{num_of_commands} command invocation(s) found for instance 
 {instance_id}." 
) if num_of_commands > 10: 
                 print("Displaying the first 10 commands:") 
                num of commands = 10 date_format = "%A, %d %B %Y %I:%M%p" 
             for command in command_invocations[:num_of_commands]: 
                 print( 
                     f" The time of command invocation is 
 {command['RequestedDateTime'].strftime(date_format)}"
```

```
) except ClientError as err: 
            logger.error( 
               "Couldn't list commands for %s. Here's why: %s: %s", 
               instance_id, 
               err.response["Error"]["Code"], 
               err.response["Error"]["Message"], 
) raise
```
Definieren Sie eine Klasse, die Ops-Objekt-Aktionen umschließt.

```
class OpsItemWrapper: 
     """Encapsulates AWS Systems Manager OpsItem actions.""" 
     def __init__(self, ssm_client): 
 """ 
          :param ssm_client: A Boto3 Systems Manager client. 
        \cdots self.ssm_client = ssm_client 
         self.id = None 
     @classmethod 
     def from_client(cls): 
        "''" :return: A OpsItemWrapper instance. 
        ^{\rm{m}} ""
         ssm_client = boto3.client("ssm") 
         return cls(ssm_client) 
     def create(self, title, source, category, severity, description): 
          """ 
         Create an OpsItem 
          :param title: The OpsItem title. 
          :param source: The OpsItem source. 
          :param category: The OpsItem category. 
          :param severity: The OpsItem severity.
```

```
 :param description: The OpsItem description. 
         """ 
         try: 
             response = self.ssm_client.create_ops_item( 
                 Title=title, 
                 Source=source, 
                 Category=category, 
                 Severity=severity, 
                 Description=description, 
) self.id = response["OpsItemId"] 
         except self.ssm_client.exceptions.OpsItemLimitExceededException as err: 
             logger.error( 
                 "Couldn't create ops item because you have exceeded your open 
 OpsItem limit. " 
                 "Here's why: %s: %s", 
                 err.response["Error"]["Code"], 
                 err.response["Error"]["Message"], 
) raise 
         except ClientError as err: 
             logger.error( 
                 "Couldn't create ops item %s. Here's why: %s: %s", 
                 title, 
                 err.response["Error"]["Code"], 
                 err.response["Error"]["Message"], 
) raise 
    def delete(self): 
 """ 
         Delete the OpsItem. 
 """ 
         if self.id is None: 
             return 
         try: 
             self.ssm_client.delete_ops_item(OpsItemId=self.id) 
             print(f"Deleted ops item with id {self.id}") 
             self.id = None 
         except ClientError as err: 
             logger.error( 
                 "Couldn't delete ops item %s. Here's why: %s: %s", 
                 self.id,
```

```
 err.response["Error"]["Code"], 
                 err.response["Error"]["Message"], 
) raise 
    def describe(self): 
 """ 
        Describe an OpsItem. 
        """ 
        try: 
             paginator = self.ssm_client.get_paginator("describe_ops_items") 
             ops_items = [] 
             for page in paginator.paginate( 
                 OpsItemFilters=[ 
                     {"Key": "OpsItemId", "Values": [self.id], "Operator": 
 "Equal"} 
 ] 
             ): 
                 ops_items.extend(page["OpsItemSummaries"]) 
             for item in ops_items: 
                 print( 
                     f"The item title is {item['Title']} and the status is 
 {item['Status']}" 
) return len(ops_items) > 0 
        except ClientError as err: 
             logger.error( 
                 "Couldn't describe ops item %s. Here's why: %s: %s", 
                 self.id, 
                 err.response["Error"]["Code"], 
                 err.response["Error"]["Message"], 
) raise 
    def update(self, title=None, description=None, status=None): 
        "" "
        Update an OpsItem. 
         :param title: The new OpsItem title. 
         :param description: The new OpsItem description. 
         :param status: The new OpsItem status.
```

```
 :return: 
 """ 
         args = dict(OpsItemId=self.id) 
         if title is not None: 
             args["Title"] = title 
         if description is not None: 
             args["Description"] = description 
         if status is not None: 
             args["Status"] = status 
         try: 
             self.ssm_client.update_ops_item(**args) 
         except ClientError as err: 
             logger.error( 
                 "Couldn't update ops item %s. Here's why: %s: %s", 
                 self.id, 
                 err.response["Error"]["Code"], 
                 err.response["Error"]["Message"], 
) raise
```
Definieren Sie eine Klasse, die Wartungsfenster-Aktionen umschließt.

```
class MaintenanceWindowWrapper: 
     """Encapsulates AWS Systems Manager maintenance window actions.""" 
     def __init__(self, ssm_client): 
        "" "
         :param ssm_client: A Boto3 Systems Manager client. 
         """ 
         self.ssm_client = ssm_client 
         self.window_id = None 
         self.name = None 
     @classmethod 
     def from_client(cls): 
         ssm_client = boto3.client("ssm") 
         return cls(ssm_client)
```

```
 def create(self, name, schedule, duration, cutoff, 
allow unassociated targets):
         """ 
         Create an AWS Systems Manager maintenance window. 
         :param name: The name of the maintenance window. 
         :param schedule: The schedule of the maintenance window. 
         :param duration: The duration of the maintenance window. 
         :param cutoff: The cutoff time of the maintenance window. 
         :param allow_unassociated_targets: Allow the maintenance window to run on 
 managed nodes, even 
                                              if you haven't registered those nodes 
 as targets. 
         """ 
         try: 
             response = self.ssm_client.create_maintenance_window( 
                 Name=name, 
                 Schedule=schedule, 
                 Duration=duration, 
                 Cutoff=cutoff, 
                 AllowUnassociatedTargets=allow_unassociated_targets, 
) self.window_id = response["WindowId"] 
             self.name = name 
             logger.info("Created maintenance window %s.", self.window_id) 
         except ParamValidationError as error: 
             logger.error( 
                 "Parameter validation error when trying to create maintenance 
 window %s. Here's why: %s", 
                 self.window_id, 
                 error, 
) raise 
         except ClientError as err: 
             logger.error( 
                 "Couldn't create maintenance window %s. Here's why: %s: %s", 
                 name, 
                 err.response["Error"]["Code"], 
                 err.response["Error"]["Message"], 
) raise 
    def delete(self):
```

```
"" "
         Delete the associated AWS Systems Manager maintenance window. 
 """ 
         if self.window_id is None: 
             return 
         try: 
             self.ssm_client.delete_maintenance_window(WindowId=self.window_id) 
             logger.info("Deleted maintenance window %s.", self.window_id) 
             print(f"Deleted maintenance window {self.name}") 
             self.window_id = None 
         except ClientError as err: 
             logger.error( 
                 "Couldn't delete maintenance window %s. Here's why: %s: %s", 
                 self.window_id, 
                 err.response["Error"]["Code"], 
                 err.response["Error"]["Message"], 
) raise 
    def update( 
         self, name, enabled, schedule, duration, cutoff, 
 allow_unassociated_targets 
     ): 
 """ 
         Update an AWS Systems Manager maintenance window. 
         :param name: The name of the maintenance window. 
         :param enabled: Whether the maintenance window is enabled to run on 
 managed nodes. 
         :param schedule: The schedule of the maintenance window. 
         :param duration: The duration of the maintenance window. 
         :param cutoff: The cutoff time of the maintenance window. 
         :param allow_unassociated_targets: Allow the maintenance window to run on 
 managed nodes, even 
                                              if you haven't registered those nodes 
 as targets. 
         """ 
         try: 
             self.ssm_client.update_maintenance_window( 
                 WindowId=self.window_id, 
                 Name=name, 
                 Enabled=enabled,
```

```
 Schedule=schedule, 
                 Duration=duration, 
                 Cutoff=cutoff, 
                 AllowUnassociatedTargets=allow_unassociated_targets, 
) self.name = name 
             logger.info("Updated maintenance window %s.", self.window_id) 
        except ParamValidationError as error: 
             logger.error( 
                 "Parameter validation error when trying to update maintenance 
 window %s. Here's why: %s", 
                 self.window_id, 
                 error, 
) raise 
        except ClientError as err: 
             logger.error( 
                 "Couldn't update maintenance window %s. Here's why: %s: %s", 
                 self.name, 
                 err.response["Error"]["Code"], 
                 err.response["Error"]["Message"], 
) raise
```
- Weitere API-Informationen finden Sie in den folgenden Themen der API-Referenz zum AWS -SDK für Python (Boto3).
	- [CreateDocument](https://docs.aws.amazon.com/goto/boto3/ssm-2014-11-06/CreateDocument)
	- [CreateMaintenanceWindow](https://docs.aws.amazon.com/goto/boto3/ssm-2014-11-06/CreateMaintenanceWindow)
	- [CreateOpsItem](https://docs.aws.amazon.com/goto/boto3/ssm-2014-11-06/CreateOpsItem)
	- [DeleteMaintenanceWindow](https://docs.aws.amazon.com/goto/boto3/ssm-2014-11-06/DeleteMaintenanceWindow)
	- [ListCommandInvocations](https://docs.aws.amazon.com/goto/boto3/ssm-2014-11-06/ListCommandInvocations)
	- [SendCommand](https://docs.aws.amazon.com/goto/boto3/ssm-2014-11-06/SendCommand)
	- [UpdateOpsItem](https://docs.aws.amazon.com/goto/boto3/ssm-2014-11-06/UpdateOpsItem)

Eine vollständige Liste der AWS SDK-Entwicklerhandbücher und Codebeispiele finden Sie unte[rVerwenden dieses Dienstes mit einem AWS SDK.](#page-3151-0) Dieses Thema enthält auch Informationen zu den ersten Schritten und Details zu früheren SDK-Versionen.

# Aktionen für Systems Manager mit AWS SDKs

Die folgenden Codebeispiele zeigen, wie einzelne Systems Manager Manager-Aktionen mit ausgeführt AWS SDKs werden. Jedes Beispiel enthält einen Link zu GitHub, wo Sie Anweisungen zum Einrichten und Ausführen des Codes finden

Die folgenden Beispiele enthalten nur die am häufigsten verwendeten Aktionen. Eine vollständige Liste finden Sie in der [AWS Systems Manager -API-Referenz](https://docs.aws.amazon.com/systems-manager/latest/APIReference/Welcome.html).

#### Beispiele

- [Verwendung von AddTagsToResource mit einer CLI](#page-2694-0)
- [Verwendung von CancelCommand mit einer CLI](#page-2696-0)
- [Verwendung von CreateActivation mit einer CLI](#page-2697-0)
- [Verwendung von CreateAssociation mit einer CLI](#page-2699-0)
- [Verwendung von CreateAssociationBatch mit einer CLI](#page-2704-0)
- [Verwendung CreateDocument mit einem AWS SDK oder CLI](#page-2707-0)
- [Verwendung CreateMaintenanceWindow mit einem AWS SDK oder CLI](#page-2713-0)
- [Verwendung CreateOpsItem mit einem AWS SDK oder CLI](#page-2721-0)
- [Verwendung von CreatePatchBaseline mit einer CLI](#page-2726-0)
- [Verwendung von DeleteActivation mit einer CLI](#page-2731-0)
- [Verwendung von DeleteAssociation mit einer CLI](#page-2732-0)
- [Verwendung DeleteDocument mit einem AWS SDK oder CLI](#page-2733-0)
- [Verwendung DeleteMaintenanceWindow mit einem AWS SDK oder CLI](#page-2737-0)
- [Verwendung DeleteOpsItem mit einem AWS SDK](#page-2742-0)
- [Verwendung von DeleteParameter mit einer CLI](#page-2744-0)
- [Verwendung von DeletePatchBaseline mit einer CLI](#page-2745-0)
- [Verwendung von DeregisterManagedInstance mit einer CLI](#page-2746-0)
- [Verwendung von DeregisterPatchBaselineForPatchGroup mit einer CLI](#page-2747-0)
- [Verwendung von DeregisterTargetFromMaintenanceWindow mit einer CLI](#page-2748-0)
- [Verwendung von DeregisterTaskFromMaintenanceWindow mit einer CLI](#page-2750-0)
- [Verwendung von DescribeActivations mit einer CLI](#page-2751-0)
- [Verwendung von DescribeAssociation mit einer CLI](#page-2753-0)
- [Verwendung von DescribeAssociationExecutionTargets mit einer CLI](#page-2757-0)
- [Verwendung von DescribeAssociationExecutions mit einer CLI](#page-2759-0)
- [Verwendung von DescribeAutomationExecutions mit einer CLI](#page-2762-0)
- [Verwendung von DescribeAutomationStepExecutions mit einer CLI](#page-2765-0)
- [Verwendung von DescribeAvailablePatches mit einer CLI](#page-2767-0)
- [Verwendung von DescribeDocument mit einer CLI](#page-2771-0)
- [Verwendung von DescribeDocumentPermission mit einer CLI](#page-2773-0)
- [Verwendung von DescribeEffectiveInstanceAssociations mit einer CLI](#page-2775-0)
- [Verwendung von DescribeEffectivePatchesForPatchBaseline mit einer CLI](#page-2778-0)
- [Verwendung von DescribeInstanceAssociationsStatus mit einer CLI](#page-2781-0)
- [Verwendung von DescribeInstanceInformation mit einer CLI](#page-2783-0)
- [Verwendung von DescribeInstancePatchStates mit einer CLI](#page-2789-0)
- [Verwendung von DescribeInstancePatchStatesForPatchGroup mit einer CLI](#page-2791-0)
- [Verwendung von DescribeInstancePatches mit einer CLI](#page-2795-0)
- [Verwendung von DescribeMaintenanceWindowExecutionTaskInvocations mit einer CLI](#page-2798-0)
- [Verwendung von DescribeMaintenanceWindowExecutionTasks mit einer CLI](#page-2800-0)
- [Verwendung von DescribeMaintenanceWindowExecutions mit einer CLI](#page-2801-0)
- [Verwendung von DescribeMaintenanceWindowTargets mit einer CLI](#page-2805-0)
- [Verwendung von DescribeMaintenanceWindowTasks mit einer CLI](#page-2807-0)
- [Verwendung von DescribeMaintenanceWindows mit einer CLI](#page-2813-0)
- [Verwendung DescribeOpsItems mit einem AWS SDK oder CLI](#page-2815-0)
- [Verwendung DescribeParameters mit einem AWS SDK oder CLI](#page-2822-0)
- [Verwendung von DescribePatchBaselines mit einer CLI](#page-2827-0)
- [Verwendung von DescribePatchGroupState mit einer CLI](#page-2831-0)
- [Verwendung von DescribePatchGroups mit einer CLI](#page-2832-0)
- [Verwendung von GetAutomationExecution mit einer CLI](#page-2834-0)
- [Verwendung von GetCommandInvocation mit einer CLI](#page-2837-0)
- [Verwendung von GetConnectionStatus mit einer CLI](#page-2840-0)
- [Verwendung von GetDefaultPatchBaseline mit einer CLI](#page-2841-0)
- [Verwendung von GetDeployablePatchSnapshotForInstance mit einer CLI](#page-2842-0)
- [Verwendung von GetDocument mit einer CLI](#page-2845-0)
- [Verwendung von GetInventory mit einer CLI](#page-2847-0)
- [Verwendung von GetInventorySchema mit einer CLI](#page-2849-0)
- [Verwendung von GetMaintenanceWindow mit einer CLI](#page-2851-0)
- [Verwendung von GetMaintenanceWindowExecution mit einer CLI](#page-2852-0)
- [Verwendung von GetMaintenanceWindowExecutionTask mit einer CLI](#page-2854-0)
- [Verwendung GetParameter mit einem AWS SDK oder CLI](#page-2857-0)
- [Verwendung von GetParameterHistory mit einer CLI](#page-2860-0)
- [Verwendung von GetParameters mit einer CLI](#page-2863-0)
- [Verwendung von GetPatchBaseline mit einer CLI](#page-2866-0)
- [Verwendung von GetPatchBaselineForPatchGroup mit einer CLI](#page-2868-0)
- [Verwendung von ListAssociationVersions mit einer CLI](#page-2870-0)
- [Verwendung von ListAssociations mit einer CLI](#page-2872-0)
- [Verwendung ListCommandInvocations mit einem AWS SDK oder CLI](#page-2876-0)
- [Verwendung von ListCommands mit einer CLI](#page-2883-0)
- [Verwendung von ListComplianceItems mit einer CLI](#page-2889-0)
- [Verwendung von ListComplianceSummaries mit einer CLI](#page-2892-0)
- [Verwendung von ListDocumentVersions mit einer CLI](#page-2895-0)
- [Verwendung von ListDocuments mit einer CLI](#page-2896-0)
- [Verwendung von ListInventoryEntries mit einer CLI](#page-2900-0)
- [Verwendung von ListResourceComplianceSummaries mit einer CLI](#page-2902-0)
- [Verwendung von ListTagsForResource mit einer CLI](#page-2905-0)
- [Verwendung von ModifyDocumentPermission mit einer CLI](#page-2907-0)
- [Verwendung von PutComplianceItems mit einer CLI](#page-2908-0)
- [Verwendung von PutInventory mit einer CLI](#page-2909-0)
- [Verwendung PutParameter mit einem AWS SDK oder CLI](#page-2910-0)
- [Verwendung von RegisterDefaultPatchBaseline mit einer CLI](#page-2917-0)
- [Verwendung von RegisterPatchBaselineForPatchGroup mit einer CLI](#page-2918-0)
- [Verwendung von RegisterTargetWithMaintenanceWindow mit einer CLI](#page-2920-0)
- [Verwendung von RegisterTaskWithMaintenanceWindow mit einer CLI](#page-2923-0)
- [Verwendung von RemoveTagsFromResource mit einer CLI](#page-2929-0)
- [Verwendung SendCommand mit einem AWS SDK oder CLI](#page-2930-0)
- [Verwendung von StartAutomationExecution mit einer CLI](#page-2941-0)
- [Verwendung von StartSession mit einer CLI](#page-2943-0)
- [Verwendung von StopAutomationExecution mit einer CLI](#page-2944-0)
- [Verwendung von UpdateAssociation mit einer CLI](#page-2945-0)
- [Verwendung von UpdateAssociationStatus mit einer CLI](#page-2948-0)
- [Verwendung von UpdateDocument mit einer CLI](#page-2950-0)
- [Verwendung von UpdateDocumentDefaultVersion mit einer CLI](#page-2953-0)
- [Verwendung UpdateMaintenanceWindow mit einem AWS SDK oder CLI](#page-2954-0)
- [Verwendung von UpdateManagedInstanceRole mit einer CLI](#page-2961-0)
- [Verwendung UpdateOpsItem mit einem AWS SDK oder CLI](#page-2962-0)
- [Verwendung von UpdatePatchBaseline mit einer CLI](#page-2967-0)

## <span id="page-2694-0"></span>Verwendung von **AddTagsToResource** mit einer CLI

Die folgenden Code-Beispiele zeigen, wie AddTagsToResource verwendet wird.

CLI

AWS CLI

Beispiel 1: So fügen Sie einem Wartungsfenster Tags hinzu

Im folgenden Beispiel add-tags-to-resource wird dem angegebenen Wartungsfenster ein Tag hinzugefügt.

```
aws ssm add-tags-to-resource \ 
     --resource-type "MaintenanceWindow" \ 
     --resource-id "mw-03eb9db428EXAMPLE" \ 
     --tags "Key=Stack,Value=Production"
```
Mit diesem Befehl wird keine Ausgabe zurückgegeben.

Beispiel 2: So fügen Sie einem Parameter Tags hinzu

Im folgenden Beispiel add-tags-to-resource werden dem angegebenen Parameter zwei Tags hinzugefügt.

```
aws ssm add-tags-to-resource \ 
     --resource-type "Parameter" \ 
     --resource-id "My-Parameter" \ 
     --tags '[{"Key":"Region","Value":"East"},{"Key":"Environment", 
  "Value":"Production"}]'
```
Mit diesem Befehl wird keine Ausgabe zurückgegeben.

Beispiel 3: So fügen Sie Tags zu SSM-Dokumenten hinzu

Im folgenden add-tags-to-resource-Beispiel wird dem angegebenen Dokument ein Tag hinzugefügt.

```
aws ssm add-tags-to-resource \ 
     --resource-type "Document" \ 
     --resource-id "My-Document" \ 
     --tags "Key=Quarter,Value=Q322"
```
Mit diesem Befehl wird keine Ausgabe zurückgegeben.

Weitere Informationen finden Sie unter [Markieren von Systems-Manager-Ressourcen](https://docs.aws.amazon.com/systems-manager/latest/userguide/tagging-resources.html) im AWS -Systems-Manager-Benutzerhandbuch.

• Einzelheiten zur API finden Sie [AddTagsToResource](https://awscli.amazonaws.com/v2/documentation/api/latest/reference/ssm/add-tags-to-resource.html)in der AWS CLI Befehlsreferenz.

### PowerShell

Tools für PowerShell

Beispiel 1: In diesem Beispiel wird ein Wartungsfenster mit neuen Tags aktualisiert. Wenn der Befehl erfolgreich ausgeführt wurde, gibt es keine Ausgabe. Die in diesem Beispiel verwendete Syntax erfordert PowerShell Version 3 oder höher.

\$option1 = @{Key="Stack";Value=@("Production")}

```
Add-SSMResourceTag -ResourceId "mw-03eb9db42890fb82d" -ResourceType 
  "MaintenanceWindow" -Tag $option1
```
Beispiel 2: Bei PowerShell Version 2 müssen Sie New-Object verwenden, um jedes Tag zu erstellen. Wenn der Befehl erfolgreich ausgeführt wurde, gibt es keine Ausgabe.

```
$tag1 = New-Object Amazon.SimpleSystemsManagement.Model.Tag
$tag1.Key = "Stack"
$tag1.Value = "Production" 
Add-SSMResourceTag -ResourceId "mw-03eb9db42890fb82d" -ResourceType 
  "MaintenanceWindow" -Tag $tag1
```
• Einzelheiten zur API finden Sie unter [AddTagsToResource AWS -Tools für](https://docs.aws.amazon.com/powershell/latest/reference)  [PowerShellC](https://docs.aws.amazon.com/powershell/latest/reference)mdlet-Referenz.

Eine vollständige Liste der AWS SDK-Entwicklerhandbücher und Codebeispiele finden Sie unter. [Verwenden dieses Dienstes mit einem AWS SDK](#page-3151-0) Dieses Thema enthält auch Informationen zu den ersten Schritten und Details zu früheren SDK-Versionen.

# <span id="page-2696-0"></span>Verwendung von **CancelCommand** mit einer CLI

Die folgenden Code-Beispiele zeigen, wie CancelCommand verwendet wird.

CLI

AWS CLI

Beispiel 1: Um einen Befehl für alle Instances abzubrechen

Im folgenden cancel-command-Beispiel wird versucht, den angegebenen Befehl abzubrechen, der bereits für alle Instances ausgeführt wird.

```
aws ssm cancel-command \ 
     --command-id "662add3d-5831-4a10-b64a-f2ff3EXAMPLE"
```
Mit diesem Befehl wird keine Ausgabe zurückgegeben.

Beispiel 2: Um einen Befehl für bestimmte Instances abzubrechen

Im folgenden cancel-command-Beispiel wird versucht, einen Befehl nur für die angegebene Instance abzubrechen.

```
aws ssm cancel-command \ 
     --command-id "662add3d-5831-4a10-b64a-f2ff3EXAMPLE"
     --instance-ids "i-02573cafcfEXAMPLE"
```
Mit diesem Befehl wird keine Ausgabe zurückgegeben.

Weitere Informationen finden Sie unter [Markieren von Systems-Manager-Parametern](https://docs.aws.amazon.com/systems-manager/latest/userguide/sysman-paramstore-su-tag.html) im AWS -Systems-Manager-Benutzerhandbuch.

• Einzelheiten zur API finden Sie [CancelCommandi](https://awscli.amazonaws.com/v2/documentation/api/latest/reference/ssm/cancel-command.html)n der AWS CLI Befehlsreferenz.

#### **PowerShell**

Tools für PowerShell

Beispiel 1: In diesem Beispiel wird versucht, einen Befehl abzubrechen. Wenn der Vorgang erfolgreich ist, erfolgt keine Ausgabe.

```
Stop-SSMCommand -CommandId "9ded293e-e792-4440-8e3e-7b8ec5feaa38"
```
• Einzelheiten zur API finden Sie unter [CancelCommand AWS -Tools für PowerShellC](https://docs.aws.amazon.com/powershell/latest/reference)mdlet-Referenz.

Eine vollständige Liste der AWS SDK-Entwicklerhandbücher und Codebeispiele finden Sie unter. [Verwenden dieses Dienstes mit einem AWS SDK](#page-3151-0) Dieses Thema enthält auch Informationen zu den ersten Schritten und Details zu früheren SDK-Versionen.

## <span id="page-2697-0"></span>Verwendung von **CreateActivation** mit einer CLI

Die folgenden Code-Beispiele zeigen, wie CreateActivation verwendet wird.

CLI

AWS CLI

So erstellen Sie eine Aktivierung für eine verwaltete Instance

```
aws ssm create-activation \ 
     --default-instance-name "HybridWebServers" \ 
     --iam-role "HybridWebServersRole" \ 
     --registration-limit 5
```
Ausgabe:

```
{ 
     "ActivationId": "5743558d-563b-4457-8682-d16c3EXAMPLE", 
     "ActivationCode": "dRmgnYaFv567vEXAMPLE"
}
```
Weitere Informationen finden Sie unter [Schritt 4: Aktivierung einer verwalteten Instance für](https://docs.aws.amazon.com/systems-manager/latest/userguide/sysman-managed-instance-activation.html) [eine Hybridumgebung erstellen](https://docs.aws.amazon.com/systems-manager/latest/userguide/sysman-managed-instance-activation.html) im AWS -Systems-Manager-Benutzerhandbuch.

• Einzelheiten zur API finden Sie [CreateActivationi](https://awscli.amazonaws.com/v2/documentation/api/latest/reference/ssm/create-activation.html)n der AWS CLI Befehlsreferenz.

### **PowerShell**

Tools für PowerShell

Beispiel 1: In diesem Beispiel wird eine verwaltete Instance erstellt.

```
New-SSMActivation -DefaultInstanceName "MyWebServers" -IamRole 
  "SSMAutomationRole" -RegistrationLimit 10
```
Ausgabe:

```
ActivationCode ActivationId
-------------- ------------
KWChhOxBTiwDcKE9BlKC 08e51e79-1e36-446c-8e63-9458569c1363
```
• Einzelheiten zur API finden Sie unter [CreateActivation AWS -Tools für PowerShell](https://docs.aws.amazon.com/powershell/latest/reference)Cmdlet-Referenz.

Eine vollständige Liste der AWS SDK-Entwicklerhandbücher und Codebeispiele finden Sie unter. [Verwenden dieses Dienstes mit einem AWS SDK](#page-3151-0) Dieses Thema enthält auch Informationen zu den ersten Schritten und Details zu früheren SDK-Versionen.

# <span id="page-2699-0"></span>Verwendung von **CreateAssociation** mit einer CLI

Die folgenden Code-Beispiele zeigen, wie CreateAssociation verwendet wird.

CLI

### AWS CLI

Beispiel 1: Um ein Dokument mithilfe einer Instanz zuzuordnen IDs

In diesem Beispiel wird mithilfe von instance ein Konfigurationsdokument einer Instanz zugeordnet IDs.

```
aws ssm create-association \ 
     --instance-id "i-0cb2b964d3e14fd9f" \ 
     --name "AWS-UpdateSSMAgent"
```
Ausgabe:

```
{ 
     "AssociationDescription": { 
         "Status": { 
             "Date": 1487875500.33, 
             "Message": "Associated with AWS-UpdateSSMAgent", 
             "Name": "Associated" 
         }, 
         "Name": "AWS-UpdateSSMAgent", 
         "InstanceId": "i-0cb2b964d3e14fd9f", 
         "Overview": { 
             "Status": "Pending", 
             "DetailedStatus": "Creating" 
         }, 
         "AssociationId": "b7c3266e-a544-44db-877e-b20d3a108189", 
         "DocumentVersion": "$DEFAULT", 
         "LastUpdateAssociationDate": 1487875500.33, 
         "Date": 1487875500.33, 
         "Targets": [ 
\{\hspace{.1cm} \} "Values": [ 
                      "i-0cb2b964d3e14fd9f" 
 ], 
                  "Key": "InstanceIds" 
 }
```
} }

]

Weitere Informationen finden Sie [CreateAssociation](https://docs.aws.amazon.com/systems-manager/latest/APIReference/API_CreateAssociation.html)in der AWS Systems Manager API-Referenz.

Beispiel 2: So verknüpfen Sie ein Dokument mithilfe von Zielen

In diesem Beispiel wird mithilfe von Zielen ein Konfigurationsdokument einer Instance zugeordnet.

```
aws ssm create-association \ 
     --name "AWS-UpdateSSMAgent" \ 
     --targets "Key=instanceids,Values=i-0cb2b964d3e14fd9f"
```

```
{ 
     "AssociationDescription": { 
         "Status": { 
              "Date": 1487875500.33, 
              "Message": "Associated with AWS-UpdateSSMAgent", 
              "Name": "Associated" 
         }, 
         "Name": "AWS-UpdateSSMAgent", 
         "InstanceId": "i-0cb2b964d3e14fd9f", 
         "Overview": { 
              "Status": "Pending", 
              "DetailedStatus": "Creating" 
         }, 
         "AssociationId": "b7c3266e-a544-44db-877e-b20d3a108189", 
         "DocumentVersion": "$DEFAULT", 
         "LastUpdateAssociationDate": 1487875500.33, 
         "Date": 1487875500.33, 
         "Targets": [ 
\{\hspace{.1cm} \} "Values": [ 
                      "i-0cb2b964d3e14fd9f" 
                  ], 
                  "Key": "InstanceIds" 
 } 
 ]
```
}

}

Weitere Informationen finden Sie [CreateAssociation](https://docs.aws.amazon.com/systems-manager/latest/APIReference/API_CreateAssociation.html)in der AWS Systems Manager API-Referenz.

Beispiel 3: Um eine Zuordnung zu erstellen, die nur einmal ausgeführt wird

In diesem Beispiel wird eine neue Zuordnung erstellt, die nur einmal am angegebenen Datum und zu der angegebenen Uhrzeit ausgeführt wird. Verknüpfungen, die mit einem Datum in der Vergangenheit oder Gegenwart erstellt wurden (zum Zeitpunkt der Verarbeitung liegt das Datum in der Vergangenheit), werden sofort ausgeführt.

```
aws ssm create-association \ 
     --name "AWS-UpdateSSMAgent" \ 
     --targets "Key=instanceids,Values=i-0cb2b964d3e14fd9f" \ 
     --schedule-expression "at(2020-05-14T15:55:00)" \ 
     --apply-only-at-cron-interval
```

```
{ 
     "AssociationDescription": { 
         "Status": { 
              "Date": 1487875500.33, 
              "Message": "Associated with AWS-UpdateSSMAgent", 
              "Name": "Associated" 
         }, 
         "Name": "AWS-UpdateSSMAgent", 
         "InstanceId": "i-0cb2b964d3e14fd9f", 
          "Overview": { 
              "Status": "Pending", 
              "DetailedStatus": "Creating" 
         }, 
         "AssociationId": "b7c3266e-a544-44db-877e-b20d3a108189", 
         "DocumentVersion": "$DEFAULT", 
         "LastUpdateAssociationDate": 1487875500.33, 
          "Date": 1487875500.33, 
          "Targets": [ 
\{\hspace{.1cm} \} "Values": [ 
                       "i-0cb2b964d3e14fd9f"
```

```
 ], 
            "Key": "InstanceIds" 
 } 
      ] 
   }
}
```
Weitere Informationen finden Sie [CreateAssociation](https://docs.aws.amazon.com/systems-manager/latest/APIReference/API_CreateAssociation.html)in der AWS Systems Manager API-Referenz oder Referen[z: Cron- und Rate-Ausdrücke für Systems Manager](https://docs.aws.amazon.com/systems-manager/latest/userguide/reference-cron-and-rate-expressions.html) im AWS Systems Manager Manager-Benutzerhandbuch.

• Einzelheiten zur API finden Sie [CreateAssociation](https://awscli.amazonaws.com/v2/documentation/api/latest/reference/ssm/create-association.html)in der AWS CLI Befehlsreferenz.

# **PowerShell**

Tools für PowerShell

Beispiel 1: In diesem Beispiel wird mithilfe von instance ein Konfigurationsdokument mit einer Instanz verknüpft IDs.

New-SSMAssociation -InstanceId "i-0cb2b964d3e14fd9f" -Name "AWS-UpdateSSMAgent"

Ausgabe:

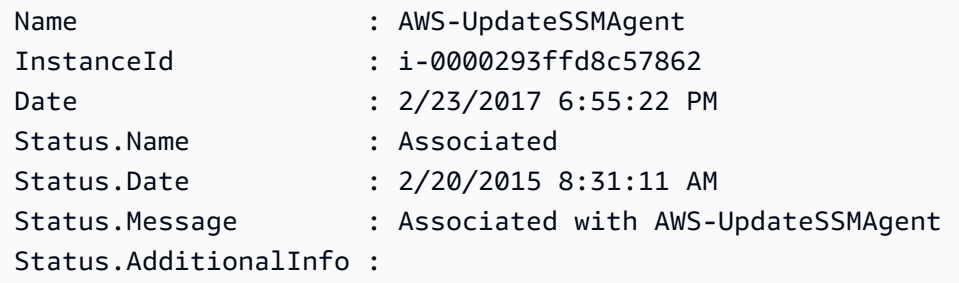

Beispiel 2: In diesem Beispiel wird mithilfe von Zielen ein Konfigurationsdokument einer Instance zugeordnet.

```
$target = @{Key="instanceids";Values=@("i-0cb2b964d3e14fd9f")}
New-SSMAssociation -Name "AWS-UpdateSSMAgent" -Target $target
```
Ausgabe:

Name : AWS-UpdateSSMAgent

InstanceId : Date : 3/1/2017 6:22:21 PM Status.Name : Status.Date : Status.Message : Status.AdditionalInfo :

Beispiel 3: In diesem Beispiel wird mithilfe von Zielen und Parametern ein Konfigurationsdokument einer Instance zugeordnet.

```
$target = @{Key="instanceids";Values=@("i-0cb2b964d3e14fd9f")}
$params = @{ "action"="configure" 
   "mode"="ec2" 
   "optionalConfigurationSource"="ssm" 
   "optionalConfigurationLocation"="" 
   "optionalRestart"="yes"
}
New-SSMAssociation -Name "Configure-CloudWatch" -AssociationName 
  "CWConfiguration" -Target $target -Parameter $params
```
Ausgabe:

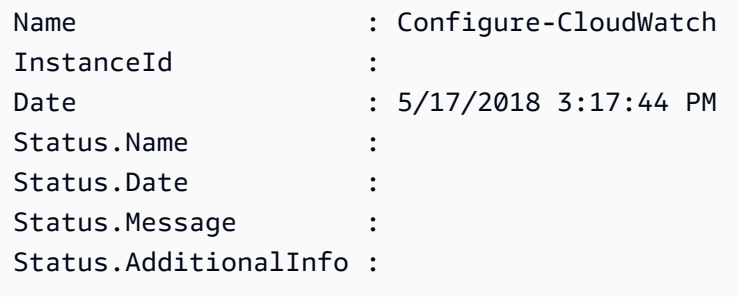

Beispiel 4: In diesem Beispiel wird eine Zuordnung mit allen Instances in der Region erstellt, mit**AWS-GatherSoftwareInventory**. Außerdem werden benutzerdefinierte Dateien und Registrierungsverzeichnisse in den zu erfassenden Parametern bereitgestellt

```
$params = 
 [Collections.Generic.Dictionary[String,Collections.Generic.List[String]]]::new()
$params["windowsRegistry"] ='[{"Path":"HKEY_LOCAL_MACHINE\SOFTWARE\Amazon
\MachineImage","Recursive":false,"ValueNames":["AMIName"]}]'
$params["files"] = '[{"Path":"C:\Program Files","Pattern":
["*.exe"],"Recursive":true}, {"Path":"C:\ProgramData","Pattern":
["*.log"],"Recursive":true}]'
```

```
New-SSMAssociation -AssociationName new-in-mum -Name AWS-GatherSoftwareInventory 
  -Target @{Key="instanceids";Values="*"} -Parameter $params -region ap-south-1 -
ScheduleExpression "rate(720 minutes)"
```
Ausgabe:

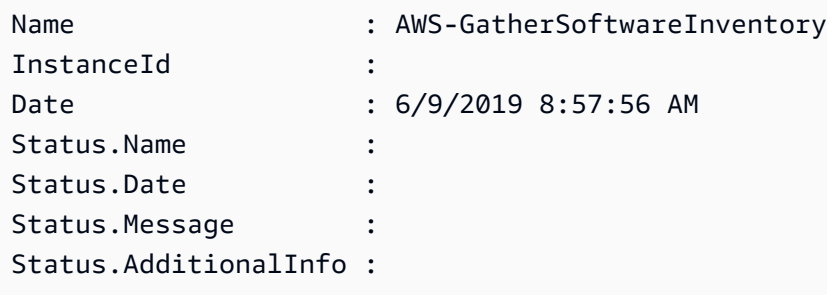

• Einzelheiten zur API finden Sie unter [CreateAssociation AWS -Tools für PowerShellC](https://docs.aws.amazon.com/powershell/latest/reference)mdlet-Referenz.

Eine vollständige Liste der AWS SDK-Entwicklerhandbücher und Codebeispiele finden Sie unter. [Verwenden dieses Dienstes mit einem AWS SDK](#page-3151-0) Dieses Thema enthält auch Informationen zu den ersten Schritten und Details zu früheren SDK-Versionen.

# Verwendung von **CreateAssociationBatch** mit einer CLI

Die folgenden Code-Beispiele zeigen, wie CreateAssociationBatch verwendet wird.

CLI

AWS CLI

So erstellen Sie mehrere Zuordnungen

In diesem Beispiel wird ein Konfigurationsdokument mehreren Instances zugeordnet. Die Ausgabe gibt gegebenenfalls eine Liste mit erfolgreichen und fehlgeschlagenen Vorgängen zurück.

Befehl:

```
aws ssm create-association-batch --entries "Name=AWS-
UpdateSSMAgent,InstanceId=i-1234567890abcdef0" "Name=AWS-
UpdateSSMAgent,InstanceId=i-9876543210abcdef0"
```
{

```
 "Successful": [ 
       { 
           "Name": "AWS-UpdateSSMAgent", 
           "InstanceId": "i-1234567890abcdef0", 
           "AssociationVersion": "1", 
           "Date": 1550504725.007, 
           "LastUpdateAssociationDate": 1550504725.007, 
           "Status": { 
               "Date": 1550504725.007, 
               "Name": "Associated", 
               "Message": "Associated with AWS-UpdateSSMAgent" 
           }, 
           "Overview": { 
               "Status": "Pending", 
               "DetailedStatus": "Creating" 
           }, 
           "DocumentVersion": "$DEFAULT", 
           "AssociationId": "8dfe3659-4309-493a-8755-0123456789ab", 
           "Targets": [ 
\overline{a} "Key": "InstanceIds", 
                    "Values": [ 
                        "i-1234567890abcdef0" 
 ] 
 } 
           ] 
       }, 
       { 
           "Name": "AWS-UpdateSSMAgent", 
           "InstanceId": "i-9876543210abcdef0", 
           "AssociationVersion": "1", 
           "Date": 1550504725.057, 
           "LastUpdateAssociationDate": 1550504725.057, 
           "Status": { 
               "Date": 1550504725.057, 
               "Name": "Associated", 
               "Message": "Associated with AWS-UpdateSSMAgent" 
           }, 
           "Overview": { 
               "Status": "Pending", 
               "DetailedStatus": "Creating"
```

```
 }, 
          "DocumentVersion": "$DEFAULT", 
          "AssociationId": "9c9f7f20-5154-4fed-a83e-0123456789ab", 
           "Targets": [ 
\overline{a} "Key": "InstanceIds", 
                  "Values": [ 
                      "i-9876543210abcdef0" 
 ] 
 } 
          ] 
      } 
  ], 
   "Failed": []
}
```
• Einzelheiten zur API finden Sie [CreateAssociationBatchi](https://awscli.amazonaws.com/v2/documentation/api/latest/reference/ssm/create-association-batch.html)n der AWS CLI Befehlsreferenz.

# **PowerShell**

Tools für PowerShell

Beispiel 1: In diesem Beispiel wird ein Konfigurationsdokument mehreren Instances zugeordnet. Die Ausgabe gibt gegebenenfalls eine Liste mit erfolgreichen und fehlgeschlagenen Vorgängen zurück.

```
$option1 = @{InstanceId="i-0cb2b964d3e14fd9f";Name=@("AWS-UpdateSSMAgent")}
$option2 = @{InstanceId="i-0000293ffd8c57862";Name=@("AWS-UpdateSSMAgent")}
New-SSMAssociationFromBatch -Entry $option1,$option2
```
Ausgabe:

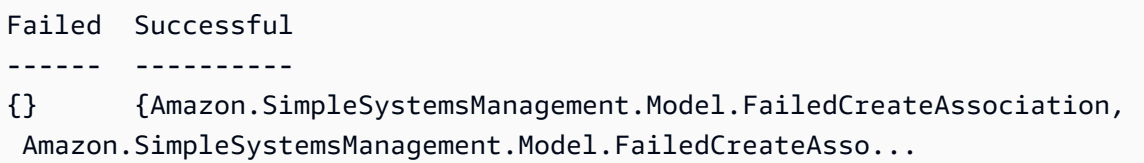

Beispiel 2: In diesem Beispiel werden alle Details eines erfolgreichen Vorgangs angezeigt.

\$option1 = @{InstanceId="i-0cb2b964d3e14fd9f";Name=@("AWS-UpdateSSMAgent")}

```
$option2 = @{InstanceId="i-0000293ffd8c57862";Name=@("AWS-UpdateSSMAgent")}
(New-SSMAssociationFromBatch -Entry $option1,$option2).Successful
```
• Einzelheiten zur API finden Sie unter [CreateAssociationBatch AWS -Tools für](https://docs.aws.amazon.com/powershell/latest/reference) [PowerShellC](https://docs.aws.amazon.com/powershell/latest/reference)mdlet-Referenz.

Eine vollständige Liste der AWS SDK-Entwicklerhandbücher und Codebeispiele finden Sie unter. [Verwenden dieses Dienstes mit einem AWS SDK](#page-3151-0) Dieses Thema enthält auch Informationen zu den ersten Schritten und Details zu früheren SDK-Versionen.

# Verwendung **CreateDocument** mit einem AWS SDK oder CLI

Die folgenden Code-Beispiele zeigen, wie CreateDocument verwendet wird.

Beispiele für Aktionen sind Codeauszüge aus größeren Programmen und müssen im Kontext ausgeführt werden. Im folgenden Codebeispiel können Sie diese Aktion im Kontext sehen:

• [Erlernen der Grundlagen](#page-2639-0)

```
CLI
```
AWS CLI

So erstellen Sie ein Dokument

Das folgende create-document-Beispiel erstellt ein Systems-Manager-Dokument.

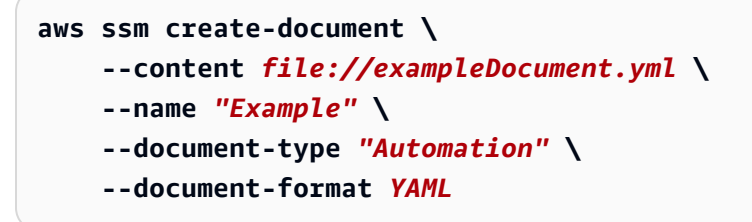

```
{ 
     "DocumentDescription": { 
         "Hash": 
  "fc2410281f40779e694a8b95975d0f9f316da8a153daa94e3d9921102EXAMPLE",
```

```
 "HashType": "Sha256", 
          "Name": "Example", 
          "Owner": "29884EXAMPLE", 
          "CreatedDate": 1583256349.452, 
          "Status": "Creating", 
         "DocumentVersion": "1", 
          "Description": "Document Example", 
          "Parameters": [ 
\{\hspace{.1cm} \} "Name": "AutomationAssumeRole", 
                   "Type": "String", 
                   "Description": "(Required) The ARN of the role that allows 
  Automation to perform the actions on your behalf. If no role is specified, 
  Systems Manager Automation uses your IAM permissions to execute this document.", 
                   "DefaultValue": "" 
              }, 
              { 
                   "Name": "InstanceId", 
                   "Type": "String", 
                   "Description": "(Required) The ID of the Amazon EC2 instance.", 
                   "DefaultValue": "" 
              } 
         ], 
          "PlatformTypes": [ 
              "Windows", 
              "Linux" 
         ], 
          "DocumentType": "Automation", 
         "SchemaVersion": "0.3", 
          "LatestVersion": "1", 
         "DefaultVersion": "1", 
         "DocumentFormat": "YAML", 
         "Tags": [] 
     }
}
```
Weitere Informationen finden Sie unter [Erstellen von Systems-Manager-Dokumenten](https://docs.aws.amazon.com/systems-manager/latest/userguide/create-ssm-doc.html) im AWS -Systems-Manager-Benutzerhandbuch.

• Einzelheiten zur API finden Sie [CreateDocumenti](https://awscli.amazonaws.com/v2/documentation/api/latest/reference/ssm/create-document.html)n der AWS CLI Befehlsreferenz.

#### Java

SDK für Java 2.x

# **a**) Note

```
 /** 
     * Creates an AWS SSM document asynchronously. 
\star * @param docName The name of the document to create. 
    * <p>
      * This method initiates an asynchronous request to create an SSM document. 
     * If the request is successful, it prints the document status. 
     * If an exception occurs, it handles the error appropriately. 
     */ 
    public void createSSMDoc(String docName) throws SsmException { 
        String jsonData = """ 
        { 
         "schemaVersion": "2.2", 
         "description": "Run a simple shell command", 
         "mainSteps": [ 
\{\hspace{.1cm} \} "action": "aws:runShellScript", 
                 "name": "runEchoCommand", 
                 "inputs": { 
                   "runCommand": [ 
                     "echo 'Hello, world!'" 
 ] 
 } 
 } 
 ] 
        } 
        """; 
        CreateDocumentRequest request = CreateDocumentRequest.builder() 
             .content(jsonData) 
             .name(docName) 
             .documentType(DocumentType.COMMAND)
```

```
 .build(); 
         CompletableFuture<CreateDocumentResponse> future = 
 getAsyncClient().createDocument(request); 
         future.thenAccept(response -> { 
             System.out.println("The status of the SSM document is " + 
 response.documentDescription().status()); 
         }).exceptionally(ex -> { 
            Throwable cause = (ex instanceof CompletionException) ?
 ex.getCause() : ex; 
             if (cause instanceof DocumentAlreadyExistsException) { 
                 throw new CompletionException(cause); 
             } else if (cause instanceof SsmException) { 
                 throw new CompletionException(cause); 
             } else { 
                 throw new RuntimeException(cause); 
 } 
         }).join(); 
    }
```
• Einzelheiten zur API finden Sie [CreateDocumenti](https://docs.aws.amazon.com/goto/SdkForJavaV2/ssm-2014-11-06/CreateDocument)n der AWS SDK for Java 2.x API-Referenz.

#### **JavaScript**

```
SDK für JavaScript (v3)
```
#### **a** Note

```
import { CreateDocumentCommand, SSMClient } from "@aws-sdk/client-ssm";
import { parseArgs } from "node:util";
/** 
  * Create an SSM document. 
  * @param {{ content: string, name: string, documentType?: DocumentType }} 
  */
export const main = async ({ content, name, documentType }) => {
  const client = new SSMClient({});
```

```
 try { 
     const { documentDescription } = await client.send( 
       new CreateDocumentCommand({ 
         Content: content, // The content for the new SSM document. The content 
  must not exceed 64KB. 
         Name: name, 
         DocumentType: documentType, // Document format type can be JSON, YAML, or 
  TEXT. The default format is JSON. 
       }), 
     ); 
     console.log("Document created successfully."); 
     return { DocumentDescription: documentDescription }; 
   } catch (caught) { 
     if (caught instanceof Error && caught.name === "DocumentAlreadyExists") { 
       console.warn(`${caught.message}. Did you provide a new document name?`); 
     } else { 
       throw caught; 
     } 
   }
};
```
• Einzelheiten zur API finden Sie [CreateDocumenti](https://docs.aws.amazon.com/AWSJavaScriptSDK/v3/latest/client/ssm/command/CreateDocumentCommand)n der AWS SDK for JavaScript API-Referenz.

#### **PowerShell**

Tools für PowerShell

Beispiel 1: In diesem Beispiel wird ein Dokument in Ihrem Konto erstellt. Das Dokument muss im JSON-Format vorliegen. Weitere Informationen zum Schreiben eines Konfigurationsdokuments finden Sie unter Konfigurationsdokument in der SSM-API-Referenz.

```
New-SSMDocument -Content (Get-Content -Raw "c:\temp\RunShellScript.json") -Name 
  "RunShellScript" -DocumentType "Command"
```

```
CreatedDate : 3/1/2017 1:21:33 AM
DefaultVersion : 1
Description : Run an updated script
DocumentType : Command
```
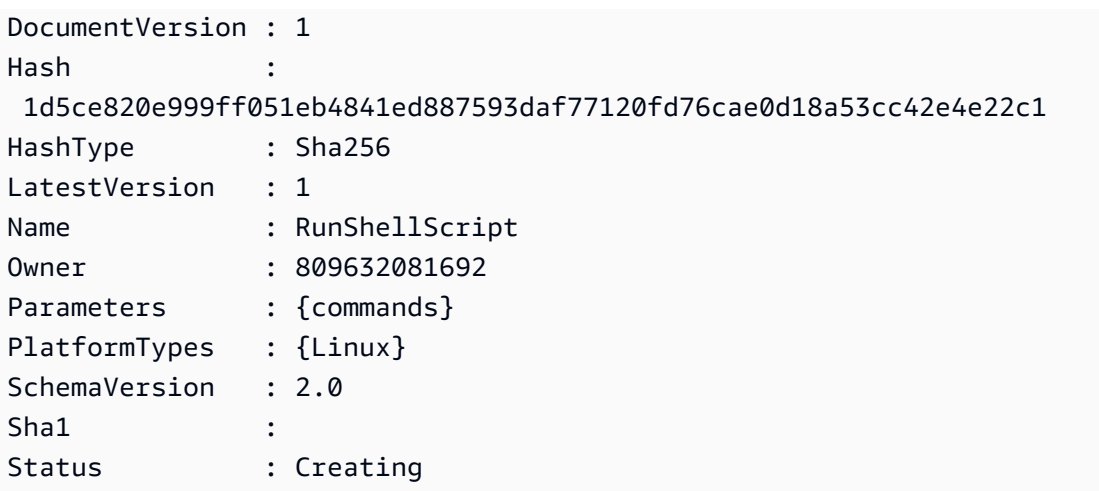

• Einzelheiten zur API finden Sie unter [CreateDocument AWS -Tools für PowerShellC](https://docs.aws.amazon.com/powershell/latest/reference)mdlet-Referenz.

# Python

SDK für Python (Boto3)

## **a** Note

```
class DocumentWrapper: 
     """Encapsulates AWS Systems Manager Document actions.""" 
     def __init__(self, ssm_client): 
         ^{\mathrm{m}} ""
          :param ssm_client: A Boto3 Systems Manager client. 
          """ 
         self.ssm_client = ssm_client 
         self.name = None 
     @classmethod 
     def from_client(cls): 
         ssm_client = boto3.client("ssm") 
         return cls(ssm_client)
```

```
 def create(self, content, name): 
 """ 
        Creates a document. 
         :param content: The content of the document. 
         :param name: The name of the document. 
 """ 
        try: 
            self.ssm_client.create_document( 
                 Name=name, Content=content, DocumentType="Command" 
) self.name = name 
        except self.ssm_client.exceptions.DocumentAlreadyExists: 
             print(f"Document {name} already exists.") 
            self.name = name 
        except ClientError as err: 
            logger.error( 
                 "Couldn't create %s. Here's why: %s: %s", 
                 name, 
                 err.response["Error"]["Code"], 
                 err.response["Error"]["Message"], 
) raise
```
• Einzelheiten zur API finden Sie [CreateDocumenti](https://docs.aws.amazon.com/goto/boto3/ssm-2014-11-06/CreateDocument)n AWS SDK for Python (Boto3) API Reference.

Eine vollständige Liste der AWS SDK-Entwicklerhandbücher und Codebeispiele finden Sie unter. [Verwenden dieses Dienstes mit einem AWS SDK](#page-3151-0) Dieses Thema enthält auch Informationen zu den ersten Schritten und Details zu früheren SDK-Versionen.

# Verwendung **CreateMaintenanceWindow** mit einem AWS SDK oder CLI

Die folgenden Code-Beispiele zeigen, wie CreateMaintenanceWindow verwendet wird.

Beispiele für Aktionen sind Codeauszüge aus größeren Programmen und müssen im Kontext ausgeführt werden. Im folgenden Codebeispiel können Sie diese Aktion im Kontext sehen:

• [Erlernen der Grundlagen](#page-2639-0)

# CLI

# AWS CLI

Beispiel 1: So erstellen Sie ein Wartungsfenster

Im folgenden create-maintenance-window-Beispiel wird ein neues Wartungsfenster erstellt, das alle fünf Minuten für bis zu zwei Stunden (je nach Bedarf) alle fünf Minuten erstellt, verhindert, dass neue Aufgaben innerhalb einer Stunde nach Ende der Ausführung des Wartungsfensters gestartet werden, nicht zugeordnete Ziele (Instances, die Sie nicht für das Wartungsfenster registriert haben) zulässt und durch die Verwendung benutzerdefinierter Tags darauf hinweist, dass der Ersteller beabsichtigt, es in einem Tutorial zu verwenden.

```
aws ssm create-maintenance-window \ 
     --name "My-Tutorial-Maintenance-Window" \ 
     --schedule "rate(5 minutes)" \ 
     --duration 2 --cutoff 1 \ 
     --allow-unassociated-targets \ 
     --tags "Key=Purpose,Value=Tutorial"
```
Ausgabe:

```
{ 
     "WindowId": "mw-0c50858d01EXAMPLE"
}
```
Beispiel 2: Erstellen eines Wartungsfensters, das nur einmal ausgeführt wird

Im folgenden create-maintenance-window-Beispiel wird ein neues Wartungsfenster erstellt, das nur einmal am angegebenen Datum und zur angegebenen Uhrzeit ausgeführt wird.

```
aws ssm create-maintenance-window \ 
     --name My-One-Time-Maintenance-Window \ 
     --schedule "at(2020-05-14T15:55:00)" \ 
    -duration 5 \ \backslash --cutoff 2 \ 
     --allow-unassociated-targets \ 
     --tags "Key=Environment,Value=Production"
```

```
{ 
     "WindowId": "mw-01234567890abcdef"
}
```
Weitere Informationen finden Sie unter [Wartungsfenster](https://docs.aws.amazon.com/systems-manager/latest/userguide/systems-manager-maintenance.html) im AWS -Systems-Manager-Benutzerhandbuch.

• Einzelheiten zur API finden Sie [CreateMaintenanceWindow](https://awscli.amazonaws.com/v2/documentation/api/latest/reference/ssm/create-maintenance-window.html)in der AWS CLI Befehlsreferenz.

#### Java

SDK für Java 2.x

# **a** Note

```
 /** 
      * Creates an SSM maintenance window asynchronously. 
\star * @param winName The name of the maintenance window. 
      * @return The ID of the created or existing maintenance window. 
     * <p>
      * This method initiates an asynchronous request to create an SSM maintenance 
 window. 
      * If the request is successful, it prints the maintenance window ID. 
      * If an exception occurs, it handles the error appropriately. 
      */ 
     public String createMaintenanceWindow(String winName) throws SsmException, 
 DocumentAlreadyExistsException { 
         CreateMaintenanceWindowRequest request = 
 CreateMaintenanceWindowRequest.builder() 
             .name(winName) 
             .description("This is my maintenance window") 
             .allowUnassociatedTargets(true) 
             .duration(2) 
             .cutoff(1) 
             .schedule("cron(0 10 ? * MON-FRI *)") 
              .build();
```

```
 CompletableFuture<CreateMaintenanceWindowResponse> future = 
 getAsyncClient().createMaintenanceWindow(request); 
         final String[] windowId = {null}; 
         future.whenComplete((response, ex) -> { 
            if (response != null) {
                 String maintenanceWindowId = response.windowId(); 
                 System.out.println("The maintenance window id is " + 
 maintenanceWindowId); 
                windowId[0] = maintenanceWindowId;
             } else { 
                Throwable cause = (ex instanceof CompletionException) ?
 ex.getCause() : ex; 
                 if (cause instanceof DocumentAlreadyExistsException) { 
                     throw new CompletionException(cause); 
                 } else if (cause instanceof SsmException) { 
                     throw new CompletionException(cause); 
                 } else { 
                     throw new RuntimeException(cause); 
 } 
 } 
        }).join(); 
        if (windowId[0] == null) {
             MaintenanceWindowFilter filter = MaintenanceWindowFilter.builder() 
                 .key("name") 
                 .values(winName) 
                .build();
             DescribeMaintenanceWindowsRequest winRequest = 
 DescribeMaintenanceWindowsRequest.builder() 
                 .filters(filter) 
                .build();
             CompletableFuture<DescribeMaintenanceWindowsResponse> describeFuture 
 = getAsyncClient().describeMaintenanceWindows(winRequest); 
             describeFuture.whenComplete((describeResponse, describeEx) -> { 
                 if (describeResponse != null) { 
                     List<MaintenanceWindowIdentity> windows = 
 describeResponse.windowIdentities(); 
                     if (!windows.isEmpty()) { 
                        windowId[0] = windows.get(0).windowId();
                        System.out.println("Window ID: " + windowId[0]);
                     } else {
```

```
 System.out.println("Window not found."); 
                        windowId[0] = "";
1 1 1 1 1 1 1
                 } else { 
                     Throwable describeCause = (describeEx instanceof 
 CompletionException) ? describeEx.getCause() : describeEx; 
                    throw new RuntimeException("Error describing maintenance 
 windows: " + describeCause.getMessage(), describeCause); 
 } 
            }).join(); 
        } 
        return windowId[0]; 
    }
```
• Einzelheiten zur API finden Sie [CreateMaintenanceWindow](https://docs.aws.amazon.com/goto/SdkForJavaV2/ssm-2014-11-06/CreateMaintenanceWindow)in der AWS SDK for Java 2.x API-Referenz.

**JavaScript** 

SDK für JavaScript (v3)

### **a** Note

```
import { CreateMaintenanceWindowCommand, SSMClient } from "@aws-sdk/client-ssm";
import { parseArgs } from "node:util";
/** 
  * Create an SSM maintenance window. 
  * @param {{ name: string, allowUnassociatedTargets: boolean, duration: number, 
 cutoff: number, schedule: string, description?: string }} 
  */
export const main = async ({ 
  name, 
   allowUnassociatedTargets, // Allow the maintenance window to run on managed 
  nodes, even if you haven't registered those nodes as targets.
```

```
 duration, // The duration of the maintenance window in hours. 
   cutoff, // The number of hours before the end of the maintenance window that 
  Amazon Web Services Systems Manager stops scheduling new tasks for execution. 
   schedule, // The schedule of the maintenance window in the form of a cron or 
 rate expression. 
   description = undefined,
) => {
  const client = new SSMClien({});
  try { 
     const { windowId } = await client.send( 
       new CreateMaintenanceWindowCommand({ 
         Name: name, 
         Description: description, 
         AllowUnassociatedTargets: allowUnassociatedTargets, // Allow the 
  maintenance window to run on managed nodes, even if you haven't registered those 
  nodes as targets. 
         Duration: duration, // The duration of the maintenance window in hours. 
         Cutoff: cutoff, // The number of hours before the end of the maintenance 
  window that Amazon Web Services Systems Manager stops scheduling new tasks for 
  execution. 
         Schedule: schedule, // The schedule of the maintenance window in the form 
  of a cron or rate expression. 
       }), 
    );
     console.log(`Maintenance window created with Id: ${windowId}`); 
     return { WindowId: windowId }; 
   } catch (caught) { 
     if (caught instanceof Error && caught.name === "MissingParameter") { 
       console.warn(`${caught.message}. Did you provide these values?`); 
     } else { 
       throw caught; 
     } 
  }
};
```
• Einzelheiten zur API finden Sie [CreateMaintenanceWindow](https://docs.aws.amazon.com/AWSJavaScriptSDK/v3/latest/client/ssm/command/CreateMaintenanceWindowCommand)in der AWS SDK for JavaScript API-Referenz.

## **PowerShell**

Tools für PowerShell

Beispiel 1: In diesem Beispiel wird ein neues Wartungsfenster mit dem angegebenen Namen erstellt, das an jedem Dienstag um 16 Uhr für 4 Stunden läuft, mit einer Frist von 1 Stunde, und das Ziele ohne Zuordnung zulässt.

```
New-SSMMaintenanceWindow -Name "MyMaintenanceWindow" -Duration 4 -Cutoff 1 -
AllowUnassociatedTarget $true -Schedule "cron(0 16 ? * TUE *)"
```
Ausgabe:

mw-03eb53e1ea7383998

• Einzelheiten zur API finden Sie unter [CreateMaintenanceWindow AWS -Tools für](https://docs.aws.amazon.com/powershell/latest/reference)  [PowerShellC](https://docs.aws.amazon.com/powershell/latest/reference)mdlet-Referenz.

## Python

SDK für Python (Boto3)

```
a Note
```

```
class MaintenanceWindowWrapper: 
     """Encapsulates AWS Systems Manager maintenance window actions.""" 
     def __init__(self, ssm_client): 
        "" "
         :param ssm_client: A Boto3 Systems Manager client. 
         """ 
         self.ssm_client = ssm_client 
         self.window_id = None 
         self.name = None 
     @classmethod
```

```
 def from_client(cls): 
        ssm_client = boto3.client("ssm")
         return cls(ssm_client) 
    def create(self, name, schedule, duration, cutoff, 
 allow_unassociated_targets): 
 """ 
        Create an AWS Systems Manager maintenance window. 
         :param name: The name of the maintenance window. 
         :param schedule: The schedule of the maintenance window. 
         :param duration: The duration of the maintenance window. 
         :param cutoff: The cutoff time of the maintenance window. 
         :param allow_unassociated_targets: Allow the maintenance window to run on 
 managed nodes, even 
                                             if you haven't registered those nodes 
 as targets. 
 """ 
        try: 
             response = self.ssm_client.create_maintenance_window( 
                 Name=name, 
                 Schedule=schedule, 
                 Duration=duration, 
                 Cutoff=cutoff, 
                 AllowUnassociatedTargets=allow_unassociated_targets, 
)self.window id = response["WindowId"]
             self.name = name 
             logger.info("Created maintenance window %s.", self.window_id) 
         except ParamValidationError as error: 
             logger.error( 
                 "Parameter validation error when trying to create maintenance 
 window %s. Here's why: %s", 
                 self.window_id, 
                 error, 
) raise 
         except ClientError as err: 
             logger.error( 
                 "Couldn't create maintenance window %s. Here's why: %s: %s", 
                 name, 
                 err.response["Error"]["Code"], 
                 err.response["Error"]["Message"],
```
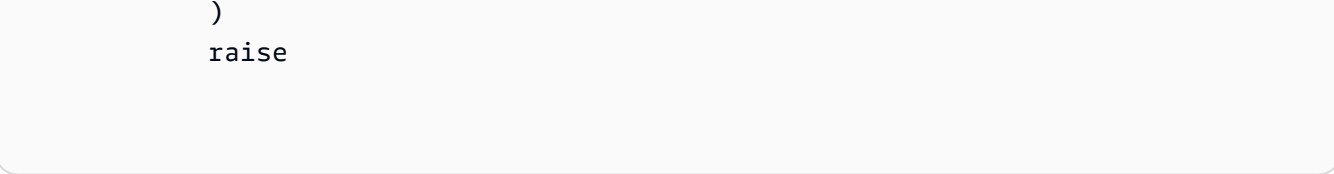

• Einzelheiten zur API finden Sie [CreateMaintenanceWindow](https://docs.aws.amazon.com/goto/boto3/ssm-2014-11-06/CreateMaintenanceWindow)in AWS SDK for Python (Boto3) API Reference.

Eine vollständige Liste der AWS SDK-Entwicklerhandbücher und Codebeispiele finden Sie unter. [Verwenden dieses Dienstes mit einem AWS SDK](#page-3151-0) Dieses Thema enthält auch Informationen zu den ersten Schritten und Details zu früheren SDK-Versionen.

# Verwendung **CreateOpsItem** mit einem AWS SDK oder CLI

Die folgenden Code-Beispiele zeigen, wie CreateOpsItem verwendet wird.

Beispiele für Aktionen sind Codeauszüge aus größeren Programmen und müssen im Kontext ausgeführt werden. Im folgenden Codebeispiel können Sie diese Aktion im Kontext sehen:

• [Erlernen der Grundlagen](#page-2639-0)

# CLI

AWS CLI

Um ein zu erstellen OpsItems

Im folgenden create-ops-item Beispiel wird the /aws/resources key in verwendet OperationalData , um eine OpsItem mit Amazon DynamoDB verknüpfte Ressource zu erstellen.

```
aws ssm create-ops-item \ 
     --title "EC2 instance disk full" \ 
     --description "Log clean up may have failed which caused the disk to be full"
\lambda --priority 2 \ 
     --source ec2 \ 
     --operational-data '{"/aws/resources":{"Value":"[{\"arn
\": \"arn:aws:dynamodb:us-west-2:12345678:table/OpsItems
\"}]","Type":"SearchableString"}}' \ 
     --notifications Arn="arn:aws:sns:us-west-2:12345678:TestUser"
```
Ausgabe:

```
{ 
     "OpsItemId": "oi-1a2b3c4d5e6f"
}
```
Weitere Informationen finden Sie unter [Creating OpsItems](https://docs.aws.amazon.com/systems-manager/latest/userguide/OpsCenter-creating-OpsItems.html) im AWS Systems Manager Manager-Benutzerhandbuch.

• Einzelheiten zur API finden Sie [CreateOpsItem](https://awscli.amazonaws.com/v2/documentation/api/latest/reference/ssm/create-ops-item.html)unter AWS CLI Befehlsreferenz.

#### Java

SDK für Java 2.x

## **a** Note

```
 /** 
      * Creates an SSM OpsItem asynchronously. 
\star * @param title The title of the OpsItem. 
      * @param source The source of the OpsItem. 
      * @param category The category of the OpsItem. 
      * @param severity The severity of the OpsItem. 
      * @return The ID of the created OpsItem. 
     * <p>
      * This method initiates an asynchronous request to create an SSM OpsItem. 
      * If the request is successful, it returns the OpsItem ID. 
      * If an exception occurs, it handles the error appropriately. 
      */ 
     public String createSSMOpsItem(String title, String source, String category, 
 String severity) { 
         CreateOpsItemRequest opsItemRequest = CreateOpsItemRequest.builder() 
              .description("Created by the SSM Java API") 
             .title(title) 
             .source(source) 
             .category(category) 
             .severity(severity)
```
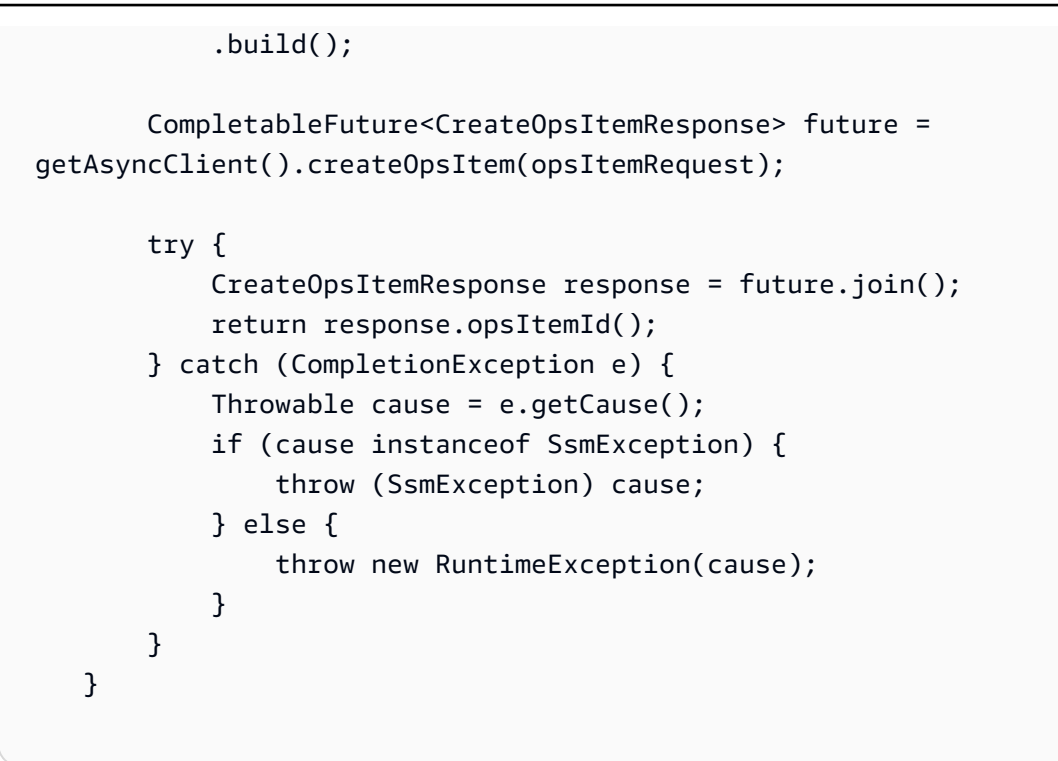

• Einzelheiten zur API finden Sie [CreateOpsItem](https://docs.aws.amazon.com/goto/SdkForJavaV2/ssm-2014-11-06/CreateOpsItem)in der AWS SDK for Java 2.x API-Referenz.

## JavaScript

SDK für JavaScript (v3)

# **a** Note

```
import { CreateOpsItemCommand, SSMClient } from "@aws-sdk/client-ssm";
import { parseArgs } from "node:util";
/** 
  * Create an SSM OpsItem. 
  * @param {{ title: string, source: string, category?: string, severity?: 
  string }} 
  */
export const main = async ( title, 
   source,
```

```
 category = undefined, 
   severity = undefined,
) => {
  const client = new SSMClien({});
   try { 
     const { opsItemArn, opsItemId } = await client.send( 
       new CreateOpsItemCommand({ 
         Title: title, 
         Source: source, // The origin of the OpsItem, such as Amazon EC2 or 
  Systems Manager. 
         Category: category, 
         Severity: severity, 
       }), 
     ); 
     console.log(`Ops item created with id: ${opsItemId}`); 
     return { OpsItemArn: opsItemArn, OpsItemId: opsItemId }; 
   } catch (caught) { 
     if (caught instanceof Error && caught.name === "MissingParameter") { 
       console.warn(`${caught.message}. Did you provide these values?`); 
     } else { 
       throw caught; 
     } 
   }
};
```
• Einzelheiten zur API finden Sie [CreateOpsItem](https://docs.aws.amazon.com/AWSJavaScriptSDK/v3/latest/client/ssm/command/CreateOpsItemCommand)in der AWS SDK for JavaScript API-Referenz.

#### Python

SDK für Python (Boto3)

# **a** Note

```
class OpsItemWrapper: 
     """Encapsulates AWS Systems Manager OpsItem actions."""
```

```
 def __init__(self, ssm_client): 
 """ 
         :param ssm_client: A Boto3 Systems Manager client. 
        ^{\mathrm{m}} ""
         self.ssm_client = ssm_client 
         self.id = None 
     @classmethod 
     def from_client(cls): 
         """ 
         :return: A OpsItemWrapper instance. 
 """ 
        ssm_client = boto3.client("ssm")
         return cls(ssm_client) 
     def create(self, title, source, category, severity, description): 
 """ 
         Create an OpsItem 
         :param title: The OpsItem title. 
         :param source: The OpsItem source. 
         :param category: The OpsItem category. 
         :param severity: The OpsItem severity. 
         :param description: The OpsItem description. 
        ^{\mathrm{m}} ""
         try: 
             response = self.ssm_client.create_ops_item( 
                 Title=title, 
                  Source=source, 
                  Category=category, 
                  Severity=severity, 
                  Description=description, 
) self.id = response["OpsItemId"] 
         except self.ssm_client.exceptions.OpsItemLimitExceededException as err: 
             logger.error( 
                  "Couldn't create ops item because you have exceeded your open 
 OpsItem limit. " 
                  "Here's why: %s: %s", 
                  err.response["Error"]["Code"], 
                  err.response["Error"]["Message"],
```

```
) raise 
        except ClientError as err: 
            logger.error( 
                "Couldn't create ops item %s. Here's why: %s: %s", 
                title, 
                err.response["Error"]["Code"], 
                err.response["Error"]["Message"], 
) raise
```
• Einzelheiten zur API finden Sie [CreateOpsItem](https://docs.aws.amazon.com/goto/boto3/ssm-2014-11-06/CreateOpsItem)in AWS SDK for Python (Boto3) API Reference.

Eine vollständige Liste der AWS SDK-Entwicklerhandbücher und Codebeispiele finden Sie unter. [Verwenden dieses Dienstes mit einem AWS SDK](#page-3151-0) Dieses Thema enthält auch Informationen zu den ersten Schritten und Details zu früheren SDK-Versionen.

# Verwendung von **CreatePatchBaseline** mit einer CLI

Die folgenden Code-Beispiele zeigen, wie CreatePatchBaseline verwendet wird.

CLI

AWS CLI

Beispiel 1: So erstellen Sie eine Patch-Baseline mit automatischer Genehmigung

Das folgende create-patch-baseline-Beispiel erstellt eine Patch-Baseline für Windows Server, die Patches sieben Tage nach ihrer Veröffentlichung durch Microsoft für eine Produktionsumgebung genehmigt.

```
aws ssm create-patch-baseline \ 
     --name "Windows-Production-Baseline-AutoApproval" \ 
     --operating-system "WINDOWS" \ 
     --approval-
rules "PatchRules=[{PatchFilterGroup={PatchFilters=[{Key=MSRC_SEVERITY,Values=[Critical,Important,Moderate]},
{Key=CLASSIFICATION,Values=[SecurityUpdates,Updates,UpdateRollups,CriticalUpdates]}]},ApproveAfterDays=7}]"
 \sqrt{ } --description "Baseline containing all updates approved for Windows Server 
  production systems"
```
#### Ausgabe:

```
{ 
     "BaselineId": "pb-045f10b4f3EXAMPLE"
}
```
Beispiel 2: So erstellen Sie eine Patch-Baseline mit einem Stichtag für die Genehmigung

Im folgenden create-patch-baseline-Beispiel wird eine Patch-Baseline für Windows Server erstellt, die alle Patches für eine Produktionsumgebung genehmigt, die am oder vor dem 7. Juli 2020 veröffentlicht wurden.

```
aws ssm create-patch-baseline \ 
     --name "Windows-Production-Baseline-AutoApproval" \ 
     --operating-system "WINDOWS" \ 
     --approval-
rules "PatchRules=[{PatchFilterGroup={PatchFilters=[{Key=MSRC_SEVERITY,Values=[Critical,Important,Moderate]},
{Key=CLASSIFICATION,Values=[SecurityUpdates,Updates,UpdateRollups,CriticalUpdates]}]},ApproveUntilDate=2020-07-07}]"
 \lambda --description "Baseline containing all updates approved for Windows Server 
  production systems"
```
Ausgabe:

```
{ 
     "BaselineId": "pb-045f10b4f3EXAMPLE"
}
```
Beispiel 3: So erstellen Sie eine Patch-Baseline mit Genehmigungsregeln, die in einer JSON-Datei gespeichert sind

Im folgenden create-patch-baseline-Beispiel wird eine Patch-Baseline für Amazon Linux 2017.09 erstellt, die Patches für eine Produktionsumgebung sieben Tage nach ihrer Veröffentlichung genehmigt, Genehmigungsregeln für die Patch-Baseline festlegt und ein benutzerdefiniertes Repository für Patches festlegt.

```
aws ssm create-patch-baseline \ 
     --cli-input-json file://my-amazon-linux-approval-rules-and-repo.json
```
Inhalt von my-amazon-linux-approval-rules-and-repo.json:

```
{ 
      "Name": "Amazon-Linux-2017.09-Production-Baseline", 
      "Description": "My approval rules patch baseline for Amazon Linux 2017.09 
  instances", 
      "OperatingSystem": "AMAZON_LINUX", 
      "Tags": [ 
           { 
                "Key": "Environment", 
                "Value": "Production" 
           } 
      ], 
      "ApprovalRules": { 
           "PatchRules": [ 
\{\hspace{.1cm} \} "ApproveAfterDays": 7, 
                     "EnableNonSecurity": true, 
                     "PatchFilterGroup": { 
                          "PatchFilters": [ 
 { 
                                    "Key": "SEVERITY", 
                                    "Values": [ 
                                         "Important", 
                                         "Critical" 
) and the contract of the contract \mathbf{J}_{\mathbf{r}}\}, \{ { 
                                    "Key": "CLASSIFICATION", 
                                    "Values": [ 
                                         "Security", 
                                         "Bugfix" 
) and the contract of the contract \mathbf{J}_{\mathbf{r}}\}, \{ { 
                                    "Key": "PRODUCT", 
                                    "Values": [ 
                                         "AmazonLinux2017.09" 
) and the contract of the contract \mathbf{J}_{\mathbf{r}} } 
\sim 100 \sim 100 \sim 100 \sim 100 \sim 100 \sim 100 \sim 100 \sim 100 \sim 100 \sim 100 \sim 100 \sim 100 \sim 100 \sim 100 \sim 100 \sim 100 \sim 100 \sim 100 \sim 100 \sim 100 \sim 100 \sim 100 \sim 100 \sim 100 \sim 
 } 
                } 
           ] 
      },
```

```
 "Sources": [ 
         { 
             "Name": "My-AL2017.09", 
             "Products": [ 
                  "AmazonLinux2017.09" 
             ], 
             "Configuration": "[amzn-main] \nname=amzn-main-Base
\nmirrorlist=http://repo./$awsregion./$awsdomain//$releasever/main/
mirror.list //nmirrorlist_expire=300//nmetadata_expire=300 \npriority=10 
  \nfailovermethod=priority \nfastestmirror_enabled=0 \ngpgcheck=1 
  \ngpgkey=file:///etc/pki/rpm-gpg/RPM-GPG-KEY-amazon-ga \nenabled=1 \nretries=3 
 \ntimeout=5\nreport_instanceid=yes" 
         } 
     ]
}
```
Beispiel 4: So erstellen Sie eine Patch-Baseline, die genehmigte und abgelehnte Patches angibt

Im folgenden create-patch-baseline-Beispiel werden Patches, die genehmigt und abgelehnt werden sollen, ausdrücklich als Ausnahme von den Standard-Genehmigungsregeln angegeben.

```
aws ssm create-patch-baseline \ 
     --name "Amazon-Linux-2017.09-Alpha-Baseline" \ 
     --description "My custom approve/reject patch baseline for Amazon Linux 
 2017.09 instances" \ 
     --operating-system "AMAZON_LINUX" \ 
     --approved-patches "CVE-2018-1234567,example-pkg-EE-2018*.amzn1.noarch" \ 
     --approved-patches-compliance-level "HIGH" \ 
     --approved-patches-enable-non-security \ 
     --tags "Key=Environment,Value=Alpha"
```
Weitere Informationen finden Sie unter [Benutzerdefineirte Patch-Baseline erstellen](https://docs.aws.amazon.com/systems-manager/latest/userguide/sysman-patch-baseline-console.html) im AWS - Systems-Manager-Benutzerhandbuch.

• Einzelheiten zur API finden Sie [CreatePatchBaselinei](https://awscli.amazonaws.com/v2/documentation/api/latest/reference/ssm/create-patch-baseline.html)n der AWS CLI Befehlsreferenz.

#### PowerShell

## Tools für PowerShell

Beispiel 1: In diesem Beispiel wird eine Patch-Baseline erstellt, die Patches sieben Tage nach der Veröffentlichung durch Microsoft für verwaltete Instances genehmigt, auf denen Windows Server 2019 in einer Produktionsumgebung ausgeführt wird.

```
$rule = New-Object Amazon.SimpleSystemsManagement.Model.PatchRule
$rule.ApproveAfterDays = 7
$ruleFilters = New-Object Amazon.SimpleSystemsManagement.Model.PatchFilterGroup
$patchFilter = New-Object Amazon.SimpleSystemsManagement.Model.PatchFilter
$patchFilter.Key="PRODUCT"
$patchFilter.Values="WindowsServer2019"
$severityFilter = New-Object Amazon.SimpleSystemsManagement.Model.PatchFilter
$severityFilter.Key="MSRC_SEVERITY"
$severityFilter.Values.Add("Critical")
$severityFilter.Values.Add("Important")
$severityFilter.Values.Add("Moderate")
$classificationFilter = New-Object 
 Amazon.SimpleSystemsManagement.Model.PatchFilter
$classificationFilter.Key = "CLASSIFICATION"
$classificationFilter.Values.Add( "SecurityUpdates" )
$classificationFilter.Values.Add( "Updates" )
$classificationFilter.Values.Add( "UpdateRollups" )
$classificationFilter.Values.Add( "CriticalUpdates" )
$ruleFilters.PatchFilters.Add($severityFilter)
$ruleFilters.PatchFilters.Add($classificationFilter)
$ruleFilters.PatchFilters.Add($patchFilter)
$rule.PatchFilterGroup = $ruleFilters
New-SSMPatchBaseline -Name "Production-Baseline-Windows2019" -Description 
  "Baseline containing all updates approved for production systems" -
ApprovalRules_PatchRule $rule
```
pb-0z4z6221c4296b23z

• Einzelheiten zur API finden Sie unter [CreatePatchBaseline AWS -Tools für](https://docs.aws.amazon.com/powershell/latest/reference)  [PowerShellC](https://docs.aws.amazon.com/powershell/latest/reference)mdlet-Referenz.

Eine vollständige Liste der AWS SDK-Entwicklerhandbücher und Codebeispiele finden Sie unter. [Verwenden dieses Dienstes mit einem AWS SDK](#page-3151-0) Dieses Thema enthält auch Informationen zu den ersten Schritten und Details zu früheren SDK-Versionen.

Verwendung von **DeleteActivation** mit einer CLI

Die folgenden Code-Beispiele zeigen, wie DeleteActivation verwendet wird.

#### CLI

#### AWS CLI

So löschen Sie eine Aktivierung für eine verwaltete Instance

Im folgenden delete-activation Beispiel wird die Aktivierung einer verwalteten Instance gelöscht.

```
aws ssm delete-activation \ 
     --activation-id "aa673477-d926-42c1-8757-1358cEXAMPLE"
```
Mit diesem Befehl wird keine Ausgabe zurückgegeben.

Weitere Informationen finden Sie unter [Setting Up AWS Systems Manager for Hybrid](https://docs.aws.amazon.com/systems-manager/latest/userguide/systems-manager-managedinstances.html)  [Environments](https://docs.aws.amazon.com/systems-manager/latest/userguide/systems-manager-managedinstances.html) im AWS Systems Manager Manager-Benutzerhandbuch.

• Einzelheiten zur API finden Sie [DeleteActivationu](https://awscli.amazonaws.com/v2/documentation/api/latest/reference/ssm/delete-activation.html)nter AWS CLI Befehlsreferenz.

# **PowerShell**

Tools für PowerShell

Beispiel 1: In diesem Beispiel wird eine Aktivierung gelöscht. Wenn der Befehl erfolgreich ausgeführt wurde, gibt es keine Ausgabe.

Remove-SSMActivation -ActivationId "08e51e79-1e36-446c-8e63-9458569c1363"

• Einzelheiten zur API finden Sie unter [DeleteActivation AWS -Tools für PowerShellC](https://docs.aws.amazon.com/powershell/latest/reference)mdlet-Referenz.

Eine vollständige Liste der AWS SDK-Entwicklerhandbücher und Codebeispiele finden Sie unter. [Verwenden dieses Dienstes mit einem AWS SDK](#page-3151-0) Dieses Thema enthält auch Informationen zu den ersten Schritten und Details zu früheren SDK-Versionen.

# Verwendung von **DeleteAssociation** mit einer CLI

Die folgenden Code-Beispiele zeigen, wie DeleteAssociation verwendet wird.

CLI

AWS CLI

Beispiel 1: So löschen Sie eine Zuordnung mithilfe der Zuordnungs-ID

Im folgenden Beispiel delete-association wird die Zuordnung für die angegebene Zuordnungs-ID gelöscht. Wenn der Befehl erfolgreich ausgeführt wurde, gibt es keine Ausgabe.

```
aws ssm delete-association \ 
     --association-id "8dfe3659-4309-493a-8755-0123456789ab"
```
Mit diesem Befehl wird keine Ausgabe zurückgegeben.

Weitere Informationen finden Sie unter [Bearbeiten und Erstellen einer neuen Version einer](https://docs.aws.amazon.com/systems-manager/latest/userguide/sysman-state-assoc-edit.html)  [Zuordnung](https://docs.aws.amazon.com/systems-manager/latest/userguide/sysman-state-assoc-edit.html) im AWS -Systems-Manager-Benutzerhandbuch.

Beispiel 2: So löschen Sie eine Zuordnung

Im folgenden delete-association Beispiel wird die Verknüpfung zwischen einer Instance und einem Dokument gelöscht. Wenn der Befehl erfolgreich ausgeführt wurde, gibt es keine Ausgabe.

```
aws ssm delete-association \ 
     --instance-id "i-1234567890abcdef0" \ 
     --name "AWS-UpdateSSMAgent"
```
Mit diesem Befehl wird keine Ausgabe zurückgegeben.

Weitere Informationen finden Sie unter [Arbeiten mit Zuordnungen in Systems Manager](https://docs.aws.amazon.com/systems-manager/latest/userguide/systems-manager-associations.html) im AWS -Systems-Manager-Benutzerhandbuch.

• Einzelheiten zur API finden Sie [DeleteAssociationi](https://awscli.amazonaws.com/v2/documentation/api/latest/reference/ssm/delete-association.html)n der AWS CLI Befehlsreferenz.

#### PowerShell

Tools für PowerShell

Beispiel 1: In diesem Beispiel wird die Verknüpfung zwischen einer Instance und einem Dokument gelöscht. Wenn der Befehl erfolgreich ausgeführt wurde, gibt es keine Ausgabe.

```
Remove-SSMAssociation -InstanceId "i-0cb2b964d3e14fd9f" -Name "AWS-
UpdateSSMAgent"
```
• Einzelheiten zur API finden Sie unter [DeleteAssociation AWS -Tools für PowerShell](https://docs.aws.amazon.com/powershell/latest/reference)Cmdlet-Referenz.

Eine vollständige Liste der AWS SDK-Entwicklerhandbücher und Codebeispiele finden Sie unter. [Verwenden dieses Dienstes mit einem AWS SDK](#page-3151-0) Dieses Thema enthält auch Informationen zu den ersten Schritten und Details zu früheren SDK-Versionen.

# Verwendung **DeleteDocument** mit einem AWS SDK oder CLI

Die folgenden Code-Beispiele zeigen, wie DeleteDocument verwendet wird.

CLI

# AWS CLI

Löschen eines Dokuments

Das folgende delete-document-Beispiel löscht ein Systems-Manager-Dokument.

```
aws ssm delete-document \ 
     --name "Example"
```
Mit diesem Befehl wird keine Ausgabe zurückgegeben.

Weitere Informationen finden Sie unter [Erstellen von Systems-Manager-Dokumenten](https://docs.aws.amazon.com/systems-manager/latest/userguide/create-ssm-doc.html) im AWS -Systems-Manager-Benutzerhandbuch.

• Einzelheiten zur API finden Sie [DeleteDocument](https://awscli.amazonaws.com/v2/documentation/api/latest/reference/ssm/delete-document.html)in der AWS CLI Befehlsreferenz.

#### Java

SDK für Java 2.x

# **a** Note

```
 /** 
      * Deletes an AWS SSM document asynchronously. 
\star * @param documentName The name of the document to delete. 
     * <p>
      * This method initiates an asynchronous request to delete an SSM document. 
      * If an exception occurs, it handles the error appropriately. 
      */ 
     public void deleteDoc(String documentName) { 
         DeleteDocumentRequest documentRequest = DeleteDocumentRequest.builder() 
              .name(documentName) 
             .build(); 
         CompletableFuture<Void> future = CompletableFuture.runAsync(() -> { 
             getAsyncClient().deleteDocument(documentRequest) 
                  .thenAccept(response -> { 
                      System.out.println("The SSM document was successfully 
 deleted."); 
                  }) 
                  .exceptionally(ex -> { 
                      throw new CompletionException(ex); 
                 }).join(); 
         }).exceptionally(ex -> { 
            Throwable cause = (ex instanceof CompletionException) ?
 ex.getCause() : ex; 
             if (cause instanceof SsmException) { 
                  throw new RuntimeException("SSM error: " + cause.getMessage(), 
 cause); 
             } else {
```

```
 throw new RuntimeException("Unexpected error: " + 
 cause.getMessage(), cause); 
 } 
         }); 
         try { 
            future.join();
         } catch (CompletionException ex) { 
             throw ex.getCause() instanceof RuntimeException ? (RuntimeException) 
 ex.getCause() : ex; 
         } 
    }
```
• Einzelheiten zur API finden Sie [DeleteDocument](https://docs.aws.amazon.com/goto/SdkForJavaV2/ssm-2014-11-06/DeleteDocument)in der AWS SDK for Java 2.x API-Referenz.

# **JavaScript**

SDK für JavaScript (v3)

## **a** Note

```
import { DeleteDocumentCommand, SSMClient } from "@aws-sdk/client-ssm";
import { parseArgs } from "node:util";
/** 
  * Delete an SSM document. 
  * @param {{ documentName: string }} 
  */
export const main = async ({ documentName }) => {
  const client = new SSMClient({}); 
  try { 
     await client.send(new DeleteDocumentCommand({ Name: documentName })); 
     console.log(`Document '${documentName}' deleted.`); 
     return { Deleted: true }; 
  } catch (caught) { 
     if (caught instanceof Error && caught.name === "MissingParameter") { 
       console.warn(`${caught.message}. Did you provide this value?`);
```
```
 } else { 
         throw caught; 
      } 
   }
};
```
• Einzelheiten zur API finden Sie [DeleteDocument](https://docs.aws.amazon.com/AWSJavaScriptSDK/v3/latest/client/ssm/command/DeleteDocumentCommand)in der AWS SDK for JavaScript API-Referenz.

## **PowerShell**

Tools für PowerShell

Beispiel 1: In diesem Beispiel wird ein Dokument gelöscht. Wenn der Befehl erfolgreich ausgeführt wurde, gibt es keine Ausgabe.

Remove-SSMDocument -Name "RunShellScript"

• Einzelheiten zur API finden Sie unter [DeleteDocument AWS -Tools für PowerShellC](https://docs.aws.amazon.com/powershell/latest/reference)mdlet-Referenz.

## Python

```
SDK für Python (Boto3)
```
## **a** Note

Es gibt noch mehr dazu. GitHub Sie sehen das vollständige Beispiel und erfahren, wie Sie das [AWS -Code-Beispiel-Repository](https://github.com/awsdocs/aws-doc-sdk-examples/tree/main/python/example_code/ssm#code-examples) einrichten und ausführen.

```
class DocumentWrapper: 
     """Encapsulates AWS Systems Manager Document actions.""" 
     def __init__(self, ssm_client): 
 """ 
         :param ssm_client: A Boto3 Systems Manager client. 
        "" "
```

```
 self.ssm_client = ssm_client 
         self.name = None 
     @classmethod 
     def from_client(cls): 
        ssm_client = boto3.client("ssm")
         return cls(ssm_client) 
     def delete(self): 
        "" ""
         Deletes an AWS Systems Manager document. 
 """ 
         if self.name is None: 
             return 
         try: 
             self.ssm_client.delete_document(Name=self.name) 
             print(f"Deleted document {self.name}.") 
             self.name = None 
         except ClientError as err: 
             logger.error( 
                 "Couldn't delete %s. Here's why: %s: %s", 
                 self.name, 
                err.response["Error"]["Code"],
                 err.response["Error"]["Message"], 
) raise
```
• Einzelheiten zur API finden Sie [DeleteDocument](https://docs.aws.amazon.com/goto/boto3/ssm-2014-11-06/DeleteDocument)in AWS SDK for Python (Boto3) API Reference.

Eine vollständige Liste der AWS SDK-Entwicklerhandbücher und Codebeispiele finden Sie unter. [Verwenden dieses Dienstes mit einem AWS SDK](#page-3151-0) Dieses Thema enthält auch Informationen zu den ersten Schritten und Details zu früheren SDK-Versionen.

Verwendung **DeleteMaintenanceWindow** mit einem AWS SDK oder CLI

Die folgenden Code-Beispiele zeigen, wie DeleteMaintenanceWindow verwendet wird.

Beispiele für Aktionen sind Codeauszüge aus größeren Programmen und müssen im Kontext ausgeführt werden. Im folgenden Codebeispiel können Sie diese Aktion im Kontext sehen:

• [Erlernen der Grundlagen](#page-2639-0)

# CLI

AWS CLI

Löschen eines Wartungsfensters

```
In diesem delete-maintenance-window-Beispiel wird das angegebene Wartungsfenster 
entfernt.
```

```
aws ssm delete-maintenance-window \ 
     --window-id "mw-1a2b3c4d5e6f7g8h9"
```
Ausgabe:

```
{ 
     "WindowId":"mw-1a2b3c4d5e6f7g8h9"
}
```
Weitere Informationen finden Sie unter [Löschen eines Wartungsfensters \(AWS CLI\)](https://docs.aws.amazon.com/systems-manager/latest/userguide/mw-cli-tutorial-delete-mw.html) im AWS Systems Manager Manager-Benutzerhandbuch.

• Einzelheiten zur API finden Sie [DeleteMaintenanceWindowu](https://awscli.amazonaws.com/v2/documentation/api/latest/reference/ssm/delete-maintenance-window.html)nter AWS CLI Befehlsreferenz.

## Java

SDK für Java 2.x

**a** Note

Es gibt noch mehr dazu GitHub. Sie sehen das vollständige Beispiel und erfahren, wie Sie das [AWS -Code-Beispiel-Repository](https://github.com/awsdocs/aws-doc-sdk-examples/tree/main/javav2/example_code/ssm#code-examples) einrichten und ausführen.

/\*\*

\* Deletes an AWS SSM Maintenance Window asynchronously.

```
\star * @param winId The ID of the Maintenance Window to delete. 
     * <p>
      * This method initiates an asynchronous request to delete an SSM Maintenance 
 Window. 
      * If an exception occurs, it handles the error appropriately. 
      */ 
     public void deleteMaintenanceWindow(String winId) { 
         DeleteMaintenanceWindowRequest windowRequest = 
 DeleteMaintenanceWindowRequest.builder() 
             .windowId(winId) 
             .build(); 
         CompletableFuture<Void> future = CompletableFuture.runAsync(() -> { 
             getAsyncClient().deleteMaintenanceWindow(windowRequest) 
                  .thenAccept(response -> { 
                      System.out.println("The maintenance window was successfully 
 deleted."); 
                 }) 
                  .exceptionally(ex -> { 
                      throw new CompletionException(ex); 
                 }).join(); 
         }).exceptionally(ex -> { 
            Throwable cause = (ex instanceof CompletionException) ?
 ex.getCause() : ex; 
             if (cause instanceof SsmException) { 
                  throw new RuntimeException("SSM error: " + cause.getMessage(), 
 cause); 
             } else { 
                 throw new RuntimeException("Unexpected error: " + 
 cause.getMessage(), cause); 
 } 
         }); 
         try { 
            future.join();
         } catch (CompletionException ex) { 
             throw ex.getCause() instanceof RuntimeException ? (RuntimeException) 
 ex.getCause() : ex; 
         } 
     }
```
• Einzelheiten zur API finden Sie [DeleteMaintenanceWindowi](https://docs.aws.amazon.com/goto/SdkForJavaV2/ssm-2014-11-06/DeleteMaintenanceWindow)n der AWS SDK for Java 2.x API-Referenz.

**JavaScript** 

SDK für JavaScript (v3)

# **a** Note

Es gibt noch mehr dazu GitHub. Sie sehen das vollständige Beispiel und erfahren, wie Sie das [AWS -Code-Beispiel-Repository](https://github.com/awsdocs/aws-doc-sdk-examples/tree/main/javascriptv3/example_code/ssm#code-examples) einrichten und ausführen.

```
import { DeleteMaintenanceWindowCommand, SSMClient } from "@aws-sdk/client-ssm";
import { parseArgs } from "node:util";
/** 
  * Delete an SSM maintenance window. 
  * @param {{ windowId: string }} 
  */
export const main = async ({ windowId }) => {
  const client = new SSMClien({});
  try { 
     await client.send( 
       new DeleteMaintenanceWindowCommand({ WindowId: windowId }), 
     ); 
     console.log(`Maintenance window '${windowId}' deleted.`); 
     return { Deleted: true }; 
   } catch (caught) { 
     if (caught instanceof Error && caught.name === "MissingParameter") { 
       console.warn(`${caught.message}. Did you provide this value?`); 
     } else { 
       throw caught; 
     } 
   }
};
```
• Einzelheiten zur API finden Sie [DeleteMaintenanceWindowi](https://docs.aws.amazon.com/AWSJavaScriptSDK/v3/latest/client/ssm/command/DeleteMaintenanceWindowCommand)n der AWS SDK for JavaScript API-Referenz.

#### **PowerShell**

Tools für PowerShell

Beispiel 1: In diesem Beispiel wird ein Wartungsfenster entfernt.

Remove-SSMMaintenanceWindow -WindowId "mw-06d59c1a07c022145"

#### Ausgabe:

mw-06d59c1a07c022145

• Einzelheiten zur API finden Sie unter [DeleteMaintenanceWindow AWS -Tools für](https://docs.aws.amazon.com/powershell/latest/reference) [PowerShellC](https://docs.aws.amazon.com/powershell/latest/reference)mdlet-Referenz.

## Python

SDK für Python (Boto3)

```
a Note
```
Es gibt noch mehr dazu. GitHub Sie sehen das vollständige Beispiel und erfahren, wie Sie das [AWS -Code-Beispiel-Repository](https://github.com/awsdocs/aws-doc-sdk-examples/tree/main/python/example_code/ssm#code-examples) einrichten und ausführen.

```
class MaintenanceWindowWrapper: 
     """Encapsulates AWS Systems Manager maintenance window actions.""" 
     def __init__(self, ssm_client): 
         """ 
          :param ssm_client: A Boto3 Systems Manager client. 
        ^{\rm{m}} ""
         self.ssm_client = ssm_client 
         self.window_id = None 
         self.name = None 
     @classmethod 
     def from_client(cls): 
         ssm_client = boto3.client("ssm") 
         return cls(ssm_client)
```

```
 def delete(self): 
        "" ""
         Delete the associated AWS Systems Manager maintenance window. 
 """ 
         if self.window_id is None: 
             return 
         try: 
             self.ssm_client.delete_maintenance_window(WindowId=self.window_id) 
             logger.info("Deleted maintenance window %s.", self.window_id) 
             print(f"Deleted maintenance window {self.name}") 
             self.window_id = None 
         except ClientError as err: 
             logger.error( 
                 "Couldn't delete maintenance window %s. Here's why: %s: %s", 
                 self.window_id, 
                 err.response["Error"]["Code"], 
                 err.response["Error"]["Message"], 
) raise
```
• Einzelheiten zur API finden Sie [DeleteMaintenanceWindowi](https://docs.aws.amazon.com/goto/boto3/ssm-2014-11-06/DeleteMaintenanceWindow)n AWS SDK for Python (Boto3) API Reference.

Eine vollständige Liste der AWS SDK-Entwicklerhandbücher und Codebeispiele finden Sie unter. [Verwenden dieses Dienstes mit einem AWS SDK](#page-3151-0) Dieses Thema enthält auch Informationen zu den ersten Schritten und Details zu früheren SDK-Versionen.

# Verwendung **DeleteOpsItem** mit einem AWS SDK

Das folgende Codebeispiel zeigt, wie es verwendet wirdDeleteOpsItem.

## Python

# SDK für Python (Boto3)

## **a**) Note

Es gibt noch mehr dazu GitHub. Sie sehen das vollständige Beispiel und erfahren, wie Sie das [AWS -Code-Beispiel-Repository](https://github.com/awsdocs/aws-doc-sdk-examples/tree/main/python/example_code/ssm#code-examples) einrichten und ausführen.

```
class OpsItemWrapper: 
     """Encapsulates AWS Systems Manager OpsItem actions.""" 
     def __init__(self, ssm_client): 
          """ 
          :param ssm_client: A Boto3 Systems Manager client. 
          """ 
         self.ssm_client = ssm_client 
         self.id = None 
     @classmethod 
     def from_client(cls): 
         ^{\mathrm{m}} ""
          :return: A OpsItemWrapper instance. 
          """ 
         ssm_client = boto3.client("ssm") 
         return cls(ssm_client) 
     def delete(self): 
         "''" Delete the OpsItem. 
        "''" if self.id is None: 
              return 
         try: 
              self.ssm_client.delete_ops_item(OpsItemId=self.id) 
              print(f"Deleted ops item with id {self.id}") 
              self.id = None 
         except ClientError as err: 
              logger.error( 
                   "Couldn't delete ops item %s. Here's why: %s: %s",
```

```
 self.id, 
                err.response["Error"]["Code"], 
                err.response["Error"]["Message"], 
) raise
```
• Einzelheiten zur API finden Sie [DeleteOpsItemi](https://docs.aws.amazon.com/goto/boto3/ssm-2014-11-06/DeleteOpsItem)n AWS SDK for Python (Boto3) API Reference.

Eine vollständige Liste der AWS SDK-Entwicklerhandbücher und Codebeispiele finden Sie unter. [Verwenden dieses Dienstes mit einem AWS SDK](#page-3151-0) Dieses Thema enthält auch Informationen zu den ersten Schritten und Details zu früheren SDK-Versionen.

Verwendung von **DeleteParameter** mit einer CLI

Die folgenden Code-Beispiele zeigen, wie DeleteParameter verwendet wird.

CLI

## AWS CLI

So löschen Sie einen Parameter

Das folgende delete-parameterBeispiel löscht die angegebene einzelne Parameter.

```
aws ssm delete-parameter \ 
     --name "MyParameter"
```
Mit diesem Befehl wird keine Ausgabe zurückgegeben.

Weitere Informationen finden Sie unter [Arbeiten mit Parameter Store](https://docs.aws.amazon.com/systems-manager/latest/userguide/parameter-store-working-with.html) im AWS - Benutzerhandbuch zu Systems Manager.

• Einzelheiten zur API finden Sie [DeleteParameteri](https://awscli.amazonaws.com/v2/documentation/api/latest/reference/ssm/delete-parameter.html)n der AWS CLI Befehlsreferenz.

#### **PowerShell**

Tools für PowerShell

Beispiel 1: In diesem Beispiel wird ein Parameter gelöscht. Wenn der Befehl erfolgreich ausgeführt wurde, gibt es keine Ausgabe.

Remove-SSMParameter -Name "helloWorld"

• Einzelheiten zur API finden Sie unter [DeleteParameter AWS -Tools für PowerShellC](https://docs.aws.amazon.com/powershell/latest/reference)mdlet-Referenz.

Eine vollständige Liste der AWS SDK-Entwicklerhandbücher und Codebeispiele finden Sie unter. [Verwenden dieses Dienstes mit einem AWS SDK](#page-3151-0) Dieses Thema enthält auch Informationen zu den ersten Schritten und Details zu früheren SDK-Versionen.

# Verwendung von **DeletePatchBaseline** mit einer CLI

Die folgenden Code-Beispiele zeigen, wie DeletePatchBaseline verwendet wird.

#### CLI

## AWS CLI

So löschen Sie eine Patch-Baseline

Das folgende delete-patch-baseline-Beispiel löscht die angegebene Patch-Baseline.

```
aws ssm delete-patch-baseline \ 
     --baseline-id "pb-045f10b4f382baeda"
```
Ausgabe:

```
{ 
     "BaselineId": "pb-045f10b4f382baeda"
}
```
Weitere Informationen finden Sie unter [Eine Patch-Baseline aktualisieren oder löschen](https://docs.aws.amazon.com/systems-manager/latest/userguide/patch-baseline-update-or-delete.html) [\(Konsole\)](https://docs.aws.amazon.com/systems-manager/latest/userguide/patch-baseline-update-or-delete.html) im AWS -Systems-Manager-Benutzerhandbuch.

• Einzelheiten zur API finden Sie [DeletePatchBaseline](https://awscli.amazonaws.com/v2/documentation/api/latest/reference/ssm/delete-patch-baseline.html)in der AWS CLI Befehlsreferenz.

#### PowerShell

Tools für PowerShell

Beispiel 1: In diesem Beispiel wird eine Patch-Baseline gelöscht.

Remove-SSMPatchBaseline -BaselineId "pb-045f10b4f382baeda"

Ausgabe:

pb-045f10b4f382baeda

• Einzelheiten zur API finden Sie unter [DeletePatchBaseline AWS -Tools für](https://docs.aws.amazon.com/powershell/latest/reference)  [PowerShellC](https://docs.aws.amazon.com/powershell/latest/reference)mdlet-Referenz.

Eine vollständige Liste der AWS SDK-Entwicklerhandbücher und Codebeispiele finden Sie unter. [Verwenden dieses Dienstes mit einem AWS SDK](#page-3151-0) Dieses Thema enthält auch Informationen zu den ersten Schritten und Details zu früheren SDK-Versionen.

# Verwendung von **DeregisterManagedInstance** mit einer CLI

Die folgenden Code-Beispiele zeigen, wie DeregisterManagedInstance verwendet wird.

CLI

## AWS CLI

So heben Sie die Registrierung einer verwalteten Instance auf

Im folgenden deregister-managed-instance-Beispiel wird die Registrierung der angegebenen verwalteten Instance aufgehoben.

```
aws ssm deregister-managed-instance \ 
     --instance-id 'mi-08ab247cdfEXAMPLE'
```
Mit diesem Befehl wird keine Ausgabe zurückgegeben.

Weitere Informationen finden Sie unter [Deregistrierung verwalteter Knoten in einer Hybrid- und](https://docs.aws.amazon.com/systems-manager/latest/userguide/fleet-manager-deregister-hybrid-nodes.html)  [Multicloud-Umgebung](https://docs.aws.amazon.com/systems-manager/latest/userguide/fleet-manager-deregister-hybrid-nodes.html) im AWS Systems Manager Manager-Benutzerhandbuch.

• Einzelheiten zur API finden Sie [DeregisterManagedInstancei](https://awscli.amazonaws.com/v2/documentation/api/latest/reference/ssm/deregister-managed-instance.html)n AWS CLI der Befehlsreferenz.

#### PowerShell

Tools für PowerShell

Beispiel 1: In diesem Beispiel wird die Registrierung einer verwalteten Instance aufgehoben. Wenn der Befehl erfolgreich ausgeführt wurde, gibt es keine Ausgabe.

```
Unregister-SSMManagedInstance -InstanceId "mi-08ab247cdf1046573"
```
• Einzelheiten zur API finden Sie unter [DeregisterManagedInstance AWS -Tools für](https://docs.aws.amazon.com/powershell/latest/reference)  [PowerShellC](https://docs.aws.amazon.com/powershell/latest/reference)mdlet-Referenz.

Eine vollständige Liste der AWS SDK-Entwicklerhandbücher und Codebeispiele finden Sie unter. [Verwenden dieses Dienstes mit einem AWS SDK](#page-3151-0) Dieses Thema enthält auch Informationen zu den ersten Schritten und Details zu früheren SDK-Versionen.

# Verwendung von **DeregisterPatchBaselineForPatchGroup** mit einer CLI

Die folgenden Code-Beispiele zeigen, wie DeregisterPatchBaselineForPatchGroup verwendet wird.

## CLI

#### AWS CLI

So heben Sie die Registrierung einer Patch-Gruppe für eine Patch-Baseline auf

Im folgenden deregister-patch-baseline-for-patch-group-Beispiel wird die Registrierung der angegebenen Patchgruppe von der angegebenen Patch-Baseline aufgehoben.

```
aws ssm deregister-patch-baseline-for-patch-group \ 
     --patch-group "Production" \ 
     --baseline-id "pb-0ca44a362fEXAMPLE"
```
Ausgabe:

```
{ 
   "PatchGroup":"Production", 
   "BaselineId":"pb-0ca44a362fEXAMPLE"
}
```
Weitere Informationen finden Sie unter [Hinzufügen einer Patch-Gruppe zu einer Patch-](https://docs.aws.amazon.com/systems-manager/latest/userguide/sysman-patch-group-patchbaseline.html)[Baseline](https://docs.aws.amazon.com/systems-manager/latest/userguide/sysman-patch-group-patchbaseline.html) im AWS -Systems-Manager-Benutzerhandbuch.

• Einzelheiten zur API finden Sie [DeregisterPatchBaselineForPatchGroupi](https://awscli.amazonaws.com/v2/documentation/api/latest/reference/ssm/deregister-patch-baseline-for-patch-group.html)n der AWS CLI Befehlsreferenz.

## **PowerShell**

Tools für PowerShell

Beispiel 1: In diesem Beispiel wird die Registrierung einer Patchgruppe von einer Patch-Baseline aufgehoben.

```
Unregister-SSMPatchBaselineForPatchGroup -BaselineId "pb-045f10b4f382baeda" -
PatchGroup "Production"
```
Ausgabe:

```
BaselineId PatchGroup
---------- ----------
pb-045f10b4f382baeda Production
```
• Einzelheiten zur API finden Sie unter [DeregisterPatchBaselineForPatchGroup AWS -Tools](https://docs.aws.amazon.com/powershell/latest/reference)  [für PowerShellC](https://docs.aws.amazon.com/powershell/latest/reference)mdlet-Referenz.

Eine vollständige Liste der AWS SDK-Entwicklerhandbücher und Codebeispiele finden Sie unter. [Verwenden dieses Dienstes mit einem AWS SDK](#page-3151-0) Dieses Thema enthält auch Informationen zu den ersten Schritten und Details zu früheren SDK-Versionen.

# Verwendung von **DeregisterTargetFromMaintenanceWindow** mit einer CLI

Die folgenden Code-Beispiele zeigen, wie DeregisterTargetFromMaintenanceWindow verwendet wird.

## CLI

## AWS CLI

So entfernen Sie ein Ziel aus einem Wartungsfenster

Im folgenden Beispiel deregister-target-from-maintenance-window wird das angegebene Ziel aus dem angegebenen Wartungsfenster entfernt.

```
aws ssm deregister-target-from-maintenance-window \ 
     --window-id "mw-ab12cd34ef56gh78" \ 
     --window-target-id "1a2b3c4d-1a2b-1a2b-1a2b-1a2b3c4d-1a2"
```
Ausgabe:

```
{ 
     "WindowId":"mw-ab12cd34ef56gh78", 
     "WindowTargetId":"1a2b3c4d-1a2b-1a2b-1a2b-1a2b3c4d-1a2"
}
```
Weitere Informationen finden Sie unter [Aktualisieren eines Wartungsfensters \(AWS CLI\)](https://docs.aws.amazon.com/systems-manager/latest/userguide/maintenance-windows-cli-tutorials-update.html) im AWS Systems Manager Manager-Benutzerhandbuch.

• Einzelheiten zur API finden Sie [DeregisterTargetFromMaintenanceWindow](https://awscli.amazonaws.com/v2/documentation/api/latest/reference/ssm/deregister-target-from-maintenance-window.html)unter AWS CLI Befehlsreferenz.

## **PowerShell**

Tools für PowerShell

Beispiel 1: In diesem Beispiel wird ein Ziel aus einem Wartungsfenster entfernt.

```
Unregister-SSMTargetFromMaintenanceWindow -WindowTargetId 
  "6ab5c208-9fc4-4697-84b7-b02a6cc25f7d" -WindowId "mw-06cf17cbefcb4bf4f"
```
Ausgabe:

WindowId WindowTargetId -------- ------------- mw-06cf17cbefcb4bf4f 6ab5c208-9fc4-4697-84b7-b02a6cc25f7d • Einzelheiten zur API finden Sie unter [DeregisterTargetFromMaintenanceWindow AWS -](https://docs.aws.amazon.com/powershell/latest/reference) [Tools für PowerShellC](https://docs.aws.amazon.com/powershell/latest/reference)mdlet-Referenz.

Eine vollständige Liste der AWS SDK-Entwicklerhandbücher und Codebeispiele finden Sie unter. [Verwenden dieses Dienstes mit einem AWS SDK](#page-3151-0) Dieses Thema enthält auch Informationen zu den ersten Schritten und Details zu früheren SDK-Versionen.

# Verwendung von **DeregisterTaskFromMaintenanceWindow** mit einer CLI

Die folgenden Code-Beispiele zeigen, wie DeregisterTaskFromMaintenanceWindow verwendet wird.

CLI

AWS CLI

So entfernen Sie eine Aufgabe aus einem Wartungsfenster

Im folgenden Beispiel deregister-task-from-maintenance-window wird die angegebene Aufgabe aus dem angegebenen Wartungsfenster entfernt.

```
aws ssm deregister-task-from-maintenance-window \ 
     --window-id "mw-ab12cd34ef56gh78" \ 
     --window-task-id "1a2b3c4d-1a2b-1a2b-1a2b-1a2b3c4d5e6c"
```
Ausgabe:

```
{ 
     "WindowTaskId":"1a2b3c4d-1a2b-1a2b-1a2b-1a2b3c4d5e6c", 
     "WindowId":"mw-ab12cd34ef56gh78"
}
```
Weitere Informationen finden Sie unter [Systems Manager Maintenance Windows Tutorials](https://docs.aws.amazon.com/systems-manager/latest/userguide/maintenance-windows-tutorials.html)  [\(AWS CLI\)](https://docs.aws.amazon.com/systems-manager/latest/userguide/maintenance-windows-tutorials.html) im AWS Systems Manager Manager-Benutzerhandbuch.

• Einzelheiten zur API finden Sie [DeregisterTaskFromMaintenanceWindowu](https://awscli.amazonaws.com/v2/documentation/api/latest/reference/ssm/deregister-task-from-maintenance-window.html)nter AWS CLI Befehlsreferenz.

## **PowerShell**

Tools für PowerShell

Beispiel 1: In diesem Beispiel wird eine Aufgabe aus einem Wartungsfenster entfernt.

```
Unregister-SSMTaskFromMaintenanceWindow -WindowTaskId "f34a2c47-ddfd-4c85-
a88d-72366b69af1b" -WindowId "mw-03a342e62c96d31b0"
```
Ausgabe:

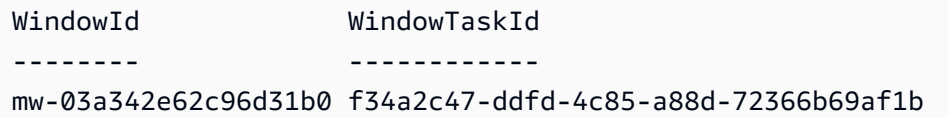

• Einzelheiten zur API finden Sie unter [DeregisterTaskFromMaintenanceWindow AWS -Tools](https://docs.aws.amazon.com/powershell/latest/reference)  [für PowerShellC](https://docs.aws.amazon.com/powershell/latest/reference)mdlet-Referenz.

Eine vollständige Liste der AWS SDK-Entwicklerhandbücher und Codebeispiele finden Sie unter. [Verwenden dieses Dienstes mit einem AWS SDK](#page-3151-0) Dieses Thema enthält auch Informationen zu den ersten Schritten und Details zu früheren SDK-Versionen.

# Verwendung von **DescribeActivations** mit einer CLI

Die folgenden Code-Beispiele zeigen, wie DescribeActivations verwendet wird.

CLI

## AWS CLI

Um Aktivierungen zu beschreiben

Das folgende describe-activations Beispiel listet Details zu den Aktivierungen in Ihrem AWS Konto auf.

**aws ssm describe-activations**

Ausgabe:

{

"ActivationList": [

```
 { 
              "ActivationId": "5743558d-563b-4457-8682-d16c3EXAMPLE", 
              "Description": "Example1", 
              "IamRole": "HybridWebServersRole, 
              "RegistrationLimit": 5, 
              "RegistrationsCount": 5, 
              "ExpirationDate": 1584316800.0, 
              "Expired": false, 
              "CreatedDate": 1581954699.792 
         }, 
         { 
              "ActivationId": "3ee0322b-f62d-40eb-b672-13ebfEXAMPLE", 
              "Description": "Example2", 
              "IamRole": "HybridDatabaseServersRole", 
              "RegistrationLimit": 5, 
              "RegistrationsCount": 5, 
              "ExpirationDate": 1580515200.0, 
              "Expired": true, 
              "CreatedDate": 1578064132.002 
         }, 
     ]
}
```
Weitere Informationen finden Sie unter [Schritt 4: Aktivierung einer verwalteten Instance für](https://docs.aws.amazon.com/systems-manager/latest/userguide/sysman-managed-instance-activation.html) [eine Hybridumgebung erstellen](https://docs.aws.amazon.com/systems-manager/latest/userguide/sysman-managed-instance-activation.html) im AWS -Systems-Manager-Benutzerhandbuch.

• Einzelheiten zur API finden Sie [DescribeActivations](https://awscli.amazonaws.com/v2/documentation/api/latest/reference/ssm/describe-activations.html)in der AWS CLI Befehlsreferenz.

## **PowerShell**

Tools für PowerShell

Beispiel 1: Dieses Beispiel enthält Details zu den Aktivierungen in Ihrem Konto.

```
Get-SSMActivation
```

```
ActivationId : 08e51e79-1e36-446c-8e63-9458569c1363
CreatedDate : 3/1/2017 12:01:51 AM
DefaultInstanceName : MyWebServers
Description
ExpirationDate : 3/2/2017 12:01:51 AM
```
Expired : False IamRole : AutomationRole RegistrationLimit : 10 RegistrationsCount : 0

• Einzelheiten zur API finden Sie unter [DescribeActivations AWS -Tools für](https://docs.aws.amazon.com/powershell/latest/reference)  [PowerShellC](https://docs.aws.amazon.com/powershell/latest/reference)mdlet-Referenz.

Eine vollständige Liste der AWS SDK-Entwicklerhandbücher und Codebeispiele finden Sie unter. [Verwenden dieses Dienstes mit einem AWS SDK](#page-3151-0) Dieses Thema enthält auch Informationen zu den ersten Schritten und Details zu früheren SDK-Versionen.

Verwendung von **DescribeAssociation** mit einer CLI

Die folgenden Code-Beispiele zeigen, wie DescribeAssociation verwendet wird.

CLI

AWS CLI

Beispiel 1: So rufen Sie Details zu einer Zuordnung ab

Das folgende describe-association-Beispiel beschreibt die Zuordnung für die angegebene Zuordnungs-ID.

```
aws ssm describe-association \ 
     --association-id "8dfe3659-4309-493a-8755-0123456789ab"
```

```
{ 
     "AssociationDescription": { 
         "Name": "AWS-GatherSoftwareInventory", 
         "AssociationVersion": "1", 
         "Date": 1534864780.995, 
         "LastUpdateAssociationDate": 1543235759.81, 
         "Overview": { 
              "Status": "Success", 
              "AssociationStatusAggregatedCount": { 
                  "Success": 2 
 } 
         },
```

```
 "DocumentVersion": "$DEFAULT", 
         "Parameters": { 
             "applications": [ 
                 "Enabled" 
             ], 
             "awsComponents": [ 
                 "Enabled" 
             ], 
             "customInventory": [ 
                 "Enabled" 
             ], 
             "files": [ 
 "" 
             ], 
             "instanceDetailedInformation": [ 
                 "Enabled" 
             ], 
             "networkConfig": [ 
                 "Enabled" 
             ], 
             "services": [ 
                 "Enabled" 
             ], 
             "windowsRegistry": [ 
 "" 
             ], 
             "windowsRoles": [ 
                 "Enabled" 
             ], 
             "windowsUpdates": [ 
                 "Enabled" 
             ] 
         }, 
         "AssociationId": "8dfe3659-4309-493a-8755-0123456789ab", 
         "Targets": [ 
             { 
                 "Key": "InstanceIds", 
                 "Values": [ 
 "*" 
 ] 
             } 
         ], 
         "ScheduleExpression": "rate(24 hours)", 
         "LastExecutionDate": 1550501886.0,
```

```
 "LastSuccessfulExecutionDate": 1550501886.0, 
         "AssociationName": "Inventory-Association" 
     }
}
```
Weitere Informationen finden Sie unter [Bearbeiten und Erstellen einer neuen Version einer](https://docs.aws.amazon.com/systems-manager/latest/userguide/sysman-state-assoc-edit.html)  [Zuordnung](https://docs.aws.amazon.com/systems-manager/latest/userguide/sysman-state-assoc-edit.html) im AWS -Systems-Manager-Benutzerhandbuch.

Beispiel 2: So rufen Sie Details zu einer Zuordnung für eine bestimmte Instance und ein bestimmtes Dokument ab

Das folgende describe-association-Beispiel beschreibt die Zuordnung zwischen einer Instance und einem Dokument.

```
aws ssm describe-association \ 
     --instance-id "i-1234567890abcdef0" \ 
     --name "AWS-UpdateSSMAgent"
```

```
{ 
     "AssociationDescription": { 
         "Status": { 
              "Date": 1487876122.564, 
              "Message": "Associated with AWS-UpdateSSMAgent", 
              "Name": "Associated" 
         }, 
         "Name": "AWS-UpdateSSMAgent", 
         "InstanceId": "i-1234567890abcdef0", 
         "Overview": { 
              "Status": "Pending", 
              "DetailedStatus": "Associated", 
              "AssociationStatusAggregatedCount": { 
                  "Pending": 1 
 } 
         }, 
         "AssociationId": "d8617c07-2079-4c18-9847-1234567890ab", 
         "DocumentVersion": "$DEFAULT", 
         "LastUpdateAssociationDate": 1487876122.564, 
         "Date": 1487876122.564, 
         "Targets": [ 
\{\hspace{.1cm} \}
```

```
 "Values": [ 
                     "i-1234567890abcdef0" 
 ], 
                 "Key": "InstanceIds" 
            } 
        ] 
    }
}
```
Weitere Informationen finden Sie unter [Bearbeiten und Erstellen einer neuen Version einer](https://docs.aws.amazon.com/systems-manager/latest/userguide/sysman-state-assoc-edit.html)  [Zuordnung](https://docs.aws.amazon.com/systems-manager/latest/userguide/sysman-state-assoc-edit.html) im AWS -Systems-Manager-Benutzerhandbuch.

• Einzelheiten zur API finden Sie [DescribeAssociationi](https://awscli.amazonaws.com/v2/documentation/api/latest/reference/ssm/describe-association.html)n der AWS CLI Befehlsreferenz.

## **PowerShell**

Tools für PowerShell

Beispiel 1: Dieses Beispiel beschreibt die Zuordnung zwischen einer Instance und einem **Dokument** 

Get-SSMAssociation -InstanceId "i-0000293ffd8c57862" -Name "AWS-UpdateSSMAgent"

Ausgabe:

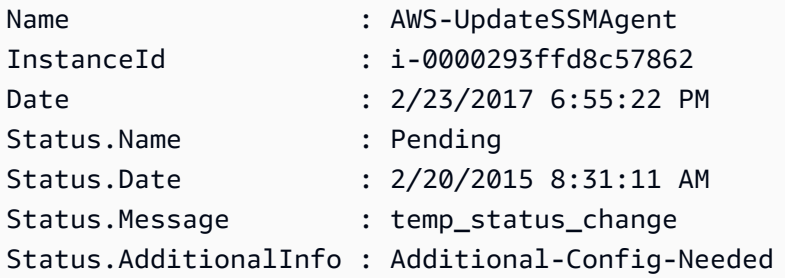

• Einzelheiten zur API finden Sie unter [DescribeAssociation AWS -Tools für](https://docs.aws.amazon.com/powershell/latest/reference)  [PowerShellC](https://docs.aws.amazon.com/powershell/latest/reference)mdlet-Referenz.

Eine vollständige Liste der AWS SDK-Entwicklerhandbücher und Codebeispiele finden Sie unter. [Verwenden dieses Dienstes mit einem AWS SDK](#page-3151-0) Dieses Thema enthält auch Informationen zu den ersten Schritten und Details zu früheren SDK-Versionen.

# Verwendung von **DescribeAssociationExecutionTargets** mit einer CLI

Die folgenden Code-Beispiele zeigen, wie DescribeAssociationExecutionTargets verwendet wird.

CLI

AWS CLI

So rufen Sie Details zu einer Zuordnung ab

Das folgende describe-association-execution-targets-Beispiel beschreibt die angegebene Zuordnungsausführung.

```
aws ssm describe-association-execution-targets \ 
     --association-id "8dfe3659-4309-493a-8755-0123456789ab" \ 
     --execution-id "7abb6378-a4a5-4f10-8312-0123456789ab"
```
Ausgabe:

```
{ 
     "AssociationExecutionTargets": [ 
         { 
              "AssociationId": "8dfe3659-4309-493a-8755-0123456789ab", 
              "AssociationVersion": "1", 
              "ExecutionId": "7abb6378-a4a5-4f10-8312-0123456789ab", 
              "ResourceId": "i-1234567890abcdef0", 
              "ResourceType": "ManagedInstance", 
              "Status": "Success", 
              "DetailedStatus": "Success", 
              "LastExecutionDate": 1550505538.497, 
              "OutputSource": { 
                  "OutputSourceId": "97fff367-fc5a-4299-aed8-0123456789ab", 
                  "OutputSourceType": "RunCommand" 
 } 
         } 
     ]
}
```
Weitere Informationen finden Sie unter [Anzeigen von Zuordnungsverläufen](https://docs.aws.amazon.com/systems-manager/latest/userguide/sysman-state-assoc-history.html) im AWS -Systems-Manager-Benutzerhandbuch.

• Einzelheiten zur API finden Sie [DescribeAssociationExecutionTargetsi](https://awscli.amazonaws.com/v2/documentation/api/latest/reference/ssm/describe-association-execution-targets.html)n der AWS CLI Befehlsreferenz.

PowerShell

Tools für PowerShell

Beispiel 1: In diesem Beispiel werden die Ressourcen-ID und ihr Ausführungsstatus angezeigt, die Teil der Ausführungsziele der Zuordnung sind

```
Get-SSMAssociationExecutionTarget -AssociationId 123a45a0-
c678-9012-3456-78901234db5e -ExecutionId 123a45a0-c678-9012-3456-78901234db5e | 
  Select-Object ResourceId, Status
```
Ausgabe:

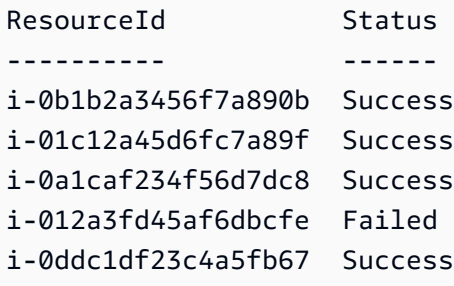

Beispiel 2: Dieser Befehl überprüft die jeweilige Ausführung einer bestimmten Automatisierung seit gestern, der ein Befehlsdokument zugeordnet ist. Außerdem wird geprüft, ob die Ausführung der Zuordnung fehlgeschlagen ist, und wenn ja, werden die Details zum Befehlsaufruf für die Ausführung zusammen mit der Instance-ID angezeigt

```
$AssociationExecution= Get-SSMAssociationExecutionTarget -
AssociationId 1c234567-890f-1aca-a234-5a678d901cb0 -ExecutionId 
  12345ca12-3456-2345-2b45-23456789012 | 
     Where-Object {$_.LastExecutionDate -gt (Get-Date -Hour 00 -Minute 
  00).AddDays(-1)} 
foreach ($execution in $AssociationExecution) { 
     if($execution.Status -ne 'Success'){ 
         Write-Output "There was an issue executing the association 
  $($execution.AssociationId) on $($execution.ResourceId)"
```

```
 Get-SSMCommandInvocation -CommandId 
  $execution.OutputSource.OutputSourceId -Detail:$true | Select-Object -
ExpandProperty CommandPlugins 
     }
}
```
Ausgabe:

```
There was an issue executing the association 1c234567-890f-1aca-a234-5a678d901cb0 
  on i-0a1caf234f56d7dc8
Name : aws:runPowerShellScript
Output : the state of the state of the state of the state of the state of the state of the state of the state o
                           ----------ERROR------- 
                          failed to run commands: exit status 1
OutputS3BucketName : 
OutputS3KeyPrefix : 
OutputS3Region : eu-west-1
ResponseCode : 1
ResponseFinishDateTime : 5/29/2019 11:04:49 AM
ResponseStartDateTime : 5/29/2019 11:04:49 AM
StandardErrorUrl :
StandardOutputUrl :
Status : Failed
StatusDetails : Failed
```
• Einzelheiten zur API finden Sie unter [DescribeAssociationExecutionTargets AWS -Tools für](https://docs.aws.amazon.com/powershell/latest/reference) [PowerShellC](https://docs.aws.amazon.com/powershell/latest/reference)mdlet-Referenz.

Eine vollständige Liste der AWS SDK-Entwicklerhandbücher und Codebeispiele finden Sie unter. [Verwenden dieses Dienstes mit einem AWS SDK](#page-3151-0) Dieses Thema enthält auch Informationen zu den ersten Schritten und Details zu früheren SDK-Versionen.

# Verwendung von **DescribeAssociationExecutions** mit einer CLI

Die folgenden Code-Beispiele zeigen, wie DescribeAssociationExecutions verwendet wird.

## CLI

## AWS CLI

Beispiel 1: So erhalten Sie Details zu allen Ausführungen für eine Zuordnung

Das folgende describe-association-executions-Beispiel beschreibt alle Ausführungen der angegebenen Zuordnung.

```
aws ssm describe-association-executions \ 
     --association-id "8dfe3659-4309-493a-8755-0123456789ab"
```
Ausgabe:

```
{ 
     "AssociationExecutions": [ 
         { 
              "AssociationId": "8dfe3659-4309-493a-8755-0123456789ab", 
              "AssociationVersion": "1", 
              "ExecutionId": "474925ef-1249-45a2-b93d-0123456789ab", 
              "Status": "Success", 
              "DetailedStatus": "Success", 
              "CreatedTime": 1550505827.119, 
              "ResourceCountByStatus": "{Success=1}" 
         }, 
         { 
              "AssociationId": "8dfe3659-4309-493a-8755-0123456789ab", 
              "AssociationVersion": "1", 
              "ExecutionId": "7abb6378-a4a5-4f10-8312-0123456789ab", 
              "Status": "Success", 
              "DetailedStatus": "Success", 
              "CreatedTime": 1550505536.843, 
              "ResourceCountByStatus": "{Success=1}" 
         }, 
          ... 
     ]
}
```
Weitere Informationen finden Sie unter [Anzeigen von Zuordnungsverläufen](https://docs.aws.amazon.com/systems-manager/latest/userguide/sysman-state-assoc-history.html) im AWS -Systems-Manager-Benutzerhandbuch.

Beispiel 2: So erhalten Sie Details zu allen Ausführungen für eine Zuordnung nach einem bestimmten Datum und einer bestimmten Uhrzeit

Im folgenden describe-association-executions-Beispiel werden alle Ausführungen einer Zuordnung nach dem angegebenen Datum und der angegebenen Uhrzeit beschrieben.

```
aws ssm describe-association-executions \ 
     --association-id "8dfe3659-4309-493a-8755-0123456789ab" \ 
     --filters "Key=CreatedTime,Value=2019-02-18T16:00:00Z,Type=GREATER_THAN"
```
Ausgabe:

```
{ 
     "AssociationExecutions": [ 
        \{ "AssociationId": "8dfe3659-4309-493a-8755-0123456789ab", 
              "AssociationVersion": "1", 
              "ExecutionId": "474925ef-1249-45a2-b93d-0123456789ab", 
              "Status": "Success", 
              "DetailedStatus": "Success", 
              "CreatedTime": 1550505827.119, 
              "ResourceCountByStatus": "{Success=1}" 
         }, 
         { 
              "AssociationId": "8dfe3659-4309-493a-8755-0123456789ab", 
              "AssociationVersion": "1", 
              "ExecutionId": "7abb6378-a4a5-4f10-8312-0123456789ab", 
              "Status": "Success", 
              "DetailedStatus": "Success", 
              "CreatedTime": 1550505536.843, 
              "ResourceCountByStatus": "{Success=1}" 
         }, 
          ... 
    \mathbf{I}}
```
Weitere Informationen finden Sie unter [Anzeigen von Zuordnungsverläufen](https://docs.aws.amazon.com/systems-manager/latest/userguide/sysman-state-assoc-history.html) im AWS -Systems-Manager-Benutzerhandbuch.

• Einzelheiten zur API finden Sie [DescribeAssociationExecutions](https://awscli.amazonaws.com/v2/documentation/api/latest/reference/ssm/describe-association-executions.html)in der AWS CLI Befehlsreferenz.

## **PowerShell**

Tools für PowerShell

Beispiel 1: In diesem Beispiel werden die Ausführungen für die angegebene Zuordnungs-ID zurückgegeben

Get-SSMAssociationExecution -AssociationId 123a45a0-c678-9012-3456-78901234db5e

Ausgabe:

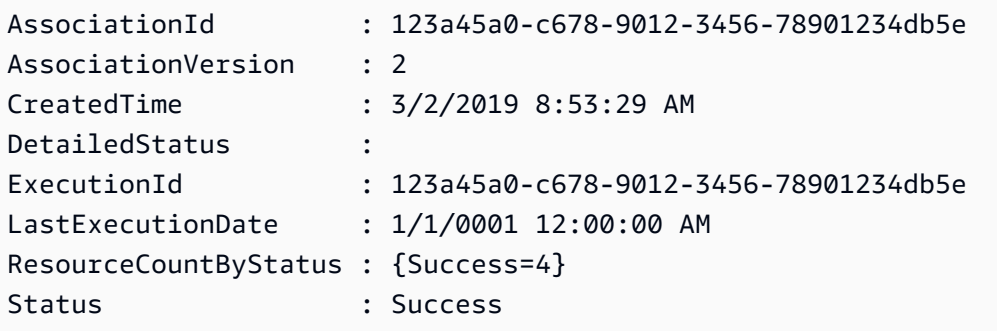

• Einzelheiten zur API finden Sie unter [DescribeAssociationExecutions AWS -Tools für](https://docs.aws.amazon.com/powershell/latest/reference)  [PowerShellC](https://docs.aws.amazon.com/powershell/latest/reference)mdlet-Referenz.

Eine vollständige Liste der AWS SDK-Entwicklerhandbücher und Codebeispiele finden Sie unter. [Verwenden dieses Dienstes mit einem AWS SDK](#page-3151-0) Dieses Thema enthält auch Informationen zu den ersten Schritten und Details zu früheren SDK-Versionen.

# Verwendung von **DescribeAutomationExecutions** mit einer CLI

Die folgenden Code-Beispiele zeigen, wie DescribeAutomationExecutions verwendet wird.

CLI

AWS CLI

So beschreiben Sie die Ausführung einer Automatisierung

Im folgenden describe-automation-executions-Beispiel werden Details einer Automation-Ausführung gezeigt.

**aws ssm describe-automation-executions \** 

 **--filters** *Key=ExecutionId,Values=73c8eef8-f4ee-4a05-820c-e354fEXAMPLE*

Ausgabe:

```
{ 
     "AutomationExecutionMetadataList": [ 
         { 
              "AutomationExecutionId": "73c8eef8-f4ee-4a05-820c-e354fEXAMPLE", 
              "DocumentName": "AWS-StartEC2Instance", 
              "DocumentVersion": "1", 
              "AutomationExecutionStatus": "Success", 
              "ExecutionStartTime": 1583737233.748, 
              "ExecutionEndTime": 1583737234.719, 
              "ExecutedBy": "arn:aws:sts::29884EXAMPLE:assumed-role/
mw_service_role/OrchestrationService", 
              "LogFile": "", 
              "Outputs": {}, 
              "Mode": "Auto", 
              "Targets": [], 
              "ResolvedTargets": { 
                  "ParameterValues": [], 
                  "Truncated": false 
              }, 
              "AutomationType": "Local" 
         } 
     ]
}
```
Weitere Informationen finden Sie unter [Ausführen eines einfachen Automation-Workflows](https://docs.aws.amazon.com/systems-manager/latest/userguide/automation-working-executing.html) im AWS -Systems-Manager-Benutzerhandbuch.

• Einzelheiten zur API finden Sie [DescribeAutomationExecutionsi](https://awscli.amazonaws.com/v2/documentation/api/latest/reference/ssm/describe-automation-executions.html)n der AWS CLI Befehlsreferenz.

#### **PowerShell**

Tools für PowerShell

Beispiel 1: In diesem Beispiel werden alle aktiven und beendeten Automation-Ausführungen beschrieben, die mit Ihrem Konto verknüpft sind.

```
Get-SSMAutomationExecutionList
```
#### Ausgabe:

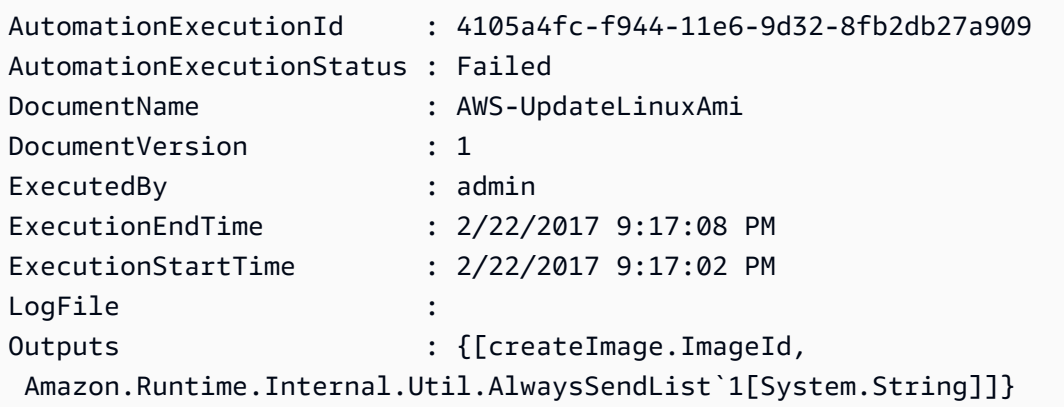

Beispiel 2: In diesem Beispiel werden die Ausführungs-ID, das Dokument und der Start-/ Endzeitstempel der Ausführung für Ausführungen angezeigt, bei denen es sich nicht um "Success" handelt AutomationExecutionStatus

```
Get-SSMAutomationExecutionList | Where-Object AutomationExecutionStatus 
  -ne "Success" | Select-Object AutomationExecutionId, DocumentName, 
  AutomationExecutionStatus, ExecutionStartTime, ExecutionEndTime | Format-Table -
AutoSize
```
Ausgabe:

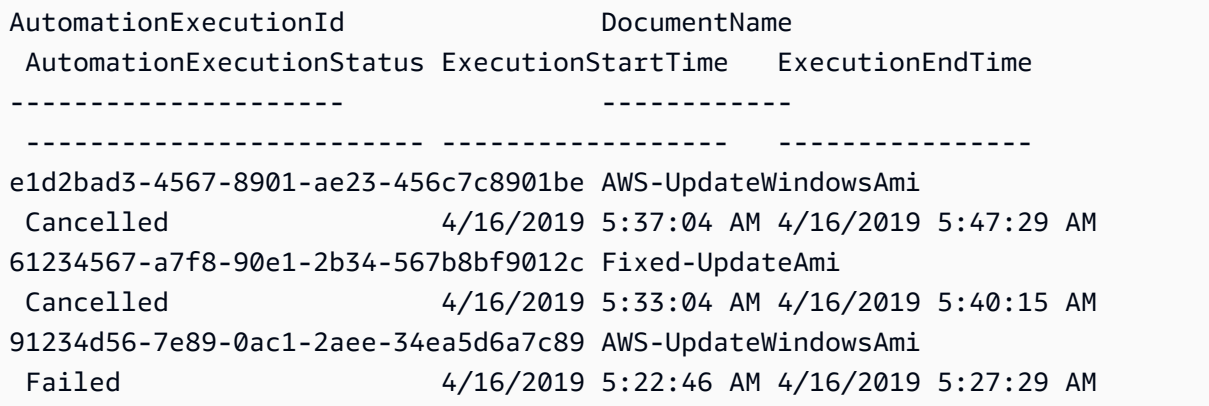

• Einzelheiten zur API finden Sie unter Cmdlet-Referenz. [DescribeAutomationExecutionsA](https://docs.aws.amazon.com/powershell/latest/reference)WS -Tools für PowerShell

Eine vollständige Liste der AWS SDK-Entwicklerhandbücher und Codebeispiele finden Sie unter. [Verwenden dieses Dienstes mit einem AWS SDK](#page-3151-0) Dieses Thema enthält auch Informationen zu den ersten Schritten und Details zu früheren SDK-Versionen.

# Verwendung von **DescribeAutomationStepExecutions** mit einer CLI

Die folgenden Code-Beispiele zeigen, wie DescribeAutomationStepExecutions verwendet wird.

CLI

AWS CLI

Beispiel 1: So können Sie alle Schritte für eine Automatisierungsausführung beschreiben

Im folgenden describe-automation-step-executions-Beispiel werden Details zu den Schritten einer Automation-Ausführung gezeigt.

```
aws ssm describe-automation-step-executions \ 
     --automation-execution-id 73c8eef8-f4ee-4a05-820c-e354fEXAMPLE
```

```
{ 
     "StepExecutions": [ 
        \{ "StepName": "startInstances", 
              "Action": "aws:changeInstanceState", 
              "ExecutionStartTime": 1583737234.134, 
              "ExecutionEndTime": 1583737234.672, 
              "StepStatus": "Success", 
              "Inputs": { 
                  "DesiredState": "\"running\"", 
                  "InstanceIds": "[\"i-0cb99161f6EXAMPLE\"]" 
              }, 
              "Outputs": { 
                  "InstanceStates": [ 
                       "running" 
 ] 
              }, 
              "StepExecutionId": "95e70479-cf20-4d80-8018-7e4e2EXAMPLE", 
              "OverriddenParameters": {} 
         } 
    \mathbf{I}}
```
Beispiel 2: So können Sie einen bestimmten Schritt für eine Automatisierungsausführung beschreiben

Im folgenden describe-automation-step-executions-Beispiel werden Details zu einem bestimmten Schritt einer Automation-Ausführung gezeigt.

```
aws ssm describe-automation-step-executions \ 
     --automation-execution-id 73c8eef8-f4ee-4a05-820c-e354fEXAMPLE \ 
     --filters Key=StepExecutionId,Values=95e70479-cf20-4d80-8018-7e4e2EXAMPLE
```
Weitere Informationen finden Sie unter [Schrittweises Ausführen eines Automation-Workflows](https://docs.aws.amazon.com/systems-manager/latest/userguide/automation-working-executing-manually.html#automation-working-executing-manually-commandline)  [\(Befehlszeile\)](https://docs.aws.amazon.com/systems-manager/latest/userguide/automation-working-executing-manually.html#automation-working-executing-manually-commandline) im AWS -Systems-Manager-Benutzerhandbuch.

• Einzelheiten zur API finden Sie [DescribeAutomationStepExecutions](https://awscli.amazonaws.com/v2/documentation/api/latest/reference/ssm/describe-automation-step-executions.html)in der AWS CLI Befehlsreferenz.

## PowerShell

Tools für PowerShell

Beispiel 1: In diesem Beispiel werden Informationen über alle aktiven und beendeten SchritTAUSführungen in einem Automation-Workflow angezeigt.

```
Get-SSMAutomationStepExecution -AutomationExecutionId e1d2bad3-4567-8901-
ae23-456c7c8901be | Select-Object StepName, Action, StepStatus
```
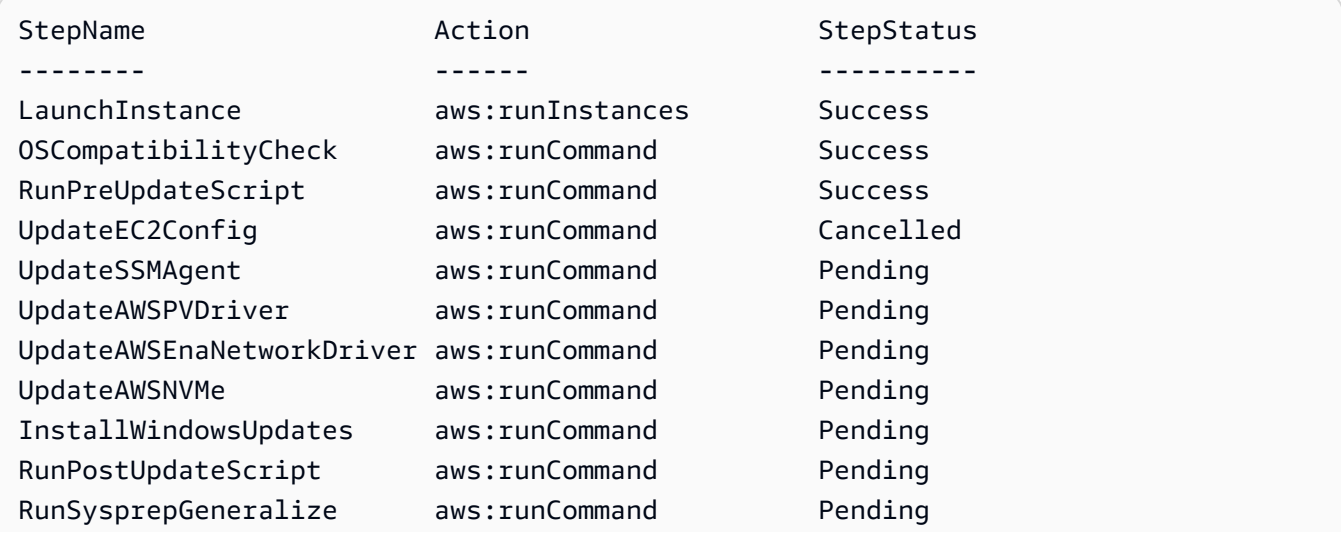

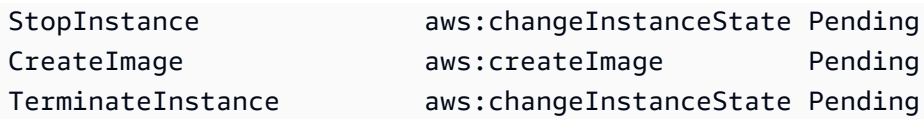

• Einzelheiten zur API finden Sie unter [DescribeAutomationStepExecutions AWS -Tools für](https://docs.aws.amazon.com/powershell/latest/reference)  [PowerShellC](https://docs.aws.amazon.com/powershell/latest/reference)mdlet-Referenz.

Eine vollständige Liste der AWS SDK-Entwicklerhandbücher und Codebeispiele finden Sie unter. [Verwenden dieses Dienstes mit einem AWS SDK](#page-3151-0) Dieses Thema enthält auch Informationen zu den ersten Schritten und Details zu früheren SDK-Versionen.

# Verwendung von **DescribeAvailablePatches** mit einer CLI

Die folgenden Code-Beispiele zeigen, wie DescribeAvailablePatches verwendet wird.

CLI

AWS CLI

So erhalten Sie verfügbare Patches

Im folgenden Beispiel describe-available-patches werden Details zu allen verfügbaren Patches für Windows Server 2019 abgerufen, die den MSRC-Schweregrad Kritisch haben.

```
aws ssm describe-available-patches \ 
 --
filters "Key=PRODUCT,Values=WindowsServer2019" "Key=MSRC_SEVERITY,Values=Critical"
```

```
{ 
     "Patches": [ 
        \{ "Id": "fe6bd8c2-3752-4c8b-ab3e-1a7ed08767ba", 
             "ReleaseDate": 1544047205.0, 
             "Title": "2018-11 Update for Windows Server 2019 for x64-based 
 Systems (KB4470788)", 
             "Description": "Install this update to resolve issues in Windows. 
 For a complete listing of the issues that are included in this update, see the 
  associated Microsoft Knowledge Base article for more information. After you 
  install this item, you may have to restart your computer.",
```

```
 "ContentUrl": "https://support.microsoft.com/en-us/kb/4470788", 
              "Vendor": "Microsoft", 
              "ProductFamily": "Windows", 
              "Product": "WindowsServer2019", 
              "Classification": "SecurityUpdates", 
              "MsrcSeverity": "Critical", 
              "KbNumber": "KB4470788", 
              "MsrcNumber": "", 
              "Language": "All" 
         }, 
         { 
              "Id": "c96115e1-5587-4115-b851-22baa46a3f11", 
              "ReleaseDate": 1549994410.0, 
              "Title": "2019-02 Security Update for Adobe Flash Player for Windows 
  Server 2019 for x64-based Systems (KB4487038)", 
              "Description": "A security issue has been identified in a Microsoft 
  software product that could affect your system. You can help protect your system 
  by installing this update from Microsoft. For a complete listing of the issues 
  that are included in this update, see the associated Microsoft Knowledge Base 
  article. After you install this update, you may have to restart your system.", 
              "ContentUrl": "https://support.microsoft.com/en-us/kb/4487038", 
              "Vendor": "Microsoft", 
              "ProductFamily": "Windows", 
              "Product": "WindowsServer2019", 
              "Classification": "SecurityUpdates", 
              "MsrcSeverity": "Critical", 
              "KbNumber": "KB4487038", 
              "MsrcNumber": "", 
             "Language": "All" 
         }, 
         ... 
     ]
}
```
So erhalten Sie Details zu einem bestimmten Patch

Im folgenden describe-available-patches-Beispiel werden Details zum angegebenen Patch abgerufen.

```
aws ssm describe-available-patches \ 
     --filters "Key=PATCH_ID,Values=KB4480979"
```

```
{ 
     "Patches": [ 
         { 
              "Id": "680861e3-fb75-432e-818e-d72e5f2be719", 
              "ReleaseDate": 1546970408.0, 
              "Title": "2019-01 Security Update for Adobe Flash Player for Windows 
  Server 2016 for x64-based Systems (KB4480979)", 
              "Description": "A security issue has been identified in a Microsoft 
  software product that could affect your system. You can help protect your system 
  by installing this update from Microsoft. For a complete listing of the issues 
  that are included in this update, see the associated Microsoft Knowledge Base 
  article. After you install this update, you may have to restart your system.", 
              "ContentUrl": "https://support.microsoft.com/en-us/kb/4480979", 
              "Vendor": "Microsoft", 
              "ProductFamily": "Windows", 
              "Product": "WindowsServer2016", 
              "Classification": "SecurityUpdates", 
              "MsrcSeverity": "Critical", 
              "KbNumber": "KB4480979", 
              "MsrcNumber": "", 
              "Language": "All" 
         } 
     ]
}
```
Weitere Informationen finden Sie unter [So funktionieren Patch-Manager-Operationen](https://docs.aws.amazon.com/systems-manager/latest/userguide/patch-manager-how-it-works.html) im AWS -Systems-Manager-Benutzerhandbuch.

• Einzelheiten zur API finden Sie [DescribeAvailablePatches](https://awscli.amazonaws.com/v2/documentation/api/latest/reference/ssm/describe-available-patches.html)in der AWS CLI Befehlsreferenz.

## PowerShell

Tools für PowerShell

Beispiel 1: Dieses Beispiel ruft alle verfügbaren Patches für Windows Server 2012 ab, die den MSRC-Schweregrad "Kritisch" aufweisen. Die in diesem Beispiel verwendete Syntax erfordert PowerShell Version 3 oder höher.

```
$filter1 = @{Key="PRODUCT";Values=@("WindowsServer2012")}
$filter2 = @{Key="MSRC_SEVERITY";Values=@("Critical")}
```

```
Get-SSMAvailablePatch -Filter $filter1,$filter2
```
Ausgabe:

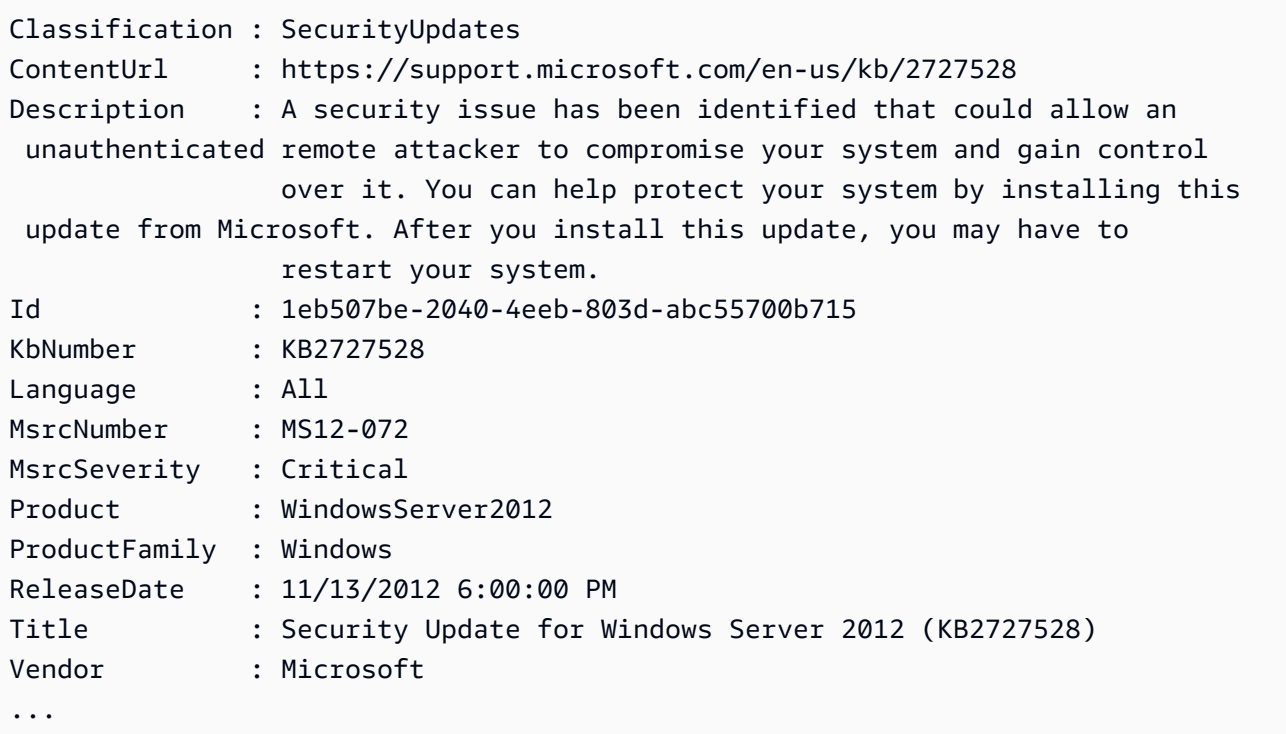

Beispiel 2: Bei PowerShell Version 2 müssen Sie New-Object verwenden, um jeden Filter zu erstellen.

```
$filter1 = New-Object 
  Amazon.SimpleSystemsManagement.Model.PatchOrchestratorFilter
$filter1.Key = "PRODUCT"
$filter1.Values = "WindowsServer2012"
$filter2 = New-Object 
 Amazon.SimpleSystemsManagement.Model.PatchOrchestratorFilter
$filter2.Key = "MSRC_SEVERITY"
$filter2.Values = "Critical"
Get-SSMAvailablePatch -Filter $filter1,$filter2
```
Beispiel 3: In diesem Beispiel werden alle Updates abgerufen, die in den letzten 20 Tagen veröffentlicht wurden und für Produkte gelten, die 2019 entsprechen WindowsServer

```
Get-SSMAvailablePatch | Where-Object ReleaseDate -ge (Get-Date).AddDays(-20) 
  | Where-Object Product -eq "WindowsServer2019" | Select-Object ReleaseDate, 
  Product, Title
```
Ausgabe:

```
ReleaseDate Product Title
----------- ------- -----
4/9/2019 5:00:12 PM WindowsServer2019 2019-04 Security Update for Adobe Flash 
 Player for Windows Server 2019 for x64-based Systems (KB4493478)
4/9/2019 5:00:06 PM WindowsServer2019 2019-04 Cumulative Update for Windows 
 Server 2019 for x64-based Systems (KB4493509)
4/2/2019 5:00:06 PM WindowsServer2019 2019-03 Servicing Stack Update for Windows 
 Server 2019 for x64-based Systems (KB4493510)
```
• Einzelheiten zur API finden Sie unter [DescribeAvailablePatches AWS -Tools für](https://docs.aws.amazon.com/powershell/latest/reference)  [PowerShellC](https://docs.aws.amazon.com/powershell/latest/reference)mdlet-Referenz.

Eine vollständige Liste der AWS SDK-Entwicklerhandbücher und Codebeispiele finden Sie unter. [Verwenden dieses Dienstes mit einem AWS SDK](#page-3151-0) Dieses Thema enthält auch Informationen zu den ersten Schritten und Details zu früheren SDK-Versionen.

# Verwendung von **DescribeDocument** mit einer CLI

Die folgenden Code-Beispiele zeigen, wie DescribeDocument verwendet wird.

#### CLI

AWS CLI

So können Sie Details eines Dokuments anzeigen

Im folgenden describe-document Beispiel werden Details zu einem Systems Manager Manager-Dokument in Ihrem AWS Konto angezeigt.

```
aws ssm describe-document \ 
     --name "Example"
```

```
{ 
     "Document": { 
          "Hash": 
  "fc2410281f40779e694a8b95975d0f9f316da8a153daa94e3d9921102EXAMPLE",
```
```
 "HashType": "Sha256", 
          "Name": "Example", 
          "Owner": "29884EXAMPLE", 
          "CreatedDate": 1583257938.266, 
          "Status": "Active", 
          "DocumentVersion": "1", 
          "Description": "Document Example", 
          "Parameters": [ 
\{\hspace{.1cm} \} "Name": "AutomationAssumeRole", 
                   "Type": "String", 
                   "Description": "(Required) The ARN of the role that allows 
  Automation to perform the actions on your behalf. If no role is specified, 
  Systems Manager Automation uses your IAM permissions to execute this document.", 
                   "DefaultValue": "" 
              }, 
              { 
                   "Name": "InstanceId", 
                   "Type": "String", 
                   "Description": "(Required) The ID of the Amazon EC2 instance.", 
                   "DefaultValue": "" 
              } 
         ], 
          "PlatformTypes": [ 
              "Windows", 
              "Linux" 
         ], 
          "DocumentType": "Automation", 
          "SchemaVersion": "0.3", 
          "LatestVersion": "1", 
         "DefaultVersion": "1", 
         "DocumentFormat": "YAML", 
         "Tags": [] 
     }
}
```
Weitere Informationen finden Sie unter [Erstellen von Systems-Manager-Dokumenten](https://docs.aws.amazon.com/systems-manager/latest/userguide/create-ssm-doc.html) im AWS -Systems-Manager-Benutzerhandbuch.

• Einzelheiten zur API finden Sie [DescribeDocumentu](https://awscli.amazonaws.com/v2/documentation/api/latest/reference/ssm/describe-document.html)nter AWS CLI Befehlsreferenz.

### **PowerShell**

Tools für PowerShell

Beispiel 1: In diesem Beispiel werden Informationen zu einem Dokument zurückgegeben.

```
Get-SSMDocumentDescription -Name "RunShellScript"
```
Ausgabe:

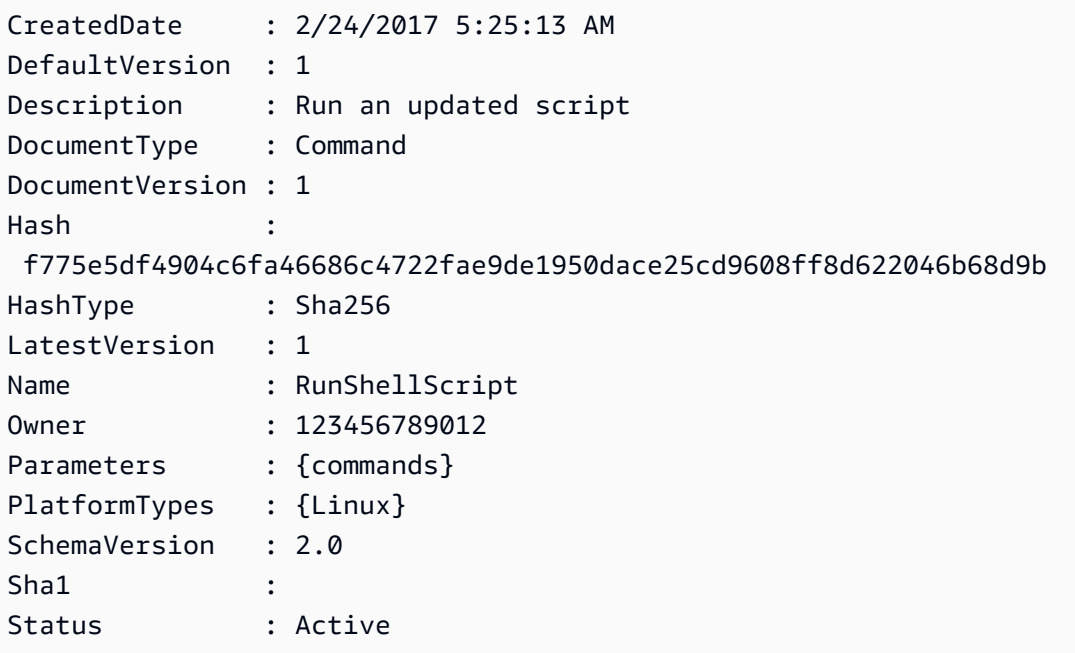

• Einzelheiten zur API finden Sie unter [DescribeDocument AWS -Tools für PowerShell](https://docs.aws.amazon.com/powershell/latest/reference)Cmdlet-Referenz.

Eine vollständige Liste der AWS SDK-Entwicklerhandbücher und Codebeispiele finden Sie unter. [Verwenden dieses Dienstes mit einem AWS SDK](#page-3151-0) Dieses Thema enthält auch Informationen zu den ersten Schritten und Details zu früheren SDK-Versionen.

Verwendung von **DescribeDocumentPermission** mit einer CLI

Die folgenden Code-Beispiele zeigen, wie DescribeDocumentPermission verwendet wird.

# CLI

# AWS CLI

So können Sie die Berechtigungen für Dokumente beschreiben

Im folgenden describe-document-permission-Beispiel werden Berechtigungsdetails zu einem Systems-Manager-Dokument angezeigt, das öffentlich geteilt wird.

```
aws ssm describe-document-permission \ 
     --name "Example" \ 
     --permission-type "Share"
```
Ausgabe:

```
{ 
      "AccountIds": [ 
          "all" 
      ], 
      "AccountSharingInfoList": [ 
          { 
               "AccountId": "all", 
               "SharedDocumentVersion": "$DEFAULT" 
          } 
     ]
}
```
Weitere Informationen finden Sie unter [Systems-Manager-Dokument teilen](https://docs.aws.amazon.com/systems-manager/latest/userguide/ssm-how-to-share.html) im AWS -Systems-Manager-Benutzerhandbuch.

• Einzelheiten zur API finden Sie [DescribeDocumentPermission](https://awscli.amazonaws.com/v2/documentation/api/latest/reference/ssm/describe-document-permission.html)in der AWS CLI Befehlsreferenz.

PowerShell

Tools für PowerShell

Beispiel 1: In diesem Beispiel werden alle Versionen eines Dokuments aufgeführt.

Get-SSMDocumentVersionList -Name "RunShellScript"

Ausgabe:

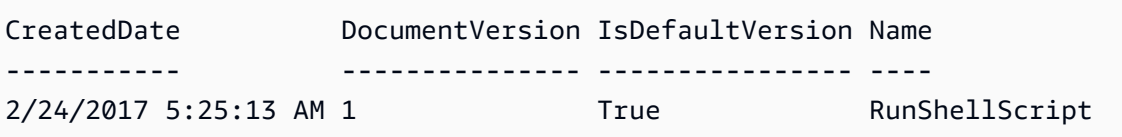

• Einzelheiten zur API finden Sie unter [DescribeDocumentPermission AWS -Tools für](https://docs.aws.amazon.com/powershell/latest/reference)  [PowerShellC](https://docs.aws.amazon.com/powershell/latest/reference)mdlet-Referenz.

Eine vollständige Liste der AWS SDK-Entwicklerhandbücher und Codebeispiele finden Sie unter. [Verwenden dieses Dienstes mit einem AWS SDK](#page-3151-0) Dieses Thema enthält auch Informationen zu den ersten Schritten und Details zu früheren SDK-Versionen.

# Verwendung von **DescribeEffectiveInstanceAssociations** mit einer CLI

Die folgenden Code-Beispiele zeigen, wie DescribeEffectiveInstanceAssociations verwendet wird.

CLI

AWS CLI

Um Details zu den effektiven Verknüpfungen für eine Instance abzurufen

Im folgenden describe-effective-instance-associations-Beispiel werden Details zu den effektiven Verknüpfungen für eine Instance abgerufen.

Befehl:

```
aws ssm describe-effective-instance-associations --instance-
id "i-1234567890abcdef0"
```

```
{ 
     "Associations": [ 
         \{ "AssociationId": "8dfe3659-4309-493a-8755-0123456789ab", 
               "InstanceId": "i-1234567890abcdef0", 
              "Content": \t"\{\n  \qquad \text{``schemaVersion}\t": \t"\t1.2\",\n  \qquad \text{``description}\t": \"Update the Amazon SSM Agent to the latest version or specified version.\",\n
```

```
\"parameters\": {\n \"version\": {\n \"default\": \"\",\n
        \"description\": \"(Optional) A specific version of the Amazon SSM Agent 
 to install. If not specified, the agent will be updated to the latest version.
\",\n \"type\": \"String\"\n },\n \"allowDowngrade
\": {\n \Upsilon \"default\": \"false\",\n \"description\":
 \"(Optional) Allow the Amazon SSM Agent service to be downgraded to an earlier 
 version. If set to false, the service can be upgraded to newer versions only 
(default). If set to true, specify the earlier version.\Upsilon, \n \Upsilon type
\": \"String\",\n \"allowedValues\": [\n \"true\",\n 
              \"false\"\n ]\n }\n },\n \"runtimeConfig
\": {\n \"aws:updateSsmAgent\": {\n \"properties\": [\n
         {\n \"agentName\": \"amazon-ssm-agent\",\n 
  \"source\": \"https://s3.{Region}.amazonaws.com/amazon-ssm-{Region}/ssm-agent-
manifest.json\",\n         \"allowDowngrade\": \"{{ allowDowngrade }}\",\n
              \{\text{trangentVersion}\}: \ \{ \ \text{version } \}\\\n]\n\ }\n }\n}\n",
           "AssociationVersion": "1" 
        } 
   \mathbf{I}}
```
• Einzelheiten zur API finden Sie [DescribeEffectiveInstanceAssociationsi](https://awscli.amazonaws.com/v2/documentation/api/latest/reference/ssm/describe-effective-instance-associations.html)n der AWS CLI Befehlsreferenz.

### PowerShell

Tools für PowerShell

Beispiel 1: Dieses Beispiel beschreibt die effektiven Zuordnungen für eine Instance.

```
Get-SSMEffectiveInstanceAssociationList -InstanceId "i-0000293ffd8c57862" -
MaxResult 5
```
Ausgabe:

```
AssociationId Content
------------- -------
d8617c07-2079-4c18-9847-1655fc2698b0 {...
```
Beispiel 2: In diesem Beispiel wird der Inhalt der effektiven Verknüpfungen für eine Instance angezeigt.

```
(Get-SSMEffectiveInstanceAssociationList -InstanceId "i-0000293ffd8c57862" -
MaxResult 5).Content
```

```
{ 
     "schemaVersion": "1.2", 
     "description": "Update the Amazon SSM Agent to the latest version or 
  specified version.", 
     "parameters": { 
         "version": { 
             "default": "", 
             "description": "(Optional) A specific version of the Amazon SSM Agent 
  to install. If not specified, the agen
t will be updated to the latest version.", 
             "type": "String" 
         }, 
         "allowDowngrade": { 
             "default": "false", 
             "description": "(Optional) Allow the Amazon SSM Agent service to be 
  downgraded to an earlier version. If set 
  to false, the service can be upgraded to newer versions only (default). If set 
  to true, specify the earlier version.", 
             "type": "String", 
             "allowedValues": [ 
                  "true", 
                  "false" 
 ] 
         } 
     }, 
     "runtimeConfig": { 
         "aws:updateSsmAgent": { 
             "properties": [ 
\overline{a} "agentName": "amazon-ssm-agent", 
                  "source": "https://s3.{Region}.amazonaws.com/amazon-ssm-{Region}/
ssm-agent-manifest.json", 
                  "allowDowngrade": "{{ allowDowngrade }}", 
                  "targetVersion": "{{ version }}" 
 } 
            \mathbf{I} } 
     }
```
}

• Einzelheiten zur API finden Sie unter [DescribeEffectiveInstanceAssociations AWS -Tools für](https://docs.aws.amazon.com/powershell/latest/reference) [PowerShellC](https://docs.aws.amazon.com/powershell/latest/reference)mdlet-Referenz.

Eine vollständige Liste der AWS SDK-Entwicklerhandbücher und Codebeispiele finden Sie unter. [Verwenden dieses Dienstes mit einem AWS SDK](#page-3151-0) Dieses Thema enthält auch Informationen zu den ersten Schritten und Details zu früheren SDK-Versionen.

# Verwendung von **DescribeEffectivePatchesForPatchBaseline** mit einer CLI

Die folgenden Code-Beispiele zeigen, wie DescribeEffectivePatchesForPatchBaseline verwendet wird.

### CL<sub>I</sub>

# AWS CLI

Beispiel 1: So erhalten Sie alle Patches, die durch eine benutzerdefinierte Patch-Baseline definiert sind

Im folgenden describe-effective-patches-for-patch-baseline Beispiel werden die Patches zurückgegeben, die durch eine benutzerdefinierte Patch-Baseline im aktuellen AWS Konto definiert sind. Beachten Sie, dass für eine benutzerdefinierte Baseline nur die ID für - baseline-id erforderlich ist.

```
aws ssm describe-effective-patches-for-patch-baseline \ 
     --baseline-id "pb-08b654cf9b9681f04"
```

```
{ 
     "EffectivePatches": [ 
         { 
              "Patch": { 
                  "Id": "fe6bd8c2-3752-4c8b-ab3e-1a7ed08767ba", 
                  "ReleaseDate": 1544047205.0, 
                  "Title": "2018-11 Update for Windows Server 2019 for x64-based 
  Systems (KB4470788)", 
                  "Description": "Install this update to resolve issues in Windows. 
  For a complete listing of the issues that are included in this update, see the
```

```
 associated Microsoft Knowledge Base article for more information. After you 
 install this item, you may have to restart your computer.", 
                  "ContentUrl": "https://support.microsoft.com/en-us/kb/4470788", 
                  "Vendor": "Microsoft", 
                  "ProductFamily": "Windows", 
                  "Product": "WindowsServer2019", 
                  "Classification": "SecurityUpdates", 
                  "MsrcSeverity": "Critical", 
                  "KbNumber": "KB4470788", 
                  "MsrcNumber": "", 
                  "Language": "All" 
             }, 
             "PatchStatus": { 
                  "DeploymentStatus": "APPROVED", 
                  "ComplianceLevel": "CRITICAL", 
                  "ApprovalDate": 1544047205.0 
 } 
         }, 
         { 
             "Patch": { 
                  "Id": "915a6b1a-f556-4d83-8f50-b2e75a9a7e58", 
                  "ReleaseDate": 1549994400.0, 
                  "Title": "2019-02 Cumulative Update for .NET Framework 3.5 and 
 4.7.2 for Windows Server 2019 for x64 (KB4483452)", 
                  "Description": "A security issue has been identified in a 
 Microsoft software product that could affect your system. You can help protect 
 your system by installing this update from Microsoft. For a complete listing 
 of the issues that are included in this update, see the associated Microsoft 
 Knowledge Base article. After you install this update, you may have to restart 
 your system.", 
                  "ContentUrl": "https://support.microsoft.com/en-us/kb/4483452", 
                  "Vendor": "Microsoft", 
                  "ProductFamily": "Windows", 
                  "Product": "WindowsServer2019", 
                  "Classification": "SecurityUpdates", 
                  "MsrcSeverity": "Important", 
                  "KbNumber": "KB4483452", 
                  "MsrcNumber": "", 
                  "Language": "All" 
             }, 
             "PatchStatus": { 
                  "DeploymentStatus": "APPROVED", 
                  "ComplianceLevel": "CRITICAL", 
                  "ApprovalDate": 1549994400.0
```

```
 } 
         }, 
         ... 
     ], 
     "NextToken": "--token string truncated--"
}
```
Beispiel 2: Um alle Patches abzurufen, die durch eine AWS verwaltete Patch-Baseline definiert sind

Im folgenden describe-effective-patches-for-patch-baseline Beispiel werden die durch eine AWS verwaltete Patch-Baseline definierten Patches zurückgegeben. Beachten Sie, dass für eine AWS verwaltete Baseline der vollständige Baseline-ARN erforderlich ist für - baseline-id

```
aws ssm describe-effective-patches-for-patch-baseline \ 
     --baseline-id "arn:aws:ssm:us-east-2:733109147000:patchbaseline/
pb-020d361a05defe4ed"
```
Eine Beispielausgabe finden Sie in Beispiel 1.

Weitere Informationen finden Sie unter [So werden Sicherheitspatches ausgewählt](https://docs.aws.amazon.com/systems-manager/latest/userguide/patch-manager-how-it-works-selection.html) im AWS - Systems-Manager-Benutzerhandbuch.

• Einzelheiten zur API finden Sie [DescribeEffectivePatchesForPatchBaseline](https://awscli.amazonaws.com/v2/documentation/api/latest/reference/ssm/describe-effective-patches-for-patch-baseline.html)in der AWS CLI Befehlsreferenz.

PowerShell

Tools für PowerShell

Beispiel 1: In diesem Beispiel werden alle Patch-Baselines mit einer maximalen Ergebnisliste von 1 aufgeführt.

```
Get-SSMEffectivePatchesForPatchBaseline -BaselineId "pb-0a2f1059b670ebd31" -
MaxResult 1
```

```
Patch Patch PatchStatus PatchStatus PatchStatus PatchStatus PatchStatus PatchStatus PatchStatus PatchStatus PatchStatus PatchStatus PatchStatus PatchStatus PatchStatus PatchStatus PatchStatus PatchStatus PatchStatus Patc
```
Amazon.SimpleSystemsManagement.Model.Patch Amazon.SimpleSystemsManagement.Model.PatchStatus

----- -----------

Beispiel 2: In diesem Beispiel wird der Patchstatus für alle Patch-Baselines mit einer maximalen Ergebnisliste von 1 angezeigt.

```
(Get-SSMEffectivePatchesForPatchBaseline -BaselineId "pb-0a2f1059b670ebd31" -
MaxResult 1).PatchStatus
```
Ausgabe:

```
ApprovalDate DeploymentStatus
------------ ----------------
12/21/2010 6:00:00 PM APPROVED
```
• Einzelheiten zur API finden Sie unter [DescribeEffectivePatchesForPatchBaseline AWS -](https://docs.aws.amazon.com/powershell/latest/reference) [Tools für PowerShellC](https://docs.aws.amazon.com/powershell/latest/reference)mdlet-Referenz.

Eine vollständige Liste der AWS SDK-Entwicklerhandbücher und Codebeispiele finden Sie unter. [Verwenden dieses Dienstes mit einem AWS SDK](#page-3151-0) Dieses Thema enthält auch Informationen zu den ersten Schritten und Details zu früheren SDK-Versionen.

Verwendung von **DescribeInstanceAssociationsStatus** mit einer CLI

Die folgenden Code-Beispiele zeigen, wie DescribeInstanceAssociationsStatus verwendet wird.

CLI

AWS CLI

So beschreiben Sie den Status der Zuordnungen einer Instance

Dieses Beispiel zeigt Details zu den Zuordnungen für eine Instance.

Befehl:

**aws ssm describe-instance-associations-status --instance-id** *"i-1234567890abcdef0"*

#### Ausgabe:

```
{ 
   "InstanceAssociationStatusInfos": [ 
      \{ "AssociationId": "8dfe3659-4309-493a-8755-0123456789ab", 
            "Name": "AWS-GatherSoftwareInventory", 
            "DocumentVersion": "1", 
            "AssociationVersion": "1", 
            "InstanceId": "i-1234567890abcdef0", 
            "ExecutionDate": 1550501886.0, 
            "Status": "Success", 
            "ExecutionSummary": "1 out of 1 plugin processed, 1 success, 0 failed, 
  0 timedout, 0 skipped. ", 
            "AssociationName": "Inventory-Association" 
       }, 
       { 
            "AssociationId": "5c5a31f6-6dae-46f9-944c-0123456789ab", 
            "Name": "AWS-UpdateSSMAgent", 
            "DocumentVersion": "1", 
            "AssociationVersion": "1", 
            "InstanceId": "i-1234567890abcdef0", 
            "ExecutionDate": 1550505828.548, 
            "Status": "Success", 
            "DetailedStatus": "Success", 
            "AssociationName": "UpdateSSMAgent" 
       } 
  \mathbf{I}}
```
• Einzelheiten zur API finden Sie [DescribeInstanceAssociationsStatusi](https://awscli.amazonaws.com/v2/documentation/api/latest/reference/ssm/describe-instance-associations-status.html)n der AWS CLI Befehlsreferenz.

### **PowerShell**

Tools für PowerShell

Beispiel 1: Dieses Beispiel zeigt Details zu den Zuordnungen für eine Instance.

Get-SSMInstanceAssociationsStatus -InstanceId "i-0000293ffd8c57862"

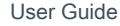

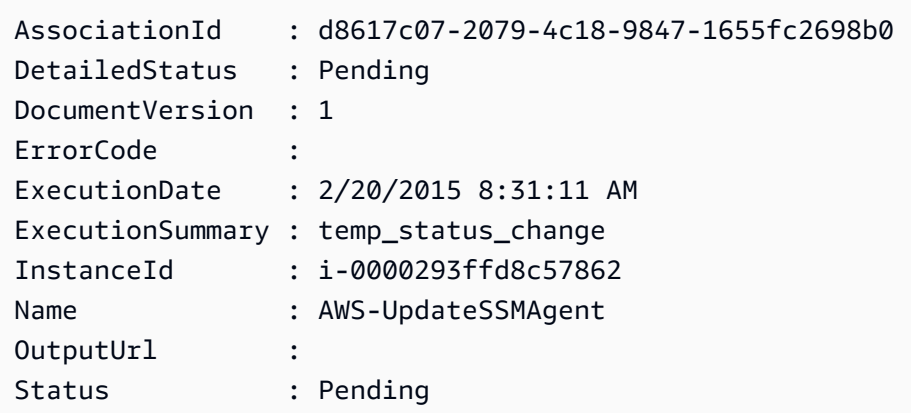

Beispiel 2: In diesem Beispiel wird der Status der Instance-Zuordnung für die angegebene Instance-ID überprüft und außerdem der Ausführungsstatus dieser Zuordnungen angezeigt

```
Get-SSMInstanceAssociationsStatus -InstanceId i-012e3cb4df567e8aa | ForEach-
Object {Get-SSMAssociationExecution -AssociationId .AssociationId}
```
Ausgabe:

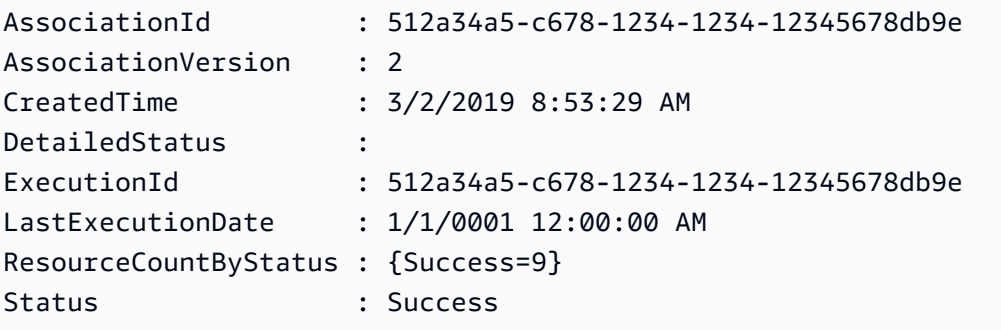

• Einzelheiten zur API finden Sie unter [DescribeInstanceAssociationsStatus AWS -Tools für](https://docs.aws.amazon.com/powershell/latest/reference) [PowerShellC](https://docs.aws.amazon.com/powershell/latest/reference)mdlet-Referenz.

Eine vollständige Liste der AWS SDK-Entwicklerhandbücher und Codebeispiele finden Sie unter. [Verwenden dieses Dienstes mit einem AWS SDK](#page-3151-0) Dieses Thema enthält auch Informationen zu den ersten Schritten und Details zu früheren SDK-Versionen.

# Verwendung von **DescribeInstanceInformation** mit einer CLI

Die folgenden Code-Beispiele zeigen, wie DescribeInstanceInformation verwendet wird.

### CLI

# AWS CLI

Beispiel 1: So beschreiben Sie Informationen zu verwalteten Instances

Im folgenden describe-instance-information-Beispiel werden Details zu jeder Ihrer verwalteten Instances abgerufen.

```
aws ssm describe-instance-information
```
Beispiel 2: Um Informationen über eine bestimmte verwaltete Instance zu beschreiben

Das folgende describe-instance-information-Beispiel zeigt Details der verwalteten Instance i-028ea792daEXAMPLE.

```
aws ssm describe-instance-information \ 
     --filters "Key=InstanceIds,Values=i-028ea792daEXAMPLE"
```
Beispiel 3: So beschreiben Sie Informationen zu verwalteten Instances mit einem bestimmten Tag-Schlüssel

Das folgende describe-instance-information-Beispiel zeigt Details für verwaltete Instances, die über den Tag-Schlüssel DEV verfügen.

```
aws ssm describe-instance-information \ 
     --filters "Key=tag-key,Values=DEV"
```

```
{ 
     "InstanceInformationList": [ 
         { 
              "InstanceId": "i-028ea792daEXAMPLE", 
              "PingStatus": "Online", 
              "LastPingDateTime": 1582221233.421, 
              "AgentVersion": "2.3.842.0", 
              "IsLatestVersion": true, 
              "PlatformType": "Linux", 
              "PlatformName": "SLES", 
              "PlatformVersion": "15.1",
```
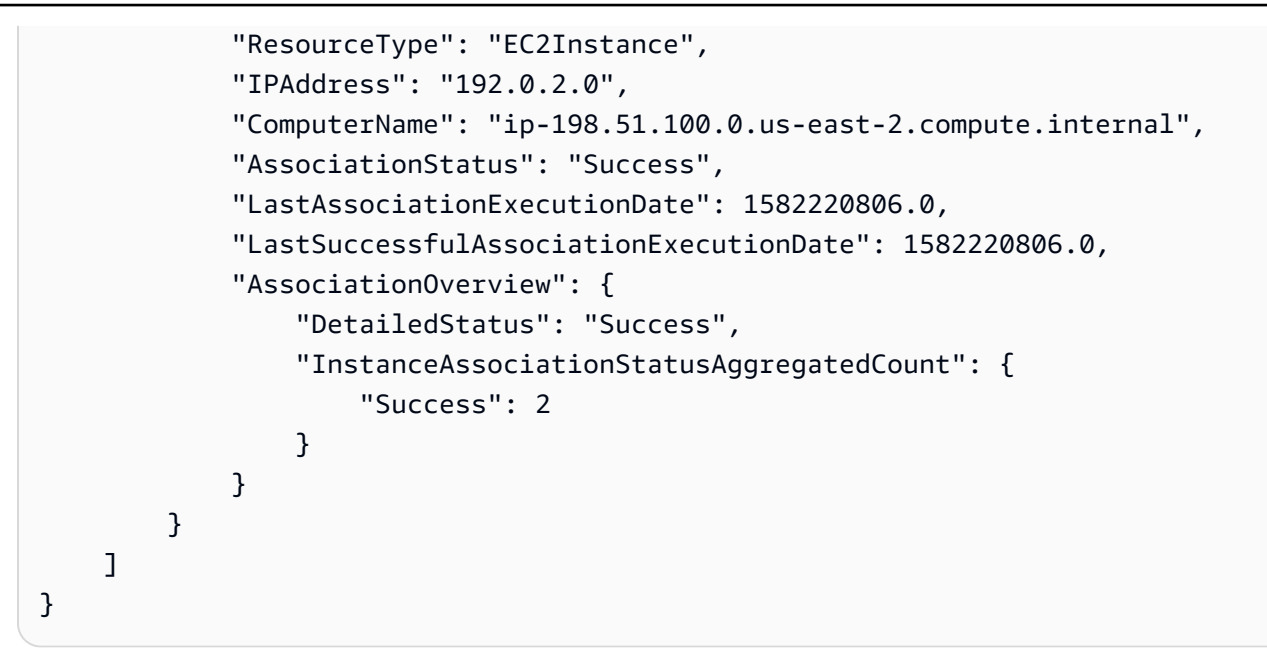

Weitere Informationen finden Sie unter [Verwaltete Instances](https://docs.aws.amazon.com/systems-manager/latest/userguide/managed_instances.html) im AWS -Systems-Manager-Benutzerhandbuch.

• Einzelheiten zur API finden Sie [DescribeInstanceInformationi](https://awscli.amazonaws.com/v2/documentation/api/latest/reference/ssm/describe-instance-information.html)n der AWS CLI Befehlsreferenz.

**PowerShell** 

Tools für PowerShell

Beispiel 1: Dieses Beispiel zeigt Details zu jeder Ihrer Instances.

Get-SSMInstanceInformation

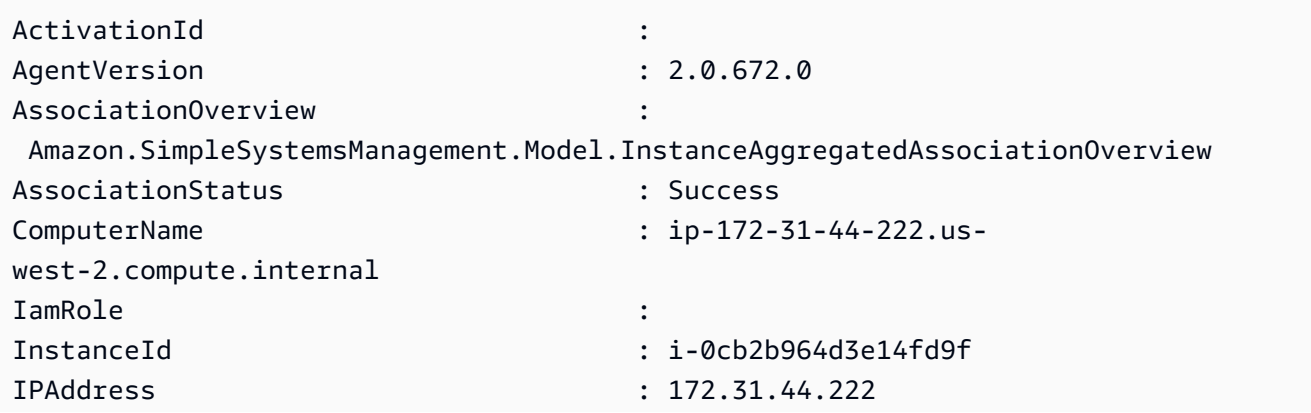

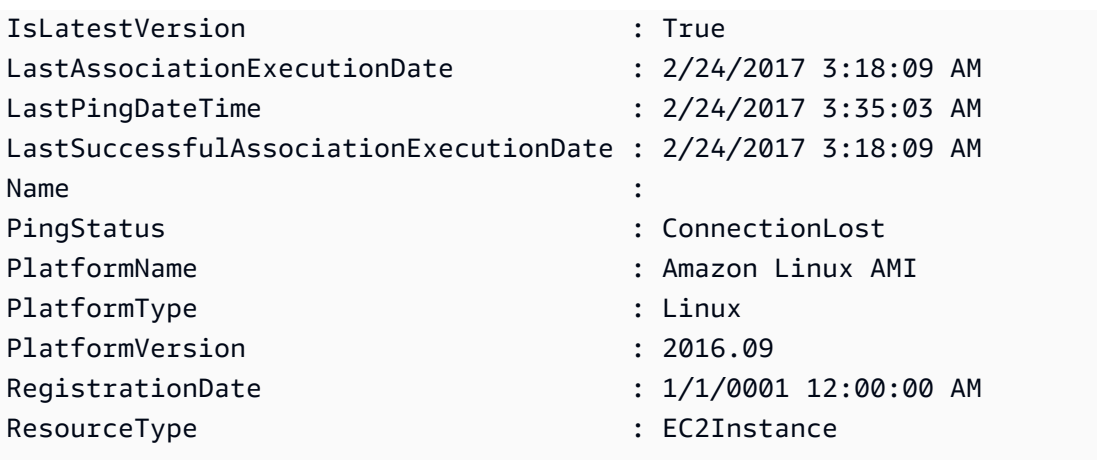

Beispiel 2: Dieses Beispiel zeigt, wie der Parameter -Filter verwendet wird, um Ergebnisse nur nach den AWS Systems Manager Manager-Instanzen in der Region **us-east-1** mit dem Wert **AgentVersion** von **2.2.800.0** zu filtern. Eine Liste der gültigen -Filter-Schlüsselwerte finden Sie im InstanceInformation API-Referenzthema (https://docs.aws.amazon.com/systemsmanager/latest/APIReference/API\_ InstanceInformation .html #systemsmanager -Type- - InstanceInformation). ActivationId

```
$Filters = @{ 
     Key="AgentVersion" 
     Values="2.2.800.0"
}
Get-SSMInstanceInformation -Region us-east-1 -Filter $Filters
```
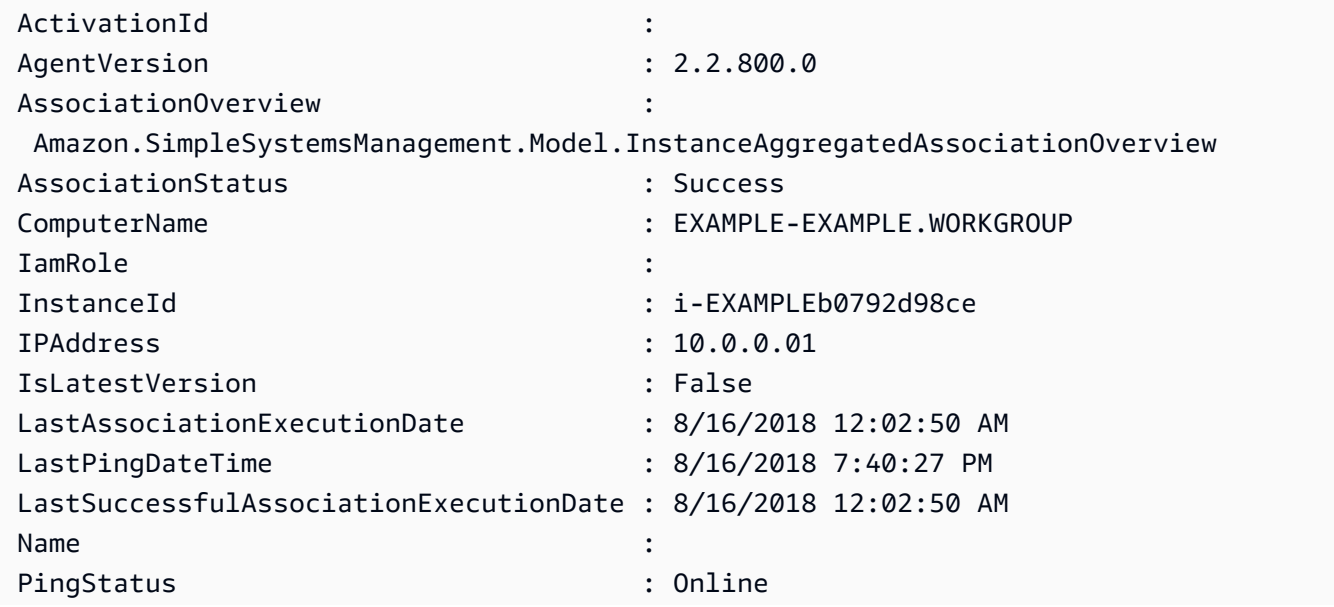

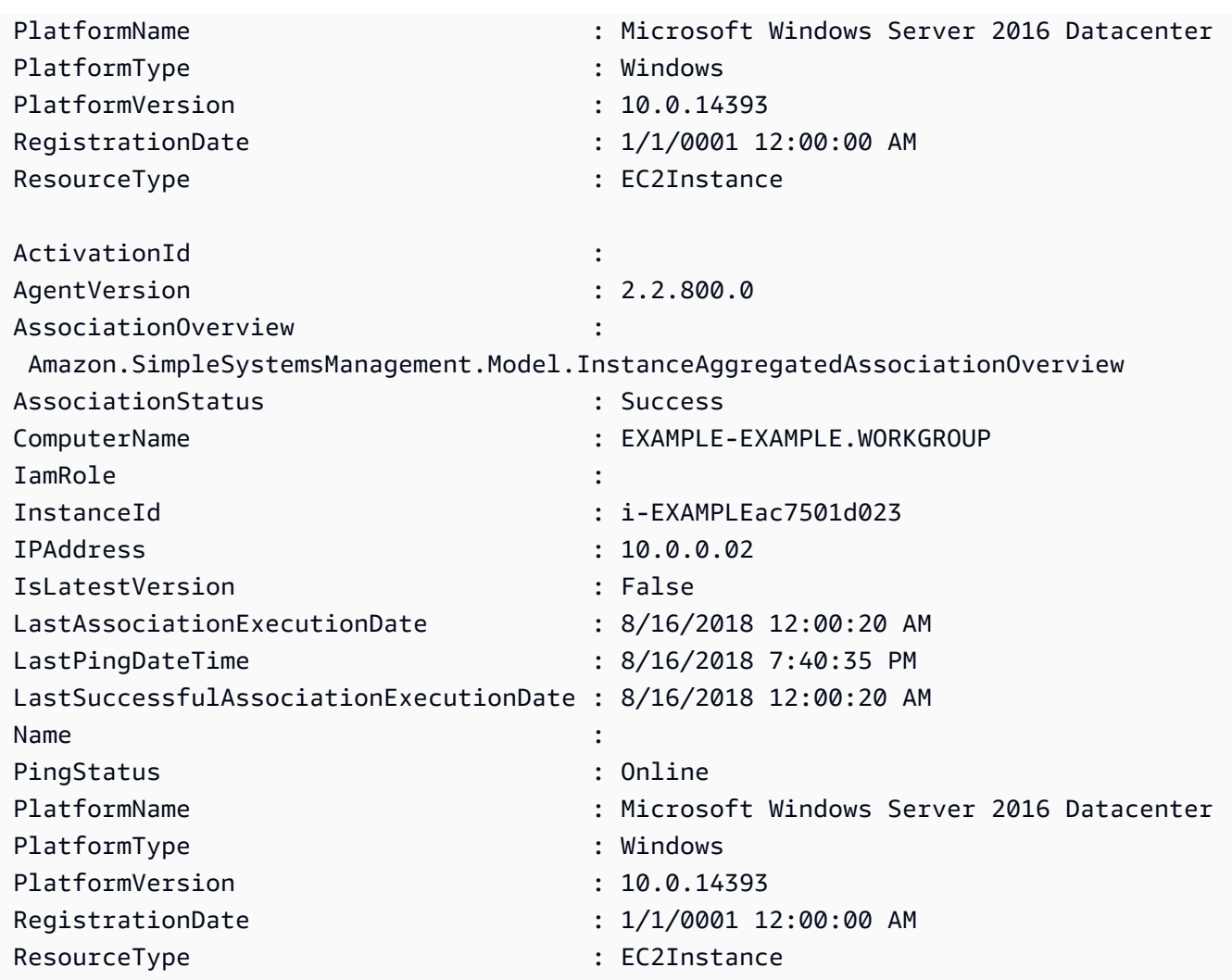

Beispiel 3: Dieses Beispiel zeigt, wie der InstanceInformationFilterList Parameter -

verwendet wird, um Ergebnisse nur nach den AWS Systems Manager Manager-Instanzen in **PlatformTypes** der Region **us-east-1** mit **Windows** oder zu filtern**Linux**. Eine Liste der gültigen InstanceInformationFilterList Schlüsselwerte finden Sie im InstanceInformationFilter API-Referenzthema (https://docs.aws.amazon.com/systems-manager/latest/APIReference/ API\_ InstanceInformationFilter .html).

```
$Filters = @{ 
    Key="PlatformTypes" 
    ValueSet=("Windows","Linux")
}
Get-SSMInstanceInformation -Region us-east-1 -InstanceInformationFilterList 
  $Filters
```
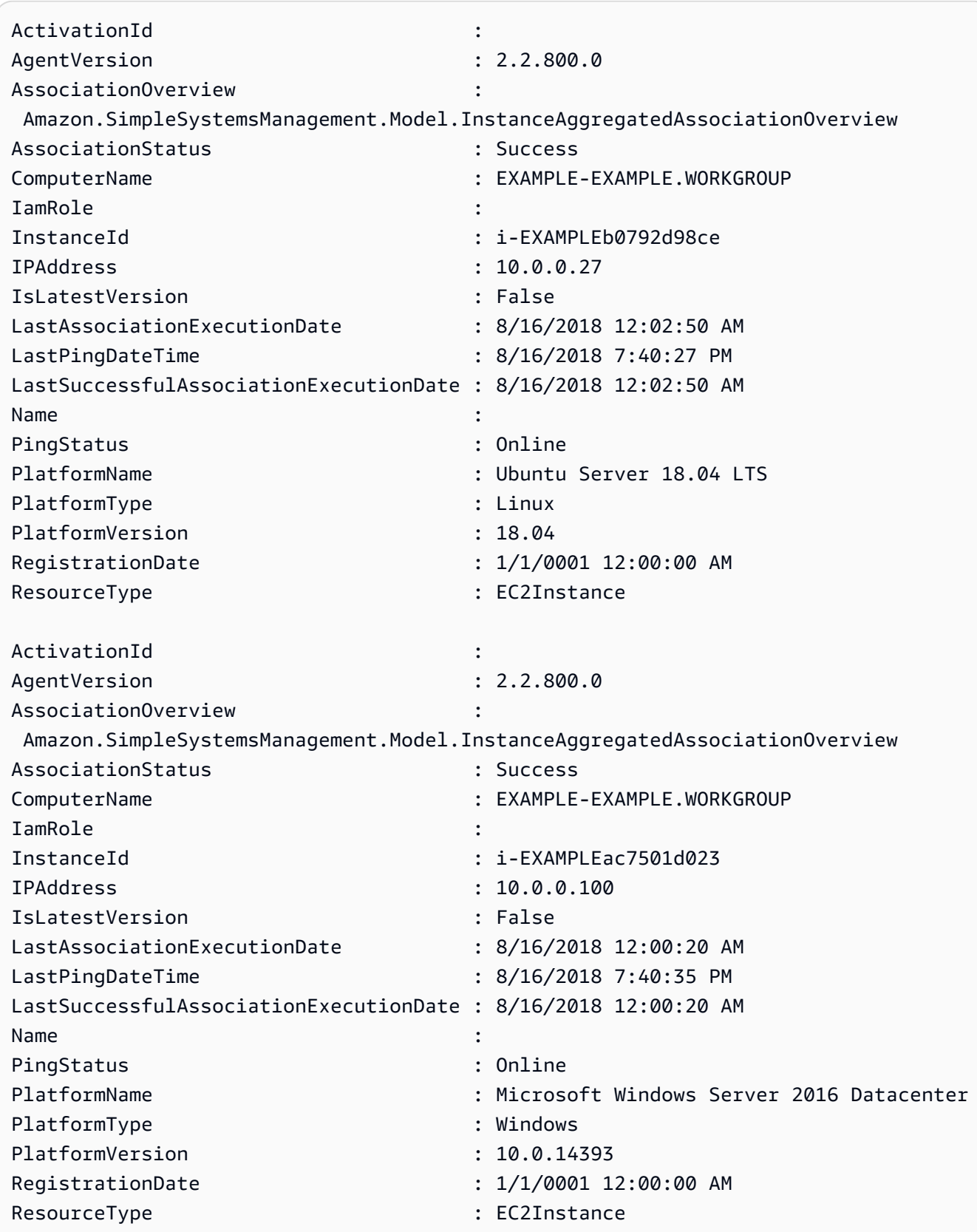

Beispiel 4: In diesem Beispiel werden von SSM verwaltete Instanzen und Exporte InstanceId LastPingDateTime sowie PlatformName in eine CSV-Datei aufgeführt. PingStatus

```
Get-SSMInstanceInformation | Select-Object InstanceId, PingStatus, 
  LastPingDateTime, PlatformName | Export-Csv Instance-details.csv -
NoTypeInformation
```
• Einzelheiten zur API finden Sie unter DescribeInstanceInformation AWS -Tools für [PowerShellC](https://docs.aws.amazon.com/powershell/latest/reference)mdlet-Referenz.

Eine vollständige Liste der AWS SDK-Entwicklerhandbücher und Codebeispiele finden Sie unter. [Verwenden dieses Dienstes mit einem AWS SDK](#page-3151-0) Dieses Thema enthält auch Informationen zu den ersten Schritten und Details zu früheren SDK-Versionen.

Verwendung von **DescribeInstancePatchStates** mit einer CLI

Die folgenden Code-Beispiele zeigen, wie DescribeInstancePatchStates verwendet wird.

CLI

### AWS CLI

Um die Status der Patch-Zusammenfassung für Instances abzurufen

In diesem describe-instance-patch-states-Beispiel werden die Status der Patch-Zusammenfassung für eine Instance abgerufen.

```
aws ssm describe-instance-patch-states \ 
     --instance-ids "i-1234567890abcdef0"
```

```
{ 
     "InstancePatchStates": [ 
         { 
              "InstanceId": "i-1234567890abcdef0", 
              "PatchGroup": "my-patch-group", 
              "BaselineId": "pb-0713accee01234567", 
              "SnapshotId": "521c3536-930c-4aa9-950e-01234567abcd", 
              "CriticalNonCompliantCount": 2,
```
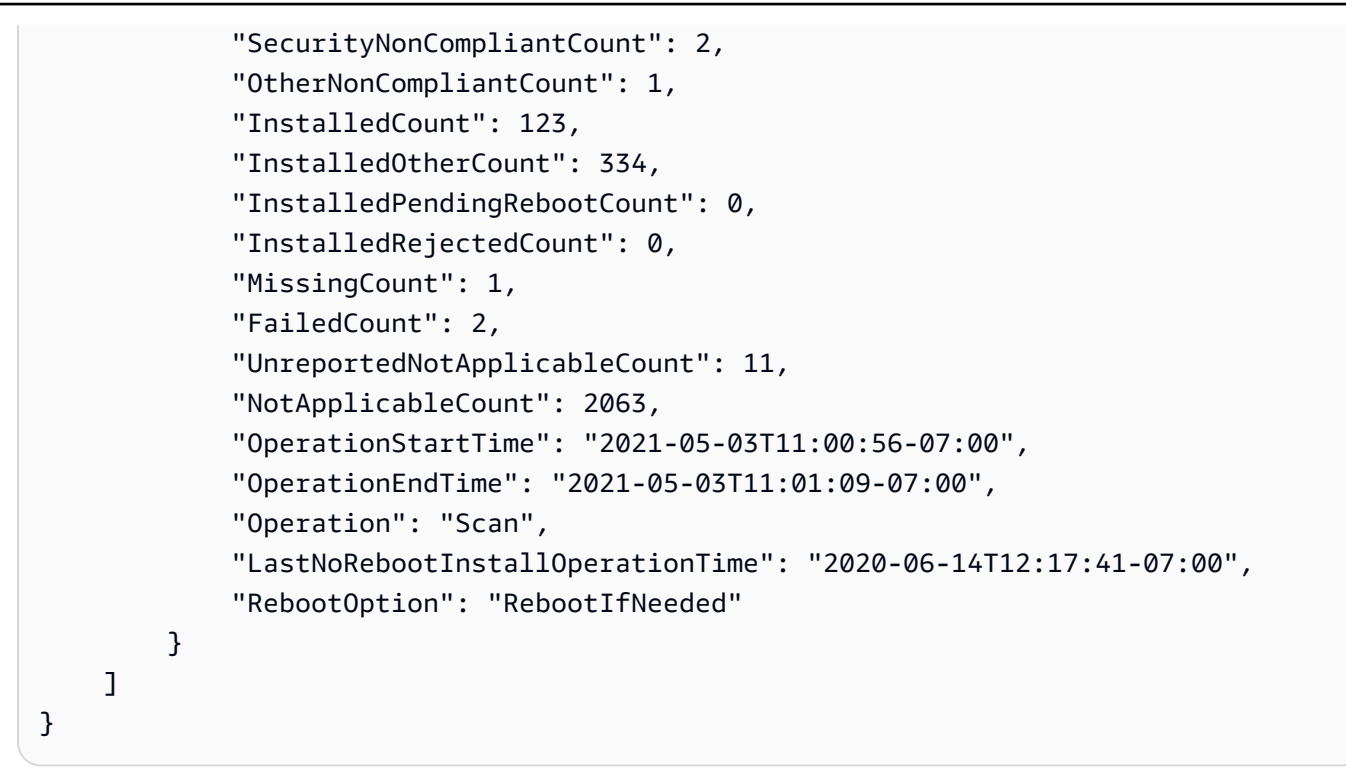

Weitere Informationen finden Sie unter [Über Patch-Compliance](https://docs.aws.amazon.com/systems-manager/latest/userguide/about-patch-compliance.html) im AWS -Systems-Manager-Benutzerhandbuch.

• Einzelheiten zur API finden Sie [DescribeInstancePatchStates](https://awscli.amazonaws.com/v2/documentation/api/latest/reference/ssm/describe-instance-patch-states.html)in der AWS CLI Befehlsreferenz.

**PowerShell** 

Tools für PowerShell

Beispiel 1: In diesem Beispiel werden die Status der Patch-Zusammenfassung für eine Instance abgerufen.

```
Get-SSMInstancePatchState -InstanceId "i-08ee91c0b17045407"
```
Beispiel 2: In diesem Beispiel werden die Status der Patch-Zusammenfassung für zwei Instances abgerufen.

```
Get-SSMInstancePatchState -InstanceId "i-08ee91c0b17045407","i-09a618aec652973a9"
```
• Einzelheiten zur API finden Sie unter [DescribeInstancePatchStates AWS -Tools für](https://docs.aws.amazon.com/powershell/latest/reference)  [PowerShellC](https://docs.aws.amazon.com/powershell/latest/reference)mdlet-Referenz.

Eine vollständige Liste der AWS SDK-Entwicklerhandbücher und Codebeispiele finden Sie unter. [Verwenden dieses Dienstes mit einem AWS SDK](#page-3151-0) Dieses Thema enthält auch Informationen zu den ersten Schritten und Details zu früheren SDK-Versionen.

# Verwendung von **DescribeInstancePatchStatesForPatchGroup** mit einer CLI

Die folgenden Code-Beispiele zeigen, wie DescribeInstancePatchStatesForPatchGroup verwendet wird.

CLI

AWS CLI

Beispiel 1: Um die Instance-Status für eine Patchgruppe abzurufen

Im folgenden describe-instance-patch-states-for-patch-group-Beispiel werden Details zu den Status der Patchzusammenfassung pro Instance für die angegebene Patchgruppe abgerufen.

**aws ssm describe-instance-patch-states-for-patch-group \ --patch-group** *"Production"*

```
{ 
     "InstancePatchStates": [ 
         { 
              "InstanceId": "i-02573cafcfEXAMPLE", 
              "PatchGroup": "Production", 
              "BaselineId": "pb-0c10e65780EXAMPLE", 
              "SnapshotId": "a3f5ff34-9bc4-4d2c-a665-4d1c1EXAMPLE", 
              "OwnerInformation": "", 
              "InstalledCount": 32, 
              "InstalledOtherCount": 1, 
              "InstalledPendingRebootCount": 0, 
              "InstalledRejectedCount": 0, 
              "MissingCount": 2, 
              "FailedCount": 0, 
              "UnreportedNotApplicableCount": 2671, 
              "NotApplicableCount": 400, 
              "OperationStartTime": "2021-08-04T11:03:50.590000-07:00", 
              "OperationEndTime": "2021-08-04T11:04:21.555000-07:00",
```

```
 "Operation": "Scan", 
              "RebootOption": "NoReboot", 
              "CriticalNonCompliantCount": 0, 
              "SecurityNonCompliantCount": 1, 
              "OtherNonCompliantCount": 0 
         }, 
         { 
              "InstanceId": "i-0471e04240EXAMPLE", 
              "PatchGroup": "Production", 
              "BaselineId": "pb-09ca3fb51fEXAMPLE", 
              "SnapshotId": "05d8ffb0-1bbe-4812-ba2d-d9b7bEXAMPLE", 
              "OwnerInformation": "", 
              "InstalledCount": 32, 
              "InstalledOtherCount": 1, 
              "InstalledPendingRebootCount": 0, 
              "InstalledRejectedCount": 0, 
              "MissingCount": 2, 
              "FailedCount": 0, 
              "UnreportedNotApplicableCount": 2671, 
              "NotApplicableCount": 400, 
              "OperationStartTime": "2021-08-04T22:06:20.340000-07:00", 
              "OperationEndTime": "2021-08-04T22:07:11.220000-07:00", 
              "Operation": "Scan", 
              "RebootOption": "NoReboot", 
              "CriticalNonCompliantCount": 0, 
              "SecurityNonCompliantCount": 1, 
              "OtherNonCompliantCount": 0 
         } 
     ]
}
```
Beispiel 2: Um den Instance-Status für eine Patch-Gruppe mit mehr als fünf fehlenden Patches abzurufen

Das folgende describe-instance-patch-states-for-patch-group-Beispiel ruft Details zu den Patch-Zusammenfassungszuständen für die angegebene Patch-Gruppe für Instances mit mehr als fünf fehlenden Patches ab.

```
aws ssm describe-instance-patch-states-for-patch-group \ 
     --filters Key=MissingCount,Type=GreaterThan,Values=5 \ 
     --patch-group "Production"
```

```
{ 
     "InstancePatchStates": [ 
         { 
              "InstanceId": "i-02573cafcfEXAMPLE", 
              "PatchGroup": "Production", 
              "BaselineId": "pb-0c10e65780EXAMPLE", 
              "SnapshotId": "a3f5ff34-9bc4-4d2c-a665-4d1c1EXAMPLE", 
              "OwnerInformation": "", 
              "InstalledCount": 46, 
              "InstalledOtherCount": 4, 
              "InstalledPendingRebootCount": 1, 
              "InstalledRejectedCount": 1, 
              "MissingCount": 7, 
              "FailedCount": 0, 
              "UnreportedNotApplicableCount": 232, 
              "NotApplicableCount": 654, 
              "OperationStartTime": "2021-08-04T11:03:50.590000-07:00", 
              "OperationEndTime": "2021-08-04T11:04:21.555000-07:00", 
              "Operation": "Scan", 
              "RebootOption": "NoReboot", 
              "CriticalNonCompliantCount": 0, 
              "SecurityNonCompliantCount": 1, 
              "OtherNonCompliantCount": 1 
         } 
     ]
}
```
Beispiel 3: Um den Instance-Status für eine Patchgruppe mit weniger als zehn Instances abzurufen, für die ein Neustart erforderlich ist

Im folgenden describe-instance-patch-states-for-patch-group-Beispiel werden Details zum Status der Patch-Zusammenfassung für die angegebene Patchgruppe für Instances mit weniger als zehn Instances abgerufen, die einen Neustart erfordern.

```
aws ssm describe-instance-patch-states-for-patch-group \ 
     --filters Key=InstalledPendingRebootCount,Type=LessThan,Values=10 \ 
     --patch-group "Production"
```
Ausgabe:

{

"InstancePatchStates": [

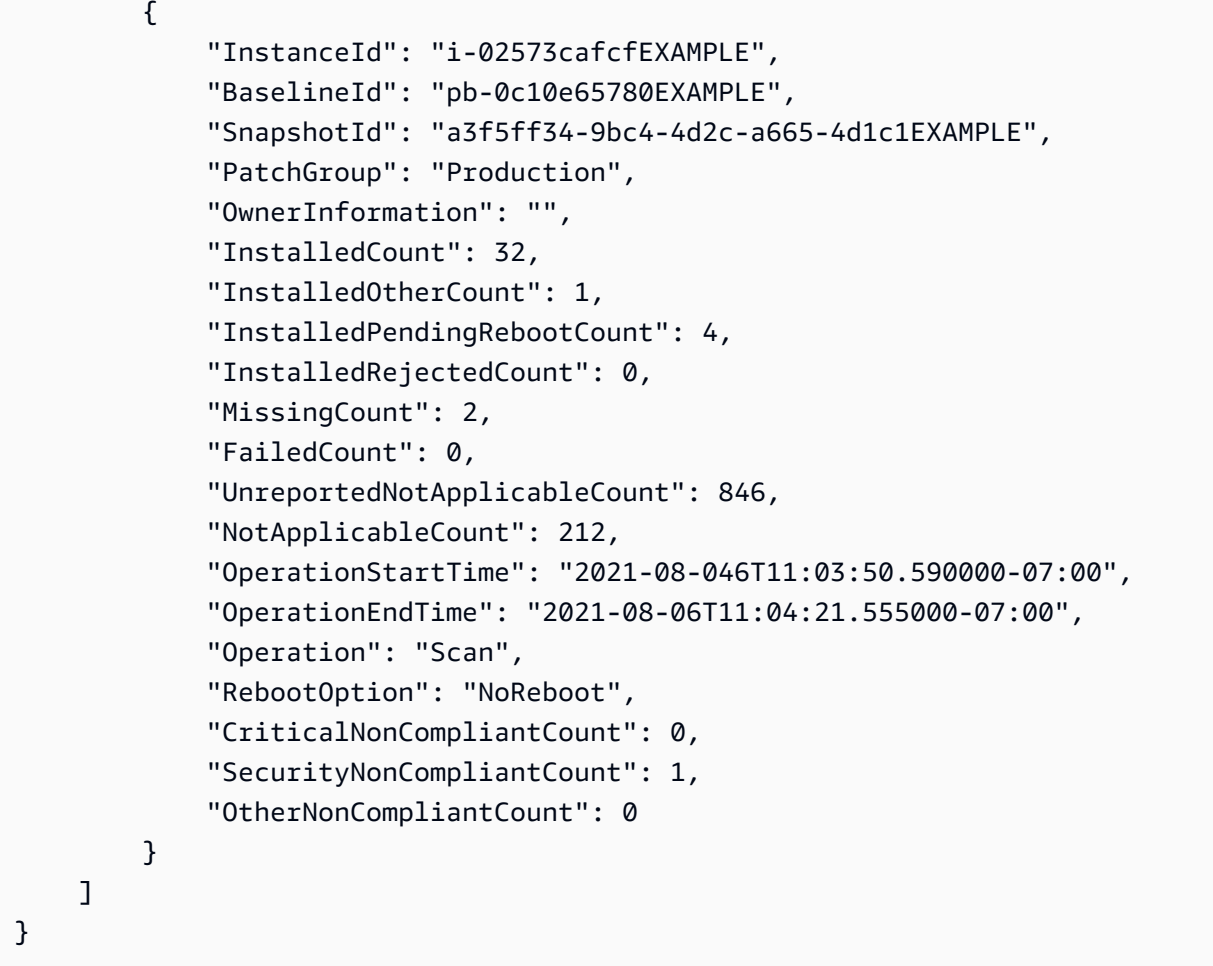

Weitere Informationen finden Sie unter [Grundlegendes zu den Werten für den Patch-](https://docs.aws.amazon.com/systems-manager/latest/userguide/about-patch-compliance-states.html)[Kompatibilitätsstatus](https://docs.aws.amazon.com/systems-manager/latest/userguide/about-patch-compliance-states.html) im AWS -Systems-Manager-Benutzerhandbuch.

• Einzelheiten zur API finden Sie [DescribeInstancePatchStatesForPatchGroup](https://awscli.amazonaws.com/v2/documentation/api/latest/reference/ssm/describe-instance-patch-states-for-patch-group.html)in der AWS CLI Befehlsreferenz.

# PowerShell

Tools für PowerShell

Beispiel 1: In diesem Beispiel werden für eine Patch-Gruppe eine Übersicht über den Patch-Zustand auf der Ebene einzelner Instances abgerufen.

Get-SSMInstancePatchStatesForPatchGroup -PatchGroup "Production"

• Einzelheiten zur API finden Sie unter [DescribeInstancePatchStatesForPatchGroup AWS -](https://docs.aws.amazon.com/powershell/latest/reference) [Tools für PowerShellC](https://docs.aws.amazon.com/powershell/latest/reference)mdlet-Referenz.

Eine vollständige Liste der AWS SDK-Entwicklerhandbücher und Codebeispiele finden Sie unter. [Verwenden dieses Dienstes mit einem AWS SDK](#page-3151-0) Dieses Thema enthält auch Informationen zu den ersten Schritten und Details zu früheren SDK-Versionen.

# Verwendung von **DescribeInstancePatches** mit einer CLI

Die folgenden Code-Beispiele zeigen, wie DescribeInstancePatches verwendet wird.

CLI

AWS CLI

Beispiel 1: Um die Details zum Patch-Status für eine Instance abzurufen

Das folgende describe-instance-patches-Beispiel ruft Details zu den Patches für die angegebene Instance ab.

```
aws ssm describe-instance-patches \ 
     --instance-id "i-1234567890abcdef0"
```

```
{ 
     "Patches": [ 
         { 
              "Title": "2019-01 Security Update for Adobe Flash Player for Windows 
 Server 2016 for x64-based Systems (KB4480979)", 
              "KBId": "KB4480979", 
              "Classification": "SecurityUpdates", 
              "Severity": "Critical", 
              "State": "Installed", 
              "InstalledTime": "2019-01-09T00:00:00+00:00" 
         }, 
          { 
              "Title": "", 
              "KBId": "KB4481031", 
              "Classification": "", 
              "Severity": "", 
              "State": "InstalledOther", 
              "InstalledTime": "2019-02-08T00:00:00+00:00" 
         }, 
          ... 
     ],
```
}

```
 "NextToken": "--token string truncated--"
```
Beispiel 2: Um eine Liste von Patches mit dem Status Fehlend für eine Instance abzurufen

Im folgenden describe-instance-patches-Beispiel werden Informationen über Patches abgerufen, die sich für die angegebene Instance im Status Missing befinden.

```
aws ssm describe-instance-patches \ 
     --instance-id "i-1234567890abcdef0" \ 
     --filters Key=State,Values=Missing
```
Ausgabe:

```
{ 
     "Patches": [ 
          { 
              "Title": "Windows Malicious Software Removal Tool x64 - February 2019 
  (KB890830)", 
              "KBId": "KB890830", 
              "Classification": "UpdateRollups", 
              "Severity": "Unspecified", 
              "State": "Missing", 
              "InstalledTime": "1970-01-01T00:00:00+00:00" 
         }, 
          ... 
     ], 
     "NextToken": "--token string truncated--"
}
```
Weitere Informationen finden Sie unter [Über Patch-Compliance-Status](https://docs.aws.amazon.com/systems-manager/latest/userguide/about-patch-compliance-states.html) im AWS -Systems-Manager-Benutzerhandbuch.

Beispiel 3: Um eine Liste der Patches abzurufen, die seit einer bestimmten InstalledTime Instanz installiert wurden

Im folgenden describe-instance-patches Beispiel werden Informationen über Patches abgerufen, die seit einem bestimmten Zeitpunkt für die angegebene Instance installiert wurden, indem die Verwendung von --filters und --query kombiniert wird.

```
aws ssm describe-instance-patches \
```

```
 --instance-id "i-1234567890abcdef0" \ 
 --filters Key=State,Values=Installed \ 
 --query "Patches[?InstalledTime >= `2023-01-01T16:00:00`]"
```
#### Ausgabe:

```
{ 
     "Patches": [ 
          { 
              "Title": "2023-03 Cumulative Update for Windows Server 2019 (1809) 
  for x64-based Systems (KB5023702)", 
              "KBId": "KB5023702", 
              "Classification": "SecurityUpdates", 
              "Severity": "Critical", 
              "State": "Installed", 
              "InstalledTime": "2023-03-16T11:00:00+00:00" 
         }, 
          ... 
     ], 
     "NextToken": "--token string truncated--"
}
```
• Einzelheiten zur API finden Sie [DescribeInstancePatchesi](https://awscli.amazonaws.com/v2/documentation/api/latest/reference/ssm/describe-instance-patches.html)n der AWS CLI Befehlsreferenz.

### **PowerShell**

Tools für PowerShell

Beispiel 1: In diesem Beispiel werden die Details zur Patch-Konformität für eine Instance abgerufen.

Get-SSMInstancePatch -InstanceId "i-08ee91c0b17045407"

• Einzelheiten zur API finden Sie unter [DescribeInstancePatches AWS -Tools für](https://docs.aws.amazon.com/powershell/latest/reference) [PowerShellC](https://docs.aws.amazon.com/powershell/latest/reference)mdlet-Referenz.

Eine vollständige Liste der AWS SDK-Entwicklerhandbücher und Codebeispiele finden Sie unter. [Verwenden dieses Dienstes mit einem AWS SDK](#page-3151-0) Dieses Thema enthält auch Informationen zu den ersten Schritten und Details zu früheren SDK-Versionen.

# Verwendung von **DescribeMaintenanceWindowExecutionTaskInvocations** mit einer CLI

Die folgenden Code-Beispiele zeigen, wie DescribeMaintenanceWindowExecutionTaskInvocations verwendet wird.

CL<sub>I</sub>

AWS CLI

So können Sie die spezifischen Aufgabenaufrufen für die Ausführung einer Aufgabe in einem Wartungsfenster ausführen

Im folgenden Beispiel describe-maintenance-window-execution-taskinvocations werden die Aufrufe für die angegebene Aufgabe aufgeführt, die im Rahmen der Ausführung des angegebenen Wartungsfensters ausgeführt wurden.

```
aws ssm describe-maintenance-window-execution-task-invocations \ 
     --window-execution-id "518d5565-5969-4cca-8f0e-da3b2a638355" \ 
     --task-id "ac0c6ae1-daa3-4a89-832e-d384503b6586"
```
Ausgabe:

```
{ 
     "WindowExecutionTaskInvocationIdentities": [ 
         { 
              "Status": "SUCCESS", 
              "Parameters": "{\"documentName\":\"AWS-RunShellScript\",
\"instanceIds\":[\"i-0000293ffd8c57862\"],\"parameters\":{\"commands\":[\"df\"]},
\"maxConcurrency\":\"1\",\"maxErrors\":\"1\"}", 
              "InvocationId": "e274b6e1-fe56-4e32-bd2a-8073c6381d8b", 
              "StartTime": 1487692834.723, 
              "EndTime": 1487692834.871, 
              "WindowExecutionId": "518d5565-5969-4cca-8f0e-da3b2a638355", 
              "TaskExecutionId": "ac0c6ae1-daa3-4a89-832e-d384503b6586" 
         } 
    \mathbf{I}}
```
Weitere Informationen finden Sie unter [Informationen zu Aufgaben und Aufgabenausführungen](https://docs.aws.amazon.com/systems-manager/latest/userguide/mw-cli-tutorial-task-info.html)  [\(AWS CLI\) anzeigen](https://docs.aws.amazon.com/systems-manager/latest/userguide/mw-cli-tutorial-task-info.html) im AWS Systems Manager Manager-Benutzerhandbuch.

• Einzelheiten zur API finden Sie unter [DescribeMaintenanceWindowExecutionTaskInvocations AWS CLIB](https://awscli.amazonaws.com/v2/documentation/api/latest/reference/ssm/describe-maintenance-window-execution-task-invocations.html)efehlsreferenz.

#### **PowerShell**

Tools für PowerShell

Beispiel 1: Dieses Beispiel listet die Aufrufe einer Aufgabenausführungen als Teil einer Wartungsfenster-Ausführung auf.

```
Get-SSMMaintenanceWindowExecutionTaskInvocationList -TaskId "ac0c6ae1-
daa3-4a89-832e-d384503b6586" -WindowExecutionId "518d5565-5969-4cca-8f0e-
da3b2a638355"
```
#### Ausgabe:

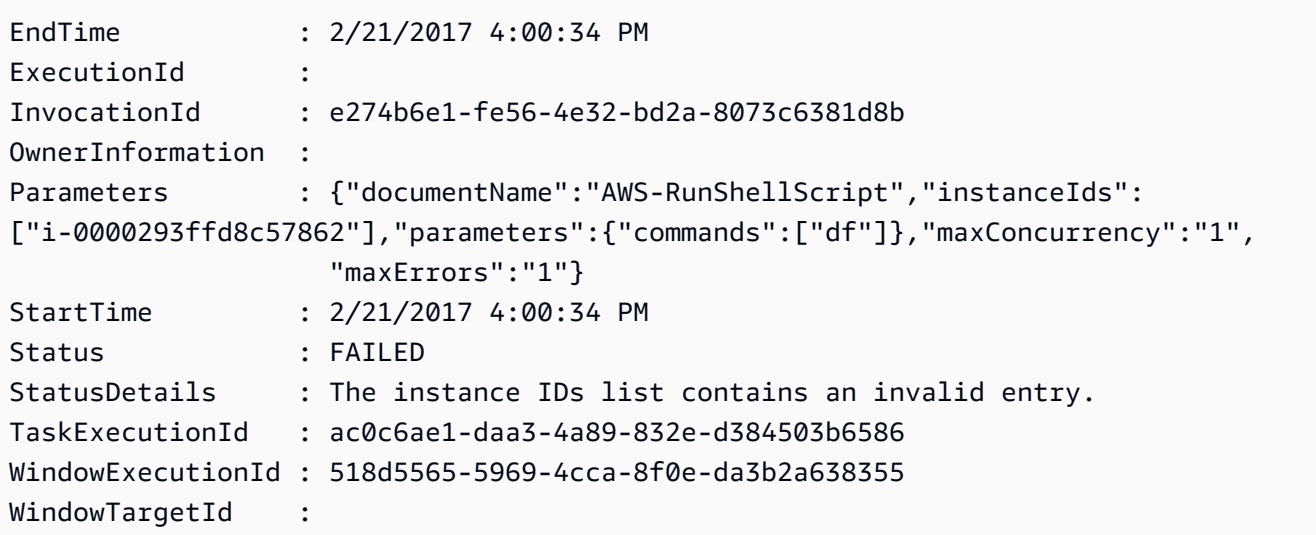

• Einzelheiten zur API finden Sie unter [DescribeMaintenanceWindowExecutionTaskInvocations AWS -Tools für PowerShellC](https://docs.aws.amazon.com/powershell/latest/reference)mdlet-Referenz.

Eine vollständige Liste der AWS SDK-Entwicklerhandbücher und Codebeispiele finden Sie unter. [Verwenden dieses Dienstes mit einem AWS SDK](#page-3151-0) Dieses Thema enthält auch Informationen zu den ersten Schritten und Details zu früheren SDK-Versionen.

# Verwendung von **DescribeMaintenanceWindowExecutionTasks** mit einer CLI

Die folgenden Code-Beispiele zeigen, wie DescribeMaintenanceWindowExecutionTasks verwendet wird.

CLI

AWS CLI

So können Sie alle Aufgaben auflisten, die mit der Ausführung eines Wartungsfensters verbunden sind

Im folgenden ssm describe-maintenance-window-execution-tasks-Beispiel werden die Aufgaben aufgeführt, die mit der Ausführung des angegebenen Wartungsfensters verknüpft sind.

**aws ssm describe-maintenance-window-execution-tasks \ --window-execution-id** *"518d5565-5969-4cca-8f0e-da3b2EXAMPLE"*

Ausgabe:

```
{ 
     "WindowExecutionTaskIdentities": [ 
          { 
              "Status": "SUCCESS", 
              "TaskArn": "AWS-RunShellScript", 
              "StartTime": 1487692834.684, 
              "TaskType": "RUN_COMMAND", 
              "EndTime": 1487692835.005, 
              "WindowExecutionId": "518d5565-5969-4cca-8f0e-da3b2EXAMPLE", 
              "TaskExecutionId": "ac0c6ae1-daa3-4a89-832e-d3845EXAMPLE" 
         } 
    \mathbf{I}}
```
Weitere Informationen finden Sie unter [Informationen zu Aufgaben und Aufgabenausführungen](https://docs.aws.amazon.com/systems-manager/latest/userguide/mw-cli-tutorial-task-info.html)  [\(AWS CLI\) anzeigen](https://docs.aws.amazon.com/systems-manager/latest/userguide/mw-cli-tutorial-task-info.html) im AWS Systems Manager Manager-Benutzerhandbuch.

• Einzelheiten zur API finden Sie unter [DescribeMaintenanceWindowExecutionTasks AWS](https://awscli.amazonaws.com/v2/documentation/api/latest/reference/ssm/describe-maintenance-window-execution-tasks.html)  [CLIB](https://awscli.amazonaws.com/v2/documentation/api/latest/reference/ssm/describe-maintenance-window-execution-tasks.html)efehlsreferenz.

# **PowerShell**

Tools für PowerShell

Beispiel 1: Dieses Beispiel listet die Aufgaben auf, die mit der Ausführung eines Wartungsfensters verbunden sind.

```
Get-SSMMaintenanceWindowExecutionTaskList -WindowExecutionId 
  "518d5565-5969-4cca-8f0e-da3b2a638355"
```
Ausgabe:

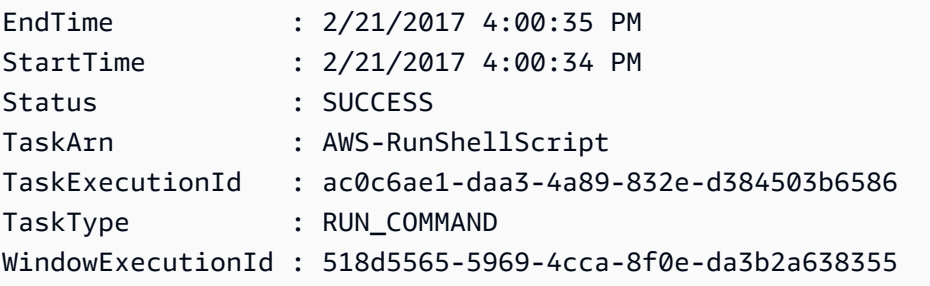

• Einzelheiten zur API finden Sie unter [DescribeMaintenanceWindowExecutionTasks AWS -](https://docs.aws.amazon.com/powershell/latest/reference) [Tools für PowerShellC](https://docs.aws.amazon.com/powershell/latest/reference)mdlet-Referenz.

Eine vollständige Liste der AWS SDK-Entwicklerhandbücher und Codebeispiele finden Sie unter. [Verwenden dieses Dienstes mit einem AWS SDK](#page-3151-0) Dieses Thema enthält auch Informationen zu den ersten Schritten und Details zu früheren SDK-Versionen.

# Verwendung von **DescribeMaintenanceWindowExecutions** mit einer CLI

Die folgenden Code-Beispiele zeigen, wie DescribeMaintenanceWindowExecutions verwendet wird.

 $CLI$ 

AWS CLI

Beispiel 1: So listen Sie alle Ausführungen für ein Wartungsfenster auf

Das folgende describe-maintenance-window-executions-Beispiel listet alle Ausführungen für das angegebene Wartungsfenster auf.

```
aws ssm describe-maintenance-window-executions \ 
     --window-id "mw-ab12cd34eEXAMPLE"
```
#### Ausgabe:

```
{ 
     "WindowExecutions": [ 
         { 
              "WindowId": "mw-ab12cd34eEXAMPLE", 
              "WindowExecutionId": "6027b513-64fe-4cf0-be7d-1191aEXAMPLE", 
              "Status": "IN_PROGRESS", 
              "StartTime": "2021-08-04T11:00:00.000000-07:00" 
         }, 
         { 
              "WindowId": "mw-ab12cd34eEXAMPLE", 
              "WindowExecutionId": "ff75b750-4834-4377-8f61-b3cadEXAMPLE", 
              "Status": "SUCCESS", 
              "StartTime": "2021-08-03T11:00:00.000000-07:00", 
              "EndTime": "2021-08-03T11:37:21.450000-07:00" 
         }, 
         { 
              "WindowId": "mw-ab12cd34eEXAMPLE", 
              "WindowExecutionId": "9fac7dd9-ff21-42a5-96ad-bbc4bEXAMPLE", 
              "Status": "FAILED", 
              "StatusDetails": "One or more tasks in the orchestration failed.", 
              "StartTime": "2021-08-02T11:00:00.000000-07:00", 
              "EndTime": "2021-08-02T11:22:36.190000-07:00" 
         } 
    \mathbf{I}}
```
Beispiel 2: So listen Sie alle Ausführungen für ein Wartungsfenster vor einem bestimmten Datum auf

Im folgenden describe-maintenance-window-executions-Beispiel werden alle Ausführungen für das angegebene Wartungsfenster vor dem angegebenen Datum aufgeführt.

```
aws ssm describe-maintenance-window-executions \ 
     --window-id "mw-ab12cd34eEXAMPLE" \ 
     --filters "Key=ExecutedBefore,Values=2021-08-03T00:00:00Z"
```
#### Ausgabe:

```
{ 
     "WindowExecutions": [ 
         { 
         "WindowId": "mw-ab12cd34eEXAMPLE", 
         "WindowExecutionId": "9fac7dd9-ff21-42a5-96ad-bbc4bEXAMPLE", 
         "Status": "FAILED", 
         "StatusDetails": "One or more tasks in the orchestration failed.", 
         "StartTime": "2021-08-02T11:00:00.000000-07:00", 
         "EndTime": "2021-08-02T11:22:36.190000-07:00" 
     } 
     ]
}
```
Beispiel 3: So listen Sie alle Ausführungen für ein Wartungsfenster nach einem bestimmten Datum auf

Im folgenden describe-maintenance-window-executions-Beispiel werden alle Ausführungen für das angegebene Wartungsfenster nach dem angegebenen Datum aufgeführt.

```
aws ssm describe-maintenance-window-executions \ 
     --window-id "mw-ab12cd34eEXAMPLE" \ 
     --filters "Key=ExecutedAfter,Values=2021-08-04T00:00:00Z"
```
Ausgabe:

```
{ 
     "WindowExecutions": [ 
          { 
          "WindowId": "mw-ab12cd34eEXAMPLE", 
          "WindowExecutionId": "6027b513-64fe-4cf0-be7d-1191aEXAMPLE", 
         "Status": "IN_PROGRESS", 
         "StartTime": "2021-08-04T11:00:00.000000-07:00" 
         } 
     ]
}
```
Weitere Informationen finden Sie unter [Informationen zu Aufgaben und Aufgabenausführungen](https://docs.aws.amazon.com/systems-manager/latest/userguide/mw-cli-tutorial-task-info.html)  [\(AWS CLI\) anzeigen](https://docs.aws.amazon.com/systems-manager/latest/userguide/mw-cli-tutorial-task-info.html) im AWS Systems Manager Manager-Benutzerhandbuch.

• Einzelheiten zur API finden Sie unter [DescribeMaintenanceWindowExecutions AWS](https://awscli.amazonaws.com/v2/documentation/api/latest/reference/ssm/describe-maintenance-window-executions.html)  [CLIB](https://awscli.amazonaws.com/v2/documentation/api/latest/reference/ssm/describe-maintenance-window-executions.html)efehlsreferenz.

#### PowerShell

Tools für PowerShell

Beispiel 1: In diesem Beispiel werden alle Ausführungen für ein Wartungsfenster aufgeführt.

Get-SSMMaintenanceWindowExecutionList -WindowId "mw-03eb9db42890fb82d"

Ausgabe:

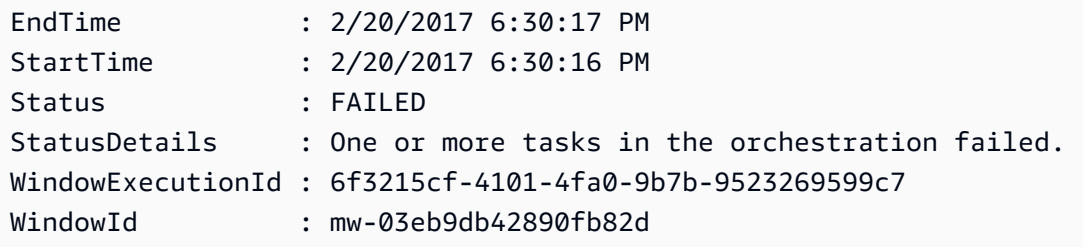

Beispiel 2: In diesem Beispiel werden alle Ausführungen für ein Wartungsfenster vor einem bestimmten Datum aufgeführt.

```
$option1 = @{Key="ExecutedBefore";Values=@("2016-11-04T05:00:00Z")}
Get-SSMMaintenanceWindowExecutionList -WindowId "mw-03eb9db42890fb82d" -Filter 
  $option1
```
Beispiel 3: In diesem Beispiel werden alle Ausführungen für ein Wartungsfenster nach einem bestimmten Datum aufgeführt.

```
$option1 = @{Key="ExecutedAfter";Values=@("2016-11-04T05:00:00Z")}
Get-SSMMaintenanceWindowExecutionList -WindowId "mw-03eb9db42890fb82d" -Filter 
  $option1
```
• Einzelheiten zur API finden Sie unter [DescribeMaintenanceWindowExecutions AWS -Tools](https://docs.aws.amazon.com/powershell/latest/reference) [für PowerShellC](https://docs.aws.amazon.com/powershell/latest/reference)mdlet-Referenz.

Eine vollständige Liste der AWS SDK-Entwicklerhandbücher und Codebeispiele finden Sie unter. [Verwenden dieses Dienstes mit einem AWS SDK](#page-3151-0) Dieses Thema enthält auch Informationen zu den ersten Schritten und Details zu früheren SDK-Versionen.

# Verwendung von **DescribeMaintenanceWindowTargets** mit einer CLI

Die folgenden Code-Beispiele zeigen, wie DescribeMaintenanceWindowTargets verwendet wird.

CLI

AWS CLI

Beispiel 1: So listen Sie alle Ziele für ein Wartungsfenster auf

Das folgende describe-maintenance-window-targets-Beispiel listet alle Ziele für das angegebene Wartungsfenster auf.

**aws ssm describe-maintenance-window-targets \ --window-id** *"mw-06cf17cbefEXAMPLE"*

```
{ 
     "Targets": [ 
         { 
             "ResourceType": "INSTANCE", 
             "OwnerInformation": "Single instance", 
             "WindowId": "mw-06cf17cbefEXAMPLE", 
             "Targets": [ 
\overline{a} "Values": [ 
                         "i-0000293ffdEXAMPLE" 
 ], 
                     "Key": "InstanceIds" 
 } 
             ], 
             "WindowTargetId": "350d44e6-28cc-44e2-951f-4b2c9EXAMPLE" 
        }, 
         { 
             "ResourceType": "INSTANCE", 
             "OwnerInformation": "Two instances in a list", 
             "WindowId": "mw-06cf17cbefEXAMPLE",
```

```
 "Targets": [ 
\overline{a} "Values": [ 
                        "i-0000293ffdEXAMPLE", 
                        "i-0cb2b964d3EXAMPLE" 
 ], 
                    "Key": "InstanceIds" 
 } 
            ], 
            "WindowTargetId": "e078a987-2866-47be-bedd-d9cf4EXAMPLE" 
        } 
   \mathbf{I}}
```
Beispiel 2: So listen Sie alle Ziele für ein Wartungsfenster auf, die einem bestimmten Eigentümerinformationswert entsprechen

In diesem describe-maintenance-window-targets-Beispiel werden alle Ziele für ein Wartungsfenster aufgeführt.

```
aws ssm describe-maintenance-window-targets \ 
     --window-id "mw-0ecb1226ddEXAMPLE" \ 
     --filters "Key=OwnerInformation,Values=CostCenter1"
```

```
{ 
        "Targets": [ 
              { 
                     "WindowId": "mw-0ecb1226ddEXAMPLE", 
                     "WindowTargetId": "da89dcc3-7f9c-481d-ba2b-edcb7d0057f9", 
                     "ResourceType": "INSTANCE", 
                     "Targets": [ 
\overline{a} "Key": "tag:Environment", 
                                   "Values": [ 
                                          "Prod" 
\sim 100 \sim 100 \sim 100 \sim 100 \sim 100 \sim 100 \sim 100 \sim 100 \sim 100 \sim 100 \sim 100 \sim 100 \sim 100 \sim 100 \sim 100 \sim 100 \sim 100 \sim 100 \sim 100 \sim 100 \sim 100 \sim 100 \sim 100 \sim 100 \sim 
 } 
                     ], 
                     "OwnerInformation": "CostCenter1", 
                     "Name": "ProdTarget1" 
              }
```
}

 $\mathbf{I}$ 

Weitere Informationen finden Sie unter [Informationen über Maintenance Windows \(AWS CLI\)](https://docs.aws.amazon.com/systems-manager/latest/userguide/maintenance-windows-cli-tutorials-describe.html)  [anzeigen](https://docs.aws.amazon.com/systems-manager/latest/userguide/maintenance-windows-cli-tutorials-describe.html) im AWS Systems Manager Manager-Benutzerhandbuch.

• Einzelheiten zur API finden Sie [DescribeMaintenanceWindowTargets](https://awscli.amazonaws.com/v2/documentation/api/latest/reference/ssm/describe-maintenance-window-targets.html)unter AWS CLI Befehlsreferenz.

### PowerShell

Tools für PowerShell

Beispiel 1: In diesem Beispiel werden alle Ziele für ein Wartungsfenster aufgeführt.

Get-SSMMaintenanceWindowTarget -WindowId "mw-06cf17cbefcb4bf4f"

Ausgabe:

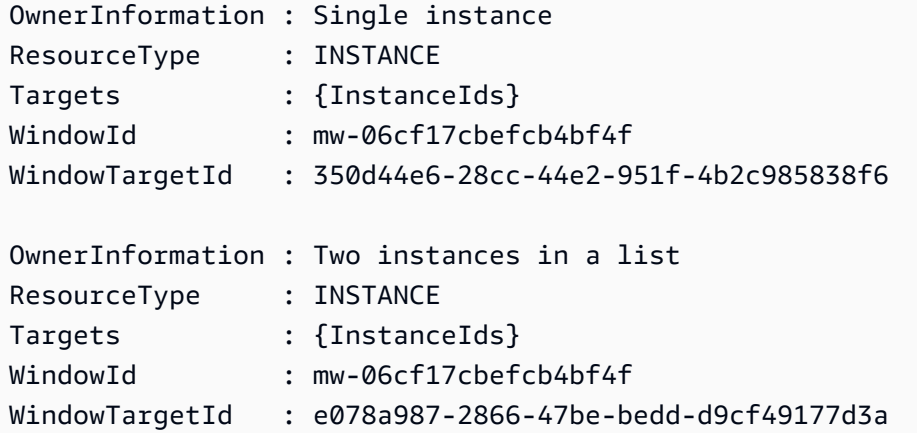

• Einzelheiten zur API finden Sie unter [DescribeMaintenanceWindowTargets AWS -Tools für](https://docs.aws.amazon.com/powershell/latest/reference)  [PowerShellC](https://docs.aws.amazon.com/powershell/latest/reference)mdlet-Referenz.

Eine vollständige Liste der AWS SDK-Entwicklerhandbücher und Codebeispiele finden Sie unter. [Verwenden dieses Dienstes mit einem AWS SDK](#page-3151-0) Dieses Thema enthält auch Informationen zu den ersten Schritten und Details zu früheren SDK-Versionen.

# Verwendung von **DescribeMaintenanceWindowTasks** mit einer CLI

Die folgenden Code-Beispiele zeigen, wie DescribeMaintenanceWindowTasks verwendet wird.
# CLI

# AWS CLI

Beispiel 1: So listen Sie alle Aufgaben für ein Wartungsfenster auf

Das folgende describe-maintenance-window-tasks-Beispiel listet alle Aufgaben für das angegebene Wartungsfenster auf.

```
aws ssm describe-maintenance-window-tasks \ 
     --window-id "mw-06cf17cbefEXAMPLE"
```

```
{ 
      "Tasks": [ 
           { 
                 "WindowId": "mw-06cf17cbefEXAMPLE", 
                 "WindowTaskId": "018b31c3-2d77-4b9e-bd48-c91edEXAMPLE", 
                 "TaskArn": "AWS-RestartEC2Instance", 
                 "TaskParameters": {}, 
                "Type": "AUTOMATION", 
                 "Description": "Restarting EC2 Instance for maintenance", 
                 "MaxConcurrency": "1", 
                "MaxErrors": "1", 
                 "Name": "My-Automation-Example-Task", 
                 "Priority": 0, 
                 "ServiceRoleArn": "arn:aws:iam::111222333444:role/aws-service-role/
ssm.amazonaws.com/AWSServiceRoleForAmazonSSM", 
                 "Targets": [ 
\overline{\mathcal{L}} "Key": "WindowTargetIds", 
                           "Values": [ 
                                "da89dcc3-7f9c-481d-ba2b-edcb7EXAMPLE" 
\sim 100 \sim 100 \sim 100 \sim 100 \sim 100 \sim 100 \sim 100 \sim 100 \sim 100 \sim 100 \sim 100 \sim 100 \sim 100 \sim 100 \sim 100 \sim 100 \sim 100 \sim 100 \sim 100 \sim 100 \sim 100 \sim 100 \sim 100 \sim 100 \sim 
 } 
 ] 
           }, 
           { 
                 "WindowId": "mw-06cf17cbefEXAMPLE", 
                 "WindowTaskId": "1943dee0-0a17-4978-9bf4-3cc2fEXAMPLE", 
                 "TaskArn": "AWS-DisableS3BucketPublicReadWrite", 
                 "TaskParameters": {},
```
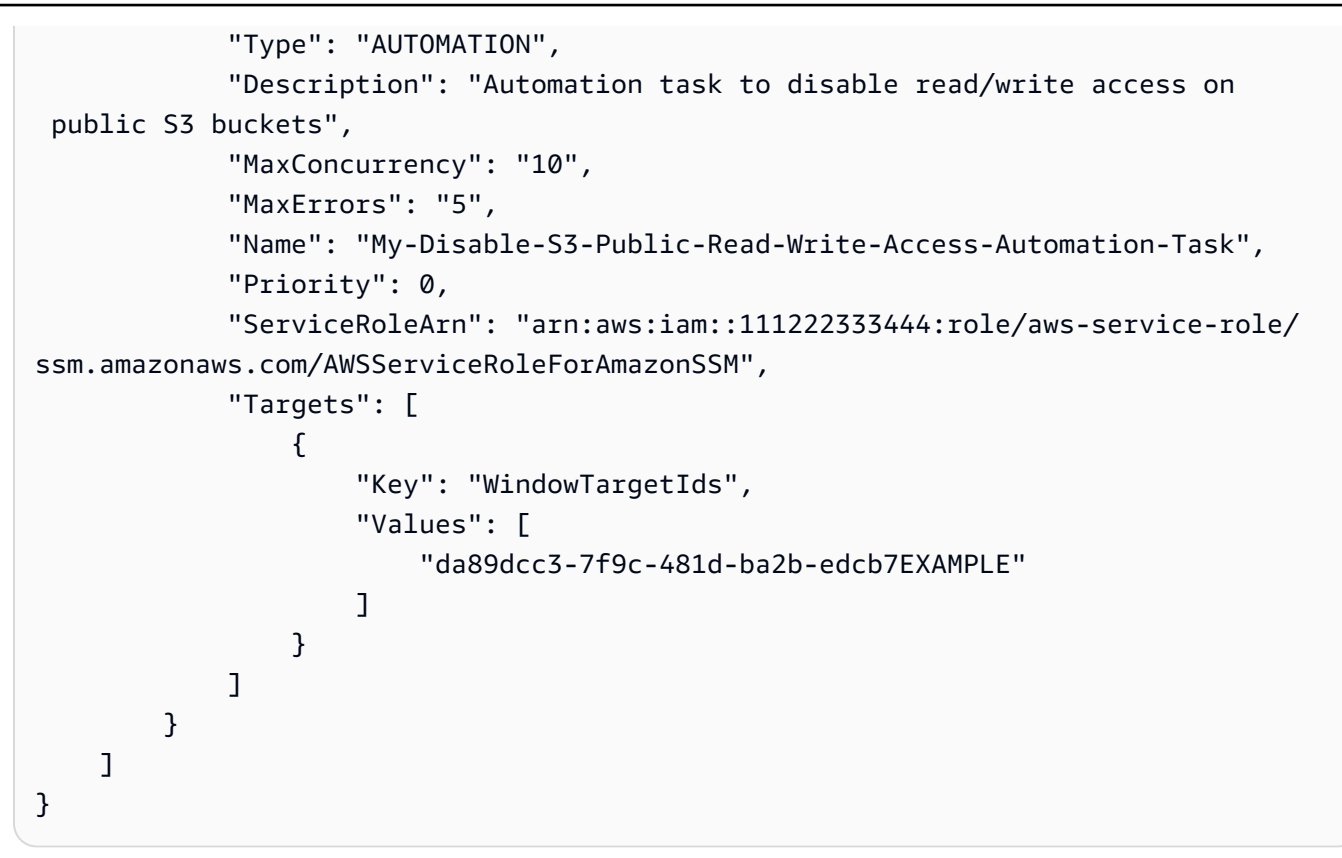

Beispiel 2: Um alle Aufgaben für ein Wartungsfenster aufzulisten, das das RunPowerShellScript Befehlsdokument AWS- aufruft

Das folgende describe-maintenance-window-tasks-Beispiel listet alle Aufgaben für das angegebene AWS-RunPowerShellScript-Wartungsfenster auf.

```
aws ssm describe-maintenance-window-tasks \ 
     --window-id "mw-ab12cd34eEXAMPLE" \ 
     --filters "Key=TaskArn,Values=AWS-RunPowerShellScript"
```

```
{ 
     "Tasks": [ 
          { 
              "WindowId": "mw-ab12cd34eEXAMPLE", 
              "WindowTaskId": "0d36e6b4-3a4f-411e-adcb-3558eEXAMPLE", 
              "TaskArn": "AWS-RunPowerShellScript", 
              "Type": "RUN_COMMAND", 
              "Targets": [ 
\overline{\mathcal{L}}
```

```
 "Key": "WindowTargetIds", 
                                  "Values": [ 
                                         "da89dcc3-7f9c-481d-ba2b-edcb7EXAMPLE" 
\sim 100 \sim 100 \sim 100 \sim 100 \sim 100 \sim 100 \sim 100 \sim 100 \sim 100 \sim 100 \sim 100 \sim 100 \sim 100 \sim 100 \sim 100 \sim 100 \sim 100 \sim 100 \sim 100 \sim 100 \sim 100 \sim 100 \sim 100 \sim 100 \sim 
 } 
                     ], 
                     "TaskParameters": {}, 
                     "Priority": 1, 
                     "ServiceRoleArn": "arn:aws:iam::111222333444:role/aws-service-role/
ssm.amazonaws.com/AWSServiceRoleForAmazonSSM", 
                     "MaxConcurrency": "1", 
                     "MaxErrors": "1", 
                     "Name": "MyTask" 
              } 
       ]
}
```
Beispiel 3: So listen Sie alle Aufgaben für ein Wartungsfenster auf, die eine Priorität von 3 haben

Das folgende describe-maintenance-window-tasks-Beispiel listet alle Aufgaben für das angegebene Wartungsfenster auf, die eine Priority von 3 haben.

```
aws ssm describe-maintenance-window-tasks \ 
     --window-id "mw-ab12cd34eEXAMPLE" \ 
     --filters "Key=Priority,Values=3"
```

```
{ 
        "Tasks": [ 
               { 
                      "WindowId": "mw-ab12cd34eEXAMPLE", 
                      "WindowTaskId": "0d36e6b4-3a4f-411e-adcb-3558eEXAMPLE", 
                      "TaskArn": "AWS-RunPowerShellScript", 
                      "Type": "RUN_COMMAND", 
                      "Targets": [ 
\overline{\mathcal{L}} "Key": "WindowTargetIds", 
                                     "Values": [ 
                                            "da89dcc3-7f9c-481d-ba2b-edcb7EXAMPLE" 
\sim 100 \sim 100 \sim 100 \sim 100 \sim 100 \sim 100 \sim 100 \sim 100 \sim 100 \sim 100 \sim 100 \sim 100 \sim 100 \sim 100 \sim 100 \sim 100 \sim 100 \sim 100 \sim 100 \sim 100 \sim 100 \sim 100 \sim 100 \sim 100 \sim
```

```
 } 
                ], 
                "TaskParameters": {}, 
                "Priority": 3, 
                "ServiceRoleArn": "arn:aws:iam::111222333444:role/aws-service-role/
ssm.amazonaws.com/AWSServiceRoleForAmazonSSM", 
                "MaxConcurrency": "1", 
                "MaxErrors": "1", 
                "Name": "MyRunCommandTask" 
           }, 
           { 
                "WindowId": "mw-ab12cd34eEXAMPLE", 
                "WindowTaskId": "ee45feff-ad65-4a6c-b478-5cab8EXAMPLE", 
                "TaskArn": "AWS-RestartEC2Instance", 
                "Type": "AUTOMATION", 
                "Targets": [ 
\overline{a} "Key": "WindowTargetIds", 
                           "Values": [ 
                                "da89dcc3-7f9c-481d-ba2b-edcb7EXAMPLE" 
\sim 100 \sim 100 \sim 100 \sim 100 \sim 100 \sim 100 \sim 100 \sim 100 \sim 100 \sim 100 \sim 100 \sim 100 \sim 100 \sim 100 \sim 100 \sim 100 \sim 100 \sim 100 \sim 100 \sim 100 \sim 100 \sim 100 \sim 100 \sim 100 \sim 
 } 
                ], 
                "TaskParameters": {}, 
                "Priority": 3, 
                "ServiceRoleArn": "arn:aws:iam::111222333444:role/aws-service-role/
ssm.amazonaws.com/AWSServiceRoleForAmazonSSM", 
                "MaxConcurrency": "10", 
                "MaxErrors": "5", 
                "Name": "My-Automation-Task", 
                "Description": "A description for my Automation task" 
           } 
      ]
}
```
Beispiel 4: So listen Sie alle Aufgaben für ein Wartungsfenster auf, die eine Priorität von 1 haben, und verwenden Sie Run Command

In diesem describe-maintenance-window-tasks-Beispiel werden alle Aufgaben für das angegebene Wartungsfenster aufgeführt, die einen Priority von 1 und Run Command nutzen.

**aws ssm describe-maintenance-window-tasks \** 

```
 --window-id "mw-ab12cd34eEXAMPLE" \ 
 --filters "Key=Priority,Values=1" "Key=TaskType,Values=RUN_COMMAND"
```
Ausgabe:

```
{ 
       "Tasks": [ 
            { 
                  "WindowId": "mw-ab12cd34eEXAMPLE", 
                  "WindowTaskId": "0d36e6b4-3a4f-411e-adcb-3558eEXAMPLE", 
                  "TaskArn": "AWS-RunPowerShellScript", 
                  "Type": "RUN_COMMAND", 
                  "Targets": [ 
\overline{a} "Key": "WindowTargetIds", 
                              "Values": [ 
                                    "da89dcc3-7f9c-481d-ba2b-edcb7EXAMPLE" 
\sim 100 \sim 100 \sim 100 \sim 100 \sim 100 \sim 100 \sim 100 \sim 100 \sim 100 \sim 100 \sim 100 \sim 100 \sim 100 \sim 100 \sim 100 \sim 100 \sim 100 \sim 100 \sim 100 \sim 100 \sim 100 \sim 100 \sim 100 \sim 100 \sim 
 } 
                  ], 
                  "TaskParameters": {}, 
                  "Priority": 1, 
                  "ServiceRoleArn": "arn:aws:iam::111222333444:role/aws-service-role/
ssm.amazonaws.com/AWSServiceRoleForAmazonSSM", 
                  "MaxConcurrency": "1", 
                  "MaxErrors": "1", 
                  "Name": "MyRunCommandTask" 
            } 
     \mathbf{I}}
```
Weitere Informationen finden Sie unter [Informationen zu Wartungsfenstern \(AWS CLI\)](https://docs.aws.amazon.com/systems-manager/latest/userguide/maintenance-windows-cli-tutorials-describe.html)  [anzeigen](https://docs.aws.amazon.com/systems-manager/latest/userguide/maintenance-windows-cli-tutorials-describe.html) im AWS Systems Manager Manager-Benutzerhandbuch.

• Einzelheiten zur API finden Sie [DescribeMaintenanceWindowTasksu](https://awscli.amazonaws.com/v2/documentation/api/latest/reference/ssm/describe-maintenance-window-tasks.html)nter AWS CLI Befehlsreferenz.

PowerShell

Tools für PowerShell

Beispiel 1: In diesem Beispiel werden alle Aufgaben für ein Wartungsfenster aufgeführt.

Get-SSMMaintenanceWindowTaskList -WindowId "mw-06cf17cbefcb4bf4f"

Ausgabe:

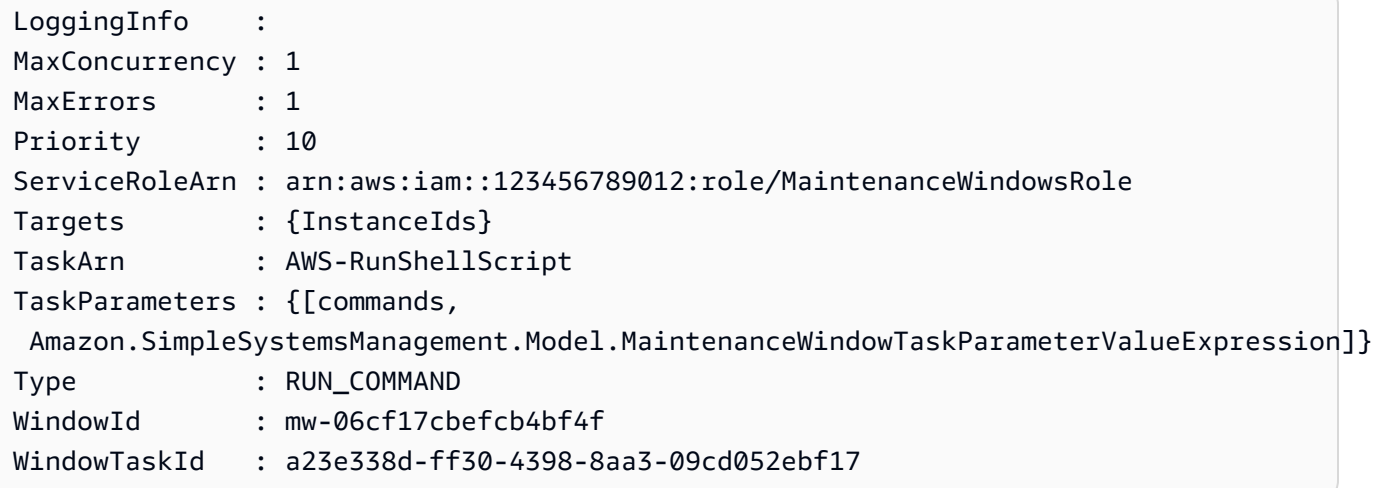

• Einzelheiten zur API finden Sie unter [DescribeMaintenanceWindowTasks AWS -Tools für](https://docs.aws.amazon.com/powershell/latest/reference)  [PowerShellC](https://docs.aws.amazon.com/powershell/latest/reference)mdlet-Referenz.

Eine vollständige Liste der AWS SDK-Entwicklerhandbücher und Codebeispiele finden Sie unter. [Verwenden dieses Dienstes mit einem AWS SDK](#page-3151-0) Dieses Thema enthält auch Informationen zu den ersten Schritten und Details zu früheren SDK-Versionen.

# Verwendung von **DescribeMaintenanceWindows** mit einer CLI

Die folgenden Code-Beispiele zeigen, wie DescribeMaintenanceWindows verwendet wird.

#### CLI

### AWS CLI

Beispiel 1: So listen Sie alle Wartungsfenster auf

Das folgende describe-maintenance-windows Beispiel listet alle Wartungsfenster in Ihrem AWS Konto in der aktuellen Region auf.

**aws ssm describe-maintenance-windows**

```
{ 
     "WindowIdentities": [ 
          { 
              "WindowId": "mw-0ecb1226ddEXAMPLE", 
              "Name": "MyMaintenanceWindow-1", 
              "Enabled": true, 
              "Duration": 2, 
              "Cutoff": 1, 
              "Schedule": "rate(180 minutes)", 
              "NextExecutionTime": "2020-02-12T23:19:20.596Z" 
         }, 
          { 
              "WindowId": "mw-03eb9db428EXAMPLE", 
              "Name": "MyMaintenanceWindow-2", 
              "Enabled": true, 
              "Duration": 3, 
              "Cutoff": 1, 
              "Schedule": "rate(7 days)", 
              "NextExecutionTime": "2020-02-17T23:22:00.956Z" 
         }, 
     ]
}
```
Beispiel 2: So listen Sie alle aktivierten Wartungsfenster auf

Das folgende describe-maintenance-windows-Beispiel listet alle aktivierten Wartungsfenster auf.

```
aws ssm describe-maintenance-windows \ 
     --filters "Key=Enabled,Values=true"
```
Beispiel 3: So listen Sie Wartungsfenster auf, die einem bestimmten Namen entsprechen

In diesem describe-maintenance-windows-Beispiel werden alle Wartungsfenster mit dem angegebenen Namen aufgeführt.

```
aws ssm describe-maintenance-windows \ 
     --filters "Key=Name,Values=MyMaintenanceWindow"
```
Weitere Informationen finden Sie unter [Informationen über Maintenance Windows \(AWS CLI\)](https://docs.aws.amazon.com/systems-manager/latest/userguide/maintenance-windows-cli-tutorials-describe.html)  [anzeigen](https://docs.aws.amazon.com/systems-manager/latest/userguide/maintenance-windows-cli-tutorials-describe.html) im AWS Systems Manager Manager-Benutzerhandbuch.

• Einzelheiten zur API finden Sie [DescribeMaintenanceWindowsu](https://awscli.amazonaws.com/v2/documentation/api/latest/reference/ssm/describe-maintenance-windows.html)nter AWS CLI Befehlsreferenz.

#### PowerShell

Tools für PowerShell

Beispiel 1: In diesem Beispiel werden alle Wartungsfenster in Ihrem Konto aufgeführt.

Get-SSMMaintenanceWindowList

Ausgabe:

```
Cutoff : 1
Duration : 4
Enabled : True
Name : My-First-Maintenance-Window
WindowId : mw-06d59c1a07c022145
```
• Einzelheiten zur API finden Sie unter [DescribeMaintenanceWindows AWS -Tools für](https://docs.aws.amazon.com/powershell/latest/reference)  [PowerShellC](https://docs.aws.amazon.com/powershell/latest/reference)mdlet-Referenz.

Eine vollständige Liste der AWS SDK-Entwicklerhandbücher und Codebeispiele finden Sie unter. [Verwenden dieses Dienstes mit einem AWS SDK](#page-3151-0) Dieses Thema enthält auch Informationen zu den ersten Schritten und Details zu früheren SDK-Versionen.

# Verwendung **DescribeOpsItems** mit einem AWS SDK oder CLI

Die folgenden Code-Beispiele zeigen, wie DescribeOpsItems verwendet wird.

CLI

AWS CLI

Um eine Reihe von aufzulisten OpsItems

Im folgenden describe-ops-items Beispiel wird eine Liste aller offenen Konten OpsItems in Ihrem AWS Konto angezeigt.

```
aws ssm describe-ops-items \
```
 **--ops-item-filters** *"Key=Status,Values=Open,Operator=Equal"*

```
{ 
     "OpsItemSummaries": [ 
        \mathcal{L} "CreatedBy": "arn:aws:sts::111222333444:assumed-role/OpsItem-CWE-
Role/fbf77cbe264a33509569f23e4EXAMPLE", 
             "CreatedTime": "2020-03-14T17:02:46.375000-07:00", 
             "LastModifiedBy": "arn:aws:sts::111222333444:assumed-role/OpsItem-
CWE-Role/fbf77cbe264a33509569f23e4EXAMPLE", 
             "LastModifiedTime": "2020-03-14T17:02:46.375000-07:00", 
             "Source": "SSM", 
             "Status": "Open", 
             "OpsItemId": "oi-7cfc5EXAMPLE", 
             "Title": "SSM Maintenance Window execution failed", 
             "OperationalData": { 
                  "/aws/dedup": { 
                      "Value": "{\"dedupString\":\"SSMOpsItems-SSM-maintenance-
window-execution-failed\"}", 
                      "Type": "SearchableString" 
\mathbb{R}, \mathbb{R} "/aws/resources": { 
                      "Value": "[{\"arn\":\"arn:aws:ssm:us-
east-2:111222333444:maintenancewindow/mw-034093d322EXAMPLE\"}]", 
                      "Type": "SearchableString" 
 } 
             }, 
             "Category": "Availability", 
             "Severity": "3" 
         }, 
         { 
             "CreatedBy": "arn:aws:sts::1112223233444:assumed-role/OpsItem-CWE-
Role/fbf77cbe264a33509569f23e4EXAMPLE", 
             "CreatedTime": "2020-02-26T11:43:15.426000-08:00", 
             "LastModifiedBy": "arn:aws:sts::111222333444:assumed-role/OpsItem-
CWE-Role/fbf77cbe264a33509569f23e4EXAMPLE", 
             "LastModifiedTime": "2020-02-26T11:43:15.426000-08:00", 
             "Source": "EC2", 
             "Status": "Open", 
             "OpsItemId": "oi-6f966EXAMPLE", 
             "Title": "EC2 instance stopped",
```

```
 "OperationalData": { 
                  "/aws/automations": { 
                      "Value": "[ { \"automationType\": \"AWS:SSM:Automation\", 
  \"automationId\": \"AWS-RestartEC2Instance\" } ]", 
                      "Type": "SearchableString" 
\qquad \qquad \text{ } "/aws/dedup": { 
                      "Value": "{\"dedupString\":\"SSMOpsItems-EC2-instance-stopped
\"}", 
                      "Type": "SearchableString" 
\qquad \qquad \text{ } "/aws/resources": { 
                      "Value": "[{\"arn\":\"arn:aws:ec2:us-
east-2:111222333444:instance/i-0beccfbc02EXAMPLE\"}]", 
                      "Type": "SearchableString" 
 } 
             }, 
             "Category": "Availability", 
             "Severity": "3" 
         } 
     ]
}
```
Weitere Informationen finden Sie unter [Arbeiten mit OpsItems](https://docs.aws.amazon.com/systems-manager/latest/userguide/OpsCenter-working-with-OpsItems.html) im AWS Systems Manager Manager-Benutzerhandbuch.

• Einzelheiten zur API finden Sie [DescribeOpsItemsi](https://awscli.amazonaws.com/v2/documentation/api/latest/reference/ssm/describe-ops-items.html)n der AWS CLI Befehlsreferenz.

### Java

SDK für Java 2.x

### **a** Note

Es gibt noch mehr dazu GitHub. Sie sehen das vollständige Beispiel und erfahren, wie Sie das [AWS -Code-Beispiel-Repository](https://github.com/awsdocs/aws-doc-sdk-examples/tree/main/javav2/example_code/ssm#code-examples) einrichten und ausführen.

 /\*\* \* Describes AWS SSM OpsItems asynchronously.  $\star$ \* @param key The key to filter OpsItems by (e.g., OPS\_ITEM\_ID).

```
\star * This method initiates an asynchronous request to describe SSM OpsItems. 
      * If the request is successful, it prints the title and status of each 
 OpsItem. 
      * If an exception occurs, it handles the error appropriately. 
     */ 
     public void describeOpsItems(String key) { 
         OpsItemFilter filter = OpsItemFilter.builder() 
             .key(OpsItemFilterKey.OPS_ITEM_ID) 
             .values(key) 
             .operator(OpsItemFilterOperator.EQUAL) 
            .build();
         DescribeOpsItemsRequest itemsRequest = DescribeOpsItemsRequest.builder() 
             .maxResults(10) 
             .opsItemFilters(filter) 
             .build(); 
         CompletableFuture<Void> future = CompletableFuture.runAsync(() -> { 
             getAsyncClient().describeOpsItems(itemsRequest) 
                 .thenAccept(itemsResponse -> { 
                     List<OpsItemSummary> items = 
 itemsResponse.opsItemSummaries(); 
                     for (OpsItemSummary item : items) { 
                         System.out.println("The item title is " + item.title() + 
 " and the status is " + item.status().toString()); 
1 1 1 1 1 1 1
 }) 
                 .exceptionally(ex -> { 
                     throw new CompletionException(ex); 
                 }).join(); 
        }).exceptionally(ex -> { 
            Throwable cause = (ex instanceof CompletionException) ?
 ex.getCause() : ex; 
             if (cause instanceof SsmException) { 
                 throw new RuntimeException("SSM error: " + cause.getMessage(), 
 cause); 
             } else { 
                 throw new RuntimeException("Unexpected error: " + 
 cause.getMessage(), cause); 
 } 
        }); 
         try {
```

```
 future.join(); 
        } catch (CompletionException ex) { 
             throw ex.getCause() instanceof RuntimeException ? (RuntimeException) 
 ex.getCause() : ex; 
        } 
    }
```
• Einzelheiten zur API finden Sie [DescribeOpsItemsi](https://docs.aws.amazon.com/goto/SdkForJavaV2/ssm-2014-11-06/DescribeOpsItems)n der AWS SDK for Java 2.x API-Referenz.

## JavaScript

SDK für JavaScript (v3)

# **a** Note

Es gibt noch mehr dazu GitHub. Sie sehen das vollständige Beispiel und erfahren, wie Sie das [AWS -Code-Beispiel-Repository](https://github.com/awsdocs/aws-doc-sdk-examples/tree/main/javascriptv3/example_code/ssm#code-examples) einrichten und ausführen.

```
import { 
   OpsItemFilterOperator, 
   OpsItemFilterKey, 
   paginateDescribeOpsItems, 
   SSMClient,
} from "@aws-sdk/client-ssm";
import { parseArgs } from "node:util";
/** 
  * Describe SSM OpsItems. 
  * @param {{ opsItemId: string }} 
  */
export const main = async ({ opsItemId }) => {
  const client = new SSMClien({});
   try { 
     const describeOpsItemsPaginated = []; 
     for await (const page of paginateDescribeOpsItems( 
       { client }, 
       { 
         OpsItemFilters: {
```

```
 Key: OpsItemFilterKey.OPSITEM_ID, 
           Operator: OpsItemFilterOperator.EQUAL, 
           Values: opsItemId, 
         }, 
       }, 
     )) { 
       describeOpsItemsPaginated.push(...page.OpsItemSummaries); 
     } 
     console.log("Here are the ops items:"); 
     console.log(describeOpsItemsPaginated); 
     return { OpsItemSummaries: describeOpsItemsPaginated }; 
   } catch (caught) { 
     if (caught instanceof Error && caught.name === "MissingParameter") { 
       console.warn(`${caught.message}. Did you provide this value?`); 
     } 
     throw caught; 
   }
};
```
• Einzelheiten zur API finden Sie [DescribeOpsItemsi](https://docs.aws.amazon.com/AWSJavaScriptSDK/v3/latest/client/ssm/command/DescribeOpsItemsCommand)n der AWS SDK for JavaScript API-Referenz.

#### Python

SDK für Python (Boto3)

#### **G** Note

Es gibt noch mehr dazu GitHub. Sie sehen das vollständige Beispiel und erfahren, wie Sie das [AWS -Code-Beispiel-Repository](https://github.com/awsdocs/aws-doc-sdk-examples/tree/main/python/example_code/ssm#code-examples) einrichten und ausführen.

```
class OpsItemWrapper: 
     """Encapsulates AWS Systems Manager OpsItem actions.""" 
     def __init__(self, ssm_client): 
         """ 
         :param ssm_client: A Boto3 Systems Manager client. 
        "" "
         self.ssm_client = ssm_client
```

```
 self.id = None 
    @classmethod 
    def from_client(cls): 
        "" "
         :return: A OpsItemWrapper instance. 
        "''" ssm_client = boto3.client("ssm") 
        return cls(ssm_client) 
    def describe(self): 
 """ 
        Describe an OpsItem. 
        "''" try: 
             paginator = self.ssm_client.get_paginator("describe_ops_items") 
             ops_items = [] 
             for page in paginator.paginate( 
                 OpsItemFilters=[ 
                     {"Key": "OpsItemId", "Values": [self.id], "Operator": 
 "Equal"} 
 ] 
             ): 
                 ops_items.extend(page["OpsItemSummaries"]) 
             for item in ops_items: 
                 print( 
                     f"The item title is {item['Title']} and the status is 
 {item['Status']}" 
) return len(ops_items) > 0 
         except ClientError as err: 
             logger.error( 
                 "Couldn't describe ops item %s. Here's why: %s: %s", 
                 self.id, 
                 err.response["Error"]["Code"], 
                 err.response["Error"]["Message"], 
) raise
```
• Einzelheiten zur API finden Sie [DescribeOpsItemsi](https://docs.aws.amazon.com/goto/boto3/ssm-2014-11-06/DescribeOpsItems)n AWS SDK for Python (Boto3) API Reference.

Eine vollständige Liste der AWS SDK-Entwicklerhandbücher und Codebeispiele finden Sie unter. [Verwenden dieses Dienstes mit einem AWS SDK](#page-3151-0) Dieses Thema enthält auch Informationen zu den ersten Schritten und Details zu früheren SDK-Versionen.

# Verwendung **DescribeParameters** mit einem AWS SDK oder CLI

Die folgenden Code-Beispiele zeigen, wie DescribeParameters verwendet wird.

CLI

```
AWS CLI
```
Beispiel 1: So können Sie alle Parameter auflisten

Das folgende describe-parameters Beispiel listet alle Parameter im aktuellen AWS Konto und in der Region auf.

**aws ssm describe-parameters**

```
{ 
     "Parameters": [ 
         { 
              "Name": "MySecureStringParameter", 
              "Type": "SecureString", 
              "KeyId": "alias/aws/ssm", 
              "LastModifiedDate": 1582155479.205, 
              "LastModifiedUser": "arn:aws:sts::111222333444:assumed-role/Admin/
Richard-Roe-Managed", 
              "Description": "This is a SecureString parameter", 
              "Version": 2, 
              "Tier": "Advanced", 
              "Policies": [ 
\overline{a} "PolicyText": "{\"Type\":\"Expiration\",\"Version\":\"1.0\",
\"Attributes\":{\"Timestamp\":\"2020-07-07T22:30:00Z\"}}", 
                      "PolicyType": "Expiration", 
                      "PolicyStatus": "Pending"
```

```
 }, 
\overline{a} "PolicyText": "{\"Type\":\"ExpirationNotification\",\"Version
\":\"1.0\",\"Attributes\":{\"Before\":\"12\",\"Unit\":\"Hours\"}}", 
                      "PolicyType": "ExpirationNotification", 
                      "PolicyStatus": "Pending" 
 } 
 ] 
         }, 
         { 
             "Name": "MyStringListParameter", 
             "Type": "StringList", 
             "LastModifiedDate": 1582154764.222, 
             "LastModifiedUser": "arn:aws:iam::111222333444:user/Mary-Major", 
             "Description": "This is a StringList parameter", 
             "Version": 1, 
             "Tier": "Standard", 
             "Policies": [] 
         }, 
         { 
             "Name": "MyStringParameter", 
             "Type": "String", 
             "LastModifiedDate": 1582154711.976, 
             "LastModifiedUser": "arn:aws:iam::111222333444:user/Alejandro-
Rosalez", 
             "Description": "This is a String parameter", 
             "Version": 1, 
             "Tier": "Standard", 
             "Policies": [] 
         }, 
         { 
             "Name": "latestAmi", 
             "Type": "String", 
             "LastModifiedDate": 1580862415.521, 
             "LastModifiedUser": "arn:aws:sts::111222333444:assumed-role/lambda-
ssm-role/Automation-UpdateSSM-Param", 
             "Version": 3, 
             "Tier": "Standard", 
             "Policies": [] 
         } 
     ]
}
```
Beispiel 2: Um alle Parameter aufzulisten, die bestimmten Metadaten entsprechen

In diesem describe-parameters-Beispiel werden alle Parameter aufgeführt, die einem Filter entsprechen.

aws ssm describe-parameters --filters "Key=Type, Values=" StringList

Ausgabe:

```
{ 
     "Parameters": [ 
          { 
              "Name": "MyStringListParameter", 
              "Type": "StringList", 
              "LastModifiedDate": 1582154764.222, 
              "LastModifiedUser": "arn:aws:iam::111222333444:user/Mary-Major", 
              "Description": "This is a StringList parameter", 
              "Version": 1, 
              "Tier": "Standard", 
              "Policies": [] 
          } 
    \mathbf{I}}
```
Weitere Informationen finden Sie unter [Suchen nach Systems-Manager-Parametern](https://docs.aws.amazon.com/systems-manager/latest/userguide/parameter-search.html) im AWS - Systems-Manager-Benutzerhandbuch.

• Einzelheiten zur API finden Sie in der Befehlsreferenz. [DescribeParameters](https://awscli.amazonaws.com/v2/documentation/api/latest/reference/ssm/describe-parameters.html)AWS CLI

### Java

SDK für Java 2.x

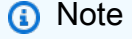

Es gibt noch mehr dazu GitHub. Sie sehen das vollständige Beispiel und erfahren, wie Sie das [AWS -Code-Beispiel-Repository](https://github.com/awsdocs/aws-doc-sdk-examples/tree/main/javav2/example_code/ssm#code-examples) einrichten und ausführen.

```
import software.amazon.awssdk.regions.Region;
import software.amazon.awssdk.services.ssm.SsmClient;
import software.amazon.awssdk.services.ssm.model.GetParameterRequest;
```

```
import software.amazon.awssdk.services.ssm.model.GetParameterResponse;
import software.amazon.awssdk.services.ssm.model.SsmException;
/** 
 * Before running this Java V2 code example, set up your development 
 * environment, including your credentials. 
 * 
  * For more information, see the following documentation topic: 
 * 
 * https://docs.aws.amazon.com/sdk-for-java/latest/developer-guide/get-
started.html 
 */
public class GetParameter { 
     public static void main(String[] args) { 
         final String usage = """ 
                  Usage: 
                      <paraName> 
                  Where: 
                      paraName - The name of the parameter. 
                 """"
        if (args.length != 1) {
             System.out.println(usage); 
             System.exit(1); 
         } 
        String paraName = args[0];
         Region region = Region.US_EAST_1; 
         SsmClient ssmClient = SsmClient.builder() 
                  .region(region) 
                  .build(); 
         getParaValue(ssmClient, paraName); 
         ssmClient.close(); 
     } 
     public static void getParaValue(SsmClient ssmClient, String paraName) { 
         try { 
             GetParameterRequest parameterRequest = GetParameterRequest.builder() 
                      .name(paraName) 
                     .build();
```

```
 GetParameterResponse parameterResponse = 
  ssmClient.getParameter(parameterRequest); 
              System.out.println("The parameter value is " + 
  parameterResponse.parameter().value()); 
         } catch (SsmException e) { 
              System.err.println(e.getMessage()); 
              System.exit(1); 
         } 
     }
}
```
• Einzelheiten zur API finden Sie [DescribeParameters](https://docs.aws.amazon.com/goto/SdkForJavaV2/ssm-2014-11-06/DescribeParameters)in der AWS SDK for Java 2.x API-Referenz.

### PowerShell

Tools für PowerShell

Beispiel 1: Dieses Beispiel listet alle Parameter auf.

```
Get-SSMParameterList
```
Ausgabe:

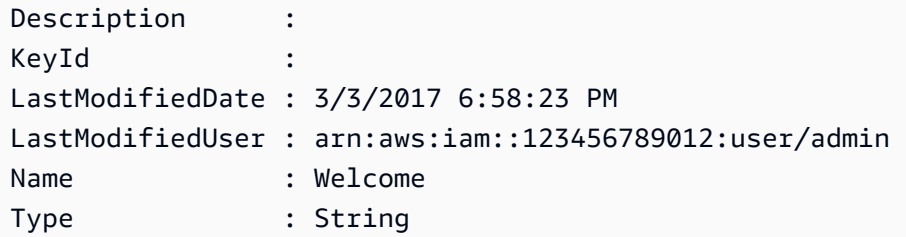

• Einzelheiten zur API finden Sie unter [DescribeParameters AWS -Tools für](https://docs.aws.amazon.com/powershell/latest/reference)  [PowerShellC](https://docs.aws.amazon.com/powershell/latest/reference)mdlet-Referenz.

#### Rust

### SDK für Rust

### **a** Note

Es gibt noch mehr dazu. GitHub Sie sehen das vollständige Beispiel und erfahren, wie Sie das [AWS -Code-Beispiel-Repository](https://github.com/awsdocs/aws-doc-sdk-examples/tree/main/rustv1/examples/ssm#code-examples) einrichten und ausführen.

```
async fn show_parameters(client: &Client) -> Result<(), Error> { 
     let resp = client.describe_parameters().send().await?; 
     for param in resp.parameters() { 
         println!(" {}", param.name().unwrap_or_default()); 
     } 
     Ok(())
}
```
• Einzelheiten zur API finden Sie [DescribeParameters](https://docs.rs/aws-sdk-ssm/latest/aws_sdk_ssm/client/struct.Client.html#method.describe_parameters)in der API-Referenz zum AWS SDK für Rust.

Eine vollständige Liste der AWS SDK-Entwicklerhandbücher und Codebeispiele finden Sie unte[rVerwenden dieses Dienstes mit einem AWS SDK.](#page-3151-0) Dieses Thema enthält auch Informationen zu den ersten Schritten und Details zu früheren SDK-Versionen.

# Verwendung von **DescribePatchBaselines** mit einer CLI

Die folgenden Code-Beispiele zeigen, wie DescribePatchBaselines verwendet wird.

CLI

# AWS CLI

Beispiel 1: So können Sie alle Patch-Baselines auflisten

Im folgenden Beispiel describe-patch-baselines werden Details für alle Patch-Baselines in Ihrem Konto in der aktuellen Region abgerufen.

#### **aws ssm describe-patch-baselines**

#### Ausgabe:

```
{ 
     "BaselineIdentities": [ 
        \{ "BaselineName": "AWS-SuseDefaultPatchBaseline", 
              "DefaultBaseline": true, 
              "BaselineDescription": "Default Patch Baseline for Suse Provided by 
  AWS.", 
              "BaselineId": "arn:aws:ssm:us-east-2:733109147000:patchbaseline/
pb-0123fdb36e334a3b2", 
              "OperatingSystem": "SUSE" 
         }, 
         { 
              "BaselineName": "AWS-DefaultPatchBaseline", 
              "DefaultBaseline": false, 
              "BaselineDescription": "Default Patch Baseline Provided by AWS.", 
              "BaselineId": "arn:aws:ssm:us-east-2:733109147000:patchbaseline/
pb-020d361a05defe4ed", 
              "OperatingSystem": "WINDOWS" 
         }, 
          ... 
         { 
              "BaselineName": "MyWindowsPatchBaseline", 
              "DefaultBaseline": true, 
              "BaselineDescription": "My patch baseline for EC2 instances for 
 Windows Server", 
              "BaselineId": "pb-0ad00e0dd7EXAMPLE", 
              "OperatingSystem": "WINDOWS" 
         } 
     ]
}
```
Beispiel 2: Um alle Patch-Baselines aufzulisten, die bereitgestellt werden von AWS

Das folgende describe-patch-baselines Beispiel listet alle Patch-Baselines auf, die von bereitgestellt werden. AWS

```
aws ssm describe-patch-baselines \ 
     --filters "Key=OWNER,Values=[AWS]"
```
Beispiel 3: So können Sie alle Patch-Baselines auflisten, die Ihnen gehören

Im folgenden describe-patch-baselines-Beispiel werden alle benutzerdefinierten Patch-Baselines aufgeführt, die in Ihrem Konto in der aktuellen Region erstellt wurden.

```
aws ssm describe-patch-baselines \ 
     --filters "Key=OWNER,Values=[Self]"
```
Weitere Informationen finden Sie unter [Über vordefinierte und benutzerdefinierte Patch-](https://docs.aws.amazon.com/systems-manager/latest/userguide/sysman-patch-baselines.html)[Baselines](https://docs.aws.amazon.com/systems-manager/latest/userguide/sysman-patch-baselines.html) im AWS -Systems-Manager-Benutzerhandbuch.

• Einzelheiten zur API finden Sie unter [DescribePatchBaselines AWS CLI](https://awscli.amazonaws.com/v2/documentation/api/latest/reference/ssm/describe-patch-baselines.html)Befehlsreferenz.

### **PowerShell**

Tools für PowerShell

Beispiel 1: Dieses Beispiel listet alle Patch-Baselines auf.

Get-SSMPatchBaseline

Ausgabe:

```
BaselineDescription and the extension of the BaselineId
                                            BaselineName
 ------------------- ---------- 
 ------------
Default Patch Baseline Provided by AWS. The contract arn:aws:ssm:us-
west-2:123456789012:patchbaseline/pb-04fb4ae6142167966 AWS-DefaultP...
Baseline containing all updates approved for production systems 
 pb-045f10b4f382baeda 
 Production-B...
Baseline containing all updates approved for production systems 
 pb-0a2f1059b670ebd31 
 Production-B...
```
Beispiel 2: In diesem Beispiel werden alle Patch-Baselines aufgeführt, die von bereitgestellt werden. AWS Die in diesem Beispiel verwendete Syntax erfordert PowerShell Version 3 oder höher.

```
$filter1 = @{Key="OWNER";Values=@("AWS")}
```
Ausgabe:

```
Get-SSMPatchBaseline -Filter $filter1
```
Beispiel 3: In diesem Beispiel werden alle Patch-Baselines mit Ihnen als Eigentümer aufgeführt. Die in diesem Beispiel verwendete Syntax erfordert PowerShell Version 3 oder höher.

```
$filter1 = @{Key="OWNER";Values=@("Self")}
```
Ausgabe:

```
Get-SSMPatchBaseline -Filter $filter1
```
Beispiel 4: Bei PowerShell Version 2 müssen Sie New-Object verwenden, um jedes Tag zu erstellen.

```
$filter1 = New-Object 
 Amazon.SimpleSystemsManagement.Model.PatchOrchestratorFilter
$filter1.Key = "OWNER"
$filter1.Values = "AWS"
Get-SSMPatchBaseline -Filter $filter1
```
Ausgabe:

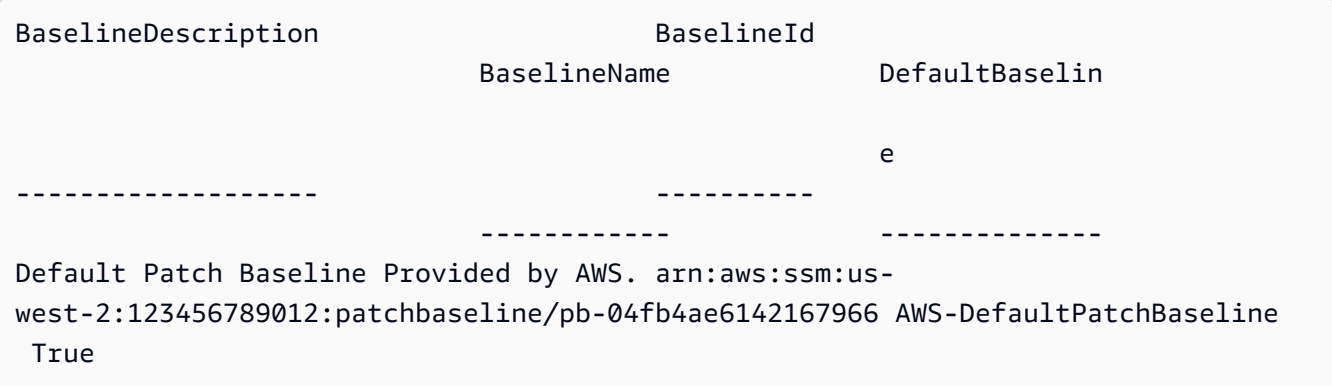

• Einzelheiten zur API finden Sie unter [DescribePatchBaselines AWS -Tools für](https://docs.aws.amazon.com/powershell/latest/reference) [PowerShellC](https://docs.aws.amazon.com/powershell/latest/reference)mdlet-Referenz.

Eine vollständige Liste der AWS SDK-Entwicklerhandbücher und Codebeispiele finden Sie unter. [Verwenden dieses Dienstes mit einem AWS SDK](#page-3151-0) Dieses Thema enthält auch Informationen zu den ersten Schritten und Details zu früheren SDK-Versionen.

# Verwendung von **DescribePatchGroupState** mit einer CLI

Die folgenden Code-Beispiele zeigen, wie DescribePatchGroupState verwendet wird.

CLI

AWS CLI

So rufen Sie den Status einer Patchgruppe ab

Im folgenden Beispiel describe-patch-group-state wird die allgemeine Zusammenfassung der Patch-Konformität für eine Patchgruppe abgerufen.

```
aws ssm describe-patch-group-state \ 
     --patch-group "Production"
```
Ausgabe:

```
{ 
     "Instances": 21, 
     "InstancesWithCriticalNonCompliantPatches": 1, 
     "InstancesWithFailedPatches": 2, 
     "InstancesWithInstalledOtherPatches": 3, 
     "InstancesWithInstalledPatches": 21, 
     "InstancesWithInstalledPendingRebootPatches": 2, 
     "InstancesWithInstalledRejectedPatches": 1, 
     "InstancesWithMissingPatches": 3, 
     "InstancesWithNotApplicablePatches": 4, 
     "InstancesWithOtherNonCompliantPatches": 1, 
     "InstancesWithSecurityNonCompliantPatches": 1, 
     "InstancesWithUnreportedNotApplicablePatches": 2
}
```
Weitere Informationen finden Sie unter About patch groups < https://docs.aws.amazon.com/ systems-manager/ latest/userguide/sysman -patch-patchgroups.html>\_\_ und [Understanding](https://docs.aws.amazon.com/systems-manager/latest/userguide/about-patch-compliance-states.html)  [Patch Compliance](https://docs.aws.amazon.com/systems-manager/latest/userguide/about-patch-compliance-states.html) State Values im Systems Manager Manager-Benutzerhandbuch.AWS

• Einzelheiten zur API finden Sie in der Befehlsreferenz. [DescribePatchGroupState](https://awscli.amazonaws.com/v2/documentation/api/latest/reference/ssm/describe-patch-group-state.html)AWS CLI

## **PowerShell**

Tools für PowerShell

Beispiel 1: In diesem Beispiel wird die allgemeine Zusammenfassung der Patch-Konformität für eine Patch-Gruppe abgerufen.

Get-SSMPatchGroupState -PatchGroup "Production"

Ausgabe:

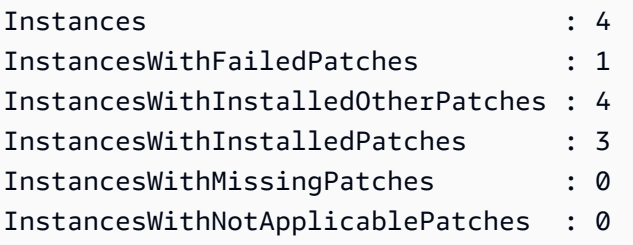

• Einzelheiten zur API finden Sie unter [DescribePatchGroupState AWS -Tools für](https://docs.aws.amazon.com/powershell/latest/reference)  [PowerShellC](https://docs.aws.amazon.com/powershell/latest/reference)mdlet-Referenz.

Eine vollständige Liste der AWS SDK-Entwicklerhandbücher und Codebeispiele finden Sie unter. [Verwenden dieses Dienstes mit einem AWS SDK](#page-3151-0) Dieses Thema enthält auch Informationen zu den ersten Schritten und Details zu früheren SDK-Versionen.

Verwendung von **DescribePatchGroups** mit einer CLI

Die folgenden Code-Beispiele zeigen, wie DescribePatchGroups verwendet wird.

CLI

AWS CLI

So zeigen Sie Registrierungen für Patch-Gruppen an

Das folgende describe-patch-groups-Beispiel listet die Patch-Gruppenregistrierungen auf.

**aws ssm describe-patch-groups**

Ausgabe:

```
{ 
     "Mappings": [ 
         { 
              "PatchGroup": "Production", 
              "BaselineIdentity": { 
                   "BaselineId": "pb-0123456789abcdef0", 
                   "BaselineName": "ProdPatching", 
                   "OperatingSystem": "WINDOWS", 
                   "BaselineDescription": "Patches for Production", 
                   "DefaultBaseline": false 
 } 
         }, 
         { 
              "PatchGroup": "Development", 
              "BaselineIdentity": { 
                   "BaselineId": "pb-0713accee01234567", 
                   "BaselineName": "DevPatching", 
                   "OperatingSystem": "WINDOWS", 
                   "BaselineDescription": "Patches for Development", 
                   "DefaultBaseline": true 
              } 
         }, 
          ... 
    \mathbf{I}}
```
Weitere Informationen finden Sie unter Erstellen einer Patchgruppe < https:// docs.aws.amazon.com/systems-manager/ latest/userguide/sysman - patch-grouptagging .html>\_\_ und [Hinzufügen einer Patchgruppe zu einer Patch-Baseline](https://docs.aws.amazon.com/systems-manager/latest/userguide/sysman-patch-group-patchbaseline.html) im AWS Systems Manager Manager-Benutzerhandbuch.

• Einzelheiten zur API finden Sie [DescribePatchGroups](https://awscli.amazonaws.com/v2/documentation/api/latest/reference/ssm/describe-patch-groups.html)in AWS CLI der Befehlsreferenz.

PowerShell

Tools für PowerShell

Beispiel 1: In diesem Beispiel werden die Registrierungen der Patchgruppen aufgeführt.

Get-SSMPatchGroup

#### Ausgabe:

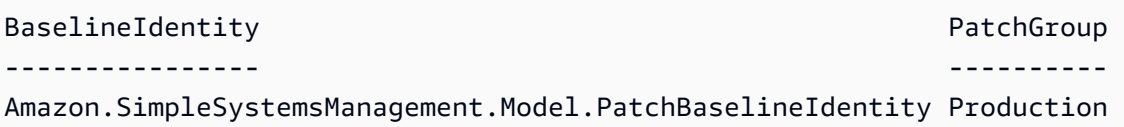

• Einzelheiten zur API finden Sie unter [DescribePatchGroups AWS -Tools für](https://docs.aws.amazon.com/powershell/latest/reference)  [PowerShellC](https://docs.aws.amazon.com/powershell/latest/reference)mdlet-Referenz.

Eine vollständige Liste der AWS SDK-Entwicklerhandbücher und Codebeispiele finden Sie unter. [Verwenden dieses Dienstes mit einem AWS SDK](#page-3151-0) Dieses Thema enthält auch Informationen zu den ersten Schritten und Details zu früheren SDK-Versionen.

## Verwendung von **GetAutomationExecution** mit einer CLI

Die folgenden Code-Beispiele zeigen, wie GetAutomationExecution verwendet wird.

 $CLI$ 

#### AWS CLI

So zeigen Sie Details zu einer Automatisierungsausführung an

Im folgenden get-automation-execution-Beispiel werden detaillierte Informationen zu einer Automation-Ausführung angezeigt.

```
aws ssm get-automation-execution \ 
     --automation-execution-id 73c8eef8-f4ee-4a05-820c-e354fEXAMPLE
```

```
{ 
     "AutomationExecution": { 
         "AutomationExecutionId": "73c8eef8-f4ee-4a05-820c-e354fEXAMPLE", 
         "DocumentName": "AWS-StartEC2Instance", 
         "DocumentVersion": "1", 
         "ExecutionStartTime": 1583737233.748, 
         "ExecutionEndTime": 1583737234.719, 
         "AutomationExecutionStatus": "Success", 
         "StepExecutions": [
```

```
\{\hspace{.1cm} \} "StepName": "startInstances", 
                      "Action": "aws:changeInstanceState", 
                      "ExecutionStartTime": 1583737234.134, 
                      "ExecutionEndTime": 1583737234.672, 
                      "StepStatus": "Success", 
                      "Inputs": { 
                           "DesiredState": "\"running\"", 
                           "InstanceIds": "[\"i-0cb99161f6EXAMPLE\"]" 
                      }, 
                      "Outputs": { 
                           "InstanceStates": [ 
                                 "running" 
\sim 100 \sim 100 \sim 100 \sim 100 \sim 100 \sim 100 \sim 100 \sim 100 \sim 100 \sim 100 \sim 100 \sim 100 \sim 100 \sim 100 \sim 100 \sim 100 \sim 100 \sim 100 \sim 100 \sim 100 \sim 100 \sim 100 \sim 100 \sim 100 \sim 
                      }, 
                      "StepExecutionId": "95e70479-cf20-4d80-8018-7e4e2EXAMPLE", 
                      "OverriddenParameters": {} 
 } 
           ], 
           "StepExecutionsTruncated": false, 
           "Parameters": { 
                 "AutomationAssumeRole": [ 
 "" 
                ], 
                 "InstanceId": [ 
                      "i-0cb99161f6EXAMPLE" 
 ] 
           }, 
           "Outputs": {}, 
           "Mode": "Auto", 
           "ExecutedBy": "arn:aws:sts::29884EXAMPLE:assumed-role/mw_service_role/
OrchestrationService", 
           "Targets": [], 
           "ResolvedTargets": { 
                 "ParameterValues": [], 
                "Truncated": false 
           } 
      }
}
```
Weitere Informationen finden Sie unter [Exemplarische Vorgehensweise: Patchen eines Linux-](https://docs.aws.amazon.com/systems-manager/latest/userguide/automation-walk-patch-linux-ami-cli.html)[AMI \(AWS CLI\)](https://docs.aws.amazon.com/systems-manager/latest/userguide/automation-walk-patch-linux-ami-cli.html) im AWS Systems Manager Manager-Benutzerhandbuch.

• Einzelheiten zur API finden Sie unter [GetAutomationExecution AWS CLIB](https://awscli.amazonaws.com/v2/documentation/api/latest/reference/ssm/get-automation-execution.html)efehlsreferenz.

### **PowerShell**

Tools für PowerShell

Beispiel 1: In diesem Beispiel werden die Details einer Automation-Ausführung angezeigt.

```
Get-SSMAutomationExecution -AutomationExecutionId "4105a4fc-
f944-11e6-9d32-8fb2db27a909"
```
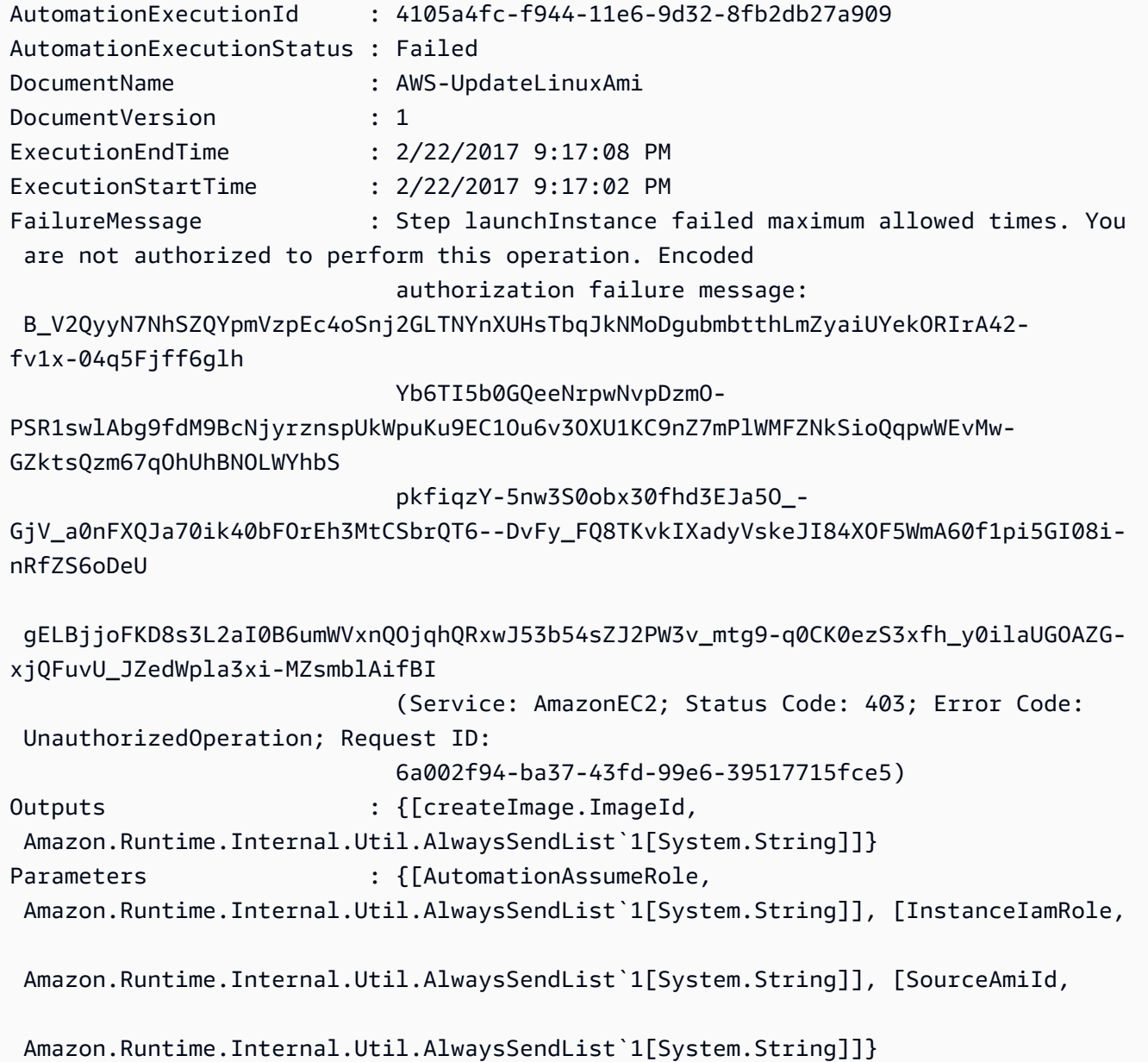

createImage...}

StepExecutions : {launchInstance, updateOSSoftware, stopInstance,

Beispiel 2: In diesem Beispiel werden die Schrittdetails für die angegebene Automatisierungsausführungs-ID aufgeführt

```
Get-SSMAutomationExecution -AutomationExecutionId e1d2bad3-4567-8901-
ae23-456c7c8901be | Select-Object -ExpandProperty StepExecutions | Select-Object 
 StepName, Action, StepStatus, ValidNextSteps
```
Ausgabe:

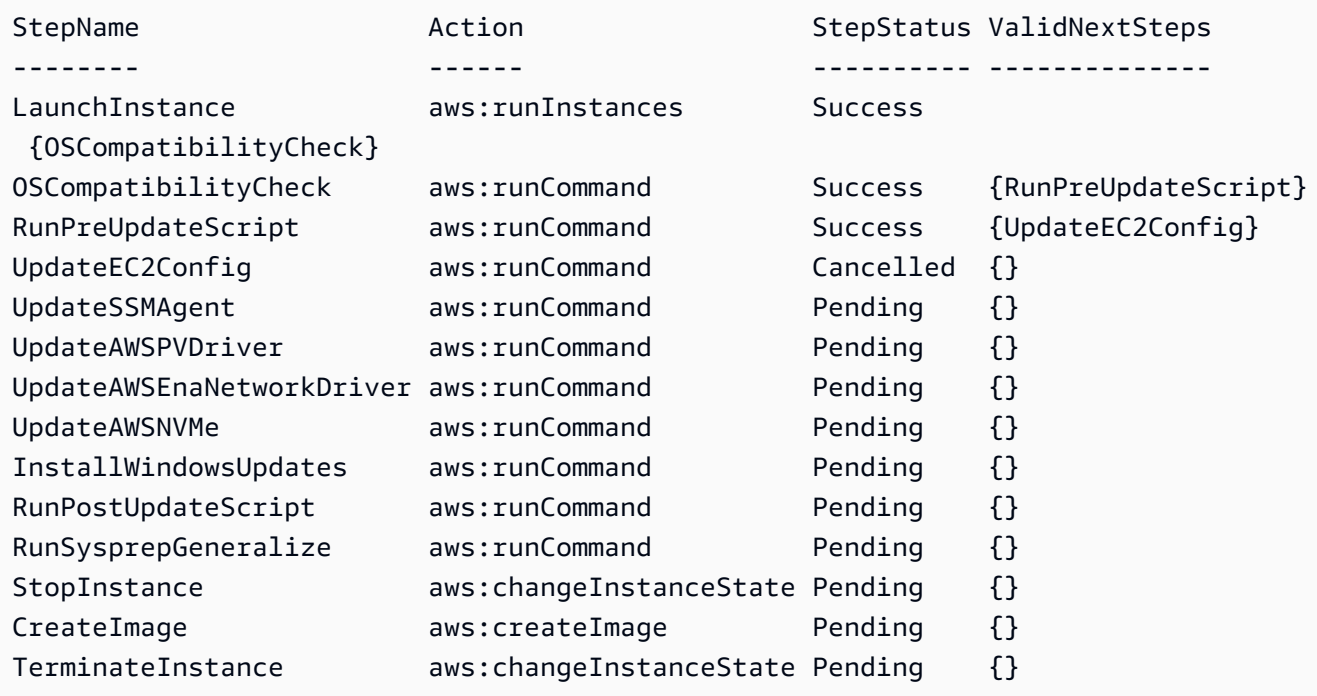

• Einzelheiten zur API finden Sie unter [GetAutomationExecution AWS -Tools für](https://docs.aws.amazon.com/powershell/latest/reference)  [PowerShellC](https://docs.aws.amazon.com/powershell/latest/reference)mdlet-Referenz.

Eine vollständige Liste der AWS SDK-Entwicklerhandbücher und Codebeispiele finden Sie unter. [Verwenden dieses Dienstes mit einem AWS SDK](#page-3151-0) Dieses Thema enthält auch Informationen zu den ersten Schritten und Details zu früheren SDK-Versionen.

# Verwendung von **GetCommandInvocation** mit einer CLI

Die folgenden Code-Beispiele zeigen, wie GetCommandInvocation verwendet wird.

## CLI

# AWS CLI

So zeigen Sie die Details eines Befehlsaufrufs an

Das folgende get-command-invocation-Beispiel listet alle Aufrufe des angegebenen Befehls auf der angegebenen Instance auf.

```
aws ssm get-command-invocation \ 
     --command-id "ef7fdfd8-9b57-4151-a15c-db9a12345678" \ 
     --instance-id "i-1234567890abcdef0"
```

```
{ 
     "CommandId": "ef7fdfd8-9b57-4151-a15c-db9a12345678", 
     "InstanceId": "i-1234567890abcdef0", 
     "Comment": "b48291dd-ba76-43e0-b9df-13e11ddaac26:6960febb-2907-4b59-8e1a-
d6ce8EXAMPLE", 
     "DocumentName": "AWS-UpdateSSMAgent", 
     "DocumentVersion": "", 
     "PluginName": "aws:updateSsmAgent", 
    "ResponseCode": 0,
     "ExecutionStartDateTime": "2020-02-19T18:18:03.419Z", 
     "ExecutionElapsedTime": "PT0.091S", 
     "ExecutionEndDateTime": "2020-02-19T18:18:03.419Z", 
     "Status": "Success", 
     "StatusDetails": "Success", 
     "StandardOutputContent": "Updating amazon-ssm-agent from 2.3.842.0 to latest
\nSuccessfully downloaded https://s3.us-east-2.amazonaws.com/amazon-ssm-us-
east-2/ssm-agent-manifest.json\namazon-ssm-agent 2.3.842.0 has already been 
  installed, update skipped\n", 
     "StandardOutputUrl": "", 
     "StandardErrorContent": "", 
     "StandardErrorUrl": "", 
     "CloudWatchOutputConfig": { 
         "CloudWatchLogGroupName": "", 
         "CloudWatchOutputEnabled": false 
     }
}
```
Weitere Informationen finden Sie unter [Befehlsstatus verstehen](https://docs.aws.amazon.com/systems-manager/latest/userguide/monitor-commands.html) im AWS -Systems-Manager-Benutzerhandbuch.

• Einzelheiten zur API finden Sie [GetCommandInvocation](https://awscli.amazonaws.com/v2/documentation/api/latest/reference/ssm/get-command-invocation.html)in der AWS CLI Befehlsreferenz.

#### **PowerShell**

### Tools für PowerShell

Beispiel 1: In diesem Beispiel werden die Details eines Befehls angezeigt, der auf einer Instance ausgeführt wurde.

```
Get-SSMCommandInvocationDetail -InstanceId "i-0cb2b964d3e14fd9f" -CommandId 
  "b8eac879-0541-439d-94ec-47a80d554f44"
```
#### Ausgabe:

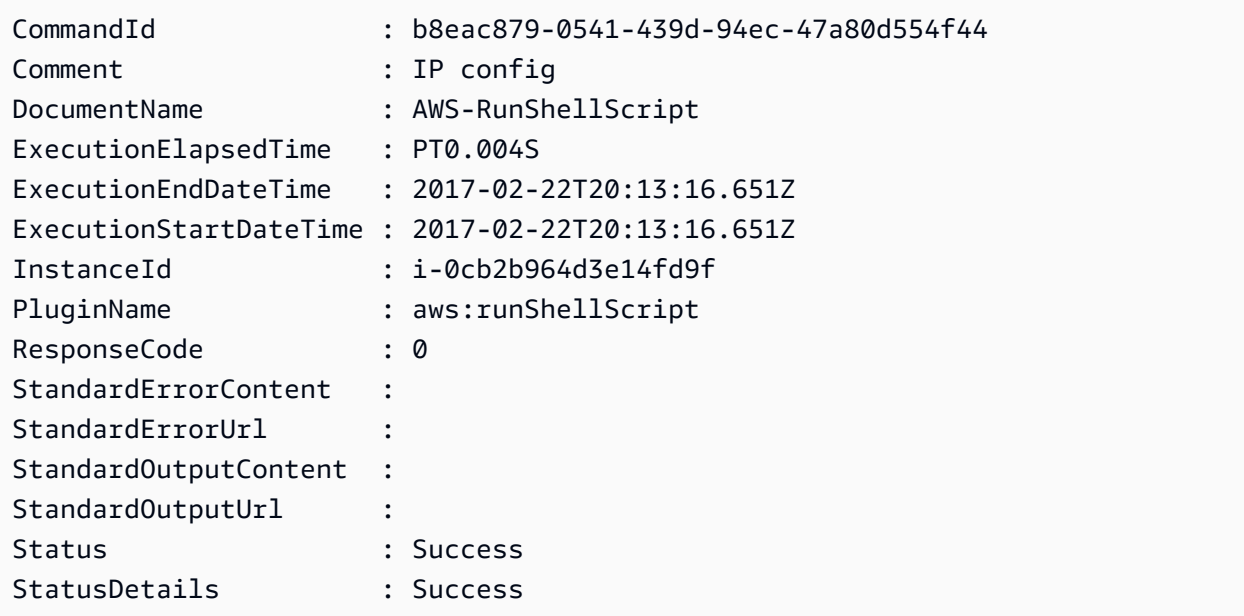

• Einzelheiten zur API finden Sie unter [GetCommandInvocation AWS -Tools für](https://docs.aws.amazon.com/powershell/latest/reference)  [PowerShellC](https://docs.aws.amazon.com/powershell/latest/reference)mdlet-Referenz.

Eine vollständige Liste der AWS SDK-Entwicklerhandbücher und Codebeispiele finden Sie unter. [Verwenden dieses Dienstes mit einem AWS SDK](#page-3151-0) Dieses Thema enthält auch Informationen zu den ersten Schritten und Details zu früheren SDK-Versionen.

# Verwendung von **GetConnectionStatus** mit einer CLI

Die folgenden Code-Beispiele zeigen, wie GetConnectionStatus verwendet wird.

CLI

## AWS CLI

Um den Verbindungsstatus einer verwalteten Instance anzuzeigen

In diesem get-connection-status-Beispiel wird der Verbindungsstatus der angegebenen verwalteten Instance zurückgegeben.

**aws ssm get-connection-status \ --target** *i-1234567890abcdef0*

### Ausgabe:

```
{ 
     "Target": "i-1234567890abcdef0", 
     "Status": "connected"
}
```
• Einzelheiten zur API finden Sie [GetConnectionStatusi](https://awscli.amazonaws.com/v2/documentation/api/latest/reference/ssm/get-connection-status.html)n der AWS CLI Befehlsreferenz.

# **PowerShell**

Tools für PowerShell

Beispiel 1: In diesem Beispiel wird der Session-Manager-Verbindungsstatus für eine Instance abgerufen, um festzustellen, ob sie verbunden und bereit ist, Session-Manager-Verbindungen zu empfangen.

Get-SSMConnectionStatus -Target i-0a1caf234f12d3dc4

```
Status Target
------ ------
Connected i-0a1caf234f12d3dc4
```
• Einzelheiten zur API finden Sie unter [GetConnectionStatus AWS -Tools für](https://docs.aws.amazon.com/powershell/latest/reference) [PowerShellC](https://docs.aws.amazon.com/powershell/latest/reference)mdlet-Referenz.

Eine vollständige Liste der AWS SDK-Entwicklerhandbücher und Codebeispiele finden Sie unter. [Verwenden dieses Dienstes mit einem AWS SDK](#page-3151-0) Dieses Thema enthält auch Informationen zu den ersten Schritten und Details zu früheren SDK-Versionen.

# Verwendung von **GetDefaultPatchBaseline** mit einer CLI

Die folgenden Code-Beispiele zeigen, wie GetDefaultPatchBaseline verwendet wird.

CLI

AWS CLI

Beispiel 1: So zeigen Sie die Standard-Windows-Patch-Baseline an

Im folgenden Beispiel get-default-patch-baseline werden Details für die Standard-Patch-Baseline für Windows Server abgerufen.

**aws ssm get-default-patch-baseline**

Ausgabe:

```
{ 
   "BaselineId": "pb-0713accee01612345", 
   "OperatingSystem": "WINDOWS"
}
```
Beispiel 2: So zeigen Sie die Standard-Patch-Baseline für Amazon Linux an

Im folgenden Beispiel get-default-patch-baseline werden Details für die Standard-Patch-Baseline für Amazon Linux abgerufen.

```
aws ssm get-default-patch-baseline \ 
     --operating-system AMAZON_LINUX
```
Ausgabe:

{

```
 "BaselineId": "pb-047c6eb9c8fc12345", 
 "OperatingSystem": "AMAZON_LINUX"
```
}

Weitere Informationen finden Sie unter Über vordefinierte und benutzerdefinierte Patch-Baselines < https://docs.aws.amazon.com/systems-manager/ latest/userguide/sysman -patchbaselines.html>\_\_ und [Eine bestehende Patch-Baseline als Standard festlegen](https://docs.aws.amazon.com/systems-manager/latest/userguide/set-default-patch-baseline.html) im Systems Manager Manager-Benutzerhandbuch.AWS

• [GetDefaultPatchBaselineE](https://awscli.amazonaws.com/v2/documentation/api/latest/reference/ssm/get-default-patch-baseline.html)inzelheiten AWS CLI zur API finden Sie in der Befehlsreferenz.

## **PowerShell**

## Tools für PowerShell

Beispiel 1: In diesem Beispiel wird die Standard-Patch-Baseline angezeigt.

Get-SSMDefaultPatchBaseline

## Ausgabe:

```
arn:aws:ssm:us-west-2:123456789012:patchbaseline/pb-04fb4ae6142167966
```
• Einzelheiten zur API finden Sie unter [GetDefaultPatchBaseline AWS -Tools für](https://docs.aws.amazon.com/powershell/latest/reference) [PowerShellC](https://docs.aws.amazon.com/powershell/latest/reference)mdlet-Referenz.

Eine vollständige Liste der AWS SDK-Entwicklerhandbücher und Codebeispiele finden Sie unter. [Verwenden dieses Dienstes mit einem AWS SDK](#page-3151-0) Dieses Thema enthält auch Informationen zu den ersten Schritten und Details zu früheren SDK-Versionen.

# Verwendung von **GetDeployablePatchSnapshotForInstance** mit einer CLI

Die folgenden Code-Beispiele zeigen, wie GetDeployablePatchSnapshotForInstance verwendet wird.

# CLI

# AWS CLI

Um den aktuellen Snapshot für die Patch-Baseline abzurufen, verwendet eine Instance

Im folgenden get-deployable-patch-snapshot-for-instance-Beispiel werden Details für den aktuellen Snapshot für die angegebene Patch-Baseline abgerufen, die von einer Instance verwendet wird. Dieser Befehl muss von der Instance aus mit den Anmeldeinformationen der Instance ausgeführt werden. Um sicherzustellen, dass er die Instance-Anmeldeinformationen verwendet, führen Sie aws configure aus und geben Sie nur die Region Ihrer Instance an. Lassen Sie die Felder Access Key und Secret Key leer.

Tipp: Verwenden Sie uuidgen, um eine snapshot-id zu generieren.

```
aws ssm get-deployable-patch-snapshot-for-instance \ 
     --instance-id "i-1234567890abcdef0" \ 
     --snapshot-id "521c3536-930c-4aa9-950e-01234567abcd"
```
Ausgabe:

```
{ 
     "InstanceId": "i-1234567890abcdef0", 
     "SnapshotId": "521c3536-930c-4aa9-950e-01234567abcd", 
     "Product": "AmazonLinux2018.03", 
     "SnapshotDownloadUrl": "https://patch-baseline-snapshot-us-
east-1.s3.amazonaws.com/
ed85194ef27214f5984f28b4d664d14f7313568fea7d4b6ac6c10ad1f729d7e7-773304212436/
AMAZON_LINUX-521c3536-930c-4aa9-950e-01234567abcd?X-Amz-
Algorithm=AWS4-HMAC-SHA256&X-Amz-Date=20190215T164031Z&X-Amz-
SignedHeaders=host&X-Amz-Expires=86400&X-Amz-Credential=AKIAJ5C56P35AEBRX2QQ
%2F20190215%2Fus-east-1%2Fs3%2Faws4_request&X-Amz-
Signature=efaaaf6e3878e77f48a6697e015efdbda9c426b09c5822055075c062f6ad2149"
}
```
Weitere Informationen finden Sie unter [Parametername: Snapshot-ID](https://docs.aws.amazon.com/systems-manager/latest/userguide/patch-manager-about-aws-runpatchbaseline.html#patch-manager-about-aws-runpatchbaseline-parameters-snapshot-id) im AWS - Benutzerhandbuch zu Systems Manager.

• Einzelheiten zur API finden Sie [GetDeployablePatchSnapshotForInstancei](https://awscli.amazonaws.com/v2/documentation/api/latest/reference/ssm/get-deployable-patch-snapshot-for-instance.html)n der AWS CLI Befehlsreferenz.

PowerShell

Tools für PowerShell

Beispiel 1: In diesem Beispiel wird der aktuelle Snapshot für die von einer Instance verwendete Patch-Baseline angezeigt. Dieser Befehl muss von der Instance aus mit
den Anmeldeinformationen der Instance ausgeführt werden. Um sicherzustellen, dass die Instance-Anmeldedaten verwendet werden, übergibt das Beispiel ein **Amazon.Runtime.InstanceProfileAWSCredentials**-Objekt an den Anmeldeinformationen-Parameter.

```
$credentials = [Amazon.Runtime.InstanceProfileAWSCredentials]::new()
Get-SSMDeployablePatchSnapshotForInstance -SnapshotId "4681775b-098f-4435-
a956-0ef33373ac11" -InstanceId "i-0cb2b964d3e14fd9f" -Credentials $credentials
```
#### Ausgabe:

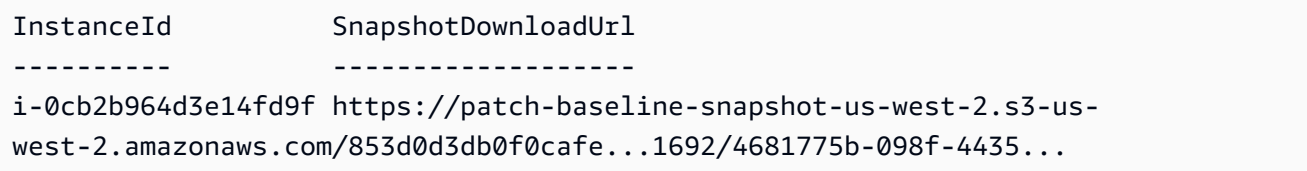

Beispiel 2: Dieses Beispiel zeigt, wie Sie den vollen Wert abrufen können SnapshotDownloadUrl. Dieser Befehl muss von der Instance aus mit den Anmeldeinformationen der Instance ausgeführt werden. Um sicherzustellen, dass die Instanzanmeldedaten verwendet werden, konfiguriert das Beispiel die PowerShell Sitzung für die Verwendung eines **Amazon.Runtime.InstanceProfileAWSCredentials** Objekts.

```
Set-AWSCredential -Credential 
  ([Amazon.Runtime.InstanceProfileAWSCredentials]::new())
(Get-SSMDeployablePatchSnapshotForInstance -SnapshotId "4681775b-098f-4435-
a956-0ef33373ac11" -InstanceId "i-0cb2b964d3e14fd9f").SnapshotDownloadUrl
```
Ausgabe:

https://patch-baseline-snapshot-us-west-2.s3-uswest-2.amazonaws.com/853d0d3db0f0cafe...

• Einzelheiten zur API finden Sie unter [GetDeployablePatchSnapshotForInstance AWS -Tools](https://docs.aws.amazon.com/powershell/latest/reference)  [für PowerShellC](https://docs.aws.amazon.com/powershell/latest/reference)mdlet-Referenz.

Eine vollständige Liste der AWS SDK-Entwicklerhandbücher und Codebeispiele finden Sie unter. [Verwenden dieses Dienstes mit einem AWS SDK](#page-3151-0) Dieses Thema enthält auch Informationen zu den ersten Schritten und Details zu früheren SDK-Versionen.

# Verwendung von **GetDocument** mit einer CLI

Die folgenden Code-Beispiele zeigen, wie GetDocument verwendet wird.

CLI

AWS CLI

So rufen Sie den Inhalt des Dokuments ab

Im folgenden get-document-Beispiel wird der Inhalt eines Systems-Manager-Dokuments angezeigt.

**aws ssm get-document \ --name** *"AWS-RunShellScript"*

```
{ 
    "Name": "AWS-RunShellScript", 
    "DocumentVersion": "1", 
    "Status": "Active", 
   "Content": \\n"Schemaversion\":\? \An \
a shell script or specify the commands to run.\",\n \"parameters\":{\n
      \"commands\":{\n \"type\":\"StringList\",\n
 \"description\":\"(Required) Specify a shell script or a command to run.\",
\n \"minItems\":1,\n \"displayType\":\"textarea\"\n 
      },\n \"workingDirectory\":{\n \"type\":\"String\",\n 
           \"default\":\"\",\n \"description\":\"(Optional) The 
path to the working directory on your instance.\",\n \"maxChars
\":4096\n },\n \"executionTimeout\":{\n \"type\":
\"String\",\n \"default\":\"3600\",\n \"description
\":\"(Optional) The time in seconds for a command to complete before it is 
 considered to have failed. Default is 3600 (1 hour). Maximum is 172800 (48 
hours).\",\n  \"allowedPattern\":\"([1-9][0-9]{0,4})|(1[0-6][0-9]
\{4\})|(17[0-1][0-9]\{3\})|(172[0-7][0-9]\{2\})|(172800)\ \n }\n },\n
\"runtimeConfig\":{\n \"aws:runShellScript\":{\n \"properties
\":[\n {\n \"id\":\"0.aws:runShellScript
\",\n \"runCommand\":\"{{ commands }}\",\n 
      \"workingDirectory\":\"{{ workingDirectory }}\",\n 
 \"timeoutSeconds\":\"{{ executionTimeout }}\"\n }\n 
 ]\n\ } \n } \n} \n",
```

```
 "DocumentType": "Command", 
     "DocumentFormat": "JSON"
}
```
Weitere Informationen finden Sie unter [AWS -Systems-Manager-Dokumenten](https://docs.aws.amazon.com/systems-manager/latest/userguide/sysman-ssm-docs.html) im AWS - Systems-Manager-Benutzerhandbuch.

• Einzelheiten zur API finden Sie [GetDocumenti](https://awscli.amazonaws.com/v2/documentation/api/latest/reference/ssm/get-document.html)n der AWS CLI Befehlsreferenz.

### **PowerShell**

Tools für PowerShell

Beispiel 1: In diesem Beispiel wird der Inhalt eines Dokuments zurückgegeben.

```
Get-SSMDocument -Name "RunShellScript"
```
Ausgabe:

```
Content
-------
{...
```
Beispiel 2: In diesem Beispiel wird der vollständige Inhalt eines Dokuments angezeigt.

```
(Get-SSMDocument -Name "RunShellScript").Content
{ 
    "schemaVersion":"2.0", 
    "description":"Run an updated script", 
    "parameters":{ 
       "commands":{ 
           "type":"StringList", 
           "description":"(Required) Specify a shell script or a command to run.", 
           "minItems":1, 
           "displayType":"textarea" 
       } 
    }, 
    "mainSteps":[ 
       { 
           "action":"aws:runShellScript", 
           "name":"runShellScript",
```

```
 "inputs":{ 
                "commands":"{{ commands }}" 
            } 
        }, 
       \mathcal{L} "action":"aws:runPowerShellScript", 
            "name":"runPowerShellScript", 
            "inputs":{ 
                "commands":"{{ commands }}" 
            } 
        } 
    ]
}
```
• Einzelheiten zur API finden Sie unter [GetDocument AWS -Tools für PowerShell](https://docs.aws.amazon.com/powershell/latest/reference)Cmdlet-Referenz.

Eine vollständige Liste der AWS SDK-Entwicklerhandbücher und Codebeispiele finden Sie unter. [Verwenden dieses Dienstes mit einem AWS SDK](#page-3151-0) Dieses Thema enthält auch Informationen zu den ersten Schritten und Details zu früheren SDK-Versionen.

# Verwendung von **GetInventory** mit einer CLI

Die folgenden Code-Beispiele zeigen, wie GetInventory verwendet wird.

CLI

AWS CLI

Um Ihr Inventar einzusehen

In diesem Beispiel werden die benutzerdefinierten Metadaten für Ihr Inventar abgerufen.

Befehl:

**aws ssm get-inventory**

Ausgabe:

{ "Entities": [

```
 { 
           "Data": { 
               "AWS:InstanceInformation": { 
                   "Content": [ 
\{ \} "ComputerName": "ip-172-31-44-222.us-
west-2.compute.internal", 
                           "InstanceId": "i-0cb2b964d3e14fd9f", 
                           "IpAddress": "172.31.44.222", 
                           "AgentType": "amazon-ssm-agent", 
                           "ResourceType": "EC2Instance", 
                           "AgentVersion": "2.0.672.0", 
                           "PlatformVersion": "2016.09", 
                           "PlatformName": "Amazon Linux AMI", 
                           "PlatformType": "Linux" 
 } 
                   ], 
                   "TypeName": "AWS:InstanceInformation", 
                   "SchemaVersion": "1.0", 
                   "CaptureTime": "2017-02-20T18:03:58Z" 
 } 
           }, 
           "Id": "i-0cb2b964d3e14fd9f" 
      } 
   ]
}
```
• Einzelheiten zur API finden Sie [GetInventoryi](https://awscli.amazonaws.com/v2/documentation/api/latest/reference/ssm/get-inventory.html)n der AWS CLI Befehlsreferenz.

PowerShell

Tools für PowerShell

Beispiel 1: In diesem Beispiel werden die benutzerdefinierten Metadaten für Ihr Inventar abgerufen.

```
Get-SSMInventory
Ausgabe:
 Data 
       Id
```

```
---- 
 --
{[AWS:InstanceInformation, 
 Amazon.SimpleSystemsManagement.Model.InventoryResultItem]} i-0cb2b964d3e14fd9f
```
• Einzelheiten zur API finden Sie unter [GetInventory AWS -Tools für PowerShellC](https://docs.aws.amazon.com/powershell/latest/reference)mdlet-Referenz.

Eine vollständige Liste der AWS SDK-Entwicklerhandbücher und Codebeispiele finden Sie unter. [Verwenden dieses Dienstes mit einem AWS SDK](#page-3151-0) Dieses Thema enthält auch Informationen zu den ersten Schritten und Details zu früheren SDK-Versionen.

## Verwendung von **GetInventorySchema** mit einer CLI

Die folgenden Code-Beispiele zeigen, wie GetInventorySchema verwendet wird.

CLI

### AWS CLI

So zeigen Sie Ihr Inventarschema an

Dieses Beispiel gibt eine Liste von Inventartypnamen für das Konto zurück.

Befehl:

**aws ssm get-inventory-schema**

```
{ 
   "Schemas": [ 
       { 
            "TypeName": "AWS:AWSComponent", 
            "Version": "1.0", 
            "Attributes": [ 
\overline{a} "Name": "Name", 
                     "DataType": "STRING" 
                },
```
 $\overline{a}$ 

```
 "Name": "ApplicationType", 
                    "DataType": "STRING" 
               }, 
\overline{a} "Name": "Publisher", 
                    "DataType": "STRING" 
               }, 
\overline{a} "Name": "Version", 
                    "DataType": "STRING" 
               }, 
\overline{a} "Name": "InstalledTime", 
                    "DataType": "STRING" 
               }, 
\overline{a} "Name": "Architecture", 
                    "DataType": "STRING" 
               }, 
\overline{a} "Name": "URL", 
                    "DataType": "STRING" 
 } 
           ] 
       }, 
       ... 
   ], 
   "NextToken": "--token string truncated--"
}
```
So zeigen Sie das Inventarschema für einen bestimmten Inventartyp an

In diesem Beispiel wird das Inventarschema für den AWS Inventartyp "AWS Komponente" zurückgegeben.

Befehl:

**aws ssm get-inventory-schema --type-name** *"AWS:AWSComponent"*

• Einzelheiten zur API finden Sie [GetInventorySchemai](https://awscli.amazonaws.com/v2/documentation/api/latest/reference/ssm/get-inventory-schema.html)n der AWS CLI Befehlsreferenz.

### **PowerShell**

Tools für PowerShell

Beispiel 1: In diesem Beispiel wird eine Liste von Inventartypnamen für das Konto zurückgegeben.

Get-SSMInventorySchema

• Einzelheiten zur API finden Sie unter [GetInventorySchema AWS -Tools für](https://docs.aws.amazon.com/powershell/latest/reference)  [PowerShellC](https://docs.aws.amazon.com/powershell/latest/reference)mdlet-Referenz.

Eine vollständige Liste der AWS SDK-Entwicklerhandbücher und Codebeispiele finden Sie unter. [Verwenden dieses Dienstes mit einem AWS SDK](#page-3151-0) Dieses Thema enthält auch Informationen zu den ersten Schritten und Details zu früheren SDK-Versionen.

### Verwendung von **GetMaintenanceWindow** mit einer CLI

Die folgenden Code-Beispiele zeigen, wie GetMaintenanceWindow verwendet wird.

CLI

### AWS CLI

Anzeigen von Informationen zu Wartungsfenstern

Im folgenden get-maintenance-window-Beispiel werden Details zum angegebenen Wartungsfenster abgerufen.

**aws ssm get-maintenance-window \ --window-id** *"mw-03eb9db428EXAMPLE"*

```
{ 
     "AllowUnassociatedTargets": true, 
     "CreatedDate": 1515006912.957, 
     "Cutoff": 1, 
     "Duration": 6, 
     "Enabled": true, 
     "ModifiedDate": 2020-01-01T10:04:04.099Z,
```

```
 "Name": "My-Maintenance-Window", 
     "Schedule": "rate(3 days)", 
     "WindowId": "mw-03eb9db428EXAMPLE", 
     "NextExecutionTime": "2020-02-25T00:08:15.099Z"
}
```
Weitere Informationen finden Sie unter [Informationen zu Wartungsfenstern \(AWS CLI\)](https://docs.aws.amazon.com/systems-manager/latest/userguide/maintenance-windows-cli-tutorials-describe.html)  [anzeigen](https://docs.aws.amazon.com/systems-manager/latest/userguide/maintenance-windows-cli-tutorials-describe.html) im AWS Systems Manager Manager-Benutzerhandbuch.

• Einzelheiten zur API finden Sie [GetMaintenanceWindowu](https://awscli.amazonaws.com/v2/documentation/api/latest/reference/ssm/get-maintenance-window.html)nter AWS CLI Befehlsreferenz.

### PowerShell

Tools für PowerShell

Beispiel 1: In diesem Beispiel werden Details zu einem Wartungsfenster abgerufen.

Get-SSMMaintenanceWindow -WindowId "mw-03eb9db42890fb82d"

Ausgabe:

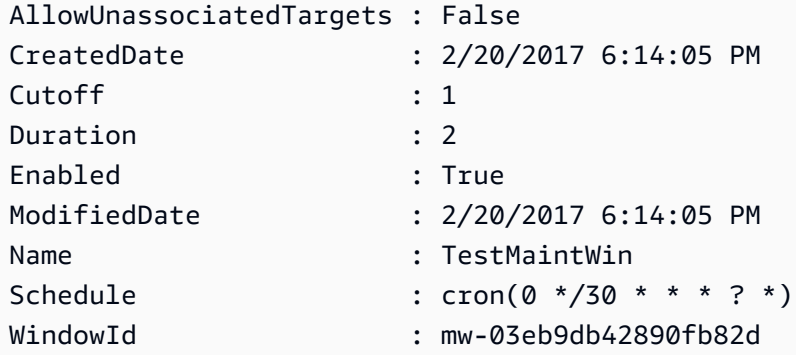

• Einzelheiten zur API finden Sie unter [GetMaintenanceWindow AWS -Tools für](https://docs.aws.amazon.com/powershell/latest/reference)  [PowerShellC](https://docs.aws.amazon.com/powershell/latest/reference)mdlet-Referenz.

Eine vollständige Liste der AWS SDK-Entwicklerhandbücher und Codebeispiele finden Sie unter. [Verwenden dieses Dienstes mit einem AWS SDK](#page-3151-0) Dieses Thema enthält auch Informationen zu den ersten Schritten und Details zu früheren SDK-Versionen.

# Verwendung von **GetMaintenanceWindowExecution** mit einer CLI

Die folgenden Code-Beispiele zeigen, wie GetMaintenanceWindowExecution verwendet wird.

### CLI

### AWS CLI

So erhalten Sie Informationen zur Ausführung einer Wartungsfensteraufgabe

Das folgende get-maintenance-window-execution-Beispiel listet Informationen zu einer Aufgabe auf, die im Rahmen der Ausführung des angegebenen Wartungsfensters ausgeführt wurde.

```
aws ssm get-maintenance-window-execution \ 
     --window-execution-id "518d5565-5969-4cca-8f0e-da3b2EXAMPLE"
```
Ausgabe:

```
{ 
     "Status": "SUCCESS", 
     "TaskIds": [ 
         "ac0c6ae1-daa3-4a89-832e-d3845EXAMPLE" 
     ], 
     "StartTime": 1487692834.595, 
     "EndTime": 1487692835.051, 
     "WindowExecutionId": "518d5565-5969-4cca-8f0e-da3b2EXAMPLE",
}
```
Weitere Informationen finden Sie unter [Informationen zu Aufgaben und Aufgabenausführungen](https://docs.aws.amazon.com/systems-manager/latest/userguide/mw-cli-tutorial-task-info.html)  [\(AWS CLI\) anzeigen](https://docs.aws.amazon.com/systems-manager/latest/userguide/mw-cli-tutorial-task-info.html) im AWS Systems Manager Manager-Benutzerhandbuch.

• Einzelheiten zur API finden Sie unter [GetMaintenanceWindowExecution AWS](https://awscli.amazonaws.com/v2/documentation/api/latest/reference/ssm/get-maintenance-window-execution.html)  [CLIB](https://awscli.amazonaws.com/v2/documentation/api/latest/reference/ssm/get-maintenance-window-execution.html)efehlsreferenz.

### PowerShell

Tools für PowerShell

Beispiel 1: Dieses Beispiel listet Informationen über eine Aufgabenausführungen als Teil einer Wartungsfenster-Ausführung auf.

```
Get-SSMMaintenanceWindowExecution -WindowExecutionId "518d5565-5969-4cca-8f0e-
da3b2a638355"
```
#### Ausgabe:

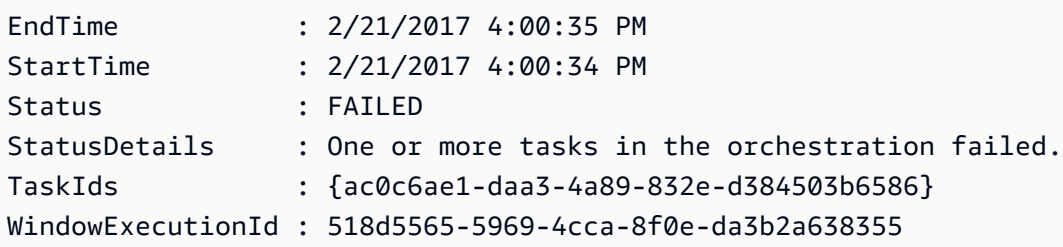

• Einzelheiten zur API finden Sie unter [GetMaintenanceWindowExecution AWS -Tools für](https://docs.aws.amazon.com/powershell/latest/reference)  [PowerShellC](https://docs.aws.amazon.com/powershell/latest/reference)mdlet-Referenz.

Eine vollständige Liste der AWS SDK-Entwicklerhandbücher und Codebeispiele finden Sie unter. [Verwenden dieses Dienstes mit einem AWS SDK](#page-3151-0) Dieses Thema enthält auch Informationen zu den ersten Schritten und Details zu früheren SDK-Versionen.

# Verwendung von **GetMaintenanceWindowExecutionTask** mit einer CLI

Die folgenden Code-Beispiele zeigen, wie GetMaintenanceWindowExecutionTask verwendet wird.

### CLI

### AWS CLI

So erhalten Sie Informationen zur Ausführung einer Wartungsfensteraufgabe

Das folgende get-maintenance-window-execution-task-Beispiel listet Informationen zu einer Aufgabe auf, die Teil der Ausführung des angegebenen Wartungsfensters ist.

```
aws ssm get-maintenance-window-execution-task \ 
     --window-execution-id "518d5565-5969-4cca-8f0e-da3b2EXAMPLE" \ 
     --task-id "ac0c6ae1-daa3-4a89-832e-d3845EXAMPLE"
```
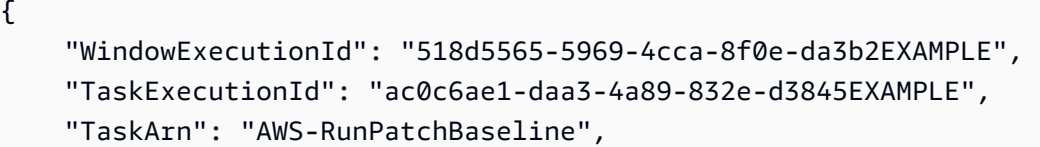

```
 "ServiceRole": "arn:aws:iam::111222333444:role/aws-service-role/
ssm.amazonaws.com/AWSServiceRoleForAmazonSSM", 
    "Type": "RUN_COMMAND", 
     "TaskParameters": [ 
        { 
            "BaselineOverride": { 
                "Values": [ 
 "" 
 ] 
            }, 
            "InstallOverrideList": { 
                "Values": [ 
 "" 
 ] 
            }, 
            "Operation": { 
                "Values": [ 
                    "Scan" 
 ] 
            }, 
            "RebootOption": { 
                "Values": [ 
                    "RebootIfNeeded" 
 ] 
            }, 
            "SnapshotId": { 
                "Values": [ 
                    "{{ aws:ORCHESTRATION_ID }}" 
 ] 
            }, 
            "aws:InstanceId": { 
                "Values": [ 
                    "i-02573cafcfEXAMPLE", 
                    "i-0471e04240EXAMPLE", 
                    "i-07782c72faEXAMPLE" 
 ] 
            } 
        } 
    ], 
    "Priority": 1, 
    "MaxConcurrency": "1", 
     "MaxErrors": "3", 
    "Status": "SUCCESS", 
    "StartTime": "2021-08-04T11:45:35.088000-07:00",
```

```
 "EndTime": "2021-08-04T11:53:09.079000-07:00"
```
}

Weitere Informationen finden Sie unter [Informationen zu Aufgaben und Aufgabenausführungen](https://docs.aws.amazon.com/systems-manager/latest/userguide/mw-cli-tutorial-task-info.html)  [\(AWS CLI\) anzeigen](https://docs.aws.amazon.com/systems-manager/latest/userguide/mw-cli-tutorial-task-info.html) im AWS Systems Manager Manager-Benutzerhandbuch.

• Einzelheiten zur API finden Sie unter [GetMaintenanceWindowExecutionTask AWS](https://awscli.amazonaws.com/v2/documentation/api/latest/reference/ssm/get-maintenance-window-execution-task.html)  [CLIB](https://awscli.amazonaws.com/v2/documentation/api/latest/reference/ssm/get-maintenance-window-execution-task.html)efehlsreferenz.

### **PowerShell**

Tools für PowerShell

Beispiel 1: In diesem Beispiel werden Informationen zu einer Aufgabe aufgeführt, die Teil einer Ausführung im Rahmen eines Wartungsfensters war.

Get-SSMMaintenanceWindowExecutionTask -TaskId "ac0c6ae1-daa3-4a89-832ed384503b6586" -WindowExecutionId "518d5565-5969-4cca-8f0e-da3b2a638355"

Ausgabe:

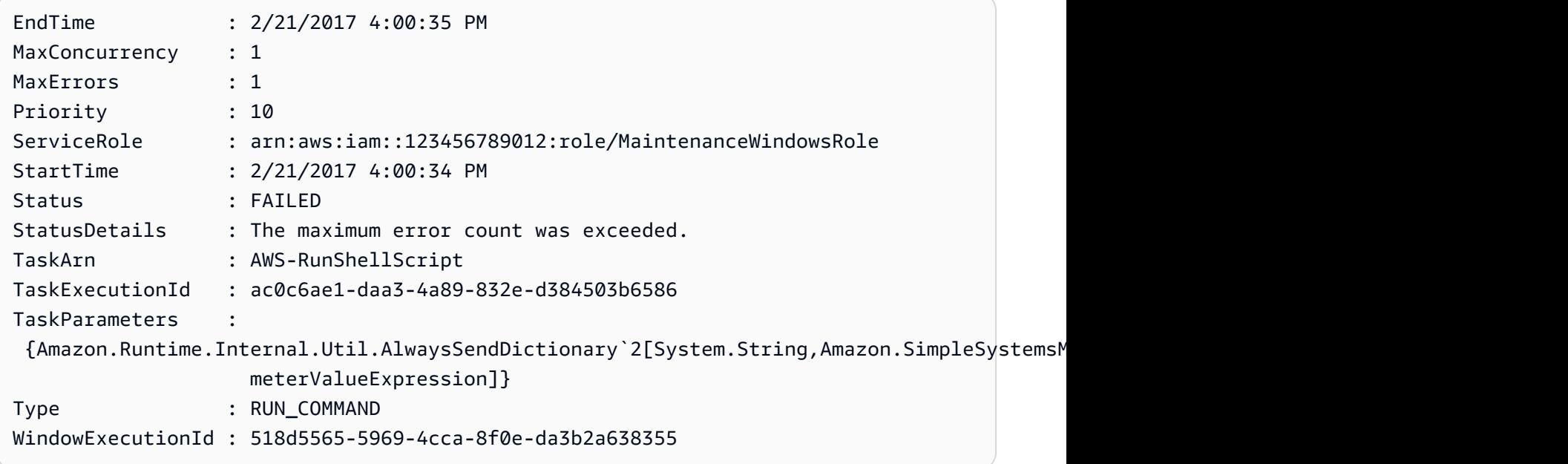

• Einzelheiten zur API finden Sie unter [GetMaintenanceWindowExecutionTask AWS -Tools](https://docs.aws.amazon.com/powershell/latest/reference) [für PowerShellC](https://docs.aws.amazon.com/powershell/latest/reference)mdlet-Referenz.

Eine vollständige Liste der AWS SDK-Entwicklerhandbücher und Codebeispiele finden Sie unter. [Verwenden dieses Dienstes mit einem AWS SDK](#page-3151-0) Dieses Thema enthält auch Informationen zu den ersten Schritten und Details zu früheren SDK-Versionen.

Verwendung **GetParameter** mit einem AWS SDK oder CLI

Die folgenden Code-Beispiele zeigen, wie GetParameter verwendet wird.

CLI

AWS CLI

Beispiel 1: So zeigen Sie den Wert eines Parameters an

Das folgende get-parameter-Beispiel listet den Wert für den angegebenen Einzelparameter auf.

```
aws ssm get-parameter \ 
     --name "MyStringParameter"
```
Ausgabe:

```
{ 
     "Parameter": { 
          "Name": "MyStringParameter", 
          "Type": "String", 
          "Value": "Veni", 
         "Version": 1, 
         "LastModifiedDate": 1530018761.888, 
          "ARN": "arn:aws:ssm:us-east-2:111222333444:parameter/MyStringParameter" 
         "DataType": "text" 
     }
}
```
Weitere Informationen finden Sie unter [Arbeiten mit Parameter Store](https://docs.aws.amazon.com/systems-manager/latest/userguide/parameter-store-working-with.html) im AWS - Benutzerhandbuch zu Systems Manager.

Beispiel 2: Um den Wert eines SecureString Parameters zu entschlüsseln

Im folgenden Beispiel get-parameter wird der Wert des angegebenen SecureString-Parameters entschlüsselt.

```
aws ssm get-parameter \ 
     --name "MySecureStringParameter" \ 
     --with-decryption
```
#### Ausgabe:

```
{ 
     "Parameter": { 
         "Name": "MySecureStringParameter", 
         "Type": "SecureString", 
          "Value": "16679b88-310b-4895-a943-e0764EXAMPLE", 
         "Version": 2, 
         "LastModifiedDate": 1582155479.205, 
         "ARN": "arn:aws:ssm:us-east-2:111222333444:parameter/
MySecureStringParameter" 
         "DataType": "text" 
     }
}
```
Weitere Informationen finden Sie unter [Arbeiten mit Parameter Store](https://docs.aws.amazon.com/systems-manager/latest/userguide/parameter-store-working-with.html) im AWS - Benutzerhandbuch zu Systems Manager.

Beispiel 3: So können den Wert eines Parameters mithilfe von Beschriftungen anzeigen

Das folgende get-parameter-Beispiel listet den Wert für den angegebenen Einzelparameter mit einer angegebenen Bezeichnung auf.

```
aws ssm get-parameter \ 
     --name "MyParameter:label"
```

```
{ 
     "Parameter": { 
         "Name": "MyParameter", 
         "Type": "String", 
          "Value": "parameter version 2", 
         "Version": 2, 
         "Selector": ":label", 
         "LastModifiedDate": "2021-07-12T09:49:15.865000-07:00",
```

```
 "ARN": "arn:aws:ssm:us-west-2:786973925828:parameter/MyParameter", 
         "DataType": "text" 
     }
}
```
Weitere Informationen finden Sie unter [Arbeiten mit Parameterbeschriftungen](https://docs.aws.amazon.com/systems-manager/latest/userguide/sysman-paramstore-labels.html) im Benutzerhandbuch zu AWS Systems Manager.

Beispiel 4: So können den Wert eines Parameters mithilfe von Versionen anzeigen

Das folgende get-parameter-Beispiel listet den Wert für die angegebene Einzelparameter-Version auf.

```
aws ssm get-parameter \ 
     --name "MyParameter:2"
```
Ausgabe:

```
{ 
     "Parameter": { 
          "Name": "MyParameter", 
         "Type": "String", 
          "Value": "parameter version 2", 
          "Version": 2, 
         "Selector": ":2", 
         "LastModifiedDate": "2021-07-12T09:49:15.865000-07:00", 
          "ARN": "arn:aws:ssm:us-west-2:786973925828:parameter/MyParameter", 
          "DataType": "text" 
     }
}
```
Weitere Informationen finden Sie unter [Arbeiten mit Parameterbeschriftungen](https://docs.aws.amazon.com/systems-manager/latest/userguide/sysman-paramstore-labels.html) im Benutzerhandbuch zu AWS Systems Manager.

• Einzelheiten zur API finden Sie [GetParameter](https://awscli.amazonaws.com/v2/documentation/api/latest/reference/ssm/get-parameter.html)in der AWS CLI Befehlsreferenz.

#### Rust

#### SDK für Rust

#### **a** Note

Es gibt noch mehr dazu GitHub. Sie sehen das vollständige Beispiel und erfahren, wie Sie das [AWS -Code-Beispiel-Repository](https://github.com/awsdocs/aws-doc-sdk-examples/tree/main/rustv1/examples/ssm#code-examples) einrichten und ausführen.

```
 pub async fn list_path(&self, path: &str) -> Result<Vec<Parameter>, EC2Error> 
 { 
       let maybe_params: Vec<Result<Parameter, _>> = TryFlatMap::new(
             self.inner 
                  .get_parameters_by_path() 
                  .path(path) 
                  .into_paginator() 
                  .send(), 
        \mathcal{L} .flat_map(|item| item.parameters.unwrap_or_default()) 
         .collect() 
         .await; 
        // Fail on the first error 
        let params = maybe_params 
             .into_iter() 
             .collect::<Result<Vec<Parameter>, _>>()?; 
        Ok(params) 
    }
```
• Einzelheiten zur API finden Sie [GetParameter](https://docs.rs/aws-sdk-ssm/latest/aws_sdk_ssm/client/struct.Client.html#method.get_parameter)in der API-Referenz zum AWS SDK für Rust.

Eine vollständige Liste der AWS SDK-Entwicklerhandbücher und Codebeispiele finden Sie unte[rVerwenden dieses Dienstes mit einem AWS SDK.](#page-3151-0) Dieses Thema enthält auch Informationen zu den ersten Schritten und Details zu früheren SDK-Versionen.

## Verwendung von **GetParameterHistory** mit einer CLI

Die folgenden Code-Beispiele zeigen, wie GetParameterHistory verwendet wird.

CLI

# AWS CLI

Um einen Werteverlauf für einen Parameter abzurufen

Das folgende get-parameter-history-Beispiel listet den Verlauf der Änderungen für den angegebenen Parameter auf, einschließlich seines Werts.

```
aws ssm get-parameter-history \ 
     --name "MyStringParameter"
```

```
{ 
     "Parameters": [ 
         { 
              "Name": "MyStringParameter", 
              "Type": "String", 
              "LastModifiedDate": 1582154711.976, 
              "LastModifiedUser": "arn:aws:iam::111222333444:user/Mary-Major", 
              "Description": "This is the first version of my String parameter", 
              "Value": "Veni", 
              "Version": 1, 
              "Labels": [], 
              "Tier": "Standard", 
              "Policies": [] 
         }, 
         { 
              "Name": "MyStringParameter", 
              "Type": "String", 
              "LastModifiedDate": 1582156093.471, 
              "LastModifiedUser": "arn:aws:iam::111222333444:user/Mary-Major", 
              "Description": "This is the second version of my String parameter", 
              "Value": "Vidi", 
              "Version": 2, 
              "Labels": [], 
              "Tier": "Standard", 
              "Policies": [] 
         }, 
         { 
              "Name": "MyStringParameter", 
              "Type": "String",
```

```
 "LastModifiedDate": 1582156117.545, 
              "LastModifiedUser": "arn:aws:iam::111222333444:user/Mary-Major", 
              "Description": "This is the third version of my String parameter", 
              "Value": "Vici", 
              "Version": 3, 
              "Labels": [], 
              "Tier": "Standard", 
              "Policies": [] 
         } 
     ]
}
```
Weitere Informationen finden Sie unter [Arbeiten mit Parameterversionen](https://docs.aws.amazon.com/systems-manager/latest/userguide/sysman-paramstore-versions.html) im AWS -Systems-Manager-Benutzerhandbuch.

• Einzelheiten zur API finden Sie [GetParameterHistoryi](https://awscli.amazonaws.com/v2/documentation/api/latest/reference/ssm/get-parameter-history.html)n der AWS CLI Befehlsreferenz.

### **PowerShell**

Tools für PowerShell

Beispiel 1: In diesem Beispiel wird der Werteverlauf für einen Parameter aufgeführt.

Get-SSMParameterHistory -Name "Welcome"

Ausgabe:

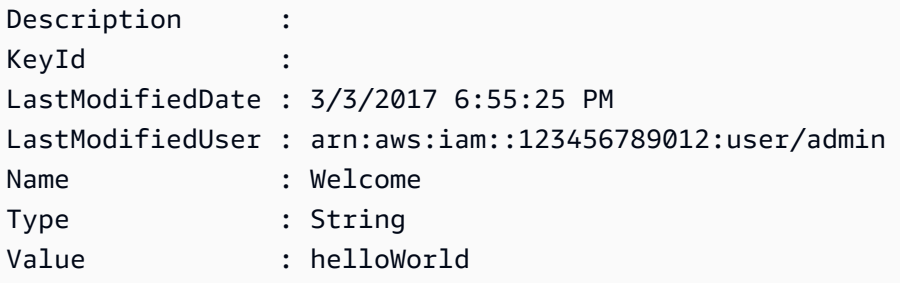

• Einzelheiten zur API finden Sie unter [GetParameterHistory AWS -Tools für](https://docs.aws.amazon.com/powershell/latest/reference)  [PowerShellC](https://docs.aws.amazon.com/powershell/latest/reference)mdlet-Referenz.

Eine vollständige Liste der AWS SDK-Entwicklerhandbücher und Codebeispiele finden Sie unter. [Verwenden dieses Dienstes mit einem AWS SDK](#page-3151-0) Dieses Thema enthält auch Informationen zu den ersten Schritten und Details zu früheren SDK-Versionen.

## Verwendung von **GetParameters** mit einer CLI

Die folgenden Code-Beispiele zeigen, wie GetParameters verwendet wird.

#### CLI

### AWS CLI

Beispiel 1: So können Sie die Werte für einen Parameter auflisten

Das folgende get-parameters-Beispiel listet die Werte für die drei angegebenen Parameter auf.

```
aws ssm get-parameters \ 
     --names "MyStringParameter" "MyStringListParameter" "MyInvalidParameterName"
```

```
{ 
     "Parameters": [ 
          { 
              "Name": "MyStringListParameter", 
              "Type": "StringList", 
              "Value": "alpha,beta,gamma", 
              "Version": 1, 
              "LastModifiedDate": 1582154764.222, 
              "ARN": "arn:aws:ssm:us-east-2:111222333444:parameter/
MyStringListParameter" 
              "DataType": "text" 
         }, 
          { 
              "Name": "MyStringParameter", 
              "Type": "String", 
              "Value": "Vici", 
              "Version": 3, 
              "LastModifiedDate": 1582156117.545, 
              "ARN": "arn:aws:ssm:us-east-2:111222333444:parameter/
MyStringParameter" 
              "DataType": "text" 
          } 
     ], 
     "InvalidParameters": [ 
          "MyInvalidParameterName"
```
}

]

Weitere Informationen finden Sie unter [Arbeiten mit Parameter Store](https://docs.aws.amazon.com/systems-manager/latest/userguide/parameter-store-working-with.html) im AWS - Benutzerhandbuch zu Systems Manager.

Beispiel 2: So können Sie Namen und Werte mehrerer Parameter mit der Option ``--query`` auflisten

Im folgenden Beispiel get-parameters werden die Namen und Werte für die angegebenen Parameter angezeigt.

```
aws ssm get-parameters \ 
     --names MyStringParameter MyStringListParameter \ 
     --query "Parameters[*].{Name:Name,Value:Value}"
```
Ausgabe:

```
\Gamma { 
           "Name": "MyStringListParameter", 
           "Value": "alpha,beta,gamma" 
      }, 
      { 
           "Name": "MyStringParameter", 
           "Value": "Vidi" 
      }
\mathbf{I}
```
Weitere Informationen finden Sie unter [Arbeiten mit Parameter Store](https://docs.aws.amazon.com/systems-manager/latest/userguide/parameter-store-working-with.html) im AWS - Benutzerhandbuch zu Systems Manager.

Beispiel 3: So können den Wert eines Parameters mithilfe von Beschriftungen anzeigen

Das folgende get-parameter-Beispiel listet den Wert für den angegebenen Einzelparameter mit einer angegebenen Bezeichnung auf.

```
aws ssm get-parameter \ 
     --name "MyParameter:label"
```

```
{ 
     "Parameters": [ 
         { 
              "Name": "MyLabelParameter", 
              "Type": "String", 
              "Value": "parameter by label", 
              "Version": 1, 
              "Selector": ":label", 
              "LastModifiedDate": "2021-07-12T09:49:15.865000-07:00", 
              "ARN": "arn:aws:ssm:us-west-2:786973925828:parameter/MyParameter", 
              "DataType": "text" 
         }, 
         { 
              "Name": "MyVersionParameter", 
              "Type": "String", 
              "Value": "parameter by version", 
              "Version": 2, 
              "Selector": ":2", 
              "LastModifiedDate": "2021-03-24T16:20:28.236000-07:00", 
              "ARN": "arn:aws:ssm:us-west-2:786973925828:parameter/unlabel-param", 
              "DataType": "text" 
         } 
     ], 
     "InvalidParameters": []
}
```
Weitere Informationen finden Sie unter [Arbeiten mit Parameterbeschriftungen](https://docs.aws.amazon.com/systems-manager/latest/userguide/sysman-paramstore-labels.html) im Benutzerhandbuch zu AWS Systems Manager.

• Einzelheiten zur API finden Sie [GetParameters](https://awscli.amazonaws.com/v2/documentation/api/latest/reference/ssm/get-parameters.html)in der AWS CLI Befehlsreferenz.

### **PowerShell**

Tools für PowerShell

Beispiel 1: In diesem Beispiel werden die Werte für einen Parameter aufgeführt.

Get-SSMParameterValue -Name "Welcome"

Ausgabe:

InvalidParameters Parameters

----------------- ----------

{} {Welcome}

Beispiel 2: In diesem Beispiel werden die Details des Werts aufgeführt.

(Get-SSMParameterValue -Name "Welcome").Parameters

Ausgabe:

Name Type Value ---- ---- ----- Welcome String Good day, Sunshine!

• Einzelheiten zur API finden Sie unter [GetParameters AWS -Tools für PowerShell](https://docs.aws.amazon.com/powershell/latest/reference)Cmdlet-Referenz.

Eine vollständige Liste der AWS SDK-Entwicklerhandbücher und Codebeispiele finden Sie unter. [Verwenden dieses Dienstes mit einem AWS SDK](#page-3151-0) Dieses Thema enthält auch Informationen zu den ersten Schritten und Details zu früheren SDK-Versionen.

# Verwendung von **GetPatchBaseline** mit einer CLI

Die folgenden Code-Beispiele zeigen, wie GetPatchBaseline verwendet wird.

 $CLI$ 

AWS CLI

So zeigen Sie eine Patch-Baseline an

Das folgende get-patch-baseline-Beispiel ruft die Details für die angegebene Patch-Baseline ab.

```
aws ssm get-patch-baseline \ 
     --baseline-id "pb-0123456789abcdef0"
```
Ausgabe:

{

```
 "BaselineId": "pb-0123456789abcdef0", 
      "Name": "WindowsPatching", 
      "OperatingSystem": "WINDOWS", 
      "GlobalFilters": { 
           "PatchFilters": [] 
      }, 
      "ApprovalRules": { 
           "PatchRules": [ 
\{\hspace{.1cm} \} "PatchFilterGroup": { 
                           "PatchFilters": [ 
 { 
                                      "Key": "PRODUCT", 
                                      "Values": [ 
                                           "WindowsServer2016" 
) and the contract of the contract \mathbf{J} } 
\sim 100 \sim 100 \sim 100 \sim 100 \sim 100 \sim 100 \sim 100 \sim 100 \sim 100 \sim 100 \sim 100 \sim 100 \sim 100 \sim 100 \sim 100 \sim 100 \sim 100 \sim 100 \sim 100 \sim 100 \sim 100 \sim 100 \sim 100 \sim 100 \sim 
                      }, 
                      "ComplianceLevel": "CRITICAL", 
                      "ApproveAfterDays": 0, 
                      "EnableNonSecurity": false 
 } 
           ] 
      }, 
      "ApprovedPatches": [], 
      "ApprovedPatchesComplianceLevel": "UNSPECIFIED", 
      "ApprovedPatchesEnableNonSecurity": false, 
      "RejectedPatches": [], 
      "RejectedPatchesAction": "ALLOW_AS_DEPENDENCY", 
      "PatchGroups": [ 
           "QA", 
           "DEV" 
      ], 
      "CreatedDate": 1550244180.465, 
      "ModifiedDate": 1550244180.465, 
      "Description": "Patches for Windows Servers", 
      "Sources": []
}
```
Weitere Informationen finden Sie unter [Über Patch-Baselines](https://docs.aws.amazon.com/systems-manager/latest/userguide/about-patch-baselines.html) im AWS -Systems-Manager-Benutzerhandbuch.

• Einzelheiten zur API finden Sie [GetPatchBaselinei](https://awscli.amazonaws.com/v2/documentation/api/latest/reference/ssm/get-patch-baseline.html)n der AWS CLI Befehlsreferenz.

### **PowerShell**

Tools für PowerShell

Beispiel 1: In diesem Beispiel werden die Details für eine Patch-Baseline angezeigt.

Get-SSMPatchBaselineDetail -BaselineId "pb-03da896ca3b68b639"

Ausgabe:

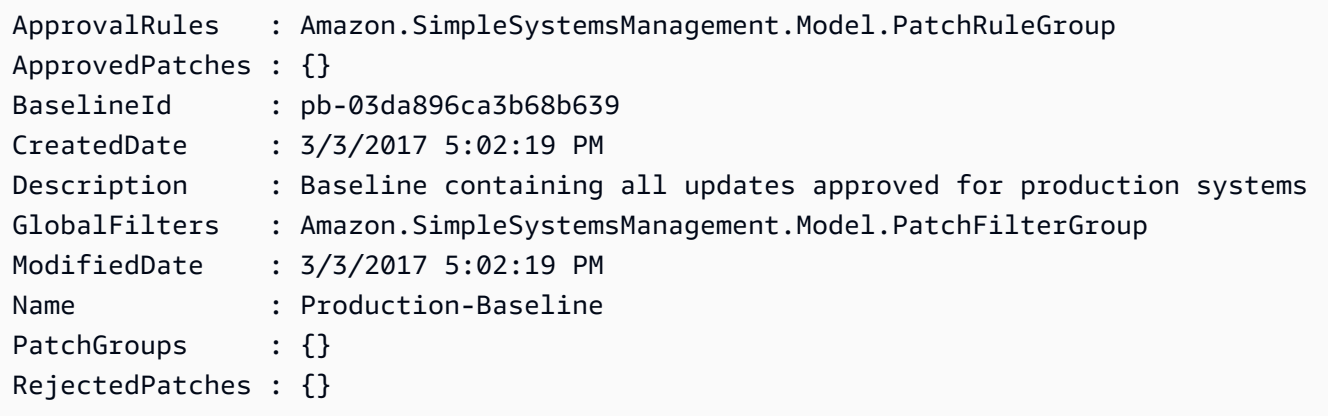

• Einzelheiten zur API finden Sie unter [GetPatchBaseline AWS -Tools für PowerShell](https://docs.aws.amazon.com/powershell/latest/reference)Cmdlet-Referenz.

Eine vollständige Liste der AWS SDK-Entwicklerhandbücher und Codebeispiele finden Sie unter. [Verwenden dieses Dienstes mit einem AWS SDK](#page-3151-0) Dieses Thema enthält auch Informationen zu den ersten Schritten und Details zu früheren SDK-Versionen.

# Verwendung von **GetPatchBaselineForPatchGroup** mit einer CLI

Die folgenden Code-Beispiele zeigen, wie GetPatchBaselineForPatchGroup verwendet wird.

CLI

AWS CLI

So zeigen Sie die Patch-Baseline für eine Patch-Gruppe an

Das folgende get-patch-baseline-for-patch-group-Beispiel ruft die Details über die Patch-Baseline für die angegebene Patchgruppe ab.

```
aws ssm get-patch-baseline-for-patch-group \ 
     --patch-group "DEV"
```
#### Ausgabe:

```
{ 
     "PatchGroup": "DEV", 
     "BaselineId": "pb-0123456789abcdef0", 
     "OperatingSystem": "WINDOWS"
}
```
Weitere Informationen finden Sie unter Erstellen einer Patchgruppe < https:// docs.aws.amazon.com/systems-manager/ latest/userguide/sysman - patch-grouptagging .html>\_\_ und [Hinzufügen einer Patchgruppe zu einer Patch-Baseline](https://docs.aws.amazon.com/systems-manager/latest/userguide/sysman-patch-group-patchbaseline.html) im AWS Systems Manager Manager-Benutzerhandbuch.

• Einzelheiten zur API finden Sie [GetPatchBaselineForPatchGroupi](https://awscli.amazonaws.com/v2/documentation/api/latest/reference/ssm/get-patch-baseline-for-patch-group.html)n AWS CLI der Befehlsreferenz.

#### PowerShell

Tools für PowerShell

Beispiel 1: In diesem Beispiel wird die Patch-Baseline für eine Patchgruppe angezeigt.

Get-SSMPatchBaselineForPatchGroup -PatchGroup "Production"

#### Ausgabe:

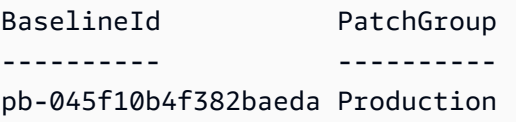

• Einzelheiten zur API finden Sie unter [GetPatchBaselineForPatchGroup AWS -Tools für](https://docs.aws.amazon.com/powershell/latest/reference) [PowerShellC](https://docs.aws.amazon.com/powershell/latest/reference)mdlet-Referenz.

Eine vollständige Liste der AWS SDK-Entwicklerhandbücher und Codebeispiele finden Sie unter. [Verwenden dieses Dienstes mit einem AWS SDK](#page-3151-0) Dieses Thema enthält auch Informationen zu den ersten Schritten und Details zu früheren SDK-Versionen.

# Verwendung von **ListAssociationVersions** mit einer CLI

Die folgenden Code-Beispiele zeigen, wie ListAssociationVersions verwendet wird.

CLI

AWS CLI

So listen Sie alle Versionen einer Zuordnung für eine bestimmte Zuordnungs-ID auf

Das folgende list-association-versions-Beispiel listet alle Versionen der angegebenen Zuordnungen auf.

```
aws ssm list-association-versions \ 
     --association-id "8dfe3659-4309-493a-8755-0123456789ab"
```

```
{
"AssociationVersions": [ 
            { 
                  "AssociationId": "8dfe3659-4309-493a-8755-0123456789ab", 
                  "AssociationVersion": "1", 
                  "CreatedDate": 1550505536.726, 
                  "Name": "AWS-UpdateSSMAgent", 
                  "Parameters": { 
                        "allowDowngrade": [ 
                              "false" 
                        ], 
                        "version": [ 
 "" 
 ] 
                  }, 
                  "Targets": [ 
\overline{\mathcal{L}} "Key": "InstanceIds", 
                              "Values": [ 
                                    "i-1234567890abcdef0" 
\sim 100 \sim 100 \sim 100 \sim 100 \sim 100 \sim 100 \sim 100 \sim 100 \sim 100 \sim 100 \sim 100 \sim 100 \sim 100 \sim 100 \sim 100 \sim 100 \sim 100 \sim 100 \sim 100 \sim 100 \sim 100 \sim 100 \sim 100 \sim 100 \sim 
 } 
                  ], 
                  "ScheduleExpression": "cron(0 00 12 ? * SUN *)",
```

```
 "AssociationName": "UpdateSSMAgent" 
          } 
     ]
}
```
Weitere Informationen finden Sie unter [Arbeiten mit Zuordnungen in Systems Manager](https://docs.aws.amazon.com/systems-manager/latest/userguide/systems-manager-associations.html) im AWS -Systems-Manager-Benutzerhandbuch.

• Einzelheiten zur API finden Sie [ListAssociationVersionsi](https://awscli.amazonaws.com/v2/documentation/api/latest/reference/ssm/list-association-versions.html)n der AWS CLI Befehlsreferenz.

### **PowerShell**

Tools für PowerShell

Beispiel 1: In diesem Beispiel werden alle Versionen der angegebenen Zuordnung abgerufen.

Get-SSMAssociationVersionList -AssociationId 123a45a0-c678-9012-3456-78901234db5e

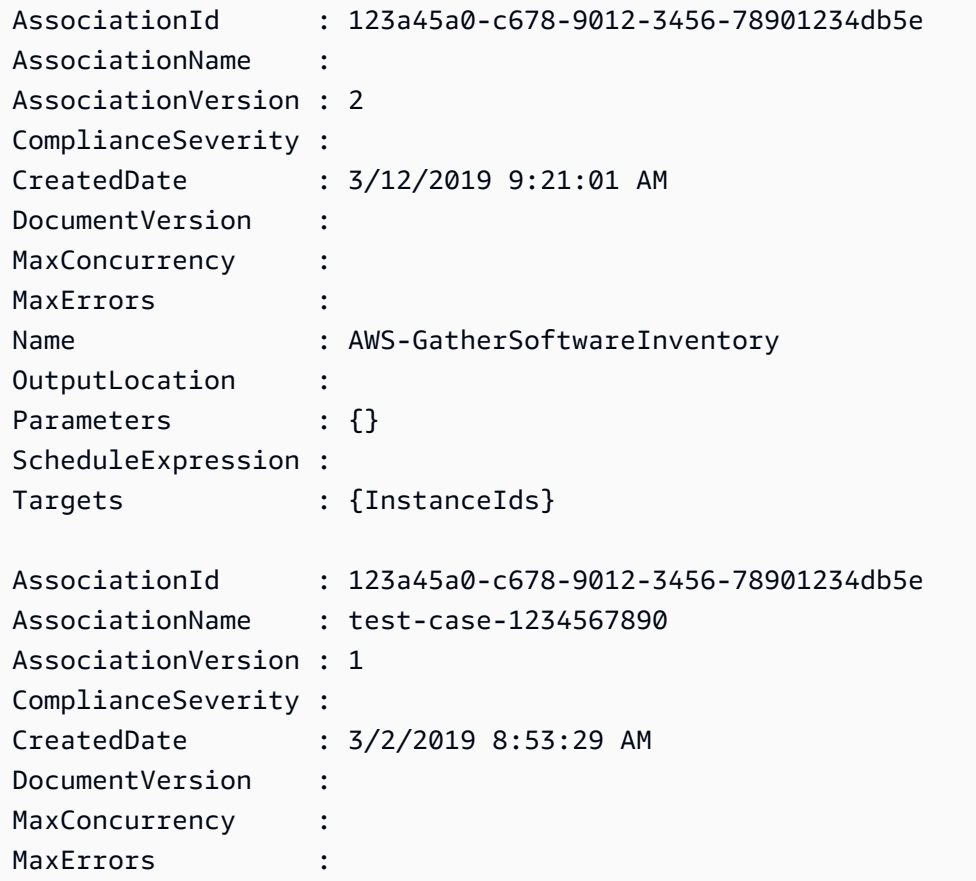

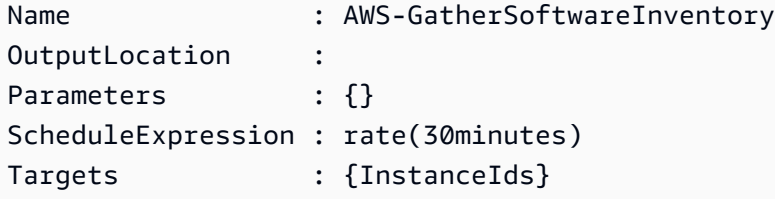

• Einzelheiten zur API finden Sie unter [ListAssociationVersions AWS -Tools für](https://docs.aws.amazon.com/powershell/latest/reference)  [PowerShellC](https://docs.aws.amazon.com/powershell/latest/reference)mdlet-Referenz.

Eine vollständige Liste der AWS SDK-Entwicklerhandbücher und Codebeispiele finden Sie unter. [Verwenden dieses Dienstes mit einem AWS SDK](#page-3151-0) Dieses Thema enthält auch Informationen zu den ersten Schritten und Details zu früheren SDK-Versionen.

# Verwendung von **ListAssociations** mit einer CLI

Die folgenden Code-Beispiele zeigen, wie ListAssociations verwendet wird.

 $CLI$ 

### AWS CLI

Beispiel 1: So können Sie Ihre Zuordnungen für eine bestimmte Instance auflisten

Das folgende Beispiel für Listenzuordnungen listet alle Verknüpfungen mit dem Update auf AssociationName. SSMAgent

```
aws ssm list-associations /
     --association-filter-list "key=AssociationName,value=UpdateSSMAgent"
```

```
{ 
     "Associations": [ 
          { 
              "Name": "AWS-UpdateSSMAgent", 
              "InstanceId": "i-1234567890abcdef0", 
              "AssociationId": "8dfe3659-4309-493a-8755-0123456789ab", 
              "AssociationVersion": "1", 
              "Targets": [ 
\overline{\mathcal{L}}
```

```
 "Key": "InstanceIds", 
                                  "Values": [ 
                                        "i-016648b75dd622dab" 
\sim 100 \sim 100 \sim 100 \sim 100 \sim 100 \sim 100 \sim 100 \sim 100 \sim 100 \sim 100 \sim 100 \sim 100 \sim 100 \sim 100 \sim 100 \sim 100 \sim 100 \sim 100 \sim 100 \sim 100 \sim 100 \sim 100 \sim 100 \sim 100 \sim 
 } 
                    ], 
                     "Overview": { 
                           "Status": "Pending", 
                           "DetailedStatus": "Associated", 
                           "AssociationStatusAggregatedCount": { 
                                  "Pending": 1 
 } 
                    }, 
                     "ScheduleExpression": "cron(0 00 12 ? * SUN *)", 
                     "AssociationName": "UpdateSSMAgent" 
              } 
       ]
}
```
Weitere Informationen finden Sie unter [Arbeiten mit Zuordnungen in Systems Manager](https://docs.aws.amazon.com/systems-manager/latest/userguide/systems-manager-associations.html) im - Systems-Manager-Benutzerhandbuch.

Beispiel 2: So können Sie Ihre Verknüpfungen für ein bestimmtes Dokument auflisten

Das folgende Beispiel listet alle Verknüpfungen für das angegebene Dokument auf.

```
aws ssm list-associations /
     --association-filter-list "key=Name,value=AWS-UpdateSSMAgent"
```

```
{ 
     "Associations": [ 
          { 
              "Name": "AWS-UpdateSSMAgent", 
              "InstanceId": "i-1234567890abcdef0", 
              "AssociationId": "8dfe3659-4309-493a-8755-0123456789ab", 
              "AssociationVersion": "1", 
              "Targets": [ 
\overline{\mathcal{L}} "Key": "InstanceIds", 
                       "Values": [
```

```
 "i-1234567890abcdef0" 
\sim 100 \sim 100 \sim 100 \sim 100 \sim 100 \sim 100 \sim 100 \sim 100 \sim 100 \sim 100 \sim 100 \sim 100 \sim 100 \sim 100 \sim 100 \sim 100 \sim 100 \sim 100 \sim 100 \sim 100 \sim 100 \sim 100 \sim 100 \sim 100 \sim 
 } 
                   ], 
                   "LastExecutionDate": 1550505828.548, 
                   "Overview": { 
                          "Status": "Success", 
                          "DetailedStatus": "Success", 
                          "AssociationStatusAggregatedCount": { 
                                "Success": 1 
 } 
                   }, 
                   "ScheduleExpression": "cron(0 00 12 ? * SUN *)", 
                   "AssociationName": "UpdateSSMAgent" 
             }, 
       { 
                   "Name": "AWS-UpdateSSMAgent", 
                   "InstanceId": "i-9876543210abcdef0", 
                   "AssociationId": "fbc07ef7-b985-4684-b82b-0123456789ab", 
                   "AssociationVersion": "1", 
                   "Targets": [ 
\overline{a} "Key": "InstanceIds", 
                                "Values": [ 
                                      "i-9876543210abcdef0" 
\sim 100 \sim 100 \sim 100 \sim 100 \sim 100 \sim 100 \sim 100 \sim 100 \sim 100 \sim 100 \sim 100 \sim 100 \sim 100 \sim 100 \sim 100 \sim 100 \sim 100 \sim 100 \sim 100 \sim 100 \sim 100 \sim 100 \sim 100 \sim 100 \sim 
 } 
                   ], 
                   "LastExecutionDate": 1550507531.0, 
                   "Overview": { 
                          "Status": "Success", 
                          "AssociationStatusAggregatedCount": { 
                                "Success": 1 
 } 
 } 
             } 
      \mathbf{1}}
```
Weitere Informationen finden Sie unter [Arbeiten mit Zuordnungen in Systems Manager](https://docs.aws.amazon.com/systems-manager/latest/userguide/systems-manager-associations.html) im - Systems-Manager-Benutzerhandbuch.

• Einzelheiten zur API finden Sie [ListAssociationsi](https://awscli.amazonaws.com/v2/documentation/api/latest/reference/ssm/list-associations.html)n der AWS CLI Befehlsreferenz.

### **PowerShell**

Tools für PowerShell

Beispiel 1: Dieses Beispiel listet Details zu den Zuordnungen für eine Instance auf. Die in diesem Beispiel verwendete Syntax erfordert PowerShell Version 3 oder höher.

```
$filter1 = @{Key="InstanceId";Value=@("i-0000293ffd8c57862")}
Get-SSMAssociationList -AssociationFilterList $filter1
```
Ausgabe:

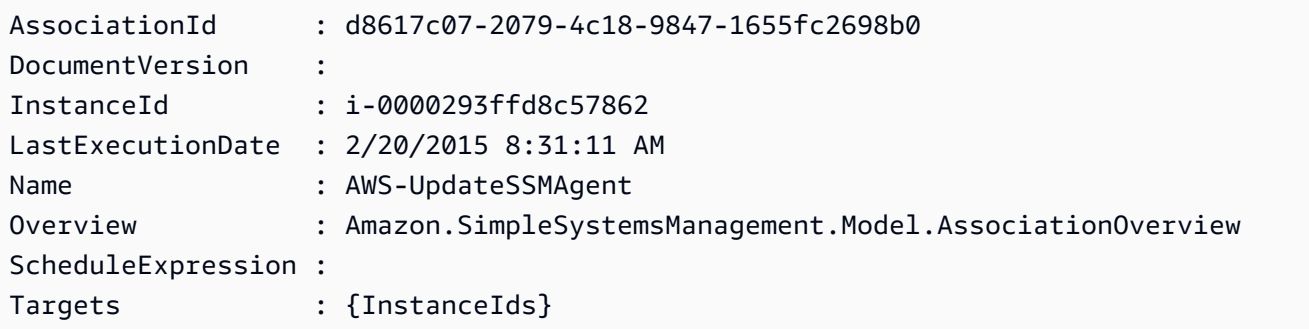

Beispiel 2: In diesem Beispiel werden alle Verknüpfungen für ein Konfigurationsdokument aufgeführt. Die in diesem Beispiel verwendete Syntax erfordert PowerShell Version 3 oder höher.

```
$filter2 = @{Key="Name";Value=@("AWS-UpdateSSMAgent")}
Get-SSMAssociationList -AssociationFilterList $filter2
```
Ausgabe:

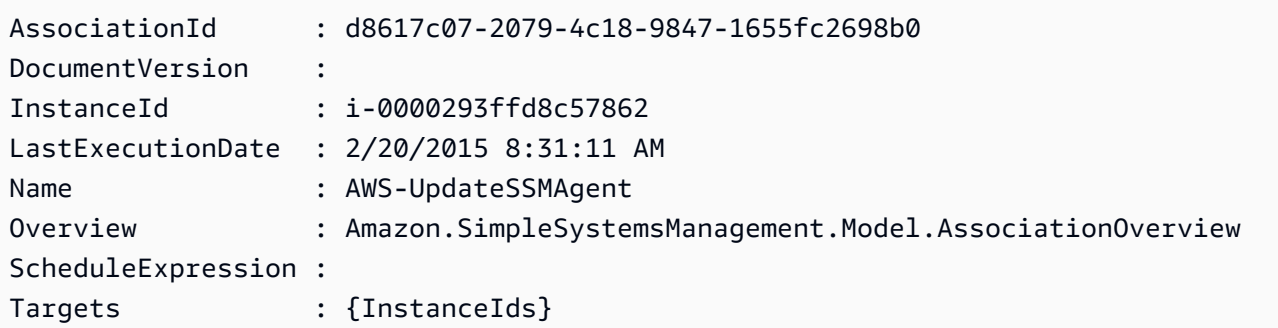

Beispiel 3: Bei PowerShell Version 2 müssen Sie New-Object verwenden, um jeden Filter zu erstellen.

```
$filter1 = New-Object Amazon.SimpleSystemsManagement.Model.AssociationFilter
$filter1.Key = "InstanceId"
$filter1.Value = "i-0000293ffd8c57862"
Get-SSMAssociationList -AssociationFilterList $filter1
```
Ausgabe:

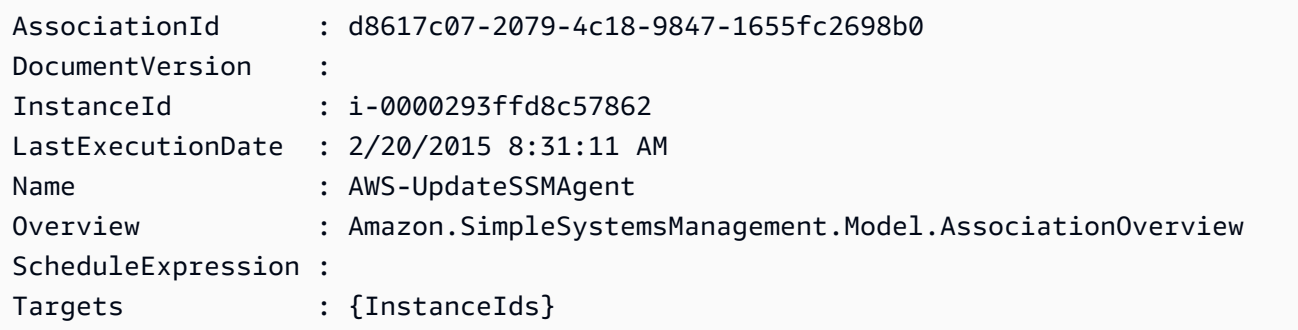

• Einzelheiten zur API finden Sie unter [ListAssociations AWS -Tools für PowerShell](https://docs.aws.amazon.com/powershell/latest/reference)Cmdlet-Referenz.

Eine vollständige Liste der AWS SDK-Entwicklerhandbücher und Codebeispiele finden Sie unter. [Verwenden dieses Dienstes mit einem AWS SDK](#page-3151-0) Dieses Thema enthält auch Informationen zu den ersten Schritten und Details zu früheren SDK-Versionen.

### Verwendung **ListCommandInvocations** mit einem AWS SDK oder CLI

Die folgenden Code-Beispiele zeigen, wie ListCommandInvocations verwendet wird.

Beispiele für Aktionen sind Codeauszüge aus größeren Programmen und müssen im Kontext ausgeführt werden. Im folgenden Codebeispiel können Sie diese Aktion im Kontext sehen:

• [Erlernen der Grundlagen](#page-2639-0)

CLI

AWS CLI

So listen Sie die Aufrufe eines bestimmten Befehls auf

Das folgende list-command-invocations-Beispiel listet alle Aufrufe eines Befehls auf.

```
aws ssm list-command-invocations \ 
     --command-id "ef7fdfd8-9b57-4151-a15c-db9a12345678" \ 
     --details
```

```
{ 
     "CommandInvocations": [ 
         { 
              "CommandId": "ef7fdfd8-9b57-4151-a15c-db9a12345678", 
              "InstanceId": "i-02573cafcfEXAMPLE", 
              "InstanceName": "", 
              "Comment": "b48291dd-ba76-43e0-
b9df-13e11ddaac26:6960febb-2907-4b59-8e1a-d6ce8EXAMPLE", 
             "DocumentName": "AWS-UpdateSSMAgent", 
              "DocumentVersion": "", 
              "RequestedDateTime": 1582136283.089, 
              "Status": "Success", 
              "StatusDetails": "Success", 
              "StandardOutputUrl": "", 
              "StandardErrorUrl": "", 
              "CommandPlugins": [ 
\overline{\mathcal{L}} "Name": "aws:updateSsmAgent", 
                      "Status": "Success", 
                      "StatusDetails": "Success", 
                     "ResponseCode": 0,
                      "ResponseStartDateTime": 1582136283.419, 
                      "ResponseFinishDateTime": 1582136283.51, 
                      "Output": "Updating amazon-ssm-agent from 2.3.842.0 to latest
\nSuccessfully downloaded https://s3.us-east-2.amazonaws.com/amazon-ssm-us-
east-2/ssm-agent-manifest.json\namazon-ssm-agent 2.3.842.0 has already been 
  installed, update skipped\n", 
                      "StandardOutputUrl": "", 
                      "StandardErrorUrl": "", 
                      "OutputS3Region": "us-east-2", 
                      "OutputS3BucketName": "", 
                      "OutputS3KeyPrefix": "" 
 } 
              ], 
              "ServiceRole": "", 
              "NotificationConfig": { 
                  "NotificationArn": "",
```

```
 "NotificationEvents": [], 
                 "NotificationType": "" 
             }, 
             "CloudWatchOutputConfig": { 
                 "CloudWatchLogGroupName": "", 
                 "CloudWatchOutputEnabled": false 
 } 
         }, 
         { 
             "CommandId": "ef7fdfd8-9b57-4151-a15c-db9a12345678", 
             "InstanceId": "i-0471e04240EXAMPLE", 
             "InstanceName": "", 
             "Comment": "b48291dd-ba76-43e0-
b9df-13e11ddaac26:6960febb-2907-4b59-8e1a-d6ce8EXAMPLE", 
             "DocumentName": "AWS-UpdateSSMAgent", 
             "DocumentVersion": "", 
             "RequestedDateTime": 1582136283.02, 
             "Status": "Success", 
             "StatusDetails": "Success", 
             "StandardOutputUrl": "", 
             "StandardErrorUrl": "", 
             "CommandPlugins": [ 
\overline{a} "Name": "aws:updateSsmAgent", 
                     "Status": "Success", 
                     "StatusDetails": "Success", 
                    "ResponseCode": 0,
                     "ResponseStartDateTime": 1582136283.812, 
                     "ResponseFinishDateTime": 1582136295.031, 
                     "Output": "Updating amazon-ssm-agent from 2.3.672.0 to 
 latest\nSuccessfully downloaded https://s3.us-east-2.amazonaws.com/amazon-
ssm-us-east-2/ssm-agent-manifest.json\nSuccessfully downloaded https://s3.us-
east-2.amazonaws.com/amazon-ssm-us-east-2/amazon-ssm-agent-updater/2.3.842.0/
amazon-ssm-agent-updater-snap-amd64.tar.gz\nSuccessfully downloaded https://
s3.us-east-2.amazonaws.com/amazon-ssm-us-east-2/amazon-ssm-agent/2.3.672.0/
amazon-ssm-agent-snap-amd64.tar.gz\nSuccessfully downloaded https://s3.us-
east-2.amazonaws.com/amazon-ssm-us-east-2/amazon-ssm-agent/2.3.842.0/amazon-ssm-
agent-snap-amd64.tar.gz\nInitiating amazon-ssm-agent update to 2.3.842.0\namazon-
ssm-agent updated successfully to 2.3.842.0", 
                     "StandardOutputUrl": "", 
                     "StandardErrorUrl": "", 
                     "OutputS3Region": "us-east-2", 
                     "OutputS3BucketName": "",
```

```
 "OutputS3KeyPrefix": "8bee3135-398c-4d31-99b6-e42d2EXAMPLE/
i-0471e04240EXAMPLE/awsupdateSsmAgent" 
 } 
             ], 
             "ServiceRole": "", 
             "NotificationConfig": { 
                 "NotificationArn": "", 
                 "NotificationEvents": [], 
                 "NotificationType": "" 
             }, 
             "CloudWatchOutputConfig": { 
                 "CloudWatchLogGroupName": "", 
                 "CloudWatchOutputEnabled": false 
 } 
         } 
    \mathbf{I}}
```
Weitere Informationen finden Sie unter [Befehlsstatus verstehen](https://docs.aws.amazon.com/systems-manager/latest/userguide/monitor-commands.html) im AWS -Systems-Manager-Benutzerhandbuch.

• Einzelheiten zur API finden Sie [ListCommandInvocationsi](https://awscli.amazonaws.com/v2/documentation/api/latest/reference/ssm/list-command-invocations.html)n der AWS CLI Befehlsreferenz.

### **JavaScript**

SDK für JavaScript (v3)

#### **a** Note

Es gibt noch mehr dazu GitHub. Sie sehen das vollständige Beispiel und erfahren, wie Sie das [AWS -Code-Beispiel-Repository](https://github.com/awsdocs/aws-doc-sdk-examples/tree/main/javascriptv3/example_code/ssm#code-examples) einrichten und ausführen.

```
import { paginateListCommandInvocations, SSMClient } from "@aws-sdk/client-ssm";
import { parseArgs } from "node:util";
/** 
  * List SSM command invocations on an instance. 
  * @param {{ instanceId: string }} 
  */
export const main = async ({ instanceId }) => {
   const client = new SSMClient({});
```
```
 try { 
     const listCommandInvocationsPaginated = []; 
     // The paginate function is a wrapper around the base command. 
     const paginator = paginateListCommandInvocations( 
       { client }, 
       { 
         InstanceId: instanceId, 
       }, 
     ); 
     for await (const page of paginator) { 
       listCommandInvocationsPaginated.push(...page.CommandInvocations); 
     } 
     console.log("Here is the list of command invocations:"); 
     console.log(listCommandInvocationsPaginated); 
     return { CommandInvocations: listCommandInvocationsPaginated }; 
   } catch (caught) { 
     if (caught instanceof Error && caught.name === "ValidationError") { 
       console.warn(`${caught.message}. Did you provide a valid instance ID?`); 
     } 
     throw caught; 
   }
};
```
• Einzelheiten zur API finden Sie [ListCommandInvocationsi](https://docs.aws.amazon.com/AWSJavaScriptSDK/v3/latest/client/ssm/command/ListCommandInvocationsCommand)n der AWS SDK for JavaScript API-Referenz.

#### PowerShell

Tools für PowerShell

Beispiel 1: In diesem Beispiel werden alle Aufrufe eines Befehls aufgeführt.

```
Get-SSMCommandInvocation -CommandId "b8eac879-0541-439d-94ec-47a80d554f44" -
Detail $true
```
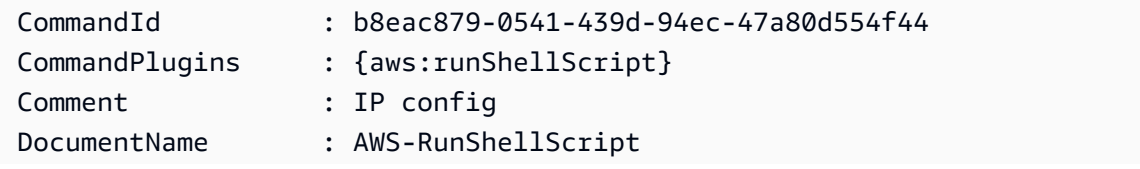

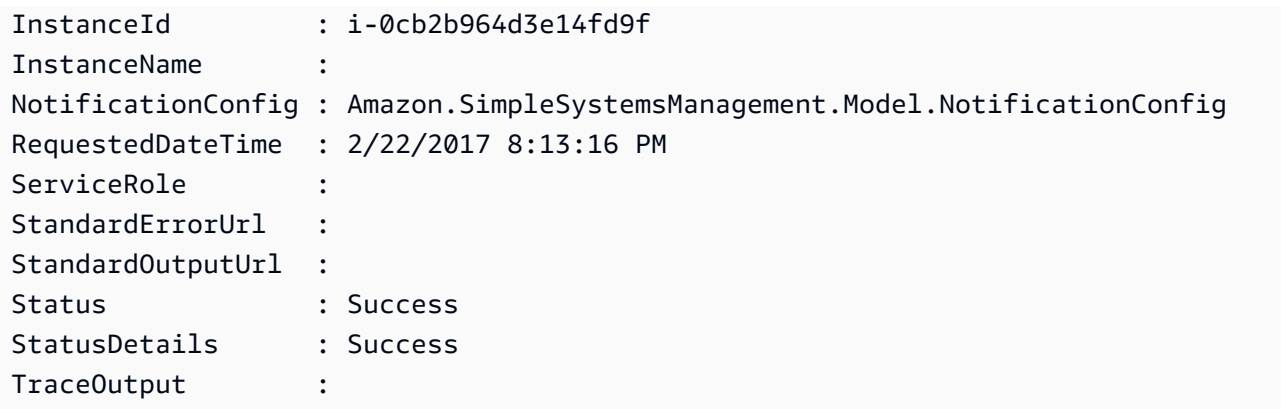

Beispiel 2: In diesem Beispiel wird der Aufruf der Befehls-ID CommandPlugins e1eb2e3ced4c-5123-45c1-234f5612345f aufgeführt

```
Get-SSMCommandInvocation -CommandId e1eb2e3c-ed4c-5123-45c1-234f5612345f -Detail:
$true | Select-Object -ExpandProperty CommandPlugins
```
Ausgabe:

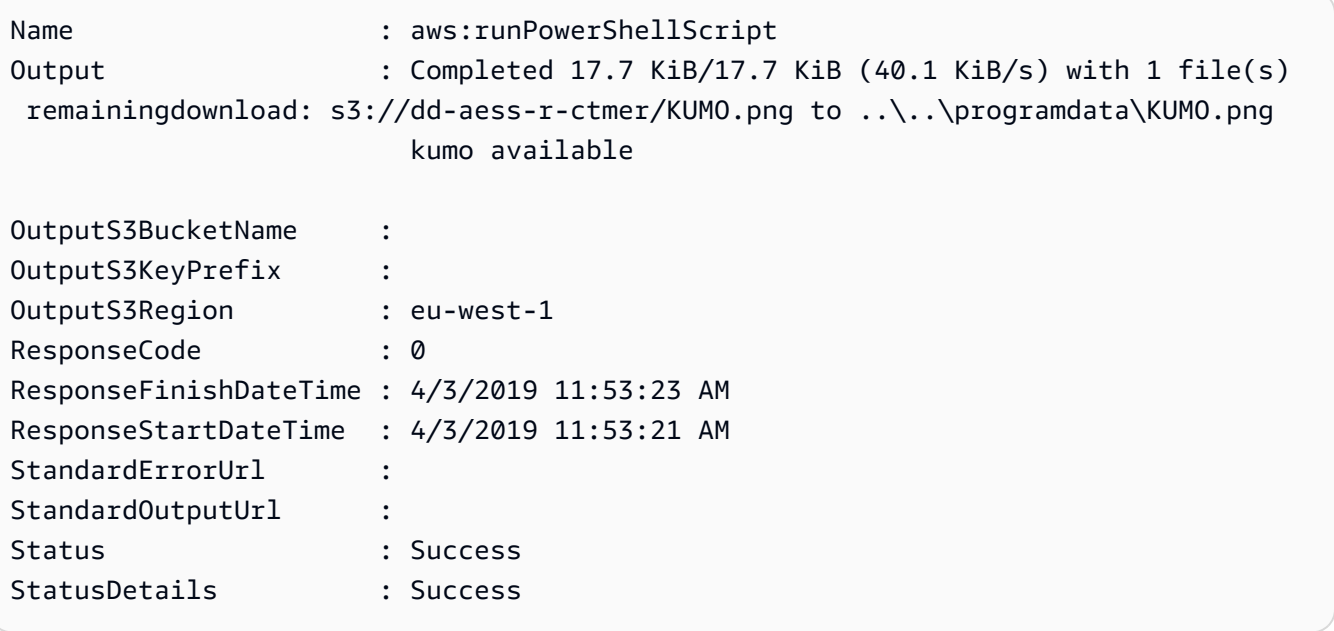

• Einzelheiten AWS -Tools für PowerShell zur [ListCommandInvocationsA](https://docs.aws.amazon.com/powershell/latest/reference)PI finden Sie unter Cmdlet-Referenz.

## Python

# SDK für Python (Boto3)

# **a**) Note

Es gibt noch mehr dazu. GitHub Sie sehen das vollständige Beispiel und erfahren, wie Sie das [AWS -Code-Beispiel-Repository](https://github.com/awsdocs/aws-doc-sdk-examples/tree/main/python/example_code/ssm#code-examples) einrichten und ausführen.

```
class DocumentWrapper: 
     """Encapsulates AWS Systems Manager Document actions.""" 
     def __init__(self, ssm_client): 
        "" ""
         :param ssm_client: A Boto3 Systems Manager client. 
         """ 
         self.ssm_client = ssm_client 
         self.name = None 
     @classmethod 
     def from_client(cls): 
         ssm_client = boto3.client("ssm") 
         return cls(ssm_client) 
     def list_command_invocations(self, instance_id): 
 """ 
         Lists the commands for an instance. 
         :param instance_id: The ID of the instance. 
         :return: The list of commands. 
         """ 
         try: 
             paginator = self.ssm_client.get_paginator("list_command_invocations") 
             command_invocations = [] 
             for page in paginator.paginate(InstanceId=instance_id): 
                  command_invocations.extend(page["CommandInvocations"]) 
             num_of_commands = len(command_invocations) 
             print( 
                  f"{num_of_commands} command invocation(s) found for instance 
  {instance_id}."
```

```
)if num of commands > 10:
                print("Displaying the first 10 commands:") 
                num_of_commands = 10 
           date format = "%A, %d %B %Y %I:%M%p"
            for command in command_invocations[:num_of_commands]: 
                print( 
                    f" The time of command invocation is 
 {command['RequestedDateTime'].strftime(date_format)}" 
) except ClientError as err: 
            logger.error( 
                "Couldn't list commands for %s. Here's why: %s: %s", 
                instance_id, 
                err.response["Error"]["Code"], 
                err.response["Error"]["Message"], 
) raise
```
• Einzelheiten zur API finden Sie [ListCommandInvocationsi](https://docs.aws.amazon.com/goto/boto3/ssm-2014-11-06/ListCommandInvocations)n AWS SDK for Python (Boto3) API Reference.

Eine vollständige Liste der AWS SDK-Entwicklerhandbücher und Codebeispiele finden Sie unter. [Verwenden dieses Dienstes mit einem AWS SDK](#page-3151-0) Dieses Thema enthält auch Informationen zu den ersten Schritten und Details zu früheren SDK-Versionen.

Verwendung von **ListCommands** mit einer CLI

Die folgenden Code-Beispiele zeigen, wie ListCommands verwendet wird.

CLI

AWS CLI

Beispiel 1: So erhalten Sie den Status eines bestimmten Befehls

Im folgenden Beispiel list-commands wird der Status des angegebenen Befehls abgerufen und angezeigt.

```
aws ssm list-commands \ 
     --command-id "0831e1a8-a1ac-4257-a1fd-c831bEXAMPLE"
```
Beispiel 2: So erhalten Sie den Status von Befehlen, die nach einem bestimmten Datum angefordert wurden

Im folgenden Beispiel list-commands werden die Details von Befehlen abgerufen, die nach dem angegebenen Datum angefordert wurden.

```
aws ssm list-commands \ 
     --filter "key=InvokedAfter,value=2020-02-01T00:00:00Z"
```
Beispiel 3: Um alle in einem AWS Konto angeforderten Befehle aufzulisten

Das folgende list-commands Beispiel listet alle Befehle auf, die von Benutzern im aktuellen AWS Konto und in der Region angefordert wurden.

```
aws ssm list-commands
```

```
{ 
     "Commands": [ 
         { 
              "CommandId": "8bee3135-398c-4d31-99b6-e42d2EXAMPLE", 
              "DocumentName": "AWS-UpdateSSMAgent", 
              "DocumentVersion": "", 
              "Comment": "b48291dd-ba76-43e0-
b9df-13e11ddaac26:6960febb-2907-4b59-8e1a-d6ce8EXAMPLE", 
              "ExpiresAfter": "2020-02-19T11:28:02.500000-08:00", 
              "Parameters": {}, 
              "InstanceIds": [ 
                  "i-028ea792daEXAMPLE", 
                  "i-02feef8c46EXAMPLE", 
                  "i-038613f3f0EXAMPLE", 
                  "i-03a530a2d4EXAMPLE", 
                  "i-083b678d37EXAMPLE", 
                  "i-0dee81debaEXAMPLE" 
              ], 
              "Targets": [], 
              "RequestedDateTime": "2020-02-19T10:18:02.500000-08:00", 
              "Status": "Success",
```

```
 "StatusDetails": "Success", 
                "OutputS3BucketName": "", 
                "OutputS3KeyPrefix": "", 
                "MaxConcurrency": "50", 
                "MaxErrors": "100%", 
                "TargetCount": 6, 
                "CompletedCount": 6, 
                "ErrorCount": 0, 
                "DeliveryTimedOutCount": 0, 
                "ServiceRole": "", 
                "NotificationConfig": { 
                     "NotificationArn": "", 
                     "NotificationEvents": [], 
                     "NotificationType": "" 
                }, 
                "CloudWatchOutputConfig": { 
                     "CloudWatchLogGroupName": "", 
                     "CloudWatchOutputEnabled": false 
                } 
          } 
          { 
                "CommandId": "e9ade581-c03d-476b-9b07-26667EXAMPLE", 
                "DocumentName": "AWS-FindWindowsUpdates", 
                "DocumentVersion": "1", 
                "Comment": "", 
                "ExpiresAfter": "2020-01-24T12:37:31.874000-08:00", 
                "Parameters": { 
                     "KbArticleIds": [ 
 "" 
                     ], 
                     "UpdateLevel": [ 
                          "All" 
 ] 
                }, 
                "InstanceIds": [], 
                "Targets": [ 
\overline{a} "Key": "InstanceIds", 
                          "Values": [ 
                               "i-00ec29b21eEXAMPLE", 
                               "i-09911ddd90EXAMPLE" 
\sim 100 \sim 100 \sim 100 \sim 100 \sim 100 \sim 100 \sim 100 \sim 100 \sim 100 \sim 100 \sim 100 \sim 100 \sim 100 \sim 100 \sim 100 \sim 100 \sim 100 \sim 100 \sim 100 \sim 100 \sim 100 \sim 100 \sim 100 \sim 100 \sim 
 } 
                ],
```

```
 "RequestedDateTime": "2020-01-24T11:27:31.874000-08:00", 
             "Status": "Success", 
             "StatusDetails": "Success", 
             "OutputS3BucketName": "my-us-east-2-bucket", 
             "OutputS3KeyPrefix": "my-rc-output", 
             "MaxConcurrency": "50", 
             "MaxErrors": "0", 
             "TargetCount": 2, 
             "CompletedCount": 2, 
             "ErrorCount": 0, 
             "DeliveryTimedOutCount": 0, 
             "ServiceRole": "arn:aws:iam::111222333444:role/aws-service-role/
ssm.amazonaws.com/AWSServiceRoleForAmazonSSM", 
             "NotificationConfig": { 
                 "NotificationArn": "arn:aws:sns:us-east-2:111222333444:my-us-
east-2-notification-arn", 
                 "NotificationEvents": [ 
                     "All" 
                 ], 
                 "NotificationType": "Invocation" 
             }, 
             "CloudWatchOutputConfig": { 
                 "CloudWatchLogGroupName": "", 
                 "CloudWatchOutputEnabled": false 
 } 
         } 
         { 
             "CommandId": "d539b6c3-70e8-4853-80e5-0ce4fEXAMPLE", 
             "DocumentName": "AWS-RunPatchBaseline", 
             "DocumentVersion": "1", 
             "Comment": "", 
             "ExpiresAfter": "2020-01-24T12:21:04.350000-08:00", 
             "Parameters": { 
                 "InstallOverrideList": [ 
 "" 
 ], 
                 "Operation": [ 
                     "Install" 
                 ], 
                 "RebootOption": [ 
                     "RebootIfNeeded" 
                 ], 
                 "SnapshotId": [ 
 ""
```

```
 ] 
                }, 
                "InstanceIds": [], 
                "Targets": [ 
\overline{a} "Key": "InstanceIds", 
                          "Values": [ 
                               "i-00ec29b21eEXAMPLE", 
                               "i-09911ddd90EXAMPLE" 
\sim 100 \sim 100 \sim 100 \sim 100 \sim 100 \sim 100 \sim 100 \sim 100 \sim 100 \sim 100 \sim 100 \sim 100 \sim 100 \sim 100 \sim 100 \sim 100 \sim 100 \sim 100 \sim 100 \sim 100 \sim 100 \sim 100 \sim 100 \sim 100 \sim 
 } 
                ], 
                "RequestedDateTime": "2020-01-24T11:11:04.350000-08:00", 
                "Status": "Success", 
                "StatusDetails": "Success", 
                "OutputS3BucketName": "my-us-east-2-bucket", 
                "OutputS3KeyPrefix": "my-rc-output", 
                "MaxConcurrency": "50", 
                "MaxErrors": "0", 
                "TargetCount": 2, 
                "CompletedCount": 2, 
                "ErrorCount": 0, 
                "DeliveryTimedOutCount": 0, 
                "ServiceRole": "arn:aws:iam::111222333444:role/aws-service-role/
ssm.amazonaws.com/AWSServiceRoleForAmazonSSM", 
                "NotificationConfig": { 
                     "NotificationArn": "arn:aws:sns:us-east-2:111222333444:my-us-
east-2-notification-arn", 
                     "NotificationEvents": [ 
                          "All" 
 ], 
                     "NotificationType": "Invocation" 
                }, 
                "CloudWatchOutputConfig": { 
                     "CloudWatchLogGroupName": "", 
                     "CloudWatchOutputEnabled": false 
 } 
          } 
      ]
}
```
Weitere Informationen finden Sie unter [Run-Befehl mithilfe von Systems Manager](https://docs.aws.amazon.com/systems-manager/latest/userguide/run-command.html) in der AWS - Systems-Manager-Benutzerhandbuch.

• Einzelheiten zur API finden Sie [ListCommandsu](https://awscli.amazonaws.com/v2/documentation/api/latest/reference/ssm/list-commands.html)nter AWS CLI Befehlsreferenz.

### **PowerShell**

### Tools für PowerShell

Beispiel 1: In diesem Beispiel werden alle angeforderten Befehle aufgeführt.

```
Get-SSMCommand
```
Ausgabe:

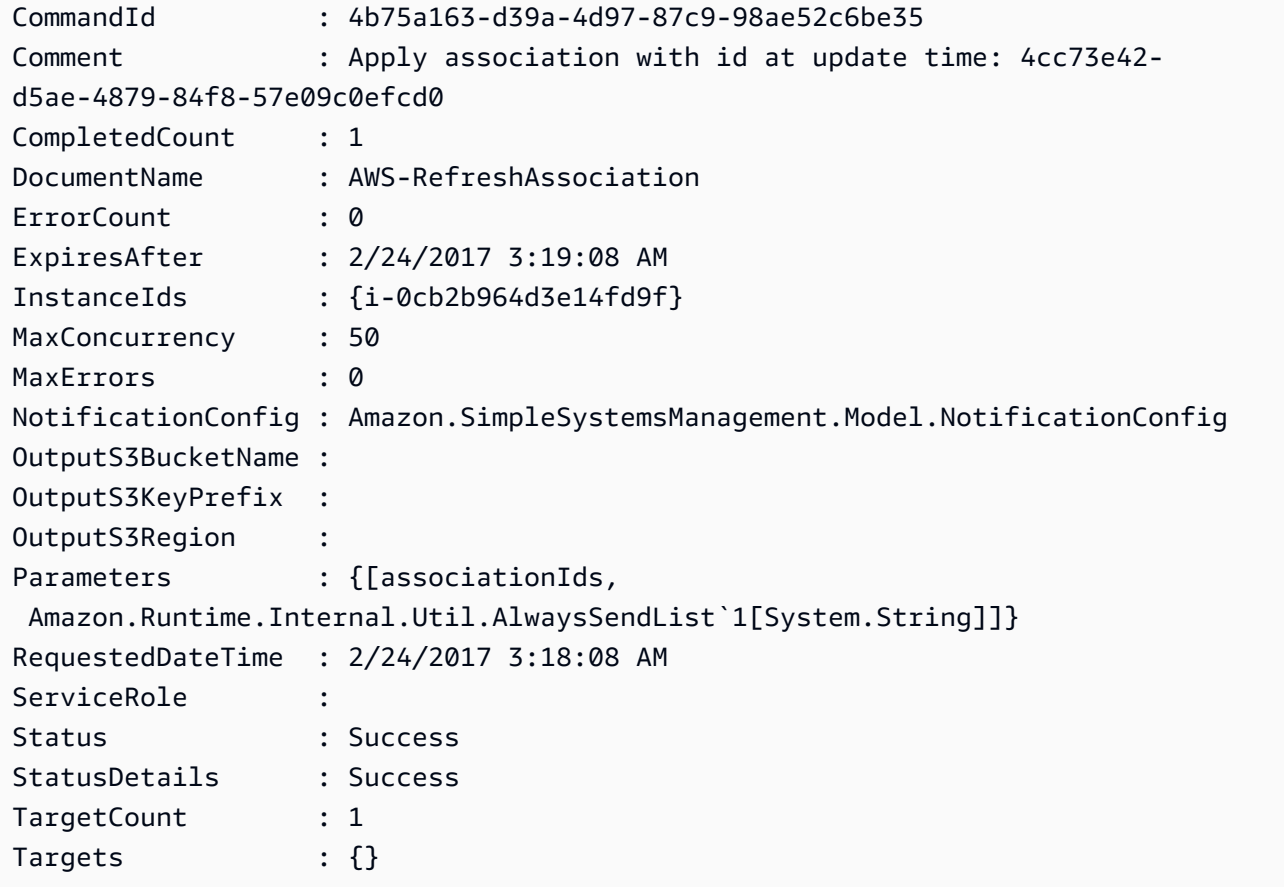

Beispiel 2: In diesem Beispiel wird der Status eines bestimmten Befehls abgerufen.

Get-SSMCommand -CommandId "4b75a163-d39a-4d97-87c9-98ae52c6be35"

Beispiel 3: In diesem Beispiel werden alle SSM-Befehle abgerufen, die nach dem 2019-04-01T 00:00:00 Z aufgerufen wurden

Get-SSMCommand -Filter @{Key="InvokedAfter";Value="2019-04-01T00:00:00Z"} | Select-Object CommandId, DocumentName, Status, RequestedDateTime | Sort-Object - Property RequestedDateTime -Descending

## Ausgabe:

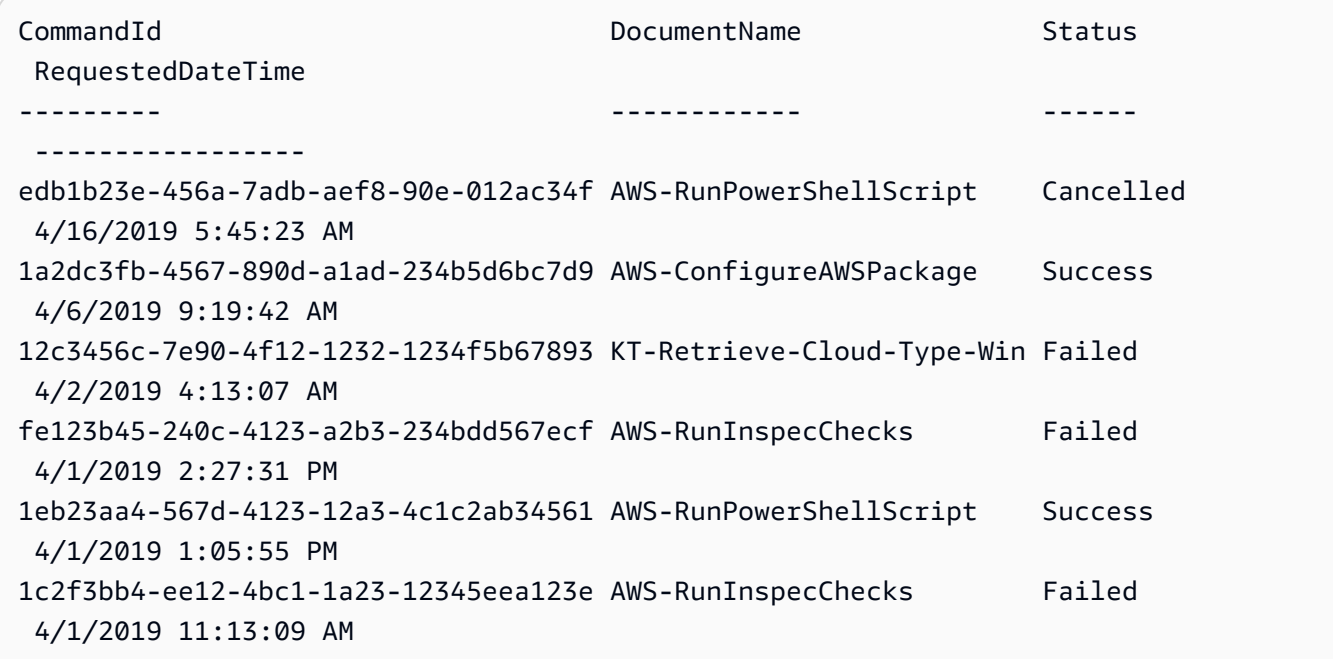

• Einzelheiten zur API finden Sie unter [ListCommands AWS -Tools für PowerShell](https://docs.aws.amazon.com/powershell/latest/reference)Cmdlet-Referenz.

Eine vollständige Liste der AWS SDK-Entwicklerhandbücher und Codebeispiele finden Sie unter. [Verwenden dieses Dienstes mit einem AWS SDK](#page-3151-0) Dieses Thema enthält auch Informationen zu den ersten Schritten und Details zu früheren SDK-Versionen.

# Verwendung von **ListComplianceItems** mit einer CLI

Die folgenden Code-Beispiele zeigen, wie ListComplianceItems verwendet wird.

CLI

AWS CLI

So listen Sie Complianceelemente für eine bestimmte Instance auf

In diesem Beispiel werden alle Konformitätselemente für die angegebene Instance aufgeführt.

#### Befehl:

```
aws ssm list-compliance-items --resource-ids "i-1234567890abcdef0" --resource-
types "ManagedInstance"
```

```
{ 
   "ComplianceItems": [ 
       { 
            "ComplianceType": "Association", 
            "ResourceType": "ManagedInstance", 
            "ResourceId": "i-1234567890abcdef0", 
            "Id": "8dfe3659-4309-493a-8755-0123456789ab", 
            "Title": "", 
            "Status": "COMPLIANT", 
            "Severity": "UNSPECIFIED", 
            "ExecutionSummary": { 
                "ExecutionTime": 1550408470.0 
            }, 
            "Details": { 
                "DocumentName": "AWS-GatherSoftwareInventory", 
                "DocumentVersion": "1" 
            } 
       }, 
       { 
            "ComplianceType": "Association", 
            "ResourceType": "ManagedInstance", 
            "ResourceId": "i-1234567890abcdef0", 
            "Id": "e4c2ed6d-516f-41aa-aa2a-0123456789ab", 
            "Title": "", 
            "Status": "COMPLIANT", 
            "Severity": "UNSPECIFIED", 
            "ExecutionSummary": { 
                "ExecutionTime": 1550508475.0 
            }, 
            "Details": { 
                "DocumentName": "AWS-UpdateSSMAgent", 
                "DocumentVersion": "1" 
            } 
       }, 
                 ... 
   ],
```
}

```
 "NextToken": "--token string truncated--"
```
So listen Sie Complianceelemente für eine bestimmte Instance und Zuordnungs-ID auf

In diesem Beispiel werden alle Konformitätselemente für die angegebene Instance und Zuordnungs-ID aufgeführt.

Befehl:

```
aws ssm list-compliance-items --resource-ids "i-1234567890abcdef0" --resource-
types "ManagedInstance" --
filters "Key=ComplianceType,Values=Association,Type=EQUAL" "Key=Id,Values=e4c2ed6d-516f-41aa-
aa2a-0123456789ab,Type=EQUAL"
```
So listen Sie Compliance-Elemente für eine Instance nach einem bestimmten Datum und einer bestimmten Uhrzeit auf

In diesem Beispiel werden alle Compliance-Elemente für eine Instance nach dem angegebenen Datum und der angegebenen Uhrzeit aufgeführt.

Befehl:

```
aws ssm list-compliance-items --resource-ids "i-1234567890abcdef0" --resource-
types "ManagedInstance" --
filters "Key=ExecutionTime,Values=2019-02-18T16:00:00Z,Type=GREATER_THAN"
```
• Einzelheiten zur API finden Sie [ListComplianceItems](https://awscli.amazonaws.com/v2/documentation/api/latest/reference/ssm/list-compliance-items.html)in der AWS CLI Befehlsreferenz.

**PowerShell** 

Tools für PowerShell

Beispiel 1: In diesem Beispiel wird die Liste der Compliance-Elemente für die angegebene Ressourcen-ID und den angegebenen Ressourcentyp aufgeführt, wobei nach dem Compliance-Typ "Association" gefiltert wird

```
Get-SSMComplianceItemList -ResourceId i-1a2caf345f67d0dc2 -ResourceType 
 ManagedInstance -Filter @{Key="ComplianceType";Values="Association"}
```
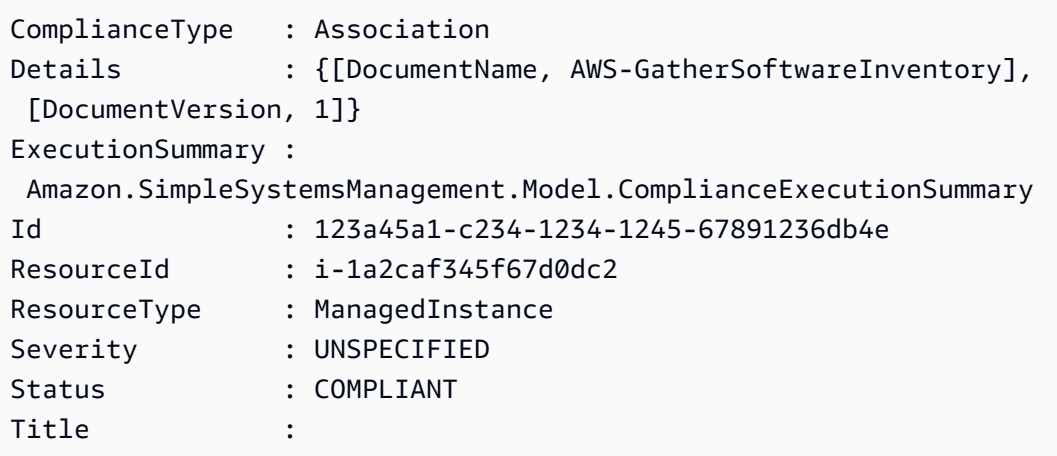

• Einzelheiten zur API finden Sie unter [ListComplianceItems AWS -Tools für](https://docs.aws.amazon.com/powershell/latest/reference)  [PowerShellC](https://docs.aws.amazon.com/powershell/latest/reference)mdlet-Referenz.

Eine vollständige Liste der AWS SDK-Entwicklerhandbücher und Codebeispiele finden Sie unter. [Verwenden dieses Dienstes mit einem AWS SDK](#page-3151-0) Dieses Thema enthält auch Informationen zu den ersten Schritten und Details zu früheren SDK-Versionen.

# Verwendung von **ListComplianceSummaries** mit einer CLI

Die folgenden Code-Beispiele zeigen, wie ListComplianceSummaries verwendet wird.

CLI

AWS CLI

So können Sie Konformitätszusammenfassungen für alle Compliance-Typen auflisten

In diesem Beispiel werden Konformitätszusammenfassungen für alle Compliance-Typen in Ihrem Konto aufgeführt.

Befehl:

**aws ssm list-compliance-summaries**

```
{ 
   "ComplianceSummaryItems": [ 
        {
```
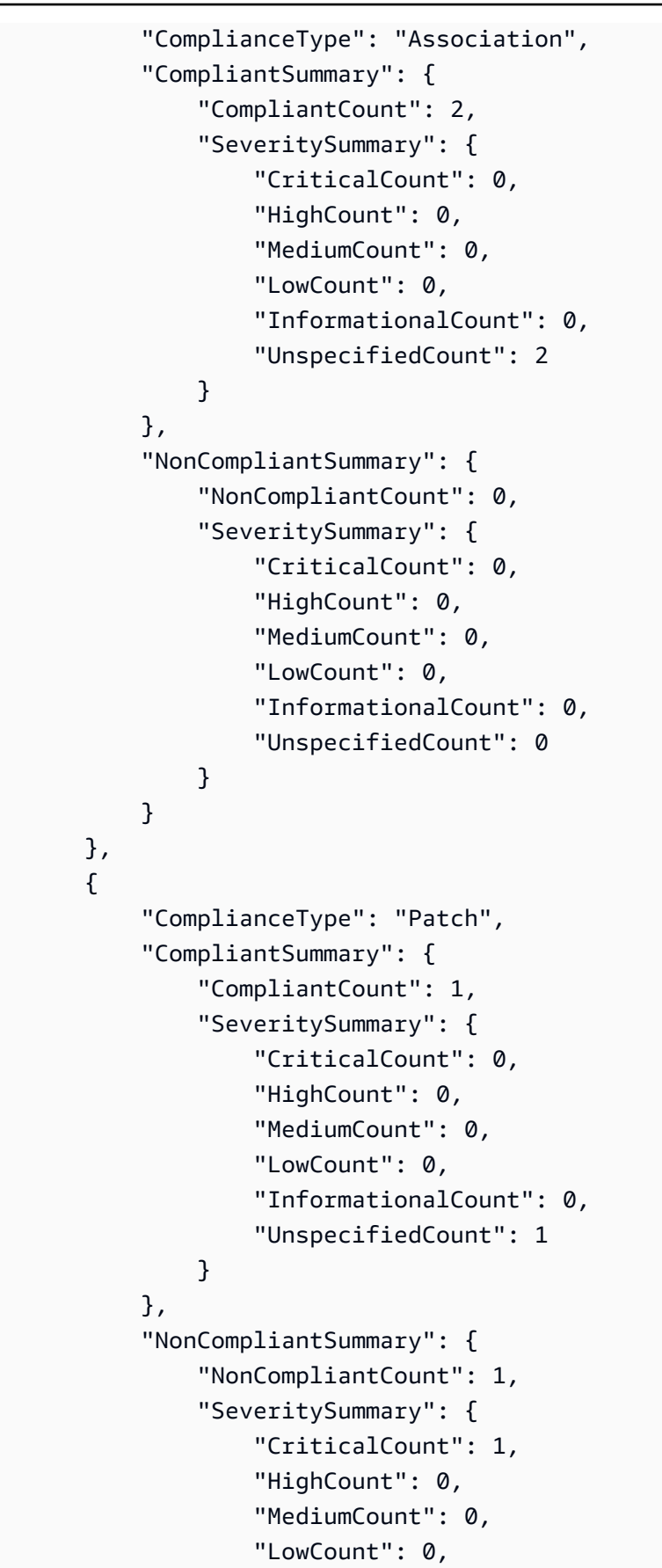

```
 "InformationalCount": 0, 
                 "UnspecifiedCount": 0 
 } 
 } 
      }, 
 ... 
  ], 
  "NextToken": "eyJOZXh0VG9rZW4iOiBudWxsLCAiYm90b190cnVuY2F0ZV9hbW91bnQiOiAyfQ=="
}
```
So können Sie Compliance-Zusammenfassungen für einen bestimmten Konformitätstyp auflisten

In diesem Beispiel wird die Konformitätszusammenfassung für den Konformitätstyp Patch aufgelistet.

Befehl:

```
aws ssm list-compliance-summaries --
filters "Key=ComplianceType,Values=Patch,Type=EQUAL"
```
• Einzelheiten zur API finden Sie [ListComplianceSummariesi](https://awscli.amazonaws.com/v2/documentation/api/latest/reference/ssm/list-compliance-summaries.html)n der AWS CLI Befehlsreferenz.

### **PowerShell**

Tools für PowerShell

Beispiel 1: Dieses Beispiel gibt eine Sammelzahl konformer und nicht konformer Ressourcen für alle Konformitätstypen zurück.

```
Get-SSMComplianceSummaryList
```

```
ComplianceType CompliantSummary 
 NonCompliantSummary
     -------------- ---------------- 
  -------------------
FleetTotal Amazon.SimpleSystemsManagement.Model.CompliantSummary 
 Amazon.SimpleSystemsManagement.Model.NonCompliantSummary
```
Association Amazon.SimpleSystemsManagement.Model.CompliantSummary Amazon.SimpleSystemsManagement.Model.NonCompliantSummary Custom:InSpec Amazon.SimpleSystemsManagement.Model.CompliantSummary Amazon.SimpleSystemsManagement.Model.NonCompliantSummary Patch Amazon.SimpleSystemsManagement.Model.CompliantSummary Amazon.SimpleSystemsManagement.Model.NonCompliantSummary

• Einzelheiten zur API finden Sie unter [ListComplianceSummaries AWS -Tools für](https://docs.aws.amazon.com/powershell/latest/reference)  [PowerShellC](https://docs.aws.amazon.com/powershell/latest/reference)mdlet-Referenz.

Eine vollständige Liste der AWS SDK-Entwicklerhandbücher und Codebeispiele finden Sie unter. [Verwenden dieses Dienstes mit einem AWS SDK](#page-3151-0) Dieses Thema enthält auch Informationen zu den ersten Schritten und Details zu früheren SDK-Versionen.

# Verwendung von **ListDocumentVersions** mit einer CLI

Die folgenden Code-Beispiele zeigen, wie ListDocumentVersions verwendet wird.

CLI

# AWS CLI

Um Dokumentversionen aufzulisten

Das folgende list-document-versions-Beispiel listet alle Versionen eines Systems-Manager-Dokuments auf.

```
aws ssm list-document-versions \ 
     --name "Example"
```

```
{ 
     "DocumentVersions": [ 
          { 
              "Name": "Example", 
              "DocumentVersion": "1", 
              "CreatedDate": 1583257938.266, 
              "IsDefaultVersion": true, 
              "DocumentFormat": "YAML", 
              "Status": "Active" 
          }
```
}

 $\mathbf{I}$ 

Weitere Informationen finden Sie unter [Senden von Befehlen, die den](https://docs.aws.amazon.com/systems-manager/latest/userguide/run-command-version.html)

[Dokumentversionsparameter verwenden](https://docs.aws.amazon.com/systems-manager/latest/userguide/run-command-version.html) im AWS -Systems-Manager-Benutzerhandbuch.

• Einzelheiten zur API finden Sie [ListDocumentVersionsi](https://awscli.amazonaws.com/v2/documentation/api/latest/reference/ssm/list-document-versions.html)n der AWS CLI Befehlsreferenz.

## PowerShell

Tools für PowerShell

Beispiel 1: In diesem Beispiel werden alle Versionen eines Dokuments aufgeführt.

Get-SSMDocumentVersionList -Name "AWS-UpdateSSMAgent"

Ausgabe:

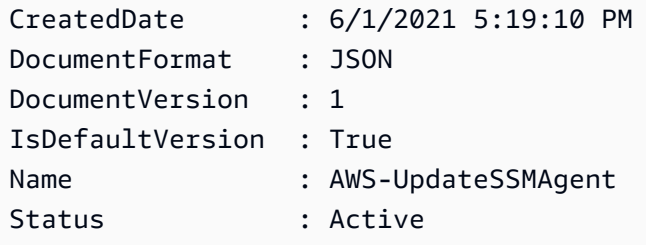

• Einzelheiten zur API finden Sie unter [ListDocumentVersions AWS -Tools für](https://docs.aws.amazon.com/powershell/latest/reference) [PowerShellC](https://docs.aws.amazon.com/powershell/latest/reference)mdlet-Referenz.

Eine vollständige Liste der AWS SDK-Entwicklerhandbücher und Codebeispiele finden Sie unter. [Verwenden dieses Dienstes mit einem AWS SDK](#page-3151-0) Dieses Thema enthält auch Informationen zu den ersten Schritten und Details zu früheren SDK-Versionen.

# Verwendung von **ListDocuments** mit einer CLI

Die folgenden Code-Beispiele zeigen, wie ListDocuments verwendet wird.

CLI

AWS CLI

Beispiel 1: Dokumente auflisten

Das folgende list-documents-Beispiel listet Dokumente auf, die dem anfragenden Konto gehören und mit dem benutzerdefinierten Tag versehen sind.

```
aws ssm list-documents \ 
     --filters Key=Owner,Values=Self Key=tag:DocUse,Values=Testing
```
Ausgabe:

```
{ 
     "DocumentIdentifiers": [ 
         { 
              "Name": "Example", 
              "Owner": "29884EXAMPLE", 
              "PlatformTypes": [ 
                  "Windows", 
                  "Linux" 
             ], 
              "DocumentVersion": "1", 
              "DocumentType": "Automation", 
              "SchemaVersion": "0.3", 
              "DocumentFormat": "YAML", 
              "Tags": [ 
\overline{a} "Key": "DocUse", 
                      "Value": "Testing" 
 } 
 ] 
         } 
    \mathbf{I}}
```
Weitere Informationen finden Sie unter [AWS -Systems-Manager-Dokumenten](https://docs.aws.amazon.com/systems-manager/latest/userguide/sysman-ssm-docs.html) im AWS - Systems-Manager-Benutzerhandbuch.

Beispiel 2: Geteilte Dokumente auflisten

Das folgende list-documents Beispiel listet gemeinsam genutzte Dokumente auf, einschließlich privater geteilter Dokumente, die nicht Eigentum von sind AWS.

```
aws ssm list-documents \ 
     --filters Key=Name,Values=sharedDocNamePrefix Key=Owner,Values=Private
```
#### Ausgabe:

```
{ 
      "DocumentIdentifiers": [ 
          { 
               "Name": "Example", 
               "Owner": "12345EXAMPLE", 
               "PlatformTypes": [ 
                    "Windows", 
                    "Linux" 
               ], 
               "DocumentVersion": "1", 
               "DocumentType": "Command", 
               "SchemaVersion": "0.3", 
               "DocumentFormat": "YAML", 
               "Tags": [] 
          } 
     ]
}
```
Weitere Informationen finden Sie unter [AWS -Systems-Manager-Dokumenten](https://docs.aws.amazon.com/systems-manager/latest/userguide/sysman-ssm-docs.html) im AWS - Systems-Manager-Benutzerhandbuch.

• Einzelheiten zur API finden Sie [ListDocuments](https://awscli.amazonaws.com/v2/documentation/api/latest/reference/ssm/list-documents.html)in der AWS CLI Befehlsreferenz.

## **PowerShell**

Tools für PowerShell

Beispiel 1: Listet alle Konfigurationsdokumente in Ihrem Konto auf.

Get-SSMDocumentList

```
DocumentType : Command
DocumentVersion : 1
Name : AWS-ApplyPatchBaseline
Owner : Amazon
PlatformTypes : {Windows}
SchemaVersion : 1.2
```
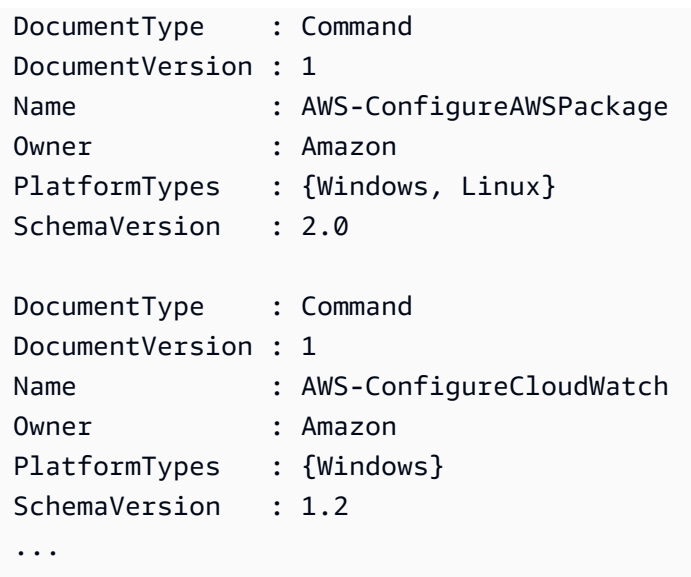

Beispiel 2: In diesem Beispiel werden alle Automatisierungsdokumente abgerufen, deren Name mit "Platform" übereinstimmt

```
Get-SSMDocumentList -DocumentFilterList @{Key="DocumentType";Value="Automation"} 
  | Where-Object Name -Match "Platform"
```
Ausgabe:

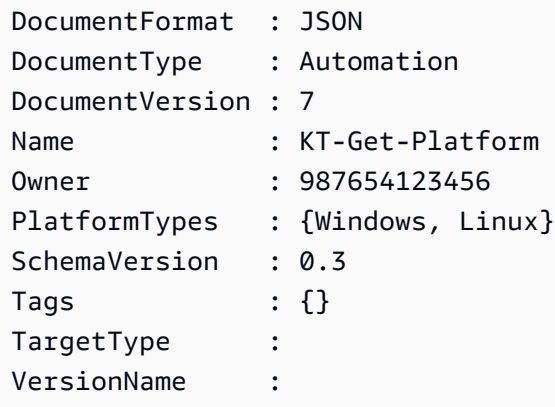

• Einzelheiten zur API finden Sie unter [ListDocuments AWS -Tools für PowerShellC](https://docs.aws.amazon.com/powershell/latest/reference)mdlet-Referenz.

Eine vollständige Liste der AWS SDK-Entwicklerhandbücher und Codebeispiele finden Sie unter. [Verwenden dieses Dienstes mit einem AWS SDK](#page-3151-0) Dieses Thema enthält auch Informationen zu den ersten Schritten und Details zu früheren SDK-Versionen.

# Verwendung von **ListInventoryEntries** mit einer CLI

Die folgenden Code-Beispiele zeigen, wie ListInventoryEntries verwendet wird.

CLI

AWS CLI

Beispiel 1: So zeigen Sie bestimmte Inventartypeinträge für eine Instance an

Das folgende list-inventory-entries Beispiel listet die Inventareinträge für den AWS Inventartyp:Application für eine bestimmte Instanz auf.

```
aws ssm list-inventory-entries \ 
     --instance-id "i-1234567890abcdef0" \ 
     --type-name "AWS:Application"
```

```
{ 
   "TypeName": "AWS:Application", 
   "InstanceId": "i-1234567890abcdef0", 
   "SchemaVersion": "1.1", 
   "CaptureTime": "2019-02-15T12:17:55Z", 
   "Entries": [ 
    \{ "Architecture": "i386", 
       "Name": "Amazon SSM Agent", 
       "PackageId": "{88a60be2-89a1-4df8-812a-80863c2a2b68}", 
       "Publisher": "Amazon Web Services", 
       "Version": "2.3.274.0" 
     }, 
     { 
       "Architecture": "x86_64", 
       "InstalledTime": "2018-05-03T13:42:34Z", 
       "Name": "AmazonCloudWatchAgent", 
       "Publisher": "", 
       "Version": "1.200442.0" 
     } 
  \mathbf{I}}
```
Beispiel 2: So zeigen Sie benutzerdefinierte Inventareinträge an, die einer Instance zugewiesen sind

Das folgende list-inventory-entries-Beispiel listet einen benutzerdefinierten Inventareintrag auf, der einer Instance zugewiesen ist.

```
aws ssm list-inventory-entries \ 
     --instance-id "i-1234567890abcdef0" \ 
     --type-name "Custom:RackInfo"
```
Ausgabe:

```
{ 
   "TypeName": "Custom:RackInfo", 
   "InstanceId": "i-1234567890abcdef0", 
   "SchemaVersion": "1.0", 
   "CaptureTime": "2021-05-22T10:01:01Z", 
   "Entries": [ 
    \{ "RackLocation": "Bay B/Row C/Rack D/Shelf E" 
     } 
   ]
}
```
• Einzelheiten zur API finden Sie unter [ListInventoryEntries AWS CLIB](https://awscli.amazonaws.com/v2/documentation/api/latest/reference/ssm/list-inventory-entries.html)efehlsreferenz.

# **PowerShell**

Tools für PowerShell

Beispiel 1: In diesem Beispiel werden alle benutzerdefinierten Inventareinträge für eine Instance aufgeführt.

```
Get-SSMInventoryEntriesList -InstanceId "i-0cb2b964d3e14fd9f" -TypeName 
  "Custom:RackInfo"
```

```
CaptureTime : 2016-08-22T10:01:01Z
Entries
  {Amazon.Runtime.Internal.Util.AlwaysSendDictionary`2[System.String,System.String]}
```
InstanceId : i-0cb2b964d3e14fd9f NextToken : SchemaVersion : 1.0 TypeName : Custom:RackInfo

Beispiel 2: In diesem Beispiel werden die Details aufgeführt.

```
(Get-SSMInventoryEntriesList -InstanceId "i-0cb2b964d3e14fd9f" -TypeName 
  "Custom:RackInfo").Entries
```
Ausgabe:

Key Value --- ----- RackLocation Bay B/Row C/Rack D/Shelf E

• Einzelheiten zur API finden Sie unter [ListInventoryEntries AWS -Tools für](https://docs.aws.amazon.com/powershell/latest/reference) [PowerShellC](https://docs.aws.amazon.com/powershell/latest/reference)mdlet-Referenz.

Eine vollständige Liste der AWS SDK-Entwicklerhandbücher und Codebeispiele finden Sie unter. [Verwenden dieses Dienstes mit einem AWS SDK](#page-3151-0) Dieses Thema enthält auch Informationen zu den ersten Schritten und Details zu früheren SDK-Versionen.

# Verwendung von **ListResourceComplianceSummaries** mit einer CLI

Die folgenden Code-Beispiele zeigen, wie ListResourceComplianceSummaries verwendet wird.

CLI

AWS CLI

So listen Sie die Anzahl der Compliance-Anforderungen auf Ressourcenebene auf

In diesem Beispiel werden die Compliance-Zusammenfassungszahlen auf Ressourcenebene aufgelistet.

Befehl:

**aws ssm list-resource-compliance-summaries**

```
{ 
   "ResourceComplianceSummaryItems": [ 
       { 
           "ComplianceType": "Association", 
           "ResourceType": "ManagedInstance", 
           "ResourceId": "i-1234567890abcdef0", 
           "Status": "COMPLIANT", 
           "OverallSeverity": "UNSPECIFIED", 
           "ExecutionSummary": { 
                "ExecutionTime": 1550509273.0 
           }, 
           "CompliantSummary": { 
                "CompliantCount": 2, 
                "SeveritySummary": { 
                    "CriticalCount": 0, 
                   "HighCount": 0,
                    "MediumCount": 0, 
                   "LowCount": 0,
                    "InformationalCount": 0, 
                    "UnspecifiedCount": 2 
 } 
           }, 
           "NonCompliantSummary": { 
                "NonCompliantCount": 0, 
                "SeveritySummary": { 
                    "CriticalCount": 0, 
                   "HighCount": 0,
                    "MediumCount": 0, 
                   "LowCount": 0,
                    "InformationalCount": 0, 
                    "UnspecifiedCount": 0 
 } 
           } 
       }, 
       { 
           "ComplianceType": "Patch", 
           "ResourceType": "ManagedInstance", 
           "ResourceId": "i-9876543210abcdef0", 
           "Status": "COMPLIANT", 
           "OverallSeverity": "UNSPECIFIED", 
           "ExecutionSummary": { 
                "ExecutionTime": 1550248550.0,
```

```
 "ExecutionId": "7abb6378-a4a5-4f10-8312-0123456789ab", 
               "ExecutionType": "Command" 
           }, 
           "CompliantSummary": { 
               "CompliantCount": 397, 
               "SeveritySummary": { 
                   "CriticalCount": 0, 
                  "HighCount": 0,
                  "MediumCount": 0,
                  "LowCount": 0,
                   "InformationalCount": 0, 
                   "UnspecifiedCount": 397 
 } 
           }, 
           "NonCompliantSummary": { 
               "NonCompliantCount": 0, 
               "SeveritySummary": { 
                   "CriticalCount": 0, 
                  "HighCount": 0,
                  "MediumCount": 0,
                  "LowCount": 0,
                   "InformationalCount": 0, 
                   "UnspecifiedCount": 0 
 } 
 } 
       } 
   ], 
   "NextToken": "--token string truncated--"
}
```
So listen Sie die Compliance-Zusammenfassungen auf Ressourcenebene für einen bestimmten Konformitätstyp auf

In diesem Beispiel werden Konformitätszusammenfassungen auf Ressourcenebene für den Kompatibilitätstyp Patch aufgeführt.

Befehl:

```
aws ssm list-resource-compliance-summaries --
filters "Key=ComplianceType,Values=Patch,Type=EQUAL"
```
• Einzelheiten zur API finden Sie [ListResourceComplianceSummariesi](https://awscli.amazonaws.com/v2/documentation/api/latest/reference/ssm/list-resource-compliance-summaries.html)n der AWS CLI Befehlsreferenz.

#### **PowerShell**

## Tools für PowerShell

Beispiel 1: In diesem Beispiel wird eine Zusammenfassung der Anzahl auf Ressourcenebene abgerufen. Die Zusammenfassung enthält Informationen über den Status "konform" und "nicht konform" sowie detaillierte Angaben zum Schweregrad von Produkten, die "Windows10" entsprechen. Da der MaxResult Standardwert 100 ist, wenn der Parameter nicht angegeben ist und dieser Wert nicht gültig ist, wird der MaxResult Parameter hinzugefügt und der Wert auf 50 gesetzt.

```
$FilterValues = @{ 
   "Key"="Product" 
         "Type"="EQUAL" 
         "Values"="Windows10"
} 
         Get-SSMResourceComplianceSummaryList -Filter $FilterValues -MaxResult 50
```
• Einzelheiten zur API finden Sie unter [ListResourceComplianceSummaries AWS -Tools für](https://docs.aws.amazon.com/powershell/latest/reference) [PowerShellC](https://docs.aws.amazon.com/powershell/latest/reference)mdlet-Referenz.

Eine vollständige Liste der AWS SDK-Entwicklerhandbücher und Codebeispiele finden Sie unter. [Verwenden dieses Dienstes mit einem AWS SDK](#page-3151-0) Dieses Thema enthält auch Informationen zu den ersten Schritten und Details zu früheren SDK-Versionen.

# Verwendung von **ListTagsForResource** mit einer CLI

Die folgenden Code-Beispiele zeigen, wie ListTagsForResource verwendet wird.

# CLI

AWS CLI

So listen Sie die auf eine Patch-Baseline angewendeten Tags auf

Das folgende list-tags-for-resource-Beispiel listet die Tags für eine Patch-Baseline auf.

```
aws ssm list-tags-for-resource \ 
     --resource-type "PatchBaseline" \ 
     --resource-id "pb-0123456789abcdef0"
```

```
{ 
      "TagList": [ 
          \{ "Key": "Environment", 
                "Value": "Production" 
          }, 
           { 
                "Key": "Region", 
                "Value": "EMEA" 
          } 
      ]
}
```
Weitere Informationen finden Sie unter [AWS Ressourcen mit Tags versehen](https://docs.aws.amazon.com/general/latest/gr/aws_tagging.html) in der AWS allgemeinen Referenz.

• Einzelheiten zur API finden Sie [ListTagsForResourcei](https://awscli.amazonaws.com/v2/documentation/api/latest/reference/ssm/list-tags-for-resource.html)n der AWS CLI Befehlsreferenz.

# **PowerShell**

Tools für PowerShell

Beispiel 1: Dieses Beispiel listet die Tags für ein Wartungsfenster auf.

```
Get-SSMResourceTag -ResourceId "mw-03eb9db42890fb82d" -ResourceType 
  "MaintenanceWindow"
```
Ausgabe:

```
Key Value
--- -----
Stack Production
```
• Einzelheiten zur API finden Sie unter [ListTagsForResource AWS -Tools für](https://docs.aws.amazon.com/powershell/latest/reference)  [PowerShellC](https://docs.aws.amazon.com/powershell/latest/reference)mdlet-Referenz.

Eine vollständige Liste der AWS SDK-Entwicklerhandbücher und Codebeispiele finden Sie unter. [Verwenden dieses Dienstes mit einem AWS SDK](#page-3151-0) Dieses Thema enthält auch Informationen zu den ersten Schritten und Details zu früheren SDK-Versionen.

# Verwendung von **ModifyDocumentPermission** mit einer CLI

Die folgenden Code-Beispiele zeigen, wie ModifyDocumentPermission verwendet wird.

CLI

```
AWS CLI
```
So können Sie Dokumentberechtigungen ändern

Im folgenden modify-document-permission-Beispiel wird ein Systems-Manager-Dokument öffentlich freigegeben.

```
aws ssm modify-document-permission \ 
     --name "Example" \ 
     --permission-type "Share" \ 
     --account-ids-to-add "All"
```
Mit diesem Befehl wird keine Ausgabe zurückgegeben.

Weitere Informationen finden Sie unter [Systems-Manager-Dokument teilen](https://docs.aws.amazon.com/systems-manager/latest/userguide/ssm-how-to-share.html) im AWS -Systems-Manager-Benutzerhandbuch.

• Einzelheiten zur API finden Sie [ModifyDocumentPermission](https://awscli.amazonaws.com/v2/documentation/api/latest/reference/ssm/modify-document-permission.html)in der AWS CLI Befehlsreferenz.

#### **PowerShell**

Tools für PowerShell

Beispiel 1: In diesem Beispiel werden allen Konten für ein Dokument "Teilen"-Berechtigungen hinzugefügt. Wenn der Befehl erfolgreich ausgeführt wurde, gibt es keine Ausgabe.

```
Edit-SSMDocumentPermission -Name "RunShellScript" -PermissionType "Share" -
AccountIdsToAdd all
```
Beispiel 2: Dieses Beispiel fügt einem bestimmten Konto die Berechtigung zum "Freigeben" eines Dokuments hinzu. Wenn der Befehl erfolgreich ausgeführt wurde, gibt es keine Ausgabe.

```
Edit-SSMDocumentPermission -Name "RunShellScriptNew" -PermissionType "Share" -
AccountIdsToAdd "123456789012"
```
• Einzelheiten zur API finden Sie unter [ModifyDocumentPermission AWS -Tools für](https://docs.aws.amazon.com/powershell/latest/reference)  [PowerShellC](https://docs.aws.amazon.com/powershell/latest/reference)mdlet-Referenz.

Eine vollständige Liste der AWS SDK-Entwicklerhandbücher und Codebeispiele finden Sie unter. [Verwenden dieses Dienstes mit einem AWS SDK](#page-3151-0) Dieses Thema enthält auch Informationen zu den ersten Schritten und Details zu früheren SDK-Versionen.

# Verwendung von **PutComplianceItems** mit einer CLI

Die folgenden Code-Beispiele zeigen, wie PutComplianceItems verwendet wird.

CLI

## AWS CLI

Um einen Compliance-Typ und Compliance-Details zu einer bestimmten Instance zu registrieren

In diesem Beispiel wird der Konformitätstyp Custom:AVCheck für die angegebene verwaltete Instance registriert. Wenn der Befehl erfolgreich ausgeführt wurde, gibt es keine Ausgabe.

Befehl:

```
aws ssm put-compliance-items --resource-id "i-1234567890abcdef0" --
resource-type "ManagedInstance" --compliance-type "Custom:AVCheck"
  --execution-summary "ExecutionTime=2019-02-18T16:00:00Z" --
items "Id=Version2.0,Title=ScanHost,Severity=CRITICAL,Status=COMPLIANT"
```
• Einzelheiten zur API finden Sie [PutComplianceItemsi](https://awscli.amazonaws.com/v2/documentation/api/latest/reference/ssm/put-compliance-items.html)n der AWS CLI Befehlsreferenz.

#### **PowerShell**

Tools für PowerShell

Beispiel 1: In diesem Beispiel wird ein benutzerdefiniertes Compliance-Element für die angegebene verwaltete Instance geschrieben

```
$item = [Amazon.SimpleSystemsManagement.Model.ComplianceItemEntry]::new()
$item.Id = "07Jun2019-3"
$item.Severity="LOW"
```
\$item.Status="COMPLIANT" \$item.Title="Fin-test-1 - custom" Write-SSMComplianceItem -ResourceId mi-012dcb3ecea45b678 -ComplianceType Custom:VSSCompliant2 -ResourceType ManagedInstance -Item \$item - ExecutionSummary\_ExecutionTime "07-Jun-2019"

• Einzelheiten zur API finden Sie unter [PutComplianceItems AWS -Tools für](https://docs.aws.amazon.com/powershell/latest/reference)  [PowerShellC](https://docs.aws.amazon.com/powershell/latest/reference)mdlet-Referenz.

Eine vollständige Liste der AWS SDK-Entwicklerhandbücher und Codebeispiele finden Sie unter. [Verwenden dieses Dienstes mit einem AWS SDK](#page-3151-0) Dieses Thema enthält auch Informationen zu den ersten Schritten und Details zu früheren SDK-Versionen.

Verwendung von **PutInventory** mit einer CLI

Die folgenden Code-Beispiele zeigen, wie PutInventory verwendet wird.

CLI

AWS CLI

So weisen Sie einer Instance Kundenmetadaten zu

In diesem Beispiel werden einer Instance Informationen zum Rack-Standort zugewiesen. Wenn der Befehl erfolgreich ausgeführt wurde, gibt es keine Ausgabe.

Befehl (Linux):

```
aws ssm put-inventory --instance-id "i-016648b75dd622dab" --items 
  '[{"TypeName": "Custom:RackInfo","SchemaVersion": "1.0","CaptureTime": 
  "2019-01-22T10:01:01Z","Content":[{"RackLocation": "Bay B/Row C/Rack D/Shelf 
 E"}]}]'
```
Befehl (Windows):

```
aws ssm put-inventory --instance-id "i-016648b75dd622dab" --
items "TypeName=Custom:RackInfo,SchemaVersion=1.0,CaptureTime=2019-01-22T10:01:01Z,Content=[{RackLocation='Bay 
  B/Row C/Rack D/Shelf F'}]"
```
• Einzelheiten zur API finden Sie [PutInventory](https://awscli.amazonaws.com/v2/documentation/api/latest/reference/ssm/put-inventory.html)in der AWS CLI Befehlsreferenz.

# **PowerShell**

Tools für PowerShell

Beispiel 1: In diesem Beispiel werden einer Instance Informationen zum Rack-Standort zugewiesen. Wenn der Befehl erfolgreich ausgeführt wurde, gibt es keine Ausgabe.

```
$data = New-Object 
  "System.Collections.Generic.Dictionary[System.String,System.String]"
$data.Add("RackLocation", "Bay B/Row C/Rack D/Shelf F")
$items = New-Object 
  "System.Collections.Generic.List[System.Collections.Generic.Dictionary[System.String, 
  System.String]]"
$items.Add($data)
$customInventoryItem = New-Object 
  Amazon.SimpleSystemsManagement.Model.InventoryItem
$customInventoryItem.CaptureTime = "2016-08-22T10:01:01Z"
$customInventoryItem.Content = $items
$customInventoryItem.TypeName = "Custom:TestRackInfo2"
$customInventoryItem.SchemaVersion = "1.0"
$inventoryItems = @($customInventoryItem)
Write-SSMInventory -InstanceId "i-0cb2b964d3e14fd9f" -Item $inventoryItems
```
• Einzelheiten zur API finden Sie unter [PutInventory AWS -Tools für PowerShell](https://docs.aws.amazon.com/powershell/latest/reference)Cmdlet-Referenz.

Eine vollständige Liste der AWS SDK-Entwicklerhandbücher und Codebeispiele finden Sie unter. [Verwenden dieses Dienstes mit einem AWS SDK](#page-3151-0) Dieses Thema enthält auch Informationen zu den ersten Schritten und Details zu früheren SDK-Versionen.

# Verwendung **PutParameter** mit einem AWS SDK oder CLI

Die folgenden Code-Beispiele zeigen, wie PutParameter verwendet wird.

# CLI

# AWS CLI

Beispiel 1: So ändern Sie einen Parameterwert

Das folgende Beispiel put-parameter ändert den Wert des angegebenen Parameters.

```
aws ssm put-parameter \ 
     --name "MyStringParameter" \ 
     --type "String" \ 
     --value "Vici" \ 
     --overwrite
```
Ausgabe:

```
{ 
     "Version": 2, 
      "Tier": "Standard"
}
```
Weitere Informationen finden [Sie unter Einen Systems Manager Manager-Parameter \(AWS](https://docs.aws.amazon.com/systems-manager/latest/userguide/param-create-cli.html)  [CLI\) erstellen](https://docs.aws.amazon.com/systems-manager/latest/userguide/param-create-cli.html), Parameterschichten verwalten < https://docs.aws.amazon.com/systemsmanager/ latest/userguide/parameter - store-advanced-parameters .html>`\_\_ und Arbeiten mit [Parameterrichtlinien](https://docs.aws.amazon.com/systems-manager/latest/userguide/parameter-store-policies.html) im Systems Manager Manager-Benutzerhandbuch.AWS

Beispiel 2: So erstellen Sie einen erweiterten Parameter

Das folgende Beispiel put-parameter erstellt einen erweiterten Parameter.

```
aws ssm put-parameter \ 
     --name "MyAdvancedParameter" \ 
     --description "This is an advanced parameter" \ 
     --value "Lorem ipsum dolor sit amet, consectetur adipiscing elit, sed do 
 eiusmod tempor incididunt ut labore et dolore magna aliqua. Ut enim ad minim 
  veniam, quis nostrud exercitation ullamco laboris nisi ut aliquip ex ea commodo 
  consequat [truncated]" \ 
     --type "String" \ 
     --tier Advanced
```

```
{ 
      "Version": 1, 
      "Tier": "Advanced"
}
```
Weitere Informationen finden [Sie unter Einen Systems Manager Manager-Parameter \(AWS](https://docs.aws.amazon.com/systems-manager/latest/userguide/param-create-cli.html)  [CLI\) erstellen](https://docs.aws.amazon.com/systems-manager/latest/userguide/param-create-cli.html), Parameterschichten verwalten < https://docs.aws.amazon.com/systemsmanager/ latest/userguide/parameter - store-advanced-parameters .html>`\_\_ und Arbeiten mit [Parameterrichtlinien](https://docs.aws.amazon.com/systems-manager/latest/userguide/parameter-store-policies.html) im Systems Manager Manager-Benutzerhandbuch.AWS

Beispiel 3: So konvertieren Sie einen Standardparameter in einen erweiterten Parameter

Im folgenden Beispiel put-parameter wird ein vorhandener Standardparameter in einen erweiterten Parameter konvertiert.

```
aws ssm put-parameter \ 
     --name "MyConvertedParameter" \ 
     --value "abc123" \ 
     --type "String" \ 
     --tier Advanced \ 
     --overwrite
```
Ausgabe:

{ "Version": 2, "Tier": "Advanced" }

Weitere Informationen finden [Sie unter Einen Systems Manager Manager-Parameter \(AWS](https://docs.aws.amazon.com/systems-manager/latest/userguide/param-create-cli.html)  [CLI\) erstellen](https://docs.aws.amazon.com/systems-manager/latest/userguide/param-create-cli.html), Parameterschichten verwalten < https://docs.aws.amazon.com/systemsmanager/ latest/userguide/parameter - store-advanced-parameters .html>`\_\_ und Arbeiten mit [Parameterrichtlinien](https://docs.aws.amazon.com/systems-manager/latest/userguide/parameter-store-policies.html) im Systems Manager Manager-Benutzerhandbuch.AWS

Beispiel 4: So erstellen Sie einen Parameter mit angehängter Richtlinie

Im folgenden put-parameter-Beispiel wird ein erweiterter Parameter mit einer angehängten Parameterrichtlinie erstellt.

```
aws ssm put-parameter \
```

```
 --name "/Finance/Payroll/q2accesskey" \ 
     --value "P@sSwW)rd" \ 
     --type "SecureString" \ 
     --tier Advanced \ 
     --policies "[{\"Type\":\"Expiration\",\"Version\":\"1.0\",\"Attributes\":
{\"Timestamp\":\"2020-06-30T00:00:00.000Z\"}},{\"Type\":\"ExpirationNotification
\",\"Version\":\"1.0\",\"Attributes\":{\"Before\":\"5\",\"Unit\":\"Days\"}},
{\"Type\":\"NoChangeNotification\",\"Version\":\"1.0\",\"Attributes\":{\"After\":
\"60\",\"Unit\":\"Days\"}}]"
```
Ausgabe:

```
{ 
      "Version": 1, 
     "Tier": "Advanced"
}
```
Weitere Informationen finden [Sie unter Einen Systems Manager Manager-Parameter \(AWS](https://docs.aws.amazon.com/systems-manager/latest/userguide/param-create-cli.html)  [CLI\) erstellen](https://docs.aws.amazon.com/systems-manager/latest/userguide/param-create-cli.html), Parameterschichten verwalten < https://docs.aws.amazon.com/systemsmanager/ latest/userguide/parameter - store-advanced-parameters .html>`\_\_ und [Arbeiten mit](https://docs.aws.amazon.com/systems-manager/latest/userguide/parameter-store-policies.html)  [Parameterrichtlinien](https://docs.aws.amazon.com/systems-manager/latest/userguide/parameter-store-policies.html) im Systems Manager Manager-Benutzerhandbuch.AWS

Beispiel 5: So fügen Sie einem vorhandenen Parameter eine Richtlinie hinzu

Im folgenden put-parameter-Beispiel wird eine Richtlinie einem vorhandenen erweiterten Parameter angefügt.

```
aws ssm put-parameter \ 
     --name "/Finance/Payroll/q2accesskey" \ 
     --value "N3wP@sSwW)rd" \ 
     --type "SecureString" \ 
     --tier Advanced \ 
     --policies "[{\"Type\":\"Expiration\",\"Version\":\"1.0\",\"Attributes\":
{\"Timestamp\":\"2020-06-30T00:00:00.000Z\"}},{\"Type\":\"ExpirationNotification
\",\"Version\":\"1.0\",\"Attributes\":{\"Before\":\"5\",\"Unit\":\"Days\"}},
{\"Type\":\"NoChangeNotification\",\"Version\":\"1.0\",\"Attributes\":{\"After\":
\"60\",\"Unit\":\"Days\"}}]" 
     --overwrite
```
Ausgabe:

{

}

```
 "Version": 2, 
 "Tier": "Advanced"
```
Weitere Informationen finden [Sie unter Einen Systems Manager Manager-Parameter \(AWS](https://docs.aws.amazon.com/systems-manager/latest/userguide/param-create-cli.html)  [CLI\) erstellen](https://docs.aws.amazon.com/systems-manager/latest/userguide/param-create-cli.html), Parameterschichten verwalten < https://docs.aws.amazon.com/systemsmanager/ latest/userguide/parameter - store-advanced-parameters .html>`\_\_ und Arbeiten mit [Parameterrichtlinien](https://docs.aws.amazon.com/systems-manager/latest/userguide/parameter-store-policies.html) im Systems Manager Manager-Benutzerhandbuch.AWS

• Einzelheiten zur API finden Sie in der Befehlsreferenz. [PutParameterA](https://awscli.amazonaws.com/v2/documentation/api/latest/reference/ssm/put-parameter.html)WS CLI

# Java

# SDK für Java 2.x

# **a** Note

Es gibt noch mehr dazu GitHub. Sie sehen das vollständige Beispiel und erfahren, wie Sie das [AWS -Code-Beispiel-Repository](https://github.com/awsdocs/aws-doc-sdk-examples/tree/main/javav2/example_code/ssm#code-examples) einrichten und ausführen.

```
import software.amazon.awssdk.regions.Region;
import software.amazon.awssdk.services.ssm.SsmClient;
import software.amazon.awssdk.services.ssm.model.ParameterType;
import software.amazon.awssdk.services.ssm.model.PutParameterRequest;
import software.amazon.awssdk.services.ssm.model.SsmException;
public class PutParameter { 
     public static void main(String[] args) { 
         final String usage = """ 
                 Usage: 
                      <paraName> 
                 Where: 
                      paraName - The name of the parameter. 
                      paraValue - The value of the parameter. 
                 """; 
         if (args.length != 2) {
```

```
 System.out.println(usage); 
              System.exit(1); 
         } 
        String paraName = args[0];
        String paraValue = args[1];
         Region region = Region.US_EAST_1; 
         SsmClient ssmClient = SsmClient.builder() 
                  .region(region) 
                  .build(); 
         putParaValue(ssmClient, paraName, paraValue); 
         ssmClient.close(); 
     } 
     public static void putParaValue(SsmClient ssmClient, String paraName, String 
  value) { 
         try { 
              PutParameterRequest parameterRequest = PutParameterRequest.builder() 
                       .name(paraName) 
                       .type(ParameterType.STRING) 
                       .value(value) 
                      .build();
              ssmClient.putParameter(parameterRequest); 
              System.out.println("The parameter was successfully added."); 
         } catch (SsmException e) { 
              System.err.println(e.getMessage()); 
              System.exit(1); 
         } 
     }
}
```
• Einzelheiten zur API finden Sie [PutParameteri](https://docs.aws.amazon.com/goto/SdkForJavaV2/ssm-2014-11-06/PutParameter)n der AWS SDK for Java 2.x API-Referenz.

**PowerShell** 

Tools für PowerShell

Beispiel 1: In diesem Beispiel wird ein Parameter erstellt. Wenn der Befehl erfolgreich ausgeführt wurde, gibt es keine Ausgabe.
Write-SSMParameter -Name "Welcome" -Type "String" -Value "helloWorld"

Beispiel 2: In diesem Beispiel wird ein Parameter geändert. Wenn der Befehl erfolgreich ausgeführt wurde, gibt es keine Ausgabe.

```
Write-SSMParameter -Name "Welcome" -Type "String" -Value "Good day, Sunshine!" -
Overwrite $true
```
• Einzelheiten zur API finden Sie unter [PutParameter AWS -Tools für PowerShell](https://docs.aws.amazon.com/powershell/latest/reference)Cmdlet-Referenz.

#### Rust

### SDK für Rust

### **a** Note

Es gibt noch mehr dazu. GitHub Sie sehen das vollständige Beispiel und erfahren, wie Sie das [AWS -Code-Beispiel-Repository](https://github.com/awsdocs/aws-doc-sdk-examples/tree/main/rustv1/examples/ssm#code-examples) einrichten und ausführen.

```
async fn make_parameter( 
     client: &Client, 
     name: &str, 
     value: &str, 
     description: &str,
) -> Result<(), Error> { 
     let resp = client 
          .put_parameter() 
          .overwrite(true) 
          .r#type(ParameterType::String) 
          .name(name) 
          .value(value) 
          .description(description) 
          .send() 
          .await?; 
     println!("Success! Parameter now has version: {}", resp.version()); 
    0k(())
```
}

• Einzelheiten zur API finden Sie [PutParameteri](https://docs.rs/aws-sdk-ssm/latest/aws_sdk_ssm/client/struct.Client.html#method.put_parameter)n der API-Referenz zum AWS SDK für Rust.

Eine vollständige Liste der AWS SDK-Entwicklerhandbücher und Codebeispiele finden Sie unte[rVerwenden dieses Dienstes mit einem AWS SDK.](#page-3151-0) Dieses Thema enthält auch Informationen zu den ersten Schritten und Details zu früheren SDK-Versionen.

Verwendung von **RegisterDefaultPatchBaseline** mit einer CLI

Die folgenden Code-Beispiele zeigen, wie RegisterDefaultPatchBaseline verwendet wird.

#### CLI

AWS CLI

Festlegen der Standard-Patch-Baseline

Im folgenden Beispiel register-default-patch-baseline wird die angegebene benutzerdefinierte Patch-Baseline als Standard-Patch-Baseline für den unterstützten Betriebssystemtyp registriert.

```
aws ssm register-default-patch-baseline \ 
     --baseline-id "pb-abc123cf9bEXAMPLE"
```
Ausgabe:

```
{ 
     "BaselineId":"pb-abc123cf9bEXAMPLE"
}
```
Im folgenden register-default-patch-baseline Beispiel wird die von AWS für CentOS bereitgestellte Standard-Patch-Baseline als Standard-Patch-Baseline registriert.

```
aws ssm register-default-patch-baseline \ 
     --baseline-id "arn:aws:ssm:us-east-2:733109147000:patchbaseline/
pb-0574b43a65ea646ed"
```
Ausgabe:

```
{ 
     "BaselineId":"pb-abc123cf9bEXAMPLE"
}
```
Weitere Informationen finden Sie unter [Über vordefinierte und benutzerdefinierte Patch-](https://docs.aws.amazon.com/systems-manager/latest/userguide/sysman-patch-baselines.html)[Baselines](https://docs.aws.amazon.com/systems-manager/latest/userguide/sysman-patch-baselines.html) im AWS -Systems-Manager-Benutzerhandbuch.

• Einzelheiten zur API finden Sie unter [RegisterDefaultPatchBaseline AWS](https://awscli.amazonaws.com/v2/documentation/api/latest/reference/ssm/register-default-patch-baseline.html)  [CLIB](https://awscli.amazonaws.com/v2/documentation/api/latest/reference/ssm/register-default-patch-baseline.html)efehlsreferenz.

PowerShell

Tools für PowerShell

Beispiel 1: In diesem Beispiel wird eine Patch-Baseline als Standard-Patch-Baseline registriert.

Register-SSMDefaultPatchBaseline -BaselineId "pb-03da896ca3b68b639"

Ausgabe:

pb-03da896ca3b68b639

• Einzelheiten zur API finden Sie unter [RegisterDefaultPatchBaseline AWS -Tools für](https://docs.aws.amazon.com/powershell/latest/reference)  [PowerShellC](https://docs.aws.amazon.com/powershell/latest/reference)mdlet-Referenz.

Eine vollständige Liste der AWS SDK-Entwicklerhandbücher und Codebeispiele finden Sie unter. [Verwenden dieses Dienstes mit einem AWS SDK](#page-3151-0) Dieses Thema enthält auch Informationen zu den ersten Schritten und Details zu früheren SDK-Versionen.

# Verwendung von **RegisterPatchBaselineForPatchGroup** mit einer CLI

Die folgenden Code-Beispiele zeigen, wie RegisterPatchBaselineForPatchGroup verwendet wird.

 $CI<sub>L</sub>$ 

AWS CLI

So registrieren Sie eine Patch-Baseline für eine Patch-Gruppe

Im folgenden register-patch-baseline-for-patch-group-Beispiel wird eine Patch-Baseline für eine Patch-Gruppe registriert.

```
aws ssm register-patch-baseline-for-patch-group \ 
     --baseline-id "pb-045f10b4f382baeda" \ 
     --patch-group "Production"
```
Ausgabe:

```
{ 
     "BaselineId": "pb-045f10b4f382baeda", 
     "PatchGroup": "Production"
}
```
Weitere Informationen finden Sie unter Erstellen einer Patchgruppe < https:// docs.aws.amazon.com/systems-manager/ latest/userguide/sysman - patch-group-tagging .html> und [Hinzufügen einer Patchgruppe zu einer Patch-Baseline](https://docs.aws.amazon.com/systems-manager/latest/userguide/sysman-patch-group-patchbaseline.html) im AWS Systems Manager Manager-Benutzerhandbuch.

• Einzelheiten zur API finden Sie [RegisterPatchBaselineForPatchGroup](https://awscli.amazonaws.com/v2/documentation/api/latest/reference/ssm/register-patch-baseline-for-patch-group.html)in AWS CLI der Befehlsreferenz.

**PowerShell** 

Tools für PowerShell

Beispiel 1: Dieses Beispiel registriert eine Patch-Baseline für eine Patch-Gruppe.

```
Register-SSMPatchBaselineForPatchGroup -BaselineId "pb-03da896ca3b68b639" -
PatchGroup "Production"
```
Ausgabe:

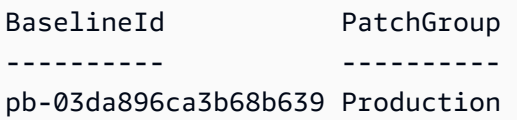

• Einzelheiten zur API finden Sie unter [RegisterPatchBaselineForPatchGroup AWS -Tools für](https://docs.aws.amazon.com/powershell/latest/reference)  [PowerShellC](https://docs.aws.amazon.com/powershell/latest/reference)mdlet-Referenz.

Eine vollständige Liste der AWS SDK-Entwicklerhandbücher und Codebeispiele finden Sie unter. [Verwenden dieses Dienstes mit einem AWS SDK](#page-3151-0) Dieses Thema enthält auch Informationen zu den ersten Schritten und Details zu früheren SDK-Versionen.

## Verwendung von **RegisterTargetWithMaintenanceWindow** mit einer CLI

Die folgenden Code-Beispiele zeigen, wie RegisterTargetWithMaintenanceWindow verwendet wird.

CLI

AWS CLI

Beispiel 1: So können Sie ein einzelnes Ziel mit einem Wartungsfenster registrieren

Im folgenden Beispiel register-target-with-maintenance-window wird eine Instance mit einem Wartungsfenster registriert.

```
aws ssm register-target-with-maintenance-window \ 
     --window-id "mw-ab12cd34ef56gh78" \ 
     --target "Key=InstanceIds,Values=i-0000293ffd8c57862" \ 
     --owner-information "Single instance" \ 
     --resource-type "INSTANCE"
```
Ausgabe:

```
{ 
     "WindowTargetId":"1a2b3c4d-1a2b-1a2b-1a2b-1a2b3c4d-1a2"
}
```
Beispiel 2: Um mehrere Ziele mithilfe einer Instanz für ein Wartungsfenster zu registrieren IDs

Im folgenden register-target-with-maintenance-window Beispiel werden zwei Instanzen mit einem Wartungsfenster registriert, indem ihre Instanz angegeben wird IDs.

```
aws ssm register-target-with-maintenance-window \ 
     --window-id "mw-ab12cd34ef56gh78" \ 
     --target "Key=InstanceIds,Values=i-0000293ffd8c57862,i-0cb2b964d3e14fd9f" \ 
     --owner-information "Two instances in a list" \ 
     --resource-type "INSTANCE"
```

```
{ 
     "WindowTargetId":"1a2b3c4d-1a2b-1a2b-1a2b-1a2b3c4d-1a2"
}
```
Beispiel 3: So registrieren Sie Ziele mit einem Wartungsfenster mithilfe von Ressourcentags

Im folgenden Beispiel register-target-with-maintenance-window werden Instances mit einem Wartungsfenster registriert, indem Ressourcen-Tags angegeben werden, die auf die Instances angewendet wurden.

```
aws ssm register-target-with-maintenance-window \ 
     --window-id "mw-06cf17cbefcb4bf4f" \ 
     --targets "Key=tag:Environment,Values=Prod" "Key=Role,Values=Web" \ 
     --owner-information "Production Web Servers" \ 
     --resource-type "INSTANCE"
```
Ausgabe:

```
{ 
     "WindowTargetId":"1a2b3c4d-1a2b-1a2b-1a2b-1a2b3c4d-1a2"
}
```
Beispiel 4: So registrieren Sie Ziele mithilfe einer Gruppe von Tag-Schlüsseln

Im folgenden register-target-with-maintenance-window-Beispiel werden Instances registriert, denen unabhängig von ihren Schlüsselwerten jeweils ein oder mehrere Tag-Schlüssel zugewiesen sind.

```
aws ssm register-target-with-maintenance-window \ 
     --window-id "mw-0c50858d01EXAMPLE" \ 
     --resource-type "INSTANCE" \ 
     --target "Key=tag-key,Values=Name,Instance-Type,CostCenter"
```
Ausgabe:

{

"WindowTargetId":"1a2b3c4d-1a2b-1a2b-1a2b-1a2b3c4d-1a2"

}

Beispiel 5: Registrieren von Zielen unter Verwendung eines Ressourcengruppennamens

Das folgende register-target-with-maintenance-window-Beispiel registriert eine angegebene Ressourcengruppe, unabhängig vom Typ der darin enthaltenen Ressourcen.

```
aws ssm register-target-with-maintenance-window \ 
     --window-id "mw-0c50858d01EXAMPLE" \ 
     --resource-type "RESOURCE_GROUP" \ 
     --target "Key=resource-groups:Name,Values=MyResourceGroup"
```
Ausgabe:

```
{ 
     "WindowTargetId":"1a2b3c4d-1a2b-1a2b-1a2b-1a2b3c4d-1a2"
}
```
Weitere Informationen finden Sie unter [Registrieren einer Zielinstanz mit dem Wartungsfenster](https://docs.aws.amazon.com/systems-manager/latest/userguide/mw-cli-tutorial-targets.html) [\(AWS CLI\)](https://docs.aws.amazon.com/systems-manager/latest/userguide/mw-cli-tutorial-targets.html) im AWS Systems Manager Manager-Benutzerhandbuch.

• Einzelheiten zur API finden Sie [RegisterTargetWithMaintenanceWindowi](https://awscli.amazonaws.com/v2/documentation/api/latest/reference/ssm/register-target-with-maintenance-window.html)n der AWS CLI Befehlsreferenz.

### PowerShell

Tools für PowerShell

Beispiel 1: In diesem Beispiel wird eine Instance mit einem Wartungsfenster registriert.

```
$option1 = @{Key="InstanceIds";Values=@("i-0000293ffd8c57862")}
Register-SSMTargetWithMaintenanceWindow -WindowId "mw-06cf17cbefcb4bf4f" -Target 
  $option1 -OwnerInformation "Single instance" -ResourceType "INSTANCE"
```
Ausgabe:

d8e47760-23ed-46a5-9f28-927337725398

Beispiel 2: In diesem Beispiel werden mehrere Instances mit einem Wartungsfenster registriert.

```
$option1 = 
 @{Key="InstanceIds";Values=@("i-0000293ffd8c57862","i-0cb2b964d3e14fd9f")}
Register-SSMTargetWithMaintenanceWindow -WindowId "mw-06cf17cbefcb4bf4f" -Target 
  $option1 -OwnerInformation "Single instance" -ResourceType "INSTANCE"
```

```
6ab5c208-9fc4-4697-84b7-b02a6cc25f7d
```
Beispiel 3: In diesem Beispiel wird mithilfe von EC2 Tags eine Instanz mit einem Wartungsfenster registriert.

```
$option1 = @{Key="tag:Environment";Values=@("Production")}
Register-SSMTargetWithMaintenanceWindow -WindowId "mw-06cf17cbefcb4bf4f" -Target 
  $option1 -OwnerInformation "Production Web Servers" -ResourceType "INSTANCE"
```
Ausgabe:

```
2994977e-aefb-4a71-beac-df620352f184
```
• Einzelheiten zur API finden Sie unter [RegisterTargetWithMaintenanceWindow AWS -Tools](https://docs.aws.amazon.com/powershell/latest/reference)  [für PowerShellC](https://docs.aws.amazon.com/powershell/latest/reference)mdlet-Referenz.

Eine vollständige Liste der AWS SDK-Entwicklerhandbücher und Codebeispiele finden Sie unter. [Verwenden dieses Dienstes mit einem AWS SDK](#page-3151-0) Dieses Thema enthält auch Informationen zu den ersten Schritten und Details zu früheren SDK-Versionen.

## Verwendung von **RegisterTaskWithMaintenanceWindow** mit einer CLI

Die folgenden Code-Beispiele zeigen, wie RegisterTaskWithMaintenanceWindow verwendet wird.

 $CLI$ 

AWS CLI

Beispiel 1: Um eine Automation-Aufgabe mit einem Wartungsfenster zu registrieren

Im folgenden Beispiel register-task-with-maintenance-window wird eine Automation-Aufgabe mit einem Wartungsfenster registriert, das auf eine Instance ausgerichtet ist.

```
aws ssm register-task-with-maintenance-window \ 
     --window-id "mw-082dcd7649EXAMPLE" \ 
     --targets Key=InstanceIds,Values=i-1234520122EXAMPLE \ 
     --task-arn AWS-RestartEC2Instance \ 
     --service-role-arn arn:aws:iam::111222333444:role/SSM --task-type AUTOMATION
\lambda --task-invocation-parameters "{\"Automation\":{\"DocumentVersion\":\"\$LATEST
\",\"Parameters\":{\"InstanceId\":[\"{{RESOURCE_ID}}\"]}}}" \ 
     --priority 0 \ 
     --max-concurrency 1 \ 
     --max-errors 1 \ 
     --name "AutomationExample" \ 
     --description "Restarting EC2 Instance for maintenance"
```

```
{ 
     "WindowTaskId":"11144444-5555-6666-7777-88888888"
}
```
Weitere Informationen finden Sie unter [Registrieren einer Aufgabe im Wartungsfenster \(AWS](https://docs.aws.amazon.com/systems-manager/latest/userguide/mw-cli-tutorial-tasks.html) [CLI\)](https://docs.aws.amazon.com/systems-manager/latest/userguide/mw-cli-tutorial-tasks.html) im AWS Systems Manager Manager-Benutzerhandbuch.

Beispiel 2: So registrieren Sie eine Lambda-Aufgabe mit einem Wartungsfenster

Im folgenden Beispiel register-task-with-maintenance-window wird eine Lambda-Aufgabe mit einem Wartungsfenster registriert, das auf eine Instance ausgerichtet ist.

```
aws ssm register-task-with-maintenance-window \ 
     --window-id "mw-082dcd7649dee04e4" \ 
     --targets Key=InstanceIds,Values=i-12344d305eEXAMPLE \ 
     --task-arn arn:aws:lambda:us-east-1:111222333444:function:SSMTestLAMBDA \ 
     --service-role-arn arn:aws:iam::111222333444:role/SSM \ 
     --task-type LAMBDA \ 
     --task-invocation-parameters '{"Lambda":{"Payload":"{\"InstanceId\":
\"{{RESOURCE_ID}}\",\"targetType\":\"{{TARGET_TYPE}}\"}","Qualifier":"$LATEST"}}' 
\lambda --priority 0 \ 
     --max-concurrency 10 \ 
     --max-errors 5 \ 
     --name "Lambda_Example" \ 
     --description "My Lambda Example"
```

```
{ 
     "WindowTaskId":"22244444-5555-6666-7777-88888888"
}
```
Weitere Informationen finden Sie unter [Registrieren einer Aufgabe im Wartungsfenster \(AWS](https://docs.aws.amazon.com/systems-manager/latest/userguide/mw-cli-tutorial-tasks.html) [CLI\)](https://docs.aws.amazon.com/systems-manager/latest/userguide/mw-cli-tutorial-tasks.html) im AWS Systems Manager Manager-Benutzerhandbuch.

Beispiel 3: So registrieren Sie eine Run-Command-Aufgabe mit einem Wartungsfenster

Im folgenden Beispiel register-task-with-maintenance-window wird eine Run-Command-Aufgabe mit einem Wartungsfenster registriert, das auf eine Instance ausgerichtet ist.

```
aws ssm register-task-with-maintenance-window \ 
     --window-id "mw-082dcd7649dee04e4" \ 
     --targets "Key=InstanceIds,Values=i-12344d305eEXAMPLE" \ 
     --service-role-arn "arn:aws:iam::111222333444:role/SSM" \ 
     --task-type "RUN_COMMAND" \ 
     --name "SSMInstallPowerShellModule" \ 
     --task-arn "AWS-InstallPowerShellModule" \ 
     --task-invocation-parameters "{\"RunCommand\":{\"Comment\":\"\",
\"OutputS3BucketName\":\"runcommandlogs\",\"Parameters\":{\"commands\":[\"Get-
Module -ListAvailable\"],\"executionTimeout\":[\"3600\"],\"source\":[\"https:\/
\/gallery.technet.microsoft.com\/EZOut-33ae0fb7\/file\/110351\/1\/EZOut.zip\"],
\"workingDirectory\":[\"\\\\\"]},\"TimeoutSeconds\":600}}" \ 
     --max-concurrency 1 \ 
     --max-errors 1 \ 
     --priority 10
```
Ausgabe:

```
{ 
     "WindowTaskId":"33344444-5555-6666-7777-88888888"
}
```
Weitere Informationen finden Sie unter [Registrieren einer Aufgabe im Wartungsfenster \(AWS](https://docs.aws.amazon.com/systems-manager/latest/userguide/mw-cli-tutorial-tasks.html) [CLI\)](https://docs.aws.amazon.com/systems-manager/latest/userguide/mw-cli-tutorial-tasks.html) im AWS Systems Manager Manager-Benutzerhandbuch.

Beispiel 4: So registrieren Sie eine Step-Functions-Aufgabe bei einem Wartungsfenster

Im folgenden Beispiel register-task-with-maintenance-window wird eine Step-Functions-Aufgabe mit einem Wartungsfenster registriert, das auf eine Instance ausgerichtet ist.

```
aws ssm register-task-with-maintenance-window \ 
     --window-id "mw-1234d787d6EXAMPLE" \ 
     --targets Key=WindowTargetIds,Values=12347414-69c3-49f8-95b8-ed2dcEXAMPLE \ 
     --task-arn arn:aws:states:us-
east-1:111222333444:stateMachine:SSMTestStateMachine \ 
     --service-role-arn arn:aws:iam::111222333444:role/MaintenanceWindows \ 
     --task-type STEP_FUNCTIONS \ 
     --task-invocation-parameters '{"StepFunctions":{"Input":"{\"InstanceId\":
\"{{RESOURCE_ID}}\"}"}}' \ 
     --priority 0 \ 
     --max-concurrency 10 \ 
     --max-errors 5 \ 
     --name "Step_Functions_Example" \ 
     --description "My Step Functions Example"
```
Ausgabe:

```
{ 
     "WindowTaskId":"44444444-5555-6666-7777-88888888"
}
```
Weitere Informationen finden Sie unter [Registrieren einer Aufgabe im Wartungsfenster \(AWS](https://docs.aws.amazon.com/systems-manager/latest/userguide/mw-cli-tutorial-tasks.html) [CLI\)](https://docs.aws.amazon.com/systems-manager/latest/userguide/mw-cli-tutorial-tasks.html) im AWS Systems Manager Manager-Benutzerhandbuch.

Beispiel 5: So registrieren Sie eine Aufgabe mithilfe einer Windows-Wartungsziel-ID

Das folgende register-task-with-maintenance-window-Beispiel registriert eine Aufgabe mithilfe einer Wartungsfenster-Ziel-ID. Die Ziel-ID des Wartungsfensters war in der Ausgabe des aws ssm register-target-with-maintenance-window-Befehls enthalten. Sie können sie auch aus der Ausgabe des aws ssm describe-maintenancewindow-targets-Befehls abrufen.

```
aws ssm register-task-with-maintenance-window \ 
     --targets "Key=WindowTargetIds,Values=350d44e6-28cc-44e2-951f-4b2c9EXAMPLE" \ 
     --task-arn "AWS-RunShellScript" \ 
     --service-role-arn "arn:aws:iam::111222333444:role/MaintenanceWindowsRole" \ 
     --window-id "mw-ab12cd34eEXAMPLE" \
```

```
 --task-type "RUN_COMMAND" \ 
 --task-parameters "{\"commands\":{\"Values\":[\"df\"]}}" \ 
 --max-concurrency 1 \ 
 --max-errors 1 \ 
 --priority 10
```

```
{ 
     "WindowTaskId":"33344444-5555-6666-7777-88888888"
}
```
Weitere Informationen finden Sie unter [Registrieren einer Aufgabe im Wartungsfenster \(AWS](https://docs.aws.amazon.com/systems-manager/latest/userguide/mw-cli-tutorial-tasks.html) [CLI\)](https://docs.aws.amazon.com/systems-manager/latest/userguide/mw-cli-tutorial-tasks.html) im AWS Systems Manager Manager-Benutzerhandbuch.

• Einzelheiten zur API finden Sie [RegisterTaskWithMaintenanceWindowi](https://awscli.amazonaws.com/v2/documentation/api/latest/reference/ssm/register-task-with-maintenance-window.html)n der AWS CLI Befehlsreferenz.

#### PowerShell

Tools für PowerShell

Beispiel 1: In diesem Beispiel wird eine Aufgabe mit einem Wartungsfenster unter Verwendung einer Instance-ID registriert. Die Ausgabe ist die Aufgaben-ID.

```
$parameters = @{}
$parameterValues = New-Object 
 Amazon.SimpleSystemsManagement.Model.MaintenanceWindowTaskParameterValueExpression
$parameterValues.Values = @("Install")
$parameters.Add("Operation", $parameterValues)
Register-SSMTaskWithMaintenanceWindow -WindowId "mw-03a342e62c96d31b0" 
 -ServiceRoleArn "arn:aws:iam::123456789012:role/MaintenanceWindowsRole" 
 -MaxConcurrency 1 -MaxError 1 -TaskArn "AWS-RunShellScript" -Target 
 @{ Key="InstanceIds";Values="i-0000293ffd8c57862" } -TaskType "RUN_COMMAND" -
Priority 10 -TaskParameter $parameters
```
Ausgabe:

f34a2c47-ddfd-4c85-a88d-72366b69af1b

Beispiel 2: In diesem Beispiel wird eine Aufgabe mit einem Wartungsfenster unter Verwendung einer Ziel-ID registriert. Die Ausgabe ist die Aufgaben-ID.

```
$parameters = @{}
$parameterValues = New-Object 
  Amazon.SimpleSystemsManagement.Model.MaintenanceWindowTaskParameterValueExpression
$parameterValues.Values = @("Install")
$parameters.Add("Operation", $parameterValues)
register-ssmtaskwithmaintenancewindow -WindowId "mw-03a342e62c96d31b0" 
  -ServiceRoleArn "arn:aws:iam::123456789012:role/MaintenanceWindowsRole" 
  -MaxConcurrency 1 -MaxError 1 -TaskArn "AWS-RunShellScript" -Target 
  @{ Key="WindowTargetIds";Values="350d44e6-28cc-44e2-951f-4b2c985838f6" } -
TaskType "RUN_COMMAND" -Priority 10 -TaskParameter $parameters
```
Ausgabe:

f34a2c47-ddfd-4c85-a88d-72366b69af1b

Beispiel 3: In diesem Beispiel wird ein Parameterobjekt für das Run-Befehlsdokument **AWS-RunPowerShellScript** und eine Aufgabe mit einem bestimmten Wartungsfenster unter Verwendung der Ziel-ID erstellt. Die Rückgabeausgabe ist die Aufgaben-ID.

```
$parameters = 
  [Collections.Generic.Dictionary[String,Collections.Generic.List[String]]]::new()
$parameters.Add("commands",@("ipconfig","dir env:\computername"))
$parameters.Add("executionTimeout",@(3600))
$props = @ WindowId = "mw-0123e4cce56ff78ae" 
     ServiceRoleArn = "arn:aws:iam::123456789012:role/MaintenanceWindowsRole" 
     MaxConcurrency = 1 
     MaxError = 1 
     TaskType = "RUN_COMMAND" 
     TaskArn = "AWS-RunPowerShellScript" 
     Target = 
  @{Key="WindowTargetIds";Values="fe1234ea-56d7-890b-12f3-456b789bee0f"} 
     Priority = 1 
     RunCommand_Parameter = $parameters 
     Name = "set-via-cmdlet"
}
```

```
f1e2ef34-5678-12e3-456a-12334c5c6cbe
```
Beispiel 4: In diesem Beispiel wird eine AWS Systems Manager Automation-Aufgabe mithilfe eines Dokuments mit dem Namen registriert**Create-Snapshots**.

```
$automationParameters = @{}
$automationParameters.Add( "instanceId", @("{{ TARGET_ID }}") )
$automationParameters.Add( "AutomationAssumeRole", 
 @("{arn:aws:iam::111111111111:role/AutomationRole}") )
$automationParameters.Add( "SnapshotTimeout", @("PT20M") )
Register-SSMTaskWithMaintenanceWindow -WindowId mw-123EXAMPLE456` 
     -ServiceRoleArn "arn:aws:iam::123456789012:role/MW-Role"` 
     -MaxConcurrency 1 -MaxError 1 -TaskArn "CreateVolumeSnapshots"` 
     -Target @{ Key="WindowTargetIds";Values="4b5acdf4-946c-4355-
bd68-4329a43a5fd1" }` 
     -TaskType "AUTOMATION"` 
     -Priority 4` 
     -Automation_DocumentVersion '$DEFAULT' -Automation_Parameter 
  $automationParameters -Name "Create-Snapshots"
```
• Einzelheiten zur API finden Sie unter [RegisterTaskWithMaintenanceWindow AWS -Tools für](https://docs.aws.amazon.com/powershell/latest/reference) [PowerShellC](https://docs.aws.amazon.com/powershell/latest/reference)mdlet-Referenz.

Eine vollständige Liste der AWS SDK-Entwicklerhandbücher und Codebeispiele finden Sie unter. [Verwenden dieses Dienstes mit einem AWS SDK](#page-3151-0) Dieses Thema enthält auch Informationen zu den ersten Schritten und Details zu früheren SDK-Versionen.

## Verwendung von **RemoveTagsFromResource** mit einer CLI

Die folgenden Code-Beispiele zeigen, wie RemoveTagsFromResource verwendet wird.

CLI

AWS CLI

Entfernen eines Tags aus einer Patch-Baseline

Das folgende remove-tags-from-resource-Beispiel entfernt Tags aus einer Patch-Baseline.

```
aws ssm remove-tags-from-resource \ 
     --resource-type "PatchBaseline" \ 
     --resource-id "pb-0123456789abcdef0" \ 
     --tag-keys "Region"
```
Mit diesem Befehl wird keine Ausgabe zurückgegeben.

Weitere Informationen finden Sie unter [AWS Ressourcen mit Tags versehen](https://docs.aws.amazon.com/general/latest/gr/aws_tagging.html) in der AWS allgemeinen Referenz.

• Einzelheiten zur API finden Sie [RemoveTagsFromResourcei](https://awscli.amazonaws.com/v2/documentation/api/latest/reference/ssm/remove-tags-from-resource.html)n der AWS CLI Befehlsreferenz.

### **PowerShell**

Tools für PowerShell

Beispiel 1: In diesem Beispiel wird ein Tag aus einem Wartungsfenster entfernt. Wenn der Befehl erfolgreich ausgeführt wurde, gibt es keine Ausgabe.

```
Remove-SSMResourceTag -ResourceId "mw-03eb9db42890fb82d" -ResourceType 
  "MaintenanceWindow" -TagKey "Production"
```
• Einzelheiten zur API finden Sie unter [RemoveTagsFromResource AWS -Tools für](https://docs.aws.amazon.com/powershell/latest/reference)  [PowerShellC](https://docs.aws.amazon.com/powershell/latest/reference)mdlet-Referenz.

Eine vollständige Liste der AWS SDK-Entwicklerhandbücher und Codebeispiele finden Sie unter. [Verwenden dieses Dienstes mit einem AWS SDK](#page-3151-0) Dieses Thema enthält auch Informationen zu den ersten Schritten und Details zu früheren SDK-Versionen.

## Verwendung **SendCommand** mit einem AWS SDK oder CLI

Die folgenden Code-Beispiele zeigen, wie SendCommand verwendet wird.

Beispiele für Aktionen sind Codeauszüge aus größeren Programmen und müssen im Kontext ausgeführt werden. Im folgenden Codebeispiel können Sie diese Aktion im Kontext sehen:

• [Erlernen der Grundlagen](#page-2639-0)

### CLI

### AWS CLI

Beispiel 1: So führen Sie einen Befehl auf einer oder mehreren Remote-Instances aus

Im folgenden Beispiel send-command wird ein echo-Befehl auf einer Ziel-Instance ausgeführt.

```
aws ssm send-command \ 
     --document-name "AWS-RunShellScript" \ 
     --parameters 'commands=["echo HelloWorld"]' \ 
     --targets "Key=instanceids,Values=i-1234567890abcdef0" \ 
     --comment "echo HelloWorld"
```
Ausgabe:

```
{ 
     "Command": { 
          "CommandId": "92853adf-ba41-4cd6-9a88-142d1EXAMPLE", 
          "DocumentName": "AWS-RunShellScript", 
          "DocumentVersion": "", 
          "Comment": "echo HelloWorld", 
          "ExpiresAfter": 1550181014.717, 
          "Parameters": { 
              "commands": [ 
                  "echo HelloWorld" 
 ] 
         }, 
          "InstanceIds": [ 
              "i-0f00f008a2dcbefe2" 
         ], 
          "Targets": [], 
          "RequestedDateTime": 1550173814.717, 
          "Status": "Pending", 
          "StatusDetails": "Pending", 
          "OutputS3BucketName": "", 
          "OutputS3KeyPrefix": "", 
          "MaxConcurrency": "50", 
          "MaxErrors": "0", 
          "TargetCount": 1, 
          "CompletedCount": 0, 
          "ErrorCount": 0,
```

```
 "DeliveryTimedOutCount": 0, 
          "ServiceRole": "", 
          "NotificationConfig": { 
              "NotificationArn": "", 
              "NotificationEvents": [], 
              "NotificationType": "" 
         }, 
          "CloudWatchOutputConfig": { 
              "CloudWatchLogGroupName": "", 
              "CloudWatchOutputEnabled": false 
         } 
     }
}
```
Weitere Informationen finden Sie unter [Run-Befehl mithilfe von Systems Manager](https://docs.aws.amazon.com/systems-manager/latest/userguide/run-command.html) in der AWS - Systems-Manager-Benutzerhandbuch.

Beispiel 2: Um IP-Informationen über eine Instance abzurufen

Im folgenden send-command-Beispiel werden Informationen über die Instances zurückgegeben.

```
aws ssm send-command \ 
     --instance-ids "i-1234567890abcdef0" \ 
     --document-name "AWS-RunShellScript" \ 
     --comment "IP config" \ 
     --parameters "commands=ifconfig"
```
Eine Beispielausgabe finden Sie in Beispiel 1.

Weitere Informationen finden Sie unter [Run-Befehl mithilfe von Systems Manager](https://docs.aws.amazon.com/systems-manager/latest/userguide/run-command.html) in der AWS - Systems-Manager-Benutzerhandbuch.

Beispiel 3: So führen Sie einen Befehl für Instances mit bestimmten Tags aus

Im folgenden Beispiel send-command wird ein Befehl auf Instances ausgeführt, die den Tag-Schlüssel "ENV" und den Wert "Dev" haben.

```
aws ssm send-command \ 
     --targets "Key=tag:ENV,Values=Dev" \ 
     --document-name "AWS-RunShellScript" \ 
     --parameters "commands=ifconfig"
```
Eine Beispielausgabe finden Sie in Beispiel 1.

Weitere Informationen finden Sie unter [Run-Befehl mithilfe von Systems Manager](https://docs.aws.amazon.com/systems-manager/latest/userguide/run-command.html) in der AWS - Systems-Manager-Benutzerhandbuch.

Beispiel 4: So führen Sie einen Befehl aus, der SNS-Benachrichtigungen sendet

Im folgenden Beispiel send-command wird ein Befehl ausgeführt, der SNS-Benachrichtigungen für alle Benachrichtigungsereignisse und den Command-Benachrichtigungstyp sendet.

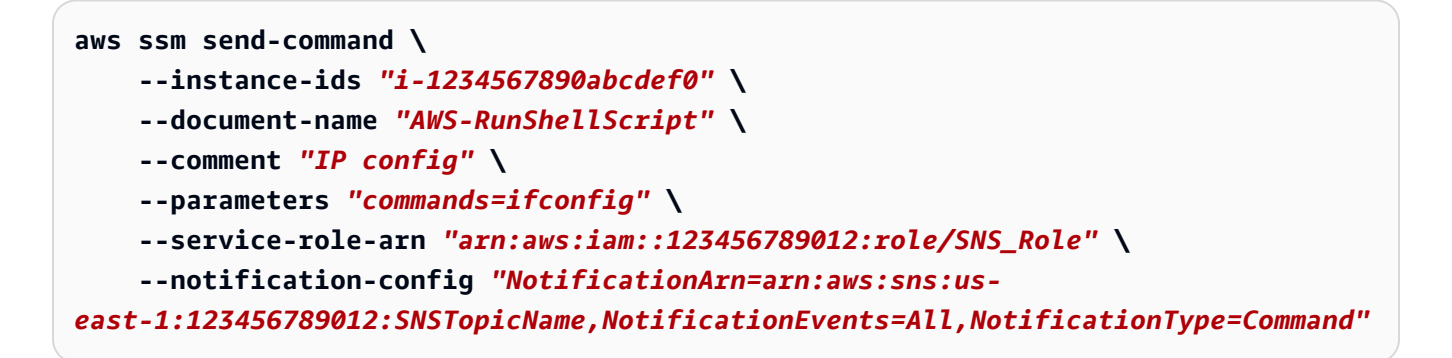

Eine Beispielausgabe finden Sie in Beispiel 1.

Weitere Informationen finden Sie unter [Run-Befehl mithilfe von Systems Manager](https://docs.aws.amazon.com/systems-manager/latest/userguide/run-command.html) in der AWS - Systems-Manager-Benutzerhandbuch.

Beispiel 5: Um einen Befehl auszuführen, der an S3 ausgegeben wird und CloudWatch

Im folgenden send-command Beispiel wird ein Befehl ausgeführt, der Befehlsdetails an einen S3-Bucket und eine CloudWatch Logs-Protokollgruppe ausgibt.

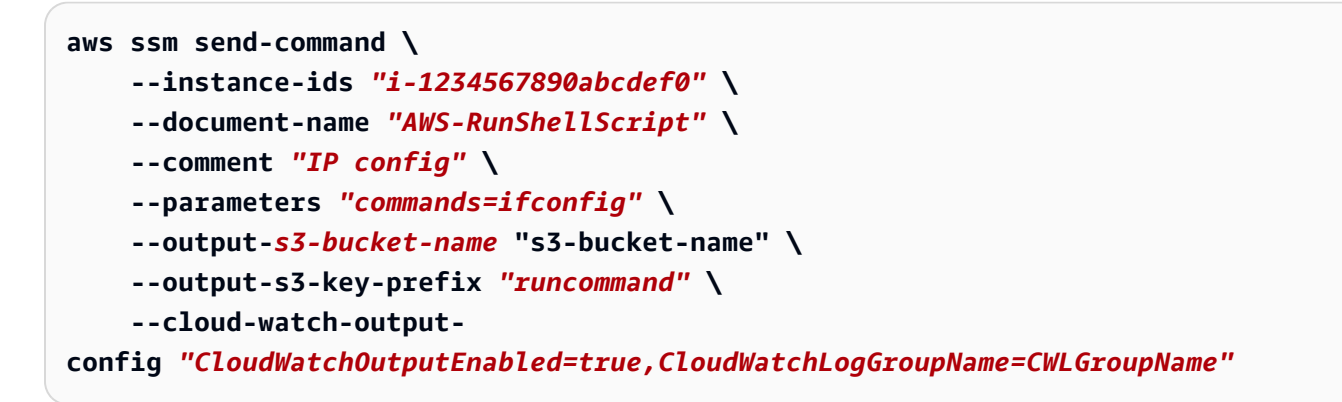

Eine Beispielausgabe finden Sie in Beispiel 1.

Weitere Informationen finden Sie unter [Run-Befehl mithilfe von Systems Manager](https://docs.aws.amazon.com/systems-manager/latest/userguide/run-command.html) in der AWS - Systems-Manager-Benutzerhandbuch.

Beispiel 6: So führen Sie Befehle auf mehreren Instances mit unterschiedlichen Tags aus

Im folgenden Beispiel send-command wird ein Befehl für Instances mit zwei verschiedenen Tag-Schlüsseln und -Werten ausgeführt.

```
aws ssm send-command \ 
     --document-name "AWS-RunPowerShellScript" \ 
     --parameters commands=["echo helloWorld"] \ 
     --targets Key=tag:Env,Values=Dev Key=tag:Role,Values=WebServers
```
Eine Beispielausgabe finden Sie in Beispiel 1.

Weitere Informationen finden Sie unter [Run-Befehl mithilfe von Systems Manager](https://docs.aws.amazon.com/systems-manager/latest/userguide/run-command.html) in der AWS - Systems-Manager-Benutzerhandbuch.

Beispiel 7: So zielen Sie mehrere Instances mit demselben Tag-Schlüssel als Ziel ab

Im folgenden Beispiel send-command wird ein Befehl für Instances ausgeführt, die denselben Tag-Schlüssel, aber unterschiedliche Werte haben.

```
aws ssm send-command \ 
     --document-name "AWS-RunPowerShellScript" \ 
     --parameters commands=["echo helloWorld"] \ 
     --targets Key=tag:Env,Values=Dev,Test
```
Eine Beispielausgabe finden Sie in Beispiel 1.

Weitere Informationen finden Sie unter [Run-Befehl mithilfe von Systems Manager](https://docs.aws.amazon.com/systems-manager/latest/userguide/run-command.html) in der AWS - Systems-Manager-Benutzerhandbuch.

Beispiel 8: So führen Sie einen Befehl aus, der ein freigegebenes Dokument verwendet

Im folgenden Beispiel send-command wird ein gemeinsam verwendetes Dokument auf einer Ziel-Instance ausgeführt.

```
aws ssm send-command \ 
     --document-name "arn:aws:ssm:us-east-1:123456789012:document/ExampleDocument"
\sqrt{ } --targets "Key=instanceids,Values=i-1234567890abcdef0"
```
Eine Beispielausgabe finden Sie in Beispiel 1.

Weitere Informationen finden Sie unter [Verwenden von geteilten SSM-Dokumenten](https://docs.aws.amazon.com/systems-manager/latest/userguide/ssm-using-shared.html) im AWS - Systems-Manager-Benutzerhandbuch.

• Einzelheiten zur API finden Sie [SendCommand](https://awscli.amazonaws.com/v2/documentation/api/latest/reference/ssm/send-command.html)unter AWS CLI Befehlsreferenz.

#### Java

SDK für Java 2.x

#### **a** Note

Es gibt noch mehr dazu GitHub. Sie sehen das vollständige Beispiel und erfahren, wie Sie das [AWS -Code-Beispiel-Repository](https://github.com/awsdocs/aws-doc-sdk-examples/tree/main/javav2/example_code/ssm#code-examples) einrichten und ausführen.

```
 /**
```

```
 * Sends a SSM command to a managed node asynchronously.
```
- \*
	- \* @param documentName The name of the document to use.
	- \* @param instanceId The ID of the instance to send the command to.
	- \* @return The command ID.
	- $*$  <p>

 \* This method initiates asynchronous requests to send a SSM command to a managed node.

 \* It waits until the document is active, sends the command, and checks the command execution status.

\*/

 public String sendSSMCommand(String documentName, String instanceId) throws InterruptedException, SsmException {

```
 // Before we use Document to send a command - make sure it is active. 
 CompletableFuture<Void> documentActiveFuture =
```

```
 CompletableFuture.runAsync(() -> {
```

```
 boolean isDocumentActive = false;
```

```
 DescribeDocumentRequest request = DescribeDocumentRequest.builder()
```

```
 .name(documentName)
```
 $.build()$ ;

```
while (!isDocumentActive) {
                CompletableFuture<DescribeDocumentResponse> response = 
 getAsyncClient().describeDocument(request);
```

```
 String documentStatus = 
 response.join().document().statusAsString(); 
                 if (documentStatus.equals("Active")) { 
                     System.out.println("The SSM document is active and ready to 
 use."); 
                     isDocumentActive = true; 
                 } else { 
                     System.out.println("The SSM document is not active. Status: " 
 + documentStatus); 
                     try { 
                         Thread.sleep(5000); 
                     } catch (InterruptedException e) { 
                         throw new RuntimeException(e); 
1 1 1 1 1 1 1
 } 
 } 
        }); 
        documentActiveFuture.join();
        // Create the SendCommandRequest. 
         SendCommandRequest commandRequest = SendCommandRequest.builder() 
             .documentName(documentName) 
             .instanceIds(instanceId) 
            .build();
        // Send the command. 
         CompletableFuture<SendCommandResponse> commandFuture = 
 getAsyncClient().sendCommand(commandRequest); 
        final String[] commandId = {null};
         commandFuture.whenComplete((commandResponse, ex) -> { 
             if (commandResponse != null) { 
                 commandId[0] = commandResponse.command().commandId(); 
                 System.out.println("Command ID: " + commandId[0]); 
                 // Wait for the command execution to complete. 
                 GetCommandInvocationRequest invocationRequest = 
 GetCommandInvocationRequest.builder() 
                     .commandId(commandId[0]) 
                     .instanceId(instanceId) 
                     .build(); 
                 try {
```

```
 System.out.println("Wait 5 secs"); 
                    TimeUnit.SECONDS.sleep(5); 
                    // Retrieve the command execution details. 
                    CompletableFuture<GetCommandInvocationResponse> 
 invocationFuture = getAsyncClient().getCommandInvocation(invocationRequest); 
                    invocationFuture.whenComplete((commandInvocationResponse, 
 invocationEx) -> { 
                        if (commandInvocationResponse != null) { 
                            // Check the status of the command execution. 
                            CommandInvocationStatus status = 
 commandInvocationResponse.status(); 
                            if (status == CommandInvocationStatus.SUCCESS) { 
                                System.out.println("Command execution 
 successful"); 
                            } else { 
                                System.out.println("Command execution failed. 
 Status: " + status); 
 } 
                        } else { 
                            Throwable invocationCause = (invocationEx instanceof 
 CompletionException) ? invocationEx.getCause() : invocationEx; 
                            throw new CompletionException(invocationCause); 
 } 
                   \}).join();
                } catch (InterruptedException e) { 
                    throw new RuntimeException(e); 
 } 
            } else { 
               Throwable cause = (ex instanceof CompletionException) ?
 ex.getCause() : ex; 
                if (cause instanceof SsmException) { 
                    throw (SsmException) cause; 
                } else { 
                    throw new RuntimeException(cause); 
 } 
 } 
        }).join(); 
        return commandId[0]; 
    }
```
• Einzelheiten zur API finden Sie [SendCommand](https://docs.aws.amazon.com/goto/SdkForJavaV2/ssm-2014-11-06/SendCommand)in der AWS SDK for Java 2.x API-Referenz.

### **JavaScript**

### SDK für JavaScript (v3)

### **a** Note

Es gibt noch mehr dazu GitHub. Sie sehen das vollständige Beispiel und erfahren, wie Sie das [AWS -Code-Beispiel-Repository](https://github.com/awsdocs/aws-doc-sdk-examples/tree/main/javascriptv3/example_code/ssm#code-examples) einrichten und ausführen.

```
import { SendCommandCommand, SSMClient } from "@aws-sdk/client-ssm";
import { parseArgs } from "node:util";
/** 
  * Send an SSM command to a managed node. 
  * @param {{ documentName: string }} 
  */
export const main = async ({ documentName }) => {
  const client = new SSMClien({});
   try { 
     await client.send( 
      new SendCommandCommand({
         DocumentName: documentName, 
       }), 
     ); 
     console.log("Command sent successfully."); 
     return { Success: true }; 
   } catch (caught) { 
     if (caught instanceof Error && caught.name === "ValidationError") { 
       console.warn(`${caught.message}. Did you provide a valid document name?`); 
     } else { 
       throw caught; 
     } 
   }
};
```
• Einzelheiten zur API finden Sie [SendCommand](https://docs.aws.amazon.com/AWSJavaScriptSDK/v3/latest/client/ssm/command/SendCommandCommand)in der AWS SDK for JavaScript API-Referenz.

### **PowerShell**

### Tools für PowerShell

Beispiel 1: In diesem Beispiel wird ein Echo-Befehl auf einer Ziel-Instance ausgeführt.

```
Send-SSMCommand -DocumentName "AWS-RunPowerShellScript" -Parameter @{commands = 
  "echo helloWorld"} -Target @{Key="instanceids";Values=@("i-0cb2b964d3e14fd9f")}
```
Ausgabe:

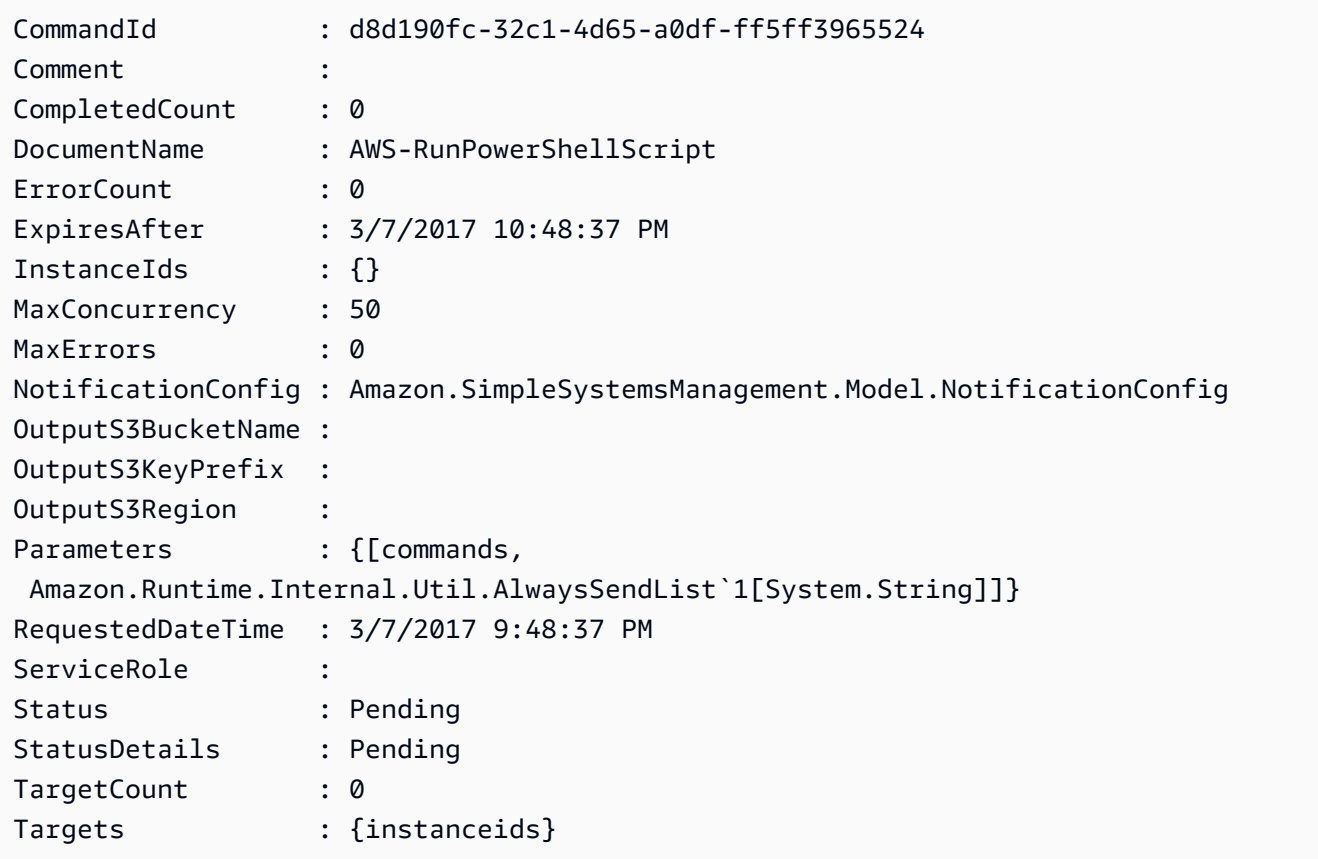

Beispiel 2: Dieses Beispiel zeigt, wie ein Befehl ausgeführt wird, der verschachtelte Parameter akzeptiert.

```
Send-SSMCommand -DocumentName "AWS-RunRemoteScript" -Parameter 
 @{ sourceType="GitHub";sourceInfo='{"owner": "me","repository": "amazon-
ssm","path": "Examples/Install-Win32OpenSSH"}'; "commandLine"=".\Install-
Win32OpenSSH.ps1"} -InstanceId i-0cb2b964d3e14fd9f
```
• Einzelheiten zur API finden Sie unter [SendCommand AWS -Tools für PowerShellC](https://docs.aws.amazon.com/powershell/latest/reference)mdlet-Referenz.

### Python

```
SDK für Python (Boto3)
```
## **a**) Note

Es gibt noch mehr dazu. GitHub Sie sehen das vollständige Beispiel und erfahren, wie Sie das [AWS -Code-Beispiel-Repository](https://github.com/awsdocs/aws-doc-sdk-examples/tree/main/python/example_code/ssm#code-examples) einrichten und ausführen.

```
class DocumentWrapper: 
     """Encapsulates AWS Systems Manager Document actions.""" 
     def __init__(self, ssm_client): 
 """ 
         :param ssm_client: A Boto3 Systems Manager client. 
         """ 
         self.ssm_client = ssm_client 
         self.name = None 
     @classmethod 
     def from_client(cls): 
         ssm_client = boto3.client("ssm") 
         return cls(ssm_client) 
     def send_command(self, instance_ids): 
        "" ""
         Sends a command to one or more instances. 
         :param instance_ids: The IDs of the instances to send the command to. 
         :return: The ID of the command. 
         """ 
         try: 
             response = self.ssm_client.send_command( 
                  InstanceIds=instance_ids, DocumentName=self.name, 
  TimeoutSeconds=3600 
)
```

```
 return response["Command"]["CommandId"] 
         except ClientError as err: 
             logger.error( 
                 "Couldn't send command to %s. Here's why: %s: %s", 
                 self.name, 
                err.response["Error"]["Code"],
                 err.response["Error"]["Message"], 
) raise
```
• Einzelheiten zur API finden Sie [SendCommand](https://docs.aws.amazon.com/goto/boto3/ssm-2014-11-06/SendCommand)in AWS SDK for Python (Boto3) API Reference.

Eine vollständige Liste der AWS SDK-Entwicklerhandbücher und Codebeispiele finden Sie unter. [Verwenden dieses Dienstes mit einem AWS SDK](#page-3151-0) Dieses Thema enthält auch Informationen zu den ersten Schritten und Details zu früheren SDK-Versionen.

## Verwendung von **StartAutomationExecution** mit einer CLI

Die folgenden Code-Beispiele zeigen, wie StartAutomationExecution verwendet wird.

#### CLI

AWS CLI

Beispiel 1: So führen Sie ein Automation-Dokument aus

Im folgenden Beispiel start-automation-execution wird ein Automation-Dokument ausgeführt.

```
aws ssm start-automation-execution \ 
     --document-name "AWS-UpdateLinuxAmi" \ 
     --parameters "AutomationAssumeRole=arn:aws:iam::123456789012:role/
SSMAutomationRole,SourceAmiId=ami-EXAMPLE,IamInstanceProfileName=EC2InstanceRole"
```
Ausgabe:

{

"AutomationExecutionId": "4105a4fc-f944-11e6-9d32-0a1b2EXAMPLE"

}

Weitere Informationen finden Sie unter [Manuelles Ausführen eines Automation-Workflows](https://docs.aws.amazon.com/systems-manager/latest/userguide/automation-working-executing-manually.html) im AWS -Systems-Manager-Benutzerhandbuch.

Beispiel 2: So führen Sie ein gemeinsam genutztes Automatisierungsdokument aus

Im folgenden Beispiel start-automation-execution wird ein gemeinsam genutztes Automation-Dokument ausgeführt.

```
aws ssm start-automation-execution \ 
     --document-name "arn:aws:ssm:us-east-1:123456789012:document/ExampleDocument"
```
Ausgabe:

```
{ 
   "AutomationExecutionId": "4105a4fc-f944-11e6-9d32-0a1b2EXAMPLE"
}
```
Weitere Informationen finden Sie unter [Verwenden von geteilten SSM-Dokumenten](https://docs.aws.amazon.com/systems-manager/latest/userguide/ssm-using-shared.html) im AWS - Systems-Manager-Benutzerhandbuch.

• Einzelheiten zur API finden Sie [StartAutomationExecutioni](https://awscli.amazonaws.com/v2/documentation/api/latest/reference/ssm/start-automation-execution.html)n der AWS CLI Befehlsreferenz.

## **PowerShell**

Tools für PowerShell

Beispiel 1: In diesem Beispiel wird ein Dokument ausgeführt, das eine Automatisierungsrolle, eine AMI-Quell-ID und eine EC2 Amazon-Instance-Rolle angibt.

```
Start-SSMAutomationExecution -DocumentName AWS-UpdateLinuxAmi -
Parameter @{'AutomationAssumeRole'='arn:aws:iam::123456789012:role/
SSMAutomationRole';'SourceAmiId'='ami-
f173cc91';'InstanceIamRole'='EC2InstanceRole'}
```
Ausgabe:

3a532a4f-0382-11e7-9df7-6f11185f6dd1

• Einzelheiten zur API finden Sie unter [StartAutomationExecution AWS -Tools für](https://docs.aws.amazon.com/powershell/latest/reference)  [PowerShellC](https://docs.aws.amazon.com/powershell/latest/reference)mdlet-Referenz.

Eine vollständige Liste der AWS SDK-Entwicklerhandbücher und Codebeispiele finden Sie unter. [Verwenden dieses Dienstes mit einem AWS SDK](#page-3151-0) Dieses Thema enthält auch Informationen zu den ersten Schritten und Details zu früheren SDK-Versionen.

## Verwendung von **StartSession** mit einer CLI

Die folgenden Code-Beispiele zeigen, wie StartSession verwendet wird.

CLI

AWS CLI

Beispiel 1: So starten Sie eine Session-Manager-Sitzung

Dieses start-session-Beispiel initiiert eine Verbindung zu einer Instance für eine Session-Manager-Sitzung. Beachten Sie, dass für diesen interaktiven Befehl das Session-Manager-Plugin auf dem Client-Computer installiert sein muss, der den Anruf durchführt.

```
aws ssm start-session \ 
     --target "i-1234567890abcdef0"
```
Ausgabe:

Starting session with SessionId: Jane-Roe-07a16060613c408b5

Beispiel 2: So starten Sie eine Session-Manager-Sitzung mit SSH

Dieses start-session-Beispiel initiiert eine Verbindung zu einer Instance für eine Session-Manager-Sitzung mit SSH. Beachten Sie, dass für diesen interaktiven Befehl das Session Manager-Plug-In auf dem Client-Computer installiert sein muss, der den Aufruf durchführt, und dass der Befehl den Standardbenutzer auf der Instanz verwendet, z. B. ec2-user für EC2 Linux-Instanzen.

ssh -i /path/my-key-pair.pem ec2-user@i-02573cafcfEXAMPLE

Ausgabe:

Starting session with SessionId: ec2-user-07a16060613c408b5

Weitere Informationen finden Sie unter [Starten einer Sitzung](https://docs.aws.amazon.com/systems-manager/latest/userguide/session-manager-working-with-sessions-start.html) und [Installieren des Session](https://docs.aws.amazon.com/systems-manager/latest/userguide/session-manager-working-with-install-plugin.html)  [Manager-Plug-ins für die AWS CLI](https://docs.aws.amazon.com/systems-manager/latest/userguide/session-manager-working-with-install-plugin.html) im AWS Systems Manager Manager-Benutzerhandbuch.

• Einzelheiten zur API finden Sie [StartSessioni](https://awscli.amazonaws.com/v2/documentation/api/latest/reference/ssm/start-session.html)n der AWS CLI Befehlsreferenz.

### **PowerShell**

Tools für PowerShell

Beispiel 1: In diesem Beispiel wird eine Verbindung zu einem Ziel für eine Session-Manager-Sitzung initiiert, wodurch die Portweiterleitung aktiviert wird.

```
Start-SSMSession -Target 'i-064578e5e7454488f' -DocumentName 'AWS-
StartPortForwardingSession' -Parameter @{ localPortNumber = '8080'; portNumber = 
  '80' }
```
Ausgabe:

```
SessionId StreamUrl
---------- ----------
random-id0 wss://ssmmessages.amazonaws.com/v1/data-channel/random-id
```
• Einzelheiten zur API finden Sie unter [StartSession AWS -Tools für PowerShell](https://docs.aws.amazon.com/powershell/latest/reference)Cmdlet-Referenz.

Eine vollständige Liste der AWS SDK-Entwicklerhandbücher und Codebeispiele finden Sie unter. [Verwenden dieses Dienstes mit einem AWS SDK](#page-3151-0) Dieses Thema enthält auch Informationen zu den ersten Schritten und Details zu früheren SDK-Versionen.

## Verwendung von **StopAutomationExecution** mit einer CLI

Die folgenden Code-Beispiele zeigen, wie StopAutomationExecution verwendet wird.

CLI

### AWS CLI

So können Sie eine Automatisierungsausführung beenden

Im folgenden Beispiel stop-automation-execution wird ein Automation-Dokument gestoppt.

```
aws ssm stop-automation-execution 
     --automation-execution-id "4105a4fc-f944-11e6-9d32-0a1b2EXAMPLE"
```
Mit diesem Befehl wird keine Ausgabe zurückgegeben.

Weitere Informationen finden Sie unter [Manuelles Ausführen eines Automation-Workflows](https://docs.aws.amazon.com/systems-manager/latest/userguide/automation-working-executing-manually.html) im AWS -Systems-Manager-Benutzerhandbuch.

• Einzelheiten zur API finden Sie [StopAutomationExecutioni](https://awscli.amazonaws.com/v2/documentation/api/latest/reference/ssm/stop-automation-execution.html)n der AWS CLI Befehlsreferenz.

#### **PowerShell**

Tools für PowerShell

Beispiel 1: In diesem Beispiel wird eine Automation-Ausführung gestoppt. Wenn der Befehl erfolgreich ausgeführt wurde, gibt es keine Ausgabe.

```
Stop-SSMAutomationExecution -AutomationExecutionId "4105a4fc-
f944-11e6-9d32-8fb2db27a909"
```
• Einzelheiten zur API finden Sie unter [StopAutomationExecution AWS -Tools für](https://docs.aws.amazon.com/powershell/latest/reference) [PowerShellC](https://docs.aws.amazon.com/powershell/latest/reference)mdlet-Referenz.

Eine vollständige Liste der AWS SDK-Entwicklerhandbücher und Codebeispiele finden Sie unter. [Verwenden dieses Dienstes mit einem AWS SDK](#page-3151-0) Dieses Thema enthält auch Informationen zu den ersten Schritten und Details zu früheren SDK-Versionen.

## Verwendung von **UpdateAssociation** mit einer CLI

Die folgenden Code-Beispiele zeigen, wie UpdateAssociation verwendet wird.

CLI

AWS CLI

#### Beispiel 1: Um eine Dokumentverknüpfung zu aktualisieren

Das folgende update-association-Beispiel aktualisiert eine Zuordnung mit einer neuen Dokumentversion.

```
aws ssm update-association \ 
     --association-id "8dfe3659-4309-493a-8755-0123456789ab" \ 
     --document-version "\$LATEST"
```
Ausgabe:

```
{ 
     "AssociationDescription": { 
         "Name": "AWS-UpdateSSMAgent", 
         "AssociationVersion": "2", 
         "Date": 1550508093.293, 
         "LastUpdateAssociationDate": 1550508106.596, 
          "Overview": { 
              "Status": "Pending", 
              "DetailedStatus": "Creating" 
         }, 
         "DocumentVersion": "$LATEST", 
         "AssociationId": "8dfe3659-4309-493a-8755-0123456789ab", 
          "Targets": [ 
\{\hspace{.1cm} \} "Key": "tag:Name", 
                  "Values": [ 
                       "Linux" 
 ] 
              } 
         ], 
         "LastExecutionDate": 1550508094.879, 
         "LastSuccessfulExecutionDate": 1550508094.879 
     }
}
```
Weitere Informationen finden Sie unter [Bearbeiten und Erstellen einer neuen Version einer](https://docs.aws.amazon.com/systems-manager/latest/userguide/sysman-state-assoc-edit.html)  [Zuordnung](https://docs.aws.amazon.com/systems-manager/latest/userguide/sysman-state-assoc-edit.html) im AWS -Systems-Manager-Benutzerhandbuch.

Beispiel 2: So aktualisieren Sie den Zeitplanausdruck einer Zuordnung

Im folgenden update-association-Beispiel wird der Zeitplanausdruck für die angegebene Zuordnung aktualisiert.

```
aws ssm update-association \ 
     --association-id "8dfe3659-4309-493a-8755-0123456789ab" \ 
     --schedule-expression "cron(0 0 0/4 1/1 * ? *)"
```

```
{ 
     "AssociationDescription": { 
         "Name": "AWS-HelloWorld", 
         "AssociationVersion": "2", 
         "Date": "2021-02-08T13:54:19.203000-08:00", 
         "LastUpdateAssociationDate": "2021-06-29T11:51:07.933000-07:00", 
         "Overview": { 
             "Status": "Pending", 
             "DetailedStatus": "Creating" 
         }, 
         "DocumentVersion": "$DEFAULT", 
         "AssociationId": "8dfe3659-4309-493a-8755-0123456789ab", 
         "Targets": [ 
             { 
                  "Key": "aws:NoOpAutomationTag", 
                  "Values": [ 
                      "AWS-NoOpAutomationTarget-Value" 
 ] 
 } 
         ], 
        "ScheduleExpression": "cron(0 0 0/4 1/1 * ? *)",
         "LastExecutionDate": "2021-06-26T19:00:48.110000-07:00", 
         "ApplyOnlyAtCronInterval": false 
     }
}
```
Weitere Informationen finden Sie unter [Bearbeiten und Erstellen einer neuen Version einer](https://docs.aws.amazon.com/systems-manager/latest/userguide/sysman-state-assoc-edit.html)  [Zuordnung](https://docs.aws.amazon.com/systems-manager/latest/userguide/sysman-state-assoc-edit.html) im AWS -Systems-Manager-Benutzerhandbuch.

• Einzelheiten zur API finden Sie [UpdateAssociationi](https://awscli.amazonaws.com/v2/documentation/api/latest/reference/ssm/update-association.html)n der AWS CLI Befehlsreferenz.

#### **PowerShell**

Tools für PowerShell

Beispiel 1: In diesem Beispiel wird eine Verknüpfung mit einer neuen Dokumentversion aktualisiert.

```
Update-SSMAssociation -AssociationId "93285663-92df-44cb-9f26-2292d4ecc439" -
DocumentVersion "1"
```
Ausgabe:

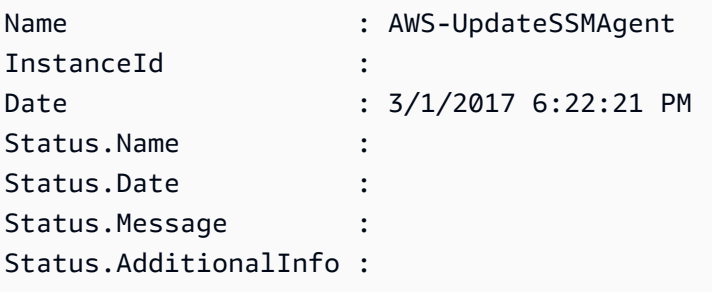

• Einzelheiten zur API finden Sie unter [UpdateAssociation AWS -Tools für PowerShell](https://docs.aws.amazon.com/powershell/latest/reference)Cmdlet-Referenz.

Eine vollständige Liste der AWS SDK-Entwicklerhandbücher und Codebeispiele finden Sie unter. [Verwenden dieses Dienstes mit einem AWS SDK](#page-3151-0) Dieses Thema enthält auch Informationen zu den ersten Schritten und Details zu früheren SDK-Versionen.

## Verwendung von **UpdateAssociationStatus** mit einer CLI

Die folgenden Code-Beispiele zeigen, wie UpdateAssociationStatus verwendet wird.

CLI

AWS CLI

So aktualisieren Sie den Zuordnungsstatus

Im folgenden Beispiel update-association-status wird der Zuordnungsstatus der Verknüpfung zwischen einer Instance und einem Dokument aktualisiert.

```
aws ssm update-association-status \ 
     --name "AWS-UpdateSSMAgent" \
```

```
 --instance-id "i-1234567890abcdef0" \ 
     --association-
status "Date=1424421071.939,Name=Pending,Message=temp_status_change,AdditionalInfo=Additional-
Config-Needed"
```

```
{ 
     "AssociationDescription": { 
         "Name": "AWS-UpdateSSMAgent", 
         "InstanceId": "i-1234567890abcdef0", 
         "AssociationVersion": "1", 
         "Date": 1550507529.604, 
         "LastUpdateAssociationDate": 1550507806.974, 
         "Status": { 
              "Date": 1424421071.0, 
              "Name": "Pending", 
              "Message": "temp_status_change", 
              "AdditionalInfo": "Additional-Config-Needed" 
         }, 
         "Overview": { 
              "Status": "Success", 
              "AssociationStatusAggregatedCount": { 
                  "Success": 1 
             } 
         }, 
         "DocumentVersion": "$DEFAULT", 
         "AssociationId": "8dfe3659-4309-493a-8755-0123456789ab", 
         "Targets": [ 
\{\hspace{.1cm} \} "Key": "InstanceIds", 
                  "Values": [ 
                      "i-1234567890abcdef0" 
 ] 
 } 
         ], 
         "LastExecutionDate": 1550507808.0, 
         "LastSuccessfulExecutionDate": 1550507808.0 
     }
}
```
Weitere Informationen finden Sie unter [Arbeiten mit Zuordnungen in Systems Manager](https://docs.aws.amazon.com/systems-manager/latest/userguide/systems-manager-associations.html) im AWS -Systems-Manager-Benutzerhandbuch.

• Einzelheiten zur API finden Sie [UpdateAssociationStatusi](https://awscli.amazonaws.com/v2/documentation/api/latest/reference/ssm/update-association-status.html)n der AWS CLI Befehlsreferenz.

### **PowerShell**

Tools für PowerShell

Beispiel 1: In diesem Beispiel wird der Zuordnungsstatus der Zuordnung zwischen einer Instance und einem Konfigurationsdokument aktualisiert.

```
Update-SSMAssociationStatus -Name "AWS-UpdateSSMAgent" -InstanceId 
  "i-0000293ffd8c57862" -AssociationStatus_Date "2015-02-20T08:31:11Z" 
  -AssociationStatus_Name "Pending" -AssociationStatus_Message 
 "temporary_status_change" -AssociationStatus_AdditionalInfo "Additional-Config-
Needed"
```
Ausgabe:

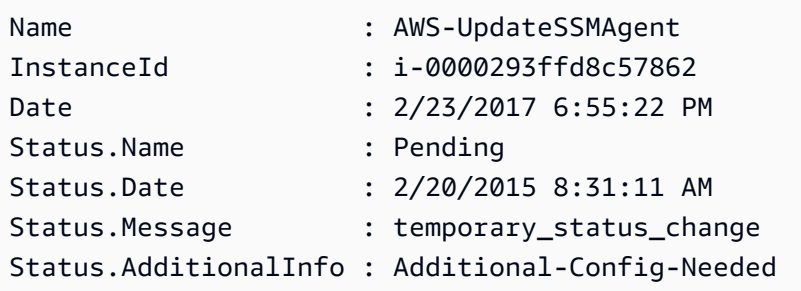

• Einzelheiten zur API finden Sie unter [UpdateAssociationStatus AWS -Tools für](https://docs.aws.amazon.com/powershell/latest/reference) [PowerShellC](https://docs.aws.amazon.com/powershell/latest/reference)mdlet-Referenz.

Eine vollständige Liste der AWS SDK-Entwicklerhandbücher und Codebeispiele finden Sie unter. [Verwenden dieses Dienstes mit einem AWS SDK](#page-3151-0) Dieses Thema enthält auch Informationen zu den ersten Schritten und Details zu früheren SDK-Versionen.

## Verwendung von **UpdateDocument** mit einer CLI

Die folgenden Code-Beispiele zeigen, wie UpdateDocument verwendet wird.

CLI

AWS CLI

Um eine neue Version eines Dokuments zu erstellen

Das folgende update-document-Beispiel erstellt eine neue Version eines Dokuments, wenn es auf einem Windows-Computer ausgeführt wird. Das von --document angegebene Dokument muss im JSON-Format vorliegen. Beachten Sie, dass file:// darauf verwiesen werden muss, gefolgt vom Pfad der Inhaltsdatei. Wegen des \$ am Anfang des --documentversion-Parameters müssen Sie den Wert unter Windows in Anführungszeichen setzen. Unter Linux, macOS oder an einer PowerShell Eingabeaufforderung müssen Sie den Wert in einfache Anführungszeichen setzen.

Windows-Version:

```
aws ssm update-document \ 
     --name "RunShellScript" \ 
     --content "file://RunShellScript.json" \ 
     --document-version "$LATEST"
```
Linux/Mac-Version:

```
aws ssm update-document \ 
     --name "RunShellScript" \ 
     --content "file://RunShellScript.json" \ 
     --document-version '$LATEST'
```
Ausgabe:

```
{ 
   "DocumentDescription": { 
       "Status": "Updating", 
       "Hash": "f775e5df4904c6fa46686c4722fae9de1950dace25cd9608ff8d622046b68d9b", 
       "Name": "RunShellScript", 
       "Parameters": [ 
            { 
                 "Type": "StringList", 
                "Name": "commands", 
                "Description": "(Required) Specify a shell script or a command to 
  run." 
            } 
      \perp,
       "DocumentType": "Command", 
        "PlatformTypes": [ 
            "Linux" 
       ], 
       "DocumentVersion": "2",
```
```
 "HashType": "Sha256", 
       "CreatedDate": 1487899655.152, 
       "Owner": "809632081692", 
       "SchemaVersion": "2.0", 
       "DefaultVersion": "1", 
       "LatestVersion": "2", 
       "Description": "Run an updated script" 
   }
}
```
• Einzelheiten zur API finden Sie [UpdateDocument](https://awscli.amazonaws.com/v2/documentation/api/latest/reference/ssm/update-document.html)in der AWS CLI Befehlsreferenz.

### **PowerShell**

Tools für PowerShell

Beispiel 1: Dadurch wird eine neue Version eines Dokuments mit dem aktualisierten Inhalt der von Ihnen angegebenen JSON-Datei erstellt. Das Dokument muss im JSON-Format vorliegen. Sie können die Dokumentversion mit dem Cmdlet "Get- SSMDocumentVersionList" abrufen.

```
Update-SSMDocument -Name RunShellScript -DocumentVersion "1" -Content (Get-
Content -Raw "c:\temp\RunShellScript.json")
```
Ausgabe:

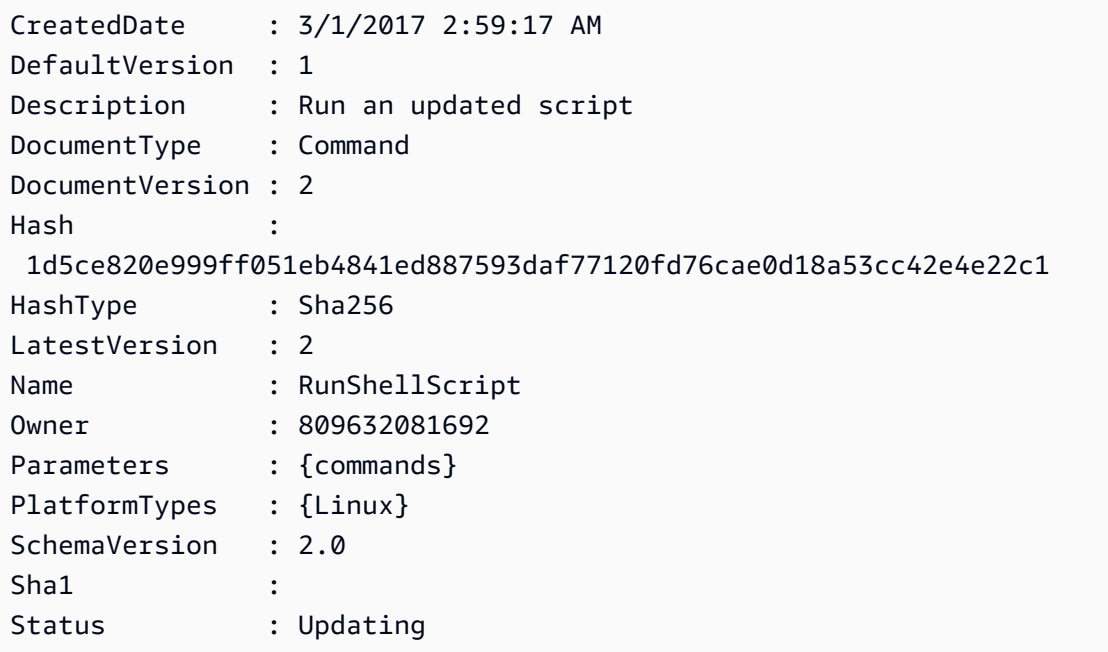

• Einzelheiten zur API finden Sie unter [UpdateDocument AWS -Tools für PowerShellC](https://docs.aws.amazon.com/powershell/latest/reference)mdlet-Referenz.

Eine vollständige Liste der AWS SDK-Entwicklerhandbücher und Codebeispiele finden Sie unter. [Verwenden dieses Dienstes mit einem AWS SDK](#page-3151-0) Dieses Thema enthält auch Informationen zu den ersten Schritten und Details zu früheren SDK-Versionen.

# Verwendung von **UpdateDocumentDefaultVersion** mit einer CLI

Die folgenden Code-Beispiele zeigen, wie UpdateDocumentDefaultVersion verwendet wird.

CLI

### AWS CLI

So aktualisieren Sie die Standardversion eines Dokuments

Im folgenden update-document-default-version-Beispiel wird die Standardversion eines Systems-Manager-Dokuments aktualisiert.

```
aws ssm update-document-default-version \ 
     --name "Example" \ 
     --document-version "2"
```
Ausgabe:

```
{ 
      "Description": { 
          "Name": "Example", 
          "DefaultVersion": "2" 
     }
}
```
Weitere Informationen finden Sie unter [Schreiben von SSM-Dokumentinhalten](https://docs.aws.amazon.com/systems-manager/latest/userguide/create-ssm-doc.html#writing-ssm-doc-content) im AWS - Systems-Manager-Benutzerhandbuch.

• Einzelheiten zur API finden Sie [UpdateDocumentDefaultVersioni](https://awscli.amazonaws.com/v2/documentation/api/latest/reference/ssm/update-document-default-version.html)n der AWS CLI Befehlsreferenz.

### PowerShell

Tools für PowerShell

Beispiel 1: Dadurch wird die Standardversion eines Dokuments aktualisiert. Sie können die verfügbaren Dokumentversionen mit dem Cmdlet "Get- SSMDocumentVersionList" abrufen.

Update-SSMDocumentDefaultVersion -Name "RunShellScript" -DocumentVersion "2"

Ausgabe:

- DefaultVersion Name -------------- ---- 2 RunShellScript
- Einzelheiten zur API finden Sie unter [UpdateDocumentDefaultVersion AWS -Tools für](https://docs.aws.amazon.com/powershell/latest/reference) [PowerShellC](https://docs.aws.amazon.com/powershell/latest/reference)mdlet-Referenz.

Eine vollständige Liste der AWS SDK-Entwicklerhandbücher und Codebeispiele finden Sie unter. [Verwenden dieses Dienstes mit einem AWS SDK](#page-3151-0) Dieses Thema enthält auch Informationen zu den ersten Schritten und Details zu früheren SDK-Versionen.

Verwendung **UpdateMaintenanceWindow** mit einem AWS SDK oder CLI

Die folgenden Code-Beispiele zeigen, wie UpdateMaintenanceWindow verwendet wird.

CLI

# AWS CLI

Beispiel 1: So aktualisieren Sie ein Wartungsfenster

Im folgenden Beispiel update-maintenance-window wird der Name eines Wartungsfensters aktualisiert.

```
aws ssm update-maintenance-window \ 
     --window-id "mw-1a2b3c4d5e6f7g8h9" \ 
     --name "My-Renamed-MW"
```
Ausgabe:

```
{ 
     "Cutoff": 1, 
     "Name": "My-Renamed-MW", 
     "Schedule": "cron(0 16 ? * TUE *)", 
     "Enabled": true, 
     "AllowUnassociatedTargets": true, 
     "WindowId": "mw-1a2b3c4d5e6f7g8h9", 
     "Duration": 4
}
```
Beispiel 2: So deaktivieren Sie ein Wartungsfenster

Das folgende update-maintenance-window-Beispiel deaktiviert ein Wartungsfenster.

```
aws ssm update-maintenance-window \ 
     --window-id "mw-1a2b3c4d5e6f7g8h9" \ 
     --no-enabled
```
Beispiel 3: So aktivieren Sie ein Wartungsfenster

Das folgende update-maintenance-window-Beispiel aktiviert ein Wartungsfenster.

```
aws ssm update-maintenance-window \ 
     --window-id "mw-1a2b3c4d5e6f7g8h9" \ 
     --enabled
```
Weitere Informationen finden Sie unter [Aktualisieren eines Wartungsfensters \(AWS CLI\)](https://docs.aws.amazon.com/systems-manager/latest/userguide/maintenance-windows-cli-tutorials-update.html) im AWS Systems Manager Manager-Benutzerhandbuch.

• Einzelheiten zur API finden Sie [UpdateMaintenanceWindowu](https://awscli.amazonaws.com/v2/documentation/api/latest/reference/ssm/update-maintenance-window.html)nter AWS CLI Befehlsreferenz.

### Java

SDK für Java 2.x

### **a** Note

Es gibt noch mehr dazu GitHub. Sie sehen das vollständige Beispiel und erfahren, wie Sie das [AWS -Code-Beispiel-Repository](https://github.com/awsdocs/aws-doc-sdk-examples/tree/main/javav2/example_code/ssm#code-examples) einrichten und ausführen.

```
 /** 
      * Updates an SSM maintenance window asynchronously. 
\star * @param id The ID of the maintenance window to update. 
      * @param name The new name for the maintenance window. 
     * <p>
      * This method initiates an asynchronous request to update an SSM maintenance 
 window. 
      * If the request is successful, it prints a success message. 
      * If an exception occurs, it handles the error appropriately. 
      */ 
     public void updateSSMMaintenanceWindow(String id, String name) throws 
 SsmException { 
         UpdateMaintenanceWindowRequest updateRequest = 
 UpdateMaintenanceWindowRequest.builder() 
             .windowId(id) 
             .allowUnassociatedTargets(true) 
             .duration(24) 
             .enabled(true) 
             .name(name) 
             .schedule("cron(0 0 ? * MON *)") 
            .build();
         CompletableFuture<UpdateMaintenanceWindowResponse> future = 
 getAsyncClient().updateMaintenanceWindow(updateRequest); 
         future.whenComplete((response, ex) -> { 
             if (response != null) { 
                 System.out.println("The SSM maintenance window was successfully 
 updated"); 
             } else { 
                Throwable cause = (ex instanceof CompletionException) ?
 ex.getCause() : ex; 
                 if (cause instanceof SsmException) { 
                     throw new CompletionException(cause); 
                 } else { 
                     throw new RuntimeException(cause); 
 } 
 } 
         }).join(); 
    }
```
• Einzelheiten zur API finden Sie [UpdateMaintenanceWindowi](https://docs.aws.amazon.com/goto/SdkForJavaV2/ssm-2014-11-06/UpdateMaintenanceWindow)n der AWS SDK for Java 2.x API-Referenz.

### **JavaScript**

SDK für JavaScript (v3)

### **a** Note

Es gibt noch mehr dazu GitHub. Sie sehen das vollständige Beispiel und erfahren, wie Sie das [AWS -Code-Beispiel-Repository](https://github.com/awsdocs/aws-doc-sdk-examples/tree/main/javascriptv3/example_code/ssm#code-examples) einrichten und ausführen.

```
import { UpdateMaintenanceWindowCommand, SSMClient } from "@aws-sdk/client-ssm";
import { parseArgs } from "node:util";
/** 
  * Update an SSM maintenance window. 
  * @param {{ windowId: string, allowUnassociatedTargets?: boolean, duration?: 
  number, enabled?: boolean, name?: string, schedule?: string }} 
  */
export const main = async ({ 
  windowId, 
   allowUnassociatedTargets = undefined, //Allow the maintenance window to run on 
 managed nodes, even if you haven't registered those nodes as targets. 
  duration = undefined, //The duration of the maintenance window in hours. 
  enabled = undefined, 
  name = undefined, 
  schedule = undefined, //The schedule of the maintenance window in the form of a 
  cron or rate expression.
}) => {
  const client = new SSMClien({});
   try { 
     const { opsItemArn, opsItemId } = await client.send( 
       new UpdateMaintenanceWindowCommand({ 
         WindowId: windowId, 
         AllowUnassociatedTargets: allowUnassociatedTargets, 
         Duration: duration, 
         Enabled: enabled, 
         Name: name, 
         Schedule: schedule,
```

```
 }), 
     ); 
     console.log("Maintenance window updated."); 
     return { OpsItemArn: opsItemArn, OpsItemId: opsItemId }; 
   } catch (caught) { 
     if (caught instanceof Error && caught.name === "ValidationError") { 
       console.warn(`${caught.message}. Are these values correct?`); 
     } else { 
       throw caught; 
     } 
   }
};
```
• Einzelheiten zur API finden Sie [UpdateMaintenanceWindowi](https://docs.aws.amazon.com/AWSJavaScriptSDK/v3/latest/client/ssm/command/UpdateMaintenanceWindowCommand)n der AWS SDK for JavaScript API-Referenz.

### PowerShell

Tools für PowerShell

Beispiel 1: In diesem Beispiel wird der Name eines Wartungsfensters aktualisiert.

```
Update-SSMMaintenanceWindow -WindowId "mw-03eb9db42890fb82d" -Name "My-Renamed-
MW"
```
Ausgabe:

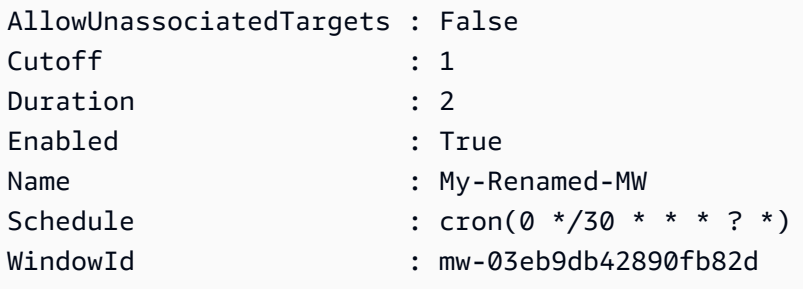

Beispiel 2: In diesem Beispiel wird ein Wartungsfenster aktiviert.

```
Update-SSMMaintenanceWindow -WindowId "mw-03eb9db42890fb82d" -Enabled $true
```
Ausgabe:

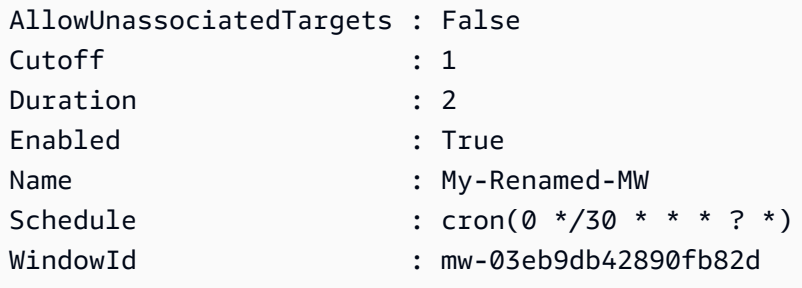

Beispiel 3: In diesem Beispiel wird ein Wartungsfenster deaktiviert.

Update-SSMMaintenanceWindow -WindowId "mw-03eb9db42890fb82d" -Enabled \$false

Ausgabe:

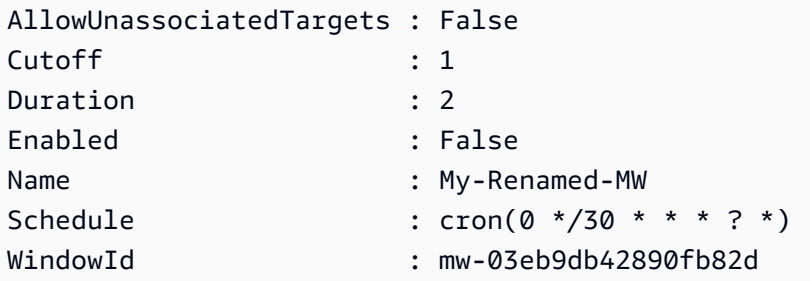

• Einzelheiten zur API finden Sie unter [UpdateMaintenanceWindow AWS -Tools für](https://docs.aws.amazon.com/powershell/latest/reference) [PowerShellC](https://docs.aws.amazon.com/powershell/latest/reference)mdlet-Referenz.

### Python

SDK für Python (Boto3)

### **a** Note

Es gibt noch mehr dazu. GitHub Sie sehen das vollständige Beispiel und erfahren, wie Sie das [AWS -Code-Beispiel-Repository](https://github.com/awsdocs/aws-doc-sdk-examples/tree/main/python/example_code/ssm#code-examples) einrichten und ausführen.

```
class MaintenanceWindowWrapper: 
     """Encapsulates AWS Systems Manager maintenance window actions.""" 
     def __init__(self, ssm_client): 
        "" "
```

```
 :param ssm_client: A Boto3 Systems Manager client. 
 """ 
         self.ssm_client = ssm_client 
         self.window_id = None 
         self.name = None 
     @classmethod 
     def from_client(cls): 
        ssm_client = boto3.client("ssm")
         return cls(ssm_client) 
     def update( 
         self, name, enabled, schedule, duration, cutoff, 
 allow_unassociated_targets 
     ): 
         """ 
         Update an AWS Systems Manager maintenance window. 
         :param name: The name of the maintenance window. 
         :param enabled: Whether the maintenance window is enabled to run on 
 managed nodes. 
         :param schedule: The schedule of the maintenance window. 
         :param duration: The duration of the maintenance window. 
         :param cutoff: The cutoff time of the maintenance window. 
         :param allow_unassociated_targets: Allow the maintenance window to run on 
 managed nodes, even 
                                              if you haven't registered those nodes 
 as targets. 
         """ 
         try: 
             self.ssm_client.update_maintenance_window( 
                 WindowId=self.window_id, 
                 Name=name, 
                 Enabled=enabled, 
                 Schedule=schedule, 
                 Duration=duration, 
                 Cutoff=cutoff, 
                 AllowUnassociatedTargets=allow_unassociated_targets, 
) self.name = name 
             logger.info("Updated maintenance window %s.", self.window_id) 
         except ParamValidationError as error: 
             logger.error(
```

```
 "Parameter validation error when trying to update maintenance 
 window %s. Here's why: %s", 
                 self.window_id, 
                 error, 
) raise 
        except ClientError as err: 
            logger.error( 
                 "Couldn't update maintenance window %s. Here's why: %s: %s", 
                 self.name, 
                 err.response["Error"]["Code"], 
                 err.response["Error"]["Message"], 
) raise
```
• Einzelheiten zur API finden Sie [UpdateMaintenanceWindowi](https://docs.aws.amazon.com/goto/boto3/ssm-2014-11-06/UpdateMaintenanceWindow)n AWS SDK for Python (Boto3) API Reference.

Eine vollständige Liste der AWS SDK-Entwicklerhandbücher und Codebeispiele finden Sie unter. [Verwenden dieses Dienstes mit einem AWS SDK](#page-3151-0) Dieses Thema enthält auch Informationen zu den ersten Schritten und Details zu früheren SDK-Versionen.

Verwendung von **UpdateManagedInstanceRole** mit einer CLI

Die folgenden Code-Beispiele zeigen, wie UpdateManagedInstanceRole verwendet wird.

CLI

### AWS CLI

Um die IAM-Rolle einer verwalteten Instance zu aktualisieren

Im folgenden Beispiel update-managed-instance-role wird das IAM-Instance-Profil einer verwalteten Instance aktualisiert.

```
aws ssm update-managed-instance-role \ 
     --instance-id "mi-08ab247cdfEXAMPLE" \ 
     --iam-role "ExampleRole"
```
Mit diesem Befehl wird keine Ausgabe zurückgegeben.

Weitere Informationen finden Sie unter [Schritt 4: Erstellen eines Instance-Profils für Systems](https://docs.aws.amazon.com/systems-manager/latest/userguide/setup-instance-profile.html) [Manager](https://docs.aws.amazon.com/systems-manager/latest/userguide/setup-instance-profile.html) im AWS -Systems-Manager-Benutzerhandbuch.

• Einzelheiten zur API finden Sie [UpdateManagedInstanceRolei](https://awscli.amazonaws.com/v2/documentation/api/latest/reference/ssm/update-managed-instance-role.html)n der AWS CLI Befehlsreferenz.

### PowerShell

Tools für PowerShell

Beispiel 1: In diesem Beispiel wird die Rolle einer verwalteten Instance aktualisiert. Wenn der Befehl erfolgreich ausgeführt wurde, gibt es keine Ausgabe.

```
Update-SSMManagedInstanceRole -InstanceId "mi-08ab247cdf1046573" -IamRole 
  "AutomationRole"
```
• Einzelheiten zur API finden Sie unter [UpdateManagedInstanceRole AWS -Tools für](https://docs.aws.amazon.com/powershell/latest/reference)  [PowerShellC](https://docs.aws.amazon.com/powershell/latest/reference)mdlet-Referenz.

Eine vollständige Liste der AWS SDK-Entwicklerhandbücher und Codebeispiele finden Sie unter. [Verwenden dieses Dienstes mit einem AWS SDK](#page-3151-0) Dieses Thema enthält auch Informationen zu den ersten Schritten und Details zu früheren SDK-Versionen.

## Verwendung **UpdateOpsItem** mit einem AWS SDK oder CLI

Die folgenden Code-Beispiele zeigen, wie UpdateOpsItem verwendet wird.

Beispiele für Aktionen sind Codeauszüge aus größeren Programmen und müssen im Kontext ausgeführt werden. Im folgenden Codebeispiel können Sie diese Aktion im Kontext sehen:

• [Erlernen der Grundlagen](#page-2639-0)

CLI

AWS CLI

Um ein zu aktualisieren OpsItem

Im folgenden update-ops-item Beispiel werden die Beschreibung, Priorität und Kategorie für ein aktualisiert OpsItem. Darüber hinaus gibt der Befehl ein SNS-Thema an, an das die Benachrichtigungen gesendet werden, wenn dieses bearbeitet oder geändert OpsItem wird.

```
aws ssm update-ops-item \ 
     --ops-item-id "oi-287b5EXAMPLE" \ 
     --description "Primary OpsItem for failover event 2020-01-01-fh398yf" \ 
     --priority 2 \ 
     --category "Security" \ 
     --notifications "Arn=arn:aws:sns:us-east-2:111222333444:my-us-east-2-topic"
```
Ausgabe:

This command produces no output.

Weitere Informationen finden Sie unter [Arbeiten mit OpsItems](https://docs.aws.amazon.com/systems-manager/latest/userguide/OpsCenter-working-with-OpsItems.html) im AWS Systems Manager Manager-Benutzerhandbuch.

• Einzelheiten zur API finden Sie [UpdateOpsItemu](https://awscli.amazonaws.com/v2/documentation/api/latest/reference/ssm/update-ops-item.html)nter AWS CLI Befehlsreferenz.

### Java

SDK für Java 2.x

```
a Note
```
Es gibt noch mehr dazu GitHub. Sie sehen das vollständige Beispiel und erfahren, wie Sie das [AWS -Code-Beispiel-Repository](https://github.com/awsdocs/aws-doc-sdk-examples/tree/main/javav2/example_code/ssm#code-examples) einrichten und ausführen.

```
 /** 
      * Resolves an AWS SSM OpsItem asynchronously. 
 * 
      * @param opsID The ID of the OpsItem to resolve. 
     * <p>
      * This method initiates an asynchronous request to resolve an SSM OpsItem. 
      * If an exception occurs, it handles the error appropriately. 
      */ 
     public void resolveOpsItem(String opsID) { 
         UpdateOpsItemRequest opsItemRequest = UpdateOpsItemRequest.builder() 
             .opsItemId(opsID)
```

```
 .status(OpsItemStatus.RESOLVED) 
             .build();
         CompletableFuture<Void> future = CompletableFuture.runAsync(() -> { 
             getAsyncClient().updateOpsItem(opsItemRequest) 
                  .thenAccept(response -> { 
                      System.out.println("OpsItem resolved successfully."); 
                 }) 
                  .exceptionally(ex -> { 
                      throw new CompletionException(ex); 
                 \rbrace).join();
         }).exceptionally(ex -> { 
            Throwable cause = (ex instanceof CompletionException) ?
 ex.getCause() : ex; 
             if (cause instanceof SsmException) { 
                 throw new RuntimeException("SSM error: " + cause.getMessage(), 
 cause); 
             } else { 
                 throw new RuntimeException("Unexpected error: " + 
 cause.getMessage(), cause); 
 } 
         }); 
         try { 
            future.join();
         } catch (CompletionException ex) { 
             throw ex.getCause() instanceof RuntimeException ? (RuntimeException) 
 ex.getCause() : ex; 
         } 
     }
```
• Einzelheiten zur API finden Sie [UpdateOpsItemi](https://docs.aws.amazon.com/goto/SdkForJavaV2/ssm-2014-11-06/UpdateOpsItem)n der AWS SDK for Java 2.x API-Referenz.

### **JavaScript**

```
SDK für JavaScript (v3)
```
### **a** Note

Es gibt noch mehr dazu GitHub. Sie sehen das vollständige Beispiel und erfahren, wie Sie das [AWS -Code-Beispiel-Repository](https://github.com/awsdocs/aws-doc-sdk-examples/tree/main/javascriptv3/example_code/ssm#code-examples) einrichten und ausführen.

```
import { UpdateOpsItemCommand, SSMClient } from "@aws-sdk/client-ssm";
import { parseArgs } from "node:util";
/** 
  * Update an SSM OpsItem. 
  * @param {{ opsItemId: string, status?: OpsItemStatus }} 
  */
export const main = async ( opsItemId, 
   status = undefined, // The OpsItem status. Status can be Open, In Progress, or 
  Resolved
}) => {
  const client = new SSMClien({});
   try { 
     await client.send( 
       new UpdateOpsItemCommand({ 
         OpsItemId: opsItemId, 
         Status: status, 
       }), 
     ); 
     console.log("Ops item updated."); 
     return { Success: true }; 
   } catch (caught) { 
     if ( 
       caught instanceof Error && 
       caught.name === "OpsItemLimitExceededException" 
     ) { 
       console.warn( 
          `Couldn't create ops item because you have exceeded your open OpsItem 
  limit. ${caught.message}.`, 
       ); 
     } else { 
       throw caught; 
     } 
   }
};
```
• Einzelheiten zur API finden Sie [UpdateOpsItemi](https://docs.aws.amazon.com/AWSJavaScriptSDK/v3/latest/client/ssm/command/UpdateOpsItemCommand)n der AWS SDK for JavaScript API-Referenz.

### Python

### SDK für Python (Boto3)

### **a**) Note

Es gibt noch mehr dazu GitHub. Sie sehen das vollständige Beispiel und erfahren, wie Sie das [AWS -Code-Beispiel-Repository](https://github.com/awsdocs/aws-doc-sdk-examples/tree/main/python/example_code/ssm#code-examples) einrichten und ausführen.

```
class OpsItemWrapper: 
     """Encapsulates AWS Systems Manager OpsItem actions.""" 
     def __init__(self, ssm_client): 
         """ 
         :param ssm_client: A Boto3 Systems Manager client. 
        ^{\mathrm{m}} ""
         self.ssm_client = ssm_client 
         self.id = None 
     @classmethod 
     def from_client(cls): 
         """ 
         :return: A OpsItemWrapper instance. 
         """ 
         ssm_client = boto3.client("ssm") 
         return cls(ssm_client) 
     def update(self, title=None, description=None, status=None): 
 """ 
         Update an OpsItem. 
         :param title: The new OpsItem title. 
         :param description: The new OpsItem description. 
         :param status: The new OpsItem status. 
         :return: 
 """ 
         args = dict(OpsItemId=self.id) 
         if title is not None: 
              args["Title"] = title 
         if description is not None:
```

```
 args["Description"] = description 
         if status is not None: 
             args["Status"] = status 
         try: 
             self.ssm_client.update_ops_item(**args) 
         except ClientError as err: 
             logger.error( 
                 "Couldn't update ops item %s. Here's why: %s: %s", 
                 self.id, 
                 err.response["Error"]["Code"], 
                 err.response["Error"]["Message"], 
) raise
```
• Einzelheiten zur API finden Sie [UpdateOpsItemi](https://docs.aws.amazon.com/goto/boto3/ssm-2014-11-06/UpdateOpsItem)n AWS SDK for Python (Boto3) API Reference.

Eine vollständige Liste der AWS SDK-Entwicklerhandbücher und Codebeispiele finden Sie unter. [Verwenden dieses Dienstes mit einem AWS SDK](#page-3151-0) Dieses Thema enthält auch Informationen zu den ersten Schritten und Details zu früheren SDK-Versionen.

## Verwendung von **UpdatePatchBaseline** mit einer CLI

Die folgenden Code-Beispiele zeigen, wie UpdatePatchBaseline verwendet wird.

CLI

### AWS CLI

Beispiel 1: So können Sie eine Patch-Baseline aktualisieren

Im folgenden update-patch-baseline-Beispiel werden der angegebenen Patch-Baseline die beiden angegebenen Patches als abgelehnt und ein Patch als genehmigt hinzugefügt.

```
aws ssm update-patch-baseline \ 
         --baseline-id "pb-0123456789abcdef0" \ 
         --rejected-patches "KB2032276" "MS10-048" \ 
         --approved-patches "KB2124261"
```
Ausgabe:

```
{ 
      "BaselineId": "pb-0123456789abcdef0", 
      "Name": "WindowsPatching", 
      "OperatingSystem": "WINDOWS", 
      "GlobalFilters": { 
           "PatchFilters": [] 
      }, 
      "ApprovalRules": { 
           "PatchRules": [ 
\{\hspace{.1cm} \} "PatchFilterGroup": { 
                            "PatchFilters": [ 
 { 
                                       "Key": "PRODUCT", 
                                      "Values": [ 
                                            "WindowsServer2016" 
) and the contract of the contract \mathbf{J}_{\mathbf{r}} } 
\sim 100 \sim 100 \sim 100 \sim 100 \sim 100 \sim 100 \sim 100 \sim 100 \sim 100 \sim 100 \sim 100 \sim 100 \sim 100 \sim 100 \sim 100 \sim 100 \sim 100 \sim 100 \sim 100 \sim 100 \sim 100 \sim 100 \sim 100 \sim 100 \sim 
                      }, 
                      "ComplianceLevel": "CRITICAL", 
                     "ApproveAfterDays": 0,
                      "EnableNonSecurity": false 
                 } 
           ] 
      }, 
      "ApprovedPatches": [ 
           "KB2124261" 
      ], 
      "ApprovedPatchesComplianceLevel": "UNSPECIFIED", 
      "ApprovedPatchesEnableNonSecurity": false, 
      "RejectedPatches": [ 
           "KB2032276", 
           "MS10-048" 
      ], 
      "RejectedPatchesAction": "ALLOW_AS_DEPENDENCY", 
      "CreatedDate": 1550244180.465, 
      "ModifiedDate": 1550244180.465, 
      "Description": "Patches for Windows Servers", 
      "Sources": []
}
```
Beispiel 2: So benennen Sie eine Patch-Baseline um

Im folgenden Beispiel update-patch-baseline wird die angegebene Patch-Baseline umbenannt.

```
aws ssm update-patch-baseline \ 
     --baseline-id "pb-0713accee01234567" \ 
     --name "Windows-Server-2012-R2-Important-and-Critical-Security-Updates"
```
Weitere Informationen finden Sie unter Aktualisieren oder Löschen einer Patch-Baseline < https://docs.aws.amazon.com/systems-manager/ latest/userguide/patch - baseline-update-ordelete .html>` im AWS Systems Manager Manager-Benutzerhandbuch.

• Einzelheiten zur API finden Sie in der Befehlsreferenz [UpdatePatchBaseline.](https://awscli.amazonaws.com/v2/documentation/api/latest/reference/ssm/update-patch-baseline.html)AWS CLI

### PowerShell

Tools für PowerShell

Beispiel 1: In diesem Beispiel werden einer vorhandenen Patch-Baseline zwei Patches als abgelehnt und ein Patch als genehmigt hinzugefügt.

Update-SSMPatchBaseline -BaselineId "pb-03da896ca3b68b639" -RejectedPatch "KB2032276","MS10-048" -ApprovedPatch "KB2124261"

Ausgabe:

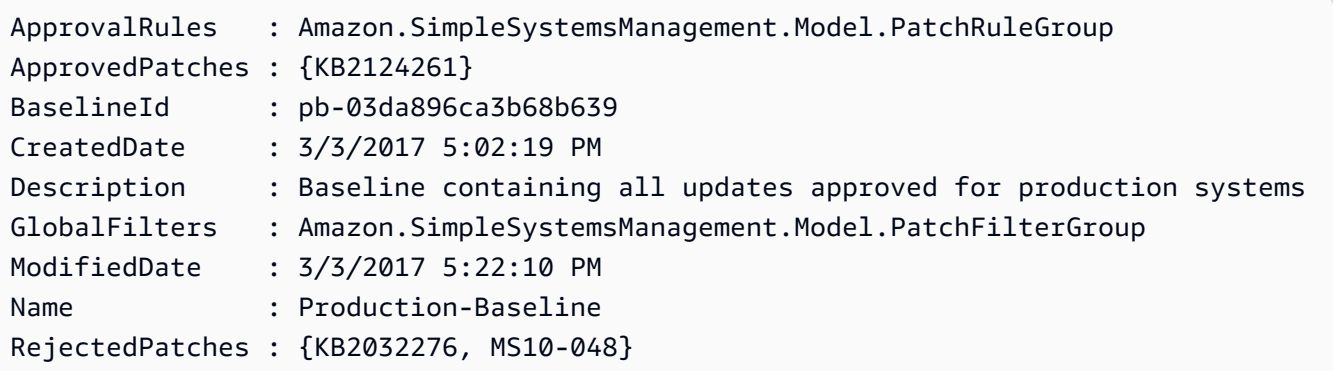

• Einzelheiten zur API finden Sie unter [UpdatePatchBaseline AWS -Tools für](https://docs.aws.amazon.com/powershell/latest/reference)  [PowerShellC](https://docs.aws.amazon.com/powershell/latest/reference)mdlet-Referenz.

Eine vollständige Liste der AWS SDK-Entwicklerhandbücher und Codebeispiele finden Sie unter. [Verwenden dieses Dienstes mit einem AWS SDK](#page-3151-0) Dieses Thema enthält auch Informationen zu den ersten Schritten und Details zu früheren SDK-Versionen.

# Einloggen und Überwachen AWS Systems Manager

Die Überwachung ist ein wichtiger Bestandteil der Aufrechterhaltung der Zuverlässigkeit, Verfügbarkeit AWS Systems Manager und Leistung Ihrer AWS Lösungen. Sie sollten Überwachungsdaten aus allen Teilen Ihrer AWS Lösung sammeln, damit Sie einen etappenübergreifenden Ausfall debuggen können. Bevor Sie mit der Überwachung von Systems Manager beginnen, sollten Sie einen Überwachungsplan mit Antworten auf die folgenden Fragen erstellen:

- Was sind Ihre Ziele bei der Überwachung?
- Welche Ressourcen werden überwacht?
- Wie oft werden diese Ressourcen überwacht?
- Welche Überwachungstools werden verwendet?
- Wer führt die Überwachungsaufgaben aus?
- Wer soll benachrichtigt werden, wenn Fehler auftreten?

Nachdem Sie Ihre Überwachungsziele festgelegt und Ihren Überwachungsplan erstellt haben, legen Sie im nächsten Schritt einen Ausgangswert für normale Systems Manager-Leistung in Ihrer Umgebung fest. Sie sollten die Systems Manager-Leistung zu verschiedenen Zeiten und unter verschiedenen Belastungsbedingungen messen. Wenn Sie Systems Manager überwachen, sollten Sie einen Verlauf der von Ihnen gesammelten Überwachungsdaten speichern. Sie können die aktuelle Systems Manager-Leistung mit diesen historischen Daten zur Identifikation normaler Leistungsmuster und Leistungsanomalien sowie zur Erstellung von Verfahren für deren Handhabung vergleichen.

Beispielsweise können Sie die Erfolge oder Fehlschläge von Vorgängen wie Automation-Workflows, die Anwendung von Patch-Baselines, Wartungsfensterereignisse und die Konfigurations-Compliance überwachen. Automatisierung ist ein Werkzeug in. AWS Systems Manager

Sie können auch die CPU-Auslastung, die Festplatten-I/O und die Netzwerkauslastung Ihrer verwalteten Knoten überwachen. Wenn die Leistung außerhalb der festgelegten Grundwerte liegt, müssen Sie den Knoten eventuell neu konfigurieren oder optimieren, um die CPU-Nutzung zu verringern, die Festplatten-I/O zu verbessern oder den Netzwerkverkehr zu reduzieren. Weitere Informationen zur Überwachung von EC2 Instances finden Sie unter [Monitor Amazon EC2](https://docs.aws.amazon.com/AWSEC2/latest/UserGuide/monitoring_ec2.html) im EC2 Amazon-Benutzerhandbuch.

### Themen

- [Überwachungstools](#page-2972-0)
- [Senden von Knotenprotokollen an Unified CloudWatch Logs \(CloudWatch Agent\)](#page-2972-1)
- [Senden SSM Agent Logs zu CloudWatch Logs](#page-2991-0)
- [Überwachung der Ereignisse Ihrer Änderungsanfragen](#page-2994-0)
- [Überwachung Ihrer Automatisierungen](#page-2997-0)
- [Überwachen Run Command Metriken mit Amazon CloudWatch](#page-2998-0)
- [AWS Systems Manager API-Aufrufe protokollieren mit AWS CloudTrail](#page-3000-0)
- [Ausgabe von Automatisierungsaktionen mit CloudWatch Protokollen protokollieren](#page-3009-0)
- [Konfiguration von Amazon CloudWatch Logs für Run Command](#page-3013-0)
- [Überwachung von Systems Manager Manager-Ereignissen mit Amazon EventBridge](#page-3016-0)
- [Überwachung von Systems Manager-Statusänderungen mit Amazon SNS-Benachrichtigungen](#page-3038-0)

# <span id="page-2972-0"></span>Überwachungstools

Der Inhalt dieses Kapitels enthält Informationen zur Verwendung der Tools, die zur Überwachung Ihres Systems Manager und anderer AWS Ressourcen zur Verfügung stehen. Eine vollständigere Liste der Tools finden Sie unter [Einloggen und Überwachen AWS Systems Manager](#page-2611-0).

# <span id="page-2972-1"></span>Senden von Knotenprotokollen an Unified CloudWatch Logs (CloudWatch Agent)

Sie können den CloudWatch Amazon-Agenten konfigurieren und verwenden, um Metriken und Protokolle von Ihren Knoten zu sammeln, anstatt AWS Systems Manager Agent zu verwenden (SSM Agent) für diese Aufgaben. Der CloudWatch Agent ermöglicht es Ihnen, mehr Metriken zu EC2 Instances zu sammeln, als mit SSM Agent. Darüber hinaus können Sie mit dem CloudWatch Agenten Messwerte von lokalen Servern sammeln.

Sie können die Einstellungen der Agentenkonfiguration auch im Systems Manager speichern. Parameter Store zur Verwendung mit dem CloudWatch Agenten. Parameter Store ist ein Tool in AWS Systems Manager.

### **a** Note

AWS Systems Manager unterstützt die Migration von SSM Agent zum Unified CloudWatch Agent zum Sammeln von Protokollen und Metriken nur auf 64-Bit-Versionen von Windows. Informationen zur Einrichtung des Unified CloudWatch Agents auf anderen Betriebssystemen und vollständige Informationen zur Verwendung des CloudWatch Agenten finden Sie unter [Erfassung von Metriken und Protokollen von EC2 Amazon-Instances und lokalen Servern mit](https://docs.aws.amazon.com/AmazonCloudWatch/latest/monitoring/Install-CloudWatch-Agent.html)  [dem CloudWatch Agenten](https://docs.aws.amazon.com/AmazonCloudWatch/latest/monitoring/Install-CloudWatch-Agent.html) im [CloudWatch Amazon-Benutzerhandbuch.](https://docs.aws.amazon.com/AmazonCloudWatch/latest/monitoring/)

Sie können den CloudWatch Agenten auf anderen unterstützten Betriebssystemen verwenden, aber Sie können Systems Manager nicht verwenden, um eine Tool-Migration durchzuführen.

SSM Agent schreibt Informationen über Ausführungen, geplante Aktionen, Fehler und Integritätsstatus in Protokolldateien auf jedem Knoten. Manuelles Herstellen einer Verbindung zu einem Knoten, um Protokolldateien anzuzeigen und ein Problem zu beheben SSM Agent ist zeitaufwändig. Für eine effizientere Knotenüberwachung können Sie entweder SSM Agent selbst oder der CloudWatch Agent, um diese Protokolldaten an Amazon CloudWatch Logs zu senden.

### **A** Important

Der vereinheitlichte CloudWatch Agent wurde ersetzt SSM Agent als Tool zum Senden von Protokolldaten an Amazon CloudWatch Logs. Das Tool SSM Agent Das aws:CloudWatch-Plugin wird nicht unterstützt. Wir empfehlen, nur den Unified CloudWatch Agent für Ihre Protokollerfassungsprozesse zu verwenden. Weitere Informationen finden Sie unter den folgenden Themen:

- [Senden von Knotenprotokollen an Unified CloudWatch Logs \(CloudWatch Agent\)](#page-2972-1)
- [Migrieren Sie die Erfassung von Windows Server-Knotenprotokollen auf den CloudWatch](#page-2974-0) [Agenten](#page-2974-0)
- [Erfassung von Metriken, Protokollen und Traces mit dem CloudWatch Agenten](https://docs.aws.amazon.com/AmazonCloudWatch/latest/monitoring/Install-CloudWatch-Agent.html) im CloudWatch Amazon-Benutzerhandbuch.

Mithilfe von CloudWatch Logs können Sie Protokolldaten in Echtzeit überwachen, Protokolldaten suchen und filtern, indem Sie einen oder mehrere Metrikfilter erstellen, und historische Daten

archivieren und abrufen, wenn Sie sie benötigen. Weitere Informationen zu CloudWatch Logs finden Sie im [Amazon CloudWatch Logs-Benutzerhandbuch](https://docs.aws.amazon.com/AmazonCloudWatch/latest/logs/).

Die Konfiguration eines Agenten zum Senden von Protokolldaten an Amazon CloudWatch Logs bietet die folgenden Vorteile:

- Zentralisierter Protokolldateispeicher für alle SSM Agent Protokolldateien.
- Schnellerer Zugriff auf Dateien zur Fehleranalyse.
- Unbegrenzte Protokolldatei-Aufbewahrung (konfigurierbar).
- Die Verwaltung und der Zugriff auf Protokolle ist unabhängig vom Status des Knotens möglich.
- Zugriff auf andere CloudWatch Funktionen wie Metriken und Alarme.

Für Informationen zur Überwachung Session Manager Aktivität finden Sie unter [Protokollieren von](#page-948-0)  [Sitzungsaktivitäten](#page-948-0) un[dProtokollierung von Sitzungen aktivieren und deaktivieren.](#page-950-0)

# <span id="page-2974-0"></span>Migrieren Sie die Erfassung von Windows Server-Knotenprotokollen auf den CloudWatch Agenten

Wenn Sie verwenden SSM Agent nicht unterstützt Windows Server zu sendende Knoten SSM Agent Protokolldateien zu Amazon CloudWatch Logs, von denen Sie Systems Manager für die Migration verwenden können SSM Agent zum CloudWatch Agenten als Tool zur Protokollerfassung und migrieren Sie Ihre Konfigurationseinstellungen.

Der CloudWatch Agent wird auf 32-Bit-Versionen von nicht unterstützt Windows Server.

Für EC2 64-Bit-Instanzen für Windows Server, Sie können die Migration zum CloudWatch Agenten automatisch oder manuell durchführen. Bei On-Premises-Servern und virtuellen Maschinen muss der Prozess manuell ausgeführt werden.

### **a** Note

Während des Migrationsprozesses werden die an gesendeten Daten CloudWatch möglicherweise unterbrochen oder dupliziert. Ihre Metriken und Protokolldaten werden nach Abschluss der Migration wieder richtig in CloudWatch gespeichert.

Wir empfehlen, die Migration auf einer begrenzten Anzahl von Knoten zu testen, bevor eine gesamte Flotte auf den CloudWatch Agenten migriert wird. Nach der Migration, wenn Sie die Protokollerfassung mit bevorzugen SSM Agent, Sie können es stattdessen wieder verwenden.

### **A** Important

In den folgenden Fällen können Sie mit den in diesem Thema beschriebenen Schritten nicht zum CloudWatch Agenten migrieren:

- Die bestehende Konfiguration für SSM Agent spezifiziert mehrere Regionen.
- Die bestehende Konfiguration für SSM Agent spezifiziert mehrere Sätze von Zugangsdaten oder geheimen Schlüsselanmeldedaten.

In diesen Fällen ist es erforderlich, die Protokollerfassung in zu deaktivieren SSM Agent und installieren Sie den CloudWatch Agenten ohne einen Migrationsprozess. Weitere Informationen finden Sie in den folgenden Themen im CloudWatch Amazon-Benutzerhandbuch:

- [Den CloudWatch Agenten installieren](https://docs.aws.amazon.com/AmazonCloudWatch/latest/monitoring/install-CloudWatch-Agent-on-EC2-Instance.html)
- [Installation des CloudWatch Agenten auf lokalen Servern](https://docs.aws.amazon.com/AmazonCloudWatch/latest/monitoring/install-CloudWatch-Agent-on-premise.html)

### Bevor Sie beginnen

Bevor Sie mit der Migration zum CloudWatch Agenten für die Protokollerfassung beginnen, stellen Sie sicher, dass die Knoten, auf denen Sie die Migration durchführen werden, die folgenden Anforderungen erfüllen:

- Das Betriebssystem ist eine 64-Bit-Version von Windows Server.
- SSM Agent 2.2.93.0 oder höher ist auf dem Knoten installiert.
- SSM Agent ist für die Überwachung auf dem Knoten konfiguriert.

### Themen

- [Automatische Migration zum Agenten CloudWatch](#page-2976-0)
- [CloudWatch Manuelles Migrieren zum Agenten](#page-2979-0)

## <span id="page-2976-0"></span>Automatische Migration zum Agenten CloudWatch

Zum Beispiel EC2 für Windows Server Nur, Sie können die AWS Systems Manager Konsole oder die AWS Command Line Interface (AWS CLI) verwenden, um automatisch zum CloudWatch Agenten als Tool zur Protokollerfassung zu migrieren.

### **a** Note

AWS Systems Manager unterstützt die Migration von SSM Agent zum Unified CloudWatch Agent zum Sammeln von Protokollen und Metriken nur auf 64-Bit-Versionen von Windows. Informationen zur Einrichtung des Unified CloudWatch Agents auf anderen Betriebssystemen und vollständige Informationen zur Verwendung des CloudWatch Agenten finden Sie unter [Erfassung von Metriken und Protokollen von EC2 Amazon-Instances und lokalen Servern mit](https://docs.aws.amazon.com/AmazonCloudWatch/latest/monitoring/Install-CloudWatch-Agent.html)  [dem CloudWatch Agenten](https://docs.aws.amazon.com/AmazonCloudWatch/latest/monitoring/Install-CloudWatch-Agent.html) im [CloudWatch Amazon-Benutzerhandbuch.](https://docs.aws.amazon.com/AmazonCloudWatch/latest/monitoring/) Sie können den CloudWatch Agenten auf anderen unterstützten Betriebssystemen

verwenden, aber Sie können Systems Manager nicht verwenden, um eine Tool-Migration durchzuführen.

Überprüfen Sie nach erfolgreicher Migration Ihre Ergebnisse, CloudWatch um sicherzustellen, dass Sie die erwarteten Metriken, Protokolle oder Windows-Ereignisprotokolle erhalten. Wenn Sie mit den Ergebnissen zufrieden sind, können Sie optional folgende Aktion durchführen: [Speichern Sie](#page-2986-0)  [die CloudWatch Agentenkonfigurationseinstellungen in Parameter Store.](#page-2986-0) Wenn die Migration nicht erfolgreich verlaufen ist oder die Ergebnisse nicht den Erwartungen entsprechen, können Sie [Zurück](#page-2987-0) [zur Protokollerfassung mit SSM Agent](#page-2987-0) ausprobieren.

### **a** Note

Wenn Sie eine Quellkonfigurationsdatei migrieren möchten, die einen {hostname}-Eintrag enthält, sollten Sie daran denken, dass der {hostname}-Eintrag den Wert des Felds ändern kann, falls die Migration abgeschlossen ist. Nehmen wir beispielsweise an, dass der folgende "LogStream": "{hostname}" Eintrag einem Server mit dem Namen MyLogServer001 zugeordnet ist.

```
\mathbf{f}"Id": "CloudWatchIISLogs",
"FullName": 
  "AWS.EC2.Windows.CloudWatch.CloudWatchLogsOutput,AWS.EC2.Windows.CloudWatch",
```

```
"Parameters": {
"AccessKey": "",
"SecretKey": "",
"Region": "us-east-1",
"LogGroup": "Production-Windows-IIS",
"LogStream": "{hostname}" 
      }
}
```
Nach der Migration wird dieser Eintrag einer Domäne wie ip-11-1-1-11.production zugeordnet. ExampleCompany.com. Um den lokalen hostname-Wert beizubehalten, geben Sie {local hostname} anstelle von {hostname} an.

Um automatisch zum CloudWatch Agenten (Konsole) zu migrieren

- 1. Öffnen Sie die AWS Systems Manager Konsole unter [https://console.aws.amazon.com/systems](https://console.aws.amazon.com/systems-manager/)[manager/.](https://console.aws.amazon.com/systems-manager/)
- 2. Wählen Sie im Navigationsbereich Run Command, und wählen Sie dann Befehl ausführen aus.
- 3. Wählen Sie in der Liste Befehlsdokument die Option AmazonCloudWatch-MigrateCloudWatchAgent aus.
- 4. Wählen Sie für Status die Option Enabled.
- 5. Identifizieren Sie für den Abschnitt Ziele die verwalteten Knoten, auf denen Sie diese Operation ausführen möchten, indem Sie Tags angeben, Instances oder Edge-Geräte manuell auswählen oder eine Ressourcengruppe angeben.

### **b** Tip

Wenn ein verwalteter Knoten, den Sie erwarten, nicht aufgeführt ist, finden Sie weitere Informationen unter [Problembehandlung bei der Verfügbarkeit verwalteter Knoten](#page-322-0) Tipps zur Fehlerbehebung.

- 6. Für Ratenregelung:
	- Geben Sie unter Nebenläufigkeit entweder eine Zahl oder einen Prozentsatz der verwalteten Knoten an, auf denen der Befehl gleichzeitig ausgeführt werden soll.

# **a** Note

Wenn Sie Ziele ausgewählt haben, indem Sie Tags angeben, die auf verwaltete Knoten angewendet werden, oder indem Sie AWS -Ressourcengruppen angeben, und Sie noch nicht sicher sind, wie viele verwaltete Knoten anvisiert sind, sollten Sie die Anzahl von Zielen, die das Dokument gleichzeitig ausführen kann, beschränken, indem Sie einen Prozentsatz angeben.

- Geben Sie unter Fehlerschwellenwert an, wann die Ausführung des Befehls auf anderen verwalteten Knoten beendet werden soll, nachdem dafür entweder auf einer bestimmten Anzahl oder einem Prozentsatz von Knoten ein Fehler aufgetreten ist. Falls Sie beispielsweise drei Fehler angeben, sendet Systems Manager keinen Befehl mehr, wenn der vierte Fehler empfangen wird. Von verwalteten Knoten, auf denen der Befehl noch verarbeitet wird, werden unter Umständen ebenfalls Fehler gesendet.
- 7. (Optional) Wenn Sie im Abschnitt Ausgabeoptionen die Befehlsausgabe in einer Datei speichern möchten, aktivieren Sie das Kontrollkästchen Schreiben in einen S3-Bucket aktivieren. Geben Sie die Namen für den Bucket und das Präfix (Ordner) in die Textfelder ein.

## **a** Note

Bei den S3-Berechtigungen, die das Schreiben der Daten in einen S3-Bucket ermöglichen, handelt es sich um die Berechtigungen des Instanzprofils (für EC2 Instances) oder der IAM-Servicerolle (hybridaktivierte Maschinen), die der Instanz zugewiesen wurden, und nicht um die des IAM-Benutzers, der diese Aufgabe ausführt. Weitere Informationen finden Sie unter [Instance-Berechtigungen für Systems Manager](#page-27-0) [konfigurieren](#page-27-0) oder [Eine IAM-Servicerolle für eine Hybrid-Umgebung erstellen.](#page-46-0) Wenn sich der angegebene S3-Bucket in einem anderen befindet, stellen Sie außerdem sicher AWS-Konto, dass das Instanzprofil oder die IAM-Dienstrolle, die dem verwalteten Knoten zugeordnet sind, über die erforderlichen Berechtigungen verfügt, um in diesen Bucket zu schreiben.

8. Aktivieren Sie das Kontrollkästchen SNS-Benachrichtigungen aktivieren im Abschnitt SNS-Benachrichtigungen, wenn Sie über den Status der Befehlsausführung benachrichtigt werden möchten,

Weitere Informationen zur Konfiguration von Amazon SNS SNS-Benachrichtigungen für Run Command, finden Sie unter [Überwachung von Systems Manager-Statusänderungen mit Amazon](#page-3038-0)  [SNS-Benachrichtigungen.](#page-3038-0)

9. Wählen Sie Ausführen aus.

Um automatisch zum CloudWatch Agenten zu migrieren ()AWS CLI

• Führen Sie den folgenden Befehl aus.

```
aws ssm send-command --document-name AmazonCloudWatch-MigrateCloudWatchAgent --
targets Key=instanceids,Values=ID1,ID2,ID3
```
*ID1ID2*, und *ID3* stellen die Knoten dar, IDs die Sie aktualisieren möchten, z. B. i-02573cafcfExample.

### <span id="page-2979-0"></span>CloudWatch Manuelles Migrieren zum Agenten

Für lokale Umgebungen Windows Server Knoten oder EC2 Instanzen für Windows Server, gehen Sie wie folgt vor, um die Protokollerfassung manuell auf den CloudWatch Amazon-Agenten zu migrieren.

### **a** Note

Wenn Sie eine Quellkonfigurationsdatei migrieren möchten, die einen {hostname}-Eintrag enthält, sollten Sie daran denken, dass der {hostname}-Eintrag den Wert des Felds ändern kann, falls die Migration abgeschlossen ist. Nehmen wir zum Beispiel an, dass der folgende "LogStream": "{hostname}" Eintrag einem Server mit dem Namen MyLogServer001 zugeordnet ist.

```
{
"Id": "CloudWatchIISLogs",
"FullName": 
 "AWS.EC2.Windows.CloudWatch.CloudWatchLogsOutput,AWS.EC2.Windows.CloudWatch",
"Parameters": {
"AccessKey": "",
"SecretKey": "",
"Region": "us-east-1",
"LogGroup": "Production-Windows-IIS",
"LogStream": "{hostname}"
```
}

}

Nach der Migration wird dieser Eintrag einer Domäne wie ip-11-1-1-11.production zugeordnet. ExampleCompany.com. Um den lokalen hostname-Wert beizubehalten, geben Sie {local\_hostname} anstelle von {hostname} an.

Erstens: Um den CloudWatch Agenten (Konsole) zu installieren

- 1. Öffnen Sie die AWS Systems Manager Konsole unter [https://console.aws.amazon.com/systems](https://console.aws.amazon.com/systems-manager/)[manager/.](https://console.aws.amazon.com/systems-manager/)
- 2. Wählen Sie im Navigationsbereich Run Command, und wählen Sie dann Befehl ausführen aus.
- 3. Wählen Sie in der Liste Befehlsdokument die Option AWS-ConfigureAWSPackage aus.
- 4. Für Action (Aktion), wählen Sie Install aus.
- 5. Geben Sie unter Name **AmazonCloudWatchAgent** ein.
- 6. Geben Sie unter Version **latest** ein, wenn dies nicht bereits standardmäßig bereitgestellt wird.
- 7. Identifizieren Sie für den Abschnitt Ziele die verwalteten Knoten, auf denen Sie diese Operation ausführen möchten, indem Sie Tags angeben, Instances oder Edge-Geräte manuell auswählen oder eine Ressourcengruppe angeben.

### **1** Tip

Wenn ein verwalteter Knoten, den Sie erwarten, nicht aufgeführt ist, finden Sie weitere Informationen unter [Problembehandlung bei der Verfügbarkeit verwalteter Knoten](#page-322-0) Tipps zur Fehlerbehebung.

- 8. Für Ratenregelung:
	- Geben Sie unter Nebenläufigkeit entweder eine Zahl oder einen Prozentsatz der verwalteten Knoten an, auf denen der Befehl gleichzeitig ausgeführt werden soll.

### **a** Note

Wenn Sie Ziele ausgewählt haben, indem Sie Tags angeben, die auf verwaltete Knoten angewendet werden, oder indem Sie AWS -Ressourcengruppen angeben, und Sie noch nicht sicher sind, wie viele verwaltete Knoten anvisiert sind, sollten Sie die

Anzahl von Zielen, die das Dokument gleichzeitig ausführen kann, beschränken, indem Sie einen Prozentsatz angeben.

- Geben Sie unter Fehlerschwellenwert an, wann die Ausführung des Befehls auf anderen verwalteten Knoten beendet werden soll, nachdem dafür entweder auf einer bestimmten Anzahl oder einem Prozentsatz von Knoten ein Fehler aufgetreten ist. Falls Sie beispielsweise drei Fehler angeben, sendet Systems Manager keinen Befehl mehr, wenn der vierte Fehler empfangen wird. Von verwalteten Knoten, auf denen der Befehl noch verarbeitet wird, werden unter Umständen ebenfalls Fehler gesendet.
- 9. (Optional) Wenn Sie im Abschnitt Ausgabeoptionen die Befehlsausgabe in einer Datei speichern möchten, aktivieren Sie das Kontrollkästchen Schreiben in einen S3-Bucket aktivieren. Geben Sie die Namen für den Bucket und das Präfix (Ordner) in die Textfelder ein.

### **a** Note

Bei den S3-Berechtigungen, die das Schreiben der Daten in einen S3-Bucket ermöglichen, handelt es sich um die Berechtigungen des Instanzprofils (für EC2 Instances) oder der IAM-Servicerolle (hybridaktivierte Maschinen), die der Instanz zugewiesen wurden, und nicht um die des IAM-Benutzers, der diese Aufgabe ausführt. Weitere Informationen finden Sie unter [Instance-Berechtigungen für Systems Manager](#page-27-0) [konfigurieren](#page-27-0) oder [Eine IAM-Servicerolle für eine Hybrid-Umgebung erstellen.](#page-46-0) Wenn sich der angegebene S3-Bucket in einem anderen befindet, stellen Sie außerdem sicher AWS-Konto, dass das Instanzprofil oder die IAM-Dienstrolle, die dem verwalteten Knoten zugeordnet sind, über die erforderlichen Berechtigungen verfügt, um in diesen Bucket zu schreiben.

10. Aktivieren Sie das Kontrollkästchen SNS-Benachrichtigungen aktivieren im Abschnitt SNS-Benachrichtigungen, wenn Sie über den Status der Befehlsausführung benachrichtigt werden möchten,

Weitere Informationen zur Konfiguration von Amazon SNS SNS-Benachrichtigungen für Run Command, finden Sie unter [Überwachung von Systems Manager-Statusänderungen mit Amazon](#page-3038-0)  [SNS-Benachrichtigungen.](#page-3038-0)

11. Wählen Sie Ausführen aus.

2) Aktualisieren des JSON-Formats der Konfigurationsdaten

• Um die JSON-Formatierung der vorhandenen Konfigurationseinstellungen für den CloudWatch Agenten zu aktualisieren, verwenden Sie Run Command, ein Tool AWS Systems Manager, oder melden Sie sich direkt mit einer RDP-Verbindung beim Knoten an, um die folgenden PowerShell Windows-Befehle nacheinander auf dem Knoten auszuführen.

cd \$*{Env:ProgramFiles}*\\Amazon\\AmazonCloudWatchAgent

.\\amazon-cloudwatch-agent-config-wizard.exe --isNonInteractiveWindowsMigration

*{Env:ProgramFiles}*steht normalerweise für den Speicherort, an dem sich das Amazon-Verzeichnis befindet, das den CloudWatch Agenten enthältC:\Program Files.

Drei: Um den CloudWatch Agenten (Konsole) zu konfigurieren und zu starten

- 1. Öffnen Sie die AWS Systems Manager Konsole unter [https://console.aws.amazon.com/systems](https://console.aws.amazon.com/systems-manager/)[manager/.](https://console.aws.amazon.com/systems-manager/)
- 2. Wählen Sie im Navigationsbereich Run Command, und wählen Sie dann Befehl ausführen aus.
- 3. Wählen Sie in der Liste Befehlsdokument die Option AWS-RunPowerShellScript aus.
- 4. Geben Sie unter Commands (Befehle) die beiden folgenden Befehle ein.

cd \$*{Env:ProgramFiles}*\Amazon\AmazonCloudWatchAgent

.\amazon-cloudwatch-agent-ctl.ps1 -a fetch-config -m ec2 -c file:config.json -s

*{Env:ProgramFiles}*steht normalerweise für den Speicherort, an dem sich das Amazon-Verzeichnis befindet, das den CloudWatch Agenten enthältC:\Program Files.

5. Identifizieren Sie für den Abschnitt Ziele die verwalteten Knoten, auf denen Sie diese Operation ausführen möchten, indem Sie Tags angeben, Instances oder Edge-Geräte manuell auswählen oder eine Ressourcengruppe angeben.

# **1** Tip

Wenn ein verwalteter Knoten, den Sie erwarten, nicht aufgeführt ist, finden Sie weitere Informationen unter [Problembehandlung bei der Verfügbarkeit verwalteter Knoten](#page-322-0) Tipps zur Fehlerbehebung.

- 6. Für Ratenregelung:
	- Geben Sie unter Nebenläufigkeit entweder eine Zahl oder einen Prozentsatz der verwalteten Knoten an, auf denen der Befehl gleichzeitig ausgeführt werden soll.

### **a** Note

Wenn Sie Ziele ausgewählt haben, indem Sie Tags angeben, die auf verwaltete Knoten angewendet werden, oder indem Sie AWS -Ressourcengruppen angeben, und Sie noch nicht sicher sind, wie viele verwaltete Knoten anvisiert sind, sollten Sie die Anzahl von Zielen, die das Dokument gleichzeitig ausführen kann, beschränken, indem Sie einen Prozentsatz angeben.

- Geben Sie unter Fehlerschwellenwert an, wann die Ausführung des Befehls auf anderen verwalteten Knoten beendet werden soll, nachdem dafür entweder auf einer bestimmten Anzahl oder einem Prozentsatz von Knoten ein Fehler aufgetreten ist. Falls Sie beispielsweise drei Fehler angeben, sendet Systems Manager keinen Befehl mehr, wenn der vierte Fehler empfangen wird. Von verwalteten Knoten, auf denen der Befehl noch verarbeitet wird, werden unter Umständen ebenfalls Fehler gesendet.
- 7. (Optional) Wenn Sie im Abschnitt Ausgabeoptionen die Befehlsausgabe in einer Datei speichern möchten, aktivieren Sie das Kontrollkästchen Schreiben in einen S3-Bucket aktivieren. Geben Sie die Namen für den Bucket und das Präfix (Ordner) in die Textfelder ein.

### **a** Note

Die S3-Berechtigungen, die das Schreiben der Daten in einen S3-Bucket ermöglichen, sind diejenigen des Instance-Profils (für EC2 Instances) oder der IAM-Servicerolle (hybridaktivierte Maschinen), die der Instance zugewiesen wurden, nicht die des IAM-Benutzers, der diese Aufgabe ausführt. Weitere Informationen finden Sie unter [Instance-](#page-27-0)[Berechtigungen für Systems Manager konfigurieren](#page-27-0) oder [Eine IAM-Servicerolle für eine](#page-46-0) [Hybrid-Umgebung erstellen](#page-46-0). Wenn sich der angegebene S3-Bucket in einem anderen

befindet, stellen Sie außerdem sicher AWS-Konto, dass das Instanzprofil oder die IAM-Dienstrolle, die dem verwalteten Knoten zugeordnet sind, über die erforderlichen Berechtigungen verfügt, um in diesen Bucket zu schreiben.

8. Aktivieren Sie das Kontrollkästchen SNS-Benachrichtigungen aktivieren im Abschnitt SNS-Benachrichtigungen, wenn Sie über den Status der Befehlsausführung benachrichtigt werden möchten,

Weitere Informationen zur Konfiguration von Amazon SNS SNS-Benachrichtigungen für Run Command, finden Sie unter [Überwachung von Systems Manager-Statusänderungen mit Amazon](#page-3038-0)  [SNS-Benachrichtigungen.](#page-3038-0)

9. Wählen Sie Ausführen aus.

Viertens: Um die Protokollerfassung zu deaktivieren SSM Agent (Konsole)

- 1. Öffnen Sie die AWS Systems Manager Konsole unter [https://console.aws.amazon.com/systems](https://console.aws.amazon.com/systems-manager/)[manager/.](https://console.aws.amazon.com/systems-manager/)
- 2. Wählen Sie im Navigationsbereich Run Command, und wählen Sie dann Befehl ausführen aus.
- 3. Wählen Sie in der Liste Befehlsdokument die Option AWS-ConfigureCloudWatch aus.
- 4. Wählen Sie unter Status die Option Disabled (Deaktiviert) aus.
- 5. Identifizieren Sie für den Abschnitt Ziele die verwalteten Knoten, auf denen Sie diese Operation ausführen möchten, indem Sie Tags angeben, Instances oder Edge-Geräte manuell auswählen oder eine Ressourcengruppe angeben.

### **1** Tip

Wenn ein verwalteter Knoten, den Sie erwarten, nicht aufgeführt ist, finden Sie weitere Informationen unter [Problembehandlung bei der Verfügbarkeit verwalteter Knoten](#page-322-0) Tipps zur Fehlerbehebung.

- 6. Wählen Sie unter Status die Option Disabled aus.
- 7. Für Ratenregelung:
	- Geben Sie unter Nebenläufigkeit entweder eine Zahl oder einen Prozentsatz der verwalteten Knoten an, auf denen der Befehl gleichzeitig ausgeführt werden soll.

# **a** Note

Wenn Sie Ziele ausgewählt haben, indem Sie Tags angeben, die auf verwaltete Knoten angewendet werden, oder indem Sie AWS -Ressourcengruppen angeben, und Sie noch nicht sicher sind, wie viele verwaltete Knoten anvisiert sind, sollten Sie die Anzahl von Zielen, die das Dokument gleichzeitig ausführen kann, beschränken, indem Sie einen Prozentsatz angeben.

- Geben Sie unter Fehlerschwellenwert an, wann die Ausführung des Befehls auf anderen verwalteten Knoten beendet werden soll, nachdem dafür entweder auf einer bestimmten Anzahl oder einem Prozentsatz von Knoten ein Fehler aufgetreten ist. Falls Sie beispielsweise drei Fehler angeben, sendet Systems Manager keinen Befehl mehr, wenn der vierte Fehler empfangen wird. Von verwalteten Knoten, auf denen der Befehl noch verarbeitet wird, werden unter Umständen ebenfalls Fehler gesendet.
- 8. (Optional) Wenn Sie im Abschnitt Ausgabeoptionen die Befehlsausgabe in einer Datei speichern möchten, aktivieren Sie das Kontrollkästchen Schreiben in einen S3-Bucket aktivieren. Geben Sie die Namen für den Bucket und das Präfix (Ordner) in die Textfelder ein.

## **a** Note

Bei den S3-Berechtigungen, die das Schreiben der Daten in einen S3-Bucket ermöglichen, handelt es sich um die Berechtigungen des Instanzprofils (für EC2 Instances) oder der IAM-Servicerolle (hybridaktivierte Maschinen), die der Instanz zugewiesen wurden, und nicht um die des IAM-Benutzers, der diese Aufgabe ausführt. Weitere Informationen finden Sie unter [Instance-Berechtigungen für Systems Manager](#page-27-0) [konfigurieren](#page-27-0) oder [Eine IAM-Servicerolle für eine Hybrid-Umgebung erstellen.](#page-46-0) Wenn sich der angegebene S3-Bucket in einem anderen befindet, stellen Sie außerdem sicher AWS-Konto, dass das Instanzprofil oder die IAM-Dienstrolle, die dem verwalteten Knoten zugeordnet sind, über die erforderlichen Berechtigungen verfügt, um in diesen Bucket zu schreiben.

9. Aktivieren Sie das Kontrollkästchen SNS-Benachrichtigungen aktivieren im Abschnitt SNS-Benachrichtigungen, wenn Sie über den Status der Befehlsausführung benachrichtigt werden möchten,

Weitere Informationen zur Konfiguration von Amazon SNS SNS-Benachrichtigungen für Run Command, finden Sie unter [Überwachung von Systems Manager-Statusänderungen mit Amazon](#page-3038-0)  [SNS-Benachrichtigungen.](#page-3038-0)

10. Wählen Sie Ausführen aus.

Nachdem Sie diese Schritte abgeschlossen haben, überprüfen Sie Ihre Logs, CloudWatch um sicherzustellen, dass Sie die erwarteten Metriken, Protokolle oder Windows-Ereignisprotokolle erhalten. Wenn die Ergebnisse zufriedenstellend sind, können Sie optional [Speichern Sie die](#page-2986-0)  [CloudWatch Agentenkonfigurationseinstellungen in Parameter Store.](#page-2986-0) Wenn die Migration nicht erfolgreich verlaufen ist oder die Ergebnisse nicht den Erwartungen entsprechen, können Sie [Zurück zur Protokollerfassung mit SSM Agent](#page-2987-0) ausprobieren.

# <span id="page-2986-0"></span>Speichern Sie die CloudWatch Agentenkonfigurationseinstellungen in Parameter Store

Sie können den Inhalt einer CloudWatch Agent-Konfigurationsdatei speichern in Parameter Store. Indem Sie diese Konfigurationsdaten in einem Parameter verwalten, können mehrere Knoten ihre Konfigurationseinstellungen daraus ableiten, und Sie müssen keine Konfigurationsdateien auf Ihren Knoten erstellen oder manuell aktualisieren. Sie können beispielsweise Folgendes verwenden Run Command um den Inhalt des Parameters in Konfigurationsdateien auf mehreren Knoten zu schreiben, oder verwenden State Manager, ein Tool zur Vermeidung von Konfigurationsabweichungen in den CloudWatch Agentenkonfigurationseinstellungen für eine ganze Flotte von Knoten. AWS Systems Manager

Wenn Sie den Assistenten für die CloudWatch Agentenkonfiguration ausführen, können Sie festlegen, dass der Assistent Ihre Konfigurationseinstellungen als neuen Parameter speichert Parameter Store. Informationen zur Ausführung des Assistenten für die CloudWatch Agentenkonfiguration finden [Sie unter Erstellen der CloudWatch Agentenkonfigurationsdatei mit dem](https://docs.aws.amazon.com/AmazonCloudWatch/latest/monitoring/create-cloudwatch-agent-configuration-file-wizard.html)  [Assistenten](https://docs.aws.amazon.com/AmazonCloudWatch/latest/monitoring/create-cloudwatch-agent-configuration-file-wizard.html) im CloudWatch Amazon-Benutzerhandbuch.

Wenn Sie den Assistenten ausgeführt, aber nicht die Option zum Speichern der Einstellungen als Parameter ausgewählt haben, oder wenn Sie die CloudWatch Agenten-Konfigurationsdatei manuell erstellt haben, können Sie die Daten, die als Parameter auf Ihrem Knoten gespeichert werden sollen, in der folgenden Datei abrufen.

### \$*{Env:ProgramFiles}*\Amazon\AmazonCloudWatchAgent\config.json

*{Env:ProgramFiles}*steht normalerweise für den Speicherort, an dem sich das Amazon-Verzeichnis befindet, das den CloudWatch Agenten enthältC:\Program Files.

Wir empfehlen, ein Backup des JSON-Formats in dieser Datei an einem anderen Speicherort als den Knoten selbst zu speichern.

Weitere Informationen zum Erstellen eines Parameters finden Sie unter [Erstellen Parameter Store](#page-2096-0)  [Parameter im Systems Manager.](#page-2096-0)

Weitere Informationen über den CloudWatch Agenten finden Sie im CloudWatch Amazon-Benutzerhandbuch unter [Erfassung von Metriken und Protokollen von EC2 Amazon-Instances und](https://docs.aws.amazon.com/AmazonCloudWatch/latest/monitoring/Install-CloudWatch-Agent.html)  [lokalen Servern mit dem CloudWatch Agenten.](https://docs.aws.amazon.com/AmazonCloudWatch/latest/monitoring/Install-CloudWatch-Agent.html)

# <span id="page-2987-0"></span>Zurück zur Protokollerfassung mit SSM Agent

Wenn Sie wieder verwenden möchten SSM Agent Gehen Sie zum Sammeln von Protokollen wie folgt vor.

Erstens: Um Konfigurationsdaten abzurufen von SSM Agent

1. Auf dem Knoten, von dem Sie zum Sammeln von Protokollen zurückkehren möchten, verwenden Sie SSM Agent, suchen Sie den Inhalt des SSM Agent Konfigurationsdatei. Diese JSON-Datei befindet sich in der Regel am folgenden Speicherort:

\$*{Env:ProgramFiles}*\\Amazon\\SSM\\Plugins\\awsCloudWatch\ \AWS.EC2.Windows.CloudWatch.json

*{Env:ProgramFiles}*steht normalerweise für den Ort, an dem das Amazon Verzeichnis gefunden werden kannC:\Program Files.

2. Kopieren Sie diese Daten für die Verwendung in einem späteren Schritt in eine Textdatei.

Wir empfehlen, ein Backup der JSON-Datei an einem anderen Speicherort als den Knoten selbst zu speichern.

Zweitens: Um den CloudWatch Agenten (Konsole) zu deinstallieren

- 1. Öffnen Sie die AWS Systems Manager Konsole unter [https://console.aws.amazon.com/systems](https://console.aws.amazon.com/systems-manager/)[manager/.](https://console.aws.amazon.com/systems-manager/)
- 2. Wählen Sie im Navigationsbereich Run Command, und wählen Sie dann Befehl ausführen aus.
- 3. Wählen Sie in der Liste Befehlsdokument die Option AWS-ConfigureAWSPackage aus.
- 4. Wählen Sie für Action (Aktion) die Option Uninstall (Deinstallieren) aus.
- 5. Geben Sie unter Name **AmazonCloudWatchAgent** ein.
- 6. Identifizieren Sie für den Abschnitt Ziele die verwalteten Knoten, auf denen Sie diese Operation ausführen möchten, indem Sie Tags angeben, Instances oder Edge-Geräte manuell auswählen oder eine Ressourcengruppe angeben.

## **1** Tip

Wenn ein verwalteter Knoten, den Sie erwarten, nicht aufgeführt ist, finden Sie weitere Informationen unter [Problembehandlung bei der Verfügbarkeit verwalteter Knoten](#page-322-0) Tipps zur Fehlerbehebung.

- 7. Für Ratenregelung:
	- Geben Sie unter Nebenläufigkeit entweder eine Zahl oder einen Prozentsatz der verwalteten Knoten an, auf denen der Befehl gleichzeitig ausgeführt werden soll.

## **a** Note

Wenn Sie Ziele ausgewählt haben, indem Sie Tags angeben, die auf verwaltete Knoten angewendet werden, oder indem Sie AWS -Ressourcengruppen angeben, und Sie noch nicht sicher sind, wie viele verwaltete Knoten anvisiert sind, sollten Sie die Anzahl von Zielen, die das Dokument gleichzeitig ausführen kann, beschränken, indem Sie einen Prozentsatz angeben.

- Geben Sie unter Fehlerschwellenwert an, wann die Ausführung des Befehls auf anderen verwalteten Knoten beendet werden soll, nachdem dafür entweder auf einer bestimmten Anzahl oder einem Prozentsatz von Knoten ein Fehler aufgetreten ist. Falls Sie beispielsweise drei Fehler angeben, sendet Systems Manager keinen Befehl mehr, wenn der vierte Fehler empfangen wird. Von verwalteten Knoten, auf denen der Befehl noch verarbeitet wird, werden unter Umständen ebenfalls Fehler gesendet.
- 8. (Optional) Wenn Sie im Abschnitt Ausgabeoptionen die Befehlsausgabe in einer Datei speichern möchten, aktivieren Sie das Kontrollkästchen Schreiben in einen S3-Bucket aktivieren. Geben Sie die Namen für den Bucket und das Präfix (Ordner) in die Textfelder ein.

## **a** Note

Bei den S3-Berechtigungen, die das Schreiben der Daten in einen S3-Bucket ermöglichen, handelt es sich um die Berechtigungen des Instanzprofils (für EC2 Instances) oder der IAM-Servicerolle (hybridaktivierte Maschinen), die der Instanz zugewiesen wurden, und nicht um die des IAM-Benutzers, der diese Aufgabe ausführt. Weitere Informationen finden Sie unter [Instance-Berechtigungen für Systems Manager](#page-27-0) [konfigurieren](#page-27-0) oder [Eine IAM-Servicerolle für eine Hybrid-Umgebung erstellen.](#page-46-0) Wenn sich der angegebene S3-Bucket in einem anderen befindet, stellen Sie außerdem sicher AWS-Konto, dass das Instanzprofil oder die IAM-Dienstrolle, die dem verwalteten Knoten zugeordnet sind, über die erforderlichen Berechtigungen verfügt, um in diesen Bucket zu schreiben.

9. Aktivieren Sie das Kontrollkästchen SNS-Benachrichtigungen aktivieren im Abschnitt SNS-Benachrichtigungen, wenn Sie über den Status der Befehlsausführung benachrichtigt werden möchten,

Weitere Informationen zur Konfiguration von Amazon SNS SNS-Benachrichtigungen für Run Command, finden Sie unter [Überwachung von Systems Manager-Statusänderungen mit Amazon](#page-3038-0)  [SNS-Benachrichtigungen.](#page-3038-0)

10. Wählen Sie Ausführen aus.

Drei: Um die Protokollerfassung wieder zu aktivieren in SSM Agent (Konsole)

- 1. Öffnen Sie die AWS Systems Manager Konsole unter [https://console.aws.amazon.com/systems](https://console.aws.amazon.com/systems-manager/)[manager/.](https://console.aws.amazon.com/systems-manager/)
- 2. Wählen Sie im Navigationsbereich Run Command, und wählen Sie dann Befehl ausführen aus.
- 3. Wählen Sie in der Liste Befehlsdokument die Option AWS-ConfigureCloudWatch aus.
- 4. Wählen Sie unter Status die Option Enabled aus.
- 5. Fügen Sie unter Properties (Eigenschaften) den Inhalt der alten Konfigurationsdaten ein, die Sie in der Textdatei gespeichert haben.
- 6. Identifizieren Sie für den Abschnitt Ziele die verwalteten Knoten, auf denen Sie diese Operation ausführen möchten, indem Sie Tags angeben, Instances oder Edge-Geräte manuell auswählen oder eine Ressourcengruppe angeben.

## **1** Tip

Wenn ein verwalteter Knoten, den Sie erwarten, nicht aufgeführt ist, finden Sie weitere Informationen unter [Problembehandlung bei der Verfügbarkeit verwalteter Knoten](#page-322-0) Tipps zur Fehlerbehebung.

- 7. Für Ratenregelung:
	- Geben Sie unter Nebenläufigkeit entweder eine Zahl oder einen Prozentsatz der verwalteten Knoten an, auf denen der Befehl gleichzeitig ausgeführt werden soll.

## **a** Note

Wenn Sie Ziele ausgewählt haben, indem Sie Tags angeben, die auf verwaltete Knoten angewendet werden, oder indem Sie AWS -Ressourcengruppen angeben, und Sie noch nicht sicher sind, wie viele verwaltete Knoten anvisiert sind, sollten Sie die Anzahl von Zielen, die das Dokument gleichzeitig ausführen kann, beschränken, indem Sie einen Prozentsatz angeben.

- Geben Sie unter Fehlerschwellenwert an, wann die Ausführung des Befehls auf anderen verwalteten Knoten beendet werden soll, nachdem dafür entweder auf einer bestimmten Anzahl oder einem Prozentsatz von Knoten ein Fehler aufgetreten ist. Falls Sie beispielsweise drei Fehler angeben, sendet Systems Manager keinen Befehl mehr, wenn der vierte Fehler empfangen wird. Von verwalteten Knoten, auf denen der Befehl noch verarbeitet wird, werden unter Umständen ebenfalls Fehler gesendet.
- 8. (Optional) Wenn Sie im Abschnitt Ausgabeoptionen die Befehlsausgabe in einer Datei speichern möchten, aktivieren Sie das Kontrollkästchen Schreiben in einen S3-Bucket aktivieren. Geben Sie die Namen für den Bucket und das Präfix (Ordner) in die Textfelder ein.

### **a** Note

Bei den S3-Berechtigungen, die das Schreiben der Daten in einen S3-Bucket ermöglichen, handelt es sich um die Berechtigungen des Instanzprofils (für EC2 Instances) oder der IAM-Servicerolle (hybridaktivierte Maschinen), die der Instanz zugewiesen wurden, und nicht um die des IAM-Benutzers, der diese Aufgabe ausführt. Weitere Informationen finden Sie unter [Instance-Berechtigungen für Systems Manager](#page-27-0) [konfigurieren](#page-27-0) oder [Eine IAM-Servicerolle für eine Hybrid-Umgebung erstellen.](#page-46-0) Wenn

sich der angegebene S3-Bucket in einem anderen befindet, stellen Sie außerdem sicher AWS-Konto, dass das Instanzprofil oder die IAM-Dienstrolle, die dem verwalteten Knoten zugeordnet sind, über die erforderlichen Berechtigungen verfügt, um in diesen Bucket zu schreiben.

9. Aktivieren Sie das Kontrollkästchen SNS-Benachrichtigungen aktivieren im Abschnitt SNS-Benachrichtigungen, wenn Sie über den Status der Befehlsausführung benachrichtigt werden möchten,

Weitere Informationen zur Konfiguration von Amazon SNS SNS-Benachrichtigungen für Run Command, finden Sie unter [Überwachung von Systems Manager-Statusänderungen mit Amazon](#page-3038-0)  [SNS-Benachrichtigungen.](#page-3038-0)

10. Wählen Sie Ausführen aus.

# Senden SSM Agent Logs zu CloudWatch Logs

AWS Systems Manager Agent (SSM Agent) ist Amazon-Software, die auf Ihren EC2 Instances, Edge-Geräten, lokalen Servern und virtuellen Maschinen (VMs) ausgeführt wird, die für Systems Manager konfiguriert sind. SSM Agent verarbeitet Anfragen vom Systems Manager Manager-Dienst in der Cloud und konfiguriert Ihren Computer wie in der Anfrage angegeben. Weitere Informationen zur SSM Agent, finden Sie unter [Arbeiten mit SSM Agent.](#page-2364-0)

Darüber hinaus können Sie mithilfe der folgenden Schritte konfigurieren SSM Agent um Protokolldaten an Amazon CloudWatch Logs zu senden.

## Bevor Sie beginnen

Erstellen Sie eine Protokollgruppe in CloudWatch Logs. Weitere Informationen finden Sie unter [Erste](https://docs.aws.amazon.com/AmazonCloudWatch/latest/logs/CWL_GettingStarted.html)  [Schritte mit CloudWatch Logs](https://docs.aws.amazon.com/AmazonCloudWatch/latest/logs/CWL_GettingStarted.html) im Amazon CloudWatch Logs-Benutzerhandbuch.

Um zu konfigurieren SSM Agent um Protokolle zu senden an CloudWatch

1. Melden Sie sich bei einem Knoten an und suchen Sie die folgende Datei:

Linux

Bei den meisten Linux-Knotentypen: /etc/amazon/ssm/seelog.xml.template.

Ein Ubuntu Server 20.10 STR & 20.04, 18.04 und 16.04 LTS: /snap/amazon-ssm-agent/ current/seelog.xml.template

#### macOS

/opt/aws/ssm/seelog.xml.template

Windows

%ProgramFiles%\Amazon\SSM\seelog.xml.template

2. Ändern des Dateinamens von seelog.xml.template in seelog.xml

```
a Note
   Ein Ubuntu Server 20.10 STR & 20.04, 18.04 und 16.04 LTS, die Datei muss im 
   Verzeichnis erstellt werden. seelog.xml /etc/amazon/ssm/ Sie können dieses 
   Verzeichnis und diese Datei mit den folgenden Befehlen erstellen.
    sudo mkdir -p /etc/amazon/ssm
    sudo cp -pr /snap/amazon-ssm-agent/current/* /etc/amazon/ssm
    sudo cp -p /etc/amazon/ssm/seelog.xml.template /etc/amazon/ssm/seelog.xml
```
3. Öffnen Sie die Datei seelog.xml in einem Texteditor und suchen Sie nach folgendem Abschnitt.

Linux and macOS

```
<outputs formatid="fmtinfo"> 
    <console formatid="fmtinfo"/> 
    <rollingfile type="size" filename="/var/log/amazon/ssm/amazon-ssm-agent.log" 
 maxsize="30000000" maxrolls="5"/> 
    <filter levels="error,critical" formatid="fmterror"> 
       <rollingfile type="size" filename="/var/log/amazon/ssm/errors.log" 
 maxsize="10000000" maxrolls="5"/> 
    </filter>
</outputs>
```
#### **Windows**

```
<outputs formatid="fmtinfo"> 
    <console formatid="fmtinfo"/> 
    <rollingfile type="size" maxrolls="5" maxsize="30000000" 
 filename="{{LOCALAPPDATA}}\Amazon\SSM\Logs\amazon-ssm-agent.log"/> 
    <filter formatid="fmterror" levels="error,critical"> 
       <rollingfile type="size" maxrolls="5" maxsize="10000000" 
 filename="{{LOCALAPPDATA}}\Amazon\SSM\Logs\errors.log"/> 
    </filter>
</outputs>
```
4. Bearbeiten Sie die Datei und fügen Sie nach dem schließenden </filter>-Tag ein benutzerdefiniertes Namenselement hinzu. Im folgenden Beispiel wird der benutzerdefinierte Name als cloudwatch\_receiver angegeben.

Linux and macOS

```
<outputs formatid="fmtinfo"> 
    <console formatid="fmtinfo"/> 
    <rollingfile type="size" filename="/var/log/amazon/ssm/amazon-ssm-agent.log" 
 maxsize="30000000" maxrolls="5"/> 
    <filter levels="error,critical" formatid="fmterror"> 
       <rollingfile type="size" filename="/var/log/amazon/ssm/errors.log" 
 maxsize="10000000" maxrolls="5"/> 
    </filter> 
    <custom name="cloudwatch_receiver" formatid="fmtdebug" data-log-group="your-
CloudWatch-log-group-name"/>
</outputs>
```
#### Windows

```
<outputs formatid="fmtinfo"> 
    <console formatid="fmtinfo"/> 
    <rollingfile type="size" maxrolls="5" maxsize="30000000" 
 filename="{{LOCALAPPDATA}}\Amazon\SSM\Logs\amazon-ssm-agent.log"/> 
    <filter formatid="fmterror" levels="error,critical"> 
       <rollingfile type="size" maxrolls="5" maxsize="10000000" 
 filename="{{LOCALAPPDATA}}\Amazon\SSM\Logs\errors.log"/> 
    </filter> 
    <custom name="cloudwatch_receiver" formatid="fmtdebug" data-log-group="your-
CloudWatch-log-group-name"/>
```
</outputs>

- 5. Speichern Sie Ihre Änderungen und starten Sie dann neu SSM Agent oder der Knoten.
- 6. Öffnen Sie die CloudWatch Konsole unter [https://console.aws.amazon.com/cloudwatch/.](https://console.aws.amazon.com/cloudwatch/)
- 7. Wählen Sie im Navigationsbereich Log groups (Protokollgruppen) aus und wählen Sie dann den Namen der Protokollgruppe aus.

### **b** Tip

Der Protokollstream für SSM Agent Die Protokolldateidaten sind nach Knoten-ID organisiert.

# Überwachung der Ereignisse Ihrer Änderungsanfragen

Nachdem Sie die Integration mit AWS CloudTrail Lake aktiviert und einen Ereignisdatenspeicher erstellt haben, können Sie überprüfbare Details zu den Änderungsanforderungen anzeigen, die in Ihrem Konto oder Ihrer Organisation ausgeführt werden. Dazu gehören Details wie die folgenden:

- Die Identität des Benutzers, der die Änderungsanfrage initiiert hat
- Der AWS-Regionen Ort, an dem die Änderungen vorgenommen wurden
- Die Quell-IP-Adresse für die Anfrage
- Der für die Anfrage verwendete AWS Zugriffsschlüssel
- Die Ausführung der API-Aktionen für die Änderungsanfrage
- Die für diese Aktionen enthaltenen Anfrageparameter
- Die während des Vorgangs aktualisierten Ressourcen

Im Folgenden finden Sie Beispiele für Ereignisdetails, die Sie für eine Änderungsanforderung anzeigen können, nachdem Sie den Ereignisdatenspeicher in AWS CloudTrail Lake erstellt haben.

### **Details**

Das folgende Image zeigt die allgemeinen Informationen zu einer Änderungsanfrage, die auf der Registerkarte Details verfügbar sind. Zu diesen Details gehören Informationen wie der Zeitpunkt des Beginns der Änderungsanfrage, die ID des Benutzers, der die Änderungsanfrage initiiert hat, die betroffenen AWS-Region sowie die mit der Anfrage verknüpften Ereignis-ID und Anfrage-ID.

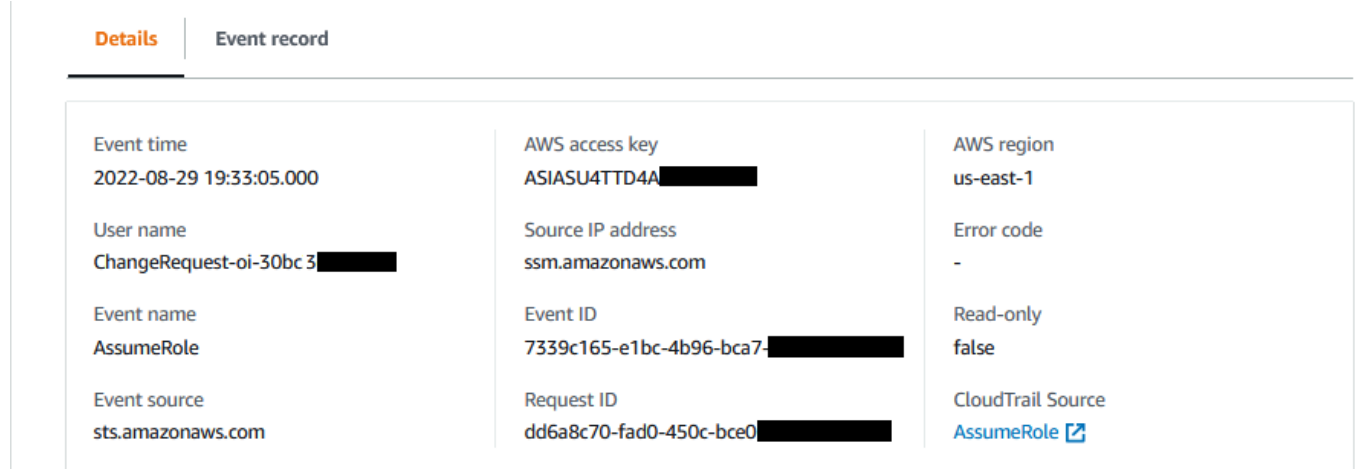

#### Event record

Die folgende Abbildung zeigt die Struktur des JSON-Inhalts, der von CloudTrail Lake für ein Änderungsanforderungsereignis bereitgestellt wird. Diese Daten werden in einem Änderungsauftrag auf der Registerkarte Event record (Ereignisdatensatz) bereitgestellt.

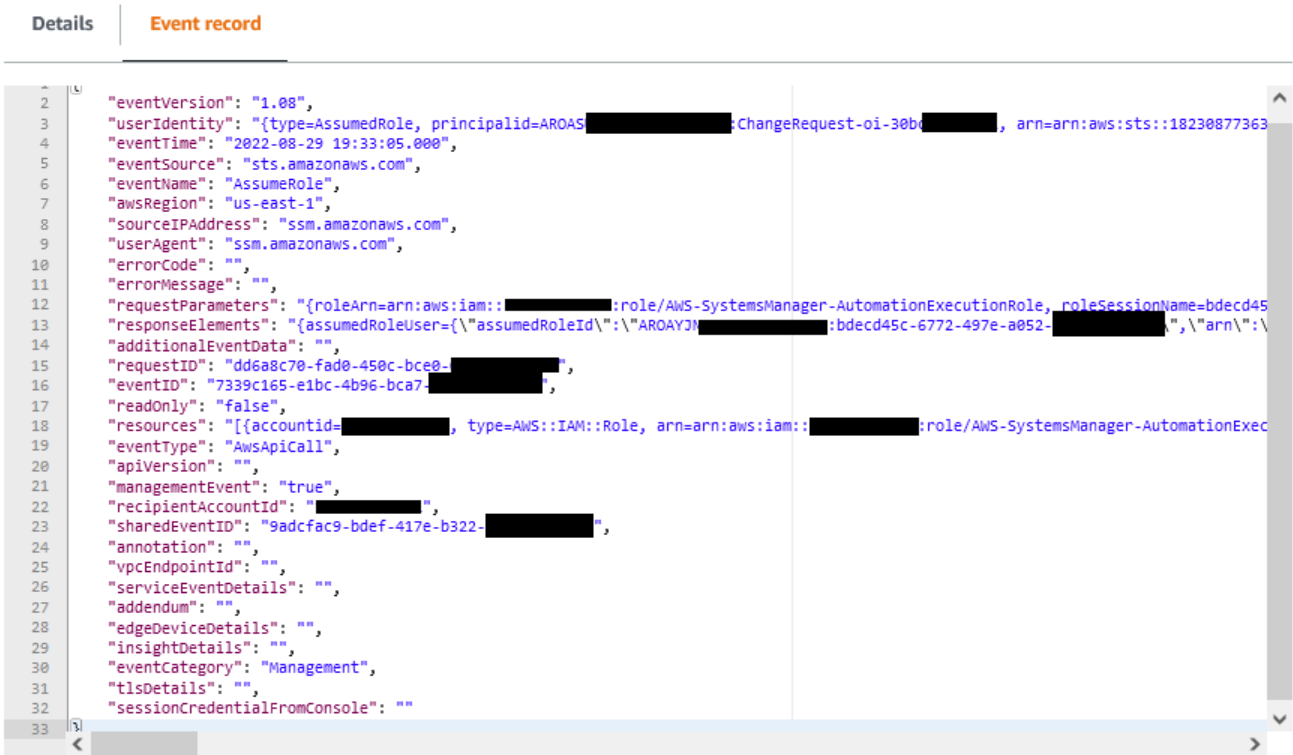

## **A** Important

Wenn du verwendest Change Manager für eine Organisation können Sie das folgende Verfahren ausführen, während Sie entweder mit dem Verwaltungskonto oder dem delegierten Administratorkonto für angemeldet sind Change Manager.

Um jedoch das delegierte Administratorkonto für diese Schritte zu verwenden, muss dasselbe delegierte Administratorkonto für beide angegeben werden und CloudTrail Change Manager. Wenn Sie sich beim Verwaltungskonto anmelden für Change Manager, können Sie das delegierte Administratorkonto für CloudTrail auf der Seite CloudTrail [Einstellungen](https://console.aws.amazon.com/cloudtrailv2/home#/settings) hinzufügen oder ändern. Dies muss erfolgen, bevor das delegierte Administratorkonto einen Ereignisdatenspeicher zur Verwendung durch die gesamte Organisation erstellen kann.

Um CloudTrail Lake Event Tracking zu aktivieren von Change Manager

- 1. Öffnen Sie die AWS Systems Manager Konsole unter [https://console.aws.amazon.com/systems](https://console.aws.amazon.com/systems-manager/)[manager/.](https://console.aws.amazon.com/systems-manager/)
- 2. Wählen Sie im Navigationsbereich Change Manager.
- 3. Wählen Sie die Registerkarte Requests (Anforderungen).
- 4. Wählen Sie eine bereits vorhandene Anfrage aus und wählen Sie dann die Registerkarte Associated events (Zugeordnete Ereignisse).
- 5. Wählen Sie Enable CloudTrail Lake aus.
- 6. Folgen Sie den Schritten [unter Erstellen eines Ereignisdatenspeichers für CloudTrail Ereignisse](https://docs.aws.amazon.com/awscloudtrail/latest/userguide/query-event-data-store-cloudtrail.html) im AWS CloudTrail Benutzerhandbuch.

Um sicherzustellen, dass die Ereignisdaten für Ihre Änderungsanfragen gespeichert werden, treffen Sie die folgenden Auswahlen, während Sie das Verfahren abschließen:

- Behalten Sie für Ereignistyp die AWS Standardereignisse und CloudTrailEreignisse bei.
- Wenn du verwendest Change Manager Wählen Sie bei einer Organisation die Option Für alle Konten in meiner Organisation aktivieren aus.
- Deaktivieren Sie bei Verwaltungsereignissen das Kontrollkästchen Schreiben nicht.

Andere Optionen, die Sie beim Erstellen Ihres Ereignisdatenspeichers auswählen, wirken sich nicht auf die Speicherung von Ereignisdaten für Ihre Änderungsanfragen aus.

## Überwachung Ihrer Automatisierungen

Metriken sind das grundlegende Konzept bei Amazon CloudWatch. Eine Metrik steht für einen nach der Zeit geordneten Satz von Datenpunkten, die veröffentlicht werden. CloudWatch Eine Metrik können Sie sich als eine zu überwachende Variable und die Datenpunkte als die Werte dieser Variablen im Laufe der Zeit vorstellen.

Automatisierung ist ein Werkzeug in AWS Systems Manager. Systems Manager veröffentlicht Metriken zur Nutzung von Automation an CloudWatch. So können Sie Alarme basierend auf diesen Metriken festlegen.

Um Automatisierungsmetriken in der CloudWatch Konsole anzuzeigen

- 1. Öffnen Sie die CloudWatch Konsole unter [https://console.aws.amazon.com/cloudwatch/.](https://console.aws.amazon.com/cloudwatch/)
- 2. Wählen Sie im Navigationsbereich Metriken aus.
- 3. Wählen Sie SSM aus.
- 4. Wählen Sie auf der Registerkarte Metriken die Option Nutzung und dann Nach AWS Ressource aus.
- 5. Geben Sie in das Suchfeld neben der Liste der Metriken SSM ein.

Um Automatisierungsmetriken anzuzeigen, verwenden Sie AWS CLI

Öffnen Sie einen Eingabe-Prompt und verwenden Sie den folgenden Befehl.

```
aws cloudwatch list-metrics \ 
     --namespace "AWS/Usage"
```
## Automation-Metriken

Systems Manager sendet die folgenden Automatisierungsmetriken an CloudWatch.

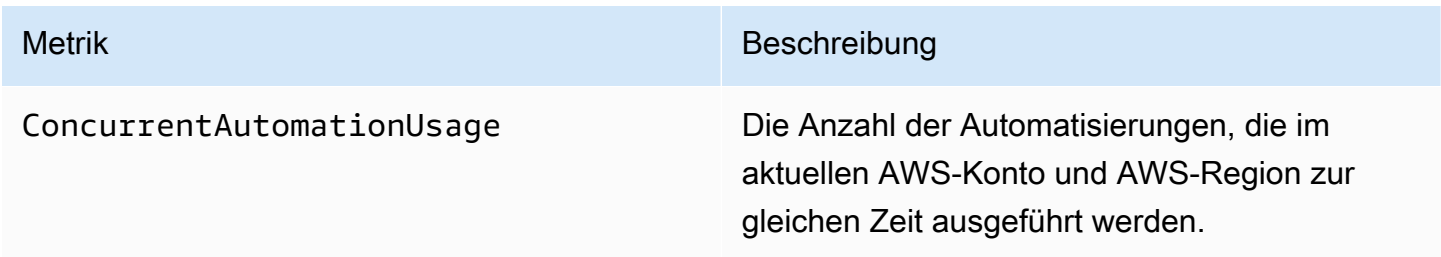

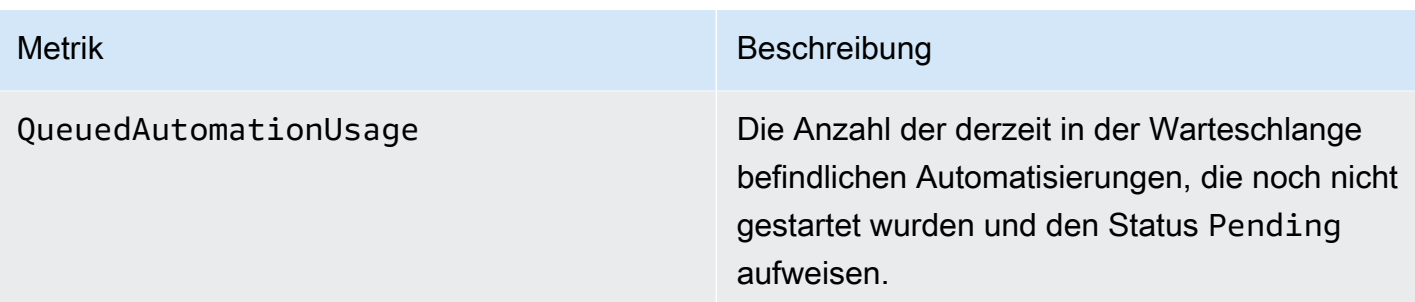

Weitere Informationen zur Arbeit mit CloudWatch Metriken finden Sie in den folgenden Themen im CloudWatch Amazon-Benutzerhandbuch:

- [Metriken](https://docs.aws.amazon.com/AmazonCloudWatch/latest/monitoring/cloudwatch_concepts.html#Metric)
- [Verwenden von CloudWatch Amazon-Metriken](https://docs.aws.amazon.com/AmazonCloudWatch/latest/monitoring/working_with_metrics.html)
- [CloudWatch Amazon-Alarme verwenden](https://docs.aws.amazon.com/AmazonCloudWatch/latest/monitoring/AlarmThatSendsEmail.html)

## Überwachen Run Command Metriken mit Amazon CloudWatch

Metriken sind das grundlegende Konzept bei Amazon CloudWatch. Eine Metrik steht für einen nach der Zeit geordneten Satz von Datenpunkten, die veröffentlicht werden. CloudWatch Sie können sich eine Metrik als eine zu überwachende Variable und die Datenpunkte als die Werte dieser Variablen im Laufe der Zeit vorstellen.

AWS Systems Manager veröffentlicht Metriken über den Status von Run Command Befehle für CloudWatch, sodass Sie Alarme auf der Grundlage dieser Messwerte einrichten können. Run Command ist ein Tool in AWS Systems Manager. Diese Statistiken werden für einen längeren Zeitraum aufgezeichnet, damit Sie auf historische Informationen zugreifen können und eine bessere Übersicht über die Erfolgsrate der in Ihrem AWS-Konto ausgeführten Befehle erhalten.

Zu den Terminalstatuswerten für Befehle, für die Sie Metriken verfolgen können, gehören Success, Failed und Delivery Timed Out. Für ein SSM-Befehlsdokument, das stündlich ausgeführt werden soll, können Sie beispielsweise einen Alarm konfigurieren, der Sie benachrichtigt, wenn der Status Success für eine dieser Stunden nicht gemeldet wird. Weitere Informationen zu Befehlsstatuswerten finden Sie unter [Grundlegendes zu Befehlsstatus.](#page-785-0)

Um Metriken in der CloudWatch Konsole anzuzeigen

- 1. Öffnen Sie die CloudWatch Konsole unter [https://console.aws.amazon.com/cloudwatch/.](https://console.aws.amazon.com/cloudwatch/)
- 2. Wählen Sie im Navigationsbereich Metriken aus.

3. Wählen Sie im Bereich Alarme nach AWS Service für Dienste die Option SSM-Run Command.

Um Metriken anzuzeigen, verwenden Sie AWS CLI

Öffnen Sie eine Eingabeaufforderung und verwenden Sie den folgenden Befehl.

aws cloudwatch list-metrics --namespace "AWS/SSM-RunCommand"

Verwenden Sie den folgenden Befehl, um alle verfügbaren Metriken aufzulisten.

aws cloudwatch list-metrics

## Systems Manager Run Command Metriken und Dimensionen

Systems Manager sendet Run Command gibt Metriken CloudWatch einmal pro Minute aus.

Systems Manager sendet die folgenden Befehlsmetriken an CloudWatch.

### **a** Note

Diese Metriken verwenden Count als Einheit, daher sind Sum und SampleCount die nützlichsten Statistiken.

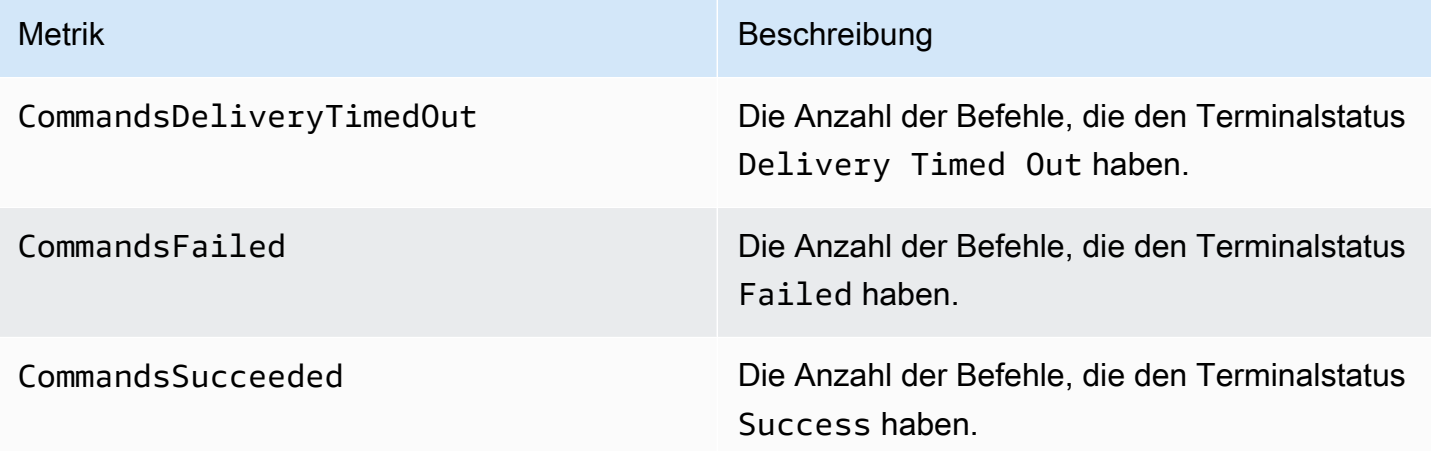

Weitere Informationen zur Arbeit mit CloudWatch Metriken finden Sie in den folgenden Themen im CloudWatch Amazon-Benutzerhandbuch:

- [Metriken](https://docs.aws.amazon.com/AmazonCloudWatch/latest/monitoring/cloudwatch_concepts.html#Metric)
- [Verwenden von CloudWatch Amazon-Metriken](https://docs.aws.amazon.com/AmazonCloudWatch/latest/monitoring/working_with_metrics.html)
- [CloudWatch Amazon-Alarme verwenden](https://docs.aws.amazon.com/AmazonCloudWatch/latest/monitoring/AlarmThatSendsEmail.html)

# AWS Systems Manager API-Aufrufe protokollieren mit AWS **CloudTrail**

AWS Systems Manager ist in einen Dienst integriert [AWS CloudTrail,](https://docs.aws.amazon.com/awscloudtrail/latest/userguide/cloudtrail-user-guide.html) der eine Aufzeichnung der von einem Benutzer, einer Rolle oder einem ausgeführten Aktionen bereitstellt AWS-Service. CloudTrail erfasst alle API-Aufrufe für Systems Manager als Ereignisse. Zu den erfassten Anrufen gehören Anrufe von Systems Manager Konsolen- und Codeanrufe an Systems Manager API-Operationen. Anhand der von CloudTrail gesammelten Informationen können Sie ermitteln, welche Anfrage gestellt wurde Systems Manager, die IP-Adresse, von der aus die Anfrage gestellt wurde, wann sie gestellt wurde, und weitere Details.

Jeder Ereignis- oder Protokolleintrag enthält Informationen zu dem Benutzer, der die Anforderung generiert hat. Die Identitätsinformationen unterstützen Sie bei der Ermittlung der folgenden Punkte:

- Ob die Anfrage mit Anmeldeinformationen des Root-Benutzers oder des Benutzers gestellt wurde.
- Die Anforderung wurde im Namen eines IAM-Identity-Center-Benutzers erstellt.
- Gibt an, ob die Anforderung mit temporären Sicherheitsanmeldeinformationen für eine Rolle oder einen Verbundbenutzer gesendet wurde.
- Ob die Anforderung aus einem anderen AWS-Service gesendet wurde.

CloudTrail ist in Ihrem aktiv AWS-Konto , wenn Sie das Konto erstellen, und Sie haben automatisch Zugriff auf den CloudTrail Eventverlauf. Der CloudTrail Ereignisverlauf bietet eine einsehbare, durchsuchbare, herunterladbare und unveränderliche Aufzeichnung der aufgezeichneten Verwaltungsereignisse der letzten 90 Tage in einem. AWS-Region Weitere Informationen finden Sie im AWS CloudTrail Benutzerhandbuch unter [Arbeiten mit dem CloudTrail Ereignisverlauf.](https://docs.aws.amazon.com/awscloudtrail/latest/userguide/view-cloudtrail-events.html) Für die Anzeige des Eventverlaufs CloudTrail fallen keine Gebühren an.

Für eine fortlaufende Aufzeichnung der Ereignisse in AWS-Konto den letzten 90 Tagen erstellen Sie einen Trail- oder [CloudTrailLake-Event-Datenspeicher](https://docs.aws.amazon.com/awscloudtrail/latest/userguide/cloudtrail-lake.html).

## CloudTrail Pfade

Ein Trail ermöglicht CloudTrail die Übermittlung von Protokolldateien an einen Amazon S3 S3- Bucket. Alle mit dem erstellten Pfade AWS Management Console sind regionsübergreifend. Sie können mithilfe von AWS CLI einen Einzel-Region- oder einen Multi-Region-Trail erstellen. Es wird empfohlen, einen Trail mit mehreren Regionen zu erstellen, da Sie alle Aktivitäten AWS-Regionen in Ihrem Konto erfassen. Wenn Sie einen Einzel-Region-Trail erstellen, können Sie nur die Ereignisse anzeigen, die im AWS-Region des Trails protokolliert wurden. Weitere Informationen zu Trails finden Sie unter [Erstellen eines Trails für Ihr AWS-Konto](https://docs.aws.amazon.com/awscloudtrail/latest/userguide/cloudtrail-create-and-update-a-trail.html) und [Erstellen](https://docs.aws.amazon.com/awscloudtrail/latest/userguide/creating-trail-organization.html)  [eines Trails für eine Organisation](https://docs.aws.amazon.com/awscloudtrail/latest/userguide/creating-trail-organization.html) im AWS CloudTrail -Benutzerhandbuch.

Sie können eine Kopie Ihrer laufenden Verwaltungsereignisse kostenlos an Ihren Amazon S3 S3-Bucket senden, CloudTrail indem Sie einen Trail erstellen. Es fallen jedoch Amazon S3 S3- Speichergebühren an. Weitere Informationen zur CloudTrail Preisgestaltung finden Sie unter [AWS](https://aws.amazon.com/cloudtrail/pricing/) [CloudTrail Preise.](https://aws.amazon.com/cloudtrail/pricing/) Informationen zu Amazon-S3-Preisen finden Sie unter [Amazon S3 – Preise.](https://aws.amazon.com/s3/pricing/)

CloudTrail Datenspeicher für Ereignisse in Lake

CloudTrail Mit Lake können Sie SQL-basierte Abfragen für Ihre Ereignisse ausführen. CloudTrail [Lake konvertiert bestehende Ereignisse im zeilenbasierten JSON-Format in das Apache ORC-](https://orc.apache.org/)[Format.](https://orc.apache.org/) ORC ist ein spaltenförmiges Speicherformat, das für den schnellen Abruf von Daten optimiert ist. Die Ereignisse werden in Ereignisdatenspeichern zusammengefasst, bei denen es sich um unveränderliche Sammlungen von Ereignissen handelt, die auf Kriterien basieren, die Sie mit Hilfe von [erweiterten Ereignisselektoren](https://docs.aws.amazon.com/awscloudtrail/latest/userguide/cloudtrail-lake-concepts.html#adv-event-selectors) auswählen. Die Selektoren, die Sie auf einen Ereignisdatenspeicher anwenden, steuern, welche Ereignisse bestehen bleiben und für Sie zur Abfrage verfügbar sind. Weitere Informationen zu CloudTrail Lake finden Sie unter [Arbeiten mit](https://docs.aws.amazon.com/awscloudtrail/latest/userguide/cloudtrail-lake.html)  [AWS CloudTrail Lake](https://docs.aws.amazon.com/awscloudtrail/latest/userguide/cloudtrail-lake.html) im AWS CloudTrail Benutzerhandbuch.

CloudTrail Für das Speichern und Abfragen von Ereignisdaten in Lake fallen Kosten an. Beim Erstellen eines Ereignisdatenspeichers wählen Sie die [Preisoption](https://docs.aws.amazon.com/awscloudtrail/latest/userguide/cloudtrail-lake-manage-costs.html#cloudtrail-lake-manage-costs-pricing-option) aus, die für den Ereignisdatenspeicher genutzt werden soll. Die Preisoption bestimmt die Kosten für die Erfassung und Speicherung von Ereignissen sowie die standardmäßige und maximale Aufbewahrungsdauer für den Ereignisdatenspeicher. Weitere Informationen zur CloudTrail Preisgestaltung finden Sie unter [AWS CloudTrail Preise](https://aws.amazon.com/cloudtrail/pricing/).

## Systems Manager Manager-Datenereignisse in CloudTrail

[Datenereignisse](https://docs.aws.amazon.com/awscloudtrail/latest/userguide/logging-data-events-with-cloudtrail.html#logging-data-events) liefern Informationen zu den Ressourcenvorgängen, die an oder in einer Ressource ausgeführt werden (beispielsweise das Erstellen oder Öffnen eines Steuerkanals). Sie werden auch

als Vorgänge auf Datenebene bezeichnet. Datenereignisse sind oft Aktivitäten mit hohem Volume. Protokolliert standardmäßig CloudTrail keine Datenereignisse. Der CloudTrail Ereignisverlauf zeichnet keine Datenereignisse auf.

Für Datenereignisse werden zusätzliche Gebühren fällig. Weitere Informationen zur CloudTrail Preisgestaltung finden Sie unter [AWS CloudTrail Preisgestaltung.](https://aws.amazon.com/cloudtrail/pricing/)

Sie können Datenereignisse für die Systems Manager Manager-Ressourcentypen mithilfe der CloudTrail Konsole oder CloudTrail API-Operationen protokollieren. AWS CLI Weitere Informationen zum Protokollieren von Datenereignissen finden Sie unter [Protokollieren von Datenereignissen mit](https://docs.aws.amazon.com/awscloudtrail/latest/userguide/logging-data-events-with-cloudtrail.html#logging-data-events-console) [dem AWS Management Console](https://docs.aws.amazon.com/awscloudtrail/latest/userguide/logging-data-events-with-cloudtrail.html#logging-data-events-console) und [Protokollieren von Datenereignissen mit dem AWS Command](https://docs.aws.amazon.com/awscloudtrail/latest/userguide/logging-data-events-with-cloudtrail.html#creating-data-event-selectors-with-the-AWS-CLI) [Line Interface](https://docs.aws.amazon.com/awscloudtrail/latest/userguide/logging-data-events-with-cloudtrail.html#creating-data-event-selectors-with-the-AWS-CLI) im AWS CloudTrail -Benutzerhandbuch.

In der folgenden Tabelle sind die Systems-Manager-Ressourcentypen aufgeführt, für die Sie Datenereignisse protokollieren können. In der Spalte Datenereignistyp (Konsole) wird der Wert angezeigt, den Sie in der Liste Datenereignistyp auf der CloudTrail Konsole auswählen können. In der Wertspalte resources.type wird der resources.type Wert angezeigt, den Sie bei der Konfiguration erweiterter Event-Selektoren mithilfe von oder angeben würden. AWS CLI CloudTrail APIs In der CloudTrail Spalte APIs Protokollierte Daten werden die API-Aufrufe angezeigt, die CloudTrail für den Ressourcentyp protokolliert wurden.

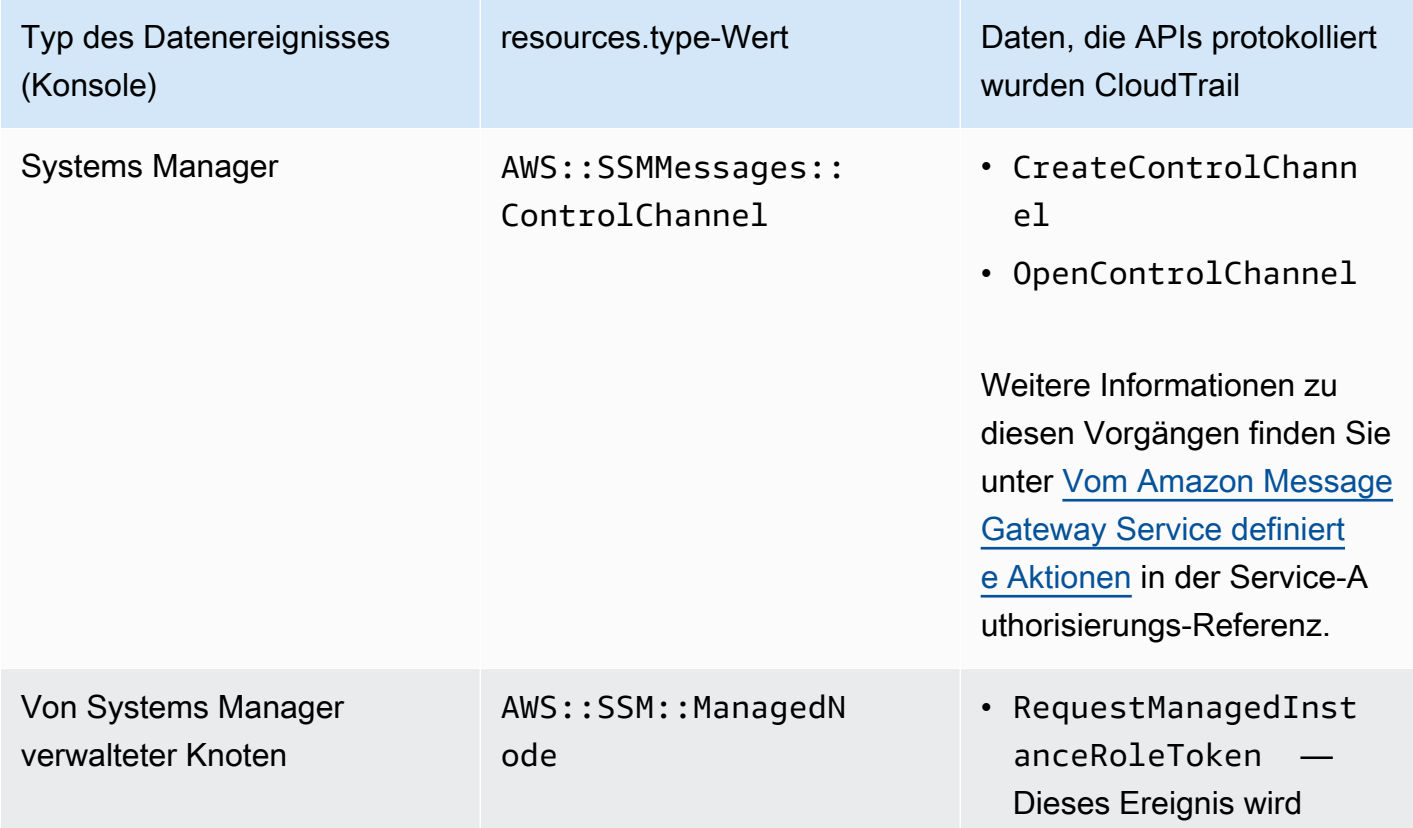

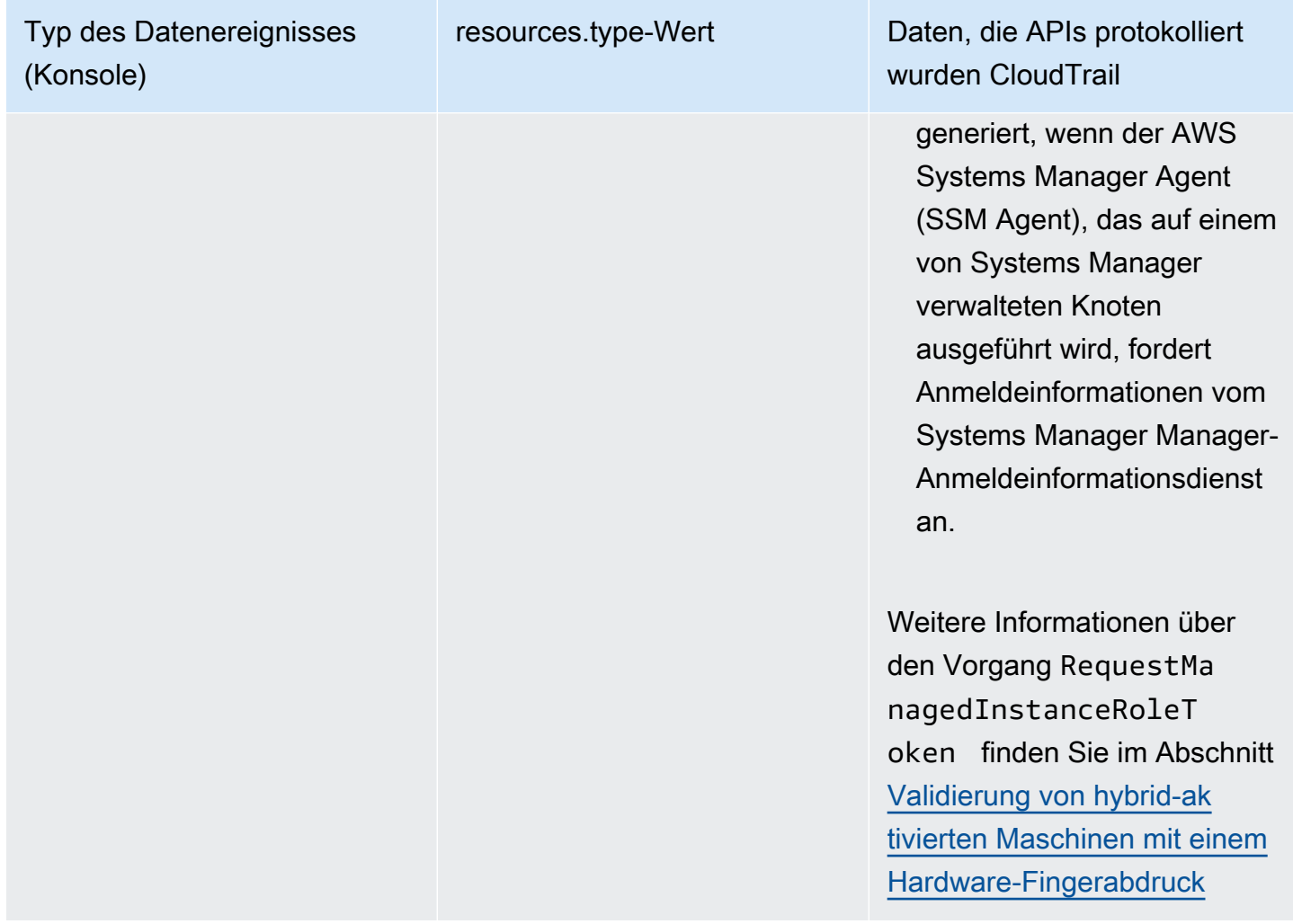

Sie können erweiterte Event-Selektoren so konfigurieren, dass sie nach den Feldern eventName, readOnly und resources.ARN filtern, sodass nur die Ereignisse protokolliert werden, die für Sie wichtig sind. Weitere Informationen zu diesen Feldern finden Sie unter [AdvancedFieldSelector](https://docs.aws.amazon.com/awscloudtrail/latest/APIReference/API_AdvancedFieldSelector.html) in der API-Referenz zu AWS CloudTrail

# Systems Manager Manager-Verwaltungsereignisse in CloudTrail

[Verwaltungsereignisse](https://docs.aws.amazon.com/awscloudtrail/latest/userguide/logging-management-events-with-cloudtrail.html#logging-management-events) enthalten Informationen über Verwaltungsvorgänge, die an Ressourcen in Ihrem ausgeführt werden AWS-Konto. Sie werden auch als Vorgänge auf Steuerebene bezeichnet. CloudTrail Protokolliert standardmäßig Verwaltungsereignisse.

Systems Manager protokolliert alle Operationen auf der Steuerungsebene CloudTrail als Verwaltungsereignisse. Systems-Manager-API-Vorgänge sind in der [AWS Systems Manager -](https://docs.aws.amazon.com/systems-manager/latest/APIReference/Welcome.html) [API-Referenz](https://docs.aws.amazon.com/systems-manager/latest/APIReference/Welcome.html) dokumentiert. Beispielsweise generieren Aufrufe der StartSession Aktionen CreateMaintenanceWindowsPutInventory,SendCommand, und Einträge in den CloudTrail Protokolldateien. Ein Beispiel für die Einrichtung CloudTrail zur Überwachung eines Systems Manager Manager-API-Aufrufs finden Sie unter[Überwachung der Sitzungsaktivität mit Amazon](#page-948-0)  [EventBridge \(Konsole\).](#page-948-0)

## Systems Manager Beispiele für Ereignisse

Ein Ereignis stellt eine einzelne Anforderung aus einer beliebigen Quelle dar und enthält Informationen über den angeforderten API-Vorgang, Datum und Uhrzeit des Vorgangs, Anforderungsparameter usw. CloudTrail Protokolldateien sind kein geordneter Stack-Trace der öffentlichen API-Aufrufe, sodass Ereignisse nicht in einer bestimmten Reihenfolge angezeigt werden.

Beispiele:

- [Beispiele für Verwaltungsereignisse](#page-3004-0)
- [Beispiele für Datenereignisse](#page-3007-0)

## <span id="page-3004-0"></span>Beispiele für Verwaltungsereignisse

### Beispiel 1: **DeleteDocument**

Das folgende Beispiel zeigt ein CloudTrail Ereignis, das den DeleteDocument Vorgang mit einem Dokument demonstriert, das example-Document in der Region USA Ost (Ohio) (us-east-2) benannt ist.

```
{ 
     "eventVersion": "1.04", 
     "userIdentity": { 
         "type": "AssumedRole", 
         "principalId": "AKIAI44QH8DHBEXAMPLE:203.0.113.11", 
         "arn": "arn:aws:sts::123456789012:assumed-role/example-role/203.0.113.11", 
         "accountId": "123456789012", 
         "accessKeyId": "AKIAIOSFODNN7EXAMPLE", 
         "sessionContext": { 
              "attributes": { 
                  "mfaAuthenticated": "false", 
                  "creationDate": "2018-03-06T20:19:16Z" 
              }, 
              "sessionIssuer": { 
                  "type": "Role", 
                  "principalId": "AKIAI44QH8DHBEXAMPLE", 
                  "arn": "arn:aws:iam::123456789012:role/example-role", 
                  "accountId": "123456789012",
```

```
 "userName": "example-role" 
              } 
         } 
     }, 
     "eventTime": "2018-03-06T20:30:12Z", 
     "eventSource": "ssm.amazonaws.com", 
     "eventName": "DeleteDocument", 
     "awsRegion": "us-east-2", 
     "sourceIPAddress": "203.0.113.11", 
     "userAgent": "example-user-agent-string", 
     "requestParameters": { 
          "name": "example-Document" 
     }, 
     "responseElements": null, 
     "requestID": "86168559-75e9-11e4-8cf8-75d18EXAMPLE", 
     "eventID": "832b82d5-d474-44e8-a51d-093ccEXAMPLE", 
     "resources": [ 
          { 
              "ARN": "arn:aws:ssm:us-east-2:123456789012:document/example-Document", 
              "accountId": "123456789012" 
          } 
     ], 
     "eventType": "AwsApiCall", 
     "recipientAccountId": "123456789012", 
     "eventCategory": "Management"
}
```
### Beispiel 2: **StartConnection**

Das folgende Beispiel zeigt ein CloudTrail Ereignis für einen Benutzer, der eine RDP-Verbindung startet mit Fleet Manager in der Region USA Ost (Ohio) (us-east-2). Die zugrunde liegende API-Aktion ist StartConnection.

```
{ 
     "eventVersion": "1.08", 
     "userIdentity": { 
         "type": "AssumedRole", 
         "principalId": "AKIAI44QH8DHBEXAMPLE", 
         "arn": "arn:aws:sts::123456789012:assumed-role/exampleRole", 
         "accountId": "123456789012", 
         "accessKeyId": "AKIAIOSFODNN7EXAMPLE", 
         "sessionContext": { 
              "sessionIssuer": {
```

```
 "type": "Role", 
                  "principalId": "AKIAI44QH8DHBEXAMPLE", 
                  "arn": "arn:aws:sts::123456789012:assumed-role/exampleRole", 
                  "accountId": "123456789012", 
                  "userName": "exampleRole" 
             }, 
              "webIdFederationData": {}, 
              "attributes": { 
                  "creationDate": "2021-12-13T14:57:05Z", 
                  "mfaAuthenticated": "false" 
 } 
         } 
     }, 
     "eventTime": "2021-12-13T16:50:41Z", 
     "eventSource": "ssm-guiconnect.amazonaws.com", 
     "eventName": "StartConnection", 
     "awsRegion": "us-east-2", 
     "sourceIPAddress": "34.230.45.60", 
     "userAgent": "example-user-agent-string", 
     "requestParameters": { 
         "AuthType": "Credentials", 
         "Protocol": "RDP", 
         "ConnectionType": "SessionManager", 
         "InstanceId": "i-02573cafcfEXAMPLE" 
     }, 
     "responseElements": { 
         "ConnectionArn": "arn:aws:ssm-guiconnect:us-east-2:123456789012:connection/
fcb810cd-241f-4aae-9ee4-02d59EXAMPLE", 
         "ConnectionKey": "71f9629f-0f9a-4b35-92f2-2d253EXAMPLE", 
         "ClientToken": "49af0f92-d637-4d47-9c54-ea51aEXAMPLE", 
         "requestId": "d466710f-2adf-4e87-9464-055b2EXAMPLE" 
     }, 
     "requestID": "d466710f-2adf-4e87-9464-055b2EXAMPLE", 
     "eventID": "fc514f57-ba19-4e8b-9079-c2913EXAMPLE", 
     "readOnly": false, 
     "eventType": "AwsApiCall", 
     "managementEvent": true, 
     "recipientAccountId": "123456789012", 
     "eventCategory": "Management"
}
```
## <span id="page-3007-0"></span>Beispiele für Datenereignisse

### Beispiel 1: **CreateControlChannel**

Das folgende Beispiel zeigt ein CloudTrail Ereignis, das den CreateControlChannel Vorgang demonstriert.

```
{ 
   "eventVersion":"1.08", 
   "userIdentity":{ 
     "type":"AssumedRole", 
     "principalId":"AKIAI44QH8DHBEXAMPLE", 
     "arn":"arn:aws:sts::123456789012:assumed-role/exampleRole", 
     "accountId":"123456789012", 
     "accessKeyId":"AKIAI44QH8DHBEXAMPLE", 
     "sessionContext":{ 
       "sessionIssuer":{ 
         "type":"Role", 
         "principalId":"AKIAI44QH8DHBEXAMPLE", 
         "arn":"arn:aws:iam::123456789012:role/exampleRole", 
         "accountId":"123456789012", 
         "userName":"exampleRole" 
       }, 
       "attributes":{ 
         "creationDate":"2023-05-04T23:14:50Z", 
         "mfaAuthenticated":"false" 
       } 
     } 
   }, 
   "eventTime":"2023-05-04T23:53:55Z", 
   "eventSource":"ssm.amazonaws.com", 
   "eventName":"CreateControlChannel", 
   "awsRegion":"us-east-1", 
   "sourceIPAddress":"192.0.2.0", 
   "userAgent":"example-agent", 
   "requestParameters":{ 
     "channelId":"44295c1f-49d2-48b6-b218-96823EXAMPLE", 
     "messageSchemaVersion":"1.0", 
     "requestId":"54993150-0e8f-4142-aa54-3438EXAMPLE", 
     "userAgent":"example-agent" 
   }, 
   "responseElements":{ 
     "messageSchemaVersion":"1.0",
```

```
 "tokenValue":"Value hidden due to security reasons.", 
     "url":"example-url" 
   }, 
   "requestID":"54993150-0e8f-4142-aa54-3438EXAMPLE", 
   "eventID":"a48a28de-7996-4ca1-a3a0-a51fEXAMPLE", 
   "readOnly":false, 
   "resources":[ 
     { 
       "accountId":"123456789012", 
       "type":"AWS::SSMMessages::ControlChannel", 
       "ARN":"arn:aws:ssmmessages:us-east-1:123456789012:control-
channel/44295c1f-49d2-48b6-b218-96823EXAMPLE" 
     } 
   ], 
   "eventType":"AwsApiCall", 
   "managementEvent":false, 
   "recipientAccountId":"123456789012", 
   "eventCategory":"Data"
}
```
## Beispiel 2: **RequestManagedInstanceRoleToken**

Das folgende Beispiel zeigt ein CloudTrail Ereignis, das den RequestManagedInstanceRoleToken Vorgang demonstriert.

```
{ 
     "eventVersion": "1.08", 
     "userIdentity": { 
         "type": "AssumedRole", 
         "principalId": "123456789012:aws:ec2-instance:i-02854e4bEXAMPLE", 
         "arn": "arn:aws:sts::123456789012:assumed-role/aws:ec2-instance/
i-02854e4bEXAMPLE", 
         "accountId": "123456789012", 
         "accessKeyId": "AKIAI44QH8DHBEXAMPLE", 
         "sessionContext": { 
              "sessionIssuer": { 
                  "type": "Role", 
                  "principalId": "123456789012:aws:ec2-instance", 
                  "arn": "arn:aws:iam::123456789012:role/aws:ec2-instance", 
                  "accountId": "123456789012", 
                  "userName": "aws:ec2-instance" 
              }, 
              "attributes": {
```

```
 "creationDate": "2023-08-27T03:34:46Z", 
                   "mfaAuthenticated": "false" 
              }, 
              "ec2RoleDelivery": "2.0" 
         } 
     }, 
     "eventTime": "2023-08-27T03:37:15Z", 
     "eventSource": "ssm.amazonaws.com", 
     "eventName": "RequestManagedInstanceRoleToken", 
     "awsRegion": "us-east-1", 
     "sourceIPAddress": "192.0.2.0", 
     "userAgent": "Apache-HttpClient/UNAVAILABLE (Java/1.8.0_362)", 
     "requestParameters": { 
          "fingerprint": "i-02854e4bf85EXAMPLE" 
     }, 
     "responseElements": null, 
     "requestID": "2582cced-455b-4189-9b82-7b48EXAMPLE", 
     "eventID": "7f200508-e547-4c27-982d-4da0EXAMLE", 
     "readOnly": true, 
     "resources": [ 
          { 
              "accountId": "123456789012", 
              "type": "AWS::SSM::ManagedNode", 
              "ARN": "arn:aws:ec2:us-east-1:123456789012:instance/i-02854e4bEXAMPLE" 
         } 
     ], 
     "eventType": "AwsApiCall", 
     "managementEvent": false, 
     "recipientAccountId": "123456789012", 
     "eventCategory": "Data"
}
```
Informationen zu CloudTrail Datensatzinhalten finden Sie im AWS CloudTrail Benutzerhandbuch unter [CloudTrailDatensatzinhalt.](https://docs.aws.amazon.com/awscloudtrail/latest/userguide/cloudtrail-event-reference-record-contents.html)

# Ausgabe von Automatisierungsaktionen mit CloudWatch Protokollen protokollieren

Automation, ein Tool in AWS Systems Manager, lässt sich in Amazon CloudWatch Logs integrieren. Sie können die Ausgabe von aws:executeScript-Aktionen in Ihren Runbooks an die von Ihnen angegebene Protokollgruppe senden. Systems Manager erstellt keine Protokollgruppe oder ProtokollStreams für Dokumente, die aws:executeScript-Aktionen nicht verwenden. Wenn das Dokument verwendet wirdaws:executeScript, bezieht sich die an CloudWatch Logs gesendete Ausgabe nur auf diese Aktionen. Sie können die in Ihrer Protokollgruppe CloudWatch Logs gespeicherte aws:executeScript Aktionsausgabe für Debugging- und Fehlerbehebungszwecke verwenden. Wenn Sie eine Protokollgruppe auswählen, die verschlüsselt ist, wird die aws:executeScript-Aktionsausgabe ebenfalls verschlüsselt. Protokollierungsausgabe von aws:executeScript-Aktionen ist eine Einstellung auf Kontoebene.

Um Aktionsausgaben an CloudWatch Logs for Amazon-eigene Runbooks zu senden, muss der Benutzer oder die Rolle, die die Automatisierung ausführt, über Berechtigungen für die folgenden Vorgänge verfügen:

- logs:CreateLogGroup
- logs:CreateLogStream
- logs:DescribeLogGroups
- logs:DescribeLogStreams
- logs:PutLogEvents

Für Runbooks, die Sie besitzen, müssen der IAM-Servicerolle (oder AssumeRole), die Sie zum Ausführen des Runbooks verwenden, dieselben Berechtigungen hinzugefügt werden.

Um die Aktionsausgabe an CloudWatch Logs (Konsole) zu senden

- 1. Öffnen Sie die AWS Systems Manager Konsole unter [https://console.aws.amazon.com/systems](https://console.aws.amazon.com/systems-manager/)[manager/.](https://console.aws.amazon.com/systems-manager/)
- 2. Klicken Sie im Navigationsbereich auf Automation.
- 3. Wählen Sie die Registerkarte Präferenzen und anschließend Bearbeiten aus.
- 4. Aktivieren Sie das Kontrollkästchen neben Ausgabe an CloudWatch Protokolle senden.
- 5. (Empfohlen) Aktivieren Sie das Kontrollkästchen neben Encrypt log data (Verschlüsseln von Protokolldaten). Wenn diese Funktion aktiviert ist, werden die Protokolldaten mithilfe des serverseitigen Verschlüsselungsschlüssels, der für die Protokollgruppe angegeben wurde, verschlüsselt. Wenn Sie die Protokolldaten, die an CloudWatch Logs gesendet werden, nicht verschlüsseln möchten, deaktivieren Sie das Kontrollkästchen. Deaktivieren Sie das Kontrollkästchen, wenn die Verschlüsselung für die Protokollgruppe nicht zulässig ist.
- 6. Wählen Sie CloudWatch unter Logs-Protokollgruppe eine der folgenden Optionen aus, um die bestehende CloudWatch Log-Protokollgruppe in Ihrem AWS-Konto System anzugeben, an die Sie die Aktionsausgabe senden möchten:
	- Send output to the default log group (Ausgabe an die Standardprotokollgruppe senden) - Wenn die Standard-Protokollgruppe nicht vorhanden ist (/aws/ssm/automation/ executeScript), erstellt Automation diese für Sie.
	- Choose from a list of log groups (Aus einer Liste von Protokollgruppen auswählen): Wählen Sie eine Protokollgruppe, die bereits in Ihrem Konto erstellt wurde, um die Aktionsausgabe zu speichern.
	- Enter a log group name (Eingabe eines Protokollgruppennamens): Geben Sie in das Textfeld den Namen einer Protokollgruppe ein, die bereits in Ihrem Konto angelegt wurde, um die Aktionsausgabe zu speichern.
- 7. Wählen Sie Save (Speichern) aus.

Um die Aktionsausgabe an CloudWatch Logs zu senden (Befehlszeile)

1. Öffnen Sie das bevorzugte Befehlszeilen-Tool und führen Sie den folgenden Befehl aus, um das Aktionsausgabeziel zu aktualisieren.

Linux & macOS

```
aws ssm update-service-setting \ 
     --setting-id arn:aws:ssm:region:account-id:servicesetting/ssm/automation/
customer-script-log-destination \ 
     --setting-value CloudWatch
```
Windows

```
aws ssm update-service-setting ^ 
     --setting-id arn:aws:ssm:region:account-id:servicesetting/ssm/automation/
customer-script-log-destination ^ 
     --setting-value CloudWatch
```
**PowerShell** 

Update-SSMServiceSetting `

```
 -SettingId "arn:aws:ssm:region:account-id:servicesetting/ssm/automation/
customer-script-log-destination" ` 
     -SettingValue "CloudWatch"
```
Wenn der Befehl erfolgreich ausgeführt wurde, gibt es keine Ausgabe.

2. Führen Sie den folgenden Befehl aus, um die Protokollgruppe anzugeben, an die die Aktionsausgabe gesendet werden soll.

Linux & macOS

```
aws ssm update-service-setting \ 
     --setting-id arn:aws:ssm:region:account-id:servicesetting/ssm/automation/
customer-script-log-group-name \ 
     --setting-value my-log-group
```
Windows

```
aws ssm update-service-setting ^ 
     --setting-id arn:aws:ssm:region:account-id:servicesetting/ssm/automation/
customer-script-log-group-name ^ 
     --setting-value my-log-group
```
**PowerShell** 

```
Update-SSMServiceSetting ` 
     -SettingId "arn:aws:ssm:region:account-id:servicesetting/ssm/automation/
customer-script-log-group-name" ` 
     -SettingValue "my-log-group"
```
Wenn der Befehl erfolgreich ausgeführt wurde, gibt es keine Ausgabe.

3. Führen Sie den folgenden Befehl aus, um die aktuellen Diensteinstellungen für die Protokollierung von Automatisierungsaktionen im aktuellen AWS-Konto und anzuzeigen AWS-Region.

Linux & macOS

```
aws ssm get-service-setting \
```

```
 --setting-id arn:aws:ssm:region:account-id:servicesetting/ssm/automation/
customer-script-log-destination
```
Windows

```
aws ssm get-service-setting ^ 
     --setting-id arn:aws:ssm:region:account-id:servicesetting/ssm/automation/
customer-script-log-destination
```
### PowerShell

```
Get-SSMServiceSetting ` 
     -SettingId "arn:aws:ssm:region:account-id:servicesetting/ssm/automation/
customer-script-log-destination"
```
Der Befehl gibt Informationen wie die folgenden zurück.

```
{ 
     "ServiceSetting": { 
         "Status": "Customized", 
         "LastModifiedDate": 1613758617.036, 
         "SettingId": "/ssm/automation/customer-script-log-destination", 
         "LastModifiedUser": "arn:aws:sts::123456789012:assumed-role/Administrator/
User_1", 
         "SettingValue": "CloudWatch", 
         "ARN": "arn:aws:ssm:us-east-2:123456789012:servicesetting/ssm/automation/
customer-script-log-destination" 
     }
}
```
# Konfiguration von Amazon CloudWatch Logs für Run Command

Wenn Sie einen Befehl senden, indem Sie Run Command, einem Tool in AWS Systems Manager, können Sie angeben, wohin Sie die Befehlsausgabe senden möchten. Standardmäßig gibt Systems Manager nur die ersten 24 000 Zeichen der Befehlsausgabe zurück. Wenn Sie alle Details der Befehlsausgabe anzeigen möchten, können Sie einen Amazon Simple Storage Service (Amazon S3)- Bucket angeben. Oder Sie können Amazon CloudWatch Logs angeben. Wenn Sie CloudWatch Logs angeben, Run Command sendet regelmäßig alle Befehlsausgaben und CloudWatch Fehlerprotokolle

an Logs. Sie können Ausgabeprotokolle nahezu in Echtzeit überwachen, nach bestimmten Ausdrücken, Werten oder Mustern suchen und Alarme basierend auf der Suche erstellen.

Wenn Sie Ihren verwalteten Knoten so konfiguriert haben, dass er die AWS Identity and Access Management (IAM) verwalteten Richtlinien AmazonSSMManagedInstanceCore verwendetCloudWatchAgentServerPolicy, benötigt Ihr Knoten keine zusätzliche Konfiguration, um die Ausgabe an CloudWatch Logs zu senden. Wählen Sie diese Option, wenn Sie Befehle von der Konsole aus senden, oder fügen Sie den cloud-watch-output-config Abschnitt und den CloudWatchOutputEnabled Parameter hinzu, wenn Sie die AWS Command Line Interface (AWS CLI) AWS Tools for Windows PowerShell, oder eine API-Operation verwenden. Der cloud-watchoutput-config-Abschnitt und der CloudWatchOutputEnabled-Parameter sind später in diesem Thema noch ausführlicher beschrieben.

Informationen zum Hinzufügen von Richtlinien zu einem Instanzprofil für EC2 Instanzen finden [Sie](#page-27-0)  [unter Konfigurieren der für Systems Manager erforderlichen Instanzberechtigungen](#page-27-0). Informationen zum Hinzufügen von Richtlinien zu einer Servicerolle für On-Premises-Server und virtuelle Maschinen, die Sie als verwaltete Knoten verwenden möchten, finden Sie unter [Erstellen der für](#page-46-0) [Systems Manager in Hybrid- und Multi-Cloud-Umgebungen erforderlichen IAM-Servicerolle.](#page-46-0)

Wenn Sie auf Ihren Knoten eine benutzerdefinierte Richtlinie verwenden, aktualisieren Sie die Richtlinie auf jedem Knoten, damit Systems Manager Ausgaben und CloudWatch Protokolle an Logs senden kann. Fügen Sie Ihrer benutzerdefinierten Richtlinie die folgenden Richtlinienobjekte hinzu. Weitere Informationen zum Aktualisieren einer IAM-Richtlinie finden Sie unter [Editing IAM policies](https://docs.aws.amazon.com/IAM/latest/UserGuide/access_policies_manage-edit.html)  [\(Bearbeiten von IAM-Richtlinien\)](https://docs.aws.amazon.com/IAM/latest/UserGuide/access_policies_manage-edit.html) im IAM-Benutzerhandbuch.

```
{ 
     "Effect": "Allow", 
     "Action": "logs:DescribeLogGroups", 
     "Resource": "*"
},
{ 
    "Effect":"Allow", 
    "Action":[ 
       "logs:CreateLogGroup", 
       "logs:CreateLogStream", 
       "logs:DescribeLogStreams", 
       "logs:PutLogEvents" 
    ], 
    "Resource":"arn:aws:logs:*:*:log-group:/aws/ssm/*"
},
```
## CloudWatch Logs angeben, wenn Sie Befehle senden

Um CloudWatch Logs als Ausgabe anzugeben, wenn Sie einen Befehl aus dem senden AWS Management Console, wählen Sie im Abschnitt CloudWatch Ausgabeoptionen die Option Ausgabe aus. Optional können Sie den Namen der CloudWatch Protokollgruppe angeben, an die Sie die Befehlsausgabe senden möchten. Wenn Sie keinen Gruppennamen angeben, erstellt Systems Manager automatisch eine Protokollgruppe für Sie. Die Protokollgruppe verwendet das folgende Bezeichnungsformat: /aws/ssm/*SystemsManagerDocumentName*

Wenn Sie Befehle mithilfe von ausführen AWS CLI, geben Sie den cloud-watch-output-config Abschnitt in Ihrem Befehl an. Dieser Abschnitt ermöglicht Ihnen, den CloudWatchOutputEnabled-Parameter und optional den CloudWatchLogGroupName-Parameter anzugeben. Ein Beispiel.

Linux & macOS

```
aws ssm send-command \ 
     --instance-ids "instance ID" \ 
     --document-name "AWS-RunShellScript" \ 
     --parameters "commands=echo helloWorld" \ 
     --cloud-watch-output-config 
  "CloudWatchOutputEnabled=true,CloudWatchLogGroupName=log group name"
```
### Windows

aws ssm send-command ^ --document-name "AWS-RunPowerShellScript" ^ --parameters commands=["echo helloWorld"] ^ --targets "Key=instanceids,Values=*an instance ID*" ^ --cloud-watch-output-config '{"CloudWatchLogGroupName":"*log group name*","CloudWatchOutputEnabled":true}'

## Befehlsausgabe in CloudWatch Logs anzeigen

Sobald der Befehl ausgeführt wird, sendet Systems Manager die Ausgabe nahezu in Echtzeit an CloudWatch Logs. Die Ausgabe in CloudWatch Logs verwendet das folgende Format:

*CommandID*/*InstanceID*/*PluginID*/stdout

*CommandID*/*InstanceID*/*PluginID*/stderr

Die Ausgabe der Ausführung wird alle 30 Sekunden hochgeladen, oder wenn der Puffer mehr als 200 KB umfasst (je nachdem, was eher eintritt).

### **a** Note

Log Streams werden nur erstellt, wenn Ausgabedaten verfügbar sind. Wenn es beispielsweise keine Fehlerdaten für eine Ausführung gibt, wird der stderr-Stream nicht erstellt.

Hier ist ein Beispiel für die Befehlsausgabe, wie sie in CloudWatch Logs angezeigt wird.

```
Group - /aws/ssm/AWS-RunShellScript
Streams – 
1234-567-8910/i-abcd-efg-hijk/AWS-RunPowerShellScript/stdout
24/1234-567-8910/i-abcd-efg-hijk/AWS-RunPowerShellScript/stderr
```
# Überwachung von Systems Manager Manager-Ereignissen mit Amazon EventBridge

Amazon EventBridge ist ein serverloser Event-Bus-Service, mit dem Sie Ihre Anwendungen mit Daten aus einer Vielzahl von Quellen verbinden können. EventBridge liefert einen Stream von Echtzeitdaten aus Ihren eigenen Anwendungen software-as-a-service (SaaS) AWS-Services und leitet diese Daten an Ziele weiter, wie AWS Lambda z. Sie können Routing-Regeln einrichten, um zu bestimmen, wohin Ihre Daten gesendet werden sollen, um Anwendungsarchitekturen zu erstellen, die in Echtzeit auf all Ihre Datenquellen reagieren. EventBridge ermöglicht es Ihnen, ereignisgesteuerte Architekturen zu erstellen, die lose gekoppelt und verteilt sind.

EventBridge hieß früher Amazon CloudWatch Events. EventBridge enthält neue Funktionen, mit denen Sie Ereignisse von SaaS-Partnern und Ihre eigenen Anwendungen empfangen können. Bestehende CloudWatch Events-Benutzer können in der neuen EventBridge Konsole und in der Events-Konsole auf ihren vorhandenen Standardbus, ihre Regeln und CloudWatch Ereignisse zugreifen. EventBridge verwendet dieselbe CloudWatch Events-API, sodass Ihre gesamte Nutzung der CloudWatch Events-API gleich bleibt.

EventBridge kann dutzende Ereignisse und mehr als 20 Ziele AWS-Services zu Ihren Regeln hinzufügen AWS-Services.

EventBridge unterstützt sowohl AWS Systems Manager Ereignisse als auch Systems Manager Manager-Ziele.

Unterstützte Systems Manager Ereignistypen

Zu den vielen Arten von Systems Manager Manager-Ereignissen, die erkannt werden EventBridge können, gehören:

- Ein Wartungsfenster, das ausgeschaltet wird.
- Ein erfolgreiches Abschließen eines Automation-Workflows Automatisierung ist ein Werkzeug in AWS Systems Manager.
- Ein verwalteter Knoten, der außerhalb der Patch-Compliance liegt.
- Ein Parameterwert, der aktualisiert wird.

EventBridge unterstützt Ereignisse aus den folgenden AWS Systems Manager Tools:

- Automatisierung (Ereignisse werden auf bestmögliche Weise ausgegeben.)
- Change Calendar (Ereignisse werden nach bestem Wissen ausgegeben.)
- Compliance
- Inventory (Ereignisse werden auf bestmögliche Weise ausgegeben.)
- Maintenance Windows (Ereignisse werden nach bestem Wissen ausgegeben.)
- Parameter Store (Ereignisse werden nach bestem Wissen ausgegeben.)
- Run Command (Ereignisse werden nach bestem Wissen ausgegeben.)
- State Manager (Ereignisse werden nach bestem Wissen ausgegeben.)

Ausführliche Details zu unterstützten Systems Manager Ereignistypen finden Sie unter [Referenz:](#page-3161-0) [EventBridge Amazon-Ereignistypen und -muster für Systems Manager](#page-3161-0) und [EventBridge Amazon-](#page-3021-0)[Veranstaltungsbeispiele für Systems Manager.](#page-3021-0)

Unterstützte Systems Manager Zieltypen

EventBridge unterstützt die folgenden drei Systems Manager Manager-Tools als Ziele einer Ereignisregel:

• Ausführen eines Automation-Workflows

- Ausführen eines Run Command Befehlsdokument (Ereignisse werden nach bestem Wissen ausgegeben.)
- Erstellen eines OpsCenter OpsItem

Die vorgeschlagenen Möglichkeiten, wie Sie diese Ziele verwenden können, finden Sie unter [Beispielszenarien: Systems Manager Manager-Ziele in EventBridge Amazon-Regeln.](#page-3036-0)

Weitere Informationen zu den ersten Schritten EventBridge und zur Einrichtung von Regeln finden Sie unter [Erste Schritte mit Amazon EventBridge](https://docs.aws.amazon.com/eventbridge/latest/userguide/eb-get-started.html) im EventBridge Amazon-Benutzerhandbuch. Vollständige Informationen zur Arbeit mit EventBridge finden Sie im [EventBridge Amazon-](https://docs.aws.amazon.com/eventbridge/latest/userguide/)[Benutzerhandbuch.](https://docs.aws.amazon.com/eventbridge/latest/userguide/)

### Themen

- [Konfiguration EventBridge für Systems Manager Manager-Ereignisse](#page-3018-0)
- [EventBridge Amazon-Veranstaltungsbeispiele für Systems Manager](#page-3021-0)
- [Beispielszenarien: Systems Manager Manager-Ziele in EventBridge Amazon-Regeln](#page-3036-0)

## <span id="page-3018-0"></span>Konfiguration EventBridge für Systems Manager Manager-Ereignisse

Sie können Amazon verwenden EventBridge , um ein Zielereignis durchzuführen, wenn unterstützte AWS Systems Manager Statusänderungen, Statusänderungen oder andere Bedingungen eintreten. Sie können eine Regel erstellen, die ausgeführt wird, sobald ein Statusübergang oder ein Übergang zu einem oder mehreren Status stattfindet, die für sie von Interesse sind.

Das folgende Verfahren enthält allgemeine Schritte zum Erstellen einer EventBridge Regel, die aktiviert wird, wenn ein bestimmtes Ereignis von Systems Manager ausgelöst wird. Eine Liste der Verfahren in diesem Benutzerhandbuch, die bestimmte Szenarien behandelt, finden Sie unter Weiter Informationen am Ende dieses Themas.

#### **a** Note

Wenn ein Dienst in Ihrem System ein AWS-Konto Ereignis ausgibt, wird dieser immer an den standardmäßigen Ereignisbus Ihres Kontos weitergeleitet. Um eine Regel zu schreiben, die bei Ereignissen aus AWS-Services in Ihrem Konto reagiert, ordnen Sie die Regel dem Standard-Event-Bus zu. Sie können eine Regel für einen benutzerdefinierten Event-Bus erstellen, der nach Ereignissen sucht. Diese Regel gilt jedoch nur AWS-Services, wenn Sie ein solches Ereignis von einem anderen Konto über die kontoübergreifende

Ereigniszustellung erhalten. Weitere Informationen finden Sie unter [Senden und Empfangen](https://docs.aws.amazon.com/eventbridge/latest/userguide/eb-cross-account.html)  [von EventBridge Amazon-Ereignissen zwischen AWS-Konten](https://docs.aws.amazon.com/eventbridge/latest/userguide/eb-cross-account.html) im EventBridge Amazon-Benutzerhandbuch.

So konfigurieren Sie EventBridge für Systems Manager Manager-Ereignisse

- 1. Öffnen Sie die EventBridge Amazon-Konsole unter<https://console.aws.amazon.com/events/>.
- 2. Wählen Sie im Navigationsbereich Regeln aus.
- 3. Wählen Sie Regel erstellen aus.
- 4. Geben Sie einen Namen und eine Beschreibung für die Regel ein.

Eine Regel kann nicht denselben Namen haben wie eine andere Regel im selben AWS-Region und im selben Event-Bus.

- 5. Wählen Sie für Event Bus den Event Bus aus, den Sie dieser Regel zuordnen möchten. Wenn Sie möchten, dass diese Regel auf übereinstimmende Ereignisse reagiert, die auf Ihre eigenen Ereignisse zurückzuführen sind AWS-Konto, wählen Sie Standard aus. Wenn ein AWS-Service in Ihrem Konto ein Ereignis ausgibt, wird es immer an den Standard-Event-Bus Ihres Kontos weitergeleitet.
- 6. Bei Regeltyp wählen Sie Regel mit einem Ereignismuster aus.
- 7. Wählen Sie Weiter.
- 8. Wählen Sie als Eventquelle AWS Events oder EventBridge Partnerevents aus.
- 9. Wählen Sie im Abschnitt Ereignismuster die Option Ereignismusterformular aus.
- 10. Als Event source (Ereignisquelle) wählen Sie AWS -Services aus.
- 11. Wählen Sie für AWS -Service, die Option Systems Manager aus.
- 12. Führen Sie für Type (Typ) eine der folgenden Aktionen aus:
	- Wählen Sie Add Events (Ereignisse hinzufügen) aus.

Wenn Sie All Events (Alle Ereignisse) auswählen, stimmen alle von diesem Systems Manager-Service ausgegebenen Ereignisse mit der Regel überein. Beachten Sie, dass diese Option zu vielen Ereigniszielaktionen führen kann.

• Wählen Sie den Systems Manager Manager-Ereignistyp, der für diese Regel verwendet werden soll. EventBridge unterstützt Ereignisse aus den folgenden AWS Systems Manager Tools:

- Automatisierung
- Change Calendar
- Compliance
- Bestand
- Maintenance Windows
- Parameter Store
- Run Command
- State Manager

### **a** Note

Für Systems Manager Manager-Aktionen, die von nicht unterstützt werden EventBridge, können Sie einen AWS API-Aufruf auswählen, CloudTrail um eine Ereignisregel zu erstellen, die auf einem API-Aufruf basiert, der von aufgezeichnet wird CloudTrail. Ein Beispiel finden Sie unter [Überwachung der Sitzungsaktivität mit](#page-948-0)  [Amazon EventBridge \(Konsole\)](#page-948-0).

13. (Optional) Fügen Sie Filterwerte hinzu, um die Regel spezifischer zu gestalten. Wenn Sie zum Beispiel wählen State Managerund Sie möchten die Regel auf den Status einer einzelnen verwalteten Instanz beschränken, auf die eine Zuordnung abzielt, und wählen Sie für Bestimmte Typen die Option EC2 State Manager Instance Association State Change aus.

Ausführliche Informationen zu unterstützten Detailtypen finden Sie unter [Referenz: EventBridge](#page-3161-0)  [Amazon-Ereignistypen und -muster für Systems Manager](#page-3161-0).

Einige Detailtypen verfügen über andere unterstützte Optionen wie den Status. Die verfügbaren Optionen hängen vom ausgewählten Tool ab.

- 14. Wählen Sie Weiter.
- 15. Bei Zieltypen wählen Sie AWS -Service aus.
- 16. Wählen Sie unter Ziel auswählen ein Ziel aus, z. B. ein Amazon SNS-Thema oder eine Amazon AWS Lambda SNS-Funktion. Das Ziel wird ausgelöst, wenn ein Ereignis empfangen wird, das dem in der Regel definierten Ereignismuster entspricht.
- 17. Für viele Zieltypen sind EventBridge Berechtigungen erforderlich, um Ereignisse an das Ziel zu senden. In diesen Fällen EventBridge kann die AWS Identity and Access Management (IAM) - Rolle erstellt werden, die für die Ausführung Ihrer Regel erforderlich ist:
- Um automatisch eine IAM-Rolle zu erstellen, wählen Sie Eine neue Rolle für diese spezifische Ressource erstellen.
- Wenn Sie eine zuvor erstellte IAM-Rolle verwenden möchten, wählen Sie Use existing role (Vorhandene Rolle verwenden)
- 18. (Optional) Wählen Sie Add another target (Weiteres Ziel hinzufügen) aus, um ein weiteres Ziel für diese Regel hinzuzufügen.
- 19. Wählen Sie Weiter.
- 20. (Optional) Geben Sie ein oder mehrere Tags für die Regel ein. Weitere Informationen finden Sie unter [EventBridge Amazon-Tags](https://docs.aws.amazon.com/eventbridge/latest/userguide/eb-tagging.html) im EventBridge Amazon-Benutzerhandbuch.
- 21. Wählen Sie Weiter.
- 22. Überprüfen Sie die Details der Regel und wählen Sie dann Regel erstellen aus.

#### Weitere Informationen

- [Erstellen eines EventBridge Ereignisses, das ein Runbook \(Konsole\) verwendet](#page-1161-0)
- [Übergabe von Daten an Automation mithilfe von Eingangstransformatoren](#page-1560-0)
- [Behebung von Compliance-Problemen mit EventBridge](#page-181-0)
- [Aktionen zum Löschen von Inventar anzeigen in EventBridge](#page-409-0)
- [Zu erstellende EventBridge Regeln konfigurieren OpsItems](#page-2310-0)
- [Konfiguration von EventBridge Regeln für Parameter und Parameterrichtlinien](#page-2091-0)

## <span id="page-3021-0"></span>EventBridge Amazon-Veranstaltungsbeispiele für Systems Manager

Im Folgenden finden Sie Beispiele im JSON-Format für unterstützte EventBridge Ereignisse für AWS Systems Manager.

#### Systems Manager Ereignistypen

- [AWS Systems Manager Automatisierungsereignisse](#page-3022-0)
- [AWS Systems Manager Change Calendar --Ereignisse](#page-3023-0)
- [AWS Systems Manager Change Manager --Ereignisse](#page-3024-0)
- [AWS Systems Manager Ereignisse zur Einhaltung von Vorschriften](#page-3026-0)
- [AWS Systems Manager Maintenance Windows --Ereignisse](#page-3028-0)
- [AWS Systems Manager Parameter Store --Ereignisse](#page-3031-0)
- [AWS Systems Manager OpsCenter --Ereignisse](#page-3032-0)
- [AWS Systems Manager Run Command --Ereignisse](#page-3034-0)
- [AWS Systems Manager State Manager --Ereignisse](#page-3035-0)

<span id="page-3022-0"></span>AWS Systems Manager Automatisierungsereignisse

Benachrichtigung über die Änderung des Automatisierungsschrittstatus

```
{ 
   "version": "0", 
   "id": "eeca120b-a321-433e-9635-dab369006a6b", 
   "detail-type": "EC2 Automation Step Status-change Notification", 
   "source": "aws.ssm", 
   "account": "123456789012", 
   "time": "2024-11-29T19:43:35Z", 
   "region": "us-east-1", 
   "resources": ["arn:aws:ssm:us-east-2:123456789012:automation-
execution/333ba70b-2333-48db-b17e-a5e69c6f4d1c", 
     "arn:aws:ssm:us-east-2:123456789012:automation-definition/runcommand1:1"], 
   "detail": { 
     "ExecutionId": "333ba70b-2333-48db-b17e-a5e69c6f4d1c", 
     "Definition": "runcommand1", 
     "DefinitionVersion": 1.0, 
     "Status": "Success", 
     "EndTime": "Nov 29, 2024 7:43:25 PM", 
     "StartTime": "Nov 29, 2024 7:43:23 PM", 
     "Time": 2630.0, 
     "StepName": "runFixedCmds", 
     "Action": "aws:runCommand" 
   }
}
```
Benachrichtigung über die Änderung des Ausführungsstatus

```
{ 
   "version": "0", 
   "id": "d290ece9-1088-4383-9df6-cd5b4ac42b99", 
   "detail-type": "EC2 Automation Execution Status-change Notification", 
   "source": "aws.ssm", 
   "account": "123456789012", 
   "time": "2024-11-29T19:43:35Z",
```

```
 "region": "us-east-2", 
   "resources": ["arn:aws:ssm:us-east-2:123456789012:automation-
execution/333ba70b-2333-48db-b17e-a5e69c6f4d1c", 
     "arn:aws:ssm:us-east-2:123456789012:automation-definition/runcommand1:1"], 
   "detail": { 
     "ExecutionId": "333ba70b-2333-48db-b17e-a5e69c6f4d1c", 
     "Definition": "runcommand1", 
     "DefinitionVersion": 1.0, 
     "Status": "Success", 
     "StartTime": "Nov 29, 2024 7:43:20 PM", 
     "EndTime": "Nov 29, 2024 7:43:26 PM", 
     "Time": 5753.0, 
     "ExecutedBy": "arn:aws:iam::123456789012:user/userName" 
   }
}
```
## <span id="page-3023-0"></span>AWS Systems Manager Change Calendar --Ereignisse

Im Folgenden finden Sie Beispiele für Ereignisse für AWS Systems Manager Change Calendar.

**a** Note

Statusänderungen für Kalender, die von anderen gemeinsam genutzt wurden, AWS-Konten werden derzeit nicht unterstützt.

Kalender OFFEN

```
{ 
     "version": "0", 
     "id": "47a3f03a-f30d-1011-ac9a-du3bdEXAMPLE", 
     "detail-type": "Calendar State Change", 
     "source": "aws.ssm", 
     "account": "123456789012", 
     "time": "2024-09-19T18:00:07Z", 
     "region": "us-east-2", 
     "resources": [ 
          "arn:aws:ssm:us-east-2:123456789012:document/MyCalendar" 
     ], 
     "detail": { 
          "state": "OPEN", 
          "atTime": "2024-09-19T18:00:07Z",
```
#### EventBridge Amazon-Veranstaltungsbeispiele für Systems Manager 3014
}

```
 "nextTransitionTime": "2024-10-11T18:00:07Z" 
 }
```
Kalender GESCHLOSSEN

```
{ 
     "version": "0", 
     "id": "f30df03a-1011-ac9a-47a3-f761eEXAMPLE", 
     "detail-type": "Calendar State Change", 
     "source": "aws.ssm", 
     "account": "123456789012", 
     "time": "2024-09-17T21:40:02Z", 
     "region": "us-east-2", 
     "resources": [ 
          "arn:aws:ssm:us-east-2:123456789012:document/MyCalendar" 
     ], 
     "detail": { 
          "state": "CLOSED", 
          "atTime": "2024-08-17T21:40:00Z", 
          "nextTransitionTime": "2024-09-19T18:00:07Z" 
     }
}
```
## AWS Systems Manager Change Manager --Ereignisse

Benachrichtigung über Statusaktualisierung der Änderungsanfrage – Beispiel 1

```
{ 
   "version": "0", 
   "id": "feab80c1-a8ff-c721-b8b1-96ce70939696", 
   "detail-type": "Change Request Status Update", 
   "source": "aws.ssm", 
   "account": "123456789012", 
   "time": "2024-10-24T10:51:52Z", 
   "region": "us-east-1", 
   "resources": [ 
     "arn:aws:ssm:us-west-2:123456789012:opsitem/oi-12345abcdef", 
     "arn:aws:ssm:us-west-2:123456789012:document/MyRunbook1" 
   ], 
   "detail": { 
     "change-request-id": "d0585556-80f6-4522-8dad-dada6d45b67d", 
     "change-request-title": "A change request title",
```
 "ops-item-id": "oi-12345abcdef", "ops-item-created-by": "arn:aws:iam::123456789012:user/JohnDoe", "ops-item-created-time": "2024-10-24T10:50:33.180334Z", "ops-item-modified-by": "arn:aws:iam::123456789012:user/JohnDoe", "ops-item-modified-time": "2024-10-24T10:50:33.180340Z", "ops-item-status": "InProgress", "change-template-document-name": "MyChangeTemplate", "runbook-document-arn": "arn:aws:ssm:us-west-2:123456789012:document/MyRunbook1", "runbook-document-version": "1", "auto-approve": true, "approvers": [ "arn:aws:iam::123456789012:user/JaneDoe" ] } }

Benachrichtigung über Statusaktualisierung der Änderungsanfrage – Beispiel 2

```
{ 
   "version": "0", 
   "id": "25ce6b03-2e4e-1a2b-2a8f-6c9de8d278d2", 
   "detail-type": "Change Request Status Update", 
   "source": "aws.ssm", 
   "account": "123456789012", 
   "time": "2024-10-24T10:51:52Z", 
   "region": "us-east-1", 
   "resources": [ 
     "arn:aws:ssm:us-west-2:123456789012:opsitem/oi-abcdef12345", 
     "arn:aws:ssm:us-west-2:123456789012:document/MyRunbook1" 
   ], 
   "detail": { 
     "change-request-id": "d0585556-80f6-4522-8dad-dada6d45b67d", 
     "change-request-title": "A change request title", 
     "ops-item-id": "oi-abcdef12345", 
     "ops-item-created-by": "arn:aws:iam::123456789012:user/JohnDoe", 
     "ops-item-created-time": "2024-10-24T10:50:33.180334Z", 
     "ops-item-modified-by": "arn:aws:iam::123456789012:user/JohnDoe", 
     "ops-item-modified-time": "2024-10-24T10:50:33.997163Z", 
     "ops-item-status": "Rejected", 
     "change-template-document-name": "MyChangeTemplate", 
     "runbook-document-arn": "arn:aws:ssm:us-west-2:123456789012:document/MyRunbook1", 
     "runbook-document-version": "1", 
     "auto-approve": true,
```

```
 "approvers": [ 
        "arn:aws:iam::123456789012:user/JaneDoe" 
     ] 
   }
}
```
AWS Systems Manager Ereignisse zur Einhaltung von Vorschriften

Im Folgenden finden Sie Beispiele für Veranstaltungen zum Thema AWS Systems Manager Compliance.

Zuordnung regelkonform

```
{ 
   "version": "0", 
   "id": "01234567-0123-0123-0123-012345678901", 
   "detail-type": "Configuration Compliance State Change", 
   "source": "aws.ssm", 
   "account": "123456789012", 
   "time": "2024-07-17T19:03:26Z", 
   "region": "us-east-2", 
   "resources": [ 
     "arn:aws:ssm:us-east-2:123456789012:managed-instance/i-01234567890abcdef" 
   ], 
   "detail": { 
     "last-runtime": "2024-01-01T10:10:10Z", 
     "compliance-status": "compliant", 
     "resource-type": "managed-instance", 
     "resource-id": "i-01234567890abcdef", 
     "compliance-type": "Association" 
   }
}
```
#### Zuordnung nicht regelkonform

```
{ 
   "version": "0", 
   "id": "01234567-0123-0123-0123-012345678901", 
   "detail-type": "Configuration Compliance State Change", 
   "source": "aws.ssm", 
   "account": "123456789012", 
   "time": "2024-07-17T19:02:31Z",
```

```
 "region": "us-east-2", 
   "resources": [ 
     "arn:aws:ssm:us-east-2:123456789012:managed-instance/i-01234567890abcdef" 
   ], 
   "detail": { 
     "last-runtime": "2024-01-01T10:10:10Z", 
     "compliance-status": "non_compliant", 
     "resource-type": "managed-instance", 
     "resource-id": "i-01234567890abcdef", 
     "compliance-type": "Association" 
   }
}
```
Patch regelkonform

```
{ 
   "version": "0", 
   "id": "01234567-0123-0123-0123-012345678901", 
   "detail-type": "Configuration Compliance State Change", 
   "source": "aws.123456789012", 
   "account": "123456789012", 
   "time": "2024-07-17T19:03:26Z", 
   "region": "us-east-2", 
   "resources": [ 
     "arn:aws:ssm:us-east-2:123456789012:managed-instance/i-01234567890abcdef" 
   ], 
   "detail": { 
     "resource-type": "managed-instance", 
     "resource-id": "i-01234567890abcdef", 
     "compliance-status": "compliant", 
     "compliance-type": "Patch", 
     "patch-baseline-id": "PB789", 
     "severity": "critical" 
   }
}
```
Patch nicht regelkonform

```
{ 
   "version": "0", 
   "id": "01234567-0123-0123-0123-012345678901", 
   "detail-type": "Configuration Compliance State Change", 
   "source": "aws.ssm",
```

```
 "account": "123456789012", 
   "time": "2024-07-17T19:02:31Z", 
   "region": "us-east-2", 
   "resources": [ 
     "arn:aws:ssm:us-east-2:123456789012:managed-instance/i-01234567890abcdef" 
   ], 
   "detail": { 
     "resource-type": "managed-instance", 
     "resource-id": "i-01234567890abcdef", 
     "compliance-status": "non_compliant", 
     "compliance-type": "Patch", 
     "patch-baseline-id": "PB789", 
     "severity": "critical" 
   }
}
```
## AWS Systems Manager Maintenance Windows --Ereignisse

Im Folgenden finden Sie Beispiele für Ereignisse für Systems Manager Maintenance Windows.

Registrieren eines Ziels

Der andere gültige Statuswert ist DEREGISTERED.

```
{ 
    "version":"0", 
    "id":"01234567-0123-0123-0123-0123456789ab", 
    "detail-type":"Maintenance Window Target Registration Notification", 
    "source":"aws.ssm", 
    "account":"123456789012", 
    "time":"2024-11-16T00:58:37Z", 
    "region":"us-east-2", 
    "resources":[ 
       "arn:aws:ssm:us-east-2:123456789012:maintenancewindow/mw-0ed7251d3fcf6e0c2", 
       "arn:aws:ssm:us-east-2:123456789012:windowtarget/
e7265f13-3cc5-4f2f-97a9-7d3ca86c32a6" 
    ], 
    "detail":{ 
       "window-target-id":"e7265f13-3cc5-4f2f-97a9-7d3ca86c32a6", 
       "window-id":"mw-0ed7251d3fcf6e0c2", 
       "status":"REGISTERED" 
    }
}
```
#### Fensterausführungstyp

Die anderen gültigen Statuswerte sindPENDING,IN\_PROGRESS,SUCCESS,FAILED,TIMED\_OUT, undSKIPPED\_OVERLAPPINGaus.

```
{ 
    "version":"0", 
    "id":"01234567-0123-0123-0123-0123456789ab", 
    "detail-type":"Maintenance Window Execution State-change Notification", 
    "source":"aws.ssm", 
    "account":"123456789012", 
    "time":"2024-11-16T01:00:57Z", 
    "region":"us-east-2", 
    "resources":[ 
       "arn:aws:ssm:us-east-2:123456789012:maintenancewindow/mw-0c50858d01EXAMPLE" 
    ], 
    "detail":{ 
       "start-time":"2024-11-16T01:00:56.427Z", 
       "end-time":"2024-11-16T01:00:57.070Z", 
       "window-id":"mw-0ed7251d3fcf6e0c2", 
       "window-execution-id":"14bea65d-5ccc-462d-a2f3-e99c8EXAMPLE", 
       "status":"TIMED_OUT" 
    }
}
```
#### Typ der Aufgabenausführung

Die anderen gültigen Statuswerte sind IN\_PROGRESS, SUCCESS, FAILED und TIMED\_OUT.

```
{ 
    "version":"0", 
    "id":"01234567-0123-0123-0123-0123456789ab", 
    "detail-type":"Maintenance Window Task Execution State-change Notification", 
    "source":"aws.ssm", 
    "account":"123456789012", 
    "time":"2024-11-16T01:00:56Z", 
    "region":"us-east-2", 
    "resources":[ 
       "arn:aws:ssm:us-east-2:123456789012:maintenancewindow/mw-0c50858d01EXAMPLE" 
    ], 
    "detail":{ 
       "start-time":"2024-11-16T01:00:56.759Z", 
       "task-execution-id":"6417e808-7f35-4d1a-843f-123456789012",
```
}

```
 "end-time":"2024-11-16T01:00:56.847Z", 
    "window-id":"mw-0ed7251d3fcf6e0c2", 
    "window-execution-id":"14bea65d-5ccc-462d-a2f3-e99c8EXAMPLE", 
    "status":"TIMED_OUT" 
 }
```
Aufgabenziel verarbeitet

Die anderen gültigen Statuswerte sindIN\_PROGRESS,SUCCESS,FAILED, undTIMED\_OUTaus.

```
{ 
    "version":"0", 
    "id":"01234567-0123-0123-0123-0123456789ab", 
    "detail-type":"Maintenance Window Task Target Invocation State-change Notification", 
    "source":"aws.ssm", 
    "account":"123456789012", 
    "time":"2024-11-16T01:00:57Z", 
    "region":"us-east-2", 
    "resources":[ 
       "arn:aws:ssm:us-east-2:123456789012:maintenancewindow/mw-123456789012345678" 
    ], 
    "detail":{ 
       "start-time":"2024-11-16T01:00:56.427Z", 
       "end-time":"2024-11-16T01:00:57.070Z", 
       "window-id":"mw-0ed7251d3fcf6e0c2", 
       "window-execution-id":"791b72e0-f0da-4021-8b35-f95dfEXAMPLE", 
       "task-execution-id":"c9b05aba-197f-4d8d-be34-e73fbEXAMPLE", 
       "window-target-id":"e32eecb2-646c-4f4b-8ed1-205fbEXAMPLE", 
       "status":"TIMED_OUT", 
       "owner-information":"Owner" 
    }
}
```
#### Fensterstatusänderung

Die gültigen Werte sind ENABLED und DISABLED.

```
{ 
    "version":"0", 
    "id":"01234567-0123-0123-0123-0123456789ab", 
    "detail-type":"Maintenance Window State-change Notification", 
    "source":"aws.ssm",
```

```
 "account":"123456789012", 
    "time":"2024-11-16T00:58:37Z", 
    "region":"us-east-2", 
    "resources":[ 
       "arn:aws:ssm:us-east-2:123456789012:maintenancewindow/mw-0c50858d01EXAMPLE" 
    ], 
    "detail":{ 
       "window-id":"mw-0c50858d01EXAMPLE", 
       "status":"DISABLED" 
    }
}
```
## AWS Systems Manager Parameter Store --Ereignisse

Im Folgenden finden Sie Beispiele für Ereignisse für Systems Manager Parameter Store.

Create Parameter (Parameter erstellen)

```
{ 
   "version": "0", 
   "id": "6a7e4feb-b491-4cf7-a9f1-bf3703497718", 
   "detail-type": "Parameter Store Change", 
   "source": "aws.ssm", 
   "account": "123456789012", 
   "time": "2024-05-22T16:43:48Z", 
   "region": "us-east-2", 
   "resources": [ 
     "arn:aws:ssm:us-east-2:123456789012:parameter/MyExampleParameter" 
   ], 
   "detail": { 
     "operation": "Create", 
     "name": "MyExampleParameter", 
     "type": "String", 
     "description": "Sample Parameter" 
   }
}
```
Update Parameter (Parameter aktualisieren)

```
{ 
   "version": "0", 
   "id": "9547ef2d-3b7e-4057-b6cb-5fdf09ee7c8f",
```

```
 "detail-type": "Parameter Store Change", 
   "source": "aws.ssm", 
   "account": "123456789012", 
   "time": "2024-05-22T16:44:48Z", 
   "region": "us-east-2", 
   "resources": [ 
     "arn:aws:ssm:us-east-2:123456789012:parameter/MyExampleParameter" 
   ], 
   "detail": { 
     "operation": "Update", 
     "name": "MyExampleParameter", 
     "type": "String", 
     "description": "Sample Parameter" 
   }
}
```
DeleteParameter (Parameter löschen)

```
{ 
   "version": "0", 
   "id": "80e9b391-6a9b-413c-839a-453b528053af", 
   "detail-type": "Parameter Store Change", 
   "source": "aws.ssm", 
   "account": "123456789012", 
   "time": "2024-05-22T16:45:48Z", 
   "region": "us-east-2", 
   "resources": [ 
     "arn:aws:ssm:us-east-2:123456789012:parameter/MyExampleParameter" 
   ], 
   "detail": { 
     "operation": "Delete", 
     "name": "MyExampleParameter", 
     "type": "String", 
     "description": "Sample Parameter" 
   }
}
```
## AWS Systems Manager OpsCenter --Ereignisse

OpsCenter OpsItem Benachrichtigung erstellen

```
{ 
   "version": "0",
```
 } }

```
AWS Systems Manager Details and Contract Contract Contract Contract Contract Contract Contract Contract Contract Contract Contract Contract Contract Contract Contract Contract Contract Contract Contract Contract Contract 
     "id": "aae66adc-7aac-f0c0-7854-7691e8c079b8", 
     "detail-type": "OpsItem Create", 
     "source": "aws.ssm", 
     "account": "123456789012", 
     "time": "2024-10-19T02:48:11Z", 
     "region": "us-east-1", 
     "resources": [ 
        "arn:aws:ssm:us-west-2:123456789012:opsitem/oi-123456abcdef" 
     ], 
     "detail": { 
        "created-by": "arn:aws:iam::123456789012:user/JohnDoe", 
       "created-time": "2024-10-19T02:46:53.629361Z", 
       "source": "aws.ssm", 
        "status": "Open",
```

```
 "title": "An issue title", 
 "ops-item-type": "/aws/issue", 
 "description": "A long description may appear here"
```
OpsCenter OpsItem Benachrichtigung aktualisieren

"ops-item-id": "oi-123456abcdef",

```
{ 
   "version": "0", 
   "id": "2fb5b168-b725-41dd-a890-29311200089c", 
   "detail-type": "OpsItem Update", 
   "source": "aws.ssm", 
   "account": "123456789012", 
   "time": "2024-10-19T02:48:11Z", 
   "region": "us-east-1", 
   "resources": [ 
     "arn:aws:ssm:us-west-2:123456789012:opsitem/oi-123456abcdef" 
   ], 
   "detail": { 
     "created-by": "arn:aws:iam::123456789012:user/JohnDoe", 
     "created-time": "2024-10-19T02:46:54.049271Z", 
     "modified-by": "arn:aws:iam::123456789012:user/JohnDoe", 
     "modified-time": "2024-10-19T02:46:54.337354Z", 
     "source": "aws.ssm", 
     "status": "Open", 
     "ops-item-id": "oi-123456abcdef", 
     "title": "An issue title",
```

```
 "ops-item-type": "/aws/issue", 
     "description": "A long description may appear here" 
   }
}
```
AWS Systems Manager Run Command --Ereignisse

Run Command Benachrichtigung über Statusänderung

```
{ 
     "version": "0", 
     "id": "51c0891d-0e34-45b1-83d6-95db273d1602", 
     "detail-type": "EC2 Command Status-change Notification", 
     "source": "aws.ssm", 
     "account": "123456789012", 
     "time": "2024-07-10T21:51:32Z", 
     "region": "us-east-2", 
     "resources": ["arn:aws:ec2:us-east-2:123456789012:instance/i-02573cafcfEXAMPLE"], 
     "detail": { 
         "command-id": "e8d3c0e4-71f7-4491-898f-c9b35bee5f3b", 
         "document-name": "AWS-RunPowerShellScript", 
         "expire-after": "2024-07-14T22:01:30.049Z", 
         "parameters": { 
              "executionTimeout": ["3600"], 
              "commands": ["date"] 
         }, 
         "requested-date-time": "2024-07-10T21:51:30.049Z", 
         "status": "Success" 
     }
}
```
Run Command Benachrichtigung über Änderung des Aufrufsstatus

```
{ 
     "version": "0", 
     "id": "4780e1b8-f56b-4de5-95f2-95dbEXAMPLE", 
     "detail-type": "EC2 Command Invocation Status-change Notification", 
     "source": "aws.ssm", 
     "account": "123456789012", 
     "time": "2024-07-10T21:51:32Z", 
     "region": "us-east-2", 
     "resources": ["arn:aws:ec2:us-east-2:123456789012:instance/i-02573cafcfEXAMPLE"], 
     "detail": {
```
}

```
 "command-id": "e8d3c0e4-71f7-4491-898f-c9b35bee5f3b", 
     "document-name": "AWS-RunPowerShellScript", 
     "instance-id": "i-02573cafcfEXAMPLE", 
     "requested-date-time": "2024-07-10T21:51:30.049Z", 
     "status": "Success" 
 }
```
AWS Systems Manager State Manager --Ereignisse

State Manager Änderung des Verbandsstaats

```
{ 
    "version":"0", 
    "id":"db839caf-6f6c-40af-9a48-25b2ae2b7774", 
    "detail-type":"EC2 State Manager Association State Change", 
    "source":"aws.ssm", 
    "account":"123456789012", 
    "time":"2024-05-16T23:01:10Z", 
    "region":"us-east-2", 
    "resources":[ 
       "arn:aws:ssm:us-east-2::document/AWS-RunPowerShellScript" 
    ], 
    "detail":{ 
       "association-id":"6e37940a-23ba-4ab0-9b96-5d0a1a05464f", 
       "document-name":"AWS-RunPowerShellScript", 
       "association-version":"1", 
       "document-version":"Optional.empty", 
       "targets":"[{\"key\":\"InstanceIds\",\"values\":[\"i-12345678\"]}]", 
       "creation-date":"2024-02-13T17:22:54.458Z", 
       "last-successful-execution-date":"2024-05-16T23:00:01Z", 
       "last-execution-date":"2024-05-16T23:00:01Z", 
       "last-updated-date":"2024-02-13T17:22:54.458Z", 
       "status":"Success", 
       "association-status-aggregated-count":"{\"Success\":1}", 
      "schedule-expression":"cron(0 */30 * * * ? *)",
       "association-cwe-version":"1.0" 
    }
}
```
#### State Manager Änderung des Status der Instanzzugehörigkeit

```
 "version":"0", 
    "id":"6a7e8feb-b491-4cf7-a9f1-bf3703467718", 
    "detail-type":"EC2 State Manager Instance Association State Change", 
    "source":"aws.ssm", 
    "account":"123456789012", 
    "time":"2024-02-23T15:23:48Z", 
    "region":"us-east-2", 
    "resources":[ 
       "arn:aws:ec2:us-east-2:123456789012:instance/i-12345678", 
       "arn:aws:ssm:us-east-2:123456789012:document/my-custom-document" 
    ], 
    "detail":{ 
       "association-id":"34fcb7e0-9a14-4984-9989-0e04e3f60bd8", 
       "instance-id":"i-02573cafcfEXAMPLE", 
       "document-name":"my-custom-document", 
       "document-version":"1", 
       "targets":"[{\"key\":\"instanceids\",\"values\":[\"i-02573cafcfEXAMPLE\"]}]", 
       "creation-date":"2024-02-23T15:23:48Z", 
       "last-successful-execution-date":"2024-02-23T16:23:48Z", 
       "last-execution-date":"2024-02-23T16:23:48Z", 
       "status":"Success", 
       "detailed-status":"", 
       "error-code":"testErrorCode", 
       "execution-summary":"testExecutionSummary", 
       "output-url":"sampleurl", 
       "instance-association-cwe-version":"1" 
    }
}
```
# Beispielszenarien: Systems Manager Manager-Ziele in EventBridge Amazon-Regeln

Wenn Sie das aufzurufende Ziel in einer EventBridge Amazon-Regel angeben, können Sie aus über 20 Zieltypen wählen und jeder Regel bis zu fünf Ziele hinzufügen.

Unter den verschiedenen Zielen können Sie zwischen Automatisierung und OpsCenter, und Run Command, bei denen es sich um Tools handelt AWS Systems Manager, die als Zielaktionen dienen, wenn ein EventBridge Ereignis eintritt.

Im Folgenden finden Sie einige Beispiele dafür, wie Sie diese Tools als Ziel einer EventBridge Regel verwenden können.

#### Beispiele zur Automation

Sie können eine EventBridge Regel so konfigurieren, dass Automatisierungsworkflows gestartet werden, wenn Ereignisse wie die folgenden eintreten:

- Wenn ein CloudWatch Amazon-Alarm meldet, dass ein verwalteter Knoten eine Statusprüfung (StatusCheckFailed\_Instance=1) nicht bestanden hat, führen Sie das AWSSupport-ExecuteEC2Rescue Automation-Runbook auf dem Knoten aus.
- Wenn ein EC2 Instance State-change Notification Ereignis eintritt, weil eine neue Amazon Elastic Compute Cloud (Amazon EC2) -Instance läuft, führen Sie das AWS-AttachEBSVolume Automation-Runbook auf der Instance aus.
- Wenn ein Amazon Elastic Block Store (Amazon EBS)-Volume erstellt wurde und verfügbar ist, führen Sie das aus AWS-CreateSnapshot–Automation-Runbook auf dem Volume aus.

#### OpsCenter Beispiele

Sie können eine EventBridge Regel konfigurieren, um eine neue zu erstellen OpsItem wenn Vorfälle wie die folgenden auftreten:

- Ein Drosselungssereignis für Amazon DynamoDB tritt auf, oder die Leistung des Amazon EBS-Volumes hat sich verschlechtert.
- Eine Amazon EC2 Auto Scaling Scaling-Gruppe kann einen Knoten nicht starten, oder ein Systems Manager Automation-Workflow schlägt fehl.
- Eine EC2 Instance ändert ihren Status von Running zuStopped.

#### Run Command Beispiele

Sie können eine EventBridge Regel für die Ausführung eines Systems Manager Manager-Befehlsdokuments konfigurieren in Run Command wenn Ereignisse wie die folgenden eintreten:

- Wenn eine Auto Scaling Scaling-Gruppe bald zu Ende geht, Run Command Ein Skript könnte die Protokolldateien des Knotens erfassen, bevor es beendet wird.
- Wenn ein neuer Knoten in einer Auto Scaling Scaling-Gruppe erstellt wird, wird ein Run Command Eine Zielaktion könnte die Webserverrolle aktivieren oder Software auf dem Knoten installieren.
- Wenn festgestellt wird, dass ein verwalteter Knoten nicht richtlinientreu ist, Run Command Die Zielaktion könnte die Patches auf dem Knoten aktualisieren, indem das AWS-RunPatchBaseline Dokument ausgeführt wird.

# <span id="page-3038-0"></span>Überwachung von Systems Manager-Statusänderungen mit Amazon SNS-Benachrichtigungen

Sie können Amazon Simple Notification Service (Amazon SNS) so konfigurieren, dass Benachrichtigungen über den Status von Befehlen gesendet werden, die Sie mit Run Command or Maintenance Windows, das sind Tools in AWS Systems Manager. Amazon SNS koordiniert und verwaltet das Senden und Zustellen von Benachrichtigungen an Clients oder Endpunkte, die Amazon SNS-Themen abonniert haben. Sie können eine Benachrichtigung erhalten, wenn ein Befehl in einen neuen Status oder in einen bestimmten Status wechselt, z. B. Ausgefallen oder Timeout. In Fällen, in denen Sie einen Befehl an mehrere Knoten senden, können Sie eine Benachrichtigung für jede Kopie des Befehls abrufen, die an einen bestimmten Knoten gesendet wurde. Jede Kopie wird als Aufruf bezeichnet.

Amazon SNS kann Benachrichtigungen als HTTP oder HTTPS POST, E-Mail (SMTP, entweder im Klartext oder im JSON-Format) oder als Nachricht, die an eine Amazon Simple Queue Service (Amazon SQS)-Queue gesendet wird, verschicken. Weitere Informationen finden Sie unter [Was](https://docs.aws.amazon.com/sns/latest/dg/)  [ist Amazon SNS](https://docs.aws.amazon.com/sns/latest/dg/) im Amazon Simple Notification Service-Entwicklerhandbuch. Beispiele für die Struktur der JSON-Daten, die in der Amazon SNS SNS-Benachrichtigung enthalten sind, finden Sie unter Run Command and Maintenance Windows, finden Sie unter [Beispiele für Amazon SNS-](#page-3050-0)[Benachrichtigungen für AWS Systems Manager.](#page-3050-0)

### **A** Important

Notieren Sie die folgenden wichtigen Informationen.

- FIFO-Themen des Amazon Simple Notification Service werden nicht unterstützt.
- Amazon Q Developer in Chat-Anwendungen wird für die Überwachung von Systems Manager mit Amazon SNS nicht unterstützt. Wenn Sie Amazon Q Developer in Chat-Anwendungen zur Überwachung von Systems Manager verwenden möchten, müssen Sie es mit Amazon verwenden EventBridge. Hinweise zur Überwachung von Systems Manager mithilfe von EventBridge Systems Manager finden Sie unter[Überwachung von Systems](#page-3016-0)  [Manager Manager-Ereignissen mit Amazon EventBridge.](#page-3016-0) Informationen zu Amazon EventBridge und Amazon Q Developer in Chat-Anwendungen finden Sie unter [Tutorial:](https://docs.aws.amazon.com/chatbot/latest/adminguide/create-eventbridge-rule.html)  [Erstellen einer EventBridge Regel, die Benachrichtigungen an Amazon Q Developer in](https://docs.aws.amazon.com/chatbot/latest/adminguide/create-eventbridge-rule.html) [Chat-Anwendungen sendet](https://docs.aws.amazon.com/chatbot/latest/adminguide/create-eventbridge-rule.html) im Administratorhandbuch für Amazon Q Developer in Chat-Anwendungen.

# <span id="page-3039-0"></span>Konfigurieren von Amazon SNS-Benachrichtigungen für AWS Systems Manager

Run Command and Maintenance Windows Aufgaben, die für ein Wartungsfenster registriert sind, können Amazon SNS SNS-Benachrichtigungen für Befehlsaufgaben senden, die den folgenden Status annehmen:

- In Bearbeitung
- Herzlichen Glückwunsch
- Fehlgeschlagen
- Timed Out (Zeitüberschreitung)
- Canceled

Weitere Informationen über die Bedingungen, die dazu führen, dass ein Befehl in einen dieser Status wechselt, finden Sie unter [Grundlegendes zu Befehlsstatus.](#page-785-0)

## **a** Note

Befehle, die gesendet wurden mit Run Command meldet auch den Status "Storniert" und "Ausstehend". Diese Status werden nicht von Amazon SNS-Benachrichtigungen erfasst.

## Amazon SNS-Benachrichtigungen

Wenn Sie konfigurieren Run Command oder ein Run Command Aufgabe in Ihrem Wartungsfenster für Amazon SNS-Benachrichtigungen, Amazon SNS sendet Übersichtsnachrichten, die die folgenden Informationen enthalten.

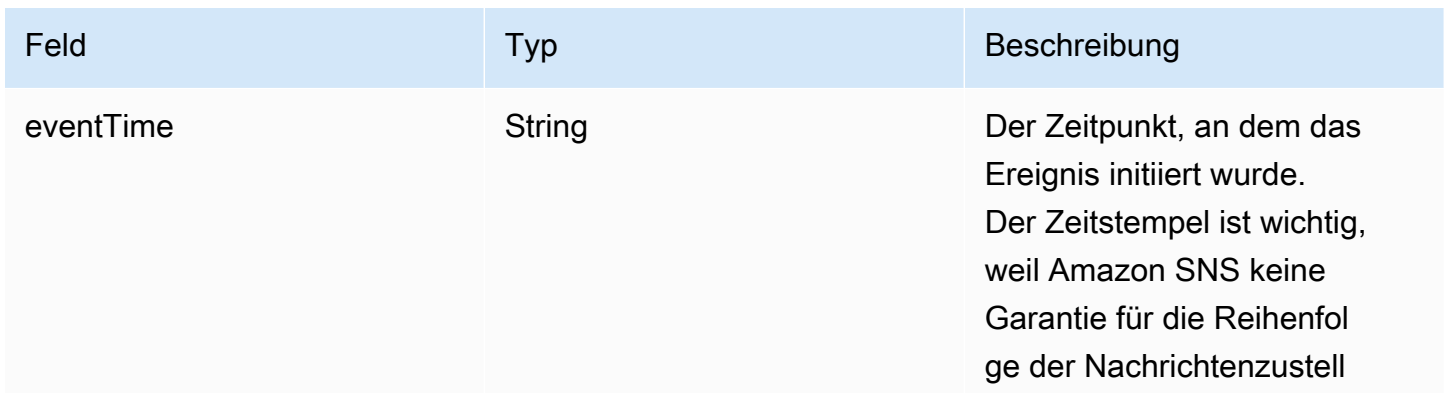

AWS Systems Manager User Guide

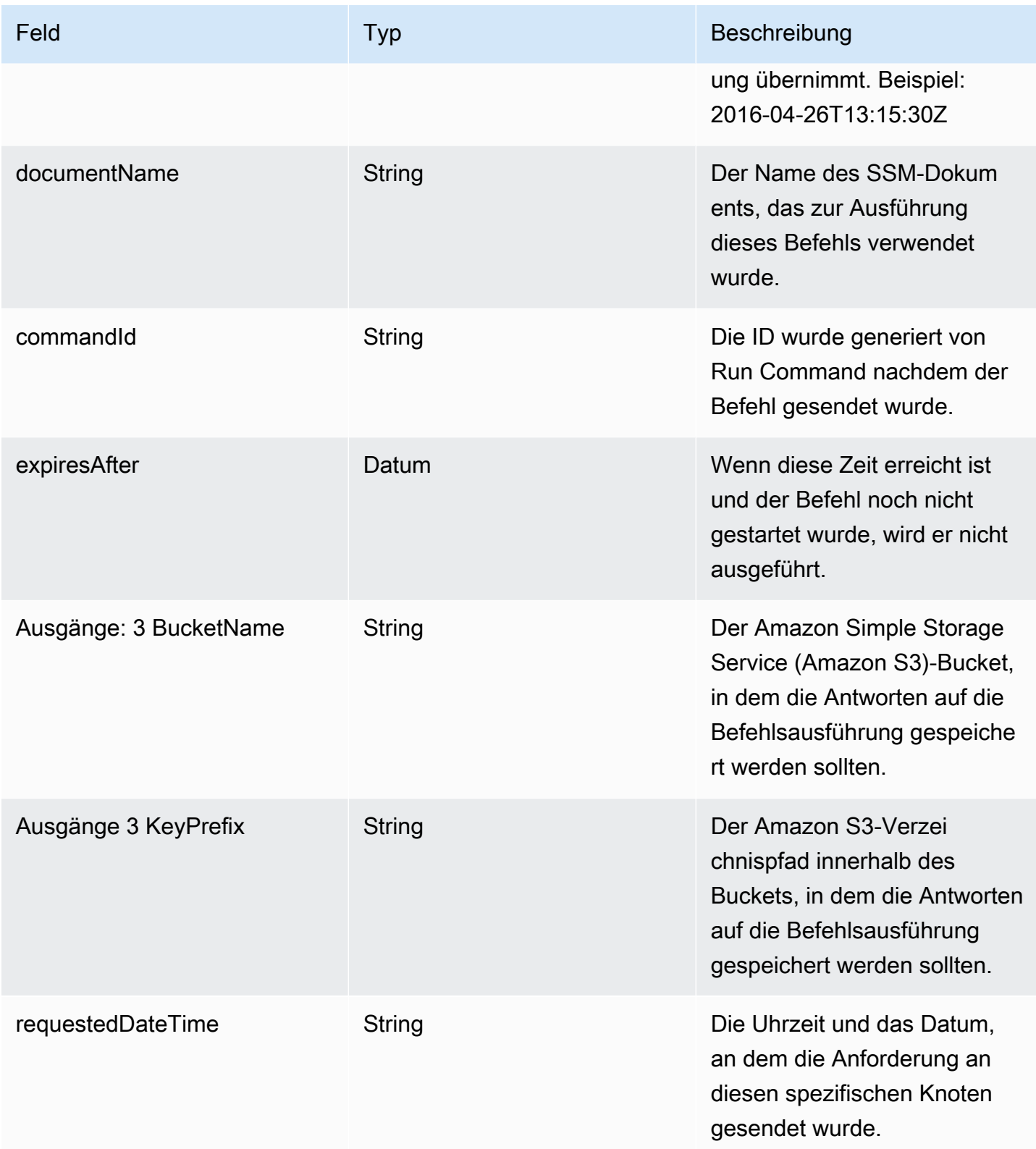

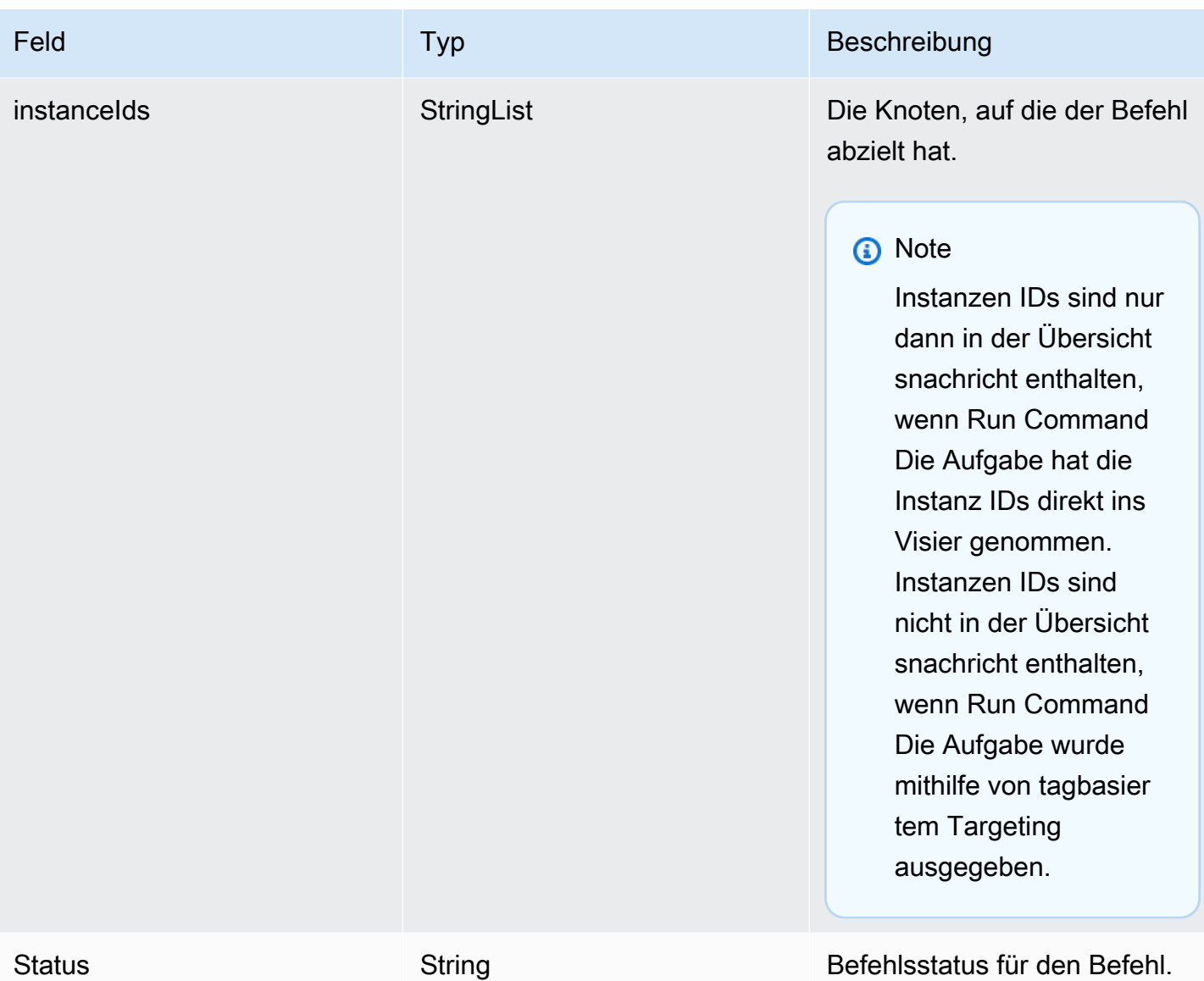

## Aufrufbasierte Amazon SNS-Benachrichtigungen

Wenn Sie einen Befehl an mehrere Knoten senden, kann Amazon SNS Nachrichten über jede Kopie oder jeden Aufruf des Befehls senden. Die Nachrichten enthalten folgende Angaben.

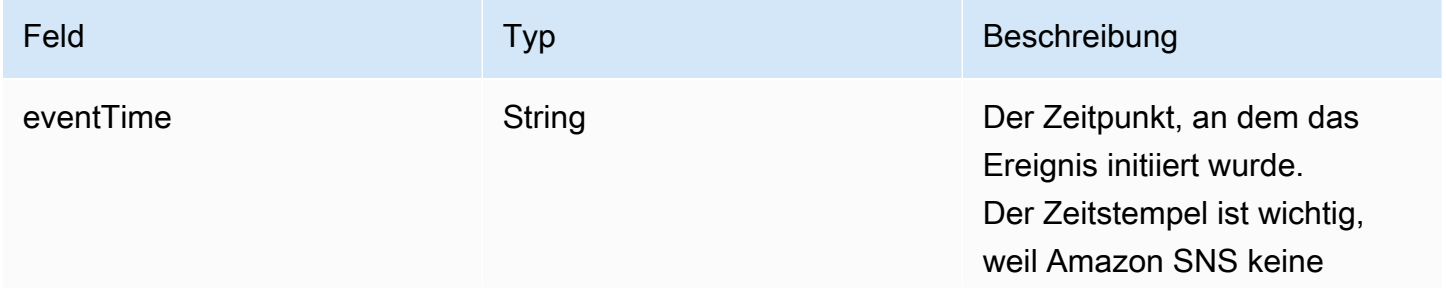

AWS Systems Manager User Guide

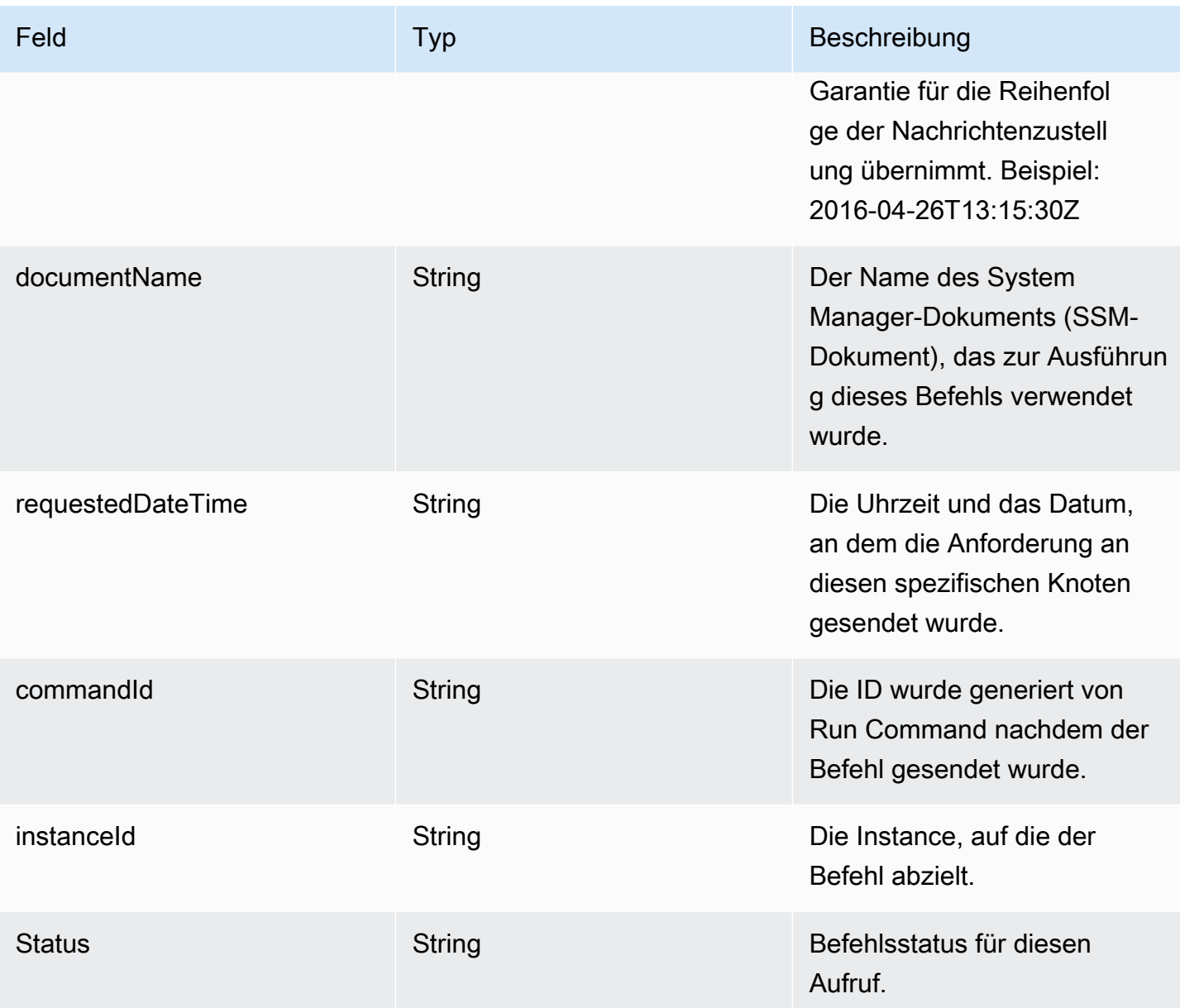

Um Amazon SNS-Benachrichtigungen einzurichten, wenn ein Befehl seinen Status ändert, führen Sie die folgenden Aufgaben aus.

## **a** Note

Wenn Sie keine Amazon SNS-Benachrichtigungen für Ihr Wartungsfenster konfigurieren, können Sie Aufgabe 5 weiter unten in diesem Thema überspringen.

### Themen

- [Aufgabe 1: Erstellen und Abonnieren eines Amazon SNS-Themas](#page-3043-0)
- [Aufgabe 2: Erstellen einer IAM-Richtlinie für Amazon SNS-Benachrichtigungen](#page-3044-0)
- [3Aufgabe 2: Erstellen einer IAM-Role für Amazon SNS-Benachrichtigungen](#page-3045-0)
- [Aufgabe 4: Konfigurieren des Benutzerzugriffs](#page-3046-0)
- [Aufgabe 5: Hängen Sie die iam: PassRole -Richtlinie an Ihre Rolle im Wartungsfenster an](#page-3048-0)

## <span id="page-3043-0"></span>Aufgabe 1: Erstellen und Abonnieren eines Amazon SNS-Themas

Ein Amazon SNS SNS-Thema ist ein Kommunikationskanal, der Run Command and Run Command Aufgaben, die für ein Wartungsfenster registriert sind, dienen dazu, Benachrichtigungen über den Status Ihrer Befehle zu senden. Amazon SNS unterstützt verschiedene Kommunikationsprotokolle, darunter HTTP/S, E-Mail und andere Protokolle AWS-Services wie Amazon Simple Queue Service (Amazon SQS). Für den Anfang empfehlen wir, mit dem E-Mail-Protokoll anzufangen. Weitere Informationen zum Erstellen eines Themas finden Sie unter [Erstellen eines Amazon-SNS-Themas](https://docs.aws.amazon.com/sns/latest/dg/sns-create-topic.html) im Entwicklerhandbuch zu Amazon Simple Notification Service.

#### **a** Note

Nachdem Sie das Thema erstellt haben, kopieren oder notieren Sie sich die Thema-ARN. Sie legen diesen ARN fest, wenn Sie einen Befehl senden, der so konfiguriert wurde, dass er Statusbenachrichtigungen zurückgibt.

Nachdem Sie das Thema erstellt haben, abonnieren Sie es, indem Sie einen Endpunkt angeben. Wenn Sie das E-Mail-Protokoll gewählt haben, ist der Endpunkt die E-Mail-Adresse, an die Sie Benachrichtigungen erhalten möchten. Weitere Informationen zum Abonnieren eines Themas finden Sie unter [Abonnieren eines Amazon-SNS-Themas](https://docs.aws.amazon.com/sns/latest/dg/sns-create-subscribe-endpoint-to-topic.html) im Entwicklerhandbuch zu Amazon Simple Notification Service.

Amazon SNS sendet eine Bestätigungs-E-Mail von AWS Notifications an die von Ihnen angegebene E-Mail-Adresse. Öffnen Sie die E-Mail und wählen Sie den Link Abonnement bestätigen aus.

Sie erhalten eine Bestätigungsnachricht von. AWS Amazon SNS ist jetzt so konfiguriert, dass Benachrichtigungen empfangen und als E-Mail an die angegebene E-Mail-Adresse gesendet werden.

## <span id="page-3044-0"></span>Aufgabe 2: Erstellen einer IAM-Richtlinie für Amazon SNS-Benachrichtigungen

Gehen Sie wie folgt vor, um eine benutzerdefinierte Richtlinie AWS Identity and Access Management (IAM) zu erstellen, die Berechtigungen für die Initiierung von Amazon SNS SNS-Benachrichtigungen bereitstellt.

So erstellen Sie eine benutzerdefinierte IAM-Richtlinie für Amazon SNS-Benachrichtigungen

- 1. Öffnen Sie unter <https://console.aws.amazon.com/iam/>die IAM-Konsole.
- 2. Wählen Sie im Navigationsbereich Richtlinien und dann Richtlinie erstellen. (Wenn die Schaltfläche Get Started (Erste Schritte) angezeigt wird, klicken Sie darauf und wählen Sie anschließend Create Policy (Richtlinie erstellen) aus.)
- 3. Wählen Sie den Tab JSON.
- 4. Ersetzen Sie den Standardinhalt durch folgenden Inhalt.

```
{ 
     "Version": "2012-10-17", 
     "Statement": [ 
          { 
               "Effect": "Allow", 
               "Action": [ 
                    "sns:Publish" 
               ], 
               "Resource": "arn:aws:sns:region:account-id:sns-topic-name" 
          } 
     ]
}
```
*region*steht für die Kennung einer Region, die von AWS-Region unterstützt wird AWS Systems Manager, z. B. us-east-2 für die Region USA Ost (Ohio). Eine Liste der unterstützten *region* Werte finden Sie in der Spalte Region der [Systems Manager Manager-Dienstendpunkte](https://docs.aws.amazon.com/general/latest/gr/ssm.html#ssm_region) in der Allgemeine Amazon Web Services-Referenz.

*account-id*steht für den 12-stelligen Bezeichner für Ihren AWS-Konto, im folgenden Format. 123456789012

*sns-topic-name*steht für den Namen des Amazon SNS SNS-Themas, das Sie für die Veröffentlichung von Benachrichtigungen verwenden möchten.

5. Wählen Sie Weiter: Tags aus.

- 6. (Optional) Fügen Sie ein oder mehrere Tag-Schlüssel-Wert-Paare hinzu, um den Zugriff für diese Richtlinie zu organisieren, zu verfolgen oder zu steuern.
- 7. Wählen Sie Weiter: Prüfen aus.
- 8. Geben Sie auf der Seite Richtlinie prüfen im Feld Name einen Namen für die Inline-Richtlinie ein. Beispiel: **my-sns-publish-permissions**.
- 9. (Optional) Geben Sie im Feld Beschreibung eine Beschreibung für die Richtlinie ein.
- 10. Wählen Sie Create Policy (Richtlinie erstellen) aus.

## <span id="page-3045-0"></span>3Aufgabe 2: Erstellen einer IAM-Role für Amazon SNS-Benachrichtigungen

Verwenden Sie das folgende Verfahren zum Erstellen einer IAM-Rolle für Amazon SNS-Benachrichtigungen. Diese Service-Rolle wird von Systems Manager verwendet, um Amazon SNS-Benachrichtigungen zu initiieren. In allen nachfolgenden Verfahren wird diese Rolle als Amazon SNS IAM-Rolle bezeichnet.

So erstellen Sie eine IAM-Service-Rolle für Amazon SNS-Benachrichtigungen

- 1. Melden Sie sich bei der an AWS Management Console und öffnen Sie die IAM-Konsole unter. <https://console.aws.amazon.com/iam/>
- 2. Klicken Sie im Navigationsbereich der IAM-Konsole auf Rollen, und wählen Sie dann Rolle erstellen.
- 3. Wählen Sie den AWS-Service-Rollentyp und dann Systems Manager aus.
- 4. Wählen Sie den Systems-Manager-Anwendungsfall aus. Wählen Sie anschließend Weiter.
- 5. Markieren Sie auf der Seite Attach permissions policies (Richtlinien für Berechtigungen anfügen) das Kontrollkästchen links neben dem Namen der benutzerdefinierten Richtlinie aus, die Sie in Aufgabe 2 erstellt haben. Beispiel: **my-sns-publish-permissions**.
- 6. (Optional) Legen Sie eine [Berechtigungsgrenze](https://docs.aws.amazon.com/IAM/latest/UserGuide/access_policies_boundaries.html) fest. Dies ist ein erweitertes Feature, das für Servicerollen verfügbar ist, aber nicht für servicegebundene Rollen.

Öffnen Sie den Abschnitt Permissions boundary (Berechtigungsgrenze) und wählen Sie Use a permissions boundary to control the maximum role permissions (Eine Berechtigungsgrenze verwenden, um die maximalen Rollen-Berechtigungen zu steuern). IAM enthält eine Liste der AWS verwalteten und kundenverwalteten Richtlinien in Ihrem Konto. Wählen Sie die Richtlinie aus, die für die Berechtigungsgrenze verwendet werden soll, oder wählen Create policy (Richtlinie erstellen), um eine neue Registerkarte im Browser zu öffnen und eine vollständig neue Richtlinie zu erstellen. Weitere Informationen finden Sie unter [Erstellen von](https://docs.aws.amazon.com/IAM/latest/UserGuide/access_policies_create.html#access_policies_create-start) 

[IAM-Richtlinien](https://docs.aws.amazon.com/IAM/latest/UserGuide/access_policies_create.html#access_policies_create-start) im IAM-Benutzerhandbuch. Nachdem Sie die Richtlinie erstellt haben, schließen Sie die Registerkarte und kehren zur ursprünglichen Registerkarte zurück, um die Richtlinie auszuwählen, die für die Berechtigungsgrenze verwendet werden soll.

- 7. Wählen Sie Weiter.
- 8. Geben Sie möglichst einen Rollennamen oder ein Rollennamen-Suffix ein, mit dem der Zweck dieser Rolle einfach zu erkennen ist. Rollennamen müssen innerhalb Ihres AWS-Konto-Kontos eindeutig sein. Es wird hierbei nicht zwischen Groß- und Kleinschreibung unterschieden. z. B. können Sie keine Rollen erstellen, die **PRODROLE** bzw. **prodrole** heißen. Da möglicherweise verschiedene Entitäten auf die Rolle verweisen, kann der Rollenname nach der Erstellung nicht bearbeitet werden.
- 9. (Optional) Geben Sie unter Role description (Rollenbeschreibung) eine Beschreibung für die neue Rolle ein.
- 10. Wählen Sie in den Abschnitten Step 1: Select trusted entities (Schritt 1: Vertrauenswürdige Entitäten auswählen) oder Step 2: Add permissions (Schritt 2: Berechtigungen hinzufügen) die Option Edit (Bearbeiten), um die Anwendungsfälle und Berechtigungen für die Rolle zu bearbeiten.
- 11. (Optional) Fügen Sie dem Benutzer Metadaten hinzu, indem Sie Markierungen als Schlüssel-Wert-Paare anfügen. Weitere Informationen zur Verwendung von Tags in IAM finden Sie unter [Markieren von IAM-Ressourcen](https://docs.aws.amazon.com/IAM/latest/UserGuide/id_tags.html) im IAM-Benutzerhandbuch.
- 12. Prüfen Sie die Rolle und klicken Sie dann auf Create Role (Rolle erstellen).
- 13. Wählen Sie den Namen der Rolle und kopieren Sie dann oder notieren Sie sich den Wert der Role ARN (Rollen-ARN). Dieser Amazon-Ressourcenname (ARN) für die Rolle wird verwendet, wenn Sie einen Befehl senden, der so konfiguriert wurde, dass er Amazon-SNS-Benachrichtigungen zurückgibt.
- 14. Lassen Sie die Seite Summary (Übersicht) geöffnet.

## <span id="page-3046-0"></span>Aufgabe 4: Konfigurieren des Benutzerzugriffs

Wenn einer IAM-Entität (Benutzer, Rolle oder Gruppe) Administratorrechte zugewiesen wurden, hat der Benutzer oder die Rolle Zugriff auf Run Command and Maintenance Windows, Werkzeuge in AWS Systems Manager.

Für Entitäten ohne Administratorrechte muss ein Administrator der IAM-Entität die folgenden Berechtigungen gewähren:

- Die von AmazonSSMFullAccess verwaltete Richtlinie oder eine Richtlinie, die vergleichbare Berechtigungen bereitstellt.
- iam:PassRole-Berechtigungen für die Rolle, die in [3Aufgabe 2: Erstellen einer IAM-Role für](#page-3045-0)  [Amazon SNS-Benachrichtigungen](#page-3045-0) erstellt wurde. Zum Beispiel:

```
{ 
     "Version": "2012-10-17", 
     "Statement": [ 
          { 
               "Effect": "Allow", 
               "Action": "iam:PassRole", 
               "Resource": "arn:aws:iam::account-id:role/sns-role-name" 
          } 
     ]
}
```
Um Zugriff zu gewähren, fügen Sie Ihren Benutzern, Gruppen oder Rollen Berechtigungen hinzu:

• Benutzer und Gruppen in AWS IAM Identity Center:

Erstellen Sie einen Berechtigungssatz. Befolgen Sie die Anweisungen unter [Erstellen eines](https://docs.aws.amazon.com/singlesignon/latest/userguide/howtocreatepermissionset.html)  [Berechtigungssatzes](https://docs.aws.amazon.com/singlesignon/latest/userguide/howtocreatepermissionset.html) im AWS IAM Identity Center -Benutzerhandbuch.

• Benutzer, die in IAM über einen Identitätsanbieter verwaltet werden:

Erstellen Sie eine Rolle für den Identitätsverbund. Befolgen Sie die Anleitung unter [Eine Rolle für](https://docs.aws.amazon.com/IAM/latest/UserGuide/id_roles_create_for-idp.html) [einen externen Identitätsanbieter \(Verbund\) erstellen](https://docs.aws.amazon.com/IAM/latest/UserGuide/id_roles_create_for-idp.html) im IAM-Benutzerhandbuch.

- IAM-Benutzer:
	- Erstellen Sie eine Rolle, die Ihr Benutzer annehmen kann. Befolgen Sie die Anleitung unter [Eine](https://docs.aws.amazon.com/IAM/latest/UserGuide/id_roles_create_for-user.html)  [Rolle für einen IAM-Benutzer erstellen](https://docs.aws.amazon.com/IAM/latest/UserGuide/id_roles_create_for-user.html) im IAM-Benutzerhandbuch.
	- (Nicht empfohlen) Weisen Sie einem Benutzer eine Richtlinie direkt zu oder fügen Sie einen Benutzer zu einer Benutzergruppe hinzu. Befolgen Sie die Anweisungen unter [Hinzufügen von](https://docs.aws.amazon.com/IAM/latest/UserGuide/id_users_change-permissions.html#users_change_permissions-add-console) [Berechtigungen zu einem Benutzer \(Konsole\)](https://docs.aws.amazon.com/IAM/latest/UserGuide/id_users_change-permissions.html#users_change_permissions-add-console) im IAM-Benutzerhandbuch.

So konfigurieren Sie Benutzerzugriff und fügen die Richtlinie **iam:PassRole** an ein Benutzerkonto an

- 1. Wählen Sie im IAM-Navigationsbereich die Option Users (Benutzer) und anschließend das Benutzerkonto aus, das Sie konfigurieren möchten.
- 2. Prüfen Sie auf der Registerkarte Permissions (Berechtigungen) in der Richtlinienliste, ob entweder die **AmazonSSMFullAccess**-Richtlinie aufgeführt ist, oder ob es eine vergleichbare Richtlinie gibt, die dem Konto Berechtigungen für den Zugriff auf Systems Manager erteilt.
- 3. Wählen Sie Inline-Richtlinie hinzufügen.
- 4. Wählen Sie auf der Seite Richtlinie erstellen die Registerkarte Visueller Editor aus.
- 5. Wählen Sie Choose a service und dann IAM aus.
- 6. Geben Sie für Aktionen in das Textfeld Aktionen filtern den Text ein**PassRole**, und aktivieren Sie dann das Kontrollkästchen neben PassRole.
- 7. Vergewissern Sie sich bei Resources (Ressourcen), dass Specific (spezifisch) ausgewählt ist, und wählen Sie dann Add ARN (ARN hinzufügen).
- 8. Fügen Sie im Feld Specify ARN for role (ARN für Rolle angeben) den ARN der Amazon SNS IAM-Rolle ein, den Sie am Ende von Aufgabe 3 kopiert haben. Das System füllt die Felder Account (Konto) und Role name with path (Rollenname mit Pfad) automatisch aus.
- 9. Wählen Sie Hinzufügen aus.
- 10. Wählen Sie Richtlinie prüfen.
- 11. Geben Sie auf der Seite Review Policy (Richtlinie überprüfen) einen Namen ein und wählen Sie anschließend Create Policy (Richtlinie erstellen) aus.

<span id="page-3048-0"></span>Aufgabe 5: Hängen Sie die iam: PassRole -Richtlinie an Ihre Rolle im Wartungsfenster an

Wenn Sie ein registrieren Run Command Aufgabe mit einem Wartungsfenster, Sie geben eine Servicerolle Amazon Resource Name (ARN) an. Diese Servicerolle wird von Systems Manager zur Durchführung von Aufgaben verwendet, die beim Wartungsfenster registriert sind. So konfigurieren Sie Amazon SNS SNS-Benachrichtigungen für ein registriertes Run Command Aufgabe: Fügen Sie der angegebenen Service-Rolle im Wartungsfenster eine iam:PassRole Richtlinie hinzu. Wenn Sie nicht beabsichtigen, die registrierte Aufgabe für Amazon SNS-Benachrichtigungen zu konfigurieren, können Sie diese Aufgabe überspringen.

Die iam:PassRole Richtlinie ermöglicht Maintenance Windows Service-Rolle, um die in Aufgabe 3 erstellte Amazon SNS SNS-IAM-Rolle an den Amazon SNS SNS-Service weiterzuleiten. Das folgende Verfahren zeigt, wie Sie die Richtlinie an das iam:PassRole anhängen Maintenance Windows Servicerolle.

#### **a** Note

Verwenden Sie eine benutzerdefinierte Servicerolle für Ihr Wartungsfenster, um Benachrichtigungen zu senden im Zusammenhang mit Run Command registrierte Aufgaben. Weitere Informationen finden Sie unter [Einrichtung Maintenance Windows.](#page-1821-0) Wenn Sie eine benutzerdefinierte Servicerolle für Wartungsfenster-Aufgaben erstellen müssen, finden Sie weitere Informationen dazu unter [Einrichtung Maintenance Windows.](#page-1821-0)

Um die **iam:PassRole** Richtlinie an Ihre anzuhängen Maintenance Windows role

- 1. Öffnen Sie unter <https://console.aws.amazon.com/iam/>die IAM-Konsole.
- 2. Wählen Sie im Navigationsbereich erst Roles (Rollen) und dann die in Aufgabe 3 erstellte Amazon SNS IAM-Rolle aus.
- 3. Kopieren oder notieren Sie den Role ARN (Rollen-ARN) und kehren Sie zum Abschnitt Roles (Rollen) der IAM-Konsole zurück.
- 4. Wählen Sie das benutzerdefinierte Maintenance Windows Servicerolle, die Sie aus der Liste Rollennamen erstellt haben.
- 5. Stellen Sie in der Registerkarte Permissions (Berechtigungen) sicher, dass entweder die AmazonSSMMaintenanceWindowRole-Richtlinie oder eine vergleichbare Richtlinie angegeben ist, durch die Wartungsfenster Berechtigungen für die Systems-Manager-API erhalten. Wenn dies nicht der Fall ist, wählen Sie Berechtigungen hinzufügen, Richtlinien anfügen, um sie anzufügen.
- 6. Wählen Sie Berechtigungen hinzufügen, eingebundene Richtlinie erstellen.
- 7. Wählen Sie die Registerkarte Visual Editor (Visueller Editor) aus.
- 8. Wählen Sie unter Service die Option IAM aus.
- 9. Geben Sie für Aktionen in das Textfeld Aktionen filtern den Text ein**PassRole**, und aktivieren Sie dann das Kontrollkästchen neben PassRole.
- 10. Wählen Sie unter Resources (Ressourcen), die Option Specific (Spezifisch) und dann Add ARN (ARN hinzufügen)aus.
- 11. Fügen Sie im Feld Specify ARN for role (ARN für Rolle angeben) den ARN der in Aufgabe 3 erstellten Amazon SNS IAM-Rolle ein und wählen Sie dann Add (Hinzufügen) aus.
- 12. Wählen Sie Richtlinie prüfen.
- 13. Geben Sie auf der Seite Richtlinie überprüfen einen Namen für die PassRole-Richtlinie an und wählen Sie dann Richtlinie erstellen aus.

## <span id="page-3050-0"></span>Beispiele für Amazon SNS-Benachrichtigungen für AWS Systems Manager

Sie können Amazon Simple Notification Service (Amazon SNS) so konfigurieren, dass Benachrichtigungen über den Status von Befehlen gesendet werden, die Sie mit Run Command or Maintenance Windows, bei denen es sich um Tools in AWS Systems Manager handelt.

#### **a** Note

Dieses Handbuch befasst sich nicht mit der Konfiguration von Benachrichtigungen für Run Command or Maintenance Windows. Für Informationen zur Konfiguration Run Command or Maintenance Windows Informationen zum Senden von Amazon SNS SNS-Benachrichtigungen über den Status von Befehlen finden Sie unter[Konfigurieren von Amazon](#page-3039-0)  [SNS-Benachrichtigungen für AWS Systems Manager.](#page-3039-0)

Die folgenden Beispiele zeigen die Struktur der JSON-Ausgabe, die von Amazon SNS SNS-Benachrichtigungen zurückgegeben wird, wenn sie konfiguriert sind für Run Command or Maintenance Windows.

Beispiel einer JSON-Ausgabe für zusammenfassende Nachrichten zu Befehlen mithilfe von Instance-ID-Targeting

```
{ 
     "commandId": "a8c7e76f-15f1-4c33-9052-0123456789ab", 
     "documentName": "AWS-RunPowerShellScript", 
     "instanceIds": [ 
         "i-1234567890abcdef0", 
         "i-9876543210abcdef0" 
     ], 
     "requestedDateTime": "2019-04-25T17:57:09.17Z", 
     "expiresAfter": "2019-04-25T19:07:09.17Z", 
     "outputS3BucketName": "amzn-s3-demo-bucket", 
     "outputS3KeyPrefix": "runcommand",
```

```
 "status": "InProgress", 
     "eventTime": "2019-04-25T17:57:09.236Z"
}
```
Beispiel einer JSON-Ausgabe für zusammenfassende Nachrichten zu Befehlen mithilfe von Tagbasiertem Targeting

```
{ 
     "commandId": "9e92c686-ddc7-4827-b040-0123456789ab", 
     "documentName": "AWS-RunPowerShellScript", 
     "instanceIds": [], 
     "requestedDateTime": "2019-04-25T18:01:03.888Z", 
     "expiresAfter": "2019-04-25T19:11:03.888Z", 
     "outputS3BucketName": "", 
     "outputS3KeyPrefix": "", 
     "status": "InProgress", 
     "eventTime": "2019-04-25T18:01:05.825Z"
}
```
Beispiel einer JSON-Ausgabe für Nachrichten zu Aufrufen

```
{ 
     "commandId": "ceb96b84-16aa-4540-91e3-925a9a278b8c", 
     "documentName": "AWS-RunPowerShellScript", 
     "instanceId": "i-1234567890abcdef0", 
     "requestedDateTime": "2019-04-25T18:06:05.032Z", 
     "status": "InProgress", 
     "eventTime": "2019-04-25T18:06:05.099Z"
}
```
# Verwenden Sie Run Command um einen Befehl zu senden, der Statusmeldungen zurückgibt

Die folgenden Verfahren zeigen, wie Sie mit der AWS Command Line Interface (AWS CLI) oder AWS Systems Manager -Konsole einen Befehl senden Run Command, ein Tool in AWS Systems Manager, das so konfiguriert ist, dass Statusbenachrichtigungen zurückgegeben werden.

Senden eines Run Command das gibt Benachrichtigungen zurück (Konsole)

Gehen Sie wie folgt vor, um einen Befehl zu senden Run Command das so konfiguriert ist, dass Statusbenachrichtigungen über die Systems Manager Manager-Konsole zurückgegeben werden. So senden Sie einen Befehl, der Benachrichtigungen zurückgibt (Konsole)

- 1. Öffnen Sie die AWS Systems Manager Konsole unter [https://console.aws.amazon.com/systems](https://console.aws.amazon.com/systems-manager/)[manager/.](https://console.aws.amazon.com/systems-manager/)
- 2. Wählen Sie im Navigationsbereich Run Command.
- 3. Wählen Sie Befehl ausführen aus.
- 4. Wählen Sie in der Liste Befehlsdokument ein Systems Manager-Dokument.
- 5. Geben Sie im Abschnitt Befehlsparameter Werte für erforderliche Parameter an.
- 6. Identifizieren Sie für den Abschnitt Targets (Ziele) die verwalteten Knoten, auf denen Sie diese Operation ausführen möchten, indem Sie Tags angeben, Instances oder Edge-Geräte manuell auswählen oder eine Ressourcengruppe angeben.

### G Tip

Wenn ein verwalteter Knoten, den Sie erwarten, nicht aufgeführt ist, finden Sie weitere Informationen unter [Problembehandlung bei der Verfügbarkeit verwalteter Knoten](#page-322-0) Tipps zur Fehlerbehebung.

- 7. Für Weitere Parameter:
	- Geben Sie im Feld Kommentar Informationen zu diesem Befehl ein.
	- Geben Sie für Timeout (Sekunden) in Sekunden an, wie lange gewartet werden soll, bis für die gesamte Befehlsausführung ein Fehler auftritt.
- 8. Für Ratenregelung:
	- Geben Sie unter Nebenläufigkeit entweder eine Zahl oder einen Prozentsatz der verwalteten Knoten an, auf denen der Befehl gleichzeitig ausgeführt werden soll.

### **a** Note

Wenn Sie Ziele ausgewählt haben, indem Sie Tags angeben, die auf verwaltete Knoten angewendet werden, oder indem Sie AWS -Ressourcengruppen angeben, und Sie noch nicht sicher sind, wie viele verwaltete Knoten anvisiert sind, sollten Sie die Anzahl von Zielen, die das Dokument gleichzeitig ausführen kann, beschränken, indem Sie einen Prozentsatz angeben.

- Geben Sie unter Fehlerschwellenwert an, wann die Ausführung des Befehls auf anderen verwalteten Knoten beendet werden soll, nachdem dafür entweder auf einer bestimmten Anzahl oder einem Prozentsatz von Knoten ein Fehler aufgetreten ist. Falls Sie beispielsweise drei Fehler angeben, sendet Systems Manager keinen Befehl mehr, wenn der vierte Fehler empfangen wird. Von verwalteten Knoten, auf denen der Befehl noch verarbeitet wird, werden unter Umständen ebenfalls Fehler gesendet.
- 9. (Optional) Wenn Sie im Abschnitt Ausgabeoptionen die Befehlsausgabe in einer Datei speichern möchten, aktivieren Sie das Kontrollkästchen Schreiben in einen S3-Bucket aktivieren. Geben Sie die Namen für den Bucket und das Präfix (Ordner) in die Textfelder ein.

#### **a** Note

Bei den S3-Berechtigungen, die das Schreiben von Daten in einen S3-Bucket ermöglichen, handelt es sich um die Berechtigungen des Instanzprofils (für EC2 Instances) oder der IAM-Servicerolle (hybridaktivierte Maschinen), die der Instanz zugewiesen wurden, und nicht um die des IAM-Benutzers, der diese Aufgabe ausführt. Weitere Informationen finden Sie unter [Instance-Berechtigungen für Systems Manager](#page-27-0) [konfigurieren](#page-27-0) oder [Eine IAM-Servicerolle für eine Hybrid-Umgebung erstellen.](#page-46-0) Wenn sich der angegebene S3-Bucket in einem anderen befindet, stellen Sie außerdem sicher AWS-Konto, dass das dem verwalteten Knoten zugeordnete Instanzprofil oder die IAM-Dienstrolle über die erforderlichen Berechtigungen verfügt, um in diesen Bucket zu schreiben.

- 10. Wählen Sie im Abschnitt SNS Notifications (SNS-Benachrichtigungen)die Option Enable SNS notifications (SNS-Benachrichtigungen aktivieren) aus.
- 11. Wählen Sie für IAM role (IAM-Rolle) den ARN Amazon SNS IAM-Rolle aus, den Sie in Aufgabe 3 in [Überwachung von Systems Manager-Statusänderungen mit Amazon SNS-Benachrichtigungen](#page-3038-0) erstellt haben.
- 12. Geben Sie für SNS-Thema den ARN für das Amazon SNS-Thema an, welcher verwendet werden soll.
- 13. Wählen Sie für Event notifications (Ereignisbenachrichtigungen) die Ereignisse aus, für die Sie Benachrichtigungen erhalten möchten.
- 14. Wählen Sie für Change notifications (Änderungsbenachrichtigen), ob Sie Benachrichtigungen nur für die Befehlsübersicht erhalten möchten (Command status changes (Befehls-Statusänderungen)) oder für jede Kopie eines Befehls, der an mehrere Knoten (Command status on each instance changes (Befehls-Statusänderungen bei jeder Instance)) gesendet wurde.
- 15. Wählen Sie Ausführen aus.
- 16. Überprüfen Sie, ob Sie eine Nachricht von Amazon SNS erhalten haben, und öffnen Sie die E-Mail-Nachricht. Es kann einige Minuten dauern, bis Amazon SNS die E-Mail-Nachricht sendet.

Senden eines Run Command das gibt Benachrichtigungen zurück (CLI)

Gehen Sie wie folgt vor, um einen Befehl zu senden Run Command der so konfiguriert ist, dass Statusbenachrichtigungen mit dem zurückgegeben AWS CLI werden.

So senden Sie einen Befehl, der Statusbenachrichtigungen zurückgibt (CLI)

- 1. Öffnen Sie das AWS CLI.
- 2. Geben Sie im folgenden Befehl die Parameter an, die auf dem verwalteten Knoten basieren sollen IDs.

```
aws ssm send-command --instance-ids "ID-1, ID-2" --document-name "Name" 
  --parameters '{"commands":["input"]}' --service-role "SNSRoleARN" --
notification-config '{"NotificationArn":"SNSTopicName","NotificationEvents":
["All"],"NotificationType":"Command"}'
```
Im Folgenden sehen Sie ein Beispiel.

```
aws ssm send-command --instance-ids "i-02573cafcfEXAMPLE, i-0471e04240EXAMPLE" 
  --document-name "AWS-RunPowerShellScript" --parameters '{"commands":
["Get-Process"]}' --service-role "arn:aws:iam::111122223333:role/
SNS_Role" --notification-config '{"NotificationArn":"arn:aws:sns:us-
east-1:111122223333:SNSTopic","NotificationEvents":
["All"],"NotificationType":"Command"}'
```
#### Alternative Befehle

Geben Sie im folgenden Befehl Parameter ab, um auf verwaltete Instances abzuzielen, die Tags verwenden.

```
aws ssm send-command --targets "Key=tag:TagName,Values=TagKey" --document-name 
  "Name" --parameters '{"commands":["input"]}' --service-role "SNSRoleARN" --
notification-config '{"NotificationArn":"SNSTopicName","NotificationEvents":
["All"],"NotificationType":"Command"}'
```

```
aws ssm send-command --targets "Key=tag:Environment,Values=Dev" --
document-name "AWS-RunPowerShellScript" --parameters '{"commands":
["Get-Process"]}' --service-role "arn:aws:iam::111122223333:role/
SNS_Role" --notification-config '{"NotificationArn":"arn:aws:sns:us-
east-1:111122223333:SNSTopic","NotificationEvents":
["All"],"NotificationType":"Command"}'
```
- 3. Drücken Sie die Eingabetaste.
- 4. Überprüfen Sie, ob Sie eine Nachricht von Amazon SNS erhalten haben, und öffnen Sie die E-Mail-Nachricht. Es kann einige Minuten dauern, bis Amazon SNS die E-Mail-Nachricht sendet.

Weitere Informationen finden Sie unter [send-command](https://docs.aws.amazon.com/cli/latest/reference/ssm/send-command.html)in der AWS CLI Befehlsreferenz.

# Verwenden eines Wartungsfensters zum Senden eines Befehls, der Statusbenachrichtigungen zurückgibt

Die folgenden Verfahren zeigen, wie Sie eine registrieren Run Command Tasks in Ihrem Wartungsfenster mithilfe der AWS Systems Manager Konsole oder der AWS Command Line Interface (AWS CLI) ausführen. Run Command ist ein Tool in AWS Systems Manager. Die Verfahren beschreiben auch, wie das konfiguriert wird Run Command Aufgabe, Statusbenachrichtigungen zurückzugeben.

#### Bevor Sie beginnen

Wenn Sie kein Wartungsfenster erstellt oder Ziele registriert haben, informieren Sie sich unter [Wartungsfenster mit der Konsole erstellen und verwalten](#page-1846-0), wie ein Wartungsfenster erstellt wird und Ziele registriert werden.

Um Benachrichtigungen vom Amazon Simple Notification Service (Amazon SNS) Service zu erhalten, fügen Sie eine iam:PassRole Richtlinie an Maintenance Windows Die in der registrierten Aufgabe angegebene Servicerolle. Wenn Sie Ihrem keine iam:PassRole Berechtigungen hinzugefügt haben Maintenance Windows Servicerolle, siehe[Aufgabe 5: Hängen Sie die iam: PassRole -Richtlinie an](#page-3048-0)  [Ihre Rolle im Wartungsfenster an](#page-3048-0).

## Registrierung eines Run Command Aufgabe für ein Wartungsfenster, das Benachrichtigungen zurückgibt (Konsole)

Gehen Sie wie folgt vor, um einen zu registrieren Run Command Aufgabe, die so konfiguriert ist, dass sie mithilfe der Systems Manager Manager-Konsole Statusmeldungen an Ihr Wartungsfenster zurücksendet.

Um einen zu registrieren Run Command Aufgabe mit Ihrem Wartungsfenster, das Benachrichtigungen zurückgibt (Konsole)

- 1. Öffnen Sie die AWS Systems Manager Konsole unter [https://console.aws.amazon.com/systems](https://console.aws.amazon.com/systems-manager/)[manager/.](https://console.aws.amazon.com/systems-manager/)
- 2. Wählen Sie im Navigationsbereich Maintenance Windows.
- 3. Wählen Sie das Wartungsfenster aus, für das Sie einen registrieren möchten Run Command Aufgabe, die für das Senden von Amazon Simple Notification Service (Amazon SNS) - Benachrichtigungen konfiguriert ist.
- 4. Wählen Sie Actions (Aktionen) und anschließend Register Run command task (Run command-Aufgabe registrieren) aus.
- 5. (Optional) Geben Sie im Feld Name einen Namen für die Aufgabe ein.
- 6. (Optional) Geben Sie in das Feld Description eine Beschreibung ein.
- 7. Wählen Sie für Command document (Befehlsdokument) ein Befehlsdokument aus.
- 8. Geben Sie für Task priority (Aufgabenpriorität) eine Priorität für diese Aufgabe an. Null (0) ist die höchste Priorität. Aufgaben in einem Wartungsfenster werden in der Reihenfolge ihrer Priorität geplant. Aufgaben mit derselben Priorität werden parallel geplant.
- 9. Wählen Sie im Abschnitt Targets (Ziele) eine registrierte Zielgruppe aus, oder wählen Sie nicht registrierte Ziele aus.
- 10. Für Ratenregelung:
	- Geben Sie unter Nebenläufigkeit entweder eine Zahl oder einen Prozentsatz der verwalteten Knoten an, auf denen der Befehl gleichzeitig ausgeführt werden soll.

### **a** Note

Wenn Sie Ziele ausgewählt haben, indem Sie Tags angeben, die auf verwaltete Knoten angewendet werden, oder indem Sie AWS -Ressourcengruppen angeben, und Sie noch nicht sicher sind, wie viele verwaltete Knoten anvisiert sind, sollten Sie die

Anzahl von Zielen, die das Dokument gleichzeitig ausführen kann, beschränken, indem Sie einen Prozentsatz angeben.

- Geben Sie unter Fehlerschwellenwert an, wann die Ausführung des Befehls auf anderen verwalteten Knoten beendet werden soll, nachdem dafür entweder auf einer bestimmten Anzahl oder einem Prozentsatz von Knoten ein Fehler aufgetreten ist. Falls Sie beispielsweise drei Fehler angeben, sendet Systems Manager keinen Befehl mehr, wenn der vierte Fehler empfangen wird. Von verwalteten Knoten, auf denen der Befehl noch verarbeitet wird, werden unter Umständen ebenfalls Fehler gesendet.
- 11. Wählen Sie im Bereich IAM-Servicerolle die Maintenance Windows Servicerolle, die über iam:PassRole Berechtigungen für die SNS-Rolle verfügt.

#### **a** Note

Fügen Sie iam:PassRole Berechtigungen hinzu Maintenance Windows Rolle, damit Systems Manager die SNS-Rolle an Amazon SNS weitergeben kann. Wenn Sie keine iam:PassRole-Berechtigungen hinzugefügt haben, finden Sie weitere Informationen unter Aufgabe 5 im Thema [Überwachung von Systems Manager-Statusänderungen mit](#page-3038-0) [Amazon SNS-Benachrichtigungen](#page-3038-0).

12. (Optional) Wenn Sie im Abschnitt Ausgabeoptionen die Befehlsausgabe in einer Datei speichern möchten, aktivieren Sie das Kontrollkästchen Schreiben der Ausgabe in S3 aktivieren. Geben Sie die Namen für den Bucket und das Präfix (Ordner) in die Textfelder ein.

#### **a** Note

Die S3-Berechtigungen zum Schreiben von Daten in einen S3-Bucket sind die Berechtigungen des dem verwalteten Knoten zugewiesenen Instance-Profils und nicht diejenigen des IAM-Benutzers, der diese Aufgabe ausführt. Weitere Informationen finden Sie unter [Instance-Berechtigungen für Systems Manager konfigurieren](#page-27-0) oder [Eine IAM-](#page-46-0)[Servicerolle für eine Hybrid-Umgebung erstellen](#page-46-0). Wenn sich der angegebene S3-Bucket in einem anderen befindet, stellen Sie außerdem sicher AWS-Konto, dass das Instance-Profil oder die IAM-Servicerolle, die dem verwalteten Knoten zugeordnet sind, über die erforderlichen Berechtigungen verfügt, um in diesen Bucket zu schreiben.

- 13. Führen Sie im Abschnitt SNS notifications (Benachrichtigungen) folgende Schritte aus:
	- Wählen Sie Enable SNS Notifications (Aktivieren von SNS-Benachrichtigungen).
- Wählen Sie als IAM role (IAM-Rolle) den Amazon SNS IAM-Rolle Amazon-Ressourcennamen (ARN), den Sie in Aufgabe 3 in [Überwachung von Systems Manager-Statusänderungen mit](#page-3038-0) [Amazon SNS-Benachrichtigungen](#page-3038-0) erstellt haben, um Amazon SNS zu initiieren.
- Geben Sie für SNS-Thema den ARN für das Amazon SNS-Thema an, welcher verwendet werden soll.
- Wählen Sie unter Event type (Ereignistyp) die Ereignisse aus, für die Sie Benachrichtigungen erhalten möchten.
- Wählen Sie für das Feld Notification type (Benachrichtigungstyp) aus, dass Sie Benachrichtigen für jede Kopie eines Befehls erhalten, der an mehrere Knoten (Aufrufe) gesendet wird, oder die Befehls-Zusammenfassung erhalten.
- 14. Geben Sie im Abschnitt Parameters (Parameter) die erforderlichen Parameter anhand des ausgewählten Befehlsdokuments ein.
- 15. Wählen Sie Register Run command task.
- 16. Sehen Sie nach der nächsten Ausführung Ihres Wartungsfensters in Ihrem Posteingang nach, ob Sie eine Nachricht von Amazon SNS erhalten haben und öffnen Sie die E-Mail-Nachricht. Es kann einige Minuten dauern, bis Amazon SNS die E-Mail-Nachricht sendet.

Registrierung eines Run Command Aufgabe zu einem Wartungsfenster, das Benachrichtigungen zurückgibt (CLI)

Gehen Sie wie folgt vor, um eine zu registrieren Run Command Aufgabe, die so konfiguriert ist, dass sie mithilfe von Statusmeldungen an Ihr Wartungsfenster zurücksendet AWS CLI.

Um einen zu registrieren Run Command Aufgabe mit Ihrem Wartungsfenster, das Benachrichtigungen zurückgibt (CLI)

#### **a** Note

Zur besseren Koordination der Aufgabenoptionen wird bei dieser Vorgehensweise die Befehlsoption --cli-input-json verwendet. Dabei sind die Optionswerte in einer JSON-Datei gespeichert.

- 1. Erstellen Sie auf dem lokalen Computer eine Datei mit dem Namen RunCommandTask.json.
- 2. Fügen Sie den folgenden Inhalt in die -Datei ein:

{

```
 "Name": "Name", 
     "Description": "Description", 
     "WindowId": "mw-0c50858d01EXAMPLE", 
     "ServiceRoleArn": "arn:aws:iam::account-id:role/MaintenanceWindowIAMRole", 
     "MaxConcurrency": "1", 
     "MaxErrors": "1", 
     "Priority": 3, 
     "Targets": [ 
         { 
              "Key": "WindowTargetIds", 
              "Values": [ 
                  "e32eecb2-646c-4f4b-8ed1-205fbEXAMPLE" 
 ] 
         } 
     ], 
     "TaskType": "RUN_COMMAND", 
     "TaskArn": "CommandDocumentName", 
     "TaskInvocationParameters": { 
         "RunCommand": { 
              "Comment": "Comment", 
              "TimeoutSeconds": 3600, 
              "NotificationConfig": { 
                  "NotificationArn": "arn:aws:sns:region:account-id:SNSTopicName", 
                  "NotificationEvents": [ 
                      "All" 
                  ], 
                  "NotificationType": "Command" 
              }, 
              "ServiceRoleArn": "arn:aws:iam::account-id:role/SNSIAMRole" 
         } 
     }
}
```
3. Ersetzen Sie die Beispielwerte mit Informationen über Ihre eigenen Ressourcen.

Sie können auch Optionen wiederherstellen, die bei diesem Beispiel ausgelassen wurden, sofern Sie diese verwenden möchten. So kann die Befehlsausgabe in einem S3-Bucket gespeichert werden.

Weitere Informationen finden Sie unter [register-task-with-maintenance-windowi](https://docs.aws.amazon.com/cli/latest/reference/ssm/register-task-with-maintenance-window.html)n der AWS CLI Befehlsreferenz.
- 4. Speichern Sie die Datei.
- 5. Führen Sie auf dem lokalen Computer in dem Verzeichnis, in dem die Datei gespeichert wurde, folgenden Befehl aus.

```
aws ssm register-task-with-maintenance-window --cli-input-json file://
RunCommandTask.json
```
#### **A** Important

Achten Sie darauf, dass file:// vor dem Dateinamen steht. Dies ist bei diesem Befehl erforderlich.

Wenn der Befehl erfolgreich ausgeführt wurde, sieht das Ergebnis in etwa wie folgt aus.

```
{ 
     "WindowTaskId": "j2l8d5b5c-mw66-tk4d-r3g9-1d4d1EXAMPLE"
}
```
6. Sehen Sie nach der nächsten Ausführung Ihres Wartungsfensters in Ihrem Posteingang nach, ob Sie eine Nachricht von Amazon SNS erhalten haben und öffnen Sie die E-Mail-Nachricht. Es kann einige Minuten dauern, bis Amazon SNS die E-Mail-Nachricht sendet.

Weitere Informationen zum Registrieren von Aufgaben für ein Wartungsfenster in der Befehlszeile finden Sie unter [Register tasks with the maintenance window \(Registrieren von Aufgaben im](#page-1876-0)  [Wartungsfenster\).](#page-1876-0)

# Produkt- und Service-Integrationen mit Systems Manager

AWS Systems Manager Lässt sich standardmäßig in andere Produkte und Dienste integrieren. AWS-Services Die folgenden Informationen können Ihnen die Konfiguration von Systems Manager zum Integrieren in die von Ihnen verwendeten Produkte und Services erleichtern.

- [Integration mit AWS-Services](#page-3061-0)
- [Integration in andere Produkte und Services](#page-3129-0)

# <span id="page-3061-0"></span>Integration mit AWS-Services

Mithilfe von Systems Manager Manager-Befehlsdokumenten (SSM-Dokumenten) und Automation-Runbooks können Sie die Integration AWS Systems Manager mit verwenden. AWS-Services Weitere Informationen zu diesen Ressourcen finden Sie unter [AWS Systems Manager-Documents.](#page-1682-0)

Systems Manager ist in Folgendes integriert AWS-Services.

## Datenverarbeitung

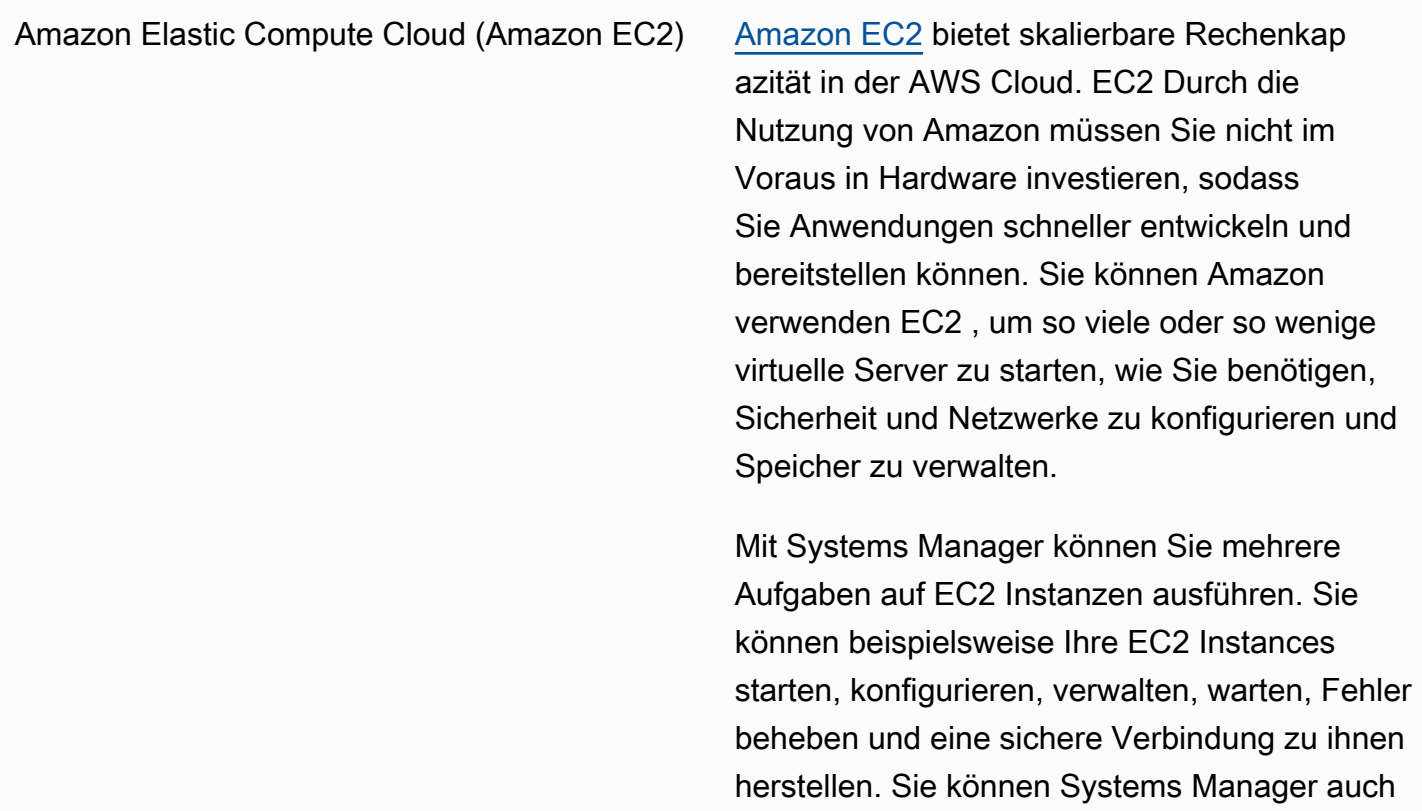

verwenden, um Software bereitzustellen, den Compliance-Status zu ermitteln und Inventar Ihrer EC2 Instanzen zu sammeln.

#### Weitere Informationen

- [Arbeiten mit verwalteten Knoten](#page-255-0)
- [AWS Systems Manager State Manager](#page-982-0)
- [AWS Systems Manager Run Command](#page-756-0)
- [AWS Systems Manager Patch Manager](#page-439-0)
- [AWS Systems Manager Session Manager](#page-828-0)
- [AWS Systems Manager Distributor](#page-189-0)
- [AWS Systems Manager-Compliance](#page-170-0)
- [AWS Systems Manager-Bestand](#page-339-0)

Amazon EC2 [Auto Scaling](https://docs.aws.amazon.com/autoscaling/ec2/userguide/) Mit Auto Scaling Können Sie sicherstellen, dass Ihnen die richtige Anzahl von EC2 Instances zur Verfügung steht, um die Last für Ihre Anwendung zu bewältigen. Sie erstellen Sammlungen von EC2 Instances, die als Auto Scaling Scaling-Gruppen bezeichnet werden.

> Mit Systems Manager können Sie gängige Verfahren wie das Patchen von automatisieren Amazon Machine Image (AMI), die in Ihrer Auto Scaling Scaling-Vorlage für Ihre Auto Scaling Scaling-Gruppe verwendet werden.

Weitere Informationen

[Aktualisieren AMIs für Auto Scaling Scaling-G](#page-1537-0)  [ruppen](#page-1537-0)

Amazon Elastic Container Service (Amazon ECS)

[Amazon ECS](https://docs.aws.amazon.com/AmazonECS/latest/developerguide/) ist ein hoch skalierbarer, schneller Container-Management-Service, der das Ausführen, Beenden und Verwalten von Docker-Containern in einem Cluster ermöglicht.

Mit Systems Manager können Sie Container-Instances remote verwalten und sensible Daten in Ihre Container einfügen, indem Sie Ihre sensiblen Daten in Parametern speichern in Parameter Store, ein Tool in Systems Manager, auf das Sie dann in Ihrer Containerdefinition verweisen.

#### Weitere Informationen

- [Remote-Verwaltung von Container-Instances](https://docs.aws.amazon.com/AmazonECS/latest/developerguide/ec2-run-command.html) [mit AWS Systems Manager](https://docs.aws.amazon.com/AmazonECS/latest/developerguide/ec2-run-command.html)
- [Spezifizierung sensibler Daten mit Systems](https://docs.aws.amazon.com/AmazonECS/latest/developerguide/specifying-sensitive-data-parameters.html) [Manager Parameter Store](https://docs.aws.amazon.com/AmazonECS/latest/developerguide/specifying-sensitive-data-parameters.html)

AWS Lambda [Lambda](https://docs.aws.amazon.com/lambda/latest/dg/) ist ein Datenverarbeitungsservice, mit dem Sie Code ausführen können, ohne Server bereitstellen oder verwalten zu müssen. Lambda führt Ihren Code nur bei Bedarf aus und skaliert automatisch – von einigen Anforderungen pro Tag bis zu Tausenden pro Sekunde.

> Systems Manager ermöglicht es Ihnen, Lambda-Funktionen in Automation-Runbook-Inhalten mithilfe der aws:invokeLambdaFu nction -Aktion zu verwenden.

> Um Parameter von zu verwenden Parameter Store In AWS Lambda Funktionen können Sie die Lambda-Erweiterung Parameters and Secrets verwenden, um Parameterwerte abzurufen und sie für die future Verwendung AWS zwischenzuspeichern.

Weitere Informationen

[Aktualisiere ein goldenes AMI mithilfe von](#page-1523-0)  [Automatisierung AWS Lambda, und Parameter](#page-1523-0)  **[Store](#page-1523-0)** 

[Die Verwendung von Parameter Store](#page-3106-0) [Parameter in AWS Lambda Funktionen](#page-3106-0)

## Internet of Things (IoT)

[AWS IoT Greengrass](https://docs.aws.amazon.com/greengrass/v2/developerguide/) Kerngeräte AWS IoT Greengrass ist ein Open-Source IoT-Edge-Laufzeit- und Cloud-Service, mit dem Sie IoT-Anwendungen auf Ihren Geräten entwickel n, bereitstellen und verwalten können. Systems Manager bietet native Unterstützung für AWS IoT Greengrass Kerngeräte.

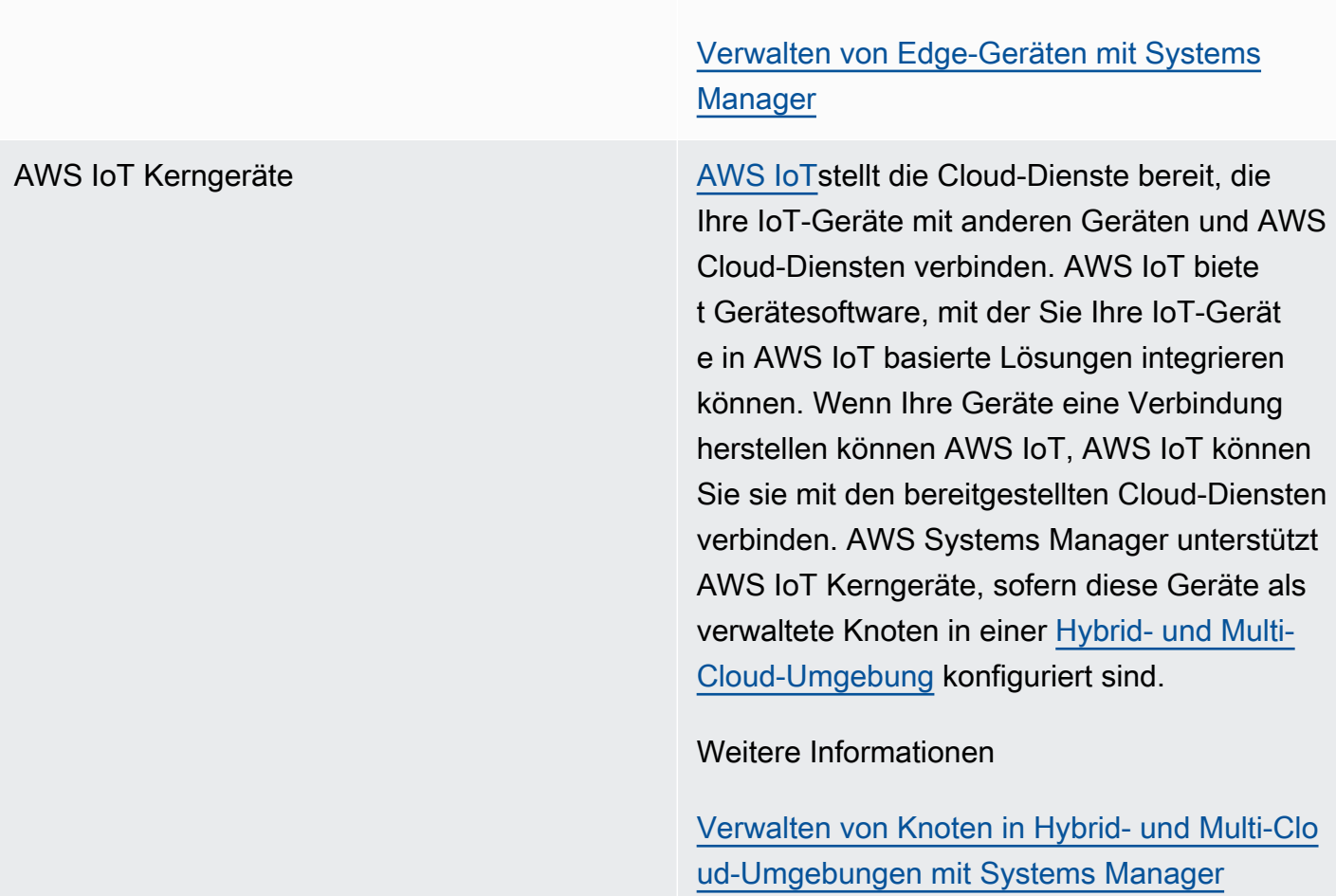

Weitere Informationen

# Speicher

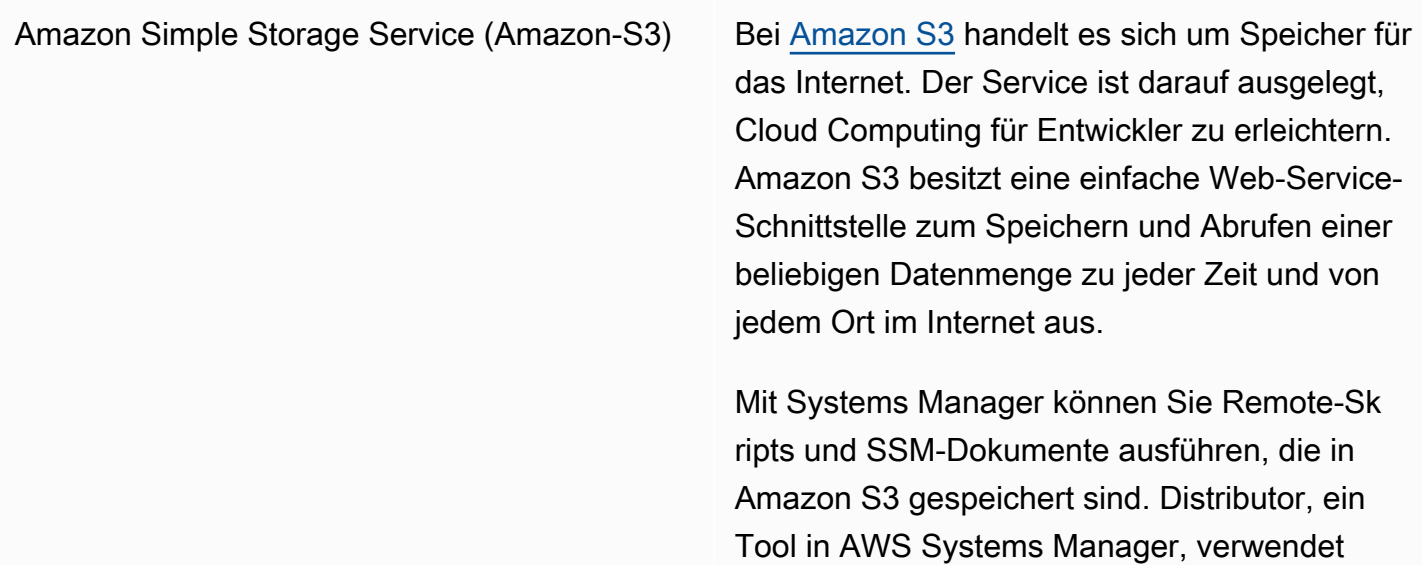

Amazon S3 zum Speichern von Paketen. Sie können die Ausgabe auch an Amazon S3 senden für Run Command and Session Manager, Werkzeuge in AWS Systems Manager.

Weitere Informationen

- [Ausführen von Skripts von Amazon S3](#page-3081-0)
- [Ausführen von -Dokumenten von Remote-St](#page-1794-0)  [andorten](#page-1794-0)
- [AWS Systems Manager Distributor](#page-189-0)
- [Protokollieren von Sitzungsdaten mithilfe von](#page-953-0) [Amazon S3 \(Konsole\)](#page-953-0)

## Entwicklertools

AWS [CodeBuild](https://docs.aws.amazon.com/codebuild/latest/userguide/) **CodeBuildist ein vollständig verwalteter Build-**Service in der Cloud. CodeBuild kompiliert Ihren Quellcode, führt Komponententests durch und erzeugt Artefakte, die sofort einsatzbe reit sind. CodeBuild macht die Bereitstellung, Verwaltung und Skalierung Ihrer eigenen Build-Server überflüssig.

> Parameter Store ermöglicht es Ihnen, vertrauli che Informationen für Ihre Build-Spezifikationen und Projekte zu speichern.

Weitere Informationen

- [Referenz zur Build-Spezifikation für](https://docs.aws.amazon.com/codebuild/latest/userguide/build-spec-ref.html)  **[CodeBuild](https://docs.aws.amazon.com/codebuild/latest/userguide/build-spec-ref.html)**
- [Erstellen Sie ein Build-Projekt in AWS](https://docs.aws.amazon.com/codebuild/latest/userguide/create-project.html)  **[CodeBuild](https://docs.aws.amazon.com/codebuild/latest/userguide/create-project.html)**

AWS CDK Das AWS Cloud Development Kit (AWS CDK) ist ein Framework für die Definition der Cloud-Infrastruktur als Code mit Programmiersprache n und deren Bereitstellung AWS CloudForm ation.

> Application Manager ermöglicht es Ihnen, Ihre CDK-Konstrukte gruppiert als Anwendungen zu betrachten, die Anwendungsstruktur einschlie ßlich der zugrunde liegenden Ressourcen einzusehen, Warnmeldungen einzusehen, betriebliche Probleme zu untersuchen und zu beheben und die Kosten im Blick zu behalten Application Manager console.

Weitere Informationen

- [Anzeigen von Übersichtsinformationen einer](https://docs.aws.amazon.com/systems-manager/latest/userguide/application-manager-working-viewing-overview.html) [Anwendung](https://docs.aws.amazon.com/systems-manager/latest/userguide/application-manager-working-viewing-overview.html)
- [Anzeigen von Anwendungsressourcen](https://docs.aws.amazon.com/systems-manager/latest/userguide/application-manager-working-viewing-resources.html)

## Sicherheit, Identität und Compliance

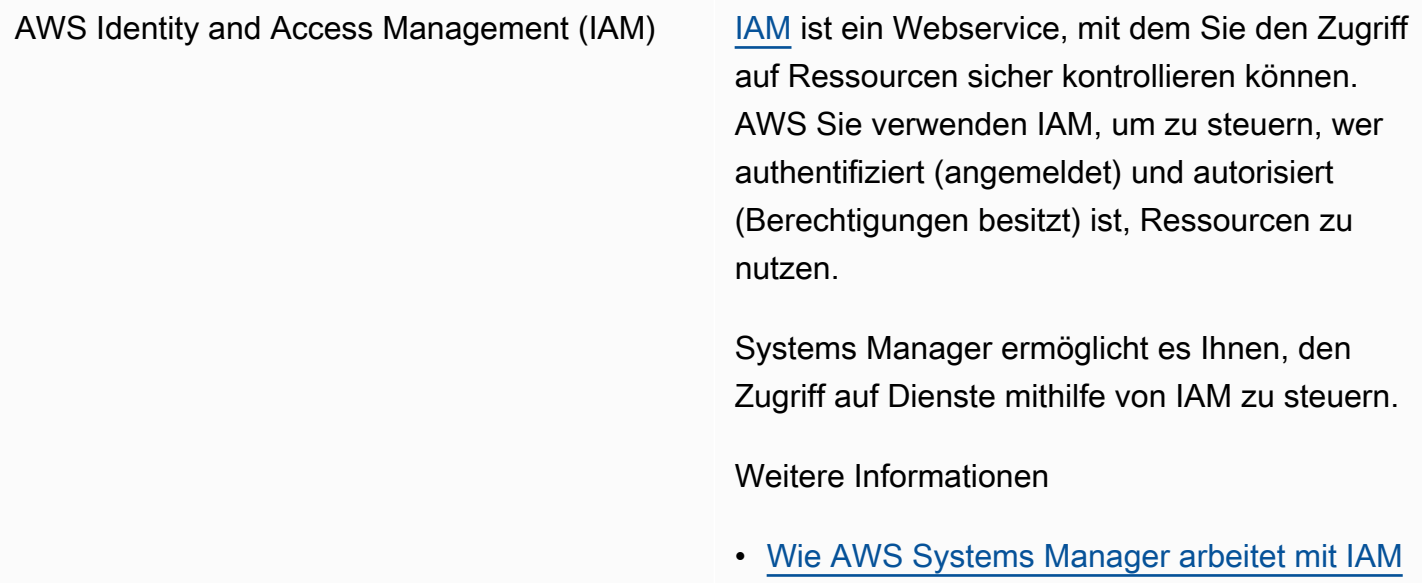

- [Aktionen, Ressourcen und Bedingung](https://docs.aws.amazon.com/service-authorization/latest/reference/list_awssystemsmanager.html) [sschlüssel für AWS Systems Manager](https://docs.aws.amazon.com/service-authorization/latest/reference/list_awssystemsmanager.html)
- [Erforderliche Instance-Berechtigungen für](#page-27-0)  [Systems Manager konfigurieren](#page-27-0)

AWS [Secrets Manager](https://docs.aws.amazon.com/secretsmanager/latest/userguide/) Secrets Manager Secrets Manager bietet eine einfachere Verwaltung von Secrets. Bei den Secrets kann es sich um Datenbank-Anmeldeinformationen, Passwörter, API-Schlüssel von Drittanbietern und sogar beliebigen Text handeln.

> Parameter Store ermöglicht es Ihnen, Secrets Manager abzurufen, wenn Sie andere verwenden AWS-Services , die bereits Verweise auf unterstützen Parameter Store **Parameter**

Weitere Informationen

[Verweise auf AWS Secrets Manager](#page-3086-0) [Geheimnisse von Parameter Store Parameter](#page-3086-0)

AWS [Security Hub](https://docs.aws.amazon.com/securityhub/latest/userguide/what-is-securityhub.html) **Security Hub Bietet einen umfassenden** Überblick über Ihre Sicherheitswarnungen und den Compliance-Status von hoher Priorität über AWS-Konten hinweg. Security Hub aggregier t, organisiert und priorisiert Ihre Sicherhei tswarnungen oder Ergebnisse aus mehreren. AWS-Services

> Wenn Sie die Integration zwischen Security Hub aktivieren und Patch Manager, ein Tool in Security Hub AWS Systems Manager, überwacht den Patch-Status Ihrer Flotten aus Sicherheitsgründen. Details zur Patch-Com pliance werden automatisch in den Security Hub exportiert. Auf diese Weise können Sie mit einer einzigen Ansicht den Patch-Com pliance-Status zentral überwachen und andere Sicherheitsergebnisse nachverfolgen. Sie können Warnungen erhalten, wenn Knoten in Ihrer Flotte die Patch-Compliance verletzen, und die Ergebnisse der Patch-Compliance in der Security-Hub-Konsole überprüfen.

> Sie können Security Hub auch integrieren mit Explorer and OpsCenter, Tools in AWS Systems Manager. Die Integration mit Security Hub ermöglicht es Ihnen, Ergebnisse von Security Hub zu erhalten in Explorer and OpsCenter. Die Ergebnisse von Security Hub bieten Sicherheitsinformationen, die Sie verwenden können in Explorer and OpsCenter um Ihre Sicherheits-, Leistungs- und Betriebsp robleme in zu aggregieren und Maßnahmen zu ergreifen AWS Systems Manager.

Für die Nutzung von Security Hub wird eine Gebühr erhoben. Weitere Informationen finden Sie unter [Security Hub.](https://aws.amazon.com/security-hub/pricing/)

Weitere Informationen

- [Empfangen von Erkenntnissen von AWS](#page-2259-0) [Security Hub in Explorer](#page-2259-0)
- [Verständnis OpsCenter Integration mit AWS](#page-2305-0) [Security Hub](#page-2305-0)
- [Integration Patch Manager mit AWS Security](#page-676-0)  [Hub](#page-676-0)

## Kryptografie und PKI

AWS Key Management Service ([AWS KMS](https://docs.aws.amazon.com/kms/latest/developerguide/)) AWS KMS ist ein verwalteter Service, der es Ihnen ermöglicht, kundenverwaltete Schlüssel zu erstellen und zu kontrollieren, d. h. die Verschlüsselungsschlüssel, die zur Verschlüs selung Ihrer Daten verwendet werden.

> Mit Systems Manager können AWS KMS Sie SecureString Parameter erstellen und verschlüsseln Session Manager Sitzungsdaten.

Weitere Informationen

- [AWS KMS Verschlüsselung für AWS](#page-3092-0)  [Systems Manager Parameter Store](#page-3092-0)  [SecureString Parameter](#page-3092-0)
- [So aktivieren Sie die KMS-Schlüsselversc](#page-884-0) [hlüsselung von Sitzungsdaten \(Konsole\)](#page-884-0)

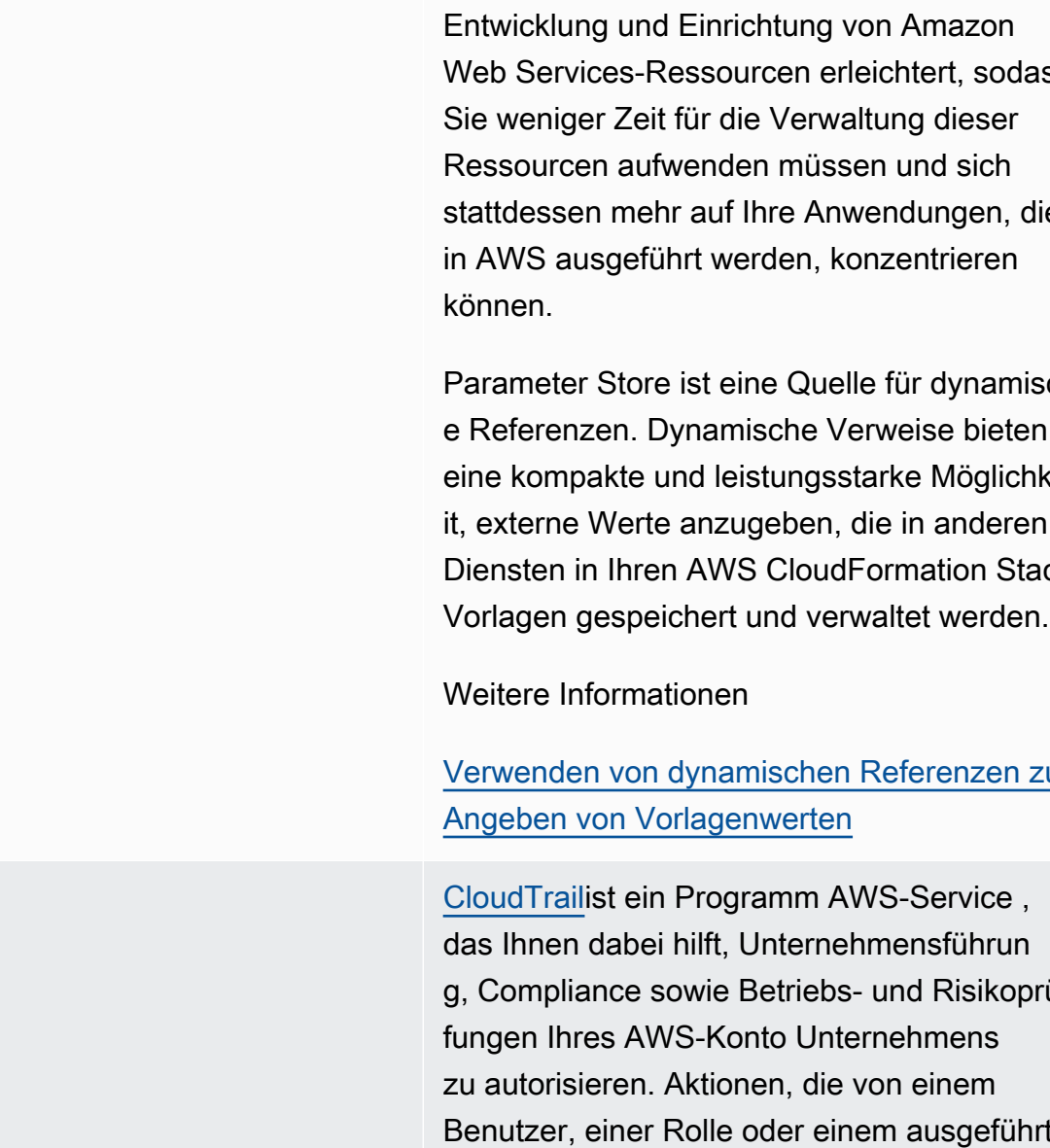

[AWS CloudFormation](https://docs.aws.amazon.com/AWSCloudFormation/latest/UserGuide/) **AWS CloudFormation** AWS CloudFormation ist ein Service, der die Web Services-Ressourcen erleichtert, sodass stattdessen mehr auf Ihre Anwendungen, die

> Parameter Store ist eine Quelle für dynamisch e Referenzen. Dynamische Verweise bieten eine kompakte und leistungsstarke Möglichke it, externe Werte anzugeben, die in anderen Diensten in Ihren AWS CloudFormation Stack-

[Verwenden von dynamischen Referenzen zum](https://docs.aws.amazon.com/AWSCloudFormation/latest/UserGuide/dynamic-references.html)

g, Compliance sowie Betriebs- und Risikoprü Benutzer, einer Rolle oder einem ausgeführt werden, AWS-Service werden als Ereignisse in CloudTrail aufgezeichnet. Zu den Ereignissen gehören Aktionen AWS Management Console, die in den Bereichen, AWS Command Line Interface (AWS CLI) und AWS SDKs und ausgeführt wurden APIs.

Systems Manager ist integriert und erfasst CloudTrail die meisten Systems Manager

AWS [CloudTrail](https://docs.aws.amazon.com/awscloudtrail/latest/userguide/)

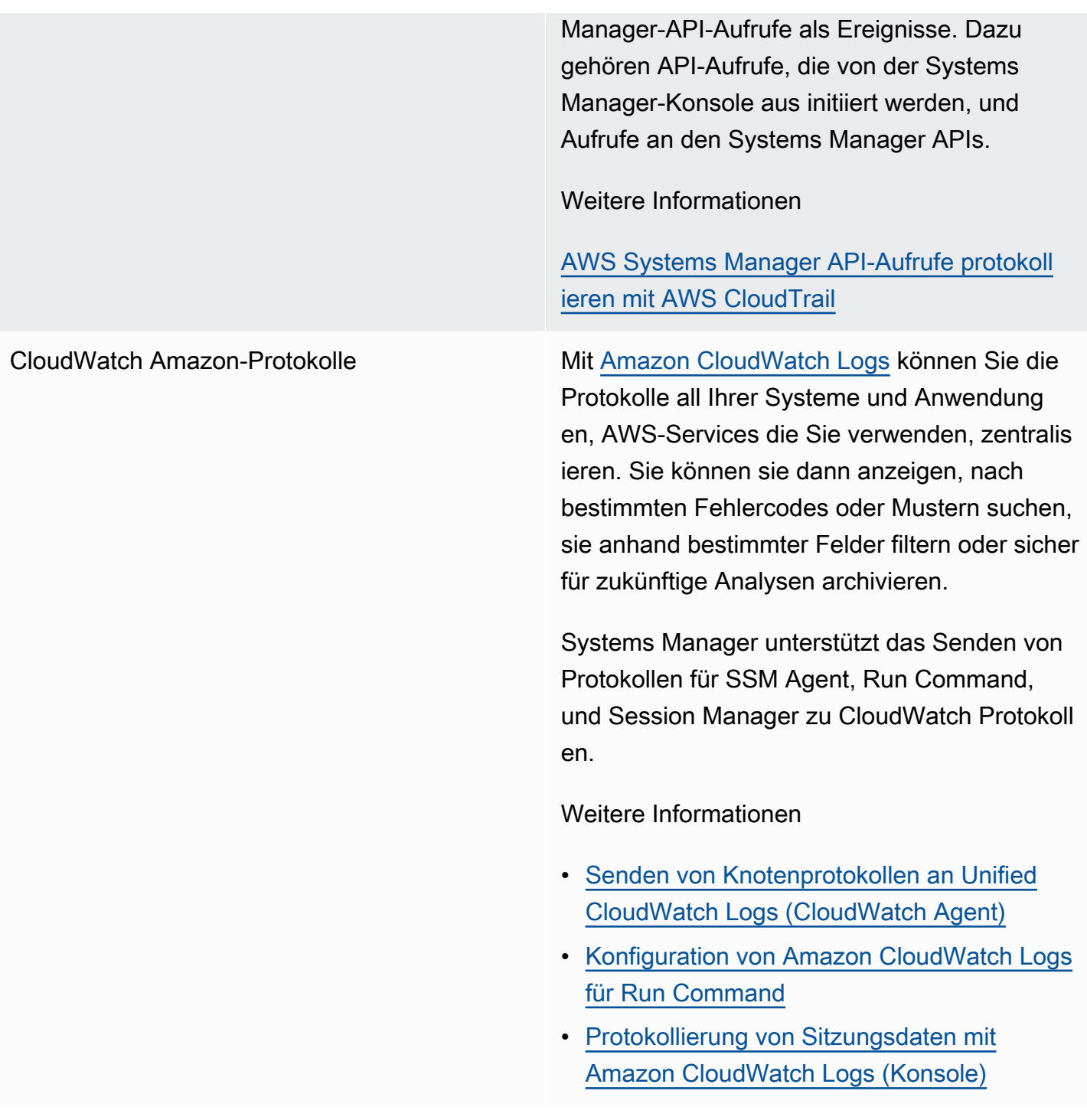

Amazon EventBridge [EventBridge](https://docs.aws.amazon.com/eventbridge/latest/userguide/)liefert einen Stream von Systemere ignissen nahezu in Echtzeit, der Änderunge n an den Ressourcen von Amazon Web Services beschreibt. Mithilfe einfacher Regeln, die Sie schnell einrichten können, können Sie Ereignisse zuordnen und sie an eine oder mehrere Zielfunktionen oder Streams weiterleiten. EventBridge wird sich betriebli cher Änderungen bewusst, sobald sie auftreten . EventBridge reagiert auf diese betrieblichen Änderungen und ergreift gegebenenfalls Korrekturmaßnahmen. Dazu gehören das Senden von Nachrichten zur Reaktion auf die Umgebung, das Aktivieren von Funktionen und das Erfassen von Statusinformationen.

> Systems Manager verfügt über mehrere Ereignisse, die unterstützt werden, EventBrid ge sodass Sie auf der Grundlage des Inhalts dieser Ereignisse Maßnahmen ergreifen können.

Weitere Informationen

[Überwachung von Systems Manager Manager-](#page-3016-0)[Ereignissen mit Amazon EventBridge](#page-3016-0)

#### **a** Note

Amazon EventBridge ist die bevorzugt e Methode, um Ihre Veranstaltungen zu verwalten. CloudWatch Bei Events und EventBridge handelt es sich um denselben zugrunde liegenden Service und dieselbe API, EventBridge bieten aber mehr Funktionen. Änderungen, die Sie in einer der beiden CloudWatc h oder in jeder Konsole vornehmen

, EventBridge spiegeln sich in jeder Konsole wider. Weitere Informationen finden Sie im [EventBridge Amazon-Be](https://docs.aws.amazon.com/eventbridge/) [nutzerhandbuch.](https://docs.aws.amazon.com/eventbridge/)

AWS Config [AWS Config](https://docs.aws.amazon.com/config/latest/developerguide/)bietet einen detaillierten Überblick über die Konfiguration der AWS Ressourcen in Ihrem AWS-Konto. Dazu gehört auch, wie die Ressourcen jeweils zueinander in Beziehung stehen und wie sie konfiguriert wurden. Auf diese Weise können Sie sehen, wie sich die Konfigurationen und Beziehungen im Laufe der Zeit ändern.

> Systems Manager ist in integriert AWS Config und bietet mehrere Regeln, die Ihnen helfen, einen Überblick über Ihre EC2 Instanzen zu erhalten. Mithilfe dieser Regeln können Sie feststellen, welche EC2 Instanzen von Systems Manager verwaltet werden, welche Betriebss ystemkonfigurationen, Updates auf Systemebe ne, installierte Anwendungen, Netzwerkk onfigurationen und mehr vorhanden sind.

Weitere Informationen

- [AWS Config unterstützte Ressourcentypen](https://docs.aws.amazon.com/config/latest/developerguide/resource-config-reference.html)
- [Aufzeichnen der Software-Konfiguration für](https://docs.aws.amazon.com/config/latest/developerguide/recording-managed-instance-inventory.html) [verwaltete Instances](https://docs.aws.amazon.com/config/latest/developerguide/recording-managed-instance-inventory.html)
- [Anzeigen von Bestandsverlauf und](#page-412-0) [Änderungsnachverfolgung](#page-412-0)

AWS [Trusted Advisor](https://aws.amazon.com/premiumsupport/technology/trusted-advisor/) **Trusted Advisor** Trusted Advisor ist ein Online-Tool, das Sie in Echtzeit dabei unterstützt, Ihre Ressource n gemäß den bewährten Methoden von AWS bereitzustellen.

> Systems Manager hostet Trusted Advisor und Sie können Trusted Advisor Daten anzeigen in Explorer.

Weitere Informationen

- [AWS Systems Manager Explorer](#page-2230-0)
- [Erste Schritte mit AWS Trusted Advisor](https://docs.aws.amazon.com/awssupport/latest/user/get-started-with-aws-trusted-advisor.html)

AWS Organizations [Organizations](https://docs.aws.amazon.com/organizations/latest/userguide/) ist ein Kontoverwaltungsdienst, mit dem Sie mehrere Konten zu einer Organisat ion AWS-Konten zusammenfassen können, die Sie erstellen und zentral verwalten. Organisat ionen umfasst Kontoverwaltungs- und konsolidi erte Fakturierung, mit denen Sie die Budget-, Sicherheits- und Compliance-Anforderungen Ihres Unternehmens besser erfüllen können.

> Integration zwischen [Change Manager](#page-1591-0), ein Tool in AWS Systems Manager, with Organizat ions ermöglicht es, ein delegiertes Administr atorkonto zu verwenden, um Änderungs anträge, Änderungsvorlagen und Genehmigu ngen für Ihre gesamte Organisation über dieses einzige Konto zu verwalten.

Integration von Organizations mit [Inventory](#page-339-0) , einem Tool in AWS Systems Manager, und [Explorer](#page-2230-0)ermöglicht es Ihnen, Bestands- und Betriebsdaten (OpsData) aus mehreren AWS-Regionen und zu aggregieren AWS-Konten.

Integration zwischen Quick Setup , ein Tool in AWS Systems Manager, and Organizat ions automatisiert allgemeine Aufgaben zur Einrichtung von Diensten und stellt Serviceko nfigurationen auf der Grundlage von Best Practices in Ihren Unternehmenseinheiten bereit ()OUs.

## Netzwerk und Bereitstellung von Inhalten

AWS PrivateLink [AWS PrivateLinke](https://docs.aws.amazon.com/vpc/latest/userguide/endpoint-services-overview.html)rmöglicht es Ihnen, Ihre Virtual Private Cloud (VPC) privat mit unterstüt zten AWS-Services und VPC-Endpunktdienst

en zu verbinden, ohne dass ein Internet-Gateway, ein NAT-Gerät, eine VPN-Verbindung oder AWS Direct Connect eine Verbindung erforderlich ist.

Systems Manager unterstützt verwaltete Knoten, die eine Verbindung zu Systems Manager AWS PrivateLink herstellen, APIs indem Dies verbessert die Sicherheitslage Ihrer verwalteten Knoten, da der gesamte Netzwerkv erkehr zwischen Ihren verwalteten Knoten, Systems Manager und Amazon EC2 auf das Amazon-Netzwerk AWS PrivateLink beschränk t wird. Dies bedeutet, dass verwaltete Knoten keinen Zugriff auf das Internet haben müssen.

Weitere Informationen

[Verbessern Sie die Sicherheit von EC2](#page-39-0) [Instanzen mithilfe von VPC-Endpunkten für](#page-39-0) [Systems Manager](#page-39-0)

## Analysen

Amazon [Athena](https://docs.aws.amazon.com/athena/latest/ug/) **Athena ist ein interaktiver Abfragese** rvice, der die direkte Analyse von Daten in Amazon Simple Storage Service (Amazon S3) mit Standard-SQL ermöglicht. Mit einigen Aktionen in der AWS Management Console können Sie Athena auf Ihre in Amazon S3 gespeicherten Daten verweisen und beginnen, Standard-SQL zu verwenden, um einmalige Abfragen auszuführen und innerhalb von Sekunden Ergebnisse zu erhalten.

> Systems Manager Inventory ist in Athena integriert, sodass Sie Inventardaten von

mehreren AWS-Regionen und AWS-Konte n abfragen können. Die Athena-Integration verwendet Ressourcen-Datensynchronisierung, sodass Sie Bestandsdaten aus allen verwaltet en Knoten auf der Seite Detailed View (Detailan sicht) in der Systems-Manager-Inventory-K onsole anzeigen können.

Weitere Informationen

- [Abfragen von Bestandsdaten aus mehreren](#page-374-0)  [Regionen und Konten](#page-374-0)
- [Walkthrough: Verwenden von Resource Data](#page-423-0) [Sync zum Aggregieren von Bestandsdaten](#page-423-0)

[AWS Glue](https://docs.aws.amazon.com/glue/latest/dg/) AWS Glue AWS Glue ist ein vollständig verwalteter ETL-Service (Extrahieren, Transformieren und Laden), mit dessen Hilfe einfach und wirtschaftlich Ihre Daten kategorisiert, bereinigt , erweitert und zwischen verschiedenen Datenspeichern und Datenströmen verschoben werden können.

> Systems Manager wird verwendet AWS Glue , um die Inventardaten in Ihrem S3-Bucket zu crawlen.

Weitere Informationen

[Abfragen von Bestandsdaten aus mehreren](#page-374-0)  [Regionen und Konten](#page-374-0)

Amazon QuickSight [Amazon QuickSight](https://docs.aws.amazon.com/quicksight/latest/user/) ist ein Geschäftsanalysedi enst, mit dem Sie Visualisierungen erstellen, einmalige Analysen durchführen und Geschäfts erkenntnisse aus Ihren Daten gewinnen können. Es kann automatisch AWS -Datenque llen erkennen und arbeitet auch mit Ihren Datenquellen.

> Die Ressourcen-Datensynchronisierung von Systems Manager sendet die von all Ihren verwalteten Knoten erfassten Bestandsdaten an einen einzigen S3-Bucket. Sie können Amazon verwenden QuickSight , um die aggregierten Daten abzufragen und zu analysieren.

Weitere Informationen

- [Erstellen einer Resource Data Sync für](#page-354-0) **[Inventory](#page-354-0)**
- [Walkthrough: Verwenden von Resource Data](#page-423-0) [Sync zum Aggregieren von Bestandsdaten](#page-423-0)

## Anwendungsintegration

Amazon-Simple-Notification-Service (Amazon-SNS)

[Amazon SNS](https://docs.aws.amazon.com/sns/latest/dg/) ist ein Webservice, der die Zustellung oder das Senden von Nachricht en an abonnierende Endpunkte oder Clients koordiniert und verwaltet.

Systems Manager generiert Status für mehrere Dienste, die von Amazon SNS-Benachrichtigu ngen erfasst werden können.

#### Weitere Informationen

- [Überwachung von Systems Manager-S](#page-3038-0) [tatusänderungen mit Amazon SNS-Benac](#page-3038-0) [hrichtigungen](#page-3038-0)
- [Benachrichtigungen einrichten oder Aktionen](#page-2090-0) [auslösen auf der Grundlage von Parameter](#page-2090-0)  [Store Veranstaltungen](#page-2090-0)

## AWS Management Console

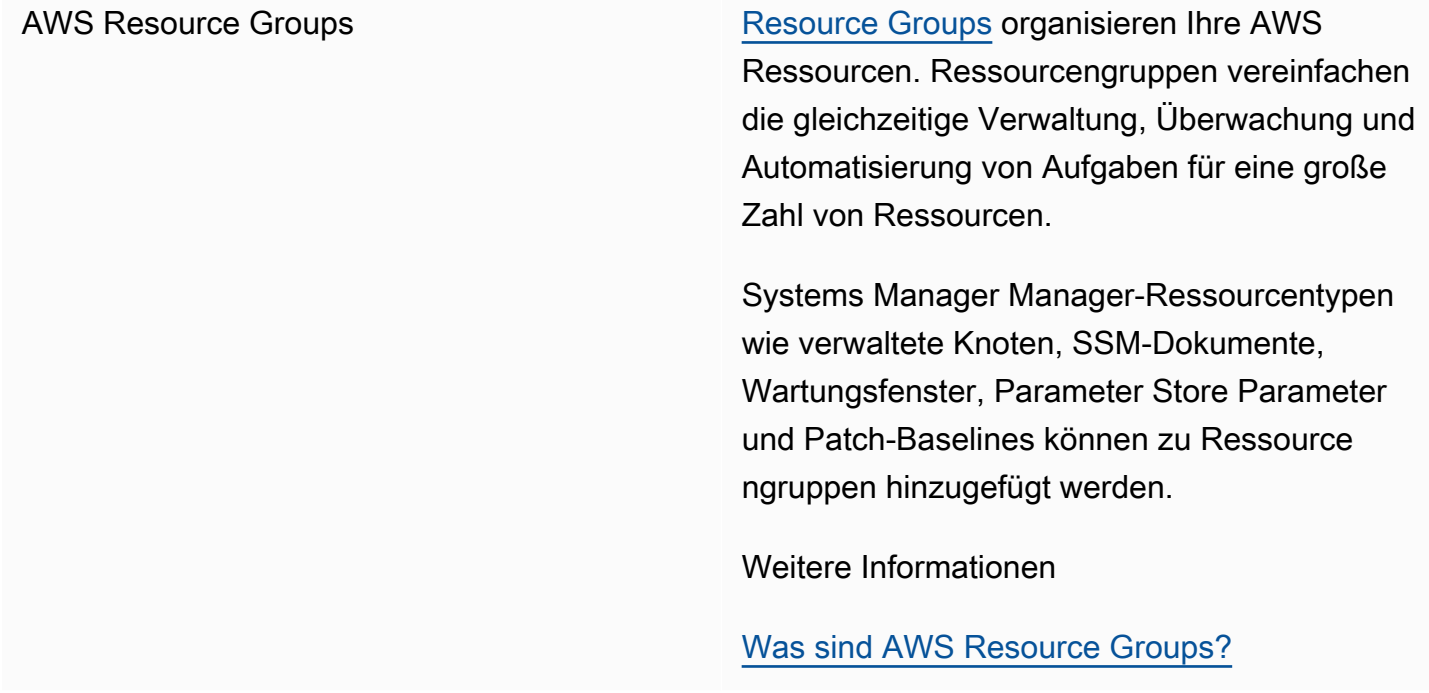

#### Themen

- [Ausführen von Skripts von Amazon S3](#page-3081-0)
- [Verweise auf AWS Secrets Manager Geheimnisse von Parameter Store Parameter](#page-3086-0)
- [AWS KMS Verschlüsselung für AWS Systems Manager Parameter Store SecureString Parameter](#page-3092-0)
- [Die Verwendung von Parameter Store Parameter in AWS Lambda Funktionen](#page-3106-0)

## <span id="page-3081-0"></span>Ausführen von Skripts von Amazon S3

In diesem Abschnitt wird beschrieben, wie Skripts von Amazon Simple Storage Service (Amazon S3) heruntergeladen und ausgeführt werden. Das folgende Thema enthält Informationen und Terminologie zu Amazon S3. Weitere Informationen zu Amazon S3 finden Sie unter [Was ist Amazon](https://docs.aws.amazon.com/AmazonS3/latest/userguide/Welcome.html)  [S3?](https://docs.aws.amazon.com/AmazonS3/latest/userguide/Welcome.html) Sie können verschiedene Arten von Skripten ausführen, darunter Ansible Playbooks, Python, Ruby, Shell und. PowerShell

Sie können auch ein Verzeichnis mit mehreren Skripts herunterladen. Wenn Sie das primäre Skript im Verzeichnis ausführen, werden AWS Systems Manager auch alle referenzierten Skripten ausgeführt, die im Verzeichnis enthalten sind.

Beachten Sie die folgenden wichtigen Hinweise zum Ausführen von Skripts von Amazon S3:

- Systems Manager prüft nicht, ob Ihr Skript auf einem Knoten ausgeführt werden kann. Stellen Sie sicher, dass die erforderliche Software auf dem Knoten installiert ist, bevor Sie das Skript herunterladen und ausführen. Sie können auch ein zusammengesetztes Dokument erstellen, das die Software installiert, indem Sie entweder Run Command or State Manager, fügt Tools ein und lädt dann das Skript herunter und führt es aus. AWS Systems Manager
- Stellen Sie sicher, dass Ihrem Benutzer, Ihrer Rolle oder Gruppe die AWS Identity and Access Management (IAM)-Berechtigungen gewährt wurden, die zum Lesen aus dem S3-Bucket erforderlich sind.
- Stellen Sie sicher, dass das Instance-Profil auf Ihren Amazon Elastic Compute Cloud (Amazon EC2) -Instances über s3:GetObject Berechtigungen verfügts3:ListBucket. Wenn das Instance-Profil nicht über diese Berechtigungen verfügt, kann das System Ihr Skript nicht aus dem S3-Bucket herunterladen. Weitere Informationen finden Sie unter [Verwenden von Instance-Profilen](https://docs.aws.amazon.com/IAM/latest/UserGuide/id_roles_use_switch-role-ec2_instance-profiles.html) im IAM-Benutzerhandbuch.

### Ausführen von Shell-Scripts von Amazon S3

Die folgenden Informationen enthalten Verfahren, die Ihnen helfen, Skripts von Amazon Simple Storage Service (Amazon S3) entweder über die AWS Systems Manager Konsole oder die AWS Command Line Interface (AWS CLI) auszuführen. Obwohl Shell-Skripte in den Beispielen verwendet werden, können andere Arten von Skripten ersetzt werden.

Ausführen eines Shell-Skripts von Amazon S3 (Konsole)

Ausführen eines Shell-Skripts von Amazon S3

- 1. Öffnen Sie die AWS Systems Manager Konsole unter [https://console.aws.amazon.com/systems](https://console.aws.amazon.com/systems-manager/)[manager/.](https://console.aws.amazon.com/systems-manager/)
- 2. Wählen Sie im Navigationsbereich Run Command.
- 3. Wählen Sie Befehl ausführen aus.
- 4. Wählen Sie in der Liste Command document (Befehlsdokument) die Option **AWS-RunRemoteScript** aus.
- 5. Führen Sie unter Command parameters die folgenden Schritte aus:
	- Wählen Sie unter Source Type die Option S3 aus.
	- Geben Sie im Textfeld Source Info die für den Zugriff auf die Quelle erforderlichen Informationen im folgenden Format an. Ersetzen Sie jeden *example resource placeholder* durch Ihre Informationen.

#### **a** Note

Ersetzen Sie https://s3. *aws-api-domain*mit der URL für Ihren Bucket. Sie können Ihre Bucket-URL in Amazon S3 auf der Registerkarte Objects (Objekte) kopieren.

{"path":"https://s3.*aws-api-domain*/*path to script*"}

Im Folgenden wird ein Beispiel gezeigt.

```
{"path":"https://amzn-s3-demo-bucket.s3.us-east-2.amazonaws.com/scripts/shell/
helloWorld.sh"}
```
• Geben Sie im Feld Command Line Parameter für die Skriptausführung ein. Ein Beispiel.

helloWorld.sh argument-1 argument-2

• (Optional) Geben Sie im Feld Working Directory (Arbeitsverzeichnis) den Namen eines Verzeichnisses auf dem Knoten ein, auf dem das Skript heruntergeladen und ausgeführt werden soll.

- (Optional) Geben Sie unter Execution Timeout die Dauer in Sekunden an, bis das System die Skriptbefehlausführung fehlschlagen lässt.
- 6. Identifizieren Sie für den Abschnitt Targets (Ziele) die verwalteten Knoten, auf denen Sie diese Operation ausführen möchten, indem Sie Tags angeben, Instances oder Edge-Geräte manuell auswählen oder eine Ressourcengruppe angeben.

**1** Tip

Wenn ein verwalteter Knoten, den Sie erwarten, nicht aufgeführt ist, finden Sie weitere Informationen unter [Problembehandlung bei der Verfügbarkeit verwalteter Knoten](#page-322-0) Tipps zur Fehlerbehebung.

- 7. Für Weitere Parameter:
	- Geben Sie im Feld Kommentar Informationen zu diesem Befehl ein.
	- Geben Sie für Timeout (Sekunden) in Sekunden an, wie lange gewartet werden soll, bis für die gesamte Befehlsausführung ein Fehler auftritt.
- 8. Für Ratenregelung:
	- Geben Sie unter Nebenläufigkeit entweder eine Zahl oder einen Prozentsatz der verwalteten Knoten an, auf denen der Befehl gleichzeitig ausgeführt werden soll.

### **G** Note

Wenn Sie Ziele ausgewählt haben, indem Sie Tags angeben, die auf verwaltete Knoten angewendet werden, oder indem Sie AWS -Ressourcengruppen angeben, und Sie noch nicht sicher sind, wie viele verwaltete Knoten anvisiert sind, sollten Sie die Anzahl von Zielen, die das Dokument gleichzeitig ausführen kann, beschränken, indem Sie einen Prozentsatz angeben.

• Geben Sie unter Fehlerschwellenwert an, wann die Ausführung des Befehls auf anderen verwalteten Knoten beendet werden soll, nachdem dafür entweder auf einer bestimmten Anzahl oder einem Prozentsatz von Knoten ein Fehler aufgetreten ist. Falls Sie beispielsweise drei Fehler angeben, sendet Systems Manager keinen Befehl mehr, wenn der vierte Fehler empfangen wird. Von verwalteten Knoten, auf denen der Befehl noch verarbeitet wird, werden unter Umständen ebenfalls Fehler gesendet.

9. (Optional) Wenn Sie im Abschnitt Ausgabeoptionen die Befehlsausgabe in einer Datei speichern möchten, aktivieren Sie das Kontrollkästchen Schreiben in einen S3-Bucket aktivieren. Geben Sie die Namen für den Bucket und das Präfix (Ordner) in die Textfelder ein.

### **a** Note

Bei den S3-Berechtigungen, die das Schreiben von Daten in einen S3-Bucket ermöglichen, handelt es sich um die Berechtigungen des Instanzprofils (für EC2 Instances) oder der IAM-Servicerolle (hybridaktivierte Maschinen), die der Instanz zugewiesen wurden, und nicht um die des IAM-Benutzers, der diese Aufgabe ausführt. Weitere Informationen finden Sie unter [Instance-Berechtigungen für Systems Manager](#page-27-0) [konfigurieren](#page-27-0) oder [Eine IAM-Servicerolle für eine Hybrid-Umgebung erstellen.](#page-46-0) Wenn sich der angegebene S3-Bucket in einem anderen befindet, stellen Sie außerdem sicher AWS-Konto, dass das Instanzprofil oder die IAM-Dienstrolle, die dem verwalteten Knoten zugeordnet sind, über die erforderlichen Berechtigungen verfügt, um in diesen Bucket zu schreiben.

10. Aktivieren Sie das Kontrollkästchen SNS-Benachrichtigungen aktivieren im Abschnitt SNS-Benachrichtigungen, wenn Sie über den Status der Befehlsausführung benachrichtigt werden möchten,

Weitere Informationen zur Konfiguration von Amazon SNS SNS-Benachrichtigungen für Run Command, finden Sie unter [Überwachung von Systems Manager-Statusänderungen mit Amazon](#page-3038-0)  [SNS-Benachrichtigungen.](#page-3038-0)

11. Wählen Sie Ausführen aus.

Ausführen eines Shell-Skripts von Amazon S3 (Befehlszeile)

1. Installieren und konfigurieren Sie AWS Command Line Interface (AWS CLI), falls Sie dies noch nicht getan haben.

Weitere Informationen finden Sie unter [Installieren oder Aktualisieren der neuesten Version von](https://docs.aws.amazon.com/cli/latest/userguide/getting-started-install.html)  [AWS CLI](https://docs.aws.amazon.com/cli/latest/userguide/getting-started-install.html).

2. Führen Sie den folgenden Befehl aus. Ersetzen Sie jeden *example resource placeholder* durch Ihre Informationen.

### **a** Note

Ersetzen Sie https://s3. *aws-api-domain*/*script path*mit der URL für Ihren Bucket. Sie können Ihre Bucket-URL in Amazon S3 auf der Registerkarte Objects (Objekte) kopieren.

### Linux & macOS

```
aws ssm send-command \ 
     --document-name "AWS-RunRemoteScript" \ 
     --output-s3-bucket-name "bucket-name" \ 
     --output-s3-key-prefix "key-prefix" \ 
     --targets "Key=InstanceIds,Values=instance-id" \ 
     --parameters '{"sourceType":["S3"],"sourceInfo":["{\"path\":\"https://
s3.aws-api-domain/script path\"}"],"commandLine":["script name and arguments"]}'
```
#### **Windows**

```
aws ssm send-command ^ 
     --document-name "AWS-RunRemoteScript" ^ 
     --output-s3-bucket-name "bucket-name" ^ 
     --output-s3-key-prefix "key-prefix" ^ 
     --targets "Key=InstanceIds,Values=instance-id" ^ 
     --parameters "sourceType"="S3",sourceInfo='{\"path\":\"https://s3.aws-api-
domain/script path\"}',"commandLine"="script name and arguments"
```
### PowerShell

```
Send-SSMCommand ` 
     -DocumentName "AWS-RunRemoteScript" ` 
     -OutputS3BucketName "bucket-name" ` 
     -OutputS3KeyPrefix "key-prefix" ` 
     -Target @{Key="InstanceIds";Values=@("instance-id")} ` 
     -Parameter @{ 
         sourceType = "S3"; 
         sourceInfo = '{"path": "s3://bucket-name/path/to/script"}'; 
         commandLine = "script name and arguments" 
     }
```
# <span id="page-3086-0"></span>Verweise auf AWS Secrets Manager Geheimnisse von Parameter Store Parameter

AWS Secrets Manager hilft Ihnen dabei, wichtige Konfigurationsdaten wie Anmeldeinformationen, Passwörter und Lizenzschlüssel zu organisieren und zu verwalten. Parameter Store, ein Tool in AWS Systems Manager, ist in Secrets Manager integriert, sodass Sie Secrets Manager-Geheimnisse abrufen können, wenn Sie andere verwenden AWS-Services , die bereits Verweise auf Parameter Store Parameter. Zu diesen Services gehören Amazon Elastic Compute Cloud (Amazon EC2), Amazon Elastic Container Service (Amazon ECS), AWS Lambda, AWS CloudFormation, AWS CodeBuild AWS CodeDeploy, und andere Systems Manager Manager-Tools. Durch die Verwendung von Parameter Store Um Secrets Manager Manager-Geheimnisse zu referenzieren, erstellen Sie einen konsistenten und sicheren Prozess für den Aufruf und die Verwendung von Geheimnissen und Referenzdaten in Ihrem Code und Ihren Konfigurationsskripten.

Weitere Informationen zu Secrets Manager finden Sie unter [Was ist AWS Secrets Manager?](https://docs.aws.amazon.com/secretsmanager/latest/userguide/) im AWS Secrets Manager Benutzerhandbuch.

## Einschränkungen

Beachten Sie die folgenden Einschränkungen bei der Verwendung Parameter Store um Secrets Manager zu referenzieren:

- Sie können Secrets Manager Manager-Geheimnisse nur mithilfe der [GetParametersA](https://docs.aws.amazon.com/systems-manager/latest/APIReference/API_GetParameters.html)PI-Operationen [GetParameteru](https://docs.aws.amazon.com/systems-manager/latest/APIReference/API_GetParameter.html)nd abrufen. Änderungsvorgänge und API-Operationen für erweiterte Abfragen, wie z. B. [DescribeParameters](https://docs.aws.amazon.com/systems-manager/latest/APIReference/API_DescribeParameters.html)und [GetParametersByPath,](https://docs.aws.amazon.com/systems-manager/latest/APIReference/API_GetParametersByPath.html) werden für Secrets Manager nicht unterstützt.
- Sie können die AWS Command Line Interface (AWS CLI), und die verwenden AWS Tools for Windows PowerShell, SDKs um ein Geheimnis abzurufen, indem Sie Parameter Store.
- Secrets Manager Manager-Geheimnisse in Parameter Store muss ein Präfix von haben/aws/ reference/secretsmanager. Im Folgenden sind einige Beispiele aufgeführt:

/aws/reference/secretsmanager/CFCreds1

/aws/reference/secretsmanager/myapp/db/password

• Parameter Store beachtet AWS Identity and Access Management (IAM) -Richtlinien, die mit Secrets Manager Manager-Geheimnissen verknüpft sind. Wenn Benutzer 1 beispielsweise keinen Zugriff auf Secret A hat, kann Benutzer 1 Secret A nicht abrufen, indem Parameter Store.

- Parameter, die auf Secrets Manager Manager-Geheimnisse verweisen, können das nicht verwenden Parameter Store Funktionen zur Versionierung oder zum Verlauf.
- Parameter Store berücksichtigt Secrets Manager Manager-Versionsphasen. Wenn Sie eine Versionsstufe referenzieren, verwendet diese Buchstaben, Zahlen, einen Punkt (.), Bindestrich (-) oder Unterstrich (\_). Alle anderen Symbole, die in der Versionsstufe angegeben sind, führen dazu, dass die Referenz fehlschlägt.

So verweisen Sie auf ein Secrets Manager Manager-Geheimnis, indem Sie Parameter Store

Das folgende Verfahren beschreibt, wie Sie auf ein Secrets Manager Manager-Geheimnis verweisen, indem Sie Parameter Store APIs. Das Verfahren verweist auf andere Verfahren im AWS Secrets Manager Benutzerhandbuch.

#### **a** Note

Bevor Sie beginnen, stellen Sie sicher, dass Sie berechtigt sind, Secrets Manager zu referenzieren in Parameter Store Parameter. Wenn Sie Administratorrechte in Secrets Manager und Systems Manager haben, können Sie Secrets referenzieren oder abrufen, indem Sie Parameter Store APIs. Wenn Sie in einem auf ein Secrets Manager Manager-Geheimnis verweisen Parameter Store Parameter und Sie sind nicht berechtigt, auf dieses Geheimnis zuzugreifen, schlägt die Referenz fehl. Weitere Informationen finden Sie unter [Authentifizierung und Zugriffskontrolle für AWS Secrets Manager](https://docs.aws.amazon.com/secretsmanager/latest/userguide/auth-and-access.html) im AWS Secrets Manager - Benutzerhandbuch.

#### **A** Important

Parameter Store fungiert als Pass-Through-Service für Verweise auf Secrets Manager Manager-Geheimnisse. Parameter Store speichert keine Daten oder Metadaten über Geheimnisse. Die Referenz ist zustandslos.

Um auf ein Secrets Manager Manager-Geheimnis zu verweisen, verwenden Sie Parameter Store

1. Erstellen Sie ein Geheimnis in Secrets Manager. Weitere Informationen finden Sie unter [Secrets](https://docs.aws.amazon.com/secretsmanager/latest/userguide/managing-secrets.html)  [erstellen und verwalten mit AWS Secrets Manager.](https://docs.aws.amazon.com/secretsmanager/latest/userguide/managing-secrets.html)

- 2. Verwenden Sie das, oder das SDK AWS CLI AWS Tools for Windows PowerShell, um auf ein Geheimnis zu verweisen. Wenn Sie ein Secrets Manager-Geheimnis referenzieren, muss der Name mit dem folgenden reservierten Pfad beginnen: /aws/reference/secretsmanager/. Durch die Angabe dieses Pfads weiß Systems Manager, dass das Geheimnis aus Secrets Manager abgerufen werden kann, anstatt Parameter Store. Hier sind einige Beispielnamen, die korrekt auf die Secrets Manager Manager-Geheimnisse verweisenDBPass, CFCreds1 und, Parameter Store.
	- /aws/reference/secretsmanager/CFCreds1
	- /aws/reference/secretsmanager/DBPass

Das folgende Java-Codebeispiel referenziert einen in Secrets Manager gespeicherten accesskey und einen secret-key. In diesem Codebeispiel wird ein Amazon DynamoDB-Client eingerichtet. Der Code ruft Konfigurationsdaten und Anmeldeinformationen von ab Parameter Store. Die Konfigurationsdaten werden als Zeichenkettenparameter gespeichert in Parameter Store und die Anmeldeinformationen werden in Secrets Manager gespeichert. Obwohl die Konfigurationsdaten und Anmeldeinformationen in separaten Diensten gespeichert werden, kann auf beide Datensätze von zugegriffen werden Parameter Store mithilfe der GetParameter API.

```
/**
* Initialize Systems Manager client with default credentials
*/
AWSSimpleSystemsManagement ssm = 
AWSSimpleSystemsManagementClientBuilder.defaultClient();
... 
/**
* Example method to launch DynamoDB client with credentials different from default
* @return DynamoDB client
*/
AmazonDynamoDB getDynamoDbClient() { 
    //Getting AWS credentials from Secrets Manager using GetParameter 
     BasicAWSCredentials differentAWSCreds = new BasicAWSCredentials( 
             getParameter("/aws/reference/secretsmanager/access-key"), 
             getParameter("/aws/reference/secretsmanager/secret-key")); 
     //Initialize the DynamoDB client with different credentials 
     final AmazonDynamoDB client = AmazonDynamoDBClient.builder() 
             .withCredentials(new AWSStaticCredentialsProvider(differentAWSCreds))
```

```
 .withRegion(getParameter("region")) //Getting configuration from 
  Parameter Store 
            .build();
     return client;
} 
/**
* Helper method to retrieve parameter value
* @param parameterName identifier of the parameter
* @return decrypted parameter value
*/
public GetParameterResult getParameter(String parameterName) { 
     GetParameterRequest request = new GetParameterRequest(); 
     request.setName(parameterName); 
     request.setWithDecryption(true); 
     return ssm.newGetParameterCall().call(request).getParameter().getValue();
}
```
Hier sind einige AWS CLI Beispiele. Verwenden des aws secretsmanager list-secrets-Befehls, um die Namen Ihrer Geheimnisse zu finden.

AWS CLI Beispiel 1: Verweisen Sie mithilfe des Namens des Geheimnisses

Linux & macOS

```
aws ssm get-parameter \ 
     --name /aws/reference/secretsmanager/s1-secret \ 
     --with-decryption
```
Windows

```
aws ssm get-parameter ^ 
     --name /aws/reference/secretsmanager/s1-secret ^ 
     --with-decryption
```
Der Befehl gibt Informationen wie die folgenden zurück.

```
{ 
     "Parameter": { 
          "Name": "/aws/reference/secretsmanager/s1-secret", 
         "Type": "SecureString",
```

```
 "Value": "Fl*MEishm!al875", 
             "Version": 0, 
             "SourceResult": 
\mathbb{R}^n and \mathbb{R}^n and \mathbb{R}^n and \mathbb{R}^n and \mathbb{R}^n and \mathbb{R}^n and \mathbb{R}^n and \mathbb{R}^n and \mathbb{R}^n and \mathbb{R}^n and \mathbb{R}^n and \mathbb{R}^n and \mathbb{R}^n and \mathbb{R}^n and \mathbb{R}^n 
                              \"CreatedDate\": 1526334434.743, 
                              \"Name\": \"s1-secret\", 
                             \"VersionId\": \"aaabbbccc-1111-222-333-123456789\", 
                              \"SecretString\": \"Fl*MEishm!al875\", 
                              \"VersionStages\": [\"AWSCURRENT\"], 
                             \"ARN\": \"arn:aws:secretsmanager:us-
east-2:123456789012:secret:s1-secret-E18LRP\" 
 }" 
             "LastModifiedDate": 2018-05-14T21:47:14.743Z, 
             "ARN": "arn:aws:secretsmanager:us-east-2:123456789012:secret:s1-secret- 
                        E18LRP", 
          }
}
```
AWS CLI Beispiel 2: Referenz, die die Versions-ID enthält

Linux & macOS

```
aws ssm get-parameter \ 
     --name /aws/reference/secretsmanager/s1-secret:11111-aaa-bbb-ccc-123456789 \ 
     --with-decryption
```
#### Windows

```
aws ssm get-parameter ^ 
     --name /aws/reference/secretsmanager/s1-secret:11111-aaa-bbb-ccc-123456789 ^ 
     --with-decryption
```
Der Befehl gibt Informationen wie die folgenden zurück.

```
{ 
     "Parameter": { 
          "Name": "/aws/reference/secretsmanager/s1-secret", 
          "Type": "SecureString", 
          "Value": "Fl*MEishm!al875", 
          "Version": 0, 
          "SourceResult":
```
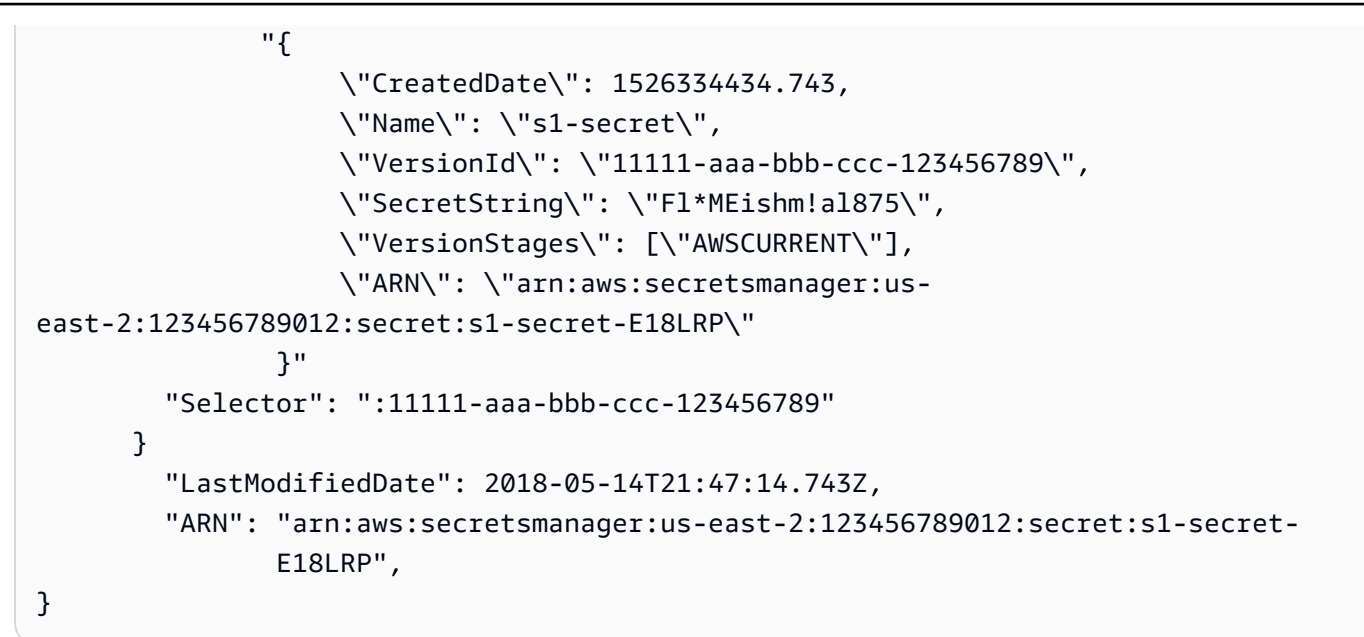

AWS CLI Beispiel 3: Referenz, die die Versionsphase enthält

#### Linux & macOS

```
aws ssm get-parameter \ 
     --name /aws/reference/secretsmanager/s1-secret:AWSCURRENT \ 
     --with-decryption
```
#### Windows

```
aws ssm get-parameter ^ 
     --name /aws/reference/secretsmanager/s1-secret:AWSCURRENT ^ 
     --with-decryption
```
Der Befehl gibt Informationen wie die folgenden zurück.

```
{ 
     "Parameter": { 
          "Name": "/aws/reference/secretsmanager/s1-secret", 
          "Type": "SecureString", 
          "Value": "Fl*MEishm!al875", 
          "Version": 0, 
          "SourceResult": 
                "{ 
                      \"CreatedDate\": 1526334434.743,
```
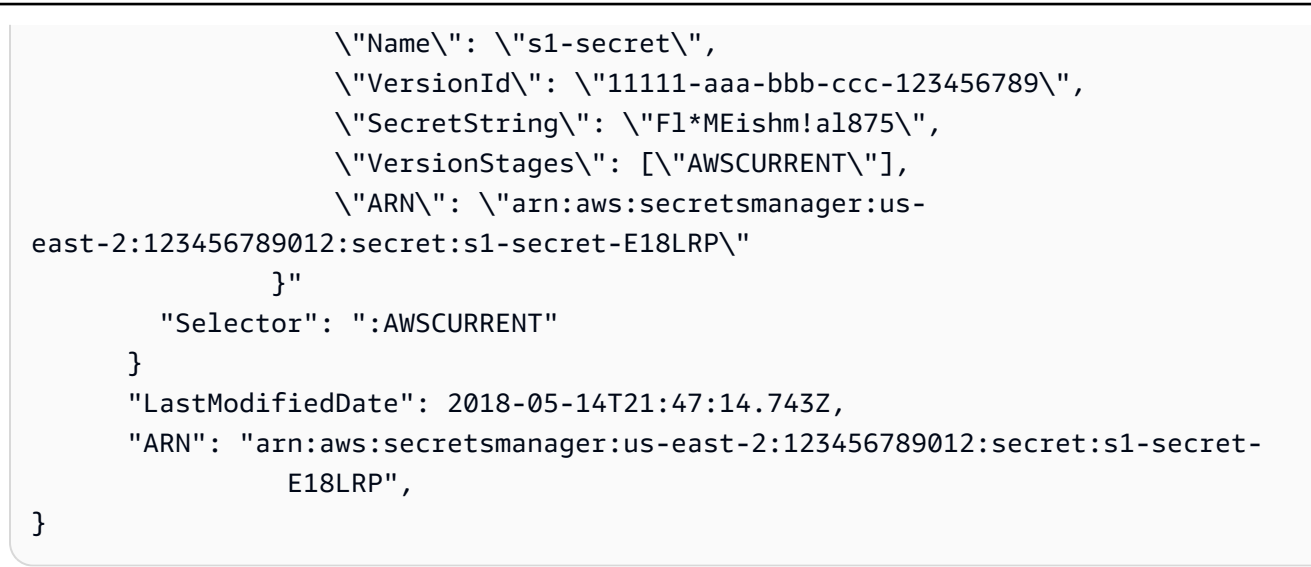

# <span id="page-3092-0"></span>AWS KMS Verschlüsselung für AWS Systems Manager Parameter Store SecureString Parameter

Mit AWS Systems Manager Parameter Store, können Sie [SecureString Parameter](https://docs.aws.amazon.com/systems-manager/latest/userguide/systems-manager-parameter-store.html#what-is-a-parameter) erstellen, bei denen es sich um Parameter handelt, die einen Klartext-Parameternamen und einen verschlüsselten Parameterwert haben. Parameter Store verwendet AWS KMS , um die Parameterwerte von Parametern zu verschlüsseln und zu entschlüsseln. SecureString

Mit Parameter Store, können Sie Daten als Parameter mit Werten erstellen, speichern und verwalten. Sie können einen Parameter erstellen in Parameter Store und verwenden Sie ihn in mehreren Anwendungen und Diensten, abhängig von den von Ihnen entworfenen Richtlinien und Berechtigungen. Wenn Sie einen Parameterwert ändern müssen, ändern Sie nur eine Instance, anstatt fehleranfällige Änderungen an verschiedenen Quellen durchzuführen. Parameter Store unterstützt eine hierarchische Struktur für Parameternamen, sodass Sie einen Parameter für bestimmte Verwendungszwecke qualifizieren können.

Um vertrauliche Daten zu verwalten, können Sie SecureString Parameter erstellen. Parameter Store verwendet AWS KMS keys , um die Parameterwerte von SecureString Parametern zu verschlüsseln, wenn Sie sie erstellen oder ändern. Zudem werden KMS-Schlüssel zum Entschlüsseln der Parameterwerte eingesetzt, wenn Sie auf diese zugreifen. Sie können das [Von AWS verwalteter](https://docs.aws.amazon.com/kms/latest/developerguide/concepts.html#aws-managed-cmk) [Schlüssel](https://docs.aws.amazon.com/kms/latest/developerguide/concepts.html#aws-managed-cmk)verwenden Parameter Store erstellt für Ihr Konto oder gibt Ihren eigenen vom [Kunden](https://docs.aws.amazon.com/kms/latest/developerguide/concepts.html#customer-cmk)  [verwalteten Schlüssel](https://docs.aws.amazon.com/kms/latest/developerguide/concepts.html#customer-cmk) an.

### **A** Important

Parameter Store unterstützt nur [symmetrische KMS-Schlüssel.](https://docs.aws.amazon.com/kms/latest/developerguide/symm-asymm-choose-key-spec.html#symmetric-cmks) Sie können keinen [asymmetrischen KMS-Schlüssel](https://docs.aws.amazon.com/kms/latest/developerguide/symmetric-asymmetric.html) verwenden, um Ihre Parameter zu verschlüsseln. Hilfe zum Bestimmen, ob ein KMS-Schlüssel symmetrisch oder asymmetrisch ist, finden Sie unter [Identifizieren unterschiedlicher Schlüsseltypen](https://docs.aws.amazon.com/kms/latest/developerguide/identify-key-types.html) im Entwicklerhandbuch für AWS Key Management Service .

Parameter Store unterstützt zwei SecureString Parameterebenen: Standard und Advanced. Standard-Parameter, die 4096 Bytes nicht überschreiten können, werden direkt mit dem von Ihnen angegebenen KMS-Schlüssel verschlüsselt und entschlüsselt. Um erweiterte SecureString Parameter zu verschlüsseln und zu entschlüsseln, Parameter Store verwendet die Umschlagverschlüsselung mit dem. [AWS Encryption SDK](https://docs.aws.amazon.com/encryption-sdk/latest/developer-guide/) Es ist möglich, einen SecureString-Standardparameter in einen erweiterten Parameter zu konvertieren, aber nicht einen erweiterten Parameter in einen Standardparameter. Weitere Informationen zum Unterschied zwischen Standardund erweiterten SecureString-Parametern finden Sie unter [Verwalten von Parameterstufen.](#page-2073-0)

### Themen

- [Schutz von SecureString Standardparametern](#page-3093-0)
- [Schützt erweiterte Parameter SecureString](#page-3097-0)
- [Festlegen der Berechtigungen zum Verschlüsseln und Entschlüsseln von Parameterwerten](#page-3101-0)
- [Parameter Store Verschlüsselungskontext](#page-3103-0)
- [Behebung der wichtigsten Probleme mit KMS in Parameter Store](#page-3106-1)

## <span id="page-3093-0"></span>Schutz von SecureString Standardparametern

Parameter Store führt keine kryptografischen Operationen durch. Stattdessen nutzt es AWS KMS zur Ver- und Entschlüsselung von SecureString-Parameterwerten. Wenn Sie einen SecureString Standardparameterwert erstellen oder ändern, Parameter Store ruft die Operation AWS KMS [Encrypt](https://docs.aws.amazon.com/kms/latest/APIReference/API_Encrypt.html) [auf.](https://docs.aws.amazon.com/kms/latest/APIReference/API_Encrypt.html) Diese Operation verwendet einen KMS-Schlüssel mit symmetrischer Verschlüsselung direkt zum Verschlüsseln des Parameterwerts, statt mit dem KMS-Schlüssel einen [Datenschlüssel](https://docs.aws.amazon.com/kms/latest/developerguide/data-keys.html) zu generieren.

Sie können den KMS-Schlüssel auswählen Parameter Store verwendet, um den Parameterwert zu verschlüsseln. Wenn Sie keinen KMS-Schlüssel angeben, Parameter Store verwendet die Von AWS verwalteter Schlüssel , die Systems Manager automatisch in Ihrem Konto erstellt. Der KMS-Schlüssel hat den Alias aws/ssm.

Verwenden Sie den [DescribeKey](https://docs.aws.amazon.com/kms/latest/APIReference/API_DescribeKey.html)Vorgang in der AWS KMS API, um den aws/ssm Standard-KMS-Schlüssel für Ihr Konto anzuzeigen. Im folgenden Beispiel wird der describe-key Befehl in der AWS Command Line Interface (AWS CLI) mit dem aws/ssm Aliasnamen verwendet.

```
aws kms describe-key \ 
     --key-id alias/aws/ssm
```
Verwenden Sie den [PutParameterV](https://docs.aws.amazon.com/systems-manager/latest/APIReference/API_PutParameter.html)organg in der Systems Manager Manager-API, um einen SecureString Standardparameter zu erstellen. Lassen Sie den Parameter Tier weg oder geben Sie als Wert Standard ein,wobei es sich um den Standardwert handelt. Schließen Sie einen Type-Parameter mit einem Wert von SecureString ein. Nutzen Sie zum Angeben eines KMS-Schlüssels den KeyId-Parameter. Die Standardeinstellung ist Von AWS verwalteter Schlüssel für Ihr Konto,aws/ssm.

Parameter Store ruft dann den AWS KMS Encrypt Vorgang mit dem KMS-Schlüssel und dem Klartext-Parameterwert auf. AWS KMS gibt den verschlüsselten Parameterwert zurück, der Parameter Store speichert mit dem Parameternamen.

Das folgende Beispiel verwendet den [Put-Parameter-Befehl](https://docs.aws.amazon.com/cli/latest/reference/ssm/put-parameter.html) von Systems Manager und seinen --type Parameter in, um einen SecureString Parameter AWS CLI zu erstellen. Da der Befehl die optionalen --tier Parameter und auslässt, --key-id Parameter Store erstellt einen SecureString Standardparameter und verschlüsselt ihn unter dem. Von AWS verwalteter Schlüssel

```
aws ssm put-parameter \ 
     --name MyParameter \ 
     --value "secret_value" \ 
     --type SecureString
```
Im folgenden ähnlichen Beispiel wird der --key-id-Parameter zur Angabe eines kundenverwalteten [Schlüssels](https://docs.aws.amazon.com/kms/latest/developerguide/concepts.html#customer-cmk) verwendet. Im Beispiel wird eine KMS-Schlüssel-ID verwendet, um den KMS-Schlüssel zu identifizieren, Sie können jedoch einen beliebigen gültigen KMS-Schlüsselbezeichner verwenden. Da der Befehl den Tier Parameter () --tier weglässt, Parameter Store erstellt einen SecureString Standardparameter, keinen erweiterten.

```
aws ssm put-parameter \
```

```
 --name param1 \ 
 --value "secret" \ 
 --type SecureString \ 
 --key-id 1234abcd-12ab-34cd-56ef-1234567890ab
```
Wenn Sie einen SecureString Parameter von erhalten Parameter Store, sein Wert ist verschlüsselt. Verwenden Sie den [GetParameter V](https://docs.aws.amazon.com/systems-manager/latest/APIReference/API_GetParameter.html)organg in der Systems Manager Manager-API, um einen Parameter abzurufen.

Im folgenden Beispiel wird der Systems Manager Manager-Befehl [get-parameter](https://docs.aws.amazon.com/cli/latest/reference/ssm/get-parameter.html) in der verwendet AWS CLI , um den MyParameter Parameter abzurufen von Parameter Store ohne seinen Wert zu entschlüsseln.

```
aws ssm get-parameter --name MyParameter
```

```
{ 
     "Parameter": { 
          "Type": "SecureString", 
          "Name": "MyParameter", 
          "Value": "AQECAHgnOkMROh5LaLXkA4j0+vYi6tmM17Lg" 
     }
}
```
Zum Entschlüsseln des Parameterwerts vor der Rückgabe setzen Sie den WithDecryption-Parameter GetParameter auf true. Wenn du benutzt, WithDecryption Parameter Store ruft in Ihrem Namen die Operation AWS KMS [Decrypt](https://docs.aws.amazon.com/kms/latest/APIReference/API_Decrypt.html) auf, um den Parameterwert zu entschlüsseln. Infolgedessen gibt die GetParameter-Anforderung den Parameter mit einem Klartext-Parameterwert zurück, wie im folgenden Beispiel gezeigt.

```
aws ssm get-parameter \ 
     --name MyParameter \ 
     --with-decryption
{ 
     "Parameter": { 
          "Type": "SecureString", 
          "Name": "MyParameter", 
          "Value": "secret_value" 
     }
```
}

Der folgende Arbeitsablauf zeigt, wie Parameter Store verwendet einen KMS-Schlüssel, um einen SecureString Standardparameter zu verschlüsseln und zu entschlüsseln.

Verschlüsseln eines Standardparameters

- 1. Wenn Sie verwenden, um einen PutParameter Parameter zu erstellen, SecureString Parameter Store sendet eine Encrypt Anfrage an AWS KMS. Diese Anfrage enthält den Klartext-Parameterwert, den von Ihnen ausgewählten KMS-Schlüssel und [Parameter Store](#page-3103-0)  [Verschlüsselungskontext](#page-3103-0). Während der Übertragung an AWS KMS ist der Klartextwert im SecureString Parameter durch Transport Layer Security (TLS) geschützt.
- 2. AWS KMS verschlüsselt den Parameterwert mit dem angegebenen KMS-Schlüssel und Verschlüsselungskontext. Es gibt den Chiffretext zurück an Parameter Store, das den Parameternamen und seinen verschlüsselten Wert speichert.

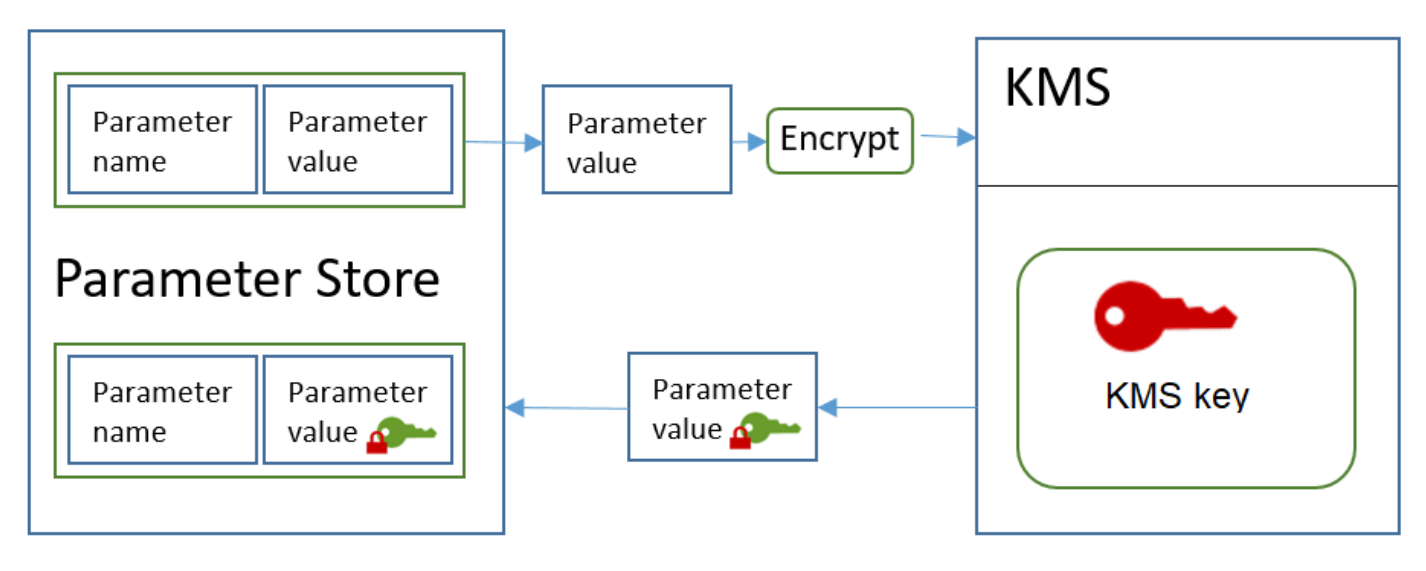

Entschlüsseln eines Standardparameters

- 1. Wenn Sie den WithDecryption Parameter in eine GetParameter Anfrage aufnehmen, Parameter Store sendet eine Decrypt Anfrage an AWS KMS mit dem verschlüsselten SecureString Parameterwert und [Parameter Store Verschlüsselungskontext](#page-3103-0).
- 2. AWS KMS verwendet denselben KMS-Schlüssel und den angegebenen Verschlüsselungskontext, um den verschlüsselten Wert zu entschlüsseln. Es gibt den Klartext-Parameterwert (entschlüsselt) zurück Parameter Store. Während der Übertragung sind die Klartextdaten durch TLS geschützt.
- 3. Parameter Store gibt Ihnen den Klartext-Parameterwert in der GetParameter Antwort zurück.

## Schützt erweiterte Parameter SecureString

Wenn Sie PutParameter zum Erstellen eines erweiterten SecureString Parameters verwenden Parameter Store verwendet [Envelope-Verschlüsselung](https://docs.aws.amazon.com/encryption-sdk/latest/developer-guide/how-it-works.html#envelope-encryption) mit dem AWS Encryption SDK und eine symmetrische Verschlüsselung AWS KMS key , um den Parameterwert zu schützen. Jeder erweiterte Parameterwert ist mit einem eindeutigen Datenschlüssel verschlüsselt, der wiederum mit einem KMS-Schlüssel verschlüsselt ist. Sie können den [Von AWS verwalteter Schlüssel](https://docs.aws.amazon.com/kms/latest/developerguide/concepts.html#aws-managed-cmk) für das Konto (aws/ssm) oder einen beliebigen kundenverwalteten Schlüssel verwenden.

Das [AWS Encryption SDK](https://docs.aws.amazon.com/encryption-sdk/latest/developer-guide/) ist eine clientseitige Open-Source-Bibliothek, mit der Sie Daten mithilfe von Branchenstandards und bewährten Methoden leichter verschlüsseln und entschlüsseln können. Sie wird auf mehreren Plattformen und in mehreren Programmiersprachen, einschließlich einer Befehlszeilenschnittstelle, unterstützt. Sie können sich den Quellcode ansehen und zu seiner Entwicklung beitragen unter GitHub.

Für jeden SecureString Parameterwert Parameter Store ruft die AWS Encryption SDK auf, um den Parameterwert mithilfe eines eindeutigen Datenschlüssels zu verschlüsseln, der AWS KMS generiert ([GenerateDataKey\)](https://docs.aws.amazon.com/kms/latest/APIReference/API_GenerateDataKey.html). Das AWS Encryption SDK kehrt zurück zu Parameter Store eine [verschlüsselte](https://docs.aws.amazon.com/encryption-sdk/latest/developer-guide/concepts.html#message)  [Nachricht,](https://docs.aws.amazon.com/encryption-sdk/latest/developer-guide/concepts.html#message) die den verschlüsselten Parameterwert und eine verschlüsselte Kopie des eindeutigen Datenschlüssels enthält. Parameter Store speichert die gesamte verschlüsselte Nachricht im SecureString Parameterwert. Wenn Sie dann einen erweiterten SecureString Parameterwert erhalten, Parameter Store verwendet den AWS Encryption SDK , um den Parameterwert zu entschlüsseln. Dies erfordert einen Aufruf von, AWS KMS um den verschlüsselten Datenschlüssel zu entschlüsseln.

Verwenden Sie den [PutParameterV](https://docs.aws.amazon.com/systems-manager/latest/APIReference/API_PutParameter.html)organg in der Systems Manager Manager-API, um einen erweiterten SecureString Parameter zu erstellen. Stellen Sie den Wert des Parameters Tier auf Advanced ein. Schließen Sie einen Type-Parameter mit einem Wert von SecureString ein. Nutzen Sie zum Angeben eines KMS-Schlüssels den KeyId-Parameter. Die Standardeinstellung ist Von AWS verwalteter Schlüssel für Ihr Konto,aws/ssm.

```
aws ssm put-parameter \ 
     --name MyParameter \ 
     --value "secret_value" \ 
     --type SecureString \ 
     --tier Advanced
```
Im folgenden ähnlichen Beispiel wird der --key-id-Parameter zur Angabe eines kundenverwalteten [KMS-Schlüssels](https://docs.aws.amazon.com/kms/latest/developerguide/concepts.html#customer-cmk) verwendet. Das Beispiel verwendet den Amazon-Ressourcennamen (ARN) des KMS-Schlüssels, aber Sie können jeden gültigen KMS-Schlüsselbezeichner angeben.

```
aws ssm put-parameter \ 
     --name MyParameter \ 
     --value "secret_value" \ 
     --type SecureString \ 
     --tier Advanced \ 
     --key-id arn:aws:kms:us-
east-2:987654321098:key/1234abcd-12ab-34cd-56ef-1234567890ab
```
Wenn Sie einen SecureString Parameter von erhalten Parameter Store, sein Wert ist die verschlüsselte Nachricht, die AWS Encryption SDK zurückgegeben wurde. Verwenden Sie den [GetParameter](https://docs.aws.amazon.com/systems-manager/latest/APIReference/API_GetParameter.html)Vorgang in der Systems Manager Manager-API, um einen Parameter abzurufen.

Im folgenden Beispiel wird der Systems Manager GetParameter Manager-Vorgang verwendet, um den MyParameter Parameter von abzurufen Parameter Store ohne seinen Wert zu entschlüsseln.

```
aws ssm get-parameter --name MyParameter
```

```
{ 
     "Parameter": { 
          "Type": "SecureString", 
          "Name": "MyParameter", 
          "Value": "AQECAHgnOkMROh5LaLXkA4j0+vYi6tmM17Lg" 
     }
}
```
Zum Entschlüsseln des Parameterwerts vor der Rückgabe setzen Sie den WithDecryption-Parameter GetParameter auf true. Wenn du benutzt, WithDecryption Parameter Store ruft in Ihrem Namen die Operation AWS KMS [Decrypt](https://docs.aws.amazon.com/kms/latest/APIReference/API_Decrypt.html) auf, um den Parameterwert zu entschlüsseln. Infolgedessen gibt die GetParameter-Anforderung den Parameter mit einem Klartext-Parameterwert zurück, wie im folgenden Beispiel gezeigt.

```
aws ssm get-parameter \ 
     --name MyParameter \ 
     --with-decryption
```
{

```
 "Parameter": { 
          "Type": "SecureString", 
          "Name": "MyParameter", 
          "Value": "secret_value" 
     }
}
```
Es ist nicht möglich, einen erweiterten SecureString-Parameter in einen erweiterten Standardparameter zu konvertieren, aber es ist möglich einen SecureString-Standardparameter in einen erweiterten Parameter zu konvertieren. Um einen SecureString-Standardparameter in einen erweiterten SecureString-Parameter zu konvertieren, verwenden Sie die Operation PutParameter mit dem Parameter Overwrite. Type muss den Wert SecureString und Tier muss den Wert Advanced haben. Der KeyId-Parameter, der einen kundenverwalteten Schlüssel identifiziert, ist optional. Wenn Sie ihn weglassen, Parameter Store verwendet das Von AWS verwalteter Schlüssel für das Konto. Sie können jeden KMS-Schlüssel angeben, den der Prinzipal verwenden darf, selbst wenn der Standardparameter von Ihnen mit einem anderen KMS-Schlüssel verschlüsselt wurde.

Wenn Sie den Overwrite Parameter verwenden, Parameter Store verwendet den AWS Encryption SDK , um den Parameterwert zu verschlüsseln. Dann speichert es die neu verschlüsselte Nachricht in Parameter Store.

```
aws ssm put-parameter \ 
     --name myStdParameter \ 
     --value "secret_value" \ 
     --type SecureString \ 
     --tier Advanced \ 
     --key-id 1234abcd-12ab-34cd-56ef-1234567890ab \ 
     --overwrite
```
Der folgende Arbeitsablauf zeigt, wie Parameter Store verwendet einen KMS-Schlüssel, um einen erweiterten SecureString Parameter zu verschlüsseln und zu entschlüsseln.

Verschlüsseln eines erweiterten Parameters

1. Wenn Sie verwendenPutParameter, um einen erweiterten SecureString Parameter zu erstellen, Parameter Store verwendet das AWS Encryption SDK und AWS KMS , um den Parameterwert zu verschlüsseln. Parameter Store ruft den AWS Encryption SDK mit dem Parameterwert, dem von Ihnen angegebenen KMS-Schlüssel und dem [Parameter Store](#page-3103-0)  [Verschlüsselungskontext](#page-3103-0).

- 2. Der AWS Encryption SDK sendet eine [GenerateDataKeyA](https://docs.aws.amazon.com/kms/latest/APIReference/API_GenerateDataKey.html)nfrage AWS KMS mit dem Bezeichner des von Ihnen angegebenen KMS-Schlüssels und dem Parameter Store Verschlüsselungskontext. AWS KMS gibt zwei Kopien des eindeutigen Datenschlüssels zurück: eine im Klartext und eine mit dem KMS-Schlüssel verschlüsselte Kopie. (Der Verschlüsselungskontext wird beim Verschlüsseln des Datenschlüssels verwendet.)
- 3. Der AWS Encryption SDK verwendet den Klartext-Datenschlüssel, um den Parameterwert zu verschlüsseln. Es gibt eine [verschlüsselte Nachricht](https://docs.aws.amazon.com/encryption-sdk/latest/developer-guide/concepts.html#message) zurück, die den verschlüsselten Parameterwert, den verschlüsselten Datenschlüssel und andere Daten enthält, einschließlich Parameter Store Verschlüsselungskontext.
- 4. Parameter Store speichert die verschlüsselte Nachricht als Parameterwert.

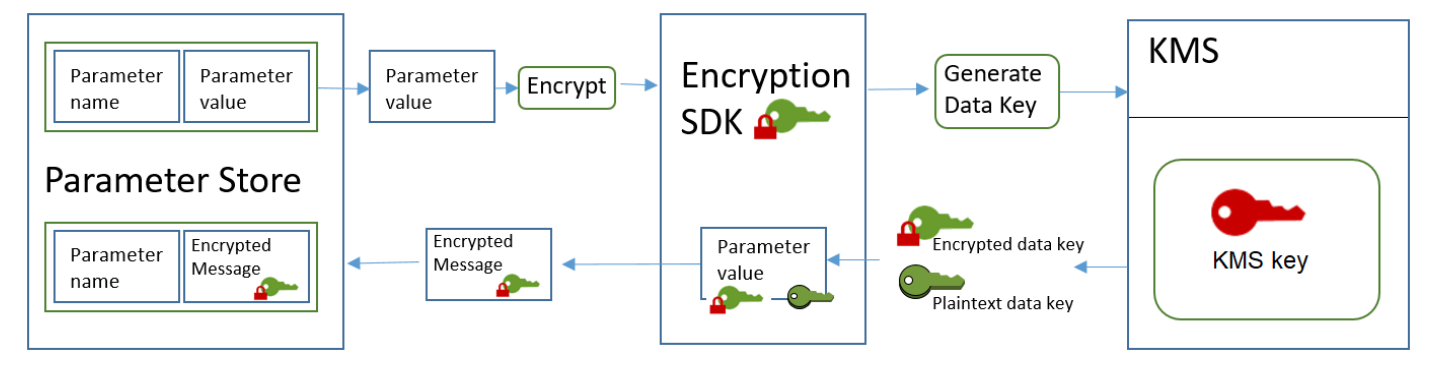

Entschlüsseln eines erweiterten Parameters

- 1. Sie können den WithDecryption-Parameter in eine GetParameter-Anforderung einschließen, um einen erweiterten SecureString-Parameter zu erhalten. Wenn Sie das tun Parameter Store übergibt die [verschlüsselte Nachricht](https://docs.aws.amazon.com/encryption-sdk/latest/developer-guide/concepts.html#message) vom Parameterwert an eine Entschlüsselungsmethode von. AWS Encryption SDK
- 2. Das AWS Encryption SDK ruft die AWS KMS [Decrypt-Operation auf.](https://docs.aws.amazon.com/kms/latest/APIReference/API_Decrypt.html) Sie übergibt den verschlüsselten Datenschlüssel und Parameter Store Verschlüsselungskontext aus der verschlüsselten Nachricht.
- 3. AWS KMS verwendet den KMS-Schlüssel und Parameter Store Verschlüsselungskontext zum Entschlüsseln des verschlüsselten Datenschlüssels. Anschließend gibt die Operation den Klartext-Datenschlüssel (entschlüsselt) an das AWS Encryption SDK zurück.
- 4. Der AWS Encryption SDK verwendet den Klartext-Datenschlüssel, um den Parameterwert zu entschlüsseln. Es gibt den Klartext-Parameterwert zurück an Parameter Store.
- 5. Parameter Store überprüft den Verschlüsselungskontext und gibt Ihnen den Klartext-Parameterwert in der Antwort zurück. GetParameter

# Festlegen der Berechtigungen zum Verschlüsseln und Entschlüsseln von Parameterwerten

Zum Verschlüsseln eines SecureString-Standardparameterwerts benötigt der Benutzer die Berechtigung kms:Encrypt. Zum Verschlüsseln eines erweiterten SecureString-Parameterwerts benötigt der Benutzer die Berechtigung kms:GenerateDataKey. Zum Entschlüsseln des SecureString-Parameterwerts beider Typen benötigt der Benutzer die Berechtigung kms:Decrypt.

Sie können AWS Identity and Access Management (IAM) -Richtlinien verwenden, um einem Benutzer die Erlaubnis zu gewähren oder zu verweigern, den Systems Manager PutParameter und GetParameter Operations aufzurufen.

Wenn Sie Ihre sicheren SecureString-Parameterwerte mit benutzerverwalteten Schlüsseln verschlüsseln, können Sie zum Verwalten der Verschlüsselungs- und Entschlüsselungs-Berechtigungen IAM-Richtlinien und Schlüsselrichtlinien verwenden. Sie können jedoch keine Zugriffssteuerungs-Richtlinien für den standardmäßigen aws/ssm-KMS-Schlüssel einrichten. Ausführliche Informationen zur Steuerung des Zugriffs auf vom Kunden verwaltete Schlüssel finden Sie unter [KMS-Schlüsselzugriff und -Berechtigungen](https://docs.aws.amazon.com/kms/latest/developerguide/control-access.html) im AWS Key Management Service - Entwicklerhandbuch.

Das folgende Beispiel zeigt eine IAM-Richtlinie, die für SecureString-Standard-Parameter bestimmt ist. Sie ermöglicht dem Benutzer den Aufruf der Systems-Manager-Operation PutParameter für alle Parameter im Pfad FinancialParameters. Die Richtlinie ermöglicht es dem Benutzer auch, den AWS KMS Encrypt Vorgang mit einem vom Kunden verwalteten Beispielschlüssel aufzurufen.

```
{ 
     "Version": "2012-10-17", 
     "Statement": [ 
          { 
               "Effect": "Allow", 
               "Action": [ 
                   "ssm:PutParameter" 
               ], 
               "Resource": "arn:aws:ssm:us-east-2:111122223333:parameter/
FinancialParameters/*" 
          }, 
          { 
               "Effect": "Allow",
```

```
 "Action": [ 
                   "kms:Encrypt" 
              ], 
              "Resource": "arn:aws:kms:us-
east-2:111122223333:key/1234abcd-12ab-34cd-56ef-1234567890ab" 
          } 
     ]
}
```
Das folgende Beispiel zeigt eine IAM-Richtlinie an, die für erweiterte SecureString-Parameter bestimmt ist. Sie ermöglicht dem Benutzer den Aufruf der Systems-Manager-Operation PutParameter für alle Parameter im Pfad ReservedParameters. Die Richtlinie ermöglicht es dem Benutzer auch, den AWS KMS GenerateDataKey Vorgang mit einem vom Kunden verwalteten Beispielschlüssel aufzurufen.

```
{ 
     "Version": "2012-10-17", 
     "Statement": [ 
          { 
              "Effect": "Allow", 
              "Action": [ 
                   "ssm:PutParameter" 
              ], 
               "Resource": "arn:aws:ssm:us-east-2:111122223333:parameter/
ReservedParameters/*" 
          }, 
          { 
              "Effect": "Allow", 
               "Action": [ 
                   "kms:GenerateDataKey" 
              ], 
              "Resource": "arn:aws:kms:us-
east-2:987654321098:key/1234abcd-12ab-34cd-56ef-1234567890ab" 
          } 
     ]
}
```
Das letzte Beispiel zeigt eine IAM-Richtlinie, die für standardmäßige oder erweiterte SecureString-Parameter verwendet werden kann. Sie ermöglicht dem Benutzer den Aufruf der Systems-Manager-Operation GetParameter (und verwandte Operationen) für alle Parameter im Pfad ITParameters. Die Richtlinie ermöglicht es dem Benutzer auch, den AWS KMS Decrypt Vorgang mit einem vom Kunden verwalteten Beispielschlüssel aufzurufen.

```
{ 
     "Version": "2012-10-17", 
     "Statement": [ 
          { 
               "Effect": "Allow", 
               "Action": [ 
                   "ssm:GetParameter*" 
              ], 
               "Resource": "arn:aws:ssm:us-east-2:111122223333:parameter/ITParameters/*" 
          }, 
          { 
               "Effect": "Allow", 
               "Action": [ 
                   "kms:Decrypt" 
              ], 
               "Resource": "arn:aws:kms:us-
east-2:111122223333:key/1234abcd-12ab-34cd-56ef-1234567890ab" 
          } 
     ]
}
```
# <span id="page-3103-0"></span>Parameter Store Verschlüsselungskontext

Ein Verschlüsselungskontext ist eine Gruppe von Schlüssel/Wert-Paaren mit willkürlichen, nicht geheimen Daten. Wenn Sie einen Verschlüsselungskontext in eine Anfrage zur Datenverschlüsselung aufnehmen, wird der Verschlüsselungskontext AWS KMS kryptografisch an die verschlüsselten Daten gebunden. Zur Entschlüsselung der Daten müssen Sie denselben Verschlüsselungskontext übergeben.

Sie können den Verschlüsselungskontext auch nutzen, um eine kryptografische Operation in Audit-Datensätzen und -Protokollen zu identifizieren. Die Verschlüsselungskontext wird in Klartext-Protokollen wie [AWS CloudTrail](https://docs.aws.amazon.com/awscloudtrail/latest/userguide/cloudtrail-user-guide.html) angezeigt.

Der benötigt AWS Encryption SDK ebenfalls einen Verschlüsselungskontext, der jedoch unterschiedlich behandelt wird. Parameter Store stellt den Verschlüsselungskontext für die Verschlüsselungsmethode bereit. Das bindet den Verschlüsselungskontext AWS Encryption SDK kryptografisch an die verschlüsselten Daten. Es schließt den Verschlüsselungskontext als Klartext im Header der von ihm zurückgegebenen verschlüsselten Nachricht ein. Im Gegensatz AWS KMS dazu verwenden die AWS Encryption SDK Entschlüsselungsmethoden jedoch keinen Verschlüsselungskontext als Eingabe. Stattdessen wird beim Entschlüsseln von Daten der Verschlüsselungskontext aus der verschlüsselten Nachricht AWS Encryption SDK abgerufen. Parameter Store überprüft, ob der Verschlüsselungskontext den erwarteten Wert enthält, bevor der Klartext-Parameterwert an Sie zurückgegeben wird.

Parameter Store verwendet bei seinen kryptografischen Vorgängen den folgenden Verschlüsselungskontext:

- Schlüssel: PARAMETER\_ARN
- Wert: Der Amazon-Ressourcenname (ARN) des Parameters, der verschlüsselt wird.

Das Format des Verschlüsselungskontexts sieht wie folgt aus:

"PARAMETER\_ARN":"arn:aws:ssm:*region-id*:*account-id*:parameter/*parameter-name*"

Zum Beispiel Parameter Store bezieht diesen Verschlüsselungskontext in Aufrufe zum Verschlüsseln und Entschlüsseln des MyParameter Parameters in einem Beispiel AWS-Konto und einer Region ein.

"PARAMETER\_ARN":"arn:aws:ssm:us-east-2:111122223333:parameter/MyParameter"

Wenn sich der Parameter in einem befindet Parameter Store hierarchischer Pfad, der Pfad und der Name sind im Verschlüsselungskontext enthalten. Dieser Verschlüsselungskontext wird beispielsweise verwendet, wenn der MyParameter Parameter im /ReadableParameters Pfad in einem Beispiel AWS-Konto und einer Region verschlüsselt und entschlüsselt wird.

```
"PARAMETER_ARN":"arn:aws:ssm:us-east-2:111122223333:parameter/ReadableParameters/
MyParameter"
```
Sie können einen verschlüsselten SecureString Parameterwert entschlüsseln, indem Sie den AWS KMS Decrypt Vorgang mit dem richtigen Verschlüsselungskontext und dem verschlüsselten Parameterwert aufrufen, den der Systems Manager GetParameter Manager-Vorgang zurückgibt. Wir empfehlen Ihnen jedoch, zu entschlüsseln Parameter Store Parameterwerte mithilfe der GetParameter Operation mit dem WithDecryption Parameter.

Sie können den Verschlüsselungskontext auch in eine IAM-Richtlinie einschließen. So können Sie einen Benutzer beispielsweise nur dazu berechtigen, einen bestimmten Parameterwert oder eine bestimmte Gruppe von Parameterwerten zu entschlüsseln.

Das folgende Beispiel einer IAM-Richtlinie erlaubt es dem Benutzer, den Wert des MyParameter-Parameters abzurufen und den Wert mit dem angegebenen KMS-Schlüssel zu entschlüsseln. Diese Berechtigungen gelten jedoch nur, wenn der Verschlüsselungskontext mit der angegebenen Zeichenfolge übereinstimmt. Diese Berechtigungen gelten nicht für andere Parameter oder KMS-Schlüssel und der Aufruf an GetParameter schlägt fehl, wenn der Verschlüsselungskontext nicht mit der Zeichenfolge übereinstimmt.

Bevor Sie eine Richtlinienaussage wie diese verwenden, ersetzen Sie die *example ARNs* durch gültige Werte.

```
{ 
     "Version": "2012-10-17", 
     "Statement": [ 
         { 
              "Effect": "Allow", 
              "Action": [ 
                  "ssm:GetParameter*" 
             ], 
              "Resource": "arn:aws:ssm:us-east-2:111122223333:parameter/MyParameter" 
         }, 
         { 
              "Effect": "Allow", 
              "Action": [ 
                  "kms:Decrypt" 
             ], 
              "Resource": "arn:aws:kms:us-
east-2:987654321098:key/1234abcd-12ab-34cd-56ef-1234567890ab", 
              "Condition": { 
                  "StringEquals": { 
                      "kms:EncryptionContext:PARAMETER_ARN":"arn:aws:ssm:us-
east-2:111122223333:parameter/MyParameter" 
 } 
 } 
         } 
     ]
}
```
# Behebung der wichtigsten Probleme mit KMS in Parameter Store

Um eine Operation an einem SecureString Parameter auszuführen, Parameter Store muss in der Lage sein, den AWS KMS KMS-Schlüssel zu verwenden, den Sie für Ihren beabsichtigten Vorgang angeben. Die meisten Parameter Store Fehler im Zusammenhang mit KMS-Schlüsseln werden durch die folgenden Probleme verursacht:

• Die Anmeldeinformationen, die eine Anwendung verwendet, sind nicht berechtigt, eine bestimmte Aktion mit einem KMS-Schlüssel durchzuführen.

Zur Behebung dieses Problems führen Sie die Anwendung mit anderen Anmeldeinformationen aus oder ändern die IAM- oder Schlüssel-Richtlinie, die diese Operation verhindert. Hilfe zu AWS KMS IAM und wichtigen Richtlinien finden Sie unter [KMS-Schlüsselzugriff und -berechtigungen](https://docs.aws.amazon.com/kms/latest/developerguide/control-access.html) im AWS Key Management Service Entwicklerhandbuch.

• Der KMS-Schlüssel wurde nicht gefunden.

Dies geschieht in der Regel, wenn Sie einen falschen Bezeichner für den KMS-Schlüssel verwenden. [Finden Sie die richtigen Bezeichner](https://docs.aws.amazon.com/kms/latest/developerguide/find-cmk-id-arn.html) für den KMS-Schlüssel und wiederholen Sie den Befehl.

• Der KMS-Schlüssel ist nicht aktiviert. Wenn das passiert, Parameter Store gibt eine InvalidKeyIdAusnahme mit einer detaillierten Fehlermeldung von zurück AWS KMS. Wenn der Schlüsselstatus des KMS-Schlüssels Disabled lautet, [aktivieren Sie ihn](https://docs.aws.amazon.com/kms/latest/developerguide/enabling-keys.html). Wenn der Status Pending Import lautet, führen Sie das [Importverfahren](https://docs.aws.amazon.com/kms/latest/developerguide/importing-keys.html) durch. Lautet der Schlüsselstatus Pending Deletion, [brechen Sie die Schlüssellöschung ab](https://docs.aws.amazon.com/kms/latest/developerguide/deleting-keys-scheduling-key-deletion.html) oder verwenden Sie einen anderen KMS-Schlüssel.

Verwenden Sie den [DescribeKey](https://docs.aws.amazon.com/kms/latest/APIReference/API_DescribeKey.html)Vorgang, um den [Schlüsselstatus](https://docs.aws.amazon.com/kms/latest/developerguide/key-state.html) eines KMS-Schlüssels zu ermitteln.

# Die Verwendung von Parameter Store Parameter in AWS Lambda Funktionen

Parameter Store, ein Tool in AWS Systems Manager, bietet sicheren, hierarchischen Speicher für die Verwaltung von Konfigurationsdaten und Geheimnissen. Sie können Daten wie Passwörter, Datenbankzeichenfolgen speichern, Amazon Machine Image (AMI) IDs und Lizenzcodes als Parameterwerte.

Um Parameter von zu verwenden Parameter Store In AWS Lambda Funktionen ohne SDK können Sie die Lambda-Erweiterung AWS Parameters and Secrets verwenden. Diese Erweiterung ruft Parameterwerte ab und speichert sie zur späteren Verwendung. Durch die Verwendung der Lambda-Erweiterung können Sie Ihre Kosten senken, indem Sie die Anzahl der API-Aufrufe reduzieren Parameter Store. Die Verwendung der Erweiterung kann auch die Latenz verbessern, da das Abrufen eines zwischengespeicherten Parameters schneller ist als das Abrufen von Parameter Store.

Eine Lambda-Erweiterung ist ein begleitender Prozess, der die Fähigkeiten einer Lambda-Funktion erweitert. Eine Erweiterung ist wie ein Client, der parallel zu einem Lambda-Aufruf ausgeführt wird. Dieser parallele Client kann jederzeit während seines Lebenszyklus mit Ihrer Funktion verbunden werden. Weitere Informationen zu Lambda-Erweiterungen finden Sie unter [Lambda-Erweiterungs-API](https://docs.aws.amazon.com/lambda/latest/dg/runtimes-extensions-api.html) im AWS Lambda -Entwicklerhandbuch.

Die Lambda-Erweiterung AWS Parameters and Secrets funktioniert für beide Parameter Store und. AWS Secrets Manager Informationen zur Verwendung der Lambda-Erweiterung mit Geheimnissen aus Secrets Manager finden Sie unter [Verwenden von AWS Secrets Manager Geheimnissen in AWS](https://docs.aws.amazon.com/secretsmanager/latest/userguide/retrieving-secrets_lambda.html)  [Lambda Funktionen](https://docs.aws.amazon.com/secretsmanager/latest/userguide/retrieving-secrets_lambda.html) im AWS Secrets Manager Benutzerhandbuch.

### Verwandte Informationen

[Verwenden der Lambda-Erweiterung AWS Parameter and Secrets zum Zwischenspeichern von](https://aws.amazon.com/blogs/compute/using-the-aws-parameter-and-secrets-lambda-extension-to-cache-parameters-and-secrets/)  [Parametern und Geheimnissen](https://aws.amazon.com/blogs/compute/using-the-aws-parameter-and-secrets-lambda-extension-to-cache-parameters-and-secrets/) (AWS Compute Blog)

## So funktioniert die Erweiterung

Um Parameter in einer Lambda-Funktion ohne die Lambda-Erweiterung zu verwenden, müssen Sie Ihre Lambda-Funktion so konfigurieren, dass sie Konfigurationsupdates erhält, indem Sie sie in die GetParameter API-Aktion für integrieren Parameter Store.

Wenn Sie die Lambda-Erweiterung AWS Parameters and Secrets verwenden, ruft die Erweiterung den Parameterwert von Parameter Store und speichert ihn im lokalen Cache. Dann wird der zwischengespeicherte Wert für weitere Aufrufe verwendet, bis er abläuft. Zwischengespeicherte Werte laufen ab, nachdem sie ihre time-to-live (TTL) überschritten haben. Sie können den TTL-Wert mithilfe der [Umgebungsvariablen](#page-3111-0) SSM\_PARAMETER\_STORE\_TTL konfigurieren, wie weiter unten in diesem Thema erläutert.

Wenn die konfigurierte Cache-TTL nicht abgelaufen ist, wird der zwischengespeicherte Parameterwert verwendet. Wenn die Zeit abgelaufen ist, wird der zwischengespeicherte Wert ungültig gemacht und der Parameterwert wird von abgerufen Parameter Store.

Außerdem erkennt das System Parameterwerte, die häufig verwendet werden, und behält sie im Cache bei, während abgelaufene oder nicht verwendete Werte gelöscht werden.

#### **A** Important

Die Erweiterung kann nur in der INVOKE Phase der Lambda-Operation und nicht während der INIT Phase aufgerufen werden.

#### Implementierungsinformationen

Verwenden Sie die folgenden Details, um Ihnen bei der Konfiguration der Lambda-Erweiterung AWS Parameters and Secrets zu helfen.

#### Authentifizierung

Um zu autorisieren und zu authentifizieren Parameter Store Bei Anfragen verwendet die Erweiterung dieselben Anmeldeinformationen wie die, die für die Ausführung der Lambda-Funktion selbst verwendet wurden. Daher muss die AWS Identity and Access Management (IAM) -Rolle, die zur Ausführung der Funktion verwendet wird, über die folgenden Berechtigungen verfügen, um mit ihnen interagieren zu können Parameter Store:

- ssm:GetParameter— Erforderlich, um Parameter abzurufen von Parameter Store
- kms:Decrypt— Erforderlich, wenn Sie SecureString Parameter abrufen von Parameter **Store**

Weitere Informationen finden Sie unter [AWS Lambda -Ausführungsrolle](https://docs.aws.amazon.com/lambda/latest/dg/lambda-intro-execution-role.html) im AWS Lambda - Entwicklerhandbuch.

#### Instanziierung

Lambda instanziiert separate Instances, die der Gleichzeitigkeitsstufe entsprechen, die Ihre Funktion benötigt. Jede Instance ist isoliert und verwaltet ihren eigenen lokalen Cache Ihrer Konfigurationsdaten. Weitere Informationen über Lambda-Instances und Gleichzeitigkeit finden Sie unter [Konfigurieren der reservierten Währung](https://docs.aws.amazon.com/lambda/latest/dg/configuration-concurrency.html) im AWS Lambda -Entwicklerhandbuch.

#### Keine SDK-Abhängigkeit

Die Lambda-Erweiterung AWS Parameters and Secrets funktioniert unabhängig von jeder AWS SDK-Sprachbibliothek. Ein AWS SDK ist nicht erforderlich, um GET-Anfragen zu stellen Parameter Store.

#### Localhost port

Verwenden Sie localhost in Ihren GET-Anfragen. Die Erweiterung stellt Anfragen an localhost Port 2773. Sie müssen keinen externen oder internen Endpunkt angeben, um die Erweiterung zu verwenden. Sie können den Port konfigurieren, indem Sie die [Umgebungsvariable](#page-3111-0) auf PARAMETERS\_SECRETS\_EXTENSION\_HTTP\_PORT setzen.

In Python könnte Ihre GET-URL beispielsweise wie im folgenden Beispiel aussehen.

```
parameter_url = ('http://localhost:' + port + '/systemsmanager/parameters/get/?
name=' + ssm_parameter_path)
```
Änderungen an einem Parameterwert, bevor TTL abläuft

Die Erweiterung erkennt keine Änderungen am Parameterwert und führt keine automatische Aktualisierung durch, bevor die TTL abläuft. Wenn Sie einen Parameterwert ändern, schlagen Vorgänge, die den zwischengespeicherten Parameterwert verwenden, möglicherweise fehl, bis der Cache das nächste Mal aktualisiert wird. Wenn Sie häufige Änderungen an einem Parameterwert erwarten, empfehlen wir Ihnen, einen kürzeren TTL-Wert einzustellen.

Anfordern eines Headers

Um Parameter aus dem Erweiterungs-Cache abzurufen, muss der Header Ihrer GET-Anfrage eine X-Aws-Parameters-Secrets-Token-Referenz enthalten. Setzen Sie das Token auf AWS\_SESSION\_TOKEN, das von Lambda für alle laufenden Funktionen bereitgestellt wird. Die Verwendung dieses Headers zeigt an, dass sich der Anrufer in der Lambda-Umgebung befindet.

Beispiel

Das folgende Beispiel in Python demonstriert eine einfache Anfrage zum Abrufen des Wertes eines zwischengespeicherten Parameters.

```
import urllib.request
import os
import json
aws_session_token = os.environ.get('AWS_SESSION_TOKEN')
def lambda_handler(event, context): 
     # Retrieve /my/parameter from Parameter Store using extension cache 
     req = urllib.request.Request('http://localhost:2773/systemsmanager/parameters/
get?name=%2Fmy%2Fparameter')
```

```
 req.add_header('X-Aws-Parameters-Secrets-Token', aws_session_token) 
 config = urllib.request.urlopen(req).read()
```

```
 return json.loads(config)
```
### ARM-Unterstützung

Die Erweiterung unterstützt die ARM-Architektur in den meisten AWS-Regionen Fällen x86\_64 and x86 Architekturen werden unterstützt. Wenn Sie die ARM-Architektur verwenden, empfehlen wir Ihnen, zu überprüfen, ob Ihre Architektur unterstützt wird. Vollständige Listen der Erweiterungen finden Sie ARNs unte[rAWS Lambda-Erweiterung für Parameter und Geheimnisse](#page-3119-0)  [ARNs](#page-3119-0).

#### Protokollierung

Lambda protokolliert Ausführungsinformationen über die Erweiterung zusammen mit der Funktion mithilfe von Amazon CloudWatch Logs. Standardmäßig protokolliert die Erweiterung eine minimale Menge an CloudWatch Informationen unter. Um weitere Details zu protokollieren, setzen Sie die [Umgebungsvariable](#page-3111-0) PARAMETERS\_SECRETS\_EXTENSION\_LOG\_LEVEL auf DEBUG.

Hinzufügen der Erweiterung zu einer Lambda-Funktion

Um die Lambda-Erweiterung AWS Parameters and Secrets zu verwenden, fügen Sie die Erweiterung als Ebene zu Ihrer Lambda-Funktion hinzu.

Verwenden Sie eine der folgenden Methoden, um die Erweiterung zu Ihrer Funktion hinzuzufügen.

AWS Management Console (Option "Ebene hinzufügen")

- 1. Öffnen Sie die AWS Lambda Konsole unter<https://console.aws.amazon.com/lambda/>.
- 2. Wählen Sie Ihre Funktion. Wählen Sie im Bereich Layers (Ebenen) die Option Add a layer (Ebene hinzufügen) aus.
- 3. Wählen Sie im Bereich Eine Ebene auswählen die Option AWS -Ebenen aus.
- 4. Wählen Sie für AWS -Ebenen AWS-Parameter und Secrets-Lambda-Erweiterung aus, wählen Sie eine Version und wählen Sie anschließend Hinzufügen aus.
- AWS Management Console (ARN-Option angeben)
	- 1. Öffnen Sie die AWS Lambda Konsole unter<https://console.aws.amazon.com/lambda/>.
	- 2. Wählen Sie Ihre Funktion. Wählen Sie im Bereich Layers (Ebenen) die Option Add a layer (Ebene hinzufügen) aus.
- 3. Wählen Sie im Bereich Choose a layer (Ebene auswählen) die Option Specify an ARN (ARN angeben) aus.
- 4. Geben Sie für Specify an ARN die [Erweiterung ARN für Ihre AWS-Region und Architektur](#page-3119-0) ein, und wählen Sie dann Hinzufügen aus.

AWS Command Line Interface

Führen Sie in der AWS CLI den folgenden aus. Ersetzen Sie jeden *example resource placeholder* durch Ihre Informationen.

```
aws lambda update-function-configuration \ 
     --function-name function-name \ 
     --layers layer-ARN
```
Ähnliche Informationen

[Verwenden von Ebenen mit Ihrer Lambda-Funktion](https://docs.aws.amazon.com/lambda/latest/dg/invocation-layers.html)

<span id="page-3111-0"></span>[Konfigurieren von Erweiterungen \(ZIP-Dateiarchiv\)](https://docs.aws.amazon.com/lambda/latest/dg/using-extensions.html#using-extensions-config)

AWS Parameter und Geheimnisse Umgebungsvariablen der Lambda-Erweiterung

Sie können die Erweiterung konfigurieren, indem Sie die folgenden Umgebungsvariablen ändern. Um die aktuellen Einstellungen zu sehen, setzen Sie PARAMETERS\_SECRETS\_EXTENSION\_LOG\_LEVEL auf DEBUG. Weitere Informationen finden Sie unter [Verwenden von AWS Lambda](https://docs.aws.amazon.com/lambda/latest/dg/configuration-envvars.html)  [Umgebungsvariablen](https://docs.aws.amazon.com/lambda/latest/dg/configuration-envvars.html) im AWS Lambda Entwicklerhandbuch.

#### **a** Note

AWS Lambda zeichnet Betriebsdetails zur Lambda-Erweiterung und Lambda-Funktion in Amazon CloudWatch Logs auf.

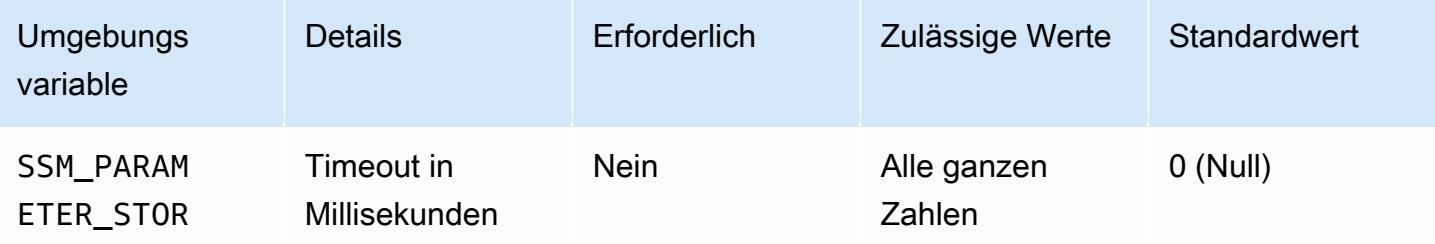

Die Verwendung von Parameter Store Parameter in AWS Lambda Funktionen 3102

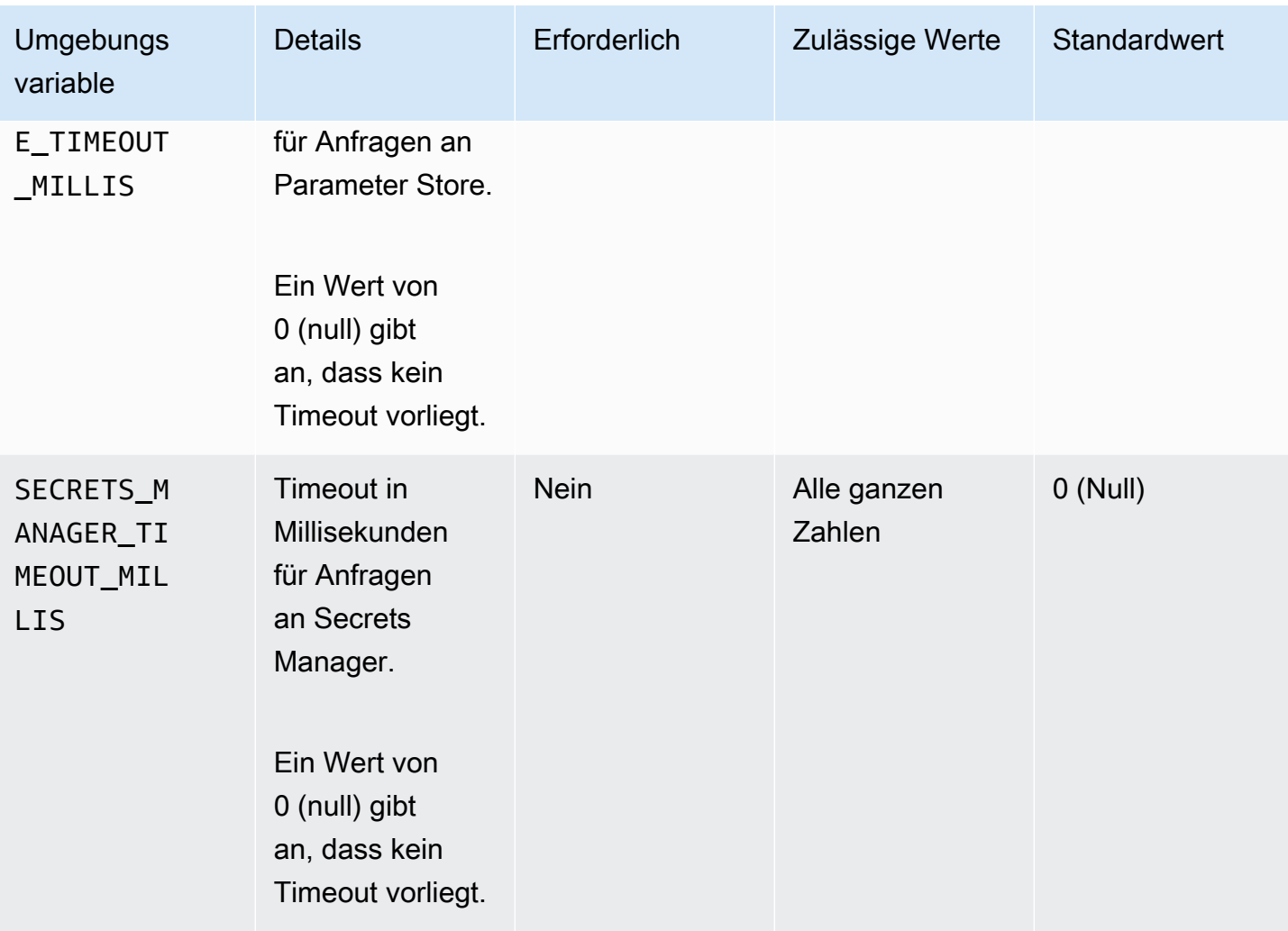

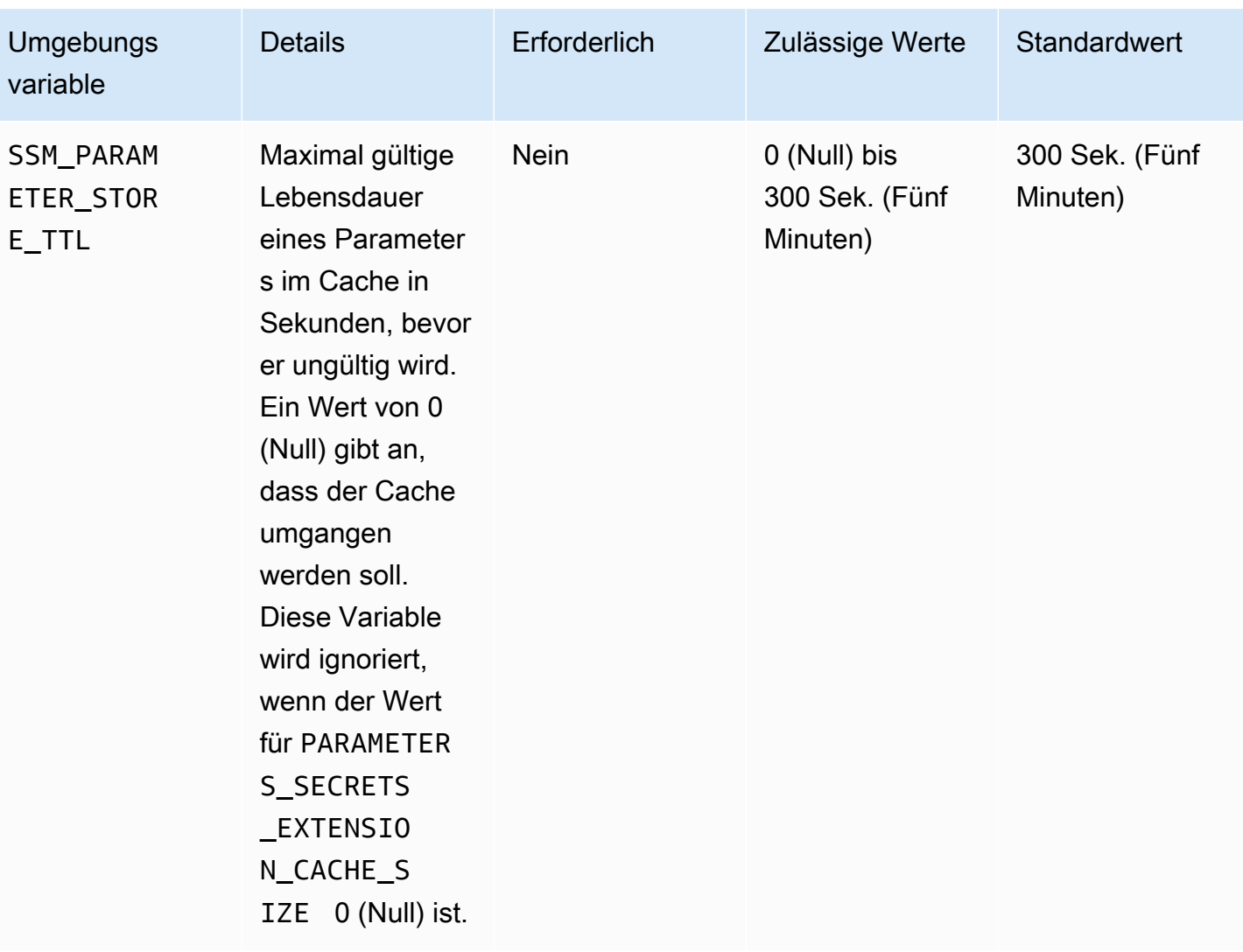

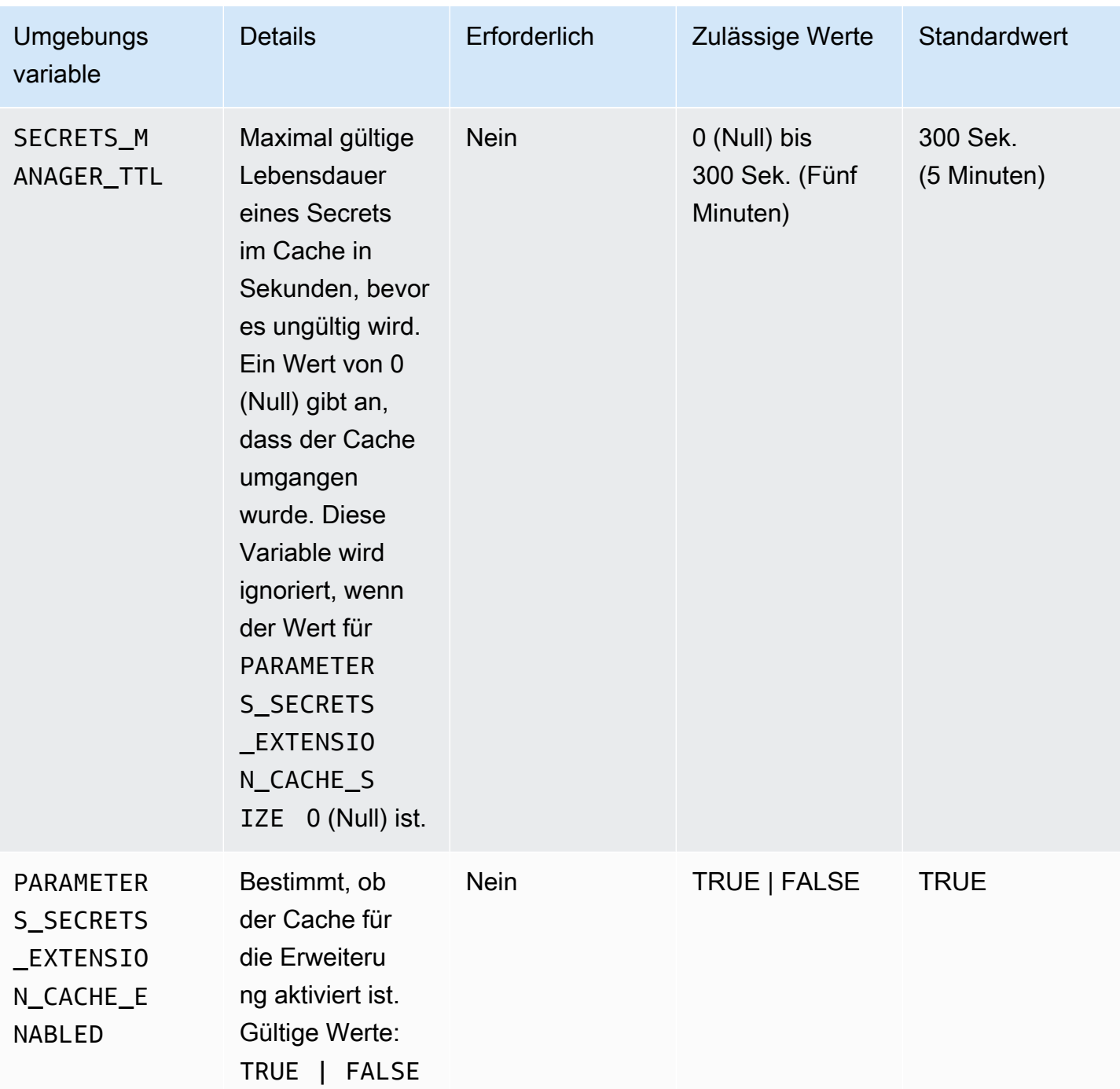

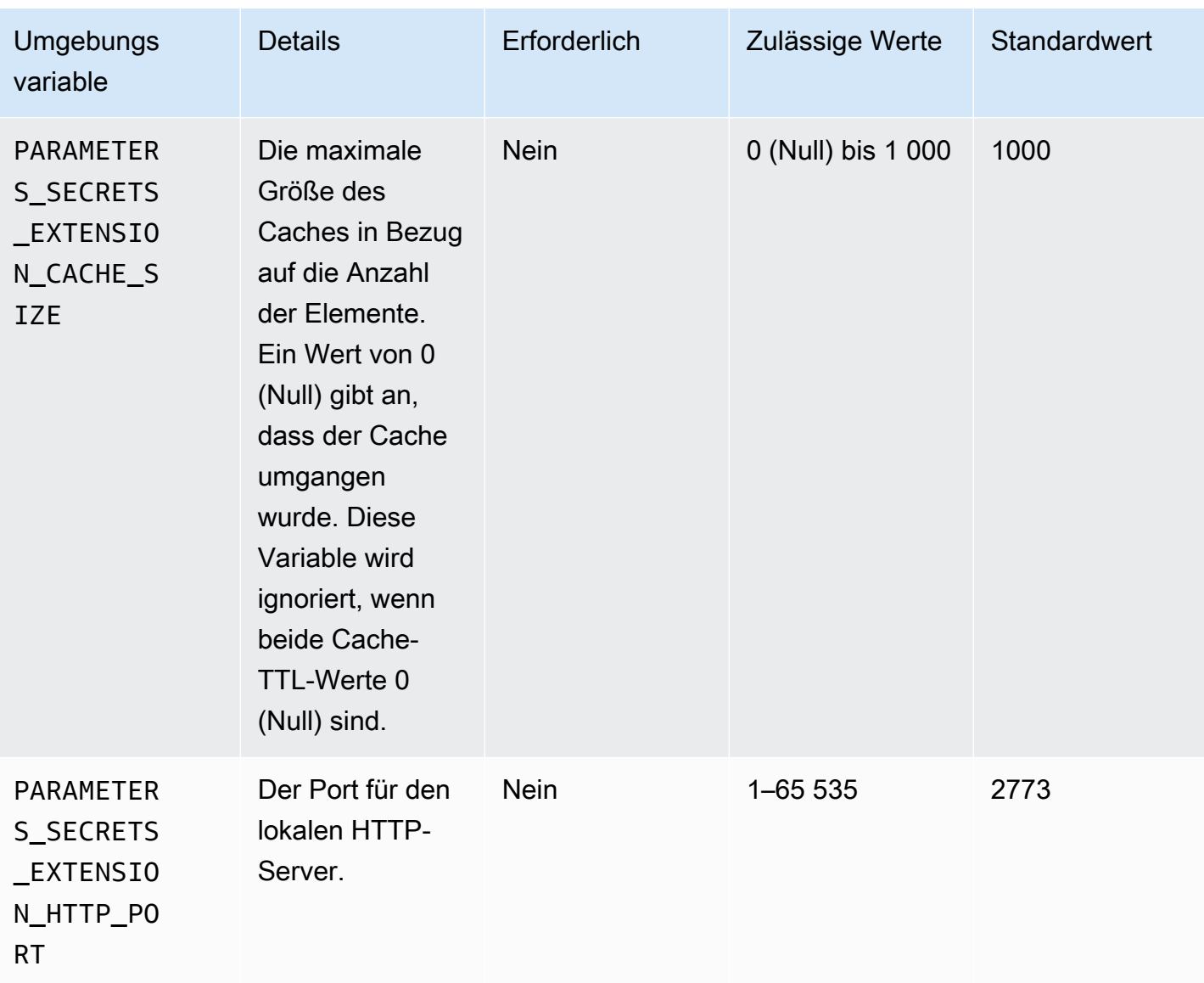

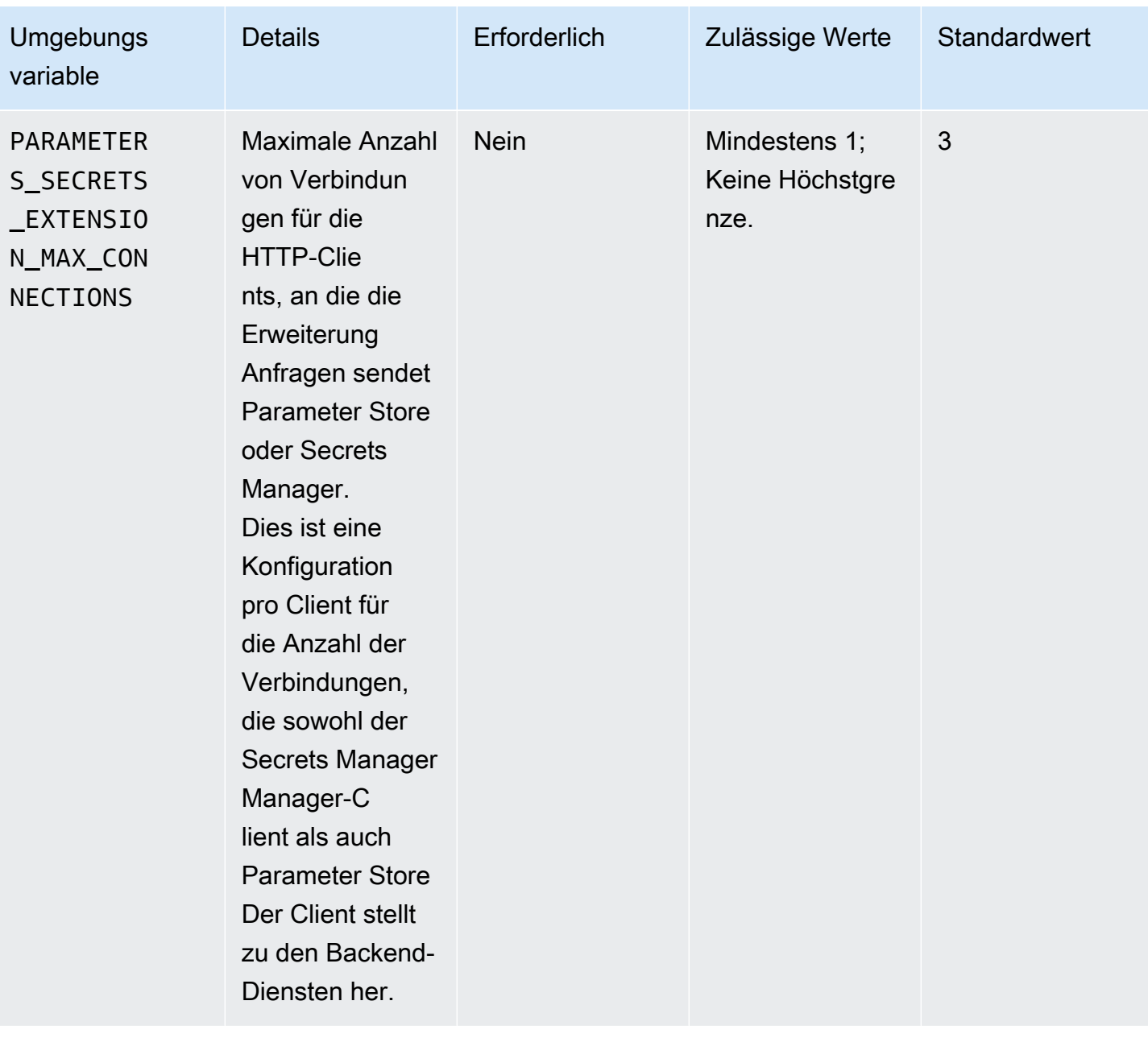

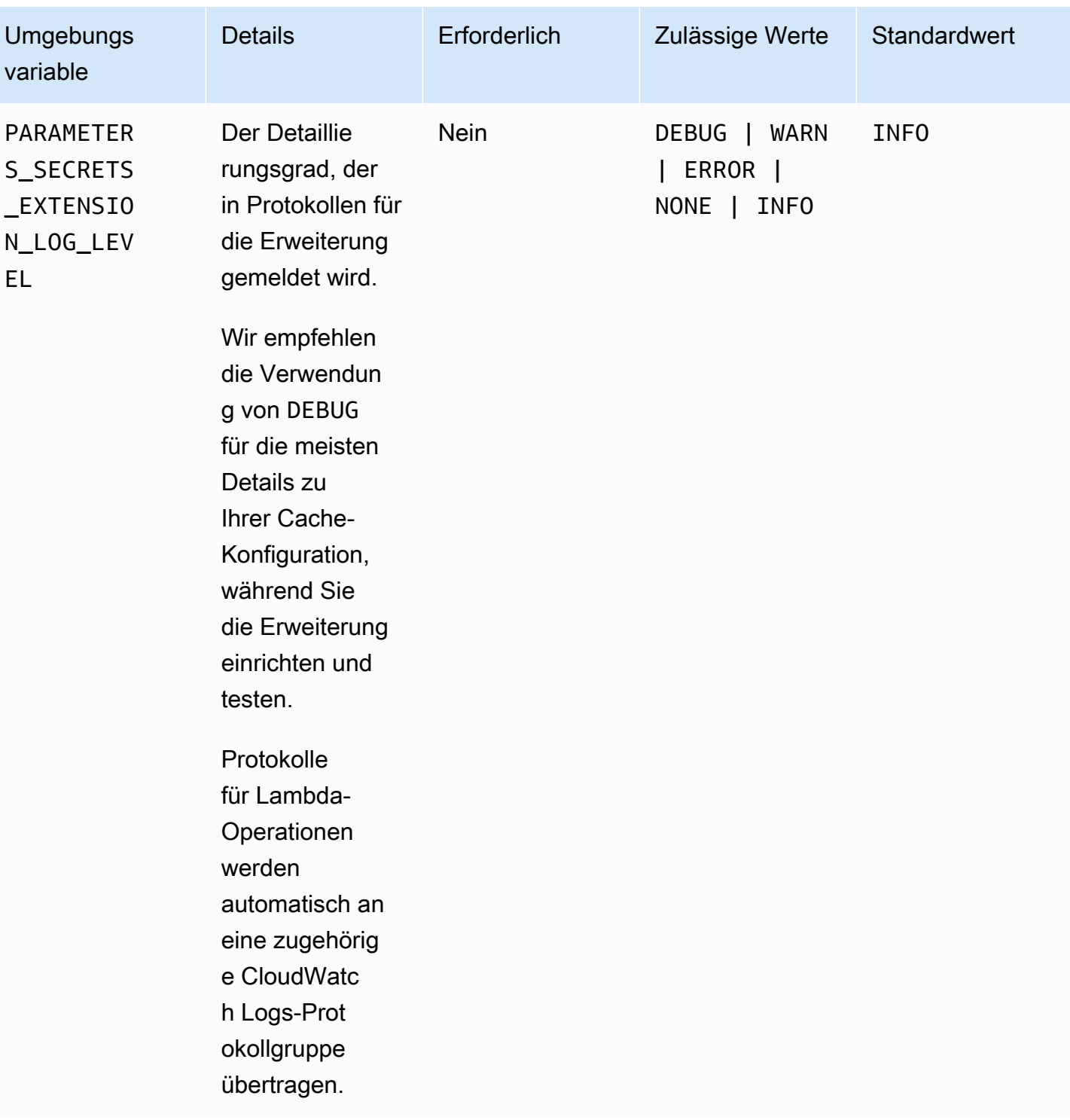

Beispielbefehle für die Verwendung von AWS Systems Manager Parameter Store und AWS Secrets Manager Erweiterung

Die Beispiele in diesem Abschnitt demonstrieren API-Aktionen zur Verwendung mit AWS Systems Manager Parameter Store und AWS Secrets Manager Erweiterung.

#### Beispielbefehle für Parameter Store

Die Lambda-Erweiterung verwendet schreibgeschützten Zugriff auf die GetParameterAPI-Aktion.

Führen Sie zum Aufrufen dieser Aktion einen HTTP-GET-Aufruf ähnlich dem folgenden durch. Dieses Befehlsformat bietet Zugriff auf Parameter in der Standardparameterebene.

```
GET http://localhost:port/systemsmanager/parameters/get?name=parameter-
name&version=version&label=label&withDecryption={true|false}
```
In diesem Beispiel *parameter-name* steht sie für den vollständigen Parameternamen, z. B. für einen ParameterMyParameter, der sich nicht in einer Hierarchie befindet, oder %2FDev %2FProduction%2FEast%2FProject-ABC%2FMyParameter für einen Parameter mit dem Namen/Dev/Production/East/Project-ABC/MyParameter, der Teil einer Hierarchie ist.

#### **a** Note

Bei Verwendung von GET-Aufrufen müssen Parameterwerte für HTTP codiert werden, um Sonderzeichen zu erhalten. Anstatt beispielsweise einen hierarchischen Pfad wie /a/b/c zu formatieren, codieren Sie Zeichen, die als Teil der URL interpretiert werden könnten, wie z. B. %2Fa%2Fb%2Fc.

*version*und *label* sind die Selektoren für die Verwendung mit der GetParameter Aktion verfügbar.

GET http://localhost:*port*/systemsmanager/parameters/get/?name=MyParameter&version=5

Um einen Parameter in einer Hierarchie aufzurufen, führen Sie einen HTTP-GET-Aufruf ähnlich dem folgenden durch.

GET http://localhost:*port*/systemsmanager/parameters/get?name=%2Fa%2Fb%2F&label=release

Um einen öffentlichen (globalen) Parameter aufzurufen, führen Sie einen HTTP-GET-Aufruf ähnlich dem folgenden durch.

GET http://localhost:*port*/systemsmanager/parameters/get/?name=%2Faws%2Fservice%20list %2F…

Um einen HTTP-GET-Aufruf an ein Secrets Manager Manager-Secret zu tätigen, verwenden Sie Parameter Store Verweise führen Sie einen HTTP-GET-Aufruf ähnlich dem folgenden durch.

```
GET http://localhost:port/systemsmanager/parameters/get?name=%2Faws%2Freference
%2Fsecretsmanager%2F…
```
Um einen Aufruf unter Verwendung des Amazon-Ressourcennamens (ARN) für einen Parameter zu tätigen, führen Sie einen HTTP-GET-Aufruf ähnlich dem folgenden durch.

```
GET http://localhost:port/systemsmanager/parameters/get?name=arn:aws:ssm:us-
east-1:123456789012:parameter/MyParameter
```
Um einen Aufruf zu tätigen, der auf einen SecureString-Parameter mit Entschlüsselung zugreift, führen Sie einen HTTP-GET-Aufruf ähnlich dem folgenden durch.

```
GET http://localhost:port/systemsmanager/parameters/get?
name=MyParameter&withDecryption=true
```
Sie können angeben, dass Parameter nicht entschlüsselt werden, indem Sie withDecryption weglassen oder explizit auf false setzen. Sie können auch entweder eine Version oder ein Label angeben, aber nicht beides. Wenn Sie dies tun, wird nur der erste davon verwendet, der in der URL nach dem Fragezeichen (?) steht.

## <span id="page-3119-0"></span>AWS Lambda-Erweiterung für Parameter und Geheimnisse ARNs

Die folgenden Tabellen enthalten Erweiterungen ARNs für unterstützte Architekturen und Regionen.

#### Themen

- [Erweiterung ARNs für x86\\_64 and x86 Architekturen](#page-3119-1)
- [Erweiterung ARNs für ARM64 and Mac with Apple silicon Architekturen](#page-3124-0)

#### <span id="page-3119-1"></span>Erweiterung ARNs für x86\_64 and x86 Architekturen

Letzte Aktualisierung: 19. September 2024

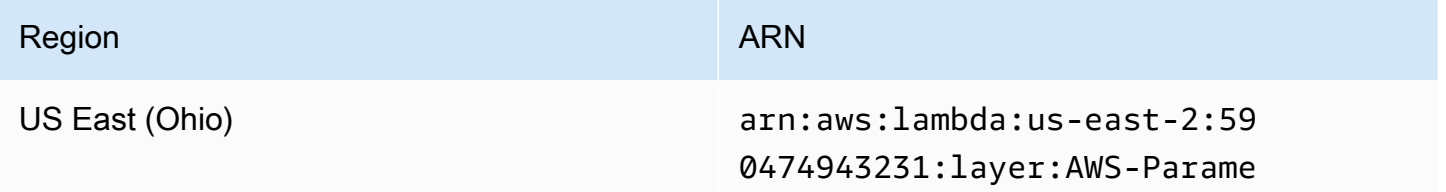

AWS Systems Manager User Guide

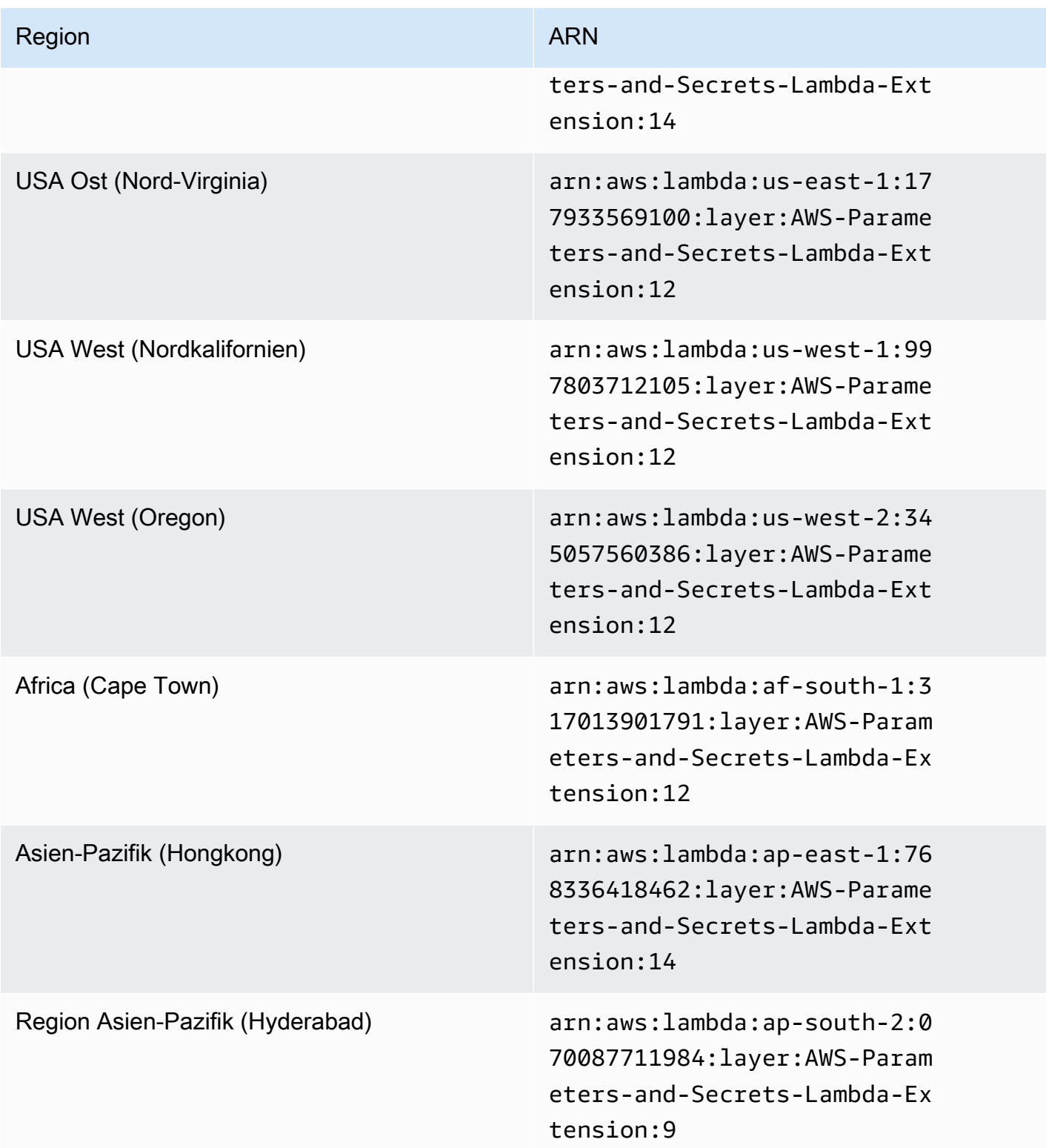

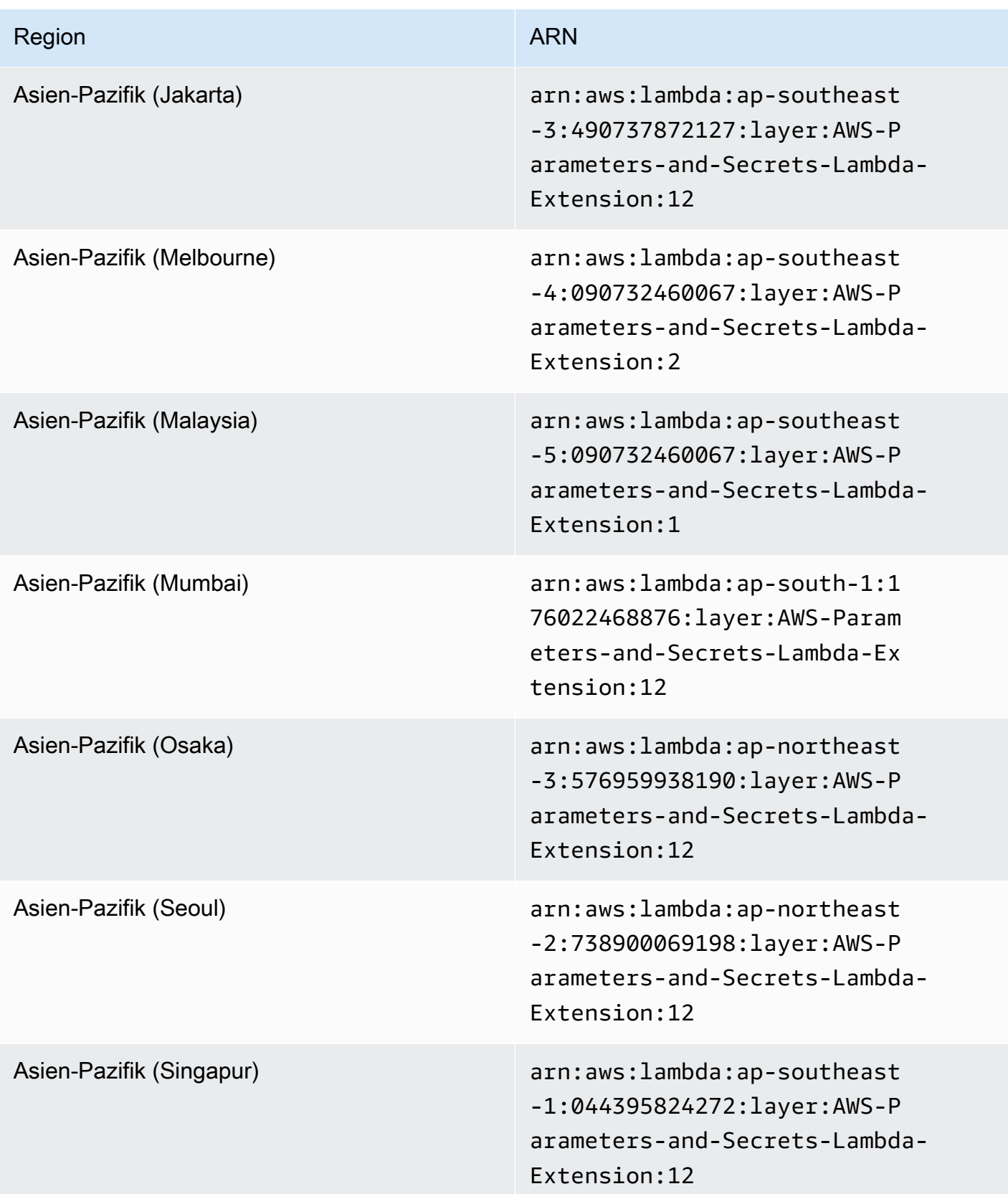

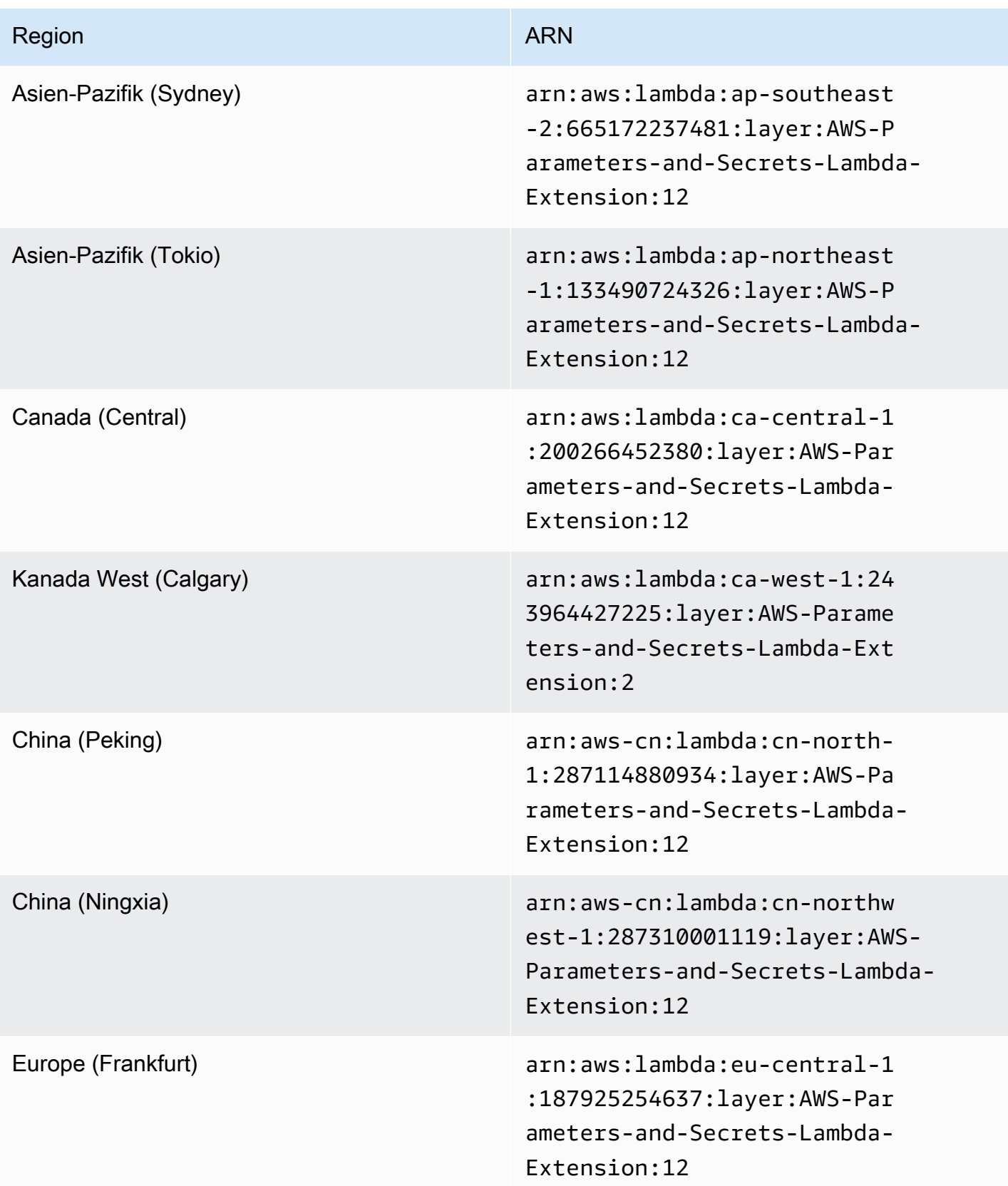

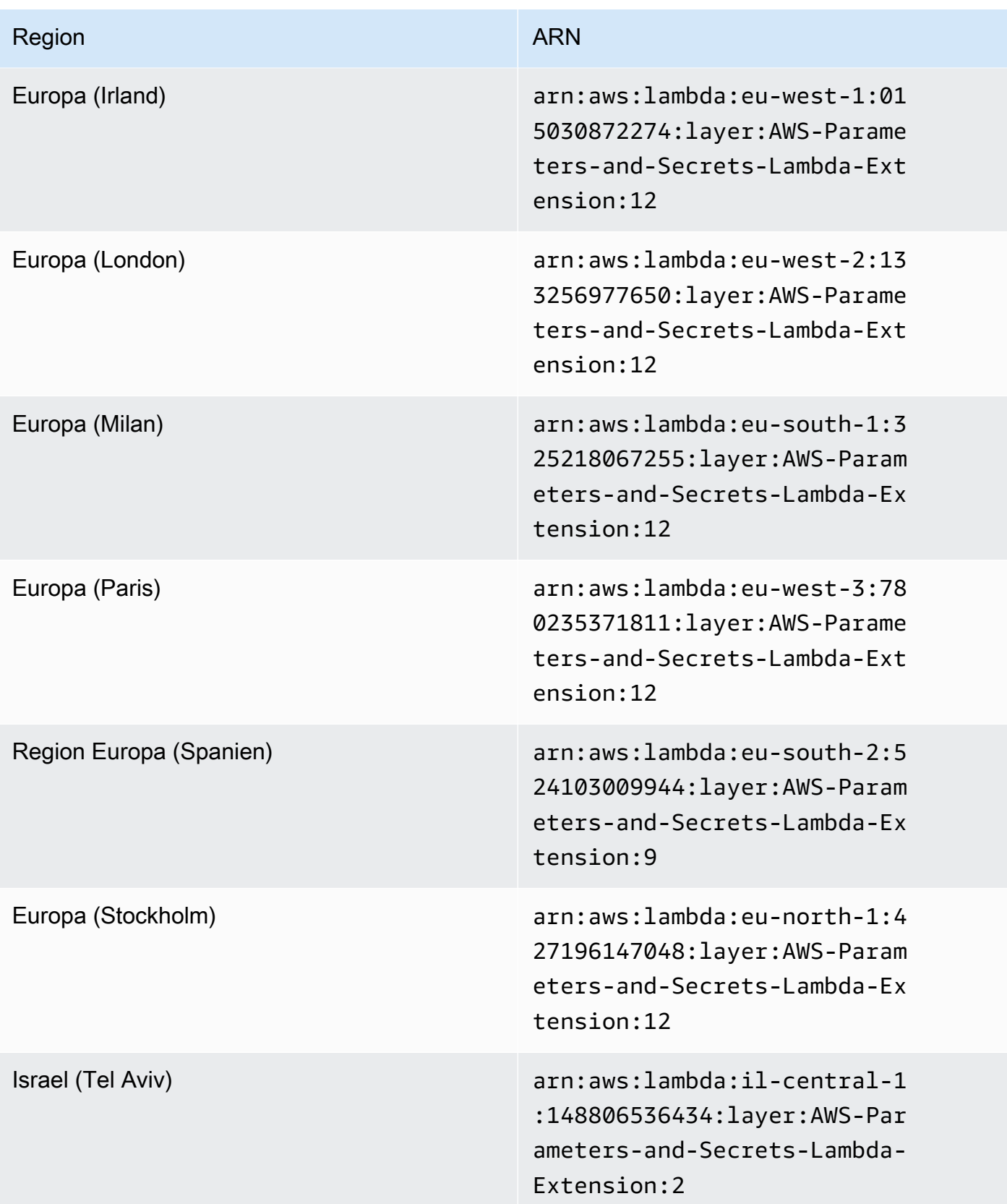

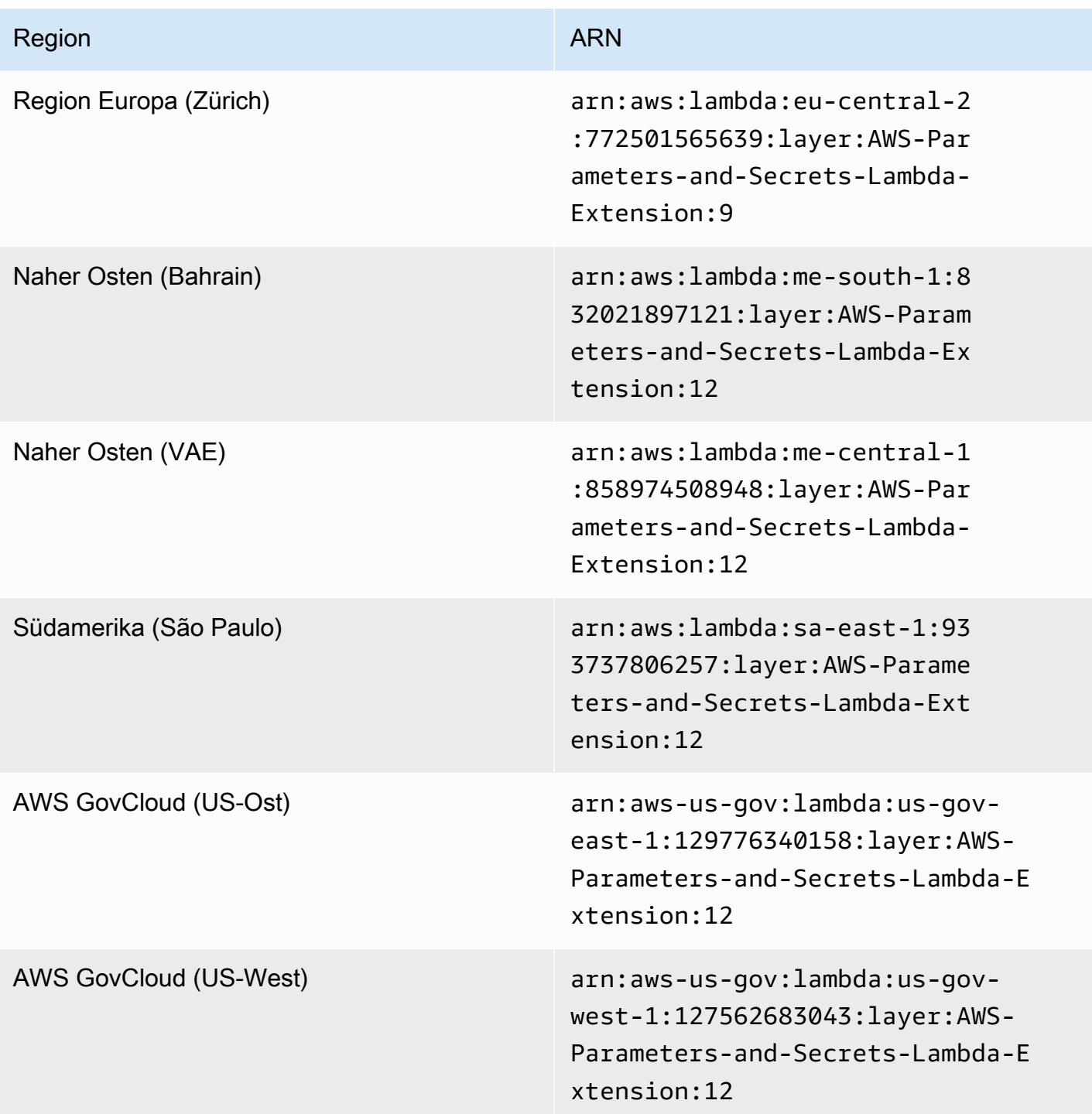

<span id="page-3124-0"></span>Erweiterung ARNs für ARM64 and Mac with Apple silicon Architekturen

Letzte Aktualisierung: 19. September 2024

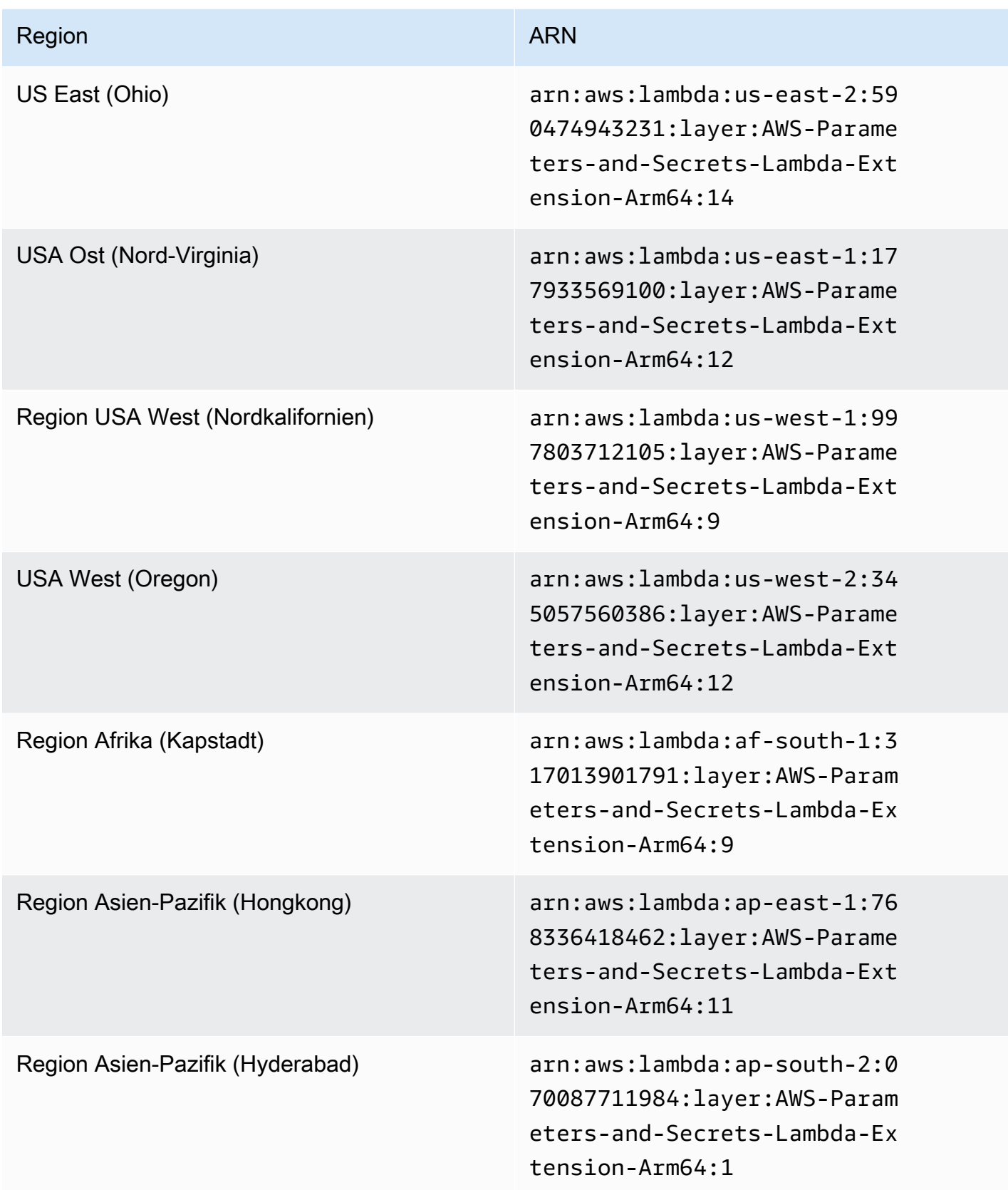

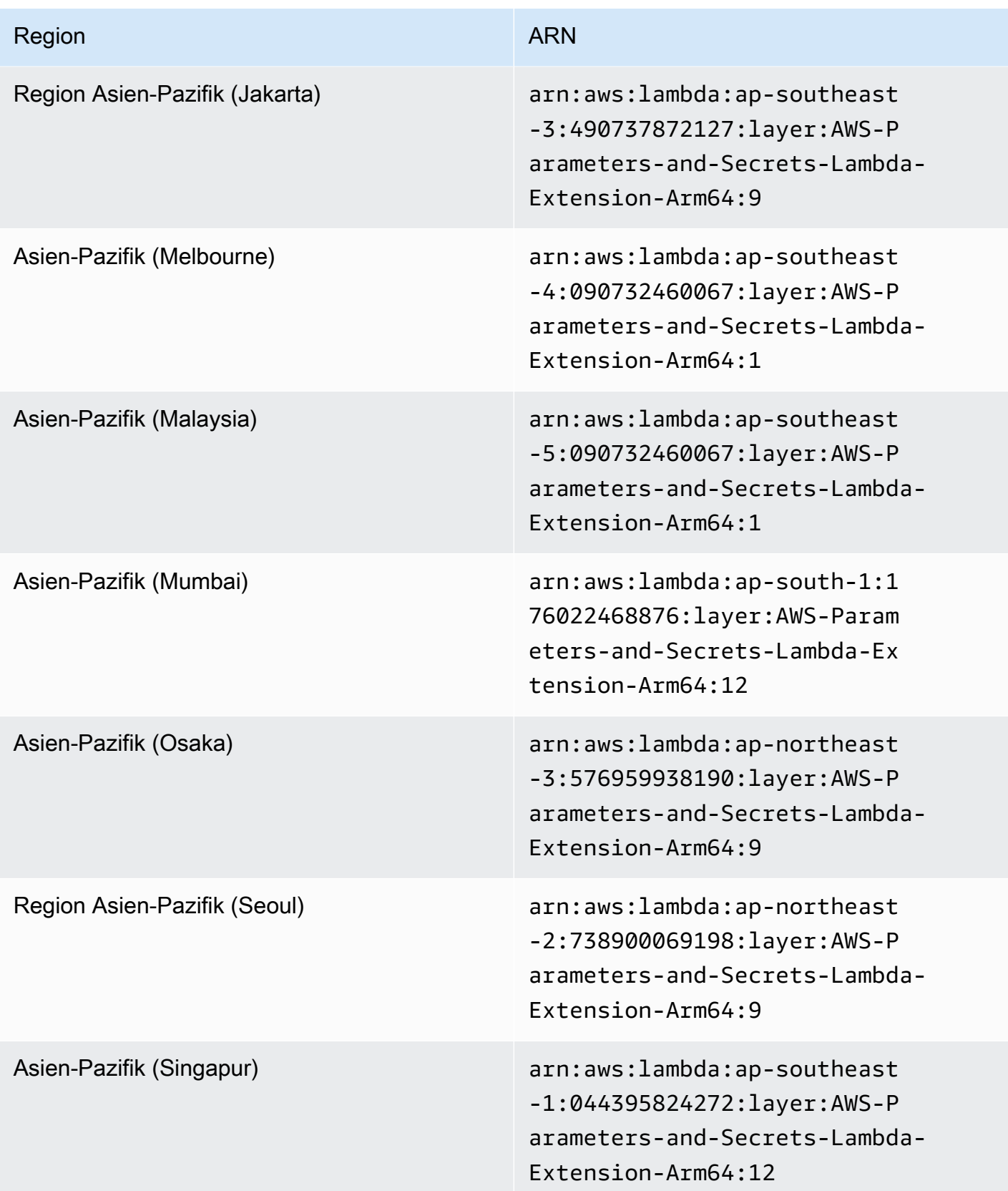

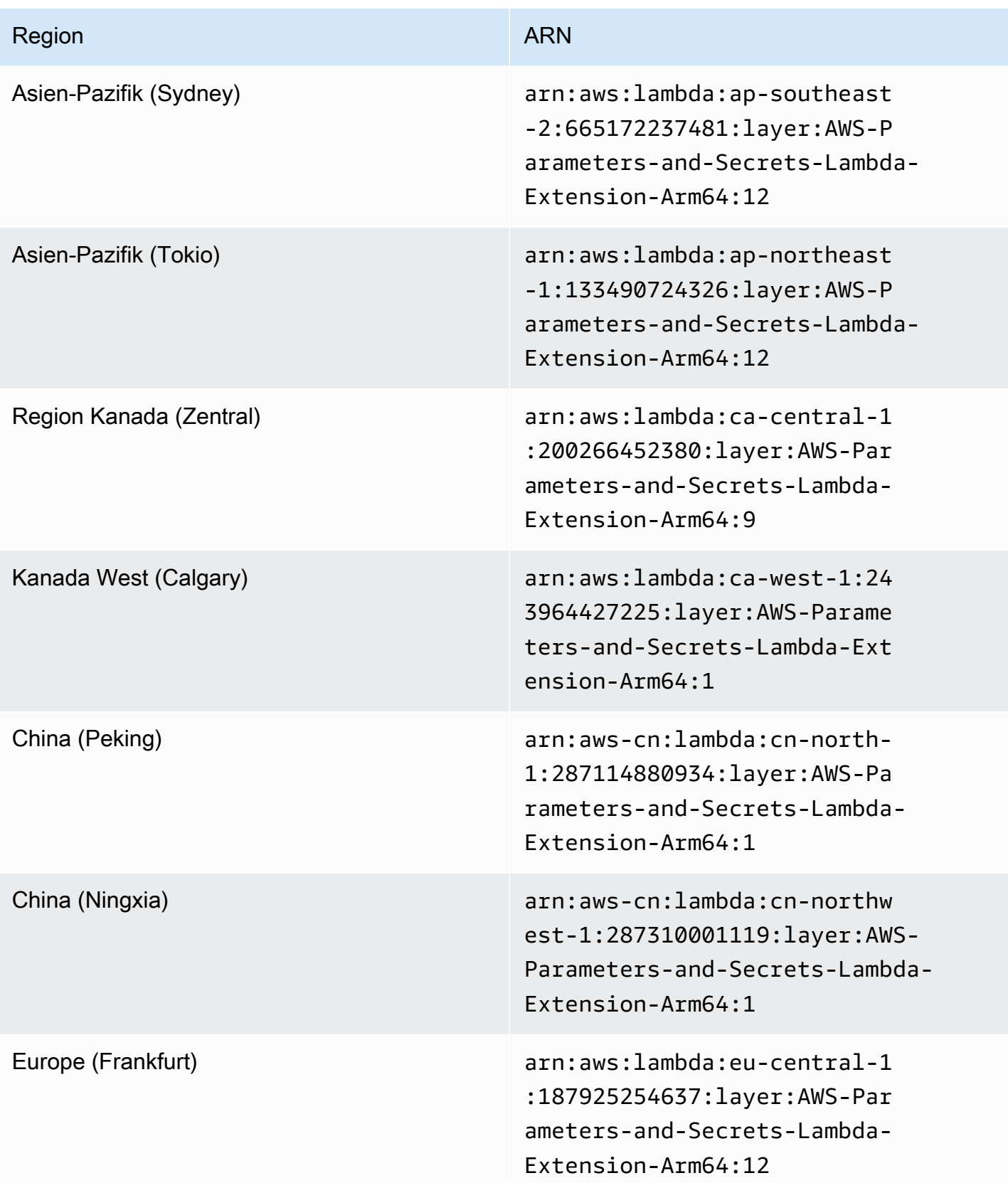

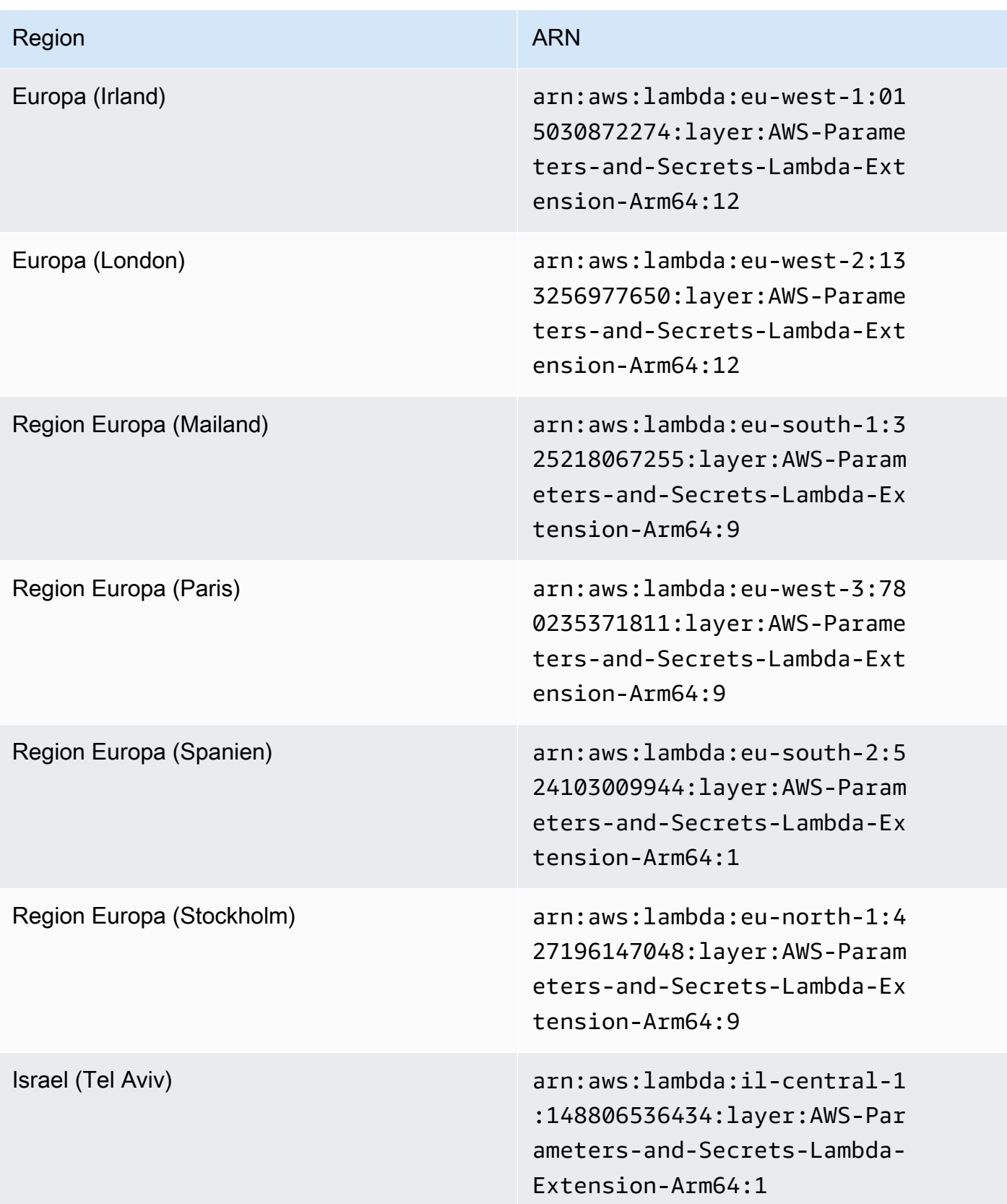

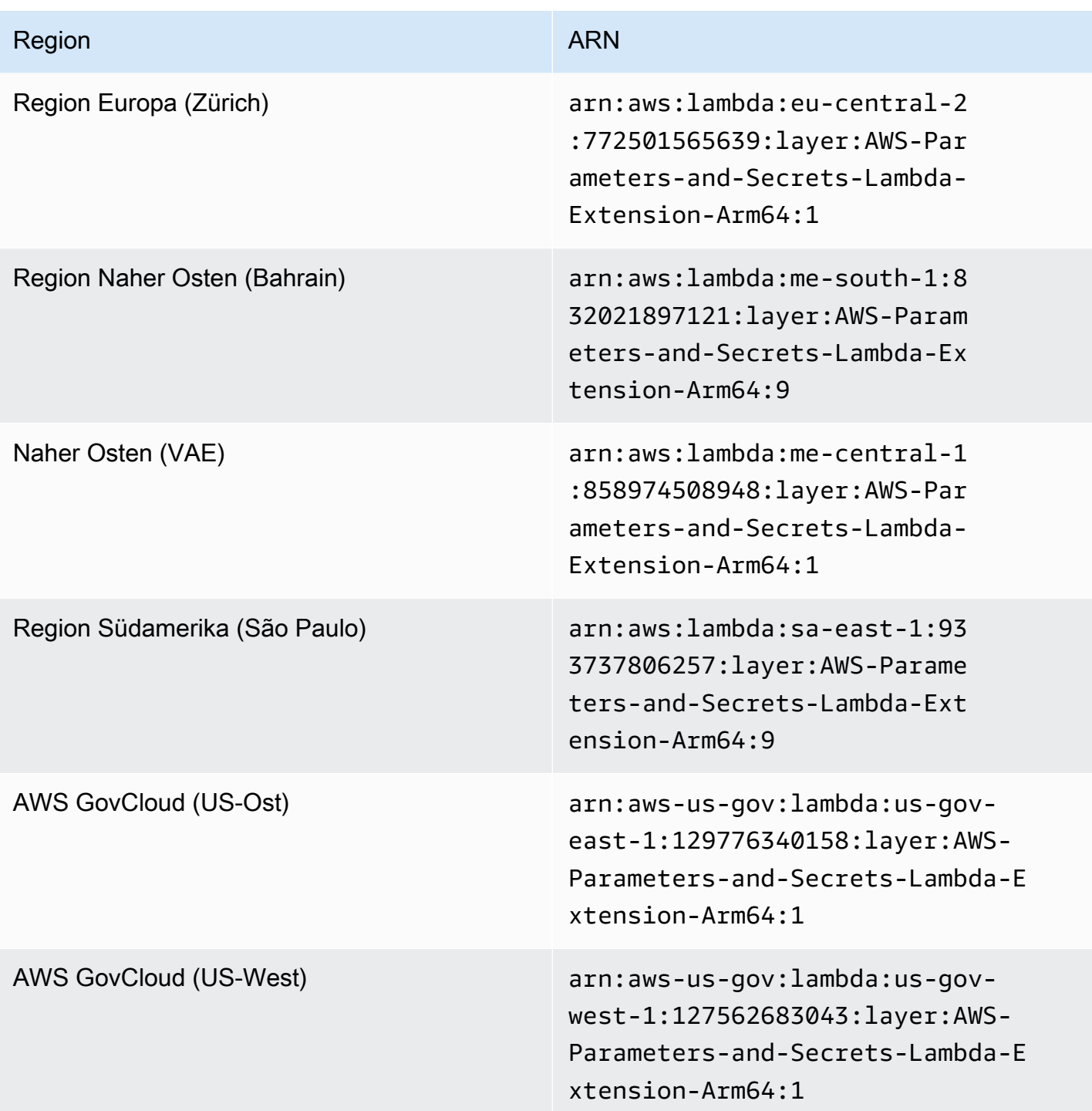

# Integration in andere Produkte und Services

AWS Systems Manager verfügt über eine integrierte Integration für die in der folgenden Tabelle aufgeführten Produkte und Dienste.

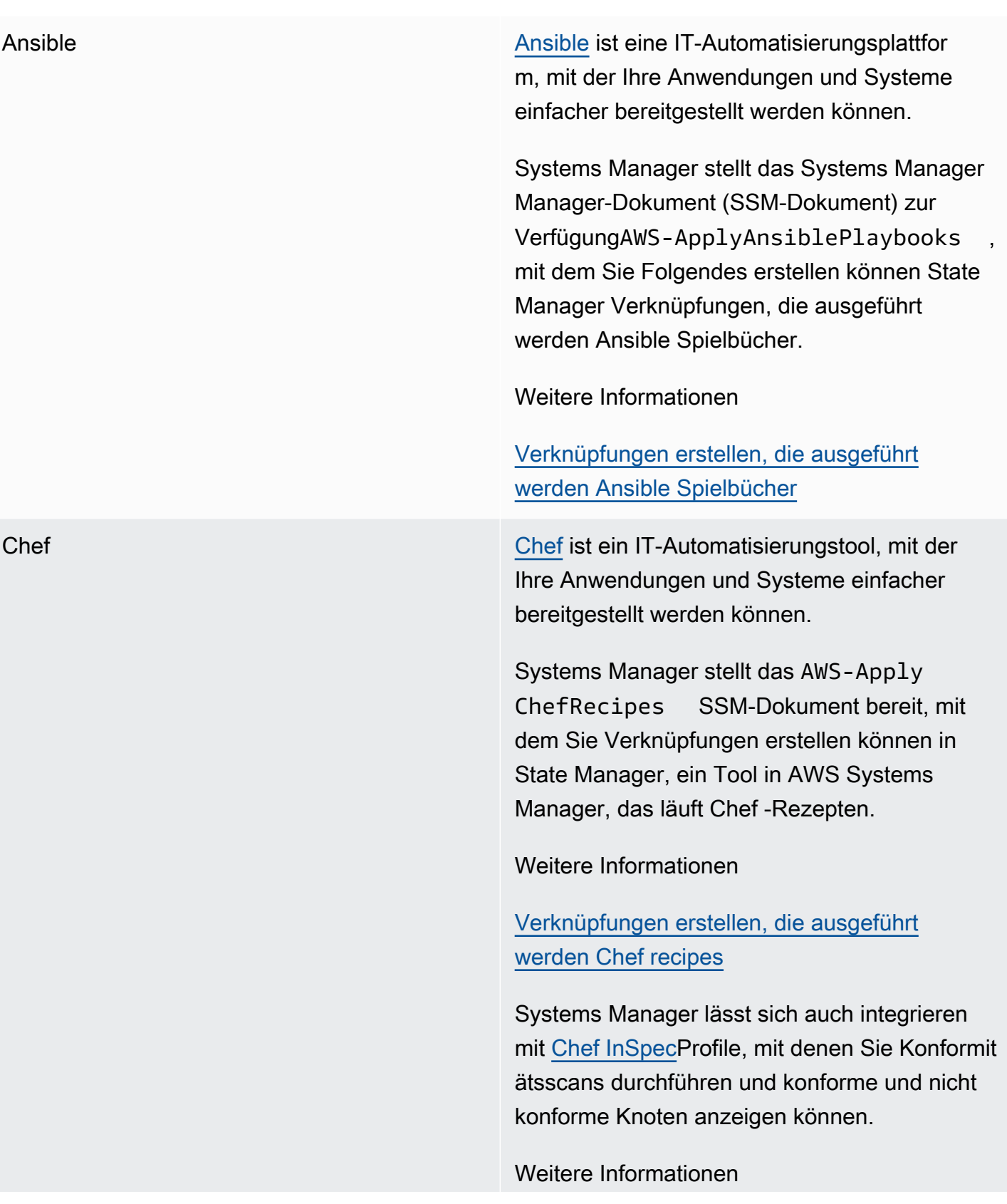

[Die Verwendung von Chef InSpec Profile mit](#page-3143-0) [Systems Manager Compliance](#page-3143-0)

GitHub [GitHub](https://github.com/) bietet Hosting für Software-Entwicklung-Versionskontrolle und Zusammenarbeit.

> Systems Manager stellt das SSM-Dokum ent bereitAWS-RunDocument , mit dem Sie andere SSM-Dokumente ausführen können, die in gespeichert sind GitHub, und das SSM-DokumentAWS-RunRemoteScript , mit dem Sie Skripts ausführen können, die in gespeichert sind GitHub.

#### Weitere Informationen

- [Ausführen von -Dokumenten von Remote-St](#page-1794-0)  [andorten](#page-1794-0)
- [Skripte ausführen von GitHub](#page-3134-0)

Jenkins [Jenkins](https://www.jenkins.io/) ist ein Open-Source-Automatisierung sserver, mit dem Entwickler ihre Software zuverlässig erstellen, testen und bereitstellen können.

> Automation, ein Tool in Systems Manager, kann als Post-Build-Schritt zur Vorinstallation von Anwendungsversionen verwendet werden Amazon Machine Images (AMIs).

#### Weitere Informationen

[Aktualisieren AMIs mithilfe von Automatisierung](#page-1533-0) [und Jenkins](#page-1533-0)
ServiceNow [ServiceNow](https://www.servicenow.com/) ist ein Enterprise-Service-Management-System, mit dem Sie Ihre IT-Services und -Abläufe verwalten können.

> Automatisierung, Change Manager, Incident Manager und OpsCenter, alle Tools in Systems Manager, integrieren mit ServiceNow mithilfe des AWS Service Management Connectors. Mit dieser Integration können Sie Anfragen anzeigen, erstellen, aktualisieren, hinzufügen und AWS -Support Anfragen von ServiceNow.

Weitere Informationen

[Integration in ServiceNow](#page-3149-0)

Terraform HashiCorp [Terraform](https://registry.terraform.io/) ist ein Open-Source-Softwaretool für Infrastructure as Code (IaC), das einen Befehlszeilenschnittstellen (CLI)- Workflow zur Verwaltung verschiedener Cloud-Services bereitstellt. Für Systems Manager können Sie Terraform Folgendes verwalten oder bereitstellen:

#### Ressourcen

- [aws\\_ssm\\_activation](https://registry.terraform.io/providers/hashicorp/aws/latest/docs/resources/ssm_activation)
- [aws\\_ssm\\_association](https://registry.terraform.io/providers/hashicorp/aws/latest/docs/resources/ssm_association)
- [aws\\_ssm\\_default\\_patch\\_baseline](https://registry.terraform.io/providers/hashicorp/aws/latest/docs/resources/ssm_default_patch_baseline)
- [aws\\_ssm\\_document](https://registry.terraform.io/providers/hashicorp/aws/latest/docs/resources/ssm_document)
- aws ssm maintenance window
- [aws\\_ssm\\_maintenance\\_window\\_target](https://registry.terraform.io/providers/hashicorp/aws/latest/docs/resources/ssm_maintenance_window_target)
- [aws\\_ssm\\_maintenance\\_window\\_task](https://registry.terraform.io/providers/hashicorp/aws/latest/docs/resources/ssm_maintenance_window_task)
- [aws\\_ssm\\_parameter](https://registry.terraform.io/providers/hashicorp/aws/latest/docs/resources/ssm_parameter)
- [aws\\_ssm\\_patch\\_baseline](https://registry.terraform.io/providers/hashicorp/aws/latest/docs/resources/ssm_patch_baseline)
- [aws\\_ssm\\_patch\\_group](https://registry.terraform.io/providers/hashicorp/aws/latest/docs/resources/ssm_patch_group)
- [aws\\_ssm\\_resource\\_data\\_sync](https://registry.terraform.io/providers/hashicorp/aws/latest/docs/resources/ssm_resource_data_sync)
- [aws\\_ssm\\_service\\_setting](https://registry.terraform.io/providers/hashicorp/aws/latest/docs/resources/ssm_service_setting)

#### **Datenquellen**

- [aws\\_ssm\\_document](https://registry.terraform.io/providers/hashicorp/aws/latest/docs/data-sources/ssm_document)
- [aws\\_ssm\\_instances](https://registry.terraform.io/providers/hashicorp/aws/latest/docs/data-sources/ssm_instances)
- [ssm\\_maintenance\\_windows](https://registry.terraform.io/providers/hashicorp/aws/latest/docs/data-sources/ssm_maintenance_windows)
- [aws\\_ssm\\_parameter](https://registry.terraform.io/providers/hashicorp/aws/latest/docs/data-sources/ssm_parameter)
- [aws\\_ssm\\_parameters\\_by\\_path](https://registry.terraform.io/providers/hashicorp/aws/latest/docs/data-sources/ssm_parameters_by_path)
- [aws\\_ssm\\_patch\\_baseline](https://registry.terraform.io/providers/hashicorp/aws/latest/docs/data-sources/ssm_patch_baseline)

#### Themen

- [Skripte ausführen von GitHub](#page-3134-0)
- [Die Verwendung von Chef InSpec Profile mit Systems Manager Compliance](#page-3143-0)
- [Integration in ServiceNow](#page-3149-0)

## <span id="page-3134-0"></span>Skripte ausführen von GitHub

In diesem Thema wird beschrieben, wie Sie das vordefinierte Systems Manager Manager-Dokument (SSM-Dokument) verwendenAWS-RunRemoteScript, um Skripts herunterzuladen von GitHub, einschließlich Ansible Playbooks, Python, Ruby und PowerShell Skripte. Durch die Verwendung dieses SSM-Dokuments müssen Sie Skripts nicht mehr manuell in Amazon Elastic Compute Cloud (Amazon EC2) portieren oder in SSM-Dokumente einbinden. AWS Systems Manager Integration mit GitHub fördert Infrastruktur als Code, wodurch der Zeitaufwand für die Verwaltung von Knoten reduziert und gleichzeitig Konfigurationen für Ihre gesamte Flotte standardisiert werden.

Sie können auch benutzerdefinierte Systems Manager-Dokumente erstellen, mit denen Sie Skripts oder andere Systems Manager-Dokumente von Remote-Speicherorten herunterladen und ausführen können. Weitere Informationen finden Sie unter [Erstellen von zusammengesetzten Dokumenten](#page-1789-0).

Sie können auch ein Verzeichnis mit mehreren Skripts herunterladen. Wenn Sie das primäre Skript im Verzeichnis ausführen, führt Systems Manager auch alle referenzierten Skripts aus, die im Verzeichnis enthalten sind.

Beachten Sie die folgenden wichtigen Informationen zum Ausführen von Skripten von GitHub.

- Systems Manager prüft nicht, ob Ihr Skript auf einem Knoten ausgeführt werden kann. Stellen Sie sicher, dass die erforderliche Software auf dem Knoten installiert ist, bevor Sie das Skript herunterladen und ausführen. Sie können auch ein zusammengesetztes Dokument erstellen, das die Software installiert, indem Sie entweder Run Command or State Manager, fügt Tools ein und lädt dann das Skript herunter und führt es aus. AWS Systems Manager
- Sie sind dafür verantwortlich, dass alle GitHub Die Anforderungen sind erfüllt. Dies umfasst die Aktualisierung Ihres Zugriffstokens, wenn erforderlich. Stellen Sie sicher, dass Sie die Anzahl an authentifizierten oder nicht authentifizierten Anfragen nicht überschreiten. Weitere Informationen finden Sie auf der GitHub -Dokumentation.
- GitHub Enterprise Repositorys werden nicht unterstützt.

## Themen

- [Ausführen Ansible Spielbücher von GitHub](#page-3135-0)
- [Führen Sie Python-Skripte aus GitHub](#page-3139-0)

## <span id="page-3135-0"></span>Ausführen Ansible Spielbücher von GitHub

Dieser Abschnitt enthält Verfahren, die Ihnen bei der Ausführung helfen Ansible Spielbücher von GitHub indem Sie entweder die Konsole oder die AWS Command Line Interface (AWS CLI) verwenden.

#### Bevor Sie beginnen

Wenn Sie vorhaben, ein in einem privaten Ordner gespeichertes Skript auszuführen GitHub Repository, erstellen Sie einen AWS Systems Manager SecureString Parameter für Ihr GitHub Sicherheitszugriffstoken. Sie können nicht auf ein Skript in einem privaten Bereich zugreifen GitHub Repository, indem Sie Ihr Token manuell über SSH übergeben. Das Zugriffstoken muss als SecureString-Systems Manager-Parameter übertragen werden. Weitere Informationen zum Erstellen eines SecureString-Parameters finden Sie unter [Erstellen Parameter Store Parameter im](#page-2096-0) [Systems Manager.](#page-2096-0)

Führen Sie einen aus Ansible Spielbuch von GitHub (Konsole)

Führen Sie einen aus Ansible Spielbuch von GitHub

- 1. Öffnen Sie die AWS Systems Manager Konsole unter. [https://console.aws.amazon.com/systems](https://console.aws.amazon.com/systems-manager/)[manager/](https://console.aws.amazon.com/systems-manager/)
- 2. Wählen Sie im Navigationsbereich Run Command.
- 3. Wählen Sie Befehl ausführen aus.
- 4. Wählen Sie in der Liste Command document (Befehlsdokument) die Option **AWS-RunRemoteScript** aus.
- 5. Führen Sie unter Command parameters die folgenden Schritte aus:
	- Wählen Sie unter Quelltyp die Option GitHub.
	- Geben Sie im Feld Source Info die für den Zugriff auf die Quelle erforderlichen Informationen im folgenden Format an.

```
 "owner": "owner_name",
```
{

```
 "repository": "repository_name", 
   "getOptions": "branch:branch_name", 
   "path": "path_to_scripts_or_directory", 
   "tokenInfo": "{{ssm-secure:SecureString_parameter_name}}" 
}
```
Dieses Beispiel lädt eine Datei mit dem Namen webserver.yml herunter.

```
{ 
     "owner": "TestUser1", 
     "repository": "GitHubPrivateTest", 
     "getOptions": "branch:myBranch", 
     "path": "scripts/webserver.yml", 
     "tokenInfo": "{{ssm-secure:mySecureStringParameter}}"
}
```
## **a** Note

"branch" ist nur erforderlich, wenn Ihr SSM-Dokument in einer anderen Verzweigung als master gespeichert ist.

Um die Version Ihrer Skripts zu verwenden, die sich in einem bestimmten Commit in Ihrem Repository befinden, verwenden Sie commitID mit getOptionsstatt branch. Zum Beispiel:

```
"getOptions": "commitID:bbc1ddb94...b76d3bEXAMPLE",
```
• Geben Sie im Feld Command Line Parameter für die Skriptausführung ein. Ein Beispiel.

## **ansible-playbook -i "localhost," --check -c local webserver.yml**

- (Optional) Geben Sie im Feld Working Directory (Arbeitsverzeichnis) den Namen eines Verzeichnisses auf dem Knoten ein, auf dem das Skript heruntergeladen und ausgeführt werden soll.
- (Optional) Geben Sie unter Execution Timeout die Dauer in Sekunden an, bis das System die Skriptbefehlausführung fehlschlagen lässt.
- 6. Identifizieren Sie für den Abschnitt Targets (Ziele) die verwalteten Knoten, auf denen Sie diese Operation ausführen möchten, indem Sie Tags angeben, Instances oder Edge-Geräte manuell auswählen oder eine Ressourcengruppe angeben.

## **1** Tip

Wenn ein verwalteter Knoten, den Sie erwarten, nicht aufgeführt ist, finden Sie weitere Informationen unter [Problembehandlung bei der Verfügbarkeit verwalteter Knoten](#page-322-0) Tipps zur Fehlerbehebung.

- 7. Für Weitere Parameter:
	- Geben Sie im Feld Kommentar Informationen zu diesem Befehl ein.
	- Geben Sie für Timeout (Sekunden) in Sekunden an, wie lange gewartet werden soll, bis für die gesamte Befehlsausführung ein Fehler auftritt.
- 8. Für Ratenregelung:
	- Geben Sie unter Nebenläufigkeit entweder eine Zahl oder einen Prozentsatz der verwalteten Knoten an, auf denen der Befehl gleichzeitig ausgeführt werden soll.

## **a** Note

Wenn Sie Ziele ausgewählt haben, indem Sie Tags angeben, die auf verwaltete Knoten angewendet werden, oder indem Sie AWS -Ressourcengruppen angeben, und Sie noch nicht sicher sind, wie viele verwaltete Knoten anvisiert sind, sollten Sie die Anzahl von Zielen, die das Dokument gleichzeitig ausführen kann, beschränken, indem Sie einen Prozentsatz angeben.

- Geben Sie unter Fehlerschwellenwert an, wann die Ausführung des Befehls auf anderen verwalteten Knoten beendet werden soll, nachdem dafür entweder auf einer bestimmten Anzahl oder einem Prozentsatz von Knoten ein Fehler aufgetreten ist. Falls Sie beispielsweise drei Fehler angeben, sendet Systems Manager keinen Befehl mehr, wenn der vierte Fehler empfangen wird. Von verwalteten Knoten, auf denen der Befehl noch verarbeitet wird, werden unter Umständen ebenfalls Fehler gesendet.
- 9. (Optional) Wenn Sie im Abschnitt Ausgabeoptionen die Befehlsausgabe in einer Datei speichern möchten, aktivieren Sie das Kontrollkästchen Schreiben in einen S3-Bucket aktivieren. Geben Sie die Namen für den Bucket und das Präfix (Ordner) in die Textfelder ein.

## **a** Note

Bei den S3-Berechtigungen, die das Schreiben von Daten in einen S3-Bucket ermöglichen, handelt es sich um die Berechtigungen des Instanzprofils (für EC2 Instances) oder der IAM-Servicerolle (hybridaktivierte Maschinen), die der Instanz zugewiesen wurden, und nicht um die des IAM-Benutzers, der diese Aufgabe ausführt. Weitere Informationen finden Sie unter [Instance-Berechtigungen für Systems Manager](#page-27-0) [konfigurieren](#page-27-0) oder [Eine IAM-Servicerolle für eine Hybrid-Umgebung erstellen.](#page-46-0) Wenn sich der angegebene S3-Bucket in einem anderen befindet, stellen Sie außerdem sicher AWS-Konto, dass das dem verwalteten Knoten zugeordnete Instanzprofil oder die IAM-Dienstrolle über die erforderlichen Berechtigungen verfügt, um in diesen Bucket zu schreiben.

10. Aktivieren Sie das Kontrollkästchen SNS-Benachrichtigungen aktivieren im Abschnitt SNS-Benachrichtigungen, wenn Sie über den Status der Befehlsausführung benachrichtigt werden möchten,

Weitere Informationen zur Konfiguration von Amazon SNS SNS-Benachrichtigungen für Run Command, finden Sie unter [Überwachung von Systems Manager-Statusänderungen mit Amazon](#page-3038-0)  [SNS-Benachrichtigungen.](#page-3038-0)

11. Wählen Sie Ausführen aus.

Führen Sie ein Ansible Spielbuch von GitHub mit dem AWS CLI

1. Installieren und konfigurieren Sie AWS Command Line Interface (AWS CLI), falls Sie dies noch nicht getan haben.

Weitere Informationen finden Sie unter [Installieren oder Aktualisieren der neuesten Version von](https://docs.aws.amazon.com/cli/latest/userguide/getting-started-install.html)  [AWS CLI](https://docs.aws.amazon.com/cli/latest/userguide/getting-started-install.html).

2. Führen Sie den folgenden Befehl aus, um ein Skript herunterzuladen und auszuführen von **GitHub.** 

```
aws ssm send-command \ 
     --document-name "AWS-RunRemoteScript" \ 
     --instance-ids "instance-IDs"\ 
     --parameters '{"sourceType":["GitHub"],"sourceInfo":["{\"owner
\":\"owner_name\", \"repository\": \"repository_name\", \"path
```

```
\": \"path_to_file_or_directory\", \"tokenInfo\":\"{{ssm-
secure:name_of_your_SecureString_parameter}}\" }"],"commandLine":
["commands_to_run"]}'
```
Hier ist ein Beispielbefehl für die Ausführung auf einem lokalen Linux-Computer.

```
aws ssm send-command \ 
     --document-name "AWS-RunRemoteScript" \ 
     --instance-ids "i-02573cafcfEXAMPLE" \ 
     --parameters '{"sourceType":["GitHub"],"sourceInfo":["{\"owner\":\"TestUser1\", 
 \"repository\": \"GitHubPrivateTest\", \"path\": \"scripts/webserver.yml\", 
 \"tokenInfo\":\"{{ssm-secure:mySecureStringParameter}}\" }"],"commandLine":
["ansible-playbook -i "localhost," --check -c local webserver.yml"]}'
```
<span id="page-3139-0"></span>Führen Sie Python-Skripte aus GitHub

Dieser Abschnitt enthält Verfahren, die Ihnen beim Ausführen von Python-Skripten helfen GitHub indem Sie entweder die AWS Systems Manager Konsole oder die AWS Command Line Interface (AWS CLI) verwenden.

Führen Sie ein Python-Skript aus GitHub (Konsole)

Führen Sie ein Python-Skript aus GitHub

- 1. Öffnen Sie die AWS Systems Manager Konsole unter [https://console.aws.amazon.com/systems](https://console.aws.amazon.com/systems-manager/)[manager/.](https://console.aws.amazon.com/systems-manager/)
- 2. Wählen Sie im Navigationsbereich Run Command.
- 3. Wählen Sie Befehl ausführen aus.
- 4. Wählen Sie in der Liste Command document (Befehlsdokument) die Option **AWS-RunRemoteScript** aus.
- 5. Führen Sie unter Command parameters (Befehlsparameter) die folgenden Schritte aus:
	- Wählen Sie unter Quelltyp GitHub.
	- Geben Sie im Feld Source Info die für den Zugriff auf die Quelle erforderlichen Informationen im folgenden Format an:

```
 "owner": "owner_name",
```
{

}

```
 "repository": "repository_name", 
 "getOptions": "branch:branch_name", 
 "path": "path_to_document", 
 "tokenInfo": "{{ssm-secure:SecureString_parameter_name}}"
```
Im Folgenden wird beispielsweise ein Verzeichnis von Skripts mit dem Namen complex-script heruntergeladen.

```
{ 
     "owner": "TestUser1", 
     "repository": "SSMTestDocsRepo", 
     "getOptions": "branch:myBranch", 
     "path": "scripts/python/complex-script", 
     "tokenInfo": "{{ssm-secure:myAccessTokenParam}}"
}
```
## **a** Note

"branch" ist nur erforderlich, wenn Ihre Skripts in einer anderen Verzweigung als master gespeichert sind.

Um die Version Ihrer Skripts zu verwenden, die sich in einem bestimmten Commit in Ihrem Repository befinden, verwenden Sie commitID mit getOptionsstatt branch. Zum Beispiel:

```
"getOptions": "commitID:bbc1ddb94...b76d3bEXAMPLE",
```
• Geben Sie für Command Line (Befehlszeile) Parameter für die Skriptausführung ein. Ein Beispiel.

mainFile.py argument-1 argument-2

In diesem Beispiel wird mainFile.py ausgeführt. Diese Datei kann anschließend andere Skripts im Verzeichnis complex-script ausführen.

- (Optional) Geben Sie für Working Directory (Arbeitsverzeichnis) den Namen eines Verzeichnisses auf dem Knoten ein, auf dem das Skript heruntergeladen und ausgeführt werden soll.
- (Optional) Geben Sie für Execution Timeout (Ausführungstimeout) die Dauer in Sekunden an, bis das System die Skriptbefehlausführung fehlschlagen lässt.

6. Identifizieren Sie für den Abschnitt Targets (Ziele) die verwalteten Knoten, auf denen Sie diese Operation ausführen möchten, indem Sie Tags angeben, Instances oder Edge-Geräte manuell auswählen oder eine Ressourcengruppe angeben.

## **b** Tip

Wenn ein verwalteter Knoten, den Sie erwarten, nicht aufgeführt ist, finden Sie weitere Informationen unter [Problembehandlung bei der Verfügbarkeit verwalteter Knoten](#page-322-0) Tipps zur Fehlerbehebung.

- 7. Für Weitere Parameter:
	- Geben Sie im Feld Kommentar Informationen zu diesem Befehl ein.
	- Geben Sie für Timeout (Sekunden) in Sekunden an, wie lange gewartet werden soll, bis für die gesamte Befehlsausführung ein Fehler auftritt.
- 8. Für Ratenregelung:
	- Geben Sie unter Nebenläufigkeit entweder eine Zahl oder einen Prozentsatz der verwalteten Knoten an, auf denen der Befehl gleichzeitig ausgeführt werden soll.

## **G** Note

Wenn Sie Ziele ausgewählt haben, indem Sie Tags angeben, die auf verwaltete Knoten angewendet werden, oder indem Sie AWS -Ressourcengruppen angeben, und Sie noch nicht sicher sind, wie viele verwaltete Knoten anvisiert sind, sollten Sie die Anzahl von Zielen, die das Dokument gleichzeitig ausführen kann, beschränken, indem Sie einen Prozentsatz angeben.

- Geben Sie unter Fehlerschwellenwert an, wann die Ausführung des Befehls auf anderen verwalteten Knoten beendet werden soll, nachdem dafür entweder auf einer bestimmten Anzahl oder einem Prozentsatz von Knoten ein Fehler aufgetreten ist. Falls Sie beispielsweise drei Fehler angeben, sendet Systems Manager keinen Befehl mehr, wenn der vierte Fehler empfangen wird. Von verwalteten Knoten, auf denen der Befehl noch verarbeitet wird, werden unter Umständen ebenfalls Fehler gesendet.
- 9. (Optional) Wenn Sie im Abschnitt Ausgabeoptionen die Befehlsausgabe in einer Datei speichern möchten, aktivieren Sie das Kontrollkästchen Schreiben in einen S3-Bucket aktivieren. Geben Sie die Namen für den Bucket und das Präfix (Ordner) in die Textfelder ein.

## **a** Note

Bei den S3-Berechtigungen, die das Schreiben von Daten in einen S3-Bucket ermöglichen, handelt es sich um die Berechtigungen des Instanzprofils (für EC2 Instances) oder der IAM-Servicerolle (hybridaktivierte Maschinen), die der Instanz zugewiesen wurden, und nicht um die des IAM-Benutzers, der diese Aufgabe ausführt. Weitere Informationen finden Sie unter [Instance-Berechtigungen für Systems Manager](#page-27-0) [konfigurieren](#page-27-0) oder [Eine IAM-Servicerolle für eine Hybrid-Umgebung erstellen.](#page-46-0) Wenn sich der angegebene S3-Bucket in einem anderen befindet, stellen Sie außerdem sicher AWS-Konto, dass das Instanzprofil oder die IAM-Dienstrolle, die dem verwalteten Knoten zugeordnet sind, über die erforderlichen Berechtigungen verfügt, um in diesen Bucket zu schreiben.

10. Aktivieren Sie das Kontrollkästchen SNS-Benachrichtigungen aktivieren im Abschnitt SNS-Benachrichtigungen, wenn Sie über den Status der Befehlsausführung benachrichtigt werden möchten,

Weitere Informationen zur Konfiguration von Amazon SNS SNS-Benachrichtigungen für Run Command, finden Sie unter [Überwachung von Systems Manager-Statusänderungen mit Amazon](#page-3038-0)  [SNS-Benachrichtigungen.](#page-3038-0)

11. Wählen Sie Ausführen aus.

Führen Sie ein Python-Skript aus GitHub mit dem AWS CLI

1. Installieren und konfigurieren Sie AWS Command Line Interface (AWS CLI), falls Sie dies noch nicht getan haben.

Weitere Informationen finden Sie unter [Installieren oder Aktualisieren der neuesten Version von](https://docs.aws.amazon.com/cli/latest/userguide/getting-started-install.html)  [AWS CLI](https://docs.aws.amazon.com/cli/latest/userguide/getting-started-install.html).

2. Führen Sie den folgenden Befehl aus, um ein Skript herunterzuladen und auszuführen GitHub.

```
aws ssm send-command --document-name "AWS-RunRemoteScript" --instance-
ids "instance-IDs" --parameters '{"sourceType":["GitHub"],"sourceInfo":
["{\"owner\":\"owner_name\", \"repository\":\"repository_name\", \"path\": 
 \"path_to_script_or_directory"}"],"commandLine":["commands_to_run"]}'
```
Ein Beispiel.

```
aws ssm send-command --document-name "AWS-RunRemoteScript" --instance-ids 
  "i-02573cafcfEXAMPLE" --parameters '{"sourceType":["GitHub"],"sourceInfo":
["{\"owner\":\"TestUser1\", \"repository\":\"GitHubTestPublic\", \"path\": 
 \"scripts/python/complex-script\"}"],"commandLine":["mainFile.py argument-1 
  argument-2 "]}'
```
In diesem Beispiel wird ein Verzeichnis von Skripts mit dem Namen complex-script heruntergeladen. Der commandLine-Eintrag führt mainFile.py aus. Diese Datei kann anschließend andere Skripts im Verzeichnis complex-script ausführen.

## <span id="page-3143-0"></span>Die Verwendung von Chef InSpec Profile mit Systems Manager Compliance

AWS Systems Manager integriert mit [Chef InSpec.](https://www.chef.io/inspec/) Chef InSpec ist ein Open-Source-Testframework, mit dem Sie menschenlesbare Profile zum Speichern erstellen können GitHub oder Amazon Simple Storage Service (Amazon S3). Anschließend können Sie Systems Manager verwenden, um Compliance-Scans auszuführen und konforme und nicht konforme Knoten anzuzeigen. Ein Profil ist eine Sicherheits-, Compliance- oder Richtlinienanforderung für Ihre Datenverarbeitungsumgebung. Sie können beispielsweise Profile erstellen, die die folgenden Prüfungen durchführen, wenn Sie Ihre Knoten mit Compliance scannen, einem Tool in AWS Systems Manager:

- Überprüfen Sie, ob bestimmte Ports geöffnet oder geschlossen sind.
- Überprüfen Sie, ob bestimmte Anwendungen ausgeführt werden.
- Überprüfen Sie, ob bestimmte Pakete installiert sind.
- Prüfen Sie die Windows-Registry-Schlüssel auf spezifische Eigenschaften.

Sie können InSpec Profile für Amazon Elastic Compute Cloud (Amazon EC2) -Instances und lokale Server oder virtuelle Maschinen (VMs) erstellen, die Sie mit Systems Manager verwalten. Das folgende Beispiel Chef InSpec Das Profil überprüft, ob Port 22 geöffnet ist.

```
control 'Scan Port' do
impact 10.0
title 'Server: Configure the service port'
desc 'Always specify which port the SSH server should listen to.
Prevent unexpected settings.'
describe sshd_config do
its('Port') { should eq('22') }
end
```
end

InSpec enthält eine Sammlung von Ressourcen, mit denen Sie schnell Prüfungen und Überwachungskontrollen erstellen können. InSpec verwendet die [InSpec domänenspezifische](https://www.inspec.io/docs/reference/dsl_inspec/)  [Sprache \(DSL\)](https://www.inspec.io/docs/reference/dsl_inspec/) zum Schreiben dieser Steuerelemente in Ruby. Sie können auch Profile verwenden, die von einer großen Benutzergemeinschaft erstellt wurden. InSpec Zum Beispiel das [DevSec chef](https://github.com/dev-sec/chef-os-hardening)[os-hardening](https://github.com/dev-sec/chef-os-hardening)Projekt auf GitHub enthält Dutzende von Profilen, mit denen Sie Ihre Knoten schützen können. Sie können Profile erstellen und speichern in GitHub oder Amazon S3.

## Funktionsweise

So funktioniert die Verwendung von InSpec Profilen mit Compliance:

- 1. Identifizieren Sie entweder vordefinierte InSpec Profile, die Sie verwenden möchten, oder erstellen Sie Ihre eigenen. Sie können [vordefinierte Profile](https://github.com/search?p=1&q=topic%3Ainspec+org%3Adev-sec&type=Repositories) verwenden für GitHub um loszulegen. Informationen zum Erstellen eigener InSpec Profile finden Sie unter [ChefChef InSpec Profile.](https://www.inspec.io/docs/reference/profiles/)
- 2. Speichern Sie Profile entweder öffentlich oder privat GitHub Repository oder in einem S3-Bucket.
- 3. Führen Sie Compliance mit Ihren InSpec Profilen mithilfe des Systems Manager Manager-Dokuments (SSM-Dokument) AWS-RunInspecChecks durch. Sie können einen Konformitätsscan starten, indem Sie Run Command, ein Tool in AWS Systems Manager, für Scans auf Anforderung, oder Sie können regelmäßige Konformitätsscans planen, indem Sie State Manager, ein Tool in AWS Systems Manager.
- 4. Identifizieren Sie nicht konforme Knoten, indem Sie die Compliance-API oder Compliance-Konsole verwenden.

## **a** Note

Notieren Sie die folgenden Informationen:

- Chef verwendet einen Client auf Ihren Knoten, um das Profil zu verarbeiten. Sie müssen den Client nicht installieren. Wenn Systems Manager das SSM-Dokument AWS-RunInspecChecks ausführt, prüft das System, ob der Client installiert ist. Wenn nicht, installiert Systems Manager den Chef Client während des Scans und deinstalliert den Client nach Abschluss des Scans.
- Ausführen des SSM-Dokuments AWS-RunInspecChecks, weist, wie in diesem Thema beschrieben, einen Compliance-Eintrag vom Typ Custom:Inspec zu jedem

Ziel-Knoten zu. Um diesen Konformitätstyp zuzuweisen, ruft das Dokument den [PutComplianceItemsA](https://docs.aws.amazon.com/systems-manager/latest/APIReference/API_PutComplianceItems.html)PI-Vorgang auf.

Einen InSpec Konformitätsscan ausführen

Dieser Abschnitt enthält Informationen zum Ausführen eines InSpec Konformitätsscans mithilfe der Systems Manager Manager-Konsole und der AWS Command Line Interface (AWS CLI). Das Konsolenverfahren zeigt, wie die Konfiguration erfolgt State Manager um den Scan auszuführen. Das AWS CLI Verfahren zeigt, wie man konfiguriert Run Command um den Scan auszuführen.

Einen InSpec Konformitätsscan ausführen mit State Manager (Konsole)

Um einen InSpec Konformitätsscan durchzuführen mit State Manager mithilfe der AWS Systems Manager Konsole

- 1. Öffnen Sie die AWS Systems Manager Konsole unter [https://console.aws.amazon.com/systems](https://console.aws.amazon.com/systems-manager/)[manager/.](https://console.aws.amazon.com/systems-manager/)
- 2. Wählen Sie im Navigationsbereich State Manager.
- 3. Wählen Sie Create association (Zuordnung erstellen) aus.
- 4. Geben Sie im Abschnitt Provide association details (Zuordungsdetails bereitstellen) einen Namen ein.
- 5. Wählen Sie in der Liste Dokument die Option **AWS-RunInspecChecks**. aus.
- 6. Wählen Sie in der Liste Document version (Dokumentversion) die Option Latest at runtime (Neueste zur Laufzeit) aus.
- 7. Wählen Sie im Abschnitt Parameter in der Liste Quelltyp entweder GitHuboder S3.

Wenn du wählst GitHub, geben Sie dann den Pfad zu einem öffentlichen oder privaten InSpec Profil ein GitHub Repository im Feld Quellinformationen. Hier ist ein Beispielpfad zu einem öffentlichen Profil, das vom Systems Manager Manager-Team vom folgenden Ort aus bereitgestellt wurde: [https://github.com/awslabs/amazon- ssm/tree/master/Compliance/InSpec/](https://github.com/awslabs/amazon-ssm/tree/master/Compliance/InSpec/PortCheck) [PortCheck.](https://github.com/awslabs/amazon-ssm/tree/master/Compliance/InSpec/PortCheck)

{"owner":"awslabs","repository":"amazon-ssm","path":"Compliance/InSpec/ PortCheck","getOptions":"branch:master"}

Wenn Sie S3 wählen, geben Sie im Feld Quellinformationen eine gültige URL zu einem InSpec Profil in einem S3-Bucket ein.

Weitere Informationen zur Integration von Systems Manager mit GitHub und Amazon S3, siehe[Skripte ausführen von GitHub.](#page-3134-0)

8. Identifizieren Sie für den Abschnitt Ziele die verwalteten Knoten, auf denen Sie diese Operation ausführen möchten, indem Sie Tags angeben, Instances oder Edge-Geräte manuell auswählen oder eine Ressourcengruppe angeben.

## **1** Tip

Wenn ein verwalteter Knoten, den Sie erwarten, nicht aufgeführt ist, finden Sie weitere Informationen unter [Problembehandlung bei der Verfügbarkeit verwalteter Knoten](#page-322-0) Tipps zur Fehlerbehebung.

- 9. Verwenden Sie im Abschnitt Specify schedule (Zeitplan festlegen) die Zeitplan-Builder-Optionen, um einen Zeitplan für das Ausführen des Compliance-Scans zu erstellen.
- 10. Für Ratenregelung:
	- Geben Sie unter Nebenläufigkeit entweder eine Zahl oder einen Prozentsatz der verwalteten Knoten an, auf denen der Befehl gleichzeitig ausgeführt werden soll.

## **a** Note

Wenn Sie Ziele ausgewählt haben, indem Sie Tags angeben, die auf verwaltete Knoten angewendet werden, oder indem Sie AWS -Ressourcengruppen angeben, und Sie noch nicht sicher sind, wie viele verwaltete Knoten anvisiert sind, sollten Sie die Anzahl von Zielen, die das Dokument gleichzeitig ausführen kann, beschränken, indem Sie einen Prozentsatz angeben.

• Geben Sie unter Fehlerschwellenwert an, wann die Ausführung des Befehls auf anderen verwalteten Knoten beendet werden soll, nachdem dafür entweder auf einer bestimmten Anzahl oder einem Prozentsatz von Knoten ein Fehler aufgetreten ist. Falls Sie beispielsweise drei Fehler angeben, sendet Systems Manager keinen Befehl mehr, wenn der vierte Fehler empfangen wird. Von verwalteten Knoten, auf denen der Befehl noch verarbeitet wird, werden unter Umständen ebenfalls Fehler gesendet.

11. (Optional) Wenn Sie im Abschnitt Ausgabeoptionen die Befehlsausgabe in einer Datei speichern möchten, aktivieren Sie das Kontrollkästchen Schreiben in einen S3-Bucket aktivieren. Geben Sie die Namen für den Bucket und das Präfix (Ordner) in die Textfelder ein.

## **a** Note

Bei den S3-Berechtigungen, die das Schreiben von Daten in einen S3-Bucket ermöglichen, handelt es sich um die Berechtigungen des Instance-Profils (für EC2 Instances) oder der IAM-Servicerolle (hybridaktivierte Maschinen), die der Instance zugewiesen wurden, nicht um die des IAM-Benutzers, der diese Aufgabe ausführt. Weitere Informationen finden Sie unter [Instance-Berechtigungen für Systems Manager](#page-27-0) [konfigurieren](#page-27-0) oder [Eine IAM-Servicerolle für eine Hybrid-Umgebung erstellen.](#page-46-0) Wenn sich der angegebene S3-Bucket in einem anderen befindet, stellen Sie außerdem sicher AWS-Konto, dass das dem verwalteten Knoten zugeordnete Instanzprofil oder die IAM-Dienstrolle über die erforderlichen Berechtigungen verfügt, um in diesen Bucket zu schreiben.

- 12. Wählen Sie Zuordnung erstellen. Das System erstellt die Zuordnung und führt den Compliance-Scan automatisch aus.
- 13. Warten Sie einige Minuten, bis der Scan abgeschlossen ist, und wählen Sie dann Compliance im Navigationsbereich aus.
- 14. Suchen Sie unter Corresponding managed instances (Entsprechende verwaltete Instances) die Knoten, in denen die Spalte Compliance Type (Compliance-Typ) Custom:Inspec lautet.
- 15. Wählen Sie eine Knoten-ID aus, um die Details von nicht konformen Status anzuzeigen.

Einen InSpec Konformitätsscan ausführen mit Run Command (AWS CLI)

1. Installieren und konfigurieren Sie AWS Command Line Interface (AWS CLI), falls Sie dies noch nicht getan haben.

Weitere Informationen finden Sie unter [Installieren oder Aktualisieren der neuesten Version von](https://docs.aws.amazon.com/cli/latest/userguide/getting-started-install.html)  [AWS CLI](https://docs.aws.amazon.com/cli/latest/userguide/getting-started-install.html).

2. Führen Sie einen der folgenden Befehle aus, um ein InSpec Profil von einem der folgenden Befehle aus auszuführen GitHub oder Amazon S3.

Der -Befehl verwendet die folgenden Parameter:

- sourceType: GitHub oder Amazon S3
- sourceInfo: URL zum InSpec Profilordner entweder in GitHub oder ein S3-Bucket. Der Ordner muss die InSpec Basisdatei (\*.yml) und alle zugehörigen Steuerelemente (\*.rb) enthalten.

**GitHub** 

```
aws ssm send-command --document-name "AWS-RunInspecChecks" --targets 
  '[{"Key":"tag:tag_name","Values":["tag_value"]}]' --parameters '{"sourceType":
["GitHub"],"sourceInfo":["{\"owner\":\"owner_name\", \"repository\":
\"repository_name\", \"path\": \"Inspec.yml_file"}"]}'
```
Ein Beispiel.

```
aws ssm send-command --document-name "AWS-RunInspecChecks" --targets 
  '[{"Key":"tag:testEnvironment","Values":["webServers"]}]' --parameters 
  '{"sourceType":["GitHub"],"getOptions":"branch:master","sourceInfo":["{\"owner\":
\"awslabs\", \"repository\":\"amazon-ssm\", \"path\": \"Compliance/InSpec/PortCheck
\"}"]}'
```
#### Amazon S3

```
aws ssm send-command --document-name "AWS-RunInspecChecks" --targets 
  '[{"Key":"tag:tag_name","Values":["tag_value"]}]' --parameters'{"sourceType":
["S3"],"sourceInfo":["{\"path\":\"https://s3.aws-api-domain/amzn-s3-demo-
bucket/Inspec.yml_file\"}"]}'
```
Ein Beispiel.

```
aws ssm send-command --document-name "AWS-RunInspecChecks" --targets 
  '[{"Key":"tag:testEnvironment","Values":["webServers"]}]' --
parameters'{"sourceType":["S3"],"sourceInfo":["{\"path\":\"https://s3.aws-api-
domain/amzn-s3-demo-bucket/InSpec/PortCheck.yml\"}"]}'
```
3. Führen Sie den folgenden Befehl aus, um eine Übersicht des Compliance-Scans anzuzeigen.

```
aws ssm list-resource-compliance-summaries --filters 
  Key=ComplianceType,Values=Custom:Inspec
```
4. Führen Sie den folgenden Befehl aus, um Details eines Knotens anzuzeigen, der nicht konform ist.

```
aws ssm list-compliance-items --resource-ids node_ID --resource-type 
  ManagedInstance --filters Key=DocumentName,Values=AWS-RunInspecChecks
```
## <span id="page-3149-0"></span>Integration in ServiceNow

ServiceNow bietet ein cloudbasiertes Servicemanagementsystem zur Erstellung und Verwaltung von Workflows auf Organisationsebene, z. B. für IT-Services, Ticketsysteme und Support. Der AWS Service Management Connector integriert ServiceNow mit Systems Manager zur Bereitstellung, Verwaltung und Bedienung von AWS Ressourcen von ServiceNow. Sie können den AWS Service Management Connector zur Integration verwenden ServiceNow mit Automatisierung, Change Manager, Incident Manager und OpsCenter, alle Tools drin AWS Systems Manager.

Sie können die folgenden Aufgaben ausführen mit ServiceNow:

- Führen Sie Automatisierungs-Playbooks aus Systems Manager aus.
- Vorfälle von Systems Manager aus anzeigen, aktualisieren und lösen OpsItems.
- Betriebliche Elemente, wie z. B. Vorfälle, über Systems Manager anzeigen und verwalten OpsCenter.
- Zeigen Sie aus einer kuratierten Liste vorab genehmigter Änderungsvorlagen Systems-Manager-Änderungsanforderungen an und führen Sie diese aus.
- Durch die Integration mit Incident Manager können Sie Vorfälle im Zusammenhang mit AWS gehosteten Anwendungen verwalten und lösen.

## **a** Note

Für Informationen zur Integration mit ServiceNow, siehe [Konfiguration von AWS](https://docs.aws.amazon.com/smc/latest/ag/sn-config-integ.html)  [Serviceintegrationen](https://docs.aws.amazon.com/smc/latest/ag/sn-config-integ.html) im AWS Service Management Connector-Administratorhandbuch.

# AWS Systems Manager Referenz

Die folgenden Informationen und Themen können Ihnen dabei helfen, AWS Systems Manager - Lösungen besser zu implementieren.

### Auftraggeber

In AWS Identity and Access Management (IAM) können Sie einem Dienst mithilfe des Principal-Richtlinienelements Zugriff auf Ressourcen gewähren oder verweigern. Der Wert des Prinzipal-Richtlinienelements für Systems Manager lautet ssm.amazonaws.com.

Unterstützte Geräte AWS-Regionen und Endgeräte

Siehe [Service-Endpunkte von Systems Manager](https://docs.aws.amazon.com/general/latest/gr/ssm.html#ssm_region) im Allgemeine Amazon Web Services-Referenz.

#### Service Quotas

Weitere Informationen finden Sie unter [Systems Manager Service Quotas](https://docs.aws.amazon.com/general/latest/gr/ssm.html#limits_ssm) im Allgemeine Amazon Web Services-Referenz.

### API Reference

Siehe [AWS Systems Manager -API-Referenz.](https://docs.aws.amazon.com/systems-manager/latest/APIReference/)

AWS CLI Befehlsreferenz

Siehe [AWS Systems Manager Abschnitt der AWS CLI Befehlsreferenz.](https://docs.aws.amazon.com/cli/latest/reference/ssm/index.html)

AWS -Tools für PowerShell Cmdlet-Referenz

Weitere Informationen finden Sie [AWS Systems Manager im Abschnitt der AWS -Tools für](https://docs.aws.amazon.com/powershell/latest/reference/items/AWS_Systems_Manager_cmdlets.html) [PowerShell Cmdlet-Referenz.](https://docs.aws.amazon.com/powershell/latest/reference/items/AWS_Systems_Manager_cmdlets.html)

SSM Agent Repository aktiviert GitHub

Siehe [aws/ amazon-ssm-agent.](https://github.com/aws/amazon-ssm-agent)

Stellen Sie ein Frage

Probleme mit Systems Manager in [AWS re:Post](https://repost.aws/tags/TA-UbbRGVYRWCDaCvae6itYg/aws-systems-manager)

AWS Nachrichten-Blog

[Verwaltungs-Tools](https://aws.amazon.com/blogs/mt/)

## Weitere Referenzthemen

- [Verwenden dieses Dienstes mit einem AWS SDK](#page-3151-0)
- [Referenz: Amazon-S3-Buckets für Patch-Operationen](#page-3152-0)
- [Referenz: EventBridge Amazon-Ereignistypen und -muster für Systems Manager](#page-3161-0)
- [Referenz: Cron- und Rate-Ausdrücke für System Manager](#page-3172-0)
- [Referenz: ec2messages, ssmmessages und andere API-Operationen](#page-3183-0)
- [Referenz: Zeichenkettenformate für Datum und Uhrzeit für Systems Manager](#page-3188-0)

## <span id="page-3151-0"></span>Verwenden dieses Dienstes mit einem AWS SDK

AWS Software Development Kits (SDKs) sind für viele gängige Programmiersprachen verfügbar. Jedes SDK bietet eine API, Codebeispiele und Dokumentation, die es Entwicklern erleichtern, Anwendungen in ihrer bevorzugten Sprache zu erstellen.

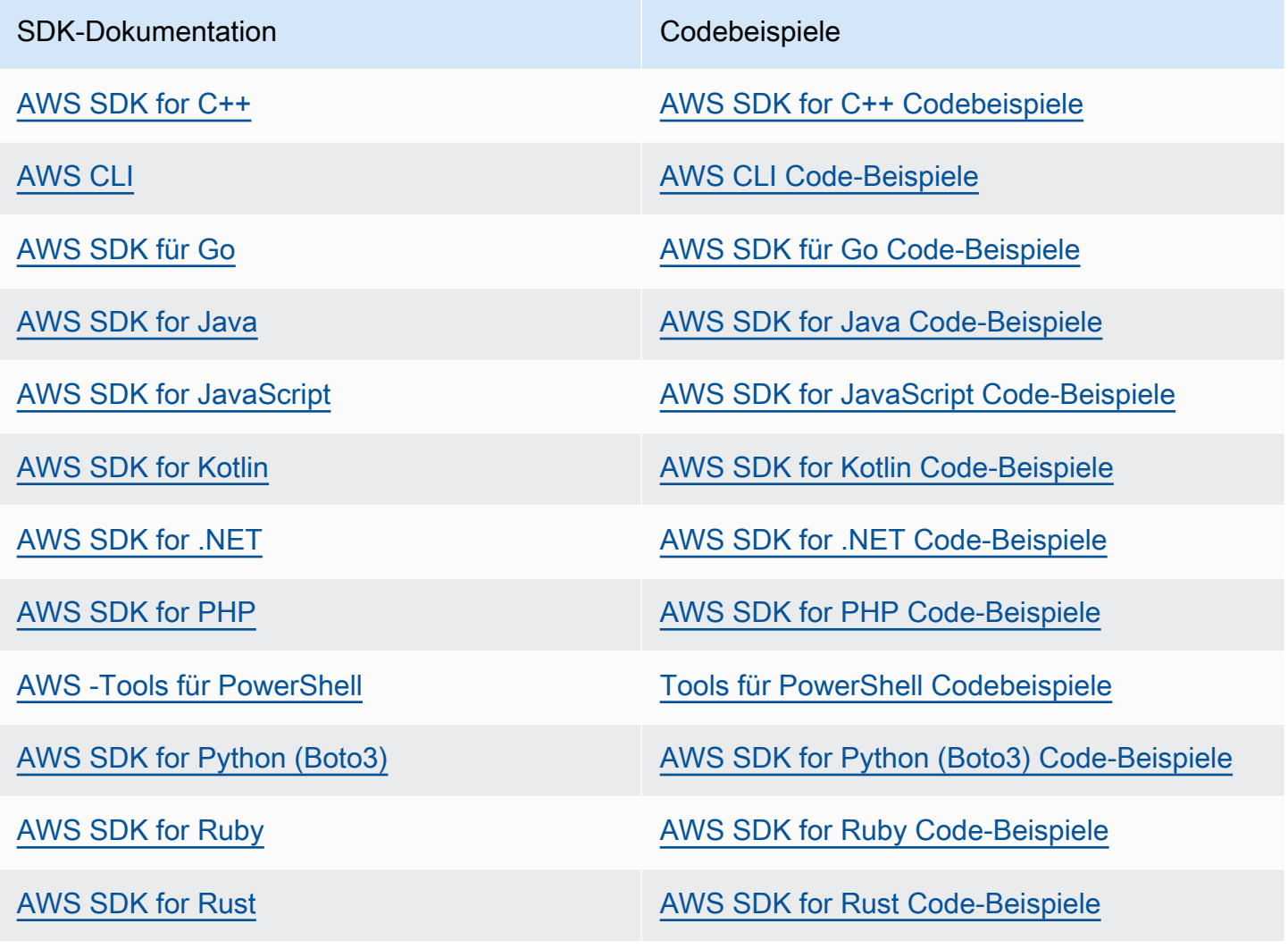

SDK-Dokumentation Codebeispiele

[AWS SDK für SAP ABAP](https://docs.aws.amazon.com/sdk-for-sapabap) AUS SDK für SAP ABAP Code-Beispiele

[AWS SDK for Swift](https://docs.aws.amazon.com/sdk-for-swift) [AWS SDK for Swift Code-Beispiele](https://github.com/awsdocs/aws-doc-sdk-examples/tree/main/swift)

Beispiel für die Verfügbarkeit

Sie können nicht finden, was Sie brauchen? Fordern Sie ein Codebeispiel an, indem Sie unten den Link Provide feedback (Feedback geben) auswählen.

## <span id="page-3152-0"></span>Referenz: Amazon-S3-Buckets für Patch-Operationen

Im Zuge der Aufführung verschiedener Patch Manager Patch-Operationen, AWS Systems Manager Agent (SSM Agent) greift auf bestimmte Amazon Simple Storage Service (Amazon S3) -Buckets zu, die Amazon Web Services gehören und von Amazon Web Services verwaltet werden ()AWS. Diese S3-Buckets sind öffentlich zugänglich und standardmäßig SSM Agent stellt über HTTP Anrufe eine Verbindung zu ihnen her.

Wenn Sie jedoch einen Virtual Private Cloud (VPC) -Endpunkt in Ihren Systems Manager-Vorgängen verwenden, müssen Sie in einem Amazon Elastic Compute Cloud (Amazon EC2) -Instanzprofil für Systems Manager oder in einer Servicerolle für EC2 Nicht-Maschinen in einer [Hybrid- und Multi-](#page-22-0)[Cloud-Umgebung](#page-22-0) eine ausdrückliche Genehmigung erteilen. Andernfalls haben Ihre Ressourcen keinen Zugriff auf diese öffentlichen Buckets.

In diesem Referenzthema sind die Patch-Buckets für jeden unterstützten AWS-Region aufgeführt.

Informationen zur Angabe dieser S3-Buckets in EC2 Instanzprofilen finden Sie unter. [SSM Agent](#page-2372-0)  [Kommunikation mit AWS verwalteten S3-Buckets](#page-2372-0)

Informationen zur Verwendung von VPC-Endpunkten mit Systems Manager finden Sie unter [Verbessern Sie die Sicherheit von EC2 Instanzen mithilfe von VPC-Endpunkten für Systems](#page-39-0) [Manager](#page-39-0).

Themen

- [Buckets, die SSM-Befehlsdokumente für Patch-Operationen enthalten \(Linux und Windows Server\)](#page-3153-0)
- [Buckets mit SSM-Befehlsdokumenten für Patch-Operationen \(macOS\)](#page-3156-0)

# <span id="page-3153-0"></span>Buckets, die SSM-Befehlsdokumente für Patch-Operationen enthalten (Linux und Windows Server)

Buckets mit dem Format aws-patch-manager-*region*-*unique-suffix* enthalten die folgenden Dokumente, die verwendet werden von Patch Manager Patch-Operationen unter Linux und Windows Server Betriebssysteme:

- AWS-RunPatchBaseline
- AWS-RunPatchBaselineAssociation
- AWS-RunPatchBaselineWithHooks
- AWS-InstanceRebootWithHooks
- AWS-PatchAsgInstance
- AWS-PatchInstanceWithRollback

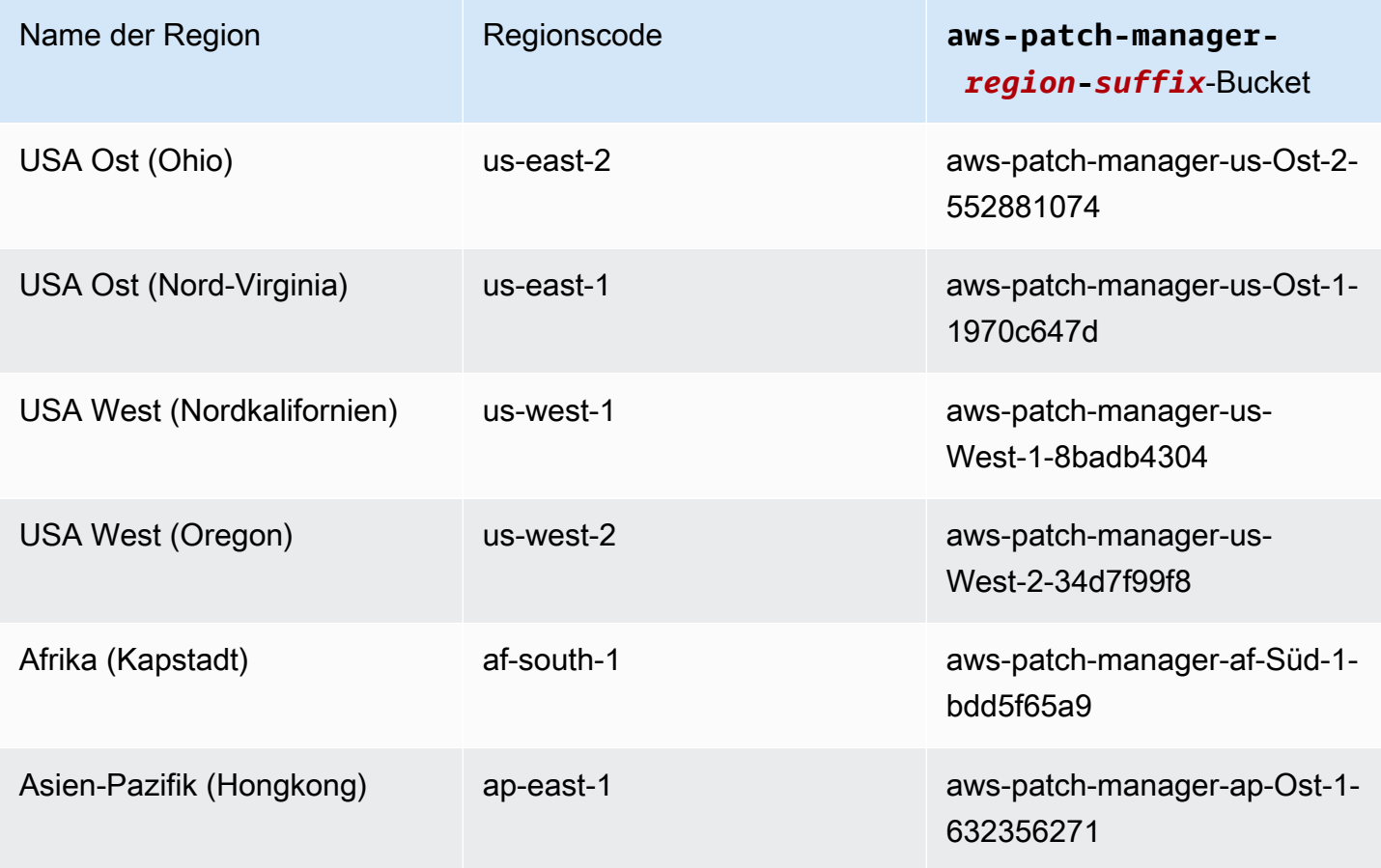

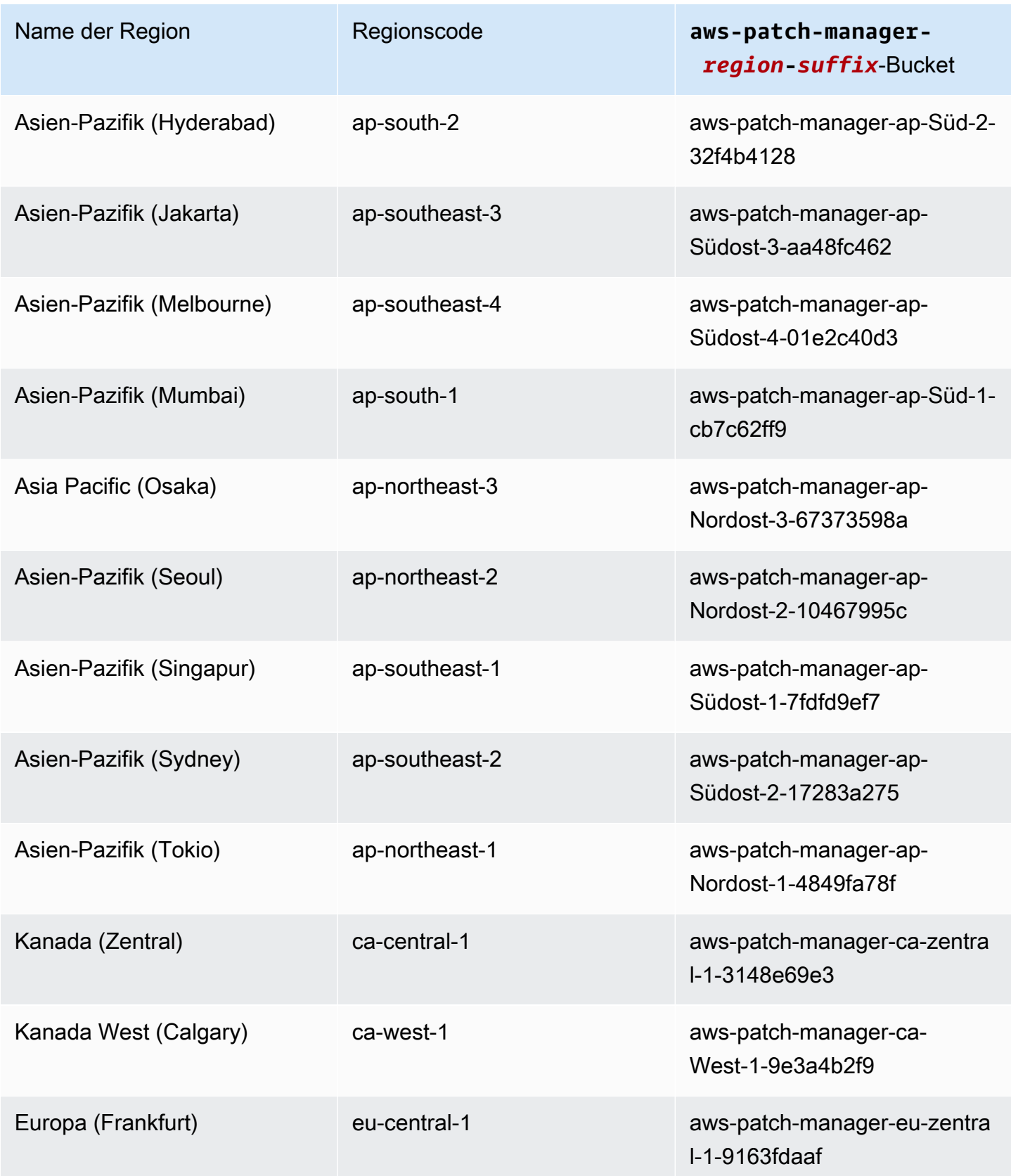

AWS Systems Manager User Guide

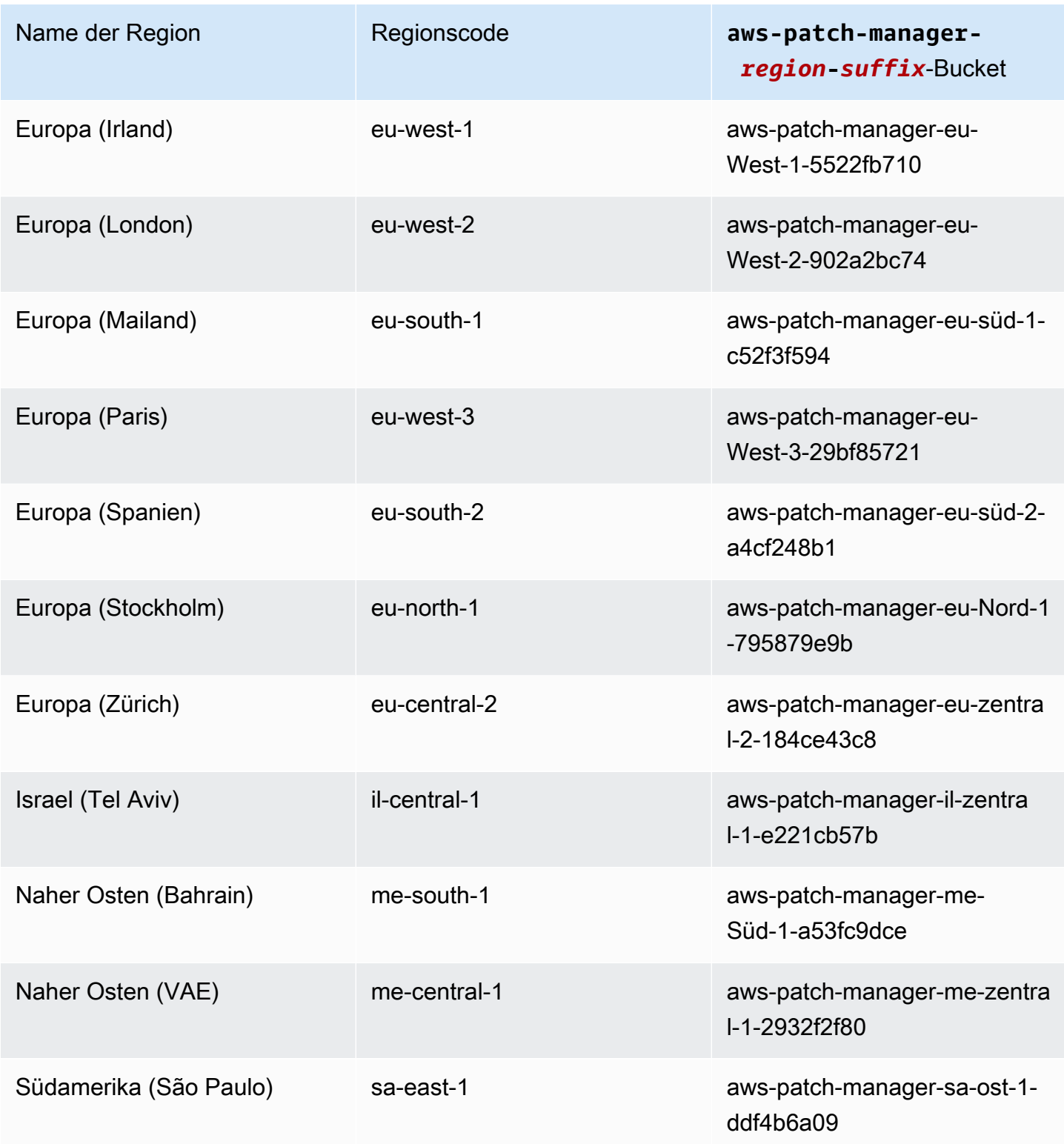

## <span id="page-3156-0"></span>Buckets mit SSM-Befehlsdokumenten für Patch-Operationen (macOS)

Buckets mit dem Format aws-patchmanager-macos-*region*-*unique-suffix* enthalten die folgenden Dokumente, die verwendet werden von Patch Manager Patch-Operationen auf dem macOS Betriebssystem:

- AWS-RunPatchBaseline
- AWS-RunPatchBaselineAssociation
- AWS-RunPatchBaselineWithHooks
- AWS-InstanceRebootWithHooks
- AWS-PatchAsgInstance
- AWS-PatchInstanceWithRollback

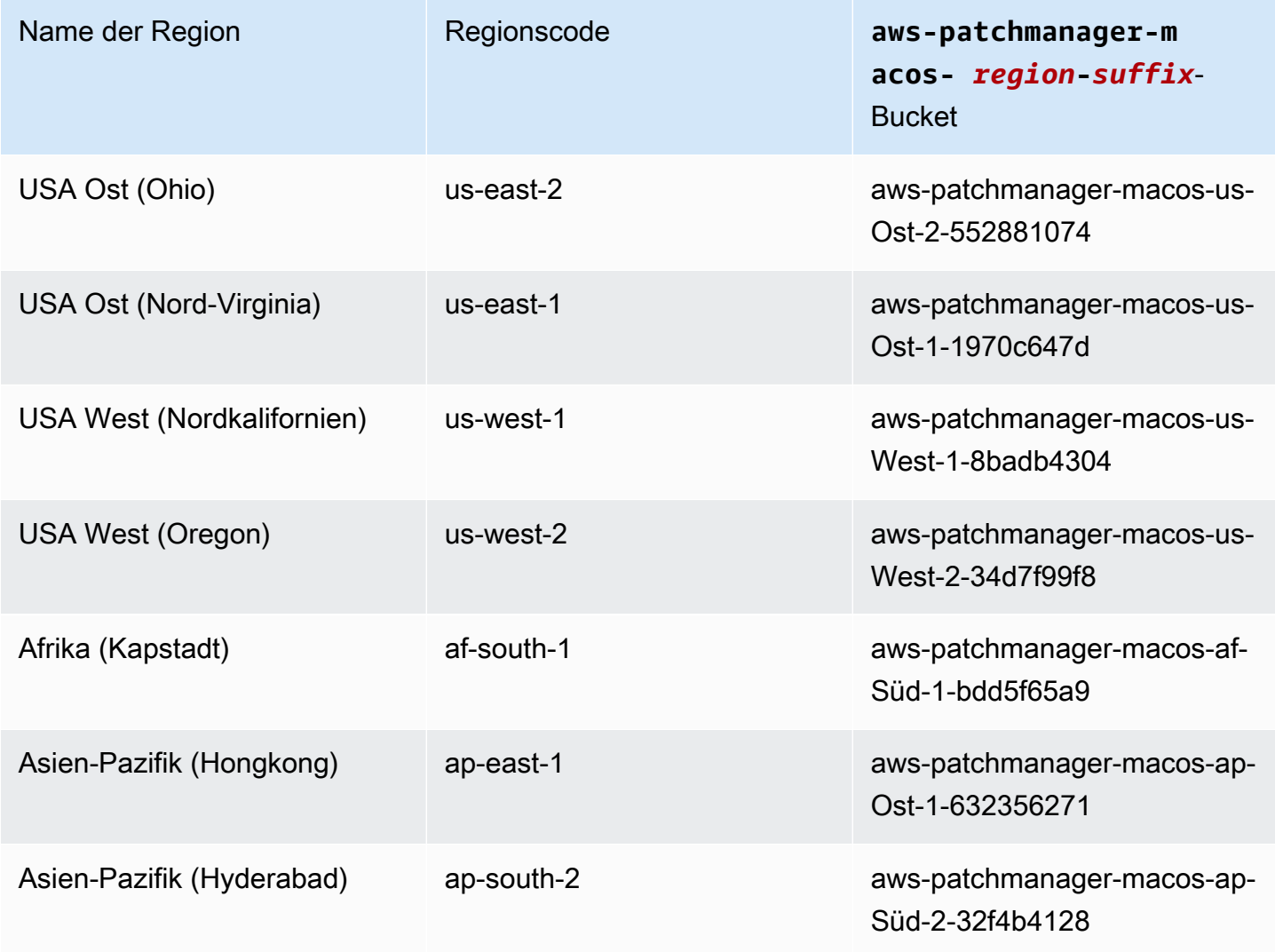

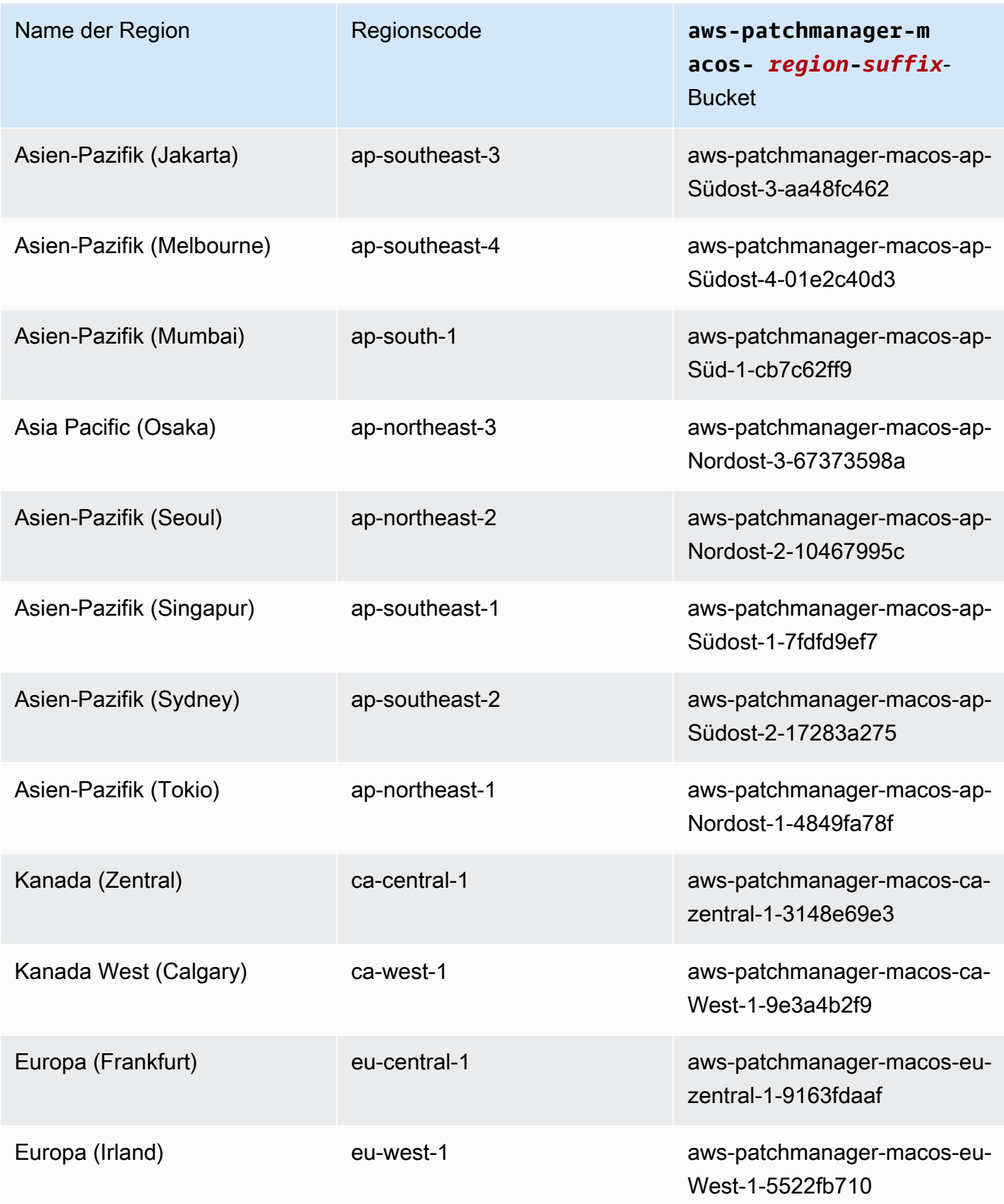

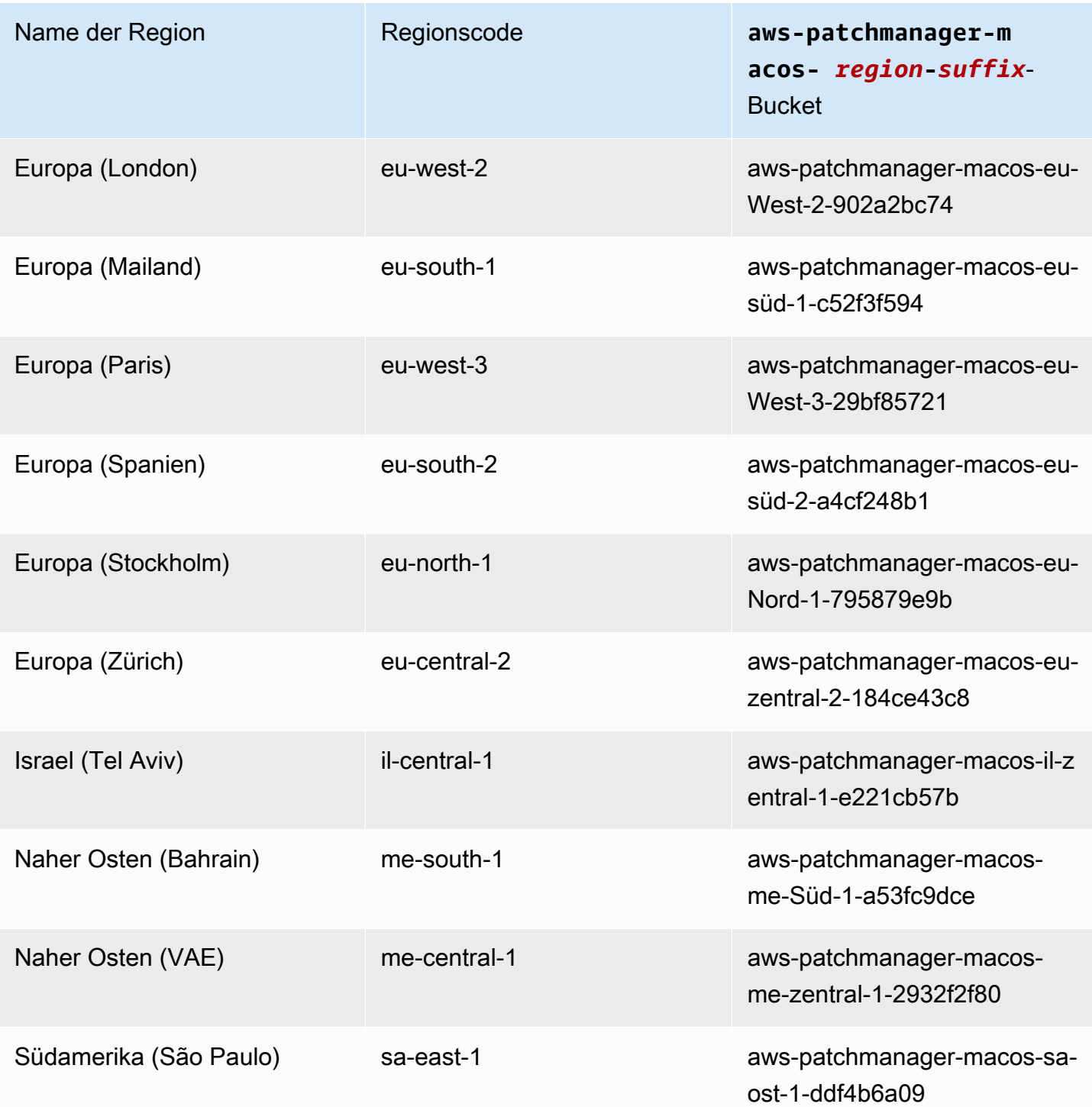

## <span id="page-3158-0"></span>Buckets mit verwalteten Patch-Baseline-Snapshots AWS

Buckets mit dem Format oder enthalten verwaltete Patch-Baseline-Snapshots. patch-baselinesnapshot-*region* patch-baseline-snapshot-*region*-*unique-suffix* AWS Der Zugriff auf diesen S3-Bucket ist erforderlich, wenn Sie eines der folgenden SSM-Dokumente verwenden:

- AWS-RunPatchBaseline
- AWS-RunPatchBaselineAssociation
- AWS-RunPatchBaselineWithHooks
- AWS-ApplyPatchBaseline (ein altes SSM-Dokument)

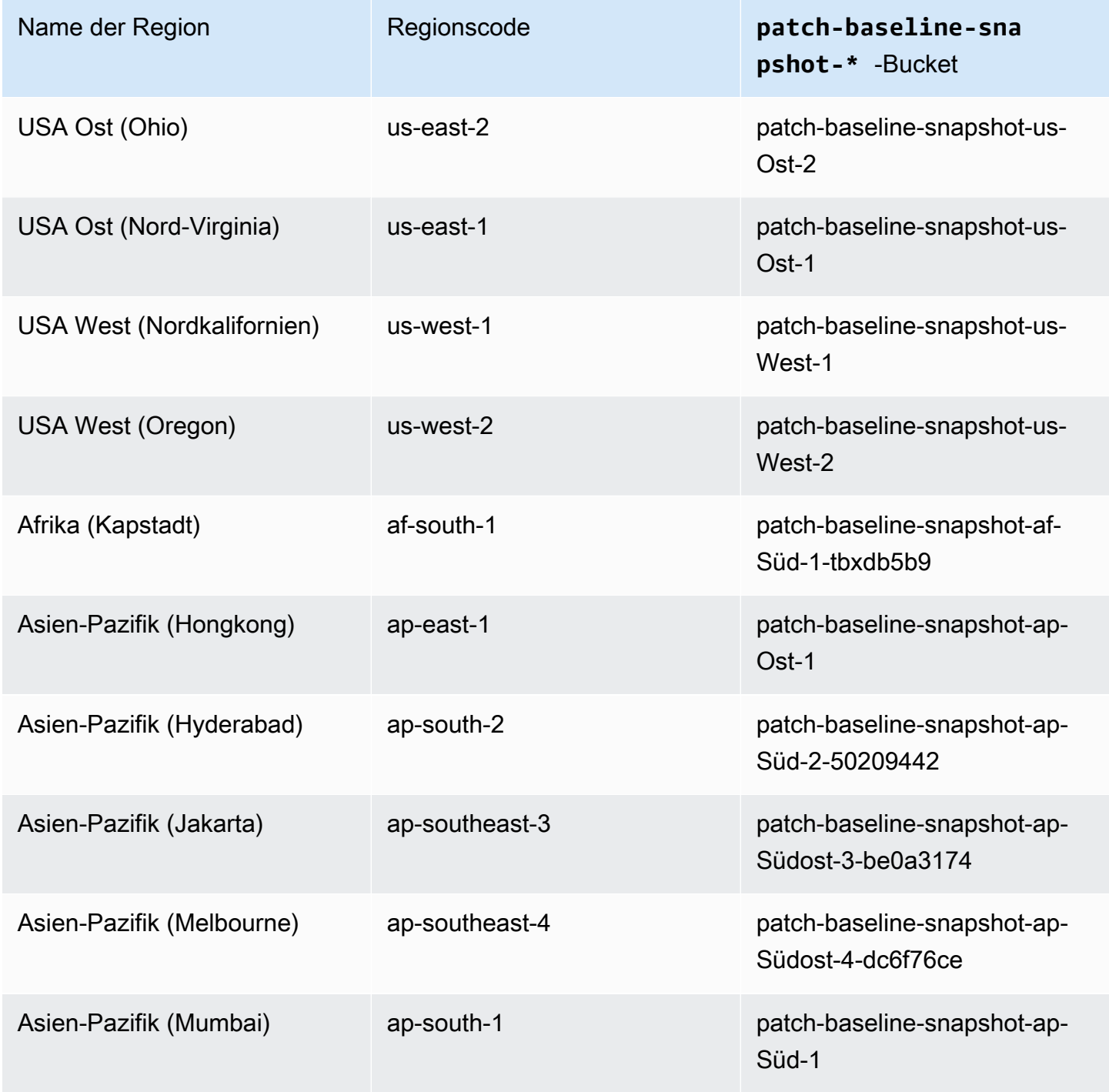

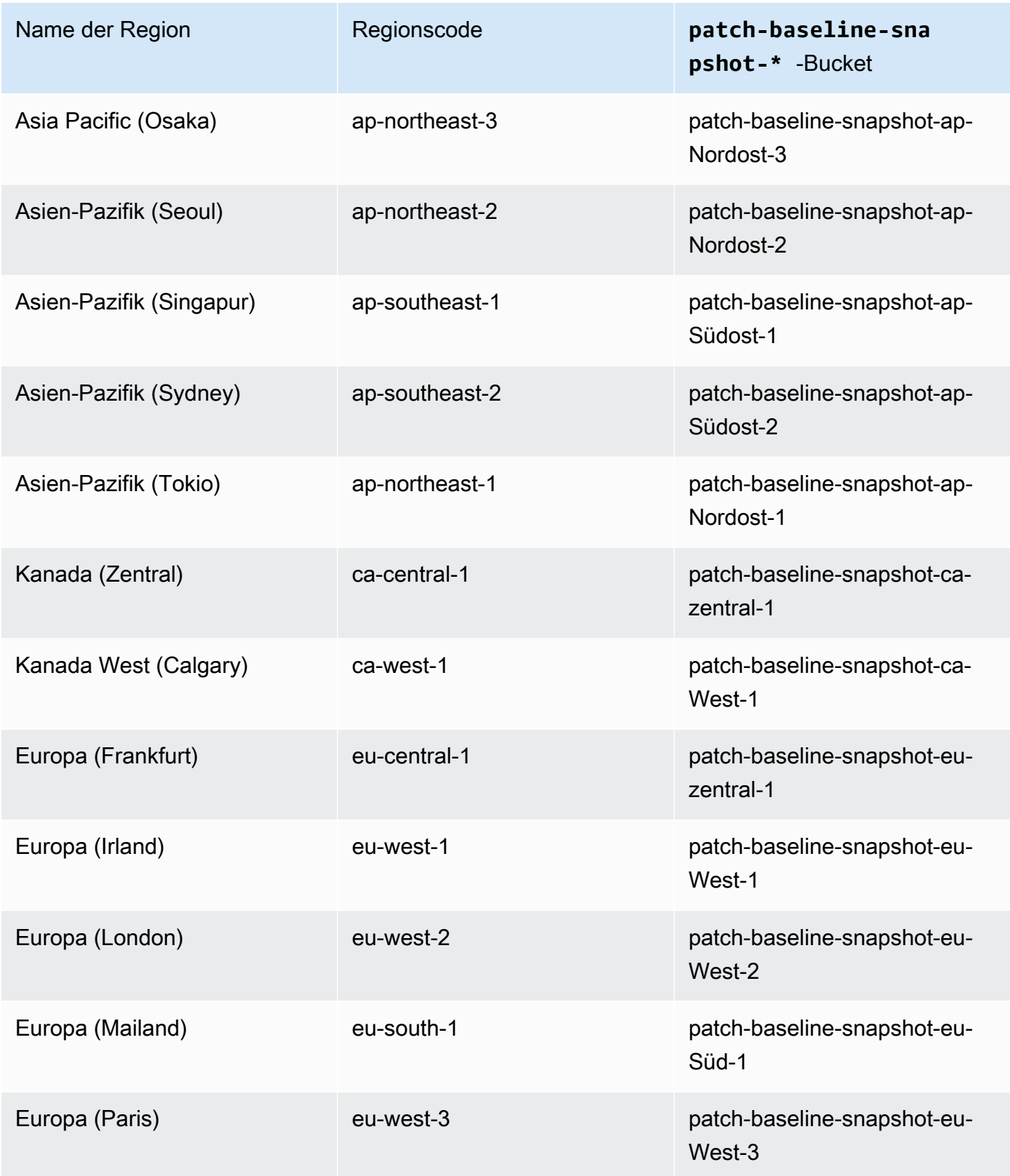

AWS Systems Manager **Details and Contract Contract Contract Contract Contract Contract Contract Contract Contract Contract Contract Contract Contract Contract Contract Contract Contract Contract Contract Contract Contract** 

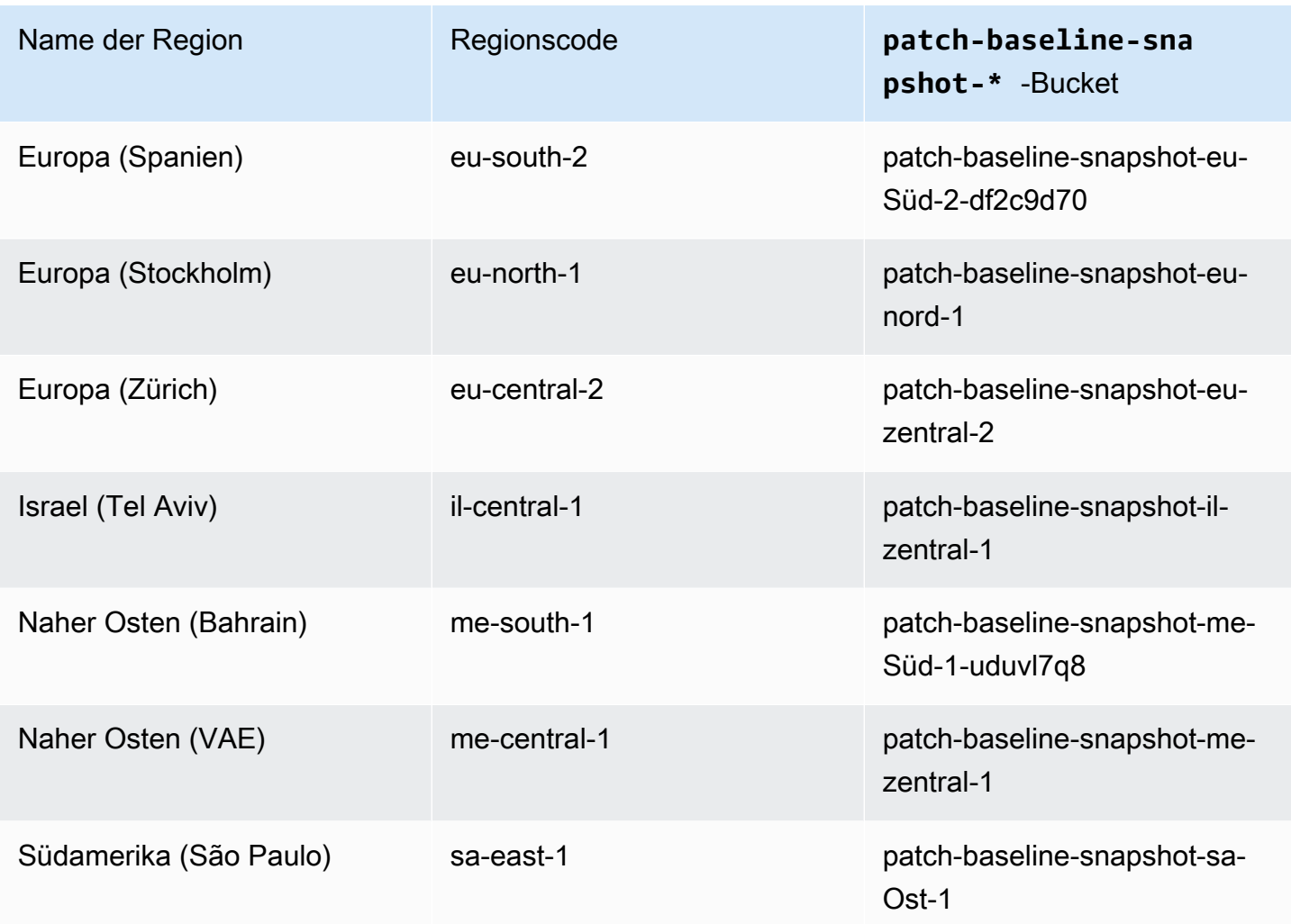

<span id="page-3161-0"></span>Referenz: EventBridge Amazon-Ereignistypen und -muster für Systems Manager

## **a** Note

Amazon EventBridge ist die bevorzugte Methode, um Ihre Veranstaltungen zu verwalten . CloudWatch Bei Events und EventBridge handelt es sich um denselben zugrunde liegenden Service und dieselbe API, EventBridge bieten aber mehr Funktionen. Änderungen, die Sie in einer der beiden CloudWatch oder in jeder Konsole vornehmen , EventBridge spiegeln sich in jeder Konsole wider. Weitere Informationen finden Sie im [EventBridge Amazon-Benutzerhandbuch](https://docs.aws.amazon.com/eventbridge/).

Mit Amazon können Sie Regeln erstellen EventBridge, die eingehenden Ereignissen entsprechen, und diese zur Verarbeitung an Ziele weiterleiten.

Ein Ereignis weist auf eine Änderung in einer Umgebung in Ihren eigenen Anwendungen, Software as a Service (SaaS)- Anwendungen oder einem AWS-Service hin. Ereignisse werden auf bestmögliche Weise ausgegeben. Nachdem ein in einer Regel spezifizierter Ereignistyp erkannt wurde, EventBridge wird er zur Verarbeitung an ein bestimmtes Ziel weitergeleitet. Zu den Zielen können Amazon Elastic Compute Cloud (Amazon EC2) -Instances, AWS Lambda Funktionen, Amazon Kinesis Kinesis-Streams, Amazon Elastic Container Service (Amazon ECS) -Aufgaben, AWS Step Functions Zustandsmaschinen, Amazon Simple Notification Service (Amazon SNS) - Themen, Amazon Simple Queue Service (Amazon SQS) -Warteschlangen, integrierte Ziele und vieles mehr gehören.

Informationen zum Erstellen von EventBridge Regeln finden Sie in den folgenden Themen:

- [Überwachung von Systems Manager Manager-Ereignissen mit Amazon EventBridge](#page-3016-0)
- [EventBridge Amazon-Veranstaltungsbeispiele für Systems Manager](#page-3021-0)
- [Erste Schritte mit Amazon EventBridge](https://docs.aws.amazon.com/eventbridge/latest/userguide/eb-get-started.html) im EventBridge Amazon-Benutzerhandbuch

Im Rest dieses Themas werden die Typen von Systems Manager Manager-Ereignissen beschrieben, die Sie in Ihre EventBridge Regeln aufnehmen können.

## Ereignistyp: Automation

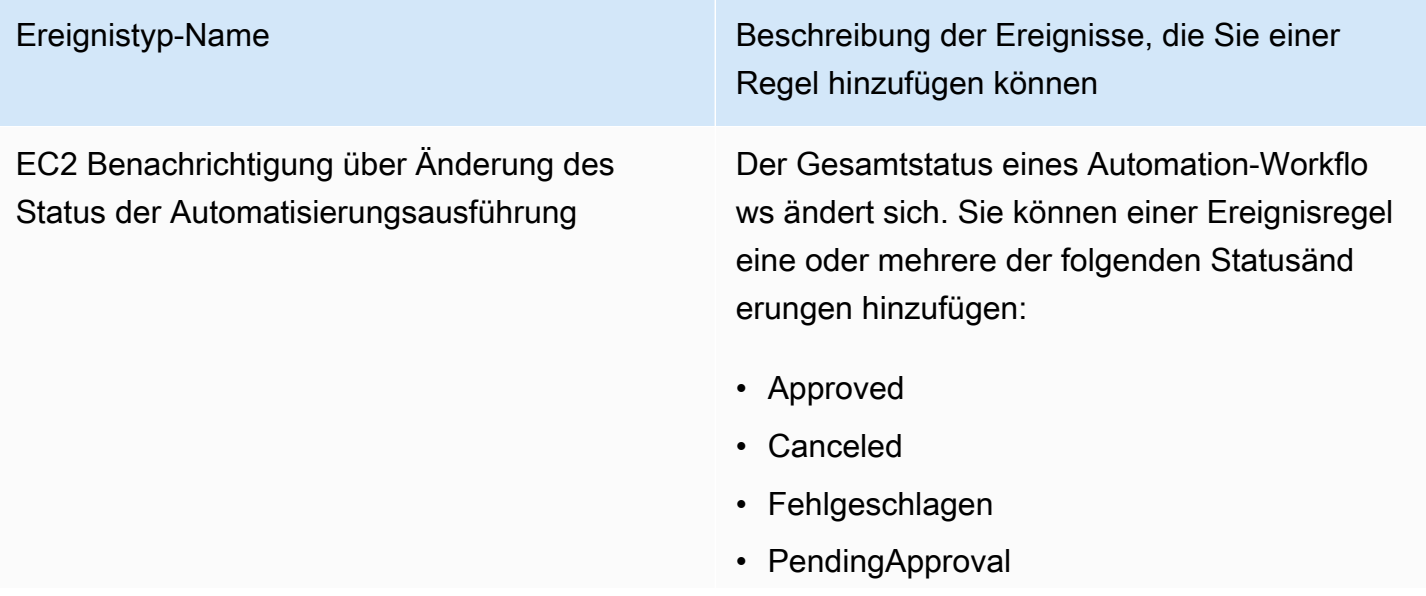

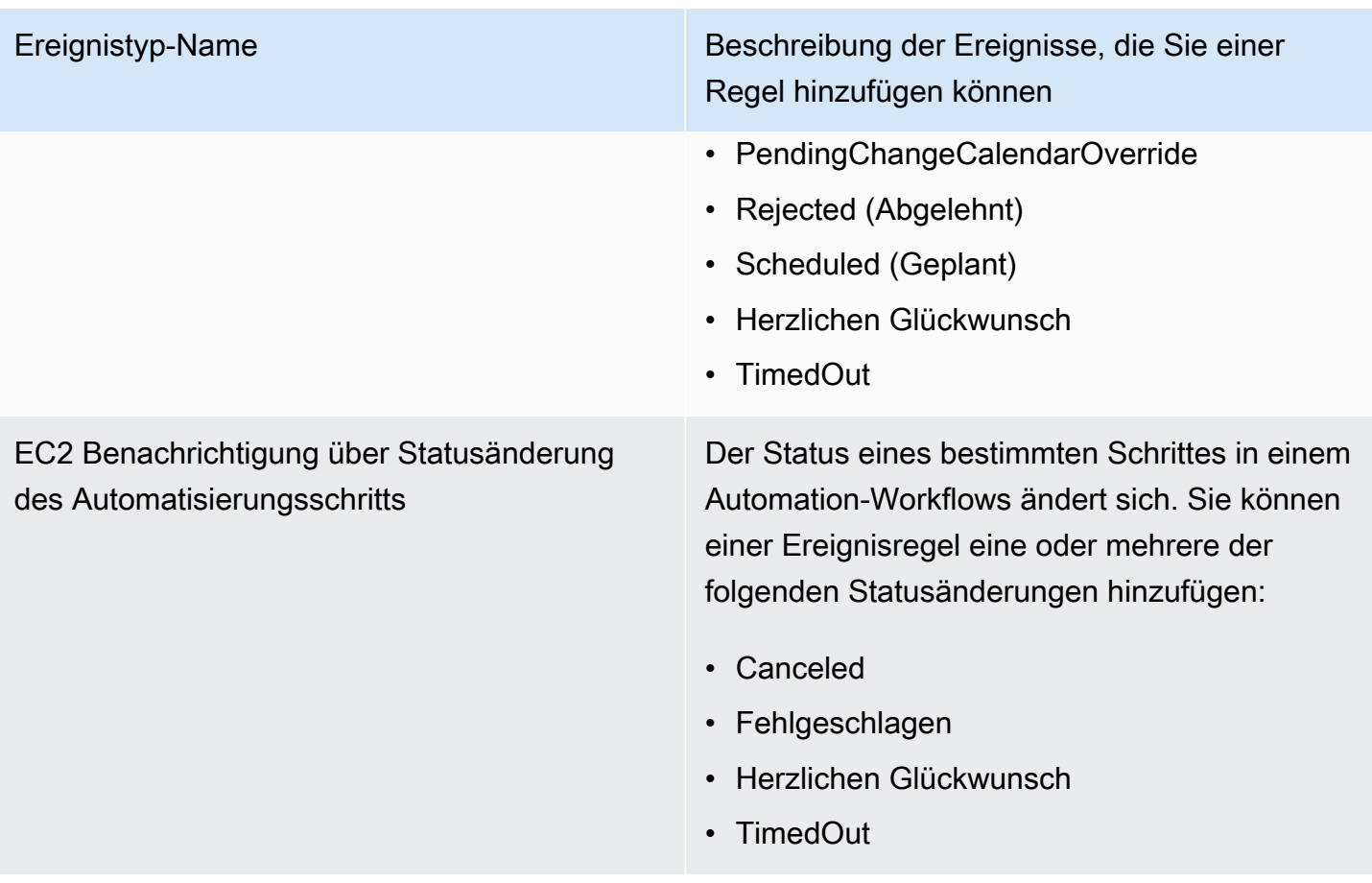

# Art des Ereignisses: Change Calendar

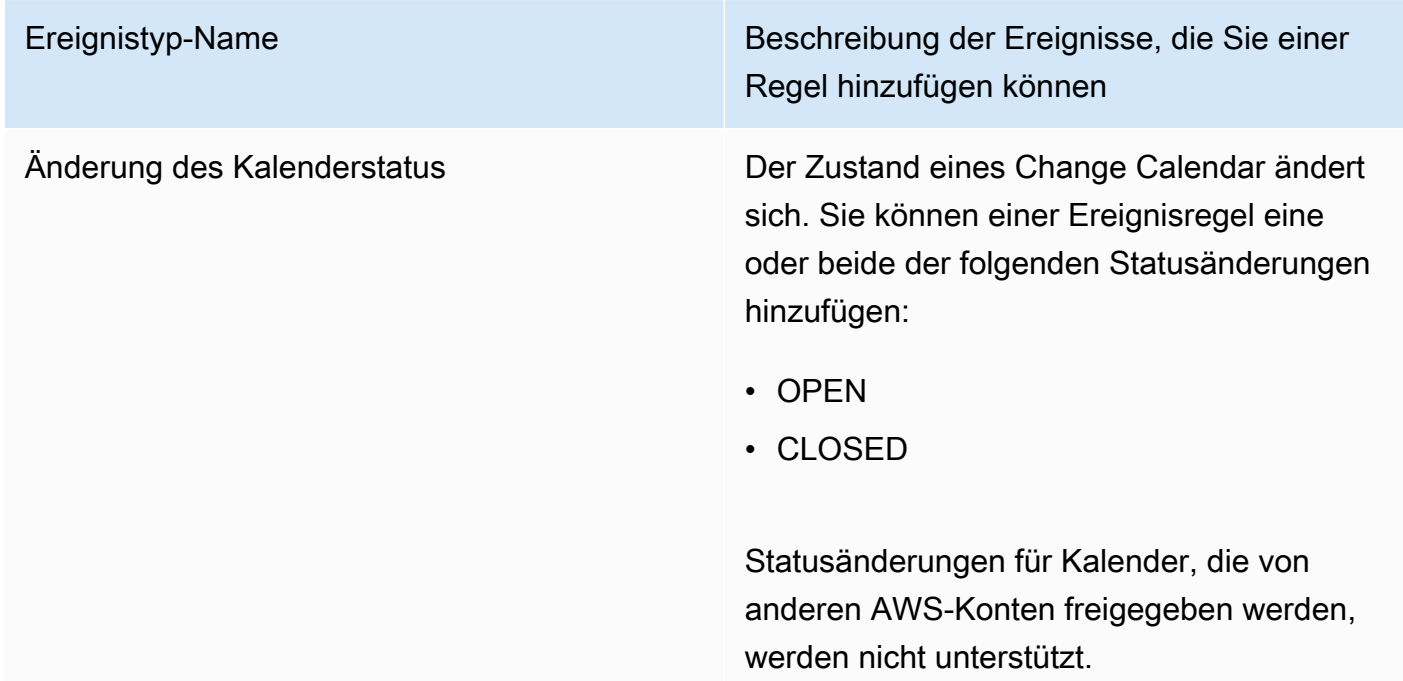

# Art der Veranstaltung: Change Manager

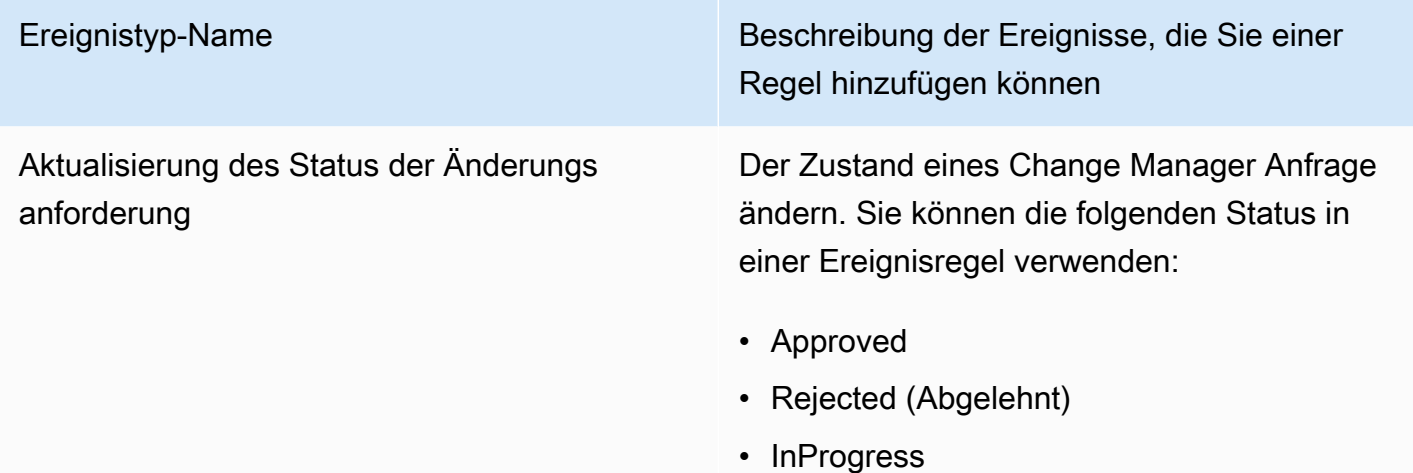

# Ereignistyp: Configuration Compliance

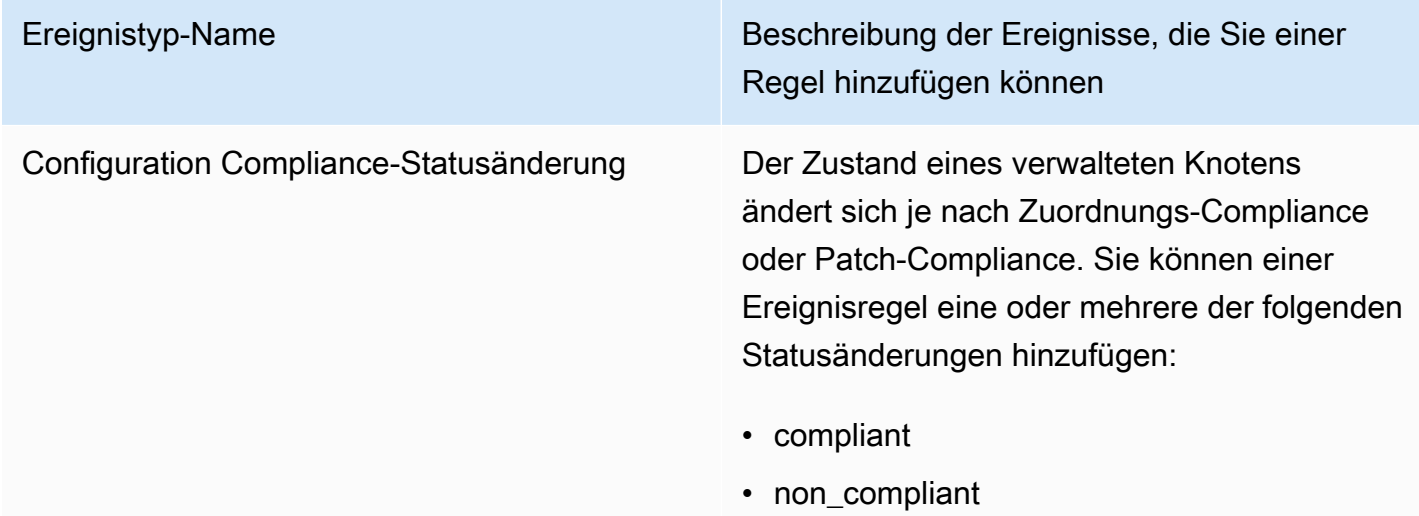

## Ereignistyp: Inventory

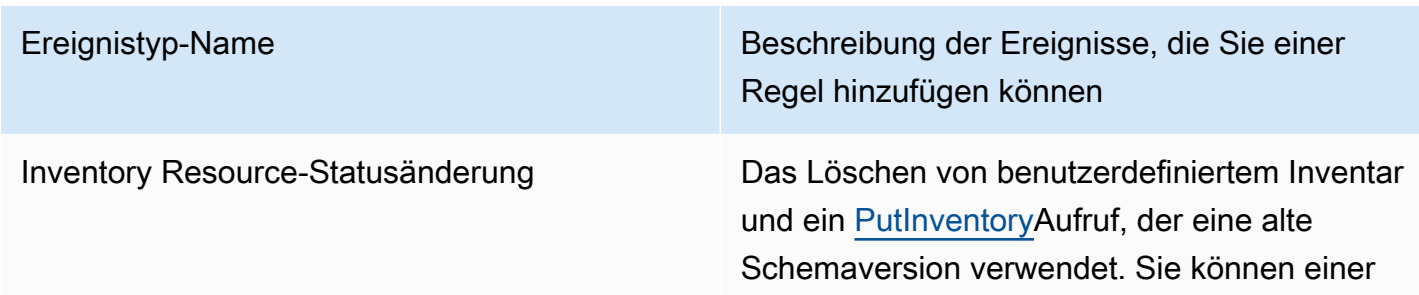

Ereignistyp-Name Beschreibung der Ereignisse, die Sie einer Regel hinzufügen können

> Ereignisregel eine oder mehrere der folgenden Statusänderungen hinzufügen:

- Beim benutzerdefinierten Inventartyp wurde ein Ereignis auf einem bestimmten Knoten gelöscht. EventBridge sendet ein Ereignis pro Knoten und Benutzerdefiniert Inventory Type.
- Löschereignis für benutzerdefinierten Inventartyp auf allen Knoten.
- PutInventory ruft mit dem Ereignis der alten Schemaversion auf. EventBridgesendet dieses Ereignis, wenn die Schemaversion kleiner als die aktuelle Schemaversion ist. Dieses Ereignis gilt für alle Inventararten.

Weitere Informationen finden Sie unter [EventBridge Zur Überwachung von Inventare](#page-364-0)  [reignissen verwenden](#page-364-0).

## Ereignistyp: Wartungsfenster

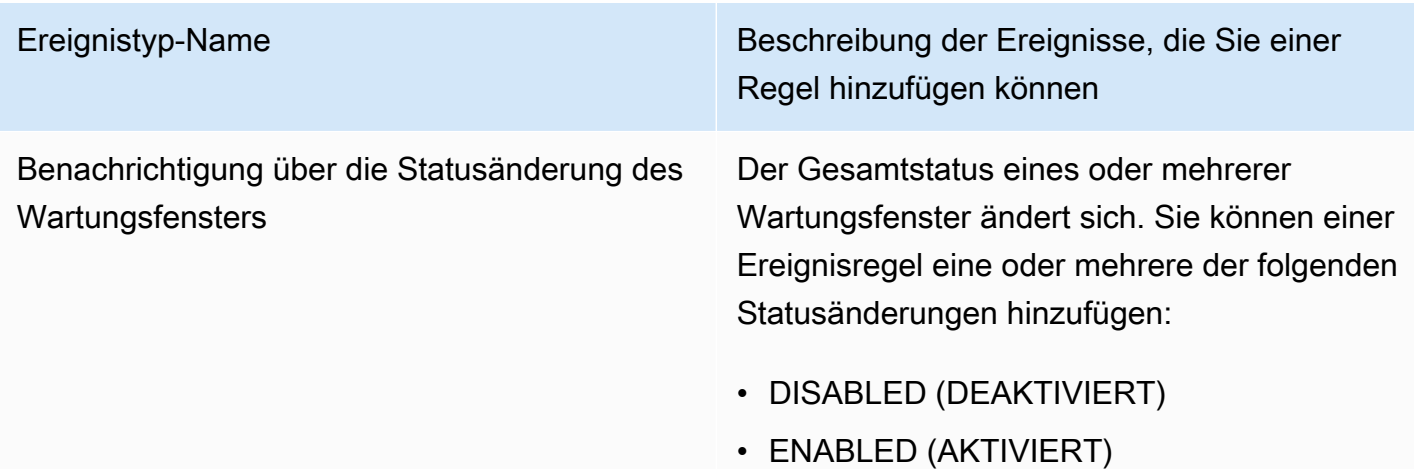

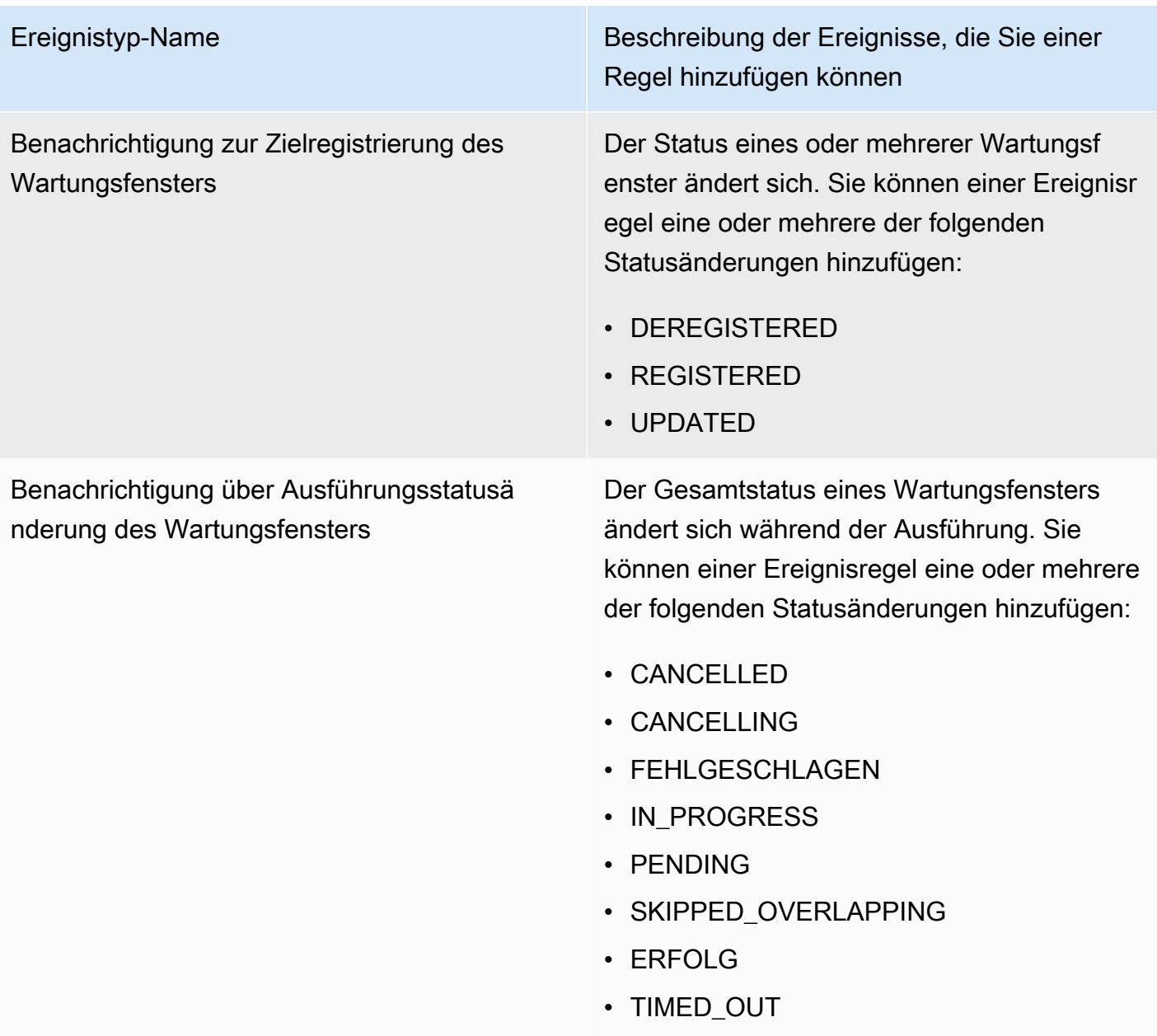

Benachrichtigung über Aufgaben-Ausführun gsstatusänderung des Wartungsfensters

Ereignistyp-Name Beschreibung der Ereignisse, die Sie einer Regel hinzufügen können

> Der Status einer Aufgabe in einem Wartungsf enster ändert sich während der Ausführung. Sie können einer Ereignisregel eine oder mehrere der folgenden Statusänderungen hinzufügen:

- CANCELLED
- CANCELLING
- FEHLGESCHLAGEN
- IN\_PROGRESS
- ERFOLG
- TIMED\_OUT
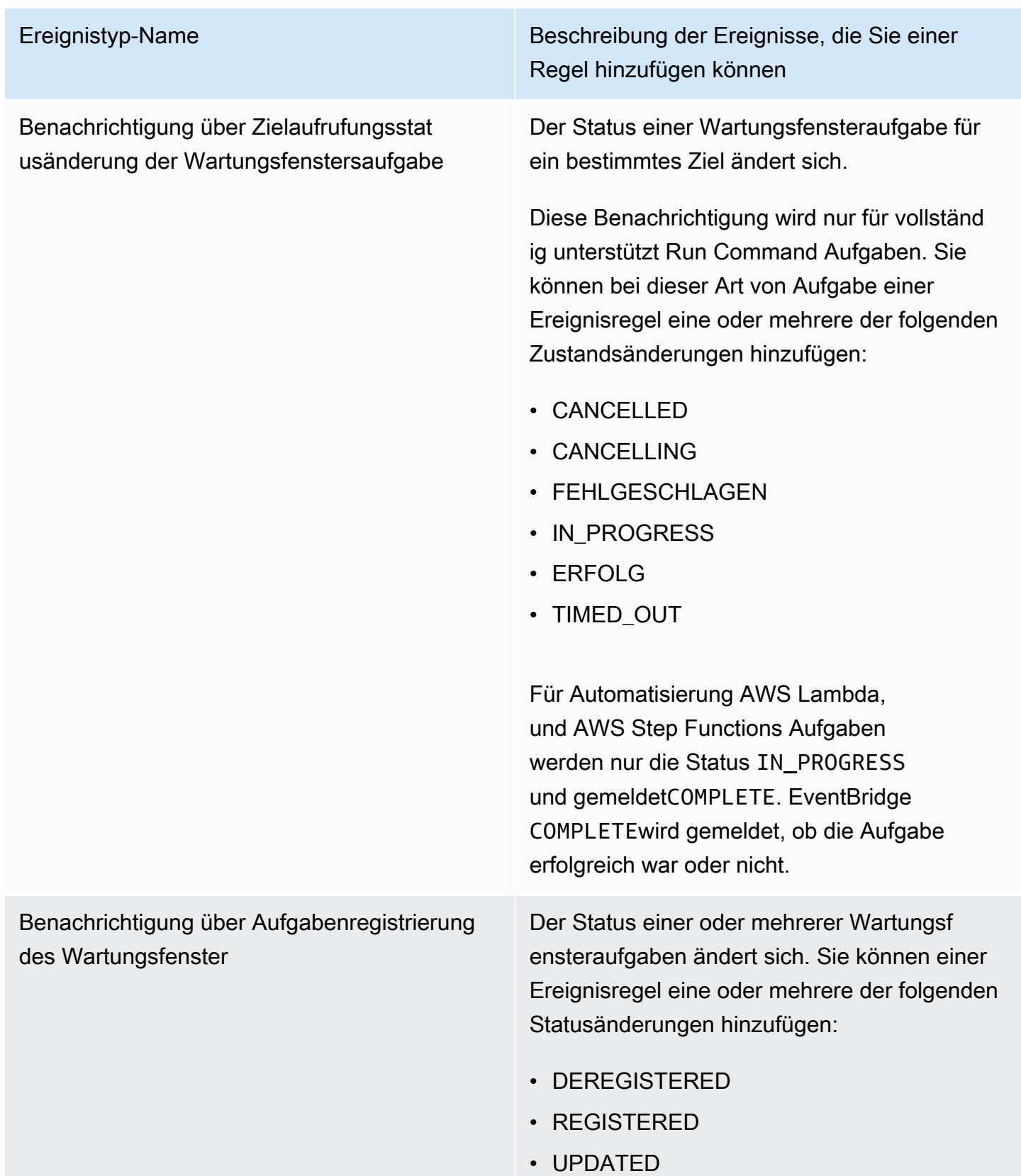

# Art des Ereignisses: OpsCenter

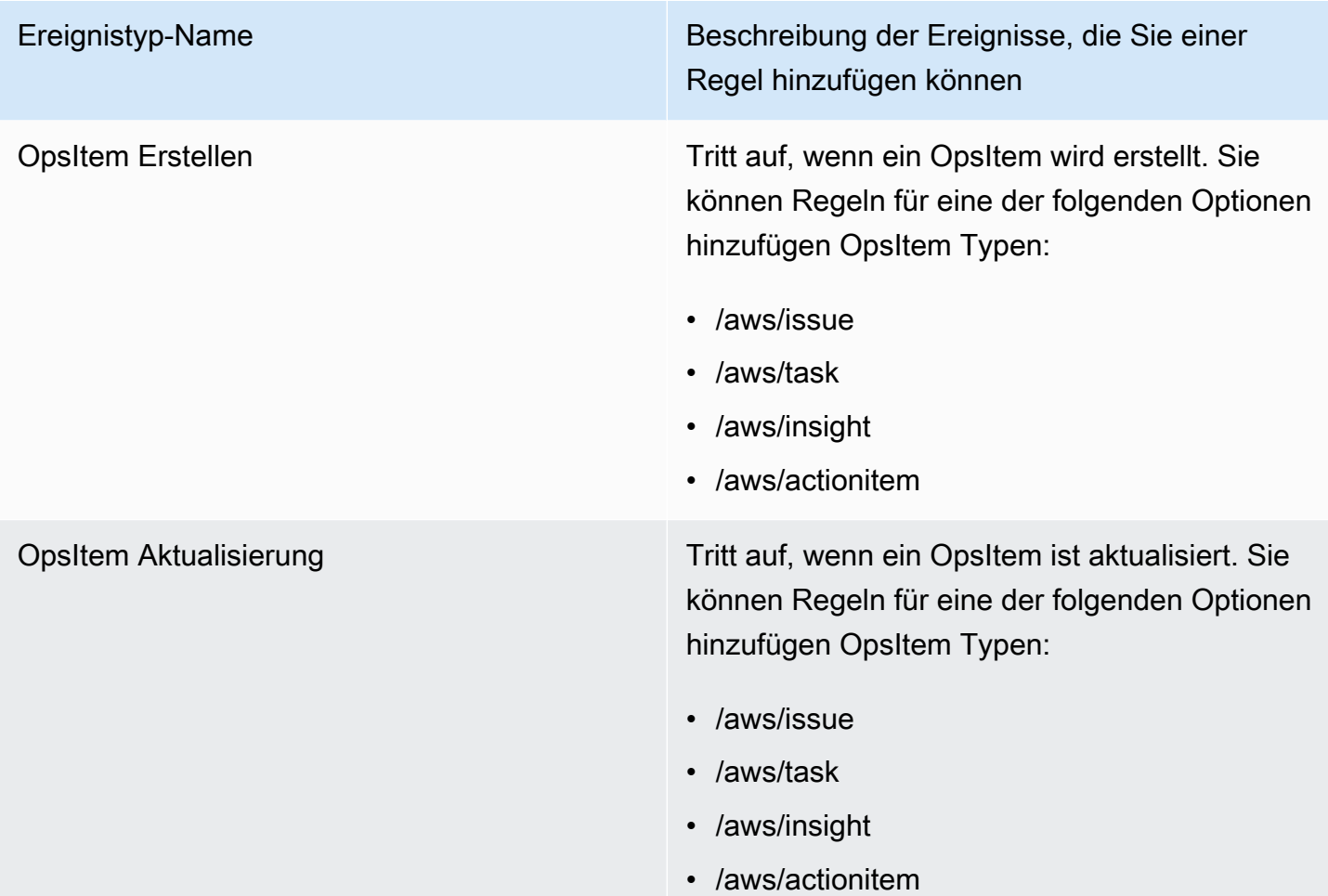

# Art der Veranstaltung: Parameter Store

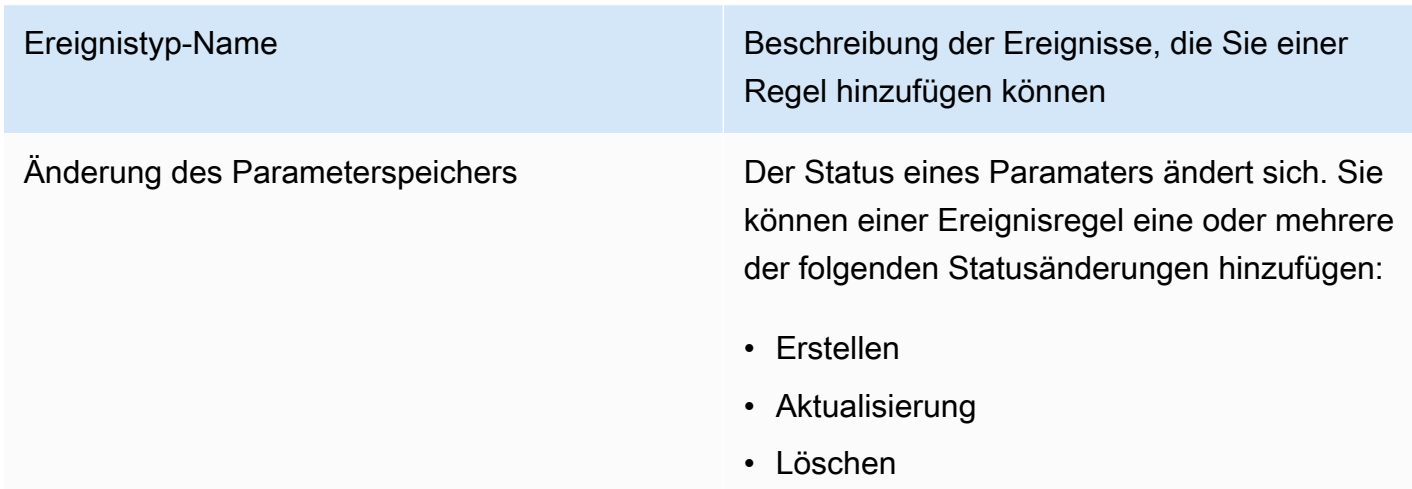

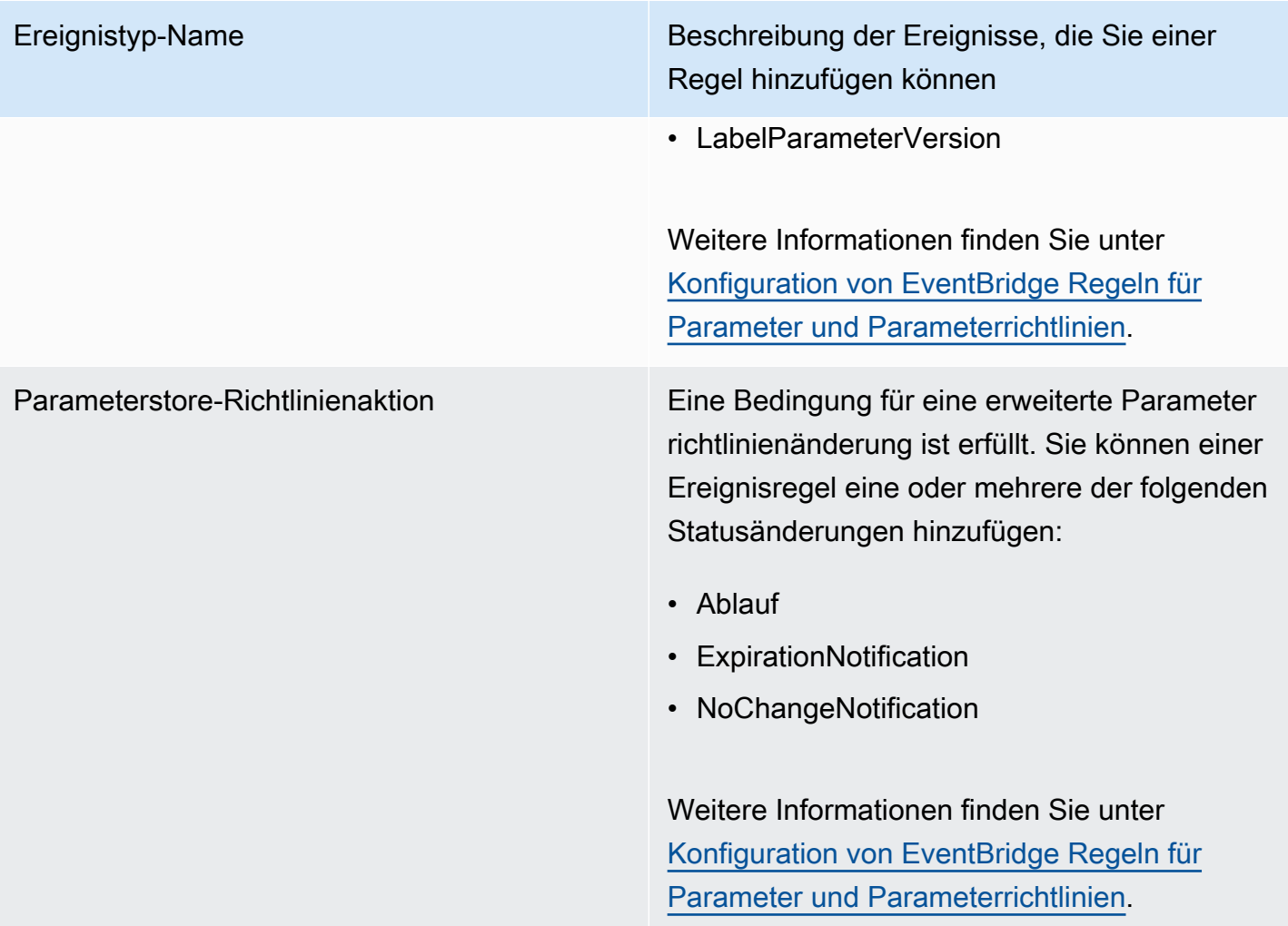

# Art der Veranstaltung: Run Command

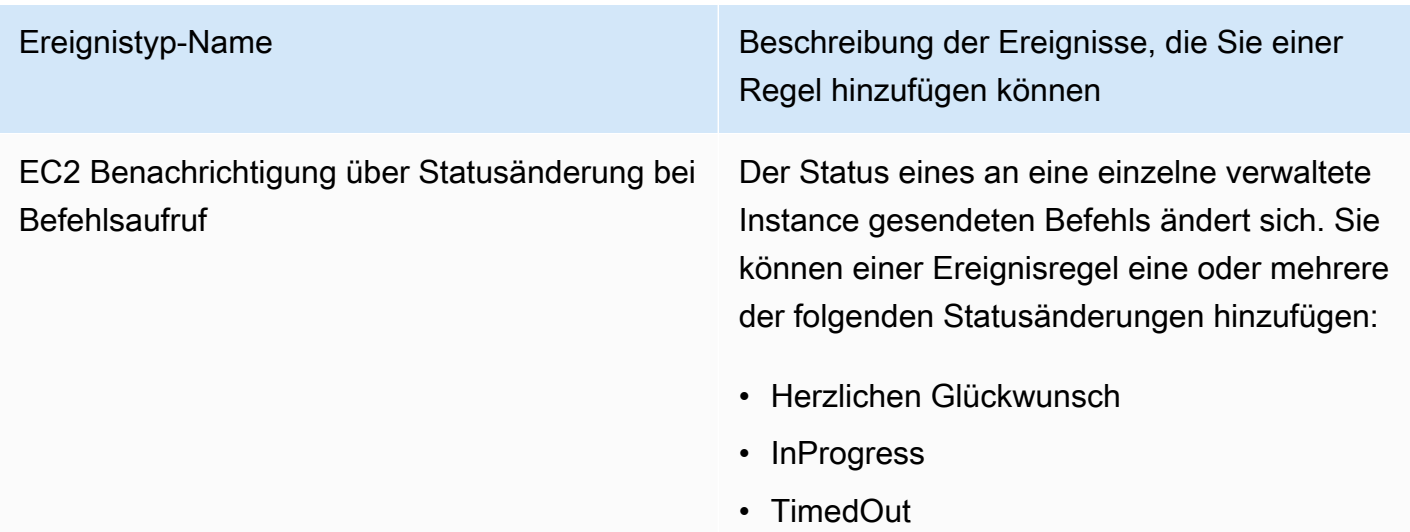

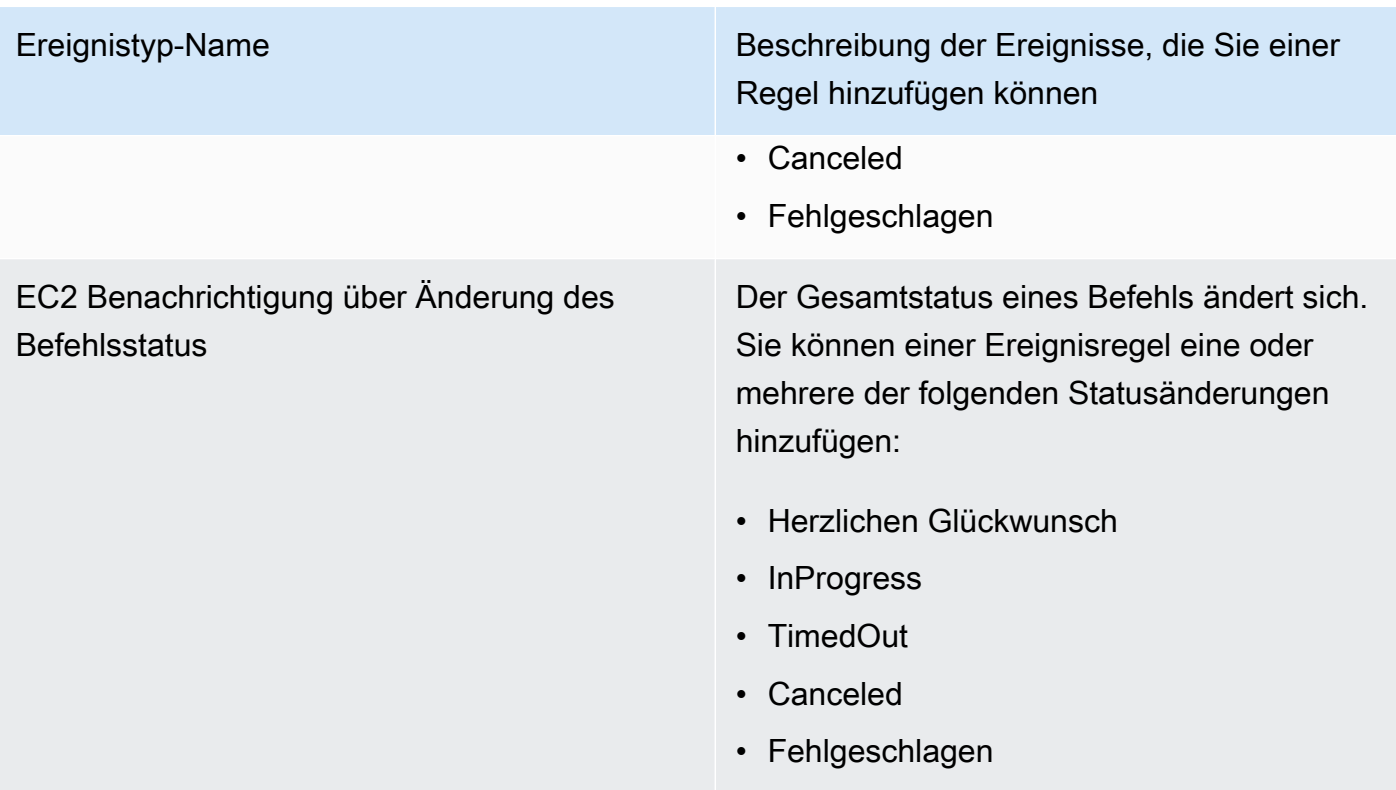

# Art des Ereignisses: State Manager

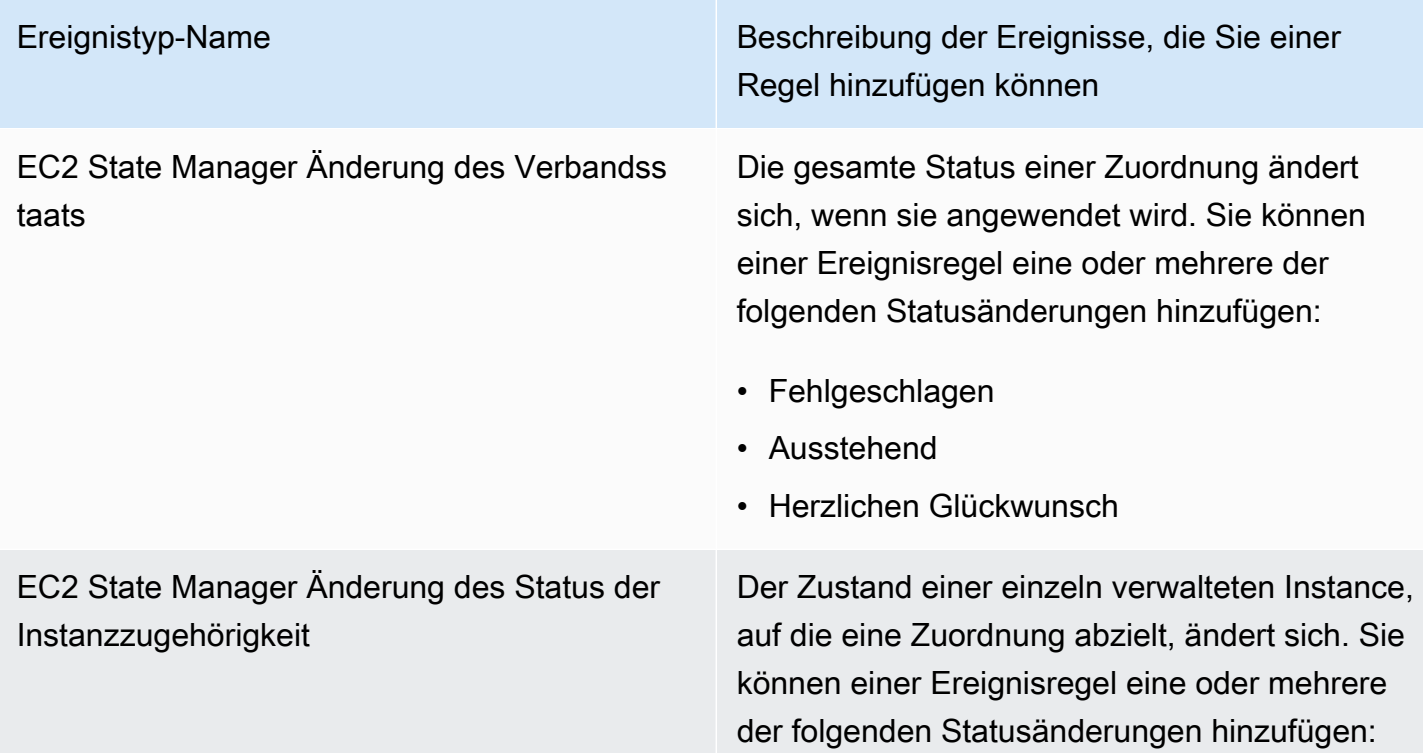

Ereignistyp-Name Beschreibung der Ereignisse, die Sie einer Regel hinzufügen können

- Fehlgeschlagen
- Ausstehend
- Herzlichen Glückwunsch

### Referenz: Cron- und Rate-Ausdrücke für System Manager

Wenn Sie eine erstellen State Manager In einer Zuordnung oder einem Wartungsfenster geben Sie einen Zeitplan an AWS Systems Manager, nach dem das Fenster oder die Zuordnung ausgeführt werden soll. Sie können einen Zeitplan als zeitbasierten Eintrag, einen sogenannten Cron-Ausdruck, oder als häufigkeitsbasierten Eintrag, einen sogenannten Rate-Ausdruck angeben.

### Allgemeine Informationen zu Cron- und Rate-Ausdrücken

Die folgenden Informationen gelten für Cron- und Rate-Ausdrücke sowohl für Wartungsfenster als auch für Zuordnungen.

Zeitpläne für Einzelläufe

Wenn Sie ein eine Zuordnung oder ein Wartungsfenster erstellen, können Sie einen Zeitstempel in koordinierter Weltzeit (Coordinated Universal Time, UTC) angeben, damit es einmalig zum angegebenen Zeitpunkt ausgeführt wird. Zum Beispiel: "at(2020-07-07T15:55:00)"

Offsets planen

Assoziationen und Wartungsfenster unterstützen nur für Cron-Ausdrücke zudem auch Zeitplanversätze. Ein Zeitplanversatz ist die Anzahl der Tage, die nach dem über einen CRON-Ausdruck angegebenen Datum und der angegebenen Uhrzeit gewartet werden soll, bevor die Assoziation oder das Wartungsfenster ausgeführt wird.

Maintenance window example

Im folgenden Beispiel wird mit dem CRON-Ausdruck die Ausführung eines Wartungsfensters um 23.30 Uhr am dritten Dienstag jedes Monats geplant. Wenn der Zeitplanversatz jedoch 2 lautet, wird das Wartungsfenster erst zwei Tage später um 23:30 Uhr ausgeführt.

```
aws ssm create-maintenance-window \ 
     --name "My-Cron-Offset-Maintenance-Window" \
```

```
 --allow-unassociated-targets \ 
 --schedule "cron(30 23 ? * TUE#3 *)" \ 
--duration 4 \setminus--cutoff 1 \setminus --schedule-offset 2
```
#### Association example

Im folgenden Befehl plant der Cron-Ausdruck, dass eine Zuordnung am zweiten Donnerstag eines jeden Monats ausgeführt wird. Da der Zeitplanversatz jedoch 3 ist, wird die Zuordnung erst am nächsten Sonntag, also drei Tage später, ausgeführt.

```
aws ssm create-association \ 
     --name "AWS-UpdateSSMAgent" \ 
     --targets "Key=instanceids,Values=i-0cb2b964d3e14fd9f" \ 
     --schedule-expression "cron(0 0 ? * THU#2 *)" \ 
     --schedule-offset 3
```
--apply-only-at-cron-interval

#### **a** Note

Um einen Offset mit einer Zuordnung zu verwenden, müssen Sie die --applyonly-at-cron-interval-Option angeben. Diese Option sagt dem System eine Assoziation nicht unmittelbar nach der Erstellung auszuführen.

Wenn Sie eine Zuordnung oder ein Wartungsfenster mit einem Cron-Ausdruck erstellen, das sich auf einen im aktuellen Zeitraum bereits vergangenen Tag bezieht, jedoch ein Zeitplanversatzdatum hinzufügen, das in der Zukunft liegt, wird die Assoziation oder das Wartungsfenster in dem betreffenden Zeitraum nicht ausgeführt. Es wird im folgenden Zeitraum in Kraft treten. Wenn Sie beispielsweise einen Cron-Ausdruck angeben, der gestern ein Wartungsfenster ausgeführt hätte, und einen Zeitplanversatz von zwei Tagen hinzufügen, wird das Wartungsfenster morgen nicht ausgeführt.

#### **Pflichtfelder**

Cron-Ausdrücke für Wartungsfenster haben sechs erforderliche Felder. Cron-Ausdrücke für Assoziationen haben fünf. (State Manager unterstützt derzeit nicht die Angabe von Monaten in Cron-Ausdrücken für Assoziationen.) Ein zusätzliches Feld, das Feld Seconds (das erste in einem Cron-Ausdruck) ist optional. Die Felder werden durch Leerzeichen voneinander getrennt.

#### Beispiele für Cron-Ausdrücke

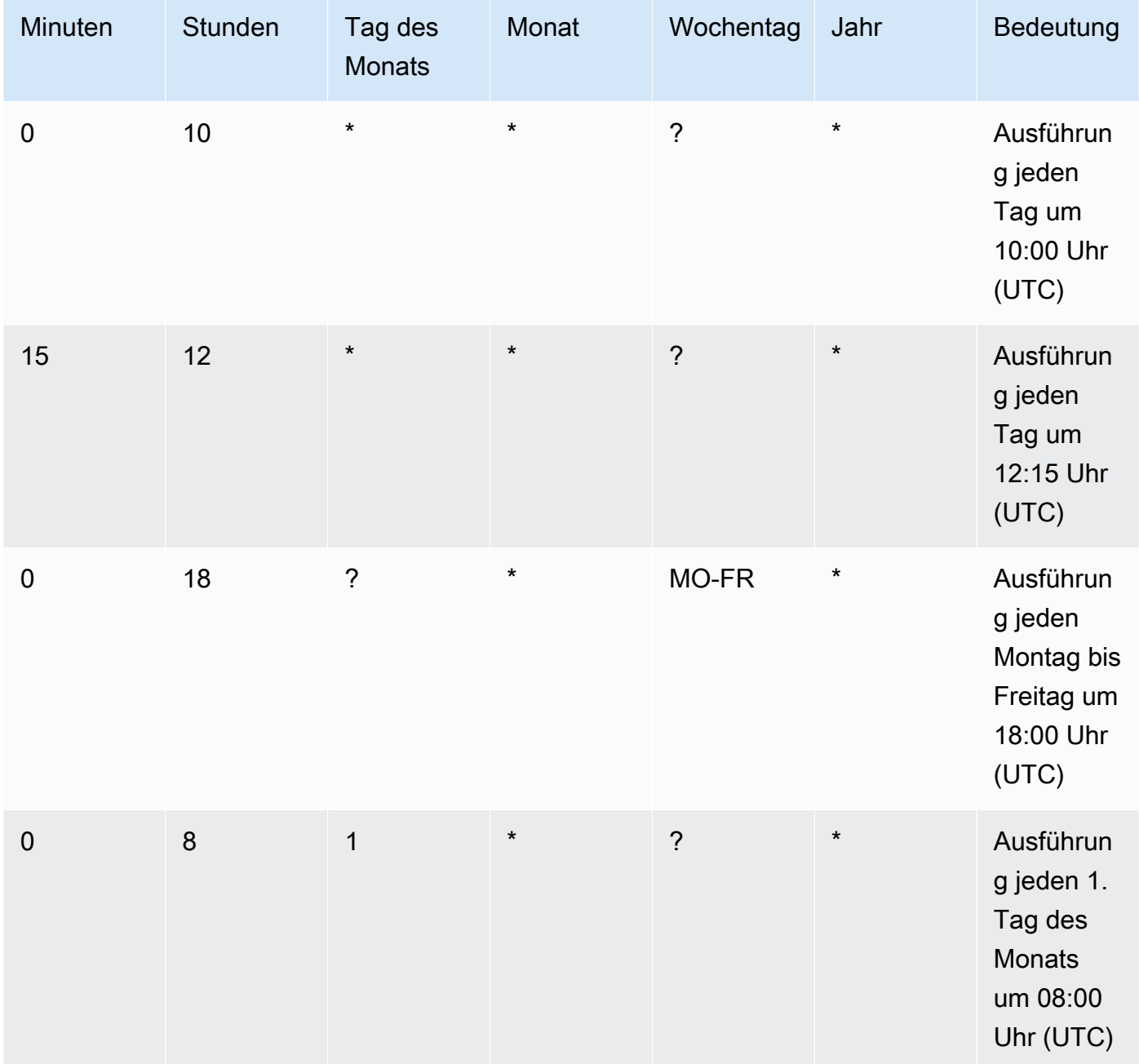

#### Unterstützte Werte

Die folgende Tabelle zeigt die Werte, die für erforderliche Cron-Einträge unterstützt werden.

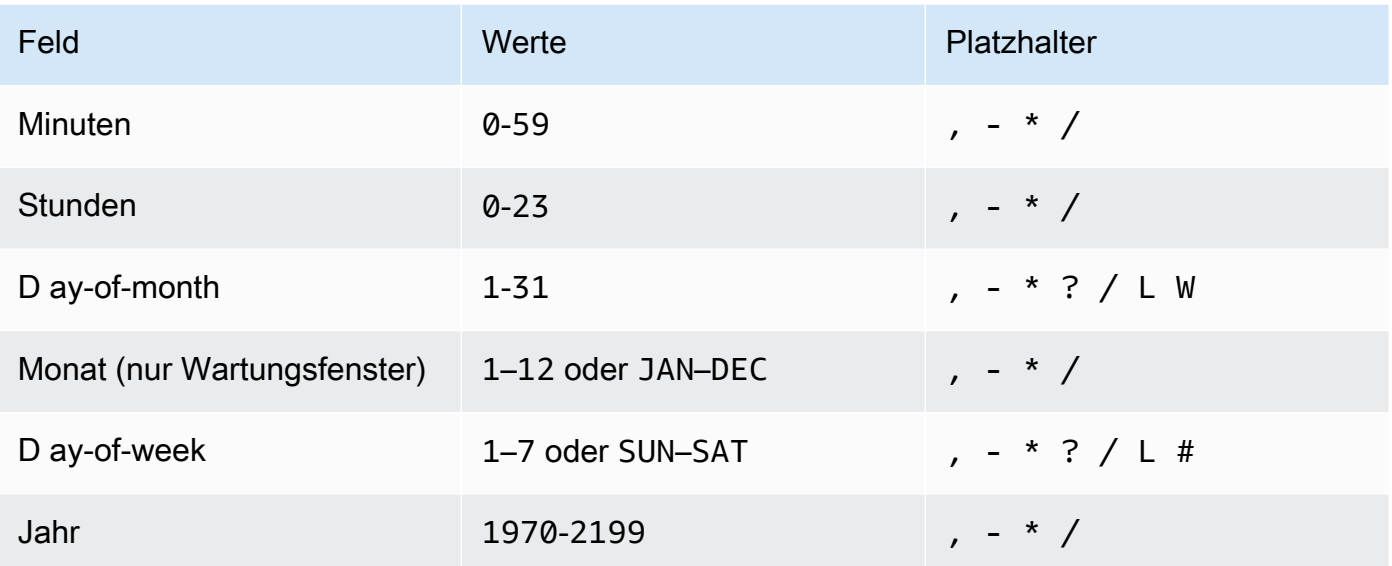

#### **a** Note

Sie können keinen Wert in den Feldern day-of-month und in den day-of-week Feldern desselben Cron-Ausdrucks angeben. Wenn Sie einen Wert in einem der Felder angeben, verwenden Sie ? (Fragezeichen) im anderen Feld.

#### Platzhalter für Cron-Ausdrücke

Die folgende Tabelle zeigt die Platzhalterwerte, die von Cron-Ausdrücken unterstützt werden.

#### **a** Note

Cron-Ausdrücke, die zu schnelleren Häufigkeiten als fünf (5) führen, werden nicht unterstützt. Die Support für die Angabe von day-of-week sowohl einem day-of-month Wert als auch eines Werts ist nicht vollständig. Verwenden Sie das Fragezeichen (?) in einem dieser Felder.

#### Unterstützte Platzhalter für Cron-Ausdrücke

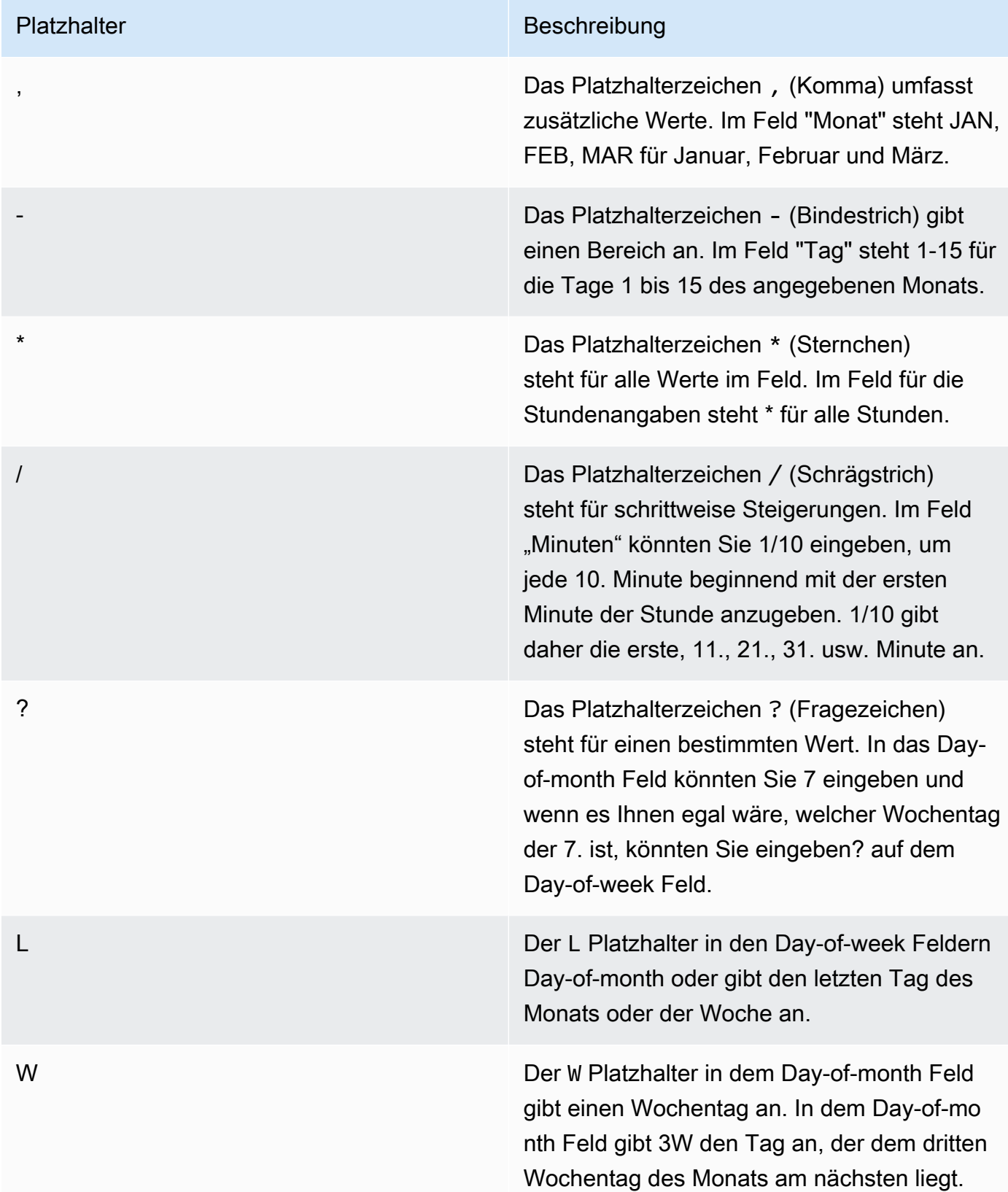

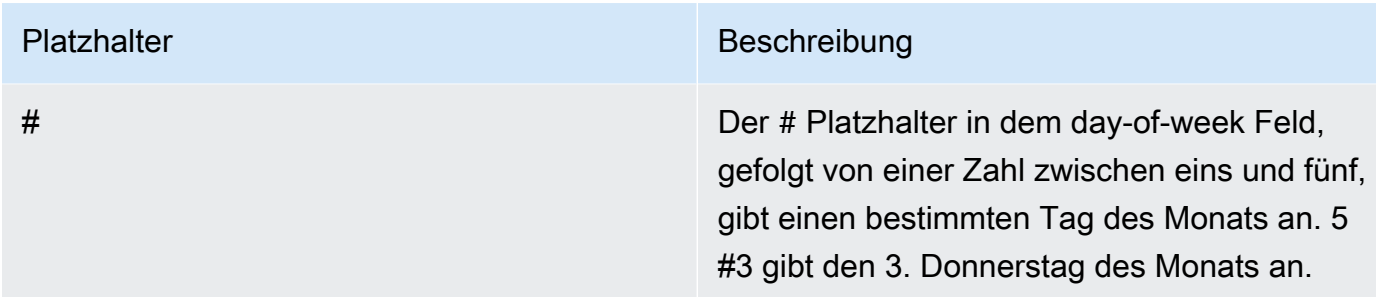

#### Rate-Ausdrücke

Rate-Ausdrücke bestehen aus den folgenden zwei Pflichtfeldern. Felder werden durch Leerzeichen voneinander getrennt.

Pflichtfelder für Rate-Ausdrücke

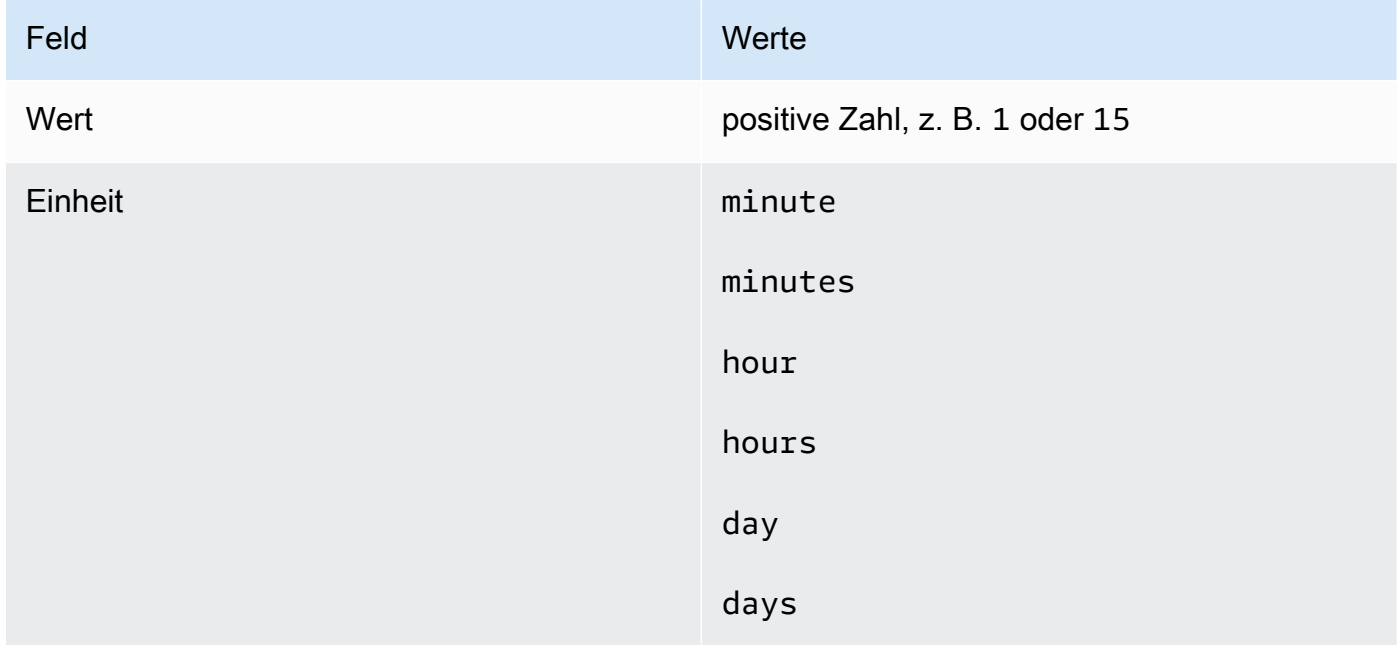

Wenn der Wert gleich 1 ist, muss die Einheit im Singular stehen. Wenn die Werte größer als 1 sind, muss die Einheit im Plural stehen. Beispielsweise sind rate(1 hours) und rate(5 hour) ungültige, rate(1 hour) und rate(5 hours) jedoch gültige Werte.

Themen

- [Cron- und Rate-Ausdrücke für Zuordnungen](#page-3178-0)
- [Cron- und Rate-Ausdrücke für Wartungsfenster](#page-3181-0)

### <span id="page-3178-0"></span>Cron- und Rate-Ausdrücke für Zuordnungen

Dieser Abschnitt enthält Beispiele für Cron- und Rate-Ausdrücke für State Manager Assoziationen. Bevor Sie einen dieser Ausdrücke erstellen, beachten Sie die folgenden Informationen:

- Zuordnungen unterstützen die folgenden Cron-Ausdrücke: Alle 1/2, 1, 2, 4, 8 oder 12 Stunden; jeden Tag, jede Woche oder jeden angegebenen Tag und jede bestimmte Uhrzeit der Woche; ein bestimmter Tag in einer bestimmten Woche des Monats oder der letzte x-Tag des Monats zu einer bestimmten Zeit.
- Zuordnungen unterstützen die folgenden Rate-Ausdrücke: Intervalle von mindestens 30 Minuten und weniger als 31 Tagen.
- Wenn Sie das optionale Feld Seconds angeben, kann dessen Wert 0 (null) sein. Zum Beispiel:  $\text{cron}(0 \times 730 \times \times \times \cdot \cdot \cdot)$
- Für einen Verband, der Metadaten für Inventory, ein Tool in AWS Systems Manager, sammelt, empfehlen wir die Verwendung eines Preisausdrucks.
- State Manager unterstützt derzeit nicht die Angabe von Monaten in Cron-Ausdrücken für Assoziationen.

Assoziationen unterstützen Cron-Ausdrücke, die einen Wochentag und das Zahlenzeichen (#) enthalten, um den x-ten Tag eines Monats für die Ausführung einer Assoziation anzugeben. Hier ist ein Beispiel, das am dritten Dienstag jeden Monats um 23:30 Uhr UTC einen Cron-Zeitplan ausführt:

cron(30 23 ? \* TUE#3 \*)

Hier ist ein Beispiel, das am zweiten Donnerstag jeden Monats um Mitternacht UTC läuft:

```
\text{cron}(0 \ 0 \ ? \ * \ \text{THU#2} \ * )
```
Assoziationen unterstützen auch das (L)-Zeichen, um dens letzten XTag des Monats anzugeben. Hier ist ein Beispiel, das am letzten Dienstag jeden Monats um Mitternacht UTC einen Cron-Zeitplan ausführt:

```
\text{cron}(0 \ 0 \ ? \ * \ 3L \ *)
```
Um weiter zu steuern, wann eine Assoziation ausgeführt wird, z. B. wenn Sie zwei Tage nach dem Patch-Dienstag eine Assoziation ausführen möchten, können Sie einen Offset angeben. Ein Offset definiert, wie viele Tage nach dem geplanten Tag gewartet werden müssen, um eine

Cron- und Rate-Ausdrücke für Zuordnungen 3170

Assoziation auszuführen. Wenn Sie beispielsweise einen Cron-Zeitplan mit cron(0 0 ? \* THU#2 \*) angegeben haben, können Sie die Nummer 3 im Schedule offset (Planversatz)-Feld angeben, um die Assoziation jeden Sonntag nach dem zweiten Donnerstag im Monat auszuführen.

Um Offsets zu verwenden, müssen Sie entweder Apply association only at the next specified Cron interval (Übernehmen der Assoziation erst für das nächste angegebene Cron-Intervall)-Option in der Konsole auswählen oder Sie müssen den Nutze---apply-only-at-cron-interval-Parameter über die Befehlszeile angeben. Diese Option sagt State Manager eine Assoziation nicht sofort auszuführen, nachdem Sie sie erstellt haben.

Die folgende Tabelle zeigt die Cron-Beispiele für Zuordnungen.

Cron-Beispiele für Zuordnungen

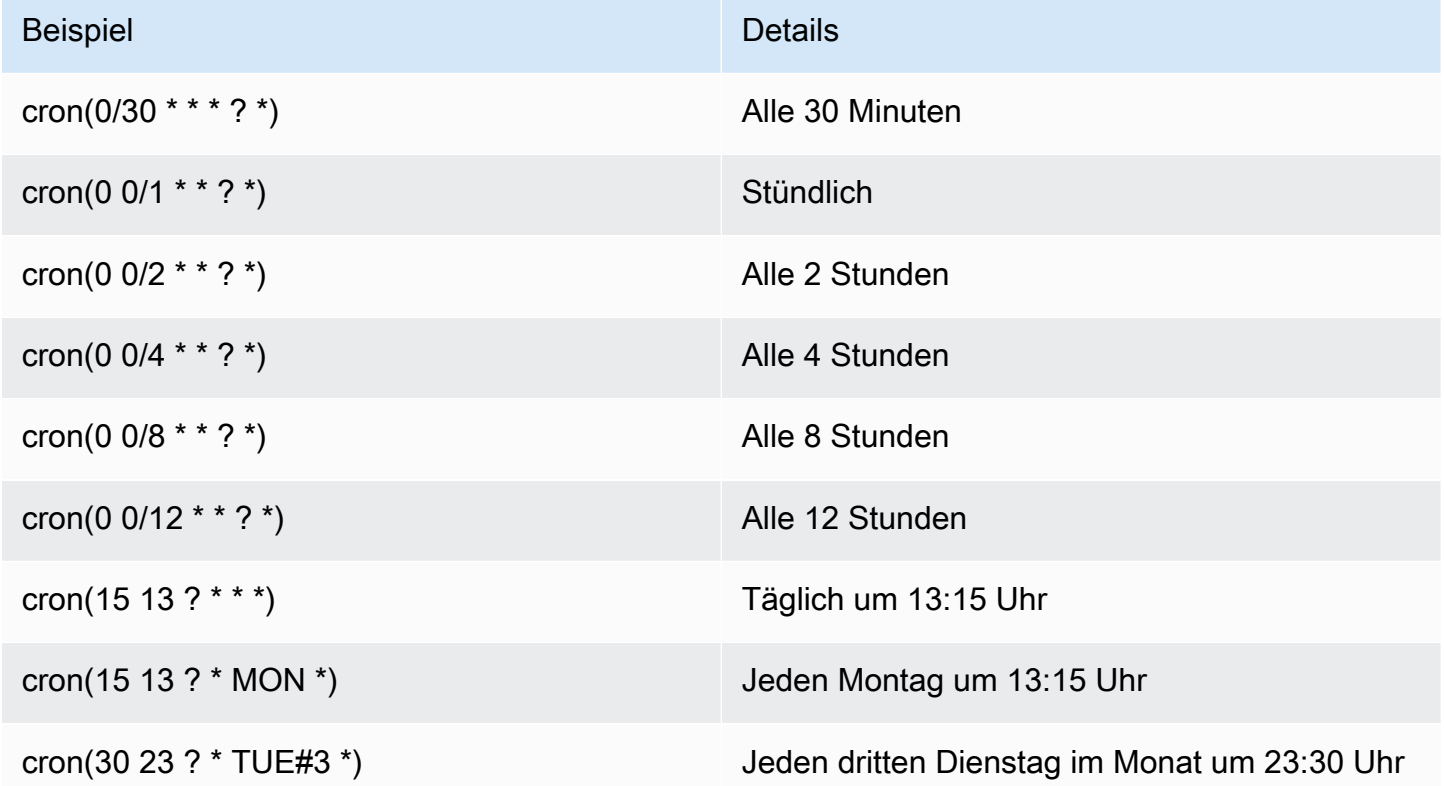

Hier sind einige Rate-Beispiele für Zuordnungen.

Rate-Beispiele für Zuordnungen

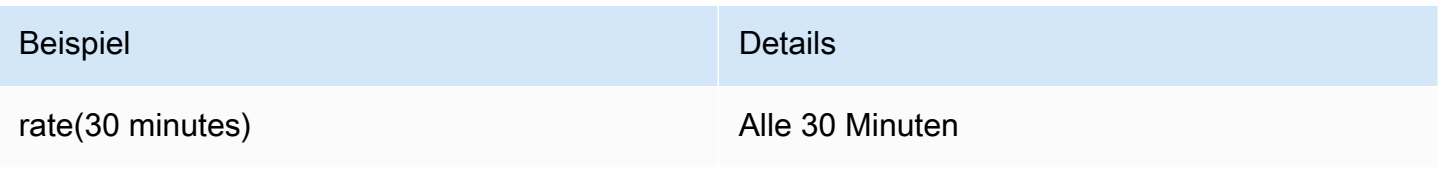

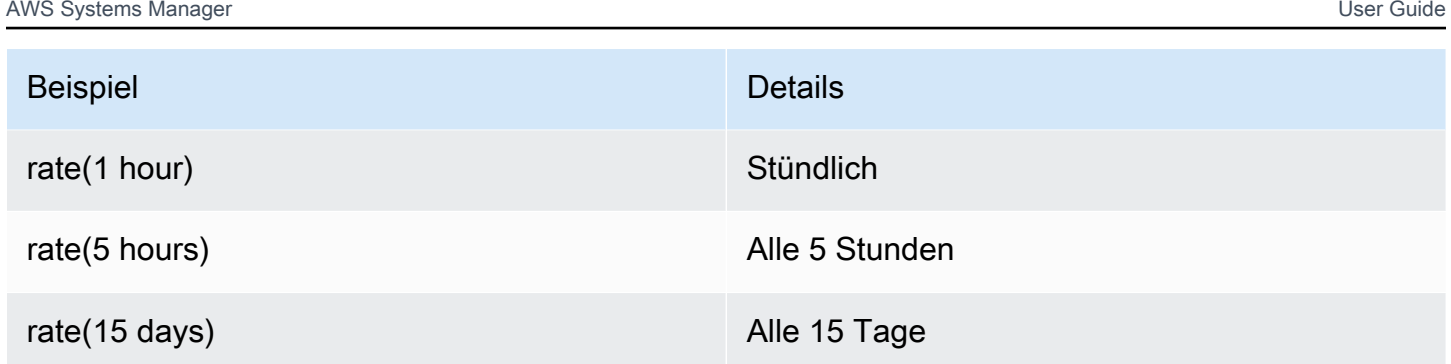

#### AWS CLI Beispiele für Assoziationen

Um zu erstellen State Manager Zuordnungen AWS CLI, die den verwenden, fügen Sie den - schedule-expression Parameter mit einem Cron- oder Rate-Ausdruck hinzu. In den folgenden Beispielen wird der AWS CLI auf einem lokalen Linux-Computer verwendet.

#### **a** Note

Wenn Sie eine neue Zuordnung erstellen, führt das System diese standardmäßig sofort nach der Erstellung und dann nach dem angegebenen Zeitplan aus. Geben Sie --applyonly-at-cron-interval an, damit die Zuordnung nicht unmittelbar nach der Erstellung ausgeführt wird. Dieser Parameter wird nicht für Rate-Ausdrücke unterstützt.

```
aws ssm create-association \ 
     --association-name "My-Cron-Association" \ 
     --schedule-expression "cron(0 2 ? * SUN *)" \ 
     --targets Key=tag:ServerRole,Values=WebServer \ 
     --name AWS-UpdateSSMAgent
```

```
aws ssm create-association \ 
     --association-name "My-Rate-Association" \ 
     --schedule-expression "rate(7 days)" \
```

```
 --targets Key=tag:ServerRole,Values=WebServer \
```
--name AWS-UpdateSSMAgent

```
aws ssm create-association \ 
     --association-name "My-Rate-Association" \ 
     --schedule-expression "at(2020-07-07T15:55:00)" \ 
     --targets Key=tag:ServerRole,Values=WebServer \
```

```
 --name AWS-UpdateSSMAgent \ 
 --apply-only-at-cron-interval
```
### <span id="page-3181-0"></span>Cron- und Rate-Ausdrücke für Wartungsfenster

Dieser Abschnitt enthält Beispiele für Cron- und Rate-Ausdrücke für Wartungsfenster.

Im Gegensatz zu State Manager Assoziationen und Wartungsfenster unterstützen alle Cron- und Rate-Ausdrücke. Dies umfasst die Unterstützung für Werte im Sekundenfeld.

Beispielsweise führt der folgende Cron-Ausdruck mit 6 Feldern jeden Tag um 9:30 Uhr ein Wartungsfenster aus.

cron(30 09 ? \* \* \*)

Durch Hinzufügen eines Werts zum Feld Seconds führt der folgende Cron-Ausdruck mit 7 Feldern jeden Tag um 9:30:24 Uhr ein Wartungsfenster aus.

```
cron(24 30 09 ? * * *)
```
Die folgende Tabelle enthält zusätzliche Beispiele für Cron-Ausdrücke mit 6 Feldern für Wartungsfenster.

Cron-Beispiele für Wartungsfenster

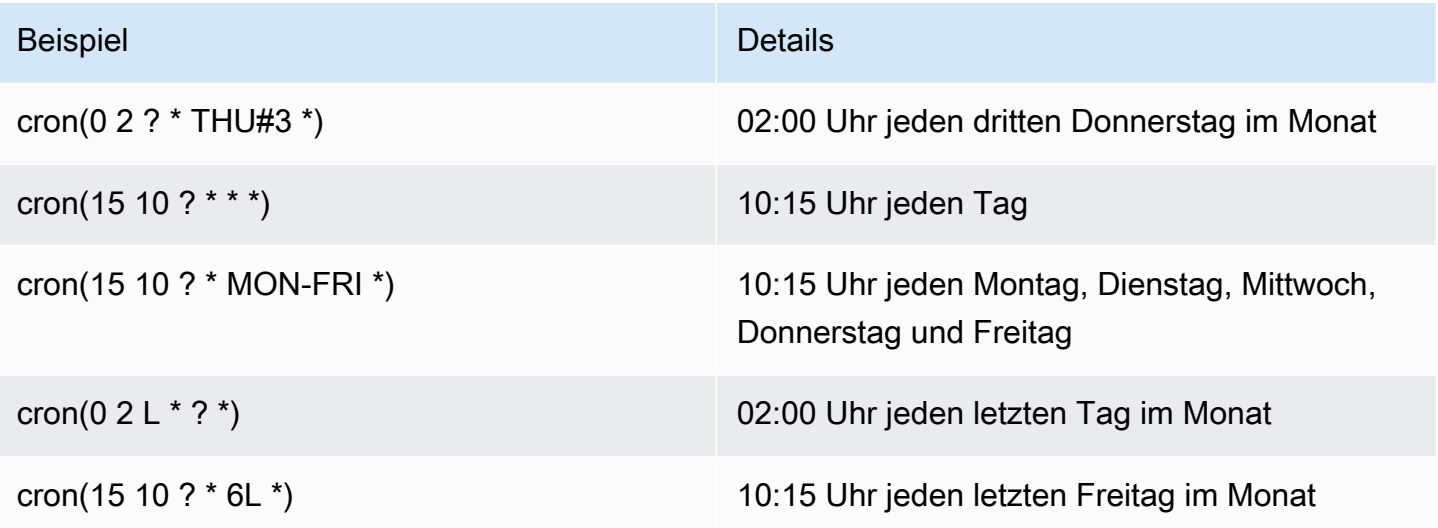

Die folgende Tabelle enthält Beispiele für Raten von Wartungsfenstern.

Rate-Beispiele für Wartungsfenster

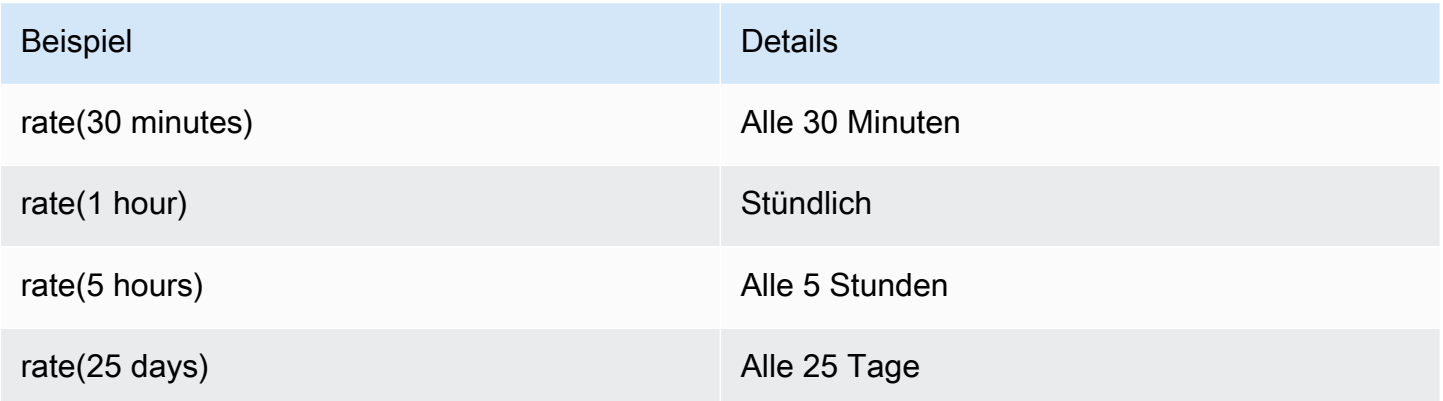

AWS CLI Beispiele für Wartungsfenster

Um Wartungsfenster mit dem zu erstellen AWS CLI, fügen Sie dem --schedule Parameter einen Cron- oder Rate-Ausdruck oder einen Zeitstempel hinzu. In den folgenden Beispielen wird der AWS CLI auf einem lokalen Linux-Computer verwendet.

```
aws ssm create-maintenance-window \ 
     --name "My-Cron-Maintenance-Window" \ 
     --allow-unassociated-targets \ 
     --schedule "cron(0 16 ? * TUE *)" \ 
     --schedule-timezone "America/Los_Angeles" \ 
     --start-date 2021-01-01T00:00:00-08:00 \ 
     --end-date 2021-06-30T00:00:00-08:00 \ 
    --duration 4 \setminus --cutoff 1
```

```
aws ssm create-maintenance-window \ 
     --name "My-Rate-Maintenance-Window" \ 
     --allow-unassociated-targets \ 
     --schedule "rate(7 days)" \ 
    --duration 4 \setminus --schedule-timezone "America/Los_Angeles" \ 
     --cutoff 1
```

```
aws ssm create-maintenance-window \
```

```
 --name "My-TimeStamp-Maintenance-Window" \
```

```
 --allow-unassociated-targets \
```

```
 --schedule "at(2021-07-07T13:15:30)" \
```

```
--duration 4 \setminus
```

```
 --schedule-timezone "America/Los_Angeles" \ 
 --cutoff 1
```
#### Weitere Informationen

[CRON-Ausdruck](https://en.wikipedia.org/wiki/Cron#CRON_expression) bei der Wikipedia-Webseite

# Referenz: ec2messages, ssmmessages und andere API-Operationen

Beim Überwachen von API-Vorgängen werden Ihnen möglicherweise Aufrufe der folgenden Vorgänge angezeigt:

- ec2messages:AcknowledgeMessage
- ec2messages:DeleteMessage
- ec2messages:FailMessage
- ec2messages:GetEndpoint
- ec2messages:GetMessages
- ec2messages:SendReply
- ssmmessages:CreateControlChannel
- ssmmessages:CreateDataChannel
- ssmmessages:OpenControlChannel
- ssmmessages:OpenDataChannel
- ssm:DescribeDocumentParameters
- ssm:DescribeInstanceProperties
- ssm:GetCalendar
- ssm:GetManifest
- ssm:ListInstanceAssociations
- ssm:PutCalendar
- ssm:PutConfigurePackageResult
- ssm:RegisterManagedInstance
- ssm:RequestManagedInstanceRoleToken
- ssm:UpdateInstanceAssociationStatus
- ssm:UpdateInstanceInformation
- ssm:UpdateManagedInstancePublicKey

Dies sind spezielle Operationen, die von verwendet werden AWS Systems Manager, wie im Rest dieses Themas beschrieben.

# API-Vorgänge (**ssmmessages**- und **ec2messages**-Endpunkte) im Zusammenhang mit Agenten

ssmmessages-API-Operationen

Systems Manager verwendet den ssmmessages-Endpunkt für die folgenden Arten von API-Vorgängen:

- Operationen vom Systems Manager Agent aus (SSM Agent) zum Systems Manager Manager-Dienst in der Cloud.
- Operationen von SSM Agent to Session Manager, ein Tool in AWS Systems Manager, in der Cloud. Dieser Endpunkt ist erforderlich, um Sitzungskanäle mit dem zu erstellen und zu löschen Session Manager Dienst in der Cloud. Wenn Konnektivität zulässig ist, SSM Agent empfängt auf diese Weise Command Dokumente Amazon Message Gateway Service. Wenn Konnektivität nicht zulässig ist, SSM Agent empfängt Command Dokumente über Amazon Message Delivery Service. Weitere Informationen finden Sie unter [Aktionen, Ressourcen und Bedingungsschlüssel](https://docs.aws.amazon.com/service-authorization/latest/reference/list_amazonmessagegatewayservice.html) [für Amazon Message Gateway Service](https://docs.aws.amazon.com/service-authorization/latest/reference/list_amazonmessagegatewayservice.html).
- Operationen von Run Command.

#### ec2messages-API-Operationen

ec2messages:\*API-Operationen werden auf die ausgeführt Amazon Message Delivery Service Endpunkt. Systems Manager verwendet diesen Endpunkt für API-Operationen vom Systems Manager Agent (SSM Agent) zum Systems Manager Manager-Dienst in der Cloud.

**A** Important

ec2messages:\*-API-Vorgänge werden nur für Operationen in AWS-Regionen unterstützt, die vor 2024 gestartet wurden. In Regionen, die 2024 und später eingeführt wurden, werden nur ssmmessages:\* API-Vorgänge unterstützt.

#### Rangfolge der Endpunktverbindungen

Beginnend mit Version 3.3.40.0 von SSM Agent, Systems Manager begann, den ssmmessages:\* Endpunkt zu verwenden (Amazon Message Gateway Service), wann immer verfügbar, anstelle des ec2messages:\* Endpunkts (Amazon Message Delivery Service).

Wenn Sie ssmmessages:\* in Ihren AWS Identity and Access Management (IAM-) Berechtigungsrichtlinien Zugriff auf gewähren, SSM Agent stellt eine Verbindung zum ssmmessages:\* Endpunkt her, auch wenn Ihr IAM-Instanzprofil so konfiguriert ist, dass beide Endpunkte zugelassen sind. Dazu gehören Richtlinien für [IAM-Instanzprofile](#page-31-0) und [IAM-Dienstrollen,](#page-46-0) die Sie selbst erstellt haben, sowie für IAM-Instanzprofile, die von [Quick Setup Host-Management-](#page-1974-0)[Konfiguration](#page-1974-0) und [Standard-Host-Management-Konfiguration.](#page-1982-0)

Wenn Sie Berechtigungen für beide Endgeräte bereitgestellt und API-Operationen beispielsweise mithilfe von CloudWatch Metrics überwacht haben, werden Ihnen keine Aufrufe von angezeigt. ec2messages:\*

Für AWS-Regionen Produkte, die vor 2024 veröffentlicht wurden: Sie können zu diesem Zeitpunkt problemlos ec2messages:\* Berechtigungen aus Ihren Richtlinien entfernen.

Failover der Endpunktverbindung

Nur für vor 2024 AWS-Regionen gestartete Versionen: Wenn Ihr IAM-Instanzprofil zum ssmmessages:\* Zeitpunkt des Starts des Agenten keine Berechtigungen bietet, sondern nur ec2messages:\* SSM Agent stellt eine Verbindung zum ec2messages:\* Endpunkt her. Wenn Sie beides haben ssmmessages:\* und ec2messages:\* zu der Zeit SSM Agent wird gestartet, aber ssmmessages:\* nach dem Start des Agenten wieder entfernt SSM Agent schaltet bald die Verbindung zum ec2messages:\* Endpunkt um. Für Regionen, die 2024 und später eingeführt wurden, wird nur der ssmmessages:\*-Endpunkt unterstützt.

Weitere Informationen zu den ssmmessages- und ec2messages:\*-Endpunkten finden Sie in den folgenden Themen im AWS -Service-Authorization-Benutzerhandbuch.

- [Aktionen, Ressourcen und Bedingungsschlüssel für Amazon Message Gateway Service](https://docs.aws.amazon.com/service-authorization/latest/reference/list_amazonmessagegatewayservice.html) (ssmmessages).
- [Aktionen, Ressourcen und Bedingungsschlüssel für Amazon Message Delivery Service](https://docs.aws.amazon.com/service-authorization/latest/reference/list_amazonmessagedeliveryservice.html) (ec2messages:\*)

### **ssm:\***-Namespace-Instance-bezogene API-Vorgänge

DescribeDocumentParameters

Systems Manager führt diesen API-Vorgang aus, um bestimmte Knoten in der EC2 Amazon-Konsole zu rendern. Ergebnisse der DescribeDocumentParameters-Operation werden im Knoten Dokumente angezeigt.

DescribeInstanceProperties

Systems Manager führt diese API-Operationen aus, um bestimmte Knoten in der EC2 Amazon-Konsole zu rendern. Die Ergebnisse des DescribeInstanceProperties Vorgangs werden im Fleet Manager Knoten.

#### GetCalendar

Systems Manager führt diesen API-Vorgang zum Rendern aus Change Calendar geben Sie Dokumente in das Change Calendar console.

#### GetManifest

SSM Agent führt diesen API-Vorgang aus, um die Systemanforderungen für die Installation oder Aktualisierung einer bestimmten Version eines [AWS Systems Manager Distributor](#page-189-0) Pakets zu ermitteln. Dies ist ein veralteter API-Vorgang, der nicht verfügbar ist, wenn er nach 2017 AWS-Regionen gestartet wurde.

#### ListInstanceAssociations

SSM Agent führt diesen API-Vorgang aus, um festzustellen, ob ein neuer State Manager Assoziation ist verfügbar. Dieser API-Vorgang ist erforderlich für State Manager um zu funktionieren.

#### PutCalendar

Systems Manager führt diesen API-Vorgang zur Aktualisierung aus Change Calendar geben Sie Dokumente in das Change Calendar console.

#### PutConfigurePackageResult

SSM Agent führt diesen API-Vorgang aus, um Messdaten zu Installationsfehlern und Latenz für öffentliche Distributor-Pakete auf dem Konto des Paketbesitzers zu veröffentlichen.

#### RegisterManagedInstance

SSM Agent führt diesen API-Vorgang für die folgenden Szenarien aus:

- So registrieren Sie einen On-Premises-Server oder eine virtuelle Maschine (VM) mithilfe eines Aktivierungscodes und einer ID als verwaltete Instance bei Systems Manager.
- Um AWS IoT Greengrass Version 2 Anmeldeinformationen zu registrieren.

Dieser Vorgang wird auch von laufenden EC2 Amazon-Instances aufgerufen SSM Agent Version 3.1.x oder höher.

RequestManagedInstanceRoleToken

SSM Agent führt diesen API-Vorgang aus, um temporäre Anmeldeinformationen für den Zugriff auf den verwalteten Knoten abzurufen.

UpdateInstanceAssociationStatus

SSM Agent führt diesen API-Vorgang aus, um eine Zuordnung zu aktualisieren. Dieser API-Vorgang ist erforderlich für State Manager, ein Tool in AWS Systems Manager, um zu funktionieren.

#### UpdateInstanceInformation

SSM Agent ruft alle 5 Minuten den Systems Manager Manager-Dienst in der Cloud auf, um Heartbeat-Informationen bereitzustellen. Dieser Aufruf ist erforderlich, um einen Heartbeat mit dem Agent beizubehalten, damit der Service erkennt, dass der Agent erwartungsgemäß funktioniert.

UpdateManagedInstancePublicKey

SSM Agent führt diesen API-Vorgang aus, um den öffentlichen Schlüssel bereitzustellen, nachdem das key pair auf dem verwalteten Knoten rotiert wurde. Der öffentliche Schlüssel wird zur Authentifizierung der mit dem privaten Schlüssel signierten Anfragen verwendet, um temporäre Anmeldeinformationen von Systems Manager zu erhalten.

### ssm:\* Namespace andere API-Vorgänge

#### ExecuteApi

Systems Manager delegierte Administratoren, die verwalten OpsItems in OpsCenter benötigen Zugriff auf diese API-Aktion, damit sie die zugehörigen Ressourcendetails einsehen können über OpsItems über mehrere AWS-Konten. Insbesondere gewährt diese API einem delegierten Administrator die Erlaubnis, Folgendes einzusehen OpsItem Einzelheiten finden Sie in der AWS Management Console: OpsItem Beschreibung, Tags, AWS CloudFormation Vorlage,

AWS Config Änderungen, CloudWatch Protokolle, Alarme und AWS CloudTrail Ereignisse. Weitere Informationen zum Arbeiten mit OpsItems kontenübergreifend, siehe[\(Optional\) Manuell](#page-2288-0)  [eingerichtet OpsCenter zur zentralen Verwaltung OpsItems kontenübergreifend.](#page-2288-0) Weitere Informationen zu verwandten Ressourcen finden Sie unter OpsItems, finden Sie unter [Hinzufügen](#page-2335-0)  [verwandter Ressourcen zu einem OpsItem](#page-2335-0).

# Referenz: Zeichenkettenformate für Datum und Uhrzeit für Systems Manager

AWS Systems Manager API-Operationen akzeptieren Filter, um die Anzahl der von einer Anfrage zurückgegebenen Ergebnisse zu begrenzen. Einige dieser API-Vorgänge akzeptieren Filter, die zur Darstellung eines bestimmten Datums und einer bestimmten Uhrzeit eine formatierte Zeichenfolge erfordern. Beispielsweise akzeptiert der API-Vorgang DescribeSessions die Schlüssel InvokedAfter und InvokedBefore als gültige Werte für ein SessionFilter-Objekt. Ein weiteres Beispiel ist der API-Vorgang DescribeAutomationExecutions. Dieser akzeptiert die Schlüssel StartTimeBefore und StartTimeAfter als gültige Werte für ein AutomationExecutionFilter-Objekt. Die Werte, die Sie für diese Schlüssel beim Filtern Ihrer Anforderungen angeben, müssen dem ISO 8601-Standard entsprechen. Weitere Informationen zu ISO 8601 finden Sie unter [ISO 8601.](https://www.iso.org/iso-8601-date-and-time-format.html)

Diese formatierten Datums- und Uhrzeitzeichenfolgen sind nicht auf Filter beschränkt. Es gibt auch API-Vorgänge, die eine im ISO 8601-Format formatierte Zeichenfolge erfordern, um ein bestimmtes Datum und eine bestimmte Uhrzeit darzustellen, wenn ein Wert für einen Anforderungsparameter angegeben wird. Ein Beispiel ist der Anforderungsparameter AtTime für den Vorgang GetCalendarState. Das Erstellen dieser Zeichenfolgen ist schwierig. Die Beispiele in diesem Thema helfen Ihnen, formatierte Datums- und Uhrzeitzeichenfolgen für die Verwendung mit Systems Manager-API-Vorgängen zu erstellen.

### Formatieren von Datums- und Uhrzeitzeichenfolgen für Systems Manager

Im Folgenden finden Sie ein Beispiel für eine im ISO 8601-Format formatierte Datums- und Uhrzeitzeichenfolge.

2024-05-08T15:16:43Z

Dies entspricht dem 8. Mai 2024 um 15:16 Uhr koordinierter Weltzeit (UTC). Der Kalenderdatumsbereich der Zeichenfolge wird durch ein vierstelliges Jahr, einen zweistelligen Monat und einen zweistelligen Tag dargestellt, getrennt durch Bindestriche. Dies kann im folgenden Format dargestellt werden.

YYYY-MM-DD

Der Zeitbereich der Zeichenfolge beginnt mit dem Buchstaben "T" als Trennzeichen. Er wird durch eine zweistellige Stunde, eine zweistellige Minute und eine zweistellige Sekunde dargestellt, getrennt durch Doppelpunkte. Dies kann im folgenden Format dargestellt werden.

hh:mm:ss

Der Zeitbereich der Zeichenfolge endet mit dem Buchstaben "Z", der den UTC-Standard angibt.

# Erstellen benutzerdefinierter Datums- und Uhrzeitzeichenfolgen für Systems Manager

Sie können benutzerdefinierte Datums- und Uhrzeitzeichenfolgen auf Ihrem lokalen Computer mit Ihrem bevorzugten Befehlszeilen-Tool erstellen. Die Syntax, die Sie zum Erstellen einer im ISO 8601-Format formatierten Datums- und Uhrzeitzeichenfolge verwenden, ist vom Betriebssystem Ihres lokalen Computers abhängig. Im Folgenden finden Sie Beispiele dafür, wie Sie die Coreutils date von GNU unter Linux oder PowerShell Windows verwenden können, um eine nach ISO 8601 formatierte Datums- und Uhrzeitzeichenfolge zu erstellen.

coreutils

date '+%Y-%m-%dT%H:%M:%SZ'

**PowerShell** 

```
(Get-Date).ToString("yyyy-MM-ddTH:mm:ssZ")
```
Wenn Sie mit Systems Manager-API-Vorgängen arbeiten, müssen Sie möglicherweise zu Berichtsoder Fehlerbehebungszwecken historische Datums- und Uhrzeitzeichenfolgen erstellen. Im Folgenden finden Sie Beispiele dafür, wie Sie benutzerdefinierte historische, nach ISO 8601 formatierte Datums- und Uhrzeitzeichenfolgen für und () erstellen und verwenden können. AWS - Tools für PowerShell AWS Command Line Interface AWS CLI

#### AWS CLI

• Rufen Sie die letzte Woche des Befehlsverlaufs für ein SSM-Dokument ab.

```
lastWeekStamp=$(date '+%Y-%m-%dT%H:%M:%SZ' -d '7 days ago')
docFilter='{"key":"DocumentName","value":"AWS-RunPatchBaseline"}'
timeFilter='{"key":"InvokedAfter","value":'\"$lastWeekStamp\"'}'
commandFilters=[$docFilter,$timeFilter]
aws ssm list-commands \ 
     --filters $commandFilters
```
• Rufen Sie die letzte Woche des Automatisierungsausführungsverlaufs ab.

```
lastWeekStamp=$(date '+%Y-%m-%dT%H:%M:%SZ' -d '7 days ago')
aws ssm describe-automation-executions \ 
     --filters Key=StartTimeAfter,Values=$lastWeekStamp
```
• Rufen Sie den letzten Monat des Sitzungsverlaufs ab.

```
lastWeekStamp=$(date '+%Y-%m-%dT%H:%M:%SZ' -d '30 days ago')
aws ssm describe-sessions \ 
     --state History \ 
     --filters key=InvokedAfter,value=$lastWeekStamp
```
#### AWS -Tools für PowerShell

• Rufen Sie die letzte Woche des Befehlsverlaufs für ein SSM-Dokument ab.

```
$lastWeekStamp = (Get-Date).AddDays(-7).ToString("yyyy-MM-ddTH:mm:ssZ")
$docFilter = @{ 
     Key="DocumentName" 
     Value="AWS-InstallWindowsUpdates"
}
$timeFilter = @{ 
     Key="InvokedAfter"
```

```
 Value=$lastWeekStamp
}
$commandFilters = $docFilter,$timeFilter
Get-SSMCommand ` 
     -Filters $commandFilters
```
• Rufen Sie die letzte Woche des Automatisierungsausführungsverlaufs ab.

```
$lastWeekStamp = (Get-Date).AddDays(-7).ToString("yyyy-MM-ddTH:mm:ssZ")
Get-SSMAutomationExecutionList `
```
- -Filters @{Key="StartTimeAfter";Values=\$lastWeekStamp}
- Rufen Sie den letzten Monat des Sitzungsverlaufs ab.

```
$lastWeekStamp = (Get-Date).AddDays(-30).ToString("yyyy-MM-ddTH:mm:ssZ")
Get-SSMSession ` 
     -State History ` 
     -Filters @{Key="InvokedAfter";Value=$lastWeekStamp}
```
# Anwendungsfälle und bewährte Methoden

In diesem Thema werden allgemeine Anwendungsfälle und bewährte Methoden für AWS Systems Manager Tools aufgeführt. Wo verfügbar, sind in diesem Thema auch Links zu relevanten Blogbeiträgen und technischer Dokumentation enthalten.

#### **a** Note

Die Abschnittstitel sind aktive Links zum entsprechenden Abschnitt in der technischen Dokumentation.

#### [Automation](#page-1087-0)

- Erstellen Sie Self-Service-Automation-Runbooks für Infrastruktur.
- Verwenden Sie Automation, ein Tool in AWS Systems Manager, um das Erstellen zu vereinfachen Amazon Machine Images (AMIs) von AWS Marketplace oder benutzerdefiniert AMIs, indem Sie öffentliche Systems Manager Manager-Dokumente (SSM-Dokumente) verwenden oder Ihre eigenen Workflows erstellen.
- [Erstellen und verwalten AMIs](#page-1501-0)mithilfe der Runbooks AWS-UpdateLinuxAmi und AWS-UpdateWindowsAmi Automation oder mithilfe von benutzerdefinierten Automations-Runbooks, die Sie erstellen.

#### **[Inventory](#page-339-0)**

• Verwenden Sie Inventory, ein Tool in AWS Systems Manager, mit, AWS Config um Ihre Anwendungskonfigurationen im Laufe der Zeit zu überprüfen.

#### [Maintenance Windows](#page-1818-0)

- Definieren Sie einen Zeitplan zur Ausführung potenziell störender Aktionen auf Ihren Knoten, wie z. B. Betriebssystem-Patches, Treiber-Updates oder Software-Installationen.
- Für Informationen zu den Unterschieden zwischen State Manager and Maintenance Windows, Tools von AWS Systems Manager, siehe[Wählen Sie zwischen State Manager and Maintenance](#page-3200-0) [Windows.](#page-3200-0)

#### [Parameter Store](#page-2058-0)

- Verwenden Sie Parameter Store, ein Tool in AWS Systems Manager, um globale Konfigurationseinstellungen zentral zu verwalten.
- [Wie AWS Systems Manager Parameter Store verwendet AWS KMS](https://docs.aws.amazon.com/kms/latest/developerguide/services-parameter-store.html).
- [AWS Secrets Manager Referenzgeheimnisse von Parameter Store Parameter.](#page-3086-0)

#### [Patch Manager](#page-439-0)

- Verwenden Sie Patch Manager, ein Tool AWS Systems Manager, mit dem Sie Patches in großem Umfang bereitstellen und die Transparenz der Flottenkonformität auf allen Ihren Knoten erhöhen können.
- [Integrieren Patch Manager mit AWS Security Hub,](#page-676-0) um Benachrichtigungen zu erhalten, wenn Knoten in Ihrer Flotte die Vorschriften nicht einhalten, und den Patch-Status Ihrer Flotten aus Sicherheitsgründen zu überwachen. Für die Nutzung von Security Hub wird eine Gebühr erhoben. Weitere Informationen finden Sie unter [-Preisgestaltung](https://aws.amazon.com/security-hub/pricing/).
- Verwenden Sie jeweils nur eine Methode zum Scannen verwalteter Knoten auf Patch-Compliance, um [unbeabsichtigtes Überschreiben von Compliance-Daten zu vermeiden](#page-641-0).

#### [Run Command](#page-756-0)

- [Verwalten Sie Instanzen in großem Umfang ohne SSH-Zugriff mithilfe von EC2](https://aws.amazon.com/blogs/aws/manage-instances-at-scale-without-ssh-access-using-ec2-run-command/) Run Command.
- Prüfen Sie alle API-Aufrufe von oder im Namen von Run Command, ein Tool in AWS Systems Manager, mit AWS CloudTrail.
- Wenn Sie einen Befehl senden mit Run Command, schließen Sie keine vertraulichen Informationen ein, die als Klartext formatiert sind, wie Passwörter, Konfigurationsdaten oder andere geheime Daten. Alle Systems Manager Manager-API-Aktivitäten in Ihrem Konto werden in einem S3- Bucket für AWS CloudTrail Protokolle protokolliert. Dies bedeutet, dass jeder Benutzer mit Zugriff auf den S3-Bucket die Klartextwerte dieser Geheimnisse anzeigen kann. Aus diesem Grund empfehlen wir, SecureString-Parameter zu erstellen und zu verwenden, um die sensiblen Daten zu verschlüsseln, die Sie in Ihren Systems-Manager-Operationen verwenden.

Weitere Informationen finden Sie unter [Beschränken des Zugriffs auf Parameter Store Parameter](#page-2066-0) [mithilfe von IAM-Richtlinien.](#page-2066-0)

### **a** Note

Standardmäßig werden die von an Ihren Bucket übermittelten Protokolldateien durch CloudTrail [serverseitige Amazon-Verschlüsselung mit von Amazon S3 verwalteten](https://docs.aws.amazon.com/AmazonS3/latest/userguide/UsingServerSideEncryption.html) [Verschlüsselungsschlüsseln \(SSE-S3\)](https://docs.aws.amazon.com/AmazonS3/latest/userguide/UsingServerSideEncryption.html) verschlüsselt. Um eine Sicherheitsebene bereitzustellen, die direkt verwaltet werden kann, können Sie stattdessen [serverseitige](https://docs.aws.amazon.com/AmazonS3/latest/userguide/UsingKMSEncryption.html)  [Verschlüsselung mit AWS KMS verwalteten Schlüsseln \(SSE-KMS\) für Ihre](https://docs.aws.amazon.com/AmazonS3/latest/userguide/UsingKMSEncryption.html)  [Protokolldateien](https://docs.aws.amazon.com/AmazonS3/latest/userguide/UsingKMSEncryption.html) verwenden. CloudTrail Weitere Informationen finden Sie im Benutzerhandbuch unter [Verschlüsseln von CloudTrail](https://docs.aws.amazon.com/awscloudtrail/latest/userguide/encrypting-cloudtrail-log-files-with-aws-kms.html)  [Protokolldateien mit AWS KMS verwalteten Schlüsseln \(S](https://docs.aws.amazon.com/awscloudtrail/latest/userguide/encrypting-cloudtrail-log-files-with-aws-kms.html)SE-KMS).AWS CloudTrail

- [Verwenden Sie die Funktionen für Ziele und Ratensteuerung in Run Command um eine](#page-770-0)  [mehrstufige Befehlsoperation](#page-770-0) auszuführen.
- [Verwenden Sie detaillierte Zugriffsberechtigungen für Run Command \(und alle Systems Manager](#page-2535-0)  [Manager-Tools\) mithilfe von AWS Identity and Access Management \(IAM-\) Richtlinien](#page-2535-0).

#### [Session Manager](#page-828-0)

- [Protokollierung von Sitzungsaktivitäten in Ihrem AWS-Konto mithilfe von AWS CloudTrail](#page-948-0).
- [Protokollieren Sie Sitzungsdaten in Ihrer AWS-Konto Nutzung von Amazon CloudWatch Logs oder](#page-950-0) [Amazon S3.](#page-950-0)
- [Steuerung des Benutzer-Sitzungszugriffs auf Instances.](#page-852-0)
- [Beschränken des Zugriffs auf Befehle in einer Sitzung.](#page-896-0)
- [Deaktivieren oder Aktivieren der Administratorberechtigungen für das SSM-Benutzerkonto.](#page-905-0)

#### [State Manager](#page-982-0)

- [Aktualisieren SSM Agent mindestens einmal im Monat mit dem vorkonfigurierten](#page-1080-0) AWS-[UpdateSSMAgent](#page-1080-0) Dokument.
- (Windows) Laden Sie das PowerShell oder DSC-Modul auf Amazon Simple Storage Service (Amazon S3) hoch und verwenden Sie AWS-InstallPowerShellModule es.
- Erstellen Sie Anwendungsgruppen für Ihre Knoten mit Tags. Und dann verwenden Sie den Targets Parameter als Zielknoten, anstatt einzelne Knoten IDs anzugeben.
- [Beseitigen Sie die von Amazon Inspector erzeugten Ergebnisse mit Systems Manager](https://aws.amazon.com/blogs/security/how-to-remediate-amazon-inspector-security-findings-automatically/)  [automatisch.](https://aws.amazon.com/blogs/security/how-to-remediate-amazon-inspector-security-findings-automatically/)
- [Verwenden Sie ein zentrales Konfigurations-Repository für Ihre SSM-Dokumente und geben Sie](#page-1799-0)  [Dokumente in Ihrer Organisation frei](#page-1799-0).
- Für Informationen zu den Unterschieden zwischen State Manager and Maintenance Windows, finden Sie unter [Wählen Sie zwischen State Manager and Maintenance Windows.](#page-3200-0)

#### [Verwaltete Knoten](#page-255-0)

• Systems Manager erfordert genaue Zeitreferenzen, um seine Operationen auszuführen. Wenn in Ihrem Knoten das Datum und die Uhrzeit nicht korrekt festgelegt wurden, stimmen sie möglicherweise nicht mit dem Signaturdatum Ihrer API-Anforderungen überein. Dies kann zu Fehlern oder unvollständiger Funktionalität führen. Beispiel: Knoten mit falschen Zeiteinstellungen werden nicht in die Liste der verwalteten Knoten aufgenommen.

Informationen zum Einstellen der Uhrzeit auf Ihren Knoten finden Sie unter [Zeit für Ihre EC2](https://docs.aws.amazon.com/AWSEC2/latest/UserGuide/set-time.html) [Amazon-Instance festlegen](https://docs.aws.amazon.com/AWSEC2/latest/UserGuide/set-time.html).

• [Überprüfen Sie auf verwalteten Linux-Knoten die Signatur von SSM Agent](#page-2387-0).

#### Weitere Informationen

• [Bewährte Sicherheitsmethoden für Systems Manager](#page-2616-0)

# Löschen von Systems Manager Ressourcen und Artefakten

Als bewährte Methode wird empfohlen, Systems Manager Ressourcen und Artefakte zu löschen, wenn Sie keine Daten zu diesen Ressourcen mehr anzeigen oder die Artefakte in irgendeiner Weise verwenden müssen. In der folgenden Tabelle sind alle Systems Manager-Tool oder Artefakte sowie ein Link zu weiteren Informationen zum Löschen der von Systems Manager erstellten Ressourcen oder Artefakte aufgeführt.

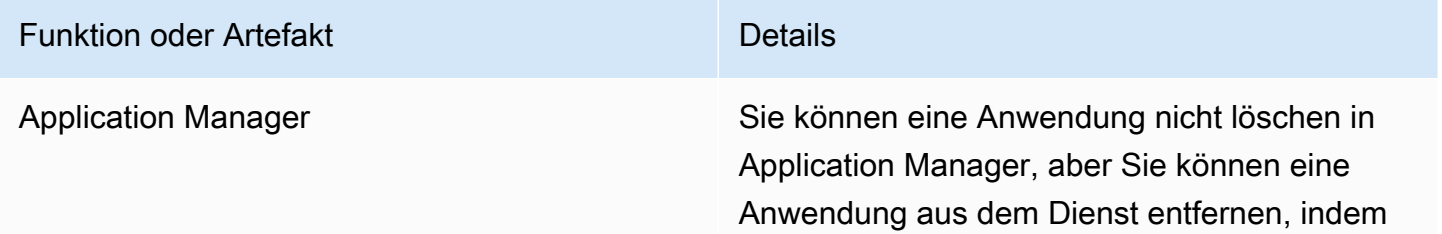

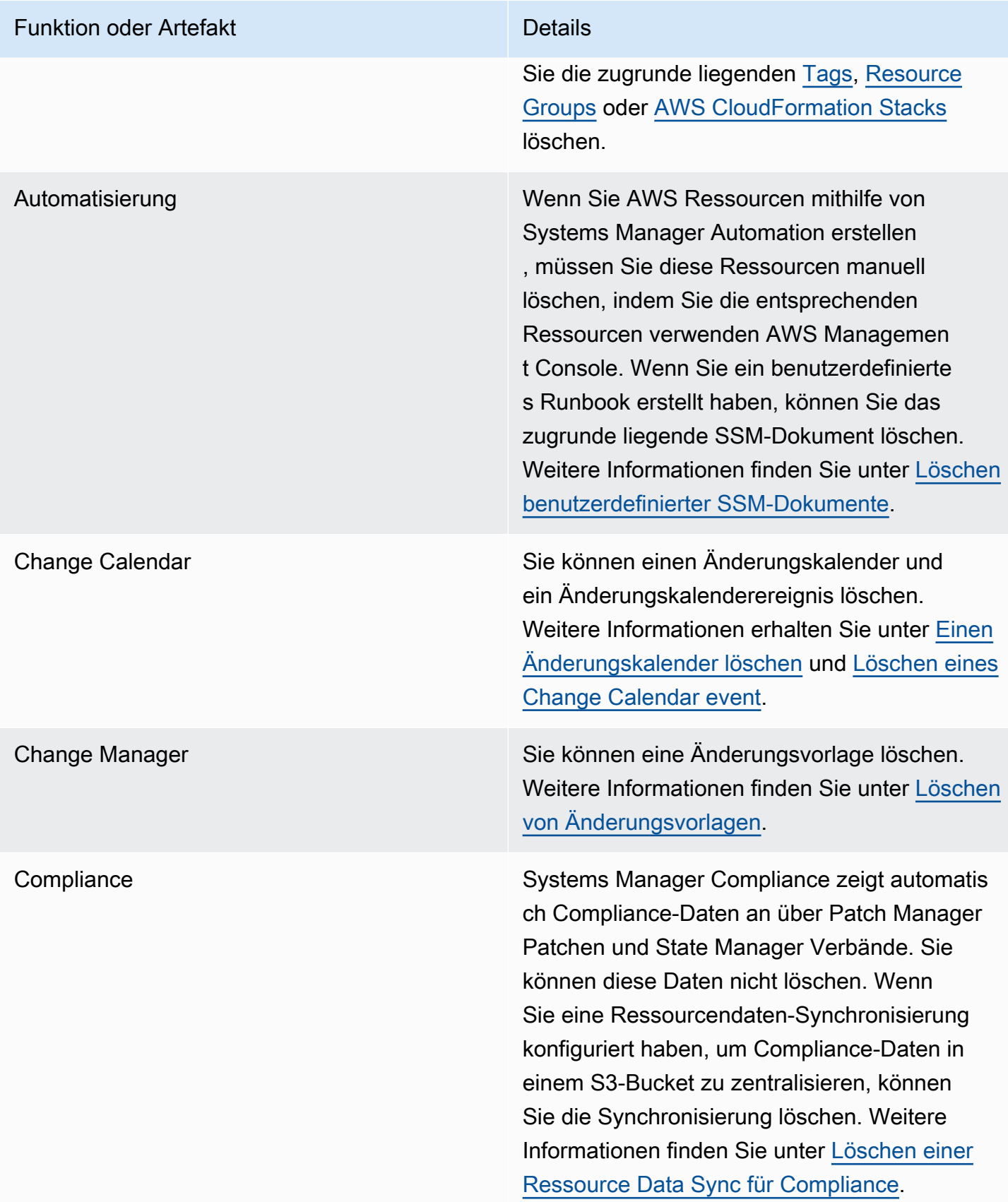

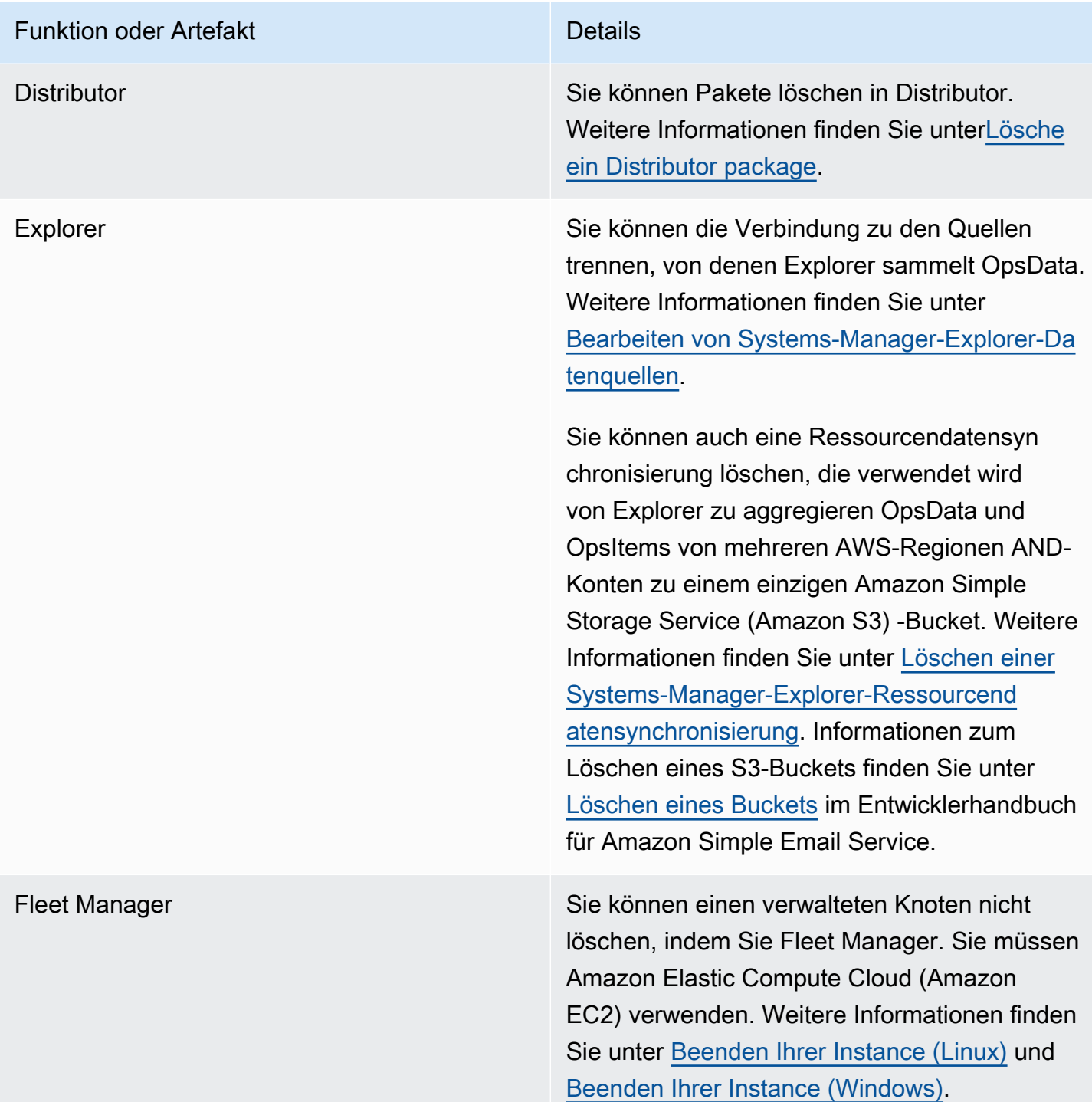

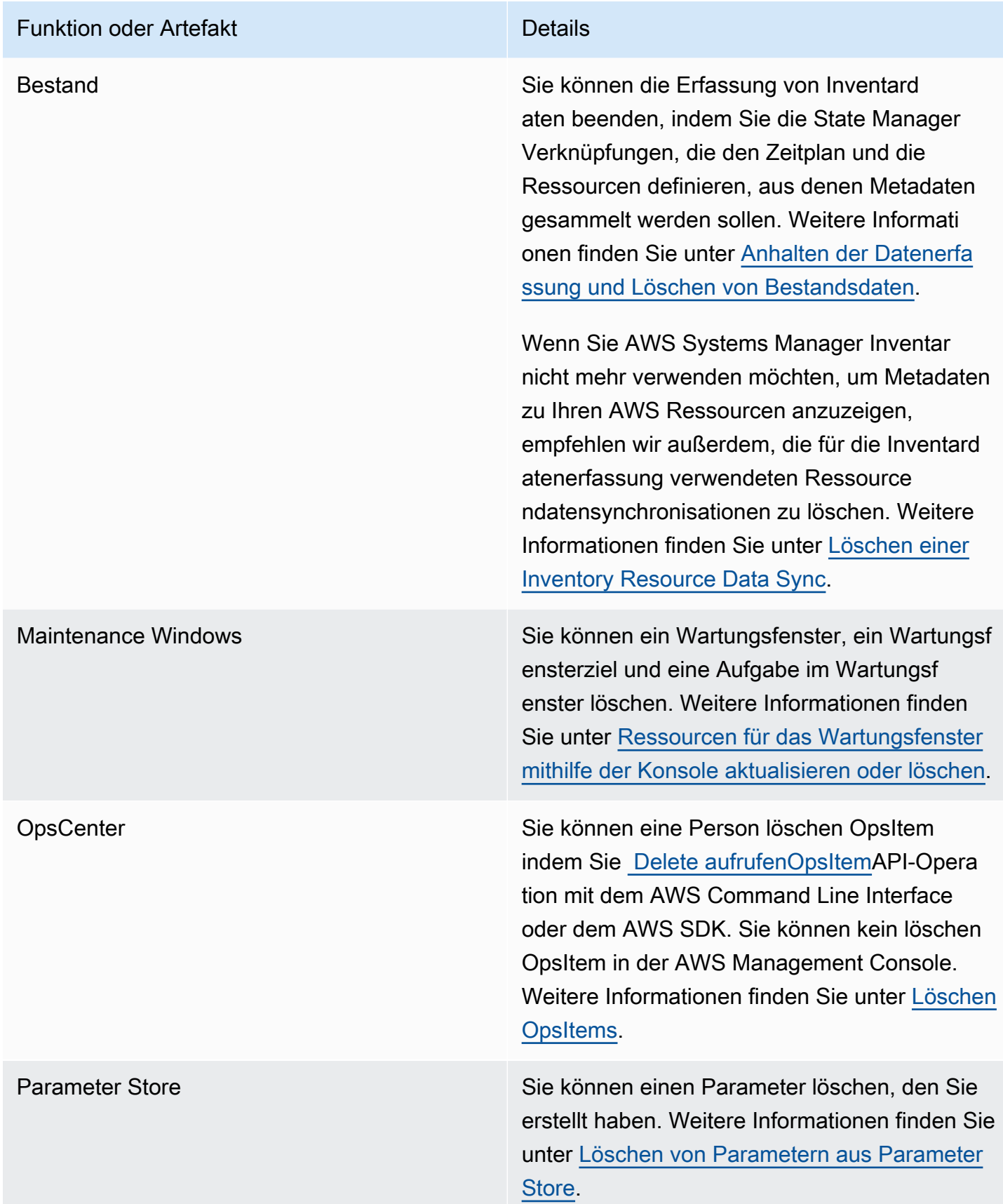

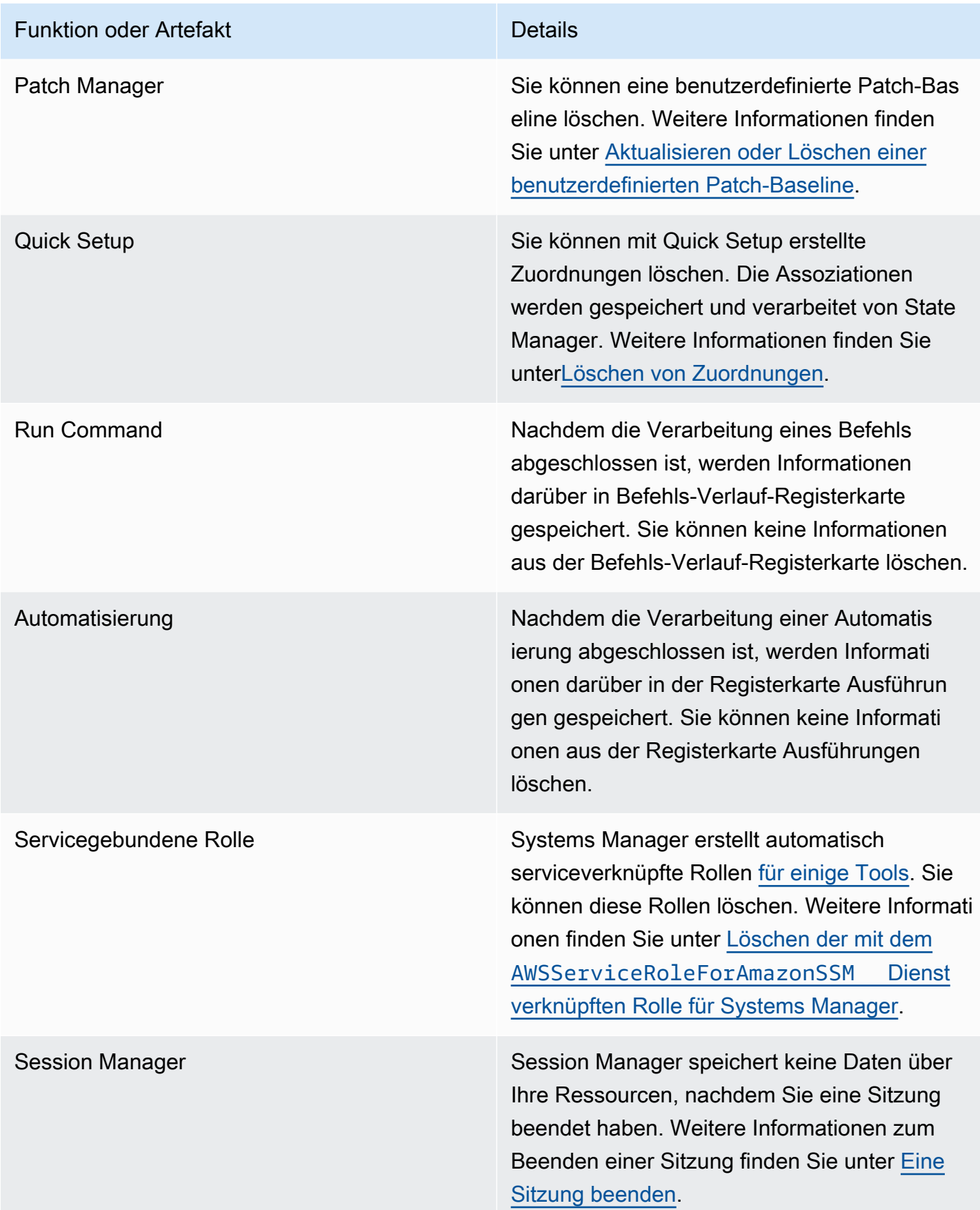

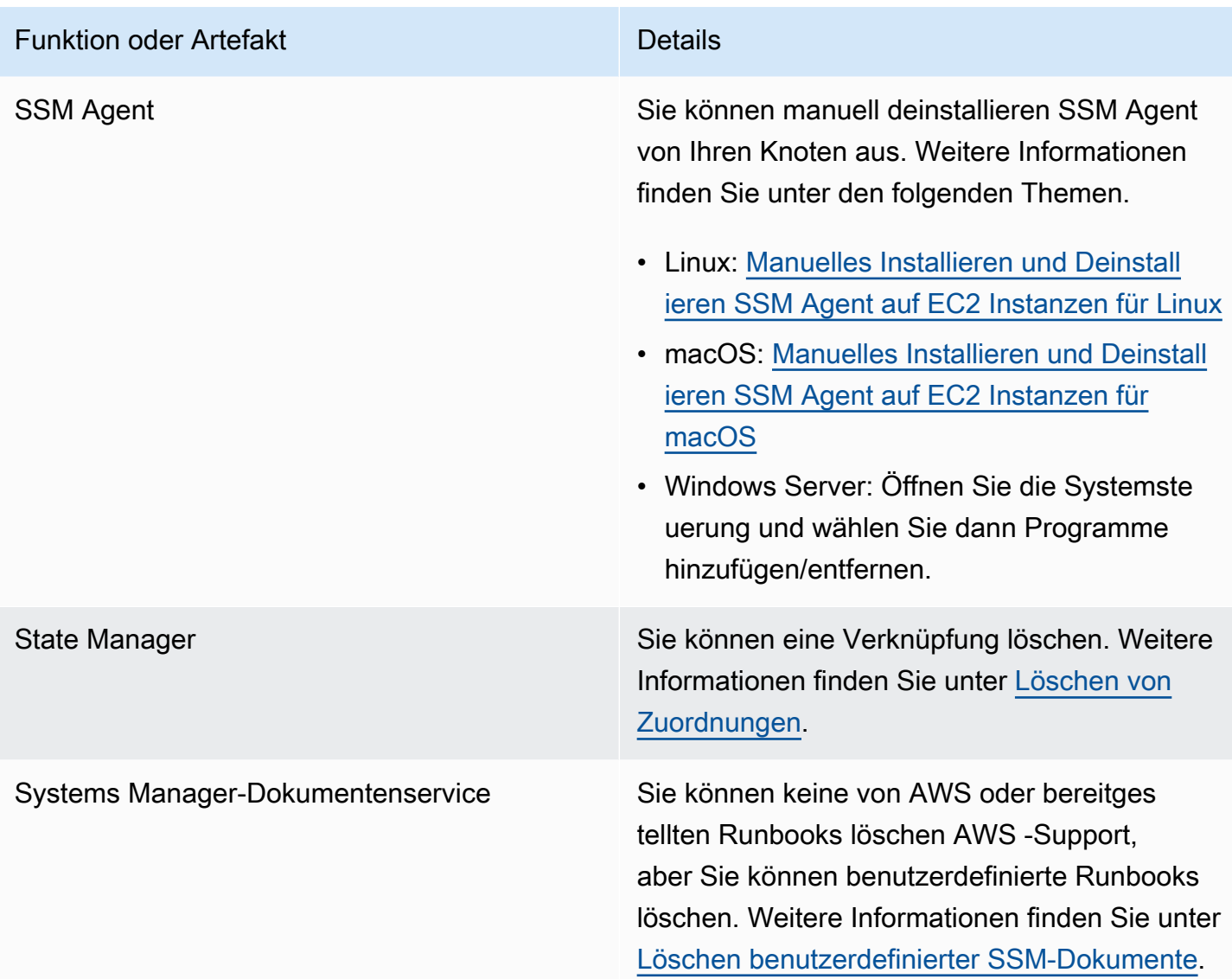

# <span id="page-3200-0"></span>Wählen Sie zwischen State Manager and Maintenance Windows

State Manager and Maintenance Windows, beide Tools in AWS Systems Manager, kann einige ähnliche Arten von Updates auf Ihren verwalteten Knoten durchführen. Welche Option Sie wählen, hängt davon ab, ob Sie die System-Compliance automatisieren oder zeitkritische Aufgaben mit hoher Priorität während der von Ihnen angegebenen Zeiträume ausführen müssen.

### State Manager and Maintenance Windows: Wichtigste Anwendungsfälle

State Manager, ein Tool in AWS Systems Manager, legt die Zielzustandskonfiguration für verwaltete Knoten und AWS Ressourcen in Ihrem fest und verwaltet sie AWS-Konto. Sie können Kombinationen von Konfigurationen und Zielen als Zuordnungsobjekte definieren. State Manager ist das empfohlene

Tool, wenn Sie alle verwalteten Knoten in Ihrem Konto in einem konsistenten Zustand halten, Amazon EC2 Auto Scaling verwenden möchten, um neue Knoten zu generieren, oder wenn Sie strenge Compliance-Berichtsanforderungen für die verwalteten Knoten in Ihrem Konto haben möchten.

Die wichtigsten Anwendungsfälle für State Manager lauten wie folgt:

- Auto Scaling-Szenarien:State Manager kann alle neuen Knoten, die innerhalb eines Kontos gestartet wurden, entweder manuell oder über Auto Scaling Scaling-Gruppen überwachen. Wenn im Konto Verknüpfungen vorhanden sind, die auf diesen neuen Knoten ausgerichtet sind (über Tags oder alle Knoten), wird diese bestimmte Zuordnung automatisch auf den neuen Knoten angewendet.
- Berichterstattung zur Einhaltung von Vorschriften: State Manager kann die Compliance-Berichterstattung über die erforderlichen Staaten für Ressourcen in Ihrem Konto vorantreiben.
- Unterstützung aller Knoten: State Manager kann auf alle Knoten innerhalb eines bestimmten Kontos abzielen.

Ein Wartungsfenster führt eine oder mehrere Aktionen auf AWS -Ressourcen innerhalb eines bestimmten Zeitfensters aus. Sie können ein einziges Wartungsfenster mit Start- und Endzeiten definieren. Sie können mehrere Aufgaben angeben, die in diesem Wartungsfenster ausgeführt werden sollen. Verwenden Sie Maintenance Windows, ein Tool AWS Systems Manager, wenn zu Ihren Vorgängen mit hoher Priorität das Patchen Ihrer verwalteten Knoten, das Ausführen mehrerer Arten von Aufgaben auf Ihren Knoten während eines Aktualisierungszeitraums oder die Steuerung gehören, wann Aktualisierungsvorgänge auf Ihren Knoten ausgeführt werden können.

Die wichtigsten Anwendungsfälle für Maintenance Windows lauten wie folgt:

- Ausführen mehrerer Dokumente: Wartungsfenster können mehrere Aufgaben ausführen. Jede Aufgabe kann einen anderen Dokumenttyp verwenden. Dadurch können Sie komplexe Workflows mit unterschiedlichen Aufgaben innerhalb eines einzigen Wartungsfensters erstellen.
- Patching: Ein Wartungsfenster kann Patching-Unterstützung für alle verwalteten Knoten in einer einzelnen Region bieten, die mit einem bestimmten Tag oder einer bestimmten Ressourcengruppe versehen sind. Da das Patchen normalerweise das Herunterfahren von Knoten (z. B. das Entfernen von Knoten aus einem Load Balancer), das Patchen und die Nachbearbeitung (das Zurücksetzen von Knoten in die Produktion) umfasst, kann das Patchen als eine Reihe von Aufgaben innerhalb eines bestimmten Patch-Zeitfensters durchgeführt werden.

#### **a** Note

Wenn Sie ein Wartungsfenster verwenden, ist Ihr Patching-Vorgang auf eine einzige Region in einem einzigen Konto beschränkt. Verwenden einer Patch-Richtlinie, die in erstellt wurde Quick Setup, ein Tool in Systems Manager, Sie können stattdessen Patches für einige oder alle Konten und Regionen in einer Organisation konfigurieren, die in AWS Organizations erstellt wurde. Weitere Informationen finden Sie unter [Patch-](#page-443-0)[Richtlinienkonfigurationen in Quick Setup.](#page-443-0)

• Fensteraktionen: Wartungsfenster können einen oder mehrere Aktionssätze innerhalb eines bestimmten Zeitfensters starten. Wartungsfenster werden nicht außerhalb dieses Fensters gestartet. Bereits gestartete Aktionen werden bis zum Abschluss fortgesetzt, auch wenn sie außerhalb des Zeitfensters abgeschlossen werden.

In der folgenden Tabelle werden die wichtigsten Funktionen von verglichen State Manager and Maintenance Windows.

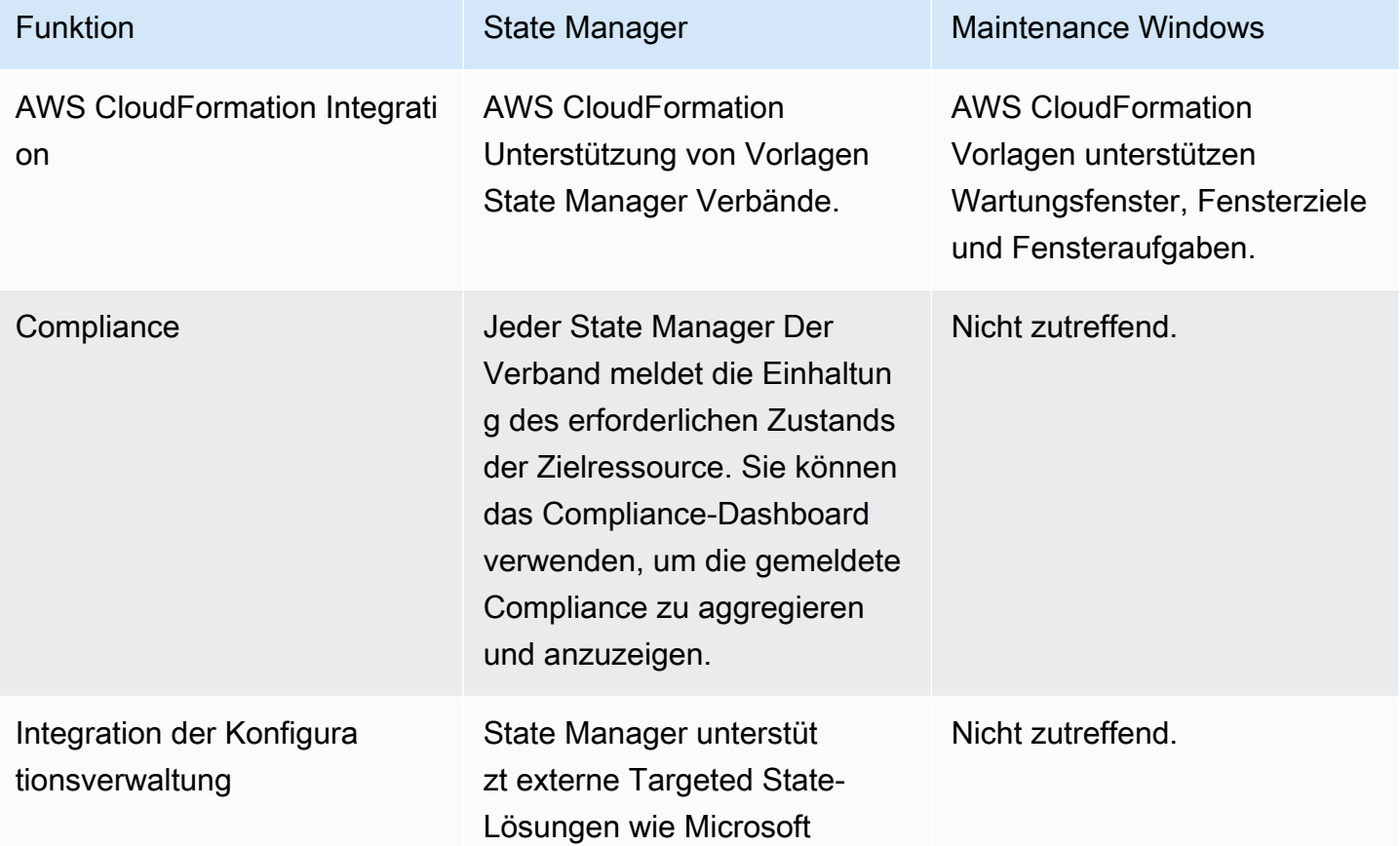

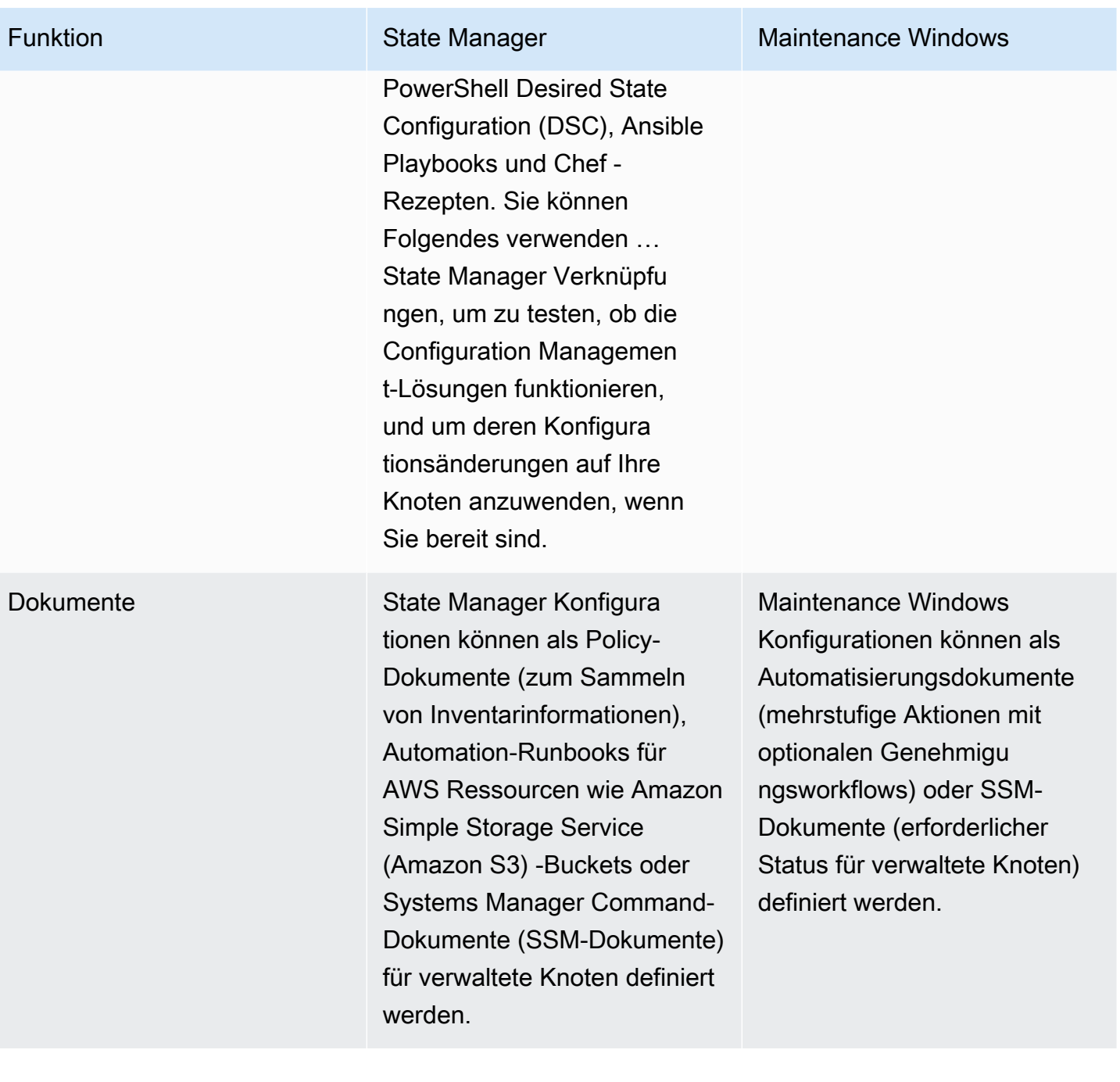
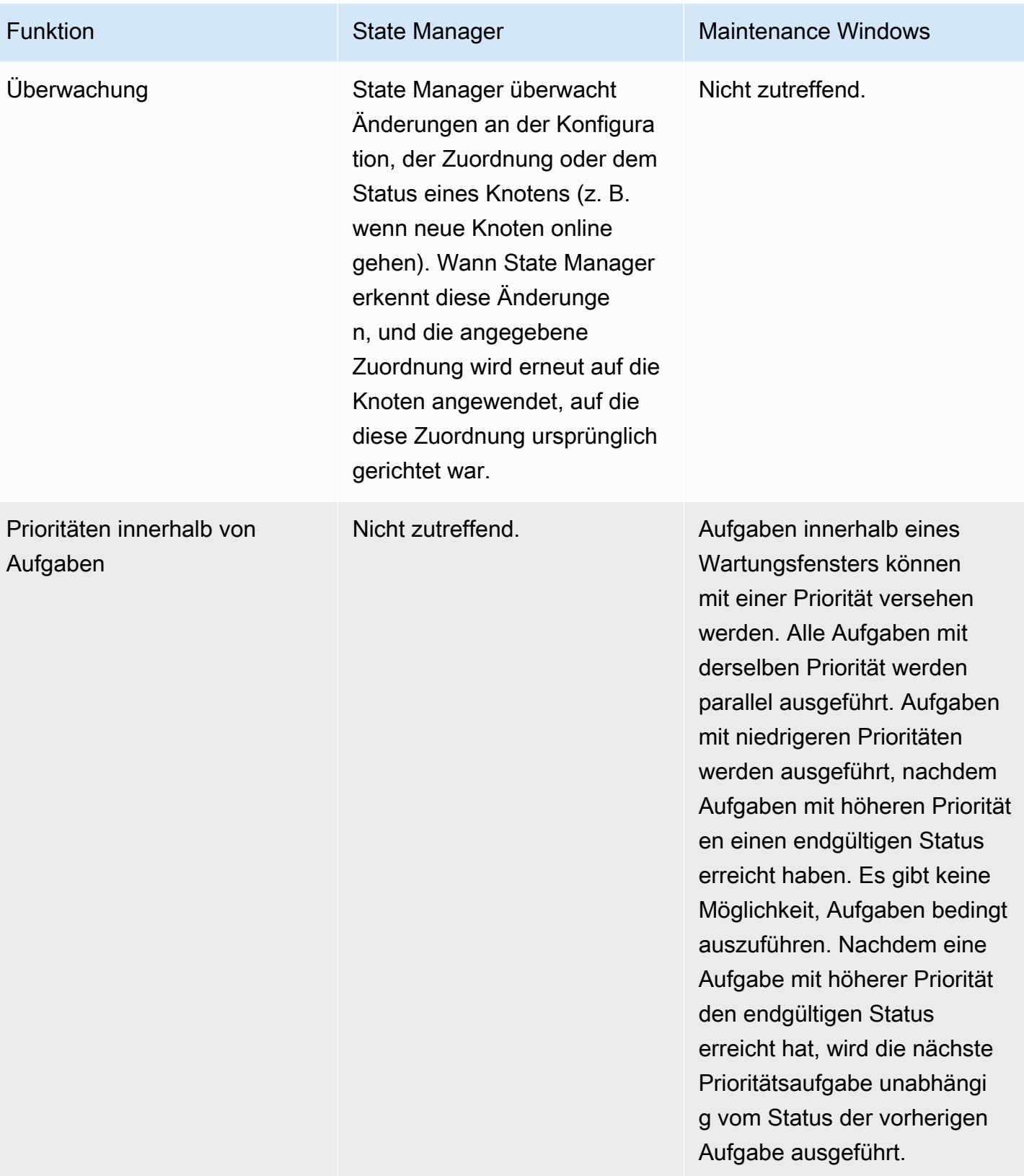

#### Funktion **State Manager** Maintenance Windows

Sicherheitskontrollen State Manager unterstützt zwei Sicherheitskontrollen beim Einsatz von Konfigura tionen in einer großen Flotte. Sie können die maximale Nebenläufigkeit verwenden, um festzulegen, auf wie viele nebenläufige Knoten oder Ressourcen die Konfigura tion angewendet werden soll. Sie können eine maximale Fehlerrate definieren, mit der das angehalten werden kann State Manager Zuordnung, wenn in der gesamten Flotte eine bestimmte Anzahl oder ein bestimmter Prozentsatz von Fehlern auftritt.

Wartungsfenster unterstüt zen zwei Sicherheitskontrol len bei der Bereitstellung von Konfigurationen in einer großen Flotte. Sie können die maximale Nebenläufigkeit verwenden, um festzulegen, auf wie viele nebenläufige Knoten oder Ressourcen die Konfiguration angewendet werden soll. Sie können eine maximale Fehlerrate festlegen , die verwendet werden kann, um die Aktionen in einem Wartungsfenster zu pausieren , wenn eine bestimmte Anzahl oder ein Prozentsatz von Fehlern in der gesamten Flotte auftritt.

Planung Du kannst rennen State Manager Verknüpfungen bei Bedarf, in einem bestimmte n Cron-Intervall, mit einer bestimmten Geschwindigkeit oder nachdem sie erstellt wurden. Dies ist nützlich, wenn Sie den gewünscht en Status Ihrer Ressource n konsistent und zeitnah aufrechterhalten möchten.

#### **A** Important

Cron-Ausdrücke für State Manager Assoziationen unterstützen das Monatsfeld nicht, wie z. B. 03 oder MAR für den Monat März. Wenn Sie monatlich e oder vierteljährliche Konfigurationsupda tes benötigen, kann ein Wartungsfenster Ihre Anforderungen am besten erfüllen. Weitere Informati onen finden Sie unter [Referenz: Cron- und](#page-3172-0) [Rate-Ausdrücke für](#page-3172-0) [System Manager](#page-3172-0).

### Funktion **Funktion** State Manager Maintenance Windows

Wartungsfenster unterstüt zen mehrere Planungso ptionen, einschließlich at-Ausdrücken (z. B. "at(2021- 07-07T13:15:30)" ), Cron- und Rate-Ausd rücke, Cron mit Offsets und Start- und Endzeiten für die Ausführung von Wartungsf enstern sowie Grenzzeit en, um anzugeben, wann die Planung innerhalb eines bestimmten Zeitfensters beendet werden soll.

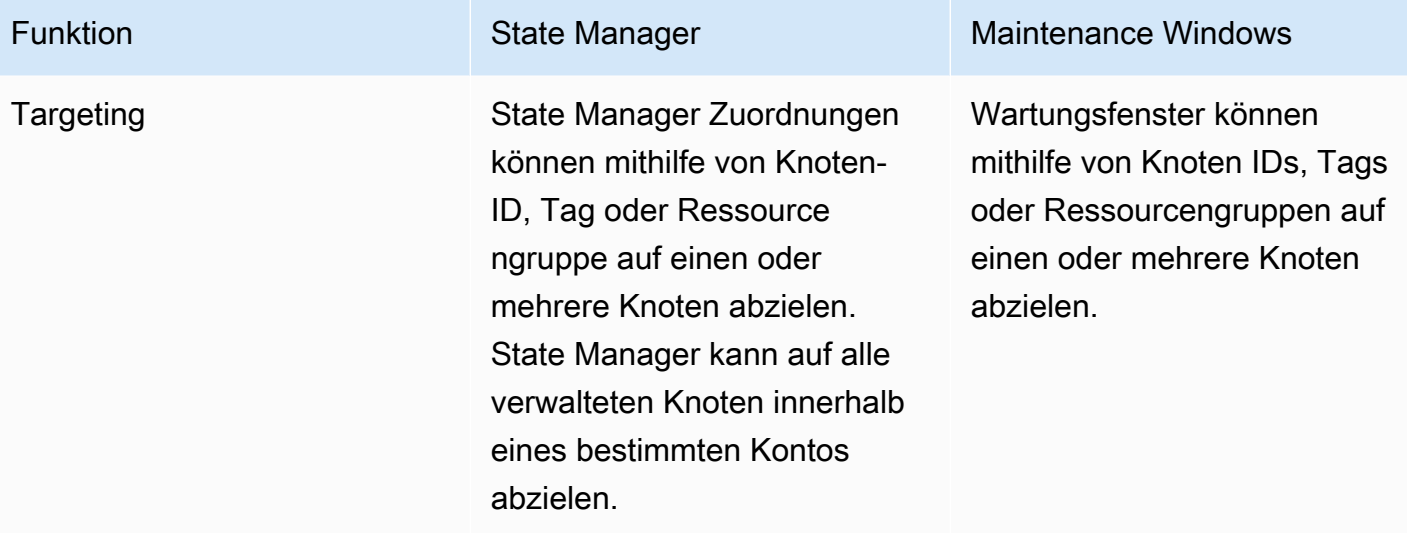

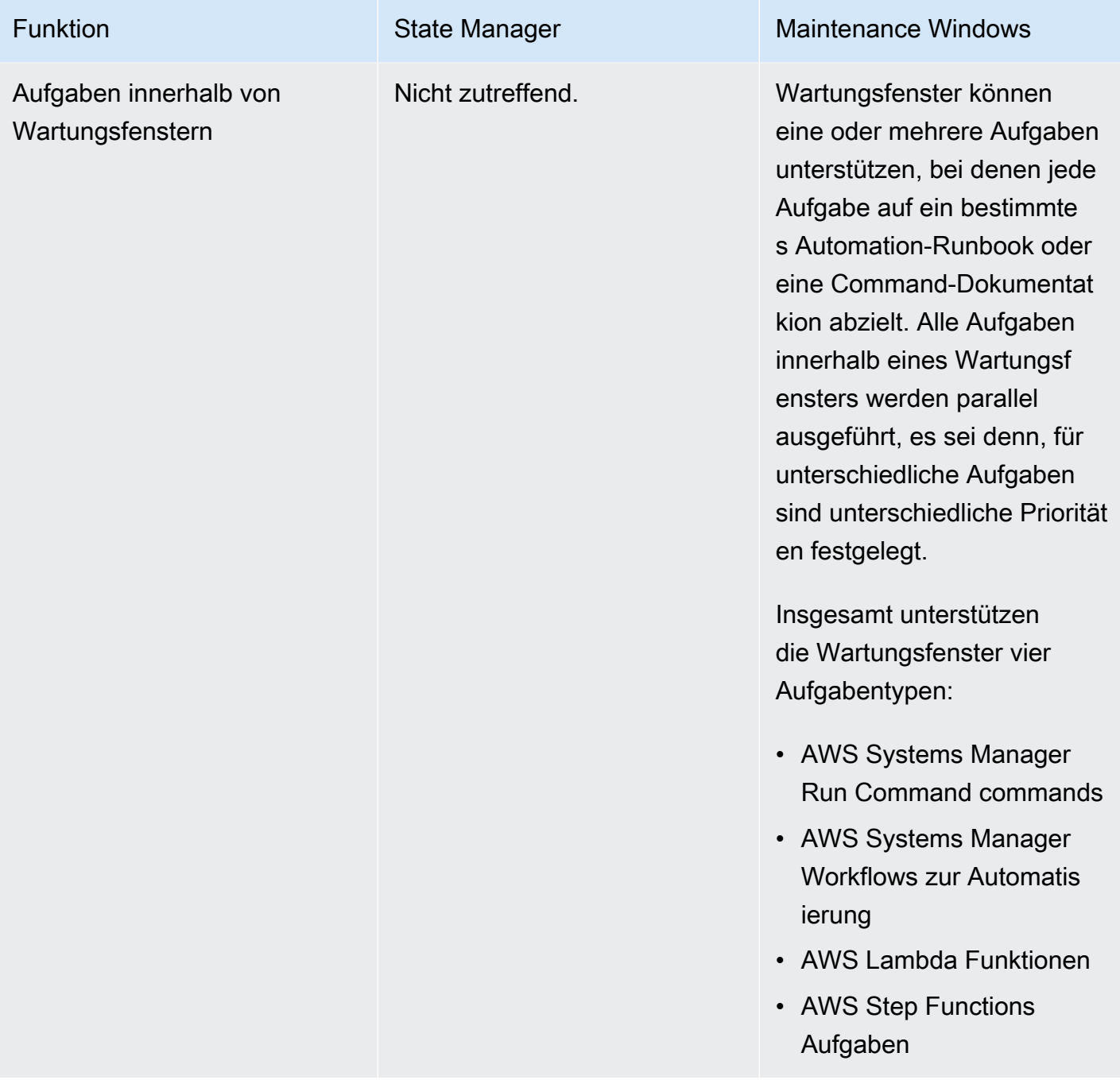

# Ähnliche Informationen

Die folgenden verwandten Ressourcen bieten Ihnen nützliche Informationen für die Arbeit mit diesem Service.

### Preisgestaltung

Einige Systems Manager Manager-Tools erheben eine Gebühr. Weitere Informationen finden Sie unter [AWS Systems Manager Preise](https://aws.amazon.com/systems-manager/pricing/).

AWS Systems Manager Dokumentationsbibliothek

[AWS Systems Manager Dokumentation](https://docs.aws.amazon.com/systems-manager) — Greifen Sie auf die gesamte Benutzerdokumentation für Systems Manager AWS AppConfig, einschließlich Incident Manager, und AWS Systems Manager für SAP zu.

#### AWS re:Post

[AWS re:Post—](https://repost.aws/tags/TA-UbbRGVYRWCDaCvae6itYg/aws-systems-manager) AWS verwalteter Frage-und-Antwort-Service (Q & A), der von Experten geprüfte Antworten auf Ihre technischen Fragen per Crowdsourcing bietet.

#### AWS Blog und Podcast

Lesen Sie Blogbeiträge über Systems Manager in der [Kategorie AWS Verwaltungstools](https://aws.amazon.com/blogs/aws/category/management-tools/amazon-ec2-systems-manager/) und andere Beiträge, die mit [#Systems Manager](https://aws.amazon.com/blogs/mt/tag/aws-systems-manager/) verschlagwortet sind.

### Servicekontingente

Überprüfen Sie [Systems Manager Service Quotas](https://docs.aws.amazon.com/general/latest/gr/ssm.html#limits_ssm) im Allgemeine Amazon Web Services-Referenz. Wenn nicht anders angegeben, gilt jedes Kontingent für eine Region in einem AWS-Konto.

Referenz zur Serviceautorisierung für Systems Manager

In der AWS Service Authorization Reference finden Sie Informationen zu den [Aktionen, Ressourcen](https://docs.aws.amazon.com/service-authorization/latest/reference/list_awssystemsmanager.html)  [und Bedingungskontextschlüsseln](https://docs.aws.amazon.com/service-authorization/latest/reference/list_awssystemsmanager.html), die Sie in AWS Identity and Access Management (IAM-) Richtlinien für Systems Manager verwenden können.

AWS Systems Manager Service Level Agreement

Das [AWS Systems Manager Service Level Agreement](https://aws.amazon.com/systems-manager/sla/) (SLA) ist eine Richtlinie, die die Verwendung von Systems Manager regelt und für jeden Benutzer, der Systems Manager AWS-Konto verwendet, separat gilt.

#### Allgemeine Ressourcen AWS

Die folgenden allgemeinen Ressourcen können Ihnen bei der Arbeit mit helfen AWS.

- [Kurse und Workshops](https://aws.amazon.com/training/course-descriptions/)  Links zu rollen- und Spezialkursen sowie zu Übungen zum Selbststudium, mit denen Sie Ihre AWS Fähigkeiten verbessern und praktische Erfahrungen sammeln können.
- [AWS Developer Center](https://aws.amazon.com/developer/?ref=docs_id=res1)  Erkunden Sie Tutorials, laden Sie Tools herunter und erfahren Sie mehr über Veranstaltungen für Entwickler. AWS
- [AWS Entwicklertools](https://aws.amazon.com/developer/tools/?ref=docs_id=res1)  Links zu Entwicklertools SDKs, IDE-Toolkits und Befehlszeilentools für die Entwicklung und Verwaltung von AWS Anwendungen.
- [Ressourcencenter für die ersten Schritte](https://aws.amazon.com/getting-started/?ref=docs_id=res1)  Erfahren Sie AWS-Konto, wie Sie Ihre erste Anwendung einrichten, der AWS Community beitreten und sie starten.
- [Praktische Tutorials](https://aws.amazon.com/getting-started/hands-on/?ref=docs_id=res1) Folgen Sie den step-by-step Tutorials, um Ihre erste Anwendung zu starten. AWS
- [AWS Whitepapers](https://aws.amazon.com/whitepapers/)  Links zu einer umfassenden Liste von technischen AWS Whitepapers zu Themen wie Architektur, Sicherheit und Wirtschaft, die von Solutions Architects oder anderen technischen Experten verfasst wurden. AWS
- [AWS -Support Center](https://console.aws.amazon.com/support/home#/)  Die zentrale Anlaufstelle für die Erstellung und Verwaltung Ihrer Fälle. AWS -Support Enthält auch Links zu anderen hilfreichen Ressourcen wie Foren, technischen FAQs Informationen, Servicestatus und AWS Trusted Advisor.
- [Support](https://aws.amazon.com/premiumsupport/) Die wichtigste Webseite mit Informationen über Support einen Support-Kanal mit schnellen Reaktionszeiten one-on-one, der Sie bei der Entwicklung und Ausführung von Anwendungen in der Cloud unterstützt.
- [Kontakt](https://aws.amazon.com/contact-us/)  Zentraler Kontaktpunkt für Fragen zu AWS -Abrechnung, Konten, Ereignissen Missbrauch und anderen Problemen.
- [AWS Nutzungsbedingungen der Website](https://aws.amazon.com/terms/)  Detaillierte Informationen zu unseren Urheberrechten und Marken, zu Ihrem Konto, Ihrer Lizenz und Ihrem Zugriff auf die Website sowie zu anderen Themen.

## <span id="page-3211-0"></span>**Dokumentverlauf**

In der folgenden Tabelle werden die wichtigen Änderungen an der Dokumentation seit der letzten Version von AWS Systems Manager beschrieben. Für Benachrichtigungen über Aktualisierungen dieser Dokumentation können Sie einen [RSS-Feed](https://docs.aws.amazon.com/systems-manager/latest/userguide/aws-systems-manager-user-guide-updates.rss) abonnieren.

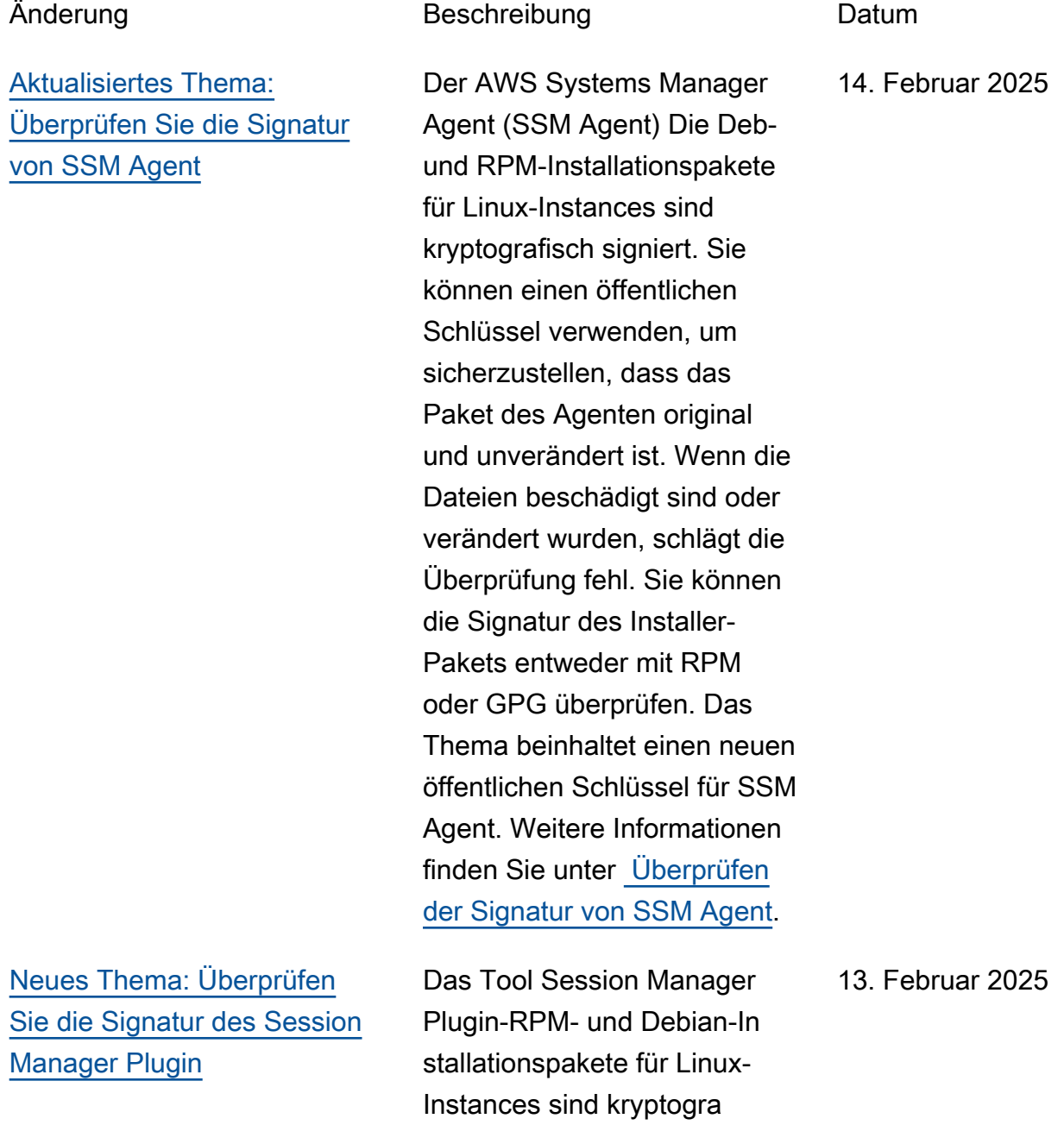

fisch signiert. Sie können einen öffentlichen Schlüssel

### [Session Manager Plugin](#page-3211-0)  [aktualisiert](#page-3211-0)

verwenden, um zu überprüfe n, ob die Binärdatei und das Paket des Plugins original und unverändert sind. Wenn die Datei verändert oder beschädigt ist, schlägt die Überprüfung fehl. Sie können die Signatur des Installat ionspakets mit dem GNU Privacy Guard (GPG) - Tool überprüfen. Weitere Informationen finden Sie unter [Überprüfen der Signatur von](https://docs.aws.amazon.com/systems-manager/latest/userguide/install-plugin-linux-verify-signature.html)  [Session Manager Plugin.](https://docs.aws.amazon.com/systems-manager/latest/userguide/install-plugin-linux-verify-signature.html)

Das Tool Session Manager Das Plugin wurde kürzlich mit den folgenden Verbesser ungen aktualisiert: Die Go-Version wurde im Dockerfil e auf 1.23 aktualisiert. [Der](https://github.com/aws/session-manager-plugin/blob/mainline/README.md) [Schritt zur Versionskonfigurat](https://github.com/aws/session-manager-plugin/blob/mainline/README.md) [ion in der README-Da](https://github.com/aws/session-manager-plugin/blob/mainline/README.md)  [tei wurde aktualisiert.](https://github.com/aws/session-manager-plugin/blob/mainline/README.md) Für weitere Informationen über Session Manager Plugin, siehe [Installieren des Session](https://docs.aws.amazon.com/systems-manager/latest/userguide/session-manager-working-with-install-plugin.html) [Manager Plugin für das AWS](https://docs.aws.amazon.com/systems-manager/latest/userguide/session-manager-working-with-install-plugin.html) [CLI](https://docs.aws.amazon.com/systems-manager/latest/userguide/session-manager-working-with-install-plugin.html).

6. Februar 2025

[TPS-Kontingente für](#page-3211-0) [Automation-API-Aktionen](#page-3211-0) [veröffentlicht](#page-3211-0)

[Änderung der Terminologie:](#page-3211-0) [Die Funktionen von Systems](#page-3211-0) [Manager wurden in "Tools"](#page-3211-0) [umbenannt](#page-3211-0)

Wir haben die TPS-Konti ngente (Transaction per Second), die früher als limitiert bezeichnet wurden, für mehrere API-Aktionen im Zusammenhang mit Systems Manager Automation veröffent licht. Informationen finden Sie unter [Systems Manager](https://docs.aws.amazon.com/general/latest/gr/ssm.html#limits_ssm) [Service Quotas](https://docs.aws.amazon.com/general/latest/gr/ssm.html#limits_ssm) im Allgemein e Amazon Web Services-Referenz.

Bisher wurden die Funktions einheiten, aus denen Systems Manager besteht, als Funktionen bezeichnet, wie z. B. die Automatisierungsfu nktion, Parameter Store Fähigkeit und so weiter. Diese Funktionseinheiten werden jetzt als Tools bezeichnet, wie z. B. das Automatisierungsto ol und Parameter Store Werkzeug. Dieses Benutzerh andbuch wurde aktualisiert, um die Änderung widerzusp iegeln.

21. Januar 2025

10. Januar 2025

[Patch Manager Unterstüt](#page-3211-0) [zung für zusätzliche macOS](#page-3211-0) [Versionen \(Amazon EC2](#page-3211-0)  [AMIs\)](#page-3211-0)

[SSM Agent and Patch](#page-3211-0)  [Manager Unterstützung](#page-3211-0) [für zusätzliche Versionen](#page-3211-0)  [: CentOS Stream, Ubuntu](#page-3211-0) [Server, und Windows Server](#page-3211-0)

Patch Manager unterstützt jetzt macOS Versionen 12.7, 13.6 und 13.7 sowie 15. x. Für vollständige Listen OSs und Versionen, die unterstützt werden von Patch Manager, siehe [Unterstützte Betriebss](https://docs.aws.amazon.com/systems-manager/latest/userguide/patch-manager-prerequisites.html#supported-os)  [ysteme für Patch Manager](https://docs.aws.amazon.com/systems-manager/latest/userguide/patch-manager-prerequisites.html#supported-os).

Patch Manager unterstüt zt jetzt CentOS Stream 9, Ubuntu Server 24.10 und Windows Server 2025. SSM Agent unterstützt jetzt Ubuntu Server 24.10 und Windows Server 2025. (Agentenunterstützung für CentOS Stream 9 wurde zuvor veröffentlicht.) Eine vollständ ige Liste der unterstützten Versionen OSs und Versionen finden Sie in den folgenden Themen:

- [Unterstützte Betriebss](https://docs.aws.amazon.com/systems-manager/latest/userguide/operating-systems-and-machine-types.html#prereqs-operating-systems) [ysteme für Systems](https://docs.aws.amazon.com/systems-manager/latest/userguide/operating-systems-and-machine-types.html#prereqs-operating-systems)  **[Manager](https://docs.aws.amazon.com/systems-manager/latest/userguide/operating-systems-and-machine-types.html#prereqs-operating-systems)**
- [Unterstützte Betriebss](https://docs.aws.amazon.com/systems-manager/latest/userguide/patch-manager-prerequisites.html#supported-os) [ysteme für Patch Manager](https://docs.aws.amazon.com/systems-manager/latest/userguide/patch-manager-prerequisites.html#supported-os)

8. Januar 2025

[Neues Thema: AWS KMS](#page-3211-0) [Verschlüsselung für Parameter](#page-3211-0) [Store SecureString parameter](#page-3211-0) [s \(Parameter](#page-3211-0)

[Neue und aktualisierte](#page-3211-0) [verwaltete Richtlinien für](#page-3211-0) [Systems Manager](#page-3211-0)

Erfahren Sie wie AWS Systems Manager Parameter Store verwendet AWS Key Management Service , um die Werte von SecureStr ing Parametern zu verschlüs seln in Parameter Store im folgenden Thema:

• [AWS KMS Verschlüsselung](https://docs.aws.amazon.com/systems-manager/latest/userguide/secure-string-parameter-kms-encryption.html) [für SecureString Parameter](https://docs.aws.amazon.com/systems-manager/latest/userguide/secure-string-parameter-kms-encryption.html) [in Parameter Store](https://docs.aws.amazon.com/systems-manager/latest/userguide/secure-string-parameter-kms-encryption.html)

Um neue Features für Systems Manager zu unterstüt zen, veröffentlichen wir mehrere neue verwaltete Richtlinien zur Unterstützung neuer Systems-Manager-Ko nfigurationen und -Vorgänge und aktualisieren andere verwaltete Richtlinien. Weitere Informationen finden Sie unter [Systems Manager Manager-](https://docs.aws.amazon.com/systems-manager/latest/userguide/security-iam-awsmanpol.html#security-iam-awsmanpol-updates)[Updates für AWS verwaltete](https://docs.aws.amazon.com/systems-manager/latest/userguide/security-iam-awsmanpol.html#security-iam-awsmanpol-updates) [Richtlinien.](https://docs.aws.amazon.com/systems-manager/latest/userguide/security-iam-awsmanpol.html#security-iam-awsmanpol-updates)

22. November 2024

[Eine neue, vereinfachte](#page-3211-0)  [Knoten-Management-](#page-3211-0)[Erfahrung für Systems](#page-3211-0) **[Manager](#page-3211-0)** 

AWS Systems Manager hat eine neue einheitliche Konsolenoberfläche für die Verwaltung von Knoten in großem Umfang für Konten und Regionen veröffentlicht. Sie können jetzt alle verwaltet en und nicht verwalteten Knoten in Ihren Organisat ionen AWS-Konten und Regionen von einem einzigen Ort aus einsehen. Sie können auch nicht verwaltete Knoten identifizieren, diagnostizieren und korrigieren. Systems Manager ist jetzt auch in (Amazon Q Developer (Amazon Q) integriert, wodurch Sie Ihre Nodes von überall aus sehen und steuern können, AWS Management Console indem Sie Eingabeau fforderungen in natürlicher Sprache eingeben. Mit dieser Version können Sie nun auch einem delegierten Administr atorkonto ermöglichen, Knoten im gesamten Unternehm en von einem zentralen Standpunkt aus zu verwalten . AWS Organizations Weitere Informationen finden Sie unter den folgenden Themen:

• [Was ist? AWS Systems](https://docs.aws.amazon.com/systems-manager/latest/userguide/what-is-systems-manager.html) **[Manager](https://docs.aws.amazon.com/systems-manager/latest/userguide/what-is-systems-manager.html)** 

- [Einrichtung AWS Systems](https://docs.aws.amazon.com/systems-manager/latest/userguide/systems-manager-setting-up-console.html) **[Manager](https://docs.aws.amazon.com/systems-manager/latest/userguide/systems-manager-setting-up-console.html)**
- [Erledigen Sie Knotenauf](https://docs.aws.amazon.com/systems-manager/latest/userguide/systems-manager-node-tasks.html)  [gaben mit AWS Systems](https://docs.aws.amazon.com/systems-manager/latest/userguide/systems-manager-node-tasks.html) [Manager](https://docs.aws.amazon.com/systems-manager/latest/userguide/systems-manager-node-tasks.html)

Das Tool Session Manager Das Plugin wurde kürzlich mit dem folgenden Bugfix aktualisi ert: Änderung rückgängig gemacht, durch die Anmeldein formationen zu OpenDataC hannel Anfragen hinzugefügt wurden.

[Session Manager Plugin-Ve](#page-3211-0) [rbesserungen](#page-3211-0) Diese Version ist am 20.11.2024 veraltet.

[Session Manager Behebung](#page-3211-0)

[eines Plugin-Fehlers](#page-3211-0)

6. November 2024

20. November 2024

Das Tool Session Manager Das Plugin wurde kürzlich mit den folgenden Verbesser ungen aktualisiert.

- Zugangsdaten zu OpenDataChannel Anfragen hinzugefügt.
- Die von testify und objx abhängigen Pakete wurden aktualisiert.

[Zusätzliche Unterstützung für](#page-3211-0)  [Betriebssystemversionen für](#page-3211-0) [macOS](#page-3211-0)

[Patch Manager: Aktualisi](#page-3211-0) [erungen der unterstützten](#page-3211-0) [Paketnamenformate für Listen](#page-3211-0) [mit zulässigen und abgelehnt](#page-3211-0) [en Paketen](#page-3211-0)

Systems Manager unterstützt jetzt Version 15. x (Sequoia) der macOS Betriebssystem (nur EC2 Instanzen). Eine Liste aller unterstützten OSs Versionen finden Sie unter [Unterstützte Betriebssysteme](https://docs.aws.amazon.com/systems-manager/latest/userguide/operating-systems-and-machine-types.html#prereqs-operating-systems) [für Systems Manager](https://docs.aws.amazon.com/systems-manager/latest/userguide/operating-systems-and-machine-types.html#prereqs-operating-systems).

Für mehrere Betriebssysteme haben wir die Formatlisten für Paketnamen aktualisi ert und erweitert, die Sie in Ihren Patch-Baselines in den Listen Zulässige Patches und Abgelehnte Patches angeben können. Weitere Informationen finden Sie unter [Paketname](https://docs.aws.amazon.com/systems-manager/latest/userguide/patch-manager-approved-rejected-package-name-formats.html#patch-manager-approved-rejected-package-name-formats-standard)  [nformate für Amazon Linux](https://docs.aws.amazon.com/systems-manager/latest/userguide/patch-manager-approved-rejected-package-name-formats.html#patch-manager-approved-rejected-package-name-formats-standard) [1, Amazon Linux 2, Amazon](https://docs.aws.amazon.com/systems-manager/latest/userguide/patch-manager-approved-rejected-package-name-formats.html#patch-manager-approved-rejected-package-name-formats-standard) [Linux 2022, Amazon Linux](https://docs.aws.amazon.com/systems-manager/latest/userguide/patch-manager-approved-rejected-package-name-formats.html#patch-manager-approved-rejected-package-name-formats-standard)  [2023, CentOS, Oracle Linux,](https://docs.aws.amazon.com/systems-manager/latest/userguide/patch-manager-approved-rejected-package-name-formats.html#patch-manager-approved-rejected-package-name-formats-standard)  [und Red Hat Enterprise Linux](https://docs.aws.amazon.com/systems-manager/latest/userguide/patch-manager-approved-rejected-package-name-formats.html#patch-manager-approved-rejected-package-name-formats-standard)  [\(RHEL\)](https://docs.aws.amazon.com/systems-manager/latest/userguide/patch-manager-approved-rejected-package-name-formats.html#patch-manager-approved-rejected-package-name-formats-standard).

6. November 2024

[Unterstützung zusätzlicher](#page-3211-0) [Betriebsversionen für Patch](#page-3211-0) [Manager](#page-3211-0) Patch Manager unterstützt jetzt zusätzliche Versionen von Oracle Linux (8.10 und 9.4) und Ubuntu Server (23.10 und 24.04). Listen aller unterstüt zten Betriebssysteme und Versionen finden Sie in den folgenden Themen: • [Unterstützte Betriebss](https://docs.aws.amazon.com/systems-manager/latest/userguide/operating-systems-and-machine-types.html#prereqs-operating-systems) [ysteme für Systems](https://docs.aws.amazon.com/systems-manager/latest/userguide/operating-systems-and-machine-types.html#prereqs-operating-systems)  **[Manager](https://docs.aws.amazon.com/systems-manager/latest/userguide/operating-systems-and-machine-types.html#prereqs-operating-systems)** • [Unterstützte Betriebss](https://docs.aws.amazon.com/systems-manager/latest/userguide/patch-manager-prerequisites.html#supported-os) [ysteme für Patch Manager](https://docs.aws.amazon.com/systems-manager/latest/userguide/patch-manager-prerequisites.html#supported-os) 1. November 2024 [SSM Agent Unterstützung](#page-3211-0) [für zusätzliche Versionen:](#page-3211-0) [CentOS Stream, Oracle Linux,](#page-3211-0)  [und Ubuntu Server](#page-3211-0) SSM Agent unterstützt jetzt CentOS Stream 9, Oracle Linux 8.10 und 9.4 und Ubuntu Server 24.04 LTS, zusätzlic h zu früheren unterstützten Versionen. Eine vollständ ige Liste der unterstützten Betriebssysteme OSs und Versionen für Systems Manager finden Sie unter [Unterstützte Betriebssysteme](https://docs.aws.amazon.com/systems-manager/latest/userguide/operating-systems-and-machine-types.html#prereqs-operating-systems) [für Systems Manager](https://docs.aws.amazon.com/systems-manager/latest/userguide/operating-systems-and-machine-types.html#prereqs-operating-systems). 25. Oktober 2024 [Session Manager Erweiterung](#page-3211-0) [des Plug-ins](#page-3211-0) Unterstützung für die Weitergabe der Plugin-Ve rsion mit OpenDataChannel 10. Oktober 2024

Anfragen hinzugefügt.

[Neu: Zeigt Details zu RDP-](#page-3211-0)[Verbindungen an, die](#page-3211-0)  [hergestellt wurden mit Fleet](#page-3211-0) **[Manager](#page-3211-0)** 

[Patch Manager unterstützt](#page-3211-0) [jetzt SLES Version 15.6](#page-3211-0)

Sie können jetzt Informati onen zu Remote Desktop Protocol-Verbindungen anzeigen, die von Benutzern in Ihrem AWS-Konto Computer hergestellt wurden. Weitere Informationen finden Sie unter [Informationen zu aktuellen und](https://docs.aws.amazon.com/systems-manager/latest/userguide/fleet-manager-remote-desktop-connections.html#list-connections)  [abgeschlossenen Verbindun](https://docs.aws.amazon.com/systems-manager/latest/userguide/fleet-manager-remote-desktop-connections.html#list-connections)  [gen anzeigen.](https://docs.aws.amazon.com/systems-manager/latest/userguide/fleet-manager-remote-desktop-connections.html#list-connections)

Patch-Unterstützung für SUSE Linux Enterprise Server (SLES) 15.6 wurde veröffentlicht. Sie können jetzt patchen SLES 15.6 Maschinen mit Patch Manager. Für eine vollständige Liste der Betriebssysteme und Versionen, die unterstützt werden von Patch Manager, siehe [Unterstützte Betriebss](https://docs.aws.amazon.com/systems-manager/latest/userguide/patch-manager-prerequisites.html#supported-os)  [ysteme für Patch Manager.](https://docs.aws.amazon.com/systems-manager/latest/userguide/patch-manager-prerequisites.html#supported-os)

10. Oktober 2024

29. September 2024

[Neue Versionen der AWS](#page-3211-0) [Lambda-Erweiterung](#page-3211-0) [Parameters and Secrets](#page-3211-0)

Neue Versionen der [AWS](https://docs.aws.amazon.com/systems-manager/latest/userguide/ps-integration-lambda-extensions.html)  [-Parameter und -Secrets-](https://docs.aws.amazon.com/systems-manager/latest/userguide/ps-integration-lambda-extensions.html)[Lambda-Erweiterung](https://docs.aws.amazon.com/systems-manager/latest/userguide/ps-integration-lambda-extensions.html) sind jetzt verfügbar. Support für alle Architekturen wurde für die Region Asien-Pazifik (Malaysia) (ap-southeast-5) eingeführt. Darüber hinaus ARM64 and Mac with Apple silicon Unterstützung für Architekturerweiterungen wurde für die folgenden Regionen hinzugefügt:

- Asien-Pazifik (Hyderabad) (ap-south-2)
- Asien-Pazifik (Melbourne) (ap-southeast-4)
- Kanada West (Calgary) (cawest-1)
- Europa (Zürich) (eu-centr al-2)
- Europa (Spanien) (eu-south -2)
- Naher Osten (VAE) (mecentral-)
- China (Peking) (cn-north-1)
- China (Ningxia) (cn-north west-1)
- Israel (Tel Aviv) (il-central-1)
- AWS GovCloud (US-Ost) (us-gov-east-1)
- AWS GovCloud (US-West) (us-gov-west-1)

[Neues Thema: Konfigura](#page-3211-0) [tion von Berechtigungen für](#page-3211-0) [Wartungsfenster mit AWS CLI](#page-3211-0)

[SSM Agent and Patch](#page-3211-0)  [Manager Unterstützung](#page-3211-0) [für zusätzliche Versionen:](#page-3211-0) [AlmaLinux, Oracle Linux, und](#page-3211-0) [Rocky Linux](#page-3211-0)

Das Thema [Konfigurieren von](https://docs.aws.amazon.com/systems-manager/latest/userguide/configuring-maintenance-window-permissions-cli.html)  [Berechtigungen für Wartungsf](https://docs.aws.amazon.com/systems-manager/latest/userguide/configuring-maintenance-window-permissions-cli.html)  [enster mithilfe](https://docs.aws.amazon.com/systems-manager/latest/userguide/configuring-maintenance-window-permissions-cli.html) von AWS CLI enthält Anweisungen zum Erstellen einer benutzerd efinierten Servicerolle (und der zugehörigen Richtlinien) zur Ausführung von Wartungsf ensteraufgaben im Namen eines Benutzers.

SSM Agent and Patch Manager unterstützt jetzt die Versionen 8.10, 9.3 und 9.4 von AlmaLinux und Rocky Linux, und Version 9.3 von Oracle Linux, zusätzlich zu früheren unterstützten Versionen. Eine vollständ ige Liste der unterstützten Versionen OSs und Versionen finden Sie in den folgenden Themen:

- [Unterstützte Betriebss](https://docs.aws.amazon.com/systems-manager/latest/userguide/operating-systems-and-machine-types.html#prereqs-operating-systems) [ysteme für Systems](https://docs.aws.amazon.com/systems-manager/latest/userguide/operating-systems-and-machine-types.html#prereqs-operating-systems)  [Manager](https://docs.aws.amazon.com/systems-manager/latest/userguide/operating-systems-and-machine-types.html#prereqs-operating-systems)
- [Unterstützte Betriebss](https://docs.aws.amazon.com/systems-manager/latest/userguide/patch-manager-prerequisites.html#supported-os) [ysteme für Patch Manager](https://docs.aws.amazon.com/systems-manager/latest/userguide/patch-manager-prerequisites.html#supported-os)

19. August 2024

### [Neue IAM-Richtlinienbed](#page-3211-0) [ingung für Parameter Store](#page-3211-0) [Unterstützung: SSM:Policies](#page-3211-0)

Mithilfe von ssm:Polic ies , einer neu unterstüt zten Bedingung für IAM-Richt linien, können Sie verhinder n, dass Entitäten Parameter erstellen oder aktualisieren, die eine Parameterrichtlinie enthalten. Weitere Informati onen finden Sie unter den folgenden Themen:

- [ssm:Policies: Die Erstellun](https://docs.aws.amazon.com/systems-manager/latest/userguide/parameter-store-policy-conditions.html#parameter-policies-condition)  [g oder Aktualisierung von](https://docs.aws.amazon.com/systems-manager/latest/userguide/parameter-store-policy-conditions.html#parameter-policies-condition)  [Parametern verhindern,](https://docs.aws.amazon.com/systems-manager/latest/userguide/parameter-store-policy-conditions.html#parameter-policies-condition)  [die Parameterrichtlinien](https://docs.aws.amazon.com/systems-manager/latest/userguide/parameter-store-policy-conditions.html#parameter-policies-condition) [verwenden](https://docs.aws.amazon.com/systems-manager/latest/userguide/parameter-store-policy-conditions.html#parameter-policies-condition)
- [Bedingungsschlüssel für](https://docs.aws.amazon.com/service-authorization/latest/reference/list_awssystemsmanager.html#awssystemsmanager-policy-keys)  [AWS Systems Manager](https://docs.aws.amazon.com/service-authorization/latest/reference/list_awssystemsmanager.html#awssystemsmanager-policy-keys) in der Service Authorization Reference.

[Aktualisierte verwaltete](#page-3211-0) [Richtlinie für Quick Setup:](#page-3211-0)  [SSMQuickSetupRolePolicy](#page-3211-0) Systems Manager hat die verwaltete Richtlinie aktualisi ertSSMQuickSetupRoleP olicy , um Zugriff auf zusätzliche AWS CloudForm ation Stack-Sets zu ermöglich en. Weitere Informationen finden Sie unter [Systems](https://docs.aws.amazon.com/systems-manager/latest/userguide/security-iam-awsmanpol.html#security-iam-awsmanpol-updates)  [Manager Manager-Updates für](https://docs.aws.amazon.com/systems-manager/latest/userguide/security-iam-awsmanpol.html#security-iam-awsmanpol-updates)  [AWS verwaltete Richtlinien](https://docs.aws.amazon.com/systems-manager/latest/userguide/security-iam-awsmanpol.html#security-iam-awsmanpol-updates).

14. August 2024

[Support für die Bereitstellung](#page-3211-0) [und Verwaltung von Systems-](#page-3211-0)[Manager-Ressourcen mithilfe](#page-3211-0) [von Terraform](#page-3211-0)

Wir haben HashiCorp Terraform zur Liste der unterstützten Integrationen von Drittanbietern mit Systems Manager hinzugefügt. [Terraform](https://registry.terraform.io/) ist ein Open-Sour ce-Softwaretool für Infrastru cture as Code (IaC), das einen Befehlszeilenschnittstellen (CLI)-Workflow zur Verwaltun g verschiedener Cloud-Ser vices bereitstellt. Sie können Terraform verwenden, um eine Reihe häufig verwendet er Systems-Manager-Re ssourcen und Datenquel len bereitzustellen und zu verwalten. Informationen zu dieser und anderen Integrati onen von Drittanbietern mit Systems Manager finden Sie unter [Integration mit anderen](https://docs.aws.amazon.com/systems-manager/latest/userguide/integrations-partners.html) [Produkten und Services.](https://docs.aws.amazon.com/systems-manager/latest/userguide/integrations-partners.html)

[Neu Quick Setup Konsolene](#page-3211-0) [rfahrung und API](#page-3211-0)

Systems Manager Quick Setup hat ein neues Konsolenerlebnis und eine neue API veröffentlicht. Jetzt können Sie mit dieser API über die Konsole, AWS CLI AWS CloudFormation, und interagieren SDKs. Sie können sich für die neue Konsole anmelden, indem Sie Quick Setup console. Weitere Informationen zum Einstieg in die neue Quick Setup Weitere Informationen finden Sie unter [Erste Schritte mit Quick Setup](https://docs.aws.amazon.com/systems-manager/latest/userguide/quick-setup-getting-started.html). Weitere Informationen zu den API-Vorgängen finden Sie unter Quick Setup API finden Sie unter [Quick Setup API-](https://docs.aws.amazon.com/quick-setup/latest/APIReference/Welcome.html)[Referenz](https://docs.aws.amazon.com/quick-setup/latest/APIReference/Welcome.html).

[Neues Thema: Optionen für](#page-3211-0)  [abgelehnte Patch-Listen in](#page-3211-0)  [benutzerdefinierten Patch-Bas](#page-3211-0) [elines](#page-3211-0)

Für Patch-Operationen, die eine benutzerdefinierte Patch-Baseline verwenden, in Patch Manager, wir haben das Verhalten geklärt, wenn einem Patch, der zur Liste der abgelehnten Patches hinzugefügt wurde, die Aktion Allow as dependenc y zugewiesen wird. Weil Windows Server unterstützt das Konzept der Patch-Abh ängigkeiten nicht. Patches, die noch nicht auf einem verwalteten Knoten installie rt sind, werden übersprun gen. Patches, die bereits auf dem Knoten installiert sind, erhalten den Status INSTALLED\_REJECTED . Weitere Informationen finden Sie unter [Listenopt](https://docs.aws.amazon.com/systems-manager/latest/userguide/patch-manager-windows-and-linux-differences.html#rejected-patches-diff) [ionen für abgelehnte Patches](https://docs.aws.amazon.com/systems-manager/latest/userguide/patch-manager-windows-and-linux-differences.html#rejected-patches-diff)  [in benutzerdefinierten Patch-](https://docs.aws.amazon.com/systems-manager/latest/userguide/patch-manager-windows-and-linux-differences.html#rejected-patches-diff)[Baselines](https://docs.aws.amazon.com/systems-manager/latest/userguide/patch-manager-windows-and-linux-differences.html#rejected-patches-diff) und [unter Werte zur](https://docs.aws.amazon.com/systems-manager/latest/userguide/patch-manager-compliance-states.html#patch-compliance-values)  [Patch-Konformität für andere](https://docs.aws.amazon.com/systems-manager/latest/userguide/patch-manager-compliance-states.html#patch-compliance-values) [Betriebssysteme](https://docs.aws.amazon.com/systems-manager/latest/userguide/patch-manager-compliance-states.html#patch-compliance-values).

[Neues Thema: Konfiguration](#page-3211-0) [SSM Agent zur Verwendung](#page-3211-0) [mit dem Federal Information](#page-3211-0)  [Processing Standard \(FIPS\)](#page-3211-0)

[Update: Die Unterstützung für](#page-3211-0) @ [das Symbol in wurde geklärt](#page-3211-0)  [Fleet Manager Benutzern](#page-3211-0) [amen](#page-3211-0)

Wir haben Anweisungen zur Konfiguration bereitgestellt SSM Agent zur Verwendung mit dem Federal Information Processing Standard (FIPS). Weitere Informationen finden Sie unter Konfiguration [SSM](https://docs.aws.amazon.com/systems-manager/latest/userguide/ssm-agent-technical-details.html#fips-compliant-configurations)  [Agent zur Verwendung mit](https://docs.aws.amazon.com/systems-manager/latest/userguide/ssm-agent-technical-details.html#fips-compliant-configurations)  [dem Federal Information](https://docs.aws.amazon.com/systems-manager/latest/userguide/ssm-agent-technical-details.html#fips-compliant-configurations) [Processing Standard \(FIPS\).](https://docs.aws.amazon.com/systems-manager/latest/userguide/ssm-agent-technical-details.html#fips-compliant-configurations)

Wenn ein IAM Identity Center-Benutzername ein oder mehrere @ Symbole enthält, Fleet Manager RDP ignoriert das erste @ Symbol und alle darauf folgenden Zeichen, unabhängig davon, ob das den Domainteil einer E-Mail-Adresse @ einführt oder nicht. Weitere Informationen zu unterstützten Zeichen für Benutzernamen finden Sie unter Fleet Manager RDP-Verbindungen finden Sie unter [Authentifizieren von](https://docs.aws.amazon.com/systems-manager/latest/userguide/fleet-manager-remote-desktop-connections.html#rdp-authentication) [Remotedesktopverbindungen](https://docs.aws.amazon.com/systems-manager/latest/userguide/fleet-manager-remote-desktop-connections.html#rdp-authentication).

21. Juli 2024

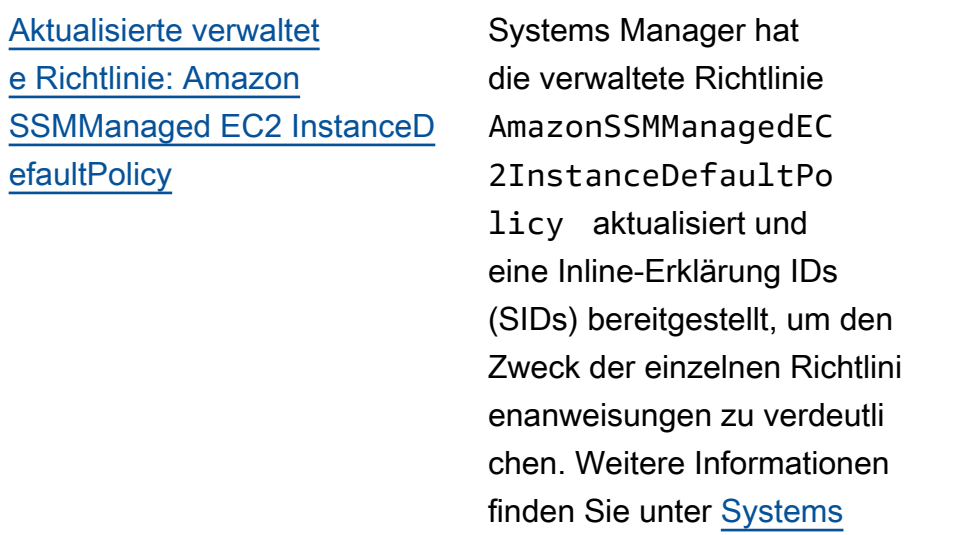

[Manager Manager-Updates für](https://docs.aws.amazon.com/systems-manager/latest/userguide/security-iam-awsmanpol.html#security-iam-awsmanpol-updates) 

[AWS verwaltete Richtlinien](https://docs.aws.amazon.com/systems-manager/latest/userguide/security-iam-awsmanpol.html#security-iam-awsmanpol-updates).

[Namensänderungen an AWS](#page-3211-0)  [verwalteten Buckets für Patch](#page-3211-0) [Manager Patch-Operationen](#page-3211-0)

AWS besitzt und verwaltet eine Reihe von Amazon S3 S3-Buckets, die SSM Agent Zugriffe im Zuge der Ausführung verschiedener Patch Manager Patch-Ope rationen. Diese S3-Bucket s sind öffentlich zugänglic h und standardmäßig SSM Agent stellt über HTTP Anrufe eine Verbindung zu ihnen her. Wenn Sie jedoch einen Virtual Private Cloud (VPC) -Endpunkt in Ihren Systems Manager-V orgängen verwenden, müssen Sie in einem EC2 Amazon-Instanzprofil für Systems Manager oder in einer Servicerolle für EC2 Nicht-Mas chinen in einer Hybrid- und Multi-Cloud-Umgebung eine ausdrückliche Genehmigung erteilen. Andernfalls haben Ihre Ressourcen keinen Zugriff auf diese öffentlichen Buckets. In den meisten Fällen ändern wir die Namen dieser Buckets. Bei Patch-Vorgängen awspatchmanager-macosus-east-2 wird beispiels weise der Bucket durch awspatchmanager-macosus-east-2-552881074 ersetzt und der Bucket awsssm-us-east-2 wird durch

aws-patch-managerus-east-2-552881074 ersetzt. Weitere Informationen finden Sie unter den folgenden Themen:

- [SSM Agent Kommunikation](https://docs.aws.amazon.com/systems-manager/latest/userguide/ssm-agent-technical-details.html#ssm-agent-minimum-s3-permissions) [mit AWS verwalteten S3-](https://docs.aws.amazon.com/systems-manager/latest/userguide/ssm-agent-technical-details.html#ssm-agent-minimum-s3-permissions) **[Buckets](https://docs.aws.amazon.com/systems-manager/latest/userguide/ssm-agent-technical-details.html#ssm-agent-minimum-s3-permissions)**
- [Referenz: Amazon-S3-](https://docs.aws.amazon.com/systems-manager/latest/userguide/patch-operations-s3-buckets.html) [Buckets für Patch-Vorgänge](https://docs.aws.amazon.com/systems-manager/latest/userguide/patch-operations-s3-buckets.html)

[Neue serviceverknüpfte Rolle](#page-3211-0) [für Quick Setup](#page-3211-0)

Systems Manager hat eine neue serviceverknüpfte Rolle, AWSServiceRoleForS SMQuickSetup , veröffent licht. Systems Manager verwendet diese Rolle, um den Zustand der Konfigura tion von Ressourcen zu überprüfen, die mit Quick Setup, um sicherzustellen, dass Parameter und bereitges tellte Ressourcen konsisten t verwendet werden, und um Ressourcen zu korrigieren, wenn Abweichungen festgeste llt werden. Die verwaltete Richtlinie, die dieser Rolle zugeordnet werden soll, [SSMQuickSetupRoleP](https://docs.aws.amazon.com/systems-manager/latest/userguide/security-iam-awsmanpol.html#security-iam-awsmanpol-SSMQuickSetupRolePolicy)  [olicy](https://docs.aws.amazon.com/systems-manager/latest/userguide/security-iam-awsmanpol.html#security-iam-awsmanpol-SSMQuickSetupRolePolicy) lautet. Weitere Informationen finden Sie unter [AWSServiceRoleForS](https://docs.aws.amazon.com/systems-manager/latest/userguide/using-service-linked-roles-service-action-5.html) [SMQuickEinrichten von](https://docs.aws.amazon.com/systems-manager/latest/userguide/using-service-linked-roles-service-action-5.html) [dienstbezogenen Rollenber](https://docs.aws.amazon.com/systems-manager/latest/userguide/using-service-linked-roles-service-action-5.html)  [echtigungen für Systems](https://docs.aws.amazon.com/systems-manager/latest/userguide/using-service-linked-roles-service-action-5.html) [Manager.](https://docs.aws.amazon.com/systems-manager/latest/userguide/using-service-linked-roles-service-action-5.html)

[Neue verwaltete Richtlinien](#page-3211-0) [für Quick Setup Konfigura](#page-3211-0) [tionstypen](#page-3211-0)

Systems Manager hat weitere 12 neue verwaltete Richtlinien zur Unterstützung verschied ener Quick Setup Konfigura tionstypen und Prozesse. Weitere Informationen finden Sie unter [Systems Manager](https://docs.aws.amazon.com/systems-manager/latest/userguide/security-iam-awsmanpol.html#security-iam-awsmanpol-updates) [Manager-Updates für AWS](https://docs.aws.amazon.com/systems-manager/latest/userguide/security-iam-awsmanpol.html#security-iam-awsmanpol-updates) [verwaltete Richtlinien.](https://docs.aws.amazon.com/systems-manager/latest/userguide/security-iam-awsmanpol.html#security-iam-awsmanpol-updates)

3. Juli 2024

[Support für RHEL 8.10 und 9.4](#page-3211-0) Systems Manager und Patch Manager jetzt unterstüt zen Red Hat Enterprise Linux Versionen 8.10 und 9.4. Weitere Informationen finden Sie unter [Unterstüt](https://docs.aws.amazon.com/systems-manager/latest/userguide/operating-systems-and-machine-types.html) [zte Betriebssysteme und](https://docs.aws.amazon.com/systems-manager/latest/userguide/operating-systems-and-machine-types.html)  [Maschinentypen](https://docs.aws.amazon.com/systems-manager/latest/userguide/operating-systems-and-machine-types.html) und [Unterstützte Betriebssysteme](https://docs.aws.amazon.com/systems-manager/latest/userguide/patch-manager-prerequisites.html#supported-os) [für Patch Manager](https://docs.aws.amazon.com/systems-manager/latest/userguide/patch-manager-prerequisites.html#supported-os). 26. Juni 2024 [Patch Manager Unterstützung](#page-3211-0) [für die Versionen 8.8 und 8.9:](#page-3211-0) [AlmaLinux, Oracle Linux, und](#page-3211-0) [Rocky Linux](#page-3211-0) Patch Manager unterstützt jetzt die Versionen 8.8 und 8.9 von AlmaLinux, Oracle Linux, und Rocky Linux, zusätzlich zu früheren 8.x-Versionen. Vollständige Listen der unterstützten Versionen OSs und Versionen für Patch Manager, siehe [Unterstützte](https://docs.aws.amazon.com/systems-manager/latest/userguide/patch-manager-prerequisites.html#supported-os) [Betriebssysteme für Patch](https://docs.aws.amazon.com/systems-manager/latest/userguide/patch-manager-prerequisites.html#supported-os) [Manager.](https://docs.aws.amazon.com/systems-manager/latest/userguide/patch-manager-prerequisites.html#supported-os) 17. Juni 2024

17. Juni 2024

[Neue öffentliche Parameter für](#page-3211-0) [macOS Amazon EC2 AMIs](#page-3211-0)

Öffentliche Parameter wurden zur Unterstützung veröffent licht Amazon Machine Images for macOS Amazon Elastic Compute Cloud-Instanzen. Weitere Informationen finden Sie unter den folgenden Themen.

- [Auffinden von öffentlichen](https://docs.aws.amazon.com/systems-manager/latest/userguide/parameter-store-finding-public-parameters.html) **[Parametern](https://docs.aws.amazon.com/systems-manager/latest/userguide/parameter-store-finding-public-parameters.html)**
- [Aufrufen öffentlicher AMI-](https://docs.aws.amazon.com/systems-manager/latest/userguide/parameter-store-public-parameters-ami.html#public-parameters-ami-macos)[Parameter für macOS](https://docs.aws.amazon.com/systems-manager/latest/userguide/parameter-store-public-parameters-ami.html#public-parameters-ami-macos)
- [Starten Sie eine Mac-Insta](https://docs.aws.amazon.com/AWSEC2/latest/UserGuide/mac-instance-launch.html)  [nce](https://docs.aws.amazon.com/AWSEC2/latest/UserGuide/mac-instance-launch.html) im EC2 Amazon-Be nutzerhandbuch
- [Amazon EC2 Mac-Insta](https://docs.aws.amazon.com/AWSEC2/latest/UserGuide/ec2-mac-instances.html) [nces](https://docs.aws.amazon.com/AWSEC2/latest/UserGuide/ec2-mac-instances.html) im EC2 Amazon-Be nutzerhandbuch
- [Verwenden Sie AWS](https://docs.aws.amazon.com/autoscaling/ec2/userguide/using-systems-manager-parameters.html) [Systems Manager](https://docs.aws.amazon.com/autoscaling/ec2/userguide/using-systems-manager-parameters.html) [Parameter anstelle von AMI](https://docs.aws.amazon.com/autoscaling/ec2/userguide/using-systems-manager-parameters.html) [IDs in Startvorlagen](https://docs.aws.amazon.com/autoscaling/ec2/userguide/using-systems-manager-parameters.html) im Amazon EC2 Auto Scaling Scaling-Benutzerhandbuch

[Update: Regionale Verfügbar](#page-3211-0) keit des [/aws/serv](#page-3211-0) [ice/global-infrast](#page-3211-0)  ructure [-Parameterpfads](#page-3211-0)

[Neu: Kapitel mit Codebeisp](#page-3211-0) [ielen](#page-3211-0)

Wir haben geklärt, aus welchen [kommerziellen](https://docs.aws.amazon.com/glossary/latest/reference/glos-chap.html#region) [Regionen](https://docs.aws.amazon.com/glossary/latest/reference/glos-chap.html#region) der /aws/serv ice/global-infrast ructure öffentliche Parameterpfad abgefragt werden kann und wie eine Abfrage für den Pfad ausgeführt wird, wenn Sie in einem anderen kommerzie llen AWS-Region arbeiten. Weitere Informationen finden Sie unter [Aufrufen öffentlic](https://docs.aws.amazon.com/systems-manager/latest/userguide/parameter-store-public-parameters-global-infrastructure.html)  [her Parameter für AWS](https://docs.aws.amazon.com/systems-manager/latest/userguide/parameter-store-public-parameters-global-infrastructure.html) [Dienste, Regionen, Endpunkte](https://docs.aws.amazon.com/systems-manager/latest/userguide/parameter-store-public-parameters-global-infrastructure.html) [, Availability Zones, Local](https://docs.aws.amazon.com/systems-manager/latest/userguide/parameter-store-public-parameters-global-infrastructure.html)  [Zones und Wavelength Zones](https://docs.aws.amazon.com/systems-manager/latest/userguide/parameter-store-public-parameters-global-infrastructure.html).

Ein neues Kapitel, [Codebeisp](https://docs.aws.amazon.com/systems-manager/latest/userguide/service_code_examples.html)  [iele für die Verwendung von](https://docs.aws.amazon.com/systems-manager/latest/userguide/service_code_examples.html) [Systems Manager AWS SDKs,](https://docs.aws.amazon.com/systems-manager/latest/userguide/service_code_examples.html) enthält Beispiele in verschied enen SDK-Sprachen für die Arbeit mit dem Systems Manager Manager-Dienst.

8. Mai 2024

12. Juni 2024

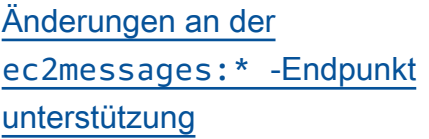

Für AWS-Regionen den Start im Jahr 2024 oder später werden die ec2messag es:\* Endpoints nicht unterstützt von SSM Agent um Status- und Ausführun gsinformationen zurück an den Systems Manager Manager-Dienst zu senden. Konten in diesen Regionen müssen ssmmessages:\* verwenden. In Regionen, die vor 2024 gestartet wurden, ec2messages:\* werden beide ssmmessages:\* weiterhin unterstützt, wir empfehlen jedoch, nur den ssmmessages:\* Endpunkt zu verwenden (Amazon Message Gateway Service) jetzt. Sie können derzeit problemlos ec2messag es:\* -Berechtigungen aus Ihren Richtlinien entfernen. Weitere Informationen finden Sie unter [Arbeiten mit SSM](https://docs.aws.amazon.com/systems-manager/latest/userguide/ssm-agent.html) [Agentu](https://docs.aws.amazon.com/systems-manager/latest/userguide/ssm-agent.html)nd [agentenbezogene](https://docs.aws.amazon.com/systems-manager/latest/userguide/systems-manager-setting-up-messageAPIs.html#message-services) [API-Operationen \(ssmmessa](https://docs.aws.amazon.com/systems-manager/latest/userguide/systems-manager-setting-up-messageAPIs.html#message-services) [ges- und ec2messages-](https://docs.aws.amazon.com/systems-manager/latest/userguide/systems-manager-setting-up-messageAPIs.html#message-services)[Endpunkte\)](https://docs.aws.amazon.com/systems-manager/latest/userguide/systems-manager-setting-up-messageAPIs.html#message-services).

3. Mai 2024

[Zusätzliche Laufzeiten sind für](#page-3211-0)  [die Ausführung von Skripten](#page-3211-0) [in Automation-Runbooks](#page-3211-0) [verfügbar](#page-3211-0)

[Support für die Versionen 8.8](#page-3211-0)  [und 8.9: AlmaLinux, Oracle](#page-3211-0) [Linux, und Rocky Linux](#page-3211-0)

Die aws:executeScript - Aktion unterstützt jetzt die Python-Laufzeiten 3.9, 3.10 und 3.11. Weitere Informati onen zur Verwendung dieser Aktion finden Sie unter [aws:executeScript](https://docs.aws.amazon.com/systems-manager/latest/userguide/automation-actions.html#automation-action-executeScript) . 23. April 2024

Systems Manager unterstützt jetzt die Versionen 8.8 und 8.9 von AlmaLinux Oracle Linux, und Rocky Linux, zusätzlich zu früheren 8.x-Versionen. Eine vollständige Liste der unterstüt zten Betriebssysteme OSs und Versionen finden Sie unter [Unterstützte Betriebssysteme](https://docs.aws.amazon.com/systems-manager/latest/userguide/operating-systems-and-machine-types.html#prereqs-operating-systems) [für Systems Manager](https://docs.aws.amazon.com/systems-manager/latest/userguide/operating-systems-and-machine-types.html#prereqs-operating-systems). 22. April 2024

[Patch Manager: Wechseln Sie](#page-3211-0) [zum Patch-Status 'INSTALLE](#page-3211-0)  [D\\_PENDING\\_REBOOT'](#page-3211-0)

Bisher wurden nur Patches installiert von Patch Manager könnte als markiert werdenINSTALLED PENDING REBOOT Patches wurden außerhalb von installiert Patch Manager wurden nie mit diesem Status ausgezeichnet. INSTALLED\_PENDING\_ REBOOT kann jetzt auf jeden Patch angewendet werden, der seit dem letzten Neustart auf einen verwaltet en Knoten angewendet wurde. Dazu gehören Patches, die installiert wurden von Patch Manager mit der ausgewähl ten NoReboot Option und für Patches, die außerhalb von installiert wurden Patch Manager nach dem letzten Neustart des Knotens. Für Beschreibungen aller Patch Manager Statuswerte für Patches finden Sie unter [Grundlegendes zu den Werten](https://docs.aws.amazon.com/systems-manager/latest/userguide/patch-manager-compliance-states.html)  [für den Status der Patch-Kon](https://docs.aws.amazon.com/systems-manager/latest/userguide/patch-manager-compliance-states.html) [formität](https://docs.aws.amazon.com/systems-manager/latest/userguide/patch-manager-compliance-states.html).

[Support für RHEL 8.9 und 9.3](#page-3211-0) Systems Manager, einschlie

26. März 2024

ßlich Patch Manager, unterstüt zt jetzt Red Hat Enterprise Linux (RHEL) Versionen 8.9 und 9.3, zusätzlich zu früheren Versionen 8.x und 9.x.

[Themen-Update: AWS](#page-3211-0) [verwaltete Richtlinien für AWS](#page-3211-0) [Systems Manager](#page-3211-0)

Das Thema [Von AWS verwa](https://docs.aws.amazon.com/systems-manager/latest/userguide/security-iam-awsmanpol.html) [ltete Richtlinien für AWS](https://docs.aws.amazon.com/systems-manager/latest/userguide/security-iam-awsmanpol.html)  [Systems Manager](https://docs.aws.amazon.com/systems-manager/latest/userguide/security-iam-awsmanpol.html) enthält Informationen zu den vier verwalteten Richtlinien für Systems Manager, die seit dem 12. März 2021 eingeführ t oder aktualisiert wurden. Wir haben diesem Thema einen Abschnitt mit Informationen zu den 12 anderen verwaltet en Richtlinien zur Verwendun g mit Systems Manager hinzugefügt, die vor diesem Datum erstellt oder zuletzt aktualisiert wurden. Weitere Informationen finden Sie unter [Zusätzliche verwaltete Richtlini](https://docs.aws.amazon.com/systems-manager/latest/userguide/security-iam-awsmanpol.html#policies-list) [en für Systems Manager](https://docs.aws.amazon.com/systems-manager/latest/userguide/security-iam-awsmanpol.html#policies-list).

1. März 2024

[Parameter Store unterstüt](#page-3211-0)  [zt jetzt kontoübergreifendes](#page-3211-0) [Teilen](#page-3211-0)

Sie können jetzt erweiterte Parameter sicher und effizient innerhalb Ihrer Organisation AWS-Konten oder innerhalb Ihrer AWS Organisation teilen, indem Sie die gemeinsam e Nutzung von Ressourcen einrichten. Die gemeinsam e Nutzung von Ressource n ermöglicht es Ihnen, das Anwendungskonfigur ationsmanagement zu zentralisieren und den betriebli chen Aufwand zu reduziere n, der durch die gemeinsam e Nutzung der Parameter mit jedem einzelnen Konto, das Sie besitzen, entsteht. Parameter können mit dem Parameter Store Konsole, die AWS RAM Konsole oder die AWS CLI. Weitere Informati onen finden Sie unter [Arbeiten](https://docs.aws.amazon.com/systems-manager/latest/userguide/parameter-store-shared-parameters.html) [mit geteilten Parametern](https://docs.aws.amazon.com/systems-manager/latest/userguide/parameter-store-shared-parameters.html).

12. Februar 2024

21. Februar 2024

[Aktionen](#page-3211-0)

[Verbesserung der Automation-](#page-3211-0)

ften onFailure und isCritical mit der aws:approve -Aktion verwenden. Weitere Informati onen zur aws:approve - Aktion finden Sie unter [aws:approve – Eine Automatis](https://docs.aws.amazon.com/systems-manager/latest/userguide/automation-action-approve.html)  [ierung für die manuelle](https://docs.aws.amazon.com/systems-manager/latest/userguide/automation-action-approve.html)  [Genehmigung pausieren.](https://docs.aws.amazon.com/systems-manager/latest/userguide/automation-action-approve.html)

Sie können jetzt die Eigenscha
[Zusätzliche Unterstützung für](#page-3211-0)  [Betriebsversionen für Patch](#page-3211-0) [Manager](#page-3211-0) gt:

[Automatisiert konfigurieren](#page-3211-0) [SSM Agent Updates mit dem](#page-3211-0) [Application Manager Konsole](#page-3211-0) Wir haben die Liste der [unterstützten Betriebss](https://docs.aws.amazon.com/systems-manager/latest/userguide/patch-manager-prerequisites.html#supported-os) [ystemversionen für hinzugefü](https://docs.aws.amazon.com/systems-manager/latest/userguide/patch-manager-prerequisites.html#supported-os) [gt Patch Manager](https://docs.aws.amazon.com/systems-manager/latest/userguide/patch-manager-prerequisites.html#supported-os). Support wurde für Folgendes hinzugefü

- Debian Server 11.x und 12.x
- macOS 14.x (Sonoma)
- SUSE Linux Enterprise Server (SLES) 15,5
- Ubuntu Server 23,04

Sie können jetzt die verwenden Application Manager Konsole zum Automatisieren SSM Agent Updates für Ihre Anwendung sinstanzen. Weitere Informati onen finden Sie unter [Arbeiten](https://docs.aws.amazon.com/systems-manager/latest/userguide/application-manager-working-instances.html) [mit Ihren Anwendungs-Instanc](https://docs.aws.amazon.com/systems-manager/latest/userguide/application-manager-working-instances.html) [es](https://docs.aws.amazon.com/systems-manager/latest/userguide/application-manager-working-instances.html).

04. Januar 2024

## [Amazon EBS-Volumes](#page-3211-0)  [verwalten mit Fleet Manager](#page-3211-0)

## [Session Manager Erweiterung](#page-3211-0) [des Plug-ins](#page-3211-0)

Systems Manager unterstützt Sie jetzt bei der Registrierung von Maschinenssm-setup -cli , die nicht von Amazon Elastic Compute Cloud (Amazon EC2) stammen, in Hybrid- und Multi-Clo ud-Umgebungen. Weitere Informationen finden Sie unter [So installieren Sie SSM Agent](https://docs.aws.amazon.com/systems-manager/latest/userguide/hybrid-multicloud-ssm-agent-install-linux.html) [auf Hybrid-Linux-Knoten](https://docs.aws.amazon.com/systems-manager/latest/userguide/hybrid-multicloud-ssm-agent-install-linux.html) und [wie installiert man den SSM](https://docs.aws.amazon.com/systems-manager/latest/userguide/hybrid-multicloud-ssm-agent-install-windows.html) [Agent auf hybriden Windows-K](https://docs.aws.amazon.com/systems-manager/latest/userguide/hybrid-multicloud-ssm-agent-install-windows.html) [noten.](https://docs.aws.amazon.com/systems-manager/latest/userguide/hybrid-multicloud-ssm-agent-install-windows.html)

Sie können jetzt verwenden Fleet Manager, ein Tool in AWS Systems Manager, um Amazon Elastic Block Store-Volumes auf Ihren verwaltet en Instances zu verwalten. Sie können beispielsweise ein EBS-Volume initialisieren, eine Partition formatieren und das Volume mounten, um es für die Nutzung verfügbar zu machen. Weitere Informati onen finden Sie unter [EBS-](https://docs.aws.amazon.com/systems-manager/latest/userguide/fleet-manager-manage-amazon-ebs-volumes.html)[Volumeverwaltung](https://docs.aws.amazon.com/systems-manager/latest/userguide/fleet-manager-manage-amazon-ebs-volumes.html).

Unterstützung für die Übergabe einer [StartSess](https://docs.aws.amazon.com/systems-manager/latest/APIReference/API_StartSession.html) [ionA](https://docs.aws.amazon.com/systems-manager/latest/APIReference/API_StartSession.html)PI-Antwort als Umgebungsvariable an hinzugefügt session-managerplugin.

20. Dezember 2023

14. Dezember 2023

[Neue visuelle Designerfahrung](#page-3211-0)  [für Automation-Runbooks](#page-3211-0)

Sie können Runbooks jetzt mithilfe einer visuellen Designerfahrung erstellen und bearbeiten, die von Systems Manager Automation entwickel t wurde. Das visuelle Designerl ebnis bietet eine drag-anddrop Low-Code-Oberfläch e, sodass Sie Runbooks einfacher erstellen und bearbeiten können. Weitere Informationen finden Sie unter [Visuelle Designerfahrung](https://docs.aws.amazon.com/systems-manager/latest/userguide/automation-visual-designer.html) für Automation-Runbooks.

[Neue Systems-Manager-Au](#page-3211-0)  [tomation-Aktionen, Datenelem](#page-3211-0) [ent- und Funktionserweiteru](#page-3211-0) [ngen für Runbooks](#page-3211-0)

Mit der aws:loop-Aktion können Sie jetzt mehrere Aktionen in einem Runbook wiederholen. Diese neue Aktion unterstützt Loops im Stil do while und for each. Darüber hinaus können Sie mithilfe des neuen Variablen-Datenele ments Werte dynamisch im Kontext eines Runbooks definieren, referenzieren und aktualisieren. Verwenden Sie die neue aws:updat eVariable -Aktion, um den Wert einer Variablen in Ihrem Runbook zu aktualisi eren. Automation hat auch Unterstützung für dynamisch e Datentypkonvertierungen für Ausgaben hinzugefügt. Das heißt, wenn der Wert einer Ausgabe nicht dem von Ihnen angegebenen Datentyp entspricht, versucht Automatio n, den Datentyp zu konvertie ren. Wenn der zurückgeg ebene Wert beispielsweise ein Integer ist, der angegeben e Type jedoch ein String ist, ist der endgültige Ausgabewe rt ein String-Wert. Schließli ch unterstützt Automation jetzt JSONPath Filterausdrücke für Selektoren. Weitere Informati

[Aktualisierte Regionsun](#page-3211-0)  [terstützung für Remote](#page-3211-0)  [Desktop Protocol \(RDP\)](#page-3211-0) 

[Verbindungen](#page-3211-0)

onen finden Sie unter den folgenden Themen:

- [aws:loop Über Schritte](https://docs.aws.amazon.com/systems-manager/latest/userguide/automation-action-loop.html) [in einer Automatisierung](https://docs.aws.amazon.com/systems-manager/latest/userguide/automation-action-loop.html)  [interieren](https://docs.aws.amazon.com/systems-manager/latest/userguide/automation-action-loop.html)
- [aws:UpdateVariable –](https://docs.aws.amazon.com/systems-manager/latest/userguide/automation-action-update-variable.html) [Aktualisiert einen Wert für](https://docs.aws.amazon.com/systems-manager/latest/userguide/automation-action-update-variable.html)  [eine Runbook-Variable](https://docs.aws.amazon.com/systems-manager/latest/userguide/automation-action-update-variable.html)
- [Datenelemente und](https://docs.aws.amazon.com/systems-manager/latest/userguide/documents-syntax-data-elements-parameters.html#top-level) [Parameter – Datenelemente](https://docs.aws.amazon.com/systems-manager/latest/userguide/documents-syntax-data-elements-parameters.html#top-level) [der obersten Ebene](https://docs.aws.amazon.com/systems-manager/latest/userguide/documents-syntax-data-elements-parameters.html#top-level)
- [Verwenden von Aktionsau](https://docs.aws.amazon.com/systems-manager/latest/userguide/automation-action-outputs-inputs)  [sgaben als Eingaben.](https://docs.aws.amazon.com/systems-manager/latest/userguide/automation-action-outputs-inputs)
- [Verwendung JSONPath in](https://docs.aws.amazon.com/systems-manager/latest/userguide/automation-action-outputs-inputs.html#automation-action-json-path) [Runbooks.](https://docs.aws.amazon.com/systems-manager/latest/userguide/automation-action-outputs-inputs.html#automation-action-json-path)

[Fleet Manager Remote](https://docs.aws.amazon.com/systems-manager/latest/userguide/fleet-manager-remote-desktop-connections.html) [Desktop,](https://docs.aws.amazon.com/systems-manager/latest/userguide/fleet-manager-remote-desktop-connections.html) das von Amazon DCV unterstützt wird, bietet Ihnen sichere Konnektivität zu Ihrem Windows Server Instanzen direkt von der Systems Manager Manager-Konsole aus. Die folgenden drei zusätzlichen Regionen wurden aktiviert für Fleet Manager Remote-Desktop-Ver bindungen:

- Afrika (Kapstadt) (af-south -1)
- Asien-Pazifik (Jakarta) (apsoutheast-3)
- Israel (Tel Aviv) (il-central-1)

[Neu OpsCenter API —](#page-3211-0) [LöschenOpsItem](#page-3211-0)

[Neu Quick Setup Konfigura](#page-3211-0) [tionstyp: SSM Agent Updates](#page-3211-0) [für die gesamte Organisation](#page-3211-0)

Patch Manager unterstützt jetzt die folgenden zusätzlic hen Betriebssystemversionen:

- Red Hat Enterprise Linux: Version 8.8
- macOS: 11.5–11.7 (Big Sur)
- macOS: 12.0–12.6 (Monterey)
- macOS: 13.0–13.5 (Ventura)

OpsCenter bietet jetzt das Löschen anOpsItem API zum Löschen einzelner OpsItems. Weitere Informationen finden Sie [DeleteOpsItem](https://docs.aws.amazon.com/systems-manager/latest/APIReference/API_DeleteOpsItem.html)in der AWS Systems Manager API-Refer enz.

Der neue Konfigurationstyp Standard-Host-Management-Konfiguration ermöglicht es einem Organisationsadmin istrator, wie unter definiert AWS Organizations, die automatische Überprüfung und Aktualisierung von SSM Agent auf allen EC2 Instanzen in den Konten und Regionen der Organisation. Weitere Informationen finden Sie unter [Standard-Host-Verwaltung für](https://docs.aws.amazon.com/systems-manager/latest/userguide/quick-setup-default-host-management-configuration.html) [eine Organisation.](https://docs.aws.amazon.com/systems-manager/latest/userguide/quick-setup-default-host-management-configuration.html)

23. Oktober 2023

20. Oktober 2023

16. Oktober 2023

[Neues Titel- und Beschreib](#page-3211-0) [ungsformat für OpsItems](#page-3211-0)  [erstellt von CloudWatch](#page-3211-0) [Application Insights](#page-3211-0)

Der Titel und die Beschreib ung für OpsItems Das von CloudWatch Application Insights erstellte Format wird am 16. Oktober 2023 auf ein verbessertes Format umgestell t. Das neue Format finden Sie unter [Amazon CloudWatch](https://docs.aws.amazon.com/systems-manager/latest/userguide/OpsCenter-applications-that-integrate.html#OpsCenter-about-cloudwatch-insights)  [Application Insights.](https://docs.aws.amazon.com/systems-manager/latest/userguide/OpsCenter-applications-that-integrate.html#OpsCenter-about-cloudwatch-insights)

[Support für mehrere Bildschir](#page-3211-0)  [mauflösungen in Fleet](#page-3211-0)  [Manager RDP-Verbindungen](#page-3211-0)

Wenn Sie eine Verbindun g herstellen mit Windows Server verwaltete Knoten mit der Option Remote Desktop Protocol (RDP) in Fleet Manager, können Sie jetzt die Bildschirmauflösun g wählen. Bisher wurde für alle Verbindungen eine feste Auflösung von 720P (1366 x 768) verwendet. Sie können jetzt für jede Verbindung aus den folgenden Optionen wählen:

- Automatisch anpassen (bestimmt anhand der erkannten Bildschirmgröße die optimale Auflösung)
- $\cdot$  1 920 x 1 080
- 1 400 x 900
- 1 366 x 768
- 800 x 600

Weitere Informationen finden Sie unter [Über Remote](https://docs.aws.amazon.com/systems-manager/latest/userguide/fleet-manager-remote-desktop-connections.html#rdp-connect-to-node) [Desktop mit einem verwalteten](https://docs.aws.amazon.com/systems-manager/latest/userguide/fleet-manager-remote-desktop-connections.html#rdp-connect-to-node) [Knoten verbinden.](https://docs.aws.amazon.com/systems-manager/latest/userguide/fleet-manager-remote-desktop-connections.html#rdp-connect-to-node)

[Neues Thema: Zufällige](#page-3211-0) [Patch-Baseline IDs bei Patch-](#page-3211-0)[Policy-Vorgängen](#page-3211-0)

[Ein neuer operativer Einblick](#page-3211-0) [in die Verwaltung OpsItems](#page-3211-0)

Wir haben Inhalte hinzugefü gt, die beschreiben, wie Quick Setup Patch-Richtlinien verwenden den BaselineO verride Parameter im AWS-RunPatchBaseli ne SSM-Befehlsdokumen t, um bei jeder Ausführun g eines Patchrichtlinien-V organgs zufällige IDs Patch-Baselines zu generieren. Weitere Informationen finden Sie unter [Zufällige Patch-Bas](https://docs.aws.amazon.com/systems-manager/latest/userguide/quick-setup-patch-manager.html#qs-patch-baselines-and-compliance)  [eline IDs bei Vorgängen mit](https://docs.aws.amazon.com/systems-manager/latest/userguide/quick-setup-patch-manager.html#qs-patch-baselines-and-compliance)  [Patch-Richtlinien](https://docs.aws.amazon.com/systems-manager/latest/userguide/quick-setup-patch-manager.html#qs-patch-baselines-and-compliance).

OpsCenter beinhaltet jetzt eine betriebliche Einsicht mit der Bezeichnung Ressource n, die am meisten generieren OpsItems. Ein solcher Einblick wird generiert, wenn für eine AWS Ressource mehr als 10 geöffnet sind OpsItems. Nutzen Sie diesen Einblick, um problematische Ressource n zu lokalisieren. Nutzen Sie das AWS-BulkResolveOps Items Runbook von Insight aus, um schnell eine Lösung zu finden OpsItems mit einer Ressource verknüpft. Weitere Informationen finden Sie unter [Analyse betrieblicher](https://docs.aws.amazon.com/systems-manager/latest/userguide/OpsCenter-working-operational-insights.html)  [Erkenntnisse zur Reduzierung](https://docs.aws.amazon.com/systems-manager/latest/userguide/OpsCenter-working-operational-insights.html) [OpsItems.](https://docs.aws.amazon.com/systems-manager/latest/userguide/OpsCenter-working-operational-insights.html)

22. September 2023

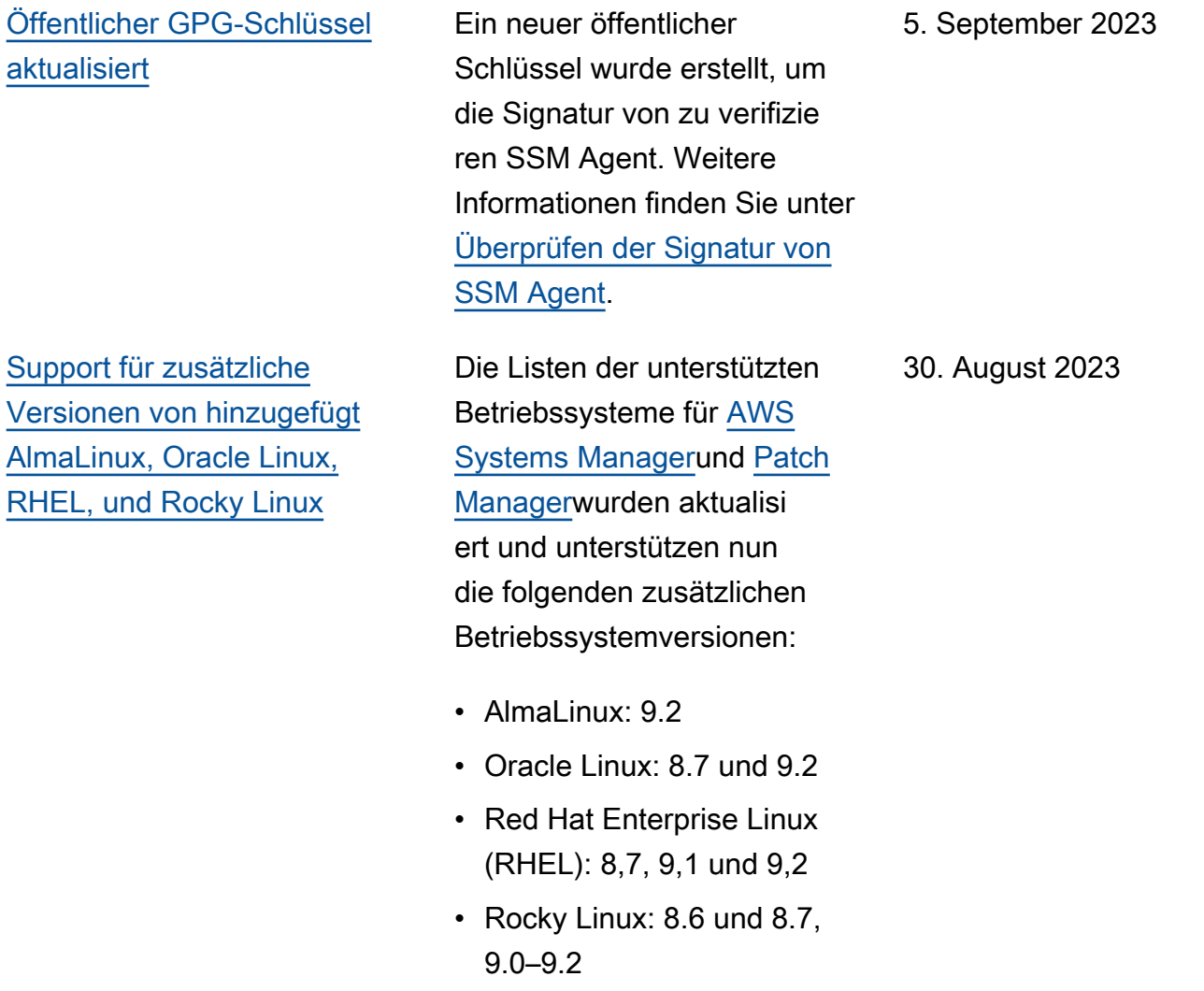

[OpsCenter Unterstützung für](#page-3211-0) [die Markdown-Formatierung](#page-3211-0)  [wurde hinzugefügt OpsItem](#page-3211-0) [Beschreibungsfeld.](#page-3211-0)

OpsCenter unterstützt jetzt die Markdown-Formatier ung in OpsItem Beschreib ungsfeld. Die folgenden Typen der Markdown-Formatierung werden unterstützt:

18. August 2023

- Paragraphen
- Zeilenabstand
- Horizontale Linien
- Überschriften
- Textformatierung
- Links
- Listen

Weitere Informationen finden Sie unter [Verwenden von](https://docs.aws.amazon.com/awsconsolehelpdocs/latest/gsg/aws-markdown.html) [Markdown in der Konsole](https://docs.aws.amazon.com/awsconsolehelpdocs/latest/gsg/aws-markdown.html) im Handbuch Erste Schritte mit dem Handbuch AWS Management Console Erste Schritte.

[Neue Versionen der AWS](#page-3211-0) [Lambda-Erweiterung](#page-3211-0) [Parameters and Secrets](#page-3211-0)

Neue Versionen der AWS Parameters and Secrets Lambda Extension sind jetzt verfügbar. Darüber hinaus wurde Erweiterungsunters tützung für die Regionen Asien-Pazifik (Melbourne) (apsoutheast-4) und Israel (Tel Aviv) (il-central-1) hinzugefügt (x86\_64 and x86 Nur Architekt uren.) Weitere Informationen finden Sie unter Verwenden [Parameter Store Parameter in](https://docs.aws.amazon.com/systems-manager/latest/userguide/ps-integration-lambda-extensions.html) [AWS Lambda Funktionen](https://docs.aws.amazon.com/systems-manager/latest/userguide/ps-integration-lambda-extensions.html).

16. August 2023

[Update: Es wurden Informati](#page-3211-0)  [onen über die erforderlichen](#page-3211-0)  [Berechtigungen für hinzugefü](#page-3211-0) [gt Quick Setup Buckets für](#page-3211-0)  [Patch-Richtlinien](#page-3211-0)

Wenn Sie eine Patch-Ric htlinie erstellen, Quick Setup erstellt einen Amazon S3 S3- Bucket, der eine Datei mit dem Namen enthältbaseline\_ overrides.json . In dieser Datei werden Informati onen zu den Patch-Baselines gespeichert, die Sie für Ihre Patch-Richtlinie angegeben haben. Bei der Konfiguration der Patch-Richtlinie haben Sie die Möglichkeit, das Kontrollk ästchen Erforderliche IAM-Richtlinien zu vorhandenen Instance-Profilen hinzufüge n, die an Ihre Instances angehängt sind, zu aktiviere n. Wenn Sie diese Option nicht auswählen, müssen Sie bestimmten Ressource n manuell Berechtigungen für den Zugriff auf diesen Bucket gewähren. Andernfal ls schlagen Ihre Richtlini enoperationen möglicherweise fehl. Weitere Informationen finden Sie unter den folgenden Themen:

- [Berechtigungen für den S3-](#page-1989-0) [Bucket mit der Patch-Ric](#page-1989-0) [htlinie](#page-1989-0)
- [Problem: Fehler "Invoke-](#page-735-0)[PatchBaselineOperation :](#page-735-0) [Zugriff verweigert" oder](#page-735-0)

6. Juli 2023

[Verwenden Quick Setup zu](#page-3211-0) [konfigurieren OpsCenter für](#page-3211-0)  [mehrere Konten OpsItem](#page-3211-0) **[Verwaltung](#page-3211-0)** 

Fehler "Datei kann nicht [von S3 heruntergeladen](#page-735-0)  werden" für [baseline\\_](#page-735-0) [overrides.json](#page-735-0)

Quick Setup for OpsCenter hilft Ihnen bei der Erledigun g der folgenden Verwaltun gsaufgaben OpsItems kontenübergreifend:

- Angeben des delegierten Administratorkontos
- Erstellung der erforderlichen AWS Identity and Access Management (IAM-) Richtlini en und Rollen
- Angabe einer AWS Organizations Organisat ion oder einer Teilmenge von Mitgliedskonten, die ein delegierter Administrator verwalten kann OpsItems kontenübergreifend

Weitere Informationen finden Sie unter [\(optional\) Konfiguri](https://docs.aws.amazon.com/systems-manager/latest/userguide/OpsCenter-quick-setup-cross-account.html)  [eren OpsCenter zu verwalten](https://docs.aws.amazon.com/systems-manager/latest/userguide/OpsCenter-quick-setup-cross-account.html) [OpsItems kontenübergreifend](https://docs.aws.amazon.com/systems-manager/latest/userguide/OpsCenter-quick-setup-cross-account.html)  [mit Quick Setup](https://docs.aws.amazon.com/systems-manager/latest/userguide/OpsCenter-quick-setup-cross-account.html).

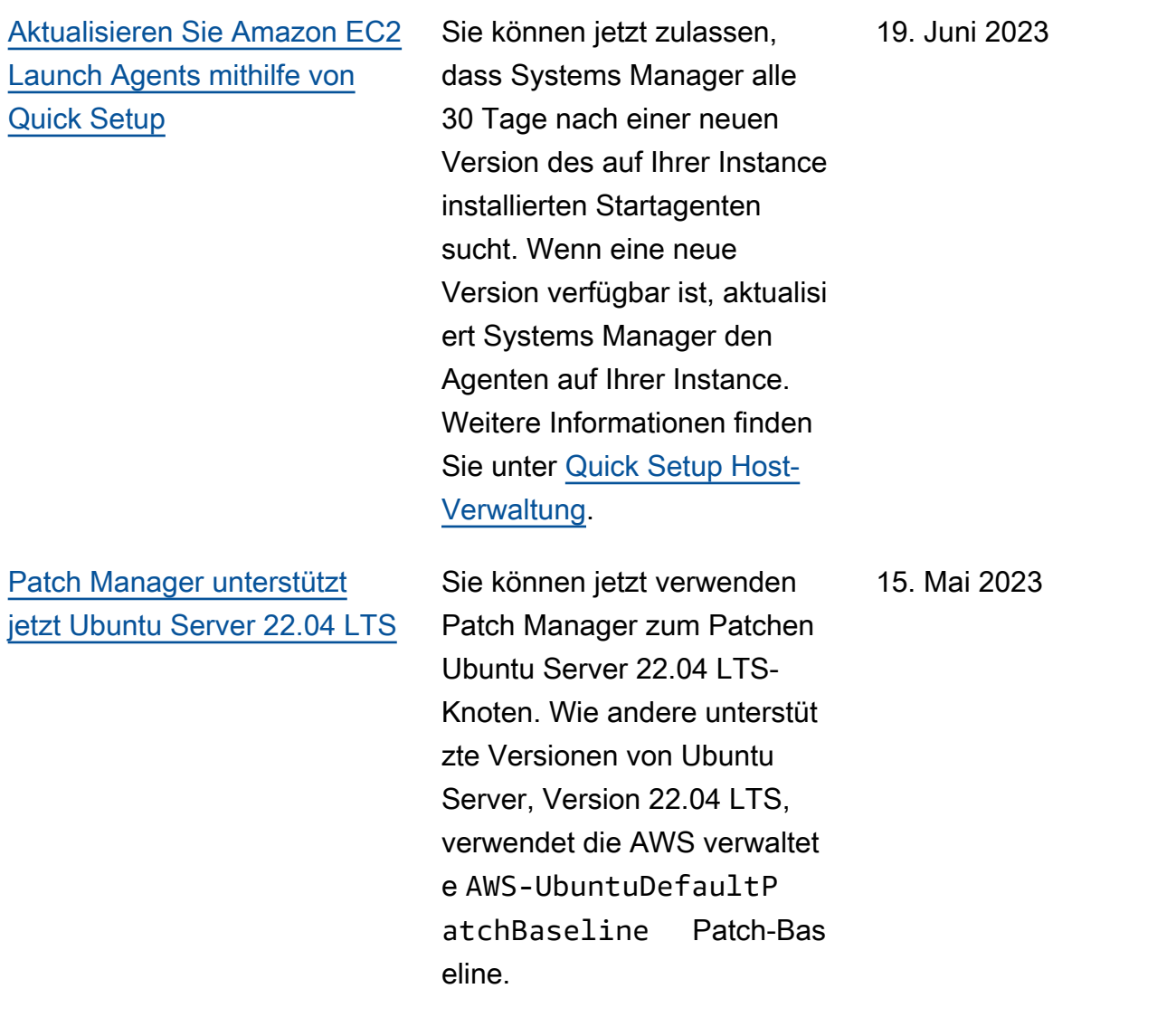

[Systems Manager unterstützt](#page-3211-0)  [jetzt AlmaLinux, einschließlich](#page-3211-0)  [Patch Manager](#page-3211-0)

Sie können jetzt Systems Manager verwenden, um Knoten der Versionen AlmaLinux 8.3-8.7; 9.0-9.1 zu verwalten. Viele der Regeln, die gelten für RHEL 8 für Patches gelten auch für. AlmaLinux AlmaLinux benutzt das neueAWS-Defau ltAlmaLinuxPatchBa seline . Weitere Informati onen finden Sie unter den folgenden Themen:

- [Manuell installieren SSM](https://docs.aws.amazon.com/systems-manager/latest/userguide/agent-install-alma.html) [Agent auf AlmaLinux](https://docs.aws.amazon.com/systems-manager/latest/userguide/agent-install-alma.html) [Instanzen](https://docs.aws.amazon.com/systems-manager/latest/userguide/agent-install-alma.html)
- [Wie Sicherheitspatches](https://docs.aws.amazon.com/systems-manager/latest/userguide/patch-manager-selecting-patches.html)  [ausgewählt werden](https://docs.aws.amazon.com/systems-manager/latest/userguide/patch-manager-selecting-patches.html)
- [Wie Patches installiert](https://docs.aws.amazon.com/systems-manager/latest/userguide/patch-manager-installing-patches.html) [werden](https://docs.aws.amazon.com/systems-manager/latest/userguide/patch-manager-installing-patches.html)
- [Wie funktionieren Patch-Bas](https://docs.aws.amazon.com/systems-manager/latest/userguide/patch-manager-linux-rules.html#linux-rules-rhel)  [eline-Regeln auf AlmaLinux](https://docs.aws.amazon.com/systems-manager/latest/userguide/patch-manager-linux-rules.html#linux-rules-rhel) [RHEL, und Rocky Linux.](https://docs.aws.amazon.com/systems-manager/latest/userguide/patch-manager-linux-rules.html#linux-rules-rhel)

[Stellen Sie den EC2 Launch](#page-3211-0)  [v2-Agenten bereit mit Quick](#page-3211-0)  **[Setup](#page-3211-0)** 

Sie können den EC2 Launch v2-Agenten jetzt wie folgt bereitstellen Quick Setup. Weitere Informationen finden Sie unter [Bereitstellen](https://docs.aws.amazon.com/systems-manager/latest/userguide/quick-setup-distributor.html) [Distributor Pakete mit Quick](https://docs.aws.amazon.com/systems-manager/latest/userguide/quick-setup-distributor.html) [Setup.](https://docs.aws.amazon.com/systems-manager/latest/userguide/quick-setup-distributor.html)

8. Mai 2023

13. April 2023

[Systems Manager unterstützt](#page-3211-0)  [jetzt Amazon Linux 2023](#page-3211-0)

Systems Manager unterstüt zt jetzt den neuen EC2 Instance-Typ Amazon Linux 2023 (AL2023), einschlie ßlich Unterstützung für Patch Manager Operationen. Viele der Regeln für das Patchen, die für Amazon Linux 2 gelten, gelten auch für Amazon Linux 2023. (Patch Manager unterstützt auch weiterhin die Vorschauversion Amazon Linux 2022.) Weitere Informati onen finden Sie unter den folgenden Themen:

- [Wie Sicherheitspatches](https://docs.aws.amazon.com/systems-manager/latest/userguide/patch-manager-selecting-patches.html)  [ausgewählt werden](https://docs.aws.amazon.com/systems-manager/latest/userguide/patch-manager-selecting-patches.html)
- [Wie Patches installiert](https://docs.aws.amazon.com/systems-manager/latest/userguide/patch-manager-installing-patches.html) [werden](https://docs.aws.amazon.com/systems-manager/latest/userguide/patch-manager-installing-patches.html)
- [Funktionsweise von Patch-](https://docs.aws.amazon.com/systems-manager/latest/userguide/patch-manager-linux-rules.html#linux-rules-amazon-linux)[Baseline-Regeln in Amazon](https://docs.aws.amazon.com/systems-manager/latest/userguide/patch-manager-linux-rules.html#linux-rules-amazon-linux)  [Linux 1, Amazon Linux 2,](https://docs.aws.amazon.com/systems-manager/latest/userguide/patch-manager-linux-rules.html#linux-rules-amazon-linux) [Amazon Linux 2022 und](https://docs.aws.amazon.com/systems-manager/latest/userguide/patch-manager-linux-rules.html#linux-rules-amazon-linux)  [Amazon Linux 2023](https://docs.aws.amazon.com/systems-manager/latest/userguide/patch-manager-linux-rules.html#linux-rules-amazon-linux)

23. März 2023

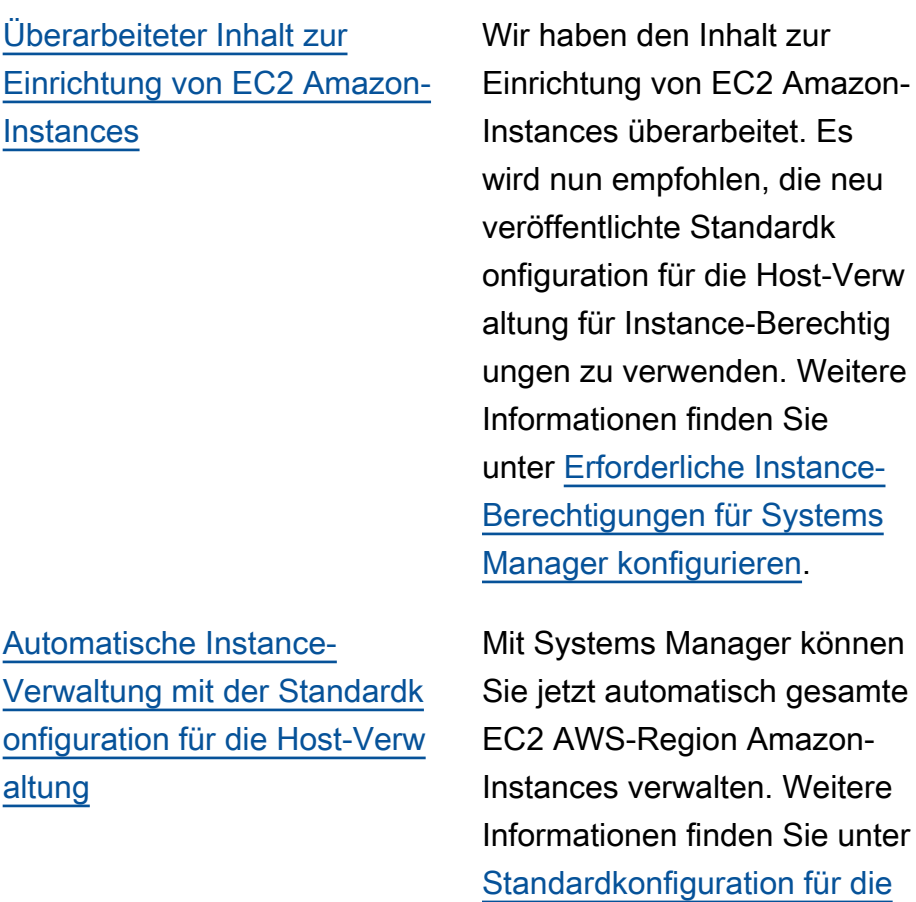

15. Februar 2023

Amazon-

die neu

Sie

Weitere Sie unter

[Host-Verwaltung](https://docs.aws.amazon.com/systems-manager/latest/userguide/fleet-manager-default-host-management-configuration.html).

15. Februar 2023

[Hinzufügen von SSM-Dokum](#page-3211-0) [enten zu Ihren Favoriten](#page-3211-0)

[Implementieren Sie Änderungs](#page-3211-0) [steuerungen für die Automatis](#page-3211-0)  [ierung mit Change Calendar](#page-3211-0)

Um Ihnen das Auffinden häufig genutzter SSM-Dokumente zu erleichtern, können Sie jetzt Dokumente zu Ihren Favoriten hinzufügen. Sie können bis zu 20 Dokumente pro Dokumenttyp, pro AWS-Konto und als Favorit markieren AWS-Region. Sie können Ihre Favoriten über die Dokumenten-Konsole von Systems Manager auswählen, ändern und anzeigen. Weitere Informationen finden Sie unter [Hinzufügen von Dokumenten](https://docs.aws.amazon.com/systems-manager/latest/userguide/ssm-documents-searching.html#favorite-documents) [zu Ihren Favoriten](https://docs.aws.amazon.com/systems-manager/latest/userguide/ssm-documents-searching.html#favorite-documents). 07. Februar 2023

Durch die Integration von Automation mit Change Calendar, können Sie jetzt Änderungskontrollen für alle Automatisierungen in Ihrem AWS-Konto implementieren. Weitere Informationen finden Sie unter [Implementierung von](https://docs.aws.amazon.com/systems-manager/latest/userguide/automation-change-calendar-integration.html)  [Änderungskontrollen für die](https://docs.aws.amazon.com/systems-manager/latest/userguide/automation-change-calendar-integration.html) [Automatisierung](https://docs.aws.amazon.com/systems-manager/latest/userguide/automation-change-calendar-integration.html).

24. Januar 2023

[Neu Change Manager](#page-3211-0)  [Genehmigungs-Workflow](#page-3211-0)

Das Tool Change Manager Der Genehmigungsworkflow unterstützt jetzt Genehmigu ngen pro Ebene statt Genehmigungen pro Zeile. Bisher musste jeder Genehmiger, den Sie einer Genehmigungsebene hinzugefügt haben, eine Änderungsanfrage genehmige n. Andernfalls wurde das Level nicht genehmigt. Nun können Sie festlegen, wie viele Genehmigungen pro Ebene erforderlich sind, und können so viele oder mehr Genehmiger hinzufügen. Beispielsweise können Sie drei Genehmigungen für eine Ebene anfordern, aber bis zu fünf Genehmiger angeben. Die Genehmigungen von drei dieser Genehmiger sind ausreichend, um die Ebene zu genehmigen. Weitere Informati onen finden Sie unter [Über](https://docs.aws.amazon.com/systems-manager/latest/userguide/cm-approvals-templates.html)  [Genehmigungen in Ihren](https://docs.aws.amazon.com/systems-manager/latest/userguide/cm-approvals-templates.html)  [Änderungsvorlagen.](https://docs.aws.amazon.com/systems-manager/latest/userguide/cm-approvals-templates.html)

23. Januar 2023

[Neu: Konfigurieren Sie das](#page-3211-0) [Patchen für eine gesamte](#page-3211-0) [Organisation mithilfe einer](#page-3211-0) [Patch-Richtlinie in Quick Setup](#page-3211-0) Mit Quick Setup, ein Tool in Systems Manager, Sie können jetzt Patch-Richtlinien erstellen , die von Patch Manager. Eine Patch-Richtlinie definiert den Zeitplan und die Patch-Bas eline, die beim automatischen Patchen Ihrer verwalteten Knoten verwendet werden sollen. Mit einer einzelnen Patch-Richtlinienkonfigurat ion können Sie Patches für alle Konten in allen Regionen in Ihrer Organisation, nur für die von Ihnen ausgewählten Konten und Regionen oder für ein einzelnes Konto-Reg ion-Paar definieren. Weitere Informationen finden Sie unter den folgenden Themen.

- [Verwenden Quick Setup](https://docs.aws.amazon.com/systems-manager/latest/userguide/patch-manager-policies.html)  [Patch-Richtlinien](https://docs.aws.amazon.com/systems-manager/latest/userguide/patch-manager-policies.html)
- [Automatisieren Sie das](https://docs.aws.amazon.com/systems-manager/latest/userguide/quick-setup-patch-manager.html)  [unternehmensweite Patchen](https://docs.aws.amazon.com/systems-manager/latest/userguide/quick-setup-patch-manager.html)  [mithilfe eines Quick Setup](https://docs.aws.amazon.com/systems-manager/latest/userguide/quick-setup-patch-manager.html) [Patch-Richtlinie](https://docs.aws.amazon.com/systems-manager/latest/userguide/quick-setup-patch-manager.html)

[Application Manager integrier](#page-3211-0)  [t sich in Amazon EC2 , um](#page-3211-0) [Informationen über Ihre](#page-3211-0) [Instances im Kontext einer](#page-3211-0) [Anwendung anzuzeigen.](#page-3211-0)

Application Manager zeigt den Instance-Status, den Status und den Zustand von Amazon EC2 Auto Scaling für eine ausgewählte Anwendung in einem grafischen Format an. Die Registerkarte Instances enthält auch eine Tabelle mit den folgenden Informati onen für jede Instance in Ihrer Anwendung.

- Instance-Status (Ausstehe nd, Angehalten, Wird ausgeführt, Beendet)
- Ping-Status für SSM Agent
- Status und Name des letzten Systems-Manager-Automation-Runbooks, das auf der Instance verarbeitet wurde
- Eine Anzahl von Amazon CloudWatch Logs-Alarmen pro Bundesstaat.
	- ALARM Die Metrik oder der Ausdruck liegt außerhalb des festgeleg ten Schwellenwerts.
	- OK Die Metrik oder der Ausdruck liegt innerhalb des festgelegten Schwellenwerts.
	- INSUFFICIENT\_DATA Der Alarm wurde soeben gestartet; die Metrik ist

nicht verfügbar oder es sind nicht genügend Daten verfügbar, damit die Metrik den Alarmstat us bestimmen kann.

• Zustand der Auto-Scaling-Gruppe für die übergeord neten und einzelnen Auto-Scaling-Gruppen

[Planen Sie das Starten und](#page-3211-0)  [Stoppen Ihrer EC2 Amazon-In](#page-3211-0) [stances mit Quick Setup](#page-3211-0)

Sie können jetzt die Resource Scheduler-Lösung einsetzen, um das Starten und Stoppen Ihrer EC2 Amazon-Instances zu automatisieren, indem Sie Quick Setup. Weitere Informationen finden Sie unter [Resource Scheduler](https://docs.aws.amazon.com/systems-manager/latest/userguide/quick-setup-scheduler.html).

OpsCenter unterstützt die Arbeit mit OpsItems von einem Verwaltungskonto (entweder einem AWS Organizations Verwaltungskonto oder einem delegierten Systems Manager Manager-Administratorkonto) und einem Mitgliedskonto während einer Sitzung. Nach der Konfiguration können Benutzer die folgenden Arten von Aktionen ausführen:

- Erstellen, anzeigen und aktualisieren OpsItems in einem Mitgliedskonto
- Sehen Sie sich detaillie rte Informationen zu den AWS Ressourcen an, die in angegeben sind OpsItems in einem Mitgliedskonto
- Starten von Systems-Manager-Automation-Runbooks zur Behebung von Problemen mit AWS -Ressourcen in einem Mitgliedskonto

Weitere Informationen finden Sie unter [Einrichtu](https://docs.aws.amazon.com/systems-manager/latest/userguide/OpsCenter-getting-started-multiple-accounts.html)  [ng OpsCenter um damit zu](https://docs.aws.amazon.com/systems-manager/latest/userguide/OpsCenter-getting-started-multiple-accounts.html)  [arbeiten OpsItems kontenübe](https://docs.aws.amazon.com/systems-manager/latest/userguide/OpsCenter-getting-started-multiple-accounts.html)  [rgreifend.](https://docs.aws.amazon.com/systems-manager/latest/userguide/OpsCenter-getting-started-multiple-accounts.html)

[Einzelheiten verfolgen von](#page-3211-0) [Change Manager Änderungs](#page-3211-0)  [anfragen mithilfe von AWS](#page-3211-0)  [CloudTrail Lake](#page-3211-0)

Sie können jetzt einen Ereignisdatenspeicher in AWS CloudTrail Lake verwenden, um Details zu den Änderungsanforderungen zu erfassen und zu überprüfe n, die in Change Manager für Ihre Organisation oder Ihr Konto. Zu diesen Informati onen gehören überprüfb are Informationen über die Benutzeridentität, die die Änderungsanforderung erstellt hat, die IP-Adress e, von der aus die Anfrage gestellt wurde, den AWS-Regionen Ort, an dem die Änderungen vorgenommen wurden, die Zielressourcen und vieles mehr. Weitere Informationen finden Sie unter [Überwachung der Ereigniss](https://docs.aws.amazon.com/systems-manager/latest/userguide/monitoring-change-request-events.html)  [e Ihrer Änderungsanfragen](https://docs.aws.amazon.com/systems-manager/latest/userguide/monitoring-change-request-events.html) und [Überprüfen von Details,](https://docs.aws.amazon.com/systems-manager/latest/userguide/reviewing-changes.html)  [Aufgaben und Zeitplänen für](https://docs.aws.amazon.com/systems-manager/latest/userguide/reviewing-changes.html)  [Änderungsanfragen.](https://docs.aws.amazon.com/systems-manager/latest/userguide/reviewing-changes.html)

[Zusätzliche Aufgabens](#page-3211-0) [teuerungen von Systems](#page-3211-0) [Manager Automation mithilfe](#page-3211-0) [von CloudWatch Alarmen](#page-3211-0)

Sie können jetzt mithilfe von CloudWatch Alarmen zusätzlic he Steuerung implementieren, wenn Sie Automatisierungen über mehrere Konten und Regionen hinweg ausführen . Indem Sie eine Metrik oder einen zusammengesetzten CloudWatch Alarm auf eine Automatisierung anwenden, können Sie anhand der von Ihnen definierten Metriken steuern, wann eine Automatis ierung beendet wird. Weitere Informationen zum Anwenden eines CloudWatch Alarms auf eine Automatisierung, die über mehrere Konten und Regionen läuft, finden Sie unter [Ausführen einer](https://docs.aws.amazon.com/systems-manager/latest/userguide/running-automations-multiple-accounts-regions.html#multiple-console) [Automatisierung in mehreren](https://docs.aws.amazon.com/systems-manager/latest/userguide/running-automations-multiple-accounts-regions.html#multiple-console) [Regionen und Konten](https://docs.aws.amazon.com/systems-manager/latest/userguide/running-automations-multiple-accounts-regions.html#multiple-console)  [\(Konsole\)](https://docs.aws.amazon.com/systems-manager/latest/userguide/running-automations-multiple-accounts-regions.html#multiple-console)

Aktualisiert: "Benutzen [Parameter Store Parameter in](#page-3211-0)  [Funktionen' AWS Lambda](#page-3211-0)

Wir haben zusätzliche Informationen bereitges tellt, die Ihnen helfen sollen, die Lambda-Erweiterung Parameters and Secrets zu verwenden, um Parameter werte abzurufen und sie für die future Verwendung in Lambda-Funktionen AWS zwischenzuspeichern. Durch die Verwendung der Lambda-Erweiterung können Sie Ihre Kosten senken, indem Sie die Anzahl der API-Aufru fe reduzieren Parameter Store. Weitere Informationen finden Sie unter [Verwenden](https://docs.aws.amazon.com/systems-manager/latest/userguide/ps-integration-lambda-extensions.html)  [Parameter Store Parameter in](https://docs.aws.amazon.com/systems-manager/latest/userguide/ps-integration-lambda-extensions.html) [AWS Lambda Funktionen](https://docs.aws.amazon.com/systems-manager/latest/userguide/ps-integration-lambda-extensions.html).

25. Oktober 2022

[Zusätzliche Systems Manager](#page-3211-0) [Manager-Aufgabenst](#page-3211-0)  [euerungen mithilfe von](#page-3211-0) [CloudWatch Alarmen](#page-3211-0)

Sie können jetzt mithilfe von CloudWatch Alarmen zusätzliche Steuerelemente bei der Ausführung von Automatisierungen und Befehlen implementieren. Ein CloudWatch Alarm kann auch zu einer Automatisierung oder einem Befehl hinzugefü gt werden, wenn er bei einem registriert ist State Manager Zuordnungs- oder Wartungsf ensteraufgabe. Indem Sie einen zusammengesetzten CloudWatch Alarm auf eine Automatisierung oder einen Befehl anwenden, können Sie anhand der von Ihnen definiert en Metrik steuern, wann eine Automatisierung oder ein Befehl beendet wird. Weitere Informationen zum Anwenden eines CloudWatch Alarms auf eine Automatisierung oder einen Befehl finden Sie in den folgenden Verfahren:

- [Wie Sicherheitspatches](https://docs.aws.amazon.com/systems-manager/latest/userguide/patch-manager-selecting-patches.html)  [ausgewählt werden](https://docs.aws.amazon.com/systems-manager/latest/userguide/patch-manager-selecting-patches.html)
- [Wie Patches installiert](https://docs.aws.amazon.com/systems-manager/latest/userguide/patch-manager-installing-patches.html) [werden](https://docs.aws.amazon.com/systems-manager/latest/userguide/patch-manager-installing-patches.html)
- [Funktionsweise von Patch-](https://docs.aws.amazon.com/systems-manager/latest/userguide/patch-manager-linux-rules.html#linux-rules-amazon-linux)[Baseline-Regeln in Amazon](https://docs.aws.amazon.com/systems-manager/latest/userguide/patch-manager-linux-rules.html#linux-rules-amazon-linux)  [Linux 1, Amazon Linux 2](https://docs.aws.amazon.com/systems-manager/latest/userguide/patch-manager-linux-rules.html#linux-rules-amazon-linux)  [und Amazon Linux 2022.](https://docs.aws.amazon.com/systems-manager/latest/userguide/patch-manager-linux-rules.html#linux-rules-amazon-linux)

[Zusätzliche Systems Manager](#page-3211-0) [Manager-Aufgabenst](#page-3211-0)  [euerungen mithilfe von](#page-3211-0) [CloudWatch Alarmen](#page-3211-0)

Sie können jetzt mithilfe von CloudWatch Alarmen zusätzliche Steuerelemente bei der Ausführung von Automatisierungen und Befehlen implementieren. Ein CloudWatch Alarm kann auch zu einer Automatisierung oder einem Befehl hinzugefü gt werden, wenn er bei einem registriert ist State Manager Zuordnungs- oder Wartungsf ensteraufgabe. Indem Sie einen zusammengesetzten CloudWatch Alarm auf eine Automatisierung oder einen Befehl anwenden, können Sie anhand der von Ihnen definiert en Metrik steuern, wann eine Automatisierung oder ein Befehl beendet wird. Weitere Informationen zum Anwenden eines CloudWatch Alarms auf eine Automatisierung oder einen Befehl finden Sie in den folgenden Verfahren:

- [Ausführen einer einfachen](https://docs.aws.amazon.com/systems-manager/latest/userguide/automation-working-executing.html#automation-working-executing-console.html)  [Automatisierung](https://docs.aws.amazon.com/systems-manager/latest/userguide/automation-working-executing.html#automation-working-executing-console.html)
- [Ausführen von Befehlen](https://docs.aws.amazon.com/systems-manager/latest/userguide/rc-console.html)  [über die Konsole](https://docs.aws.amazon.com/systems-manager/latest/userguide/rc-console.html)
- [Erstellen einer Zuordnung](https://docs.aws.amazon.com/systems-manager/latest/userguide/state-manager-associations.html#state-manager-associations-console)
- [Einem Wartungsfenster](https://docs.aws.amazon.com/systems-manager/latest/userguide/sysman-maintenance-assign-tasks.html)  [Aufgaben zuweisen](https://docs.aws.amazon.com/systems-manager/latest/userguide/sysman-maintenance-assign-tasks.html)

[Klärung der Anforderungen für](#page-3211-0)  [Advanced-Instances-Kontinge](#page-3211-0)  [nte](#page-3211-0)

Basierend auf Kundenfee dback haben wir die Szenarien geklärt, in denen Sie die Advanced-Instances-Kontinge nte in [Instance-Kontingen](https://docs.aws.amazon.com/systems-manager/latest/userguide/fleet-manager-configure-instance-tiers.html) [te konfigurieren](https://docs.aws.amazon.com/systems-manager/latest/userguide/fleet-manager-configure-instance-tiers.html) aktivieren müssen.

[Stellen Sie den CloudWatch](#page-3211-0) [Amazon-Agenten bereit mit](#page-3211-0) [Quick Setup](#page-3211-0)

Sie können den CloudWatc h Amazon-Agenten jetzt bereitstellen mit Quick Setup. Weitere Informationen finden Sie unter [Bereitstellen](https://docs.aws.amazon.com/systems-manager/latest/userguide/quick-setup-distributor.html) [Distributor Pakete mit Quick](https://docs.aws.amazon.com/systems-manager/latest/userguide/quick-setup-distributor.html) [Setup.](https://docs.aws.amazon.com/systems-manager/latest/userguide/quick-setup-distributor.html)

21. September 2022

[Der Schlüssel PatchGrou](#page-3211-0) [p '' wird jetzt für Patchgrup](#page-3211-0) [pen unterstützt, wenn EC2](#page-3211-0) [Instanzmetadaten zulässig](#page-3211-0)  [sind](#page-3211-0)

Wenn Sie [Tags in EC2](https://docs.aws.amazon.com/AWSEC2/latest/UserGuide/Using_Tags.html#allow-access-to-tags-in-IMDS)  [Instanzmetadaten zulassen,](https://docs.aws.amazon.com/AWSEC2/latest/UserGuide/Using_Tags.html#allow-access-to-tags-in-IMDS) dürfen die von Ihnen erstellten Tag-Schlüssel keine Leerzeich en enthalten. Bisher hinderte dies Kunden daran, einige ihrer EC2 Instances zu Patchgruppen hinzuzufü gen Patch Manager weil der Tag-Schlüssel auf die Instanzen angewendet werden Patch Group musste. Patch Manager unterstützt jetzt sowohl Patch Group (mit einem Leerzeichen) als auch PatchGroup (ohne Leerzeichen) als Tag-Schlü ssel zur Identifizierung von Instanzen für eine Patch-Gru ppe. EC2Instanzen, in denen Tags in Instanzmetadaten erlaubt sind, können jetzt zu Patchgruppen hinzugefügt werden in Patch Manager. Weitere Informationen finden Sie unter [Über Patchgruppen.](https://docs.aws.amazon.com/systems-manager/latest/userguide/patch-manager-patch-groups.html)

31. August 2022

[Neues Thema: "So werden](#page-3211-0) [Veröffentlichungs- und](#page-3211-0)  [Aktualisierungsdaten von](#page-3211-0)  [Paketen berechnet"](#page-3211-0)

In Patch-Baselines, die von verwaltet werden AWS, werden neue Patches 7 Tage nach ihrer Veröffent lichung oder Aktualisierung automatisch genehmigt. In benutzerdefinierten Patch-Baselines, die Sie erstellen, können Sie optional angeben, wie viele Tage nach ihrer Veröffentlichung oder Aktualisi erung gewartet werden sollen, um ihre Installation automatisch zu genehmige n. Bei Amazon Linux 1 und Amazon Linux 2 beeinflus sen verschiedene Faktoren, wie die neuesten Veröffent lichungs- und Aktualisi erungsdaten berechnet werden. Um unerwartete Ergebnisse bei der Auswahl von Verzögerungen bei der automatischen Genehmigu ng zu vermeiden, werden diese Faktoren im Thema [So](https://docs.aws.amazon.com/systems-manager/latest/userguide/patch-manager-release-dates.html) [werden Veröffentlichungs](https://docs.aws.amazon.com/systems-manager/latest/userguide/patch-manager-release-dates.html)[und Aktualisierungsdaten von](https://docs.aws.amazon.com/systems-manager/latest/userguide/patch-manager-release-dates.html)  [Paketen berechnet](https://docs.aws.amazon.com/systems-manager/latest/userguide/patch-manager-release-dates.html) erläutert.

24. August 2022

[Aktualisierter Inhalt: Patch und](#page-3211-0) [AMI und aktualisieren Sie eine](#page-3211-0)  [Auto Scaling Scaling-Gruppe](#page-3211-0)

Wir haben das [Update](https://docs.aws.amazon.com/systems-manager/latest/userguide/automation-tutorial-update-patch-windows-ami-autoscaling.html) [aktualisiert AMIs](https://docs.aws.amazon.com/systems-manager/latest/userguide/automation-tutorial-update-patch-windows-ami-autoscaling.html)Exemplari sche Vorgehensweise für Auto Scaling Scaling-Gruppen zur Verwendung von Startvorlagen anstelle von Startkonfiguration en. Darüber hinaus haben wir die neuesten Automatis ierungsaktionen und Runtimes in den Runbook-Inhalten implementiert.

[Change Manager: Benutzer](#page-3211-0) [daran hindern, automatisch](#page-3211-0) [genehmigbare Anfragen zu](#page-3211-0) [erstellen](#page-3211-0)

Sie können Änderungs vorlagen in konfigurieren Change Manager um automatische Genehmigu ngen zu unterstützen, was bedeutet, dass Benutzer mit den erforderlichen IAM-Berec htigungen wählen können, ob sie die Änderungsanforderung starten möchten, ohne dass eine zusätzliche Genehmigu ng erforderlich ist. Sie können jetzt auch einzelne Benutzer, Gruppen oder IAM-Rollen daran hindern, automatisch genehmigbare Anforderungen zu übermitteln, selbst wenn sie von einer Änderungsvorlage unterstützt werden. Dies wird durch die Verwendung eines neuen IAM-Bedingungsschl üssels, ssm:AutoApprove , erreicht. Weitere Informati onen finden Sie unter [Controlli](https://docs.aws.amazon.com/systems-manager/latest/userguide/change-manager-auto-approval-access.html)  [ng access to auto-approval](https://docs.aws.amazon.com/systems-manager/latest/userguide/change-manager-auto-approval-access.html)  [runbook workflows](https://docs.aws.amazon.com/systems-manager/latest/userguide/change-manager-auto-approval-access.html) (Steuern des Zugriffs auf Runbook-Workflows für automatische Genehmigung)

[Aktualisierte Anleitung für](#page-3211-0)  [Wartungsfenster-Aufgaben](#page-3211-0) Zuvor bot Ihnen die Systems-Manager-Konsole die Möglichkeit, die von AWS verwaltete serviceverknüpfte IAM-Rolle AWSServic eRoleForAmazonSSM als Wartungsrolle für Ihre Aufgaben zu verwenden. Die Verwendung dieser Rolle und der zugehörigen Richtlinie, AmazonSSMServiceRo lePolicy , für Wartungsf enster-Aufgaben wird nicht mehr empfohlen. Erstellen Sie stattdessen eine benutzerd efinierte Richtlinie und Rolle für Wartungsfenster-Au fgaben. Weitere Informationen finden Sie unter Einrichtung [Maintenance Windows](https://docs.aws.amazon.com/systems-manager/latest/userguide/sysman-maintenance-permissions.html).

[Unterstützung für die Portweite](#page-3211-0) [rleitung an Remote-Hosts](#page-3211-0)  [Session Manager](#page-3211-0)

Session Manager unterstüt zt jetzt Portweiterleitungs sitzungen an Remote-Ho sts. Der Remote-Host muss nicht von Systems Manager verwaltet werden. Weitere Informationen finden Sie unter [Starting a session \(port](https://docs.aws.amazon.com/systems-manager/latest/userguide/session-manager-working-with-sessions-start.html#sessions-remote-port-forwarding) [forwarding to remote host\)Star](https://docs.aws.amazon.com/systems-manager/latest/userguide/session-manager-working-with-sessions-start.html#sessions-remote-port-forwarding) [ten einer Sitzung](https://docs.aws.amazon.com/systems-manager/latest/userguide/session-manager-working-with-sessions-start.html#sessions-remote-port-forwarding) (Port-Wei terleitung zum Remote-Host). 25. Mai 2022

[Aktualisierter Inhalt:](#page-3211-0) [Anweisungen für die manuelle](#page-3211-0) [Installation SSM Agent auf](#page-3211-0) [Amazon EC2 Linux-Instances](#page-3211-0)

Als Reaktion auf Kundenfee dback haben wir die Themen überarbeitet, die Anweisung en für die manuelle Installat ion enthalten SSM Agent auf EC2 Amazon-Instances. Diese Themen stellen jetzt Befehle bereit, die global verfügbare Dateien verwenden, die Sie zur schnellen Installation auf beliebigen EC2 Instances kopieren und einfügen können AWS-Region. Diese Themen enthalten auch Informationen, die Ihnen beim Erstellen von Installationsbefehlen helfen, die Dateien verwenden, die in Ihrer eigenen Arbeitsregion verfügbar sind. Der letztere Ansatz wird empfohlen, wenn Sie den Agenten mit einem Skript oder einer Vorlage auf mehreren Instances installie ren. Weitere Informationen finden Sie in den Anweisung en für Ihr Linux-Betriebssyst em im Abschnitt [Manuelle](https://docs.aws.amazon.com/systems-manager/latest/userguide/manually-install-ssm-agent-linux.html) [Installation SSM Agent auf](https://docs.aws.amazon.com/systems-manager/latest/userguide/manually-install-ssm-agent-linux.html)  [EC2 Instanzen für Linux](https://docs.aws.amazon.com/systems-manager/latest/userguide/manually-install-ssm-agent-linux.html).

9. Mai 2022
[Neues Thema: Amazon](#page-3211-0)  [Machine Images \(AMIs\) mit](#page-3211-0)  [SSM Agent vorinstalliert](#page-3211-0)

Als Reaktion auf Kundenfee dback haben wir Informati onen darüber zentralisiert, welche AWS verwaltet wurden AMIs include SSM Agent vorinstalliert. Dieses Thema enthält auch Anweisungen, wie Sie überprüfen können, ob eine EC2 Amazon-In stance aus diesen erstellt wurde AMIs wurde erfolgrei ch installiert und läuft. Für seltene Fälle, in denen der Agent möglicherweise nicht erfolgreich installiert wird bzw. installiert, aber nicht gestartet wird, stellen wir auch Informati onen zum Starten oder manuellen Installieren des Agenten auf diesen Instances bereit. Details hierzu finden Sie unter [Amazon Machine](https://docs.aws.amazon.com/systems-manager/latest/userguide/ami-preinstalled-agent.html) [Images \(AMIs\) mit SSM Agent](https://docs.aws.amazon.com/systems-manager/latest/userguide/ami-preinstalled-agent.html)  [vorinstalliert](https://docs.aws.amazon.com/systems-manager/latest/userguide/ami-preinstalled-agent.html).

#### [Neu State Manager Abschnitt](#page-3211-0) Es wurde ein neuer Abschnitt

hinzugefügt, in dem detaillie rt beschrieben wird, wann State Manager führt Assoziati onen aus. Weitere Informati onen finden Sie unter [Über](https://docs.aws.amazon.com/systems-manager/latest/userguide/state-manager-about.html#state-manager-about-scheduling)  [Zuordnungsplanung](https://docs.aws.amazon.com/systems-manager/latest/userguide/state-manager-about.html#state-manager-about-scheduling).

8. Mai 2022

[Patch Manager unterstützt](#page-3211-0) [jetzt Rocky Linux](#page-3211-0)

Sie können jetzt verwenden Patch Manager zum Patchen Rocky Linux Knoten. Viele der Regeln, die gelten für RHEL 8 für Patches gelten auch für Rocky Linux. Rocky Linux 8 benutzt das neueAWS-Defau ltRockyLinuxPatchB aseline . Weitere Informati onen finden Sie unter den folgenden Themen:

- [Wie Sicherheitspatches](https://docs.aws.amazon.com/systems-manager/latest/userguide/patch-manager-selecting-patches.html)  [ausgewählt werden](https://docs.aws.amazon.com/systems-manager/latest/userguide/patch-manager-selecting-patches.html)
- [Wie Patches installiert](https://docs.aws.amazon.com/systems-manager/latest/userguide/patch-manager-installing-patches.html) [werden](https://docs.aws.amazon.com/systems-manager/latest/userguide/patch-manager-installing-patches.html)
- [So funktionieren Patch-Bas](https://docs.aws.amazon.com/systems-manager/latest/userguide/patch-manager-linux-rules.html#linux-rules-rhel)  [isregeln auf RHEL, CentOS](https://docs.aws.amazon.com/systems-manager/latest/userguide/patch-manager-linux-rules.html#linux-rules-rhel) [Stream, und Rocky Linux](https://docs.aws.amazon.com/systems-manager/latest/userguide/patch-manager-linux-rules.html#linux-rules-rhel).

### [Patch Manager unterstützt](#page-3211-0) [jetzt CentOS Stream 8](#page-3211-0)

Sie können jetzt verwenden Patch Manager zum Patchen CentOS Stream 8 Instanzen und Red Hat Enterprise Linux (RHEL) 4.4-4.5 Instanzen. Viele der Regeln, die gelten für RHEL 8 für Patches gelten ebenfalls CentOS Stream 8. CentOS Stream 8 verwendet dieAWS-DefaultCentOSP atchBaseline . Weitere Informationen finden Sie unter den folgenden Themen:

- [Wie Sicherheitspatches](https://docs.aws.amazon.com/systems-manager/latest/userguide/patch-manager-selecting-patches.html)  [ausgewählt werden](https://docs.aws.amazon.com/systems-manager/latest/userguide/patch-manager-selecting-patches.html)
- [Wie Patches installiert](https://docs.aws.amazon.com/systems-manager/latest/userguide/patch-manager-installing-patches.html) [werden](https://docs.aws.amazon.com/systems-manager/latest/userguide/patch-manager-installing-patches.html)
- [So funktionieren Patch-](https://docs.aws.amazon.com/systems-manager/latest/userguide/patch-manager-linux-rules.html#linux-rules-rhel)[Basisregeln auf RHEL and](https://docs.aws.amazon.com/systems-manager/latest/userguide/patch-manager-linux-rules.html#linux-rules-rhel)  [CentOS Stream](https://docs.aws.amazon.com/systems-manager/latest/userguide/patch-manager-linux-rules.html#linux-rules-rhel)

[Erstellen Sie eine Rolle](#page-3211-0)  [übernehmen für Change](#page-3211-0)  [Manager](#page-3211-0)

[Genehmigen oder ablehnen](#page-3211-0) [Change Manager Anfragen in](#page-3211-0) [großen Mengen ändern](#page-3211-0)

In einem neuen Abschnitt werden die Anforderungen für die Erstellung und Implement ierung einer Rolle übernehme n für Change Manager. Eine Rolle annehmen ist eine AWS Identity and Access Management (IAM-) Servicero lle, die Folgendes ermöglich t Change Manager um die in einer genehmigten Änderungs anforderung angegebenen Runbook-Workflows sicher in Ihrem Namen auszuführ en. Die Rolle gewährt AWS Systems Manager (AWS STS) AssumeRole Vertrauen an Change Manager. Weitere Informationen finden Sie unter Rollen und Berechtigungen [konfigurieren für Change](https://docs.aws.amazon.com/systems-manager/latest/userguide/change-manager-permissions.html)  [Manager.](https://docs.aws.amazon.com/systems-manager/latest/userguide/change-manager-permissions.html)

In der Systems-Manager-Konsole können Sie jetzt mehrere Änderungsanträge auswählen, die in einem einzigen Vorgang genehmigt oder abgelehnt werden sollen. Weitere Informationen finden Sie unter [Überprüfen und](https://docs.aws.amazon.com/systems-manager/latest/userguide/change-requests-review.html#change-requests-review-console) [Genehmigen oder Ablehnen](https://docs.aws.amazon.com/systems-manager/latest/userguide/change-requests-review.html#change-requests-review-console)  [von Änderungsanforderungen](https://docs.aws.amazon.com/systems-manager/latest/userguide/change-requests-review.html#change-requests-review-console) [\(Konsole\).](https://docs.aws.amazon.com/systems-manager/latest/userguide/change-requests-review.html#change-requests-review-console)

18. März 2022

[Support für Rocky Linux](#page-3211-0)  [and Windows Server 2022](#page-3211-0) [verwaltete Knoten](#page-3211-0)

Systems Manager unterstüt zt Rocky Linux and Windows Server 2022 verwaltete Knoten, einschließlich Edge-Geräte und Hybridmaschinen, die sich vor Ort oder bei anderen Cloud-Anbietern befinden. Um Systems Manager mit diesen Betriebss ystemen verwenden zu können, müssen Sie alle erforderlichen System-Ma nager-Einrichtungsverfahren ausführen, einschließlich Verfahren für Hybrid-Um gebungen oder Edge-Gerä te, falls zutreffend. Weitere Informationen erhalten Sie unter [Einrichten von Systems](https://docs.aws.amazon.com/systems-manager/latest/userguide/systems-manager-setting-up.html) [Manager.](https://docs.aws.amazon.com/systems-manager/latest/userguide/systems-manager-setting-up.html) Wählen Sie in der &Snowconsole; Ihren Auftrag aus der Tabelle. Rocky Linux Maschinen müssen Sie auch manuell installie ren SSM Agent. Weitere Informationen finden Sie unter [Manuell installieren](https://docs.aws.amazon.com/systems-manager/latest/userguide/agent-install-rocky.html) [SSM Agent on Rocky Linux](https://docs.aws.amazon.com/systems-manager/latest/userguide/agent-install-rocky.html) [Instanzen.](https://docs.aws.amazon.com/systems-manager/latest/userguide/agent-install-rocky.html) Wählen Sie in der &Snowconsole; Ihren Auftrag aus der Tabelle. Windows Server 2022 Amazon Elastic Compute Cloud (Amazon EC2) -Instanzen, SSM Agent ist standardmäßig installiert.

Sie können jetzt zulassen, dass Automation Ihr Kontingen t für gleichzeitige Automatis ierung automatisch anpasst und die veröffentlichten Automationsnutzungsmetriken einsehen kann CloudWatc h. Weitere Informationen zur adaptiven Nebenläufigkeit finden Sie unter [Zulassen,](https://docs.aws.amazon.com/systems-manager/latest/userguide/adaptive-concurrency.html)  [dass sich Automation an Ihre](https://docs.aws.amazon.com/systems-manager/latest/userguide/adaptive-concurrency.html) [Nebenläufigkeitsanforderung](https://docs.aws.amazon.com/systems-manager/latest/userguide/adaptive-concurrency.html)  [en anpasst](https://docs.aws.amazon.com/systems-manager/latest/userguide/adaptive-concurrency.html). Weitere Informati onen zum Anzeigen von Automation-Nutzungsmetriken finden Sie unter [Automatio](https://docs.aws.amazon.com/systems-manager/latest/userguide/monitoring-automation-metrics.html)  [n-Metriken mit Amazon](https://docs.aws.amazon.com/systems-manager/latest/userguide/monitoring-automation-metrics.html)  [überwachen CloudWatch.](https://docs.aws.amazon.com/systems-manager/latest/userguide/monitoring-automation-metrics.html)

27. Januar 2022

[Automation die Anpassung](#page-3211-0) [an Ihre Nebenläufigkeitsan](#page-3211-0) [forderungen erlauben und](#page-3211-0)  [Metriken zur Automation-](#page-3211-0)[Nutzung anzeigen](#page-3211-0)

[Nach Kategorien geordnete](#page-3211-0) [Systems-Manager-Dokumente](#page-3211-0)

Sie können Automation jetzt erlauben, Ihr Kontingent für gleichzeitige Automatisierung automatisch anzupassen und die auf veröffentlichten Automation-Nutzungsmetriken einzusehen. CloudWatch Weitere Informationen zur adaptiven Nebenläufigkeit finden Sie unter [Zulassen,](https://docs.aws.amazon.com/systems-manager/latest/userguide/adaptive-concurrency.html)  [dass sich Automation an Ihre](https://docs.aws.amazon.com/systems-manager/latest/userguide/adaptive-concurrency.html) [Nebenläufigkeitsanforderung](https://docs.aws.amazon.com/systems-manager/latest/userguide/adaptive-concurrency.html)  [en anpasst](https://docs.aws.amazon.com/systems-manager/latest/userguide/adaptive-concurrency.html). Weitere Informati onen zum Anzeigen von Automation-Nutzungsmetriken finden Sie unter [Automatio](https://docs.aws.amazon.com/systems-manager/latest/userguide/monitoring-automation-metrics.html)  [n-Metriken mit Amazon](https://docs.aws.amazon.com/systems-manager/latest/userguide/monitoring-automation-metrics.html)  [überwachen CloudWatch.](https://docs.aws.amazon.com/systems-manager/latest/userguide/monitoring-automation-metrics.html)

Amazon-eigene Systems-Manager-Dokumente sind jetzt nach Typ und Kategorie n geordnet, damit Sie die benötigten Dokumente leichter finden können.

27. Januar 2022

13. Januar 2022

[Integrationen für Automation](#page-3211-0) [erstellen und aufrufen](#page-3211-0)

[Funktionen, die in der neuen](#page-3211-0)  [Version nicht verfügbar sind](#page-3211-0) [AWS-Region](#page-3211-0)

Ab sofort können Sie während einer Automatisierung Nachrichten über Webhooks senden, indem Sie eine Integration erstellen. Integrati onen können während einer Automatisierung mit der neuen Aktion aws:invok eWebhook in Ihrem Runbook aufgerufen werden. Weitere Informationen zum Erstellen von Integrationen finden Sie unter [Erstellen von Webhook-](https://docs.aws.amazon.com/systems-manager/latest/userguide/creating-webhook-integrations.html)[Integrationen für Automatio](https://docs.aws.amazon.com/systems-manager/latest/userguide/creating-webhook-integrations.html) [n](https://docs.aws.amazon.com/systems-manager/latest/userguide/creating-webhook-integrations.html). Weitere Informationen zur Aktion aws:invok eWebhook finden Sie unter [aws:invokeWebhook –](https://docs.aws.amazon.com/systems-manager/latest/userguide/invoke-webhook.html)  [Automation-Webhook-Integrat](https://docs.aws.amazon.com/systems-manager/latest/userguide/invoke-webhook.html) [ion aufrufen.](https://docs.aws.amazon.com/systems-manager/latest/userguide/invoke-webhook.html)

13. Dezember 2021

13. Januar 2022

verfügbar.

Die folgenden Systems

Manager Manager-Tools sind derzeit in der neuen Region Asien-Pazifik (Jakarta) nicht

- Application Manager
- Change Calendar
- Change Manager
- Explorer
- Fleet Manager
- Incident Manager
- Quick Setup

[Anzeigen von Ressource](#page-3211-0) [n-Preisdetails für eine](#page-3211-0)  [Anwendung](#page-3211-0)

[Verwalten Sie Prozesse mit](#page-3211-0) [Fleet Manager](#page-3211-0)

Application Manager ist AWS Billing and Cost Managemen t über das Cost Explorer Explorer-Widget in integrier t. Nachdem Sie den Cost Explorer in der Billing and Cost Management-Konsole aktiviert haben, wird das Cost Explorer Explorer-Widget in Applicati on Manager zeigt Kostendat en für eine bestimmte Nicht-Container-Anwendung oder Anwendungskomponente an. Sie können Filter im Widget verwenden, um Preisdaten nach verschiedenen Zeiträume n, Details und Preisarten in einem Balken- oder Liniendia gramm anzuzeigen. Weitere Informationen finden Sie unter [Anzeigen von Übersicht](https://docs.aws.amazon.com/systems-manager/latest/userguide/application-manager-working-viewing-overview.html)  [sinformationen über eine](https://docs.aws.amazon.com/systems-manager/latest/userguide/application-manager-working-viewing-overview.html)  [Anwendung.](https://docs.aws.amazon.com/systems-manager/latest/userguide/application-manager-working-viewing-overview.html)

Sie können jetzt verwenden Fleet Manager um Prozesse auf Ihren Knoten zu verwalten . Weitere Informationen finden Sie unter [Arbeiten mit](https://docs.aws.amazon.com/systems-manager/latest/userguide/fleet-manager-manage-processes.html)  [Prozessen](https://docs.aws.amazon.com/systems-manager/latest/userguide/fleet-manager-manage-processes.html).

7. Dezember 2021

6. Dezember 2021

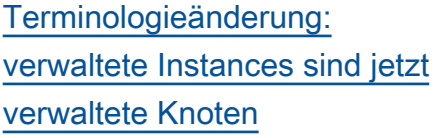

Aufgrund der Unterstützung für AWS IoT Greengras s Kerngeräte wurde der Begriff verwaltete Instanz in den meisten Dokumente n von Systems Manager in Manager-Knoten geändert. Die Systems-Manager-Ko nsole, API-Aufrufe, Fehlermel dungen und SSM-Dokum ente verwenden weiterhin den Begriff Instance.

[Support für Edge-Geräte](#page-3211-0) Systems Manager unterstüt zt die folgenden Edge-Gerä tekonfigurationen.

- AWS IoT Greengrass: Systems Manager unterstüt zt jetzt jedes Gerät, das für die AWS IoT Greengrass Core-Software konfiguriert ist AWS IoT Greengrass und auf denen sie ausgeführ t wird. Um Ihre AWS IoT Greengrass Kerngeräte zu integrieren, müssen Sie eine AWS Identity and Access Management (IAM-) Servicerolle erstellen. Sie müssen auch die AWS IoT Greengrass Konsole für die Bereitstellung verwenden SSM Agent als AWS IoT Greengrass Komponente auf Ihren Geräten. Weitere Informationen finden Sie unter [Einrichtung AWS](https://docs.aws.amazon.com/systems-manager/latest/userguide/systems-manager-setting-up-edge-devices.html)  [Systems Manager für Edge-](https://docs.aws.amazon.com/systems-manager/latest/userguide/systems-manager-setting-up-edge-devices.html)[Geräte](https://docs.aws.amazon.com/systems-manager/latest/userguide/systems-manager-setting-up-edge-devices.html).
- Edge-Geräte in einer Hybridumgebung: Systems Manager unterstützt auch AWS IoT Core-Geräte und AWS Nicht-IoT-Geräte, nachdem Sie sie als lokale Maschinen konfiguriert haben. Um Ihre Geräte zu integrieren, müssen Sie eine

IAM-Servicerolle und eine Managed-Node-Aktivierung für eine Hybridumgebung erstellen und die Installation manuell durchführen SSM Agent auf Ihren Geräten. Weitere Informationen finden Sie unter [Einrichtung](https://docs.aws.amazon.com/systems-manager/latest/userguide/systems-manager-hybrid-multicloud.html)  [AWS Systems Manager für](https://docs.aws.amazon.com/systems-manager/latest/userguide/systems-manager-hybrid-multicloud.html) [Hybridumgebungen](https://docs.aws.amazon.com/systems-manager/latest/userguide/systems-manager-hybrid-multicloud.html)

[Verbindung mit verwaltet](#page-3211-0)  [en Instances über Remote](#page-3211-0) **[Desktop](#page-3211-0)** 

Sie können jetzt verwenden Fleet Manager um mithilfe des Remote Desktop Protocol (RDP) eine Verbindung zu verwalteten Windows-Instanzen herzustellen. Diese Remote-Desktop-Sit zungen, die von Amazon DCV unterstützt werden, bieten sichere Verbindungen zu Ihren Instances direkt von Ihrem Browser aus. Weitere Informationen finden Sie unter [Verbinden über Remote](https://docs.aws.amazon.com/systems-manager/latest/userguide/fleet-manager-remote-desktop-connections.html)  [Desktop.](https://docs.aws.amazon.com/systems-manager/latest/userguide/fleet-manager-remote-desktop-connections.html)

[Angeben einer maximalen](#page-3211-0) [Sitzungsdauer und Lieferun](#page-3211-0) [von Gründen für Sitzungen](#page-3211-0)

Sie können jetzt eine maximale Sitzungsdauer für alle angeben Session Manager Sitzungen in und AWS-Region in Ihrem AWS-Konto. Wenn eine Sitzung die von Ihnen angegeben e Dauer erreicht, wird sie beendet. Sie können jetzt auch optional einen Grund hinzufügen, wenn Sie eine Sitzung starten. Weitere Informationen finden Sie unter [Angeben der maximalen](https://docs.aws.amazon.com/systems-manager/latest/userguide/session-preferences-max-timeout.html)  [Sitzungsdauer](https://docs.aws.amazon.com/systems-manager/latest/userguide/session-preferences-max-timeout.html).

[Patch Manager unterstützt](#page-3211-0) [jetzt die Raspberry Pi OS](#page-3211-0) [Betriebssystem](#page-3211-0)

[Zugreifen auf das Red-Hat-K](#page-3211-0) [nowledgebase-Portal](#page-3211-0)

Sie können jetzt verwenden Patch Manager zum Patchen Raspberry Pi OS Instanzen . Patch Manager unterstüt zt das Patchen Raspberry Pi OS 9 (Stretch) und 10 (Buster). Weil der Raspberry Pi OS ist ein Debian-basiertes Betriebssystem, für das viele der gleichen Patching-Regeln gelten wie für Debian Server. Weitere Informationen finden Sie in den folgenden Themen:

- [Wie Sicherheitspatches](#page-457-0)  [ausgewählt werden](#page-457-0)
- [Wie Patches installiert](#page-471-0) [werden](#page-471-0)
- [So funktionieren Patch-Bas](#page-498-0)  [isregeln auf Debian Server](#page-498-0) [and Raspberry Pi OS](#page-498-0)

Verwenden Sie Fleet Manager um auf das RHEL Knowledge base-Portal zuzugreifen, in dem Sie Lösungen, Artikel, Dokumentationen und Videos zur Verwendung von Red Hat-Produkten finden. Weitere Informationen finden Sie unter [Zugriff auf das Red-Hat-W](https://docs.aws.amazon.com/systems-manager/latest/userguide/fleet-manager-red-hat-knowledge-base-access.html) [issensdatenbank-Portal.](https://docs.aws.amazon.com/systems-manager/latest/userguide/fleet-manager-red-hat-knowledge-base-access.html) 3. November 2021

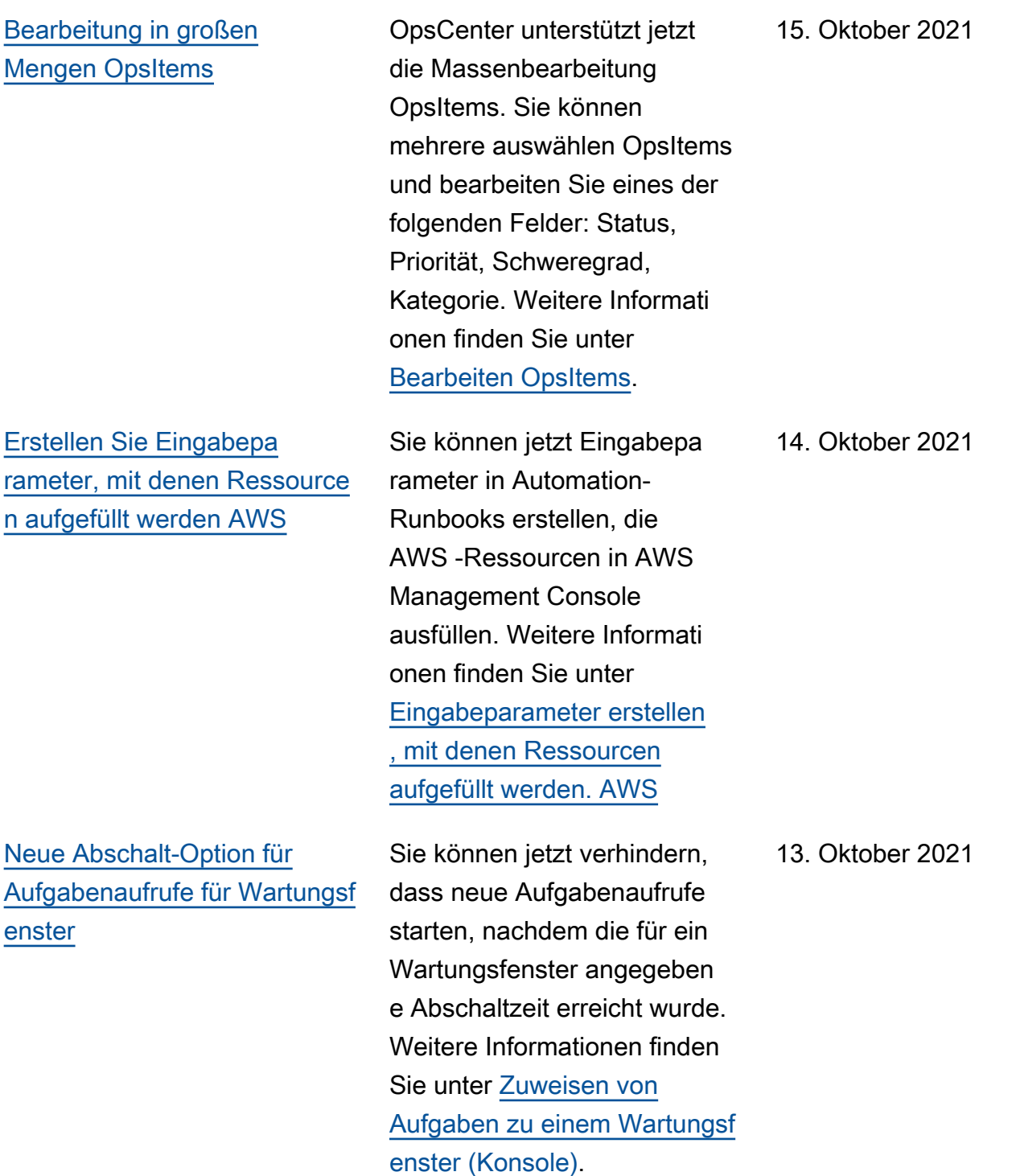

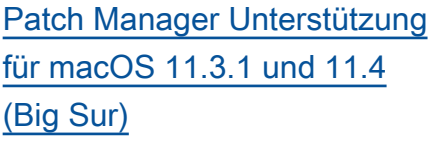

Amazon Elastic Compute Cloud (Amazon EC2) - Instanzen für macOS 11.3.1 und 11.4 (Big Sur) können jetzt wie folgt gepatcht werden Patch Manager. Dies ist eine Ergänzung zur bestehend en Unterstützung für macOS 10.14.x (Mojave) und 10.15.x (Catalina). Für Informati onen zur Arbeit mit Patch Manager, siehe [AWS Systems](https://docs.aws.amazon.com/systems-manager/latest/userguide/patch-manager.html) [Manager Patch Manager.](https://docs.aws.amazon.com/systems-manager/latest/userguide/patch-manager.html)

1. Oktober 2021

### [Einblicke in Anwendungen in](#page-3211-0) [Application Manager](#page-3211-0)

Application Manager integrier t sich in Amazon CloudWatch Application Insights. Applicati on Insights identifiziert Schlüsselmetriken, Protokolle und Alarme und richtet diese für Ihre Anwendungsressourc en und Ihren Technologie-Stack ein. Application Insights überwacht fortlaufend Metriken und Protokolle, um Anomalien und Fehler zu erkennen und zu korrelieren. Wenn das System Fehler oder Anomalien erkennt, generiert Applicati on Insights CloudWatch Ereignisse, anhand derer Sie Benachrichtigungen einrichten oder Maßnahmen ergreifen können. Sie können Application Insights auf den Registerkarten "Übersicht" und "Überwachung" unter aktiviere n und anzeigen Application Manager. Weitere Informati onen zu Application Insights finden Sie unter [Was ist](https://docs.aws.amazon.com/AmazonCloudWatch/latest/monitoring/appinsights-what-is.html) [Amazon CloudWatch Applicati](https://docs.aws.amazon.com/AmazonCloudWatch/latest/monitoring/appinsights-what-is.html)  [on Insights](https://docs.aws.amazon.com/AmazonCloudWatch/latest/monitoring/appinsights-what-is.html) im CloudWatch Amazon-Benutzerhandbuch.

21. September 2021

## [Importiere Ereignisse aus](#page-3211-0)  [anderen Kalendern in Change](#page-3211-0)  [Calendar](#page-3211-0)

Sie können jetzt die Ereigniss e aus einem Kalender eines Drittanbieters in einen Kalender importieren Change Calendar. Bisher musste jedes Ereignis manuell in einen Kalender eingegebe n werden. Nachdem Sie einen Kalender von einem unterstützten Drittanbieter in eine iCalendar (.ics) -Datei exportiert haben, importieren Sie ihn in Change Calendar, und die zugehörigen Ereigniss e sind in den Regeln für Ihren geöffneten oder geschloss enen Kalender in Systems Manager enthalten. Zu den unterstützten Anbietern zählen iCloud-Kalender, Google-Ka lender und Microsoft Outlook. Weitere Informationen finden Sie unter [Importieren und](https://docs.aws.amazon.com/systems-manager/latest/userguide/third-party-events.html)  [Verwalten von Ereignissen aus](https://docs.aws.amazon.com/systems-manager/latest/userguide/third-party-events.html) [Drittanbieter-Kalendern](https://docs.aws.amazon.com/systems-manager/latest/userguide/third-party-events.html).

8. September 2021

[Neue Tagging- und Runbook-](#page-3211-0)[Funktionen in Application](#page-3211-0)  [Manager](#page-3211-0)

[Neues Beispiel: Erstellen Sie](#page-3211-0)  [eine Änderungsanforderung](#page-3211-0) [mit dem AWS CLI](#page-3211-0)

Zu den Verbesserungen beim Tagging gehört die Möglichkeit, einer bestimmte n Ressource oder allen Ressourcen in einem Applicati on Manager Anwendung . Runbook-Erweiterungen umfassen die Möglichke it, eine gefilterte Liste von Runbooks für einen bestimmte n Ressourcentyp anzuzeige n oder ein Runbook für alle Ressourcen desselben Typs zu initiieren. Weitere Informationen finden Sie unter [Arbeiten mit Tags in Applicati](https://docs.aws.amazon.com/systems-manager/latest/userguide/application-manager-working-tags.html)  [on Manageru](https://docs.aws.amazon.com/systems-manager/latest/userguide/application-manager-working-tags.html)nd [Arbeiten](https://docs.aws.amazon.com/systems-manager/latest/userguide/application-manager-working-runbooks.html)  [mit Runbooks in Application](https://docs.aws.amazon.com/systems-manager/latest/userguide/application-manager-working-runbooks.html) [Manager.](https://docs.aws.amazon.com/systems-manager/latest/userguide/application-manager-working-runbooks.html)

Ein Beispiel für die Erstellun g einer Änderungsanforderu ng mit dem AWS CLI wurde hinzugefügt Change Manager Kapitel. Im Beispiel wird die AWS-HelloWorldChan geTemplate -Änderung svorlage und Folgendes AWS-HelloWorld runbook verwendet:

• [Erstellen von Änderungs](https://docs.aws.amazon.com/systems-manager/latest/userguide/change-requests-create.html#change-requests-create-cli) [anforderungen \(AWS CLI\)](https://docs.aws.amazon.com/systems-manager/latest/userguide/change-requests-create.html#change-requests-create-cli) 31. August 2021

20. August 2021

[Neuer Abschnitt: Verwenden](#page-3211-0) [von Parametern in Amazon](#page-3211-0) [EKS](#page-3211-0)

## [Aktualisiert Patch Manager](#page-3211-0) [Lebenszyklus-Hooks](#page-3211-0)

Ein neuer Abschnitt wurde dem hinzugefügt Parameter Store Kapitel. Dieses Thema enthält eine exemplari sche Vorgehensweise zur Verwendung Ihrer Parameter in Amazon EKS-Clustern. Weitere Informationen finden Sie unter [Verwenden](https://docs.aws.amazon.com/systems-manager/latest/userguide/integrating_csi_driver.html)  [Parameter Store Parameter in](https://docs.aws.amazon.com/systems-manager/latest/userguide/integrating_csi_driver.html) [Amazon Elastic Kubernetes](https://docs.aws.amazon.com/systems-manager/latest/userguide/integrating_csi_driver.html)  [Service.](https://docs.aws.amazon.com/systems-manager/latest/userguide/integrating_csi_driver.html)

Patch Manager bietet jetzt einen Lifecycle-Hook — die Möglichkeit, ein Systems Manager Manager-Befehlsdok ument auszuführen — für einen zusätzlichen Zeitpunkt während eines Patch-Now-Patch-Vorgangs. Wenn Sie einen Neustart der Instance planen, nachdem Sie Jetzt patchen ausgeführt haben, können Sie einen Lebenszyk lus-Hook angeben, der nach Abschluss des Neustarts ausgeführt werden soll. Weitere Informationen finden Sie unter [Lebenszyklus-Hooks](https://docs.aws.amazon.com/systems-manager/latest/userguide/patch-manager-patch-now-on-demand.html#patch-on-demand-hooks)  ["Patch now" \(Jetzt patchen\)](https://docs.aws.amazon.com/systems-manager/latest/userguide/patch-manager-patch-now-on-demand.html#patch-on-demand-hooks) [verwenden](https://docs.aws.amazon.com/systems-manager/latest/userguide/patch-manager-patch-now-on-demand.html#patch-on-demand-hooks) und unter [Informati](https://docs.aws.amazon.com/systems-manager/latest/userguide/patch-manager-aws-runpatchbaselinewithhooks.html) [onen über das](https://docs.aws.amazon.com/systems-manager/latest/userguide/patch-manager-aws-runpatchbaselinewithhooks.html) AWS-RunPa [tchBaselineWithHoo](https://docs.aws.amazon.com/systems-manager/latest/userguide/patch-manager-aws-runpatchbaselinewithhooks.html)  ks [SSM-Dokument](https://docs.aws.amazon.com/systems-manager/latest/userguide/patch-manager-aws-runpatchbaselinewithhooks.html).

19. August 2021

9. August 2021

[Automatische Genehmigungen](#page-3211-0) [werden jetzt unterstützt für](#page-3211-0) [Change Manager Anfragen](#page-3211-0)

Sie können jetzt Änderungs vorlagen konfigurieren in Change Manager um automatische Genehmigu ngen zu unterstützen, was bedeutet, dass Benutzer mit den erforderlichen IAM-Berec htigungen wählen können, ob sie die Änderungsanforderung starten möchten, ohne dass eine zusätzliche Genehmigu ng erforderlich ist. Benutzer, die Zugriff auf Vorlagen für automatische Genehmigu ngen haben, können weiterhin Genehmiger angeben, wenn sie dies wünschen. Um Ihnen bei der Kontrolle Ihrer zu helfen Change Manager Prozesse, Genehmigungen sind weiterhin für alle Anfragen während der Sperrzeit von Änderungen erforderlich. Weitere Informationen finden Sie unter den folgenden Themen:

- [Erstellen von Änderungs](https://docs.aws.amazon.com/systems-manager/latest/userguide/change-templates-create.html) [vorlagen](https://docs.aws.amazon.com/systems-manager/latest/userguide/change-templates-create.html)
- [Erstellen von Änderungs](https://docs.aws.amazon.com/systems-manager/latest/userguide/change-requests-create.html) [anforderungen](https://docs.aws.amazon.com/systems-manager/latest/userguide/change-requests-create.html)
- [Probieren Sie die Vorlage](https://docs.aws.amazon.com/systems-manager/latest/userguide/change-templates-aws-managed.html) [für AWS verwaltete](https://docs.aws.amazon.com/systems-manager/latest/userguide/change-templates-aws-managed.html) Hello World [Änderungen aus](https://docs.aws.amazon.com/systems-manager/latest/userguide/change-templates-aws-managed.html)

30. Juli 2021

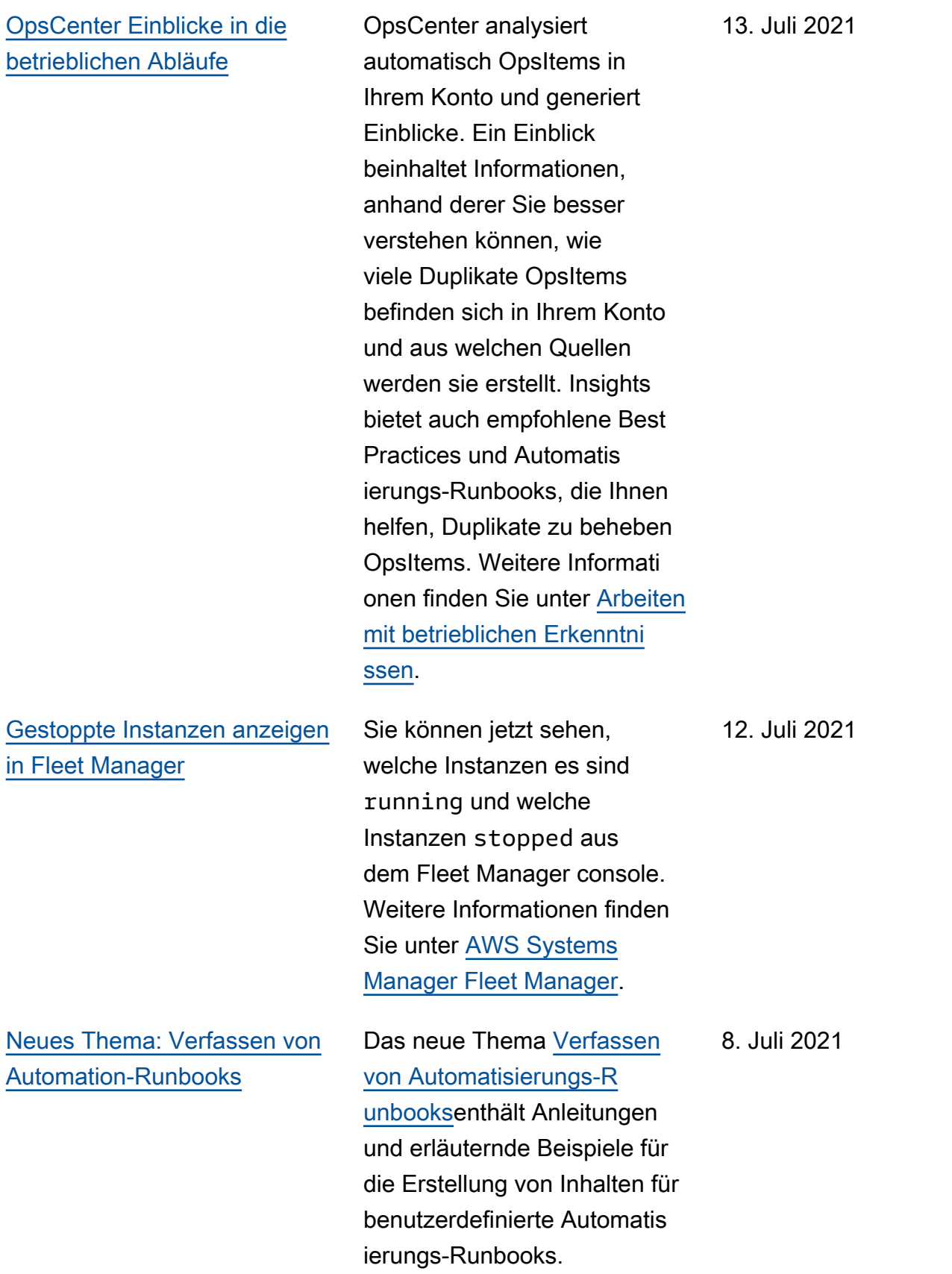

[AWS CloudFormation Stapel](#page-3211-0)[und Vorlagenerstellung in](#page-3211-0)  [Application Manager](#page-3211-0)

Application Manager hilft Ihnen bei der Bereitstellung und Verwaltung von Ressourcen für Ihre Anwendungen durch die Integration mit [CloudForm](https://docs.aws.amazon.com/AWSCloudFormation/latest/UserGuide/Welcome.html) [ation.](https://docs.aws.amazon.com/AWSCloudFormation/latest/UserGuide/Welcome.html) Sie können AWS CloudFormation Vorlagen und Stacks in erstellen, bearbeite n und löschen Applicati on Manager. Application Manager enthält auch eine Vorlagenbibliothek, in der Sie Vorlagen klonen, erstellen und speichern können. Application Manager und CloudFormation zeigt dieselben Informationen über den aktuellen Status eines Stacks an. Vorlagen und Vorlagenaktualisie rungen werden in Systems Manager gespeichert, bis Sie den Stack bereitstellen. Zu diesem Zeitpunkt werden die Änderungen auch angezeigt CloudFormation. Weitere Informationen finden Sie unter [Arbeiten mit AWS CloudForm](https://docs.aws.amazon.com/systems-manager/latest/userguide/application-manager-working-stacks.html)  [ation Stacks in Application](https://docs.aws.amazon.com/systems-manager/latest/userguide/application-manager-working-stacks.html) [Manager.](https://docs.aws.amazon.com/systems-manager/latest/userguide/application-manager-working-stacks.html) 8. Juli 2021

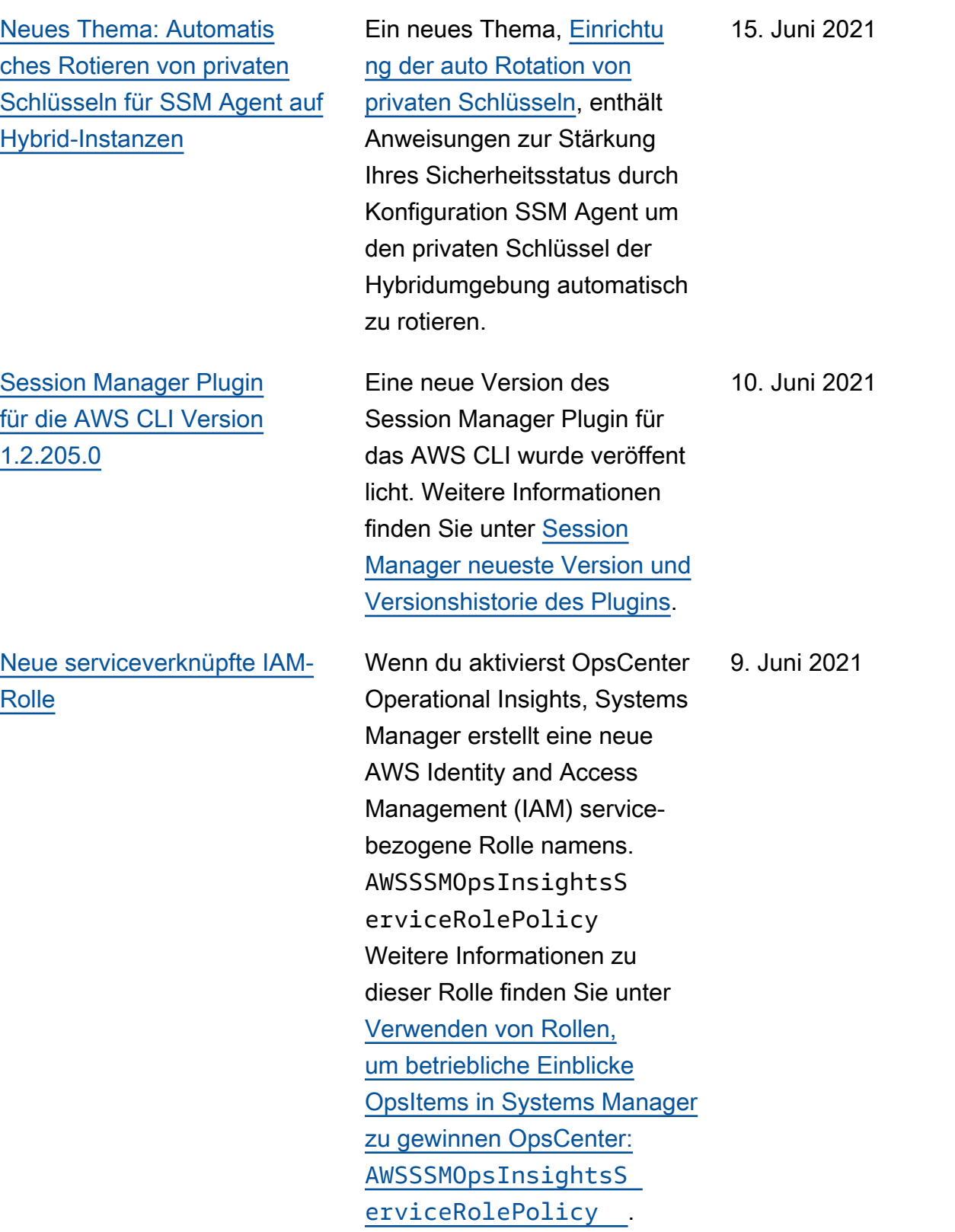

# [Neu Patch Manager Inhalte](#page-3211-0)  [zur Fehlerbehebung für Linux](#page-3211-0)

Ein neues Thema [Fehler](https://docs.aws.amazon.com/systems-manager/latest/userguide/patch-manager-troubleshooting.html#patch-manager-troubleshooting-linux)  [beim Ausführen von](https://docs.aws.amazon.com/systems-manager/latest/userguide/patch-manager-troubleshooting.html#patch-manager-troubleshooting-linux) AWS-[RunPatchBaseline](https://docs.aws.amazon.com/systems-manager/latest/userguide/patch-manager-troubleshooting.html#patch-manager-troubleshooting-linux) unter [Linux](https://docs.aws.amazon.com/systems-manager/latest/userguide/patch-manager-troubleshooting.html#patch-manager-troubleshooting-linux)enthält Beschreibungen und Lösungen für verschied ene Probleme, die beim Patchen verwalteter Instances mit Linux-Betriebssystemen auftreten können.

8. Juni 2021

[Verbesserte Unterstützung für](#page-3211-0)  [Wartungsfenster-Aufgaben,](#page-3211-0) [für die keine festgelegten Ziele](#page-3211-0) [erforderlich sind \(Konsole\)](#page-3211-0)

Sie können jetzt Wartungsf enster-Aufgaben in der Konsole erstellen, ohne ein Ziel in der Aufgabe angeben zu müssen, falls dies nicht erforderlich ist. Bisher war diese Option nur verfügbar , wenn die AWS CLI OR-API verwendet wurde. Diese Option gilt für die AWS Step Functions Aufgabent ypen Automatisierung und. AWS Lambda Wenn Sie beispielsweise eine Automatis ierungsaufgabe erstellen und die zu aktualisierenden Ressourcen in den Dokument-Parametern für Automatis ierung angegeben sind, müssen Sie kein Ziel mehr in der Aufgabe selbst angeben. Weitere Informationen finden Sie unter [Registrieren von](https://docs.aws.amazon.com/systems-manager/latest/userguide/maintenance-windows-targetless-tasks.html) [Wartungsfensteraufgaben](https://docs.aws.amazon.com/systems-manager/latest/userguide/maintenance-windows-targetless-tasks.html)  [ohne Ziele,](https://docs.aws.amazon.com/systems-manager/latest/userguide/maintenance-windows-targetless-tasks.html) [Zuweisen von](https://docs.aws.amazon.com/systems-manager/latest/userguide/sysman-maintenance-assign-tasks.html) [Aufgaben zu einem Wartungsf](https://docs.aws.amazon.com/systems-manager/latest/userguide/sysman-maintenance-assign-tasks.html)  [enster \(Konsole\)](https://docs.aws.amazon.com/systems-manager/latest/userguide/sysman-maintenance-assign-tasks.html) und [Planen](https://docs.aws.amazon.com/systems-manager/latest/userguide/scheduling-automations-maintenance-windows.html)  [von Automatisierungen mit](https://docs.aws.amazon.com/systems-manager/latest/userguide/scheduling-automations-maintenance-windows.html) [Wartungsfenstern](https://docs.aws.amazon.com/systems-manager/latest/userguide/scheduling-automations-maintenance-windows.html).

28. Mai 2021

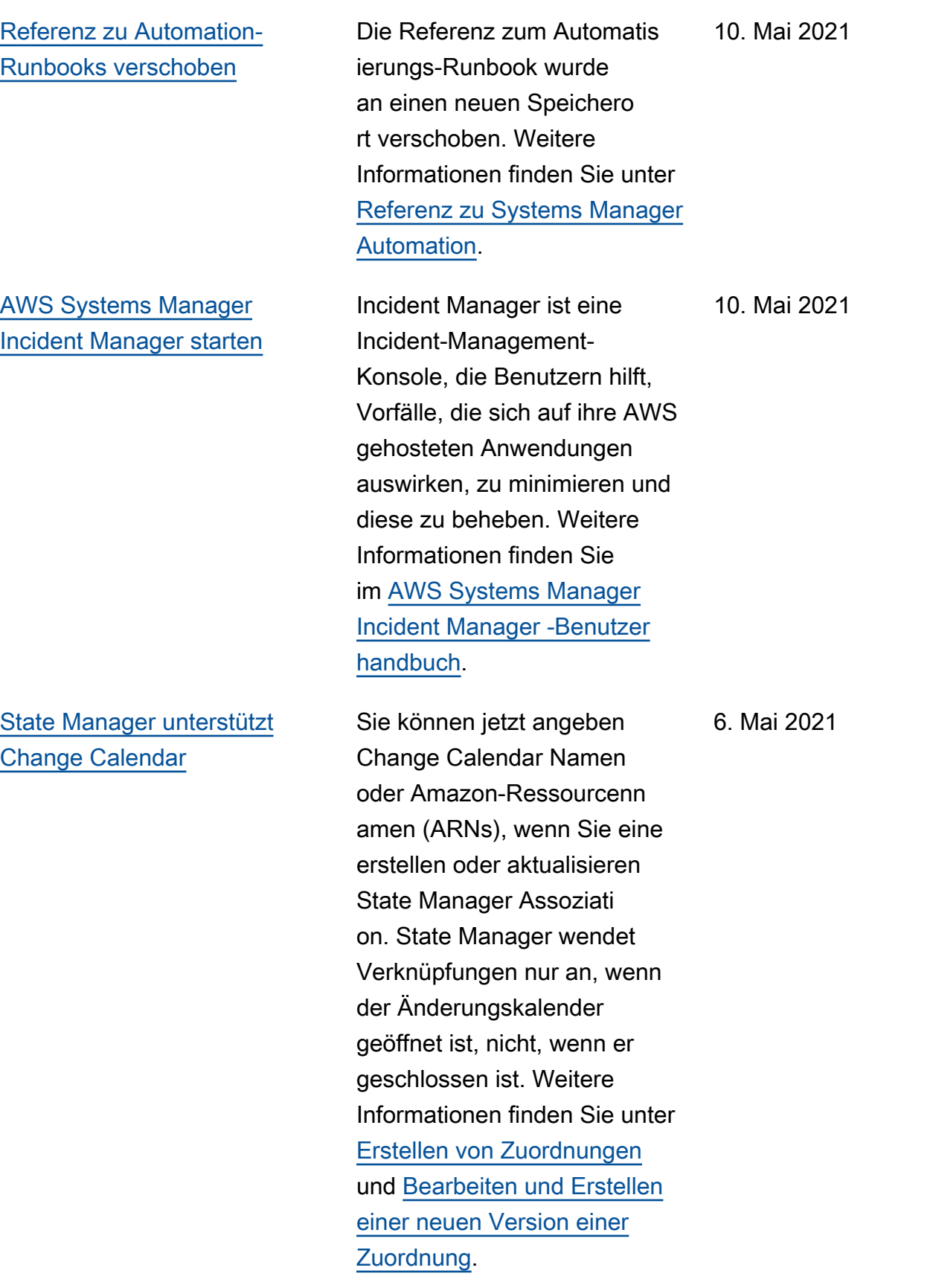

## [Klonen von Systems Manager-](#page-3211-0)**[Dokumenten](#page-3211-0)**

[Integrieren Sie Security Hub](#page-3211-0)  [mit Explorer and OpsCenter](#page-3211-0)

Mit der Systems Manager-D okumentenkonsole können Sie nun Inhalte aus einem vorhandenen Dokument in ein neues Dokument kopieren, das Sie ändern können. Weitere Informationen hierzu finden Sie unter [Klonen eines](https://docs.aws.amazon.com/systems-manager/latest/userguide/create-ssm-doc.html#cloning-ssm-document) [SSM-Dokuments](https://docs.aws.amazon.com/systems-manager/latest/userguide/create-ssm-doc.html#cloning-ssm-document).

Sie können jetzt integrieren Explorer and OpsCenter mit AWS Security Hub. Security Hub bietet einen umfassenden Überblick über Ihren Sicherhei tsstatus AWS und hilft Ihnen dabei, Ihre Umgebung anhand von Industriestandards und Best Practices zu überprüfen. Bei Integration mit Explorer, Sie können die Sicherhei tsergebnisse im Security Hub Hub-Widget auf der Explorer Dashboard. Bei Integrati on mit OpsCenter, können Sie erstellen OpsItems für die Ergebnisse von Security Hub. Weitere Informationen finden Sie unter [Empfangen](https://docs.aws.amazon.com/systems-manager/latest/userguide/explorer-securityhub-integration.html) [von Ergebnissen von AWS](https://docs.aws.amazon.com/systems-manager/latest/userguide/explorer-securityhub-integration.html) [Security Hub in Exploreru](https://docs.aws.amazon.com/systems-manager/latest/userguide/explorer-securityhub-integration.html)nd [Empfangen von Ergebniss](https://docs.aws.amazon.com/systems-manager/latest/userguide/explorer-securityhub-integration.html) [en von AWS Security Hub in](https://docs.aws.amazon.com/systems-manager/latest/userguide/explorer-securityhub-integration.html)  [OpsCenter](https://docs.aws.amazon.com/systems-manager/latest/userguide/explorer-securityhub-integration.html).

4. Mai 2021

[Neues Thema: Dokumentk](#page-3211-0) [onventionen](#page-3211-0)

[Aktualisiertes Thema:](#page-3211-0) [Informationen zum Patchen](#page-3211-0) [von Anwendungen, die von](#page-3211-0) [Microsoft am veröffentlicht](#page-3211-0)  [wurden Windows Server](#page-3211-0)

Wir haben ein neues Thema hinzugefügt, um den Benutzern die allgemeinen typografischen Konventio nen für das AWS Systems Manager -Benutzerhandbuch zu vermitteln. Weitere Informationen finden Sie unter [Document Conventions](https://docs.aws.amazon.com/systems-manager/latest/userguide/docconventions.html).

Das Thema [Über das](https://docs.aws.amazon.com/systems-manager/latest/userguide/patch-manager-patching-windows-applications.html)  [Patchen von Anwendungen,](https://docs.aws.amazon.com/systems-manager/latest/userguide/patch-manager-patching-windows-applications.html)  [die von Microsoft veröffent](https://docs.aws.amazon.com/systems-manager/latest/userguide/patch-manager-patching-windows-applications.html) [licht wurden, am Windows](https://docs.aws.amazon.com/systems-manager/latest/userguide/patch-manager-patching-windows-applications.html)  [Serverv](https://docs.aws.amazon.com/systems-manager/latest/userguide/patch-manager-patching-windows-applications.html)erdeutlicht das nun, damit Patch Manager um von Microsoft veröffentlichte Anwendungen auf Ihrem Computer patchen zu können Windows Server verwaltet e Instanzen, die Windows Update-Option Ich benötige Updates für andere Microsoft -Produkte, wenn ich Windows aktualisiere, muss auf der Instanz zugelassen sein.

21. April 2021

[Neuorganisation der Automatis](#page-3211-0) [ierungs-Runbook-Referenz](#page-3211-0)

Um Ihnen dabei zu helfen, die benötigten Runbooks zu finden und effizienter durch die Referenz zu navigiere n, haben wir den Inhalt in der Automation-Runbook-Referenz nach dem jeweilige n AWS-Service umorganisiert. diese Änderungen finden Sie unter [Referenz für Systems](https://docs.aws.amazon.com/systems-manager/latest/userguide/automation-documents-reference.html) [Manager Automation.](https://docs.aws.amazon.com/systems-manager/latest/userguide/automation-documents-reference.html)

[Patch Manager: Generieren](#page-3211-0)  [Sie Kompatibilitätsberichte im](#page-3211-0) [Format .csv-Patches](#page-3211-0)

Patch Manager unterstützt jetzt die Möglichkeit, Patch-Compliance-Berichte für Ihre Instances zu generiere n und den Bericht in einem S3-Bucket Ihrer Wahl im CSV-Format zu speichern . Anschließend können Sie mit einem Tool wie [Amazon](https://docs.aws.amazon.com/quicksight/latest/user/)  [QuickSight](https://docs.aws.amazon.com/quicksight/latest/user/) die Daten des Patch-Compliance-Berichts analysieren. Sie können einen Patch-Compliance-Bericht für eine einzelne Instance oder für alle Instances in Ihrem AWS-Konto generieren. Sie können bei Bedarf einen einmaligen Bericht generieren oder einen Zeitplan für die automatis che Erstellung von Berichten einrichten. Sie können auch ein Thema zum Amazon Simple Notification Service angeben, um Benachric htigungen zu erhalten, wenn ein Bericht erstellt wird. Weitere Informationen finden Sie unter [Erstellen von CSV-](https://docs.aws.amazon.com/systems-manager/latest/userguide/patch-manager-store-compliance-results-in-s3.html)[Patch-Compliance-Berichten](https://docs.aws.amazon.com/systems-manager/latest/userguide/patch-manager-store-compliance-results-in-s3.html).

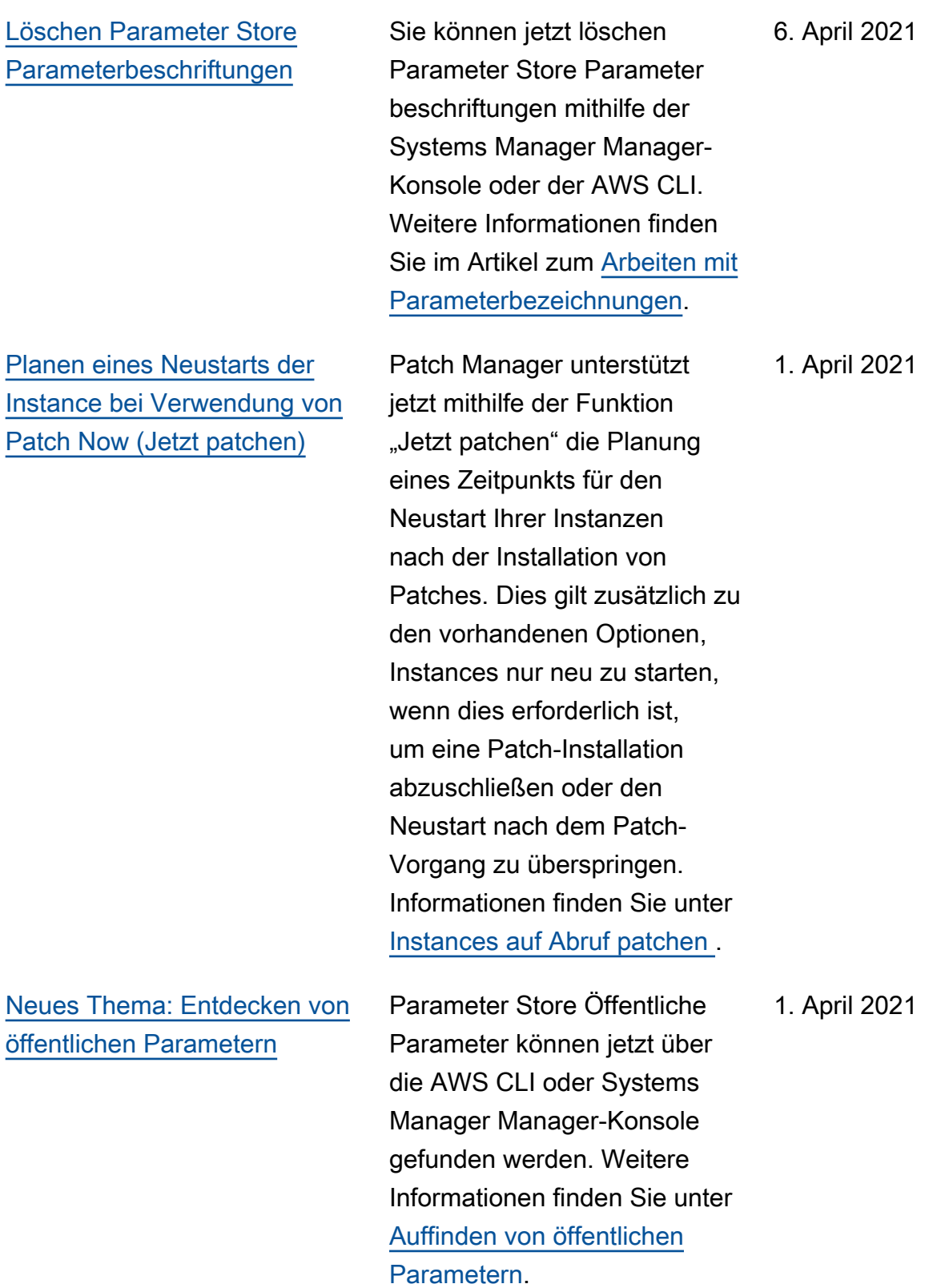

["Patch now" \(Jetzt patchen\)-](#page-3211-0) [Updates: Protokolle in S3](#page-3211-0) [speichern und Lebenszyklus-](#page-3211-0)[Hooks ausführen](#page-3211-0)

[Systems Manager meldet jetzt](#page-3211-0) [Änderungen an seinen AWS](#page-3211-0) [verwalteten Richtlinien](#page-3211-0)

Wenn Sie das ausführen Patch Manager Bei der Operation "Jetzt patchen" können Sie einen S3-Bucket auswählen, in dem Patch-Log s automatisch gespeichert werden sollen. Darüber hinaus können Sie Systems Manager Command-Dokumente (SSM-Dokumente) an drei Punkten während des Vorgangs als Lebenszyklus-Hooks ausführen: Vor der Installat ion, Nach der Installation und Beim Verlassen. Weitere Informationen finden Sie unter [Instances auf Abruf patchen](https://docs.aws.amazon.com/systems-manager/latest/userguide/patch-manager-patch-now-on-demand.html) .

Ab dem 24. März 2021 werden Änderungen an verwalteten Richtlinien im Thema gemeldet [Systems Manager Aktualisi](https://docs.aws.amazon.com/systems-manager/latest/userguide/security-iam-awsmanpol.html#security-iam-awsmanpol-updates) [erungen der AWS verwalteten](https://docs.aws.amazon.com/systems-manager/latest/userguide/security-iam-awsmanpol.html#security-iam-awsmanpol-updates) [Richtlinien.](https://docs.aws.amazon.com/systems-manager/latest/userguide/security-iam-awsmanpol.html#security-iam-awsmanpol-updates) Die erste aufgeführ te Änderung ist die Hinzufügu ng der Unterstützung für Explorer Tool zum Melden OpsData und OpsItems aus mehreren Konten und Regionen.

31. März 2021

[Explorer ermöglicht automatis](#page-3211-0) [ch alle OpsData Quellen für](#page-3211-0) [die Synchronisierung von](#page-3211-0) [Ressourcendaten auf der](#page-3211-0) [Grundlage von Konten in AWS](#page-3211-0) **[Organizations](#page-3211-0)** 

> ausgewählten AWS-Regio nen für alle AWS-Konten in Ihrer Organisation (oder in den ausgewählten Organisat ionseinheiten) zu. Das bedeutet zum Beispiel, dass, auch wenn Sie dies nicht zugelassen haben Explorer in einem AWS-Region, wenn Sie eine AWS Organizations Option für Ihre Ressource ndatensynchronisierung auswählen, sammelt Systems Manager automatisch Daten OpsData aus dieser Region. Weitere Informationen finden Sie unter [Synchronisierung](https://docs.aws.amazon.com/systems-manager/latest/userguide/Explorer-resource-data-sync.html#Explorer-resource-data-sync-multiple-accounts-and-regions)  [mehrerer Konto- und Regions-](https://docs.aws.amazon.com/systems-manager/latest/userguide/Explorer-resource-data-sync.html#Explorer-resource-data-sync-multiple-accounts-and-regions)[Ressourcendaten.](https://docs.aws.amazon.com/systems-manager/latest/userguide/Explorer-resource-data-sync.html#Explorer-resource-data-sync-multiple-accounts-and-regions)

Wenn Sie eine Ressource ndatensynchronisierung

erstellen und eine der AWS

Organizations Optionen wählen, lässt Systems

Manager automatisch alle OpsData Quellen in der

[Systems Manager Automatio](#page-3211-0)  [n bietet eine neue Systemvar](#page-3211-0) [iable für Ihre Runbooks](#page-3211-0)

Mit der neuen global:AW S PARTITION Systemvar iablen können Sie bei der Erstellung Ihrer AWS Runbooks die Partition angeben, in der sich eine Ressource befindet. Weitere Informationen finden Sie unter [Automation-Systemvariablen.](https://docs.aws.amazon.com/systems-manager/latest/userguide/automation-variables.html)

18. März 2021

## [Patch Manager unterstützt](#page-3211-0) [jetzt Oracle Linux 8.x](#page-3211-0)

Wenn Sie eine erstellen Change Manager Mit einer Änderungsvorlage können Sie jetzt festlegen, dass mehr als eine Ebene von Genehmige rn die Genehmigung für die Ausführung einer Änderungs anforderung erteilt. Sie können beispielsweise verlangen , dass technische Prüfer eine Änderungsanforderu ng, die aus einer Änderungs vorlage erstellt wurde, zuerst genehmigen und dann eine zweite Genehmigungsebene von einem oder mehreren Managern anfordern. Weitere Informationen finden Sie unter [Erstellen von Änderungs](https://docs.aws.amazon.com/systems-manager/latest/userguide/change-templates-create.html) [vorlagen.](https://docs.aws.amazon.com/systems-manager/latest/userguide/change-templates-create.html)

1. März 2021

Sie können jetzt verwenden Patch Manager zum Patchen Oracle Linux 8.x-Instanzen bis Version 8.3. Weitere Informati onen finden Sie unter den folgenden Themen:

- [Wie Sicherheitspatches](https://docs.aws.amazon.com/systems-manager/latest/userguide/patch-manager-selecting-patches.html)  [ausgewählt werden](https://docs.aws.amazon.com/systems-manager/latest/userguide/patch-manager-selecting-patches.html)
- [Wie Patches installiert](https://docs.aws.amazon.com/systems-manager/latest/userguide/patch-manager-installing-patches.html) [werden](https://docs.aws.amazon.com/systems-manager/latest/userguide/patch-manager-installing-patches.html)
- [So funktionieren Patch-Bas](https://docs.aws.amazon.com/systems-manager/latest/userguide/patch-manager-linux-rules.html#linux-rules-oracle)  [isregeln auf Oracle Linux](https://docs.aws.amazon.com/systems-manager/latest/userguide/patch-manager-linux-rules.html#linux-rules-oracle)

[OpsCenter zeigt andere an](#page-3211-0)  [OpsItems für eine ausgewähl](#page-3211-0) [te Ressource](#page-3211-0)

[Definieren von Patching-](#page-3211-0)[Voreinstellungen zur Laufzeit](#page-3211-0) Um Ihnen bei der Untersuch ung von Problemen zu helfen und den Kontext für ein Problem bereitzustellen, können Sie sich eine Liste mit OpsItems für eine bestimmte AWS Ressource. In der Liste werden der Status, der Schweregrad und der Titel der einzelnen Elemente angezeigt OpsItem. Die Liste enthält auch Deep-Links zu jedem OpsItem. Weitere Informati onen finden Sie unter Andere [anzeigen OpsItems für eine](https://docs.aws.amazon.com/systems-manager/latest/userguide/OpsCenter-working-with-OpsItems.html) [bestimmte Ressource](https://docs.aws.amazon.com/systems-manager/latest/userguide/OpsCenter-working-with-OpsItems.html).

Sie können jetzt mit dem Baseline-Override-Feature Patching-Voreinstellungen zur Laufzeit definieren. Weitere Informationen finden Sie unter [Verwenden des BaselineO](https://docs.aws.amazon.com/systems-manager/latest/userguide/patch-manager-baselineoverride-parameter.html)  [verride Parameters](https://docs.aws.amazon.com/systems-manager/latest/userguide/patch-manager-baselineoverride-parameter.html).

1. März 2021

25. Februar 2021
# [Neuer Systems Manager-D](#page-3211-0) [okumenttyp](#page-3211-0)

AWS CloudFormation Vorlagen können jetzt als Systems Manager Manager-D okumente gespeichert werden. Durch das Speichern von CloudFormation Vorlagen als Systems Manager Manager-Dokumente können Sie von den Funktionen von Systems Manager Manager-D okumenten wie Versionierung, Vergleich von Versionsinhalten und Teilen mit Konten profitier en. Weitere Informationen finden Sie unter [AWS Systems](https://docs.aws.amazon.com/systems-manager/latest/userguide/documents.html) [Manager-Dokumente](https://docs.aws.amazon.com/systems-manager/latest/userguide/documents.html).

9. Februar 2021

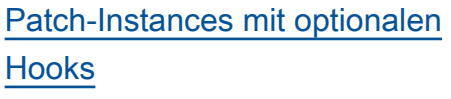

Das neue SSM-Dokument AWS-RunPatchBaseli neWithHooks bietet Hooks, mit denen Sie SSM-Dokumente an drei Punkten während des Instance-Patching-Zyklus ausführen können. Weitere Informationen zu AWS-RunPatchBaseli neWithHooks finden Sie unter [Informationen über das](https://docs.aws.amazon.com/systems-manager/latest/userguide/patch-manager-aws-runpatchbaselinewithhooks.html) [SSM-Dokument](https://docs.aws.amazon.com/systems-manager/latest/userguide/patch-manager-aws-runpatchbaselinewithhooks.html) AWS-RunPa [tchBaselineWithHoo](https://docs.aws.amazon.com/systems-manager/latest/userguide/patch-manager-aws-runpatchbaselinewithhooks.html)  [ks](https://docs.aws.amazon.com/systems-manager/latest/userguide/patch-manager-aws-runpatchbaselinewithhooks.html) . Eine exemplarische Vorgehensweise für einen Patching-Vorgang, der alle drei Hooks verwendet, finden Sie unter [Exemplarische](https://docs.aws.amazon.com/systems-manager/latest/userguide/patch-manager-aws-runpatchbaselinewithhooks-tutorial.html) [Vorgehensweise: Aktualisieren](https://docs.aws.amazon.com/systems-manager/latest/userguide/patch-manager-aws-runpatchbaselinewithhooks-tutorial.html)  [von Anwendungsabhängig](https://docs.aws.amazon.com/systems-manager/latest/userguide/patch-manager-aws-runpatchbaselinewithhooks-tutorial.html)  [keiten, Patchen einer Instance](https://docs.aws.amazon.com/systems-manager/latest/userguide/patch-manager-aws-runpatchbaselinewithhooks-tutorial.html)  [und Durchführen einer](https://docs.aws.amazon.com/systems-manager/latest/userguide/patch-manager-aws-runpatchbaselinewithhooks-tutorial.html)  [anwendungsspezifischen](https://docs.aws.amazon.com/systems-manager/latest/userguide/patch-manager-aws-runpatchbaselinewithhooks-tutorial.html)  [Zustandsprüfung.](https://docs.aws.amazon.com/systems-manager/latest/userguide/patch-manager-aws-runpatchbaselinewithhooks-tutorial.html)

2. Februar 2021

[Neues Thema:Überprüfen von](#page-3211-0) [On-Premises-Servern und](#page-3211-0) [virtuellen Maschinen mit einem](#page-3211-0) [Hardware-Fingerabdruck](#page-3211-0)

# [Neues Thema: SSM Agent](#page-3211-0) [technische Referenz](#page-3211-0)

# SSM Agent überprüft anhand eines berechneten Fingerabd rucks die Identität von lokalen Servern und virtuelle n Maschinen und stellt sicher VMs , dass Sie sich beim Dienst registrieren. Der Fingerabdruck ist eine undurchsichtige Zeichenfo lge, die im Tresor gespeiche rt ist und die der Agent an bestimmte Systems Manager APIs weiterlei tet. Informationen zum Hardware-Fingerabdruck und Anweisungen zum Konfiguri eren eines Ähnlichkeitsschwel lenwerts zur Unterstützung der Maschinenverifizierung finden Sie unter [Überprüfe](https://docs.aws.amazon.com/systems-manager/latest/userguide/ssm-agent-technical-details.html#fingerprint-validation) [n On-Premises-Server und](https://docs.aws.amazon.com/systems-manager/latest/userguide/ssm-agent-technical-details.html#fingerprint-validation) [virtueller Computer mithilfe](https://docs.aws.amazon.com/systems-manager/latest/userguide/ssm-agent-technical-details.html#fingerprint-validation) [eines Hardware-Fingerabd](https://docs.aws.amazon.com/systems-manager/latest/userguide/ssm-agent-technical-details.html#fingerprint-validation)  [rucks](https://docs.aws.amazon.com/systems-manager/latest/userguide/ssm-agent-technical-details.html#fingerprint-validation).

Das Thema [SSM Agent Die](https://docs.aws.amazon.com/systems-manager/latest/userguide/ssm-agent-technical-details.html)  [technische Referenz](https://docs.aws.amazon.com/systems-manager/latest/userguide/ssm-agent-technical-details.html) fasst Informationen zusammen, die Ihnen bei der Implementierung helfen AWS Systems Manager SSM Agent und verstehen Sie, wie der Agent funktioniert. Dieses Thema enthält einen brandneuen Abschnitt, [SSM](https://docs.aws.amazon.com/systems-manager/latest/userguide/ssm-agent-technical-details.html#rolling-updates)  [Agent fortlaufende Updates](https://docs.aws.amazon.com/systems-manager/latest/userguide/ssm-agent-technical-details.html#rolling-updates) [von AWS-Regionen.](https://docs.aws.amazon.com/systems-manager/latest/userguide/ssm-agent-technical-details.html#rolling-updates) 21. Januar 2021

25. Januar 2021

## [SSM Agent on Windows](#page-3211-0) [Server 2008](#page-3211-0)

[Verbesserte Unterstützung](#page-3211-0) [für Aufgaben im Wartungsf](#page-3211-0) [enster, für die keine bestimmte](#page-3211-0)  [n Ziele \(AWS CLI und nur API\)](#page-3211-0)  [erforderlich sind](#page-3211-0)

Stand 14. Januar 2020, Windows Server 2008 wird für Feature- oder Sicherhei tsupdates von Microsoft nicht mehr unterstützt. Windows Server 2008 AMIs beinhalte n SSM Agent, aber der Agent ist für dieses Betriebssystem nicht mehr aktualisiert.

Sie können jetzt Aufgaben im Wartungsfenster erstellen , ohne in der Aufgabe ein Ziel angeben zu müssen, falls eines nicht erforderl ich ist (AWS CLI und nur über die API). Dies gilt für Automatisierung AWS Lambda und AWS Step Functions Aufgabentypen. Wenn Sie beispielsweise eine Automatis ierungsaufgabe erstellen und die zu aktualisierenden Ressourcen in den Runbook-P arametern für Automatisierung angegeben sind, müssen Sie kein Ziel mehr in der Aufgabe selbst angeben. Weitere Informationen finden Sie unter [Registrieren von Wartungsf](https://docs.aws.amazon.com/systems-manager/latest/userguide/maintenance-windows-targetless-tasks.html)  [ensteraufgaben ohne Ziele](https://docs.aws.amazon.com/systems-manager/latest/userguide/maintenance-windows-targetless-tasks.html) und [Planen von Automatis](https://docs.aws.amazon.com/systems-manager/latest/userguide/scheduling-automations-maintenance-windows.html) [ierungen mit Wartungsf](https://docs.aws.amazon.com/systems-manager/latest/userguide/scheduling-automations-maintenance-windows.html) [enstern.](https://docs.aws.amazon.com/systems-manager/latest/userguide/scheduling-automations-maintenance-windows.html)

5. Januar 2021

#### [Neue Automation-Features](#page-3211-0) Eine neue freigegebene

## [Neues Thema: Arbeiten mit](#page-3211-0)  [Zuordnungen mithilfe von IAM](#page-3211-0)

[State Manager unterstützt](#page-3211-0)  [jetzt mehrere Regionen und](#page-3211-0)  [mehrere Konten](#page-3211-0)

Eigenschaft wurde zu Systems Manager Automatio n Runbooks hinzugefügt. Mit der onCancel-Eigensch aft können Sie angeben, zu welchem Schritt die Automatis ierung gehen soll, falls ein Benutzer die Automatis ierung abbricht. Weitere Informationen finden Sie unter [Eigenschaften, die von allen](https://docs.aws.amazon.com/systems-manager/latest/userguide/automation-actions.html#automation-common)  [Aktionen gemeinsam genutzt](https://docs.aws.amazon.com/systems-manager/latest/userguide/automation-actions.html#automation-common) [werden.](https://docs.aws.amazon.com/systems-manager/latest/userguide/automation-actions.html#automation-common)

Ein neues Thema wurde dem Systems Manager hinzugefügt State Manager Kapitel, in dem die bewährten Methoden für die Erstellung von Verknüpfu ngen mithilfe von IAM beschrieben werden. Weitere Informationen finden Sie unter [Arbeiten mit Mappings mithilfe](https://docs.aws.amazon.com/systems-manager/latest/userguide/systems-manager-state-manager-iam.html) [von IAM](https://docs.aws.amazon.com/systems-manager/latest/userguide/systems-manager-state-manager-iam.html).

Verknüpfungen können jetzt mit mehreren Regionen oder Konten erstellt oder aktualisiert werden. Weitere Informationen finden Sie unter [Erstellen von](https://docs.aws.amazon.com/systems-manager/latest/userguide/state-manager-associations.html) [Zuordnungen.](https://docs.aws.amazon.com/systems-manager/latest/userguide/state-manager-associations.html)

21. Dezember 2020

18. Dezember 2020

#### [Neues Tool: Fleet Manager](#page-3211-0) Fleet Manager, ein Tool in

AWS Systems Manager, ist eine einheitliche Benutzero berfläche (UI), mit der Sie Ihre Serverflotte, die vor Ort oder vor Ort läuft AWS, remote verwalten können. Mit Fleet Manager, können Sie den Status und den Leistungsstatus Ihrer gesamten Serverflotte von einer Konsole aus einsehen. Sie können auch Daten aus einzelnen Instances sammeln, um allgemeine Problembe handlungs- und Verwaltun gsaufgaben über die Konsole auszuführen. Weitere Informati onen finden Sie unter [AWS](https://docs.aws.amazon.com/systems-manager/latest/userguide/fleet.html) [Systems Manager Fleet](https://docs.aws.amazon.com/systems-manager/latest/userguide/fleet.html) [Manager.](https://docs.aws.amazon.com/systems-manager/latest/userguide/fleet.html)

#### [Neues Tool: Change Manager](#page-3211-0) Amazon Web Services

wurde veröffentlicht Change Manager, ein Change-Ma nagement-Framework für Unternehmen, mit dem betriebliche Änderungen an Ihrer Anwendungskonfigur ation und Infrastruktur angefordert, genehmigt, implementiert und gemeldet werden können. Wenn Sie ein einziges delegiertes Administr atorkonto verwenden AWS Organizations, können Sie Änderungen an mehreren oder mehreren AWS-Konte n verwalten. AWS-Regio nen Alternativ können Sie mit einem lokalen Konto Änderungen für einen einzigen AWS-Konto verwalten. Verwenden Sie Change Manager zur Verwaltung von Änderungen sowohl an AWS Ressourcen als auch an lokalen Ressource n. Weitere Informationen finden Sie unter [AWS Systems](https://docs.aws.amazon.com/systems-manager/latest/userguide/change-manager.html) [Manager Change Manager.](https://docs.aws.amazon.com/systems-manager/latest/userguide/change-manager.html)

[Neues Tool: Application](#page-3211-0) **[Manager](#page-3211-0)** 

Application Manager hilft Ihnen dabei, Probleme mit Ihren AWS Ressourcen im Kontext Ihrer Anwendung en zu untersuchen und zu beheben. Application Manager fasst Betriebsi nformationen aus mehreren Tools AWS-Services und Systems Manager Manager-Tools in einem einzigen AWS Management Console zusammen. Weitere Informati onen finden Sie unter [AWS](https://docs.aws.amazon.com/systems-manager/latest/userguide/application-manager.html) [Systems Manager Application](https://docs.aws.amazon.com/systems-manager/latest/userguide/application-manager.html) [Manager.](https://docs.aws.amazon.com/systems-manager/latest/userguide/application-manager.html)

[AWS Systems Manager](#page-3211-0) [unterstützt EC2 Amazon-In](#page-3211-0)  [stances für macOS](#page-3211-0)

Zusammen mit der Veröffent lichung der Unterstützung von Amazon Elastic Compute Cloud (Amazon EC2) für macOS Instanzen, Systems Manager unterstützt jetzt viele Operationen auf EC2 Instanzen für macOS. Zu den unterstützten Versionen gehören macOS 10.14.x (Mojave) und 10.15.x (Catalina ). Weitere Informationen finden Sie unter den folgenden Themen.

- Für Informationen zur Installation SSM Agent auf EC2 Instanzen für macOS, siehe [Installat](https://docs.aws.amazon.com/systems-manager/latest/userguide/manually-install-ssm-agent-macos.html)  [ion und Konfiguration SSM](https://docs.aws.amazon.com/systems-manager/latest/userguide/manually-install-ssm-agent-macos.html) [Agent auf EC2 Instanzen für](https://docs.aws.amazon.com/systems-manager/latest/userguide/manually-install-ssm-agent-macos.html) [macOS..](https://docs.aws.amazon.com/systems-manager/latest/userguide/manually-install-ssm-agent-macos.html)
- Informationen zum Patchen von EC2 Instanzen für macOS, siehe [So werden](https://docs.aws.amazon.com/systems-manager/latest/userguide/patch-manager-installing-patches) [Patches installiert](https://docs.aws.amazon.com/systems-manager/latest/userguide/patch-manager-installing-patches) und Eine benutzerdefinierte Patch-Baseline [erstellen \(macOS\).](https://docs.aws.amazon.com/systems-manager/latest/userguide/patch-manager-create-a-patch-baseline-for-macos)
- Allgemeine Informationen zur Unterstützung von EC2 Instanzen für macOS, siehe [Amazon EC2 Mac-Insta](https://docs.aws.amazon.com/AWSEC2/latest/UserGuide/ec2-mac-instances.html) [nces](https://docs.aws.amazon.com/AWSEC2/latest/UserGuide/ec2-mac-instances.html) im EC2 Amazon-Be nutzerhandbuch.

[Pseudo-Parameter des](#page-3211-0) [Wartungsfensters: Neuer](#page-3211-0) [Ressourcentyp wird für](#page-3211-0) [{{TARGET\\_ID}}](#page-3211-0) und [{{RESOURCE\\_ID}}](#page-3211-0) [unterstützt](#page-3211-0)

[Session Manager Plugin für](#page-3211-0) [die AWS CLI Version 1.2.30.0](#page-3211-0)

[Neues Thema: SSM-Dokum](#page-3211-0)  [entversionen vergleichen](#page-3211-0)

Ein zusätzlicher Ressource ntyp steht nun für die Verwendung mit den Pseudo-Parametern {{TARGET\_ ID}} und {{RESOURC E\_ID}} zur Verfügung. Sie können jetzt den Ressource ntyp AWS::RDS::DBCluste r mit diesen beiden Pseudo-Parametern verwenden. Weitere Informationen zu Pseudoparametern des Wartungsfensters finden Sie unter [Verwenden von](https://docs.aws.amazon.com/systems-manager/latest/userguide/maintenance-window-tasks-pseudo-parameters.html) [Pseudoparametern beim](https://docs.aws.amazon.com/systems-manager/latest/userguide/maintenance-window-tasks-pseudo-parameters.html)  [Registrieren von Wartungsf](https://docs.aws.amazon.com/systems-manager/latest/userguide/maintenance-window-tasks-pseudo-parameters.html)  [ensteraufgaben.](https://docs.aws.amazon.com/systems-manager/latest/userguide/maintenance-window-tasks-pseudo-parameters.html)

Eine neue Version des Session Manager Plugin für das AWS CLI wurde veröffent licht. Weitere Informationen finden Sie unter [Session](https://docs.aws.amazon.com/systems-manager/latest/userguide/session-manager-working-with-install-plugin.html#plugin-version-history) [Manager neueste Version und](https://docs.aws.amazon.com/systems-manager/latest/userguide/session-manager-working-with-install-plugin.html#plugin-version-history) [Versionshistorie des Plugins](https://docs.aws.amazon.com/systems-manager/latest/userguide/session-manager-working-with-install-plugin.html#plugin-version-history).

Sie können nun die Unterschi ede im Inhalt zwischen Versionen von SSM-Dokum enten in der Systems Manager-Dokumenten konsole vergleichen. Weitere Informationen finden Sie unter [Vergleichen von SSM-Dokum](https://docs.aws.amazon.com/systems-manager/latest/userguide/documents-using.html)  [entversionen](https://docs.aws.amazon.com/systems-manager/latest/userguide/documents-using.html).

27. November 2020

24. November 2020

[Systems Manager unterstützt](#page-3211-0)  [jetzt VPC-Endpunktrichtlinien](#page-3211-0)

[Neues Thema: Angeben eines](#page-3211-0)  [Zeitüberschreitungswerts für](#page-3211-0) **[Leerlaufsitzungen](#page-3211-0)** 

[Neu Session Manager](#page-3211-0) [Logging-Funktion](#page-3211-0)

[Neues Thema: Überprüfen Sie](#page-3211-0) [die Signatur des SSM Agent](#page-3211-0)

Sie können jetzt Richtlinien für VPC-Schnittstellenendpunkte für Systems Manager erstellen . Weitere Informationen finden Sie unter [Erstellen einer VPC-](https://docs.aws.amazon.com/systems-manager/latest/userguide/setup-create-vpc.html#create-vpc-interface-endpoint-policies)[Endpunktrichtlinie](https://docs.aws.amazon.com/systems-manager/latest/userguide/setup-create-vpc.html#create-vpc-interface-endpoint-policies).

Sie können jetzt angeben, wie lange ein Benutzer inaktiv sein darf, bevor eine Sitzung endet mit Session Manager. Weitere Informationen finden [Sie unter](https://docs.aws.amazon.com/systems-manager/latest/userguide/session-preferences-timeout.html) [Angeben eines Timeout-Werts](https://docs.aws.amazon.com/systems-manager/latest/userguide/session-preferences-timeout.html) [für Leerlaufsitzungen.](https://docs.aws.amazon.com/systems-manager/latest/userguide/session-preferences-timeout.html)

Sie können jetzt einen kontinuierlichen Stream von Sitzungsdatenprotokollen im JSON-Format an Amazon Logs senden. CloudWatch Weitere Informationen finden Sie unter [Streaming-Sitzungs](https://docs.aws.amazon.com/systems-manager/latest/userguide/session-manager-logging.html#session-manager-logging-cwl-streaming) [daten mithilfe von Amazon](https://docs.aws.amazon.com/systems-manager/latest/userguide/session-manager-logging.html#session-manager-logging-cwl-streaming)  [CloudWatch Logs](https://docs.aws.amazon.com/systems-manager/latest/userguide/session-manager-logging.html#session-manager-logging-cwl-streaming).

Sie können jetzt die kryptogra fische Signatur des Installat ionspakets für das überprüfe n SSM Agent auf Linux-Ins tanzen. Weitere Informationen finden Sie unter [SSM-Dokum](https://docs.aws.amazon.com/systems-manager/latest/userguide/verify-agent-signature.html)  [entschemata und -Features](https://docs.aws.amazon.com/systems-manager/latest/userguide/verify-agent-signature.html).

18. November 2020

18. November 2020

18. November 2020

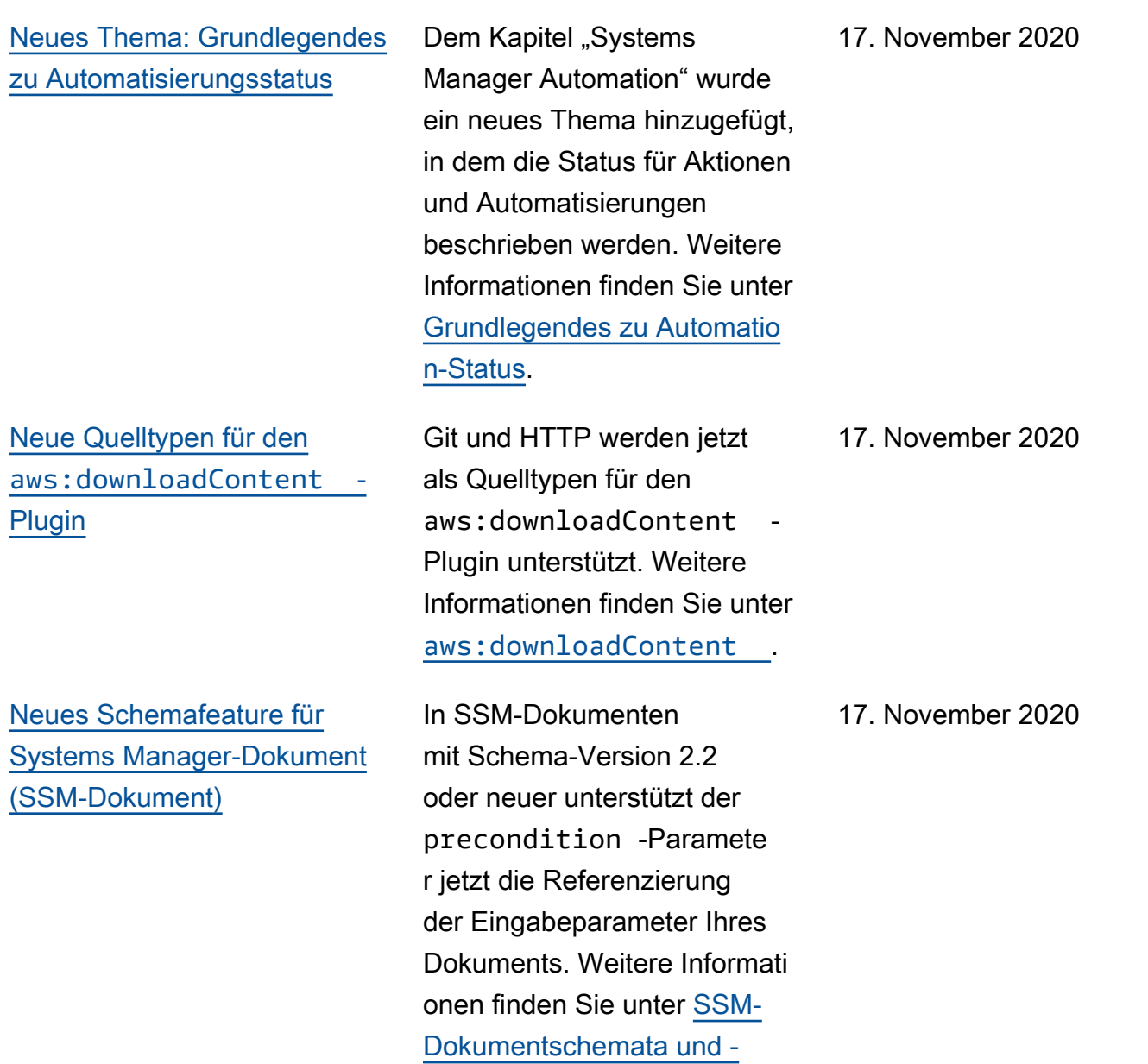

[funktionen.](https://docs.aws.amazon.com/systems-manager/latest/userguide/document-schemas-features.html)

# [Neue Datenquelle in Explorer:](#page-3211-0)  [AWS Config](#page-3211-0)

[Neues Thema: Ausführen von](#page-3211-0) [Auto-Scaling-Gruppen mit](#page-3211-0)  **[Zuordnungen](#page-3211-0)** 

Explorer Zeigt jetzt Informati onen zur AWS Config Einhaltung von Vorschrif ten an, einschließlich einer allgemeinen Zusammenf assung der konformen und nicht konformen AWS Config Regeln, der Anzahl der konformen und nicht konformen Ressourcen sowie spezifische Details zu den einzelnen Regeln (wenn Sie eine nicht konforme Regel oder Ressource genauer untersuchen). Weitere Informationen finden Sie unter [Bearbeiten von Systems](https://docs.aws.amazon.com/systems-manager/latest/userguide/Explorer-using-editing-data-sources.html) [Manager-Datenquellen.](https://docs.aws.amazon.com/systems-manager/latest/userguide/Explorer-using-editing-data-sources.html)

Ein neuer Abschnitt wurde hinzugefügt State Manager in dem die bewährten Methoden für das Erstellen von Zuordnungen zum Ausführen von Auto Scaling Scaling-Gruppen beschrieben werden. Weitere Informationen finden Sie unter [Ausführen](https://docs.aws.amazon.com/systems-manager/latest/userguide/systems-manager-state-manager-asg.html) [von Auto-Scaling-Gruppen mit](https://docs.aws.amazon.com/systems-manager/latest/userguide/systems-manager-state-manager-asg.html) [Zuordnungen.](https://docs.aws.amazon.com/systems-manager/latest/userguide/systems-manager-state-manager-asg.html)

11. November 2020

[Quick Setup unterstützt jetzt](#page-3211-0)  [die Ausrichtung auf eine](#page-3211-0) [Ressourcengruppe](#page-3211-0)

[Patch Manager fügt Unterstüt](#page-3211-0) [zung hinzu für Debian Server](#page-3211-0) [10 LITER, Oracle Linux 7,9](#page-3211-0) [LTS und Ubuntu Server 20.10](#page-3211-0) [STR](#page-3211-0)

Quick Setup unterstützt jetzt die Auswahl einer Ressource ngruppe als Ziel für den lokalen Setup-Typ. Weitere Informationen finden Sie unter Ziele [auswählen für Quick](https://docs.aws.amazon.com/systems-manager/latest/userguide/systems-manager-quick-setup.html#quick-setup-targets)  [Setup.](https://docs.aws.amazon.com/systems-manager/latest/userguide/systems-manager-quick-setup.html#quick-setup-targets)

Sie können jetzt verwenden Patch Manager zum Patchen Debian Server 10 L, Oracle Linux 7,9 LTS und Ubuntu Server 20.10 STR-Instanzen. Weitere Informationen finden Sie unter den folgenden Themen:

- [Patch Manager Vorausset](https://docs.aws.amazon.com/systems-manager/latest/userguide/patch-manager-prerequisites.html) [zungen](https://docs.aws.amazon.com/systems-manager/latest/userguide/patch-manager-prerequisites.html)
- [Wie Sicherheitspatches](https://docs.aws.amazon.com/systems-manager/latest/userguide/patch-manager-selecting-patches.html)  [ausgewählt werden](https://docs.aws.amazon.com/systems-manager/latest/userguide/patch-manager-selecting-patches.html)
- [Wie Patches installiert](https://docs.aws.amazon.com/systems-manager/latest/userguide/patch-manager-installing-patches.html) [werden](https://docs.aws.amazon.com/systems-manager/latest/userguide/patch-manager-installing-patches.html)
- [Wie funktionieren Patch-Bas](https://docs.aws.amazon.com/systems-manager/latest/userguide/patch-manager-linux-rules.html#linux-rules-debian)  [isregeln auf Debian Server](https://docs.aws.amazon.com/systems-manager/latest/userguide/patch-manager-linux-rules.html#linux-rules-debian)
- [Wie funktionieren Patch-Bas](https://docs.aws.amazon.com/systems-manager/latest/userguide/patch-manager-linux-rules.html#linux-rules-oracle)  [isregeln auf Oracle Linux](https://docs.aws.amazon.com/systems-manager/latest/userguide/patch-manager-linux-rules.html#linux-rules-oracle)
- [Wie funktionieren Patch-Bas](https://docs.aws.amazon.com/systems-manager/latest/userguide/patch-manager-linux-rules.html#linux-rules-ubuntu)  [isregeln auf Ubuntu Server](https://docs.aws.amazon.com/systems-manager/latest/userguide/patch-manager-linux-rules.html#linux-rules-ubuntu)

5. November 2020

[Neue EventBridge Unterstüt](#page-3211-0) [zung für AWS Systems](#page-3211-0) [Manager Change Calendar](#page-3211-0)

Amazon bietet EventBridge jetzt Unterstützung für Change Calendar Ereignisse Ereigniss e in den Veranstaltungsrege ln. Wenn sich der Status eines Kalenders ändert, EventBrid ge können Sie die Zielaktion einleiten, die Sie als EventBrid ge Regel definiert haben. Informationen zum Arbeiten mit EventBridge und Systems Manager Manager-Ereignisse n finden Sie in den folgenden Themen.

- [Konfiguration EventBrid](https://docs.aws.amazon.com/systems-manager/latest/userguide/monitoring-systems-manager-events.html) [ge für Systems Manager](https://docs.aws.amazon.com/systems-manager/latest/userguide/monitoring-systems-manager-events.html) [Manager-Ereignisse](https://docs.aws.amazon.com/systems-manager/latest/userguide/monitoring-systems-manager-events.html)
- [Referenz: EventBridge](https://docs.aws.amazon.com/systems-manager/latest/userguide/reference-eventbridge-events.html) [Amazon-Ereignistypen](https://docs.aws.amazon.com/systems-manager/latest/userguide/reference-eventbridge-events.html) [und -muster für Systems](https://docs.aws.amazon.com/systems-manager/latest/userguide/reference-eventbridge-events.html) **[Manager](https://docs.aws.amazon.com/systems-manager/latest/userguide/reference-eventbridge-events.html)**

[CloudWatch Zum Erstellen](#page-3211-0) [konfigurieren OpsItems aus](#page-3211-0) [Alarmen](#page-3211-0)

### [Support für Ubuntu Server](#page-3211-0)  [20.10](#page-3211-0)

Sie können Amazon so konfigurieren CloudWatch , dass es automatisch eine erstellt OpsItem im Systems Manager OpsCenter wenn ein Alarm den ALARM Status erreicht. Auf diese Weise können Sie Probleme mit AWS Ressourcen von einer einzigen Konsole aus schnell diagnosti zieren und beheben. Weitere Informationen finden Sie unter [Konfiguration CloudWatch](https://docs.aws.amazon.com/systems-manager/latest/userguide/OpsCenter-create-OpsItems-from-CloudWatch-Alarms.html)  [zum Erstellen OpsItems aus](https://docs.aws.amazon.com/systems-manager/latest/userguide/OpsCenter-create-OpsItems-from-CloudWatch-Alarms.html) [Alarmen](https://docs.aws.amazon.com/systems-manager/latest/userguide/OpsCenter-create-OpsItems-from-CloudWatch-Alarms.html).

AWS Systems Manager unterstützt jetzt Ubuntu Server 20.10 Kurzfristige Veröffent lichung (STR). Weitere Informationen finden Sie unter den folgenden Themen:

- [Unterstützte Betriebss](https://docs.aws.amazon.com/systems-manager/latest/userguide/prereqs-operating-systems.html) [ysteme](https://docs.aws.amazon.com/systems-manager/latest/userguide/prereqs-operating-systems.html)
- [Installieren SSM Agent](https://docs.aws.amazon.com/systems-manager/latest/userguide/hybrid-multicloud-ssm-agent-install-linux.html) [für eine Hybridumgebung](https://docs.aws.amazon.com/systems-manager/latest/userguide/hybrid-multicloud-ssm-agent-install-linux.html) [\(Linux\)](https://docs.aws.amazon.com/systems-manager/latest/userguide/hybrid-multicloud-ssm-agent-install-linux.html)
- [Manuell installieren SSM](https://docs.aws.amazon.com/systems-manager/latest/userguide/agent-install-ubuntu.html) [Agent on Ubuntu Server](https://docs.aws.amazon.com/systems-manager/latest/userguide/agent-install-ubuntu.html) [Instanzen](https://docs.aws.amazon.com/systems-manager/latest/userguide/agent-install-ubuntu.html)
- [Wird überprüft SSM Agent](https://docs.aws.amazon.com/systems-manager/latest/userguide/ssm-agent-status-and-restart.html) [Status und Start des](https://docs.aws.amazon.com/systems-manager/latest/userguide/ssm-agent-status-and-restart.html) [Agenten](https://docs.aws.amazon.com/systems-manager/latest/userguide/ssm-agent-status-and-restart.html)

4. November 2020

#### [Neues Thema: Konfigurierbare](#page-3211-0)  [Shell-Profile zulassen](#page-3211-0)

[In den Ergebnissen zur](#page-3211-0) [Patch-Konformität wird nun](#page-3211-0) [angezeigt, CVEs welche](#page-3211-0)  [Patches für welche Probleme](#page-3211-0)  [verantwortlich sind](#page-3211-0)

Sie können jetzt konfiguri erbare Shell-Profile zulassen mit Session Manager. Indem Sie konfigurierbare Shell-Profile zulassen, können Sie Einstellungen innerhalb von Sitzungen anpassen, z. B. Shell-Einstellunge n, Umgebungsvariablen, Arbeitsverzeichnisse und die Ausführung mehrerer Befehle, wenn eine Sitzung gestartet wird. Weitere Informationen finden Sie unter [Konfiguri](https://docs.aws.amazon.com/systems-manager/latest/userguide/session-preferences-shell-config.html) [erbare Shell-Profile zulassen.](https://docs.aws.amazon.com/systems-manager/latest/userguide/session-preferences-shell-config.html)

Wenn Sie bei den meisten unterstützten Linux-Systemen Patch-Compliance-Ergebnisse für Ihre verwalteten Instances anzeigen, geben die Details, die Sie jetzt sehen können, an, welche Bulletin-Probleme mit Common Vulnerabilities and Exposure (CVE) durch welche verfügbaren Patches behoben werden. Mithilfe dieser Informationen können Sie feststellen, wie dringend Sie einen fehlenden oder fehlgeschlagenen Patch installieren müssen. Weitere Informationen finden Sie unter [Anzeigen von Patch-Com](https://docs.aws.amazon.com/systems-manager/latest/userguide/patch-manager-view-compliance-results.html) [pliance-Ergebnissen](https://docs.aws.amazon.com/systems-manager/latest/userguide/patch-manager-view-compliance-results.html).

21. Oktober 2020

### [Erweiterte Unterstützung für](#page-3211-0) [Linux-Patch-Metadaten](#page-3211-0)

Viele Details zu verfügbar en Linux-Patches finden Sie jetzt unter Patch Manager. Sie können wählen, ob Sie Patch-Daten wie Architekt ur, Epoche, Version, CVE-ID, Advisory-ID, Bugzilla-ID, Repository und mehr anzeigen möchten. Darüber hinaus [DescribeAvailablePatchesD](https://docs.aws.amazon.com/systems-manager/latest/APIReference/API_DescribeAvailablePatches.html)er API-Betrieb wurde aktualisiert, um Linux-Betriebssysteme zu unterstützen und nach diesen neu verfügbaren Patch-Met adatentypen zu filtern. Weitere Informationen finden Sie unter den folgenden Themen:

- [Anzeigen verfügbarer](https://docs.aws.amazon.com/systems-manager/latest/userguide/patch-manager-view-available-patches.html) [Patches](https://docs.aws.amazon.com/systems-manager/latest/userguide/patch-manager-view-available-patches.html)
- [DescribeAvailablePatches](https://docs.aws.amazon.com/systems-manager/latest/APIReference/API_DescribeAvailablePatches.html) und [Patch](https://docs.aws.amazon.com/systems-manager/latest/APIReference/API_Patch.html) in der AWS Systems Manager -API-Refe renz
- [describe-available](https://docs.aws.amazon.com/cli/latest/reference/ssm/describe-available-patches.html)[patchesi](https://docs.aws.amazon.com/cli/latest/reference/ssm/describe-available-patches.html)m AWS Systems Manager Abschnitt der AWS CLI Befehlsreferenz

### [Session Manager Plugin für](#page-3211-0) [die AWS CLI Version 1.2.7.0](#page-3211-0)

Eine neue Version des Session Manager Plugin für das AWS CLI wurde veröffent licht. Weitere Informationen finden Sie unter [Session](https://docs.aws.amazon.com/systems-manager/latest/userguide/session-manager-working-with-install-plugin.html#plugin-version-history) [Manager neueste Version und](https://docs.aws.amazon.com/systems-manager/latest/userguide/session-manager-working-with-install-plugin.html#plugin-version-history) [Versionshistorie des Plugins](https://docs.aws.amazon.com/systems-manager/latest/userguide/session-manager-working-with-install-plugin.html#plugin-version-history).

15. Oktober 2020

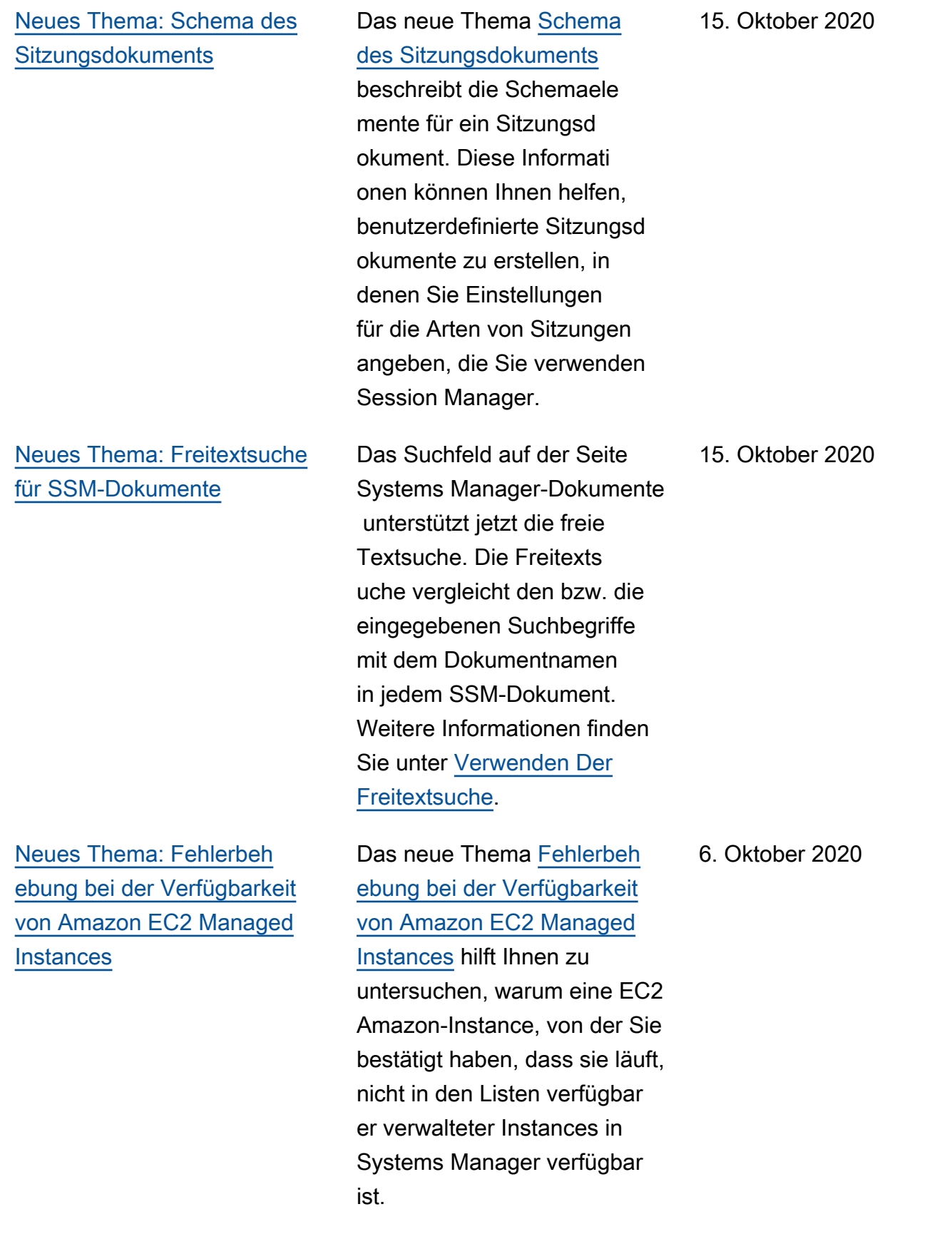

[Parameter Store Kapitel](#page-3211-0)  **[Reorganisation](#page-3211-0)** 

Um Ihnen zu helfen, die benötigten Informationen effizienter zu finden, haben wir den Inhalt in der Parameter Store Kapitel des AWS Systems Manager Benutzerh andbuchs. Die meisten Inhalte sind jetzt in den Abschnitt en [Einrichten organisie](https://docs.aws.amazon.com/systems-manager/latest/userguide/parameter-store-setting-up.html)  [rt Parameter Store](https://docs.aws.amazon.com/systems-manager/latest/userguide/parameter-store-setting-up.html)und [Arbeiten mit Parameter Store.](https://docs.aws.amazon.com/systems-manager/latest/userguide/parameter-store-working-with.html) Außerdem das Thema [AWS](https://docs.aws.amazon.com/systems-manager/latest/userguide/systems-manager-parameter-store.html) [Systems Manager Parameter](https://docs.aws.amazon.com/systems-manager/latest/userguide/systems-manager-parameter-store.html) [Store](https://docs.aws.amazon.com/systems-manager/latest/userguide/systems-manager-parameter-store.html)wurde um die folgenden Abschnitte erweitert:

- Wie kann Parameter Store meiner Organisation zugute kommen?
- Wer sollte es verwenden Parameter Store?
- Was sind die Merkmale von Parameter Store?
- Was ist ein Parameter?

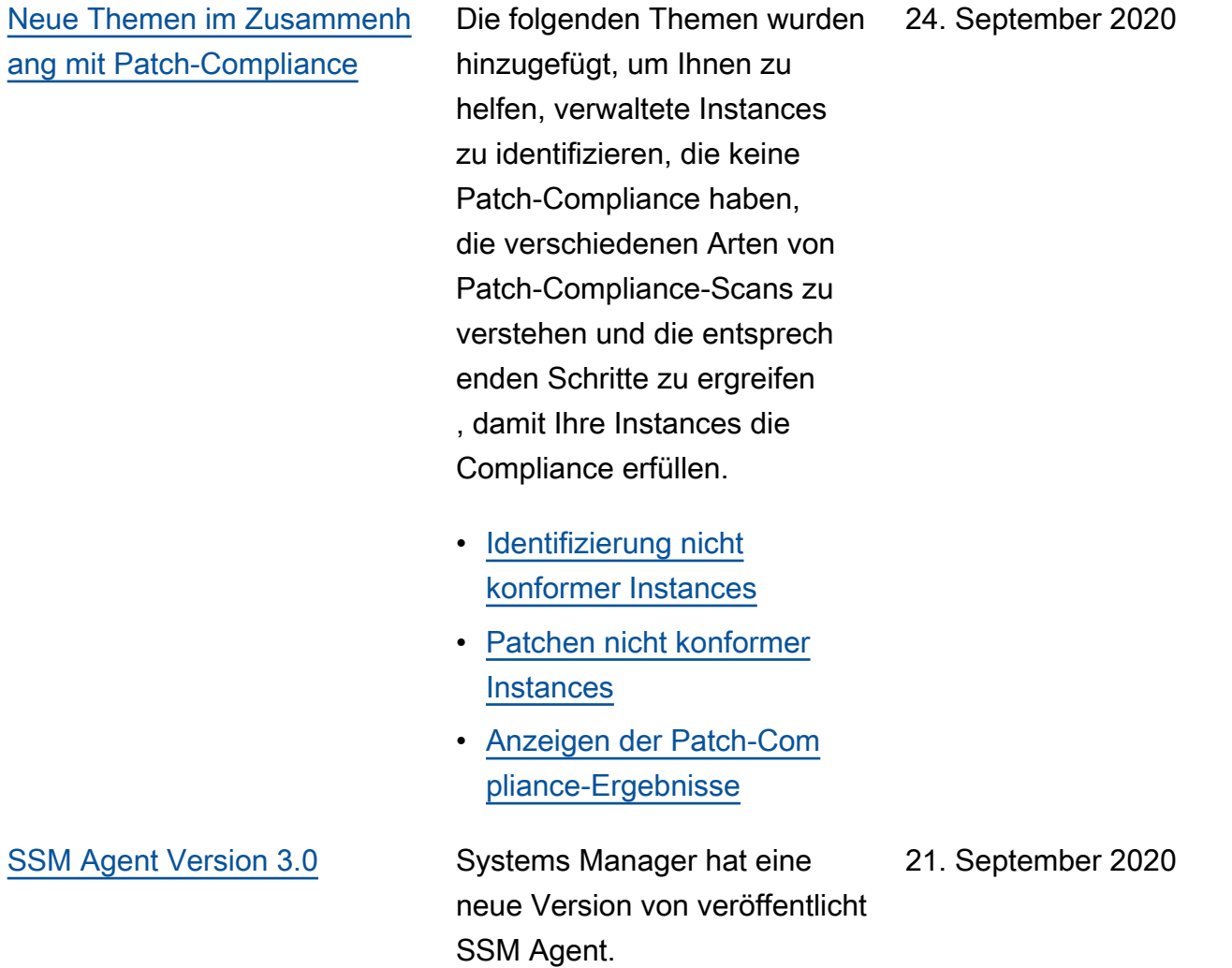

[Neue und aktualisierte](#page-3211-0) [Themen: Amazon EventBridge](#page-3211-0) [ersetzt CloudWatch Events für](#page-3211-0)  [Eventmanagement](#page-3211-0)

CloudWatch Events und EventBridge sind derselbe zugrunde liegende Service und dieselbe API, EventBrid ge bieten aber mehr Funktione n und sind jetzt die bevorzugt e Methode zur Verwaltung Ihrer Veranstaltungen in AWS. (Änderungen, die Sie in einer der beiden CloudWatch oder in jeder Konsole vornehmen , EventBridge spiegeln sich in jeder Konsole wider.) Die Verweise auf CloudWatch Ereignisse und bestehende Verfahren im gesamten AWS Systems Manager Benutzerh andbuch wurden aktualisiert, um der EventBridge Unterstüt zung Rechnung zu tragen. Darüber hinaus wurden die folgenden neuen Themen hinzugefügt.

- [Überwachen von Systems](https://docs.aws.amazon.com/systems-manager/latest/userguide/monitoring-eventbridge-events.html)  [Manager-Ereignissen](https://docs.aws.amazon.com/systems-manager/latest/userguide/monitoring-eventbridge-events.html)
- [Konfiguration EventBrid](https://docs.aws.amazon.com/systems-manager/latest/userguide/monitoring-systems-manager-events.html) [ge für Systems Manager](https://docs.aws.amazon.com/systems-manager/latest/userguide/monitoring-systems-manager-events.html) [Manager-Ereignisse](https://docs.aws.amazon.com/systems-manager/latest/userguide/monitoring-systems-manager-events.html)
- [Beispiele für Zieltypen von](https://docs.aws.amazon.com/systems-manager/latest/userguide/monitoring-systems-manager-targets.html) [Systems Manager](https://docs.aws.amazon.com/systems-manager/latest/userguide/monitoring-systems-manager-targets.html)
- [Referenz: EventBridge](https://docs.aws.amazon.com/systems-manager/latest/userguide/reference-eventbridge-events.html) [Amazon-Ereignistypen](https://docs.aws.amazon.com/systems-manager/latest/userguide/reference-eventbridge-events.html) [und -muster für Systems](https://docs.aws.amazon.com/systems-manager/latest/userguide/reference-eventbridge-events.html) **[Manager](https://docs.aws.amazon.com/systems-manager/latest/userguide/reference-eventbridge-events.html)**

[Integrieren AWS Security Hub](#page-3211-0)  [und Patch Manager](#page-3211-0)

Sie können jetzt integrier en Patch Manager mit AWS Security Hub. Security Hub bietet einen umfassenden Überblick über Ihren Sicherhei tsstatus AWS und hilft Ihnen dabei, Ihre Umgebung anhand von Industriestandards und Best Practices zu überprüfe n. Bei Integration mit Patch Manager, Security Hub überwacht den Patch-Status Ihrer Flotten aus Sicherhei tsgründen. Weitere Informati onen finden Sie unter Integrier en [Patch Manager mit AWS](https://docs.aws.amazon.com/systems-manager/latest/userguide/patch-manager-security-hub-integration.html) [Security Hub](https://docs.aws.amazon.com/systems-manager/latest/userguide/patch-manager-security-hub-integration.html).

[Pseudo-Parameter des](#page-3211-0) [Wartungsfensters: Neue](#page-3211-0) [Ressourcentypen werden](#page-3211-0)  für [{{TARGET\\_ID}}](#page-3211-0) und [{{RESOURCE\\_ID}}](#page-3211-0) [unterstützt](#page-3211-0)

Beim Registrieren einer Wartungsfenster-Au fgabe geben Sie mithilfe der Option --task-in vocation-parameter s die Parameter an, die für jede der vier Arten von Aufgaben eindeutig sind. Sie können auch mithilfe der Pseudoparameter-Syntax wie {{TARGET\_ID}} und {{RESOURCE\_ID}} auf bestimmte Werte verweisen . Während der Ausführun g übergibt die Wartungsf enster-Aufgabe anstelle der Pseudoparameter-Platzhalter richtige Werte. Zwei zusätzlic he Ressourcentypen stehen nun für die Verwendung mit den Pseudo-Parametern {{TARGET\_ID}} und {{RESOURCE\_ID}} zur Verfügung. Sie können jetzt die Ressourcentypen AWS::RDS::DBInstance und AWS:: SSM:: ManagedI nstance mit diesen beiden Pseudo-Parametern verwenden. Weitere Informati onen zu Pseudoparametern des Wartungsfensters finden Sie unter [Verwenden von](https://docs.aws.amazon.com/systems-manager/latest/userguide/maintenance-window-tasks-pseudo-parameters.html) [Pseudoparametern beim](https://docs.aws.amazon.com/systems-manager/latest/userguide/maintenance-window-tasks-pseudo-parameters.html)  [Registrieren von Wartungsf](https://docs.aws.amazon.com/systems-manager/latest/userguide/maintenance-window-tasks-pseudo-parameters.html)  [ensteraufgaben.](https://docs.aws.amazon.com/systems-manager/latest/userguide/maintenance-window-tasks-pseudo-parameters.html)

[Patchen von Instances auf](#page-3211-0) [Abruf mit der neuen Option](#page-3211-0)  "Patch now[" \(Jetzt patchen\)](#page-3211-0)

Sie können jetzt die Systems Manager-Konsole verwenden, um Instances zu patchen oder nach fehlenden Patches zu suchen. Sie können dies tun, ohne einen Zeitplan erstellen oder ändern zu müssen, oder vollständige Patch-Kon figurationsoptionen angeben, um einem sofortigen Patch-Bedarf gerecht zu werden. Sie müssen nur angeben, ob Patches gescannt oder installiert werden sollen, und die Zielinstanzen für den Vorgang identifizieren. Patch Manager wendet automatisch die aktuelle Standard-Patch-Baseline für Ihre Instance-Typen an und wendet Best-Practice-Opti onen an, die festlegen, wie viele Instances gleichzeitig gepatcht werden und wie viele Fehler zulässig sind, bevor der Vorgang fehlschlägt. Weitere Informationen finden Sie unter [Instances auf Abruf patchen](https://docs.aws.amazon.com/systems-manager/latest/userguide/patch-manager-patch-now-on-demand.html) .

7. September 2020

31. August 2020

28. August 2020

AWS Systems Manager **Details and Contract Contract Contract Contract Contract Contract Contract Contract Contract Contract Contract Contract Contract Contract Contract Contract Contract Contract Contract Contract Contract** [Neues Thema: Überprüfen](#page-3211-0)  [SSM Agent Status und Start](#page-3211-0)  [des Agenten](#page-3211-0) Das neue Thema [Überprüfe](https://docs.aws.amazon.com/systems-manager/latest/userguide/ssm-agent-status-and-restart.html) [n SSM Agent Status und](https://docs.aws.amazon.com/systems-manager/latest/userguide/ssm-agent-status-and-restart.html)  [Start des Agenten enthalten](https://docs.aws.amazon.com/systems-manager/latest/userguide/ssm-agent-status-and-restart.html) [Befehle,](https://docs.aws.amazon.com/systems-manager/latest/userguide/ssm-agent-status-and-restart.html) mit denen überprüft werden kann, ob SSM Agent läuft auf jedem unterstüt zenden Betriebssystem. Es enthält auch die Befehle, mit denen der Agent gestartet wird, wenn er nicht ausgeführt wird. [Patch Manager unterstützt](#page-3211-0) [jetzt Ubuntu Server 20.04 LTS](#page-3211-0) Sie können jetzt verwenden Patch Manager zum Patchen Ubuntu Server 20.04 LTS-Instanzen. Weitere Informati onen finden Sie unter den folgenden Themen: • [Wie Sicherheitspatches](https://docs.aws.amazon.com/systems-manager/latest/userguide/patch-manager-selecting-patches.html)  [ausgewählt werden](https://docs.aws.amazon.com/systems-manager/latest/userguide/patch-manager-selecting-patches.html) • [Wie Patches installiert](https://docs.aws.amazon.com/systems-manager/latest/userguide/patch-manager-installing-patches.html) [werden](https://docs.aws.amazon.com/systems-manager/latest/userguide/patch-manager-installing-patches.html) • [So funktionieren Patch-Bas](https://docs.aws.amazon.com/systems-manager/latest/userguide/patch-manager-linux-rules.html#linux-rules-ubuntu)  [isregeln auf Ubuntu Server](https://docs.aws.amazon.com/systems-manager/latest/userguide/patch-manager-linux-rules.html#linux-rules-ubuntu) [Neues Thema für häufige](#page-3211-0) [Anwendungsfälle und](#page-3211-0) [bewährte Methoden](#page-3211-0) Wir haben ein neues Thema hinzugefügt, damit Benutzer schnell die Unterschiede zwischen Maintenance

Windows and State Manager.

finden Sie unter [Wählen Sie](https://docs.aws.amazon.com/systems-manager/latest/userguide/state-manager-vs-maintenance-windows.html) [zwischen State Manager and](https://docs.aws.amazon.com/systems-manager/latest/userguide/state-manager-vs-maintenance-windows.html)

Weitere Informationen

[Maintenance Windows](https://docs.aws.amazon.com/systems-manager/latest/userguide/state-manager-vs-maintenance-windows.html).

3328

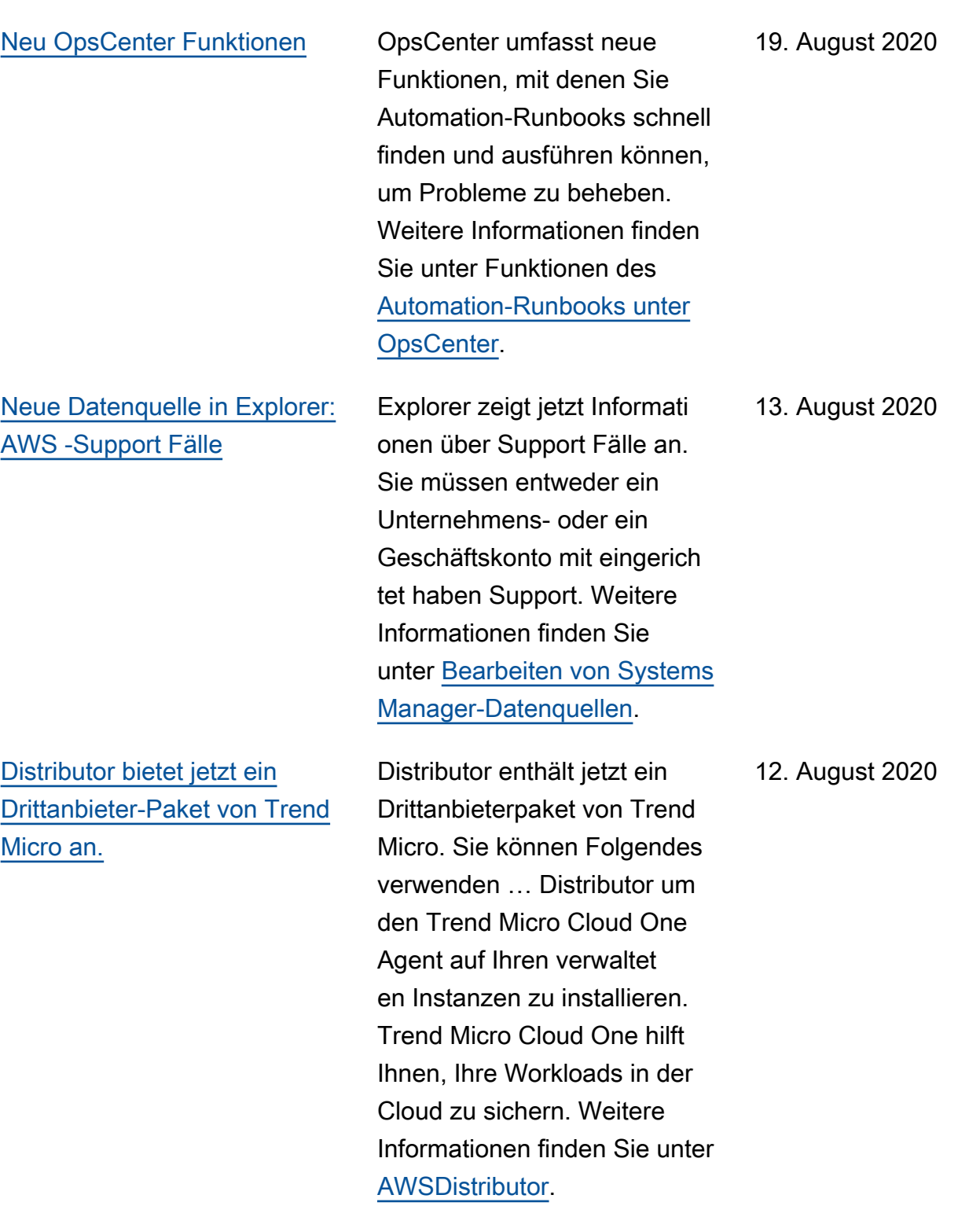

Der [aws:configurePacka](#page-3211-0)  ge [-Dokument-Plugin enthält](#page-3211-0)  [jetzt den Parameter Additiona](#page-3211-0)  [lArguments.](#page-3211-0)

[AppConfig Inhalt wurde in ein](#page-3211-0) [separates Benutzerhandbuch](#page-3211-0) [verschoben](#page-3211-0)

Das Systems Manager Command-Dokument-Plugin aws:configurePackage unterstützt jetzt die Bereitste llung zusätzlicher Parameter für Ihre Skripte (Installation, Deinstallation und Update) mit dem neuen additiona lArguments -Parameter. Weitere Informationen finden Sie im Thema [aws:confi](https://docs.aws.amazon.com/systems-manager/latest/userguide/documents-command-ssm-plugin-reference.html#aws-configurepackage)  [gurePackage](https://docs.aws.amazon.com/systems-manager/latest/userguide/documents-command-ssm-plugin-reference.html#aws-configurepackage) .

Informationen über AWS AppConfig wurde in ein separates Benutzerhandbuch verschoben. Weitere Informati onen finden Sie unter [Was ist](https://docs.aws.amazon.com/appconfig/latest/userguide/) [AWSAppConfig?](https://docs.aws.amazon.com/appconfig/latest/userguide/) AppConfig hat auch eine separate [Landingpage zur Dokumenta](https://docs.aws.amazon.com/appconfig/)  [tion](https://docs.aws.amazon.com/appconfig/) mit Links zum Benutzerh andbuch, die AppConfig API-Referenz und eine neue AppConfig Werkstatt.

11. August 2020

3. August 2020

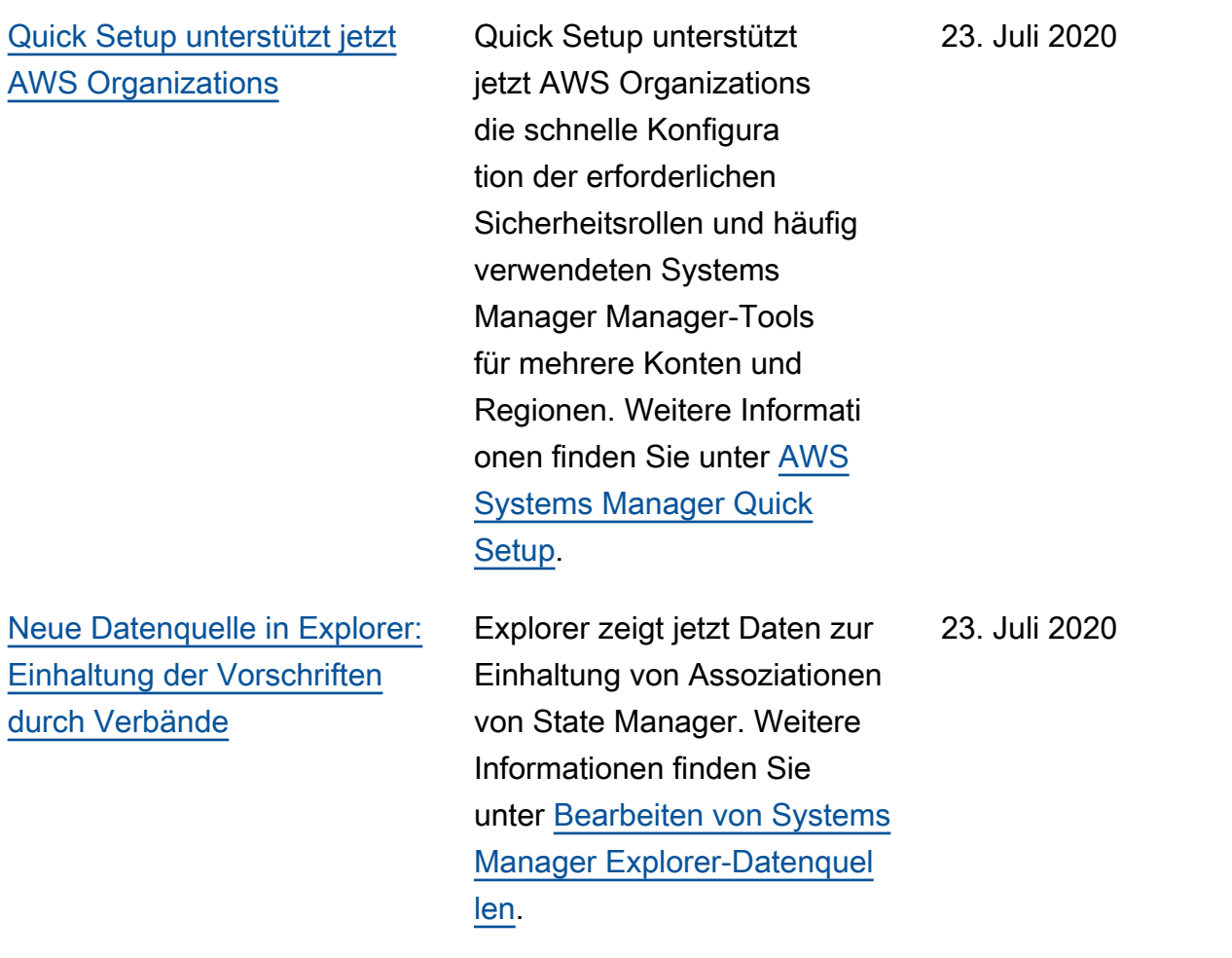

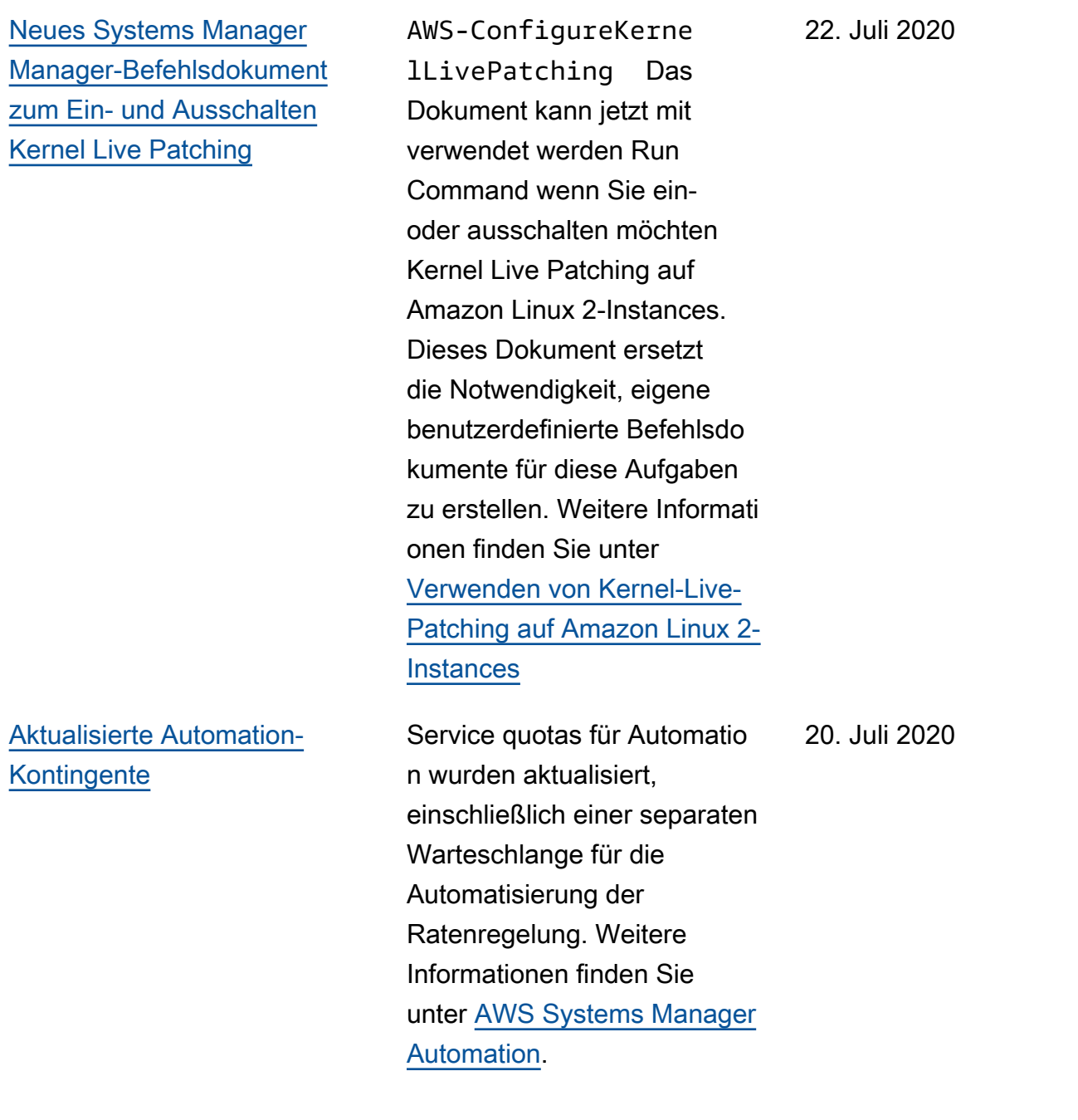

[Angeben der Anzahl der](#page-3211-0) [Zeitplanversatztage für ein](#page-3211-0) [Wartungsfenster mithilfe der](#page-3211-0)  [Konsole](#page-3211-0)

Über die Systems Manager-Konsole können Sie nun eine Anzahl von Tagen angeben, die nach dem in einem CRON-Ausdruck angegebenen Datum und der angegebenen Uhrzeit gewartet werden soll, bevor ein Wartungsfenster ausgeführt wird. (Bisher war diese Option nur verfügbar, wenn ein AWS SDK oder ein Befehlszeilentool verwendet wurde.) Wenn Ihr CRON-Ausdruck beispielsweise die Ausführung eines Wartungsf ensters am dritten Dienstag jedes Monats um 23:30 Uhr plant – cron(0 30 23 ? \* TUE#3  $*$ ) – und Sie einen Zeitplanversatz von 2 angeben, wird das Fenster erst zwei Tage später um 23:30 Uhr ausgeführt. Weitere Informationen finden Sie unter [Cron- und Rate-Ausd](https://docs.aws.amazon.com/systems-manager/latest/userguide/reference-cron-and-rate-expressions.html) [rücke für Systems Manager](https://docs.aws.amazon.com/systems-manager/latest/userguide/reference-cron-and-rate-expressions.html) und [Angeben der Anzahl der](https://docs.aws.amazon.com/systems-manager/latest/userguide/maintenance-windows-schedule-options.html#schedule-example-schedule-offset) [Zeitplanversatztage für ein](https://docs.aws.amazon.com/systems-manager/latest/userguide/maintenance-windows-schedule-options.html#schedule-example-schedule-offset)  [Wartungsfenster](https://docs.aws.amazon.com/systems-manager/latest/userguide/maintenance-windows-schedule-options.html#schedule-example-schedule-offset).

17. Juli 2020

30. Juni 2020

[Aktualisierung PowerShell mit](#page-3211-0) [Run Command](#page-3211-0)

### [Patch Manager unterstützt](#page-3211-0) [jetzt CentOS 8.0 und 8.1](#page-3211-0)

Um Ihnen bei der Aktualisi erung PowerShell auf Version 5.1 auf Ihrem Windows Server Für die R2-Instances 2012 und 2012 haben wir dem AWS Systems Manager Benutzerh andbuch eine exemplarische Vorgehensweise hinzugefügt. Weitere Informationen finden Sie unter [Update PowerShell](https://docs.aws.amazon.com/systems-manager/latest/userguide/rc-console.html#rc-console-pwshexample)  [mit Run Command](https://docs.aws.amazon.com/systems-manager/latest/userguide/rc-console.html#rc-console-pwshexample).

Sie können jetzt verwenden Patch Manager um CentOS 8.0- und 8.1-Instanzen zu patchen. Weitere Informati onen finden Sie unter den folgenden Themen: 27. Juni 2020

- [Wie Sicherheitspatches](https://docs.aws.amazon.com/systems-manager/latest/userguide/patch-manager-selecting-patches.html)  [ausgewählt werden](https://docs.aws.amazon.com/systems-manager/latest/userguide/patch-manager-selecting-patches.html)
- [Wie Patches installiert](https://docs.aws.amazon.com/systems-manager/latest/userguide/patch-manager-installing-patches.html) [werden](https://docs.aws.amazon.com/systems-manager/latest/userguide/patch-manager-installing-patches.html)
- [Wie Patch-Baseline-Regeln](https://docs.aws.amazon.com/systems-manager/latest/userguide/patch-manager-linux-rules.html#linux-rules-centos) [auf CentOS funktionieren](https://docs.aws.amazon.com/systems-manager/latest/userguide/patch-manager-linux-rules.html#linux-rules-centos)
- [Manuell installieren SSM](https://docs.aws.amazon.com/systems-manager/latest/userguide/agent-install-centos.html) [Agent auf CentOS-In](https://docs.aws.amazon.com/systems-manager/latest/userguide/agent-install-centos.html)  [stanzen](https://docs.aws.amazon.com/systems-manager/latest/userguide/agent-install-centos.html)
- [Wie installiert man das SSM](https://docs.aws.amazon.com/systems-manager/latest/userguide/hybrid-multicloud-ssm-agent-install-linux.html) [Agent auf hybriden Linux-](https://docs.aws.amazon.com/systems-manager/latest/userguide/hybrid-multicloud-ssm-agent-install-linux.html)[Knoten](https://docs.aws.amazon.com/systems-manager/latest/userguide/hybrid-multicloud-ssm-agent-install-linux.html)

## [AppConfig integriert mit AWS](#page-3211-0)  **[CodePipeline](#page-3211-0)**

AppConfig ist eine integrierte Bereitstellungsaktion für AWS CodePipeline (CodePipeline). CodePipeline ist ein vollständ ig verwalteter Continuous Delivery Service, der Sie bei der Automatisierung Ihrer Release-Pipelines für schnelle und zuverlässige Anwendung s- und Infrastrukturupdat es unterstützt. CodePipel ineautomatisiert die Erstellun gs-, Test- und Bereitste llungsphasen Ihres Release-P rozesses bei jeder Codeänder ung auf der Grundlage des von Ihnen definierten Release-Modells. Die Integration von AppConfig mit CodePipeline bietet die folgenden Vorteile. Weitere Informationen finden Sie unter [AppConfig Integrati](https://docs.aws.amazon.com/appconfig/latest/userguide/appconfig-integration-codepipeline.html) [on mit CodePipeline.](https://docs.aws.amazon.com/appconfig/latest/userguide/appconfig-integration-codepipeline.html)

- Kunden, die früher CodePipeline die Orchestri erung verwalteten, verfügen jetzt über eine einfache Möglichkeit, Konfigura tionsänderungen an ihren Anwendungen vorzunehm en, ohne ihre gesamte Codebasis bereitstellen zu müssen.
- Kunden, die Folgendes nutzen möchten AppConfig

zur Verwaltung von Konfigurationsbere itstellungen, die jedoch aus folgenden Gründen eingeschränkt sind AppConfig unterstützt ihren aktuellen Codeoder Konfigurationsspei cher nicht, verfügt jetzt über zusätzliche Optionen. CodePipeline unterstützt AWS CodeCommit, GitHub, und BitBucket (um nur einige zu nennen).

[Neues Kapitel: Produkt- und](#page-3211-0)  [Service-Integrationen](#page-3211-0)

Damit Sie besser verstehen , wie Systems Manager mit AWS-Services anderen Produkten und Services integriert werden kann, wurde dem AWS Systems Manager Benutzerhandbuch ein neues Kapitel hinzugefügt. Weitere Informationen finden Sie unter [Produkt- und Service-](https://docs.aws.amazon.com/systems-manager/latest/userguide/integrations.html)[Integrationen mit Systems](https://docs.aws.amazon.com/systems-manager/latest/userguide/integrations.html) [Manager.](https://docs.aws.amazon.com/systems-manager/latest/userguide/integrations.html)

[Umstrukturierung des](#page-3211-0) [Automation-Kapitels](#page-3211-0)

Damit Sie leichter finden, was Sie suchen, haben wir Themen im Automation-Kapitel des AWS Systems Manager - Benutzerhandbuch umstruktu riert. Beispielsweise sind die Automation-Aktionen und -Runbooks jetzt Abschnitt e der obersten Ebene des Kapitels. Weitere Informati onen finden Sie unter [AWS](https://docs.aws.amazon.com/systems-manager/latest/userguide/systems-manager-automation.html) [Systems Manager Automation](https://docs.aws.amazon.com/systems-manager/latest/userguide/systems-manager-automation.html).

[Angeben der Anzahl der](#page-3211-0) [Zeitplanversatztage für ein](#page-3211-0) [Wartungsfenster](#page-3211-0)

Mit einem Befehlszeilentool oder AWS SDK können Sie jetzt angeben, wie viele Tage nach dem in einem CRON-Ausdruck angegebenen Datum und Uhrzeit gewartet werden sollen, bevor ein Wartungsfenster ausgeführ t wird. Wenn Ihr CRON-Ausdruck beispielsweise die Ausführung eines Wartungsf ensters am dritten Dienstag jedes Monats um 23:30 Uhr plant – cron(0 30 23 ? \* TUE#3  $*$ ) – und Sie einen Zeitplanversatz von 2 angeben, wird das Fenster erst zwei Tage später um 23:30 Uhr ausgeführt. Weitere Informationen finden Sie unter [Cron- und Rate-Ausd](https://docs.aws.amazon.com/systems-manager/latest/userguide/reference-cron-and-rate-expressions.html) [rücke für Systems Manager](https://docs.aws.amazon.com/systems-manager/latest/userguide/reference-cron-and-rate-expressions.html) und [Angeben der Anzahl der](https://docs.aws.amazon.com/systems-manager/latest/userguide/maintenance-windows-schedule-options.html#schedule-example-schedule-offset) [Zeitplanversatztage für ein](https://docs.aws.amazon.com/systems-manager/latest/userguide/maintenance-windows-schedule-options.html#schedule-example-schedule-offset)  [Wartungsfenster](https://docs.aws.amazon.com/systems-manager/latest/userguide/maintenance-windows-schedule-options.html#schedule-example-schedule-offset).
[Patch Manager Unterstützung](#page-3211-0) [für Kernel Live Patching auf](#page-3211-0) [Amazon Linux 2-Instances](#page-3211-0) Kernel-Live-Patching für Amazon Linux 2 ermöglicht es Ihnen, Patches für Schwachst ellen und kritische Fehler auf einen laufenden Linux-Kernel anzuwenden, ohne Neustarts oder Unterbrechungen der laufenden Anwendungen. Sie können die Funktion jetzt aktivieren und Kernel-Live-Patches anwenden Patch Manager. Weitere Informationen finden Sie unter [Verwenden von Kernel Live](https://docs.aws.amazon.com/systems-manager/latest/userguide/patch-manager-kernel-live-patching.html) [Patching auf Amazon Linux 2-](https://docs.aws.amazon.com/systems-manager/latest/userguide/patch-manager-kernel-live-patching.html) [Instances.](https://docs.aws.amazon.com/systems-manager/latest/userguide/patch-manager-kernel-live-patching.html)

[Patch Manager Erhöhunge](#page-3211-0) [n Oracle Linux Versionsu](#page-3211-0)  [nterstützung](#page-3211-0)

Vorher Patch Manager unterstützte nur Version 7.6 von Oracle Linux. Wie aufgeführt in [Patch Manager](https://docs.aws.amazon.com/systems-manager/latest/userguide/patch-manager-prerequisites.html)  [Voraussetzungen:](https://docs.aws.amazon.com/systems-manager/latest/userguide/patch-manager-prerequisites.html) Der Support deckt jetzt die Versionen 7.5-7.8 ab.

16. Juni 2020

16. Juni 2020

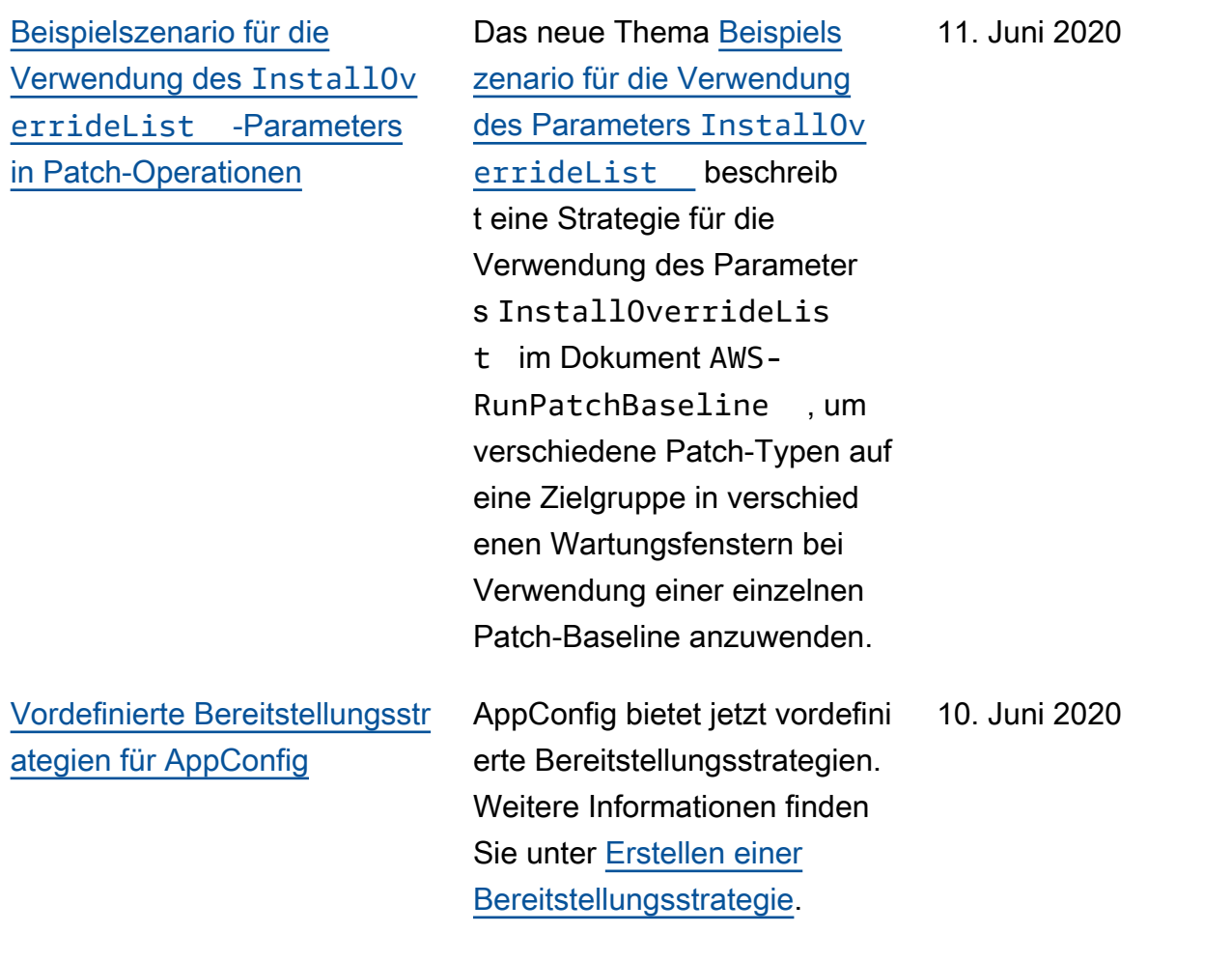

[Patch Manager unterstützt](#page-3211-0) [jetzt Red Hat Enterprise Linux](#page-3211-0) [\(RHEL\) 7.8-8.2](#page-3211-0)

Sie können jetzt verwenden Patch Manager um RHEL 7.8 —8.2-Instanzen zu patchen. Weitere Informationen finden Sie unter den folgenden Themen:

- [Wie Sicherheitspatches](https://docs.aws.amazon.com/systems-manager/latest/userguide/patch-manager-selecting-patches.html)  [ausgewählt werden](https://docs.aws.amazon.com/systems-manager/latest/userguide/patch-manager-selecting-patches.html)
- [Wie Patches installiert](https://docs.aws.amazon.com/systems-manager/latest/userguide/patch-manager-installing-patches.html) [werden](https://docs.aws.amazon.com/systems-manager/latest/userguide/patch-manager-installing-patches.html)
- [So funktionieren Patch-Bas](https://docs.aws.amazon.com/systems-manager/latest/userguide/patch-manager-linux-rules.html#linux-rules-rhel)  [isregeln auf RHEL](https://docs.aws.amazon.com/systems-manager/latest/userguide/patch-manager-linux-rules.html#linux-rules-rhel)
- [Manuell installieren SSM](https://docs.aws.amazon.com/systems-manager/latest/userguide/agent-install-rhel.html) [Agent on Red Hat Enterpris](https://docs.aws.amazon.com/systems-manager/latest/userguide/agent-install-rhel.html) [e Linux Instanzen](https://docs.aws.amazon.com/systems-manager/latest/userguide/agent-install-rhel.html)
- [Wie installiert man das SSM](https://docs.aws.amazon.com/systems-manager/latest/userguide/hybrid-multicloud-ssm-agent-install-linux) [Agent auf hybriden Linux-](https://docs.aws.amazon.com/systems-manager/latest/userguide/hybrid-multicloud-ssm-agent-install-linux)[Knoten](https://docs.aws.amazon.com/systems-manager/latest/userguide/hybrid-multicloud-ssm-agent-install-linux)

9. Juni 2020

[Explorer unterstützt die](#page-3211-0) [delegierte Verwaltung](#page-3211-0)

Wenn Sie aggregieren Explorer Daten aus mehreren Quellen AWS-Regionen und mithilfe AWS-Konten von Resource Data Sync mit AWS Organizations, dann empfehlen wir Ihnen, einen delegierten Administrator für zu konfigurieren Explorer. Ein delegierter Administrator verbessert Explorer Sicherhei t durch Begrenzung der Anzahl von Explorer Administr atoren, die Ressourcendaten mit mehreren Konten und Regionen erstellen oder löschen können, werden nur mit einer Person synchroni siert. Sie müssen auch nicht mehr beim AWS Organizations Verwaltungsko nto angemeldet sein, um Ressourcendatensynchronisat ionen zu verwalten Explorer. Weitere Informationen finden Sie unter [Konfiguration eines](https://docs.aws.amazon.com/systems-manager/latest/userguide/Explorer-setup-delegated-administrator.html) [delegierten Administrators.](https://docs.aws.amazon.com/systems-manager/latest/userguide/Explorer-setup-delegated-administrator.html)

3. Juni 2020

[Bewerben State Manager](#page-3211-0)  [Zuordnung nur im nächsten](#page-3211-0) [angegebenen Cron-Intervall](#page-3211-0) Wenn du kein willst State Manager Wenn die Zuordnung unmittelbar nach ihrer Erstellung ausgeführt werden soll, können Sie in der Systems Manager Manager-K onsole die Option Zuordnung nur im nächsten angegeben en Cron-Intervall anwenden wählen. Weitere Informationen finden Sie unter [Erstellen von](https://docs.aws.amazon.com/systems-manager/latest/userguide/state-manager-associations.html) [Zuordnungen.](https://docs.aws.amazon.com/systems-manager/latest/userguide/state-manager-associations.html) 3. Juni 2020 [Neue Datenquelle in Explorer:](#page-3211-0)  [AWS Compute Optimizer](#page-3211-0) Explorer zeigt jetzt Daten von an AWS Compute Optimizer . Dazu gehören die Anzahl der zu wenig bereitgestellten und zu viel bereitgestellten EC2 Instances, Optimieru ngsergebnisse, On-Demand -Preisdetails und Empfehlun gen zu Instance-Typ und Preis. Weitere Informationen finden Sie AWS Compute Optimizer in den Einzelheiten zur Einrichtung unter [Einrichtu](https://docs.aws.amazon.com/systems-manager/latest/userguide/Explorer-setup-related-services.html) [ng verwandter Dienste.](https://docs.aws.amazon.com/systems-manager/latest/userguide/Explorer-setup-related-services.html) 26. Mai 2020

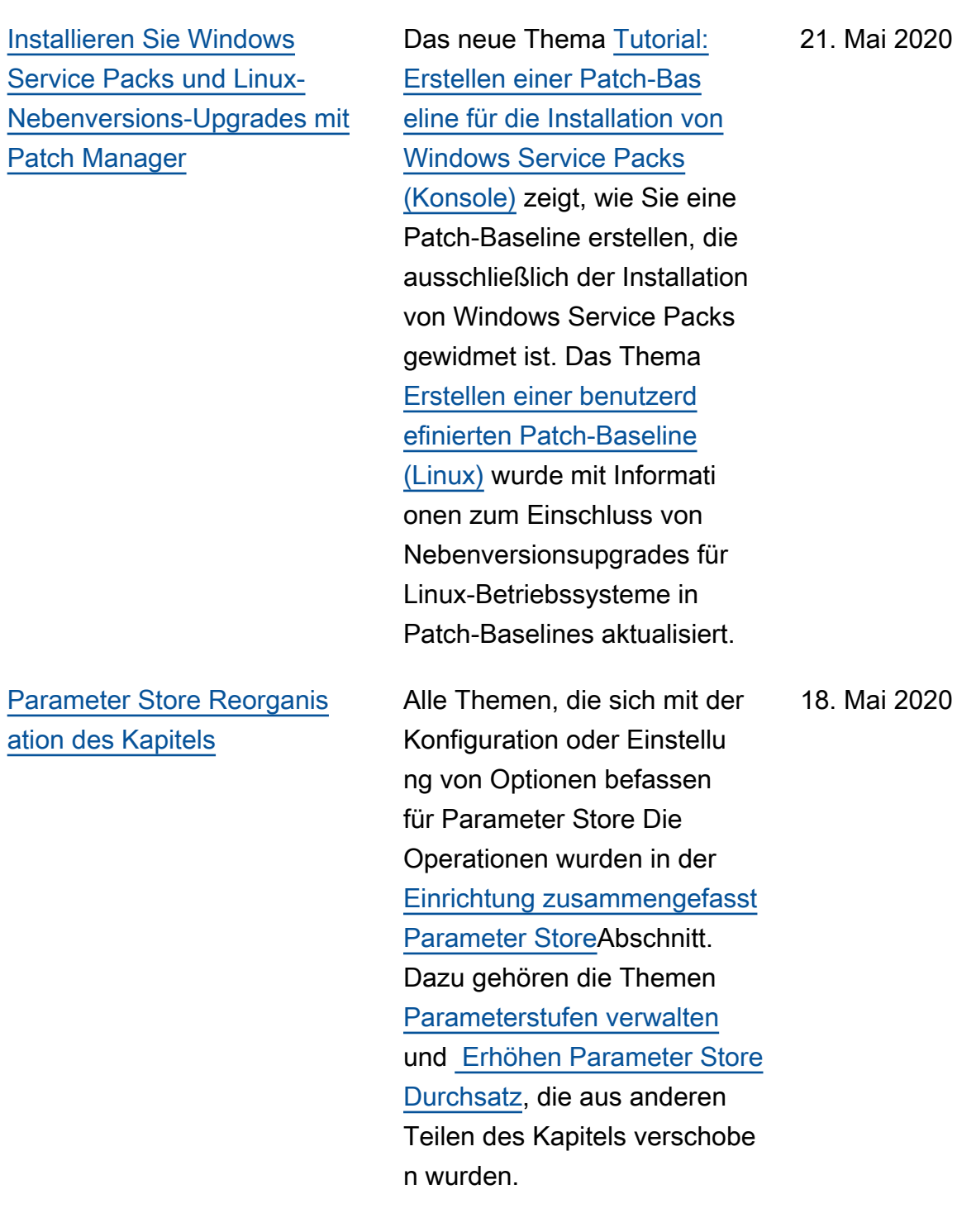

[Neues Thema zum Erstellen](#page-3211-0) [von Datums- und Uhrzeitze](#page-3211-0) [ichenfolgen für die Interakti](#page-3211-0)  [on mit Systems Manager-API-](#page-3211-0)[Operationen.](#page-3211-0) Im neuen Thema [Erstellen](https://docs.aws.amazon.com/systems-manager/latest/userguide/systems-manager-datetime-strings.html) [formatierter Datums- und](https://docs.aws.amazon.com/systems-manager/latest/userguide/systems-manager-datetime-strings.html)  [Uhrzeitzeichenfolgen für](https://docs.aws.amazon.com/systems-manager/latest/userguide/systems-manager-datetime-strings.html)  [Systems Manager](https://docs.aws.amazon.com/systems-manager/latest/userguide/systems-manager-datetime-strings.html) wird die Erstellung formatier ter Datums- und Uhrzeitze ichenfolgen für die Interakti on mit Systems Manager-API-Operationen beschrieben. 13. Mai 2020 [Über Berechtigungen zum](#page-3211-0) [Verschlüsseln SecureString](#page-3211-0) [von Parametern](#page-3211-0) Im neuen Thema [Beschränk](https://docs.aws.amazon.com/systems-manager/latest/userguide/sysman-paramstore-access.html#ps-kms-key-permissions) [en des Zugriffs auf Systems](https://docs.aws.amazon.com/systems-manager/latest/userguide/sysman-paramstore-access.html#ps-kms-key-permissions) [Manager Manager-Parameter](https://docs.aws.amazon.com/systems-manager/latest/userguide/sysman-paramstore-access.html#ps-kms-key-permissions)  [mithilfe von IAM-Richtlinien](https://docs.aws.amazon.com/systems-manager/latest/userguide/sysman-paramstore-access.html#ps-kms-key-permissions) wird der Unterschied zwischen der Verschlüsselung Ihrer SecureString Parameter mit AWS KMS key und der Von AWS verwalteter Schlüssel Verwendung von bereitgestellt von erklärt. AWS 13. Mai 2020 [Patch Manager unterstützt](#page-3211-0) [jetzt die Debian Server and](#page-3211-0) [Oracle Linux 7.6 Betriebss](#page-3211-0) [ysteme](#page-3211-0)

[Erstellen State Manager](#page-3211-0) [Assoziationen, die darauf](#page-3211-0) [abzielen AWS Resource](#page-3211-0)  **[Groups](#page-3211-0)** 

Sie können jetzt verwenden Patch Manager zum Patchen Debian Server and Oracle Linux Instanzen. Patch Manager unterstützt das Patchen Debian Server 8.x und 9.x und Oracle Linux 7.6- Versionen. Weitere Informati onen finden Sie unter den folgenden Themen:

- [Wie Sicherheitspatches](https://docs.aws.amazon.com/systems-manager/latest/userguide/patch-manager-selecting-patches.html)  [ausgewählt werden](https://docs.aws.amazon.com/systems-manager/latest/userguide/patch-manager-selecting-patches.html)
- [Wie Patches installiert](https://docs.aws.amazon.com/systems-manager/latest/userguide/patch-manager-installing-patches.html) [werden](https://docs.aws.amazon.com/systems-manager/latest/userguide/patch-manager-installing-patches.html)
- [So funktionieren Patch-Bas](https://docs.aws.amazon.com/systems-manager/latest/userguide/patch-manager-linux-rules.html#linux-rules-debian)  [isregeln auf Debian Server](https://docs.aws.amazon.com/systems-manager/latest/userguide/patch-manager-linux-rules.html#linux-rules-debian)
- [Wie funktionieren Patch-Bas](https://docs.aws.amazon.com/systems-manager/latest/userguide/patch-manager-linux-rules.html#linux-rules-oracle)  [isregeln auf Oracle Linux](https://docs.aws.amazon.com/systems-manager/latest/userguide/patch-manager-linux-rules.html#linux-rules-oracle)

Zusätzlich zur Ausrichtung auf Tags, einzelne Instanzen und alle Instanzen in Ihrem AWS-Konto können Sie jetzt Folgendes erstellen State Manager Zuordnungen, die auf Instanzen in abzielen AWS Resource Groups. Weitere Informationen finden Sie unter [Über Ziele und Ratenkont](https://docs.aws.amazon.com/systems-manager/latest/userguide/systems-manager-state-manager-targets-and-rate-controls.html) [rollen in State Manager](https://docs.aws.amazon.com/systems-manager/latest/userguide/systems-manager-state-manager-targets-and-rate-controls.html) [Assoziationen](https://docs.aws.amazon.com/systems-manager/latest/userguide/systems-manager-state-manager-targets-and-rate-controls.html)

7. Mai 2020

Neuer [aws:ec2:image](#page-3211-0) [Datentyp in Parameter Store](#page-3211-0)  [zu validieren AMI IDs](#page-3211-0)

Wenn Sie einen String Parameter erstellen, können Sie jetzt einen Datentyp angeben, aws:ec2:image um sicherzustellen, dass der von Ihnen eingegebe ne Parameterwert gültig ist Amazon Machine Image (AMI) ID-Format. Unterstützung für AMI ID-Formate bedeuten, dass Sie nicht jedes Mal alle Ihre Skripte und Vorlagen mit einer neuen ID aktualisi eren müssen AMI die Sie in Ihren Prozessänderungen verwenden möchten. Sie können einen Parameter mit dem Datentyp aws: ec2: i mage erstellen und für seinen Wert die ID eines eingeben AMI. Das ist der AMI von dem aus Sie möchten, dass neue Instanzen erstellt werden. Sie verweisen dann in Ihren Vorlagen und Befehlen auf diesen Parameter. Wenn Sie bereit sind, ein anderes zu verwenden AMI, aktualisi eren Sie den Parameterwert. Parameter Store validiert das neue AMI ID, und Sie müssen Ihre Skripte und Vorlagen nicht aktualisieren. Weitere Informationen finden Sie unter Unterstützung [systemeig](https://docs.aws.amazon.com/systems-manager/latest/userguide/parameter-store-ec2-aliases.html) 

[ener Parameter für Amazon](https://docs.aws.amazon.com/systems-manager/latest/userguide/parameter-store-ec2-aliases.html) [Machine Image IDs.](https://docs.aws.amazon.com/systems-manager/latest/userguide/parameter-store-ec2-aliases.html)

[Verwaltung von Exit-Codes in](#page-3211-0) [Run Command Befehle](#page-3211-0)

Run Command ermöglicht es Ihnen, zu definieren, wie Exit-Codes in Ihren Skripten behandelt werden. Standardm äßig wird der Beendigun gscode des letzten in einem Skript ausgeführten Befehls als Beendigungscode für das gesamte Skript gemeldet. Sie können jedoch mit der folgenden Methode eine bedingte Shell-Anweisung einschließen, damit das Skript beendet wird, wenn ein Befehl vor dem letzten Befehl fehlschlägt. Beispiele finden Sie im neuen Thema [Verwaltung von Exit-Codes in](https://docs.aws.amazon.com/systems-manager/latest/userguide/command-exit-codes.html)  [Run Command Befehle](https://docs.aws.amazon.com/systems-manager/latest/userguide/command-exit-codes.html).

[Neue öffentliche Parameter für](#page-3211-0) [Availability Zones und lokale](#page-3211-0) [Zonen freigegeben](#page-3211-0) Öffentliche Parameter wurden veröffentlicht, um Informati onen zu AWS Availability Zones und lokalen Zonen programmgesteuert verfügbar zu machen. Diese sind zusätzlich zu den bestehend en öffentlichen Parameter n der globalen Infrastruktur für AWS-Services und AWS-Regionen. Weitere Informati onen finden Sie unter [Öffentlic](https://docs.aws.amazon.com/systems-manager/latest/userguide/parameter-store-public-parameters-global-infrastructure.html)  [he Parameter aufrufen für](https://docs.aws.amazon.com/systems-manager/latest/userguide/parameter-store-public-parameters-global-infrastructure.html)  [AWS-Services, Regionen,](https://docs.aws.amazon.com/systems-manager/latest/userguide/parameter-store-public-parameters-global-infrastructure.html) [Endpunkte, Availability Zones,](https://docs.aws.amazon.com/systems-manager/latest/userguide/parameter-store-public-parameters-global-infrastructure.html) [Local Zones und Wavelength](https://docs.aws.amazon.com/systems-manager/latest/userguide/parameter-store-public-parameters-global-infrastructure.html)  [Zones.](https://docs.aws.amazon.com/systems-manager/latest/userguide/parameter-store-public-parameters-global-infrastructure.html) [Neue Datenquelle in Explorer:](#page-3211-0)  [AWS Trusted Advisor](#page-3211-0) Explorer zeigt jetzt Daten von an AWS Trusted Advisor. Dies umfasst den Status von Überprüfungen zu bewährten Methoden und Empfehlungen in den folgenden Bereichen: Kostenoptimierung, Sicherhei t, Fehlertoleranz, Leistung und Service Quotas. Weitere Informationen finden Sie Trusted Advisor in den Details zur Einrichtung unter [Verwandte Dienste einrichten](https://docs.aws.amazon.com/systems-manager/latest/userguide/Explorer-setup-related-services.html).

4. Mai 2020

# [Erstellen State Manager](#page-3211-0) [Assoziationen, die laufen Chef](#page-3211-0)  [Rezepte](#page-3211-0)

Du kannst erstellen State Manager Assoziationen, die laufen Chef Kochbücher und Rezepte anhand des AWS-ApplyChefRecipes Dokuments. Dieses Dokument bietet die folgenden Vorteile beim Laufen Chef Rezepte:

- Unterstützt mehrere Versionen von Chef (Chef 11 bis Chef 14).
- Installiert automatisch die Chef Client-Software auf Zielinstanzen.
- Führt optional Systems Manager-Compliance-Prüfungen für Ziel-Inst ances aus und speichert die Ergebnisse der Complianc e-Prüfungen in einem S3- Bucket.
- Führt mehrere Cookbooks und Rezepte in einem einzigen Durchlauf des Dokuments aus.
- Führt optional Rezepte im why-run-Modus aus, um anzuzeigen, welche Rezepte sich auf Ziel-Instances ändern, ohne Änderungen vorzunehmen.
- Wendet optional benutzerd efinierte JSON-Attribute auf

19. März 2020

chef-client -Durchläufe an.

Weitere Informationen finden Sie unter Zuordnungen [erstellen, die ausgeführt](https://docs.aws.amazon.com/systems-manager/latest/userguide/systems-manager-state-manager-chef.html) [werden Chef Rezepte](https://docs.aws.amazon.com/systems-manager/latest/userguide/systems-manager-state-manager-chef.html)

Sie können Systems Manager Manager-Inventardaten von mehreren AWS-Konten zu einem zentralen S3-Bucket synchronisieren. Die Konten müssen in definiert sein AWS Organizations. Weitere Informationen finden Sie unter [Erstellen einer Inventory](https://docs.aws.amazon.com/systems-manager/latest/userguide/inventory-create-resource-data-sync.html#systems-manager-inventory-resource-data-sync-AWS-Organizations) [Resource Data Sync für](https://docs.aws.amazon.com/systems-manager/latest/userguide/inventory-create-resource-data-sync.html#systems-manager-inventory-resource-data-sync-AWS-Organizations)  [mehrere Konten, die in AWS](https://docs.aws.amazon.com/systems-manager/latest/userguide/inventory-create-resource-data-sync.html#systems-manager-inventory-resource-data-sync-AWS-Organizations) [Organizations definiert sind.](https://docs.aws.amazon.com/systems-manager/latest/userguide/inventory-create-resource-data-sync.html#systems-manager-inventory-resource-data-sync-AWS-Organizations) 16. März 2020

[Geschäft AppConfig Konfigura](#page-3211-0)  [tionen in Amazon S3](#page-3211-0)

[Synchronisieren Sie Inventard](#page-3211-0) 

[aten von mehreren AWS-](#page-3211-0)[Konten zu einem zentralen](#page-3211-0)

[Amazon S3 S3-Bucket](#page-3211-0)

Zuvor AppConfig nur unterstüt zte Anwendungskonfigur ationen, die in Systems Manager (SSM) -Dokument en gespeichert wurden, oder Parameter Store Parameter. Zusätzlich zu diesen Optionen AppConfig unterstützt jetzt das Speichern von Konfigura tionen in Amazon S3. Weitere Informationen finden Sie unter [Informationen über Konfigura](https://docs.aws.amazon.com/appconfig/latest/userguide/appconfig-creating-configuration-and-profile-S3-source.html)  [tionen in Amazon S3](https://docs.aws.amazon.com/appconfig/latest/userguide/appconfig-creating-configuration-and-profile-S3-source.html). 13. März 2020 [SSM Agent standardmäßig](#page-3211-0)  [auf Amazon ECS-Optimized](#page-3211-0)  [installiert AMIs](#page-3211-0)

[Erstellen AppConfig Konfigura](#page-3211-0) [tionen in der Konsole](#page-3211-0)

SSM Agent ist jetzt standardm äßig auf Amazon ECS-Optim ized installiert AMIs. Weitere Informationen finden Sie unter [Arbeiten mit SSM Agent](https://docs.aws.amazon.com/systems-manager/latest/userguide/ssm-agent.html).

AppConfig ermöglicht es Ihnen jetzt, eine Anwendung skonfiguration in der Konsole zu erstellen, wenn Sie ein Konfigurationsprofil erstellen . Weitere Informationen finden Sie unter [Erstellen](https://docs.aws.amazon.com/appconfig/latest/userguide/appconfig-creating-configuration-and-profile.html) [einer Konfiguration und eines](https://docs.aws.amazon.com/appconfig/latest/userguide/appconfig-creating-configuration-and-profile.html)  [Konfigurationsprofils](https://docs.aws.amazon.com/appconfig/latest/userguide/appconfig-creating-configuration-and-profile.html).

25. Februar 2020

[Nur Patches automatisch](#page-3211-0)  [genehmigen, die bis zu einem](#page-3211-0) [bestimmten Datum veröffent](#page-3211-0) [licht wurden](#page-3211-0)

Zusätzlich zu der Option, Patches innerhalb einer bestimmten Anzahl von Tagen nach ihrer Veröffent lichung automatisch für die Installation zu genehmige n, Patch Manager unterstüt zt jetzt die Möglichkeit, nur Patches automatisch zu genehmigen, die an oder vor einem von Ihnen angegeben en Datum veröffentlicht wurden. Wenn Sie beispiels weise den 7. Juli 2020 als Stichtag in Ihrer Patch-Bas eline angeben, werden keine Patches automatisch installie rt, die an oder nach dem 8. Juli 2020 veröffentlicht wurden. Weitere Informati onen finden Sie unter [Informati](https://docs.aws.amazon.com/systems-manager/latest/userguide/patch-manager-predefined-and-custom-patch-baselines.html#patch-manager-baselines-custom) [onen zu benutzerdefinierten](https://docs.aws.amazon.com/systems-manager/latest/userguide/patch-manager-predefined-and-custom-patch-baselines.html#patch-manager-baselines-custom) [Baselines](https://docs.aws.amazon.com/systems-manager/latest/userguide/patch-manager-predefined-and-custom-patch-baselines.html#patch-manager-baselines-custom) und [Arbeiten mit](https://docs.aws.amazon.com/systems-manager/latest/userguide/patch-manager-manage-patch-baselines.html) [benutzerdefinierten Patch-Bas](https://docs.aws.amazon.com/systems-manager/latest/userguide/patch-manager-manage-patch-baselines.html)  [elines \(Konsole\).](https://docs.aws.amazon.com/systems-manager/latest/userguide/patch-manager-manage-patch-baselines.html)

[Verwenden Sie den](#page-3211-0) [Pseudoparameter](#page-3211-0) [{{RESOURCE\\_ID}} in](#page-3211-0) [Wartungsfensteraufgaben](#page-3211-0)

Geben Sie beim Registrieren einer Aufgabe im Wartungsf enster die Parameter an, die für den Aufgabentyp eindeutig sind. Sie können mithilfe der Pseudoparameter-Sy ntax wie { {TARGET\_ID}}, {{TARGET\_TYPE}} und {{WINDOW\_TARGET\_ID }} auf bestimmte Werte verweisen. Während der Ausführung übergibt die Wartungsfenster-Aufgabe anstelle der Pseudopar ameter-Platzhalter richtige Werte. Zur Unterstützung von Ressourcen, die als Ziel Teil einer Ressource ngruppe sind, können Sie den {{RESOURCE\_ID}} - Pseudoparameter verwenden , um Werte für Ressourcen wie DynamoDB-Tabellen, S3- Buckets und andere unterstüt zte Typen zu übergeben. Weitere Informationen finden Sie in den folgenden Themen in der [Anleitung: Erstellen und](https://docs.aws.amazon.com/systems-manager/latest/userguide/maintenance-windows-cli-tutorials-create.html) [Konfigurieren eines Wartungsf](https://docs.aws.amazon.com/systems-manager/latest/userguide/maintenance-windows-cli-tutorials-create.html)  [ensters \(AWS CLI\)](https://docs.aws.amazon.com/systems-manager/latest/userguide/maintenance-windows-cli-tutorials-create.html):

• [Verwenden von Pseudo-Pa](https://docs.aws.amazon.com/systems-manager/latest/userguide/maintenance-window-tasks-pseudo-parameters.html)  [rametern bei der Registrie](https://docs.aws.amazon.com/systems-manager/latest/userguide/maintenance-window-tasks-pseudo-parameters.html) [rung von Aufgaben im](https://docs.aws.amazon.com/systems-manager/latest/userguide/maintenance-window-tasks-pseudo-parameters.html)  [Wartungsfenster](https://docs.aws.amazon.com/systems-manager/latest/userguide/maintenance-window-tasks-pseudo-parameters.html)

[ausführen](#page-3211-0)

[Befehle schnell erneut](#page-3211-0)

• [Beispiele: Registrieren von](https://docs.aws.amazon.com/systems-manager/latest/userguide/mw-cli-register-tasks-examples.html) [Aufgaben für ein Wartungsf](https://docs.aws.amazon.com/systems-manager/latest/userguide/mw-cli-register-tasks-examples.html) [enster](https://docs.aws.amazon.com/systems-manager/latest/userguide/mw-cli-register-tasks-examples.html)

Systems Manager enthält zwei Optionen, mit denen Sie einen Befehl erneut ausführen können. Run CommandSeite in der AWS Systems Manager Konsole. Erneut ausführen : Über diese Schaltfläche können Sie denselben Befehl ausführen, ohne Änderunge n daran vorzunehmen. In neu kopieren: Über diese Schaltflä che kopieren Sie die Einstellu ngen eines Befehls in einen neuen Befehl und erhalten die Möglichkeit, diese Einstellu ngen zu bearbeiten, bevor Sie den Befehl ausführen. Weitere Informationen finden Sie unter [Befehle erneut ausführen](https://docs.aws.amazon.com/systems-manager/latest/userguide/rc-console.html#run-command-rerun).

[Wechsel vom Kontingent für](#page-3211-0)  [erweiterte Instances zurück](#page-3211-0)  [zum Kontingent für Standard-](#page-3211-0)**[Instances](#page-3211-0)** 

Wenn Sie zuvor alle On-Premises-Instances, die in Ihrer Hybrid-Umgebung ausgeführt werden, für die Verwendung des Kontingen ts für erweiterte Instances konfiguriert haben, können Sie diese Instances nun schnell so konfigurieren, dass sie das Kontingent für Standard-Instances verwenden. Die Rückkehr zur Stufe "Standard -Instances" gilt für alle Hybrid-Instances in einer AWS-Konto und einer. AWS-Region Die Rückkehr zur Stufe "Standard instanzen" wirkt sich auf die Verfügbarkeit einiger Systems Manager Manager-Tools aus. Weitere Informationen finden Sie unter [Zurücksetzen des](https://docs.aws.amazon.com/systems-manager/latest/userguide/fleet-manager-revert-to-standard-tier.html) [Kontingents für erweiterte](https://docs.aws.amazon.com/systems-manager/latest/userguide/fleet-manager-revert-to-standard-tier.html) [Instances auf das Kontingent](https://docs.aws.amazon.com/systems-manager/latest/userguide/fleet-manager-revert-to-standard-tier.html) [für Standard-Instances.](https://docs.aws.amazon.com/systems-manager/latest/userguide/fleet-manager-revert-to-standard-tier.html)

16. Januar 2020

[Neue Option zum Übersprin](#page-3211-0) [gen von Instance-Neustarts](#page-3211-0) [nach der Patch-Installation](#page-3211-0)

[Neues Thema: " PowerShel](#page-3211-0) [l Skripts auf Linux-Instanzen](#page-3211-0) [ausführen"](#page-3211-0)

Bisher wurden verwaltete Instanzen danach immer neu gestartet Patch Manager hat Patches auf ihnen installiert. Mit einem neuen RebootOpt ion -Parameter im SSM-Dokument AWS-RunPa tchBaseline können Sie angeben, ob die Instances nach der Installation neuer Patches automatisch neu gestartet werden sollen. Weitere Informationen finden Sie unter [Parametername:](https://docs.aws.amazon.com/systems-manager/latest/userguide/patch-manager-aws-runpatchbaseline.html#patch-manager-aws-runpatchbaseline-parameters-norebootoption) [RebootOption](https://docs.aws.amazon.com/systems-manager/latest/userguide/patch-manager-aws-runpatchbaseline.html#patch-manager-aws-runpatchbaseline-parameters-norebootoption) im Thema [Über](https://docs.aws.amazon.com/systems-manager/latest/userguide/patch-manager-aws-runpatchbaseline.html) [das SSM-Dokument](https://docs.aws.amazon.com/systems-manager/latest/userguide/patch-manager-aws-runpatchbaseline.html) AWS-[RunPatchBaseline](https://docs.aws.amazon.com/systems-manager/latest/userguide/patch-manager-aws-runpatchbaseline.html) .

Ein neues Thema, das beschreibt, wie man Run Command um PowerShell Skripts auf Linux-Instances auszuführen. Weitere Informati onen finden Sie unter [PowerShell Skripts auf Linux-](https://docs.aws.amazon.com/systems-manager/latest/userguide/powershell-run-command-linux.html)[Instances ausführen.](https://docs.aws.amazon.com/systems-manager/latest/userguide/powershell-run-command-linux.html)

10. Januar 2020

15. Januar 2020

Aktualisierungen für "configur [e" SSM Agent um einen Proxy](#page-3211-0) [zu verwenden](#page-3211-0)

Die Werte, die bei der Konfiguration angegeben werden müssen SSM Agent zur Verwendung eines Proxys wurden aktualisiert und enthalten nun Optionen sowohl für HTTP-Proxyserver als auch für HTTPS-Pro xyserver. Weitere Informati onen finden Sie unter [Konfigurieren SSM Agent um](https://docs.aws.amazon.com/systems-manager/latest/userguide/sysman-proxy-with-ssm-agent.html)  [einen Proxy zu verwenden.](https://docs.aws.amazon.com/systems-manager/latest/userguide/sysman-proxy-with-ssm-agent.html)

9. Januar 2020

Das neue Kapitel "Sicherhe [it" beschreibt Verfahren zur](#page-3211-0) [Sicherung von Systems](#page-3211-0)  [Manager-Ressourcen](#page-3211-0)

Im neuen Kapitel [Sicherhei](https://docs.aws.amazon.com/systems-manager/latest/userguide/security.html)  [t](https://docs.aws.amazon.com/systems-manager/latest/userguide/security.html) im Benutzerhandbuch von AWS Systems Manager wird erläutert, wie Sie das [Modell](https://aws.amazon.com/compliance/shared-responsibility-model/) [der geteilten Verantwortung](https://aws.amazon.com/compliance/shared-responsibility-model/) beim Einsatz von Systems Manager anwenden können. Die Themen in diesem Kapitel zeigen Ihnen, wie Sie Systems Manager konfigurieren, um Ihre Sicherheits- und Compliance-Ziele zu erreichen . Sie lernen auch, wie Sie andere verwenden können AWS-Services , die Ihnen helfen, Ihre Systems Manager Manager-Ressourcen zu überwachen und zu sichern.

#### **a** Note

Als Teil dieses Updates wurde das Kapitel "Authenti fizierung und Zugriffsk ontrolle" im Benutzerh andbuch durch einen neuen, einfacheren Abschnitt [Identity and](https://docs.aws.amazon.com/systems-manager/latest/userguide/security-iam.html) [Access Managemen](https://docs.aws.amazon.com/systems-manager/latest/userguide/security-iam.html) [t für AWS Systems](https://docs.aws.amazon.com/systems-manager/latest/userguide/security-iam.html) [Manager](https://docs.aws.amazon.com/systems-manager/latest/userguide/security-iam.html) ersetzt.

[Neue eigene Automation-](#page-3211-0)[Beispielrunbooks](#page-3211-0)

Eine Reihe von eigenen Automation-Beispielrunbooks wurde dem Benutzerhandbuch hinzugefügt. Diese Beispiele zeigen, wie verschied ene Automation-Aktionen verwendet werden können, um die Bereitstellung, Fehlerbeh ebung und Wartungsa ufgaben zu vereinfachen, und sollen Ihnen helfen, Ihre eigenen benutzerdefinierte n Automation-Runbook s zu schreiben. Weitere Informationen finden Sie unter [Beispiele für benutzerd](https://docs.aws.amazon.com/systems-manager/latest/userguide/automation-document-examples.html)  [efinierte Automation-Runbook](https://docs.aws.amazon.com/systems-manager/latest/userguide/automation-document-examples.html) [s.](https://docs.aws.amazon.com/systems-manager/latest/userguide/automation-document-examples.html) Sie können den Inhalt des von Amazon verwalteten Automation-Runbooks auch in der Systems Manager-K onsole anzeigen. Weitere Informationen finden Sie unter [Referenz zu Systems Manager](https://docs.aws.amazon.com/systems-manager/latest/userguide/automation-documents-reference.html) [Automation](https://docs.aws.amazon.com/systems-manager/latest/userguide/automation-documents-reference.html).

[Support für die Oracle Linux](#page-3211-0) Systems Manager unterstüt zt jetzt Oracle Linux 7.5 und 7.7. Für Informationen zur manuellen Installation SSM Agent auf EC2 Instanzen für Oracle Linux Instanzen, siehe [Oracle Linux.](https://docs.aws.amazon.com/systems-manager/latest/userguide/manually-install-ssm-agent-linux.html#agent-install-oracle) Für Informati onen zur Installation SSM Agent on Oracle Linux Server in einer Hybridumgebung finden Sie unter [So installie](https://docs.aws.amazon.com/systems-manager/latest/userguide/hybrid-multicloud-ssm-agent-install-linux.html) [ren Sie den SSM Agent auf](https://docs.aws.amazon.com/systems-manager/latest/userguide/hybrid-multicloud-ssm-agent-install-linux.html)  [hybriden Linux-Knoten.](https://docs.aws.amazon.com/systems-manager/latest/userguide/hybrid-multicloud-ssm-agent-install-linux.html)

[Starten Session Manager](#page-3211-0) [Sessions von der EC2](#page-3211-0) [Amazon-Konsole](#page-3211-0)

Sie können jetzt beginnen Session Manager Sitzungen von der Amazon Elastic Compute Cloud (Amazon EC2) -Konsole aus. Für die Arbeit mit sitzungsbezogenen Aufgaben von der EC2 Amazon-Konsole aus sind unterschiedliche IAM-Berec htigungen für Benutzer und Administratoren erforderlich. Sie können Berechtigungen für die Verwendung des Session Manager Konsole und AWS CLI nur, nur für die Verwendun g der EC2 Amazon-Konsole oder für die Verwendung aller drei Tools. Weitere Informati onen finden Sie unter den folgenden Themen.

- [Quickstart-Standard-IAM-](https://docs.aws.amazon.com/systems-manager/latest/userguide/getting-started-restrict-access-quickstart.html)[Richtlinien für Session](https://docs.aws.amazon.com/systems-manager/latest/userguide/getting-started-restrict-access-quickstart.html) **[Manager](https://docs.aws.amazon.com/systems-manager/latest/userguide/getting-started-restrict-access-quickstart.html)**
- [Eine Sitzung starten \( EC2](https://docs.aws.amazon.com/systems-manager/latest/userguide/session-manager-working-with-sessions-start.html#start-ec2-console)  [Amazon-Konsole\)](https://docs.aws.amazon.com/systems-manager/latest/userguide/session-manager-working-with-sessions-start.html#start-ec2-console)

## [CloudWatch Unterstützung für](#page-3211-0) [Run Command Metriken und](#page-3211-0) [Alarme](#page-3211-0)

[Neues Systems Manager](#page-3211-0) [Manager-Tool: Change](#page-3211-0) [Calendar](#page-3211-0)

AWS Systems Manager veröffentlicht jetzt Metriken über den Status von Run Command Befehle für CloudWatch, sodass Sie Alarme auf der Grundlage dieser Metriken einrichten können. Zu den Terminals tatuswerten für Befehle, für die Sie Metriken verfolgen können, gehören Success, Failed und Delivery Timed Out. Weitere Informationen finden Sie unter [Überwachung Run](https://docs.aws.amazon.com/systems-manager/latest/userguide/monitoring-cloudwatch-metrics.html)  [Command Metriken mit](https://docs.aws.amazon.com/systems-manager/latest/userguide/monitoring-cloudwatch-metrics.html) [Amazon CloudWatch](https://docs.aws.amazon.com/systems-manager/latest/userguide/monitoring-cloudwatch-metrics.html).

Verwenden von Systems Manager Change Calendar um Zeiträume (Ereignisse) anzugeben, in denen Sie Codeänderungen (z. B. von Runbooks oder AWS Lambda Funktionen von Systems Manager Automation) an Ressourcen einschränken oder verhindern möchten. Ein Änderungskalender ist ein neuer Systems Manager-D okumenttyp, der [iCalendar](https://icalendar.org/) [2.0](https://icalendar.org/)-Daten im Klartextformat speichert. Weitere Informati onen finden Sie unter [AWS](https://docs.aws.amazon.com/systems-manager/latest/userguide/systems-manager-change-calendar.html) [Systems Manager Change](https://docs.aws.amazon.com/systems-manager/latest/userguide/systems-manager-change-calendar.html)  [Calendar](https://docs.aws.amazon.com/systems-manager/latest/userguide/systems-manager-change-calendar.html).

17. Dezember 2019

Verwenden Sie AppConfig um Anwendungskonfigurationen zu erstellen, zu verwalten und schnell bereitzustellen. AppConfig unterstützt kontrolli erte Bereitstellungen für Anwendungen jeder Größe. Sie können Folgendes verwenden … AppConfig mit Anwendungen, die auf EC2 Instanzen AWS Lambda, Containern, mobilen Anwendungen oder IoT-Gerät en gehostet werden. Um Fehler bei der Bereitstellung von Anwendungskonfigur ationen zu vermeiden, AppConfig beinhaltet Validator en. Eine Validierung stellt durch eine syntaktische oder semantische Prüfung sicher, dass die Konfiguration, die Sie bereitstellen möchten, wie beabsichtigt funktioni ert. Während einer Konfigura tionsbereitstellung AppConfig überwacht die Anwendung, um sicherzustellen, dass die Bereitstellung erfolgreich ist. Wenn das System auf einen Fehler stößt oder wenn die Bereitstellung einen Alarm auslöst, AppConfig macht die Änderung rückgängig, um die Auswirkungen für Ihre Anwendungsbenutzer so

gering wie möglich zu halten. Weitere Informationen finden Sie unter [AWSAppConfig](https://docs.aws.amazon.com/systems-manager/latest/userguide/appconfig.html).

[Neues Systems Manager-](#page-3211-0)[Tool: Systems Manager](#page-3211-0) **[Explorer](#page-3211-0)** 

AWS Systems Manager Explorer ist ein anpassbares Operations-Dashboard, das Informationen über Ihre AWS Ressourcen enthält. Explorer zeigt eine aggregierte Ansicht der Betriebsdaten (OpsData) für Sie AWS-Konten und Across AWS-Regionen an. In Explorer, OpsData umfasst Metadaten zu Ihren EC2 Instanzen, Details zur Patch-Compliance und betriebliche Arbeitsaufgaben (OpsItems). Explorer bietet einen Überblick darüber, wie OpsItems sind auf Ihre Geschäftsbereiche oder Anwendungen verteilt, wie sie sich im Laufe der Zeit entwickeln und wie sie sich je nach Kategorie unterscheiden. Sie können Informationen gruppieren und filtern in Explorer um sich auf Punkte zu konzentri eren, die für Sie relevant sind und Maßnahmen erfordern . Wenn Sie Probleme mit hoher Priorität identifizieren, können Sie Systems Manager verwenden OpsCenter um Automation-Runbook s auszuführen und diese Probleme schnell zu lösen. Weitere Informationen finden

### Sie unter [AWS Systems](https://docs.aws.amazon.com/systems-manager/latest/userguide/Explorer.html) [Manager Explorer.](https://docs.aws.amazon.com/systems-manager/latest/userguide/Explorer.html)

#### **a** Note

Für Systems Manager einrichten OpsCenter ist in das Setup für integriert Explorer. Wenn du es schon eingerichtet hast OpsCenter, Sie müssen das Integrierte Setup noch abschließ en, um die Einstellu ngen und Optionen zu überprüfen. Wenn Sie es noch nicht eingerichtet haben OpsCenter, dann können Sie Integrate d Setup verwenden, um mit beiden Tools zu beginnen. Weitere Informationen finden Sie unter [Erste](https://docs.aws.amazon.com/systems-manager/latest/userguide/Explorer-setup.html) [Schritte mit Explorer](https://docs.aws.amazon.com/systems-manager/latest/userguide/Explorer-setup.html) [and OpsCenter.](https://docs.aws.amazon.com/systems-manager/latest/userguide/Explorer-setup.html)

[Verbesserte Parameter](#page-3211-0)  [suchfunktionen](#page-3211-0)

Mit den Werkzeugen für die Parametersuche können Sie Parameter jetzt leichter finden, wenn Sie viele Parameter in Ihrem Konto haben oder sich nicht an den genauen Namen eines Parameters erinnern. Mit dem Suchwerkzeug können Sie nach contains filtern. Zuvor unterstützten die Suchwerkzeuge die Suche nach Parameternamen nur mit equals und begins-with . Weitere Informationen finden Sie unter [Suche nach öffentlic](https://docs.aws.amazon.com/systems-manager/latest/userguide/parameter-search.html)  [hen Systems Manager-P](https://docs.aws.amazon.com/systems-manager/latest/userguide/parameter-search.html) [arametern](https://docs.aws.amazon.com/systems-manager/latest/userguide/parameter-search.html).

[Neuer konsolenbasierter](#page-3211-0) [Document Builder für](#page-3211-0) [Automation | Unterstützung für](#page-3211-0) [die Ausführung von Skripts in](#page-3211-0)  [Automation-Schritten](#page-3211-0)

Sie können Systems Manager Automation jetzt verwenden, um standardisierte Betriebsp laybooks zu erstellen und gemeinsam zu nutzen, um die Konsistenz zwischen Benutzern AWS-Konten, und AWS-Regionen sicherzus tellen. Mit der Möglichkeit, Skripts auszuführen und Ihren Automation-Runbooks mit Markdown eingebundene Dokumentation hinzuzufügen, können Sie Fehler reduziere n und manuelle Schritte wie das Navigieren in schriftlicher Prozeduren in Wikis und das Ausführen von Terminalb efehlen eliminieren.

Weitere Informationen finden Sie unter den folgenden Themen.

- [Walkthrough: Verwenden](https://docs.aws.amazon.com/systems-manager/latest/userguide/automation-document-builder.html) [von Document Builder zum](https://docs.aws.amazon.com/systems-manager/latest/userguide/automation-document-builder.html) [Erstellen eines benutzerd](https://docs.aws.amazon.com/systems-manager/latest/userguide/automation-document-builder.html)  [efinierten Automatisierungs-](https://docs.aws.amazon.com/systems-manager/latest/userguide/automation-document-builder.html)[Runbooks](https://docs.aws.amazon.com/systems-manager/latest/userguide/automation-document-builder.html)
- [aws:executeScript](https://docs.aws.amazon.com/systems-manager/latest/userguide/automation-actions.html#automation-action-executeScript) (Referenz zu Automation-Aktionen)
- [Erstellen von Automation-](https://docs.aws.amazon.com/systems-manager/latest/userguide/automation-document-builder.html)[Runbooks mit Document](https://docs.aws.amazon.com/systems-manager/latest/userguide/automation-document-builder.html)  [Builder](https://docs.aws.amazon.com/systems-manager/latest/userguide/automation-document-builder.html)

[Führen Sie ein direktes Paket-](#page-3211-0)[Update durch mit Distributor](#page-3211-0)

• [Neue Automation-Funktio](https://aws.amazon.com/blogs/aws/new-automation-features-in-aws-systems-manager) [nen in Systems Manager](https://aws.amazon.com/blogs/aws/new-automation-features-in-aws-systems-manager) im AWS News-Blog

Bisher, als Sie ein Update für ein Paket installieren wollten mit Distributor, Ihre einzige Wahl bestand darin, das gesamte Paket zu deinstall ieren und die neue Version erneut zu installieren. Jetzt können Sie stattdessen eine direkte Aktualisierung durchführen. Während eines direkten Updates Distribut or installiert nur Dateien, die seit der letzten Installat ion neu sind oder geändert wurden, je nach dem Aktualisi erungsskript, das Sie in Ihr Paket aufnehmen. Bei Verwendung dieser Option muss Ihre Paketanwendung während der Aktualisierung nicht offline geschaltet werden, sodass sie weiterhin verfügbar ist. Weitere Informationen finden Sie unter den folgenden Themen.

- [Erstellen eines Pakets](https://docs.aws.amazon.com/systems-manager/latest/userguide/distributor-working-with-packages-create.html)
- [Installieren oder Aktualisi](https://docs.aws.amazon.com/systems-manager/latest/userguide/distributor-working-with-packages-deploy.html)  [eren von Paketen](https://docs.aws.amazon.com/systems-manager/latest/userguide/distributor-working-with-packages-deploy.html)

[Neu SSM Agent auto Aktualisi](#page-3211-0) [erungsfunktion](#page-3211-0)

Mit einem Klick können Sie alle Instanzen in Ihrem so konfigurieren AWS-Konto , dass automatisch nach neuen Versionen von gesucht und diese heruntergeladen werden SSM Agent. Wählen Sie dazu auf der Seite Verwaltet e Instanzen in der AWS Systems Manager Konsole die Option auto Agentenak tualisierung aus. Weitere Informationen finden Sie unter [Automatisieren von Updates](https://docs.aws.amazon.com/systems-manager/latest/userguide/ssm-agent-automatic-updates) [für SSM Agent](https://docs.aws.amazon.com/systems-manager/latest/userguide/ssm-agent-automatic-updates).

[Beschränken Session](#page-3211-0)  [Manager Zugriff mit von AWS](#page-3211-0)[mitgelieferten Tags](#page-3211-0)

Eine zweite Methode zur Steuerung des Benutzerz ugriffs auf Sitzungsaktionen ist jetzt verfügbar. Mit dieser neuen Methode können Sie IAM-Zugriffsrichtlinien mithilfe von AWS-berei tgestellten Sitzungs-Tags erstellen, anstatt die Variable {aws:username} zu verwenden. Die Verwendung dieser von AWS-mitgelieferten Sitzungs-Tags ermöglich t es Organisationen, den Benutzerzugriff auf Sitzungen mithilfe von Federated IDs zu kontrollieren. Weitere Informationen finden Sie unter [Benutzer können nur von](https://docs.aws.amazon.com/systems-manager/latest/userguide/getting-started-restrict-access-examples.html#restrict-access-example-user-sessions)  [ihnen gestartete Sitzungen](https://docs.aws.amazon.com/systems-manager/latest/userguide/getting-started-restrict-access-examples.html#restrict-access-example-user-sessions) [beenden](https://docs.aws.amazon.com/systems-manager/latest/userguide/getting-started-restrict-access-examples.html#restrict-access-example-user-sessions).

2. Oktober 2019

[Neues SSM-Befehlsdokument,](#page-3211-0)  [das angewendet werden muss](#page-3211-0) [Ansible Spielbücher](#page-3211-0)

Du kannst erstellen State Manager Assoziationen, die laufen Ansible Playbooks anhand des AWS-Apply AnsiblePlaybooks Dokuments. Dieses Dokument bietet die folgenden Vorteile für die Ausführung von Playbooks:

- Unterstützung für die Ausführung komplexer Playbooks
- Support für das Herunterl aden von Playbooks von GitHub und Amazon Simple Storage Service (Amazon S3)
- Unterstützung für komprimie rte Playbook-Struktur
- Erweiterte Protokollierung
- Möglichkeit, anzugeben , welches Playbook ausgeführt werden soll, wenn Playbooks gebündelt werden

Weitere Informationen finden Sie unter Verknüpfungen [erstellen, die ausgeführt](https://docs.aws.amazon.com/systems-manager/latest/userguide/systems-manager-state-manager-ansible.html) [werden Ansible Playbooks](https://docs.aws.amazon.com/systems-manager/latest/userguide/systems-manager-state-manager-ansible.html)

24. September 2019

[Unterstützung für Portweite](#page-3211-0) [rleitung für Session Manager](#page-3211-0)

Session Manager unterstüt zt jetzt Portweiterleitungs sitzungen. Die Port-Weit erleitung ermöglicht es Ihnen, Tunnel zwischen Ihren in privaten Subnetzen bereitges tellten Instances sicher zu erstellen, ohne den SSH-Servi ce auf dem Server zu starten, den SSH-Port in der Sicherhei tsgruppe zu öffnen oder einen Bastion-Host zu verwenden. Ähnlich wie bei SSH-Tunneln ermöglicht Ihnen die Port-Weit erleitung, Datenverkehr auf Ihrem Laptop weiterzuleiten, um Ports auf Ihrer Instance zu öffnen. Sobald die Port-Weiterleitung konfiguriert ist, können Sie eine Verbindung mit dem lokalen Port herstellen und auf die Serveranwendung zugreifen, die in der Instance ausgeführt wird. Weitere Informationen finden Sie unter den folgenden Themen:

- [Portweiterleitung](https://aws.amazon.com/blogs/aws/new-port-forwarding-using-aws-system-manager-sessions-manager/)  [verwenden AWS Systems](https://aws.amazon.com/blogs/aws/new-port-forwarding-using-aws-system-manager-sessions-manager/) [Manager Session](https://aws.amazon.com/blogs/aws/new-port-forwarding-using-aws-system-manager-sessions-manager/)  [Managera](https://aws.amazon.com/blogs/aws/new-port-forwarding-using-aws-system-manager-sessions-manager/)uf dem AWS News-Blog
- [Starten einer Sitzung \(Port-](https://docs.aws.amazon.com/systems-manager/latest/userguide/session-manager-working-with-sessions-start.html#sessions-start-port-forwarding)[Weiterleitung\)](https://docs.aws.amazon.com/systems-manager/latest/userguide/session-manager-working-with-sessions-start.html#sessions-start-port-forwarding)

29. August 2019
# [Festlegen einer Standardp](#page-3211-0) [arameterebene oder](#page-3211-0) [Automatisieren der Stufefena](#page-3211-0) [uswahl](#page-3211-0)

Sie können jetzt eine Standardparameterebene angeben, die für Anforderu ngen zum Erstellen oder Aktualisieren eines Parameter s verwendet werden soll, die keine Stufe angeben. Sie können die Standardstufe auf Standardparameter, erweitert e Parameter oder eine neue Option, Intelligent-Tiering, festlegen. Intelligent-Tierin g wertet jede PutParameter Anfrage aus und erstellt nur bei Bedarf einen erweitert en Parameter. (Erweiterte Parameter sind erforderl ich, wenn die Größe des Parameterwerts mehr als 4 KB beträgt, dem Parameter eine Parameterrichtlinie zugeordne t ist oder die maximal 10 000 für die Standardstufe unterstüt zten Parameter bereits erstellt wurden.) Weitere Informationen zum Angeben einer Standardstufe und zur Verwendung von Intellige nt-Tiering finden Sie unter [Angeben einer Standardp](https://docs.aws.amazon.com/systems-manager/latest/userguide/ps-default-tier.html) [arameterstufe](https://docs.aws.amazon.com/systems-manager/latest/userguide/ps-default-tier.html).

[Der Abschnitt "Arbeiten mit](#page-3211-0) [Assoziationen" wurde mit CLI](#page-3211-0)  [und PowerShell Verfahren](#page-3211-0)  [aktualisiert](#page-3211-0)

Der Abschnitt "Arbeiten [mit Automatisierungsau](#page-3211-0) [sführungen" wurde mit CLI und](#page-3211-0) [PowerShell Verfahren aktualisi](#page-3211-0) [ert](#page-3211-0)

Der Abschnitt "Mit Assoziati onen arbeiten" wurde aktualisi ert und enthält nun eine Verfahrensdokumentation für die Verwaltung von Verknüpfu ngen mithilfe von AWS CLI oder AWS -Tools für PowerShell. Weitere Informati onen finden Sie unter [Arbeiten](https://docs.aws.amazon.com/systems-manager/latest/userguide/state-manager-associations.html) [mit Zuordnungen in Systems](https://docs.aws.amazon.com/systems-manager/latest/userguide/state-manager-associations.html) [Manager.](https://docs.aws.amazon.com/systems-manager/latest/userguide/state-manager-associations.html)

Der Abschnitt "Mit Automatis ierungsausführungen arbeiten" wurde aktualisiert und enthält nun eine prozedura le Dokumentation für die Ausführung von Automatis ierungsworkflows mit dem AWS CLI oder. AWS -Tools für PowerShell Weitere Informati onen finden Sie unter [Arbeiten](https://docs.aws.amazon.com/systems-manager/latest/userguide/automation-working.html) [mit Automation-Ausführungen](https://docs.aws.amazon.com/systems-manager/latest/userguide/automation-working.html).

26. August 2019

[OpsCenter integriert sich in](#page-3211-0) [Anwendungsinformationen](#page-3211-0)

OpsCenter lässt sich in Amazon CloudWatch Applicati on Insights für .NET und SQL Server integrieren. Das bedeutet, dass Sie automatis ch Folgendes erstellen können OpsItems für Probleme, die in Ihren Anwendungen festgeste llt wurden. Für Informationen zur Konfiguration von Applicati on Insights zum Erstellen OpsItems, siehe [Einrichtung,](https://docs.aws.amazon.com/AmazonCloudWatch/latest/monitoring/appinsights-setting-up.html)  [Konfiguration und Verwaltun](https://docs.aws.amazon.com/AmazonCloudWatch/latest/monitoring/appinsights-setting-up.html) [g Ihrer Anwendung für die](https://docs.aws.amazon.com/AmazonCloudWatch/latest/monitoring/appinsights-setting-up.html) [Überwachung](https://docs.aws.amazon.com/AmazonCloudWatch/latest/monitoring/appinsights-setting-up.html) im CloudWatch Amazon-Benutzerhandbuch.

# [Neue Konsolenfunktion: AWS](#page-3211-0)  [Systems Manager Quick](#page-3211-0) **[Setup](#page-3211-0)**

Quick Setup ist eine neue Funktion in der Systems Manager Manager-Konsole, mit der Sie schnell mehrere Systems Manager Manager-Komponenten auf Ihren EC2 Instanzen konfigurieren können. Mit Quick Setup können Sie insbesondere die folgenden Komponenten auf den Instances konfiguri eren, die Sie mithilfe von Tags auswählen oder als Ziel festlegen:

- Eine AWS Identity and Access Management (IAM-) Instanzprofilrolle für Systems Manager.
- Ein geplantes, zweimonat liches Update von SSM Agent.
- Eine geplante Sammlung von Inventory-Metadaten alle 30 Minuten.
- Ein täglicher Scan Ihrer Instances, um fehlende Patches zu identifizieren.
- Eine einmalige Installat ion und Konfiguration des CloudWatch Amazon-Ag enten.
- Ein geplantes, monatlich es Update des CloudWatch Agenten.

Weitere Informationen finden Sie unter [AWS Systems](https://docs.aws.amazon.com/systems-manager/latest/userguide/systems-manager-quick-setup.html) [Manager Quick Setup](https://docs.aws.amazon.com/systems-manager/latest/userguide/systems-manager-quick-setup.html).

[Registrieren einer Ressource](#page-3211-0) [ngruppe als Ziel eines](#page-3211-0) **[Wartungsfensters](#page-3211-0)** 

Neben der Registrierung verwalteter Instanzen als Ziel eines Wartungsfensters können Sie jetzt auch eine Ressourcengruppe als Ziel für ein Wartungsfenster registrieren. Maintenance Windows unterstützt alle AWS Ressourcentypen, die unter AWS Resource Groups anderemAWS:: EC2: :Instance ,, AWS::Dyna moDB::Table AWS::OpsWorks::Ins tance AWS::Reds hift::Cluster , und mehr unterstützt werden. Mit dieser Version können Sie auch Befehle an eine Ressourcengruppe senden, zum Beispiel mit dem Run Command Konsole oder AWS CLI [send-command](https://docs.aws.amazon.com/cli/latest/reference/ssm/send-command.html)Befehl. Weitere Informationen finden Sie unter den folgenden Themen:

- [Ziele zu einem Wartungsf](https://docs.aws.amazon.com/systems-manager/latest/userguide/sysman-maintenance-assign-targets.html) [enster zuweisen \(Konsole\)](https://docs.aws.amazon.com/systems-manager/latest/userguide/sysman-maintenance-assign-targets.html)
- [Beispiele: Ziele für ein](https://docs.aws.amazon.com/systems-manager/latest/userguide/mw-cli-tutorial-targets-examples.html) [Wartungsfenster registrieren](https://docs.aws.amazon.com/systems-manager/latest/userguide/mw-cli-tutorial-targets-examples.html)
- [Verwenden von Zielen und](https://docs.aws.amazon.com/systems-manager/latest/userguide/send-commands-multiple.html) [Häufigkeitskontrollen zum](https://docs.aws.amazon.com/systems-manager/latest/userguide/send-commands-multiple.html)  [Senden von Befehlen an](https://docs.aws.amazon.com/systems-manager/latest/userguide/send-commands-multiple.html)  [eine Gruppe von Instances](https://docs.aws.amazon.com/systems-manager/latest/userguide/send-commands-multiple.html)

23. Juli 2019

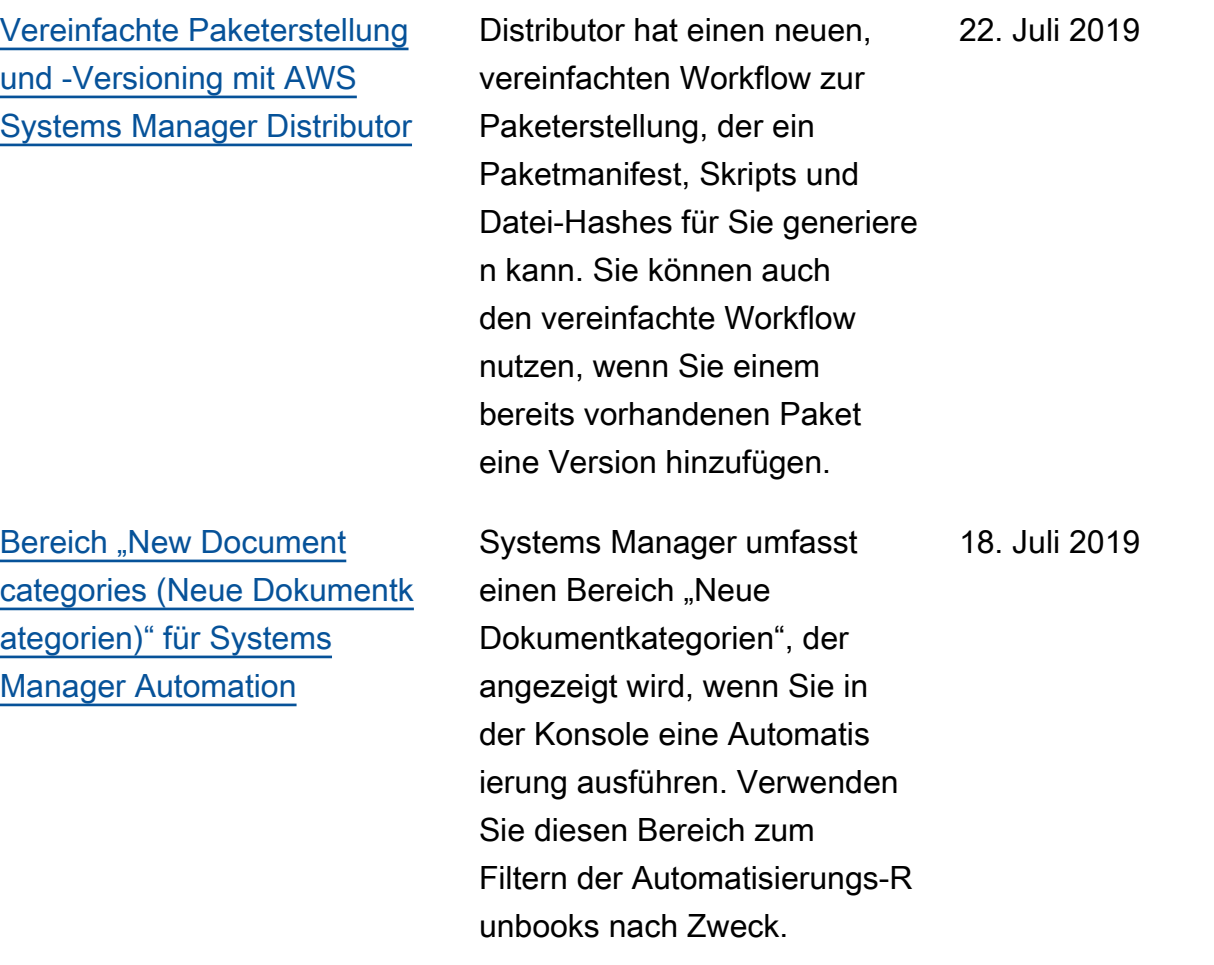

[Support beim Starten Session](#page-3211-0) [Manager Sitzungen mit](#page-3211-0) [Benutzeranmeldedaten für das](#page-3211-0)  [Betriebssystem](#page-3211-0)

[Support beim Starten Session](#page-3211-0) [Manager Sitzungen mit SSH](#page-3211-0)

Standardmäßig Session Manager Sitzungen werden mit den Anmeldeinformationen eines vom System generiert en ssm-user Kontos gestartet , das auf einer verwalteten Instanz erstellt wurde. Auf Linux-Computern können Sie jetzt stattdessen Sitzungen unter Verwendung der Anmeldeinformationen für ein Betriebssystemkonto starten. Weitere Informationen finden Sie unter [Aktivieren der Run](https://docs.aws.amazon.com/systems-manager/latest/userguide/session-preferences-run-as.html) [As-Unterstützung für Linux-Ins](https://docs.aws.amazon.com/systems-manager/latest/userguide/session-preferences-run-as.html) [tances.](https://docs.aws.amazon.com/systems-manager/latest/userguide/session-preferences-run-as.html)

Sie können jetzt den verwenden AWS CLI , um eine SSH-Sitzung auf einer verwalteten Instanz zu starten mit Session Manager. Für Informationen zum Zulassen von SSH-Sitzungen mit Session Manager, siehe [\(Optional\) SSH einschalten](https://docs.aws.amazon.com/systems-manager/latest/userguide/session-manager-getting-started-enable-ssh-connections.html) [Session Manager Sitzungen](https://docs.aws.amazon.com/systems-manager/latest/userguide/session-manager-getting-started-enable-ssh-connections.html) . Informationen zum Starten einer SSH-Sitzung mit Session Manager, siehe [Eine Sitzung](https://docs.aws.amazon.com/systems-manager/latest/userguide/session-manager-working-with-sessions-start.html#sessions-start-ssh)  [starten \(SSH](https://docs.aws.amazon.com/systems-manager/latest/userguide/session-manager-working-with-sessions-start.html#sessions-start-ssh)).

9. Juli 2019

9. Juli 2019

[Unterstützung für das Ändern](#page-3211-0) [von Passwörtern auf verwaltet](#page-3211-0) [en Instances](#page-3211-0) Sie können jetzt Passwörte r auf Computern zurückset zen, die Sie mit Systems Manager verwalten (verwalte te Instances). Sie können das Passwort über die Systems Manager-Konsole oder die AWS CLI zurücksetzen. Weitere Informationen finden Sie unter [Zurücksetzen von](https://docs.aws.amazon.com/systems-manager/latest/userguide/fleet-manager-reset-password.html) [Passwörtern auf verwalteten](https://docs.aws.amazon.com/systems-manager/latest/userguide/fleet-manager-reset-password.html)  [Instances.](https://docs.aws.amazon.com/systems-manager/latest/userguide/fleet-manager-reset-password.html) 9. Juli 2019 [Änderungen von "Was ist](#page-3211-0) [AWS Systems Manager?"](#page-3211-0) Der einführende Inhalt von [Was ist AWS Systems](https://docs.aws.amazon.com/systems-manager/latest/userguide/what-is-systems-manager.html)  [Manager?](https://docs.aws.amazon.com/systems-manager/latest/userguide/what-is-systems-manager.html) wurde erweitert, um eine umfassendere Einführun g in den Service zu bieten und die kürzlich veröffentlichten Systems Manager Manager-T ools widerzuspiegeln. Darüber hinaus wurden andere Inhalte in einzelne Themen verschobe n, sodass sie leichter auffindba r sind. 10. Juni 2019 [Neues Systems Manager](#page-3211-0) [Manager-Tool: OpsCenter](#page-3211-0)

OpsCenter bietet einen zentralen Ort, an dem Betriebsingenieure und IT-Experten betriebliche Arbeitsaufgaben einsehen, untersuchen und lösen können (OpsItems) im Zusammenh ang mit AWS Ressourcen. OpsCenter wurde entwickelt, um die durchschnittliche Zeit bis zur Lösung von Problemen zu reduzieren, die sich auf AWS Ressourcen auswirken . Dieses Systems Manager Manager-Tool aggregiert und standardisiert OpsItems dienstübergreifend und gleichzeitig werden kontextbe zogene Untersuchungsdaten zu den einzelnen Diensten bereitgestellt OpsItem, verwandt OpsItems, und verwandte Ressourcen. OpsCenter stellt außerdem Systems Manager Automatio n-Runbooks bereit, mit denen Sie Probleme schnell lösen können. Sie können für jedes Objekt durchsuch bare, benutzerdefinierte Daten angeben OpsItem. Sie können sich auch automatisch generierte Übersichtsberichte ansehen über OpsItems nach Status und Quelle sortiert. Weitere Informationen finden

6. Juni 2019

## Sie unter [AWS Systems](https://docs.aws.amazon.com/systems-manager/latest/userguide/OpsCenter.html) [Manager OpsCenter](https://docs.aws.amazon.com/systems-manager/latest/userguide/OpsCenter.html).

[Änderungen am linken](#page-3211-0)  [Navigationsbereich von](#page-3211-0) [Systems Manager in der AWS](#page-3211-0) [Management Console](#page-3211-0)

Der linke Navigationsbereich von Systems Manager AWS Management Console enthält neue Überschriften, darunter eine neue Überschrift für Ops Center, die eine logischer e Gruppierung der Systems Manager Manager-Tools ermöglichen.

6. Juni 2019

[Überarbeitete Anleitung](#page-3211-0)  [zum Erstellen und Konfiguri](#page-3211-0) [eren eines Wartungsfensters](#page-3211-0) [mithilfe der AWS CLI](#page-3211-0)

[Tutorial: Erstellen und](https://docs.aws.amazon.com/systems-manager/latest/userguide/maintenance-windows-cli-tutorials-create.html) [Konfigurieren eines Wartungsf](https://docs.aws.amazon.com/systems-manager/latest/userguide/maintenance-windows-cli-tutorials-create.html)  [ensters \(AWS CLI\)](https://docs.aws.amazon.com/systems-manager/latest/userguide/maintenance-windows-cli-tutorials-create.html) wurde überarbeitet, um den Pfad durch die Übungsschritte zu vereinfachen. Sie erstellen ein einziges Wartungsfenster, identifizieren ein einziges Ziel und richten eine einfache Aufgabe ein, die im Wartungsf enster ausgeführt werden soll. Dabei stellen wir Informationen und Beispiele zur Verfügung, mit denen Sie eigene Befehle zur Aufgabenregistrierung erstellen können. Dazu zählen auch Informationen zur Verwendung von Pseudopar ametern wie {{TARGET\_ ID}} . Zusätzliche Informati onen und Beispiele finden Sie in den folgenden Themen:

- [Beispiele: Ziele für ein](https://docs.aws.amazon.com/systems-manager/latest/userguide/mw-cli-tutorial-targets-examples.html) [Wartungsfenster registrieren](https://docs.aws.amazon.com/systems-manager/latest/userguide/mw-cli-tutorial-targets-examples.html)
- [Beispiele: Registrieren von](https://docs.aws.amazon.com/systems-manager/latest/userguide/mw-cli-register-tasks-examples.html) [Aufgaben für ein Wartungsf](https://docs.aws.amazon.com/systems-manager/latest/userguide/mw-cli-register-tasks-examples.html) [enster](https://docs.aws.amazon.com/systems-manager/latest/userguide/mw-cli-register-tasks-examples.html)
- [Informationen zu den](https://docs.aws.amazon.com/systems-manager/latest/userguide/mw-cli-task-options.html) [Optionen von register-task](https://docs.aws.amazon.com/systems-manager/latest/userguide/mw-cli-task-options.html)[with-maintenance -windows](https://docs.aws.amazon.com/systems-manager/latest/userguide/mw-cli-task-options.html)
- [Verwenden von Pseudo-Pa](https://docs.aws.amazon.com/systems-manager/latest/userguide/maintenance-window-tasks-pseudo-parameters.html)  [rametern bei der Registrie](https://docs.aws.amazon.com/systems-manager/latest/userguide/maintenance-window-tasks-pseudo-parameters.html) [rung von Aufgaben im](https://docs.aws.amazon.com/systems-manager/latest/userguide/maintenance-window-tasks-pseudo-parameters.html)  [Wartungsfenster](https://docs.aws.amazon.com/systems-manager/latest/userguide/maintenance-window-tasks-pseudo-parameters.html)

[Benachrichtigungen über SSM](#page-3211-0) [Agent Aktualisierungen](#page-3211-0)

[Erhalten Sie Benachric](#page-3211-0)  [htigungen oder lösen](#page-3211-0)  [Sie Aktionen aus, die auf](#page-3211-0) [Änderungen basieren](#page-3211-0) [Parameter Store](#page-3211-0)

Um informiert zu werden über SSM Agent Updates, abonnieren Sie den [SSM](https://github.com/aws/amazon-ssm-agent/blob/mainline/RELEASENOTES.md)  [AgentS](https://github.com/aws/amazon-ssm-agent/blob/mainline/RELEASENOTES.md)eite mit den Versionsh inweisen auf GitHub.

Das Thema Benachric htigungen [einrichten oder](https://docs.aws.amazon.com/systems-manager/latest/userguide/sysman-paramstore-cwe.html) [Aktionen auslösen basierend](https://docs.aws.amazon.com/systems-manager/latest/userguide/sysman-paramstore-cwe.html)  [auf Parameter Store events](https://docs.aws.amazon.com/systems-manager/latest/userguide/sysman-paramstore-cwe.html) [hilft Ihnen](https://docs.aws.amazon.com/systems-manager/latest/userguide/sysman-paramstore-cwe.html) jetzt bei der Einrichtung von EventBrid ge Amazon-Regeln, um auf Änderungen zu reagieren Parameter Store. Sie können Benachrichtigungen erhalten oder andere Aktionen auslösen, wenn eine der folgenden Situationen eintritt:

- Ein Parameter wird erstellt, aktualisiert oder gelöscht.
- Eine Parameterbezeichnu ngsversion wird erstellt, aktualisiert oder gelöscht.
- Ein Parameter läuft ab, läuft in Kürze ab oder wurde in einem angegebenen Zeitraum nicht geändert.

24. Mai 2019

[Hauptrevidierungen an](#page-3211-0) [Inhalten zu Einrichtung oder](#page-3211-0) [ersten Schritten](#page-3211-0)

Wir haben die Inhalte zu Einrichtung und Erste Schritte im AWS Systems Manager - Benutzerhandbuch erweitert und neu organisiert. Die Inhalte zur Einrichtung wurden in zwei Abschnitte unterteilt. Ein Abschnitt konzentriert sich auf Aufgaben zur Einrichtu ng von Systems Manager zur Konfiguration und Verwaltun g Ihrer EC2 Instanzen. Der andere konzentriert sich auf Aufgaben zur Einrichtung von Systems Manager zur Konfiguration und Verwaltun g Ihrer lokalen Server und virtuellen Maschinen (VMs) in einer Hybridumgebung. Beide Abschnitte präsentieren jetzt alle Einrichtungsthemen als wesentliche, nummerier te Schritte, in der empfohlen e Reihenfolge der Durchführ ung. Ein neues Kapitel Erste Schritte ist darauf ausgelegt , Endbenutzern bei den ersten Schritte mit Systems Manager zu helfen, nachdem Konto- und Service-Konfigurat ionsaufgaben abgeschlossen sind.

• [Einrichtung AWS Systems](https://docs.aws.amazon.com/systems-manager/latest/userguide/systems-manager-setting-up-ec2.html) [Manager](https://docs.aws.amazon.com/systems-manager/latest/userguide/systems-manager-setting-up-ec2.html)

- [Einrichtung AWS Systems](https://docs.aws.amazon.com/systems-manager/latest/userguide/systems-manager-hybrid-multicloud.html) [Manager für Hybridumg](https://docs.aws.amazon.com/systems-manager/latest/userguide/systems-manager-hybrid-multicloud.html)  [ebungen](https://docs.aws.amazon.com/systems-manager/latest/userguide/systems-manager-hybrid-multicloud.html)
- [Erste Schritte mit AWS](https://docs.aws.amazon.com/systems-manager/latest/userguide/getting-started.html) [Systems Manager](https://docs.aws.amazon.com/systems-manager/latest/userguide/getting-started.html)

[Patches für von Microsoft](#page-3211-0) [veröffentlichte Anwendung](#page-3211-0) [en jetzt in Patch-Baselines](#page-3211-0) [\(Windows\) enthalten](#page-3211-0)

Patch Manager unterstüt zt jetzt Patch-Updates für Anwendungen, die von Microsoft veröffentlicht wurden Windows Server Instanzen. Bisher waren es nur Patches für Windows Server Betriebss ysteme wurden unterstüt zt. Patch Manager bietet zwei vordefinierte Patch-Bas elines für Windows Server Instanzen. Die Patch-Baseline AWS-WindowsPredefi nedPatchBaseline-OS gilt nur für Betriebss ystem-Patches. AWS-Windo wsPredefinedPatchB aseline-OS-Applica tions gilt für beide Windows Server Betriebssystem und Anwendungen, die von Microsoft unter Windows veröffentlicht wurden. Weitere Informationen zum Erstellen einer benutzerdefinierten Patch-Baseline, die Patches für von Microsoft veröffent lichte Anwendungen enthält, finden Sie im ersten Verfahren unter [Erstellen einer benutzerd](https://docs.aws.amazon.com/systems-manager/latest/userguide/patch-manager-manage-patch-baselines.html) [efinierten Patch-Baseline.](https://docs.aws.amazon.com/systems-manager/latest/userguide/patch-manager-manage-patch-baselines.html) Im Rahmen dieses Updates werden auch die Namen der AWS bereitgestellten vordefinierten Patch-Baselines geändert. Weitere Informati

onen finden Sie unter [Vordefini](https://docs.aws.amazon.com/systems-manager/latest/userguide/patch-manager-predefined-and-custom-patch-baselines.html#patch-manager-baselines-pre-defined) [erte Baselines](https://docs.aws.amazon.com/systems-manager/latest/userguide/patch-manager-predefined-and-custom-patch-baselines.html#patch-manager-baselines-pre-defined).

[Beispiele für die Registrierung](#page-3211-0)  [von Wartungsfensterzielen mit](#page-3211-0) [dem AWS CLI](#page-3211-0)

Das neue Thema über [Beispiele: Registrieren von](https://docs.aws.amazon.com/systems-manager/latest/userguide/mw-cli-tutorial-targets-examples.html) [Zielen für ein Wartungsfenster](https://docs.aws.amazon.com/systems-manager/latest/userguide/mw-cli-tutorial-targets-examples.html) bietet drei Beispielbefehle, um verschiedene Möglichke iten zu zeigen, wie Sie die Ziele für ein Wartungsfenster angeben können, wenn Sie die AWS CLI verwenden. Darüber hinaus wird in diesem Thema der beste Anwendungsfall für jeden der Beispielbefehle erläutert.

# [Updates für Themen für Patch-](#page-3211-0)**[Gruppen](#page-3211-0)**

Das Thema [Patch-Gruppen](https://docs.aws.amazon.com/systems-manager/latest/userguide/patch-manager-patch-groups.html) wurde aktualisiert und enthält nun einen Abschnitt darüber, wie verwaltete Instances die entsprechende Patch-Baseline bestimmen, die während der Patch-Vorgänge zu verwenden ist. Darüber hinaus wurden Anweisungen hinzugefügt, wie Sie mithilfe der AWS CLI oder der Systems Manager Manager-Konsole Patchgrup pen oder PatchGroupTags zu Ihren verwalteten Instances hinzufügen können und wie Sie eine Patchgruppe oder PatchGroupeine Patch-Baseline hinzufügen. (Sie **PatchGroup** müssen ohne Leerzeichen angeben, ob Sie [Tags in EC2 Instanz-M](https://docs.aws.amazon.com/AWSEC2/latest/UserGuide/Using_Tags.html#allow-access-to-tags-in-IMDS) [etadaten zugelassen](https://docs.aws.amazon.com/AWSEC2/latest/UserGuide/Using_Tags.html#allow-access-to-tags-in-IMDS) haben.) Weitere Informationen finden Sie unter [Erstellen einer](https://docs.aws.amazon.com/systems-manager/latest/userguide/patch-manager-tag-a-patch-group.html) [Patch-Gruppe](https://docs.aws.amazon.com/systems-manager/latest/userguide/patch-manager-tag-a-patch-group.html) und [Hinzufüge](https://docs.aws.amazon.com/systems-manager/latest/userguide/sysman-patch-group-patchbaseline.html)  [n einer Patch-Gruppe zu einer](https://docs.aws.amazon.com/systems-manager/latest/userguide/sysman-patch-group-patchbaseline.html) [Patch-Baseline](https://docs.aws.amazon.com/systems-manager/latest/userguide/sysman-patch-group-patchbaseline.html).

[Neu Parameter Store](#page-3211-0) [Funktionen](#page-3211-0)

- Erweiterte Parameter: Parameter Store ermöglich t es Ihnen jetzt, Parameter individuell so zu konfiguri eren, dass entweder eine Stufe mit Standardp arametern (die Standards tufe) oder eine Stufe mit erweiterten Parametern verwendet wird. Erweitert e Parameter bieten ein größeres Größenkontingent für den Parameterwert, ein höheres Kontingent für die Anzahl der Parameter , die Sie pro AWS-Konto und erstellen können AWS-Region, und die Möglichke it, Parameterrichtlinien zu verwenden. Weitere Informationen über erweitert e Parameter finden Sie unter [Über erweiterte](https://docs.aws.amazon.com/systems-manager/latest/userguide/parameter-store-advanced-parameters.html) [Parameter von Systems](https://docs.aws.amazon.com/systems-manager/latest/userguide/parameter-store-advanced-parameters.html) [Manager.](https://docs.aws.amazon.com/systems-manager/latest/userguide/parameter-store-advanced-parameters.html)
- Parameterrichtlinien: Parameterrichtlinien unterstützen Sie bei der Verwaltung einer wachsenden Menge von Parametern, indem Sie einem Parameter bestimmte Kriterien zuweisen können,

25. April 2019

wie etwa Ablaufdatum oder Gültigkeitsdauer. Parameterrichtlinien sind besonders hilfreich, wenn es darum geht, Kennwörte r und Konfigurationsdate n, die in gespeichert sind, zu aktualisieren oder zu löschen Parameter Store. Parameterrichtlinien sind nur für Parameter verfügbar, die die erweiterte Parameter ebene verwenden. Weitere Informationen finden Sie im Artikel zum [Arbeiten mit](https://docs.aws.amazon.com/systems-manager/latest/userguide/parameter-store-policies.html) [Parameterrichtlinien](https://docs.aws.amazon.com/systems-manager/latest/userguide/parameter-store-policies.html).

• Höherer Durchsatz: Sie können jetzt den Parameter Store Durchsatzquote auf maximal 1.000 Transakti onen pro Sekunde. Weitere Informationen finden Sie unter [Erhöhen Parameter](https://docs.aws.amazon.com/systems-manager/latest/userguide/parameter-store-throughput.html) [Store Durchsatz](https://docs.aws.amazon.com/systems-manager/latest/userguide/parameter-store-throughput.html).

17. April 2019

[Aktualisierungen des Abschnitt](#page-3211-0)  [s über Automatisierungen](#page-3211-0)

Der Abschnitt über Automatis ierungen wurde aktualisiert und ist nun übersichtlicher. Darüber hinaus wurden dem Abschnitt drei neue Themen hinzugefügt:

- [Ausführen einer Automatis](#page-1172-0)  [ierung Schritt für Schritt](#page-1172-0)
- [Eine Automatisierung](#page-1113-0) [ausführen, für die](#page-1113-0)  [Genehmigungen erforderlich](#page-1113-0)  [sind](#page-1113-0)
- [Planungsautomatisi](#page-1180-0) [erungen mit State Manager](#page-1180-0)  [Verbände](#page-1180-0)

[Verschlüsseln Sie Sitzungsd](#page-3211-0) [aten mit einem Schlüssel AWS](#page-3211-0)  [KMS](#page-3211-0)

Standardmäßig Session Manager verwendet TLS 1.2, um Sitzungsdaten zu verschlüsseln, die zwischen den lokalen Computern der Benutzer in Ihrem Konto und Ihren EC2 Instanzen übertrage n werden. Jetzt können Sie wählen, ob Sie diese Daten mit einem, das in erstellt wurde AWS KMS key , weiter verschlüsseln möchten. AWS Key Management Service Sie können einen KMS-Schlüssel verwenden, der in Ihrem AWS-Konto erstellt wurde, oder einen Schlüssel , der von einem anderen Konto für Sie freigegeben wurde. Informationen zum Angeben eines KMS-Schlü ssels zum Verschlüsseln von Sitzungsdaten finden Sie [unter](https://docs.aws.amazon.com/systems-manager/latest/userguide/session-preferences-enable-encryption.html)  [Aktivieren der AWS KMS](https://docs.aws.amazon.com/systems-manager/latest/userguide/session-preferences-enable-encryption.html)  [Schlüsselverschlüsselung](https://docs.aws.amazon.com/systems-manager/latest/userguide/session-preferences-enable-encryption.html)  [von Sitzungsdaten \(Konsole\)](https://docs.aws.amazon.com/systems-manager/latest/userguide/session-preferences-enable-encryption.html) , Erstellen [Session Manager](https://docs.aws.amazon.com/systems-manager/latest/userguide/getting-started-create-preferences-cli.html) [Einstellungen \(AWS CLI\)](https://docs.aws.amazon.com/systems-manager/latest/userguide/getting-started-create-preferences-cli.html)  oder Aktualisieren [Session](https://docs.aws.amazon.com/systems-manager/latest/userguide/getting-started-configure-preferences-cli.html) [Manager Einstellungen \(AWS](https://docs.aws.amazon.com/systems-manager/latest/userguide/getting-started-configure-preferences-cli.html)  [CLI\)](https://docs.aws.amazon.com/systems-manager/latest/userguide/getting-started-configure-preferences-cli.html).

4. April 2019

[Konfiguration von Amazon](#page-3211-0) [SNS SNS-Benachrichtigungen](#page-3211-0) [für AWS Systems Manager](#page-3211-0)

Es wurden Anweisung en zur Verwendung der AWS CLI oder Systems Manager Manager-Konsole zur Konfiguration von Amazon SNS SNS-Benachrichtigungen hinzugefügt für Run Command and Run Command Aufgaben, die für ein Wartungsfenster registriert sind. Weitere Informationen finden Sie unter [Konfigurieren von Amazon](https://docs.aws.amazon.com/systems-manager/latest/userguide/monitoring-sns-notifications.html)  [SNS-Benachrichtigungen für](https://docs.aws.amazon.com/systems-manager/latest/userguide/monitoring-sns-notifications.html) [AWS Systems Manager.](https://docs.aws.amazon.com/systems-manager/latest/userguide/monitoring-sns-notifications.html)

6. März 2019

[Fortgeschrittene Instanzen für](#page-3211-0) [Server und VMs in Hybridumg](#page-3211-0)  [ebungen](#page-3211-0)

AWS Systems Manager bietet eine Stufe "Standard-Instance s" und eine Stufe "Advanced-Instances" für Server und VMs in Ihrer Hybridumgebung. Mit der Stufe "Standard-Instance s" können Sie maximal 1.000 Server oder pro pro Server registrieren. VMs AWS-Konto AWS-Region Wenn Sie mehr als 1.000 Server oder VMs nur ein Konto und eine Region registrieren müssen, verwenden Sie die Stufe "Advanced-Instances". In der Advanced-Instance-Stufe können Sie beliebig viele Instanzen erstellen, aber alle für Systems Manager konfigurierten Instanzen sind auf einer pay-per-use Basis verfügbar. Mit erweiterten Instanzen können Sie auch eine Verbindung zu Ihren Hybrid-Computern herstelle n, indem Sie AWS Systems Manager Session Manager. Session Manager bietet interaktiven Shell-Zugriff auf Ihre Instanzen. Weitere Informationen zum Aktiviere n von erweiterten Instances finden Sie im Artikel zum [Verwenden des Kontingents](https://docs.aws.amazon.com/systems-manager/latest/userguide/fleet-manager-enable-advanced-instances-tier.html)  [für erweiterte Instances](https://docs.aws.amazon.com/systems-manager/latest/userguide/fleet-manager-enable-advanced-instances-tier.html).

4. März 2019

[Erstellen State Manager](#page-3211-0) [Verbände, die gemeinsam](#page-3211-0)  [genutzte SSM-Dokumente](#page-3211-0) [verwenden](#page-3211-0)

[Listen der Systems Manager](#page-3211-0) [Manager-Ereignisse anzeigen,](#page-3211-0) [die für EventBridge Amazon-](#page-3211-0)[Regeln unterstützt werden](#page-3211-0)

Sie können Folgendes erstellen State Manager Zuordnungen, die SSM-Command and Automation-Runbooks verwenden, die von anderen gemeinsam genutzt wurden. AWS-Konten Das Erstellen von Verknüpfu ngen mithilfe gemeinsam genutzter SSM-Dokumente trägt dazu bei, dass Ihre Amazon EC2 - und Hybrid-In frastruktur in einem konsisten ten Zustand bleibt, auch wenn sich Instances nicht im selben Konto befinden. Weitere Informationen zur Freigabe von SSM-Dokumenten finden Sie unter [AWS Systems](https://docs.aws.amazon.com/systems-manager/latest/userguide/documents.html) [Manager -Dokumente.](https://docs.aws.amazon.com/systems-manager/latest/userguide/documents.html) Weitere Informationen zum Erstellen eines State Manager Eine Zuordnung finden Sie unter [Eine Assoziation erstellen.](https://docs.aws.amazon.com/systems-manager/latest/userguide/state-manager-about.html)

Das neue Thema [Überwachu](https://docs.aws.amazon.com/systems-manager/latest/userguide/monitoring-eventbridge-events.html)  [ng von Systems Manager-](https://docs.aws.amazon.com/systems-manager/latest/userguide/monitoring-eventbridge-events.html)[Ereignissen mit Amazon](https://docs.aws.amazon.com/systems-manager/latest/userguide/monitoring-eventbridge-events.html)  [EventBridge](https://docs.aws.amazon.com/systems-manager/latest/userguide/monitoring-eventbridge-events.html) bietet eine Zusammenfassung der verschiedenen von Systems Manager ausgegebenen Ereignisse, für die Sie Regeln zur Ereignisüberwachung einrichten können EventBrid ge.

28. Februar 2019

25. Februar 2019

[Hinzufügen von Tags beim](#page-3211-0) [Erstellen von Systems](#page-3211-0) [Manager-Ressourcen](#page-3211-0)

Systems Manager unterstüt zt jetzt die Möglichkeit, bestimmten Ressourcentypen Tags hinzuzufügen, wenn Sie sie erstellen. Zu den Ressourcen, die Sie taggen können, wenn Sie sie mit dem AWS CLI oder einem SDK erstellen, gehören Wartungsf enster, Patch-Baselines, Parameter Store Parameter und SSM-Dokumente. Sie können auch einer verwaltet en Instance Tags zuweisen, wenn Sie eine Aktivierung dafür erstellen. Wenn Sie die Systems Manager-K onsole verwenden, können Sie Wartungsfenstern, Patch-Bas elines und Parametern Tags hinzufügen.

24. Februar 2019

[Automatische IAM-Rolle](#page-3211-0) [nerstellung für Systems](#page-3211-0) [Manager-Inventory](#page-3211-0)

Bisher mussten Sie eine AWS Identity and Access Management (IAM-) Rolle erstellen und dieser Rolle separate Richtlinien zuordnen, um Inventardaten auf der Seite "Inventardetailansicht" in der Konsole anzuzeigen. Es ist nicht mehr erforderlich, diese Rolle zu erstellen oder ihr Richtlinien zuzuweisen. Wenn Sie auf der Seite "Inventard etailansicht" eine Remote-Da tensynchronisierung wählen, erstellt Systems Manager automatisch die Amazon-Gl ueServicePolicyFor SSM Rolle und weist ihr die Amazon- GlueServicePolicyF or SSM- {S3 bucket name} - Richtlinie und die AWSGlueSe rviceRoleRichtlinie zu. Weitere Informationen finden Sie unter [Abfragen von Bestandsdaten](https://docs.aws.amazon.com/systems-manager/latest/userguide/systems-manager-inventory-query.html) [aus mehreren Regionen und](https://docs.aws.amazon.com/systems-manager/latest/userguide/systems-manager-inventory-query.html)  [Konten.](https://docs.aws.amazon.com/systems-manager/latest/userguide/systems-manager-inventory-query.html)

14. Februar 2019

[Maintenance Windows](#page-3211-0) [Exemplarische Vorgehens](#page-3211-0)  [weisen zur Aktualisierung](#page-3211-0)  [SSM Agent](#page-3211-0)

[Benutzen Parameter Store](#page-3211-0)  [öffentliche Parameter](#page-3211-0)

Zwei neue exemplarische Vorgehensweisen wurden dem hinzugefügt Maintenan ce Windows -Dokument ation. In den exemplarischen Vorgehensweisen wird detaillie rt beschrieben, wie Sie die Systems Manager Manager-Konsole verwenden oder ein Wartungsfenster erstellen, das AWS CLI SSM Agent upto-dateautomatisch. Weitere Informationen finden Sie unter [Maintenance Windows](https://docs.aws.amazon.com/systems-manager/latest/userguide/maintenance-window-walkthroughs.html)  [Komplettlösungen.](https://docs.aws.amazon.com/systems-manager/latest/userguide/maintenance-window-walkthroughs.html)

Es wurde ein kurzer Abschnitt hinzugefügt, der beschreib t Parameter Store öffentlic he Parameter. Weitere Informationen finden Sie unter [Verwenden von öffentlichen](https://docs.aws.amazon.com/systems-manager/latest/userguide/sysman-paramstore-about.html#parameter-store-public-parameters)  [Systems Manager-Parametern](https://docs.aws.amazon.com/systems-manager/latest/userguide/sysman-paramstore-about.html#parameter-store-public-parameters)

.

11. Februar 2019

31. Januar 2019

[Verwenden Sie die AWS](#page-3211-0) [CLI , um zu erstellen Session](#page-3211-0)  [Manager Einstellungen](#page-3211-0)

[Ausführen von Systems](#page-3211-0) [Manager Manager-Automatisi](#page-3211-0)  [erungsworkflows mithilfe von](#page-3211-0) [State Manager](#page-3211-0)

Es wurden Anweisung en zur Verwendung von AWS CLI zum Erstellen hinzugefügt Session Manager Einstellungen wie CloudWatc h Protokolle, S3-Bucket-Protokollierungsoptionen und Einstellungen für die Sitzungsv erschlüsselung. Weitere Informationen finden Sie unter [Verwenden Sie AWS CLI zum](https://docs.aws.amazon.com/systems-manager/latest/userguide/getting-started-create-preferences-cli.html) [Erstellen Session Manager](https://docs.aws.amazon.com/systems-manager/latest/userguide/getting-started-create-preferences-cli.html)  [Einstellungen.](https://docs.aws.amazon.com/systems-manager/latest/userguide/getting-started-create-preferences-cli.html)

AWS Systems Manager State Manager unterstützt jetzt das Erstellen von Zuordnung en, die SSM Automation-Runbooks verwenden. State Manager bisher wurden nur command policy Dokumente unterstützt, was bedeutete , dass Sie nur Verknüpfu ngen erstellen konnten, die auf verwaltete Instanzen abzielten. Mit Unterstützung für SSM Automation-Runbook s können Sie jetzt Zuordnung en erstellen, die unterschi edliche Arten von AWS - Ressourcen zum Ziel haben. Weitere Informationen finden Sie unter [Ausführen von](https://docs.aws.amazon.com/systems-manager/latest/userguide/systems-manager-state-manager-automation-documents.html) [Systems Manager Automatio](https://docs.aws.amazon.com/systems-manager/latest/userguide/systems-manager-state-manager-automation-documents.html) [n-Workflows mithilfe von State](https://docs.aws.amazon.com/systems-manager/latest/userguide/systems-manager-state-manager-automation-documents.html)  [Manager.](https://docs.aws.amazon.com/systems-manager/latest/userguide/systems-manager-state-manager-automation-documents.html) 22. Januar 2019

22. Januar 2019

[Referenz-Updates für](#page-3211-0) [Cron- und Rate-Ausdrücke](#page-3211-0) [und Planungsoptionen für](#page-3211-0) [Wartungsfenster](#page-3211-0)

[Einschalten SSM Agent](#page-3211-0)  [Debug-Protokollierung](#page-3211-0)

Das Referenzthema [Cron- und](https://docs.aws.amazon.com/systems-manager/latest/userguide/reference-cron-and-rate-expressions.html)  [Rate-Ausdrücke für Systems](https://docs.aws.amazon.com/systems-manager/latest/userguide/reference-cron-and-rate-expressions.html) [Manager](https://docs.aws.amazon.com/systems-manager/latest/userguide/reference-cron-and-rate-expressions.html) wurde überarbeitet. Die neue Version bietet mehr Beispiele und verbesserte Erklärungen zur Verwendun g von Cron- und Rate-Ausd rücken zur Planung Ihrer Wartungsfenster und State Manager Assoziationen. Außerdem das neue Thema [Maintenance Windows In den](https://docs.aws.amazon.com/systems-manager/latest/userguide/maintenance-windows-schedule-options.html)  [Optionen für Zeitplanung und](https://docs.aws.amazon.com/systems-manager/latest/userguide/maintenance-windows-schedule-options.html)  [aktive Perioden](https://docs.aws.amazon.com/systems-manager/latest/userguide/maintenance-windows-schedule-options.html) wird erläutert , wie sich die verschiedenen zeitplanbezogenen Optionen für Wartungsfenster (Startdat um, Enddatum, Zeitzone, Zeitplanhäufigkeit) zueinander verhalten.

Sie können einschalten SSM Agent Debug-Logging, indem Sie die Datei seelog.xm l.template auf der verwalteten Instanz bearbeiten. Weitere Informationen finden Sie unter Einschalten [SSM Agent](https://docs.aws.amazon.com/systems-manager/latest/userguide/systems-manager-ssm-agent-debug-log-files.html) [Debug-Protokollierung.](https://docs.aws.amazon.com/systems-manager/latest/userguide/systems-manager-ssm-agent-debug-log-files.html)

6. Dezember 2018

[Support für ARM64 Prozessor](#page-3211-0)  [architekturen](#page-3211-0)

AWS Systems Manager unterstützt jetzt ARM64 Versionen von Amazon Linux 2, Red Hat Enterprise Linux 7.6 und Ubuntu Server Betriebssysteme (18.04 LTS und 16.04 LTS). Weitere Informationen finden Sie in den Anweisungen zur Installat ion von [Amazon Linux 2.](https://docs.aws.amazon.com/systems-manager/latest/userguide/manually-install-ssm-agent-linux.html#agent-install-al) [RHEL](https://docs.aws.amazon.com/systems-manager/latest/userguide/manually-install-ssm-agent-linux.html#agent-install-rhel), und [Ubuntu Server](https://docs.aws.amazon.com/systems-manager/latest/userguide/manually-install-ssm-agent-linux.html#agent-install-ubuntu-snap)  [18.04 und 16.04 LTS mit](https://docs.aws.amazon.com/systems-manager/latest/userguide/manually-install-ssm-agent-linux.html#agent-install-ubuntu-snap)  [Snap-Paketen.](https://docs.aws.amazon.com/systems-manager/latest/userguide/manually-install-ssm-agent-linux.html#agent-install-ubuntu-snap) Weitere Informationen zum Instance-Typ A1 finden Sie unter [General Purpose Instances](https://docs.aws.amazon.com/AWSEC2/latest/UserGuide/general-purpose-instances.html) im EC2 Amazon-Benutzerhan

dbuch.

[Erstellen und Bereitstellen](#page-3211-0) [von Paketen mithilfe von AWS](#page-3211-0) [Systems Manager Distributor](#page-3211-0)

Verwenden AWS Systems Manager Distributor, Sie verpacken Ihre eigene Software — oder suchen nach AWS bereitgestellten Agentensoftwarepaketen, z. B. AmazonCloudWatchAg ent —, um sie auf verwaltet en Instanzen zu installie ren. AWS Systems Manager Distributor veröffentlicht Ressourcen, z. B. Softwarep akete, für verwaltete Instanzen . AWS Systems Manager Beim Veröffentlichen eines Pakets werden bestimmte Versionen des Paketdoku ments angekündigt — ein Systems Manager Manager-Dokument, das Sie erstellen, wenn Sie das Paket hinzufüge n Distributor— für verwaltet e Instanzen, die Sie anhand von verwalteten Instanzen IDs AWS-Konto IDs, Tags oder einem identifizieren. AWS-Region Weitere Informationen finden Sie unter [AWS Systems](https://docs.aws.amazon.com/systems-manager/latest/userguide/distributor.html) [ManagerDistributor.](https://docs.aws.amazon.com/systems-manager/latest/userguide/distributor.html)

[Führen Sie AWS Systems](#page-3211-0) [Manager Automatisierungs-](#page-3211-0)[Workflows gleichzeitig für](#page-3211-0) [mehrere Benutzer AWS-Regio](#page-3211-0)  [nen und AWS-Konten von](#page-3211-0) [einem zentralen Konto aus](#page-3211-0) [aus aus](#page-3211-0)

Sie können AWS Systems Manager Automatisierungswo rkflows gleichzeitig über mehrere AWS-Regionen AWS-Konten und/oder AWS Organisationseinheiten (OUs) von einem Automatisierungsve rwaltungskonto aus ausführen . Die gleichzeitige Ausführun g von Automatisierungen in mehreren Regionen und Konten oder OUs reduziert den Zeitaufwand für die Verwaltung Ihrer AWS Resso urcen und erhöht gleichzei tig die Sicherheit Ihrer Computerumgebung. Weitere Informationen finden Sie unter [Ausführen von Automatis](https://docs.aws.amazon.com/systems-manager/latest/userguide/systems-manager-automation-multiple-accounts-and-regions.html) [ierungsworkflows in](https://docs.aws.amazon.com/systems-manager/latest/userguide/systems-manager-automation-multiple-accounts-and-regions.html) mehreren und. AWS-Regionen AWS-Konten

[Inventardaten von mehreren](#page-3211-0) [abfragen AWS-Regionen und](#page-3211-0) [AWS-Konten](#page-3211-0)

Systems Manager Inventory ist in Amazon Athena integrier t, sodass Sie Inventard aten von mehreren AWS-Regionen und AWS-Konte n abfragen können. Die Athena-Integration verwendet die Ressourcendatensyn chronisierung, sodass Sie Inventardaten von all Ihren verwalteten Instanzen auf der Seite "Inventardetailansi cht" in der AWS Systems Manager Konsole anzeigen können. Weitere Informationen finden Sie unter [Abfragen von](https://docs.aws.amazon.com/systems-manager/latest/userguide/systems-manager-inventory-query.html) [Bestandsdaten aus mehreren](https://docs.aws.amazon.com/systems-manager/latest/userguide/systems-manager-inventory-query.html)  [Regionen und Konten.](https://docs.aws.amazon.com/systems-manager/latest/userguide/systems-manager-inventory-query.html)

[Erstellen State Manager](#page-3211-0) [Verknüpfungen, die MOF-](#page-3211-0)[Dateien ausführen](#page-3211-0)

Sie können MOF-Dateien (Managed Object Format) ausführen, um einen bestimmten Status auf verwalteten Windows Server-Instanzen zu erzwingen State Manager mithilfe des AWS-ApplyDSCMofs SSM-Dokuments. Das AWS-ApplyDSCMofs -Dokument weist zwei Ausführungsmodi auf. Mit dem ersten Modus können Sie die Zuordnung so konfigurieren, dass sie scannt und meldet, wenn sich die verwalteten Instances derzeit in dem Zielstatus befinden, der in den angegebenen MOF-Dateien definiert ist. Im zweiten Modus können Sie die MOF-Dateien ausführen und die Konfiguration Ihrer Instances basierend auf den Ressourcen und ihren in den MOF-Dateien definiert en Werten ändern. Mit dem AWS-ApplyDSCMofs - Dokument können Sie MOF-Konfigurationsdateien von Amazon Simple Storage Service (Amazon S3), einem lokal freigegebenen Verzeichn is, oder einer sicheren Website mit einer HTTPS-Domain herunterladen und ausführen . Weitere Informationen

finden Sie unter [Erstellen von](https://docs.aws.amazon.com/systems-manager/latest/userguide/systems-manager-state-manager-using-mof-file.html) [Zuordnungen, die MOF-Datei](https://docs.aws.amazon.com/systems-manager/latest/userguide/systems-manager-state-manager-using-mof-file.html) [en](https://docs.aws.amazon.com/systems-manager/latest/userguide/systems-manager-state-manager-using-mof-file.html) ausführen.

[Beschränken Sie den](#page-3211-0)  [Administratorzugriff in Session](#page-3211-0)  [Manager Sitzungen](#page-3211-0)

[YAML-Beispiele in Automatis](#page-3211-0) [ierungsaktionsreferenz](#page-3211-0)

Session Manager Sitzungen werden mit den Anmeldein formationen eines Benutzerk ontos gestartet, das mit den standardmäßigen Root- oder Administratorberechtigungen erstellt wurdessm-user. Informationen zum Einschrän ken der administrativen Kontrolle für dieses Konto sind jetzt im Thema [Deaktivieren](https://docs.aws.amazon.com/systems-manager/latest/userguide/session-manager-getting-started-ssm-user-permissions.html) [oder Aktivieren von administr](https://docs.aws.amazon.com/systems-manager/latest/userguide/session-manager-getting-started-ssm-user-permissions.html) [ativen Berechtigungen für das](https://docs.aws.amazon.com/systems-manager/latest/userguide/session-manager-getting-started-ssm-user-permissions.html)  [Konto ssm-user](https://docs.aws.amazon.com/systems-manager/latest/userguide/session-manager-getting-started-ssm-user-permissions.html) verfügbar.

Die [Automatisierungsak](https://docs.aws.amazon.com/systems-manager/latest/userguide/automation-actions.html) [tionsreferenz](https://docs.aws.amazon.com/systems-manager/latest/userguide/automation-actions.html) enthält jetzt ein YAML-Beispiel für die einzelnen Aktionen, die bereits ein JSON-Beispiel enthalten.

31. Oktober 2018
### [Zuweisen von Compliance-](#page-3211-0)[Schweregraden zu Assoziati](#page-3211-0) [onen](#page-3211-0)

[Verwenden Sie Ziele und](#page-3211-0)  [Ratensteuerungen mit](#page-3211-0)  [Automatisierung und State](#page-3211-0) [Manager](#page-3211-0)

Sie können jetzt Complianc e-Schweregrade zuweisen State Manager Assoziationen. Diese Schweregrade werden im Compliance-Dashboard gemeldet und können auch zum Filtern Ihrer Compliance-Berichte verwendet werden. Die Schweregrade, die Sie zuweisen können, sind Kritisch, Hoch, Mittel, Niedrig und Nicht angegeben. Weitere Informationen finden Sie unter [Erstellen einer Zuordnung](https://docs.aws.amazon.com/systems-manager/latest/userguide/state-manager-about.html)  [\(Konsole\).](https://docs.aws.amazon.com/systems-manager/latest/userguide/state-manager-about.html)

Steuern Sie die Ausführung von Automatisierungen und State Manager Zuordnungen für Ihre gesamte Ressource nflotte mithilfe von Zielen, Parallelität und Fehlergre nzwerten. Weitere Informati onen finden Sie unter [Verwenden von Zielen](https://docs.aws.amazon.com/systems-manager/latest/userguide/automation-working-targets-and-rate-controls.html)  [und Ratensteuerungen zur](https://docs.aws.amazon.com/systems-manager/latest/userguide/automation-working-targets-and-rate-controls.html)  [Ausführung von Automatis](https://docs.aws.amazon.com/systems-manager/latest/userguide/automation-working-targets-and-rate-controls.html) [ierungsworkflows in einer](https://docs.aws.amazon.com/systems-manager/latest/userguide/automation-working-targets-and-rate-controls.html) [Flotte](https://docs.aws.amazon.com/systems-manager/latest/userguide/automation-working-targets-and-rate-controls.html) und [Verwenden von](https://docs.aws.amazon.com/systems-manager/latest/userguide/systems-manager-state-manager-targets-and-rate-controls.html)  [Zielen und Ratensteuerungen](https://docs.aws.amazon.com/systems-manager/latest/userguide/systems-manager-state-manager-targets-and-rate-controls.html)  [mit State Manager Assoziati](https://docs.aws.amazon.com/systems-manager/latest/userguide/systems-manager-state-manager-targets-and-rate-controls.html)  [onen](https://docs.aws.amazon.com/systems-manager/latest/userguide/systems-manager-state-manager-targets-and-rate-controls.html).

26. Oktober 2018

23. Oktober 2018

[Festlegen von aktiven](#page-3211-0) [Zeitbereichen und internati](#page-3211-0)  [onalen Zeitzonen für](#page-3211-0) [Wartungsfenster](#page-3211-0)

[Führen einer benutzerd](#page-3211-0) [efinierten Liste mit Patches für](#page-3211-0) [Ihre Patch-Baseline in einem](#page-3211-0) [S3-Bucket](#page-3211-0)

Sie können auch Daten festlegen, vor oder nach denen Wartungsfenster nicht ausgeführt werden sollte (Start- und Enddatum), und Sie können die internationale Zeitzone als Grundlage für den Wartungsfenster-Zeitplan festlegen. Weitere Informati onen finden Sie unter [Erstellen](https://docs.aws.amazon.com/systems-manager/latest/userguide/sysman-maintenance-create-mw.html) [eines Wartungsfensters](https://docs.aws.amazon.com/systems-manager/latest/userguide/sysman-maintenance-create-mw.html) [\(Konsole\)](https://docs.aws.amazon.com/systems-manager/latest/userguide/sysman-maintenance-create-mw.html) und [Aktualisieren](https://docs.aws.amazon.com/systems-manager/latest/userguide/maintenance-windows-cli-tutorials-update.html) [eines Wartungsfensters \(AWS](https://docs.aws.amazon.com/systems-manager/latest/userguide/maintenance-windows-cli-tutorials-update.html) [CLI\)](https://docs.aws.amazon.com/systems-manager/latest/userguide/maintenance-windows-cli-tutorials-update.html).

Mit dem neuen Parameter 'InstallOverrideList' im SSM-Befehlsdokument AWS-RunPa tchBaseline können Sie eine HTTPS-URL oder eine URL im Pfadstil von Amazon Simple Storage Service (Amazon S3) für eine Liste von zu installierenden Patches angeben. Diese in einem S3-Bucket im YAML-Format geführte Patch-Ins tallationsliste überschreibt die von der Standard-Patch-Bas eline angegebenen Patches. Weitere Informationen finden Sie unter [Parametername:](https://docs.aws.amazon.com/systems-manager/latest/userguide/patch-manager-aws-runpatchbaseline.html#patch-manager-aws-runpatchbaseline-parameters-installoverridelist). InstallOverrideList

9. Oktober 2018

5. Oktober 2018

[Erweiterte Kontrolle über die](#page-3211-0) [Installation von Patch-Abh](#page-3211-0) [ängigkeiten](#page-3211-0)

[Erstellen dynamischer](#page-3211-0)  [Automatisierungsworkflows mit](#page-3211-0) [bedingten Verzweigungen](#page-3211-0)

Wenn ein Patch zuvor in Ihrer Liste für abgelehnt e Patches als Abhängigk eit eines anderen Patches identifiziert wurde, wäre es trotzdem installiert worden. Jetzt können Sie wählen, ob Sie diese Abhängigkeiten installieren möchten oder nicht. Weitere Informationen finden Sie unter [Erstellen einer](https://docs.aws.amazon.com/systems-manager/latest/userguide/patch-manager-manage-patch-baselines.html) [Patch-Baseline](https://docs.aws.amazon.com/systems-manager/latest/userguide/patch-manager-manage-patch-baselines.html).

Die aws:branch -Automati sierungsaktion ermöglicht das Erstellen eines dynamischen Automatisierungsworkflows, der verschiedene Auswahlmö glichkeiten in einem einzigen Schritt evaluiert und dann auf der Grundlage dieser Evaluierung zu einem anderen Schritt in dem Automatis ierungs-Runbook springt. Weitere Informationen finden Sie unter [Verwendung](https://docs.aws.amazon.com/systems-manager/latest/userguide/automation-branch-condition.html) [bedingter Anweisungen in](https://docs.aws.amazon.com/systems-manager/latest/userguide/automation-branch-condition.html)  [Runbooks.](https://docs.aws.amazon.com/systems-manager/latest/userguide/automation-branch-condition.html)

5. Oktober 2018

26. September 2018

[Verwenden Sie AWS CLI](#page-3211-0)  [zum Aktualisieren Session](#page-3211-0) [Manager Einstellungen](#page-3211-0)

[Aktualisiert SSM Agent](#page-3211-0) [Anforderung für Session](#page-3211-0) **[Manager](#page-3211-0)** 

Anweisungen zur Verwendun g der CLI zum Aktualisieren Session Manager Einstellu ngen wie CloudWatch Logs und S3-Bucket-Logging-Optionen wurden dem AWS Systems Manager Benutzerh andbuch hinzugefügt. Weitere Informationen finden Sie unter AWS CLI Zum Aktualisieren [verwenden Session Manager](https://docs.aws.amazon.com/systems-manager/latest/userguide/getting-started-configure-preferences-cli.html)  [Einstellungen.](https://docs.aws.amazon.com/systems-manager/latest/userguide/getting-started-configure-preferences-cli.html)

Session Manager erfordert jetzt SSM Agent Version 2.3.68.0 oder höher. Weitere Informationen zur Session Manager Voraussetzungen, siehe Vollständig [Session](https://docs.aws.amazon.com/systems-manager/latest/userguide/session-manager-prerequisites.html) [Manager Voraussetzungen.](https://docs.aws.amazon.com/systems-manager/latest/userguide/session-manager-prerequisites.html)

25. September 2018

17. September 2018

[Verwalten Sie Instanzen,](#page-3211-0) [ohne eingehende Ports zu](#page-3211-0)  [öffnen oder Bastion-Hosts](#page-3211-0) [zu verwalten, mit Session](#page-3211-0)  **[Manager](#page-3211-0)** 

Die Verwendung von Session Manager, ein vollständig verwaltetes Tool in AWS Systems Manager, Sie können Ihre EC2 Instanzen über eine interaktive browserbasierte Shell mit einem Klick oder über die verwalten. AWS CLISession Manager bietet eine sichere und überprüfbare Instanzverwaltung, ohne dass eingehende Ports geöffnet, Bastion-Hosts verwaltet oder SSH-Schlüssel verwaltet werden müssen. Session Manager ermöglicht es Ihnen außerdem, Unternehm ensrichtlinien einzuhalten, die einen kontrollierten Zugriff auf Instances, strenge Sicherhei tspraktiken und vollständ ig überprüfbare Protokoll e mit Instanzzugriffsdetails vorschreiben, und gleichzeitig Endbenutzern einen einfachen plattformübergreifenden Zugriff mit nur einem Klick auf Ihre Instances gewähren. EC2 Weitere Informationen finden Sie unter Erfahren Sie [mehr](https://docs.aws.amazon.com/systems-manager/latest/userguide/what-is-session-manager.html) [über Session Manager](https://docs.aws.amazon.com/systems-manager/latest/userguide/what-is-session-manager.html).

11. September 2018

#### [Andere AWS-Services aus](#page-3211-0)  [einem Systems Manager](#page-3211-0) [Automation-Workflow aufrufen](#page-3211-0)

[Verwenden von Systems](#page-3211-0) [Manager-spezifischen](#page-3211-0) [Bedingungsschlüsseln in IAM-](#page-3211-0)[Richtlinien](#page-3211-0)

Sie können andere AWS-Services und andere Systems Manager Manager-Tools in Ihrem Automatisierungs-Workflow aufrufen, indem Sie drei neue Automatis ierungsaktionen (oder Plugins) in Ihren Automations-Runbooks verwenden. Weitere Informationen finden Sie unter [Verwenden von Aktionsau](https://docs.aws.amazon.com/systems-manager/latest/userguide/automation-action-outputs-inputs.html)  [sgaben als Eingaben.](https://docs.aws.amazon.com/systems-manager/latest/userguide/automation-action-outputs-inputs.html)

## Das Thema [Angeben von](https://docs.aws.amazon.com/systems-manager/latest/userguide/auth-and-access-control-iam-access-control-identity-based.html#policy-conditions)  [Bedingungen in einer Richtlini](https://docs.aws.amazon.com/systems-manager/latest/userguide/auth-and-access-control-iam-access-control-identity-based.html#policy-conditions)

[e](https://docs.aws.amazon.com/systems-manager/latest/userguide/auth-and-access-control-iam-access-control-identity-based.html#policy-conditions) wurde um eine Liste der IAM-Bedingungsschlüssel für Systems Manager ergänzt, die Sie in Richtlinien integrier en können. Verwenden Sie diese Schlüssel zum Angeben der Bedingungen, unter denen eine Richtlinie wirksam werden soll. Das Thema enthält auch Links zu Beispielrichtlinien und anderen verwandten Themen.

28. August 2018

18. August 2018

[Aggregieren von Bestandsd](#page-3211-0)  [aten mit Gruppen, um zu](#page-3211-0)  [sehen, welche Instances zur](#page-3211-0) [Erfassung eines Bestandstyps](#page-3211-0) [konfiguriert sind und welche](#page-3211-0) [nicht](#page-3211-0)

[Anzeigen von Verlauf](#page-3211-0)  [Änderungsnachverfolgung für](#page-3211-0) [Inventory und Configuration](#page-3211-0) **[Compliance](#page-3211-0)** 

Gruppen ermöglichen es Ihnen, schnell eine Anzahl der verwalteten Instances zu sehen, die für das Erfassen eines oder mehrerer Bestandst ypen konfiguriert sind bzw. nicht konfiguriert sind. Mit Gruppen geben Sie einen oder mehrere Inventory-Typen sowie einen Filter an, der den exists-Operator verwendet. Weitere Informationen finden Sie unter [Aggregieren von](https://docs.aws.amazon.com/systems-manager/latest/userguide/inventory-aggregate.html)  [Bestandsdaten.](https://docs.aws.amazon.com/systems-manager/latest/userguide/inventory-aggregate.html)

Sie können den Verlauf und die Änderungsnachverfolgung für von Ihren verwalteten Instances erfasstes Inventory anzeigen. Sie können auch den Verlauf anzeigen und das Tracking für ändern Patch Manager Patchen und State Manager Zuordnungen, die von Configuration Complianc e gemeldet wurden. Weitere Informationen finden Sie unter [Anzeigen von Inventory](https://docs.aws.amazon.com/systems-manager/latest/userguide/inventory-history.html)  [-Verlauf und Änderungs](https://docs.aws.amazon.com/systems-manager/latest/userguide/inventory-history.html) [nachverfolgung.](https://docs.aws.amazon.com/systems-manager/latest/userguide/inventory-history.html)

16. August 2018

9. August 2018

[Parameter Store integriert in](#page-3211-0) [Secrets Manager](#page-3211-0)

Parameter Store ist jetzt integriert, AWS Secrets Manager sodass Sie Secrets Manager abrufen können, wenn Sie andere verwenden AWS-Services , die bereits Verweise auf unterstützen Parameter Store Parameter. Zu diesen Services gehören Amazon EC2, Amazon Elastic Container Service, AWS Lambda, AWS CloudForm ation, AWS CodeBuild AWS CodeDeploy, und andere Systems Manager Manager-Tools. Durch die Verwendun g von Parameter Store Um Secrets Manager Manager-G eheimnisse zu referenzieren, erstellen Sie einen konsisten ten und sicheren Prozess für den Aufruf und die Verwendun g von Geheimnissen und Referenzdaten in Ihrem Code und Ihren Konfigurationsskri pten. Weitere Informationen finden Sie unter AWS Secrets Manager Secrets [referenzi](https://docs.aws.amazon.com/systems-manager/latest/userguide/integration-ps-secretsmanager.html) [eren von Parameter Store](https://docs.aws.amazon.com/systems-manager/latest/userguide/integration-ps-secretsmanager.html) [Parameter](https://docs.aws.amazon.com/systems-manager/latest/userguide/integration-ps-secretsmanager.html).

[Beschriftungen anhängen an](#page-3211-0) [Parameter Store Parameter](#page-3211-0)

Eine Parameter-Bezeichn ung ist ein benutzerd efinierter Alias, mit dem Sie verschiedene Versionen eines Parameters verwalten können. Wenn Sie einen Parameter ändern, speichert Systems Manager automatisch eine neue Version und erhöht die Versionsnummer um 1. Dank einer Bezeichnung können Sie sich den Zweck einer Parameterversion merken, wenn mehrere Versionen vorhanden sind. Weitere Informationen finden Sie unter [Bezeichnen von Parametern.](https://docs.aws.amazon.com/systems-manager/latest/userguide/sysman-paramstore-labels.html)

#### [Erstellen dynamischer](#page-3211-0)  [Automatisierungsworkflows](#page-3211-0)

Standardmäßig werden die Schritte (oder Aktionen), die Sie im Abschnitt "mainStep s" eines Automatisierungs-R unbooks definieren, nacheinan der ausgeführt. Wenn eine Aktion abgeschlossen ist, beginnt die nächste, im Abschnitt "mainSteps" angegebene Aktion. Mit dieser Version können Sie jetzt Automatisierungsworkflows erstellen, die eine bedingte Verzweigung durchführ en. Dies bedeutet, dass Sie Automatisierungswo rkflows erstellen können, die dynamisch auf geänderte Bedingungen reagieren und zu einem angegebenen Schritt springen. Informationen finden Sie unter [Verwendun](https://docs.aws.amazon.com/systems-manager/latest/userguide/automation-branch-condition.html) [g bedingter Anweisungen in](https://docs.aws.amazon.com/systems-manager/latest/userguide/automation-branch-condition.html)  [Runbooks.](https://docs.aws.amazon.com/systems-manager/latest/userguide/automation-branch-condition.html)

[SSM Agent jetzt vorinstalliert](#page-3211-0) [auf Ubuntu Server 16.04 AMIs](#page-3211-0) [mit Snap](#page-3211-0)

[Überprüfen Sie die Mindestbe](#page-3211-0) [rechtigungen für S3, die](#page-3211-0) [erforderlich sind von SSM](#page-3211-0) [Agent](#page-3211-0)

Beginnend mit Instanzen, die erstellt wurden von Ubuntu Server 16.04 AMIs identifiz iert mit, dem 20180627 SSM Agent ist mithilfe von Snap-Paketen vorinstalliert. Auf Instanzen, die auf Grundlage einer früheren Version erstellt wurden AMIssollten Sie weiterhin Deb-Installationsp akete verwenden. Weitere Informationen finden Sie unter [Über SSM Agent Installat](https://docs.aws.amazon.com/systems-manager/latest/userguide/manually-install-ssm-agent-linux.html#agent-install-ubuntu-about-v16) [ionen auf 64-Bit Ubuntu Server](https://docs.aws.amazon.com/systems-manager/latest/userguide/manually-install-ssm-agent-linux.html#agent-install-ubuntu-about-v16) [16.04 Instanzen.](https://docs.aws.amazon.com/systems-manager/latest/userguide/manually-install-ssm-agent-linux.html#agent-install-ubuntu-about-v16)

Das neue Thema [Minimale](https://docs.aws.amazon.com/systems-manager/latest/userguide/ssm-agent-minimum-s3-permissions.html) [S3-Bucket-Berechtigungen](https://docs.aws.amazon.com/systems-manager/latest/userguide/ssm-agent-minimum-s3-permissions.html)  [für SSM Agent](https://docs.aws.amazon.com/systems-manager/latest/userguide/ssm-agent-minimum-s3-permissions.html)bietet Informati onen zu den Amazon Simple Storage Service (Amazon S3) -Buckets, auf die Ressourcen möglicher weise zugreifen müssen, um Systems Manager Manager-Operationen auszuführen. Sie können diese Buckets in einer benutzerdefinierte n Richtlinie angeben, wenn Sie den S3-Bucket-Zugriff für ein Instance-Profil oder einen VPC-Endpunkt auf das für die Verwendung von Systems Manager erforderl iche Minimum beschränken möchten.

5. Juli 2018

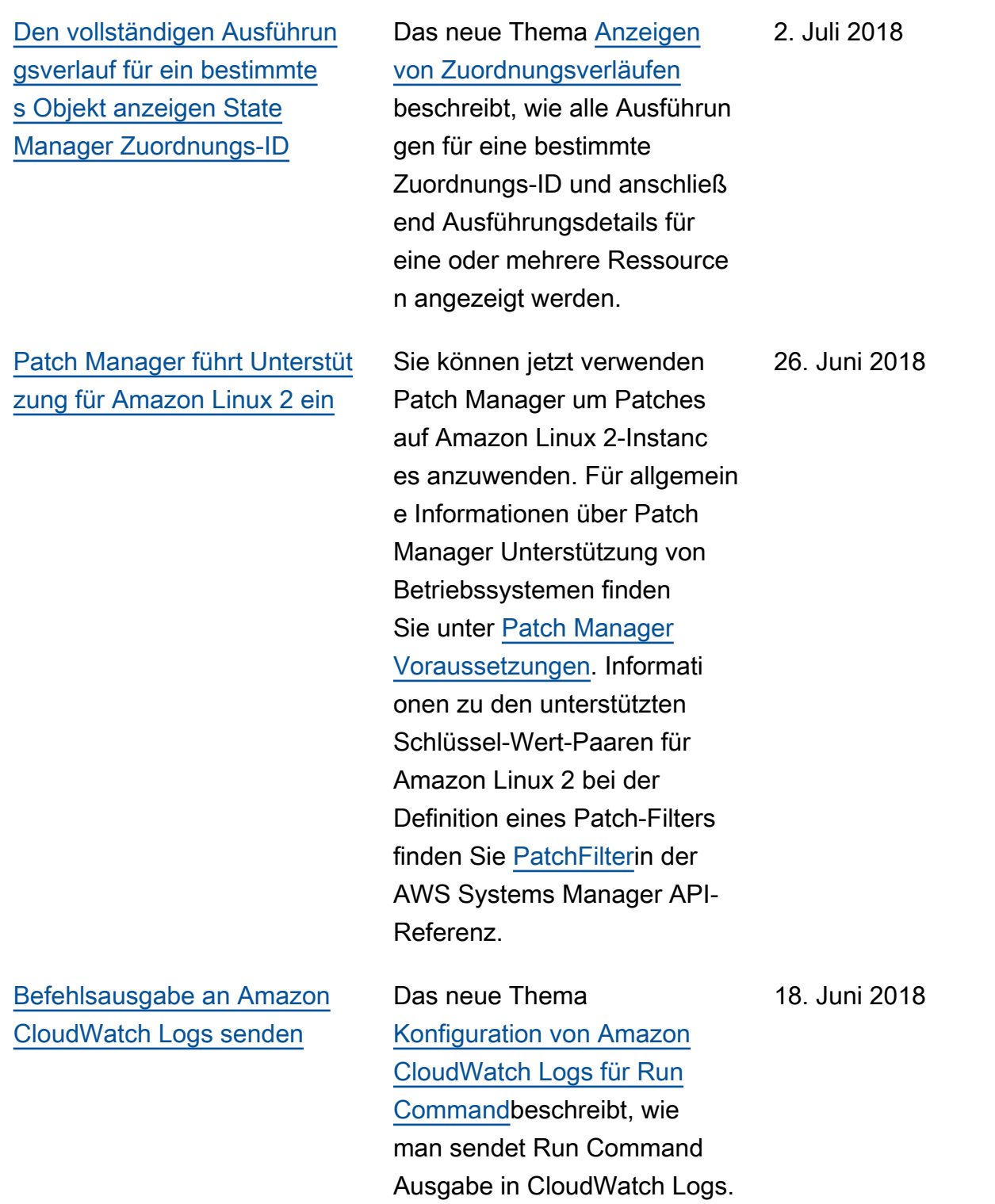

Sie können AWS CloudForm ation es verwenden, um eine Ressourcendatensynchronisie rung für Systems Manager Inventory zu erstellen oder zu löschen. Um sie zu verwenden AWS CloudFormation, fügen Sie die [AWS::SSM::Resource](https://docs.aws.amazon.com/AWSCloudFormation/latest/UserGuide/aws-resource-ssm-resourcedatasync.html) [DataSync-Ressource](https://docs.aws.amazon.com/AWSCloudFormation/latest/UserGuide/aws-resource-ssm-resourcedatasync.html) zu Ihrer AWS CloudFormation Vorlage hinzu. Weitere Informationen finden Sie unter [Arbeiten](https://docs.aws.amazon.com/AWSCloudFormation/latest/UserGuide/template-guide.html) [mit AWS CloudFormation -](https://docs.aws.amazon.com/AWSCloudFormation/latest/UserGuide/template-guide.html) [Vorlagen](https://docs.aws.amazon.com/AWSCloudFormation/latest/UserGuide/template-guide.html) im AWS CloudForm ation -Benutzerhandbuch. Sie können auch manuell eine Ressource Data Sync für Inventory erstellen. Einzelhei ten dazu finden Sie unter [Erstellen von Resource Data](https://docs.aws.amazon.com/systems-manager/latest/userguide/inventory-create-resource-data-sync.html) [Sync für Inventory](https://docs.aws.amazon.com/systems-manager/latest/userguide/inventory-create-resource-data-sync.html).

11. Juni 2018

## [AWS Systems Manager](#page-3211-0) [Aktualisierungsbenachrichti](#page-3211-0)  [gungen für das Benutzerh](#page-3211-0)  [andbuch sind jetzt über RSS](#page-3211-0)  [verfügbar](#page-3211-0)

[Angabe eines Beendigun](#page-3211-0)  [gscodes in Skripts, um](#page-3211-0) [verwaltete Instances neu zu](#page-3211-0) [starten](#page-3211-0)

Die HTML-Version des Systems Manager-Benutzerha ndbuchs unterstützt jetzt einen RSS-Feed für Aktualisi erungen, die auf der Seite [Aktualisierungsverlauf](https://docs.aws.amazon.com/systems-manager/latest/userguide/systems-manager-release-history.html)  [der Systems Manager-D](https://docs.aws.amazon.com/systems-manager/latest/userguide/systems-manager-release-history.html) [okumentation](https://docs.aws.amazon.com/systems-manager/latest/userguide/systems-manager-release-history.html) dokumenti ert sind. Der RSS-Feed umfasst Aktualisierungen ab Juni 2018 und später. Zuvor angekündigte Aktualisierungen stehen nach wie vor auf der Seite Aktualisierungsverlauf der Systems Manager-D okumentation zur Verfügung . Verwenden Sie die RSS-Schaltfläche in der oberen Menüanzeige, um den Feed zu abonnieren.

Das neue Thema [Verwaltet](https://docs.aws.amazon.com/systems-manager/latest/userguide/send-commands-reboot.html)  [e Instanzen aus Skripten neu](https://docs.aws.amazon.com/systems-manager/latest/userguide/send-commands-reboot.html)  [starten](https://docs.aws.amazon.com/systems-manager/latest/userguide/send-commands-reboot.html) beschreibt, wie Sie Systems Manager anweisen, verwaltete Instanzen neu zu starten, indem Sie in Skripten, die Sie ausführen, einen Exit-Code angeben. Run Command.

6. Juni 2018

3. Juni 2018

[Erstellen Sie ein Ereignis in](#page-3211-0)  [Amazon, EventBridge wenn](#page-3211-0)  [benutzerdefiniertes Inventar](#page-3211-0) [gelöscht wird](#page-3211-0) Das neue Thema [Aktionen](https://docs.aws.amazon.com/systems-manager/latest/userguide/delete-custom-inventory.html#delete-custom-inventory-cwe) [zum Löschen von Lagerbest](https://docs.aws.amazon.com/systems-manager/latest/userguide/delete-custom-inventory.html#delete-custom-inventory-cwe) [and anzeigen in EventBridge](https://docs.aws.amazon.com/systems-manager/latest/userguide/delete-custom-inventory.html#delete-custom-inventory-cwe) beschreibt, wie Amazon so konfiguriert wird, EventBrid ge dass jedes Mal, wenn ein Benutzer benutzerdefinierte s Inventar löscht, ein Ereignis 1. Juni 2018

erstellt wird.

## Updates vor Juni 2018

In der folgenden Tabelle sind wichtige Änderungen in jeder Version des AWS Systems Manager - Benutzerhandbuchs vor Juni 2018 beschrieben.

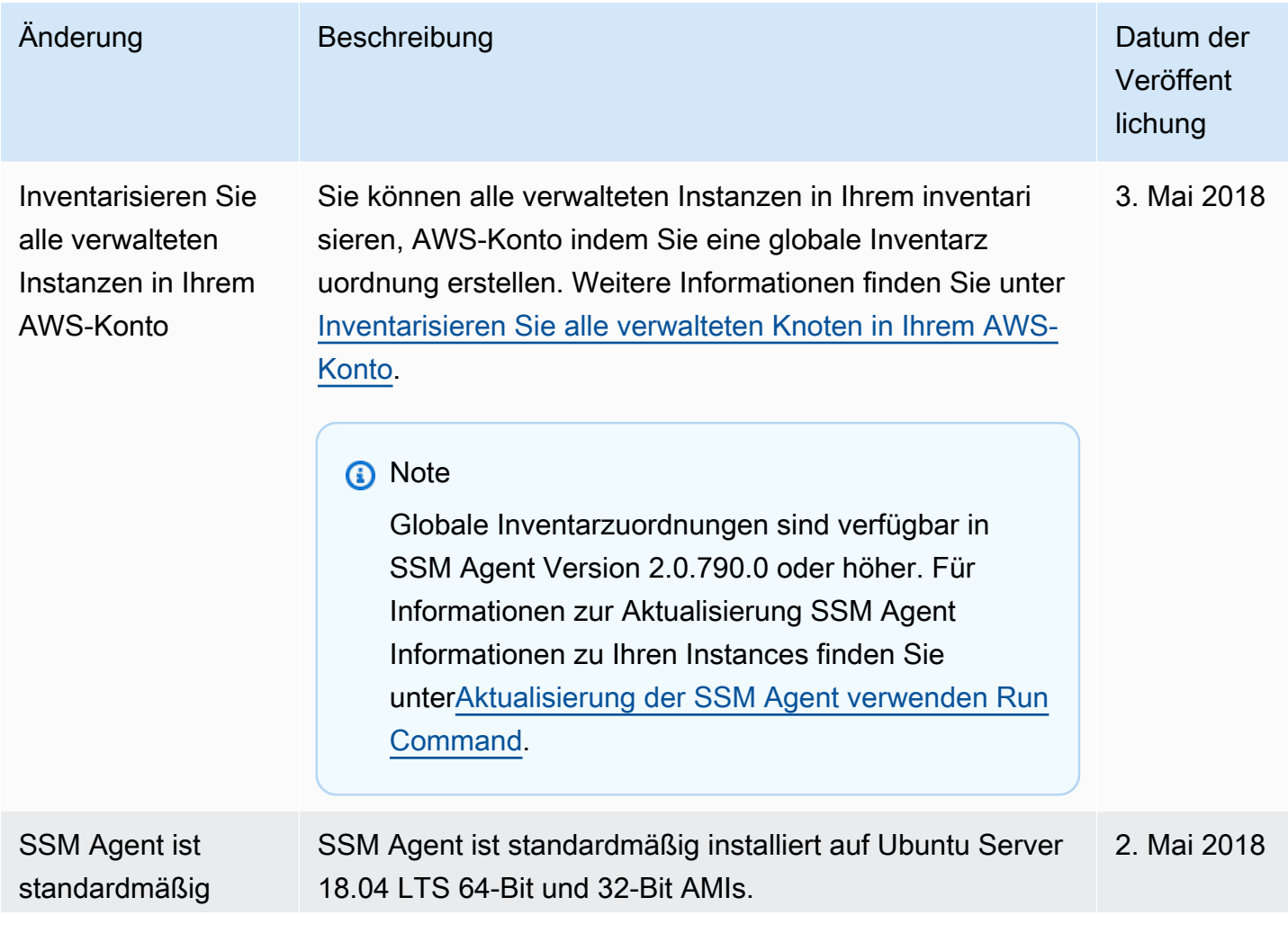

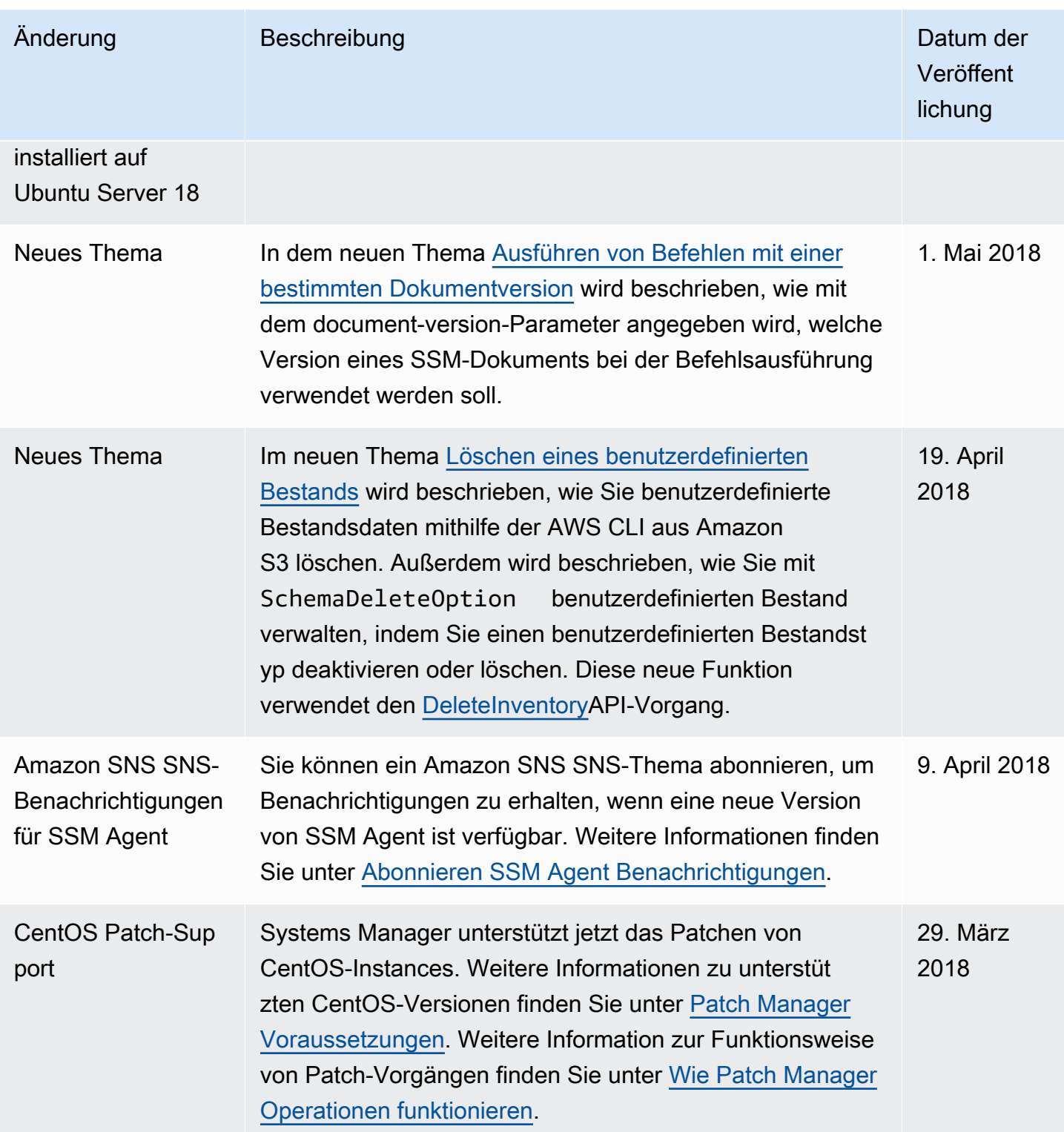

AWS Systems Manager User Guide

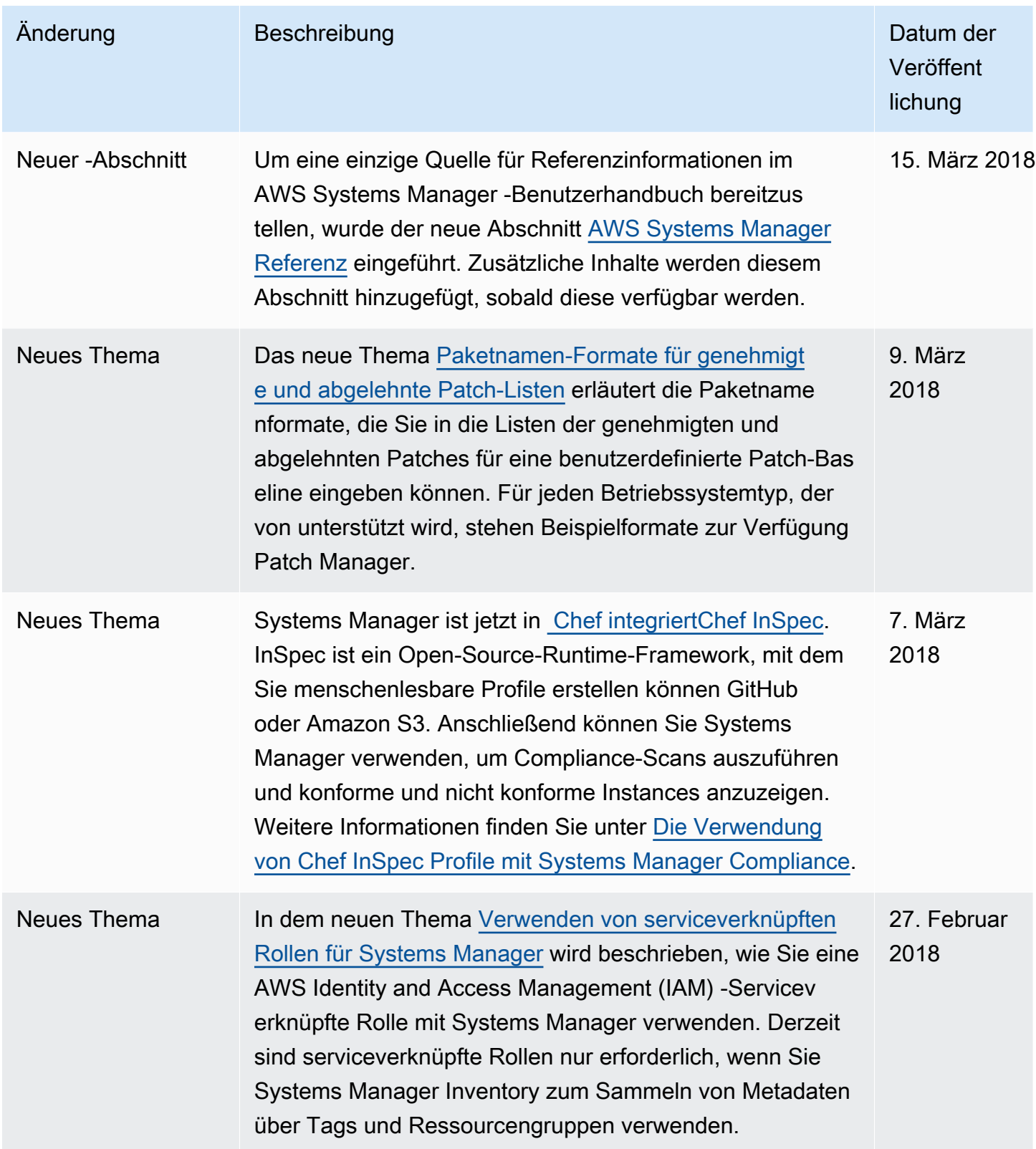

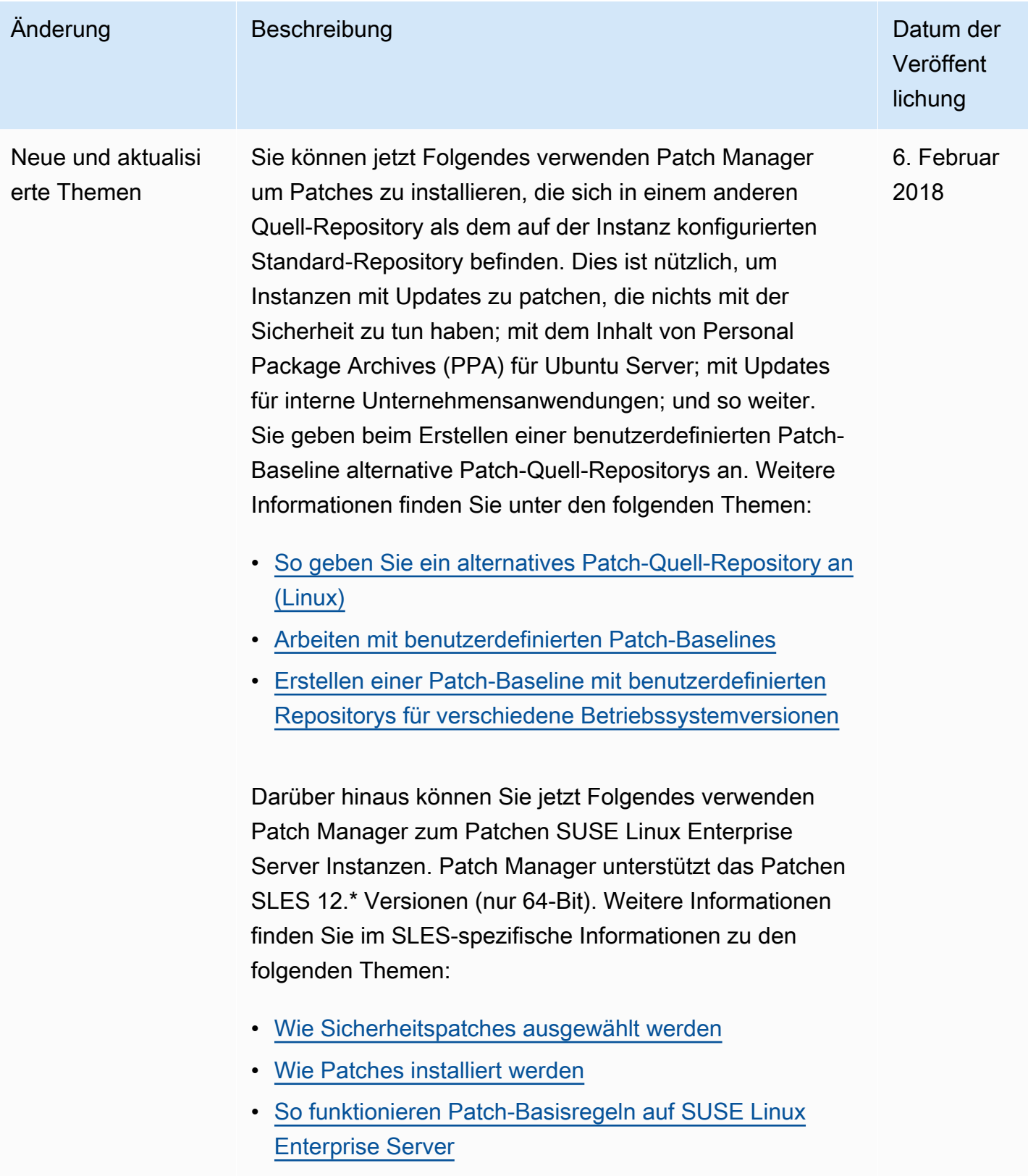

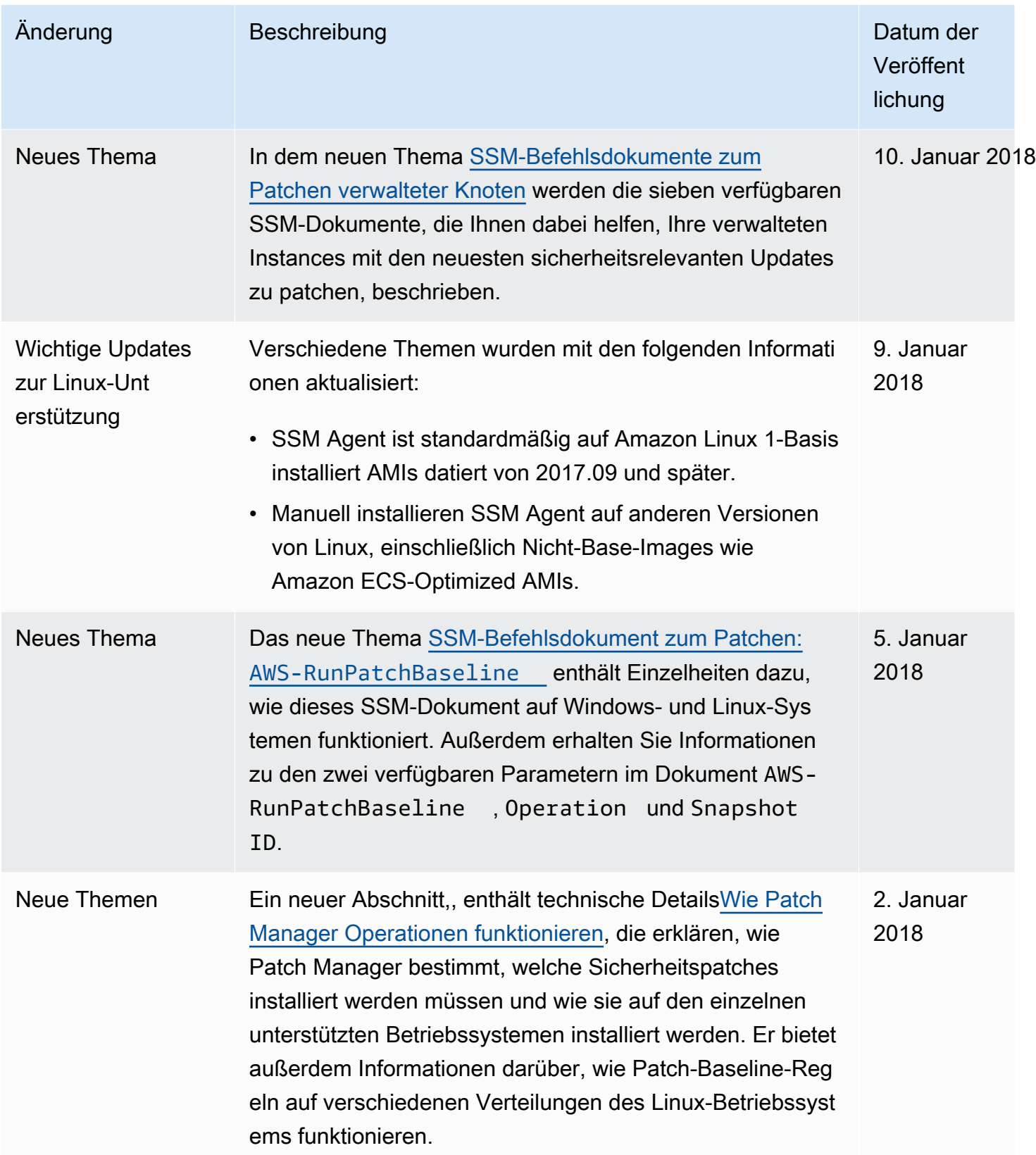

```
AWS Systems Manager User Guide
```
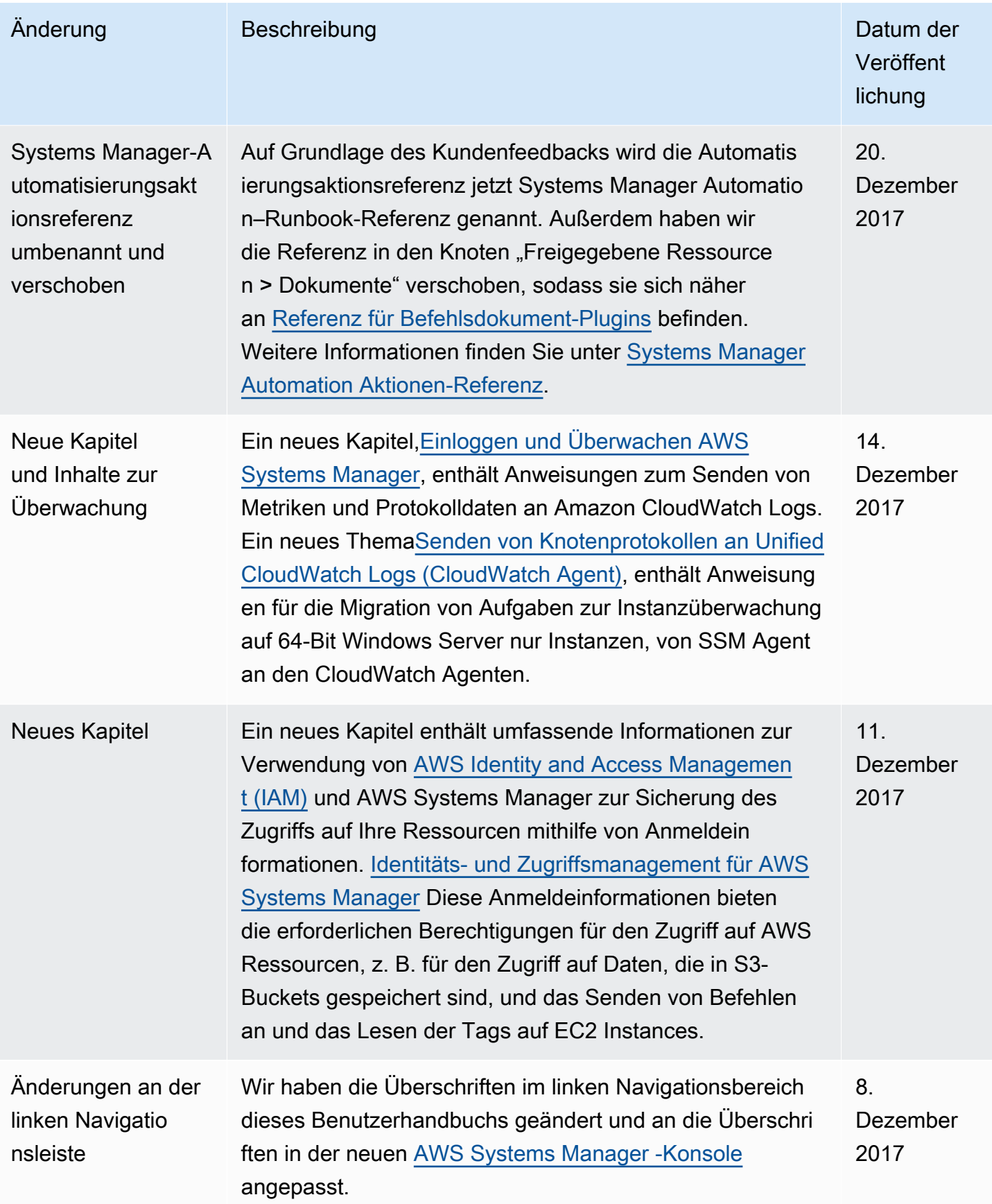

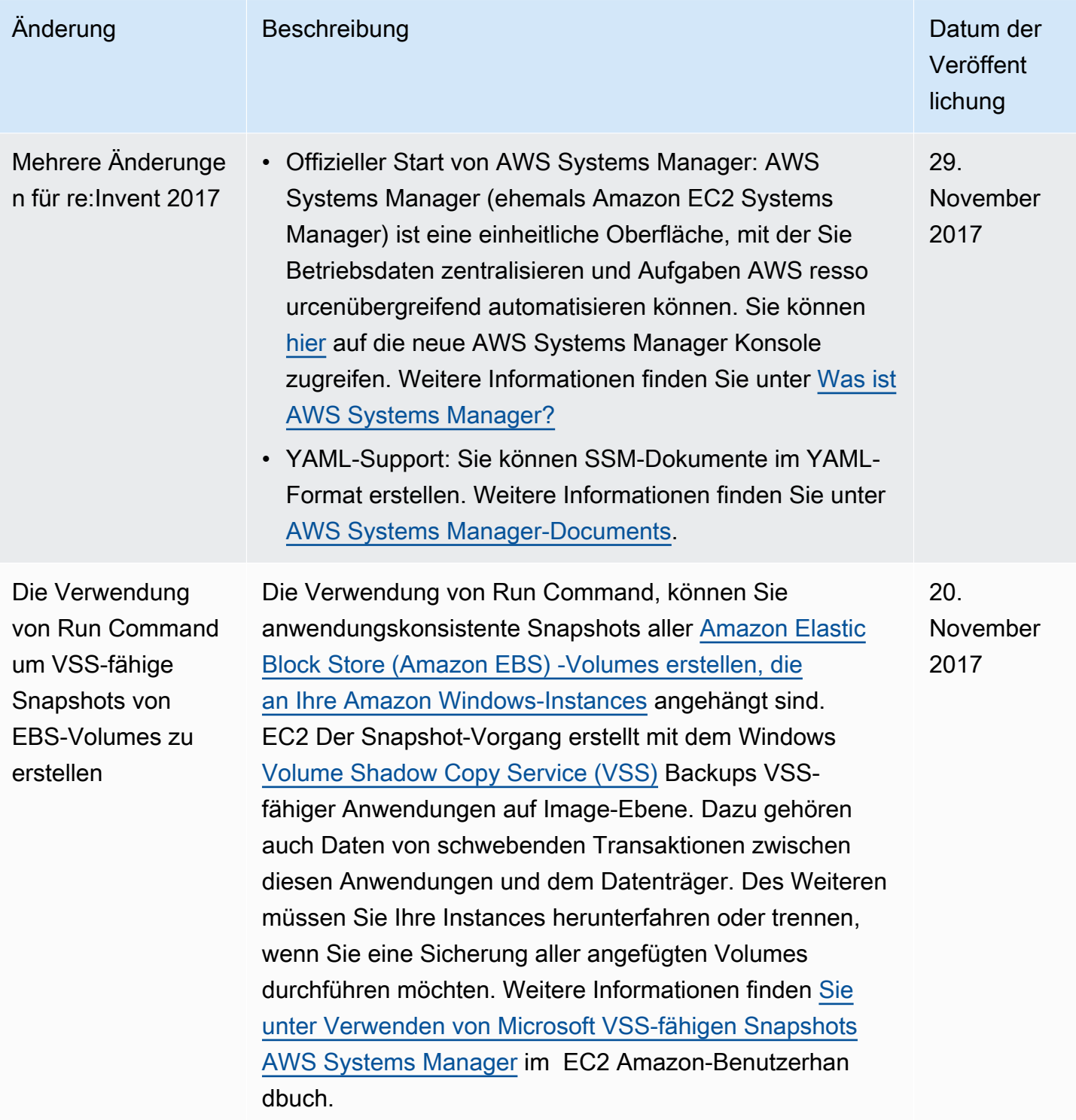

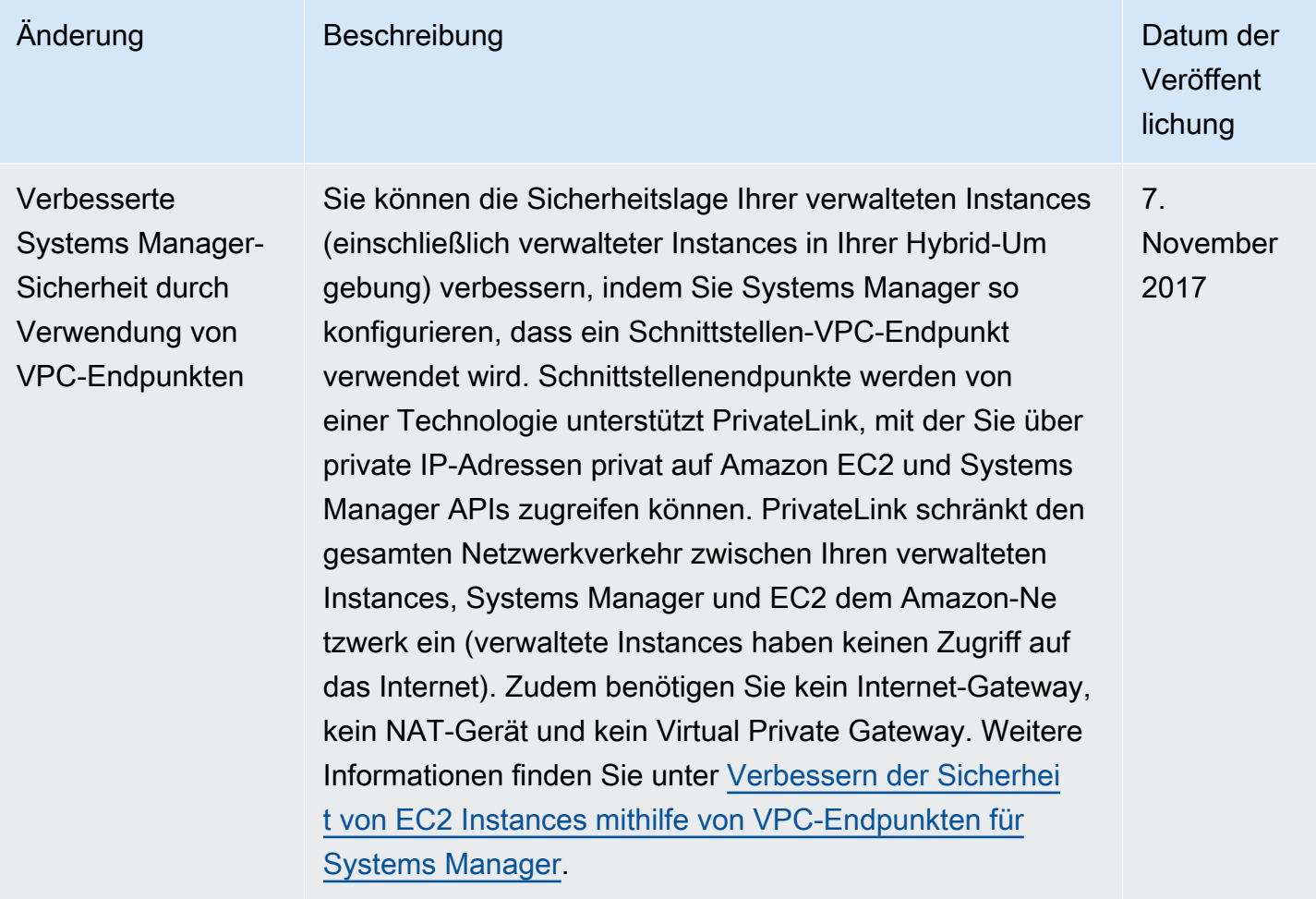

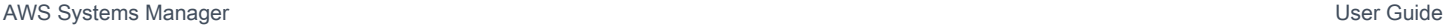

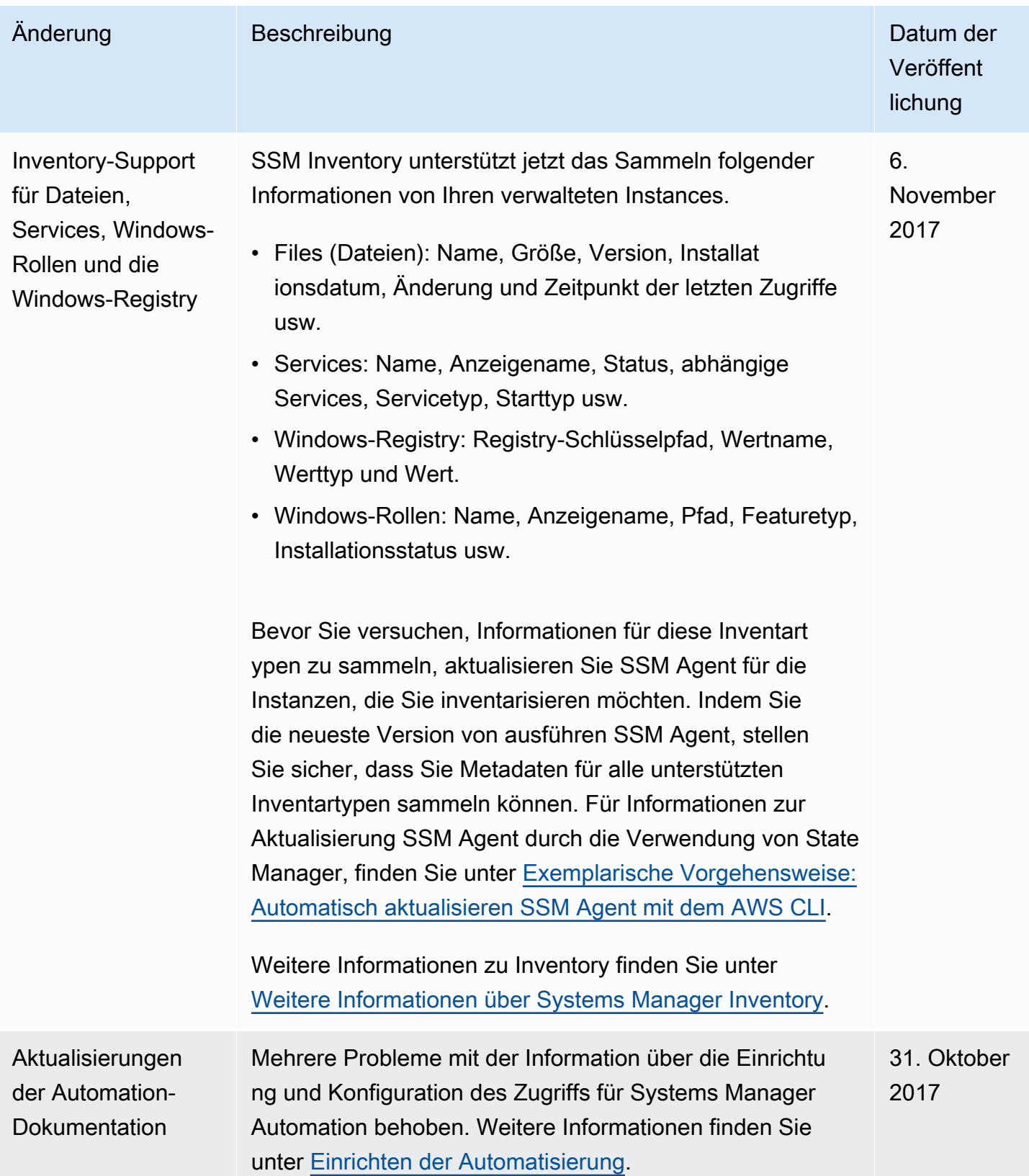

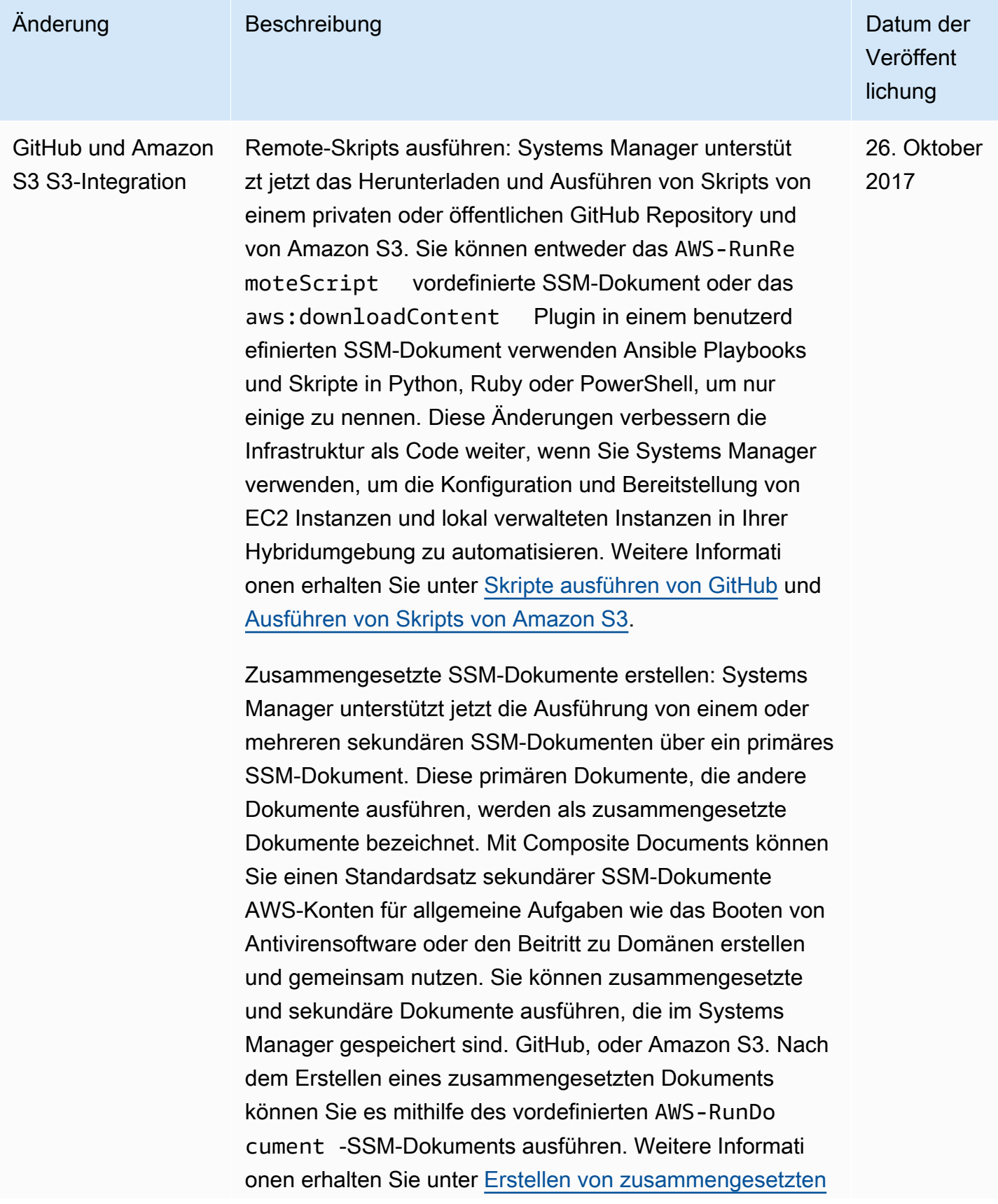

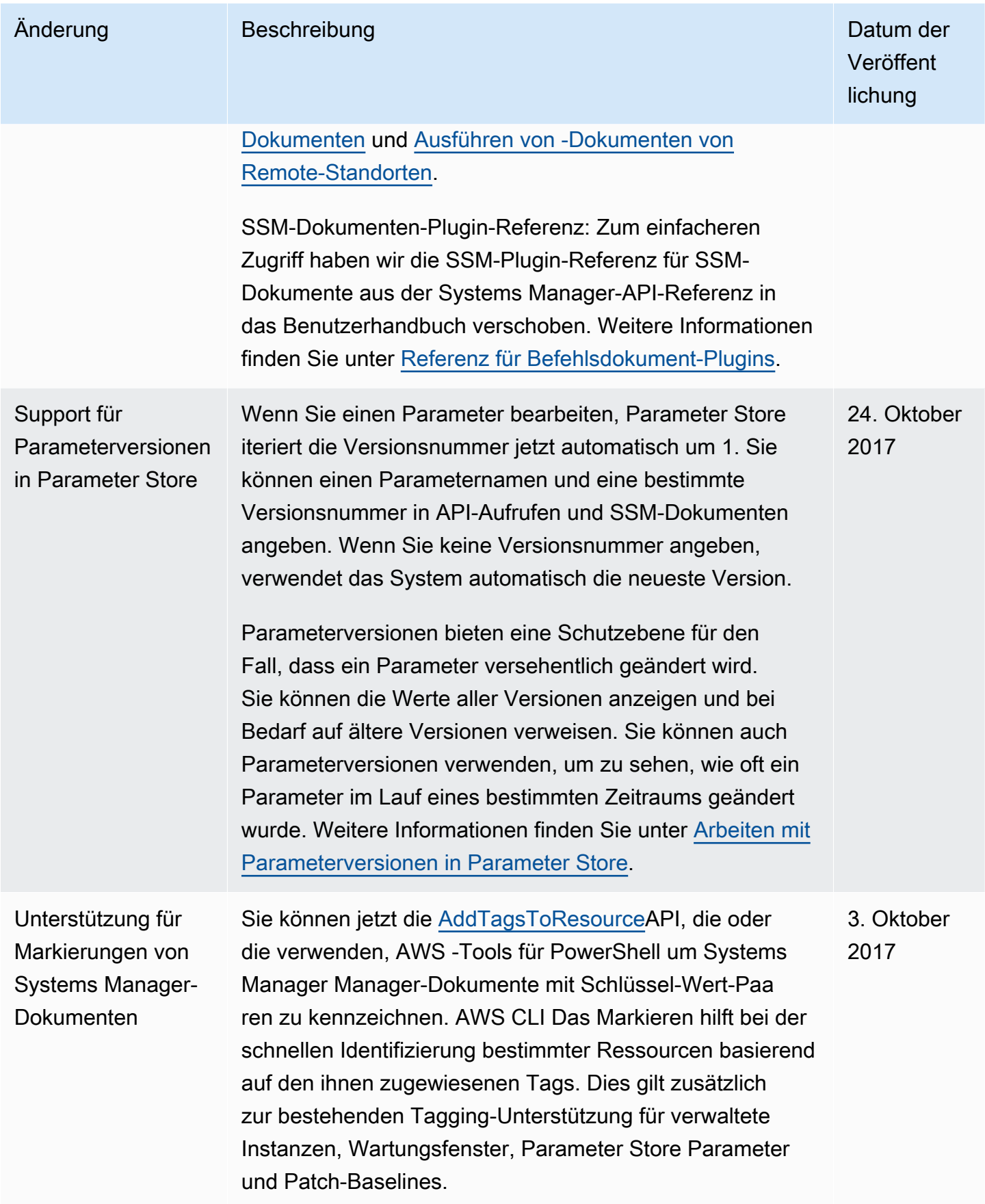

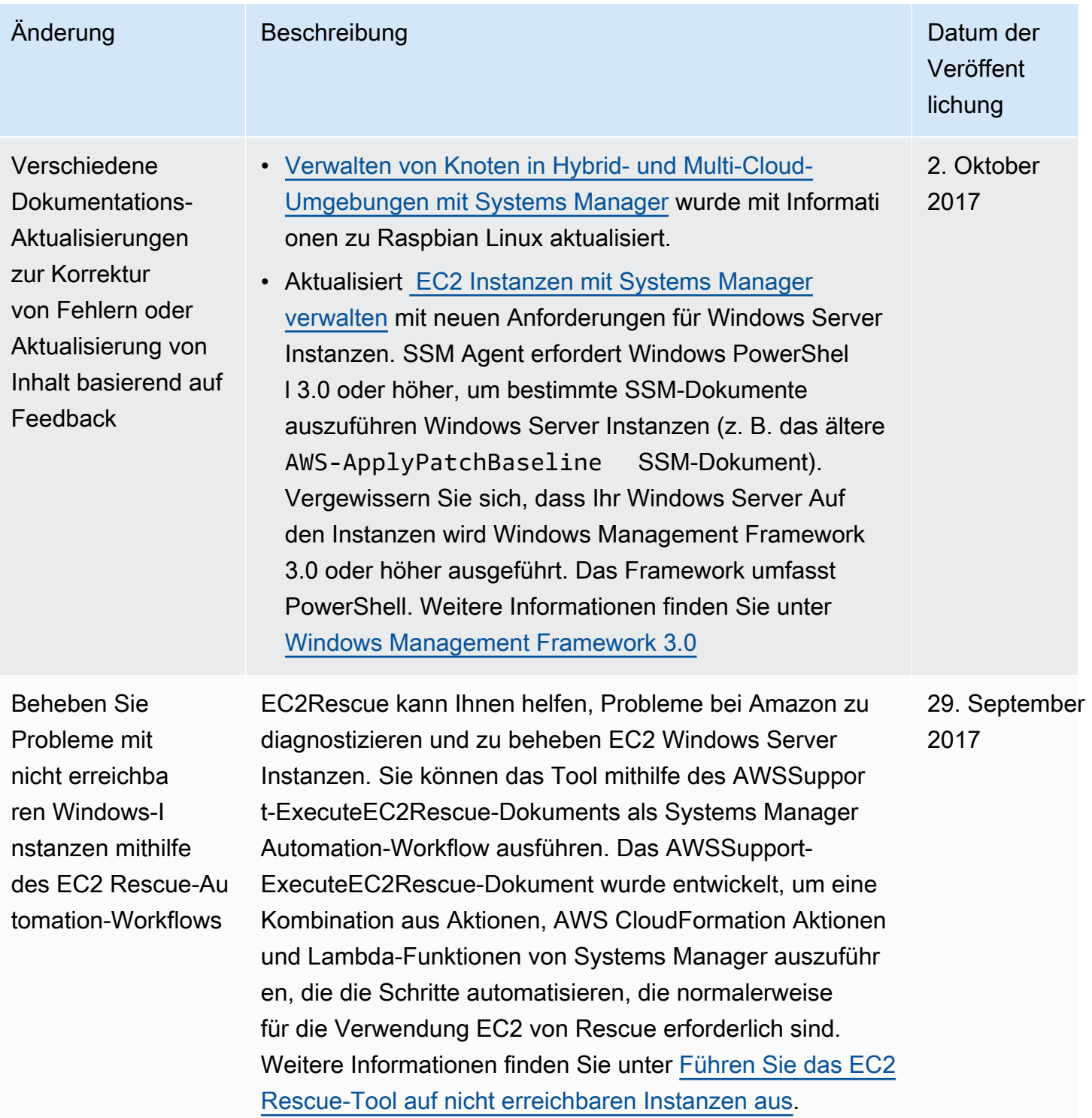

```
AWS Systems Manager User Guide
```
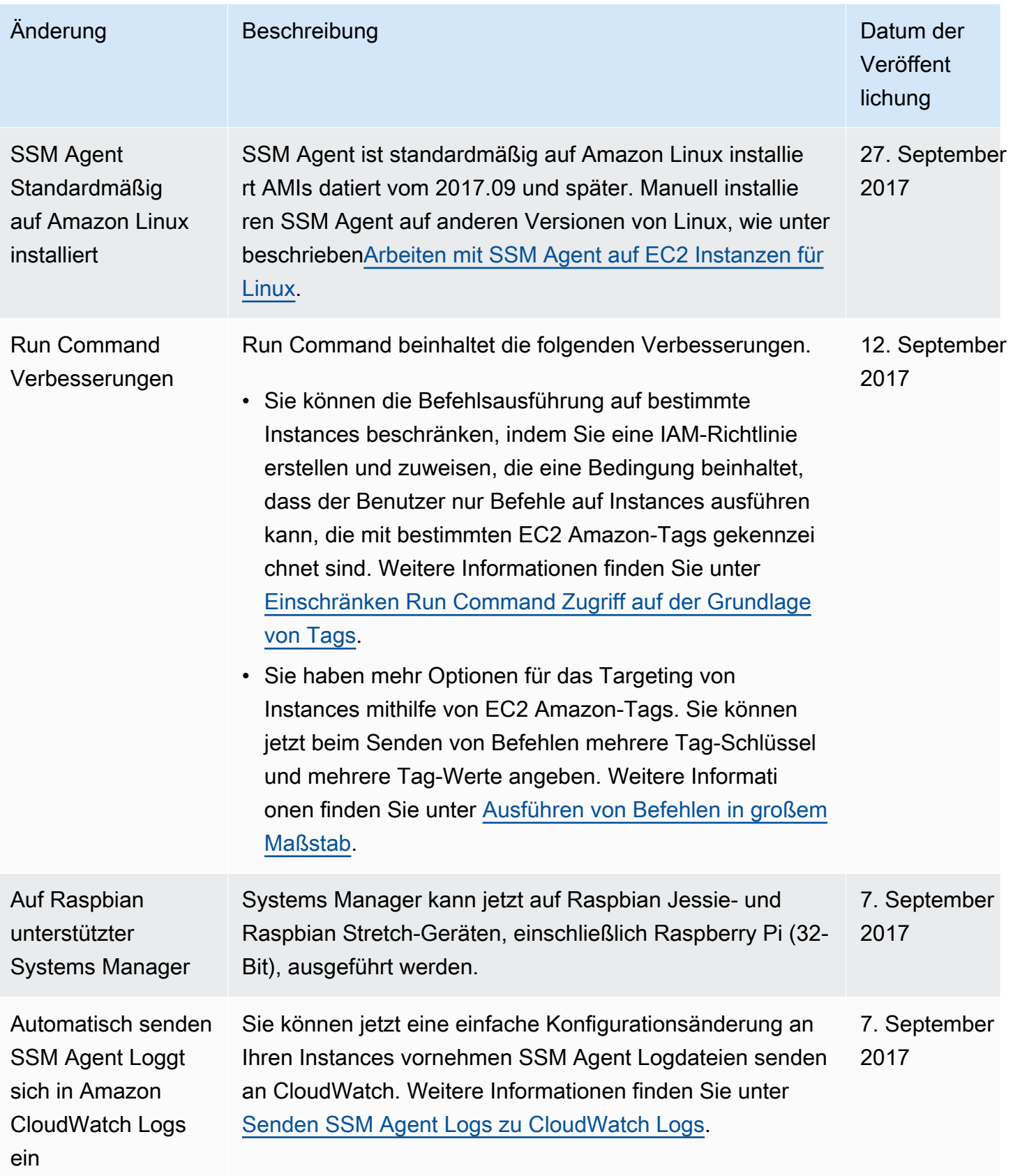

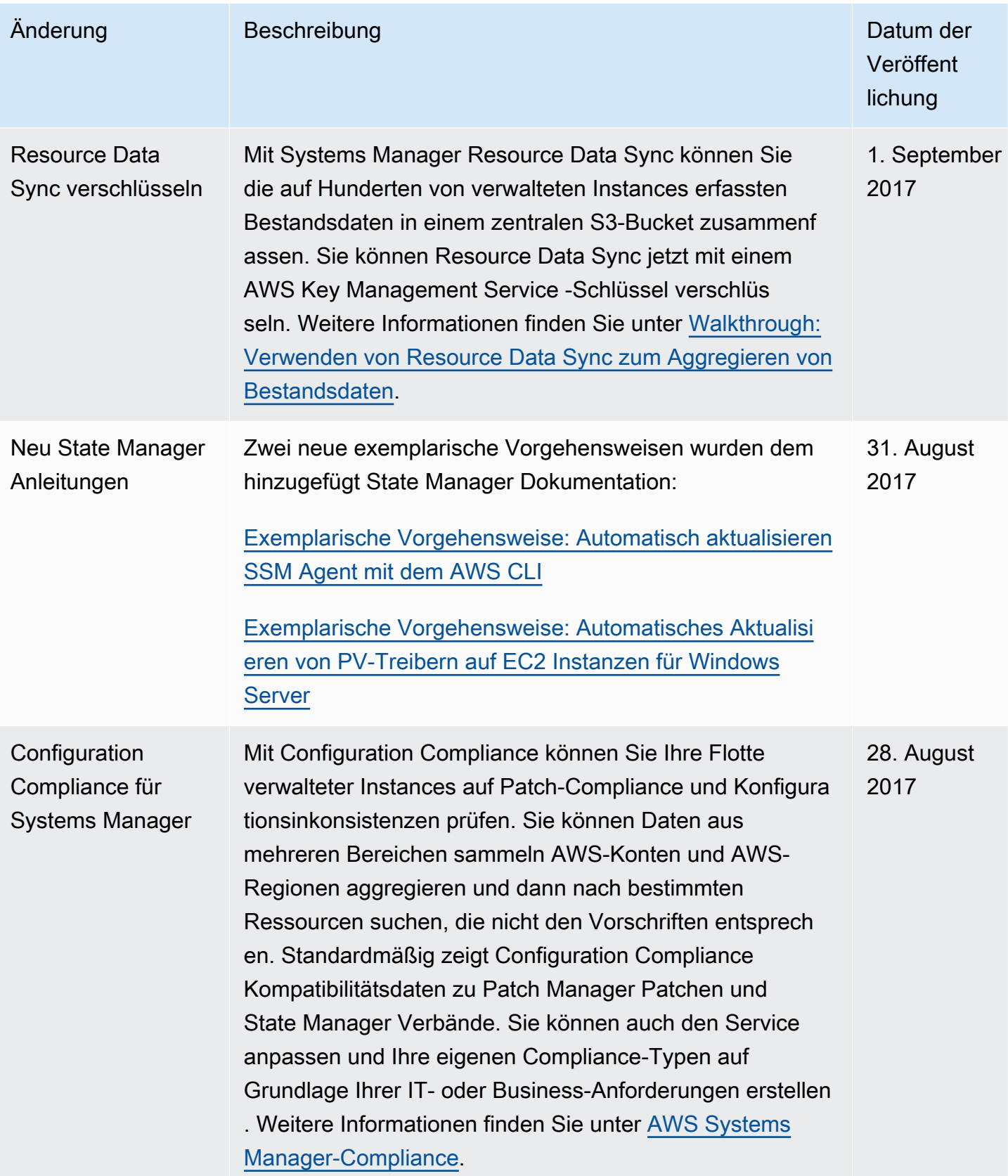

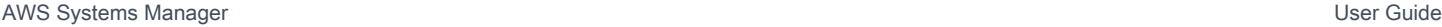

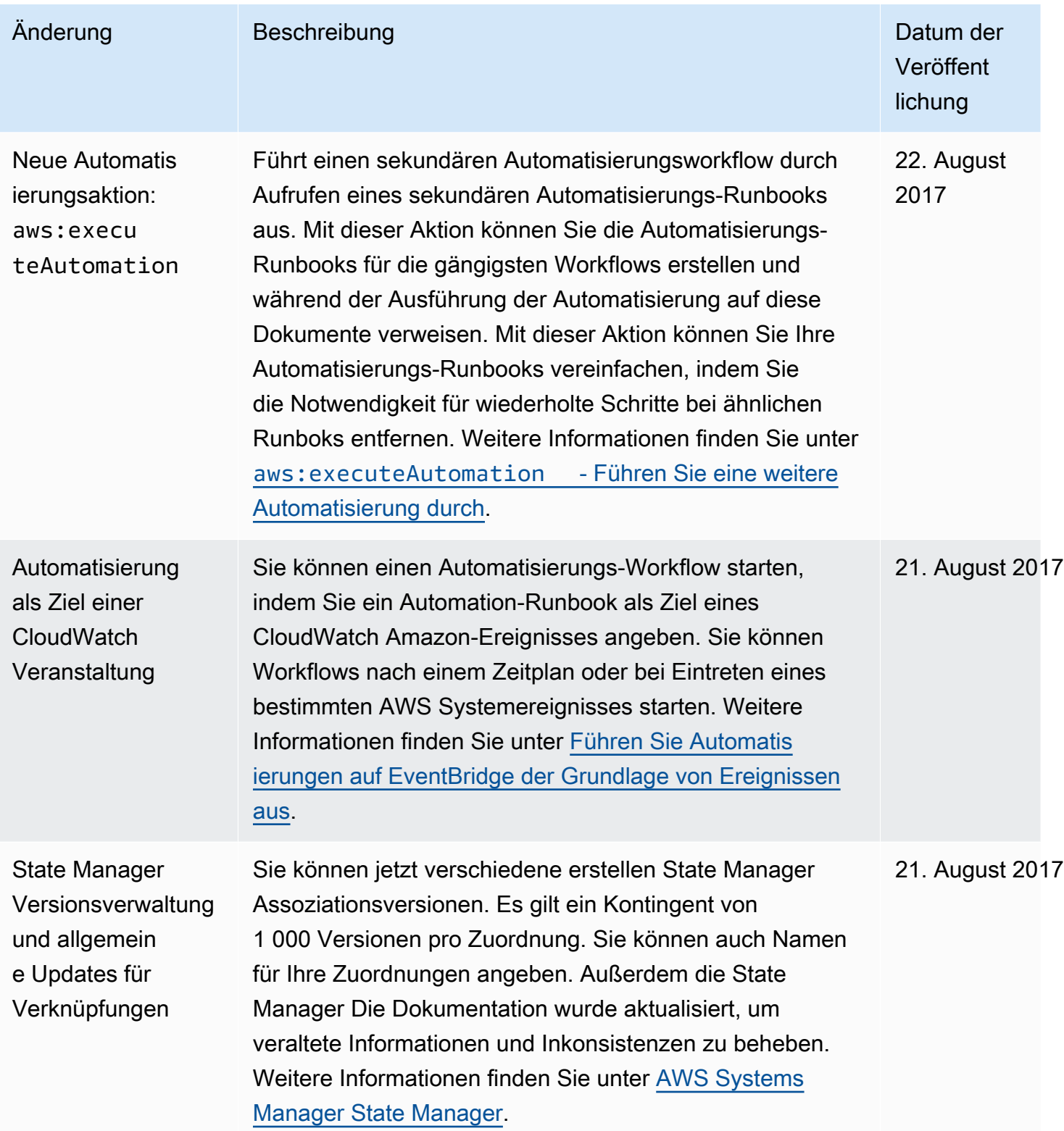

AWS Systems Manager User Guide

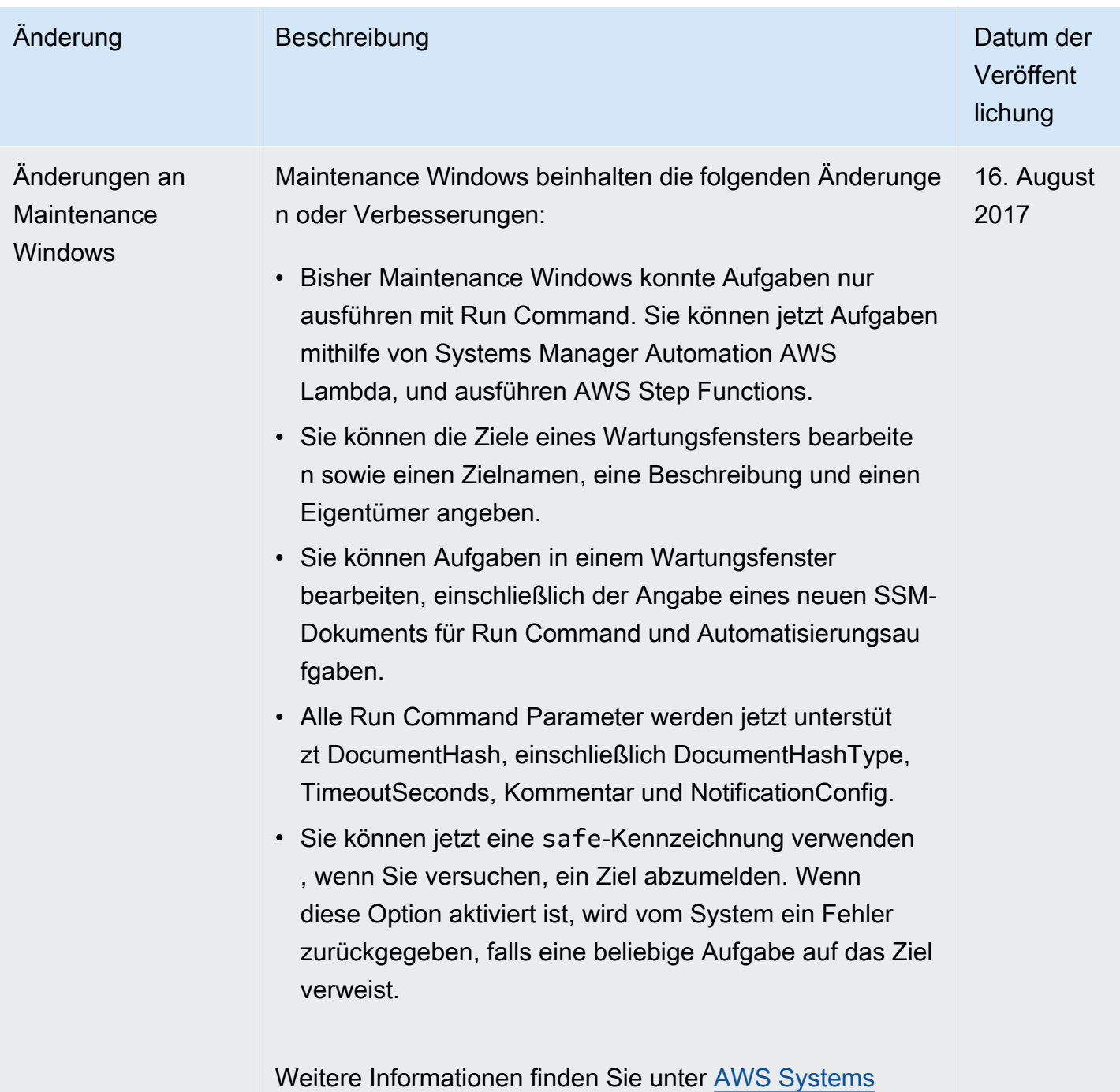

[Manager Maintenance Windows.](#page-1818-0)

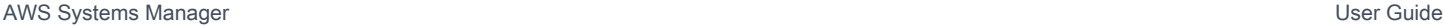

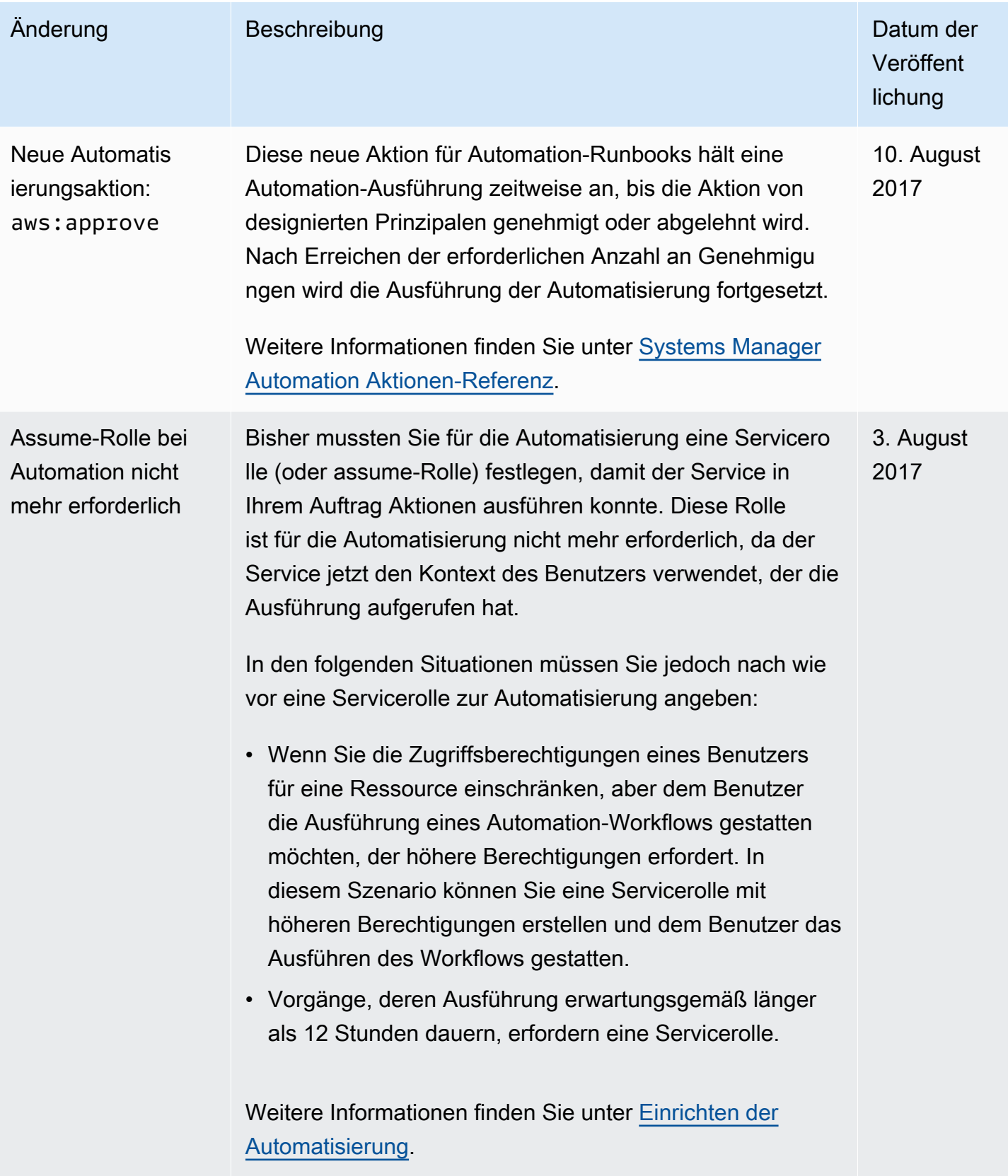

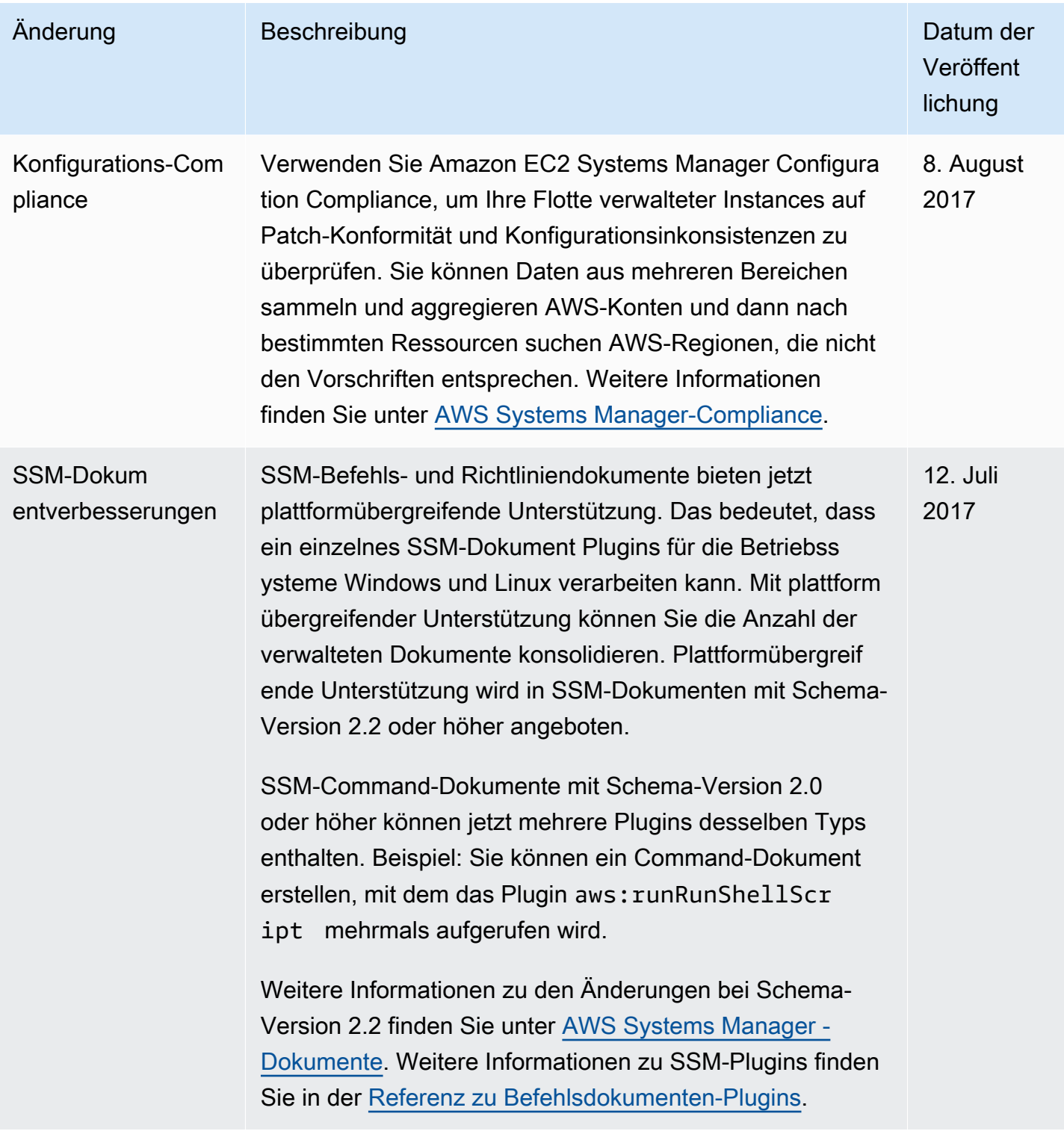

AWS Systems Manager User Guide

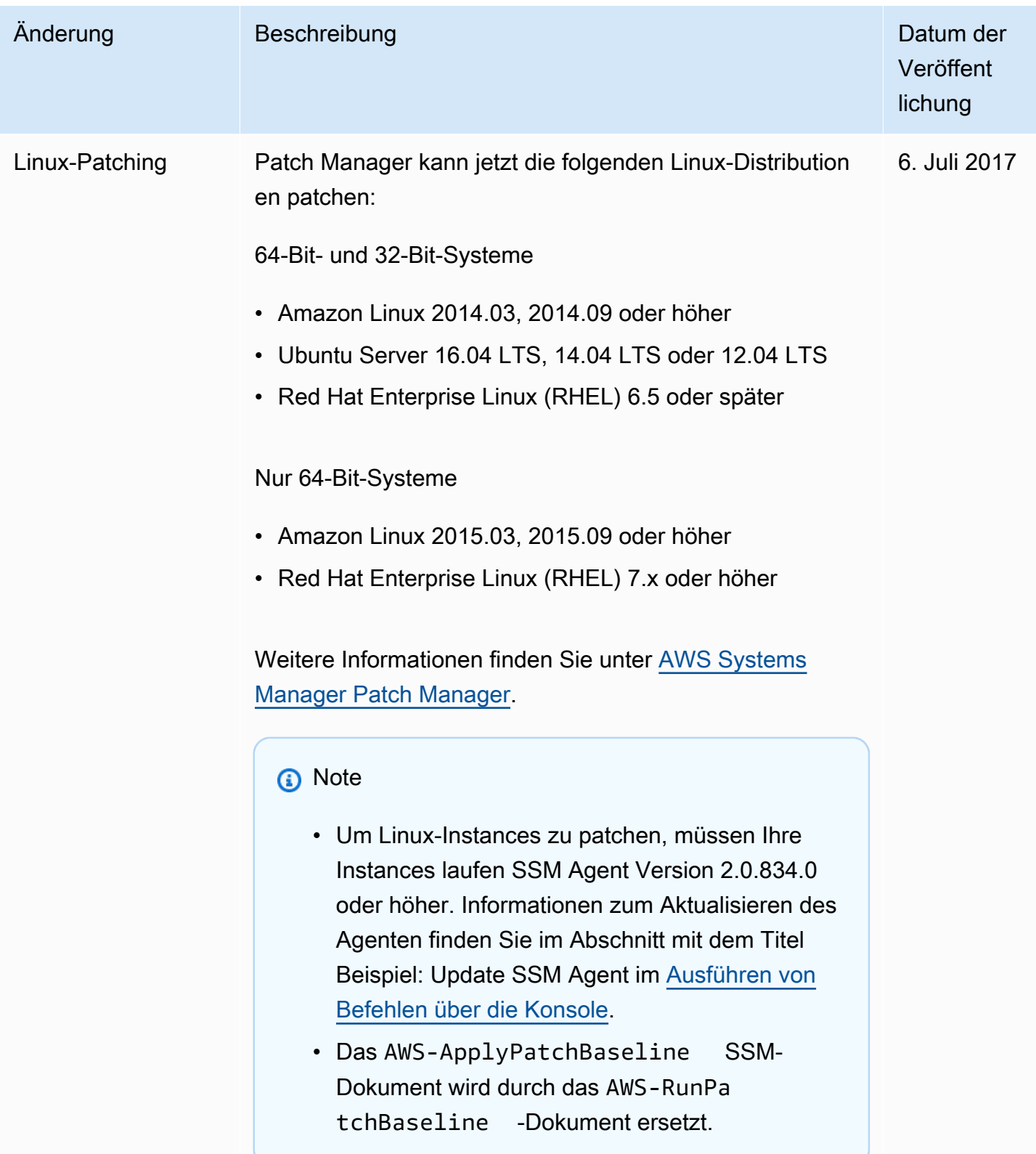

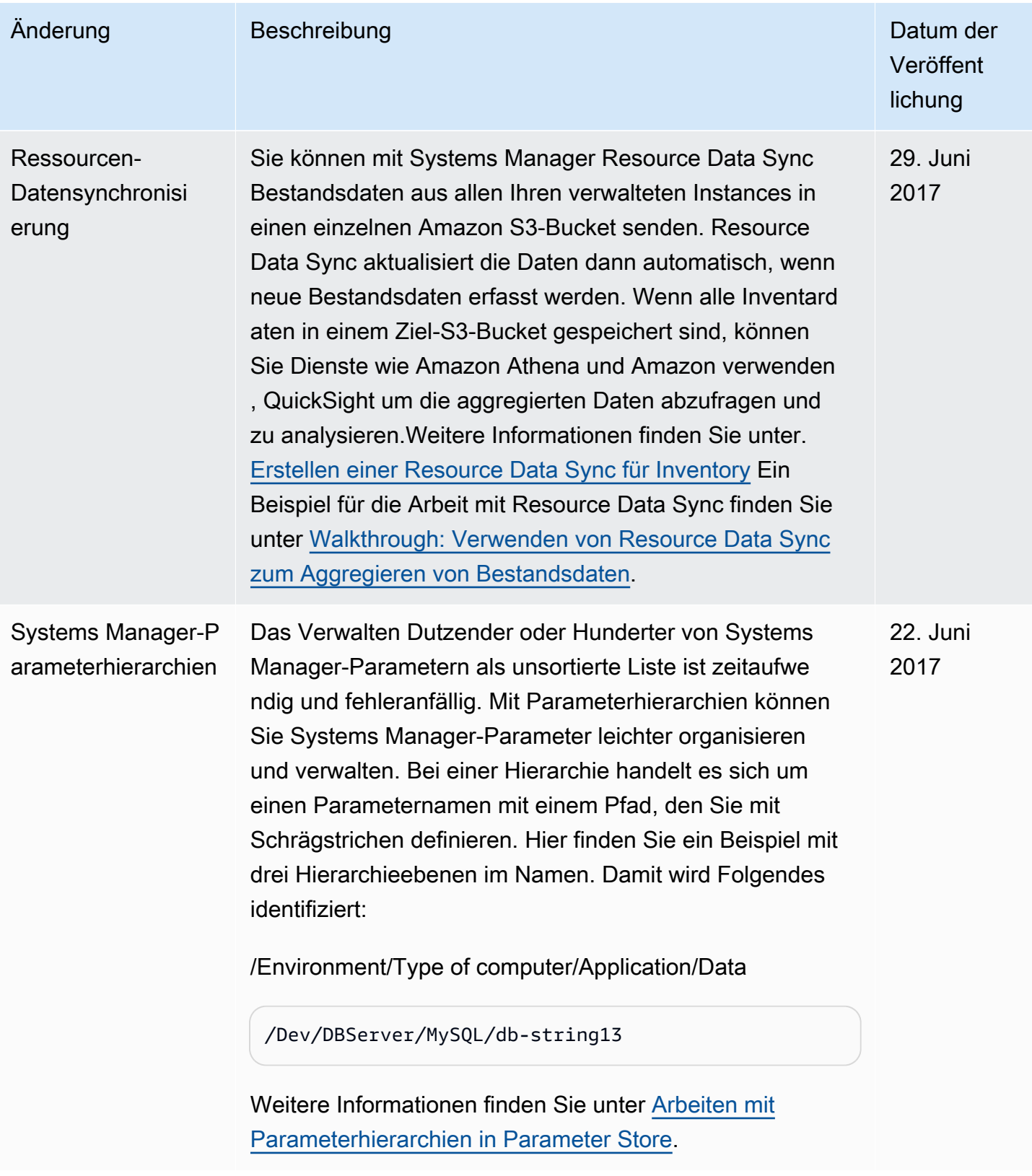

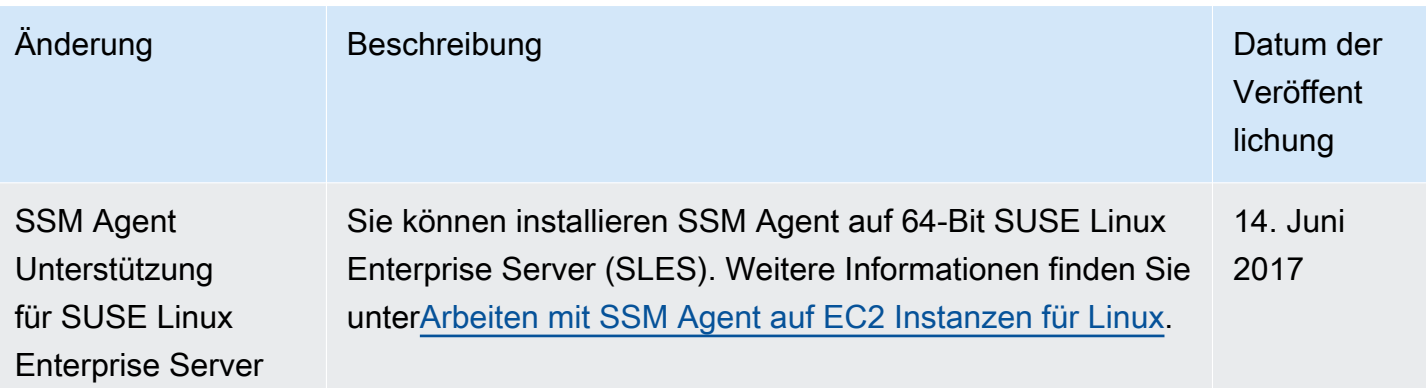

# Dokumentkonventionen

Nachfolgend finden Sie allgemeine typografischen Konventionen für das AWS Systems Manager - Benutzerhandbuch.

Differenzierte Beispiele für lokale Betriebssysteme oder Befehlszeilensprachen

Wir verwenden Registerkarten zur Darstellung verschiedener Befehlsbeispiele, die auf dem lokalen Betriebssystemtyp eines Benutzers basieren. In den Beispielen für Linux und macOS verwenden wir den umgekehrten Schrägstrich \), um lange Befehle in mehrere Zeilen aufzuteilen. In den Windows Server-Beispielen verwenden wir das Caret-Zeichen (^), um Befehle in mehrere Zeilen aufzuteilen.

Beispiel:

```
Linux & macOS
```

```
aws ssm update-service-setting \ 
     --setting-id arn:aws:ssm:region:aws-account-id:servicesetting/ssm/managed-
instance/activation-tier \ 
     --setting-value advanced
```
Windows

```
aws ssm update-service-setting ^ 
     --setting-id arn:aws:ssm:region:aws-account-id:servicesetting/ssm/managed-
instance/activation-tier ^ 
     --setting-value advanced
```
Elemente auf der Benutzeroberfläche

Formatierung: fett ausgezeichneter Text

Beispiel: Wählen Sie File, Properties.

Benutzereingabe (Text, den ein Benutzer eingibt)

Format: Text in einer nicht proportionalen Schriftart

Beispiel: Geben Sie als Namen **my-new-resource** ein.
## Platzhaltertext für einen erforderlichen Wert

## Formatierung: Text in *italics*

Beispiel:

aws ec2 register-image --image-location *amzn-s3-demo-bucket*/image.manifest.xml

Die vorliegende Übersetzung wurde maschinell erstellt. Im Falle eines Konflikts oder eines Widerspruchs zwischen dieser übersetzten Fassung und der englischen Fassung (einschließlich infolge von Verzögerungen bei der Übersetzung) ist die englische Fassung maßgeblich.